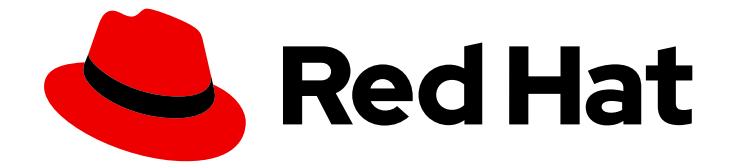

# OpenShift Container Platform 4.16

# インストール

OpenShift Container Platform クラスターのインストールおよび設定

Last Updated: 2024-10-01

OpenShift Container Platform クラスターのインストールおよび設定

# 法律上の通知

Copyright © 2024 Red Hat, Inc.

The text of and illustrations in this document are licensed by Red Hat under a Creative Commons Attribution–Share Alike 3.0 Unported license ("CC-BY-SA"). An explanation of CC-BY-SA is available at

http://creativecommons.org/licenses/by-sa/3.0/

. In accordance with CC-BY-SA, if you distribute this document or an adaptation of it, you must provide the URL for the original version.

Red Hat, as the licensor of this document, waives the right to enforce, and agrees not to assert, Section 4d of CC-BY-SA to the fullest extent permitted by applicable law.

Red Hat, Red Hat Enterprise Linux, the Shadowman logo, the Red Hat logo, JBoss, OpenShift, Fedora, the Infinity logo, and RHCE are trademarks of Red Hat, Inc., registered in the United States and other countries.

Linux ® is the registered trademark of Linus Torvalds in the United States and other countries.

Java ® is a registered trademark of Oracle and/or its affiliates.

XFS ® is a trademark of Silicon Graphics International Corp. or its subsidiaries in the United States and/or other countries.

MySQL<sup>®</sup> is a registered trademark of MySQL AB in the United States, the European Union and other countries.

Node.js ® is an official trademark of Joyent. Red Hat is not formally related to or endorsed by the official Joyent Node.js open source or commercial project.

The OpenStack ® Word Mark and OpenStack logo are either registered trademarks/service marks or trademarks/service marks of the OpenStack Foundation, in the United States and other countries and are used with the OpenStack Foundation's permission. We are not affiliated with, endorsed or sponsored by the OpenStack Foundation, or the OpenStack community.

All other trademarks are the property of their respective owners.

# 概要

このドキュメントでは、OpenShift Container Platform のインストール方法と、一部の設定プロセ スの詳細を説明します。

# 目次

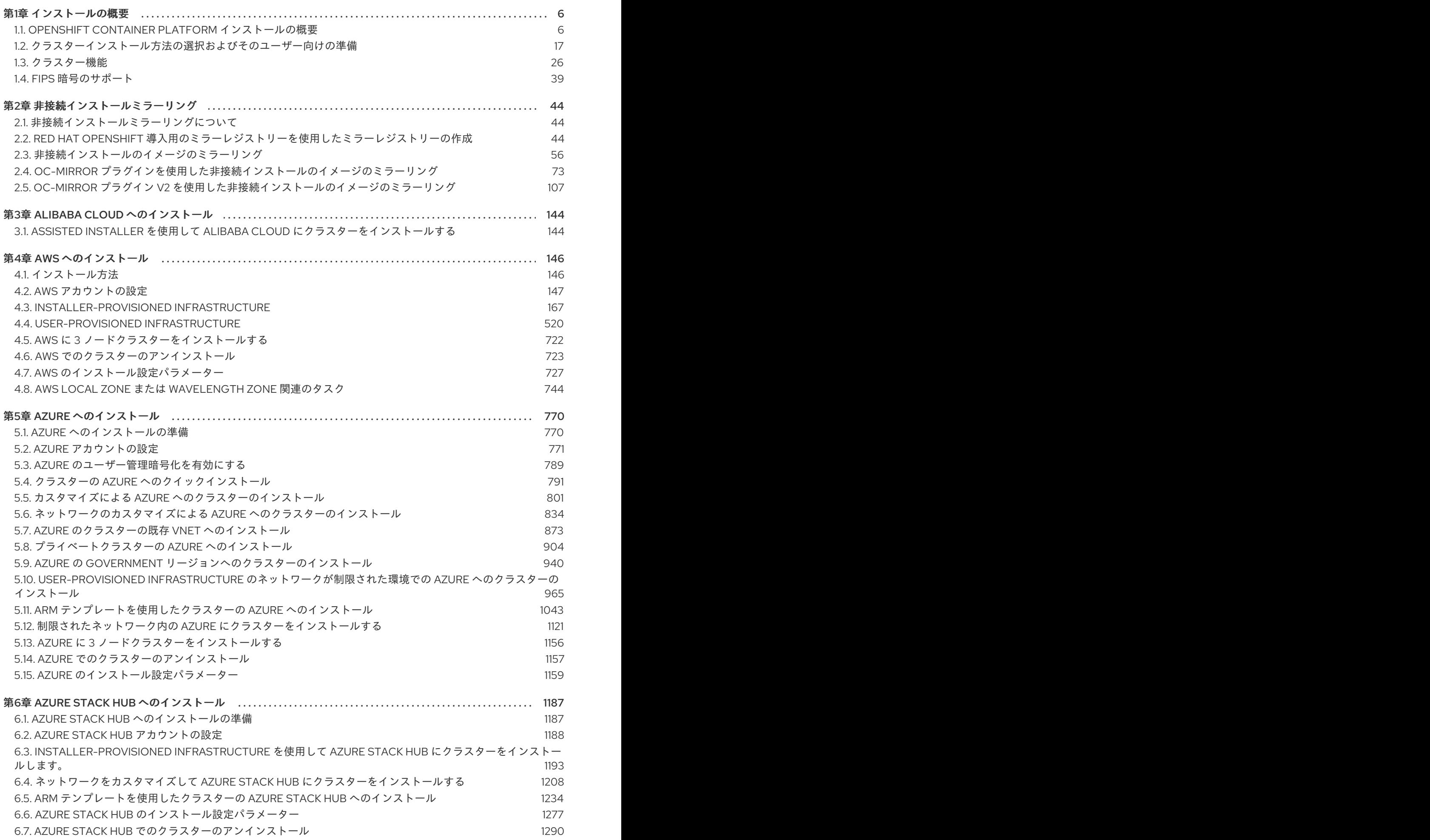

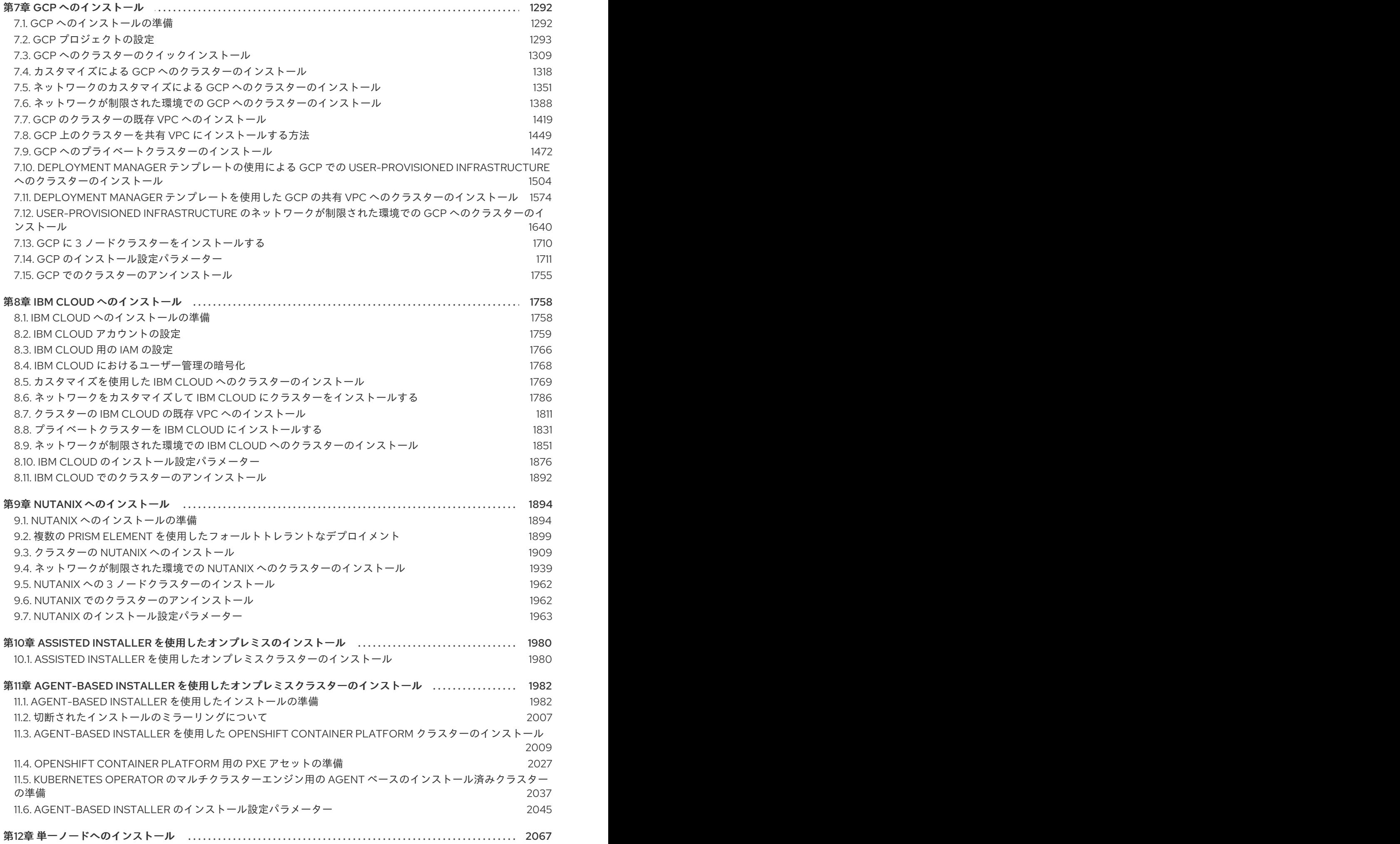

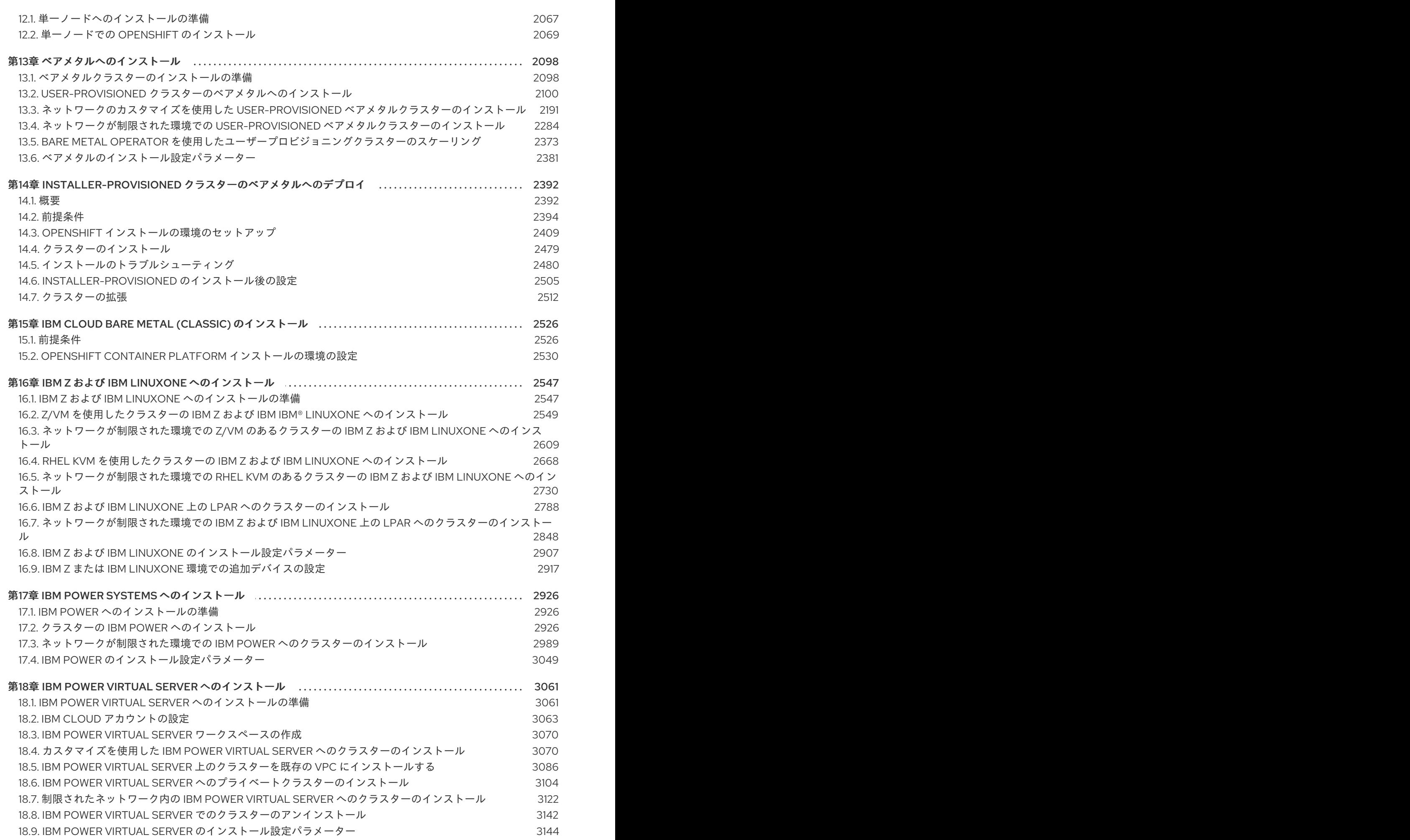

3

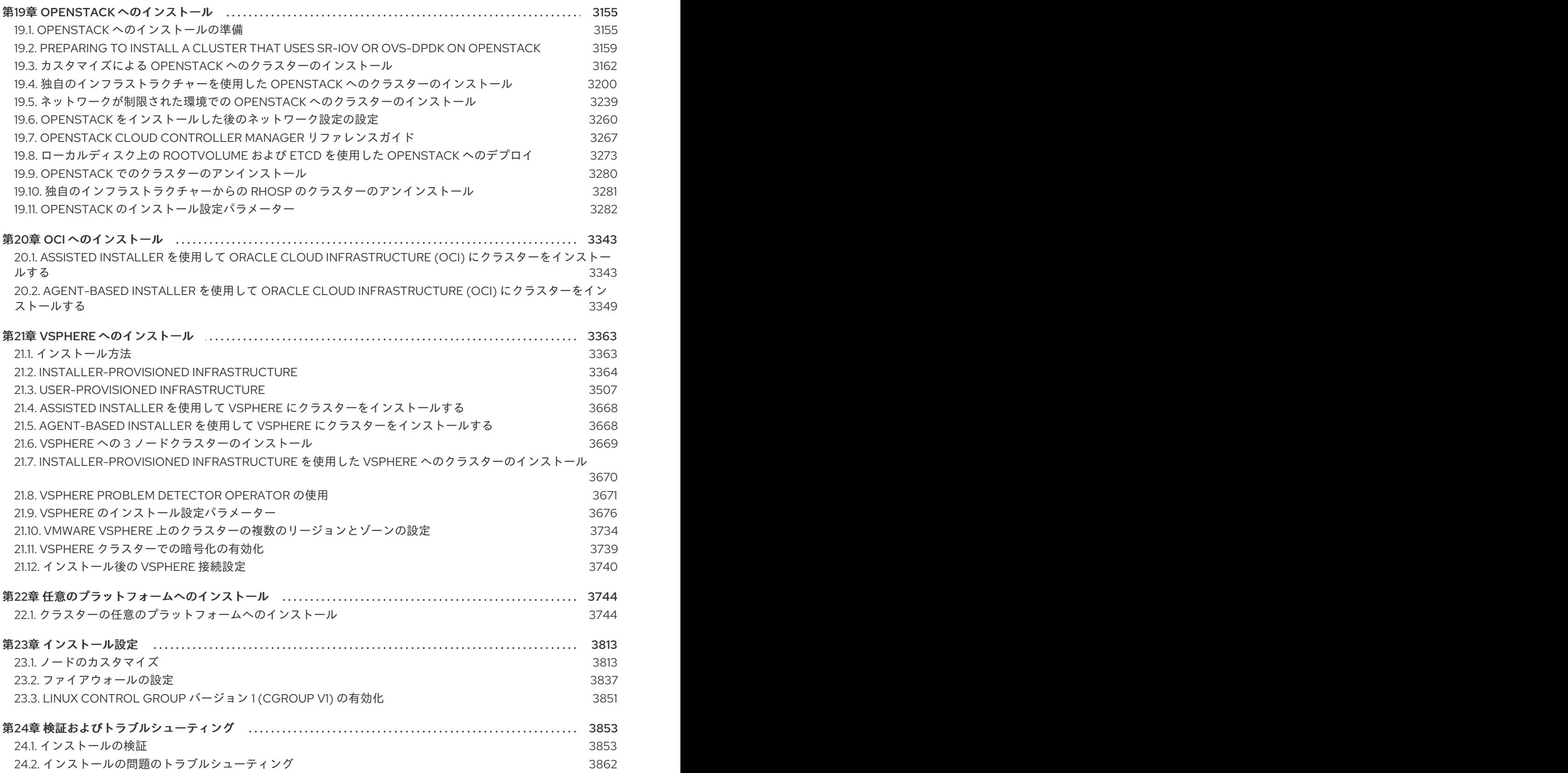

# 第1章 インストールの概要

# <span id="page-9-1"></span><span id="page-9-0"></span>1.1. OPENSHIFT CONTAINER PLATFORM インストールの概要

# 1.1.1. OpenShift Container Platform のインストール

OpenShift Container Platform インストールプログラムでは、以下に詳細がリストされている 4 つの方 法でクラスターをデプロイできます。

- インタラクティブ: Web ベースの [Assisted](https://access.redhat.com/documentation/ja-jp/assisted_installer_for_openshift_container_platform) Installer を使用してクラスターをデプロイできま す。これは、ネットワークがインターネットに接続されているクラスターに最適です。 Assisted Installer は、OpenShift Container Platform をインストールする最も簡単な方法であ り、スマートなデフォルトを提供し、クラスターをインストールする前に事前検証を実行しま す。また、自動化および高度な設定シナリオのための RESTful API も提供します。
- ローカルエージェントベース: 非接続環境またはネットワークが制限された環境では、Agentbased Installer を使用してクラスターをローカルにデプロイできます。この方法では、Assisted Installer の多くの利点を得られますが、最初に [Agent-based](https://console.redhat.com/openshift/install/metal/agent-based) Installer をダウンロードして設定 する必要があります。設定はコマンドラインインターフェイスで行います。このアプローチ は、非接続環境に最適です。
- 自動化: installer-provisioned infrastructure にクラスターをデプロイできます。インストールプ ログラムは、各クラスターホストのベースボード管理コントローラー (BMC) をプロビジョニン グに使用します。接続環境または非接続環境でクラスターをデプロイできます。
- 完全な制御:お客様が準備および保守するインフラストラクチャーにクラスターをデプロイメン トできます。これにより、最大限のカスタマイズ性が提供されます。接続環境または非接続環 境でクラスターをデプロイできます。

それぞれの方法でデプロイしたクラスターは、以下の特性を持ちます。

- 単一障害点のない高可用性インフラストラクチャーがデフォルトで利用可能です。
- 管理者は適用される更新の内容とタイミングを制御できます。

# 1.1.1.1. インストールプログラムについて

インストールプログラムを使用して、各タイプのクラスターをデプロイメントできます。インストール プログラムは、ブートストラップ、コントロールプレーン、コンピュートマシンの Ignition 設定ファイ ルなどのメインアセットを生成します。インフラストラクチャーを適切に設定している場合、これらの 3 つのマシン設定を使用して OpenShift Container Platform クラスターを起動できます。

OpenShift Container Platform インストールプログラムは、クラスターのインストールを管理するため に一連のターゲットおよび依存関係を使用します。インストールプログラムには、達成する必要のある 一連のターゲットが設定され、それぞれのターゲットには一連の依存関係が含まれます。各ターゲット はそれぞれの依存関係の条件が満たされ次第、別個に解決されるため、インストールプログラムは複数 のターゲットを並行して達成できるように動作し、最終的にクラスターが実行するようにします。プロ グラムが依存関係を満たしているため、インストールプログラムはコマンドを実行してコンポーネント を再作成する代わりに、既存のコンポーネントを認識して使用します。

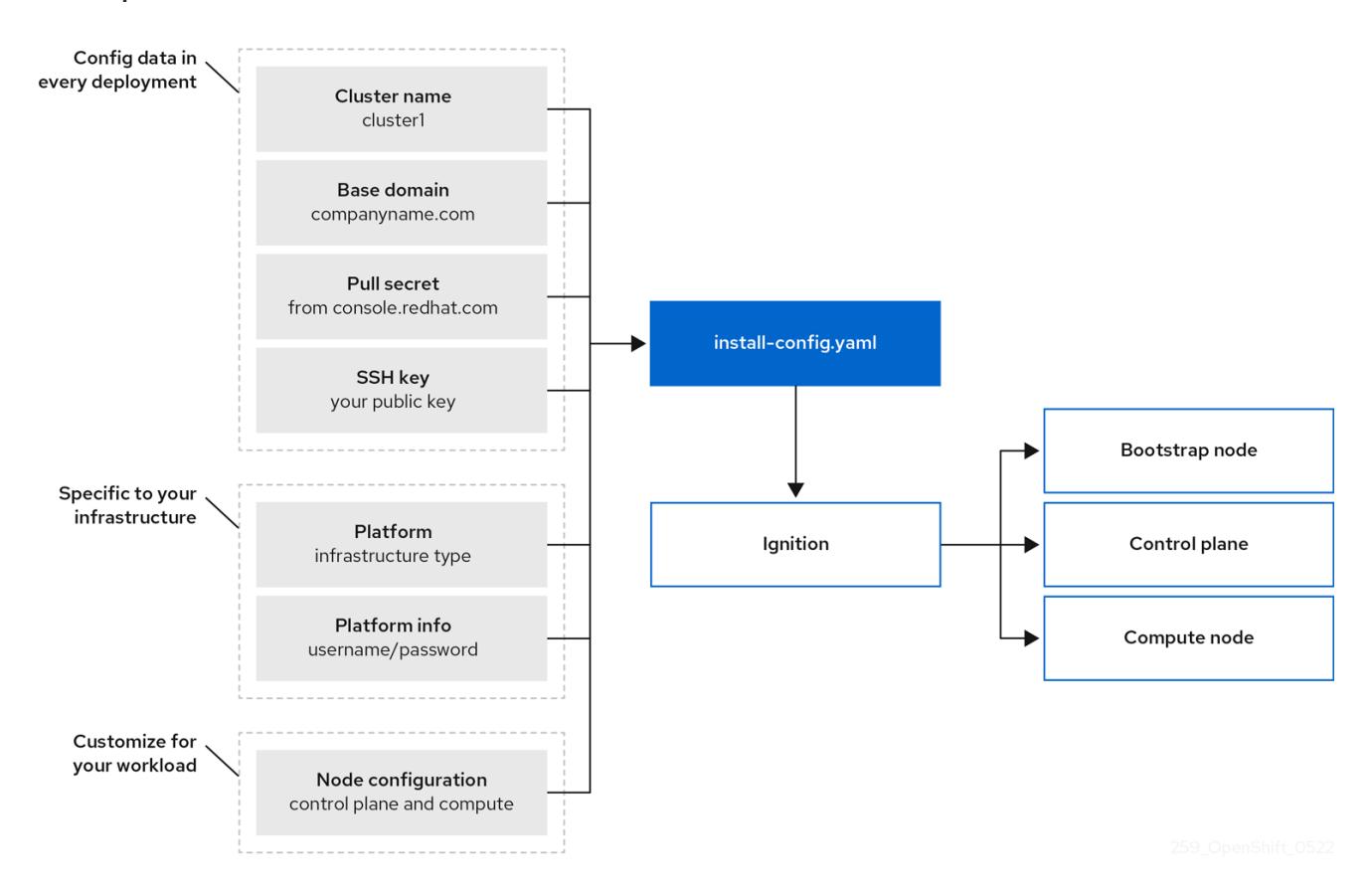

# 図1.1 OpenShift Container Platform インストールのターゲットおよび依存関係

#### 1.1.1.2. Red Hat Enterprise Linux CoreOS (RHCOS) について

インストール後に、各クラスターマシンは Red Hat Enterprise Linux CoreOS (RHCOS) をオペレーティ ングマシンとして使用します。RHCOS は Red Hat Enterprise Linux (RHEL) の不変のコンテナーホスト のバージョンであり、デフォルトで SELinux が有効になった RHEL カーネルを特長としています。 RHCOS には、Kubernetes ノードエージェントである **kubelet** や、Kubernetes に対して最適化される CRI-O コンテナーランタイムが含まれます。

OpenShift Container Platform 4.16 クラスターのすべてのコントロールプレーンは、Ignition と呼ばれ る最初の起動時に使用される重要なプロビジョニングツールが含まれる RHCOS を使用する必要があり ます。このツールは、クラスターのマシンの設定を可能にします。オペレーティングシステムの更新 は、OSTree をバックエンドとして使用する起動可能なコンテナーイメージとして配信され、Machine Config Operator によりクラスター全体にデプロイされます。実際のオペレーティングシステムの変更 は、rpm-ostree を使用することにより、atomic 操作として各マシン上でインプレースで行われます。 これらのテクノロジーを組み合わせることで、OpenShift Container Platform は、プラットフォーム全 体を最新の状態に保つインプレースアップグレードによって、クラスター上の他のアプリケーションを 管理するのと同じようにオペレーティングシステムを管理できるようになります。これらのインプレー スアップグレードにより、オペレーションチームの負担を軽減できます。

すべてのクラスターマシンのオペレーティングシステムとして RHCOS を使用する場合、クラスターは オペレーティングシステムを含むコンポーネントとマシンのあらゆる側面を管理します。このため、マ シンを変更できるのは、インストールプログラムと Machine Config Operator だけです。インストール プログラムは、Ignition 設定ファイルを使用して各マシンの正確な状態を設定し、インストール後に Machine Config Operator が新しい証明書やキーの適用などのマシンへの追加の変更を完了します。

#### 1.1.1.3. OpenShift Container Platform のインストールに関する一般的な用語集

この用語集では、インストールコンテンツに関する一般的な用語を定義しています。インストールプロ セスの理解を深めるために、次の用語リストを確認してください。

7

#### Assisted Installer

クラスター設定を作成するための Web ベースのユーザーインターフェイスまたは RESTful API を提 供する、[console.redhat.com](https://console.redhat.com/openshift/assisted-installer/clusters/~new) でホストされるインストーラー。[Assisted](https://access.redhat.com/documentation/ja-jp/assisted_installer_for_openshift_container_platform) Installer は検出イメージを生 成します。クラスターマシンは、RHCOS とエージェントをインストールする検出イメージで起動し ます。Assisted Installer とエージェントは、ともにインストール前の検証とクラスターのインストー ルを提供します。

#### Agent-based Installer

Assisted Installer に似たインストーラーですが、最初に [Agent-based](https://console.redhat.com/openshift/install/metal/agent-based) Installer をダウンロードする 必要があります。Agent-based Installer は非接続環境に最適です。

# ブートストラップノード

OpenShift Container Platform コントロールプレーンをデプロイするために必要な最小限の Kubernetes 設定を実行する一時的なマシン。

# コントロールプレーン

コンテナーのライフサイクルを定義、デプロイ、および管理するための API とインターフェイスを 公開するコンテナーオーケストレーションレイヤー。コントロールプレーンマシンとも呼ばれま す。

#### コンピュートノード

クラスターユーザーのワークロードを実行するノード。ワーカーノードとしても知られています。

#### 非接続インストール

場合によっては、プロキシーサーバーを介しても、データセンターの一部はインターネットにアク セスできない可能性があります。このような環境でも OpenShift Container Platform をインストー ルできますが、必要なソフトウェアおよびイメージをダウンロードし、これらを非接続環境で利用 できる状態にする必要があります。

#### OpenShift Container Platform インストールプログラム

インフラストラクチャーをプロビジョニングし、クラスターをデプロイするプログラム。

#### installer-provisioned infrastructure

インストールプログラムは、クラスターを実行するインフラストラクチャーをデプロイして設定し ます。

#### Ignition 設定ファイル

オペレーティングシステムの初期化中に Ignition ツールが Red Hat Enterprise Linux CoreOS (RHCOS) を設定するために使用するファイル。インストールプログラムは、ブートストラップ、コ ントロールプレーン、およびワーカーノードを初期化するために、さまざまな Ignition 設定ファイル を生成します。

#### Kubernetes マニフェスト

JSON または YAML 形式の Kubernetes API オブジェクトの仕様。設定ファイルには、デプロイメン ト、設定マップ、シークレット、デーモンセットなどを含めることができます。

#### Kubelet

コンテナーが Pod で実行されていることを確認するために、クラスター内の各ノードで実行される プライマリーノードエージェント。

#### ロードバランサー

ロードバランサーは、クライアントに対する単一の通信先として機能します。API のロードバラン サーは、着信トラフィックをコントロールプレーンノード全体に分散します。

# Machine Config Operator

クラスター内のノードのカーネルと kubelet との間にあるすべてのものを含む、基本オペレーティン グシステムとコンテナーランタイムの設定と更新を管理および適用する Operator。

#### **Operator**

OpenShift Container Platform クラスターで Kubernetes アプリケーションをパッケージ化、デプロ イ、および管理するための推奨される方法。Operator は、人間の操作に関する知識を取り入れて、 簡単にパッケージ化してお客様と共有できるソフトウェアにエンコードします。

#### user-provisioned infrastructure

OpenShift Container Platform は、ユーザーが独自にプロビジョニングするインフラストラクチャー にインストールできます。インストールプログラムを使用すると、クラスターインフラストラク チャーのプロビジョニングに必要なアセットを生成し、クラスターインフラストラクチャーを作成 して、提供したインフラストラクチャーにクラスターをデプロイできます。

# 1.1.1.4. インストールプロセス

Assisted Installer を除き、OpenShift Container Platform クラスターをインストールする場合は、 OpenShift Cluster Manager Hybrid Cloud Console の適切な [クラスタータイプ](https://console.redhat.com/openshift/create) ページから、インストー ルプログラムをダウンロードする必要があります。このコンソールは以下を管理します。

- アカウントの REST API。
- 必要なコンポーネントを取得するために使用するプルシークレットであるレジストリートーク ン。
- クラスターのアイデンティティーを Red Hat アカウントに関連付けて使用状況のメトリクスの 収集を容易にするクラスター登録。

OpenShift Container Platform 4.16 では、インストールプログラムは、一連のアセットに対して一連の ファイル変換を実行する Go バイナリーファイルです。インストールプログラムと対話する方法は、イ ンストールタイプによって異なります。次のインストールユースケースを検討してください。

- [Assisted](https://access.redhat.com/documentation/ja-jp/assisted_installer_for_openshift_container_platform) Installer を使用してクラスターをデプロイするには、Assisted Installer を使用してクラ スター設定を行う必要があります。ダウンロードして設定するインストールプログラムはあり ません。クラスター設定が完了したら、検出 ISO をダウンロードし、そのイメージを使用して クラスターマシンを起動します。Assisted Installer を使用して、完全に統合された Nutanix、 vSphere、およびベアメタル、ならびに統合されていないその他のプラットフォームにクラス ターをインストールできます。ベアメタルにインストールする場合は、ネットワーク、負荷分 散、ストレージ、個々のクラスターマシンなど、すべてのクラスターインフラストラクチャー とリソースを提供する必要があります。
- Agent-based Installer を使用してクラスターをデプロイするには、最初に Agent-based Installer [をダウンロードします。次に、クラスターを設定して、検出イメージを生成しま](https://console.redhat.com/openshift/install/metal/agent-based)す。 検出イメージを使用してクラスターマシンを起動します。これにより、インストールプログラ ムと通信してプロビジョニングを処理するエージェントがインストールされます。インストー ルプログラムとを操作したりプロビジョナーマシンを自分で設定したりする必要はありませ ん。ネットワーク、負荷分散、ストレージ、個々のクラスターマシンなど、すべてのクラス ターインフラストラクチャーとリソースを提供する必要があります。このアプローチは、非接 続環境に最適です。
- installer-provisioned infrastructure のクラスターの場合、インフラストラクチャーのブートス トラップおよびプロビジョニングは、ユーザーが独自に行うのではなくインストールプログラ ムが代行します。インストールプログラムは、ベアメタルにインストールする場合を除き、ク ラスターをサポートするために必要なすべてのネットワーク、マシン、およびオペレーティン グシステムを作成します。ベアメタルにインストールする場合は、ブートストラップマシン、 ネットワーク、負荷分散、ストレージ、個々のクラスターマシンなど、すべてのクラスターイ ンフラストラクチャーとリソースを提供する必要があります。
- クラスターのインフラストラクチャーを独自にプロビジョニングし、管理する場合には、ブー トストラップマシン、ネットワーク、負荷分散、ストレージ、および個々のクラスターマシン を含む、すべてのクラスターインフラストラクチャーおよびリソースを指定する必要がありま

# す。

インストールプログラムの場合、プログラムはインストール中に 3 つのファイルセットを使用します。 それは、**install-config.yaml** という名前のインストール設定ファイル、Kubernetes マニフェスト、お よびマシンタイプの Ignition 設定ファイルです。

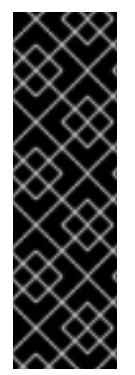

# 重要

インストール時に、Kubernetes および基礎となる RHCOS オペレーティングシステムを 制御する Ignition 設定ファイルを変更できます。ただし、これらのオブジェクトに対し て加える変更の適合性を確認するための検証の方法はなく、これらのオブジェクトを変 更するとクラスターが機能しなくなる可能性があります。これらのオブジェクトを変更 する場合、クラスターが機能しなくなる可能性があります。このリスクがあるために、 変更方法に関する文書化された手順に従っているか、Red Hat サポートが変更すること を指示した場合を除き、Kubernetes および Ignition 設定ファイルの変更はサポートされ ていません。

インストール設定ファイルは Kubernetes マニフェストに変換され、その後マニフェストは Ignition 設 定にラップされます。インストールプログラムはこれらの Ignition 設定ファイルを使用してクラスター を作成します。

インストール設定ファイルはインストールプログラムの実行時にすべてプルーニングされるため、再び 使用する必要のあるすべての設定ファイルをバックアップしてください。

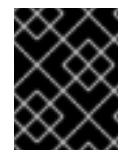

# 重要

インストール時に設定したパラメーターを変更することはできませんが、インストール 後に数多くのクラスター属性を変更することができます。

#### Assisted Installer を使用したインストールプロセス

[Assisted](https://access.redhat.com/documentation/ja-jp/assisted_installer_for_openshift_container_platform) Installer を使用したインストールでは、Web ベースのユーザーインターフェイスまたは RESTful API を使用して対話的にクラスター設定を作成します。Assisted Installer ユーザーインター フェイスは、ユーザーインターフェイスまたは API で変更しない限り、必要な値の入力を求め、残りの パラメーターに適切なデフォルト値を提供します。Assisted Installer は検出イメージを生成します。こ のイメージをダウンロードして、クラスターマシンの起動に使用します。イメージによって RHCOS と エージェントがインストールされ、エージェントがプロビジョニングを処理します。OpenShift Container Platform を、Assisted Installer を使用して完全な統合により、Nutanix、vSphere、およびベ アメタルにインストールできます。統合せずに、Assisted Installer を使用して OpenShift Container Platform を別のプラットフォームにインストールすることも可能です。

OpenShift Container Platform は、オペレーティングシステム自体を含む、クラスターのすべての側面 を管理します。各マシンは、それが参加するクラスターでホストされるリソースを参照する設定に基づ いて起動します。この設定により、クラスターは更新の適用時に自己管理できます。

可能であれば、Agent-based Installer をダウンロードして設定する必要がないように、Assisted Installer 機能を使用してください。

#### エージェントベースのインフラストラクチャーを使用したインストールプロセス

Agent-based installation は Assisted Installer を使用する場合とよく似ていますが、最初に Agentbased Installer [をダウンロードしてインストールする必要があります。エージェントベースのイン](https://console.redhat.com/openshift/install/metal/agent-based)ス トールは、Assisted Installer の利便性を活用したいが、非接続環境でクラスターをインストールする必 要がある場合に役立ちます。

可能であれば、エージェントベースのインストール機能を使用してください。その場合、ブートスト ラップ仮想マシンを使用してプロビジョナーマシンを作成し、クラスターインフラストラクチャーをプ ロビジョニングして維持する必要がなくなります。

#### installer-provisioned infrastructure でのインストールプロセス

デフォルトのインストールタイプは、installer-provisioned infrastructure です。デフォルトで、インス トールプログラムはインストールウィザードとして機能し、独自に判別できない値の入力を求めるプロ ンプトを出し、残りのパラメーターに妥当なデフォルト値を提供します。インストールプロセスは、高 度なインフラストラクチャーシナリオに対応するようカスタマイズすることもできます。インストール プログラムは、クラスターの基盤となるインフラストラクチャーをプロビジョニングします。

標準クラスターまたはカスタマイズされたクラスターのいずれかをインストールすることができます。 標準クラスターの場合、クラスターをインストールするために必要な最小限の詳細情報を指定します。 カスタマイズされたクラスターの場合、コントロールプレーンが使用するマシン数、クラスターがデプ ロイする仮想マシンのタイプ、または Kubernetes サービスネットワークの CIDR 範囲などのプラット フォームの詳細を指定することができます。

可能な場合は、この機能を使用してクラスターインフラストラクチャーのプロビジョニングと保守の手 間を省くようにしてください。他のすべての環境の場合には、インストールプログラムを使用してクラ スターインフラストラクチャーをプロビジョニングするために必要なアセットを生成できます。

installer-provisioned infrastructure クラスターの場合、OpenShift Container Platform は、オペレー ティングシステム自体を含むクラスターのすべての側面を管理します。各マシンは、それが参加するク ラスターでホストされるリソースを参照する設定に基づいて起動します。この設定により、クラスター は更新の適用時に自己管理できます。

#### user-provisioned infrastructure を使用したインストールプロセス

OpenShift Container Platform はユーザーが独自にプロビジョニングするインフラストラクチャーにイ ンストールすることもできます。インストールプログラムを使用してクラスターインフラストラク チャーのプロビジョニングに必要なアセットを生成し、クラスターインフラストラクチャーを作成し、 その後にクラスターをプロビジョニングしたインフラストラクチャーにデプロイします。

インストールプログラムがプロビジョニングしたインフラストラクチャーを使用しない場合は、クラス ターリソースをユーザー自身で管理し、維持する必要があります。次のリストは、一部のセルフマネー ジドリソースの詳細を示しています。

- クラスターを設定するコントロールプレーンおよびコンピュートマシンの基礎となるインフラ ストラクチャー
- ロードバランサー
- DNS レコードおよび必要なサブネットを含むクラスターネットワーク
- クラスターインフラストラクチャーおよびアプリケーションのストレージ

クラスターで user-provisioned infrastructure を使用する場合には、RHEL コンピュートマシンをクラ スターに追加するオプションを使用できます。

#### インストールプロセスの詳細

クラスターがプロビジョニングされると、クラスター内の各マシンにはクラスターに関する情報が必要 になります。OpenShift Container Platform は初期設定時に一時的なブートストラップマシンを使用し て、必要な情報を永続的なコントロールプレーンに提供します。一時的なブートストラップマシンは、 クラスターの作成方法を記述する Ignition 設定ファイルを使用して起動します。ブートストラップマシ ンは、コントロールプレーンを設定するコントロールプレーンマシンを作成します。その後、コント ロールプレーンマシンはコンピュートマシン (ワーカーマシンとしても知られる) を作成します。以下の 図はこのプロセスを示しています。

# 図1.2 ブートストラップ、コントロールプレーンおよびコンピュートマシンの作成

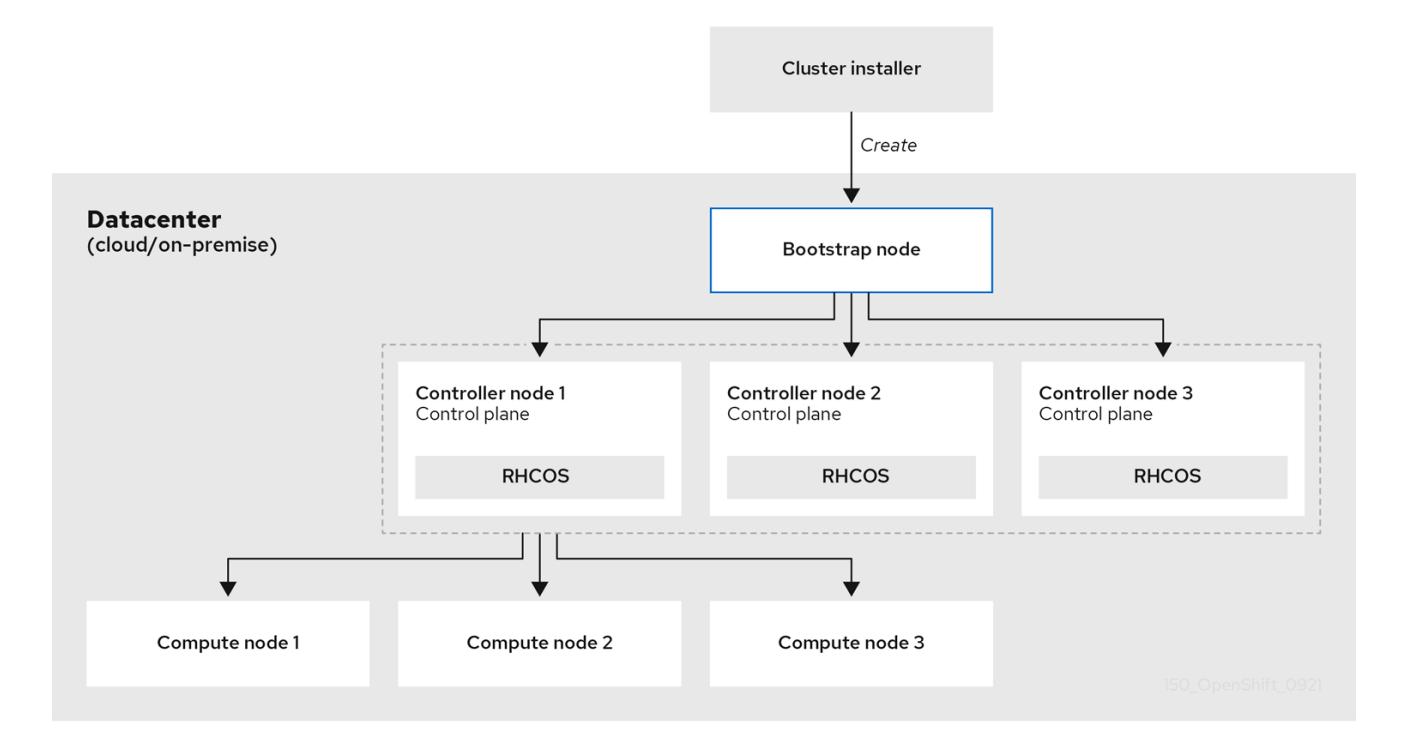

クラスターマシンを初期化した後、ブートストラップマシンは破棄されます。すべてのクラスターがこ のブートストラッププロセスを使用してクラスターを初期化しますが、ユーザーがクラスターのインフ ラストラクチャーをプロビジョニングする場合には、多くの手順を手動で実行する必要があります。

重要

- インストールプログラムが生成する Ignition 設定ファイルには、24 時間が経過 すると期限切れになり、その後に更新される証明書が含まれます。証明書を更新 する前にクラスターが停止し、24 時間経過した後にクラスターを再起動する と、クラスターは期限切れの証明書を自動的に復元します。例外として、 kubelet 証明書を回復するために保留状態の **node-bootstrapper** 証明書署名要求 (CSR) を手動で承認する必要があります。詳細は、コントロールプレーン証明書 の期限切れの状態からのリカバリー に関するドキュメントを参照してくださ い。
- 24 時間証明書はクラスターのインストール後 16 時間から 22 時間でローテー ションするため、Ignition 設定ファイルは、生成後 12 時間以内に使用することを 検討してください。12 時間以内に Ignition 設定ファイルを使用することにより、 インストール中に証明書の更新が実行された場合のインストールの失敗を回避で きます。

クラスターのブートストラップには、以下のステップが関係します。

- 1. ブートストラップマシンが起動し、コントロールプレーンマシンの起動に必要なリモートリ ソースのホスティングを開始します。インフラストラクチャーをプロビジョニングする場合、 この手順では人的介入が必要になります。
- 2. ブートストラップマシンは、単一ノードの etcd クラスターと一時的な Kubernetes コントロー ルプレーンを起動します。

3. コントコールプレーンストラップファッシン コートランストラップ コートリング コートリング コートリング コートリング コートリング

- 3. コントロールプレーンマシンは、ブートストラップマシンからリモートリソースをフェッチ し、起動を終了します。インフラストラクチャーをプロビジョニングする場合、この手順では 人的介入が必要になります。
- 4. 一時的なコントロールプレーンは、実稼働コントロールプレーンマシンに対して実稼働コント ロールプレーンをスケジュールします。
- 5. Cluster Version Operator (CVO) はオンラインになり、etcd Operator をインストールします。 etcd Operator はすべてのコントロールプレーンノードで etcd をスケールアップします。
- 6. 一時的なコントロールプレーンはシャットダウンし、コントロールを実稼働コントロールプ レーンに渡します。
- 7. ブートストラップマシンは OpenShift Container Platform コンポーネントを実稼働コントロー ルプレーンに挿入します。
- 8. インストールプログラムはブートストラップマシンをシャットダウンします。インフラストラ クチャーをプロビジョニングする場合、この手順では人的介入が必要になります。
- 9. コントロールプレーンはコンピュートノードを設定します。
- 10. コントロールプレーンは一連の Operator の形式で追加のサービスをインストールします。

このブートストラッププロセスの結果として、OpenShift Container Platform クラスターが実行されま す。次に、クラスターはサポートされる環境でのコンピュートマシンの作成など、日常の操作に必要な 残りのコンポーネントをダウンロードし、設定します。

#### 関連情報

● Red Hat [OpenShift](https://access.redhat.com/labs/ocpnc/) Network Calculator

#### 1.1.1.5. インストール後のノード状態の確認

以下のインストールヘルスチェックが正常に行われると、OpenShift Container Platform のインストー ルが完了します。

- プロビジョナーは、OpenShift Container Platform Web コンソールにアクセスできます。
- すべてのコントロールプレーンノードが準備状態にある。
- すべてのクラスター Operator が利用可能です。

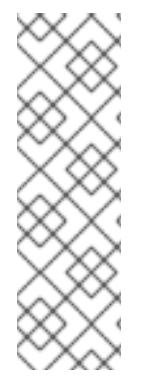

# 注記

インストールが完了すると、ワーカーノードを実行する特定のクラスター Operator が継 続的にすべてのワーカーノードのプロビジョニングを試みます。すべてのワーカーノー ドが **READY** と報告されるまで、多少時間がかかります。ベアメタルへのインストール の場合、ワーカーノードのトラブルシューティングを行う前に、少なくとも 60 分間待 機してください。他のすべてのプラットフォームへのインストールの場合は、ワーカー ノードのトラブルシューティングを行う前に、少なくとも 40 分間待機してください。 ワーカーノードを実行するクラスター Operator の **DEGRADED** 状態は、ノードの状態 ではなく、Operator 自体のリソースに依存します。

インストールが完了したら、引き続きクラスター内におけるノードの状態を監視できます。

#### 前提条件

● インストールプログラムはターミナルで正常に解決されます。

# 手順

- 1. すべてのワーカーノードのステータスを表示します。
	- \$ oc get nodes

# 出力例

NAME STATUS ROLES AGE VERSION

example-compute1.example.com Ready worker 13m v1.21.6+bb8d50a example-compute2.example.com Ready worker 13m v1.21.6+bb8d50a example-compute4.example.com Ready worker 14m v1.21.6+bb8d50a example-control1.example.com Ready master 52m v1.21.6+bb8d50a example-control2.example.com Ready master 55m v1.21.6+bb8d50a example-control3.example.com Ready master 55m v1.21.6+bb8d50a

2. すべてのワーカーマシンノードのフェーズを表示します。

\$ oc get machines -A

# 出力例

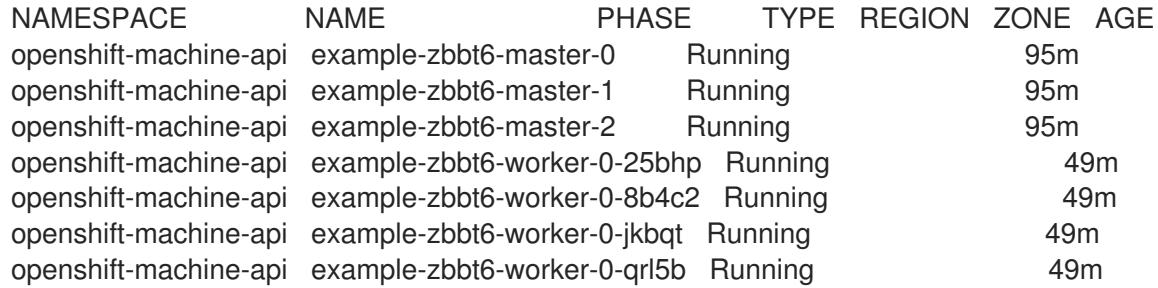

# 関連情報

- BareMetalHost [リソースの取得](https://docs.redhat.com/en/documentation/openshift_container_platform/4.16/html-single/postinstallation_configuration/#getting-the-baremetalhost-resource_post-install-bare-metal-configuration)
- [インストールの進行状況を追跡](#page-2483-1)
- [インストールの検証](#page-3860-0)
- [Agent-based](#page-1997-0) Installer
- [OpenShift](https://access.redhat.com/documentation/ja-jp/assisted_installer_for_openshift_container_platform) Container Platform の Assisted Installer

# インストールのスコープ

OpenShift Container Platform インストールプログラムのスコープは意図的に狭められています。単純 さを確保し、確実にインストールを実行できるように設計されているためです。インストールが完了し た後に数多くの設定タスクを実行することができます。

# 関連情報

● OpenShift Container Platform 設定リソースの詳細は、[利用可能なクラスターのカスタマイズ](https://docs.redhat.com/en/documentation/openshift_container_platform/4.16/html-single/postinstallation_configuration/#available_cluster_customizations) を参照してください。

#### 1.1.1.6. OpenShift Local の概要

OpenShift Local は、OpenShift Container Platform クラスターのビルドを開始するための迅速なアプリ ケーション開発をサポートします。OpenShift Local は、ローカルのコンピューターで実行し、セット アップおよびテストをシンプル化し、コンテナーベースのアプリケーションを開発するのに必要なすべ てのツールと共にクラウド開発環境をローカルにエミュレートすることを目的として設計されていま す。

OpenShift Local は、使用するプログラミング言語にかかわらずアプリケーションをホストし、事前に 設定された最小限の Red Hat OpenShift Container Platform クラスターをローカル PC に提供します。 その際に、サーバーベースのインフラストラクチャーは必要ありません。

ホストされる環境では、OpenShift Local はマイクロサービスを作成してイメージに変換し、Linux、 macOS、または Windows 10 以降を実行するノートパソコンまたはデスクトップ上の Kubernetes がホ ストするコンテナーで直接それらを実行できます。

OpenShift Local の詳細は、Red Hat [OpenShift](https://developers.redhat.com/products/openshift-local/overview) Local の概要 を参照してください。

# 1.1.2. OpenShift Container Platform クラスターでサポートされるプラットフォーム

OpenShift Container Platform バージョン 4.16 では、installer-provisioned infrastructure を使用するク ラスターの場合、以下のプラットフォームにインストールできます。

- Amazon Web Services (AWS)
- ベアメタル
- Google Cloud Platform (GCP)
- $\bullet$  IBM Cloud®
- **•** Microsoft Azure
- Microsoft Azure Stack Hub
- Nutanix
- Red Hat OpenStack Platform (RHOSP)
	- OpenShift Container Platform の最新リリースは、最新の RHOSP のロングライフリリース および中間リリースの両方をサポートします。RHOSP リリースの互換性の詳細 は、[OpenShift](https://access.redhat.com/articles/4679401) Container Platform on RHOSP support matrix を参照してください。
- VMware vSphere

これらのクラスターの場合は、インストールプロセスを実行するコンピューターを含むすべてのマシン が、プラットフォームコンテナーのイメージをプルし、Telemetry データを Red Hat に提供できるよう インターネットに直接アクセスできる必要があります。

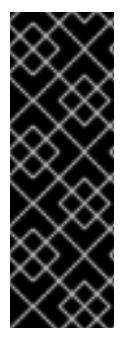

# 重要

インストール後は、以下の変更はサポートされません。

- クラウドプロバイダープラットフォームの混在。
- クラウドプロバイダーコンポーネントの混在。たとえば、クラスターをインス トールしたプラットフォーム上の別のプラットフォームから永続ストレージフ レームワークを使用します。

OpenShift Container Platform 4.16 では、user-provisioned infrastructure を使用するクラスターの場 合、以下のプラットフォームにインストールできます。

- AWS
- Azure
- Azure Stack Hub
- ベアメタル
- $\bullet$  GCP
- IBM Power<sup>®</sup>
- IBM Z® または IBM® LinuxONE
- RHOSP
	- OpenShift Container Platform の最新リリースは、最新の RHOSP のロングライフリリース および中間リリースの両方をサポートします。RHOSP リリースの互換性の詳細 は、[OpenShift](https://access.redhat.com/articles/4679401) Container Platform on RHOSP support matrix を参照してください。
- VMware Cloud on AWS
- VMware vSphere

プラットフォームでサポートされているケースに応じて、user-provisioned infrastructure でインストー ルを実行できます。これにより、完全なインターネットアクセスでのマシンの実行、プロキシーの背後 へのクラスターの配置、非接続インストールの実行が可能になります。

非接続インストールでは、クラスターのインストールに必要なイメージをダウンロードして、ミラーレ ジストリーに配置し、そのデータを使用してクラスターをインストールできます。vSphere またはベア メタルインフラストラクチャー上での非接続インストールでは、プラットフォームコンテナーのイメー ジをプルするためにインターネットにアクセスする必要がありますが、クラスターマシンはインター ネットへの直接のアクセスを必要としません。

OpenShift Container Platform 4.x Tested [Integrations](https://access.redhat.com/articles/4128421) のページには、各種プラットフォームの統合テス トの詳細が記載されています。

# 関連情報

- それぞれのサポートされているプラットフォームで利用できるインストールのタイプの詳細 は、[各種プラットフォームのサポートされているインストール方法](#page-26-0) を参照してください。
- [インストール方法の選択と必要なリソースの準備については、クラスターインストール方法の](#page-24-0) 選択およびそのユーザー向けの準備 を参照してください。

● Red Hat [OpenShift](https://access.redhat.com/labs/ocpnc/) Network Calculator は、デプロイフェーズと拡張フェーズの両方で、クラ スターネットワークを設計するのに役立ちます。クラスターネットワークに関連する一般的な 疑問を解消し、便利な JSON 形式で出力を提供します。

# <span id="page-20-0"></span>1.2. クラスターインストール方法の選択およびそのユーザー向けの準備

OpenShift Container Platform をインストールする前に、実行するインストールプロセスを決定し、 ユーザー用にクラスターを準備する際に必要なすべてのリソースがあることを確認します。

# 1.2.1. クラスターのインストールタイプの選択

OpenShift Container Platform クラスターをインストールする前に、実行する最適なインストール手順 を選択する必要があります。以下の質問に回答して、最も良いオプションを選択します。

# 1.2.1.1. OpenShift Container Platform クラスターを独自にインストールし、管理しますか ?

OpenShift Container Platform を独自にインストールし、管理する必要がある場合、以下のプラット フォームにインストールすることができます。

- 64 ビット x86 インスタンスの Amazon Web Services (AWS)
- 64 ビット ARM インスタンスの Amazon Web Services (AWS)
- 64 ビット x86 インスタンスの Microsoft Azure
- 64 ビット ARM インスタンスの Microsoft Azure
- **•** Microsoft Azure Stack Hub
- 64 ビット x86 インスタンス上の Google Cloud Platform (GCP)
- 64 ビット ARM インスタンス上の Google Cloud Platform (GCP)
- Red Hat OpenStack Platform (RHOSP)
- $\bullet$  IBM Cloud®
- IBM 7<sup>®</sup> または IBM® LinuxONF
- IBM Z<sup>®</sup> または IBM® LinuxONE for Red Hat Enterprise Linux (RHEL) KVM
- IBM Power<sup>®</sup>
- IBM Power<sup>®</sup> Virtual Server
- Nutanix
- VMware vSphere
- ベアメタルまたはその他のプラットフォームに依存しないインフラストラクチャー

OpenShift Container Platform 4 クラスターは、オンプレミスハードウェアとクラウドホストサービス の両方にデプロイできますが、クラスターのすべてのマシンは同じデータセンターまたはクラウドホス トサービスにある必要があります。

OpenShift Container Platform を使用する必要があるが、クラスターを独自に管理することを望まない

17

場合は、複数のマネージドサービスオプションを使用できます。Red Hat によって完全に管理されるク ラスターが必要な場合は、OpenShift [Dedicated](https://www.openshift.com/products/dedicated/) または [OpenShift](https://www.openshift.com/products/online/) Online を使用することができます。 OpenShift を Azure、AWS、IBM Cloud®、または Google Cloud でマネージドサービスとして使用する こともできます。マネージドサービスの詳細は、[OpenShift](https://www.openshift.com/products) の製品 ページを参照してください。クラウ ド仮想マシンを仮想ベアメタルとして OpenShift Container Platform クラスターをインストールする場 合、対応するクラウドベースのストレージはサポートされません。

# 1.2.1.2. OpenShift Container Platform 3 を使用したことがあり、その上で OpenShift Container Platform 4 を使用することを希望していますか ?

OpenShift Container Platform 3 を使用したことがあり、OpenShift Container Platform 4 を使用してみ たいと思われる場合は、OpenShift Container Platform 4 がどのように異なるかを理解しておく必要が あります。OpenShift Container Platform 4 では、Kubernetes アプリケーション、プラットフォームが 実行されるオペレーティングシステム、Red Hat Enterprise Linux CoreOS (RHCOS) を共にシームレス にパッケージ化し、デプロイし、管理する Operator を使用します。マシンをデプロイし、それらのオ ペレーティングシステムを設定して OpenShift Container Platform をそれらにインストールできるよう にする代わりに、RHCOS オペレーティングシステムが OpenShift Container Platform クラスターの統 合された部分として使用されます。OpenShift Container Platform のインストールプロセスの一部とし [て、クラスターマシンのオペレーティングシステムをデプロイします。](https://docs.redhat.com/en/documentation/openshift_container_platform/4.16/html-single/migrating_from_version_3_to_4/#migration-comparing-ocp-3-4)OpenShift Container Platform 3 と 4 の相違点 を参照してください。

OpenShift Container Platform クラスターのインストールプロセスの一部としてマシンをプロビジョニ ングする必要があるため、OpenShift Container Platform 3 クラスターを OpenShift Container Platform 4 にアップグレードすることはできません。その代わりに、新規の OpenShift Container Platform 4 ク ラスターを作成し、OpenShift Container Platform 3 ワークロードをそれらに移行する必要がありま す。移行の詳細は、OpenShift Container Platform 3 から 4 [への移行の概要](https://docs.redhat.com/en/documentation/openshift_container_platform/4.16/html-single/migrating_from_version_3_to_4/#migration-from-version-3-to-4-overview) を参照してください。 OpenShift Container Platform 4 に移行するにあたり、任意のタイプの実稼働用のクラスターのインス トールプロセスを使用して新規クラスターを作成できます。

# 1.2.1.3. クラスターで既存のコンポーネントを使用する必要がありますか ?

オペレーティングシステムは OpenShift Container Platform に不可欠な要素であり、OpenShift Container Platform のインストールプログラムはすべてのインフラストラクチャーの起動を簡単に実行 できます。これらは、installer provisioned infrastructureのインストールと呼ばれています。この種 のインストールでは、ユーザーは既存のインフラストラクチャーをクラスターに提供できますが、イン ストールプログラムがクラスターを最初に必要とするすべてのマシンをデプロイします。

installer-provisioned infrastructure クラスターは、クラスターまたはその基盤となるマシンに対するカ スタマイズを指定せずに、[AWS](#page-178-0)、[Azure](#page-799-0)、[Azure](#page-1203-0) Stack Hub、[GCP](#page-1316-0)、[Nutanix](#page-1927-0) にデプロイできます。

クラスターマシンのインスタンスタイプなど、installer-provisioned infrastructure クラスターの基本設 定を行う必要がある場合は、[AWS](#page-194-0)、[Azure](#page-820-0)、[GCP](#page-1337-0)、[Nutanix](#page-1927-0) のインストールをカスタマイズできます。

installer-provisioned infrastructure のインストールの場合、AWS [の既存の](#page-291-0) VPC、[Azure](#page-891-0) の vNet、また は [GCP](#page-1437-0) の VPC を使用できます。ネットワークインフラストラクチャーの一部を再利用し て、[AWS](#page-226-0)、[Azure](#page-856-0)、または [GCP](#page-1372-0) のクラスターが環境内の既存の IP アドレスの割り当てと共存し、既存 の MTU および VXLAN 設定と統合するようにできます。これらのクラウドに既存のアカウントおよび 認証情報がある場合は、それらを再利用できますが、OpenShift Container Platform クラスターをイン ストールするために必要なパーミッションを持つようアカウントを変更する必要がある場合がありま す。

installer-provisioned infrastructure メソッドを使用して、[vSphere](#page-3404-0) および [ベアメタル](#page-2396-0) のハードウェアに 適切なマシンインスタンスを作成できます。さらに、[vSphere](#page-3458-0) では、インストール時に追加のネット ワークパラメーターをカスタマイズすることもできます。

VMware vSphere やベアメタルプラットフォームなどの一部の installer-provisioned infrastructure イン

ストールでは、Ingress 仮想 IP (VIP) に到達する外部トラフィックがデフォルトの **IngressController** レプリカ間で分散されません。ベースライン **IngressController** ルーターのパフォーマンスを超えるこ とが予想される vSphere およびベアメタル installer-provisioned infrastructure インストールでは、外部 ロードバランサーを設定する必要があります。外部ロードバランサーを設定すると、複数の **IngressController** レプリカのパフォーマンスが実現します。ベースライン **IngressController** パ フォーマンスの詳細は、ベースライン Ingress Controller (ルーター) [パフォーマンス](https://docs.redhat.com/en/documentation/openshift_container_platform/4.16/html-single/scalability_and_performance/#baseline-router-performance_routing-optimization) を参照してくださ い。外部ロードバランサーの設定の詳細は[、ユーザー管理ロードバランサーの設定](#page-2432-0) を参照してくださ い。

大規模なクラウドインフラストラクチャーを再利用する必要がある場合、user-provisioned infrastructure のインストールを実行できます。これらのインストールでは、インストールプロセス時 にクラスターに必要なマシンを手動でデプロイします。[AWS](#page-594-0)、[Azure](#page-1085-0)、および [Azure](#page-1258-0) Stack Hub で userprovisioned infrastructure を実行する場合、提供されるテンプレートを使用して必要なすべてのコン ポーネントを起動できます。共有 VPC on [GCP](#page-1610-0) を再利用することもできます。それ以外の場合は、プ ロバイダーに依存しない [インストール方法を使用して、クラスターを他のクラウドにデプロイすること](#page-3781-0) ができます。

user-provisioned infrastructure [は、既存のハードウェアで実行することもできます。](#page-2582-0)[RHOSP](#page-3222-0)、IBM Z® または IBM® LinuxONE、RHEL KVM [が搭載された](#page-2702-0) IBM Z® および IBM® LinuxONE 、IBM [Power](#page-2960-0)、また は [vSphere](#page-3570-0) を使用する場合は、特定のインストール手順に従ってクラスターをデプロイします。サポー トされる他のハードウェアを使用する場合は、[ベアメタルのインストール](#page-2148-0) 手順に従います。[vSphere](#page-3610-0) や [ベアメタル](#page-2240-0) などの一部のプラットフラォームの場合は、インストール時に追加のネットワークパラメー ターをカスタマイズすることもできます。

#### 1.2.1.4. クラスターに追加のセキュリティーが必要ですか ?

user-provisioned installation 方法を使用する場合、クラスターのプロキシーを設定できます。この手順 は各インストール手順に含まれています。

パブリッククラウドのクラスターがエンドポイントを外部に公開するのを防ぐ必要がある場 合、[AWS](#page-322-0)、[Azure](#page-925-0)、または [GCP](#page-1491-0) の installer-provisioned infrastructure を使用してプライベートクラス ターをデプロイすることができます。

非接続のクラスターまたはネットワークが制限されたクラスターなど、インターネットへのアクセスが 限定されたクラスターをインストールする必要がある場合[、インストールパッケージをミラーリング](#page-67-0) し、そこからクラスターをインストールできます。user-provisioned infrastructure によるインストール [の詳細な手順を実行して、](#page-2762-0)[AWS](#page-681-0)、[GCP](#page-1678-0)、IBM Z® または IBM® [LinuxONE](#page-2641-0)、RHEL KVM が搭載された IBM Z® または IBM® LinuxONE、IBM [Power®](#page-3022-0)、[vSphere](#page-3651-0)、または [ベアメタル](#page-2331-0) のネットワークが制限さ れた環境にインストールしてください。ネットワークが制限された環境へのクラスターのインストール は、installer-provisioned infrastructure を使用して、[AWS](#page-260-0)、[GCP](#page-1406-0)、IBM [Cloud®](#page-1866-0)、[Nutanix](#page-1953-0)、[RHOSP](#page-3252-0)、お よび [vSphere](#page-3494-0) 用の詳細な手順に従って実行することもできます。

クラスターを AWS GovCloud [リージョン、](#page-354-0)AWS China [リージョン、](#page-421-0)または Azure government リー ジョン [にデプロイする必要がある場合は、](#page-955-0)installer-provisioned infrastructure のインストール時にこれ らのカスタムリージョンを設定できます。

インストール中に FIPS [140-2/140-3](#page-44-0) 検証 のために NIST に提出された RHEL 暗号化ライブラリーを使 用するようにクラスターマシンを設定することもできます。

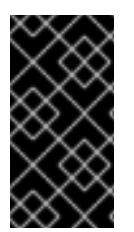

#### 重要

FIPS モードでブートされた Red Hat Enterprise Linux (RHEL) または Red Hat Enterprise Linux CoreOS (RHCOS) を実行する場合、OpenShift Container Platform コアコンポー ネントは、x86\_64、ppc64le、および s390x アーキテクチャーのみで、FIPS 140- 2/140-3 検証のために NIST に提出された RHEL 暗号化ライブラリーを使用します。

# 1.2.2. インストール後のユーザー向けのクラスターの準備

一部の設定は、クラスターのインストールに必須ではありませんが、ユーザーがクラスターにアクセス する前に設定することが推奨されます。クラスターを設定する Operator を [カスタマイズ](https://docs.redhat.com/en/documentation/openshift_container_platform/4.16/html-single/postinstallation_configuration/#available_cluster_customizations) することでク ラスター自体をカスタマイズし、クラスターをアイデンティティープロバイダーなどの他の必要なシス テムに統合できます。

実稼働クラスターの場合、以下の統合を設定する必要があります。

- [永続ストレージ](https://docs.redhat.com/en/documentation/openshift_container_platform/4.16/html-single/storage/#understanding-persistent-storage)
- [アイデンティティープロバイダー](https://docs.redhat.com/en/documentation/openshift_container_platform/4.16/html-single/authentication_and_authorization/#understanding-identity-provider)
- コア OpenShift Container Platform [コンポーネントのモニタリング](https://docs.redhat.com/en/documentation/openshift_container_platform/4.16/html-single/monitoring/#configuring-the-monitoring-stack)

# 1.2.3. ワークロードに関するクラスターの準備

ワークロードのニーズによっては、アプリケーションのデプロイを開始する前に、追加の手順が必要に なる場合があります。たとえば、アプリケーションの [ビルドストラテジー](https://docs.redhat.com/en/documentation/openshift_container_platform/4.16/html-single/builds_using_buildconfig/#build-strategies) をサポートできるようなイ ンフラストラクチャーを準備した後に[、低レイテンシー](https://docs.redhat.com/en/documentation/openshift_container_platform/4.16/html-single/scalability_and_performance/#cnf-low-latency-perf-profile) のワークロードに対応できるようにしたり、機 密のワークロードを保護 [できるようにしたりする必要がある場合があります。アプリケーションワーク](https://docs.redhat.com/en/documentation/openshift_container_platform/4.16/html-single/nodes/#nodes-pods-secrets) ロードの [モニタリング](https://docs.redhat.com/en/documentation/openshift_container_platform/4.16/html-single/monitoring/#enabling-monitoring-for-user-defined-projects) を設定することもできます。Windows [ワークロード](https://docs.redhat.com/en/documentation/openshift_container_platform/4.16/html-single/windows_container_support_for_openshift/#enabling-windows-container-workloads) を実行する予定がある場合 は、インストールプロセス中に OVN-Kubernetes [を使用してハイブリッドネットワーク](https://docs.redhat.com/en/documentation/openshift_container_platform/4.16/html-single/networking/#configuring-hybrid-networking) を有効にする 必要があります。クラスターのインストール後はハイブリッドネットワークを有効にできません。

1.2.4. 各種プラットフォームのサポートされているインストール方法

各種のプラットフォームで各種のインストールを実行できます。

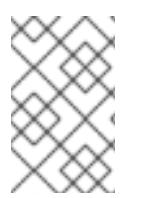

# 注記

以下の表にあるように、すべてのプラットフォームですべてのインストールオプション がサポートされている訳ではありません。チェックマークは、オプションがサポートさ れていることを示し、関連するセクションにリンクしています。

表1.1 installer-provisioned infrastructure のオプション

<span id="page-24-0"></span>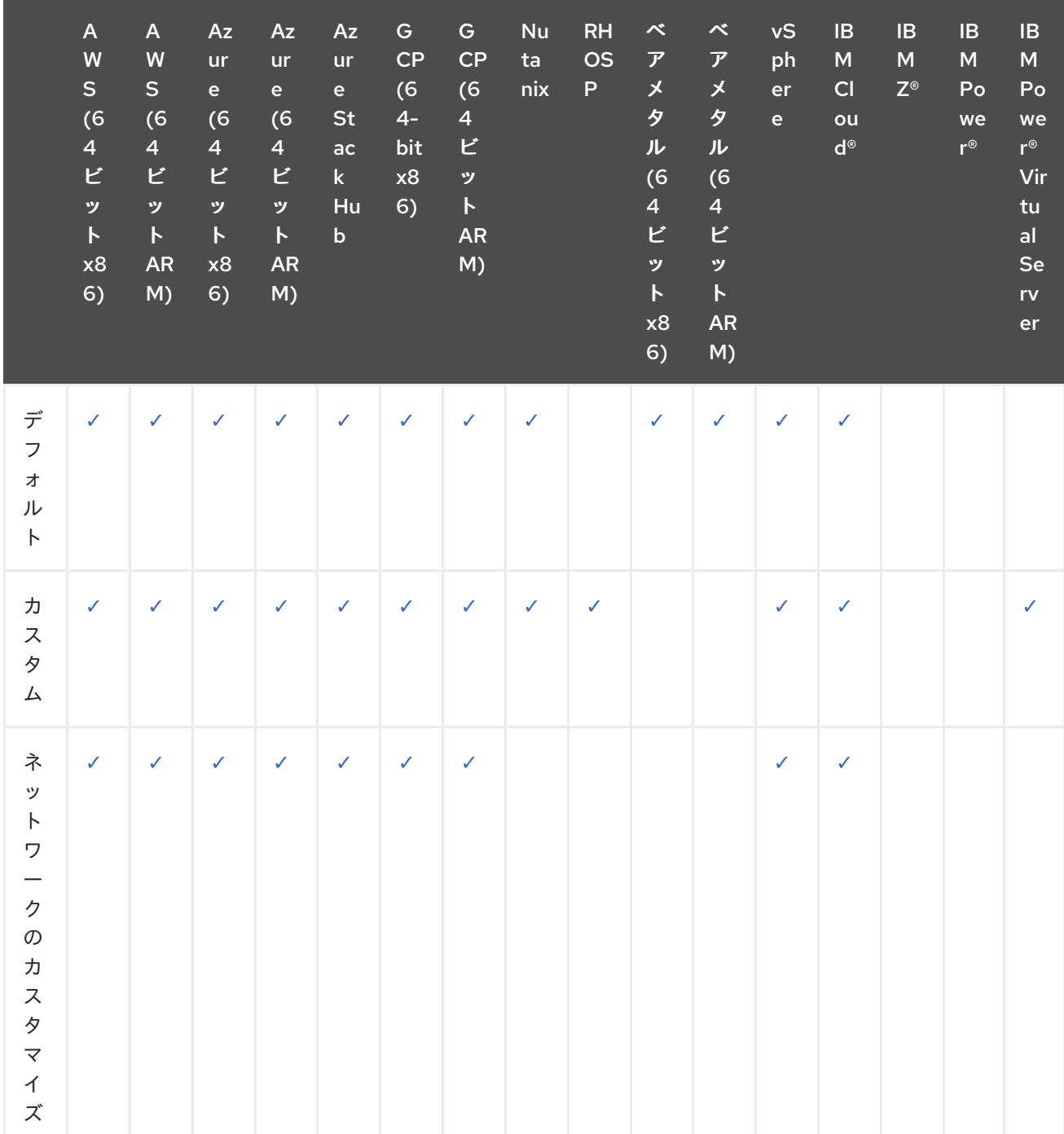

```
OpenShift Container Platform 4.16 インストール
```
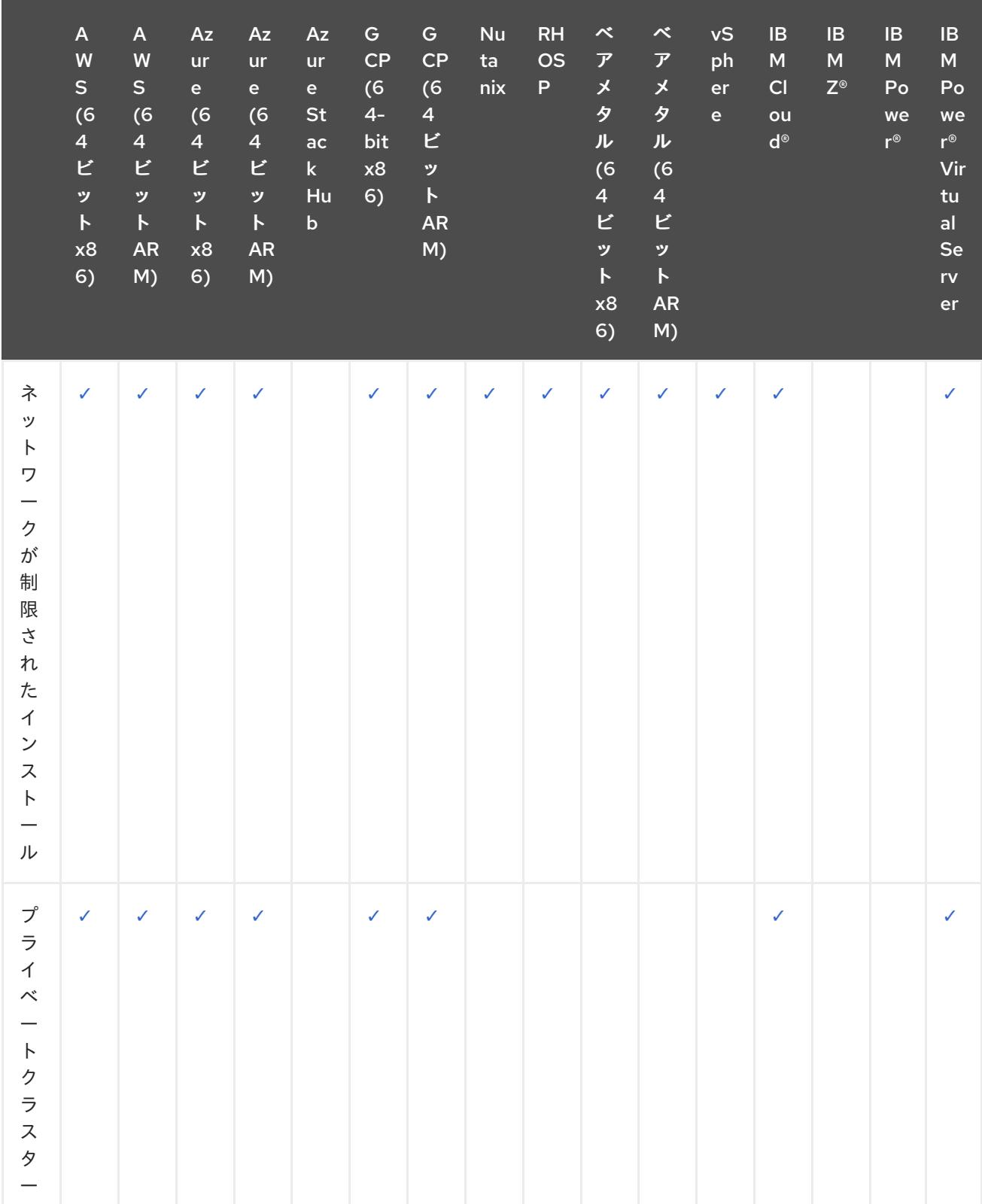

<span id="page-26-0"></span>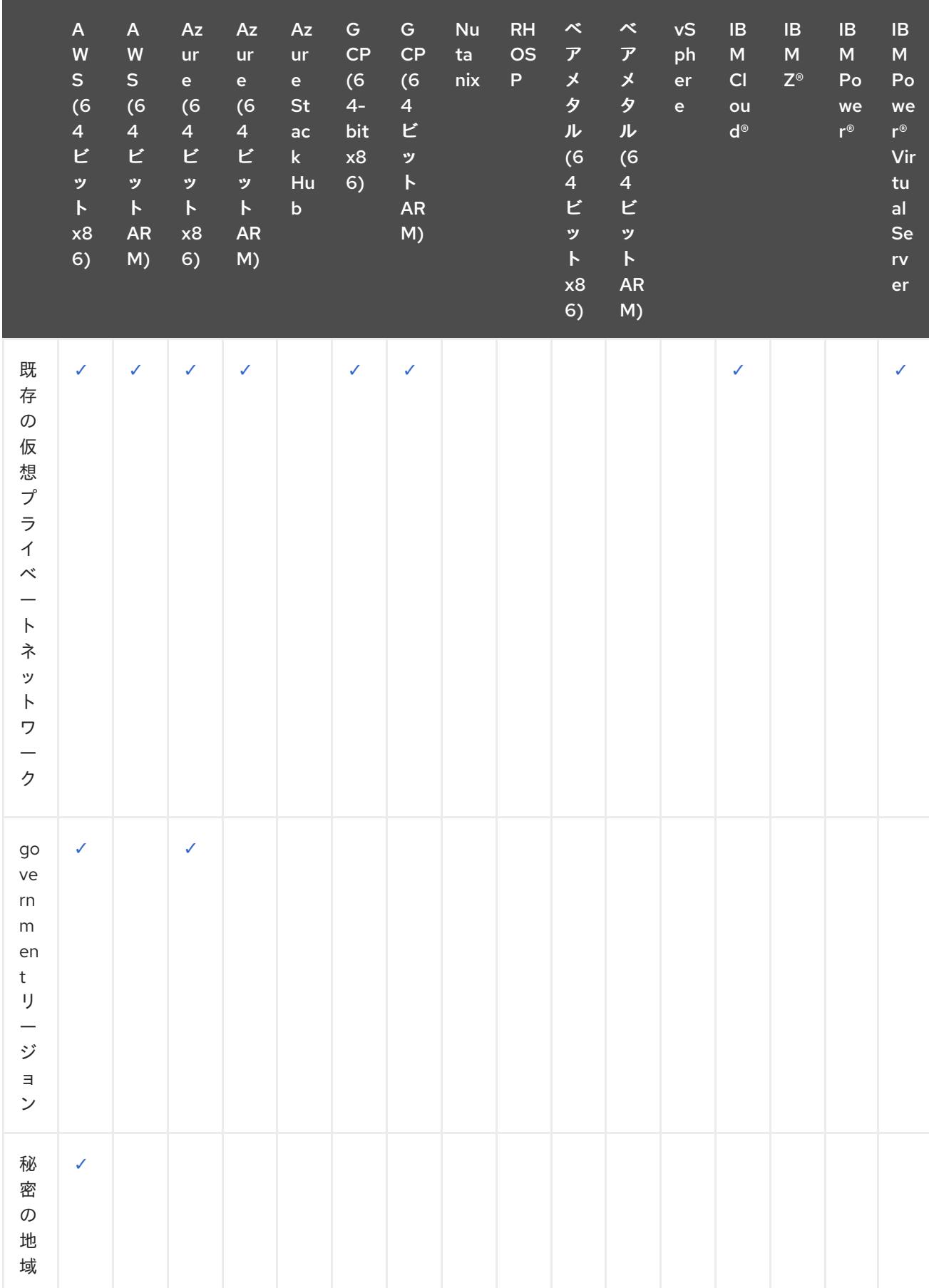

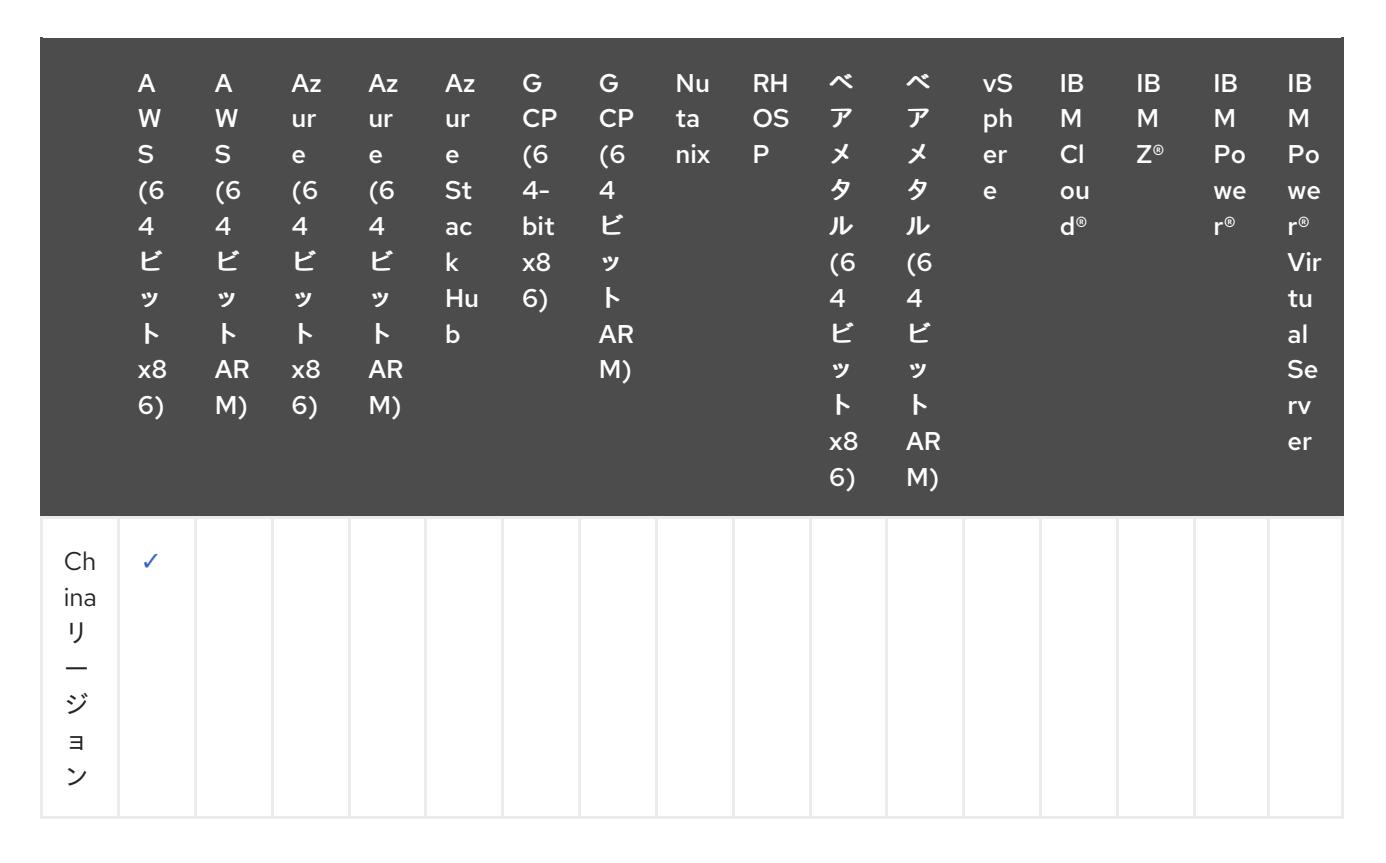

# 表1.2 user-provisioned infrastructure のオプション

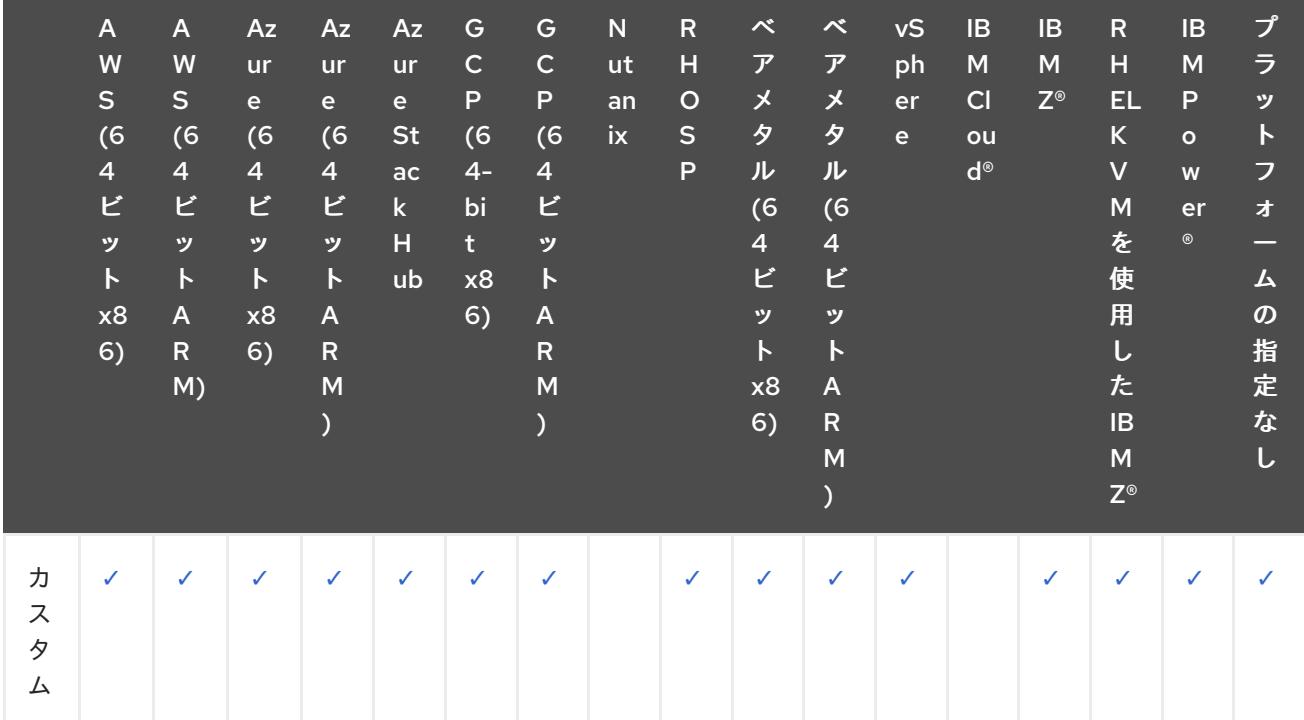

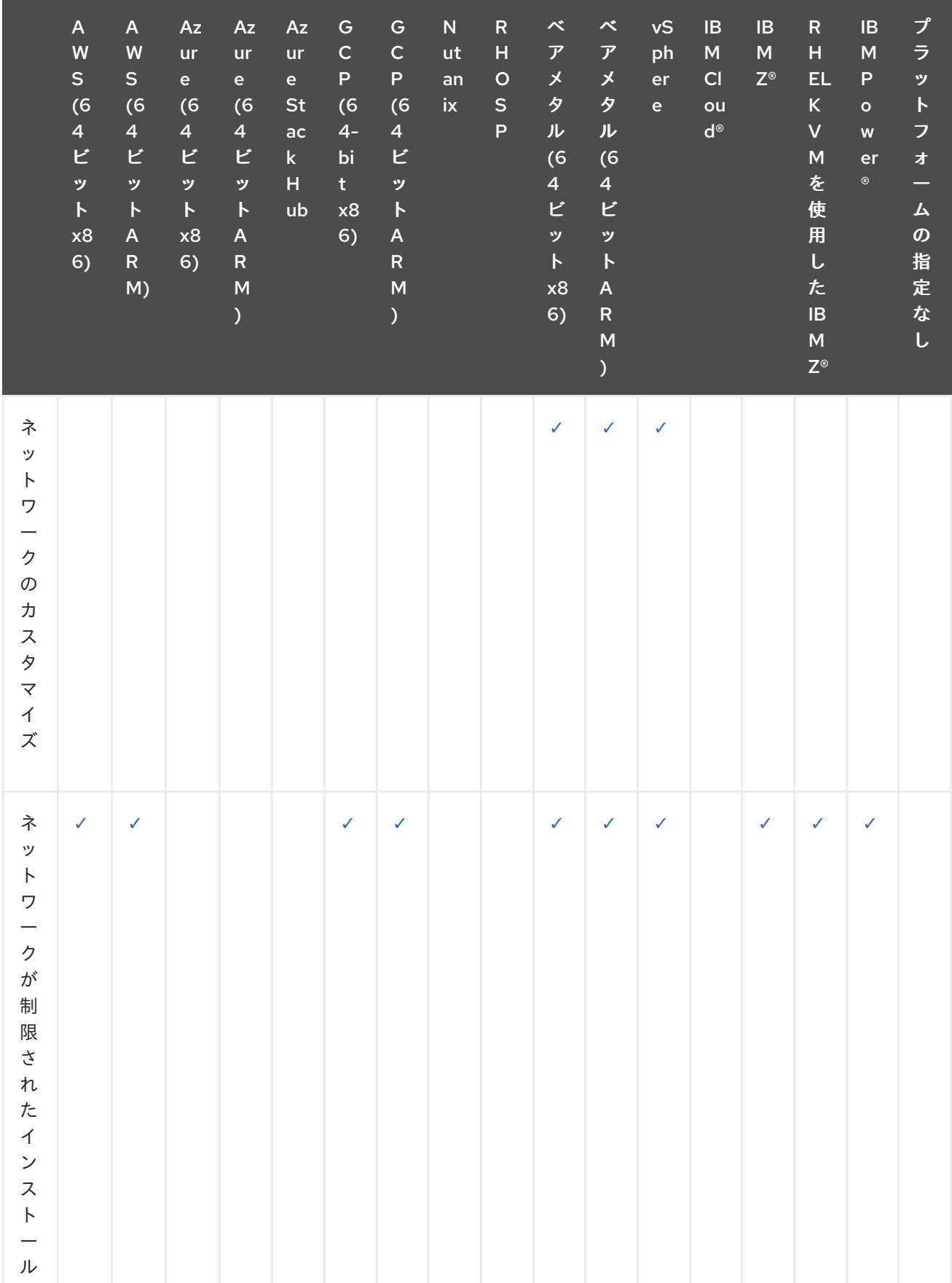

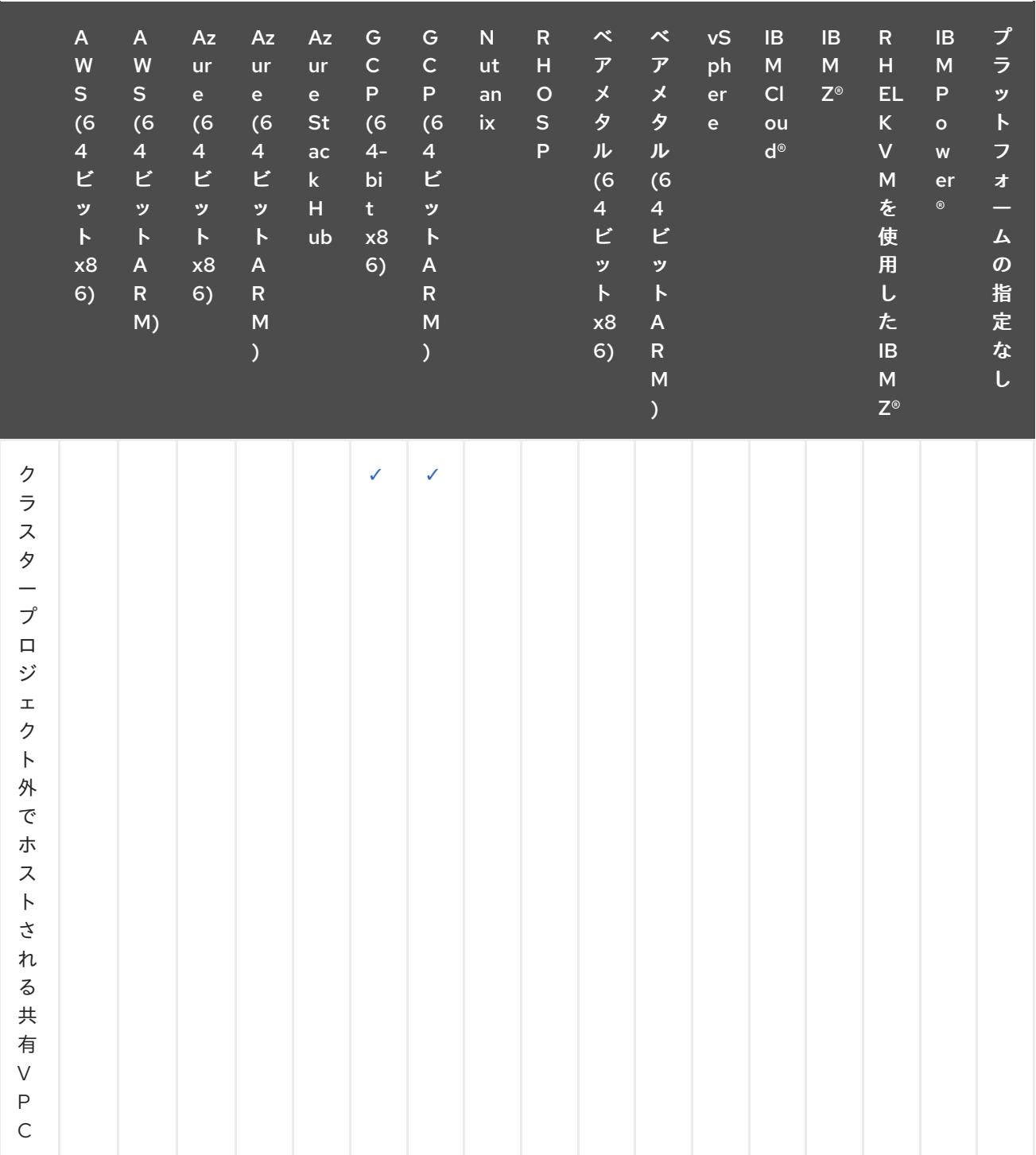

# <span id="page-29-0"></span>1.3. クラスター機能

クラスター管理者は、クラスター機能を使用して、インストール前にオプションコンポーネントを有効 または無効にできます。クラスター管理者は、インストール後いつでもクラスター機能を有効にするこ とができます。

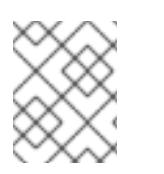

# 注記

クラスター管理者は、クラスター機能を有効にした後、それを無効にすることはできま せん。

1.3.1. クラスター機能の有効化

**install-config.yaml** ファイルを作成してクラスターをカスタマイズするインストール方法を使用する場 合は、クラスターで使用可能にするクラスター機能を選択できます。

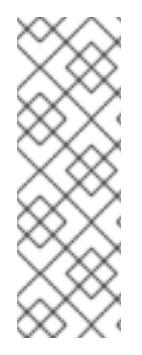

# 注記

特定のクラスター機能を有効または無効にしてクラスターをカスタマイズする場合 は、**install-config.yaml** ファイルを手動で管理する必要があります。新しい OpenShift Container Platform の更新では、既存のコンポーネントの新しい機能ハンドルが宣言さ れたり、新しいコンポーネントがまとめて導入されたりする可能性があります。**installconfig.yaml** ファイルをカスタマイズするユーザーは、OpenShift Container Platform の 更新に合わせて **install-config.yaml** ファイルを定期的に更新することも検討してくださ い。

次の設定パラメーターを使用して、クラスター機能を選択できます。

capabilities:

<span id="page-30-0"></span>baselineCapabilitySet: v4.11 **1**

<span id="page-30-1"></span>additionalEnabledCapabilities: **2**

- CSISnapshot
- Console
- Storage

[1](#page-30-0) インストールする機能のベースラインセットを定義します。有効な値は **None**、**vCurrent**、**v4.x** です。**None** を選択すると、すべてのオプション機能が無効になります。デフォルト値は **vCurrent** で、すべてのオプション機能が有効になります。

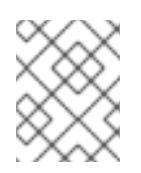

# 注記

**v4.x** は、現在のクラスターバージョン以前の任意の値を参照します。たとえば、 OpenShift Container Platform 4.12 クラスターでの有効値は **v4.11** と **v4.12** です。

[2](#page-30-1)

明示的に有効にする機能のリストを定義します。これらの機能は、**baselineCapabilitySet** で指定 された機能に加えて有効になります。

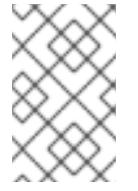

# 注記

この例では、デフォルトで **v4.11** に設定されていま す。**additionalEnabledCapabilities** フィールドでは、デフォルトの **v4.11** 機能セッ ト以外を有効にできます。

次の表では、**baselineCapabilitySet** の値を説明します。

#### 表1.3 クラスター機能の **baselineCapabilitySet** 値の説明

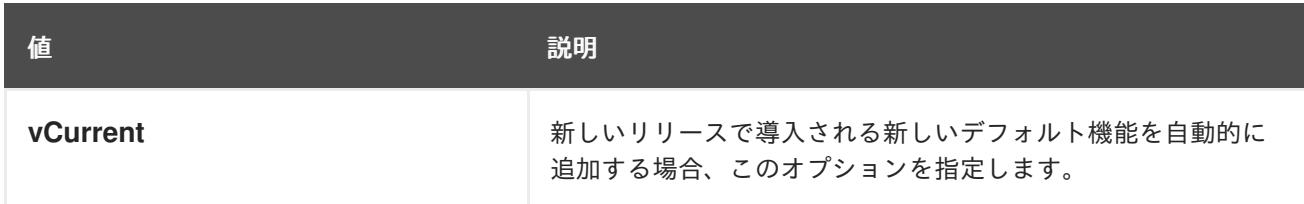

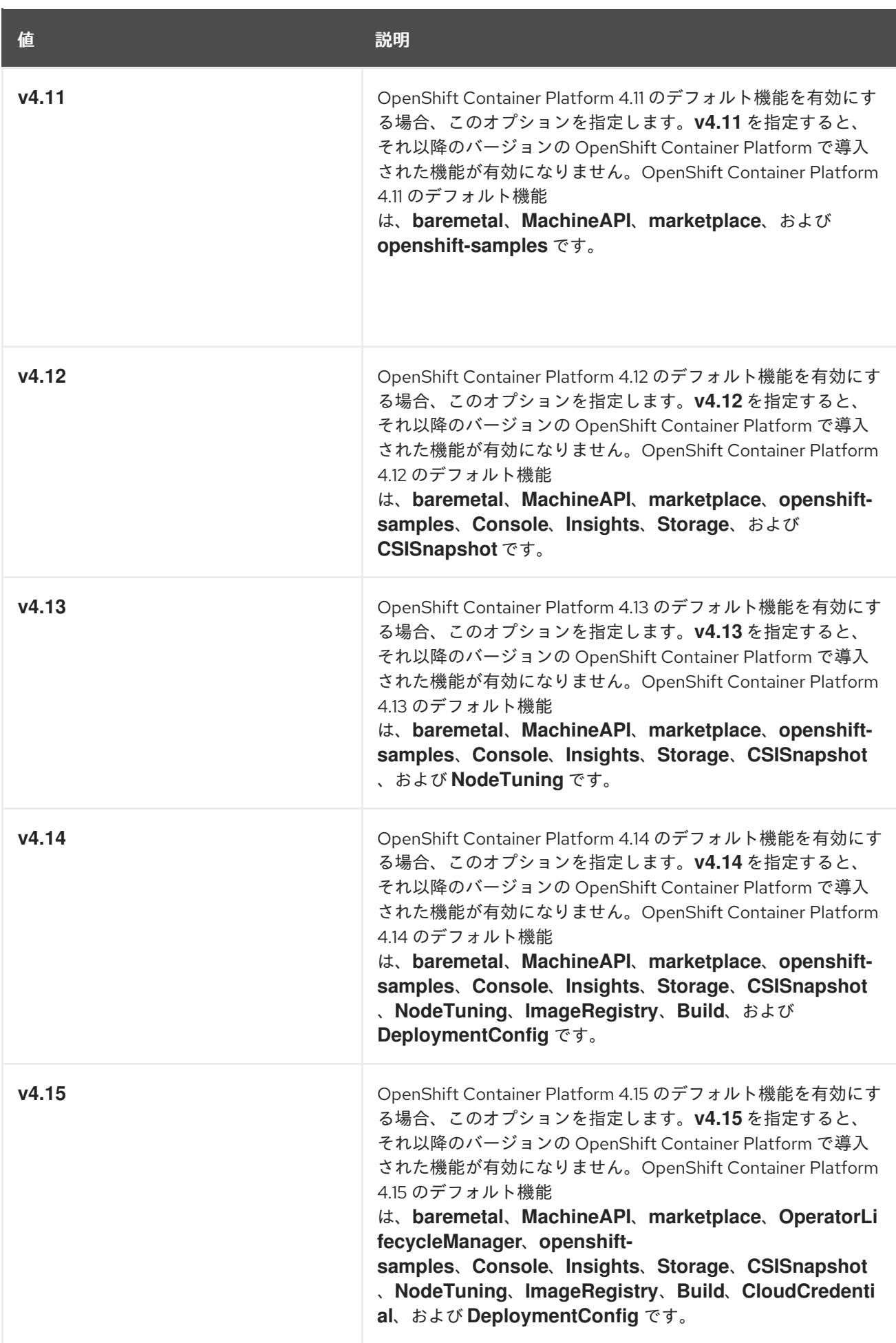

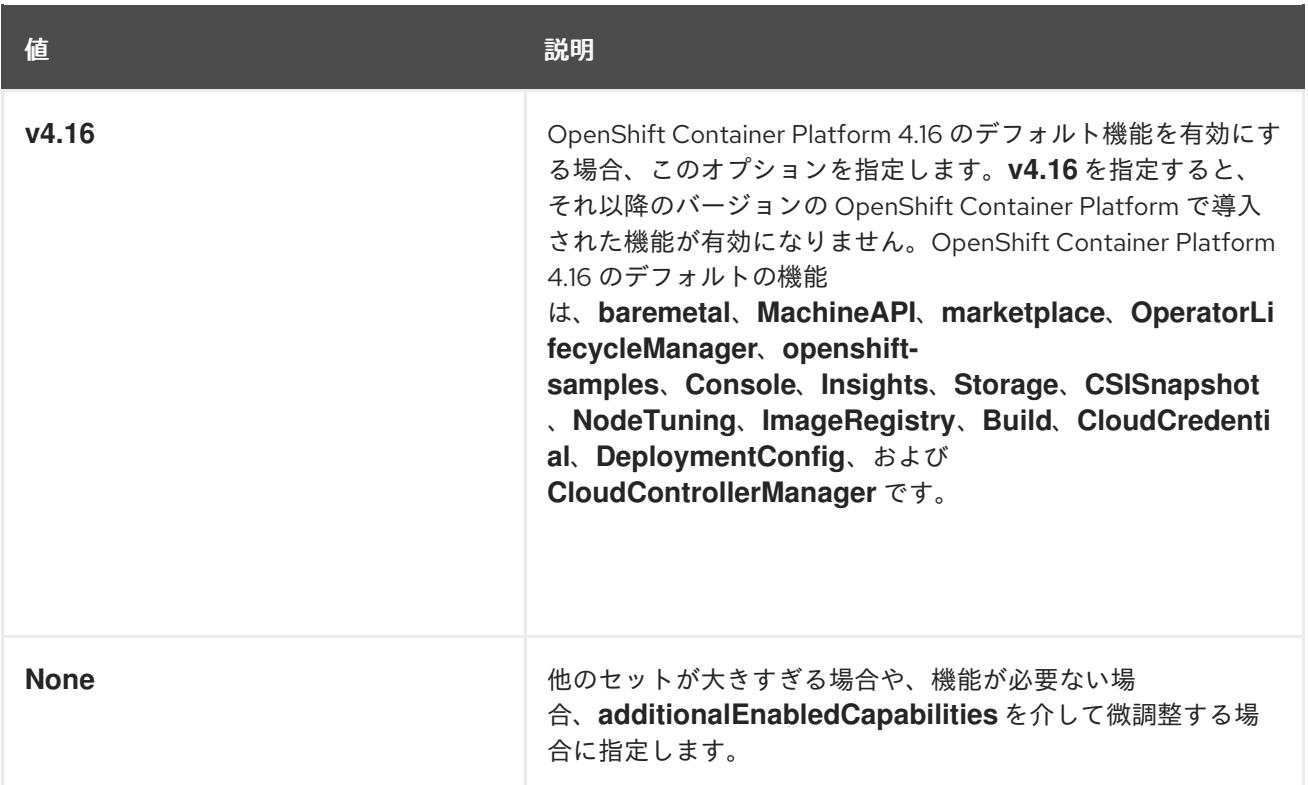

# 関連情報

- カスタマイズによる AWS [へのクラスターのインストール](#page-194-0)
- カスタマイズによる GCP [へのクラスターのインストール](#page-1337-0)

# 1.3.2. OpenShift Container Platform 4.16 のオプションのクラスター機能

現在、クラスター Operator はこれらのオプション機能を提供します。以下は、各オプションによって 提供される機能と、無効にした場合に失われる機能をまとめたものです。

# 関連情報

● クラスター Operator [のリファレンス](https://docs.redhat.com/en/documentation/openshift_container_platform/4.16/html-single/operators/#cluster-operator-reference)

#### 1.3.2.1. ベアメタル機能

#### 目的

Cluster Baremetal Operator は、**baremetal** 機能の機能を提供します。

Cluster Baremetal Operator (CBO) は、OpenShift Container Platform コンピュートノードを実行する 準備が整った、完全に機能するワーカーノードにベアメタルサーバーを導入するために必要なすべての コンポーネントをデプロイします。CBO は、Bare Metal Operator (BMO) と Ironic コンテナーで構成 される metal3 デプロイメントが、OpenShift Container Platform クラスター内のコントロールプレー ンノードの 1 つで実行されるようにします。また、CBO は、監視し、適切なアクションを実行するリ ソースへの OpenShift Container Platform の更新をリッスンします。

installer-provisioned infrastructure を使用したデプロイメントには、ベアメタル機能が必要です。ベア メタル機能を無効にすると、これらのデプロイメントで予期しない問題が発生する可能性があります。

クラスター管理者は、クラスター内に **BareMetalHost** リソースを持たない user-provisioned

クラスター管理者は、クラスター内に **BareMetalHost** リソースを持たない user-provisioned infrastructure を使用したインストールの実行中に限り、ベアメタル機能を無効にすることを推奨しま す。

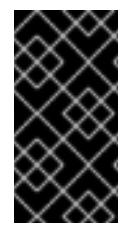

# 重要

ベアメタル機能が無効になっている場合、クラスターはベアメタルノードをプロビジョ ニングまたは管理できません。デプロイメントに **BareMetalHost** リソースがない場合に のみ、この機能を無効にしてください。**baremetal** 機能は **MachineAPI** 機能に依存しま す。**baremetal** 機能を有効にする場合は、**MachineAPI** も有効にする必要があります。

# 関連情報

- installer-provisioned [クラスターのベアメタルへのデプロイ](#page-2396-0)
- [ベアメタルクラスターのインストールの準備](#page-2102-0)
- [ベアメタルの設定](https://docs.redhat.com/en/documentation/openshift_container_platform/4.16/html-single/postinstallation_configuration/#post-install-bare-metal-configuration)

# 1.3.2.2. ビルド機能

#### 目的

**Build** 機能により、**Build** API が有効になります。**Build** API は、**Build** オブジェクトと **BuildConfig** オ ブジェクトのライフサイクルを管理します。

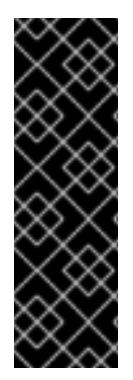

# 重要

**Build** 機能を無効にすると、クラスターで次のリソースが使用できなくなります。

- **Build** および **BuildConfig** リソース
- **builder** サービスアカウント

クラスターで **Build** と **BuildConfig** リソースが不要な場合、または **builder** サービスア カウントが不要な場合にのみ、**Build** 機能を無効にします。

# 1.3.2.3. Cloud Controller Manager 機能

# 目的

Cloud Controller Manager Operator は、**CloudControllerManager** の機能を提供します。

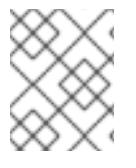

# 注記

**CloudControllerManager** 機能の無効化は、現在すべてのプラットフォームでサポート されているわけではありません。

**platform パラメーターの通信を取り込んでいる。それは、platform.external の場合は、platform.external.cloudControllerManager**<br>- Platform.external.com

クラスターのインストール設定 (**install-config.yaml**) ファイルの値を確認することで、クラスターが **CloudControllerManager** 機能の無効化をサポートしているかどうかを判断できます。

**install-config.yaml** ファイルで、**platform** パラメーターを見つけます。

**platform** パラメーターの値が **Baremetal** または **None** の場合、クラスターで **CloudControllerManager** 機能を無効にできます。

**platform** パラメーターの値が **External** の場合は、**platform.external.cloudControllerManager** パラメーターを見つけます。**platform.external.cloudControllerManager** パラメーターの値が **None** の場合、クラスターで **CloudControllerManager** 機能を無効にできます。

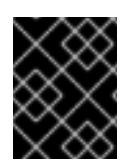

# 重要

これらのパラメーターに上記以外の値が含まれている場合、クラスターで **CloudControllerManager** 機能を無効にすることはできません。

# 注記

現在、この Operator は Amazon Web Services (AWS)、Google Cloud Platform (GCP)、 IBM Cloud®、グローバル Microsoft Azure、Microsoft Azure Stack Hub、Nutanix、Red Hat OpenStack Platform (RHOSP)、および VMware vSphere 向けに一般提供されていま す。

この Operator は、IBM Power® Virtual Server では [テクノロジープレビュー](https://access.redhat.com/support/offerings/techpreview) として提供 されています。

Cloud Controller Manager Operator は、OpenShift Container Platform 上にデプロイされた Cloud Controller Manager を管理および更新します。Operator は Kubebuilder フレームワークおよび **controller-runtime** ライブラリーに基づいています。これは Cluster Version Operator (CVO) を使用し てインストールされます。

これには、以下のコンポーネントが含まれます。

- Operator
- クラウド設定のオブザーバー

デフォルトで、Operator は **metrics** サービス経由で Prometheus メトリックを公開します。

# 1.3.2.4. クラウド認証情報機能

# 目的

Cloud Credential Operator は、**CloudCredential** の機能を提供します。

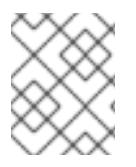

# 注記

現在、**CloudCredential** 機能の無効化は、ベアメタルクラスターでのみサポートされて います。

Cloud Credential Operator (CCO) は、クラウドプロバイダーの認証情報を Kubernetes カスタムリソー ス定義 (CRD) として管理します。CCO は **CredentialsRequest** カスタムリソース (CR) で同期し、 OpenShift Container Platform コンポーネントが、クラスターの実行に必要な特定のパーミッションと 共にクラウドプロバイダーの認証情報を要求できるようにします。

**install-config.yaml** ファイルで **credentialsMode** パラメーターに異なる値を設定すると、CCO は複数 の異なるモードで動作するように設定できます。モードが指定されていない場合や、**credentialsMode** パラメーターが空の文字列 (**""**) に設定されている場合は、CCO はデフォルトモードで動作します。

# 関連情報

● Cloud [Credential](https://docs.redhat.com/en/documentation/openshift_container_platform/4.16/html-single/authentication_and_authorization/#about-cloud-credential-operator) Operator について

# 1.3.2.5. クラスターストレージ機能

# 目的

Cluster Storage Operator は、**Storage** 機能を提供します。

Cluster Storage Operator は OpenShift Container Platform のクラスター全体のストレージのデフォル ト値を設定します。これにより、OpenShift Container Platform クラスターのデフォルトの **storageclass** の存在を確認できます。また、クラスターがさまざまなストレージバックエンドを使用 できるようにする Container Storage Interface (CSI) ドライバーもインストールします。

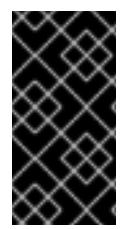

# 重要

クラスターストレージ機能が無効になっている場合、クラスターにデフォルトの **storageclass** または CSI ドライバーはありません。クラスターストレージ機能が無効に なっている場合、管理者権限を持つユーザーは、デフォルトの **storageclass** を作成して CSI ドライバーを手動でインストールできます。

# 注記

● Operator が作成するストレージクラスは、そのアノテーションを編集することで非デフォルト にすることができますが、Operator が実行されているかぎり、このストレージクラスを削除す ることはできません。

# 1.3.2.6. コンソール機能

# 目的

Console Operator は、コンソール 機能を提供します。

Console Operator は OpenShift Container Platform Web コンソールをクラスターにインストールし、 維持します。Console Operator はデフォルトでインストールされ、コンソールを自動的に維持します。

# 関連情報

● Web [コンソールの概要](https://docs.redhat.com/en/documentation/openshift_container_platform/4.16/html-single/web_console/#web-console-overview)

# 1.3.2.7. CSI スナップショットコントローラー機能

# 目的

Cluster CSI Snapshot Controller Operator は、**CSISnapshot** 機能を提供します。

Cluster CSI Snapshot Controller Operator は、CSI Snapshot Controller をインストールし、維持しま す。CSI Snapshot Controller は **VolumeSnapshot** CRD オブジェクトを監視し、ボリュームスナップ ショットの作成および削除のライフサイクルを管理します。

# 関連情報

● CSI [ボリュームスナップショット](https://docs.redhat.com/en/documentation/openshift_container_platform/4.16/html-single/storage/#persistent-storage-csi-snapshots)

# 1.3.2.8. DeploymentConfig 機能

目的

**DeploymentConfig** 機能は、**DeploymentConfig** API を有効にして管理します。
# 重要

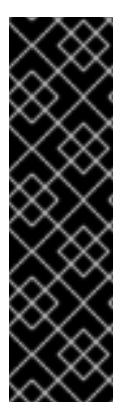

**DeploymentConfig** 機能を無効にすると、クラスター内で次のリソースが使用できなく なります。

- **DeploymentConfig** リソース
- **deployer** サービスアカウント

クラスターに **DeploymentConfig** リソースと **deployer** サービスアカウントが必要ない 場合にのみ、**DeploymentConfig** 機能を無効にしてください。

### 1.3.2.9. Ingress 機能

#### 目的

Ingress Operator は、**Ingress** を可能にする機能を提供します。

Ingress Operator は OpenShift Container Platform ルーターを設定し、管理します。

## プロジェクト [openshift-ingress-operator](https://github.com/openshift/cluster-ingress-operator)

#### **CRD**

- **clusteringresses.ingress.openshift.io**
	- スコープ: Namespaced
	- CR: **clusteringresses**
	- 検証: No

## 設定オブジェクト

- クラスター設定
	- タイプ名: **clusteringresses.ingress.openshift.io**
	- インスタンス名: **default**
	- コマンドの表示:

\$ oc get clusteringresses.ingress.openshift.io -n openshift-ingress-operator default -o yaml

## 注記

Ingress Operator はルーターを **openshift-ingress** プロジェクトに設定し、ルーターのデプロイメント を作成します。

\$ oc get deployment -n openshift-ingress

Ingress Operator は、**network/cluster** ステータスの **clusterNetwork[].cidr** を使用して、管理 Ingress Controller (ルーター) が動作するモード (IPv4、IPv6、またはデュアルスタック) を判別します。たとえ ば、**clusterNetwork** に v6 **cidr** のみが含まれる場合、Ingress Controller は IPv6 専用モードで動作しま す。

以下の例では、Ingress Operator によって管理される Ingress Controller は、1 つのクラスターネット

以下の例では、Ingress Operator によって管理される Ingress Controller は、1 つのクラスターネット ワークのみが存在し、ネットワークが IPv4 **cidr** であるために IPv4 専用モードで実行されます。

\$ oc get network/cluster -o jsonpath='{.status.clusterNetwork[\*]}'

# 出力例

map[cidr:10.128.0.0/14 hostPrefix:23]

## 1.3.2.10. Insights 機能

## 目的

Insights Operator は、**Insights** 機能を提供します。

Insights Operator は OpenShift Container Platform 設定データを収集し、これを Red Hat に送信しま す。このデータは、クラスターで発生する可能性のある問題について、今後を見据えた上で、事前に対 応できる内容に関して推奨事項を生み出します。これらの今後の対応案について は、[console.redhat.com](https://console.redhat.com/)の Insights Advisor を介してクラスター管理者に伝達されます。

## 注記

Insights Operator は、OpenShift Container Platform Telemetry を補完します。

## 関連情報

● Insights [Operator](https://docs.redhat.com/en/documentation/openshift_container_platform/4.16/html-single/support/#using-insights-operator) の使用

## 1.3.2.11. マシン API 機能

## 目的

**machine-api-operator**、**cluster-autoscaler-operator**、および **cluster-control-plane-machine-setoperator** Operator は、**MachineAPI** 機能の機能を提供します。この機能は、user-provisioned infrastructure を使用してクラスターをインストールする場合にのみ無効にできます。

Machine API 機能は、クラスター内のすべてのマシンの設定と管理を担当します。インストール中に Machine API 機能を無効にした場合は、すべてのマシン関連タスクを手動で管理する必要があります。

## 関連情報

- [マシン管理の概要](https://docs.redhat.com/en/documentation/openshift_container_platform/4.16/html-single/machine_management/#index)
- Machine API [Operator](https://docs.redhat.com/en/documentation/openshift_container_platform/4.16/html-single/operators/#machine-api-operator_cluster-operators-ref)
- **Cluster [Autoscaler](https://docs.redhat.com/en/documentation/openshift_container_platform/4.16/html-single/operators/#cluster-autoscaler-operator_cluster-operators-ref) Operator**
- Control Plane Machine Set [Operator](https://docs.redhat.com/en/documentation/openshift_container_platform/4.16/html-single/operators/#control-plane-machine-set-operator_cluster-operators-ref)

## 1.3.2.12. マーケットプレイス機能

## 目的

Marketplace Operator は、**marketplace** 機能の機能を提供します。

Marketplace Operator は、クラスター上の一連のデフォルトの Operator Lifecycle Manager (OLM) カ タログを使用して、クラスター外の Operator をクラスターに持ち込むプロセスを簡素化します。 Marketplace Operator がインストールされると、**openshift-marketplace** namespace が作成されま

す。OLM は、**openshift-marketplace** namespace にインストールされたカタログソースがクラスター 上のすべての namespace で利用可能であることを保証します。

**marketplace** 機能を無効にすると、Marketplace Operator は **openshift-marketplace** namespace を作 成しません。カタログソースは引き続きクラスターで手動で設定および管理できますが、OLM は、ク ラスター上のすべての namespace でカタログを利用できるようにするために、**openshift-marketplace** namespace に依存しています。システム管理者やクラスター管理者など、**openshift-** で始まる namespace を作成する権限が昇格されたユーザーは、**openshift-marketplace** namespace を手動で作 成できます。

**marketplace** 機能を有効にすると、Marketplace Operator を設定することで個々のカタログを有効また は無効にすることができます。

#### 関連情報

● Red Hat [が提供する](https://docs.redhat.com/en/documentation/openshift_container_platform/4.16/html-single/operators/#olm-rh-catalogs) Operator カタログ

## 1.3.2.13. Operator Lifecycle Manager 機能

#### 目的

Operator Lifecycle Manager (OLM) を使用することにより、ユーザーは Kubernetes ネイティブアプ リケーション (Operator) および OpenShift Container Platform クラスター全体で実行される関連サー ビスについてインストール、更新、およびそのライフサイクルの管理を実行できます。これは、 Operator を効果的かつ自動化された拡張可能な方法で管理するために設計されたオープンソースツー ルキットの Operator [Framework](https://operatorframework.io/) の一部です。

Operator が次の API のいずれかを必要とする場合は、**OperatorLifecycleManager** 機能を有効にする 必要があります。

- **ClusterServiceVersion**
- **CatalogSource**
- **Subscription**
- **InstallPlan**
- **OperatorGroup**

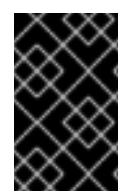

## 重要

**marketplace** 機能は、**OperatorLifecycleManager** 機能に依存しま す。**OperatorLifecycleManager** 機能を無効にして **marketplace** 機能を有効にすること はできません。

#### 関連情報

● Operator Lifecycle Manager [の概念およびリソース](https://docs.redhat.com/en/documentation/openshift_container_platform/4.16/html-single/operators/#olm-understanding-olm)

## 1.3.2.14. ノードチューニング機能

#### 目的

Node Tuning Operator は、**NodeTuning** の機能を提供します。

Node Tuning Operator は、TuneD デーモンを調整することでノードレベルのチューニングを管理し、

Performance Profile コントローラーを使用して低レイテンシーのパフォーマンスを実現するのに役立ち ます。ほとんどの高パフォーマンスアプリケーションでは、一定レベルのカーネルのチューニングが必 要です。Node Tuning Operator は、ノードレベルの sysctl の統一された管理インターフェイスをユー ザーに提供し、ユーザーが指定するカスタムチューニングを追加できるよう柔軟性を提供します。

NodeTuning 機能を無効にすると、一部のデフォルトチューニング設定がコントロールプレーンノード に適用されなくなります。これにより、900 を超えるノードまたは 900 のルートを持つ大規模なクラ スターのスケーラビリティとパフォーマンスが制限される可能性があります。

#### 関連情報

● Node Tuning [Operator](https://docs.redhat.com/en/documentation/openshift_container_platform/4.16/html-single/scalability_and_performance/#using-node-tuning-operator) の使用

## 1.3.2.15. OpenShift サンプル機能

#### 目的

Cluster Samples Operator は、**openshift-samples** 機能の機能を提供します。

Cluster Samples Operator は、**openshift** namespace に保存されるサンプルイメージストリームおよび テンプレートを管理します。

初回起動時に、Operator はデフォルトのサンプル設定リソースを作成し、イメージストリームおよび テンプレートの作成を開始します。設定オブジェクトは、キーが **cluster** で、タイプが **configs.samples** のクラスタースコープのオブジェクトです。

イメージストリームは、**registry.redhat.io** のイメージを参照する Red Hat Enterprise Linux CoreOS (RHCOS) ベースの OpenShift Container Platform イメージストリームです。同様に、テンプレートは OpenShift Container Platform テンプレートとして分類されます。

サンプル機能を無効にすると、ユーザーはそれが提供するイメージストリーム、サンプル、およびテン プレートにアクセスできなくなります。デプロイメントによっては、このコンポーネントが不要な場合 は無効にすることができます。

## 関連情報

● Cluster Samples [Operator](https://docs.redhat.com/en/documentation/openshift_container_platform/4.16/html-single/images/#configuring-samples-operator) の設定

## 1.3.2.16. クラスターイメージレジストリー機能

#### 目的

Cluster Image Registry Operator は、**ImageRegistry** の機能を提供します。

Cluster Image Registry Operator は、OpenShift イメージレジストリーのシングルトンインスタンスを 管理します。ストレージの作成を含む、レジストリーのすべての設定を管理します。

初回起動時に、Operator はクラスターで検出される設定に基づいてデフォルトの **image-registry** リ ソースインスタンスを作成します。これは、クラウドプロバイダーに基づいて使用するクラウドスト レージのタイプを示します。

完全な **image-registry** リソースを定義するのに利用できる十分な情報がない場合、その不完全なリ ソースが定義され、Operator は足りない情報を示す情報を使用してリソースのステータスを更新しま す。

Cluster Image Registry Operator は **openshift-image-registry** namespace で実行され、その場所のレ ジストリーインスタンスも管理します。レジストリーのすべての設定およびワークロードリソースはそ の namespace に置かれます。

イメージレジストリーをクラスターのユーザー認証および認可システムに統合するために、イメージプ ルシークレットがクラスターのサービスアカウントごとに生成されます。

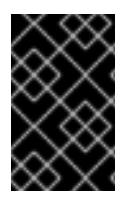

#### 重要

**ImageRegistry** 機能を無効にした場合、または Cluster Image Registry Operator の設定 で統合済みの OpenShift イメージレジストリーを無効にした場合、イメージプルシーク レットはサービスアカウントごとに生成されません。

**ImageRegistry** 機能を無効にすると、通信環境における OpenShift Container Platform の全体的なリ ソースフットプリントを削減できます。デプロイメントに応じて、このコンポーネントが必要ない場合 は無効にすることができます。

#### プロジェクト

[cluster-image-registry-operator](https://github.com/openshift/cluster-image-registry-operator)

#### 関連情報

- OpenShift Container Platform [のイメージレジストリー](https://docs.redhat.com/en/documentation/openshift_container_platform/4.16/html-single/registry/#configuring-registry-operator) Operator
- [自動生成されたシークレット](https://docs.redhat.com/en/documentation/openshift_container_platform/4.16/html-single/nodes/#auto-generated-sa-token-secrets_nodes-pods-secrets)

## 1.3.3. クラスター機能の表示

クラスター管理者は、**clusterversion** リソースの状態を使用して機能を表示できます。

#### 前提条件

OpenShift CLI (**oc**) がインストールされている。

#### 手順

● クラスター機能のステータスを表示するには、次のコマンドを実行します。

\$ oc get clusterversion version -o jsonpath='{.spec.capabilities}{"\n"}{.status.capabilities}{"\n"}'

#### 出力例

{"additionalEnabledCapabilities":["openshift-samples"],"baselineCapabilitySet":"None"} {"enabledCapabilities":["openshift-samples"],"knownCapabilities": ["CSISnapshot","Console","Insights","Storage","baremetal","marketplace","openshiftsamples"]}

## 1.3.4. クラスター機能を有効にするベースライン機能セットの設定

クラスター管理者は、OpenShift Container Platform のインストール後、**baselineCapabilitySet** 設定 パラメーターを設定することで、いつでもクラスター機能を有効にできます。

#### 前提条件

OpenShift CLI (**oc**) がインストールされている。

## 手順

**baselineCapabilitySet** 設定パラメーターを設定するには、次のコマンドを実行します。  $\bullet$ 

<span id="page-41-0"></span>\$ oc patch clusterversion version --type merge -p '{"spec":{"capabilities": {"baselineCapabilitySet":"vCurrent"}}}' **1**

**baselineCapabilitySet** には、**vCurrent**、**v4.16**、または **None** を指定できます。

1.3.5. 追加で有効な機能を設定することによるクラスター機能の有効化

クラスター管理者は、OpenShift Container Platform のインストール 後、**additionalEnabledCapabilities** 設定パラメーターを設定することで、いつでもクラスター機能を 有効にできます。

## 前提条件

[1](#page-41-0)

OpenShift CLI (**oc**) がインストールされている。

## 手順

1. 次のコマンドを実行して、追加の有効な機能を表示します。

\$ oc get clusterversion version -o jsonpath='{.spec.capabilities.additionalEnabledCapabilities} {"\n"}'

## 出力例

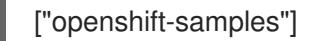

2. **additionalEnabledCapabilities** 設定パラメーターを設定するには、次のコマンドを実行しま す。

\$ oc patch clusterversion/version --type merge -p '{"spec":{"capabilities": {"additionalEnabledCapabilities":["openshift-samples", "marketplace"]}}}'

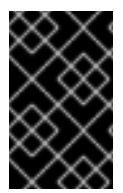

## 重要

クラスターですでに有効になっている機能を無効にすることはできません。クラスター バージョン Operator (CVO) は、クラスターですでに有効になっている機能を調整し続 けます。

機能を無効にしようとすると、CVO は異なる仕様を示します。

\$ oc get clusterversion version -o jsonpath='{.status.conditions[? (@.type=="ImplicitlyEnabledCapabilities")]}{"\n"}'

## 出力例

{"lastTransitionTime":"2022-07-22T03:14:35Z","message":"The following capabilities could not be disabled: openshift-

samples","reason":"CapabilitiesImplicitlyEnabled","status":"True","type":"ImplicitlyEnabledCapabilities"}

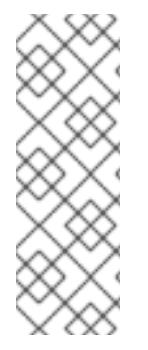

# 注記

クラスターのアップグレード中に、特定の機能が暗黙的に有効になる可能性がありま す。アップグレード前にクラスターでリソースがすでに実行されていた場合には、その リソースに含まれるすべての機能が有効になります。たとえば、クラスターのアップグ レード中に、そのクラスターですでに実行中のリソースが、システムにより **marketplace** 機能に含まれるように、変更される場合などです。クラスター管理者が **marketplace** 機能を明示的に有効にしていなくても、システムによって暗黙的に有効に されています。

# 1.4. FIPS 暗号のサポート

OpenShift Container Platform クラスターを FIPS モードでインストールできます。

OpenShift Container Platform は FIPS 用に設計されています。FIPS モードでブートされた Red Hat Enterprise Linux (RHEL) または Red Hat Enterprise Linux CoreOS (RHCOS) を実行する場合、 OpenShift Container Platform コアコンポーネントは、x86\_64、ppc64le、および s390x アーキテク チャーのみで、FIPS 140-2/140-3 検証のために NIST に提出された RHEL 暗号化ライブラリーを使用し ます。

NIST 検証プログラムの詳細は、[暗号化モジュール検証プログラム](https://csrc.nist.gov/Projects/cryptographic-module-validation-program/validated-modules) を参照してください。検証のために 提出された RHEL [暗号化ライブラリーの個別バージョンの最新の](https://access.redhat.com/articles/2918071#fips-140-2-and-fips-140-3-2) NIST ステータスについては、政府の 標準規格 を参照してください。

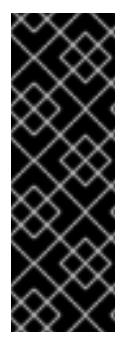

## 重要

クラスターで FIPS モードを有効にするには、FIPS モードで動作するように設定された RHEL 9 コンピューターからインストールプログラムを実行し、インストールプログラム の FIPS 対応バージョンを使用する必要があります。`oc adm extract` を使用して FIPS 対応インストールプログラムを取得する セクションを参照してください。

RHEL での FIPS モードの設定の詳細は、FIPS [モードでのシステムのインストール](https://access.redhat.com/documentation/ja-jp/red_hat_enterprise_linux/9/html/security_hardening/assembly_installing-the-system-in-fips-mode_security-hardening) を参 照してください。

クラスター内の Red Hat Enterprise Linux CoreOS (RHCOS) マシンの場合、この変更は、ユーザーがク ラスターのデプロイメント時に変更できるクラスターオプションを制御する **install-config.yaml** ファイ ルのオプションのステータスに基づいてマシンがデプロイされる際に適用されます。Red Hat Enterprise Linux (RHEL) マシンでは、ワーカーマシンとして使用する予定のマシンにオペレーティング システムをインストールする場合に FIPS モードを有効にする必要があります。

FIPS はクラスターが使用するオペレーティングシステムの初回の起動前に有効にされている必要があ り、クラスターをデプロイしてから FIPS を有効にすることはできません。

## 1.4.1. **oc adm extract** を使用して FIPS 対応インストールプログラムを取得する

OpenShift Container Platform では、クラスターを FIPS モードでインストールする場合、FIPS 対応の インストールバイナリーを使用する必要があります。このバイナリーは、OpenShift CLI (**oc**) を使用し てリリースイメージから展開することで取得できます。バイナリーを取得したら、**openshift-install** コ マンドのすべてのインスタンスを **openshift-install-fips** に置き換え、クラスターのインストールを続 行します。

## 前提条件

● OpenShift CLI (oc) バージョン 4.16 以降をインストール済みである。

## 手順

1. 次のコマンドを実行して、インストールプログラムから FIPS 対応バイナリーを展開します。

\$ oc adm release extract --registry-config "\${pullsecret\_file}" --command=openshift-installfips --to "\${extract\_dir}" \${RELEASE\_IMAGE}

ここでは、以下のようになります。

#### **<pullsecret\_file>**

プルシークレットが含まれるファイルの名前を指定します。

#### **<extract\_dir>**

バイナリーを展開するディレクトリーを指定します。

#### **<RELEASE\_IMAGE>**

使用している OpenShift Container Platform リリースの Quay.io URL を指定します。リリー スイメージの検索の詳細は、OpenShift Container Platform インストールプログラムの展 開 を参照してください。

2. **openshift-install** コマンドのすべてのインスタンスを **openshift-install-fips** に置き換え、クラ スターのインストールを続行します。

#### 関連情報

● OpenShift Container Platform [インストールプログラムの展開](#page-2423-0)

# 1.4.2. パブリック OpenShift ミラーを使用して FIPS 対応インストールプログラムを取 得する

OpenShift Container Platform では、クラスターを FIPS モードでインストールする場合、FIPS 対応の インストールバイナリーを使用する必要があります。このバイナリーを取得するには、パブリック OpenShift ミラーからダウンロードします。バイナリーを取得したら、**openshift-install** バイナリーの すべてのインスタンスを **openshift-install-fips** に置き換え、クラスターのインストールを続行しま す。

#### 前提条件

● インターネットにアクセスできる。

## 手順

- 1. [https://mirror.openshift.com/pub/openshift-v4/clients/ocp/latest-4.16/openshift-install](https://mirror.openshift.com/pub/openshift-v4/clients/ocp/latest-4.16/openshift-install-rhel9-amd64.tar.gz)rhel9-amd64.tar.gz から、インストールプログラムをダウンロードします。
- 2. インストールプログラムを展開します。たとえば、Linux オペレーティングシステムを使用す るコンピューターで以下のコマンドを実行します。

3. **openshift-install** コマンドのすべてのインスタンスを **openshift-install-fips** に置き換え、クラ

\$ tar -xvf openshift-install-rhel9-amd64.tar.gz

3. **openshift-install** コマンドのすべてのインスタンスを **openshift-install-fips** に置き換え、クラ スターのインストールを続行します。

## 1.4.3. OpenShift Container Platform での FIPS 検証

OpenShift Container Platform は、それが使用するオペレーティングシステムのコンポーネント用に RHEL および RHCOS 内の特定の FIPS 検証済みまたは進行中のモジュール (Modules in Process) モ ジュールを使用します。RHEL コア crypto [コンポーネント](https://access.redhat.com/articles/3655361) を参照してください。たとえば、ユーザー が SSH を使用して OpenShift Container Platform クラスターおよびコンテナーに接続する場合、その 接続は適切に暗号化されます。

OpenShift Container Platform コンポーネントは Go で作成され、Red Hat の golang コンパイラーを使 用してビルドされます。クラスターの FIPS モードを有効にすると、暗号署名を必要とするすべての OpenShift Container Platform コンポーネントは RHEL および RHCOS 暗号ライブラリーを呼び出しま す。

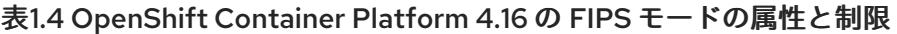

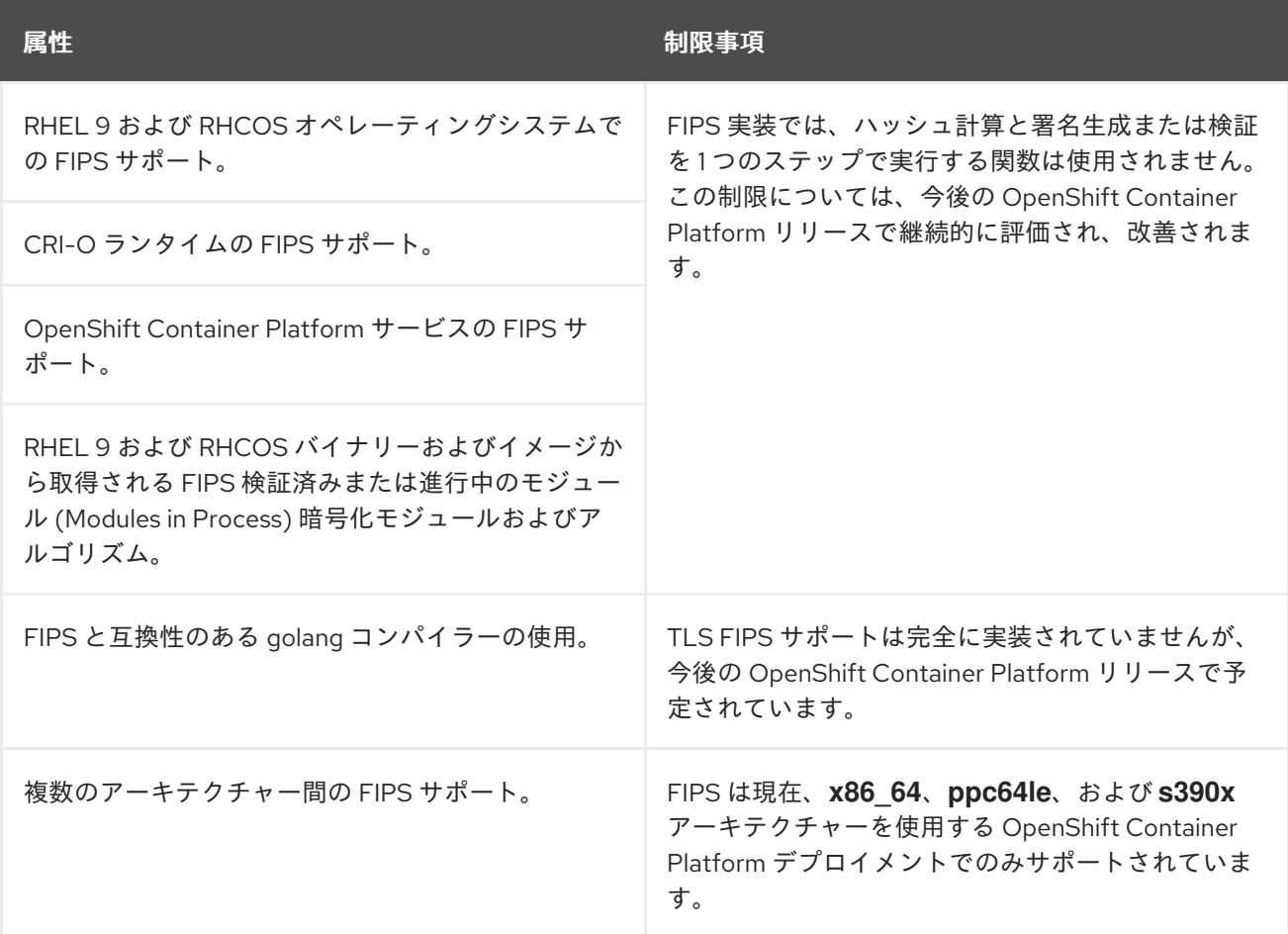

## 1.4.4. クラスターが使用するコンポーネントでの FIPS サポート

OpenShift Container Platform クラスター自体は FIPS 検証済みまたは進行中のモジュール (Modules in Process) モジュールを使用しますが、OpenShift Container Platform クラスターをサポートするシステ ムが暗号化の FIPS 検証済みまたは進行中のモジュール (Modules in Process) モジュールを使用してい ることを確認してください。

## 1.4.4.1. etcd

etcd に保存されるシークレットが FIPS 検証済みまたは進行中のモジュール (Modules in Process) の暗

号を使用できるようにするには、ノードを FIPS モードで起動します。クラスターを FIPS モードでイン ストールした後に、FIPS 承認の **aes cbc** 暗号アルゴリズムを使用して etcd [データを暗号化](https://docs.redhat.com/en/documentation/openshift_container_platform/4.16/html-single/security_and_compliance/#encrypting-etcd) できま す。

## 1.4.4.2. ストレージ

ローカルストレージの場合は、RHEL が提供するディスク暗号化または RHEL が提供するディスク暗号 化を使用する Container Native Storage を使用します。RHEL が提供するディスク暗号を使用するボ リュームにすべてのデータを保存し、クラスター用に FIPS モードを有効にすることで、移動しない データと移動するデータまたはネットワークデータは FIPS の検証済みまたは進行中のモジュール (Modules in Process) の暗号化によって保護されます[。ノードのカスタマイズ](#page-3828-0) で説明されているよう に、各ノードのルートファイルシステムを暗号化するようにクラスターを設定できます。

## 1.4.4.3. ランタイム

コンテナーに対して FIPS 検証済みまたは進行中のモジュール (Modules in Process) 暗号モジュールを 使用しているホストで実行されていることを認識させるには、CRI-O を使用してランタイムを管理しま す。

1.4.5. FIPS モードでのクラスターのインストール

FIPS モードでクラスターをインストールするには、必要なインフラストラクチャーにカスタマイズさ れたクラスターをインストールする方法の説明に従ってください。クラスターをデプロイする前 に、**fips: true** を **install-config.yaml** ファイルに設定していることを確認します。

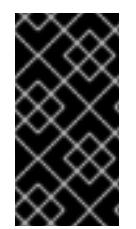

## 重要

クラスターで FIPS モードを有効にするには、FIPS モードで動作するように設定された RHEL コンピューターからインストールプログラムを実行する必要があります。RHEL での FIPS モードの設定の詳細は、FIPS [モードでのシステムのインストール](https://access.redhat.com/documentation/ja-jp/red_hat_enterprise_linux/9/html/security_hardening/assembly_installing-the-system-in-fips-mode_security-hardening) を参照して ください。

- **Amazon Web [Services](#page-194-0)**
- **•** [Microsoft](#page-820-0) Azure
- [ベアメタル](#page-2148-0)
- Google Cloud [Platform](#page-1337-0)
- $\bullet$  IBM [Cloud®](#page-1780-0)
- IBM Power<sup>®</sup>
- IBM Z® および IBM® [LinuxONE](#page-2582-0)
- RHEL KVM [を使用した](#page-2702-0) IBM Z® および IBM® LinuxONE
- Red Hat [OpenStack](#page-3184-0) Platform (RHOSP)
- VMware [vSphere](#page-3570-0)

# 注記

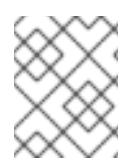

Azure File ストレージを使用している場合、FIPS モードを有効にすることはできませ ん。

**AES CBC** 暗号化を etcd [データストアに適用するには、クラスターをインストールした後に](https://docs.redhat.com/en/documentation/openshift_container_platform/4.16/html-single/security_and_compliance/#encrypting-etcd) etcd デー タの暗号化 プロセスを実行してください。

RHEL ノードをクラスターに追加する場合は、初回の起動前に FIPS モードをマシン上で有効にしてい ることを確認してください。RHEL コンピュートマシンの OpenShift Container Platform クラスターへ の追加 および FIPS [モードでのシステムのインストール](https://docs.redhat.com/en/documentation/openshift_container_platform/4.16/html-single/machine_management/#adding-rhel-compute) を参照してください。

# 第2章 非接続インストールミラーリング

# 2.1. 非接続インストールミラーリングについて

ミラーレジストリーを使用して、クラスターが、外部コンテンツに対する組織の制御条件を満たすコン テナーイメージのみを使用するようにすることができます。ネットワークが制限された環境でプロビ ジョニングするインフラストラクチャーにクラスターをインストールする前に、必要なコンテナーイ メージをその環境にミラーリングする必要があります。コンテナーイメージをミラーリングするには、 ミラーリング用のレジストリーが必要です。

2.1.1. ミラーレジストリーの作成

Red Hat Quay などのコンテナーイメージレジストリーがすでにある場合は、それをミラーレジスト [リーとして使用できます。レジストリーをまだ持っていない場合は、](#page-53-0)Red Hat OpenShift のミラーレジ ストリー を使用して、ミラーレジストリーを作成 できます。

2.1.2. 非接続インストールのイメージのミラーリング

以下の手順のいずれかを使用して、OpenShift Container Platform イメージリポジトリーをミラーレジ ストリーにミラーリングできます。

- [非接続インストールのイメージのミラーリング](#page-67-0)
- oc-mirror [プラグインを使用した非接続インストールのイメージのミラーリング](#page-93-0)

2.2. RED HAT OPENSHIFT 導入用のミラーレジストリーを使用したミラー レジストリーの作成

Red Hat OpenShift 導入用のミラーレジストリー は、切断されたインストールに必要な OpenShift Container Platform のコンテナーイメージのミラーリングターゲットとして使用できる小規模で合理化 されたコンテナーレジストリーです。

Red Hat Quay などのコンテナーイメージレジストリーがすでにある場合は、このセクションをスキッ プして、OpenShift Container Platform [イメージリポジトリーのミラーリング](#page-67-1) に直接進むことができま す。

## 2.2.1. 前提条件

- OpenShift Container Platform サブスクリプション
- Podman 3.4.2 以降および OpenSSL がインストールされている Red Hat Enterprise Linux (RHEL) 8 および 9。
- Red Hat Quay サービスの完全修飾ドメイン名。DNS サーバーを介して解決する必要がありま す。
- ターゲットホストでのキーベースの SSH 接続。SSH キーは、ローカルインストール用に自動 的に生成されます。リモートホストの場合は、独自の SSH キーを生成する必要があります。

OpenShift Container Platform 4.16 University Platform 4.16 University Platform 4.16 University Platform 4.16 U<br>- Container Platform 4.16 University Platform 4.16 University Platform 4.16 University Platform 4.16 Universi

- vCPU2つ以上。
- RAM 8 GB。

● OpenShift Container Platform 4.16 リリースイメージ用に約 12 GB、または OpenShift Container Platform 4.16 リリースイメージおよび OpenShift Container Platform 4.16 Red Hat Operator イメージ用に約 358 GB。ストリームあたり最大 1 TB 以上が推奨されます。

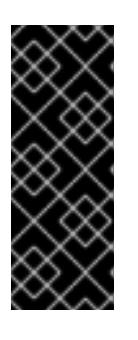

#### 重要

これらの要件は、リリースイメージと Operator イメージのみを使用したローカ ルテスト結果に基づいています。ストレージ要件は、組織のニーズによって異な ります。たとえば、複数の z-stream をミラーリングする場合は、より多くのス ペースが必要になることがあります。標準の Red Hat [Quay](https://access.redhat.com/documentation/ja-jp/red_hat_quay/3/html/use_red_hat_quay/index) 機能 または適切な API [コールアウト](https://access.redhat.com/documentation/ja-jp/red_hat_quay/3/html-single/red_hat_quay_api_guide/index#deletefulltag) を使用して不要なイメージを削除し、スペースを解放できま す。

## 2.2.2. Red Hat OpenShift 導入用のミラーレジストリー

OpenShift Container Platform の切断されたデプロイメントの場合に、クラスターのインストールを実 行するためにコンテナーレジストリーが必要です。このようなクラスターで実稼働レベルのレジスト リーサービスを実行するには、別のレジストリーデプロイメントを作成して最初のクラスターをインス トールする必要があります。Red Hat OpenShift 導入用のミラーレジストリー は、このニーズに対応 し、すべての OpenShift [サブスクリプションに含まれています。これは、](https://console.redhat.com/openshift/downloads#tool-mirror-registry)OpenShift コンソールの ダ ウンロード ページからダウンロードできます。

Red Hat OpenShift 導入用のミラーレジストリー を使用すると、ユーザーは、**mirror-registry** コマン ドラインインターフェイス (CLI) ツールを使用して、Red Hat Quay の小規模バージョンとその必要な コンポーネントをインストールできます。Red Hat OpenShift 導入用のミラーレジストリー は、事前設 定されたローカルストレージとローカルデータベースを使用して自動的にデプロイされます。また、こ のレジストリーには、自動生成されたユーザー認証情報とアクセス許可も含まれており、単一の入力 セットを使用するだけで開始でき、追加の設定を選択する必要はありません。

Red Hat OpenShift のミラーレジストリー は、事前に決定されたネットワーク設定を提供し、成功時に デプロイされたコンポーネントの認証情報とアクセス URL を報告します。完全修飾ドメイン名 (FQDN) サービス、スーパーユーザー名とパスワード、カスタム TLS 証明書などのオプションの設定 入力のセットも少しだけ含まれています。これにより、ユーザーはコンテナーレジストリーを利用でき るため、制限されたネットワーク環境で OpenShift Container Platform を実行するときに、すべての OpenShift Container Platform リリースコンテンツのオフラインミラーを簡単に作成できます。

インストール環境で別のコンテナーレジストリーがすでに使用可能な場合、Red Hat OpenShift 導入用 のミラーレジストリー の使用はオプションです。

## 2.2.2.1. Red Hat OpenShift のミラーレジストリーに関する制限

Red Hat OpenShift のミラーレジストリー には次の制限が適用されます。

- Red Hat OpenShift のミラーレジストリー は高可用性レジストリーではなく、ローカルファイ ルシステムストレージのみがサポートされます。Red Hat Quay や OpenShift Container Platform の内部イメージレジストリーを置き換えることを目的としたものではありません。
- Red Hat OpenShift のミラーレジストリーは、Red Hat Quav の実稼働デプロイメントの代替 となることを意図したものではありません。
- Red Hat OpenShift のミラーレジストリー は、Release イメージや Red Hat Operator イメージ など、接続されていない OpenShift Container Platform クラスターのインストールに必要なイ メージをホストする場合にのみサポートされます。Red Hat Enterprise Linux (RHEL) マシンの ローカルストレージを使用して、RHEL でサポートされるストレージは、Red Hat OpenShift 導入用のミラーレジストリー でサポートされます。

# 注記

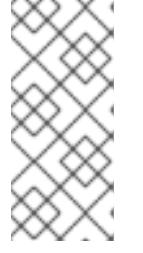

Red Hat OpenShift のミラーレジストリー はローカルストレージを使用しま す。そのため、イメージをミラーリングするときには、消費されるストレージの 使用量に常に注意し、潜在的な問題を軽減するために Red Hat Quay のガベージ コレクション機能を使用してください。この機能の詳細は、「Red Hat Quay ガ ベージコレクション」を参照してください。

- ブートストラップ目的で Red Hat OpenShift のミラーレジストリー にプッシュされる Red Hat 製品イメージのサポートは、各製品の有効なサブスクリプションでカバーされます。ブートス [トラップエクスペリエンスをさらに有効にする例外のリストは、セルフマネージド](https://www.redhat.com/en/resources/self-managed-openshift-sizing-subscription-guide) Red Hat OpenShift のサイジングおよびサブスクリプションガイド に記載されています。
- お客様が作成したコンテンツは、Red Hat OpenShift のミラーレジストリー でホストしないで ください。
- クラスターのグループの更新時にクラスターが複数あると単一障害点を生み出す可能性がある ため、複数のクラスターで Red Hat OpenShift のミラーレジストリー を使用することは推奨さ れません。Red Hat OpenShift 導入用のミラーレジストリーを活用して、OpenShift Container Platform コンテンツを他のクラスターに提供できる Red Hat Quay などの実稼働環境レベルの 高可用性レジストリーをホストできるクラスターをインストールすることを推奨します。

2.2.3. Red Hat OpenShift 導入用のミラーレジストリーを使用したローカルホストでの ミラーリング

この手順では、**mirror-registry** インストーラーツールを使用して、Red Hat OpenShift 導入用のミラー レジストリーをローカルホストにインストールする方法を説明します。このツールを使用することで、 ユーザーは、OpenShift Container Platform イメージのミラーを保存する目的で、ポート 443 で実行さ れるローカルホストレジストリーを作成できます。

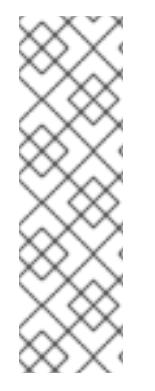

## 注記

**mirror-registry** CLI ツールを使用してRed Hat OpenShift 導入用のミラーレジストリー をインストールすると、マシンにいくつかの変更が加えられます。インストール後、イ ンストールファイル、ローカルストレージ、および設定バンドルを含む **\$HOME/quayinstall** ディレクトリーが作成されます。デプロイ先がローカルホストである場合には、 信頼できる SSH キーが生成され、コンテナーのランタイムが永続的になるようにホスト マシン上の systemd ファイルが設定されます。さらに、**init** という名前の初期ユーザー が、自動生成されたパスワードを使用して作成されます。すべてのアクセス認証情報 は、インストール操作の最後に出力されます。

## 手順

- 1. OpenShift [コンソールの](https://console.redhat.com/openshift/downloads#tool-mirror-registry) ダウンロード ページにある Red Hat OpenShift 導入用のミラーレジ ストリー の最新バージョンは、**mirror-registry.tar.gz** パッケージをダウンロードしてくださ い。
- 2. **mirror-registry** ツールを使用して、現在のユーザーアカウントでローカルホストにRed Hat OpenShift 導入用のミラーレジストリー をインストールします。使用可能なフラグの完全なリ ストは、「Red Hat OpenShift フラグのミラーレジストリー」を参照してください。
	- \$ ./mirror-registry install \
	- --quayHostname <host\_example\_com> \
	- --quayRoot <example\_directory\_name>

3. インストール中に生成されたユーザー名とパスワードを使用して、次のコマンドを実行してレ ジストリーにログインします。

<span id="page-50-0"></span>\$ podman login -u init \  $-p$  <password> \ <host\_example\_com>:8443> \ --tls-verify=false **1**

[1](#page-50-0) 生成された rootCA 証明書を信頼するようにシステムを設定して、**--tls-verify=false** の実 行を回避できます。詳細は、「SSL を使用した Red Hat Quay への接続の保護」および 「認証局を信頼するようにシステムを設定する」を参照してください。

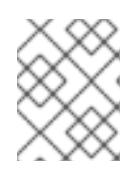

#### 注記

インストール後、**https:// <host.example.com>:8443** の UI にアクセスしてログ インすることもできます。

4. ログイン後、OpenShift Container Platform イメージをミラーリングできます。必要に応じ て、このドキュメントの「OpenShift Container Platform イメージリポジトリーのミラーリン グ」または、「非接続クラスターで使用する Operator カタログのミラーリング」セクションを 参照してください。

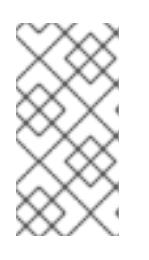

#### 注記

ストレージレイヤーの問題が原因でRed Hat OpenShift 導入用のミラーレジスト リー で保存されたイメージに問題がある場合は、OpenShift Container Platform イメージを再ミラーリングするか、より安定したストレージにミラーレジスト リーを再インストールできます。

2.2.4. ローカルホストからの Red Hat OpenShift 導入用のミラーレジストリーの更新

この手順では、**upgrade** コマンドを使用してローカルホストから Red Hat OpenShift 導入用のミラー レジストリー を更新する方法を説明します。最新バージョンに更新することで、新機能、バグ修正およ びセキュリティー脆弱性の修正が保証されます。

## 重要

バージョン 1 からバージョン 2 にアップグレードする場合は、次の制約に注意してくだ さい。

- SQLite では複数の書き込みが許可されていないため、ワーカー数が **1** に設定さ れます。
- mirror registry for Red Hat OpenShiftのユーザーインターフェイス (UP) を使 用しないでください。
- **●** アップグレード中は sqlite-storage Podman ボリュームにアクセスしないでくだ さい。
- アップグレードプロセス中にミラーレジストリーが再起動されるため、ミラーレ ジストリーのダウンタイムが断続的に発生します。
- PostgreSQL のデータは、復旧用に /**\$HOME/guay-instal/guay-postgresbackup/** ディレクトリーにバックアップされます。

## 前提条件

● Red Hat OpenShift 導入用のミラーレジストリー をローカルホストにインストールしている。

#### 手順

● mirror registry for Red Hat OpenShiftを 1.3 → 2.y にアップグレードする場合、インストール ディレクトリーがデフォルトの **/etc/quay-install** である場合は、次のコマンドを入力できま す。

\$ sudo ./mirror-registry upgrade -v

## 注記

- o Red Hat OpenShift のミラーレジストリーは、Quay ストレージ、Postgres データ、および **/etc/quay-install** データの Podman ボリュームを新しい **\$HOME/quay-install** の場所に移行します。これにより、今後のアップグ レード時に **--quayRoot** フラグなしで Red Hat OpenShift のミラーレジスト リー を使用できます。
- **./mirr-registry upgrade -v** フラグを使用して Red Hat OpenShift のミラー レジストリー をアップグレードする場合は、ミラーレジストリーの作成時に 使用したものと同じ認証情報を含める必要があります。たとえば、Red Hat OpenShift 導入用のミラーレジストリー を **- quayHostname<host\_example\_com>** および **- quayRoot<example\_directory\_name>** でインストールした場合、ミラーレ ジストリーを適切にアップグレードするには、その文字列を含める必要があ ります。
- mirror registry for Red Hat OpenShiftを 1.3 → 2.y にアップグレードする場合、1.y デプロイメ ントでカスタムの quay 設定とストレージディレクトリーを使用していた場合は、**--quayRoot** フラグと **--quayStorage** フラグを渡す必要があります。以下に例を示します。

\$ sudo ./mirror-registry upgrade --quayHostname <host\_example\_com> --quayRoot <example\_directory\_name> --quayStorage <example\_directory\_name>/quay-storage -v

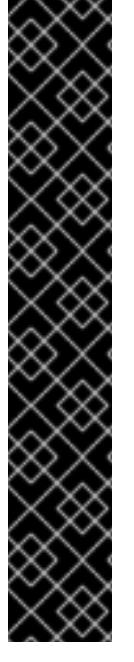

mirror registry for Red Hat OpenShiftを 1.3 → 2.y にアップグレードし、カスタムの SQLite ストレージパスを指定する場合は、**--sqliteStorage** フラグを渡す必要があります。次に例を示 します。

\$ sudo ./mirror-registry upgrade --sqliteStorage <example\_directory\_name>/sqlite-storage -v

2.2.5. Red Hat OpenShift 導入用のミラーレジストリーを使用したリモートホストでの ミラーリング

この手順では、**mirror-registry** ツールを使用して、Red Hat OpenShift 導入用のミラーレジストリー をリモートホストにインストールする方法を説明します。そうすることで、ユーザーは OpenShift Container Platform イメージのミラーを保持するレジストリーを作成できます。

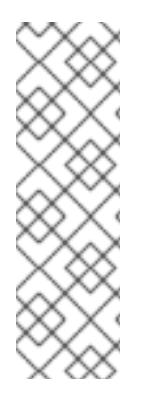

# 注記

**mirror-registry** CLI ツールを使用してRed Hat OpenShift 導入用のミラーレジストリー をインストールすると、マシンにいくつかの変更が加えられます。インストール後、イ ンストールファイル、ローカルストレージ、および設定バンドルを含む **\$HOME/quayinstall** ディレクトリーが作成されます。デプロイ先がローカルホストである場合には、 信頼できる SSH キーが生成され、コンテナーのランタイムが永続的になるようにホスト マシン上の systemd ファイルが設定されます。さらに、**init** という名前の初期ユーザー が、自動生成されたパスワードを使用して作成されます。すべてのアクセス認証情報 は、インストール操作の最後に出力されます。

#### 手順

- 1. OpenShift [コンソールの](https://console.redhat.com/openshift/downloads#tool-mirror-registry) ダウンロード ページにある Red Hat OpenShift 導入用のミラーレジ ストリー の最新バージョンは、**mirror-registry.tar.gz** パッケージをダウンロードしてくださ い。
- 2. **mirror-registry** ツールを使用して、現在のユーザーアカウントでローカルホストにRed Hat OpenShift 導入用のミラーレジストリー をインストールします。使用可能なフラグの完全なリ ストは、「Red Hat OpenShift フラグのミラーレジストリー」を参照してください。

\$ ./mirror-registry install -v \ --targetHostname <host\_example\_com> \ --targetUsername <example\_user> \ -k  $\sim$ /.ssh/my\_ssh\_key \ --quayHostname <host\_example\_com> \ --quayRoot <example\_directory\_name>

3. インストール中に生成されたユーザー名とパスワードを使用して、次のコマンドを実行してミ ラーレジストリーにログインします。

<span id="page-52-0"></span>\$ podman login -u init \  $-p$  <password> \ <host\_example\_com>:8443> \ --tls-verify=false **1**

[1](#page-52-0) 生成された rootCA 証明書を信頼するようにシステムを設定して、**--tls-verify=false** の実 行を回避できます。詳細は、「SSL を使用した Red Hat Quay への接続の保護」および 「認証局を信頼するようにシステムを設定する」を参照してください。

注記

<span id="page-53-0"></span>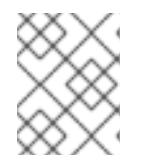

インストール後、**https:// <host.example.com>:8443** の UI にアクセスしてログ インすることもできます。

4. ログイン後、OpenShift Container Platform イメージをミラーリングできます。必要に応じ て、このドキュメントの「OpenShift Container Platform イメージリポジトリーのミラーリン グ」または、「非接続クラスターで使用する Operator カタログのミラーリング」セクションを 参照してください。

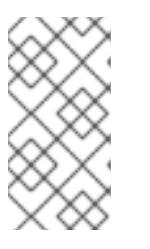

注記

ストレージレイヤーの問題が原因でRed Hat OpenShift 導入用のミラーレジスト リー で保存されたイメージに問題がある場合は、OpenShift Container Platform イメージを再ミラーリングするか、より安定したストレージにミラーレジスト リーを再インストールできます。

2.2.6. リモートホストからの Red Hat OpenShift 導入用のミラーレジストリーの更新

この手順では、**upgrade** コマンドを使用してリモートホストから Red Hat OpenShift 導入用のミラー レジストリー を更新する方法を説明します。最新バージョンへの更新により、バグ修正およびセキュリ ティー脆弱性の修正が確保されます。

## 重要

バージョン 1 からバージョン 2 にアップグレードする場合は、次の制約に注意してくだ さい。

- SQLite では複数の書き込みが許可されていないため、ワーカー数が **1** に設定さ れます。
- mirror registry for Red Hat OpenShiftのユーザーインターフェイス (UP) を使 用しないでください。
- **●** アップグレード中は sqlite-storage Podman ボリュームにアクセスしないでくだ さい。
- アップグレードプロセス中にミラーレジストリーが再起動されるため、ミラーレ ジストリーのダウンタイムが断続的に発生します。
- PostgreSQL のデータは、復旧用に **/\$HOME/quay-instal/quay-postgresbackup/** ディレクトリーにバックアップされます。

## 前提条件

● Red Hat OpenShift 導入用のミラーレジストリー をリモートホストにインストールしている。

## 手順

● Red Hat OpenShift 導入用のミラーレジストリー をリモートホストからアップグレードするに は、以下のコマンドを入力します。

\$ ./mirror-registry upgrade -v --targetHostname <remote\_host\_url> --targetUsername <user\_name> -k ~/.ssh/my\_ssh\_key

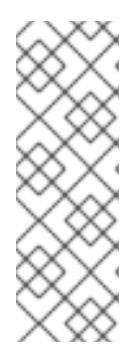

## 注記

**./mirror-registry upgrade -v** フラグを使用して Red Hat OpenShift 導入用のミ ラーレジストリー をアップグレードするユーザーは、ミラーレジストリーの作 成時に使用したものと同じクレデンシャルを含める必要があります。たとえ ば、Red Hat OpenShift 導入用のミラーレジストリー を **--**

**quayHostname<host\_example\_com>** および **- quayRoot<example\_directory\_name>** でインストールした場合、ミラーレジス

トリーを適切にアップグレードするには、その文字列を含める必要があります。

mirror registry for Red Hat OpenShiftを 1.3 → 2.y にアップグレードし、カスタムの SQLite ストレージパスを指定する場合は、**--sqliteStorage** フラグを渡す必要があります。次に例を示 します。

\$ ./mirror-registry upgrade -v --targetHostname <remote\_host\_url> --targetUsername <user\_name> -k ~/.ssh/my\_ssh\_key --sqliteStorage <example\_directory\_name>/quaystorage

# 2.2.7. Red Hat OpenShift SSL/TLS 証明書のミラーレジストリーの置き換え

Red Hat OpenShift のミラーレジストリー の SSL/TLS 証明書を更新する必要がある場合もあるはずで す。これは、以下のシナリオで役に立ちます。

- 現在の Red Hat OpenShift のミラーレジストリー証明書を置き換える場合。
- 以前の Red Hat OpenShift のミラーレジストリー インストールと同じ証明書を使用している場 合。
- Red Hat OpenShift のミラーレジストリー証明書を定期的に更新している場合。

Red Hat OpenShift のミラーレジストリー の SSL/TLS 証明書を置き換えるには、次の手順を使用しま す。

## 前提条件

OpenShift [コンソールの](https://console.redhat.com/openshift/downloads#tool-mirror-registry) ダウンロード ページから **./mirror-registry** バイナリーをダウンロード している。

## 手順

1. 次のコマンドを入力して、Red Hat OpenShift のミラーレジストリー をインストールします。

\$ ./mirror-registry install \ --quayHostname <host\_example\_com> \ --quayRoot <example\_directory\_name>

Red Hat OpenShift のミラーレジストリー が **\$HOME/quay-install** ディレクトリーにインス トールされます。

- 2. 新しい認証局 (CA) バンドルを準備し、新しい **ssl.key** および **ssl.crt** キーファイルを生成しま す。詳細は、Red Hat Quay [への接続を保護するための](https://access.redhat.com/documentation/ja-jp/red_hat_quay/3/html/proof_of_concept_-_deploying_red_hat_quay/advanced-quay-poc-deployment#introduction-using-ssl) SSL/TLS の使用 を参照してください。
- 3. 次のコマンドを入力して、**/\$HOME/quay-install** に環境変数 (**QUAY** など) を割り当てます。

\$ export QUAY=/\$HOME/quay-install

4. 次のコマンドを入力して、新しい **ssl.crt** ファイルを **/\$HOME/quay-install** ディレクトリーにコ ピーします。

\$ cp ~/ssl.crt \$QUAY/quay-config

5. 次のコマンドを入力して、新しい **ssl.key** ファイルを **/\$HOME/quay-install** ディレクトリーに コピーします。

\$ cp ~/ssl.key \$QUAY/quay-config

6. 次のコマンドを入力して、**quay-app** アプリケーション Pod を再起動します。

\$ systemctl restart quay-app

2.2.8. Red Hat OpenShift 導入用のミラーレジストリーのアンインストール

次のコマンドを実行して、ローカルホストから Red Hat OpenShift 導入用のミラーレジスト リー をアンインストールできます。

\$ ./mirror-registry uninstall -v \ --quayRoot <example\_directory\_name>

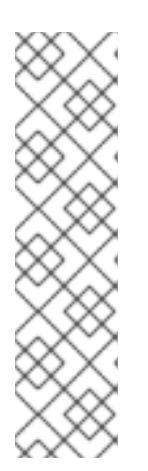

#### 注記

- Red Hat OpenShift 導入用のミラーレジストリー を削除しようとと、削除前 にユーザーにプロンプトが表示されます。**--autoApprove** を使用して、この プロンプトをスキップできます。
- **--quayRoot** フラグを指定して Red Hat OpenShift 導入用のミラーレジスト リー をインストールした場合には、アンインストール時に **--quayRoot** フラ グを含める必要があります。たとえば、Red Hat OpenShift 導入用のミラー レジストリー のインストールで **--quayRoot example\_directory\_name** を 指定した場合には、この文字列を追加して、ミラーレジストリーを適切にア ンインストールする必要があります。

# 2.2.9. mirror registry for Red Hat OpenShift のフラグ

mirror registry for Red Hat OpenShiftでは、次のフラグを使用できます。

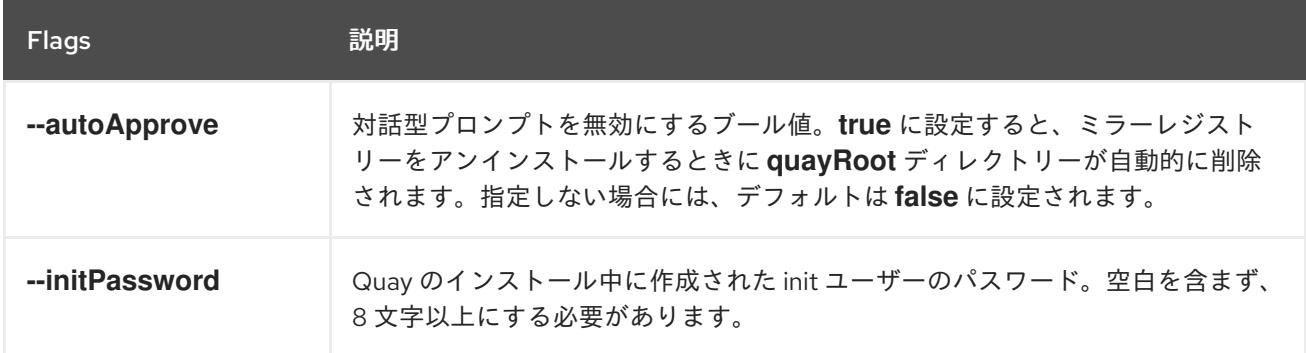

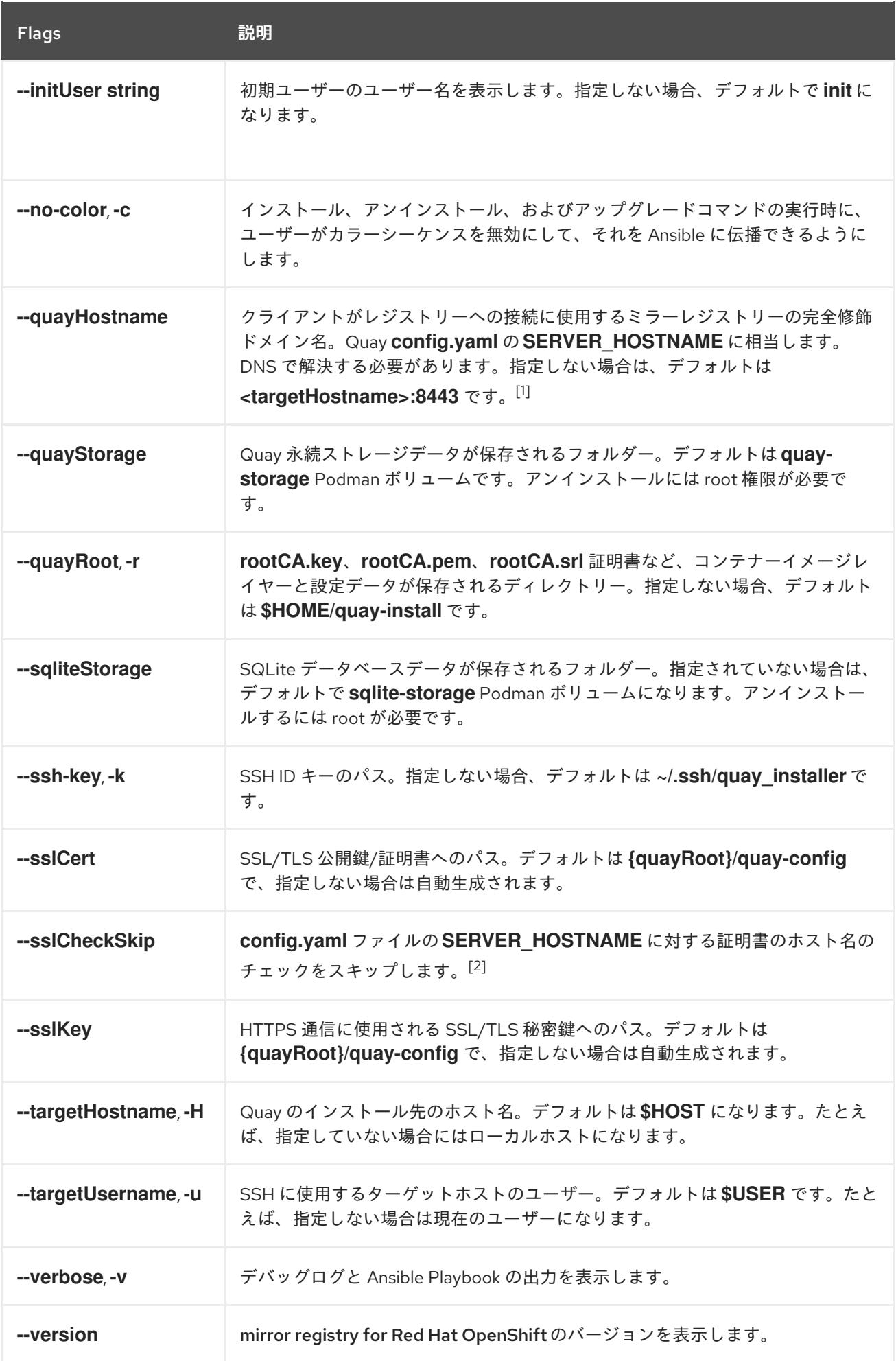

- 1. システムのパブリック DNS 名がローカルホスト名と異なる場合は、**--quayHostname** を変更 する必要があります。さらに、**--quayHostname** フラグは、IP アドレスを使用したインストー ルをサポートしていません。ホスト名を使用してインストールする必要があります。
- 2. **--sslCheckSkip**は、ミラーレジストリーがプロキシーの背後に設定されており、公開されてい るホスト名が内部の Quay ホスト名と異なる場合に使用されます。また、インストール中に、 指定した Quay ホスト名に対して証明書の検証を行わない場合にも使用できます。

# 2.2.10. mirror registry for Red Hat OpenShift のリリースノート

mirror registry for Red Hat OpenShiftは、非接続環境でのインストールに使用する OpenShift Container Platform の必要なコンテナーイメージをミラーリングするためのターゲットとして使用でき る、小規模で効率的なコンテナーレジストリーです。

以下のリリースノートは、OpenShift Container Platform の mirror registry for Red Hat OpenShiftの 開発状況を記録したものです。

## 2.2.10.1. mirror registry for Red Hat OpenShift 2.0 のリリースノート

以下のセクションでは、mirror registry for Red Hat OpenShift の 2.0 リリースの詳細をそれぞれ説明し ます。

#### 2.2.10.1.1. Mirror registry for Red Hat OpenShift 2.0.1

発行日:2024 年 9 月 26 日

Red Hat Openshift 導入 用のミラーレジストリー が Red Hat Quay 3.12.1 で利用できるようになりまし た。

## Red Hat Openshift 導入用のミラーレジストリー については、以下のアドバイザリーを利用できます。

RHBA-2023:7070 - Red Hat OpenShift 2.0.1 [のミラーレジストリー](https://access.redhat.com/errata/RHBA-2023:7070)

## 2.2.10.1.2. Mirror registry for Red Hat OpenShift 2.0.0

発行日: 2024 年 9 月 3 日

Red Hat Openshift 導入 用のミラーレジストリー が Red Hat Quay 3.12.0 で利用できるようになりまし た。

## Red Hat Openshift 導入用のミラーレジストリー については、以下のアドバイザリーを利用できます。

RHBA-2023:5277 - Red Hat OpenShift 2.0.0 [のミラーレジストリー](https://access.redhat.com/errata/RHBA-2023:5277)

#### 2.2.10.1.2.1. 新機能

● mirror registry for Red Hat OpenShiftのリリースに伴い、内部データベースが PostgreSQL から SQLite にアップグレードされました。その結果、データがデフォルトで **sqlite-storage** Podman ボリュームに保存されるようになり、tarball 全体のサイズが 300 MB 削減されまし た。

新規インストールではデフォルトで SQLite が使用されます。バージョン 2.0 にアップグレード する前に、環境に応じて「ローカルホストからの mirror registry for Red Hat OpenShift の更 新」または「リモートホストからの mirror registry for Red Hat OpenShift の更新」を参照して ください。

新しい機能フラグ **--sqliteStorage** が追加されました。このフラグを使用すると、SQLite デー タベースのデータを保存する場所を手動で設定できます。

## 2.2.10.2. mirror registry for Red Hat OpenShift 1.3 のリリースノート

mirror registry for Red Hat OpenShift1.3 [のリリースノートを確認するには、](https://docs.openshift.com/container-platform/4.16/installing/disconnected_install/installing-mirroring-creating-registry.html#mirror-registry-release-notes-1-3_installing-mirroring-creating-registry)mirror registry for Red Hat OpenShift 1.3 のリリースノート を参照してください。

## 2.2.10.3. mirror registry for Red Hat OpenShift 1.2 のリリースノート

mirror registry for Red Hat OpenShift1.2 [のリリースノートを確認するには、](https://docs.openshift.com/container-platform/4.15/installing/disconnected_install/installing-mirroring-creating-registry.html#mirror-registry-release-notes-1-2_installing-mirroring-creating-registry)mirror registry for Red Hat OpenShift 1.2 のリリースノート を参照してください。

## 2.2.10.4. mirror registry for Red Hat OpenShift 1.1 のリリースノート

mirror registry for Red Hat OpenShift1.1 [のリリースノートを確認するには、](https://docs.openshift.com/container-platform/4.15/installing/disconnected_install/installing-mirroring-creating-registry.html#mirror-registry-release-notes-1-1_installing-mirroring-creating-registry)mirror registry for Red Hat OpenShift 1.1 のリリースノート を参照してください。

# 2.2.11. Red Hat OpenShift のミラーレジストリーのトラブルシューティング

Red Hat OpenShift のミラーレジストリー のトラブルシューティングに、ミラーレジストリーによって インストールされた systemd サービスのログを収集すると役立ちます。次のサービスがインストールさ れます。

- quay-app.service
- quay-postgres.service
- quay-redis.service
- quay-pod.service

## 前提条件

Red Hat OpenShift のミラーレジストリー がインストールされている。

## 手順

● root 権限で Red Hat OpenShift のミラーレジストリーをインストールした場合は、次のコマ ンドを入力して systemd サービスのステータス情報を取得できます。

\$ sudo systemctl status <service>

標準ユーザーとして Red Hat OpenShift のミラーレジストリー をインストールした場合は、次 のコマンドを入力して systemd サービスのステータス情報を取得できます。

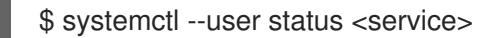

## 2.2.12. 関連情報

- Red Hat Quay [ガベージコレクション](https://access.redhat.com/documentation/ja-jp/red_hat_quay/3/html/manage_red_hat_quay/garbage-collection#doc-wrapper)
- SSL を使用した Red Hat Quay [への接続の保護](https://access.redhat.com/documentation/ja-jp/red_hat_quay/3/html/manage_red_hat_quay/using-ssl-to-protect-quay)
- [認証局を信頼するようにシステムを設定する](https://access.redhat.com/documentation/ja-jp/red_hat_quay/3/html/manage_red_hat_quay/using-ssl-to-protect-quay#configuring_the_system_to_trust_the_certificate_authority)
- OpenShift Container Platform [イメージリポジトリーのミラーリング](#page-67-1)
- [非接続クラスターで使用する](#page-73-0) Operator カタログのミラーリング

# 2.3. 非接続インストールのイメージのミラーリング

クラスターが、外部コンテンツに対する組織の制限条件を満たすコンテナーイメージのみを使用するよ うにできますネットワークが制限された環境でプロビジョニングするインフラストラクチャーにクラス ターをインストールする前に、必要なコンテナーイメージをその環境にミラーリングする必要がありま す。コンテナーイメージをミラーリングするには、ミラーリング用のレジストリーが必要です。

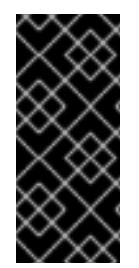

#### 重要

必要なコンテナーイメージを取得するには、インターネットへのアクセスが必要です。 この手順では、ネットワークとインターネットの両方にアクセスできるミラーホストに [ミラーレジストリーを配置します。ミラーホストにアクセスできない場合は、非接続ク](#page-73-0) ラスターで使用する Operator カタログのミラーリング を使用して、ネットワークの境 界を越えて移動できるデバイスにイメージをコピーします。

#### 2.3.1. 前提条件

- 以下のレジストリーのいずれかなど、OpenShift Container Platform クラスターをホストする 場所に [Docker](https://docs.docker.com/registry/spec/manifest-v2-2) v2-2 をサポートするコンテナーイメージレジストリーが必要です。
	- **o** Red Hat [Quay](https://www.redhat.com/en/technologies/cloud-computing/quay)
	- JFrog [Artifactory](https://jfrog.com/artifactory/)
	- Sonatype Nexus [リポジトリー](https://www.sonatype.com/products/repository-oss?topnav=true)
	- **o** [Harbor](https://goharbor.io/)

Red Hat Quay のライセンスをお持ちの場合は[、概念実証のため](https://docs.redhat.com/en/documentation/red_hat_quay/3.9/html/deploy_red_hat_quay_for_proof-of-concept_non-production_purposes/index) に、または Red Hat Quay Operator を使用 して Red Hat Quay [をデプロイする方法を記載したドキュメントを参照し](https://access.redhat.com/documentation/ja-jp/red_hat_quay/3/html/deploying_the_red_hat_quay_operator_on_openshift_container_platform/index)てく ださい。レジストリーの選択とインストールについてさらにサポートが必要な場合は、営業担 当者または Red Hat サポートにお問い合わせください。

● コンテナーイメージレジストリーの既存のソリューションがまだない場合には、OpenShift Container Platform のサブスクライバーに Red Hat OpenShift [導入用のミラーレジストリー](#page-53-0) が 提供されます。Red Hat OpenShift 導入用のミラーレジストリーはサブスクリプションに含ま れており、切断されたインストールで OpenShift Container Platform で必須のコンテナーイ メージのミラーリングに使用できる小規模なコンテナーレジストリーです。

## 2.3.2. ミラーレジストリーについて

OpenShift Container Platform のインストールとその後の製品更新に必要なイメージは、Red Hat Quay、JFrog Artifactory、Sonatype Nexus Repository、Harbor などのコンテナーミラーレジストリー にミラーリングできます。大規模なコンテナーレジストリーにアクセスできない場合は、OpenShift Container Platform サブスクリプションに含まれる小規模なコンテナーレジストリーである Red Hat OpenShift 導入用のミラーレジストリー を使用できます。

Red Hat Quay、Red Hat OpenShift 導入用のミラーレジストリー、Artifactory、Sonatype Nexus リポ ジトリー、Harbor など、[Dockerv2-2](https://docs.docker.com/registry/spec/manifest-v2-2) をサポートする任意のコンテナーレジストリーを使用できます。

選択したレジストリーに関係なく、インターネット上の Red Hat がホストするサイトから分離されたイ メージレジストリーにコンテンツをミラーリングする手順は同じです。コンテンツをミラーリングした 後に、各クラスターをミラーレジストリーからこのコンテンツを取得するように設定します。

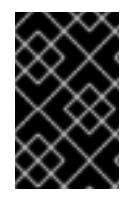

### 重要

OpenShift イメージレジストリーはターゲットレジストリーとして使用できません。こ れは、ミラーリングプロセスで必要となるタグを使わないプッシュをサポートしないた めです。

Red Hat OpenShift 導入用のミラーレジストリー 以外のコンテナーレジストリーを選択する場合は、プ ロビジョニングするクラスター内の全マシンから到達可能である必要があります。レジストリーに到達 できない場合、インストール、更新、またはワークロードの再配置などの通常の操作が失敗する可能性 があります。そのため、ミラーレジストリーは可用性の高い方法で実行し、ミラーレジストリーは少な くとも OpenShift Container Platform クラスターの実稼働環境の可用性の条件に一致している必要があ ります。

ミラーレジストリーを OpenShift Container Platform イメージで設定する場合、2 つのシナリオを実行 することができます。インターネットとミラーレジストリーの両方にアクセスできるホストがあり、ク ラスターノードにアクセスできない場合は、そのマシンからコンテンツを直接ミラーリングできます。 このプロセスは、connected mirroring (接続ミラーリング) と呼ばれます。このようなホストがない場 合は、イメージをファイルシステムにミラーリングしてから、そのホストまたはリムーバブルメディア を制限された環境に配置する必要があります。このプロセスは、disconnected mirroring (非接続ミ ラーリング) と呼ばれます。

ミラーリングされたレジストリーの場合は、プルされたイメージのソースを表示するには、CRI-O ログ で **Trying to access** のログエントリーを確認する必要があります。ノードで **crictl images** コマンドを 使用するなど、イメージのプルソースを表示する他の方法では、イメージがミラーリングされた場所か らプルされている場合でも、ミラーリングされていないイメージ名を表示します。

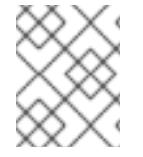

#### 注記

Red Hat は、OpenShift Container Platform を使用してサードパーティーのレジストリー をテストしません。

#### 関連情報

CRI-O ログを表示してイメージソースを表示する方法の詳細は、[Viewing](#page-3857-0) the image pull source を参照 してください。

2.3.3. ミラーホストの準備

ミラー手順を実行する前に、ホストを準備して、コンテンツを取得し、リモートの場所にプッシュでき るようにする必要があります。

#### 2.3.3.1. OpenShift CLI のインストール

コマンドラインインターフェイスを使用して OpenShift Container Platform と対話するために OpenShift CLI (**oc**) をインストールすることができます。**oc** は Linux、Windows、または macOS にイ ンストールできます。

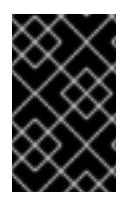

# 重要

以前のバージョンの **oc** をインストールしている場合、これを使用して OpenShift Container Platform 4.16 のすべてのコマンドを実行することはできません。新しいバー ジョンの **oc** をダウンロードしてインストールしてください。

## Linux への OpenShift CLI のインストール

以下の手順を使用して、OpenShift CLI (**oc**) バイナリーを Linux にインストールできます。

## 手順

- 1. Red Hat カスタマーポータルの OpenShift Container Platform [ダウンロードページ](https://access.redhat.com/downloads/content/290) に移動しま す。
- 2. Product Variant ドロップダウンリストからアーキテクチャーを選択します。
- 3. バージョン ドロップダウンリストから適切なバージョンを選択します。
- 4. OpenShift v4.16 Linux Client エントリーの横にある Download Now をクリックして、ファイ ルを保存します。
- 5. アーカイブを展開します。

\$ tar xvf <file>

6. **oc** バイナリーを、**PATH** にあるディレクトリーに配置します。 **PATH** を確認するには、以下のコマンドを実行します。

\$ echo \$PATH

## 検証

● OpenShift CLI のインストール後に、oc コマンドを使用して利用できます。

\$ oc <command>

Windows への OpenShift CLI のインストール

以下の手順を使用して、OpenShift CLI (**oc**) バイナリーを Windows にインストールできます。

## 手順

- 1. Red Hat カスタマーポータルの OpenShift Container Platform [ダウンロードページ](https://access.redhat.com/downloads/content/290) に移動しま す。
- 2. バージョン ドロップダウンリストから適切なバージョンを選択します。
- 3. OpenShift v4.16 Windows Client エントリーの横にある Download Now をクリックして、 ファイルを保存します。
- 4. ZIP プログラムでアーカイブを展開します。
- 5. **oc** バイナリーを、**PATH** にあるディレクトリーに移動します。 **PATH** を確認するには、コマンドプロンプトを開いて以下のコマンドを実行します。

C:\> path

#### 検証

● OpenShift CLI のインストール後に、oc コマンドを使用して利用できます。

C:\> oc <command>

#### macOS への OpenShift CLI のインストール

以下の手順を使用して、OpenShift CLI (**oc**) バイナリーを macOS にインストールできます。

#### 手順

- 1. Red Hat カスタマーポータルの OpenShift Container Platform [ダウンロードページ](https://access.redhat.com/downloads/content/290) に移動しま す。
- 2. バージョン ドロップダウンリストから適切なバージョンを選択します。
- 3. OpenShift v4.16 macOS Client エントリーの横にある Download Now をクリックして、ファ イルを保存します。

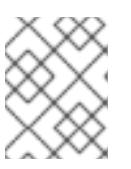

#### 注記

macOS arm64 の場合は、OpenShift v4.16 macOS arm64 Clientエントリーを 選択します。

- 4. アーカイブを展開し、解凍します。
- 5. **oc** バイナリーをパスにあるディレクトリーに移動します。 **PATH** を確認するには、ターミナルを開き、以下のコマンドを実行します。

\$ echo \$PATH

#### 検証

**oc** コマンドを使用してインストールを確認します。  $\bullet$ 

\$ oc <command>

2.3.4. イメージのミラーリングを可能にする認証情報の設定

Red Hat からミラーにイメージをミラーリングできるコンテナーイメージレジストリー認証情報ファイ ルを作成します。

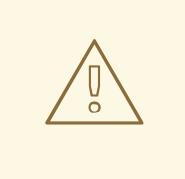

警告

クラスターのインストール時に、このイメージレジストリー認証情報ファイルをプ ルシークレットとして使用しないでください。クラスターのインストール時にこの ファイルを指定すると、クラスター内のすべてのマシンにミラーレジストリーへの 書き込みアクセスが付与されます。

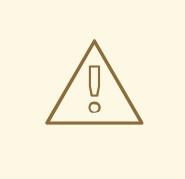

警告

このプロセスでは、ミラーレジストリーのコンテナーイメージレジストリーへの書 き込みアクセスがあり、認証情報をレジストリープルシークレットに追加する必要 があります。

#### 前提条件

- 非接続環境で使用するミラーレジストリーを設定しました。
- イメージをミラーリングするミラーレジストリー上のイメージリポジトリーの場所を特定して いる。
- イメージのイメージリポジトリーへのアップロードを許可するミラーレジストリーアカウント をプロビジョニングしている。

#### 手順

- インストールホストで以下の手順を実行します。
	- 1. **registry.redhat.io** [プルシークレットを](https://console.redhat.com/openshift/install/pull-secret) Red Hat OpenShift Cluster Manager からダウンロード します。
	- 2. JSON 形式でプルシークレットのコピーを作成します。

\$ cat ./pull-secret | jq . > <path>/<pull\_secret\_file\_in\_json> 1

- [1](#page-63-0)
- <span id="page-63-0"></span>プルシークレットを保存するフォルダーへのパスおよび作成する JSON ファイルの名前を 指定します。

ファイルの内容は以下の例のようになります。

```
{
 "auths": {
  "cloud.openshift.com": {
   "auth": "b3BlbnNo...",
   "email": "you@example.com"
  },
  "quay.io": {
```
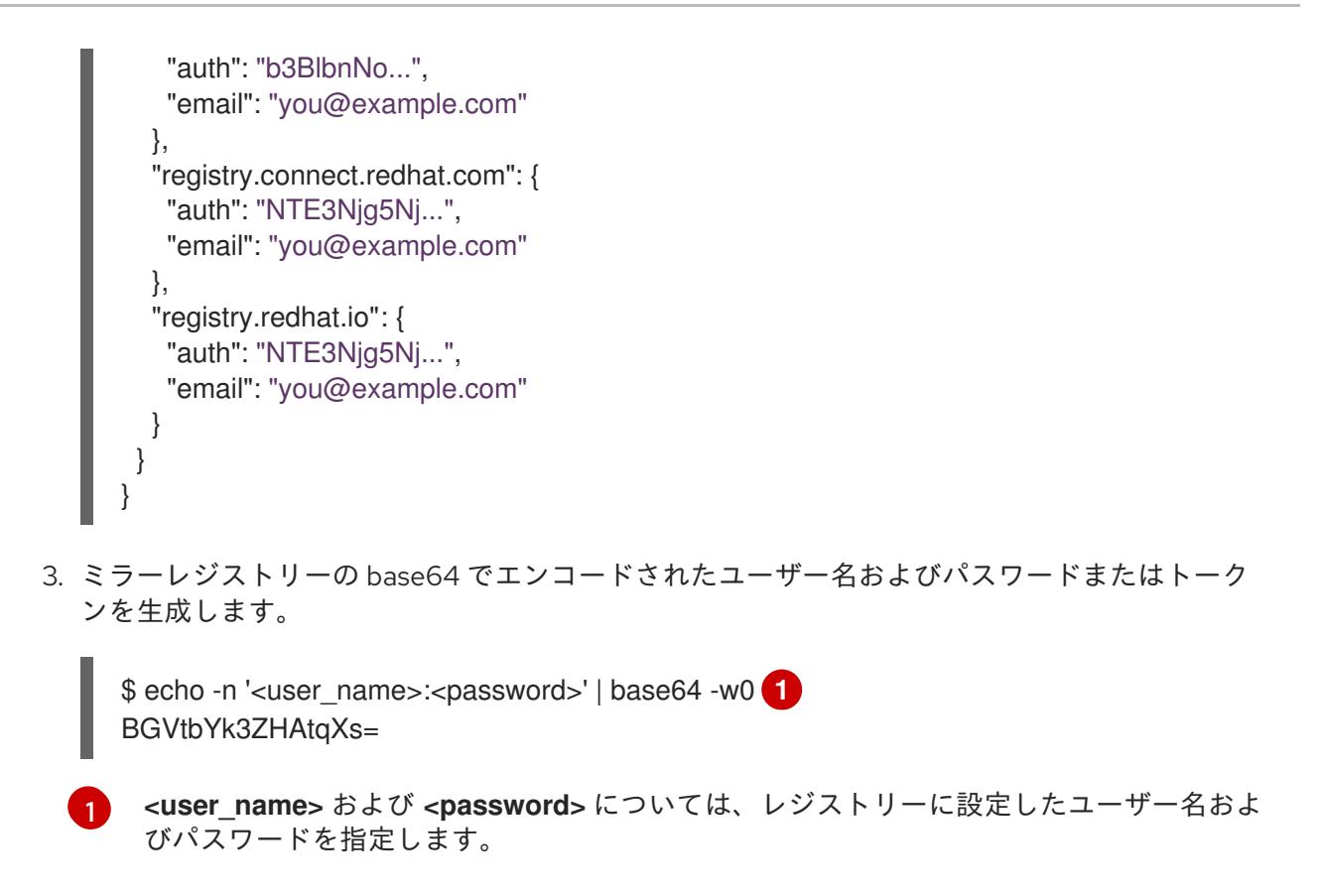

<span id="page-64-0"></span>4. JSON ファイルを編集し、レジストリーについて記述するセクションをこれに追加します。

```
"auths": {
 "<mirror_registry>": { 1
  "auth": "<credentials>", 2
  "email": "you@example.com"
}
},
```

```
1
```
[2](#page-64-2)

ミラーレジストリーがコンテンツを提供するために使用するレジストリーのドメイン名お よびポート (オプション) を指定します。例: **registry.example.com** または **registry.example.com:8443**

ミラーレジストリーの base64 でエンコードされたユーザー名およびパスワードを指定し ます。

ファイルは以下の例のようになります。

```
{
 "auths": {
  "registry.example.com": {
   "auth": "BGVtbYk3ZHAtqXs=",
   "email": "you@example.com"
  },
  "cloud.openshift.com": {
   "auth": "b3BlbnNo...",
   "email": "you@example.com"
  },
  "quay.io": {
   "auth": "b3BlbnNo...",
```
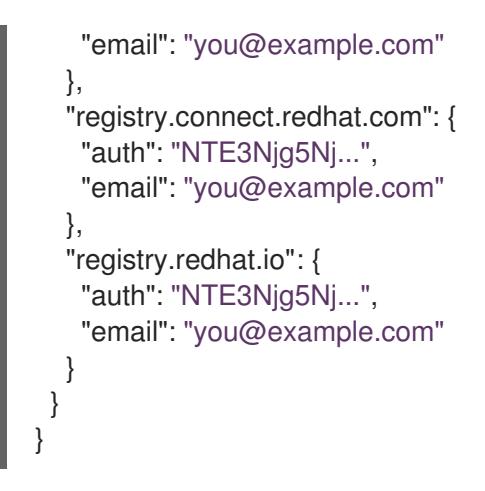

2.3.5. OpenShift Container Platform イメージリポジトリーのミラーリング

クラスターのインストールまたはアップグレード時に使用するために、OpenShift Container Platform イメージリポジトリーをお使いのレジストリーにミラーリングします。

#### 前提条件

- ミラーホストがインターネットにアクセスできる。
- ネットワークが制限された環境で使用するミラーレジストリーを設定し、設定した証明書およ び認証情報にアクセスできる。
- Red Hat OpenShift Cluster Manager [からプルシークレット](https://console.redhat.com/openshift/install/pull-secret) をダウンロードし、ミラーリポジ トリーへの認証を組み込むように変更している。
- 自己署名証明書を使用する場合は、証明書にサブジェクトの別名を指定しています。

## 手順

ミラーホストで以下の手順を実行します。

- 1. OpenShift Container Platform [ダウンロード](https://access.redhat.com/downloads/content/290/) ページを確認し、インストールする必要のある OpenShift Container Platform のバージョンを判別し、[Repository](https://quay.io/repository/openshift-release-dev/ocp-release?tab=tags) Tags ページで対応するタグ を判別します。
- 2. 必要な環境変数を設定します。
	- a. リリースバージョンをエクスポートします。

\$ OCP\_RELEASE=<release\_version>

**<release\_version>** について、インストールする OpenShift Container Platform のバー ジョンに対応するタグを指定します (例: **4.5.4**)。

b. ローカルレジストリー名とホストポートをエクスポートします。

\$ LOCAL\_REGISTRY='<local\_registry\_host\_name>:<local\_registry\_host\_port>'

**<local\_registry\_host\_name>** については、ミラーレジストリーのレジストリードメイン名 を指定し、**<local\_registry\_host\_port>** については、コンテンツの送信に使用するポート を指定します。

c. ローカルリポジトリー名をエクスポートします。

\$ LOCAL\_REPOSITORY='<local\_repository\_name>'

**<local\_repository\_name>** については、**ocp4/openshift4** などのレジストリーに作成する リポジトリーの名前を指定します。

d. ミラーリングするリポジトリーの名前をエクスポートします。

\$ PRODUCT\_REPO='openshift-release-dev'

実稼働環境のリリースの場合には、**openshift-release-dev** を指定する必要があります。

e. パスをレジストリープルシークレットにエクスポートします。

\$ LOCAL\_SECRET\_JSON='<path\_to\_pull\_secret>'

**<path\_to\_pull\_secret>** については、作成したミラーレジストリーのプルシークレットの 絶対パスおよびファイル名を指定します。

f. リリースミラーをエクスポートします。

\$ RELEASE\_NAME="ocp-release"

実稼働環境のリリースについては、**ocp-release** を指定する必要があります。

g. クラスターのアーキテクチャーのタイプをエクスポートします。

<span id="page-66-0"></span>\$ ARCHITECTURE=<cluster\_architecture> **1**

- [1](#page-66-0) **x86\_64**、**aarch64**、**s390x**、または **ppc64le** など、クラスターのアーキテクチャーを 指定します。
- h. ミラーリングされたイメージをホストするためにディレクトリーへのパスをエクスポート します。

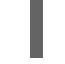

\$ REMOVABLE\_MEDIA\_PATH=<path> **1**

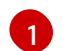

<span id="page-66-1"></span>最初のスラッシュ (/) 文字を含む完全パスを指定します。

- 3. バージョンイメージをミラーレジストリーにミラーリングします。
	- ミラーホストがインターネットにアクセスできない場合は、以下の操作を実行します。
		- i. リムーバブルメディアをインターネットに接続しているシステムに接続します。
		- ii. ミラーリングするイメージおよび設定マニフェストを確認します。

\$ oc adm release mirror -a \${LOCAL\_SECRET\_JSON} \ --from=quay.io/\${PRODUCT\_REPO}/\${RELEASE\_NAME}:\${OCP\_RELEASE}-\${ARCHITECTURE} \ --to=\${LOCAL\_REGISTRY}/\${LOCAL\_REPOSITORY} \ --to-releaseimage=\${LOCAL\_REGISTRY}/\${LOCAL\_REPOSITORY}:\${OCP\_RELEASE}-\${ARCHITECTURE} --dry-run

- <span id="page-67-1"></span><span id="page-67-0"></span>iii. 直前のコマンドの出力の **imageContentSources** セクション全体を記録します。ミ ラーの情報はミラーリングされたリポジトリーに一意であり、インストール時に **imageContentSources** セクションを **install-config.yaml** ファイルに追加する必要が あります。
- iv. イメージをリムーバブルメディア上のディレクトリーにミラーリングします。

\$ oc adm release mirror -a \${LOCAL\_SECRET\_JSON} --todir=\${REMOVABLE\_MEDIA\_PATH}/mirror quay.io/\${PRODUCT\_REPO}/\${RELEASE\_NAME}:\${OCP\_RELEASE}-\${ARCHITECTURE}

v. メディアをネットワークが制限された環境に移し、イメージをローカルコンテナーレジ ストリーにアップロードします。

\$ oc image mirror -a \${LOCAL\_SECRET\_JSON} --fromdir=\${REMOVABLE\_MEDIA\_PATH}/mirror "file://openshift/release:\${OCP\_RELEASE}\*" \${LOCAL\_REGISTRY}/\${LOCAL\_REPOSITORY} **1**

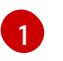

REMOVABLE MEDIA PATH の場合、イメージのミラーリング時に指定した同じ パスを使用する必要があります。

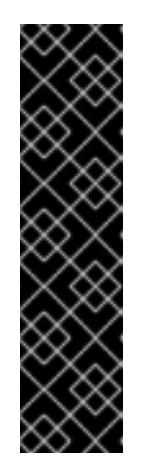

#### <span id="page-67-2"></span>重要

**oc image mirror** を実行すると、**error: unable to retrieve source image** エラーが発生する場合があります。このエラーは、イメージレジ ストリーに存在しなくなったイメージへの参照がイメージインデックス に含まれている場合に発生します。イメージインデックスは、それらの イメージを実行しているユーザーがアップグレードグラフの新しいポイ ントへのアップグレードパスを実行できるように、古い参照を保持する 場合があります。一時的な回避策として、**--skip-missing** オプションを 使用してエラーを回避し、イメージインデックスのダウンロードを続行 できます。詳細は、Service Mesh [Operator](https://access.redhat.com/solutions/6975305) mirroring failed を参照して ください。

- ローカルコンテナーレジストリーがミラーホストに接続されている場合は、以下の操作を 実行します。
	- i. 以下のコマンドを使用して、リリースイメージをローカルレジストリーに直接プッシュ します。

\$ oc adm release mirror -a \${LOCAL\_SECRET\_JSON} \ --from=quay.io/\${PRODUCT\_REPO}/\${RELEASE\_NAME}:\${OCP\_RELEASE}- \${ARCHITECTURE} \ --to=\${LOCAL\_REGISTRY}/\${LOCAL\_REPOSITORY} \ --to-releaseimage=\${LOCAL\_REGISTRY}/\${LOCAL\_REPOSITORY}:\${OCP\_RELEASE}-\${ARCHITECTURE}

このコマンドは、リリース情報をダイジェストとしてプルします。その出力には、クラ スターのインストール時に必要な **imageContentSources** データが含まれます。

ii. 直前のコマンドの出力の **imageContentSources** セクション全体を記録します。ミ

ラーの情報はミラーリングされたリポジトリーに一意であり、インストール時に **imageContentSources** セクションを **install-config.yaml** ファイルに追加する必要が あります。

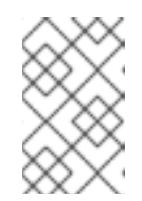

注記

ミラーリングプロセス中にイメージ名に Quay.io のパッチが適用され、 podman イメージにはブートストラップ仮想マシンのレジストリーに Quay.io が表示されます。

- 4. ミラーリングしたコンテンツに基づくインストールプログラムを作成するために、インストー ルプログラムを展開してリリースに固定します。
	- ミラーホストがインターネットにアクセスできない場合は、以下のコマンドを実行しま す。

\$ oc adm release extract -a \${LOCAL\_SECRET\_JSON} --icsp-file=<file> - command=openshift-install "\${LOCAL\_REGISTRY}/\${LOCAL\_REPOSITORY}:\${OCP\_RELEASE}- \${ARCHITECTURE}" \ --insecure=true **1**

[1](#page-68-0)

- <span id="page-68-0"></span>オプション: ターゲットレジストリーの信頼を設定しない場合は、**--insecure=true** フ ラグを追加します。
- ローカルコンテナーレジストリーがミラーホストに接続されている場合は、以下のコマン ドを実行します。

\$ oc adm release extract -a \${LOCAL\_SECRET\_JSON} --command=openshift-install "\${LOCAL\_REGISTRY}/\${LOCAL\_REPOSITORY}:\${OCP\_RELEASE}- \${ARCHITECTURE}"

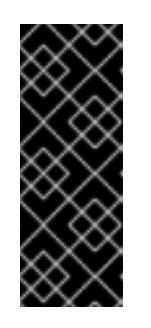

## 重要

選択した OpenShift Container Platform のバージョンに適したイメージを確 実に使用するために、ミラーリングしたコンテンツからインストールプログ ラムを展開する必要があります。

インターネット接続のあるマシンで、このステップを実行する必要がありま す。

5. installer-provisioned infrastructure を使用するクラスターの場合は、以下のコマンドを実行し ます。

\$ openshift-install

## 2.3.6. 非接続環境の Cluster Samples Operator

非接続環境で Cluster Samples Operator を設定するには、クラスターのインストール後に追加の手順を 実行する必要があります。以下の情報を確認し、準備してください。

2.3.6.1. ミラーリングの Cluster Samples Operator のサポート

インストール時に、OpenShift Container Platform は **imagestreamtag-to-image** という名前の設定 マップを **openshift-cluster-samples-operator** namespace に作成します。**imagestreamtag-to-image** 設定マップには、各イメージストリームタグのエントリー (設定されるイメージ) が含まれます。

設定マップの data フィールドの各エントリーのキーの形式 は、**<image\_stream\_name>\_<image\_stream\_tag\_name>** です。

OpenShift Container Platform の非接続インストール時に、Cluster Samples Operator のステータスは **Removed** に設定されます。これを **Managed** に変更することを選択する場合、サンプルがインストー ルされます。

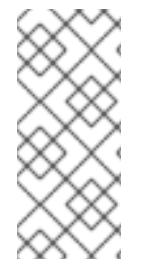

#### 注記

ネットワークが制限されている環境または切断されている環境でサンプルを使用するに は、ネットワークの外部のサービスにアクセスする必要がある場合があります。サービ スの例には、Github、Maven Central、npm、RubyGems、PyPi などがあります。場合 によっては、Cluster Samples Operator のオブジェクトが必要なサービスに到達できる ようにするために、追加の手順を実行する必要があります。

この config map は、イメージストリームをインポートするためにミラーリングする必要があるイメー ジの参照情報として使用できます。

- Cluster Samples Operator が **Removed** に設定される場合、ミラーリングされたレジストリー を作成するか、使用する必要のある既存のミラーリングされたレジストリーを判別できます。
- 新しい config map をガイドとして使用し、ミラーリングされたレジストリーに必要なサンプル をミラーリングします。
- Cluster Samples Operator 設定オブジェクトの **skippedImagestreams** リストに、ミラーリン グされていないイメージストリームを追加します。
- Cluster Samples Operator 設定オブジェクトの samplesRegistry をミラーリングされたレジス トリーに設定します。
- 次に、Cluster Samples Operator を Managed に設定し、ミラーリングしたイメージストリー ムをインストールします。

2.3.7. 非接続クラスターで使用する Operator カタログのミラーリング

**oc adm catalog mirror** コマンドを使用して、Red Hat が提供するカタログまたはカスタムカタログの Operator コンテンツをコンテナーイメージレジストリーにミラーリングできます。ターゲットレジス トリーは [Docker](https://docs.docker.com/registry/spec/manifest-v2-2/) v2-2 をサポートする必要があります。ネットワークが制限された環境のクラスターの 場合、このレジストリーには、ネットワークが制限されたクラスターのインストール時に作成されたミ ラーレジストリーなど、クラスターにネットワークアクセスのあるレジストリーを使用できます。

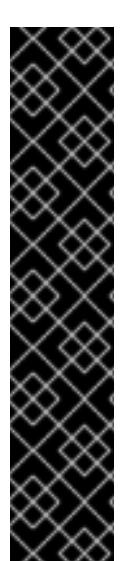

重要

- OpenShift イメージレジストリーはターゲットレジストリーとして使用できませ ん。これは、ミラーリングプロセスで必要となるタグを使わないプッシュをサ ポートしないためです。
- **oc adm catalog mirror** を実行すると、**error: unable to retrieve source image** エラーが発生する場合があります。このエラーは、イメージレジストリーに存在 しなくなったイメージへの参照がイメージインデックスに含まれている場合に発 生します。イメージインデックスは、それらのイメージを実行しているユーザー がアップグレードグラフの新しいポイントへのアップグレードパスを実行できる ように、古い参照を保持する場合があります。一時的な回避策として、**--skipmissing** オプションを使用してエラーを回避し、イメージインデックスのダウン ロードを続行できます。詳細は、Service Mesh [Operator](https://access.redhat.com/solutions/6975305) mirroring failed を参照 してください。

**oc adm catalog mirror** コマンドは、Red Hat が提供するインデックスイメージであるか、独自のカス タムビルドされたインデックスイメージであるかに関係なく、ミラーリングプロセス中に指定されるイ ンデックスイメージをターゲットレジストリーに自動的にミラーリングします。次に、ミラーリングさ れたインデックスイメージを使用して、Operator Lifecycle Manager (OLM) がミラーリングされたカタ ログを OpenShift Container Platform クラスターにロードできるようにするカタログソースを作成でき ます。

#### 関連情報

● [ネットワークが制限された環境での](https://docs.redhat.com/en/documentation/openshift_container_platform/4.16/html-single/operators/#olm-restricted-networks) Operator Lifecycle Manager の使用

#### 2.3.7.1. 前提条件

非接続クラスターで使用する Operator カタログのミラーリングには、以下の前提条件があります。

- ネットワークアクセスが無制限のワークステーション
- **podman** バージョン 1.9.3 以降。
- 既存のカタログをフィルタリングまたは プルーニング して、Operator のサブセットのみを選 択的にミラーリングする場合は、次のセクションを参照してください。
	- opm CLI [のインストール](https://docs.redhat.com/en/documentation/openshift_container_platform/4.16/html-single/cli_tools/#cli-opm-install)
	- [ファイルベースのカタログイメージの更新またはフィルタリング](https://docs.redhat.com/en/documentation/openshift_container_platform/4.16/html-single/operators/#olm-filtering-fbc_olm-managing-custom-catalogs)
- Red Hat が提供するカタログをミラーリングする場合は、ネットワークアクセスが無制限の ワークステーションで以下のコマンドを実行し、**registry.redhat.io** で認証します。

\$ podman login registry.redhat.io

- [Docker](https://docs.docker.com/registry/spec/manifest-v2-2/) v2-2 をサポートするミラーレジストリーへのアクセス。
- ミラーレジストリーで、ミラーリングされた Operator コンテンツの保存に使用するリポジト リーまたは namespace を決定します。たとえば、**olm-mirror** リポジトリーを作成できます。
- ミラーレジストリーにインターネットアクセスがない場合は、ネットワークアクセスが無制限 のワークステーションにリムーバブルメディアを接続します。

**registry.redhat.io** などのプライベートレジストリーを使用している場合、後続の手順で使用す るために **REG\_CREDS** 環境変数をレジストリー認証情報のファイルパスに設定します。たと えば **podman** CLI の場合は、以下のようになります。

\$ REG\_CREDS=\${XDG\_RUNTIME\_DIR}/containers/auth.json

## 2.3.7.2. カタログコンテンツの抽出およびミラーリング

**oc adm catalog mirror** コマンドは、インデックスイメージのコンテンツを抽出し、ミラーリングに必 要なマニフェストを生成します。コマンドのデフォルト動作で、マニフェストを生成し、インデックス イメージからのすべてのイメージコンテンツを、インデックスイメージと同様にミラーレジストリーに 対して自動的にミラーリングします。

または、ミラーレジストリーが完全に非接続または エアギャップ環境のホスト上にある場合、最初にコ ンテンツをリムーバブルメディアにミラーリングし、メディアを非接続環境に移行してから、メディア からレジストリーにコンテンツをレジストリーに対してミラーリングできます。

2.3.7.2.1. 同じネットワーク上のレジストリーへのカタログコンテンツのミラーリング

ミラーレジストリーがネットワークアクセスが無制限のワークステーションと同じネットワーク上に置 かれている場合は、ワークステーションで以下のアクションを実行します。

#### 手順

1. ミラーレジストリーに認証が必要な場合は、以下のコマンドを実行してレジストリーにログイ ンします。

\$ podman login <mirror\_registry>

- <span id="page-71-1"></span><span id="page-71-0"></span>2. 以下のコマンドを実行して、コンテンツをミラーレジストリーに対して抽出し、ミラーリング します。
	- \$ oc adm catalog mirror \  $\langle$ index image $\rangle$ <mirror\_registry>:<port>[/<repository>] \ **2** [-a \${REG\_CREDS}] \ **3**  $[-i]$   $(4)$ [--index-filter-by-os='<platform>/<arch>'] \ **5** [--manifests-only] **6**
	- [1](#page-71-0)

<span id="page-71-3"></span><span id="page-71-2"></span>ミラーリングするカタログのインデックスイメージを指定します。

[2](#page-71-1) Operator の内容をミラーリングするターゲットレジストリーの完全修飾ドメイン名 (FQDN) を指定します。ミラーレジストリー **<repository>** には、前提条件で説明した **olm-mirror** など、レジストリー上の既存のリポジトリーまたは namespace を指定できま す。ミラーリング中に既存のリポジトリーが見つかった場合は、そのリポジトリー名が結 果のイメージ名に追加されます。イメージ名にリポジトリー名を含めたくない場合は、こ の行から **<repository>** 値を省略します (例: **<mirror\_registry>:<port>)**。

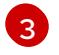

オプション: 必要な場合は、レジストリー認証情報ファイルの場所を指定しま す。**registry.redhat.io** には、**{REG\_CREDS}** が必要です。

[4](#page-71-3)

オプション: ターゲットレジストリーの信頼を設定しない場合は、**--insecure** フラグを追 加します。
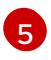

オプション: 複数のバリアントが利用可能な場合に、選択するインデックスイメージのプ ラットフォームおよびアーキテクチャーを指定します。イメージは **'<platform>/<arch>**

[6](#page-71-1) オプション: 実際にイメージコンテンツをレジストリーにミラーリングせずに、ミラーリ ングに必要なマニフェストのみを生成します。このオプションは、ミラーリングする内容 を確認するのに役立ちます。また、パッケージのサブセットのみが必要な場合に、マッピ ングのリストに変更を加えることができます。次に、**mapping.txt** ファイルを **oc image mirror** コマンドで使用し、後のステップでイメージの変更済みの一覧をミラーリングでき ます。これは、カタログからのコンテンツの高度な選択可能ミラーリングの実行に使用す るためのフラグです。

### 出力例

<span id="page-72-0"></span>...

src image has index label for database path: /database/index.db using database path mapping: /database/index.db:/tmp/153048078 wrote database to /tmp/153048078 **1**

wrote mirroring manifests to manifests-redhat-operator-index-1614211642 **2**

コマンドで生成された一時的な **index.db** データベースのディレクトリー。

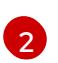

[1](#page-72-0)

生成される manifests ディレクトリー名を記録します。このディレクトリーは、後続の手 順で参照されます。

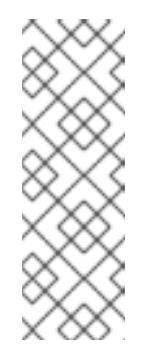

### <span id="page-72-1"></span>注記

Red Hat Quay では、ネストされたリポジトリーはサポート対象外です。そ の結果、**oc adm catalog mirror** コマンドを実行すると、**401** unauthorized エラーで失敗します。回避策として、**oc adm catalog mirror** コマンドを実 行するときに **--max-components = 2** オプションを使用して、ネストされ たリポジトリーの作成を無効にすることができます。この回避策の詳細は Unauthorized error thrown while using catalog mirror command with Quay registry [のナレッジソリューションを参照してください。](https://access.redhat.com/solutions/5440741)

#### 関連情報

Operator [のアーキテクチャーおよびオペレーティングシステムのサポート](https://docs.redhat.com/en/documentation/openshift_container_platform/4.16/html-single/operators/#olm-arch-os-support_osdk-generating-csvs)

### 2.3.7.2.2. カタログコンテンツをエアギャップされたレジストリーへのミラーリング

ミラーレジストリーが完全に切断された、またはエアギャップのあるホスト上にある場合は、次のアク ションを実行します。

### 手順

1. ネットワークアクセスが無制限のワークステーションで以下のコマンドを実行し、コンテンツ をローカルファイルにミラーリングします。

<span id="page-72-2"></span>\$ oc adm catalog mirror \  $\langle$ index image>  $\setminus$  1 file:///local/index \ **2**

<span id="page-73-3"></span><span id="page-73-2"></span><span id="page-73-1"></span><span id="page-73-0"></span>-a \${REG\_CREDS} \ **3**  $-$ insecure  $\setminus$  4 --index-filter-by-os='<platform>/<arch>' **5**

- [1](#page-72-2) ミラーリングするカタログのインデックスイメージを指定します。
- $\mathcal{L}$ 現在のディレクトリーのローカルファイルにミラーリングするコンテンツを指定します。
- [3](#page-73-1) オプション: 必要な場合は、レジストリー認証情報ファイルの場所を指定します。
- [4](#page-73-2) オプション: ターゲットレジストリーの信頼を設定しない場合は、**--insecure** フラグを追 加します。
- [5](#page-73-3)

オプション: 複数のバリアントが利用可能な場合に、選択するインデックスイメージのプ ラットフォームおよびアーキテクチャーを指定します。イメージは **'<platform>/<arch> [/<variant>]'** として指定されます。これはインデックスで参照されるイメージには適用さ れません。使用できる値は、**linux/amd64**、**linux/ppc64le**、**linux/s390x**、**linux/arm64**、 および **.\***です。

# 出力例

<span id="page-73-4"></span>... info: Mirroring completed in 5.93s (5.915MB/s) wrote mirroring manifests to manifests-my-index-1614985528 **1**

To upload local images to a registry, run:

oc adm catalog mirror file://local/index/myrepo/my-index:v1 REGISTRY/REPOSITORY **2**

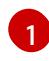

<span id="page-73-5"></span>生成される manifests ディレクトリー名を記録します。このディレクトリーは、後続の手 順で参照されます。

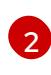

提供されたインデックスイメージをベースとする、拡張された **file://** パスを記録します。 このパスは、後続のステップで参照されます。

このコマンドにより、現在のディレクトリーに **v2/** ディレクトリーが作成されます。

- 2. **v2/** ディレクトリーをリムーバブルメディアにコピーします。
- 3. メディアを物理的に削除して、これをミラーレジストリーにアクセスできる非接続環境のホス トに割り当てます。
- 4. ミラーレジストリーに認証が必要な場合は、非接続環境のホストで以下のコマンドを実行し、 レジストリーにログインします。

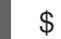

\$ podman login <mirror\_registry>

5. **v2/** ディレクトリーを含む親ディレクトリーから以下のコマンドを実行し、ローカルファイルか らミラーレジストリーにイメージをアップロードします。

\$ oc adm catalog mirror \ file://local/index/<repository>/<index\_image>:<tag> \ **1** <mirror\_registry>:<port>[/<repository>] \ **2**

<span id="page-74-4"></span><span id="page-74-3"></span><span id="page-74-2"></span><span id="page-74-1"></span><span id="page-74-0"></span>-a \${REG\_CREDS} \ **3**  $-$ insecure  $\setminus$  4 --index-filter-by-os='<platform>/<arch>' **5**

直前のコマンド出力の **file://** パスを指定します。

Operator の内容をミラーリングするターゲットレジストリーの完全修飾ドメイン名 (FQDN) を指定します。ミラーレジストリー **<repository>** には、前提条件で説明した **olm-mirror** など、レジストリー上の既存のリポジトリーまたは namespace を指定できま す。ミラーリング中に既存のリポジトリーが見つかった場合は、そのリポジトリー名が結 果のイメージ名に追加されます。イメージ名にリポジトリー名を含めたくない場合は、こ の行から **<repository>** 値を省略します (例: **<mirror\_registry>:<port>)**。

[3](#page-74-2) オプション: 必要な場合は、レジストリー認証情報ファイルの場所を指定します。

[4](#page-74-3) オプション: ターゲットレジストリーの信頼を設定しない場合は、**--insecure** フラグを追 加します。

オプション: 複数のバリアントが利用可能な場合に、選択するインデックスイメージのプ ラットフォームおよびアーキテクチャーを指定します。イメージは **'<platform>/<arch> [/<variant>]'** として指定されます。これはインデックスで参照されるイメージには適用さ れません。使用できる値は、**linux/amd64**、**linux/ppc64le**、**linux/s390x**、**linux/arm64**、 および **.\***です。

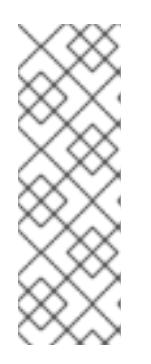

[1](#page-74-0)

[2](#page-74-1)

[5](#page-74-4)

### 注記

Red Hat Quay では、ネストされたリポジトリーはサポート対象外です。その結 果、**oc adm catalog mirror** コマンドを実行すると、**401** unauthorized エラーで 失敗します。回避策として、**oc adm catalog mirror** コマンドを実行するときに **--max-components = 2** オプションを使用して、ネストされたリポジトリーの作 [成を無効にすることができます。この回避策の詳細は](https://access.redhat.com/solutions/5440741) Unauthorized error thrown while using catalog mirror command with Quay registry のナレッジソリューショ ンを参照してください。

6. **oc adm catalog mirror** コマンドを再度実行します。新しくミラー化されたインデックスイ メージをソースとして使用し、前の手順で使用したものと同じミラーレジストリーターゲット を使用します。

<span id="page-74-5"></span>\$ oc adm catalog mirror \ <mirror\_registry>:<port>/<index\_image> \ <mirror\_registry>:<port>[/<repository>] \ --manifests-only \ **1**  $[-a \$ \${REG\_CREDS}] \ [--insecure]

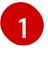

コマンドがミラーリングされたすべてのコンテンツを再度コピーしないように、このス テップには **--manifests-only** フラグが必要です。

重要

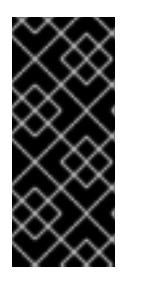

前のステップで生成された **imageContentSourcePolicy.yaml** ファイルのイメー ジマッピングをローカルパスから有効なミラー位置に更新する必要があるため、 このステップが必要です。そうしないと、後のステップで **ImageContentSourcePolicy** オブジェクトを作成するときにエラーが発生しま す。

カタログのミラーリング後、残りのクラスターインストールを続行できます。クラスターのインストー ルが正常に完了した後に、この手順から manifests ディレクトリーを指定して **ImageContentSourcePolicy** および **CatalogSource** オブジェクトを作成する必要があります。これら のオブジェクトは、OperatorHub からの Operator のインストールを有効にするために必要になりま す。

### 関連情報

● Operator [のアーキテクチャーおよびオペレーティングシステムのサポート](https://docs.redhat.com/en/documentation/openshift_container_platform/4.16/html-single/operators/#olm-arch-os-support_osdk-generating-csvs)

# 2.3.7.3. 生成されたマニフェスト

Operator カタログコンテンツをミラーレジストリーにミラーリングした後に、現在のディレクトリー に manifests ディレクトリーが生成されます。

同じネットワークのレジストリーにコンテンツをミラーリングする場合、ディレクトリー名は以下のパ ターンになります。

manifests-<index\_image\_name>-<random\_number>

直前のセクションで非接続ホストのレジストリーにコンテンツをミラーリングする場合、ディレクト リー名は以下のパターンになります。

manifests-index/<repository>/<index\_image\_name>-<random\_number>

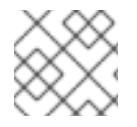

### 注記

manifests ディレクトリー名は、後続の手順で参照されます。

manifests ディレクトリーには以下のファイルが含まれており、これらの一部にはさらに変更が必要に なる場合があります。

● catalogSource.vaml ファイルは、インデックスイメージタグおよび他の関連するメタデータ で事前に設定される **CatalogSource** オブジェクトの基本的な定義です。このファイルは、カタ ログソースをクラスターに追加するためにそのまま使用したり、変更したりできます。

これには、ImageContentSourcePolicy.<sub>SourceP</sub>olicy.com <sub>Image</sub><br>ContentSourcePolicy Telescope<br><mark>Image ContentSource</mark>

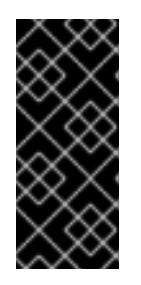

### 重要

ローカルファイルにコンテンツをミラーリングする場合 は、**catalogSource.yaml** ファイルを変更して **metadata.name** フィールドから バックスラッシュ (**/**) 文字を削除する必要があります。または、オブジェクトの 作成を試みると、"invalid resource name" (無効なリソース名) を示すエラーを出 して失敗します。

これにより、**imageContentSourcePolicy.yaml** ファイルは **ImageContentSourcePolicy** オブ ジェクトを定義します。このオブジェクトは、ノードを Operator マニフェストおよびミラーリ ングされたレジストリーに保存されるイメージ参照間で変換できるように設定します。

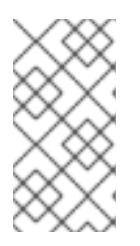

#### 注記

クラスターが **ImageContentSourcePolicy** オブジェクトを使用してリポジト リーのミラーリングを設定する場合、ミラーリングされたレジストリーにグロー バルプルシークレットのみを使用できます。プロジェクトにプルシークレットを 追加することはできません。

**mapping.txt** ファイルには、すべてのソースイメージが含まれ、これはそれらのイメージを ターゲットレジストリー内のどこにマップするかを示します。このファイルは **oc image mirror** コマンドと互換性があり、ミラーリング設定をさらにカスタマイズするために使用でき ます。

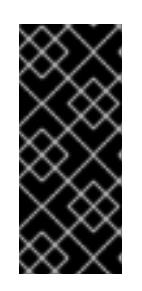

### 重要

ミラーリングのプロセスで **--manifests-only** フラグを使用しており、ミラーリ ングするパッケージのサブセットをさらにトリミングするには、**mapping.txt** ファイルの変更および **oc image mirror** コマンドでのファイルの使用について、 OpenShift Container Platform 4.7 ドキュメントの Package Manifest Format カ [タログイメージのミラーリング](https://docs.openshift.com/container-platform/4.7/operators/admin/olm-managing-custom-catalogs.html#olm-mirroring-package-manifest-catalog_olm-managing-custom-catalogs) の手順を参照してください。

### 2.3.7.4. インストール後の要件

カタログのミラーリング後、残りのクラスターインストールを続行できます。クラスターのインストー ルが正常に完了した後に、この手順から manifests ディレクトリーを指定して

**ImageContentSourcePolicy** および **CatalogSource** オブジェクトを作成する必要があります。これら のオブジェクトは、OperatorHub からの Operator のインストールを設定し、有効にするために必要で す。

### 関連情報

- [ミラーリングされた](https://docs.redhat.com/en/documentation/openshift_container_platform/4.16/html-single/postinstallation_configuration/#post-install-mirrored-catalogs) Operator カタログからの OperatorHub の入力
- [ファイルベースのカタログイメージの更新またはフィルタリング](https://docs.redhat.com/en/documentation/openshift_container_platform/4.16/html-single/operators/#olm-filtering-fbc_olm-managing-custom-catalogs)

2.3.8. 次のステップ

● VMware [vSphere](#page-3651-0)、[ベアメタル、](#page-2331-0)または Amazon Web [Services](#page-681-0) など、ネットワークが制限され た環境でプロビジョニングするインフラストラクチャーにクラスターをインストールします。

### 2.3.9. 関連情報

● must-gather の使用の詳細は[、特定機能に関するデータの収集](https://docs.redhat.com/en/documentation/openshift_container_platform/4.16/html-single/support/#gathering-data-specific-features_gathering-cluster-data) を参照してください。

2.4. OC-MIRROR プラグインを使用した非接続インストールのイメージの ミラーリング

プライベートレジストリー内の OpenShift Container Platform コンテナーイメージのミラーリングされ たセットからクラスターをインストールすることにより、インターネットに直接接続せずに制限された ネットワークでクラスターを実行することができます。このレジストリーは、クラスターが実行されて

いる限り、常に実行されている必要があります。詳細は、[前提条件](#page-79-0) セクションを参照してください。

oc-mirror OpenShift CLI (**oc**) プラグインを使用して、完全なまたは部分的な非接続環境でイメージを ミラーレジストリーにミラーリングできます。公式の Red Hat レジストリーから必要なイメージをダウ ンロードするには、インターネット接続のあるシステムから oc-mirror を実行する必要があります。

## 2.4.1. oc-mirror プラグインについて

oc-mirror OpenShift CLI(**oc**) プラグインを使用すると、単一のツールを使用して、必要なすべての OpenShift Container Platform コンテンツおよびその他のイメージをミラーレジストリーにミラーリン グできます。次の機能を提供します。

- OpenShift Container Platform のリリース、Operator、ヘルムチャート、およびその他のイ メージをミラーリングするための一元化された方法を提供します。
- OpenShift Container Platform および Operator の更新パスを維持します。
- 宣言型イメージセット設定ファイルを使用して、クラスターに必要な OpenShift Container Platform リリース、Operator、およびイメージのみを含めます。
- 将来のイメージセットのサイズを縮小するインクリメンタルミラーリングを実行します。
- 前回の実行以降にイメージセット設定から除外されたターゲットミラーレジストリーからのイ メージをプルーニングします。
- オプションで、OpenShift Update Service (OSUS) を使用する際のサポートアーティファクト を生成します。

oc-mirror プラグインを使用する場合、イメージセット設定ファイルでミラーリングするコンテンツを 指定します。この YAML ファイルでは、クラスターに必要な OpenShift Container Platform リリースと Operator のみを含めるように設定を微調整できます。これにより、ダウンロードして転送する必要の あるデータの量が減ります。oc-mirror プラグインは、任意のヘルムチャートと追加のコンテナーイ メージをミラーリングして、ユーザーがワークロードをミラーレジストリーにシームレスに同期できる ようにすることもできます。

oc-mirror プラグインを初めて実行すると、非接続クラスターのインストールまたは更新を実行するた めに必要なコンテンツがミラーレジストリーに入力されます。非接続クラスターが更新を受信し続ける には、ミラーレジストリーを更新しておく必要があります。ミラーレジストリーを更新するには、最初 に実行したときと同じ設定を使用して oc-mirror プラグインを実行します。oc-mirror プラグインは、 ストレージバックエンドからメタデータを参照し、ツールを最後に実行してからリリースされたものの みをダウンロードします。これにより、OpenShift Container Platform および Operator の更新パスが 提供され、必要に応じて依存関係の解決が実行されます。

#### 2.4.1.1. ワークフローの概要

次の手順は、oc-mirror プラグインを使用してイメージをミラーレジストリーにミラーリングする方法 の概要を示しています。

- 1. イメージセット設定ファイルを作成します。
- 2. 次のいずれかの方法を使用して、イメージセットをターゲットミラーレジストリーにミラーリ ングします。
	- イメージセットをターゲットミラーレジストリーに直接ミラーリングします。
	- イメージセットをディスクにミラーリングし、イメージセットをターゲット環境に転送し てから、イメージセットをターゲットミラーレジストリーにアップロードします。
- 3. oc-mirror プラグインが生成したリソースを使用するようにクラスターを設定します。
- 4. 必要に応じてこれらの手順を繰り返して、ターゲットミラーレジストリーを更新します。

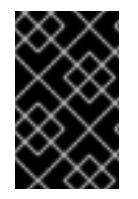

### 重要

oc-mirror CLI プラグインを使用してミラーレジストリーに入力した場合、ターゲットミ ラーレジストリーへのそれ以降の更新は、oc-mirror プラグインを使用して行う必要があ ります。

2.4.2. oc-mirror プラグインの互換性とサポート

oc-mirror プラグインは、OpenShift Container Platform バージョン 4.12 以降の OpenShift Container Platform ペイロードイメージと Operator カタログのミラーリングをサポートします。

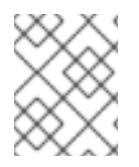

### 注記

**aarch64**、**ppc64le**、および **s390x** アーキテクチャーでは、oc-mirror プラグインは OpenShift Container Platform バージョン 4.14 以降でのみサポートされます。

ミラーリングする必要がある OpenShift Container Platform のバージョンに関係なく、使用可能な最新 バージョンの oc-mirror プラグインを使用してください。

#### 関連情報

● oc-mirror の更新については、[イメージのプルソースの表示](#page-3857-0) を参照してください。

### 2.4.3. ミラーレジストリーについて

OpenShift Container Platform のインストールとその後の製品更新に必要なイメージを、Red Hat Quay などの [Docker](https://docs.docker.com/registry/spec/manifest-v2-2) v2-2 をサポートするコンテナーミラーレジストリーにミラーリングできます。大規模な コンテナーレジストリーにアクセスできない場合は、OpenShift Container Platform サブスクリプショ ンに含まれる小規模なコンテナーレジストリーであるRed Hat OpenShift 導入用のミラーレジストリー を使用できます。

選択したレジストリーに関係なく、インターネット上の Red Hat がホストするサイトから分離されたイ メージレジストリーにコンテンツをミラーリングする手順は同じです。コンテンツをミラーリングした 後に、各クラスターをミラーレジストリーからこのコンテンツを取得するように設定します。

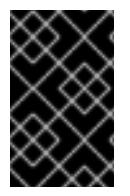

#### 重要

OpenShift イメージレジストリーはターゲットレジストリーとして使用できません。こ れは、ミラーリングプロセスで必要となるタグを使わないプッシュをサポートしないた めです。

Red Hat OpenShift 導入用のミラーレジストリー 以外のコンテナーレジストリーを選択する場合は、プ ロビジョニングするクラスター内の全マシンから到達可能である必要があります。レジストリーに到達 できない場合、インストール、更新、またはワークロードの再配置などの通常の操作が失敗する可能性 があります。そのため、ミラーレジストリーは可用性の高い方法で実行し、ミラーレジストリーは少な くとも OpenShift Container Platform クラスターの実稼働環境の可用性の条件に一致している必要があ ります。

ミラーレジストリーを OpenShift Container Platform イメージで設定する場合、2 つのシナリオを実行

することができます。インターネットとミラーレジストリーの両方にアクセスできるホストがあり、ク ラスターノードにアクセスできない場合は、そのマシンからコンテンツを直接ミラーリングできます。 このプロセスは、connected mirroring (接続ミラーリング) と呼ばれます。このようなホストがない場 合は、イメージをファイルシステムにミラーリングしてから、そのホストまたはリムーバブルメディア を制限された環境に配置する必要があります。このプロセスは、disconnected mirroring (非接続ミ ラーリング) と呼ばれます。

ミラーリングされたレジストリーの場合は、プルされたイメージのソースを表示するには、CRI-O ログ で **Trying to access** のログエントリーを確認する必要があります。ノードで **crictl images** コマンドを 使用するなど、イメージのプルソースを表示する他の方法では、イメージがミラーリングされた場所か らプルされている場合でも、ミラーリングされていないイメージ名を表示します。

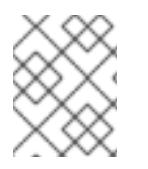

### 注記

Red Hat は、OpenShift Container Platform を使用してサードパーティーのレジストリー をテストしません。

### 関連情報

● CRI-O ログを表示してイメージソースを表示する方法の詳細は、[Viewing](#page-3857-0) the image pull source を参照してください。

<span id="page-79-0"></span>2.4.4. 前提条件

● Red Hat Quay など、OpenShift Container Platform クラスターをホストする場所に Docker v2-2 [をサポートするコンテナーイメージレジストリーを持っている。](https://docs.docker.com/registry/spec/manifest-v2-2)

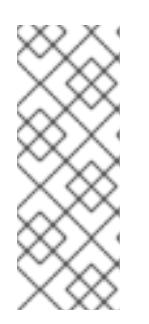

### 注記

Red Hat Quay を使用する場合は、oc-mirror プラグインでバージョン 3.6 以降を 使用する必要があります。Red Hat Quay [のライセンスをお持ちの場合は、概念](https://access.redhat.com/documentation/ja-jp/red_hat_quay/3/html/deploy_red_hat_quay_for_proof-of-concept_non-production_purposes/) 実証のため に、または Red Hat Quay [Operator](https://access.redhat.com/documentation/ja-jp/red_hat_quay/3/html/deploying_the_red_hat_quay_operator_on_openshift_container_platform/index) を使用 して Red Hat Quay をデ プロイする方法を記載したドキュメントを参照してください。レジストリーの選 択とインストールについてさらにサポートが必要な場合は、営業担当者または Red Hat サポートにお問い合わせください。

コンテナーイメージレジストリーの既存のソリューションがまだない場合には、OpenShift Container Platform のサブスクライバーに Red Hat OpenShift [導入用のミラーレジストリー](#page-53-0) が 提供されます。Red Hat OpenShift 導入用のミラーレジストリーはサブスクリプションに含ま れており、切断されたインストールで OpenShift Container Platform で必須のコンテナーイ メージのミラーリングに使用できる小規模なコンテナーレジストリーです。

# 2.4.5. ミラーホストの準備

oc-mirror プラグインを使用してイメージをミラーリングする前に、プラグインをインストールし、コ ンテナーイメージレジストリーの認証情報ファイルを作成して、Red Hat からお使いのミラーへのミ ラーリングを許可する必要があります。

# 2.4.5.1. oc-mirror OpenShift CLI プラグインのインストール

非接続環境でイメージセットを管理するには、oc-mirror OpenShift CLI プラグインをインストールしま す。

#### 前提条件

- OpenShift CLI (oc) がインストールされている。完全な非接続環境でイメージセットをミラー リングする場合は、次の点を確認してください。
	- インターネットにアクセスできるホストに oc-mirror プラグインをインストールした。
	- 非接続環境のホストが、ターゲットミラーレジストリーにアクセスできる。
- oc-mirror を使用するオペレーティングシステムで、umask パラメーターを 0022 に設定し た。
- 使用している RHEL バージョンに適したバイナリーをインストールした。

#### 手順

- 1. oc-mirror CLI プラグインをダウンロードします。
	- a. [OpenShift](https://console.redhat.com/openshift) Cluster Manager の [ダウンロード](https://console.redhat.com/openshift/downloads) ページに移動します。
	- b. OpenShift 切断インストールツール セクションで、OpenShift Client (oc) ミラープラグイ ン の ダウンロード をクリックしてファイルを保存します。
- 2. アーカイブを抽出します。

\$ tar xvzf oc-mirror.tar.gz

3. 必要に応じて、プラグインファイルを更新して実行可能にします。

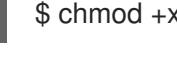

\$ chmod +x oc-mirror

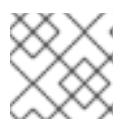

#### 注記

**oc-mirror** ファイルの名前を変更しないでください。

4. ファイルを **PATH** に配置して、oc-mirror CLI プラグインをインストールします (例: **/usr/local/bin**):。

\$ sudo mv oc-mirror /usr/local/bin/.

### 検証

次のコマンドを実行して、oc-mirror v1 のプラグインが正常にインストールされたことを確認し  $\bullet$ ます。

\$ oc mirror help

#### 関連情報

● CLI [プラグインのインストールおよび使用](https://docs.redhat.com/en/documentation/openshift_container_platform/4.16/html-single/cli_tools/#cli-installing-plugins_cli-extend-plugins)

2.4.5.2. イメージのミラーリングを可能にする認証情報の設定

Red Hat からミラーにイメージをミラーリングできるコンテナーイメージレジストリー認証情報ファイ ルを作成します。

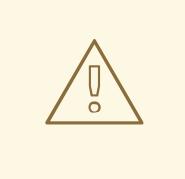

# 警告

クラスターのインストール時に、このイメージレジストリー認証情報ファイルをプ ルシークレットとして使用しないでください。クラスターのインストール時にこの ファイルを指定すると、クラスター内のすべてのマシンにミラーレジストリーへの 書き込みアクセスが付与されます。

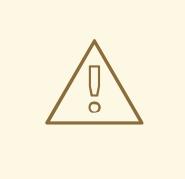

# 警告

このプロセスでは、ミラーレジストリーのコンテナーイメージレジストリーへの書 き込みアクセスがあり、認証情報をレジストリープルシークレットに追加する必要 があります。

#### 前提条件

- 非接続環境で使用するミラーレジストリーを設定しました。
- イメージをミラーリングするミラーレジストリー上のイメージリポジトリーの場所を特定して いる。
- イメージのイメージリポジトリーへのアップロードを許可するミラーレジストリーアカウント をプロビジョニングしている。

#### 手順

インストールホストで以下の手順を実行します。

- 1. **registry.redhat.io** [プルシークレットを](https://console.redhat.com/openshift/install/pull-secret) Red Hat OpenShift Cluster Manager からダウンロード します。
- 2. JSON 形式でプルシークレットのコピーを作成します。

<span id="page-81-0"></span>\$ cat ./pull-secret | jq . > <path>/<pull\_secret\_file\_in\_json> 1

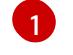

プルシークレットを保存するフォルダーへのパスおよび作成する JSON ファイルの名前を 指定します。

ファイルの内容は以下の例のようになります。

```
{
 "auths": {
  "cloud.openshift.com": {
   "auth": "b3BlbnNo...",
```

```
"email": "you@example.com"
  },
  "quay.io": {
   "auth": "b3BlbnNo...",
   "email": "you@example.com"
  },
  "registry.connect.redhat.com": {
    "auth": "NTE3Njg5Nj...",
   "email": "you@example.com"
  },
  "registry.redhat.io": {
   "auth": "NTE3Njg5Nj...",
    "email": "you@example.com"
  }
 }
}
```
- 3. ファイルを、**~/.docker/config.json** または **\$XDG\_RUNTIME\_DIR/containers/auth.json** とし て保存します。
	- a. **.docker** または **\$XDG\_RUNTIME\_DIR/containers** ディレクトリーが存在しない場合は、次 のコマンドを入力して作成します。

\$ mkdir -p <directory\_name>

この場合の **<directory\_name>** は、**~/.docker** または **\$XDG\_RUNTIME\_DIR/containers** のいずれかです。

b. 次のコマンドを入力して、プルシークレットを適切なディレクトリーにコピーします。

\$ cp <path>/<pull\_secret\_file\_in\_json> <directory\_name>/<auth\_file>

この場合の **<directory\_name>** は **~/.docker** または **\$XDG\_RUNTIME\_DIR/containers**、**<auth\_file>** は **config.json** または **auth.json** のいず れかです。

4. ミラーレジストリーの base64 でエンコードされたユーザー名およびパスワードまたはトーク ンを生成します。

[1](#page-82-0)

<span id="page-82-0"></span>\$ echo -n '<user\_name>:<password>' | base64 -w0 **1** BGVtbYk3ZHAtqXs=

- **<user\_name>** および **<password>** については、レジストリーに設定したユーザー名およ びパスワードを指定します。
- 5. JSON ファイルを編集し、レジストリーについて記述するセクションをこれに追加します。

<span id="page-82-2"></span><span id="page-82-1"></span>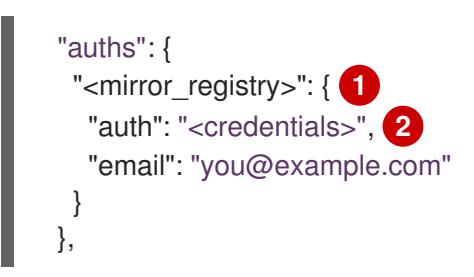

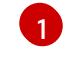

ミラーレジストリーがコンテンツを提供するために使用するレジストリーのドメイン名お よびポート (オプション) を指定します。例: **registry.example.com** または

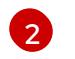

ミラーレジストリーの base64 でエンコードされたユーザー名およびパスワードを指定し ます。

ファイルは以下の例のようになります。

```
{
 "auths": {
  "registry.example.com": {
   "auth": "BGVtbYk3ZHAtqXs=",
   "email": "you@example.com"
  },
  "cloud.openshift.com": {
   "auth": "b3BlbnNo...",
   "email": "you@example.com"
  },
  "quay.io": {
   "auth": "b3BlbnNo...",
   "email": "you@example.com"
  },
  "registry.connect.redhat.com": {
   "auth": "NTE3Njg5Nj...",
   "email": "you@example.com"
  },
  "registry.redhat.io": {
   "auth": "NTE3Njg5Nj...",
   "email": "you@example.com"
  }
 }
}
```
2.4.6. イメージセット設定の作成

oc-mirror プラグインを使用してイメージセットをミラーリングする前に、イメージセット設定ファイ ルを作成する必要があります。このイメージセット設定ファイルは、ミラーリングする OpenShift Container Platform リリース、Operator、およびその他のイメージと、oc-mirror プラグインの他の設 定を定義します。

イメージセット設定ファイルでストレージバックエンドを指定する必要があります。このストレージ バックエンドは、[Docker](https://docs.docker.com/registry/spec/manifest-v2-2) v2-2 をサポートするローカルディレクトリーまたはレジストリーにすること ができます。oc-mirror プラグインは、イメージセットの作成中にこのストレージバックエンドにメタ データを保存します。

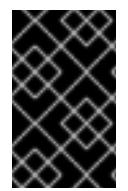

### 重要

oc-mirror プラグインによって生成されたメタデータを削除または変更しないでくださ い。同じミラーレジストリーに対して oc-mirror プラグインを実行するたびに、同じス トレージバックエンドを使用する必要があります。

前提条件

● コンテナーイメージレジストリーの認証情報ファイルを作成している。手順については、「イ メージのミラーリングを可能にする認証情報の設定」を参照してください。

### 手順

1. **oc mirror init** コマンドを使用して、イメージセット設定のテンプレートを作成し、それを **imageset-config.yaml** というファイルに保存します。

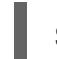

\$ oc mirror init <--registry <storage\_backend> > imageset-config.yaml

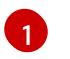

<span id="page-84-0"></span>ストレージバックエンドのロケーションを指定します (例: **example.com/mirror/ocmirror-metadata**)。

2. ファイルを編集し、必要に応じて設定を調整します。

<span id="page-84-4"></span><span id="page-84-3"></span><span id="page-84-2"></span><span id="page-84-1"></span>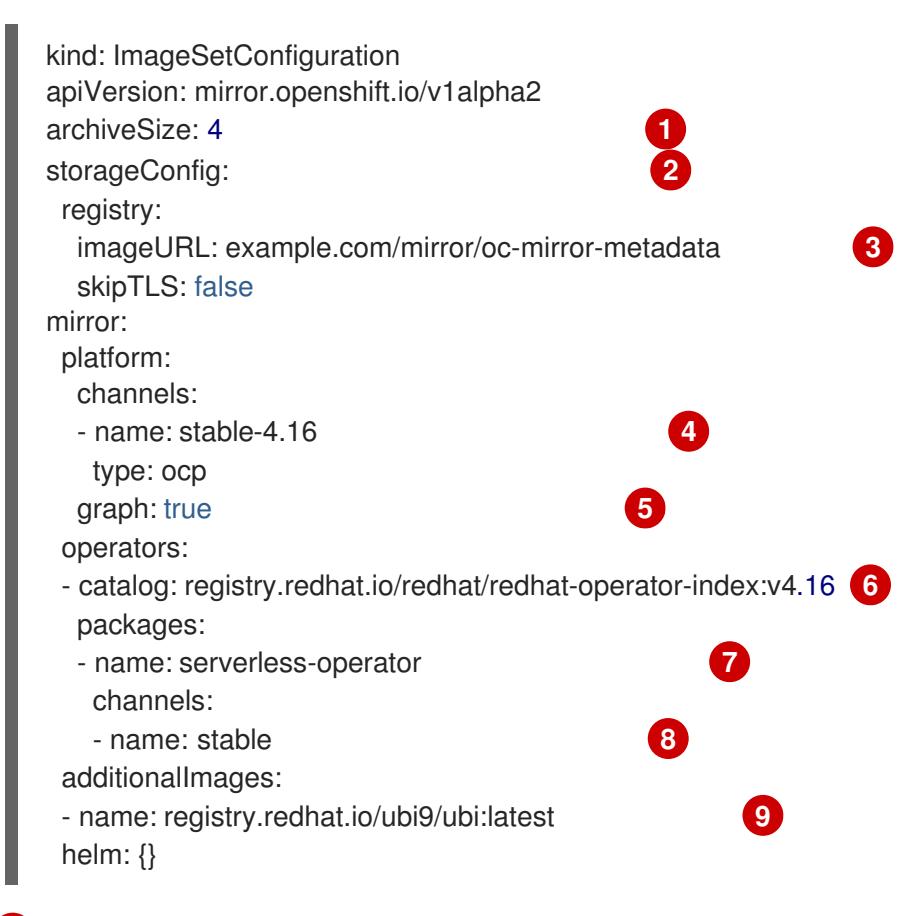

- <span id="page-84-9"></span><span id="page-84-8"></span><span id="page-84-7"></span><span id="page-84-6"></span><span id="page-84-5"></span>**archiveSize** を追加して、イメージセット内の各ファイルの最大サイズを GiB 単位で設定 します。
- [2](#page-84-2)

[1](#page-84-1)

イメージセットのメタデータを保存するバックエンドの場所を設定します。この場所は、 レジストリーまたはローカルディレクトリーにすることができます。**storageConfig**値を 指定する必要があります。

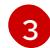

[4](#page-84-4)

ストレージバックエンドのレジストリー URL を設定します。

OpenShift Container Platform イメージを取得するためのチャネルを設定します。

 $\mathbf{5}$  $\mathbf{5}$  $\mathbf{5}$ **graph: true** を追加して、グラフデータイメージをビルドし、ミラーレジストリーにプッ シュします。OpenShift Update Service (OSUS) を作成するには、graph-data イメージが 必要です。**graph: true** フィールドは **UpdateService** カスタムリソースマニフェストも生 成します。**oc** コマンドラインインターフェイス (CLI) は、**UpdateService** カスタムリ

ソースマニフェストを使用して OSUS を作成できます。詳細は、OpenShift Update Service について を参照してください。

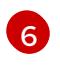

OpenShift Container Platform イメージを取得するための Operator カタログを設定しま す。

[7](#page-84-7)

イメージセットに含める特定の Operator パッケージのみを指定します。カタログ内のす べてのパッケージを取得するには、このフィールドを削除してください。

[8](#page-84-8)

イメージセットに含める Operator パッケージの特定のチャネルのみを指定します。その チャネルでバンドルを使用しない場合も、常に Operator パッケージのデフォルトチャネ ルを含める必要があります。**oc mirror list operators --catalog=<catalog\_name> - package=<package\_name>** コマンドを実行すると、デフォルトチャネルを見つけること ができます。

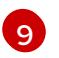

イメージセットに含める追加のイメージを指定します。

### 注記

**graph: true** フィールドは、他のミラーリングされたイメージとともに **ubimicro** イメージもミラーリングします。

OpenShift Container Platform Extended Update Support (EUS)バージョンを アップグレードする場合、現在のバージョンとターゲットバージョンの間で中間 バージョンが必要になる場合があります。たとえば、現在のバージョンが **4 .** 14 で、ターゲットバージョンが 4.16 の場合は、oc-mirror プラグイン v1 を使用する 場合は、**ImageSetConfiguration** に **4.15**.8 などのバージョンを含める必要があ る場合があります。

oc-mirror プラグイン v1 は常にこれを自動的に検出するわけではない可能性があ るため、[Cincinnati](https://access.redhat.com/labs/ocpupgradegraph/update_path) グラフ Web ページ をチェックして、必要な中間バージョン を確認し、それらを設定に手動で追加します。

パラメーターの完全なリストについては、「イメージセットの設定パラメーター」を参照して ください。また、さまざまなミラーリングのユースケースについては、「イメージセットの設 定例」を参照してください。

3. 更新したファイルを保存します。 このイメージセット設定ファイルは、コンテンツをミラーリングするときに **oc mirror** コマン ドで必要になります。

### 関連情報

- **•** Image set [configuration](#page-100-0) parameters
- **•** Image set [configuration](#page-105-0) examples
- [非接続環境での](https://docs.redhat.com/en/documentation/openshift_container_platform/4.16/html-single/updating_clusters/#update-service-overview_updating-restricted-network-cluster-osus) OpenShift Update Service の使用

# 2.4.7. イメージセットをミラーレジストリーにミラーリングする

oc-mirror CLI プラグインを使用して、[部分的な非接続環境](#page-86-0) または [完全な非接続環境](#page-88-0) でイメージをミ ラーレジストリーにミラーリングできます。

これらの手順は、ミラーレジストリーがすでに設定されていることを前提としています。

#### <span id="page-86-0"></span>2.4.7.1. 部分的な非接続環境でのイメージセットのミラーリング

部分的な非接続環境では、イメージセットをターゲットミラーレジストリーに直接ミラーリングできま す。

2.4.7.1.1. ミラーからミラーへのミラーリング

oc-mirror プラグインを使用して、イメージセットの作成中にアクセス可能なターゲットミラーレジス トリーにイメージセットを直接ミラーリングできます。

イメージセット設定ファイルでストレージバックエンドを指定する必要があります。このストレージ バックエンドは、ローカルディレクトリーまたは Dockerv2 レジストリーにすることができます。ocmirror プラグインは、イメージセットの作成中にこのストレージバックエンドにメタデータを保存しま す。

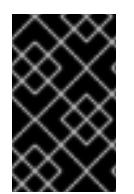

#### 重要

oc-mirror プラグインによって生成されたメタデータを削除または変更しないでくださ い。同じミラーレジストリーに対して oc-mirror プラグインを実行するたびに、同じス トレージバックエンドを使用する必要があります。

#### 前提条件

- 必要なコンテナーイメージを取得するためのインターネットへのアクセスがある。
- OpenShift CLI (**oc**) がインストールされている。
- **oc-mirror** CLI プラグインをインストールしている。
- イメージセット設定ファイルを作成している。

#### 手順

**oc mirror** コマンドを実行して、指定されたイメージセット設定から指定されたレジストリーに イメージをミラーリングします。

<span id="page-86-2"></span><span id="page-86-1"></span>\$ oc mirror --config=./<imageset-config.yaml> \ **1** docker://registry.example:5000 **2**

- [1](#page-86-1) 作成したイメージセット設定ファイルを指定します。たとえば、**imageset-config.yaml** です。
- [2](#page-86-2)

イメージセットファイルをミラーリングするレジストリーを指定します。レジストリーは **docker://** で始まる必要があります。ミラーレジストリーに最上位の namespace を指定す る場合は、これ以降の実行でもこれと同じ namespace を使用する必要があります。

#### 検証

- 1. 生成された **oc-mirror-workspace/** ディレクトリーに移動します。
- 2. results ディレクトリーに移動します (例: **results-1639608409/**。

3. **ImageContentSourcePolicy** および **CatalogSource** リソースに YAML ファイルが存在するこ とを確認します。

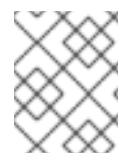

### 注記

**ImageContentSourcePolicy** YAML ファイルの **repositoryDigestMirrors** セクション は、インストール中に **install-config.yaml** ファイルとして使用されます。

### 次のステップ

● oc-mirror が生成したリソースを使用するようにクラスターを設定します。

### トラブルシューティング

Unable to [retrieve](https://access.redhat.com/solutions/7032017) source image .

### 2.4.7.2. 完全な非接続環境でのイメージセットのミラーリング

完全な非接続環境でイメージセットをミラーリングするには、最初に イメージセットをディスクにミ ラーリング [してから、ディスク上のイメージセットファイルをミラーにミラーリング](#page-88-1) する必要があり ます。

### 2.4.7.2.1. ミラーからディスクへのミラーリング

oc-mirror プラグインを使用して、イメージセットを生成し、コンテンツをディスクに保存できます。 生成されたイメージセットは、非接続環境に転送され、ターゲットレジストリーにミラーリングされま す。

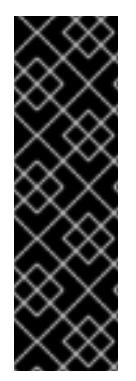

### 重要

イメージセット設定ファイルで指定されている設定によっては、oc-mirror を使用してイ メージをミラーリングすると、数百ギガバイトのデータがディスクにダウンロードされ る場合があります。

多くの場合、ミラーレジストリーにデータを入力するときの最初のイメージセットのダ ウンロードが、最も大きなものとなります。最後にコマンドを実行した後に変更された イメージのみをダウンロードするため、oc-mirror プラグインを再度実行すると、生成さ れるイメージセットは小さいことが多いです。

イメージセット設定ファイルでストレージバックエンドを指定する必要があります。このストレージ バックエンドは、ローカルディレクトリーまたは docker v2 レジストリーにすることができます。ocmirror プラグインは、イメージセットの作成中にこのストレージバックエンドにメタデータを保存しま す。

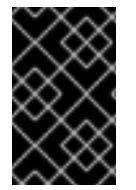

#### 重要

oc-mirror プラグインによって生成されたメタデータを削除または変更しないでくださ い。同じミラーレジストリーに対して oc-mirror プラグインを実行するたびに、同じス トレージバックエンドを使用する必要があります。

#### 前提条件

必要なコンテナーイメージを取得するためのインターネットへのアクセスがある。

- <span id="page-88-1"></span><span id="page-88-0"></span>OpenShift CLI (**oc**) がインストールされている。
- **oc-mirror** CLI プラグインをインストールしている。
- イメージセット設定ファイルを作成している。

#### 手順

**oc mirror** コマンドを実行して、指定されたイメージセット設定からディスクにイメージをミ  $\bullet$ ラーリングします。

<span id="page-88-3"></span><span id="page-88-2"></span>\$ oc mirror --config=./imageset-config.yaml \ **1** file://<path\_to\_output\_directory> 2

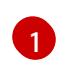

作成されたイメージセット設定ファイルを渡します。この手順では、**imagesetconfig.yaml** という名前であることを前提としています。

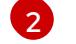

イメージセットファイルを出力するターゲットディレクトリーを指定します。ターゲット ディレクトリーのパスは、**file://** で始まる必要があります。

### 検証

1. 出力ディレクトリーに移動します。

\$ cd <path\_to\_output\_directory>

2. イメージセットの **.tar** ファイルが作成されたことを確認します。

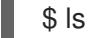

#### 出力例

mirror\_seq1\_000000.tar

### 次のステップ

● イメージセットの.tar ファイルを非接続環境に転送します。

### トラブルシューティング

Unable to [retrieve](https://access.redhat.com/solutions/7032017) source image .

#### 2.4.7.2.2. ディスクからミラーへのミラーリング

oc-mirror プラグインを使用して、生成されたイメージセットの内容をターゲットミラーレジストリー にミラーリングできます。

#### 前提条件

- 非接続環境に OpenShift CLI (**oc**) をインストールしている。
- 非接続環境に oc-mirror CLI プラグインをインストールしている。
- <span id="page-89-0"></span>**oc mirror** コマンドを使用してイメージセットファイルを生成している。
- イメージセットファイルを非接続環境に転送しました。

### 手順

**oc mirror** コマンドを実行して、ディスク上のイメージセットファイルを処理し、その内容を ターゲットミラーレジストリーにミラーリングします。

<span id="page-89-1"></span>\$ oc mirror --from=./mirror\_seq1\_000000.tar  $\setminus$  1 docker://registry.example:5000 **2**

<span id="page-89-2"></span>

- [1](#page-89-1) この例では、**mirror\_seq1\_000000.tar** という名前のイメージセット.tar ファイルをミラー に渡します。イメージセット設定ファイルで **archiveSize** 値が指定されている場合、イ メージセットは複数の.tar ファイルに分割される可能性があります。この状況では、イ メージセットの.tar ファイルを含むディレクトリーを渡すことができます。
- $\vert$ イメージセットファイルをミラーリングするレジストリーを指定します。レジストリーは **docker://** で始まる必要があります。ミラーレジストリーに最上位の namespace を指定す る場合は、これ以降の実行でもこれと同じ namespace を使用する必要があります。

このコマンドは、ミラーレジストリーをイメージセットで更新 し、**ImageContentSourcePolicy** および **CatalogSource** リソースを生成します。

#### 検証

- 1. 生成された **oc-mirror-workspace/** ディレクトリーに移動します。
- 2. results ディレクトリーに移動します (例: **results-1639608409/**。
- 3. **ImageContentSourcePolicy** および **CatalogSource** リソースに YAML ファイルが存在するこ とを確認します。

### 次のステップ

● oc-mirror が生成したリソースを使用するようにクラスターを設定します。

### トラブルシューティング

Unable to [retrieve](https://access.redhat.com/solutions/7032017) source image .

グされたリリースイメージの検証に使用されます。

### 2.4.8. oc-mirror が生成したリソースを使用するためのクラスター設定

イメージセットをミラーレジストリーにミラーリングした後に、生成された **ImageContentSourcePolicy**、**CatalogSource**、およびリリースイメージの署名リソースをクラスター に適用する必要があります。

**ImageContentSourcePolicy** リソースは、ミラーレジストリーをソースレジストリーに関連付け、イ メージプル要求をオンラインレジストリーからミラーレジストリーにリダイレクトしま す。**CatalogSource** リソースは、Operator Lifecycle Manager (OLM) によって使用され、ミラーレジ ストリーで使用可能な Operator に関する情報を取得します。リリースイメージの署名は、ミラーリン

#### 前提条件

- <span id="page-90-0"></span>非接続環境で、イメージセットをレジストリーミラーにミラーリングしました。
- cluster-admin ロールを持つユーザーとしてクラスターにアクセスできる。

### 手順

- 1. **cluster-admin** ロールを持つユーザーとして OpenShift CLI にログインします。
- 2. 以下のコマンドを実行して、results ディレクトリーからクラスターに YAML ファイルを適用し ます。

\$ oc apply -f ./oc-mirror-workspace/results-1639608409/

3. リリースイメージをミラーリングした場合は、次のコマンドを実行して、リリースイメージの 署名をクラスターに適用します。

\$ oc apply -f ./oc-mirror-workspace/results-1639608409/release-signatures/

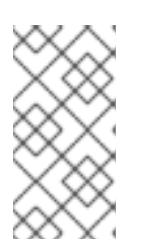

#### 注記

クラスターではなく Operator をミラーリングしている場合、**\$ oc apply -f ./ocmirror-workspace/results-1639608409/release-signatures/** を実行する必要は ありません。適用するリリースイメージ署名がないため、このコマンドを実行す るとエラーが返されます。

#### 検証

1. 以下のコマンドを実行して、**ImageContentSourcePolicy** リソースが正常にインストールされ たことを確認します。

\$ oc get imagecontentsourcepolicy

2. 以下のコマンドを実行して、**CatalogSource** リソースが正常にインストールされたことを確認 します。

\$ oc get catalogsource -n openshift-marketplace

2.4.9. ミラーレジストリーコンテンツの更新

イメージセット設定ファイルを更新し、イメージセットをミラーレジストリーにミラーリングすること で、ミラーレジストリーの内容を更新できます。oc-mirror プラグインを次回実行したときに、前回の 実行以降の新規イメージと更新されたイメージのみを含むイメージセットが生成されます。

ミラーレジストリーを更新する際には、次の点を考慮する必要があります。

- 生成およびミラーリングされた最新のイメージセットにイメージが含まれていない場合、その イメージはターゲットミラーレジストリーからプルーニングされます。したがって、差分イ メージセットのみが作成およびミラーリングされるように、以下と同じ組み合わせの主要コン ポーネントのイメージを更新してください。
	- イメージセットの設定
	- 宛先レジストリー

ストレージの設定

- ディスクからミラー、またはミラーからミラーへのワークフローの場合、イメージがプルーニ ングされる可能性があります。
- 生成されたイメージセットは、ターゲットミラーレジストリーに順番にプッシュする必要があ ります。シーケンス番号は、生成されたイメージセットアーカイブファイルのファイル名から 取得できます。
- oc-mirror プラグインによって生成されたメタデータイメージを削除または変更しないでくださ い。
- イメージセットの最初の作成時にミラーレジストリーにトップレベルの namespace を指定した 場合は、同じミラーレジストリーに対して oc-mirror プラグインを実行するたびに、この同じ namespace を使用する必要があります。

ミラーレジストリーコンテンツを更新するワークフローの詳細は、「ワークフローの概要」セクション を参照してください。

### 2.4.9.1. ミラーレジストリーの更新例

このセクションでは、ミラーレジストリーをディスクからミラーに更新するユースケースを説明しま す。

### 以前ミラーリングに使用した **ImageSetConfiguration** ファイルの例

```
apiVersion: mirror.openshift.io/v1alpha2
kind: ImageSetConfiguration
storageConfig:
local:
  path: /home/user/metadata
mirror:
 platform:
  channels:
   - name: stable-4.12
     minVersion: 4.12.1
    maxVersion: 4.12.1
 operators:
  - catalog: registry.redhat.io/redhat/redhat-operator-index:v4.14
   packages:
    - name: rhacs-operator
      channels:
      - name: stable
```

```
既存のイメージをプルーニングして特定の OpenShift Container Platform バージョンをミラーリング
する
```
# 更新された **ImageSetConfiguration** ファイル

```
apiVersion: mirror.openshift.io/v1alpha2
kind: ImageSetConfiguration
storageConfig:
 local:
  path: /home/user/metadata
mirror:
```
<span id="page-92-0"></span>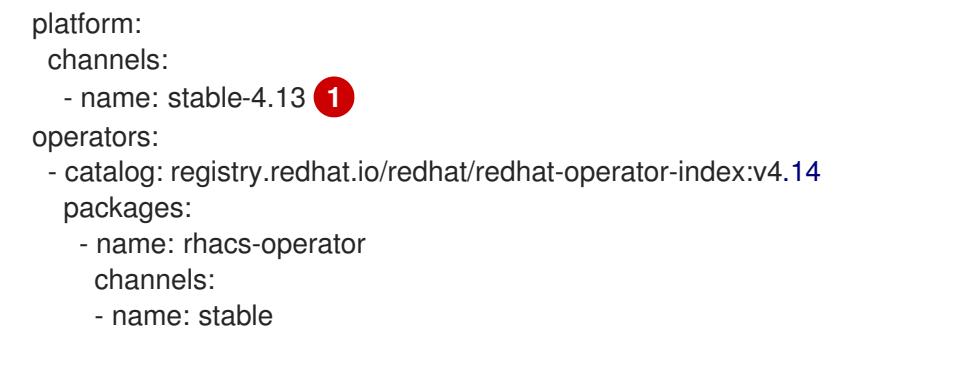

**stable-4.13** に置き換えると、**stable-4.12** のすべてのイメージがプルーニングされます。

### 既存のイメージをプルーニングして Operator の最新バージョンに更新する

### 更新された **ImageSetConfiguration** ファイル

[1](#page-92-0)

```
apiVersion: mirror.openshift.io/v1alpha2
kind: ImageSetConfiguration
storageConfig:
local:
  path: /home/user/metadata
mirror:
 platform:
  channels:
   - name: stable-4.12
    minVersion: 4.12.1
    maxVersion: 4.12.1
 operators:
  - catalog: registry.redhat.io/redhat/redhat-operator-index:v4.14
   packages:
     - name: rhacs-operator
      channels:
      - name: stable 1
```
<span id="page-92-1"></span>[1](#page-92-1) バージョンを指定せずに同じチャネルを使用すると、既存のイメージがプルーニングされ、最新 バージョンのイメージに更新されます。

### 既存の Operator をプルーニングして新しい Operator をミラーリングする

### 更新された **ImageSetConfiguration** ファイル

```
apiVersion: mirror.openshift.io/v1alpha2
kind: ImageSetConfiguration
storageConfig:
 local:
  path: /home/user/metadata
mirror:
 platform:
  channels:
   - name: stable-4.12
     minVersion: 4.12.1
    maxVersion: 4.12.1
 operators:
```
- <span id="page-93-0"></span>- catalog: registry.redhat.io/redhat/redhat-operator-index:v4.14 packages:
	- name: <new\_operator\_name> **1** channels:
	- name: stable

**rhacs-operator を new operator name** に置き換えると、Red Hat Advanced Cluster Security for Kubernetes Operator がプルーニングされます。

すべての OpenShift Container Platform イメージをプルーニングする

# 更新された **ImageSetConfiguration** ファイル

```
apiVersion: mirror.openshift.io/v1alpha2
kind: ImageSetConfiguration
storageConfig:
local:
  path: /home/user/metadata
mirror:
 platform:
  channels:
 operators:
  - catalog: registry.redhat.io/redhat/redhat-operator-index:v4.14
   packages:
```
### 関連情報

[1](#page-93-0)

- **•** Image set [configuration](#page-105-0) examples
- [部分的な非接続環境でのイメージセットのミラーリング](#page-86-0)
- [完全な非接続環境でのイメージセットのミラーリング](#page-88-0)
- oc-mirror [が生成したリソースを使用するためのクラスター設定](#page-90-0)

# 2.4.10. ドライランの実行

実際にイメージをミラーリングせずに、oc-mirror を使用してドライランを実行できます。これによ り、ミラーリングされるイメージのリストと、ミラーレジストリーからプルーニングされるイメージを 確認できます。ドライランを使用すると、イメージセット設定のエラーを早期に検出したり、生成され たイメージリストを他のツールで使用してミラーリング操作を実行したりすることもできます。

### 前提条件

- 必要なコンテナーイメージを取得するためのインターネットへのアクセスがある。
- OpenShift CLI (**oc**) がインストールされている。
- **oc-mirror** CLI プラグインをインストールしている。
- イメージセット設定ファイルを作成している。

### 手順

1. **--dry-run** フラグを指定して **oc mirror** コマンドを実行し、ドライランを実行します。

```
$ oc mirror --config=./imageset-config.yaml \ 1
docker://registry.example:5000 \ 2
 --dry-run 3
```
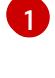

<span id="page-94-2"></span>作成されたイメージセット設定ファイルを渡します。この手順では、**imagesetconfig.yaml** という名前であることを前提としています。

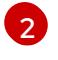

ミラーレジストリーを指定します。**--dry-run** フラグを使用している限り、このレジスト リーには何もミラーリングされません。

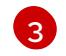

[3](#page-94-2) **--dry-run** フラグを使用して、実際のイメージセットファイルではなく、ドライランアー ティファクトを生成します。

### 出力例

Checking push permissions for registry.example:5000 Creating directory: oc-mirror-workspace/src/publish Creating directory: oc-mirror-workspace/src/v2 Creating directory: oc-mirror-workspace/src/charts Creating directory: oc-mirror-workspace/src/release-signatures No metadata detected, creating new workspace wrote mirroring manifests to oc-mirror-workspace/operators.1658342351/manifests-redhatoperator-index

...

info: Planning completed in 31.48s info: Dry run complete Writing image mapping to oc-mirror-workspace/mapping.txt

2. 生成されたワークスペースディレクトリーに移動します。

\$ cd oc-mirror-workspace/

- 3. 生成された **mapping.txt** ファイルを確認します。 このファイルには、ミラーリングされるすべてのイメージのリストが含まれています。
- 4. 生成された **pruning-plan.json** ファイルを確認します。 このファイルには、イメージセットの公開時にミラーレジストリーからプルーニングされるす べてのイメージのリストが含まれています。

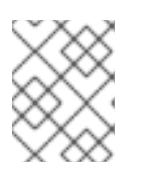

### 注記

**pruning-plan.json** ファイルは、oc-mirror コマンドがミラーレジストリーを指 し、プルーニングするイメージがある場合にのみ生成されます。

# 2.4.11. ローカルの OCI Operator カタログを含む

OpenShift Container Platform リリース、Operator カタログ、および追加イメージをレジストリーから 部分的に切断されたクラスターにミラーリングするときに、ディスク上のローカルのファイルベースの カタログから Operator カタログイメージを含めることができます。ローカルカタログは Open

Container Initiative (OCI) 形式である必要があります。

ローカルカタログとそのコンテンツは、イメージセット設定ファイル内のフィルタリング情報に基づい て、ターゲットミラーレジストリーにミラーリングされます。

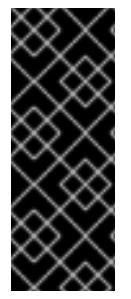

### 重要

ローカル OCI カタログをミラーリングする場合、ローカル OCI 形式のカタログとともに ミラーリングする OpenShift Container Platform リリースまたは追加のイメージをレジ ストリーからプルする必要があります。

OCI カタログを oc-mirror イメージセットファイルと一緒にディスク上でミラーリング することはできません。

OCI 機能を使用するユースケースの1つの例は、ディスク上の場所に OCI カタログを構築している CI/CD システムがあり、その OCI カタログを OpenShift Container Platform リリースとともにミラー レジストリーにミラーリングしたい場合です。

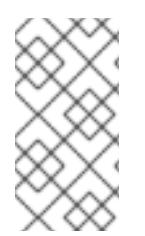

### 注記

OpenShift Container Platform 4.12 の oc-mirror プラグインの Technology Preview OCI ローカルカタログ機能を使用した場合、完全に切断されたクラスターへのミラーリング の最初のステップとして、ローカルにカタログをコピーして OCI 形式に変換するために oc-mirror プラグインの OCI ローカルカタログ機能を使用できないようになりました。

#### 前提条件

- 必要なコンテナーイメージを取得するためのインターネットへのアクセスがある。
- OpenShift CLI (**oc**) がインストールされている。
- **oc-mirror** CLI プラグインをインストールしている。

#### 手順

1. イメージセット設定ファイルを作成し、必要に応じて設定を調整します。 次のイメージセット設定例では、OpenShift Container Platform リリースおよび **registry.redhat.io** の UBI イメージとともに、ディスク上の OCI カタログをミラーリングしま す。

<span id="page-95-0"></span>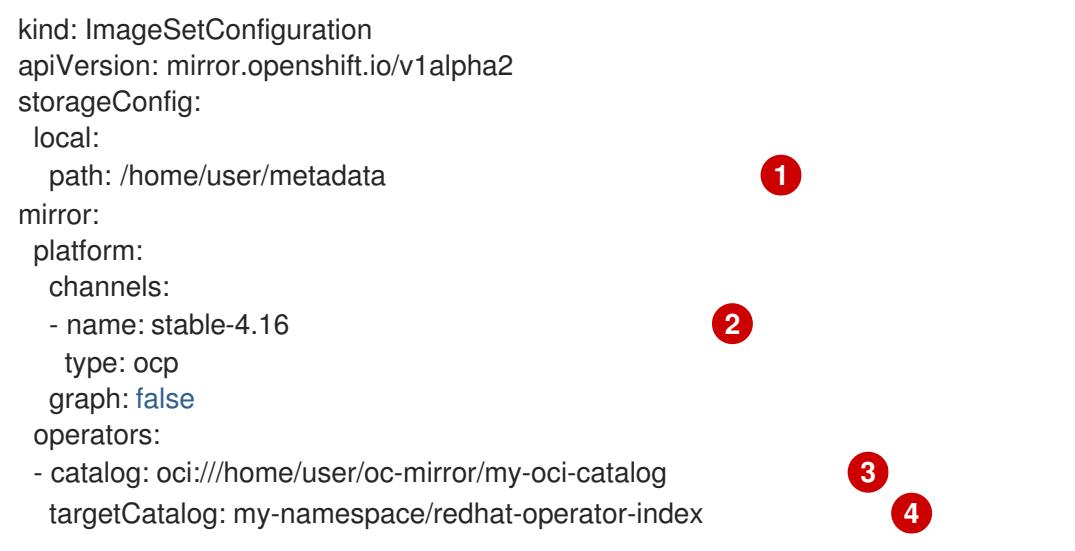

<span id="page-96-4"></span><span id="page-96-3"></span><span id="page-96-2"></span><span id="page-96-1"></span><span id="page-96-0"></span>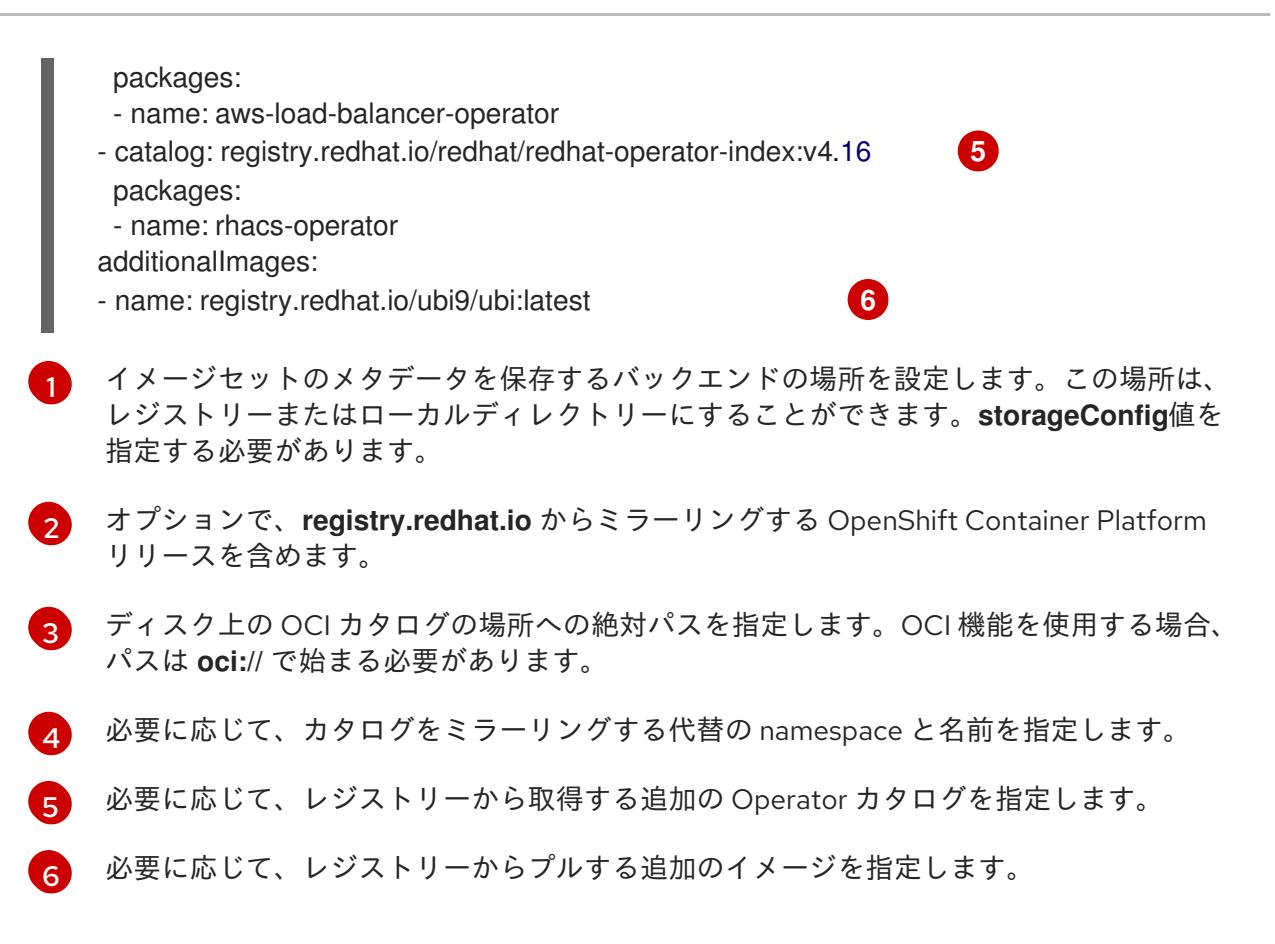

2. **oc mirror** コマンドを実行して、OCI カタログをターゲットミラーレジストリーにミラーリン グします。

<span id="page-96-5"></span>\$ oc mirror --config=./imageset-config.yaml \ **1** docker://registry.example:5000 **2**

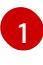

<span id="page-96-6"></span>イメージセット設定ファイルを渡します。この手順では、**imageset-config.yaml** という 名前であることを前提としています。

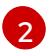

コンテンツをミラーリングするレジストリーを指定します。レジストリーは **docker://** で 始まる必要があります。ミラーレジストリーに最上位の namespace を指定する場合は、 これ以降の実行でもこれと同じ namespace を使用する必要があります。

オプションで、他のフラグを指定して OCI 機能の動作を調整できます。

### **--oci-insecure-signature-policy**

署名をターゲットミラーレジストリーにプッシュしないでください。

#### **--oci-registries-config**

TOML 形式の **registries.conf** ファイルへのパスを指定します。これを使用して、イメージ セット設定ファイルを変更することなく、テスト用の運用前の場所など、別のレジストリー からミラーリングできます。このフラグはローカル OCI カタログにのみ影響し、他のミ ラーリングされたコンテンツには影響しません。

registries.conf ファイルの例

[[registry]] location = "registry.redhat.io:5000" insecure = false blocked = false

 $mirror-by-digest-only = true$ prefix = "" [[registry.mirror]] location = "preprod-registry.example.com" insecure = false

# 次のステップ

● oc-mirror が生成したリソースを使用するようにクラスターを設定します。

# 関連情報

● oc-mirror [が生成したリソースを使用するためのクラスター設定](#page-90-0)

# 2.4.12. Image set configuration parameters

oc-mirror プラグインには、ミラーリングするイメージを定義するイメージセット設定ファイルが必要 です。次の表に、**ImageSetConfiguration** リソースで使用可能なパラメーターを示します。

### 表2.1 **ImageSetConfiguration** パラメーター

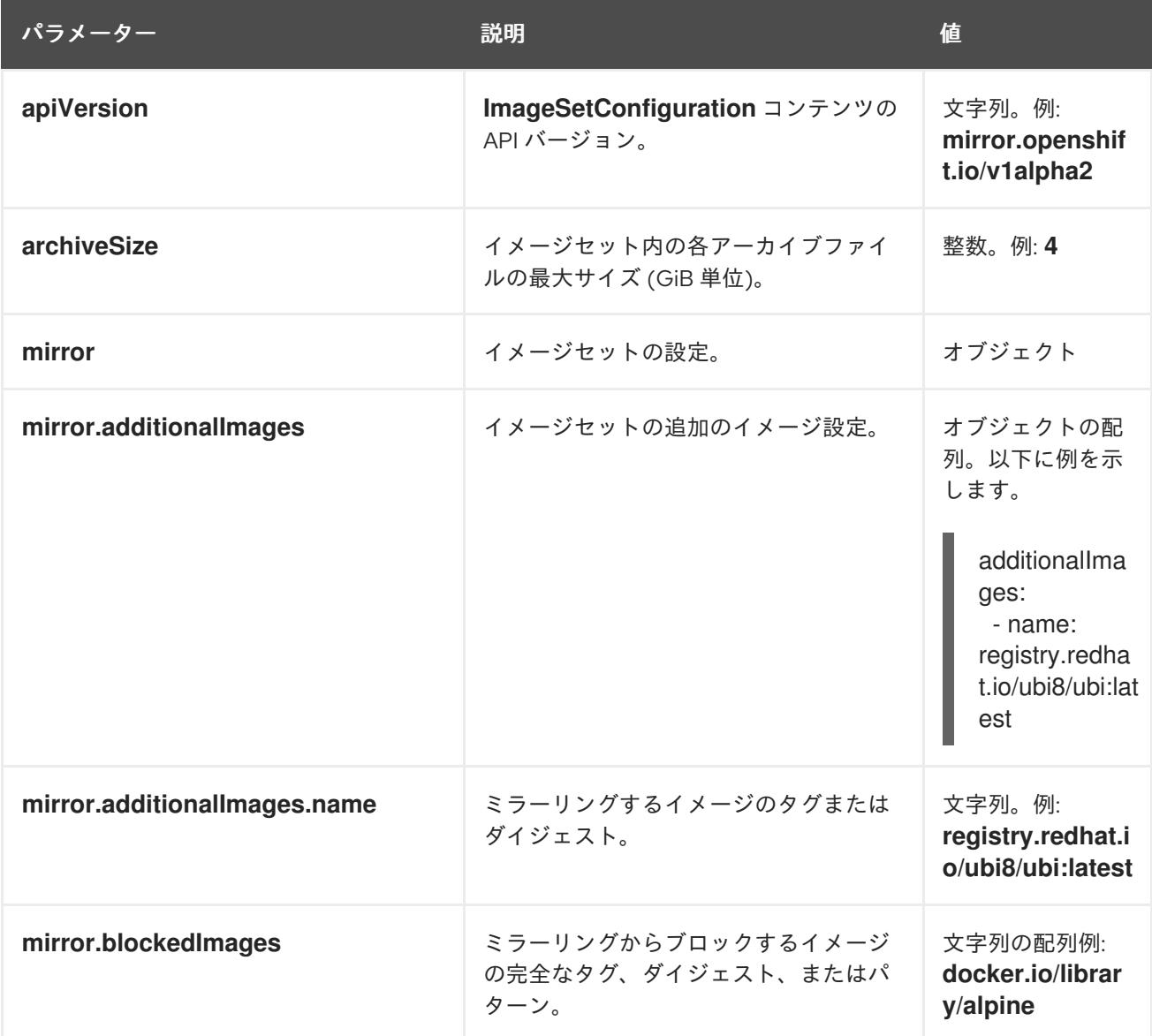

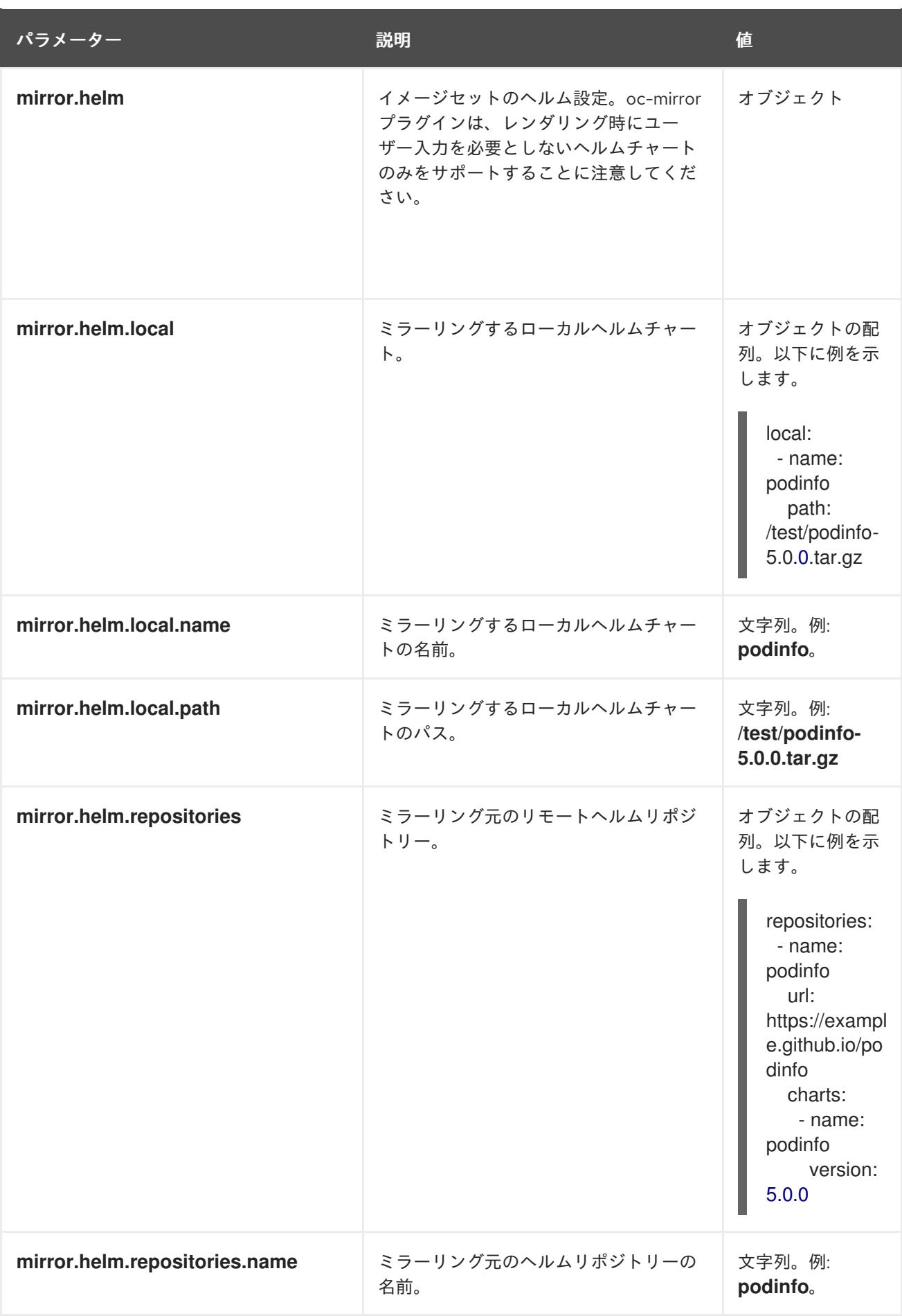

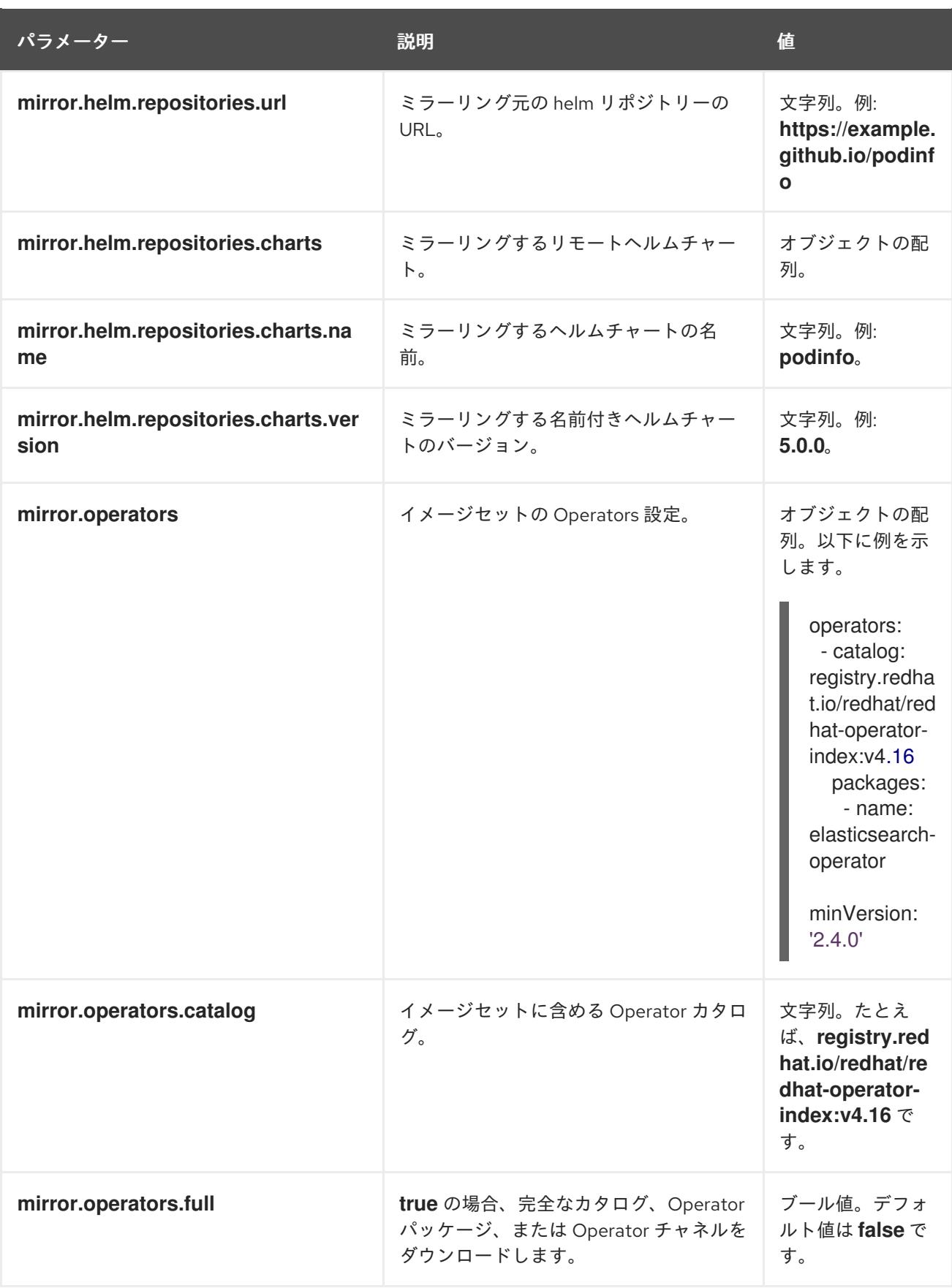

<span id="page-100-0"></span>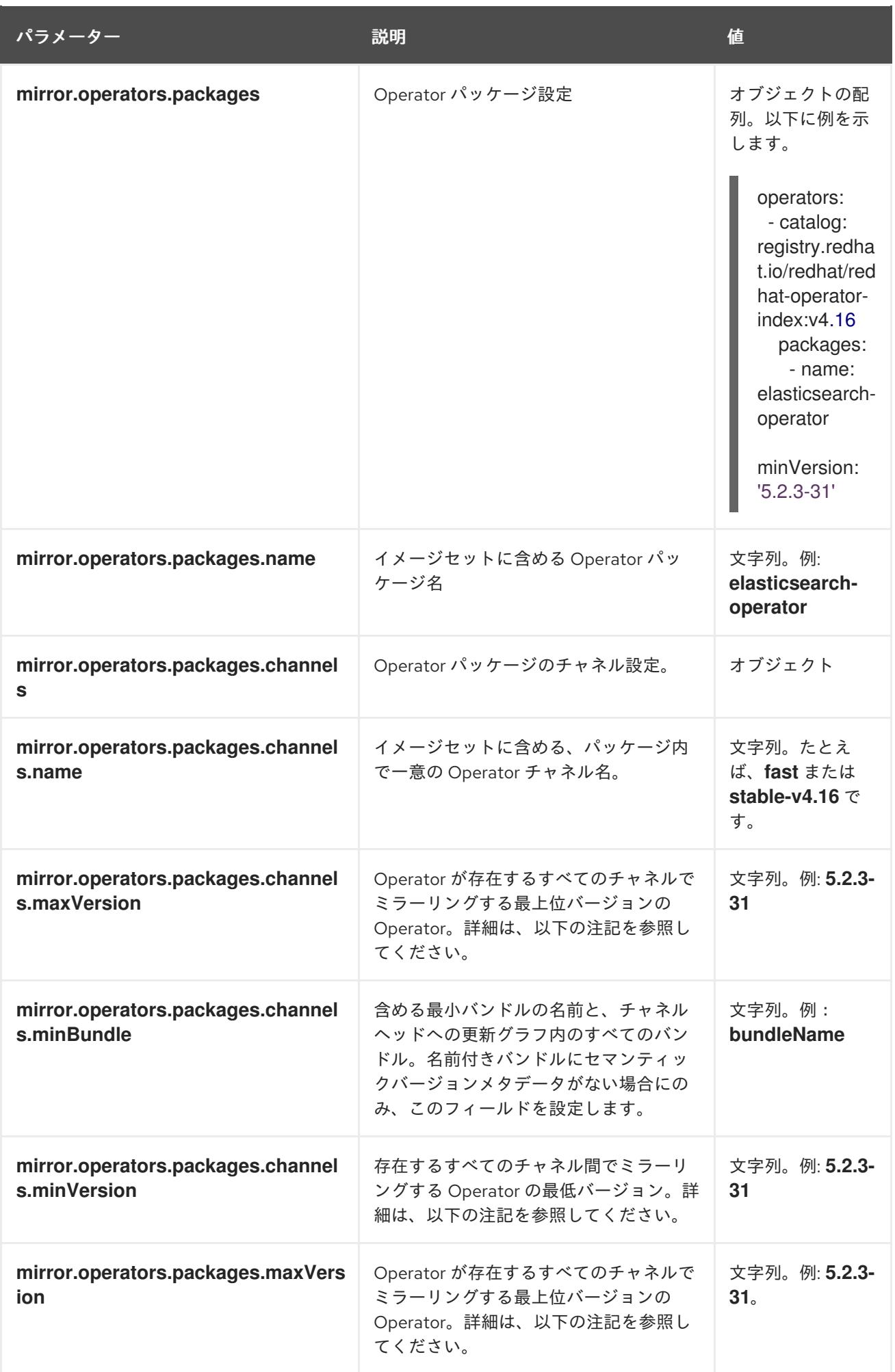

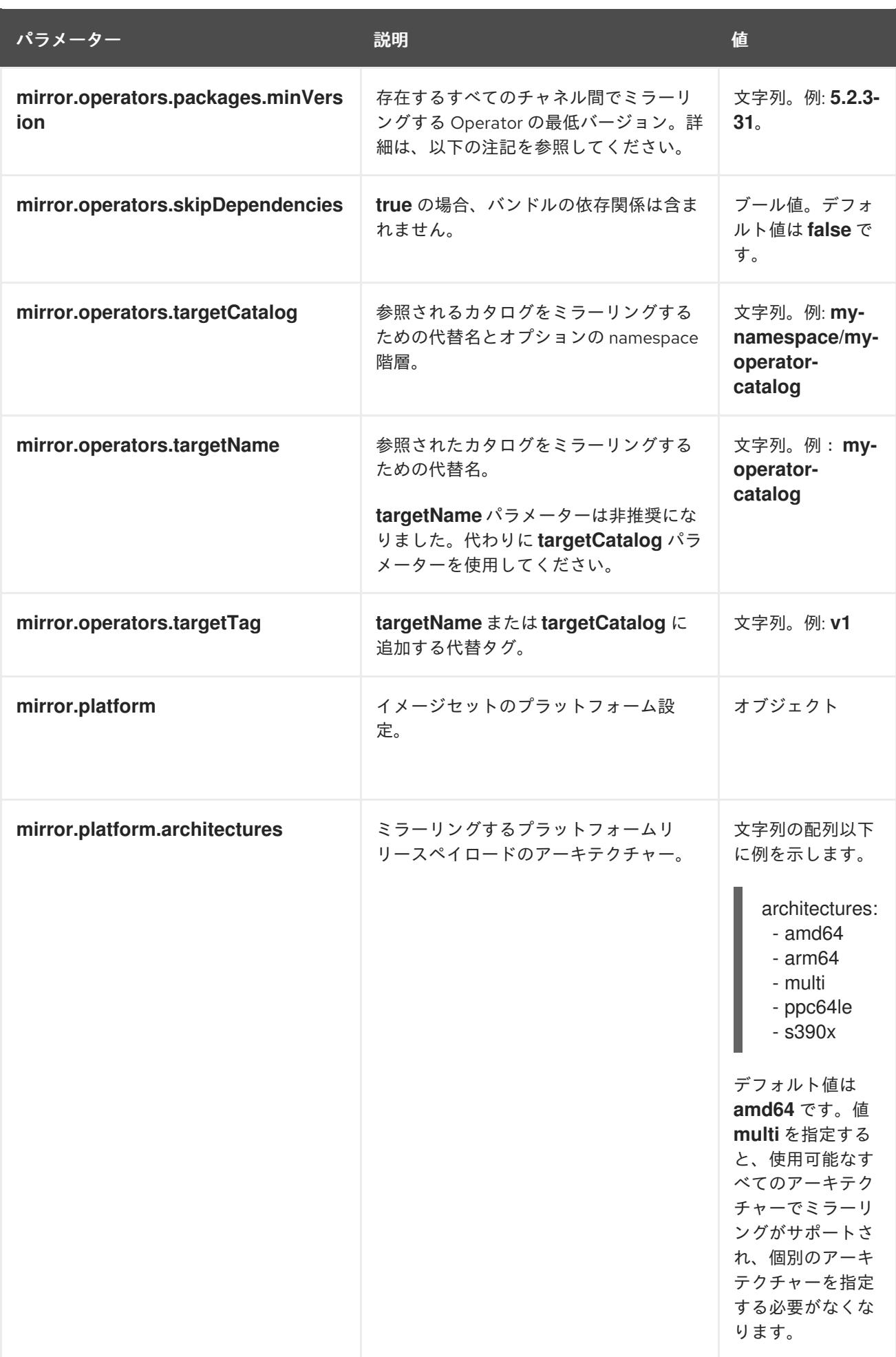

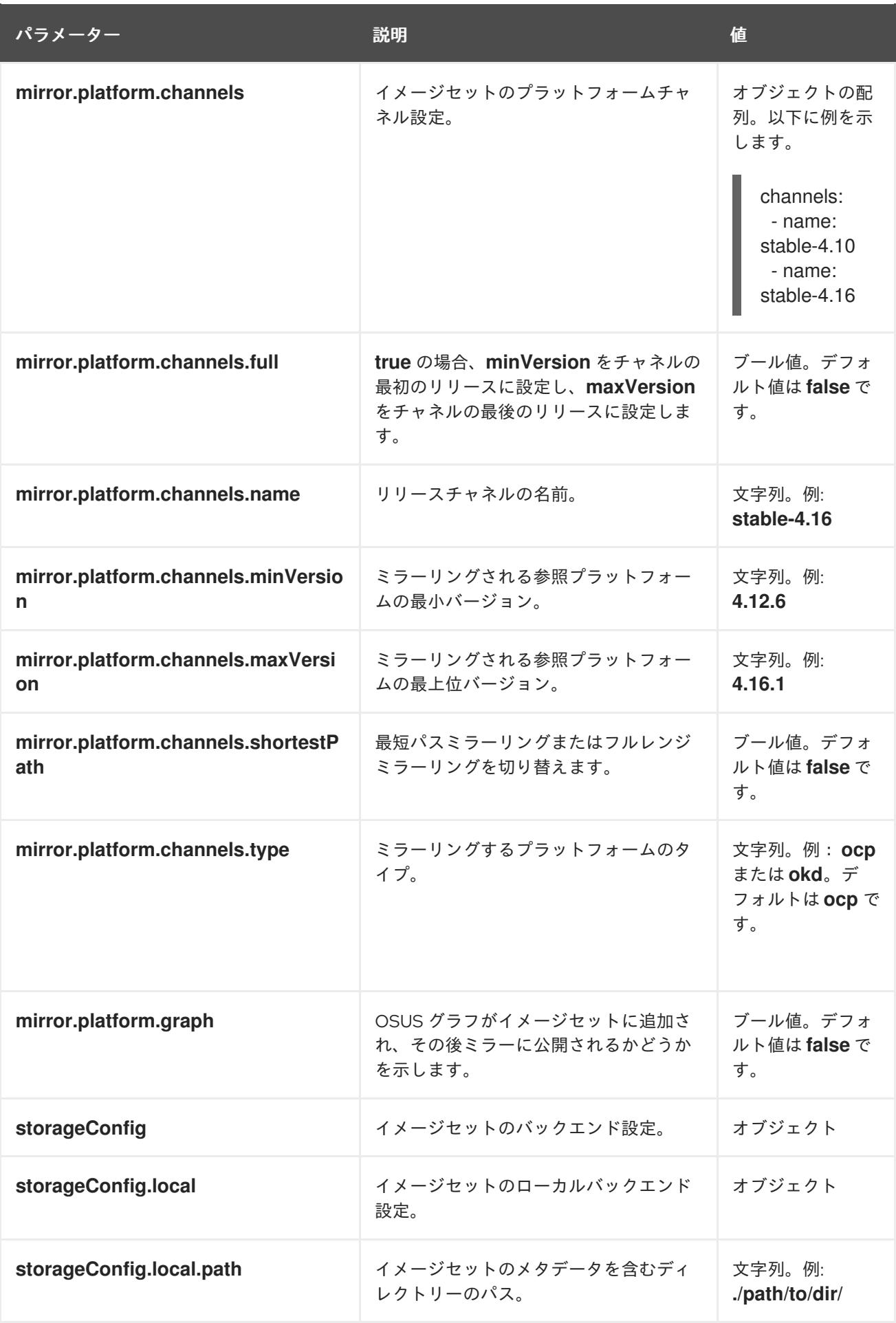

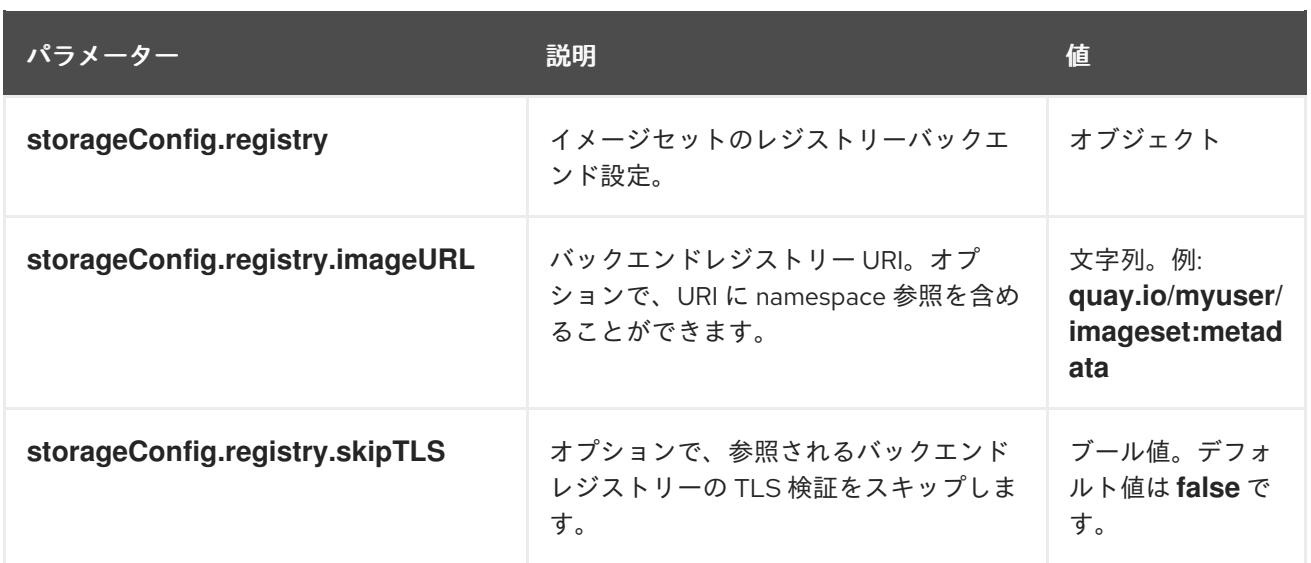

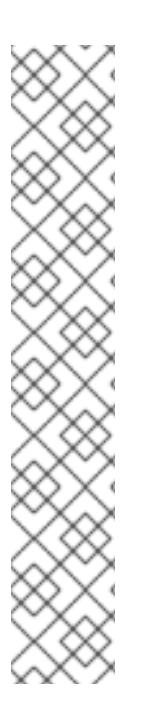

# 注記

**minVersion** および **maxVersion** プロパティーを使用して特定の Operator バージョン範 囲をフィルターすると、複数のチャネルヘッドエラーが発生する可能性があります。エ ラーメッセージには、**multiple channel heads** があることが示されます。これは、フィ ルターを適用すると、Operator の更新グラフが切り捨てられるためです。

すべての Operator チャネルに、1 つのエンドポイント (つまり最新バージョンの Operator) を持つ更新グラフを構成するバージョンが含まれている必要があります。こ れは Operator Lifecycle Manager によって要求される要件です。フィルター範囲を適用 すると、更新グラフが 2 つ以上の個別のグラフ、または複数のエンドポイントを持つグ ラフに変換されることがあります。

このエラーを回避するには、最新バージョンの Operator を除外しないでください。それ でもエラーが発生する場合は、Operator に応じて、**maxVersion** プロパティーを増やす か、**minVersion** プロパティーを減らす必要があります。Operator グラフはそれぞれ異 なる可能性があるため、エラーが解決するまでこれらの値を調整する必要がある場合が あります。

# 2.4.13. Image set configuration examples

次の **ImageSetConfiguration** ファイルの例は、さまざまなミラーリングのユースケースの設定を示し ています。

### ユースケース: 最短の OpenShift Container Platform 更新パスを含める

以下の **ImageSetConfiguration** ファイルは、ローカルストレージバックエンドを使用し、最小バー ジョン **4.11.37** から最大バージョン **4.12.15** への最短更新パスに沿ってすべての OpenShift Container Platform バージョンを含めます。

### **ImageSetConfiguration**ファイルの例

apiVersion: mirror.openshift.io/v1alpha2 kind: ImageSetConfiguration storageConfig: local: path: /home/user/metadata mirror: platform: channels:

- name: stable-4.12 minVersion: 4.11.37 maxVersion: 4.12.15 shortestPath: true

使用事例: マルチアーキテクチャーリリースの最小バージョンから最新バージョンまでの OpenShift Container Platform のすべてのバージョンを含める

以下の **ImageSetConfiguration** ファイルは、レジストリーストレージバックエンドを使用し、最小 バージョン **4.13.4** からチャネルの最新バージョンまでのすべての OpenShift Container Platform バー ジョンを含みます。このイメージセット設定で oc-mirror を呼び出すたびに、**stable-4.13** チャネルの最 新リリースが評価されるため、定期的に oc-mirror を実行すると、OpenShift Container Platform イ メージの最新リリースを自動的に受け取ることができます。

**platform.architectures** の値を **multi** に設定すると、マルチアーキテクチャーリリースでミラーリング がサポートされるようになります。

### **ImageSetConfiguration**ファイルの例

```
apiVersion: mirror.openshift.io/v1alpha2
kind: ImageSetConfiguration
storageConfig:
 registry:
  imageURL: example.com/mirror/oc-mirror-metadata
  skipTLS: false
mirror:
 platform:
  architectures:
   - "multi"
  channels:
   - name: stable-4.13
     minVersion: 4.13.4
     maxVersion: 4.13.6
```
### ユースケース: 最小から最新までの Operator バージョンを含める

次の**ImageSetConfiguration**ファイルは、ローカルストレージバックエンドを使用し、これに は、**stable** チャネルの Kubernetes Operator 用の Red Hat Advanced Cluster Security (4.0.1 以降のバー ジョン) のみが含まれています。

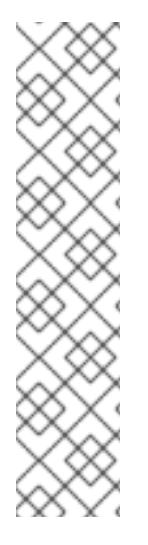

# 注記

最小または最大のバージョン範囲を指定した場合、その範囲内のすべての Operator バー ジョンを受信できない可能性があります。

デフォルトで、oc-mirror は、Operator Lifecycle Manager (OLM) 仕様でスキップされた バージョン、または新しいバージョンに置き換えられたバージョンを除外します。ス キップされた Operator のバージョンは、CVE の影響を受けるか、バグが含まれている 可能性があります。代わりに新しいバージョンを使用してください。スキップおよび置 き換えられたバージョンの詳細は、OLM [を使用した更新グラフの作成](https://olm.operatorframework.io/docs/concepts/olm-architecture/operator-catalog/creating-an-update-graph/) を参照してくだ さい。

指定した範囲内のすべての Operator バージョンを受信するには、**mirror.operators.full** フィールドを **true** に設定します。

### **ImageSetConfiguration**ファイルの例

```
apiVersion: mirror.openshift.io/v1alpha2
kind: ImageSetConfiguration
storageConfig:
 local:
  path: /home/user/metadata
mirror:
 operators:
  - catalog: registry.redhat.io/redhat/redhat-operator-index:v4.16
   packages:
     - name: rhacs-operator
      channels:
      - name: stable
       minVersion: 4.0.1
```
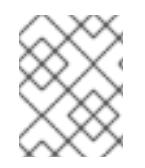

# 注記

最新バージョンではなく最大バージョンを指定するに は、**mirror.operators.packages.channels.maxVersion** フィールドを設定します。

# ユースケース: Nutanix CSI Operator を含める

次の **ImageSetConfiguration** ファイルは、ローカルストレージバックエンドを使用します。このファ イルには、Nutanix CSI Operator、OpenShift Update Service (OSUS) グラフイメージ、および追加の Red Hat Universal Base Image (UBI) が含まれます。

# **ImageSetConfiguration**ファイルの例

```
kind: ImageSetConfiguration
apiVersion: mirror.openshift.io/v1alpha2
storageConfig:
 registry:
  imageURL: mylocalregistry/ocp-mirror/openshift4
  skipTLS: false
mirror:
 platform:
  channels:
  - name: stable-4.11
   type: ocp
  graph: true
 operators:
 - catalog: registry.redhat.io/redhat/certified-operator-index:v4.16
  packages:
  - name: nutanixcsioperator
   channels:
   - name: stable
 additionalImages:
 - name: registry.redhat.io/ubi9/ubi:latest
```
# ユースケース: デフォルトの Operator チャネルを含める

次の **ImageSetConfiguration** ファイルには、OpenShift Elasticsearch Operator の **stable-5.7** および **stable** チャネルが含まれています。安定版 **5.7** チャネルのパッケージのみが必要な場合でも、**stable** チャネルは Operator のデフォルトチャネルであるため、**ImageSetConfiguration** ファイルにも含める 必要があります。そのチャネルでバンドルを使用しない場合も、常に Operator パッケージのデフォル トチャネルを含める必要があります。

### ヒント

**oc mirror list operators --catalog=<catalog\_name> --package=<package\_name>** コマンドを実行す ると、デフォルトチャネルを見つけることができます。

#### **ImageSetConfiguration**ファイルの例

```
apiVersion: mirror.openshift.io/v1alpha2
kind: ImageSetConfiguration
storageConfig:
 registry:
  imageURL: example.com/mirror/oc-mirror-metadata
  skipTLS: false
mirror:
 operators:
 - catalog: registry.redhat.io/redhat/redhat-operator-index:v4.16
  packages:
  - name: elasticsearch-operator
   channels:
   - name: stable-5.7
   - name: stable
```
#### ユースケース: カタログ全体を含める (すべてのバージョン)

次の **ImageSetConfiguration** ファイルは、**mirror.operators.full** フィールドを **true** に設定して、 Operator カタログ全体のすべてのバージョンを含めます。

### **ImageSetConfiguration**ファイルの例

```
apiVersion: mirror.openshift.io/v1alpha2
kind: ImageSetConfiguration
storageConfig:
 registry:
  imageURL: example.com/mirror/oc-mirror-metadata
  skipTLS: false
mirror:
 operators:
  - catalog: registry.redhat.io/redhat/redhat-operator-index:v4.16
   full: true
```
#### ユースケース: カタログ全体を含める (チャネルヘッドのみ)

次の **ImageSetConfiguration** ファイルには、Operator カタログ全体のチャネルヘッドが含まれていま す。

デフォルトでは、カタログ内の各 Operator において、oc-mirror にはデフォルトチャネルから Operator の最新バージョン (チャネルヘッド) が含まれています。チャネルヘッドだけでなく、すべて の Operator バージョンをミラーリングする場合は、**mirror.operators.full** フィールドを **true** に設定す る必要があります。

この例では、**targetCatalog** フィールドを使用して、カタログをミラーリングする代替 namespace と 名前も指定します。

### **ImageSetConfiguration**ファイルの例

apiVersion: mirror.openshift.io/v1alpha2

```
kind: ImageSetConfiguration
storageConfig:
 registry:
  imageURL: example.com/mirror/oc-mirror-metadata
  skipTLS: false
mirror:
 operators:
 - catalog: registry.redhat.io/redhat/redhat-operator-index:v4.16
  targetCatalog: my-namespace/my-operator-catalog
```
# ユースケース: 任意のイメージとヘルムチャートを含む

次の **ImageSetConfiguration** ファイルは、レジストリーストレージバックエンドを使用し、これには ヘルムチャートと追加の Red Hat Universal Base Image (UBI) が含まれています。

# **ImageSetConfiguration**ファイルの例

```
apiVersion: mirror.openshift.io/v1alpha2
kind: ImageSetConfiguration
archiveSize: 4
storageConfig:
 registry:
  imageURL: example.com/mirror/oc-mirror-metadata
  skipTLS: false
mirror:
platform:
 architectures:
   - "s390x"
 channels:
  - name: stable-4.16
operators:
 - catalog: registry.redhat.io/redhat/redhat-operator-index:v4.16
helm:
 repositories:
   - name: redhat-helm-charts
    url: https://raw.githubusercontent.com/redhat-developer/redhat-helm-charts/master
    charts:
     - name: ibm-mongodb-enterprise-helm
      version: 0.2.0
additionalImages:
 - name: registry.redhat.io/ubi9/ubi:latest
```
# ユースケース:EUS リリースのアップグレードパスを含める

次の **ImageSetConfiguration** ファイルには、**eus-<version** > チャネルが含まれており、**maxVersion** の値は **minVersion** 値よりも 2 つ以上のマイナーバージョンになります。

```
たとえば、この ImageSetConfiguration ファイルでは、minVersion は 4 .12.28 に設定され、eus-
4.14 チャネルの maxVersion は 4.14.16 に設定されます。
```
# **ImageSetConfiguration**ファイルの例

kind: ImageSetConfiguration apiVersion: mirror.openshift.io/v2alpha1 mirror: platform: graph: true *# Required for the OSUS Operator*
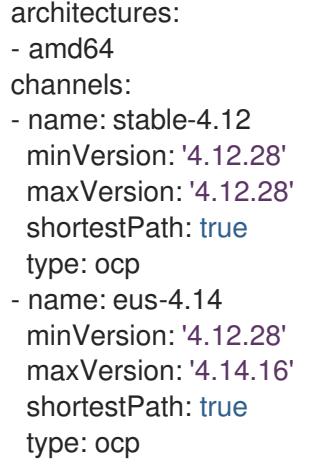

# 2.4.14. oc-mirror のコマンドリファレンス

以下の表は、**oc mirror** サブコマンドとフラグを説明しています。

#### 表2.2 oc mirror サブコマンド

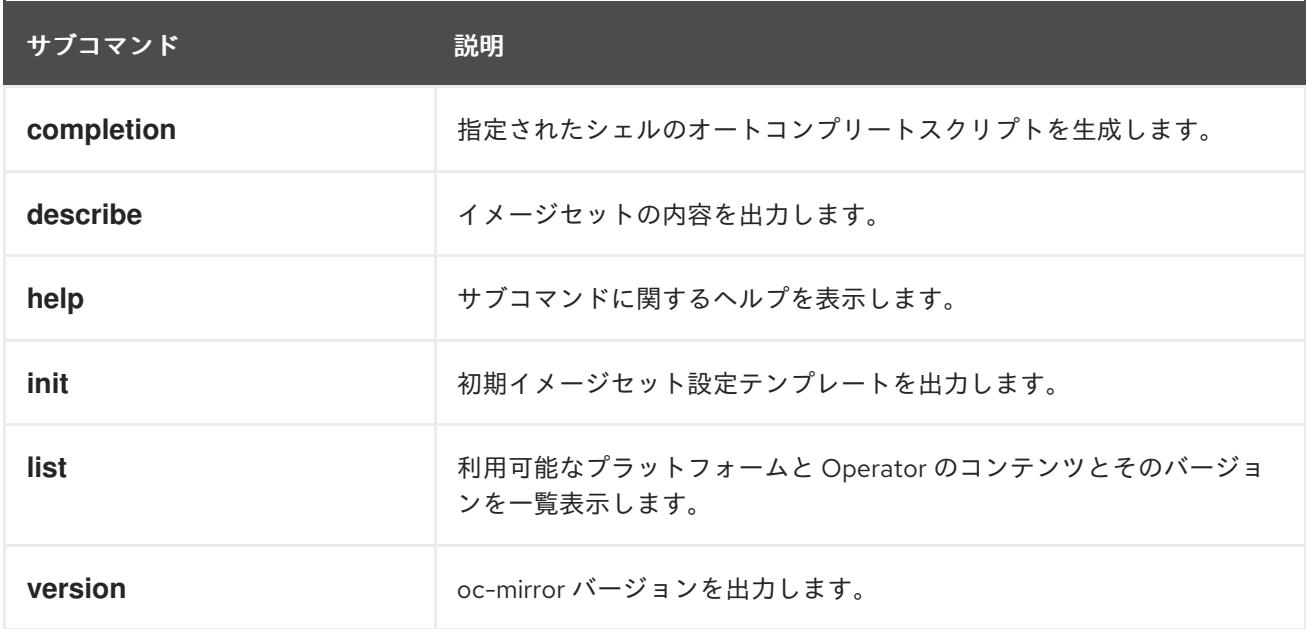

# 表2.3 oc mirror フラグ

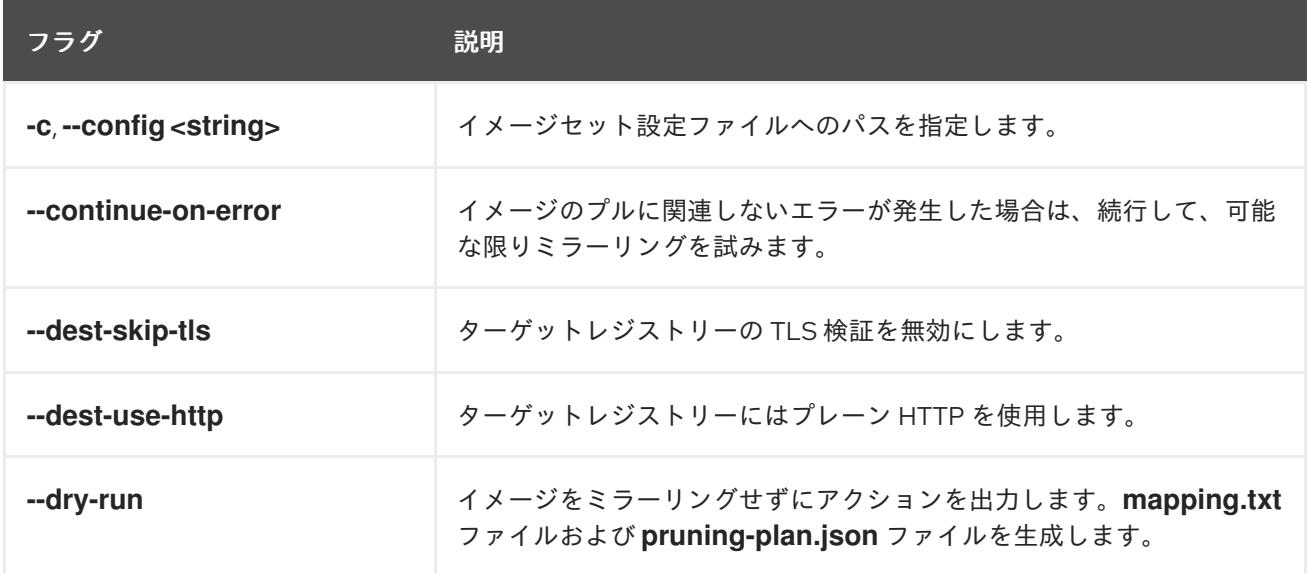

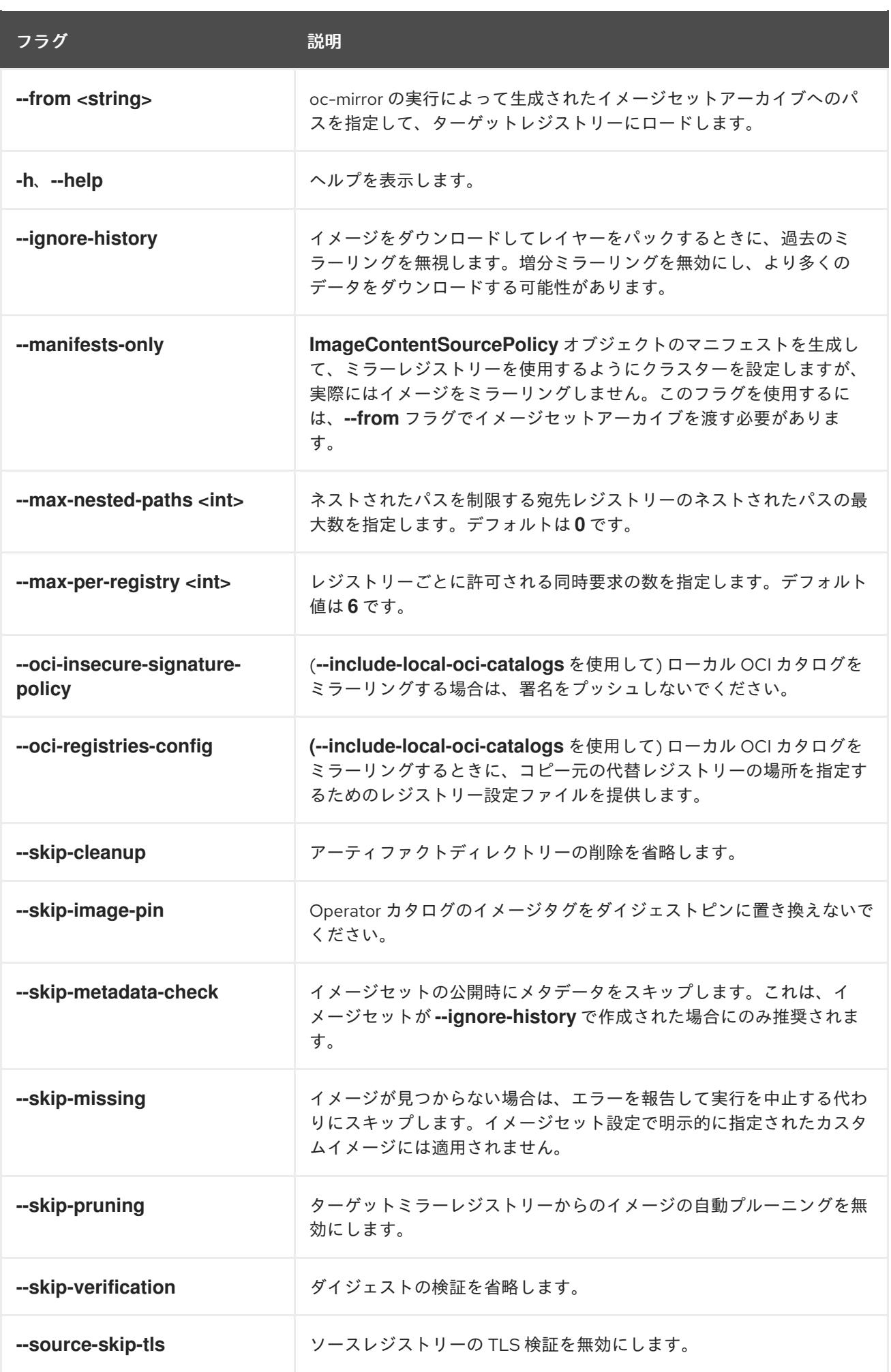

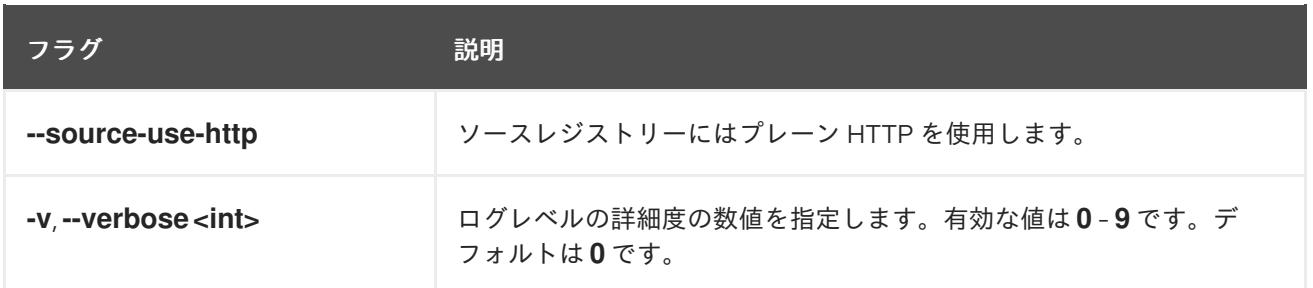

# 2.4.15. 関連情報

● [非接続環境でのクラスターの更新について](https://docs.redhat.com/en/documentation/openshift_container_platform/4.16/html-single/updating_clusters/#about-restricted-network-updates)

# 2.5. OC-MIRROR プラグイン V2 を使用した非接続インストールのイメージ のミラーリング

プライベートレジストリー内のミラー化された OpenShift Container Platform コンテナーイメージセッ トからクラスターをインストールすると、直接インターネットに接続せずに制限されたネットワーク内 でクラスターを実行できます。このレジストリーは、クラスターが実行中の場合は常に実行されている 必要があります。

完全または部分的な非接続環境のミラーレジストリーにイメージをミラーリングするために、**ocmirror** OpenShift CLI (**oc**) プラグインを使用できルノと同様に、oc-mirror プラグイン v2 を使用できま す。公式の Red Hat レジストリーから必要なイメージをダウンロードするには、インターネット接続の あるシステムから oc-mirror プラグイン v2 を実行する必要があります。

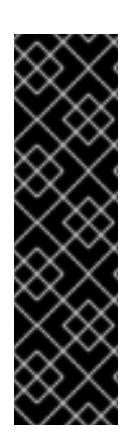

# 重要

oc-mirror プラグイン v2 はテクノロジープレビュー機能です。テクノロジープレビュー 機能は、Red Hat 製品サポートのサービスレベルアグリーメント (SLA) の対象外であ り、機能的に完全ではない場合があります。Red Hat は、実稼働環境でこれらを使用す ることを推奨していません。テクノロジープレビューの機能は、最新の製品機能をいち 早く提供して、開発段階で機能のテストを行いフィードバックを提供していただくこと を目的としています。

Red Hat [のテクノロジープレビュー機能のサポート範囲に関する詳細は、テクノロジー](https://access.redhat.com/support/offerings/techpreview/) プレビュー機能のサポート範囲 を参照してください。

# 2.5.1. 前提条件

● Red Hat Quay など、OpenShift Container Platform クラスターをホストする場所に Docker V2-2 [をサポートするコンテナーイメージレジストリーを持っている。](https://docs.docker.com/registry/spec/manifest-v2-2)

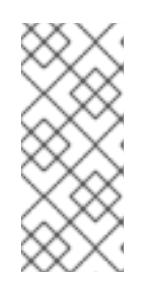

# 注記

Red Hat Quay を使用する場合は、oc-mirror プラグインを備えたバージョン 3.6 [以降を使用してください。](https://access.redhat.com/documentation/ja-jp/red_hat_quay/3/html/deploying_the_red_hat_quay_operator_on_openshift_container_platform/index)OpenShift Container Platform への Red Hat Quay Operator のデプロイ に関するドキュメント (Red Hat Quay ドキュメント) を参 照してください。レジストリーの選択とインストールについてさらにサポートが 必要な場合は、営業担当者または Red Hat サポートにお問い合わせください。

コンテナーイメージレジストリー用の既存ソリューションがない場合、OpenShift Container Platform サブスクライバーには Red Hat OpenShift のミラーレジストリーが提供されます。こ のミラーレジストリーはサブスクリプションに含まれており、小規模なコンテナーレジスト リーとして機能します。このレジストリーを使用して、非接続インストールに必要な OpenShift Container Platform のコンテナーイメージをミラーリングできます。

● プロビジョニングされたクラスター内のすべてのマシンは、ミラーレジストリーにアクセスで きる必要があります。レジストリーにアクセスできない場合、インストールや更新などのタス クや、ワークロードの再配置などの日常的な操作が失敗する可能性があります。ミラーレジス トリーは、その可用性が OpenShift Container Platform クラスターの実稼働環境の可用性と一 致するように、可用性の高い方法で運用する必要があます。

#### ワークフローの概要

次の手順は、oc-mirror プラグイン v2 を使用してイメージをミラーレジストリーにミラーリングする方 法の概要を示しています。

- 1. イメージセット設定ファイルを作成します。
- 2. 次のいずれかのワークフローを使用して、イメージセットをターゲットミラーレジストリーに ミラーリングします。
	- イメージセットをターゲットミラーレジストリーに直接 (ミラーからミラーに) ミラーリン グします。
		- イメージセットをディスクにミラーリングし (Mirror-to-Disk)、**tar** ファイルをター ゲット環境に転送してから、イメージセットをターゲットミラーレジストリーにミラー リングします (Disk-to-Mirror)。
- 3. oc-mirror プラグイン v2 が生成したリソースを使用するようにクラスターを設定します。
- 4. 必要に応じてこれらの手順を繰り返して、ターゲットミラーレジストリーを更新します。

## 2.5.2. oc-mirror プラグイン v2 について

oc-mirror OpenShift CLI (**oc**) プラグインは、必要なすべての OpenShift Container Platform コンテン ツとその他のイメージをミラーレジストリーにミラーリングする単一のツールです。

oc-mirror の新しいテクノロジープレビューバージョンを使用するには、oc-mirror プラグイン v2 コマ ンドラインに **--v2** フラグを追加します。

oc-mirror プラグイン v2 には次の機能があります。

- イメージが以前にミラーリングされたかどうかに関係なく、イメージセット設定で指定された 完全なイメージセットが、ミラーされたレジストリーにミラーリングされていることを確認し ます。
- メタデータの代わりにキャッシュシステムを使用します。
- 新しいイメージのみをアーカイブに組み込むことで、アーカイブのサイズを最小限に抑えま す。
- ミラーリングの日付で選択したコンテンツを含むミラーリングアーカイブを生成します。
- 増分を変更するだけでなく、完全なイメージセットに対して、**ImageContentSourcePolicy** (ICSP) の代わりに **ImageDigestMirrorSet** (IDMS)、**ImageTagMirrorSet** (ITMS) を生成できま す。
- バンドル名に基づきフィルター Operator のバージョンを保存します。
- 自動プルーニングは実行されません。V2 には **Delete** 機能が追加され、ユーザーはイメージの 削除をより細かく制御できるようになりました。
- **registries.conf** のサポートを導入します。この変更により、同じキャッシュを使用しつつ複数 のエンクレーブに容易にミラーリングできます。

#### 2.5.2.1. oc-mirror プラグイン v2 の互換性とサポート

oc-mirror プラグイン v2 は、OpenShift Container Platform でサポートされています。

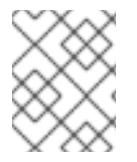

# 注記

**aarch64**、**ppc64le**、および **s390x** アーキテクチャーでは、oc-mirror プラグイン v2 は OpenShift Container Platform バージョン 4.14 以降でのみサポートされます。

ミラーリングする必要がある OpenShift Container Platform のバージョンに関係なく、使用可能な最新 バージョンの oc-mirror プラグイン v2 を使用してください。

#### 2.5.3. ミラーホストの準備

イメージミラーリングに oc-mirror プラグイン v2 を使用するには、プラグインをインストールし、コ ンテナーイメージの認証情報を含むファイルを作成して、Red Hat からミラーにミラーリングできるよ うにする必要があります。

#### 2.5.3.1. oc-mirror OpenShift CLI プラグインのインストール

非接続環境でイメージセットを管理するには、oc-mirror OpenShift CLI プラグインをインストールしま す。

#### 前提条件

- OpenShift CLI (oc) がインストールされている。完全な非接続環境でイメージセットをミラー リングする場合は、次の点を確認してください。
	- インターネットにアクセスできるホストに oc-mirror プラグインをインストールした。
	- 非接続環境のホストが、ターゲットミラーレジストリーにアクセスできる。
- oc-mirror を使用するオペレーティングシステムで、**umask** パラメーターを **0022** に設定し た。
- 使用している RHEL バージョンに適したバイナリーをインストールした。

#### 手順

- 1. oc-mirror CLI プラグインをダウンロードします。
	- a. [OpenShift](https://console.redhat.com/openshift) Cluster Manager の [ダウンロード](https://console.redhat.com/openshift/downloads) ページに移動します。
	- b. OpenShift 切断インストールツール セクションで、OpenShift Client (oc) ミラープラグイ ン の ダウンロード をクリックしてファイルを保存します。
- 2. アーカイブを抽出します。

\$ tar xvzf oc-mirror.tar.gz

3. 必要に応じて、プラグインファイルを更新して実行可能にします。

\$ chmod +x oc-mirror

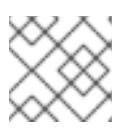

注記

**oc-mirror** ファイルの名前を変更しないでください。

4. ファイルを **PATH** に配置して、oc-mirror CLI プラグインをインストールします (例: **/usr/local/bin**):。

\$ sudo mv oc-mirror /usr/local/bin/.

#### 検証

● 次のコマンドを実行して、oc-mirror v2 のプラグインが正常にインストールされていることを 確認します。

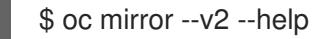

## 2.5.3.2. イメージのミラーリングを可能にする認証情報の設定

Red Hat からミラーにイメージをミラーリングできるコンテナーイメージレジストリー認証情報ファイ ルを作成します。

# 警告

クラスターのインストール時に、このイメージレジストリー認証情報ファイルをプ ルシークレットとして使用しないでください。クラスターのインストール時にこの ファイルを指定すると、クラスター内のすべてのマシンにミラーレジストリーへの 書き込みアクセスが付与されます。

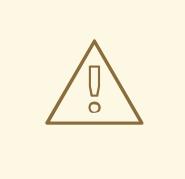

警告

このプロセスでは、ミラーレジストリーのコンテナーイメージレジストリーへの書 き込みアクセスがあり、認証情報をレジストリープルシークレットに追加する必要 があります。

イメージをミラーリングするミラーレジストリー上のイメージリポジトリーの場所を特定して

#### 前提条件

● 非接続環境で使用するミラーレジストリーを設定しました。

- イメージをミラーリングするミラーレジストリー上のイメージリポジトリーの場所を特定して いる。
- イメージのイメージリポジトリーへのアップロードを許可するミラーレジストリーアカウント をプロビジョニングしている。

手順

- インストールホストで以下の手順を実行します。
	- 1. **registry.redhat.io** [プルシークレットを](https://console.redhat.com/openshift/install/pull-secret) Red Hat OpenShift Cluster Manager からダウンロード します。
	- 2. JSON 形式でプルシークレットのコピーを作成します。

<span id="page-114-0"></span>\$ cat ./pull-secret | jq . > <path>/<pull\_secret\_file\_in\_json> 1

[1](#page-114-0) プルシークレットを保存するフォルダーへのパスおよび作成する JSON ファイルの名前を 指定します。

ファイルの内容は以下の例のようになります。

```
{
 "auths": {
  "cloud.openshift.com": {
   "auth": "b3BlbnNo...",
   "email": "you@example.com"
  },
  "quay.io": {
   "auth": "b3BlbnNo...",
   "email": "you@example.com"
  },
  "registry.connect.redhat.com": {
    "auth": "NTE3Njg5Nj...",
   "email": "you@example.com"
  },
  "registry.redhat.io": {
   "auth": "NTE3Njg5Nj...",
   "email": "you@example.com"
  }
 }
}
```
[1](#page-114-1)

- 3. ファイルを **\$XDG\_RUNTIME\_DIR/containers/auth.json** として保存します。
- 4. ミラーレジストリーの base64 でエンコードされたユーザー名およびパスワードまたはトーク ンを生成します。

<span id="page-114-1"></span>\$ echo -n '<user\_name>:<password>' | base64 -w0 **1** BGVtbYk3ZHAtqXs=

**<user\_name>** および **<password>** については、レジストリーに設定したユーザー名およ びパスワードを指定します。

5. JSON ファイルを編集し、レジストリーについて記述するセクションをこれに追加します。

<span id="page-115-1"></span><span id="page-115-0"></span>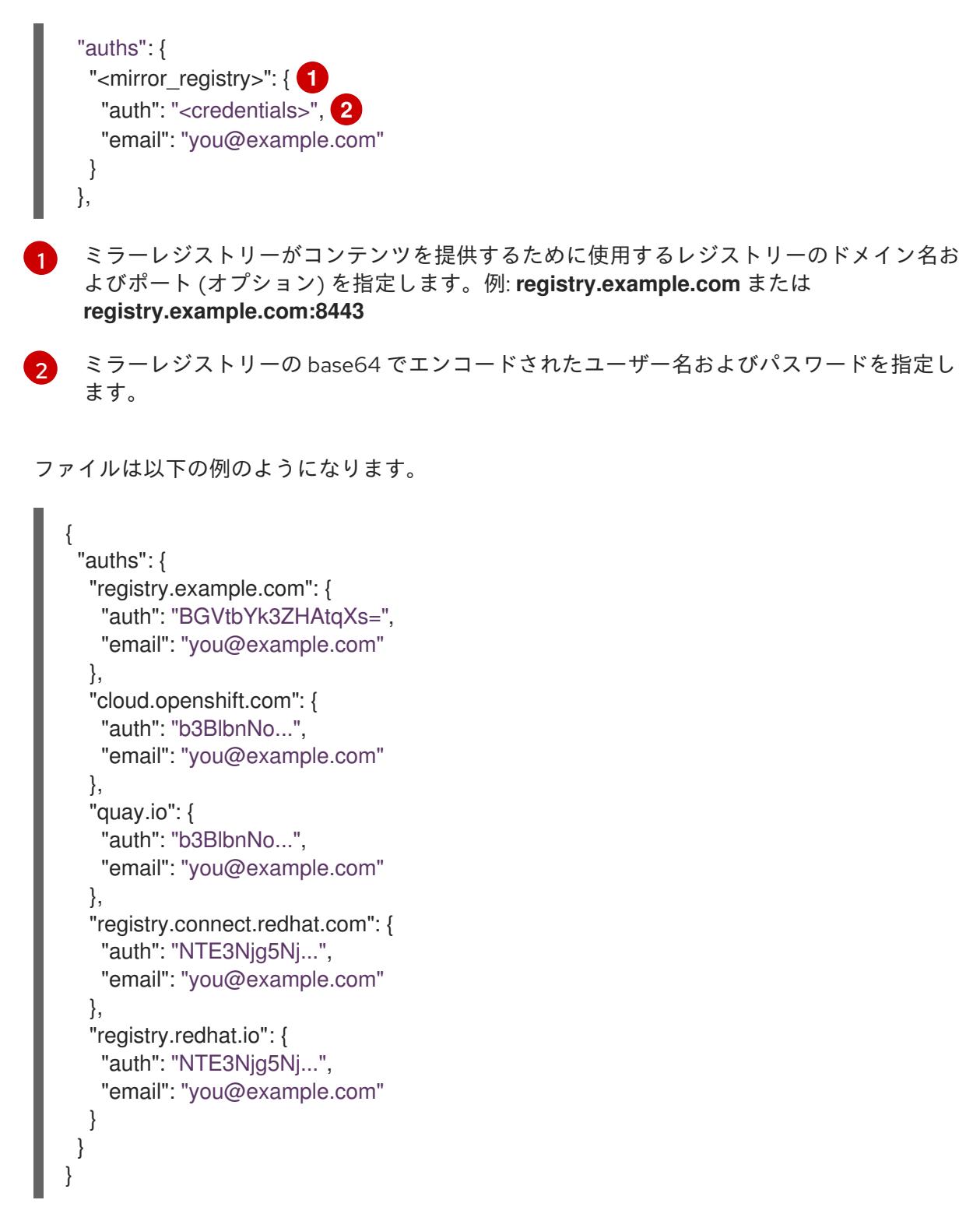

2.5.4. イメージセットをミラーレジストリーにミラーリングする

イメージセットをミラーレジストリーにミラーリングすると、必要なイメージがセキュアで制御された 環境で利用できるようになるため、デプロイメント、更新、メンテナンスのタスクがスムーズになりま す。

#### 2.5.4.1. イメージセット設定のビルド

oc-mirror プラグイン v2 は、イメージセット設定を入力ファイルとして使用して、ミラーリングに必要 なイメージを決定します。

## **ImageSetConfiguration** 入力ファイルの例

kind: ImageSetConfiguration apiVersion: mirror.openshift.io/v2alpha1 mirror: platform: channels: - name: stable-4.13 minVersion: 4.13.10 maxVersion: 4.13.10 graph: true operators: - catalog: registry.redhat.io/redhat/redhat-operator-index:v4.15 packages: - name: aws-load-balancer-operator - name: 3scale-operator - name: node-observability-operator additionalImages: - name: registry.redhat.io/ubi8/ubi:latest - name: registry.redhat.io/ubi9/ubi@sha256:20f695d2a91352d4eaa25107535126727b5945bff38ed36a3e5959 0f495046f0

# 2.5.4.2. 部分的な非接続環境でのイメージセットのミラーリング

インターネットアクセスが制限されている環境では、oc-mirror プラグイン v2 を使用してイメージセッ トをレジストリーにミラーリングできます。

## 前提条件

● インターネット接続があり、oc-mirror プラグイン v2 を実行している環境内のミラーレジスト リーにアクセスできる。

#### 手順

● 次のコマンドを実行して、指定されたイメージセット設定から指定されたレジストリーにイ メージをミラーリングします。

\$ oc mirror -c isc.yaml --workspace file://<file\_path> docker://<mirror\_registry\_url> --v2 **1**

[1](#page-116-0)

<span id="page-116-0"></span>イメージの保存先であり、そこからイメージを削除する必要があるミラーレジストリーの URL またはアドレスを指定します。

## 検証

- 1. **<file\_path>** ディレクトリーに生成された **working-dir** ディレクトリー内の **cluster-resources** ディレクトリーに移動します。
- 2. **ImageDigestMirrorSet**、**ImageTagMirrorSet**、**CatalogSource** リソースの YAML ファイルが 存在することを確認します。

次のステップ

● oc-mirror プラグイン v2 が生成したリソースを使用するようにクラスターを設定します。

#### 2.5.4.3. 完全な非接続環境でのイメージセットのミラーリング

OpenShift Container Platform クラスターがパブリックインターネットにアクセスできない完全な非接 続環境で、イメージセットをミラーリングできます。

- 1. ディスクにミラーリングする: ミラーリングするイメージセットを含むアーカイブを準備しま す。インターネットアクセスは必要ありません。
- 2. 手動手順: 非接続ミラーレジストリーのネットワークにアーカイブを転送します。
- 3. ミラーリングするディスク: アーカイブからターゲットの非接続レジストリーにイメージセット をミラーリングするには、ミラーレジストリーにアクセスできる環境から oc-mirror プラグイ ン v2 を実行します。

#### 2.5.4.3.1. ミラーからディスクへのミラーリング

oc-mirror プラグイン v2 を使用して、イメージセットを生成し、コンテンツをディスクに保存できま す。その後、生成されたイメージセットを非接続環境に転送し、ターゲットレジストリーにミラーリン グできます。

oc-mirror プラグイン v2 は、イメージセット設定で指定されたソースからコンテナーイメージを取得 し、ローカルディレクトリーの tar アーカイブにパックします。

#### 手順

次のコマンドを実行して、指定されたイメージセット設定からディスクにイメージをミラーリ ングします。

<span id="page-117-0"></span>\$ oc mirror -c isc.yaml file://<file\_path> --v2 **1**

[1](#page-117-0) 必要なファイルパスを追加します。

#### 検証

- 1. 生成された **<file\_path>** ディレクトリーに移動します。
- 2. アーカイブファイルが生成されたことを確認します。

#### 次のステップ

oc-mirror プラグイン v2 が生成したリソースを使用するようにクラスターを設定します。

2.5.4.3.2. ディスクからミラーへのミラーリング

**oc-mirror** プラグイン v2 を使用して、ディスクからターゲットミラーレジストリーにイメージセットを ミラーリングできます。

**oc-mirror** プラグイン v2 は、ローカルディスクからコンテナーイメージを取得し、指定されたミラーレ ジストリーに転送します。

#### 手順

次のコマンドを実行して、ディスク上のイメージセットファイルを処理し、その内容をター ゲットミラーレジストリーにミラーリングします。

\$ oc mirror -c isc.yaml --from file://<file\_path> docker://<mirror\_registry\_url> --v2 **1**

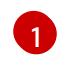

<span id="page-118-0"></span>イメージの保存先であり、そこからイメージを削除する必要があるミラーレジストリーの URL またはアドレスを指定します。

## 検証

- 1. **<file\_path>** ディレクトリーに生成された **working-dir** ディレクトリー内の **cluster-resources** ディレクトリーに移動します。
- 2. **ImageDigestMirrorSet**、**ImageTagMirrorSet**、**CatalogSource** リソースの YAML ファイルが 存在することを確認します。

# 次のステップ

● oc-mirror プラグイン v2 が生成したリソースを使用するようにクラスターを設定します。

# 2.5.5. 関連情報

● OpenShift Update Service [を使用した非接続環境でのクラスター更新](https://docs.redhat.com/en/documentation/openshift_container_platform/4.16/html-single/updating_clusters/#updating-a-cluster-in-a-disconnected-environment-using-osus)

# 2.5.6. v2 が生成するカスタムリソース

oc-mirror プラグイン v2 では、タグが参照するイメージが 1 つ以上あれば、**ImageDigestMirrorSet** (IDMS) と **ImageTagMirrorSet** (ITMS) がデフォルトで生成されます。これらのセットには、リリー ス、Operator カタログ、および追加イメージのダイジェストまたはタグにより参照されるイメージの ミラーが含まれています。

**ImageDigestMirrorSet** (IDMS) は、ミラーレジストリーをソースレジストリーにリンクし、ダイジェス ト仕様を使用してイメージプルリクエストを転送します。ただし、**ImagetagMirrorSet** (ITMS) リソー スは、イメージタグを使用してイメージプルリクエストをリダイレクトします。

Operator Lifecycle Manager (OLM) は、**CatalogSource** リソースを使用して、ミラーレジストリー内 の利用可能な Operator に関する情報を取得します。

OSUS サービスは、**UpdateService** リソースを使用して非接続環境に Cincinnati グラフを提供します。

## 2.5.6.1. oc-mirror プラグイン v2 が生成したリソースを使用するためのクラスター設定

イメージセットをミラーレジストリーにミラーリングした後、生成された **ImageDigestMirrorSet** (IDMS)、**ImageTagMirrorSet** (ITMS)、**CatalogSource**、および **UpdateService** をクラスターに適用 する必要があります。

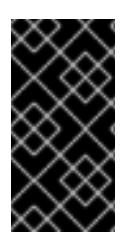

## 重要

oc-mirror プラグイン v2 では、oc-mirror プラグイン v1 の ICSP ファイルとは異なり、 IDMS ファイルと ITMS ファイルがイメージセット全体をカバーします。したがって、増 分ミラーリング中に新しいイメージのみを追加した場合でも、IDMS ファイルと ITMS ファイルにはセットのすべてのイメージが含まれます。

## 前提条件

■ cluster-admin ロールを持つユーザーとしてクラスターにアクセスできる。

# 手順

● 以下のコマンドを実行して、results ディレクトリーからクラスターに YAML ファイルを適用し ます。

\$ oc apply -f <path\_to\_oc-mirror\_workspace>/working-dir/cluster-resources

## 検証

1. 次のコマンドを実行して、**ImageDigestMirrorSet** リソースが正常にインストールされたことを 確認します。

\$ oc get imagedigestmirrorset

2. 次のコマンドを実行して、**ImageTagMirrorSet** リソースが正常にインストールされたことを確 認します。

\$ oc get imagetagmirrorset

3. 以下のコマンドを実行して、**CatalogSource** リソースが正常にインストールされたことを確認 します。

\$ oc get catalogsource -n openshift-marketplace

## 2.5.7. 非接続環境からのイメージ削除

oc-mirror プラグイン v2 を使用する前に、以前にデプロイしたイメージを削除する必要があります。 oc-mirror プラグイン v2 では、自動プルーニングは実行されなくなりました。

oc-mirror プラグイン v2 を使用する場合は、イメージ設定を削除するために **DeleteImageSetConfiguration** ファイルを作成する必要があります。これによ り、**ImageSetConfig.yaml** で変更を加えたときに、必要なイメージやデプロイされたイメージの誤削 除がなくなります。

次の例では、**DeleteImageSetConfiguration** で以下が削除されます。

- OpenShift Container Platform リリース 4.13.3 のすべてのイメージ。
- カタログイメージ **redhat-operator-index v4.12**。
- aws-load-balancer-Operator v0.0.1 バンドルと関連するすべてのイメージ。
- 対応するダイジェストが参照する追加イメージ **ubi** および **ubi-minimal**。

# 例: **DeleteImageSetConfig**

apiVersion: mirror.openshift.io/v2alpha1 kind: DeleteImageSetConfiguration delete: platform:

```
channels:
   - name: stable-4.13
    minVersion: 4.13.3
    maxVersion: 4.13.3
 operators:
  - catalog: registry.redhat.io/redhat/redhat-operator-index:v4.12
   packages:
   - name: aws-load-balancer-operator
     minVersion: 0.0.1
     maxVersion: 0.0.1
 additionalImages:
  - name:
registry.redhat.io/ubi8/ubi@sha256:bce7e9f69fb7d4533447232478fd825811c760288f87a35699f9c8f03
0f2c1a6
  - name: registry.redhat.io/ubi8/ubi-
```
minimal@sha256:8bedbe742f140108897fb3532068e8316900d9814f399d676ac78b46e740e34e

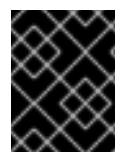

# 重要

ミラーリングの問題を軽減するために、mirror-to-disk と disk-to-mirror のワークフロー の使用を検討してください。

イメージ削除ワークフローでは、oc-mirror プラグイン v2 はイメージのマニフェストのみを削除するた め、レジストリーで占有されるストレージは削減されません。

マニフェストが削除されたイメージなど、不要なイメージが使用するストレージ領域を解放するには、 コンテナーレジストリーでガベージコレクターを有効にする必要があります。ガベージコレクターを有 効にすると、レジストリーはマニフェストへの参照がなくなったイメージ Blob を削除します。そのた め、削除された Blob が使用していたストレージが削減されます。ガベージコレクターを有効にする方 法は、コンテナーレジストリーにより異なります。

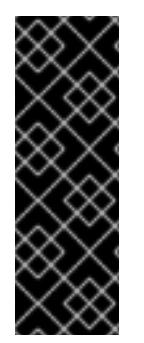

# 重要

イメージの削除時に Operator カタログイメージの削除を省略するに は、**DeleteImageSetConfiguration** ファイルに Operator カタログイメージの下に特定 の Operator を一覧表示する必要があります。これにより、カタログイメージではなく、 指定された Operator のみが削除されます。

Operator カタログイメージのみが指定されている場合、そのカタログ内のすべての Operator およびカタログイメージ自体が削除されます。

# 2.5.7.1. 非接続環境からイメージを削除する

oc-mirror プラグイン v2 を使用して非接続環境からイメージを削除するには、次の手順に従います。

# 手順

1. 以前のイメージを削除する YAML ファイルを作成します。

\$ oc mirror delete --config delete-image-set-config.yaml --workspace file://<previously\_mirrored\_work\_folder> --v2 --generate docker://<remote\_registry>

ここでは、以下のようになります。

- <**previously mirrored work folder>**:ミラーリングプロセス中に、イメージが以前にミ ラーリングまたは保存されたディレクトリーを使用します。
- <remote registry>: 削除するイメージがあるリモートコンテナーレジストリーの URL また はアドレスを挿入します。
- 2. 作成された **<previously\_mirrored\_work\_folder>/delete directory** に移動します。
- 3. **delete-images.yaml** ファイルが生成されたことを確認します。
- 4. ファイルにリストされている各イメージがクラスターで不要になり、レジストリーから安全に 削除できることを手動で確認します。
- 5. **delete** YAML ファイルを生成した後に、リモートレジストリーからイメージを削除します。

\$ oc mirror delete --v2 --delete-yaml-file <previously\_mirrored\_work\_folder>/delete/deleteimages.yaml docker:/ <remote\_registry>

ここでは、以下のようになります。

● <previously mirrored work folder>: 以前にミラーリングした作業フォルダーを指定しま す。

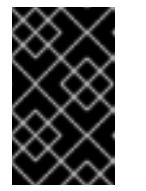

#### 重要

mirror-to-mirror 手順を使用する場合、イメージはローカルにキャッシュさ れないため、ローカルキャッシュからイメージを削除することはできませ ん。

2.5.8. ミラーリング用に選択したイメージを確認する

oc-mirror プラグイン v2 を使用して、実際にはイメージをミラーリングしないテストラン (ドライラン) を実行できます。これにより、ミラーリングされるイメージのリストを確認できます。ドライランは、 イメージセット設定のエラーを早期に検出するためにも使用できます。mirror-to-disk のワークフロー でドライランを実行する場合、oc-mirror プラグイン v2 は、イメージセット内のすべてのイメージが キャッシュ内で使用可能か確認します。不足しているイメージは **missing.txt** ファイルにリストされま す。ミラーリングの前にドライランを実行すると、**missing.txt** ファイルと **mapping.txt** ファイルには 同じイメージリストが含まれています。

## 2.5.8.1. oc-mirror プラグイン v2 のドライランを実行する

イメージをミラーリングせずにドライランを実行して、イメージセットの設定を確認します。これによ り、セットアップが正しいことを確認でき、意図しない変更を防止できます。

## 手順

テストランを実行するには、**oc mirror** コマンドを実行し、コマンドに **--dry-run** 引数を追加し ます。

\$ oc mirror -c <image\_set\_config\_yaml> --from file://<oc\_mirror\_workspace\_path> docker://<mirror\_registry\_url> --dry-run --v2

ここでは、以下のようになります。

**<image\_set\_config\_yaml>**: 先ほど作成したイメージセット設定ファイルを使用します。

- **<oc\_mirror\_workspace\_path>**: ワークスペースパスのアドレスを挿入します。
- o **<mirror registry url>**: イメージを削除するリモートコンテナーレジストリーの URL また はアドレスを挿入します。

#### 出力例

\$ oc mirror --config /tmp/isc\_dryrun.yaml file://<oc\_mirror\_workspace\_path> --dry-run - v2

[INFO] : :warning: --v2 flag identified, flow redirected to the oc-mirror v2 version. This is Tech Preview, it is still under development and it is not production ready. [INFO] : :wave: Hello, welcome to oc-mirror

[INFO] : :gear: setting up the environment for you...

- [INFO] : :twisted\_rightwards\_arrows: workflow mode: mirrorToDisk
- [INFO] : :sleuth\_or\_spy: going to discover the necessary images...
- [INFO] : : mag: collecting release images...
- [INFO] : : mag: collecting operator images...
- [INFO] : : mag: collecting additional images...

[WARN] : :warning: 54/54 images necessary for mirroring are not available in the cache.

[WARN] : List of missing images in : CLID-19/working-dir/dry-run/missing.txt.

please re-run the mirror to disk process

[INFO] : :page\_facing\_up: list of all images for mirroring in : CLID-19/working-dir/dryrun/mapping.txt

[INFO] : mirror time : 9.641091076s

[INFO] : :wave: Goodbye, thank you for using oc-mirror

## 検証

1. 生成されたワークスペースディレクトリーに移動します。

\$ cd <oc\_mirror\_workspace\_path>

2. 生成された **mapping.txt** ファイルと **missing.txt** ファイルを確認します。これらのファイルに は、ミラーリングされるすべてのイメージのリストが含まれています。

#### 2.5.8.2. oc-mirror プラグイン v2 エラーのトラブルシューティング

oc-mirror プラグイン v2 は、すべてのイメージミラーリングエラーを別個のファイルでログに記録する ようになりました。これにより、障害の追跡と診断が容易になりました。

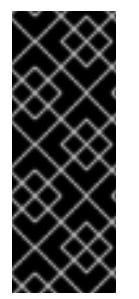

#### 重要

リリースまたはリリースコンポーネントイメージのミラーリング中にエラーが発生する と、それらは重要です。これにより、ミラーリングプロセスが即座に停止します。

Operator のミラーリング、Operator 関連のイメージ、または追加のイメージはミラーリ ングプロセスを停止しません。ミラーリングが続行され、oc-mirror プラグイン v2 のロ グは 8 イメージごとに更新されます。

イメージがミラーリングに失敗し、そのイメージが1つ以上の Operator バンドルの一部としてミラー リングされる場合、oc-mirror プラグイン v2 は、Operator が不完全なかどうかをユーザーに通知し、 エラーの影響を受ける Operator バンドルを明確にします。

# 手順

1. サーバー関連の問題を確認します。

# エラーの例

[ERROR] : [Worker] error mirroring image localhost:55000/openshift/graph-image:latest error: copying image 1/4 from manifest list: trying to reuse blob sha256:edab65b863aead24e3ed77cea194b6562143049a9307cd48f86b542db9eecb6e at destination: pinging container registry localhost:5000: Get "https://localhost:5000/v2/": http: server gave HTTP response to HTTPS client

- a. oc-mirror プラグイン v2 出力ディレクトリーにある **working-dir/logs** フォルダーで **mirroring error date time.log** ファイルを開きます。
- b. 通常、**HTTP 500** エラー、期限切れのトークン、タイムアウトなど、サーバー側の問題を示 すエラーメッセージを探します。
- c. ミラーリングプロセスを再試行するか、問題が解決しない場合はサポートにお問い合わせ ください。
- 2. Operator の不完全なミラーリングの有無を確認します。

# エラーの例

error mirroring image docker://registry.redhat.io/3scale-amp2/zync-

rhel9@sha256:8bb6b31e108d67476cc62622f20ff8db34efae5d58014de9502336fcc479d86d (Operator bundles: [3scale-operator.v0.11.12] - Operators: [3scale-operator]) error: initializing source docker://localhost:55000/3scale-amp2/zync-

rhel9:8bb6b31e108d67476cc62622f20ff8db34efae5d58014de9502336fcc479d86d: reading manifest 8bb6b31e108d67476cc62622f20ff8db34efae5d58014de9502336fcc479d86d in localhost:55000/3scale-amp2/zync-rhel9: manifest unknown

error mirroring image docker://registry.redhat.io/3scale-amp2/3scale-rhel7-operator-

metadata@sha256:de0a70d1263a6a596d28bf376158056631afd0b6159865008a7263a8e9bf0 c7d error: skipping operator bundle docker://registry.redhat.io/3scale-amp2/3scale-rhel7 operator-

metadata@sha256:de0a70d1263a6a596d28bf376158056631afd0b6159865008a7263a8e9bf0 c7d because one of its related images failed to mirror

error mirroring image docker://registry.redhat.io/3scale-amp2/system-

rhel7@sha256:fe77272021867cc6b6d5d0c9bd06c99d4024ad53f1ab94ec0ab69d0fda74588e (Operator bundles: [3scale-operator.v0.11.12] - Operators: [3scale-operator]) error: initializing source docker://localhost:55000/3scale-amp2/system-

rhel7:fe77272021867cc6b6d5d0c9bd06c99d4024ad53f1ab94ec0ab69d0fda74588e: reading manifest fe77272021867cc6b6d5d0c9bd06c99d4024ad53f1ab94ec0ab69d0fda74588e in localhost:55000/3scale-amp2/system-rhel7: manifest unknown

- a. コンソールまたはログファイルで、不完全な Operator を示す警告の有無を確認します。 Operator に incomplete のフラグが付けられた場合、その Operator に関連するイメージは ミラーリングに失敗する可能性があります。
- b. 不足しているイメージを手動でミラーリングするか、ミラーリングプロセスを再試行しま す。
- 3. 生成されたクラスターリソースに関連するエラーを確認します。一部のイメージがミラーリン グに失敗した場合でも、oc-mirror v2 は、正常にミラーリングされたイメージの **IDMS.yaml** や **ITMS.yaml** ファイルなどのクラスターリソースを生成します。
	- a. 生成されたファイルの出力ディレクトリーを確認します。
	- b. これらのファイルが特定のイメージで見つからない場合は、ミラーリングプロセス中にそ れらのイメージに対して重大なエラーが発生していないことを確認します。

以下の手順に従うことで、問題の診断とよりスムーズなミラーリングを確保できます。

2.5.9. エンクレーブサポートの利点

エンクレーブサポートは、ネットワークの特定部分への内部アクセスを制限します。ファイアウォール 境界を通過する受信トラフィックおよび送信トラフィックのアクセスを許可する非武装地帯 (DMZ) ネットワークとは異なり、エンクレーブはファイアウォール境界を越えません。

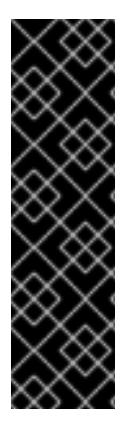

## 重要

エンクレーブサポートはテクノロジープレビュー機能です。テクノロジープレビュー機 能は、Red Hat 製品サポートのサービスレベルアグリーメント (SLA) の対象外であり、 機能的に完全ではない場合があります。Red Hat は、実稼働環境でこれらを使用するこ とを推奨していません。テクノロジープレビューの機能は、最新の製品機能をいち早く 提供して、開発段階で機能のテストを行いフィードバックを提供していただくことを目 的としています。

Red Hat [のテクノロジープレビュー機能のサポート範囲に関する詳細は、テクノロジー](https://access.redhat.com/support/offerings/techpreview/) プレビュー機能のサポート範囲 を参照してください。

新しいエンクレーブサポート機能は、少なくとも 1 つの中間非接続ネットワークの背後で保護された複 数のエンクレーブのミラーリングが必要な場合に使用します。

エンクレーブサポートには次の利点があります。

- 複数のエンクレーブのコンテンツをミラーリングし、単一の内部レジストリーに集約できま す。ミラーリングされたコンテンツに対してセキュリティーチェックを実行する必要がある場 合もありますが、そのようなチェックもこのセットアップですべて一度に実行できます。その 後、コンテンツはダウンストリームのエンクレーブにミラーリングされる前に検査されます。
- 各エンクレーブに対してインターネットからミラーリングプロセスを再開することなく、集約 された内部レジストリーからエンクレーブにコンテンツを直接ミラーリングできます。
- ネットワークステージ間のデータ転送を最小限に抑え、ステージ間で Blob またはイメージが1 回だけ転送されるようにできます。

2.5.9.1. エンクレーブへのミラーリングのワークフロー

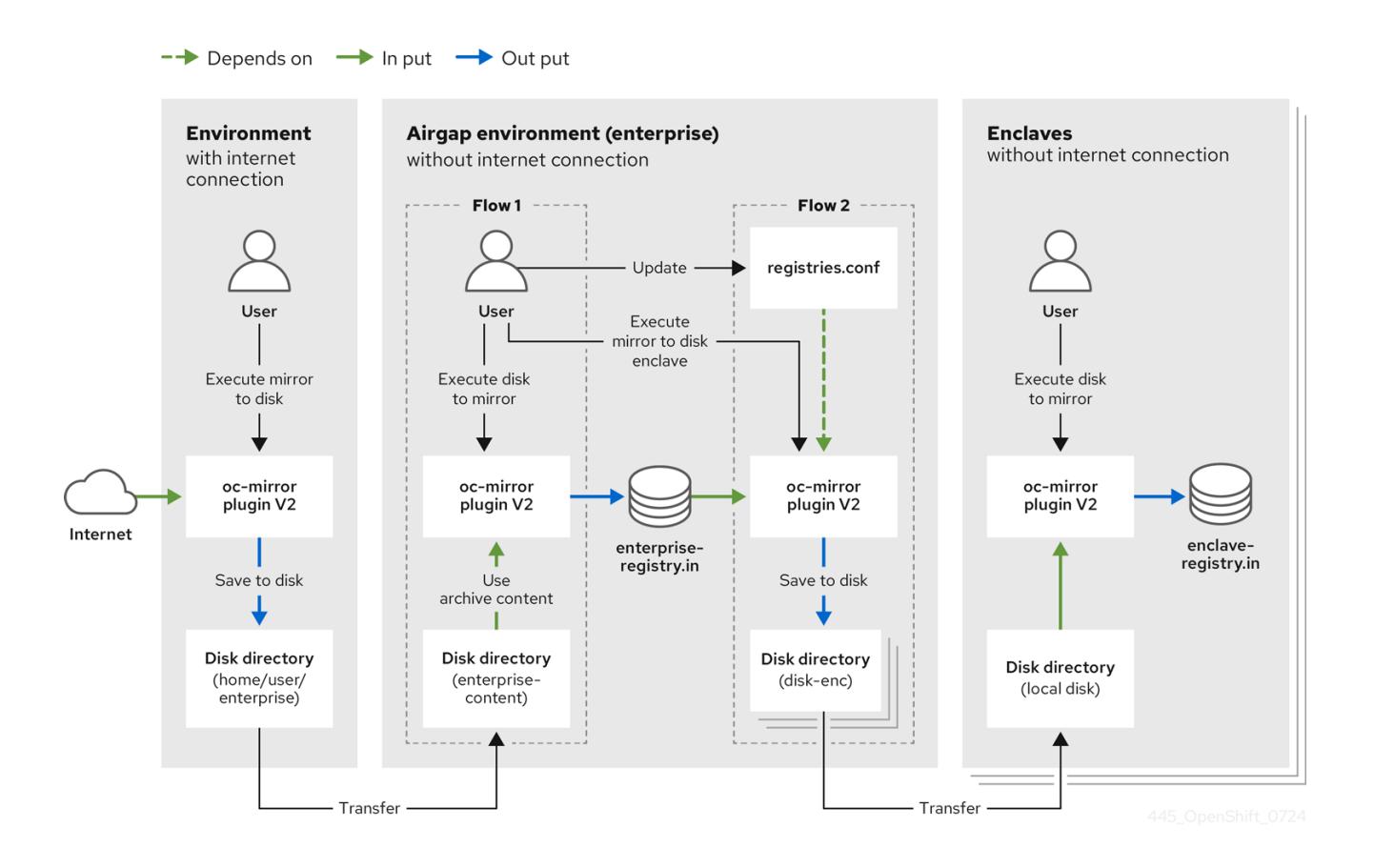

上の画像は、インターネット接続のある環境とない環境を含むさまざまな環境で oc-mirror プラグイン を使用するフローの概要を示しています。

#### インターネット接続環境:

- 1. ユーザーが oc-mirror プラグイン v2 を実行して、オンラインレジストリーのコンテンツをロー カルディスクディレクトリーにミラーリングします。
- 2. ミラーリングしたコンテンツを、オフライン環境への転送用のディスクに保存します。

#### 非接続の企業環境 (インターネットなし):

- $\bullet$  フロー1:
	- ユーザーが oc-mirror プラグイン v2 を実行して、オンライン環境から転送されたディスク ディレクトリーのミラーリングされたコンテンツを **enterprise-registry.in** レジストリーに ロードします。
- $7 2$ 
	- a. **registries.conf** ファイルを更新した後、ユーザーは oc-mirror プラグイン v2 を実行し て、**enterprise-registry.in** レジストリーのコンテンツをエンクレーブ環境にミラーリング します。
	- b. コンテンツを、エンクレーブへの転送用のディスクディレクトリーに保存します。

#### エンクレーブ環境 (インターネットなし):

● ユーザーが oc-mirror プラグイン v2 を実行して、ディスクディレクトリーのコンテンツを **enclave-registry.in** レジストリーにロードします。

この画像は、これらの環境全体のデータフローを視覚的に表しており、インターネット接続のない非接 続環境やエンクレーブ環境に対応するために oc-mirror を使用することを強調しています。

2.5.9.2. エンクレーブへのミラーリング

エンクレーブにミラーリングする場合は、まず 1 つ以上のエンクレーブから必要なイメージをエンター プライズ集約レジストリーに転送する必要があります。

中央レジストリーは、セキュアなネットワーク内 (具体的には非接続環境内) に配置されており、パブ リックインターネットに直接リンクされていません。ただしユーザーは、パブリックインターネットに アクセスできる環境で **oc mirror** を実行する必要があります。

#### 手順

1. 非接続環境で oc-mirror プラグイン v2 を実行する前に、**registries.conf** ファイルを作成しま す。ファイルの TOML 形式については、この仕様で説明されています。

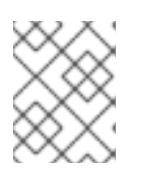

#### 注記

ファイルは、**\$HOME/.config/containers/registries.conf** または **/etc/containers/registries.conf** に保存することが推奨されます。

#### **registries.conf** の例

[[registry]] location="registry.redhat.io" [[registry.mirror]] location="<enterprise-registry.in>"

[[registry]] location="quay.io" [[registry.mirror]] location="<enterprise-registry.in>"

- 2. ミラーアーカイブを生成します。
	- a. すべての OpenShift Container Platform コンテンツを <file path>/enterprise-content 配 下のディスクのアーカイブに収集するには、次のコマンドを実行します。

\$ oc mirror --v2 -c isc.yaml file://<file\_path>/enterprise-content

#### isc.yaml の例

```
apiVersion: mirror.openshift.io/v2alpha1
kind: ImageSetConfiguration
mirror:
 platform:
  architectures:
   - "amd64"
  channels:
   - name: stable-4.15
    minVersion: 4.15.0
    maxVersion: 4.15.3
```
生成されたアーカイブは、非接続環境に転送されます。トランスポートメカニズムは、ocmirror プラグイン v2 に含まれていません。転送ストラテジーは、エンタープライズネット ワーク管理者が決定します。

場合によっては、ディスクをある場所から物理的に取り外し、非接続環境内の別のコン ピューターに接続することで、手動で転送します。その他の場合、セキュアファイル転送 プロトコル (SFTP) またはその他のプロトコルを使用します。

3. アーカイブの転送が完了したら、次の例のとおり、oc-mirror プラグイン v2 を再度実行して関 連するアーカイブの内容をレジストリー (例では entrerpise registry.in) にミラーリングでき ます。

\$ oc mirror --v2 -c isc.yaml --from file://<disconnected\_environment\_file\_path>/enterprisecontent docker://<enterprise\_registry.in>/

ここでは、以下のようになります。

- **--from** は、アーカイブを含むフォルダーを指します。 file:// で始まります。
- docker:// はミラーリングの宛先であり、最後の引数です。Docker レジストリーであるた め、そのようになります。
- **-c** (**--config**) は必須の引数です。これにより、oc-mirror プラグイン v2 は最終的にアーカ イブのサブ部分のみをレジストリーにミラーリングできます。1 つのアーカイブに複数の OpenShift Container Platform リリースが含まれる場合がありますが、非接続環境またはエ ンクレーブではそのうちのいくつかのみミラーリングされる可能性があります。
- 4. エンクレーブにミラーリングするコンテンツを記述する **imageSetConfig** YAML ファイルを準 備します。

## isc-enclave.yaml の例

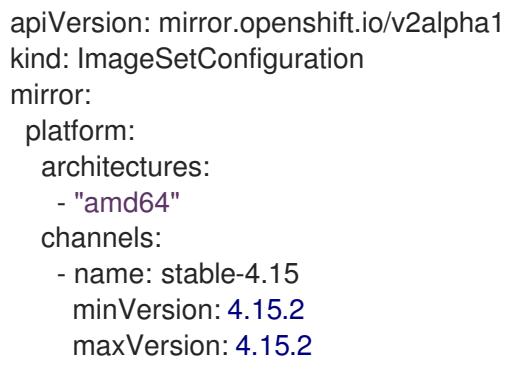

非接続レジストリーにアクセスできるマシン上で、oc-mirror プラグイン v2 を実行する必要が あります。上記の例では、非接続環境 **enterprise-registry.in** にアクセスできます。

5. グラフの URL を更新する

**graph:true** を使用している場合、oc-mirror プラグイン v2 は **cincinnati** API エンドポイントに 到達しようとします。この環境は接続されていないため、OpenShift Update Service (OSUS) の URL を参照するためには環境変数 **UPDATE\_URL\_OVERRIDE** をエクスポートする必要があ ります。

\$ export UPDATE\_URL\_OVERRIDE=https://<osus.enterprise.in>/graph

OpenShift クラスターで OSUS を設定する方法の詳細は、「OpenShift Update Service を使用 した非接続環境でのクラスターの更新」を参照してください。

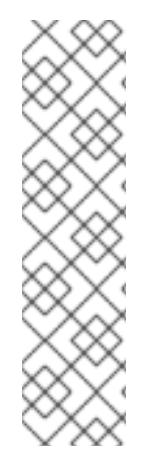

#### 注記

OpenShift Container Platform Extended Update Support (EUS)バージョンをアップグ レードする場合、現在のバージョンとターゲットバージョンの間で中間バージョンが必 要になる場合があります。たとえば、現在のバージョンが **4 .** 14 で、ターゲットバー ジョンが 4.16 の場合は、oc-mirror プラグイン v2 を使用する場合

は、**ImageSetConfiguration** に **4.15**.8 などのバージョンを含める必要がある場合があり ます。

oc-mirror プラグイン v2 はこれを常に検出するわけではない可能性があるた め、[Cincinnati](https://access.redhat.com/labs/ocpupgradegraph/update_path) グラフ Web ページ をチェックして、必要な中間バージョンを確認し、そ れらを設定に手動で追加します。

1. エンクレーブのエンタープライズレジストリーからミラーアーカイブを生成します。 **enclave1** のアーカイブを準備するには、ユーザーはそのエンクレーブ固有の **imageSetConfiguration** を使用して、エンタープライズ非接続環境で oc-mirror プラグイン v2 を実行します。これにより、そのエンクレーブに必要なイメージのみがミラーリングされま す。

\$ oc mirror --v2 -c isc-enclave.yaml file:///disk-enc1/

このアクションは、OpenShift Container Platform のすべてのコンテンツをアーカイブに収集 し、ディスク上にアーカイブを生成します。

- 2. 生成されたアーカイブは、**enclave1** ネットワークに転送されます。トランスポートメカニズム は、oc-mirror プラグイン v2 の責任にはあたりません。
- 3. エンクレーブレジストリーにコンテンツをミラーリングする アーカイブの転送が完了すると、ユーザーは関連するアーカイブの内容をレジストリーにミ ラーリングするために、oc-mirror プラグイン v2 を再度実行できます。

\$ oc mirror --v2 -c isc-enclave.yaml --from file://local-disk docker://registry.enc1.in

これで、**enclave1** の OpenShift Container Platform クラスターの管理者が、そのクラスターを インストールまたはアップグレードする準備が整いました。

#### 2.5.10. Operator カタログでのフィルタリング

oc-mirror プラグイン v2 は、**imageSetConfig** の情報を処理することで、ミラーリングするバンドルの リストを選択します。

oc-mirror プラグイン v2 は、ミラーリングするバンドルを選択するときに、Group Version Kind (GVK) またはバンドルの依存関係を推測せず、それらをミラーリングセットから除外します。代わりに、ユー ザーの指示に厳密に従います。必要な依存関係パッケージとそのバージョンを明示的に指定する必要が あります。

通常、バンドルバージョンではセマンティックバージョニングの標準 (SemVer) が使用され、チャネル 内のバンドルをバージョン別に並べ替えることができます。**ImageSetConfig** で特定の範囲内のバンド ルを選択できます。

この選択アルゴリズムにより、oc-mirror プラグイン v1 と比較して一貫性のある結果を得ることができ

ます。ただし、**replaces**、**skip**、**skipRange** などのアップグレードグラフの詳細は含まれません。こ のアプローチは OLM アルゴリズムとは異なります。**minVersion** と **maxVersion** の間のアップグレー ドパスが短くなる可能性があるため、クラスターのアップグレードに必要な数よりも多くのバンドルが ミラーリングされる可能性があります。

## 表2.4 さまざまなシナリオに含まれるバンドルバージョンを確認するには、次の表を使用してくださ い。

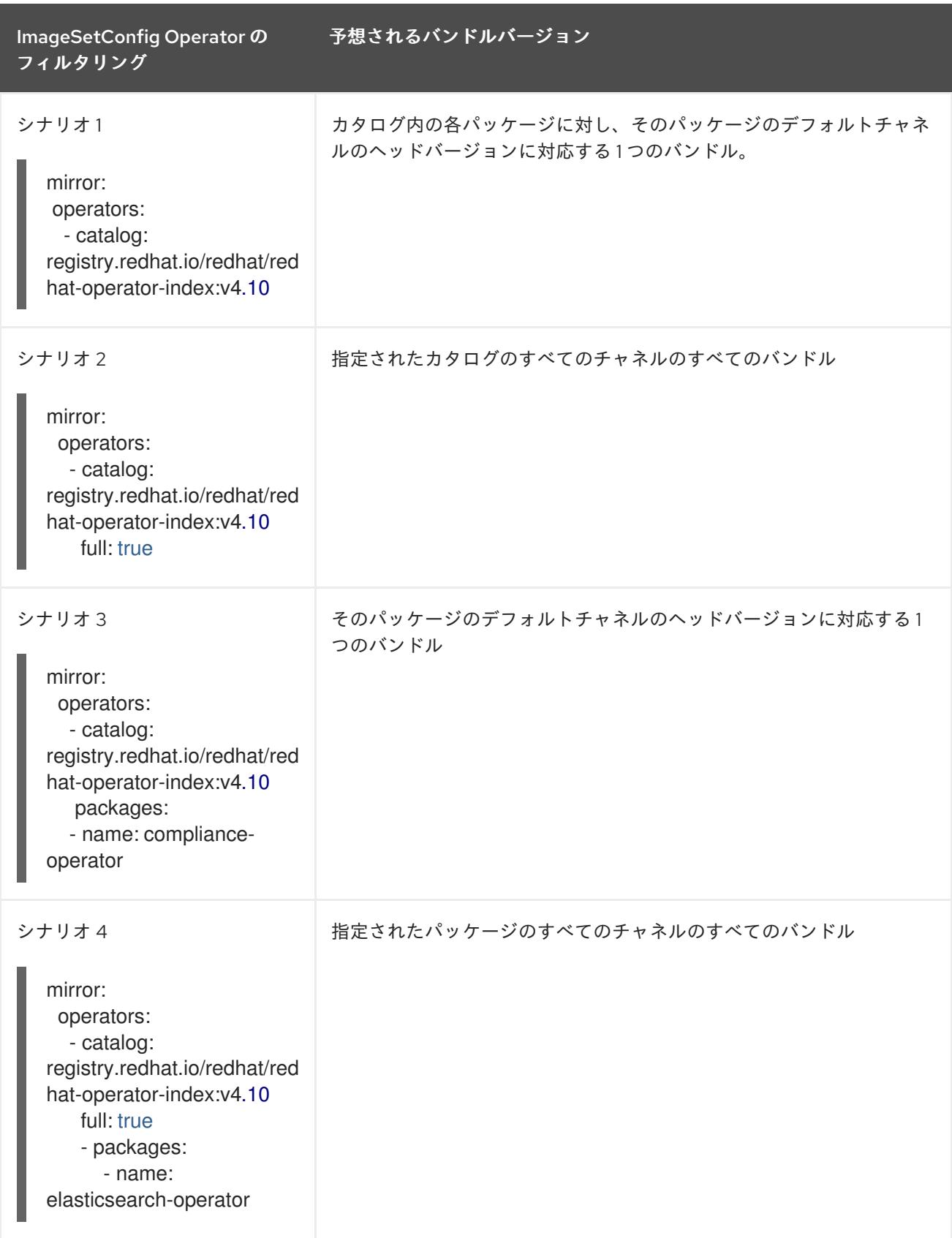

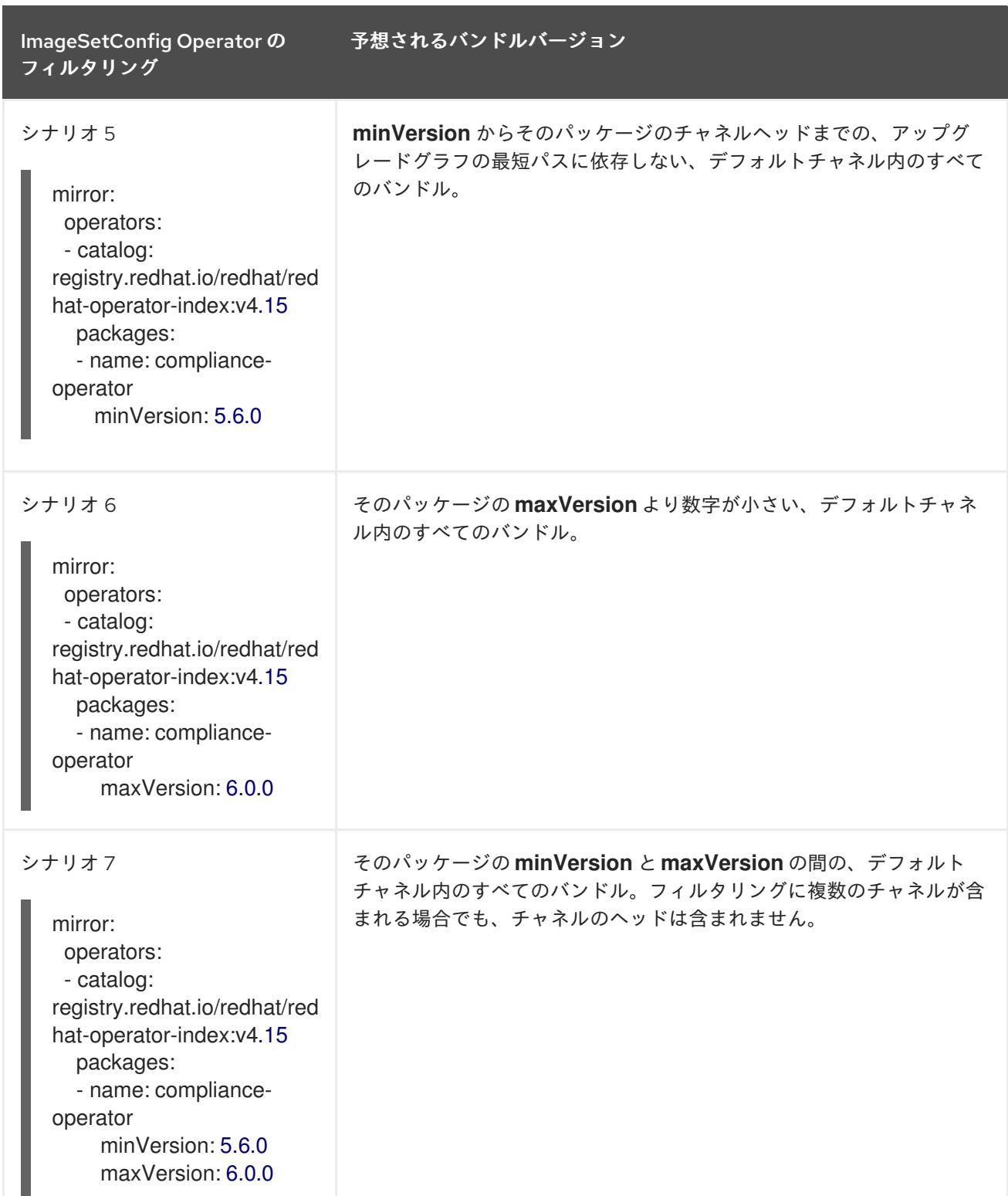

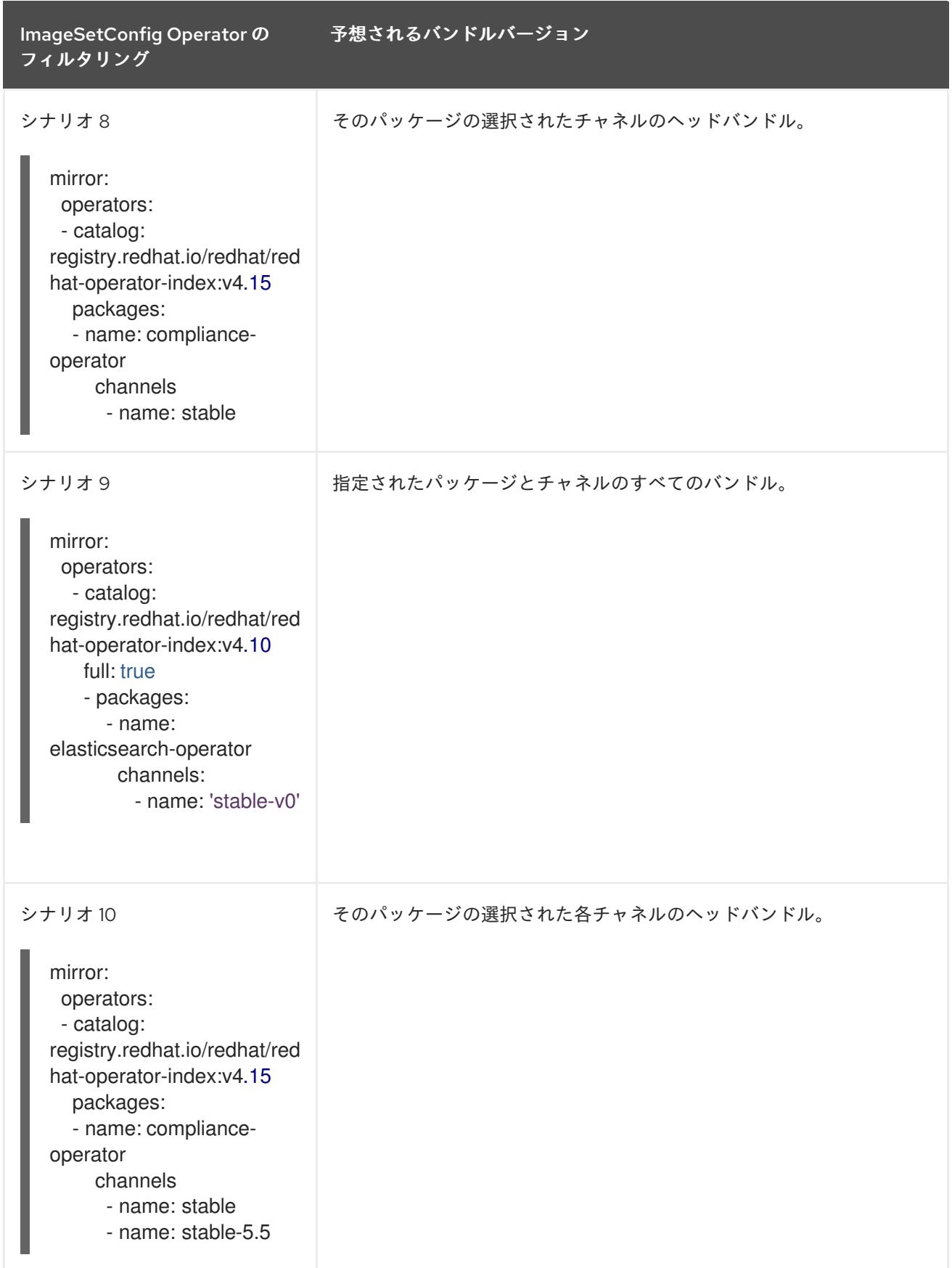

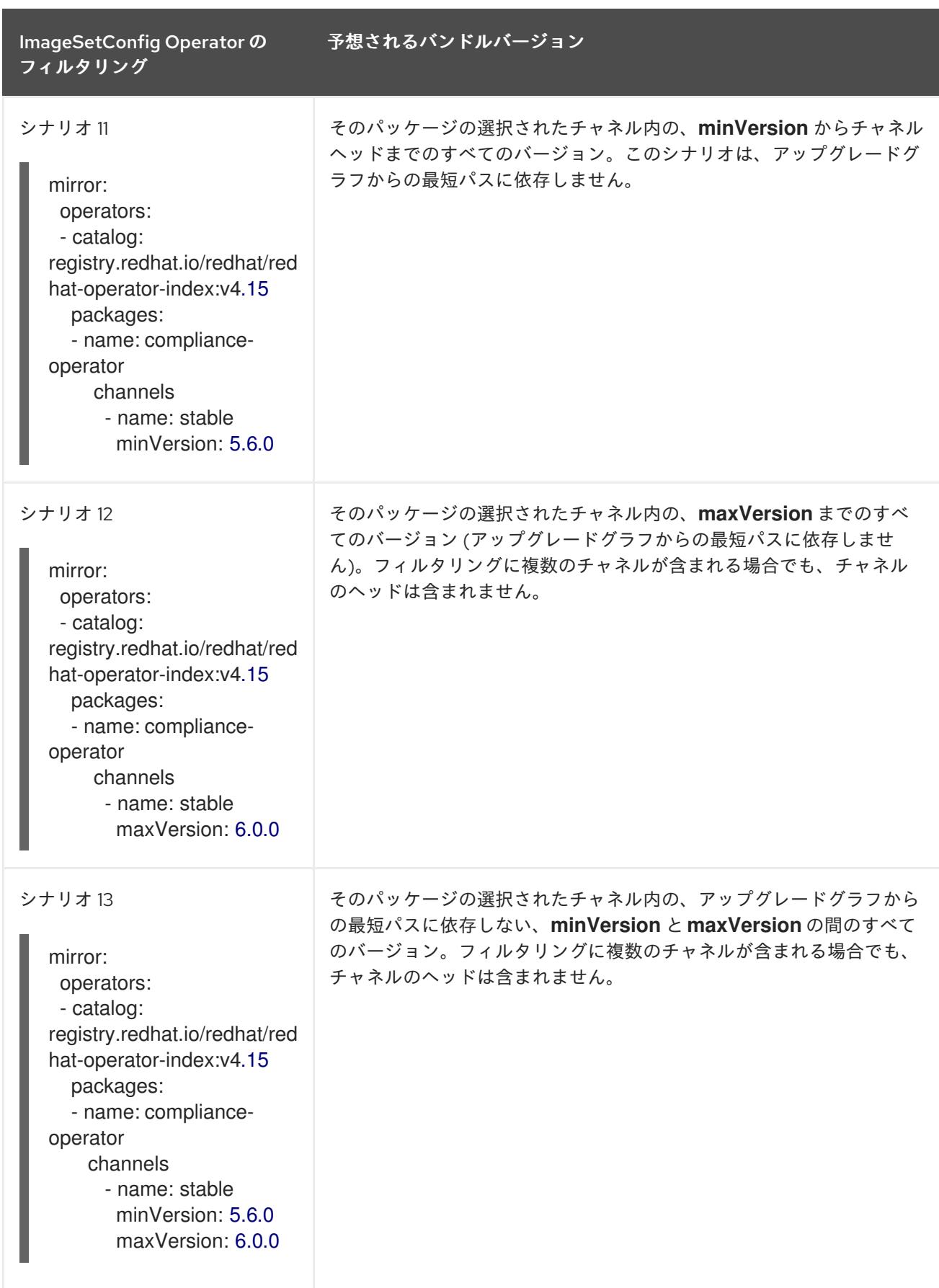

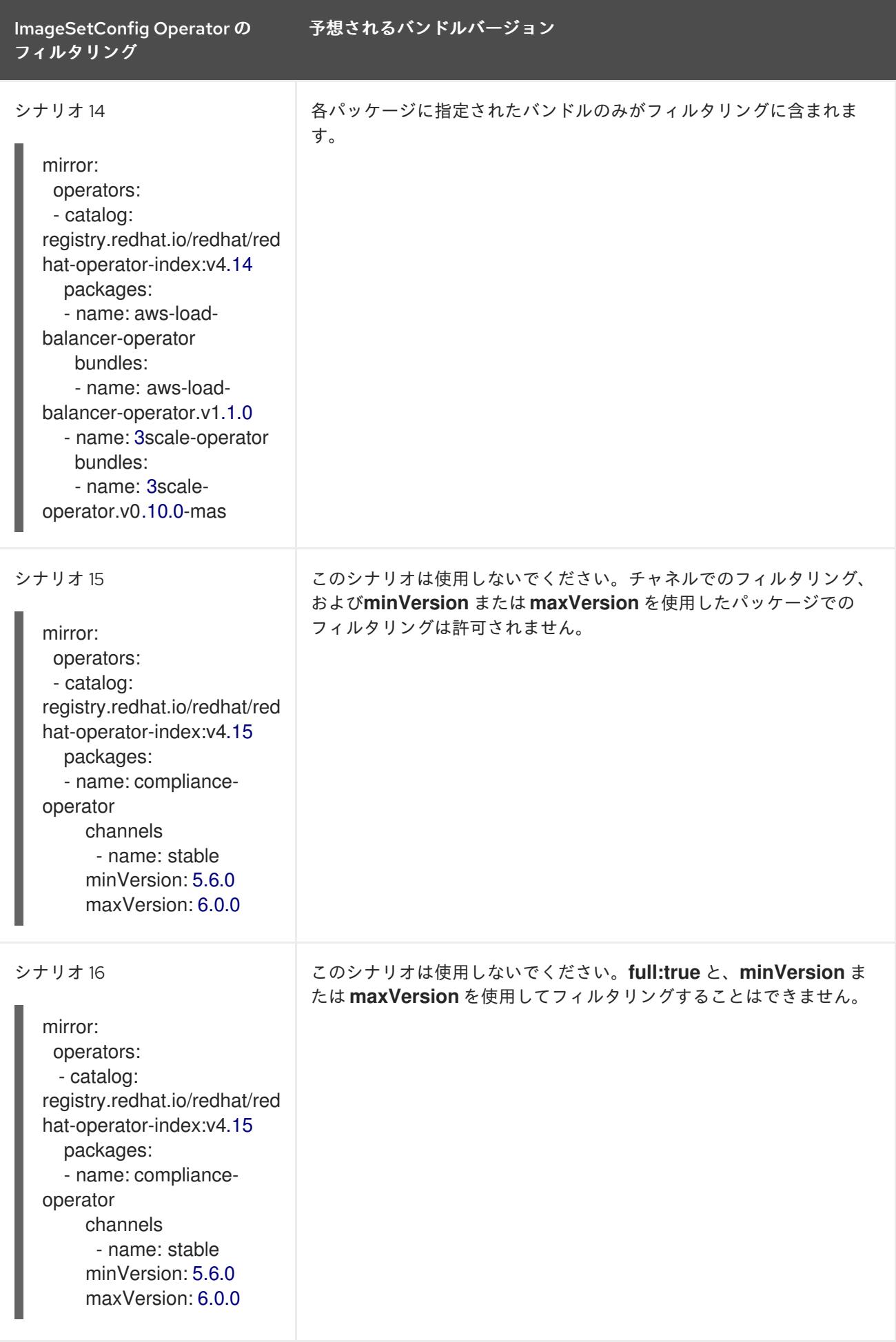

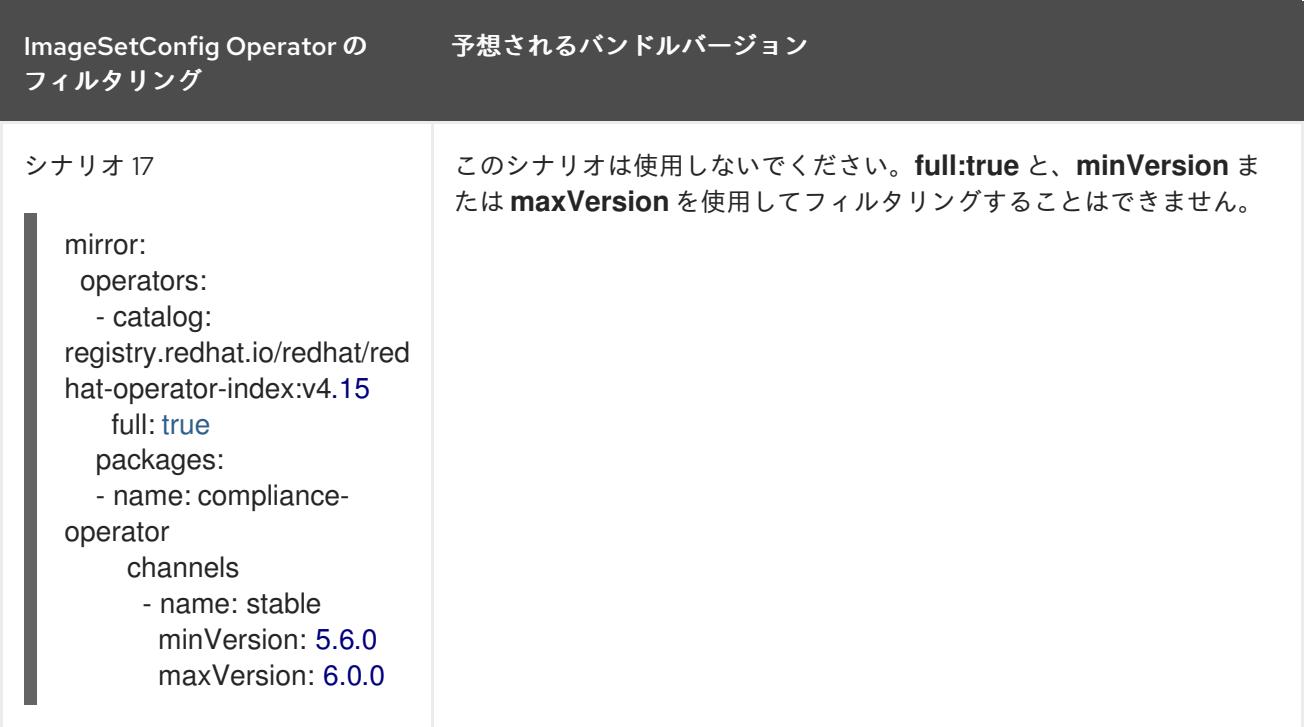

# 2.5.11. oc-mirror プラグイン v2 の **ImageSet** 設定パラメーター

oc-mirror プラグイン v2 には、ミラーリングするイメージを定義するイメージセット設定ファイルが必 要です。次の表に、**ImageSetConfiguration** リソースで使用可能なパラメーターを示します。

# 注記

**minVersion** および **maxVersion** プロパティーを使用して特定の Operator バージョン範 囲をフィルターすると、複数のチャネルヘッドエラーが発生する可能性があります。エ ラーメッセージには、**multiple channel heads** があることが示されます。これは、フィ ルターを適用すると、Operator の更新グラフが切り捨てられるためです。

OLM の要件として、すべての Operator チャネルに、1 つのエンドポイント (つまり最新 バージョンの Operator) を持つ更新グラフを構成するバージョンが含まれている必要が あります。フィルター範囲を適用すると、更新グラフが 2 つ以上の個別のグラフ、また は複数のエンドポイントを持つグラフに変換されることがあります。

このエラーを回避するには、最新バージョンの Operator を除外しないでください。それ でもエラーが発生する場合は、Operator に応じて、**maxVersion** プロパティーを増やす か、**minVersion** プロパティーを減らす必要があります。Operator グラフはそれぞれ異 なる可能性があるため、エラーが解決するまでこれらの値を調整する必要がある場合が あります。

## 表2.5**ImageSetConfiguration** パラメーター

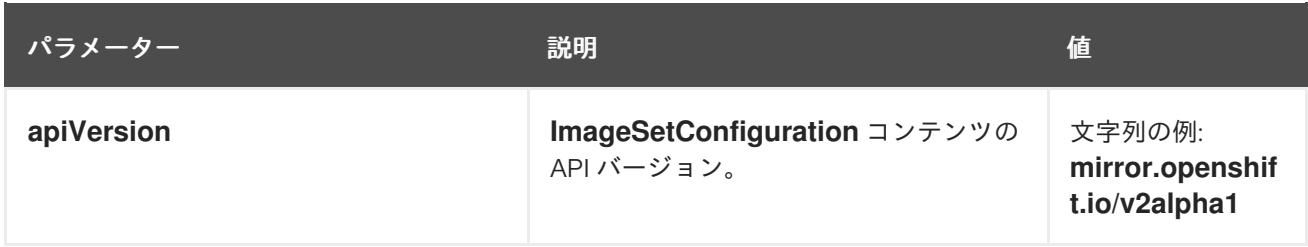

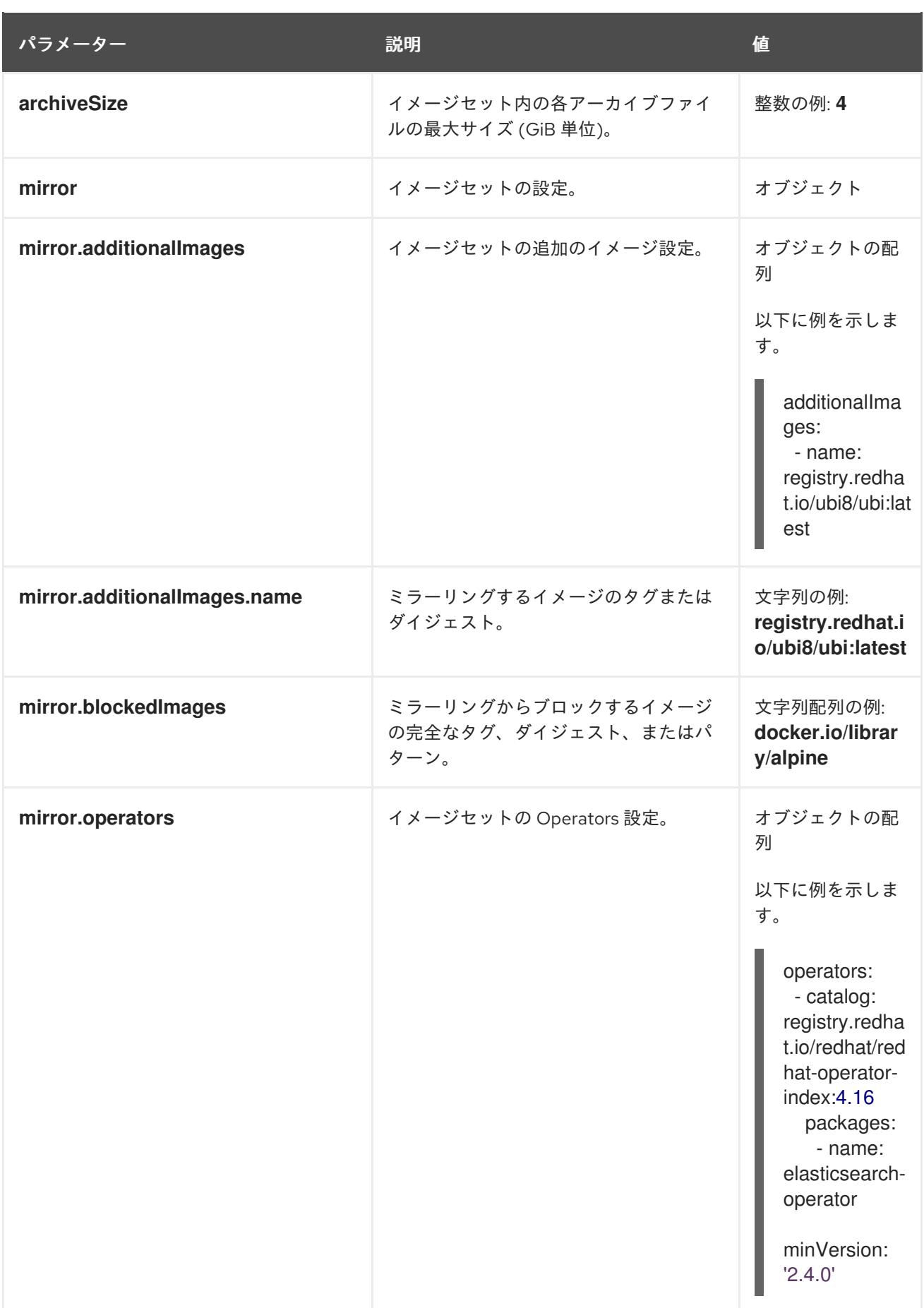

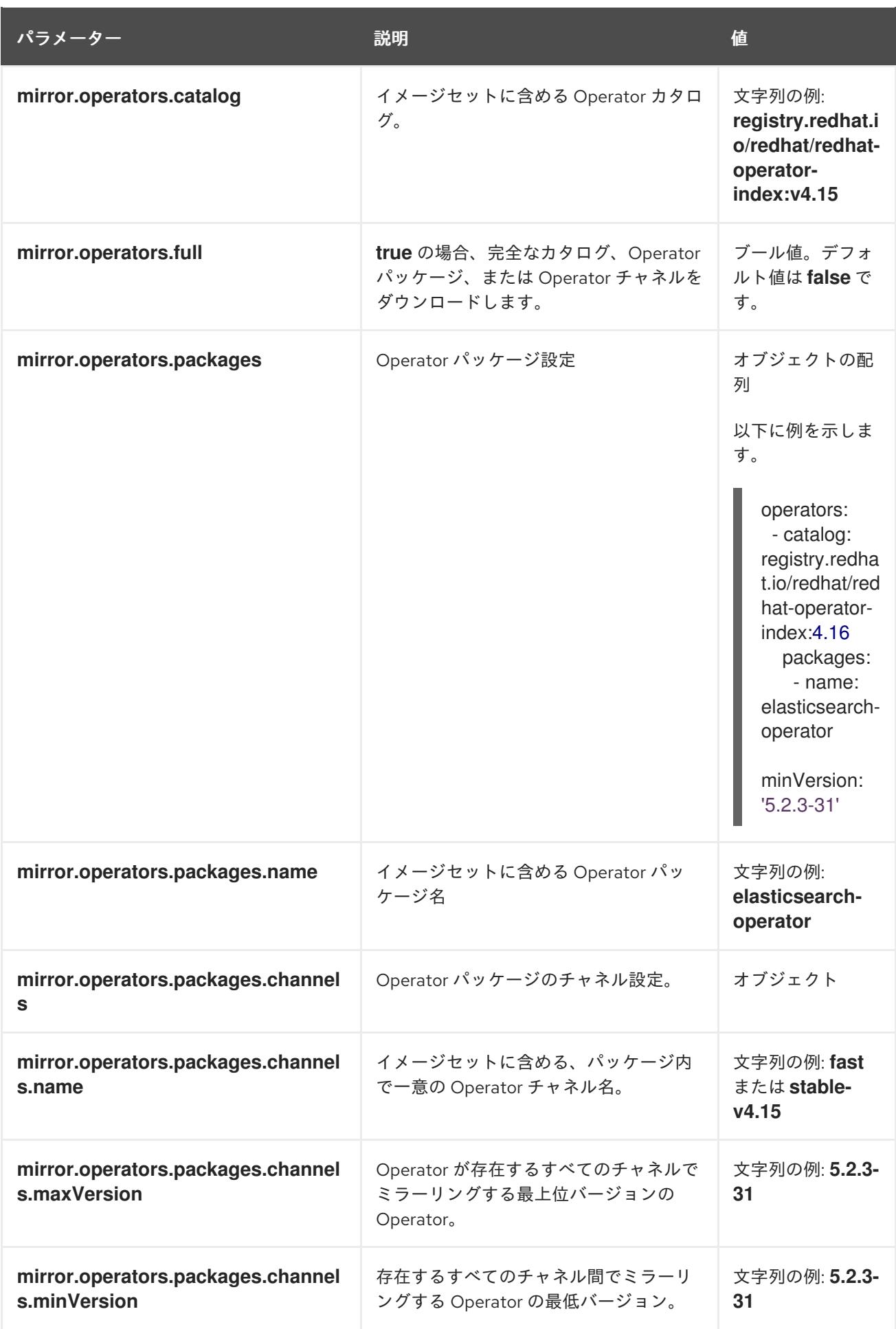

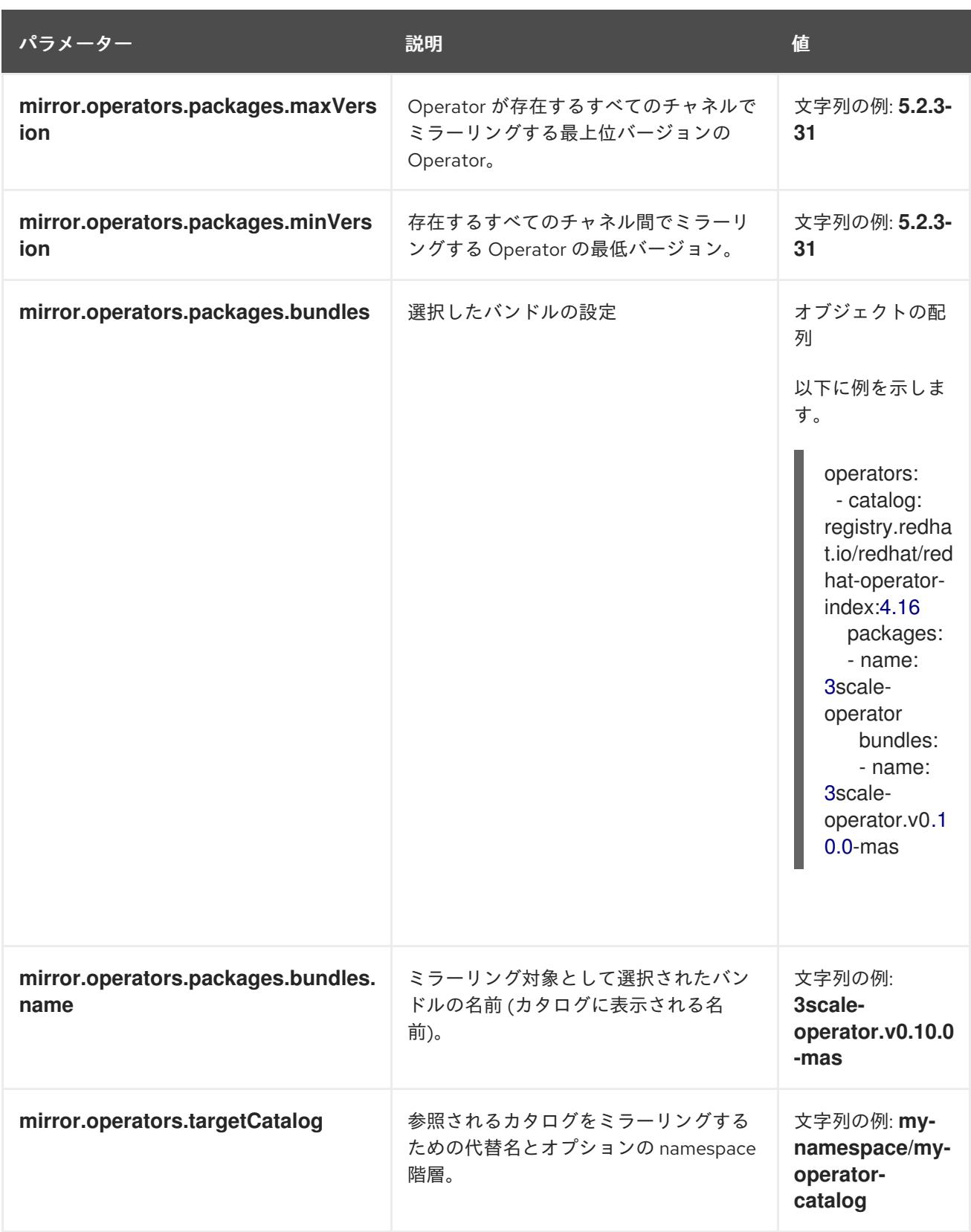

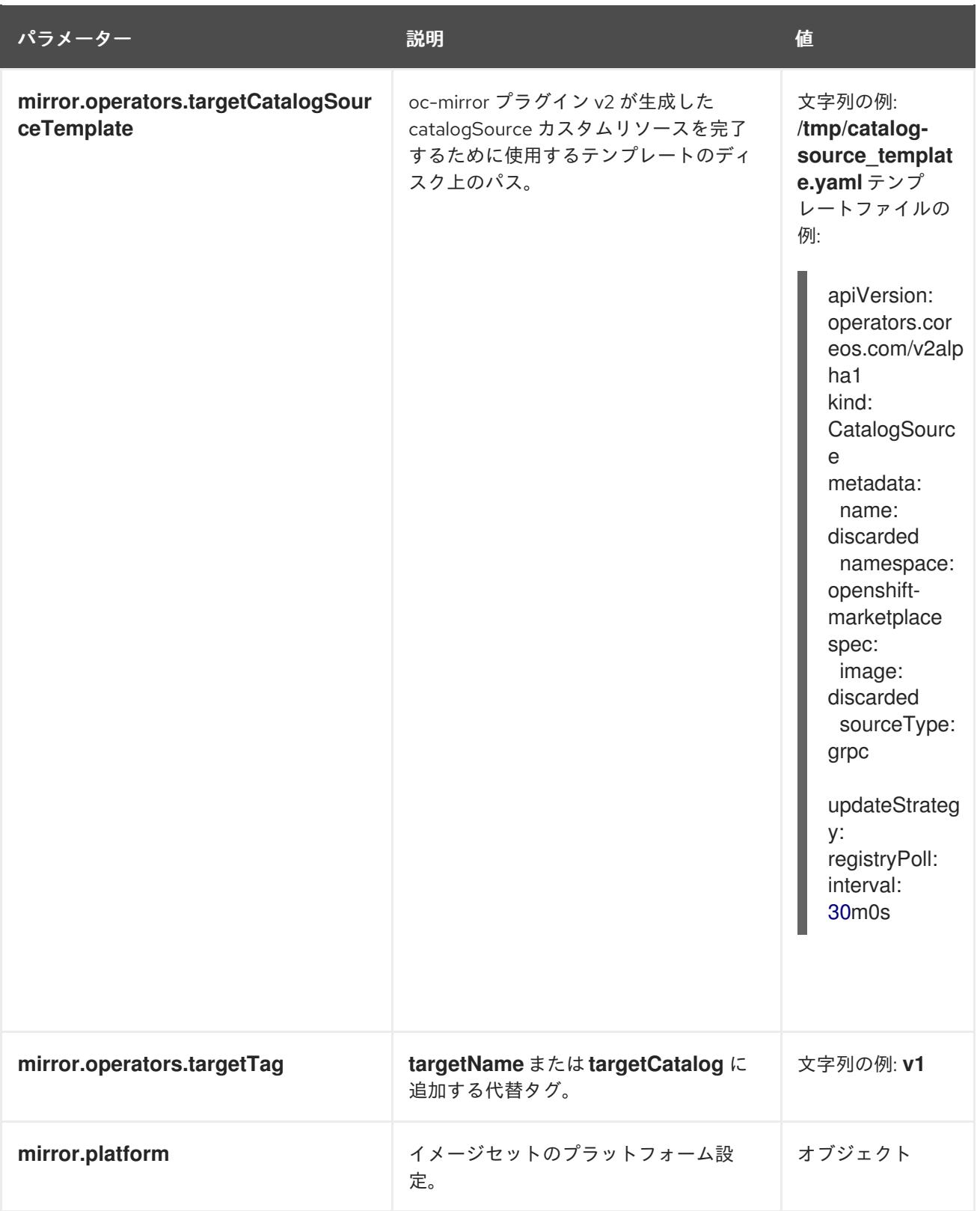

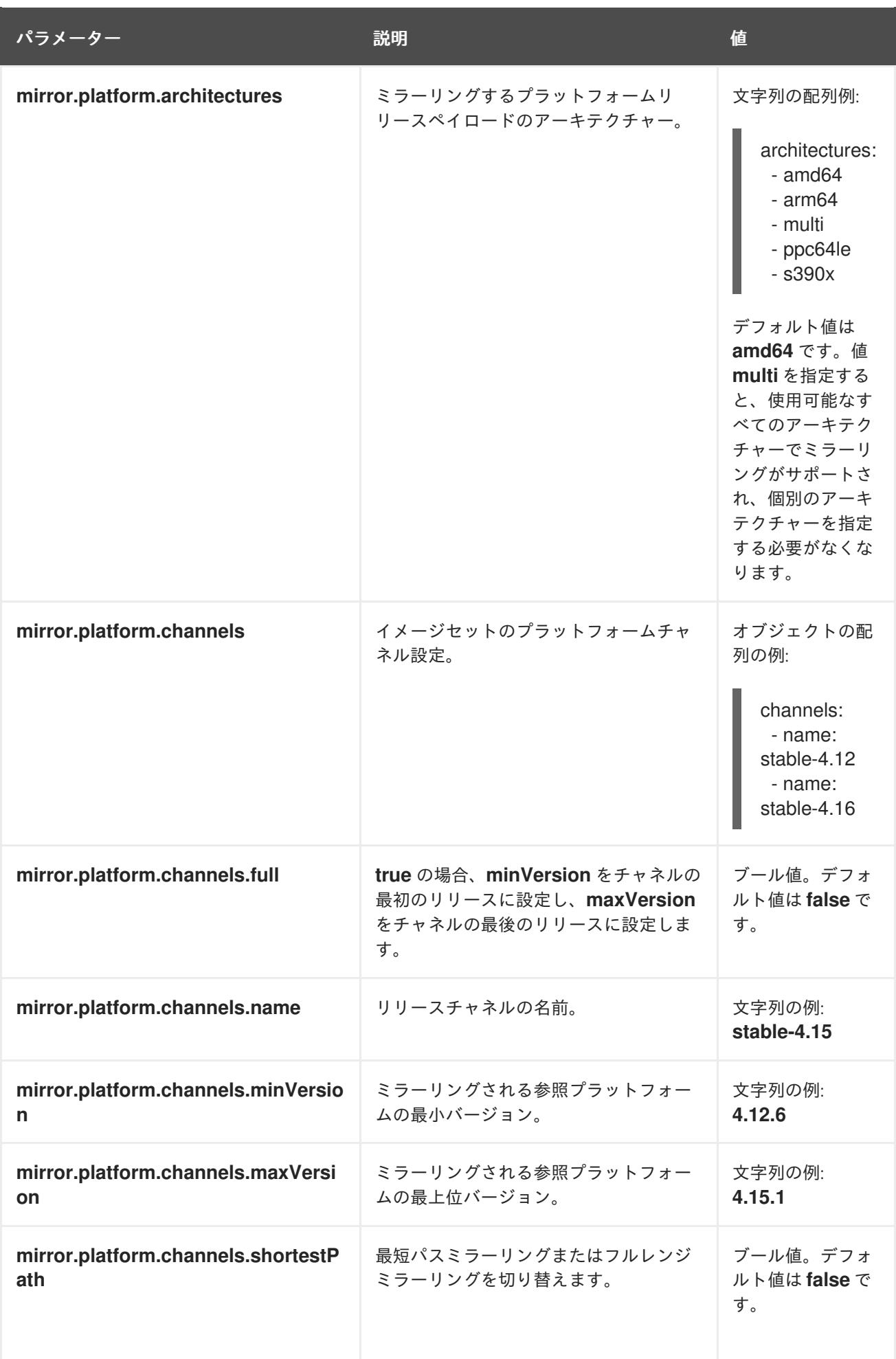

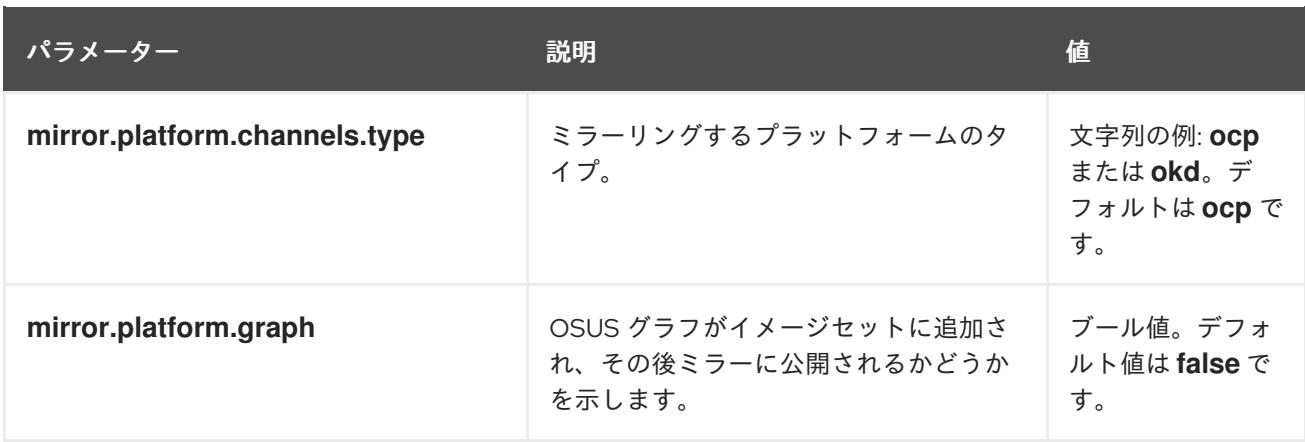

# 2.5.11.1. **ImageSet** 設定パラメーターを削除する

oc-mirror プラグイン v2 を使用するには、ミラーレジストリーから削除するイメージを定義するイメー ジセット削除設定ファイルが必要です。次の表は、**DeleteImageSetConfiguration** リソースで使用可能 なパラメーターを示しています。

#### 表2.6 **DeleteImageSetConfiguration** パラメーター

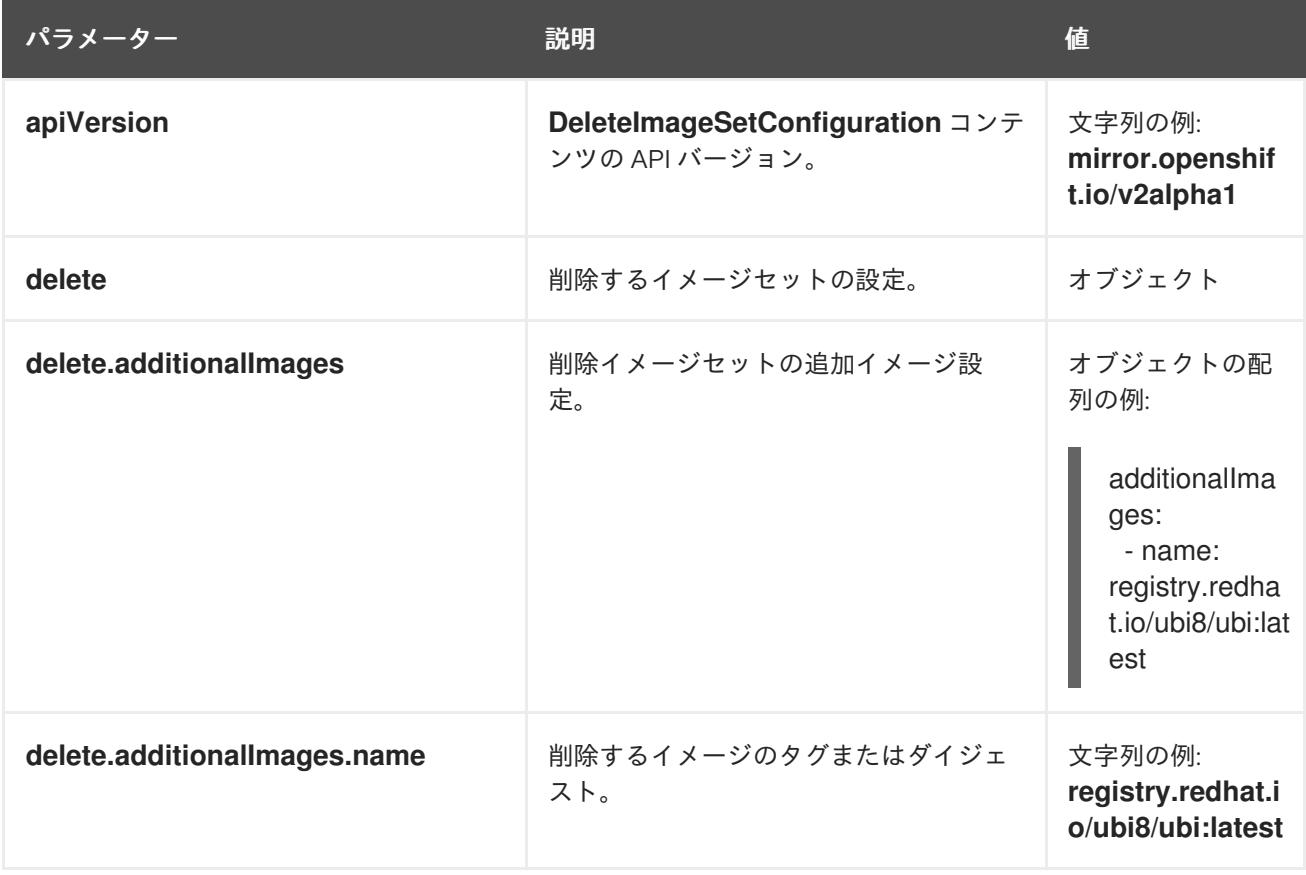

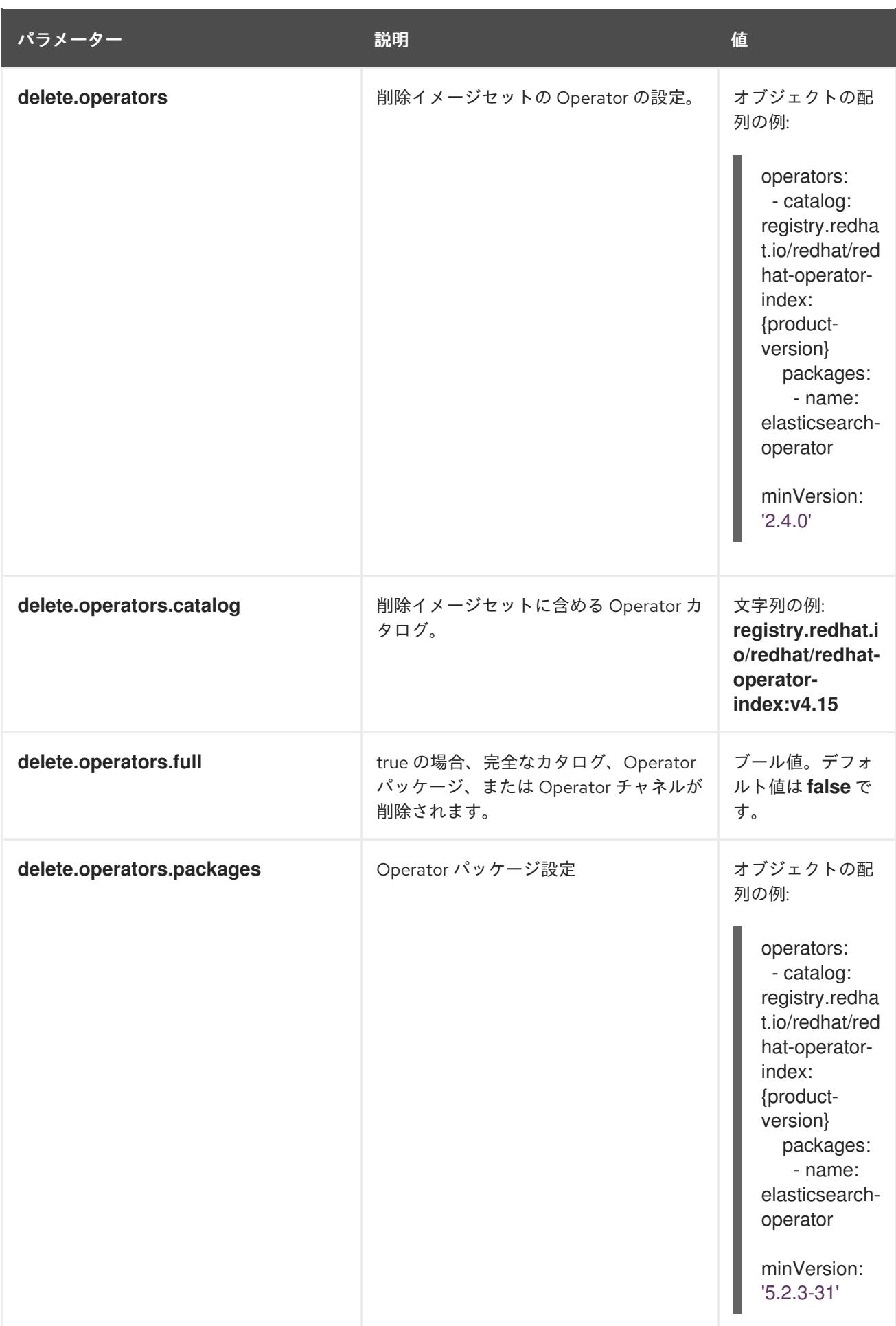

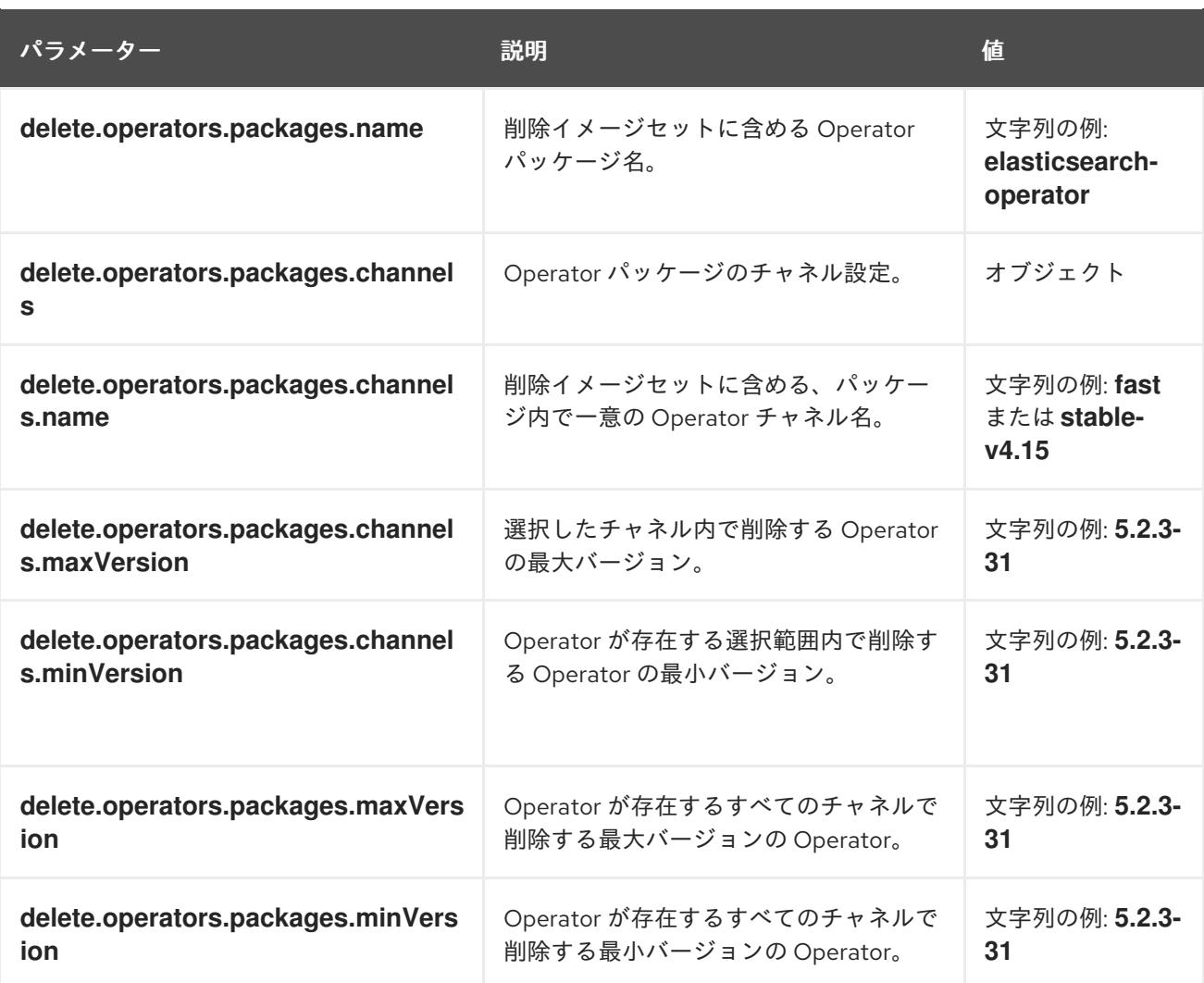

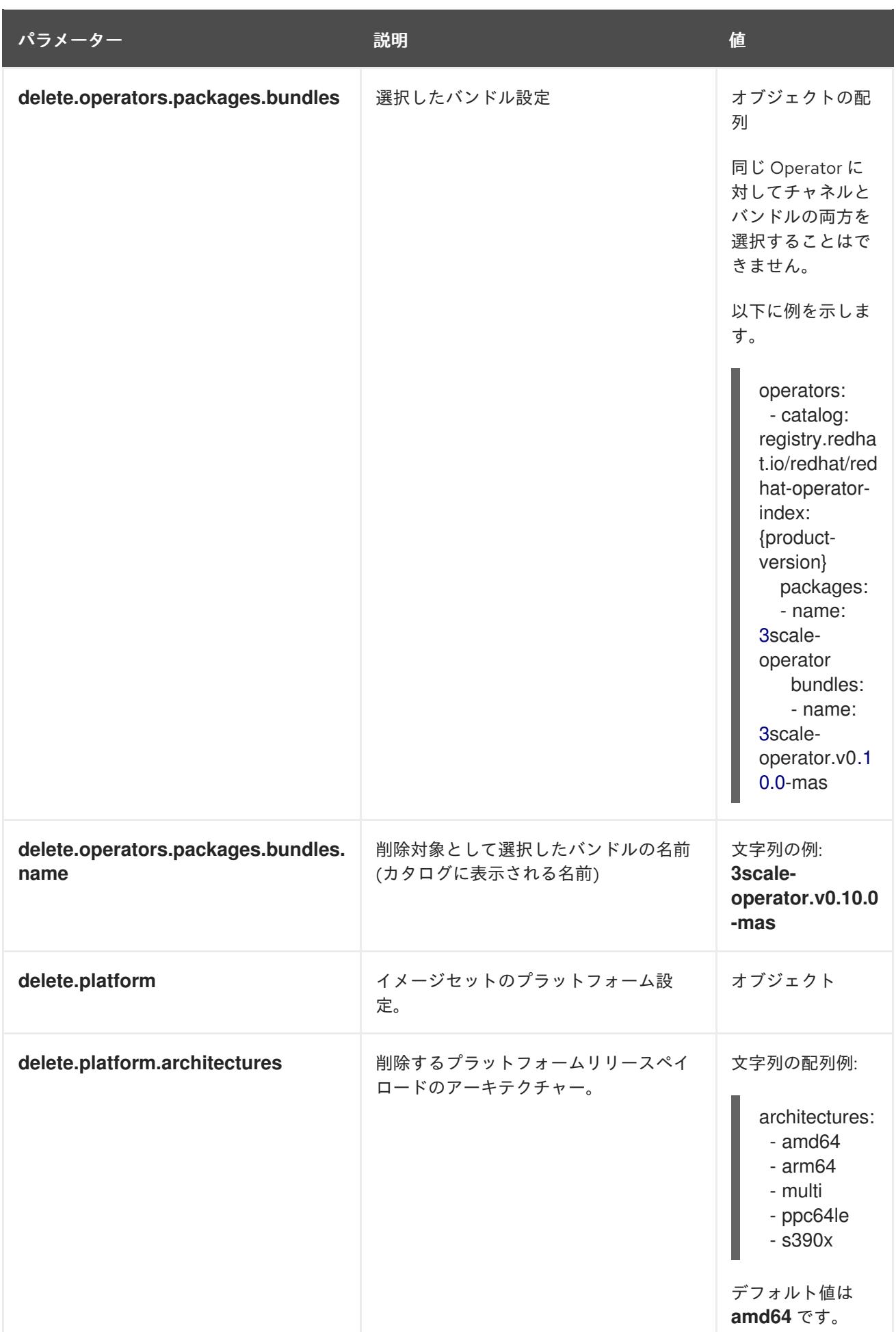
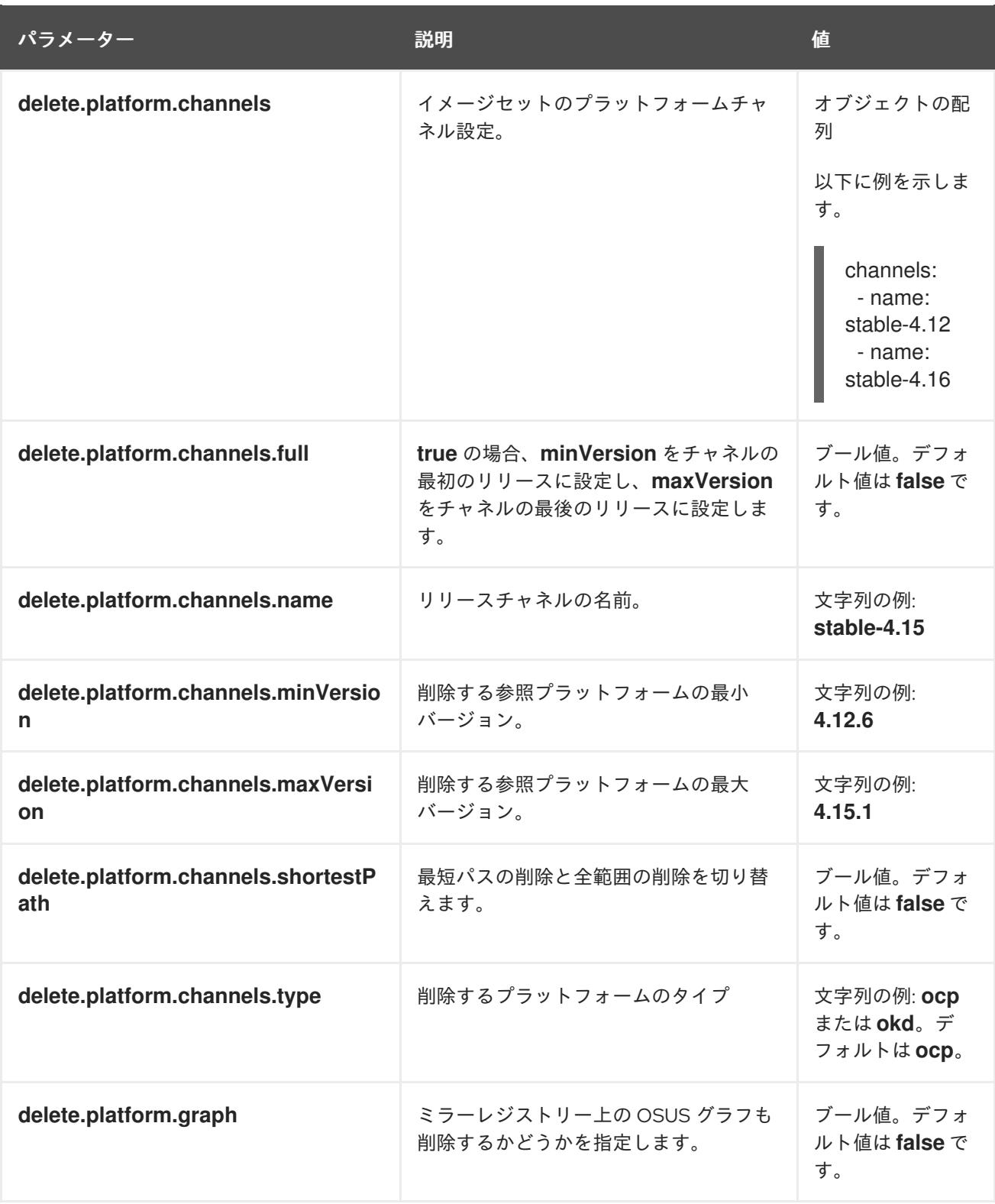

# 2.5.12. oc-mirror プラグイン v2 のコマンドリファレンス

次の表は、oc-mirror プラグイン v2 の **oc mirror** サブコマンドとフラグを説明しています。

## 表2.7 oc-mirror プラグイン v2 のサブコマンドとフラグ

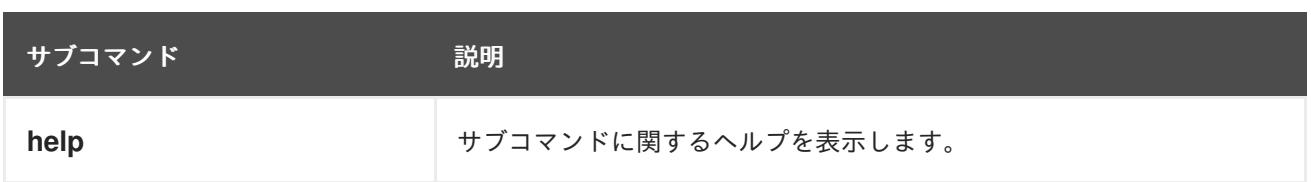

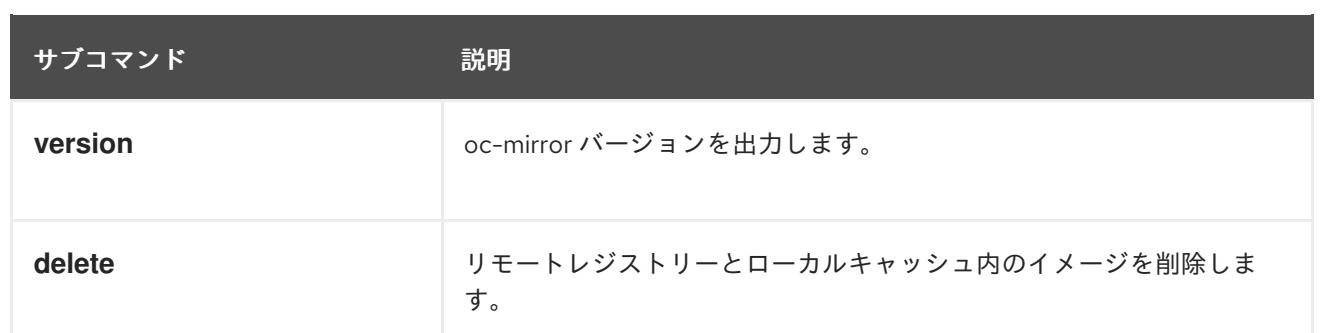

# 表2.8 oc mirror フラグ

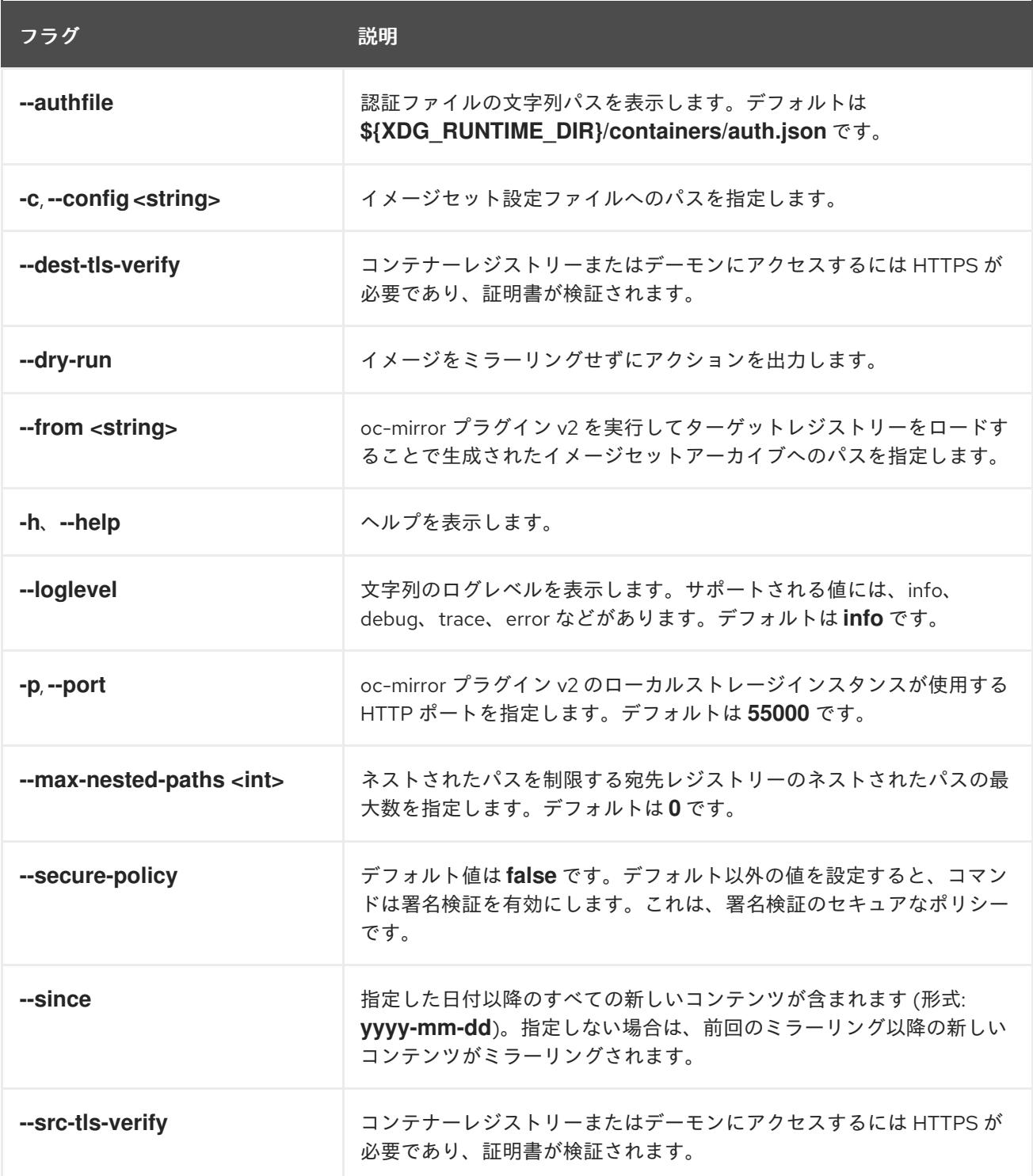

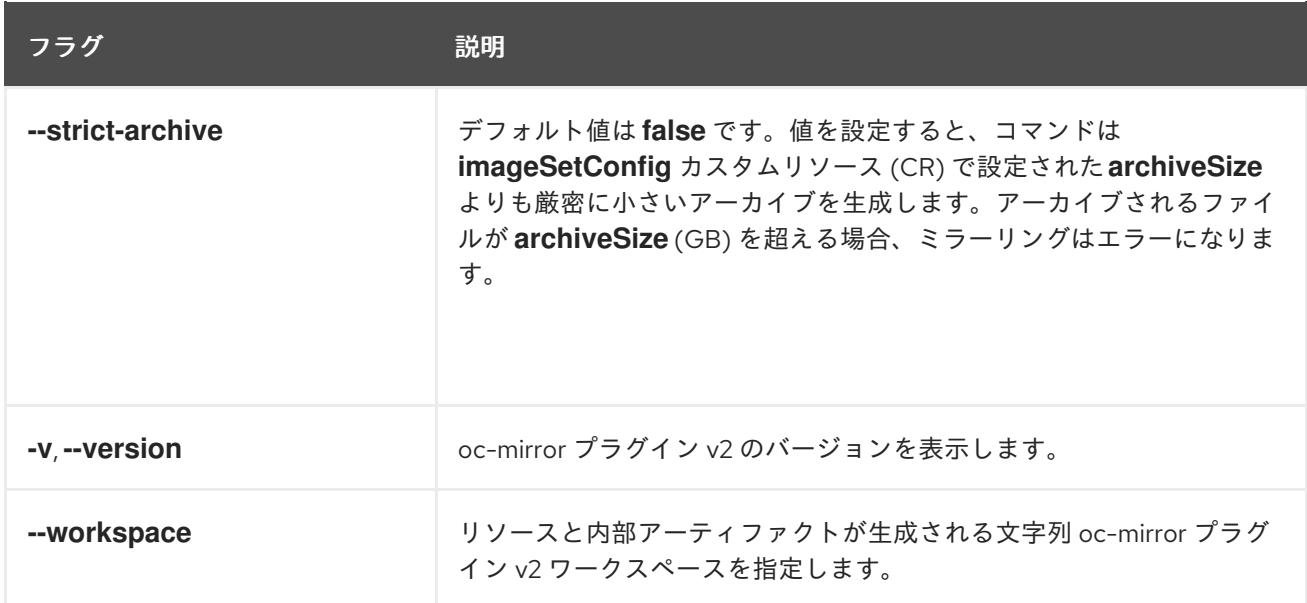

● oc-mirror [が生成したリソースを使用するためのクラスター設定](#page-119-0)

# 第3章 ALIBABA CLOUD へのインストール

# 3.1. ASSISTED INSTALLER を使用して ALIBABA CLOUD にクラスターを インストールする

Alibaba Cloud は、オンラインビジネスやグローバル企業に幅広いクラウドコンピューティングおよび データストレージサービスを提供しています。Assisted Installer を使用して、Alibaba Cloud に OpenShift Container Platform クラスターをインストールできます。

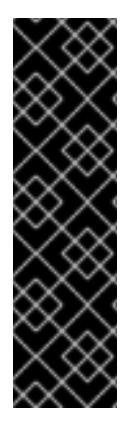

# 重要

Assisted Installer を使用した Alibaba Cloud のインストールは、テクノロジープレビュー 機能です。テクノロジープレビュー機能は、Red Hat 製品サポートのサービスレベルア グリーメント (SLA) の対象外であり、機能的に完全ではない場合があります。Red Hat は、実稼働環境でこれらを使用することを推奨していません。テクノロジープレビュー の機能は、最新の製品機能をいち早く提供して、開発段階で機能のテストを行いフィー ドバックを提供していただくことを目的としています。

Red Hat [のテクノロジープレビュー機能のサポート範囲に関する詳細は、テクノロジー](https://access.redhat.com/support/offerings/techpreview/) プレビュー機能のサポート範囲 を参照してください。

## 3.1.1. Assisted Installer を使用してクラスターを作成するプロセスの概要

インストールプロセスの主な手順は次のとおりです。

- 1. Assisted Installer を使用してクラスターを作成し、生成されたイメージをダウンロードしま す。
- 2. イメージを **QCOW2** 形式に変換します。詳細は、以下のセクションを参照してください。
- 3. イメージを、Alibaba Cloud の Object Storage Service バケットにアップロードします。
- 4. イメージを、Alibaba Cloud の Elastic Compute Service にインポートします。
- 5. Alibaba Cloud リソースのプロビジョニングを行います。
	- a. Virtual Private Cloud (VPC) コンソールで、ネットワーク設定を行います。
	- b. Alibaba Cloud DNS コンソールで、Domain Name System を定義します。
	- c. Elastic Compute Service (ECS) コンソールで、コンピュートインスタンスのプロビジョニ ングを行います。
- 6. Assisted Installer でホストの検出を完了します。
- 7. Alibaba Cloud でネットワーク設定を完了します。
- 8. Assisted Installer でクラスターの設定とインストールを完了します。

#### 関連情報

● Assisted Installer を使用した OpenShift Container Platform [のインストール](https://docs.redhat.com/en/documentation/openshift_container_platform/4.14/html/installing_openshift_container_platform_with_the_assisted_installer/index)

## 3.1.2. 検出イメージを QCOW2 形式に変換する

生成された ISO は、Alibaba Cloud にインポートする前に **QCOW2** 形式に変換します。

#### 前提条件

- クラスターを作成し、Assisted Installer で検出イメージをダウンロードした。
- デスクトップマシンなど、クラスター外の Linux マシンにアクセスできます。

#### 手順

- 1. Linux マシンで、コマンドラインインターフェイスを開きます。
- 2. 次のコマンドを実行して、システムで仮想化フラグが有効になっていることを確認します。

\$ grep -e lm -e svm -e vmx /proc/cpuinfo

3. 次のコマンドを実行して、RHEL または Fedora マシンに **qemu-img** パッケージをインストー ルします。

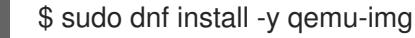

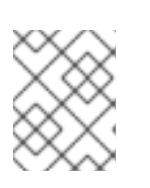

#### 注記

システムで **APT** パッケージマネージャーを使用している場合は、代わりに **qemu-utils** という名前を使用してパッケージをインストールします。

4. 次のコマンドを実行して、イメージを **QCOW2** に変換します。

\$ qemu-img convert -O qcow2 \${CLUSTER\_NAME}.iso \${CLUSTER\_NAME}.qcow2

# 第4章 AWS へのインストール

# 4.1. インストール方法

installer-provisioned infrastructure または user-provisioned infrastructure を使用して、Amazon Web Services (AWS) に OpenShift Container Platform をインストールできます。デフォルトのインストール タイプは、installer-provisioned infrastructure を使用します。この場合、インストールプログラムがク ラスターの基礎となるインフラストラクチャーをプロビジョニングします。OpenShift Container Platform は、ユーザーがプロビジョニングするインスラストラクチャーにインストールすることもでき ます。インストールプログラムがプロビジョニングするインフラストラクチャーを使用しない場合は、 クラスターリソースをユーザー自身で管理し、維持する必要があります。OpenShift Container Platform をシングルノードにインストールすることもできます。これは、エッジコンピューティング環 境に最適な特殊なインストール方法です。

## 4.1.1. installer-provisioned infrastructure へのクラスターのインストール

以下の方法のいずれかを使用して、OpenShift Container Platform インストールプログラムでプロビ ジョニングされる AWS インフラストラクチャーに、クラスターをインストールできます。

- クラスターの AWS [へのクイックインストール](#page-178-0): OpenShift Container Platform インストールプ ログラムでプロビジョニングされる AWS インフラストラクチャーに OpenShift Container Platform をインストールできます。デフォルトの設定オプションを使用して、クラスターを迅 速にインストールできます。
- [カスタマイズされたクラスターの](#page-194-0) AWS へのインストール: インストールプログラムがプロビ ジョニングする AWS インフラストラクチャーにカスタマイズされたクラスターをインストー ルできます。インストールプログラムは、インストールの段階で一部のカスタマイズを適用で きるようにします。その他の多くのカスタマイズオプションは、[インストール後](https://docs.redhat.com/en/documentation/openshift_container_platform/4.16/html-single/postinstallation_configuration/#post-install-cluster-tasks) に利用できま す。
- [ネットワークのカスタマイズを使用したクラスターの](#page-226-0) AWS へのインストール: インストール時 に OpenShift Container Platform ネットワーク設定をカスタマイズすることで、クラスターが 既存の IP アドレスの割り当てと共存でき、ネットワーク要件に準拠することができます。
- [ネットワークが制限された環境での](#page-260-0) AWS へのクラスターのインストール: インストールリリー スコンテンツの内部ミラーを使用して、installer-provisioned AWS インフラストラクチャーに OpenShift Container Platform をインストールできます。この方法を使用して、ソフトウェア コンポーネントを取得するためにアクティブなインターネット接続を必要としないクラスター をインストールできます。
- [クラスターの既存の](#page-291-0) Virtual Private Cloud へのインストール: OpenShift Container Platform を 既存の AWS Virtual Private Cloud (VPC) にインストールできます。このインストール方法は、 新規アカウントまたはインフラストラクチャーを作成する際の制限など、会社のガイドライン による制約がある場合に使用できます。
- [プライベートクラスターの既存の](#page-322-0) VPC へのインストール: プライベートクラスターを既存の AWS VPC にインストールできます。この方法を使用して、インターネット上に表示されない 内部ネットワークに OpenShift Container Platform をデプロイすることができます。
- クラスターの AWS の government [またはシークレットリージョンへのインストール](#page-354-0): OpenShift Container Platform は、機密ワークロードをクラウドで実行する必要のある連邦、 州、地方の米国の各種の政府機関、請負業者、教育機関、およびその他の米国の顧客向けに設 計されている AWS リージョンにデプロイできます。

4.1.2. user-provisioned infrastructure へのクラスターのインストール

以下の方法のいずれかを使用して、独自にプロビジョニングする AWS インフラストラクチャーにクラ スターをインストールできます。

- クラスターの各自でプロビジョニングする AWS [インフラストラクチャーへのインストール](#page-594-0): OpenShift Container Platform を、プロビジョニングする AWS インフラストラクチャーにイン ストールできます。提供される CloudFormation テンプレートを使用して、OpenShift Container Platform インストールに必要な各コンポーネントを表す AWS リソースのスタックを 作成できます。
- user-provisioned infrastructure を使用したネットワークが制限された環境での AWS へのクラ スターのインストール: [インストールリリースコンテンツの内部ミラーを使用して、独自に提供](#page-681-0) する AWS インフラストラクチャーに OpenShift Container Platform をインストールできま す。この方法を使用して、ソフトウェアコンポーネントを取得するためにアクティブなイン ターネット接続を必要としないクラスターをインストールできます。また、このインストール 方法を使用して、クラスターが外部コンテンツに対する組織の制御の条件を満たすコンテナー イメージのみを使用するようにすることもできます。ミラーリングされたコンテンツを使用し て OpenShift Container Platform をインストールすることは可能ですが、クラスターが AWS API を使用するにはインターネットへのアクセスが必要です。

## 4.1.3. 単一ノードへのクラスターのインストール

OpenShift Container Platform を単一ノードにインストールすると、高可用性および大規模なクラス [ターの一部の要件が軽減されます。ただし、](#page-2078-0)[シングルノードにインストールするための要件](#page-2071-0) と、クラウ ドプロバイダーにシングルノードの OpenShift をインストールするための追加要件 に対処する必要が あります。単一ノードのインストールの要件に対処した後、AWS へのカスタマイズされたクラスター のインストール [手順を使用してクラスターをインストールします。単一ノード](#page-194-0) OpenShift の手動イン ストール セクションには、OpenShift Container Platform クラスターを単一ノードにインストールする 場合の例示的な **install-config.yaml** ファイルが含まれています。

#### 4.1.4. 関連情報

● [インストールプロセス](https://docs.redhat.com/en/documentation/openshift_container_platform/4.16/html-single/architecture/#installation-process_architecture-installation)

# 4.2. AWS アカウントの設定

OpenShift Container Platform をインストールする前に、Amazon Web Services (AWS) アカウントを設 定する必要があります。

#### 4.2.1. Route 53 の設定

OpenShift Container Platform をインストールするには、使用する Amazon Web Services (AWS) アカウ ントに、Route 53 サービスの専用のパブリックホストゾーンが必要になります。このゾーンはドメイ ンに対する権威を持っている必要があります。Route 53 サービスは、クラスターへの外部接続のため のクラスターの DNS 解決および名前検索を提供します。

#### 手順

1. ドメイン、またはサブドメイン、およびレジストラーを特定します。既存のドメインおよびレ ジストラーを移行するか、AWS または他のソースから新規のものを取得できます。

注記

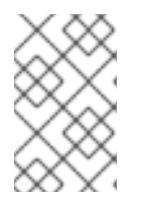

AWS で新規ドメインを購入する場合、関連する DNS の変更が伝播するのに時間 がかかります。AWS 経由でドメインを購入する方法の詳細は、AWS ドキュメン トの [Registering](https://docs.aws.amazon.com/Route53/latest/DeveloperGuide/registrar.html) Domain Names Using Amazon Route 53 を参照してください。

- 2. 既存のドメインおよびレジストラーを使用している場合、その DNS を AWS に移行します。 AWS ドキュメントの Making [Amazon](https://docs.aws.amazon.com/Route53/latest/DeveloperGuide/MigratingDNS.html) Route 53 the DNS Service for an Existing Domain を参照 してください。
- 3. ドメインまたはサブドメインのパブリックホストゾーンを作成します。AWS ドキュメントの [Creating](https://docs.aws.amazon.com/Route53/latest/DeveloperGuide/CreatingHostedZone.html) a Public Hosted Zone を参照してください。 **openshiftcorp.com** などのルートドメインや、**clusters.openshiftcorp.com** などのサブドメイ ンを使用します。
- 4. ホストゾーンレコードから新規の権威ネームサーバーを抽出します。AWS ドキュメントの [Getting](https://docs.aws.amazon.com/Route53/latest/DeveloperGuide/GetInfoAboutHostedZone.html) the Name Servers for a Public Hosted Zone を参照してください。
- 5. ドメインが使用する AWS Route 53 ネームサーバーのレジストラーレコードを更新します。た とえば、別のアカウントを使用してドメインを Route 53 サービスに登録している場合は、 AWS ドキュメントの Adding or [Changing](https://docs.aws.amazon.com/Route53/latest/DeveloperGuide/domain-name-servers-glue-records.html#domain-name-servers-glue-records-procedure) Name Servers or Glue Records のトピックを参照し てください。
- 6. サブドメインを使用している場合は、その委任レコードを親ドメインに追加します。これによ り、サブドメインの Amazon Route 53 の責任が付与されます。親ドメインの DNS プロバイ ダーによって要約された委任手順に従います。ハイレベルの手順の例については、AWS ドキュ メントの Creating a subdomain that uses Amazon Route 53 as the DNS service without migrating the parent domain [を参照してください。](https://docs.aws.amazon.com/Route53/latest/DeveloperGuide/CreatingNewSubdomain.html)

## 4.2.1.1. AWS Route 53 の Ingress Operator エンドポイント設定

Amazon Web Services (AWS) GovCloud (US) US-West または US-East リージョンのいずれかにインス トールする場合、Ingress Operator は Route53 およびタグ付けする API クライアントに **us-gov-west-1** リージョンを使用します。

Ingress Operator は、タグ付けするエンドポイントが文字列 'us-gov-east-1' を含むように設定される場 合、タグ付けする API エンドポイントとして **<https://tagging.us-gov-west-1.amazonaws.com>** を使用 します。

AWS GovCloud (US) [エンドポイントの詳細は、](https://docs.aws.amazon.com/govcloud-us/latest/UserGuide/using-govcloud-endpoints.html)GovCloud (US) に関する AWS ドキュメントの Service Endpoints を参照してください。

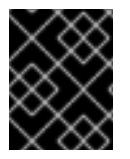

## 重要

**us-gov-east-1** リージョンにインストールする場合、プライベート、非接続インストール は AWS GovCloud ではサポートされません。

## Route 53 設定の例

```
platform:
aws:
 region: us-gov-west-1
 serviceEndpoints:
 - name: ec2
  url: https://ec2.us-gov-west-1.amazonaws.com
```
- name: elasticloadbalancing url: https://elasticloadbalancing.us-gov-west-1.amazonaws.com - name: route53
	- url: https://route53.us-gov.amazonaws.com **1**
- <span id="page-152-1"></span><span id="page-152-0"></span>- name: tagging url: https://tagging.us-gov-west-1.amazonaws.com **2**
- Route 53 は、AWS GovCloud (US) リージョンの両方で **<https://route53.us-gov.amazonaws.com>** にデフォルト設定されます。
- US-West リージョンのみにタグ付けするためのエンドポイントがあります。クラスターが別の リージョンにある場合は、このパラメーターを省略します。

# 4.2.2. AWS アカウントの制限

[1](#page-152-0)

[2](#page-152-1)

OpenShift Container Platform クラスターは数多くの Amazon Web Services (AWS) コンポーネントを使 用し、デフォルトの [サービス制限](https://docs.aws.amazon.com/general/latest/gr/aws_service_limits.html) は、OpenShift Container Platform クラスターをインストールする機 能に影響を与えます。特定のクラスター設定を使用し、クラスターを特定の AWS リージョンにデプロ イするか、アカウントを使用して複数のクラスターを実行する場合、AWS アカウントの追加リソース を要求することが必要になる場合があります。

以下の表は、OpenShift Container Platform クラスターのインストールおよび実行機能に影響を与える 可能性のある AWS コンポーネントの制限を要約しています。

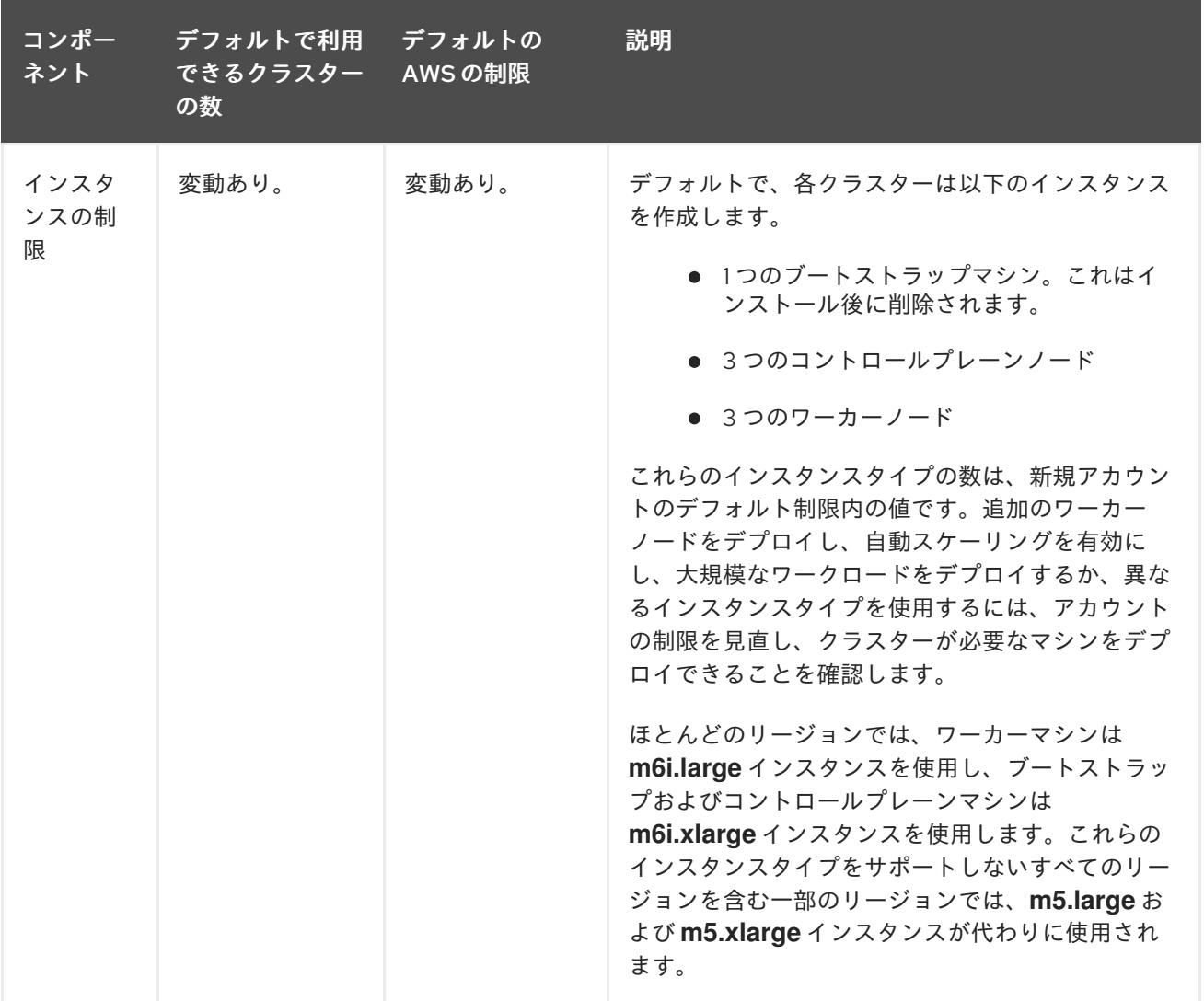

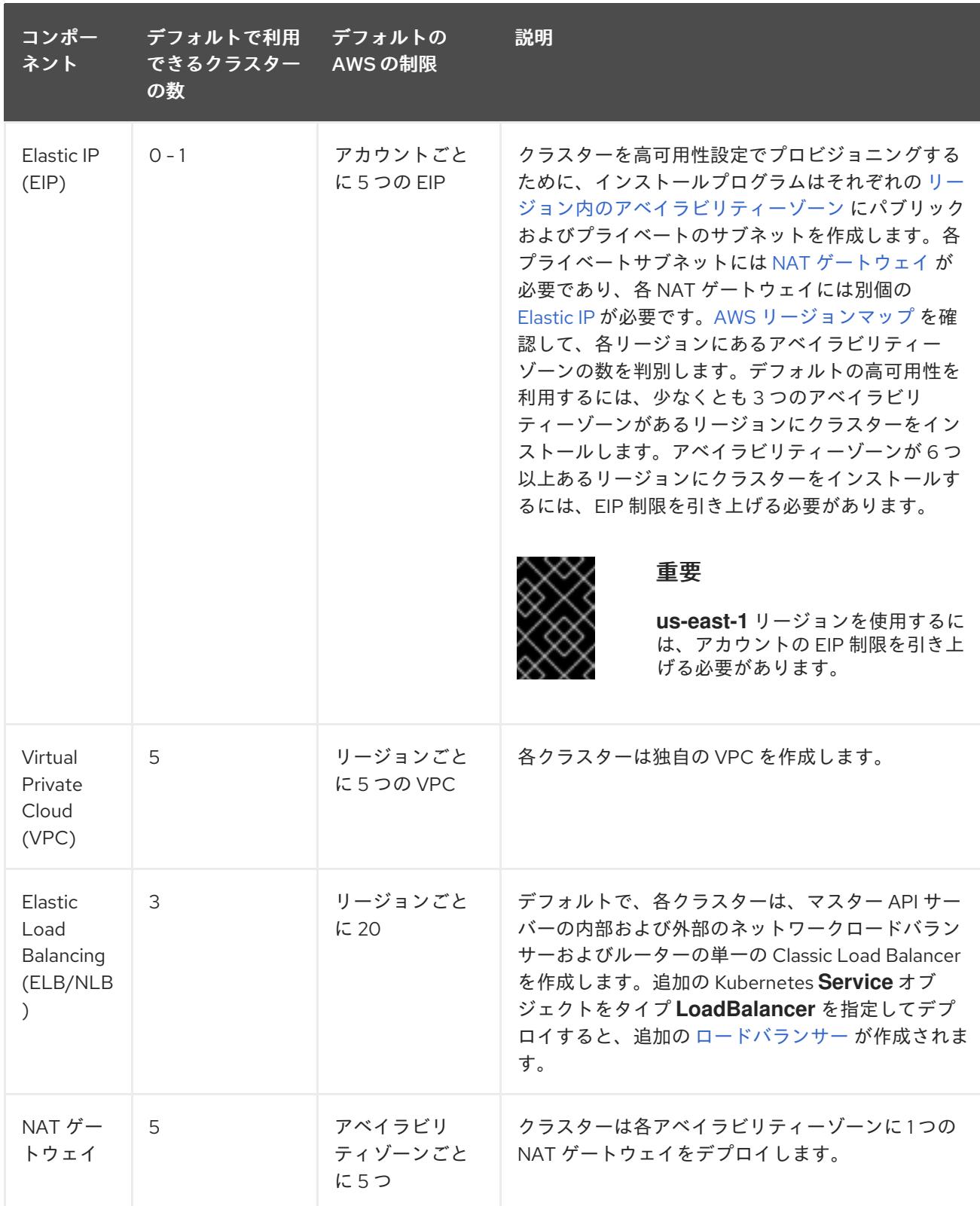

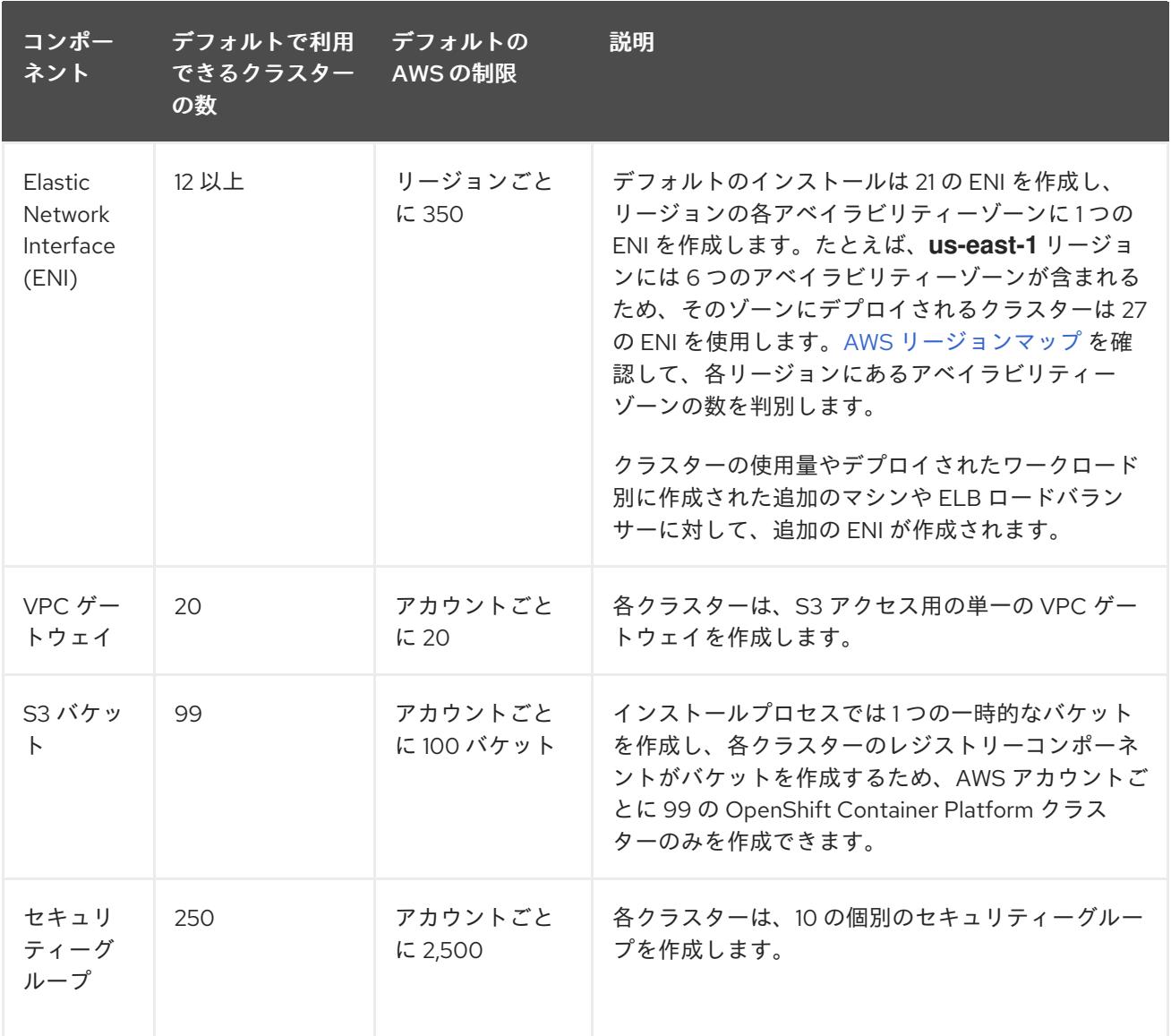

4.2.3. IAM ユーザーに必要な AWS パーミッション

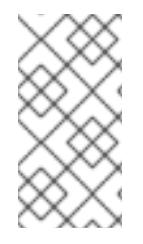

# 注記

ベースクラスターリソースを削除するには、IAM ユーザーが領域 **us-east-1** にアクセス 許可 **tag:GetResources** を持っている必要があります。AWS API 要件の一部として、 OpenShift Container Platform インストールプログラムはこのリージョンでさまざまなア クションを実行します。

**AdministratorAccess** ポリシーを、Amazon Web Services (AWS) で作成する IAM ユーザーに割り当て る場合、そのユーザーには必要なパーミッションすべてを付与します。OpenShift Container Platform クラスターのすべてのコンポーネントをデプロイするために、IAM ユーザーに以下のパーミッションが 必要になります。

例4.1 インストールに必要な EC2 パーミッション

- **ec2:AttachNetworkInterface**
- **ec2:AuthorizeSecurityGroupEgress**
- **ec2:AuthorizeSecurityGroupIngress**
- **ec2:CopyImage**
- **ec2:CreateNetworkInterface**
- **ec2:CreateSecurityGroup**
- **ec2:CreateTags**
- **ec2:CreateVolume**
- **ec2:DeleteSecurityGroup**
- **ec2:DeleteSnapshot**
- **ec2:DeleteTags**
- **ec2:DeregisterImage**
- **ec2:DescribeAccountAttributes**
- **ec2:DescribeAddresses**
- **ec2:DescribeAvailabilityZones**
- **ec2:DescribeDhcpOptions**
- **ec2:DescribeImages**
- **ec2:DescribeInstanceAttribute**
- **ec2:DescribeInstanceCreditSpecifications**
- **ec2:DescribeInstances**
- **ec2:DescribeInstanceTypes**
- **ec2:DescribeInternetGateways**
- **ec2:DescribeKeyPairs**
- **ec2:DescribeNatGateways**
- **ec2:DescribeNetworkAcls**
- **ec2:DescribeNetworkInterfaces**
- **ec2:DescribePrefixLists**
- **ec2:DescribePublicIpv4Pools** (**install-config.yaml** で **publicIpv4Pool** が指定されている場 合にのみ必要)
- **ec2:DescribeRegions**
- **ec2:DescribeRouteTables**
- **ec2:DescribeSecurityGroupRules**
- **ec2:DescribeSecurityGroups**
- **ec2:DescribeSubnets**
- **ec2:DescribeTags**
- **ec2:DescribeVolumes**
- **ec2:DescribeVpcAttribute**
- **ec2:DescribeVpcClassicLink**
- **ec2:DescribeVpcClassicLinkDnsSupport**
- **ec2:DescribeVpcEndpoints**
- **ec2:DescribeVpcs**
- **ec2:DisassociateAddress** (**install-config.yaml** で **publicIpv4Pool** が指定されている場合 にのみ必要)
- **ec2:GetEbsDefaultKmsKeyId**
- **ec2:ModifyInstanceAttribute**
- **ec2:ModifyNetworkInterfaceAttribute**
- **ec2:RevokeSecurityGroupEgress**
- **ec2:RevokeSecurityGroupIngress**
- **ec2:RunInstances**
- **ec2:TerminateInstances**

例4.2 インストール時のネットワークリソースの作成に必要なパーミッション

- **ec2:AllocateAddress**
- **ec2:AssociateAddress**
- **ec2:AssociateDhcpOptions**
- **ec2:AssociateRouteTable**
- **ec2:AttachInternetGateway**
- **ec2:CreateDhcpOptions**
- **ec2:CreateInternetGateway**
- **ec2:CreateNatGateway**
- **ec2:CreateRoute**
- **ec2:CreateRouteTable**
- **ec2:CreateSubnet**
- **ec2:CreateVpc**
- **ec2:CreateVpcEndpoint**
- **ec2:ModifySubnetAttribute**
- **ec2:ModifyVpcAttribute**

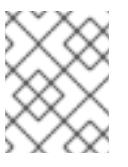

## 注記

既存の Virtual Private Cloud (VPC) を使用する場合、アカウントではネットワークリ ソースの作成にこれらのパーミッションを必要としません。

例4.3 インストールに必要な Elastic Load Balancing (ELB) のパーミッション

- **elasticloadbalancing:AddTags**
- **elasticloadbalancing:ApplySecurityGroupsToLoadBalancer**
- **elasticloadbalancing:AttachLoadBalancerToSubnets**
- **elasticloadbalancing:ConfigureHealthCheck**
- **elasticloadbalancing:CreateListener**
- **elasticloadbalancing:CreateLoadBalancer**
- **elasticloadbalancing:CreateLoadBalancerListeners**
- **elasticloadbalancing:CreateTargetGroup**
- **elasticloadbalancing:DeleteLoadBalancer**
- **elasticloadbalancing:DeregisterInstancesFromLoadBalancer**
- **elasticloadbalancing:DeregisterTargets**
- **elasticloadbalancing:DescribeInstanceHealth**
- **elasticloadbalancing:DescribeListeners**
- **elasticloadbalancing:DescribeLoadBalancerAttributes**
- **elasticloadbalancing:DescribeLoadBalancers**
- **elasticloadbalancing:DescribeTags**
- **elasticloadbalancing:DescribeTargetGroupAttributes**
- **elasticloadbalancing:DescribeTargetHealth**
- **elasticloadbalancing:ModifyLoadBalancerAttributes**
- **elasticloadbalancing:ModifyTargetGroup**
- **elasticloadbalancing:ModifyTargetGroupAttributes**
- **elasticloadbalancing:RegisterInstancesWithLoadBalancer**
- **elasticloadbalancing:RegisterTargets**
- **elasticloadbalancing:SetLoadBalancerPoliciesOfListener**
- **elasticloadbalancing:SetSecurityGroups**

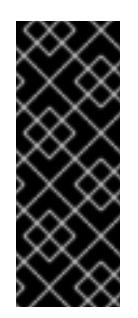

## 重要

OpenShift Container Platform は、ELB と ELBv2 API サービスの両方を使用してロー ドバランサーをプロビジョニングします。パーミッションリストには、両方のサービ スに必要なパーミッションが表示されます。AWS Web コンソールには、両方のサー ビスが同じ **elasticloadbalancing** アクション接頭辞を使用しているにもかかわら ず、同じアクションを認識しないという既知の問題が存在します。サービスが特定の **elasticloadbalancing** アクションを認識しないという警告は無視できます。

例4.4 インストールに必要な IAM パーミッション

- **iam:AddRoleToInstanceProfile**
- **iam:CreateInstanceProfile**
- **iam:CreateRole**
- **iam:DeleteInstanceProfile**
- **iam:DeleteRole**
- **iam:DeleteRolePolicy**
- **iam:GetInstanceProfile**
- **iam:GetRole**
- **iam:GetRolePolicy**
- **iam:GetUser**
- **iam:ListInstanceProfilesForRole**
- **iam:ListRoles**
- **iam:ListUsers**
- **iam:PassRole**
- **iam:PutRolePolicy**
- **iam:RemoveRoleFromInstanceProfile**
- **iam:SimulatePrincipalPolicy**
- **iam:TagInstanceProfile**

## **iam:TagRole**

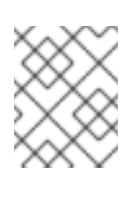

# 注記

AWS アカウントにロードバランサーを作成していない場合、IAM ユーザーには **iam:CreateServiceLinkedRole** パーミッションも必要です。

## 例4.5 インストールに必要な Route 53 パーミッション

- **route53:ChangeResourceRecordSets**
- **route53:ChangeTagsForResource**
- **route53:CreateHostedZone**
- **route53:DeleteHostedZone**
- **route53:GetChange**
- **route53:GetHostedZone**
- **route53:ListHostedZones**
- **route53:ListHostedZonesByName**
- **route53:ListResourceRecordSets**
- **route53:ListTagsForResource**
- **route53:UpdateHostedZoneComment**

例4.6 インストールに必要な Amazon Simple Storage Service (S3) パーミッション

- **s3:CreateBucket**
- **s3:DeleteBucket**
- **s3:GetAccelerateConfiguration**
- **s3:GetBucketAcl**
- **s3:GetBucketCors**
- **s3:GetBucketLocation**
- **s3:GetBucketLogging**
- **s3:GetBucketObjectLockConfiguration**
- **s3:GetBucketPolicy**
- **s3:GetBucketRequestPayment**
- **s3:GetBucketTagging**
- <span id="page-160-0"></span>**s3:GetBucketVersioning**
- **s3:GetBucketWebsite**
- **s3:GetEncryptionConfiguration**
- **s3:GetLifecycleConfiguration**
- **s3:GetReplicationConfiguration**
- **s3:ListBucket**
- **s3:PutBucketAcl**
- **s3:PutBucketPolicy**
- **s3:PutBucketTagging**
- **s3:PutEncryptionConfiguration**

例4.7 クラスター Operator が必要とする S3 パーミッション

- **s3:DeleteObject**
- **s3:GetObject**
- **s3:GetObjectAcl**
- **s3:GetObjectTagging**
- **s3:GetObjectVersion**
- **s3:PutObject**
- **s3:PutObjectAcl**
- **s3:PutObjectTagging**

例4.8 ベースクラスターリソースの削除に必要なパーミッション

- **autoscaling:DescribeAutoScalingGroups**
- **ec2:DeleteNetworkInterface**
- **ec2:DeletePlacementGroup**
- **ec2:DeleteVolume**
- **elasticloadbalancing:DeleteTargetGroup**
- **elasticloadbalancing:DescribeTargetGroups**
- **iam:DeleteAccessKey**
- **iam:DeleteUser**
- **iam:DeleteUserPolicy**
- **iam:ListAttachedRolePolicies**
- **iam:ListInstanceProfiles**
- **iam:ListRolePolicies**
- **iam:ListUserPolicies**
- **s3:DeleteObject**
- **s3:ListBucketVersions**
- **tag:GetResources**

例4.9 ネットワークリソースの削除に必要なパーミッション

- **ec2:DeleteDhcpOptions**
- **ec2:DeleteInternetGateway**
- **ec2:DeleteNatGateway**
- **ec2:DeleteRoute**
- **ec2:DeleteRouteTable**
- **ec2:DeleteSubnet**
- **ec2:DeleteVpc**
- **ec2:DeleteVpcEndpoints**
- **ec2:DetachInternetGateway**
- **ec2:DisassociateRouteTable**
- **ec2:ReleaseAddress**
- **ec2:ReplaceRouteTableAssociation**

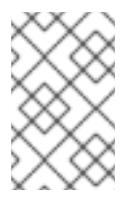

## 注記

既存の VPC を使用する場合、アカウントではネットワークリソースの削除にこれら のパーミッションを必要としません。代わりに、アカウントではネットワークリソー スの削除に **tag:UntagResources** パーミッションのみが必要になります。

例4.10 カスタムキー管理サービス (KMS) キーを使用してクラスターをインストールするためのオプ ションの権限

- **kms:CreateGrant**
- **kms:Decrypt**
- **kms:DescribeKey**
- **kms:Encrypt**
- **kms:GenerateDataKey**
- **kms:GenerateDataKeyWithoutPlainText**
- **kms:ListGrants**
- **kms:RevokeGrant**

例4.11 共有インスタンスロールが割り当てられたクラスターを削除するために必要なパーミッション

**iam:UntagRole**

例4.12 マニフェストの作成に必要な追加の IAM および S3 パーミッション

- **iam:GetUserPolicy**
- **iam:ListAccessKeys**
- **iam:PutUserPolicy**
- **iam:TagUser**
- **s3:AbortMultipartUpload**
- **s3:GetBucketPublicAccessBlock**
- **s3:ListBucket**
- **s3:ListBucketMultipartUploads**
- **s3:PutBucketPublicAccessBlock**
- **s3:PutLifecycleConfiguration**

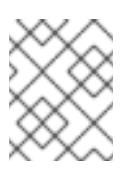

#### 注記

クラウドプロバイダーのクレデンシャルをミントモードで管理している場合に、IAM ユーザーには **iam:CreateAccessKey** と **iam:CreateUser** 権限も必要です。

例4.13 インスタンスのオプションのパーミッションおよびインストールのクォータチェック

- **ec2:DescribeInstanceTypeOfferings**
- **servicequotas:ListAWSDefaultServiceQuotas**

例4.14 共有 VPC にクラスターをインストールする場合のクラスター所有者アカウントのオプション の権限

**sts:AssumeRole**

例4.15 インストール時に Bring your own public IPv4 アドレス (BYOIP) 機能を有効にするために必 要な権限

- **ec2:DescribePublicIpv4Pools**
- **ec2:DisassociateAddress**

# 4.2.4. IAM ユーザーの作成

各 Amazon Web Services (AWS) アカウントには、アカウントの作成に使用するメールアドレスに基づ く root ユーザーアカウントが含まれます。これは高度な権限が付与されたアカウントであり、初期ア カウントにのみ使用し、請求設定また初期のユーザーセットの作成およびアカウントのセキュリティー 保護のために使用することが推奨されています。

OpenShift Container Platform をインストールする前に、セカンダリー IAM 管理ユーザーを作成しま す。AWS ドキュメントの [Creating](https://docs.aws.amazon.com/IAM/latest/UserGuide/id_users_create.html) an IAM User in Your AWS Account 手順を実行する際に、以下のオプ ションを設定します。

#### 手順

- 1. IAM ユーザー名を指定し、**Programmatic access** を選択します。
- 2. **AdministratorAccess** ポリシーを割り当て、アカウントにクラスターを作成するために十分な パーミッションがあることを確認します。このポリシーはクラスターに対し、各 OpenShift Container Platform コンポーネントに認証情報を付与する機能を提供します。クラスターはコ ンポーネントに対し、それらが必要とする認証情報のみを付与します。

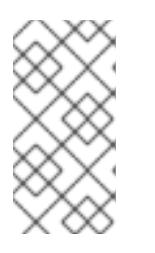

#### 注記

必要なすべての AWS パーミッションを付与し、これをユーザーに割り当てるポ リシーを作成することは可能ですが、これは優先されるオプションではありませ ん。クラスターには追加の認証情報を個別コンポーネントに付与する機能がない ため、同じ認証情報がすべてのコンポーネントによって使用されます。

- 3. オプション: タグを割り当て、メタデータをユーザーに追加します。
- 4. 指定したユーザー名に **AdministratorAccess** ポリシーが付与されていることを確認します。
- 5. アクセスキー ID およびシークレットアクセスキーの値を記録します。ローカルマシンをインス トールプログラムを実行するように設定する際にこれらの値を使用する必要があります。

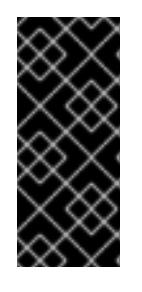

#### 重要

クラスターのデプロイ時に、マルチファクター認証デバイスの使用中に生成した 一時的なセッショントークンを使用して AWS に対する認証を行うことはできま せん。クラスターは継続的に現行の AWS 認証情報を使用して、クラスターの有 効期間全体にわたって AWS リソースを作成するため、キーをベースとした有効 期間の長い認証情報を使用する必要があります。

## 4.2.5. IAM ポリシーと AWS 認証

デフォルトでは、インストールプログラムは、ブートストラップ、コントロールプレーン、およびコン ピュートインスタンスのインスタンスプロファイルを作成し、クラスターの動作に必要な権限を付与し ます。

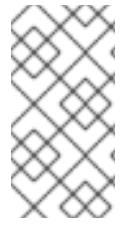

#### 注記

シングルノードの OpenShift クラスターでインストール後のタスクとして Amazon Elastic Container Registry (ECR) からイメージをプルできるようにするには、クラスター のコントロールプレーンロールに関連付けられた IAM ロールに **AmazonEC2ContainerRegistryReadOnly** ポリシーを追加する必要があります。

ただし、独自の IAM ロールを作成して、インストールプロセスの一部として指定できます。クラスター をデプロイするため、またはインストール後にクラスターを管理するために、独自のロールを指定する 必要がある場合があります。以下に例を示します。

- 組織のセキュリティーポリシーでは、より制限的なアクセス許可セットを使用してクラスター をインストールする必要があります。
- インストール後、クラスターは、追加サービスへのアクセスを必要とする Operator で設定され ます。

独自の IAM ロールを指定する場合は、次の手順を実行できます。

- デフォルトのポリシーから始めて、必要に応じて調整します。詳細は、「IAM インスタンスプ ロファイルのデフォルトのアクセス許可」を参照してください。
- AWS IAM Access Analyzer (Identity and Access Management Access Analyzer) を使用して、ク ラスターのアクティビティーに基づくポリシーテンプレートを作成します。詳細は、「AWS IAM Analyzer を使用してポリシーテンプレートの作成」を参照してください。

## 4.2.5.1. IAM インスタンスプロファイルのデフォルトのアクセス許可

デフォルトでは、インストールプログラムは、ブートストラップ、コントロールプレーン、およびワー カーインスタンスの IAM インスタンスプロファイルを作成し、クラスターの動作に必要な権限を付与し ます。

次のリストでは、コントロールプレーンとコンピュートマシンのデフォルトのアクセス許可を指定しま す。

例4.16 コントロールプレーンインスタンスのプロファイル向けデフォルト IAM ロールのパーミッ ション

- **ec2:AttachVolume**
- **ec2:AuthorizeSecurityGroupIngress**
- **ec2:CreateSecurityGroup**
- **ec2:CreateTags**
- **ec2:CreateVolume**
- **ec2:DeleteSecurityGroup**
- **ec2:DeleteVolume**
- **ec2:Describe\***
- **ec2:DetachVolume**
- **ec2:ModifyInstanceAttribute**
- **ec2:ModifyVolume**
- **ec2:RevokeSecurityGroupIngress**
- **elasticloadbalancing:AddTags**
- **elasticloadbalancing:AttachLoadBalancerToSubnets**
- **elasticloadbalancing:ApplySecurityGroupsToLoadBalancer**
- **elasticloadbalancing:CreateListener**
- **elasticloadbalancing:CreateLoadBalancer**
- **elasticloadbalancing:CreateLoadBalancerPolicy**
- **elasticloadbalancing:CreateLoadBalancerListeners**
- **elasticloadbalancing:CreateTargetGroup**
- **elasticloadbalancing:ConfigureHealthCheck**
- **elasticloadbalancing:DeleteListener**
- **elasticloadbalancing:DeleteLoadBalancer**
- **elasticloadbalancing:DeleteLoadBalancerListeners**
- **elasticloadbalancing:DeleteTargetGroup**
- **elasticloadbalancing:DeregisterInstancesFromLoadBalancer**
- **elasticloadbalancing:DeregisterTargets**
- **elasticloadbalancing:Describe\***
- **elasticloadbalancing:DetachLoadBalancerFromSubnets**
- **elasticloadbalancing:ModifyListener**
- **elasticloadbalancing:ModifyLoadBalancerAttributes**
- **elasticloadbalancing:ModifyTargetGroup**
- **elasticloadbalancing:ModifyTargetGroupAttributes**
- **elasticloadbalancing:RegisterInstancesWithLoadBalancer**
- **elasticloadbalancing:RegisterTargets**
- **elasticloadbalancing:SetLoadBalancerPoliciesForBackendServer**
- **elasticloadbalancing:SetLoadBalancerPoliciesOfListener**
- **kms:DescribeKey**

例4.17 コンピュートインスタンスプロファイル向けデフォルト IAM ロールのパーミッション

- **ec2:DescribeInstances**
- **ec2:DescribeRegions**

### 4.2.5.2. 既存の IAM ロールの指定

インストールプログラムがデフォルトのアクセス許可で IAM インスタンスプロファイルを作成できるよ うにする代わりに、**install-config.yaml** ファイルを使用して、コントロールプレーンとコンピュートイ ンスタンスの既存の IAM ロールを指定できます。

#### 前提条件

**● 既存の install-config.yaml** ファイルがある。

#### 手順

- 1. コンピュートマシンの既のロールを使用して **compute.platform.aws.iamRole** を更新します。
	- コンピュートインスタンスの IAM ロールを含む **install-config.yaml**ファイルのサンプル
		- compute: - hyperthreading: Enabled name: worker platform: aws: iamRole: ExampleRole
- 2. コントロールプレーンマシンの既存ロールを使用して **controlPlane.platform.aws.iamRole** を 更新します。

コントロールプレーンインスタンスの IAM ロールを含む **install-config.yaml** ファイルの サンプル

- controlPlane: hyperthreading: Enabled name: master platform: aws: iamRole: ExampleRole
- 3. ファイルを保存し、OpenShift Container Platform クラスターのインストール時に参照しま す。

# 注記

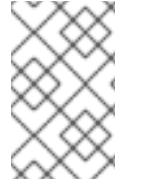

クラスターのインストール後に IAM [アカウントを変更または更新する場合は、](https://access.redhat.com/solutions/4284011)RHOCP 4 AWS cloud-credentials access key is expired (Red Hat ナレッジベース) を参照してくだ さい。

#### 関連情報

● [クラスターのデプロイ](#page-205-0)

### 4.2.5.3. AWS IAM Analyzer を使用してポリシーテンプレートの作成

コントロールプレーンとコンピュートインスタンスプロファイルに必要な最小限のアクセス許可セット は、クラスターが日常の運用のためにどのように設定されているかによって異なります。

クラスターインスタンスに必要なアクセス許可を決定する 1 つの方法は、IAM Access Analyzer (AWS Identity and Access Management Access Analyzer) を使用してポリシーテンプレートを作成することで す。

- ポリシーテンプレートには、クラスターが指定された期間に使用したアクセス許可が含まれて います。
- その後、テンプレートを使用して、きめ細かい権限を持つポリシーを作成できます。

#### 手順

全体的なプロセスは次のようになります。

- 1. CloudTrail が有効になっていることを確認します。CloudTrail は、ポリシーテンプレートの作 成に必要な API 呼び出しを含め、AWS アカウントのすべてのアクションとイベントを記録しま す。詳細は、[CloudTrail](https://docs.aws.amazon.com/awscloudtrail/latest/userguide/cloudtrail-getting-started.html) の操作 に関する AWS ドキュメントを参照してください。
- 2. コントロールプレーンインスタンスのインスタンスプロファイルとコンピューティングインス タンスのインスタンスプロファイルを作成します。PowerUserAccess などの寛容なポリシーを 各ロールに割り当ててください。詳細は[、インスタンスプロファイルロールの作成](https://docs.aws.amazon.com/IAM/latest/UserGuide/id_roles_use_switch-role-ec2.html) に関する AWS ドキュメントを参照してください。
- 3. クラスターを開発環境にインストールし、必要に応じて設定します。クラスターが本番環境で ホストするすべてのアプリケーションを必ずデプロイしてください。
- 4. クラスターを徹底的にテストします。クラスターをテストすると、必要なすべての API 呼び出 しがログに記録されることが保証されます。
- 5. IAM Access Analyzer を使用して、各インスタンスプロファイルのポリシーテンプレートを作成 します。詳細は、CloudTrail [ログに基づいてポリシーを生成する](https://docs.aws.amazon.com/IAM/latest/UserGuide/access-analyzer-policy-generation.html) ための AWS ドキュメントを 参照してください。
- 6. きめ細かいポリシーを作成し、各インスタンスプロファイルに追加します。
- 7. 各インスタンスプロファイルから許容ポリシーを削除します。
- 8. 新しいポリシーで既存のインスタンスプロファイルを使用して実稼働クラスターをデプロイし ます。

# 注記

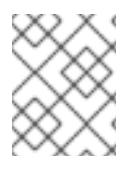

ポリシーに IAM [条件](https://docs.aws.amazon.com/IAM/latest/UserGuide/reference_policies_elements_condition.html) を追加して、ポリシーをより制限し、組織のセキュリティー要件に 準拠させることができます。

4.2.6. サポートされている AWS Marketplace リージョン

北米でオファーを購入したお客様は、AWS Marketplace イメージを使用して、OpenShift Container Platform クラスターをインストールすることができます。

このオファーは北米で購入する必要がありますが、以下のサポートされているパーティションのいずれ かにクラスターをデプロイできます。

- 公開
- **•** GovCloud

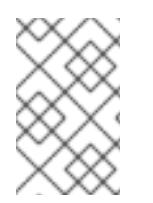

# 注記

AWS Marketplace イメージを使用した OpenShift Container Platform クラスターのデプ ロイは、AWS シークレットリージョンまたは中国リージョンではサポートされていませ ん。

# 4.2.7. サポートされている AWS リージョン

OpenShift Container Platform クラスターを以下のリージョンにデプロイできます。

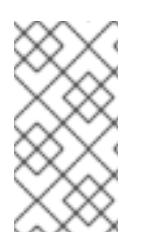

# 注記

ベースクラスターリソースを削除するには、IAM ユーザーが領域 **us-east-1** にアクセス 許可 **tag:GetResources** を持っている必要があります。AWS API 要件の一部として、 OpenShift Container Platform インストールプログラムはこのリージョンでさまざまなア クションを実行します。

# 4.2.7.1. AWS パブリックリージョン

以下の AWS パブリックリージョンがサポートされます。

- **af-south-1** (Cape Town)
- **ap-east-1** (Hong Kong)
- **ap-northeast-1** (Tokyo)
- **ap-northeast-2** (Seoul)
- **ap-northeast-3** (Osaka)
- **ap-south-1** (Mumbai)
- **ap-south-2** (Hyderabad)
- **ap-southeast-1** (Singapore)
- **ap-southeast-2** (Sydney)
- **ap-southeast-3** (Jakarta)
- **ap-southeast-4** (Melbourne)
- **ca-central-1** (Central)
- **ca-west-1** (Calgary)
- **eu-central-1** (Frankfurt)
- **eu-central-2** (Zurich)
- **eu-north-1** (Stockholm)
- **eu-south-1** (Milan)
- **eu-south-2** (Spain)
- **eu-west-1** (Ireland)
- **eu-west-2** (London)
- **eu-west-3** (Paris)
- **• il-central-1** (Tel Aviv)
- **me-central-1** (UAE)
- **me-south-1** (Bahrain)
- **sa-east-1** (São Paulo)
- **us-east-1** (N. Virginia)
- **us-east-2** (Ohio)
- **us-west-1** (N. California)
- **us-west-2** (Oregon)

# 4.2.7.2. AWS GovCloud リージョン

以下の AWS GovCloud リージョンがサポートされます。

- **us-gov-west-1**
- **us-gov-east-1**

# 4.2.7.3. AWS SC2S および C2S シークレットリージョン

以下の AWS シークレットリージョンがサポートされています。

- **us-isob-east-1** Secret Commercial Cloud Services (SC2S)
- **us-iso-east-1** Commercial Cloud Services (C2S)

# 4.2.7.4. AWS China リージョン

以下の AWS China リージョンがサポートされます。

- **cn-north-1** (Beijing)
- **cn-northwest-1** (Ningxia)

#### 4.2.8. 次のステップ

- OpenShift Container Platform クラスターをインストールします。
	- o installer-provisioned infrastructure [のデフォルトオプションを使用した](#page-178-0) クラスターのク イックインストール
	- installer-provisioned infrastructure [へのクラウドのカスタマイズを使用したクラスターのイ](#page-194-0) ンストール
	- installer-provisioned infrastructure [へのネットワークのカスタマイズを使用したクラスター](#page-226-0) のインストール
	- CloudFormation [テンプレートの使用による、](#page-594-0)AWS での user-provisioned infrastructure へ のクラスターのインストール

# 4.3. INSTALLER-PROVISIONED INFRASTRUCTURE

4.3.1. AWS にクラスターをインストールする準備

以下の手順を実行して、AWS に OpenShift Container Platform クラスターをインストールする準備を します。

- クラスターのインターネット接続を検証します。
- AWS [アカウントを設定します。](#page-160-0)
- インストールプログラムをダウンロードします。

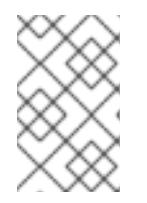

#### 注記

非接続環境にインストールする場合は、ミラーリングしたコンテンツからインス [トールプログラムを抽出します。詳細は、非接続インストール用のイメージのミ](#page-67-0) ラーリング を参照してください。

OpenShift CLI (**oc**) をインストールします。

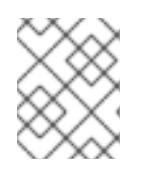

#### 注記

非接続環境にインストールする場合は、ミラーホストに **oc** をインストールしま す。

- SSH キーペアを生成します。OpenShift Container Platform クラスターのデプロイ後にこの キーペアを使用して、クラスターのノードに対する認証を行うことができます。
- クラウドアイデンティティーおよびアクセス管理 (IAM) API が環境内でアクセスできない場 合、または管理者レベルの認証情報シークレットを **kube-system** namespace に保存しない場 合は、AWS [の長期認証情報を手動で作成](#page-194-1) するか、Amazon Web Services Security Token

Service (AWS STS) で [短期認証情報を使用するように](#page-199-0) AWS クラスターを設定 します。

## 4.3.1.1. OpenShift Container Platform のインターネットアクセス

OpenShift Container Platform 4.16 では、クラスターのインストールに必要なイメージを取得するため に、インターネットにアクセスする必要があります。

インターネットへのアクセスは以下を実行するために必要です。

- [OpenShift](https://console.redhat.com/openshift) Cluster Manager にアクセスし、インストールプログラムをダウンロードし、サブス クリプション管理を実行します。クラスターにインターネットアクセスがあり、Telemetry を 無効にしない場合、そのサービスは有効なサブスクリプションでクラスターを自動的に使用し ます。
- クラスターのインストールに必要なパッケージを取得するために [Quay.io](http://quay.io) にアクセスします。
- クラスターの更新を実行するために必要なパッケージを取得します。

#### 4.3.1.2. インストールプログラムの取得

OpenShift Container Platform をインストールする前に、インストールファイルをミラーホストにダウ ンロードします。

#### 前提条件

● 500 MB のローカルディスク領域がある Linux または macOS を実行するコンピューターが必要 です。

#### 手順

- 1. OpenShift Cluster Manager サイトの [インフラストラクチャープロバイダー](https://console.redhat.com/openshift/install) ページにアクセス します。Red Hat アカウントがある場合は、認証情報を使用してログインします。アカウント がない場合はこれを作成します。
- 2. インフラストラクチャープロバイダーを選択します。
- 3. インストールタイプのページに移動し、ホストオペレーティングシステムとアーキテクチャー に対応するインストールプログラムをダウンロードして、インストール設定ファイルを保存す るディレクトリーにファイルを配置します。

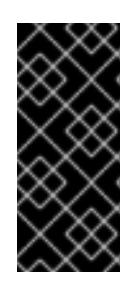

#### 重要

インストールプログラムは、クラスターのインストールに使用するコンピュー ターにいくつかのファイルを作成します。クラスターのインストール完了後は、 インストールプログラムおよびインストールプログラムが作成するファイルを保 持する必要があります。ファイルはいずれもクラスターを削除するために必要に なります。

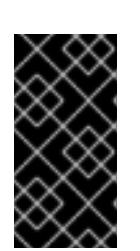

#### 重要

インストールプログラムで作成されたファイルを削除しても、クラスターがイン ストール時に失敗した場合でもクラスターは削除されません。クラスターを削除 するには、特定のクラウドプロバイダー用の OpenShift Container Platform のア ンインストール手順を実行します。

4. インストールプログラムを展開します。たとえば、Linux オペレーティングシステムを使用す るコンピューターで以下のコマンドを実行します。

\$ tar -xvf openshift-install-linux.tar.gz

5. Red Hat OpenShift Cluster Manager [からインストールプルシークレット](https://console.redhat.com/openshift/install/pull-secret) をダウンロードしま す。このプルシークレットを使用し、OpenShift Container Platform コンポーネントのコンテ ナーイメージを提供する Quay.io など、組み込まれた各種の認証局によって提供されるサービ スで認証できます。

### 4.3.1.3. OpenShift CLI のインストール

コマンドラインインターフェイスを使用して OpenShift Container Platform と対話するために OpenShift CLI (**oc**) をインストールすることができます。**oc** は Linux、Windows、または macOS にイ ンストールできます。

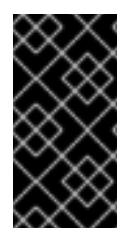

## 重要

以前のバージョンの **oc** をインストールしている場合、これを使用して OpenShift Container Platform 4.16 のすべてのコマンドを実行することはできません。新しいバー ジョンの **oc** をダウンロードしてインストールしてください。非接続環境でのクラスター を更新する場合は、更新する予定の **oc** バージョンをインストールします。

Linux への OpenShift CLI のインストール 以下の手順を使用して、OpenShift CLI (**oc**) バイナリーを Linux にインストールできます。

#### 手順

- 1. Red Hat カスタマーポータルの OpenShift Container Platform [ダウンロードページ](https://access.redhat.com/downloads/content/290) に移動しま す。
- 2. Product Variant ドロップダウンリストからアーキテクチャーを選択します。
- 3. バージョン ドロップダウンリストから適切なバージョンを選択します。
- 4. OpenShift v4.16 Linux Client エントリーの横にある Download Now をクリックして、ファイ ルを保存します。
- 5. アーカイブを展開します。

\$ tar xvf <file>

6. **oc** バイナリーを、**PATH** にあるディレクトリーに配置します。 **PATH** を確認するには、以下のコマンドを実行します。

\$ echo \$PATH

#### 検証

OpenShift CLI のインストール後に、**oc** コマンドを使用して利用できます。

\$ oc <command>

#### Windows への OpenShift CLI のインストール

以下の手順を使用して、OpenShift CLI (**oc**) バイナリーを Windows にインストールできます。

#### 手順

- 1. Red Hat カスタマーポータルの OpenShift Container Platform [ダウンロードページ](https://access.redhat.com/downloads/content/290) に移動しま す。
- 2. バージョン ドロップダウンリストから適切なバージョンを選択します。
- 3. OpenShift v4.16 Windows Client エントリーの横にある Download Now をクリックして、 ファイルを保存します。
- 4. ZIP プログラムでアーカイブを展開します。
- 5. **oc** バイナリーを、**PATH** にあるディレクトリーに移動します。 **PATH** を確認するには、コマンドプロンプトを開いて以下のコマンドを実行します。

C:\> path

### 検証

OpenShift CLI のインストール後に、**oc** コマンドを使用して利用できます。  $\bullet$ 

C:\> oc <command>

#### macOS への OpenShift CLI のインストール

以下の手順を使用して、OpenShift CLI (**oc**) バイナリーを macOS にインストールできます。

#### 手順

- 1. Red Hat カスタマーポータルの OpenShift Container Platform [ダウンロードページ](https://access.redhat.com/downloads/content/290) に移動しま す。
- 2. バージョン ドロップダウンリストから適切なバージョンを選択します。
- 3. OpenShift v4.16 macOS Client エントリーの横にある Download Now をクリックして、ファ イルを保存します。

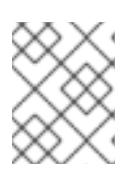

#### 注記

macOS arm64 の場合は、OpenShift v4.16 macOS arm64 Clientエントリーを 選択します。

- 4. アーカイブを展開し、解凍します。
- 5. **oc** バイナリーをパスにあるディレクトリーに移動します。 **PATH** を確認するには、ターミナルを開き、以下のコマンドを実行します。

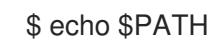

#### 検証

**oc** コマンドを使用してインストールを確認します。

\$ oc <command>

#### 4.3.1.4. クラスターノードの SSH アクセス用のキーペアの生成

OpenShift Container Platform をインストールする際に、SSH パブリックキーをインストールプログラ ムに指定できます。キーは、Ignition 設定ファイルを介して Red Hat Enterprise Linux CoreOS (RHCOS) ノードに渡され、ノードへの SSH アクセスを認証するために使用されます。このキーは各 ノードの **core** ユーザーの **~/.ssh/authorized\_keys** リストに追加され、パスワードなしの認証が可能に なります。

キーがノードに渡されると、キーペアを使用して RHCOS ノードにユーザー **core** として SSH を実行で きます。SSH 経由でノードにアクセスするには、秘密鍵のアイデンティティーをローカルユーザーの SSH で管理する必要があります。

インストールのデバッグまたは障害復旧を実行するためにクラスターノードに対して SSH を実行する 場合は、インストールプロセスの間に SSH 公開鍵を指定する必要があります。**./openshift-install gather** コマンドでは、SSH 公開鍵がクラスターノードに配置されている必要もあります。

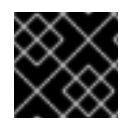

#### 重要

障害復旧およびデバッグが必要な実稼働環境では、この手順を省略しないでください。

# 注記

AWS [キーペア](https://docs.aws.amazon.com/AWSEC2/latest/UserGuide/ec2-key-pairs.html) などのプラットフォームに固有の方法で設定したキーではなく、ローカル キーを使用する必要があります。

#### 手順

1. クラスターノードへの認証に使用するローカルマシンに既存の SSH キーペアがない場合は、こ れを作成します。たとえば、Linux オペレーティングシステムを使用するコンピューターで以 下のコマンドを実行します。

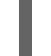

\$ ssh-keygen -t ed25519 -N '' -f <path>/<file\_name> **1**

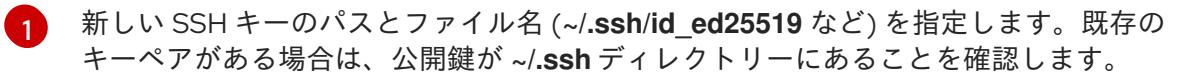

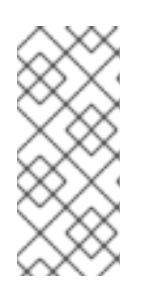

#### <span id="page-174-0"></span>注記

**x86\_64**、**ppc64le**、および **s390x** アーキテクチャーのみで FIPS 140-2/140-3 検 証のために NIST に提出された RHEL 暗号化ライブラリーを使用する OpenShift Container Platform クラスターをインストールする予定がある場合は、**ed25519** アルゴリズムを使用するキーを作成しないでください。代わりに、**rsa** アルゴリ ズムまたは **ecdsa** アルゴリズムを使用するキーを作成します。

2. 公開 SSH キーを表示します。

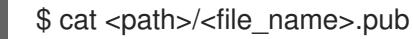

たとえば、次のコマンドを実行して **~/.ssh/id\_ed25519.pub** 公開鍵を表示します。

\$ cat ~/.ssh/id\_ed25519.pub

注記

3. ローカルユーザーの SSH エージェントに SSH 秘密鍵 ID が追加されていない場合は、それを追 加します。キーの SSH エージェント管理は、クラスターノードへのパスワードなしの SSH 認 証、または **./openshift-install gather** コマンドを使用する場合は必要になります。

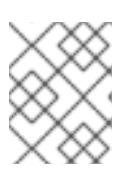

一部のディストリビューションでは、**~/.ssh/id\_rsa** および **~/.ssh/id\_dsa** など のデフォルトの SSH 秘密鍵のアイデンティティーは自動的に管理されます。

a. **ssh-agent** プロセスがローカルユーザーに対して実行されていない場合は、バックグラウ ンドタスクとして開始します。

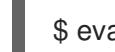

\$ eval "\$(ssh-agent -s)"

出力例

Agent pid 31874

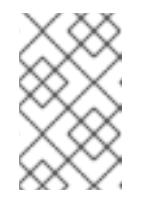

注記

<span id="page-175-0"></span>クラスターが FIPS モードにある場合は、FIPS 準拠のアルゴリズムのみを使 用して SSH キーを生成します。鍵は RSA または ECDSA のいずれかである 必要があります。

4. SSH プライベートキーを **ssh-agent** に追加します。

**~/.ssh/id\_ed25519** などの、SSH プライベートキーのパスおよびファイル名を指定しま す。 \$ ssh-add <path>/<file\_name> 1

## 出力例

[1](#page-175-0)

Identity added: /home/<you>/<path>/<file\_name> (<computer\_name>)

次のステップ

● OpenShift Container Platform をインストールする際に、SSH パブリックキーをインストール プログラムに指定します。

## 4.3.1.5. OpenShift Container Platform の Telemetry アクセス

OpenShift Container Platform 4.16 では、Telemetry サービスにもインターネットアクセスが必要で す。Telemetry サービスは、クラスターの健全性と更新の成功に関するメトリクスを提供するためにデ フォルトで実行されます。クラスターがインターネットに接続されている場合、Telemetry は自動的に 実行され、クラスターは [OpenShift](https://console.redhat.com/openshift) Cluster Manager に登録されます。

[OpenShift](https://console.redhat.com/openshift) Cluster Manager インベントリーが正常である (Telemetry によって自動的に維持、または OpenShift Cluster Manager を使用して手動で維持) ことを確認した後に、[subscription](https://access.redhat.com/documentation/ja-jp/subscription_central/2020-04/html/getting_started_with_subscription_watch/con-how-to-select-datacollection-tool_assembly-requirements-and-your-responsibilities-ctxt#red_hat_openshift) watch を使用 し て、アカウントまたはマルチクラスターレベルで OpenShift Container Platform サブスクリプションを 追跡します。

#### 関連情報

● Telemetry サービスの詳細は[、リモートヘルスモニタリング](https://docs.redhat.com/en/documentation/openshift_container_platform/4.16/html-single/support/#about-remote-health-monitoring) を参照してください。

## 4.3.2. AWS へのクラスターのインストール

OpenShift Container Platform バージョン 4.16 では、デフォルトの設定オプションを使用するクラス ターを Amazon Web Services (AWS) にインストールできます。

#### 4.3.2.1. 前提条件

- OpenShift Container Platform [のインストールおよび更新](https://docs.redhat.com/en/documentation/openshift_container_platform/4.16/html-single/architecture/#architecture-installation) プロセスの詳細を確認した。
- [クラスターインストール方法の選択およびそのユーザー向けの準備](#page-24-0) を確認した。
- クラスターをホストするために AWS [アカウントを設定](#page-160-0) している。

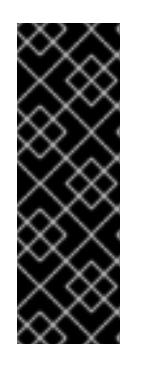

# 重要

AWS プロファイルがご使用のコンピューターに保存されている場合、マルチ ファクター認証デバイスを使用中に生成した一時的なセッショントークンを使用 することはできません。クラスターは継続的に現行の AWS 認証情報を使用し て、クラスターの有効期間全体にわたって AWS リソースを作成するため、キー をベースとした有効期間の長い認証情報を使用する必要があります。適切なキー を生成するには、AWS ドキュメントの [Managing](https://docs.aws.amazon.com/IAM/latest/UserGuide/id_credentials_access-keys.html) Access Keys for IAM Users を 参照してください。キーは、インストールプログラムの実行時に指定できます。

● [ファイアウォールを使用する場合は、クラスターがアクセスを必要とするサイトを許可するよ](#page-3847-0) うにファイアウォールを設定する必要がある。

#### 4.3.2.2. クラスターのデプロイ

互換性のあるクラウドプラットフォームに OpenShift Container Platform をインストールできます。

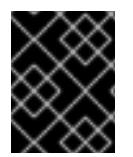

#### 重要

インストールプログラムの **create cluster** コマンドは、初期インストール時に 1 回だけ 実行できます。

#### 前提条件

- クラスターをホストするクラウドプラットフォームでアカウントを設定しました。
- OpenShift Container Platform インストールプログラムおよびクラスターのプルシークレット がある。
- ホスト上のクラウドプロバイダーアカウントに、クラスターをデプロイするための適切な権限 があることが確認されました。アカウントの権限が正しくないと、インストールプロセスが失 敗し、不足している権限を示すエラーメッセージが表示されます。

手順

1. インストールプログラムが含まれるディレクトリーに切り替え、クラスターのデプロイメント を初期化します。

<span id="page-177-0"></span>\$ ./openshift-install create cluster --dir <installation\_directory> \**1** --log-level=info **2**

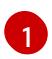

<span id="page-177-1"></span>**<installation\_directory>** の場合、インストールプログラムが作成するファイルを保存す るためにディレクトリー名を指定します。

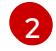

異なるインストールの詳細情報を表示するには、**info** ではなく、**warn**、**debug**、または **error** を指定します。

ディレクトリーを指定する場合:

- ディレクトリーに **execute** 権限があることを確認します。この権限は、インストールディ レクトリーで Terraform バイナリーを実行するために必要です。
- 空のディレクトリーを使用します。ブートストラップ X.509 証明書などの一部のインス トールアセットは有効期限が短いため、インストールディレクトリーを再利用しないでく ださい。別のクラスターインストールの個別のファイルを再利用する必要がある場合は、 それらをディレクトリーにコピーすることができます。ただし、インストールアセットの ファイル名はリリース間で変更される可能性があります。インストールファイルを以前の バージョンの OpenShift Container Platform からコピーする場合は注意してコピーを行っ てください。
- 2. プロンプト時に値を指定します。
	- a. オプション: クラスターマシンにアクセスするために使用する SSH キーを選択します。

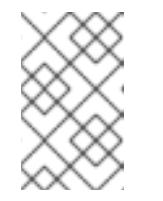

#### 注記

インストールのデバッグまたは障害復旧を実行する必要のある実稼働用の OpenShift Container Platform クラスターでは、**ssh-agent** プロセスが使用 する SSH キーを指定します。

- b. ターゲットに設定するプラットフォームとして aws を選択します。
- c. Amazon Web Services (AWS) プロファイルをコンピューターに保存していない場合、イン ストールプログラムを実行するように設定したユーザーの AWS アクセスキー ID および シークレットアクセスキーを入力します。

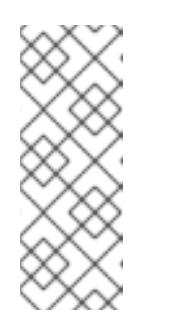

#### 注記

AWS アクセスキー ID およびシークレットアクセスキーは、インストールホ ストの現行ユーザーのホームディレクトリーの **~/.aws/credentials** に保存さ れます。エクスポートされたプロファイルの認証情報がファイルにない場合 は、インストールプログラムにより認証情報の入力が求めるプロンプトが出 されます。インストールプログラムに指定する認証情報は、ファイルに保存 されます。

d. クラスターのデプロイ先とする AWS リージョンを選択します。

<span id="page-178-0"></span>e. クラスターに設定した Route 53 サービスのベースドメインを選択します。

- f. クラスターの記述名を入力します。
- g. Red Hat OpenShift Cluster Manager [からプルシークレット](https://console.redhat.com/openshift/install/pull-secret) を貼り付けます。
- 3. オプション: クラスターのインストールに使用した IAM アカウントから **AdministratorAccess** ポリシーを削除するか、無効にします。

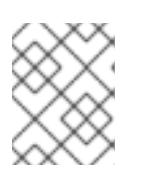

#### 注記

**AdministratorAccess** ポリシーが提供する昇格したパーミッションはインス トール時にのみ必要です。

#### 検証

クラスターのデプロイが正常に完了すると、次のようになります。

- ターミナルには、Web コンソールへのリンクや kubeadmin ユーザーの認証情報など、クラス ターにアクセスするための指示が表示されます。
- 認証情報は <installation directory>/.openshift\_install.log にも出力されます。

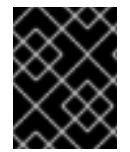

## 重要

インストールプログラム、またはインストールプログラムが作成するファイルを削除す ることはできません。これらはいずれもクラスターを削除するために必要になります。

## 出力例

... INFO Install complete! INFO To access the cluster as the system:admin user when using 'oc', run 'export KUBECONFIG=/home/myuser/install\_dir/auth/kubeconfig' INFO Access the OpenShift web-console here: https://console-openshiftconsole.apps.mycluster.example.com INFO Login to the console with user: "kubeadmin", and password: "password" INFO Time elapsed: 36m22s

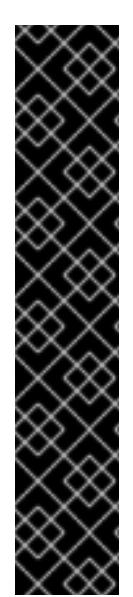

重要

- インストールプログラムが生成する Ignition 設定ファイルには、24 時間が経過 すると期限切れになり、その後に更新される証明書が含まれます。証明書を更新 する前にクラスターが停止し、24 時間経過した後にクラスターを再起動する と、クラスターは期限切れの証明書を自動的に復元します。例外として、 kubelet 証明書を回復するために保留状態の **node-bootstrapper** 証明書署名要求 (CSR) を手動で承認する必要があります。詳細は、コントロールプレーン証明書 の期限切れの状態からのリカバリー に関するドキュメントを参照してくださ い。
- 24 時間証明書はクラスターのインストール後 16 時間から 22 時間にローテー ションするため、Ignition 設定ファイルは、生成後 12 時間以内に使用することを 推奨します。12 時間以内に Ignition 設定ファイルを使用することにより、インス トール中に証明書の更新が実行された場合のインストールの失敗を回避できま す。

#### 関連情報

● AWS [プロファイルおよび認証情報の設定の詳細は、](https://docs.aws.amazon.com/cli/latest/userguide/cli-configure-files.html)AWS ドキュメントの Configuration and credential file settings を参照してください。

# 4.3.2.3. CLI の使用によるクラスターへのログイン

クラスター **kubeconfig** ファイルをエクスポートし、デフォルトシステムユーザーとしてクラスターに ログインできます。**kubeconfig** ファイルには、クライアントを正しいクラスターおよび API サーバー に接続するために CLI で使用されるクラスターに関する情報が含まれます。このファイルはクラスター に固有のファイルであり、OpenShift Container Platform のインストール時に作成されます。

#### 前提条件

- OpenShift Container Platform クラスターをデプロイしていること。
- oc CLI をインストールしていること。

## 手順

1. **kubeadmin** 認証情報をエクスポートします。

\$ export KUBECONFIG=<installation\_directory>/auth/kubeconfig **1**

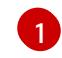

<span id="page-179-0"></span>**<installation\_directory>** には、インストールファイルを保存したディレクトリーへのパ スを指定します。

2. エクスポートされた設定を使用して、**oc** コマンドを正常に実行できることを確認します。

\$ oc whoami

出力例

system:admin

4.3.2.4. Web コンソールを使用したクラスターへのログイン
**kubeadmin** ユーザーは、OpenShift Container Platform のインストール後はデフォルトで存在します。 OpenShift Container Platform Web コンソールを使用し、**kubeadmin** ユーザーとしてクラスターにロ グインできます。

# 前提条件

- インストールホストにアクセスできる。
- クラスターのインストールを完了しており、すべてのクラスター Operator が利用可能である。

### 手順

1. インストールホストで **kubeadmin-password** ファイルから **kubeadmin** ユーザーのパスワード を取得します。

\$ cat <installation\_directory>/auth/kubeadmin-password

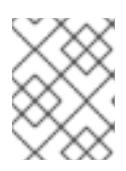

### 注記

または、インストールホストで **<installation\_directory>/.openshift\_install.log** ログファイルから **kubeadmin** パスワードを取得できます。

2. OpenShift Container Platform Web コンソールルートをリスト表示します。

\$ oc get routes -n openshift-console | grep 'console-openshift'

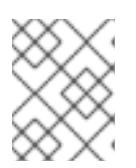

# 注記

または、インストールホストで **<installation\_directory>/.openshift\_install.log** ログファイルからで OpenShift Container Platform ルートを取得できます。

# 出力例

console console-openshift-console.apps.<cluster\_name>.<base\_domain> console https reencrypt/Redirect None

3. Web ブラウザーで前述のコマンドの出力で詳細に説明されたルートに移動し、**kubeadmin** ユーザーとしてログインします。

### 関連情報

● OpenShift Container Platform Web [コンソールへのアクセスと理解に関する詳細は、](https://docs.redhat.com/en/documentation/openshift_container_platform/4.16/html-single/web_console/#web-console)Web コン ソールへのアクセス を参照してください。

# 4.3.2.5. 次のステップ

- [インストールを検証](#page-3860-0) します。
- [クラスターをカスタマイズ](https://docs.redhat.com/en/documentation/openshift_container_platform/4.16/html-single/postinstallation_configuration/#available_cluster_customizations) します。
- 必要に応じて[、リモートヘルスレポートをオプトアウト](https://docs.redhat.com/en/documentation/openshift_container_platform/4.16/html-single/support/#opting-out-remote-health-reporting_opting-out-remote-health-reporting) できます。

必要に応じて[、クラウドプロバイダーの認証情報を削除](https://docs.redhat.com/en/documentation/openshift_container_platform/4.16/html-single/postinstallation_configuration/#manually-removing-cloud-creds_changing-cloud-credentials-configuration) できます。

### 4.3.3. カスタマイズによる AWS へのクラスターのインストール

OpenShift Container Platform バージョン 4.16 では、インストールプログラムが Amazon Web Services (AWS) 上にプロビジョニングするインフラストラクチャーにカスタマイズしたクラスターをインストー ルできます。インストールをカスタマイズするには、クラスターをインストールする前に、**installconfig.yaml** ファイルでパラメーターを変更します。

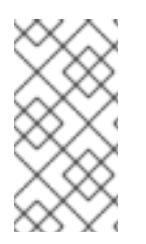

#### 注記

OpenShift Container Platform インストール設定のスコープは意図的に狭められていま す。単純さを確保し、確実にインストールを実行できるように設計されているためで す。インストールが完了した後にさらに多くの OpenShift Container Platform 設定タス クを実行することができます。

#### 4.3.3.1. 前提条件

- OpenShift Container Platform [のインストールおよび更新](https://docs.redhat.com/en/documentation/openshift_container_platform/4.16/html-single/architecture/#architecture-installation) プロセスの詳細を確認した。
- [クラスターインストール方法の選択およびそのユーザー向けの準備](#page-24-0) を確認した。
- クラスターをホストするために AWS [アカウントを設定](#page-160-0) している。

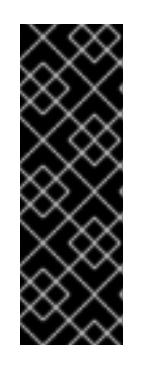

### 重要

AWS プロファイルがご使用のコンピューターに保存されている場合、マルチ ファクター認証デバイスを使用中に生成した一時的なセッショントークンを使用 することはできません。クラスターは継続的に現行の AWS 認証情報を使用し て、クラスターの有効期間全体にわたって AWS リソースを作成するため、有効 期間の長い認証情報を使用する必要があります。適切なキーを生成するには、 AWS ドキュメントの [Managing](https://docs.aws.amazon.com/IAM/latest/UserGuide/id_credentials_access-keys.html) Access Keys for IAM Users を参照してくださ い。キーは、インストールプログラムの実行時に指定できます。

● [ファイアウォールを使用する場合は、クラスターがアクセスを必要とするサイトを許可するよ](#page-3847-0) うにファイアウォールを設定する必要がある。

#### 4.3.3.2. AWS Marketplace イメージの取得

AWS Marketplace イメージを使用して OpenShift Container Platform クラスターをデプロイする場合 は、最初に AWS を通じてサブスクライブする必要があります。オファーにサブスクライブすると、イ ンストールプログラムがコンピュートノードのデプロイに使用する AMI ID が提供されます。

#### 前提条件

オファーを購入するための AWS アカウントを持っている。このアカウントは、クラスターの インストールに使用されるアカウントと同じである必要はありません。

2. ご使用の AWS リージョンの AMI ID を記録します。インストールプロセスの一環として、クラ

#### 手順

1. AWS [Marketplace](https://aws.amazon.com/marketplace/fulfillment?productId=59ead7de-2540-4653-a8b0-fa7926d5c845) で OpenShift Container Platform サブスクリプションを完了します。

2. ご使用の AWS リージョンの AMI ID を記録します。インストールプロセスの一環として、クラ スターをデプロイする前に、この値で **install-config.yaml** ファイルを更新する必要がありま す。

AWS Marketplace コンピュートノードを含む **install-config.yaml**ファイルのサンプル

<span id="page-182-0"></span>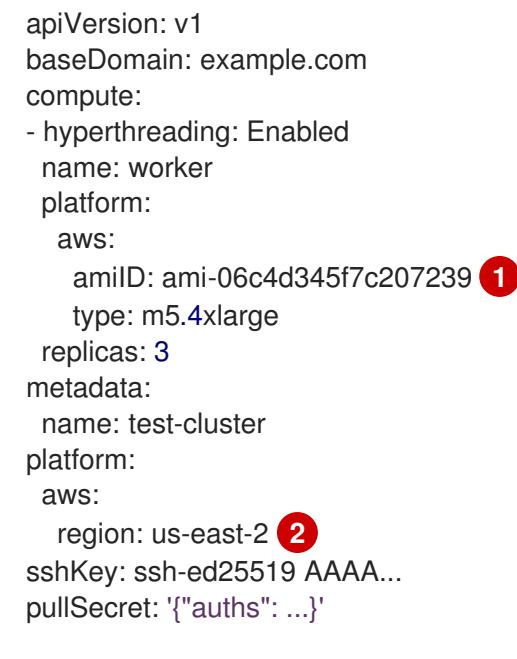

<span id="page-182-1"></span>AWS Marketplace サブスクリプションの AMI ID。

[2](#page-182-1) AMI ID は特定の AWS リージョンに関連付けられています。インストール設定ファイルを 作成するときは、サブスクリプションの設定時に指定したものと同じ AWS リージョンを 選択してください。

# 4.3.3.3. インストール設定ファイルの作成

Amazon Web Services (AWS) での OpenShift Container Platform のインストールをカスタマイズでき ます。

#### 前提条件

[1](#page-182-0)

- OpenShift Container Platform インストールプログラムおよびクラスターのプルシークレット がある。ネットワークが制限されたインストールでは、これらのファイルがミラーホスト上に 置かれます。
- ミラーレジストリーの作成時に生成された **imageContentSources** 値がある。
- ミラーレジストリーの証明書の内容を取得している。

#### 手順

- 1. **install-config.yaml** ファイルを作成します。
	- a. インストールプログラムが含まれるディレクトリーに切り替え、以下のコマンドを実行し ます。

<span id="page-182-2"></span>\$ ./openshift-install create install-config --dir <installation\_directory> **1**

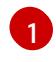

[1](#page-182-2) **<installation\_directory>** の場合、インストールプログラムが作成するファイルを保存 するためにディレクトリー名を指定します。

ディレクトリーを指定する場合:

- ディレクトリーに **execute** 権限があることを確認します。この権限は、インストール ディレクトリーで Terraform バイナリーを実行するために必要です。
- 空のディレクトリーを使用します。ブートストラップ X.509 証明書などの一部のイン ストールアセットは有効期限が短いため、インストールディレクトリーを再利用しない でください。別のクラスターインストールの個別のファイルを再利用する必要がある場 合は、それらをディレクトリーにコピーすることができます。ただし、インストールア セットのファイル名はリリース間で変更される可能性があります。インストールファイ ルを以前のバージョンの OpenShift Container Platform からコピーする場合は注意して コピーを行ってください。
- b. プロンプト時に、クラウドの設定の詳細情報を指定します。

注記

i. オプション: クラスターマシンにアクセスするために使用する SSH キーを選択します。

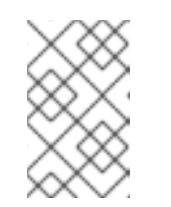

インストールのデバッグまたは障害復旧を実行する必要のある実稼働用 の OpenShift Container Platform クラスターでは、**ssh-agent** プロセス が使用する SSH キーを指定します。

- ii. ターゲットに設定するプラットフォームとして AWS を選択します。
- iii. Amazon Web Services (AWS) プロファイルをコンピューターに保存していない場合、 インストールプログラムを実行するように設定したユーザーの AWS アクセスキー ID およびシークレットアクセスキーを入力します。
- iv. クラスターのデプロイ先とする AWS リージョンを選択します。
- v. クラスターに設定した Route 53 サービスのベースドメインを選択します。
- vi. クラスターの記述名を入力します。

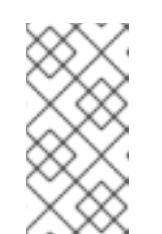

注記

3 ノードクラスターをインストールする場合は、必ず **compute.replicas** パラメーターを **0** に設定してください。これにより、クラスターのコン トロールプレーンがスケジュール可能になります。詳細は、「AWS に 3 ノードクラスターをインストールする」を参照してください。

- 2. **install-config.yaml** ファイルを編集し、ネットワークが制限された環境でのインストールに必 要な追加の情報を提供します。
	- a. **pullSecret** の値を更新して、レジストリーの認証情報を追加します。

pullSecret: '{"auths": {"<mirror\_host\_name>:5000": {"auth": "<credentials>","email": "you@example.com"}}}'

< **mirror\_nost\_name>** の場合、ミフーレンストリーの証明書で相正したレンストリートメ イン名を指定し、**<credentials>** の場合は、ミラーレジストリーの base64 でエンコードさ れたユーザー名およびパスワードを指定します。

b. **additionalTrustBundle** パラメーターおよび値を追加します。

additionalTrustBundle: | -----BEGIN CERTIFICATE----- ZZZZZZZZZZZZZZZZZZZZZZZZZZZZZZZZZZZZZZZZZZZZZZZZZZZZZZZZZZZZZZZZ -----END CERTIFICATE-----

この値は、ミラーレジストリーに使用した証明書ファイルの内容である必要があります。 証明書ファイルは、既存の信頼できる認証局、またはミラーレジストリー用に生成した自 己署名証明書のいずれかです。

- c. クラスターをインストールする VPC のサブネットを定義します。
	- subnets: - subnet-1 - subnet-2 - subnet-3
- d. 次の YAML の抜粋のようなイメージコンテンツリソースを追加します。

imageContentSources:

- mirrors:

- <mirror\_host\_name>:5000/<repo\_name>/release

source: quay.io/openshift-release-dev/ocp-release

- mirrors:

- <mirror\_host\_name>:5000/<repo\_name>/release source: registry.redhat.io/ocp/release

これらの値には、ミラーレジストリーの作成時に記録された **imageContentSources** を使 用します。

e. オプション: パブリッシュストラテジーを **Internal** に設定します。

publish: Internal

このオプションを設定すると、内部 Ingress コントローラーおよびプライベートロードバラ ンサーを作成します。

- 3. 必要な **install-config.yaml** ファイルに他の変更を加えます。 パラメーターの詳細は、「インストール設定パラメーター」を参照してください。
- 4. **install-config.yaml** ファイルをバックアップし、複数のクラスターをインストールするのに使 用できるようにします。

#### 重要

**install-config.yaml** ファイルはインストールプロセス時に使用されます。この ファイルを再利用する必要がある場合は、この段階でこれをバックアップしてく ださい。

#### 関連情報

● AWS [のインストール設定パラメーター](#page-738-0)

### 4.3.3.3.1. クラスターインストールの最小リソース要件

それぞれのクラスターマシンは、以下の最小要件を満たしている必要があります。

#### 表4.1 最小リソース要件

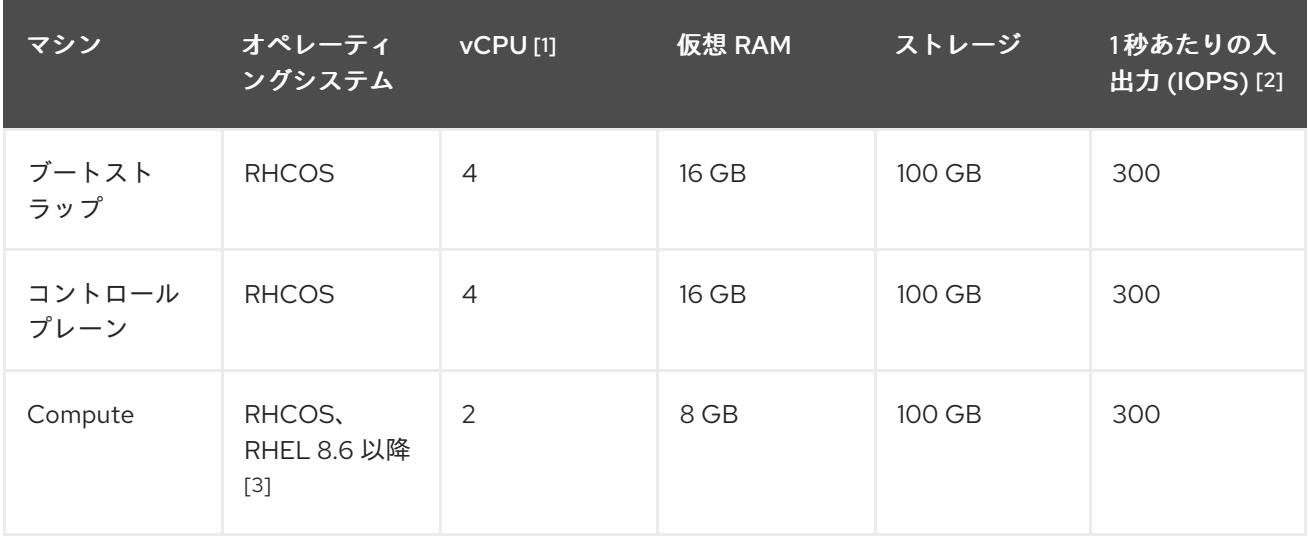

- 1. 1 vCPU は、同時マルチスレッド (SMT) またはハイパースレッディングが有効にされていない 場合に 1 つの物理コアと同等です。これが有効にされている場合、数式「(コアごとのスレッド × コア数) × ソケット数 = 仮想 CPU」を使用して対応する比率を計算します。
- 2. OpenShift Container Platform および Kubernetes はディスクのパフォーマンスに敏感であり、 特に 10 ms p99 fsync 期間を必要とするコントロールプレーンノード上の etcd については、高 速ストレージが推奨されます。多くのクラウドプラットフォームでは、ストレージサイズと IOPS スケールが一緒にあるため、十分なパフォーマンスを得るためにストレージボリュームの 割り当てが必要になる場合があります。
- 3. すべての user-provisioned installation と同様に、クラスターで RHEL コンピュートマシンの使 用を選択する場合は、システム更新の実行、パッチの適用、その他すべての必要なタスクの完 了など、オペレーティングシステムのライフサイクルの管理と保守をすべて担当します。RHEL 7 コンピューティングマシンの使用は推奨されておらず、OpenShift Container Platform 4.10 以 降では削除されています。

# 注記

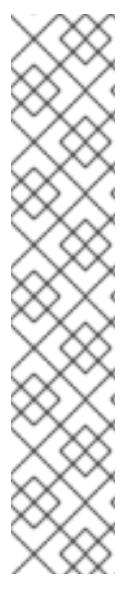

OpenShift Container Platform バージョン 4.13 の時点で、RHCOS は RHEL バージョン 9.2 に基づいており、マイクロアーキテクチャーの要件を更新します。次のリストには、 各アーキテクチャーに必要な最小限の命令セットアーキテクチャー (ISA) が含まれてい ます。

- x86-64 アーキテクチャーには x86-64-v2 ISA が必要
- ARM64 アーキテクチャーには ARMv8.0-A ISA が必要
- IBM Power アーキテクチャーには Power 9 ISA が必要
- s390x アーキテクチャーには z14 ISA が必要

詳細は、RHEL [アーキテクチャー](https://access.redhat.com/documentation/ja-jp/red_hat_enterprise_linux/9/html-single/9.0_release_notes/index#architectures) を参照してください。

プラットフォームのインスタンスタイプがクラスターマシンの最小要件を満たす場合、これは OpenShift Container Platform で使用することがサポートされます。

### 関連情報

● [ストレージの最適化](https://docs.redhat.com/en/documentation/openshift_container_platform/4.16/html-single/scalability_and_performance/#optimizing-storage)

# 4.3.3.3.2. AWS のテスト済みインスタンスタイプ

以下の Amazon Web Services (AWS) インスタンスタイプは OpenShift Container Platform でテストさ れています。

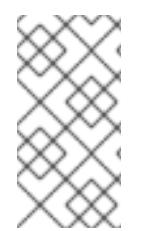

# 注記

AWS インスタンスには、次の表に記載されているマシンタイプを使用してください。表 に記載されていないインスタンスタイプを使用する場合は、使用するインスタンスサイ ズが、「クラスターインストールの最小リソース要件」セクションに記載されている最 小リソース要件と一致していることを確認してください。

例4.18 64 ビット x86 アーキテクチャーに基づくマシンタイプ

- **c4.\***
- **c5.\***
- **c5a.\***
- **i3.\***
- **m4.\***
- **m5.\***
- **m5a.\***
- **m6a.\***
- **m6i.\***
- **r4.\* r5.\***
- 
- **r5a.\***
- **r6i.\***
- **t3.\***
- **t3a.\***

# 4.3.3.3.3. 64 ビット ARM インフラストラクチャー上の AWS のテスト済みインスタンスタイプ

次の Amazon Web Services (AWS) 64 ビット ARM インスタンスタイプは、OpenShift Container Platform でテストされています。

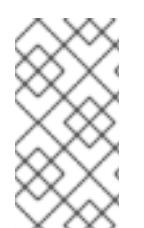

# 注記

AWS ARM インスタンスには、次のチャートに含まれるマシンタイプを使用してくださ い。チャートに記載されていないインスタンスタイプを使用する場合は、使用するイン スタンスサイズが、「クラスターインストールの最小リソース要件」に記載されている 最小リソース要件と一致していることを確認してください。

例4.19 64 ビット ARM アーキテクチャーに基づくマシンタイプ

- **c6g.\***
- **c7g.\***
- **m6g.\***
- **m7g.\***
- **r8g.\***

4.3.3.3.4. AWS のカスタマイズされた install-config.yaml ファイルのサンプル

インストール設定ファイル **install-config.yaml** をカスタマイズして、OpenShift Container Platform ク ラスターのプラットフォームに関する詳細を指定するか、必要なパラメーターの値を変更することがで きます。

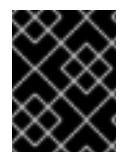

# 重要

このサンプルの YAML ファイルは参照用にのみ提供されます。インストールプログラム を使用して **install-config.yaml** ファイルを取得し、これを変更する必要があります。

apiVersion: v1 baseDomain: example.com **1** credentialsMode: Mint **2** controlPlane: **3 4**

<span id="page-188-10"></span><span id="page-188-9"></span><span id="page-188-8"></span><span id="page-188-7"></span><span id="page-188-6"></span><span id="page-188-5"></span><span id="page-188-4"></span><span id="page-188-3"></span><span id="page-188-2"></span><span id="page-188-1"></span><span id="page-188-0"></span>hyperthreading: Enabled 6 name: master platform: aws: zones: - us-west-2a - us-west-2b rootVolume: iops: 4000 size: 500 type: io1 **6** metadataSer vic e: authentication: Optional 7 type: m6i.xlarge r e plic a s: 3 c o m p u t e: **8** - hyperthreading: Enabled 9 name: worker platform: aws: rootVolu m e: iops: 2000 size: 500 type: io1 **1 0** metadataService: authentication: Optional [1] type: c5.4xlarge zones: - us-west-2c r e plic a s: 3 metadata: name: test-cluster (12 networking: clusterNetwork: - cidr: 10.128.0.0 / 1 4 hostPrefix: 23 machineNetwork: - cidr: 10.0.0.0/16 networkType: OVNKubernetes (13 serviceNetwork: - 172.30.0.0/16 platform: aws: region: us-west-2 **14** propagateUserTags: true (15 userTags: adminContact: jdoe costCenter: 7536 subnets: **16** - subnet-1 - subnet-2 - subnet-3 a miID: a mi-0 c 5 d 3 e 0 3 c 0 a b 9 b 1 9 a **1 7** serviceEndpoints: 18

<span id="page-189-10"></span><span id="page-189-9"></span><span id="page-189-8"></span><span id="page-189-7"></span><span id="page-189-6"></span><span id="page-189-5"></span><span id="page-189-4"></span><span id="page-189-3"></span><span id="page-189-2"></span><span id="page-189-1"></span><span id="page-189-0"></span>[1](#page-188-0) [12](#page-188-1) 12 必須。インストールプログラムはこの値の入力を求めるプロンプトを出します。 - name: ec2 url: https://vpce-id.ec2.us-west-2.vpce.amazonaws.com hostedZone: Z3URY6TWQ91KVV **19** fips: false **20** sshKey: ssh-ed25519 AAAA... **21** pullSecret: '{"auths":{"<local\_registry>": {"auth": "<credentials>","email": "you@example.com"}}}' **22** additionalTrustBundle: | **23** -----BEGIN CERTIFICATE----- <MY\_TRUSTED\_CA\_CERT> -----END CERTIFICATE---- imageContentSources: **24** - mirrors: - <local\_registry>/<local\_repository\_name>/release source: quay.io/openshift-release-dev/ocp-release - mirrors: - <local\_registry>/<local\_repository\_name>/release source: quay.io/openshift-release-dev/ocp-v4.0-art-dev

<span id="page-189-11"></span>[2](#page-188-2) オプション: Cloud Credential Operator (CCO) に指定されたモードの使用を強制するには、このパ ラメーターを追加します。デフォルトでは、CCO は **kube-system** namespace のルート認証情報 を使用して、認証情報の機能を動的に判断しようとします。CCO モードの詳細は、認証および認 可 ガイドの「Cloud Credential Operator について」セクションを参照してください。

[3](#page-188-3) [8](#page-188-4) [15](#page-189-1)<sup>こ</sup>れらのパラメーターおよび値を指定しない場合、インストールプログラムはデフォルトの値 を指定します。

 $\blacktriangle$ **controlPlane** セクションは単一マッピングですが、**compute** セクションはマッピングのシーケン スになります。複数の異なるデータ構造の要件を満たすには、**compute** セクションの最初の行は ハイフン **-** で始め、**controlPlane** セクションの最初の行はハイフンで始めることができません。1 つのコントロールプレーンプールのみが使用されます。

[5](#page-188-5) [9](#page-188-6) 同時マルチスレッドまたは **hyperthreading** を有効/無効にするかどうか。デフォルトでは、同時 スレッドはマシンのコアのパフォーマンスを上げるために有効にされます。パラメーター値を **Disabled** に設定するとこれを無効にすることができます。一部のクラスターマシンで同時マルチ スレッドを無効にする場合は、これをすべてのクラスターマシンで無効にする必要があります。

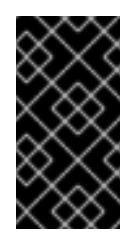

#### 重要

同時スレッドを無効にする場合は、容量計画においてマシンパフォーマンスの大幅 な低下が考慮に入れられていることを確認します。同時マルチスレッドを無効にす る場合は、マシンに対して **m4.2xlarge** または **m5.2xlarge** などの大規模なインスタ ンスタイプを使用します。

[6](#page-188-7) [10](#page-188-8) 大規模なクラスターの場合などに etcd の高速のストレージを設定するには、ストレージタイプを **io1** として設定し、**iops** を **2000** に設定します。

[7](#page-188-9) [11](#page-188-10) Amazon EC2 Instance [Metadata](https://docs.aws.amazon.com/AWSEC2/latest/UserGuide/configuring-instance-metadata-service.html) Service v2 (IMDSv2) を要求するかどうか。IMDSv2 を要求するに は、パラメーター値を **Required** に設定します。IMDSv1 と IMDSv2 の両方の使用を許可するに は、パラメーター値を **Optional** に設定します。値が指定されていない場合、IMDSv1 と IMDSv2 の両方が許可されます。

# 注記

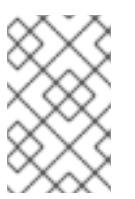

クラスターのインストール中に設定されるコントロールプレーンマシンの IMDS 設 定は、AWS CLI を使用してのみ変更できます。コンピュートマシンの IMDS 設定 は、コンピュートマシンセットを使用して変更できます。

- [13](#page-189-2) インストールするクラスターネットワークプラグイン。サポートされる値はデフォルト値の **OVNKubernetes** のみです。
- [16](#page-189-3) 独自の VPC を指定する場合は、クラスターが使用する各アベイラビリティーゾーンのサブネット を指定します。
- [17](#page-189-4) クラスターのマシンを起動するために使用される AMI の ID。これが設定されている場合、AMI は クラスターと同じリージョンに属する必要があります。
- [18](#page-189-5) AWS サービスエンドポイント。未確認の AWS リージョンにインストールする場合は、カスタム エンドポイントが必要です。エンドポイントの URL は **https** プロトコルを使用しなければなら ず、ホストは証明書を信頼する必要があります。
- [19](#page-189-6) 既存の Route 53 プライベートホストゾーンの ID。既存のホストゾーンを指定するには、独自の VPC を指定する必要があり、ホストゾーンはすでにクラスターをインストールする前に VPC に関 連付けられます。定義されていない場合は、インストールプログラムは新規のホストゾーンを作成 します。
- [20](#page-189-7) FIPS モードを有効または無効にするかどうか。デフォルトでは、FIPS モードは有効にされませ ん。FIPS モードが有効にされている場合、OpenShift Container Platform が実行される Red Hat Enterprise Linux CoreOS (RHCOS) マシンがデフォルトの Kubernetes 暗号スイートをバイパス し、代わりに RHCOS で提供される暗号モジュールを使用します。

### 重要

クラスターで FIPS モードを有効にするには、FIPS モードで動作するように設定さ れた Red Hat Enterprise Linux (RHEL) コンピューターからインストールプログラム を実行する必要があります。RHEL で FIPS [モードを設定する方法の詳細は、](https://docs.redhat.com/en/documentation/red_hat_enterprise_linux/9/html/security_hardening/switching-rhel-to-fips-mode_security-hardening)RHEL から FIPS モードへの切り替え を参照してください。

FIPS モードでブートされた Red Hat Enterprise Linux (RHEL) または Red Hat Enterprise Linux CoreOS (RHCOS) を実行する場合、OpenShift Container Platform コアコンポーネントは、x86\_64、ppc64le、および s390x アーキテクチャーのみ で、FIPS 140-2/140-3 検証のために NIST に提出された RHEL 暗号化ライブラリー を使用します。

[21](#page-189-8) クラスター内のマシンにアクセスするために使用する **sshKey** 値をオプションで指定できます。

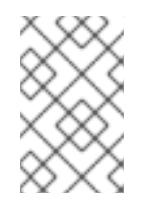

### 注記

インストールのデバッグまたは障害復旧を実行する必要のある実稼働用の OpenShift Container Platform クラスターでは、**ssh-agent** プロセスが使用する SSH キーを指定します。

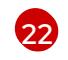

**<local\_registry>** については、レジストリードメイン名と、ミラーレジストリーがコンテンツを提 供するために使用するポートをオプションで指定します。例: **registry.example.com** または **registry.example.com:5000<credentials>** について、ミラーレジストリーの base64 でエンコー ドされたユーザー名およびパスワードを指定します。

[23](#page-189-10) ミラーレジストリーに使用した証明書ファイルの内容を指定します。

[24](#page-189-11) リポジトリーのミラーリングに使用するコマンドの出力の **imageContentSources** セクションを 指定します。

#### 4.3.3.3.5. インストール時のクラスター全体のプロキシーの設定

実稼働環境では、インターネットへの直接アクセスを拒否し、代わりに HTTP または HTTPS プロキ シーを使用することができます。プロキシー設定を **install-config.yaml** ファイルで行うことにより、新 規の OpenShift Container Platform クラスターをプロキシーを使用するように設定できます。

#### 前提条件

- **既存の install-config.yaml** ファイルがある。
- クラスターがアクセスする必要のあるサイトを確認済みで、それらのいずれかがプロキシーを バイパスする必要があるかどうかを判別している。デフォルトで、すべてのクラスター Egress トラフィック (クラスターをホストするクラウドに関するクラウドプロバイダー API に対する 呼び出しを含む) はプロキシーされます。プロキシーを必要に応じてバイパスするために、サイ トを **Proxy** オブジェクトの **spec.noProxy** フィールドに追加している。

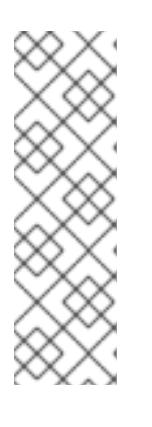

### 注記

**Proxy** オブジェクトの **status.noProxy** フィールドには、インストール設定の **networking.machineNetwork[].cidr**、**networking.clusterNetwork[].cidr**、およ び **networking.serviceNetwork[]** フィールドの値が設定されます。

Amazon Web Services (AWS)、Google Cloud Platform (GCP)、Microsoft Azure、および Red Hat OpenStack Platform (RHOSP) へのインストールの場 合、**Proxy** オブジェクトの **status.noProxy** フィールドには、インスタンスメタ データのエンドポイント (**169.254.169.254**) も設定されます。

#### 手順

1. **install-config.yaml** ファイルを編集し、プロキシー設定を追加します。以下に例を示します。

<span id="page-191-2"></span><span id="page-191-1"></span><span id="page-191-0"></span>[2](#page-191-1) クラスター外の HTTP 接続を作成するために使用するプロキシー URL。URL スキームは **http** である必要があります。 クラスター外で HTTPS 接続を作成するために使用するプロキシー URL。 apiVersion: v1 baseDomain: my.domain.com proxy: httpProxy: http://<username>:<pswd>@<ip>:<port> httpsProxy: https://<username>:<pswd>@<ip>:<port> **2** noProxy: ec2.<aws\_region>.amazonaws.com,elasticloadbalancing. <aws\_region>.amazonaws.com,s3.<aws\_region>.amazonaws.com **3** additionalTrustBundle: | **4** -----BEGIN CERTIFICATE----- <MY\_TRUSTED\_CA\_CERT> -----END CERTIFICATE---- additionalTrustBundlePolicy: <policy\_to\_add\_additionalTrustBundle> **5**

<span id="page-191-4"></span><span id="page-191-3"></span>[1](#page-191-0)

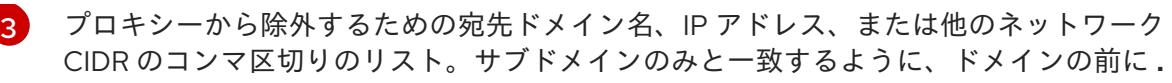

指定されている場合、インストールプログラムは HTTPS 接続のプロキシーに必要な1つ 以上の追加の CA 証明書が含まれる **user-ca-bundle** という名前の設定マップを **openshift-config** namespace に生成します。次に Cluster Network Operator は、これら のコンテンツを Red Hat Enterprise Linux CoreOS (RHCOS) 信頼バンドルにマージする **trusted-ca-bundle** 設定マップを作成し、この設定マップは **Proxy** オブジェクトの **trustedCA** フィールドで参照されます。**additionalTrustBundle** フィールドは、プロキ シーのアイデンティティー証明書が RHCOS 信頼バンドルからの認証局によって署名され ない限り必要になります。

[5](#page-191-4)

[4](#page-191-3)

オプション: **trustedCA** フィールドの **user-ca-bundle** 設定マップを参照する **Proxy** オ ブジェクトの設定を決定するポリシー。許可される値は **Proxyonly** および **Always** で す。**Proxyonly** を使用して、**http/https** プロキシーが設定されている場合にのみ **user-cabundle** 設定マップを参照します。**Always** を使用して、常に **user-ca-bundle** 設定マップ を参照します。デフォルト値は **Proxyonly** です。

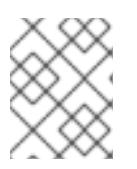

### 注記

インストールプログラムは、プロキシーの **readinessEndpoints** フィールドをサ ポートしません。

# 注記

インストーラーがタイムアウトした場合は、インストーラーの **wait-for** コマン ドを使用してデプロイメントを再起動してからデプロイメントを完了します。以 下に例を示します。

\$ ./openshift-install wait-for install-complete --log-level debug

2. ファイルを保存し、OpenShift Container Platform のインストール時にこれを参照します。

インストールプログラムは、指定の **install-config.yaml** ファイルのプロキシー設定を使用する **cluster** という名前のクラスター全体のプロキシーを作成します。プロキシー設定が指定されていない場 合、**cluster Proxy** オブジェクトが依然として作成されますが、これには **spec** がありません。

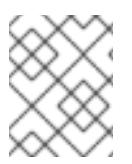

# 注記

**cluster** という名前の **Proxy** オブジェクトのみがサポートされ、追加のプロキシーを作 成することはできません。

### 4.3.3.4. 管理者レベルのシークレットを kube-system プロジェクトに保存する代替方法

デフォルトでは、管理者のシークレットは **kube-system** プロジェクトに保存されます。**installconfig.yaml** ファイルの **credentialsMode** パラメーターを **Manual** に設定した場合は、次のいずれかの 代替手段を使用する必要があります。

- 長期クラウド認証情報を手動で管理するには[、長期認証情報を手動で作成する](#page-194-0) の手順に従って ください。
- クラスターの外部で管理される短期認証情報を個々のコンポーネントに対して実装するに は、[短期認証情報を使用するように](#page-199-0) AWS クラスターを設定する の手順に従ってください。

# 4.3.3.4.1. 長期認証情報を手動で作成する

Cloud Credential Operator (CCO) は、クラウドアイデンティティーおよびアクセス管理 (IAM) API に 到達できない環境にインストールする前に手動モードに配置できます。管理者はクラスター **kubesystem** namespace に管理者レベルの認証情報シークレットを保存しないようにします。

## 手順

1. **install-config.yaml** 設定ファイルの **credentialsMode** パラメーターを **Manual** に設定しなかっ た場合は、次のように値を変更します。

設定ファイルのサンプルスニペット

apiVersion: v1 baseDomain: example.com credentialsMode: Manual *# ...*

\$ oc adm release extract \

2. インストールマニフェストファイルをまだ作成していない場合は、次のコマンドを実行して作 成します。

\$ openshift-install create manifests --dir <installation\_directory>

ここで、**<installation\_directory>** は、インストールプログラムがファイルを作成するディレク トリーに置き換えます。

3. 次のコマンドを実行して、インストールファイルのリリースイメージを **\$RELEASE\_IMAGE** 変 数に設定します。

\$ RELEASE\_IMAGE=\$(./openshift-install version | awk '/release image/ {print \$3}')

4. 以下のコマンドを実行して、OpenShift Container Platform リリースイメージから **CredentialsRequest** カスタムリソース (CR) のリストを抽出します。

<span id="page-193-1"></span><span id="page-193-0"></span>--from=\$RELEASE\_IMAGE \ --credentials-requests \ --included \ **1** --install-config=<path\_to\_directory\_with\_installation\_configuration>/install-config.yaml \<sup>2</sup> --to=<path\_to\_directory\_for\_credentials\_requests> 3

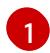

 $\mathbf{R}$ 

<span id="page-193-2"></span>**--included** パラメーターには、特定のクラスター設定に必要なマニフェストのみが含まれ ます。

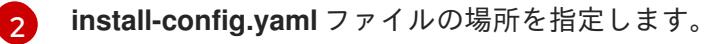

**CredentialsRequest** オブジェクトを保存するディレクトリーへのパスを指定します。指 定したディレクトリーが存在しない場合は、このコマンドによって作成されます。

このコマンドにより、それぞれの **CredentialsRequest** オブジェクトに YAML ファイルが作成 されます。

### サンプル **CredentialsRequest** オブジェクト

<span id="page-194-0"></span>apiVersion: cloudcredential.openshift.io/v1 kind: CredentialsRequest metadata: name: <component\_credentials\_request> namespace: openshift-cloud-credential-operator ... spec: providerSpec: apiVersion: cloudcredential.openshift.io/v1 kind: AWSProviderSpec statementEntries: - effect: Allow action: - iam:GetUser - iam:GetUserPolicy - iam:ListAccessKeys resource: "\*" ...

5. 以前に生成した **openshift-install** マニフェストディレクトリーにシークレットの YAML ファイ ルを作成します。シークレットは、それぞれの **CredentialsRequest** オブジェクトについて **spec.secretRef** に定義される namespace およびシークレット名を使用して保存する必要があ ります。

# シークレットを含む **CredentialsRequest** オブジェクトのサンプル

```
apiVersion: cloudcredential.openshift.io/v1
kind: CredentialsRequest
metadata:
 name: <component_credentials_request>
 namespace: openshift-cloud-credential-operator
 ...
spec:
 providerSpec:
  apiVersion: cloudcredential.openshift.io/v1
  kind: AWSProviderSpec
  statementEntries:
  - effect: Allow
   action:
   - s3:CreateBucket
   - s3:DeleteBucket
   resource: "*"
   ...
 secretRef:
  name: <component_secret>
  namespace: <component_namespace>
 ...
```
# サンプル **Secret** オブジェクト

apiVersion: v1 kind: Secret metadata: name: <component\_secret> namespace: <component\_namespace>

#### data:

aws\_access\_key\_id: <base64\_encoded\_aws\_access\_key\_id> aws secret access key: <br />base64 encoded aws secret access key>

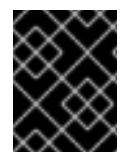

## 重要

手動でメンテナンスされる認証情報を使用するクラスターをアップグレードする前に、 CCO がアップグレード可能な状態であることを確認します。

#### 4.3.3.4.2. 短期認証情報を使用するように AWS クラスターを設定

AWS Security Token Service (STS) を使用するように設定されたクラスターをインストールするには、 CCO ユーティリティーを設定し、クラスターに必要な AWS リソースを作成する必要があります。

#### 4.3.3.4.2.1. Cloud Credential Operator ユーティリティーの設定

Cloud Credential Operator (CCO) が手動モードで動作しているときにクラスターの外部からクラウド クレデンシャルを作成および管理するには、CCO ユーティリティー (**ccoctl**) バイナリーを抽出して準 備します。

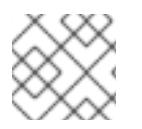

### 注記

**ccoctl** ユーティリティーは、Linux 環境で実行する必要がある Linux バイナリーです。

#### 前提条件

- クラスター管理者のアクセスを持つ OpenShift Container Platform アカウントを使用できる。
- OpenShift CLI (**oc**) がインストールされている。
- **ccoctl** ユーティリティー用の AWS アカウントを作成し、次の権限で使用できるようにしまし た。

例4.20 必要な AWS パーミッション

必要な **iam** 権限

- **iam:CreateOpenIDConnectProvider**
- **iam:CreateRole**  $\circ$
- **iam:DeleteOpenIDConnectProvider**
- **iam:DeleteRole**
- **iam:DeleteRolePolicy**
- **iam:GetOpenIDConnectProvider**
- **iam:GetRole**  $\circ$
- **iam:GetUser**  $\circ$
- **iam:ListOpenIDConnectProviders**  $\circ$
- **iam:ListRolePolicies**  $\circ$
- **iam:ListRoles**
- **iam:PutRolePolicy**
- **iam:TagOpenIDConnectProvider**
- **iam:TagRole**

必要な **s3** 権限

- **s3:CreateBucket**
- **s3:DeleteBucket**
- **s3:DeleteObject**
- **s3:GetBucketAcl**
- **s3:GetBucketTagging**
- **s3:GetObject**
- **s3:GetObjectAcl**
- **s3:GetObjectTagging**
- **s3:ListBucket**
- **s3:PutBucketAcl**
- **s3:PutBucketPolicy**
- **s3:PutBucketPublicAccessBlock**
- **s3:PutBucketTagging**
- **s3:PutObject**
- **s3:PutObjectAcl**
- **s3:PutObjectTagging**

#### 必要な **cloudfront** 権限

- **cloudfront:ListCloudFrontOriginAccessIdentities**
- **cloudfront:ListDistributions**
- **cloudfront:ListTagsForResource**

OIDC 設定を、パブリック CloudFront ディストリビューション URL 経由で IAM アイデンティ ティープロバイダーがアクセスするプライベート S3 バケットに保存する予定の場合、**ccoctl** ユーティリティーを実行する AWS アカウントには次の追加パーミッションが必要です。

例4.21 CloudFront を使用したプライベート S3 バケットに対する追加の権限

**cloudfront:CreateCloudFrontOriginAccessIdentity**

- **cloudfront:CreateDistribution**
- **cloudfront:DeleteCloudFrontOriginAccessIdentity**
- **cloudfront:DeleteDistribution**
- **cloudfront:GetCloudFrontOriginAccessIdentity**
- **cloudfront:GetCloudFrontOriginAccessIdentityConfig**
- **cloudfront:GetDistribution**
- **cloudfront:TagResource**
- **cloudfront:UpdateDistribution**

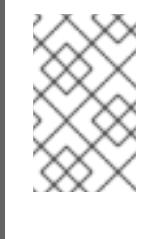

## 注記

これらの追加のパーミッションは、**ccoctl aws create-all** コマンドで認証情 報要求を処理する際の **--create-private-s3-bucket** オプションの使用をサ ポートします。

### 手順

1. 次のコマンドを実行して、OpenShift Container Platform リリースイメージの変数を設定しま す。

\$ RELEASE\_IMAGE=\$(./openshift-install version | awk '/release image/ {print \$3}')

2. 以下のコマンドを実行して、OpenShift Container Platform リリースイメージから CCO コンテ ナーイメージを取得します。

\$ CCO\_IMAGE=\$(oc adm release info --image-for='cloud-credential-operator' \$RELEASE\_IMAGE -a ~/.pull-secret)

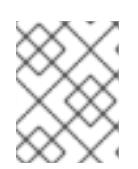

### 注記

**\$RELEASE\_IMAGE** のアーキテクチャーが、**ccoctl**ツールを使用する環境の アーキテクチャーと一致していることを確認してください。

3. 以下のコマンドを実行して、OpenShift Container Platform リリースイメージ内の CCO コンテ ナーイメージから **ccoctl** バイナリーを抽出します。

<span id="page-197-0"></span>\$ oc image extract \$CCO\_IMAGE \ --file="/usr/bin/ccoctl.<rhel\_version>" \**1** -a ~/.pull-secret

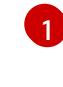

**<rhel\_version>** には、ホストが使用する Red Hat Enterprise Linux (RHEL) のバージョン に対応する値を指定します。値が指定されていない場合は、デフォルトで **ccoctl.rhel8** が 使用されます。次の値が有効です。

**rhel8**: RHEL 8 を使用するホストの場合はこの値を指定します。

**rhel9**: RHEL 9 を使用するホストの場合はこの値を指定します。

4. 次のコマンドを実行して、権限を変更して **ccoctl** を実行可能にします。

\$ chmod 775 ccoctl.<rhel\_version>

#### 検証

 $\bullet$ **ccoctl** が使用できることを確認するには、help ファイルを表示します。コマンドを実行すると きは、相対ファイル名を使用します。以下に例を示します。

\$ ./ccoctl.rhel9

#### 出力例

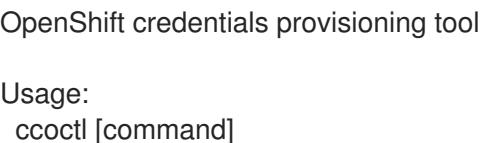

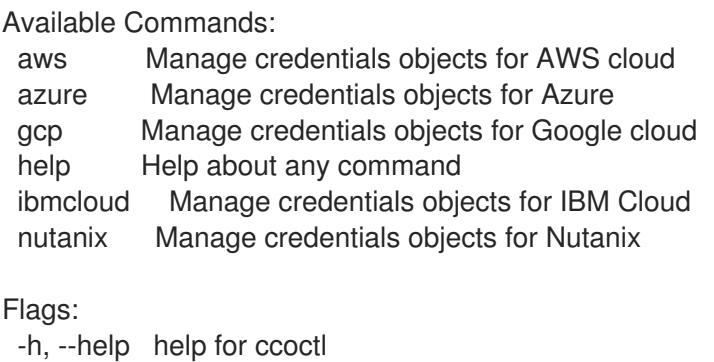

Use "ccoctl [command] --help" for more information about a command.

#### 4.3.3.4.2.2. Cloud Credential Operator ユーティリティーを使用した AWS リソースの作成

AWS リソースを作成するときは、次のオプションがあります。

- ccoctl aws create-all コマンドを使用して AWS リソースを自動的に作成できます。これはリ ソースを作成する最も簡単な方法です。[単一コマンドでの](#page-199-1) AWS リソースの作成 を参照してく ださい。
- AWS リソースの変更前に ccoctl ツールが作成する JSON ファイルを確認する必要がある場合 や、**ccoctl** ツールが AWS リソースを自動作成するために使用するプロセスが組織の要件を満 たさない場合は、AWS リソースを個別に作成できます。AWS [リソースの個別の作成](#page-202-0) を参照し てください。

#### 4.3.3.4.2.2.1. 単一コマンドでの AWS リソースの作成

**ccoctl** ツールが AWS リソースの作成に使用するプロセスが組織の要件を自動的に満たす場合 は、**ccoctl aws create-all** コマンドを使用して AWS リソースの作成を自動化できます。

それ以外の場合は、AWS リソースを個別に作成できます。詳細は、「AWS リソースの個別の作成」を 参照してください。

# 注記

<span id="page-199-1"></span><span id="page-199-0"></span>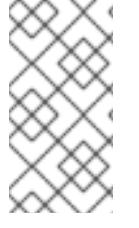

デフォルトで、**ccoctl** はコマンドが実行されるディレクトリーにオブジェクトを作成し ます。オブジェクトを別のディレクトリーに作成するには、**--output-dir** フラグを使用し ます。この手順では、**<path\_to\_ccoctl\_output\_dir>** を使用してこの場所を参照しま す。

## 前提条件

以下が必要になります。

**ccoctl** バイナリーを抽出して準備している。

### 手順

1. 次のコマンドを実行して、インストールファイルのリリースイメージを **\$RELEASE\_IMAGE** 変 数に設定します。

\$ RELEASE\_IMAGE=\$(./openshift-install version | awk '/release image/ {print \$3}')

2. 以下のコマンドを実行して、OpenShift Container Platform リリースイメージから **CredentialsRequest** オブジェクトのリストを抽出します。

\$ oc adm release extract \  $-$ from= $$RELEASE$  IMAGE \

- --credentials-requests \
- <span id="page-199-2"></span>--included \ **1**

<span id="page-199-3"></span>--install-config=<path\_to\_directory\_with\_installation\_configuration>/install-config.yaml \ **2** --to=<path\_to\_directory\_for\_credentials\_requests> 3

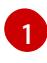

<span id="page-199-4"></span>**--included** パラメーターには、特定のクラスター設定に必要なマニフェストのみが含まれ ます。

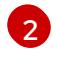

[3](#page-199-4)

**install-config.yaml** ファイルの場所を指定します。

**CredentialsRequest** オブジェクトを保存するディレクトリーへのパスを指定します。指 定したディレクトリーが存在しない場合は、このコマンドによって作成されます。

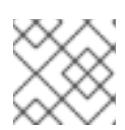

注記

このコマンドの実行には少し時間がかかる場合があります。

3. 次のコマンドを実行し、**ccoctl** ツールを使用して **CredentialsRequest** オブジェクトをすべて 処理します。

<span id="page-199-9"></span><span id="page-199-8"></span><span id="page-199-7"></span><span id="page-199-6"></span><span id="page-199-5"></span>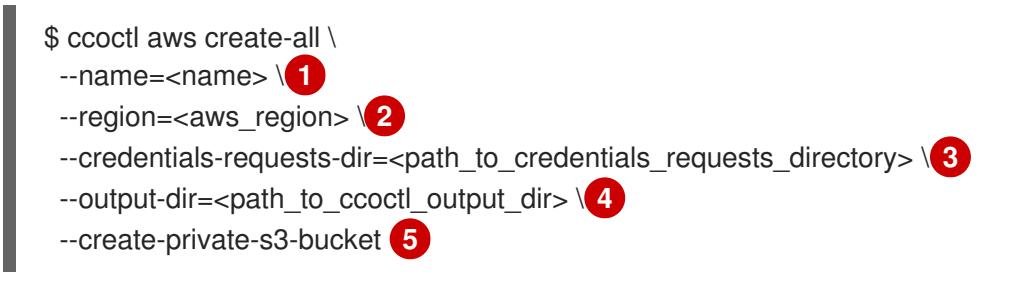

追跡用に作成されたクラウドリソースにタグを付けるために使用される名前です。

[2](#page-199-6) クラウドリソースが作成される AWS リージョンです。

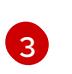

[1](#page-199-5)

- コンポーネント **CredentialsRequest** オブジェクトのファイルを含むディレクトリーを指 定します。
- [4](#page-199-8)
- オプション: **ccoctl** ユーティリティーがオブジェクトを作成するディレクトリーを指定し ます。デフォルトでは、ユーティリティーは、コマンドが実行されるディレクトリーにオ ブジェクトを作成します。

[5](#page-199-9)

オプション: デフォルトでは、**ccoctl** ユーティリティーは OpenID Connect (OIDC) 設定 ファイルをパブリック S3 バケットに保存し、S3 URL をパブリック OIDC エンドポイント として使用します。代わりに、パブリック CloudFront 配布 URL を介して IAM ID プロバ イダーによってアクセスされるプライベート S3 バケットに OIDC 設定を保存するには、**- -create-private-s3-bucket** パラメーターを使用します。

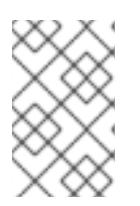

# 注記

クラスターで **TechPreviewNoUpgrade** 機能セットによって有効化されたテクノ ロジープレビュー機能を使用している場合は、**--enable-tech-preview** パラメー ターを含める必要があります。

### 検証

OpenShift Container Platform シークレットが作成されることを確認するに  $\bullet$ は、**<path\_to\_ccoctl\_output\_dir>/manifests** ディレクトリーのファイルを一覧表示します。

\$ ls <path\_to\_ccoctl\_output\_dir>/manifests

### 出力例

cluster-authentication-02-config.yaml openshift-cloud-credential-operator-cloud-credential-operator-iam-ro-creds-credentials.yaml openshift-cloud-network-config-controller-cloud-credentials-credentials.yaml openshift-cluster-api-capa-manager-bootstrap-credentials-credentials.yaml openshift-cluster-csi-drivers-ebs-cloud-credentials-credentials.yaml openshift-image-registry-installer-cloud-credentials-credentials.yaml openshift-ingress-operator-cloud-credentials-credentials.yaml openshift-machine-api-aws-cloud-credentials-credentials.yaml

AWS にクエリーを実行すると、IAM ロールが作成されていることを確認できます。詳細は AWS ドキュメントの IAM ロールの一覧表示について参照してください。

### 4.3.3.4.2.2.2. AWS リソースの個別の作成

**ccoctl** ツールを使用して、AWS リソースを個別に作成できます。このオプションは、異なるユーザー や部門間でこれらのリソースを作成する責任を共有する組織に役に立ちます。

それ以外の場合は、**ccoctl aws create-all** コマンドを使用して AWS リソースを自動的に作成できま す。詳細は、「単一コマンドによる AWS リソースの作成」を参照してください。

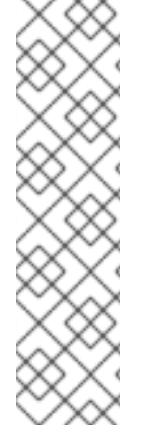

# 注記

デフォルトで、**ccoctl** はコマンドが実行されるディレクトリーにオブジェクトを作成し ます。オブジェクトを別のディレクトリーに作成するには、**--output-dir** フラグを使用し ます。この手順では、**<path\_to\_ccoctl\_output\_dir>** を使用してこの場所を参照しま す。

一部の **ccoctl** コマンドは AWS API 呼び出しを行い、AWS リソースを作成または変更し ます。**--dry-run** フラグを使用して、API 呼び出しを回避できます。このフラグを使用す ると、代わりにローカルファイルシステムに JSON ファイルが作成されます。JSON ファイルを確認して変更し、AWS CLI ツールで **--cli-input-json** パラメーターを使用し て適用できます。

### 前提条件

**ccoctl** バイナリーを展開して準備しておく。

### 手順

1. 次のコマンドを実行して、クラスターの OpenID Connect プロバイダーを設定するために使用 されるパブリックおよびプライベート RSA キーファイルを生成します。

\$ ccoctl aws create-key-pair

# 出力例

2021/04/13 11:01:02 Generating RSA keypair 2021/04/13 11:01:03 Writing private key to  $\ell$  ath to ccoctl output dir>/serviceaccountsigner.private 2021/04/13 11:01:03 Writing public key to /<path\_to\_ccoctl\_output\_dir>/serviceaccountsigner.public 2021/04/13 11:01:03 Copying signing key for use by installer

**serviceaccount-signer.private** および **serviceaccount-signer.public** は、生成されるキー ファイルです。

このコマンドは、クラスターがインストール時に必要とするプライベートキーを **/<path\_to\_ccoctl\_output\_dir>/tls/bound-service-account-signing-key.key** に作成します。

- 2. 次のコマンドを実行して、AWS 上に OpenID Connect ID プロバイダーと S3 バケットを作成し ます。
	- \$ ccoctl aws create-identity-provider \
	- $-$ name=<name> $\sqrt{1}$ --region=<aws\_region> \**2**
	-

<span id="page-201-1"></span><span id="page-201-0"></span>--public-key-file=<path\_to\_ccoctl\_output\_dir>/serviceaccount-signer.public **3** 

<span id="page-201-2"></span>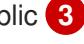

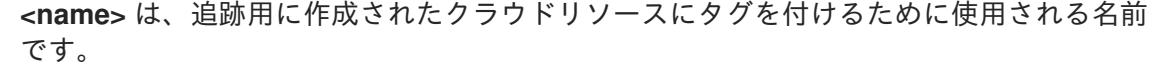

**<aws\_region>** は、クラウドリソースが作成される AWS リージョンです。

**<path\_to\_ccoctl\_output\_dir>** は、**ccoctl aws create-key-pair** コマンドが生成したパブ リックキーファイルへのパスです。

[1](#page-201-0)

[2](#page-201-1)

[3](#page-201-2)

# <span id="page-202-0"></span>出力例

2021/04/13 11:16:09 Bucket <name>-oidc created 2021/04/13 11:16:10 OpenID Connect discovery document in the S3 bucket <name>-oidc at .well-known/openid-configuration updated 2021/04/13 11:16:10 Reading public key 2021/04/13 11:16:10 JSON web key set (JWKS) in the S3 bucket <name>-oidc at keys.json updated 2021/04/13 11:16:18 Identity Provider created with ARN: arn:aws:iam:: <aws\_account\_id>:oidc-provider/<name>-oidc.s3.<aws\_region>.amazonaws.com

**openid-configuration** は検出ドキュメントであり、**keys.json** は JSON Web キーセットファイ ルです。

このコマンドは、YAML 設定ファイルを /<path\_to\_ccoctl\_output\_dir>/manifests/cluster**authentication-02-config.yaml** にも作成します。このファイルは、AWS IAM アイデンティ ティープロバイダーがトークンを信頼するように、クラスターが生成するサービスアカウント トークンの発行側の URL フィールドを設定します。

- 3. クラスターの各コンポーネントについて IAM ロールを作成します。
	- a. 次のコマンドを実行して、インストールファイルのリリースイメージを **\$RELEASE\_IMAGE** 変数に設定します。

\$ RELEASE\_IMAGE=\$(./openshift-install version | awk '/release image/ {print \$3}')

b. OpenShift Container Platform リリースイメージから **CredentialsRequest** オブジェクトの 一覧を抽出します。

<span id="page-202-1"></span>\$ oc adm release extract \ --from=\$RELEASE\_IMAGE \ --credentials-requests \ --included \ **1**  $-$ install-config= $\epsilon$ path to directory with installation configuration>/install-config.yaml \ **2**

<span id="page-202-3"></span><span id="page-202-2"></span>--to=<path\_to\_directory\_for\_credentials\_requests> 3

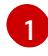

**--included** パラメーターには、特定のクラスター設定に必要なマニフェストのみが含 まれます。

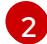

[3](#page-202-3)

**install-config.yaml** ファイルの場所を指定します。

**CredentialsRequest** オブジェクトを保存するディレクトリーへのパスを指定しま す。指定したディレクトリーが存在しない場合は、このコマンドによって作成されま す。

c. 次のコマンドを実行し、**ccoctl** ツールを使用して **CredentialsRequest** オブジェクトをす べて処理します。

\$ ccoctl aws create-iam-roles \  $-$ -name=<name> \ --region=<aws\_region> \

--credentials-requests-dir=<path\_to\_credentials\_requests\_directory>  $\setminus$ --identity-provider-arn=arn:aws:iam::<aws\_account\_id>:oidc-provider/<name>-oidc.s3. <aws\_region>.amazonaws.com

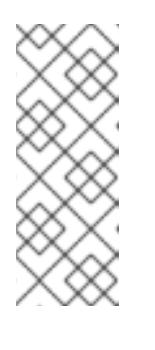

## 注記

GovCloud などの代替の IAM API エンドポイントを使用する AWS 環境で は、**--region** パラメーターでリージョンを指定する必要もあります。

クラスターで **TechPreviewNoUpgrade** 機能セットによって有効化されたテ クノロジープレビュー機能を使用している場合は、**--enable-tech-preview** パラメーターを含める必要があります。

それぞれの **CredentialsRequest** オブジェクトについて、**ccoctl** は指定された OIDC アイ デンティティープロバイダーに関連付けられた信頼ポリシーと、OpenShift Container Platform リリースイメージの各 **CredentialsRequest** オブジェクトに定義されるパーミッ ションポリシーを使用して IAM ロールを作成します。

# 検証

OpenShift Container Platform シークレットが作成されることを確認するに は、**<path\_to\_ccoctl\_output\_dir>/manifests** ディレクトリーのファイルを一覧表示します。

\$ ls <path\_to\_ccoctl\_output\_dir>/manifests

# 出力例

cluster-authentication-02-config.yaml openshift-cloud-credential-operator-cloud-credential-operator-iam-ro-creds-credentials.yaml openshift-cloud-network-config-controller-cloud-credentials-credentials.yaml openshift-cluster-api-capa-manager-bootstrap-credentials-credentials.yaml openshift-cluster-csi-drivers-ebs-cloud-credentials-credentials.yaml openshift-image-registry-installer-cloud-credentials-credentials.yaml openshift-ingress-operator-cloud-credentials-credentials.yaml openshift-machine-api-aws-cloud-credentials-credentials.yaml

AWS にクエリーを実行すると、IAM ロールが作成されていることを確認できます。詳細は AWS ドキュメントの IAM ロールの一覧表示について参照してください。

# 4.3.3.4.2.3. Cloud Credential Operator ユーティリティーマニフェストの組み込み

個々のコンポーネントに対してクラスターの外部で管理される短期セキュリティー認証情報を実装する には、Cloud Credential Operator ユーティリティー (**ccoctl**) が作成したマニフェストファイルを、イ ンストールプログラムの正しいディレクトリーに移動する必要があります。

# 前提条件

- クラスターをホストするクラウドプラットフォームでアカウントを設定しました。
- Cloud Credential Operator ユーティリティー (ccoctl) が設定されている。
- ccoctl ユーティリティーを使用して、クラスターに必要なクラウドプロバイダーリソースを作 成している。
- 手順
- 1. **install-config.yaml** 設定ファイルの **credentialsMode** パラメーターを **Manual** に設定しなかっ た場合は、次のように値を変更します。

設定ファイルのサンプルスニペット

apiVersion: v1 baseDomain: example.com credentialsMode: Manual *# ...*

2. インストールマニフェストファイルをまだ作成していない場合は、次のコマンドを実行して作 成します。

\$ openshift-install create manifests --dir <installation\_directory>

ここで、**<installation\_directory>** は、インストールプログラムがファイルを作成するディレク トリーに置き換えます。

3. 次のコマンドを実行して、**ccoctl** ユーティリティーが生成したマニフェストを、インストール プログラムが作成した **manifests** ディレクトリーにコピーします。

\$ cp /<path\_to\_ccoctl\_output\_dir>/manifests/\* ./manifests/

4. 秘密鍵を含む **tls** ディレクトリーをインストールディレクトリーにコピーします。

\$ cp -a /<path\_to\_ccoctl\_output\_dir>/tls .

### 4.3.3.5. クラスターのデプロイ

互換性のあるクラウドプラットフォームに OpenShift Container Platform をインストールできます。

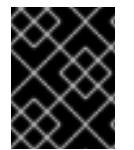

#### 重要

インストールプログラムの **create cluster** コマンドは、初期インストール時に 1 回だけ 実行できます。

前提条件

- クラスターをホストするクラウドプラットフォームでアカウントを設定しました。
- OpenShift Container Platform インストールプログラムおよびクラスターのプルシークレット がある。
- ホスト上のクラウドプロバイダーアカウントに、クラスターをデプロイするための適切な権限 があることが確認されました。アカウントの権限が正しくないと、インストールプロセスが失 敗し、不足している権限を示すエラーメッセージが表示されます。

### 手順

1. インストールプログラムが含まれるディレクトリーに切り替え、クラスターのデプロイメント を初期化します。

<span id="page-205-0"></span>\$ ./openshift-install create cluster --dir <installation\_directory> \ **1** --log-level=info **2**

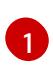

<span id="page-205-1"></span>**<installation\_directory>** については、カスタマイズした **./install-config.yaml** ファイルの 場所を指定します。

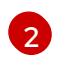

異なるインストールの詳細情報を表示するには、**info** ではなく、**warn**、**debug**、または **error** を指定します。

2. オプション: クラスターのインストールに使用した IAM アカウントから **AdministratorAccess** ポリシーを削除するか、無効にします。

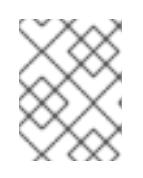

# 注記

**AdministratorAccess** ポリシーが提供する昇格したパーミッションはインス トール時にのみ必要です。

# 検証

クラスターのデプロイが正常に完了すると、次のようになります。

- ターミナルには、Web コンソールへのリンクや kubeadmin ユーザーの認証情報など、クラス ターにアクセスするための指示が表示されます。
- 認証情報は <installation directory>/.openshift\_install.log にも出力されます。

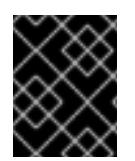

# 重要

インストールプログラム、またはインストールプログラムが作成するファイルを削除す ることはできません。これらはいずれもクラスターを削除するために必要になります。

# 出力例

... INFO Install complete! INFO To access the cluster as the system:admin user when using 'oc', run 'export KUBECONFIG=/home/myuser/install\_dir/auth/kubeconfig' INFO Access the OpenShift web-console here: https://console-openshiftconsole.apps.mycluster.example.com INFO Login to the console with user: "kubeadmin", and password: "password" INFO Time elapsed: 36m22s

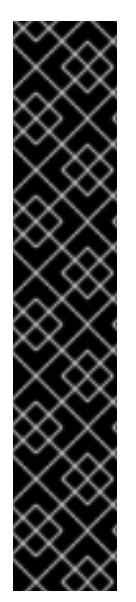

重要

- インストールプログラムが生成する Ignition 設定ファイルには、24 時間が経過 すると期限切れになり、その後に更新される証明書が含まれます。証明書を更新 する前にクラスターが停止し、24 時間経過した後にクラスターを再起動する と、クラスターは期限切れの証明書を自動的に復元します。例外として、 kubelet 証明書を回復するために保留状態の **node-bootstrapper** 証明書署名要求 (CSR) を手動で承認する必要があります。詳細は、コントロールプレーン証明書 の期限切れの状態からのリカバリー に関するドキュメントを参照してくださ い。
- 24 時間証明書はクラスターのインストール後 16 時間から 22 時間にローテー ションするため、Ignition 設定ファイルは、生成後 12 時間以内に使用することを 推奨します。12 時間以内に Ignition 設定ファイルを使用することにより、インス トール中に証明書の更新が実行された場合のインストールの失敗を回避できま す。

# 4.3.3.6. CLI の使用によるクラスターへのログイン

クラスター **kubeconfig** ファイルをエクスポートし、デフォルトシステムユーザーとしてクラスターに ログインできます。**kubeconfig** ファイルには、クライアントを正しいクラスターおよび API サーバー に接続するために CLI で使用されるクラスターに関する情報が含まれます。このファイルはクラスター に固有のファイルであり、OpenShift Container Platform のインストール時に作成されます。

### 前提条件

- OpenShift Container Platform クラスターをデプロイしていること。
- oc CLI をインストールしていること。

#### 手順

1. **kubeadmin** 認証情報をエクスポートします。

<span id="page-206-0"></span>\$ export KUBECONFIG=<installation\_directory>/auth/kubeconfig **1** 

**<installation\_directory>** には、インストールファイルを保存したディレクトリーへのパ スを指定します。

2. エクスポートされた設定を使用して、**oc** コマンドを正常に実行できることを確認します。

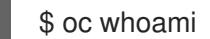

出力例

[1](#page-206-0)

system:admin

# 4.3.3.7. Web コンソールを使用したクラスターへのログイン

**kubeadmin** ユーザーは、OpenShift Container Platform のインストール後はデフォルトで存在します。 OpenShift Container Platform Web コンソールを使用し、**kubeadmin** ユーザーとしてクラスターにロ グインできます。

## 前提条件

- インストールホストにアクセスできる。
- クラスターのインストールを完了しており、すべてのクラスター Operator が利用可能である。

### 手順

1. インストールホストで **kubeadmin-password** ファイルから **kubeadmin** ユーザーのパスワード を取得します。

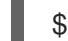

\$ cat <installation\_directory>/auth/kubeadmin-password

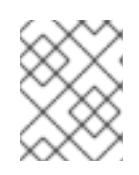

# 注記

または、インストールホストで **<installation\_directory>/.openshift\_install.log** ログファイルから **kubeadmin** パスワードを取得できます。

2. OpenShift Container Platform Web コンソールルートをリスト表示します。

\$ oc get routes -n openshift-console | grep 'console-openshift'

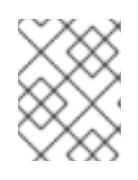

### 注記

または、インストールホストで **<installation\_directory>/.openshift\_install.log** ログファイルからで OpenShift Container Platform ルートを取得できます。

# 出力例

console console-openshift-console.apps.<cluster\_name>.<br/>base\_domain> console https reencrypt/Redirect None

3. Web ブラウザーで前述のコマンドの出力で詳細に説明されたルートに移動し、**kubeadmin** ユーザーとしてログインします。

#### 関連情報

● OpenShift Container Platform Web [コンソールへのアクセスと理解に関する詳細は、](https://docs.redhat.com/en/documentation/openshift_container_platform/4.16/html-single/web_console/#web-console)Web コン ソールへのアクセス を参照してください。

### 4.3.3.8. 次のステップ

- [インストールを検証](#page-3860-0) します。
- [クラスターをカスタマイズ](https://docs.redhat.com/en/documentation/openshift_container_platform/4.16/html-single/postinstallation_configuration/#available_cluster_customizations) します。
- 必要に応じて[、リモートヘルスレポートをオプトアウト](https://docs.redhat.com/en/documentation/openshift_container_platform/4.16/html-single/support/#opting-out-remote-health-reporting_opting-out-remote-health-reporting)できます。
- 必要に応じて[、クラウドプロバイダーの認証情報を削除](https://docs.redhat.com/en/documentation/openshift_container_platform/4.16/html-single/postinstallation_configuration/#manually-removing-cloud-creds_changing-cloud-credentials-configuration)できます。

4.3.4. ネットワークのカスタマイズによる AWS へのクラスターのインストール

OpenShift Container Platform バージョン 4.16 では、カスタマイズしたネットワーク設定オプションを 使用して、Amazon Web Services (AWS) にクラスターをインストールできます。ネットワーク設定を カスタマイズすることにより、クラスターは環境内の既存の IP アドレスの割り当てと共存でき、既存 の MTU および VXLAN 設定と統合できます。

大半のネットワーク設定パラメーターはインストール時に設定する必要があり、実行中のクラスターで 変更できるのは **kubeProxy** 設定パラメーターのみになります。

#### 4.3.4.1. 前提条件

- OpenShift Container Platform [のインストールおよび更新](https://docs.redhat.com/en/documentation/openshift_container_platform/4.16/html-single/architecture/#architecture-installation) プロセスの詳細を確認した。
- [クラスターインストール方法の選択およびそのユーザー向けの準備](#page-24-0) を確認した。
- クラスターをホストするために AWS [アカウントを設定](#page-160-0) している。

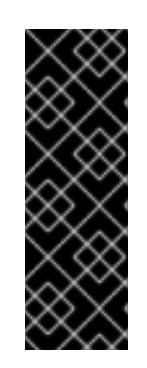

#### 重要

AWS プロファイルがご使用のコンピューターに保存されている場合、マルチ ファクター認証デバイスを使用中に生成した一時的なセッショントークンを使用 することはできません。クラスターは継続的に現行の AWS 認証情報を使用し て、クラスターの有効期間全体にわたって AWS リソースを作成するため、キー をベースとした有効期間の長い認証情報を使用する必要があります。適切なキー を生成するには、AWS ドキュメントの [Managing](https://docs.aws.amazon.com/IAM/latest/UserGuide/id_credentials_access-keys.html) Access Keys for IAM Users を 参照してください。キーは、インストールプログラムの実行時に指定できます。

● [ファイアウォールを使用する場合は、クラスターがアクセスを必要とするサイトを許可するよ](#page-3847-0) うにファイアウォールを設定する必要がある。

#### 4.3.4.2. ネットワーク設定フェーズ

OpenShift Container Platform をインストールする前に、ネットワーク設定をカスタマイズできる 2 つ のフェーズがあります。

#### フェーズ 1

マニフェストファイルを作成する前に、**install-config.yaml** ファイルで以下のネットワーク関連の フィールドをカスタマイズできます。

- **networking.networkType**
- **networking.clusterNetwork**
- **networking.serviceNetwork**
- **networking.machineNetwork** 詳細は、「インストール設定パラメーター」を参照してください。

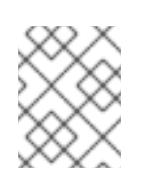

注記

優先されるサブネットが配置されている Classless Inter-Domain Routing (CIDR) と一致するように **networking.machineNetwork** を設定します。

# 重要

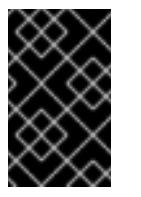

CIDR 範囲 **172.17.0.0/16** は **libVirt** によって予約されています。クラスター内 のネットワークに **172.17.0.0/16** CIDR 範囲と重複する他の CIDR 範囲を使用 することはできません。

### フェーズ 2

**openshift-install create manifests** を実行してマニフェストファイルを作成した後に、変更する フィールドのみでカスタマイズされた Cluster Network Operator マニフェストを定義できます。マ ニフェストを使用して、高度なネットワーク設定を指定できます。

フェーズ 2 では、**install-config.yaml** ファイルのフェーズ 1 で指定した値をオーバーライドすることは できません。ただし、フェーズ 2 でネットワークプラグインをカスタマイズできます。

# 4.3.4.3. インストール設定ファイルの作成

Amazon Web Services (AWS) での OpenShift Container Platform のインストールをカスタマイズでき ます。

### 前提条件

- OpenShift Container Platform インストールプログラムおよびクラスターのプルシークレット がある。ネットワークが制限されたインストールでは、これらのファイルがミラーホスト上に 置かれます。
- ミラーレジストリーの作成時に生成された **imageContentSources** 値がある。
- ミラーレジストリーの証明書の内容を取得している。

#### 手順

- 1. **install-config.yaml** ファイルを作成します。
	- a. インストールプログラムが含まれるディレクトリーに切り替え、以下のコマンドを実行し ます。

<span id="page-209-0"></span>\$ ./openshift-install create install-config --dir <installation\_directory> **1**

[1](#page-209-0) **<installation\_directory>** の場合、インストールプログラムが作成するファイルを保存 するためにディレクトリー名を指定します。

ディレクトリーを指定する場合:

- ディレクトリーに **execute** 権限があることを確認します。この権限は、インストール ディレクトリーで Terraform バイナリーを実行するために必要です。
- 空のディレクトリーを使用します。ブートストラップ X.509 証明書などの一部のイン ストールアセットは有効期限が短いため、インストールディレクトリーを再利用しない でください。別のクラスターインストールの個別のファイルを再利用する必要がある場 合は、それらをディレクトリーにコピーすることができます。ただし、インストールア セットのファイル名はリリース間で変更される可能性があります。インストールファイ ルを以前のバージョンの OpenShift Container Platform からコピーする場合は注意して コピーを行ってください。

b. プロンプト時に、クラウドの設定の詳細情報を指定します。

i. オプション: クラスターマシンにアクセスするために使用する SSH キーを選択します。

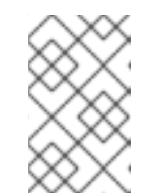

注記

インストールのデバッグまたは障害復旧を実行する必要のある実稼働用 の OpenShift Container Platform クラスターでは、**ssh-agent** プロセス が使用する SSH キーを指定します。

- ii. ターゲットに設定するプラットフォームとして AWS を選択します。
- iii. Amazon Web Services (AWS) プロファイルをコンピューターに保存していない場合、 インストールプログラムを実行するように設定したユーザーの AWS アクセスキー ID およびシークレットアクセスキーを入力します。
- iv. クラスターのデプロイ先とする AWS リージョンを選択します。
- v. クラスターに設定した Route 53 サービスのベースドメインを選択します。
- vi. クラスターの記述名を入力します。
- 2. **install-config.yaml** ファイルを編集し、ネットワークが制限された環境でのインストールに必 要な追加の情報を提供します。
	- a. **pullSecret** の値を更新して、レジストリーの認証情報を追加します。

pullSecret: '{"auths":{"<mirror\_host\_name>:5000": {"auth": "<credentials>","email": "you@example.com"}}}'

<mirror\_host\_name>の場合、ミラーレジストリーの証明書で指定したレジストリードメ イン名を指定し、**<credentials>** の場合は、ミラーレジストリーの base64 でエンコードさ れたユーザー名およびパスワードを指定します。

b. **additionalTrustBundle** パラメーターおよび値を追加します。

additionalTrustBundle: | -----BEGIN CERTIFICATE-----

ZZZZZZZZZZZZZZZZZZZZZZZZZZZZZZZZZZZZZZZZZZZZZZZZZZZZZZZZZZZZZZZZ -----END CERTIFICATE-----

この値は、ミラーレジストリーに使用した証明書ファイルの内容である必要があります。 証明書ファイルは、既存の信頼できる認証局、またはミラーレジストリー用に生成した自 己署名証明書のいずれかです。

c. クラスターをインストールする VPC のサブネットを定義します。

subnets: - subnet-1 - subnet-2 - subnet-3

d. 次の YAML の抜粋のようなイメージコンテンツリソースを追加します。

imageContentSources: - mirrors: - <mirror\_host\_name>:5000/<repo\_name>/release source: quay.io/openshift-release-dev/ocp-release - mirrors: - <mirror\_host\_name>:5000/<repo\_name>/release source: registry.redhat.io/ocp/release

これらの値には、ミラーレジストリーの作成時に記録された **imageContentSources** を使 用します。

e. オプション: パブリッシュストラテジーを **Internal** に設定します。

publish: Internal

このオプションを設定すると、内部 Ingress コントローラーおよびプライベートロードバラ ンサーを作成します。

- 3. 必要な **install-config.yaml** ファイルに他の変更を加えます。 パラメーターの詳細は、「インストール設定パラメーター」を参照してください。
- 4. **install-config.yaml** ファイルをバックアップし、複数のクラスターをインストールするのに使 用できるようにします。

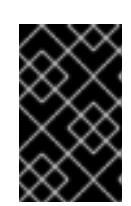

### 重要

**install-config.yaml** ファイルはインストールプロセス時に使用されます。この ファイルを再利用する必要がある場合は、この段階でこれをバックアップしてく ださい。

#### 関連情報

● AWS [のインストール設定パラメーター](#page-738-0)

#### 4.3.4.3.1. クラスターインストールの最小リソース要件

それぞれのクラスターマシンは、以下の最小要件を満たしている必要があります。

#### 表4.2 最小リソース要件

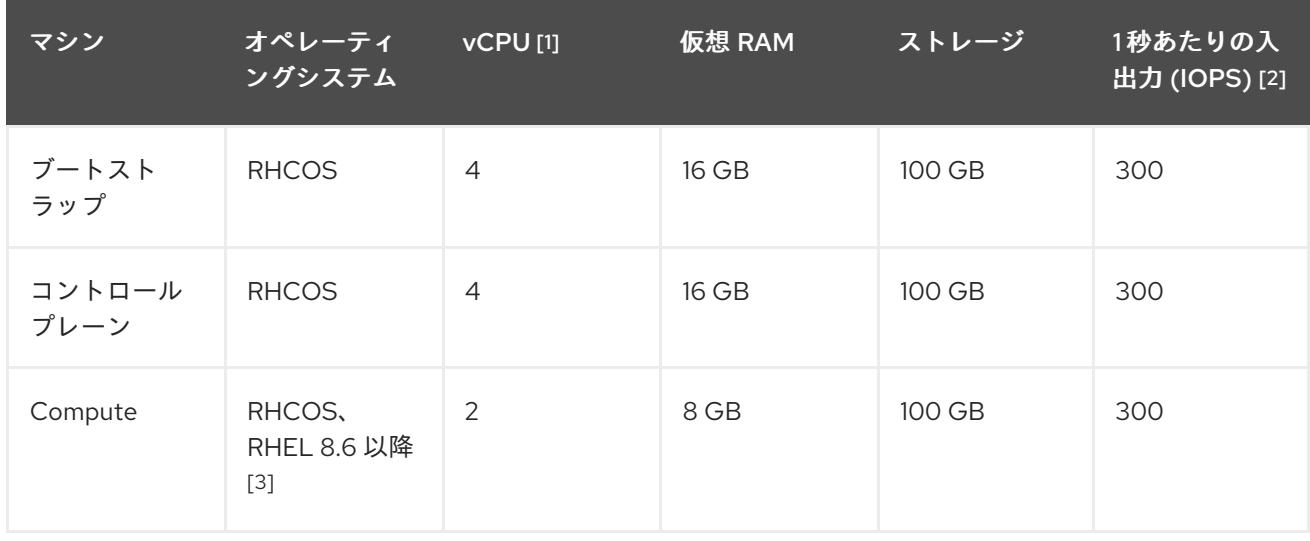

- 1. 1 vCPU は、同時マルチスレッド (SMT) またはハイパースレッディングが有効にされていない 場合に 1 つの物理コアと同等です。これが有効にされている場合、数式「(コアごとのスレッド × コア数) × ソケット数 = 仮想 CPU」を使用して対応する比率を計算します。
- 2. OpenShift Container Platform および Kubernetes はディスクのパフォーマンスに敏感であり、 特に 10 ms p99 fsync 期間を必要とするコントロールプレーンノード上の etcd については、高 速ストレージが推奨されます。多くのクラウドプラットフォームでは、ストレージサイズと IOPS スケールが一緒にあるため、十分なパフォーマンスを得るためにストレージボリュームの 割り当てが必要になる場合があります。
- 3. すべての user-provisioned installation と同様に、クラスターで RHEL コンピュートマシンの使 用を選択する場合は、システム更新の実行、パッチの適用、その他すべての必要なタスクの完 了など、オペレーティングシステムのライフサイクルの管理と保守をすべて担当します。RHEL 7 コンピューティングマシンの使用は推奨されておらず、OpenShift Container Platform 4.10 以 降では削除されています。

# 注記

OpenShift Container Platform バージョン 4.13 の時点で、RHCOS は RHEL バージョン 9.2 に基づいており、マイクロアーキテクチャーの要件を更新します。次のリストには、 各アーキテクチャーに必要な最小限の命令セットアーキテクチャー (ISA) が含まれてい ます。

- x86-64 アーキテクチャーには x86-64-v2 ISA が必要
- ARM64 アーキテクチャーには ARMv8.0-A ISA が必要
- IBM Power アーキテクチャーには Power 9 ISA が必要
- s390x アーキテクチャーには z14 ISA が必要

詳細は、RHEL [アーキテクチャー](https://access.redhat.com/documentation/ja-jp/red_hat_enterprise_linux/9/html-single/9.0_release_notes/index#architectures) を参照してください。

プラットフォームのインスタンスタイプがクラスターマシンの最小要件を満たす場合、これは OpenShift Container Platform で使用することがサポートされます。

#### 関連情報

● [ストレージの最適化](https://docs.redhat.com/en/documentation/openshift_container_platform/4.16/html-single/scalability_and_performance/#optimizing-storage)

#### 4.3.4.3.2. AWS のテスト済みインスタンスタイプ

以下の Amazon Web Services (AWS) インスタンスタイプは OpenShift Container Platform でテストさ れています。

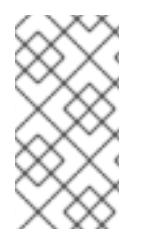

#### 注記

AWS インスタンスには、次の表に記載されているマシンタイプを使用してください。表 に記載されていないインスタンスタイプを使用する場合は、使用するインスタンスサイ ズが、「クラスターインストールの最小リソース要件」セクションに記載されている最 小リソース要件と一致していることを確認してください。

例4.22 64 ビット x86 アーキテクチャーに基づくマシンタイプ

- **c4.\***
- **c5.\***
- **c5a.\***
- **i3.\***
- **m4.\***
- **m5.\***
- **m5a.\***
- **m6a.\***
- **m6i.\***
- **r4.\***
- **r5.\***
- **r5a.\***
- **r6i.\***
- **t3.\***
- **t3a.\***

### 4.3.4.3.3. 64 ビット ARM インフラストラクチャー上の AWS のテスト済みインスタンスタイプ

次の Amazon Web Services (AWS) 64 ビット ARM インスタンスタイプは、OpenShift Container Platform でテストされています。

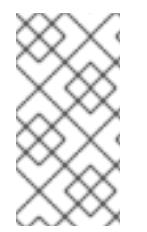

# 注記

AWS ARM インスタンスには、次のチャートに含まれるマシンタイプを使用してくださ い。チャートに記載されていないインスタンスタイプを使用する場合は、使用するイン スタンスサイズが、「クラスターインストールの最小リソース要件」に記載されている 最小リソース要件と一致していることを確認してください。

例4.23 64 ビット ARM アーキテクチャーに基づくマシンタイプ

- **c6g.\***
- **c7g.\***
- **m6g.\***
- **m7g.\***
- **r8g.\***

#### 4.3.4.3.4. AWS のカスタマイズされた install-config.yaml ファイルのサンプル

インストール設定ファイル **install-config.yaml** をカスタマイズして、OpenShift Container Platform ク ラスターのプラットフォームに関する詳細を指定するか、必要なパラメーターの値を変更することがで きます。

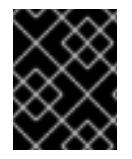

#### 重要

このサンプルの YAML ファイルは参照用にのみ提供されます。インストールプログラム を使用して **install-config.yaml** ファイルを取得し、これを変更する必要があります。

<span id="page-214-3"></span><span id="page-214-2"></span><span id="page-214-1"></span><span id="page-214-0"></span>apiVersion: v1 baseDomain: example.com **1** credentialsMode: Mint **2** controlPlane: **3 4** hyperthreading: Enabled **5** name: master platform: aws: zones: - us-west-2a - us-west-2b rootVolume: iops: 4000 size: 500 type: io1 **6** metadataService: authentication: Optional **7** type: m6i.xlarge replicas: 3 compute: **8** - hyperthreading: Enabled **9** name: worker platform: aws: rootVolume: iops: 2000 size: 500 type: io1 **10** metadataService: authentication: Optional **11** type: c5.4xlarge zones: - us-west-2c replicas: 3 metadata: name: test-cluster **12** networking: **13** clusterNetwork: - cidr: 10.128.0.0/14 hostPrefix: 23 machineNetwork: - cidr: 10.0.0.0/16

```
networkType: OVNKubernetes 14
 serviceNetwork:
 - 172.30.0.0/16
platform:
 aws:
  region: us-west-2 15
  propagateUserTags: true 16
  userTags:
   adminContact: jdoe
   costCenter: 7536
  subnets: 17
  - subnet-1
  - subnet-2
  - subnet-3
  amiID: ami-0c5d3e03c0ab9b19a 18
  serviceEndpoints: 19
   - name: ec2
    url: https://vpce-id.ec2.us-west-2.vpce.amazonaws.com
  hostedZone: Z3URY6TWQ91KVV 20
fips: false 21
sshKey: ssh-ed25519 AAAA... 22
pullSecret: '{"auths":{"<local_registry>": {"auth": "<credentials>","email": "you@example.com"}}}' 23
additionalTrustBundle: | 24
  -----BEGIN CERTIFICATE-----
  <MY_TRUSTED_CA_CERT>
  -----END CERTIFICATE-----
imageContentSources: 25
- mirrors:
 - <local_registry>/<local_repository_name>/release
 source: quay.io/openshift-release-dev/ocp-release
- mirrors:
 - <local_registry>/<local_repository_name>/release
 source: quay.io/openshift-release-dev/ocp-v4.0-art-dev
```
[1](#page-214-0) [12](#page-215-0) [15](#page-215-1)<sup>必須。インストールプログラムはこの値の入力を求めるプロンプトを出します。</sup>

[2](#page-214-1) オプション: Cloud Credential Operator (CCO) に指定されたモードの使用を強制するには、このパ ラメーターを追加します。デフォルトでは、CCO は **kube-system** namespace のルート認証情報 を使用して、認証情報の機能を動的に判断しようとします。CCO モードの詳細は、認証および認 可 ガイドの「Cloud Credential Operator について」セクションを参照してください。

[3](#page-214-2) [8](#page-215-2) [13](#page-215-3) [16](#page-215-4)<sup>こ れらのパラメーターおよび値を指定しない場合、インストールプログラムはデフォルト</sup> の値を指定します。

- [4](#page-214-2) **controlPlane** セクションは単一マッピングですが、**compute** セクションはマッピングのシーケン スになります。複数の異なるデータ構造の要件を満たすには、**compute** セクションの最初の行は ハイフン **-** で始め、**controlPlane** セクションの最初の行はハイフンで始めることができません。1 つのコントロールプレーンプールのみが使用されます。
- [5](#page-214-3) [9](#page-215-5) 同時マルチスレッドまたは **hyperthreading** を有効/無効にするかどうか。デフォルトでは、同時 スレッドはマシンのコアのパフォーマンスを上げるために有効にされます。パラメーター値を **Disabled** に設定するとこれを無効にすることができます。一部のクラスターマシンで同時マルチ スレッドを無効にする場合は、これをすべてのクラスターマシンで無効にする必要があります。
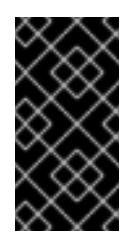

同時スレッドを無効にする場合は、容量計画においてマシンパフォーマンスの大幅 な低下が考慮に入れられていることを確認します。同時マルチスレッドを無効にす る場合は、マシンに対して **m4.2xlarge** または **m5.2xlarge** などの大規模なインスタ ンスタイプを使用します。

[6](#page-215-0) [10](#page-215-1) 大規模なクラスターの場合などに etcd の高速のストレージを設定するには、ストレージタイプを **io1** として設定し、**iops** を **2000** に設定します。

[7](#page-215-2) [11](#page-215-3) Amazon EC2 Instance [Metadata](https://docs.aws.amazon.com/AWSEC2/latest/UserGuide/configuring-instance-metadata-service.html) Service v2 (IMDSv2) を要求するかどうか。IMDSv2 を要求するに は、パラメーター値を **Required** に設定します。IMDSv1 と IMDSv2 の両方の使用を許可するに は、パラメーター値を **Optional** に設定します。値が指定されていない場合、IMDSv1 と IMDSv2 の両方が許可されます。

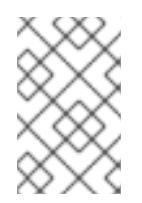

## 注記

重要

クラスターのインストール中に設定されるコントロールプレーンマシンの IMDS 設 定は、AWS CLI を使用してのみ変更できます。コンピュートマシンの IMDS 設定 は、コンピュートマシンセットを使用して変更できます。

- [14](#page-215-4) インストールするクラスターネットワークプラグイン。サポートされる値はデフォルト値の **OVNKubernetes** のみです。
- [17](#page-215-5) 独自の VPC を指定する場合は、クラスターが使用する各アベイラビリティーゾーンのサブネット を指定します。
- [18](#page-215-6) クラスターのマシンを起動するために使用される AMI の ID。これが設定されている場合、AMI は クラスターと同じリージョンに属する必要があります。
- $(19)$  $(19)$  $(19)$ AWS サービスエンドポイント。未確認の AWS リージョンにインストールする場合は、カスタム エンドポイントが必要です。エンドポイントの URL は **https** プロトコルを使用しなければなら ず、ホストは証明書を信頼する必要があります。
- [20](#page-215-8) 既存の Route 53 プライベートホストゾーンの ID。既存のホストゾーンを指定するには、独自の VPC を指定する必要があり、ホストゾーンはすでにクラスターをインストールする前に VPC に関 連付けられます。定義されていない場合は、インストールプログラムは新規のホストゾーンを作成 します。
- [21](#page-215-9) FIPS モードを有効または無効にするかどうか。デフォルトでは、FIPS モードは有効にされませ ん。FIPS モードが有効にされている場合、OpenShift Container Platform が実行される Red Hat Enterprise Linux CoreOS (RHCOS) マシンがデフォルトの Kubernetes 暗号スイートをバイパス し、代わりに RHCOS で提供される暗号モジュールを使用します。

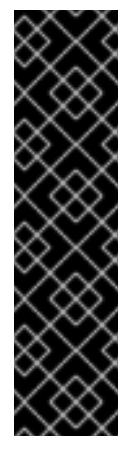

# 重要

クラスターで FIPS モードを有効にするには、FIPS モードで動作するように設定さ れた Red Hat Enterprise Linux (RHEL) コンピューターからインストールプログラム を実行する必要があります。RHEL で FIPS [モードを設定する方法の詳細は、](https://docs.redhat.com/en/documentation/red_hat_enterprise_linux/9/html/security_hardening/switching-rhel-to-fips-mode_security-hardening)RHEL から FIPS モードへの切り替え を参照してください。

FIPS モードでブートされた Red Hat Enterprise Linux (RHEL) または Red Hat Enterprise Linux CoreOS (RHCOS) を実行する場合、OpenShift Container Platform コアコンポーネントは、x86\_64、ppc64le、および s390x アーキテクチャーのみ で、FIPS 140-2/140-3 検証のために NIST に提出された RHEL 暗号化ライブラリー を使用します。

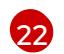

クラスター内のマシンにアクセスするために使用する **sshKey** 値をオプションで指定できます。

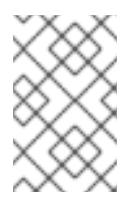

#### 注記

インストールのデバッグまたは障害復旧を実行する必要のある実稼働用の OpenShift Container Platform クラスターでは、**ssh-agent** プロセスが使用する SSH キーを指定します。

- <mark>[23](#page-215-11)</mark> <**local\_registry>** については、レジストリードメイン名と、ミラーレジストリーがコンテンツを提 供するために使用するポートをオプションで指定します。例: **registry.example.com** または **registry.example.com:5000<credentials>** について、ミラーレジストリーの base64 でエンコー ドされたユーザー名およびパスワードを指定します。
- [24](#page-215-12) ミラーレジストリーに使用した証明書ファイルの内容を指定します。
- [25](#page-215-13) リポジトリーのミラーリングに使用するコマンドの出力の **imageContentSources** セクションを 指定します。

#### 4.3.4.3.5. インストール時のクラスター全体のプロキシーの設定

実稼働環境では、インターネットへの直接アクセスを拒否し、代わりに HTTP または HTTPS プロキ シーを使用することができます。プロキシー設定を **install-config.yaml** ファイルで行うことにより、新 規の OpenShift Container Platform クラスターをプロキシーを使用するように設定できます。

#### 前提条件

- **既存の install-config.yaml** ファイルがある。
- クラスターがアクセスする必要のあるサイトを確認済みで、それらのいずれかがプロキシーを バイパスする必要があるかどうかを判別している。デフォルトで、すべてのクラスター Egress トラフィック (クラスターをホストするクラウドに関するクラウドプロバイダー API に対する 呼び出しを含む) はプロキシーされます。プロキシーを必要に応じてバイパスするために、サイ トを **Proxy** オブジェクトの **spec.noProxy** フィールドに追加している。

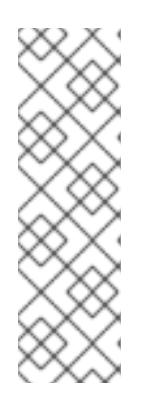

# 注記

**Proxy** オブジェクトの **status.noProxy** フィールドには、インストール設定の **networking.machineNetwork[].cidr**、**networking.clusterNetwork[].cidr**、およ び **networking.serviceNetwork[]** フィールドの値が設定されます。

Amazon Web Services (AWS)、Google Cloud Platform (GCP)、Microsoft Azure、および Red Hat OpenStack Platform (RHOSP) へのインストールの場 合、**Proxy** オブジェクトの **status.noProxy** フィールドには、インスタンスメタ データのエンドポイント (**169.254.169.254**) も設定されます。

# 手順

1. **install-config.yaml** ファイルを編集し、プロキシー設定を追加します。以下に例を示します。

<span id="page-218-2"></span><span id="page-218-1"></span><span id="page-218-0"></span>apiVersion: v1 baseDomain: my.domain.com proxy: httpProxy: http://<username>:<pswd>@<ip>:<port> httpsProxy: https://<username>:<pswd>@<ip>:<port> **2** noProxy: ec2.<aws\_region>.amazonaws.com,elasticloadbalancing. <aws\_region>.amazonaws.com,s3.<aws\_region>.amazonaws.com **3** additionalTrustBundle: | **4** -----BEGIN CERTIFICATE----- <MY\_TRUSTED\_CA\_CERT> -----END CERTIFICATE---- additionalTrustBundlePolicy: <policy to add additionalTrustBundle> **5** 

<span id="page-218-4"></span><span id="page-218-3"></span>クラスター外の HTTP 接続を作成するために使用するプロキシー URL。URL スキームは **http** である必要があります。

- クラスター外で HTTPS 接続を作成するために使用するプロキシー URL。
- [2](#page-218-1) [3](#page-218-2)

[1](#page-218-0)

プロキシーから除外するための宛先ドメイン名、IP アドレス、または他のネットワーク CIDR のコンマ区切りのリスト。サブドメインのみと一致するように、ドメインの前に **.** を付けます。たとえば、**.y.com** は **x.y.com** に一致しますが、**y.com** には一致しません。**\*** を使用し、すべての宛先のプロキシーをバイパスします。Amazon **EC2**、**Elastic Load Balancing**、および **S3** VPC エンドポイントを VPC に追加した場合は、これらのエンドポ イントを **noProxy** フィールドに追加する必要があります。

[4](#page-218-3) 指定されている場合、インストールプログラムは HTTPS 接続のプロキシーに必要な1つ 以上の追加の CA 証明書が含まれる **user-ca-bundle** という名前の設定マップを **openshift-config** namespace に生成します。次に Cluster Network Operator は、これら のコンテンツを Red Hat Enterprise Linux CoreOS (RHCOS) 信頼バンドルにマージする **trusted-ca-bundle** 設定マップを作成し、この設定マップは **Proxy** オブジェクトの **trustedCA** フィールドで参照されます。**additionalTrustBundle** フィールドは、プロキ シーのアイデンティティー証明書が RHCOS 信頼バンドルからの認証局によって署名され ない限り必要になります。

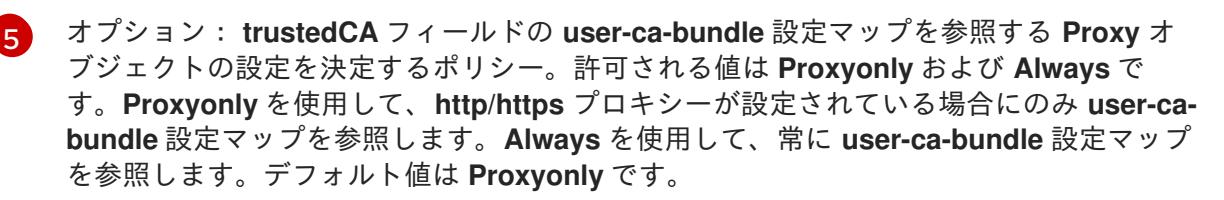

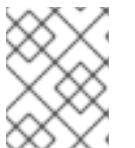

インストールプログラムは、プロキシーの **readinessEndpoints** フィールドをサ ポートしません。

# 注記

注記

インストーラーがタイムアウトした場合は、インストーラーの **wait-for** コマン ドを使用してデプロイメントを再起動してからデプロイメントを完了します。以 下に例を示します。

\$ ./openshift-install wait-for install-complete --log-level debug

2. ファイルを保存し、OpenShift Container Platform のインストール時にこれを参照します。

インストールプログラムは、指定の **install-config.yaml** ファイルのプロキシー設定を使用する **cluster** という名前のクラスター全体のプロキシーを作成します。プロキシー設定が指定されていない場 合、**cluster Proxy** オブジェクトが依然として作成されますが、これには **spec** がありません。

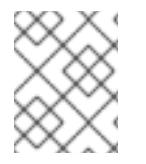

# 注記

**cluster** という名前の **Proxy** オブジェクトのみがサポートされ、追加のプロキシーを作 成することはできません。

#### 4.3.4.4. 管理者レベルのシークレットを kube-system プロジェクトに保存する代替方法

デフォルトでは、管理者のシークレットは **kube-system** プロジェクトに保存されます。**installconfig.yaml** ファイルの **credentialsMode** パラメーターを **Manual** に設定した場合は、次のいずれかの 代替手段を使用する必要があります。

- 長期クラウド認証情報を手動で管理するには[、長期認証情報を手動で作成する](#page-220-0) の手順に従って ください。
- クラスターの外部で管理される短期認証情報を個々のコンポーネントに対して実装するに は、[短期認証情報を使用するように](#page-226-0) AWS クラスターを設定する の手順に従ってください。

#### 4.3.4.4.1. 長期認証情報を手動で作成する

Cloud Credential Operator (CCO) は、クラウドアイデンティティーおよびアクセス管理 (IAM) API に 到達できない環境にインストールする前に手動モードに配置できます。管理者はクラスター **kubesystem** namespace に管理者レベルの認証情報シークレットを保存しないようにします。

#### 手順

1. **install-config.yaml** 設定ファイルの **credentialsMode** パラメーターを **Manual** に設定しなかっ た場合は、次のように値を変更します。

#### 設定ファイルのサンプルスニペット

apiVersion: v1 baseDomain: example.com credentialsMode: Manual *# ...*

<span id="page-220-0"></span>2. インストールマニフェストファイルをまだ作成していない場合は、次のコマンドを実行して作 成します。

\$ openshift-install create manifests --dir <installation\_directory>

ここで、**<installation\_directory>** は、インストールプログラムがファイルを作成するディレク トリーに置き換えます。

3. 次のコマンドを実行して、インストールファイルのリリースイメージを **\$RELEASE\_IMAGE** 変 数に設定します。

\$ RELEASE\_IMAGE=\$(./openshift-install version | awk '/release image/ {print \$3}')

4. 以下のコマンドを実行して、OpenShift Container Platform リリースイメージから **CredentialsRequest** カスタムリソース (CR) のリストを抽出します。

\$ oc adm release extract \

--from=\$RELEASE\_IMAGE \ --credentials-requests \

<span id="page-220-1"></span>--included \ **1**

[1](#page-220-1)

[2](#page-220-2)

 $\overline{3}$  $\overline{3}$  $\overline{3}$ 

<span id="page-220-3"></span><span id="page-220-2"></span>--install-config=<path\_to\_directory\_with\_installation\_configuration>/install-config.yaml \**2** --to=<path\_to\_directory\_for\_credentials\_requests> **3** 

**--included** パラメーターには、特定のクラスター設定に必要なマニフェストのみが含まれ ます。

**install-config.yaml** ファイルの場所を指定します。

**CredentialsRequest** オブジェクトを保存するディレクトリーへのパスを指定します。指 定したディレクトリーが存在しない場合は、このコマンドによって作成されます。

このコマンドにより、それぞれの **CredentialsRequest** オブジェクトに YAML ファイルが作成 されます。

#### サンプル **CredentialsRequest** オブジェクト

```
apiVersion: cloudcredential.openshift.io/v1
kind: CredentialsRequest
metadata:
 name: <component_credentials_request>
 namespace: openshift-cloud-credential-operator
 ...
spec:
 providerSpec:
  apiVersion: cloudcredential.openshift.io/v1
  kind: AWSProviderSpec
  statementEntries:
  - effect: Allow
   action:
   - iam:GetUser
   - iam:GetUserPolicy
   - iam:ListAccessKeys
   resource: "*"
```
...

5. 以前に生成した **openshift-install** マニフェストディレクトリーにシークレットの YAML ファイ ルを作成します。シークレットは、それぞれの **CredentialsRequest** オブジェクトについて **spec.secretRef** に定義される namespace およびシークレット名を使用して保存する必要があ ります。

# シークレットを含む **CredentialsRequest** オブジェクトのサンプル

```
apiVersion: cloudcredential.openshift.io/v1
kind: CredentialsRequest
metadata:
 name: <component_credentials_request>
 namespace: openshift-cloud-credential-operator
 ...
spec:
 providerSpec:
  apiVersion: cloudcredential.openshift.io/v1
  kind: AWSProviderSpec
  statementEntries:
  - effect: Allow
   action:
   - s3:CreateBucket
   - s3:DeleteBucket
   resource: "*"
   ...
 secretRef:
  name: <component_secret>
  namespace: <component_namespace>
 ...
```
# サンプル **Secret** オブジェクト

apiVersion: v1 kind: Secret metadata: name: <component\_secret> namespace: <component\_namespace> data: aws\_access\_key\_id: <br />base64\_encoded\_aws\_access\_key\_id> aws\_secret\_access\_key: <br/>base64\_encoded\_aws\_secret\_access\_key>

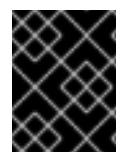

#### 重要

手動でメンテナンスされる認証情報を使用するクラスターをアップグレードする前に、 CCO がアップグレード可能な状態であることを確認します。

#### 4.3.4.4.2. 短期認証情報を使用するように AWS クラスターを設定

AWS Security Token Service (STS) を使用するように設定されたクラスターをインストールするには、 CCO ユーティリティーを設定し、クラスターに必要な AWS リソースを作成する必要があります。

#### 4.3.4.4.2.1. Cloud Credential Operator ユーティリティーの設定

Cloud Credential Operator (CCO) が手動モードで動作しているときにクラスターの外部からクラウド クレデンシャルを作成および管理するには、CCO ユーティリティー (**ccoctl**) バイナリーを抽出して準 備します。

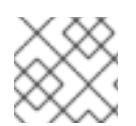

## 注記

**ccoctl** ユーティリティーは、Linux 環境で実行する必要がある Linux バイナリーです。

#### 前提条件

- クラスター管理者のアクセスを持つ OpenShift Container Platform アカウントを使用できる。
- OpenShift CLI (**oc**) がインストールされている。
- **ccoctl** ユーティリティー用の AWS アカウントを作成し、次の権限で使用できるようにしまし た。

例4.24 必要な AWS パーミッション

必要な **iam** 権限

- **iam:CreateOpenIDConnectProvider**
- **iam:CreateRole**
- **iam:DeleteOpenIDConnectProvider**
- **iam:DeleteRole**
- **iam:DeleteRolePolicy**
- **iam:GetOpenIDConnectProvider**
- **iam:GetRole**
- **iam:GetUser**
- **iam:ListOpenIDConnectProviders**
- **iam:ListRolePolicies**
- **iam:ListRoles**
- **iam:PutRolePolicy**
- **iam:TagOpenIDConnectProvider**
- **iam:TagRole**

#### 必要な **s3** 権限

- **s3:CreateBucket**
- **s3:DeleteBucket**
- **s3:DeleteObject**  $\circ$
- **s3:GetBucketAcl**  $\circ$
- **s3:GetBucketTagging**
- **s3:GetObject**
- **s3:GetObjectAcl**
- **s3:GetObjectTagging**
- **s3:ListBucket**
- **s3:PutBucketAcl**
- **s3:PutBucketPolicy**
- **s3:PutBucketPublicAccessBlock**
- **s3:PutBucketTagging**
- **s3:PutObject**
- **s3:PutObjectAcl**
- **s3:PutObjectTagging**
- 必要な **cloudfront** 権限
- **cloudfront:ListCloudFrontOriginAccessIdentities**
- **cloudfront:ListDistributions**
- **cloudfront:ListTagsForResource**

OIDC 設定を、パブリック CloudFront ディストリビューション URL 経由で IAM アイデンティ ティープロバイダーがアクセスするプライベート S3 バケットに保存する予定の場合、**ccoctl** ユーティリティーを実行する AWS アカウントには次の追加パーミッションが必要です。

例4.25 CloudFront を使用したプライベート S3 バケットに対する追加の権限

- **cloudfront:CreateCloudFrontOriginAccessIdentity**
- **cloudfront:CreateDistribution**
- **cloudfront:DeleteCloudFrontOriginAccessIdentity**
- **cloudfront:DeleteDistribution**
- **cloudfront:GetCloudFrontOriginAccessIdentity**
- **cloudfront:GetCloudFrontOriginAccessIdentityConfig**
- **cloudfront:GetDistribution**
- **cloudfront:TagResource**
- **cloudfront:UpdateDistribution**

# 注記

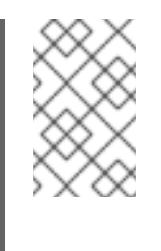

これらの追加のパーミッションは、**ccoctl aws create-all** コマンドで認証情 報要求を処理する際の **--create-private-s3-bucket** オプションの使用をサ ポートします。

## 手順

1. 次のコマンドを実行して、OpenShift Container Platform リリースイメージの変数を設定しま す。

\$ RELEASE\_IMAGE=\$(./openshift-install version | awk '/release image/ {print \$3}')

2. 以下のコマンドを実行して、OpenShift Container Platform リリースイメージから CCO コンテ ナーイメージを取得します。

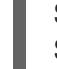

\$ CCO\_IMAGE=\$(oc adm release info --image-for='cloud-credential-operator' \$RELEASE\_IMAGE -a ~/.pull-secret)

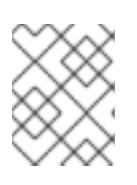

#### 注記

**\$RELEASE\_IMAGE** のアーキテクチャーが、**ccoctl**ツールを使用する環境の アーキテクチャーと一致していることを確認してください。

3. 以下のコマンドを実行して、OpenShift Container Platform リリースイメージ内の CCO コンテ ナーイメージから **ccoctl** バイナリーを抽出します。

<span id="page-224-0"></span>\$ oc image extract \$CCO\_IMAGE \ --file="/usr/bin/ccoctl.<rhel\_version>" \**1** -a ~/.pull-secret

[1](#page-224-0)

**<rhel\_version>** には、ホストが使用する Red Hat Enterprise Linux (RHEL) のバージョン に対応する値を指定します。値が指定されていない場合は、デフォルトで **ccoctl.rhel8** が 使用されます。次の値が有効です。

- rhel8: RHEL 8 を使用するホストの場合はこの値を指定します。
- **rhel9**: RHEL 9 を使用するホストの場合はこの値を指定します。
- 4. 次のコマンドを実行して、権限を変更して **ccoctl** を実行可能にします。

\$ chmod 775 ccoctl.<rhel\_version>

#### 検証

**ccoctl** が使用できることを確認するには、help ファイルを表示します。コマンドを実行すると きは、相対ファイル名を使用します。以下に例を示します。

./ccoctl.rhel9

# 出力例

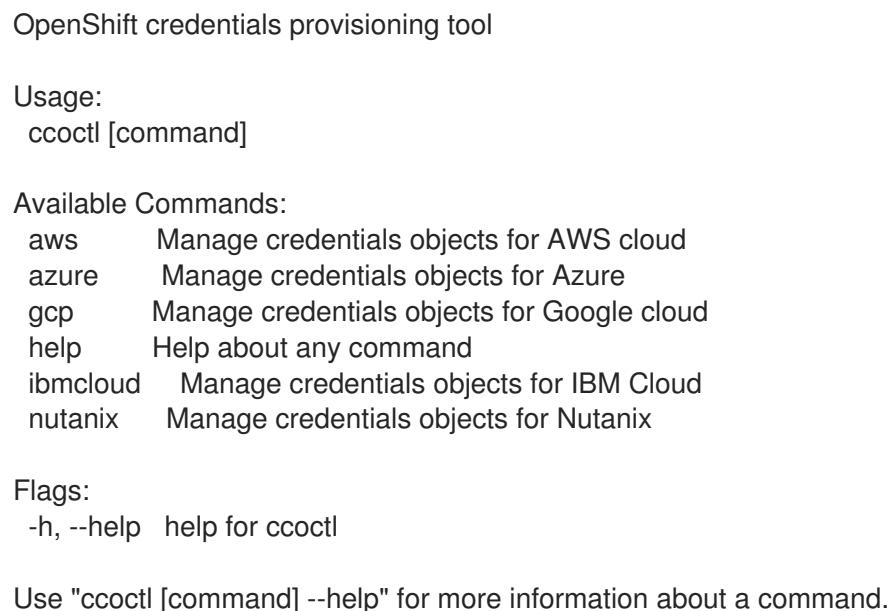

## 4.3.4.4.2.2. Cloud Credential Operator ユーティリティーを使用した AWS リソースの作成

AWS リソースを作成するときは、次のオプションがあります。

- **ccoctl aws create-all** コマンドを使用して AWS リソースを自動的に作成できます。これはリ ソースを作成する最も簡単な方法です。[単一コマンドでの](#page-226-1) AWS リソースの作成 を参照してく ださい。
- AWS リソースの変更前に **ccoctl** ツールが作成する JSON ファイルを確認する必要がある場合 や、**ccoctl** ツールが AWS リソースを自動作成するために使用するプロセスが組織の要件を満 たさない場合は、AWS リソースを個別に作成できます。AWS [リソースの個別の作成](#page-229-0) を参照し てください。

#### 4.3.4.4.2.2.1. 単一コマンドでの AWS リソースの作成

**ccoctl** ツールが AWS リソースの作成に使用するプロセスが組織の要件を自動的に満たす場合 は、**ccoctl aws create-all** コマンドを使用して AWS リソースの作成を自動化できます。

それ以外の場合は、AWS リソースを個別に作成できます。詳細は、「AWS リソースの個別の作成」を 参照してください。

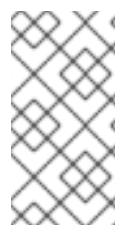

#### 注記

デフォルトで、**ccoctl** はコマンドが実行されるディレクトリーにオブジェクトを作成し ます。オブジェクトを別のディレクトリーに作成するには、**--output-dir** フラグを使用し ます。この手順では、**<path\_to\_ccoctl\_output\_dir>** を使用してこの場所を参照しま す。

# 前提条件

以下が必要になります。

**ccoctl** バイナリーを抽出して準備している。

1. 次のコマンドを実行して、インストールファイルのリリースイメージを **\$RELEASE\_IMAGE** 変 数に設定します。

\$ RELEASE\_IMAGE=\$(./openshift-install version | awk '/release image/ {print \$3}')

2. 以下のコマンドを実行して、OpenShift Container Platform リリースイメージから **CredentialsRequest** オブジェクトのリストを抽出します。

<span id="page-226-2"></span>\$ oc adm release extract \ --from=\$RELEASE\_IMAGE \ --credentials-requests \ --included \ **1** --install-config=<path\_to\_directory\_with\_installation\_configuration>/install-config.yaml \ **2** --to=<path\_to\_directory\_for\_credentials\_requests> **3** 

<span id="page-226-4"></span><span id="page-226-3"></span>**--included** パラメーターには、特定のクラスター設定に必要なマニフェストのみが含まれ ます。

 $\overline{2}$  $\overline{2}$  $\overline{2}$ 

[1](#page-226-2)

<span id="page-226-1"></span><span id="page-226-0"></span>手順

**install-config.yaml** ファイルの場所を指定します。

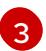

**CredentialsRequest** オブジェクトを保存するディレクトリーへのパスを指定します。指 定したディレクトリーが存在しない場合は、このコマンドによって作成されます。

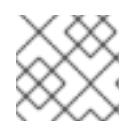

# 注記

このコマンドの実行には少し時間がかかる場合があります。

3. 次のコマンドを実行し、**ccoctl** ツールを使用して **CredentialsRequest** オブジェクトをすべて 処理します。

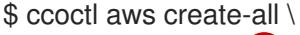

<span id="page-226-5"></span> $-$ name=<name> $\sqrt{1}$ 

<span id="page-226-6"></span>--region=<aws\_region> \ **2**

<span id="page-226-7"></span>--credentials-requests-dir=<path\_to\_credentials\_requests\_directory> \ 3

<span id="page-226-8"></span>--output-dir=<path\_to\_ccoctl\_output\_dir> \ 4

<span id="page-226-9"></span>--create-private-s3-bucket **5**

[1](#page-226-5) 追跡用に作成されたクラウドリソースにタグを付けるために使用される名前です。

 $\mathcal{P}$ クラウドリソースが作成される AWS リージョンです。

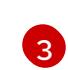

コンポーネント **CredentialsRequest** オブジェクトのファイルを含むディレクトリーを指 定します。

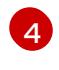

オプション: **ccoctl** ユーティリティーがオブジェクトを作成するディレクトリーを指定し ます。デフォルトでは、ユーティリティーは、コマンドが実行されるディレクトリーにオ ブジェクトを作成します。

 $\overline{5}$  $\overline{5}$  $\overline{5}$ オプション: デフォルトでは、**ccoctl** ユーティリティーは OpenID Connect (OIDC) 設定 ファイルをパブリック S3 バケットに保存し、S3 URL をパブリック OIDC エンドポイント として使用します。代わりに、パブリック CloudFront 配布 URL を介して IAM ID プロバ

イダーによってアクセスされるプライベート S3 バケットに OIDC 設定を保存するには、**- -create-private-s3-bucket** パラメーターを使用します。

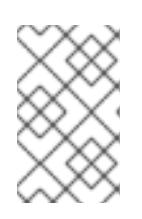

#### 注記

クラスターで **TechPreviewNoUpgrade** 機能セットによって有効化されたテクノ ロジープレビュー機能を使用している場合は、**--enable-tech-preview** パラメー ターを含める必要があります。

#### 検証

OpenShift Container Platform シークレットが作成されることを確認するに は、**<path\_to\_ccoctl\_output\_dir>/manifests** ディレクトリーのファイルを一覧表示します。

\$ ls <path\_to\_ccoctl\_output\_dir>/manifests

## 出力例

cluster-authentication-02-config.yaml openshift-cloud-credential-operator-cloud-credential-operator-iam-ro-creds-credentials.yaml openshift-cloud-network-config-controller-cloud-credentials-credentials.yaml openshift-cluster-api-capa-manager-bootstrap-credentials-credentials.yaml openshift-cluster-csi-drivers-ebs-cloud-credentials-credentials.yaml openshift-image-registry-installer-cloud-credentials-credentials.yaml openshift-ingress-operator-cloud-credentials-credentials.yaml openshift-machine-api-aws-cloud-credentials-credentials.yaml

AWS にクエリーを実行すると、IAM ロールが作成されていることを確認できます。詳細は AWS ドキュメントの IAM ロールの一覧表示について参照してください。

#### 4.3.4.4.2.2.2. AWS リソースの個別の作成

**ccoctl** ツールを使用して、AWS リソースを個別に作成できます。このオプションは、異なるユーザー や部門間でこれらのリソースを作成する責任を共有する組織に役に立ちます。

それ以外の場合は、**ccoctl aws create-all** コマンドを使用して AWS リソースを自動的に作成できま す。詳細は、「単一コマンドによる AWS リソースの作成」を参照してください。

# 注記

デフォルトで、**ccoctl** はコマンドが実行されるディレクトリーにオブジェクトを作成し ます。オブジェクトを別のディレクトリーに作成するには、**--output-dir** フラグを使用し ます。この手順では、**<path\_to\_ccoctl\_output\_dir>** を使用してこの場所を参照しま す。

一部の **ccoctl** コマンドは AWS API 呼び出しを行い、AWS リソースを作成または変更し ます。**--dry-run** フラグを使用して、API 呼び出しを回避できます。このフラグを使用す ると、代わりにローカルファイルシステムに JSON ファイルが作成されます。JSON ファイルを確認して変更し、AWS CLI ツールで **--cli-input-json** パラメーターを使用し て適用できます。

#### 前提条件

**ccoctl** バイナリーを展開して準備しておく。

#### 手順

1. 次のコマンドを実行して、クラスターの OpenID Connect プロバイダーを設定するために使用 されるパブリックおよびプライベート RSA キーファイルを生成します。

\$ ccoctl aws create-key-pair

#### 出力例

2021/04/13 11:01:02 Generating RSA keypair 2021/04/13 11:01:03 Writing private key to  $\ell$  path to ccoctl output dir>/serviceaccountsigner.private 2021/04/13 11:01:03 Writing public key to /<path\_to\_ccoctl\_output\_dir>/serviceaccountsigner.public 2021/04/13 11:01:03 Copying signing key for use by installer

**serviceaccount-signer.private** および **serviceaccount-signer.public** は、生成されるキー ファイルです。

このコマンドは、クラスターがインストール時に必要とするプライベートキーを **/<path\_to\_ccoctl\_output\_dir>/tls/bound-service-account-signing-key.key** に作成します。

2. 次のコマンドを実行して、AWS 上に OpenID Connect ID プロバイダーと S3 バケットを作成し ます。

\$ ccoctl aws create-identity-provider \

<span id="page-228-0"></span>--name=<name> \ **1**

<span id="page-228-1"></span>--region=<aws\_region> \**2** 

--public-key-file=<path\_to\_ccoctl\_output\_dir>/serviceaccount-signer.public **3** 

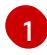

<span id="page-228-2"></span>**<name>** は、追跡用に作成されたクラウドリソースにタグを付けるために使用される名前 です。

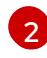

[3](#page-228-2)

**<aws\_region>** は、クラウドリソースが作成される AWS リージョンです。

<path to ccoctl output dir> は、ccoctl aws create-key-pair コマンドが生成したパブ リックキーファイルへのパスです。

#### 出力例

2021/04/13 11:16:09 Bucket <name>-oidc created 2021/04/13 11:16:10 OpenID Connect discovery document in the S3 bucket <name>-oidc at .well-known/openid-configuration updated 2021/04/13 11:16:10 Reading public key 2021/04/13 11:16:10 JSON web key set (JWKS) in the S3 bucket <name>-oidc at keys.json updated 2021/04/13 11:16:18 Identity Provider created with ARN: arn:aws:iam:: <aws\_account\_id>:oidc-provider/<name>-oidc.s3.<aws\_region>.amazonaws.com

**openid-configuration** は検出ドキュメントであり、**keys.json** は JSON Web キーセットファイ ルです。

<span id="page-229-0"></span>このコマンドは、YAML 設定ファイルを /<path\_to\_ccoctl\_output\_dir>/manifests/cluster**authentication-02-config.yaml** にも作成します。このファイルは、AWS IAM アイデンティ ティープロバイダーがトークンを信頼するように、クラスターが生成するサービスアカウント トークンの発行側の URL フィールドを設定します。

- 3. クラスターの各コンポーネントについて IAM ロールを作成します。
	- a. 次のコマンドを実行して、インストールファイルのリリースイメージを **\$RELEASE\_IMAGE** 変数に設定します。

\$ RELEASE\_IMAGE=\$(./openshift-install version | awk '/release image/ {print \$3}')

b. OpenShift Container Platform リリースイメージから **CredentialsRequest** オブジェクトの 一覧を抽出します。

<span id="page-229-1"></span>\$ oc adm release extract \ --from=\$RELEASE\_IMAGE \ --credentials-requests \ --included \ **1** --install-config=<path\_to\_directory\_with\_installation\_configuration>/install-config.yaml \ **2** --to=<path to directory for credentials requests> **3** 

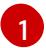

[2](#page-229-2)

2

<span id="page-229-3"></span><span id="page-229-2"></span>**--included** パラメーターには、特定のクラスター設定に必要なマニフェストのみが含 まれます。

**install-config.yaml** ファイルの場所を指定します。

**CredentialsRequest** オブジェクトを保存するディレクトリーへのパスを指定しま す。指定したディレクトリーが存在しない場合は、このコマンドによって作成されま す。

c. 次のコマンドを実行し、**ccoctl** ツールを使用して **CredentialsRequest** オブジェクトをす べて処理します。

\$ ccoctl aws create-iam-roles \

 $-$ -name=<name> \

--region=<aws\_region> \

--credentials-requests-dir=<path\_to\_credentials\_requests\_directory> \

--identity-provider-arn=arn:aws:iam::<aws\_account\_id>:oidc-provider/<name>-oidc.s3. <aws\_region>.amazonaws.com

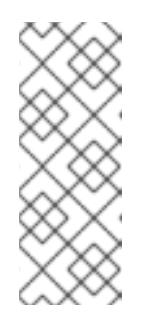

#### 注記

GovCloud などの代替の IAM API エンドポイントを使用する AWS 環境で は、**--region** パラメーターでリージョンを指定する必要もあります。

クラスターで **TechPreviewNoUpgrade** 機能セットによって有効化されたテ クノロジープレビュー機能を使用している場合は、**--enable-tech-preview** パラメーターを含める必要があります。

それぞれの **CredentialsRequest** オブジェクトについて、**ccoctl** は指定された OIDC アイ デンティティープロバイダーに関連付けられた信頼ポリシーと、OpenShift Container

Platform リリースイメージの各 **CredentialsRequest** オブジェクトに定義されるパーミッ ションポリシーを使用して IAM ロールを作成します。

## 検証

- OpenShift Container Platform シークレットが作成されることを確認するに  $\bullet$ は、**<path\_to\_ccoctl\_output\_dir>/manifests** ディレクトリーのファイルを一覧表示します。
	- \$ ls <path\_to\_ccoctl\_output\_dir>/manifests

# 出力例

cluster-authentication-02-config.yaml openshift-cloud-credential-operator-cloud-credential-operator-iam-ro-creds-credentials.yaml openshift-cloud-network-config-controller-cloud-credentials-credentials.yaml openshift-cluster-api-capa-manager-bootstrap-credentials-credentials.yaml openshift-cluster-csi-drivers-ebs-cloud-credentials-credentials.yaml openshift-image-registry-installer-cloud-credentials-credentials.yaml openshift-ingress-operator-cloud-credentials-credentials.yaml openshift-machine-api-aws-cloud-credentials-credentials.yaml

AWS にクエリーを実行すると、IAM ロールが作成されていることを確認できます。詳細は AWS ドキュメントの IAM ロールの一覧表示について参照してください。

#### 4.3.4.4.2.3. Cloud Credential Operator ユーティリティーマニフェストの組み込み

個々のコンポーネントに対してクラスターの外部で管理される短期セキュリティー認証情報を実装する には、Cloud Credential Operator ユーティリティー (**ccoctl**) が作成したマニフェストファイルを、イ ンストールプログラムの正しいディレクトリーに移動する必要があります。

#### 前提条件

- クラスターをホストするクラウドプラットフォームでアカウントを設定しました。
- Cloud Credential Operator ユーティリティー (ccoctl) が設定されている。
- **ccoctl** ユーティリティーを使用して、クラスターに必要なクラウドプロバイダーリソースを作 成している。

#### 手順

1. **install-config.yaml** 設定ファイルの **credentialsMode** パラメーターを **Manual** に設定しなかっ た場合は、次のように値を変更します。

#### 設定ファイルのサンプルスニペット

apiVersion: v1 baseDomain: example.com credentialsMode: Manual *# ...*

2. インストールマニフェストファイルをまだ作成していない場合は、次のコマンドを実行して作 成します。

\$ openshift-install create manifests --dir <installation\_directory>

ここで、**<installation\_directory>** は、インストールプログラムがファイルを作成するディレク トリーに置き換えます。

3. 次のコマンドを実行して、**ccoctl** ユーティリティーが生成したマニフェストを、インストール プログラムが作成した **manifests** ディレクトリーにコピーします。

\$ cp /<path\_to\_ccoctl\_output\_dir>/manifests/\* ./manifests/

4. 秘密鍵を含む **tls** ディレクトリーをインストールディレクトリーにコピーします。

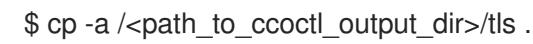

#### 4.3.4.5. Cluster Network Operator (CNO) の設定

クラスターネットワークの設定は、Cluster Network Operator (CNO) 設定の一部として指定さ れ、**cluster** という名前のカスタムリソース (CR) オブジェクトに保存されます。CR は **operator.openshift.io** API グループの **Network** API のフィールドを指定します。

CNO 設定は、**Network.config.openshift.io** API グループの **Network** API からクラスターのインストー ル時に以下のフィールドを継承します。

#### **clusterNetwork**

Pod IP アドレスの割り当てに使用する IP アドレスプール。

#### **serviceNetwork**

サービスの IP アドレスプール。

#### **defaultNetwork.type**

クラスターネットワークプラグイン。**OVNKubernetes** は、インストール時にサポートされる唯一 のプラグインです。

**defaultNetwork** オブジェクトのフィールドを **cluster** という名前の CNO オブジェクトに設定すること により、クラスターのクラスターネットワークプラグイン設定を指定できます。

#### 4.3.4.5.1. Cluster Network Operator 設定オブジェクト

Cluster Network Operator (CNO) のフィールドは以下の表で説明されています。

#### 表4.3 Cluster Network Operator 設定オブジェクト

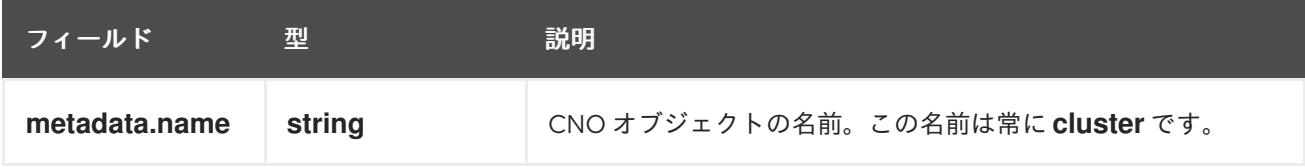

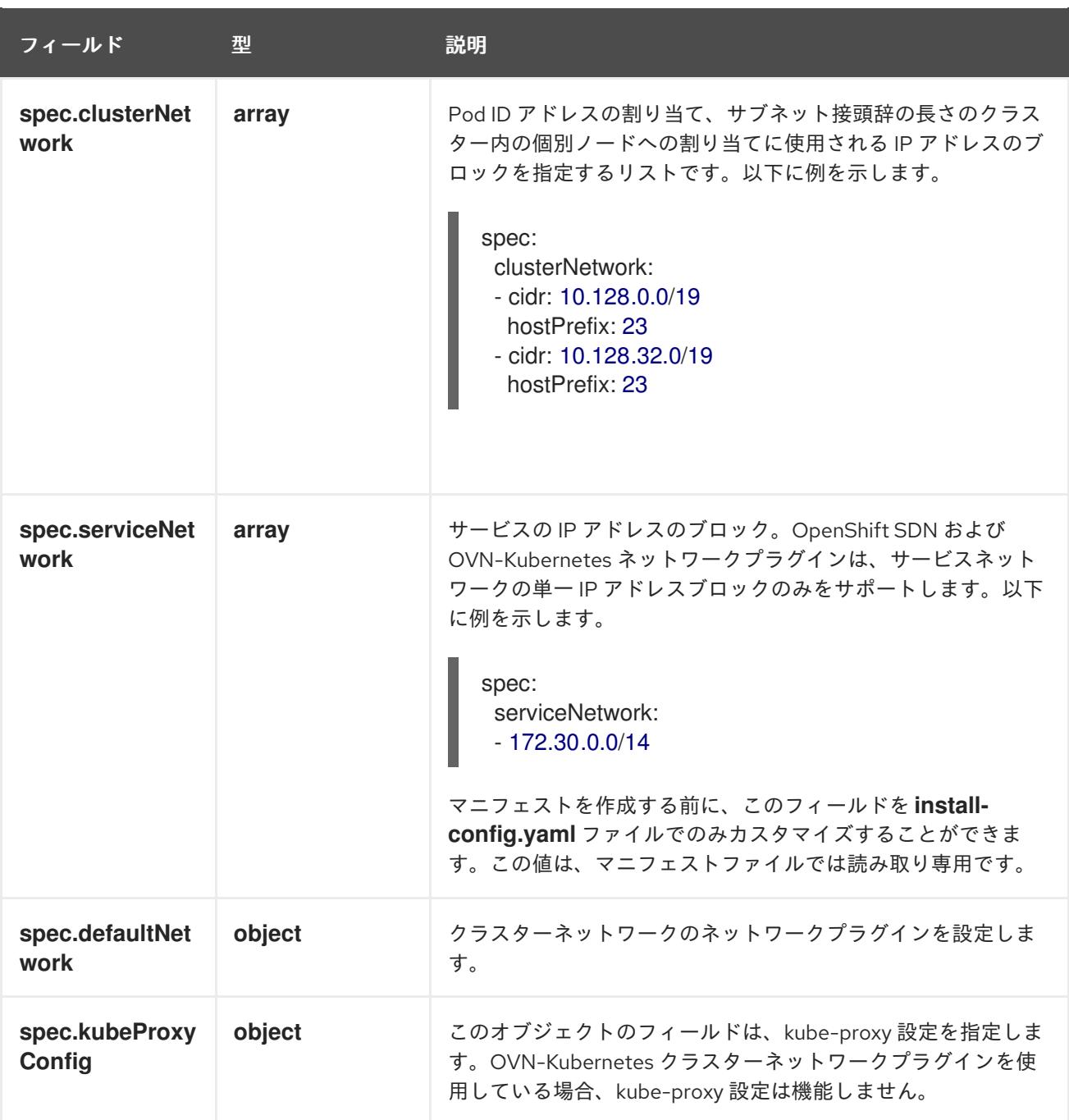

defaultNetwork オブジェクト設定 **defaultNetwork** オブジェクトの値は、以下の表で定義されます。

#### 表4.4 **defaultNetwork**オブジェクト

フィールド ショップ 型 ショップ 説明

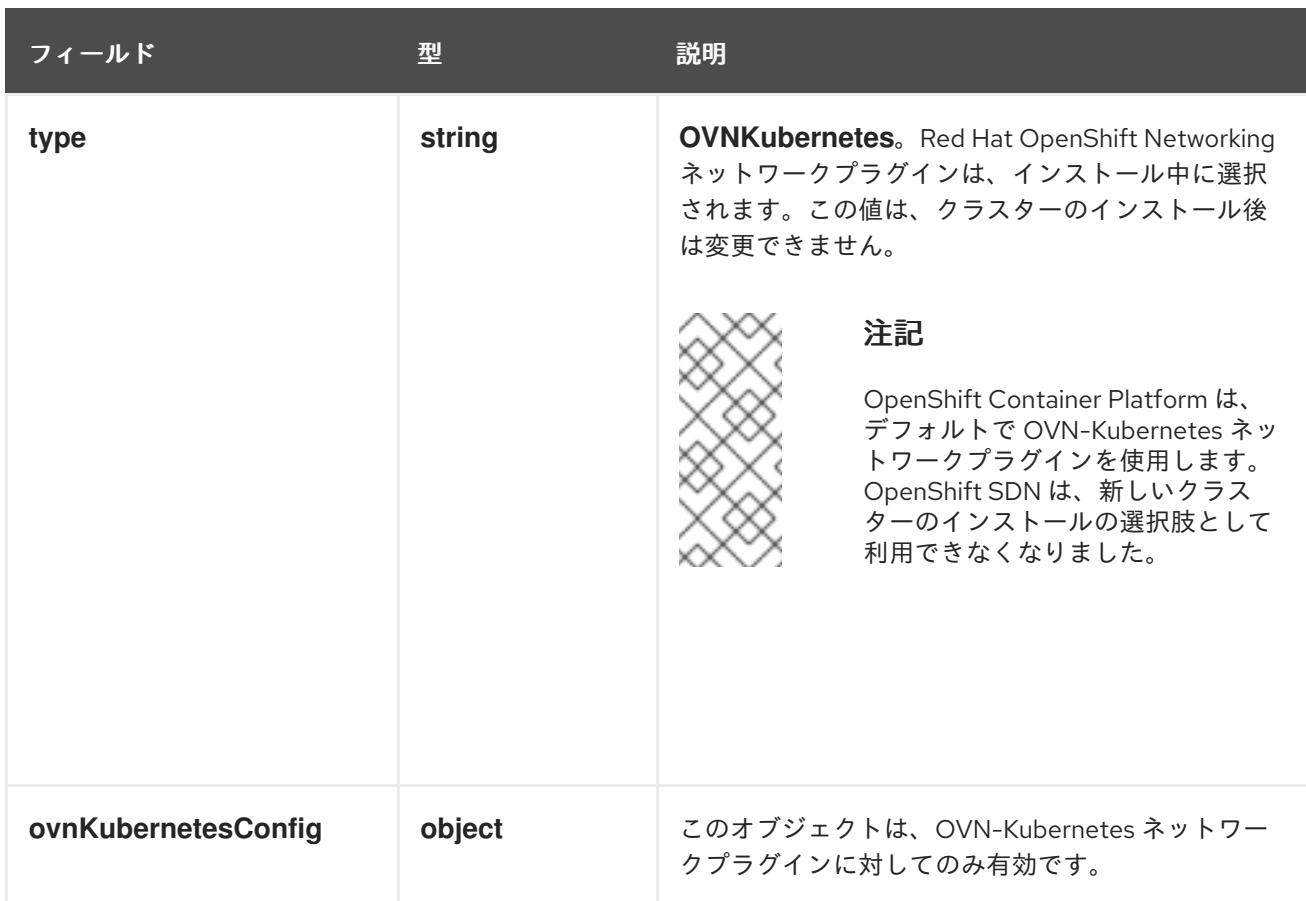

## OVN-Kubernetes ネットワークプラグインの設定

次の表では、OVN-Kubernetes ネットワークプラグインの設定フィールドを説明します。

# 表4.5 **ovnKubernetesConfig** オブジェクト

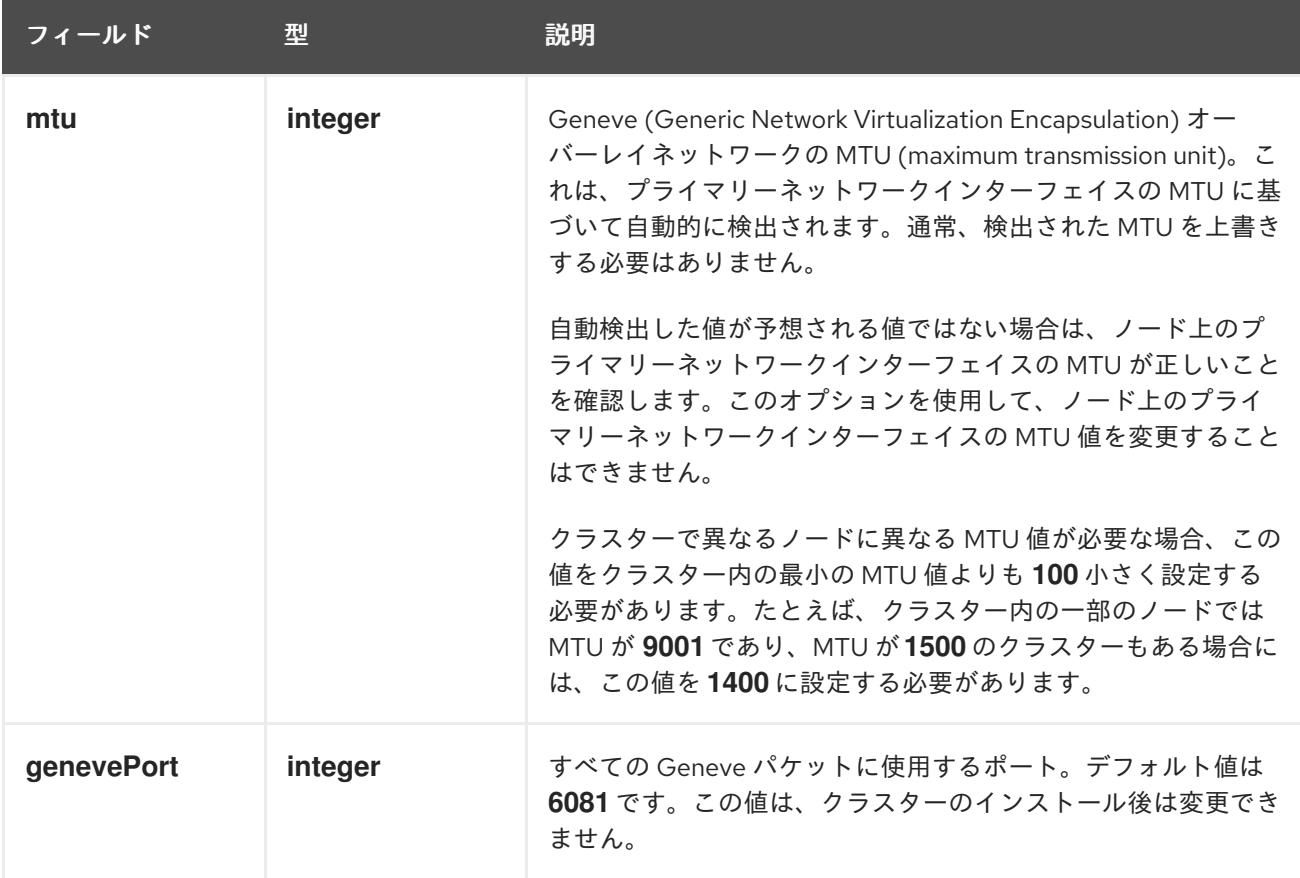

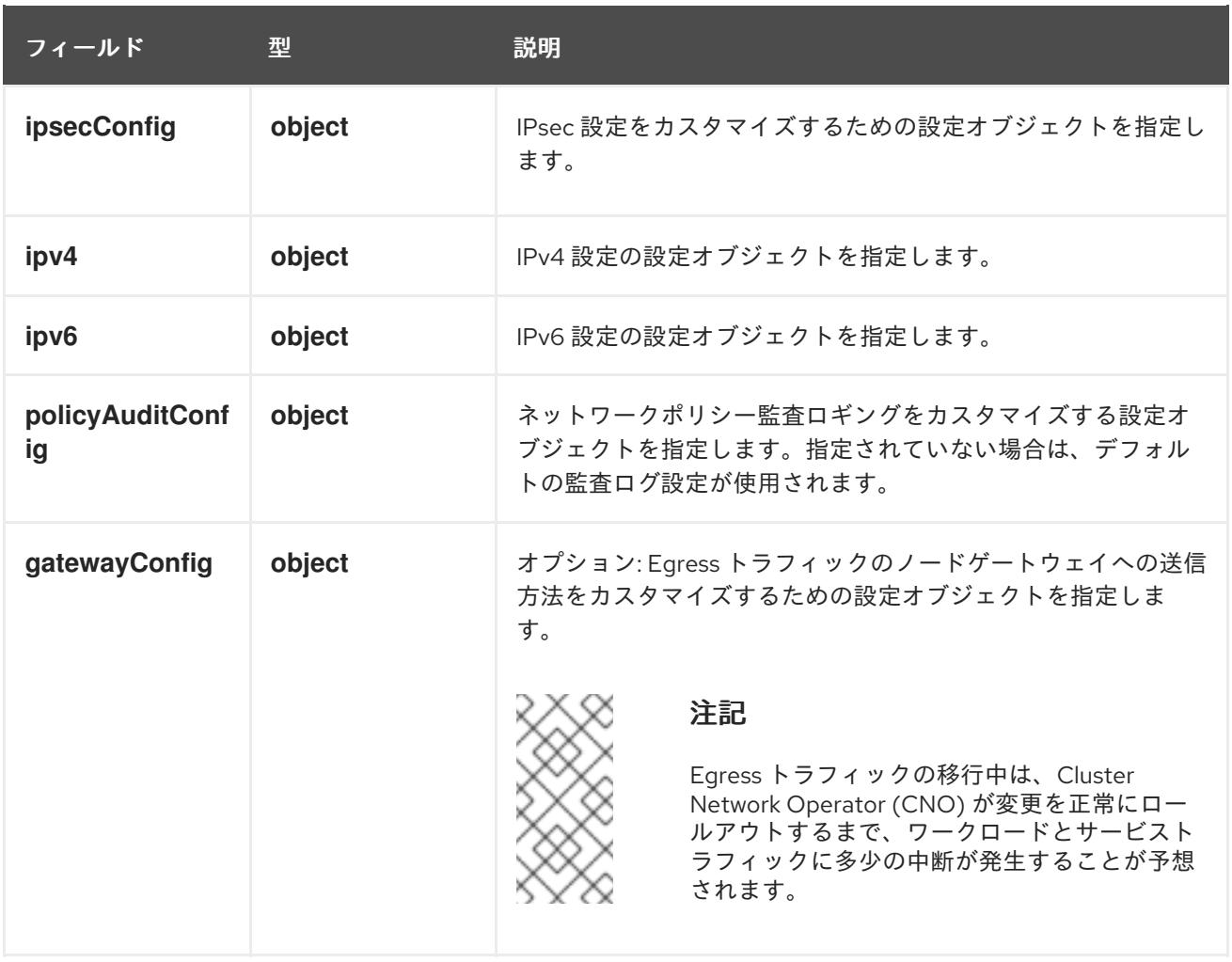

# 表4.6 **ovnKubernetesConfig.ipv4** object

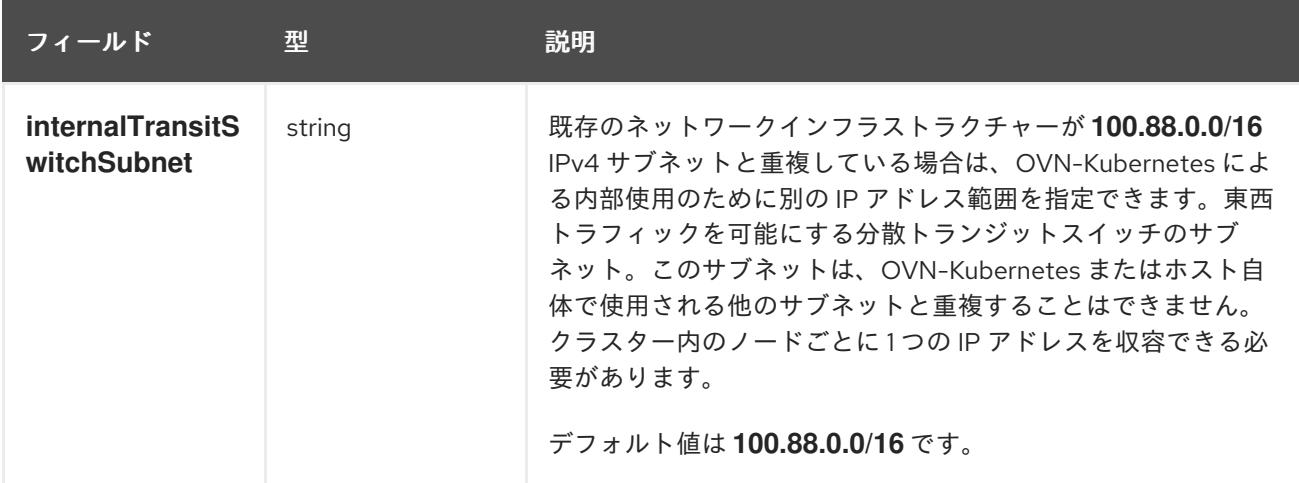

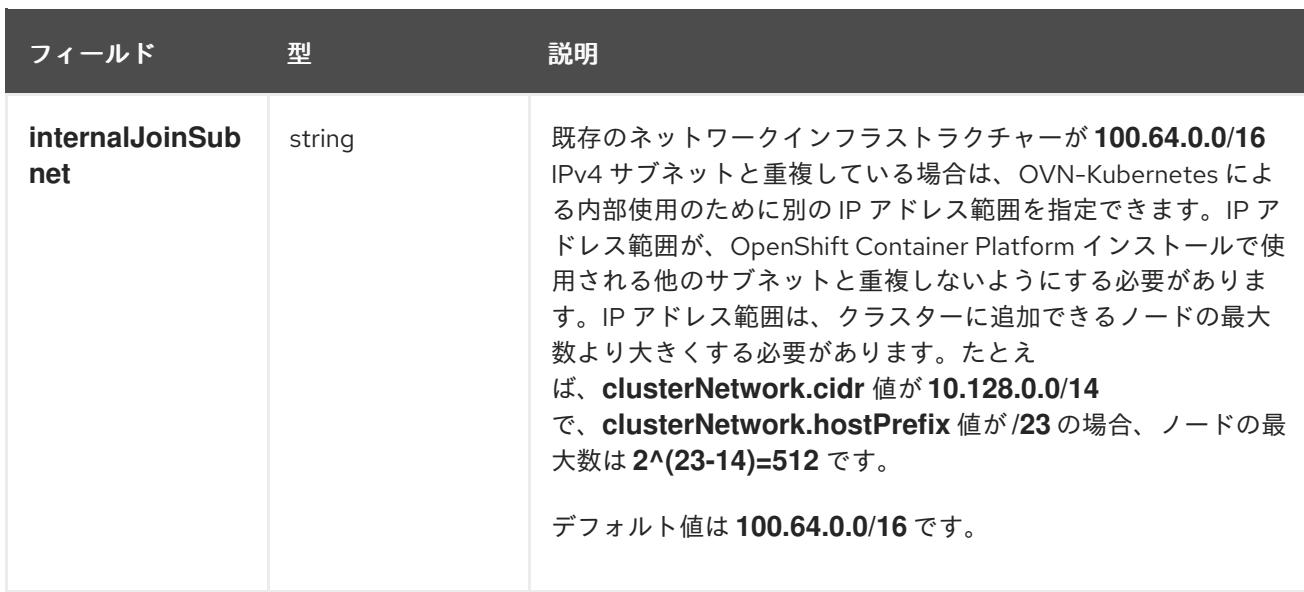

# 表4.7 **ovnKubernetesConfig.ipv6** object

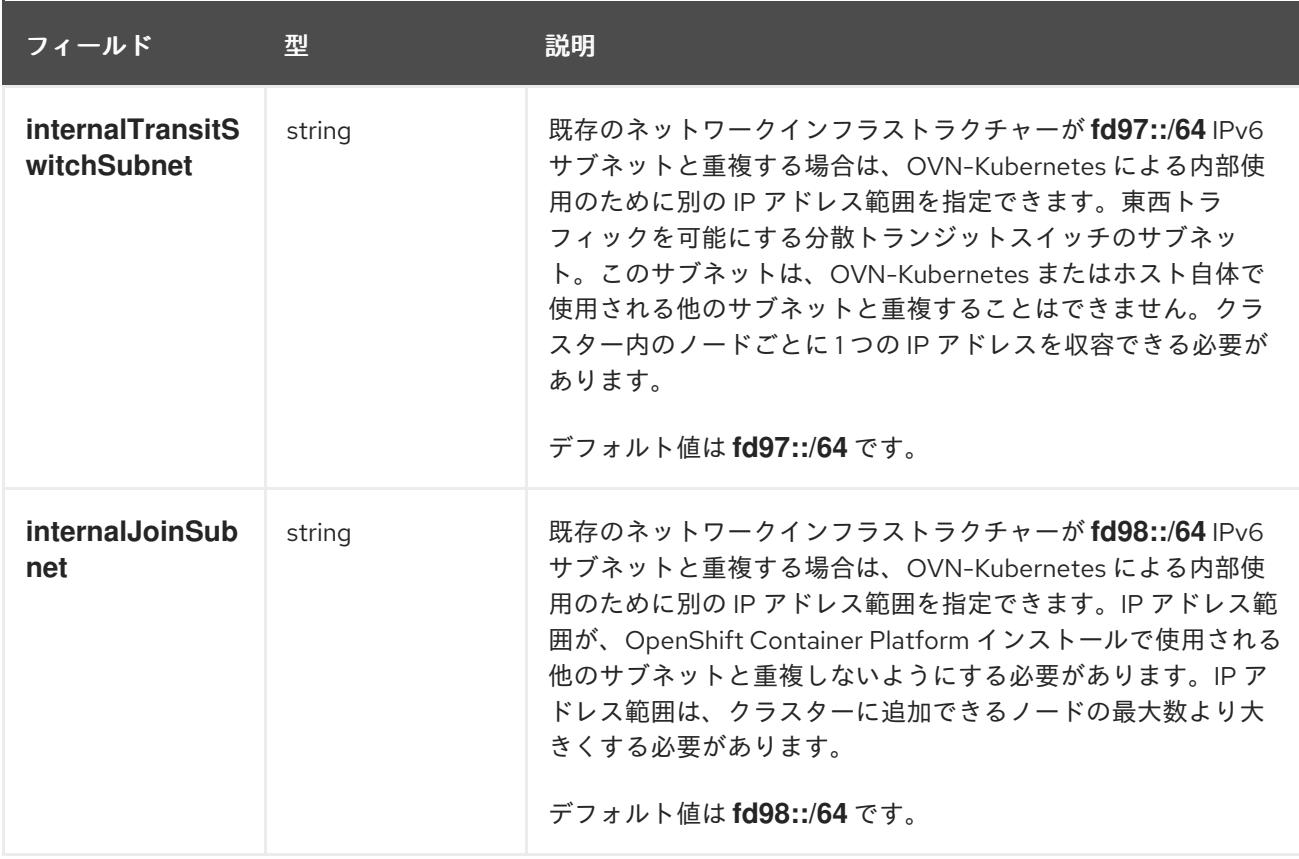

# 表4.8 **policyAuditConfig** オブジェクト

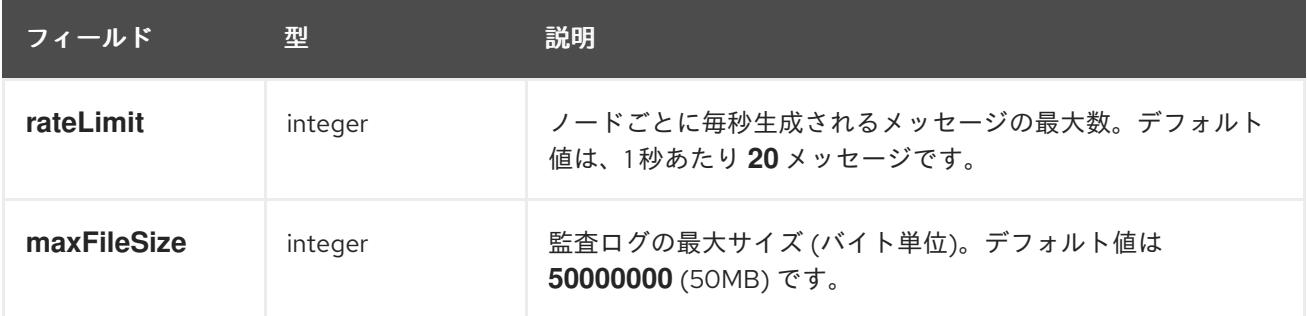

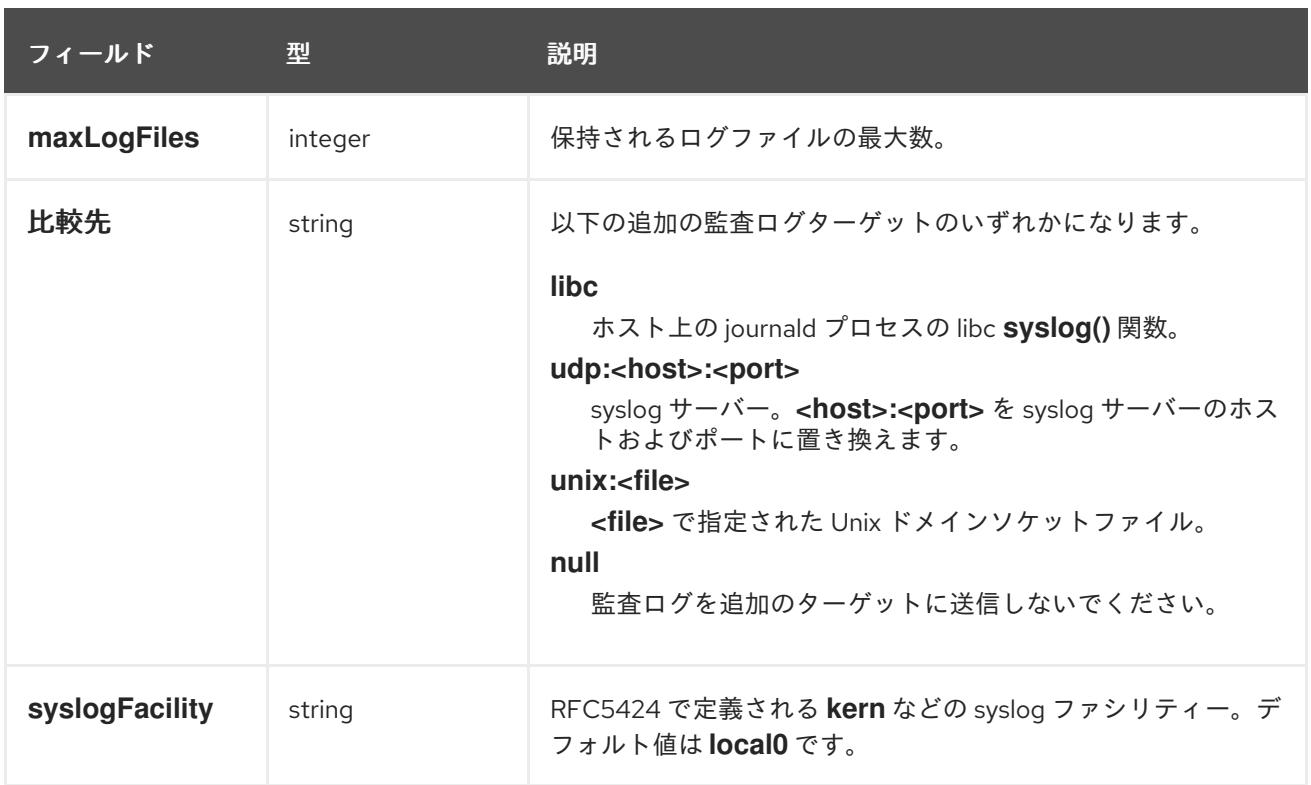

# 表4.9 **gatewayConfig** オブジェクト

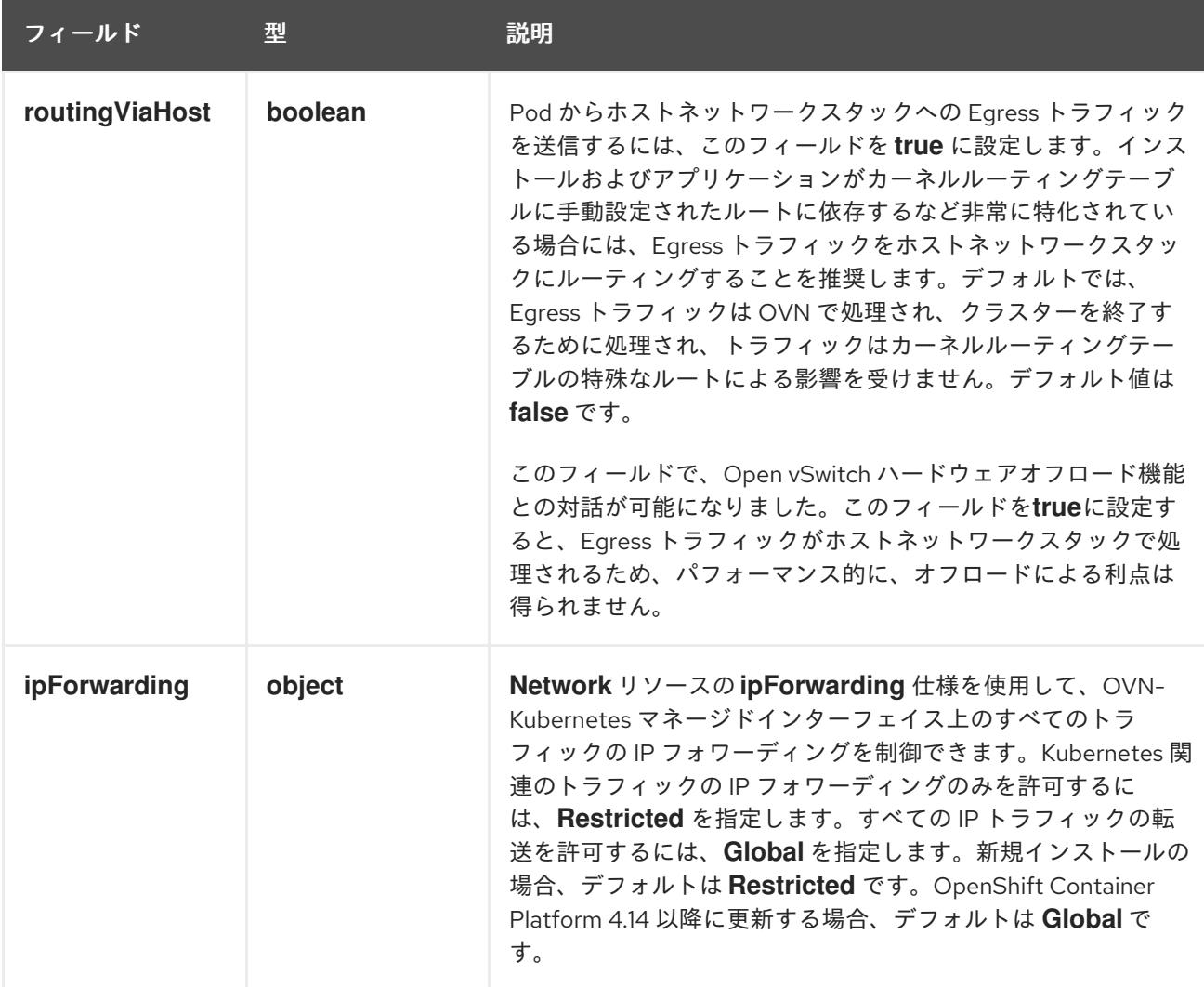

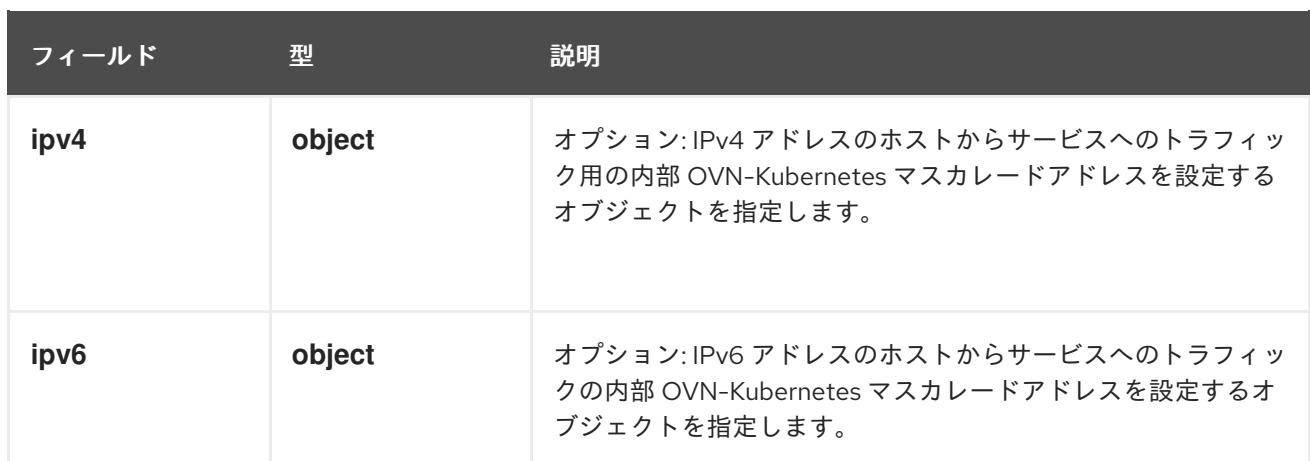

# 表4.10 **gatewayConfig.ipv4** object

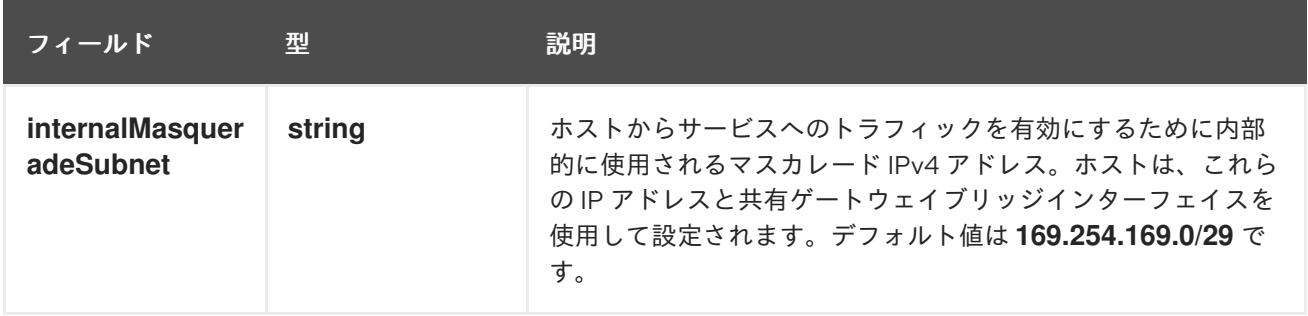

# 表4.11 **gatewayConfig.ipv6** object

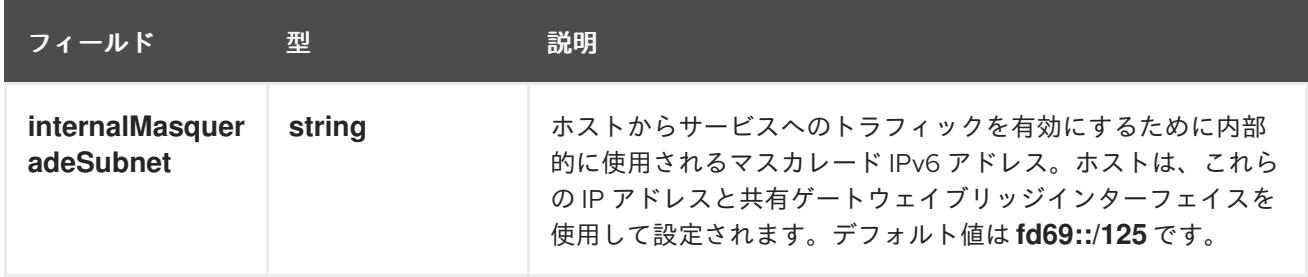

# 表4.12 **ipsecConfig** オブジェクト

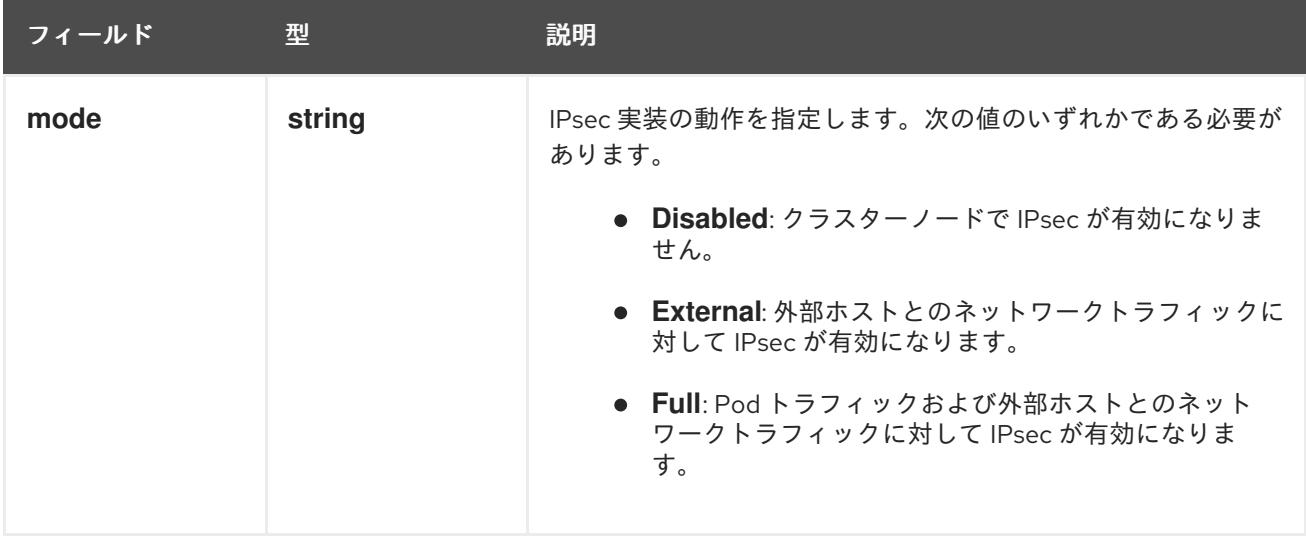

# IPsec が有効な OVN-Kubernetes 設定の例

defaultNetwork: type: OVNKubernetes ovnKubernetesConfig: mtu: 1400 genevePort: 6081 ipsecConfig: mode: Full

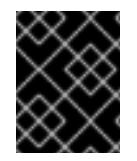

## 重要

OVNKubernetes を使用すると、IBM Power® でスタック枯渇の問題が発生する可能性が あります。

kubeProxyConfig オブジェクト設定 (OpenShiftSDN コンテナーネットワークインターフェイスのみ) **kubeProxyConfig** オブジェクトの値は以下の表で定義されます。

# 表4.13 **kubeProxyConfig** オブジェクト

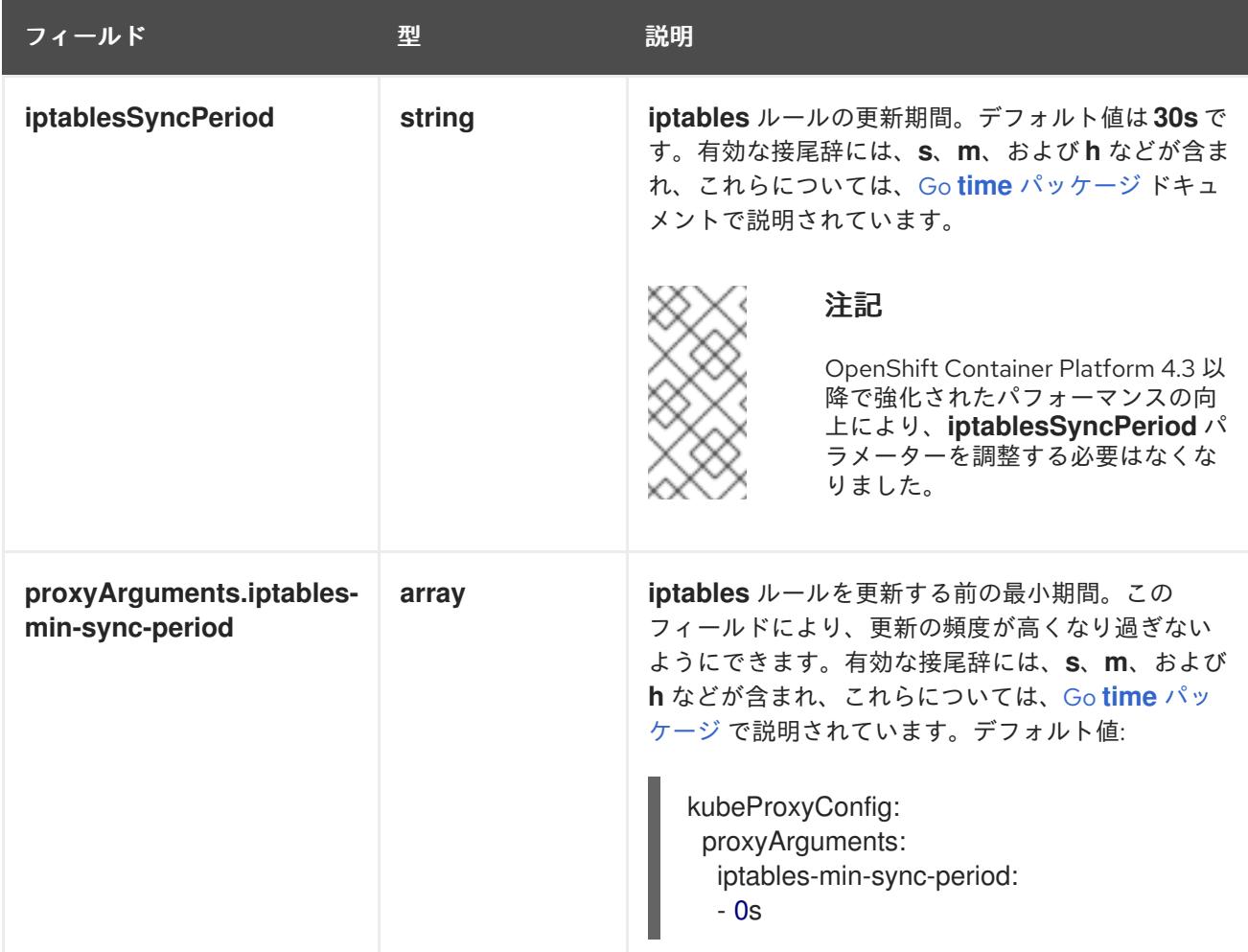

#### 4.3.4.6. 高度なネットワーク設定の指定

ネットワークプラグインに高度なネットワーク設定を使用し、クラスターを既存のネットワーク環境に 統合することができます。

高度なネットワーク設定は、クラスターのインストール前にのみ指定することができます。

重要

インストールプロブラムで作成される OpenShift Container Platform マニフェストファ イルを変更してネットワーク設定をカスタマイズすることは、サポートされていませ ん。以下の手順のように、作成するマニフェストファイルを適用することがサポートさ れています。

# 前提条件

**install-config.yaml** ファイルを作成し、これに対する変更を完了している。

# 手順

1. インストールプログラムが含まれるディレクトリーに切り替え、マニフェストを作成します。

\$ ./openshift-install create manifests --dir <installation\_directory> **1**

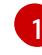

<span id="page-239-0"></span>**<installation\_directory>** は、クラスターの **install-config.yaml** ファイルが含まれるディ レクトリーの名前を指定します。

2. **cluster-network-03-config.yml** という名前の、高度なネットワーク設定用のスタブマニフェス トファイルを **<installation\_directory>/manifests/** ディレクトリーに作成します。

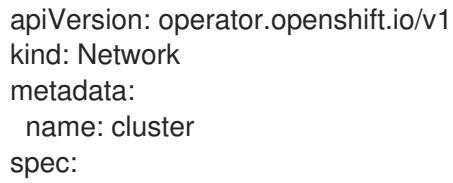

3. 次の例のように、**cluster-network-03-config.yml** ファイルでクラスターの高度なネットワーク 設定を指定します。

# OVN-Kubernetes ネットワークプロバイダーの IPsec を有効にする

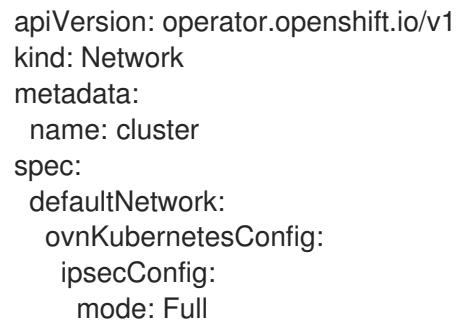

4. オプション: **manifests/cluster-network-03-config.yml** ファイルをバックアップします。イン ストールプログラムは、Ignition 設定ファイルの作成時に **manifests/** ディレクトリーを使用し ます。

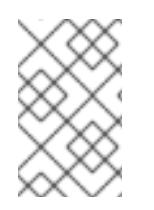

# 注記

AWS で Network Load Balancer (NLB) を使用する方法の詳細は、Network Load Balancer を使用した AWS での Ingress [クラスタートラフィックの設定](https://docs.redhat.com/en/documentation/openshift_container_platform/4.16/html-single/networking/#nw-configuring-ingress-cluster-traffic-aws-network-load-balancer_configuring-ingress-cluster-traffic-aws) を参照してくだ さい。

# 4.3.4.7. 新規 AWS クラスターでの Ingress コントローラーネットワークロードバランサーの設 定

新規クラスターに AWS Network Load Balancer (NLB) がサポートする Ingress Controller を作成できま す。

#### 前提条件

**install-config.yaml** ファイルを作成し、これに対する変更を完了します。

#### 手順

新規クラスターの AWS NLB がサポートする Ingress Controller を作成します。

1. インストールプログラムが含まれるディレクトリーに切り替え、マニフェストを作成します。

\$ ./openshift-install create manifests --dir <installation\_directory> **1**

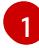

<span id="page-240-0"></span>**<installation\_directory>** については、クラスターの **install-config.yaml** ファイルが含ま れるディレクトリーの名前を指定します。

2. **cluster-ingress-default-ingresscontroller.yaml** という名前のファイルを **<installation\_directory>/manifests/** ディレクトリーに作成します。

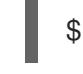

[1](#page-240-1)

<span id="page-240-1"></span>\$ touch <installation\_directory>/manifests/cluster-ingress-default-ingresscontroller.yaml <sup>1</sup>

**<installation\_directory>** については、クラスターの **manifests/** ディレクトリーが含まれ るディレクトリー名を指定します。

ファイルの作成後は、以下のようにいくつかのネットワーク設定ファイルが **manifests/** ディレ クトリーに置かれます。

\$ ls <installation\_directory>/manifests/cluster-ingress-default-ingresscontroller.yaml

# 出力例

cluster-ingress-default-ingresscontroller.yaml

3. エディターで **cluster-ingress-default-ingresscontroller.yaml** ファイルを開き、必要な Operator 設定を記述するカスタムリソース (CR) を入力します。

apiVersion: operator.openshift.io/v1 kind: IngressController metadata: creationTimestamp: null name: default namespace: openshift-ingress-operator spec: endpointPublishingStrategy: loadBalancer: scope: External providerParameters: type: AWS

aws: type: NLB type: LoadBalancerService

- 4. **cluster-ingress-default-ingresscontroller.yaml** ファイルを保存し、テキストエディターを終 了します。
- 5. オプション: **manifests/cluster-ingress-default-ingresscontroller.yaml** ファイルをバックアッ プします。インストールプログラムは、クラスターの作成時に **manifests/** ディレクトリーを削 除します。

# 4.3.4.8. OVN-Kubernetes を使用したハイブリッドネットワークの設定

OVN-Kubernetes ネットワークプラグインを使用してハイブリッドネットワークを使用するようにクラ スターを設定できます。これにより、異なるノードのネットワーク設定をサポートするハイブリッドク ラスターが可能になります。

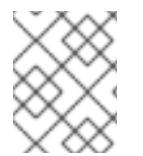

#### 注記

この設定は、同じクラスター内で Linux ノードと Windows ノードの両方を実行するため に必要です。

#### 前提条件

**install-config.yaml** ファイルで **networking.networkType** パラメーターの **OVNKubernetes** を 定義していること。詳細は、選択したクラウドプロバイダーでの OpenShift Container Platform ネットワークのカスタマイズの設定に関するインストールドキュメントを参照してく ださい。

#### 手順

1. インストールプログラムが含まれるディレクトリーに切り替え、マニフェストを作成します。

\$ ./openshift-install create manifests --dir <installation\_directory>

ここでは、以下のようになります。

#### **<installation\_directory>**

クラスターの **install-config.yaml** ファイルが含まれるディレクトリーの名前を指定しま す。

2. **cluster-network-03-config.yml** という名前の、高度なネットワーク設定用のスタブマニフェス トファイルを **<installation\_directory>/manifests/** ディレクトリーに作成します。

\$ cat <<EOF > <installation\_directory>/manifests/cluster-network-03-config.yml apiVersion: operator.openshift.io/v1 kind: Network metadata: name: cluster spec: EOF

ここでは、以下のようになります。

#### **<installation\_directory>**

クラスターの **manifests/** ディレクトリーが含まれるディレクトリー名を指定します。

3. **cluster-network-03-config.yml** ファイルをエディターで開き、以下の例のようにハイブリッド ネットワークで OVN-Kubernetes を設定します。

## ハイブリッドネットワーク設定の指定

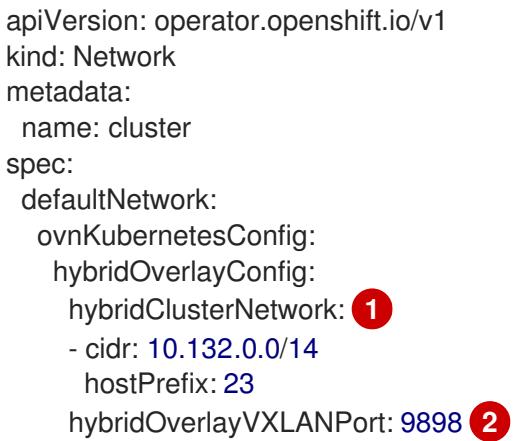

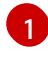

[2](#page-242-1)

<span id="page-242-1"></span><span id="page-242-0"></span>追加のオーバーレイネットワーク上のノードに使用される CIDR 設定を指定しま す。**hybridClusterNetwork** CIDR は **clusterNetwork** CIDR と重複できません。

追加のオーバーレイネットワークのカスタム VXLAN ポートを指定します。これは、 vSphere にインストールされたクラスターで Windows ノードを実行するために必要であ り、その他のクラウドプロバイダー用に設定することはできません。カスタムポートに は、デフォルトの **4789** ポートを除くいずれかのオープンポートを使用できます。この要 件の詳細は、Microsoft ドキュメントの Pod-to-pod [connectivity](https://docs.microsoft.com/en-us/virtualization/windowscontainers/kubernetes/common-problems#pod-to-pod-connectivity-between-hosts-is-broken-on-my-kubernetes-cluster-running-on-vsphere) between hosts is broken を参照してください。

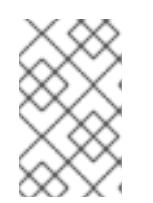

#### 注記

Windows Server Long-Term Servicing Channel (LTSC): Windows Server 2019 は、カスタムの VXLAN ポートの選択をサポートしないため、カスタムの **hybridOverlayVXLANPort** 値を持つクラスターではサポートされません。

#### 注記

同じクラスターで Linux ノードと Windows [ノードを使用する方法の詳細は、](https://docs.redhat.com/en/documentation/openshift_container_platform/4.16/html-single/windows_container_support_for_openshift/#understanding-windows-container-workloads)Windows コ ンテナーワークロードについて を参照してください。

# 4.3.4.9. クラスターのデプロイ

互換性のあるクラウドプラットフォームに OpenShift Container Platform をインストールできます。

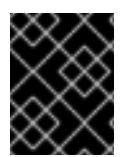

#### 重要

インストールプログラムの **create cluster** コマンドは、初期インストール時に 1 回だけ 実行できます。

前提条件

- クラスターをホストするクラウドプラットフォームでアカウントを設定しました。
- OpenShift Container Platform インストールプログラムおよびクラスターのプルシークレット がある。
- ホスト上のクラウドプロバイダーアカウントに、クラスターをデプロイするための適切な権限 があることが確認されました。アカウントの権限が正しくないと、インストールプロセスが失 敗し、不足している権限を示すエラーメッセージが表示されます。

## 手順

1. インストールプログラムが含まれるディレクトリーに切り替え、クラスターのデプロイメント を初期化します。

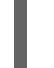

<span id="page-243-0"></span>\$ ./openshift-install create cluster --dir <installation\_directory> \ **1** --log-level=info **2**

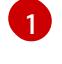

<span id="page-243-1"></span>**<installation\_directory>** については、カスタマイズした **./install-config.yaml** ファイルの 場所を指定します。

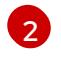

異なるインストールの詳細情報を表示するには、**info** ではなく、**warn**、**debug**、または **error** を指定します。

2. オプション: クラスターのインストールに使用した IAM アカウントから **AdministratorAccess** ポリシーを削除するか、無効にします。

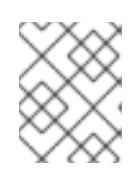

#### 注記

**AdministratorAccess** ポリシーが提供する昇格したパーミッションはインス トール時にのみ必要です。

# 検証

クラスターのデプロイが正常に完了すると、次のようになります。

- **ターミナルには、Web コンソールへのリンクや kubeadmin ユーザーの認証情報など、クラス** ターにアクセスするための指示が表示されます。
- 認証情報は <installation directory>/.openshift\_install.log にも出力されます。

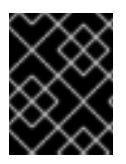

#### 重要

インストールプログラム、またはインストールプログラムが作成するファイルを削除す ることはできません。これらはいずれもクラスターを削除するために必要になります。

# 出力例

... INFO Install complete! INFO To access the cluster as the system:admin user when using 'oc', run 'export KUBECONFIG=/home/myuser/install\_dir/auth/kubeconfig' INFO Access the OpenShift web-console here: https://console-openshiftconsole.apps.mycluster.example.com INFO Login to the console with user: "kubeadmin", and password: "password" INFO Time elapsed: 36m22s

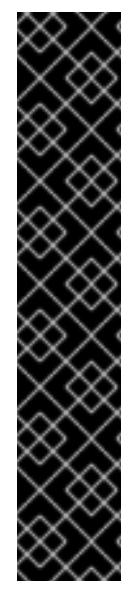

#### 重要

- インストールプログラムが生成する Ignition 設定ファイルには、24 時間が経過 すると期限切れになり、その後に更新される証明書が含まれます。証明書を更新 する前にクラスターが停止し、24 時間経過した後にクラスターを再起動する と、クラスターは期限切れの証明書を自動的に復元します。例外として、 kubelet 証明書を回復するために保留状態の **node-bootstrapper** 証明書署名要求 (CSR) を手動で承認する必要があります。詳細は、コントロールプレーン証明書 の期限切れの状態からのリカバリー に関するドキュメントを参照してくださ い。
- 24 時間証明書はクラスターのインストール後 16 時間から 22 時間にローテー ションするため、Ignition 設定ファイルは、生成後 12 時間以内に使用することを 推奨します。12 時間以内に Ignition 設定ファイルを使用することにより、インス トール中に証明書の更新が実行された場合のインストールの失敗を回避できま す。

# 4.3.4.10. CLI の使用によるクラスターへのログイン

クラスター **kubeconfig** ファイルをエクスポートし、デフォルトシステムユーザーとしてクラスターに ログインできます。**kubeconfig** ファイルには、クライアントを正しいクラスターおよび API サーバー に接続するために CLI で使用されるクラスターに関する情報が含まれます。このファイルはクラスター に固有のファイルであり、OpenShift Container Platform のインストール時に作成されます。

#### 前提条件

- OpenShift Container Platform クラスターをデプロイしていること。
- **oc** CLI をインストールしていること。

#### 手順

1. **kubeadmin** 認証情報をエクスポートします。

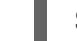

[1](#page-244-0)

\$ export KUBECONFIG=<installation\_directory>/auth/kubeconfig <sup>1</sup>

- <span id="page-244-0"></span>**<installation\_directory>** には、インストールファイルを保存したディレクトリーへのパ スを指定します。
- 2. エクスポートされた設定を使用して、**oc** コマンドを正常に実行できることを確認します。

\$ oc whoami

出力例

system:admin

4.3.4.11. Web コンソールを使用したクラスターへのログイン

**kubeadmin** ユーザーは、OpenShift Container Platform のインストール後はデフォルトで存在します。 OpenShift Container Platform Web コンソールを使用し、**kubeadmin** ユーザーとしてクラスターにロ グインできます。

## 前提条件

- インストールホストにアクセスできる。
- クラスターのインストールを完了しており、すべてのクラスター Operator が利用可能である。

#### 手順

1. インストールホストで **kubeadmin-password** ファイルから **kubeadmin** ユーザーのパスワード を取得します。

\$ cat <installation\_directory>/auth/kubeadmin-password

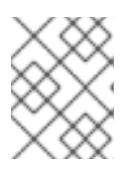

#### 注記

または、インストールホストで **<installation\_directory>/.openshift\_install.log** ログファイルから **kubeadmin** パスワードを取得できます。

2. OpenShift Container Platform Web コンソールルートをリスト表示します。

\$ oc get routes -n openshift-console | grep 'console-openshift'

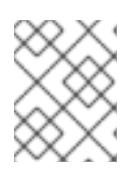

#### 注記

または、インストールホストで **<installation\_directory>/.openshift\_install.log** ログファイルからで OpenShift Container Platform ルートを取得できます。

## 出力例

console console-openshift-console.apps.<cluster\_name>.<base\_domain> console https reencrypt/Redirect None

3. Web ブラウザーで前述のコマンドの出力で詳細に説明されたルートに移動し、**kubeadmin** ユーザーとしてログインします。

#### 関連情報

● OpenShift Container Platform Web [コンソールへのアクセスと理解に関する詳細は、](https://docs.redhat.com/en/documentation/openshift_container_platform/4.16/html-single/web_console/#web-console)Web コン ソールへのアクセス を参照してください。

#### 4.3.4.12. 次のステップ

- [インストールを検証](#page-3860-0) します。
- [クラスターをカスタマイズ](https://docs.redhat.com/en/documentation/openshift_container_platform/4.16/html-single/postinstallation_configuration/#available_cluster_customizations) します。
- 必要に応じて[、リモートヘルスレポートをオプトアウト](https://docs.redhat.com/en/documentation/openshift_container_platform/4.16/html-single/support/#opting-out-remote-health-reporting_opting-out-remote-health-reporting) できます。

● 必要に応じて[、クラウドプロバイダーの認証情報を削除](https://docs.redhat.com/en/documentation/openshift_container_platform/4.16/html-single/postinstallation_configuration/#manually-removing-cloud-creds_changing-cloud-credentials-configuration) できます。

4.3.5. ネットワークが制限された環境での AWS へのクラスターのインストール

OpenShift Container Platform バージョン 4.16 では、既存の Amazon Virtual Private Cloud (VPC) にイ ンストールリリースコンテンツの内部ミラーを作成することにより、制限付きネットワーク内の Amazon Web Services (AWS) にクラスターをインストールできます。

#### 4.3.5.1. 前提条件

- OpenShift Container Platform [のインストールおよび更新](https://docs.redhat.com/en/documentation/openshift_container_platform/4.16/html-single/architecture/#architecture-installation) プロセスの詳細を確認した。
- [クラスターインストール方法の選択およびそのユーザー向けの準備](#page-24-0) を確認した。
- [非接続インストールのイメージのミラーリング](#page-60-0) をレジストリーに対して行っており、使用して いるバージョンの OpenShift Container Platform の **imageContentSources** データを取得して いる。

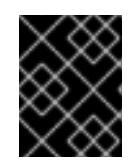

#### 重要

インストールメディアはミラーホストにあるため、そのコンピューターを使用し てすべてのインストール手順を完了することができます。

- AWS に既存の VPC が必要です。installer-provisioned infrastructure を使用してネットワーク が制限された環境にインストールする場合は、installer-provisioned VPC を使用することはでき ません。以下の要件のいずれかを満たす user-provisioned VPC を使用する必要があります。
	- ミラーレジストリーが含まれる。
	- 別の場所でホストされるミラーレジストリーにアクセスするためのファイアウォールルー ルまたはピアリング接続がある。
- クラスターをホストするために AWS [アカウントを設定](#page-160-0) している。

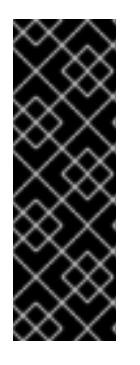

# 重要

AWS プロファイルがご使用のコンピューターに保存されている場合、マルチ ファクター認証デバイスを使用中に生成した一時的なセッショントークンを使用 することはできません。クラスターは継続的に現行の AWS 認証情報を使用し て、クラスターの有効期間全体にわたって AWS リソースを作成するため、キー をベースとした有効期間の長い認証情報を使用する必要があります。適切なキー を生成するには、AWS ドキュメントの [Managing](https://docs.aws.amazon.com/IAM/latest/UserGuide/id_credentials_access-keys.html) Access Keys for IAM Users を 参照してください。キーは、インストールプログラムの実行時に指定できます。

- AWS CLI をダウンロードし、これをコンピューターにインストールしている。AWS ドキュメ ントの Install the AWS CLI Using the [Bundled](https://docs.aws.amazon.com/cli/latest/userguide/install-bundle.html) Installer (Linux, macOS, or UNIX) を参照してくだ さい。
- クラスターがアクセスを必要とする [サイトを許可するようにファイアウォールを設定](#page-3847-0) している (ファイアウォールを使用し、Telemetry サービスを使用する予定の場合)。

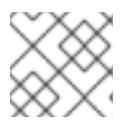

#### 注記

プロキシーを設定する場合は、このサイトリストも確認してください。

# 4.3.5.2. ネットワークが制限された環境でのインストールについて

OpenShift Container Platform 4.16 では、ソフトウェアコンポーネントを取得するためにインターネッ トへのアクティブな接続を必要としないインストールを実行できます。ネットワークが制限された環境 のインストールは、クラスターのインストール先となるクラウドプラットフォームに応じて、installerprovisioned infrastructure または user-provisioned infrastructure を使用して実行できます。

クラウドプラットフォーム上でネットワークが制限されたインストールの実行を選択した場合でも、そ のクラウド API へのアクセスが必要になります。Amazon Web Service の Route 53 DNS や IAM サービ スなどの一部のクラウド機能には、インターネットアクセスが必要です。ネットワークによっては、ベ アメタルハードウェア、Nutanix、または VMware vSphere へのインストールに必要なインターネット アクセスが少なくて済む場合があります。

ネットワークが制限されたインストールを完了するには、OpenShift イメージレジストリーのコンテン ツをミラーリングし、インストールメディアを含むレジストリーを作成する必要があります。このミ ラーは、インターネットと制限されたネットワークの両方にアクセスできるミラーホストで、または制 限に対応する他の方法を使用して作成できます。

#### 4.3.5.2.1. その他の制限

ネットワークが制限された環境のクラスターには、以下の追加の制限および制約があります。

- **ClusterVersion** ステータスには **Unable to retrieve available updates** エラーが含まれます。
- デフォルトで、開発者カタログのコンテンツは、必要とされるイメージストリームタグにアク セスできないために使用できません。

#### 4.3.5.3. カスタム VPC の使用について

OpenShift Container Platform 4.16 では、Amazon Web Services (AWS) の既存の Amazon Virtual Private Cloud (VPC) における既存サブネットにクラスターをデプロイできます。OpenShift Container Platform を既存の AWS VPC にデプロイすると、新規アカウントの制限を回避したり、会社のガイドラ インによる運用上の制約をより容易に遵守することが可能になる場合があります。VPC を作成するため に必要なインフラストラクチャーの作成パーミッションを取得できない場合は、このインストールオプ ションを使用します。

インストールプログラムは既存のサブネットにある他のコンポーネントを把握できないため、ユーザー の代わりにサブネットの CIDR を選択することはできません。クラスターをインストールするサブネッ トのネットワークを独自に設定する必要があります。

#### 4.3.5.3.1. VPC を使用するための要件

インストールプログラムは、以下のコンポーネントを作成しなくなりました。

- インターネットゲートウェイ
- NAT ゲートウェイ
- サブネット
- ルートテーブル
- VPC
- VPC DHCP オプション

● VPC エンドポイント

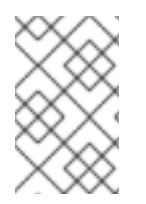

# 注記

インストールプログラムでは、クラウド提供の DNS サーバーを使用する必要がありま す。カスタム DNS サーバーの使用はサポートされていないため、インストールが失敗し ます。

カスタム VPC を使用する場合は、そのカスタム VPC と使用するインストールプログラムおよびクラス ターのサブネットを適切に設定する必要があります。AWS VPC コンソールウィザードの設定と AWS VPC の作成および管理の詳細は、Amazon Web Services ドキュメントの VPC [の作成](https://docs.aws.amazon.com/vpc/latest/userguide/working-with-vpcs.html) を参照してくださ い。

インストールプログラムには、以下の機能はありません。

- 使用するクラスターのネットワーク範囲を細分化する。
- サブネットのルートテーブルを設定する。
- DHCP などの VPC オプションを設定する。

クラスターをインストールする前に、以下のタスクを完了する必要があります。AWS VPC でのネット ワーキングの設定の詳細は、VPC [ネットワーキングコンポーネント](https://docs.aws.amazon.com/vpc/latest/userguide/VPC_Networking.html) と VPC [のルートテーブル](https://docs.aws.amazon.com/vpc/latest/userguide/VPC_Route_Tables.html) を参照 してください。

VPC は以下の特性を満たす必要があります。

- VPC は **kubernetes.io/cluster/.\*: owned**、**Name**、**openshift.io/cluster** タグを使用できませ ん。 インストールプログラムは **kubernetes.io/cluster/.\*: shared** タグを追加するようにサブネット を変更するため、サブネットでは1つ以上の空のタグスロットが利用可能である必要がありま す。AWS ドキュメントで [タグ制限](https://docs.aws.amazon.com/AWSEC2/latest/UserGuide/Using_Tags.html#tag-restrictions) を確認し、インストールプログラムでタグを指定する各サ ブネットに追加できるようにします。**Name** タグは EC2 **Name** フィールドと重複し、その結果 インストールが失敗するため、使用できません。
- OpenShift Container Platform クラスターを AWS Outpost に拡張し、既存の Outpost サブ ネットを使用する場合、既存のサブネットで **kubernetes.io/cluster/unmanaged: true** タグを 使用する必要があります。このタグを適用しないと、Cloud Controller Manager が Outpost サ ブネットにサービスロードバランサーを作成するため、インストールが失敗する可能性があり ます。これはサポートされていない設定です。
- VPC で **enableDnsSupport** および **enableDnsHostnames** 属性を有効にし、クラスターが VPC に割り当てられている Route 53 ゾーンを使用してクラスターの内部 DNS レコードを解決 できるようにする必要があります。AWS ドキュメントの DNS [Support](https://docs.aws.amazon.com/vpc/latest/userguide/vpc-dns.html#vpc-dns-support) in Your VPC を参照して ください。 独自の Route 53 ホストプライベートゾーンを使用する場合、クラスターのインストール前に既 存のホストゾーンを VPC に関連付ける必要があります。**install-config.yaml** ファイルの **platform.aws.hostedZone** フィールドと **platform.aws.hostedZoneRole** フィールドを使用し て、ホストゾーンを定義できます。クラスターをインストールするアカウントとプライベート ホストゾーンを共有することで、別のアカウントからプライベートホストゾーンを使用できま す。別のアカウントからプライベートホストゾーンを使用する場合は、**Passthrough** または **Manual** 認証情報モードを使用する必要があります。

非接続環境で作業している場合、EC2、ELB、および S3 エンドポイントのパブリック IP アドレスに到 達することはできません。インストール中にインターネットトラフィックを制限するレベルに応じて、 次の設定オプションを使用できます。

#### オプション 1: VPC エンドポイントを作成する

VPC エンドポイントを作成し、クラスターが使用しているサブネットにアタッチします。次のようにエ ンドポイントに名前を付けます。

- **ec2.<aws\_region>.amazonaws.com**
- **elasticloadbalancing.<aws\_region>.amazonaws.com**
- **s3.<aws\_region>.amazonaws.com**

このオプションを使用すると、VPC および必要な AWS サービスの間でネットワークトラフィックがプ ライベートのままになります。

オプション 2: VPC エンドポイントなしでプロキシーを作成する

インストールプロセスの一環として、HTTP または HTTPS プロキシーを設定できます。このオプショ ンを使用すると、インターネットトラフィックはプロキシーを経由して、必要な AWS サービスに到達 します。

#### オプション 3: VPC エンドポイントでプロキシーを作成する

インストールプロセスの一環として、VPC エンドポイントを使用して HTTP または HTTPS プロキシー を設定できます。VPC エンドポイントを作成し、クラスターが使用しているサブネットにアタッチしま す。次のようにエンドポイントに名前を付けます。

- **ec2.<aws\_region>.amazonaws.com**
- **elasticloadbalancing.<aws\_region>.amazonaws.com**
- **s3.<aws\_region>.amazonaws.com**

**install-config.yaml** ファイルでプロキシーを設定するときに、これらのエンドポイントを **noProxy** フィールドに追加します。このオプションを使用すると、プロキシーはクラスターがインターネットに 直接アクセスするのを防ぎます。ただし、VPC と必要な AWS サービスの間のネットワークトラフィッ クはプライベートのままです。

#### 必要な VPC コンポーネント

お使いのマシンとの通信を可能にする適切な VPC およびサブネットを指定する必要があります。

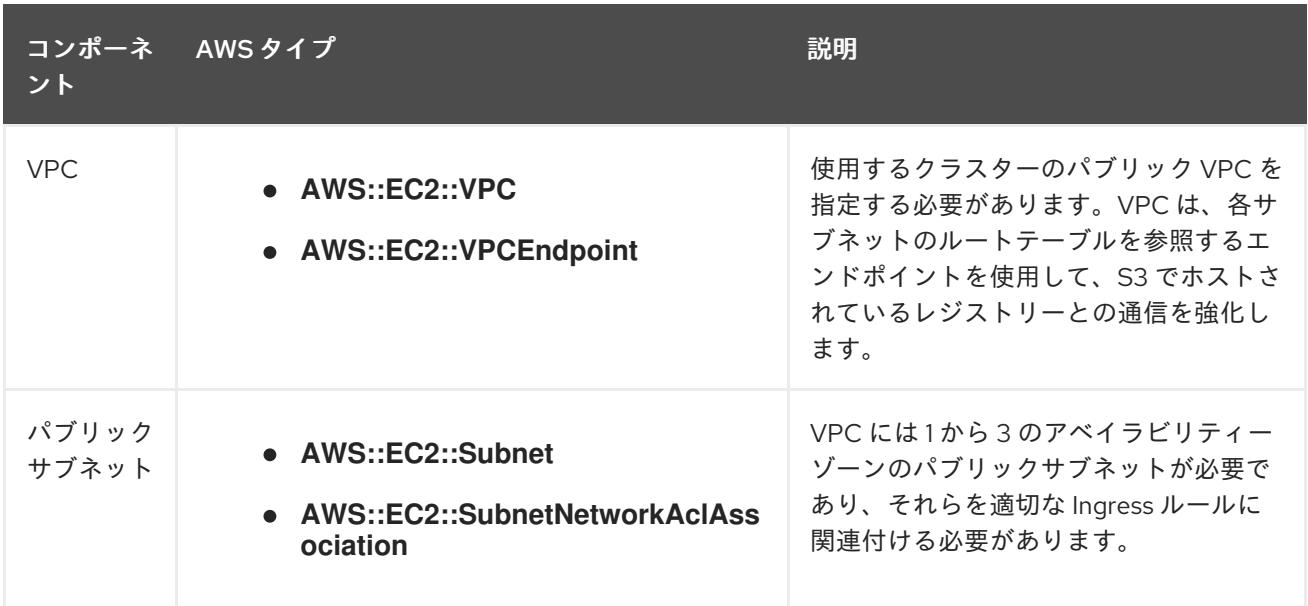

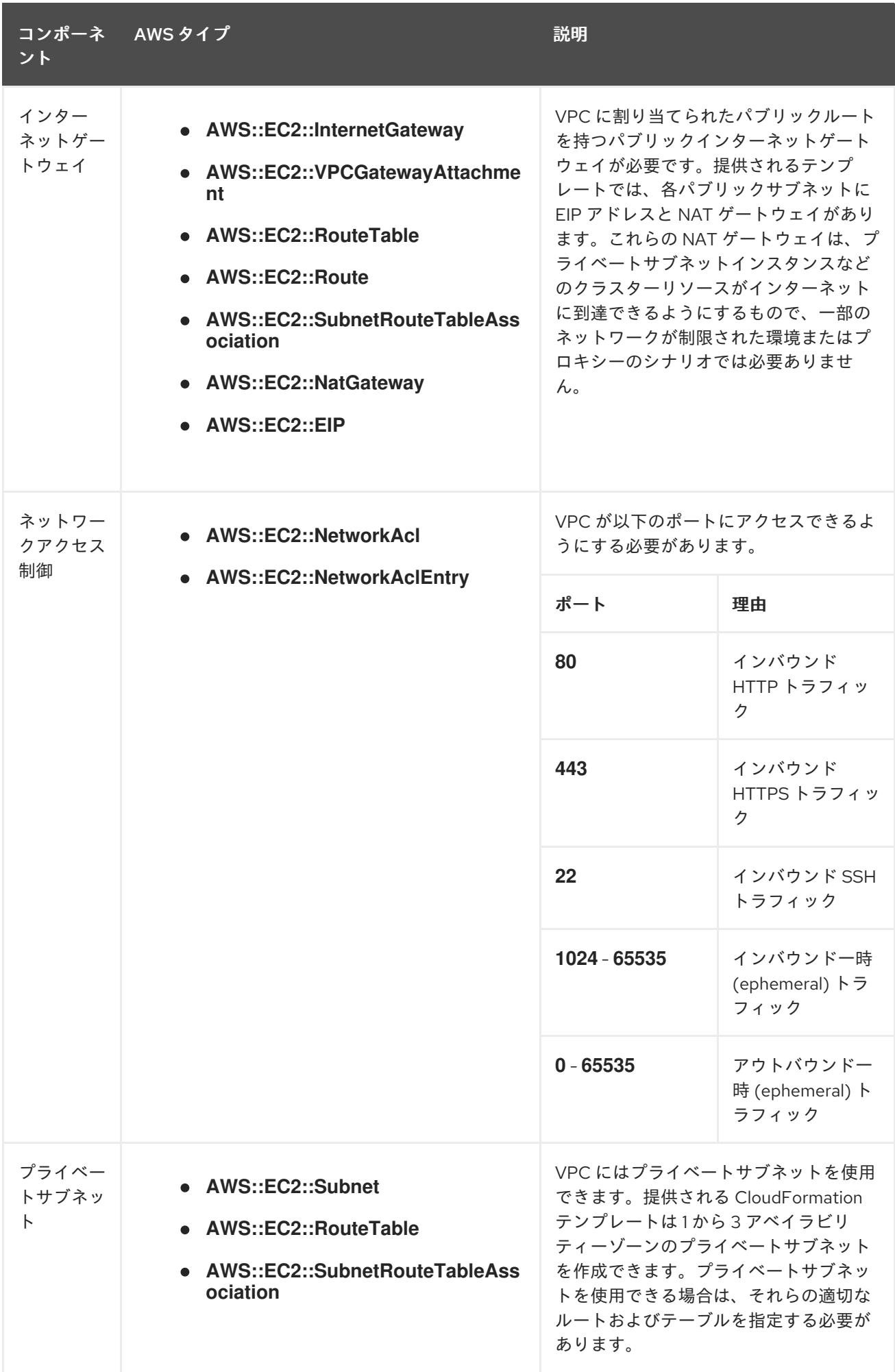

#### 4.3.5.3.2. VPC 検証

指定するサブネットが適切であることを確認するには、インストールプログラムが以下のデータを確認 します。

- 指定したサブネットすべてが存在します。
- プライベートサブネットを指定します。
- サブネットの CIDR は指定されたマシン CIDR に属します。
- 各アベイラビリティーゾーンのサブネットを指定します。それぞれのアベイラビリティーゾー ンには、複数のパブリックおよびプライベートサブネットがありません。プライベートクラス ターを使用する場合、各アベイラビリティーゾーンのプライベートサブネットのみを指定しま す。それ以外の場合は、各アベイラビリティーゾーンのパブリックサブネットおよびプライ ベートサブネットを指定します。
- 各プライベートサブネットアベイラビリティーゾーンのパブリックサブネットを指定します。 マシンは、プライベートサブネットを指定しないアベイラビリティーゾーンにはプロビジョニ ングされません。

既存の VPC を使用するクラスターを破棄しても、VPC は削除されません。VPC から OpenShift Container Platform クラスターを削除する場合、**kubernetes.io/cluster/.\*: shared** タグは、それが使用 したサブネットから削除されます。

#### 4.3.5.3.3. パーミッションの区分

OpenShift Container Platform 4.3 以降、クラスターのデプロイに、インストールプログラムがプロビ ジョニングするインフラストラクチャークラスターに必要なすべてのパーミッションを必要としなくな りました。この変更は、ある会社で個人がクラウドで他とは異なるリソースを作成できるようにパー ミッションが区分された状態に類似するものです。たとえば、インスタンス、バケット、ロードバラン サーなどのアプリケーション固有のアイテムを作成することはできますが、VPC、サブネット、または Ingress ルールなどのネットワーク関連のコンポーネントは作成できない可能性があります。

クラスターの作成時に使用する AWS の認証情報には、VPC、およびサブネット、ルーティングテーブ ル、インターネットゲートウェイ、NAT、VPN などの VPC 内のコアとなるネットワークコンポーネン トの作成に必要なネットワークのパーミッションは必要ありません。ELB、セキュリティーグループ、 S3 バケットおよびノードなどの、クラスター内でマシンに必要なアプリケーションリソースを作成す るパーミッションは依然として必要になります。

#### 4.3.5.3.4. クラスター間の分離

OpenShift Container Platform を既存のネットワークにデプロイする場合、クラスターサービスの分離 の規模は以下の方法で縮小されます。

- 複数の OpenShift Container Platform クラスターを同じ VPC にインストールできます。
- ICMP Ingress はネットワーク全体から許可されます。
- TCP 22 Ingress (SSH) はネットワーク全体に対して許可されます。
- コントロールプレーンの TCP 6443 Ingress (Kubernetes API) はネットワーク全体に対して許可 されます。
- コントロールプレーンの TCP 22623 Ingress (MCS) はネットワーク全体に対して許可されま す。
## 4.3.5.4. インストール設定ファイルの作成

Amazon Web Services (AWS) での OpenShift Container Platform のインストールをカスタマイズでき ます。

#### 前提条件

- OpenShift Container Platform インストールプログラムおよびクラスターのプルシークレット がある。ネットワークが制限されたインストールでは、これらのファイルがミラーホスト上に 置かれます。
- ミラーレジストリーの作成時に生成された **imageContentSources** 値がある。
- ミラーレジストリーの証明書の内容を取得している。

#### 手順

- 1. **install-config.yaml** ファイルを作成します。
	- a. インストールプログラムが含まれるディレクトリーに切り替え、以下のコマンドを実行し ます。

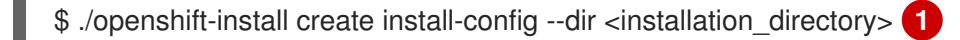

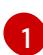

<span id="page-252-0"></span>**<installation\_directory>** の場合、インストールプログラムが作成するファイルを保存 するためにディレクトリー名を指定します。

ディレクトリーを指定する場合:

- ディレクトリーに **execute** 権限があることを確認します。この権限は、インストール ディレクトリーで Terraform バイナリーを実行するために必要です。
- 空のディレクトリーを使用します。ブートストラップ X.509 証明書などの一部のイン ストールアセットは有効期限が短いため、インストールディレクトリーを再利用しない でください。別のクラスターインストールの個別のファイルを再利用する必要がある場 合は、それらをディレクトリーにコピーすることができます。ただし、インストールア セットのファイル名はリリース間で変更される可能性があります。インストールファイ ルを以前のバージョンの OpenShift Container Platform からコピーする場合は注意して コピーを行ってください。
- b. プロンプト時に、クラウドの設定の詳細情報を指定します。
	- i. オプション: クラスターマシンにアクセスするために使用する SSH キーを選択します。

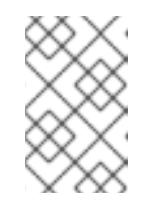

注記

インストールのデバッグまたは障害復旧を実行する必要のある実稼働用 の OpenShift Container Platform クラスターでは、**ssh-agent** プロセス が使用する SSH キーを指定します。

- ii. ターゲットに設定するプラットフォームとして AWS を選択します。
- iii. Amazon Web Services (AWS) プロファイルをコンピューターに保存していない場合、 インストールプログラムを実行するように設定したユーザーの AWS アクセスキー ID およびシークレットアクセスキーを入力します。
- iv. クラスターのデプロイ先とする AWS リージョンを選択します。
- v. クラスターに設定した Route 53 サービスのベースドメインを選択します。
- vi. クラスターの記述名を入力します。
- 2. **install-config.yaml** ファイルを編集し、ネットワークが制限された環境でのインストールに必 要な追加の情報を提供します。
	- a. **pullSecret** の値を更新して、レジストリーの認証情報を追加します。

pullSecret: '{"auths":{"<mirror\_host\_name>:5000": {"auth": "<credentials>","email": "you@example.com"}}}'

**<mirror\_host\_name>** の場合、ミラーレジストリーの証明書で指定したレジストリードメ イン名を指定し、**<credentials>** の場合は、ミラーレジストリーの base64 でエンコードさ れたユーザー名およびパスワードを指定します。

b. **additionalTrustBundle** パラメーターおよび値を追加します。

additionalTrustBundle: | -----BEGIN CERTIFICATE-----

```
ZZZZZZZZZZZZZZZZZZZZZZZZZZZZZZZZZZZZZZZZZZZZZZZZZZZZZZZZZZZZZZZZ
-----END CERTIFICATE-----
```
この値は、ミラーレジストリーに使用した証明書ファイルの内容である必要があります。 証明書ファイルは、既存の信頼できる認証局、またはミラーレジストリー用に生成した自 己署名証明書のいずれかです。

- c. クラスターをインストールする VPC のサブネットを定義します。
	- subnets: - subnet-1 - subnet-2 - subnet-3
- d. 次の YAML の抜粋のようなイメージコンテンツリソースを追加します。

imageContentSources: - mirrors: - <mirror\_host\_name>:5000/<repo\_name>/release source: quay.io/openshift-release-dev/ocp-release - mirrors: - <mirror\_host\_name>:5000/<repo\_name>/release source: registry.redhat.io/ocp/release

これらの値には、ミラーレジストリーの作成時に記録された **imageContentSources** を使 用します。

<sub>ラ</sub> ホープション・チール 古代 オプティー コントローラー およびプライベートロードバラ

e. オプション: パブリッシュストラテジーを **Internal** に設定します。

publish: Internal

このオプションを設定すると、内部 Ingress コントローラーおよびプライベートロードバラ ンサーを作成します。

- 3. 必要な **install-config.yaml** ファイルに他の変更を加えます。 パラメーターの詳細は、「インストール設定パラメーター」を参照してください。
- 4. **install-config.yaml** ファイルをバックアップし、複数のクラスターをインストールするのに使 用できるようにします。

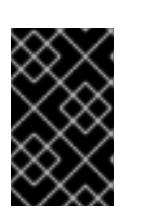

#### 重要

**install-config.yaml** ファイルはインストールプロセス時に使用されます。この ファイルを再利用する必要がある場合は、この段階でこれをバックアップしてく ださい。

#### 関連情報

● AWS [のインストール設定パラメーター](#page-738-0)

#### 4.3.5.4.1. クラスターインストールの最小リソース要件

それぞれのクラスターマシンは、以下の最小要件を満たしている必要があります。

#### 表4.14 最小リソース要件

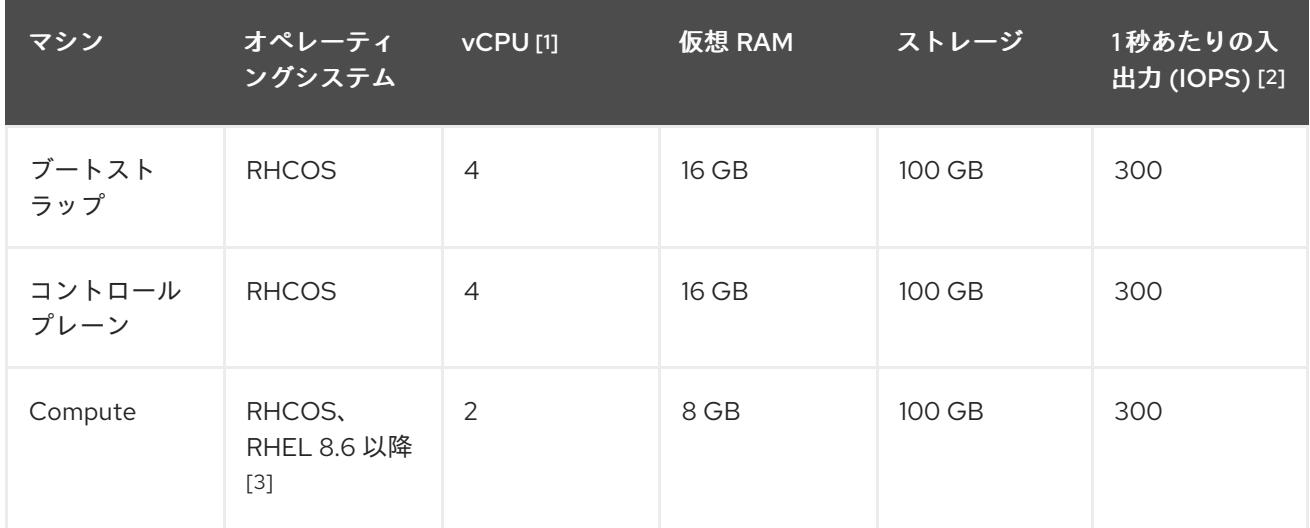

- 1. 1 vCPU は、同時マルチスレッド (SMT) またはハイパースレッディングが有効にされていない 場合に 1 つの物理コアと同等です。これが有効にされている場合、数式「(コアごとのスレッド × コア数) × ソケット数 = 仮想 CPU」を使用して対応する比率を計算します。
- 2. OpenShift Container Platform および Kubernetes はディスクのパフォーマンスに敏感であり、 特に 10 ms p99 fsync 期間を必要とするコントロールプレーンノード上の etcd については、高 速ストレージが推奨されます。多くのクラウドプラットフォームでは、ストレージサイズと IOPS スケールが一緒にあるため、十分なパフォーマンスを得るためにストレージボリュームの 割り当てが必要になる場合があります。
- 3. すべての user-provisioned installation と同様に、クラスターで RHEL コンピュートマシンの使 用を選択する場合は、システム更新の実行、パッチの適用、その他すべての必要なタスクの完 了など、オペレーティングシステムのライフサイクルの管理と保守をすべて担当します。RHEL 7 コンピューティングマシンの使用は推奨されておらず、OpenShift Container Platform 4.10 以 降では削除されています。

# 注記

OpenShift Container Platform バージョン 4.13 の時点で、RHCOS は RHEL バージョン 9.2 に基づいており、マイクロアーキテクチャーの要件を更新します。次のリストには、 各アーキテクチャーに必要な最小限の命令セットアーキテクチャー (ISA) が含まれてい ます。

- x86-64 アーキテクチャーには x86-64-v2 ISA が必要
- ARM64 アーキテクチャーには ARMv8.0-A ISA が必要
- IBM Power アーキテクチャーには Power 9 ISA が必要
- s390x アーキテクチャーには z14 ISA が必要

詳細は、RHEL [アーキテクチャー](https://access.redhat.com/documentation/ja-jp/red_hat_enterprise_linux/9/html-single/9.0_release_notes/index#architectures) を参照してください。

プラットフォームのインスタンスタイプがクラスターマシンの最小要件を満たす場合、これは OpenShift Container Platform で使用することがサポートされます。

## 関連情報

● [ストレージの最適化](https://docs.redhat.com/en/documentation/openshift_container_platform/4.16/html-single/scalability_and_performance/#optimizing-storage)

4.3.5.4.2. AWS のカスタマイズされた install-config.yaml ファイルのサンプル

インストール設定ファイル **install-config.yaml** をカスタマイズして、OpenShift Container Platform ク ラスターのプラットフォームに関する詳細を指定するか、必要なパラメーターの値を変更することがで きます。

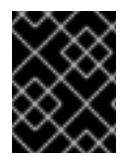

# 重要

このサンプルの YAML ファイルは参照用にのみ提供されます。インストールプログラム を使用して **install-config.yaml** ファイルを取得し、これを変更する必要があります。

apiVersion: v1 baseDomain: example.com **1** credentialsMode: Mint **2** controlPlane: **3 4** hyperthreading: Enabled **5** name: master platform: aws: zones: - us-west-2a - us-west-2b rootVolume: iops: 4000 size: 500 type: io1 **6** metadataService: authentication: Optional **7** type: m6i.xlarge replicas: 3

<span id="page-256-22"></span><span id="page-256-21"></span><span id="page-256-20"></span><span id="page-256-19"></span><span id="page-256-18"></span><span id="page-256-17"></span><span id="page-256-16"></span><span id="page-256-15"></span><span id="page-256-14"></span><span id="page-256-13"></span><span id="page-256-12"></span><span id="page-256-11"></span><span id="page-256-10"></span><span id="page-256-9"></span><span id="page-256-8"></span><span id="page-256-7"></span><span id="page-256-6"></span><span id="page-256-5"></span><span id="page-256-4"></span><span id="page-256-3"></span><span id="page-256-2"></span><span id="page-256-1"></span><span id="page-256-0"></span>compute: **8** - hyperthreading: Enabled **9** name: worker platform: aws: rootVolume: iops: 2000 size: 500 type: io1 **10** metadataService: authentication: Optional **11** type: c5.4xlarge zones: - us-west-2c replicas: 3 metadata: name: test-cluster **12** networking: clusterNetwork: - cidr: 10.128.0.0/14 hostPrefix: 23 machineNetwork: - cidr: 10.0.0.0/16 networkType: OVNKubernetes **13** serviceNetwork: - 172.30.0.0/16 platform: aws: region: us-west-2 **14** propagateUserTags: true **15** userTags: adminContact: jdoe costCenter: 7536 subnets: **16** - subnet-1 - subnet-2 - subnet-3 amiID: ami-0c5d3e03c0ab9b19a **17** serviceEndpoints: **18** - name: ec2 url: https://vpce-id.ec2.us-west-2.vpce.amazonaws.com hostedZone: Z3URY6TWQ91KVV **19** fips: false **20** sshKey: ssh-ed25519 AAAA... **21** pullSecret: '{"auths":{"<local\_registry>": {"auth": "<credentials>","email": "you@example.com"}}}' **22** additionalTrustBundle: | **23** -----BEGIN CERTIFICATE----- <MY\_TRUSTED\_CA\_CERT> -----END CERTIFICATE---- imageContentSources: **24** - mirrors: - <local\_registry>/<local\_repository\_name>/release

- mirrors: - <local\_registry>/<local\_repository\_name>/release source: quay.io/openshift-release-dev/ocp-v4.0-art-dev

[1](#page-256-0) [12](#page-256-1) 12 必須。インストールプログラムはこの値の入力を求めるプロンプトを出します。

[2](#page-256-3) オプション: Cloud Credential Operator (CCO) に指定されたモードの使用を強制するには、このパ ラメーターを追加します。デフォルトでは、CCO は **kube-system** namespace のルート認証情報 を使用して、認証情報の機能を動的に判断しようとします。CCO モードの詳細は、認証および認 可 ガイドの「Cloud Credential Operator について」セクションを参照してください。

[3](#page-256-4) [8](#page-256-5) [15](#page-256-6)<sup>こ</sup>れらのパラメーターおよび値を指定しない場合、インストールプログラムはデフォルトの値 を指定します。

- [4](#page-256-4) **controlPlane** セクションは単一マッピングですが、**compute** セクションはマッピングのシーケン スになります。複数の異なるデータ構造の要件を満たすには、**compute** セクションの最初の行は ハイフン **-** で始め、**controlPlane** セクションの最初の行はハイフンで始めることができません。1 つのコントロールプレーンプールのみが使用されます。
- [5](#page-256-7) [9](#page-256-8) 同時マルチスレッドまたは **hyperthreading** を有効/無効にするかどうか。デフォルトでは、同時 スレッドはマシンのコアのパフォーマンスを上げるために有効にされます。パラメーター値を **Disabled** に設定するとこれを無効にすることができます。一部のクラスターマシンで同時マルチ スレッドを無効にする場合は、これをすべてのクラスターマシンで無効にする必要があります。

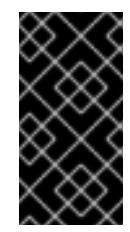

## 重要

同時スレッドを無効にする場合は、容量計画においてマシンパフォーマンスの大幅 な低下が考慮に入れられていることを確認します。同時マルチスレッドを無効にす る場合は、マシンに対して **m4.2xlarge** または **m5.2xlarge** などの大規模なインスタ ンスタイプを使用します。

[6](#page-256-9) [10](#page-256-10) 大規模なクラスターの場合などに etcd の高速のストレージを設定するには、ストレージタイプを **io1** として設定し、**iops** を **2000** に設定します。

[7](#page-256-11) [11](#page-256-12) Amazon EC2 Instance [Metadata](https://docs.aws.amazon.com/AWSEC2/latest/UserGuide/configuring-instance-metadata-service.html) Service v2 (IMDSv2) を要求するかどうか。IMDSv2 を要求するに は、パラメーター値を **Required** に設定します。IMDSv1 と IMDSv2 の両方の使用を許可するに は、パラメーター値を **Optional** に設定します。値が指定されていない場合、IMDSv1 と IMDSv2 の両方が許可されます。

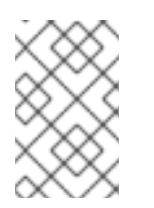

## 注記

クラスターのインストール中に設定されるコントロールプレーンマシンの IMDS 設 定は、AWS CLI を使用してのみ変更できます。コンピュートマシンの IMDS 設定 は、コンピュートマシンセットを使用して変更できます。

- [13](#page-256-13) インストールするクラスターネットワークプラグイン。サポートされる値はデフォルト値の **OVNKubernetes** のみです。
- [16](#page-256-14) 独自の VPC を指定する場合は、クラスターが使用する各アベイラビリティーゾーンのサブネット を指定します。
- [17](#page-256-15) クラスターのマシンを起動するために使用される AMI の ID。これが設定されている場合、AMI は クラスターと同じリージョンに属する必要があります。

[18](#page-256-16)

AWS サービスエンドポイント。未確認の AWS リージョンにインストールする場合は、カスタム エンドポイントが必要です。エンドポイントの URL は **https** プロトコルを使用しなければなら

- **[19](#page-256-17)** 既存の Route 53 プライベートホストゾーンの ID。既存のホストゾーンを指定するには、独自の VPC を指定する必要があり、ホストゾーンはすでにクラスターをインストールする前に VPC に関 連付けられます。定義されていない場合は、インストールプログラムは新規のホストゾーンを作成 します。
- [20](#page-256-18) FIPS モードを有効または無効にするかどうか。デフォルトでは、FIPS モードは有効にされませ ん。FIPS モードが有効にされている場合、OpenShift Container Platform が実行される Red Hat Enterprise Linux CoreOS (RHCOS) マシンがデフォルトの Kubernetes 暗号スイートをバイパス し、代わりに RHCOS で提供される暗号モジュールを使用します。

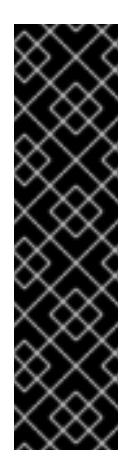

重要

クラスターで FIPS モードを有効にするには、FIPS モードで動作するように設定さ れた Red Hat Enterprise Linux (RHEL) コンピューターからインストールプログラム を実行する必要があります。RHEL で FIPS [モードを設定する方法の詳細は、](https://docs.redhat.com/en/documentation/red_hat_enterprise_linux/9/html/security_hardening/switching-rhel-to-fips-mode_security-hardening)RHEL から FIPS モードへの切り替え を参照してください。

FIPS モードでブートされた Red Hat Enterprise Linux (RHEL) または Red Hat Enterprise Linux CoreOS (RHCOS) を実行する場合、OpenShift Container Platform コアコンポーネントは、x86\_64、ppc64le、および s390x アーキテクチャーのみ で、FIPS 140-2/140-3 検証のために NIST に提出された RHEL 暗号化ライブラリー を使用します。

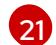

クラスター内のマシンにアクセスするために使用する **sshKey** 値をオプションで指定できます。

# 注記

インストールのデバッグまたは障害復旧を実行する必要のある実稼働用の OpenShift Container Platform クラスターでは、**ssh-agent** プロセスが使用する SSH キーを指定します。

[22](#page-256-20)

**<local\_registry>** については、レジストリードメイン名と、ミラーレジストリーがコンテンツを提 供するために使用するポートをオプションで指定します。例: **registry.example.com** または **registry.example.com:5000<credentials>** について、ミラーレジストリーの base64 でエンコー ドされたユーザー名およびパスワードを指定します。

- [23](#page-256-21) ミラーレジストリーに使用した証明書ファイルの内容を指定します。
- [24](#page-256-22) リポジトリーのミラーリングに使用するコマンドの出力の **imageContentSources** セクションを 指定します。

#### 4.3.5.4.3. インストール時のクラスター全体のプロキシーの設定

実稼働環境では、インターネットへの直接アクセスを拒否し、代わりに HTTP または HTTPS プロキ シーを使用することができます。プロキシー設定を **install-config.yaml** ファイルで行うことにより、新 規の OpenShift Container Platform クラスターをプロキシーを使用するように設定できます。

#### 前提条件

既存の **install-config.yaml** ファイルがある。

クラスターがアクセスする必要のあるサイトを確認済みで、それらのいずれかがプロキシーを バイパスする必要があるかどうかを判別している。デフォルトで、すべてのクラスター Egress トラフィック (クラスターをホストするクラウドに関するクラウドプロバイダー API に対する 呼び出しを含む) はプロキシーされます。プロキシーを必要に応じてバイパスするために、サイ トを **Proxy** オブジェクトの **spec.noProxy** フィールドに追加している。

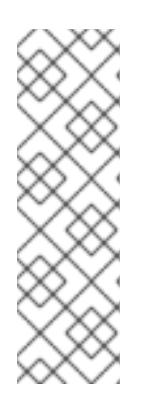

注記

**Proxy** オブジェクトの **status.noProxy** フィールドには、インストール設定の **networking.machineNetwork[].cidr**、**networking.clusterNetwork[].cidr**、およ び **networking.serviceNetwork[]** フィールドの値が設定されます。

<span id="page-259-4"></span>Amazon Web Services (AWS)、Google Cloud Platform (GCP)、Microsoft Azure、および Red Hat OpenStack Platform (RHOSP) へのインストールの場 合、**Proxy** オブジェクトの **status.noProxy** フィールドには、インスタンスメタ データのエンドポイント (**169.254.169.254**) も設定されます。

## 手順

1. **install-config.yaml** ファイルを編集し、プロキシー設定を追加します。以下に例を示します。

<span id="page-259-3"></span><span id="page-259-2"></span><span id="page-259-1"></span><span id="page-259-0"></span>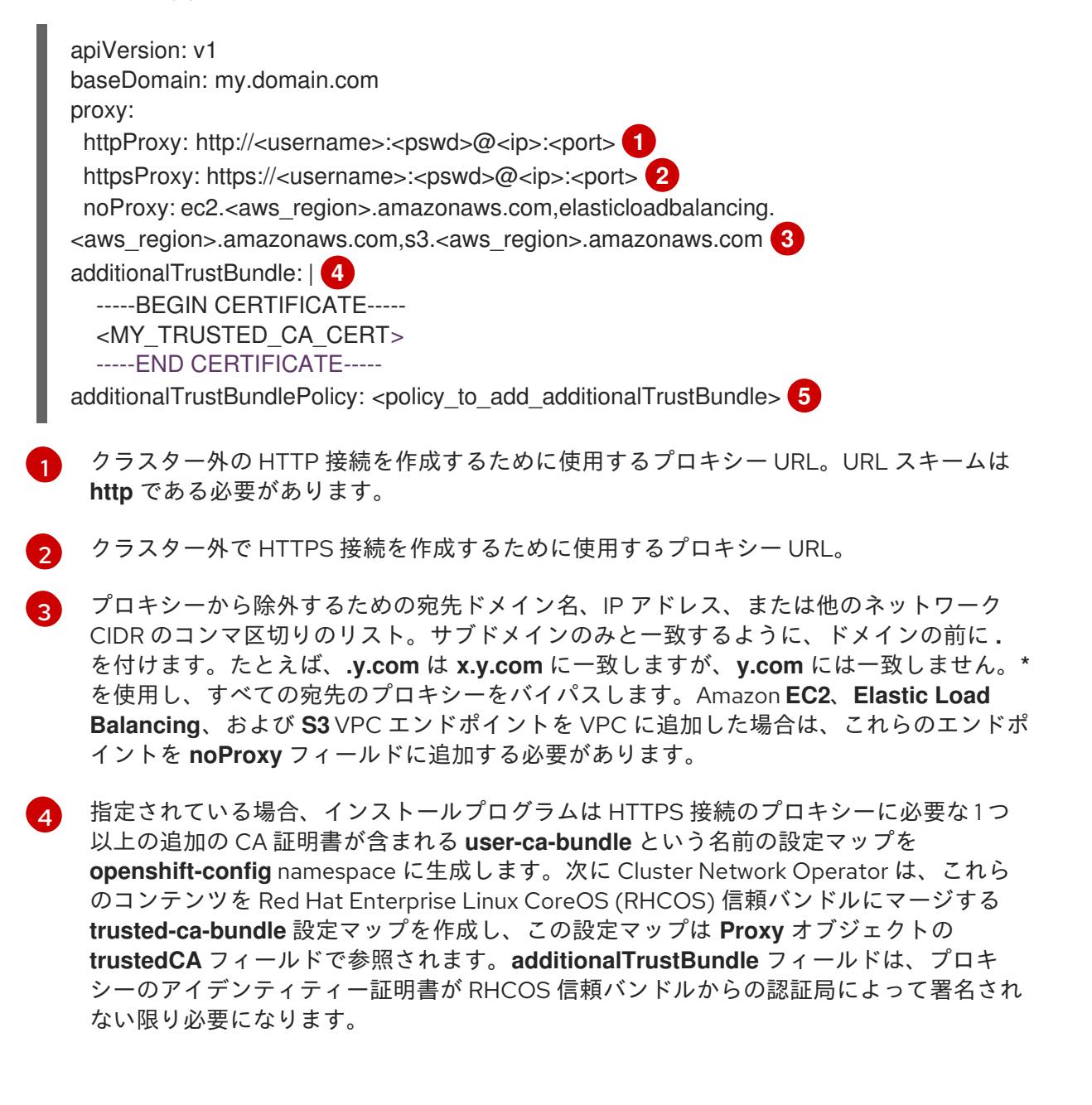

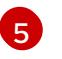

[5](#page-259-4) オプション: **trustedCA** フィールドの **user-ca-bundle** 設定マップを参照する **Proxy** オ ブジェクトの設定を決定するポリシー。許可される値は **Proxyonly** および **Always** で

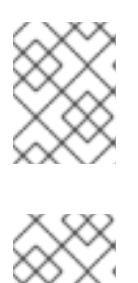

注記

インストールプログラムは、プロキシーの **readinessEndpoints** フィールドをサ ポートしません。

#### 注記

インストーラーがタイムアウトした場合は、インストーラーの **wait-for** コマン ドを使用してデプロイメントを再起動してからデプロイメントを完了します。以 下に例を示します。

\$ ./openshift-install wait-for install-complete --log-level debug

2. ファイルを保存し、OpenShift Container Platform のインストール時にこれを参照します。

インストールプログラムは、指定の **install-config.yaml** ファイルのプロキシー設定を使用する **cluster** という名前のクラスター全体のプロキシーを作成します。プロキシー設定が指定されていない場 合、**cluster Proxy** オブジェクトが依然として作成されますが、これには **spec** がありません。

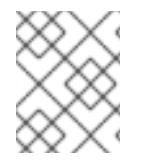

## 注記

**cluster** という名前の **Proxy** オブジェクトのみがサポートされ、追加のプロキシーを作 成することはできません。

#### 4.3.5.5. 管理者レベルのシークレットを kube-system プロジェクトに保存する代替方法

デフォルトでは、管理者のシークレットは **kube-system** プロジェクトに保存されます。**installconfig.yaml** ファイルの **credentialsMode** パラメーターを **Manual** に設定した場合は、次のいずれかの 代替手段を使用する必要があります。

- 長期クラウド認証情報を手動で管理するには[、長期認証情報を手動で作成する](#page-261-0) の手順に従って ください。
- クラスターの外部で管理される短期認証情報を個々のコンポーネントに対して実装するに は、[短期認証情報を使用するように](#page-267-0) AWS クラスターを設定する の手順に従ってください。

#### 4.3.5.5.1. 長期認証情報を手動で作成する

Cloud Credential Operator (CCO) は、クラウドアイデンティティーおよびアクセス管理 (IAM) API に 到達できない環境にインストールする前に手動モードに配置できます。管理者はクラスター **kubesystem** namespace に管理者レベルの認証情報シークレットを保存しないようにします。

## 手順

1. **install-config.yaml** 設定ファイルの **credentialsMode** パラメーターを **Manual** に設定しなかっ た場合は、次のように値を変更します。

設定ファイルのサンプルスニペット

<span id="page-261-0"></span>apiVersion: v1 baseDomain: example.com credentialsMode: Manual *# ...*

2. インストールマニフェストファイルをまだ作成していない場合は、次のコマンドを実行して作 成します。

\$ openshift-install create manifests --dir <installation\_directory>

ここで、**<installation\_directory>** は、インストールプログラムがファイルを作成するディレク トリーに置き換えます。

3. 次のコマンドを実行して、インストールファイルのリリースイメージを **\$RELEASE\_IMAGE** 変 数に設定します。

\$ RELEASE\_IMAGE=\$(./openshift-install version | awk '/release image/ {print \$3}')

4. 以下のコマンドを実行して、OpenShift Container Platform リリースイメージから **CredentialsRequest** カスタムリソース (CR) のリストを抽出します。

<span id="page-261-1"></span>\$ oc adm release extract \ --from=\$RELEASE\_IMAGE \ --credentials-requests \ --included \ **1** --install-config=<path\_to\_directory\_with\_installation\_configuration>/install-config.yaml \<sup>2</sup> --to=<path to directory for credentials requests> **3** 

<span id="page-261-3"></span><span id="page-261-2"></span>**--included** パラメーターには、特定のクラスター設定に必要なマニフェストのみが含まれ ます。

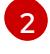

[3](#page-261-3)

[1](#page-261-1)

**install-config.yaml** ファイルの場所を指定します。

**CredentialsRequest** オブジェクトを保存するディレクトリーへのパスを指定します。指 定したディレクトリーが存在しない場合は、このコマンドによって作成されます。

このコマンドにより、それぞれの **CredentialsRequest** オブジェクトに YAML ファイルが作成 されます。

## サンプル **CredentialsRequest** オブジェクト

```
apiVersion: cloudcredential.openshift.io/v1
kind: CredentialsRequest
metadata:
 name: <component_credentials_request>
 namespace: openshift-cloud-credential-operator
 ...
spec:
 providerSpec:
  apiVersion: cloudcredential.openshift.io/v1
  kind: AWSProviderSpec
  statementEntries:
  - effect: Allow
```
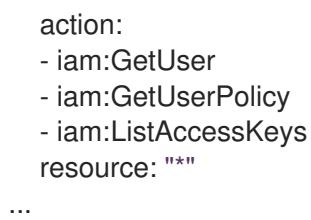

5. 以前に生成した **openshift-install** マニフェストディレクトリーにシークレットの YAML ファイ ルを作成します。シークレットは、それぞれの **CredentialsRequest** オブジェクトについて **spec.secretRef** に定義される namespace およびシークレット名を使用して保存する必要があ ります。

```
シークレットを含む CredentialsRequest オブジェクトのサンプル
```

```
apiVersion: cloudcredential.openshift.io/v1
kind: CredentialsRequest
metadata:
 name: <component_credentials_request>
 namespace: openshift-cloud-credential-operator
 ...
spec:
 providerSpec:
  apiVersion: cloudcredential.openshift.io/v1
  kind: AWSProviderSpec
  statementEntries:
  - effect: Allow
   action:
   - s3:CreateBucket
   - s3:DeleteBucket
   resource: "*"
   ...
 secretRef:
  name: <component_secret>
  namespace: <component_namespace>
 ...
```
# サンプル **Secret** オブジェクト

apiVersion: v1 kind: Secret metadata: name: <component\_secret> namespace: <component\_namespace> data: aws access key id: <br />base64 encoded aws access key id> aws secret access key: <br />base64 encoded aws secret access key>

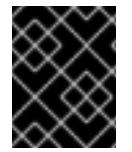

## 重要

手動でメンテナンスされる認証情報を使用するクラスターをアップグレードする前に、 CCO がアップグレード可能な状態であることを確認します。

4.3.5.5.2. 短期認証情報を使用するように AWS クラスターを設定

AWS Security Token Service (STS) を使用するように設定されたクラスターをインストールするには、 CCO ユーティリティーを設定し、クラスターに必要な AWS リソースを作成する必要があります。

## 4.3.5.5.2.1. Cloud Credential Operator ユーティリティーの設定

Cloud Credential Operator (CCO) が手動モードで動作しているときにクラスターの外部からクラウド クレデンシャルを作成および管理するには、CCO ユーティリティー (**ccoctl**) バイナリーを抽出して準 備します。

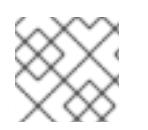

## 注記

**ccoctl** ユーティリティーは、Linux 環境で実行する必要がある Linux バイナリーです。

#### 前提条件

- クラスター管理者のアクセスを持つ OpenShift Container Platform アカウントを使用できる。
- OpenShift CLI (oc) がインストールされている。
- **ccoctl** ユーティリティー用の AWS アカウントを作成し、次の権限で使用できるようにしまし た。

例4.26 必要な AWS パーミッション

必要な **iam** 権限

- **iam:CreateOpenIDConnectProvider**
- **iam:CreateRole**
- **iam:DeleteOpenIDConnectProvider**
- **iam:DeleteRole**
- **iam:DeleteRolePolicy**
- **iam:GetOpenIDConnectProvider**
- **iam:GetRole**
- **iam:GetUser**
- **iam:ListOpenIDConnectProviders**
- **iam:ListRolePolicies**
- **iam:ListRoles**
- **iam:PutRolePolicy**
- **iam:TagOpenIDConnectProvider**
- **iam:TagRole**

必要な **s3** 権限

**s3:CreateBucket**  $\circ$ 

- **s3:DeleteBucket**
- **s3:DeleteObject**
- **s3:GetBucketAcl**
- **s3:GetBucketTagging**
- **s3:GetObject**
- **s3:GetObjectAcl**
- **s3:GetObjectTagging**
- **s3:ListBucket**
- **s3:PutBucketAcl**
- **s3:PutBucketPolicy**
- **s3:PutBucketPublicAccessBlock**
- **s3:PutBucketTagging**
- **s3:PutObject**
- **s3:PutObjectAcl**
- **s3:PutObjectTagging**
- 必要な **cloudfront** 権限
- **cloudfront:ListCloudFrontOriginAccessIdentities**
- **cloudfront:ListDistributions**
- **cloudfront:ListTagsForResource**

OIDC 設定を、パブリック CloudFront ディストリビューション URL 経由で IAM アイデンティ ティープロバイダーがアクセスするプライベート S3 バケットに保存する予定の場合、**ccoctl** ユーティリティーを実行する AWS アカウントには次の追加パーミッションが必要です。

例4.27 CloudFront を使用したプライベート S3 バケットに対する追加の権限

- **cloudfront:CreateCloudFrontOriginAccessIdentity**
- **cloudfront:CreateDistribution**
- **cloudfront:DeleteCloudFrontOriginAccessIdentity**
- **cloudfront:DeleteDistribution**
- **cloudfront:GetCloudFrontOriginAccessIdentity**
- **cloudfront:GetCloudFrontOriginAccessIdentityConfig**
- **cloudfront:GetDistribution**

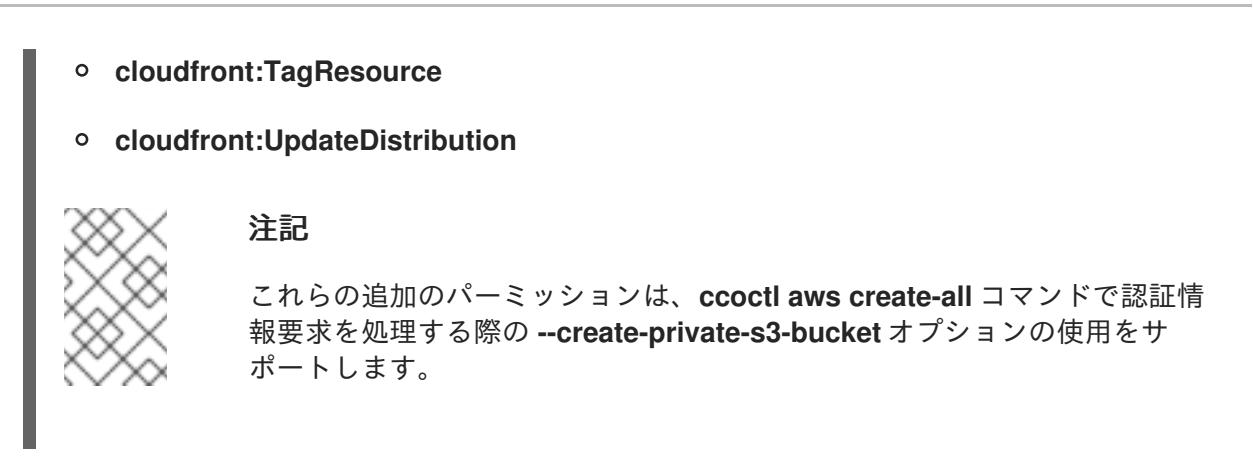

## 手順

1. 次のコマンドを実行して、OpenShift Container Platform リリースイメージの変数を設定しま す。

\$ RELEASE\_IMAGE=\$(./openshift-install version | awk '/release image/ {print \$3}')

2. 以下のコマンドを実行して、OpenShift Container Platform リリースイメージから CCO コンテ ナーイメージを取得します。

\$ CCO\_IMAGE=\$(oc adm release info --image-for='cloud-credential-operator' \$RELEASE\_IMAGE -a ~/.pull-secret)

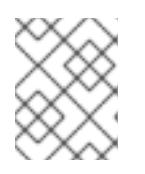

[1](#page-265-0)

## 注記

**\$RELEASE\_IMAGE** のアーキテクチャーが、**ccoctl**ツールを使用する環境の アーキテクチャーと一致していることを確認してください。

3. 以下のコマンドを実行して、OpenShift Container Platform リリースイメージ内の CCO コンテ ナーイメージから **ccoctl** バイナリーを抽出します。

<span id="page-265-0"></span>\$ oc image extract \$CCO\_IMAGE \ --file="/usr/bin/ccoctl.<rhel\_version>" \**1** -a ~/.pull-secret

**<rhel\_version>** には、ホストが使用する Red Hat Enterprise Linux (RHEL) のバージョン に対応する値を指定します。値が指定されていない場合は、デフォルトで **ccoctl.rhel8** が 使用されます。次の値が有効です。

- **rhel8**: RHEL 8 を使用するホストの場合はこの値を指定します。
- **rhel9**: RHEL 9 を使用するホストの場合はこの値を指定します。
- 4. 次のコマンドを実行して、権限を変更して **ccoctl** を実行可能にします。

\$ chmod 775 ccoctl.<rhel\_version>

## 検証

**ccoctl** が使用できることを確認するには、help ファイルを表示します。コマンドを実行すると きは、相対ファイル名を使用します。以下に例を示します。

\$ ./ccoctl.rhel9

## 出力例

OpenShift credentials provisioning tool

Usage:

ccoctl [command]

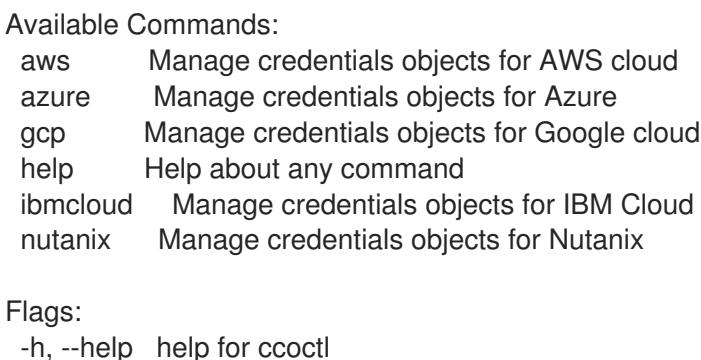

Use "ccoctl [command] --help" for more information about a command.

#### 4.3.5.5.2.2. Cloud Credential Operator ユーティリティーを使用した AWS リソースの作成

AWS リソースを作成するときは、次のオプションがあります。

- ccoctl aws create-all コマンドを使用して AWS リソースを自動的に作成できます。これはリ ソースを作成する最も簡単な方法です。[単一コマンドでの](#page-267-1) AWS リソースの作成 を参照してく ださい。
- AWS リソースの変更前に ccoctl ツールが作成する JSON ファイルを確認する必要がある場合 や、**ccoctl** ツールが AWS リソースを自動作成するために使用するプロセスが組織の要件を満 たさない場合は、AWS リソースを個別に作成できます。AWS [リソースの個別の作成](#page-270-0) を参照し てください。

#### 4.3.5.5.2.2.1. 単一コマンドでの AWS リソースの作成

**ccoctl** ツールが AWS リソースの作成に使用するプロセスが組織の要件を自動的に満たす場合 は、**ccoctl aws create-all** コマンドを使用して AWS リソースの作成を自動化できます。

それ以外の場合は、AWS リソースを個別に作成できます。詳細は、「AWS リソースの個別の作成」を 参照してください。

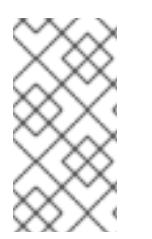

## 注記

デフォルトで、**ccoctl** はコマンドが実行されるディレクトリーにオブジェクトを作成し ます。オブジェクトを別のディレクトリーに作成するには、**--output-dir** フラグを使用し ます。この手順では、**<path\_to\_ccoctl\_output\_dir>** を使用してこの場所を参照しま す。

#### 前提条件

<span id="page-267-1"></span><span id="page-267-0"></span>以下が必要になります。

**ccoctl** バイナリーを抽出して準備している。

## 手順

1. 次のコマンドを実行して、インストールファイルのリリースイメージを **\$RELEASE\_IMAGE** 変 数に設定します。

\$ RELEASE\_IMAGE=\$(./openshift-install version | awk '/release image/ {print \$3}')

- 2. 以下のコマンドを実行して、OpenShift Container Platform リリースイメージから **CredentialsRequest** オブジェクトのリストを抽出します。
	- \$ oc adm release extract \ --from=\$RELEASE\_IMAGE \
	- --credentials-requests \
	-
	- --included \ **1**
	- --install-config=<path\_to\_directory\_with\_installation\_configuration>/install-config.yaml \ **2** --to=<path\_to\_directory\_for\_credentials\_requests> **3**

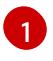

<span id="page-267-4"></span><span id="page-267-3"></span><span id="page-267-2"></span>**--included** パラメーターには、特定のクラスター設定に必要なマニフェストのみが含まれ ます。

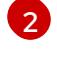

[3](#page-267-4)

- **install-config.yaml** ファイルの場所を指定します。
- **CredentialsRequest** オブジェクトを保存するディレクトリーへのパスを指定します。指 定したディレクトリーが存在しない場合は、このコマンドによって作成されます。

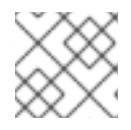

#### 注記

このコマンドの実行には少し時間がかかる場合があります。

3. 次のコマンドを実行し、**ccoctl** ツールを使用して **CredentialsRequest** オブジェクトをすべて 処理します。

<span id="page-267-9"></span><span id="page-267-8"></span><span id="page-267-7"></span><span id="page-267-6"></span><span id="page-267-5"></span>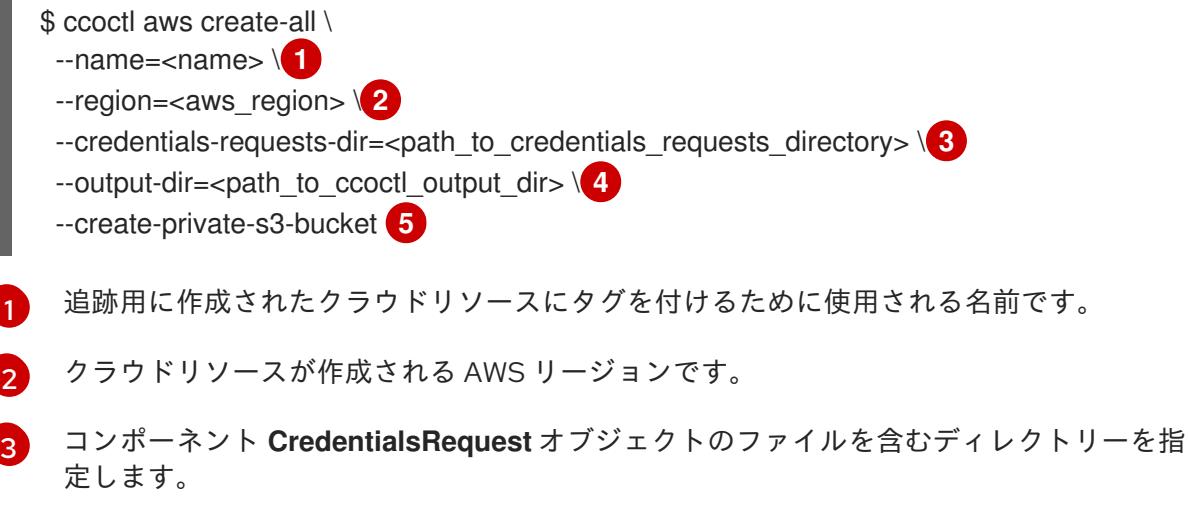

[4](#page-267-8)

オプション: **ccoctl** ユーティリティーがオブジェクトを作成するディレクトリーを指定し ます。デフォルトでは、ユーティリティーは、コマンドが実行されるディレクトリーにオ

[5](#page-267-9)

オプション: デフォルトでは、**ccoctl** ユーティリティーは OpenID Connect (OIDC) 設定 ファイルをパブリック S3 バケットに保存し、S3 URL をパブリック OIDC エンドポイント として使用します。代わりに、パブリック CloudFront 配布 URL を介して IAM ID プロバ イダーによってアクセスされるプライベート S3 バケットに OIDC 設定を保存するには、**- -create-private-s3-bucket** パラメーターを使用します。

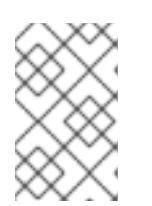

注記

クラスターで **TechPreviewNoUpgrade** 機能セットによって有効化されたテクノ ロジープレビュー機能を使用している場合は、**--enable-tech-preview** パラメー ターを含める必要があります。

## 検証

OpenShift Container Platform シークレットが作成されることを確認するに  $\bullet$ は、**<path\_to\_ccoctl\_output\_dir>/manifests** ディレクトリーのファイルを一覧表示します。

\$ ls <path\_to\_ccoctl\_output\_dir>/manifests

## 出力例

cluster-authentication-02-config.yaml openshift-cloud-credential-operator-cloud-credential-operator-iam-ro-creds-credentials.yaml openshift-cloud-network-config-controller-cloud-credentials-credentials.yaml openshift-cluster-api-capa-manager-bootstrap-credentials-credentials.yaml openshift-cluster-csi-drivers-ebs-cloud-credentials-credentials.yaml openshift-image-registry-installer-cloud-credentials-credentials.yaml openshift-ingress-operator-cloud-credentials-credentials.yaml openshift-machine-api-aws-cloud-credentials-credentials.yaml

AWS にクエリーを実行すると、IAM ロールが作成されていることを確認できます。詳細は AWS ドキュメントの IAM ロールの一覧表示について参照してください。

#### 4.3.5.5.2.2.2. AWS リソースの個別の作成

**ccoctl** ツールを使用して、AWS リソースを個別に作成できます。このオプションは、異なるユーザー や部門間でこれらのリソースを作成する責任を共有する組織に役に立ちます。

それ以外の場合は、**ccoctl aws create-all** コマンドを使用して AWS リソースを自動的に作成できま す。詳細は、「単一コマンドによる AWS リソースの作成」を参照してください。

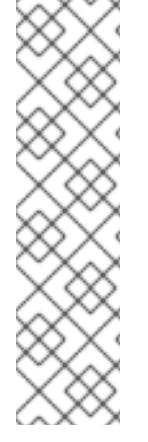

注記

デフォルトで、**ccoctl** はコマンドが実行されるディレクトリーにオブジェクトを作成し ます。オブジェクトを別のディレクトリーに作成するには、**--output-dir** フラグを使用し ます。この手順では、**<path\_to\_ccoctl\_output\_dir>** を使用してこの場所を参照しま す。

一部の **ccoctl** コマンドは AWS API 呼び出しを行い、AWS リソースを作成または変更し ます。**--dry-run** フラグを使用して、API 呼び出しを回避できます。このフラグを使用す ると、代わりにローカルファイルシステムに JSON ファイルが作成されます。JSON ファイルを確認して変更し、AWS CLI ツールで **--cli-input-json** パラメーターを使用し て適用できます。

#### 前提条件

**ccoctl** バイナリーを展開して準備しておく。

#### 手順

1. 次のコマンドを実行して、クラスターの OpenID Connect プロバイダーを設定するために使用 されるパブリックおよびプライベート RSA キーファイルを生成します。

\$ ccoctl aws create-key-pair

## 出力例

2021/04/13 11:01:02 Generating RSA keypair 2021/04/13 11:01:03 Writing private key to  $\ell$  ath to ccoctl output dir>/serviceaccountsigner.private 2021/04/13 11:01:03 Writing public key to /<path\_to\_ccoctl\_output\_dir>/serviceaccountsigner.public 2021/04/13 11:01:03 Copying signing key for use by installer

**serviceaccount-signer.private** および **serviceaccount-signer.public** は、生成されるキー ファイルです。

このコマンドは、クラスターがインストール時に必要とするプライベートキーを **/<path\_to\_ccoctl\_output\_dir>/tls/bound-service-account-signing-key.key** に作成します。

- 2. 次のコマンドを実行して、AWS 上に OpenID Connect ID プロバイダーと S3 バケットを作成し ます。
	- \$ ccoctl aws create-identity-provider \
	- $-$ name=<name> $\sqrt{1}$ --region=<aws\_region> \**2**
	- --public-key-file=<path\_to\_ccoctl\_output\_dir>/serviceaccount-signer.public **3**

<span id="page-269-2"></span>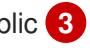

- <span id="page-269-1"></span><span id="page-269-0"></span>**<name>** は、追跡用に作成されたクラウドリソースにタグを付けるために使用される名前 です。
- **<aws\_region>** は、クラウドリソースが作成される AWS リージョンです。

**<path\_to\_ccoctl\_output\_dir>** は、**ccoctl aws create-key-pair** コマンドが生成したパブ リックキーファイルへのパスです。

[1](#page-269-0)

[2](#page-269-1)

[3](#page-269-2)

## <span id="page-270-0"></span>出力例

2021/04/13 11:16:09 Bucket <name>-oidc created 2021/04/13 11:16:10 OpenID Connect discovery document in the S3 bucket <name>-oidc at .well-known/openid-configuration updated 2021/04/13 11:16:10 Reading public key 2021/04/13 11:16:10 JSON web key set (JWKS) in the S3 bucket <name>-oidc at keys.json updated 2021/04/13 11:16:18 Identity Provider created with ARN: arn:aws:iam:: <aws\_account\_id>:oidc-provider/<name>-oidc.s3.<aws\_region>.amazonaws.com

**openid-configuration** は検出ドキュメントであり、**keys.json** は JSON Web キーセットファイ ルです。

このコマンドは、YAML 設定ファイルを /<path\_to\_ccoctl\_output\_dir>/manifests/cluster**authentication-02-config.yaml** にも作成します。このファイルは、AWS IAM アイデンティ ティープロバイダーがトークンを信頼するように、クラスターが生成するサービスアカウント トークンの発行側の URL フィールドを設定します。

- 3. クラスターの各コンポーネントについて IAM ロールを作成します。
	- a. 次のコマンドを実行して、インストールファイルのリリースイメージを **\$RELEASE\_IMAGE** 変数に設定します。

\$ RELEASE\_IMAGE=\$(./openshift-install version | awk '/release image/ {print \$3}')

b. OpenShift Container Platform リリースイメージから **CredentialsRequest** オブジェクトの 一覧を抽出します。

<span id="page-270-1"></span>\$ oc adm release extract \ --from=\$RELEASE\_IMAGE \ --credentials-requests \ --included \ **1** --install-config=<path\_to\_directory\_with\_installation\_configuration>/install-config.yaml \ **2**

<span id="page-270-3"></span><span id="page-270-2"></span>--to=<path\_to\_directory\_for\_credentials\_requests> 3

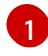

**--included** パラメーターには、特定のクラスター設定に必要なマニフェストのみが含 まれます。

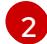

[3](#page-270-3)

**install-config.yaml** ファイルの場所を指定します。

**CredentialsRequest** オブジェクトを保存するディレクトリーへのパスを指定しま す。指定したディレクトリーが存在しない場合は、このコマンドによって作成されま す。

c. 次のコマンドを実行し、**ccoctl** ツールを使用して **CredentialsRequest** オブジェクトをす べて処理します。

\$ ccoctl aws create-iam-roles \ --name=<name> \ --region=<aws\_region> \

--credentials-requests-dir=<path\_to\_credentials\_requests\_directory>  $\setminus$ --identity-provider-arn=arn:aws:iam::<aws\_account\_id>:oidc-provider/<name>-oidc.s3. <aws\_region>.amazonaws.com

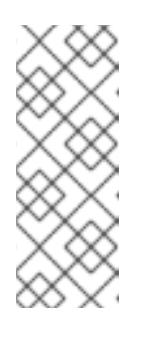

## 注記

GovCloud などの代替の IAM API エンドポイントを使用する AWS 環境で は、**--region** パラメーターでリージョンを指定する必要もあります。

クラスターで **TechPreviewNoUpgrade** 機能セットによって有効化されたテ クノロジープレビュー機能を使用している場合は、**--enable-tech-preview** パラメーターを含める必要があります。

それぞれの **CredentialsRequest** オブジェクトについて、**ccoctl** は指定された OIDC アイ デンティティープロバイダーに関連付けられた信頼ポリシーと、OpenShift Container Platform リリースイメージの各 **CredentialsRequest** オブジェクトに定義されるパーミッ ションポリシーを使用して IAM ロールを作成します。

## 検証

OpenShift Container Platform シークレットが作成されることを確認するに は、**<path\_to\_ccoctl\_output\_dir>/manifests** ディレクトリーのファイルを一覧表示します。

\$ ls <path\_to\_ccoctl\_output\_dir>/manifests

## 出力例

cluster-authentication-02-config.yaml openshift-cloud-credential-operator-cloud-credential-operator-iam-ro-creds-credentials.yaml openshift-cloud-network-config-controller-cloud-credentials-credentials.yaml openshift-cluster-api-capa-manager-bootstrap-credentials-credentials.yaml openshift-cluster-csi-drivers-ebs-cloud-credentials-credentials.yaml openshift-image-registry-installer-cloud-credentials-credentials.yaml openshift-ingress-operator-cloud-credentials-credentials.yaml openshift-machine-api-aws-cloud-credentials-credentials.yaml

AWS にクエリーを実行すると、IAM ロールが作成されていることを確認できます。詳細は AWS ドキュメントの IAM ロールの一覧表示について参照してください。

## 4.3.5.5.2.3. Cloud Credential Operator ユーティリティーマニフェストの組み込み

個々のコンポーネントに対してクラスターの外部で管理される短期セキュリティー認証情報を実装する には、Cloud Credential Operator ユーティリティー (**ccoctl**) が作成したマニフェストファイルを、イ ンストールプログラムの正しいディレクトリーに移動する必要があります。

## 前提条件

- クラスターをホストするクラウドプラットフォームでアカウントを設定しました。
- Cloud Credential Operator ユーティリティー (ccoctl) が設定されている。
- ccoctl ユーティリティーを使用して、クラスターに必要なクラウドプロバイダーリソースを作 成している。
- 手順
- 1. **install-config.yaml** 設定ファイルの **credentialsMode** パラメーターを **Manual** に設定しなかっ た場合は、次のように値を変更します。

設定ファイルのサンプルスニペット

apiVersion: v1 baseDomain: example.com credentialsMode: Manual *# ...*

2. インストールマニフェストファイルをまだ作成していない場合は、次のコマンドを実行して作 成します。

\$ openshift-install create manifests --dir <installation\_directory>

ここで、**<installation\_directory>** は、インストールプログラムがファイルを作成するディレク トリーに置き換えます。

3. 次のコマンドを実行して、**ccoctl** ユーティリティーが生成したマニフェストを、インストール プログラムが作成した **manifests** ディレクトリーにコピーします。

\$ cp /<path\_to\_ccoctl\_output\_dir>/manifests/\* ./manifests/

4. 秘密鍵を含む **tls** ディレクトリーをインストールディレクトリーにコピーします。

\$ cp -a /<path\_to\_ccoctl\_output\_dir>/tls .

## 4.3.5.6. クラスターのデプロイ

互換性のあるクラウドプラットフォームに OpenShift Container Platform をインストールできます。

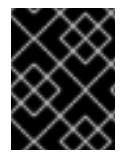

#### 重要

インストールプログラムの **create cluster** コマンドは、初期インストール時に 1 回だけ 実行できます。

前提条件

- クラスターをホストするクラウドプラットフォームでアカウントを設定しました。
- OpenShift Container Platform インストールプログラムおよびクラスターのプルシークレット がある。
- ホスト上のクラウドプロバイダーアカウントに、クラスターをデプロイするための適切な権限 があることが確認されました。アカウントの権限が正しくないと、インストールプロセスが失 敗し、不足している権限を示すエラーメッセージが表示されます。

#### 手順

1. インストールプログラムが含まれるディレクトリーに切り替え、クラスターのデプロイメント を初期化します。

<span id="page-273-0"></span>\$ ./openshift-install create cluster --dir <installation\_directory> \ **1** --log-level=info **2**

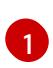

<span id="page-273-1"></span>**<installation\_directory>** については、カスタマイズした **./install-config.yaml** ファイルの 場所を指定します。

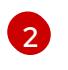

異なるインストールの詳細情報を表示するには、**info** ではなく、**warn**、**debug**、または **error** を指定します。

2. オプション: クラスターのインストールに使用した IAM アカウントから **AdministratorAccess** ポリシーを削除するか、無効にします。

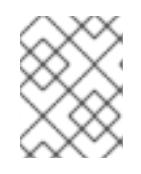

## 注記

**AdministratorAccess** ポリシーが提供する昇格したパーミッションはインス トール時にのみ必要です。

## 検証

クラスターのデプロイが正常に完了すると、次のようになります。

- ターミナルには、Web コンソールへのリンクや kubeadmin ユーザーの認証情報など、クラス ターにアクセスするための指示が表示されます。
- 認証情報は <installation directory>/.openshift\_install.log にも出力されます。

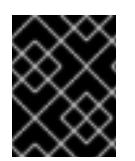

## 重要

インストールプログラム、またはインストールプログラムが作成するファイルを削除す ることはできません。これらはいずれもクラスターを削除するために必要になります。

## 出力例

... INFO Install complete! INFO To access the cluster as the system:admin user when using 'oc', run 'export KUBECONFIG=/home/myuser/install\_dir/auth/kubeconfig' INFO Access the OpenShift web-console here: https://console-openshiftconsole.apps.mycluster.example.com INFO Login to the console with user: "kubeadmin", and password: "password" INFO Time elapsed: 36m22s

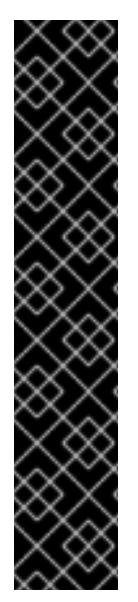

重要

- インストールプログラムが生成する Ignition 設定ファイルには、24 時間が経過 すると期限切れになり、その後に更新される証明書が含まれます。証明書を更新 する前にクラスターが停止し、24 時間経過した後にクラスターを再起動する と、クラスターは期限切れの証明書を自動的に復元します。例外として、 kubelet 証明書を回復するために保留状態の **node-bootstrapper** 証明書署名要求 (CSR) を手動で承認する必要があります。詳細は、コントロールプレーン証明書 の期限切れの状態からのリカバリー に関するドキュメントを参照してくださ い。
- 24 時間証明書はクラスターのインストール後 16 時間から 22 時間にローテー ションするため、Ignition 設定ファイルは、生成後 12 時間以内に使用することを 推奨します。12 時間以内に Ignition 設定ファイルを使用することにより、インス トール中に証明書の更新が実行された場合のインストールの失敗を回避できま す。

4.3.5.7. CLI の使用によるクラスターへのログイン

クラスター **kubeconfig** ファイルをエクスポートし、デフォルトシステムユーザーとしてクラスターに ログインできます。**kubeconfig** ファイルには、クライアントを正しいクラスターおよび API サーバー に接続するために CLI で使用されるクラスターに関する情報が含まれます。このファイルはクラスター に固有のファイルであり、OpenShift Container Platform のインストール時に作成されます。

#### 前提条件

- OpenShift Container Platform クラスターをデプロイしていること。
- **oc** CLI をインストールしていること。

#### 手順

1. **kubeadmin** 認証情報をエクスポートします。

<span id="page-274-0"></span>\$ export KUBECONFIG=<installation\_directory>/auth/kubeconfig **1** 

**<installation\_directory>** には、インストールファイルを保存したディレクトリーへのパ スを指定します。

2. エクスポートされた設定を使用して、**oc** コマンドを正常に実行できることを確認します。

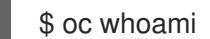

出力例

[1](#page-274-0)

system:admin

## 4.3.5.8. デフォルトの OperatorHub カタログソースの無効化

Red Hat によって提供されるコンテンツを調達する Operator カタログおよびコミュニティープロジェ クトは、OpenShift Container Platform のインストール時にデフォルトで OperatorHub に設定されま す。ネットワークが制限された環境では、クラスター管理者としてデフォルトのカタログを無効にする 必要があります。

## 手順

- **disableAllDefaultSources: true** を **OperatorHub** オブジェクトに追加して、デフォルトカタロ グのソースを無効にします。
	- \$ oc patch OperatorHub cluster --type json \ -p '[{"op": "add", "path": "/spec/disableAllDefaultSources", "value": true}]'

## ヒント

または、Web コンソールを使用してカタログソースを管理できます。Administration → Cluster Settings → Configuration → OperatorHub ページから、Sources タブをクリックして、個別のソース を作成、更新、削除、無効化、有効化できます。

## 4.3.5.9. 次のステップ

- [インストールを検証](#page-3860-0) します。
- [クラスターをカスタマイズ](https://docs.redhat.com/en/documentation/openshift_container_platform/4.16/html-single/postinstallation_configuration/#available_cluster_customizations) します。
- Cluster Samples Operator および must-gather ツールの [イメージストリームを設定](https://docs.redhat.com/en/documentation/openshift_container_platform/4.16/html-single/postinstallation_configuration/#post-install-must-gather-disconnected) します。
- [ネットワークが制限された環境での](https://docs.redhat.com/en/documentation/openshift_container_platform/4.16/html-single/operators/#olm-restricted-networks) Operator Lifecycle Manager (OLM) の使用 方法について参 照します。
- [クラスターのインストールに使用したミラーレジストリーに信頼された](https://docs.redhat.com/en/documentation/openshift_container_platform/4.16/html-single/images/#images-configuration-cas_image-configuration) CA がある場合は、追 加のトラストストアを設定 してクラスターに追加します。
- 必要に応じて[、リモートヘルスレポートをオプトアウト](https://docs.redhat.com/en/documentation/openshift_container_platform/4.16/html-single/support/#opting-out-remote-health-reporting_opting-out-remote-health-reporting)できます。

## 4.3.6. AWS のクラスターの既存 VPC へのインストール

OpenShift Container Platform バージョン 4.16 では、Amazon Web Services (AWS) 上の既存の Amazon Virtual Private Cloud (VPC) にクラスターをインストールできます。インストールプログラムは、カス タマイズ可能な残りの必要なインフラストラクチャーをプロビジョニングします。インストールをカス タマイズするには、クラスターをインストールする前に、**install-config.yaml** ファイルでパラメーター を変更します。

## 4.3.6.1. 前提条件

- OpenShift Container Platform [のインストールおよび更新](https://docs.redhat.com/en/documentation/openshift_container_platform/4.16/html-single/architecture/#architecture-installation) プロセスの詳細を確認した。
- [クラスターインストール方法の選択およびそのユーザー向けの準備](#page-24-0) を確認した。
- クラスターをホストするために AWS [アカウントを設定](#page-160-0) している。
- 既存の VPC がクラスターとは異なるアカウントによって所有されている場合は、アカウント間 で VPC [を共有](https://docs.aws.amazon.com/vpc/latest/userguide/vpc-sharing.html) しています。

#### 重要

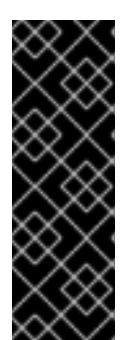

AWS プロファイルがご使用のコンピューターに保存されている場合、マルチ ファクター認証デバイスを使用中に生成した一時的なセッショントークンを使用 することはできません。クラスターは継続的に現行の AWS 認証情報を使用し て、クラスターの有効期間全体にわたって AWS リソースを作成するため、有効 期間の長い認証情報を使用する必要があります。適切なキーを生成するには、 AWS ドキュメントの [Managing](https://docs.aws.amazon.com/IAM/latest/UserGuide/id_credentials_access-keys.html) Access Keys for IAM Users を参照してくださ い。キーは、インストールプログラムの実行時に指定できます。

● [ファイアウォールを使用する場合は、クラスターがアクセスを必要とするサイトを許可するよ](#page-3847-0) うにファイアウォールを設定する必要がある。

#### 4.3.6.2. カスタム VPC の使用について

OpenShift Container Platform 4.16 では、Amazon Web Services (AWS) の既存の Amazon Virtual Private Cloud (VPC) における既存サブネットにクラスターをデプロイできます。OpenShift Container Platform を既存の AWS VPC にデプロイすると、新規アカウントの制限を回避したり、会社のガイドラ インによる運用上の制約をより容易に遵守することが可能になる場合があります。VPC を作成するため に必要なインフラストラクチャーの作成パーミッションを取得できない場合は、このインストールオプ ションを使用します。

インストールプログラムは既存のサブネットにある他のコンポーネントを把握できないため、ユーザー の代わりにサブネットの CIDR を選択することはできません。クラスターをインストールするサブネッ トのネットワークを独自に設定する必要があります。

#### 4.3.6.2.1. VPC を使用するための要件

インストールプログラムは、以下のコンポーネントを作成しなくなりました。

- インターネットゲートウェイ
- NAT ゲートウェイ
- サブネット
- ルートテーブル
- VPC
- VPC DHCP オプション
- VPC エンドポイント

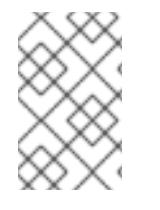

#### 注記

インストールプログラムでは、クラウド提供の DNS サーバーを使用する必要がありま す。カスタム DNS サーバーの使用はサポートされていないため、インストールが失敗し ます。

カスタム VPC を使用する場合は、そのカスタム VPC と使用するインストールプログラムおよびクラス ターのサブネットを適切に設定する必要があります。AWS VPC コンソールウィザードの設定と AWS VPC の作成および管理の詳細は、Amazon Web Services ドキュメントの VPC [の作成](https://docs.aws.amazon.com/vpc/latest/userguide/working-with-vpcs.html) を参照してくださ い。

インストールプログラムには、以下の機能はありません。

- 使用するクラスターのネットワーク範囲を細分化する。
- サブネットのルートテーブルを設定する。
- DHCP などの VPC オプションを設定する。

クラスターをインストールする前に、以下のタスクを完了する必要があります。AWS VPC でのネット ワーキングの設定の詳細は、VPC [ネットワーキングコンポーネント](https://docs.aws.amazon.com/vpc/latest/userguide/VPC_Networking.html) と VPC [のルートテーブル](https://docs.aws.amazon.com/vpc/latest/userguide/VPC_Route_Tables.html) を参照 してください。

VPC は以下の特性を満たす必要があります。

- クラスターが使用するアベイラビリティーゾーンごとにパブリックサブネットとプライベート サブネットを作成します。それぞれのアベイラビリティーゾーンには、複数のパブリックおよ [びプライベートサブネットがありません。このタイプの設定の例は、](https://docs.aws.amazon.com/vpc/latest/userguide/VPC_Scenario2.html)AWS ドキュメントの パ ブリックサブネットとプライベートサブネット (NAT) を使用した VPC を参照してください。 各サブネット ID を記録します。インストールを完了するには、**install-config.yaml** ファイルの プラットフォーム セクションにこれらの値を入力する必要があります。AWS ドキュメントの [サブネット](https://docs.aws.amazon.com/managedservices/latest/userguide/find-subnet.html) ID の検索 を参照してください。
- VPC の CIDR ブロックには、クラスターマシンの IP アドレスプールである **Networking.MachineCIDR** 範囲が含まれている必要があります。サブネット CIDR ブロック は、指定したマシン CIDR に属している必要があります。
- VPC には、パブリックインターネットゲートウェイが接続されている必要があります。アベイ ラビリティーゾーンごとに以下が必要です。
	- パブリックサブネットには、インターネットゲートウェイへのルートが必要です。
	- パブリックサブネットには、EIP アドレスが割り当てられた NAT ゲートウェイが必要で す。
	- プライベートサブネットには、パブリックサブネットの NAT ゲートウェイへのルートが必 要です。
- VPC は **kubernetes.io/cluster/.\*: owned**、**Name**、**openshift.io/cluster** タグを使用できませ ん。

インストールプログラムは **kubernetes.io/cluster/.\*: shared** タグを追加するようにサブネット を変更するため、サブネットでは 1 つ以上の空のタグスロットが利用可能である必要がありま す。AWS ドキュメントで [タグ制限](https://docs.aws.amazon.com/AWSEC2/latest/UserGuide/Using_Tags.html#tag-restrictions) を確認し、インストールプログラムでタグを指定する各サ ブネットに追加できるようにします。**Name** タグは EC2 **Name** フィールドと重複し、その結果 インストールが失敗するため、使用できません。

- OpenShift Container Platform クラスターを AWS Outpost に拡張し、既存の Outpost サブ ネットを使用する場合、既存のサブネットで **kubernetes.io/cluster/unmanaged: true** タグを 使用する必要があります。このタグを適用しないと、Cloud Controller Manager が Outpost サ ブネットにサービスロードバランサーを作成するため、インストールが失敗する可能性があり ます。これはサポートされていない設定です。
- VPC で **enableDnsSupport** および **enableDnsHostnames** 属性を有効にし、クラスターが VPC に割り当てられている Route 53 ゾーンを使用してクラスターの内部 DNS レコードを解決 できるようにする必要があります。AWS ドキュメントの DNS [Support](https://docs.aws.amazon.com/vpc/latest/userguide/vpc-dns.html#vpc-dns-support) in Your VPC を参照して ください。 独自の Route 53 ホストプライベートゾーンを使用する場合、クラスターのインストール前に既

存のホストゾーンを VPC に関連付ける必要があります。**install-config.yaml** ファイルの

**platform.aws.hostedZone** フィールドと **platform.aws.hostedZoneRole** フィールドを使用し て、ホストゾーンを定義できます。クラスターをインストールするアカウントとプライベート ホストゾーンを共有することで、別のアカウントからプライベートホストゾーンを使用できま す。別のアカウントからプライベートホストゾーンを使用する場合は、**Passthrough** または **Manual** 認証情報モードを使用する必要があります。

非接続環境で作業している場合、EC2、ELB、および S3 エンドポイントのパブリック IP アドレスに到 達することはできません。インストール中にインターネットトラフィックを制限するレベルに応じて、 次の設定オプションを使用できます。

#### オプション 1: VPC エンドポイントを作成する

VPC エンドポイントを作成し、クラスターが使用しているサブネットにアタッチします。次のようにエ ンドポイントに名前を付けます。

- **ec2.<aws\_region>.amazonaws.com**
- **elasticloadbalancing.<aws\_region>.amazonaws.com**
- **s3.<aws\_region>.amazonaws.com**

このオプションを使用すると、VPC および必要な AWS サービスの間でネットワークトラフィックがプ ライベートのままになります。

#### オプション 2: VPC エンドポイントなしでプロキシーを作成する

インストールプロセスの一環として、HTTP または HTTPS プロキシーを設定できます。このオプショ ンを使用すると、インターネットトラフィックはプロキシーを経由して、必要な AWS サービスに到達 します。

#### オプション 3: VPC エンドポイントでプロキシーを作成する

インストールプロセスの一環として、VPC エンドポイントを使用して HTTP または HTTPS プロキシー を設定できます。VPC エンドポイントを作成し、クラスターが使用しているサブネットにアタッチしま す。次のようにエンドポイントに名前を付けます。

- **ec2.<aws\_region>.amazonaws.com**
- **elasticloadbalancing.<aws\_region>.amazonaws.com**
- **s3.<aws\_region>.amazonaws.com**

**install-config.yaml** ファイルでプロキシーを設定するときに、これらのエンドポイントを **noProxy** フィールドに追加します。このオプションを使用すると、プロキシーはクラスターがインターネットに 直接アクセスするのを防ぎます。ただし、VPC と必要な AWS サービスの間のネットワークトラフィッ クはプライベートのままです。

#### 必要な VPC コンポーネント

お使いのマシンとの通信を可能にする適切な VPC およびサブネットを指定する必要があります。

コンポーネ ント AWS タイプ いっぱん こうしょう こうしゃ 説明

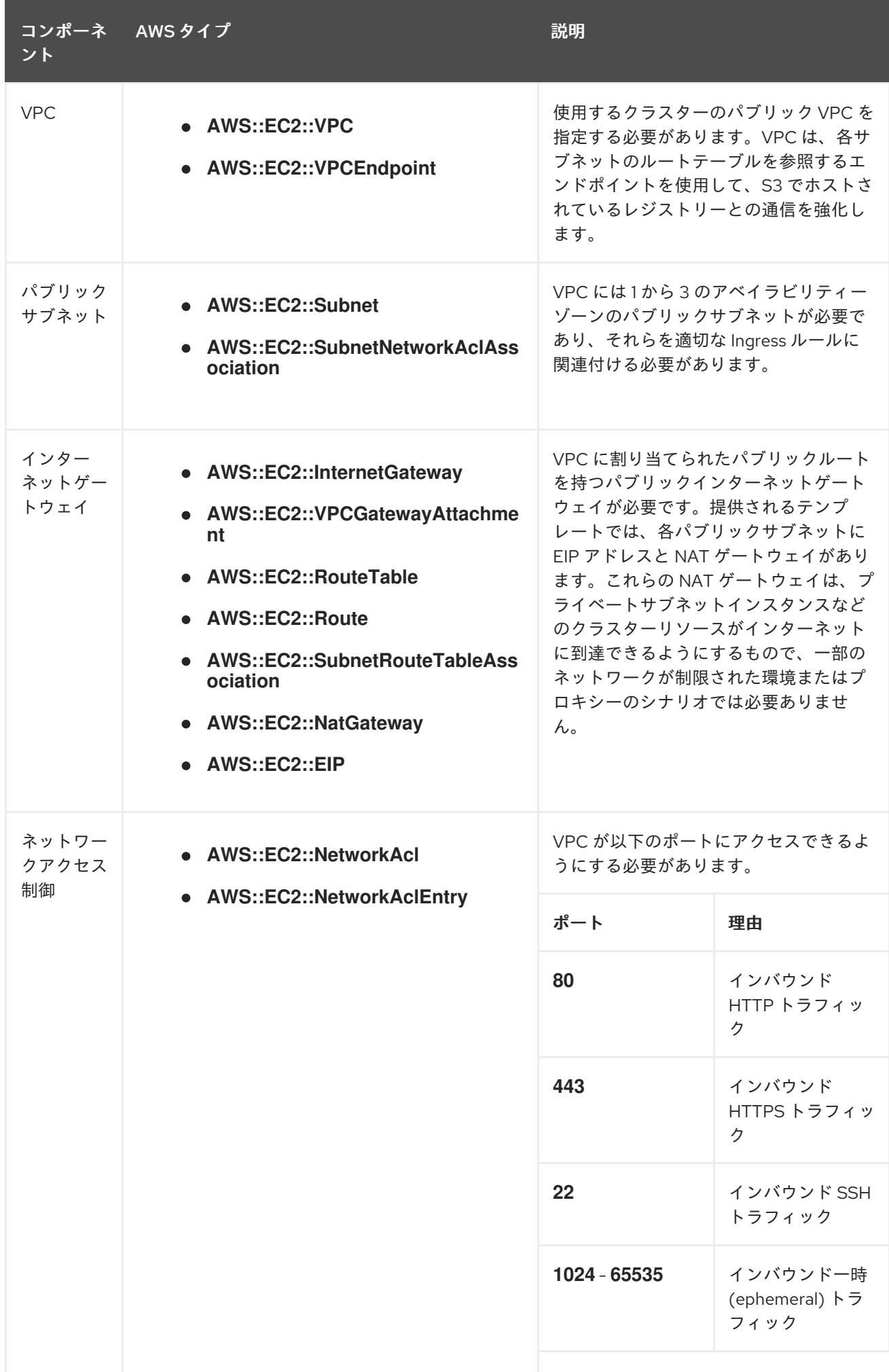

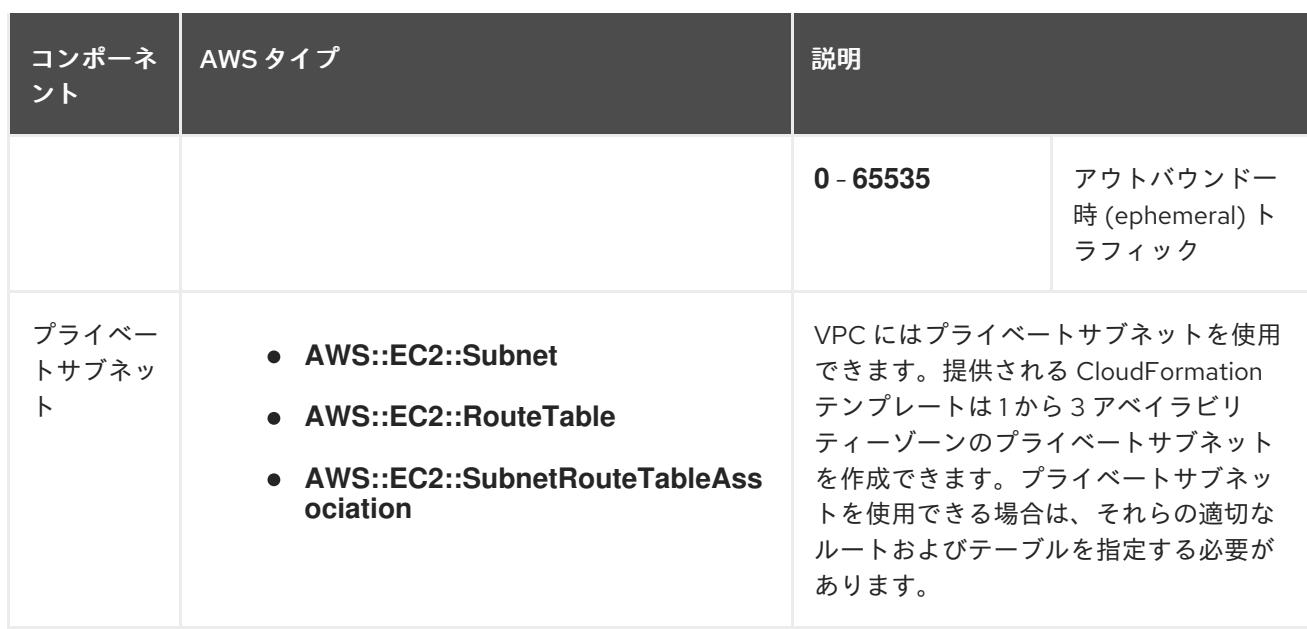

#### 4.3.6.2.2. VPC 検証

指定するサブネットが適切であることを確認するには、インストールプログラムが以下のデータを確認 します。

- 指定したサブネットすべてが存在します。
- プライベートサブネットを指定します。
- サブネットの CIDR は指定されたマシン CIDR に属します。
- 各アベイラビリティーゾーンのサブネットを指定します。それぞれのアベイラビリティーゾー ンには、複数のパブリックおよびプライベートサブネットがありません。プライベートクラス ターを使用する場合、各アベイラビリティーゾーンのプライベートサブネットのみを指定しま す。それ以外の場合は、各アベイラビリティーゾーンのパブリックサブネットおよびプライ ベートサブネットを指定します。
- 各プライベートサブネットアベイラビリティーゾーンのパブリックサブネットを指定します。 マシンは、プライベートサブネットを指定しないアベイラビリティーゾーンにはプロビジョニ ングされません。

既存の VPC を使用するクラスターを破棄しても、VPC は削除されません。VPC から OpenShift Container Platform クラスターを削除する場合、**kubernetes.io/cluster/.\*: shared** タグは、それが使用 したサブネットから削除されます。

#### 4.3.6.2.3. パーミッションの区分

OpenShift Container Platform 4.3 以降、クラスターのデプロイに、インストールプログラムがプロビ ジョニングするインフラストラクチャークラスターに必要なすべてのパーミッションを必要としなくな りました。この変更は、ある会社で個人がクラウドで他とは異なるリソースを作成できるようにパー ミッションが区分された状態に類似するものです。たとえば、インスタンス、バケット、ロードバラン サーなどのアプリケーション固有のアイテムを作成することはできますが、VPC、サブネット、または Ingress ルールなどのネットワーク関連のコンポーネントは作成できない可能性があります。

クラスターの作成時に使用する AWS の認証情報には、VPC、およびサブネット、ルーティングテーブ ル、インターネットゲートウェイ、NAT、VPN などの VPC 内のコアとなるネットワークコンポーネン トの作成に必要なネットワークのパーミッションは必要ありません。ELB、セキュリティーグループ、

S3 バケットおよびノードなどの、クラスター内でマシンに必要なアプリケーションリソースを作成す るパーミッションは依然として必要になります。

#### 4.3.6.2.4. クラスター間の分離

OpenShift Container Platform を既存のネットワークにデプロイする場合、クラスターサービスの分離 の規模は以下の方法で縮小されます。

- 複数の OpenShift Container Platform クラスターを同じ VPC にインストールできます。
- ICMP Ingress はネットワーク全体から許可されます。
- TCP 22 Ingress (SSH) はネットワーク全体に対して許可されます。
- コントロールプレーンの TCP 6443 Ingress (Kubernetes API) はネットワーク全体に対して許可 されます。
- コントロールプレーンの TCP 22623 Ingress (MCS) はネットワーク全体に対して許可されま す。

#### 4.3.6.2.5. オプション: AWS セキュリティーグループ

デフォルトでは、インストールプログラムは、セキュリティーグループを作成し、コントロールプレー ンとコンピュートマシンに接続します。デフォルトのセキュリティーグループに関連付けられたルール は変更できません。

ただし、既存の VPC に関連付けられている追加の既存の AWS セキュリティーグループをコントロール プレーンとコンピュートマシンに適用できます。カスタムセキュリティーグループを適用すると、これ らのマシンの受信トラフィックまたは送信トラフィックを制御する必要がある場合に、組織のセキュリ ティーニーズを満たすことができます。

インストールプロセスの一環として、クラスターをデプロイする前に **install-config.yaml** ファイルを変 更してカスタムセキュリティーグループを適用します。

詳細は、「既存の AWS セキュリティーグループのクラスターへの適用」を参照してください。

#### 4.3.6.2.6. 共有 VPC にインストールする場合の信頼ポリシーの変更

共有 VPC を使用してクラスターをインストールする場合は、**Passthrough** または **Manual** 認証情報 モードを使用できます。クラスターをインストールするために使用される IAM ロールを、VPC を所有 するアカウントの信頼ポリシーのプリンシパルとして追加する必要があります。

**Passthrough** モードを使用する場合は、クラスターを作成するアカウントの Amazon Resource Name (ARN) (**arn:aws:iam::123456789012:user/clustercreator** など) をプリンシパルとして信頼ポリシーに 追加します。

**Manual** モードを使用する場合は、クラスターを作成するアカウントの ARN と、クラスター所有者アカ ウントの Ingress オペレーターロールの ARN (**arn:aws:iam::123456789012:role/<cluster-name> openshift-ingress-operator-cloud-credentials** など) をプリンシパルとして信頼ポリシーに追加しま す。

次のアクションをポリシーに追加する必要があります。

## 例4.28 共有 VPC のインストールに必要なアクション

**route53:ChangeResourceRecordSets**

- **route53:ListHostedZones**
- **route53:ListHostedZonesByName**
- **route53:ListResourceRecordSets**
- **route53:ChangeTagsForResource**
- **route53:GetAccountLimit**
- **route53:GetChange**
- **route53:GetHostedZone**
- **route53:ListTagsForResource**
- **route53:UpdateHostedZoneComment**
- **tag:GetResources**
- **tag:UntagResources**

## 4.3.6.3. インストール設定ファイルの作成

Amazon Web Services (AWS) での OpenShift Container Platform のインストールをカスタマイズでき ます。

## 前提条件

OpenShift Container Platform インストールプログラムおよびクラスターのプルシークレット がある。

## 手順

- 1. **install-config.yaml** ファイルを作成します。
	- a. インストールプログラムが含まれるディレクトリーに切り替え、以下のコマンドを実行し ます。

<span id="page-282-0"></span>\$ ./openshift-install create install-config --dir <installation\_directory> **1**

[1](#page-282-0)

**<installation\_directory>** の場合、インストールプログラムが作成するファイルを保存 するためにディレクトリー名を指定します。

ディレクトリーを指定する場合:

- ディレクトリーに **execute** 権限があることを確認します。この権限は、インストール ディレクトリーで Terraform バイナリーを実行するために必要です。
- 空のディレクトリーを使用します。ブートストラップ X.509 証明書などの一部のイン ストールアセットは有効期限が短いため、インストールディレクトリーを再利用しない でください。別のクラスターインストールの個別のファイルを再利用する必要がある場 合は、それらをディレクトリーにコピーすることができます。ただし、インストールア

セットのファイル名はリリース間で変更される可能性があります。インストールファイ ルを以前のバージョンの OpenShift Container Platform からコピーする場合は注意して コピーを行ってください。

b. プロンプト時に、クラウドの設定の詳細情報を指定します。

注記

i. オプション: クラスターマシンにアクセスするために使用する SSH キーを選択します。

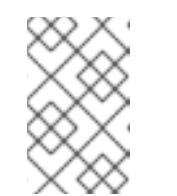

インストールのデバッグまたは障害復旧を実行する必要のある実稼働用 の OpenShift Container Platform クラスターでは、**ssh-agent** プロセス が使用する SSH キーを指定します。

- ii. ターゲットに設定するプラットフォームとして AWS を選択します。
- iii. Amazon Web Services (AWS) プロファイルをコンピューターに保存していない場合、 インストールプログラムを実行するように設定したユーザーの AWS アクセスキー ID およびシークレットアクセスキーを入力します。
- iv. クラスターのデプロイ先とする AWS リージョンを選択します。
- v. クラスターに設定した Route 53 サービスのベースドメインを選択します。
- vi. クラスターの記述名を入力します。
- 2. **install-config.yaml** ファイルを変更します。利用可能なパラメーターの詳細は、「インストー ル設定パラメーター」のセクションを参照してください。
- 3. **install-config.yaml** ファイルをバックアップし、複数のクラスターをインストールするのに使 用できるようにします。

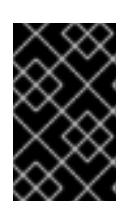

#### 重要

**install-config.yaml** ファイルはインストールプロセス時に使用されます。この ファイルを再利用する必要がある場合は、この段階でこれをバックアップしてく ださい。

#### 関連情報

● AWS [のインストール設定パラメーター](#page-738-0)

4.3.6.3.1. クラスターインストールの最小リソース要件

それぞれのクラスターマシンは、以下の最小要件を満たしている必要があります。

#### 表4.15 最小リソース要件

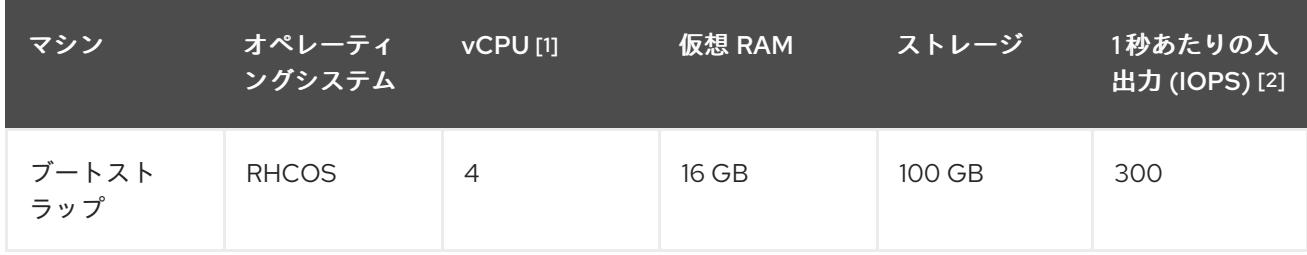

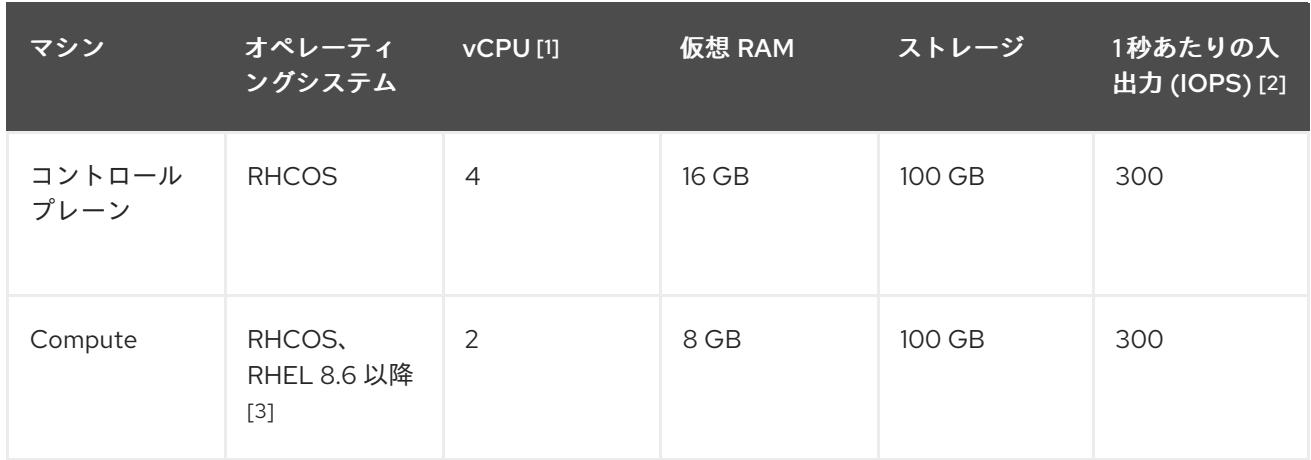

- 1. 1 vCPU は、同時マルチスレッド (SMT) またはハイパースレッディングが有効にされていない 場合に 1 つの物理コアと同等です。これが有効にされている場合、数式「(コアごとのスレッド × コア数) × ソケット数 = 仮想 CPU」を使用して対応する比率を計算します。
- 2. OpenShift Container Platform および Kubernetes はディスクのパフォーマンスに敏感であり、 特に 10 ms p99 fsync 期間を必要とするコントロールプレーンノード上の etcd については、高 速ストレージが推奨されます。多くのクラウドプラットフォームでは、ストレージサイズと IOPS スケールが一緒にあるため、十分なパフォーマンスを得るためにストレージボリュームの 割り当てが必要になる場合があります。
- 3. すべての user-provisioned installation と同様に、クラスターで RHEL コンピュートマシンの使 用を選択する場合は、システム更新の実行、パッチの適用、その他すべての必要なタスクの完 了など、オペレーティングシステムのライフサイクルの管理と保守をすべて担当します。RHEL 7 コンピューティングマシンの使用は推奨されておらず、OpenShift Container Platform 4.10 以 降では削除されています。

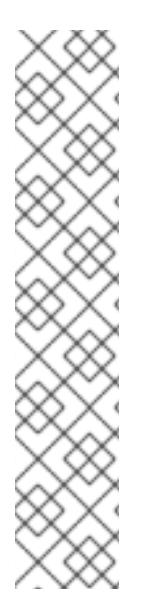

# 注記

OpenShift Container Platform バージョン 4.13 の時点で、RHCOS は RHEL バージョン 9.2 に基づいており、マイクロアーキテクチャーの要件を更新します。次のリストには、 各アーキテクチャーに必要な最小限の命令セットアーキテクチャー (ISA) が含まれてい ます。

- x86-64 アーキテクチャーには x86-64-v2 ISA が必要
- ARM64 アーキテクチャーには ARMv8.0-A ISA が必要
- IBM Power アーキテクチャーには Power 9 ISA が必要
- s390x アーキテクチャーには z14 ISA が必要

詳細は、RHEL [アーキテクチャー](https://access.redhat.com/documentation/ja-jp/red_hat_enterprise_linux/9/html-single/9.0_release_notes/index#architectures) を参照してください。

プラットフォームのインスタンスタイプがクラスターマシンの最小要件を満たす場合、これは OpenShift Container Platform で使用することがサポートされます。

## 関連情報

● [ストレージの最適化](https://docs.redhat.com/en/documentation/openshift_container_platform/4.16/html-single/scalability_and_performance/#optimizing-storage)

4.3.6.3.2. AWS のテスト済みインスタンスタイプ

以下の Amazon Web Services (AWS) インスタンスタイプは OpenShift Container Platform でテストさ れています。

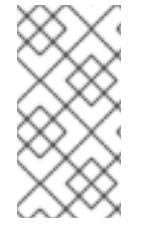

## 注記

AWS インスタンスには、次の表に記載されているマシンタイプを使用してください。表 に記載されていないインスタンスタイプを使用する場合は、使用するインスタンスサイ ズが、「クラスターインストールの最小リソース要件」セクションに記載されている最 小リソース要件と一致していることを確認してください。

例4.29 64 ビット x86 アーキテクチャーに基づくマシンタイプ

- **c4.\***
- **c5.\***
- **c5a.\***
- **i3.\***
- **m4.\***
- **m5.\***
- **m5a.\***
- **m6a.\***
- **m6i.\***
- **r4.\***
- **r5.\***
- **r5a.\***
- **r6i.\***
- **t3.\***
- **t3a.\***

4.3.6.3.3. 64 ビット ARM インフラストラクチャー上の AWS のテスト済みインスタンスタイプ

次の Amazon Web Services (AWS) 64 ビット ARM インスタンスタイプは、OpenShift Container Platform でテストされています。

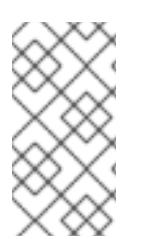

## 注記

AWS ARM インスタンスには、次のチャートに含まれるマシンタイプを使用してくださ い。チャートに記載されていないインスタンスタイプを使用する場合は、使用するイン スタンスサイズが、「クラスターインストールの最小リソース要件」に記載されている 最小リソース要件と一致していることを確認してください。

例4.30 64 ビット ARM アーキテクチャーに基づくマシンタイプ

- **c6g.\***
- **c7g.\***
- **m6g.\***
- **m7g.\***
- **r8g.\***

4.3.6.3.4. AWS のカスタマイズされた install-config.yaml ファイルのサンプル

インストール設定ファイル **install-config.yaml** をカスタマイズして、OpenShift Container Platform ク ラスターのプラットフォームに関する詳細を指定するか、必要なパラメーターの値を変更することがで きます。

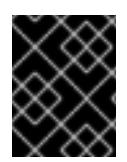

## 重要

このサンプルの YAML ファイルは参照用にのみ提供されます。インストールプログラム を使用して **install-config.yaml** ファイルを取得し、これを変更する必要があります。

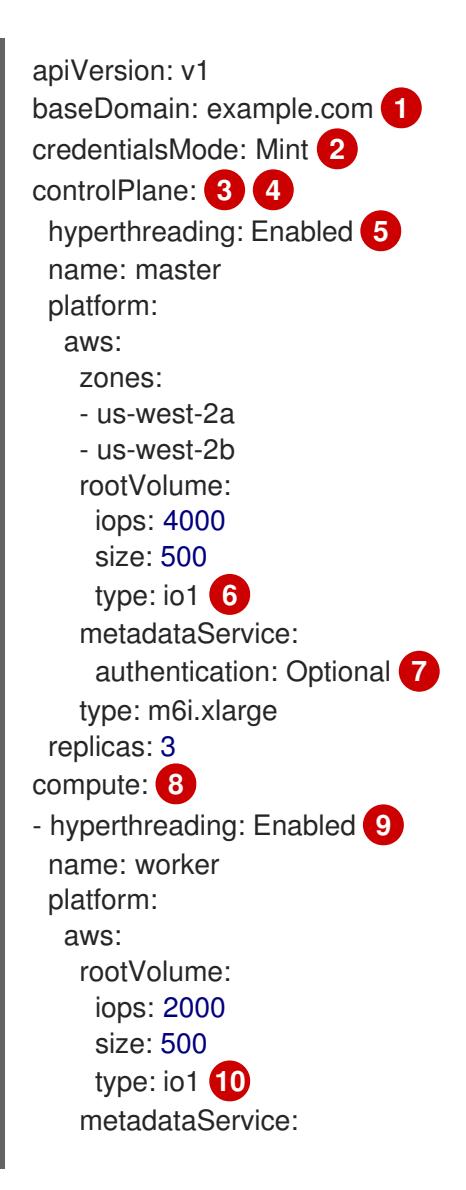

<span id="page-287-9"></span><span id="page-287-8"></span><span id="page-287-6"></span><span id="page-287-5"></span><span id="page-287-4"></span><span id="page-287-2"></span><span id="page-287-1"></span><span id="page-287-0"></span>authentication: Optional **11** type: c5.4xlarge zones: - us-west-2c replicas: 3 metadata: name: test-cluster **12** networking: clusterNetwork: - cidr: 10.128.0.0/14 hostPrefix: 23 machineNetwork: - cidr: 10.0.0.0/16 networkType: OVNKubernetes **13** serviceNetwork: - 172.30.0.0/16 platform: aws: region: us-west-2 **14** propagateUserTags: true **15** userTags: adminContact: jdoe costCenter: 7536 subnets: **16** - subnet-1 - subnet-2 - subnet-3 amiID: ami-0c5d3e03c0ab9b19a **17** serviceEndpoints: **18** - name: ec2 url: https://vpce-id.ec2.us-west-2.vpce.amazonaws.com hostedZone: Z3URY6TWQ91KVV **19** fips: false **20** sshKey: ssh-ed25519 AAAA... **21** pullSecret: '{"auths": ...}' **22**

<span id="page-287-7"></span><span id="page-287-3"></span>[1](#page-287-0) [12](#page-287-1) [14](#page-287-2) [22](#page-287-3)<sup>必須。インストールプログラムはこの値の入力を求めるプロンプトを出します。</sup>

[2](#page-287-4) オプション: Cloud Credential Operator (CCO) に指定されたモードの使用を強制するには、このパ ラメーターを追加します。デフォルトでは、CCO は **kube-system** namespace のルート認証情報 を使用して、認証情報の機能を動的に判断しようとします。CCO モードの詳細は、認証および認 可 ガイドの「Cloud Credential Operator について」セクションを参照してください。

[3](#page-287-5) [8](#page-287-6) [15](#page-287-7)<sup>こ</sup>れらのパラメーターおよび値を指定しない場合、インストールプログラムはデフォルトの値 を指定します。

- [4](#page-287-5) **controlPlane** セクションは単一マッピングですが、**compute** セクションはマッピングのシーケン スになります。複数の異なるデータ構造の要件を満たすには、**compute** セクションの最初の行は ハイフン **-** で始め、**controlPlane** セクションの最初の行はハイフンで始めることができません。1 つのコントロールプレーンプールのみが使用されます。
- <mark>[5](#page-287-8) [9](#page-287-9)</mark> 同時マルチスレッドまたは **hyperthreading** を有効/無効にするかどうか。デフォルトでは、同時 スレッドはマシンのコアのパフォーマンスを上げるために有効にされます。パラメーター値を **Disabled** に設定するとこれを無効にすることができます。一部のクラスターマシンで同時マルチ スレッドを無効にする場合は、これをすべてのクラスターマシンで無効にする必要があります。
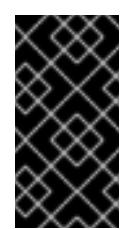

重要

同時スレッドを無効にする場合は、容量計画においてマシンパフォーマンスの大幅 な低下が考慮に入れられていることを確認します。同時マルチスレッドを無効にす る場合は、マシンに対して **m4.2xlarge** または **m5.2xlarge** などの大規模なインスタ ンスタイプを使用します。

[6](#page-287-0) [10](#page-287-1) 大規模なクラスターの場合などに etcd の高速のストレージを設定するには、ストレージタイプを **io1** として設定し、**iops** を **2000** に設定します。

[7](#page-287-2) [11](#page-287-3) Amazon EC2 Instance [Metadata](https://docs.aws.amazon.com/AWSEC2/latest/UserGuide/configuring-instance-metadata-service.html) Service v2 (IMDSv2) を要求するかどうか。IMDSv2 を要求するに は、パラメーター値を **Required** に設定します。IMDSv1 と IMDSv2 の両方の使用を許可するに は、パラメーター値を **Optional** に設定します。値が指定されていない場合、IMDSv1 と IMDSv2 の両方が許可されます。

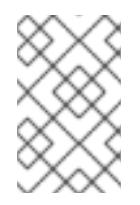

# 注記

クラスターのインストール中に設定されるコントロールプレーンマシンの IMDS 設 定は、AWS CLI を使用してのみ変更できます。コンピュートマシンの IMDS 設定 は、コンピュートマシンセットを使用して変更できます。

- [13](#page-287-4) インストールするクラスターネットワークプラグイン。サポートされる値はデフォルト値の **OVNKubernetes** のみです。
- [16](#page-287-5) 独自の VPC を指定する場合は、クラスターが使用する各アベイラビリティーゾーンのサブネット を指定します。
- [17](#page-287-6) クラスターのマシンを起動するために使用される AMI の ID。これが設定されている場合、AMI は クラスターと同じリージョンに属する必要があります。
- [18](#page-287-7) AWS サービスエンドポイント。未確認の AWS リージョンにインストールする場合は、カスタム エンドポイントが必要です。エンドポイントの URL は **https** プロトコルを使用しなければなら ず、ホストは証明書を信頼する必要があります。
- [19](#page-287-8) 既存の Route 53 プライベートホストゾーンの ID。既存のホストゾーンを指定するには、独自の VPC を指定する必要があり、ホストゾーンはすでにクラスターをインストールする前に VPC に関 連付けられます。定義されていない場合は、インストールプログラムは新規のホストゾーンを作成 します。
- [20](#page-287-9) FIPS モードを有効または無効にするかどうか。デフォルトでは、FIPS モードは有効にされませ ん。FIPS モードが有効にされている場合、OpenShift Container Platform が実行される Red Hat Enterprise Linux CoreOS (RHCOS) マシンがデフォルトの Kubernetes 暗号スイートをバイパス し、代わりに RHCOS で提供される暗号モジュールを使用します。

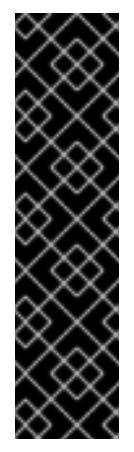

# 重要

クラスターで FIPS モードを有効にするには、FIPS モードで動作するように設定さ れた Red Hat Enterprise Linux (RHEL) コンピューターからインストールプログラム を実行する必要があります。RHEL で FIPS [モードを設定する方法の詳細は、](https://docs.redhat.com/en/documentation/red_hat_enterprise_linux/9/html/security_hardening/switching-rhel-to-fips-mode_security-hardening)RHEL から FIPS モードへの切り替え を参照してください。

FIPS モードでブートされた Red Hat Enterprise Linux (RHEL) または Red Hat Enterprise Linux CoreOS (RHCOS) を実行する場合、OpenShift Container Platform コアコンポーネントは、x86\_64、ppc64le、および s390x アーキテクチャーのみ で、FIPS 140-2/140-3 検証のために NIST に提出された RHEL 暗号化ライブラリー を使用します。

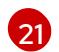

クラスター内のマシンにアクセスするために使用する **sshKey** 値をオプションで指定できます。

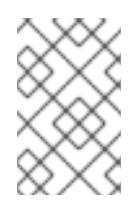

## 注記

インストールのデバッグまたは障害復旧を実行する必要のある実稼働用の OpenShift Container Platform クラスターでは、**ssh-agent** プロセスが使用する SSH キーを指定します。

## 4.3.6.3.5. インストール時のクラスター全体のプロキシーの設定

実稼働環境では、インターネットへの直接アクセスを拒否し、代わりに HTTP または HTTPS プロキ シーを使用することができます。プロキシー設定を **install-config.yaml** ファイルで行うことにより、新 規の OpenShift Container Platform クラスターをプロキシーを使用するように設定できます。

## 前提条件

- 既存の **install-config.yaml** ファイルがある。
- クラスターがアクセスする必要のあるサイトを確認済みで、それらのいずれかがプロキシーを バイパスする必要があるかどうかを判別している。デフォルトで、すべてのクラスター Egress トラフィック (クラスターをホストするクラウドに関するクラウドプロバイダー API に対する 呼び出しを含む) はプロキシーされます。プロキシーを必要に応じてバイパスするために、サイ トを **Proxy** オブジェクトの **spec.noProxy** フィールドに追加している。

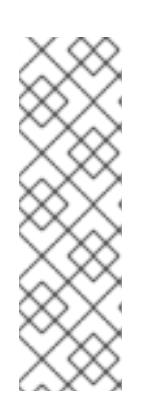

#### 注記

**Proxy** オブジェクトの **status.noProxy** フィールドには、インストール設定の **networking.machineNetwork[].cidr**、**networking.clusterNetwork[].cidr**、およ び **networking.serviceNetwork[]** フィールドの値が設定されます。

Amazon Web Services (AWS)、Google Cloud Platform (GCP)、Microsoft Azure、および Red Hat OpenStack Platform (RHOSP) へのインストールの場 合、**Proxy** オブジェクトの **status.noProxy** フィールドには、インスタンスメタ データのエンドポイント (**169.254.169.254**) も設定されます。

# 手順

1. **install-config.yaml** ファイルを編集し、プロキシー設定を追加します。以下に例を示します。

apiVersion: v1

<span id="page-290-4"></span><span id="page-290-3"></span><span id="page-290-2"></span><span id="page-290-1"></span><span id="page-290-0"></span>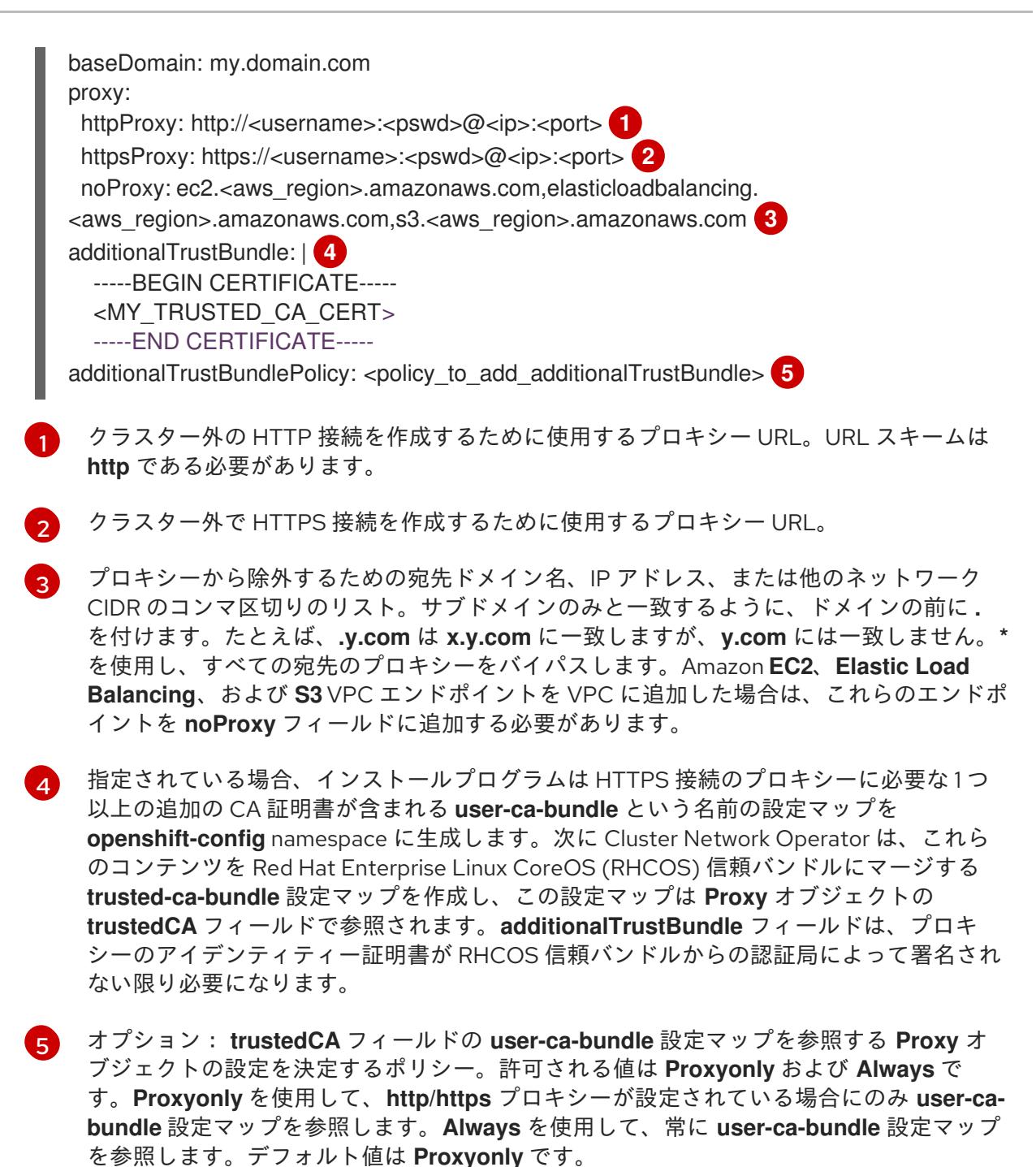

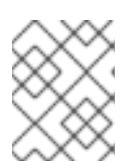

注記

インストールプログラムは、プロキシーの **readinessEndpoints** フィールドをサ ポートしません。

## 注記

インストーラーがタイムアウトした場合は、インストーラーの **wait-for** コマン ドを使用してデプロイメントを再起動してからデプロイメントを完了します。以 下に例を示します。

\$ ./openshift-install wait-for install-complete --log-level debug

2. ファイルを保存し、OpenShift Container Platform のインストール時にこれを参照します。

インストールプログラムは、指定の **install-config.yaml** ファイルのプロキシー設定を使用する **cluster** という名前のクラスター全体のプロキシーを作成します。プロキシー設定が指定されていない場 合、**cluster Proxy** オブジェクトが依然として作成されますが、これには **spec** がありません。

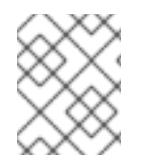

## 注記

**cluster** という名前の **Proxy** オブジェクトのみがサポートされ、追加のプロキシーを作 成することはできません。

4.3.6.3.6. 既存の AWS セキュリティーグループをクラスターに適用する

既存の AWS セキュリティーグループをコントロールプレーンとコンピュートマシンに適用すると、こ れらのマシンの受信トラフィックまたは送信トラフィックを制御する必要がある場合に、組織のセキュ リティーニーズを満たすことができます。

#### 前提条件

- AWS で[セキュリティーグループ](https://docs.aws.amazon.com/AWSEC2/latest/UserGuide/ec2-security-groups.html)を作成している。詳細は、セキュリティーグループの操作に 関する AWS ドキュメントを参照してください。
- セキュリティーグループは、クラスターをデプロイする既存の VPC に関連付ける必要がありま す。セキュリティーグループを別の VPC に関連付けることはできません。
- **既存の install-config.yaml** ファイルがある。

#### 手順

- 1. **install-config.yaml** ファイルで、**compute.platform.aws.additionalSecurityGroupIDs** パラ メーターを編集して、コンピュートマシンに1つ以上のカスタムセキュリティーグループを指 定します。
- 2. **controlPlane.platform.aws.additionalSecurityGroupIDs** パラメーターを編集して、コント ロールプレーンマシンに1つ以上のカスタムセキュリティーグループを指定します。
- 3. ファイルを保存し、クラスターをデプロイする際に参照します。

#### カスタムセキュリティーグループを指定するサンプル **install-config.yaml** ファイル

```
# ...
compute:
- hyperthreading: Enabled
 name: worker
 platform:
  aws:
   additionalSecurityGroupIDs:
    - sg-1 1
    - sg-2
 replicas: 3
controlPlane:
 hyperthreading: Enabled
 name: master
 platform:
  aws:
   additionalSecurityGroupIDs:
     - sg-3
```
- <span id="page-292-0"></span>- sg-4 replicas: 3 platform: aws: region: us-east-1 subnets: **2** - subnet-1 - subnet-2 - subnet-3
- [1](#page-291-0) Amazon EC2 コンソールに表示されるセキュリティーグループの名前を、**sg** 接頭辞を含めて指定 します。

[2](#page-292-0) クラスターが使用する各アベイラビリティーゾーンのサブネットを指定します。

#### 4.3.6.4. 管理者レベルのシークレットを kube-system プロジェクトに保存する代替方法

デフォルトでは、管理者のシークレットは **kube-system** プロジェクトに保存されます。**installconfig.yaml** ファイルの **credentialsMode** パラメーターを **Manual** に設定した場合は、次のいずれかの 代替手段を使用する必要があります。

- 長期クラウド認証情報を手動で管理するには[、長期認証情報を手動で作成する](#page-293-0)の手順に従って ください。
- クラスターの外部で管理される短期認証情報を個々のコンポーネントに対して実装するに は、[短期認証情報を使用するように](#page-299-0) AWS クラスターを設定する の手順に従ってください。

#### 4.3.6.4.1. 長期認証情報を手動で作成する

Cloud Credential Operator (CCO) は、クラウドアイデンティティーおよびアクセス管理 (IAM) API に 到達できない環境にインストールする前に手動モードに配置できます。管理者はクラスター **kubesystem** namespace に管理者レベルの認証情報シークレットを保存しないようにします。

#### 手順

1. **install-config.yaml** 設定ファイルの **credentialsMode** パラメーターを **Manual** に設定しなかっ た場合は、次のように値を変更します。

#### 設定ファイルのサンプルスニペット

apiVersion: v1 baseDomain: example.com credentialsMode: Manual *# ...*

2. インストールマニフェストファイルをまだ作成していない場合は、次のコマンドを実行して作 成します。

\$ openshift-install create manifests --dir <installation\_directory>

ここで、**<installation\_directory>** は、インストールプログラムがファイルを作成するディレク トリーに置き換えます。

<span id="page-293-0"></span>3. 次のコマンドを実行して、インストールファイルのリリースイメージを **\$RELEASE\_IMAGE** 変 数に設定します。

\$ RELEASE\_IMAGE=\$(./openshift-install version | awk '/release image/ {print \$3}')

4. 以下のコマンドを実行して、OpenShift Container Platform リリースイメージから **CredentialsRequest** カスタムリソース (CR) のリストを抽出します。

<span id="page-293-1"></span>\$ oc adm release extract \ --from=\$RELEASE\_IMAGE \ --credentials-requests \ --included \ **1** --install-config=<path\_to\_directory\_with\_installation\_configuration>/install-config.yaml \ **2** --to=<path\_to\_directory\_for\_credentials\_requests> **3**

[1](#page-293-1)

<span id="page-293-3"></span><span id="page-293-2"></span>**--included** パラメーターには、特定のクラスター設定に必要なマニフェストのみが含まれ ます。

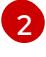

 $\mathbf{a}$ 

**install-config.yaml** ファイルの場所を指定します。

**CredentialsRequest** オブジェクトを保存するディレクトリーへのパスを指定します。指 定したディレクトリーが存在しない場合は、このコマンドによって作成されます。

このコマンドにより、それぞれの **CredentialsRequest** オブジェクトに YAML ファイルが作成 されます。

## サンプル **CredentialsRequest** オブジェクト

```
apiVersion: cloudcredential.openshift.io/v1
kind: CredentialsRequest
metadata:
 name: <component_credentials_request>
 namespace: openshift-cloud-credential-operator
 ...
spec:
 providerSpec:
  apiVersion: cloudcredential.openshift.io/v1
  kind: AWSProviderSpec
  statementEntries:
  - effect: Allow
   action:
   - iam:GetUser
   - iam:GetUserPolicy
   - iam:ListAccessKeys
   resource: "*"
 ...
```
5. 以前に生成した **openshift-install** マニフェストディレクトリーにシークレットの YAML ファイ ルを作成します。シークレットは、それぞれの **CredentialsRequest** オブジェクトについて **spec.secretRef** に定義される namespace およびシークレット名を使用して保存する必要があ ります。

シークレットを含む **CredentialsRequest** オブジェクトのサンプル

apiVersion: cloudcredential.openshift.io/v1 kind: CredentialsRequest metadata: name: <component\_credentials\_request> namespace: openshift-cloud-credential-operator ... spec: providerSpec: apiVersion: cloudcredential.openshift.io/v1 kind: AWSProviderSpec statementEntries: - effect: Allow action: - s3:CreateBucket - s3:DeleteBucket resource: "\*" ... secretRef: name: <component\_secret> namespace: <component\_namespace> ...

# サンプル **Secret** オブジェクト

apiVersion: v1 kind: Secret metadata: name: <component\_secret> namespace: <component\_namespace> data: aws access key id: <br />base64 encoded aws access key id> aws\_secret\_access\_key: <br />base64\_encoded\_aws\_secret\_access\_key>

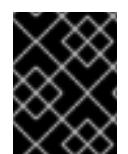

# 重要

手動でメンテナンスされる認証情報を使用するクラスターをアップグレードする前に、 CCO がアップグレード可能な状態であることを確認します。

# 4.3.6.4.2. 短期認証情報を使用するように AWS クラスターを設定

AWS Security Token Service (STS) を使用するように設定されたクラスターをインストールするには、 CCO ユーティリティーを設定し、クラスターに必要な AWS リソースを作成する必要があります。

# 4.3.6.4.2.1. Cloud Credential Operator ユーティリティーの設定

Cloud Credential Operator (CCO) が手動モードで動作しているときにクラスターの外部からクラウド クレデンシャルを作成および管理するには、CCO ユーティリティー (**ccoctl**) バイナリーを抽出して準 備します。

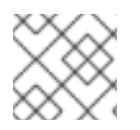

# 注記

**ccoctl** ユーティリティーは、Linux 環境で実行する必要がある Linux バイナリーです。

前提条件

- クラスター管理者のアクセスを持つ OpenShift Container Platform アカウントを使用できる。
- OpenShift CLI (**oc**) がインストールされている。
- ccoctl ユーティリティー用の AWS アカウントを作成し、次の権限で使用できるようにしまし た。

例4.31 必要な AWS パーミッション

必要な **iam** 権限

- **iam:CreateOpenIDConnectProvider**
- **iam:CreateRole**
- **iam:DeleteOpenIDConnectProvider**
- **iam:DeleteRole**
- **iam:DeleteRolePolicy**
- **iam:GetOpenIDConnectProvider**
- **iam:GetRole**
- **iam:GetUser**
- **iam:ListOpenIDConnectProviders**
- **iam:ListRolePolicies**
- **iam:ListRoles**
- **iam:PutRolePolicy**
- **iam:TagOpenIDConnectProvider**
- **iam:TagRole**

必要な **s3** 権限

- **s3:CreateBucket**
- **s3:DeleteBucket**
- **s3:DeleteObject**
- **s3:GetBucketAcl**
- **s3:GetBucketTagging**
- **s3:GetObject**
- **s3:GetObjectAcl**
- **s3:GetObjectTagging**
- **s3:ListBucket**
- **s3:PutBucketAcl**
- **s3:PutBucketPolicy**
- **s3:PutBucketPublicAccessBlock**
- **s3:PutBucketTagging**
- **s3:PutObject**
- **s3:PutObjectAcl**
- **s3:PutObjectTagging**

## 必要な **cloudfront** 権限

- **cloudfront:ListCloudFrontOriginAccessIdentities**
- **cloudfront:ListDistributions**
- **cloudfront:ListTagsForResource**

OIDC 設定を、パブリック CloudFront ディストリビューション URL 経由で IAM アイデンティ ティープロバイダーがアクセスするプライベート S3 バケットに保存する予定の場合、**ccoctl** ユーティリティーを実行する AWS アカウントには次の追加パーミッションが必要です。

例4.32 CloudFront を使用したプライベート S3 バケットに対する追加の権限

- **cloudfront:CreateCloudFrontOriginAccessIdentity**
- **cloudfront:CreateDistribution**
- **cloudfront:DeleteCloudFrontOriginAccessIdentity**
- **cloudfront:DeleteDistribution**
- **cloudfront:GetCloudFrontOriginAccessIdentity**
- **cloudfront:GetCloudFrontOriginAccessIdentityConfig**
- **cloudfront:GetDistribution**
- **cloudfront:TagResource**
- **cloudfront:UpdateDistribution**

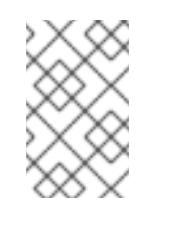

# 注記

これらの追加のパーミッションは、**ccoctl aws create-all** コマンドで認証情 報要求を処理する際の **--create-private-s3-bucket** オプションの使用をサ ポートします。

1. 次のコマンドを実行して、OpenShift Container Platform リリースイメージの変数を設定しま す。

\$ RELEASE\_IMAGE=\$(./openshift-install version | awk '/release image/ {print \$3}')

2. 以下のコマンドを実行して、OpenShift Container Platform リリースイメージから CCO コンテ ナーイメージを取得します。

\$ CCO\_IMAGE=\$(oc adm release info --image-for='cloud-credential-operator' \$RELEASE\_IMAGE -a ~/.pull-secret)

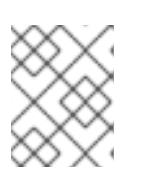

注記

**\$RELEASE\_IMAGE** のアーキテクチャーが、**ccoctl**ツールを使用する環境の アーキテクチャーと一致していることを確認してください。

3. 以下のコマンドを実行して、OpenShift Container Platform リリースイメージ内の CCO コンテ ナーイメージから **ccoctl** バイナリーを抽出します。

<span id="page-297-0"></span>\$ oc image extract \$CCO\_IMAGE \ --file="/usr/bin/ccoctl.<rhel\_version>" \ -a ~/.pull-secret

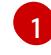

**<rhel\_version>** には、ホストが使用する Red Hat Enterprise Linux (RHEL) のバージョン に対応する値を指定します。値が指定されていない場合は、デフォルトで **ccoctl.rhel8** が 使用されます。次の値が有効です。

- **rhel8**: RHEL 8 を使用するホストの場合はこの値を指定します。
- **rhel9**: RHEL 9 を使用するホストの場合はこの値を指定します。
- 4. 次のコマンドを実行して、権限を変更して **ccoctl** を実行可能にします。

\$ chmod 775 ccoctl.<rhel\_version>

## 検証

**ccoctl** が使用できることを確認するには、help ファイルを表示します。コマンドを実行すると きは、相対ファイル名を使用します。以下に例を示します。

./ccoctl.rhel9

## 出力例

OpenShift credentials provisioning tool

Usage: ccoctl [command]

Available Commands: aws Manage credentials objects for AWS cloud azure Manage credentials objects for Azure

gcp Manage credentials objects for Google cloud help Help about any command ibmcloud Manage credentials objects for IBM Cloud nutanix Manage credentials objects for Nutanix Flags:

-h, --help help for ccoctl

Use "ccoctl [command] --help" for more information about a command.

### 4.3.6.4.2.2. Cloud Credential Operator ユーティリティーを使用した AWS リソースの作成

AWS リソースを作成するときは、次のオプションがあります。

- **ccoctl aws create-all** コマンドを使用して AWS リソースを自動的に作成できます。これはリ ソースを作成する最も簡単な方法です。[単一コマンドでの](#page-299-1) AWS リソースの作成 を参照してく ださい。
- AWS リソースの変更前に **ccoctl** ツールが作成する JSON ファイルを確認する必要がある場合 や、**ccoctl** ツールが AWS リソースを自動作成するために使用するプロセスが組織の要件を満 たさない場合は、AWS リソースを個別に作成できます。AWS [リソースの個別の作成](#page-301-0) を参照し てください。

#### 4.3.6.4.2.2.1. 単一コマンドでの AWS リソースの作成

**ccoctl** ツールが AWS リソースの作成に使用するプロセスが組織の要件を自動的に満たす場合 は、**ccoctl aws create-all** コマンドを使用して AWS リソースの作成を自動化できます。

それ以外の場合は、AWS リソースを個別に作成できます。詳細は、「AWS リソースの個別の作成」を 参照してください。

## 注記

デフォルトで、**ccoctl** はコマンドが実行されるディレクトリーにオブジェクトを作成し ます。オブジェクトを別のディレクトリーに作成するには、**--output-dir** フラグを使用し ます。この手順では、**<path\_to\_ccoctl\_output\_dir>** を使用してこの場所を参照しま す。

## 前提条件

以下が必要になります。

**ccoctl** バイナリーを抽出して準備している。

#### 手順

1. 次のコマンドを実行して、インストールファイルのリリースイメージを **\$RELEASE\_IMAGE** 変 数に設定します。

\$ RELEASE\_IMAGE=\$(./openshift-install version | awk '/release image/ {print \$3}')

2. 以下のコマンドを実行して、OpenShift Container Platform リリースイメージから **CredentialsRequest** オブジェクトのリストを抽出します。

<span id="page-299-2"></span><span id="page-299-1"></span><span id="page-299-0"></span>**--included** パラメーターには、特定のクラスター設定に必要なマニフェストのみが含まれ ます。 \$ oc adm release extract \  $-$ from=\$RELEASE\_IMAGE \ --credentials-requests \ --included \ **1** --install-config=<path\_to\_directory\_with\_installation\_configuration>/install-config.yaml \ 2 --to=<path\_to\_directory\_for\_credentials\_requests> 3

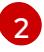

<span id="page-299-3"></span>[1](#page-299-2)

<span id="page-299-4"></span>**install-config.yaml** ファイルの場所を指定します。

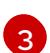

<span id="page-299-9"></span><span id="page-299-8"></span>[1](#page-299-5)

 $\mathcal{L}$ 

**CredentialsRequest** オブジェクトを保存するディレクトリーへのパスを指定します。指 定したディレクトリーが存在しない場合は、このコマンドによって作成されます。

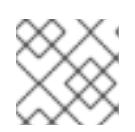

注記

このコマンドの実行には少し時間がかかる場合があります。

3. 次のコマンドを実行し、**ccoctl** ツールを使用して **CredentialsRequest** オブジェクトをすべて 処理します。

<span id="page-299-7"></span><span id="page-299-6"></span><span id="page-299-5"></span>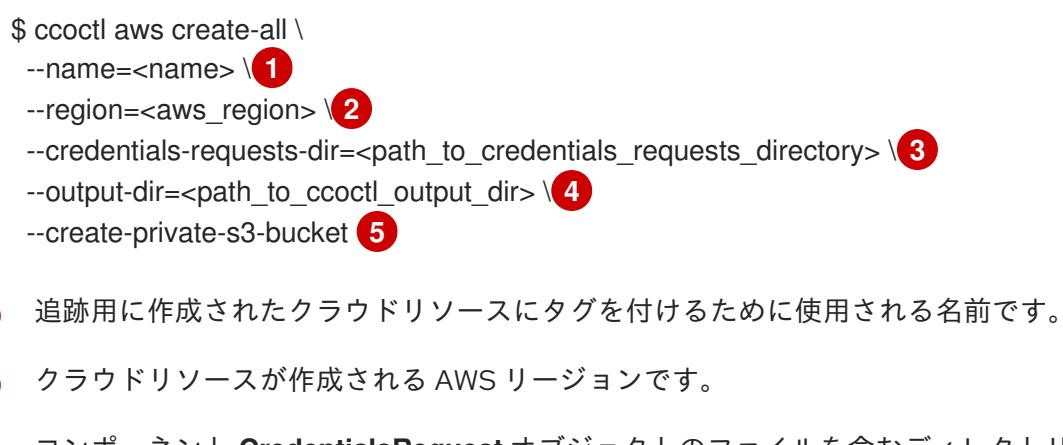

- [3](#page-299-7) コンポーネント **CredentialsRequest** オブジェクトのファイルを含むディレクトリーを指 定します。
- [4](#page-299-8) オプション: **ccoctl** ユーティリティーがオブジェクトを作成するディレクトリーを指定し ます。デフォルトでは、ユーティリティーは、コマンドが実行されるディレクトリーにオ

[5](#page-299-9) オプション: デフォルトでは、**ccoctl** ユーティリティーは OpenID Connect (OIDC) 設定 ファイルをパブリック S3 バケットに保存し、S3 URL をパブリック OIDC エンドポイント として使用します。代わりに、パブリック CloudFront 配布 URL を介して IAM ID プロバ イダーによってアクセスされるプライベート S3 バケットに OIDC 設定を保存するには、**- -create-private-s3-bucket** パラメーターを使用します。

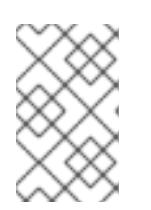

## 注記

クラスターで **TechPreviewNoUpgrade** 機能セットによって有効化されたテクノ ロジープレビュー機能を使用している場合は、**--enable-tech-preview** パラメー ターを含める必要があります。

検証

● OpenShift Container Platform シークレットが作成されることを確認するに は、**<path\_to\_ccoctl\_output\_dir>/manifests** ディレクトリーのファイルを一覧表示します。

\$ ls <path\_to\_ccoctl\_output\_dir>/manifests

# 出力例

cluster-authentication-02-config.yaml openshift-cloud-credential-operator-cloud-credential-operator-iam-ro-creds-credentials.yaml openshift-cloud-network-config-controller-cloud-credentials-credentials.yaml openshift-cluster-api-capa-manager-bootstrap-credentials-credentials.yaml openshift-cluster-csi-drivers-ebs-cloud-credentials-credentials.yaml openshift-image-registry-installer-cloud-credentials-credentials.yaml openshift-ingress-operator-cloud-credentials-credentials.yaml openshift-machine-api-aws-cloud-credentials-credentials.yaml

AWS にクエリーを実行すると、IAM ロールが作成されていることを確認できます。詳細は AWS ドキュメントの IAM ロールの一覧表示について参照してください。

#### 4.3.6.4.2.2.2. AWS リソースの個別の作成

**ccoctl** ツールを使用して、AWS リソースを個別に作成できます。このオプションは、異なるユーザー や部門間でこれらのリソースを作成する責任を共有する組織に役に立ちます。

それ以外の場合は、**ccoctl aws create-all** コマンドを使用して AWS リソースを自動的に作成できま す。詳細は、「単一コマンドによる AWS リソースの作成」を参照してください。

# 注記

デフォルトで、**ccoctl** はコマンドが実行されるディレクトリーにオブジェクトを作成し ます。オブジェクトを別のディレクトリーに作成するには、**--output-dir** フラグを使用し ます。この手順では、**<path\_to\_ccoctl\_output\_dir>** を使用してこの場所を参照しま す。

一部の **ccoctl** コマンドは AWS API 呼び出しを行い、AWS リソースを作成または変更し ます。**--dry-run** フラグを使用して、API 呼び出しを回避できます。このフラグを使用す ると、代わりにローカルファイルシステムに JSON ファイルが作成されます。JSON ファイルを確認して変更し、AWS CLI ツールで **--cli-input-json** パラメーターを使用し て適用できます。

#### 前提条件

**● ccoctl** バイナリーを展開して準備しておく。

#### 手順

1. 次のコマンドを実行して、クラスターの OpenID Connect プロバイダーを設定するために使用 されるパブリックおよびプライベート RSA キーファイルを生成します。

\$ ccoctl aws create-key-pair

出力例

<span id="page-301-0"></span>2021/04/13 11:01:02 Generating RSA keypair 2021/04/13 11:01:03 Writing private key to  $\ell$  ath to ccoctl output dir>/serviceaccountsigner.private 2021/04/13 11:01:03 Writing public key to /<path\_to\_ccoctl\_output\_dir>/serviceaccountsigner.public 2021/04/13 11:01:03 Copying signing key for use by installer

**serviceaccount-signer.private** および **serviceaccount-signer.public** は、生成されるキー ファイルです。

このコマンドは、クラスターがインストール時に必要とするプライベートキーを **/<path\_to\_ccoctl\_output\_dir>/tls/bound-service-account-signing-key.key** に作成します。

2. 次のコマンドを実行して、AWS 上に OpenID Connect ID プロバイダーと S3 バケットを作成し ます。

\$ ccoctl aws create-identity-provider \

<span id="page-301-1"></span>--name=<name> \ **1**

<span id="page-301-2"></span>--region=<aws\_region> \**2** 

--public-key-file=<path\_to\_ccoctl\_output\_dir>/serviceaccount-signer.public **3**

<span id="page-301-3"></span>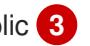

[1](#page-301-1)

**<name>** は、追跡用に作成されたクラウドリソースにタグを付けるために使用される名前 です。

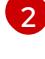

[3](#page-301-3)

**<aws\_region>** は、クラウドリソースが作成される AWS リージョンです。

<path to ccoctl output dir> は、ccoctl aws create-key-pair コマンドが生成したパブ リックキーファイルへのパスです。

# 出力例

2021/04/13 11:16:09 Bucket <name>-oidc created 2021/04/13 11:16:10 OpenID Connect discovery document in the S3 bucket <name>-oidc at .well-known/openid-configuration updated 2021/04/13 11:16:10 Reading public key 2021/04/13 11:16:10 JSON web key set (JWKS) in the S3 bucket <name>-oidc at keys.json updated 2021/04/13 11:16:18 Identity Provider created with ARN: arn:aws:iam:: <aws\_account\_id>:oidc-provider/<name>-oidc.s3.<aws\_region>.amazonaws.com

**openid-configuration** は検出ドキュメントであり、**keys.json** は JSON Web キーセットファイ ルです。

このコマンドは、YAML 設定ファイルを **/<path\_to\_ccoctl\_output\_dir>/manifests/clusterauthentication-02-config.yaml** にも作成します。このファイルは、AWS IAM アイデンティ ティープロバイダーがトークンを信頼するように、クラスターが生成するサービスアカウント トークンの発行側の URL フィールドを設定します。

3. クラスターの各コンポーネントについて IAM ロールを作成します。

a. 次のコマンドを実行して、インストールファイルのリリースイメージを **\$RELEASE\_IMAGE** 変数に設定します。

\$ RELEASE\_IMAGE=\$(./openshift-install version | awk '/release image/ {print \$3}')

b. OpenShift Container Platform リリースイメージから **CredentialsRequest** オブジェクトの 一覧を抽出します。

<span id="page-302-0"></span>**--included** パラメーターには、特定のクラスター設定に必要なマニフェストのみが含 まれます。 \$ oc adm release extract \ --from=\$RELEASE\_IMAGE \ --credentials-requests \ --included \ **1** --install-config=<path\_to\_directory\_with\_installation\_configuration>/install-config.yaml \ **2** --to=<path\_to\_directory\_for\_credentials\_requests> **3**

<span id="page-302-2"></span>**install-config.yaml** ファイルの場所を指定します。

**CredentialsRequest** オブジェクトを保存するディレクトリーへのパスを指定しま す。指定したディレクトリーが存在しない場合は、このコマンドによって作成されま す。

c. 次のコマンドを実行し、**ccoctl** ツールを使用して **CredentialsRequest** オブジェクトをす べて処理します。

\$ ccoctl aws create-iam-roles \

- $-$ -name= $<$ name $>$  \
- --region=<aws\_region> \

 $-$ credentials-requests-dir=<path\_to\_credentials\_requests\_directory>  $\setminus$ 

--identity-provider-arn=arn:aws:iam::<aws\_account\_id>:oidc-provider/<name>-oidc.s3. <aws\_region>.amazonaws.com

<span id="page-302-1"></span>[1](#page-302-0)

[2](#page-302-1)

[3](#page-302-2)

## 注記

GovCloud などの代替の IAM API エンドポイントを使用する AWS 環境で は、**--region** パラメーターでリージョンを指定する必要もあります。

クラスターで **TechPreviewNoUpgrade** 機能セットによって有効化されたテ クノロジープレビュー機能を使用している場合は、**--enable-tech-preview** パラメーターを含める必要があります。

それぞれの **CredentialsRequest** オブジェクトについて、**ccoctl** は指定された OIDC アイ デンティティープロバイダーに関連付けられた信頼ポリシーと、OpenShift Container Platform リリースイメージの各 **CredentialsRequest** オブジェクトに定義されるパーミッ ションポリシーを使用して IAM ロールを作成します。

## 検証

OpenShift Container Platform シークレットが作成されることを確認するに は、**<path\_to\_ccoctl\_output\_dir>/manifests** ディレクトリーのファイルを一覧表示します。

\$ ls <path\_to\_ccoctl\_output\_dir>/manifests

出力例

cluster-authentication-02-config.yaml openshift-cloud-credential-operator-cloud-credential-operator-iam-ro-creds-credentials.yaml openshift-cloud-network-config-controller-cloud-credentials-credentials.yaml openshift-cluster-api-capa-manager-bootstrap-credentials-credentials.yaml openshift-cluster-csi-drivers-ebs-cloud-credentials-credentials.yaml openshift-image-registry-installer-cloud-credentials-credentials.yaml openshift-ingress-operator-cloud-credentials-credentials.yaml openshift-machine-api-aws-cloud-credentials-credentials.yaml

AWS にクエリーを実行すると、IAM ロールが作成されていることを確認できます。詳細は AWS ドキュメントの IAM ロールの一覧表示について参照してください。

# 4.3.6.4.2.3. Cloud Credential Operator ユーティリティーマニフェストの組み込み

個々のコンポーネントに対してクラスターの外部で管理される短期セキュリティー認証情報を実装する には、Cloud Credential Operator ユーティリティー (**ccoctl**) が作成したマニフェストファイルを、イ ンストールプログラムの正しいディレクトリーに移動する必要があります。

## 前提条件

- クラスターをホストするクラウドプラットフォームでアカウントを設定しました。
- Cloud Credential Operator ユーティリティー (ccoctl) が設定されている。
- ccoctl ユーティリティーを使用して、クラスターに必要なクラウドプロバイダーリソースを作 成している。

## 手順

1. **install-config.yaml** 設定ファイルの **credentialsMode** パラメーターを **Manual** に設定しなかっ た場合は、次のように値を変更します。

## 設定ファイルのサンプルスニペット

apiVersion: v1 baseDomain: example.com credentialsMode: Manual *# ...*

2. インストールマニフェストファイルをまだ作成していない場合は、次のコマンドを実行して作 成します。

\$ openshift-install create manifests --dir <installation\_directory>

ここで、**<installation\_directory>** は、インストールプログラムがファイルを作成するディレク トリーに置き換えます。

3. 次のコマンドを実行して、**ccoctl** ユーティリティーが生成したマニフェストを、インストール プログラムが作成した **manifests** ディレクトリーにコピーします。

\$ cp /<path\_to\_ccoctl\_output\_dir>/manifests/\* ./manifests/

4. 秘密鍵を含む **tls** ディレクトリーをインストールディレクトリーにコピーします。

\$ cp -a /<path\_to\_ccoctl\_output\_dir>/tls .

# 4.3.6.5. クラスターのデプロイ

互換性のあるクラウドプラットフォームに OpenShift Container Platform をインストールできます。

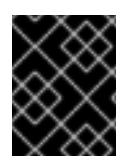

# 重要

インストールプログラムの **create cluster** コマンドは、初期インストール時に 1 回だけ 実行できます。

前提条件

- クラスターをホストするクラウドプラットフォームでアカウントを設定しました。
- OpenShift Container Platform インストールプログラムおよびクラスターのプルシークレット がある。
- ホスト上のクラウドプロバイダーアカウントに、クラスターをデプロイするための適切な権限 があることが確認されました。アカウントの権限が正しくないと、インストールプロセスが失 敗し、不足している権限を示すエラーメッセージが表示されます。

## 手順

1. インストールプログラムが含まれるディレクトリーに切り替え、クラスターのデプロイメント を初期化します。

<span id="page-304-0"></span>\$ ./openshift-install create cluster --dir <installation\_directory> \ **1** --log-level=info **2**

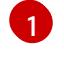

<span id="page-304-1"></span>**<installation\_directory>** については、カスタマイズした **./install-config.yaml** ファイルの 場所を指定します。

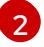

異なるインストールの詳細情報を表示するには、**info** ではなく、**warn**、**debug**、または **error** を指定します。

2. オプション: クラスターのインストールに使用した IAM アカウントから **AdministratorAccess** ポリシーを削除するか、無効にします。

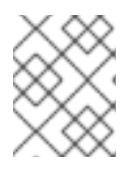

#### 注記

**AdministratorAccess** ポリシーが提供する昇格したパーミッションはインス トール時にのみ必要です。

## 検証

クラスターのデプロイが正常に完了すると、次のようになります。

- **ターミナルには、Web コンソールへのリンクや kubeadmin ユーザーの認証情報など、クラス** ターにアクセスするための指示が表示されます。
- 認証情報は <installation directory>/.openshift\_install.log にも出力されます。

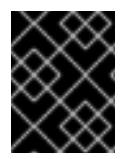

# 重要

インストールプログラム、またはインストールプログラムが作成するファイルを削除す ることはできません。これらはいずれもクラスターを削除するために必要になります。

# 出力例

... INFO Install complete! INFO To access the cluster as the system:admin user when using 'oc', run 'export KUBECONFIG=/home/myuser/install\_dir/auth/kubeconfig' INFO Access the OpenShift web-console here: https://console-openshiftconsole.apps.mycluster.example.com INFO Login to the console with user: "kubeadmin", and password: "password" INFO Time elapsed: 36m22s

# 重要

- インストールプログラムが生成する Ignition 設定ファイルには、24 時間が経過 すると期限切れになり、その後に更新される証明書が含まれます。証明書を更新 する前にクラスターが停止し、24 時間経過した後にクラスターを再起動する と、クラスターは期限切れの証明書を自動的に復元します。例外として、 kubelet 証明書を回復するために保留状態の **node-bootstrapper** 証明書署名要求 (CSR) を手動で承認する必要があります。詳細は、コントロールプレーン証明書 の期限切れの状態からのリカバリー に関するドキュメントを参照してくださ い。
- 24 時間証明書はクラスターのインストール後 16 時間から 22 時間にローテー ションするため、Ignition 設定ファイルは、生成後 12 時間以内に使用することを 推奨します。12 時間以内に Ignition 設定ファイルを使用することにより、インス トール中に証明書の更新が実行された場合のインストールの失敗を回避できま す。

# 4.3.6.6. CLI の使用によるクラスターへのログイン

クラスター **kubeconfig** ファイルをエクスポートし、デフォルトシステムユーザーとしてクラスターに ログインできます。**kubeconfig** ファイルには、クライアントを正しいクラスターおよび API サーバー に接続するために CLI で使用されるクラスターに関する情報が含まれます。このファイルはクラスター に固有のファイルであり、OpenShift Container Platform のインストール時に作成されます。

## 前提条件

- OpenShift Container Platform クラスターをデプロイしていること。
- **oc** CLI をインストールしていること。

## 手順

1. **kubeadmin** 認証情報をエクスポートします。

\$ export KUBECONFIG=<installation\_directory>/auth/kubeconfig <sup>1</sup>

[1](#page-305-0)

<span id="page-305-0"></span>**<installation\_directory>** には、インストールファイルを保存したディレクトリーへのパ スを指定します。

2. エクスポートされた設定を使用して、**oc** コマンドを正常に実行できることを確認します。

\$ oc whoami

出力例

system:admin

## 4.3.6.7. Web コンソールを使用したクラスターへのログイン

**kubeadmin** ユーザーは、OpenShift Container Platform のインストール後はデフォルトで存在します。 OpenShift Container Platform Web コンソールを使用し、**kubeadmin** ユーザーとしてクラスターにロ グインできます。

## 前提条件

- インストールホストにアクセスできる。
- クラスターのインストールを完了しており、すべてのクラスター Operator が利用可能である。

## 手順

1. インストールホストで **kubeadmin-password** ファイルから **kubeadmin** ユーザーのパスワード を取得します。

\$ cat <installation\_directory>/auth/kubeadmin-password

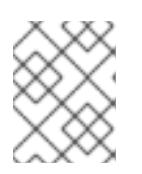

## 注記

または、インストールホストで **<installation\_directory>/.openshift\_install.log** ログファイルから **kubeadmin** パスワードを取得できます。

2. OpenShift Container Platform Web コンソールルートをリスト表示します。

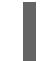

\$ oc get routes -n openshift-console | grep 'console-openshift'

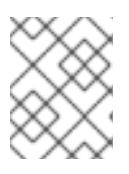

#### 注記

または、インストールホストで **<installation\_directory>/.openshift\_install.log** ログファイルからで OpenShift Container Platform ルートを取得できます。

## 出力例

console console-openshift-console.apps.<cluster\_name>.<base\_domain> console https reencrypt/Redirect None

3. Web ブラウザーで前述のコマンドの出力で詳細に説明されたルートに移動し、**kubeadmin** ユーザーとしてログインします。

#### 関連情報

● OpenShift Container Platform Web [コンソールへのアクセスと理解に関する詳細は、](https://docs.redhat.com/en/documentation/openshift_container_platform/4.16/html-single/web_console/#web-console)Web コン ソールへのアクセス を参照してください。

# 4.3.6.8. 次のステップ

- [インストールを検証](#page-3860-0) します。
- [クラスターをカスタマイズ](https://docs.redhat.com/en/documentation/openshift_container_platform/4.16/html-single/postinstallation_configuration/#available_cluster_customizations) します。
- 必要に応じて[、リモートヘルスレポートをオプトアウト](https://docs.redhat.com/en/documentation/openshift_container_platform/4.16/html-single/support/#opting-out-remote-health-reporting_opting-out-remote-health-reporting)できます。
- 必要に応じて[、クラウドプロバイダーの認証情報を削除](https://docs.redhat.com/en/documentation/openshift_container_platform/4.16/html-single/postinstallation_configuration/#manually-removing-cloud-creds_changing-cloud-credentials-configuration) できます。
- AWS 上の既存の VPC [にクラスターをインストールした後、](#page-513-0)AWS VPC クラスターを AWS Outpost に拡張 できます。

4.3.7. プライベートクラスターの AWS へのインストール

OpenShift Container Platform バージョン 4.16 では、Amazon Web Services (AWS) 上の既存の VPC に プライベートクラスターをインストールできます。インストールプログラムは、カスタマイズ可能な残 りの必要なインフラストラクチャーをプロビジョニングします。インストールをカスタマイズするに は、クラスターをインストールする前に、**install-config.yaml** ファイルでパラメーターを変更します。

#### 4.3.7.1. 前提条件

- OpenShift Container Platform [のインストールおよび更新](https://docs.redhat.com/en/documentation/openshift_container_platform/4.16/html-single/architecture/#architecture-installation) プロセスの詳細を確認した。
- [クラスターインストール方法の選択およびそのユーザー向けの準備](#page-24-0) を確認した。
- クラスターをホストするために AWS [アカウントを設定](#page-160-0) している。

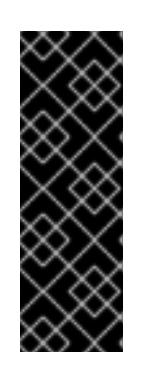

#### 重要

AWS プロファイルがご使用のコンピューターに保存されている場合、マルチ ファクター認証デバイスを使用中に生成した一時的なセッショントークンを使用 することはできません。クラスターは継続的に現行の AWS 認証情報を使用し て、クラスターの有効期間全体にわたって AWS リソースを作成するため、有効 期間の長い認証情報を使用する必要があります。適切なキーを生成するには、 AWS ドキュメントの [Managing](https://docs.aws.amazon.com/IAM/latest/UserGuide/id_credentials_access-keys.html) Access Keys for IAM Users を参照してくださ い。キーは、インストールプログラムの実行時に指定できます。

● [ファイアウォールを使用する場合は、クラスターがアクセスを必要とするサイトを許可するよ](#page-3847-0) うにファイアウォールを設定する必要がある。

## 4.3.7.2. プライベートクラスター

外部エンドポイントを公開しないプライベート OpenShift Container Platform クラスターをデプロイす ることができます。プライベートクラスターは内部ネットワークからのみアクセスでき、インターネッ ト上では表示されません。

デフォルトで、OpenShift Container Platform はパブリックにアクセス可能な DNS およびエンドポイ ントを使用できるようにプロビジョニングされます。プライベートクラスターは、クラスターのデプロ イ時に DNS、Ingress コントローラー、および API サーバーを private に設定します。つまり、クラス ターリソースは内部ネットワークからのみアクセスでき、インターネット上では表示されません。

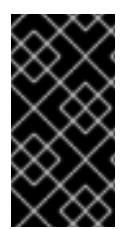

重要

クラスターにパブリックサブネットがある場合、管理者により作成されたロードバラン サーサービスはパブリックにアクセスできる可能性があります。クラスターのセキュリ ティーを確保するには、これらのサービスに明示的にプライベートアノテーションが付 けられていることを確認してください。

プライベートクラスターをデプロイするには、以下を行う必要があります。

- 要件を満たす既存のネットワークを使用します。クラスターリソースはネットワーク上の他の クラスター間で共有される可能性があります。
- 以下にアクセスできるマシンからデプロイ。
	- プロビジョニングするクラウドの API サービス。
	- プロビジョニングするネットワーク上のホスト。
	- インストールメディアを取得するインターネット。

これらのアクセス要件を満たし、所属する会社のガイドラインに準拠したすべてのマシンを使用するこ とができます。たとえば、このマシンには、クラウドネットワーク上の bastion ホスト、または VPN 経由でネットワークにアクセスできるマシンを使用できます。

#### 4.3.7.2.1. AWS のプライベートクラスター

Amazon Web Services (AWS) でプライベートクラスターを作成するには、クラスターをホストするた めに既存のプライベート VPC およびサブネットを指定する必要があります。インストールプログラム は、クラスターが必要とする DNS レコードを解決できる必要もあります。インストールプログラム は、プライベートネットワークからのみアクセスできるように Ingress Operator および API サーバーを 設定します。

クラスターには、引き続き AWS API にアクセスするためにインターネットへのアクセスが必要になり ます。

以下のアイテムは、プライベートクラスターのインストール時に必要ではなく、作成されません。

- パブリックサブネット
- パブリック Ingress をサポートするパブリックロードバランサー
- クラスターの **baseDomain** に一致するパブリック Route 53 ゾーン

インストールプログラムは、プライベート Route 53 ゾーンを作成するために指定する **baseDomain** と クラスターに必要なレコードを使用します。クラスターは、Operator がクラスターのパブリックレ コードを作成せず、すべてのクラスターマシンが指定するプライベートサブネットに配置されるように 設定されます。

#### 4.3.7.2.1.1. 制限事項

プライベートクラスターにパブリック機能を追加する機能には制限があります。

● Kubernetes API エンドポイントは、追加のアクションを実行せずにインストールする場合はパ ブリックにすることができません。これらのアクションには、使用中のアベイラビリティー ゾーンごとに VPC でパブリックサブネットやパブリックのロードバランサーを作成すること

や、6443 のインターネットからのトラフィックを許可するようにコントロールプレーンのセ キュリティーグループを設定することなどが含まれます。

● パブリックのサービスタイプのロードバランサーを使用する場合には、各アベイラビリティー ゾーンのパブリックサブネットに **kubernetes.io/cluster/<cluster-infra-id>: shared** のタグを 付け、AWS がそれらを使用してパブリックロードバランサーを作成できるようにします。

## 4.3.7.3. カスタム VPC の使用について

OpenShift Container Platform 4.16 では、Amazon Web Services (AWS) の既存の Amazon Virtual Private Cloud (VPC) における既存サブネットにクラスターをデプロイできます。OpenShift Container Platform を既存の AWS VPC にデプロイすると、新規アカウントの制限を回避したり、会社のガイドラ インによる運用上の制約をより容易に遵守することが可能になる場合があります。VPC を作成するため に必要なインフラストラクチャーの作成パーミッションを取得できない場合は、このインストールオプ ションを使用します。

インストールプログラムは既存のサブネットにある他のコンポーネントを把握できないため、ユーザー の代わりにサブネットの CIDR を選択することはできません。クラスターをインストールするサブネッ トのネットワークを独自に設定する必要があります。

#### 4.3.7.3.1. VPC を使用するための要件

インストールプログラムは、以下のコンポーネントを作成しなくなりました。

- インターネットゲートウェイ
- NAT ゲートウェイ
- サブネット
- ルートテーブル
- VPC
- VPC DHCP オプション
- VPC エンドポイント

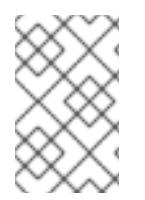

#### 注記

インストールプログラムでは、クラウド提供の DNS サーバーを使用する必要がありま す。カスタム DNS サーバーの使用はサポートされていないため、インストールが失敗し ます。

カスタム VPC を使用する場合は、そのカスタム VPC と使用するインストールプログラムおよびクラス ターのサブネットを適切に設定する必要があります。AWS VPC コンソールウィザードの設定と AWS VPC の作成および管理の詳細は、Amazon Web Services ドキュメントの VPC [の作成](https://docs.aws.amazon.com/vpc/latest/userguide/working-with-vpcs.html) を参照してくださ い。

インストールプログラムには、以下の機能はありません。

- 使用するクラスターのネットワーク範囲を細分化する。
- サブネットのルートテーブルを設定する。
- DHCP などの VPC オプションを設定する。

クラスターをインストールする前に、以下のタスクを完了する必要があります。AWS VPC でのネット ワーキングの設定の詳細は、VPC [ネットワーキングコンポーネント](https://docs.aws.amazon.com/vpc/latest/userguide/VPC_Networking.html) と VPC [のルートテーブル](https://docs.aws.amazon.com/vpc/latest/userguide/VPC_Route_Tables.html) を参照 してください。

VPC は以下の特性を満たす必要があります。

● VPCは kubernetes.io/cluster/.\*: owned、Name、openshift.io/cluster タグを使用できませ ん。

インストールプログラムは **kubernetes.io/cluster/.\*: shared** タグを追加するようにサブネット を変更するため、サブネットでは1つ以上の空のタグスロットが利用可能である必要がありま す。AWS ドキュメントで [タグ制限](https://docs.aws.amazon.com/AWSEC2/latest/UserGuide/Using_Tags.html#tag-restrictions) を確認し、インストールプログラムでタグを指定する各サ ブネットに追加できるようにします。**Name** タグは EC2 **Name** フィールドと重複し、その結果 インストールが失敗するため、使用できません。

- OpenShift Container Platform クラスターを AWS Outpost に拡張し、既存の Outpost サブ ネットを使用する場合、既存のサブネットで **kubernetes.io/cluster/unmanaged: true** タグを 使用する必要があります。このタグを適用しないと、Cloud Controller Manager が Outpost サ ブネットにサービスロードバランサーを作成するため、インストールが失敗する可能性があり ます。これはサポートされていない設定です。
- VPC で **enableDnsSupport** および **enableDnsHostnames** 属性を有効にし、クラスターが VPC に割り当てられている Route 53 ゾーンを使用してクラスターの内部 DNS レコードを解決 できるようにする必要があります。AWS ドキュメントの DNS [Support](https://docs.aws.amazon.com/vpc/latest/userguide/vpc-dns.html#vpc-dns-support) in Your VPC を参照して ください。 独自の Route 53 ホストプライベートゾーンを使用する場合、クラスターのインストール前に既 存のホストゾーンを VPC に関連付ける必要があります。**install-config.yaml** ファイルの **platform.aws.hostedZone** フィールドと **platform.aws.hostedZoneRole** フィールドを使用し て、ホストゾーンを定義できます。クラスターをインストールするアカウントとプライベート ホストゾーンを共有することで、別のアカウントからプライベートホストゾーンを使用できま す。別のアカウントからプライベートホストゾーンを使用する場合は、**Passthrough** または **Manual** 認証情報モードを使用する必要があります。

非接続環境で作業している場合、EC2、ELB、および S3 エンドポイントのパブリック IP アドレスに到 達することはできません。インストール中にインターネットトラフィックを制限するレベルに応じて、 次の設定オプションを使用できます。

#### オプション 1: VPC エンドポイントを作成する

VPC エンドポイントを作成し、クラスターが使用しているサブネットにアタッチします。次のようにエ ンドポイントに名前を付けます。

- **ec2.<aws\_region>.amazonaws.com**
- **elasticloadbalancing.<aws\_region>.amazonaws.com**
- **s3.<aws\_region>.amazonaws.com**

このオプションを使用すると、VPC および必要な AWS サービスの間でネットワークトラフィックがプ ライベートのままになります。

オプション 2: VPC エンドポイントなしでプロキシーを作成する

インストールプロセスの一環として、HTTP または HTTPS プロキシーを設定できます。このオプショ ンを使用すると、インターネットトラフィックはプロキシーを経由して、必要な AWS サービスに到達 します。

オプション 3: VPC エンドポイントでプロキシーを作成する

インストールプロセスの一環として、VPC エンドポイントを使用して HTTP または HTTPS プロキシー を設定できます。VPC エンドポイントを作成し、クラスターが使用しているサブネットにアタッチしま す。次のようにエンドポイントに名前を付けます。

- **ec2.<aws\_region>.amazonaws.com**
- **elasticloadbalancing.<aws\_region>.amazonaws.com**
- **s3.<aws\_region>.amazonaws.com**

**install-config.yaml** ファイルでプロキシーを設定するときに、これらのエンドポイントを **noProxy** フィールドに追加します。このオプションを使用すると、プロキシーはクラスターがインターネットに 直接アクセスするのを防ぎます。ただし、VPC と必要な AWS サービスの間のネットワークトラフィッ クはプライベートのままです。

# 必要な VPC コンポーネント

お使いのマシンとの通信を可能にする適切な VPC およびサブネットを指定する必要があります。

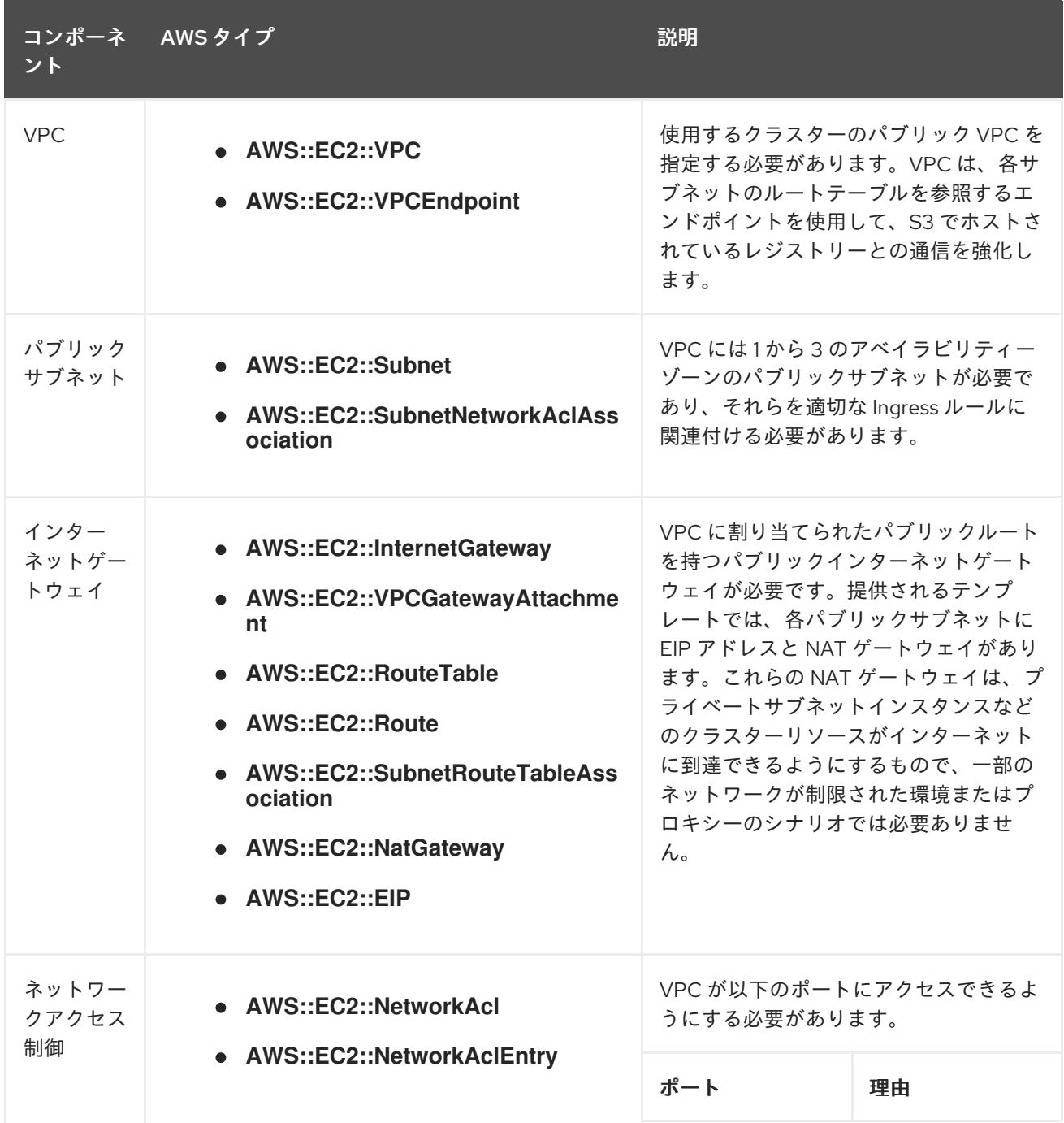

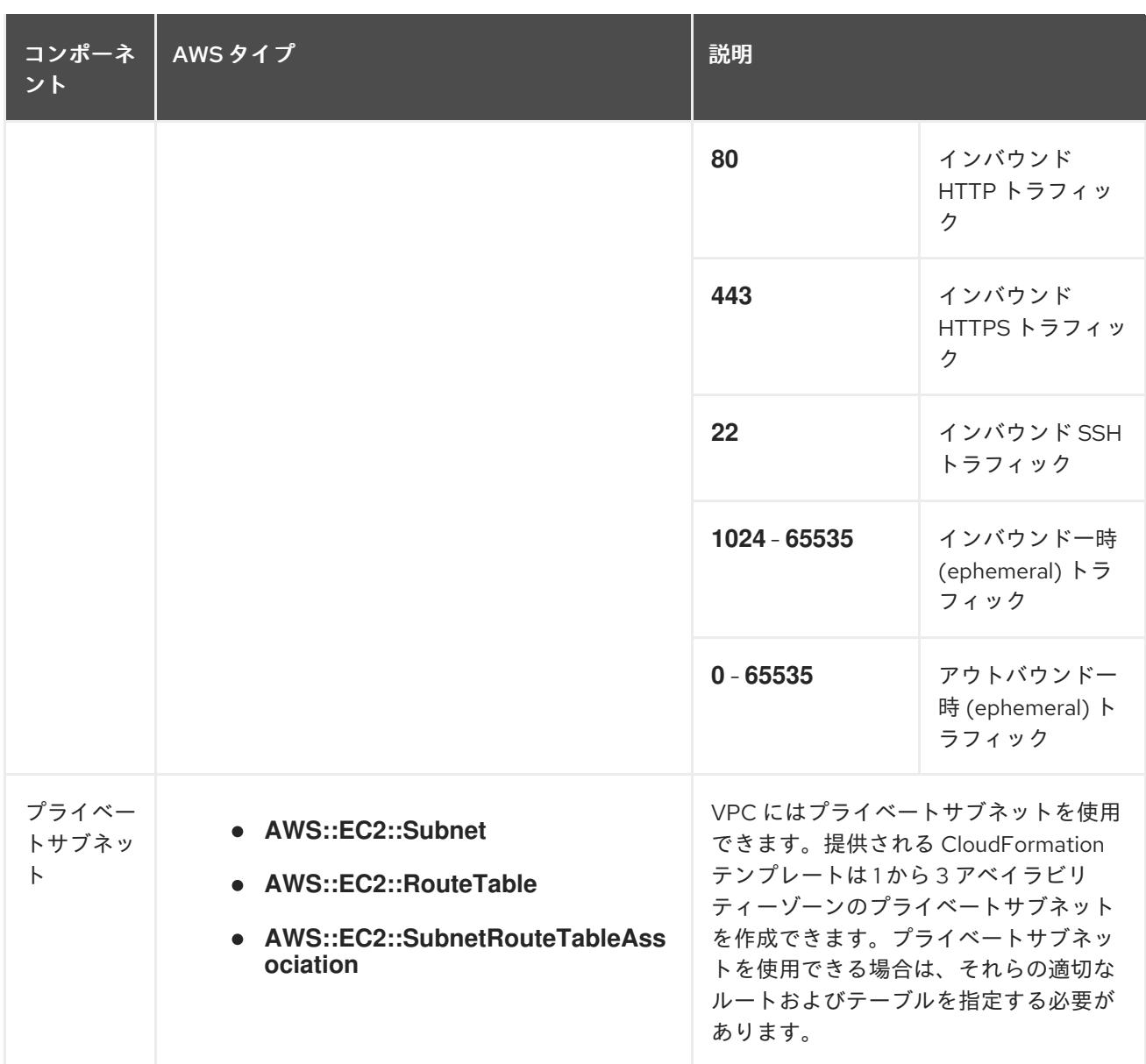

#### 4.3.7.3.2. VPC 検証

指定するサブネットが適切であることを確認するには、インストールプログラムが以下のデータを確認 します。

- 指定したサブネットすべてが存在します。
- プライベートサブネットを指定します。
- サブネットの CIDR は指定されたマシン CIDR に属します。
- 各アベイラビリティーゾーンのサブネットを指定します。それぞれのアベイラビリティーゾー ンには、複数のパブリックおよびプライベートサブネットがありません。プライベートクラス ターを使用する場合、各アベイラビリティーゾーンのプライベートサブネットのみを指定しま す。それ以外の場合は、各アベイラビリティーゾーンのパブリックサブネットおよびプライ ベートサブネットを指定します。
- 各プライベートサブネットアベイラビリティーゾーンのパブリックサブネットを指定します。 マシンは、プライベートサブネットを指定しないアベイラビリティーゾーンにはプロビジョニ ングされません。

既存の VPC を使用するクラスターを破棄しても、VPC は削除されません。VPC から OpenShift Container Platform クラスターを削除する場合、**kubernetes.io/cluster/.\*: shared** タグは、それが使用 したサブネットから削除されます。

#### 4.3.7.3.3. パーミッションの区分

OpenShift Container Platform 4.3 以降、クラスターのデプロイに、インストールプログラムがプロビ ジョニングするインフラストラクチャークラスターに必要なすべてのパーミッションを必要としなくな りました。この変更は、ある会社で個人がクラウドで他とは異なるリソースを作成できるようにパー ミッションが区分された状態に類似するものです。たとえば、インスタンス、バケット、ロードバラン サーなどのアプリケーション固有のアイテムを作成することはできますが、VPC、サブネット、または Ingress ルールなどのネットワーク関連のコンポーネントは作成できない可能性があります。

クラスターの作成時に使用する AWS の認証情報には、VPC、およびサブネット、ルーティングテーブ ル、インターネットゲートウェイ、NAT、VPN などの VPC 内のコアとなるネットワークコンポーネン トの作成に必要なネットワークのパーミッションは必要ありません。ELB、セキュリティーグループ、 S3 バケットおよびノードなどの、クラスター内でマシンに必要なアプリケーションリソースを作成す るパーミッションは依然として必要になります。

#### 4.3.7.3.4. クラスター間の分離

OpenShift Container Platform を既存のネットワークにデプロイする場合、クラスターサービスの分離 の規模は以下の方法で縮小されます。

- 複数の OpenShift Container Platform クラスターを同じ VPC にインストールできます。
- ICMP Ingress はネットワーク全体から許可されます。
- TCP 22 Ingress (SSH) はネットワーク全体に対して許可されます。
- コントロールプレーンの TCP 6443 Ingress (Kubernetes API) はネットワーク全体に対して許可 されます。
- コントロールプレーンの TCP 22623 Ingress (MCS) はネットワーク全体に対して許可されま す。

#### 4.3.7.3.5. オプション: AWS セキュリティーグループ

デフォルトでは、インストールプログラムは、セキュリティーグループを作成し、コントロールプレー ンとコンピュートマシンに接続します。デフォルトのセキュリティーグループに関連付けられたルール は変更できません。

ただし、既存の VPC に関連付けられている追加の既存の AWS セキュリティーグループをコントロール プレーンとコンピュートマシンに適用できます。カスタムセキュリティーグループを適用すると、これ らのマシンの受信トラフィックまたは送信トラフィックを制御する必要がある場合に、組織のセキュリ ティーニーズを満たすことができます。

インストールプロセスの一環として、クラスターをデプロイする前に **install-config.yaml** ファイルを変 更してカスタムセキュリティーグループを適用します。

詳細は、「既存の AWS セキュリティーグループのクラスターへの適用」を参照してください。

#### 4.3.7.4. インストール設定ファイルの手動作成

クラスターをインストールするには、インストール設定ファイルを手動で作成する必要があります。

前提条件

- ローカルマシンには、インストールプログラムに提供する SSH 公開鍵があります。このキー は、デバッグおよび障害復旧のためにクラスターノードへの SSH 認証に使用されます。
- OpenShift Container Platform インストールプログラムおよびクラスターのプルシークレット を取得しています。

#### 手順

1. 必要なインストールアセットを保存するためのインストールディレクトリーを作成します。

\$ mkdir <installation\_directory>

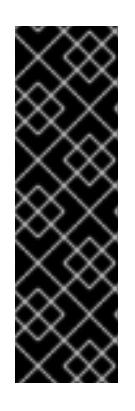

#### 重要

ディレクトリーを作成する必要があります。ブートストラップ X.509 証明書な どの一部のインストールアセットの有効期限は短く設定されているため、インス トールディレクトリーを再利用することができません。別のクラスターインス トールの個別のファイルを再利用する必要がある場合は、それらをディレクト リーにコピーすることができます。ただし、インストールアセットのファイル名 はリリース間で変更される可能性があります。インストールファイルを以前の バージョンの OpenShift Container Platform からコピーする場合は注意してコ ピーを行ってください。

2. 提供されるサンプルの **install-config.yaml** ファイルテンプレートをカスタマイズし、これを **<installation\_directory>** に保存します。

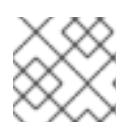

### 注記

この設定ファイルの名前を **install-config.yaml** と付ける必要があります。

3. **install-config.yaml** ファイルをバックアップし、複数のクラスターをインストールするのに使 用できるようにします。

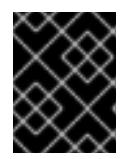

#### 重要

**install-config.yaml** ファイルは、インストールプロセスの次の手順で使用されま す。この時点でこれをバックアップする必要があります。

#### 関連情報

● AWS [のインストール設定パラメーター](#page-738-0)

4.3.7.4.1. クラスターインストールの最小リソース要件

それぞれのクラスターマシンは、以下の最小要件を満たしている必要があります。

#### 表4.16 最小リソース要件

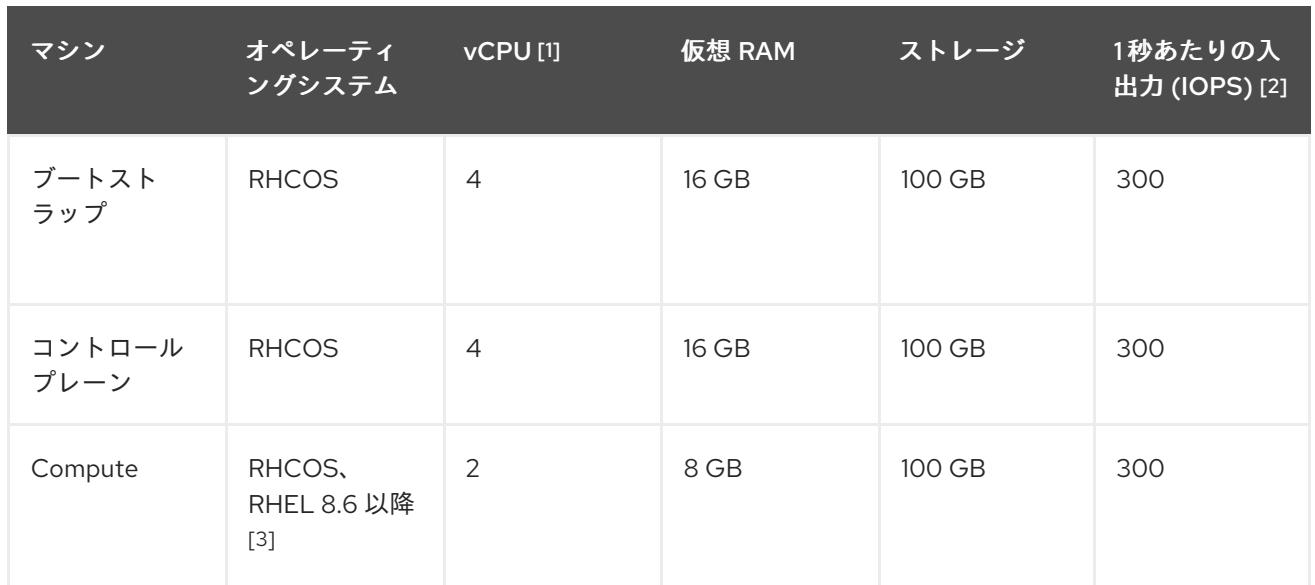

- 1. 1 vCPU は、同時マルチスレッド (SMT) またはハイパースレッディングが有効にされていない 場合に 1 つの物理コアと同等です。これが有効にされている場合、数式「(コアごとのスレッド × コア数) × ソケット数 = 仮想 CPU」を使用して対応する比率を計算します。
- 2. OpenShift Container Platform および Kubernetes はディスクのパフォーマンスに敏感であり、 特に 10 ms p99 fsync 期間を必要とするコントロールプレーンノード上の etcd については、高 速ストレージが推奨されます。多くのクラウドプラットフォームでは、ストレージサイズと IOPS スケールが一緒にあるため、十分なパフォーマンスを得るためにストレージボリュームの 割り当てが必要になる場合があります。
- 3. すべての user-provisioned installation と同様に、クラスターで RHEL コンピュートマシンの使 用を選択する場合は、システム更新の実行、パッチの適用、その他すべての必要なタスクの完 了など、オペレーティングシステムのライフサイクルの管理と保守をすべて担当します。RHEL 7 コンピューティングマシンの使用は推奨されておらず、OpenShift Container Platform 4.10 以 降では削除されています。

# 注記

OpenShift Container Platform バージョン 4.13 の時点で、RHCOS は RHEL バージョン 9.2 に基づいており、マイクロアーキテクチャーの要件を更新します。次のリストには、 各アーキテクチャーに必要な最小限の命令セットアーキテクチャー (ISA) が含まれてい ます。

- x86-64 アーキテクチャーには x86-64-v2 ISA が必要
- ARM64 アーキテクチャーには ARMv8.0-A ISA が必要
- IBM Power アーキテクチャーには Power 9 ISA が必要
- s390x アーキテクチャーには z14 ISA が必要

詳細は、RHEL [アーキテクチャー](https://access.redhat.com/documentation/ja-jp/red_hat_enterprise_linux/9/html-single/9.0_release_notes/index#architectures) を参照してください。

プラットフォームのインスタンスタイプがクラスターマシンの最小要件を満たす場合、これは OpenShift Container Platform で使用することがサポートされます。

## 関連情報

● [ストレージの最適化](https://docs.redhat.com/en/documentation/openshift_container_platform/4.16/html-single/scalability_and_performance/#optimizing-storage)

## 4.3.7.4.2. AWS のテスト済みインスタンスタイプ

以下の Amazon Web Services (AWS) インスタンスタイプは OpenShift Container Platform でテストさ れています。

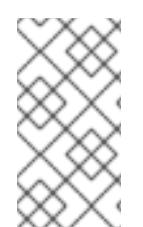

# 注記

AWS インスタンスには、次の表に記載されているマシンタイプを使用してください。表 に記載されていないインスタンスタイプを使用する場合は、使用するインスタンスサイ ズが、「クラスターインストールの最小リソース要件」セクションに記載されている最 小リソース要件と一致していることを確認してください。

例4.33 64 ビット x86 アーキテクチャーに基づくマシンタイプ

- **c4.\***
- **c5.\***
- **c5a.\***
- **i3.\***
- **m4.\***
- **m5.\***
- **m5a.\***
- **m6a.\***
- **m6i.\***
- **r4.\***
- **r5.\***
- **r5a.\***
- **r6i.\***
- **t3.\***
- **t3a.\***

#### 4.3.7.4.3. 64 ビット ARM インフラストラクチャー上の AWS のテスト済みインスタンスタイプ

次の Amazon Web Services (AWS) 64 ビット ARM インスタンスタイプは、OpenShift Container Platform でテストされています。

注記

AWS ARM インスタンスには、次のチャートに含まれるマシンタイプを使用してくださ い。チャートに記載されていないインスタンスタイプを使用する場合は、使用するイン スタンスサイズが、「クラスターインストールの最小リソース要件」に記載されている 最小リソース要件と一致していることを確認してください。

例4.34 64 ビット ARM アーキテクチャーに基づくマシンタイプ

- **c6g.\***
- **c7g.\***
- **m6g.\***
- **m7g.\***
- **r8g.\***

4.3.7.4.4. AWS のカスタマイズされた install-config.yaml ファイルのサンプル

インストール設定ファイル **install-config.yaml** をカスタマイズして、OpenShift Container Platform ク ラスターのプラットフォームに関する詳細を指定するか、必要なパラメーターの値を変更することがで きます。

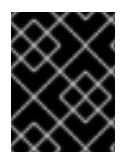

# 重要

このサンプルの YAML ファイルは参照用にのみ提供されます。インストールプログラム を使用して **install-config.yaml** ファイルを取得し、これを変更する必要があります。

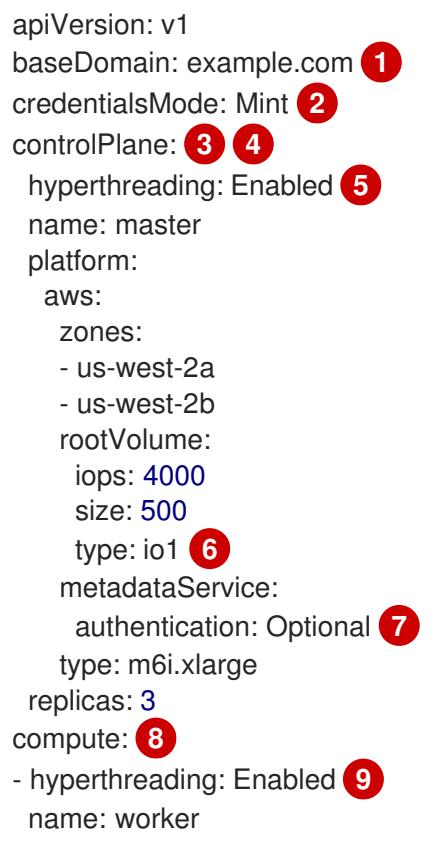

<span id="page-318-14"></span><span id="page-318-13"></span><span id="page-318-12"></span><span id="page-318-11"></span><span id="page-318-10"></span><span id="page-318-9"></span><span id="page-318-8"></span><span id="page-318-6"></span><span id="page-318-5"></span><span id="page-318-4"></span><span id="page-318-1"></span><span id="page-318-0"></span>platform: aws: rootVolume: iops: 2000 size: 500 type: io1 **10** metadataService: authentication: Optional **11** type: c5.4xlarge zones: - us-west-2c replicas: 3 metadata: name: test-cluster **12** networking: clusterNetwork: - cidr: 10.128.0.0/14 hostPrefix: 23 machineNetwork: - cidr: 10.0.0.0/16 networkType: OVNKubernetes **13** serviceNetwork: - 172.30.0.0/16 platform: aws: region: us-west-2 **14** propagateUserTags: true **15** userTags: adminContact: jdoe costCenter: 7536 subnets: **16** - subnet-1 - subnet-2 - subnet-3 amiID: ami-0c5d3e03c0ab9b19a **17** serviceEndpoints: **18** - name: ec2 url: https://vpce-id.ec2.us-west-2.vpce.amazonaws.com hostedZone: Z3URY6TWQ91KVV **19** fips: false **20** sshKey: ssh-ed25519 AAAA... **21** publish: Internal **22** pullSecret: '{"auths": ...}' **23**

<span id="page-318-21"></span><span id="page-318-20"></span><span id="page-318-19"></span><span id="page-318-18"></span><span id="page-318-17"></span><span id="page-318-16"></span><span id="page-318-15"></span><span id="page-318-7"></span><span id="page-318-3"></span><span id="page-318-2"></span>[1](#page-318-0) [12](#page-318-1) [14](#page-318-2) [23](#page-318-3)<sup>)必須</sup>。インストールプログラムはこの値の入力を求めるプロンプトを出します。

[2](#page-318-4) オプション: Cloud Credential Operator (CCO) に指定されたモードの使用を強制するには、このパ ラメーターを追加します。デフォルトでは、CCO は **kube-system** namespace のルート認証情報 を使用して、認証情報の機能を動的に判断しようとします。CCO モードの詳細は、認証および認 可 ガイドの「Cloud Credential Operator について」セクションを参照してください。

[3](#page-318-5) [8](#page-318-6) [15](#page-318-7)<sup>こ</sup>れらのパラメーターおよび値を指定しない場合、インストールプログラムはデフォルトの値 を指定します。

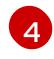

**controlPlane** セクションは単一マッピングですが、**compute** セクションはマッピングのシーケン スになります。複数の異なるデータ構造の要件を満たすには、**compute** セクションの最初の行は

[5](#page-318-8) [9](#page-318-9) 同時マルチスレッドまたは **hyperthreading** を有効/無効にするかどうか。デフォルトでは、同時 スレッドはマシンのコアのパフォーマンスを上げるために有効にされます。パラメーター値を **Disabled** に設定するとこれを無効にすることができます。一部のクラスターマシンで同時マルチ スレッドを無効にする場合は、これをすべてのクラスターマシンで無効にする必要があります。

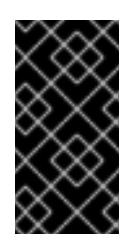

#### 重要

同時スレッドを無効にする場合は、容量計画においてマシンパフォーマンスの大幅 な低下が考慮に入れられていることを確認します。同時マルチスレッドを無効にす る場合は、マシンに対して **m4.2xlarge** または **m5.2xlarge** などの大規模なインスタ ンスタイプを使用します。

[6](#page-318-10) [10](#page-318-11) 大規模なクラスターの場合などに etcd の高速のストレージを設定するには、ストレージタイプを **io1** として設定し、**iops** を **2000** に設定します。

[7](#page-318-12) [11](#page-318-13) Amazon EC2 Instance [Metadata](https://docs.aws.amazon.com/AWSEC2/latest/UserGuide/configuring-instance-metadata-service.html) Service v2(IMDSv2) を要求するかどうか。IMDSv2 を要求するに は、パラメーター値を **Required** に設定します。IMDSv1 と IMDSv2 の両方の使用を許可するに は、パラメーター値を **Optional** に設定します。値が指定されていない場合、IMDSv1 と IMDSv2 の両方が許可されます。

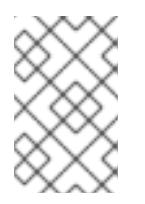

#### 注記

クラスターのインストール中に設定されるコントロールプレーンマシンの IMDS 設 定は、AWS CLI を使用してのみ変更できます。コンピュートマシンの IMDS 設定 は、コンピュートマシンセットを使用して変更できます。

- [13](#page-318-14) インストールするクラスターネットワークプラグイン。サポートされる値はデフォルト値の **OVNKubernetes** のみです。
- [16](#page-318-15) 独自の VPC を指定する場合は、クラスターが使用する各アベイラビリティーゾーンのサブネット を指定します。
- [17](#page-318-16) クラスターのマシンを起動するために使用される AMI の ID。これが設定されている場合、AMI は クラスターと同じリージョンに属する必要があります。
- [18](#page-318-17) AWS サービスエンドポイント。未確認の AWS リージョンにインストールする場合は、カスタム エンドポイントが必要です。エンドポイントの URL は **https** プロトコルを使用しなければなら ず、ホストは証明書を信頼する必要があります。
- [19](#page-318-18) 既存の Route 53 プライベートホストゾーンの ID。既存のホストゾーンを指定するには、独自の VPC を指定する必要があり、ホストゾーンはすでにクラスターをインストールする前に VPC に関 連付けられます。定義されていない場合は、インストールプログラムは新規のホストゾーンを作成 します。
- [20](#page-318-19) FIPS モードを有効または無効にするかどうか。デフォルトでは、FIPS モードは有効にされませ ん。FIPS モードが有効にされている場合、OpenShift Container Platform が実行される Red Hat Enterprise Linux CoreOS (RHCOS) マシンがデフォルトの Kubernetes 暗号スイートをバイパス し、代わりに RHCOS で提供される暗号モジュールを使用します。

# 重要

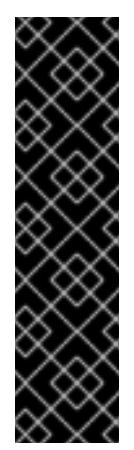

クラスターで FIPS モードを有効にするには、FIPS モードで動作するように設定さ れた Red Hat Enterprise Linux (RHEL) コンピューターからインストールプログラム を実行する必要があります。RHEL で FIPS [モードを設定する方法の詳細は、](https://docs.redhat.com/en/documentation/red_hat_enterprise_linux/9/html/security_hardening/switching-rhel-to-fips-mode_security-hardening)RHEL から FIPS モードへの切り替え を参照してください。

FIPS モードでブートされた Red Hat Enterprise Linux (RHEL) または Red Hat Enterprise Linux CoreOS (RHCOS) を実行する場合、OpenShift Container Platform コアコンポーネントは、x86\_64、ppc64le、および s390x アーキテクチャーのみ で、FIPS 140-2/140-3 検証のために NIST に提出された RHEL 暗号化ライブラリー を使用します。

[21](#page-318-20)

クラスター内のマシンにアクセスするために使用する **sshKey** 値をオプションで指定できます。

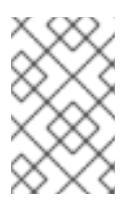

## 注記

インストールのデバッグまたは障害復旧を実行する必要のある実稼働用の OpenShift Container Platform クラスターでは、**ssh-agent** プロセスが使用する SSH キーを指定します。

<mark>[22](#page-318-21)</mark> クラスターのユーザーに表示されるエンドポイントをパブリッシュする方法。プライベートクラス ターをデプロイするには、**publish** を **Internal** に設定します。これはインターネットからアクセス できません。デフォルト値は **External** です。

#### 4.3.7.4.5. インストール時のクラスター全体のプロキシーの設定

実稼働環境では、インターネットへの直接アクセスを拒否し、代わりに HTTP または HTTPS プロキ シーを使用することができます。プロキシー設定を **install-config.yaml** ファイルで行うことにより、新 規の OpenShift Container Platform クラスターをプロキシーを使用するように設定できます。

## 前提条件

- **既存の install-config.yaml** ファイルがある。
- クラスターがアクセスする必要のあるサイトを確認済みで、それらのいずれかがプロキシーを バイパスする必要があるかどうかを判別している。デフォルトで、すべてのクラスター Egress トラフィック (クラスターをホストするクラウドに関するクラウドプロバイダー API に対する 呼び出しを含む) はプロキシーされます。プロキシーを必要に応じてバイパスするために、サイ トを **Proxy** オブジェクトの **spec.noProxy** フィールドに追加している。

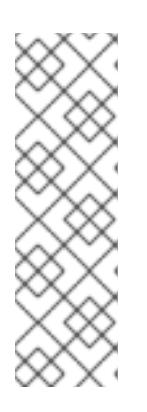

## 注記

**Proxy** オブジェクトの **status.noProxy** フィールドには、インストール設定の **networking.machineNetwork[].cidr**、**networking.clusterNetwork[].cidr**、およ び **networking.serviceNetwork[]** フィールドの値が設定されます。

Amazon Web Services (AWS)、Google Cloud Platform (GCP)、Microsoft Azure、および Red Hat OpenStack Platform (RHOSP) へのインストールの場 合、**Proxy** オブジェクトの **status.noProxy** フィールドには、インスタンスメタ データのエンドポイント (**169.254.169.254**) も設定されます。

1. **install-config.yaml** ファイルを編集し、プロキシー設定を追加します。以下に例を示します。

<span id="page-321-2"></span><span id="page-321-1"></span><span id="page-321-0"></span>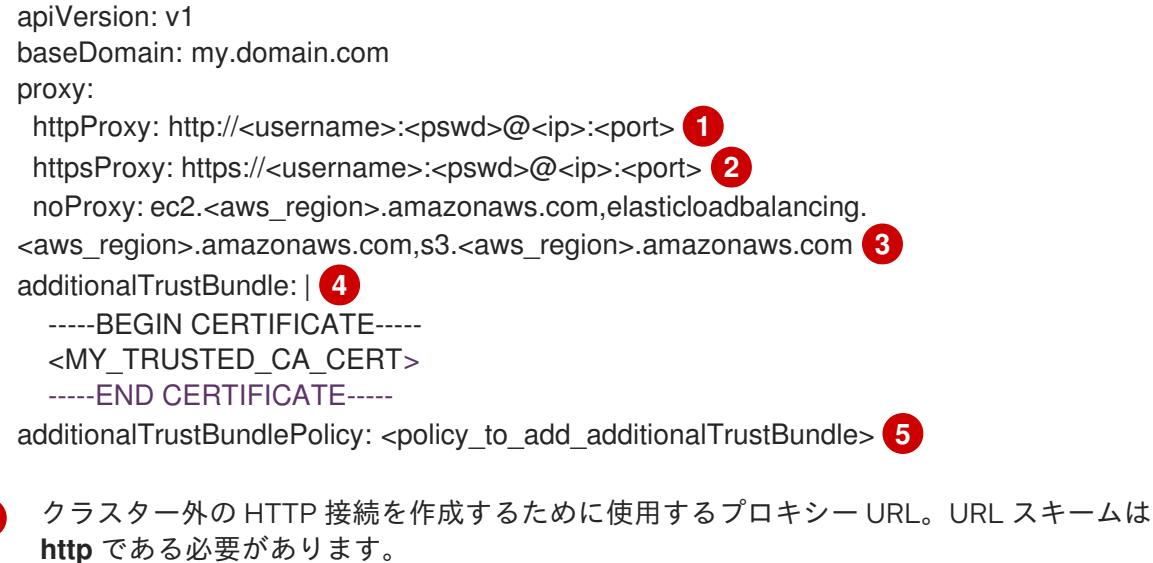

<span id="page-321-3"></span>[1](#page-321-0)

 $\mathcal{D}$ 

[3](#page-321-2)

[4](#page-321-3)

<span id="page-321-4"></span>クラスター外で HTTPS 接続を作成するために使用するプロキシー URL。

- プロキシーから除外するための宛先ドメイン名、IP アドレス、または他のネットワーク CIDR のコンマ区切りのリスト。サブドメインのみと一致するように、ドメインの前に **.** を付けます。たとえば、**.y.com** は **x.y.com** に一致しますが、**y.com** には一致しません。**\*** を使用し、すべての宛先のプロキシーをバイパスします。Amazon **EC2**、**Elastic Load Balancing**、および **S3** VPC エンドポイントを VPC に追加した場合は、これらのエンドポ イントを **noProxy** フィールドに追加する必要があります。
- 指定されている場合、インストールプログラムは HTTPS 接続のプロキシーに必要な1つ 以上の追加の CA 証明書が含まれる **user-ca-bundle** という名前の設定マップを **openshift-config** namespace に生成します。次に Cluster Network Operator は、これら のコンテンツを Red Hat Enterprise Linux CoreOS (RHCOS) 信頼バンドルにマージする **trusted-ca-bundle** 設定マップを作成し、この設定マップは **Proxy** オブジェクトの **trustedCA** フィールドで参照されます。**additionalTrustBundle** フィールドは、プロキ シーのアイデンティティー証明書が RHCOS 信頼バンドルからの認証局によって署名され ない限り必要になります。
- [5](#page-321-4) オプション: **trustedCA** フィールドの **user-ca-bundle** 設定マップを参照する **Proxy** オ ブジェクトの設定を決定するポリシー。許可される値は **Proxyonly** および **Always** で す。**Proxyonly** を使用して、**http/https** プロキシーが設定されている場合にのみ **user-cabundle** 設定マップを参照します。**Always** を使用して、常に **user-ca-bundle** 設定マップ を参照します。デフォルト値は **Proxyonly** です。

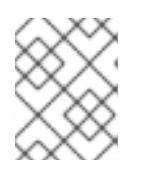

注記

インストールプログラムは、プロキシーの **readinessEndpoints** フィールドをサ ポートしません。

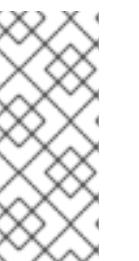

注記

インストーラーがタイムアウトした場合は、インストーラーの **wait-for** コマン ドを使用してデプロイメントを再起動してからデプロイメントを完了します。以 下に例を示します。

\$ ./openshift-install wait-for install-complete --log-level debug

2. ファイルを保存し、OpenShift Container Platform のインストール時にこれを参照します。

インストールプログラムは、指定の **install-config.yaml** ファイルのプロキシー設定を使用する **cluster** という名前のクラスター全体のプロキシーを作成します。プロキシー設定が指定されていない場 合、**cluster Proxy** オブジェクトが依然として作成されますが、これには **spec** がありません。

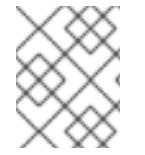

## 注記

**cluster** という名前の **Proxy** オブジェクトのみがサポートされ、追加のプロキシーを作 成することはできません。

4.3.7.4.6. 既存の AWS セキュリティーグループをクラスターに適用する

既存の AWS セキュリティーグループをコントロールプレーンとコンピュートマシンに適用すると、こ れらのマシンの受信トラフィックまたは送信トラフィックを制御する必要がある場合に、組織のセキュ リティーニーズを満たすことができます。

#### 前提条件

- AWS で[セキュリティーグループ](https://docs.aws.amazon.com/AWSEC2/latest/UserGuide/ec2-security-groups.html)を作成している。詳細は、セキュリティーグループ の操作に 関する AWS ドキュメントを参照してください。
- セキュリティーグループは、クラスターをデプロイする既存の VPC に関連付ける必要がありま す。セキュリティーグループを別の VPC に関連付けることはできません。
- **既存の install-config.yaml** ファイルがある。

#### 手順

- 1. **install-config.yaml** ファイルで、**compute.platform.aws.additionalSecurityGroupIDs** パラ メーターを編集して、コンピュートマシンに 1つ以上のカスタムセキュリティーグループを指 定します。
- 2. **controlPlane.platform.aws.additionalSecurityGroupIDs** パラメーターを編集して、コント ロールプレーンマシンに 1 つ以上のカスタムセキュリティーグループを指定します。
- 3. ファイルを保存し、クラスターをデプロイする際に参照します。

#### カスタムセキュリティーグループを指定するサンプル **install-config.yaml** ファイル

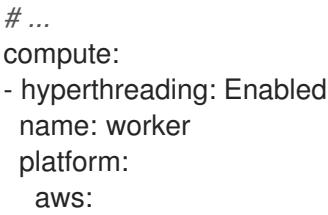

```
additionalSecurityGroupIDs:
     - sg-1 1
    - sg-2
 replicas: 3
controlPlane:
 hyperthreading: Enabled
 name: master
 platform:
  aws:
   additionalSecurityGroupIDs:
    - sg-3
    - sg-4
 replicas: 3
platform:
 aws:
  region: us-east-1
  subnets: 2
   - subnet-1
   - subnet-2
   - subnet-3
```
- <span id="page-323-1"></span>[1](#page-323-0) Amazon EC2 コンソールに表示されるセキュリティーグループの名前を、**sg** 接頭辞を含めて指定 します。
- [2](#page-323-1) クラスターが使用する各アベイラビリティーゾーンのサブネットを指定します。

### 4.3.7.5. 管理者レベルのシークレットを kube-system プロジェクトに保存する代替方法

デフォルトでは、管理者のシークレットは **kube-system** プロジェクトに保存されます。**installconfig.yaml** ファイルの **credentialsMode** パラメーターを **Manual** に設定した場合は、次のいずれかの 代替手段を使用する必要があります。

- 長期クラウド認証情報を手動で管理するには[、長期認証情報を手動で作成する](#page-324-0)の手順に従って ください。
- クラスターの外部で管理される短期認証情報を個々のコンポーネントに対して実装するに は、[短期認証情報を使用するように](#page-330-0) AWS クラスターを設定する の手順に従ってください。

#### 4.3.7.5.1. 長期認証情報を手動で作成する

Cloud Credential Operator (CCO) は、クラウドアイデンティティーおよびアクセス管理 (IAM) API に 到達できない環境にインストールする前に手動モードに配置できます。管理者はクラスター **kubesystem** namespace に管理者レベルの認証情報シークレットを保存しないようにします。

#### 手順

1. **install-config.yaml** 設定ファイルの **credentialsMode** パラメーターを **Manual** に設定しなかっ た場合は、次のように値を変更します。

設定ファイルのサンプルスニペット

apiVersion: v1 baseDomain: example.com credentialsMode: Manual
*# ...*

[1](#page-324-0)

[2](#page-324-1)

[3](#page-324-2)

2. インストールマニフェストファイルをまだ作成していない場合は、次のコマンドを実行して作 成します。

\$ openshift-install create manifests --dir <installation\_directory>

ここで、**<installation\_directory>** は、インストールプログラムがファイルを作成するディレク トリーに置き換えます。

3. 次のコマンドを実行して、インストールファイルのリリースイメージを **\$RELEASE\_IMAGE** 変 数に設定します。

\$ RELEASE\_IMAGE=\$(./openshift-install version | awk '/release image/ {print \$3}')

4. 以下のコマンドを実行して、OpenShift Container Platform リリースイメージから **CredentialsRequest** カスタムリソース (CR) のリストを抽出します。

<span id="page-324-0"></span>\$ oc adm release extract \  $-$ from= $$RELEASE$  IMAGE \ --credentials-requests \ --included \ **1** --install-config=<path\_to\_directory\_with\_installation\_configuration>/install-config.yaml \ **2** --to=<path\_to\_directory\_for\_credentials\_requests> **3** 

<span id="page-324-2"></span><span id="page-324-1"></span>**--included** パラメーターには、特定のクラスター設定に必要なマニフェストのみが含まれ ます。

**install-config.yaml** ファイルの場所を指定します。

**CredentialsRequest** オブジェクトを保存するディレクトリーへのパスを指定します。指 定したディレクトリーが存在しない場合は、このコマンドによって作成されます。

このコマンドにより、それぞれの **CredentialsRequest** オブジェクトに YAML ファイルが作成 されます。

# サンプル **CredentialsRequest** オブジェクト

```
apiVersion: cloudcredential.openshift.io/v1
kind: CredentialsRequest
metadata:
 name: <component_credentials_request>
 namespace: openshift-cloud-credential-operator
 ...
spec:
 providerSpec:
  apiVersion: cloudcredential.openshift.io/v1
  kind: AWSProviderSpec
  statementEntries:
  - effect: Allow
   action:
   - iam:GetUser
   - iam:GetUserPolicy
```
- iam:ListAccessKeys resource: "\*" ...

5. 以前に生成した **openshift-install** マニフェストディレクトリーにシークレットの YAML ファイ ルを作成します。シークレットは、それぞれの **CredentialsRequest** オブジェクトについて **spec.secretRef** に定義される namespace およびシークレット名を使用して保存する必要があ ります。

# シークレットを含む **CredentialsRequest** オブジェクトのサンプル

```
apiVersion: cloudcredential.openshift.io/v1
kind: CredentialsRequest
metadata:
 name: <component_credentials_request>
 namespace: openshift-cloud-credential-operator
 ...
spec:
 providerSpec:
  apiVersion: cloudcredential.openshift.io/v1
  kind: AWSProviderSpec
  statementEntries:
  - effect: Allow
   action:
   - s3:CreateBucket
   - s3:DeleteBucket
   resource: "*"
   ...
 secretRef:
  name: <component_secret>
  namespace: <component_namespace>
 ...
```
# サンプル **Secret** オブジェクト

apiVersion: v1 kind: Secret metadata: name: <component\_secret> namespace: <component\_namespace> data: aws access key id: <br />base64 encoded aws access key id> aws secret access key: <br />base64 encoded aws secret access key>

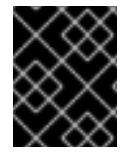

# 重要

手動でメンテナンスされる認証情報を使用するクラスターをアップグレードする前に、 CCO がアップグレード可能な状態であることを確認します。

# 4.3.7.5.2. 短期認証情報を使用するように AWS クラスターを設定

AWS Security Token Service (STS) を使用するように設定されたクラスターをインストールするには、 CCO ユーティリティーを設定し、クラスターに必要な AWS リソースを作成する必要があります。

# 4.3.7.5.2.1. Cloud Credential Operator ユーティリティーの設定

Cloud Credential Operator (CCO) が手動モードで動作しているときにクラスターの外部からクラウド クレデンシャルを作成および管理するには、CCO ユーティリティー (**ccoctl**) バイナリーを抽出して準 備します。

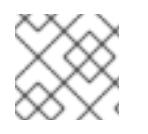

# 注記

**ccoctl** ユーティリティーは、Linux 環境で実行する必要がある Linux バイナリーです。

#### 前提条件

- クラスター管理者のアクセスを持つ OpenShift Container Platform アカウントを使用できる。
- OpenShift CLI (**oc**) がインストールされている。
- ccoctl ユーティリティー用の AWS アカウントを作成し、次の権限で使用できるようにしまし た。

例4.35 必要な AWS パーミッション

必要な **iam** 権限

- **iam:CreateOpenIDConnectProvider**
- **iam:CreateRole**
- **iam:DeleteOpenIDConnectProvider**
- **iam:DeleteRole**
- **iam:DeleteRolePolicy**
- **iam:GetOpenIDConnectProvider**
- **iam:GetRole**
- **iam:GetUser**
- **iam:ListOpenIDConnectProviders**
- **iam:ListRolePolicies**
- **iam:ListRoles**
- **iam:PutRolePolicy**
- **iam:TagOpenIDConnectProvider**
- **iam:TagRole**

必要な **s3** 権限

- **s3:CreateBucket**
- **s3:DeleteBucket**
- $\circ$ **s3:DeleteObject**
- **s3:GetBucketAcl**
- **s3:GetBucketTagging**
- **s3:GetObject**
- **s3:GetObjectAcl**
- **s3:GetObjectTagging**
- **s3:ListBucket**
- **s3:PutBucketAcl**
- **s3:PutBucketPolicy**
- **s3:PutBucketPublicAccessBlock**
- **s3:PutBucketTagging**
- **s3:PutObject**
- **s3:PutObjectAcl**
- **s3:PutObjectTagging**

必要な **cloudfront** 権限

- **cloudfront:ListCloudFrontOriginAccessIdentities**
- **cloudfront:ListDistributions**
- **cloudfront:ListTagsForResource**

OIDC 設定を、パブリック CloudFront ディストリビューション URL 経由で IAM アイデンティ ティープロバイダーがアクセスするプライベート S3 バケットに保存する予定の場合、**ccoctl** ユーティリティーを実行する AWS アカウントには次の追加パーミッションが必要です。

例4.36 CloudFront を使用したプライベート S3 バケットに対する追加の権限

- **cloudfront:CreateCloudFrontOriginAccessIdentity**
- **cloudfront:CreateDistribution**
- **cloudfront:DeleteCloudFrontOriginAccessIdentity**
- **cloudfront:DeleteDistribution**
- **cloudfront:GetCloudFrontOriginAccessIdentity**
- **cloudfront:GetCloudFrontOriginAccessIdentityConfig**
- **cloudfront:GetDistribution**
- **cloudfront:TagResource**
- **cloudfront:UpdateDistribution**

# 注記

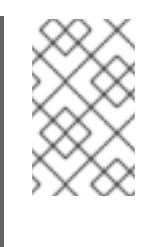

これらの追加のパーミッションは、**ccoctl aws create-all** コマンドで認証情 報要求を処理する際の **--create-private-s3-bucket** オプションの使用をサ ポートします。

# 手順

1. 次のコマンドを実行して、OpenShift Container Platform リリースイメージの変数を設定しま す。

\$ RELEASE\_IMAGE=\$(./openshift-install version | awk '/release image/ {print \$3}')

2. 以下のコマンドを実行して、OpenShift Container Platform リリースイメージから CCO コンテ ナーイメージを取得します。

\$ CCO\_IMAGE=\$(oc adm release info --image-for='cloud-credential-operator' \$RELEASE\_IMAGE -a ~/.pull-secret)

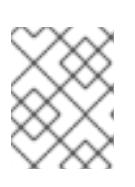

[1](#page-328-0)

# 注記

**\$RELEASE\_IMAGE** のアーキテクチャーが、**ccoctl**ツールを使用する環境の アーキテクチャーと一致していることを確認してください。

3. 以下のコマンドを実行して、OpenShift Container Platform リリースイメージ内の CCO コンテ ナーイメージから **ccoctl** バイナリーを抽出します。

<span id="page-328-0"></span>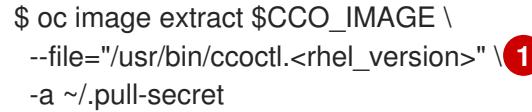

- **<rhel\_version>** には、ホストが使用する Red Hat Enterprise Linux (RHEL) のバージョン に対応する値を指定します。値が指定されていない場合は、デフォルトで **ccoctl.rhel8** が 使用されます。次の値が有効です。
	- **rhel8**: RHEL 8 を使用するホストの場合はこの値を指定します。
	- **rhel9**: RHEL 9 を使用するホストの場合はこの値を指定します。
- 4. 次のコマンドを実行して、権限を変更して **ccoctl** を実行可能にします。

\$ chmod 775 ccoctl.<rhel\_version>

#### 検証

● **ccoctl** が使用できることを確認するには、help ファイルを表示します。コマンドを実行すると きは、相対ファイル名を使用します。以下に例を示します。

\$ ./ccoctl.rhel9

# 出力例

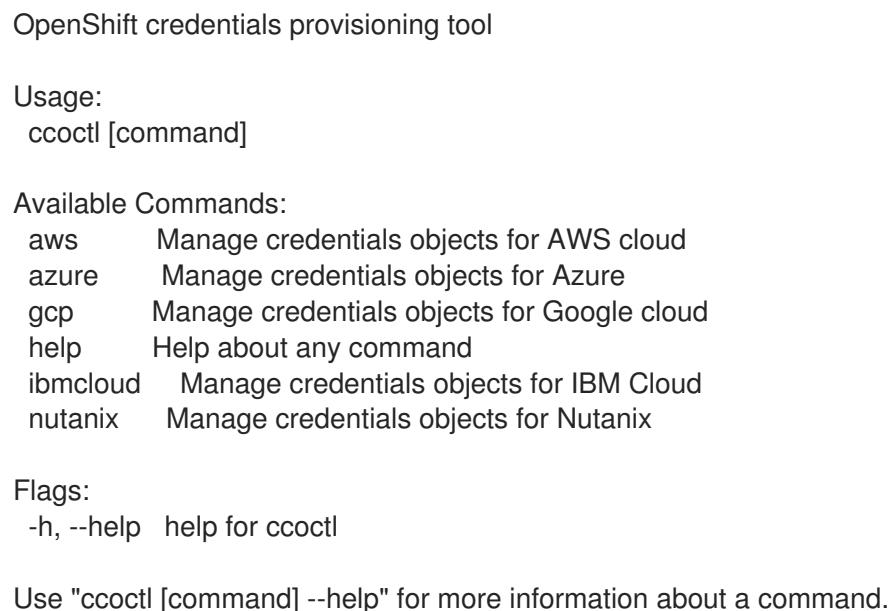

# 4.3.7.5.2.2. Cloud Credential Operator ユーティリティーを使用した AWS リソースの作成

AWS リソースを作成するときは、次のオプションがあります。

- **ccoctl aws create-all** コマンドを使用して AWS リソースを自動的に作成できます。これはリ ソースを作成する最も簡単な方法です。[単一コマンドでの](#page-330-0) AWS リソースの作成 を参照してく ださい。
- AWS リソースの変更前に **ccoctl** ツールが作成する JSON ファイルを確認する必要がある場合 や、**ccoctl** ツールが AWS リソースを自動作成するために使用するプロセスが組織の要件を満 たさない場合は、AWS リソースを個別に作成できます。AWS [リソースの個別の作成](#page-333-0) を参照し てください。

#### 4.3.7.5.2.2.1. 単一コマンドでの AWS リソースの作成

**ccoctl** ツールが AWS リソースの作成に使用するプロセスが組織の要件を自動的に満たす場合 は、**ccoctl aws create-all** コマンドを使用して AWS リソースの作成を自動化できます。

それ以外の場合は、AWS リソースを個別に作成できます。詳細は、「AWS リソースの個別の作成」を 参照してください。

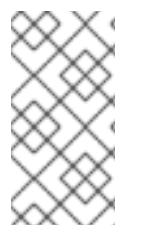

# 注記

デフォルトで、**ccoctl** はコマンドが実行されるディレクトリーにオブジェクトを作成し ます。オブジェクトを別のディレクトリーに作成するには、**--output-dir** フラグを使用し ます。この手順では、**<path\_to\_ccoctl\_output\_dir>** を使用してこの場所を参照しま す。

# 前提条件

以下が必要になります。

**ccoctl** バイナリーを抽出して準備している。

1. 次のコマンドを実行して、インストールファイルのリリースイメージを **\$RELEASE\_IMAGE** 変 数に設定します。

\$ RELEASE\_IMAGE=\$(./openshift-install version | awk '/release image/ {print \$3}')

2. 以下のコマンドを実行して、OpenShift Container Platform リリースイメージから **CredentialsRequest** オブジェクトのリストを抽出します。

<span id="page-330-1"></span>\$ oc adm release extract \ --from=\$RELEASE\_IMAGE \ --credentials-requests \ --included \ **1** --install-config=<path\_to\_directory\_with\_installation\_configuration>/install-config.yaml \ **2** --to=<path\_to\_directory\_for\_credentials\_requests> **3** 

<span id="page-330-2"></span>**--included** パラメーターには、特定のクラスター設定に必要なマニフェストのみが含まれ ます。

 $\overline{2}$  $\overline{2}$  $\overline{2}$ 

[1](#page-330-1)

<span id="page-330-0"></span>手順

<span id="page-330-3"></span>**install-config.yaml** ファイルの場所を指定します。

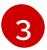

**CredentialsRequest** オブジェクトを保存するディレクトリーへのパスを指定します。指 定したディレクトリーが存在しない場合は、このコマンドによって作成されます。

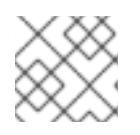

# 注記

このコマンドの実行には少し時間がかかる場合があります。

3. 次のコマンドを実行し、**ccoctl** ツールを使用して **CredentialsRequest** オブジェクトをすべて 処理します。

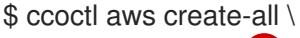

- <span id="page-330-4"></span> $-$ name=<name> $\sqrt{1}$
- <span id="page-330-5"></span>--region=<aws\_region> \ **2**
- <span id="page-330-6"></span>--credentials-requests-dir=<path\_to\_credentials\_requests\_directory> \ 3
- <span id="page-330-7"></span>--output-dir=<path\_to\_ccoctl\_output\_dir> \ 4
- <span id="page-330-8"></span>--create-private-s3-bucket **5**
- [1](#page-330-4) 追跡用に作成されたクラウドリソースにタグを付けるために使用される名前です。
- $\mathcal{L}$ クラウドリソースが作成される AWS リージョンです。

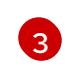

コンポーネント **CredentialsRequest** オブジェクトのファイルを含むディレクトリーを指 定します。

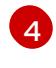

オプション: **ccoctl** ユーティリティーがオブジェクトを作成するディレクトリーを指定し ます。デフォルトでは、ユーティリティーは、コマンドが実行されるディレクトリーにオ ブジェクトを作成します。

 $\overline{5}$  $\overline{5}$  $\overline{5}$ オプション: デフォルトでは、**ccoctl** ユーティリティーは OpenID Connect (OIDC) 設定 ファイルをパブリック S3 バケットに保存し、S3 URL をパブリック OIDC エンドポイント として使用します。代わりに、パブリック CloudFront 配布 URL を介して IAM ID プロバ

イダーによってアクセスされるプライベート S3 バケットに OIDC 設定を保存するには、**- -create-private-s3-bucket** パラメーターを使用します。

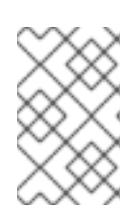

#### 注記

クラスターで **TechPreviewNoUpgrade** 機能セットによって有効化されたテクノ ロジープレビュー機能を使用している場合は、**--enable-tech-preview** パラメー ターを含める必要があります。

# 検証

● OpenShift Container Platform シークレットが作成されることを確認するに は、**<path\_to\_ccoctl\_output\_dir>/manifests** ディレクトリーのファイルを一覧表示します。

\$ ls <path\_to\_ccoctl\_output\_dir>/manifests

# 出力例

cluster-authentication-02-config.yaml openshift-cloud-credential-operator-cloud-credential-operator-iam-ro-creds-credentials.yaml openshift-cloud-network-config-controller-cloud-credentials-credentials.yaml openshift-cluster-api-capa-manager-bootstrap-credentials-credentials.yaml openshift-cluster-csi-drivers-ebs-cloud-credentials-credentials.yaml openshift-image-registry-installer-cloud-credentials-credentials.yaml openshift-ingress-operator-cloud-credentials-credentials.yaml openshift-machine-api-aws-cloud-credentials-credentials.yaml

AWS にクエリーを実行すると、IAM ロールが作成されていることを確認できます。詳細は AWS ドキュメントの IAM ロールの一覧表示について参照してください。

# 4.3.7.5.2.2.2. AWS リソースの個別の作成

**ccoctl** ツールを使用して、AWS リソースを個別に作成できます。このオプションは、異なるユーザー や部門間でこれらのリソースを作成する責任を共有する組織に役に立ちます。

それ以外の場合は、**ccoctl aws create-all** コマンドを使用して AWS リソースを自動的に作成できま す。詳細は、「単一コマンドによる AWS リソースの作成」を参照してください。

# 注記

デフォルトで、**ccoctl** はコマンドが実行されるディレクトリーにオブジェクトを作成し ます。オブジェクトを別のディレクトリーに作成するには、**--output-dir** フラグを使用し ます。この手順では、**<path\_to\_ccoctl\_output\_dir>** を使用してこの場所を参照しま す。

一部の **ccoctl** コマンドは AWS API 呼び出しを行い、AWS リソースを作成または変更し ます。**--dry-run** フラグを使用して、API 呼び出しを回避できます。このフラグを使用す ると、代わりにローカルファイルシステムに JSON ファイルが作成されます。JSON ファイルを確認して変更し、AWS CLI ツールで **--cli-input-json** パラメーターを使用し て適用できます。

#### 前提条件

**ccoctl** バイナリーを展開して準備しておく。

# 手順

1. 次のコマンドを実行して、クラスターの OpenID Connect プロバイダーを設定するために使用 されるパブリックおよびプライベート RSA キーファイルを生成します。

\$ ccoctl aws create-key-pair

## 出力例

2021/04/13 11:01:02 Generating RSA keypair 2021/04/13 11:01:03 Writing private key to  $\ell$  path to ccoctl output dir>/serviceaccountsigner.private 2021/04/13 11:01:03 Writing public key to /<path\_to\_ccoctl\_output\_dir>/serviceaccountsigner.public 2021/04/13 11:01:03 Copying signing key for use by installer

**serviceaccount-signer.private** および **serviceaccount-signer.public** は、生成されるキー ファイルです。

このコマンドは、クラスターがインストール時に必要とするプライベートキーを **/<path\_to\_ccoctl\_output\_dir>/tls/bound-service-account-signing-key.key** に作成します。

2. 次のコマンドを実行して、AWS 上に OpenID Connect ID プロバイダーと S3 バケットを作成し ます。

\$ ccoctl aws create-identity-provider \

<span id="page-332-0"></span>--name=<name> \ **1**

<span id="page-332-1"></span>--region=<aws\_region> \**2** 

--public-key-file=<path\_to\_ccoctl\_output\_dir>/serviceaccount-signer.public **3** 

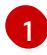

<span id="page-332-2"></span>**<name>** は、追跡用に作成されたクラウドリソースにタグを付けるために使用される名前 です。

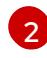

[3](#page-332-2)

**<aws\_region>** は、クラウドリソースが作成される AWS リージョンです。

<path to ccoctl output dir> は、ccoctl aws create-key-pair コマンドが生成したパブ リックキーファイルへのパスです。

# 出力例

2021/04/13 11:16:09 Bucket <name>-oidc created 2021/04/13 11:16:10 OpenID Connect discovery document in the S3 bucket <name>-oidc at .well-known/openid-configuration updated 2021/04/13 11:16:10 Reading public key 2021/04/13 11:16:10 JSON web key set (JWKS) in the S3 bucket <name>-oidc at keys.json updated 2021/04/13 11:16:18 Identity Provider created with ARN: arn:aws:iam:: <aws\_account\_id>:oidc-provider/<name>-oidc.s3.<aws\_region>.amazonaws.com

**openid-configuration** は検出ドキュメントであり、**keys.json** は JSON Web キーセットファイ ルです。

<span id="page-333-0"></span>このコマンドは、YAML 設定ファイルを /<path\_to\_ccoctl\_output\_dir>/manifests/cluster**authentication-02-config.yaml** にも作成します。このファイルは、AWS IAM アイデンティ ティープロバイダーがトークンを信頼するように、クラスターが生成するサービスアカウント トークンの発行側の URL フィールドを設定します。

- 3. クラスターの各コンポーネントについて IAM ロールを作成します。
	- a. 次のコマンドを実行して、インストールファイルのリリースイメージを **\$RELEASE\_IMAGE** 変数に設定します。

\$ RELEASE\_IMAGE=\$(./openshift-install version | awk '/release image/ {print \$3}')

b. OpenShift Container Platform リリースイメージから **CredentialsRequest** オブジェクトの 一覧を抽出します。

<span id="page-333-1"></span>\$ oc adm release extract \ --from=\$RELEASE\_IMAGE \ --credentials-requests \ --included \ **1** --install-config=<path\_to\_directory\_with\_installation\_configuration>/install-config.yaml \ **2** --to=<path to directory for credentials requests> **3** 

[1](#page-333-1)

[2](#page-333-2)

<span id="page-333-3"></span><span id="page-333-2"></span>**--included** パラメーターには、特定のクラスター設定に必要なマニフェストのみが含 まれます。

**install-config.yaml** ファイルの場所を指定します。

 $\overline{\mathbf{a}}$ **CredentialsRequest** オブジェクトを保存するディレクトリーへのパスを指定しま す。指定したディレクトリーが存在しない場合は、このコマンドによって作成されま す。

c. 次のコマンドを実行し、**ccoctl** ツールを使用して **CredentialsRequest** オブジェクトをす べて処理します。

\$ ccoctl aws create-iam-roles \

 $-$ -name=<name> $\setminus$ 

--region=<aws\_region> \

--credentials-requests-dir=<path\_to\_credentials\_requests\_directory> \

--identity-provider-arn=arn:aws:iam::<aws\_account\_id>:oidc-provider/<name>-oidc.s3. <aws\_region>.amazonaws.com

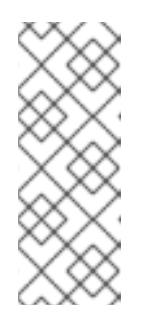

# 注記

GovCloud などの代替の IAM API エンドポイントを使用する AWS 環境で は、**--region** パラメーターでリージョンを指定する必要もあります。

クラスターで **TechPreviewNoUpgrade** 機能セットによって有効化されたテ クノロジープレビュー機能を使用している場合は、**--enable-tech-preview** パラメーターを含める必要があります。

それぞれの **CredentialsRequest** オブジェクトについて、**ccoctl** は指定された OIDC アイ デンティティープロバイダーに関連付けられた信頼ポリシーと、OpenShift Container

Platform リリースイメージの各 **CredentialsRequest** オブジェクトに定義されるパーミッ ションポリシーを使用して IAM ロールを作成します。

# 検証

- OpenShift Container Platform シークレットが作成されることを確認するに  $\bullet$ は、**<path\_to\_ccoctl\_output\_dir>/manifests** ディレクトリーのファイルを一覧表示します。
	- \$ ls <path\_to\_ccoctl\_output\_dir>/manifests

# 出力例

cluster-authentication-02-config.yaml openshift-cloud-credential-operator-cloud-credential-operator-iam-ro-creds-credentials.yaml openshift-cloud-network-config-controller-cloud-credentials-credentials.yaml openshift-cluster-api-capa-manager-bootstrap-credentials-credentials.yaml openshift-cluster-csi-drivers-ebs-cloud-credentials-credentials.yaml openshift-image-registry-installer-cloud-credentials-credentials.yaml openshift-ingress-operator-cloud-credentials-credentials.yaml openshift-machine-api-aws-cloud-credentials-credentials.yaml

AWS にクエリーを実行すると、IAM ロールが作成されていることを確認できます。詳細は AWS ドキュメントの IAM ロールの一覧表示について参照してください。

#### 4.3.7.5.2.3. Cloud Credential Operator ユーティリティーマニフェストの組み込み

個々のコンポーネントに対してクラスターの外部で管理される短期セキュリティー認証情報を実装する には、Cloud Credential Operator ユーティリティー (**ccoctl**) が作成したマニフェストファイルを、イ ンストールプログラムの正しいディレクトリーに移動する必要があります。

#### 前提条件

- クラスターをホストするクラウドプラットフォームでアカウントを設定しました。
- Cloud Credential Operator ユーティリティー (ccoctl) が設定されている。
- **ccoctl** ユーティリティーを使用して、クラスターに必要なクラウドプロバイダーリソースを作 成している。

#### 手順

1. **install-config.yaml** 設定ファイルの **credentialsMode** パラメーターを **Manual** に設定しなかっ た場合は、次のように値を変更します。

# 設定ファイルのサンプルスニペット

apiVersion: v1 baseDomain: example.com credentialsMode: Manual *# ...*

2. インストールマニフェストファイルをまだ作成していない場合は、次のコマンドを実行して作 成します。

\$ openshift-install create manifests --dir <installation\_directory>

ここで、**<installation\_directory>** は、インストールプログラムがファイルを作成するディレク トリーに置き換えます。

3. 次のコマンドを実行して、**ccoctl** ユーティリティーが生成したマニフェストを、インストール プログラムが作成した **manifests** ディレクトリーにコピーします。

\$ cp /<path\_to\_ccoctl\_output\_dir>/manifests/\* ./manifests/

4. 秘密鍵を含む **tls** ディレクトリーをインストールディレクトリーにコピーします。

\$ cp -a /<path\_to\_ccoctl\_output\_dir>/tls .

# 4.3.7.6. クラスターのデプロイ

互換性のあるクラウドプラットフォームに OpenShift Container Platform をインストールできます。

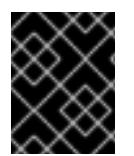

# 重要

インストールプログラムの **create cluster** コマンドは、初期インストール時に 1 回だけ 実行できます。

#### 前提条件

- クラスターをホストするクラウドプラットフォームでアカウントを設定しました。
- OpenShift Container Platform インストールプログラムおよびクラスターのプルシークレット がある。
- ホスト上のクラウドプロバイダーアカウントに、クラスターをデプロイするための適切な権限 があることが確認されました。アカウントの権限が正しくないと、インストールプロセスが失 敗し、不足している権限を示すエラーメッセージが表示されます。

# 手順

1. インストールプログラムが含まれるディレクトリーに切り替え、クラスターのデプロイメント を初期化します。

<span id="page-335-1"></span><span id="page-335-0"></span>\$ ./openshift-install create cluster --dir <installation\_directory> \ **1** --log-level=info **2**

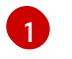

**<installation\_directory>** については、カスタマイズした **./install-config.yaml** ファイルの 場所を指定します。

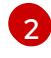

異なるインストールの詳細情報を表示するには、**info** ではなく、**warn**、**debug**、または **error** を指定します。

2. オプション: クラスターのインストールに使用した IAM アカウントから **AdministratorAccess** ポリシーを削除するか、無効にします。

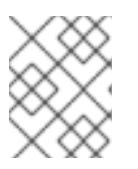

## 注記

**AdministratorAccess** ポリシーが提供する昇格したパーミッションはインス トール時にのみ必要です。

# 検証

クラスターのデプロイが正常に完了すると、次のようになります。

- **ターミナルには、Web コンソールへのリンクや kubeadmin ユーザーの認証情報など、クラス** ターにアクセスするための指示が表示されます。
- 認証情報は **<installation\_directory>/.openshift\_install.log** にも出力されます。

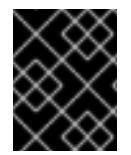

# 重要

インストールプログラム、またはインストールプログラムが作成するファイルを削除す ることはできません。これらはいずれもクラスターを削除するために必要になります。

# 出力例

... INFO Install complete!

INFO To access the cluster as the system:admin user when using 'oc', run 'export KUBECONFIG=/home/myuser/install\_dir/auth/kubeconfig'

INFO Access the OpenShift web-console here: https://console-openshift-

console.apps.mycluster.example.com

INFO Login to the console with user: "kubeadmin", and password: "password"

INFO Time elapsed: 36m22s

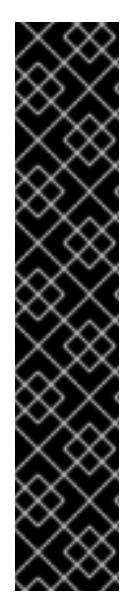

# 重要

- インストールプログラムが生成する Ignition 設定ファイルには、24 時間が経過 すると期限切れになり、その後に更新される証明書が含まれます。証明書を更新 する前にクラスターが停止し、24 時間経過した後にクラスターを再起動する と、クラスターは期限切れの証明書を自動的に復元します。例外として、 kubelet 証明書を回復するために保留状態の **node-bootstrapper** 証明書署名要求 (CSR) を手動で承認する必要があります。詳細は、コントロールプレーン証明書 の期限切れの状態からのリカバリー に関するドキュメントを参照してくださ い。
- 24 時間証明書はクラスターのインストール後 16 時間から 22 時間にローテー ションするため、Ignition 設定ファイルは、生成後 12 時間以内に使用することを 推奨します。12 時間以内に Ignition 設定ファイルを使用することにより、インス トール中に証明書の更新が実行された場合のインストールの失敗を回避できま す。

# 4.3.7.7. CLI の使用によるクラスターへのログイン

クラスター **kubeconfig** ファイルをエクスポートし、デフォルトシステムユーザーとしてクラスターに ログインできます。**kubeconfig** ファイルには、クライアントを正しいクラスターおよび API サーバー に接続するために CLI で使用されるクラスターに関する情報が含まれます。このファイルはクラスター に固有のファイルであり、OpenShift Container Platform のインストール時に作成されます。

# 前提条件

- OpenShift Container Platform クラスターをデプロイしていること。
- oc CLI をインストールしていること。

# 手順

1. **kubeadmin** 認証情報をエクスポートします。

\$ export KUBECONFIG=<installation\_directory>/auth/kubeconfig **1** 

[1](#page-337-0)

<span id="page-337-0"></span>**<installation\_directory>** には、インストールファイルを保存したディレクトリーへのパ スを指定します。

2. エクスポートされた設定を使用して、**oc** コマンドを正常に実行できることを確認します。

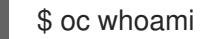

出力例

system:admin

# 4.3.7.8. Web コンソールを使用したクラスターへのログイン

**kubeadmin** ユーザーは、OpenShift Container Platform のインストール後はデフォルトで存在します。 OpenShift Container Platform Web コンソールを使用し、**kubeadmin** ユーザーとしてクラスターにロ グインできます。

# 前提条件

- インストールホストにアクセスできる。
- クラスターのインストールを完了しており、すべてのクラスター Operator が利用可能である。

# 手順

1. インストールホストで **kubeadmin-password** ファイルから **kubeadmin** ユーザーのパスワード を取得します。

\$ cat <installation\_directory>/auth/kubeadmin-password

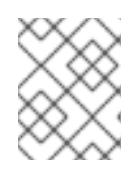

# 注記

- または、インストールホストで **<installation\_directory>/.openshift\_install.log** ログファイルから **kubeadmin** パスワードを取得できます。
- 2. OpenShift Container Platform Web コンソールルートをリスト表示します。

\$ oc get routes -n openshift-console | grep 'console-openshift'

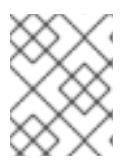

# 注記

または、インストールホストで **<installation\_directory>/.openshift\_install.log** ログファイルからで OpenShift Container Platform ルートを取得できます。

# 出力例

console console-openshift-console.apps.<cluster\_name>.<base\_domain> console https reencrypt/Redirect None

3. Web ブラウザーで前述のコマンドの出力で詳細に説明されたルートに移動し、**kubeadmin** ユーザーとしてログインします。

# 関連情報

OpenShift Container Platform Web [コンソールへのアクセスと理解に関する詳細は、](https://docs.redhat.com/en/documentation/openshift_container_platform/4.16/html-single/web_console/#web-console)Web コン ソールへのアクセス を参照してください。

# 4.3.7.9. 次のステップ

- [インストールを検証](#page-3860-0) します。
- [クラスターをカスタマイズ](https://docs.redhat.com/en/documentation/openshift_container_platform/4.16/html-single/postinstallation_configuration/#available_cluster_customizations) します。
- 必要に応じて[、リモートヘルスレポートをオプトアウト](https://docs.redhat.com/en/documentation/openshift_container_platform/4.16/html-single/support/#opting-out-remote-health-reporting_opting-out-remote-health-reporting)できます。
- 必要に応じて[、クラウドプロバイダーの認証情報を削除](https://docs.redhat.com/en/documentation/openshift_container_platform/4.16/html-single/postinstallation_configuration/#manually-removing-cloud-creds_changing-cloud-credentials-configuration) できます。

# 4.3.8. AWS の government リージョンへのクラスターのインストール

OpenShift Container Platform バージョン 4.16 では、Amazon Web Services (AWS) 上のクラスターを government リージョンにインストールできます。リージョンを設定するには、クラスターをインス トールする前に、**install-config.yaml** ファイルでパラメーターを変更します。

# 4.3.8.1. 前提条件

- OpenShift Container Platform [のインストールおよび更新](https://docs.redhat.com/en/documentation/openshift_container_platform/4.16/html-single/architecture/#architecture-installation) プロセスの詳細を確認した。
- [クラスターインストール方法の選択およびそのユーザー向けの準備](#page-24-0) を確認した。
- クラスターをホストするために AWS [アカウントを設定](#page-160-0) している。

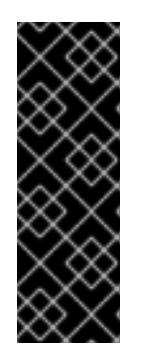

# 重要

AWS プロファイルがご使用のコンピューターに保存されている場合、マルチ ファクター認証デバイスを使用中に生成した一時的なセッショントークンを使用 することはできません。クラスターは継続的に現行の AWS 認証情報を使用し て、クラスターの有効期間全体にわたって AWS リソースを作成するため、有効 期間の長い認証情報を使用する必要があります。適切なキーを生成するには、 AWS ドキュメントの [Managing](https://docs.aws.amazon.com/IAM/latest/UserGuide/id_credentials_access-keys.html) Access Keys for IAM Users を参照してくださ い。キーは、インストールプログラムの実行時に指定できます。

[ファイアウォールを使用する場合は、クラスターがアクセスを必要とするサイトを許可するよ](#page-3847-0) うにファイアウォールを設定する必要がある。

# 4.3.8.2. AWS government リージョン

OpenShift Container Platform は、AWS [GovCloud](https://aws.amazon.com/govcloud-us) (US) リージョンへのクラスターのデプロイをサ ポートします。

以下の AWS GovCloud パーティションがサポートされます。

- **us-gov-east-1**
- **us-gov-west-1**

## 4.3.8.3. インストール要件

クラスターをインストールする前に、以下を行う必要があります。

- クラスターをホストするために、既存のプライベート AWS VPC とサブネットを提供します。 パブリックゾーンは、AWS GovCloud の Route 53 ではサポートされません。その結果、AWS government リージョンにデプロイする場合、クラスターはプライベートである必要がありま す。
- インストール設定ファイル (**install-config.yaml**) を手動で作成します。

# 4.3.8.4. プライベートクラスター

外部エンドポイントを公開しないプライベート OpenShift Container Platform クラスターをデプロイす ることができます。プライベートクラスターは内部ネットワークからのみアクセスでき、インターネッ ト上では表示されません。

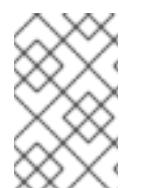

# 注記

パブリックゾーンは、AWS GovCloud リージョンの Route 53 ではサポートされていま せん。したがって、クラスターを AWS GovCloud リージョンにデプロイする場合は、ク ラスターをプライベートにする必要があります。

デフォルトで、OpenShift Container Platform はパブリックにアクセス可能な DNS およびエンドポイ ントを使用できるようにプロビジョニングされます。プライベートクラスターは、クラスターのデプロ イ時に DNS、Ingress コントローラー、および API サーバーを private に設定します。つまり、クラス ターリソースは内部ネットワークからのみアクセスでき、インターネット上では表示されません。

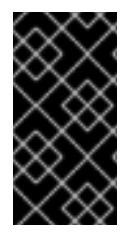

#### 重要

クラスターにパブリックサブネットがある場合、管理者により作成されたロードバラン サーサービスはパブリックにアクセスできる可能性があります。クラスターのセキュリ ティーを確保するには、これらのサービスに明示的にプライベートアノテーションが付 けられていることを確認してください。

プライベートクラスターをデプロイするには、以下を行う必要があります。

- 要件を満たす既存のネットワークを使用します。クラスターリソースはネットワーク上の他の クラスター間で共有される可能性があります。
- 以下にアクセスできるマシンからデプロイ。
	- プロビジョニングするクラウドの API サービス。
- プロビジョニングするネットワーク上のホスト。
- インストールメディアを取得するインターネット。

これらのアクセス要件を満たし、所属する会社のガイドラインに準拠したすべてのマシンを使用するこ とができます。たとえば、このマシンには、クラウドネットワーク上の bastion ホスト、または VPN 経由でネットワークにアクセスできるマシンを使用できます。

#### 4.3.8.4.1. AWS のプライベートクラスター

Amazon Web Services (AWS) でプライベートクラスターを作成するには、クラスターをホストするた めに既存のプライベート VPC およびサブネットを指定する必要があります。インストールプログラム は、クラスターが必要とする DNS レコードを解決できる必要もあります。インストールプログラム は、プライベートネットワークからのみアクセスできるように Ingress Operator および API サーバーを 設定します。

クラスターには、引き続き AWS API にアクセスするためにインターネットへのアクセスが必要になり ます。

以下のアイテムは、プライベートクラスターのインストール時に必要ではなく、作成されません。

- パブリックサブネット
- パブリック Ingress をサポートするパブリックロードバランサー
- クラスターの **baseDomain** に一致するパブリック Route 53 ゾーン

インストールプログラムは、プライベート Route 53 ゾーンを作成するために指定する **baseDomain** と クラスターに必要なレコードを使用します。クラスターは、Operator がクラスターのパブリックレ コードを作成せず、すべてのクラスターマシンが指定するプライベートサブネットに配置されるように 設定されます。

#### 4.3.8.4.1.1. 制限事項

プライベートクラスターにパブリック機能を追加する機能には制限があります。

- Kubernetes API エンドポイントは、追加のアクションを実行せずにインストールする場合はパ ブリックにすることができません。これらのアクションには、使用中のアベイラビリティー ゾーンごとに VPC でパブリックサブネットやパブリックのロードバランサーを作成すること や、6443 のインターネットからのトラフィックを許可するようにコントロールプレーンのセ キュリティーグループを設定することなどが含まれます。
- パブリックのサービスタイプのロードバランサーを使用する場合には、各アベイラビリティー ゾーンのパブリックサブネットに **kubernetes.io/cluster/<cluster-infra-id>: shared** のタグを 付け、AWS がそれらを使用してパブリックロードバランサーを作成できるようにします。

#### 4.3.8.5. カスタム VPC の使用について

OpenShift Container Platform 4.16 では、Amazon Web Services (AWS) の既存の Amazon Virtual Private Cloud (VPC) における既存サブネットにクラスターをデプロイできます。OpenShift Container Platform を既存の AWS VPC にデプロイすると、新規アカウントの制限を回避したり、会社のガイドラ インによる運用上の制約をより容易に遵守することが可能になる場合があります。VPC を作成するため に必要なインフラストラクチャーの作成パーミッションを取得できない場合は、このインストールオプ ションを使用します。

インストールプログラムは既存のサブネットにある他のコンポーネントを把握できないため、ユーザー の代わりにサブネットの CIDR を選択することはできません。クラスターをインストールするサブネッ トのネットワークを独自に設定する必要があります。

#### 4.3.8.5.1. VPC を使用するための要件

インストールプログラムは、以下のコンポーネントを作成しなくなりました。

- インターネットゲートウェイ
- NAT ゲートウェイ
- サブネット
- ルートテーブル
- VPC
- VPC DHCP オプション
- VPC エンドポイント

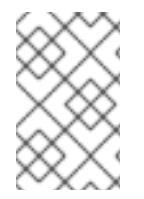

## 注記

インストールプログラムでは、クラウド提供の DNS サーバーを使用する必要がありま す。カスタム DNS サーバーの使用はサポートされていないため、インストールが失敗し ます。

カスタム VPC を使用する場合は、そのカスタム VPC と使用するインストールプログラムおよびクラス ターのサブネットを適切に設定する必要があります。AWS VPC コンソールウィザードの設定と AWS VPC の作成および管理の詳細は、Amazon Web Services ドキュメントの VPC [の作成](https://docs.aws.amazon.com/vpc/latest/userguide/working-with-vpcs.html) を参照してくださ い。

インストールプログラムには、以下の機能はありません。

- 使用するクラスターのネットワーク範囲を細分化する。
- サブネットのルートテーブルを設定する。
- DHCP などの VPC オプションを設定する。

クラスターをインストールする前に、以下のタスクを完了する必要があります。AWS VPC でのネット ワーキングの設定の詳細は、VPC [ネットワーキングコンポーネント](https://docs.aws.amazon.com/vpc/latest/userguide/VPC_Networking.html) と VPC [のルートテーブル](https://docs.aws.amazon.com/vpc/latest/userguide/VPC_Route_Tables.html) を参照 してください。

VPC は以下の特性を満たす必要があります。

- VPCは kubernetes.io/cluster/.\*: owned、Name、openshift.io/cluster タグを使用できませ ん。 インストールプログラムは **kubernetes.io/cluster/.\*: shared** タグを追加するようにサブネット を変更するため、サブネットでは1つ以上の空のタグスロットが利用可能である必要がありま す。AWS ドキュメントで [タグ制限](https://docs.aws.amazon.com/AWSEC2/latest/UserGuide/Using_Tags.html#tag-restrictions) を確認し、インストールプログラムでタグを指定する各サ ブネットに追加できるようにします。**Name** タグは EC2 **Name** フィールドと重複し、その結果 インストールが失敗するため、使用できません。
- OpenShift Container Platform クラスターを AWS Outpost に拡張し、既存の Outpost サブ

ネットを使用する場合、既存のサブネットで **kubernetes.io/cluster/unmanaged: true** タグを 使用する必要があります。このタグを適用しないと、Cloud Controller Manager が Outpost サ ブネットにサービスロードバランサーを作成するため、インストールが失敗する可能性があり ます。これはサポートされていない設定です。

VPC で **enableDnsSupport** および **enableDnsHostnames** 属性を有効にし、クラスターが VPC に割り当てられている Route 53 ゾーンを使用してクラスターの内部 DNS レコードを解決 できるようにする必要があります。AWS ドキュメントの DNS [Support](https://docs.aws.amazon.com/vpc/latest/userguide/vpc-dns.html#vpc-dns-support) in Your VPC を参照して ください。 独自の Route 53 ホストプライベートゾーンを使用する場合、クラスターのインストール前に既 存のホストゾーンを VPC に関連付ける必要があります。**install-config.yaml** ファイルの **platform.aws.hostedZone** フィールドと **platform.aws.hostedZoneRole** フィールドを使用し て、ホストゾーンを定義できます。クラスターをインストールするアカウントとプライベート ホストゾーンを共有することで、別のアカウントからプライベートホストゾーンを使用できま す。別のアカウントからプライベートホストゾーンを使用する場合は、**Passthrough** または **Manual** 認証情報モードを使用する必要があります。

非接続環境で作業している場合、EC2、ELB、および S3 エンドポイントのパブリック IP アドレスに到 達することはできません。インストール中にインターネットトラフィックを制限するレベルに応じて、 次の設定オプションを使用できます。

#### オプション 1: VPC エンドポイントを作成する

VPC エンドポイントを作成し、クラスターが使用しているサブネットにアタッチします。次のようにエ ンドポイントに名前を付けます。

- **ec2.<aws\_region>.amazonaws.com**
- **elasticloadbalancing.<aws\_region>.amazonaws.com**
- **s3.<aws\_region>.amazonaws.com**

このオプションを使用すると、VPC および必要な AWS サービスの間でネットワークトラフィックがプ ライベートのままになります。

#### オプション 2: VPC エンドポイントなしでプロキシーを作成する

インストールプロセスの一環として、HTTP または HTTPS プロキシーを設定できます。このオプショ ンを使用すると、インターネットトラフィックはプロキシーを経由して、必要な AWS サービスに到達 します。

#### オプション 3: VPC エンドポイントでプロキシーを作成する

インストールプロセスの一環として、VPC エンドポイントを使用して HTTP または HTTPS プロキシー を設定できます。VPC エンドポイントを作成し、クラスターが使用しているサブネットにアタッチしま す。次のようにエンドポイントに名前を付けます。

- **ec2.<aws\_region>.amazonaws.com**
- **elasticloadbalancing.<aws\_region>.amazonaws.com**
- **s3.<aws\_region>.amazonaws.com**

**install-config.yaml** ファイルでプロキシーを設定するときに、これらのエンドポイントを **noProxy** フィールドに追加します。このオプションを使用すると、プロキシーはクラスターがインターネットに 直接アクセスするのを防ぎます。ただし、VPC と必要な AWS サービスの間のネットワークトラフィッ クはプライベートのままです。

#### 必要な VPC コンポーネント

お使いのマシンとの通信を可能にする適切な VPC およびサブネットを指定する必要があります。

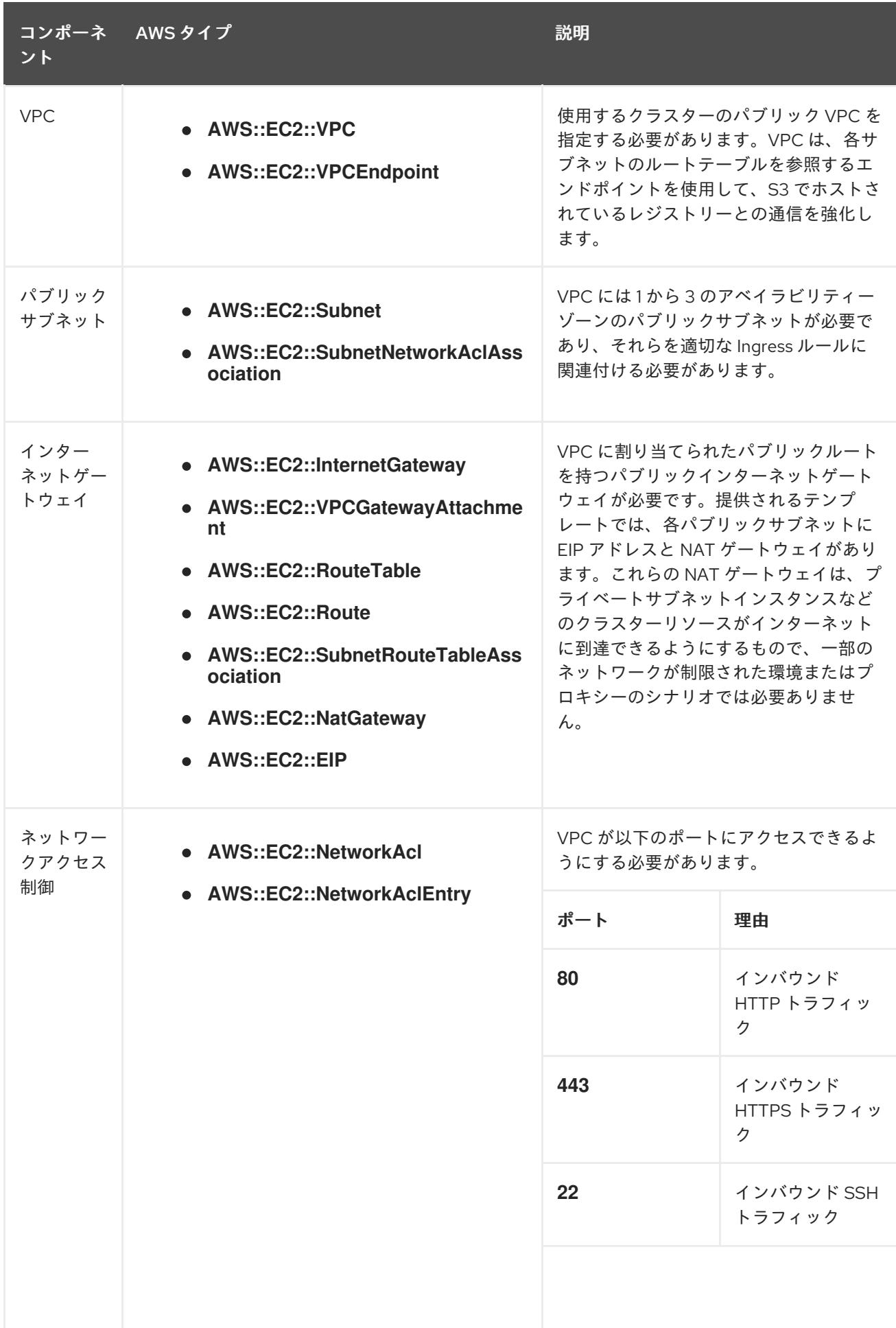

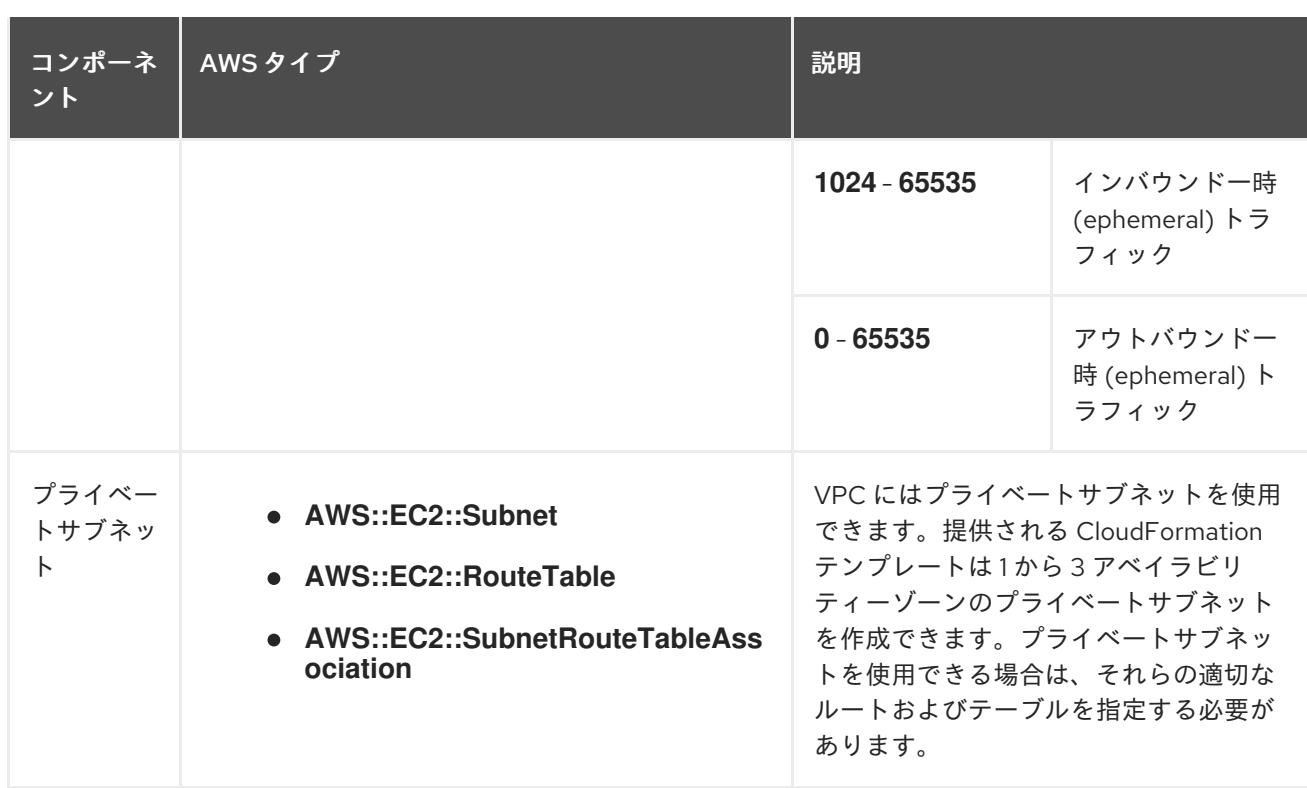

#### 4.3.8.5.2. VPC 検証

指定するサブネットが適切であることを確認するには、インストールプログラムが以下のデータを確認 します。

- 指定したサブネットすべてが存在します。
- プライベートサブネットを指定します。
- サブネットの CIDR は指定されたマシン CIDR に属します。
- 各アベイラビリティーゾーンのサブネットを指定します。それぞれのアベイラビリティーゾー ンには、複数のパブリックおよびプライベートサブネットがありません。プライベートクラス ターを使用する場合、各アベイラビリティーゾーンのプライベートサブネットのみを指定しま す。それ以外の場合は、各アベイラビリティーゾーンのパブリックサブネットおよびプライ ベートサブネットを指定します。
- 各プライベートサブネットアベイラビリティーゾーンのパブリックサブネットを指定します。 マシンは、プライベートサブネットを指定しないアベイラビリティーゾーンにはプロビジョニ ングされません。

既存の VPC を使用するクラスターを破棄しても、VPC は削除されません。VPC から OpenShift Container Platform クラスターを削除する場合、**kubernetes.io/cluster/.\*: shared** タグは、それが使用 したサブネットから削除されます。

#### 4.3.8.5.3. パーミッションの区分

OpenShift Container Platform 4.3 以降、クラスターのデプロイに、インストールプログラムがプロビ ジョニングするインフラストラクチャークラスターに必要なすべてのパーミッションを必要としなくな りました。この変更は、ある会社で個人がクラウドで他とは異なるリソースを作成できるようにパー ミッションが区分された状態に類似するものです。たとえば、インスタンス、バケット、ロードバラン サーなどのアプリケーション固有のアイテムを作成することはできますが、VPC、サブネット、または Ingress ルールなどのネットワーク関連のコンポーネントは作成できない可能性があります。

クラスターの作成時に使用する AWS の認証情報には、VPC、およびサブネット、ルーティングテーブ ル、インターネットゲートウェイ、NAT、VPN などの VPC 内のコアとなるネットワークコンポーネン トの作成に必要なネットワークのパーミッションは必要ありません。ELB、セキュリティーグループ、 S3 バケットおよびノードなどの、クラスター内でマシンに必要なアプリケーションリソースを作成す るパーミッションは依然として必要になります。

#### 4.3.8.5.4. クラスター間の分離

OpenShift Container Platform を既存のネットワークにデプロイする場合、クラスターサービスの分離 の規模は以下の方法で縮小されます。

- 複数の OpenShift Container Platform クラスターを同じ VPC にインストールできます。
- ICMP Ingress はネットワーク全体から許可されます。
- TCP 22 Ingress (SSH) はネットワーク全体に対して許可されます。
- コントロールプレーンの TCP 6443 Ingress (Kubernetes API) はネットワーク全体に対して許可 されます。
- コントロールプレーンの TCP 22623 Ingress (MCS) はネットワーク全体に対して許可されま す。

## 4.3.8.5.5. オプション: AWS セキュリティーグループ

デフォルトでは、インストールプログラムは、セキュリティーグループを作成し、コントロールプレー ンとコンピュートマシンに接続します。デフォルトのセキュリティーグループに関連付けられたルール は変更できません。

ただし、既存の VPC に関連付けられている追加の既存の AWS セキュリティーグループをコントロール プレーンとコンピュートマシンに適用できます。カスタムセキュリティーグループを適用すると、これ らのマシンの受信トラフィックまたは送信トラフィックを制御する必要がある場合に、組織のセキュリ ティーニーズを満たすことができます。

インストールプロセスの一環として、クラスターをデプロイする前に **install-config.yaml** ファイルを変 更してカスタムセキュリティーグループを適用します。

詳細は、「既存の AWS セキュリティーグループのクラスターへの適用」を参照してください。

#### 4.3.8.6. AWS Marketplace イメージの取得

AWS Marketplace イメージを使用して OpenShift Container Platform クラスターをデプロイする場合 は、最初に AWS を通じてサブスクライブする必要があります。オファーにサブスクライブすると、イ ンストールプログラムがコンピュートノードのデプロイに使用する AMI ID が提供されます。

#### 前提条件

● オファーを購入するための AWS アカウントを持っている。このアカウントは、クラスターの インストールに使用されるアカウントと同じである必要はありません。

2. ジナロス AWS JUST リージュ AMI ID AMI ID AMI ID AMI ID AMI ID AMI ID AMI ID AMI ID AMI ID AMI ID AMI ID AMI ID AMI<br>AMI ID AMI ID AMI ID AMI ID AMI ID AMI ID AMI ID AMI ID AMI ID AMI ID AMI ID AMI ID AMI ID AMI ID AMI ID AMI I<br>A

# 手順

1. AWS [Marketplace](https://aws.amazon.com/marketplace/fulfillment?productId=59ead7de-2540-4653-a8b0-fa7926d5c845) で OpenShift Container Platform サブスクリプションを完了します。

2. ご使用の AWS リージョンの AMI ID を記録します。インストールプロセスの一環として、クラ スターをデプロイする前に、この値で **install-config.yaml** ファイルを更新する必要がありま す。

AWS Marketplace コンピュートノードを含む **install-config.yaml**ファイルのサンプル

<span id="page-346-0"></span>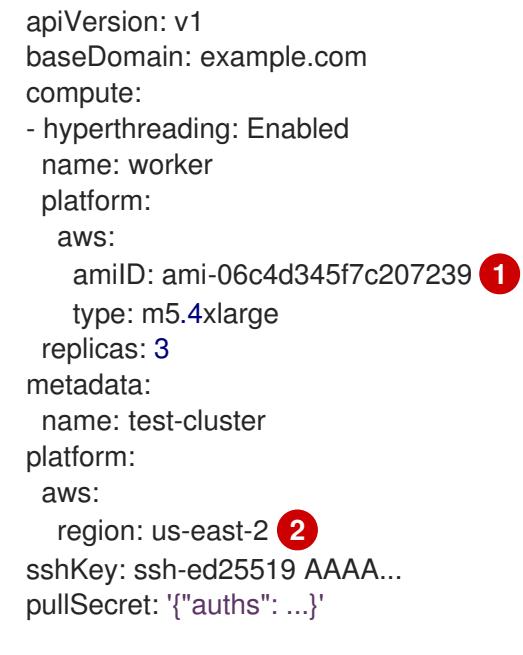

<span id="page-346-1"></span>AWS Marketplace サブスクリプションの AMI ID。

 $\overline{2}$  $\overline{2}$  $\overline{2}$ AMI ID は特定の AWS リージョンに関連付けられています。インストール設定ファイルを 作成するときは、サブスクリプションの設定時に指定したものと同じ AWS リージョンを 選択してください。

# 4.3.8.7. インストール設定ファイルの手動作成

クラスターをインストールするには、インストール設定ファイルを手動で作成する必要があります。

# 前提条件

[1](#page-346-0)

- ローカルマシンには、インストールプログラムに提供する SSH 公開鍵があります。このキー は、デバッグおよび障害復旧のためにクラスターノードへの SSH 認証に使用されます。
- OpenShift Container Platform インストールプログラムおよびクラスターのプルシークレット を取得しています。

#### 手順

1. 必要なインストールアセットを保存するためのインストールディレクトリーを作成します。

\$ mkdir <installation\_directory>

# 重要

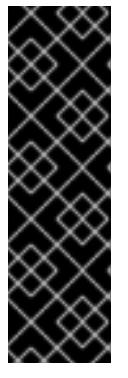

ディレクトリーを作成する必要があります。ブートストラップ X.509 証明書な どの一部のインストールアセットの有効期限は短く設定されているため、インス トールディレクトリーを再利用することができません。別のクラスターインス トールの個別のファイルを再利用する必要がある場合は、それらをディレクト リーにコピーすることができます。ただし、インストールアセットのファイル名 はリリース間で変更される可能性があります。インストールファイルを以前の バージョンの OpenShift Container Platform からコピーする場合は注意してコ ピーを行ってください。

2. 提供されるサンプルの **install-config.yaml** ファイルテンプレートをカスタマイズし、これを **<installation\_directory>** に保存します。

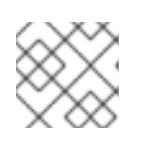

注記

この設定ファイルの名前を **install-config.yaml** と付ける必要があります。

3. **install-config.yaml** ファイルをバックアップし、複数のクラスターをインストールするのに使 用できるようにします。

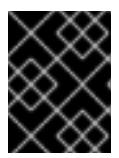

## 重要

**install-config.yaml** ファイルは、インストールプロセスの次の手順で使用されま す。この時点でこれをバックアップする必要があります。

#### 関連情報

● AWS [のインストール設定パラメーター](#page-738-0)

#### 4.3.8.7.1. クラスターインストールの最小リソース要件

それぞれのクラスターマシンは、以下の最小要件を満たしている必要があります。

#### 表4.17 最小リソース要件

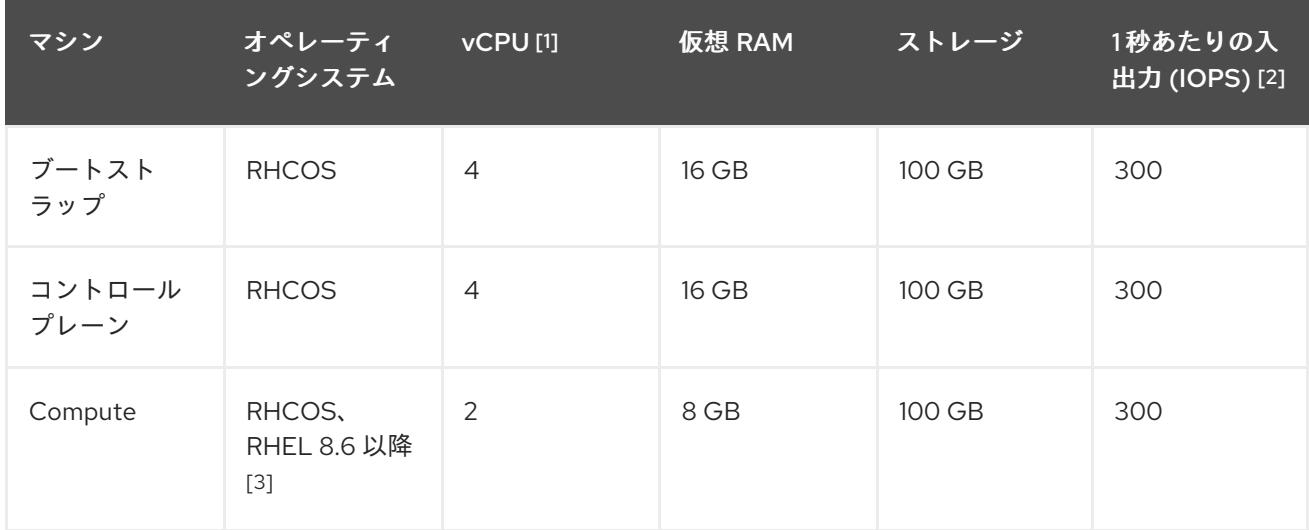

1. 1 vCPU は、同時マルチスレッド (SMT) またはハイパースレッディングが有効にされていない 場合に 1 つの物理コアと同等です。これが有効にされている場合、数式「(コアごとのスレッド × コア数) × ソケット数 = 仮想 CPU」を使用して対応する比率を計算します。

- 2. OpenShift Container Platform および Kubernetes はディスクのパフォーマンスに敏感であり、 特に 10 ms p99 fsync 期間を必要とするコントロールプレーンノード上の etcd については、高 速ストレージが推奨されます。多くのクラウドプラットフォームでは、ストレージサイズと IOPS スケールが一緒にあるため、十分なパフォーマンスを得るためにストレージボリュームの 割り当てが必要になる場合があります。
- 3. すべての user-provisioned installation と同様に、クラスターで RHEL コンピュートマシンの使 用を選択する場合は、システム更新の実行、パッチの適用、その他すべての必要なタスクの完 了など、オペレーティングシステムのライフサイクルの管理と保守をすべて担当します。RHEL 7 コンピューティングマシンの使用は推奨されておらず、OpenShift Container Platform 4.10 以 降では削除されています。

#### 注記

OpenShift Container Platform バージョン 4.13 の時点で、RHCOS は RHEL バージョン 9.2 に基づいており、マイクロアーキテクチャーの要件を更新します。次のリストには、 各アーキテクチャーに必要な最小限の命令セットアーキテクチャー (ISA) が含まれてい ます。

- x86-64 アーキテクチャーには x86-64-v2 ISA が必要
- ARM64 アーキテクチャーには ARMv8.0-A ISA が必要
- IBM Power アーキテクチャーには Power 9 ISA が必要
- s390x アーキテクチャーには z14 ISA が必要

詳細は、RHEL [アーキテクチャー](https://access.redhat.com/documentation/ja-jp/red_hat_enterprise_linux/9/html-single/9.0_release_notes/index#architectures) を参照してください。

プラットフォームのインスタンスタイプがクラスターマシンの最小要件を満たす場合、これは OpenShift Container Platform で使用することがサポートされます。

#### 関連情報

● [ストレージの最適化](https://docs.redhat.com/en/documentation/openshift_container_platform/4.16/html-single/scalability_and_performance/#optimizing-storage)

#### 4.3.8.7.2. AWS のテスト済みインスタンスタイプ

以下の Amazon Web Services (AWS) インスタンスタイプは OpenShift Container Platform でテストさ れています。

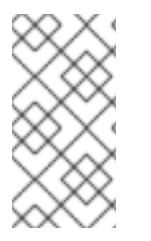

#### 注記

AWS インスタンスには、次の表に記載されているマシンタイプを使用してください。表 に記載されていないインスタンスタイプを使用する場合は、使用するインスタンスサイ ズが、「クラスターインストールの最小リソース要件」セクションに記載されている最 小リソース要件と一致していることを確認してください。

例4.37 64 ビット x86 アーキテクチャーに基づくマシンタイプ

- **c4.\***
- **c5.\***
- **c5a.\***
- **i3.\***
- **m4.\***
- **m5.\***
- **m5a.\***
- **m6a.\***
- **m6i.\***
- **r4.\***
- **r5.\***
- **r5a.\***
- **r6i.\***
- **t3.\***
- **t3a.\***

4.3.8.7.3. 64 ビット ARM インフラストラクチャー上の AWS のテスト済みインスタンスタイプ

次の Amazon Web Services (AWS) 64 ビット ARM インスタンスタイプは、OpenShift Container Platform でテストされています。

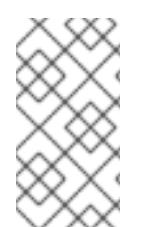

# 注記

AWS ARM インスタンスには、次のチャートに含まれるマシンタイプを使用してくださ い。チャートに記載されていないインスタンスタイプを使用する場合は、使用するイン スタンスサイズが、「クラスターインストールの最小リソース要件」に記載されている 最小リソース要件と一致していることを確認してください。

例4.38 64 ビット ARM アーキテクチャーに基づくマシンタイプ

- **c6g.\***
- **c7g.\***
- **m6g.\***
- **m7g.\***
- **r8g.\***

# 4.3.8.7.4. AWS のカスタマイズされた install-config.yaml ファイルのサンプル

インストール設定ファイル **install-config.yaml** をカスタマイズして、OpenShift Container Platform ク ラスターのプラットフォームに関する詳細を指定するか、必要なパラメーターの値を変更することがで きます。

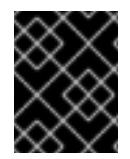

# 重要

このサンプルの YAML ファイルは参照用にのみ提供されます。これを使用して、手動で 作成したインストール設定ファイルにパラメーター値を入力します。

<span id="page-350-9"></span><span id="page-350-8"></span><span id="page-350-7"></span><span id="page-350-6"></span><span id="page-350-5"></span><span id="page-350-4"></span><span id="page-350-3"></span><span id="page-350-2"></span><span id="page-350-1"></span><span id="page-350-0"></span>apiVersion: v1 baseDomain: example.com **1** credentialsMode: Mint **2** controlPlane: **3 4** hyperthreading: Enabled **5** name: master platform: aws: zones: - us-gov-west-1a - us-gov-west-1b rootVolume: iops: 4000 size: 500 type: io1 **6** metadataService: authentication: Optional **7** type: m6i.xlarge replicas: 3 compute: **8** - hyperthreading: Enabled **9** name: worker platform: aws: rootVolume: iops: 2000 size: 500 type: io1 **10** metadataService: authentication: Optional **11** type: c5.4xlarge zones: - us-gov-west-1c replicas: 3 metadata: name: test-cluster **12** networking: clusterNetwork: - cidr: 10.128.0.0/14 hostPrefix: 23 machineNetwork: - cidr: 10.0.0.0/16 networkType: OVNKubernetes **13** serviceNetwork: - 172.30.0.0/16 platform: aws: region: us-gov-west-1 **14**

<span id="page-351-6"></span><span id="page-351-5"></span><span id="page-351-4"></span><span id="page-351-3"></span><span id="page-351-1"></span><span id="page-351-0"></span>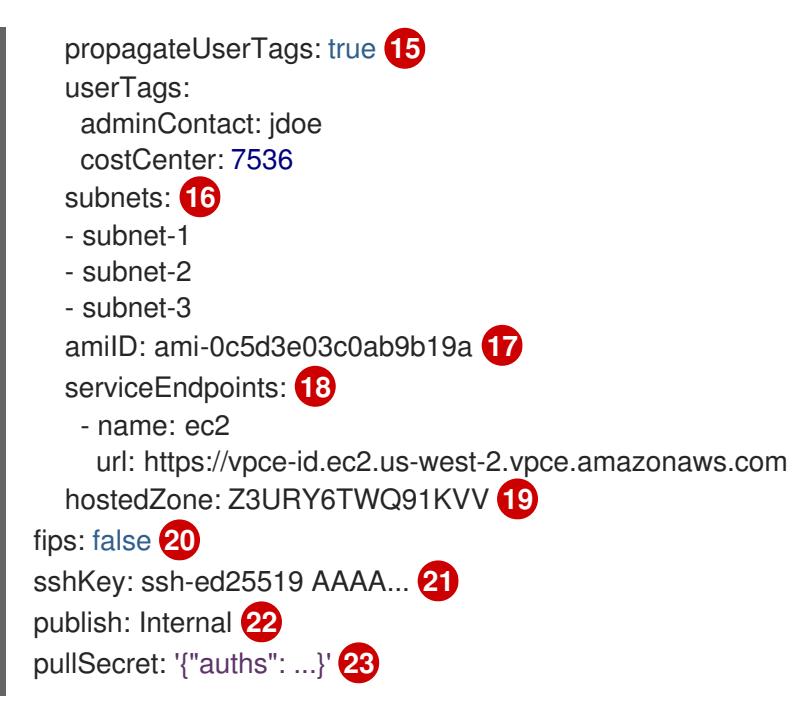

# <span id="page-351-11"></span><span id="page-351-10"></span><span id="page-351-9"></span><span id="page-351-8"></span><span id="page-351-7"></span><span id="page-351-2"></span>[1](#page-350-0) [12](#page-351-0) [14](#page-351-1) [23](#page-351-2)<sup>必須。</sup>

- [2](#page-350-1) オプション: Cloud Credential Operator (CCO) に指定されたモードの使用を強制するには、このパ ラメーターを追加します。デフォルトでは、CCO は **kube-system** namespace のルート認証情報 を使用して、認証情報の機能を動的に判断しようとします。CCO モードの詳細は、認証および認 可 ガイドの「Cloud Credential Operator について」セクションを参照してください。
- [3](#page-350-2) [8](#page-350-3) [15](#page-351-3)<sup>こ</sup>れらのパラメーターおよび値を指定しない場合、インストールプログラムはデフォルトの値 を指定します。
- $\mathcal{A}$ **controlPlane** セクションは単一マッピングですが、**compute** セクションはマッピングのシーケン スになります。複数の異なるデータ構造の要件を満たすには、**compute** セクションの最初の行は ハイフン **-** で始め、**controlPlane** セクションの最初の行はハイフンで始めることができません。1 つのコントロールプレーンプールのみが使用されます。
- [5](#page-350-4) [9](#page-350-5) 同時マルチスレッドまたは **hyperthreading** を有効/無効にするかどうか。デフォルトでは、同時 スレッドはマシンのコアのパフォーマンスを上げるために有効にされます。パラメーター値を **Disabled** に設定するとこれを無効にすることができます。一部のクラスターマシンで同時マルチ スレッドを無効にする場合は、これをすべてのクラスターマシンで無効にする必要があります。

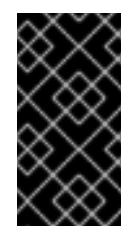

# 重要

同時スレッドを無効にする場合は、容量計画においてマシンパフォーマンスの大幅 な低下が考慮に入れられていることを確認します。同時マルチスレッドを無効にす る場合は、マシンに対して **m4.2xlarge** または **m5.2xlarge** などの大規模なインスタ ンスタイプを使用します。

[6](#page-350-6) [10](#page-350-7) 大規模なクラスターの場合などに etcd の高速のストレージを設定するには、ストレージタイプを **io1** として設定し、**iops** を **2000** に設定します。

[7](#page-350-8) [11](#page-350-9) Amazon EC2 Instance [Metadata](https://docs.aws.amazon.com/AWSEC2/latest/UserGuide/configuring-instance-metadata-service.html) Service v2 (IMDSv2) を要求するかどうか。IMDSv2 を要求するに は、パラメーター値を **Required** に設定します。IMDSv1 と IMDSv2 の両方の使用を許可するに は、パラメーター値を **Optional** に設定します。値が指定されていない場合、IMDSv1 と IMDSv2 の両方が許可されます。

# 注記

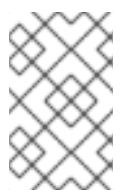

クラスターのインストール中に設定されるコントロールプレーンマシンの IMDS 設 定は、AWS CLI を使用してのみ変更できます。コンピュートマシンの IMDS 設定 は、コンピュートマシンセットを使用して変更できます。

- [13](#page-351-4) インストールするクラスターネットワークプラグイン。サポートされる値はデフォルト値の **OVNKubernetes** のみです。
- [16](#page-351-5) 独自の VPC を指定する場合は、クラスターが使用する各アベイラビリティーゾーンのサブネット を指定します。
- [17](#page-351-6) クラスターのマシンを起動するために使用される AMI の ID。これが設定されている場合、AMI は クラスターと同じリージョンに属する必要があります。
- [18](#page-351-7) AWS サービスエンドポイント。未確認の AWS リージョンにインストールする場合は、カスタム エンドポイントが必要です。エンドポイントの URL は **https** プロトコルを使用しなければなら ず、ホストは証明書を信頼する必要があります。
- [19](#page-351-8) 既存の Route 53 プライベートホストゾーンの ID。既存のホストゾーンを指定するには、独自の VPC を指定する必要があり、ホストゾーンはすでにクラスターをインストールする前に VPC に関 連付けられます。定義されていない場合は、インストールプログラムは新規のホストゾーンを作成 します。
- [20](#page-351-9) FIPS モードを有効または無効にするかどうか。デフォルトでは、FIPS モードは有効にされませ ん。FIPS モードが有効にされている場合、OpenShift Container Platform が実行される Red Hat Enterprise Linux CoreOS (RHCOS) マシンがデフォルトの Kubernetes 暗号スイートをバイパス し、代わりに RHCOS で提供される暗号モジュールを使用します。

# 重要

クラスターで FIPS モードを有効にするには、FIPS モードで動作するように設定さ れた Red Hat Enterprise Linux (RHEL) コンピューターからインストールプログラム を実行する必要があります。RHEL で FIPS [モードを設定する方法の詳細は、](https://docs.redhat.com/en/documentation/red_hat_enterprise_linux/9/html/security_hardening/switching-rhel-to-fips-mode_security-hardening)RHEL から FIPS モードへの切り替え を参照してください。

FIPS モードでブートされた Red Hat Enterprise Linux (RHEL) または Red Hat Enterprise Linux CoreOS (RHCOS) を実行する場合、OpenShift Container Platform コアコンポーネントは、x86\_64、ppc64le、および s390x アーキテクチャーのみ で、FIPS 140-2/140-3 検証のために NIST に提出された RHEL 暗号化ライブラリー を使用します。

[21](#page-351-10) クラスター内のマシンにアクセスするために使用する **sshKey** 値をオプションで指定できます。

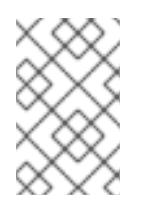

# 注記

インストールのデバッグまたは障害復旧を実行する必要のある実稼働用の OpenShift Container Platform クラスターでは、**ssh-agent** プロセスが使用する SSH キーを指定します。

[22](#page-351-11) クラスターのユーザーに表示されるエンドポイントをパブリッシュする方法。プライベートクラス ターをデプロイするには、**publish** を **Internal** に設定します。これはインターネットからアクセス できません。デフォルト値は **External** です。

# 4.3.8.7.5. インストール時のクラスター全体のプロキシーの設定

実稼働環境では、インターネットへの直接アクセスを拒否し、代わりに HTTP または HTTPS プロキ シーを使用することができます。プロキシー設定を **install-config.yaml** ファイルで行うことにより、新 規の OpenShift Container Platform クラスターをプロキシーを使用するように設定できます。

## 前提条件

- **既存の install-config.yaml** ファイルがある。
- クラスターがアクセスする必要のあるサイトを確認済みで、それらのいずれかがプロキシーを バイパスする必要があるかどうかを判別している。デフォルトで、すべてのクラスター Egress トラフィック (クラスターをホストするクラウドに関するクラウドプロバイダー API に対する 呼び出しを含む) はプロキシーされます。プロキシーを必要に応じてバイパスするために、サイ トを **Proxy** オブジェクトの **spec.noProxy** フィールドに追加している。

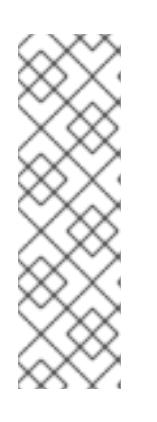

## 注記

**Proxy** オブジェクトの **status.noProxy** フィールドには、インストール設定の **networking.machineNetwork[].cidr**、**networking.clusterNetwork[].cidr**、およ び **networking.serviceNetwork[]** フィールドの値が設定されます。

Amazon Web Services (AWS)、Google Cloud Platform (GCP)、Microsoft Azure、および Red Hat OpenStack Platform (RHOSP) へのインストールの場 合、**Proxy** オブジェクトの **status.noProxy** フィールドには、インスタンスメタ データのエンドポイント (**169.254.169.254**) も設定されます。

## 手順

1. **install-config.yaml** ファイルを編集し、プロキシー設定を追加します。以下に例を示します。

<span id="page-353-4"></span><span id="page-353-3"></span><span id="page-353-2"></span><span id="page-353-1"></span><span id="page-353-0"></span>[1](#page-353-0) [2](#page-353-1) [3](#page-353-2) クラスター外の HTTP 接続を作成するために使用するプロキシー URL。URL スキームは **http** である必要があります。 クラスター外で HTTPS 接続を作成するために使用するプロキシー URL。 プロキシーから除外するための宛先ドメイン名、IP アドレス、または他のネットワーク CIDR のコンマ区切りのリスト。サブドメインのみと一致するように、ドメインの前に **.** を付けます。たとえば、**.y.com** は **x.y.com** に一致しますが、**y.com** には一致しません。**\*** を使用し、すべての宛先のプロキシーをバイパスします。Amazon **EC2**、**Elastic Load Balancing**、および **S3** VPC エンドポイントを VPC に追加した場合は、これらのエンドポ イントを **noProxy** フィールドに追加する必要があります。 apiVersion: v1 baseDomain: my.domain.com proxy: httpProxy: http://<username>:<pswd>@<ip>:<port> httpsProxy: https://<username>:<pswd>@<ip>:<port> noProxy: ec2.<aws\_region>.amazonaws.com,elasticloadbalancing. <aws\_region>.amazonaws.com,s3.<aws\_region>.amazonaws.com **3** additionalTrustBundle: | **4** -----BEGIN CERTIFICATE----- <MY\_TRUSTED\_CA\_CERT> -----END CERTIFICATE---- additionalTrustBundlePolicy: <policy to add additionalTrustBundle> 5

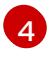

指定されている場合、インストールプログラムは HTTPS 接続のプロキシーに必要な1つ 以上の追加の CA 証明書が含まれる **user-ca-bundle** という名前の設定マップを

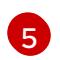

オプション: **trustedCA** フィールドの **user-ca-bundle** 設定マップを参照する **Proxy** オ ブジェクトの設定を決定するポリシー。許可される値は **Proxyonly** および **Always** で す。**Proxyonly** を使用して、**http/https** プロキシーが設定されている場合にのみ **user-cabundle** 設定マップを参照します。**Always** を使用して、常に **user-ca-bundle** 設定マップ を参照します。デフォルト値は **Proxyonly** です。

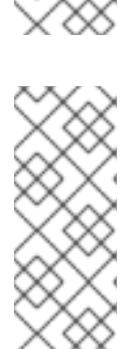

注記

インストールプログラムは、プロキシーの **readinessEndpoints** フィールドをサ ポートしません。

注記

インストーラーがタイムアウトした場合は、インストーラーの **wait-for** コマン ドを使用してデプロイメントを再起動してからデプロイメントを完了します。以 下に例を示します。

\$ ./openshift-install wait-for install-complete --log-level debug

2. ファイルを保存し、OpenShift Container Platform のインストール時にこれを参照します。

インストールプログラムは、指定の **install-config.yaml** ファイルのプロキシー設定を使用する **cluster** という名前のクラスター全体のプロキシーを作成します。プロキシー設定が指定されていない場 合、**cluster Proxy** オブジェクトが依然として作成されますが、これには **spec** がありません。

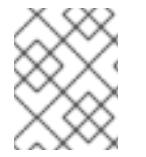

## 注記

**cluster** という名前の **Proxy** オブジェクトのみがサポートされ、追加のプロキシーを作 成することはできません。

#### 4.3.8.7.6. 既存の AWS セキュリティーグループをクラスターに適用する

既存の AWS セキュリティーグループをコントロールプレーンとコンピュートマシンに適用すると、こ れらのマシンの受信トラフィックまたは送信トラフィックを制御する必要がある場合に、組織のセキュ リティーニーズを満たすことができます。

#### 前提条件

- AWS で[セキュリティーグループ](https://docs.aws.amazon.com/AWSEC2/latest/UserGuide/ec2-security-groups.html)を作成している。詳細は、セキュリティーグループ の操作に 関する AWS ドキュメントを参照してください。
- セキュリティーグループは、クラスターをデプロイする既存の VPC に関連付ける必要がありま す。セキュリティーグループを別の VPC に関連付けることはできません。
- **既存の install-config.yaml** ファイルがある。

手順

1. **install-config.yaml** ファイルで、**compute.platform.aws.additionalSecurityGroupIDs** パラ

- 1. **install-config.yaml** ファイルで、**compute.platform.aws.additionalSecurityGroupIDs** パラ メーターを編集して、コンピュートマシンに1つ以上のカスタムセキュリティーグループを指 定します。
- 2. **controlPlane.platform.aws.additionalSecurityGroupIDs** パラメーターを編集して、コント ロールプレーンマシンに 1 つ以上のカスタムセキュリティーグループを指定します。
- 3. ファイルを保存し、クラスターをデプロイする際に参照します。

# カスタムセキュリティーグループを指定するサンプル **install-config.yaml** ファイル

```
# ...
compute:
- hyperthreading: Enabled
 name: worker
 platform:
  aws:
   additionalSecurityGroupIDs:
    - sg-1 1
    - sg-2
 replicas: 3
controlPlane:
 hyperthreading: Enabled
 name: master
 platform:
  aws:
   additionalSecurityGroupIDs:
    - sg-3
    - sg-4
 replicas: 3
platform:
 aws:
  region: us-east-1
  subnets: 2
   - subnet-1
   - subnet-2
   - subnet-3
```
- <span id="page-355-1"></span>[1](#page-355-0) Amazon EC2 コンソールに表示されるセキュリティーグループの名前を、**sg** 接頭辞を含めて指定 します。
	- クラスターが使用する各アベイラビリティーゾーンのサブネットを指定します。

#### 4.3.8.8. 管理者レベルのシークレットを kube-system プロジェクトに保存する代替方法

デフォルトでは、管理者のシークレットは **kube-system** プロジェクトに保存されます。**installconfig.yaml** ファイルの **credentialsMode** パラメーターを **Manual** に設定した場合は、次のいずれかの 代替手段を使用する必要があります。

- 長期クラウド認証情報を手動で管理するには[、長期認証情報を手動で作成する](#page-357-0) の手順に従って ください。
- [個々のコンポーネントのクラスター外部で管理される短期認証情報を実装するには、](#page-362-0)Cloud Credential Operator ユーティリティーマニフェストの組み込み に記載された手順に従います。

[2](#page-355-1)

## 4.3.8.8.1. 長期認証情報を手動で作成する

Cloud Credential Operator (CCO) は、クラウドアイデンティティーおよびアクセス管理 (IAM) API に 到達できない環境にインストールする前に手動モードに配置できます。管理者はクラスター **kubesystem** namespace に管理者レベルの認証情報シークレットを保存しないようにします。

## 手順

1. **install-config.yaml** 設定ファイルの **credentialsMode** パラメーターを **Manual** に設定しなかっ た場合は、次のように値を変更します。

設定ファイルのサンプルスニペット

apiVersion: v1 baseDomain: example.com credentialsMode: Manual *# ...*

\$ oc adm release extract \

2. インストールマニフェストファイルをまだ作成していない場合は、次のコマンドを実行して作 成します。

\$ openshift-install create manifests --dir <installation\_directory>

ここで、**<installation\_directory>** は、インストールプログラムがファイルを作成するディレク トリーに置き換えます。

3. 次のコマンドを実行して、インストールファイルのリリースイメージを **\$RELEASE\_IMAGE** 変 数に設定します。

\$ RELEASE\_IMAGE=\$(./openshift-install version | awk '/release image/ {print \$3}')

4. 以下のコマンドを実行して、OpenShift Container Platform リリースイメージから **CredentialsRequest** カスタムリソース (CR) のリストを抽出します。

<span id="page-356-1"></span><span id="page-356-0"></span>--from=\$RELEASE\_IMAGE \ --credentials-requests \ --included \ **1** --install-config=<path\_to\_directory\_with\_installation\_configuration>/install-config.yaml \<sup>2</sup> --to=<path\_to\_directory\_for\_credentials\_requests> **3** 

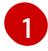

[2](#page-356-1)

 $\mathbf{R}^{\prime}$ 

<span id="page-356-2"></span>**--included** パラメーターには、特定のクラスター設定に必要なマニフェストのみが含まれ ます。

**install-config.yaml** ファイルの場所を指定します。

**CredentialsRequest** オブジェクトを保存するディレクトリーへのパスを指定します。指 定したディレクトリーが存在しない場合は、このコマンドによって作成されます。

このコマンドにより、それぞれの **CredentialsRequest** オブジェクトに YAML ファイルが作成 されます。

#### サンプル **CredentialsRequest** オブジェクト

<span id="page-357-0"></span>apiVersion: cloudcredential.openshift.io/v1 kind: CredentialsRequest metadata: name: <component\_credentials\_request> namespace: openshift-cloud-credential-operator ... spec: providerSpec: apiVersion: cloudcredential.openshift.io/v1 kind: AWSProviderSpec statementEntries: - effect: Allow action: - iam:GetUser - iam:GetUserPolicy - iam:ListAccessKeys resource: "\*" ...

5. 以前に生成した **openshift-install** マニフェストディレクトリーにシークレットの YAML ファイ ルを作成します。シークレットは、それぞれの **CredentialsRequest** オブジェクトについて **spec.secretRef** に定義される namespace およびシークレット名を使用して保存する必要があ ります。

# シークレットを含む **CredentialsRequest** オブジェクトのサンプル

```
apiVersion: cloudcredential.openshift.io/v1
kind: CredentialsRequest
metadata:
 name: <component_credentials_request>
 namespace: openshift-cloud-credential-operator
 ...
spec:
 providerSpec:
  apiVersion: cloudcredential.openshift.io/v1
  kind: AWSProviderSpec
  statementEntries:
  - effect: Allow
   action:
   - s3:CreateBucket
   - s3:DeleteBucket
   resource: "*"
   ...
 secretRef:
  name: <component_secret>
  namespace: <component_namespace>
 ...
```
# サンプル **Secret** オブジェクト

apiVersion: v1 kind: Secret metadata: name: <component\_secret> namespace: <component\_namespace>

## data:

aws\_access\_key\_id: <br />base64\_encoded\_aws\_access\_key\_id> aws secret access key: <br />base64 encoded aws secret access key>

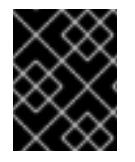

# 重要

手動でメンテナンスされる認証情報を使用するクラスターをアップグレードする前に、 CCO がアップグレード可能な状態であることを確認します。

#### 4.3.8.8.2. 短期認証情報を使用するように AWS クラスターを設定

AWS Security Token Service (STS) を使用するように設定されたクラスターをインストールするには、 CCO ユーティリティーを設定し、クラスターに必要な AWS リソースを作成する必要があります。

## 4.3.8.8.2.1. Cloud Credential Operator ユーティリティーの設定

Cloud Credential Operator (CCO) が手動モードで動作しているときにクラスターの外部からクラウド クレデンシャルを作成および管理するには、CCO ユーティリティー (**ccoctl**) バイナリーを抽出して準 備します。

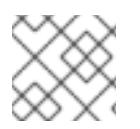

# 注記

**ccoctl** ユーティリティーは、Linux 環境で実行する必要がある Linux バイナリーです。

#### 前提条件

- クラスター管理者のアクセスを持つ OpenShift Container Platform アカウントを使用できる。
- OpenShift CLI (**oc**) がインストールされている。
- **ccoctl** ユーティリティー用の AWS アカウントを作成し、次の権限で使用できるようにしまし た。

例4.39 必要な AWS パーミッション

必要な **iam** 権限

- **iam:CreateOpenIDConnectProvider**
- **iam:CreateRole**  $\circ$
- **iam:DeleteOpenIDConnectProvider**
- **iam:DeleteRole**
- **iam:DeleteRolePolicy**
- **iam:GetOpenIDConnectProvider**
- **iam:GetRole**  $\circ$
- **iam:GetUser**  $\circ$
- **iam:ListOpenIDConnectProviders**  $\circ$
- **iam:ListRolePolicies**  $\circ$
- **iam:ListRoles**
- **iam:PutRolePolicy**
- **iam:TagOpenIDConnectProvider**
- **iam:TagRole**

## 必要な **s3** 権限

- **s3:CreateBucket**
- **s3:DeleteBucket**
- **s3:DeleteObject**
- **s3:GetBucketAcl**
- **s3:GetBucketTagging**
- **s3:GetObject**
- **s3:GetObjectAcl**
- **s3:GetObjectTagging**
- **s3:ListBucket**
- **s3:PutBucketAcl**
- **s3:PutBucketPolicy**
- **s3:PutBucketPublicAccessBlock**
- **s3:PutBucketTagging**
- **s3:PutObject**
- **s3:PutObjectAcl**
- **s3:PutObjectTagging**

# 必要な **cloudfront** 権限

- **cloudfront:ListCloudFrontOriginAccessIdentities**
- **cloudfront:ListDistributions**
- **cloudfront:ListTagsForResource**

OIDC 設定を、パブリック CloudFront ディストリビューション URL 経由で IAM アイデンティ ティープロバイダーがアクセスするプライベート S3 バケットに保存する予定の場合、**ccoctl** ユーティリティーを実行する AWS アカウントには次の追加パーミッションが必要です。

例4.40 CloudFront を使用したプライベート S3 バケットに対する追加の権限

**cloudfront:CreateCloudFrontOriginAccessIdentity**
- $\circ$ **cloudfront:CreateDistribution**
- **cloudfront:DeleteCloudFrontOriginAccessIdentity**
- **cloudfront:DeleteDistribution**
- **cloudfront:GetCloudFrontOriginAccessIdentity**
- **cloudfront:GetCloudFrontOriginAccessIdentityConfig**
- **cloudfront:GetDistribution**
- **cloudfront:TagResource**
- **cloudfront:UpdateDistribution**

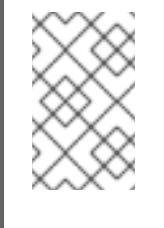

# 注記

これらの追加のパーミッションは、**ccoctl aws create-all** コマンドで認証情 報要求を処理する際の **--create-private-s3-bucket** オプションの使用をサ ポートします。

# 手順

1. 次のコマンドを実行して、OpenShift Container Platform リリースイメージの変数を設定しま す。

\$ RELEASE\_IMAGE=\$(./openshift-install version | awk '/release image/ {print \$3}')

2. 以下のコマンドを実行して、OpenShift Container Platform リリースイメージから CCO コンテ ナーイメージを取得します。

\$ CCO\_IMAGE=\$(oc adm release info --image-for='cloud-credential-operator' \$RELEASE\_IMAGE -a ~/.pull-secret)

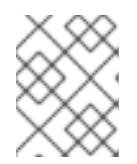

# 注記

**\$RELEASE\_IMAGE** のアーキテクチャーが、**ccoctl**ツールを使用する環境の アーキテクチャーと一致していることを確認してください。

3. 以下のコマンドを実行して、OpenShift Container Platform リリースイメージ内の CCO コンテ ナーイメージから **ccoctl** バイナリーを抽出します。

<span id="page-360-0"></span>\$ oc image extract \$CCO\_IMAGE \ --file="/usr/bin/ccoctl.<rhel\_version>" \ -a ~/.pull-secret

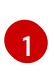

**<rhel\_version>** には、ホストが使用する Red Hat Enterprise Linux (RHEL) のバージョン に対応する値を指定します。値が指定されていない場合は、デフォルトで **ccoctl.rhel8** が 使用されます。次の値が有効です。

**rhel8**: RHEL 8 を使用するホストの場合はこの値を指定します。

**rhel9**: RHEL 9 を使用するホストの場合はこの値を指定します。

4. 次のコマンドを実行して、権限を変更して **ccoctl** を実行可能にします。

\$ chmod 775 ccoctl.<rhel\_version>

# 検証

 $\bullet$ **ccoctl** が使用できることを確認するには、help ファイルを表示します。コマンドを実行すると きは、相対ファイル名を使用します。以下に例を示します。

\$ ./ccoctl.rhel9

## 出力例

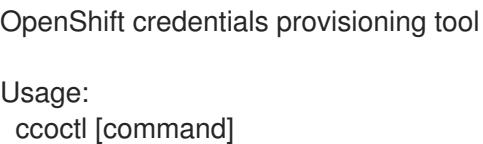

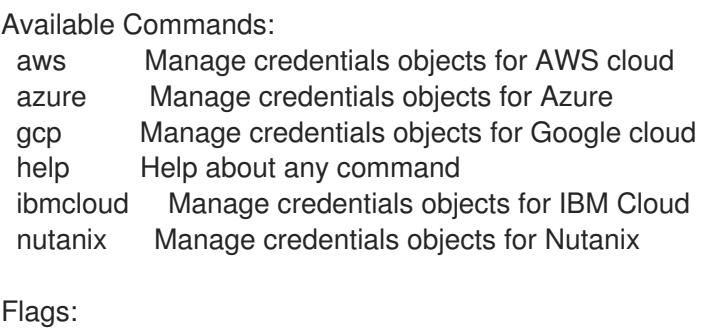

-h, --help help for ccoctl

Use "ccoctl [command] --help" for more information about a command.

# 4.3.8.8.2.2. Cloud Credential Operator ユーティリティーを使用した AWS リソースの作成

AWS リソースを作成するときは、次のオプションがあります。

- ccoctl aws create-all コマンドを使用して AWS リソースを自動的に作成できます。これはリ ソースを作成する最も簡単な方法です。[単一コマンドでの](#page-362-0) AWS リソースの作成 を参照してく ださい。
- AWS リソースの変更前に ccoctl ツールが作成する JSON ファイルを確認する必要がある場合 や、**ccoctl** ツールが AWS リソースを自動作成するために使用するプロセスが組織の要件を満 たさない場合は、AWS リソースを個別に作成できます。AWS [リソースの個別の作成](#page-365-0) を参照し てください。

# 4.3.8.8.2.2.1. 単一コマンドでの AWS リソースの作成

**ccoctl** ツールが AWS リソースの作成に使用するプロセスが組織の要件を自動的に満たす場合 は、**ccoctl aws create-all** コマンドを使用して AWS リソースの作成を自動化できます。

それ以外の場合は、AWS リソースを個別に作成できます。詳細は、「AWS リソースの個別の作成」を 参照してください。

# 注記

<span id="page-362-0"></span>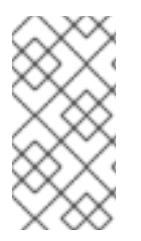

デフォルトで、**ccoctl** はコマンドが実行されるディレクトリーにオブジェクトを作成し ます。オブジェクトを別のディレクトリーに作成するには、**--output-dir** フラグを使用し ます。この手順では、**<path\_to\_ccoctl\_output\_dir>** を使用してこの場所を参照しま す。

## 前提条件

以下が必要になります。

**ccoctl** バイナリーを抽出して準備している。

#### 手順

1. 次のコマンドを実行して、インストールファイルのリリースイメージを **\$RELEASE\_IMAGE** 変 数に設定します。

\$ RELEASE\_IMAGE=\$(./openshift-install version | awk '/release image/ {print \$3}')

2. 以下のコマンドを実行して、OpenShift Container Platform リリースイメージから **CredentialsRequest** オブジェクトのリストを抽出します。

\$ oc adm release extract \  $-$ from= $$RELEASE$  IMAGE \

- --credentials-requests \
- <span id="page-362-1"></span>--included \ **1**

<span id="page-362-2"></span>--install-config=<path\_to\_directory\_with\_installation\_configuration>/install-config.yaml \ **2** --to=<path\_to\_directory\_for\_credentials\_requests> 3

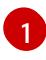

<span id="page-362-3"></span>**--included** パラメーターには、特定のクラスター設定に必要なマニフェストのみが含まれ ます。

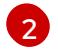

[3](#page-362-3)

**install-config.yaml** ファイルの場所を指定します。

**CredentialsRequest** オブジェクトを保存するディレクトリーへのパスを指定します。指 定したディレクトリーが存在しない場合は、このコマンドによって作成されます。

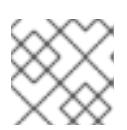

注記

<span id="page-362-8"></span>このコマンドの実行には少し時間がかかる場合があります。

3. 次のコマンドを実行し、**ccoctl** ツールを使用して **CredentialsRequest** オブジェクトをすべて 処理します。

<span id="page-362-7"></span><span id="page-362-6"></span><span id="page-362-5"></span><span id="page-362-4"></span>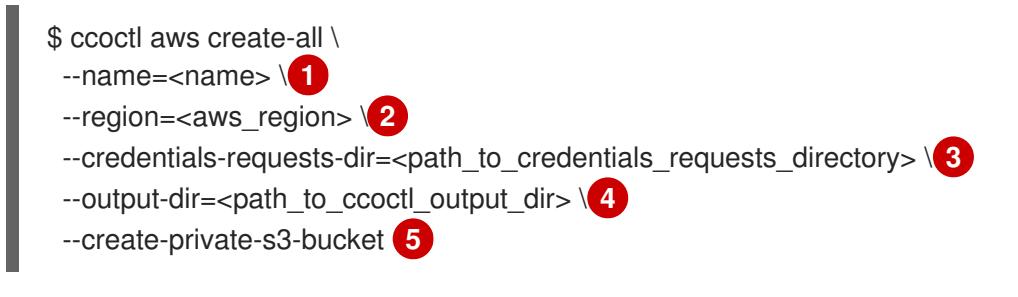

追跡用に作成されたクラウドリソースにタグを付けるために使用される名前です。

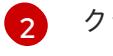

クラウドリソースが作成される AWS リージョンです。

 $\mathbf{R}$ 

[1](#page-362-4)

- コンポーネント **CredentialsRequest** オブジェクトのファイルを含むディレクトリーを指 定します。
- [4](#page-362-7)
- オプション: **ccoctl** ユーティリティーがオブジェクトを作成するディレクトリーを指定し ます。デフォルトでは、ユーティリティーは、コマンドが実行されるディレクトリーにオ ブジェクトを作成します。

 $5<sup>1</sup>$  $5<sup>1</sup>$ 

オプション: デフォルトでは、**ccoctl** ユーティリティーは OpenID Connect (OIDC) 設定 ファイルをパブリック S3 バケットに保存し、S3 URL をパブリック OIDC エンドポイント として使用します。代わりに、パブリック CloudFront 配布 URL を介して IAM ID プロバ イダーによってアクセスされるプライベート S3 バケットに OIDC 設定を保存するには、**- -create-private-s3-bucket** パラメーターを使用します。

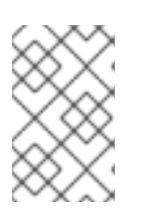

# 注記

クラスターで **TechPreviewNoUpgrade** 機能セットによって有効化されたテクノ ロジープレビュー機能を使用している場合は、**--enable-tech-preview** パラメー ターを含める必要があります。

# 検証

- OpenShift Container Platform シークレットが作成されることを確認するに  $\bullet$ は、**<path\_to\_ccoctl\_output\_dir>/manifests** ディレクトリーのファイルを一覧表示します。
	- \$ ls <path\_to\_ccoctl\_output\_dir>/manifests

# 出力例

cluster-authentication-02-config.yaml openshift-cloud-credential-operator-cloud-credential-operator-iam-ro-creds-credentials.yaml openshift-cloud-network-config-controller-cloud-credentials-credentials.yaml openshift-cluster-api-capa-manager-bootstrap-credentials-credentials.yaml openshift-cluster-csi-drivers-ebs-cloud-credentials-credentials.yaml openshift-image-registry-installer-cloud-credentials-credentials.yaml openshift-ingress-operator-cloud-credentials-credentials.yaml openshift-machine-api-aws-cloud-credentials-credentials.yaml

AWS にクエリーを実行すると、IAM ロールが作成されていることを確認できます。詳細は AWS ドキュメントの IAM ロールの一覧表示について参照してください。

# 4.3.8.8.2.2.2. AWS リソースの個別の作成

**ccoctl** ツールを使用して、AWS リソースを個別に作成できます。このオプションは、異なるユーザー や部門間でこれらのリソースを作成する責任を共有する組織に役に立ちます。

それ以外の場合は、**ccoctl aws create-all** コマンドを使用して AWS リソースを自動的に作成できま す。詳細は、「単一コマンドによる AWS リソースの作成」を参照してください。

## 注記

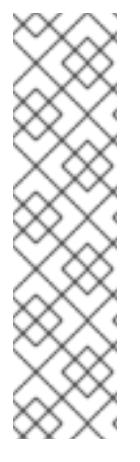

デフォルトで、**ccoctl** はコマンドが実行されるディレクトリーにオブジェクトを作成し ます。オブジェクトを別のディレクトリーに作成するには、**--output-dir** フラグを使用し ます。この手順では、**<path\_to\_ccoctl\_output\_dir>** を使用してこの場所を参照しま す。

一部の **ccoctl** コマンドは AWS API 呼び出しを行い、AWS リソースを作成または変更し ます。**--dry-run** フラグを使用して、API 呼び出しを回避できます。このフラグを使用す ると、代わりにローカルファイルシステムに JSON ファイルが作成されます。JSON ファイルを確認して変更し、AWS CLI ツールで **--cli-input-json** パラメーターを使用し て適用できます。

#### 前提条件

**ccoctl** バイナリーを展開して準備しておく。

#### 手順

1. 次のコマンドを実行して、クラスターの OpenID Connect プロバイダーを設定するために使用 されるパブリックおよびプライベート RSA キーファイルを生成します。

\$ ccoctl aws create-key-pair

## 出力例

2021/04/13 11:01:02 Generating RSA keypair 2021/04/13 11:01:03 Writing private key to  $\ell$  ath to ccoctl output dir>/serviceaccountsigner.private 2021/04/13 11:01:03 Writing public key to /<path\_to\_ccoctl\_output\_dir>/serviceaccountsigner.public 2021/04/13 11:01:03 Copying signing key for use by installer

**serviceaccount-signer.private** および **serviceaccount-signer.public** は、生成されるキー ファイルです。

このコマンドは、クラスターがインストール時に必要とするプライベートキーを **/<path\_to\_ccoctl\_output\_dir>/tls/bound-service-account-signing-key.key** に作成します。

- 2. 次のコマンドを実行して、AWS 上に OpenID Connect ID プロバイダーと S3 バケットを作成し ます。
	- \$ ccoctl aws create-identity-provider \
		- $-$ name=<name> $\sqrt{1}$

[1](#page-364-0)

[2](#page-364-1)

[3](#page-364-2)

- <span id="page-364-1"></span><span id="page-364-0"></span>--region=<aws\_region> \**2**
- <span id="page-364-2"></span>--public-key-file=<path\_to\_ccoctl\_output\_dir>/serviceaccount-signer.public **3** 
	-
- **<name>** は、追跡用に作成されたクラウドリソースにタグを付けるために使用される名前 です。
- **<aws\_region>** は、クラウドリソースが作成される AWS リージョンです。
	- **<path\_to\_ccoctl\_output\_dir>** は、**ccoctl aws create-key-pair** コマンドが生成したパブ リックキーファイルへのパスです。

# <span id="page-365-0"></span>出力例

2021/04/13 11:16:09 Bucket <name>-oidc created 2021/04/13 11:16:10 OpenID Connect discovery document in the S3 bucket <name>-oidc at .well-known/openid-configuration updated 2021/04/13 11:16:10 Reading public key 2021/04/13 11:16:10 JSON web key set (JWKS) in the S3 bucket <name>-oidc at keys.json updated 2021/04/13 11:16:18 Identity Provider created with ARN: arn:aws:iam:: <aws\_account\_id>:oidc-provider/<name>-oidc.s3.<aws\_region>.amazonaws.com

**openid-configuration** は検出ドキュメントであり、**keys.json** は JSON Web キーセットファイ ルです。

このコマンドは、YAML 設定ファイルを /<path\_to\_ccoctl\_output\_dir>/manifests/cluster**authentication-02-config.yaml** にも作成します。このファイルは、AWS IAM アイデンティ ティープロバイダーがトークンを信頼するように、クラスターが生成するサービスアカウント トークンの発行側の URL フィールドを設定します。

- 3. クラスターの各コンポーネントについて IAM ロールを作成します。
	- a. 次のコマンドを実行して、インストールファイルのリリースイメージを **\$RELEASE\_IMAGE** 変数に設定します。

\$ RELEASE\_IMAGE=\$(./openshift-install version | awk '/release image/ {print \$3}')

b. OpenShift Container Platform リリースイメージから **CredentialsRequest** オブジェクトの 一覧を抽出します。

<span id="page-365-1"></span>\$ oc adm release extract \ --from=\$RELEASE\_IMAGE \ --credentials-requests \ --included \ **1** --install-config=<path\_to\_directory\_with\_installation\_configuration>/install-config.yaml \ **2**

<span id="page-365-3"></span><span id="page-365-2"></span>--to=<path\_to\_directory\_for\_credentials\_requests> **3** 

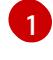

**--included** パラメーターには、特定のクラスター設定に必要なマニフェストのみが含 まれます。

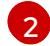

[3](#page-365-3)

**install-config.yaml** ファイルの場所を指定します。

**CredentialsRequest** オブジェクトを保存するディレクトリーへのパスを指定しま す。指定したディレクトリーが存在しない場合は、このコマンドによって作成されま す。

c. 次のコマンドを実行し、**ccoctl** ツールを使用して **CredentialsRequest** オブジェクトをす べて処理します。

\$ ccoctl aws create-iam-roles \  $-$ -name=<name> $\setminus$ --region=<aws\_region> \

--credentials-requests-dir=<path\_to\_credentials\_requests\_directory>  $\setminus$ --identity-provider-arn=arn:aws:iam::<aws\_account\_id>:oidc-provider/<name>-oidc.s3. <aws\_region>.amazonaws.com

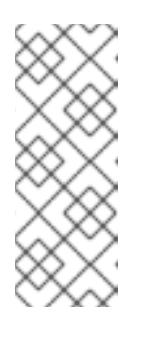

# 注記

GovCloud などの代替の IAM API エンドポイントを使用する AWS 環境で は、**--region** パラメーターでリージョンを指定する必要もあります。

クラスターで **TechPreviewNoUpgrade** 機能セットによって有効化されたテ クノロジープレビュー機能を使用している場合は、**--enable-tech-preview** パラメーターを含める必要があります。

それぞれの **CredentialsRequest** オブジェクトについて、**ccoctl** は指定された OIDC アイ デンティティープロバイダーに関連付けられた信頼ポリシーと、OpenShift Container Platform リリースイメージの各 **CredentialsRequest** オブジェクトに定義されるパーミッ ションポリシーを使用して IAM ロールを作成します。

# 検証

OpenShift Container Platform シークレットが作成されることを確認するに は、**<path\_to\_ccoctl\_output\_dir>/manifests** ディレクトリーのファイルを一覧表示します。

\$ ls <path\_to\_ccoctl\_output\_dir>/manifests

# 出力例

cluster-authentication-02-config.yaml openshift-cloud-credential-operator-cloud-credential-operator-iam-ro-creds-credentials.yaml openshift-cloud-network-config-controller-cloud-credentials-credentials.yaml openshift-cluster-api-capa-manager-bootstrap-credentials-credentials.yaml openshift-cluster-csi-drivers-ebs-cloud-credentials-credentials.yaml openshift-image-registry-installer-cloud-credentials-credentials.yaml openshift-ingress-operator-cloud-credentials-credentials.yaml openshift-machine-api-aws-cloud-credentials-credentials.yaml

AWS にクエリーを実行すると、IAM ロールが作成されていることを確認できます。詳細は AWS ドキュメントの IAM ロールの一覧表示について参照してください。

# 4.3.8.8.2.3. Cloud Credential Operator ユーティリティーマニフェストの組み込み

個々のコンポーネントに対してクラスターの外部で管理される短期セキュリティー認証情報を実装する には、Cloud Credential Operator ユーティリティー (**ccoctl**) が作成したマニフェストファイルを、イ ンストールプログラムの正しいディレクトリーに移動する必要があります。

# 前提条件

- クラスターをホストするクラウドプラットフォームでアカウントを設定しました。
- Cloud Credential Operator ユーティリティー (ccoctl) が設定されている。
- ccoctl ユーティリティーを使用して、クラスターに必要なクラウドプロバイダーリソースを作 成している。

# 手順

1. **install-config.yaml** 設定ファイルの **credentialsMode** パラメーターを **Manual** に設定しなかっ た場合は、次のように値を変更します。

設定ファイルのサンプルスニペット

apiVersion: v1 baseDomain: example.com credentialsMode: Manual *# ...*

2. インストールマニフェストファイルをまだ作成していない場合は、次のコマンドを実行して作 成します。

\$ openshift-install create manifests --dir <installation\_directory>

ここで、**<installation\_directory>** は、インストールプログラムがファイルを作成するディレク トリーに置き換えます。

3. 次のコマンドを実行して、**ccoctl** ユーティリティーが生成したマニフェストを、インストール プログラムが作成した **manifests** ディレクトリーにコピーします。

\$ cp /<path\_to\_ccoctl\_output\_dir>/manifests/\* ./manifests/

4. 秘密鍵を含む **tls** ディレクトリーをインストールディレクトリーにコピーします。

\$ cp -a /<path\_to\_ccoctl\_output\_dir>/tls.

# 4.3.8.9. クラスターのデプロイ

互換性のあるクラウドプラットフォームに OpenShift Container Platform をインストールできます。

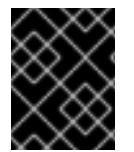

## 重要

インストールプログラムの **create cluster** コマンドは、初期インストール時に 1 回だけ 実行できます。

前提条件

- クラスターをホストするクラウドプラットフォームでアカウントを設定しました。
- OpenShift Container Platform インストールプログラムおよびクラスターのプルシークレット がある。
- ホスト上のクラウドプロバイダーアカウントに、クラスターをデプロイするための適切な権限 があることが確認されました。アカウントの権限が正しくないと、インストールプロセスが失 敗し、不足している権限を示すエラーメッセージが表示されます。

## 手順

1. インストールプログラムが含まれるディレクトリーに切り替え、クラスターのデプロイメント を初期化します。

<span id="page-368-0"></span>\$ ./openshift-install create cluster --dir <installation\_directory> \ **1** --log-level=info **2**

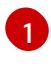

<span id="page-368-1"></span>**<installation\_directory>** については、カスタマイズした **./install-config.yaml** ファイルの 場所を指定します。

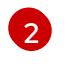

異なるインストールの詳細情報を表示するには、**info** ではなく、**warn**、**debug**、または **error** を指定します。

2. オプション: クラスターのインストールに使用した IAM アカウントから **AdministratorAccess** ポリシーを削除するか、無効にします。

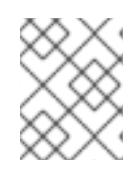

# 注記

**AdministratorAccess** ポリシーが提供する昇格したパーミッションはインス トール時にのみ必要です。

# 検証

クラスターのデプロイが正常に完了すると、次のようになります。

- **●** ターミナルには、Web コンソールへのリンクや kubeadmin ユーザーの認証情報など、クラス ターにアクセスするための指示が表示されます。
- 認証情報は <installation directory>/.openshift\_install.log にも出力されます。

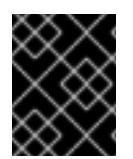

# 重要

インストールプログラム、またはインストールプログラムが作成するファイルを削除す ることはできません。これらはいずれもクラスターを削除するために必要になります。

# 出力例

... INFO Install complete! INFO To access the cluster as the system:admin user when using 'oc', run 'export KUBECONFIG=/home/myuser/install\_dir/auth/kubeconfig' INFO Access the OpenShift web-console here: https://console-openshiftconsole.apps.mycluster.example.com INFO Login to the console with user: "kubeadmin", and password: "password" INFO Time elapsed: 36m22s

重要

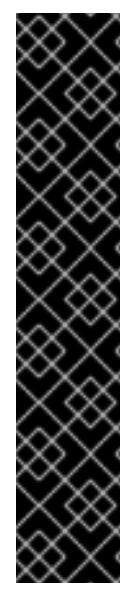

- インストールプログラムが生成する Ignition 設定ファイルには、24 時間が経過 すると期限切れになり、その後に更新される証明書が含まれます。証明書を更新 する前にクラスターが停止し、24 時間経過した後にクラスターを再起動する と、クラスターは期限切れの証明書を自動的に復元します。例外として、 kubelet 証明書を回復するために保留状態の **node-bootstrapper** 証明書署名要求 (CSR) を手動で承認する必要があります。詳細は、コントロールプレーン証明書 の期限切れの状態からのリカバリー に関するドキュメントを参照してくださ い。
- 24 時間証明書はクラスターのインストール後 16 時間から 22 時間にローテー ションするため、Ignition 設定ファイルは、生成後 12 時間以内に使用することを 推奨します。12 時間以内に Ignition 設定ファイルを使用することにより、インス トール中に証明書の更新が実行された場合のインストールの失敗を回避できま す。

# 4.3.8.10. CLI の使用によるクラスターへのログイン

クラスター **kubeconfig** ファイルをエクスポートし、デフォルトシステムユーザーとしてクラスターに ログインできます。**kubeconfig** ファイルには、クライアントを正しいクラスターおよび API サーバー に接続するために CLI で使用されるクラスターに関する情報が含まれます。このファイルはクラスター に固有のファイルであり、OpenShift Container Platform のインストール時に作成されます。

# 前提条件

- OpenShift Container Platform クラスターをデプロイしていること。
- **oc** CLI をインストールしていること。

# 手順

1. **kubeadmin** 認証情報をエクスポートします。

<span id="page-369-0"></span>\$ export KUBECONFIG=<installation\_directory>/auth/kubeconfig **1** 

**<installation\_directory>** には、インストールファイルを保存したディレクトリーへのパ スを指定します。

2. エクスポートされた設定を使用して、**oc** コマンドを正常に実行できることを確認します。

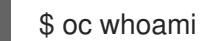

出力例

[1](#page-369-0)

system:admin

# 4.3.8.11. Web コンソールを使用したクラスターへのログイン

**kubeadmin** ユーザーは、OpenShift Container Platform のインストール後はデフォルトで存在します。 OpenShift Container Platform Web コンソールを使用し、**kubeadmin** ユーザーとしてクラスターにロ グインできます。

## 前提条件

- インストールホストにアクセスできる。
- クラスターのインストールを完了しており、すべてのクラスター Operator が利用可能である。

## 手順

1. インストールホストで **kubeadmin-password** ファイルから **kubeadmin** ユーザーのパスワード を取得します。

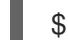

\$ cat <installation\_directory>/auth/kubeadmin-password

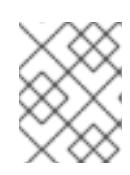

# 注記

または、インストールホストで **<installation\_directory>/.openshift\_install.log** ログファイルから **kubeadmin** パスワードを取得できます。

2. OpenShift Container Platform Web コンソールルートをリスト表示します。

\$ oc get routes -n openshift-console | grep 'console-openshift'

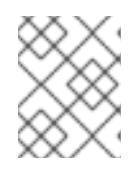

## 注記

または、インストールホストで **<installation\_directory>/.openshift\_install.log** ログファイルからで OpenShift Container Platform ルートを取得できます。

# 出力例

console console-openshift-console.apps.<cluster\_name>.<base\_domain> console https reencrypt/Redirect None

3. Web ブラウザーで前述のコマンドの出力で詳細に説明されたルートに移動し、**kubeadmin** ユーザーとしてログインします。

## 関連情報

● OpenShift Container Platform Web [コンソールへのアクセスと理解に関する詳細は、](https://docs.redhat.com/en/documentation/openshift_container_platform/4.16/html-single/web_console/#web-console)Web コン ソールへのアクセス を参照してください。

# 4.3.8.12. 次のステップ

- [インストールを検証](#page-3860-0) します。
- [クラスターをカスタマイズ](https://docs.redhat.com/en/documentation/openshift_container_platform/4.16/html-single/postinstallation_configuration/#available_cluster_customizations) します。
- 必要に応じて[、リモートヘルスレポートをオプトアウト](https://docs.redhat.com/en/documentation/openshift_container_platform/4.16/html-single/support/#opting-out-remote-health-reporting_opting-out-remote-health-reporting)できます。
- 必要に応じて[、クラウドプロバイダーの認証情報を削除](https://docs.redhat.com/en/documentation/openshift_container_platform/4.16/html-single/postinstallation_configuration/#manually-removing-cloud-creds_changing-cloud-credentials-configuration)できます。

4.3.9. AWS 上のクラスターをシークレットまたはトップシークレットリージョンにイ ンストールする

OpenShift Container Platform バージョン 4.16 では、Amazon Web Services (AWS) 上のクラスターを 以下のシークレットリージョンにインストールできます。

- シークレット Commercial Cloud Services (SC2S)
- Commercial Cloud Services (C2S)

いずれかのリージョンでクラスターを設定するには、クラスターをインストールする前に、**install config.yaml** ファイルのパラメーターを変更します。

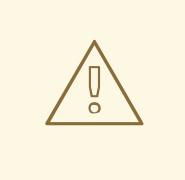

警告

OpenShift Container Platform 4.16 では、インストールプログラムは Terraform の 代わりに Cluster API を使用して、AWS へのインストール中にクラスターインフラ ストラクチャーをプロビジョニングします。Cluster API 実装を使用した AWS のク ラスターをシークレットまたはトップシークレットリージョンにインストールする ことは、OpenShift Container Platform 4.16 のリリース時点ではテストされていま せん。このドキュメントは、シークレットリージョンへのインストールがテストさ れたときに更新されます。

Network Load Balancer のシークレットまたはトップシークレットリージョンのセ キュリティーグループのサポートには既知の問題があり、これらのリージョンのイ ンストールが失敗します。詳細は、[OCPBUGS-33311](https://issues.redhat.com/browse/OCPBUGS-33311) を参照してください。

## 4.3.9.1. 前提条件

- OpenShift Container Platform [のインストールおよび更新](https://docs.redhat.com/en/documentation/openshift_container_platform/4.16/html-single/architecture/#architecture-installation) プロセスの詳細を確認した。
- [クラスターインストール方法の選択およびそのユーザー向けの準備](#page-24-0) を確認した。
- クラスターをホストするために AWS [アカウントを設定](#page-160-0) している。

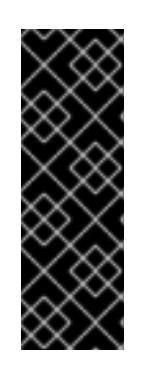

#### 重要

コンピューターに AWS プロファイルが保存されている場合は、多要素認証デバ イスの使用中に生成した一時的なセッショントークンを使用しないでください。 クラスターは継続的に現行の AWS 認証情報を使用して、クラスターの有効期間 全体にわたって AWS リソースを作成するため、有効期間の長い認証情報を使用 する必要があります。適切なキーを生成するには、AWS ドキュメントの [Managing](https://docs.aws.amazon.com/IAM/latest/UserGuide/id_credentials_access-keys.html) Access Keys for IAM Users を参照してください。キーは、インストー ルプログラムの実行時に指定できます。

● [ファイアウォールを使用する場合は、クラスターがアクセスを必要とするサイトを許可するよ](#page-3847-0) うにファイアウォールを設定する必要がある。

# 4.3.9.2. AWS シークレットリージョン

次の AWS シークレットパーティションがサポートされています。

**us-isob-east-1** (SC2S)

**us-iso-east-1** (C2S)

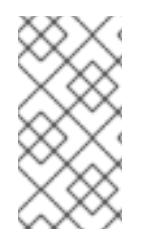

# 注記

AWS SC2S および C2S リージョンでサポートされる最大 MTU は、AWS コマーシャルと 同じではありません。インストール中の MTU の設定に関する詳細は、ネットワークをカ スタマイズした AWS へのクラスターのインストール の クラスターネットワークオペ レーターの設定オブジェクト セクションを参照してください。

# 4.3.9.3. インストール要件

Red Hat は、AWS Secret およびトップシークレットリージョン用の Red Hat Enterprise Linux CoreOS (RHCOS) Amzaon Machine Image を公開していません。

クラスターをインストールする前に、以下を行う必要があります。

- カスタム RHCOS AMI をアップロードします。
- インストール設定ファイル (**install-config.yaml**) を手動で作成します。
- インストール設定ファイルで、AWS リージョンおよび付随するカスタム AMI を指定します。

OpenShift Container Platform インストールプログラムを使用してインストール設定ファイルを作成す ることはできません。インストーラーは RHCOS AMI のネイティブサポートのない AWS リージョンを リスト表示しません。

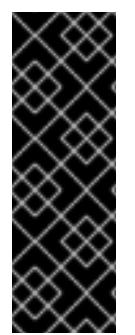

# 重要

AWS API にはカスタム CA 信頼バンドルが必要なため、**install-config.yaml** ファイルの **additionalTrustBundle** フィールドで、カスタム CA 証明書も定義する必要がありま す。インストールプログラムが AWS API にアクセスできるようにするには、インストー ルプログラムを実行するマシンに CA 証明書を定義する必要もあります。マシン上のト ラストストアに CA バンドルを追加するか、**AWS\_CA\_BUNDLE** 環境変数を使用する か、AWS 設定ファイルの **[ca\\_bundle](https://docs.aws.amazon.com/credref/latest/refdocs/setting-global-ca_bundle.html)** フィールドで CA バンドルを定義する必要があり ます。

# 4.3.9.4. プライベートクラスター

外部エンドポイントを公開しないプライベート OpenShift Container Platform クラスターをデプロイす ることができます。プライベートクラスターは内部ネットワークからのみアクセスでき、インターネッ ト上では表示されません。

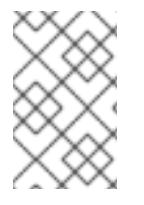

# 注記

パブリックゾーンは、AWS トップシークレットリージョンの Route 53 ではサポートさ れていません。したがって、クラスターを AWS トップシークレットリージョンにデプロ イする場合は、クラスターをプライベートにする必要があります。

デフォルトで、OpenShift Container Platform はパブリックにアクセス可能な DNS およびエンドポイ ントを使用できるようにプロビジョニングされます。プライベートクラスターは、クラスターのデプロ イ時に DNS、Ingress コントローラー、および API サーバーを private に設定します。つまり、クラス ターリソースは内部ネットワークからのみアクセスでき、インターネット上では表示されません。

重要

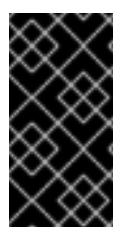

クラスターにパブリックサブネットがある場合、管理者により作成されたロードバラン サーサービスはパブリックにアクセスできる可能性があります。クラスターのセキュリ ティーを確保するには、これらのサービスに明示的にプライベートアノテーションが付 けられていることを確認してください。

プライベートクラスターをデプロイするには、以下を行う必要があります。

- 要件を満たす既存のネットワークを使用します。クラスターリソースはネットワーク上の他の クラスター間で共有される可能性があります。
- 以下にアクセスできるマシンからデプロイ。
	- プロビジョニングするクラウドの API サービス。
	- プロビジョニングするネットワーク上のホスト。
	- インストールメディアを取得するインターネット。

これらのアクセス要件を満たし、所属する会社のガイドラインに準拠したすべてのマシンを使用するこ とができます。たとえば、このマシンには、クラウドネットワーク上の bastion ホスト、または VPN 経由でネットワークにアクセスできるマシンを使用できます。

#### 4.3.9.4.1. AWS のプライベートクラスター

Amazon Web Services (AWS) でプライベートクラスターを作成するには、クラスターをホストするた めに既存のプライベート VPC およびサブネットを指定する必要があります。インストールプログラム は、クラスターが必要とする DNS レコードを解決できる必要もあります。インストールプログラム は、プライベートネットワークからのみアクセスできるように Ingress Operator および API サーバーを 設定します。

クラスターには、引き続き AWS API にアクセスするためにインターネットへのアクセスが必要になり ます。

以下のアイテムは、プライベートクラスターのインストール時に必要ではなく、作成されません。

- パブリックサブネット
- パブリック Ingress をサポートするパブリックロードバランサー
- クラスターの baseDomain に一致するパブリック Route 53 ゾーン

インストールプログラムは、プライベート Route 53 ゾーンを作成するために指定する **baseDomain** と クラスターに必要なレコードを使用します。クラスターは、Operator がクラスターのパブリックレ コードを作成せず、すべてのクラスターマシンが指定するプライベートサブネットに配置されるように 設定されます。

#### 4.3.9.4.1.1. 制限事項

プライベートクラスターにパブリック機能を追加する機能には制限があります。

● Kubernetes API エンドポイントは、追加のアクションを実行せずにインストールする場合はパ ブリックにすることができません。これらのアクションには、使用中のアベイラビリティー ゾーンごとに VPC でパブリックサブネットやパブリックのロードバランサーを作成すること

や、6443 のインターネットからのトラフィックを許可するようにコントロールプレーンのセ キュリティーグループを設定することなどが含まれます。

● パブリックのサービスタイプのロードバランサーを使用する場合には、各アベイラビリティー ゾーンのパブリックサブネットに **kubernetes.io/cluster/<cluster-infra-id>: shared** のタグを 付け、AWS がそれらを使用してパブリックロードバランサーを作成できるようにします。

### 4.3.9.5. カスタム VPC の使用について

OpenShift Container Platform 4.16 では、Amazon Web Services (AWS) の既存の Amazon Virtual Private Cloud (VPC) における既存サブネットにクラスターをデプロイできます。OpenShift Container Platform を既存の AWS VPC にデプロイすると、新規アカウントの制限を回避したり、会社のガイドラ インによる運用上の制約をより容易に遵守することが可能になる場合があります。VPC を作成するため に必要なインフラストラクチャーの作成パーミッションを取得できない場合は、このインストールオプ ションを使用します。

インストールプログラムは既存のサブネットにある他のコンポーネントを把握できないため、ユーザー の代わりにサブネットの CIDR を選択することはできません。クラスターをインストールするサブネッ トのネットワークを独自に設定する必要があります。

#### 4.3.9.5.1. VPC を使用するための要件

インストールプログラムは、以下のコンポーネントを作成しなくなりました。

- インターネットゲートウェイ
- NAT ゲートウェイ
- サブネット
- ルートテーブル
- VPC
- VPC DHCP オプション
- VPC エンドポイント

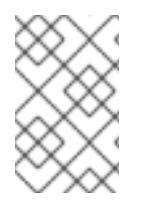

#### 注記

インストールプログラムでは、クラウド提供の DNS サーバーを使用する必要がありま す。カスタム DNS サーバーの使用はサポートされていないため、インストールが失敗し ます。

カスタム VPC を使用する場合は、そのカスタム VPC と使用するインストールプログラムおよびクラス ターのサブネットを適切に設定する必要があります。AWS VPC コンソールウィザードの設定と AWS VPC の作成および管理の詳細は、Amazon Web Services ドキュメントの VPC [の作成](https://docs.aws.amazon.com/vpc/latest/userguide/working-with-vpcs.html) を参照してくださ い。

インストールプログラムには、以下の機能はありません。

- 使用するクラスターのネットワーク範囲を細分化する。
- サブネットのルートテーブルを設定する。
- DHCP などの VPC オプションを設定する。

クラスターをインストールする前に、以下のタスクを完了する必要があります。AWS VPC でのネット ワーキングの設定の詳細は、VPC [ネットワーキングコンポーネント](https://docs.aws.amazon.com/vpc/latest/userguide/VPC_Networking.html) と VPC [のルートテーブル](https://docs.aws.amazon.com/vpc/latest/userguide/VPC_Route_Tables.html) を参照 してください。

VPC は以下の特性を満たす必要があります。

● VPCは kubernetes.io/cluster/.\*: owned、Name、openshift.io/cluster タグを使用できませ ん。 インストールプログラムは **kubernetes.io/cluster/.\*: shared** タグを追加するようにサブネット を変更するため、サブネットでは1つ以上の空のタグスロットが利用可能である必要がありま

す。AWS ドキュメントで [タグ制限](https://docs.aws.amazon.com/AWSEC2/latest/UserGuide/Using_Tags.html#tag-restrictions) を確認し、インストールプログラムでタグを指定する各サ ブネットに追加できるようにします。**Name** タグは EC2 **Name** フィールドと重複し、その結果 インストールが失敗するため、使用できません。

- OpenShift Container Platform クラスターを AWS Outpost に拡張し、既存の Outpost サブ ネットを使用する場合、既存のサブネットで **kubernetes.io/cluster/unmanaged: true** タグを 使用する必要があります。このタグを適用しないと、Cloud Controller Manager が Outpost サ ブネットにサービスロードバランサーを作成するため、インストールが失敗する可能性があり ます。これはサポートされていない設定です。
- VPC で **enableDnsSupport** および **enableDnsHostnames** 属性を有効にし、クラスターが VPC に割り当てられている Route 53 ゾーンを使用してクラスターの内部 DNS レコードを解決 できるようにする必要があります。AWS ドキュメントの DNS [Support](https://docs.aws.amazon.com/vpc/latest/userguide/vpc-dns.html#vpc-dns-support) in Your VPC を参照して ください。 独自の Route 53 ホストプライベートゾーンを使用する場合、クラスターのインストール前に既 存のホストゾーンを VPC に関連付ける必要があります。**install-config.yaml** ファイルの **platform.aws.hostedZone** フィールドと **platform.aws.hostedZoneRole** フィールドを使用し て、ホストゾーンを定義できます。クラスターをインストールするアカウントとプライベート ホストゾーンを共有することで、別のアカウントからプライベートホストゾーンを使用できま す。別のアカウントからプライベートホストゾーンを使用する場合は、**Passthrough** または **Manual** 認証情報モードを使用する必要があります。

SC2S または C2S リージョンのクラスターは、EC2、ELB、および S3 エンドポイントのパブリック IP アドレスに到達できません。インストール中にインターネットトラフィックを制限するレベルに応じ て、次の設定オプションを使用できます。

## オプション 1: VPC エンドポイントを作成する

VPC エンドポイントを作成し、クラスターが使用しているサブネットにアタッチします。次のようにエ ンドポイントに名前を付けます。

SC2S

- **elasticloadbalancing.<aws\_region>.sc2s.sgov.gov**
- **ec2.<aws\_region>.sc2s.sgov.gov**
- **•** s3.<aws region>.sc2s.sgov.gov

C2S

- **elasticloadbalancing.<aws\_region>.c2s.ic.gov**
- **ec2.<aws\_region>.c2s.ic.gov**
- **s3.<aws\_region>.c2s.ic.gov**

このオプションを使用すると、VPC および必要な AWS サービスの間でネットワークトラフィックがプ ライベートのままになります。

#### オプション 2: VPC エンドポイントなしでプロキシーを作成する

インストールプロセスの一環として、HTTP または HTTPS プロキシーを設定できます。このオプショ ンを使用すると、インターネットトラフィックはプロキシーを経由して、必要な AWS サービスに到達 します。

## オプション 3: VPC エンドポイントでプロキシーを作成する

インストールプロセスの一環として、VPC エンドポイントを使用して HTTP または HTTPS プロキシー を設定できます。VPC エンドポイントを作成し、クラスターが使用しているサブネットにアタッチしま す。次のようにエンドポイントに名前を付けます。

#### SC2S

- **e** elasticloadbalancing.<aws region>.sc2s.sgov.gov
- **ec2.<aws\_region>.sc2s.sgov.gov**
- **s3.<aws\_region>.sc2s.sgov.gov**

## C2S

- **elasticloadbalancing.<aws\_region>.c2s.ic.gov**
- **ec2.<aws\_region>.c2s.ic.gov**
- **s3.<aws\_region>.c2s.ic.gov**

**install-config.yaml** ファイルでプロキシーを設定するときに、これらのエンドポイントを **noProxy** フィールドに追加します。このオプションを使用すると、プロキシーはクラスターがインターネットに 直接アクセスするのを防ぎます。ただし、VPC と必要な AWS サービスの間のネットワークトラフィッ クはプライベートのままです。

# 必要な VPC コンポーネント

お使いのマシンとの通信を可能にする適切な VPC およびサブネットを指定する必要があります。

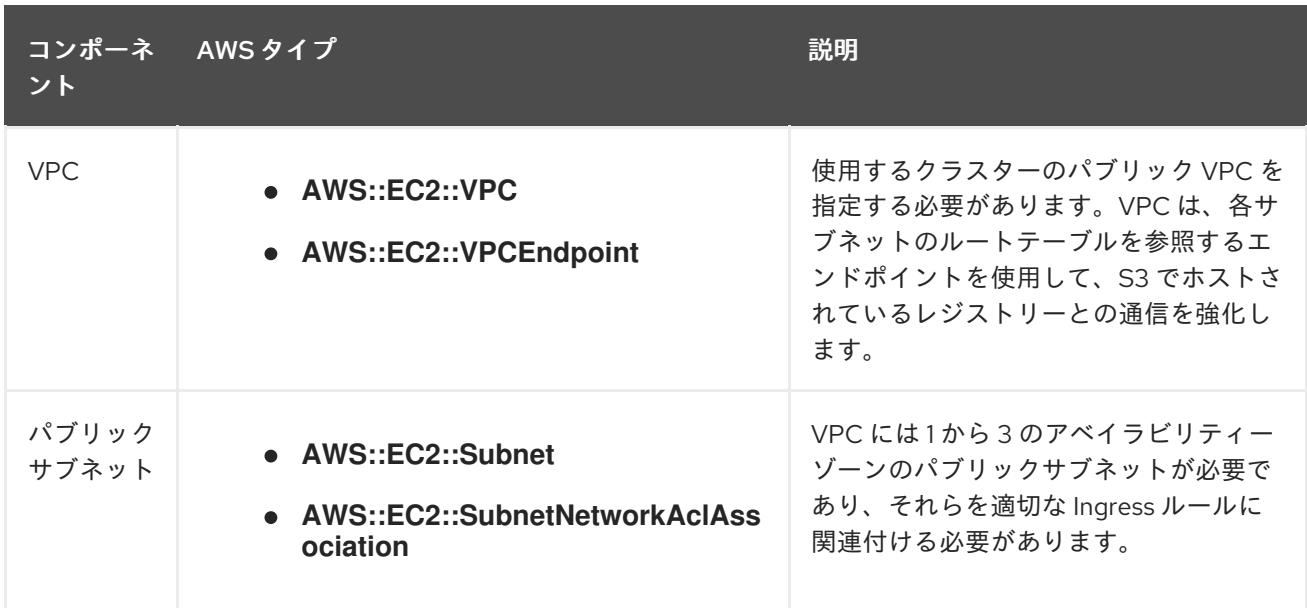

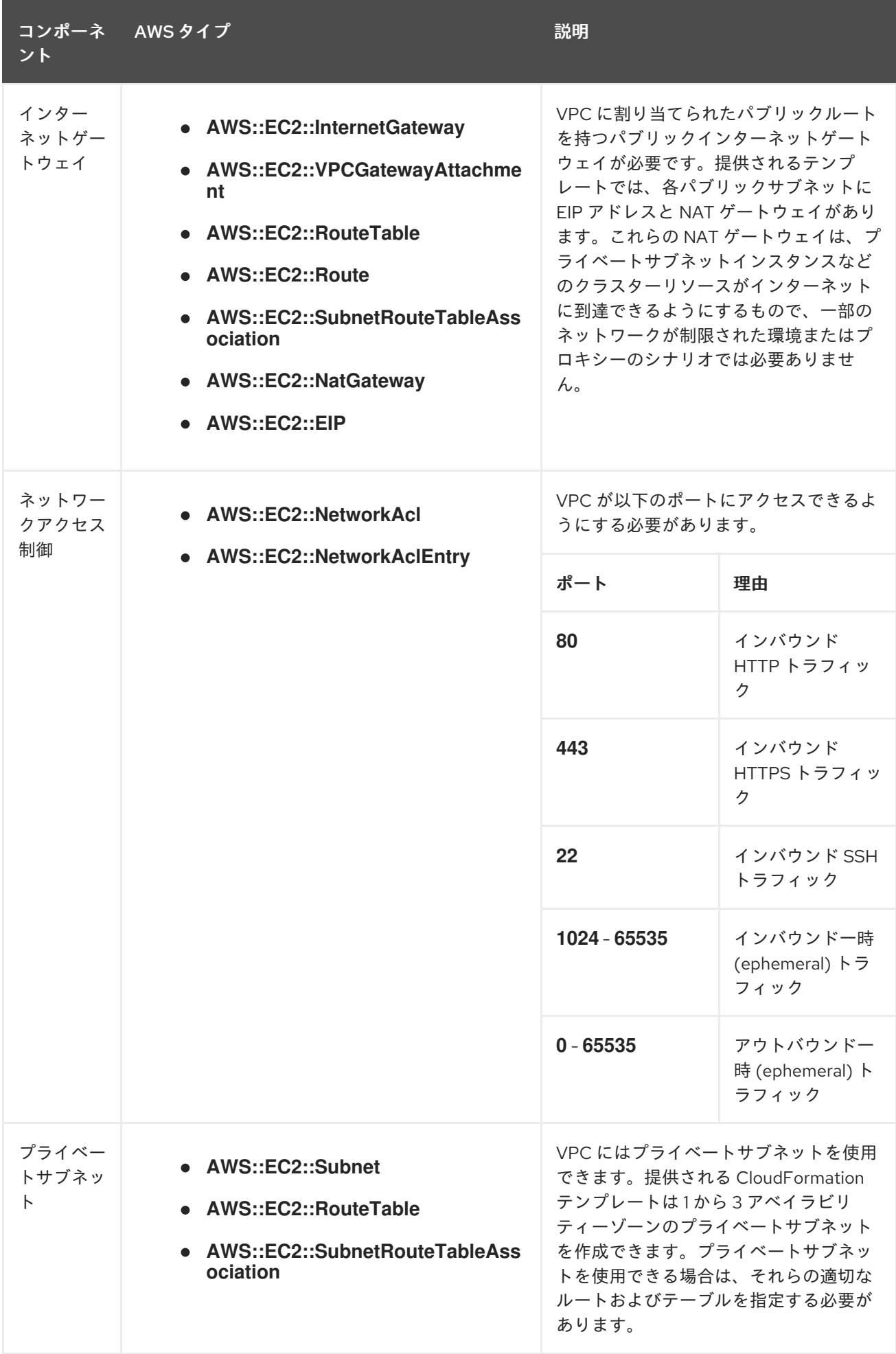

#### 4.3.9.5.2. VPC 検証

指定するサブネットが適切であることを確認するには、インストールプログラムが以下のデータを確認 します。

- 指定したサブネットすべてが存在します。
- プライベートサブネットを指定します。
- サブネットの CIDR は指定されたマシン CIDR に属します。
- 各アベイラビリティーゾーンのサブネットを指定します。それぞれのアベイラビリティーゾー ンには、複数のパブリックおよびプライベートサブネットがありません。プライベートクラス ターを使用する場合、各アベイラビリティーゾーンのプライベートサブネットのみを指定しま す。それ以外の場合は、各アベイラビリティーゾーンのパブリックサブネットおよびプライ ベートサブネットを指定します。
- 各プライベートサブネットアベイラビリティーゾーンのパブリックサブネットを指定します。 マシンは、プライベートサブネットを指定しないアベイラビリティーゾーンにはプロビジョニ ングされません。

既存の VPC を使用するクラスターを破棄しても、VPC は削除されません。VPC から OpenShift Container Platform クラスターを削除する場合、**kubernetes.io/cluster/.\*: shared** タグは、それが使用 したサブネットから削除されます。

#### 4.3.9.5.3. パーミッションの区分

OpenShift Container Platform 4.3 以降、クラスターのデプロイに、インストールプログラムがプロビ ジョニングするインフラストラクチャークラスターに必要なすべてのパーミッションを必要としなくな りました。この変更は、ある会社で個人がクラウドで他とは異なるリソースを作成できるようにパー ミッションが区分された状態に類似するものです。たとえば、インスタンス、バケット、ロードバラン サーなどのアプリケーション固有のアイテムを作成することはできますが、VPC、サブネット、または Ingress ルールなどのネットワーク関連のコンポーネントは作成できない可能性があります。

クラスターの作成時に使用する AWS の認証情報には、VPC、およびサブネット、ルーティングテーブ ル、インターネットゲートウェイ、NAT、VPN などの VPC 内のコアとなるネットワークコンポーネン トの作成に必要なネットワークのパーミッションは必要ありません。ELB、セキュリティーグループ、 S3 バケットおよびノードなどの、クラスター内でマシンに必要なアプリケーションリソースを作成す るパーミッションは依然として必要になります。

#### 4.3.9.5.4. クラスター間の分離

OpenShift Container Platform を既存のネットワークにデプロイする場合、クラスターサービスの分離 の規模は以下の方法で縮小されます。

- 複数の OpenShift Container Platform クラスターを同じ VPC にインストールできます。
- ICMP Ingress はネットワーク全体から許可されます。
- TCP 22 Ingress (SSH) はネットワーク全体に対して許可されます。
- コントロールプレーンの TCP 6443 Ingress (Kubernetes API) はネットワーク全体に対して許可 されます。
- コントロールプレーンの TCP 22623 Ingress (MCS) はネットワーク全体に対して許可されま す。

# 4.3.9.5.5. オプション: AWS セキュリティーグループ

デフォルトでは、インストールプログラムは、セキュリティーグループを作成し、コントロールプレー ンとコンピュートマシンに接続します。デフォルトのセキュリティーグループに関連付けられたルール は変更できません。

ただし、既存の VPC に関連付けられている追加の既存の AWS セキュリティーグループをコントロール プレーンとコンピュートマシンに適用できます。カスタムセキュリティーグループを適用すると、これ らのマシンの受信トラフィックまたは送信トラフィックを制御する必要がある場合に、組織のセキュリ ティーニーズを満たすことができます。

インストールプロセスの一環として、クラスターをデプロイする前に **install-config.yaml** ファイルを変 更してカスタムセキュリティーグループを適用します。

詳細は、「既存の AWS セキュリティーグループのクラスターへの適用」を参照してください。

## 4.3.9.6. AWS でのカスタム RHCOS AMI のアップロード

カスタム Amazon Web Services (AWS) リージョンにデプロイする場合、そのリージョンに属するカス タム Red Hat Enterprise Linux CoreOS (RHCOS) Amazon Machine Image (AMI) をアップロードする必 要があります。

## 前提条件

- AWS アカウントを設定している。
- 必要な IAM [サービスロール](https://docs.aws.amazon.com/vm-import/latest/userguide/vmie_prereqs.html#vmimport-role) で、Amazon S3 バケットを作成している。
- RHCOS VMDK ファイルを Amazon S3 にアップロードしている。RHCOS VMDK ファイルは、 インストールする OpenShift Container Platform のバージョンと同じか、それ以下のバージョ ンである必要があります。
- AWS CLI [をダウンロードし、これをコンピューターにインストールしている。](https://docs.aws.amazon.com/cli/latest/userguide/install-bundle.html)Install the AWS CLI Using the Bundled Installer を参照してください。

## 手順

1. AWS プロファイルを環境変数としてエクスポートします。

```
$ export AWS_PROFILE=<aws_profile> <sup>1</sup>
```
2. カスタム AMI に関連付けるリージョンを環境変数としてエクスポートします。

<span id="page-379-1"></span>\$ export AWS\_DEFAULT\_REGION=<aws\_region> <sup>1</sup>

3. 環境変数として Amazon S3 にアップロードした RHCOS のバージョンをエクスポートします。

<span id="page-379-2"></span>\$ export RHCOS\_VERSION=<version> **1**

[1](#page-379-2) 14.16.0 などの RHCOS VMDK バージョン。

4. Amazon S3 バケット名を環境変数としてエクスポートします。

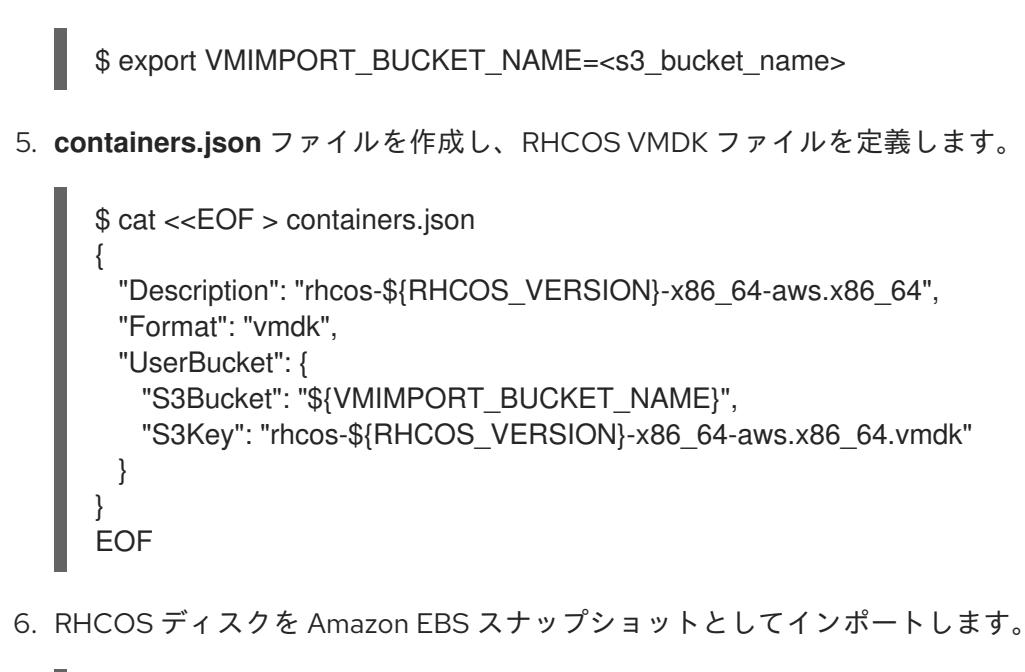

<span id="page-380-0"></span>\$ aws ec2 import-snapshot --region \${AWS\_DEFAULT\_REGION} \ --description "<description>" \ --disk-container "file://<file\_path>/containers.json" **2**

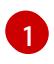

[2](#page-380-1)

<span id="page-380-1"></span>**rhcos-\${RHCOS\_VERSION}-x86\_64-aws.x86\_64** などの RHCOS ディスクがインポート されていることの説明。

RHCOS ディスクを説明する JSON ファイルへのファイルパス。JSON ファイルには、 Amazon S3 バケット名とキーが含まれている必要があります。

7. イメージインポートのステータスを確認します。

\$ watch -n 5 aws ec2 describe-import-snapshot-tasks --region \${AWS\_DEFAULT\_REGION}

```
出力例
```

```
{
  "ImportSnapshotTasks": [
    {
       "Description": "rhcos-4.7.0-x86_64-aws.x86_64",
       "ImportTaskId": "import-snap-fh6i8uil",
       "SnapshotTaskDetail": {
         "Description": "rhcos-4.7.0-x86_64-aws.x86_64",
         "DiskImageSize": 819056640.0,
         "Format": "VMDK",
         "SnapshotId": "snap-06331325870076318",
         "Status": "completed",
         "UserBucket": {
            "S3Bucket": "external-images",
            "S3Key": "rhcos-4.7.0-x86_64-aws.x86_64.vmdk"
         }
       }
    }
 ]
}
```
<span id="page-381-3"></span>**SnapshotId** をコピーして、イメージを登録します。

8. RHCOS スナップショットからカスタム RHCOS AMI を作成します。

<span id="page-381-2"></span><span id="page-381-1"></span><span id="page-381-0"></span>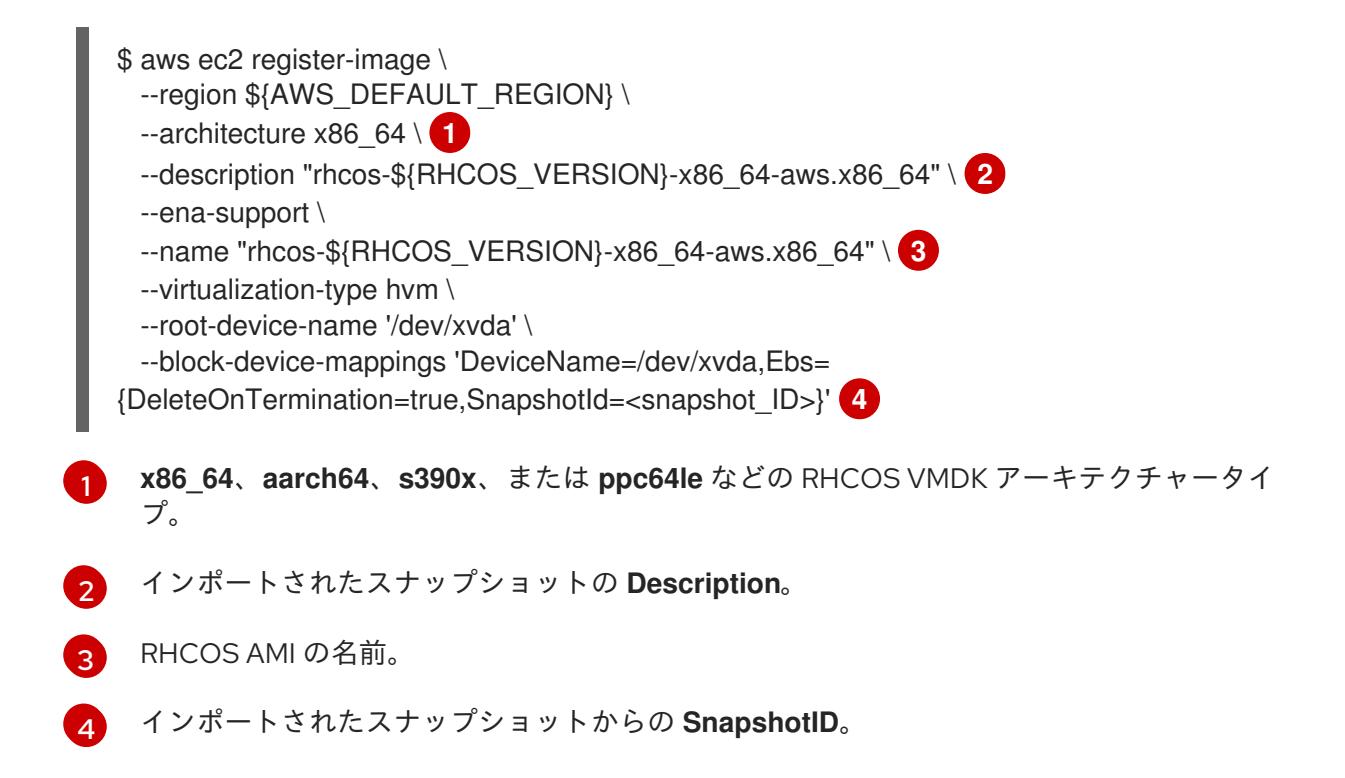

これらの API の詳細は、AWS ドキュメントの importing [snapshots](https://docs.aws.amazon.com/vm-import/latest/userguide/vmimport-import-snapshot.html) および creating [EBS-backed](https://docs.aws.amazon.com/AWSEC2/latest/UserGuide/creating-an-ami-ebs.html#creating-launching-ami-from-snapshot) AMIs を参照してください。

# 4.3.9.7. インストール設定ファイルの手動作成

クラスターをインストールするには、インストール設定ファイルを手動で作成する必要があります。

## 前提条件

- カスタムの RHCOS AMI をアップロードしている。
- ローカルマシンには、インストールプログラムに提供する SSH 公開鍵があります。このキー は、デバッグおよび障害復旧のためにクラスターノードへの SSH 認証に使用されます。
- OpenShift Container Platform インストールプログラムおよびクラスターのプルシークレット を取得しています。

#### 手順

1. 必要なインストールアセットを保存するためのインストールディレクトリーを作成します。

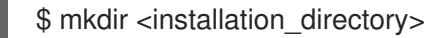

#### 重要

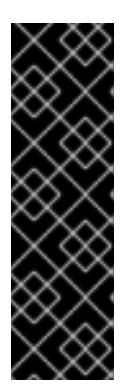

ディレクトリーを作成する必要があります。ブートストラップ X.509 証明書な どの一部のインストールアセットの有効期限は短く設定されているため、インス トールディレクトリーを再利用することができません。別のクラスターインス トールの個別のファイルを再利用する必要がある場合は、それらをディレクト リーにコピーすることができます。ただし、インストールアセットのファイル名 はリリース間で変更される可能性があります。インストールファイルを以前の バージョンの OpenShift Container Platform からコピーする場合は注意してコ ピーを行ってください。

2. 提供されるサンプルの **install-config.yaml** ファイルテンプレートをカスタマイズし、これを **<installation\_directory>** に保存します。

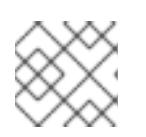

注記

この設定ファイルの名前を **install-config.yaml** と付ける必要があります。

3. **install-config.yaml** ファイルをバックアップし、複数のクラスターをインストールするのに使 用できるようにします。

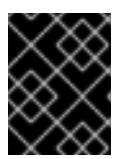

## 重要

**install-config.yaml** ファイルは、インストールプロセスの次の手順で使用されま す。この時点でこれをバックアップする必要があります。

#### 関連情報

● AWS [のインストール設定パラメーター](#page-738-0)

#### 4.3.9.7.1. AWS のテスト済みインスタンスタイプ

以下の Amazon Web Services (AWS) インスタンスタイプは OpenShift Container Platform でテストさ れています。

## 注記

AWS インスタンスには、次の表に記載されているマシンタイプを使用してください。表 に記載されていないインスタンスタイプを使用する場合は、使用するインスタンスサイ ズが、「クラスターインストールの最小リソース要件」セクションに記載されている最 小リソース要件と一致していることを確認してください。

例4.41 シークレット領域の 64 ビット x86 アーキテクチャーに基づくマシンタイプ

- **c4.\***
- **c5.\***
- **i3.\***
- **m4.\***
- **m5.\***

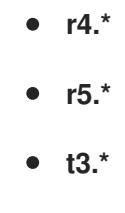

4.3.9.7.2. AWS のカスタマイズされた install-config.yaml ファイルのサンプル

インストール設定ファイル **install-config.yaml** をカスタマイズして、OpenShift Container Platform ク ラスターのプラットフォームに関する詳細を指定するか、必要なパラメーターの値を変更することがで きます。

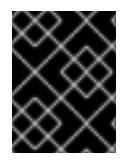

## 重要

このサンプルの YAML ファイルは参照用にのみ提供されます。これを使用して、手動で 作成したインストール設定ファイルにパラメーター値を入力します。

apiVersion: v1 baseDomain: example.com **1** credentialsMode: Mint **2** controlPlane: **3 4** hyperthreading: Enabled **5** name: master platform: aws: zones: - us-iso-east-1a - us-iso-east-1b rootVolume: iops: 4000 size: 500 type: io1 **6** metadataService: authentication: Optional **7** type: m6i.xlarge replicas: 3 compute: **8** - hyperthreading: Enabled **9** name: worker platform: aws: rootVolume: iops: 2000 size: 500 type: io1 **10** metadataService: authentication: Optional **11** type: c5.4xlarge zones: - us-iso-east-1a - us-iso-east-1b replicas: 3

<span id="page-384-16"></span><span id="page-384-15"></span><span id="page-384-14"></span><span id="page-384-13"></span><span id="page-384-12"></span><span id="page-384-11"></span><span id="page-384-10"></span><span id="page-384-9"></span><span id="page-384-8"></span><span id="page-384-7"></span><span id="page-384-6"></span><span id="page-384-5"></span><span id="page-384-2"></span><span id="page-384-1"></span><span id="page-384-0"></span>metadata: name: test-cluster **12** networking: clusterNetwork: - cidr: 10.128.0.0/14 hostPrefix: 23 machineNetwork: - cidr: 10.0.0.0/16 networkType: OVNKubernetes **13** serviceNetwork: - 172.30.0.0/16 platform: aws: region: us-iso-east-1 **14** propagateUserTags: true **15** userTags: adminContact: jdoe costCenter: 7536 subnets: **16** - subnet-1 - subnet-2 - subnet-3 amiID: ami-96c6f8f7 **17 18** serviceEndpoints: **19** - name: ec2 url: https://vpce-id.ec2.us-west-2.vpce.amazonaws.com hostedZone: Z3URY6TWQ91KVV **20** fips: false **21** sshKey: ssh-ed25519 AAAA... **22** publish: Internal **23** pullSecret: '{"auths": ...}' **24** additionalTrustBundle: | **25** -----BEGIN CERTIFICATE----- <MY\_TRUSTED\_CA\_CERT> -----END CERTIFICATE-----

# <span id="page-384-22"></span><span id="page-384-21"></span><span id="page-384-20"></span><span id="page-384-19"></span><span id="page-384-18"></span><span id="page-384-17"></span><span id="page-384-4"></span><span id="page-384-3"></span>[1](#page-384-0) [12](#page-384-1) [14](#page-384-2) [17](#page-384-3) [24](#page-384-4)<sup>必須。</sup>

[2](#page-384-5) オプション: Cloud Credential Operator (CCO) に指定されたモードの使用を強制するには、このパ ラメーターを追加します。デフォルトでは、CCO は **kube-system** namespace のルート認証情報 を使用して、認証情報の機能を動的に判断しようとします。CCO モードの詳細は、認証および認 可 ガイドの「Cloud Credential Operator について」セクションを参照してください。

[3](#page-384-6) [8](#page-384-7) [15](#page-384-8)<sup>こ</sup>れらのパラメーターおよび値を指定しない場合、インストールプログラムはデフォルトの値 を指定します。

[4](#page-384-6) **controlPlane** セクションは単一マッピングですが、**compute** セクションはマッピングのシーケン スになります。複数の異なるデータ構造の要件を満たすには、**compute** セクションの最初の行は ハイフン **-** で始め、**controlPlane** セクションの最初の行はハイフンで始めることができません。1 つのコントロールプレーンプールのみが使用されます。

[5](#page-384-9) [9](#page-384-10) 同時マルチスレッドまたは **hyperthreading** を有効/無効にするかどうか。デフォルトでは、同時 スレッドはマシンのコアのパフォーマンスを上げるために有効にされます。パラメーター値を **Disabled** に設定するとこれを無効にすることができます。一部のクラスターマシンで同時マルチ

スレッドを無効にする場合は、これをすべてのクラスターマシンで無効にする必要があります。

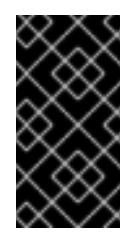

# 重要

同時スレッドを無効にする場合は、容量計画においてマシンパフォーマンスの大幅 な低下が考慮に入れられていることを確認します。同時マルチスレッドを無効にす る場合は、マシンに対して **m4.2xlarge** または **m5.2xlarge** などの大規模なインスタ ンスタイプを使用します。

[6](#page-384-11) [10](#page-384-12) 大規模なクラスターの場合などに etcd の高速のストレージを設定するには、ストレージタイプを **io1** として設定し、**iops** を **2000** に設定します。

[7](#page-384-13) [11](#page-384-14) Amazon EC2 Instance [Metadata](https://docs.aws.amazon.com/AWSEC2/latest/UserGuide/configuring-instance-metadata-service.html) Service v2 (IMDSv2) を要求するかどうか。IMDSv2 を要求するに は、パラメーター値を **Required** に設定します。IMDSv1 と IMDSv2 の両方の使用を許可するに は、パラメーター値を **Optional** に設定します。値が指定されていない場合、IMDSv1 と IMDSv2 の両方が許可されます。

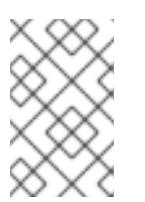

# 注記

クラスターのインストール中に設定されるコントロールプレーンマシンの IMDS 設 定は、AWS CLI を使用してのみ変更できます。コンピュートマシンの IMDS 設定 は、コンピュートマシンセットを使用して変更できます。

- [13](#page-384-15) インストールするクラスターネットワークプラグイン。サポートされる値はデフォルト値の **OVNKubernetes** のみです。
- [16](#page-384-16) 独自の VPC を指定する場合は、クラスターが使用する各アベイラビリティーゾーンのサブネット を指定します。
- [18](#page-384-3) クラスターのマシンを起動するために使用される AMI の ID。これが設定されている場合、AMI は クラスターと同じリージョンに属する必要があります。
- [19](#page-384-17) AWS サービスエンドポイント。未確認の AWS リージョンにインストールする場合は、カスタム エンドポイントが必要です。エンドポイントの URL は **https** プロトコルを使用しなければなら ず、ホストは証明書を信頼する必要があります。
- [20](#page-384-18) 既存の Route 53 プライベートホストゾーンの ID。既存のホストゾーンを指定するには、独自の VPC を指定する必要があり、ホストゾーンはすでにクラスターをインストールする前に VPC に関 連付けられます。定義されていない場合は、インストールプログラムは新規のホストゾーンを作成 します。
- [21](#page-384-19) FIPS モードを有効または無効にするかどうか。デフォルトでは、FIPS モードは有効にされませ ん。FIPS モードが有効にされている場合、OpenShift Container Platform が実行される Red Hat Enterprise Linux CoreOS (RHCOS) マシンがデフォルトの Kubernetes 暗号スイートをバイパス し、代わりに RHCOS で提供される暗号モジュールを使用します。

## 重要

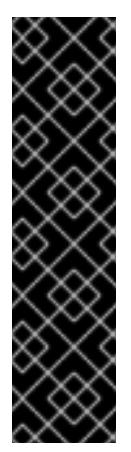

クラスターで FIPS モードを有効にするには、FIPS モードで動作するように設定さ れた Red Hat Enterprise Linux (RHEL) コンピューターからインストールプログラム を実行する必要があります。RHEL で FIPS [モードを設定する方法の詳細は、](https://docs.redhat.com/en/documentation/red_hat_enterprise_linux/9/html/security_hardening/switching-rhel-to-fips-mode_security-hardening)RHEL から FIPS モードへの切り替え を参照してください。

FIPS モードでブートされた Red Hat Enterprise Linux (RHEL) または Red Hat Enterprise Linux CoreOS (RHCOS) を実行する場合、OpenShift Container Platform コアコンポーネントは、x86\_64、ppc64le、および s390x アーキテクチャーのみ で、FIPS 140-2/140-3 検証のために NIST に提出された RHEL 暗号化ライブラリー を使用します。

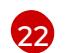

クラスター内のマシンにアクセスするために使用する **sshKey** 値をオプションで指定できます。

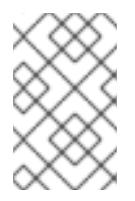

# 注記

インストールのデバッグまたは障害復旧を実行する必要のある実稼働用の OpenShift Container Platform クラスターでは、**ssh-agent** プロセスが使用する SSH キーを指定します。

- [23](#page-384-21) クラスターのユーザーに表示されるエンドポイントをパブリッシュする方法。プライベートクラス ターをデプロイするには、**publish** を **Internal** に設定します。これはインターネットからアクセス できません。デフォルト値は **External** です。
- [25](#page-384-22) カスタム CA 証明書。これは、SC2S または C2S リージョンにデプロイするときに必要です。こ れは、AWS API がカスタム CA 信頼バンドルを必要とするためです。

#### 4.3.9.7.3. インストール時のクラスター全体のプロキシーの設定

実稼働環境では、インターネットへの直接アクセスを拒否し、代わりに HTTP または HTTPS プロキ シーを使用することができます。プロキシー設定を **install-config.yaml** ファイルで行うことにより、新 規の OpenShift Container Platform クラスターをプロキシーを使用するように設定できます。

## 前提条件

- **既存の install-config.yaml** ファイルがある。
- クラスターがアクセスする必要のあるサイトを確認済みで、それらのいずれかがプロキシーを バイパスする必要があるかどうかを判別している。デフォルトで、すべてのクラスター Egress トラフィック (クラスターをホストするクラウドに関するクラウドプロバイダー API に対する 呼び出しを含む) はプロキシーされます。プロキシーを必要に応じてバイパスするために、サイ トを **Proxy** オブジェクトの **spec.noProxy** フィールドに追加している。

## 注記

**Proxy** オブジェクトの **status.noProxy** フィールドには、インストール設定の **networking.machineNetwork[].cidr**、**networking.clusterNetwork[].cidr**、およ び **networking.serviceNetwork[]** フィールドの値が設定されます。

Amazon Web Services (AWS)、Google Cloud Platform (GCP)、Microsoft Azure、および Red Hat OpenStack Platform (RHOSP) へのインストールの場 合、**Proxy** オブジェクトの **status.noProxy** フィールドには、インスタンスメタ データのエンドポイント (**169.254.169.254**) も設定されます。

# 手順

[1](#page-387-0)

[2](#page-387-1)

1. **install-config.yaml** ファイルを編集し、プロキシー設定を追加します。以下に例を示します。

<span id="page-387-2"></span><span id="page-387-1"></span><span id="page-387-0"></span>apiVersion: v1 baseDomain: my.domain.com proxy: httpProxy: http://<username>:<pswd>@<ip>:<port> httpsProxy: https://<username>:<pswd>@<ip>:<port> noProxy: ec2.<aws\_region>.amazonaws.com,elasticloadbalancing. <aws\_region>.amazonaws.com,s3.<aws\_region>.amazonaws.com **3** additionalTrustBundle: | **4** -----BEGIN CERTIFICATE----- <MY\_TRUSTED\_CA\_CERT> -----END CERTIFICATE---- additionalTrustBundlePolicy: <policy to add additionalTrustBundle> 5

<span id="page-387-3"></span>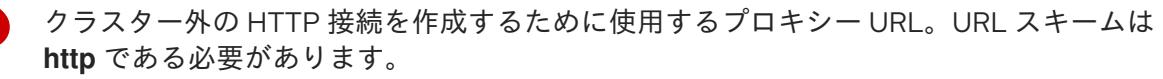

<span id="page-387-4"></span>クラスター外で HTTPS 接続を作成するために使用するプロキシー URL。

[3](#page-387-2) プロキシーから除外するための宛先ドメイン名、IP アドレス、または他のネットワーク CIDR のコンマ区切りのリスト。サブドメインのみと一致するように、ドメインの前に **.** を付けます。たとえば、**.y.com** は **x.y.com** に一致しますが、**y.com** には一致しません。**\*** を使用し、すべての宛先のプロキシーをバイパスします。Amazon **EC2**、**Elastic Load Balancing**、および **S3** VPC エンドポイントを VPC に追加した場合は、これらのエンドポ イントを **noProxy** フィールドに追加する必要があります。

[4](#page-387-3) 指定されている場合、インストールプログラムは HTTPS 接続のプロキシーに必要な 1つ 以上の追加の CA 証明書が含まれる **user-ca-bundle** という名前の設定マップを **openshift-config** namespace に生成します。次に Cluster Network Operator は、これら のコンテンツを Red Hat Enterprise Linux CoreOS (RHCOS) 信頼バンドルにマージする **trusted-ca-bundle** 設定マップを作成し、この設定マップは **Proxy** オブジェクトの **trustedCA** フィールドで参照されます。**additionalTrustBundle** フィールドは、プロキ シーのアイデンティティー証明書が RHCOS 信頼バンドルからの認証局によって署名され ない限り必要になります。

[5](#page-387-4) オプション: **trustedCA** フィールドの **user-ca-bundle** 設定マップを参照する **Proxy** オ ブジェクトの設定を決定するポリシー。許可される値は **Proxyonly** および **Always** で す。**Proxyonly** を使用して、**http/https** プロキシーが設定されている場合にのみ **user-cabundle** 設定マップを参照します。**Always** を使用して、常に **user-ca-bundle** 設定マップ を参照します。デフォルト値は **Proxyonly** です。

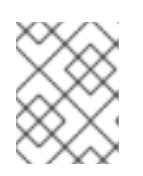

# 注記

インストールプログラムは、プロキシーの **readinessEndpoints** フィールドをサ ポートしません。

### 注記

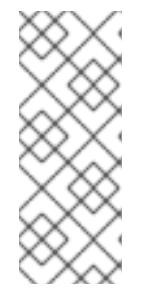

インストーラーがタイムアウトした場合は、インストーラーの **wait-for** コマン ドを使用してデプロイメントを再起動してからデプロイメントを完了します。以 下に例を示します。

\$ ./openshift-install wait-for install-complete --log-level debug

2. ファイルを保存し、OpenShift Container Platform のインストール時にこれを参照します。

インストールプログラムは、指定の **install-config.yaml** ファイルのプロキシー設定を使用する **cluster** という名前のクラスター全体のプロキシーを作成します。プロキシー設定が指定されていない場 合、**cluster Proxy** オブジェクトが依然として作成されますが、これには **spec** がありません。

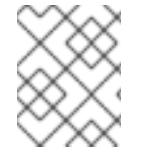

# 注記

**cluster** という名前の **Proxy** オブジェクトのみがサポートされ、追加のプロキシーを作 成することはできません。

4.3.9.7.4. 既存の AWS セキュリティーグループをクラスターに適用する

既存の AWS セキュリティーグループをコントロールプレーンとコンピュートマシンに適用すると、こ れらのマシンの受信トラフィックまたは送信トラフィックを制御する必要がある場合に、組織のセキュ リティーニーズを満たすことができます。

#### 前提条件

- AWS で[セキュリティーグループ](https://docs.aws.amazon.com/AWSEC2/latest/UserGuide/ec2-security-groups.html)を作成している。詳細は、セキュリティーグループ の操作に 関する AWS ドキュメントを参照してください。
- セキュリティーグループは、クラスターをデプロイする既存の VPC に関連付ける必要がありま す。セキュリティーグループを別の VPC に関連付けることはできません。
- **既存の install-config.yaml** ファイルがある。

## 手順

- 1. **install-config.yaml** ファイルで、**compute.platform.aws.additionalSecurityGroupIDs** パラ メーターを編集して、コンピュートマシンに 1つ以上のカスタムセキュリティーグループを指 定します。
- 2. **controlPlane.platform.aws.additionalSecurityGroupIDs** パラメーターを編集して、コント ロールプレーンマシンに 1 つ以上のカスタムセキュリティーグループを指定します。
- 3. ファイルを保存し、クラスターをデプロイする際に参照します。

## カスタムセキュリティーグループを指定するサンプル **install-config.yaml** ファイル

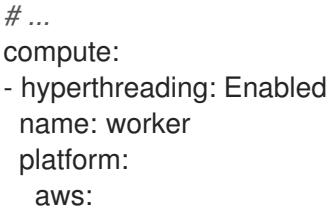

```
additionalSecurityGroupIDs:
     - sg-1 1
    - sg-2
 replicas: 3
controlPlane:
 hyperthreading: Enabled
 name: master
 platform:
  aws:
   additionalSecurityGroupIDs:
    - sg-3
    - sg-4
 replicas: 3
platform:
 aws:
  region: us-east-1
  subnets: 2
   - subnet-1
   - subnet-2
   - subnet-3
```
- <span id="page-389-1"></span>[1](#page-389-0) Amazon EC2 コンソールに表示されるセキュリティーグループの名前を、**sg** 接頭辞を含めて指定 します。
- [2](#page-389-1) クラスターが使用する各アベイラビリティーゾーンのサブネットを指定します。

# 4.3.9.8. 管理者レベルのシークレットを kube-system プロジェクトに保存する代替方法

デフォルトでは、管理者のシークレットは **kube-system** プロジェクトに保存されます。**installconfig.yaml** ファイルの **credentialsMode** パラメーターを **Manual** に設定した場合は、次のいずれかの 代替手段を使用する必要があります。

- 長期クラウド認証情報を手動で管理するには[、長期認証情報を手動で作成する](#page-390-0)の手順に従って ください。
- クラスターの外部で管理される短期認証情報を個々のコンポーネントに対して実装するに は、[短期認証情報を使用するように](#page-396-0) AWS クラスターを設定する の手順に従ってください。

#### 4.3.9.8.1. 長期認証情報を手動で作成する

Cloud Credential Operator (CCO) は、クラウドアイデンティティーおよびアクセス管理 (IAM) API に 到達できない環境にインストールする前に手動モードに配置できます。管理者はクラスター **kubesystem** namespace に管理者レベルの認証情報シークレットを保存しないようにします。

## 手順

1. **install-config.yaml** 設定ファイルの **credentialsMode** パラメーターを **Manual** に設定しなかっ た場合は、次のように値を変更します。

設定ファイルのサンプルスニペット

apiVersion: v1 baseDomain: example.com credentialsMode: Manual

<span id="page-390-0"></span>*# ...*

[1](#page-390-1)

[2](#page-390-2)

[3](#page-390-3)

2. インストールマニフェストファイルをまだ作成していない場合は、次のコマンドを実行して作 成します。

\$ openshift-install create manifests --dir <installation\_directory>

ここで、**<installation\_directory>** は、インストールプログラムがファイルを作成するディレク トリーに置き換えます。

3. 次のコマンドを実行して、インストールファイルのリリースイメージを **\$RELEASE\_IMAGE** 変 数に設定します。

\$ RELEASE\_IMAGE=\$(./openshift-install version | awk '/release image/ {print \$3}')

4. 以下のコマンドを実行して、OpenShift Container Platform リリースイメージから **CredentialsRequest** カスタムリソース (CR) のリストを抽出します。

<span id="page-390-1"></span>\$ oc adm release extract \  $-$ from= $$RELEASE$  IMAGE \ --credentials-requests \ --included \ **1** --install-config=<path\_to\_directory\_with\_installation\_configuration>/install-config.yaml \ **2** --to=<path\_to\_directory\_for\_credentials\_requests> **3** 

<span id="page-390-3"></span><span id="page-390-2"></span>**--included** パラメーターには、特定のクラスター設定に必要なマニフェストのみが含まれ ます。

**install-config.yaml** ファイルの場所を指定します。

**CredentialsRequest** オブジェクトを保存するディレクトリーへのパスを指定します。指 定したディレクトリーが存在しない場合は、このコマンドによって作成されます。

このコマンドにより、それぞれの **CredentialsRequest** オブジェクトに YAML ファイルが作成 されます。

## サンプル **CredentialsRequest** オブジェクト

```
apiVersion: cloudcredential.openshift.io/v1
kind: CredentialsRequest
metadata:
 name: <component_credentials_request>
 namespace: openshift-cloud-credential-operator
 ...
spec:
 providerSpec:
  apiVersion: cloudcredential.openshift.io/v1
  kind: AWSProviderSpec
  statementEntries:
  - effect: Allow
   action:
   - iam:GetUser
   - iam:GetUserPolicy
```
- iam:ListAccessKeys resource: "\*" ...

5. 以前に生成した **openshift-install** マニフェストディレクトリーにシークレットの YAML ファイ ルを作成します。シークレットは、それぞれの **CredentialsRequest** オブジェクトについて **spec.secretRef** に定義される namespace およびシークレット名を使用して保存する必要があ ります。

# シークレットを含む **CredentialsRequest** オブジェクトのサンプル

```
apiVersion: cloudcredential.openshift.io/v1
kind: CredentialsRequest
metadata:
 name: <component_credentials_request>
 namespace: openshift-cloud-credential-operator
 ...
spec:
 providerSpec:
  apiVersion: cloudcredential.openshift.io/v1
  kind: AWSProviderSpec
  statementEntries:
  - effect: Allow
   action:
   - s3:CreateBucket
   - s3:DeleteBucket
   resource: "*"
   ...
 secretRef:
  name: <component_secret>
  namespace: <component_namespace>
 ...
```
# サンプル **Secret** オブジェクト

apiVersion: v1 kind: Secret metadata: name: <component\_secret> namespace: <component\_namespace> data: aws access key id: <br />base64 encoded aws access key id> aws secret access key: <br />base64 encoded aws secret access key>

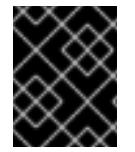

# 重要

手動でメンテナンスされる認証情報を使用するクラスターをアップグレードする前に、 CCO がアップグレード可能な状態であることを確認します。

# 4.3.9.8.2. 短期認証情報を使用するように AWS クラスターを設定

AWS Security Token Service (STS) を使用するように設定されたクラスターをインストールするには、 CCO ユーティリティーを設定し、クラスターに必要な AWS リソースを作成する必要があります。

## 4.3.9.8.2.1. Cloud Credential Operator ユーティリティーの設定

Cloud Credential Operator (CCO) が手動モードで動作しているときにクラスターの外部からクラウド クレデンシャルを作成および管理するには、CCO ユーティリティー (**ccoctl**) バイナリーを抽出して準 備します。

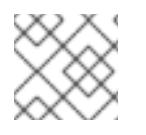

## 注記

**ccoctl** ユーティリティーは、Linux 環境で実行する必要がある Linux バイナリーです。

#### 前提条件

- クラスター管理者のアクセスを持つ OpenShift Container Platform アカウントを使用できる。
- OpenShift CLI (**oc**) がインストールされている。
- ccoctl ユーティリティー用の AWS アカウントを作成し、次の権限で使用できるようにしまし た。

例4.42 必要な AWS パーミッション

必要な **iam** 権限

- **iam:CreateOpenIDConnectProvider**
- **iam:CreateRole**
- **iam:DeleteOpenIDConnectProvider**
- **iam:DeleteRole**
- **iam:DeleteRolePolicy**
- **iam:GetOpenIDConnectProvider**
- **iam:GetRole**
- **iam:GetUser**
- **iam:ListOpenIDConnectProviders**
- **iam:ListRolePolicies**
- **iam:ListRoles**
- **iam:PutRolePolicy**
- **iam:TagOpenIDConnectProvider**
- **iam:TagRole**

必要な **s3** 権限

- **s3:CreateBucket**
- **s3:DeleteBucket**
- $\circ$ **s3:DeleteObject**
- **s3:GetBucketAcl**
- **s3:GetBucketTagging**
- **s3:GetObject**
- **s3:GetObjectAcl**
- **s3:GetObjectTagging**
- **s3:ListBucket**
- **s3:PutBucketAcl**
- **s3:PutBucketPolicy**
- **s3:PutBucketPublicAccessBlock**
- **s3:PutBucketTagging**
- **s3:PutObject**
- **s3:PutObjectAcl**
- **s3:PutObjectTagging**

必要な **cloudfront** 権限

- **cloudfront:ListCloudFrontOriginAccessIdentities**
- **cloudfront:ListDistributions**
- **cloudfront:ListTagsForResource**

OIDC 設定を、パブリック CloudFront ディストリビューション URL 経由で IAM アイデンティ ティープロバイダーがアクセスするプライベート S3 バケットに保存する予定の場合、**ccoctl** ユーティリティーを実行する AWS アカウントには次の追加パーミッションが必要です。

例4.43 CloudFront を使用したプライベート S3 バケットに対する追加の権限

- **cloudfront:CreateCloudFrontOriginAccessIdentity**
- **cloudfront:CreateDistribution**
- **cloudfront:DeleteCloudFrontOriginAccessIdentity**
- **cloudfront:DeleteDistribution**
- **cloudfront:GetCloudFrontOriginAccessIdentity**
- **cloudfront:GetCloudFrontOriginAccessIdentityConfig**
- **cloudfront:GetDistribution**
- **cloudfront:TagResource**
- **cloudfront:UpdateDistribution**

# 注記

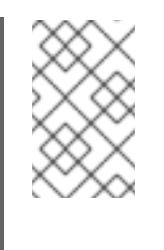

これらの追加のパーミッションは、**ccoctl aws create-all** コマンドで認証情 報要求を処理する際の **--create-private-s3-bucket** オプションの使用をサ ポートします。

# 手順

1. 次のコマンドを実行して、OpenShift Container Platform リリースイメージの変数を設定しま す。

\$ RELEASE\_IMAGE=\$(./openshift-install version | awk '/release image/ {print \$3}')

2. 以下のコマンドを実行して、OpenShift Container Platform リリースイメージから CCO コンテ ナーイメージを取得します。

\$ CCO\_IMAGE=\$(oc adm release info --image-for='cloud-credential-operator' \$RELEASE\_IMAGE -a ~/.pull-secret)

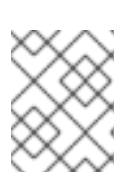

[1](#page-394-0)

# 注記

**\$RELEASE\_IMAGE** のアーキテクチャーが、**ccoctl**ツールを使用する環境の アーキテクチャーと一致していることを確認してください。

3. 以下のコマンドを実行して、OpenShift Container Platform リリースイメージ内の CCO コンテ ナーイメージから **ccoctl** バイナリーを抽出します。

<span id="page-394-0"></span>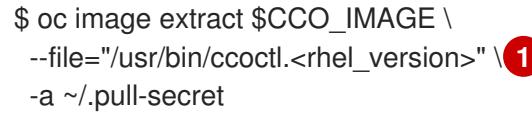

- **<rhel\_version>** には、ホストが使用する Red Hat Enterprise Linux (RHEL) のバージョン に対応する値を指定します。値が指定されていない場合は、デフォルトで **ccoctl.rhel8** が 使用されます。次の値が有効です。
	- **rhel8**: RHEL 8 を使用するホストの場合はこの値を指定します。
	- **rhel9**: RHEL 9 を使用するホストの場合はこの値を指定します。
- 4. 次のコマンドを実行して、権限を変更して **ccoctl** を実行可能にします。

\$ chmod 775 ccoctl.<rhel\_version>

## 検証

**● ccoctl** が使用できることを確認するには、help ファイルを表示します。コマンドを実行すると きは、相対ファイル名を使用します。以下に例を示します。

\$ ./ccoctl.rhel9

# 出力例

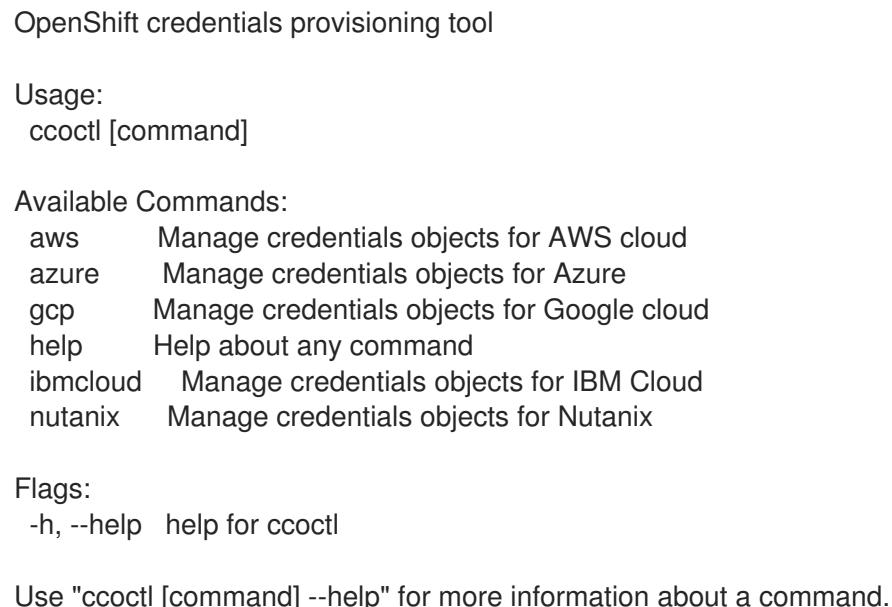

# 4.3.9.8.2.2. Cloud Credential Operator ユーティリティーを使用した AWS リソースの作成

AWS リソースを作成するときは、次のオプションがあります。

- **ccoctl aws create-all** コマンドを使用して AWS リソースを自動的に作成できます。これはリ ソースを作成する最も簡単な方法です。[単一コマンドでの](#page-396-1) AWS リソースの作成 を参照してく ださい。
- AWS リソースの変更前に **ccoctl** ツールが作成する JSON ファイルを確認する必要がある場合 や、**ccoctl** ツールが AWS リソースを自動作成するために使用するプロセスが組織の要件を満 たさない場合は、AWS リソースを個別に作成できます。AWS [リソースの個別の作成](#page-399-0) を参照し てください。

## 4.3.9.8.2.2.1. 単一コマンドでの AWS リソースの作成

**ccoctl** ツールが AWS リソースの作成に使用するプロセスが組織の要件を自動的に満たす場合 は、**ccoctl aws create-all** コマンドを使用して AWS リソースの作成を自動化できます。

それ以外の場合は、AWS リソースを個別に作成できます。詳細は、「AWS リソースの個別の作成」を 参照してください。

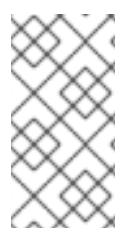

# 注記

デフォルトで、**ccoctl** はコマンドが実行されるディレクトリーにオブジェクトを作成し ます。オブジェクトを別のディレクトリーに作成するには、**--output-dir** フラグを使用し ます。この手順では、**<path\_to\_ccoctl\_output\_dir>** を使用してこの場所を参照しま す。

# 前提条件

以下が必要になります。

**ccoctl** バイナリーを抽出して準備している。
1. 次のコマンドを実行して、インストールファイルのリリースイメージを **\$RELEASE\_IMAGE** 変 数に設定します。

\$ RELEASE\_IMAGE=\$(./openshift-install version | awk '/release image/ {print \$3}')

2. 以下のコマンドを実行して、OpenShift Container Platform リリースイメージから **CredentialsRequest** オブジェクトのリストを抽出します。

<span id="page-396-0"></span>\$ oc adm release extract \ --from=\$RELEASE\_IMAGE \ --credentials-requests \ --included \ **1** --install-config=<path\_to\_directory\_with\_installation\_configuration>/install-config.yaml \ **2** --to=<path\_to\_directory\_for\_credentials\_requests> **3** 

<span id="page-396-1"></span>**--included** パラメーターには、特定のクラスター設定に必要なマニフェストのみが含まれ ます。

 $\overline{2}$  $\overline{2}$  $\overline{2}$ 

[1](#page-396-0)

手順

<span id="page-396-2"></span>**install-config.yaml** ファイルの場所を指定します。

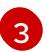

**CredentialsRequest** オブジェクトを保存するディレクトリーへのパスを指定します。指 定したディレクトリーが存在しない場合は、このコマンドによって作成されます。

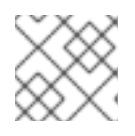

# 注記

このコマンドの実行には少し時間がかかる場合があります。

3. 次のコマンドを実行し、**ccoctl** ツールを使用して **CredentialsRequest** オブジェクトをすべて 処理します。

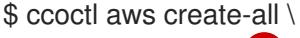

- <span id="page-396-3"></span> $-$ name=<name> $\sqrt{1}$
- <span id="page-396-4"></span>--region=<aws\_region> \**2**
- <span id="page-396-5"></span>--credentials-requests-dir=<path\_to\_credentials\_requests\_directory> \ 3
- <span id="page-396-6"></span>--output-dir=<path\_to\_ccoctl\_output\_dir> \ 4
- <span id="page-396-7"></span>--create-private-s3-bucket **5**
- [1](#page-396-3) 追跡用に作成されたクラウドリソースにタグを付けるために使用される名前です。
- $\mathcal{P}$ クラウドリソースが作成される AWS リージョンです。

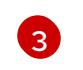

コンポーネント **CredentialsRequest** オブジェクトのファイルを含むディレクトリーを指 定します。

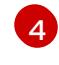

オプション: **ccoctl** ユーティリティーがオブジェクトを作成するディレクトリーを指定し ます。デフォルトでは、ユーティリティーは、コマンドが実行されるディレクトリーにオ ブジェクトを作成します。

 $\overline{5}$  $\overline{5}$  $\overline{5}$ 

オプション: デフォルトでは、**ccoctl** ユーティリティーは OpenID Connect (OIDC) 設定 ファイルをパブリック S3 バケットに保存し、S3 URL をパブリック OIDC エンドポイント として使用します。代わりに、パブリック CloudFront 配布 URL を介して IAM ID プロバ

イダーによってアクセスされるプライベート S3 バケットに OIDC 設定を保存するには、**- -create-private-s3-bucket** パラメーターを使用します。

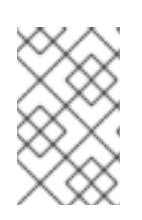

#### 注記

クラスターで **TechPreviewNoUpgrade** 機能セットによって有効化されたテクノ ロジープレビュー機能を使用している場合は、**--enable-tech-preview** パラメー ターを含める必要があります。

# 検証

● OpenShift Container Platform シークレットが作成されることを確認するに は、**<path\_to\_ccoctl\_output\_dir>/manifests** ディレクトリーのファイルを一覧表示します。

\$ ls <path\_to\_ccoctl\_output\_dir>/manifests

# 出力例

cluster-authentication-02-config.yaml openshift-cloud-credential-operator-cloud-credential-operator-iam-ro-creds-credentials.yaml openshift-cloud-network-config-controller-cloud-credentials-credentials.yaml openshift-cluster-api-capa-manager-bootstrap-credentials-credentials.yaml openshift-cluster-csi-drivers-ebs-cloud-credentials-credentials.yaml openshift-image-registry-installer-cloud-credentials-credentials.yaml openshift-ingress-operator-cloud-credentials-credentials.yaml openshift-machine-api-aws-cloud-credentials-credentials.yaml

AWS にクエリーを実行すると、IAM ロールが作成されていることを確認できます。詳細は AWS ドキュメントの IAM ロールの一覧表示について参照してください。

# 4.3.9.8.2.2.2. AWS リソースの個別の作成

**ccoctl** ツールを使用して、AWS リソースを個別に作成できます。このオプションは、異なるユーザー や部門間でこれらのリソースを作成する責任を共有する組織に役に立ちます。

それ以外の場合は、**ccoctl aws create-all** コマンドを使用して AWS リソースを自動的に作成できま す。詳細は、「単一コマンドによる AWS リソースの作成」を参照してください。

# 注記

デフォルトで、**ccoctl** はコマンドが実行されるディレクトリーにオブジェクトを作成し ます。オブジェクトを別のディレクトリーに作成するには、**--output-dir** フラグを使用し ます。この手順では、**<path\_to\_ccoctl\_output\_dir>** を使用してこの場所を参照しま す。

一部の **ccoctl** コマンドは AWS API 呼び出しを行い、AWS リソースを作成または変更し ます。**--dry-run** フラグを使用して、API 呼び出しを回避できます。このフラグを使用す ると、代わりにローカルファイルシステムに JSON ファイルが作成されます。JSON ファイルを確認して変更し、AWS CLI ツールで **--cli-input-json** パラメーターを使用し て適用できます。

# 前提条件

**ccoctl** バイナリーを展開して準備しておく。

# 手順

1. 次のコマンドを実行して、クラスターの OpenID Connect プロバイダーを設定するために使用 されるパブリックおよびプライベート RSA キーファイルを生成します。

\$ ccoctl aws create-key-pair

### 出力例

2021/04/13 11:01:02 Generating RSA keypair 2021/04/13 11:01:03 Writing private key to  $\ell$  path to ccoctl output dir>/serviceaccountsigner.private 2021/04/13 11:01:03 Writing public key to /<path\_to\_ccoctl\_output\_dir>/serviceaccountsigner.public 2021/04/13 11:01:03 Copying signing key for use by installer

**serviceaccount-signer.private** および **serviceaccount-signer.public** は、生成されるキー ファイルです。

このコマンドは、クラスターがインストール時に必要とするプライベートキーを **/<path\_to\_ccoctl\_output\_dir>/tls/bound-service-account-signing-key.key** に作成します。

2. 次のコマンドを実行して、AWS 上に OpenID Connect ID プロバイダーと S3 バケットを作成し ます。

\$ ccoctl aws create-identity-provider \

<span id="page-398-0"></span>--name=<name> \ **1**

<span id="page-398-1"></span>--region=<aws\_region> \**2** 

--public-key-file=<path\_to\_ccoctl\_output\_dir>/serviceaccount-signer.public **3** 

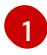

<span id="page-398-2"></span>**<name>** は、追跡用に作成されたクラウドリソースにタグを付けるために使用される名前 です。

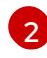

[3](#page-398-2)

**<aws\_region>** は、クラウドリソースが作成される AWS リージョンです。

<path to ccoctl output dir> は、ccoctl aws create-key-pair コマンドが生成したパブ リックキーファイルへのパスです。

# 出力例

2021/04/13 11:16:09 Bucket <name>-oidc created 2021/04/13 11:16:10 OpenID Connect discovery document in the S3 bucket <name>-oidc at .well-known/openid-configuration updated 2021/04/13 11:16:10 Reading public key 2021/04/13 11:16:10 JSON web key set (JWKS) in the S3 bucket <name>-oidc at keys.json updated 2021/04/13 11:16:18 Identity Provider created with ARN: arn:aws:iam:: <aws\_account\_id>:oidc-provider/<name>-oidc.s3.<aws\_region>.amazonaws.com

**openid-configuration** は検出ドキュメントであり、**keys.json** は JSON Web キーセットファイ ルです。

このコマンドは、YAML 設定ファイルを /<path\_to\_ccoctl\_output\_dir>/manifests/cluster**authentication-02-config.yaml** にも作成します。このファイルは、AWS IAM アイデンティ ティープロバイダーがトークンを信頼するように、クラスターが生成するサービスアカウント トークンの発行側の URL フィールドを設定します。

- 3. クラスターの各コンポーネントについて IAM ロールを作成します。
	- a. 次のコマンドを実行して、インストールファイルのリリースイメージを **\$RELEASE\_IMAGE** 変数に設定します。

\$ RELEASE\_IMAGE=\$(./openshift-install version | awk '/release image/ {print \$3}')

b. OpenShift Container Platform リリースイメージから **CredentialsRequest** オブジェクトの 一覧を抽出します。

<span id="page-399-0"></span>**--included** パラメーターには、特定のクラスター設定に必要なマニフェストのみが含 \$ oc adm release extract \ --from=\$RELEASE\_IMAGE \ --credentials-requests \ --included \ **1** --install-config=<path\_to\_directory\_with\_installation\_configuration>/install-config.yaml \ **2** --to=<path to directory for credentials requests> **3** 

- <span id="page-399-2"></span>まれます。
- **install-config.yaml** ファイルの場所を指定します。

2 **CredentialsRequest** オブジェクトを保存するディレクトリーへのパスを指定しま す。指定したディレクトリーが存在しない場合は、このコマンドによって作成されま す。

c. 次のコマンドを実行し、**ccoctl** ツールを使用して **CredentialsRequest** オブジェクトをす べて処理します。

\$ ccoctl aws create-iam-roles \

- $-$ -name=<name> $\setminus$
- --region=<aws\_region> \
- --credentials-requests-dir=<path\_to\_credentials\_requests\_directory> \

--identity-provider-arn=arn:aws:iam::<aws\_account\_id>:oidc-provider/<name>-oidc.s3. <aws\_region>.amazonaws.com

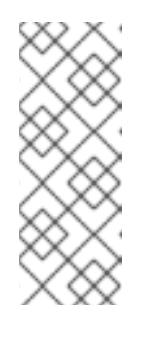

<span id="page-399-1"></span>[1](#page-399-0)

[2](#page-399-1)

# 注記

GovCloud などの代替の IAM API エンドポイントを使用する AWS 環境で は、**--region** パラメーターでリージョンを指定する必要もあります。

クラスターで **TechPreviewNoUpgrade** 機能セットによって有効化されたテ クノロジープレビュー機能を使用している場合は、**--enable-tech-preview** パラメーターを含める必要があります。

それぞれの **CredentialsRequest** オブジェクトについて、**ccoctl** は指定された OIDC アイ デンティティープロバイダーに関連付けられた信頼ポリシーと、OpenShift Container

Platform リリースイメージの各 **CredentialsRequest** オブジェクトに定義されるパーミッ ションポリシーを使用して IAM ロールを作成します。

# 検証

- OpenShift Container Platform シークレットが作成されることを確認するに  $\bullet$ は、**<path\_to\_ccoctl\_output\_dir>/manifests** ディレクトリーのファイルを一覧表示します。
	- \$ ls <path\_to\_ccoctl\_output\_dir>/manifests

# 出力例

cluster-authentication-02-config.yaml openshift-cloud-credential-operator-cloud-credential-operator-iam-ro-creds-credentials.yaml openshift-cloud-network-config-controller-cloud-credentials-credentials.yaml openshift-cluster-api-capa-manager-bootstrap-credentials-credentials.yaml openshift-cluster-csi-drivers-ebs-cloud-credentials-credentials.yaml openshift-image-registry-installer-cloud-credentials-credentials.yaml openshift-ingress-operator-cloud-credentials-credentials.yaml openshift-machine-api-aws-cloud-credentials-credentials.yaml

AWS にクエリーを実行すると、IAM ロールが作成されていることを確認できます。詳細は AWS ドキュメントの IAM ロールの一覧表示について参照してください。

#### 4.3.9.8.2.3. Cloud Credential Operator ユーティリティーマニフェストの組み込み

個々のコンポーネントに対してクラスターの外部で管理される短期セキュリティー認証情報を実装する には、Cloud Credential Operator ユーティリティー (**ccoctl**) が作成したマニフェストファイルを、イ ンストールプログラムの正しいディレクトリーに移動する必要があります。

#### 前提条件

- クラスターをホストするクラウドプラットフォームでアカウントを設定しました。
- Cloud Credential Operator ユーティリティー (ccoctl) が設定されている。
- ccoctl ユーティリティーを使用して、クラスターに必要なクラウドプロバイダーリソースを作 成している。

#### 手順

1. **install-config.yaml** 設定ファイルの **credentialsMode** パラメーターを **Manual** に設定しなかっ た場合は、次のように値を変更します。

# 設定ファイルのサンプルスニペット

apiVersion: v1 baseDomain: example.com credentialsMode: Manual *# ...*

2. インストールマニフェストファイルをまだ作成していない場合は、次のコマンドを実行して作 成します。

\$ openshift-install create manifests --dir <installation\_directory>

ここで、**<installation\_directory>** は、インストールプログラムがファイルを作成するディレク トリーに置き換えます。

3. 次のコマンドを実行して、**ccoctl** ユーティリティーが生成したマニフェストを、インストール プログラムが作成した **manifests** ディレクトリーにコピーします。

\$ cp /<path\_to\_ccoctl\_output\_dir>/manifests/\* ./manifests/

4. 秘密鍵を含む **tls** ディレクトリーをインストールディレクトリーにコピーします。

\$ cp -a /<path\_to\_ccoctl\_output\_dir>/tls .

# 4.3.9.9. クラスターのデプロイ

互換性のあるクラウドプラットフォームに OpenShift Container Platform をインストールできます。

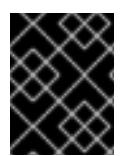

# 重要

インストールプログラムの **create cluster** コマンドは、初期インストール時に 1 回だけ 実行できます。

#### 前提条件

- クラスターをホストするクラウドプラットフォームでアカウントを設定しました。
- OpenShift Container Platform インストールプログラムおよびクラスターのプルシークレット がある。
- ホスト上のクラウドプロバイダーアカウントに、クラスターをデプロイするための適切な権限 があることが確認されました。アカウントの権限が正しくないと、インストールプロセスが失 敗し、不足している権限を示すエラーメッセージが表示されます。

# 手順

1. インストールプログラムが含まれるディレクトリーに切り替え、クラスターのデプロイメント を初期化します。

<span id="page-401-1"></span><span id="page-401-0"></span>\$ ./openshift-install create cluster --dir <installation\_directory> \ **1** --log-level=info **2**

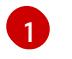

**<installation\_directory>** については、カスタマイズした **./install-config.yaml** ファイルの 場所を指定します。

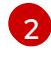

異なるインストールの詳細情報を表示するには、**info** ではなく、**warn**、**debug**、または **error** を指定します。

2. オプション: クラスターのインストールに使用した IAM アカウントから **AdministratorAccess** ポリシーを削除するか、無効にします。

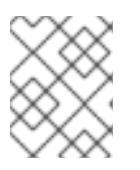

# 注記

**AdministratorAccess** ポリシーが提供する昇格したパーミッションはインス トール時にのみ必要です。

# 検証

クラスターのデプロイが正常に完了すると、次のようになります。

- **●** ターミナルには、Web コンソールへのリンクや kubeadmin ユーザーの認証情報など、クラス ターにアクセスするための指示が表示されます。
- 認証情報は <installation directory>/.openshift\_install.log にも出力されます。

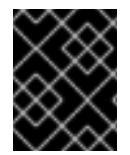

# 重要

インストールプログラム、またはインストールプログラムが作成するファイルを削除す ることはできません。これらはいずれもクラスターを削除するために必要になります。

# 出力例

... INFO Install complete!

INFO To access the cluster as the system:admin user when using 'oc', run 'export KUBECONFIG=/home/myuser/install\_dir/auth/kubeconfig'

INFO Access the OpenShift web-console here: https://console-openshift-

console.apps.mycluster.example.com

INFO Login to the console with user: "kubeadmin", and password: "password"

INFO Time elapsed: 36m22s

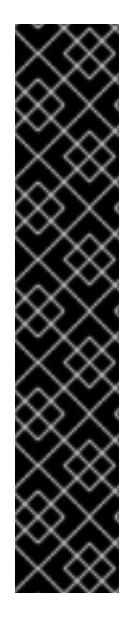

# 重要

- インストールプログラムが生成する Ignition 設定ファイルには、24 時間が経過 すると期限切れになり、その後に更新される証明書が含まれます。証明書を更新 する前にクラスターが停止し、24 時間経過した後にクラスターを再起動する と、クラスターは期限切れの証明書を自動的に復元します。例外として、 kubelet 証明書を回復するために保留状態の **node-bootstrapper** 証明書署名要求 (CSR) を手動で承認する必要があります。詳細は、コントロールプレーン証明書 の期限切れの状態からのリカバリー に関するドキュメントを参照してくださ い。
- 24 時間証明書はクラスターのインストール後 16 時間から 22 時間にローテー ションするため、Ignition 設定ファイルは、生成後 12 時間以内に使用することを 推奨します。12 時間以内に Ignition 設定ファイルを使用することにより、インス トール中に証明書の更新が実行された場合のインストールの失敗を回避できま す。

# 4.3.9.10. CLI の使用によるクラスターへのログイン

クラスター **kubeconfig** ファイルをエクスポートし、デフォルトシステムユーザーとしてクラスターに ログインできます。**kubeconfig** ファイルには、クライアントを正しいクラスターおよび API サーバー に接続するために CLI で使用されるクラスターに関する情報が含まれます。このファイルはクラスター に固有のファイルであり、OpenShift Container Platform のインストール時に作成されます。

# 前提条件

- OpenShift Container Platform クラスターをデプロイしていること。
- oc CLI をインストールしていること。

# 手順

1. **kubeadmin** 認証情報をエクスポートします。

\$ export KUBECONFIG=<installation\_directory>/auth/kubeconfig **1** 

[1](#page-403-0)

<span id="page-403-0"></span>**<installation\_directory>** には、インストールファイルを保存したディレクトリーへのパ スを指定します。

2. エクスポートされた設定を使用して、**oc** コマンドを正常に実行できることを確認します。

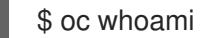

出力例

system:admin

# 4.3.9.11. Web コンソールを使用したクラスターへのログイン

**kubeadmin** ユーザーは、OpenShift Container Platform のインストール後はデフォルトで存在します。 OpenShift Container Platform Web コンソールを使用し、**kubeadmin** ユーザーとしてクラスターにロ グインできます。

# 前提条件

- インストールホストにアクセスできる。
- クラスターのインストールを完了しており、すべてのクラスター Operator が利用可能である。

# 手順

1. インストールホストで **kubeadmin-password** ファイルから **kubeadmin** ユーザーのパスワード を取得します。

\$ cat <installation\_directory>/auth/kubeadmin-password

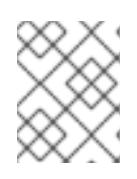

# 注記

- または、インストールホストで **<installation\_directory>/.openshift\_install.log** ログファイルから **kubeadmin** パスワードを取得できます。
- 2. OpenShift Container Platform Web コンソールルートをリスト表示します。

\$ oc get routes -n openshift-console | grep 'console-openshift'

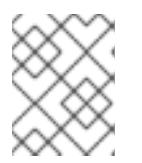

# 注記

または、インストールホストで **<installation\_directory>/.openshift\_install.log** ログファイルからで OpenShift Container Platform ルートを取得できます。

# 出力例

console console-openshift-console.apps.<cluster\_name>.<base\_domain> console https reencrypt/Redirect None

3. Web ブラウザーで前述のコマンドの出力で詳細に説明されたルートに移動し、**kubeadmin** ユーザーとしてログインします。

# 関連情報

● Web [コンソールへのアクセス](https://docs.redhat.com/en/documentation/openshift_container_platform/4.16/html-single/web_console/#web-console)

# 4.3.9.12. 次のステップ

- [インストールを検証](#page-3860-0) します。
- [クラスターをカスタマイズ](https://docs.redhat.com/en/documentation/openshift_container_platform/4.16/html-single/postinstallation_configuration/#available_cluster_customizations) します。
- 必要に応じて[、リモートヘルスレポートをオプトアウト](https://docs.redhat.com/en/documentation/openshift_container_platform/4.16/html-single/support/#opting-out-remote-health-reporting_opting-out-remote-health-reporting)できます。
- 必要に応じて[、クラウドプロバイダーの認証情報を削除](https://docs.redhat.com/en/documentation/openshift_container_platform/4.16/html-single/postinstallation_configuration/#manually-removing-cloud-creds_changing-cloud-credentials-configuration)できます。

# 4.3.10. AWS China でのクラスターのアンインストール

OpenShift Container Platform バージョン 4.16 では、クラスターを以下の Amazon Web Services (AWS) China リージョンにインストールできます。

- **cn-north-1** (Beijing)
- **cn-northwest-1** (Ningxia)

# 4.3.10.1. 前提条件

- インターネットコンテンツプロバイダー (ICP) ライセンスがある。
- OpenShift Container Platform [のインストールおよび更新](https://docs.redhat.com/en/documentation/openshift_container_platform/4.16/html-single/architecture/#architecture-installation) プロセスの詳細を確認した。
- [クラスターインストール方法の選択およびそのユーザー向けの準備](#page-24-0) を確認した。
- クラスターをホストするために AWS [アカウントを設定](#page-160-0) している。
- [ファイアウォールを使用する場合は、クラスターがアクセスを必要とするサイトを許可するよ](#page-3847-0) うにファイアウォールを設定する必要がある。

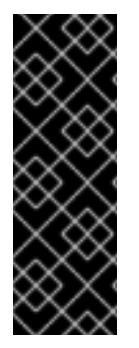

重要

AWS プロファイルがご使用のコンピューターに保存されている場合、マルチファクター 認証デバイスを使用中に生成した一時的なセッショントークンを使用することはできま せん。クラスターは継続的に現行の AWS 認証情報を使用して、クラスターの有効期間全 体にわたって AWS リソースを作成するため、有効期間の長い認証情報を使用する必要が あります。適切なキーを生成するには、AWS ドキュメントの Managing Access Keys for IAM Users [を参照してください。キーは、インストールプログラムの実行時に指定できま](https://docs.aws.amazon.com/IAM/latest/UserGuide/id_credentials_access-keys.html) す。

### 4.3.10.2. インストール要件

Red Hat は、AWS China リージョンの Red Hat Enterprise Linux CoreOS (RHCOS) Amazon Machine Image (AMI) を公開しません。

クラスターをインストールする前に、以下を行う必要があります。

- カスタム RHCOS AMI をアップロードします。
- インストール設定ファイル (**install-config.yaml**) を手動で作成します。
- インストール設定ファイルで、AWS リージョンおよび付随するカスタム AMI を指定します。

OpenShift Container Platform インストールプログラムを使用してインストール設定ファイルを作成す ることはできません。インストーラーは RHCOS AMI のネイティブサポートのない AWS リージョンを リスト表示しません。

#### 4.3.10.3. プライベートクラスター

外部エンドポイントを公開しないプライベート OpenShift Container Platform クラスターをデプロイす ることができます。プライベートクラスターは内部ネットワークからのみアクセスでき、インターネッ ト上では表示されません。

デフォルトで、OpenShift Container Platform はパブリックにアクセス可能な DNS およびエンドポイ ントを使用できるようにプロビジョニングされます。プライベートクラスターは、クラスターのデプロ イ時に DNS、Ingress コントローラー、および API サーバーを private に設定します。つまり、クラス ターリソースは内部ネットワークからのみアクセスでき、インターネット上では表示されません。

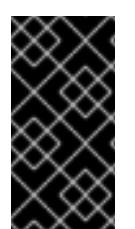

#### 重要

クラスターにパブリックサブネットがある場合、管理者により作成されたロードバラン サーサービスはパブリックにアクセスできる可能性があります。クラスターのセキュリ ティーを確保するには、これらのサービスに明示的にプライベートアノテーションが付 けられていることを確認してください。

プライベートクラスターをデプロイするには、以下を行う必要があります。

- 要件を満たす既存のネットワークを使用します。クラスターリソースはネットワーク上の他の クラスター間で共有される可能性があります。
- 以下にアクセスできるマシンからデプロイ。
	- プロビジョニングするクラウドの API サービス。
	- プロビジョニングするネットワーク上のホスト。

インストールメディアを取得するインターネット。

これらのアクセス要件を満たし、所属する会社のガイドラインに準拠したすべてのマシンを使用するこ とができます。たとえば、このマシンには、クラウドネットワーク上の bastion ホストを使用できま す。

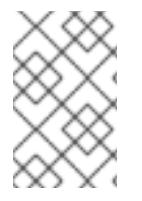

# 注記

AWS China は、VPC とネットワーク間の VPN 接続をサポートしません。Beijing および Ningxia リージョンの Amazon VPC サービスの詳細は、AWS China ドキュメントの [Amazon](https://docs.amazonaws.cn/en_us/aws/latest/userguide/vpc.html) Virtual Private Cloud を参照してください。

# 4.3.10.3.1. AWS のプライベートクラスター

Amazon Web Services (AWS) でプライベートクラスターを作成するには、クラスターをホストするた めに既存のプライベート VPC およびサブネットを指定する必要があります。インストールプログラム は、クラスターが必要とする DNS レコードを解決できる必要もあります。インストールプログラム は、プライベートネットワークからのみアクセスできるように Ingress Operator および API サーバーを 設定します。

クラスターには、引き続き AWS API にアクセスするためにインターネットへのアクセスが必要になり ます。

以下のアイテムは、プライベートクラスターのインストール時に必要ではなく、作成されません。

- パブリックサブネット
- パブリック Ingress をサポートするパブリックロードバランサー
- クラスターの **baseDomain** に一致するパブリック Route 53 ゾーン

インストールプログラムは、プライベート Route 53 ゾーンを作成するために指定する **baseDomain** と クラスターに必要なレコードを使用します。クラスターは、Operator がクラスターのパブリックレ コードを作成せず、すべてのクラスターマシンが指定するプライベートサブネットに配置されるように 設定されます。

#### 4.3.10.3.1.1. 制限事項

プライベートクラスターにパブリック機能を追加する機能には制限があります。

- Kubernetes API エンドポイントは、追加のアクションを実行せずにインストールする場合はパ ブリックにすることができません。これらのアクションには、使用中のアベイラビリティー ゾーンごとに VPC でパブリックサブネットやパブリックのロードバランサーを作成すること や、6443 のインターネットからのトラフィックを許可するようにコントロールプレーンのセ キュリティーグループを設定することなどが含まれます。
- パブリックのサービスタイプのロードバランサーを使用する場合には、各アベイラビリティー ゾーンのパブリックサブネットに **kubernetes.io/cluster/<cluster-infra-id>: shared** のタグを 付け、AWS がそれらを使用してパブリックロードバランサーを作成できるようにします。

#### 4.3.10.4. カスタム VPC の使用について

OpenShift Container Platform 4.16 では、Amazon Web Services (AWS) の既存の Amazon Virtual Private Cloud (VPC) における既存サブネットにクラスターをデプロイできます。OpenShift Container Platform を既存の AWS VPC にデプロイすると、新規アカウントの制限を回避したり、会社のガイドラ インによる運用上の制約をより容易に遵守することが可能になる場合があります。VPC を作成するため に必要なインフラストラクチャーの作成パーミッションを取得できない場合は、このインストールオプ ションを使用します。

インストールプログラムは既存のサブネットにある他のコンポーネントを把握できないため、ユーザー の代わりにサブネットの CIDR を選択することはできません。クラスターをインストールするサブネッ トのネットワークを独自に設定する必要があります。

### 4.3.10.4.1. VPC を使用するための要件

インストールプログラムは、以下のコンポーネントを作成しなくなりました。

- インターネットゲートウェイ
- NAT ゲートウェイ
- サブネット
- ルートテーブル
- VPC
- VPC DHCP オプション
- VPC エンドポイント

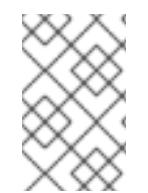

#### 注記

インストールプログラムでは、クラウド提供の DNS サーバーを使用する必要がありま す。カスタム DNS サーバーの使用はサポートされていないため、インストールが失敗し ます。

カスタム VPC を使用する場合は、そのカスタム VPC と使用するインストールプログラムおよびクラス ターのサブネットを適切に設定する必要があります。AWS VPC コンソールウィザードの設定と AWS VPC の作成および管理の詳細は、Amazon Web Services ドキュメントの VPC [の作成](https://docs.aws.amazon.com/vpc/latest/userguide/working-with-vpcs.html) を参照してくださ い。

インストールプログラムには、以下の機能はありません。

- 使用するクラスターのネットワーク範囲を細分化する。
- サブネットのルートテーブルを設定する。
- DHCP などの VPC オプションを設定する。

クラスターをインストールする前に、以下のタスクを完了する必要があります。AWS VPC でのネット ワーキングの設定の詳細は、VPC [ネットワーキングコンポーネント](https://docs.aws.amazon.com/vpc/latest/userguide/VPC_Networking.html) と VPC [のルートテーブル](https://docs.aws.amazon.com/vpc/latest/userguide/VPC_Route_Tables.html) を参照 してください。

VPC は以下の特性を満たす必要があります。

VPC は **kubernetes.io/cluster/.\*: owned**、**Name**、**openshift.io/cluster** タグを使用できませ ん。

インストールプログラムは **kubernetes.io/cluster/.\*: shared** タグを追加するようにサブネット を変更するため、サブネットでは 1 つ以上の空のタグスロットが利用可能である必要がありま す。AWS ドキュメントで [タグ制限](https://docs.aws.amazon.com/AWSEC2/latest/UserGuide/Using_Tags.html#tag-restrictions) を確認し、インストールプログラムでタグを指定する各サ

ブネットに追加できるようにします。**Name** タグは EC2 **Name** フィールドと重複し、その結果 インストールが失敗するため、使用できません。

- OpenShift Container Platform クラスターを AWS Outpost に拡張し、既存の Outpost サブ ネットを使用する場合、既存のサブネットで **kubernetes.io/cluster/unmanaged: true** タグを 使用する必要があります。このタグを適用しないと、Cloud Controller Manager が Outpost サ ブネットにサービスロードバランサーを作成するため、インストールが失敗する可能性があり ます。これはサポートされていない設定です。
- VPC で **enableDnsSupport** および **enableDnsHostnames** 属性を有効にし、クラスターが VPC に割り当てられている Route 53 ゾーンを使用してクラスターの内部 DNS レコードを解決 できるようにする必要があります。AWS ドキュメントの DNS [Support](https://docs.aws.amazon.com/vpc/latest/userguide/vpc-dns.html#vpc-dns-support) in Your VPC を参照して ください。 独自の Route 53 ホストプライベートゾーンを使用する場合、クラスターのインストール前に既 存のホストゾーンを VPC に関連付ける必要があります。**install-config.yaml** ファイルの **platform.aws.hostedZone** フィールドと **platform.aws.hostedZoneRole** フィールドを使用し て、ホストゾーンを定義できます。クラスターをインストールするアカウントとプライベート ホストゾーンを共有することで、別のアカウントからプライベートホストゾーンを使用できま す。別のアカウントからプライベートホストゾーンを使用する場合は、**Passthrough** または **Manual** 認証情報モードを使用する必要があります。

非接続環境で作業している場合、EC2、ELB、および S3 エンドポイントのパブリック IP アドレスに到 達することはできません。インストール中にインターネットトラフィックを制限するレベルに応じて、 次の設定オプションを使用できます。

#### オプション 1: VPC エンドポイントを作成する

VPC エンドポイントを作成し、クラスターが使用しているサブネットにアタッチします。次のようにエ ンドポイントに名前を付けます。

- **ec2.<aws\_region>.amazonaws.com.cn**
- **elasticloadbalancing.<aws\_region>.amazonaws.com**
- **s3.<aws\_region>.amazonaws.com**

このオプションを使用すると、VPC および必要な AWS サービスの間でネットワークトラフィックがプ ライベートのままになります。

オプション 2: VPC エンドポイントなしでプロキシーを作成する

インストールプロセスの一環として、HTTP または HTTPS プロキシーを設定できます。このオプショ ンを使用すると、インターネットトラフィックはプロキシーを経由して、必要な AWS サービスに到達 します。

#### オプション 3: VPC エンドポイントでプロキシーを作成する

インストールプロセスの一環として、VPC エンドポイントを使用して HTTP または HTTPS プロキシー を設定できます。VPC エンドポイントを作成し、クラスターが使用しているサブネットにアタッチしま す。次のようにエンドポイントに名前を付けます。

- **ec2.<aws\_region>.amazonaws.com.cn**
- **elasticloadbalancing.<aws\_region>.amazonaws.com**
- **s3.<aws\_region>.amazonaws.com**

**install-config.yaml** ファイルでプロキシーを設定するときに、これらのエンドポイントを **noProxy** フィールドに追加します。このオプションを使用すると、プロキシーはクラスターがインターネットに 直接アクセスするのを防ぎます。ただし、VPC と必要な AWS サービスの間のネットワークトラフィッ

クはプライベートのままです。

# 必要な VPC コンポーネント

お使いのマシンとの通信を可能にする適切な VPC およびサブネットを指定する必要があります。

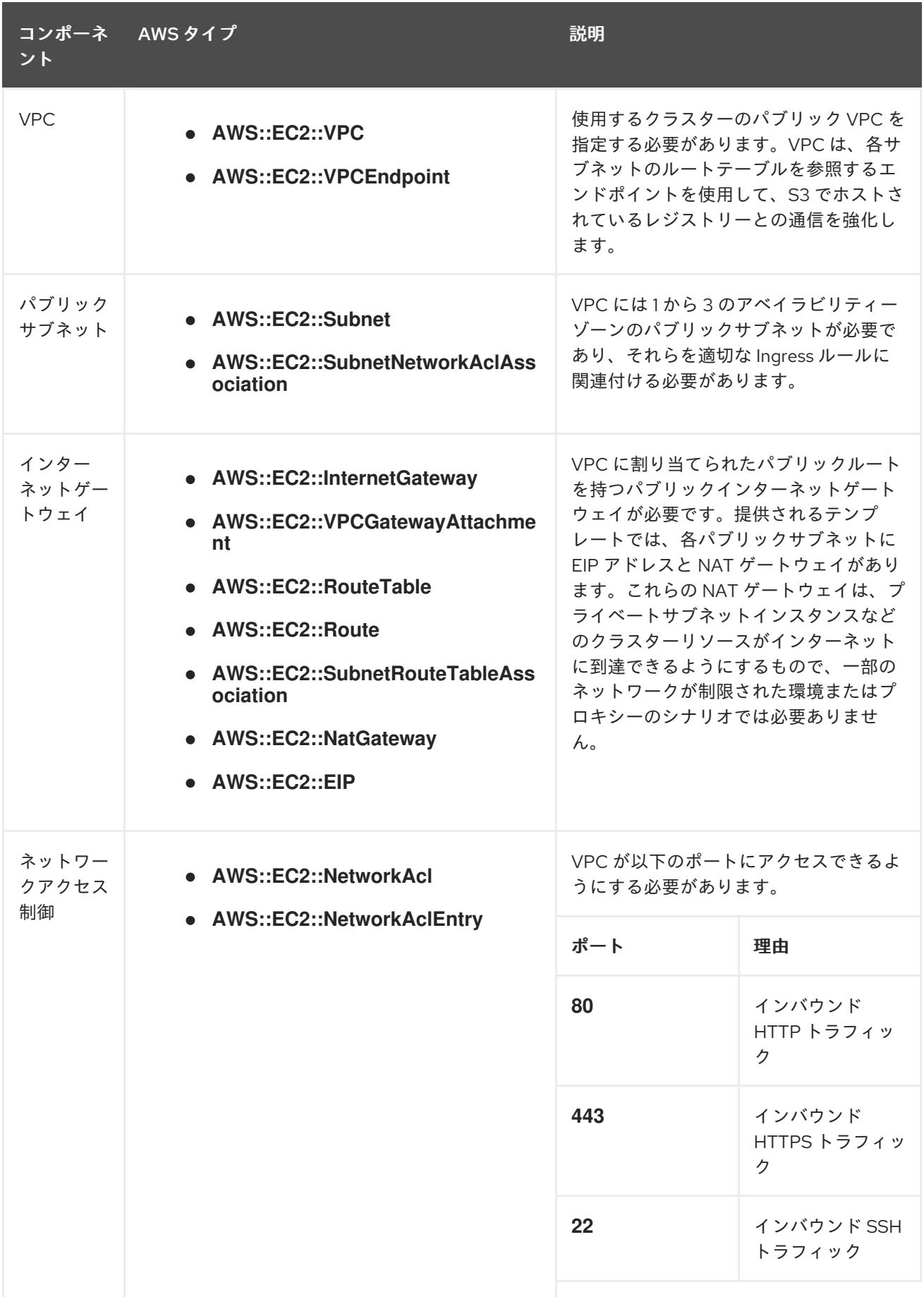

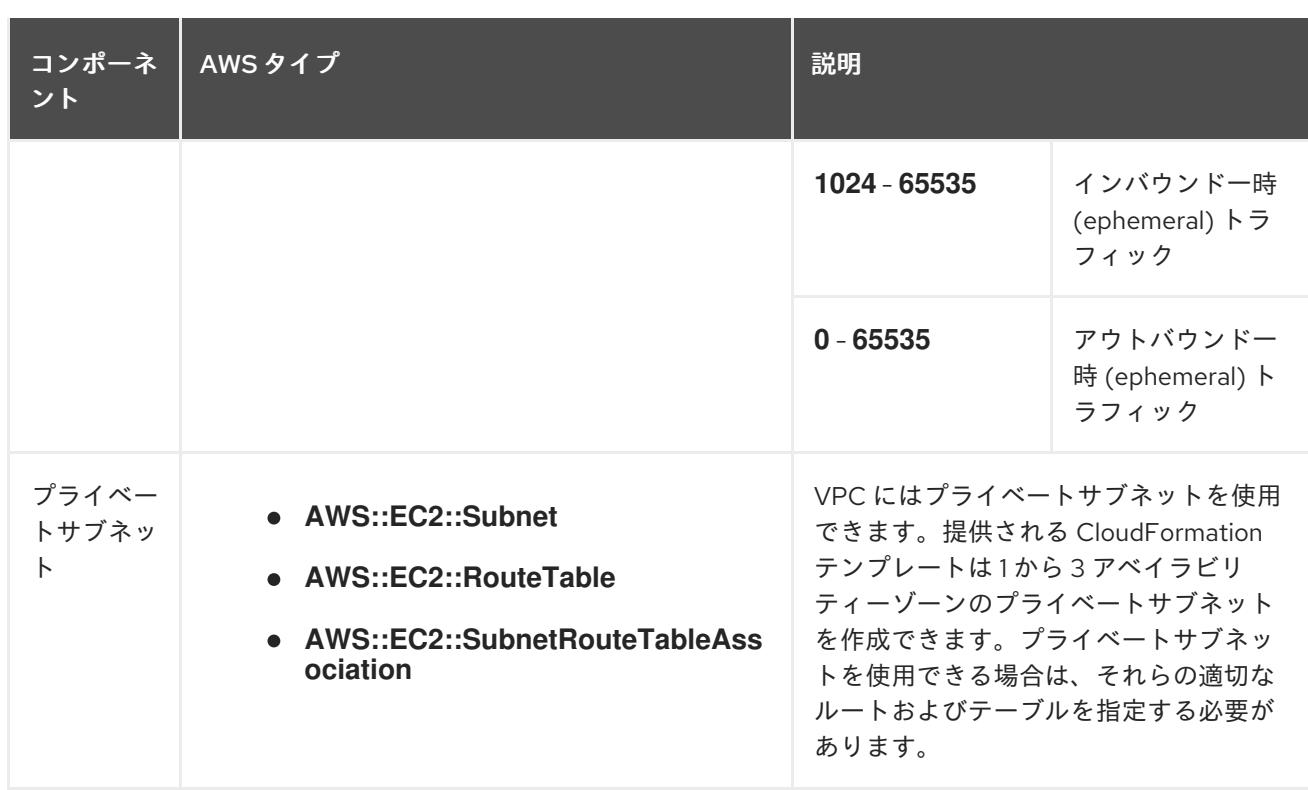

#### 4.3.10.4.2. VPC 検証

指定するサブネットが適切であることを確認するには、インストールプログラムが以下のデータを確認 します。

- 指定したサブネットすべてが存在します。
- プライベートサブネットを指定します。
- サブネットの CIDR は指定されたマシン CIDR に属します。
- 各アベイラビリティーゾーンのサブネットを指定します。それぞれのアベイラビリティーゾー ンには、複数のパブリックおよびプライベートサブネットがありません。プライベートクラス ターを使用する場合、各アベイラビリティーゾーンのプライベートサブネットのみを指定しま す。それ以外の場合は、各アベイラビリティーゾーンのパブリックサブネットおよびプライ ベートサブネットを指定します。
- 各プライベートサブネットアベイラビリティーゾーンのパブリックサブネットを指定します。 マシンは、プライベートサブネットを指定しないアベイラビリティーゾーンにはプロビジョニ ングされません。

既存の VPC を使用するクラスターを破棄しても、VPC は削除されません。VPC から OpenShift Container Platform クラスターを削除する場合、**kubernetes.io/cluster/.\*: shared** タグは、それが使用 したサブネットから削除されます。

#### 4.3.10.4.3. パーミッションの区分

OpenShift Container Platform 4.3 以降、クラスターのデプロイに、インストールプログラムがプロビ ジョニングするインフラストラクチャークラスターに必要なすべてのパーミッションを必要としなくな りました。この変更は、ある会社で個人がクラウドで他とは異なるリソースを作成できるようにパー ミッションが区分された状態に類似するものです。たとえば、インスタンス、バケット、ロードバラン サーなどのアプリケーション固有のアイテムを作成することはできますが、VPC、サブネット、または Ingress ルールなどのネットワーク関連のコンポーネントは作成できない可能性があります。

クラスターの作成時に使用する AWS の認証情報には、VPC、およびサブネット、ルーティングテーブ ル、インターネットゲートウェイ、NAT、VPN などの VPC 内のコアとなるネットワークコンポーネン トの作成に必要なネットワークのパーミッションは必要ありません。ELB、セキュリティーグループ、 S3 バケットおよびノードなどの、クラスター内でマシンに必要なアプリケーションリソースを作成す るパーミッションは依然として必要になります。

#### 4.3.10.4.4. クラスター間の分離

OpenShift Container Platform を既存のネットワークにデプロイする場合、クラスターサービスの分離 の規模は以下の方法で縮小されます。

- 複数の OpenShift Container Platform クラスターを同じ VPC にインストールできます。
- ICMP Ingress はネットワーク全体から許可されます。
- TCP 22 Ingress (SSH) はネットワーク全体に対して許可されます。
- コントロールプレーンの TCP 6443 Ingress (Kubernetes API) はネットワーク全体に対して許可 されます。
- コントロールプレーンの TCP 22623 Ingress (MCS) はネットワーク全体に対して許可されま す。

#### 4.3.10.4.5. オプション: AWS セキュリティーグループ

デフォルトでは、インストールプログラムは、セキュリティーグループを作成し、コントロールプレー ンとコンピュートマシンに接続します。デフォルトのセキュリティーグループに関連付けられたルール は変更できません。

ただし、既存の VPC に関連付けられている追加の既存の AWS セキュリティーグループをコントロール プレーンとコンピュートマシンに適用できます。カスタムセキュリティーグループを適用すると、これ らのマシンの受信トラフィックまたは送信トラフィックを制御する必要がある場合に、組織のセキュリ ティーニーズを満たすことができます。

インストールプロセスの一環として、クラスターをデプロイする前に **install-config.yaml** ファイルを変 更してカスタムセキュリティーグループを適用します。

詳細は、「既存の AWS セキュリティーグループのクラスターへの適用」を参照してください。

# 4.3.10.5. AWS でのカスタム RHCOS AMI のアップロード

カスタム Amazon Web Services (AWS) リージョンにデプロイする場合、そのリージョンに属するカス タム Red Hat Enterprise Linux CoreOS (RHCOS) Amazon Machine Image (AMI) をアップロードする必 要があります。

#### 前提条件

- AWS アカウントを設定している。
- 必要な IAM [サービスロール](https://docs.aws.amazon.com/vm-import/latest/userguide/vmie_prereqs.html#vmimport-role) で、Amazon S3 バケットを作成している。
- RHCOS VMDK ファイルを Amazon S3 にアップロードしている。RHCOS VMDK ファイルは、 インストールする OpenShift Container Platform のバージョンと同じか、それ以下のバージョ ンである必要があります。

Aws Clinical Property of the Australian United States and The Awstralian United States and Awstralian United St<br>Awstralian United States and Awstralian United States and Awstralian United States and Awstralian United Stat

<span id="page-412-1"></span><span id="page-412-0"></span>● AWS CLI をタウンロードし、これをコンピューターにインストールしている。Install the AWS CLI Using the Bundled Installer を参照してください。

```
1
      1
      1
手順
    1. AWS プロファイルを環境変数としてエクスポートします。
         beijingadmin などの AWS 認証情報を保持する AWS プロファイル名。
   2. カスタム AMI に関連付けるリージョンを環境変数としてエクスポートします。
         cn-north-1 などの AWS リージョン
   3. 環境変数として Amazon S3 にアップロードした RHCOS のバージョンをエクスポートします。
         4.16.0 などの RHCOS VMDK バージョン。
   4. Amazon S3 バケット名を環境変数としてエクスポートします。
   5. containers.json ファイルを作成し、RHCOS VMDK ファイルを定義します。
   6. RHCOS ディスクを Amazon EBS スナップショットとしてインポートします。
        $ export AWS_PROFILE=<aws_profile> 1
        $ export AWS_DEFAULT_REGION=<aws_region> 1
        $ export RHCOS_VERSION=<version> 1
        $ export VMIMPORT_BUCKET_NAME=<s3_bucket_name>
        $ cat <<EOF > containers.json
        {
         "Description": "rhcos-${RHCOS_VERSION}-x86_64-aws.x86_64",
         "Format": "vmdk",
         "UserBucket": {
          "S3Bucket": "${VMIMPORT_BUCKET_NAME}",
          "S3Key": "rhcos-${RHCOS_VERSION}-x86_64-aws.x86_64.vmdk"
         }
        }
        EOF
```
<span id="page-412-3"></span>\$ aws ec2 import-snapshot --region \${AWS\_DEFAULT\_REGION} \ --description "<description>" \ --disk-container "file://<file\_path>/containers.json" **2**

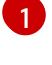

<span id="page-412-4"></span>**rhcos-\${RHCOS\_VERSION}-x86\_64-aws.x86\_64** などの RHCOS ディスクがインポート されていることの説明。

[2](#page-412-4)

RHCOS ディスクを説明する JSON ファイルへのファイルパス。JSON ファイルには、 Amazon S3 バケット名とキーが含まれている必要があります。

7. イメージインポートのステータスを確認します。

\$ watch -n 5 aws ec2 describe-import-snapshot-tasks --region \${AWS\_DEFAULT\_REGION}

#### 出力例

```
{
  "ImportSnapshotTasks": [
     {
       "Description": "rhcos-4.7.0-x86_64-aws.x86_64",
       "ImportTaskId": "import-snap-fh6i8uil",
       "SnapshotTaskDetail": {
          "Description": "rhcos-4.7.0-x86_64-aws.x86_64",
          "DiskImageSize": 819056640.0,
          "Format": "VMDK",
          "SnapshotId": "snap-06331325870076318",
          "Status": "completed",
          "UserBucket": {
            "S3Bucket": "external-images",
            "S3Key": "rhcos-4.7.0-x86_64-aws.x86_64.vmdk"
         }
       }
     }
  ]
}
```
**SnapshotId** をコピーして、イメージを登録します。

8. RHCOS スナップショットからカスタム RHCOS AMI を作成します。

<span id="page-413-3"></span><span id="page-413-2"></span><span id="page-413-1"></span><span id="page-413-0"></span>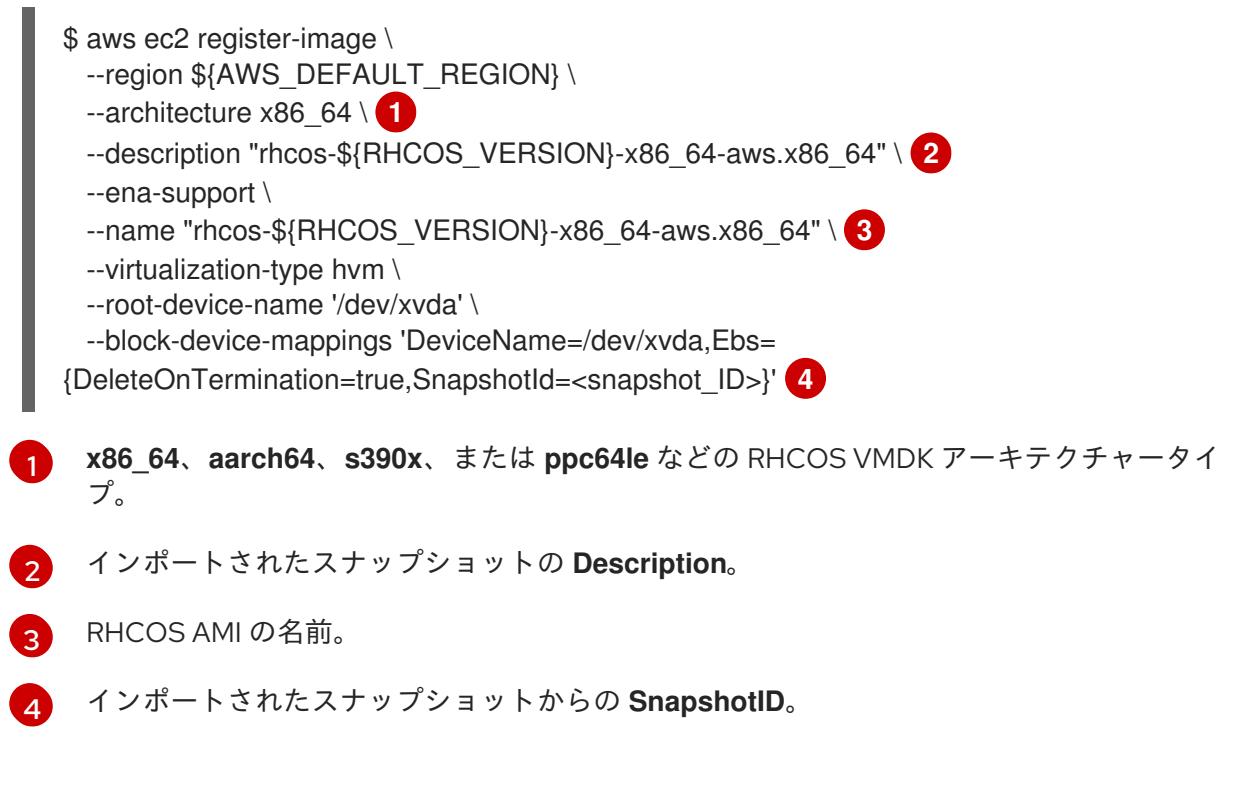

これらの API の詳細は、AWS ドキュメントの importing [snapshots](https://docs.aws.amazon.com/vm-import/latest/userguide/vmimport-import-snapshot.html) および creating [EBS-backed](https://docs.aws.amazon.com/AWSEC2/latest/UserGuide/creating-an-ami-ebs.html#creating-launching-ami-from-snapshot) AMIs を参照してください。

#### 4.3.10.6. インストール設定ファイルの手動作成

クラスターをインストールするには、インストール設定ファイルを手動で作成する必要があります。

#### 前提条件

- カスタムの RHCOS AMI をアップロードしている。
- ローカルマシンには、インストールプログラムに提供する SSH 公開鍵があります。このキー は、デバッグおよび障害復旧のためにクラスターノードへの SSH 認証に使用されます。
- OpenShift Container Platform インストールプログラムおよびクラスターのプルシークレット を取得しています。

#### 手順

1. 必要なインストールアセットを保存するためのインストールディレクトリーを作成します。

\$ mkdir <installation\_directory>

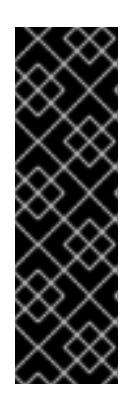

重要

ディレクトリーを作成する必要があります。ブートストラップ X.509 証明書な どの一部のインストールアセットの有効期限は短く設定されているため、インス トールディレクトリーを再利用することができません。別のクラスターインス トールの個別のファイルを再利用する必要がある場合は、それらをディレクト リーにコピーすることができます。ただし、インストールアセットのファイル名 はリリース間で変更される可能性があります。インストールファイルを以前の バージョンの OpenShift Container Platform からコピーする場合は注意してコ ピーを行ってください。

2. 提供されるサンプルの **install-config.yaml** ファイルテンプレートをカスタマイズし、これを **<installation\_directory>** に保存します。

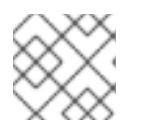

注記

この設定ファイルの名前を **install-config.yaml** と付ける必要があります。

3. **install-config.yaml** ファイルをバックアップし、複数のクラスターをインストールするのに使 用できるようにします。

インストール設定ファイル **install-config.yaml** をカスタマイズして、OpenShift Container Platform ク

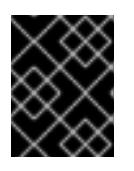

#### 重要

**install-config.yaml** ファイルは、インストールプロセスの次の手順で使用されま す。この時点でこれをバックアップする必要があります。

#### 関連情報

● AWS [のインストール設定パラメーター](#page-738-0)

4.3.10.6.1. AWS のカスタマイズされた install-config.yaml ファイルのサンプル

インストール設定ファイル **install-config.yaml** をカスタマイズして、OpenShift Container Platform ク ラスターのプラットフォームに関する詳細を指定するか、必要なパラメーターの値を変更することがで きます。

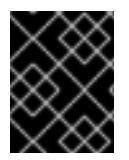

# 重要

このサンプルの YAML ファイルは参照用にのみ提供されます。これを使用して、手動で 作成したインストール設定ファイルにパラメーター値を入力します。

<span id="page-415-7"></span><span id="page-415-6"></span><span id="page-415-5"></span><span id="page-415-4"></span><span id="page-415-3"></span><span id="page-415-2"></span><span id="page-415-1"></span><span id="page-415-0"></span>apiVersion: v1 baseDomain: example.com **1** credentialsMode: Mint **2** controlPlane: **3 4** hyperthreading: Enabled **5** name: master platform: aws: zones: - cn-north-1a - cn-north-1b rootVolume: iops: 4000 size: 500 type: io1 **6** metadataService: authentication: Optional **7** type: m6i.xlarge replicas: 3 compute: **8** - hyperthreading: Enabled **9** name: worker platform: aws: rootVolume: iops: 2000 size: 500 type: io1 **10** metadataService: authentication: Optional **11** type: c5.4xlarge zones: - cn-north-1a replicas: 3 metadata: name: test-cluster **12** networking: clusterNetwork: - cidr: 10.128.0.0/14 hostPrefix: 23 machineNetwork: - cidr: 10.0.0.0/16 networkType: OVNKubernetes **13** serviceNetwork: - 172.30.0.0/16

<span id="page-416-8"></span><span id="page-416-7"></span><span id="page-416-6"></span><span id="page-416-5"></span><span id="page-416-4"></span><span id="page-416-1"></span><span id="page-416-0"></span>platform: aws: region: cn-north-1 **14** propagateUserTags: true **15** userTags: adminContact: jdoe costCenter: 7536 subnets: **16** - subnet-1 - subnet-2 - subnet-3 amiID: ami-96c6f8f7 **17 18** serviceEndpoints: **19** - name: ec2 url: https://vpce-id.ec2.cn-north-1.vpce.amazonaws.com.cn hostedZone: Z3URY6TWQ91KVV **20** fips: false **21** sshKey: ssh-ed25519 AAAA... **22** publish: Internal **23** pullSecret: '{"auths": ...}' **24**

# <span id="page-416-13"></span><span id="page-416-12"></span><span id="page-416-11"></span><span id="page-416-10"></span><span id="page-416-9"></span><span id="page-416-3"></span><span id="page-416-2"></span>[1](#page-415-0) [12](#page-416-0) [14](#page-416-1) [17](#page-416-2) [24](#page-416-3)<sup>必須。</sup>

[2](#page-415-1) オプション: Cloud Credential Operator (CCO) に指定されたモードの使用を強制するには、このパ ラメーターを追加します。デフォルトでは、CCO は **kube-system** namespace のルート認証情報 を使用して、認証情報の機能を動的に判断しようとします。CCO モードの詳細は、認証および認 可 ガイドの「Cloud Credential Operator について」セクションを参照してください。

[3](#page-415-2) [8](#page-415-3) [15](#page-416-4)<sup>こ</sup>れらのパラメーターおよび値を指定しない場合、インストールプログラムはデフォルトの値 を指定します。

- [4](#page-415-2) **controlPlane** セクションは単一マッピングですが、**compute** セクションはマッピングのシーケン スになります。複数の異なるデータ構造の要件を満たすには、**compute** セクションの最初の行は ハイフン **-** で始め、**controlPlane** セクションの最初の行はハイフンで始めることができません。1 つのコントロールプレーンプールのみが使用されます。
- [5](#page-415-4) [9](#page-415-5) 同時マルチスレッドまたは **hyperthreading** を有効/無効にするかどうか。デフォルトでは、同時 スレッドはマシンのコアのパフォーマンスを上げるために有効にされます。パラメーター値を **Disabled** に設定するとこれを無効にすることができます。一部のクラスターマシンで同時マルチ スレッドを無効にする場合は、これをすべてのクラスターマシンで無効にする必要があります。

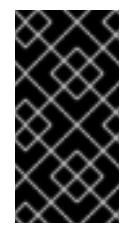

# 重要

同時スレッドを無効にする場合は、容量計画においてマシンパフォーマンスの大幅 な低下が考慮に入れられていることを確認します。同時マルチスレッドを無効にす る場合は、マシンに対して **m4.2xlarge** または **m5.2xlarge** などの大規模なインスタ ンスタイプを使用します。

[6](#page-415-6) [10](#page-416-5) 大規模なクラスターの場合などに etcd の高速のストレージを設定するには、ストレージタイプを **io1** として設定し、**iops** を **2000** に設定します。

 $7.11$  $7.11$  $7.11$ Amazon EC2 Instance [Metadata](https://docs.aws.amazon.com/AWSEC2/latest/UserGuide/configuring-instance-metadata-service.html) Service v2 (IMDSv2) を要求するかどうか。IMDSv2 を要求するに

# 注記

クラスターのインストール中に設定されるコントロールプレーンマシンの IMDS 設 定は、AWS CLI を使用してのみ変更できます。コンピュートマシンの IMDS 設定 は、コンピュートマシンセットを使用して変更できます。

- [13](#page-416-7)
	- インストールするクラスターネットワークプラグイン。サポートされる値はデフォルト値の **OVNKubernetes** のみです。
- [16](#page-416-8) 独自の VPC を指定する場合は、クラスターが使用する各アベイラビリティーゾーンのサブネット を指定します。
- [18](#page-416-2) クラスターのマシンを起動するために使用される AMI の ID。これが設定されている場合、AMI は クラスターと同じリージョンに属する必要があります。
- [19](#page-416-9) AWS サービスエンドポイント。未確認の AWS リージョンにインストールする場合は、カスタム エンドポイントが必要です。エンドポイントの URL は **https** プロトコルを使用しなければなら ず、ホストは証明書を信頼する必要があります。
- [20](#page-416-10) 既存の Route 53 プライベートホストゾーンの ID。既存のホストゾーンを指定するには、独自の VPC を指定する必要があり、ホストゾーンはすでにクラスターをインストールする前に VPC に関 連付けられます。定義されていない場合は、インストールプログラムは新規のホストゾーンを作成 します。
- [21](#page-416-11) FIPS モードを有効または無効にするかどうか。デフォルトでは、FIPS モードは有効にされませ ん。FIPS モードが有効にされている場合、OpenShift Container Platform が実行される Red Hat Enterprise Linux CoreOS (RHCOS) マシンがデフォルトの Kubernetes 暗号スイートをバイパス し、代わりに RHCOS で提供される暗号モジュールを使用します。

# 重要

クラスターで FIPS モードを有効にするには、FIPS モードで動作するように設定さ れた Red Hat Enterprise Linux (RHEL) コンピューターからインストールプログラム を実行する必要があります。RHEL で FIPS [モードを設定する方法の詳細は、](https://docs.redhat.com/en/documentation/red_hat_enterprise_linux/9/html/security_hardening/switching-rhel-to-fips-mode_security-hardening)RHEL から FIPS モードへの切り替え を参照してください。

FIPS モードでブートされた Red Hat Enterprise Linux (RHEL) または Red Hat Enterprise Linux CoreOS (RHCOS) を実行する場合、OpenShift Container Platform コアコンポーネントは、x86\_64、ppc64le、および s390x アーキテクチャーのみ で、FIPS 140-2/140-3 検証のために NIST に提出された RHEL 暗号化ライブラリー を使用します。

クラスター内のマシンにアクセスするために使用する **sshKey** 値をオプションで指定できます。

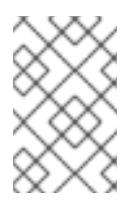

# 注記

インストールのデバッグまたは障害復旧を実行する必要のある実稼働用の OpenShift Container Platform クラスターでは、**ssh-agent** プロセスが使用する SSH キーを指定します。

[23](#page-416-13) クラスターのユーザーに表示されるエンドポイントをパブリッシュする方法。プライベートクラス ターをデプロイするには、**publish** を **Internal** に設定します。これはインターネットからアクセス できません。デフォルト値は **External** です。

[22](#page-416-12)

# 4.3.10.6.2. クラスターインストールの最小リソース要件

それぞれのクラスターマシンは、以下の最小要件を満たしている必要があります。

#### 表4.18 最小リソース要件

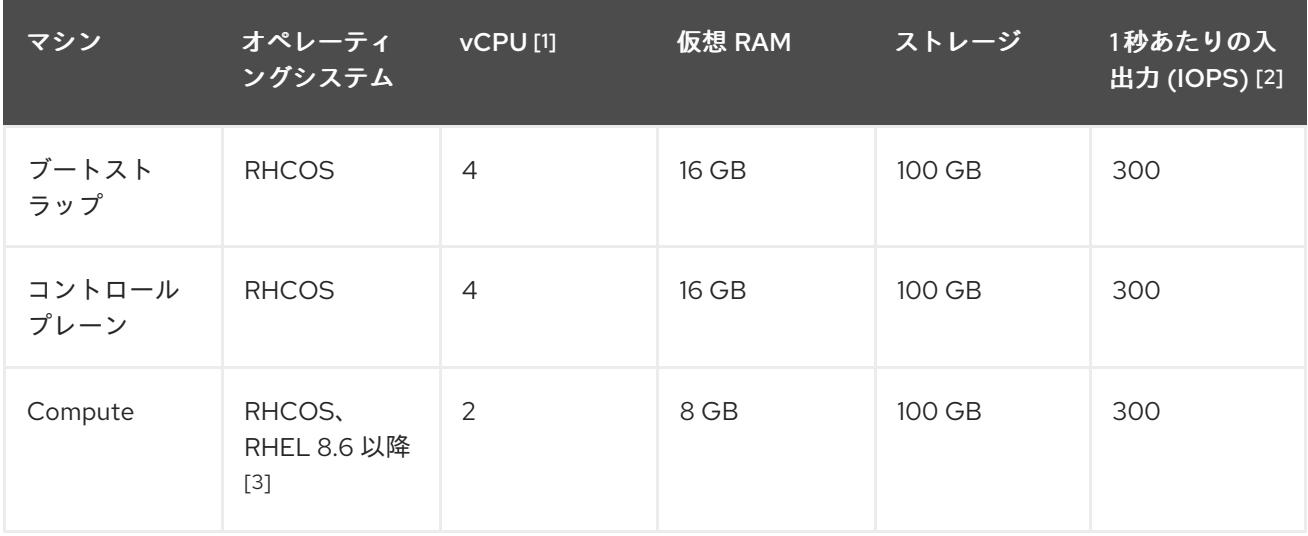

- 1. 1 vCPU は、同時マルチスレッド (SMT) またはハイパースレッディングが有効にされていない 場合に 1 つの物理コアと同等です。これが有効にされている場合、数式「(コアごとのスレッド × コア数) × ソケット数 = 仮想 CPU」を使用して対応する比率を計算します。
- 2. OpenShift Container Platform および Kubernetes はディスクのパフォーマンスに敏感であり、 特に 10 ms p99 fsync 期間を必要とするコントロールプレーンノード上の etcd については、高 速ストレージが推奨されます。多くのクラウドプラットフォームでは、ストレージサイズと IOPS スケールが一緒にあるため、十分なパフォーマンスを得るためにストレージボリュームの 割り当てが必要になる場合があります。
- 3. すべての user-provisioned installation と同様に、クラスターで RHEL コンピュートマシンの使 用を選択する場合は、システム更新の実行、パッチの適用、その他すべての必要なタスクの完 了など、オペレーティングシステムのライフサイクルの管理と保守をすべて担当します。RHEL 7 コンピューティングマシンの使用は推奨されておらず、OpenShift Container Platform 4.10 以 降では削除されています。

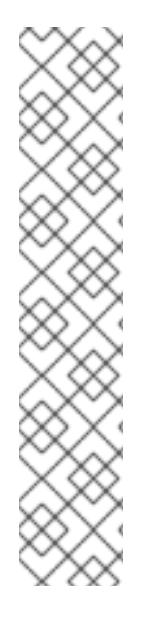

# 注記

OpenShift Container Platform バージョン 4.13 の時点で、RHCOS は RHEL バージョン 9.2 に基づいており、マイクロアーキテクチャーの要件を更新します。次のリストには、 各アーキテクチャーに必要な最小限の命令セットアーキテクチャー (ISA) が含まれてい ます。

- x86-64 アーキテクチャーには x86-64-v2 ISA が必要
- ARM64 アーキテクチャーには ARMv8.0-A ISA が必要
- IBM Power アーキテクチャーには Power 9 ISA が必要
- s390x アーキテクチャーには z14 ISA が必要

詳細は、RHEL [アーキテクチャー](https://access.redhat.com/documentation/ja-jp/red_hat_enterprise_linux/9/html-single/9.0_release_notes/index#architectures) を参照してください。

プラットフォームのインスタンスタイプがクラスターマシンの最小要件を満たす場合、これは OpenShift Container Platform で使用することがサポートされます。

#### 関連情報

● [ストレージの最適化](https://docs.redhat.com/en/documentation/openshift_container_platform/4.16/html-single/scalability_and_performance/#optimizing-storage)

### 4.3.10.6.3. AWS のテスト済みインスタンスタイプ

以下の Amazon Web Services (AWS) インスタンスタイプは OpenShift Container Platform でテストさ れています。

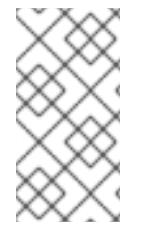

# 注記

AWS インスタンスには、次の表に記載されているマシンタイプを使用してください。表 に記載されていないインスタンスタイプを使用する場合は、使用するインスタンスサイ ズが、「クラスターインストールの最小リソース要件」セクションに記載されている最 小リソース要件と一致していることを確認してください。

例4.44 64 ビット x86 アーキテクチャーに基づくマシンタイプ

- **c4.\***
- **c5.\***
- **c5a.\***
- **i3.\***
- **m4.\***
- **m5.\***
- **m5a.\***
- **m6a.\***
- **m6i.\***
- **r4.\***
- **r5.\***
- **r5a.\***
- **r6i.\***
- **t3.\***
- **t3a.\***

4.3.10.6.4. 64 ビット ARM インフラストラクチャー上の AWS のテスト済みインスタンスタイプ

次の Amazon Web Services (AWS) 64 ビット ARM インスタンスタイプは、OpenShift Container Platform でテストされています。

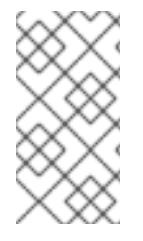

#### 注記

AWS ARM インスタンスには、次のチャートに含まれるマシンタイプを使用してくださ い。チャートに記載されていないインスタンスタイプを使用する場合は、使用するイン スタンスサイズが、「クラスターインストールの最小リソース要件」に記載されている 最小リソース要件と一致していることを確認してください。

例4.45 64 ビット ARM アーキテクチャーに基づくマシンタイプ

- **c6g.\***
- **c7g.\***
- **m6g.\***
- **m7g.\***
- **r8g.\***

4.3.10.6.5. インストール時のクラスター全体のプロキシーの設定

実稼働環境では、インターネットへの直接アクセスを拒否し、代わりに HTTP または HTTPS プロキ シーを使用することができます。プロキシー設定を **install-config.yaml** ファイルで行うことにより、新 規の OpenShift Container Platform クラスターをプロキシーを使用するように設定できます。

#### 前提条件

- **既存の install-config.yaml** ファイルがある。
- クラスターがアクセスする必要のあるサイトを確認済みで、それらのいずれかがプロキシーを バイパスする必要があるかどうかを判別している。デフォルトで、すべてのクラスター Egress トラフィック (クラスターをホストするクラウドに関するクラウドプロバイダー API に対する 呼び出しを含む) はプロキシーされます。プロキシーを必要に応じてバイパスするために、サイ トを **Proxy** オブジェクトの **spec.noProxy** フィールドに追加している。

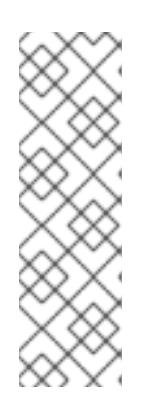

# 注記

**Proxy** オブジェクトの **status.noProxy** フィールドには、インストール設定の **networking.machineNetwork[].cidr**、**networking.clusterNetwork[].cidr**、およ び **networking.serviceNetwork[]** フィールドの値が設定されます。

Amazon Web Services (AWS)、Google Cloud Platform (GCP)、Microsoft Azure、および Red Hat OpenStack Platform (RHOSP) へのインストールの場 合、**Proxy** オブジェクトの **status.noProxy** フィールドには、インスタンスメタ データのエンドポイント (**169.254.169.254**) も設定されます。

## 手順

1. **install-config.yaml** ファイルを編集し、プロキシー設定を追加します。以下に例を示します。

<span id="page-421-2"></span><span id="page-421-1"></span><span id="page-421-0"></span>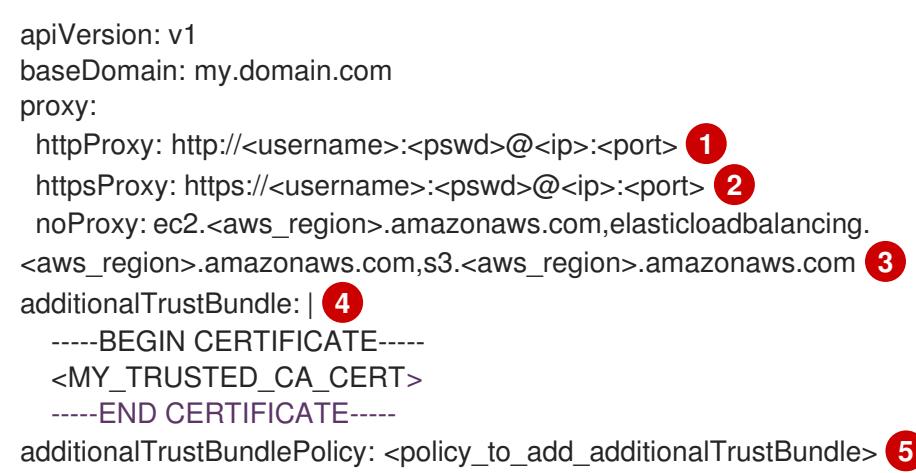

- <span id="page-421-4"></span><span id="page-421-3"></span>クラスター外の HTTP 接続を作成するために使用するプロキシー URL。URL スキームは **http** である必要があります。
- クラスター外で HTTPS 接続を作成するために使用するプロキシー URL。
- [3](#page-421-2) プロキシーから除外するための宛先ドメイン名、IP アドレス、または他のネットワーク CIDR のコンマ区切りのリスト。サブドメインのみと一致するように、ドメインの前に **.** を付けます。たとえば、**.y.com** は **x.y.com** に一致しますが、**y.com** には一致しません。**\*** を使用し、すべての宛先のプロキシーをバイパスします。Amazon **EC2**、**Elastic Load Balancing**、および **S3** VPC エンドポイントを VPC に追加した場合は、これらのエンドポ イントを **noProxy** フィールドに追加する必要があります。
- <mark>[4](#page-421-3)</mark> 指定されている場合、インストールプログラムは HTTPS 接続のプロキシーに必要な 1つ 以上の追加の CA 証明書が含まれる **user-ca-bundle** という名前の設定マップを **openshift-config** namespace に生成します。次に Cluster Network Operator は、これら のコンテンツを Red Hat Enterprise Linux CoreOS (RHCOS) 信頼バンドルにマージする **trusted-ca-bundle** 設定マップを作成し、この設定マップは **Proxy** オブジェクトの **trustedCA** フィールドで参照されます。**additionalTrustBundle** フィールドは、プロキ シーのアイデンティティー証明書が RHCOS 信頼バンドルからの認証局によって署名され ない限り必要になります。
- [5](#page-421-4)

[1](#page-421-0)

[2](#page-421-1)

オプション: **trustedCA** フィールドの **user-ca-bundle** 設定マップを参照する **Proxy** オ ブジェクトの設定を決定するポリシー。許可される値は **Proxyonly** および **Always** で す。**Proxyonly** を使用して、**http/https** プロキシーが設定されている場合にのみ **user-cabundle** 設定マップを参照します。**Always** を使用して、常に **user-ca-bundle** 設定マップ を参照します。デフォルト値は **Proxyonly** です。

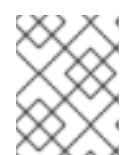

# 注記

インストールプログラムは、プロキシーの **readinessEndpoints** フィールドをサ ポートしません。

# 注記

インストーラーがタイムアウトした場合は、インストーラーの **wait-for** コマン ドを使用してデプロイメントを再起動してからデプロイメントを完了します。以 下に例を示します。

\$ ./openshift-install wait-for install-complete --log-level debug

2. ファイルを保存し、OpenShift Container Platform のインストール時にこれを参照します。

インストールプログラムは、指定の **install-config.yaml** ファイルのプロキシー設定を使用する **cluster** という名前のクラスター全体のプロキシーを作成します。プロキシー設定が指定されていない場 合、**cluster Proxy** オブジェクトが依然として作成されますが、これには **spec** がありません。

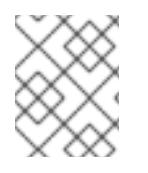

#### 注記

**cluster** という名前の **Proxy** オブジェクトのみがサポートされ、追加のプロキシーを作 成することはできません。

#### 4.3.10.6.6. 既存の AWS セキュリティーグループをクラスターに適用する

既存の AWS セキュリティーグループをコントロールプレーンとコンピュートマシンに適用すると、こ れらのマシンの受信トラフィックまたは送信トラフィックを制御する必要がある場合に、組織のセキュ リティーニーズを満たすことができます。

#### 前提条件

- AWS で[セキュリティーグループ](https://docs.aws.amazon.com/AWSEC2/latest/UserGuide/ec2-security-groups.html)を作成している。詳細は、セキュリティーグループ の操作に 関する AWS ドキュメントを参照してください。
- セキュリティーグループは、クラスターをデプロイする既存の VPC に関連付ける必要がありま す。セキュリティーグループを別の VPC に関連付けることはできません。
- **既存の install-config.yaml** ファイルがある。

#### 手順

- 1. **install-config.yaml** ファイルで、**compute.platform.aws.additionalSecurityGroupIDs** パラ メーターを編集して、コンピュートマシンに1つ以上のカスタムセキュリティーグループを指 定します。
- 2. **controlPlane.platform.aws.additionalSecurityGroupIDs** パラメーターを編集して、コント ロールプレーンマシンに1つ以上のカスタムセキュリティーグループを指定します。
- 3. ファイルを保存し、クラスターをデプロイする際に参照します。

#### カスタムセキュリティーグループを指定するサンプル **install-config.yaml** ファイル

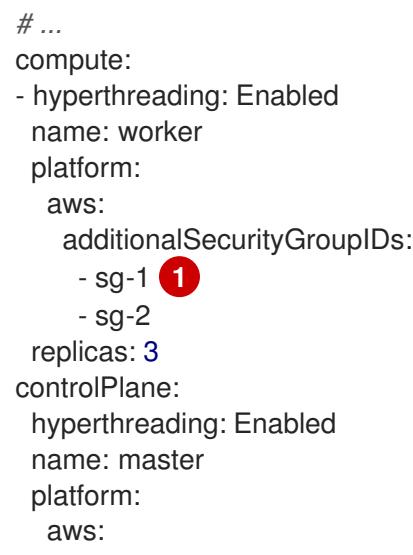

<span id="page-423-0"></span>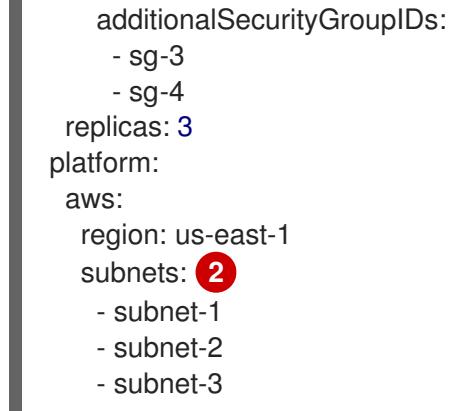

- <span id="page-423-1"></span>[1](#page-423-0) Amazon EC2 コンソールに表示されるセキュリティーグループの名前を、**sg** 接頭辞を含めて指定 します。
	- クラスターが使用する各アベイラビリティーゾーンのサブネットを指定します。

#### 4.3.10.7. 管理者レベルのシークレットを kube-system プロジェクトに保存する代替方法

デフォルトでは、管理者のシークレットは **kube-system** プロジェクトに保存されます。**installconfig.yaml** ファイルの **credentialsMode** パラメーターを **Manual** に設定した場合は、次のいずれかの 代替手段を使用する必要があります。

- 長期クラウド認証情報を手動で管理するには[、長期認証情報を手動で作成する](#page-424-0) の手順に従って ください。
- クラスターの外部で管理される短期認証情報を個々のコンポーネントに対して実装するに は、[短期認証情報を使用するように](#page-430-0) AWS クラスターを設定する の手順に従ってください。

#### 4.3.10.7.1. 長期認証情報を手動で作成する

Cloud Credential Operator (CCO) は、クラウドアイデンティティーおよびアクセス管理 (IAM) API に 到達できない環境にインストールする前に手動モードに配置できます。管理者はクラスター **kubesystem** namespace に管理者レベルの認証情報シークレットを保存しないようにします。

#### 手順

[2](#page-423-1)

1. **install-config.yaml** 設定ファイルの **credentialsMode** パラメーターを **Manual** に設定しなかっ た場合は、次のように値を変更します。

設定ファイルのサンプルスニペット

apiVersion: v1 baseDomain: example.com credentialsMode: Manual *# ...*

2. インストールマニフェストファイルをまだ作成していない場合は、次のコマンドを実行して作 成します。

\$ openshift-install create manifests --dir <installation\_directory>

<span id="page-424-0"></span>ここで、**<installation\_directory>** は、インストールプログラムがファイルを作成するディレク トリーに置き換えます。

3. 次のコマンドを実行して、インストールファイルのリリースイメージを **\$RELEASE\_IMAGE** 変 数に設定します。

\$ RELEASE\_IMAGE=\$(./openshift-install version | awk '/release image/ {print \$3}')

4. 以下のコマンドを実行して、OpenShift Container Platform リリースイメージから **CredentialsRequest** カスタムリソース (CR) のリストを抽出します。

<span id="page-424-1"></span>**--included** パラメーターには、特定のクラスター設定に必要なマニフェストのみが含まれ \$ oc adm release extract \ --from=\$RELEASE\_IMAGE \ --credentials-requests \ --included \ **1** --install-config=<path\_to\_directory\_with\_installation\_configuration>/install-config.yaml \ **2** --to=<path\_to\_directory\_for\_credentials\_requests> <sup>3</sup>

<span id="page-424-3"></span>ます。

**install-config.yaml** ファイルの場所を指定します。

**CredentialsRequest** オブジェクトを保存するディレクトリーへのパスを指定します。指 定したディレクトリーが存在しない場合は、このコマンドによって作成されます。

このコマンドにより、それぞれの **CredentialsRequest** オブジェクトに YAML ファイルが作成 されます。

# サンプル **CredentialsRequest** オブジェクト

<span id="page-424-2"></span>[1](#page-424-1)

[2](#page-424-2)

 $\mathbf{R}$ 

```
apiVersion: cloudcredential.openshift.io/v1
kind: CredentialsRequest
metadata:
 name: <component_credentials_request>
 namespace: openshift-cloud-credential-operator
 ...
spec:
 providerSpec:
  apiVersion: cloudcredential.openshift.io/v1
  kind: AWSProviderSpec
  statementEntries:
  - effect: Allow
   action:
   - iam:GetUser
   - iam:GetUserPolicy
   - iam:ListAccessKeys
   resource: "*"
 ...
```
5. 以前に生成した **openshift-install** マニフェストディレクトリーにシークレットの YAML ファイ ルを作成します。シークレットは、それぞれの **CredentialsRequest** オブジェクトについて **spec.secretRef** に定義される namespace およびシークレット名を使用して保存する必要があ ります。

# シークレットを含む **CredentialsRequest** オブジェクトのサンプル

apiVersion: cloudcredential.openshift.io/v1 kind: CredentialsRequest metadata: name: <component\_credentials\_request> namespace: openshift-cloud-credential-operator ... spec: providerSpec: apiVersion: cloudcredential.openshift.io/v1 kind: AWSProviderSpec statementEntries: - effect: Allow action: - s3:CreateBucket - s3:DeleteBucket resource: "\*" ... secretRef: name: <component\_secret> namespace: <component\_namespace> ...

# サンプル **Secret** オブジェクト

apiVersion: v1 kind: Secret metadata: name: <component\_secret> namespace: <component\_namespace> data: aws access key id: <br />base64 encoded aws access key id> aws secret access key: <br/>base64 encoded aws secret access key>

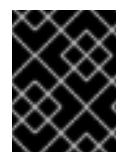

# 重要

手動でメンテナンスされる認証情報を使用するクラスターをアップグレードする前に、 CCO がアップグレード可能な状態であることを確認します。

# 4.3.10.7.2. 短期認証情報を使用するように AWS クラスターを設定

AWS Security Token Service (STS) を使用するように設定されたクラスターをインストールするには、 CCO ユーティリティーを設定し、クラスターに必要な AWS リソースを作成する必要があります。

# 4.3.10.7.2.1. Cloud Credential Operator ユーティリティーの設定

Cloud Credential Operator (CCO) が手動モードで動作しているときにクラスターの外部からクラウド クレデンシャルを作成および管理するには、CCO ユーティリティー (**ccoctl**) バイナリーを抽出して準 備します。

# 注記

**ccoctl** ユーティリティーは、Linux 環境で実行する必要がある Linux バイナリーです。

#### 前提条件

- クラスター管理者のアクセスを持つ OpenShift Container Platform アカウントを使用できる。
- OpenShift CLI (**oc**) がインストールされている。
- ccoctl ユーティリティー用の AWS アカウントを作成し、次の権限で使用できるようにしまし た。

例4.46 必要な AWS パーミッション

必要な **iam** 権限

- **iam:CreateOpenIDConnectProvider**
- **iam:CreateRole**
- **iam:DeleteOpenIDConnectProvider**
- **iam:DeleteRole**
- **iam:DeleteRolePolicy**
- **iam:GetOpenIDConnectProvider**
- **iam:GetRole**
- **iam:GetUser**
- **iam:ListOpenIDConnectProviders**
- **iam:ListRolePolicies**
- **iam:ListRoles**
- **iam:PutRolePolicy**
- **iam:TagOpenIDConnectProvider**
- **iam:TagRole**

必要な **s3** 権限

- **s3:CreateBucket**
- **s3:DeleteBucket**
- **s3:DeleteObject**
- **s3:GetBucketAcl**
- **s3:GetBucketTagging**
- **s3:GetObject**  $\circ$
- **s3:GetObjectAcl**
- **s3:GetObjectTagging**
- **s3:ListBucket**
- **s3:PutBucketAcl**
- **s3:PutBucketPolicy**
- **s3:PutBucketPublicAccessBlock**
- **s3:PutBucketTagging**
- **s3:PutObject**
- **s3:PutObjectAcl**
- **s3:PutObjectTagging**

# 必要な **cloudfront** 権限

- **cloudfront:ListCloudFrontOriginAccessIdentities**
- **cloudfront:ListDistributions**
- **cloudfront:ListTagsForResource**

OIDC 設定を、パブリック CloudFront ディストリビューション URL 経由で IAM アイデンティ ティープロバイダーがアクセスするプライベート S3 バケットに保存する予定の場合、**ccoctl** ユーティリティーを実行する AWS アカウントには次の追加パーミッションが必要です。

例4.47 CloudFront を使用したプライベート S3 バケットに対する追加の権限

- **cloudfront:CreateCloudFrontOriginAccessIdentity**
- **cloudfront:CreateDistribution**
- **cloudfront:DeleteCloudFrontOriginAccessIdentity**
- **cloudfront:DeleteDistribution**
- **cloudfront:GetCloudFrontOriginAccessIdentity**
- **cloudfront:GetCloudFrontOriginAccessIdentityConfig**
- **cloudfront:GetDistribution**
- **cloudfront:TagResource**
- **cloudfront:UpdateDistribution**

# 注記

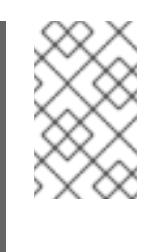

これらの追加のパーミッションは、**ccoctl aws create-all** コマンドで認証情 報要求を処理する際の **--create-private-s3-bucket** オプションの使用をサ ポートします。

# 手順

1. 次のコマンドを実行して、OpenShift Container Platform リリースイメージの変数を設定しま す。

\$ RELEASE\_IMAGE=\$(./openshift-install version | awk '/release image/ {print \$3}')

2. 以下のコマンドを実行して、OpenShift Container Platform リリースイメージから CCO コンテ ナーイメージを取得します。

\$ CCO\_IMAGE=\$(oc adm release info --image-for='cloud-credential-operator' \$RELEASE\_IMAGE -a ~/.pull-secret)

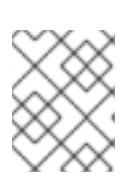

# 注記

**\$RELEASE\_IMAGE** のアーキテクチャーが、**ccoctl**ツールを使用する環境の アーキテクチャーと一致していることを確認してください。

3. 以下のコマンドを実行して、OpenShift Container Platform リリースイメージ内の CCO コンテ ナーイメージから **ccoctl** バイナリーを抽出します。

<span id="page-428-0"></span>\$ oc image extract \$CCO\_IMAGE \ --file="/usr/bin/ccoctl.<rhel\_version>" \**1** -a ~/.pull-secret

[1](#page-428-0)

**<rhel\_version>** には、ホストが使用する Red Hat Enterprise Linux (RHEL) のバージョン に対応する値を指定します。値が指定されていない場合は、デフォルトで **ccoctl.rhel8** が 使用されます。次の値が有効です。

- **rhel8**: RHEL 8 を使用するホストの場合はこの値を指定します。
- **rhel9**: RHEL 9 を使用するホストの場合はこの値を指定します。
- 4. 次のコマンドを実行して、権限を変更して **ccoctl** を実行可能にします。

\$ chmod 775 ccoctl.<rhel\_version>

#### 検証

**ccoctl** が使用できることを確認するには、help ファイルを表示します。コマンドを実行すると きは、相対ファイル名を使用します。以下に例を示します。

./ccoctl.rhel9

# 出力例

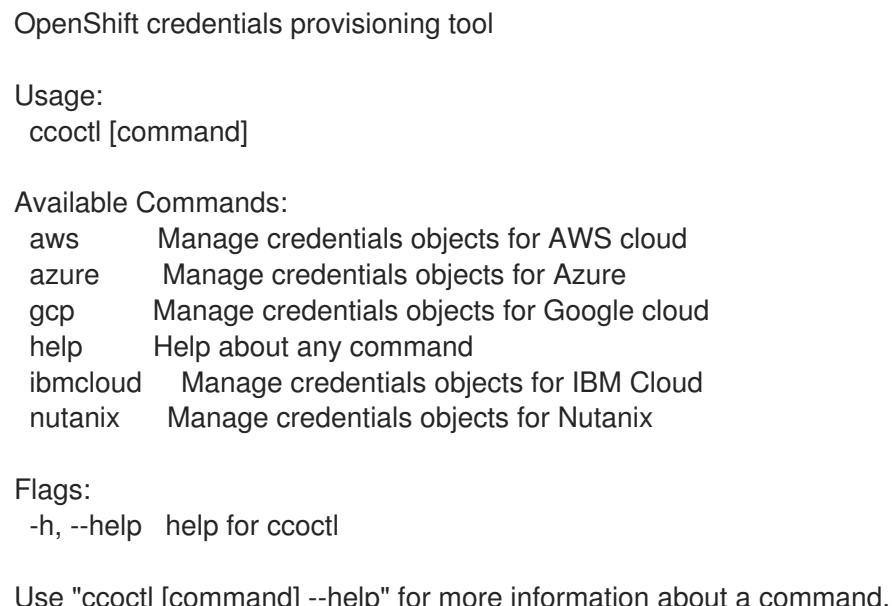

# 4.3.10.7.2.2. Cloud Credential Operator ユーティリティーを使用した AWS リソースの作成

AWS リソースを作成するときは、次のオプションがあります。

- **ccoctl aws create-all** コマンドを使用して AWS リソースを自動的に作成できます。これはリ ソースを作成する最も簡単な方法です。[単一コマンドでの](#page-430-1) AWS リソースの作成 を参照してく ださい。
- AWS リソースの変更前に **ccoctl** ツールが作成する JSON ファイルを確認する必要がある場合 や、**ccoctl** ツールが AWS リソースを自動作成するために使用するプロセスが組織の要件を満 たさない場合は、AWS リソースを個別に作成できます。AWS [リソースの個別の作成](#page-433-0) を参照し てください。

#### 4.3.10.7.2.2.1. 単一コマンドでの AWS リソースの作成

**ccoctl** ツールが AWS リソースの作成に使用するプロセスが組織の要件を自動的に満たす場合 は、**ccoctl aws create-all** コマンドを使用して AWS リソースの作成を自動化できます。

それ以外の場合は、AWS リソースを個別に作成できます。詳細は、「AWS リソースの個別の作成」を 参照してください。

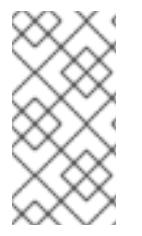

# 注記

デフォルトで、**ccoctl** はコマンドが実行されるディレクトリーにオブジェクトを作成し ます。オブジェクトを別のディレクトリーに作成するには、**--output-dir** フラグを使用し ます。この手順では、**<path\_to\_ccoctl\_output\_dir>** を使用してこの場所を参照しま す。

# 前提条件

以下が必要になります。

**ccoctl** バイナリーを抽出して準備している。

1. 次のコマンドを実行して、インストールファイルのリリースイメージを **\$RELEASE\_IMAGE** 変 数に設定します。

\$ RELEASE\_IMAGE=\$(./openshift-install version | awk '/release image/ {print \$3}')

2. 以下のコマンドを実行して、OpenShift Container Platform リリースイメージから **CredentialsRequest** オブジェクトのリストを抽出します。

<span id="page-430-2"></span>\$ oc adm release extract \ --from=\$RELEASE\_IMAGE \ --credentials-requests \ --included \ **1** --install-config=<path\_to\_directory\_with\_installation\_configuration>/install-config.yaml \ **2** --to=<path\_to\_directory\_for\_credentials\_requests> **3** 

<span id="page-430-3"></span>**--included** パラメーターには、特定のクラスター設定に必要なマニフェストのみが含まれ ます。

 $\overline{2}$  $\overline{2}$  $\overline{2}$ 

[1](#page-430-2)

<span id="page-430-1"></span><span id="page-430-0"></span>手順

<span id="page-430-4"></span>**install-config.yaml** ファイルの場所を指定します。

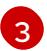

**CredentialsRequest** オブジェクトを保存するディレクトリーへのパスを指定します。指 定したディレクトリーが存在しない場合は、このコマンドによって作成されます。

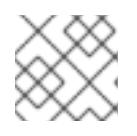

# 注記

このコマンドの実行には少し時間がかかる場合があります。

3. 次のコマンドを実行し、**ccoctl** ツールを使用して **CredentialsRequest** オブジェクトをすべて 処理します。

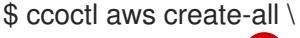

- <span id="page-430-5"></span> $-$ name=<name> $\sqrt{1}$
- <span id="page-430-6"></span>--region=<aws\_region> \**2**
- <span id="page-430-7"></span>--credentials-requests-dir=<path\_to\_credentials\_requests\_directory> \ 3
- <span id="page-430-8"></span>--output-dir=<path\_to\_ccoctl\_output\_dir> \ 4
- <span id="page-430-9"></span>--create-private-s3-bucket **5**
- [1](#page-430-5) 追跡用に作成されたクラウドリソースにタグを付けるために使用される名前です。
- $\mathcal{P}$ クラウドリソースが作成される AWS リージョンです。

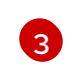

コンポーネント **CredentialsRequest** オブジェクトのファイルを含むディレクトリーを指 定します。

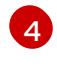

オプション: **ccoctl** ユーティリティーがオブジェクトを作成するディレクトリーを指定し ます。デフォルトでは、ユーティリティーは、コマンドが実行されるディレクトリーにオ ブジェクトを作成します。

 $\overline{5}$  $\overline{5}$  $\overline{5}$ 

オプション: デフォルトでは、**ccoctl** ユーティリティーは OpenID Connect (OIDC) 設定 ファイルをパブリック S3 バケットに保存し、S3 URL をパブリック OIDC エンドポイント として使用します。代わりに、パブリック CloudFront 配布 URL を介して IAM ID プロバ

イダーによってアクセスされるプライベート S3 バケットに OIDC 設定を保存するには、**- -create-private-s3-bucket** パラメーターを使用します。

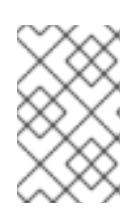

#### 注記

クラスターで **TechPreviewNoUpgrade** 機能セットによって有効化されたテクノ ロジープレビュー機能を使用している場合は、**--enable-tech-preview** パラメー ターを含める必要があります。

# 検証

● OpenShift Container Platform シークレットが作成されることを確認するに は、**<path\_to\_ccoctl\_output\_dir>/manifests** ディレクトリーのファイルを一覧表示します。

\$ ls <path\_to\_ccoctl\_output\_dir>/manifests

# 出力例

cluster-authentication-02-config.yaml openshift-cloud-credential-operator-cloud-credential-operator-iam-ro-creds-credentials.yaml openshift-cloud-network-config-controller-cloud-credentials-credentials.yaml openshift-cluster-api-capa-manager-bootstrap-credentials-credentials.yaml openshift-cluster-csi-drivers-ebs-cloud-credentials-credentials.yaml openshift-image-registry-installer-cloud-credentials-credentials.yaml openshift-ingress-operator-cloud-credentials-credentials.yaml openshift-machine-api-aws-cloud-credentials-credentials.yaml

AWS にクエリーを実行すると、IAM ロールが作成されていることを確認できます。詳細は AWS ドキュメントの IAM ロールの一覧表示について参照してください。

# 4.3.10.7.2.2.2. AWS リソースの個別の作成

**ccoctl** ツールを使用して、AWS リソースを個別に作成できます。このオプションは、異なるユーザー や部門間でこれらのリソースを作成する責任を共有する組織に役に立ちます。

それ以外の場合は、**ccoctl aws create-all** コマンドを使用して AWS リソースを自動的に作成できま す。詳細は、「単一コマンドによる AWS リソースの作成」を参照してください。

# 注記

デフォルトで、**ccoctl** はコマンドが実行されるディレクトリーにオブジェクトを作成し ます。オブジェクトを別のディレクトリーに作成するには、**--output-dir** フラグを使用し ます。この手順では、**<path\_to\_ccoctl\_output\_dir>** を使用してこの場所を参照しま す。

一部の **ccoctl** コマンドは AWS API 呼び出しを行い、AWS リソースを作成または変更し ます。**--dry-run** フラグを使用して、API 呼び出しを回避できます。このフラグを使用す ると、代わりにローカルファイルシステムに JSON ファイルが作成されます。JSON ファイルを確認して変更し、AWS CLI ツールで **--cli-input-json** パラメーターを使用し て適用できます。

#### 前提条件
**ccoctl** バイナリーを展開して準備しておく。

## 手順

1. 次のコマンドを実行して、クラスターの OpenID Connect プロバイダーを設定するために使用 されるパブリックおよびプライベート RSA キーファイルを生成します。

\$ ccoctl aws create-key-pair

#### 出力例

2021/04/13 11:01:02 Generating RSA keypair 2021/04/13 11:01:03 Writing private key to  $\ell$  path to ccoctl output dir>/serviceaccountsigner.private 2021/04/13 11:01:03 Writing public key to /<path\_to\_ccoctl\_output\_dir>/serviceaccountsigner.public 2021/04/13 11:01:03 Copying signing key for use by installer

**serviceaccount-signer.private** および **serviceaccount-signer.public** は、生成されるキー ファイルです。

このコマンドは、クラスターがインストール時に必要とするプライベートキーを **/<path\_to\_ccoctl\_output\_dir>/tls/bound-service-account-signing-key.key** に作成します。

2. 次のコマンドを実行して、AWS 上に OpenID Connect ID プロバイダーと S3 バケットを作成し ます。

\$ ccoctl aws create-identity-provider \

<span id="page-432-0"></span>--name=<name> \ **1**

<span id="page-432-1"></span>--region=<aws\_region> \**2** 

--public-key-file=<path\_to\_ccoctl\_output\_dir>/serviceaccount-signer.public **3** 

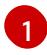

<span id="page-432-2"></span>**<name>** は、追跡用に作成されたクラウドリソースにタグを付けるために使用される名前 です。

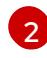

[3](#page-432-2)

**<aws\_region>** は、クラウドリソースが作成される AWS リージョンです。

<path to ccoctl output dir> は、ccoctl aws create-key-pair コマンドが生成したパブ リックキーファイルへのパスです。

## 出力例

2021/04/13 11:16:09 Bucket <name>-oidc created 2021/04/13 11:16:10 OpenID Connect discovery document in the S3 bucket <name>-oidc at .well-known/openid-configuration updated 2021/04/13 11:16:10 Reading public key 2021/04/13 11:16:10 JSON web key set (JWKS) in the S3 bucket <name>-oidc at keys.json updated 2021/04/13 11:16:18 Identity Provider created with ARN: arn:aws:iam:: <aws\_account\_id>:oidc-provider/<name>-oidc.s3.<aws\_region>.amazonaws.com

**openid-configuration** は検出ドキュメントであり、**keys.json** は JSON Web キーセットファイ ルです。

このコマンドは、YAML 設定ファイルを /<path\_to\_ccoctl\_output\_dir>/manifests/cluster**authentication-02-config.yaml** にも作成します。このファイルは、AWS IAM アイデンティ ティープロバイダーがトークンを信頼するように、クラスターが生成するサービスアカウント トークンの発行側の URL フィールドを設定します。

- 3. クラスターの各コンポーネントについて IAM ロールを作成します。
	- a. 次のコマンドを実行して、インストールファイルのリリースイメージを **\$RELEASE\_IMAGE** 変数に設定します。

\$ RELEASE\_IMAGE=\$(./openshift-install version | awk '/release image/ {print \$3}')

b. OpenShift Container Platform リリースイメージから **CredentialsRequest** オブジェクトの 一覧を抽出します。

<span id="page-433-0"></span>**--included** パラメーターには、特定のクラスター設定に必要なマニフェストのみが含 \$ oc adm release extract \ --from=\$RELEASE\_IMAGE \ --credentials-requests \ --included \ **1** --install-config=<path\_to\_directory\_with\_installation\_configuration>/install-config.yaml \ **2** --to=<path to directory for credentials requests> **3** 

- <span id="page-433-2"></span>まれます。
- **install-config.yaml** ファイルの場所を指定します。

 $\overline{\mathbf{a}}$ **CredentialsRequest** オブジェクトを保存するディレクトリーへのパスを指定しま す。指定したディレクトリーが存在しない場合は、このコマンドによって作成されま す。

c. 次のコマンドを実行し、**ccoctl** ツールを使用して **CredentialsRequest** オブジェクトをす べて処理します。

\$ ccoctl aws create-iam-roles \

- $-$ -name= $<$ name $>$  \
- --region=<aws\_region> \
- --credentials-requests-dir=<path\_to\_credentials\_requests\_directory> \

--identity-provider-arn=arn:aws:iam::<aws\_account\_id>:oidc-provider/<name>-oidc.s3. <aws\_region>.amazonaws.com

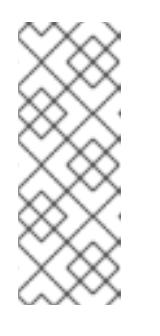

<span id="page-433-1"></span>[1](#page-433-0)

[2](#page-433-1)

## 注記

GovCloud などの代替の IAM API エンドポイントを使用する AWS 環境で は、**--region** パラメーターでリージョンを指定する必要もあります。

クラスターで **TechPreviewNoUpgrade** 機能セットによって有効化されたテ クノロジープレビュー機能を使用している場合は、**--enable-tech-preview** パラメーターを含める必要があります。

それぞれの **CredentialsRequest** オブジェクトについて、**ccoctl** は指定された OIDC アイ デンティティープロバイダーに関連付けられた信頼ポリシーと、OpenShift Container

Platform リリースイメージの各 **CredentialsRequest** オブジェクトに定義されるパーミッ ションポリシーを使用して IAM ロールを作成します。

## 検証

- OpenShift Container Platform シークレットが作成されることを確認するに  $\bullet$ は、**<path\_to\_ccoctl\_output\_dir>/manifests** ディレクトリーのファイルを一覧表示します。
	- \$ ls <path\_to\_ccoctl\_output\_dir>/manifests

## 出力例

cluster-authentication-02-config.yaml openshift-cloud-credential-operator-cloud-credential-operator-iam-ro-creds-credentials.yaml openshift-cloud-network-config-controller-cloud-credentials-credentials.yaml openshift-cluster-api-capa-manager-bootstrap-credentials-credentials.yaml openshift-cluster-csi-drivers-ebs-cloud-credentials-credentials.yaml openshift-image-registry-installer-cloud-credentials-credentials.yaml openshift-ingress-operator-cloud-credentials-credentials.yaml openshift-machine-api-aws-cloud-credentials-credentials.yaml

AWS にクエリーを実行すると、IAM ロールが作成されていることを確認できます。詳細は AWS ドキュメントの IAM ロールの一覧表示について参照してください。

#### 4.3.10.7.2.3. Cloud Credential Operator ユーティリティーマニフェストの組み込み

個々のコンポーネントに対してクラスターの外部で管理される短期セキュリティー認証情報を実装する には、Cloud Credential Operator ユーティリティー (**ccoctl**) が作成したマニフェストファイルを、イ ンストールプログラムの正しいディレクトリーに移動する必要があります。

#### 前提条件

- クラスターをホストするクラウドプラットフォームでアカウントを設定しました。
- Cloud Credential Operator ユーティリティー (ccoctl) が設定されている。
- ccoctl ユーティリティーを使用して、クラスターに必要なクラウドプロバイダーリソースを作 成している。

#### 手順

1. **install-config.yaml** 設定ファイルの **credentialsMode** パラメーターを **Manual** に設定しなかっ た場合は、次のように値を変更します。

## 設定ファイルのサンプルスニペット

apiVersion: v1 baseDomain: example.com credentialsMode: Manual *# ...*

2. インストールマニフェストファイルをまだ作成していない場合は、次のコマンドを実行して作 成します。

\$ openshift-install create manifests --dir <installation\_directory>

ここで、**<installation\_directory>** は、インストールプログラムがファイルを作成するディレク トリーに置き換えます。

3. 次のコマンドを実行して、**ccoctl** ユーティリティーが生成したマニフェストを、インストール プログラムが作成した **manifests** ディレクトリーにコピーします。

\$ cp /<path\_to\_ccoctl\_output\_dir>/manifests/\* ./manifests/

4. 秘密鍵を含む **tls** ディレクトリーをインストールディレクトリーにコピーします。

\$ cp -a /<path\_to\_ccoctl\_output\_dir>/tls .

## 4.3.10.8. クラスターのデプロイ

互換性のあるクラウドプラットフォームに OpenShift Container Platform をインストールできます。

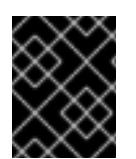

# 重要

インストールプログラムの **create cluster** コマンドは、初期インストール時に 1 回だけ 実行できます。

#### 前提条件

- クラスターをホストするクラウドプラットフォームでアカウントを設定しました。
- OpenShift Container Platform インストールプログラムおよびクラスターのプルシークレット がある。
- ホスト上のクラウドプロバイダーアカウントに、クラスターをデプロイするための適切な権限 があることが確認されました。アカウントの権限が正しくないと、インストールプロセスが失 敗し、不足している権限を示すエラーメッセージが表示されます。

## 手順

1. インストールプログラムが含まれるディレクトリーに切り替え、クラスターのデプロイメント を初期化します。

<span id="page-435-0"></span>\$ ./openshift-install create cluster --dir <installation\_directory> \ **1** --log-level=info **2**

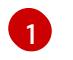

<span id="page-435-1"></span>**<installation\_directory>** については、カスタマイズした **./install-config.yaml** ファイルの 場所を指定します。

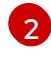

異なるインストールの詳細情報を表示するには、**info** ではなく、**warn**、**debug**、または **error** を指定します。

2. オプション: クラスターのインストールに使用した IAM アカウントから **AdministratorAccess** ポリシーを削除するか、無効にします。

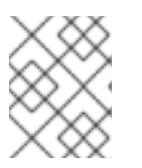

## 注記

**AdministratorAccess** ポリシーが提供する昇格したパーミッションはインス トール時にのみ必要です。

## 検証

クラスターのデプロイが正常に完了すると、次のようになります。

- **●** ターミナルには、Web コンソールへのリンクや kubeadmin ユーザーの認証情報など、クラス ターにアクセスするための指示が表示されます。
- 認証情報は <installation directory>/.openshift\_install.log にも出力されます。

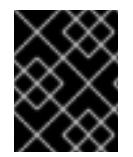

## 重要

インストールプログラム、またはインストールプログラムが作成するファイルを削除す ることはできません。これらはいずれもクラスターを削除するために必要になります。

## 出力例

... INFO Install complete!

INFO To access the cluster as the system:admin user when using 'oc', run 'export KUBECONFIG=/home/myuser/install\_dir/auth/kubeconfig'

INFO Access the OpenShift web-console here: https://console-openshift-

console.apps.mycluster.example.com

INFO Login to the console with user: "kubeadmin", and password: "password"

INFO Time elapsed: 36m22s

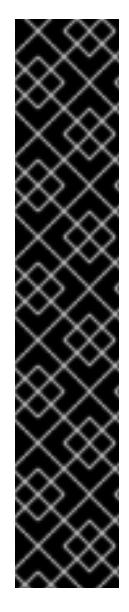

# 重要

- インストールプログラムが生成する Ignition 設定ファイルには、24 時間が経過 すると期限切れになり、その後に更新される証明書が含まれます。証明書を更新 する前にクラスターが停止し、24 時間経過した後にクラスターを再起動する と、クラスターは期限切れの証明書を自動的に復元します。例外として、 kubelet 証明書を回復するために保留状態の **node-bootstrapper** 証明書署名要求 (CSR) を手動で承認する必要があります。詳細は、コントロールプレーン証明書 の期限切れの状態からのリカバリー に関するドキュメントを参照してくださ い。
- 24 時間証明書はクラスターのインストール後 16 時間から 22 時間にローテー ションするため、Ignition 設定ファイルは、生成後 12 時間以内に使用することを 推奨します。12 時間以内に Ignition 設定ファイルを使用することにより、インス トール中に証明書の更新が実行された場合のインストールの失敗を回避できま す。

## 4.3.10.9. CLI の使用によるクラスターへのログイン

クラスター **kubeconfig** ファイルをエクスポートし、デフォルトシステムユーザーとしてクラスターに ログインできます。**kubeconfig** ファイルには、クライアントを正しいクラスターおよび API サーバー に接続するために CLI で使用されるクラスターに関する情報が含まれます。このファイルはクラスター に固有のファイルであり、OpenShift Container Platform のインストール時に作成されます。

## 前提条件

- OpenShift Container Platform クラスターをデプロイしていること。
- oc CLI をインストールしていること。

## 手順

1. **kubeadmin** 認証情報をエクスポートします。

\$ export KUBECONFIG=<installation\_directory>/auth/kubeconfig **1** 

[1](#page-437-0)

<span id="page-437-0"></span>**<installation\_directory>** には、インストールファイルを保存したディレクトリーへのパ スを指定します。

2. エクスポートされた設定を使用して、**oc** コマンドを正常に実行できることを確認します。

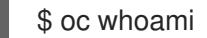

出力例

system:admin

## 4.3.10.10. Web コンソールを使用したクラスターへのログイン

**kubeadmin** ユーザーは、OpenShift Container Platform のインストール後はデフォルトで存在します。 OpenShift Container Platform Web コンソールを使用し、**kubeadmin** ユーザーとしてクラスターにロ グインできます。

## 前提条件

- インストールホストにアクセスできる。
- クラスターのインストールを完了しており、すべてのクラスター Operator が利用可能である。

## 手順

1. インストールホストで **kubeadmin-password** ファイルから **kubeadmin** ユーザーのパスワード を取得します。

\$ cat <installation\_directory>/auth/kubeadmin-password

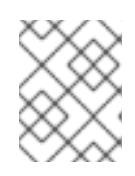

## 注記

- または、インストールホストで **<installation\_directory>/.openshift\_install.log** ログファイルから **kubeadmin** パスワードを取得できます。
- 2. OpenShift Container Platform Web コンソールルートをリスト表示します。

\$ oc get routes -n openshift-console | grep 'console-openshift'

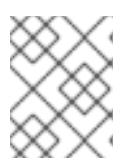

## 注記

または、インストールホストで **<installation\_directory>/.openshift\_install.log** ログファイルからで OpenShift Container Platform ルートを取得できます。

## 出力例

console console-openshift-console.apps.<cluster\_name>.<base\_domain> console https reencrypt/Redirect None

3. Web ブラウザーで前述のコマンドの出力で詳細に説明されたルートに移動し、**kubeadmin** ユーザーとしてログインします。

## 関連情報

● OpenShift Container Platform Web [コンソールへのアクセスと理解に関する詳細は、](https://docs.redhat.com/en/documentation/openshift_container_platform/4.16/html-single/web_console/#web-console)Web コン ソールへのアクセス を参照してください。

## 4.3.10.11. 次のステップ

- [インストールを検証](#page-3860-0) します。
- [クラスターをカスタマイズ](https://docs.redhat.com/en/documentation/openshift_container_platform/4.16/html-single/postinstallation_configuration/#available_cluster_customizations) します。
- 必要に応じて[、リモートヘルスレポートをオプトアウト](https://docs.redhat.com/en/documentation/openshift_container_platform/4.16/html-single/support/#opting-out-remote-health-reporting_opting-out-remote-health-reporting)できます。
- 必要に応じて[、クラウドプロバイダーの認証情報を削除](https://docs.redhat.com/en/documentation/openshift_container_platform/4.16/html-single/postinstallation_configuration/#manually-removing-cloud-creds_changing-cloud-credentials-configuration) できます。

4.3.11. AWS Local Zones 上のコンピュートノードを使用してクラスターをインストー ルする

**install-config.yaml** ファイルのエッジコンピュートプールにゾーン名を設定することで、OpenShift Container Platform クラスターを Amazon Web Services (AWS) Local Zones にすばやくインストールで きます。または、Local Zone サブネットを持つ既存の Amazon Virtual Private Cloud (VPC) にクラス ターをインストールすることもできます。

AWS Local Zones は、クラウドリソースを大都市圏の近くに配置するインフラストラクチャーです。詳 細は、AWS Local Zones [Documentation](https://docs.aws.amazon.com/AWSEC2/latest/UserGuide/using-regions-availability-zones.html#concepts-local-zones) を参照してください。

## 4.3.11.1. インフラストラクチャーの前提条件

- OpenShift Container Platform [のインストールおよび更新](https://docs.redhat.com/en/documentation/openshift_container_platform/4.16/html-single/architecture/#architecture-installation)プロセスの詳細を確認した。
- [クラスターインストール方法の選択とユーザー用にクラスターを準備する方法](#page-24-0) を理解してい る。
- クラスターをホストするために AWS [アカウントを設定](#page-160-0) している。

警告

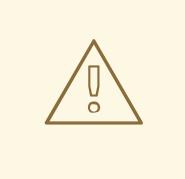

AWS プロファイルがご使用のコンピューターに保存されている場合、マル チファクター認証デバイスを使用中に生成した一時的なセッショントーク ンを使用することはできません。クラスターは継続的に現行の AWS 認証 情報を使用して、クラスターの有効期間全体にわたって AWS リソースを 作成するため、キーをベースとした有効期間の長い認証情報を使用する必 要があります。適切なキーを生成するには、AWS ドキュメントの [Managing](https://docs.aws.amazon.com/IAM/latest/UserGuide/id_credentials_access-keys.html) Access Keys for IAM Users を参照してください。キーは、インス トールプログラムの実行時に指定できます。

- AWS CLI をダウンロードし、これをコンピューターにインストールしている。AWS ドキュメ ントの Install the AWS CLI Using the [Bundled](https://docs.aws.amazon.com/cli/latest/userguide/install-bundle.html) Installer (Linux, macOS, or UNIX) を参照してくだ さい。
- [ファイアウォールを使用している場合は、クラスターがアクセスする必要がある](#page-3847-0) サイトを許可 するようにファイアウォールを設定 している。
- [ネットワークリソースを作成するために、リージョンとサポートされている](https://aws.amazon.com/about-aws/global-infrastructure/localzones/locations) AWS ローカル ゾーンの場所 を書き留めている。
- AWS ドキュメントの AWS Local Zones [features](https://aws.amazon.com/about-aws/global-infrastructure/localzones/features/) を確認している。
- AWS Local Zones をサポートするネットワークリソースを作成する権限を、アイデンティ ティーおよびアクセス管理 (IAM) ユーザーまたはロールに追加している。次の例では、AWS Local Zones をサポートするネットワークリソースを作成するためのユーザーまたはロールア クセスを提供できるゾーングループを有効にします。

## IAM ユーザーまたはロールに割り当てられた **ec2:ModifyAvailabilityZoneGroup** 権限を 持つ追加の IAM ポリシーの例

{ "Version": "2012-10-17", "Statement": [ { "Action": [ "ec2:ModifyAvailabilityZoneGroup" ], "Effect": "Allow", "Resource": "\*" }  $\mathbf{I}$ }

## 4.3.11.2. AWS Local Zones とエッジコンピュートプールについて

AWS Local Zones 環境でのインフラストラクチャーの動作とクラスターの制限を理解するには、以降の セクションをお読みください。

## 4.3.11.2.1. AWS Local Zone でのクラスターの制限

<span id="page-440-0"></span>デフォルトのインストール設定で Amazon Web Services (AWS) の Local Zone にクラスターをデプロイ する場合、いくつかの制限があります。

# 重要

次のリストは、事前設定された AWS ゾーンにクラスターをデプロイする場合の制限の詳 細を示しています。

- ゾーン内の Amazon EC2 インスタンスとリージョン内の Amazon EC2 インスタ ンス間の最大伝送単位 (MTU) は **1300** です。これにより、デプロイメントで使 用されるネットワークプラグインに応じて、クラスター全体のネットワーク MTU が変わります。
- Network Load Balancer (NLB)、Classic Load Balancer、Network Address Translation (NAT) ゲートウェイなどのネットワークリソースは、グローバルに サポートされていません。
- AWS 上の OpenShift Container Platform クラスターの場合、AWS Elastic Block Storage (EBS) **gp3** タイプのボリュームがノードボリュームのデフォルトであ り、ストレージクラスのデフォルトです。このボリュームタイプは、ゾーンの場 所ではグローバルに使用できません。デフォルトでは、ゾーン内で実行される ノードは、**gp2** EBS ボリュームを使用してデプロイされます。ゾーンのノード にワークロードを作成する場合は、**gp2-csi StorageClass** パラメーターを設定 する必要があります。

インストールプログラムで OpenShift Container Platform クラスターの Local Zone サブネットを自動 的に作成する場合、この方法に伴う固有の設定制限が適用されます。

# 重要

OpenShift Container Platform クラスターのサブネットを自動的に作成するようにインス トールプログラムを設定する場合は、次の設定制限が適用されます。

- インストールプログラムは、AWS Local Zones にプライベートサブネットを作成 するときに、各サブネットをその親ゾーンのルートテーブルに関連付けます。こ の操作により、各プライベートサブネットが AWS リージョンの NAT ゲート ウェイ経由で Egress トラフィックをインターネットにルーティングできるよう になります。
- クラスターのインストール時に親ゾーンのルートテーブルが存在しない場合、イ ンストールプログラムは、プライベートサブネットを Amazon Virtual Private Cloud (VPC) 内の最初に使用可能なプライベートルートテーブルに関連付けま す。このアプローチは、OpenShift Container Platform クラスター内の AWS Local Zones サブネットに対してのみ有効です。

# 4.3.11.2.2. エッジコンピュートプールについて

エッジコンピュートノードは、AWS Local Zones の場所で実行される taint されたコンピュートノード です。

Local Zones を使用するクラスターをデプロイする場合は、次の点を考慮してください。

● Local Zone の Amazon EC2 インスタンスは、アベイラビリティゾーンの Amazon EC2 インスタ ンスよりも高価です。

● AWS Local Zones で実行されているアプリケーションとエンドユーザーの間の遅延は低くなり ます。たとえば、ローカルゾーンとアベイラビリティゾーンの間で受信トラフィックが混在し ている場合は、一部のワークロードに遅延の影響が発生します。

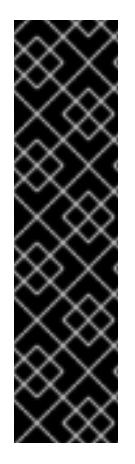

## 重要

通常、Local Zones 内の Amazon EC2 インスタンスとリージョン内の Amazon EC2 イン スタンス間の最大伝送単位 (MTU) は 1300 です。クラスターネットワークの MTU は、 オーバーヘッドを考慮して、常に EC2 の MTU よりも小さくする必要があります。具体 的なオーバーヘッドは、ネットワークプラグインによって決まります。たとえば、OVN-Kubernetes のオーバーヘッドは **100 bytes** です。

ネットワークプラグインは、IPsec などの追加機能を提供できます。MTU のサイズに は、このような追加機能も影響します。

詳細は、AWS ドキュメントの [ローカルゾーンの仕組み](https://docs.aws.amazon.com/local-zones/latest/ug/how-local-zones-work.html) を参照してください。

OpenShift Container Platform 4.12 で、リモートゾーンで使用するために設計された新しいコンピュー トプールのエッジが導入されました。エッジコンピュートプール設定は、AWS Local Zone の場所間で 共通です。Local Zones リソース上の EC2 や EBS などのリソースのタイプとサイズの制限により、デ フォルトのインスタンスタイプが従来のコンピュートプールと異なる場合があります。

Local Zones の場所のデフォルト Elastic Block Store (EBS) は **gp2** であり、非エッジコンピュートプー ルとは異なります。各 Local Zones に使用される、エッジコンピュートプールのインスタンスタイプ も、ゾーンのインスタンスオファリングに応じて、他のコンピュートプールと異なる場合があります。

エッジコンピュートプールは、開発者が AWS Local Zones ノードにアプリケーションをデプロイする ために使用できる新しいラベルを作成します。新しいラベルは次のとおりです。

- **node-role.kubernetes.io/edge=''**
- **machine.openshift.io/zone-type=local-zone**
- **machine.openshift.io/zone-group=\$ZONE\_GROUP\_NAME**

デフォルトでは、エッジコンピュートプールのマシンセットは **NoSchedule** taint を定義して、Local Zones インスタンスに他のワークロードが拡散するのを防ぎます。ユーザーは、Pod 仕様で toleration を定義している場合にのみユーザーワークロードを実行できます。

#### 関連情報

- MTU [値の選択](https://docs.redhat.com/en/documentation/openshift_container_platform/4.16/html-single/networking/#mtu-value-selection_changing-cluster-network-mtu)
- [クラスターネットワークの](https://docs.redhat.com/en/documentation/openshift_container_platform/4.16/html-single/networking/#nw-ovn-ipsec-enable_configuring-ipsec-ovn) MTU 変更
- taint および [toleration](https://docs.redhat.com/en/documentation/openshift_container_platform/4.16/html-single/nodes/#nodes-scheduler-taints-tolerations-about_nodes-scheduler-taints-tolerations) について
- [ストレージクラス](https://docs.redhat.com/en/documentation/openshift_container_platform/4.16/html-single/storage/#pvc-storage-class_understanding-persistent-storage)
- Ingress [コントローラーのシャード化](https://docs.redhat.com/en/documentation/openshift_container_platform/4.16/html-single/networking/#nw-ingress-sharding_configuring-ingress-cluster-traffic-ingress-controller)

## 4.3.11.3. インストールの要件

AWS Local Zones 環境にクラスターをインストールする前に、Local Zone 機能を導入できるようにイ ンフラストラクチャーを設定する必要があります。

#### 4.3.11.3.1. AWS Local Zones へのオプトイン

AWS Local Zones にサブネットを作成する予定がある場合は、各ゾーングループに個別にオプトインす る必要があります。

#### 前提条件

- AWS CLI をインストールしている。
- OpenShift Container Platform クラスターをデプロイする AWS リージョンを決定しました。
- ゾーングループにオプトインするユーザーまたはロールアカウントに、寛容な IAM ポリシーを アタッチしました。

#### 手順

1. 次のコマンドを実行して、AWS リージョンで利用可能なゾーンをリスト表示します。

#### AWS リージョンで利用可能な AWS Local Zones をリスト表示するコマンドの例

\$ aws --region "<value\_of\_AWS\_Region>" ec2 describe-availability-zones \ --query 'AvailabilityZones[].[{ZoneName: ZoneName, GroupName: GroupName, Status: OptInStatus}]' \ --filters Name=zone-type,Values=local-zone \ --all-availability-zones

AWS リージョンによっては、利用可能なゾーンのリストが長くなる場合があります。このコマ ンドは次のフィールドを返します。

#### **ZoneName**

Local Zones の名前。

#### **GroupName**

ゾーンで構成されるグループ。リージョンにオプトインするには、この名前を保存しておき ます。

#### **Status**

Local Zones グループのステータス。ステータスが **not-opted-in** の場合は、次の手順で説明 するように **GroupName** をオプトインする必要があります。

2. 次のコマンドを実行して、AWS アカウントのゾーングループにオプトインします。

<span id="page-442-0"></span>\$ aws ec2 modify-availability-zone-group \ --group-name "<value\_of\_GroupName>" \**1** --opt-in-status opted-in

[1](#page-442-0) **<value\_of\_GroupName>** は、サブネットを作成する Local Zones のグループの名前に置 き換えます。たとえば、ゾーン **us-east-1-nyc-1a** (米国東部 (ニューヨーク)) を使用する には **us-east-1-nyc-1** と指定します。

 $\frac{A}{A}$  Marketplance  $A$  openShift Container Platform  $A$  openShift Container Platform  $A$ 

#### 4.3.11.3.2. AWS Marketplace イメージの取得

439

AWS Marketplace イメージを使用して OpenShift Container Platform クラスターをデプロイする場合 は、最初に AWS を通じてサブスクライブする必要があります。オファーにサブスクライブすると、イ ンストールプログラムがコンピュートノードのデプロイに使用する AMI ID が提供されます。

#### 前提条件

● オファーを購入するための AWS アカウントを持っている。このアカウントは、クラスターの インストールに使用されるアカウントと同じである必要はありません。

#### 手順

- 1. AWS [Marketplace](https://aws.amazon.com/marketplace/fulfillment?productId=59ead7de-2540-4653-a8b0-fa7926d5c845) で OpenShift Container Platform サブスクリプションを完了します。
- 2. ご使用の AWS リージョンの AMI ID を記録します。インストールプロセスの一環として、クラ スターをデプロイする前に、この値で **install-config.yaml** ファイルを更新する必要がありま す。

AWS Marketplace コンピュートノードを含む **install-config.yaml**ファイルのサンプル

<span id="page-443-0"></span>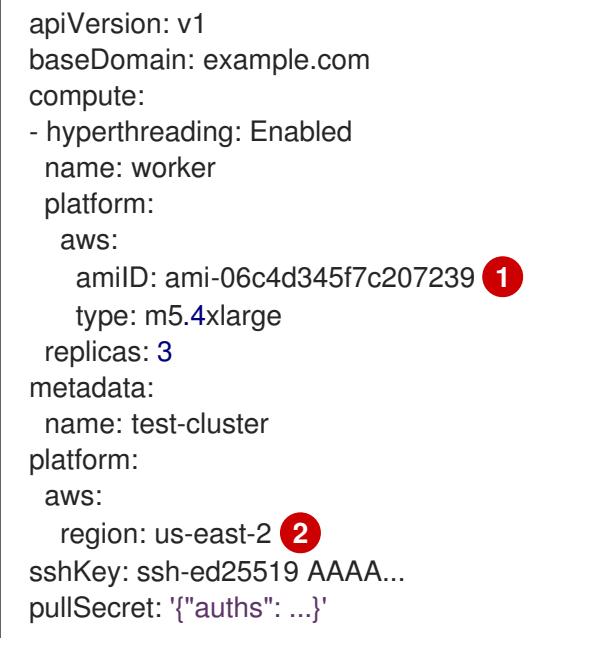

<span id="page-443-1"></span>AWS Marketplace サブスクリプションの AMI ID。

AMI ID は特定の AWS リージョンに関連付けられています。インストール設定ファイルを 作成するときは、サブスクリプションの設定時に指定したものと同じ AWS リージョンを 選択してください。

## 4.3.11.4. インストールの準備

[1](#page-443-0)

 $\overline{2}$  $\overline{2}$  $\overline{2}$ 

ノードを Local Zone に拡張する前に、クラスターのインストール環境用に特定のリソースを準備する 必要があります。

#### 4.3.11.4.1. クラスターインストールの最小リソース要件

それぞれのクラスターマシンは、以下の最小要件を満たしている必要があります。

#### 表4.19 最小リソース要件

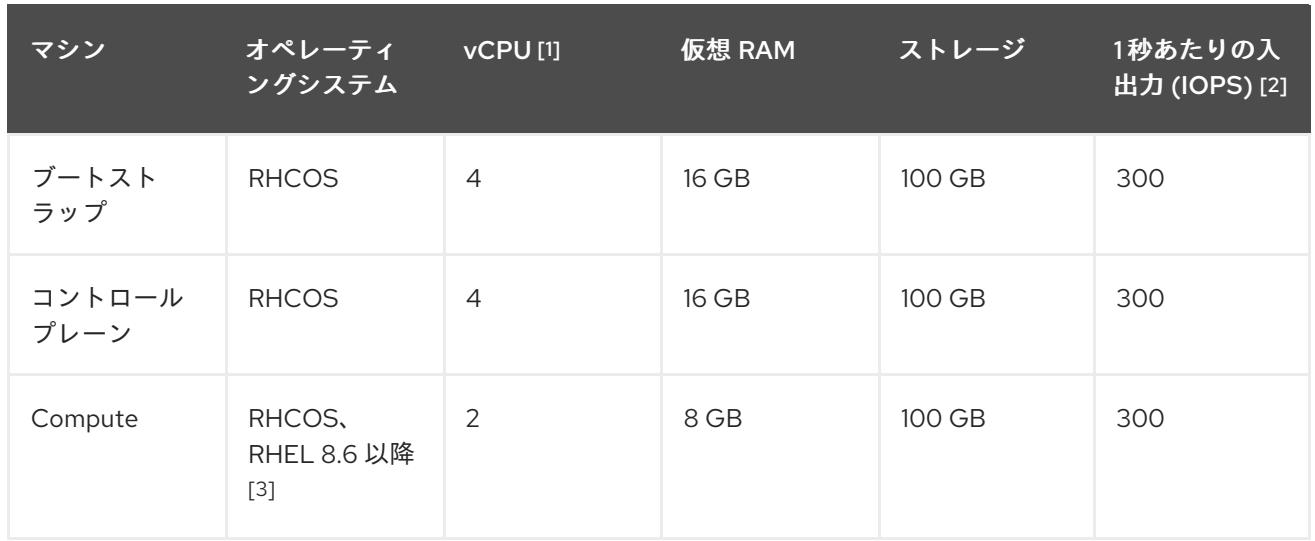

- 1. 1 vCPU は、同時マルチスレッド (SMT) またはハイパースレッディングが有効にされていない 場合に 1 つの物理コアと同等です。これが有効にされている場合、数式「(コアごとのスレッド × コア数) × ソケット数 = 仮想 CPU」を使用して対応する比率を計算します。
- 2. OpenShift Container Platform および Kubernetes はディスクのパフォーマンスに敏感であり、 特に 10 ms p99 fsync 期間を必要とするコントロールプレーンノード上の etcd については、高 速ストレージが推奨されます。多くのクラウドプラットフォームでは、ストレージサイズと IOPS スケールが一緒にあるため、十分なパフォーマンスを得るためにストレージボリュームの 割り当てが必要になる場合があります。
- 3. すべての user-provisioned installation と同様に、クラスターで RHEL コンピュートマシンの使 用を選択する場合は、システム更新の実行、パッチの適用、その他すべての必要なタスクの完 了など、オペレーティングシステムのライフサイクルの管理と保守をすべて担当します。RHEL 7 コンピューティングマシンの使用は推奨されておらず、OpenShift Container Platform 4.10 以 降では削除されています。

## 注記

OpenShift Container Platform バージョン 4.13 の時点で、RHCOS は RHEL バージョン 9.2 に基づいており、マイクロアーキテクチャーの要件を更新します。次のリストには、 各アーキテクチャーに必要な最小限の命令セットアーキテクチャー (ISA) が含まれてい ます。

- x86-64 アーキテクチャーには x86-64-v2 ISA が必要
- ARM64 アーキテクチャーには ARMv8.0-A ISA が必要
- IBM Power アーキテクチャーには Power 9 ISA が必要
- s390x アーキテクチャーには z14 ISA が必要

詳細は、RHEL [アーキテクチャー](https://access.redhat.com/documentation/ja-jp/red_hat_enterprise_linux/9/html-single/9.0_release_notes/index#architectures) を参照してください。

プラットフォームのインスタンスタイプがクラスターマシンの最小要件を満たす場合、これは OpenShift Container Platform で使用することがサポートされます。

## 4.3.11.4.2. AWS のテスト済みインスタンスタイプ

以下の Amazon Web Services (AWS) インスタンスタイプは、AWS Local Zones で使用するために OpenShift Container Platform でテストされています。

注記

AWS インスタンスには、次の表に記載されているマシンタイプを使用してください。表 に記載されていないインスタンスタイプを使用する場合は、使用するインスタンスサイ ズが、「クラスターインストールの最小リソース要件」セクションに記載されている最 小リソース要件と一致していることを確認してください。

例4.48 AWS Local Zones の 64 ビット x86 アーキテクチャーに基づくマシンタイプ

- **c5.\***
- **c5d.\***
- **m6i.\***
- **m5.\***
- **r5.\***
- **t3.\***

#### 関連情報

● AWS ドキュメントの AWS Local Zones [features](https://aws.amazon.com/about-aws/global-infrastructure/localzones/features/) を参照してください。

#### 4.3.11.4.3. インストール設定ファイルの作成

インストールプログラムがクラスターをデプロイするために必要なインストール設定ファイルを生成 し、カスタマイズします。

## 前提条件

- user-provisioned infrastructure 用の OpenShift Container Platform インストールプログラム、 およびクラスターのプルシークレットを取得している。
- Red Hat が公開している付属の Red Hat Enterprise Linux CoreOS (RHCOS) AMI のある AWS リージョンにクラスターをデプロイしようとしている。カスタム AMI が必要な AWS リージョ ン (AWS GovCloud リージョンなど) にデプロイする場合は、**install-config.yaml** ファイルを手 動で作成する必要があります。

## 手順

- 1. **install-config.yaml** ファイルを作成します。
	- a. インストールプログラムが含まれるディレクトリーに切り替え、以下のコマンドを実行し ます。

<span id="page-445-0"></span>\$ ./openshift-install create install-config --dir <installation\_directory> **1**

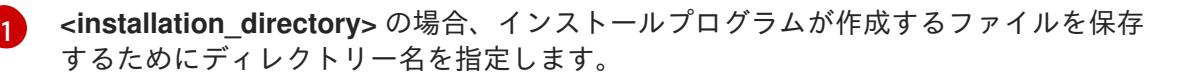

<span id="page-446-0"></span>重要

空のディレクトリーを指定します。ブートストラップ X.509 証明書などの一 部のインストールアセットの有効期限は短く設定されているため、インス トールディレクトリーを再利用することができません。別のクラスターイン ストールの個別のファイルを再利用する必要がある場合は、それらをディレ クトリーにコピーすることができます。ただし、インストールアセットの ファイル名はリリース間で変更される可能性があります。インストールファ イルを以前のバージョンの OpenShift Container Platform からコピーする場 合は注意してコピーを行ってください。

- b. プロンプト時に、クラウドの設定の詳細情報を指定します。
	- i. オプション: クラスターマシンにアクセスするために使用する SSH キーを選択します。

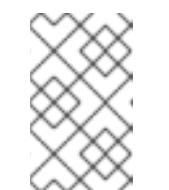

注記

インストールのデバッグまたは障害復旧を実行する必要のある実稼働用 の OpenShift Container Platform クラスターでは、**ssh-agent** プロセス が使用する SSH キーを指定します。

- ii. ターゲットに設定するプラットフォームとして aws を選択します。
- iii. AWS プロファイルをコンピューターに保存していない場合、インストールプログラム を実行するように設定したユーザーの AWS アクセスキー ID およびシークレットアク セスキーを入力します。

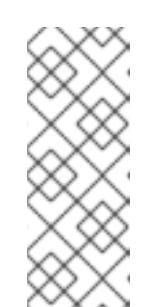

注記

AWS アクセスキー ID およびシークレットアクセスキーは、インストー ルホストの現行ユーザーのホームディレクトリーの **~/.aws/credentials** に保存されます。エクスポートされたプロファイルの認証情報がファイ ルにない場合は、インストールプログラムにより認証情報の入力が求め るプロンプトが出されます。インストールプログラムに指定する認証情 報は、ファイルに保存されます。

- iv. クラスターのデプロイ先とする AWS リージョンを選択します。
- v. クラスターに設定した Route 53 サービスのベースドメインを選択します。
- vi. クラスターの記述名を入力します。
- vii. Red Hat OpenShift Cluster Manager [からプルシークレット](https://console.redhat.com/openshift/install/pull-secret) を貼り付けます。
- 2. オプション: **install-config.yaml** ファイルをバックアップします。

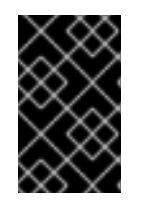

#### 重要

**install-config.yaml** ファイルはインストールプロセス時に使用されます。この ファイルを再利用する必要がある場合は、この段階でこれをバックアップしてく ださい。

4.3.11.4.4. エッジコンピュートプールを含むインストール設定ファイルの例

## 次の例は、エッジマシンプール設定を含む **install-config.yaml** ファイルを示しています。

# カスタムインスタンスタイプのエッジプールを使用する設定

apiVersion: v1 baseDomain: devcluster.openshift.com metadata: name: ipi-edgezone compute: - name: edge platform: aws: type: r5.2xlarge platform: aws: region: us-west-2 pullSecret: '{"auths": ...}' sshKey: ssh-ed25519 AAAA...

インスタンスのタイプは場所によって異なります。クラスターを実行する Local Zones で利用可能かど うかを確認するには、AWS のドキュメントを参照してください。

# カスタム Amazon Elastic Block Store (EBS) タイプのエッジプールを使用する設定

```
apiVersion: v1
baseDomain: devcluster.openshift.com
metadata:
name: ipi-edgezone
compute:
- name: edge
 platform:
  aws:
   zones:
   - us-west-2-lax-1a
   - us-west-2-lax-1b
   - us-west-2-phx-2a
   rootVolume:
    type: gp3
    size: 120
platform:
 aws:
  region: us-west-2
pullSecret: '{"auths": ...}'
sshKey: ssh-ed25519 AAAA...
```
Elastic Block Storage (EBS) タイプは場所によって異なります。クラスターを実行する Local Zones で 利用可能かどうかを確認するには、AWS のドキュメントを参照してください。

## カスタムセキュリティーグループを持つエッジプールを使用する設定

apiVersion: v1 baseDomain: devcluster.openshift.com metadata: name: ipi-edgezone compute:

<span id="page-448-0"></span>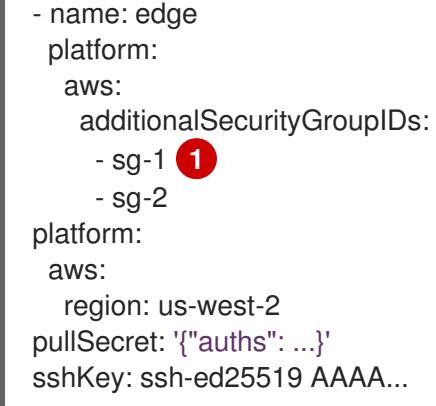

#### 4.3.11.4.5. クラスターネットワークの MTU のカスタマイズ

AWS にクラスターをデプロイする前に、インフラストラクチャーのニーズに合わせて、クラスター ネットワークの最大伝送単位 (MTU) をカスタマイズできます。

デフォルトでは、サポートされている Local Zones 機能を使用してクラスターをインストールすると、 クラスターネットワークの MTU 値が、ネットワークプラグインによって許可される最低値に自動的に 調整されます。

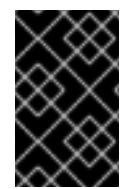

#### 重要

サポートされていない MTU 値を Local Zones インフラストラクチャーで動作する EC2 インスタンスに設定すると、OpenShift Container Platform クラスターに問題が発生する 可能性があります。

Local Zone と AWS リージョンの EC2 インスタンス間の MTU 値を引き上げることが可能な場合は、よ り高い値を手動で設定して、クラスターネットワークのネットワークパフォーマンスを向上できます。

**install-config.yaml** 設定ファイルで **networking.clusterNetworkMTU** パラメーターを指定することに より、クラスターの MTU をカスタマイズできます。

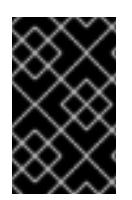

#### 重要

Local Zones 内のすべてのサブネットは、そのゾーン内の各ノードが AWS リージョン内 のサービスと正常に通信してワークロードをデプロイできるように、より高い MTU 値を サポートしている必要があります。

#### デフォルトの MTU 値を上書きする例

apiVersion: v1 baseDomain: devcluster.openshift.com metadata: name: edge-zone networking: clusterNetworkMTU: 8901 compute: - name: edge platform:

[<sup>1</sup>](#page-448-0) Amazon EC2 コンソールに表示されるセキュリティーグループの名前を指定します。必ず **sg** 接頭 辞を含めてください。

```
aws:
   zones:
   - us-west-2-lax-1a
   - us-west-2-lax-1b
platform:
 aws:
  region: us-west-2
pullSecret: '{"auths": ...}'
sshKey: ssh-ed25519 AAAA...
```
#### 関連情報

[サポートされている最大伝送単位](https://docs.aws.amazon.com/local-zones/latest/ug/how-local-zones-work.html#considerations) (MTU) 値の詳細は、AWS ドキュメントの AWS resources supported in Local Zones を参照してください。

## 4.3.11.5. AWS Local Zones 環境のクラスターインストールオプション

以下のいずれかのインストール方法を選択して、Local Zones に定義されたエッジコンピュートノード を使用して OpenShift Container Platform クラスターを AWS にインストールします。

- 完全に自動化された方法: クラスターをインストールして、コンピュートノードをエッジコン ピュートプールに迅速に拡張します。インストールプログラムが、OpenShift Container Platform クラスター用のインフラストラクチャーリソースを自動的に作成します。
- 既存の VPC を使用する方法: AWS 上のクラスターを既存の VPC にインストールします。この 場合、Local Zones サブネットを **install-config.yaml** ファイルに指定します。

## 次のステップ

次のいずれかの方法を選択して、OpenShift Container Platform クラスターを AWS Local Zones 環境に インストールします。

- AWS Local Zones [にクラスターを迅速にインストールする](#page-450-0)
- AWS Local Zone [のサブネットが定義されている既存の](#page-457-0) VPC へのクラスターのインストール

## 4.3.11.6. AWS Local Zones にクラスターを迅速にインストールする

OpenShift Container Platform 4.16 では、Amazon Web Services (AWS) にクラスターをすばやくインス トールして、コンピュートノードを Local Zones の場所に拡張できます。このインストール方法を使用 すると、設定ファイルで定義した各ゾーンのネットワークリソースと Local Zones サブネットが、イン ストールプログラムによって自動的に作成されます。インストールをカスタマイズするには、クラス ターをデプロイする前に、**install-config.yaml** ファイル内のパラメーターを変更する必要があります。

#### 4.3.11.6.1. AWS Local Zones を使用するためのインストール設定ファイルの変更

**install-config.yaml** ファイルを変更して、AWS Local Zones を含めます。

#### 前提条件

- AWS アカウントが設定されている。
- **aws configure** を実行して、AWS キーと AWS リージョンをローカル AWS プロファイルに追 加している。
- <span id="page-450-0"></span>● OpenShift Container Platform クラスターのサブネットを自動的に作成するようにインストー ルプログラムを指定する際に適用される設定上の制限を理解している。
- 各ゾーンの Local Zones グループにオプトインしている。
- 「インストール設定ファイルの作成」手順を使用して、**install-config.yaml** ファイルを作成し ている。

# 手順

1. **install-config.yaml** ファイルを変更して、エッジコンピュートプールの **platform.aws.zones** プロパティーで Local Zones 名を指定します。

<span id="page-450-1"></span>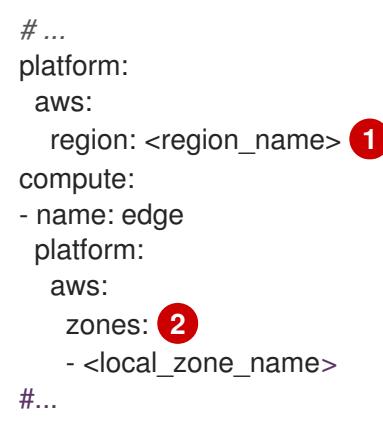

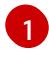

- <span id="page-450-2"></span>AWS リージョン名。
- [2](#page-450-2) 使用する Local Zones 名のリストは、**platform.aws.region** フィールドで指定した同じ AWS リージョンに存在する必要があります。

エッジノードを **Los Angeles** と **Las Vegas** の Local Zones に拡張する **us-west-2** AWS リージョンにクラスターをインストールする設定の例

```
apiVersion: v1
baseDomain: example.com
metadata:
 name: cluster-name
platform:
 aws:
  region: us-west-2
compute:
- name: edge
 platform:
  aws:
   zones:
   - us-west-2-lax-1a
   - us-west-2-lax-1b
   - us-west-2-las-1a
pullSecret: '{"auths": ...}'
sshKey: 'ssh-ed25519 AAAA...'
#...
```
2. クラスターをデプロイします。

#### 関連情報

- [インストール設定ファイルの作成](#page-446-0)
- AWS Local Zone [でのクラスターの制限](#page-440-0)

## 次のステップ

● [クラスターのデプロイ](#page-466-0)

#### 4.3.11.7. Local Zone のサブネットを持つ既存の VPC へのクラスターのインストール

クラスターを Amazon Web Services (AWS) 上の既存の Amazon Virtual Private Cloud (VPC) にインス トールできます。インストールプログラムは、カスタマイズ可能な残りの必要なインフラストラク チャーをプロビジョニングします。インストールをカスタマイズするには、クラスターをインストール する前に、**install-config.yaml** ファイルでパラメーターを変更します。

AWS 上のクラスターを既存の VPC にインストールするには、AWS Local Zones を使用してコンピュー トノードをクラウドインフラストラクチャーのエッジまで拡張する必要があります。

Local Zone のサブネットは、通常のコンピュートノードをエッジネットワークに拡張します。各エッジ コンピュートノードは、ユーザーワークロードを実行します。Amazon Web Services (AWS) の Local Zone 環境を作成し、クラスターをデプロイした後、エッジコンピュートノードを使用して Local Zone のサブネットにユーザーワークロードを作成できます。

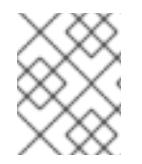

## 注記

プライベートサブネットを作成する場合は、提供されている CloudFormation テンプ レートを変更するか、独自のテンプレートを作成する必要があります。

このドキュメントの CloudFormation テンプレートを使用して、ネットワークリソースを作成できま す。さらに、テンプレートを変更してインフラストラクチャーをカスタマイズしたり、テンプレートに 含まれる情報を使用して会社のポリシーに基づいて AWS リソースを作成したりできます。

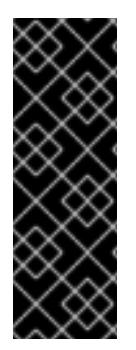

## 重要

installer-provisioned infrastructure のインストールを実行する手順は、例としてのみ提供 されています。既存の VPC にクラスターをインストールするには、クラウドプロバイ ダーと OpenShift Container Platform のインストールプロセスに関する知識が必要で す。CloudFormation テンプレートを使用すると、これらの手順の完了を支援したり、独 自のクラスターのインストールをモデル化したりできます。CloudFormation テンプレー トを使用してリソースを作成する代わりに、これらのリソースを生成するために他の方 法を使用することを決定できます。

#### 4.3.11.7.1. AWS での VPC の作成

OpenShift Container Platform クラスター用の Amazon Web Services (AWS) で、Virtual Private Cloud (VPC) を作成し、Local Zones のすべての場所にサブネットを作成すると、コンピュートノードをエッ ジロケーションに拡張できます。VPC は、VPN やルートテーブルなどの要件に合わせてさらにカスタ マイズできます。初期デプロイメントに含まれていない新しい Local Zones サブネットを追加すること もできます。

提供される CloudFormation テンプレートおよびカスタムパラメーターファイルを使用して、VPC を表 す AWS リソースのスタックを作成できます。

## 注記

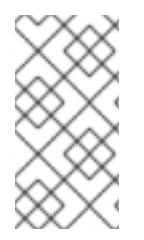

このドキュメントの CloudFormation テンプレートを使用して AWS インフラストラク チャーを作成しない場合は、記載されている情報を確認し、インフラストラクチャーを 手動で作成する必要があります。クラスターが適切に初期化されない場合、インストー ルログを用意して Red Hat サポートに問い合わせする必要がある可能性があります。

#### 前提条件

- AWS アカウントを設定している。
- **aws configure** を実行して、AWS キーと AWS リージョンをローカル AWS プロファイルに追 加している。
- AWS アカウントで AWS Local Zones にオプトインしている。

#### 手順

1. CloudFormation テンプレートが必要とするパラメーター値が含まれる JSON ファイルを作成 します。

<span id="page-452-5"></span><span id="page-452-4"></span><span id="page-452-3"></span><span id="page-452-2"></span><span id="page-452-1"></span><span id="page-452-0"></span>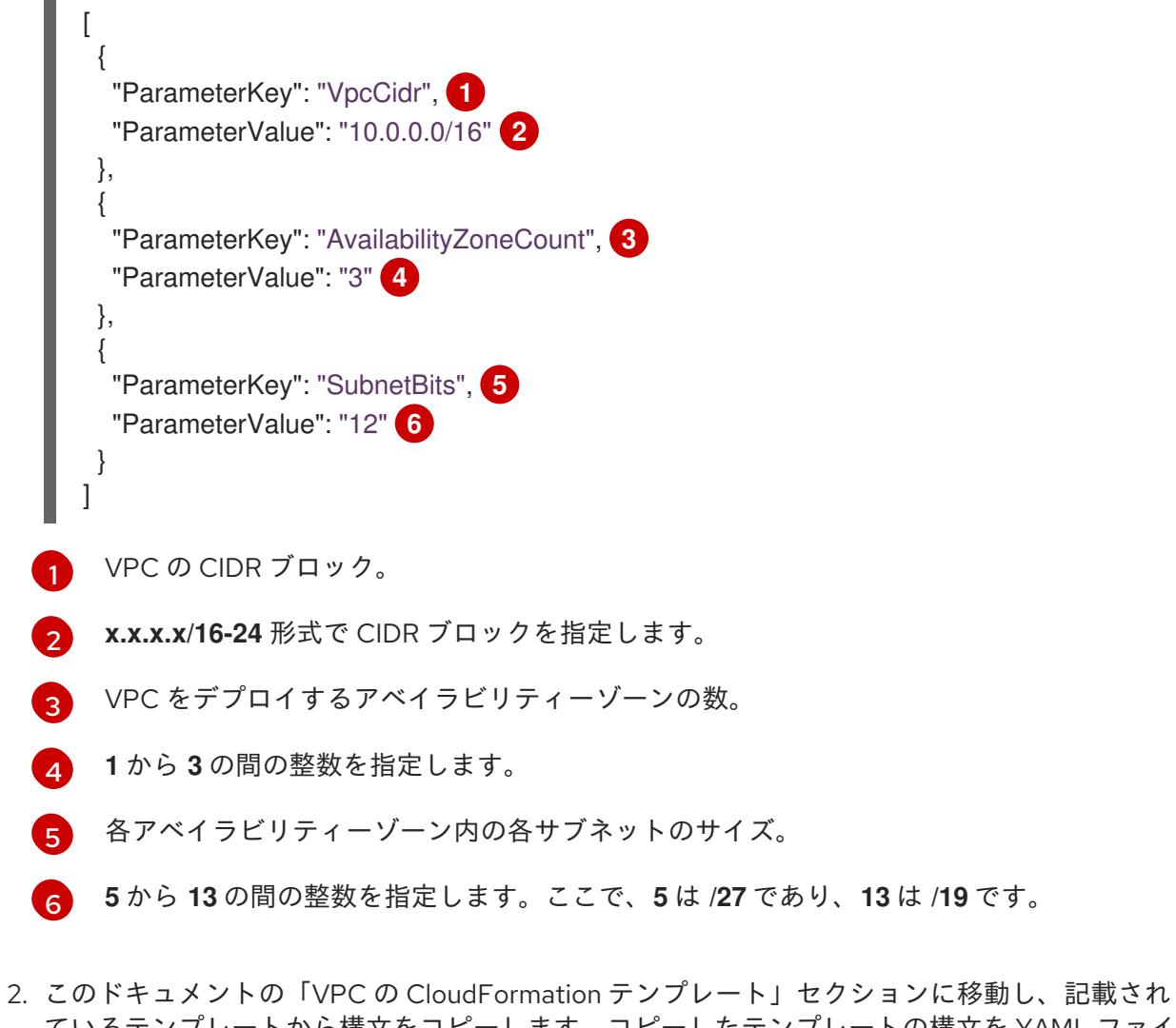

ているテンプレートから構文をコピーします。コピーしたテンプレートの構文を YAML ファイ ルとしてローカルシステムに保存します。このテンプレートは、クラスターに必要な VPC につ いて記述しています。

3. 3. X | 3. X | 2. X | 2. X | 2. X | 2. X | 2. X | 2. X | 2. X | 2. X | 2. X | 2. X | 2. X | 2. X | 2. X | 2.<br>2. X | 2. X | 2. X | 2. X | 2. X | 2. X | 2. X | 2. X | 2. X | 2. X | 2. X | 2. X | 2. X | 2. X | 2. X | 2. X

3. 次のコマンドを実行して、CloudFormation テンプレートを起動し、VPC を表す AWS リソース のスタックを作成します。

重要 単一行にコマンドを入力してください。 \$ aws cloudformation create-stack --stack-name <name> \ **1** --template-body file://<template>.yaml \ **2** --parameters file://<parameters>.json **3**

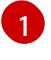

<span id="page-453-2"></span><span id="page-453-1"></span><span id="page-453-0"></span>**<name>** は **cluster-vpc** などの CloudFormation スタックの名前です。クラスターを削除 する場合に、このスタックの名前が必要になります。

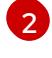

[3](#page-453-2)

**<template>** は、保存した CloudFormation テンプレート YAML ファイルへの相対パスま たはその名前です。

**<parameters>** は、CloudFormation パラメーターの JSON ファイルの相対パスと名前で す。

# 出力例

arn:aws:cloudformation:us-east-1:123456789012:stack/cluster-vpc/dbedae40-2fd3-11eb-820e-12a48460849f

4. 次のコマンドを実行して、テンプレートコンポーネントが存在することを確認します。

\$ aws cloudformation describe-stacks --stack-name <name>

**StackStatus** が **CREATE\_COMPLETE** を表示した後に、出力には以下のパラメーターの値が 表示されます。これらのパラメーター値を、クラスターを作成するために実行する他の CloudFormation テンプレートに指定する必要があります。

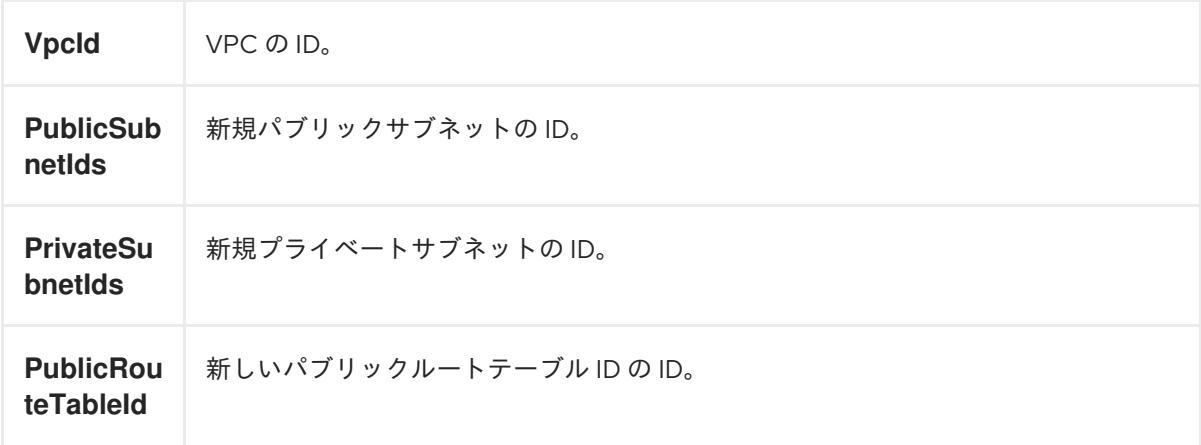

## 4.3.11.7.2. VPC の CloudFormation テンプレート

以下の CloudFormation テンプレートを使用し、OpenShift Container Platform クラスターに必要な VPC をデプロイすることができます。

## 例4.49 VPC の CloudFormation テンプレート

AWSTemplateFormatVersion: 2010-09-09 Description: Template for Best Practice VPC with 1-3 AZs Parameters: VpcCidr: AllowedPattern: ^(([0-9]|[1-9][0-9]|1[0-9]{2}|2[0-4][0-9]|25[0-5])\.){3}([0-9]|[1-9][0-9]|1[0-9]{2}|2[0- 4][0-9]|25[0-5])(\/(1[6-9]|2[0-4]))\$ ConstraintDescription: CIDR block parameter must be in the form x.x.x.x/16-24. Default: 10.0.0.0/16 Description: CIDR block for VPC. Type: String AvailabilityZoneCount: ConstraintDescription: "The number of availability zones. (Min: 1, Max: 3)" MinValue: 1 MaxValue: 3 Default: 1 Description: "How many AZs to create VPC subnets for. (Min: 1, Max: 3)" Type: Number SubnetBits: ConstraintDescription: CIDR block parameter must be in the form x.x.x.x/19-27. MinValue: 5 MaxValue: 13 Default: 12 Description: "Size of each subnet to create within the availability zones. (Min:  $5 = 27$ , Max:  $13 =$ /19)" Type: Number Metadata: AWS::CloudFormation::Interface: ParameterGroups: - Label: default: "Network Configuration" Parameters: - VpcCidr - SubnetBits - Label: default: "Availability Zones" Parameters: - AvailabilityZoneCount ParameterLabels: AvailabilityZoneCount: default: "Availability Zone Count" VpcCidr: default: "VPC CIDR" SubnetBits: default: "Bits Per Subnet" Conditions: DoAz3: !Equals [3, !Ref AvailabilityZoneCount] DoAz2: !Or [!Equals [2, !Ref AvailabilityZoneCount], Condition: DoAz3] Resources: VPC: Type: "AWS::EC2::VPC" Properties:

EnableDnsSupport: "true"

EnableDnsHostnames: "true" CidrBlock: !Ref VpcCidr PublicSubnet: Type: "AWS::EC2::Subnet" Properties: VpcId: !Ref VPC CidrBlock: !Select [0, !Cidr [!Ref VpcCidr, 6, !Ref SubnetBits]] AvailabilityZone: !Select - 0 - Fn::GetAZs: !Ref "AWS::Region" PublicSubnet2: Type: "AWS::EC2::Subnet" Condition: DoAz2 Properties: VpcId: !Ref VPC CidrBlock: !Select [1, !Cidr [!Ref VpcCidr, 6, !Ref SubnetBits]] AvailabilityZone: !Select - 1 - Fn::GetAZs: !Ref "AWS::Region" PublicSubnet3: Type: "AWS::EC2::Subnet" Condition: DoAz3 Properties: VpcId: !Ref VPC CidrBlock: !Select [2, !Cidr [!Ref VpcCidr, 6, !Ref SubnetBits]] AvailabilityZone: !Select - 2 - Fn::GetAZs: !Ref "AWS::Region" InternetGateway: Type: "AWS::EC2::InternetGateway" GatewayToInternet: Type: "AWS::EC2::VPCGatewayAttachment" Properties: VpcId: !Ref VPC InternetGatewayId: !Ref InternetGateway PublicRouteTable: Type: "AWS::EC2::RouteTable" Properties: VpcId: !Ref VPC PublicRoute: Type: "AWS::EC2::Route" DependsOn: GatewayToInternet Properties: RouteTableId: !Ref PublicRouteTable DestinationCidrBlock: 0.0.0.0/0 GatewayId: !Ref InternetGateway PublicSubnetRouteTableAssociation: Type: "AWS::EC2::SubnetRouteTableAssociation" Properties: SubnetId: !Ref PublicSubnet RouteTableId: !Ref PublicRouteTable PublicSubnetRouteTableAssociation2: Type: "AWS::EC2::SubnetRouteTableAssociation" Condition: DoAz2 Properties: SubnetId: !Ref PublicSubnet2

RouteTableId: !Ref PublicRouteTable PublicSubnetRouteTableAssociation3: Condition: DoAz3 Type: "AWS::EC2::SubnetRouteTableAssociation" Properties: SubnetId: !Ref PublicSubnet3 RouteTableId: !Ref PublicRouteTable PrivateSubnet: Type: "AWS::EC2::Subnet" Properties: VpcId: !Ref VPC CidrBlock: !Select [3, !Cidr [!Ref VpcCidr, 6, !Ref SubnetBits]] AvailabilityZone: !Select - 0 - Fn::GetAZs: !Ref "AWS::Region" PrivateRouteTable: Type: "AWS::EC2::RouteTable" Properties: VpcId: !Ref VPC PrivateSubnetRouteTableAssociation: Type: "AWS::EC2::SubnetRouteTableAssociation" Properties: SubnetId: !Ref PrivateSubnet RouteTableId: !Ref PrivateRouteTable NAT: DependsOn: - GatewayToInternet Type: "AWS::EC2::NatGateway" Properties: AllocationId: "Fn::GetAtt": - EIP - AllocationId SubnetId: !Ref PublicSubnet EIP: Type: "AWS::EC2::EIP" Properties: Domain: vpc Route: Type: "AWS::EC2::Route" Properties: RouteTableId: Ref: PrivateRouteTable DestinationCidrBlock: 0.0.0.0/0 NatGatewayId: Ref: NAT PrivateSubnet2: Type: "AWS::EC2::Subnet" Condition: DoAz2 Properties: VpcId: !Ref VPC CidrBlock: !Select [4, !Cidr [!Ref VpcCidr, 6, !Ref SubnetBits]] AvailabilityZone: !Select - 1 - Fn::GetAZs: !Ref "AWS::Region" PrivateRouteTable2:

<span id="page-457-0"></span>Type: "AWS::EC2::RouteTable" Condition: DoAz2 Properties: VpcId: !Ref VPC PrivateSubnetRouteTableAssociation2: Type: "AWS::EC2::SubnetRouteTableAssociation" Condition: DoAz2 Properties: SubnetId: !Ref PrivateSubnet2 RouteTableId: !Ref PrivateRouteTable2 NAT2: DependsOn: - GatewayToInternet Type: "AWS::EC2::NatGateway" Condition: DoAz2 Properties: AllocationId: "Fn::GetAtt": - EIP2 - AllocationId SubnetId: !Ref PublicSubnet2 EIP2: Type: "AWS::EC2::EIP" Condition: DoAz2 Properties: Domain: vpc Route2: Type: "AWS::EC2::Route" Condition: DoAz2 Properties: RouteTableId: Ref: PrivateRouteTable2 DestinationCidrBlock: 0.0.0.0/0 NatGatewayId: Ref: NAT2 PrivateSubnet3: Type: "AWS::EC2::Subnet" Condition: DoAz3 Properties: VpcId: !Ref VPC CidrBlock: !Select [5, !Cidr [!Ref VpcCidr, 6, !Ref SubnetBits]] AvailabilityZone: !Select - 2 - Fn::GetAZs: !Ref "AWS::Region" PrivateRouteTable3: Type: "AWS::EC2::RouteTable" Condition: DoAz3 Properties: VpcId: !Ref VPC PrivateSubnetRouteTableAssociation3: Type: "AWS::EC2::SubnetRouteTableAssociation" Condition: DoAz3 Properties: SubnetId: !Ref PrivateSubnet3 RouteTableId: !Ref PrivateRouteTable3 NAT3:

DependsOn: - GatewayToInternet Type: "AWS::EC2::NatGateway" Condition: DoAz3 Properties: AllocationId: "Fn::GetAtt": - EIP3 - AllocationId SubnetId: !Ref PublicSubnet3 EIP3: Type: "AWS::EC2::EIP" Condition: DoAz3 Properties: Domain: vpc Route3: Type: "AWS::EC2::Route" Condition: DoAz3 Properties: RouteTableId: Ref: PrivateRouteTable3 DestinationCidrBlock: 0.0.0.0/0 NatGatewayId: Ref: NAT3 S3Endpoint: Type: AWS::EC2::VPCEndpoint Properties: PolicyDocument: Version: 2012-10-17 Statement: - Effect: Allow Principal: '\*' Action:  $**$ ' Resource:  $**$ ' RouteTableIds: - !Ref PublicRouteTable - !Ref PrivateRouteTable - !If [DoAz2, !Ref PrivateRouteTable2, !Ref "AWS::NoValue"] - !If [DoAz3, !Ref PrivateRouteTable3, !Ref "AWS::NoValue"] ServiceName: !Join - '' - - com.amazonaws. - !Ref 'AWS::Region' - .s3 VpcId: !Ref VPC Outputs: VpcId: Description: ID of the new VPC. Value: !Ref VPC PublicSubnetIds: Description: Subnet IDs of the public subnets. Value: !Join [

```
",",
     [!Ref PublicSubnet, !If [DoAz2, !Ref PublicSubnet2, !Ref "AWS::NoValue"], !If [DoAz3, !Ref
PublicSubnet3, !Ref "AWS::NoValue"]]
   ]
 PrivateSubnetIds:
  Description: Subnet IDs of the private subnets.
  Value:
   !Join [
    ",",
    [!Ref PrivateSubnet, !If [DoAz2, !Ref PrivateSubnet2, !Ref "AWS::NoValue"], !If [DoAz3, !Ref
PrivateSubnet3, !Ref "AWS::NoValue"]]
   ]
 PublicRouteTableId:
  Description: Public Route table ID
  Value: !Ref PublicRouteTable
 PrivateRouteTableIds:
  Description: Private Route table IDs
  Value:
   !Join [
    ",",
     \lceil!Join ["=", [
       !Select [0, "Fn::GetAZs": !Ref "AWS::Region"],
       !Ref PrivateRouteTable
      ]],
      !If [DoAz2,
         !Join ["=", [!Select [1, "Fn::GetAZs": !Ref "AWS::Region"], !Ref PrivateRouteTable2]],
         !Ref "AWS::NoValue"
      ],
      !If [DoAz3,
         !Join ["=", [!Select [2, "Fn::GetAZs": !Ref "AWS::Region"], !Ref PrivateRouteTable3]],
         !Ref "AWS::NoValue"
     ]
    ]
   ]
```
# 4.3.11.7.3. Local Zones のサブネットの作成

OpenShift Container Platform クラスターのエッジコンピュートノードのマシンセットを設定する前 に、Local Zones にサブネットを作成する必要があります。コンピュートノードをデプロイする Local Zone ごとに次の手順を実行してください。

このドキュメントの CloudFormation テンプレートを使用して、CloudFormation スタックを作成でき ます。その後、このスタックを使用してサブネットをカスタムプロビジョニングできます。

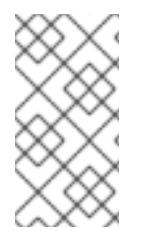

## 注記

このドキュメントの CloudFormation テンプレートを使用して AWS インフラストラク チャーを作成しない場合は、記載されている情報を確認し、インフラストラクチャーを 手動で作成する必要があります。クラスターが適切に初期化されない場合、インストー ルログを用意して Red Hat サポートに問い合わせする必要がある可能性があります。

## 前提条件

- AWS アカウントを設定している。
- **aws configure** を実行して、AWS キーおよびリージョンをローカルの AWS プロファイルに追 加している。
- Local Zones グループにオプトインしている。

#### 手順

- 1. このドキュメントの「VPC サブネット用の CloudFormation テンプレート」セクションに移動 し、テンプレートから構文をコピーします。コピーしたテンプレートの構文を YAML ファイル としてローカルシステムに保存します。このテンプレートは、クラスターに必要な VPC につい て記述しています。
- 2. 次のコマンドを実行して CloudFormation テンプレートをデプロイします。これにより、VPC を表す AWS リソースのスタックが作成されます。

<span id="page-460-0"></span>\$ aws cloudformation create-stack --stack-name <stack\_name> \ **1** --region \${CLUSTER\_REGION} \

<span id="page-460-1"></span>--template-body file://<template>.yaml \ **2**

--parameters \

<span id="page-460-2"></span>ParameterKey=VpcId,ParameterValue="\${VPC\_ID}" \ **3**

<span id="page-460-6"></span><span id="page-460-5"></span><span id="page-460-4"></span><span id="page-460-3"></span>ParameterKey=ClusterName,ParameterValue="\${CLUSTER\_NAME}" \ **4** ParameterKey=ZoneName,ParameterValue="\${ZONE\_NAME}" \ **5** ParameterKey=PublicRouteTableId.ParameterValue="\${ROUTE\_TABLE\_PUB}" \ 6 ParameterKey=PublicSubnetCidr,ParameterValue="\${SUBNET\_CIDR\_PUB}" \**7** ParameterKey=PrivateRouteTableId,ParameterValue="\${ROUTE\_TABLE\_PVT}" \ 8 ParameterKey=PrivateSubnetCidr,ParameterValue="\${SUBNET\_CIDR\_PVT}" **9**

[1](#page-460-0)

[2](#page-460-1)

[3](#page-460-2)

<span id="page-460-7"></span>**<stack\_name>** は、CloudFormation スタックの名前です (**cluster-wl- <local\_zone\_shortname>** など)。クラスターを削除する場合に、このスタックの名前が 必要になります。

**<template>** は、保存した CloudFormation テンプレート YAML ファイルの相対パスと名 前です。

**\${VPC ID}** は VPC ID であり、VPC 用の CloudFormation テンプレートの出力に含まれる 値 **VpcID** です。

[4](#page-460-3) **\${ZONE\_NAME}** は、サブネットを作成する Local Zones 名の値です。

[5](#page-460-4) **\${CLUSTER\_NAME}** は、新しい AWS リソース名の接頭辞として使用する ClusterName の値です。

[6](#page-460-5) **\${SUBNET\_CIDR\_PUB}** は、パブリックサブネットの作成に使用する有効な CIDR ブロッ クです。このブロックは、VPC CIDR ブロック **VpcCidr** の一部である必要があります。

**\${ROUTE TABLE PVT}** は、VPC の CloudFormation スタックの出力から抽出した PrivateRouteTableId です。

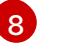

[7](#page-460-6)

**\${SUBNET\_CIDR\_PVT}** は、プライベートサブネットの作成に使用する有効な CIDR ブ ロックです。このブロックは、VPC CIDR ブロック **VpcCidr** の一部である必要がありま す。

# 出力例

arn:aws:cloudformation:us-east-1:123456789012:stack/<stack\_name>/dbedae40-820e-11eb-2fd3- 12a48460849f

# 検証

次のコマンドを実行して、テンプレートコンポーネントが存在することを確認します。  $\bullet$ 

\$ aws cloudformation describe-stacks --stack-name <stack\_name>

**StackStatus** が **CREATE\_COMPLETE** を表示した後に、出力には以下のパラメーターの値が 表示されます。これらのパラメーター値を、クラスターを作成するために実行する他の CloudFormation テンプレートに必ず指定してください。

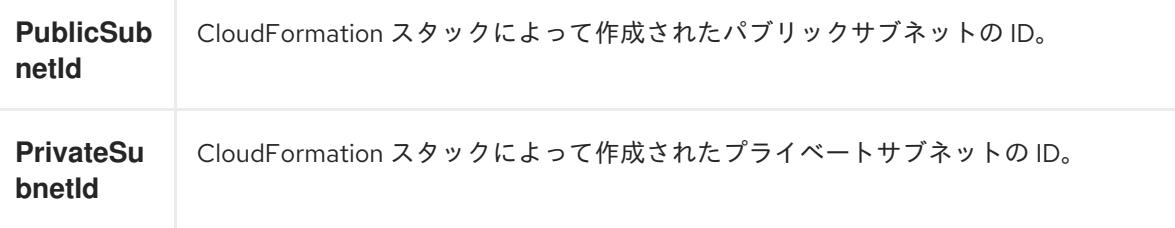

# 4.3.11.7.4. VPC サブネット用の CloudFormation テンプレート

次の CloudFormation テンプレートを使用して、Local Zones インフラストラクチャー上のゾーンにプ ライベートサブネットとパブリックサブネットをデプロイできます。

```
例4.50 VPC サブネット用の CloudFormation テンプレート
   AWSTemplateFormatVersion: 2010-09-09
   Description: Template for Best Practice Subnets (Public and Private)
   Parameters:
    VpcId:
     Description: VPC ID that comprises all the target subnets.
     Type: String
     AllowedPattern: ^(?:(?:vpc)(?:-[a-zA-Z0-9]+)?\b|(?:[0-9]{1,3}\.){3}[0-9]{1,3})$
     ConstraintDescription: VPC ID must be with valid name, starting with vpc-.*.
    ClusterName:
     Description: Cluster name or prefix name to prepend the Name tag for each subnet.
     Type: String
     AllowedPattern: ".+"
     ConstraintDescription: ClusterName parameter must be specified.
    ZoneName:
     Description: Zone Name to create the subnets, such as us-west-2-lax-1a.
     Type: String
     AllowedPattern: ".+"
     ConstraintDescription: ZoneName parameter must be specified.
    PublicRouteTableId:
     Description: Public Route Table ID to associate the public subnet.
     Type: String
     AllowedPattern: ".+"
     ConstraintDescription: PublicRouteTableId parameter must be specified.
    PublicSubnetCidr:
```
AllowedPattern: ^(([0-9]|[1-9][0-9]|1[0-9]{2}|2[0-4][0-9]|25[0-5])\.){3}([0-9]|[1-9][0-9]|1[0-9]{2}|2[0- 4][0-9]|25[0-5])(\/(1[6-9]|2[0-4]))\$ ConstraintDescription: CIDR block parameter must be in the form x.x.x.x/16-24. Default: 10.0.128.0/20 Description: CIDR block for public subnet. Type: String PrivateRouteTableId: Description: Private Route Table ID to associate the private subnet. Type: String AllowedPattern: ".+" ConstraintDescription: PrivateRouteTableId parameter must be specified. PrivateSubnetCidr: AllowedPattern: ^(([0-9]|[1-9][0-9]|1[0-9]{2}|2[0-4][0-9]|25[0-5])\.){3}([0-9]|[1-9][0-9]|1[0-9]{2}|2[0- 4][0-9]|25[0-5])(\/(1[6-9]|2[0-4]))\$ ConstraintDescription: CIDR block parameter must be in the form x.x.x.x/16-24. Default: 10.0.128.0/20 Description: CIDR block for private subnet. Type: String Resources: PublicSubnet: Type: "AWS::EC2::Subnet" Properties: VpcId: !Ref VpcId CidrBlock: !Ref PublicSubnetCidr AvailabilityZone: !Ref ZoneName Tags: - Key: Name Value: !Join ['-', [!Ref ClusterName, "public", !Ref ZoneName]] PublicSubnetRouteTableAssociation: Type: "AWS::EC2::SubnetRouteTableAssociation" Properties: SubnetId: !Ref PublicSubnet RouteTableId: !Ref PublicRouteTableId PrivateSubnet: Type: "AWS::EC2::Subnet" Properties: VpcId: !Ref VpcId CidrBlock: !Ref PrivateSubnetCidr AvailabilityZone: !Ref ZoneName Tags: - Key: Name Value: !Join ['-', [!Ref ClusterName, "private", !Ref ZoneName]] PrivateSubnetRouteTableAssociation: Type: "AWS::EC2::SubnetRouteTableAssociation" Properties: SubnetId: !Ref PrivateSubnet RouteTableId: !Ref PrivateRouteTableId Outputs: PublicSubnetId: Description: Subnet ID of the public subnets.

Value: !Join ["", [!Ref PublicSubnet]]

PrivateSubnetId: Description: Subnet ID of the private subnets. Value: !Join ["", [!Ref PrivateSubnet]]

#### 関連情報

● AWS [CloudFormation](https://console.aws.amazon.com/cloudformation/) コンソール に移動し、作成する CloudFormation スタックの詳細を表示 できます。

4.3.11.7.5. AWS Local Zones サブネットを使用するためのインストール設定ファイルの変更

**install-config.yaml** ファイルを変更して、Local Zones のサブネットを含めます。

前提条件

- 「Local Zone のサブネットの作成」手順を使用して、サブネットを作成している。
- 「インストール設定ファイルの作成」手順を使用して、**install-config.yaml** ファイルを作成し  $\bullet$ ている。

#### 手順

**install-config.yaml** 設定ファイルを変更して、**platform.aws.subnets** パラメーターで Local Zones のサブネットを指定します。

Local Zones のサブネットを含むインストール設定ファイルの例

<span id="page-463-0"></span>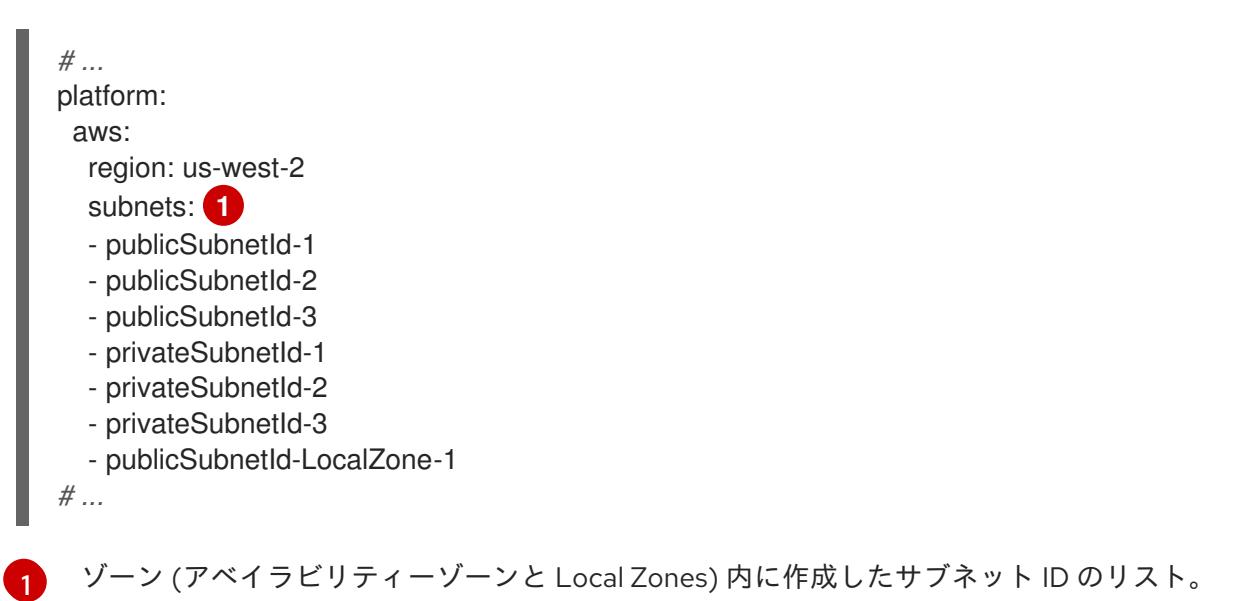

#### 関連情報

● 作成した CloudFormation [スタックを表示する方法の詳細は、](https://console.aws.amazon.com/cloudformation)AWS CloudFormation コンソー ル を参照してください。

AWS [プロファイルと認証情報を設定する方法の詳細は、](https://docs.aws.amazon.com/cli/latest/userguide/cli-configure-files.html)AWS ドキュメントの Configuration and credential file settings を参照してください。

次のステップ

● [クラスターのデプロイ](#page-466-0)

#### 4.3.11.8. オプション: AWS セキュリティーグループ

デフォルトでは、インストールプログラムは、セキュリティーグループを作成し、コントロールプレー ンとコンピュートマシンに接続します。デフォルトのセキュリティーグループに関連付けられたルール は変更できません。

ただし、既存の VPC に関連付けられている追加の既存の AWS セキュリティーグループをコントロール プレーンとコンピュートマシンに適用できます。カスタムセキュリティーグループを適用すると、これ らのマシンの受信トラフィックまたは送信トラフィックを制御する必要がある場合に、組織のセキュリ ティーニーズを満たすことができます。

インストールプロセスの一環として、クラスターをデプロイする前に **install-config.yaml** ファイルを変 更してカスタムセキュリティーグループを適用します。

詳細は、「エッジコンピュートプールと AWS Local Zones」を参照してください。

#### 4.3.11.9. オプション: パブリック IP アドレスをエッジコンピュートノードに割り当てます。

ワークロードによっては、Local Zones インフラストラクチャー上のパブリックサブネットにエッジコ ンピュートノードをデプロイすることが必要になります。その場合は、クラスターのインストール時に マシンセットマニフェストを設定できます。

AWS Local Zones インフラストラクチャーは、指定されたゾーン内のネットワークトラフィックにアク セスします。そのため、そのゾーンに近いエンドユーザーにサービスを提供する際に、アプリケーショ ンで低遅延を利用できます。

デフォルト設定は、プライベートサブネットにコンピュートノードをデプロイする設定であり、お客様 のニーズに合わない可能性があります。そのため、インフラストラクチャーにさらにカスタマイズを適 用する必要がある場合は、パブリックサブネットにエッジコンピュートノードを作成することを検討し てください。

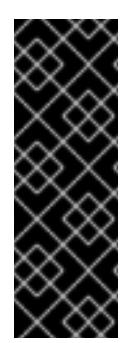

#### 重要

デフォルトでは、OpenShift Container Platform はプライベートサブネットにコンピュー トノードをデプロイします。最高のパフォーマンスを得るには、パブリック IP アドレス がサブネットに接続されているサブネットにコンピュートノードを配置することを検討 してください。

追加のセキュリティーグループを作成する必要があります。ただし、インターネット経 由でグループのルールを開くのは、本当に必要な場合だけに留めてください。

#### 手順

- 1. インストールプログラムが含まれるディレクトリーに移動し、マニフェストファイルを生成し ます。インストールマニフェストが **openshift** および **manifests** ディレクトリーレベルに作成 されていることを確認します。
	- \$ ./openshift-install create manifests --dir <installation\_directory>
- 2. インストールプログラムが Local Zones 用に生成するマシンセットマニフェストを編集して、 マニフェストがパブリックサブネットにデプロイされるようにしま
	- す。**spec.template.spec.providerSpec.value.publicIP** パラメーターに **true** を指定します。

## クラスターを Local Zones に迅速にインストールするためのマシンセットマニフェスト 設定の例

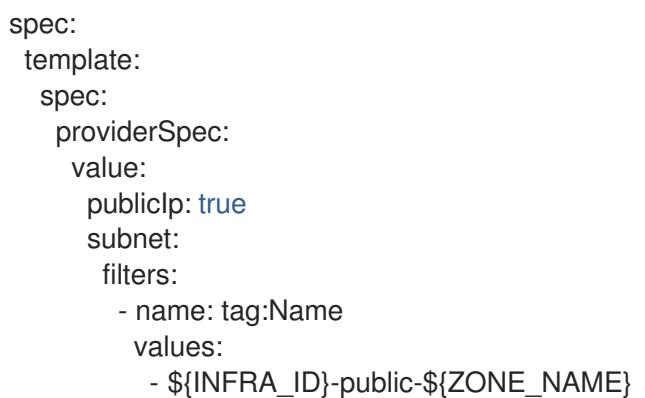

Local Zones サブネットを持つ既存の VPC にクラスターをインストールするためのマ シンセットマニフェスト設定の例

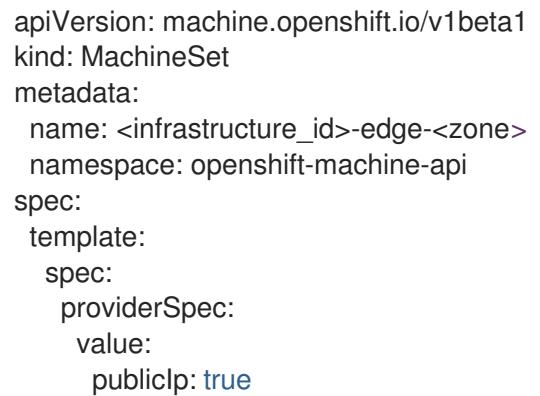

## 4.3.11.10. クラスターのデプロイ

互換性のあるクラウドプラットフォームに OpenShift Container Platform をインストールできます。

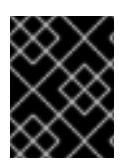

## 重要

インストールプログラムの **create cluster** コマンドは、初期インストール時に 1 回だけ 実行できます。

#### 前提条件

- クラスターをホストするクラウドプラットフォームでアカウントを設定しました。
- OpenShift Container Platform インストールプログラムおよびクラスターのプルシークレット がある。
- ホスト上のクラウドプロバイダーアカウントに、クラスターをデプロイするための適切な権限 があることが確認されました。アカウントの権限が正しくないと、インストールプロセスが失 敗し、不足している権限を示すエラーメッセージが表示されます。

<span id="page-466-0"></span>手順

1. インストールプログラムが含まれるディレクトリーに切り替え、クラスターのデプロイメント を初期化します。

<span id="page-466-1"></span>\$ ./openshift-install create cluster --dir <installation\_directory> \ **1** --log-level=info **2**

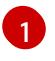

<span id="page-466-2"></span>**<installation\_directory>** については、カスタマイズした **./install-config.yaml** ファイルの 場所を指定します。

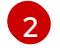

異なるインストールの詳細情報を表示するには、**info** ではなく、**warn**、**debug**、または **error** を指定します。

2. オプション: クラスターのインストールに使用した IAM アカウントから **AdministratorAccess** ポリシーを削除するか、無効にします。

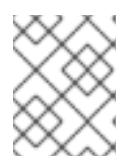

## 注記

**AdministratorAccess** ポリシーが提供する昇格したパーミッションはインス トール時にのみ必要です。

# 検証

クラスターのデプロイが正常に完了すると、次のようになります。

- ターミナルには、Web コンソールへのリンクや **kubeadmin** ユーザーの認証情報など、クラス ターにアクセスするための指示が表示されます。
- 認証情報は <installation directory>/.openshift\_install.log にも出力されます。

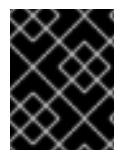

# 重要

インストールプログラム、またはインストールプログラムが作成するファイルを削除す ることはできません。これらはいずれもクラスターを削除するために必要になります。

# 出力例

... INFO Install complete! INFO To access the cluster as the system:admin user when using 'oc', run 'export KUBECONFIG=/home/myuser/install\_dir/auth/kubeconfig' INFO Access the OpenShift web-console here: https://console-openshiftconsole.apps.mycluster.example.com INFO Login to the console with user: "kubeadmin", and password: "password" INFO Time elapsed: 36m22s

重要

- インストールプログラムが生成する Ignition 設定ファイルには、24 時間が経過 すると期限切れになり、その後に更新される証明書が含まれます。証明書を更新 する前にクラスターが停止し、24 時間経過した後にクラスターを再起動する と、クラスターは期限切れの証明書を自動的に復元します。例外として、 kubelet 証明書を回復するために保留状態の **node-bootstrapper** 証明書署名要求 (CSR) を手動で承認する必要があります。詳細は、コントロールプレーン証明書 の期限切れの状態からのリカバリー に関するドキュメントを参照してくださ い。
- 24 時間証明書はクラスターのインストール後 16 時間から 22 時間にローテー ションするため、Ignition 設定ファイルは、生成後 12 時間以内に使用することを 推奨します。12 時間以内に Ignition 設定ファイルを使用することにより、インス トール中に証明書の更新が実行された場合のインストールの失敗を回避できま す。

# 4.3.11.11. デプロイしたクラスターのステータスの確認

OpenShift Container Platform が AWS Local Zones に正常にデプロイされたことを確認します。

## 4.3.11.11.1. CLI の使用によるクラスターへのログイン

クラスター **kubeconfig** ファイルをエクスポートし、デフォルトシステムユーザーとしてクラスターに ログインできます。**kubeconfig** ファイルには、クライアントを正しいクラスターおよび API サーバー に接続するために CLI で使用されるクラスターに関する情報が含まれます。このファイルはクラスター に固有のファイルであり、OpenShift Container Platform のインストール時に作成されます。

## 前提条件

- OpenShift Container Platform クラスターをデプロイしていること。
- **oc** CLI をインストールしていること。

## 手順

1. **kubeadmin** 認証情報をエクスポートします。

<span id="page-467-0"></span>\$ export KUBECONFIG=<installation\_directory>/auth/kubeconfig **1**

**<installation\_directory>** には、インストールファイルを保存したディレクトリーへのパ スを指定します。

2. エクスポートされた設定を使用して、**oc** コマンドを正常に実行できることを確認します。

\$ oc whoami

出力例

[1](#page-467-0)

system:admin

4.3.11.11.2. Web コンソールを使用したクラスターへのログイン
**kubeadmin** ユーザーは、OpenShift Container Platform のインストール後はデフォルトで存在します。 OpenShift Container Platform Web コンソールを使用し、**kubeadmin** ユーザーとしてクラスターにロ グインできます。

# 前提条件

- インストールホストにアクセスできる。
- クラスターのインストールを完了しており、すべてのクラスター Operator が利用可能である。

# 手順

1. インストールホストで **kubeadmin-password** ファイルから **kubeadmin** ユーザーのパスワード を取得します。

\$ cat <installation\_directory>/auth/kubeadmin-password

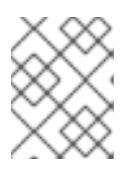

# 注記

または、インストールホストで **<installation\_directory>/.openshift\_install.log** ログファイルから **kubeadmin** パスワードを取得できます。

2. OpenShift Container Platform Web コンソールルートをリスト表示します。

\$ oc get routes -n openshift-console | grep 'console-openshift'

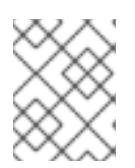

# 注記

または、インストールホストで **<installation\_directory>/.openshift\_install.log** ログファイルからで OpenShift Container Platform ルートを取得できます。

# 出力例

console console-openshift-console.apps.<cluster\_name>.<base\_domain> console https reencrypt/Redirect None

3. Web ブラウザーで前述のコマンドの出力で詳細に説明されたルートに移動し、**kubeadmin** ユーザーとしてログインします。

# 関連情報

● Web [コンソールへのアクセス](https://docs.redhat.com/en/documentation/openshift_container_platform/4.16/html-single/web_console/#web-console)

### 4.3.11.11.3. エッジコンピューティングプールで作成されたノードの検証

AWS Local Zones インフラストラクチャーを使用するクラスターをインストールしたら、インストール 時に作成したマシンセットマニフェストによって作成されたマシンのステータスを確認します。

1. **install-config.yaml** ファイルに追加したサブネットから作成されたマシンセットを確認するに は、次のコマンドを実行します。

\$ oc get machineset -n openshift-machine-api

# 出力例

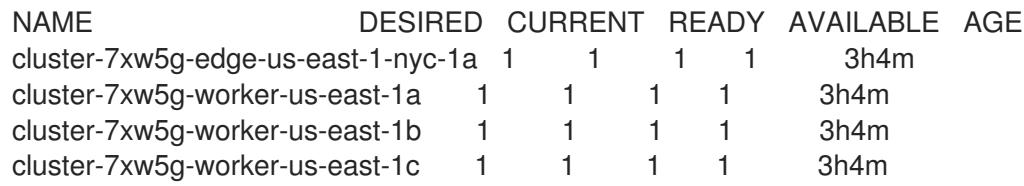

2. マシンセットから作成されたマシンを確認するには、次のコマンドを実行します。

\$ oc get machines -n openshift-machine-api

# 出力例

NAME PHASE TYPE REGION ZONE AGE cluster-7xw5g-edge-us-east-1-nyc-1a-wbclh Running c5d.2xlarge us-east-1 us-east-1 nyc-1a 3h cluster-7xw5g-master-0 Running m6i.xlarge us-east-1 us-east-1a 3h4m cluster-7xw5g-master-1 Running m6i.xlarge us-east-1 us-east-1b 3h4m cluster-7xw5g-master-2 Running m6i.xlarge us-east-1 us-east-1c 3h4m cluster-7xw5g-worker-us-east-1a-rtp45 Running m6i.xlarge us-east-1 us-east-1a 3h cluster-7xw5g-worker-us-east-1b-glm7c Running m6i.xlarge us-east-1 us-east-1b 3h cluster-7xw5g-worker-us-east-1c-qfvz4 Running m6i.xlarge us-east-1 us-east-1c 3h

3. エッジロールを持つノードを確認するには、次のコマンドを実行します。

\$ oc get nodes -l node-role.kubernetes.io/edge

# 出力例

NAME STATUS ROLES AGE VERSION ip-10-0-207-188.ec2.internal Ready edge,worker 172m v1.25.2+d2e245f

# 次のステップ

- [インストールを検証](#page-3860-0) します。
- 必要に応じて[、リモートヘルスをオプトアウト](https://docs.redhat.com/en/documentation/openshift_container_platform/4.16/html-single/support/#opting-out-remote-health-reporting_opting-out-remote-health-reporting) できます。

# 4.3.12. AWS Wavelength Zones 上のコンピュートノードを使用してクラスターをイン ストールする

**install-config.yaml** ファイルのエッジコンピュートプールにゾーン名を設定することで、OpenShift Container Platform クラスターを Amazon Web Services (AWS) Wavelength Zones にすばやくインス トールできます。または、Wavelength Zone サブネットを持つ既存の Amazon Virtual Private Cloud (VPC) にクラスターをインストールすることもできます。

AWS Wavelength Zones は、AWS がモバイルエッジコンピューティング (MEC) アプリケーション用に 構成したインフラストラクチャーです。

Wavelength Zone は、通信サービスプロバイダー (CSP) の 5G ネットワーク内に AWS のコンピュート サービスとストレージサービスを組み込みます。アプリケーションサーバーを Wavelength Zone に配 置することで、5G デバイスからのアプリケーショントラフィックを 5G ネットワーク内に留めること ができます。デバイスのアプリケーショントラフィックがターゲットサーバーに直接到達するため、遅 延が問題になりません。

### 関連情報

● AWS ドキュメントの [Wavelength](https://docs.aws.amazon.com/AWSEC2/latest/UserGuide/using-regions-availability-zones.html#concepts-wavelength-zones) Zones を参照してください。

### 4.3.12.1. インフラストラクチャーの前提条件

警告

- OpenShift Container Platform [のインストールおよび更新](https://docs.redhat.com/en/documentation/openshift_container_platform/4.16/html-single/architecture/#architecture-installation) プロセスの詳細を確認した。
- [クラスターインストール方法の選択とユーザー用にクラスターを準備する方法](#page-24-0) を理解してい る。
- クラスターをホストするために AWS [アカウントを設定](#page-160-0) している。

AWS プロファイルがご使用のコンピューターに保存されている場合、マル チファクター認証デバイスを使用中に生成した一時的なセッショントーク ンを使用することはできません。クラスターは継続的に現行の AWS 認証 情報を使用して、クラスターの有効期間全体にわたって AWS リソースを 作成するため、キーをベースとした有効期間の長い認証情報を使用する必 要があります。適切なキーを生成するには、AWS ドキュメントの [Managing](https://docs.aws.amazon.com/IAM/latest/UserGuide/id_credentials_access-keys.html) Access Keys for IAM Users を参照してください。キーは、インス トールプログラムの実行時に指定できます。 

- AWS CLI をダウンロードし、これをコンピューターにインストールしている。AWS ドキュメ ントの Install the AWS CLI Using the [Bundled](https://docs.aws.amazon.com/cli/latest/userguide/install-bundle.html) Installer (Linux, macOS, or UNIX) を参照してくだ さい。
- [ファイアウォールを使用している場合は、クラスターがアクセスする必要がある](#page-3847-0) サイトを許可 するようにファイアウォールを設定 している。
- [ネットワークリソースを作成するために、リージョンとサポートされている](https://aws.amazon.com/wavelength/locations) AWS Wavelength Zone の場所 を書き留めている。
- AWS ドキュメントの AWS [Wavelength](https://aws.amazon.com/about-aws/global-infrastructure/localzones/features/) features を確認している。
- AWS ドキュメントの Quotas and [considerations](https://docs.aws.amazon.com/wavelength/latest/developerguide/wavelength-quotas.html) for Wavelength Zones を確認している。
- AWS Wavelength Zones をサポートするネットワークリソースを作成する権限を、アイデン ティティーおよびアクセス管理 (IAM) ユーザーまたはロールに追加している。以下に例を示し ます。

ユーザーまたはロールに **ec2:ModifyAvailabilityZoneGroup**、**ec2:CreateCarrierGateway**、および **ec2:DeleteCarrierGateway** 権限を割り当てた追加の IAM ポリシーの例

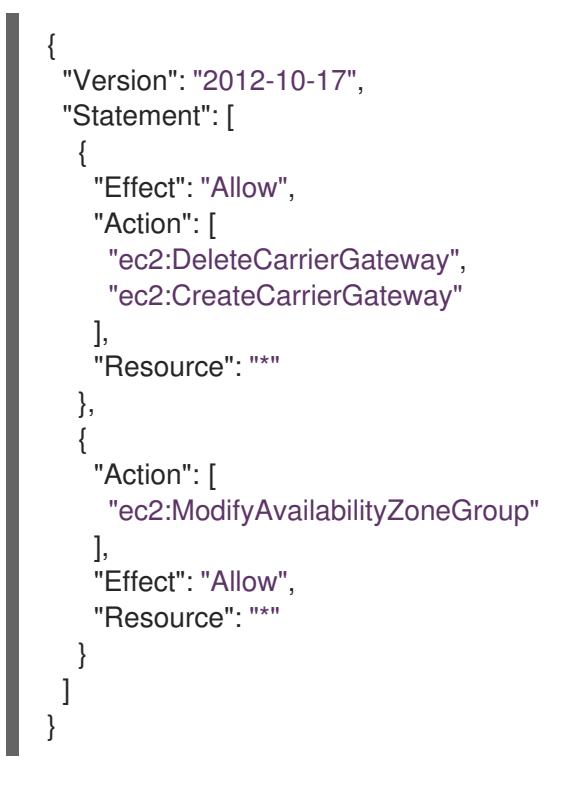

# 4.3.12.2. AWS Wavelength Zones とエッジコンピュートプールについて

AWS Wavelength Zones 環境でのインフラストラクチャーの動作とクラスターの制限を理解するには、 以降のセクションをお読みください。

# <span id="page-471-0"></span>4.3.12.2.1. AWS Wavelength Zones のクラスターの制限

デフォルトのインストール設定で Amazon Web Services (AWS) の Local Zone にクラスターをデプロイ する場合、いくつかの制限があります。

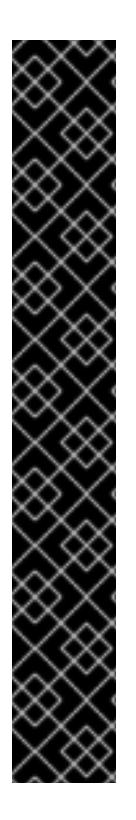

# 重要

次のリストは、事前設定された AWS ゾーンにクラスターをデプロイする場合の制限の詳 細を示しています。

- ゾーン内の Amazon EC2 インスタンスとリージョン内の Amazon EC2 インスタ ンス間の最大伝送単位 (MTU) は **1300** です。これにより、デプロイメントで使 用されるネットワークプラグインに応じて、クラスター全体のネットワーク MTU が変わります。
- Network Load Balancer (NLB)、Classic Load Balancer、Network Address Translation (NAT) ゲートウェイなどのネットワークリソースは、グローバルに サポートされていません。
- AWS 上の OpenShift Container Platform クラスターの場合、AWS Elastic Block Storage (EBS) **gp3** タイプのボリュームがノードボリュームのデフォルトであ り、ストレージクラスのデフォルトです。このボリュームタイプは、ゾーンの場 所ではグローバルに使用できません。デフォルトでは、ゾーン内で実行される ノードは、**gp2** EBS ボリュームを使用してデプロイされます。ゾーンのノード にワークロードを作成する場合は、**gp2-csi StorageClass** パラメーターを設定 する必要があります。

インストールプログラムで OpenShift Container Platform クラスターの Wavelength Zone サブネット

を自動的に作成する場合、この方法に伴う固有の設定制限が適用されます。次の注記で、これらの制限 の一部について詳しく説明します。その他の制限については、「インフラストラクチャーの前提条件」 セクションに記載されている「Quotas and considerations for Wavelength Zones」ドキュメントをお読 みください。

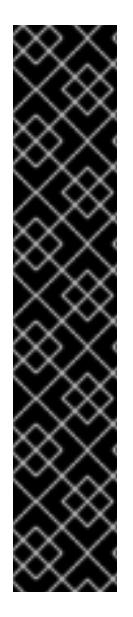

# 重要

OpenShift Container Platform クラスターのサブネットを自動的に作成するようにインス トールプログラムを設定する場合は、次の設定制限が適用されます。

- インストールプログラムは、AWS Wavelength Zones にプライベートサブネット を作成するときに、各サブネットをその親ゾーンのルートテーブルに関連付けま す。この操作により、各プライベートサブネットが AWS リージョンの NAT ゲートウェイ経由で Egress トラフィックをインターネットにルーティングでき るようになります。
- クラスターのインストール時に親ゾーンのルートテーブルが存在しない場合、イ ンストールプログラムは、プライベートサブネットを Amazon Virtual Private Cloud (VPC) 内の最初に使用可能なプライベートルートテーブルに関連付けま す。このアプローチは、OpenShift Container Platform クラスター内の AWS Wavelength Zones サブネットに対してのみ有効です。

4.3.12.2.2. エッジコンピュートプールについて

エッジコンピュートノードは、AWS Wavelength Zones の場所で実行される taint されたコンピュート ノードです。

Wavelength Zones を使用するクラスターをデプロイする場合は、次の点を考慮してください。

- Wavelength Zones 内の Amazon EC2 インスタンスは、アベイラビリティーゾーン内の Amazon EC2 インスタンスよりも高コストです。
- AWS Wavelength Zones で実行されているアプリケーションとエンドユーザーの間の遅延は低 くなります。一部のワークロードでは、遅延の影響が発生します。たとえば、Wavelength Zones とアベイラビリティーゾーンの間で Ingress トラフィックが混在している場合などで す。

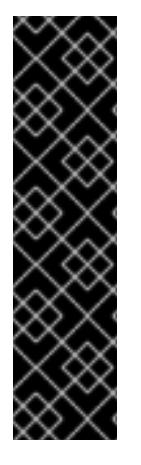

# 重要

通常、Wavelength Zones 内の Amazon EC2 インスタンスとリージョン内の Amazon EC2 インスタンス間の最大伝送単位 (MTU) は 1300 です。クラスターネットワークの MTU は、オーバーヘッドを考慮して、常に EC2 の MTU よりも小さくする必要があります。 具体的なオーバーヘッドは、ネットワークプラグインによって決まります。たとえば、 OVN-Kubernetes のオーバーヘッドは **100 bytes** です。

ネットワークプラグインは、IPsec などの追加機能を提供できます。MTU のサイズに は、このような追加機能も影響します。

詳細は、AWS ドキュメントの How AWS [Wavelength](https://docs.aws.amazon.com/wavelength/latest/developerguide/how-wavelengths-work.html) work を参照してください。

OpenShift Container Platform 4.12 で、リモートゾーンで使用するために設計された新しいコンピュー トプールのエッジが導入されました。エッジコンピュートプールの設定は、Wavelength Zones の場所 間で共通です。Wavelength Zones リソース上の EC2 や EBS などのリソースのタイプとサイズの制限 により、デフォルトのインスタンスタイプが従来のコンピュートプールと異なる場合があります。

Wavelength Zones の場所のデフォルト Elastic Block Store (EBS) は **gp2** であり、非エッジコンピュー トプールとは異なります。各 Wavelength Zones に使用される、エッジコンピュートプールのインスタ ンスタイプも、ゾーンのインスタンスオファリングに応じて、他のコンピュートプールと異なる場合が あります。

エッジコンピュートプールは、開発者が AWS Wavelength Zones ノードにアプリケーションをデプロイ するために使用できる新しいラベルを作成します。新しいラベルは次のとおりです。

- **node-role.kubernetes.io/edge=''**
- **machine.openshift.io/zone-type=wavelength-zone**
- **machine.openshift.io/zone-group=\$ZONE\_GROUP\_NAME**

デフォルトでは、エッジコンピュートプールのマシンセットは **NoSchedule** taint を定義して、 Wavelength Zones インスタンスに他のワークロードが拡散するのを防ぎます。ユーザーは、Pod 仕様 で toleration を定義している場合にのみユーザーワークロードを実行できます。

### 関連情報

- MTU [値の選択](https://docs.redhat.com/en/documentation/openshift_container_platform/4.16/html-single/networking/#mtu-value-selection_changing-cluster-network-mtu)
- [クラスターネットワークの](https://docs.redhat.com/en/documentation/openshift_container_platform/4.16/html-single/networking/#nw-ovn-ipsec-enable_configuring-ipsec-ovn) MTU 変更
- taint および [toleration](https://docs.redhat.com/en/documentation/openshift_container_platform/4.16/html-single/nodes/#nodes-scheduler-taints-tolerations-about_nodes-scheduler-taints-tolerations) について
- [ストレージクラス](https://docs.redhat.com/en/documentation/openshift_container_platform/4.16/html-single/storage/#pvc-storage-class_understanding-persistent-storage)
- Ingress [コントローラーのシャード化](https://docs.redhat.com/en/documentation/openshift_container_platform/4.16/html-single/networking/#nw-ingress-sharding_configuring-ingress-cluster-traffic-ingress-controller)

# 4.3.12.3. インストールの要件

AWS Wavelength Zones 環境にクラスターをインストールする前に、Wavelength Zone 機能を導入でき るようにインフラストラクチャーを設定する必要があります。

### 4.3.12.3.1. AWS Wavelength Zones へのオプトイン

AWS Wavelength Zones でサブネットを作成する予定がある場合は、各ゾーングループに個別にオプト インする必要があります。

### 前提条件

- AWS CLI をインストールしている。
- OpenShift Container Platform クラスターをデプロイする AWS リージョンを決定しました。
- ゾーングループにオプトインするユーザーまたはロールアカウントに、寛容な IAM ポリシーを アタッチしました。

# 手順

1. 次のコマンドを実行して、AWS リージョンで利用可能なゾーンをリスト表示します。

# AWS リージョンで利用可能な AWS Wavelength Zones をリストするコマンドの例

\$ aws --region "<value\_of\_AWS\_Region>" ec2 describe-availability-zones \

--query 'AvailabilityZones[].[{ZoneName: ZoneName, GroupName: GroupName, Status: OptInStatus}]' \

--filters Name=zone-type,Values=wavelength-zone \

--all-availability-zones

AWS リージョンによっては、利用可能なゾーンのリストが長くなる場合があります。このコマ ンドは次のフィールドを返します。

### **ZoneName**

Wavelength Zones の名前。

### **GroupName**

ゾーンで構成されるグループ。リージョンにオプトインするには、この名前を保存しておき ます。

### **Status**

Wavelength Zones グループのステータス。ステータスが **not-opted-in** の場合は、次の手順 で説明するように **GroupName** をオプトインする必要があります。

2. 次のコマンドを実行して、AWS アカウントのゾーングループにオプトインします。

<span id="page-474-0"></span>\$ aws ec2 modify-availability-zone-group \ --group-name "<value\_of\_GroupName>" \ **1** --opt-in-status opted-in

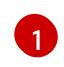

**<value\_of\_GroupName>** は、サブネットを作成する Wavelength Zones のグループの名 前に置き換えます。たとえば、Wavelength Zones としてゾーン **us-east-1-wl1-nyc-wlz-1** (米国東部ニューヨーク) を使用するには、**us-east-1-wl1** を指定します。

### 4.3.12.3.2. AWS Marketplace イメージの取得

AWS Marketplace イメージを使用して OpenShift Container Platform クラスターをデプロイする場合 は、最初に AWS を通じてサブスクライブする必要があります。オファーにサブスクライブすると、イ ンストールプログラムがコンピュートノードのデプロイに使用する AMI ID が提供されます。

# 前提条件

オファーを購入するための AWS アカウントを持っている。このアカウントは、クラスターの インストールに使用されるアカウントと同じである必要はありません。

### 手順

- 1. AWS [Marketplace](https://aws.amazon.com/marketplace/fulfillment?productId=59ead7de-2540-4653-a8b0-fa7926d5c845) で OpenShift Container Platform サブスクリプションを完了します。
- 2. ご使用の AWS リージョンの AMI ID を記録します。インストールプロセスの一環として、クラ スターをデプロイする前に、この値で **install-config.yaml** ファイルを更新する必要がありま す。

AWS Marketplace コンピュートノードを含む **install-config.yaml**ファイルのサンプル

apiVersion: v1 baseDomain: example.com compute: - hyperthreading: Enabled

<span id="page-475-0"></span>name: worker platform: aws: amiID: ami-06c4d345f7c207239 **1** type: m5.4xlarge replicas: 3 metadata: name: test-cluster platform: aws: region: us-east-2 **2** sshKey: ssh-ed25519 AAAA... pullSecret: '{"auths": ...}'

<span id="page-475-1"></span>[1](#page-475-0) AWS Marketplace サブスクリプションの AMI ID。

 $\mathcal{L}$ AMI ID は特定の AWS リージョンに関連付けられています。インストール設定ファイルを 作成するときは、サブスクリプションの設定時に指定したものと同じ AWS リージョンを 選択してください。

# 4.3.12.4. インストールの準備

ノードを Wavelength Zone に拡張する前に、クラスターのインストール環境用に特定のリソースを準 備する必要があります。

### 4.3.12.4.1. クラスターインストールの最小リソース要件

それぞれのクラスターマシンは、以下の最小要件を満たしている必要があります。

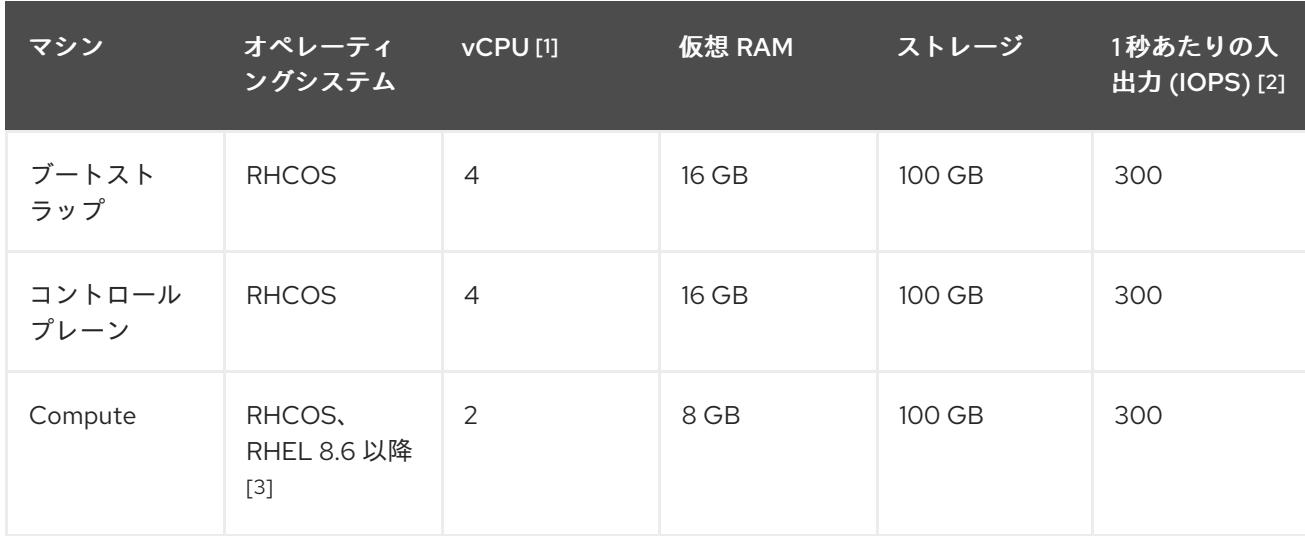

### 表4.20 最小リソース要件

- 1. 1 vCPU は、同時マルチスレッド (SMT) またはハイパースレッディングが有効にされていない 場合に 1 つの物理コアと同等です。これが有効にされている場合、数式「(コアごとのスレッド × コア数) × ソケット数 = 仮想 CPU」を使用して対応する比率を計算します。
- 2. OpenShift Container Platform および Kubernetes はディスクのパフォーマンスに敏感であり、 特に 10 ms p99 fsync 期間を必要とするコントロールプレーンノード上の etcd については、高 速ストレージが推奨されます。多くのクラウドプラットフォームでは、ストレージサイズと

IOPS スケールが一緒にあるため、十分なパフォーマンスを得るためにストレージボリュームの 割り当てが必要になる場合があります。

3. すべての user-provisioned installation と同様に、クラスターで RHEL コンピュートマシンの使 用を選択する場合は、システム更新の実行、パッチの適用、その他すべての必要なタスクの完 了など、オペレーティングシステムのライフサイクルの管理と保守をすべて担当します。RHEL 7 コンピューティングマシンの使用は推奨されておらず、OpenShift Container Platform 4.10 以 降では削除されています。

# 注記

OpenShift Container Platform バージョン 4.13 の時点で、RHCOS は RHEL バージョン 9.2 に基づいており、マイクロアーキテクチャーの要件を更新します。次のリストには、 各アーキテクチャーに必要な最小限の命令セットアーキテクチャー (ISA) が含まれてい ます。

- x86-64 アーキテクチャーには x86-64-v2 ISA が必要
- ARM64 アーキテクチャーには ARMv8.0-A ISA が必要
- IBM Power アーキテクチャーには Power 9 ISA が必要
- s390x アーキテクチャーには z14 ISA が必要

詳細は、RHEL [アーキテクチャー](https://access.redhat.com/documentation/ja-jp/red_hat_enterprise_linux/9/html-single/9.0_release_notes/index#architectures) を参照してください。

プラットフォームのインスタンスタイプがクラスターマシンの最小要件を満たす場合、これは OpenShift Container Platform で使用することがサポートされます。

### 4.3.12.4.2. AWS のテスト済みインスタンスタイプ

次の Amazon Web Services (AWS) インスタンスタイプは、AWS Wavelength Zones で使用できること を OpenShift Container Platform でテスト済みです。

# 注記

AWS インスタンスには、次の表に記載されているマシンタイプを使用してください。表 に記載されていないインスタンスタイプを使用する場合は、使用するインスタンスサイ ズが、「クラスターインストールの最小リソース要件」セクションに記載されている最 小リソース要件と一致していることを確認してください。

例4.51 AWS Wavelength Zones で使用できる 64 ビット x86 アーキテクチャーに基づくマシンタイ プ

- **r5.\***
- **t3.\***

#### 関連情報

● AWS ドキュメントの AWS [Wavelength](https://aws.amazon.com/wavelength/features/) features を参照してください。

4.3.12.4.3. インストール設定ファイルの作成

<span id="page-477-1"></span>インストールプログラムがクラスターをデプロイするために必要なインストール設定ファイルを生成 し、カスタマイズします。

# 前提条件

- OpenShift Container Platform インストールプログラム、およびクラスターのプルシークレッ トを取得している。
- Red Hat が公開している付属の Red Hat Enterprise Linux CoreOS (RHCOS) AMI のある AWS リージョンにクラスターをデプロイしようとしている。カスタム AMI が必要な AWS リージョ ン (AWS GovCloud リージョンなど) にデプロイする場合は、**install-config.yaml** ファイルを手 動で作成する必要があります。

# 手順

- 1. **install-config.yaml** ファイルを作成します。
	- a. インストールプログラムが含まれるディレクトリーに切り替え、以下のコマンドを実行し ます。

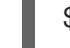

\$ ./openshift-install create install-config --dir <installation\_directory> **1**

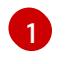

**<installation\_directory>** の場合、インストールプログラムが作成するファイルを保存 するためにディレクトリー名を指定します。

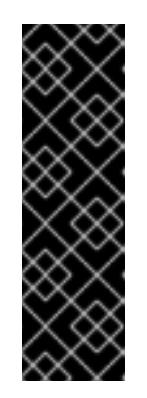

### <span id="page-477-0"></span>重要

空のディレクトリーを指定します。ブートストラップ X.509 証明書などの一 部のインストールアセットの有効期限は短く設定されているため、インス トールディレクトリーを再利用することができません。別のクラスターイン ストールの個別のファイルを再利用する必要がある場合は、それらをディレ クトリーにコピーすることができます。ただし、インストールアセットの ファイル名はリリース間で変更される可能性があります。インストールファ イルを以前のバージョンの OpenShift Container Platform からコピーする場 合は注意してコピーを行ってください。

- b. プロンプト時に、クラウドの設定の詳細情報を指定します。
	- i. オプション: クラスターマシンにアクセスするために使用する SSH キーを選択します。

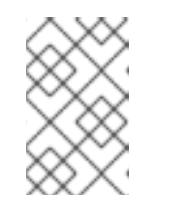

### 注記

インストールのデバッグまたは障害復旧を実行する必要のある実稼働用 の OpenShift Container Platform クラスターでは、**ssh-agent** プロセス が使用する SSH キーを指定します。

- ii. ターゲットに設定するプラットフォームとして aws を選択します。
- iii. AWS プロファイルをコンピューターに保存していない場合、インストールプログラム を実行するように設定したユーザーの AWS アクセスキー ID およびシークレットアク セスキーを入力します。

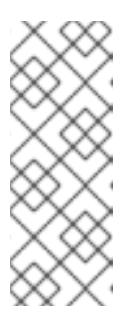

AWS アクセスキー ID およびシークレットアクセスキーは、インストー ルホストの現行ユーザーのホームディレクトリーの **~/.aws/credentials** に保存されます。エクスポートされたプロファイルの認証情報がファイ ルにない場合は、インストールプログラムにより認証情報の入力が求め るプロンプトが出されます。インストールプログラムに指定する認証情 報は、ファイルに保存されます。

- iv. クラスターのデプロイ先とする AWS リージョンを選択します。
- v. クラスターに設定した Route 53 サービスのベースドメインを選択します。
- vi. クラスターの記述名を入力します。

注記

- vii. Red Hat OpenShift Cluster Manager [からプルシークレット](https://console.redhat.com/openshift/install/pull-secret) を貼り付けます。
- 2. オプション: **install-config.yaml** ファイルをバックアップします。

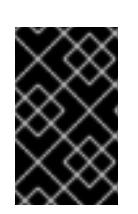

### 重要

**install-config.yaml** ファイルはインストールプロセス時に使用されます。この ファイルを再利用する必要がある場合は、この段階でこれをバックアップしてく ださい。

4.3.12.4.4. エッジコンピュートプールを含むインストール設定ファイルの例

次の例は、エッジマシンプール設定を含む **install-config.yaml** ファイルを示しています。

# カスタムインスタンスタイプのエッジプールを使用する設定

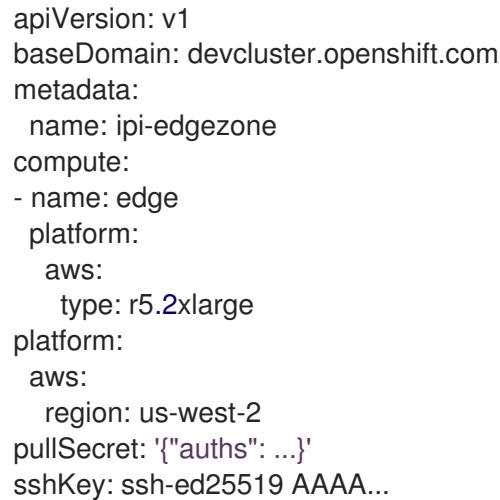

インスタンスのタイプは場所によって異なります。クラスターを実行する Wavelength Zones で利用可 能かどうかを確認するには、AWS のドキュメントを参照してください。

# カスタムセキュリティーグループを持つエッジプールを使用する設定

apiVersion: v1 baseDomain: devcluster.openshift.com metadata: name: ipi-edgezone

<span id="page-479-0"></span>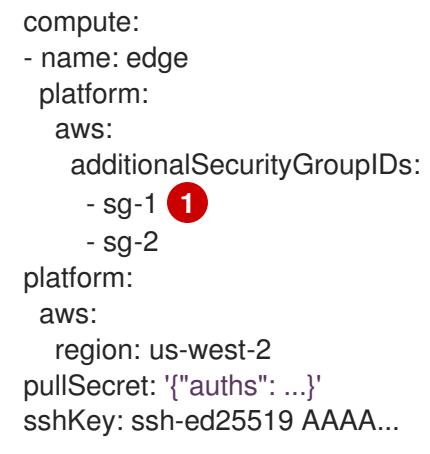

[1](#page-479-0) Amazon EC2 コンソールに表示されるセキュリティーグループの名前を指定します。必ず **sg** 接頭 辞を含めてください。

# 4.3.12.5. AWS Wavelength Zones 環境のクラスターインストール方法

以下のいずれかのインストール方法を選択して、Wavelength Zones に定義されたエッジコンピュート ノードを使用して OpenShift Container Platform クラスターを AWS にインストールします。

- 完全に自動化された方法: クラスターをインストールして、コンピュートノードをエッジコン ピュートプールに迅速に拡張します。インストールプログラムが、OpenShift Container Platform クラスター用のインフラストラクチャーリソースを自動的に作成します。
- 既存の VPC を使用する方法: AWS 上のクラスターを既存の VPC にインストールします。この 場合、Wavelength Zones サブネットを **install-config.yaml** ファイルに指定します。

# 次のステップ

次のいずれかの方法を選択して、OpenShift Container Platform クラスターを AWS Wavelength Zones 環境にインストールします。

- クラスターの AWS Wavelength Zones [へのクイックインストール](#page-480-0)
- AWS Wavelength Zones [を使用するためのインストール設定ファイルの変更](#page-480-1)

# 4.3.12.6. クラスターの AWS Wavelength Zones へのクイックインストール

OpenShift Container Platform 4.16 では、Amazon Web Services (AWS) にクラスターをすばやくインス トールして、コンピュートノードを Wavelength Zones の場所に拡張できます。このインストール方法 を使用すると、設定ファイルで定義した各ゾーンのネットワークリソースと Wavelength Zones サブ ネットが、インストールプログラムによって自動的に作成されます。インストールをカスタマイズする には、クラスターをデプロイする前に、**install-config.yaml** ファイル内のパラメーターを変更する必要 があります。

aws キーと AWS キーと AWS <sub>リー</sub>ル AWS リージョンをエーターとして、AWS リージョンをエーターとして、AWS リージョンをエーターとして、AWS リージョンを<br>- AWS プロファイルに

### 4.3.12.6.1. AWS Wavelength Zones を使用するためのインストール設定ファイルの変更

**install-config.yaml** ファイルを変更して、AWS Wavelength Zones を含めます。

### 前提条件

● AWS アカウントが設定されている。

- <span id="page-480-1"></span><span id="page-480-0"></span>● **aws configure** を実行して、AWS キーと AWS リージョンをローカル AWS プロファイルに追 加している。
- OpenShift Container Platform クラスターのサブネットを自動的に作成するようにインストー ルプログラムを指定する際に適用される設定上の制限を理解している。
- 各ゾーンの Wavelength Zones グループにオプトインしている。
- 「インストール設定ファイルの作成」手順を使用して、**install-config.yaml** ファイルを作成し ている。

# 手順

[2](#page-480-3)

1. **install-config.yaml** ファイルを変更して、エッジコンピュートプールの **platform.aws.zones** プロパティーで Wavelength Zones 名を指定します。

<span id="page-480-2"></span>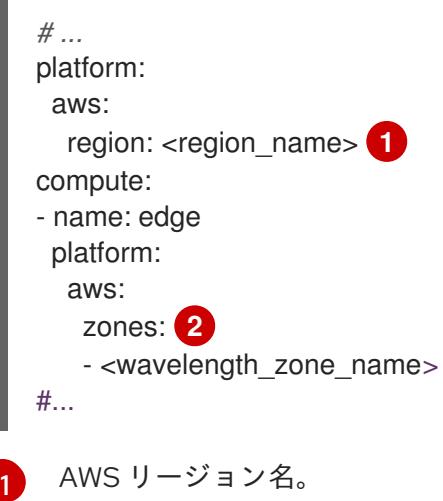

<span id="page-480-3"></span>使用する Wavelength Zones 名のリストは、**platform.aws.region** フィールドで指定した 同じ AWS リージョンに存在する必要があります。

# エッジノードを **Los Angeles** と **Las Vegas** の Wavelength Zones に拡張する **us-west-2** AWS リージョンにクラスターをインストールする設定の例

apiVersion: v1 baseDomain: example.com metadata: name: cluster-name platform: aws: region: us-west-2 compute: - name: edge platform: aws: zones: - us-west-2-wl1-lax-wlz-1 - us-west-2-wl1-las-wlz-1 pullSecret: '{"auths": ...}' sshKey: 'ssh-ed25519 AAAA...' *#...*

2. クラスターをデプロイします。

### 関連情報

- [インストール設定ファイルの作成](#page-477-1)
- AWS Wavelength Zones [のクラスターの制限](#page-471-0)

### 次のステップ

● [クラスターのデプロイ](#page-499-0)

# 4.3.12.7. Wavelength Zone のサブネットを持つ既存の VPC へのクラスターのインストール

クラスターを Amazon Web Services (AWS) 上の既存の Amazon Virtual Private Cloud (VPC) にインス トールできます。インストールプログラムは、カスタマイズ可能な残りの必要なインフラストラク チャーをプロビジョニングします。インストールをカスタマイズするには、クラスターをインストール する前に、**install-config.yaml** ファイルでパラメーターを変更します。

AWS 上のクラスターを既存の VPC にインストールするには、AWS Wavelength Zones を使用してコン ピュートノードをクラウドインフラストラクチャーのエッジまで拡張する必要があります。

このドキュメントの CloudFormation テンプレートを使用して、ネットワークリソースを作成できま す。さらに、テンプレートを変更してインフラストラクチャーをカスタマイズしたり、テンプレートに 含まれる情報を使用して会社のポリシーに基づいて AWS リソースを作成したりできます。

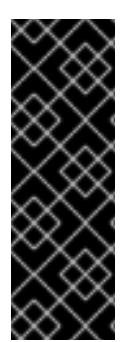

# 重要

installer-provisioned infrastructure のインストールを実行する手順は、例としてのみ提供 されています。既存の VPC にクラスターをインストールするには、クラウドプロバイ ダーと OpenShift Container Platform のインストールプロセスに関する知識が必要で す。CloudFormation テンプレートを使用すると、これらの手順の完了を支援したり、独 自のクラスターのインストールをモデル化したりできます。CloudFormation テンプレー トを使用してリソースを作成する代わりに、これらのリソースを生成するために他の方 法を使用することを決定できます。

### 4.3.12.7.1. AWS での VPC の作成

OpenShift Container Platform クラスター用の Amazon Web Services (AWS) で、Virtual Private Cloud (VPC) を作成し、Wavelength Zones のすべての場所にサブネットを作成すると、コンピュートノード をエッジロケーションに拡張できます。VPC は、VPN やルートテーブルなどの要件に合わせてさらに カスタマイズできます。初期デプロイメントに含まれていない新しい Wavelength Zones サブネットを 追加することもできます。

提供される CloudFormation テンプレートおよびカスタムパラメーターファイルを使用して、VPC を表 す AWS リソースのスタックを作成できます。

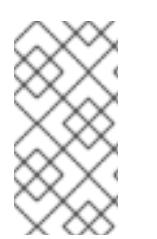

### 注記

このドキュメントの CloudFormation テンプレートを使用して AWS インフラストラク チャーを作成しない場合は、記載されている情報を確認し、インフラストラクチャーを 手動で作成する必要があります。クラスターが適切に初期化されない場合、インストー ルログを用意して Red Hat サポートに問い合わせする必要がある可能性があります。

#### 前提条件

- AWS アカウントを設定している。
- **aws configure** を実行して、AWS キーと AWS リージョンをローカル AWS プロファイルに追 加している。
- AWS アカウントで AWS Wavelength Zones にオプトインしている。

# 手順

1. CloudFormation テンプレートが必要とするパラメーター値が含まれる JSON ファイルを作成 します。

<span id="page-482-5"></span><span id="page-482-4"></span><span id="page-482-3"></span><span id="page-482-2"></span><span id="page-482-1"></span><span id="page-482-0"></span>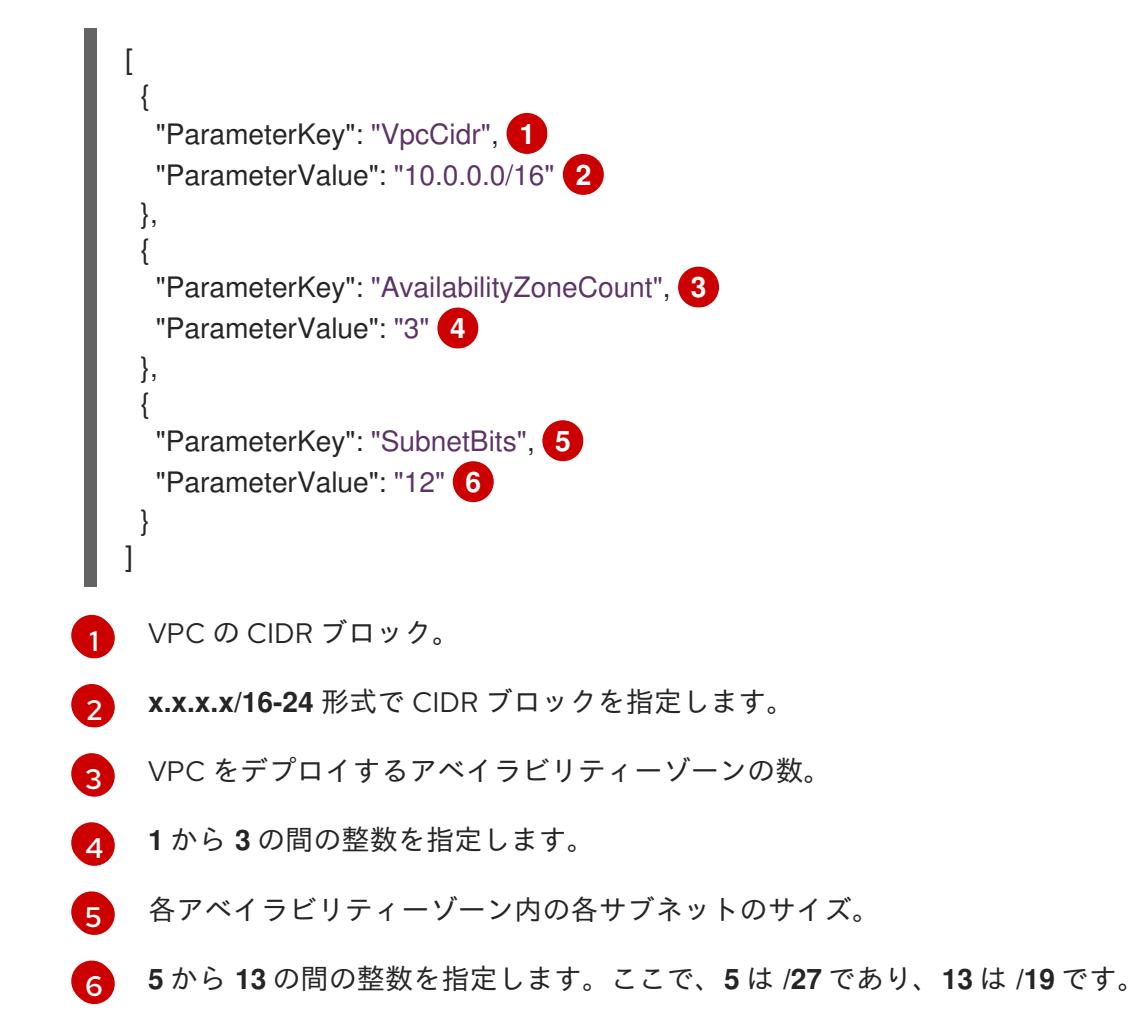

- 2. このドキュメントの「VPC の CloudFormation テンプレート」セクションに移動し、記載され ているテンプレートから構文をコピーします。コピーしたテンプレートの構文を YAML ファイ ルとしてローカルシステムに保存します。このテンプレートは、クラスターに必要な VPC につ いて記述しています。
- 3. 次のコマンドを実行して、CloudFormation テンプレートを起動し、VPC を表す AWS リソース のスタックを作成します。

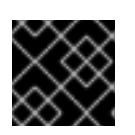

重要

単一行にコマンドを入力してください。

<span id="page-483-1"></span><span id="page-483-0"></span>\$ aws cloudformation create-stack --stack-name <name> \ **1** --template-body file://<template>.yaml \ **2**

<span id="page-483-2"></span>--parameters file://<parameters>.json **3**

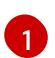

**<name>** は **cluster-vpc** などの CloudFormation スタックの名前です。クラスターを削除 する場合に、このスタックの名前が必要になります。

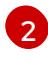

**<template>** は、保存した CloudFormation テンプレート YAML ファイルへの相対パスま たはその名前です。

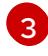

**<parameters>** は、CloudFormation パラメーターの JSON ファイルの相対パスと名前で す。

# 出力例

arn:aws:cloudformation:us-east-1:123456789012:stack/cluster-vpc/dbedae40-2fd3-11eb-820e-12a48460849f

4. 次のコマンドを実行して、テンプレートコンポーネントが存在することを確認します。

\$ aws cloudformation describe-stacks --stack-name <name>

**StackStatus** が **CREATE\_COMPLETE** を表示した後に、出力には以下のパラメーターの値が 表示されます。これらのパラメーター値を、クラスターを作成するために実行する他の CloudFormation テンプレートに指定する必要があります。

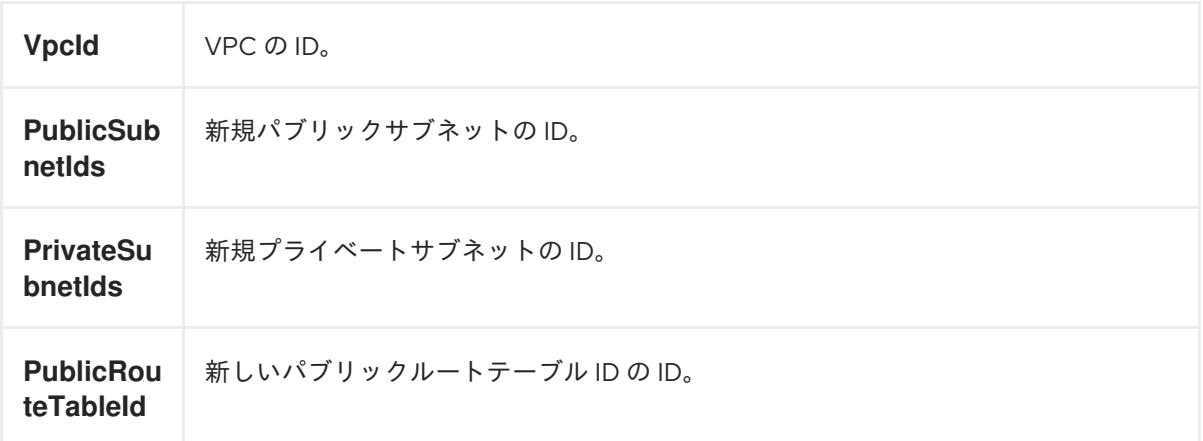

# 4.3.12.7.2. VPC の CloudFormation テンプレート

以下の CloudFormation テンプレートを使用し、OpenShift Container Platform クラスターに必要な VPC をデプロイすることができます。

```
例4.52 VPC の CloudFormation テンプレート
```
AWSTemplateFormatVersion: 2010-09-09 Description: Template for Best Practice VPC with 1-3 AZs

```
Parameters:
 VpcCidr:
  AllowedPattern: ^(([0-9]|[1-9][0-9]|1[0-9]{2}|2[0-4][0-9]|25[0-5])\.){3}([0-9]|[1-9][0-9]|1[0-9]{2}|2[0-
4][0-9]|25[0-5])(\/(1[6-9]|2[0-4]))$
```
ConstraintDescription: CIDR block parameter must be in the form x.x.x.x/16-24. Default: 10.0.0.0/16 Description: CIDR block for VPC. Type: String AvailabilityZoneCount: ConstraintDescription: "The number of availability zones. (Min: 1, Max: 3)" MinValue: 1 MaxValue: 3 Default: 1 Description: "How many AZs to create VPC subnets for. (Min: 1, Max: 3)" Type: Number SubnetBits: ConstraintDescription: CIDR block parameter must be in the form x.x.x.x/19-27. MinValue: 5 MaxValue: 13 Default: 12 Description: "Size of each subnet to create within the availability zones. (Min:  $5 = 27$ , Max:  $13 = 12$ /19)" Type: Number Metadata: AWS::CloudFormation::Interface: ParameterGroups: - Label: default: "Network Configuration" Parameters: - VpcCidr - SubnetBits - Label: default: "Availability Zones" Parameters: - AvailabilityZoneCount ParameterLabels: AvailabilityZoneCount: default: "Availability Zone Count" VpcCidr: default: "VPC CIDR" SubnetBits: default: "Bits Per Subnet" Conditions: DoAz3: !Equals [3, !Ref AvailabilityZoneCount] DoAz2: !Or [!Equals [2, !Ref AvailabilityZoneCount], Condition: DoAz3] Resources: VPC: Type: "AWS::EC2::VPC" Properties: EnableDnsSupport: "true" EnableDnsHostnames: "true" CidrBlock: !Ref VpcCidr PublicSubnet: Type: "AWS::EC2::Subnet" Properties: VpcId: !Ref VPC CidrBlock: !Select [0, !Cidr [!Ref VpcCidr, 6, !Ref SubnetBits]]

AvailabilityZone: !Select - 0 - Fn::GetAZs: !Ref "AWS::Region" PublicSubnet2: Type: "AWS::EC2::Subnet" Condition: DoAz2 Properties: VpcId: !Ref VPC CidrBlock: !Select [1, !Cidr [!Ref VpcCidr, 6, !Ref SubnetBits]] AvailabilityZone: !Select - 1 - Fn::GetAZs: !Ref "AWS::Region" PublicSubnet3: Type: "AWS::EC2::Subnet" Condition: DoAz3 Properties: VpcId: !Ref VPC CidrBlock: !Select [2, !Cidr [!Ref VpcCidr, 6, !Ref SubnetBits]] AvailabilityZone: !Select - 2 - Fn::GetAZs: !Ref "AWS::Region" InternetGateway: Type: "AWS::EC2::InternetGateway" GatewayToInternet: Type: "AWS::EC2::VPCGatewayAttachment" Properties: VpcId: !Ref VPC InternetGatewayId: !Ref InternetGateway PublicRouteTable: Type: "AWS::EC2::RouteTable" Properties: VpcId: !Ref VPC PublicRoute: Type: "AWS::EC2::Route" DependsOn: GatewayToInternet Properties: RouteTableId: !Ref PublicRouteTable DestinationCidrBlock: 0.0.0.0/0 GatewayId: !Ref InternetGateway PublicSubnetRouteTableAssociation: Type: "AWS::EC2::SubnetRouteTableAssociation" Properties: SubnetId: !Ref PublicSubnet RouteTableId: !Ref PublicRouteTable PublicSubnetRouteTableAssociation2: Type: "AWS::EC2::SubnetRouteTableAssociation" Condition: DoAz2 Properties: SubnetId: !Ref PublicSubnet2 RouteTableId: !Ref PublicRouteTable PublicSubnetRouteTableAssociation3: Condition: DoAz3 Type: "AWS::EC2::SubnetRouteTableAssociation" Properties: SubnetId: !Ref PublicSubnet3 RouteTableId: !Ref PublicRouteTable

PrivateSubnet: Type: "AWS::EC2::Subnet" Properties: VpcId: !Ref VPC CidrBlock: !Select [3, !Cidr [!Ref VpcCidr, 6, !Ref SubnetBits]] AvailabilityZone: !Select - 0 - Fn::GetAZs: !Ref "AWS::Region" PrivateRouteTable: Type: "AWS::EC2::RouteTable" Properties: VpcId: !Ref VPC PrivateSubnetRouteTableAssociation: Type: "AWS::EC2::SubnetRouteTableAssociation" Properties: SubnetId: !Ref PrivateSubnet RouteTableId: !Ref PrivateRouteTable NAT: DependsOn: - GatewayToInternet Type: "AWS::EC2::NatGateway" Properties: AllocationId: "Fn::GetAtt": - EIP - AllocationId SubnetId: !Ref PublicSubnet EIP: Type: "AWS::EC2::EIP" Properties: Domain: vpc Route: Type: "AWS::EC2::Route" Properties: RouteTableId: Ref: PrivateRouteTable DestinationCidrBlock: 0.0.0.0/0 NatGatewayId: Ref: NAT PrivateSubnet2: Type: "AWS::EC2::Subnet" Condition: DoAz2 Properties: VpcId: !Ref VPC CidrBlock: !Select [4, !Cidr [!Ref VpcCidr, 6, !Ref SubnetBits]] AvailabilityZone: !Select - 1 - Fn::GetAZs: !Ref "AWS::Region" PrivateRouteTable2: Type: "AWS::EC2::RouteTable" Condition: DoAz2 Properties: VpcId: !Ref VPC PrivateSubnetRouteTableAssociation2: Type: "AWS::EC2::SubnetRouteTableAssociation" Condition: DoAz2

Properties: SubnetId: !Ref PrivateSubnet2 RouteTableId: !Ref PrivateRouteTable2 NAT2: DependsOn: - GatewayToInternet Type: "AWS::EC2::NatGateway" Condition: DoAz2 Properties: AllocationId: "Fn::GetAtt": - EIP2 - AllocationId SubnetId: !Ref PublicSubnet2 EIP2: Type: "AWS::EC2::EIP" Condition: DoAz2 Properties: Domain: vpc Route2: Type: "AWS::EC2::Route" Condition: DoAz2 Properties: RouteTableId: Ref: PrivateRouteTable2 DestinationCidrBlock: 0.0.0.0/0 NatGatewayId: Ref: NAT2 PrivateSubnet3: Type: "AWS::EC2::Subnet" Condition: DoAz3 Properties: VpcId: !Ref VPC CidrBlock: !Select [5, !Cidr [!Ref VpcCidr, 6, !Ref SubnetBits]] AvailabilityZone: !Select - 2 - Fn::GetAZs: !Ref "AWS::Region" PrivateRouteTable3: Type: "AWS::EC2::RouteTable" Condition: DoAz3 Properties: VpcId: !Ref VPC PrivateSubnetRouteTableAssociation3: Type: "AWS::EC2::SubnetRouteTableAssociation" Condition: DoAz3 Properties: SubnetId: !Ref PrivateSubnet3 RouteTableId: !Ref PrivateRouteTable3 NAT3: DependsOn: - GatewayToInternet Type: "AWS::EC2::NatGateway" Condition: DoAz3 Properties: AllocationId: "Fn::GetAtt":

- EIP3 - AllocationId SubnetId: !Ref PublicSubnet3 EIP3: Type: "AWS::EC2::EIP" Condition: DoAz3 Properties: Domain: vpc Route3: Type: "AWS::EC2::Route" Condition: DoAz3 Properties: RouteTableId: Ref: PrivateRouteTable3 DestinationCidrBlock: 0.0.0.0/0 NatGatewayId: Ref: NAT3 S3Endpoint: Type: AWS::EC2::VPCEndpoint Properties: PolicyDocument: Version: 2012-10-17 Statement: - Effect: Allow Principal: '\*' Action: - '\*' Resource: - '\*' RouteTableIds: - !Ref PublicRouteTable - !Ref PrivateRouteTable - !If [DoAz2, !Ref PrivateRouteTable2, !Ref "AWS::NoValue"] - !If [DoAz3, !Ref PrivateRouteTable3, !Ref "AWS::NoValue"] ServiceName: !Join - '' - - com.amazonaws. - !Ref 'AWS::Region' - .s3 VpcId: !Ref VPC Outputs: VpcId: Description: ID of the new VPC. Value: !Ref VPC PublicSubnetIds: Description: Subnet IDs of the public subnets. Value: !Join [ ",", [!Ref PublicSubnet, !If [DoAz2, !Ref PublicSubnet2, !Ref "AWS::NoValue"], !If [DoAz3, !Ref PublicSubnet3, !Ref "AWS::NoValue"]] ] PrivateSubnetIds: Description: Subnet IDs of the private subnets. Value:

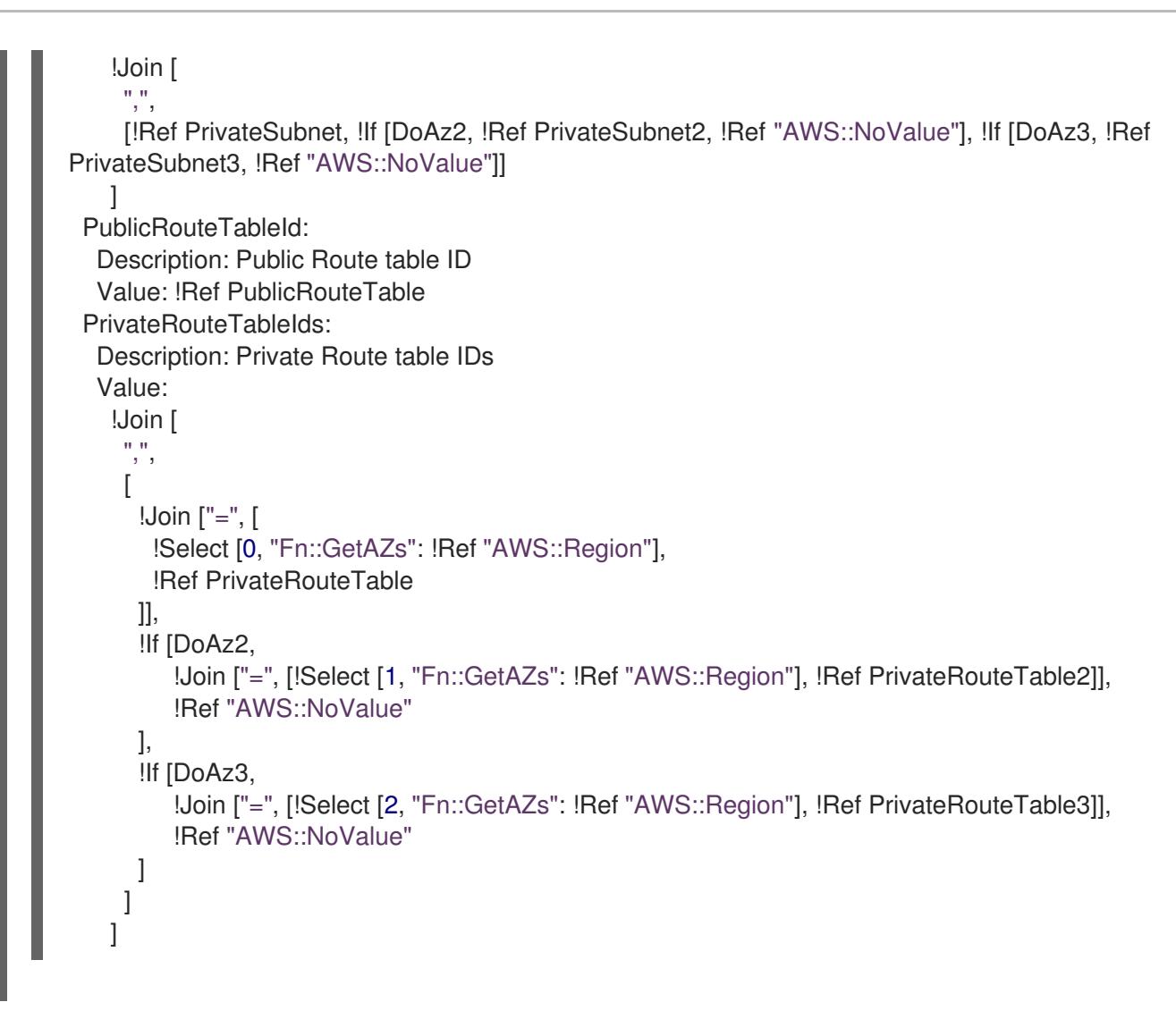

# 4.3.12.7.3. VPC キャリアーゲートウェイの作成

Wavelength Zones で実行される OpenShift Container Platform クラスターでパブリックサブネットを 使用するには、キャリアーゲートウェイを作成し、キャリアーゲートウェイを VPC に関連付ける必要 があります。サブネットは、ロードバランサーまたはエッジコンピュートノードをデプロイするのに役 立ちます。

OpenShift Container Platform クラスター用の Wavelength Zones の場所に、エッジノードやインター ネットに接続されたロードバランサーを作成するには、以下の必要なネットワークコンポーネントを作 成する必要があります。

- 既存の VPC に関連付けるキャリアーゲートウェイ
- ルートエントリーをリストするキャリールートテーブル
- キャリアールートテーブルに関連付けるサブネット

キャリアーゲートウェイは、Wavelength Zone 内のサブネットのみを含む VPC に存在します。

以下では、AWS Wavelength Zones の場所に関連するキャリアーゲートウェイの機能を説明します。

- Wavelength Zone とキャリアーネットワーク (キャリアーネットワークから利用可能なデバイ スを含む) の間の接続を提供します。
- ネットワークボーダーグループに格納されているパブリック IP アドレスである IP アドレスを Wavelength Zones からキャリアー IP アドレスに変換するなど、ネットワークアドレス変換

(NAT) 機能を実行します。このような変換機能は、受信トラフィックと送信トラフィックに適 用されます。

- 特定の場所にあるキャリアーネットワークからの受信トラフィックを許可します。
- キャリアーネットワークとインターネットへの送信トラフィックを許可します。

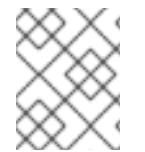

### 注記

インターネットからキャリアーゲートウェイを経由した Wavelength Zone への受信接続 設定は存在しません。

このドキュメントの CloudFormation テンプレートを使用して、次の AWS リソースのスタックを作成 できます。

- テンプレート内の VPC ID に関連付ける1つのキャリアーゲートウェイ
- <ClusterName>-public-carrier という名前の Wavelength Zone の1つのパブリックルートテー ブル
- キャリアーゲートウェイをターゲットとする新しいルートテーブルのデフォルトの IPv4 ルート エントリー
- AWS Simple Storage Service (S3) の VPC ゲートウェイエンドポイント

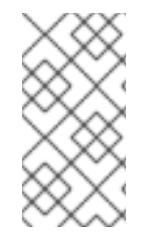

# 注記

このドキュメントの CloudFormation テンプレートを使用して AWS インフラストラク チャーを作成しない場合は、記載されている情報を確認し、インフラストラクチャーを 手動で作成する必要があります。クラスターが適切に初期化されない場合、インストー ルログを用意して Red Hat サポートに問い合わせする必要がある可能性があります。

#### 前提条件

- AWS アカウントを設定している。
- **aws configure** を実行して、AWS キーおよびリージョンをローカルの AWS プロファイルに追 加している。

### 手順

- 1. ドキュメントの次のセクション「VPC キャリアーゲートウェイ用の CloudFormation テンプ レート」に移動し、VPC キャリアーゲートウェイ用の CloudFormation テンプレートから構文 をコピーします。コピーしたテンプレートの構文を YAML ファイルとしてローカルシステムに 保存します。このテンプレートは、クラスターに必要な VPC について記述しています。
- 2. 次のコマンドを実行して CloudFormation テンプレートをデプロイします。これにより、VPC を表す AWS リソースのスタックが作成されます。

<span id="page-490-1"></span><span id="page-490-0"></span>\$ aws cloudformation create-stack --stack-name <stack\_name> \**1** --region \${CLUSTER\_REGION} \ --template-body file://<template>.yaml \ **2**

--parameters \//

<span id="page-491-1"></span><span id="page-491-0"></span>ParameterKey=VpcId,ParameterValue="\${VpcId}" \<sup>3</sup> ParameterKey=ClusterName,ParameterValue="\${ClusterName}" **4**

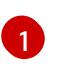

**<stack\_name>** は CloudFormation スタックの名前です (例: **clusterName-vpc-carriergw**)。クラスターを削除する場合に、このスタックの名前が必要になります。

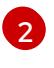

**<template>** は、保存した CloudFormation テンプレート YAML ファイルの相対パスと名 前です。

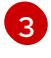

**<VpcId>** は、「AWS での VPC の作成」セクションで作成した CloudFormation スタック の出力から抽出した VPC ID です。

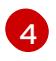

**<ClusterName>** は、CloudFormation スタックによって作成されるリソースに接頭辞とし て付加するカスタム値です。**install-config.yaml** 設定ファイルの **metadata.name** セク ションで定義されているのと同じ名前を使用できます。

# 出力例

arn:aws:cloudformation:us-east-1:123456789012:stack/<stack\_name>/dbedae40-2fd3-11eb-820e-12a48460849f

# 検証

次のコマンドを実行して、CloudFormation テンプレートコンポーネントが存在することを確認 します。

\$ aws cloudformation describe-stacks --stack-name <stack\_name>

**StackStatus** に **CREATE\_COMPLETE** が表示されると、出力に次のパラメーターの値が表示 されます。このパラメーター値を、クラスターを作成するために実行する他の CloudFormation テンプレートに必ず指定してください。

**PublicRou teTableId** キャリアーインフラストラクチャーのルートテーブルの ID。

# 関連情報

● AWS ドキュメントの [Amazon](https://aws.amazon.com/s3/) S3 を参照してください。

# 4.3.12.7.4. VPC キャリアーゲートウェイ用の CloudFormation テンプレート

次の CloudFormation テンプレートを使用して、AWS Wavelength インフラストラクチャーにキャリ アーゲートウェイをデプロイできます。

例4.53 VPC キャリアーゲートウェイ用の CloudFormation テンプレート

AWSTemplateFormatVersion: 2010-09-09 Description: Template for Creating Wavelength Zone Gateway (Carrier Gateway).

Parameters: VpcId:

Description: VPC ID to associate the Carrier Gateway. Type: String AllowedPattern: ^(?:(?:vpc)(?:-[a-zA-Z0-9]+)?\b|(?:[0-9]{1,3}\.){3}[0-9]{1,3})\$ ConstraintDescription: VPC ID must be with valid name, starting with vpc-.\*. ClusterName: Description: Cluster Name or Prefix name to prepend the tag Name for each subnet. Type: String AllowedPattern: ".+" ConstraintDescription: ClusterName parameter must be specified. Resources: CarrierGateway: Type: "AWS::EC2::CarrierGateway" Properties: VpcId: !Ref VpcId Tags: - Key: Name Value: !Join ['-', [!Ref ClusterName, "cagw"]] PublicRouteTable: Type: "AWS::EC2::RouteTable" Properties: VpcId: !Ref VpcId Tags: - Key: Name Value: !Join ['-', [!Ref ClusterName, "public-carrier"]] PublicRoute: Type: "AWS::EC2::Route" DependsOn: CarrierGateway Properties: RouteTableId: !Ref PublicRouteTable DestinationCidrBlock: 0.0.0.0/0 CarrierGatewayId: !Ref CarrierGateway S3Endpoint: Type: AWS::EC2::VPCEndpoint Properties: PolicyDocument: Version: 2012-10-17 Statement: - Effect: Allow Principal: '\*' Action: - '\*' Resource:  $**$ ' RouteTableIds: - !Ref PublicRouteTable ServiceName: !Join  $\pm$   $^{\prime\prime}$ - - com.amazonaws. - !Ref 'AWS::Region' - .s3 VpcId: !Ref VpcId

Outputs: PublicRouteTableId: Description: Public Route table ID Value: !Ref PublicRouteTable

# 4.3.12.7.5. Wavelength Zones のサブネットの作成

OpenShift Container Platform クラスターのエッジコンピュートノードのマシンセットを設定する前 に、Wavelength Zones にサブネットを作成する必要があります。コンピュートノードをデプロイする Wavelength Zone ごとに次の手順を実行してください。

このドキュメントの CloudFormation テンプレートを使用して、CloudFormation スタックを作成でき ます。その後、このスタックを使用してサブネットをカスタムプロビジョニングできます。

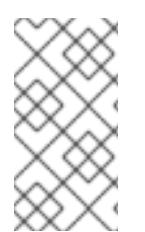

# 注記

このドキュメントの CloudFormation テンプレートを使用して AWS インフラストラク チャーを作成しない場合は、記載されている情報を確認し、インフラストラクチャーを 手動で作成する必要があります。クラスターが適切に初期化されない場合、インストー ルログを用意して Red Hat サポートに問い合わせする必要がある可能性があります。

# 前提条件

- AWS アカウントを設定している。
- **aws configure** を実行して、AWS キーおよびリージョンをローカルの AWS プロファイルに追 加している。
- Wavelength Zones グループにオプトインしている。

# 手順

- 1. このドキュメントの「VPC サブネット用の CloudFormation テンプレート」セクションに移動 し、テンプレートから構文をコピーします。コピーしたテンプレートの構文を YAML ファイル としてローカルシステムに保存します。このテンプレートは、クラスターに必要な VPC につい て記述しています。
- 2. 次のコマンドを実行して CloudFormation テンプレートをデプロイします。これにより、VPC を表す AWS リソースのスタックが作成されます。

<span id="page-493-8"></span><span id="page-493-7"></span><span id="page-493-6"></span><span id="page-493-5"></span><span id="page-493-4"></span><span id="page-493-3"></span><span id="page-493-2"></span><span id="page-493-1"></span><span id="page-493-0"></span>\$ aws cloudformation create-stack --stack-name <stack\_name> \**1** --region \${CLUSTER\_REGION} \ --template-body file://<template>.yaml \ **2** --parameters \ ParameterKey=VpcId,ParameterValue="\${VPC\_ID}" \ **3** ParameterKey=ClusterName,ParameterValue="\${CLUSTER\_NAME}" \ 4 ParameterKey=ZoneName,ParameterValue="\${ZONE\_NAME}" \ 5 ParameterKey=PublicRouteTableId,ParameterValue="\${ROUTE\_TABLE\_PUB}" \ 6 ParameterKey=PublicSubnetCidr,ParameterValue="\${SUBNET\_CIDR\_PUB}" \ **7** ParameterKey=PrivateRouteTableId,ParameterValue="\${ROUTE\_TABLE\_PVT}" \ 8 ParameterKey=PrivateSubnetCidr,ParameterValue="\${SUBNET\_CIDR\_PVT}" **9**

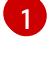

**<stack\_name>** は、CloudFormation スタックの名前です (**cluster-wl- <wavelength\_zone\_shortname>** など)。クラスターを削除する場合に、このスタックの

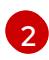

**<template>** は、保存した CloudFormation テンプレート YAML ファイルの相対パスと名 前です。

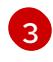

**\${VPC\_ID}** は VPC ID であり、VPC 用の CloudFormation テンプレートの出力に含まれる 値 **VpcID** です。

[4](#page-493-3) **\${ZONE\_NAME}** は、サブネットを作成する Wavelength Zones 名の値です。

[5](#page-493-4)

**\${CLUSTER\_NAME}** は、新しい AWS リソース名の接頭辞として使用する ClusterName の値です。

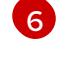

**\${ROUTE\_TABLE\_PUB}** は、VPC のキャリアーゲートウェイ CloudFormation スタック の出力から抽出した PublicRouteTableId です。

[7](#page-493-6) **\${SUBNET\_CIDR\_PUB}** は、パブリックサブネットの作成に使用する有効な CIDR ブロッ クです。このブロックは、VPC CIDR ブロック **VpcCidr** の一部である必要があります。

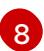

<mark>[8](#page-493-7)</mark> \${ROUTE\_TABLE\_PVT} は、VPC の CloudFormation スタックの出力から抽出した PrivateRouteTableId です。

[9](#page-493-8) **\${SUBNET\_CIDR\_PVT}** は、プライベートサブネットの作成に使用する有効な CIDR ブ ロックです。このブロックは、VPC CIDR ブロック **VpcCidr** の一部である必要がありま す。

# 出力例

arn:aws:cloudformation:us-east-1:123456789012:stack/<stack\_name>/dbedae40-820e-11eb-2fd3- 12a48460849f

# 検証

次のコマンドを実行して、テンプレートコンポーネントが存在することを確認します。

\$ aws cloudformation describe-stacks --stack-name <stack\_name>

**StackStatus** が **CREATE\_COMPLETE** を表示した後に、出力には以下のパラメーターの値が 表示されます。これらのパラメーター値を、クラスターを作成するために実行する他の CloudFormation テンプレートに必ず指定してください。

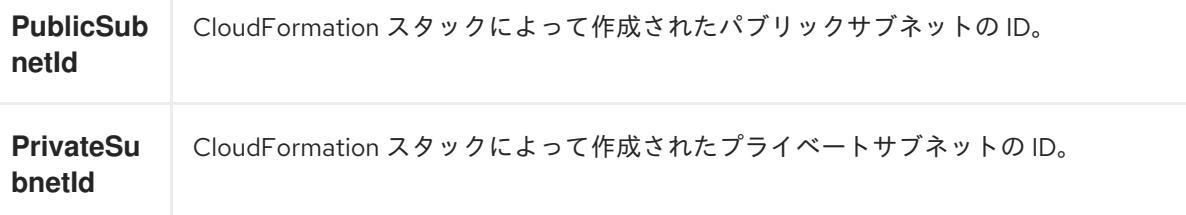

# 4.3.12.7.6. VPC サブネット用の CloudFormation テンプレート

次の CloudFormation テンプレートを使用して、Wavelength Zones インフラストラクチャー上のゾー ンにプライベートサブネットとパブリックサブネットをデプロイできます。

# 例4.54 VPC サブネット用の CloudFormation テンプレート

```
AWSTemplateFormatVersion: 2010-09-09
Description: Template for Best Practice Subnets (Public and Private)
Parameters:
 VpcId:
  Description: VPC ID that comprises all the target subnets.
  Type: String
  AllowedPattern: ^(?:(?:vpc)(?:-[a-zA-Z0-9]+)?\b|(?:[0-9]{1,3}\.){3}[0-9]{1,3})$
  ConstraintDescription: VPC ID must be with valid name, starting with vpc-.*.
 ClusterName:
  Description: Cluster name or prefix name to prepend the Name tag for each subnet.
  Type: String
  AllowedPattern: ".+"
  ConstraintDescription: ClusterName parameter must be specified.
 ZoneName:
  Description: Zone Name to create the subnets, such as us-west-2-lax-1a.
  Type: String
  AllowedPattern: ".+"
  ConstraintDescription: ZoneName parameter must be specified.
 PublicRouteTableId:
  Description: Public Route Table ID to associate the public subnet.
  Type: String
  AllowedPattern: ".+"
  ConstraintDescription: PublicRouteTableId parameter must be specified.
 PublicSubnetCidr:
  AllowedPattern: ^(([0-9]|[1-9][0-9]|1[0-9]{2}|2[0-4][0-9]|25[0-5])\.){3}([0-9]|[1-9][0-9]|1[0-9]{2}|2[0-
4][0-9]|25[0-5])(\/(1[6-9]|2[0-4]))$
  ConstraintDescription: CIDR block parameter must be in the form x.x.x.x/16-24.
  Default: 10.0.128.0/20
  Description: CIDR block for public subnet.
  Type: String
 PrivateRouteTableId:
  Description: Private Route Table ID to associate the private subnet.
  Type: String
  AllowedPattern: ".+"
  ConstraintDescription: PrivateRouteTableId parameter must be specified.
 PrivateSubnetCidr:
  AllowedPattern: ^(([0-9]|[1-9][0-9]|1[0-9]{2}|2[0-4][0-9]|25[0-5])\.){3}([0-9]|[1-9][0-9]|1[0-9]{2}|2[0-
4][0-9]|25[0-5])(\/(1[6-9]|2[0-4]))$
  ConstraintDescription: CIDR block parameter must be in the form x.x.x.x/16-24.
  Default: 10.0.128.0/20
  Description: CIDR block for private subnet.
  Type: String
Resources:
 PublicSubnet:
  Type: "AWS::EC2::Subnet"
  Properties:
   VpcId: !Ref VpcId
   CidrBlock: !Ref PublicSubnetCidr
   AvailabilityZone: !Ref ZoneName
   Tags:
   - Key: Name
```
Value: !Join ['-', [!Ref ClusterName, "public", !Ref ZoneName]] PublicSubnetRouteTableAssociation: Type: "AWS::EC2::SubnetRouteTableAssociation" Properties: SubnetId: !Ref PublicSubnet RouteTableId: !Ref PublicRouteTableId PrivateSubnet: Type: "AWS::EC2::Subnet" Properties: VpcId: !Ref VpcId CidrBlock: !Ref PrivateSubnetCidr AvailabilityZone: !Ref ZoneName Tags: - Key: Name Value: !Join ['-', [!Ref ClusterName, "private", !Ref ZoneName]] PrivateSubnetRouteTableAssociation: Type: "AWS::EC2::SubnetRouteTableAssociation" Properties: SubnetId: !Ref PrivateSubnet RouteTableId: !Ref PrivateRouteTableId Outputs: PublicSubnetId: Description: Subnet ID of the public subnets. Value: !Join ["", [!Ref PublicSubnet]] PrivateSubnetId: Description: Subnet ID of the private subnets. Value: !Join ["", [!Ref PrivateSubnet]]

# 4.3.12.7.7. AWS Wavelength Zones サブネットを使用するためのインストール設定ファイルの変更

**install-config.yaml** ファイルを変更して、Wavelength Zones のサブネットを含めます。

# 前提条件

- 「Wavelength Zone のサブネットの作成」手順を使用して、サブネットを作成している。  $\bullet$
- 「インストール設定ファイルの作成」手順を使用して、**install-config.yaml** ファイルを作成し  $\bullet$ ている。

### 手順

**install-config.yaml** 設定ファイルを変更して、**platform.aws.subnets** パラメーターで Wavelength Zones のサブネットを指定します。

Wavelength Zones のサブネットを含むインストール設定ファイルの例

*# ...*

<span id="page-497-0"></span>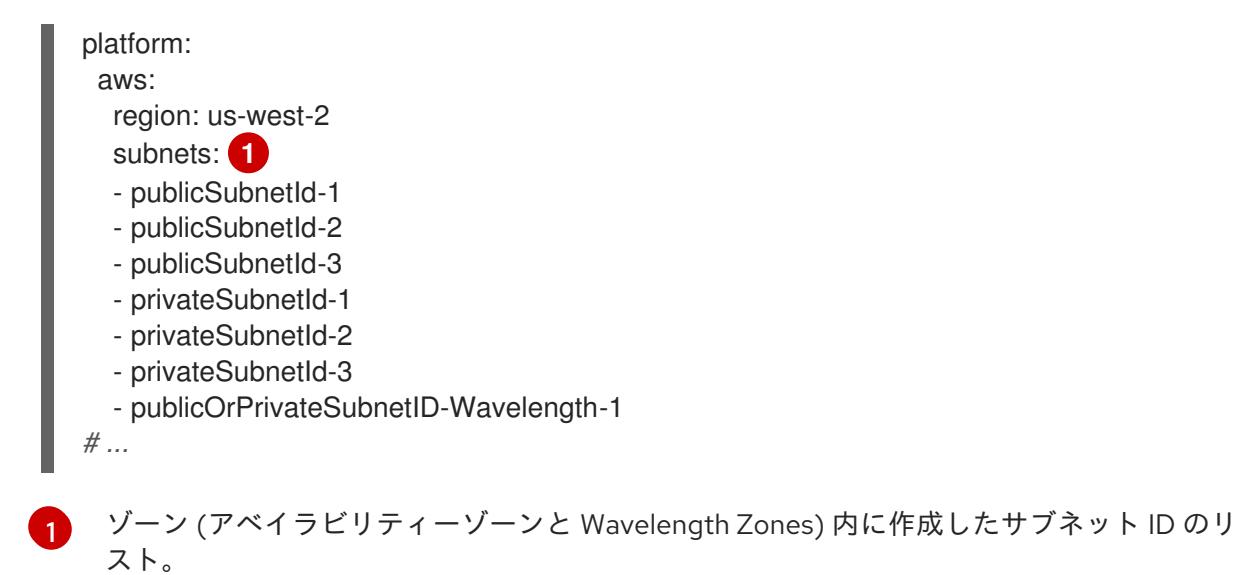

### 関連情報

- 作成した CloudFormation [スタックを表示する方法の詳細は、](https://console.aws.amazon.com/cloudformation)AWS CloudFormation コンソー ル を参照してください。
- AWS [プロファイルと認証情報を設定する方法の詳細は、](https://docs.aws.amazon.com/cli/latest/userguide/cli-configure-files.html)AWS ドキュメントの Configuration and credential file settings を参照してください。

# 次のステップ

● [クラスターのデプロイ](#page-499-0)

### 4.3.12.8. オプション: パブリック IP アドレスをエッジコンピュートノードに割り当てます。

ワークロードによっては、Wavelength Zones インフラストラクチャー上のパブリックサブネットに エッジコンピュートノードをデプロイすることが必要になります。その場合は、クラスターのインス トール時にマシンセットマニフェストを設定できます。

AWS Wavelength Zones インフラストラクチャーは、指定されたゾーン内のネットワークトラフィック にアクセスします。そのため、そのゾーンに近いエンドユーザーにサービスを提供する際に、アプリ ケーションで低遅延を利用できます。

デフォルト設定は、プライベートサブネットにコンピュートノードをデプロイする設定であり、お客様 のニーズに合わない可能性があります。そのため、インフラストラクチャーにさらにカスタマイズを適 用する必要がある場合は、パブリックサブネットにエッジコンピュートノードを作成することを検討し てください。

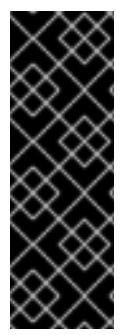

### 重要

デフォルトでは、OpenShift Container Platform はプライベートサブネットにコンピュー トノードをデプロイします。最高のパフォーマンスを得るには、パブリック IP アドレス がサブネットに接続されているサブネットにコンピュートノードを配置することを検討 してください。

追加のセキュリティーグループを作成する必要があります。ただし、インターネット経 由でグループのルールを開くのは、本当に必要な場合だけに留めてください。

手順

1. インストールプログラムが含まれるディレクトリーに移動し、マニフェストファイルを生成し ます。インストールマニフェストが **openshift** および **manifests** ディレクトリーレベルに作成 されていることを確認します。

\$ ./openshift-install create manifests --dir <installation\_directory>

- 2. インストールプログラムが Wavelength Zones 用に生成するマシンセットマニフェストを編集 して、マニフェストがパブリックサブネットにデプロイされるようにしま
	- す。**spec.template.spec.providerSpec.value.publicIP** パラメーターに **true** を指定します。

クラスターを Wavelength Zones に迅速にインストールするためのマシンセットマニ フェスト設定の例

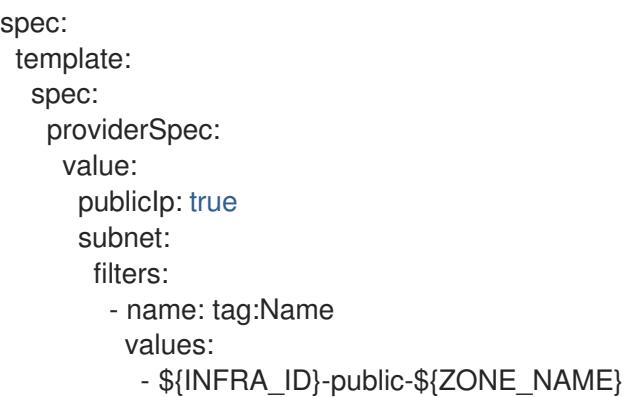

# Wavelength Zones サブネットを持つ既存の VPC にクラスターをインストールするた めのマシンセットマニフェスト設定の例

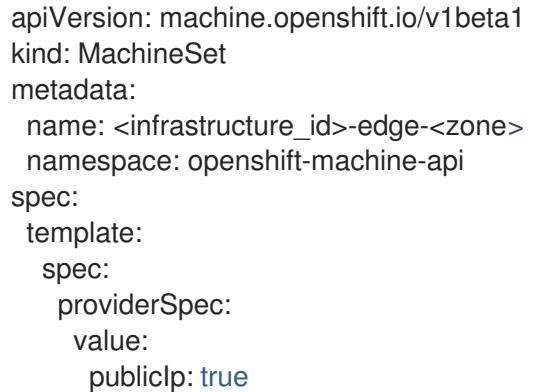

# 4.3.12.9. クラスターのデプロイ

互換性のあるクラウドプラットフォームに OpenShift Container Platform をインストールできます。

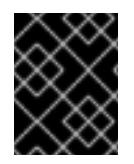

# 重要

インストールプログラムの **create cluster** コマンドは、初期インストール時に 1 回だけ 実行できます。

前提条件

クラスターをホストするクラウドプラットフォームでアカウントを設定しました。

- <span id="page-499-0"></span>OpenShift Container Platform インストールプログラムおよびクラスターのプルシークレット がある。
- ホスト上のクラウドプロバイダーアカウントに、クラスターをデプロイするための適切な権限 があることが確認されました。アカウントの権限が正しくないと、インストールプロセスが失 敗し、不足している権限を示すエラーメッセージが表示されます。

# 手順

1. インストールプログラムが含まれるディレクトリーに切り替え、クラスターのデプロイメント を初期化します。

<span id="page-499-1"></span>\$ ./openshift-install create cluster --dir <installation\_directory> \ **1** --log-level=info **2**

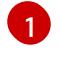

<span id="page-499-2"></span>**<installation\_directory>** については、カスタマイズした **./install-config.yaml** ファイルの 場所を指定します。

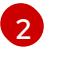

異なるインストールの詳細情報を表示するには、**info** ではなく、**warn**、**debug**、または **error** を指定します。

2. オプション: クラスターのインストールに使用した IAM アカウントから **AdministratorAccess** ポリシーを削除するか、無効にします。

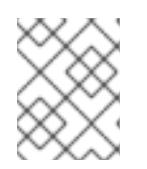

# 注記

**AdministratorAccess** ポリシーが提供する昇格したパーミッションはインス トール時にのみ必要です。

# 検証

クラスターのデプロイが正常に完了すると、次のようになります。

- **ターミナルには、Web コンソールへのリンクや kubeadmin ユーザーの認証情報など、クラス** ターにアクセスするための指示が表示されます。
- 認証情報は <installation directory>/.openshift\_install.log にも出力されます。

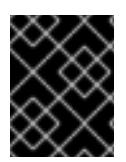

# 重要

インストールプログラム、またはインストールプログラムが作成するファイルを削除す ることはできません。これらはいずれもクラスターを削除するために必要になります。

# 出力例

... INFO Install complete! INFO To access the cluster as the system:admin user when using 'oc', run 'export KUBECONFIG=/home/myuser/install\_dir/auth/kubeconfig' INFO Access the OpenShift web-console here: https://console-openshiftconsole.apps.mycluster.example.com INFO Login to the console with user: "kubeadmin", and password: "password" INFO Time elapsed: 36m22s

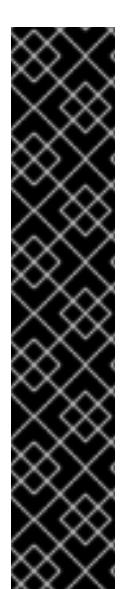

重要

- インストールプログラムが生成する Ignition 設定ファイルには、24 時間が経過 すると期限切れになり、その後に更新される証明書が含まれます。証明書を更新 する前にクラスターが停止し、24 時間経過した後にクラスターを再起動する と、クラスターは期限切れの証明書を自動的に復元します。例外として、 kubelet 証明書を回復するために保留状態の **node-bootstrapper** 証明書署名要求 (CSR) を手動で承認する必要があります。詳細は、コントロールプレーン証明書 の期限切れの状態からのリカバリー に関するドキュメントを参照してくださ い。
- 24 時間証明書はクラスターのインストール後 16 時間から 22 時間にローテー ションするため、Ignition 設定ファイルは、生成後 12 時間以内に使用することを 推奨します。12 時間以内に Ignition 設定ファイルを使用することにより、インス トール中に証明書の更新が実行された場合のインストールの失敗を回避できま す。

# 4.3.12.10. デプロイしたクラスターのステータスの確認

OpenShift Container Platform が AWS Wavelength Zones に正常にデプロイされたことを確認します。

# 4.3.12.10.1. CLI の使用によるクラスターへのログイン

クラスター **kubeconfig** ファイルをエクスポートし、デフォルトシステムユーザーとしてクラスターに ログインできます。**kubeconfig** ファイルには、クライアントを正しいクラスターおよび API サーバー に接続するために CLI で使用されるクラスターに関する情報が含まれます。このファイルはクラスター に固有のファイルであり、OpenShift Container Platform のインストール時に作成されます。

### 前提条件

- OpenShift Container Platform クラスターをデプロイしていること。
- **oc** CLI をインストールしていること。

#### 手順

1. **kubeadmin** 認証情報をエクスポートします。

\$ export KUBECONFIG=<installation\_directory>/auth/kubeconfig <sup>1</sup>

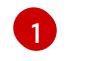

<span id="page-500-0"></span>**<installation\_directory>** には、インストールファイルを保存したディレクトリーへのパ スを指定します。

2. エクスポートされた設定を使用して、**oc** コマンドを正常に実行できることを確認します。

\$ oc whoami

出力例

system:admin

4.3.12.10.2. Web コンソールを使用したクラスターへのログイン

**kubeadmin** ユーザーは、OpenShift Container Platform のインストール後はデフォルトで存在します。 OpenShift Container Platform Web コンソールを使用し、**kubeadmin** ユーザーとしてクラスターにロ グインできます。

# 前提条件

- インストールホストにアクセスできる。
- クラスターのインストールを完了しており、すべてのクラスター Operator が利用可能である。

# 手順

1. インストールホストで **kubeadmin-password** ファイルから **kubeadmin** ユーザーのパスワード を取得します。

\$ cat <installation\_directory>/auth/kubeadmin-password

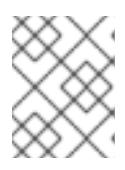

# 注記

または、インストールホストで **<installation\_directory>/.openshift\_install.log** ログファイルから **kubeadmin** パスワードを取得できます。

2. OpenShift Container Platform Web コンソールルートをリスト表示します。

\$ oc get routes -n openshift-console | grep 'console-openshift'

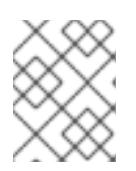

# 注記

または、インストールホストで **<installation\_directory>/.openshift\_install.log** ログファイルからで OpenShift Container Platform ルートを取得できます。

# 出力例

console console-openshift-console.apps.<cluster\_name>.<base\_domain> console https reencrypt/Redirect None

3. Web ブラウザーで前述のコマンドの出力で詳細に説明されたルートに移動し、**kubeadmin** ユーザーとしてログインします。

### 関連情報

● Web [コンソールへのアクセス](https://docs.redhat.com/en/documentation/openshift_container_platform/4.16/html-single/web_console/#web-console)

### 4.3.12.10.3. エッジコンピューティングプールで作成されたノードの検証

AWS Wavelength Zones インフラストラクチャーを使用するクラスターをインストールしたら、インス トール時に作成したマシンセットマニフェストによって作成されたマシンのステータスを確認します。

1. **install-config.yaml** ファイルに追加したサブネットから作成されたマシンセットを確認するに は、次のコマンドを実行します。

\$ oc get machineset -n openshift-machine-api

出力例

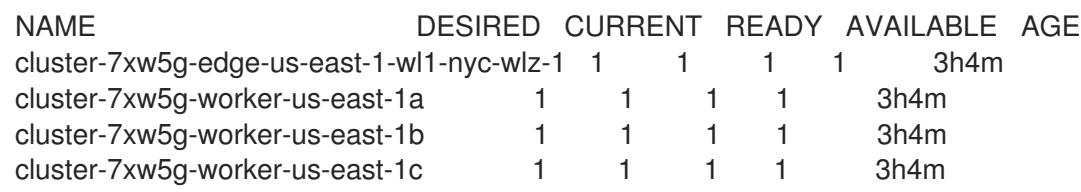

2. マシンセットから作成されたマシンを確認するには、次のコマンドを実行します。

\$ oc get machines -n openshift-machine-api

出力例

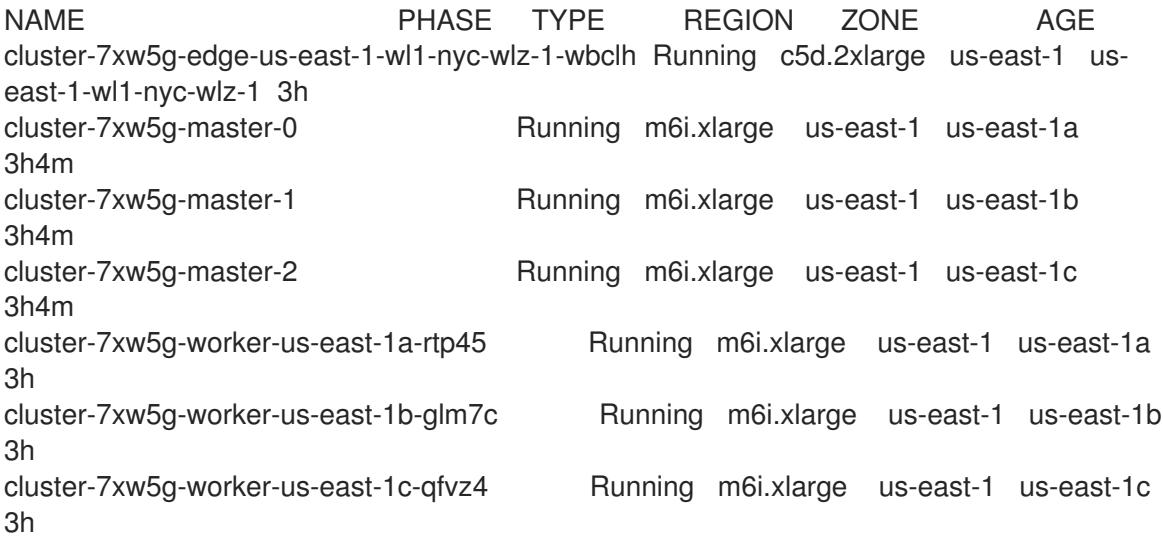

3. エッジロールを持つノードを確認するには、次のコマンドを実行します。

\$ oc get nodes -l node-role.kubernetes.io/edge

# 出力例

NAME STATUS ROLES AGE VERSION ip-10-0-207-188.ec2.internal Ready edge,worker 172m v1.25.2+d2e245f

# 次のステップ

- [インストールを検証](#page-3860-0) します。
- 必要に応じて[、リモートヘルスをオプトアウト](https://docs.redhat.com/en/documentation/openshift_container_platform/4.16/html-single/support/#opting-out-remote-health-reporting_opting-out-remote-health-reporting) できます。

# 4.3.13. AWS VPC クラスターの AWS Outpost への拡張

OpenShift Container Platform バージョン 4.14 では、テクノロジープレビュー機能として、AWS Outposts で実行されているコンピュートノードを使用して、Amazon Web Services (AWS) にクラス ターをインストールすることができました。OpenShift Container Platform バージョン 4.15 以降、この インストール方法はサポートされなくなりました。代わりに、AWS 上のクラスターを既存の VPC にイ ンストールし、インストール後の設定タスクとして AWS Outposts にコンピュートノードをプロビジョ ニングできます。

Amazon Web Services (AWS) 上のクラスターを既存の Amazon Virtual Private Cloud (VPC) にインス トール した後、AWS Outposts [にコンピュートマシンをデプロイするコンピュートマシンセットを作](#page-291-0)成 できます。AWS Outposts は、低遅延のオンプレミス環境とともに、クラウドベースの AWS デプロイ メントの多くの機能を使用できるようにする AWS [エッジコンピュートサービスです。詳細は、](https://docs.aws.amazon.com/outposts/)AWS Outposts のドキュメント を参照してください。

# 4.3.13.1. OpenShift Container Platform 上の AWS Outposts の要件と制限

以下の要件と制限に対応するように OpenShift Container Platform クラスターを設定すると、クラウド ベースの AWS クラスター上のリソースと同様に AWS Outpost 上のリソースを管理できます。

- AWS 上の OpenShift Container Platform クラスターを Outpost に拡張するには、クラスター を既存の Amazon Virtual Private Cloud (VPC) にインストールしておく必要があります。
- Outpost のインフラストラクチャーは、AWS リージョンのアベイラビリティーゾーンに関連付 けられており、専用のサブネットを使用します。Outpost にデプロイされた Edge コンピュー トマシンは、Outpost のサブネットと、Outpost が関連付けられているアベイラビリティー ゾーンを使用する必要があります。
- AWS Kubernetes クラウドコントローラーマネージャーは、Outpost サブネットを検出する と、Outpost サブネット内にサービスロードバランサーを作成しようとします。AWS Outposts は、サービスロードバランサーの実行をサポートしていません。クラウドコントローラーマ ネージャーが Outpost サブネットでサポート対象外のサービスを作成しないようにするには、 Outpost サブネット設定に **kubernetes.io/cluster/unmanaged** タグを含める必要があります。 この要件は、OpenShift Container Platform バージョン 4.16 における回避策です。詳細 は、[OCPBUGS-30041](https://issues.redhat.com/browse/OCPBUGS-30041) を参照してください。
- AWS 上の OpenShift Container Platform クラスターには、**gp3-csi** および **gp2-csi** ストレージ クラスがあります。これらのクラスは、Amazon Elastic Block Store (EBS) の gp3 および gp2 ボリュームに対応します。OpenShift Container Platform クラスターはデフォルトで **gp3-csi** ストレージクラスを使用しますが、AWS Outposts は EBS gp3 ボリュームをサポートしませ ん。
- この実装では、**node-role.kubernetes.io/outposts** taint を使用して、通常のクラスターのワー クロードが Outpost ノードに分散するのを防ぎます。Outpost でユーザーのワークロードをス ケジュールするには、アプリケーションの **Deployment** リソースで対応する toleration を指定 する必要があります。ユーザーのワークロード用に AWS Outpost インフラストラクチャーを 予約すると、互換性を保つためにデフォルトの CSI を **gp2-csi** に更新するなど、追加の設定要 件が回避されます。
- Outpost にボリュームを作成するには、CSI ドライバーに Outpost の Amazon Resource Name (ARN) が必要です。ドライバーは、**CSINode** オブジェクトに保存されているトポロジーキーを 使用して、Outpost の ARN を特定します。ドライバーが正しいトポロジー値を使用するように するには、ボリュームバインドモードを **WaitForConsumer** に設定した上で、作成する新しい ストレージクラスに、許可されるトポロジーを設定しないようにする必要があります。
- AWS VPC クラスターを Outpost に拡張すると、2 種類のコンピューティングリソースが得ら れます。Outpost にはエッジコンピュートノードがあり、VPC にはクラウドベースのコン ピュートノードがあります。クラウドベースの AWS Elastic Block ボリュームは、Outpost エッ ジコンピュートノードに接続できません。また、Outpost ボリュームはクラウドベースのコン ピュートノードに接続できません。 そのため、CSI スナップショットを使用して、永続ストレージを使用するアプリケーションを クラウドベースのコンピュートノードからエッジコンピュートノードに移行したり、元の永続 ボリュームを直接使用したりすることはできません。アプリケーションの永続ストレージデー タを移行するには、手動でバックアップおよび復元操作を実行する必要があります。
AWS Outposts は、AWS Network Load Balancer または AWS Classic Load Balancer をサポー トしていません。AWS Outposts 環境でエッジコンピュートリソースの負荷分散を有効にする には、AWS Application Load Balancer を使用する必要があります。 Application Load Balancer をプロビジョニングするには、Ingress リソースを使用し、AWS Load Balancer Operator をインストールする必要があります。クラスターに、ワークロードを 共有するエッジベースとクラウドベースの両方のコンピュートインスタンスが含まれている場 合は、追加の設定が必要です。

詳細は、「Outpost に拡張された AWS VPC クラスターでの AWS Load Balancer Operator の 使用」を参照してください。

### 関連情報

● Outpost に拡張された AWS VPC [クラスターでの](#page-523-0) AWS Load Balancer Operator の使用

### 4.3.13.2. 環境に関する情報の取得

AWS VPC クラスターを Outpost に拡張するには、OpenShift Container Platform クラスターと Outpost 環境に関する情報を提供する必要があります。この情報を使用して、ネットワーク設定タスク を完了し、Outpost 内にコンピュートマシンを作成するコンピュートマシンセットを設定します。必要 な詳細情報は、コマンドラインツールを使用して収集できます。

### 4.3.13.2.1. OpenShift Container Platform クラスターからの情報の取得

OpenShift CLI (**oc**) を使用して、OpenShift Container Platform クラスターから情報を取得できます。

ヒント

これらの値の一部またはすべてを、**export** コマンドを使用して環境変数として保存すると便利な場合 があります。

### 前提条件

- OpenShift Container Platform クラスターを AWS のカスタム VPC にインストールしている。
- **cluster-admin** 権限を持つアカウントを使用してクラスターにアクセスできる。
- OpenShift CLI (oc) がインストールされている。

### 手順

1. 次のコマンドを実行して、クラスターのインフラストラクチャー ID をリスト表示します。この 値を保存しておきます。

\$ oc get -o jsonpath='{.status.infrastructureName}{"\n"}' infrastructures.config.openshift.io cluster

- 2. 次のコマンドを実行して、インストールプログラムが作成したコンピュートマシンセットに関 する詳細を取得します。
	- a. クラスター上のコンピュートマシンセットをリスト表示します。

\$ oc get machinesets.machine.openshift.io -n openshift-machine-api

出力例

NAME DESIRED CURRENT READY AVAILABLE AGE  $\leq$ compute machine set name  $1$  1 1 1 1 55m  $\leq$ compute machine set name  $2$  1 1 1 1 55m

b. リストされたコンピュートマシンセットのいずれかの Amazon Machine Image (AMI) ID を 表示します。この値を保存しておきます。

\$ oc get machinesets.machine.openshift.io <compute\_machine\_set\_name\_1> \ -n openshift-machine-api \ -o jsonpath='{.spec.template.spec.providerSpec.value.ami.id}'

c. AWS VPC クラスターのサブネット ID を表示します。この値を保存しておきます。

\$ oc get machinesets.machine.openshift.io <compute\_machine\_set\_name\_1> \ -n openshift-machine-api \

-o jsonpath='{.spec.template.spec.providerSpec.value.subnet.id}'

# 4.3.13.2.2. AWS アカウントからの情報の取得

AWS CLI (**aws**) を使用して、AWS アカウントから情報を取得できます。

# ヒント

これらの値の一部またはすべてを、**export** コマンドを使用して環境変数として保存すると便利な場合 があります。

# 前提条件

- 必要なハードウェアのセットアップが完了した AWS Outposts サイトがある。
- Outpost が AWS アカウントに接続されている。
- 必要なタスクを実行する権限を持つユーザーとして AWS CLI (**aws**) を使用して、AWS アカウ ントにアクセスできる。

# 手順

1. 次のコマンドを実行して、AWS アカウントに接続されている Outpost をリスト表示します。

\$ aws outposts list-outposts

- 2. **aws outposts list-outposts** コマンドの出力の次の値を保存しておきます。
	- Outpost ID
	- Outpost の Amazon Resource Name (ARN)
	- Outpost のアベイラビリティーゾーン

# 注記

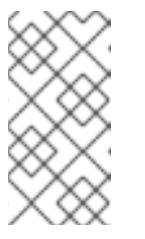

**aws outposts list-outposts** コマンドの出力には、アベイラビリティーゾー ンに関連する 2 つの値、**AvailabilityZone** と **AvailabilityZoneId** が含まれて います。Outpost 内にコンピュートマシンを作成するコンピュートマシン セットを設定するには、**AvailablilityZone** 値を使用します。

3. Outpost ID の値を使用して次のコマンドを実行し、Outpost で利用可能なインスタンスタイプ を表示します。利用可能なインスタンスタイプの値を保存しておきます。

\$ aws outposts get-outpost-instance-types \ --outpost-id <outpost\_id\_value>

4. Outpost ARN の値を使用して次のコマンドを実行し、Outpost のサブネット ID を表示しま す。この値を保存しておきます。

\$ aws ec2 describe-subnets \ --filters Name=outpost-arn, Values=<outpost\_arn\_value>

# 4.3.13.3. Outpost のネットワークの設定

VPC クラスターを Outpost に拡張するには、次のネットワーク設定タスクを完了する必要がありま す。

- クラスターネットワークの MTU を変更します。
- Outpost にサブネットを作成します。

### 4.3.13.3.1. AWS Outposts をサポートするためのクラスターネットワーク MTU の変更

クラスターネットワークの最大伝送単位 (MTU) は、インストール中に、クラスター内のノードのプラ イマリーネットワークインターフェイスの MTU に基づいて自動的に検出されます。場合によっては、 AWS Outposts サブネットをサポートするために、クラスターネットワークの MTU 値を減らす必要が あります。

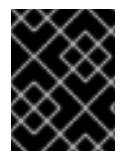

# 重要

移行には中断が伴うため、MTU 更新が有効になると、クラスター内のノードが一時的に 使用できなくなる可能性があります。

サービス中断に関する重要な考慮事項など、移行プロセスの詳細は、この手順の関連情報の「クラス ターネットワークの MTU 変更」を参照してください。

### 前提条件

- OpenShift CLI (**oc**) がインストールされている。
- **cluster-admin** 権限を持つアカウントを使用してクラスターにアクセスできる。
- クラスターのターゲット MTU を特定している。OVN-Kubernetes ネットワークプラグインの MTU は、クラスター内の最小のハードウェア MTU 値から **100** を引いた値に設定する必要があ ります。

# 手順

1. クラスターネットワークの現在の MTU を取得するには、次のコマンドを入力します。

\$ oc describe network.config cluster

# 出力例

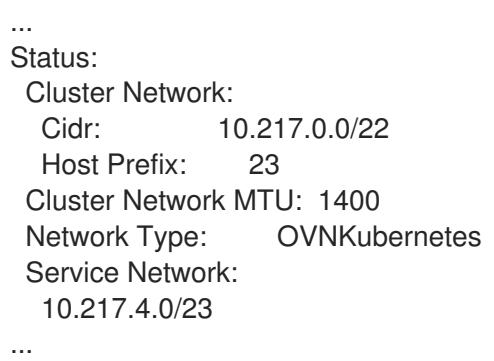

2. MTU 移行を開始するには、次のコマンドを入力して移行設定を指定します。Machine Config Operator は、MTU の変更に備えて、クラスター内のノードをローリングリブートします。

\$ oc patch Network.operator.openshift.io cluster --type=merge --patch \ '{"spec": { "migration": { "mtu": { "network": { "from": <overlay\_from>, "to": <overlay\_to> } , "machine": { "to" : <machine to> } } } }'

ここでは、以下のようになります。

# **<overlay\_from>**

現在のクラスターネットワークの MTU 値を指定します。

### **<overlay\_to>**

クラスターネットワークのターゲット MTU を指定します。この値は、**<machine\_to>** の値 を基準にして設定します。OVN-Kubernetes の場合、この値は **<machine\_to>** の値から **100** を引いた値である必要があります。

### **<machine\_to>**

基盤となるホストネットワークのプライマリーネットワークインターフェイスの MTU を指 定します。

# クラスターの MTU を減らす例

\$ oc patch Network.operator.openshift.io cluster --type=merge --patch \ '{"spec": { "migration": { "mtu": { "network": { "from": 1400, "to": 1000 } , "machine": { "to" : 1100} } } } }'

3. Machine Config Operator (MCO) は、各マシン設定プール内のマシンを更新するときに、各 ノードを 1 つずつ再起動します。すべてのノードが更新されるまで待機する必要があります。 以下のコマンドを実行してマシン設定プールのステータスを確認します。

\$ oc get machineconfigpools

正常に更新されたノードには、**UPDATED=true**、**UPDATING=false**、**DEGRADED=false** のス テータスがあります。

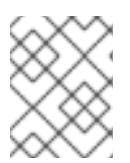

#### 注記

Machine Config Operator は、デフォルトでプールごとに1つずつマシンを更新 するため、クラスターのサイズに応じて移行にかかる合計時間が増加します。

- 4. ホスト上の新規マシン設定のステータスを確認します。
	- a. マシン設定の状態と適用されたマシン設定の名前をリスト表示するには、以下のコマンド を入力します。

\$ oc describe node | egrep "hostname|machineconfig"

出力例

kubernetes.io/hostname=master-0 machineconfiguration.openshift.io/currentConfig: rendered-masterc53e221d9d24e1c8bb6ee89dd3d8ad7b machineconfiguration.openshift.io/desiredConfig: rendered-masterc53e221d9d24e1c8bb6ee89dd3d8ad7b machineconfiguration.openshift.io/reason: machineconfiguration.openshift.io/state: Done

- b. 以下のステートメントが true であることを確認します。
	- **machineconfiguration.openshift.io/state** フィールドの値は **Done** です。
	- **•** machineconfiguration.openshift.io/currentConfig フィールドの値 は、**machineconfiguration.openshift.io/desiredConfig** フィールドの値と等しくなり ます。
- c. マシン設定が正しいことを確認するには、以下のコマンドを入力します。

\$ oc get machineconfig <config\_name> -o yaml | grep ExecStart

ここで、**<config\_name>** は **machineconfiguration.openshift.io/currentConfig** フィール ドのマシン設定の名前になります。

マシン設定には、systemd 設定に以下の更新を含める必要があります。

ExecStart=/usr/local/bin/mtu-migration.sh

5. MTU の移行を完了するために、OVN-Kubernetes ネットワークプラグインに対して次のコマン ドを入力します。

\$ oc patch Network.operator.openshift.io cluster --type=merge --patch \ '{"spec": { "migration": null, "defaultNetwork":{ "ovnKubernetesConfig": { "mtu": <mtu> }}}}'

ここでは、以下のようになります。

#### **<mtu>**

**<overlay\_to>** で指定した新しいクラスターネットワーク MTU を指定します。

6. MTU の移行が完了すると、各マシン設定プールノードが1つずつ再起動します。すべてのノー

ドが更新されるまで待機する必要があります。以下のコマンドを実行してマシン設定プールの ステータスを確認します。

\$ oc get machineconfigpools

正常に更新されたノードには、**UPDATED=true**、**UPDATING=false**、**DEGRADED=false** のス テータスがあります。

# 検証

次のコマンドを入力して、クラスター内のノードが指定した MTU を使用していることを確認 します。

\$ oc describe network.config cluster

### 関連情報

● [クラスターネットワークの](https://docs.redhat.com/en/documentation/openshift_container_platform/4.16/html-single/networking/#changing-cluster-network-mtu) MTU 変更

### 4.3.13.3.2. AWS エッジコンピュートサービス用のサブネットの作成

OpenShift Container Platform クラスターのエッジコンピュートノードのマシンセットを設定する前 に、AWS Outposts にサブネットを作成する必要があります。

このドキュメントの CloudFormation テンプレートを使用して、CloudFormation スタックを作成でき ます。その後、このスタックを使用してサブネットをカスタムプロビジョニングできます。

# 注記

このドキュメントの CloudFormation テンプレートを使用して AWS インフラストラク チャーを作成しない場合は、記載されている情報を確認し、インフラストラクチャーを 手動で作成する必要があります。クラスターが適切に初期化されない場合、インストー ルログを用意して Red Hat サポートに問い合わせする必要がある可能性があります。

### 前提条件

- AWS アカウントを設定している。
- **aws configure** を実行して、AWS キーおよびリージョンをローカルの AWS プロファイルに追 加している。
- OpenShift Container Platform クラスター、Outpost、および AWS アカウントから環境に関す る必要な情報を取得している。

### 手順

- 1. このドキュメントの「VPC サブネット用の CloudFormation テンプレート」セクションに移動 し、テンプレートから構文をコピーします。コピーしたテンプレートの構文を YAML ファイル としてローカルシステムに保存します。このテンプレートは、クラスターに必要な VPC につい て記述しています。
- 2. 次のコマンドを実行して CloudFormation テンプレートをデプロイします。これにより、VPC を表す AWS リソースのスタックが作成されます。

<span id="page-510-9"></span><span id="page-510-8"></span><span id="page-510-7"></span><span id="page-510-6"></span><span id="page-510-5"></span><span id="page-510-4"></span><span id="page-510-3"></span><span id="page-510-2"></span><span id="page-510-1"></span><span id="page-510-0"></span>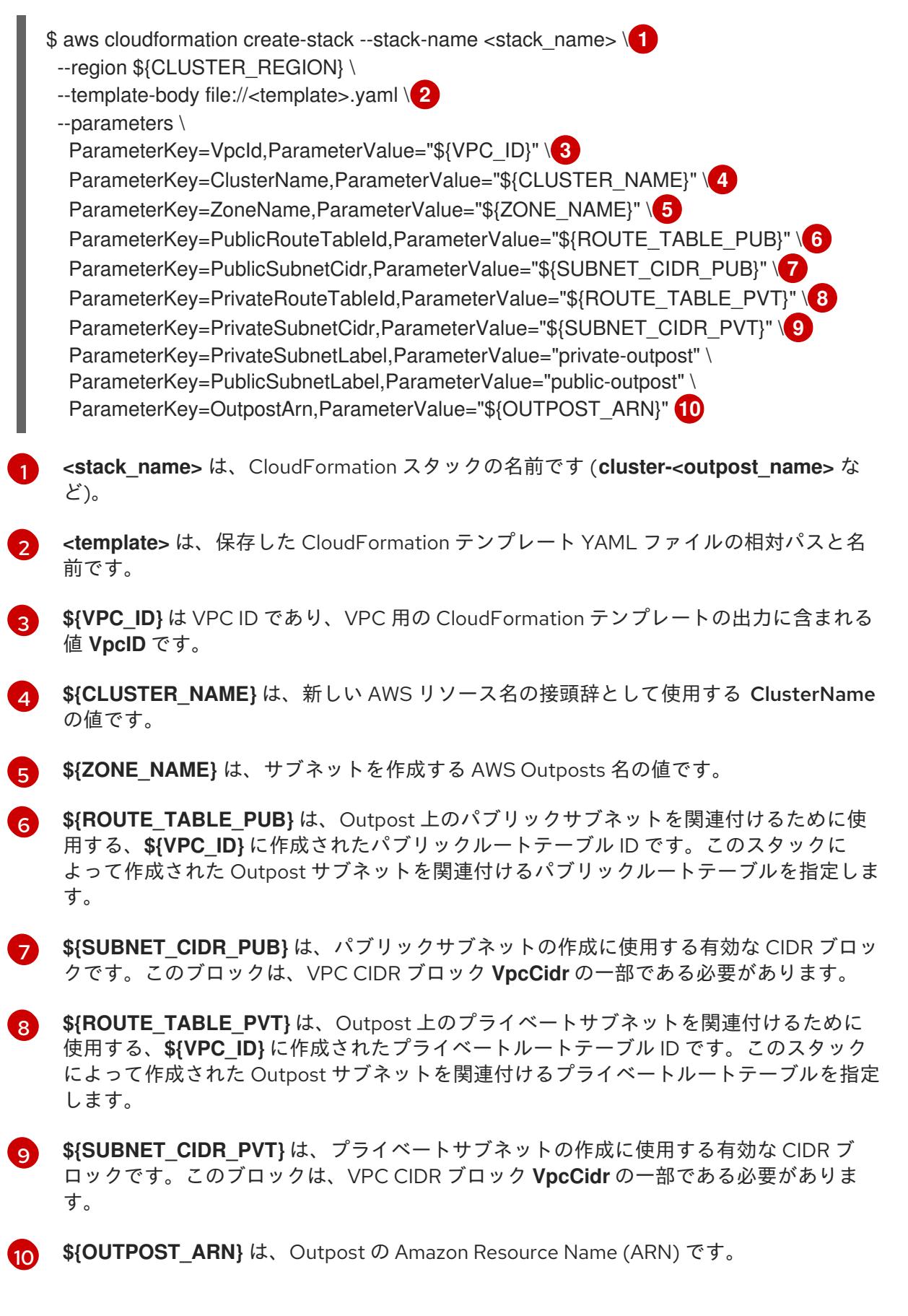

# 出力例

arn:aws:cloudformation:us-east-1:123456789012:stack/<stack\_name>/dbedae40-820e-11eb-2fd3-12a48460849f

# 検証

● 次のコマンドを実行して、テンプレートコンポーネントが存在することを確認します。

\$ aws cloudformation describe-stacks --stack-name <stack\_name>

**StackStatus** に **CREATE\_COMPLETE** が表示されると、出力に次のパラメーターの値が表示 されます。

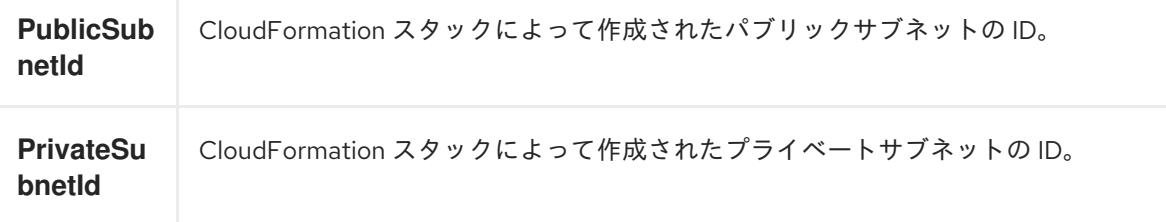

これらのパラメーター値を、クラスターを作成するために実行する他の CloudFormation テン プレートに必ず指定してください。

# 4.3.13.3.3. VPC サブネット用の CloudFormation テンプレート

次の CloudFormation テンプレートを使用して、Outpost サブネットをデプロイできます。

# 例4.55 VPC サブネット用の CloudFormation テンプレート

AWSTemplateFormatVersion: 2010-09-09 Description: Template for Best Practice Subnets (Public and Private) Parameters: VpcId: Description: VPC ID that comprises all the target subnets. Type: String AllowedPattern: ^(?:(?:vpc)(?:-[a-zA-Z0-9]+)?\b|(?:[0-9]{1,3}\.){3}[0-9]{1,3})\$ ConstraintDescription: VPC ID must be with valid name, starting with vpc-.\*. ClusterName: Description: Cluster name or prefix name to prepend the Name tag for each subnet. Type: String AllowedPattern: ".+" ConstraintDescription: ClusterName parameter must be specified. ZoneName: Description: Zone Name to create the subnets, such as us-west-2-lax-1a. Type: String AllowedPattern: ".+" ConstraintDescription: ZoneName parameter must be specified. PublicRouteTableId: Description: Public Route Table ID to associate the public subnet. Type: String AllowedPattern: ".+" ConstraintDescription: PublicRouteTableId parameter must be specified. PublicSubnetCidr: AllowedPattern: ^(([0-9]|[1-9][0-9]|1[0-9]{2}|2[0-4][0-9]|25[0-5])\.){3}([0-9]|[1-9][0-9]|1[0-9]{2}|2[0- 4][0-9]|25[0-5])(\/(1[6-9]|2[0-4]))\$ ConstraintDescription: CIDR block parameter must be in the form x.x.x.x/16-24. Default: 10.0.128.0/20

Description: CIDR block for public subnet. Type: String PrivateRouteTableId: Description: Private Route Table ID to associate the private subnet. Type: String AllowedPattern: ".+" ConstraintDescription: PrivateRouteTableId parameter must be specified. PrivateSubnetCidr: AllowedPattern: ^(([0-9]|[1-9][0-9]|1[0-9]{2}|2[0-4][0-9]|25[0-5])\.){3}([0-9]|[1-9][0-9]|1[0-9]{2}|2[0- 4][0-9]|25[0-5])(\/(1[6-9]|2[0-4]))\$ ConstraintDescription: CIDR block parameter must be in the form x.x.x.x/16-24. Default: 10.0.128.0/20 Description: CIDR block for private subnet. Type: String PrivateSubnetLabel: Default: "private" Description: Subnet label to be added when building the subnet name. Type: String PublicSubnetLabel: Default: "public" Description: Subnet label to be added when building the subnet name. Type: String OutpostArn: Default: "" Description: OutpostArn when creating subnets on AWS Outpost. Type: String Conditions: OutpostEnabled: !Not [!Equals [!Ref "OutpostArn", ""]] Resources: PublicSubnet: Type: "AWS::EC2::Subnet" Properties: VpcId: !Ref VpcId CidrBlock: !Ref PublicSubnetCidr AvailabilityZone: !Ref ZoneName OutpostArn: !If [ OutpostEnabled, !Ref OutpostArn, !Ref "AWS::NoValue"] Tags: - Key: Name Value: !Join ['-', [ !Ref ClusterName, !Ref PublicSubnetLabel, !Ref ZoneName]] - Key: kubernetes.io/cluster/unmanaged **1** Value: true PublicSubnetRouteTableAssociation: Type: "AWS::EC2::SubnetRouteTableAssociation" Properties: SubnetId: !Ref PublicSubnet RouteTableId: !Ref PublicRouteTableId PrivateSubnet: Type: "AWS::EC2::Subnet" Properties: VpcId: !Ref VpcId CidrBlock: !Ref PrivateSubnetCidr AvailabilityZone: !Ref ZoneName

<span id="page-513-1"></span><span id="page-513-0"></span>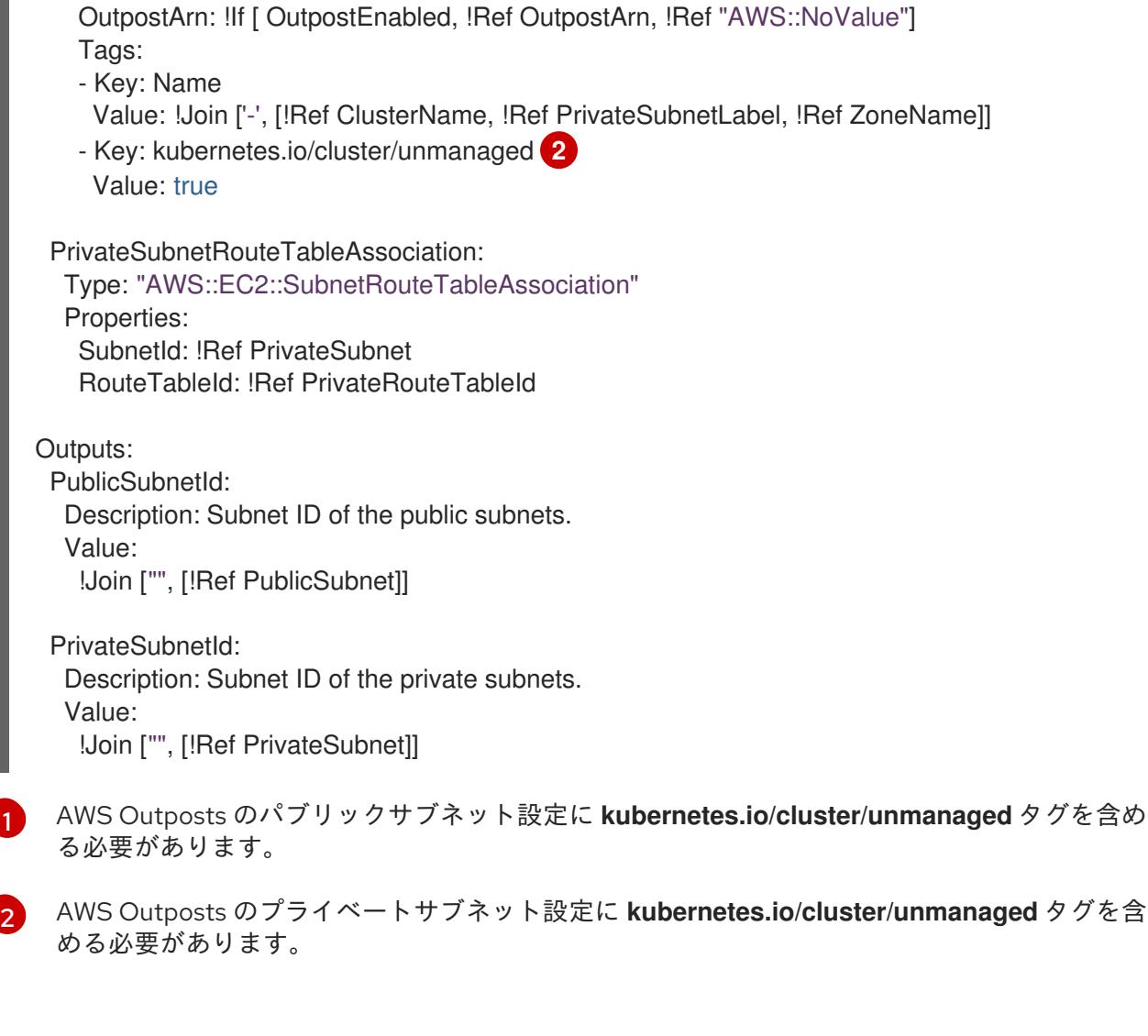

# 4.3.13.4. Outpost にエッジコンピュートマシンをデプロイするコンピュートマシンセットの作 成

AWS Outposts でエッジコンピュートマシンを作成するには、互換性のある設定を使用して新しいコン ピュートマシンセットを作成する必要があります。

# 前提条件

- AWS Outposts サイトがある。
- OpenShift Container Platform クラスターを AWS のカスタム VPC にインストールしている。
- **cluster-admin** 権限を持つアカウントを使用してクラスターにアクセスできる。
- OpenShift CLI (**oc**) がインストールされている。

# 手順

1. 以下のコマンドを実行して、クラスター内のコンピュートマシンセットを一覧表示します。

\$ oc get machinesets.machine.openshift.io -n openshift-machine-api

# 出力例

NAME DESIRED CURRENT READY AVAILABLE AGE  $\epsilon$ -original machine set name  $1$  1 1 1 1 55m <original\_machine\_set\_name\_2> 1 1 1 1 55m

- 2. 既存のコンピュートマシンセットの名前を記録します。
- 3. 次のいずれかの方法を使用して、新しいコンピュートマシンセットのカスタムリソース (CR) の 値を含む YAML ファイルを作成します。
	- 次のコマンドを実行して、既存のコンピュートマシンセット設定を新しいファイルにコ ピーします。

\$ oc get machinesets.machine.openshift.io <original\_machine\_set\_name\_1> \ -n openshift-machine-api -o yaml > <new\_machine\_set\_name\_1>.yaml

この YAML ファイルは、任意のテキストエディターで編集できます。

● 任意のテキストエディターを使用して <new machine set name 1>.vaml という名前の 空の YAML ファイルを作成し、新しいコンピュートマシンセットに必要な値を含めます。 特定のフィールドに設定する値がわからない場合は、次のコマンドを実行して、既存のコ ンピュートマシンセット CR の値を確認できます。

\$ oc get machinesets.machine.openshift.io <original\_machine\_set\_name\_1> \ -n openshift-machine-api -o yaml

### 出力例

<span id="page-514-2"></span><span id="page-514-1"></span><span id="page-514-0"></span>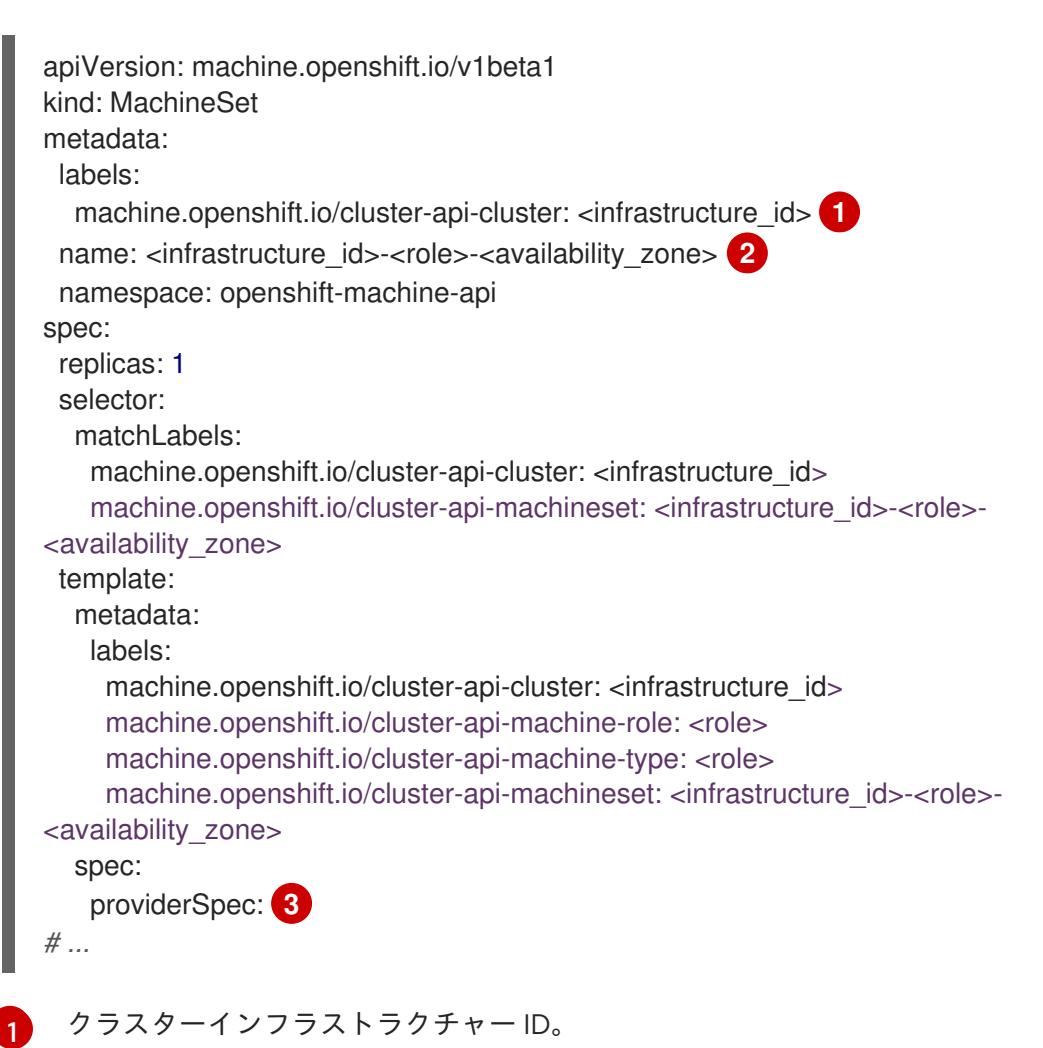

[2](#page-514-1)

デフォルトのノードラベル。AWS Outposts の場合は、**outposts** ロールを使用しま す。

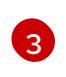

省略されている **providerSpec** セクションには、Outpost 用に設定する必要がある値 が含まれています。

4. <new machine set name 1>.yaml ファイルを編集して、Outpost にエッジコンピュートマ シンを作成するように新しいコンピュートマシンセットを設定します。

# AWS Outposts 用のコンピュートマシンセットの例

```
apiVersion: machine.openshift.io/v1beta1
kind: MachineSet
metadata:
 labels:
  machine.openshift.io/cluster-api-cluster: <infrastructure_id> 1
 name: <infrastructure_id>-outposts-<availability_zone> 2
 namespace: openshift-machine-api
spec:
 replicas: 1
 selector:
  matchLabels:
   machine.openshift.io/cluster-api-cluster: <infrastructure_id>
   machine.openshift.io/cluster-api-machineset: <infrastructure_id>-outposts-
<availability_zone>
 template:
  metadata:
   labels:
     machine.openshift.io/cluster-api-cluster: <infrastructure_id>
     machine.openshift.io/cluster-api-machine-role: outposts
     machine.openshift.io/cluster-api-machine-type: outposts
     machine.openshift.io/cluster-api-machineset: <infrastructure_id>-outposts-
<availability_zone>
  spec:
   metadata:
    labels:
      node-role.kubernetes.io/outposts: ""
      location: outposts
   providerSpec:
    value:
      ami:
       id: <ami_id> 3
      apiVersion: machine.openshift.io/v1beta1
      blockDevices:
       - ebs:
          volumeSize: 120
          volumeType: gp2 4
      credentialsSecret:
       name: aws-cloud-credentials
      deviceIndex: 0
      iamInstanceProfile:
       id: <infrastructure_id>-worker-profile
      instanceType: m5.xlarge 5
      kind: AWSMachineProviderConfig
```
<span id="page-516-5"></span><span id="page-516-4"></span><span id="page-516-3"></span><span id="page-516-2"></span><span id="page-516-1"></span><span id="page-516-0"></span>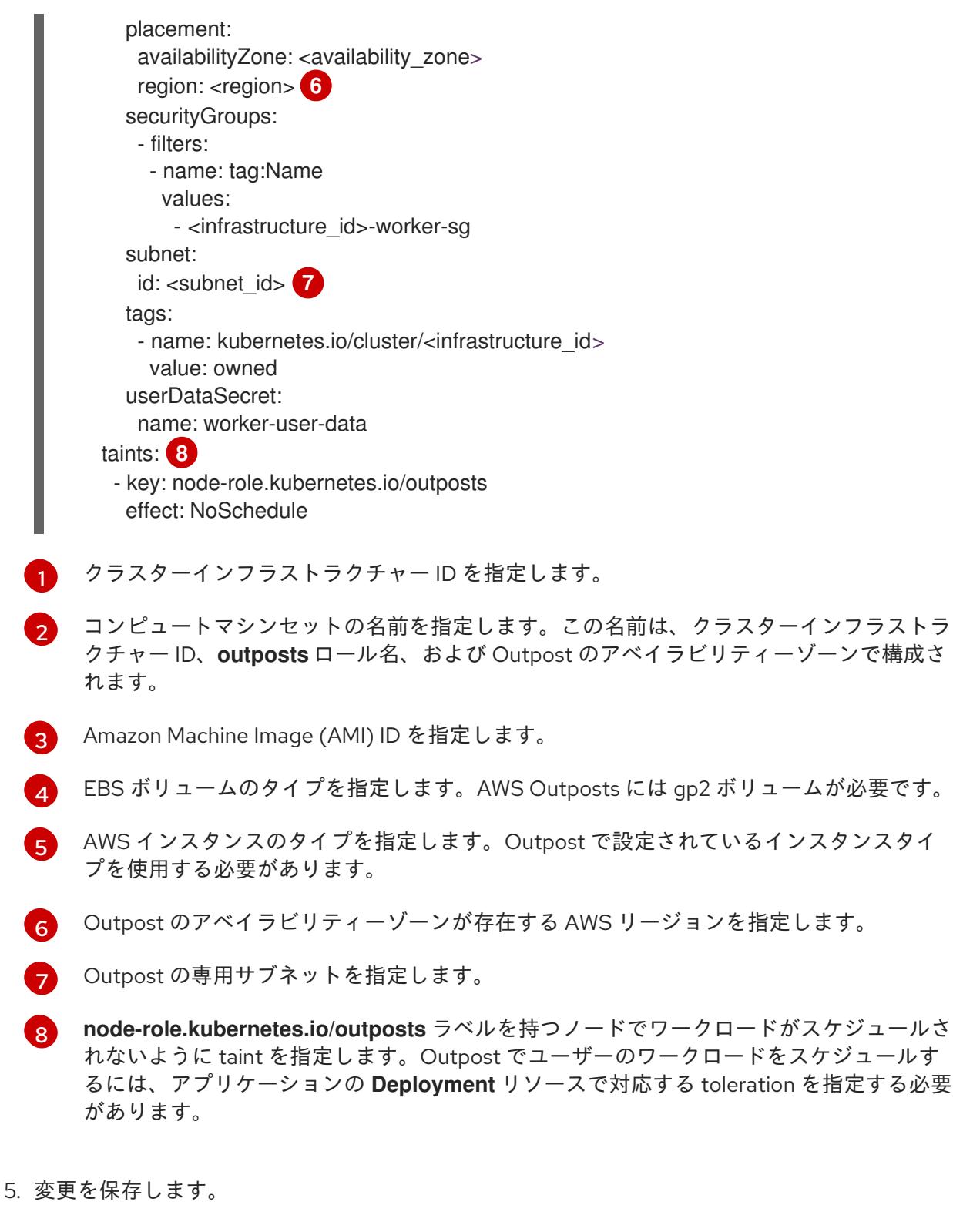

6. 次のコマンドを実行して、コンピュートマシンセット CR を作成します。

\$ oc create -f <new\_machine\_set\_name\_1>.yaml

# 検証

コンピュートマシンセットが作成されたことを確認するには、次のコマンドを実行してクラス  $\bullet$ ター内のコンピュートマシンセットをリスト表示します。

\$ oc get machinesets.machine.openshift.io -n openshift-machine-api

出力例

出力例

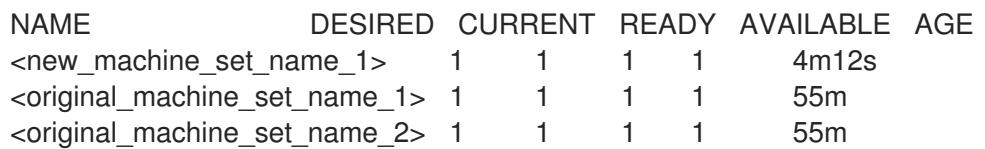

● 新しいコンピュートマシンセットによって管理されるマシンをリスト表示するには、次のコマ ンドを実行します。

\$ oc get -n openshift-machine-api machines.machine.openshift.io \ -l machine.openshift.io/cluster-api-machineset=<new\_machine\_set\_name\_1>

# 出力例

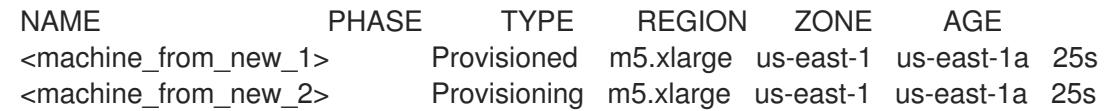

● 新しいコンピューティングマシンセットによって作成されたマシンの設定が正しいことを確認 するには、次のコマンドを実行して、いずれかの新しいマシンの CR に含まれる関連フィール ドを調べます。

\$ oc describe machine <machine\_from\_new\_1> -n openshift-machine-api

# 4.3.13.5. Outpost でのユーザーワークロードの作成

AWS VPC クラスター内の OpenShift Container Platform を Outpost に拡張した後、ラベル **noderole.kubernetes.io/outposts** を持つエッジコンピュートノードを使用して、Outpost にユーザーワー クロードを作成できます。

# 前提条件

- AWS VPC クラスターを Outpost に拡張した。
- **cluster-admin** 権限を持つアカウントを使用してクラスターにアクセスできる。
- OpenShift CLI (oc) がインストールされている。
- Outpost 環境と互換性のあるエッジコンピュートマシンをデプロイするコンピュートマシン セットを作成している。

# 手順

1. エッジサブネットのエッジコンピュートノードにデプロイするアプリケーションの **Deployment** リソースファイルを設定します。

**Deployment** マニフェストの例

kind: Namespace apiVersion: v1 metadata: name: <application\_name> **1** ---

<span id="page-518-5"></span><span id="page-518-4"></span><span id="page-518-3"></span><span id="page-518-2"></span><span id="page-518-1"></span><span id="page-518-0"></span>kind: PersistentVolumeClaim apiVersion: v1 metadata: name: <application\_name> namespace: <application\_namespace> **2** spec: accessModes: - ReadWriteOnce resources: requests: storage: 10Gi storageClassName: gp2-csi **3** volumeMode: Filesystem -- apiVersion: apps/v1 kind: Deployment metadata: name: <application\_name> namespace: <application\_namespace> spec: selector: matchLabels: app: <application\_name> replicas: 1 template: metadata: labels: app: <application\_name> location: outposts **4** spec: securityContext: seccompProfile: type: RuntimeDefault nodeSelector: **5** node-role.kubernetes.io/outpost: '' tolerations: **6** - key: "node-role.kubernetes.io/outposts" operator: "Equal" value: "" effect: "NoSchedule" containers: - image: openshift/origin-node command: - "/bin/socat" args: - TCP4-LISTEN:8080,reuseaddr,fork - EXEC:'/bin/bash -c \"printf \\\"HTTP/1.0 200 OK\r\n\r\n\\\"; sed -e \\\"/^\r/q\\\"\"' imagePullPolicy: Always name: <application\_name> ports: - containerPort: 8080 volumeMounts: - mountPath: "/mnt/storage" name: data volumes:

[2](#page-518-1)

- name: data persistentVolumeClaim: claimName: <application\_name>

- [1](#page-518-0) アプリケーションの名前を指定します。
	- アプリケーションの namespace を指定します。アプリケーションの namespace はアプリ ケーション名と同じにすることができます。
- $\mathbf{R}$ ストレージクラス名を指定します。エッジコンピュート設定の場合は、**gp2-csi** ストレー ジクラスを使用する必要があります。
- [4](#page-518-3) Outpost にデプロイされるワークロードを識別するラベルを指定します。
- $\overline{\mathbf{F}}$ エッジコンピュートノードをターゲットとするノードセレクターラベルを指定します。
- $\epsilon$ エッジコンピュートマシンのコンピュートマシンセット内の **key** および **effects** taint に一 致する toleration を指定します。この例のように **value** と **operator** の toleration を設定し ます。
- 2. 次のコマンドを実行して、**Deployment** リソースを作成します。

\$ oc create -f <application\_deployment>.yaml

3. ターゲットのエッジコンピュートノードからエッジネットワーク内で実行されるサービスに Pod を公開する **Service** オブジェクトを設定します。

<span id="page-519-0"></span>**Service** マニフェストの例

<span id="page-519-1"></span>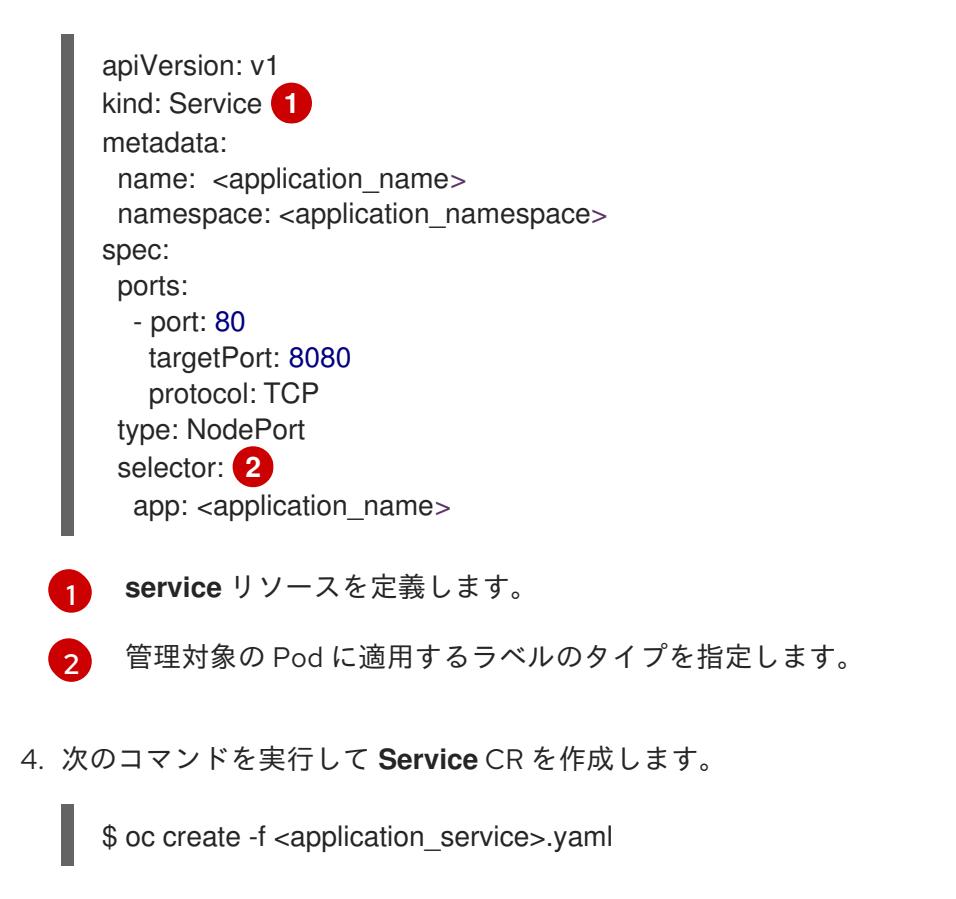

4.3.13.6. エッジおよびクラウドベースの AWS コンピューティングリソースでワークロードを

# 4.3.13.6. エッジおよびクラウドベースの AWS コンピューティングリソースでワークロードを スケジュールする

AWS VPC クラスターを Outpost に拡張すると、Outpost はエッジコンピュートノードを使用し、VPC はクラウドベースのコンピュートノードを使用します。Outpost に拡張された AWS VPC クラスターに は、ロードバランサーに関する次の考慮事項が適用されます。

- Outpost は AWS Network Load Balancer または AWS Classic Load Balancer を実行できません が、Outpost に拡張された VPC クラスターの Classic Load Balancer は Outpost エッジコン [ピュートノードに接続できます。詳細は、](#page-521-0)Outpost に拡張された AWS VPC クラスターでの AWS Classic Load Balancer の使用 を参照してください。
- Outpost インスタンスでロードバランサーを実行するには、AWS Application Load Balancer を 使用する必要があります。AWS Load Balancer Operator を使用すると、AWS Load Balancer コントローラーのインスタンスをデプロイできます。このコントローラーは、Kubernetes Ingress リソース用の AWS Application Load Balancer をプロビジョニングします。詳細 は、Outpost に拡張された AWS VPC [クラスターでの](#page-523-0) AWS Load Balancer Operator の使用 を 参照してください。

### 4.3.13.6.1. Outpost に拡張された AWS VPC クラスターでの AWS Classic Load Balancer の使用

AWS Outposts インフラストラクチャーは、AWS Classic Load Balancer を実行できませんが、AWS VPC クラスターの Classic Load Balancer は、エッジおよびクラウドベースのサブネットが同じアベイ ラビリティーゾーンにある場合、Outpost のエッジコンピュートノードをターゲットにすることができ ます。そのため、VPC クラスター上の Classic Load Balancer は、これらのノードタイプのどちらかに Pod をスケジュールする可能性があります。

エッジコンピュートノードおよびクラウドベースのコンピュートノードでワークロードをスケジュール すると、遅延が発生する可能性があります。VPC クラスター内の Classic Load Balancer が Outpost の エッジコンピュートノードをターゲットにするのを防ぐ場合は、クラウドベースのコンピュートノード にラベルを適用し、適用されたラベルを持つノードにのみスケジュールするように Classic Load Balancer を設定できます。

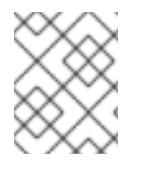

# 注記

VPC クラスター内の Classic Load Balancer が Outpost エッジコンピュートノードを ターゲットにしても問題ない場合、これらの手順を完了する必要はありません。

### 前提条件

- AWS VPC クラスターを Outpost に拡張した。
- **cluster-admin** 権限を持つアカウントを使用してクラスターにアクセスできる。
- OpenShift CLI (**oc**) がインストールされている。
- エッジコンピュートマシンの taint に一致する toleration を持つユーザーワークロードを Outpost に作成している。

### 手順

1. オプション: 次のコマンドを実行し、出力に Outpost 内のエッジコンピュートノードのみが含 まれていることを確認して、エッジコンピュートノードに **location=outposts** ラベルがあるこ とを確認します。

\$ oc get nodes -l location=outposts

<span id="page-521-0"></span>2. 次のコマンドを実行して、VPC クラスター内のクラウドベースのコンピュートノードにキーと 値のペアのラベルを付けます。

\$ for NODE in \$(oc get node -l node-role.kubernetes.io/worker --no-headers | grep -v outposts | awk '{print\$1}'); do oc label node \$NODE <key name>=<value>; done

**<key\_name>=<value>** は、クラウドベースのコンピュートノードを識別するために使用するラ ベルです。

# 出力例

node1.example.com labeled node2.example.com labeled node3.example.com labeled

3. オプション: 次のコマンドを実行し、出力に VPC クラスター内のすべてのクラウドベースのコ ンピュートノードが含まれていることを確認して、クラウドベースのコンピュートノードに指 定したラベルがあることを確認します。

\$ oc get nodes -l <key\_name>=<value>

# 出力例

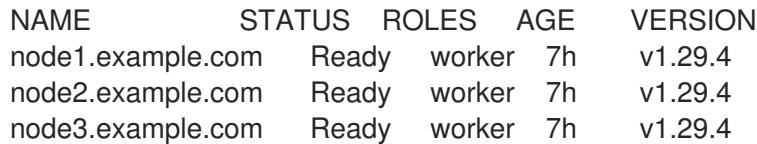

4. クラウドベースのサブネットの情報を **Service** マニフェストの **annotations** フィールドに追加 して、Classic Load Balancer サービスを設定します。

# サービス設定の例

```
apiVersion: v1
kind: Service
metadata:
 labels:
  app: <application_name>
 name: <application_name>
 namespace: <application_namespace>
 annotations:
  service.beta.kubernetes.io/aws-load-balancer-subnets: <aws_subnet> 1
  service.beta.kubernetes.io/aws-load-balancer-target-node-labels: <key_name>=<value>
2
spec:
 ports:
 - name: http
  port: 80
  protocol: TCP
  targetPort: 8080
 selector:
  app: <application_name>
 type: LoadBalancer
```
[1](#page-521-1) AWS VPC クラスターのサブネット ID を指定します。

ノードラベルのペアと一致するキーと値のペアを指定します。

5. 次のコマンドを実行して **Service** CR を作成します。

\$ oc create -f <file\_name>.yaml

### 検証

[2](#page-521-2)

1. 次のコマンドを実行して、**service** リソースのステータスを確認して、プロビジョニングされ た Classic Load Balancer のホストを表示します。

\$ HOST=\$(oc get service <application\_name> -n <application\_namespace> - template='{{(index .status.loadBalancer.ingress 0).hostname}}')

2. 次のコマンドを実行して、プロビジョニングされた Classic Load Balancer ホストのステータス を確認します。

\$ curl \$HOST

3. AWS コンソールで、ラベル付きインスタンスのみがロードバランサーのターゲットインスタン スとして表示されることを確認します。

### 4.3.13.6.2. Outpost に拡張された AWS VPC クラスターでの AWS Load Balancer Operator の使用

Outpost に拡張された AWS VPC クラスター内で AWS Application Load Balancer をプロビジョニング するように AWS Load Balancer Operator を設定できます。AWS Outposts は AWS Network Load Balancer をサポートしていません。そのため、AWS Load Balancer Operator は Outpost に Network Load Balancer をプロビジョニングできません。

AWS Application Load Balancer は、クラウドサブネットか Outpost サブネットのどちらかに作成でき ます。クラウドの Application Load Balancer はクラウドベースのコンピュートノードに接続でき、 Outpost の Application Load Balancer はエッジコンピュートノードに接続できます。Ingress リソース には Outpost サブネットまたは VPC サブネットのアノテーションを付ける必要がありますが、両方を 付けることはできません。

### 前提条件

- AWS VPC クラスターを Outpost に拡張した。
- OpenShift CLI (**oc**) がインストールされている。
- AWS Load Balancer Operator をインストールし、AWS Load Balancer Controller を作成した。

### 手順

指定のサブネットを使用するように **Ingress** リソースを設定します。

**Ingress** リソース設定の例

apiVersion: networking.k8s.io/v1

<span id="page-523-1"></span><span id="page-523-0"></span>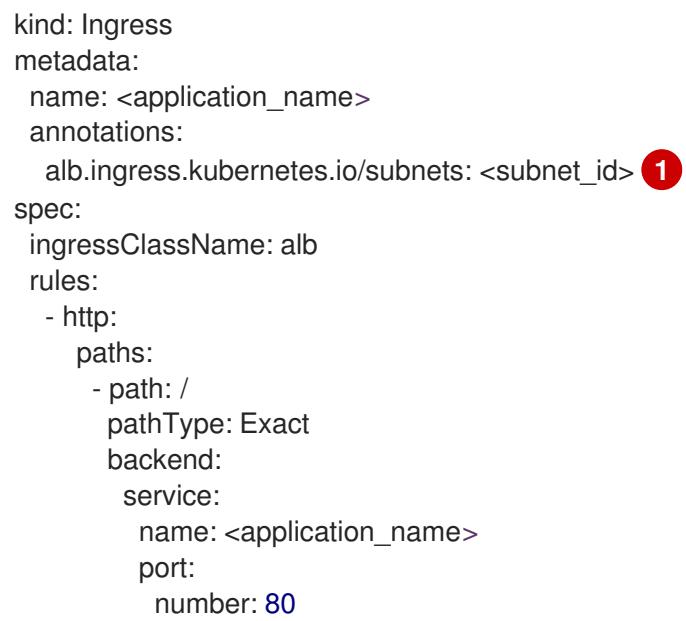

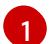

[1](#page-523-1) 使用するサブネットを指定します。

- Outpost で Application Load Balancer を使用するには、Outpost のサブネット ID を 指定します。
- クラウドで Application Load Balancer を使用するには、別々のアベイラビリティー ゾーンに少なくとも 2 つのサブネットを指定する必要があります。

### 関連情報

● AWS Load Balancer Operator を使用した AWS Load Balancer [コントローラーインスタンスの](https://docs.redhat.com/en/documentation/openshift_container_platform/4.16/html-single/networking/#nw-creating-instance-aws-load-balancer-controller_create-instance-aws-load-balancer) 作成

# 4.3.13.7. 関連情報

● AWS [のクラスターの既存](#page-291-0) VPC へのインストール

# 4.4. USER-PROVISIONED INFRASTRUCTURE

# 4.4.1. AWS にクラスターをインストールする準備

以下の手順を実行して、AWS に OpenShift Container Platform クラスターをインストールする準備を します。

- クラスターのインターネット接続を検証します。
- AWS [アカウントを設定します。](#page-160-0)
- インストールプログラムをダウンロードします。

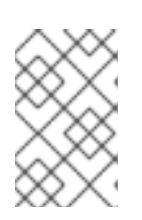

# 注記

非接続環境にインストールする場合は、ミラーリングしたコンテンツからインス [トールプログラムを抽出します。詳細は、非接続インストール用のイメージのミ](#page-67-0) ラーリング を参照してください。

OpenShift CLI (**oc**) をインストールします。

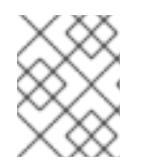

注記

非接続環境にインストールする場合は、ミラーホストに **oc** をインストールしま す。

- SSH キーペアを生成します。OpenShift Container Platform クラスターのデプロイ後にこの キーペアを使用して、クラスターのノードに対する認証を行うことができます。
- [user-provisioned](#page-540-0) infrastructure を準備します。
- クラウドアイデンティティーおよびアクセス管理 (IAM) API が環境内でアクセスできない場 合、または管理者レベルの認証情報シークレットを **kube-system** namespace に保存しない場 合は、AWS [の長期認証情報を手動で作成](#page-194-0) するか、Amazon Web Services Security Token Service (AWS STS) で [短期認証情報を使用するように](#page-199-0) AWS クラスターを設定 します。

### 4.4.1.1. OpenShift Container Platform のインターネットアクセス

OpenShift Container Platform 4.16 では、クラスターをインストールするためにインターネットアクセ スが必要になります。

インターネットへのアクセスは以下を実行するために必要です。

- [OpenShift](https://console.redhat.com/openshift) Cluster Manager にアクセスし、インストールプログラムをダウンロードし、サブス クリプション管理を実行します。クラスターにインターネットアクセスがあり、Telemetry を 無効にしない場合、そのサービスは有効なサブスクリプションでクラスターを自動的に使用し ます。
- クラスターのインストールに必要なパッケージを取得するために [Quay.io](http://quay.io) にアクセスします。
- クラスターの更新を実行するために必要なパッケージを取得します。

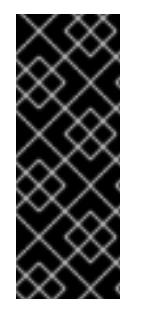

# 重要

クラスターでインターネットに直接アクセスできない場合、プロビジョニングする一部 のタイプのインフラストラクチャーでネットワークが制限されたインストールを実行で きます。このプロセスで、必要なコンテンツをダウンロードし、これを使用してミラー レジストリーにインストールパッケージを設定します。インストールタイプによって は、クラスターのインストール環境でインターネットアクセスが不要となる場合があり ます。クラスターを更新する前に、ミラーレジストリーのコンテンツを更新します。

### 4.4.1.2. インストールプログラムの取得

OpenShift Container Platform をインストールする前に、インストールに使用しているホストにインス トールファイルをダウンロードします。

### 前提条件

500 MB のローカルディスク領域がある Linux または macOS を実行するコンピューターが必要 です。

- 1. OpenShift Cluster Manager サイトの [インフラストラクチャープロバイダー](https://console.redhat.com/openshift/install) ページにアクセス します。Red Hat アカウントがある場合は、認証情報を使用してログインします。アカウント がない場合はこれを作成します。
- 2. インフラストラクチャープロバイダーを選択します。
- 3. インストールタイプのページに移動し、ホストオペレーティングシステムとアーキテクチャー に対応するインストールプログラムをダウンロードして、インストール設定ファイルを保存す るディレクトリーにファイルを配置します。

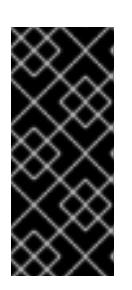

## 重要

インストールプログラムは、クラスターのインストールに使用するコンピュー ターにいくつかのファイルを作成します。クラスターのインストール完了後は、 インストールプログラムおよびインストールプログラムが作成するファイルを保 持する必要があります。ファイルはいずれもクラスターを削除するために必要に なります。

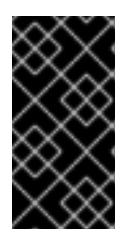

### 重要

インストールプログラムで作成されたファイルを削除しても、クラスターがイン ストール時に失敗した場合でもクラスターは削除されません。クラスターを削除 するには、特定のクラウドプロバイダー用の OpenShift Container Platform のア ンインストール手順を実行します。

4. インストールプログラムを展開します。たとえば、Linux オペレーティングシステムを使用す るコンピューターで以下のコマンドを実行します。

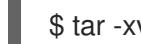

\$ tar -xvf openshift-install-linux.tar.gz

5. Red Hat OpenShift Cluster Manager [からインストールプルシークレット](https://console.redhat.com/openshift/install/pull-secret) をダウンロードしま す。このプルシークレットを使用し、OpenShift Container Platform コンポーネントのコンテ ナーイメージを提供する Quay.io など、組み込まれた各種の認証局によって提供されるサービ スで認証できます。

# 4.4.1.3. OpenShift CLI のインストール

コマンドラインインターフェイスを使用して OpenShift Container Platform と対話するために OpenShift CLI (**oc**) をインストールすることができます。**oc** は Linux、Windows、または macOS にイ ンストールできます。

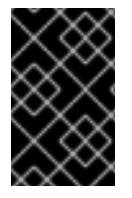

# 重要

以前のバージョンの **oc** をインストールしている場合、これを使用して OpenShift Container Platform 4.16 のすべてのコマンドを実行することはできません。新しいバー ジョンの **oc** をダウンロードしてインストールしてください。

1. Red Hat カスタマーポータルの OpenShift Container Platform ダウンロードページ に移動しま

Linux への OpenShift CLI のインストール 以下の手順を使用して、OpenShift CLI (**oc**) バイナリーを Linux にインストールできます。

# 手順

- 1. Red Hat カスタマーポータルの OpenShift Container Platform [ダウンロードページ](https://access.redhat.com/downloads/content/290) に移動しま す。
- 2. Product Variant ドロップダウンリストからアーキテクチャーを選択します。
- 3. バージョン ドロップダウンリストから適切なバージョンを選択します。
- 4. OpenShift v4.16 Linux Client エントリーの横にある Download Now をクリックして、ファイ ルを保存します。
- 5. アーカイブを展開します。

\$ tar xvf <file>

6. **oc** バイナリーを、**PATH** にあるディレクトリーに配置します。 **PATH** を確認するには、以下のコマンドを実行します。

\$ echo \$PATH

### 検証

● OpenShift CLI のインストール後に、oc コマンドを使用して利用できます。

\$ oc <command>

Windows への OpenShift CLI のインストール 以下の手順を使用して、OpenShift CLI (**oc**) バイナリーを Windows にインストールできます。

### 手順

- 1. Red Hat カスタマーポータルの OpenShift Container Platform [ダウンロードページ](https://access.redhat.com/downloads/content/290) に移動しま す。
- 2. バージョン ドロップダウンリストから適切なバージョンを選択します。
- 3. OpenShift v4.16 Windows Client エントリーの横にある Download Now をクリックして、 ファイルを保存します。
- 4. ZIP プログラムでアーカイブを展開します。
- 5. **oc** バイナリーを、**PATH** にあるディレクトリーに移動します。 **PATH** を確認するには、コマンドプロンプトを開いて以下のコマンドを実行します。

# C:\> path

### 検証

OpenShift CLI のインストール後に、**oc** コマンドを使用して利用できます。

C:\> oc <command>

macOS への OpenShift CLI のインストール 以下の手順を使用して、OpenShift CLI (**oc**) バイナリーを macOS にインストールできます。

# 手順

- 1. Red Hat カスタマーポータルの OpenShift Container Platform [ダウンロードページ](https://access.redhat.com/downloads/content/290) に移動しま す。
- 2. バージョン ドロップダウンリストから適切なバージョンを選択します。
- 3. OpenShift v4.16 macOS Client エントリーの横にある Download Now をクリックして、ファ イルを保存します。

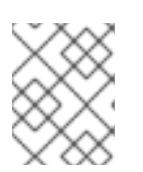

注記

macOS arm64 の場合は、OpenShift v4.16 macOS arm64 Client エントリーを 選択します。

- 4. アーカイブを展開し、解凍します。
- 5. **oc** バイナリーをパスにあるディレクトリーに移動します。 **PATH** を確認するには、ターミナルを開き、以下のコマンドを実行します。

\$ echo \$PATH

# 検証

**oc** コマンドを使用してインストールを確認します。

\$ oc <command>

# 4.4.1.4. クラスターノードの SSH アクセス用のキーペアの生成

OpenShift Container Platform をインストールする際に、SSH パブリックキーをインストールプログラ ムに指定できます。キーは、Ignition 設定ファイルを介して Red Hat Enterprise Linux CoreOS (RHCOS) ノードに渡され、ノードへの SSH アクセスを認証するために使用されます。このキーは各 ノードの **core** ユーザーの **~/.ssh/authorized\_keys** リストに追加され、パスワードなしの認証が可能に なります。

キーがノードに渡されると、キーペアを使用して RHCOS ノードにユーザー **core** として SSH を実行で きます。SSH 経由でノードにアクセスするには、秘密鍵のアイデンティティーをローカルユーザーの SSH で管理する必要があります。

インストールのデバッグまたは障害復旧を実行するためにクラスターノードに対して SSH を実行する 場合は、インストールプロセスの間に SSH 公開鍵を指定する必要があります。**./openshift-install gather** コマンドでは、SSH 公開鍵がクラスターノードに配置されている必要もあります。

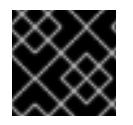

### 重要

障害復旧およびデバッグが必要な実稼働環境では、この手順を省略しないでください。

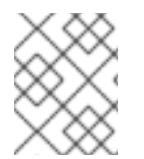

# 注記

AWS [キーペア](https://docs.aws.amazon.com/AWSEC2/latest/UserGuide/ec2-key-pairs.html) などのプラットフォームに固有の方法で設定したキーではなく、ローカル キーを使用する必要があります。

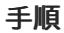

1. クラスターノードへの認証に使用するローカルマシンに既存の SSH キーペアがない場合は、こ れを作成します。たとえば、Linux オペレーティングシステムを使用するコンピューターで以 下のコマンドを実行します。

新しい SSH キーのパスとファイル名 (**~/.ssh/id\_ed25519** など) を指定します。既存の キーペアがある場合は、公開鍵が **~/.ssh** ディレクトリーにあることを確認します。

\$ ssh-keygen -t ed25519 -N '' -f <path>/<file\_name> **1**

[1](#page-528-0)

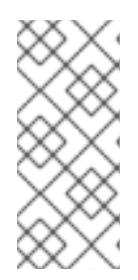

# <span id="page-528-0"></span>注記

**x86\_64**、**ppc64le**、および **s390x** アーキテクチャーのみで FIPS 140-2/140-3 検 証のために NIST に提出された RHEL 暗号化ライブラリーを使用する OpenShift Container Platform クラスターをインストールする予定がある場合は、**ed25519** アルゴリズムを使用するキーを作成しないでください。代わりに、**rsa** アルゴリ ズムまたは **ecdsa** アルゴリズムを使用するキーを作成します。

2. 公開 SSH キーを表示します。

\$ cat <path>/<file\_name>.pub

たとえば、次のコマンドを実行して **~/.ssh/id\_ed25519.pub** 公開鍵を表示します。

\$ cat ~/.ssh/id\_ed25519.pub

3. ローカルユーザーの SSH エージェントに SSH 秘密鍵 ID が追加されていない場合は、それを追 加します。キーの SSH エージェント管理は、クラスターノードへのパスワードなしの SSH 認 証、または **./openshift-install gather** コマンドを使用する場合は必要になります。

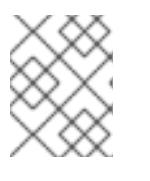

### 注記

一部のディストリビューションでは、**~/.ssh/id\_rsa** および **~/.ssh/id\_dsa** など のデフォルトの SSH 秘密鍵のアイデンティティーは自動的に管理されます。

a. **ssh-agent** プロセスがローカルユーザーに対して実行されていない場合は、バックグラウ ンドタスクとして開始します。

\$ eval "\$(ssh-agent -s)"

出力例

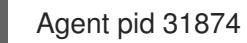

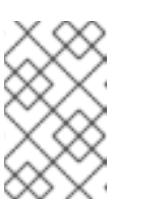

#### 注記

クラスターが FIPS モードにある場合は、FIPS 準拠のアルゴリズムのみを使 用して SSH キーを生成します。鍵は RSA または ECDSA のいずれかである 必要があります。

4. SSH プライベートキーを **ssh-agent** に追加します。

\$ ssh-add <path>/<file\_name> **1**

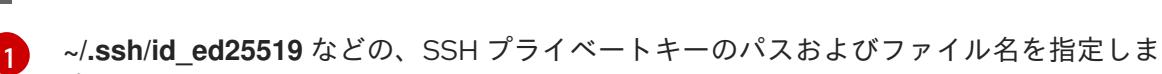

出力例

<span id="page-529-0"></span>す。

Identity added: /home/<you>/<path>/<file\_name> (<computer\_name>)

# 次のステップ

● OpenShift Container Platform をインストールする際に、SSH パブリックキーをインストール プログラムに指定します。

# 4.4.1.5. OpenShift Container Platform の Telemetry アクセス

OpenShift Container Platform 4.16 では、Telemetry サービスにもインターネットアクセスが必要で す。Telemetry サービスは、クラスターの健全性と更新の成功に関するメトリクスを提供するためにデ フォルトで実行されます。クラスターがインターネットに接続されている場合、Telemetry は自動的に 実行され、クラスターは [OpenShift](https://console.redhat.com/openshift) Cluster Manager に登録されます。

[OpenShift](https://console.redhat.com/openshift) Cluster Manager インベントリーが正常である (Telemetry によって自動的に維持、または OpenShift Cluster Manager を使用して手動で維持) ことを確認した後に、[subscription](https://access.redhat.com/documentation/ja-jp/subscription_central/2020-04/html/getting_started_with_subscription_watch/con-how-to-select-datacollection-tool_assembly-requirements-and-your-responsibilities-ctxt#red_hat_openshift) watch を使用 し て、アカウントまたはマルチクラスターレベルで OpenShift Container Platform サブスクリプションを 追跡します。

# 関連情報

● Telemetry サービスの詳細は[、リモートヘルスモニタリング](https://docs.redhat.com/en/documentation/openshift_container_platform/4.16/html-single/support/#about-remote-health-monitoring) を参照してください。

# 4.4.2. AWS 上の user-provisioned infrastructure のインストール要件

プロビジョニングしたインフラストラクチャーへのインストールを開始する前に、AWS 環境が次のイ ンストール要件を満たしていることを確認してください。

user-provisioned infrastructure を含むクラスターの場合、必要なマシンすべてをデプロイする必要があ ります。

# 4.4.2.1. クラスターのインストールに必要なマシン

最小の OpenShift Container Platform クラスターでは以下のホストが必要です。

### 表4.21 最低限必要なホスト

ホスト しゅうしょう しゅうしょう しゅうしょう うちのう 説明

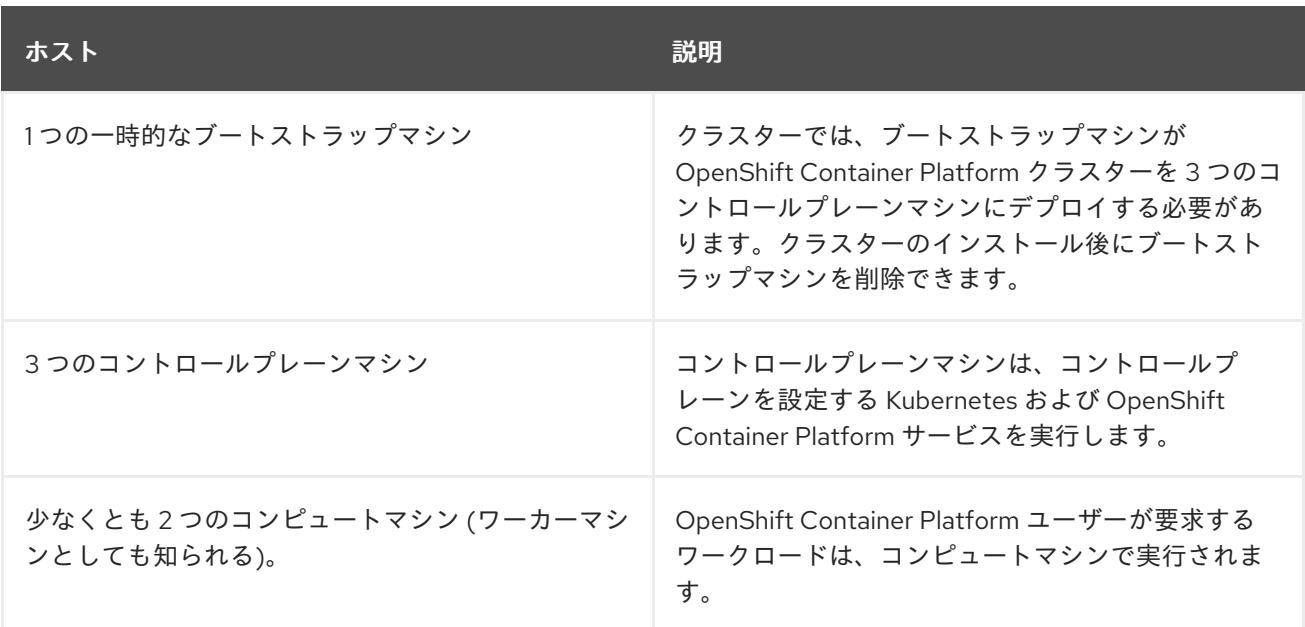

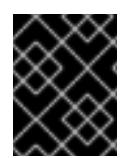

# 重要

クラスターの高可用性を維持するには、これらのクラスターマシンについて別の物理ホ ストを使用します。

ブートストラップおよびコントロールプレーンマシンでは、Red Hat Enterprise Linux CoreOS (RHCOS) をオペレーティングシステムとして使用する必要があります。ただし、コンピューティング マシンは、Red Hat Enterprise Linux CoreOS (RHCOS)、Red Hat Enterprise Linux (RHEL) 8.6 から選 択できます。

RHCOS は Red Hat Enterprise Linux (RHEL) 9.2 をベースとしており、そのハードウェア認定および要 件が継承されることに注意してください。Red Hat Enterprise Linux [テクノロジーの機能と制限](https://access.redhat.com/articles/rhel-limits) を参照 してください。

### 4.4.2.1.1. クラスターインストールの最小リソース要件

それぞれのクラスターマシンは、以下の最小要件を満たしている必要があります。

### 表4.22 最小リソース要件

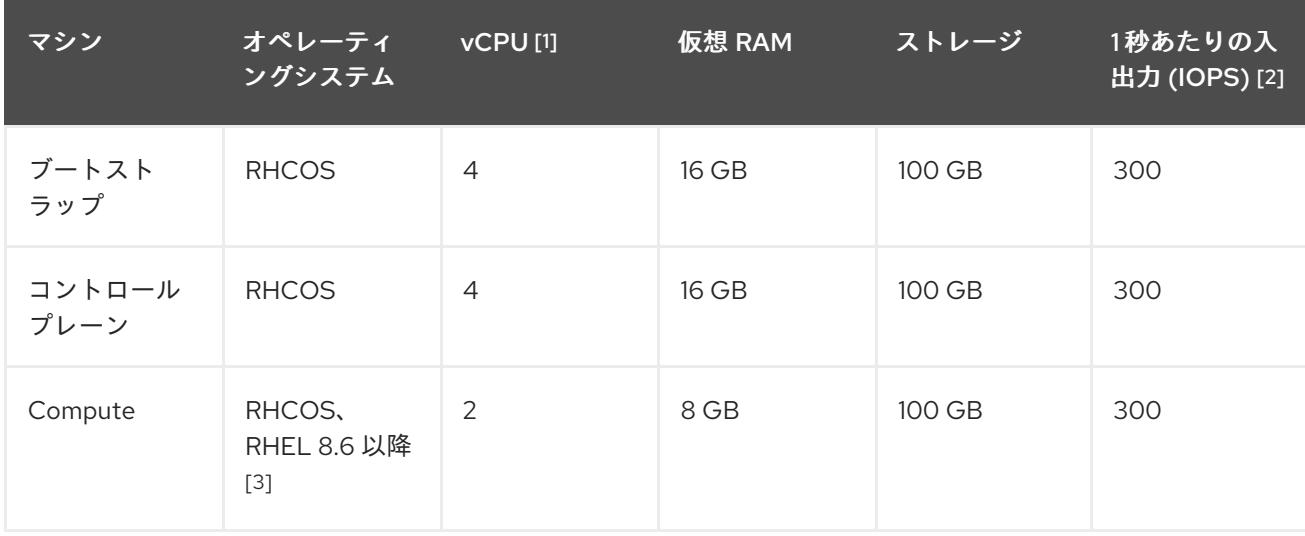

1. 1 1. 1 vCPU は、同時マルチスレッド (SMT) またはハイパースレッド (SMT) またはハイパースレッド<br>- 1. 1 vCPU は、同時マルチスレッド

- 1. 1 vCPU は、同時マルチスレッド (SMT) またはハイパースレッディングが有効にされていない 場合に 1 つの物理コアと同等です。これが有効にされている場合、数式「(コアごとのスレッド × コア数) × ソケット数 = 仮想 CPU」を使用して対応する比率を計算します。
- 2. OpenShift Container Platform および Kubernetes はディスクのパフォーマンスに敏感であり、 特に 10 ms p99 fsync 期間を必要とするコントロールプレーンノード上の etcd については、高 速ストレージが推奨されます。多くのクラウドプラットフォームでは、ストレージサイズと IOPS スケールが一緒にあるため、十分なパフォーマンスを得るためにストレージボリュームの 割り当てが必要になる場合があります。
- 3. すべての user-provisioned installation と同様に、クラスターで RHEL コンピュートマシンの使 用を選択する場合は、システム更新の実行、パッチの適用、その他すべての必要なタスクの完 了など、オペレーティングシステムのライフサイクルの管理と保守をすべて担当します。RHEL 7 コンピューティングマシンの使用は推奨されておらず、OpenShift Container Platform 4.10 以 降では削除されています。

# 注記

OpenShift Container Platform バージョン 4.13 の時点で、RHCOS は RHEL バージョン 9.2 に基づいており、マイクロアーキテクチャーの要件を更新します。次のリストには、 各アーキテクチャーに必要な最小限の命令セットアーキテクチャー (ISA) が含まれてい ます。

- x86-64 アーキテクチャーには x86-64-v2 ISA が必要
- ARM64 アーキテクチャーには ARMv8.0-A ISA が必要
- IBM Power アーキテクチャーには Power 9 ISA が必要
- s390x アーキテクチャーには z14 ISA が必要

詳細は、RHEL [アーキテクチャー](https://access.redhat.com/documentation/ja-jp/red_hat_enterprise_linux/9/html-single/9.0_release_notes/index#architectures) を参照してください。

プラットフォームのインスタンスタイプがクラスターマシンの最小要件を満たす場合、これは OpenShift Container Platform で使用することがサポートされます。

### 関連情報

● [ストレージの最適化](https://docs.redhat.com/en/documentation/openshift_container_platform/4.16/html-single/scalability_and_performance/#optimizing-storage)

### 4.4.2.1.2. AWS のテスト済みインスタンスタイプ

以下の Amazon Web Services (AWS) インスタンスタイプは OpenShift Container Platform でテストさ れています。

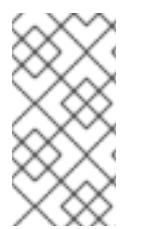

### 注記

AWS インスタンスには、次の表に記載されているマシンタイプを使用してください。表 に記載されていないインスタンスタイプを使用する場合は、使用するインスタンスサイ ズが、「クラスターインストールの最小リソース要件」セクションに記載されている最 小リソース要件と一致していることを確認してください。

例4.56 64 ビット x86 アーキテクチャーに基づくマシンタイプ

**c4.\***

- **c5.\***
- **c5a.\***
- **i3.\***
- **m4.\***
- **m5.\***
- **m5a.\***
- **m6a.\***
- **m6i.\***
- **r4.\***
- **r5.\***
- **r5a.\***
- **r6i.\***
- **t3.\***
- **t3a.\***

### 4.4.2.1.3. 64 ビット ARM インフラストラクチャー上の AWS のテスト済みインスタンスタイプ

次の Amazon Web Services (AWS) 64 ビット ARM インスタンスタイプは、OpenShift Container Platform でテストされています。

# 注記

AWS ARM インスタンスには、次のチャートに含まれるマシンタイプを使用してくださ い。チャートに記載されていないインスタンスタイプを使用する場合は、使用するイン スタンスサイズが、「クラスターインストールの最小リソース要件」に記載されている 最小リソース要件と一致していることを確認してください。

例4.57 64 ビット ARM アーキテクチャーに基づくマシンタイプ

- **c6g.\***
- **c7g.\***
- **m6g.\***
- **m7g.\***
- **r8g.\***

### 4.4.2.2. 証明書署名要求の管理

ユーザーがプロビジョニングするインフラストラクチャーを使用する場合、クラスターの自動マシン管 理へのアクセスは制限されるため、インストール後にクラスターの証明書署名要求 (CSR) のメカニズム を提供する必要があります。**kube-controller-manager** は kubelet クライアント CSR のみを承認しま す。**machine-approver** は、kubelet 認証情報を使用して要求される提供証明書の有効性を保証できま せん。適切なマシンがこの要求を発行したかどうかを確認できないためです。kubelet 提供証明書の要 求の有効性を検証し、それらを承認する方法を判別し、実装する必要があります。

### 4.4.2.3. 必要な AWS インフラストラクチャーコンポーネント

OpenShift Container Platform を Amazon Web Services (AWS) の user-provisioned infrastructure にイ ンストールするには、マシンとサポートするインフラストラクチャーの両方を手動で作成する必要があ ります。

[各種プラットフォームの統合テストに関する詳細は、](https://access.redhat.com/articles/4128421)OpenShift Container Platform 4.x のテスト済みイ ンテグレーション のページを参照してください。

提供される CloudFormation テンプレートを使用すると、以下のコンポーネントを表す AWS リソース のスタックを作成できます。

- AWS Virtual Private Cloud (VPC)
- ネットワークおよび負荷分散コンポーネント
- セキュリティーグループおよびロール
- OpenShift Container Platform ブートストラップノード
- OpenShift Container Platform コントロールプレーンノード
- OpenShift Container Platform コンピュートノード

または、コンポーネントを手動で作成するか、クラスターの要件を満たす既存のインフラストラク チャーを再利用できます。コンポーネントの相互関係の詳細は、CloudFormation テンプレートを参照 してください。

4.4.2.3.1. 他のインフラストラクチャーコンポーネント

- $-1$  つの VPC
- DNS エントリー
- ロードバランサー (classic または network) およびリスナー
- パブリックおよびプライベート Route 53 ゾーン
- セキュリティーグループ
- $\bullet$  IAM ロール
- S3 バケット

非接続環境で作業している場合、EC2、ELB、および S3 エンドポイントのパブリック IP アドレスに到 達することはできません。インストール中にインターネットトラフィックを制限するレベルに応じて、 次の設定オプションを使用できます。

VPC エンドポイント プレート レーティー ジルロー ランターディー エーティー マーエム ジャー<br>-<br>-

### オプション 1: VPC エンドポイントを作成する

VPC エンドポイントを作成し、クラスターが使用しているサブネットにアタッチします。次のようにエ ンドポイントに名前を付けます。

- **ec2.<aws\_region>.amazonaws.com**
- **elasticloadbalancing.<aws\_region>.amazonaws.com**
- **s3.<aws\_region>.amazonaws.com**

このオプションを使用すると、VPC および必要な AWS サービスの間でネットワークトラフィックがプ ライベートのままになります。

### オプション 2: VPC エンドポイントなしでプロキシーを作成する

インストールプロセスの一環として、HTTP または HTTPS プロキシーを設定できます。このオプショ ンを使用すると、インターネットトラフィックはプロキシーを経由して、必要な AWS サービスに到達 します。

### オプション 3: VPC エンドポイントでプロキシーを作成する

インストールプロセスの一環として、VPC エンドポイントを使用して HTTP または HTTPS プロキシー を設定できます。VPC エンドポイントを作成し、クラスターが使用しているサブネットにアタッチしま す。次のようにエンドポイントに名前を付けます。

- **ec2.<aws\_region>.amazonaws.com**
- **elasticloadbalancing.<aws\_region>.amazonaws.com**
- **s3.<aws\_region>.amazonaws.com**

**install-config.yaml** ファイルでプロキシーを設定するときに、これらのエンドポイントを **noProxy** フィールドに追加します。このオプションを使用すると、プロキシーはクラスターがインターネットに 直接アクセスするのを防ぎます。ただし、VPC と必要な AWS サービスの間のネットワークトラフィッ クはプライベートのままです。

# 必要な VPC コンポーネント

お使いのマシンとの通信を可能にする適切な VPC およびサブネットを指定する必要があります。

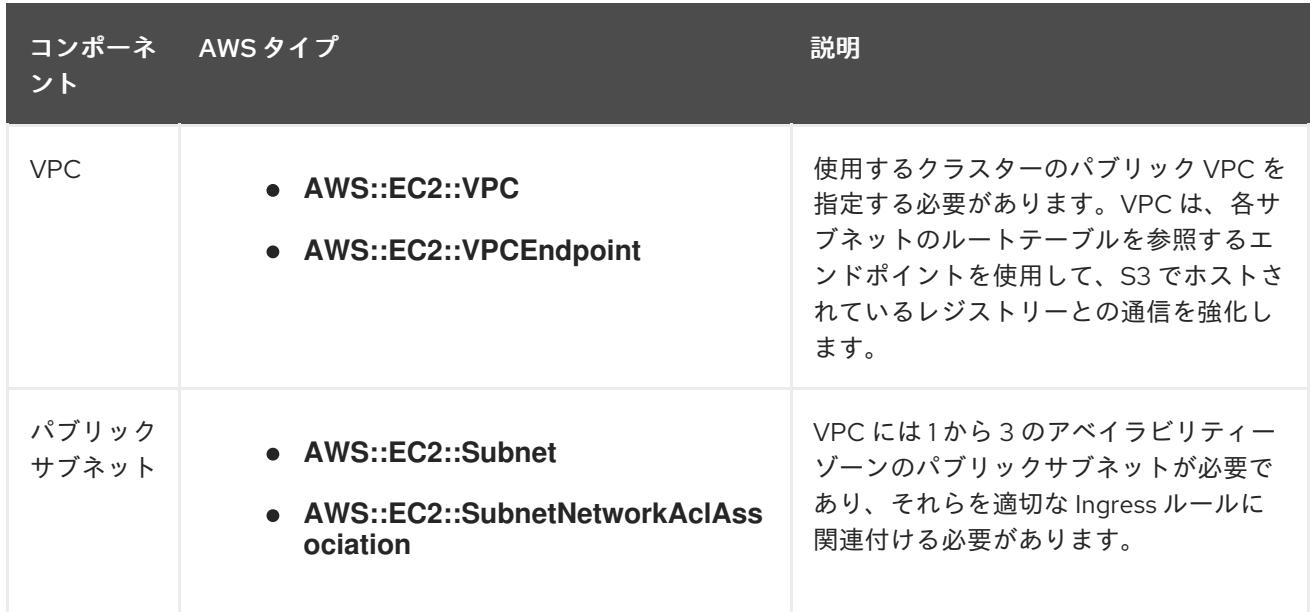

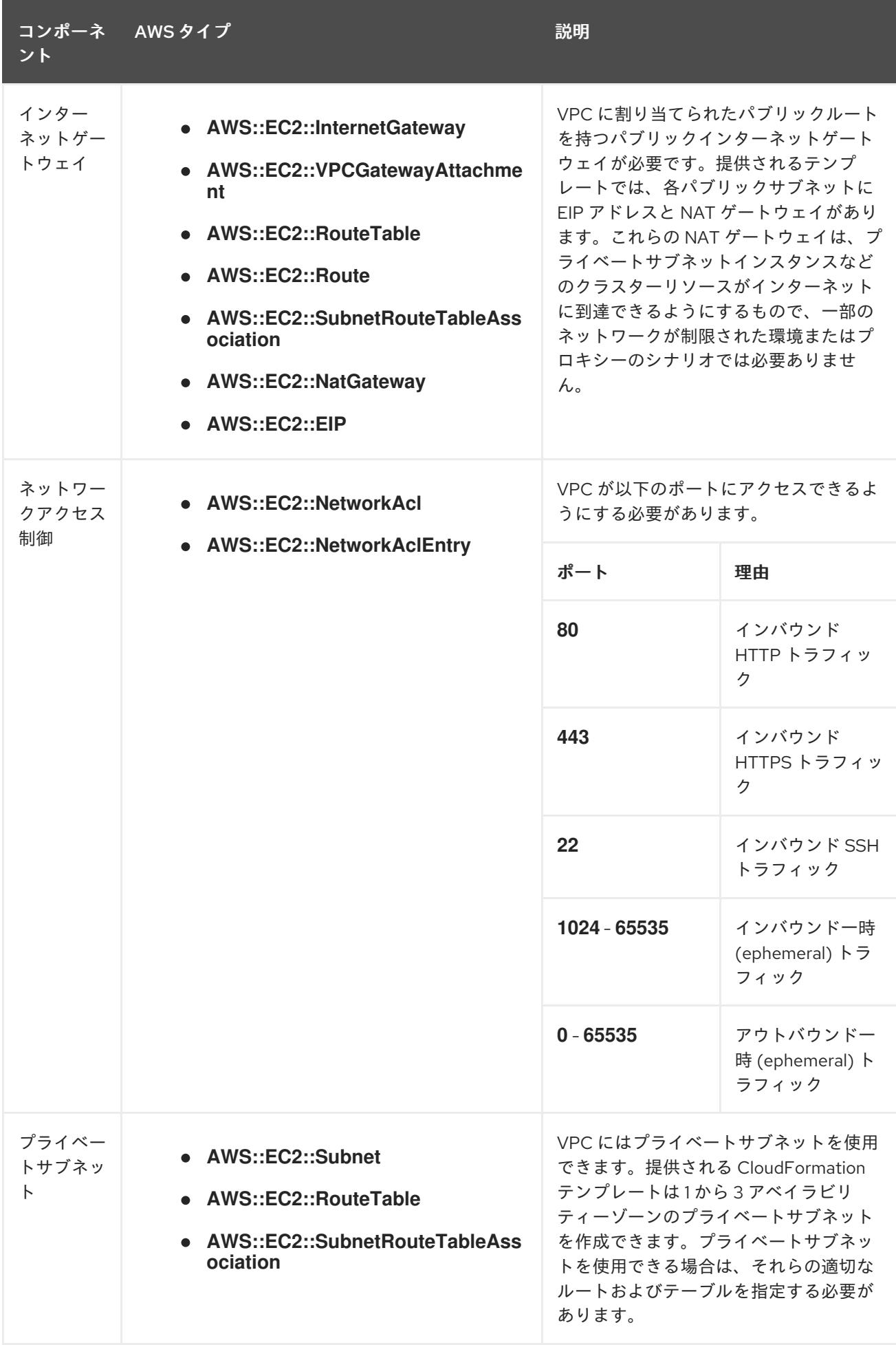

# 必要な DNS および負荷分散コンポーネント

DNS およびロードバランサー設定では、パブリックホストゾーンを使用する必要があり、クラスター のインフラストラクチャーをプロビジョニングする場合にインストールプログラムが使用するものと同 様のプライベートホストゾーンを使用できます。ロードバランサーに解決する DNS エントリーを作成 する必要があります。**api.<cluster\_name>.<domain>** のエントリーは外部ロードバランサーを参照 し、**api-int.<cluster\_name>.<domain>** のエントリーは内部ロードバランサーを参照する必要がありま す。

またクラスターには、Kubernetes API とその拡張に必要なポート 6443、および新規マシンの Ignition 設定ファイルに必要なポート 22623 のロードバランサーおよびリスナーが必要です。ターゲットはコ ントロールプレーンノードになります。ポート 6443 はクラスター外のクライアントとクラスター内の ノードからもアクセスできる必要があります。ポート 22623 はクラスター内のノードからアクセスで きる必要があります。

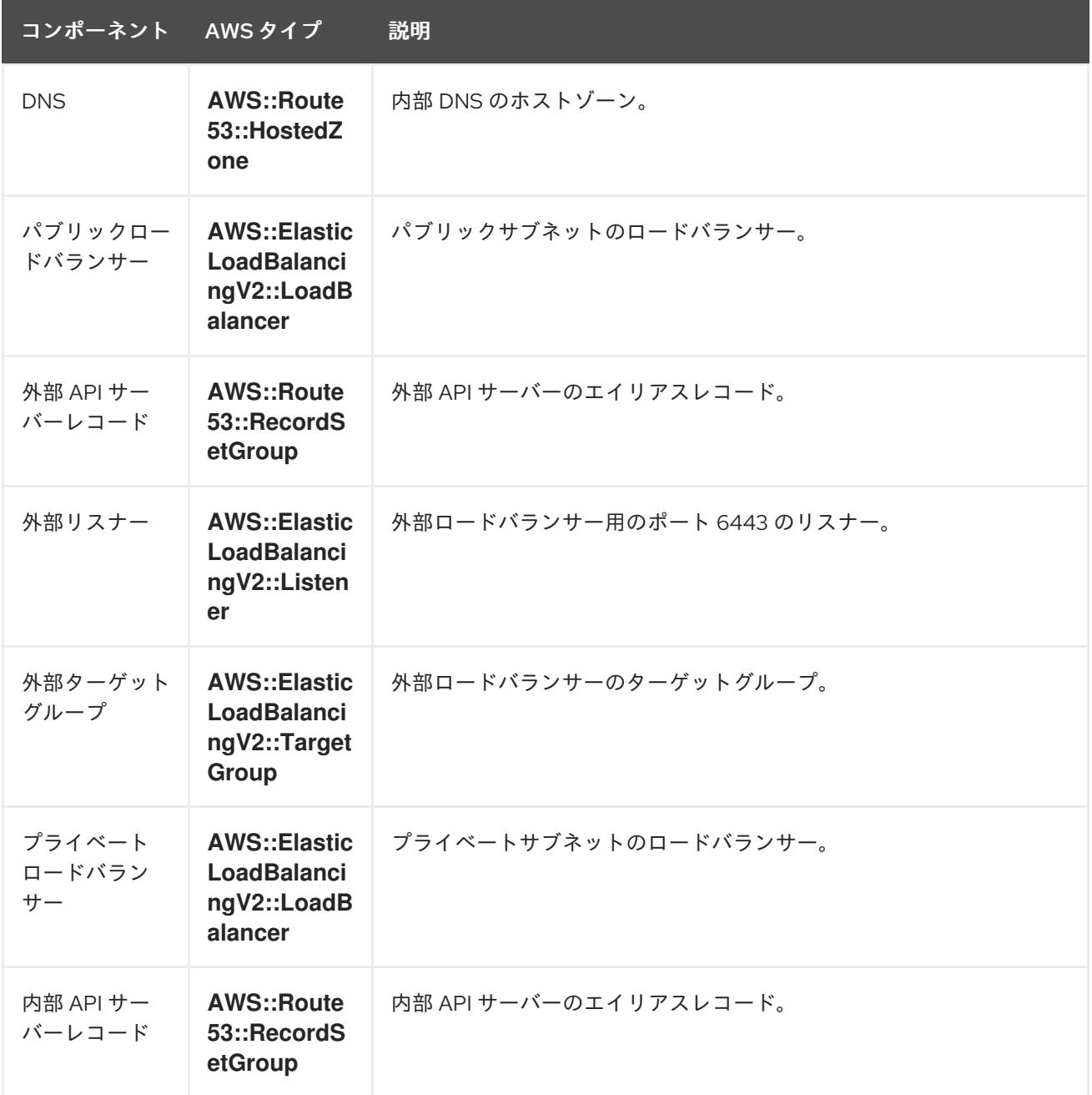

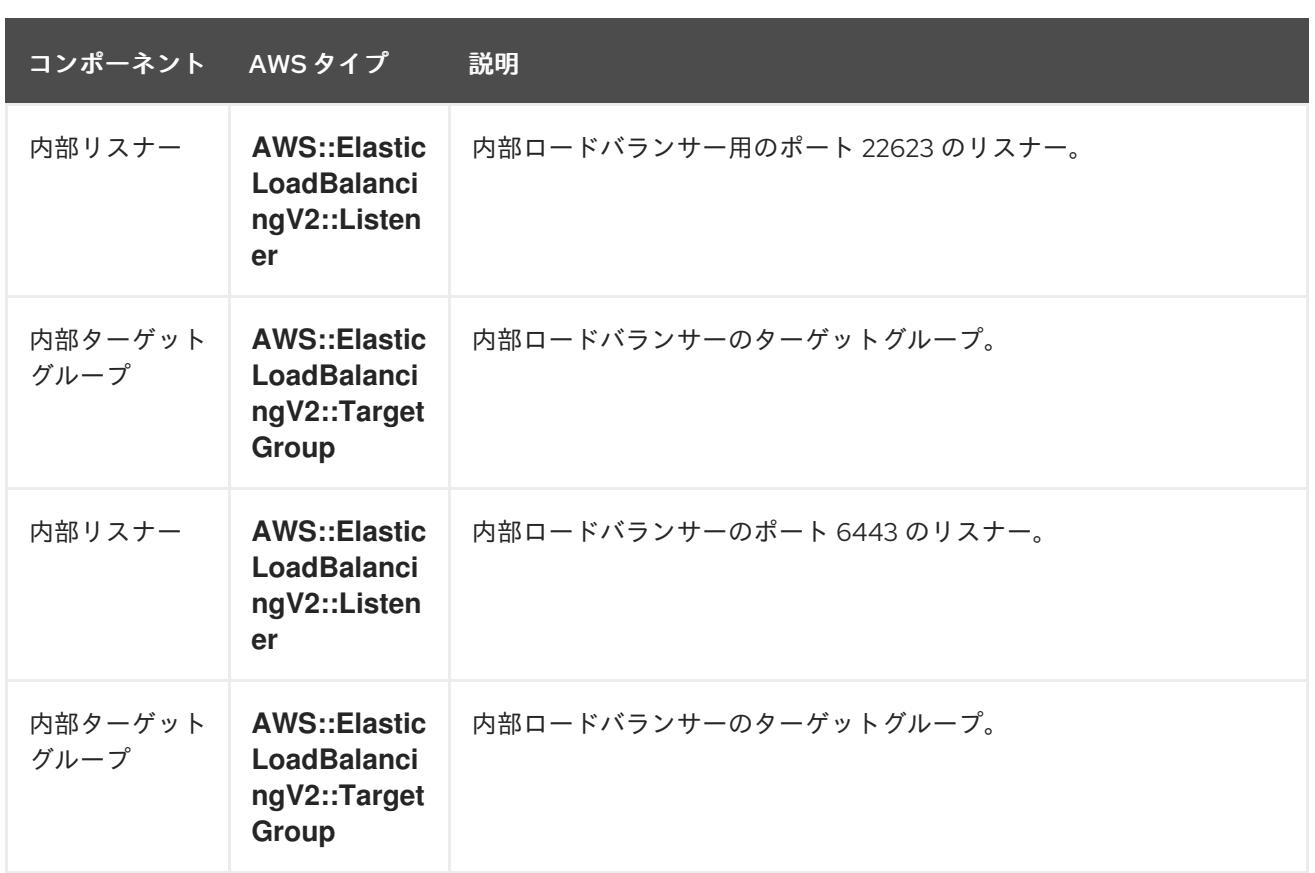

# セキュリティーグループ

コントロールプレーンおよびワーカーマシンには、以下のポートへのアクセスが必要です。

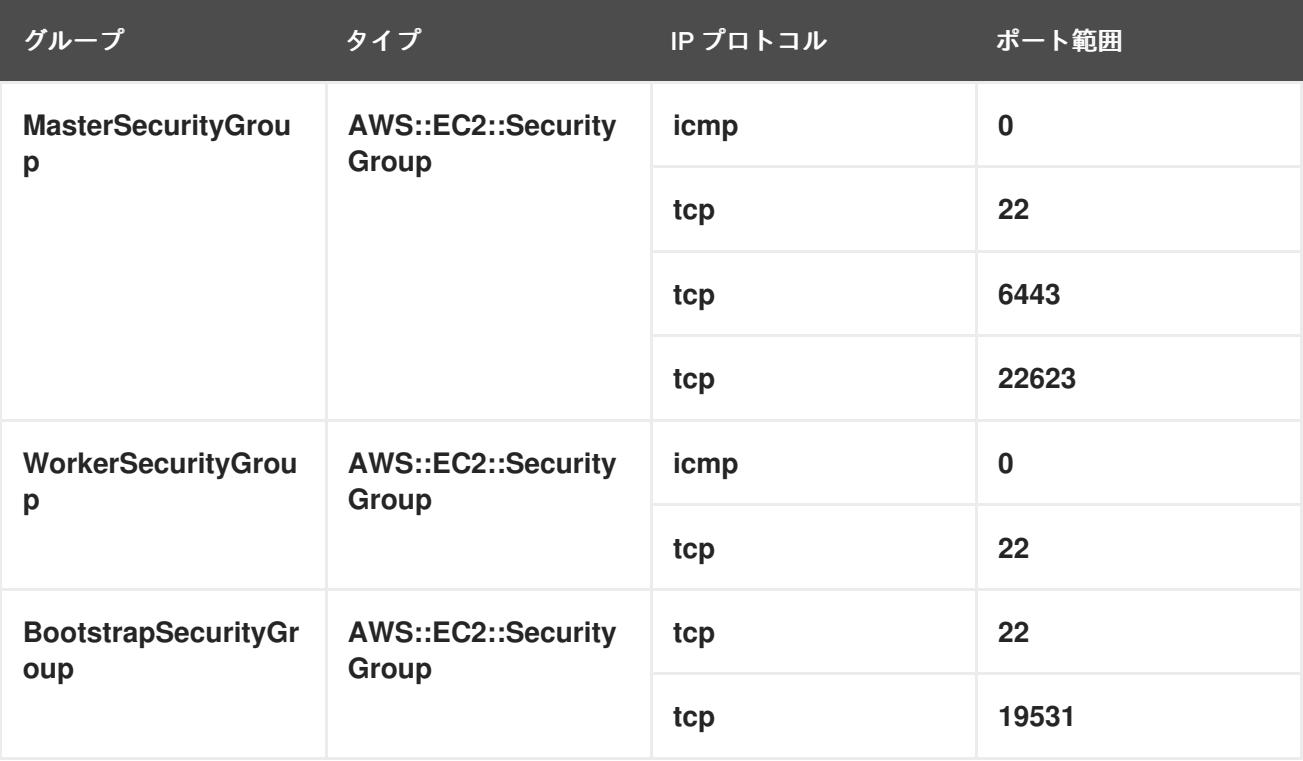

コントロールプレーンの Ingress

コントロールプレーンマシンには、以下の Ingress グループが必要です。それぞれの Ingress グループ は **AWS::EC2::SecurityGroupIngress** リソースになります。

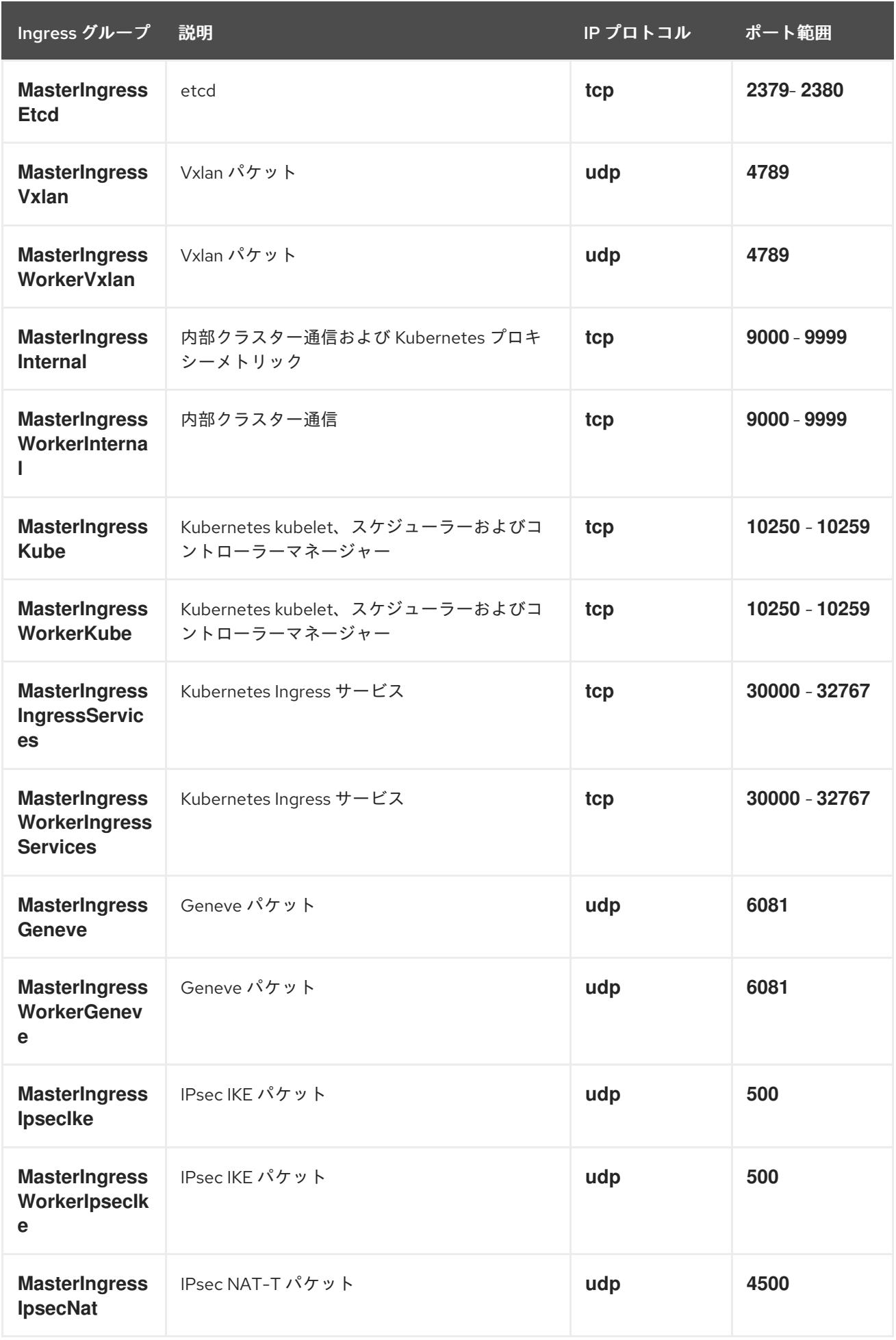

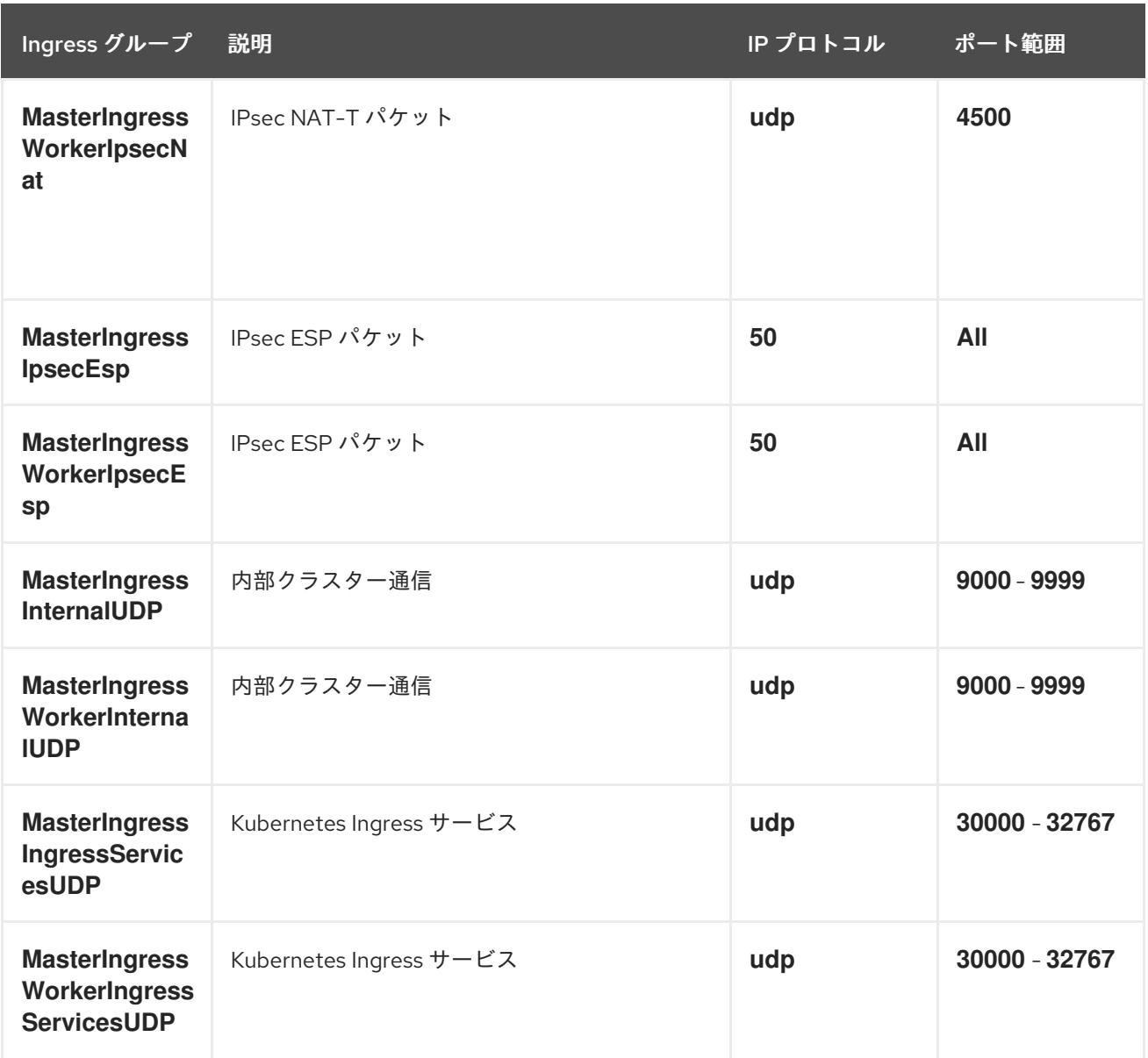

# ワーカーの Ingress

ワーカーマシンには、以下の Ingress グループが必要です。それぞれの Ingress グループは **AWS::EC2::SecurityGroupIngress** リソースになります。

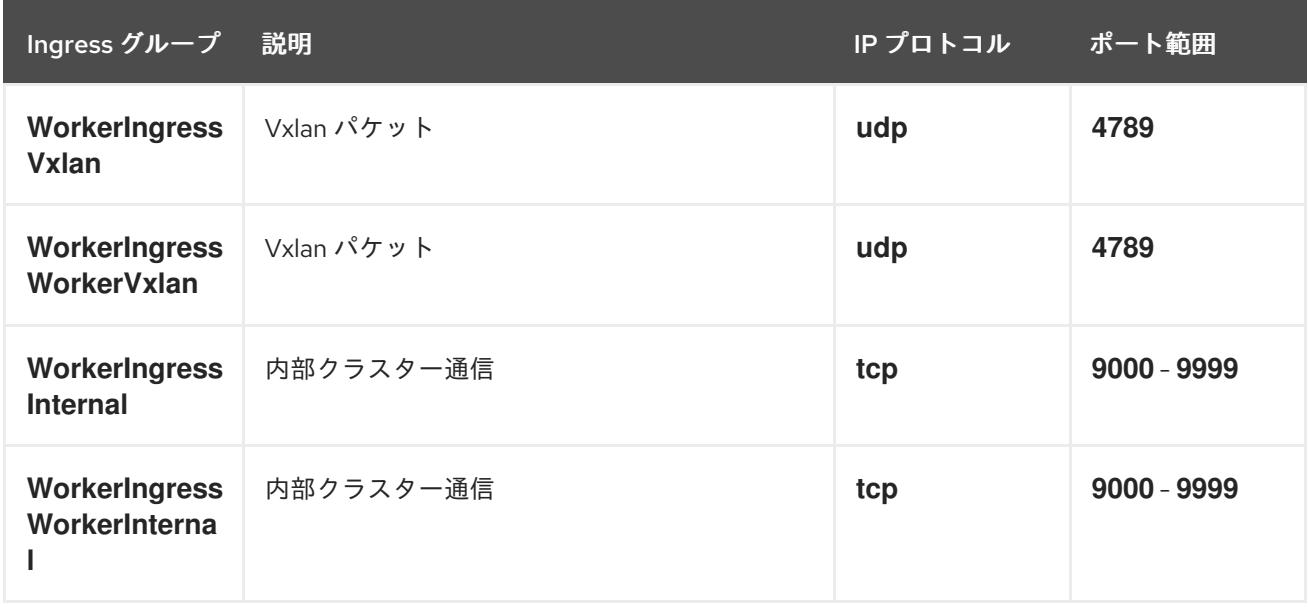
<span id="page-540-0"></span>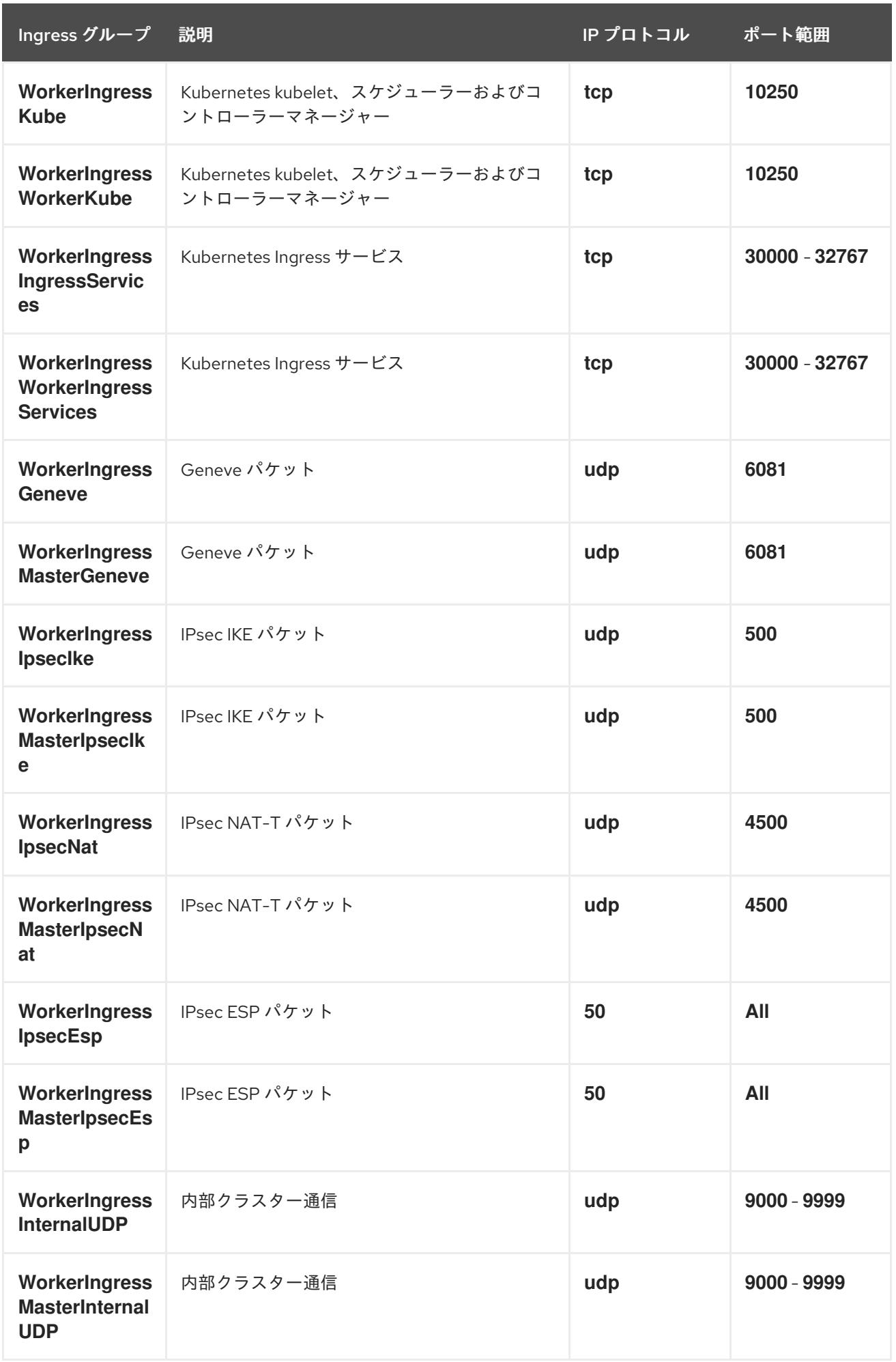

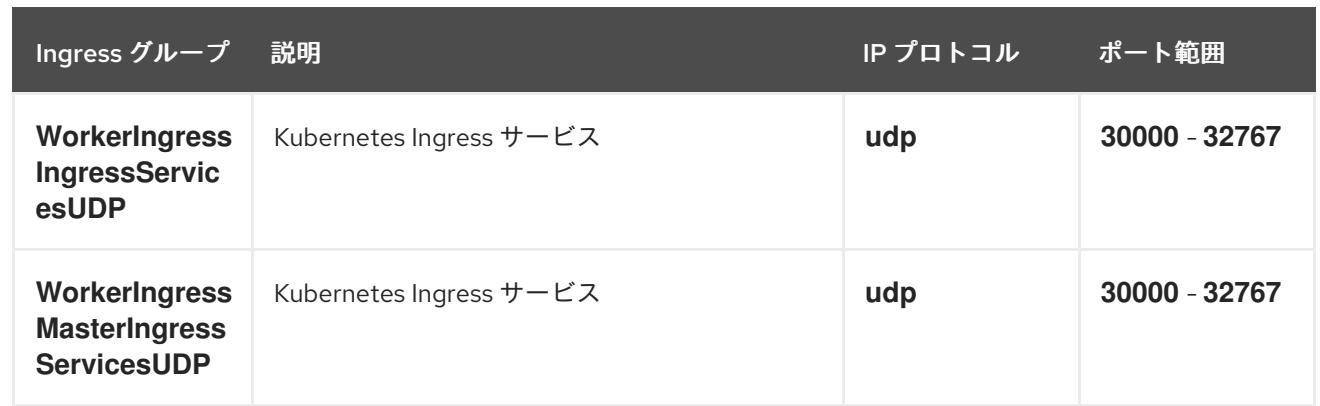

## ロールおよびインスタンスプロファイル

マシンには、AWS でのパーミッションを付与する必要があります。提供される CloudFormation テンプ レートはマシンに対し、以下の **AWS::IAM::Role** オブジェクトに関するマシンの **Allow** パーミッショ ンを付与し、それぞれのロールセットに **AWS::IAM::InstanceProfile** を指定します。テンプレートを使 用しない場合、マシンには以下の広範囲のパーミッションまたは個別のパーミッションを付与すること ができます。

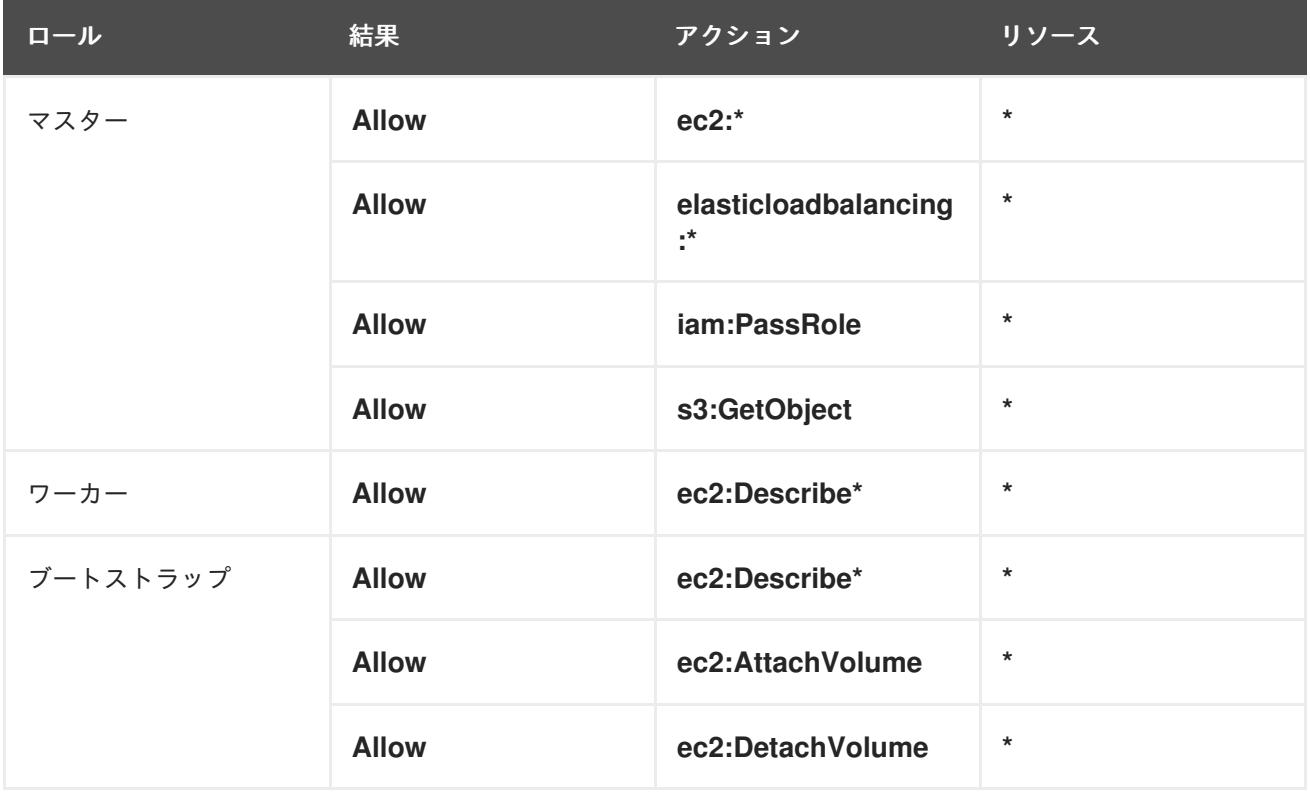

## 4.4.2.3.2. クラスターマシン

以下のマシンには **AWS::EC2::Instance** オブジェクトが必要になります。

- ブートストラップマシン。このマシンはインストール時に必要ですが、クラスターのデプロイ 後に除去することができます。
- 3つのコントロールプレーンマシンコントロールプレーンマシンは、コントロールプレーンマ シンセットによって管理されません。
- コンピュートマシン。インストール時に2つ以上のコンピュートマシン (ワーカーマシンとし ても知られる) を作成する必要があります。これらのマシンは、コンピュートマシンセットに よって管理されません。

## 4.4.2.4. IAM ユーザーに必要な AWS パーミッション

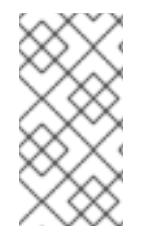

## 注記

ベースクラスターリソースを削除するには、IAM ユーザーが領域 **us-east-1** にアクセス 許可 **tag:GetResources** を持っている必要があります。AWS API 要件の一部として、 OpenShift Container Platform インストールプログラムはこのリージョンでさまざまなア クションを実行します。

**AdministratorAccess** ポリシーを、Amazon Web Services (AWS) で作成する IAM ユーザーに割り当て る場合、そのユーザーには必要なパーミッションすべてを付与します。OpenShift Container Platform クラスターのすべてのコンポーネントをデプロイするために、IAM ユーザーに以下のパーミッションが 必要になります。

例4.58 インストールに必要な EC2 パーミッション

- **ec2:AttachNetworkInterface**
- **ec2:AuthorizeSecurityGroupEgress**
- **ec2:AuthorizeSecurityGroupIngress**
- **ec2:CopyImage**
- **ec2:CreateNetworkInterface**
- **ec2:CreateSecurityGroup**
- **ec2:CreateTags**
- **ec2:CreateVolume**
- **ec2:DeleteSecurityGroup**
- **ec2:DeleteSnapshot**
- **ec2:DeleteTags**
- **ec2:DeregisterImage**
- **ec2:DescribeAccountAttributes**
- **ec2:DescribeAddresses**
- **ec2:DescribeAvailabilityZones**
- **ec2:DescribeDhcpOptions**
- **ec2:DescribeImages**
- **ec2:DescribeInstanceAttribute**
- **ec2:DescribeInstanceCreditSpecifications**
- **ec2:DescribeInstances**
- **ec2:DescribeInstanceTypes**
- **ec2:DescribeInternetGateways**
- **ec2:DescribeKeyPairs**
- **ec2:DescribeNatGateways**
- **ec2:DescribeNetworkAcls**
- **ec2:DescribeNetworkInterfaces**
- **ec2:DescribePrefixLists**
- **ec2:DescribePublicIpv4Pools** (**install-config.yaml** で **publicIpv4Pool** が指定されている場 合にのみ必要)
- **ec2:DescribeRegions**
- **ec2:DescribeRouteTables**
- **ec2:DescribeSecurityGroupRules**
- **ec2:DescribeSecurityGroups**
- **ec2:DescribeSubnets**
- **ec2:DescribeTags**
- **ec2:DescribeVolumes**
- **ec2:DescribeVpcAttribute**
- **ec2:DescribeVpcClassicLink**
- **ec2:DescribeVpcClassicLinkDnsSupport**
- **ec2:DescribeVpcEndpoints**
- **ec2:DescribeVpcs**
- **ec2:DisassociateAddress** (**install-config.yaml** で **publicIpv4Pool** が指定されている場合 にのみ必要)
- **ec2:GetEbsDefaultKmsKeyId**
- **ec2:ModifyInstanceAttribute**
- **ec2:ModifyNetworkInterfaceAttribute**
- **ec2:RevokeSecurityGroupEgress**
- **ec2:RevokeSecurityGroupIngress**
- **ec2:RunInstances**
- **ec2:TerminateInstances**

例4.59 インストール時のネットワークリソースの作成に必要なパーミッション

- **ec2:AllocateAddress**
- **ec2:AssociateAddress**
- **ec2:AssociateDhcpOptions**
- **ec2:AssociateRouteTable**
- **ec2:AttachInternetGateway**
- **ec2:CreateDhcpOptions**
- **ec2:CreateInternetGateway**
- **ec2:CreateNatGateway**
- **ec2:CreateRoute**
- **ec2:CreateRouteTable**
- **ec2:CreateSubnet**
- **ec2:CreateVpc**
- **ec2:CreateVpcEndpoint**
- **ec2:ModifySubnetAttribute**
- **ec2:ModifyVpcAttribute**

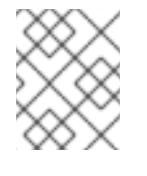

## 注記

既存の Virtual Private Cloud (VPC) を使用する場合、アカウントではネットワークリ ソースの作成にこれらのパーミッションを必要としません。

例4.60 インストールに必要な Elastic Load Balancing (ELB) のパーミッション

- **elasticloadbalancing:AddTags**
- **elasticloadbalancing:ApplySecurityGroupsToLoadBalancer**
- **elasticloadbalancing:AttachLoadBalancerToSubnets**
- **elasticloadbalancing:ConfigureHealthCheck**
- **elasticloadbalancing:CreateListener**
- **elasticloadbalancing:CreateLoadBalancer**
- **elasticloadbalancing:CreateLoadBalancerListeners**
- **elasticloadbalancing:CreateTargetGroup**
- **elasticloadbalancing:DeleteLoadBalancer**
- **elasticloadbalancing:DeregisterInstancesFromLoadBalancer**
- **elasticloadbalancing:DeregisterTargets**
- **elasticloadbalancing:DescribeInstanceHealth**
- **elasticloadbalancing:DescribeListeners**
- **elasticloadbalancing:DescribeLoadBalancerAttributes**
- **elasticloadbalancing:DescribeLoadBalancers**
- **elasticloadbalancing:DescribeTags**
- **elasticloadbalancing:DescribeTargetGroupAttributes**
- **elasticloadbalancing:DescribeTargetHealth**
- **elasticloadbalancing:ModifyLoadBalancerAttributes**
- **elasticloadbalancing:ModifyTargetGroup**
- **elasticloadbalancing:ModifyTargetGroupAttributes**
- **elasticloadbalancing:RegisterInstancesWithLoadBalancer**
- **elasticloadbalancing:RegisterTargets**
- **elasticloadbalancing:SetLoadBalancerPoliciesOfListener**
- **elasticloadbalancing:SetSecurityGroups**

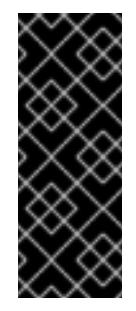

## 重要

OpenShift Container Platform は、ELB と ELBv2 API サービスの両方を使用してロー ドバランサーをプロビジョニングします。パーミッションリストには、両方のサービ スに必要なパーミッションが表示されます。AWS Web コンソールには、両方のサー ビスが同じ **elasticloadbalancing** アクション接頭辞を使用しているにもかかわら ず、同じアクションを認識しないという既知の問題が存在します。サービスが特定の **elasticloadbalancing** アクションを認識しないという警告は無視できます。

例4.61 インストールに必要な IAM パーミッション

- **iam:AddRoleToInstanceProfile**
- **iam:CreateInstanceProfile**
- **iam:CreateRole**
- **iam:DeleteInstanceProfile**
- **iam:DeleteRole**
- **iam:DeleteRolePolicy**
- **iam:GetInstanceProfile**
- **iam:GetRole**
- **iam:GetRolePolicy**
- **iam:GetUser**
- **iam:ListInstanceProfilesForRole**
- **iam:ListRoles**
- **iam:ListUsers**
- **iam:PassRole**
- **iam:PutRolePolicy**
- **iam:RemoveRoleFromInstanceProfile**
- **iam:SimulatePrincipalPolicy**
- **iam:TagInstanceProfile**
- **iam:TagRole**

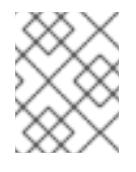

# 注記

AWS アカウントにロードバランサーを作成していない場合、IAM ユーザーには **iam:CreateServiceLinkedRole** パーミッションも必要です。

例4.62 インストールに必要な Route 53 パーミッション

- **route53:ChangeResourceRecordSets**
- **route53:ChangeTagsForResource**
- **route53:CreateHostedZone**
- **route53:DeleteHostedZone**
- **route53:GetChange**
- **route53:GetHostedZone**
- **route53:ListHostedZones**
- **route53:ListHostedZonesByName**
- **route53:ListResourceRecordSets**
- **route53:ListTagsForResource**
- **route53:UpdateHostedZoneComment**

例4.63 インストールに必要な Amazon Simple Storage Service (S3) パーミッション

**s3:CreateBucket**

ı

- **s3:DeleteBucket**
- **s3:GetAccelerateConfiguration**
- **s3:GetBucketAcl**
- **s3:GetBucketCors**
- **s3:GetBucketLocation**
- **s3:GetBucketLogging**
- **s3:GetBucketObjectLockConfiguration**
- **s3:GetBucketPolicy**
- **s3:GetBucketRequestPayment**
- **s3:GetBucketTagging**
- **s3:GetBucketVersioning**
- **s3:GetBucketWebsite**
- **s3:GetEncryptionConfiguration**
- **s3:GetLifecycleConfiguration**
- **s3:GetReplicationConfiguration**
- **s3:ListBucket**
- **s3:PutBucketAcl**
- **s3:PutBucketPolicy**
- **s3:PutBucketTagging**
- **s3:PutEncryptionConfiguration**

例4.64 クラスター Operator が必要とする S3 パーミッション

- **s3:DeleteObject**
- **s3:GetObject**
- **s3:GetObjectAcl**
- **s3:GetObjectTagging**
- **s3:GetObjectVersion**
- **s3:PutObject**
- **s3:PutObjectAcl**
- **s3:PutObjectTagging**

例4.65 ベースクラスターリソースの削除に必要なパーミッション

- **autoscaling:DescribeAutoScalingGroups**
- **ec2:DeleteNetworkInterface**
- **ec2:DeletePlacementGroup**
- **ec2:DeleteVolume**
- **elasticloadbalancing:DeleteTargetGroup**
- **elasticloadbalancing:DescribeTargetGroups**
- **iam:DeleteAccessKey**
- **iam:DeleteUser**
- **iam:DeleteUserPolicy**
- **iam:ListAttachedRolePolicies**
- **iam:ListInstanceProfiles**
- **iam:ListRolePolicies**
- **iam:ListUserPolicies**
- **s3:DeleteObject**
- **s3:ListBucketVersions**
- **tag:GetResources**

例4.66 ネットワークリソースの削除に必要なパーミッション

- **ec2:DeleteDhcpOptions**
- **ec2:DeleteInternetGateway**
- **ec2:DeleteNatGateway**
- **ec2:DeleteRoute**
- **ec2:DeleteRouteTable**
- **ec2:DeleteSubnet**
- **ec2:DeleteVpc**
- **ec2:DeleteVpcEndpoints**
- **ec2:DetachInternetGateway**
- **ec2:DisassociateRouteTable**
- **ec2:ReleaseAddress**
- **ec2:ReplaceRouteTableAssociation**

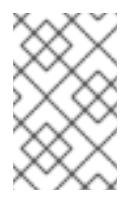

## 注記

既存の VPC を使用する場合、アカウントではネットワークリソースの削除にこれら のパーミッションを必要としません。代わりに、アカウントではネットワークリソー スの削除に **tag:UntagResources** パーミッションのみが必要になります。

例4.67 カスタムキー管理サービス (KMS) キーを使用してクラスターをインストールするためのオプ ションの権限

- **kms:CreateGrant**
- **kms:Decrypt**
- **kms:DescribeKey**
- **kms:Encrypt**
- **kms:GenerateDataKey**
- **kms:GenerateDataKeyWithoutPlainText**
- **kms:ListGrants**
- **kms:RevokeGrant**

例4.68 共有インスタンスロールが割り当てられたクラスターを削除するために必要なパーミッショ ン

**iam:UntagRole**

例4.69 マニフェストの作成に必要な追加の IAM および S3 パーミッション

- **iam:GetUserPolicy**
- **iam:ListAccessKeys**
- **iam:PutUserPolicy**
- **iam:TagUser**
- **s3:AbortMultipartUpload**
- **s3:GetBucketPublicAccessBlock**
- **s3:ListBucket**
- **s3:ListBucketMultipartUploads**
- **s3:PutBucketPublicAccessBlock**
- **s3:PutLifecycleConfiguration**

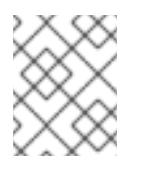

### 注記

クラウドプロバイダーのクレデンシャルをミントモードで管理している場合に、IAM ユーザーには **iam:CreateAccessKey** と **iam:CreateUser** 権限も必要です。

例4.70 インスタンスのオプションのパーミッションおよびインストールのクォータチェック

- **ec2:DescribeInstanceTypeOfferings**
- **servicequotas:ListAWSDefaultServiceQuotas**

例4.71 共有 VPC にクラスターをインストールする場合のクラスター所有者アカウントのオプション の権限

**sts:AssumeRole**

例4.72 インストール時に Bring your own public IPv4 アドレス (BYOIP) 機能を有効にするために必 要な権限

- **ec2:DescribePublicIpv4Pools**
- **ec2:DisassociateAddress**

#### 4.4.2.5. AWS Marketplace イメージの取得

AWS Marketplace イメージを使用して OpenShift Container Platform クラスターをデプロイする場合 は、最初に AWS を通じてサブスクライブする必要があります。オファーにサブスクライブすると、イ ンストールプログラムがコンピュートノードのデプロイに使用する AMI ID が提供されます。

#### 前提条件

● オファーを購入するための AWS アカウントを持っている。このアカウントは、クラスターの インストールに使用されるアカウントと同じである必要はありません。

#### 手順

1. AWS [Marketplace](https://aws.amazon.com/marketplace/fulfillment?productId=59ead7de-2540-4653-a8b0-fa7926d5c845) で OpenShift Container Platform サブスクリプションを完了します。

# 4.4.3. CloudFormation テンプレートの使用による、AWS での user-provisioned infrastructure へのクラスターのインストール

OpenShift Container Platform バージョン 4.16 では、独自に提供するインフラストラクチャーを使用す る Amazon Web Services (AWS) にクラスターをインストールできます。

このインフラストラクチャーを作成する 1 つの方法として、提供される CloudFormation テンプレート を使用できます。テンプレートを変更してインフラストラクチャーをカスタマイズしたり、それらに含 まれる情報を使用し、所属する会社のポリシーに基づいて AWS オブジェクトを作成したりできます。

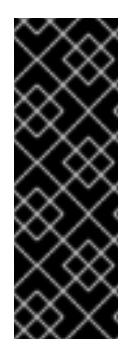

## 重要

user-provisioned infrastructure のインストールする手順は、例としてのみ提供されま す。独自にプロビジョニングするインフラストラクチャーでクラスターをインストール するには、クラウドプロバイダーおよび OpenShift Container Platform のインストール プロセスについて理解している必要があります。これらの手順を実行するか、独自の手 順を作成するのに役立つ複数の CloudFormation テンプレートが提供されます。他の方 法を使用して必要なリソースを作成することもできます。これらのテンプレートはサン プルとしてのみ提供されます。

### 4.4.3.1. 前提条件

- OpenShift Container Platform [のインストールおよび更新](https://docs.redhat.com/en/documentation/openshift_container_platform/4.16/html-single/architecture/#architecture-installation) プロセスの詳細を確認した。
- [クラスターインストール方法の選択およびそのユーザー向けの準備](#page-24-0) を確認した。
- クラスターをホストするために AWS [アカウントを設定](#page-160-0) している。

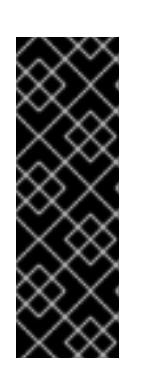

## 重要

AWS プロファイルがご使用のコンピューターに保存されている場合、マルチ ファクター認証デバイスを使用中に生成した一時的なセッショントークンを使用 することはできません。クラスターは継続的に現行の AWS 認証情報を使用し て、クラスターの有効期間全体にわたって AWS リソースを作成するため、キー をベースとした有効期間の長い認証情報を使用する必要があります。適切なキー を生成するには、AWS ドキュメントの [Managing](https://docs.aws.amazon.com/IAM/latest/UserGuide/id_credentials_access-keys.html) Access Keys for IAM Users を 参照してください。キーは、インストールプログラムの実行時に指定できます。

- [user-provisioned](#page-540-0) infrastructure を準備した。
- AWS CLI をダウンロードし、これをコンピューターにインストールしている。AWS ドキュメ ントの Install the AWS CLI Using the [Bundled](https://docs.aws.amazon.com/cli/latest/userguide/install-bundle.html) Installer (Linux, macOS, or UNIX) を参照してくだ さい。
- [ファイアウォールを使用する場合は、クラスターがアクセスを必要とするサイトを許可するよ](#page-3847-0) うにファイアウォールを設定する必要がある。

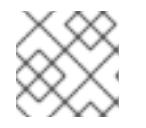

## 注記

プロキシーを設定する場合は、このサイトリストも確認してください。

お使いの環境でクラウドアイデンティティーおよびアクセス管理 (IAM) API にアクセスできな い場合や、管理者レベルの認証情報シークレットを **kube-system** namespace に保存すること を望まない場合は、[長期間認証情報を手動で作成および維持](#page-194-0) することができます。

## 4.4.3.2. AWS のインストールファイルの作成

user-provisioned infrastructure を使用して OpenShift Container Platform を Amazon Web Services (AWS) にインストールするには、インストールプログラムがクラスターをデプロイするために必要な ファイルを生成し、クラスターが使用するマシンのみを作成するようにそれらのファイルを変更する必 要があります。**install-config.yaml** ファイル、Kubernetes マニフェスト、および Ignition 設定ファイル を生成し、カスタマイズします。また、インストールの準備フェーズ時にまず別の **var** パーティション を設定するオプションもあります。

## 4.4.3.2.1. オプション: 別個の**/var** パーティションの作成

OpenShift Container Platform のディスクパーティション設定はインストーラー側で行う必要がありま す。ただし、拡張予定のファイルシステムの一部に個別のパーティションの作成が必要となる場合もあ ります。

OpenShift Container Platform は、ストレージを **/var** パーティションまたは **/var** のサブディレクト リーのいずれかに割り当てる単一のパーティションの追加をサポートします。以下に例を示します。

- **/var/lib/containers**: イメージやコンテナーがシステムにさらに追加されると拡張するコンテ ナー関連のコンテンツを保持します。
- /var/lib/etcd: etcd ストレージのパフォーマンスの最適化などの目的で分離する必要のあるデー タを保持します。
- **/var**: 監査などの目的に合わせて分離させる必要のあるデータを保持します。

**/var** ディレクトリーのコンテンツを個別に保存すると、必要に応じてこれらの領域のストレージの拡大 を容易にし、後で OpenShift Container Platform を再インストールして、そのデータをそのまま保持す ることができます。この方法では、すべてのコンテナーを再度プルする必要はありません。また、シス テムの更新時に大きなログファイルをコピーする必要もありません。

**/var** は、Red Hat Enterprise Linux CoreOS (RHCOS) の新規インストール前に有効にする必要があるた め、以下の手順では OpenShift Container Platform インストールの **openshift-install** の準備フェーズで 挿入されるマシン設定マニフェストを作成して、別の **/var** パーティションを設定します。

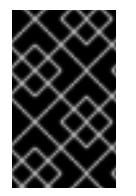

#### 重要

この手順で個別の **/var** パーティションを作成する手順を実行する場合、このセクション で後に説明されるように、Kubernetes マニフェストおよび Ignition 設定ファイルを再び 作成する必要はありません。

#### 手順

1. OpenShift Container Platform インストールファイルを保存するディレクトリーを作成しま す。

\$ mkdir \$HOME/clusterconfig

2. **openshift-install** を実行して、**manifest** および **openshift** のサブディレクトリーにファイルの セットを作成します。プロンプトが表示されたら、システムの質問に回答します。

\$ openshift-install create manifests --dir \$HOME/clusterconfig

出力例

? SSH Public Key ...

INFO Credentials loaded from the "myprofile" profile in file "/home/myuser/.aws/credentials" INFO Consuming Install Config from target directory INFO Manifests created in: \$HOME/clusterconfig/manifests and \$HOME/clusterconfig/openshift

3. オプション: インストールプログラムで **clusterconfig/openshift** ディレクトリーにマニフェス トが作成されたことを確認します。

\$ ls \$HOME/clusterconfig/openshift/

## 出力例

99\_kubeadmin-password-secret.yaml 99\_openshift-cluster-api\_master-machines-0.yaml 99\_openshift-cluster-api\_master-machines-1.yaml 99\_openshift-cluster-api\_master-machines-2.yaml ...

4. 追加のパーティションを設定する Butane 設定を作成します。たとえ ば、**\$HOME/clusterconfig/98-var-partition.bu** ファイルに名前を付け、ディスクのデバイス名

を **worker** システムのストレージデバイスの名前に変更し、必要に応じてストレージサイズを 設定します。以下の例では、**/var** ディレクトリーを別のパーティションにマウントします。

```
variant: openshift
version: 4.16.0
metadata:
 labels:
  machineconfiguration.openshift.io/role: worker
 name: 98-var-partition
storage:
 disks:
 - device: /dev/disk/by-id/<device_name> 1
  partitions:
  - label: var
   start_mib: <partition_start_offset> 2
   size mib: <partition size> 3
   number: 5
 filesystems:
  - device: /dev/disk/by-partlabel/var
   path: /var
   format: xfs
   mount_options: [defaults, prjquota] 4
   with_mount_unit: true
```
<span id="page-553-2"></span><span id="page-553-1"></span>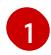

[2](#page-553-1)

<span id="page-553-3"></span>パーティションを設定する必要のあるディスクのストレージデバイス名。

データパーティションをブートディスクに追加する場合は、25000 MiB (メビバイト) の最 小値が推奨されます。ルートファイルシステムは、指定したオフセットまでの利用可能な 領域をすべて埋めるためにサイズを自動的に変更します。値の指定がない場合や、指定し た値が推奨される最小値よりも小さい場合、生成されるルートファイルシステムのサイズ は小さ過ぎるため、RHCOS の再インストールでデータパーティションの最初の部分が上 書きされる可能性があります。

[3](#page-553-2)

データパーティションのサイズ (メビバイト単位)。

[4](#page-553-3)

コンテナーストレージに使用されるファイルシステムでは、**prjquota** マウントオプション を有効にする必要があります。

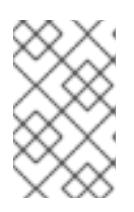

#### 注記

個別の **/var** パーティションを作成する場合、異なるインスタンスタイプに同じ デバイス名がない場合は、ワーカーノードに異なるインスタンスタイプを使用す ることはできません。

5. Butane config からマニフェストを作成し、**clusterconfig/openshift** ディレクトリーに保存し ます。たとえば、以下のコマンドを実行します。

\$ butane \$HOME/clusterconfig/98-var-partition.bu -o \$HOME/clusterconfig/openshift/98-varpartition.yaml

6. **openshift-install** を再度実行し、**manifest** および **openshift** のサブディレクトリー内のファイ ルセットから、Ignition 設定を作成します。

\$ openshift-install create ignition-configs --dir \$HOME/clusterconfig \$ ls \$HOME/clusterconfig/ auth bootstrap.ign master.ign metadata.json worker.ign

Ignition 設定ファイルを Red Hat Enterprise Linux CoreOS (RHCOS) システムをインストールするため にインストール手順への入力として使用できます。

## 4.4.3.2.2. インストール設定ファイルの作成

インストールプログラムがクラスターをデプロイするために必要なインストール設定ファイルを生成 し、カスタマイズします。

#### 前提条件

- user-provisioned infrastructure 用の OpenShift Container Platform インストールプログラム、 およびクラスターのプルシークレットを取得している。
- Red Hat が公開している付属の Red Hat Enterprise Linux CoreOS (RHCOS) AMI のある AWS リージョンにクラスターをデプロイしようとしている。カスタム AMI が必要な AWS リージョ ン (AWS GovCloud リージョンなど) にデプロイする場合は、**install-config.yaml** ファイルを手 動で作成する必要があります。

## 手順

- 1. **install-config.yaml** ファイルを作成します。
	- a. インストールプログラムが含まれるディレクトリーに切り替え、以下のコマンドを実行し ます。

\$ ./openshift-install create install-config --dir <installation\_directory> **1**

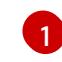

<span id="page-554-0"></span>**<installation\_directory>** の場合、インストールプログラムが作成するファイルを保存 するためにディレクトリー名を指定します。

## 重要

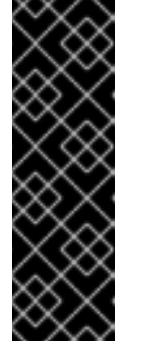

空のディレクトリーを指定します。ブートストラップ X.509 証明書などの一 部のインストールアセットの有効期限は短く設定されているため、インス トールディレクトリーを再利用することができません。別のクラスターイン ストールの個別のファイルを再利用する必要がある場合は、それらをディレ クトリーにコピーすることができます。ただし、インストールアセットの ファイル名はリリース間で変更される可能性があります。インストールファ イルを以前のバージョンの OpenShift Container Platform からコピーする場 合は注意してコピーを行ってください。

- b. プロンプト時に、クラウドの設定の詳細情報を指定します。
	- i. オプション: クラスターマシンにアクセスするために使用する SSH キーを選択します。

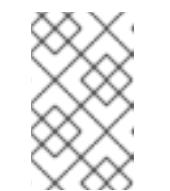

注記

インストールのデバッグまたは障害復旧を実行する必要のある実稼働用 の OpenShift Container Platform クラスターでは、**ssh-agent** プロセス が使用する SSH キーを指定します。

- ii. ターゲットに設定するプラットフォームとして aws を選択します。
- iii. AWS プロファイルをコンピューターに保存していない場合、インストールプログラム を実行するように設定したユーザーの AWS アクセスキー ID およびシークレットアク セスキーを入力します。

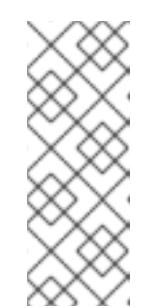

注記

AWS アクセスキー ID およびシークレットアクセスキーは、インストー ルホストの現行ユーザーのホームディレクトリーの **~/.aws/credentials** に保存されます。エクスポートされたプロファイルの認証情報がファイ ルにない場合は、インストールプログラムにより認証情報の入力が求め るプロンプトが出されます。インストールプログラムに指定する認証情 報は、ファイルに保存されます。

- iv. クラスターのデプロイ先とする AWS リージョンを選択します。
- v. クラスターに設定した Route 53 サービスのベースドメインを選択します。
- vi. クラスターの記述名を入力します。
- vii. Red Hat OpenShift Cluster Manager [からプルシークレット](https://console.redhat.com/openshift/install/pull-secret) を貼り付けます。
- 2. 3 ノードクラスターをインストールする場合は、**compute.replicas** パラメーターを **0** に設定し て、**install-config.yaml** ファイルを変更します。これにより、クラスターのコントロールプ レーンがスケジュール可能になります。詳細は、「AWS に 3 ノードクラスターをインストール する」を参照してください。
- 3. オプション: **install-config.yaml** ファイルをバックアップします。

## 重要

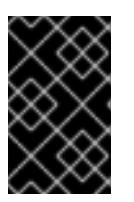

**install-config.yaml** ファイルはインストールプロセス時に使用されます。この ファイルを再利用する必要がある場合は、この段階でこれをバックアップしてく ださい。

#### 関連情報

● AWS [プロファイルおよび認証情報の設定の詳細は、](https://docs.aws.amazon.com/cli/latest/userguide/cli-configure-files.html)AWS ドキュメントの Configuration and credential file settings を参照してください。

#### 4.4.3.2.3. インストール時のクラスター全体のプロキシーの設定

実稼働環境では、インターネットへの直接アクセスを拒否し、代わりに HTTP または HTTPS プロキ シーを使用することができます。プロキシー設定を **install-config.yaml** ファイルで行うことにより、新 規の OpenShift Container Platform クラスターをプロキシーを使用するように設定できます。

#### 前提条件

- **既存の install-config.yaml** ファイルがある。
- クラスターがアクセスする必要のあるサイトを確認済みで、それらのいずれかがプロキシーを バイパスする必要があるかどうかを判別している。デフォルトで、すべてのクラスター Egress トラフィック (クラスターをホストするクラウドに関するクラウドプロバイダー API に対する 呼び出しを含む) はプロキシーされます。プロキシーを必要に応じてバイパスするために、サイ トを **Proxy** オブジェクトの **spec.noProxy** フィールドに追加している。

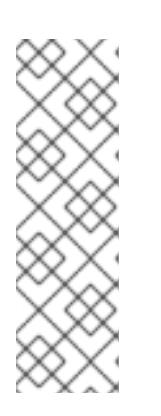

#### 注記

**Proxy** オブジェクトの **status.noProxy** フィールドには、インストール設定の **networking.machineNetwork[].cidr**、**networking.clusterNetwork[].cidr**、およ び **networking.serviceNetwork[]** フィールドの値が設定されます。

Amazon Web Services (AWS)、Google Cloud Platform (GCP)、Microsoft Azure、および Red Hat OpenStack Platform (RHOSP) へのインストールの場 合、**Proxy** オブジェクトの **status.noProxy** フィールドには、インスタンスメタ データのエンドポイント (**169.254.169.254**) も設定されます。

#### 手順

1. **install-config.yaml** ファイルを編集し、プロキシー設定を追加します。以下に例を示します。

<span id="page-556-4"></span><span id="page-556-3"></span><span id="page-556-2"></span><span id="page-556-1"></span><span id="page-556-0"></span>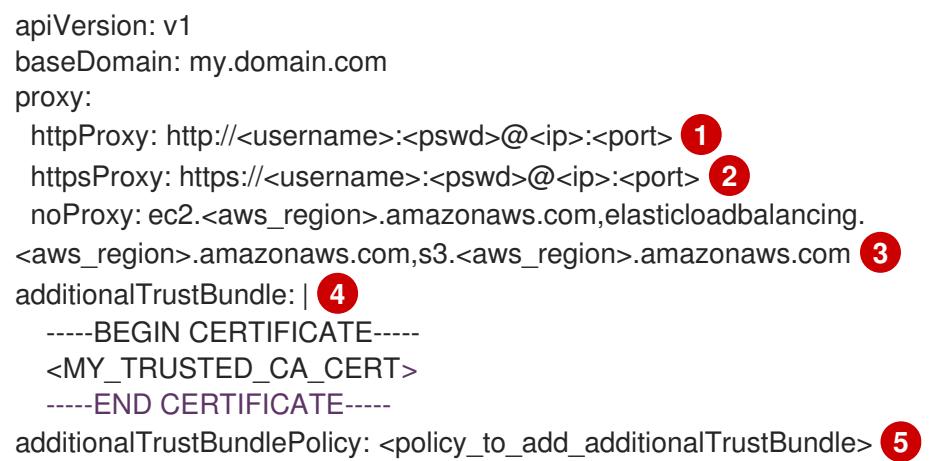

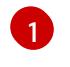

クラスター外の HTTP 接続を作成するために使用するプロキシー URL。URL スキームは **http** である必要があります。

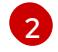

クラスター外で HTTPS 接続を作成するために使用するプロキシー URL。

- $\mathbf{R}$ プロキシーから除外するための宛先ドメイン名、IP アドレス、または他のネットワーク CIDR のコンマ区切りのリスト。サブドメインのみと一致するように、ドメインの前に **.** を付けます。たとえば、**.y.com** は **x.y.com** に一致しますが、**y.com** には一致しません。**\*** を使用し、すべての宛先のプロキシーをバイパスします。Amazon **EC2**、**Elastic Load Balancing**、および **S3** VPC エンドポイントを VPC に追加した場合は、これらのエンドポ イントを **noProxy** フィールドに追加する必要があります。
- [4](#page-556-3) 指定されている場合、インストールプログラムは HTTPS 接続のプロキシーに必要な1つ 以上の追加の CA 証明書が含まれる **user-ca-bundle** という名前の設定マップを **openshift-config** namespace に生成します。次に Cluster Network Operator は、これら のコンテンツを Red Hat Enterprise Linux CoreOS (RHCOS) 信頼バンドルにマージする **trusted-ca-bundle** 設定マップを作成し、この設定マップは **Proxy** オブジェクトの **trustedCA** フィールドで参照されます。**additionalTrustBundle** フィールドは、プロキ シーのアイデンティティー証明書が RHCOS 信頼バンドルからの認証局によって署名され ない限り必要になります。
- [5](#page-556-4)

オプション: **trustedCA** フィールドの **user-ca-bundle** 設定マップを参照する **Proxy** オ ブジェクトの設定を決定するポリシー。許可される値は **Proxyonly** および **Always** で す。**Proxyonly** を使用して、**http/https** プロキシーが設定されている場合にのみ **user-cabundle** 設定マップを参照します。**Always** を使用して、常に **user-ca-bundle** 設定マップ を参照します。デフォルト値は **Proxyonly** です。

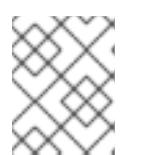

#### 注記

インストールプログラムは、プロキシーの **readinessEndpoints** フィールドをサ ポートしません。

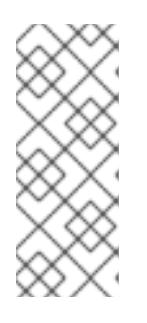

### 注記

インストーラーがタイムアウトした場合は、インストーラーの **wait-for** コマン ドを使用してデプロイメントを再起動してからデプロイメントを完了します。以 下に例を示します。

\$ ./openshift-install wait-for install-complete --log-level debug

2. ファイルを保存し、OpenShift Container Platform のインストール時にこれを参照します。

インストールプログラムは、指定の **install-config.yaml** ファイルのプロキシー設定を使用する **cluster** という名前のクラスター全体のプロキシーを作成します。プロキシー設定が指定されていない場 合、**cluster Proxy** オブジェクトが依然として作成されますが、これには **spec** がありません。

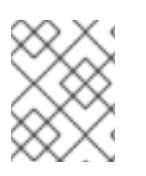

## 注記

**cluster** という名前の **Proxy** オブジェクトのみがサポートされ、追加のプロキシーを作 成することはできません。

4.4.3.2.4. Kubernetes マニフェストおよび Ignition 設定ファイルの作成

一部のクラスター定義ファイルを変更し、クラスターマシンを手動で起動する必要があるため、クラス ターがマシンを設定するために必要な Kubernetes マニフェストと Ignition 設定ファイルを生成する必 要があります。

インストール設定ファイルは Kubernetes マニフェストに変換されます。マニフェストは Ignition 設定 ファイルにラップされます。これはクラスターマシンを設定するために後で使用されます。

#### 重要

- OpenShift Container Platform のインストールプログラムが生成する Ignition 設 定ファイルには、24 時間が経過すると期限切れになり、その後に更新される証 明書が含まれます。証明書を更新する前にクラスターが停止し、24 時間経過し た後にクラスターを再起動すると、クラスターは期限切れの証明書を自動的に復 元します。例外として、kubelet 証明書を回復するために保留状態の **nodebootstrapper** 証明書署名要求 (CSR) を手動で承認する必要があります。詳細 は、コントロールプレーン証明書の期限切れの状態からのリカバリー に関する ドキュメントを参照してください。
- 24 時間証明書はクラスターのインストール後 16 時間から 22 時間にローテー ションするため、Ignition 設定ファイルは、生成後 12 時間以内に使用することを 推奨します。12 時間以内に Ignition 設定ファイルを使用することにより、インス トール中に証明書の更新が実行された場合のインストールの失敗を回避できま す。

#### 前提条件

- OpenShift Container Platform インストールプログラムを取得していること。
- **install-config.yaml** インストール設定ファイルを作成していること。

#### 手順

[1](#page-558-0)

1. OpenShift Container Platform のインストールプログラムが含まれるディレクトリーに切り替 え、クラスターの Kubernetes マニフェストを生成します。

<span id="page-558-0"></span>\$ ./openshift-install create manifests --dir <installation\_directory> **1**

**<installation\_directory>** については、作成した **install-config.yaml** ファイルが含まれる インストールディレクトリーを指定します。

2. コントロールプレーンマシンを定義する Kubernetes マニフェストファイルを削除します。

\$ rm -f <installation\_directory>/openshift/99\_openshift-cluster-api\_master-machines-\*.yaml

これらのファイルを削除することで、クラスターがコントロールプレーンマシンを自動的に生 成するのを防ぐことができます。

3. コントロールプレーンマシンセットを定義する Kubernetes マニフェストファイルを削除しま す。

\$ rm -f <installation\_directory>/openshift/99\_openshift-machine-api\_master-control-planemachine-set.yaml

\$ rm -f <installation\_directory>/openshift/99\_openshift-cluster-api\_worker-machineset-\*.yaml

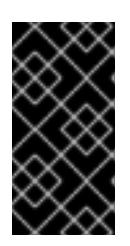

### 重要

user-provisioned infrastructure にクラスターをインストールするときに **MachineAPI** 機能を無効にした場合は、ワーカーマシンを定義する Kubernetes マニフェストファイルを削除する必要があります。そうしないと、クラスターの インストールに失敗します。

ワーカーマシンは独自に作成し、管理するため、これらのマシンを初期化する必要はありませ ん。

警告 

3 ノードクラスターをインストールしている場合は、以下の手順を省略し てコントロールプレーンノードをスケジュール対象にします。

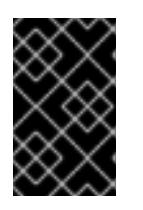

重要

コントロールプレーンノードをデフォルトのスケジュール不可からスケジュール 可に設定するには、追加のサブスクリプションが必要です。これは、コントロー ルプレーンノードがコンピュートノードになるためです。

- 4. **<installation\_directory>/manifests/cluster-scheduler-02-config.yml** Kubernetes マニフェス トファイルの **mastersSchedulable** パラメーターが **false** に設定されていることを確認しま す。この設定により、Pod がコントロールプレーンマシンにスケジュールされなくなります。
	- a. <installation\_directory>/manifests/cluster-scheduler-02-config.yml ファイルを開きま す。
	- b. **mastersSchedulable** パラメーターを見つけ、これが **false** に設定されていることを確認し ます。
	- c. ファイルを保存し、終了します。
- 5. オプション: Ingress [Operator](https://github.com/openshift/cluster-ingress-operator) を DNS レコードを作成するよう設定する必要がない場合 は、**<installation\_directory>/manifests/cluster-dns-02-config.yml** DNS 設定ファイルから **privateZone** および **publicZone** セクションを削除します。

<span id="page-559-0"></span>apiVersion: config.openshift.io/v1 kind: DNS metadata: creationTimestamp: null name: cluster spec: baseDomain: example.openshift.com privateZone: **1** id: mycluster-100419-private-zone

<span id="page-560-0"></span>publicZone: **2** id: example.openshift.com status: {}

[1](#page-559-0)<mark>[2](#page-560-0)</mark>このセクションを完全に削除します。

これを実行する場合、後のステップで Ingress DNS レコードを手動で追加する必要がありま す。

6. Ignition 設定ファイルを作成するには、インストールプログラムが含まれるディレクトリーから 以下のコマンドを実行します。

<span id="page-560-1"></span>\$ ./openshift-install create ignition-configs --dir <installation\_directory> **1**

**<installation\_directory>** については、同じインストールディレクトリーを指定します。

Ignition 設定ファイルは、インストールディレクトリー内のブートストラップ、コントロールプ レーン、およびコンピュートノード用に作成されます。**kubeadmin-password** および **kubeconfig** ファイルが **./<installation\_directory>/auth** ディレクトリーに作成されます。

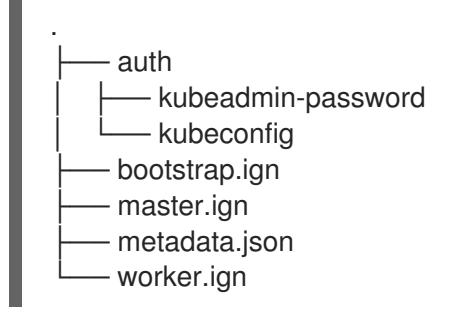

#### 4.4.3.3. インフラストラクチャー名の抽出

Ignition 設定ファイルには、Amazon Web Services (AWS) でクラスターを一意に識別するために使用で きる一意のクラスター ID が含まれます。インフラストラクチャー名は、OpenShift Container Platform のインストール時に適切な AWS リソースを見つけるためにも使用されます。提供される CloudFormation テンプレートにはこのインフラストラクチャー名の参照が含まれるため、これを抽出 する必要があります。

#### 前提条件

[1](#page-560-1)

- OpenShift Container Platform インストールプログラム、およびクラスターのプルシークレッ トを取得している。
- クラスターの Ignition 設定ファイルを生成している。
- **jq** パッケージをインストールしている。

手順

● Ignition 設定ファイルメタデータからインフラストラクチャー名を抽出し、表示するには、以下 のコマンドを実行します。

<span id="page-560-2"></span>\$ jq -r .infraID <installation\_directory>/metadata.json **1** 

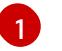

[1](#page-561-0)

**<installation\_directory>** には、インストールファイルを保存したディレクトリーへのパ スを指定します。

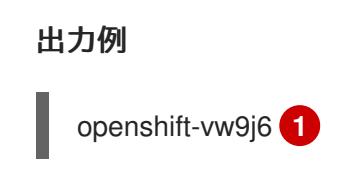

<span id="page-561-0"></span>このコマンドの出力はクラスター名とランダムな文字列です。

## 4.4.3.4. AWS での VPC の作成

OpenShift Container Platform クラスターで使用する Virtual Private Cloud (VPC) を Amazon Web Services (AWS) で作成する必要があります。VPN およびルートテーブルを含む、各種要件を満たすよ うに VPC をカスタマイズできます。

提供される CloudFormation テンプレートおよびカスタムパラメーターファイルを使用して、VPC を表 す AWS リソースのスタックを作成できます。

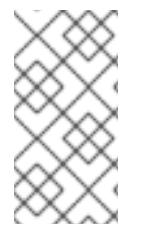

# 注記

このドキュメントの CloudFormation テンプレートを使用して AWS インフラストラク チャーを作成しない場合は、記載されている情報を確認し、インフラストラクチャーを 手動で作成する必要があります。クラスターが適切に初期化されない場合、インストー ルログを用意して Red Hat サポートに問い合わせする必要がある可能性があります。

#### 前提条件

- AWS アカウントを設定している。
- **aws configure** を実行して、AWS キーおよびリージョンをローカルの AWS プロファイルに追 加している。
- クラスターの Ignition 設定ファイルを生成している。

#### 手順

1. テンプレートが必要とするパラメーター値が含まれる JSON ファイルを作成します。

<span id="page-561-6"></span><span id="page-561-5"></span><span id="page-561-4"></span><span id="page-561-3"></span><span id="page-561-2"></span><span id="page-561-1"></span>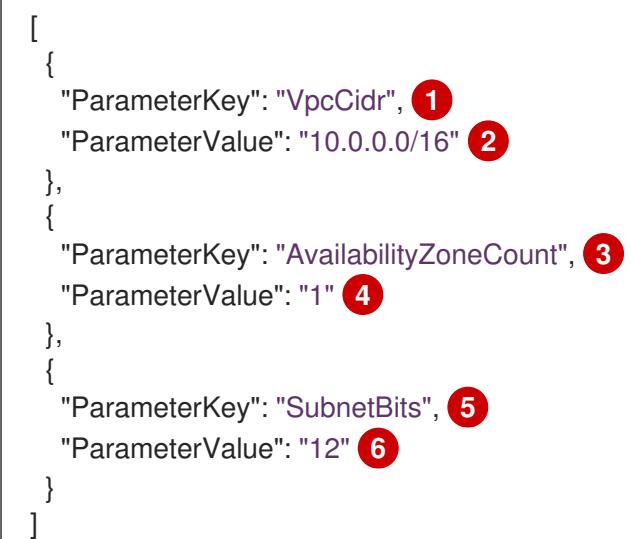

[1](#page-561-1) [2](#page-561-2)  $\overline{3}$  $\overline{3}$  $\overline{3}$ [4](#page-561-4) [5](#page-561-5) VPC の CIDR ブロック。 **x.x.x.x/16-24** 形式で CIDR ブロックを指定します。 VPC をデプロイするアベイラビリティーゾーンの数。 **1** から **3** の間の整数を指定します。 各アベイラビリティーゾーン内の各サブネットのサイズ。

**5** から **13** の間の整数を指定します。ここで、**5** は **/27** であり、**13** は **/19** です。

- 2. このトピックのVPC の CloudFormation テンプレートセクションからテンプレートをコピー し、これをコンピューター上に YAML ファイルとして保存します。このテンプレートは、クラ スターに必要な VPC について記述しています。
- 3. CloudFormation テンプレートを起動し、VPC を表す AWS リソースのスタックを作成します。

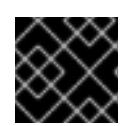

[6](#page-561-6)

## 重要

<span id="page-562-2"></span>単一行にコマンドを入力してください。

<span id="page-562-0"></span>\$ aws cloudformation create-stack --stack-name <name> **1**

<span id="page-562-1"></span>--template-body file://<template>.yaml **2**

--parameters file://<parameters>.json **3**

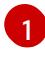

**<name>** は **cluster-vpc** などの CloudFormation スタックの名前です。クラスターを削除 する場合に、このスタックの名前が必要になります。

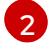

**<template>** は、保存した CloudFormation テンプレート YAML ファイルへの相対パスま たはその名前です。

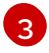

**<parameters>** は、CloudFormation パラメーター JSON ファイルへの相対パスまたは名 前です。

## 出力例

arn:aws:cloudformation:us-east-1:269333783861:stack/cluster-vpc/dbedae40-2fd3-11eb-820e-12a48460849f

4. テンプレートのコンポーネントが存在することを確認します。

\$ aws cloudformation describe-stacks --stack-name <name>

**StackStatus** が **CREATE\_COMPLETE** を表示した後に、出力には以下のパラメーターの値が 表示されます。これらのパラメーターの値をクラスターを作成するために実行する他の CloudFormation テンプレートに指定する必要があります。

**VpcId** VPC の ID。

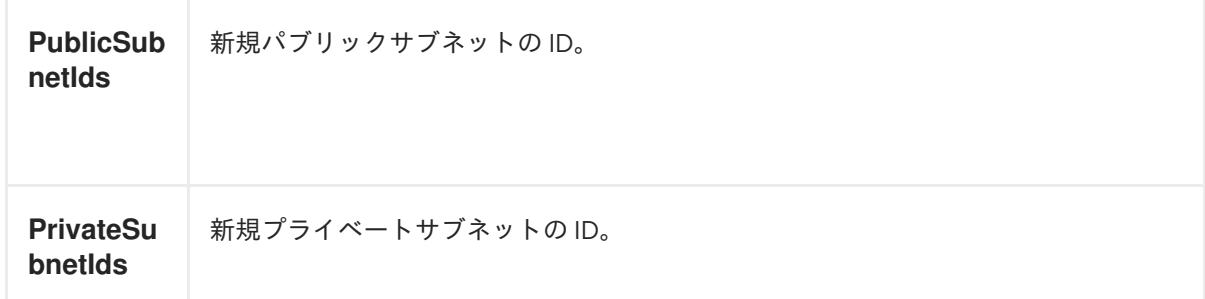

# 4.4.3.4.1. VPC の CloudFormation テンプレート

以下の CloudFormation テンプレートを使用し、OpenShift Container Platform クラスターに必要な VPC をデプロイすることができます。

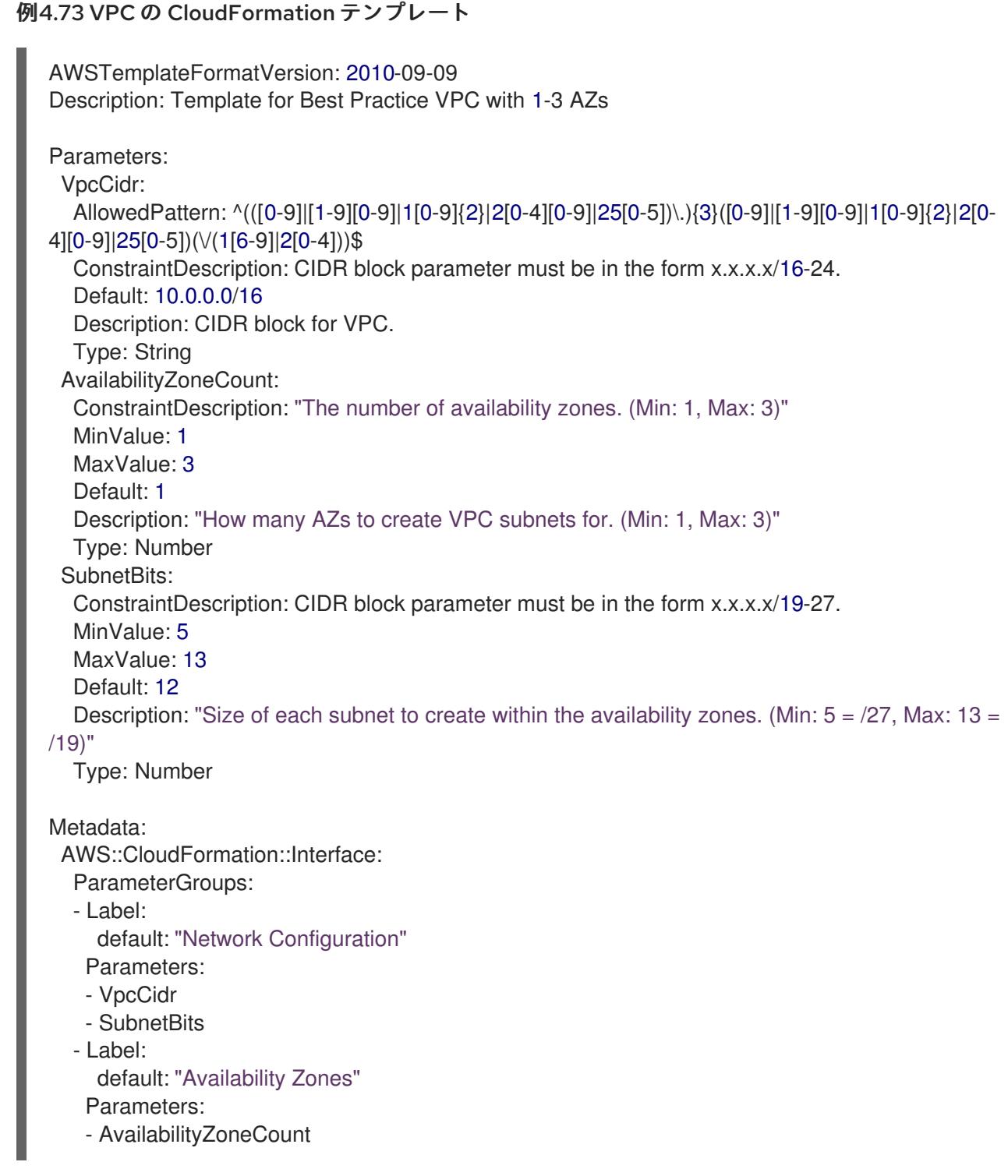

ParameterLabels: AvailabilityZoneCount: default: "Availability Zone Count" VpcCidr: default: "VPC CIDR" SubnetBits: default: "Bits Per Subnet" Conditions: DoAz3: !Equals [3, !Ref AvailabilityZoneCount] DoAz2: !Or [!Equals [2, !Ref AvailabilityZoneCount], Condition: DoAz3] Resources: VPC: Type: "AWS::EC2::VPC" Properties: EnableDnsSupport: "true" EnableDnsHostnames: "true" CidrBlock: !Ref VpcCidr PublicSubnet: Type: "AWS::EC2::Subnet" Properties: VpcId: !Ref VPC CidrBlock: !Select [0, !Cidr [!Ref VpcCidr, 6, !Ref SubnetBits]] AvailabilityZone: !Select - 0 - Fn::GetAZs: !Ref "AWS::Region" PublicSubnet2: Type: "AWS::EC2::Subnet" Condition: DoAz2 Properties: VpcId: !Ref VPC CidrBlock: !Select [1, !Cidr [!Ref VpcCidr, 6, !Ref SubnetBits]] AvailabilityZone: !Select - 1 - Fn::GetAZs: !Ref "AWS::Region" PublicSubnet3: Type: "AWS::EC2::Subnet" Condition: DoAz3 Properties: VpcId: !Ref VPC CidrBlock: !Select [2, !Cidr [!Ref VpcCidr, 6, !Ref SubnetBits]] AvailabilityZone: !Select - 2 - Fn::GetAZs: !Ref "AWS::Region" InternetGateway: Type: "AWS::EC2::InternetGateway" GatewayToInternet: Type: "AWS::EC2::VPCGatewayAttachment" Properties: VpcId: !Ref VPC InternetGatewayId: !Ref InternetGateway PublicRouteTable: Type: "AWS::EC2::RouteTable" Properties: VpcId: !Ref VPC

PublicRoute: Type: "AWS::EC2::Route" DependsOn: GatewayToInternet Properties: RouteTableId: !Ref PublicRouteTable DestinationCidrBlock: 0.0.0.0/0 GatewayId: !Ref InternetGateway PublicSubnetRouteTableAssociation: Type: "AWS::EC2::SubnetRouteTableAssociation" Properties: SubnetId: !Ref PublicSubnet RouteTableId: !Ref PublicRouteTable PublicSubnetRouteTableAssociation2: Type: "AWS::EC2::SubnetRouteTableAssociation" Condition: DoAz2 Properties: SubnetId: !Ref PublicSubnet2 RouteTableId: !Ref PublicRouteTable PublicSubnetRouteTableAssociation3: Condition: DoAz3 Type: "AWS::EC2::SubnetRouteTableAssociation" Properties: SubnetId: !Ref PublicSubnet3 RouteTableId: !Ref PublicRouteTable PrivateSubnet: Type: "AWS::EC2::Subnet" Properties: VpcId: !Ref VPC CidrBlock: !Select [3, !Cidr [!Ref VpcCidr, 6, !Ref SubnetBits]] AvailabilityZone: !Select - 0 - Fn::GetAZs: !Ref "AWS::Region" PrivateRouteTable: Type: "AWS::EC2::RouteTable" Properties: VpcId: !Ref VPC PrivateSubnetRouteTableAssociation: Type: "AWS::EC2::SubnetRouteTableAssociation" Properties: SubnetId: !Ref PrivateSubnet RouteTableId: !Ref PrivateRouteTable NAT: DependsOn: - GatewayToInternet Type: "AWS::EC2::NatGateway" Properties: AllocationId: "Fn::GetAtt": - EIP - AllocationId SubnetId: !Ref PublicSubnet EIP: Type: "AWS::EC2::EIP" Properties: Domain: vpc Route:

Type: "AWS::EC2::Route" Properties: RouteTableId: Ref: PrivateRouteTable DestinationCidrBlock: 0.0.0.0/0 NatGatewayId: Ref: NAT PrivateSubnet2: Type: "AWS::EC2::Subnet" Condition: DoAz2 Properties: VpcId: !Ref VPC CidrBlock: !Select [4, !Cidr [!Ref VpcCidr, 6, !Ref SubnetBits]] AvailabilityZone: !Select - 1 - Fn::GetAZs: !Ref "AWS::Region" PrivateRouteTable2: Type: "AWS::EC2::RouteTable" Condition: DoAz2 Properties: VpcId: !Ref VPC PrivateSubnetRouteTableAssociation2: Type: "AWS::EC2::SubnetRouteTableAssociation" Condition: DoAz2 Properties: SubnetId: !Ref PrivateSubnet2 RouteTableId: !Ref PrivateRouteTable2 NAT2: DependsOn: - GatewayToInternet Type: "AWS::EC2::NatGateway" Condition: DoAz2 Properties: AllocationId: "Fn::GetAtt": - EIP2 - AllocationId SubnetId: !Ref PublicSubnet2 EIP2: Type: "AWS::EC2::EIP" Condition: DoAz2 Properties: Domain: vpc Route2: Type: "AWS::EC2::Route" Condition: DoAz2 Properties: RouteTableId: Ref: PrivateRouteTable2 DestinationCidrBlock: 0.0.0.0/0 NatGatewayId: Ref: NAT2 PrivateSubnet3: Type: "AWS::EC2::Subnet" Condition: DoAz3 Properties:

VpcId: !Ref VPC CidrBlock: !Select [5, !Cidr [!Ref VpcCidr, 6, !Ref SubnetBits]] AvailabilityZone: !Select - 2 - Fn::GetAZs: !Ref "AWS::Region" PrivateRouteTable3: Type: "AWS::EC2::RouteTable" Condition: DoAz3 Properties: VpcId: !Ref VPC PrivateSubnetRouteTableAssociation3: Type: "AWS::EC2::SubnetRouteTableAssociation" Condition: DoAz3 Properties: SubnetId: !Ref PrivateSubnet3 RouteTableId: !Ref PrivateRouteTable3 NAT3: DependsOn: - GatewayToInternet Type: "AWS::EC2::NatGateway" Condition: DoAz3 Properties: AllocationId: "Fn::GetAtt":  $-$  FIP3 - AllocationId SubnetId: !Ref PublicSubnet3 EIP3: Type: "AWS::EC2::EIP" Condition: DoAz3 Properties: Domain: vpc Route3: Type: "AWS::EC2::Route" Condition: DoAz3 Properties: RouteTableId: Ref: PrivateRouteTable3 DestinationCidrBlock: 0.0.0.0/0 NatGatewayId: Ref: NAT3 S3Endpoint: Type: AWS::EC2::VPCEndpoint Properties: PolicyDocument: Version: 2012-10-17 Statement: - Effect: Allow Principal: '\*' Action: - '\*' Resource:  $**$ ' RouteTableIds: - !Ref PublicRouteTable - !Ref PrivateRouteTable

```
- !If [DoAz2, !Ref PrivateRouteTable2, !Ref "AWS::NoValue"]
    - !If [DoAz3, !Ref PrivateRouteTable3, !Ref "AWS::NoValue"]
   ServiceName: !Join
   - ''
    - - com.amazonaws.
    - !Ref 'AWS::Region'
     - .s3
   VpcId: !Ref VPC
Outputs:
 VpcId:
  Description: ID of the new VPC.
  Value: !Ref VPC
 PublicSubnetIds:
  Description: Subnet IDs of the public subnets.
  Value:
   !Join [
    ",",
     [!Ref PublicSubnet, !If [DoAz2, !Ref PublicSubnet2, !Ref "AWS::NoValue"], !If [DoAz3, !Ref
PublicSubnet3, !Ref "AWS::NoValue"]]
   \mathbb{I}PrivateSubnetIds:
  Description: Subnet IDs of the private subnets.
  Value:
   !Join [
     ",",
     [!Ref PrivateSubnet, !If [DoAz2, !Ref PrivateSubnet2, !Ref "AWS::NoValue"], !If [DoAz3, !Ref
PrivateSubnet3, !Ref "AWS::NoValue"]]
   ]
 PublicRouteTableId:
  Description: Public Route table ID
  Value: !Ref PublicRouteTable
 PrivateRouteTableIds:
  Description: Private Route table IDs
  Value:
   !Join [
     ",",
     \Gamma!Join ["=", [
       !Select [0, "Fn::GetAZs": !Ref "AWS::Region"],
       !Ref PrivateRouteTable
      ]],
      !If [DoAz2,
         !Join ["=", [!Select [1, "Fn::GetAZs": !Ref "AWS::Region"], !Ref PrivateRouteTable2]],
         !Ref "AWS::NoValue"
      ],
      !If [DoAz3,
         !Join ["=", [!Select [2, "Fn::GetAZs": !Ref "AWS::Region"], !Ref PrivateRouteTable3]],
         !Ref "AWS::NoValue"
      ]
    ]
   ]
```
関連情報

● AWS [CloudFormation](https://console.aws.amazon.com/cloudformation/) コンソール に移動し、作成する CloudFormation スタックの詳細を表示 できます。

## 4.4.3.5. AWS でのネットワークおよび負荷分散コンポーネントの作成

OpenShift Container Platform クラスターで使用できるネットワークおよび負荷分散 (classic または network) を Amazon Web Services (AWS) で設定する必要があります。

提供される CloudFormation テンプレートおよびカスタムパラメーターファイルを使用して、AWS リ ソースのスタックを作成できます。スタックは、OpenShift Container Platform クラスターに必要な ネットワークおよび負荷分散コンポーネントを表します。テンプレートは、ホストゾーンおよびサブ ネットタグも作成します。

単一 Virtual Private Cloud 内でテンプレートを複数回実行することができます。

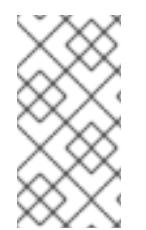

# 注記

このドキュメントの CloudFormation テンプレートを使用して AWS インフラストラク チャーを作成しない場合は、記載されている情報を確認し、インフラストラクチャーを 手動で作成する必要があります。クラスターが適切に初期化されない場合、インストー ルログを用意して Red Hat サポートに問い合わせする必要がある可能性があります。

### 前提条件

- AWS アカウントを設定している。
- aws configure を実行して、AWS キーおよびリージョンをローカルの AWS プロファイルに追 加している。
- クラスターの Ignition 設定ファイルを生成している。
- AWS で VPC および関連するサブネットを作成し、設定している。

## 手順

1. クラスターの **install-config.yaml** ファイルに指定した Route 53 ベースドメインのホストゾー ン ID を取得します。以下のコマンドを実行して、ホストゾーンの詳細を取得できます。

\$ aws route53 list-hosted-zones-by-name --dns-name <route53\_domain> **1**

<span id="page-569-0"></span>**<route53\_domain>** について、クラスターの **install-config.yaml** ファイルを生成した時 に作成した Route 53 ベースドメインを指定します。

### 出力例

[1](#page-569-0)

mycluster.example.com. False 100 HOSTEDZONES 65F8F38E-2268-B835-E15C-AB55336FCBFA /hostedzone/Z21IXYZABCZ2A4 mycluster.example.com. 10

この出力例では、ホストゾーン ID は **Z21IXYZ3-2Z2A4** です。

2. テンプレートが必要とするパラメーター値が含まれる JSON ファイルを作成します。

<span id="page-570-13"></span><span id="page-570-12"></span><span id="page-570-11"></span><span id="page-570-10"></span><span id="page-570-9"></span><span id="page-570-8"></span><span id="page-570-7"></span><span id="page-570-6"></span><span id="page-570-5"></span><span id="page-570-4"></span><span id="page-570-3"></span><span id="page-570-2"></span><span id="page-570-1"></span><span id="page-570-0"></span>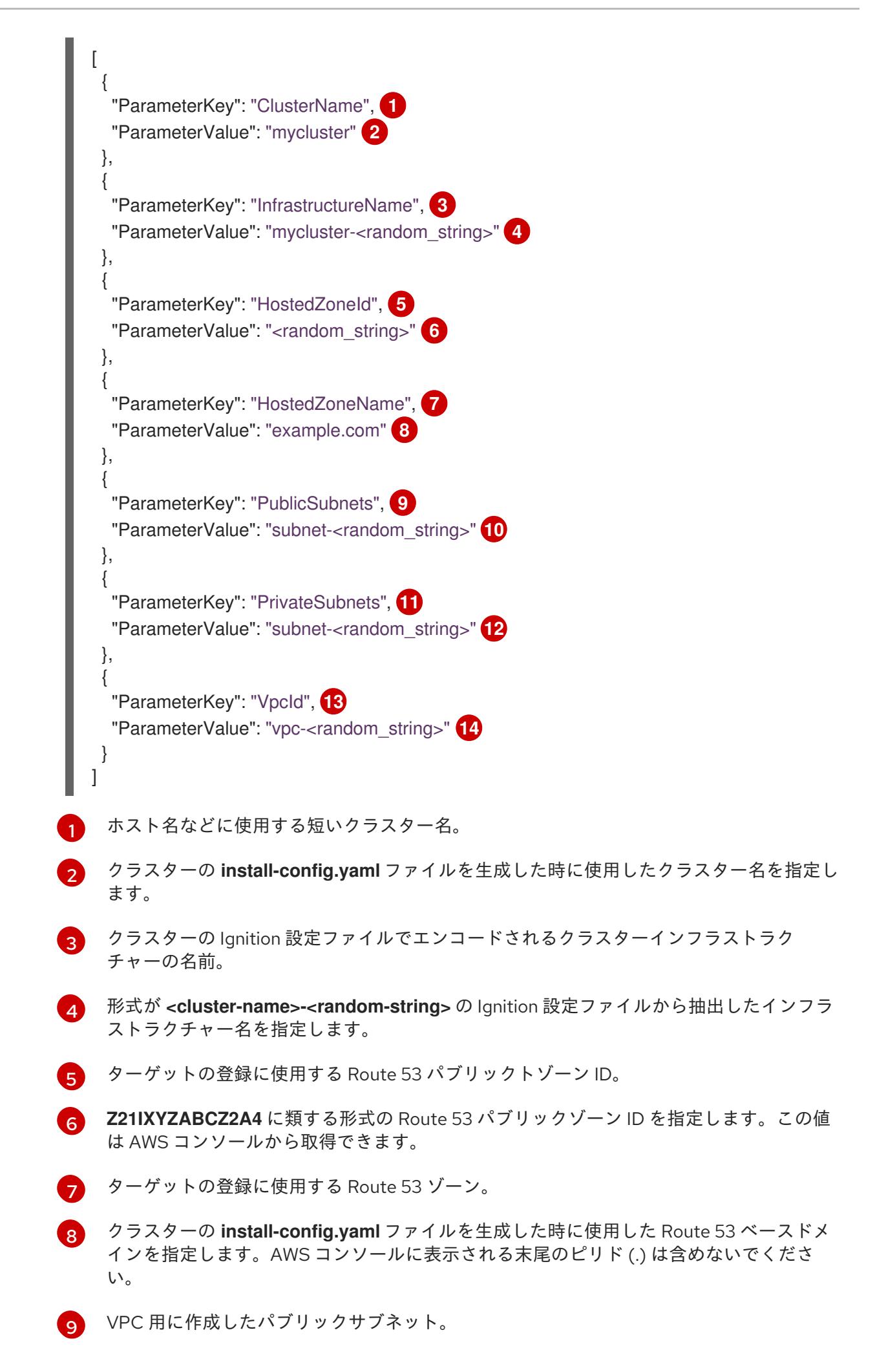

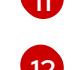

 $(10)$  $(10)$  $(10)$ 

VPC の CloudFormation テンプレートの出力から **PublicSubnetIds** 値を指定します。

[11](#page-570-10) VPC 用に作成したプライベートサブネット。

**[12](#page-570-11)** VPC の CloudFormation テンプレートの出力から **PrivateSubnetIds** 値を指定します。

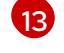

クラスター用に作成した VPC。

- [14](#page-570-13) VPC の CloudFormation テンプレートの出力から **VpcId** 値を指定します。
- 3. このトピックのネットワークおよびロードバランサーの CloudFormation テンプレートセク ションからテンプレートをコピーし、これをコンピューター上に YAML ファイルとして保存し ます。このテンプレートは、クラスターに必要なネットワークおよび負荷分散オブジェクトに ついて記述しています。

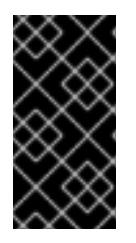

## 重要

AWS government またはシークレットリージョンにクラスターをデプロイする 場合は、CloudFormation テンプレートの **InternalApiServerRecord** を更新し て、**CNAME** レコードを使用する必要があります。**ALIAS** タイプのレコード は、AWS 政府リージョンではサポートされません。

4. CloudFormation テンプレートを起動し、ネットワークおよび負荷分散コンポーネントを提供す る AWS リソースのスタックを作成します。

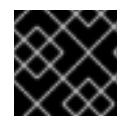

## 重要

<span id="page-571-3"></span>単一行にコマンドを入力してください。

<span id="page-571-0"></span>\$ aws cloudformation create-stack --stack-name <name> **1**

<span id="page-571-1"></span>--template-body file://<template>.yaml **2**

<span id="page-571-2"></span>--parameters file://<parameters>.json **3**

--capabilities CAPABILITY\_NAMED\_IAM **4**

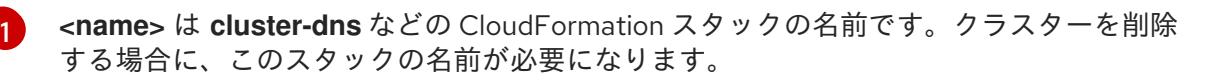

**<template>** は、保存した CloudFormation テンプレート YAML ファイルへの相対パスま たはその名前です。

[3](#page-571-2)

[2](#page-571-1)

**<parameters>** は、CloudFormation パラメーター JSON ファイルへの相対パスまたは名 前です。

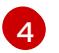

提供されるテンプレートは一部の **AWS::IAM::Role** リソースを作成するた め、**CAPABILITY\_NAMED\_IAM** 機能を明示的に宣言する必要があります。

## 出力例

arn:aws:cloudformation:us-east-1:269333783861:stack/cluster-dns/cd3e5de0-2fd4-11eb-5cf0-12be5c33a183

5. テンプレートのコンポーネントが存在することを確認します。

\$ aws cloudformation describe-stacks --stack-name <name>

**StackStatus** が **CREATE\_COMPLETE** を表示した後に、出力には以下のパラメーターの値が 表示されます。これらのパラメーターの値をクラスターを作成するために実行する他の CloudFormation テンプレートに指定する必要があります。

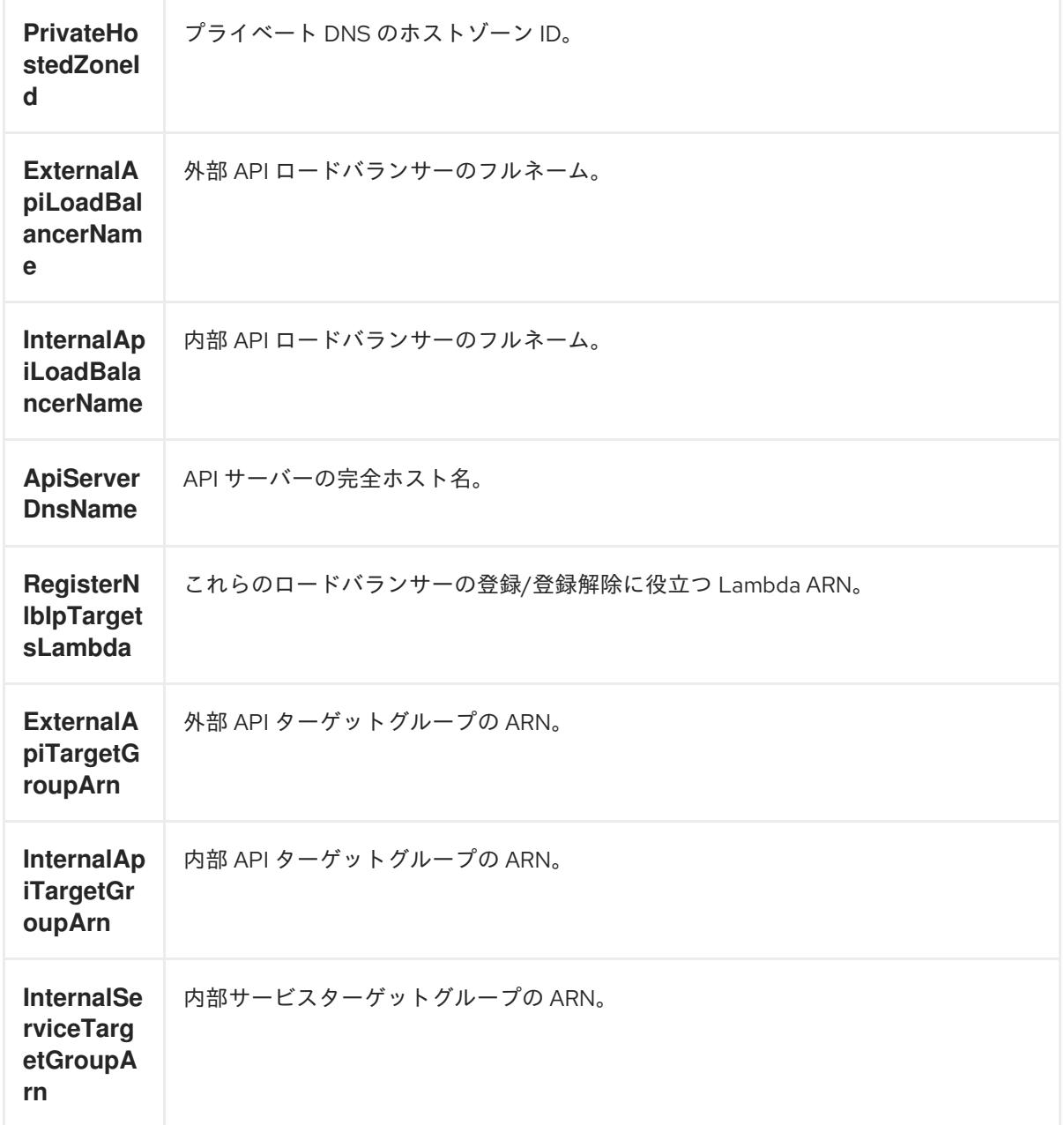

4.4.3.5.1. ネットワークおよびロードバランサーの CloudFormation テンプレート

以下の CloudFormation テンプレートを使用し、OpenShift Container Platform クラスターに必要な ネットワークオブジェクトおよびロードバランサーをデプロイすることができます。

## 例4.74 ネットワークおよびロードバランサーの CloudFormation テンプレート

AWSTemplateFormatVersion: 2010-09-09 Description: Template for OpenShift Cluster Network Elements (Route53 & LBs)

Parameters: ClusterName:

AllowedPattern: ^([a-zA-Z][a-zA-Z0-9\-]{0,26})\$ MaxLength: 27 MinLength: 1 ConstraintDescription: Cluster name must be alphanumeric, start with a letter, and have a maximum of 27 characters. Description: A short, representative cluster name to use for host names and other identifying names. Type: String InfrastructureName: AllowedPattern: ^([a-zA-Z][a-zA-Z0-9\-]{0,26})\$ MaxLength: 27 MinLength: 1 ConstraintDescription: Infrastructure name must be alphanumeric, start with a letter, and have a maximum of 27 characters. Description: A short, unique cluster ID used to tag cloud resources and identify items owned or used by the cluster. Type: String HostedZoneId: Description: The Route53 public zone ID to register the targets with, such as Z21IXYZABCZ2A4. Type: String HostedZoneName: Description: The Route53 zone to register the targets with, such as example.com. Omit the trailing period. Type: String Default: "example.com" PublicSubnets: Description: The internet-facing subnets. Type: List<AWS::EC2::Subnet::Id> PrivateSubnets: Description: The internal subnets. Type: List<AWS::EC2::Subnet::Id> VpcId: Description: The VPC-scoped resources will belong to this VPC. Type: AWS::EC2::VPC::Id Metadata: AWS::CloudFormation::Interface: ParameterGroups: - Label: default: "Cluster Information" Parameters: - ClusterName - InfrastructureName - Label: default: "Network Configuration" Parameters: - VpcId - PublicSubnets - PrivateSubnets - Label: default: "DNS" Parameters: - HostedZoneName - HostedZoneId ParameterLabels:

ClusterName: default: "Cluster Name" InfrastructureName: default: "Infrastructure Name" VpcId: default: "VPC ID" PublicSubnets: default: "Public Subnets" PrivateSubnets: default: "Private Subnets" HostedZoneName: default: "Public Hosted Zone Name" HostedZoneId: default: "Public Hosted Zone ID" Resources: ExtApiElb: Type: AWS::ElasticLoadBalancingV2::LoadBalancer Properties: Name: !Join ["-", [!Ref InfrastructureName, "ext"]] IpAddressType: ipv4 Subnets: !Ref PublicSubnets Type: network IntApiElb: Type: AWS::ElasticLoadBalancingV2::LoadBalancer Properties: Name: !Join ["-", [!Ref InfrastructureName, "int"]] Scheme: internal IpAddressType: ipv4 Subnets: !Ref PrivateSubnets Type: network IntDns: Type: "AWS::Route53::HostedZone" Properties: HostedZoneConfig: Comment: "Managed by CloudFormation" Name: !Join [".", [!Ref ClusterName, !Ref HostedZoneName]] HostedZoneTags: - Key: Name Value: !Join ["-", [!Ref InfrastructureName, "int"]] - Key: !Join ["", ["kubernetes.io/cluster/", !Ref InfrastructureName]] Value: "owned" VPCs: - VPCId: !Ref VpcId VPCRegion: !Ref "AWS::Region" ExternalApiServerRecord: Type: AWS::Route53::RecordSetGroup Properties: Comment: Alias record for the API server HostedZoneId: !Ref HostedZoneId RecordSets: - Name: !Join [

".", ["api", !Ref ClusterName, !Join ["", [!Ref HostedZoneName, "."]]], ] Type: A AliasTarget: HostedZoneId: !GetAtt ExtApiElb.CanonicalHostedZoneID DNSName: !GetAtt ExtApiElb.DNSName InternalApiServerRecord: Type: AWS::Route53::RecordSetGroup Properties: Comment: Alias record for the API server HostedZoneId: !Ref IntDns RecordSets: - Name: !Join [ ".", ["api", !Ref ClusterName, !Join ["", [!Ref HostedZoneName, "."]]], ] Type: A AliasTarget: HostedZoneId: !GetAtt IntApiElb.CanonicalHostedZoneID DNSName: !GetAtt IntApiElb.DNSName - Name: !Join [ ".", ["api-int", !Ref ClusterName, !Join ["", [!Ref HostedZoneName, "."]]], ] Type: A AliasTarget: HostedZoneId: !GetAtt IntApiElb.CanonicalHostedZoneID DNSName: !GetAtt IntApiElb.DNSName ExternalApiListener: Type: AWS::ElasticLoadBalancingV2::Listener Properties: DefaultActions: - Type: forward TargetGroupArn: Ref: ExternalApiTargetGroup LoadBalancerArn: Ref: ExtApiElb Port: 6443 Protocol: TCP ExternalApiTargetGroup: Type: AWS::ElasticLoadBalancingV2::TargetGroup Properties: HealthCheckIntervalSeconds: 10 HealthCheckPath: "/readyz" HealthCheckPort: 6443 HealthCheckProtocol: HTTPS HealthyThresholdCount: 2 UnhealthyThresholdCount: 2 Port: 6443 Protocol: TCP
TargetType: ip VpcId: Ref: VpcId TargetGroupAttributes: - Key: deregistration\_delay.timeout\_seconds Value: 60 InternalApiListener: Type: AWS::ElasticLoadBalancingV2::Listener Properties: DefaultActions: - Type: forward TargetGroupArn: Ref: InternalApiTargetGroup LoadBalancerArn: Ref: IntApiElb Port: 6443 Protocol: TCP InternalApiTargetGroup: Type: AWS::ElasticLoadBalancingV2::TargetGroup Properties: HealthCheckIntervalSeconds: 10 HealthCheckPath: "/readyz" HealthCheckPort: 6443 HealthCheckProtocol: HTTPS HealthyThresholdCount: 2 UnhealthyThresholdCount: 2 Port: 6443 Protocol: TCP TargetType: ip VpcId: Ref: VpcId TargetGroupAttributes: - Key: deregistration\_delay.timeout\_seconds Value: 60 InternalServiceInternalListener: Type: AWS::ElasticLoadBalancingV2::Listener Properties: DefaultActions: - Type: forward TargetGroupArn: Ref: InternalServiceTargetGroup LoadBalancerArn: Ref: IntApiElb Port: 22623 Protocol: TCP InternalServiceTargetGroup: Type: AWS::ElasticLoadBalancingV2::TargetGroup Properties: HealthCheckIntervalSeconds: 10 HealthCheckPath: "/healthz" HealthCheckPort: 22623 HealthCheckProtocol: HTTPS

HealthyThresholdCount: 2 UnhealthyThresholdCount: 2 Port: 22623 Protocol: TCP TargetType: ip VpcId: Ref: VpcId TargetGroupAttributes: - Key: deregistration\_delay.timeout\_seconds Value: 60 RegisterTargetLambdaIamRole: Type: AWS::IAM::Role Properties: RoleName: !Join ["-", [!Ref InfrastructureName, "nlb", "lambda", "role"]] AssumeRolePolicyDocument: Version: "2012-10-17" Statement: - Effect: "Allow" Principal: Service: - "lambda.amazonaws.com" Action: - "sts:AssumeRole" Path: "/" Policies: - PolicyName: !Join ["-", [!Ref InfrastructureName, "master", "policy"]] PolicyDocument: Version: "2012-10-17" Statement: - Effect: "Allow" Action:  $\left[ \right]$ "elasticloadbalancing:RegisterTargets", "elasticloadbalancing:DeregisterTargets",  $\mathbf{1}$ Resource: !Ref InternalApiTargetGroup - Effect: "Allow" Action:  $\lceil$ "elasticloadbalancing:RegisterTargets", "elasticloadbalancing:DeregisterTargets", ] Resource: !Ref InternalServiceTargetGroup - Effect: "Allow" Action:  $\left[ \right]$ "elasticloadbalancing:RegisterTargets", "elasticloadbalancing:DeregisterTargets", ] Resource: !Ref ExternalApiTargetGroup RegisterNlbIpTargets: Type: "AWS::Lambda::Function" Properties: Handler: "index.handler"

```
Role:
    Fn::GetAtt:
     - "RegisterTargetLambdaIamRole"
    - "Arn"
   Code:
    ZipFile: |
      import json
      import boto3
      import cfnresponse
      def handler(event, context):
       elb = boto3.client('elbv2')
       if event['RequestType'] == 'Delete':
         elb.deregister_targets(TargetGroupArn=event['ResourceProperties']
['TargetArn'],Targets=[{'Id': event['ResourceProperties']['TargetIp']}])
       elif event['RequestType'] == 'Create':
        elb.register_targets(TargetGroupArn=event['ResourceProperties']['TargetArn'],Targets=
[{'Id': event['ResourceProperties']['TargetIp']}])
       responseData = \{\}cfnresponse.send(event, context, cfnresponse.SUCCESS, responseData,
event['ResourceProperties']['TargetArn']+event['ResourceProperties']['TargetIp'])
   Runtime: "python3.11"
   Timeout: 120
 RegisterSubnetTagsLambdaIamRole:
  Type: AWS::IAM::Role
  Properties:
   RoleName: !Join ["-", [!Ref InfrastructureName, "subnet-tags-lambda-role"]]
   AssumeRolePolicyDocument:
    Version: "2012-10-17"
    Statement:
    - Effect: "Allow"
      Principal:
       Service:
       - "lambda.amazonaws.com"
      Action:
      - "sts:AssumeRole"
   Path: "/"
   Policies:
   - PolicyName: !Join ["-", [!Ref InfrastructureName, "subnet-tagging-policy"]]
    PolicyDocument:
      Version: "2012-10-17"
      Statement:
      - Effect: "Allow"
       Action:
        \lceil"ec2:DeleteTags",
         "ec2:CreateTags"
        ]
       Resource: "arn:aws:ec2:*:*:subnet/*"
      - Effect: "Allow"
       Action:
         [
          "ec2:DescribeSubnets",
          "ec2:DescribeTags"
        ]
       Resource: "*"
```
RegisterSubnetTags: Type: "AWS::Lambda::Function" Properties: Handler: "index.handler" Role: Fn::GetAtt: - "RegisterSubnetTagsLambdaIamRole" - "Arn" Code: ZipFile: | import json import boto3 import cfnresponse def handler(event, context): ec2\_client = boto3.client('ec2') if event['RequestType'] == 'Delete': for subnet\_id in event['ResourceProperties']['Subnets']: ec2\_client.delete\_tags(Resources=[subnet\_id], Tags=[{'Key': 'kubernetes.io/cluster/' + event['ResourceProperties']['InfrastructureName']}]); elif event['RequestType'] == 'Create': for subnet\_id in event['ResourceProperties']['Subnets']: ec2 client.create tags(Resources=[subnet id], Tags=[{'Key': 'kubernetes.io/cluster/' + event['ResourceProperties']['InfrastructureName'], 'Value': 'shared'}]); responseData =  $\{ \}$ cfnresponse.send(event, context, cfnresponse.SUCCESS, responseData, event['ResourceProperties']['InfrastructureName']+event['ResourceProperties']['Subnets'][0]) Runtime: "python3.11" Timeout: 120 RegisterPublicSubnetTags: Type: Custom::SubnetRegister Properties: ServiceToken: !GetAtt RegisterSubnetTags.Arn InfrastructureName: !Ref InfrastructureName Subnets: !Ref PublicSubnets RegisterPrivateSubnetTags: Type: Custom::SubnetRegister Properties: ServiceToken: !GetAtt RegisterSubnetTags.Arn InfrastructureName: !Ref InfrastructureName Subnets: !Ref PrivateSubnets Outputs: PrivateHostedZoneId: Description: Hosted zone ID for the private DNS, which is required for private records. Value: !Ref IntDns ExternalApiLoadBalancerName: Description: Full name of the external API load balancer. Value: !GetAtt ExtApiElb.LoadBalancerFullName InternalApiLoadBalancerName: Description: Full name of the internal API load balancer. Value: !GetAtt IntApiElb.LoadBalancerFullName ApiServerDnsName: Description: Full hostname of the API server, which is required for the Ignition config files.

Value: !Join [".", ["api-int", !Ref ClusterName, !Ref HostedZoneName]] RegisterNlbIpTargetsLambda: Description: Lambda ARN useful to help register or deregister IP targets for these load balancers. Value: !GetAtt RegisterNlbIpTargets.Arn ExternalApiTargetGroupArn: Description: ARN of the external API target group. Value: !Ref ExternalApiTargetGroup InternalApiTargetGroupArn: Description: ARN of the internal API target group. Value: !Ref InternalApiTargetGroup InternalServiceTargetGroupArn: Description: ARN of the internal service target group.

Value: !Ref InternalServiceTargetGroup

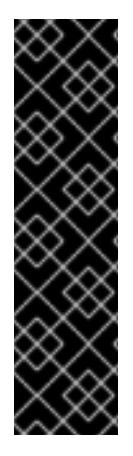

# 重要

クラスターを AWS government またはシークレットリージョンにデプロイする場合 は、**InternalApiServerRecord** を更新し、**CNAME** レコードを使用する必要がありま す。**ALIAS** タイプのレコードは、AWS 政府リージョンではサポートされません。以下に 例を示します。

Type: CNAME TTL: 10 ResourceRecords: - !GetAtt IntApiElb.DNSName

### 関連情報

- AWS [CloudFormation](https://console.aws.amazon.com/cloudformation/) コンソール に移動し、作成する CloudFormation スタックの詳細を表示 できます。
- AWS Route 53 [コンソール](https://console.aws.amazon.com/route53/) に移動して、ホストゾーンの詳細を表示できます。
- [パブリックホストゾーンのリスト表示の詳細は、](https://docs.aws.amazon.com/Route53/latest/DeveloperGuide/ListInfoOnHostedZone.html)AWS ドキュメントの Listing public hosted zones を参照してください。

# 4.4.3.6. AWS でのセキュリティーグループおよびロールの作成

OpenShift Container Platform クラスターで使用するセキュリティーグループおよびロールを Amazon Web Services (AWS) で作成する必要があります。

提供される CloudFormation テンプレートおよびカスタムパラメーターファイルを使用して、AWS リ ソースのスタックを作成できます。スタックは、OpenShift Container Platform クラスターに必要なセ キュリティーグループおよびロールを表します。

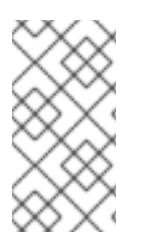

# 注記

このドキュメントの CloudFormation テンプレートを使用して AWS インフラストラク チャーを作成しない場合は、記載されている情報を確認し、インフラストラクチャーを 手動で作成する必要があります。クラスターが適切に初期化されない場合、インストー ルログを用意して Red Hat サポートに問い合わせする必要がある可能性があります。

### 前提条件

- AWS アカウントを設定している。
- **aws configure** を実行して、AWS キーおよびリージョンをローカルの AWS プロファイルに追 加している。
- クラスターの Ignition 設定ファイルを生成している。
- AWS で VPC および関連するサブネットを作成し、設定している。

### 手順

1. テンプレートが必要とするパラメーター値が含まれる JSON ファイルを作成します。

<span id="page-581-7"></span><span id="page-581-6"></span><span id="page-581-5"></span><span id="page-581-4"></span><span id="page-581-3"></span><span id="page-581-2"></span><span id="page-581-1"></span><span id="page-581-0"></span>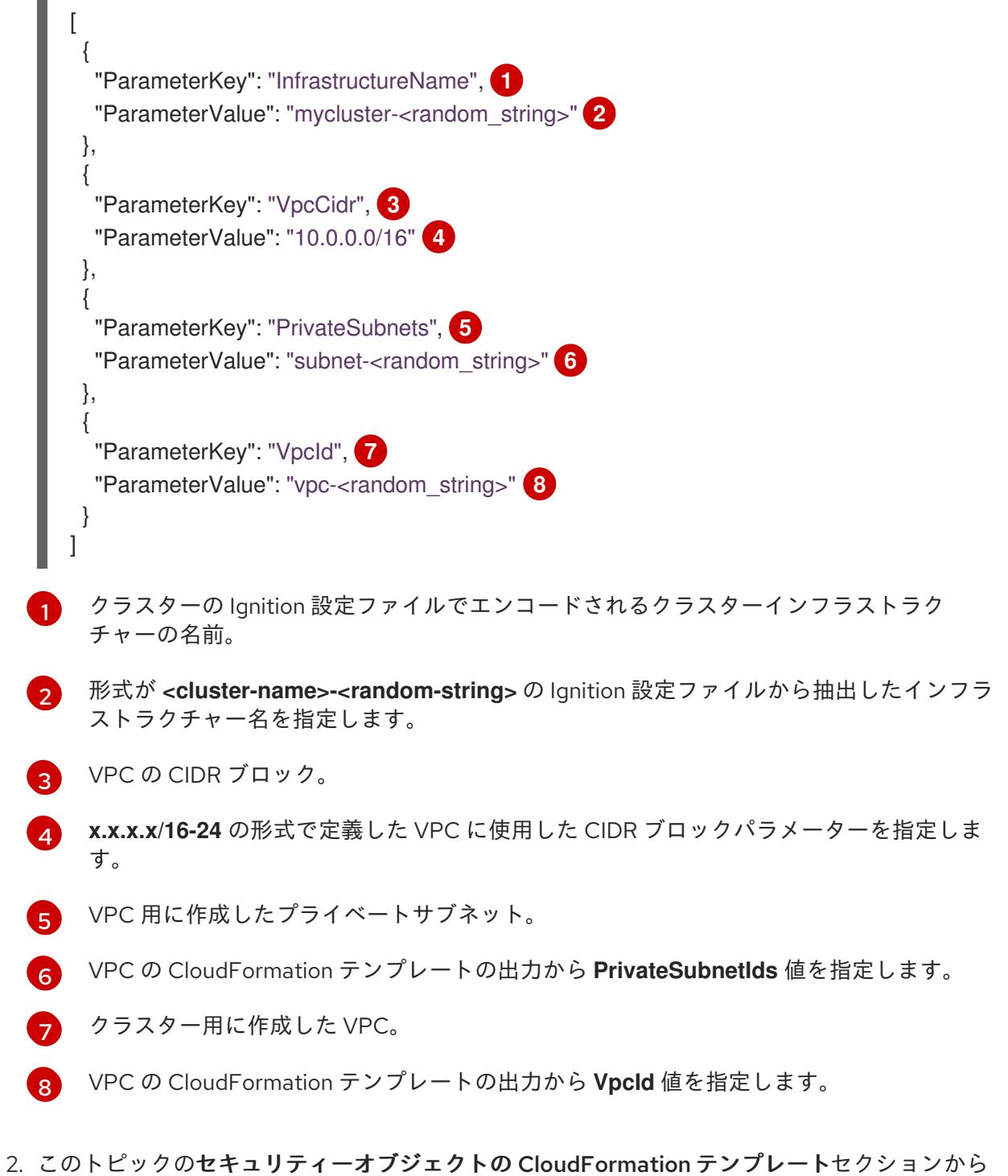

テンプレートをコピーし、これをコンピューター上に YAML ファイルとして保存します。この

テンプレートは、クラスターに必要なセキュリティーグループおよびロールについて記述して います。

3. CloudFormation テンプレートを起動し、セキュリティーグループおよびロールを表す AWS リ ソースのスタックを作成します。

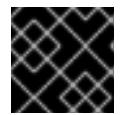

# 重要

<span id="page-582-3"></span>単一行にコマンドを入力してください。

<span id="page-582-0"></span>\$ aws cloudformation create-stack --stack-name <name> **1**

- <span id="page-582-1"></span>--template-body file://<template>.yaml **2**
- <span id="page-582-2"></span>--parameters file://<parameters>.json **3**
- --capabilities CAPABILITY\_NAMED\_IAM **4**
- **<name>** は **cluster-sec** などの CloudFormation スタックの名前です。クラスターを削除 する場合に、このスタックの名前が必要になります。

**<template>** は、保存した CloudFormation テンプレート YAML ファイルへの相対パスま たはその名前です。

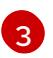

[2](#page-582-1)

[1](#page-582-0)

**<parameters>** は、CloudFormation パラメーター JSON ファイルへの相対パスまたは名 前です。

[4](#page-582-3) 提供されるテンプレートは一部の **AWS::IAM::Role** および **AWS::IAM::InstanceProfile** リ ソースを作成するため、**CAPABILITY\_NAMED\_IAM** 機能を明示的に宣言する必要があり ます。

# 出力例

arn:aws:cloudformation:us-east-1:269333783861:stack/cluster-sec/03bd4210-2ed7-11eb-6d7a-13fc0b61e9db

4. テンプレートのコンポーネントが存在することを確認します。

\$ aws cloudformation describe-stacks --stack-name <name>

**StackStatus** が **CREATE\_COMPLETE** を表示した後に、出力には以下のパラメーターの値が 表示されます。これらのパラメーターの値をクラスターを作成するために実行する他の CloudFormation テンプレートに指定する必要があります。

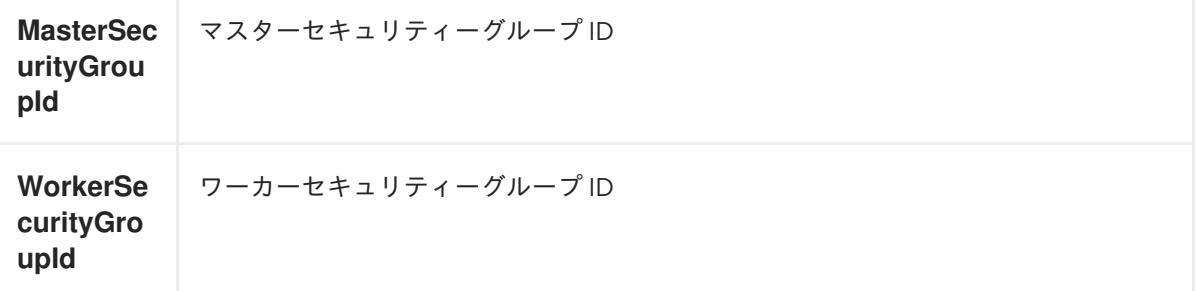

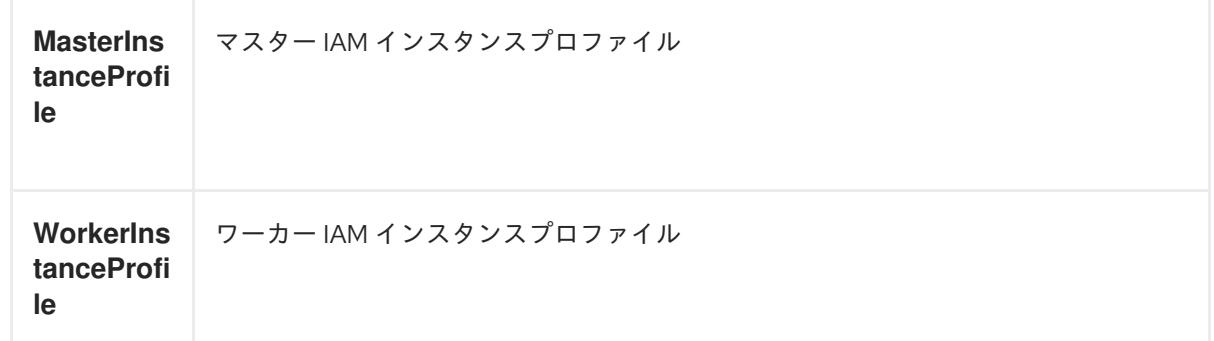

4.4.3.6.1. セキュリティーオブジェクトの CloudFormation テンプレート

以下の CloudFormation テンプレートを使用し、OpenShift Container Platform クラスターに必要なセ キュリティーオブジェクトをデプロイすることができます。

```
例4.75 セキュリティーオブジェクトの CloudFormation テンプレート
   AWSTemplateFormatVersion: 2010-09-09
   Description: Template for OpenShift Cluster Security Elements (Security Groups & IAM)
   Parameters:
    InfrastructureName:
     AllowedPattern: ^([a-zA-Z][a-zA-Z0-9\-]{0,26})$
     MaxLength: 27
     MinLength: 1
     ConstraintDescription: Infrastructure name must be alphanumeric, start with a letter, and have a
   maximum of 27 characters.
     Description: A short, unique cluster ID used to tag cloud resources and identify items owned or
   used by the cluster.
     Type: String
    VpcCidr:
     AllowedPattern: ^(([0-9]|[1-9][0-9]|1[0-9]{2}|2[0-4][0-9]|25[0-5])\.){3}([0-9]|[1-9][0-9]|1[0-9]{2}|2[0-
   4][0-9]|25[0-5])(\/(1[6-9]|2[0-4]))$
     ConstraintDescription: CIDR block parameter must be in the form x.x.x.x/16-24.
     Default: 10.0.0.0/16
     Description: CIDR block for VPC.
     Type: String
    VpcId:
     Description: The VPC-scoped resources will belong to this VPC.
     Type: AWS::EC2::VPC::Id
    PrivateSubnets:
     Description: The internal subnets.
     Type: List<AWS::EC2::Subnet::Id>
   Metadata:
    AWS::CloudFormation::Interface:
     ParameterGroups:
     - Label:
        default: "Cluster Information"
      Parameters:
      - InfrastructureName
     - Label:
       default: "Network Configuration"
      Parameters:
      - VpcId
```
- VpcCidr - PrivateSubnets ParameterLabels: InfrastructureName: default: "Infrastructure Name" VpcId: default: "VPC ID" VpcCidr: default: "VPC CIDR" PrivateSubnets: default: "Private Subnets" Resources: MasterSecurityGroup: Type: AWS::EC2::SecurityGroup Properties: GroupDescription: Cluster Master Security Group SecurityGroupIngress: - IpProtocol: icmp FromPort: 0 ToPort: 0 CidrIp: !Ref VpcCidr - IpProtocol: tcp FromPort: 22 ToPort: 22 CidrIp: !Ref VpcCidr - IpProtocol: tcp ToPort: 6443 FromPort: 6443 CidrIp: !Ref VpcCidr - IpProtocol: tcp FromPort: 22623 ToPort: 22623 CidrIp: !Ref VpcCidr VpcId: !Ref VpcId WorkerSecurityGroup: Type: AWS::EC2::SecurityGroup Properties: GroupDescription: Cluster Worker Security Group SecurityGroupIngress: - IpProtocol: icmp FromPort: 0 ToPort: 0 CidrIp: !Ref VpcCidr - IpProtocol: tcp FromPort: 22 ToPort: 22 CidrIp: !Ref VpcCidr VpcId: !Ref VpcId MasterIngressEtcd: Type: AWS::EC2::SecurityGroupIngress Properties: GroupId: !GetAtt MasterSecurityGroup.GroupId SourceSecurityGroupId: !GetAtt MasterSecurityGroup.GroupId

Description: etcd FromPort: 2379 ToPort: 2380 IpProtocol: tcp MasterIngressVxlan: Type: AWS::EC2::SecurityGroupIngress Properties: GroupId: !GetAtt MasterSecurityGroup.GroupId SourceSecurityGroupId: !GetAtt MasterSecurityGroup.GroupId Description: Vxlan packets FromPort: 4789 ToPort: 4789 IpProtocol: udp MasterIngressWorkerVxlan: Type: AWS::EC2::SecurityGroupIngress Properties: GroupId: !GetAtt MasterSecurityGroup.GroupId SourceSecurityGroupId: !GetAtt WorkerSecurityGroup.GroupId Description: Vxlan packets FromPort: 4789 ToPort: 4789 IpProtocol: udp MasterIngressGeneve: Type: AWS::EC2::SecurityGroupIngress Properties: GroupId: !GetAtt MasterSecurityGroup.GroupId SourceSecurityGroupId: !GetAtt MasterSecurityGroup.GroupId Description: Geneve packets FromPort: 6081 ToPort: 6081 IpProtocol: udp MasterIngressWorkerGeneve: Type: AWS::EC2::SecurityGroupIngress Properties: GroupId: !GetAtt MasterSecurityGroup.GroupId SourceSecurityGroupId: !GetAtt WorkerSecurityGroup.GroupId Description: Geneve packets FromPort: 6081 ToPort: 6081 IpProtocol: udp MasterIngressIpsecIke: Type: AWS::EC2::SecurityGroupIngress Properties: GroupId: !GetAtt MasterSecurityGroup.GroupId SourceSecurityGroupId: !GetAtt MasterSecurityGroup.GroupId Description: IPsec IKE packets FromPort: 500 ToPort: 500 IpProtocol: udp MasterIngressIpsecNat:

Type: AWS::EC2::SecurityGroupIngress Properties: GroupId: !GetAtt MasterSecurityGroup.GroupId SourceSecurityGroupId: !GetAtt MasterSecurityGroup.GroupId Description: IPsec NAT-T packets FromPort: 4500 ToPort: 4500 IpProtocol: udp MasterIngressIpsecEsp: Type: AWS::EC2::SecurityGroupIngress Properties: GroupId: !GetAtt MasterSecurityGroup.GroupId SourceSecurityGroupId: !GetAtt MasterSecurityGroup.GroupId Description: IPsec ESP packets IpProtocol: 50 MasterIngressWorkerIpsecIke: Type: AWS::EC2::SecurityGroupIngress Properties: GroupId: !GetAtt MasterSecurityGroup.GroupId SourceSecurityGroupId: !GetAtt WorkerSecurityGroup.GroupId Description: IPsec IKE packets FromPort: 500 ToPort: 500 IpProtocol: udp MasterIngressWorkerIpsecNat: Type: AWS::EC2::SecurityGroupIngress Properties: GroupId: !GetAtt MasterSecurityGroup.GroupId SourceSecurityGroupId: !GetAtt WorkerSecurityGroup.GroupId Description: IPsec NAT-T packets FromPort: 4500 ToPort: 4500 IpProtocol: udp MasterIngressWorkerIpsecEsp: Type: AWS::EC2::SecurityGroupIngress Properties: GroupId: !GetAtt MasterSecurityGroup.GroupId SourceSecurityGroupId: !GetAtt WorkerSecurityGroup.GroupId Description: IPsec ESP packets IpProtocol: 50 MasterIngressInternal: Type: AWS::EC2::SecurityGroupIngress Properties: GroupId: !GetAtt MasterSecurityGroup.GroupId SourceSecurityGroupId: !GetAtt MasterSecurityGroup.GroupId Description: Internal cluster communication FromPort: 9000 ToPort: 9999 IpProtocol: tcp

MasterIngressWorkerInternal:

Type: AWS::EC2::SecurityGroupIngress Properties: GroupId: !GetAtt MasterSecurityGroup.GroupId SourceSecurityGroupId: !GetAtt WorkerSecurityGroup.GroupId Description: Internal cluster communication FromPort: 9000 ToPort: 9999 IpProtocol: tcp MasterIngressInternalUDP: Type: AWS::EC2::SecurityGroupIngress Properties: GroupId: !GetAtt MasterSecurityGroup.GroupId SourceSecurityGroupId: !GetAtt MasterSecurityGroup.GroupId Description: Internal cluster communication FromPort: 9000 ToPort: 9999 IpProtocol: udp MasterIngressWorkerInternalUDP: Type: AWS::EC2::SecurityGroupIngress Properties: GroupId: !GetAtt MasterSecurityGroup.GroupId SourceSecurityGroupId: !GetAtt WorkerSecurityGroup.GroupId Description: Internal cluster communication FromPort: 9000 ToPort: 9999 IpProtocol: udp MasterIngressKube: Type: AWS::EC2::SecurityGroupIngress Properties: GroupId: !GetAtt MasterSecurityGroup.GroupId SourceSecurityGroupId: !GetAtt MasterSecurityGroup.GroupId Description: Kubernetes kubelet, scheduler and controller manager FromPort: 10250 ToPort: 10259 IpProtocol: tcp MasterIngressWorkerKube: Type: AWS::EC2::SecurityGroupIngress Properties: GroupId: !GetAtt MasterSecurityGroup.GroupId SourceSecurityGroupId: !GetAtt WorkerSecurityGroup.GroupId Description: Kubernetes kubelet, scheduler and controller manager FromPort: 10250 ToPort: 10259 IpProtocol: tcp MasterIngressIngressServices: Type: AWS::EC2::SecurityGroupIngress Properties: GroupId: !GetAtt MasterSecurityGroup.GroupId SourceSecurityGroupId: !GetAtt MasterSecurityGroup.GroupId Description: Kubernetes ingress services FromPort: 30000

ToPort: 32767 IpProtocol: tcp MasterIngressWorkerIngressServices: Type: AWS::EC2::SecurityGroupIngress Properties: GroupId: !GetAtt MasterSecurityGroup.GroupId SourceSecurityGroupId: !GetAtt WorkerSecurityGroup.GroupId Description: Kubernetes ingress services FromPort: 30000 ToPort: 32767 IpProtocol: tcp MasterIngressIngressServicesUDP: Type: AWS::EC2::SecurityGroupIngress Properties: GroupId: !GetAtt MasterSecurityGroup.GroupId SourceSecurityGroupId: !GetAtt MasterSecurityGroup.GroupId Description: Kubernetes ingress services FromPort: 30000 ToPort: 32767 IpProtocol: udp MasterIngressWorkerIngressServicesUDP: Type: AWS::EC2::SecurityGroupIngress Properties: GroupId: !GetAtt MasterSecurityGroup.GroupId SourceSecurityGroupId: !GetAtt WorkerSecurityGroup.GroupId Description: Kubernetes ingress services FromPort: 30000 ToPort: 32767 IpProtocol: udp WorkerIngressVxlan: Type: AWS::EC2::SecurityGroupIngress Properties: GroupId: !GetAtt WorkerSecurityGroup.GroupId SourceSecurityGroupId: !GetAtt WorkerSecurityGroup.GroupId Description: Vxlan packets FromPort: 4789 ToPort: 4789 IpProtocol: udp WorkerIngressMasterVxlan: Type: AWS::EC2::SecurityGroupIngress Properties: GroupId: !GetAtt WorkerSecurityGroup.GroupId SourceSecurityGroupId: !GetAtt MasterSecurityGroup.GroupId Description: Vxlan packets FromPort: 4789 ToPort: 4789 IpProtocol: udp WorkerIngressGeneve: Type: AWS::EC2::SecurityGroupIngress Properties:

GroupId: !GetAtt WorkerSecurityGroup.GroupId SourceSecurityGroupId: !GetAtt WorkerSecurityGroup.GroupId Description: Geneve packets FromPort: 6081 ToPort: 6081 IpProtocol: udp WorkerIngressMasterGeneve: Type: AWS::EC2::SecurityGroupIngress Properties: GroupId: !GetAtt WorkerSecurityGroup.GroupId SourceSecurityGroupId: !GetAtt MasterSecurityGroup.GroupId Description: Geneve packets FromPort: 6081 ToPort: 6081 IpProtocol: udp WorkerIngressIpsecIke: Type: AWS::EC2::SecurityGroupIngress Properties: GroupId: !GetAtt WorkerSecurityGroup.GroupId SourceSecurityGroupId: !GetAtt WorkerSecurityGroup.GroupId Description: IPsec IKE packets FromPort: 500 ToPort: 500 IpProtocol: udp WorkerIngressIpsecNat: Type: AWS::EC2::SecurityGroupIngress Properties: GroupId: !GetAtt WorkerSecurityGroup.GroupId SourceSecurityGroupId: !GetAtt WorkerSecurityGroup.GroupId Description: IPsec NAT-T packets FromPort: 4500 ToPort: 4500 IpProtocol: udp WorkerIngressIpsecEsp: Type: AWS::EC2::SecurityGroupIngress Properties: GroupId: !GetAtt WorkerSecurityGroup.GroupId SourceSecurityGroupId: !GetAtt WorkerSecurityGroup.GroupId Description: IPsec ESP packets IpProtocol: 50 WorkerIngressMasterIpsecIke: Type: AWS::EC2::SecurityGroupIngress Properties: GroupId: !GetAtt WorkerSecurityGroup.GroupId SourceSecurityGroupId: !GetAtt MasterSecurityGroup.GroupId Description: IPsec IKE packets FromPort: 500 ToPort: 500 IpProtocol: udp

WorkerIngressMasterIpsecNat:

Type: AWS::EC2::SecurityGroupIngress Properties: GroupId: !GetAtt WorkerSecurityGroup.GroupId SourceSecurityGroupId: !GetAtt MasterSecurityGroup.GroupId Description: IPsec NAT-T packets FromPort: 4500 ToPort: 4500 IpProtocol: udp WorkerIngressMasterIpsecEsp: Type: AWS::EC2::SecurityGroupIngress Properties: GroupId: !GetAtt WorkerSecurityGroup.GroupId SourceSecurityGroupId: !GetAtt MasterSecurityGroup.GroupId Description: IPsec ESP packets IpProtocol: 50 WorkerIngressInternal: Type: AWS::EC2::SecurityGroupIngress Properties: GroupId: !GetAtt WorkerSecurityGroup.GroupId SourceSecurityGroupId: !GetAtt WorkerSecurityGroup.GroupId Description: Internal cluster communication FromPort: 9000 ToPort: 9999 IpProtocol: tcp WorkerIngressMasterInternal: Type: AWS::EC2::SecurityGroupIngress Properties: GroupId: !GetAtt WorkerSecurityGroup.GroupId SourceSecurityGroupId: !GetAtt MasterSecurityGroup.GroupId Description: Internal cluster communication FromPort: 9000 ToPort: 9999 IpProtocol: tcp WorkerIngressInternalUDP: Type: AWS::EC2::SecurityGroupIngress Properties: GroupId: !GetAtt WorkerSecurityGroup.GroupId SourceSecurityGroupId: !GetAtt WorkerSecurityGroup.GroupId Description: Internal cluster communication FromPort: 9000 ToPort: 9999 IpProtocol: udp WorkerIngressMasterInternalUDP: Type: AWS::EC2::SecurityGroupIngress Properties: GroupId: !GetAtt WorkerSecurityGroup.GroupId SourceSecurityGroupId: !GetAtt MasterSecurityGroup.GroupId Description: Internal cluster communication FromPort: 9000 ToPort: 9999 IpProtocol: udp

WorkerIngressKube: Type: AWS::EC2::SecurityGroupIngress Properties: GroupId: !GetAtt WorkerSecurityGroup.GroupId SourceSecurityGroupId: !GetAtt WorkerSecurityGroup.GroupId Description: Kubernetes secure kubelet port FromPort: 10250 ToPort: 10250 IpProtocol: tcp WorkerIngressWorkerKube: Type: AWS::EC2::SecurityGroupIngress Properties: GroupId: !GetAtt WorkerSecurityGroup.GroupId SourceSecurityGroupId: !GetAtt MasterSecurityGroup.GroupId Description: Internal Kubernetes communication FromPort: 10250 ToPort: 10250 IpProtocol: tcp WorkerIngressIngressServices: Type: AWS::EC2::SecurityGroupIngress Properties: GroupId: !GetAtt WorkerSecurityGroup.GroupId SourceSecurityGroupId: !GetAtt WorkerSecurityGroup.GroupId Description: Kubernetes ingress services FromPort: 30000 ToPort: 32767 IpProtocol: tcp WorkerIngressMasterIngressServices: Type: AWS::EC2::SecurityGroupIngress Properties: GroupId: !GetAtt WorkerSecurityGroup.GroupId SourceSecurityGroupId: !GetAtt MasterSecurityGroup.GroupId Description: Kubernetes ingress services FromPort: 30000 ToPort: 32767 IpProtocol: tcp WorkerIngressIngressServicesUDP: Type: AWS::EC2::SecurityGroupIngress Properties: GroupId: !GetAtt WorkerSecurityGroup.GroupId SourceSecurityGroupId: !GetAtt WorkerSecurityGroup.GroupId Description: Kubernetes ingress services FromPort: 30000 ToPort: 32767 IpProtocol: udp WorkerIngressMasterIngressServicesUDP: Type: AWS::EC2::SecurityGroupIngress Properties: GroupId: !GetAtt WorkerSecurityGroup.GroupId SourceSecurityGroupId: !GetAtt MasterSecurityGroup.GroupId

Description: Kubernetes ingress services FromPort: 30000 ToPort: 32767 IpProtocol: udp MasterIamRole: Type: AWS::IAM::Role Properties: AssumeRolePolicyDocument: Version: "2012-10-17" Statement: - Effect: "Allow" Principal: Service: - "ec2.amazonaws.com" Action: - "sts:AssumeRole" Policies: - PolicyName: !Join ["-", [!Ref InfrastructureName, "master", "policy"]] PolicyDocument: Version: "2012-10-17" Statement: - Effect: "Allow" Action: - "ec2:AttachVolume" - "ec2:AuthorizeSecurityGroupIngress" - "ec2:CreateSecurityGroup" - "ec2:CreateTags" - "ec2:CreateVolume" - "ec2:DeleteSecurityGroup" - "ec2:DeleteVolume" - "ec2:Describe\*" - "ec2:DetachVolume" - "ec2:ModifyInstanceAttribute" - "ec2:ModifyVolume" - "ec2:RevokeSecurityGroupIngress" - "elasticloadbalancing:AddTags" - "elasticloadbalancing:AttachLoadBalancerToSubnets" - "elasticloadbalancing:ApplySecurityGroupsToLoadBalancer" - "elasticloadbalancing:CreateListener" - "elasticloadbalancing:CreateLoadBalancer" - "elasticloadbalancing:CreateLoadBalancerPolicy" - "elasticloadbalancing:CreateLoadBalancerListeners" - "elasticloadbalancing:CreateTargetGroup" - "elasticloadbalancing:ConfigureHealthCheck" - "elasticloadbalancing:DeleteListener" - "elasticloadbalancing:DeleteLoadBalancer" - "elasticloadbalancing:DeleteLoadBalancerListeners" - "elasticloadbalancing:DeleteTargetGroup" - "elasticloadbalancing:DeregisterInstancesFromLoadBalancer" - "elasticloadbalancing:DeregisterTargets" - "elasticloadbalancing:Describe\*" - "elasticloadbalancing:DetachLoadBalancerFromSubnets" - "elasticloadbalancing:ModifyListener" - "elasticloadbalancing:ModifyLoadBalancerAttributes" - "elasticloadbalancing:ModifyTargetGroup"

- "elasticloadbalancing:ModifyTargetGroupAttributes" - "elasticloadbalancing:RegisterInstancesWithLoadBalancer" - "elasticloadbalancing:RegisterTargets" - "elasticloadbalancing:SetLoadBalancerPoliciesForBackendServer" - "elasticloadbalancing:SetLoadBalancerPoliciesOfListener" - "kms:DescribeKey" Resource: "\*" MasterInstanceProfile: Type: "AWS::IAM::InstanceProfile" Properties: Roles: - Ref: "MasterIamRole" WorkerIamRole: Type: AWS::IAM::Role Properties: AssumeRolePolicyDocument: Version: "2012-10-17" Statement: - Effect: "Allow" Principal: Service: - "ec2.amazonaws.com" Action: - "sts:AssumeRole" Policies: - PolicyName: !Join ["-", [!Ref InfrastructureName, "worker", "policy"]] PolicyDocument: Version: "2012-10-17" Statement: - Effect: "Allow" Action: - "ec2:DescribeInstances" - "ec2:DescribeRegions" Resource: "\*" WorkerInstanceProfile: Type: "AWS::IAM::InstanceProfile" Properties: Roles: - Ref: "WorkerIamRole" Outputs: MasterSecurityGroupId: Description: Master Security Group ID Value: !GetAtt MasterSecurityGroup.GroupId WorkerSecurityGroupId: Description: Worker Security Group ID Value: !GetAtt WorkerSecurityGroup.GroupId MasterInstanceProfile: Description: Master IAM Instance Profile Value: !Ref MasterInstanceProfile

WorkerInstanceProfile: Description: Worker IAM Instance Profile Value: !Ref WorkerInstanceProfile

#### 関連情報

● AWS [CloudFormation](https://console.aws.amazon.com/cloudformation/) コンソール に移動し、作成する CloudFormation スタックの詳細を表示 できます。

#### 4.4.3.7. ストリームメタデータを使用した RHCOS AMI へのアクセス

OpenShift Container Platform では、ストリームメタデータ は、JSON 形式で RHCOS に関する標準化 されたメタデータを提供し、メタデータをクラスターに挿入します。ストリームメタデータは、複数の アーキテクチャーをサポートする安定した形式で、自動化を維持するための自己文書化が意図されてい ます。

**openshift-install** の **coreos print-stream-json** サブコマンドを使用して、ストリームメタデータ形式 のブートイメージに関する情報にアクセスできます。このコマンドは、スクリプト可能でマシン読み取 り可能な形式でストリームメタデータを出力する方法を提供します。

user-provisioned installation の場合、**openshift-install** バイナリーには、AWS AMI などの OpenShift Container Platform での使用がテストされている RHCOS ブートイメージのバージョンへの参照が含ま れます。

#### 手順

ストリームメタデータを解析するには、以下のいずれかの方法を使用します。

- Go プログラムから、<https://github.com/coreos/stream-metadata-go> の公式の stream**metadata-go** ライブラリーを使用します。ライブラリーでサンプルコードを確認することもで きます。
- Python や Ruby などの別のプログラミング言語から、お好みのプログラミング言語の JSON ラ イブラリーを使用します。
- **jq** などの JSON データを処理するコマンドラインユーティリティーから、以下のコマンドを実 行します。
	- **us-west-1** などの AWS リージョンの現在の **x86\_64** または **aarch64** AMI を出力します。

#### x86 64 の場合

\$ openshift-install coreos print-stream-json | jq -r '.architectures.x86\_64.images.aws.regions["us-west-1"].image'

### 出力例

ami-0d3e625f84626bbda

#### aarch64 の場合

\$ openshift-install coreos print-stream-json | jq -r '.architectures.aarch64.images.aws.regions["us-west-1"].image'

# 出力例

ami-0af1d3b7fa5be2131

このコマンドの出力は、指定されたアーキテクチャーと **us-west-1** リージョンの AWS AMI ID です。AMI はクラスターと同じリージョンに属する必要があります。

# 4.4.3.8. AWS インフラストラクチャーの RHCOS AMI

Red Hat は、OpenShift Container Platform ノードに手動で指定できる、さまざまな AWS リージョン およびインスタンスアーキテクチャーに有効な Red Hat Enterprise Linux CoreOS(RHCOS) AMI を提供 します。

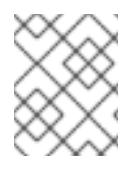

# 注記

また、独自の AMI をインポートすることで、RHCOS AMI がパブリッシュされていない リージョンにインストールすることもできます。

### 表4.23 x86\_64 RHCOS AMIs

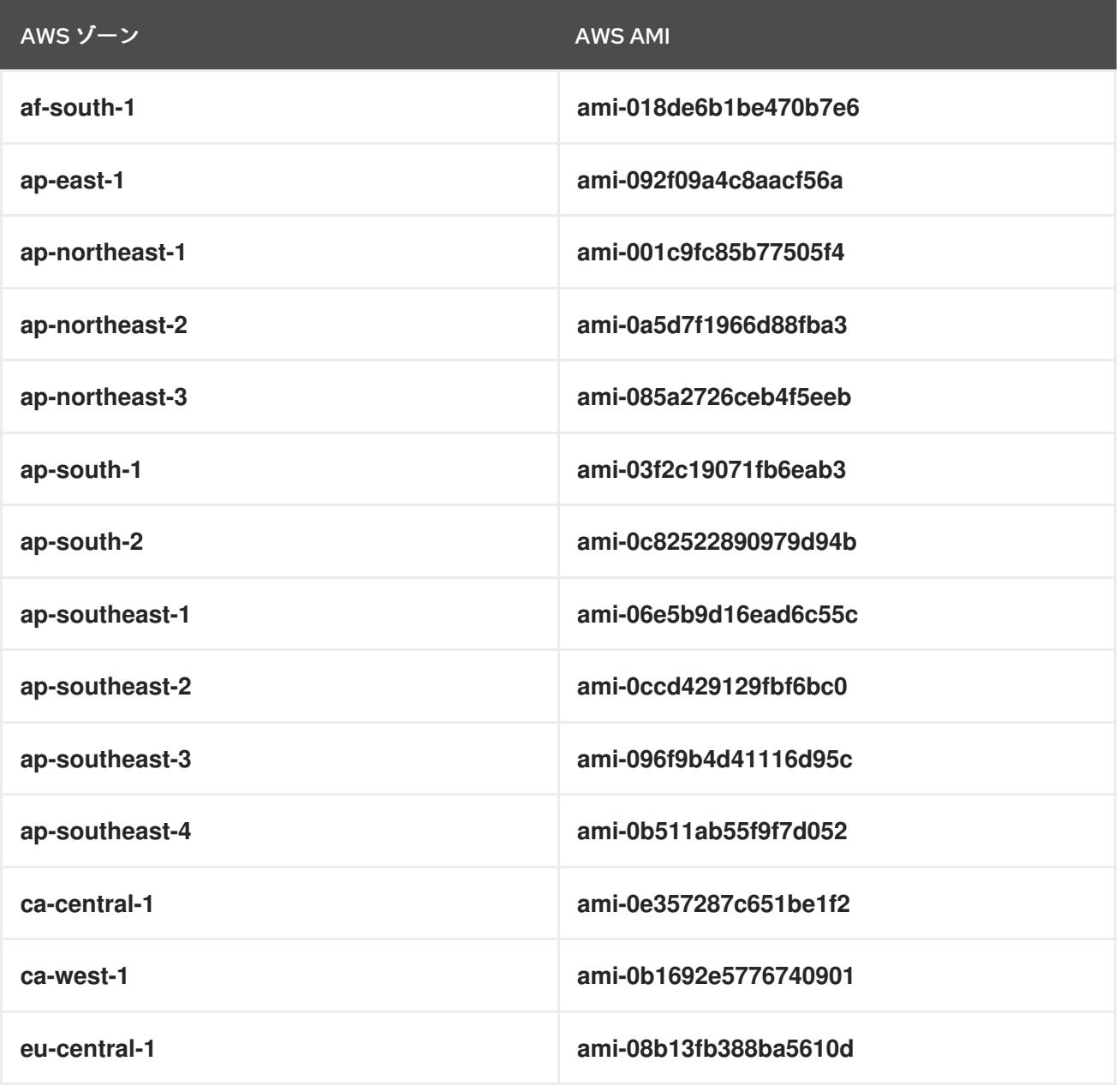

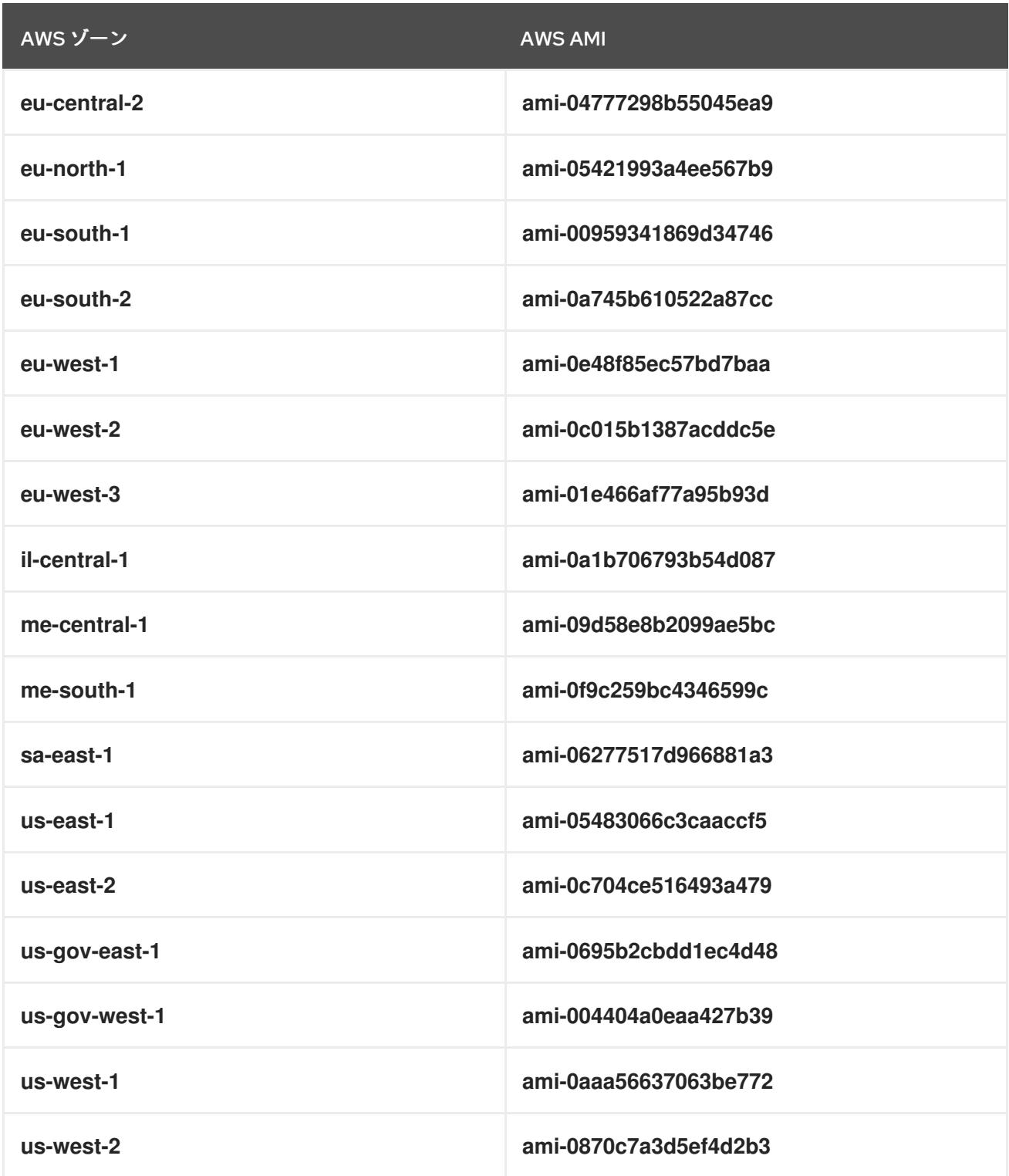

# 表4.24 aarch64 RHCOS AMI

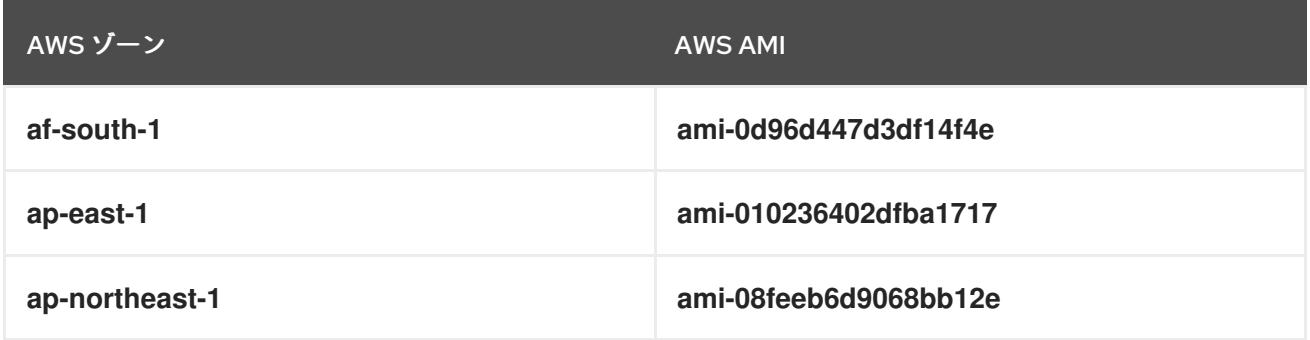

<span id="page-597-0"></span>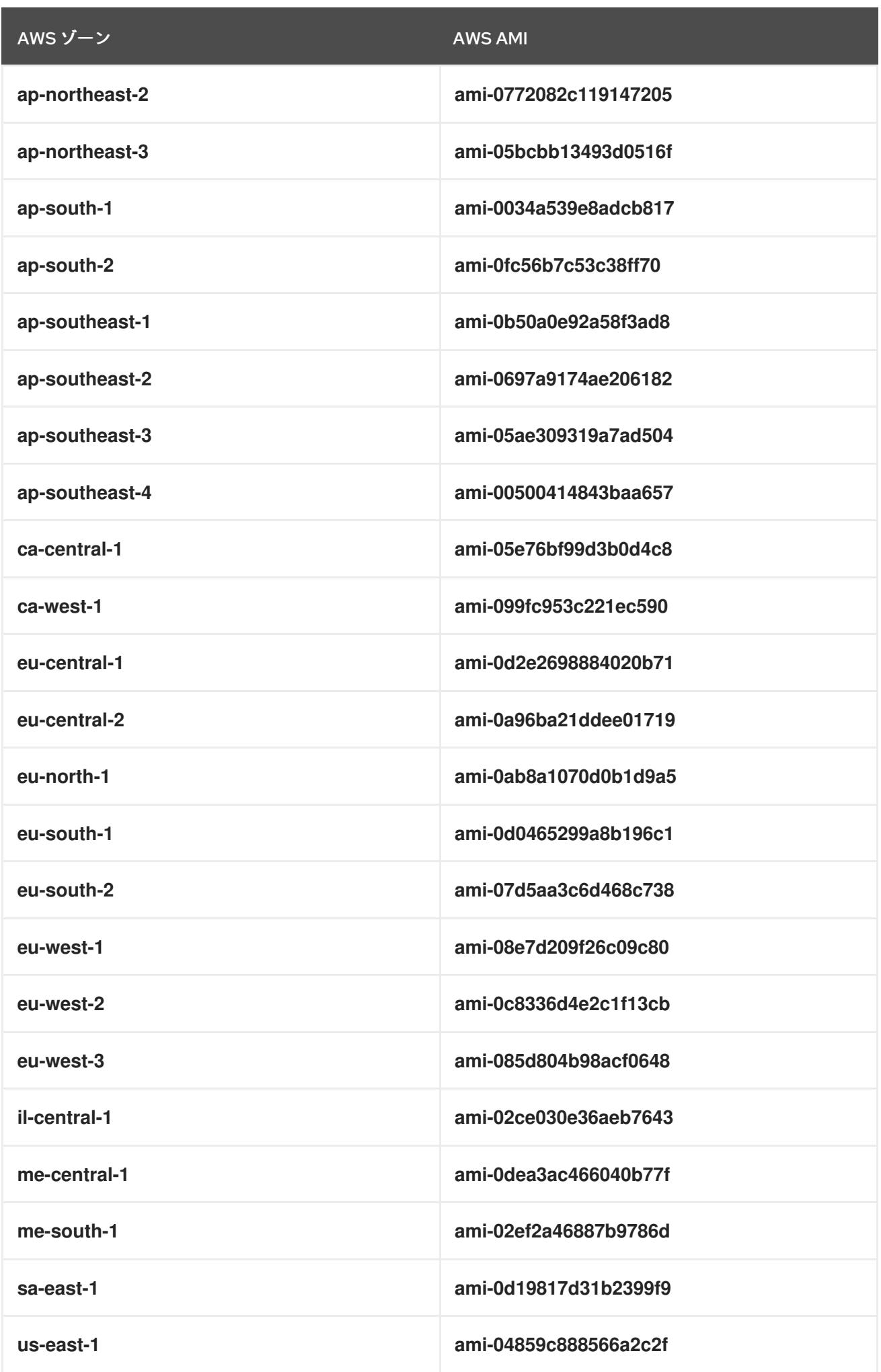

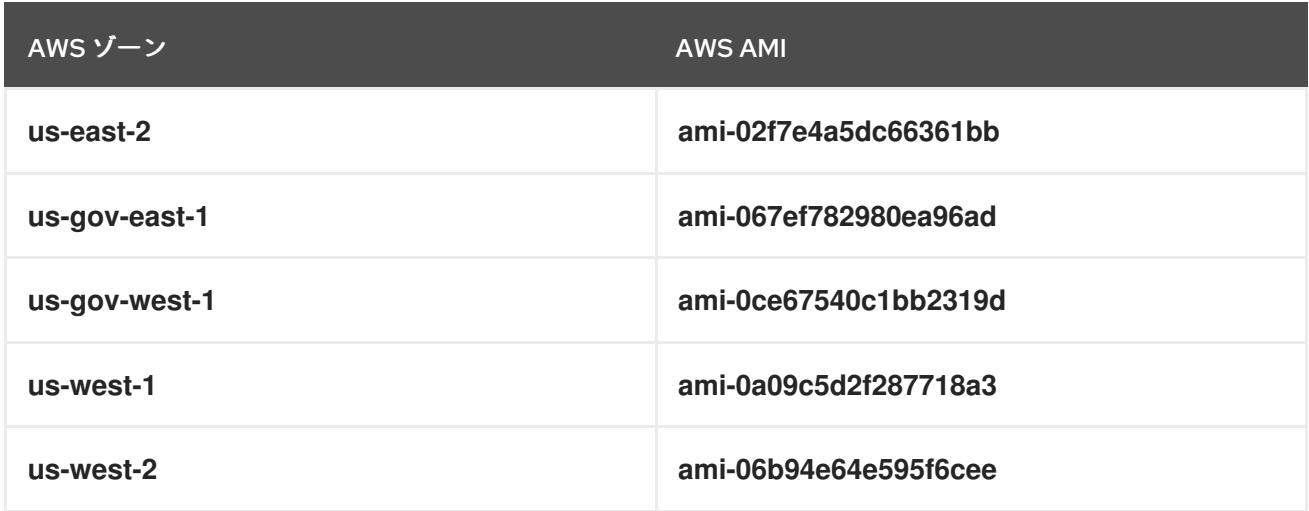

#### 4.4.3.8.1. 公開済み RHCOS AMI のない AWS リージョン

Red Hat Enterprise Linux CoreOS (RHCOS) Amazon Machine Image (AMI) または AWS software development kit (SDK) のネイティブサポートなしに、OpenShift Container Platform クラスターを Amazon Web Services (AWS) リージョンにデプロイできます。パブリッシュ済みの AMI が AWS リー ジョンで利用できない場合は、クラスターをインストールする前にカスタム AMI をアップロードできま す。

AWS SDK によってサポートされないリージョンにデプロイしている場合で、カスタム AMI を指定しな い場合、インストールプログラムは **us-east-1** AMI をユーザーアカウントに自動的にコピーします。次 にインストールプログラムは、デフォルトまたはユーザー指定の Key Management Service (KMS) キー を使用して、暗号化された EBS ボリュームでコントロールプレーンマシンを作成します。これによ り、AMI は、パブリッシュ済みの RHCOS AMI と同じプロセスワークフローを実施することができま す。

RHCOS AMI のネイティブサポートのないリージョンはパブリッシュされないため、クラスターの作成 時にターミナルから選択することはできません。ただし、**install-config.yaml** ファイルでカスタム AMI を設定して、このリージョンにインストールすることができます。

### 4.4.3.8.2. AWS でのカスタム RHCOS AMI のアップロード

カスタム Amazon Web Services (AWS) リージョンにデプロイする場合、そのリージョンに属するカス タム Red Hat Enterprise Linux CoreOS (RHCOS) Amazon Machine Image (AMI) をアップロードする必 要があります。

### 前提条件

- AWS アカウントを設定している。
- 必要な IAM [サービスロール](https://docs.aws.amazon.com/vm-import/latest/userguide/vmie_prereqs.html#vmimport-role) で、Amazon S3 バケットを作成している。
- RHCOS VMDK ファイルを Amazon S3 にアップロードしている。RHCOS VMDK ファイルは、 インストールする OpenShift Container Platform のバージョンと同じか、それ以下のバージョ ンである必要があります。
- AWS CLI [をダウンロードし、これをコンピューターにインストールしている。](https://docs.aws.amazon.com/cli/latest/userguide/install-bundle.html)Install the AWS CLI Using the Bundled Installer を参照してください。

1. AWS プロファイルを環境変数としてエクスポートします。

<span id="page-599-1"></span><span id="page-599-0"></span>\$ export AWS\_PROFILE=<aws\_profile> **1**

2. カスタム AMI に関連付けるリージョンを環境変数としてエクスポートします。

<span id="page-599-2"></span>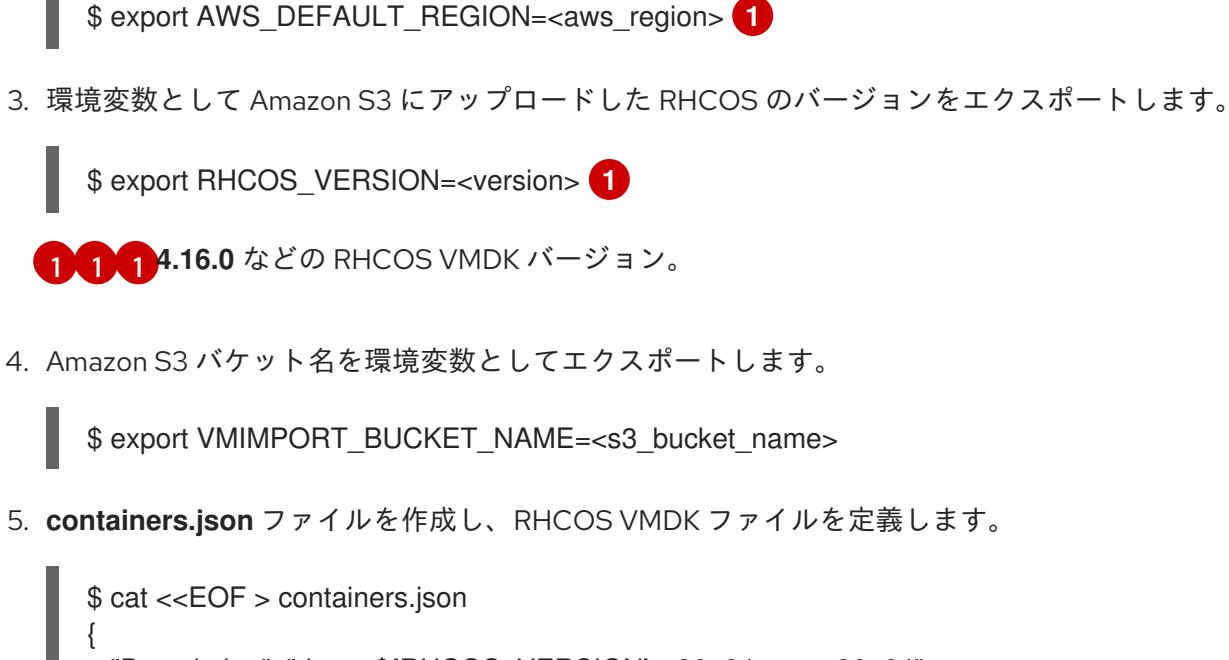

5. **containers.json** ファイルを作成し、RHCOS VMDK ファイルを定義します。

```
"Description": "rhcos-${RHCOS_VERSION}-x86_64-aws.x86_64",
 "Format": "vmdk",
 "UserBucket": {
   "S3Bucket": "${VMIMPORT_BUCKET_NAME}",
   "S3Key": "rhcos-${RHCOS_VERSION}-x86_64-aws.x86_64.vmdk"
 }
}
EOF
```
6. RHCOS ディスクを Amazon EBS スナップショットとしてインポートします。

<span id="page-599-3"></span>\$ aws ec2 import-snapshot --region \${AWS\_DEFAULT\_REGION} \ --description "<description>" \ --disk-container "file://<file\_path>/containers.json" **2**

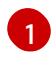

<span id="page-599-4"></span>**rhcos-\${RHCOS\_VERSION}-x86\_64-aws.x86\_64** などの RHCOS ディスクがインポート されていることの説明。

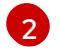

RHCOS ディスクを説明する JSON ファイルへのファイルパス。JSON ファイルには、 Amazon S3 バケット名とキーが含まれている必要があります。

7. イメージインポートのステータスを確認します。

\$ watch -n 5 aws ec2 describe-import-snapshot-tasks --region \${AWS\_DEFAULT\_REGION}

出力例

{

"ImportSnapshotTasks": [

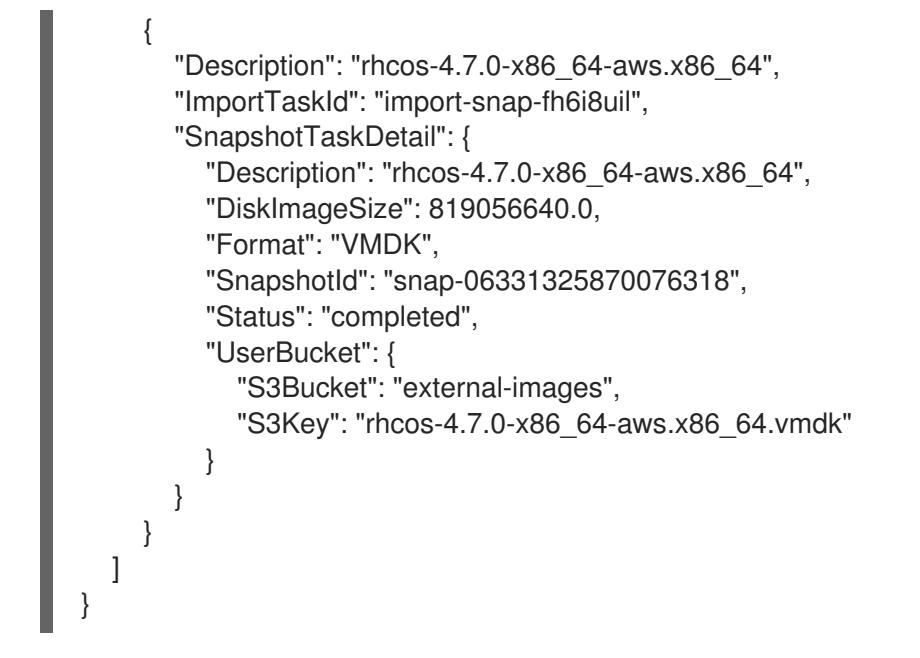

**SnapshotId** をコピーして、イメージを登録します。

8. RHCOS スナップショットからカスタム RHCOS AMI を作成します。

<span id="page-600-3"></span><span id="page-600-2"></span><span id="page-600-1"></span><span id="page-600-0"></span>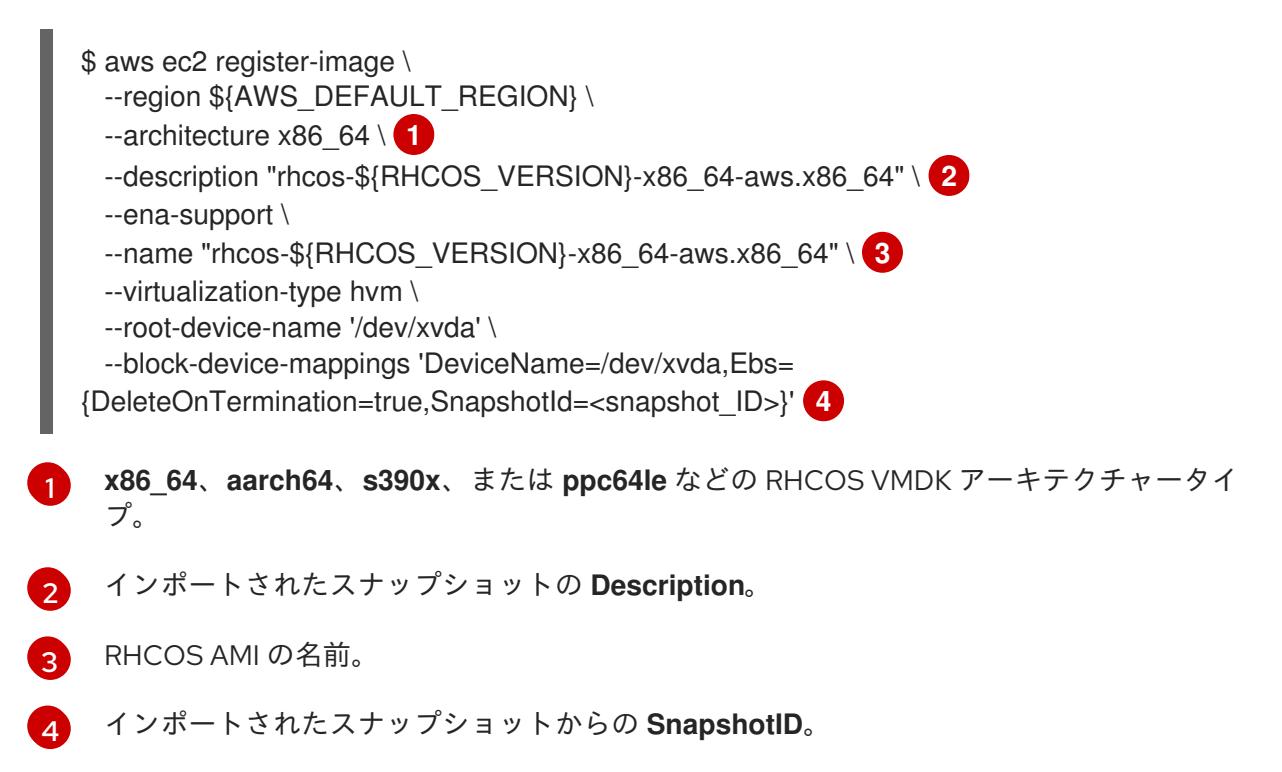

これらの API の詳細は、AWS ドキュメントの importing [snapshots](https://docs.aws.amazon.com/vm-import/latest/userguide/vmimport-import-snapshot.html) および creating [EBS-backed](https://docs.aws.amazon.com/AWSEC2/latest/UserGuide/creating-an-ami-ebs.html#creating-launching-ami-from-snapshot) AMIs を参照してください。

# 4.4.3.9. AWS でのブートストラップノードの作成

OpenShift Container Platform クラスターの初期化で使用するブートストラップノードを Amazon Web Services (AWS) で作成する必要があります。これは、以下の方法で行います。

**bootstrap.ign** Ignition 設定ファイルをクラスターに送るための場所を指定。このファイルはイ ンストールディレクトリーに置かれます。提供される CloudFormation テンプレートでは、ク ラスターの Ignition 設定ファイルは S3 バケットから送られることを前提としています。この

ファイルを別の場所から送ることを選択する場合は、テンプレートを変更する必要がありま す。

提供される CloudFormation テンプレートおよびカスタムパラメーターファイルを使用して、 AWS リソースのスタックを作成できます。スタックは、OpenShift Container Platform インス トールに必要なブートストラップノードを表します。

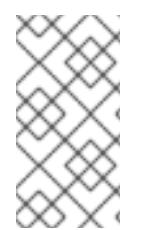

#### 注記

提供される CloudFormation テンプレートを使用してブートストラップノードを作成し ない場合、提供される情報を確認し、インフラストラクチャーを手動で作成する必要が あります。クラスターが適切に初期化されない場合、インストールログを用意して Red Hat サポートに問い合わせする必要がある可能性があります。

#### 前提条件

- AWS アカウントを設定している。
- **aws configure** を実行して、AWS キーおよびリージョンをローカルの AWS プロファイルに追 加している。
- クラスターの Ignition 設定ファイルを生成している。
- AWS で VPC および関連するサブネットを作成し、設定している。
- AWS で DNS、ロードバランサー、およびリスナーを作成し、設定している。
- AWS でクラスターに必要なセキュリティーグループおよびロールを作成している。

#### 手順

[1](#page-601-0)

[1](#page-601-1)

1. 以下のコマンドを実行してバケットを作成します。

\$ aws s3 mb s3://<cluster-name>-infra **1**

<span id="page-601-0"></span>**<cluster-name>-infra** はバケット名です。**install-config.yaml** ファイルを作成する際 に、**<cluster-name>** をクラスターに指定された名前に置き換えます。

以下の場合は、**s3://** スキーマではなく、S3 バケットに事前に署名された URL を使用する必要 があります。

- AWS SDK とは異なるエンドポイントを持つリージョンへのデプロイ。
- プロキシーをデプロイする。
- カスタムエンドポイントを指定します。
- 2. 以下のコマンドを実行して **bootstrap.ign** Ignition 設定ファイルをバケットにアップロードしま す。

\$ aws s3 cp <installation\_directory>/bootstrap.ign s3://<cluster-name>-infra/bootstrap.ign **1** 

<span id="page-601-1"></span>**<installation\_directory>** には、インストールファイルを保存したディレクトリーへのパ スを指定します。

3. 以下のコマンドを実行して、ファイルがアップロードされていることを確認します。

\$ aws s3 ls s3://<cluster-name>-infra/

### 出力例

2019-04-03 16:15:16 314878 bootstrap.ign

#### 注記

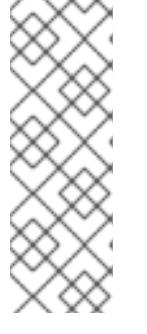

ブートストラップ Ignition 設定ファイルには、X.509 キーのようなシークレット が含まれません。以下の手順では、S3 バケットの基本的なセキュリティーを提 供します。追加のセキュリティーを提供するには、OpenShift IAM ユーザーなど の特定のユーザーのみがバケットに含まれるオブジェクトにアクセスできるよう に S3 バケットポリシーを有効にできます。S3 を完全に回避し、ブートスト ラップマシンが到達できるアドレスからブートストラップ Ignition 設定ファイル を送ることができます。

4. テンプレートが必要とするパラメーター値が含まれる JSON ファイルを作成します。

<span id="page-602-4"></span><span id="page-602-3"></span><span id="page-602-2"></span><span id="page-602-1"></span><span id="page-602-0"></span>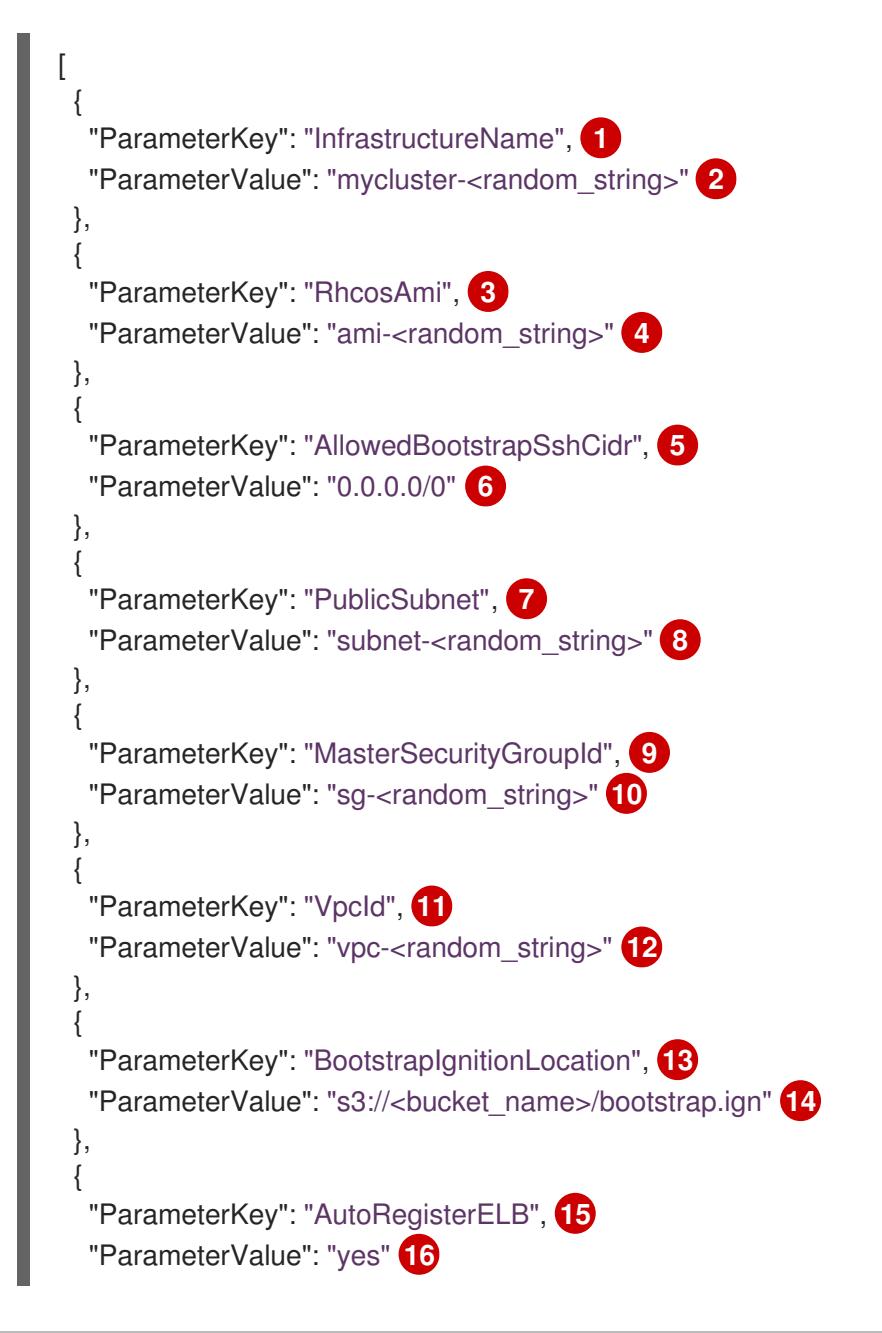

<span id="page-603-18"></span><span id="page-603-17"></span><span id="page-603-16"></span><span id="page-603-15"></span><span id="page-603-14"></span><span id="page-603-13"></span><span id="page-603-12"></span><span id="page-603-11"></span><span id="page-603-10"></span><span id="page-603-9"></span><span id="page-603-8"></span><span id="page-603-7"></span><span id="page-603-6"></span><span id="page-603-5"></span><span id="page-603-4"></span><span id="page-603-3"></span><span id="page-603-2"></span><span id="page-603-1"></span><span id="page-603-0"></span>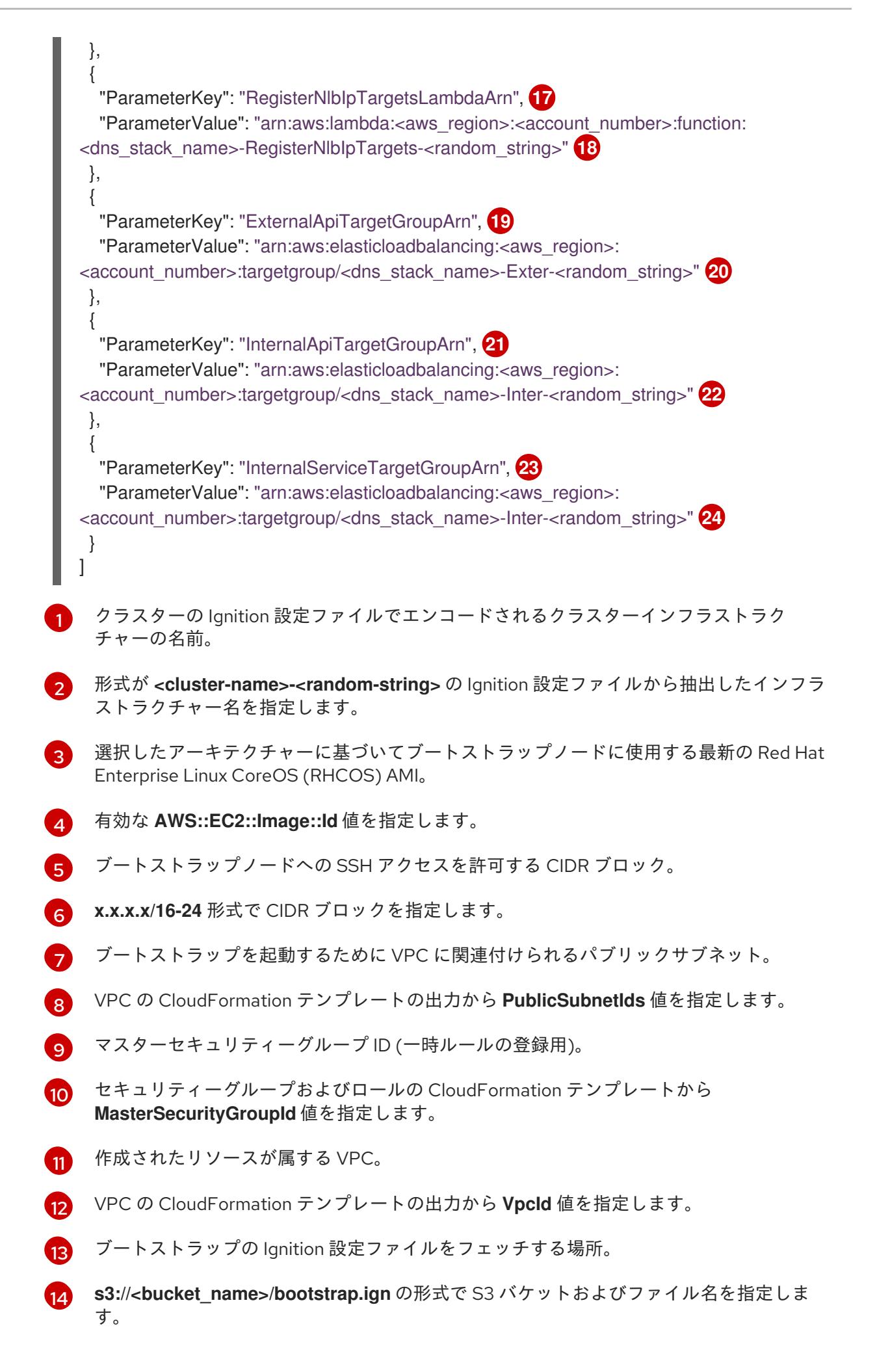

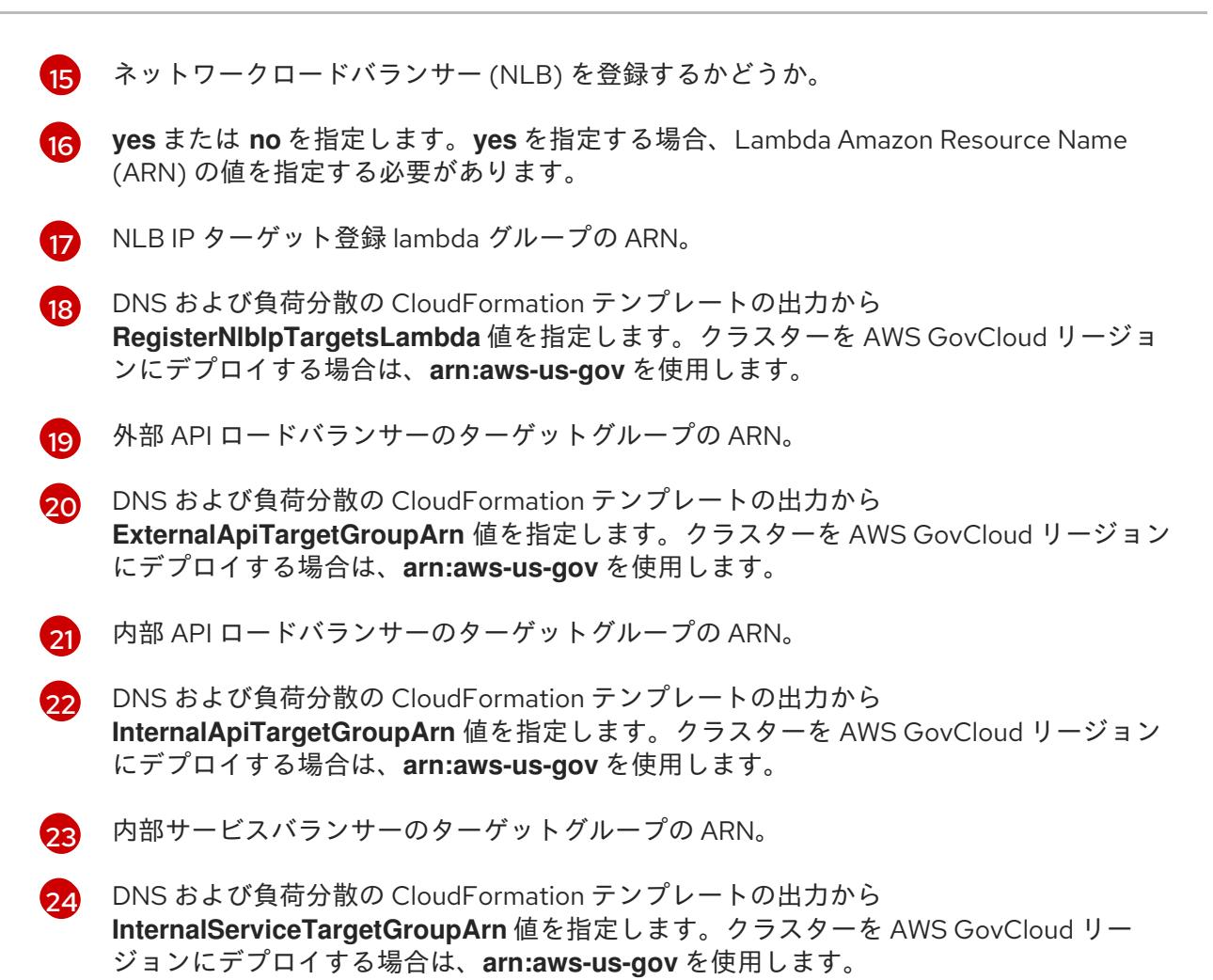

- 5. このトピックのブートストラップマシンの CloudFormation テンプレートセクションからテン プレートをコピーし、これをコンピューター上に YAML ファイルとして保存します。このテン プレートは、クラスターに必要なブートストラップマシンについて記述しています。
- 6. オプション: プロキシーを使用してクラスターをデプロイする場合は、テンプレートの ignition を更新して **ignition.config.proxy** フィールドを追加する必要があります。さらに、 Amazon EC2、Elastic Load Balancing、および S3 VPC エンドポイントを VPC に追加している 場合は、これらのエンドポイントを **noProxy** フィールドに追加する必要があります。
- 7. CloudFormation テンプレートを起動し、ブートストラップノードを表す AWS リソースのス タックを作成します。

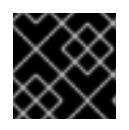

重要

<span id="page-604-3"></span>単一行にコマンドを入力してください。

<span id="page-604-0"></span>\$ aws cloudformation create-stack --stack-name <name> **1**

<span id="page-604-1"></span>--template-body file://<template>.yaml **2**

<span id="page-604-2"></span>--parameters file://<parameters>.json **3**

--capabilities CAPABILITY\_NAMED\_IAM **4**

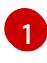

**<name>** は **cluster-bootstrap** などの CloudFormation スタックの名前です。クラスター を削除する場合に、このスタックの名前が必要になります。

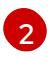

**<template>** は、保存した CloudFormation テンプレート YAML ファイルへの相対パスま たはその名前です。

*Contract with a group of the contract* 

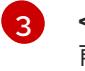

**<parameters>** は、CloudFormation パラメーター JSON ファイルへの相対パスまたは名 前です。

[4](#page-604-3)

提供されるテンプレートは一部の **AWS::IAM::Role** および **AWS::IAM::InstanceProfile** リ ソースを作成するため、**CAPABILITY\_NAMED\_IAM** 機能を明示的に宣言する必要があり ます。

# 出力例

arn:aws:cloudformation:us-east-1:269333783861:stack/cluster-bootstrap/12944486-2add-11eb-9dee-12dace8e3a83

8. テンプレートのコンポーネントが存在することを確認します。

\$ aws cloudformation describe-stacks --stack-name <name>

**StackStatus** が **CREATE\_COMPLETE** を表示した後に、出力には以下のパラメーターの値が 表示されます。これらのパラメーターの値をクラスターを作成するために実行する他の CloudFormation テンプレートに指定する必要があります。

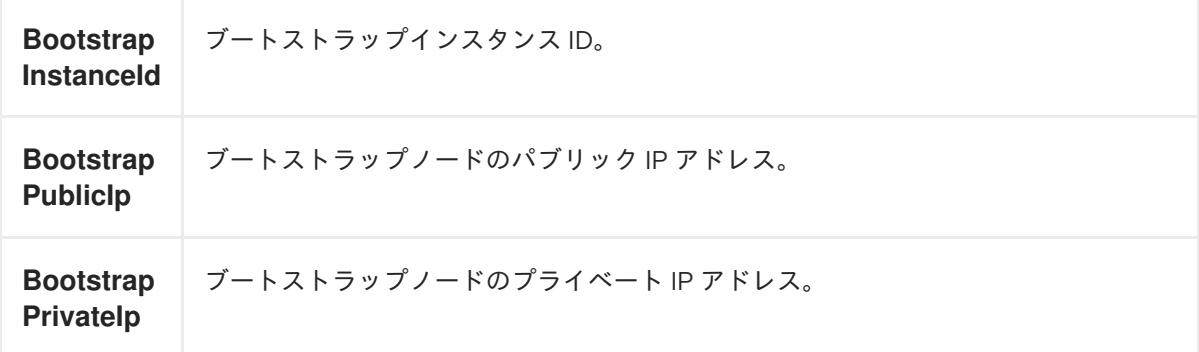

4.4.3.9.1. ブートストラップマシンの CloudFormation テンプレート

以下の CloudFormation テンプレートを使用し、OpenShift Container Platform クラスターに必要な ブートストラップマシンをデプロイできます。

# 例4.76 ブートストラップマシンの CloudFormation テンプレート

AWSTemplateFormatVersion: 2010-09-09 Description: Template for OpenShift Cluster Bootstrap (EC2 Instance, Security Groups and IAM)

```
Parameters:
 InfrastructureName:
  AllowedPattern: ^([a-zA-Z][a-zA-Z0-9\-]{0,26})$
  MaxLength: 27
  MinLength: 1
  ConstraintDescription: Infrastructure name must be alphanumeric, start with a letter, and have a
maximum of 27 characters.
  Description: A short, unique cluster ID used to tag cloud resources and identify items owned or
used by the cluster.
  Type: String
 RhcosAmi:
  Description: Current Red Hat Enterprise Linux CoreOS AMI to use for bootstrap.
```
Type: AWS::EC2::Image::Id AllowedBootstrapSshCidr: AllowedPattern: ^(([0-9]|[1-9][0-9]|1[0-9]{2}|2[0-4][0-9]|25[0-5])\.){3}([0-9]|[1-9][0-9]|1[0-9]{2}|2[0- 4][0-9]|25[0-5])(\/([0-9]|1[0-9]|2[0-9]|3[0-2]))\$ ConstraintDescription: CIDR block parameter must be in the form x.x.x.x/0-32. Default: 0.0.0.0/0 Description: CIDR block to allow SSH access to the bootstrap node. Type: String PublicSubnet: Description: The public subnet to launch the bootstrap node into. Type: AWS::EC2::Subnet::Id MasterSecurityGroupId: Description: The master security group ID for registering temporary rules. Type: AWS::EC2::SecurityGroup::Id VpcId: Description: The VPC-scoped resources will belong to this VPC. Type: AWS::EC2::VPC::Id BootstrapIgnitionLocation: Default: s3://my-s3-bucket/bootstrap.ign Description: Ignition config file location. Type: String AutoRegisterELB: Default: "yes" AllowedValues: - "yes" - "no" Description: Do you want to invoke NLB registration, which requires a Lambda ARN parameter? Type: String RegisterNlbIpTargetsLambdaArn: Description: ARN for NLB IP target registration lambda. Type: String ExternalApiTargetGroupArn: Description: ARN for external API load balancer target group. Type: String InternalApiTargetGroupArn: Description: ARN for internal API load balancer target group. Type: String InternalServiceTargetGroupArn: Description: ARN for internal service load balancer target group. Type: String BootstrapInstanceType: Description: Instance type for the bootstrap EC2 instance Default: "i3.large" Type: String Metadata: AWS::CloudFormation::Interface: ParameterGroups: - Label: default: "Cluster Information" Parameters: - InfrastructureName - Label: default: "Host Information" Parameters: - RhcosAmi

- BootstrapIgnitionLocation - MasterSecurityGroupId - Label: default: "Network Configuration" Parameters: - VpcId - AllowedBootstrapSshCidr - PublicSubnet - Label: default: "Load Balancer Automation" Parameters: - AutoRegisterELB - RegisterNlbIpTargetsLambdaArn - ExternalApiTargetGroupArn - InternalApiTargetGroupArn - InternalServiceTargetGroupArn ParameterLabels: InfrastructureName: default: "Infrastructure Name" VpcId: default: "VPC ID" AllowedBootstrapSshCidr: default: "Allowed SSH Source" PublicSubnet: default: "Public Subnet" RhcosAmi: default: "Red Hat Enterprise Linux CoreOS AMI ID" BootstrapIgnitionLocation: default: "Bootstrap Ignition Source" MasterSecurityGroupId: default: "Master Security Group ID" AutoRegisterELB: default: "Use Provided ELB Automation" Conditions: DoRegistration: !Equals ["yes", !Ref AutoRegisterELB] Resources: BootstrapIamRole: Type: AWS::IAM::Role Properties: AssumeRolePolicyDocument: Version: "2012-10-17" Statement: - Effect: "Allow" Principal: Service: - "ec2.amazonaws.com" Action: - "sts:AssumeRole" Path: "/" Policies: - PolicyName: !Join ["-", [!Ref InfrastructureName, "bootstrap", "policy"]] PolicyDocument: Version: "2012-10-17" Statement:

- Effect: "Allow" Action: "ec2:Describe\*" Resource: "\*" - Effect: "Allow" Action: "ec2:AttachVolume" Resource: "\*" - Effect: "Allow" Action: "ec2:DetachVolume" Resource: "\*" - Effect: "Allow" Action: "s3:GetObject" Resource: "\*" BootstrapInstanceProfile: Type: "AWS::IAM::InstanceProfile" Properties: Path: "/" Roles: - Ref: "BootstrapIamRole" BootstrapSecurityGroup: Type: AWS::EC2::SecurityGroup Properties: GroupDescription: Cluster Bootstrap Security Group SecurityGroupIngress: - IpProtocol: tcp FromPort: 22 ToPort: 22 CidrIp: !Ref AllowedBootstrapSshCidr - IpProtocol: tcp ToPort: 19531 FromPort: 19531 CidrIp: 0.0.0.0/0 VpcId: !Ref VpcId BootstrapInstance: Type: AWS::EC2::Instance Properties: ImageId: !Ref RhcosAmi IamInstanceProfile: !Ref BootstrapInstanceProfile InstanceType: !Ref BootstrapInstanceType NetworkInterfaces: - AssociatePublicIpAddress: "true" DeviceIndex: "0" GroupSet: - !Ref "BootstrapSecurityGroup" - !Ref "MasterSecurityGroupId" SubnetId: !Ref "PublicSubnet" UserData: Fn::Base64: !Sub - '{"ignition":{"config":{"replace":{"source":"\${S3Loc}"}},"version":"3.1.0"}}' - { S3Loc: !Ref BootstrapIgnitionLocation }

RegisterBootstrapApiTarget:

Condition: DoRegistration Type: Custom::NLBRegister Properties: ServiceToken: !Ref RegisterNlbIpTargetsLambdaArn TargetArn: !Ref ExternalApiTargetGroupArn TargetIp: !GetAtt BootstrapInstance.PrivateIp RegisterBootstrapInternalApiTarget: Condition: DoRegistration Type: Custom::NLBRegister Properties: ServiceToken: !Ref RegisterNlbIpTargetsLambdaArn TargetArn: !Ref InternalApiTargetGroupArn TargetIp: !GetAtt BootstrapInstance.PrivateIp RegisterBootstrapInternalServiceTarget: Condition: DoRegistration Type: Custom::NLBRegister Properties: ServiceToken: !Ref RegisterNlbIpTargetsLambdaArn TargetArn: !Ref InternalServiceTargetGroupArn TargetIp: !GetAtt BootstrapInstance.PrivateIp Outputs: BootstrapInstanceId: Description: Bootstrap Instance ID. Value: !Ref BootstrapInstance BootstrapPublicIp: Description: The bootstrap node public IP address. Value: !GetAtt BootstrapInstance.PublicIp BootstrapPrivateIp: Description: The bootstrap node private IP address. Value: !GetAtt BootstrapInstance.PrivateIp

### 関連情報

- AWS [CloudFormation](https://console.aws.amazon.com/cloudformation/) コンソール に移動し、作成する CloudFormation スタックの詳細を表示 できます。
- AWS ゾーンの Red Hat Enterprise Linux CoreOS (RHCOS) AMI の詳細は、AWS インフラスト ラクチャーの RHCOS AMI [を参照してください。](#page-597-0)

# 4.4.3.10. AWS でのコントロールプレーンの作成

クラスターで使用するコントロールプレーンマシンを Amazon Web Services (AWS) で作成する必要が あります。

提供される CloudFormation テンプレートおよびカスタムパラメーターファイルを使用して、コント ロールプレーンノードを表す AWS リソースのスタックを作成できます。

# 重要

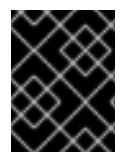

CloudFormation テンプレートは、3 つのコントロールプレーンノードを表すスタックを 作成します。

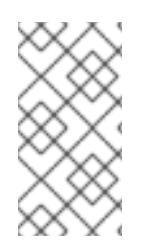

### 注記

提供される CloudFormation テンプレートを使用してコントロールプレーンノードを作 成しない場合、提供される情報を確認し、インフラストラクチャーを手動で作成する必 要があります。クラスターが適切に初期化されない場合、インストールログを用意して Red Hat サポートに問い合わせする必要がある可能性があります。

#### 前提条件

- AWS アカウントを設定している。
- **aws configure** を実行して、AWS キーおよびリージョンをローカルの AWS プロファイルに追 加している。
- クラスターの Ignition 設定ファイルを生成している。
- AWS で VPC および関連するサブネットを作成し、設定している。
- AWS で DNS、ロードバランサー、およびリスナーを作成し、設定している。
- AWS でクラスターに必要なセキュリティーグループおよびロールを作成している。
- ブートストラップマシンを作成している。

#### 手順

 $\overline{a}$ 

1. テンプレートが必要とするパラメーター値が含まれる JSON ファイルを作成します。

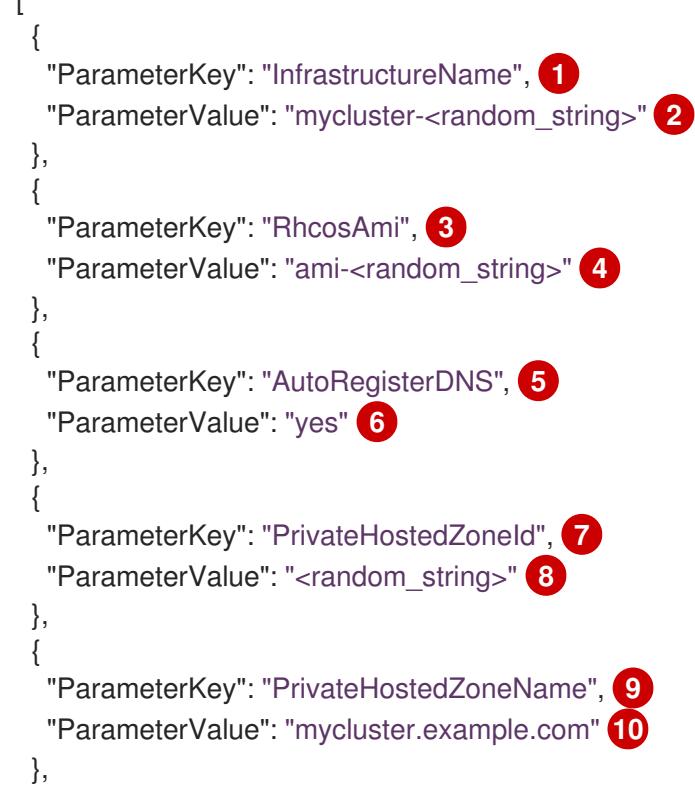

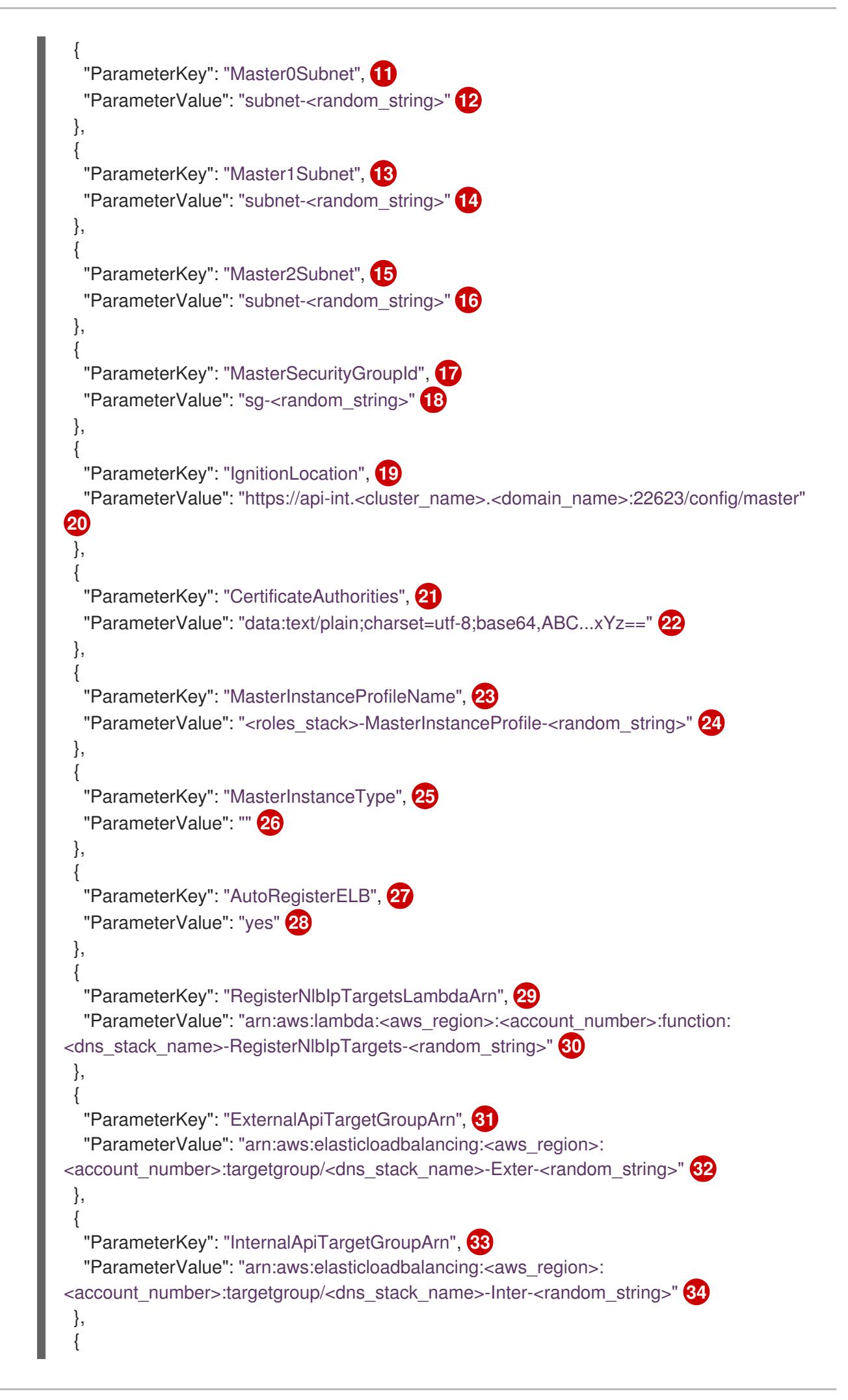
<span id="page-612-2"></span><span id="page-612-1"></span><span id="page-612-0"></span>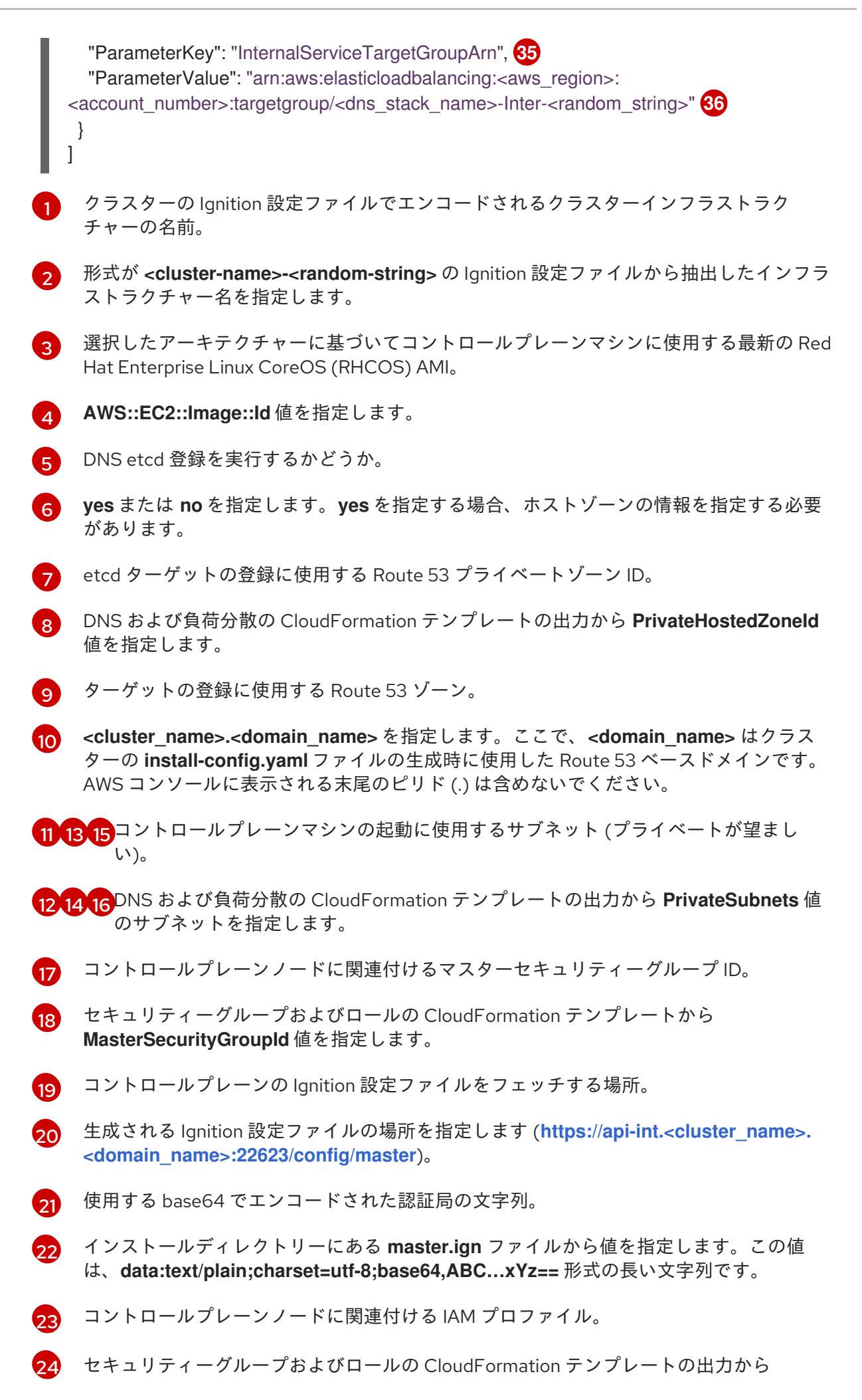

[25](#page-611-24)

選択したアーキテクチャーに基づいてコントロールプレーンマシンに使用する AWS イン スタンスのタイプ。

[26](#page-611-25)

インスタンスタイプの値は、コントロールプレーンマシンの最小リソース要件に対応しま す。たとえば、**m6i.xlarge** は AMD64 のタイプであり、**m6g.xlarge** は、ARM64 のタイプ です。

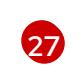

ネットワークロードバランサー (NLB) を登録するかどうか。

[28](#page-611-27)

**yes** または **no** を指定します。**yes** を指定する場合、Lambda Amazon Resource Name (ARN) の値を指定する必要があります。

[29](#page-611-28)

NLB IP ターゲット登録 lambda グループの ARN。

[30](#page-611-29) DNS および負荷分散の CloudFormation テンプレートの出力から **RegisterNlbIpTargetsLambda** 値を指定します。クラスターを AWS GovCloud リージョ ンにデプロイする場合は、**arn:aws-us-gov** を使用します。

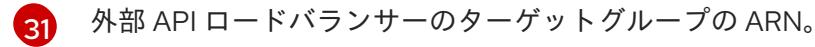

[32](#page-611-31) DNS および負荷分散の CloudFormation テンプレートの出力から **ExternalApiTargetGroupArn** 値を指定します。クラスターを AWS GovCloud リージョン にデプロイする場合は、**arn:aws-us-gov** を使用します。

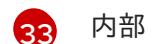

内部 API ロードバランサーのターゲットグループの ARN。

[34](#page-612-0) DNS および負荷分散の CloudFormation テンプレートの出力から **InternalApiTargetGroupArn** 値を指定します。クラスターを AWS GovCloud リージョン にデプロイする場合は、**arn:aws-us-gov** を使用します。

[35](#page-612-1) 内部サービスバランサーのターゲットグループの ARN。

[36](#page-612-2) DNS および負荷分散の CloudFormation テンプレートの出力から **InternalServiceTargetGroupArn** 値を指定します。クラスターを AWS GovCloud リー ジョンにデプロイする場合は、**arn:aws-us-gov** を使用します。

- 2. このトピックのコントロールプレーンマシンの CloudFormation テンプレートセクションから テンプレートをコピーし、これをコンピューター上に YAML ファイルとして保存します。この テンプレートは、クラスターに必要なコントロールプレーンのマシンについて記述していま す。
- 3. **m5** インスタンスタイプを **MasterInstanceType** の値として指定している場合、そのインスタ ンスタイプを CloudFormation テンプレートの **MasterInstanceType.AllowedValues** パラメー ターに追加します。
- 4. CloudFormation テンプレートを起動し、コントロールプレーンノードを表す AWS リソースの スタックを作成します。

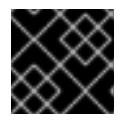

重要

<span id="page-613-2"></span>単一行にコマンドを入力してください。

<span id="page-613-0"></span>\$ aws cloudformation create-stack --stack-name <name> **1**

- <span id="page-613-1"></span>--template-body file://<template>.yaml **2**
- --parameters file://<parameters>.json **3**

**<name>** は **cluster-control-plane** などの CloudFormation スタックの名前です。クラス ターを削除する場合に、このスタックの名前が必要になります。

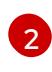

[3](#page-613-2)

[1](#page-613-0)

**<template>** は、保存した CloudFormation テンプレート YAML ファイルへの相対パスま たはその名前です。

**<parameters>** は、CloudFormation パラメーター JSON ファイルへの相対パスまたは名 前です。

# 出力例

arn:aws:cloudformation:us-east-1:269333783861:stack/cluster-control-plane/21c7e2b0-2ee2- 11eb-c6f6-0aa34627df4b

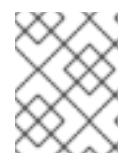

# 注記

CloudFormation テンプレートは、3 つのコントロールプレーンノードを表すス タックを作成します。

5. テンプレートのコンポーネントが存在することを確認します。

\$ aws cloudformation describe-stacks --stack-name <name>

4.4.3.10.1. コントロールプレーンマシンの CloudFormation テンプレート

以下の CloudFormation テンプレートを使用し、OpenShift Container Platform クラスターに必要なコ ントロールプレーンマシンをデプロイすることができます。

例4.77 コントロールプレーンマシンの CloudFormation テンプレート

AWSTemplateFormatVersion: 2010-09-09 Description: Template for OpenShift Cluster Node Launch (EC2 master instances)

Parameters: InfrastructureName: AllowedPattern: ^([a-zA-Z][a-zA-Z0-9\-1{0,26})\$ MaxLength: 27 MinLength: 1 ConstraintDescription: Infrastructure name must be alphanumeric, start with a letter, and have a maximum of 27 characters. Description: A short, unique cluster ID used to tag nodes for the kubelet cloud provider. Type: String RhcosAmi: Description: Current Red Hat Enterprise Linux CoreOS AMI to use for bootstrap. Type: AWS::EC2::Image::Id AutoRegisterDNS: Default: "" Description: unused Type: String PrivateHostedZoneId: Default: "" Description: unused

Type: String PrivateHostedZoneName: Default: "" Description: unused Type: String Master0Subnet: Description: The subnets, recommend private, to launch the master nodes into. Type: AWS::EC2::Subnet::Id Master1Subnet: Description: The subnets, recommend private, to launch the master nodes into. Type: AWS::EC2::Subnet::Id Master2Subnet: Description: The subnets, recommend private, to launch the master nodes into. Type: AWS::EC2::Subnet::Id MasterSecurityGroupId: Description: The master security group ID to associate with master nodes. Type: AWS::EC2::SecurityGroup::Id IgnitionLocation: Default: https://api-int.\$CLUSTER\_NAME.\$DOMAIN:22623/config/master Description: Ignition config file location. Type: String CertificateAuthorities: Default: data:text/plain;charset=utf-8;base64,ABC...xYz== Description: Base64 encoded certificate authority string to use. Type: String MasterInstanceProfileName: Description: IAM profile to associate with master nodes. Type: String MasterInstanceType: Default: m5.xlarge Type: String AutoRegisterELB: Default: "yes" AllowedValues: - "yes" - "no" Description: Do you want to invoke NLB registration, which requires a Lambda ARN parameter? Type: String RegisterNlbIpTargetsLambdaArn: Description: ARN for NLB IP target registration lambda. Supply the value from the cluster infrastructure or select "no" for AutoRegisterELB. Type: String ExternalApiTargetGroupArn: Description: ARN for external API load balancer target group. Supply the value from the cluster infrastructure or select "no" for AutoRegisterELB. Type: String InternalApiTargetGroupArn: Description: ARN for internal API load balancer target group. Supply the value from the cluster infrastructure or select "no" for AutoRegisterELB. Type: String InternalServiceTargetGroupArn: Description: ARN for internal service load balancer target group. Supply the value from the cluster infrastructure or select "no" for AutoRegisterELB. Type: String

#### Metadata:

AWS::CloudFormation::Interface:

ParameterGroups:

- Label:

default: "Cluster Information" Parameters:

- InfrastructureName
- Label:

default: "Host Information"

Parameters:

- MasterInstanceType
- RhcosAmi
- IgnitionLocation
- CertificateAuthorities
- MasterSecurityGroupId
- MasterInstanceProfileName

- Label:

default: "Network Configuration"

Parameters:

- VpcId
- AllowedBootstrapSshCidr
- Master0Subnet
- Master1Subnet
- Master2Subnet
- Label:

default: "Load Balancer Automation"

Parameters:

- AutoRegisterELB
- RegisterNlbIpTargetsLambdaArn
- ExternalApiTargetGroupArn
- InternalApiTargetGroupArn
- InternalServiceTargetGroupArn

ParameterLabels:

InfrastructureName: default: "Infrastructure Name" VpcId: default: "VPC ID" Master0Subnet: default: "Master-0 Subnet" Master1Subnet: default: "Master-1 Subnet" Master2Subnet: default: "Master-2 Subnet" MasterInstanceType: default: "Master Instance Type" MasterInstanceProfileName: default: "Master Instance Profile Name" RhcosAmi: default: "Red Hat Enterprise Linux CoreOS AMI ID" BootstrapIgnitionLocation: default: "Master Ignition Source" CertificateAuthorities: default: "Ignition CA String" MasterSecurityGroupId: default: "Master Security Group ID"

AutoRegisterELB:

default: "Use Provided ELB Automation" Conditions: DoRegistration: !Equals ["yes", !Ref AutoRegisterELB] Resources: Master0: Type: AWS::EC2::Instance Properties: ImageId: !Ref RhcosAmi BlockDeviceMappings: - DeviceName: /dev/xvda Ebs: VolumeSize: "120" VolumeType: "gp2" IamInstanceProfile: !Ref MasterInstanceProfileName InstanceType: !Ref MasterInstanceType NetworkInterfaces: - AssociatePublicIpAddress: "false" DeviceIndex: "0" GroupSet: - !Ref "MasterSecurityGroupId" SubnetId: !Ref "Master0Subnet" UserData: Fn::Base64: !Sub - '{"ignition":{"config":{"merge":[{"source":"\${SOURCE}"}]},"security":{"tls": {"certificateAuthorities":[{"source":"\${CA\_BUNDLE}"}]}},"version":"3.1.0"}}' - { SOURCE: !Ref IgnitionLocation, CA\_BUNDLE: !Ref CertificateAuthorities, } Tags: - Key: !Join ["", ["kubernetes.io/cluster/", !Ref InfrastructureName]] Value: "shared" RegisterMaster0: Condition: DoRegistration Type: Custom::NLBRegister Properties: ServiceToken: !Ref RegisterNlbIpTargetsLambdaArn TargetArn: !Ref ExternalApiTargetGroupArn TargetIp: !GetAtt Master0.PrivateIp RegisterMaster0InternalApiTarget: Condition: DoRegistration Type: Custom::NLBRegister Properties: ServiceToken: !Ref RegisterNlbIpTargetsLambdaArn TargetArn: !Ref InternalApiTargetGroupArn TargetIp: !GetAtt Master0.PrivateIp RegisterMaster0InternalServiceTarget: Condition: DoRegistration Type: Custom::NLBRegister Properties: ServiceToken: !Ref RegisterNlbIpTargetsLambdaArn

TargetArn: !Ref InternalServiceTargetGroupArn TargetIp: !GetAtt Master0.PrivateIp Master1: Type: AWS::EC2::Instance Properties: ImageId: !Ref RhcosAmi BlockDeviceMappings: - DeviceName: /dev/xvda Ebs: VolumeSize: "120" VolumeType: "gp2" IamInstanceProfile: !Ref MasterInstanceProfileName InstanceType: !Ref MasterInstanceType NetworkInterfaces: - AssociatePublicIpAddress: "false" DeviceIndex: "0" GroupSet: - !Ref "MasterSecurityGroupId" SubnetId: !Ref "Master1Subnet" UserData: Fn::Base64: !Sub - '{"ignition":{"config":{"merge":[{"source":"\${SOURCE}"}]},"security":{"tls": {"certificateAuthorities":[{"source":"\${CA\_BUNDLE}"}]}},"version":"3.1.0"}}' - { SOURCE: !Ref IgnitionLocation, CA\_BUNDLE: !Ref CertificateAuthorities, } Tags: - Key: !Join ["", ["kubernetes.io/cluster/", !Ref InfrastructureName]] Value: "shared" RegisterMaster1: Condition: DoRegistration Type: Custom::NLBRegister Properties: ServiceToken: !Ref RegisterNlbIpTargetsLambdaArn TargetArn: !Ref ExternalApiTargetGroupArn TargetIp: !GetAtt Master1.PrivateIp RegisterMaster1InternalApiTarget: Condition: DoRegistration Type: Custom::NLBRegister Properties: ServiceToken: !Ref RegisterNlbIpTargetsLambdaArn TargetArn: !Ref InternalApiTargetGroupArn TargetIp: !GetAtt Master1.PrivateIp RegisterMaster1InternalServiceTarget: Condition: DoRegistration Type: Custom::NLBRegister Properties: ServiceToken: !Ref RegisterNlbIpTargetsLambdaArn TargetArn: !Ref InternalServiceTargetGroupArn TargetIp: !GetAtt Master1.PrivateIp

Master2: Type: AWS::EC2::Instance Properties: ImageId: !Ref RhcosAmi BlockDeviceMappings: - DeviceName: /dev/xvda Ebs: VolumeSize: "120" VolumeType: "gp2" IamInstanceProfile: !Ref MasterInstanceProfileName InstanceType: !Ref MasterInstanceType NetworkInterfaces: - AssociatePublicIpAddress: "false" DeviceIndex: "0" GroupSet: - !Ref "MasterSecurityGroupId" SubnetId: !Ref "Master2Subnet" UserData: Fn::Base64: !Sub - '{"ignition":{"config":{"merge":[{"source":"\${SOURCE}"}]},"security":{"tls": {"certificateAuthorities":[{"source":"\${CA\_BUNDLE}"}]}},"version":"3.1.0"}}' - { SOURCE: !Ref IgnitionLocation, CA\_BUNDLE: !Ref CertificateAuthorities, } Tags: - Key: !Join ["", ["kubernetes.io/cluster/", !Ref InfrastructureName]] Value: "shared" RegisterMaster2: Condition: DoRegistration Type: Custom::NLBRegister Properties: ServiceToken: !Ref RegisterNlbIpTargetsLambdaArn TargetArn: !Ref ExternalApiTargetGroupArn TargetIp: !GetAtt Master2.PrivateIp RegisterMaster2InternalApiTarget: Condition: DoRegistration Type: Custom::NLBRegister Properties: ServiceToken: !Ref RegisterNlbIpTargetsLambdaArn TargetArn: !Ref InternalApiTargetGroupArn TargetIp: !GetAtt Master2.PrivateIp RegisterMaster2InternalServiceTarget: Condition: DoRegistration Type: Custom::NLBRegister Properties: ServiceToken: !Ref RegisterNlbIpTargetsLambdaArn TargetArn: !Ref InternalServiceTargetGroupArn TargetIp: !GetAtt Master2.PrivateIp Outputs: PrivateIPs: Description: The control-plane node private IP addresses.

# Value:

!Join [ ",",

]

[!GetAtt Master0.PrivateIp, !GetAtt Master1.PrivateIp, !GetAtt Master2.PrivateIp]

#### 関連情報

● AWS [CloudFormation](https://console.aws.amazon.com/cloudformation/) コンソール に移動し、作成する CloudFormation スタックの詳細を表示 できます。

#### 4.4.3.11. AWS でのワーカーノードの作成

クラスターで使用するワーカーノードを Amazon Web Services (AWS) で作成できます。

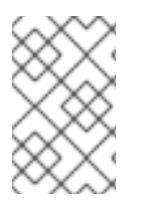

## 注記

3 ノードクラスターをインストールする場合は、この手順をスキップしてください。3 ノードクラスターは、コンピュートマシンとしても機能する 3 つのコントロールプレー ンマシンで構成されます。

提供される CloudFormation テンプレートおよびカスタムパラメーターファイルを使用して、ワーカー ノードを表す AWS リソースのスタックを作成できます。

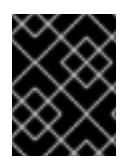

# 重要

CloudFormation テンプレートは、1 つのワーカーノードを表すスタックを作成します。 それぞれのワーカーノードにスタックを作成する必要があります。

# 注記

提供される CloudFormation テンプレートを使用してワーカーノードを作成しない場 合、提供される情報を確認し、インフラストラクチャーを手動で作成する必要がありま す。クラスターが適切に初期化されない場合、インストールログを用意して Red Hat サ ポートに問い合わせする必要がある可能性があります。

## 前提条件

- AWS アカウントを設定している。
- **aws configure** を実行して、AWS キーおよびリージョンをローカルの AWS プロファイルに追 加している。
- クラスターの Ignition 設定ファイルを生成している。
- AWS で VPC および関連するサブネットを作成し、設定している。
- AWS で DNS、ロードバランサー、およびリスナーを作成し、設定している。
- AWS でクラスターに必要なセキュリティーグループおよびロールを作成している。
- ブートストラップマシンを作成している。

● コントロールプレーンマシンを作成している。

## 手順

1. CloudFormation テンプレートが必要とするパラメーター値が含まれる JSON ファイルを作成 します。

<span id="page-621-15"></span><span id="page-621-14"></span><span id="page-621-13"></span><span id="page-621-12"></span><span id="page-621-11"></span><span id="page-621-10"></span><span id="page-621-9"></span><span id="page-621-8"></span><span id="page-621-7"></span><span id="page-621-6"></span><span id="page-621-5"></span><span id="page-621-4"></span><span id="page-621-3"></span><span id="page-621-2"></span><span id="page-621-1"></span><span id="page-621-0"></span>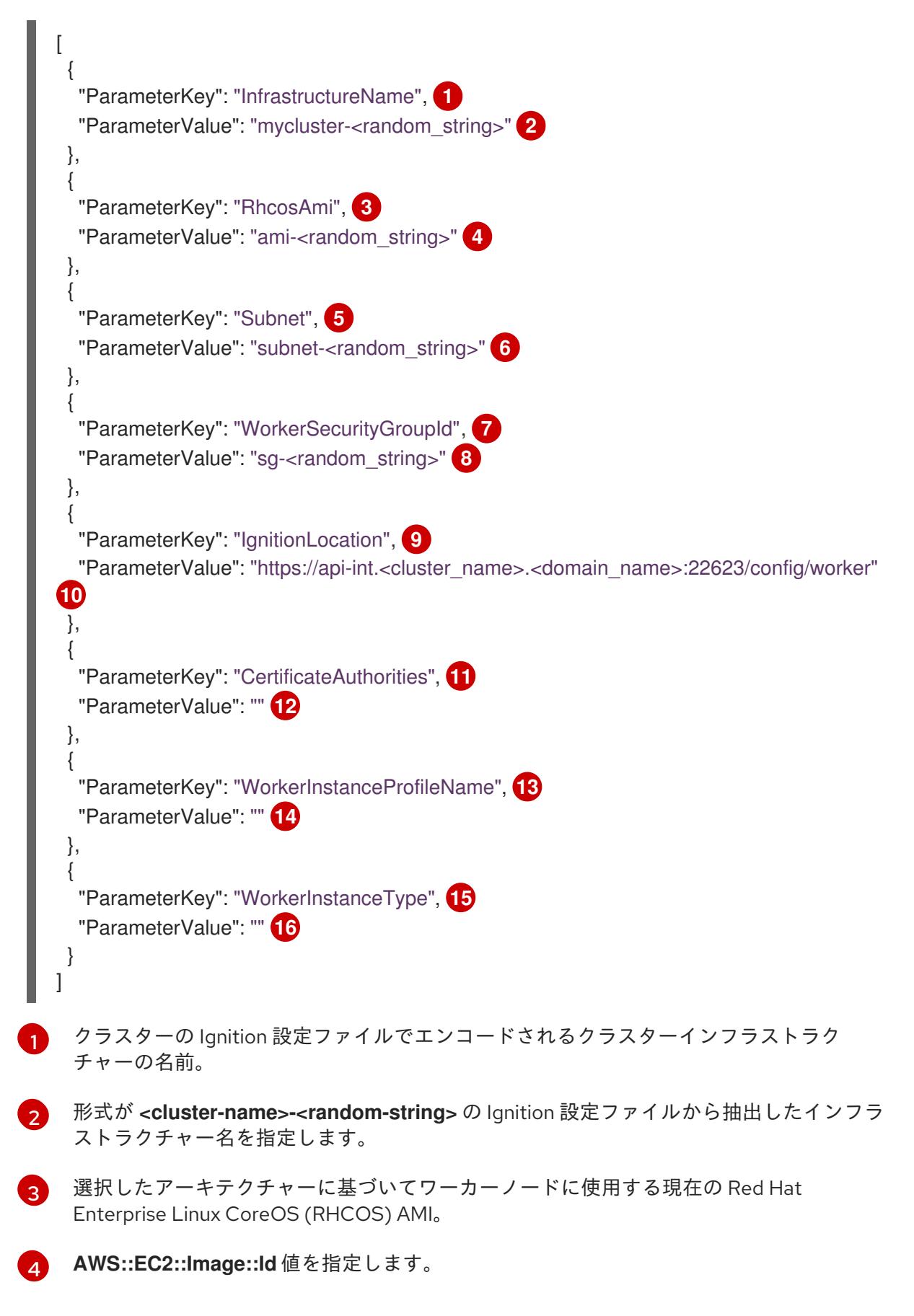

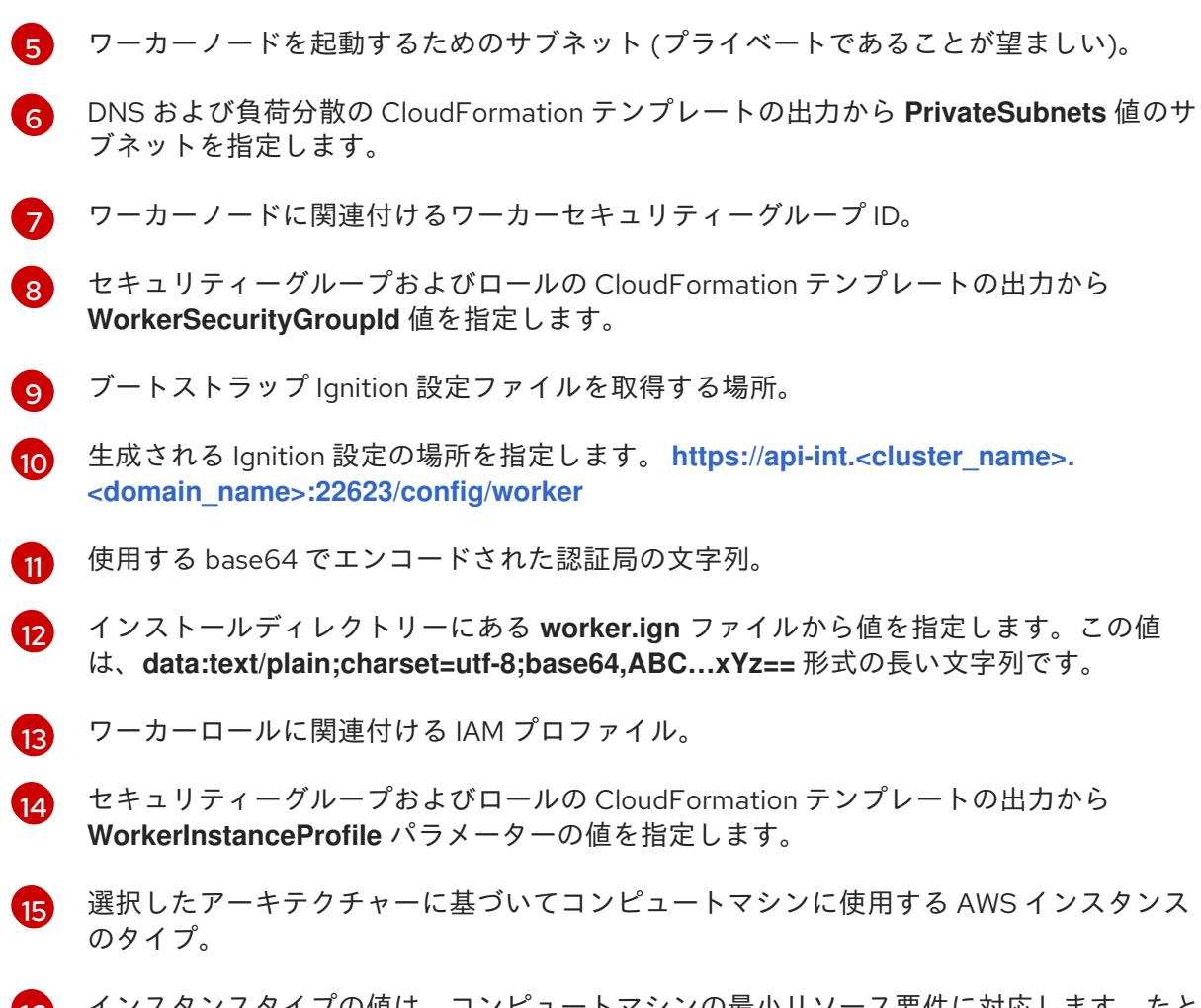

[16](#page-621-15) インスタンスタイプの値は、コンピュートマシンの最小リソース要件に対応します。たと えば、**m6i.large** は AMD64 のタイプであり、**m6g.large** は ARM64 のタイプです。

- 2. このトピックのワーカーマシンの CloudFormation テンプレートセクションからテンプレート をコピーし、これをコンピューター上に YAML ファイルとして保存します。このテンプレート は、クラスターに必要なネットワークオブジェクトおよびロードバランサーについて記述して います。
- 3. オプション: **m5** インスタンスタイプを **WorkerInstanceType** の値として指定した場合は、その インスタンスタイプを CloudFormation テンプレートの **WorkerInstanceType.AllowedValues** パラメーターに追加します。
- 4. オプション: AWS Marketplace イメージを使用してデプロイする場合は、サブスクリプション から取得した AMI ID で **Worker0.type.properties.ImageID** パラメーターを更新します。
- 5. CloudFormation テンプレートを使用して、ワーカーノードを表す AWS リソースのスタックを 作成します。

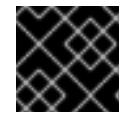

重要

<span id="page-622-2"></span>単一行にコマンドを入力してください。

<span id="page-622-1"></span><span id="page-622-0"></span>\$ aws cloudformation create-stack --stack-name <name> **1**

- --template-body file://<template>.yaml \ **2**
- --parameters file://<parameters>.json **3**

[1](#page-622-0)

**<name>** は **cluster-worker-1** などの CloudFormation スタックの名前です。クラスターを 削除する場合に、このスタックの名前が必要になります。

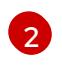

**<template>** は、保存した CloudFormation テンプレート YAML ファイルへの相対パスま たはその名前です。

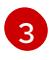

**<parameters>** は、CloudFormation パラメーター JSON ファイルへの相対パスまたは名 前です。

# 出力例

arn:aws:cloudformation:us-east-1:269333783861:stack/cluster-worker-1/729ee301-1c2a-11eb-348f-sd9888c65b59

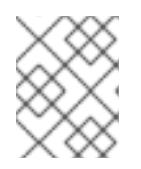

#### 注記

CloudFormation テンプレートは、1 つのワーカーノードを表すスタックを作成し ます。

6. テンプレートのコンポーネントが存在することを確認します。

\$ aws cloudformation describe-stacks --stack-name <name>

7. クラスターに作成するワーカーマシンが十分な数に達するまでワーカースタックの作成を継続 します。同じテンプレートおよびパラメーターファイルを参照し、異なるスタック名を指定し てワーカースタックをさらに作成することができます。

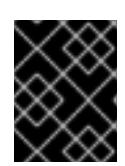

# 重要

2 つ以上のワーカーマシンを作成する必要があるため、この CloudFormation テ ンプレートを使用する 2 つ以上のスタックを作成する必要があります。

4.4.3.11.1. ワーカーマシンの CloudFormation テンプレート

以下の CloudFormation テンプレートを使用し、OpenShift Container Platform クラスターに必要な ワーカーマシンをデプロイすることができます。

## 例4.78 ワーカーマシンの CloudFormation テンプレート

AWSTemplateFormatVersion: 2010-09-09 Description: Template for OpenShift Cluster Node Launch (EC2 worker instance)

```
Parameters:
 InfrastructureName:
  AllowedPattern: ^([a-zA-Z][a-zA-Z0-9\-]{0,26})$
  MaxLength: 27
  MinLength: 1
  ConstraintDescription: Infrastructure name must be alphanumeric, start with a letter, and have a
maximum of 27 characters.
  Description: A short, unique cluster ID used to tag nodes for the kubelet cloud provider.
  Type: String
 RhcosAmi:
```
Description: Current Red Hat Enterprise Linux CoreOS AMI to use for bootstrap. Type: AWS::EC2::Image::Id Subnet: Description: The subnets, recommend private, to launch the worker nodes into. Type: AWS::EC2::Subnet::Id WorkerSecurityGroupId: Description: The worker security group ID to associate with worker nodes. Type: AWS::EC2::SecurityGroup::Id IgnitionLocation: Default: https://api-int.\$CLUSTER\_NAME.\$DOMAIN:22623/config/worker Description: Ignition config file location. Type: String CertificateAuthorities: Default: data:text/plain;charset=utf-8;base64,ABC...xYz== Description: Base64 encoded certificate authority string to use. Type: String WorkerInstanceProfileName: Description: IAM profile to associate with worker nodes. Type: String WorkerInstanceType: Default: m5.large Type: String Metadata: AWS::CloudFormation::Interface: ParameterGroups: - Label: default: "Cluster Information" Parameters: - InfrastructureName - Label: default: "Host Information" Parameters: - WorkerInstanceType - RhcosAmi - IgnitionLocation - CertificateAuthorities - WorkerSecurityGroupId - WorkerInstanceProfileName - Label: default: "Network Configuration" Parameters: - Subnet ParameterLabels: Subnet: default: "Subnet" InfrastructureName: default: "Infrastructure Name" WorkerInstanceType: default: "Worker Instance Type" WorkerInstanceProfileName: default: "Worker Instance Profile Name" RhcosAmi: default: "Red Hat Enterprise Linux CoreOS AMI ID" IgnitionLocation: default: "Worker Ignition Source"

```
CertificateAuthorities:
    default: "Ignition CA String"
   WorkerSecurityGroupId:
    default: "Worker Security Group ID"
Resources:
 Worker0:
  Type: AWS::EC2::Instance
  Properties:
   ImageId: !Ref RhcosAmi
   BlockDeviceMappings:
   - DeviceName: /dev/xvda
    Ebs:
      VolumeSize: "120"
      VolumeType: "gp2"
   IamInstanceProfile: !Ref WorkerInstanceProfileName
   InstanceType: !Ref WorkerInstanceType
   NetworkInterfaces:
   - AssociatePublicIpAddress: "false"
    DeviceIndex: "0"
    GroupSet:
    - !Ref "WorkerSecurityGroupId"
     SubnetId: !Ref "Subnet"
   UserData:
    Fn::Base64: !Sub
    - '{"ignition":{"config":{"merge":[{"source":"${SOURCE}"}]},"security":{"tls":
{"certificateAuthorities":[{"source":"${CA_BUNDLE}"}]}},"version":"3.1.0"}}'
    - {
      SOURCE: !Ref IgnitionLocation,
      CA_BUNDLE: !Ref CertificateAuthorities,
    }
   Tags:
   - Key: !Join ["", ["kubernetes.io/cluster/", !Ref InfrastructureName]]
    Value: "shared"
Outputs:
 PrivateIP:
  Description: The compute node private IP address.
  Value: !GetAtt Worker0.PrivateIp
```
## 関連情報

● AWS [CloudFormation](https://console.aws.amazon.com/cloudformation/) コンソール に移動し、作成する CloudFormation スタックの詳細を表示 できます。

# 4.4.3.12. user-provisioned infrastructure を使用した AWS でのブートストラップシーケンス の初期化

Amazon Web Services (AWS) ですべての必要なインフラストラクチャーを作成した後に、OpenShift Container Platform コントロールプレーンを初期化するブートストラップシーケンスを開始できます。

## 前提条件

● AWS アカウントを設定している。

- **aws configure** を実行して、AWS キーおよびリージョンをローカルの AWS プロファイルに追 加している。
- クラスターの Ignition 設定ファイルを生成している。
- AWS で VPC および関連するサブネットを作成し、設定している。
- AWS で DNS、ロードバランサー、およびリスナーを作成し、設定している。
- AWS でクラスターに必要なセキュリティーグループおよびロールを作成している。
- ブートストラップマシンを作成している。
- コントロールプレーンマシンを作成している。
- ワーカーノードを作成している。

#### 手順

1. インストールプログラムが含まれるディレクトリーに切り替え、OpenShift Container Platform コントロールプレーンを初期化するブートストラッププロセスを開始します。

<span id="page-626-0"></span>\$ ./openshift-install wait-for bootstrap-complete --dir <installation\_directory> \ **1** --log-level=info **2**

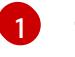

[2](#page-626-1)

<span id="page-626-1"></span>**<installation\_directory>** には、インストールファイルを保存したディレクトリーへのパ スを指定します。

異なるインストールの詳細情報を表示するには、**info** ではなく、**warn**、**debug**、または **error** を指定します。

# 出力例

INFO Waiting up to 20m0s for the Kubernetes API at https://api.mycluster.example.com:6443... INFO API v1.29.4 up INFO Waiting up to 30m0s for bootstrapping to complete... INFO It is now safe to remove the bootstrap resources INFO Time elapsed: 1s

コマンドが **FATAL** 警告を出さずに終了する場合、OpenShift Container Platform コントロール プレーンは初期化されています。

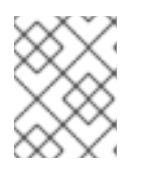

## 注記

コントロールプレーンの初期化後に、コンピュートノードを設定し、Operator の形式で追加のサービスをインストールします。

#### 関連情報

● OpenShift Container Platform のインストールの進行中にインストール、ブートストラップ、 コントロールプレーンのログを監視する方法の詳細は、[インストールの進捗の監視](https://docs.redhat.com/en/documentation/openshift_container_platform/4.16/html-single/support/#monitoring-installation-progress_troubleshooting-installations) を参照して ください。

- [ブートストラッププロセスに関する問題のトラブルシューティングの詳細は、ブートストラッ](https://docs.redhat.com/en/documentation/openshift_container_platform/4.16/html-single/support/#gathering-bootstrap-diagnostic-data_troubleshooting-installations) プノードの診断データの収集 を参照してください。
- [AWS](https://console.aws.amazon.com/ec2) EC2 コンソールを使用して、作成される実行中のインスタンスの詳細を表示できます。

#### 4.4.3.13. CLI の使用によるクラスターへのログイン

クラスター **kubeconfig** ファイルをエクスポートし、デフォルトシステムユーザーとしてクラスターに ログインできます。**kubeconfig** ファイルには、クライアントを正しいクラスターおよび API サーバー に接続するために CLI で使用されるクラスターに関する情報が含まれます。このファイルはクラスター に固有のファイルであり、OpenShift Container Platform のインストール時に作成されます。

#### 前提条件

- OpenShift Container Platform クラスターをデプロイしていること。
- **oc** CLI をインストールしていること。

#### 手順

1. **kubeadmin** 認証情報をエクスポートします。

<span id="page-627-0"></span>\$ export KUBECONFIG=<installation\_directory>/auth/kubeconfig **1**

**<installation\_directory>** には、インストールファイルを保存したディレクトリーへのパ スを指定します。

2. エクスポートされた設定を使用して、**oc** コマンドを正常に実行できることを確認します。

\$ oc whoami

出力例

[1](#page-627-0)

system:admin

#### 4.4.3.14. マシンの証明書署名要求の承認

マシンをクラスターに追加する際に、追加したそれぞれのマシンについて 2 つの保留状態の証明書署名 要求 (CSR) が生成されます。これらの CSR が承認されていることを確認するか、必要な場合はそれら を承認してください。最初にクライアント要求を承認し、次にサーバー要求を承認する必要がありま す。

#### 前提条件

● マシンがクラスターに追加されています。

#### 手順

1. クラスターがマシンを認識していることを確認します。

\$ oc get nodes

出力例

NAME STATUS ROLES AGE VERSION master-0 Ready master 63m v1.29.4 master-1 Ready master 63m v1.29.4 master-2 Ready master 64m v1.29.4

出力には作成したすべてのマシンがリスト表示されます。

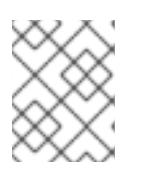

## 注記

上記の出力には、一部の CSR が承認されるまで、ワーカーノード (ワーカー ノードとも呼ばれる) が含まれない場合があります。

2. 保留中の証明書署名要求 (CSR) を確認し、クラスターに追加したそれぞれのマシンのクライア ントおよびサーバー要求に **Pending** または **Approved** ステータスが表示されていることを確認 します。

\$ oc get csr

#### 出力例

NAME AGE REQUESTOR CONDITION csr-8b2br 15m system:serviceaccount:openshift-machine-config-operator:nodebootstrapper Pending csr-8vnps 15m system:serviceaccount:openshift-machine-config-operator:nodebootstrapper Pending ...

この例では、2 つのマシンがクラスターに参加しています。このリストにはさらに多くの承認 された CSR が表示される可能性があります。

3. 追加したマシンの保留中の CSR すべてが **Pending** ステータスになった後に CSR が承認されな い場合には、クラスターマシンの CSR を承認します。

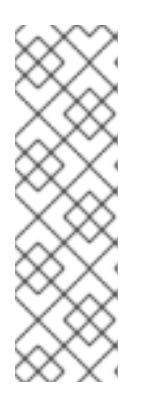

#### 注記

CSR のローテーションは自動的に実行されるため、クラスターにマシンを追加 後 1 時間以内に CSR を承認してください。1 時間以内に承認しない場合には、証 明書のローテーションが行われ、各ノードに 3 つ以上の証明書が存在するように なります。これらの証明書すべてを承認する必要があります。クライアントの CSR が承認された後に、Kubelet は提供証明書のセカンダリー CSR を作成しま す。これには、手動の承認が必要になります。次に、後続の提供証明書の更新要 求は、Kubelet が同じパラメーターを持つ新規証明書を要求する場合に **machine-approver** によって自動的に承認されます。

# 注記

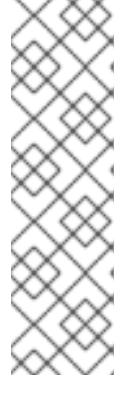

[1](#page-629-0)

ベアメタルおよび他の user-provisioned infrastructure などのマシン API ではな いプラットフォームで実行されているクラスターの場合、kubelet 提供証明書要 求 (CSR) を自動的に承認する方法を実装する必要があります。要求が承認され ない場合、API サーバーが kubelet に接続する際に提供証明書が必須であるた め、**oc exec**、**oc rsh**、および **oc logs** コマンドは正常に実行できません。 Kubelet エンドポイントにアクセスする操作には、この証明書の承認が必要で す。この方法は新規 CSR の有無を監視し、CSR が **system:node** または **system:admin** グループの **node-bootstrapper** サービスアカウントによって提 出されていることを確認し、ノードのアイデンティティーを確認します。

それらを個別に承認するには、それぞれの有効な CSR について以下のコマンドを実行しま す。

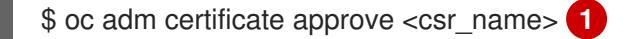

<span id="page-629-0"></span>**<csr\_name>** は、現行の CSR のリストからの CSR の名前です。

すべての保留中の CSR を承認するには、以下のコマンドを実行します。

\$ oc get csr -o go-template='{{range .items}}{{if not .status}}{{.metadata.name}}{{"\n"}} {{end}}{{end}}' | xargs --no-run-if-empty oc adm certificate approve

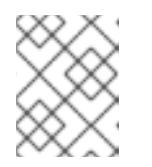

#### 注記

一部の Operator は、一部の CSR が承認されるまで利用できない可能性があ ります。

4. クライアント要求が承認されたら、クラスターに追加した各マシンのサーバー要求を確認する 必要があります。

\$ oc get csr

#### 出力例

[1](#page-629-1)

NAME AGE REQUESTOR CONDITION csr-bfd72 5m26s system:node:ip-10-0-50-126.us-east-2.compute.internal Pending csr-c57lv 5m26s system:node:ip-10-0-95-157.us-east-2.compute.internal Pending ...

- 5. 残りの CSR が承認されず、それらが **Pending** ステータスにある場合、クラスターマシンの CSR を承認します。
	- それらを個別に承認するには、それぞれの有効な CSR について以下のコマンドを実行しま す。

<span id="page-629-1"></span>\$ oc adm certificate approve <csr\_name> **1**

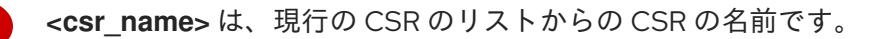

すべての保留中の CSR を承認するには、以下のコマンドを実行します。

\$ oc get csr -o go-template='{{range .items}}{{if not .status}}{{.metadata.name}}{{"\n"}} {{end}}{{end}}' | xargs oc adm certificate approve

6. すべてのクライアントおよびサーバーの CSR が承認された後に、マシンのステータスが **Ready** になります。以下のコマンドを実行して、これを確認します。

\$ oc get nodes

# 出力例

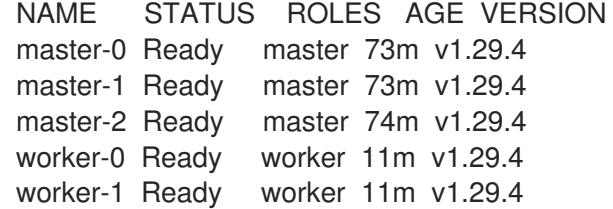

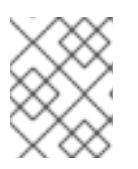

#### 注記

サーバー CSR の承認後にマシンが **Ready** ステータスに移行するまでに数分の時 間がかかる場合があります。

#### 関連情報

● CSR の詳細は、[Certificate](https://kubernetes.io/docs/reference/access-authn-authz/certificate-signing-requests/) Signing Requests を参照してください。

## 4.4.3.15. Operator の初期設定

コントロールプレーンの初期化後に、一部の Operator を利用可能にするためにそれらをすぐに設定す る必要があります。

#### 前提条件

● コントロールプレーンが初期化されています。

## 手順

1. クラスターコンポーネントがオンラインになることを確認します。

\$ watch -n5 oc get clusteroperators

## 出力例

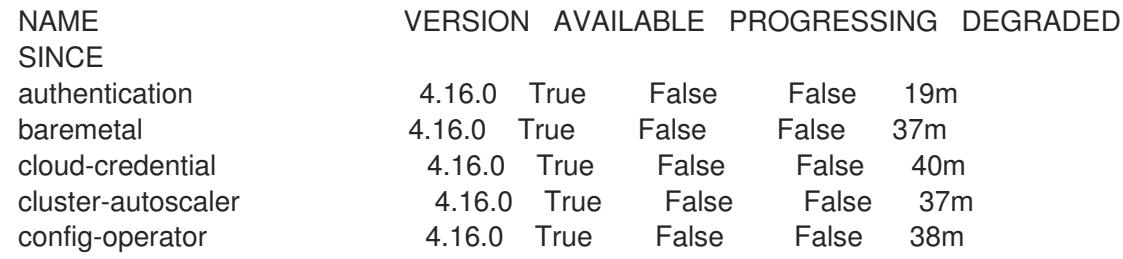

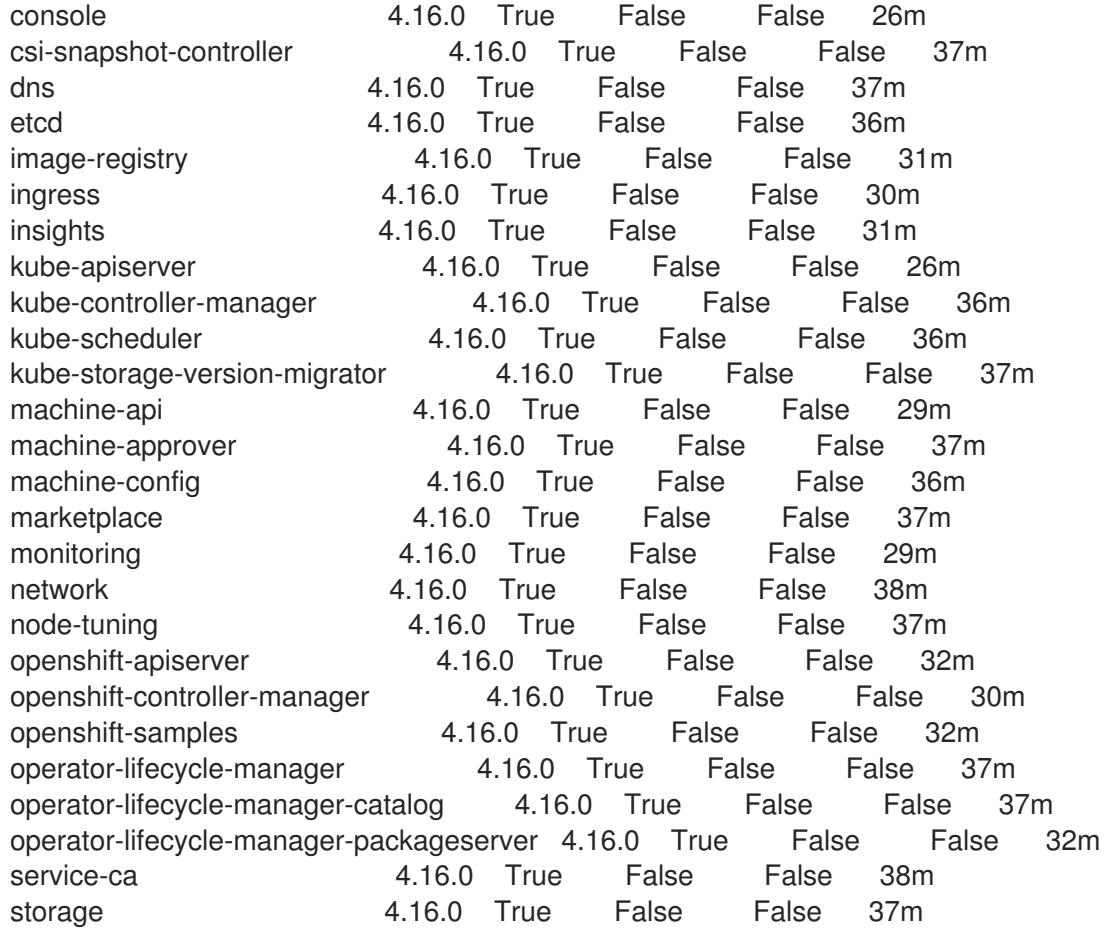

2. 利用不可の Operator を設定します。

## 4.4.3.15.1. イメージレジストリーストレージの設定

Amazon Web Services はデフォルトのストレージを提供します。つまり、Image Registry Operator は インストール後に利用可能になります。ただし、レジストリー Operator が S3 バケットを作成でき ず、ストレージを自動的に設定する場合は、レジストリーストレージを手動で設定する必要がありま す。

実稼働クラスターに必要な永続ボリュームの設定に関する手順が示されます。該当する場合、空のディ レクトリーをストレージの場所として設定する方法が表示されます。これは、実稼働以外のクラスター でのみ利用できます。

アップグレード時に **Recreate** ロールアウトストラテジーを使用して、イメージレジストリーがブロッ クストレージタイプを使用することを許可するための追加の手順が提供されます。

AWS の user-provisioned infrastructure のレジストリーストレージを設定し、OpenShift Container Platform [を非表示のリージョンにデプロイできます。詳細は、](https://docs.redhat.com/en/documentation/openshift_container_platform/4.16/html-single/registry/#configuring-registry-storage-aws-user-infrastructure)AWS user-provisioned infrastructure の レジストリー設定 を参照してください。

## 4.4.3.15.1.1. user-provisioned infrastructure を使用した AWS のレジストリーストレージの設定

インストール時に、Amazon S3 バケットを作成するにはクラウド認証情報を使用でき、レジストリー Operator がストレージを自動的に設定します。

レジストリー Operator が S3 バケットを作成できず、ストレージを自動的に設定する場合、以下の手 順により S3 バケットを作成し、ストレージを設定することができます。

#### 前提条件

- user-provisioned infrastructure を使用した AWS 上にクラスターがある。
- Amazon S3 ストレージの場合、シークレットには以下のキーが含まれることが予想されます。
	- **REGISTRY\_STORAGE\_S3\_ACCESSKEY**
	- **REGISTRY\_STORAGE\_S3\_SECRETKEY**

## 手順

レジストリー Operator が S3 バケットを作成できず、ストレージを自動的に設定する場合は、以下の 手順を使用してください。

- 1. [バケットライフサイクルポリシー](https://docs.aws.amazon.com/AmazonS3/latest/dev/mpuoverview.html#mpu-abort-incomplete-mpu-lifecycle-config) を設定し、1 日以上経過している未完了のマルチパートアッ プロードを中止します。
- 2. **configs.imageregistry.operator.openshift.io/cluster** にストレージ設定を入力します。

\$ oc edit configs.imageregistry.operator.openshift.io/cluster

## 設定例

storage: s3: bucket: <br/> <br/>  $\texttt{bucket}$ -name> region: <region-name>

警告

AWS でレジストリーイメージのセキュリティーを保護するには、S3 バケットに対 して [パブリックアクセスのブロック](https://docs.aws.amazon.com/AWSCloudFormation/latest/UserGuide/aws-properties-s3-bucket-publicaccessblockconfiguration.html) を実行します。 

## 4.4.3.15.1.2. 実稼働以外のクラスターでのイメージレジストリーのストレージの設定

Image Registry Operator のストレージを設定する必要があります。実稼働用以外のクラスターの場合、 イメージレジストリーは空のディレクトリーに設定することができます。これを実行する場合、レジス トリーを再起動するとすべてのイメージが失われます。

## 手順

● イメージレジストリーストレージを空のディレクトリーに設定するには、以下を実行します。

\$ oc patch configs.imageregistry.operator.openshift.io cluster --type merge --patch '{"spec": {"storage":{"emptyDir":{}}}}'

警告 実稼働用以外のクラスターにのみこのオプションを設定します。 

Image Registry Operator がそのコンポーネントを初期化する前にこのコマンドを実行する場 合、**oc patch** コマンドは以下のエラーを出して失敗します。

Error from server (NotFound): configs.imageregistry.operator.openshift.io "cluster" not found

数分待機した後に、このコマンドを再び実行します。

# 4.4.3.16. ブートストラップリソースの削除

クラスターの初期 Operator 設定の完了後に、Amazon Web Services (AWS) からブートストラップリ ソースを削除します。

#### 前提条件

クラスターの初期 Operator 設定が完了済みです。

#### 手順

- 1. [ブートストラップリソースを削除します。](https://docs.aws.amazon.com/AWSCloudFormation/latest/UserGuide/cfn-console-delete-stack.html)CloudFormation テンプレートを使用した場合は、そ のスタックを削除 します。
	- AWS CLI を使用してスタックを削除します。

<span id="page-633-0"></span>\$ aws cloudformation delete-stack --stack-name <name> **1**

**<name>** は、ブートストラップスタックの名前です。

● AWS [CloudFormation](https://console.aws.amazon.com/cloudformation/) コンソール を使用してスタックを削除します。

## 4.4.3.17. Ingress DNS レコードの作成

[1](#page-633-0)

DNS ゾーン設定を削除した場合には、Ingress ロードバランサーを参照する DNS レコードを手動で作 成します。ワイルドカードレコードまたは特定のレコードのいずれかを作成できます。以下の手順では A レコードを使用しますが、CNAME やエイリアスなどの必要な他のレコードタイプを使用できます。

#### 前提条件

独自にプロビジョニングしたインフラストラクチャーを使用する OpenShift Container Platform クラスターを Amazon Web Services (AWS) にデプロイしています。

Aws Clinical Property of the Australian United States and The Awstralian United States and Awstralian United St<br>Awstralian United States and Awstralian United States and Awstralian United States and Awstralian United Stat

- OpenShift CLI (**oc**) がインストールされている。
- **jq** パッケージをインストールしている。

● AWS CLI をタウンロードし、これをコンピューターにインストールしている。Install the AWS CLI Using the Bundled Installer (Linux, macOS, or Unix) を参照してください。

## 手順

- 1. 作成するルートを決定します。
	- ワイルドカードレコードを作成するには、\*.apps.<cluster\_name>.<domain\_name> を使 用します。ここで、**<cluster\_name>** はクラスター名で、**<domain\_name>** は OpenShift Container Platform クラスターの Route 53 ベースドメインです。
	- 特定のレコードを作成するには、以下のコマンドの出力にあるように、クラスターが使用 する各ルートにレコードを作成する必要があります。

\$ oc get --all-namespaces -o jsonpath='{range .items[\*]}{range .status.ingress[\*]}{.host} {"\n"}{end}{end}' routes

## 出力例

oauth-openshift.apps.<cluster\_name>.<domain\_name> console-openshift-console.apps.<cluster\_name>.<domain\_name> downloads-openshift-console.apps.<cluster\_name>.<domain\_name> alertmanager-main-openshift-monitoring.apps.<cluster\_name>.<domain\_name> prometheus-k8s-openshift-monitoring.apps.<cluster\_name>.<domain\_name>

2. Ingress Operator ロードバランサーのステータスを取得し、使用する外部 IP アドレスの値をメ モします。これは **EXTERNAL-IP** 列に表示されます。

\$ oc -n openshift-ingress get service router-default

## 出力例

NAME TYPE CLUSTER-IP EXTERNAL-IP PORT(S) AGE router-default LoadBalancer 172.30.62.215 ab3...28.us-east-2.elb.amazonaws.com 80:31499/TCP,443:30693/TCP 5m

3. ロードバランサーのホストゾーン ID を見つけます。

\$ aws elb describe-load-balancers | jq -r '.LoadBalancerDescriptions[] | select(.DNSName == "<external\_ip>").CanonicalHostedZoneNameID' **1**

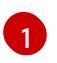

<span id="page-634-0"></span>**<external\_ip>** については、取得した Ingress Operator ロードバランサーの外部 IP アドレ スの値を指定します。

## 出力例

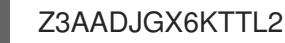

このコマンドの出力は、ロードバランサーのホストゾーン ID です。

4. クラスターのドメインのパブリックホストゾーン ID を取得します。

<span id="page-635-1"></span><span id="page-635-0"></span>\$ aws route53 list-hosted-zones-by-name \ --dns-name "<domain\_name>" \ **1** --query 'HostedZones[? Config.PrivateZone != `true` && Name == `<domain\_name>.`].Id' **2** --output text

[1](#page-635-0) [2](#page-635-1) **<domain\_name>** については、OpenShift Container Platform クラスターの Route 53 ベースドメインを指定します。

出力例

/hostedzone/Z3URY6TWQ91KVV

ドメインのパブリックホストゾーン ID がコマンド出力に表示されます。この例では、これは **Z3URY6TWQ91KVV** になります。

5. プライベートゾーンにエイリアスレコードを追加します。

<span id="page-635-5"></span><span id="page-635-4"></span><span id="page-635-3"></span><span id="page-635-2"></span>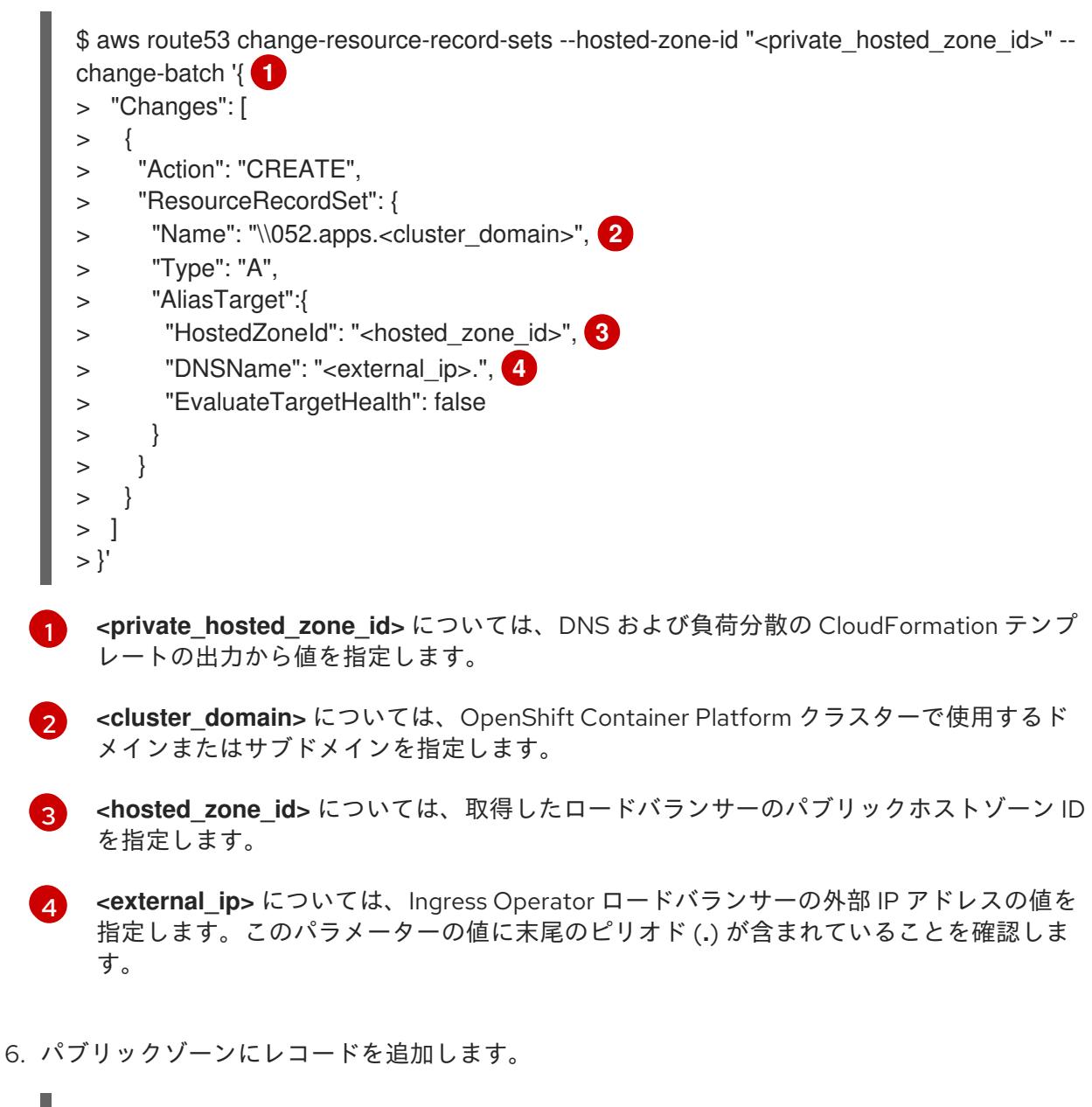

\$ aws route53 change-resource-record-sets --hosted-zone-id "<public\_hosted\_zone\_id>"" - change-batch '{ **1**

<span id="page-636-3"></span><span id="page-636-2"></span><span id="page-636-1"></span><span id="page-636-0"></span>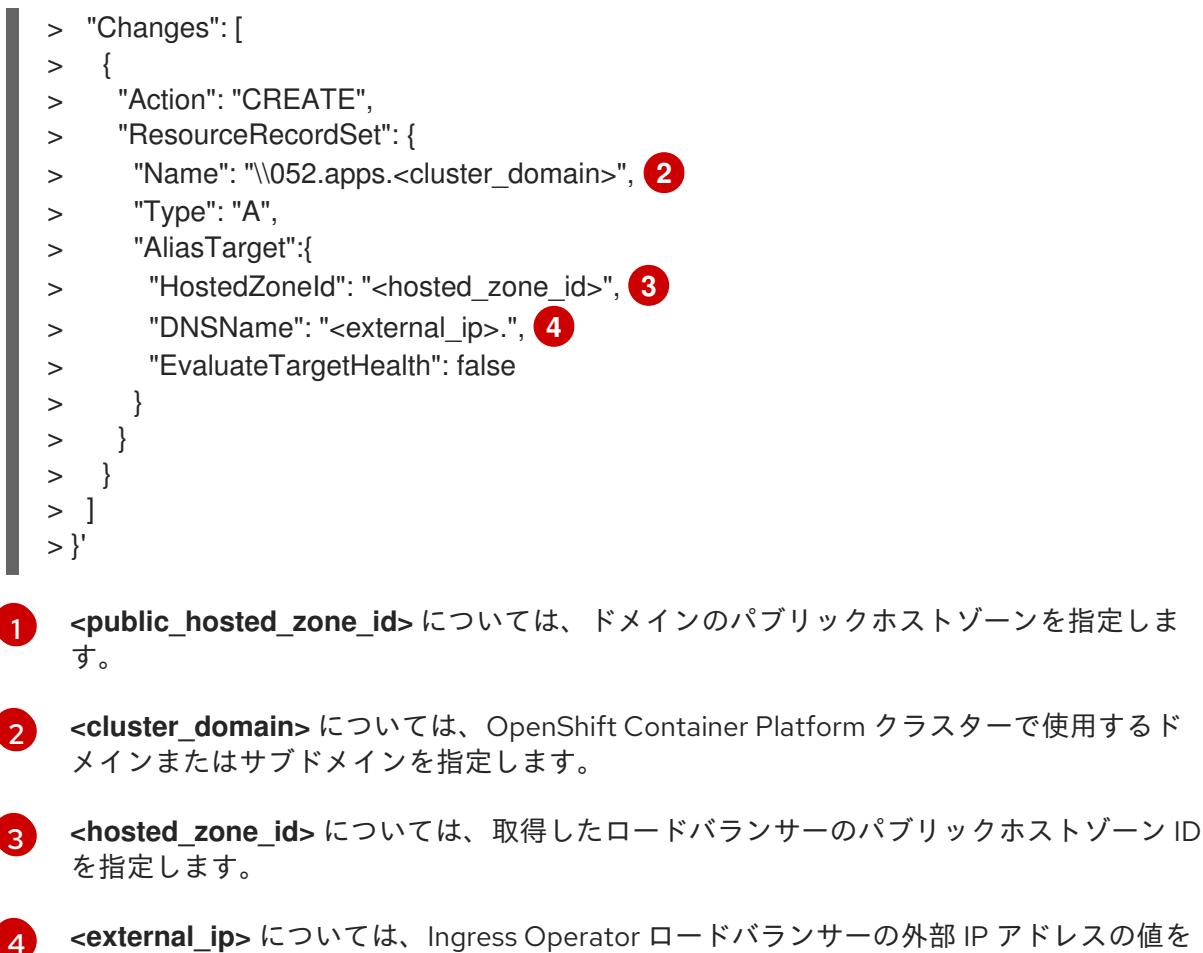

**<external\_ip>** については、Ingress Operator ロードバランサーの外部 IP アドレスの値を 指定します。このパラメーターの値に末尾のピリオド (**.**) が含まれていることを確認しま す。

# 4.4.3.18. user-provisioned infrastructure での AWS インストールの実行

Amazon Web Service (AWS) の user-provisioned infrastructure で OpenShift Container Platform のイ ンストールを開始した後に、デプロイメントを完了するまでモニターします。

## 前提条件

[1](#page-636-0)

 $\mathcal{P}$ 

- OpenShift Container Platform クラスターのブートストラップノードを、user-provisioned AWS インフラストラクチャーで削除している。
- oc CLI をインストールしていること。

## 手順

インストールプログラムが含まれるディレクトリーから、クラスターのインストールを完了し ます。

\$ ./openshift-install --dir <installation\_directory> wait-for install-complete **1** 

<span id="page-636-4"></span>**<installation\_directory>** には、インストールファイルを保存したディレクトリーへのパ スを指定します。

出力例

[1](#page-636-4)

INFO Waiting up to 40m0s for the cluster at https://api.mycluster.example.com:6443 to initialize...

INFO Waiting up to 10m0s for the openshift-console route to be created... INFO Install complete!

INFO To access the cluster as the system:admin user when using 'oc', run 'export KUBECONFIG=/home/myuser/install\_dir/auth/kubeconfig'

INFO Access the OpenShift web-console here: https://console-openshiftconsole.apps.mycluster.example.com

INFO Login to the console with user: "kubeadmin", and password: "password" INFO Time elapsed: 1s

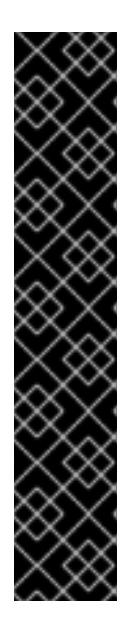

## 重要

- インストールプログラムが生成する Ignition 設定ファイルには、24 時間が経 過すると期限切れになり、その後に更新される証明書が含まれます。証明書 を更新する前にクラスターが停止し、24 時間経過した後にクラスターを再 起動すると、クラスターは期限切れの証明書を自動的に復元します。例外と して、kubelet 証明書を回復するために保留状態の **node-bootstrapper** 証明 書署名要求 (CSR) を手動で承認する必要があります。詳細は、コントロール プレーン証明書の期限切れの状態からのリカバリー に関するドキュメントを 参照してください。
- 24 時間証明書はクラスターのインストール後 16 時間から 22 時間にロー テーションするため、Ignition 設定ファイルは、生成後 12 時間以内に使用す ることを推奨します。12 時間以内に Ignition 設定ファイルを使用することに より、インストール中に証明書の更新が実行された場合のインストールの失 敗を回避できます。

4.4.3.19. Web コンソールを使用したクラスターへのログイン

**kubeadmin** ユーザーは、OpenShift Container Platform のインストール後はデフォルトで存在します。 OpenShift Container Platform Web コンソールを使用し、**kubeadmin** ユーザーとしてクラスターにロ グインできます。

## 前提条件

- インストールホストにアクセスできる。
- クラスターのインストールを完了しており、すべてのクラスター Operator が利用可能である。

## 手順

1. インストールホストで **kubeadmin-password** ファイルから **kubeadmin** ユーザーのパスワード を取得します。

\$ cat <installation\_directory>/auth/kubeadmin-password

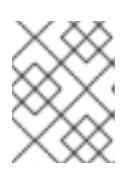

# 注記

または、インストールホストで **<installation\_directory>/.openshift\_install.log** ログファイルから **kubeadmin** パスワードを取得できます。

2. OpenShift Container Platform Web コンソールルートをリスト表示します。

\$ oc get routes -n openshift-console | grep 'console-openshift'

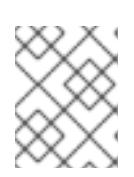

## 注記

または、インストールホストで **<installation\_directory>/.openshift\_install.log** ログファイルからで OpenShift Container Platform ルートを取得できます。

# 出力例

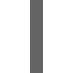

console console-openshift-console.apps.<cluster\_name>.<base\_domain> console https reencrypt/Redirect None

3. Web ブラウザーで前述のコマンドの出力で詳細に説明されたルートに移動し、**kubeadmin** ユーザーとしてログインします。

#### 関連情報

● OpenShift Container Platform Web [コンソールへのアクセスと理解に関する詳細は、](https://docs.redhat.com/en/documentation/openshift_container_platform/4.16/html-single/web_console/#web-console)Web コン ソールへのアクセス を参照してください。

## 4.4.3.20. 関連情報

● AWS CloudFormation スタックの詳細は、[Working](https://docs.aws.amazon.com/AWSCloudFormation/latest/UserGuide/stacks.html) with stacks を参照してください。

## 4.4.3.21. 次のステップ

- [インストールを検証](#page-3860-0) します。
- [クラスターをカスタマイズ](https://docs.redhat.com/en/documentation/openshift_container_platform/4.16/html-single/postinstallation_configuration/#available_cluster_customizations) します。
- 必要に応じて[、リモートヘルスレポートをオプトアウト](https://docs.redhat.com/en/documentation/openshift_container_platform/4.16/html-single/support/#opting-out-remote-health-reporting_opting-out-remote-health-reporting)できます。
- 必要に応じて[、クラウドプロバイダーの認証情報を削除](https://docs.redhat.com/en/documentation/openshift_container_platform/4.16/html-single/postinstallation_configuration/#manually-removing-cloud-creds_changing-cloud-credentials-configuration)できます。

4.4.4. user-provisioned infrastructure のネットワークが制限された環境での AWS へ のクラスターのインストール

OpenShift Container Platform バージョン 4.16 では、独自に提供するインフラストラクチャーとインス トールリリースコンテンツの内部ミラーを使用して、Amazon Web Services (AWS) にクラスターをイ ンストールできます。

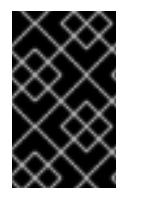

## 重要

ミラーリングされたインストールリリースのコンテンツを使用して OpenShift Container Platform クラスターをインストールすることは可能ですが、クラスターが AWS API を使 用するにはインターネットへのアクセスが必要になります。

このインフラストラクチャーを作成する 1 つの方法として、提供される CloudFormation テンプレート を使用できます。テンプレートを変更してインフラストラクチャーをカスタマイズしたり、それらに含 まれる情報を使用し、所属する会社のポリシーに基づいて AWS オブジェクトを作成したりできます。

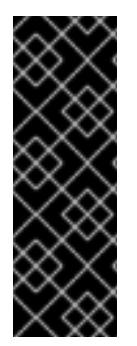

重要

user-provisioned infrastructure のインストールする手順は、例としてのみ提供されま す。独自にプロビジョニングするインフラストラクチャーでクラスターをインストール するには、クラウドプロバイダーおよび OpenShift Container Platform のインストール プロセスについて理解している必要があります。これらの手順を実行するか、独自の手 順を作成するのに役立つ複数の CloudFormation テンプレートが提供されます。他の方 法を使用して必要なリソースを作成することもできます。これらのテンプレートはサン プルとしてのみ提供されます。

## 4.4.4.1. 前提条件

- OpenShift Container Platform [のインストールおよび更新](https://docs.redhat.com/en/documentation/openshift_container_platform/4.16/html-single/architecture/#architecture-installation) プロセスの詳細を確認した。
- [クラスターインストール方法の選択およびそのユーザー向けの準備](#page-24-0) を確認した。
- [ミラーホストでミラーレジストリーを作成](#page-67-0)しており、使用しているバージョンの OpenShift Container Platform の **imageContentSources** データを取得している。

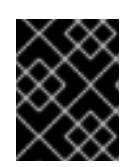

#### 重要

インストールメディアはミラーホストにあるため、そのコンピューターを使用し てすべてのインストール手順を完了することができます。

クラスターをホストするために AWS [アカウントを設定](#page-160-0) している。

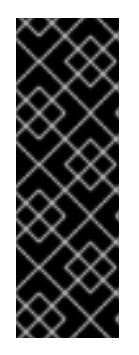

## 重要

AWS プロファイルがご使用のコンピューターに保存されている場合、マルチ ファクター認証デバイスを使用中に生成した一時的なセッショントークンを使用 することはできません。クラスターは継続的に現行の AWS 認証情報を使用し て、クラスターの有効期間全体にわたって AWS リソースを作成するため、キー をベースとした有効期間の長い認証情報を使用する必要があります。適切なキー を生成するには、AWS ドキュメントの [Managing](https://docs.aws.amazon.com/IAM/latest/UserGuide/id_credentials_access-keys.html) Access Keys for IAM Users を 参照してください。キーは、インストールプログラムの実行時に指定できます。

- [user-provisioned](#page-540-0) infrastructure を準備した。
- AWS CLI をダウンロードし、これをコンピューターにインストールしている。AWS ドキュメ ントの Install the AWS CLI Using the [Bundled](https://docs.aws.amazon.com/cli/latest/userguide/install-bundle.html) Installer (Linux, macOS, or UNIX) を参照してくだ さい。
- クラスターがアクセスを必要とする [サイトを許可するようにファイアウォールを設定](#page-3847-0) している (ファイアウォールを使用し、Telemetry サービスを使用する予定の場合)。

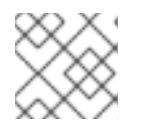

注記

プロキシーを設定する場合は、このサイトリストも確認してください。

お使いの環境でクラウドアイデンティティーおよびアクセス管理 (IAM) API にアクセスできな い場合や、管理者レベルの認証情報シークレットを **kube-system** namespace に保存すること を望まない場合は、[長期間認証情報を手動で作成および維持](#page-194-0) することができます。

## 4.4.4.2. ネットワークが制限された環境でのインストールについて

OpenShift Container Platform 4.16 では、ソフトウェアコンポーネントを取得するためにインターネッ トへのアクティブな接続を必要としないインストールを実行できます。ネットワークが制限された環境 のインストールは、クラスターのインストール先となるクラウドプラットフォームに応じて、installerprovisioned infrastructure または user-provisioned infrastructure を使用して実行できます。

クラウドプラットフォーム上でネットワークが制限されたインストールの実行を選択した場合でも、そ のクラウド API へのアクセスが必要になります。Amazon Web Service の Route 53 DNS や IAM サービ スなどの一部のクラウド機能には、インターネットアクセスが必要です。ネットワークによっては、ベ アメタルハードウェア、Nutanix、または VMware vSphere へのインストールに必要なインターネット アクセスが少なくて済む場合があります。

ネットワークが制限されたインストールを完了するには、OpenShift イメージレジストリーのコンテン ツをミラーリングし、インストールメディアを含むレジストリーを作成する必要があります。このミ ラーは、インターネットと制限されたネットワークの両方にアクセスできるミラーホストで、または制 限に対応する他の方法を使用して作成できます。

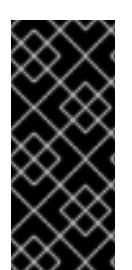

#### 重要

user-provisioned installation の設定は複雑であるため、user-provisioned infrastructure を使用してネットワークが制限されたインストールを試行する前に、標準的な userprovisioned infrastructure を実行することを検討してください。このテストが完了する と、ネットワークが制限されたインストール時に発生する可能性のある問題の切り分け やトラブルシューティングがより容易になります。

#### 4.4.4.2.1. その他の制限

ネットワークが制限された環境のクラスターには、以下の追加の制限および制約があります。

- **ClusterVersion** ステータスには **Unable to retrieve available updates** エラーが含まれます。
- デフォルトで、開発者カタログのコンテンツは、必要とされるイメージストリームタグにアク セスできないために使用できません。

#### 4.4.4.3. AWS のインストールファイルの作成

user-provisioned infrastructure を使用して OpenShift Container Platform を Amazon Web Services (AWS) にインストールするには、インストールプログラムがクラスターをデプロイするために必要な ファイルを生成し、クラスターが使用するマシンのみを作成するようにそれらのファイルを変更する必 要があります。**install-config.yaml** ファイル、Kubernetes マニフェスト、および Ignition 設定ファイル を生成し、カスタマイズします。また、インストールの準備フェーズ時にまず別の **var** パーティション を設定するオプションもあります。

#### 4.4.4.3.1. オプション: 別個の**/var** パーティションの作成

OpenShift Container Platform のディスクパーティション設定はインストーラー側で行う必要がありま す。ただし、拡張予定のファイルシステムの一部に個別のパーティションの作成が必要となる場合もあ ります。

OpenShift Container Platform は、ストレージを **/var** パーティションまたは **/var** のサブディレクト リーのいずれかに割り当てる単一のパーティションの追加をサポートします。以下に例を示します。

**/var/lib/containers**: イメージやコンテナーがシステムにさらに追加されると拡張するコンテ ナー関連のコンテンツを保持します。

- /var/lib/etcd: etcd ストレージのパフォーマンスの最適化などの目的で分離する必要のあるデー タを保持します。
- /var: 監査などの目的に合わせて分離させる必要のあるデータを保持します。

**/var** ディレクトリーのコンテンツを個別に保存すると、必要に応じてこれらの領域のストレージの拡大 を容易にし、後で OpenShift Container Platform を再インストールして、そのデータをそのまま保持す ることができます。この方法では、すべてのコンテナーを再度プルする必要はありません。また、シス テムの更新時に大きなログファイルをコピーする必要もありません。

**/var** は、Red Hat Enterprise Linux CoreOS (RHCOS) の新規インストール前に有効にする必要があるた め、以下の手順では OpenShift Container Platform インストールの **openshift-install** の準備フェーズで 挿入されるマシン設定マニフェストを作成して、別の **/var** パーティションを設定します。

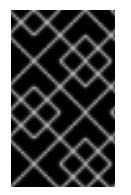

## 重要

この手順で個別の **/var** パーティションを作成する手順を実行する場合、このセクション で後に説明されるように、Kubernetes マニフェストおよび Ignition 設定ファイルを再び 作成する必要はありません。

## 手順

1. OpenShift Container Platform インストールファイルを保存するディレクトリーを作成しま す。

\$ mkdir \$HOME/clusterconfig

2. **openshift-install** を実行して、**manifest** および **openshift** のサブディレクトリーにファイルの セットを作成します。プロンプトが表示されたら、システムの質問に回答します。

\$ openshift-install create manifests --dir \$HOME/clusterconfig

## 出力例

? SSH Public Key ... INFO Credentials loaded from the "myprofile" profile in file "/home/myuser/.aws/credentials" INFO Consuming Install Config from target directory INFO Manifests created in: \$HOME/clusterconfig/manifests and \$HOME/clusterconfig/openshift

3. オプション: インストールプログラムで **clusterconfig/openshift** ディレクトリーにマニフェス トが作成されたことを確認します。

\$ ls \$HOME/clusterconfig/openshift/

## 出力例

...

- 99\_kubeadmin-password-secret.yaml
- 99\_openshift-cluster-api\_master-machines-0.yaml
- 99 openshift-cluster-api\_master-machines-1.yaml
- 99 openshift-cluster-api\_master-machines-2.yaml

4. 追加のパーティションを設定する Butane 設定を作成します。たとえ ば、**\$HOME/clusterconfig/98-var-partition.bu** ファイルに名前を付け、ディスクのデバイス名 を **worker** システムのストレージデバイスの名前に変更し、必要に応じてストレージサイズを 設定します。以下の例では、**/var** ディレクトリーを別のパーティションにマウントします。

```
variant: openshift
version: 4.16.0
metadata:
 labels:
  machineconfiguration.openshift.io/role: worker
 name: 98-var-partition
storage:
 disks:
 - device: /dev/disk/by-id/<device_name> 1
  partitions:
  - label: var
   start mib: <partition start offset> 2
   size mib: <partition size> 3
   number: 5
 filesystems:
  - device: /dev/disk/by-partlabel/var
   path: /var
   format: xfs
   mount_options: [defaults, prjquota] 4
   with_mount_unit: true
```
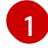

<span id="page-642-3"></span><span id="page-642-2"></span><span id="page-642-1"></span>パーティションを設定する必要のあるディスクのストレージデバイス名。

[2](#page-642-1) データパーティションをブートディスクに追加する場合は、25000 MiB (メビバイト) の最 小値が推奨されます。ルートファイルシステムは、指定したオフセットまでの利用可能な 領域をすべて埋めるためにサイズを自動的に変更します。値の指定がない場合や、指定し た値が推奨される最小値よりも小さい場合、生成されるルートファイルシステムのサイズ は小さ過ぎるため、RHCOS の再インストールでデータパーティションの最初の部分が上 書きされる可能性があります。

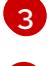

データパーティションのサイズ (メビバイト単位)。

[4](#page-642-3) コンテナーストレージに使用されるファイルシステムでは、**prjquota** マウントオプション を有効にする必要があります。

#### 注記

個別の **/var** パーティションを作成する場合、異なるインスタンスタイプに同じ デバイス名がない場合は、ワーカーノードに異なるインスタンスタイプを使用す ることはできません。

5. Butane config からマニフェストを作成し、**clusterconfig/openshift** ディレクトリーに保存し ます。たとえば、以下のコマンドを実行します。

6. **openshift-install** を再度実行し、**manifest** および **openshift** のサブディレクトリー内のファイ

\$ butane \$HOME/clusterconfig/98-var-partition.bu -o \$HOME/clusterconfig/openshift/98-varpartition.yaml

6. **openshift-install** を再度実行し、**manifest** および **openshift** のサブディレクトリー内のファイ ルセットから、Ignition 設定を作成します。

\$ openshift-install create ignition-configs --dir \$HOME/clusterconfig \$ ls \$HOME/clusterconfig/ auth bootstrap.ign master.ign metadata.json worker.ign

Ignition 設定ファイルを Red Hat Enterprise Linux CoreOS (RHCOS) システムをインストールするため にインストール手順への入力として使用できます。

## 4.4.4.3.2. インストール設定ファイルの作成

インストールプログラムがクラスターをデプロイするために必要なインストール設定ファイルを生成 し、カスタマイズします。

## 前提条件

- user-provisioned infrastructure 用の OpenShift Container Platform インストールプログラム、 およびクラスターのプルシークレットを取得している。ネットワークが制限されたインストー ルでは、これらのファイルがミラーホスト上に置かれます。
- Red Hat が公開している付属の Red Hat Enterprise Linux CoreOS (RHCOS) AMI のある AWS リージョンにクラスターをデプロイしようとしている。カスタム AMI が必要な AWS リージョ ン (AWS GovCloud リージョンなど) にデプロイする場合は、**install-config.yaml** ファイルを手 動で作成する必要があります。

#### 手順

1. **install-config.yaml** ファイルを作成します。

<span id="page-643-0"></span>重要

a. インストールプログラムが含まれるディレクトリーに切り替え、以下のコマンドを実行し ます。

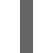

\$ ./openshift-install create install-config --dir <installation\_directory> **1**

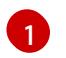

**<installation\_directory>** の場合、インストールプログラムが作成するファイルを保存 するためにディレクトリー名を指定します。

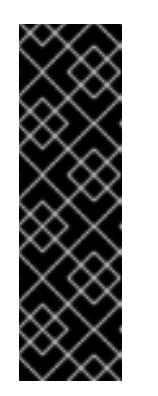

空のディレクトリーを指定します。ブートストラップ X.509 証明書などの一 部のインストールアセットの有効期限は短く設定されているため、インス トールディレクトリーを再利用することができません。別のクラスターイン ストールの個別のファイルを再利用する必要がある場合は、それらをディレ クトリーにコピーすることができます。ただし、インストールアセットの ファイル名はリリース間で変更される可能性があります。インストールファ イルを以前のバージョンの OpenShift Container Platform からコピーする場 合は注意してコピーを行ってください。

- b. プロンプト時に、クラウドの設定の詳細情報を指定します。
	- i. オプション: クラスターマシンにアクセスするために使用する SSH キーを選択します。

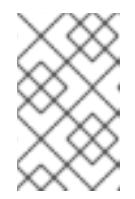

注記

注記

インストールのデバッグまたは障害復旧を実行する必要のある実稼働用 の OpenShift Container Platform クラスターでは、**ssh-agent** プロセス が使用する SSH キーを指定します。

- ii. ターゲットに設定するプラットフォームとして aws を選択します。
- iii. AWS プロファイルをコンピューターに保存していない場合、インストールプログラム を実行するように設定したユーザーの AWS アクセスキー ID およびシークレットアク セスキーを入力します。

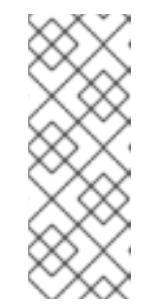

AWS アクセスキー ID およびシークレットアクセスキーは、インストー ルホストの現行ユーザーのホームディレクトリーの **~/.aws/credentials** に保存されます。エクスポートされたプロファイルの認証情報がファイ ルにない場合は、インストールプログラムにより認証情報の入力が求め るプロンプトが出されます。インストールプログラムに指定する認証情 報は、ファイルに保存されます。

- iv. クラスターのデプロイ先とする AWS リージョンを選択します。
- v. クラスターに設定した Route 53 サービスのベースドメインを選択します。
- vi. クラスターの記述名を入力します。
- vii. Red Hat OpenShift Cluster Manager [からプルシークレット](https://console.redhat.com/openshift/install/pull-secret) を貼り付けます。
- 2. **install-config.yaml** ファイルを編集し、ネットワークが制限された環境でのインストールに必 要な追加の情報を提供します。
	- a. **pullSecret** の値を更新して、レジストリーの認証情報を追加します。

pullSecret: '{"auths":{"<local\_registry>": {"auth": "<credentials>","email": "you@example.com"}}}'

**<local\_registry>** については、レジストリードメイン名と、ミラーレジストリーがコンテ ンツを提供するために使用するポートをオプションで指定します。例: **registry.example.com** または **registry.example.com:5000<credentials>** について、ミ ラーレジストリーの base64 でエンコードされたユーザー名およびパスワードを指定しま す。

b. **additionalTrustBundle** パラメーターおよび値を追加します。この値は、ミラーレジスト リーに使用した証明書ファイルの内容である必要があります。証明書ファイルは、既存の 信頼できる認証局、またはミラーレジストリー用に生成した自己署名証明書のいずれかで す。

additionalTrustBundle: | -----BEGIN CERTIFICATE-----

ZZZZZZZZZZZZZZZZZZZZZZZZZZZZZZZZZZZZZZZZZZZZZZZZZZZZZZZZZZZZZZZZ -----END CERTIFICATE-----

c. イメージコンテンツリソースを追加します。

imageContentSources:

- mirrors:

- <local\_registry>/<local\_repository\_name>/release source: quay.io/openshift-release-dev/ocp-release

- mirrors:

- <local\_registry>/<local\_repository\_name>/release

source: quay.io/openshift-release-dev/ocp-v4.0-art-dev

コマンドの出力の **imageContentSources** セクションを使用して、リポジトリー、または ネットワークが制限されたネットワークに取り込んだメディアからのコンテンツをミラー リングする際に使用した値をミラーリングします。

d. オプション: パブリッシュストラテジーを **Internal** に設定します。

publish: Internal

このオプションを設定すると、内部 Ingress コントローラーおよびプライベートロードバラ ンサーを作成します。

3. オプション: **install-config.yaml** ファイルをバックアップします。

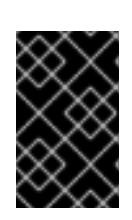

## 重要

**install-config.yaml** ファイルはインストールプロセス時に使用されます。この ファイルを再利用する必要がある場合は、この段階でこれをバックアップしてく ださい。

## 関連情報

● AWS [プロファイルおよび認証情報の設定の詳細は、](https://docs.aws.amazon.com/cli/latest/userguide/cli-configure-files.html)AWS ドキュメントの Configuration and credential file settings を参照してください。

# 4.4.4.3.3. インストール時のクラスター全体のプロキシーの設定

実稼働環境では、インターネットへの直接アクセスを拒否し、代わりに HTTP または HTTPS プロキ シーを使用することができます。プロキシー設定を **install-config.yaml** ファイルで行うことにより、新 規の OpenShift Container Platform クラスターをプロキシーを使用するように設定できます。

## 前提条件

- **既存の install-config.yaml** ファイルがある。
- クラスターがアクセスする必要のあるサイトを確認済みで、それらのいずれかがプロキシーを バイパスする必要があるかどうかを判別している。デフォルトで、すべてのクラスター Egress トラフィック (クラスターをホストするクラウドに関するクラウドプロバイダー API に対する 呼び出しを含む) はプロキシーされます。プロキシーを必要に応じてバイパスするために、サイ トを **Proxy** オブジェクトの **spec.noProxy** フィールドに追加している。

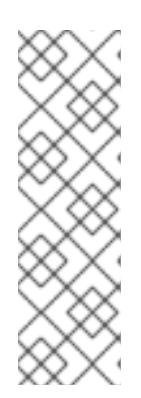

## 注記

**Proxy** オブジェクトの **status.noProxy** フィールドには、インストール設定の **networking.machineNetwork[].cidr**、**networking.clusterNetwork[].cidr**、およ び **networking.serviceNetwork[]** フィールドの値が設定されます。

Amazon Web Services (AWS)、Google Cloud Platform (GCP)、Microsoft Azure、および Red Hat OpenStack Platform (RHOSP) へのインストールの場 合、**Proxy** オブジェクトの **status.noProxy** フィールドには、インスタンスメタ データのエンドポイント (**169.254.169.254**) も設定されます。

# 手順

1. **install-config.yaml** ファイルを編集し、プロキシー設定を追加します。以下に例を示します。

<span id="page-646-2"></span><span id="page-646-1"></span><span id="page-646-0"></span>apiVersion: v1 baseDomain: my.domain.com proxy: httpProxy: http://<username>:<pswd>@<ip>:<port> httpsProxy: https://<username>:<pswd>@<ip>:<port> noProxy: ec2.<aws\_region>.amazonaws.com,elasticloadbalancing. <aws\_region>.amazonaws.com,s3.<aws\_region>.amazonaws.com **3** additionalTrustBundle: | **4** -----BEGIN CERTIFICATE----- <MY\_TRUSTED\_CA\_CERT> -----END CERTIFICATE---- additionalTrustBundlePolicy: <policy to add additionalTrustBundle> **5** 

<span id="page-646-4"></span><span id="page-646-3"></span>クラスター外の HTTP 接続を作成するために使用するプロキシー URL。URL スキームは **http** である必要があります。

- クラスター外で HTTPS 接続を作成するために使用するプロキシー URL。
- [2](#page-646-1) [3](#page-646-2)

[1](#page-646-0)

プロキシーから除外するための宛先ドメイン名、IP アドレス、または他のネットワーク CIDR のコンマ区切りのリスト。サブドメインのみと一致するように、ドメインの前に **.** を付けます。たとえば、**.y.com** は **x.y.com** に一致しますが、**y.com** には一致しません。**\*** を使用し、すべての宛先のプロキシーをバイパスします。Amazon **EC2**、**Elastic Load Balancing**、および **S3** VPC エンドポイントを VPC に追加した場合は、これらのエンドポ イントを **noProxy** フィールドに追加する必要があります。

[4](#page-646-3) 指定されている場合、インストールプログラムは HTTPS 接続のプロキシーに必要な1つ 以上の追加の CA 証明書が含まれる **user-ca-bundle** という名前の設定マップを **openshift-config** namespace に生成します。次に Cluster Network Operator は、これら のコンテンツを Red Hat Enterprise Linux CoreOS (RHCOS) 信頼バンドルにマージする **trusted-ca-bundle** 設定マップを作成し、この設定マップは **Proxy** オブジェクトの **trustedCA** フィールドで参照されます。**additionalTrustBundle** フィールドは、プロキ シーのアイデンティティー証明書が RHCOS 信頼バンドルからの認証局によって署名され ない限り必要になります。

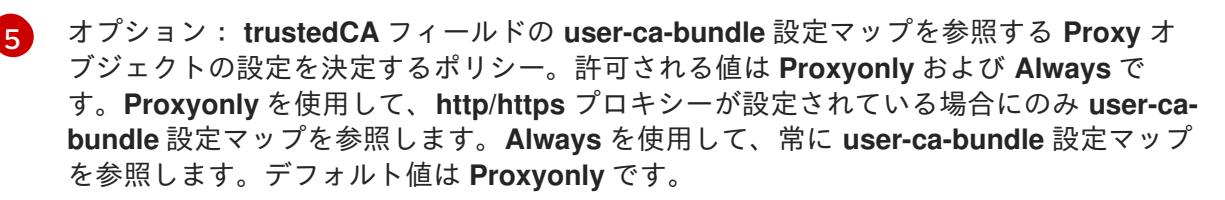

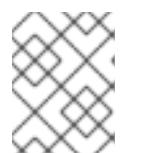

インストールプログラムは、プロキシーの **readinessEndpoints** フィールドをサ ポートしません。

# 注記

注記

インストーラーがタイムアウトした場合は、インストーラーの **wait-for** コマン ドを使用してデプロイメントを再起動してからデプロイメントを完了します。以 下に例を示します。

\$ ./openshift-install wait-for install-complete --log-level debug

2. ファイルを保存し、OpenShift Container Platform のインストール時にこれを参照します。

インストールプログラムは、指定の **install-config.yaml** ファイルのプロキシー設定を使用する **cluster** という名前のクラスター全体のプロキシーを作成します。プロキシー設定が指定されていない場 合、**cluster Proxy** オブジェクトが依然として作成されますが、これには **spec** がありません。

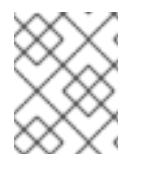

# 注記

**cluster** という名前の **Proxy** オブジェクトのみがサポートされ、追加のプロキシーを作 成することはできません。

#### 4.4.4.3.4. Kubernetes マニフェストおよび Ignition 設定ファイルの作成

一部のクラスター定義ファイルを変更し、クラスターマシンを手動で起動する必要があるため、クラス ターがマシンを設定するために必要な Kubernetes マニフェストと Ignition 設定ファイルを生成する必 要があります。

インストール設定ファイルは Kubernetes マニフェストに変換されます。マニフェストは Ignition 設定 ファイルにラップされます。これはクラスターマシンを設定するために後で使用されます。

# 重要

- OpenShift Container Platform のインストールプログラムが生成する Ignition 設 定ファイルには、24 時間が経過すると期限切れになり、その後に更新される証 明書が含まれます。証明書を更新する前にクラスターが停止し、24 時間経過し た後にクラスターを再起動すると、クラスターは期限切れの証明書を自動的に復 元します。例外として、kubelet 証明書を回復するために保留状態の **nodebootstrapper** 証明書署名要求 (CSR) を手動で承認する必要があります。詳細 は、コントロールプレーン証明書の期限切れの状態からのリカバリー に関する ドキュメントを参照してください。
- 24 時間証明書はクラスターのインストール後 16 時間から 22 時間にローテー ションするため、Ignition 設定ファイルは、生成後 12 時間以内に使用することを 推奨します。12 時間以内に Ignition 設定ファイルを使用することにより、インス トール中に証明書の更新が実行された場合のインストールの失敗を回避できま す。

## 前提条件

● OpenShift Container Platform インストールプログラムを取得していること。ネットワークが 制限されたインストールでは、これらのファイルがミラーホスト上に置かれます。
**install-config.yaml** インストール設定ファイルを作成していること。

### 手順

1. OpenShift Container Platform のインストールプログラムが含まれるディレクトリーに切り替 え、クラスターの Kubernetes マニフェストを生成します。

\$ ./openshift-install create manifests --dir <installation\_directory> **1**

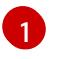

<span id="page-648-0"></span>**<installation\_directory>** については、作成した **install-config.yaml** ファイルが含まれる インストールディレクトリーを指定します。

2. コントロールプレーンマシンを定義する Kubernetes マニフェストファイルを削除します。

\$ rm -f <installation\_directory>/openshift/99\_openshift-cluster-api\_master-machines-\*.yaml

これらのファイルを削除することで、クラスターがコントロールプレーンマシンを自動的に生 成するのを防ぐことができます。

3. コントロールプレーンマシンセットを定義する Kubernetes マニフェストファイルを削除しま す。

\$ rm -f <installation\_directory>/openshift/99\_openshift-machine-api\_master-control-planemachine-set.yaml

\$ rm -f <installation\_directory>/openshift/99\_openshift-cluster-api\_worker-machineset-\*.yaml

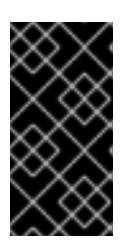

## 重要

user-provisioned infrastructure にクラスターをインストールするときに **MachineAPI** 機能を無効にした場合は、ワーカーマシンを定義する Kubernetes マニフェストファイルを削除する必要があります。そうしないと、クラスターの インストールに失敗します。

ワーカーマシンは独自に作成し、管理するため、これらのマシンを初期化する必要はありませ  $h<sub>o</sub>$ 

- 4. **<installation\_directory>/manifests/cluster-scheduler-02-config.yml** Kubernetes マニフェス トファイルの **mastersSchedulable** パラメーターが **false** に設定されていることを確認しま す。この設定により、Pod がコントロールプレーンマシンにスケジュールされなくなります。
	- a. <installation\_directory>/manifests/cluster-scheduler-02-config.yml ファイルを開きま す。
	- b. **mastersSchedulable** パラメーターを見つけ、これが **false** に設定されていることを確認し ます。
	- c. ファイルを保存し、終了します。
- 5. オプション: Ingress [Operator](https://github.com/openshift/cluster-ingress-operator) を DNS レコードを作成するよう設定する必要がない場合 は、**<installation\_directory>/manifests/cluster-dns-02-config.yml** DNS 設定ファイルから **privateZone** および **publicZone** セクションを削除します。

apiVersion: config.openshift.io/v1 kind: DNS metadata: creationTimestamp: null name: cluster spec: baseDomain: example.openshift.com privateZone: **1** id: mycluster-100419-private-zone publicZone: **2** id: example.openshift.com status: {}

<span id="page-649-1"></span><span id="page-649-0"></span>[1](#page-649-0)<mark>[2](#page-649-1)</mark>このセクションを完全に削除します。

これを実行する場合、後のステップで Ingress DNS レコードを手動で追加する必要がありま す。

6. Ignition 設定ファイルを作成するには、インストールプログラムが含まれるディレクトリーから 以下のコマンドを実行します。

<span id="page-649-2"></span>\$ ./openshift-install create ignition-configs --dir <installation\_directory> **1**

**<installation\_directory>** については、同じインストールディレクトリーを指定します。

Ignition 設定ファイルは、インストールディレクトリー内のブートストラップ、コントロールプ レーン、およびコンピュートノード用に作成されます。**kubeadmin-password** および **kubeconfig** ファイルが **./<installation\_directory>/auth** ディレクトリーに作成されます。

. auth - kubeadmin-password - kubeconfig bootstrap.ign master.ign metadata.json - worker.ian

## 関連情報

[1](#page-649-2)

[長期認証情報を手動で作成する](#page-261-0)

## 4.4.4.4. インフラストラクチャー名の抽出

Ignition 設定ファイルには、Amazon Web Services (AWS) でクラスターを一意に識別するために使用で きる一意のクラスター ID が含まれます。インフラストラクチャー名は、OpenShift Container Platform のインストール時に適切な AWS リソースを見つけるためにも使用されます。提供される CloudFormation テンプレートにはこのインフラストラクチャー名の参照が含まれるため、これを抽出 する必要があります。

### 前提条件

- OpenShift Container Platform インストールプログラム、およびクラスターのプルシークレッ トを取得している。
- クラスターの Ignition 設定ファイルを生成している。
- **jq** パッケージをインストールしている。

### 手順

● Ignition 設定ファイルメタデータからインフラストラクチャー名を抽出し、表示するには、以下 のコマンドを実行します。

\$ jq -r .infraID <installation\_directory>/metadata.json

<span id="page-650-0"></span>**<installation\_directory>** には、インストールファイルを保存したディレクトリーへのパ スを指定します。

### 出力例

[1](#page-650-0)

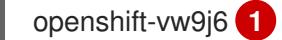

[1](#page-650-1)

<span id="page-650-1"></span>このコマンドの出力はクラスター名とランダムな文字列です。

### 4.4.4.5. AWS での VPC の作成

OpenShift Container Platform クラスターで使用する Virtual Private Cloud (VPC) を Amazon Web Services (AWS) で作成する必要があります。VPN およびルートテーブルを含む、各種要件を満たすよ うに VPC をカスタマイズできます。

提供される CloudFormation テンプレートおよびカスタムパラメーターファイルを使用して、VPC を表 す AWS リソースのスタックを作成できます。

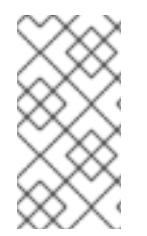

### 注記

このドキュメントの CloudFormation テンプレートを使用して AWS インフラストラク チャーを作成しない場合は、記載されている情報を確認し、インフラストラクチャーを 手動で作成する必要があります。クラスターが適切に初期化されない場合、インストー ルログを用意して Red Hat サポートに問い合わせする必要がある可能性があります。

#### 前提条件

- AWS アカウントを設定している。
- **aws configure** を実行して、AWS キーおよびリージョンをローカルの AWS プロファイルに追 加している。
- クラスターの Iqnition 設定ファイルを生成している。

### 手順

1. テンプレートが必要とするパラメーター値が含まれる JSON ファイルを作成します。

<span id="page-651-5"></span><span id="page-651-4"></span><span id="page-651-3"></span><span id="page-651-2"></span><span id="page-651-1"></span><span id="page-651-0"></span>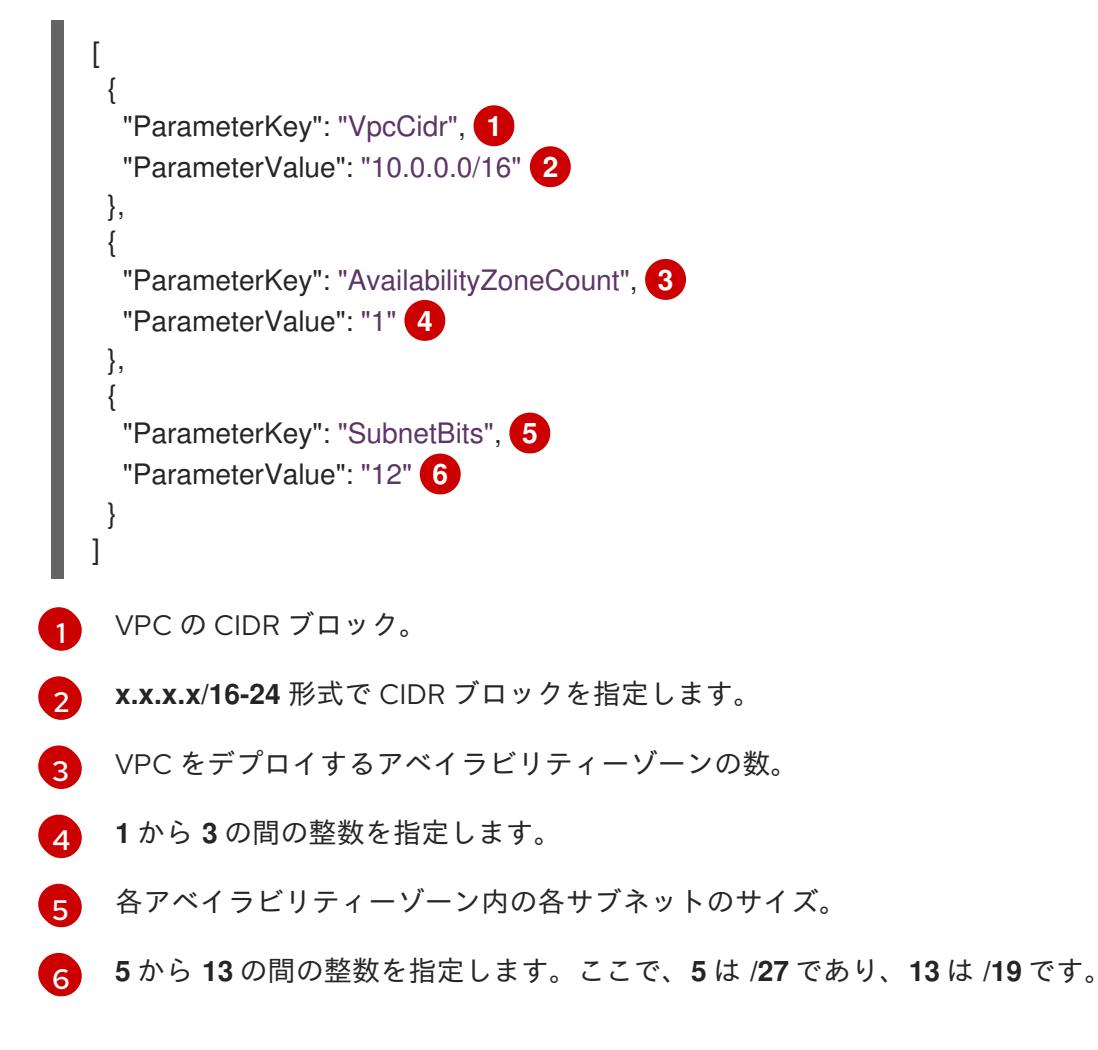

- 2. このトピックのVPC の CloudFormation テンプレートセクションからテンプレートをコピー し、これをコンピューター上に YAML ファイルとして保存します。このテンプレートは、クラ スターに必要な VPC について記述しています。
- 3. CloudFormation テンプレートを起動し、VPC を表す AWS リソースのスタックを作成します。

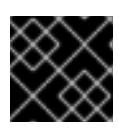

重要

<span id="page-651-8"></span>単一行にコマンドを入力してください。

<span id="page-651-6"></span>\$ aws cloudformation create-stack --stack-name <name> **1**

- <span id="page-651-7"></span>--template-body file://<template>.yaml **2**
- --parameters file://<parameters>.json **3**

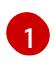

**<name>** は **cluster-vpc** などの CloudFormation スタックの名前です。クラスターを削除 する場合に、このスタックの名前が必要になります。

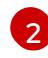

**<template>** は、保存した CloudFormation テンプレート YAML ファイルへの相対パスま たはその名前です。

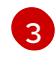

**<parameters>** は、CloudFormation パラメーター JSON ファイルへの相対パスまたは名 前です。

出力例

arn:aws:cloudformation:us-east-1:269333783861:stack/cluster-vpc/dbedae40-2fd3-11eb-820e-12a48460849f

4. テンプレートのコンポーネントが存在することを確認します。

\$ aws cloudformation describe-stacks --stack-name <name>

**StackStatus** が **CREATE\_COMPLETE** を表示した後に、出力には以下のパラメーターの値が 表示されます。これらのパラメーターの値をクラスターを作成するために実行する他の CloudFormation テンプレートに指定する必要があります。

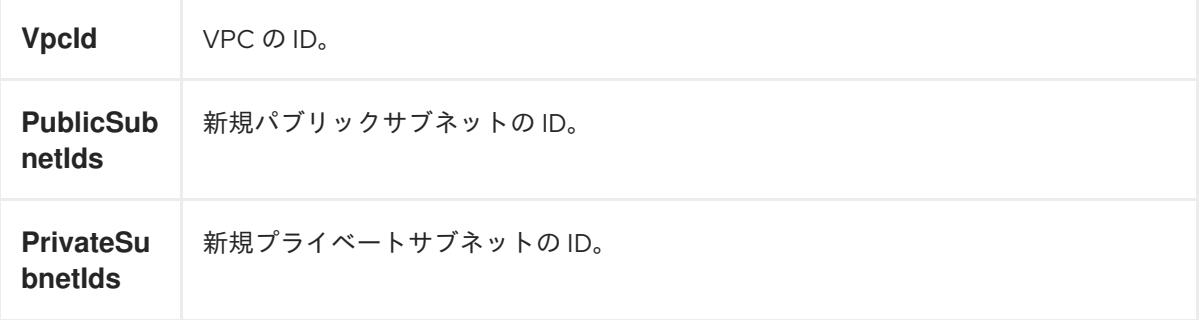

# 4.4.4.5.1. VPC の CloudFormation テンプレート

以下の CloudFormation テンプレートを使用し、OpenShift Container Platform クラスターに必要な VPC をデプロイすることができます。

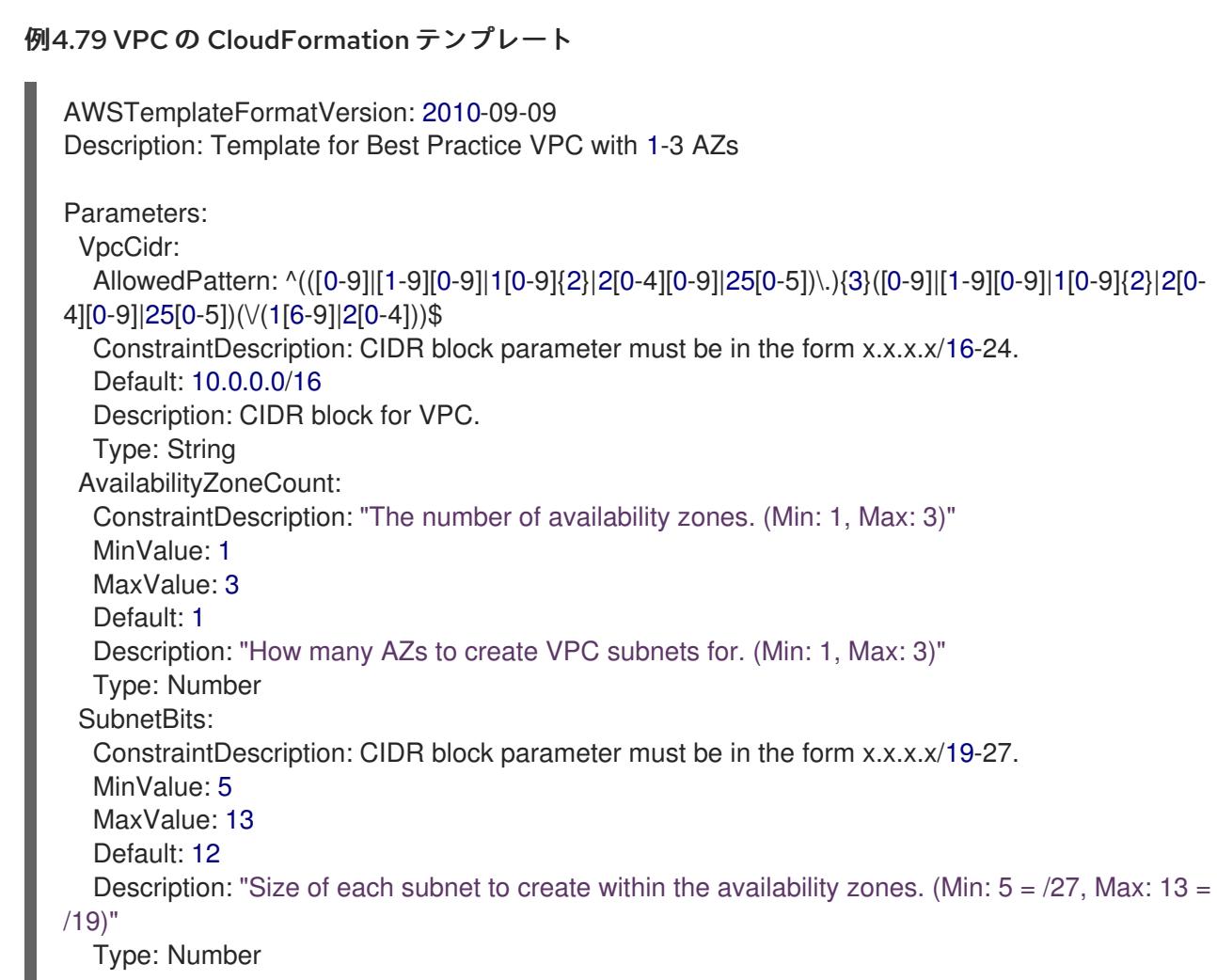

Metadata: AWS::CloudFormation::Interface: ParameterGroups: - Label: default: "Network Configuration" Parameters: - VpcCidr - SubnetBits - Label: default: "Availability Zones" Parameters: - AvailabilityZoneCount ParameterLabels: AvailabilityZoneCount: default: "Availability Zone Count" VpcCidr: default: "VPC CIDR" SubnetBits: default: "Bits Per Subnet" Conditions: DoAz3: !Equals [3, !Ref AvailabilityZoneCount] DoAz2: !Or [!Equals [2, !Ref AvailabilityZoneCount], Condition: DoAz3] Resources: VPC: Type: "AWS::EC2::VPC" Properties: EnableDnsSupport: "true" EnableDnsHostnames: "true" CidrBlock: !Ref VpcCidr PublicSubnet: Type: "AWS::EC2::Subnet" Properties: VpcId: !Ref VPC CidrBlock: !Select [0, !Cidr [!Ref VpcCidr, 6, !Ref SubnetBits]] AvailabilityZone: !Select - 0 - Fn::GetAZs: !Ref "AWS::Region" PublicSubnet2: Type: "AWS::EC2::Subnet" Condition: DoAz2 Properties: VpcId: !Ref VPC CidrBlock: !Select [1, !Cidr [!Ref VpcCidr, 6, !Ref SubnetBits]] AvailabilityZone: !Select - 1 - Fn::GetAZs: !Ref "AWS::Region" PublicSubnet3: Type: "AWS::EC2::Subnet" Condition: DoAz3 Properties: VpcId: !Ref VPC CidrBlock: !Select [2, !Cidr [!Ref VpcCidr, 6, !Ref SubnetBits]] AvailabilityZone: !Select - 2

- Fn::GetAZs: !Ref "AWS::Region" InternetGateway: Type: "AWS::EC2::InternetGateway" GatewayToInternet: Type: "AWS::EC2::VPCGatewayAttachment" Properties: VpcId: !Ref VPC InternetGatewayId: !Ref InternetGateway PublicRouteTable: Type: "AWS::EC2::RouteTable" Properties: VpcId: !Ref VPC PublicRoute: Type: "AWS::EC2::Route" DependsOn: GatewayToInternet Properties: RouteTableId: !Ref PublicRouteTable DestinationCidrBlock: 0.0.0.0/0 GatewayId: !Ref InternetGateway PublicSubnetRouteTableAssociation: Type: "AWS::EC2::SubnetRouteTableAssociation" Properties: SubnetId: !Ref PublicSubnet RouteTableId: !Ref PublicRouteTable PublicSubnetRouteTableAssociation2: Type: "AWS::EC2::SubnetRouteTableAssociation" Condition: DoAz2 Properties: SubnetId: !Ref PublicSubnet2 RouteTableId: !Ref PublicRouteTable PublicSubnetRouteTableAssociation3: Condition: DoAz3 Type: "AWS::EC2::SubnetRouteTableAssociation" Properties: SubnetId: !Ref PublicSubnet3 RouteTableId: !Ref PublicRouteTable PrivateSubnet: Type: "AWS::EC2::Subnet" Properties: VpcId: !Ref VPC CidrBlock: !Select [3, !Cidr [!Ref VpcCidr, 6, !Ref SubnetBits]] AvailabilityZone: !Select - 0 - Fn::GetAZs: !Ref "AWS::Region" PrivateRouteTable: Type: "AWS::EC2::RouteTable" Properties: VpcId: !Ref VPC PrivateSubnetRouteTableAssociation: Type: "AWS::EC2::SubnetRouteTableAssociation" Properties: SubnetId: !Ref PrivateSubnet RouteTableId: !Ref PrivateRouteTable NAT: DependsOn: - GatewayToInternet

Type: "AWS::EC2::NatGateway" Properties: AllocationId: "Fn::GetAtt": - EIP - AllocationId SubnetId: !Ref PublicSubnet EIP: Type: "AWS::EC2::EIP" Properties: Domain: vpc Route: Type: "AWS::EC2::Route" Properties: RouteTableId: Ref: PrivateRouteTable DestinationCidrBlock: 0.0.0.0/0 NatGatewayId: Ref: NAT PrivateSubnet2: Type: "AWS::EC2::Subnet" Condition: DoAz2 Properties: VpcId: !Ref VPC CidrBlock: !Select [4, !Cidr [!Ref VpcCidr, 6, !Ref SubnetBits]] AvailabilityZone: !Select - 1 - Fn::GetAZs: !Ref "AWS::Region" PrivateRouteTable2: Type: "AWS::EC2::RouteTable" Condition: DoAz2 Properties: VpcId: !Ref VPC PrivateSubnetRouteTableAssociation2: Type: "AWS::EC2::SubnetRouteTableAssociation" Condition: DoAz2 Properties: SubnetId: !Ref PrivateSubnet2 RouteTableId: !Ref PrivateRouteTable2 NAT2: DependsOn: - GatewayToInternet Type: "AWS::EC2::NatGateway" Condition: DoAz2 Properties: AllocationId: "Fn::GetAtt": - EIP2 - AllocationId SubnetId: !Ref PublicSubnet2 EIP2: Type: "AWS::EC2::EIP" Condition: DoAz2 Properties: Domain: vpc Route2:

Type: "AWS::EC2::Route" Condition: DoAz2 Properties: RouteTableId: Ref: PrivateRouteTable2 DestinationCidrBlock: 0.0.0.0/0 NatGatewayId: Ref: NAT2 PrivateSubnet3: Type: "AWS::EC2::Subnet" Condition: DoAz3 Properties: VpcId: !Ref VPC CidrBlock: !Select [5, !Cidr [!Ref VpcCidr, 6, !Ref SubnetBits]] AvailabilityZone: !Select - 2 - Fn::GetAZs: !Ref "AWS::Region" PrivateRouteTable3: Type: "AWS::EC2::RouteTable" Condition: DoAz3 Properties: VpcId: !Ref VPC PrivateSubnetRouteTableAssociation3: Type: "AWS::EC2::SubnetRouteTableAssociation" Condition: DoAz3 Properties: SubnetId: !Ref PrivateSubnet3 RouteTableId: !Ref PrivateRouteTable3 NAT3: DependsOn: - GatewayToInternet Type: "AWS::EC2::NatGateway" Condition: DoAz3 Properties: AllocationId: "Fn::GetAtt": - EIP3 - AllocationId SubnetId: !Ref PublicSubnet3 EIP3: Type: "AWS::EC2::EIP" Condition: DoAz3 Properties: Domain: vpc Route3: Type: "AWS::EC2::Route" Condition: DoAz3 Properties: RouteTableId: Ref: PrivateRouteTable3 DestinationCidrBlock: 0.0.0.0/0 NatGatewayId: Ref: NAT3 S3Endpoint: Type: AWS::EC2::VPCEndpoint Properties:

PolicyDocument: Version: 2012-10-17 Statement: - Effect: Allow Principal: '\*' Action:  $\mathbb{L}^{(\mathsf{t} \star)}$ Resource: - '\*' RouteTableIds: - !Ref PublicRouteTable - !Ref PrivateRouteTable - !If [DoAz2, !Ref PrivateRouteTable2, !Ref "AWS::NoValue"] - !If [DoAz3, !Ref PrivateRouteTable3, !Ref "AWS::NoValue"] ServiceName: !Join - '' - - com.amazonaws. - !Ref 'AWS::Region' - .s3 VpcId: !Ref VPC Outputs: VpcId: Description: ID of the new VPC. Value: !Ref VPC PublicSubnetIds: Description: Subnet IDs of the public subnets. Value: !Join [ ",", [!Ref PublicSubnet, !If [DoAz2, !Ref PublicSubnet2, !Ref "AWS::NoValue"], !If [DoAz3, !Ref PublicSubnet3, !Ref "AWS::NoValue"]] ] PrivateSubnetIds: Description: Subnet IDs of the private subnets. Value: !Join [ ",", [!Ref PrivateSubnet, !If [DoAz2, !Ref PrivateSubnet2, !Ref "AWS::NoValue"], !If [DoAz3, !Ref PrivateSubnet3, !Ref "AWS::NoValue"]] ] PublicRouteTableId: Description: Public Route table ID Value: !Ref PublicRouteTable PrivateRouteTableIds: Description: Private Route table IDs Value: !Join [ ",",  $\Gamma$ !Join ["=", [ !Select [0, "Fn::GetAZs": !Ref "AWS::Region"], !Ref PrivateRouteTable ]], !If [DoAz2, !Join ["=", [!Select [1, "Fn::GetAZs": !Ref "AWS::Region"], !Ref PrivateRouteTable2]],

```
!Ref "AWS::NoValue"
  ],
  !If [DoAz3,
     !Join ["=", [!Select [2, "Fn::GetAZs": !Ref "AWS::Region"], !Ref PrivateRouteTable3]],
      !Ref "AWS::NoValue"
  ]
 ]
]
```
## 4.4.4.6. AWS でのネットワークおよび負荷分散コンポーネントの作成

OpenShift Container Platform クラスターで使用できるネットワークおよび負荷分散 (classic または network) を Amazon Web Services (AWS) で設定する必要があります。

提供される CloudFormation テンプレートおよびカスタムパラメーターファイルを使用して、AWS リ ソースのスタックを作成できます。スタックは、OpenShift Container Platform クラスターに必要な ネットワークおよび負荷分散コンポーネントを表します。テンプレートは、ホストゾーンおよびサブ ネットタグも作成します。

単一 Virtual Private Cloud 内でテンプレートを複数回実行することができます。

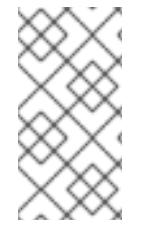

# 注記

このドキュメントの CloudFormation テンプレートを使用して AWS インフラストラク チャーを作成しない場合は、記載されている情報を確認し、インフラストラクチャーを 手動で作成する必要があります。クラスターが適切に初期化されない場合、インストー ルログを用意して Red Hat サポートに問い合わせする必要がある可能性があります。

## 前提条件

- AWS アカウントを設定している。
- **aws configure** を実行して、AWS キーおよびリージョンをローカルの AWS プロファイルに追 加している。
- クラスターの Iqnition 設定ファイルを生成している。
- AWS で VPC および関連するサブネットを作成し、設定している。

## 手順

1. クラスターの **install-config.yaml** ファイルに指定した Route 53 ベースドメインのホストゾー ン ID を取得します。以下のコマンドを実行して、ホストゾーンの詳細を取得できます。

\$ aws route53 list-hosted-zones-by-name --dns-name <route53\_domain> **1**

<span id="page-658-0"></span>**<route53\_domain>** について、クラスターの **install-config.yaml** ファイルを生成した時 に作成した Route 53 ベースドメインを指定します。

# 出力例

[1](#page-658-0)

mycluster.example.com. False 100 HOSTEDZONES 65F8F38E-2268-B835-E15C-AB55336FCBFA /hostedzone/Z21IXYZABCZ2A4 mycluster.example.com. 10

```
この出力例では、ホストゾーン ID は Z21IXYZ3-2Z2A4 です。
```
2. テンプレートが必要とするパラメーター値が含まれる JSON ファイルを作成します。

<span id="page-659-13"></span><span id="page-659-12"></span><span id="page-659-11"></span><span id="page-659-10"></span><span id="page-659-9"></span><span id="page-659-8"></span><span id="page-659-7"></span><span id="page-659-6"></span><span id="page-659-5"></span><span id="page-659-4"></span><span id="page-659-3"></span><span id="page-659-2"></span><span id="page-659-1"></span><span id="page-659-0"></span>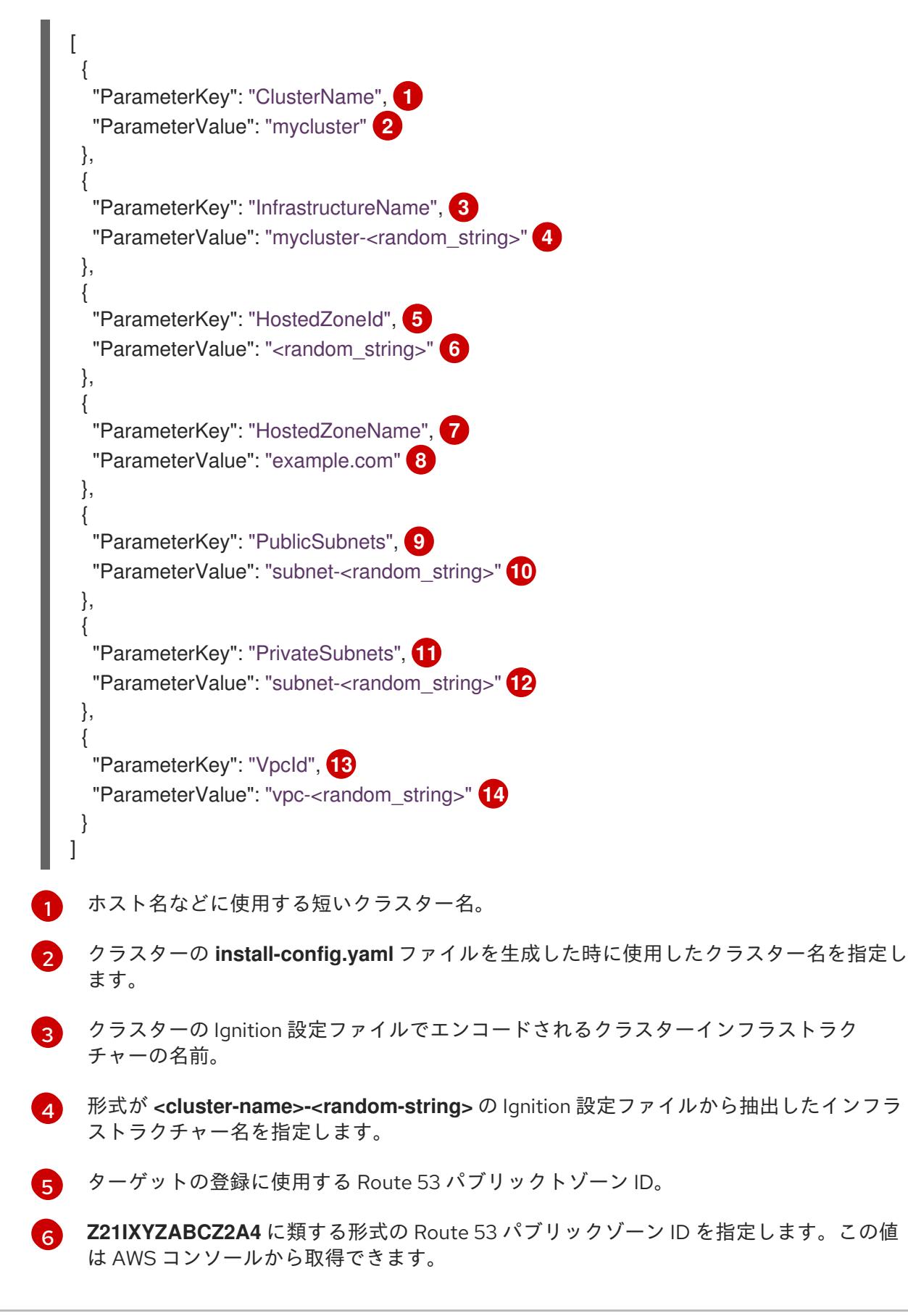

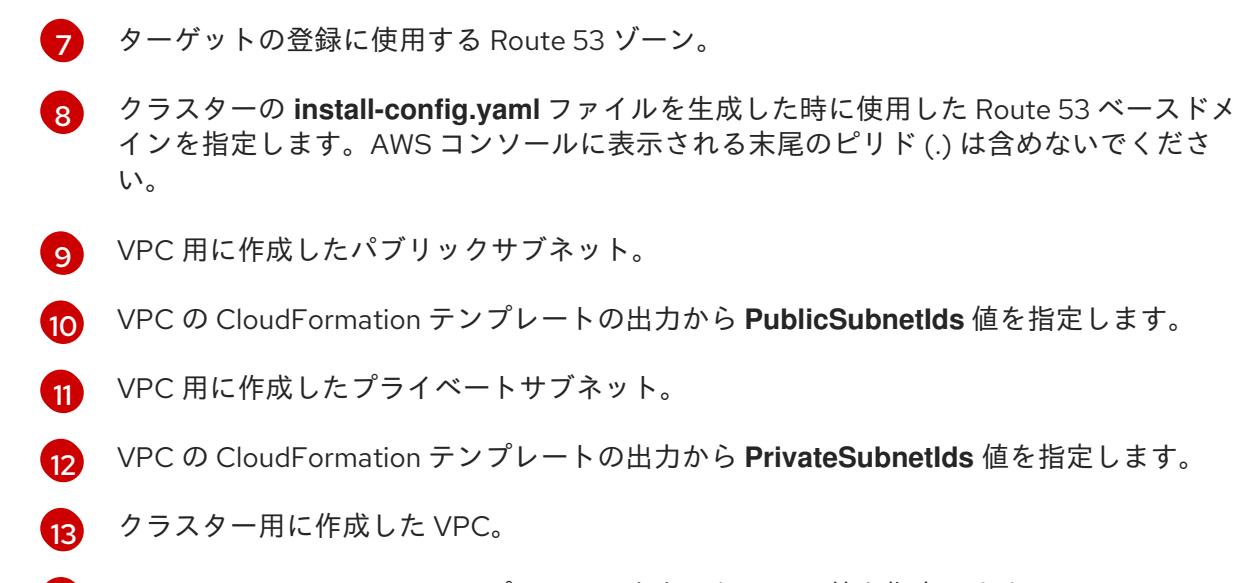

- [14](#page-659-13) VPC の CloudFormation テンプレートの出力から **VpcId** 値を指定します。
- 3. このトピックのネットワークおよびロードバランサーの CloudFormation テンプレートセク ションからテンプレートをコピーし、これをコンピューター上に YAML ファイルとして保存し ます。このテンプレートは、クラスターに必要なネットワークおよび負荷分散オブジェクトに ついて記述しています。

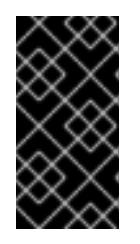

### 重要

AWS government またはシークレットリージョンにクラスターをデプロイする 場合は、CloudFormation テンプレートの **InternalApiServerRecord** を更新し て、**CNAME** レコードを使用する必要があります。**ALIAS** タイプのレコード は、AWS 政府リージョンではサポートされません。

4. CloudFormation テンプレートを起動し、ネットワークおよび負荷分散コンポーネントを提供す る AWS リソースのスタックを作成します。

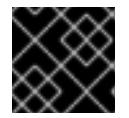

#### 重要

<span id="page-660-3"></span>単一行にコマンドを入力してください。

- <span id="page-660-2"></span><span id="page-660-1"></span><span id="page-660-0"></span>\$ aws cloudformation create-stack --stack-name <name> **1**
	- --template-body file://<template>.yaml **2**
	- --parameters file://<parameters>.json **3**
	- --capabilities CAPABILITY\_NAMED\_IAM **4**

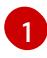

**<name>** は **cluster-dns** などの CloudFormation スタックの名前です。クラスターを削除 する場合に、このスタックの名前が必要になります。

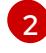

**<template>** は、保存した CloudFormation テンプレート YAML ファイルへの相対パスま たはその名前です。

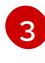

**<parameters>** は、CloudFormation パラメーター JSON ファイルへの相対パスまたは名 前です。

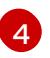

提供されるテンプレートは一部の **AWS::IAM::Role** リソースを作成するた め、**CAPABILITY\_NAMED\_IAM** 機能を明示的に宣言する必要があります。

# 出力例

arn:aws:cloudformation:us-east-1:269333783861:stack/cluster-dns/cd3e5de0-2fd4-11eb-5cf0-12be5c33a183

5. テンプレートのコンポーネントが存在することを確認します。

\$ aws cloudformation describe-stacks --stack-name <name>

**StackStatus** が **CREATE\_COMPLETE** を表示した後に、出力には以下のパラメーターの値が 表示されます。これらのパラメーターの値をクラスターを作成するために実行する他の CloudFormation テンプレートに指定する必要があります。

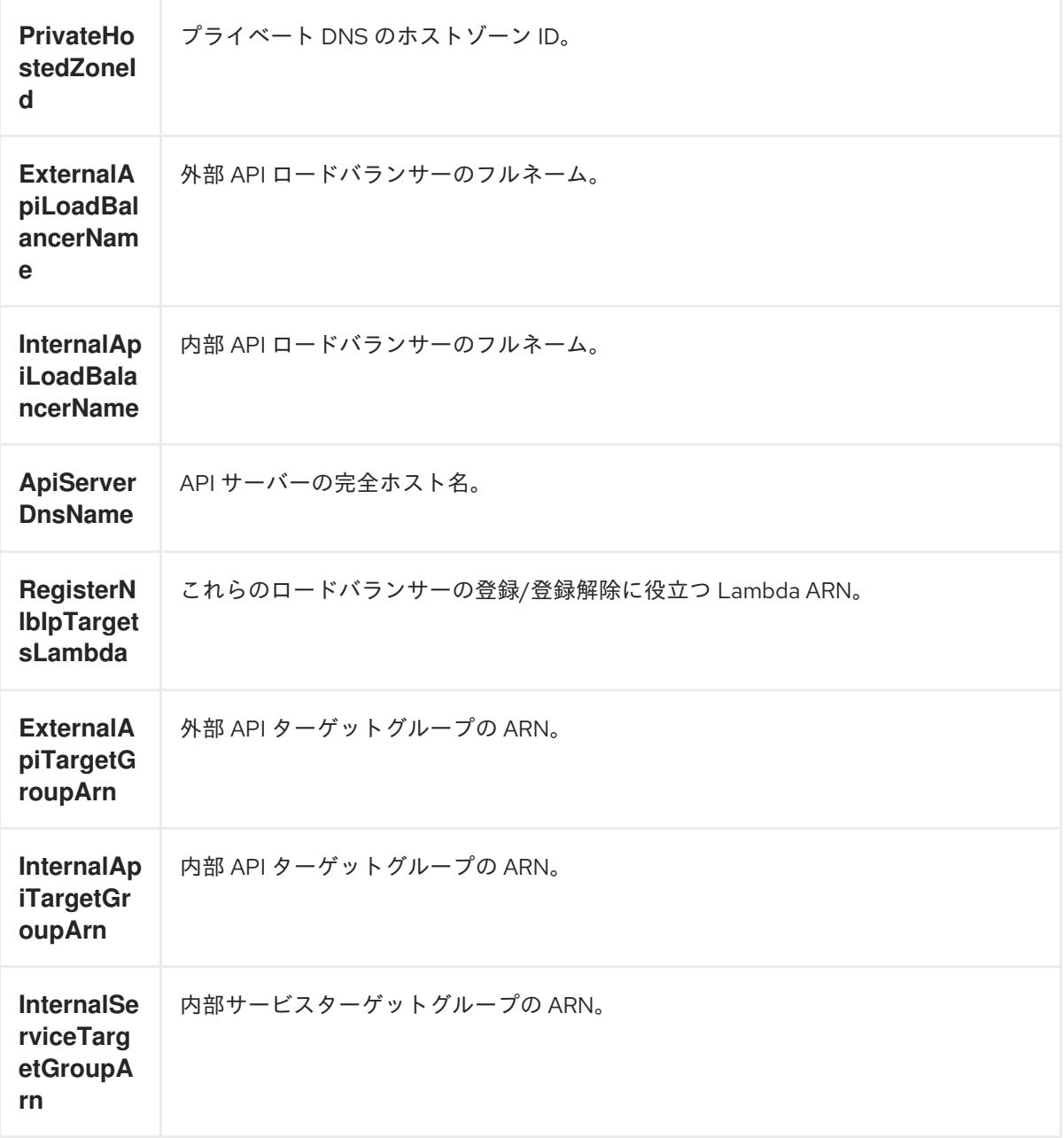

### 4.4.4.6.1. ネットワークおよびロードバランサーの CloudFormation テンプレート

以下の CloudFormation テンプレートを使用し、OpenShift Container Platform クラスターに必要な ネットワークオブジェクトおよびロードバランサーをデプロイすることができます。

```
例4.80 ネットワークおよびロードバランサーの CloudFormation テンプレート
   AWSTemplateFormatVersion: 2010-09-09
   Description: Template for OpenShift Cluster Network Elements (Route53 & LBs)
   Parameters:
    ClusterName:
     AllowedPattern: ^([a-zA-Z][a-zA-Z0-9\-]{0,26})$
     MaxLength: 27
     MinLength: 1
     ConstraintDescription: Cluster name must be alphanumeric, start with a letter, and have a
   maximum of 27 characters.
     Description: A short, representative cluster name to use for host names and other identifying
   names.
     Type: String
    InfrastructureName:
     AllowedPattern: ^([a-zA-Z][a-zA-Z0-9\-]{0,26})$
     MaxLength: 27
     MinLength: 1
     ConstraintDescription: Infrastructure name must be alphanumeric, start with a letter, and have a
   maximum of 27 characters.
     Description: A short, unique cluster ID used to tag cloud resources and identify items owned or
   used by the cluster.
     Type: String
    HostedZoneId:
     Description: The Route53 public zone ID to register the targets with, such as
   Z21IXYZABCZ2A4.
     Type: String
    HostedZoneName:
     Description: The Route53 zone to register the targets with, such as example.com. Omit the
   trailing period.
     Type: String
     Default: "example.com"
    PublicSubnets:
     Description: The internet-facing subnets.
     Type: List<AWS::EC2::Subnet::Id>
    PrivateSubnets:
     Description: The internal subnets.
     Type: List<AWS::EC2::Subnet::Id>
    VpcId:
     Description: The VPC-scoped resources will belong to this VPC.
     Type: AWS::EC2::VPC::Id
   Metadata:
    AWS::CloudFormation::Interface:
     ParameterGroups:
     - Label:
       default: "Cluster Information"
      Parameters:
      - ClusterName
      - InfrastructureName
     - Label:
       default: "Network Configuration"
      Parameters:
      - VpcId
      - PublicSubnets
```
- PrivateSubnets - Label: default: "DNS" Parameters: - HostedZoneName - HostedZoneId ParameterLabels: ClusterName: default: "Cluster Name" InfrastructureName: default: "Infrastructure Name" VpcId: default: "VPC ID" PublicSubnets: default: "Public Subnets" PrivateSubnets: default: "Private Subnets" HostedZoneName: default: "Public Hosted Zone Name" HostedZoneId: default: "Public Hosted Zone ID" Resources: ExtApiElb: Type: AWS::ElasticLoadBalancingV2::LoadBalancer Properties: Name: !Join ["-", [!Ref InfrastructureName, "ext"]] IpAddressType: ipv4 Subnets: !Ref PublicSubnets Type: network IntApiElb: Type: AWS::ElasticLoadBalancingV2::LoadBalancer Properties: Name: !Join ["-", [!Ref InfrastructureName, "int"]] Scheme: internal IpAddressType: ipv4 Subnets: !Ref PrivateSubnets Type: network IntDns: Type: "AWS::Route53::HostedZone" Properties: HostedZoneConfig: Comment: "Managed by CloudFormation" Name: !Join [".", [!Ref ClusterName, !Ref HostedZoneName]] HostedZoneTags: - Key: Name Value: !Join ["-", [!Ref InfrastructureName, "int"]] - Key: !Join ["", ["kubernetes.io/cluster/", !Ref InfrastructureName]] Value: "owned" VPCs: - VPCId: !Ref VpcId VPCRegion: !Ref "AWS::Region" ExternalApiServerRecord:

Type: AWS::Route53::RecordSetGroup Properties: Comment: Alias record for the API server HostedZoneId: !Ref HostedZoneId RecordSets: - Name: !Join [ ".", ["api", !Ref ClusterName, !Join ["", [!Ref HostedZoneName, "."]]], ] Type: A AliasTarget: HostedZoneId: !GetAtt ExtApiElb.CanonicalHostedZoneID DNSName: !GetAtt ExtApiElb.DNSName InternalApiServerRecord: Type: AWS::Route53::RecordSetGroup Properties: Comment: Alias record for the API server HostedZoneId: !Ref IntDns RecordSets: - Name: !Join [ ".", ["api", !Ref ClusterName, !Join ["", [!Ref HostedZoneName, "."]]], ] Type: A AliasTarget: HostedZoneId: !GetAtt IntApiElb.CanonicalHostedZoneID DNSName: !GetAtt IntApiElb.DNSName - Name: !Join [ ".", ["api-int", !Ref ClusterName, !Join ["", [!Ref HostedZoneName, "."]]], ] Type: A AliasTarget: HostedZoneId: !GetAtt IntApiElb.CanonicalHostedZoneID DNSName: !GetAtt IntApiElb.DNSName ExternalApiListener: Type: AWS::ElasticLoadBalancingV2::Listener Properties: DefaultActions: - Type: forward TargetGroupArn: Ref: ExternalApiTargetGroup LoadBalancerArn: Ref: ExtApiElb Port: 6443 Protocol: TCP ExternalApiTargetGroup: Type: AWS::ElasticLoadBalancingV2::TargetGroup Properties: HealthCheckIntervalSeconds: 10

HealthCheckPath: "/readyz" HealthCheckPort: 6443 HealthCheckProtocol: HTTPS HealthyThresholdCount: 2 UnhealthyThresholdCount: 2 Port: 6443 Protocol: TCP TargetType: ip VpcId: Ref: VpcId TargetGroupAttributes: - Key: deregistration\_delay.timeout\_seconds Value: 60 InternalApiListener: Type: AWS::ElasticLoadBalancingV2::Listener Properties: DefaultActions: - Type: forward TargetGroupArn: Ref: InternalApiTargetGroup LoadBalancerArn: Ref: IntApiElb Port: 6443 Protocol: TCP InternalApiTargetGroup: Type: AWS::ElasticLoadBalancingV2::TargetGroup Properties: HealthCheckIntervalSeconds: 10 HealthCheckPath: "/readyz" HealthCheckPort: 6443 HealthCheckProtocol: HTTPS HealthyThresholdCount: 2 UnhealthyThresholdCount: 2 Port: 6443 Protocol: TCP TargetType: ip VpcId: Ref: VpcId TargetGroupAttributes: - Key: deregistration\_delay.timeout\_seconds Value: 60 InternalServiceInternalListener: Type: AWS::ElasticLoadBalancingV2::Listener Properties: DefaultActions: - Type: forward TargetGroupArn: Ref: InternalServiceTargetGroup LoadBalancerArn: Ref: IntApiElb Port: 22623 Protocol: TCP

InternalServiceTargetGroup: Type: AWS::ElasticLoadBalancingV2::TargetGroup Properties: HealthCheckIntervalSeconds: 10 HealthCheckPath: "/healthz" HealthCheckPort: 22623 HealthCheckProtocol: HTTPS HealthyThresholdCount: 2 UnhealthyThresholdCount: 2 Port: 22623 Protocol: TCP TargetType: ip VpcId: Ref: VpcId TargetGroupAttributes: - Key: deregistration\_delay.timeout\_seconds Value: 60 RegisterTargetLambdaIamRole: Type: AWS::IAM::Role Properties: RoleName: !Join ["-", [!Ref InfrastructureName, "nlb", "lambda", "role"]] AssumeRolePolicyDocument: Version: "2012-10-17" Statement: - Effect: "Allow" Principal: Service: - "lambda.amazonaws.com" Action: - "sts:AssumeRole" Path: "/" Policies: - PolicyName: !Join ["-", [!Ref InfrastructureName, "master", "policy"]] PolicyDocument: Version: "2012-10-17" Statement: - Effect: "Allow" Action:  $\lceil$ "elasticloadbalancing:RegisterTargets", "elasticloadbalancing:DeregisterTargets", ] Resource: !Ref InternalApiTargetGroup - Effect: "Allow" Action:  $\left[ \right]$ "elasticloadbalancing:RegisterTargets", "elasticloadbalancing:DeregisterTargets", ] Resource: !Ref InternalServiceTargetGroup - Effect: "Allow" Action:  $\lceil$ "elasticloadbalancing:RegisterTargets", "elasticloadbalancing:DeregisterTargets",

```
]
       Resource: !Ref ExternalApiTargetGroup
 RegisterNlbIpTargets:
  Type: "AWS::Lambda::Function"
  Properties:
   Handler: "index.handler"
   Role:
    Fn::GetAtt:
    - "RegisterTargetLambdaIamRole"
    - "Arn"
   Code:
    ZipFile: |
      import json
      import boto3
      import cfnresponse
      def handler(event, context):
       elb = boto3.client('elbv2')
       if event['RequestType'] == 'Delete':
        elb.deregister_targets(TargetGroupArn=event['ResourceProperties']
['TargetArn'],Targets=[{'Id': event['ResourceProperties']['TargetIp']}])
       elif event['RequestType'] == 'Create':
        elb.register_targets(TargetGroupArn=event['ResourceProperties']['TargetArn'],Targets=
[{'Id': event['ResourceProperties']['TargetIp']}])
       responseData = \{ \}cfnresponse.send(event, context, cfnresponse.SUCCESS, responseData,
event['ResourceProperties']['TargetArn']+event['ResourceProperties']['TargetIp'])
   Runtime: "python3.11"
   Timeout: 120
 RegisterSubnetTagsLambdaIamRole:
  Type: AWS::IAM::Role
  Properties:
   RoleName: !Join ["-", [!Ref InfrastructureName, "subnet-tags-lambda-role"]]
   AssumeRolePolicyDocument:
     Version: "2012-10-17"
    Statement:
    - Effect: "Allow"
      Principal:
       Service:
       - "lambda.amazonaws.com"
      Action:
      - "sts:AssumeRole"
   Path: "/"
   Policies:
   - PolicyName: !Join ["-", [!Ref InfrastructureName, "subnet-tagging-policy"]]
     PolicyDocument:
      Version: "2012-10-17"
      Statement:
      - Effect: "Allow"
       Action:
         [
          "ec2:DeleteTags",
         "ec2:CreateTags"
        ]
       Resource: "arn:aws:ec2:*:*:subnet/*"
```

```
- Effect: "Allow"
       Action:
        \lceil"ec2:DescribeSubnets",
         "ec2:DescribeTags"
        ]
       Resource: "*"
 RegisterSubnetTags:
  Type: "AWS::Lambda::Function"
  Properties:
   Handler: "index.handler"
   Role:
    Fn::GetAtt:
    - "RegisterSubnetTagsLambdaIamRole"
    - "Arn"
   Code:
    ZipFile: |
      import json
      import boto3
      import cfnresponse
      def handler(event, context):
       ec2_client = boto3.client('ec2')
       if event['RequestType'] == 'Delete':
        for subnet id in event['ResourceProperties']['Subnets']:
          ec2 client.delete_tags(Resources=[subnet_id], Tags=[{'Key': 'kubernetes.io/cluster/' +
event['ResourceProperties']['InfrastructureName']}]);
       elif event['RequestType'] == 'Create':
        for subnet id in event['ResourceProperties']['Subnets']:
         ec2 client.create_tags(Resources=[subnet_id], Tags=[{'Key': 'kubernetes.io/cluster/' +
event['ResourceProperties']['InfrastructureName'], 'Value': 'shared'}]);
       responseData = \{\}cfnresponse.send(event, context, cfnresponse.SUCCESS, responseData,
event['ResourceProperties']['InfrastructureName']+event['ResourceProperties']['Subnets'][0])
   Runtime: "python3.11"
   Timeout: 120
 RegisterPublicSubnetTags:
  Type: Custom::SubnetRegister
  Properties:
   ServiceToken: !GetAtt RegisterSubnetTags.Arn
   InfrastructureName: !Ref InfrastructureName
   Subnets: !Ref PublicSubnets
 RegisterPrivateSubnetTags:
  Type: Custom::SubnetRegister
  Properties:
   ServiceToken: !GetAtt RegisterSubnetTags.Arn
   InfrastructureName: !Ref InfrastructureName
   Subnets: !Ref PrivateSubnets
Outputs:
 PrivateHostedZoneId:
  Description: Hosted zone ID for the private DNS, which is required for private records.
  Value: !Ref IntDns
 ExternalApiLoadBalancerName:
```
Description: Full name of the external API load balancer. Value: !GetAtt ExtApiElb.LoadBalancerFullName InternalApiLoadBalancerName: Description: Full name of the internal API load balancer. Value: !GetAtt IntApiElb.LoadBalancerFullName ApiServerDnsName: Description: Full hostname of the API server, which is required for the Ignition config files. Value: !Join [".", ["api-int", !Ref ClusterName, !Ref HostedZoneName]] RegisterNlbIpTargetsLambda: Description: Lambda ARN useful to help register or deregister IP targets for these load balancers. Value: !GetAtt RegisterNlbIpTargets.Arn ExternalApiTargetGroupArn: Description: ARN of the external API target group. Value: !Ref ExternalApiTargetGroup InternalApiTargetGroupArn: Description: ARN of the internal API target group. Value: !Ref InternalApiTargetGroup InternalServiceTargetGroupArn: Description: ARN of the internal service target group. Value: !Ref InternalServiceTargetGroup

# 重要

クラスターを AWS government またはシークレットリージョンにデプロイする場合 は、**InternalApiServerRecord** を更新し、**CNAME** レコードを使用する必要がありま す。**ALIAS** タイプのレコードは、AWS 政府リージョンではサポートされません。以下に 例を示します。

Type: CNAME TTL: 10 ResourceRecords: - !GetAtt IntApiElb.DNSName

## 関連情報

[パブリックホストゾーンのリスト表示の詳細は、](https://docs.aws.amazon.com/Route53/latest/DeveloperGuide/ListInfoOnHostedZone.html)AWS ドキュメントの Listing public hosted zones を参照してください。

# 4.4.4.7. AWS でのセキュリティーグループおよびロールの作成

OpenShift Container Platform クラスターで使用するセキュリティーグループおよびロールを Amazon Web Services (AWS) で作成する必要があります。

提供される CloudFormation テンプレートおよびカスタムパラメーターファイルを使用して、AWS リ ソースのスタックを作成できます。スタックは、OpenShift Container Platform クラスターに必要なセ キュリティーグループおよびロールを表します。

# 注記

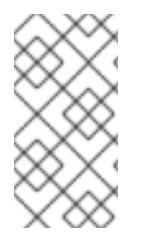

このドキュメントの CloudFormation テンプレートを使用して AWS インフラストラク チャーを作成しない場合は、記載されている情報を確認し、インフラストラクチャーを 手動で作成する必要があります。クラスターが適切に初期化されない場合、インストー ルログを用意して Red Hat サポートに問い合わせする必要がある可能性があります。

#### 前提条件

- AWS アカウントを設定している。
- **aws configure** を実行して、AWS キーおよびリージョンをローカルの AWS プロファイルに追 加している。
- クラスターの Ignition 設定ファイルを生成している。
- AWS で VPC および関連するサブネットを作成し、設定している。

### 手順

I.

1. テンプレートが必要とするパラメーター値が含まれる JSON ファイルを作成します。

<span id="page-670-7"></span><span id="page-670-6"></span><span id="page-670-5"></span><span id="page-670-4"></span><span id="page-670-3"></span><span id="page-670-2"></span><span id="page-670-1"></span><span id="page-670-0"></span>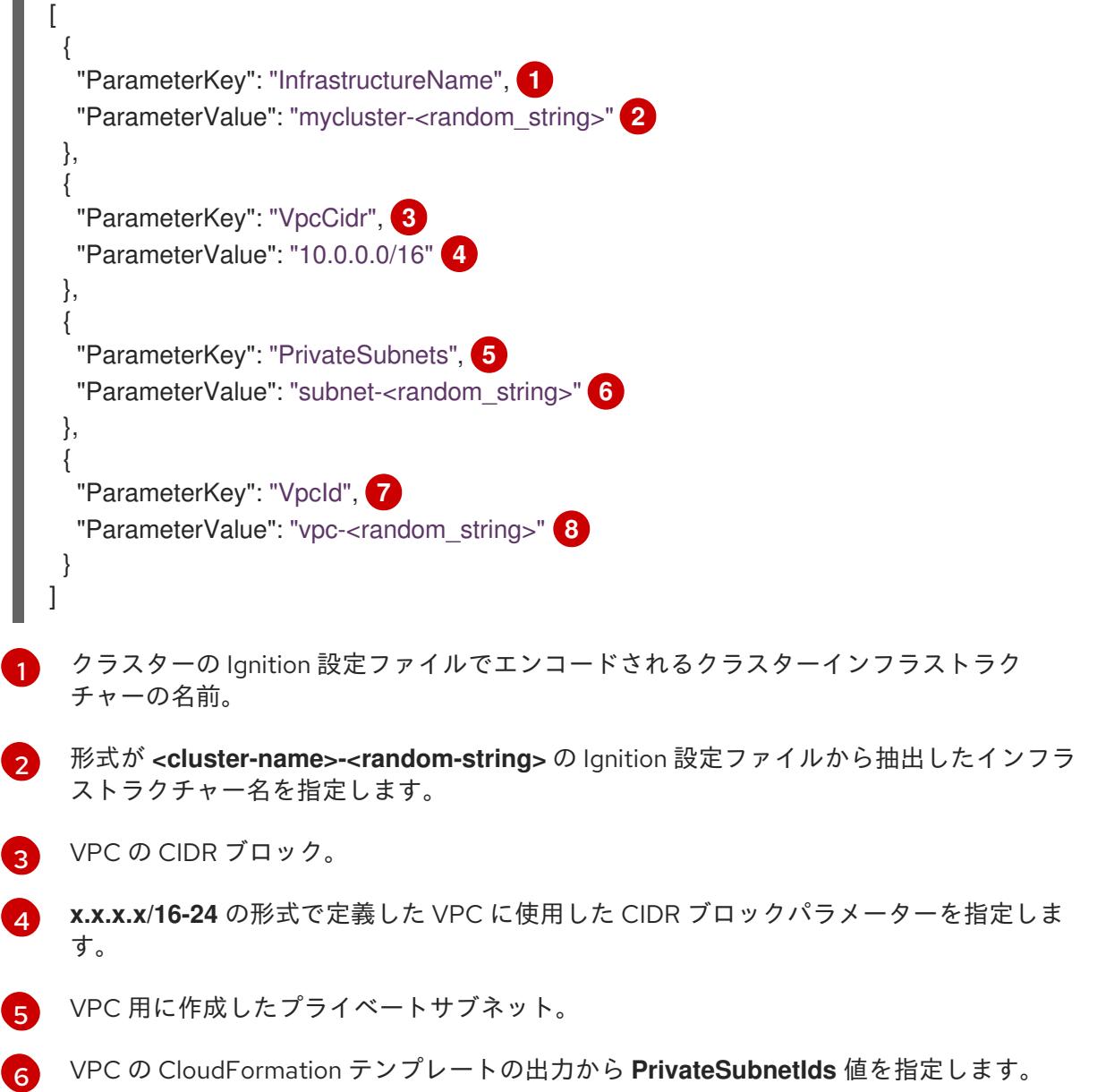

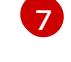

クラスター用に作成した VPC。

[8](#page-670-7)

VPC の CloudFormation テンプレートの出力から **VpcId** 値を指定します。

- 2. このトピックのセキュリティーオブジェクトの CloudFormation テンプレートセクションから テンプレートをコピーし、これをコンピューター上に YAML ファイルとして保存します。この テンプレートは、クラスターに必要なセキュリティーグループおよびロールについて記述して います。
- 3. CloudFormation テンプレートを起動し、セキュリティーグループおよびロールを表す AWS リ ソースのスタックを作成します。

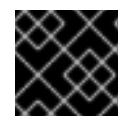

## 重要

<span id="page-671-3"></span>単一行にコマンドを入力してください。

<span id="page-671-0"></span>\$ aws cloudformation create-stack --stack-name <name> **1**

- <span id="page-671-1"></span>--template-body file://<template>.yaml **2**
- <span id="page-671-2"></span>--parameters file://<parameters>.json **3**
- --capabilities CAPABILITY\_NAMED\_IAM **4**

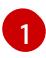

[2](#page-671-1)

**<name>** は **cluster-sec** などの CloudFormation スタックの名前です。クラスターを削除 する場合に、このスタックの名前が必要になります。

**<template>** は、保存した CloudFormation テンプレート YAML ファイルへの相対パスま たはその名前です。

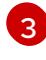

**<parameters>** は、CloudFormation パラメーター JSON ファイルへの相対パスまたは名 前です。

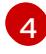

提供されるテンプレートは一部の **AWS::IAM::Role** および **AWS::IAM::InstanceProfile** リ ソースを作成するため、**CAPABILITY\_NAMED\_IAM** 機能を明示的に宣言する必要があり ます。

# 出力例

arn:aws:cloudformation:us-east-1:269333783861:stack/cluster-sec/03bd4210-2ed7-11eb-6d7a-13fc0b61e9db

4. テンプレートのコンポーネントが存在することを確認します。

\$ aws cloudformation describe-stacks --stack-name <name>

**StackStatus** が **CREATE\_COMPLETE** を表示した後に、出力には以下のパラメーターの値が 表示されます。これらのパラメーターの値をクラスターを作成するために実行する他の CloudFormation テンプレートに指定する必要があります。

```
MasterSec
urityGrou
pId
          マスターセキュリティーグループ ID
```
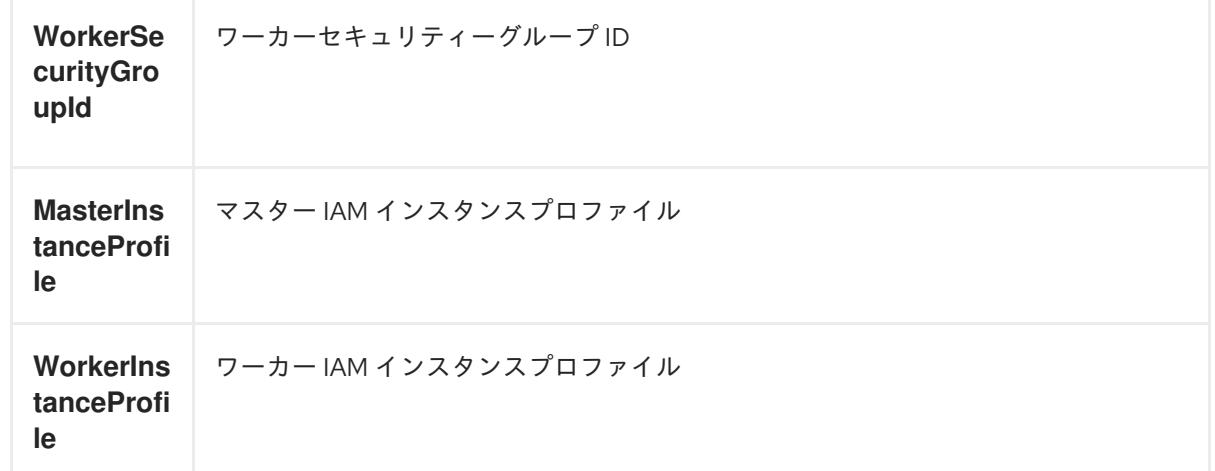

## 4.4.4.7.1. セキュリティーオブジェクトの CloudFormation テンプレート

以下の CloudFormation テンプレートを使用し、OpenShift Container Platform クラスターに必要なセ キュリティーオブジェクトをデプロイすることができます。

```
例4.81 セキュリティーオブジェクトの CloudFormation テンプレート
   AWSTemplateFormatVersion: 2010-09-09
   Description: Template for OpenShift Cluster Security Elements (Security Groups & IAM)
   Parameters:
    InfrastructureName:
     AllowedPattern: ^([a-zA-Z][a-zA-Z0-9\-]{0,26})$
     MaxLength: 27
     MinLength: 1
     ConstraintDescription: Infrastructure name must be alphanumeric, start with a letter, and have a
   maximum of 27 characters.
     Description: A short, unique cluster ID used to tag cloud resources and identify items owned or
   used by the cluster.
     Type: String
    VpcCidr:
     AllowedPattern: ^(([0-9]|[1-9][0-9]|1[0-9]{2}|2[0-4][0-9]|25[0-5])\.){3}([0-9]|[1-9][0-9]|1[0-9]{2}|2[0-
   4][0-9]|25[0-5])(\/(1[6-9]|2[0-4]))$
     ConstraintDescription: CIDR block parameter must be in the form x.x.x.x/16-24.
     Default: 10.0.0.0/16
     Description: CIDR block for VPC.
     Type: String
    VpcId:
     Description: The VPC-scoped resources will belong to this VPC.
     Type: AWS::EC2::VPC::Id
    PrivateSubnets:
     Description: The internal subnets.
     Type: List<AWS::EC2::Subnet::Id>
   Metadata:
    AWS::CloudFormation::Interface:
     ParameterGroups:
     - Label:
       default: "Cluster Information"
      Parameters:
      - InfrastructureName
```
- Label: default: "Network Configuration" Parameters: - VpcId - VpcCidr - PrivateSubnets ParameterLabels: InfrastructureName: default: "Infrastructure Name" VpcId: default: "VPC ID" VpcCidr: default: "VPC CIDR" PrivateSubnets: default: "Private Subnets" Resources: MasterSecurityGroup: Type: AWS::EC2::SecurityGroup Properties: GroupDescription: Cluster Master Security Group SecurityGroupIngress: - IpProtocol: icmp FromPort: 0 ToPort: 0 CidrIp: !Ref VpcCidr - IpProtocol: tcp FromPort: 22 ToPort: 22 CidrIp: !Ref VpcCidr - IpProtocol: tcp ToPort: 6443 FromPort: 6443 CidrIp: !Ref VpcCidr - IpProtocol: tcp FromPort: 22623 ToPort: 22623 CidrIp: !Ref VpcCidr VpcId: !Ref VpcId WorkerSecurityGroup: Type: AWS::EC2::SecurityGroup Properties: GroupDescription: Cluster Worker Security Group SecurityGroupIngress: - IpProtocol: icmp FromPort: 0 ToPort: 0 CidrIp: !Ref VpcCidr - IpProtocol: tcp FromPort: 22 ToPort: 22 CidrIp: !Ref VpcCidr VpcId: !Ref VpcId MasterIngressEtcd:

Type: AWS::EC2::SecurityGroupIngress Properties: GroupId: !GetAtt MasterSecurityGroup.GroupId SourceSecurityGroupId: !GetAtt MasterSecurityGroup.GroupId Description: etcd FromPort: 2379 ToPort: 2380 IpProtocol: tcp MasterIngressVxlan: Type: AWS::EC2::SecurityGroupIngress Properties: GroupId: !GetAtt MasterSecurityGroup.GroupId SourceSecurityGroupId: !GetAtt MasterSecurityGroup.GroupId Description: Vxlan packets FromPort: 4789 ToPort: 4789 IpProtocol: udp MasterIngressWorkerVxlan: Type: AWS::EC2::SecurityGroupIngress Properties: GroupId: !GetAtt MasterSecurityGroup.GroupId SourceSecurityGroupId: !GetAtt WorkerSecurityGroup.GroupId Description: Vxlan packets FromPort: 4789 ToPort: 4789 IpProtocol: udp MasterIngressGeneve: Type: AWS::EC2::SecurityGroupIngress Properties: GroupId: !GetAtt MasterSecurityGroup.GroupId SourceSecurityGroupId: !GetAtt MasterSecurityGroup.GroupId Description: Geneve packets FromPort: 6081 ToPort: 6081 IpProtocol: udp MasterIngressWorkerGeneve: Type: AWS::EC2::SecurityGroupIngress Properties: GroupId: !GetAtt MasterSecurityGroup.GroupId SourceSecurityGroupId: !GetAtt WorkerSecurityGroup.GroupId Description: Geneve packets FromPort: 6081 ToPort: 6081 IpProtocol: udp MasterIngressIpsecIke: Type: AWS::EC2::SecurityGroupIngress Properties: GroupId: !GetAtt MasterSecurityGroup.GroupId SourceSecurityGroupId: !GetAtt MasterSecurityGroup.GroupId Description: IPsec IKE packets FromPort: 500

ToPort: 500 IpProtocol: udp MasterIngressIpsecNat: Type: AWS::EC2::SecurityGroupIngress Properties: GroupId: !GetAtt MasterSecurityGroup.GroupId SourceSecurityGroupId: !GetAtt MasterSecurityGroup.GroupId Description: IPsec NAT-T packets FromPort: 4500 ToPort: 4500 IpProtocol: udp MasterIngressIpsecEsp: Type: AWS::EC2::SecurityGroupIngress Properties: GroupId: !GetAtt MasterSecurityGroup.GroupId SourceSecurityGroupId: !GetAtt MasterSecurityGroup.GroupId Description: IPsec ESP packets IpProtocol: 50 MasterIngressWorkerIpsecIke: Type: AWS::EC2::SecurityGroupIngress Properties: GroupId: !GetAtt MasterSecurityGroup.GroupId SourceSecurityGroupId: !GetAtt WorkerSecurityGroup.GroupId Description: IPsec IKE packets FromPort: 500 ToPort: 500 IpProtocol: udp MasterIngressWorkerIpsecNat: Type: AWS::EC2::SecurityGroupIngress Properties: GroupId: !GetAtt MasterSecurityGroup.GroupId SourceSecurityGroupId: !GetAtt WorkerSecurityGroup.GroupId Description: IPsec NAT-T packets FromPort: 4500 ToPort: 4500 IpProtocol: udp MasterIngressWorkerIpsecEsp: Type: AWS::EC2::SecurityGroupIngress Properties: GroupId: !GetAtt MasterSecurityGroup.GroupId SourceSecurityGroupId: !GetAtt WorkerSecurityGroup.GroupId Description: IPsec ESP packets IpProtocol: 50 MasterIngressInternal: Type: AWS::EC2::SecurityGroupIngress Properties: GroupId: !GetAtt MasterSecurityGroup.GroupId SourceSecurityGroupId: !GetAtt MasterSecurityGroup.GroupId Description: Internal cluster communication FromPort: 9000

ToPort: 9999 IpProtocol: tcp MasterIngressWorkerInternal: Type: AWS::EC2::SecurityGroupIngress Properties: GroupId: !GetAtt MasterSecurityGroup.GroupId SourceSecurityGroupId: !GetAtt WorkerSecurityGroup.GroupId Description: Internal cluster communication FromPort: 9000 ToPort: 9999 IpProtocol: tcp MasterIngressInternalUDP: Type: AWS::EC2::SecurityGroupIngress Properties: GroupId: !GetAtt MasterSecurityGroup.GroupId SourceSecurityGroupId: !GetAtt MasterSecurityGroup.GroupId Description: Internal cluster communication FromPort: 9000 ToPort: 9999 IpProtocol: udp MasterIngressWorkerInternalUDP: Type: AWS::EC2::SecurityGroupIngress Properties: GroupId: !GetAtt MasterSecurityGroup.GroupId SourceSecurityGroupId: !GetAtt WorkerSecurityGroup.GroupId Description: Internal cluster communication FromPort: 9000 ToPort: 9999 IpProtocol: udp MasterIngressKube: Type: AWS::EC2::SecurityGroupIngress Properties: GroupId: !GetAtt MasterSecurityGroup.GroupId SourceSecurityGroupId: !GetAtt MasterSecurityGroup.GroupId Description: Kubernetes kubelet, scheduler and controller manager FromPort: 10250 ToPort: 10259 IpProtocol: tcp MasterIngressWorkerKube: Type: AWS::EC2::SecurityGroupIngress Properties: GroupId: !GetAtt MasterSecurityGroup.GroupId SourceSecurityGroupId: !GetAtt WorkerSecurityGroup.GroupId Description: Kubernetes kubelet, scheduler and controller manager FromPort: 10250 ToPort: 10259 IpProtocol: tcp MasterIngressIngressServices: Type: AWS::EC2::SecurityGroupIngress Properties:

GroupId: !GetAtt MasterSecurityGroup.GroupId SourceSecurityGroupId: !GetAtt MasterSecurityGroup.GroupId Description: Kubernetes ingress services FromPort: 30000 ToPort: 32767 IpProtocol: tcp MasterIngressWorkerIngressServices: Type: AWS::EC2::SecurityGroupIngress Properties: GroupId: !GetAtt MasterSecurityGroup.GroupId SourceSecurityGroupId: !GetAtt WorkerSecurityGroup.GroupId Description: Kubernetes ingress services FromPort: 30000 ToPort: 32767 IpProtocol: tcp MasterIngressIngressServicesUDP: Type: AWS::EC2::SecurityGroupIngress Properties: GroupId: !GetAtt MasterSecurityGroup.GroupId SourceSecurityGroupId: !GetAtt MasterSecurityGroup.GroupId Description: Kubernetes ingress services FromPort: 30000 ToPort: 32767 IpProtocol: udp MasterIngressWorkerIngressServicesUDP: Type: AWS::EC2::SecurityGroupIngress Properties: GroupId: !GetAtt MasterSecurityGroup.GroupId SourceSecurityGroupId: !GetAtt WorkerSecurityGroup.GroupId Description: Kubernetes ingress services FromPort: 30000 ToPort: 32767 IpProtocol: udp WorkerIngressVxlan: Type: AWS::EC2::SecurityGroupIngress Properties: GroupId: !GetAtt WorkerSecurityGroup.GroupId SourceSecurityGroupId: !GetAtt WorkerSecurityGroup.GroupId Description: Vxlan packets FromPort: 4789 ToPort: 4789 IpProtocol: udp WorkerIngressMasterVxlan: Type: AWS::EC2::SecurityGroupIngress Properties: GroupId: !GetAtt WorkerSecurityGroup.GroupId SourceSecurityGroupId: !GetAtt MasterSecurityGroup.GroupId Description: Vxlan packets FromPort: 4789 ToPort: 4789 IpProtocol: udp

WorkerIngressGeneve: Type: AWS::EC2::SecurityGroupIngress Properties: GroupId: !GetAtt WorkerSecurityGroup.GroupId SourceSecurityGroupId: !GetAtt WorkerSecurityGroup.GroupId Description: Geneve packets FromPort: 6081 ToPort: 6081 IpProtocol: udp WorkerIngressMasterGeneve: Type: AWS::EC2::SecurityGroupIngress Properties: GroupId: !GetAtt WorkerSecurityGroup.GroupId SourceSecurityGroupId: !GetAtt MasterSecurityGroup.GroupId Description: Geneve packets FromPort: 6081 ToPort: 6081 IpProtocol: udp WorkerIngressIpsecIke: Type: AWS::EC2::SecurityGroupIngress Properties: GroupId: !GetAtt WorkerSecurityGroup.GroupId SourceSecurityGroupId: !GetAtt WorkerSecurityGroup.GroupId Description: IPsec IKE packets FromPort: 500 ToPort: 500 IpProtocol: udp WorkerIngressIpsecNat: Type: AWS::EC2::SecurityGroupIngress Properties: GroupId: !GetAtt WorkerSecurityGroup.GroupId SourceSecurityGroupId: !GetAtt WorkerSecurityGroup.GroupId Description: IPsec NAT-T packets FromPort: 4500 ToPort: 4500 IpProtocol: udp WorkerIngressIpsecEsp: Type: AWS::EC2::SecurityGroupIngress Properties: GroupId: !GetAtt WorkerSecurityGroup.GroupId SourceSecurityGroupId: !GetAtt WorkerSecurityGroup.GroupId Description: IPsec ESP packets IpProtocol: 50 WorkerIngressMasterIpsecIke: Type: AWS::EC2::SecurityGroupIngress Properties: GroupId: !GetAtt WorkerSecurityGroup.GroupId SourceSecurityGroupId: !GetAtt MasterSecurityGroup.GroupId Description: IPsec IKE packets FromPort: 500

ToPort: 500 IpProtocol: udp WorkerIngressMasterIpsecNat: Type: AWS::EC2::SecurityGroupIngress Properties: GroupId: !GetAtt WorkerSecurityGroup.GroupId SourceSecurityGroupId: !GetAtt MasterSecurityGroup.GroupId Description: IPsec NAT-T packets FromPort: 4500 ToPort: 4500 IpProtocol: udp WorkerIngressMasterIpsecEsp: Type: AWS::EC2::SecurityGroupIngress Properties: GroupId: !GetAtt WorkerSecurityGroup.GroupId SourceSecurityGroupId: !GetAtt MasterSecurityGroup.GroupId Description: IPsec ESP packets IpProtocol: 50 WorkerIngressInternal: Type: AWS::EC2::SecurityGroupIngress Properties: GroupId: !GetAtt WorkerSecurityGroup.GroupId SourceSecurityGroupId: !GetAtt WorkerSecurityGroup.GroupId Description: Internal cluster communication FromPort: 9000 ToPort: 9999 IpProtocol: tcp WorkerIngressMasterInternal: Type: AWS::EC2::SecurityGroupIngress Properties: GroupId: !GetAtt WorkerSecurityGroup.GroupId SourceSecurityGroupId: !GetAtt MasterSecurityGroup.GroupId Description: Internal cluster communication FromPort: 9000 ToPort: 9999 IpProtocol: tcp WorkerIngressInternalUDP: Type: AWS::EC2::SecurityGroupIngress Properties: GroupId: !GetAtt WorkerSecurityGroup.GroupId SourceSecurityGroupId: !GetAtt WorkerSecurityGroup.GroupId Description: Internal cluster communication FromPort: 9000 ToPort: 9999 IpProtocol: udp WorkerIngressMasterInternalUDP: Type: AWS::EC2::SecurityGroupIngress Properties: GroupId: !GetAtt WorkerSecurityGroup.GroupId SourceSecurityGroupId: !GetAtt MasterSecurityGroup.GroupId

Description: Internal cluster communication FromPort: 9000 ToPort: 9999 IpProtocol: udp WorkerIngressKube: Type: AWS::EC2::SecurityGroupIngress Properties: GroupId: !GetAtt WorkerSecurityGroup.GroupId SourceSecurityGroupId: !GetAtt WorkerSecurityGroup.GroupId Description: Kubernetes secure kubelet port FromPort: 10250 ToPort: 10250 IpProtocol: tcp WorkerIngressWorkerKube: Type: AWS::EC2::SecurityGroupIngress Properties: GroupId: !GetAtt WorkerSecurityGroup.GroupId SourceSecurityGroupId: !GetAtt MasterSecurityGroup.GroupId Description: Internal Kubernetes communication FromPort: 10250 ToPort: 10250 IpProtocol: tcp WorkerIngressIngressServices: Type: AWS::EC2::SecurityGroupIngress Properties: GroupId: !GetAtt WorkerSecurityGroup.GroupId SourceSecurityGroupId: !GetAtt WorkerSecurityGroup.GroupId Description: Kubernetes ingress services FromPort: 30000 ToPort: 32767 IpProtocol: tcp WorkerIngressMasterIngressServices: Type: AWS::EC2::SecurityGroupIngress Properties: GroupId: !GetAtt WorkerSecurityGroup.GroupId SourceSecurityGroupId: !GetAtt MasterSecurityGroup.GroupId Description: Kubernetes ingress services FromPort: 30000 ToPort: 32767 IpProtocol: tcp WorkerIngressIngressServicesUDP: Type: AWS::EC2::SecurityGroupIngress Properties: GroupId: !GetAtt WorkerSecurityGroup.GroupId SourceSecurityGroupId: !GetAtt WorkerSecurityGroup.GroupId Description: Kubernetes ingress services FromPort: 30000 ToPort: 32767 IpProtocol: udp

WorkerIngressMasterIngressServicesUDP:

Type: AWS::EC2::SecurityGroupIngress Properties: GroupId: !GetAtt WorkerSecurityGroup.GroupId SourceSecurityGroupId: !GetAtt MasterSecurityGroup.GroupId Description: Kubernetes ingress services FromPort: 30000 ToPort: 32767 IpProtocol: udp MasterIamRole: Type: AWS::IAM::Role Properties: AssumeRolePolicyDocument: Version: "2012-10-17" Statement: - Effect: "Allow" Principal: Service: - "ec2.amazonaws.com" Action: - "sts:AssumeRole" Policies: - PolicyName: !Join ["-", [!Ref InfrastructureName, "master", "policy"]] PolicyDocument: Version: "2012-10-17" Statement: - Effect: "Allow" Action: - "ec2:AttachVolume" - "ec2:AuthorizeSecurityGroupIngress" - "ec2:CreateSecurityGroup" - "ec2:CreateTags" - "ec2:CreateVolume" - "ec2:DeleteSecurityGroup" - "ec2:DeleteVolume" - "ec2:Describe\*" - "ec2:DetachVolume" - "ec2:ModifyInstanceAttribute" - "ec2:ModifyVolume" - "ec2:RevokeSecurityGroupIngress" - "elasticloadbalancing:AddTags" - "elasticloadbalancing:AttachLoadBalancerToSubnets" - "elasticloadbalancing:ApplySecurityGroupsToLoadBalancer" - "elasticloadbalancing:CreateListener" - "elasticloadbalancing:CreateLoadBalancer" - "elasticloadbalancing:CreateLoadBalancerPolicy" - "elasticloadbalancing:CreateLoadBalancerListeners" - "elasticloadbalancing:CreateTargetGroup" - "elasticloadbalancing:ConfigureHealthCheck" - "elasticloadbalancing:DeleteListener" - "elasticloadbalancing:DeleteLoadBalancer" - "elasticloadbalancing:DeleteLoadBalancerListeners" - "elasticloadbalancing:DeleteTargetGroup" - "elasticloadbalancing:DeregisterInstancesFromLoadBalancer" - "elasticloadbalancing:DeregisterTargets" - "elasticloadbalancing:Describe\*"

- "elasticloadbalancing:DetachLoadBalancerFromSubnets"
- "elasticloadbalancing:ModifyListener"
- "elasticloadbalancing:ModifyLoadBalancerAttributes"
- "elasticloadbalancing:ModifyTargetGroup"
- "elasticloadbalancing:ModifyTargetGroupAttributes"
- "elasticloadbalancing:RegisterInstancesWithLoadBalancer"
- "elasticloadbalancing:RegisterTargets"
- "elasticloadbalancing:SetLoadBalancerPoliciesForBackendServer"
- "elasticloadbalancing:SetLoadBalancerPoliciesOfListener"
- "kms:DescribeKey"
- Resource: "\*"

MasterInstanceProfile:

Type: "AWS::IAM::InstanceProfile" Properties:

Roles:

- Ref: "MasterIamRole"

WorkerIamRole:

Type: AWS::IAM::Role

Properties:

AssumeRolePolicyDocument:

Version: "2012-10-17"

Statement:

- Effect: "Allow"

Principal: Service:

- "ec2.amazonaws.com"

```
Action:
```
- "sts:AssumeRole"

```
Policies:
```
- PolicyName: !Join ["-", [!Ref InfrastructureName, "worker", "policy"]] PolicyDocument:

Version: "2012-10-17"

Statement:

- Effect: "Allow"

Action:

- "ec2:DescribeInstances"
- "ec2:DescribeRegions"
- Resource: "\*"

WorkerInstanceProfile: Type: "AWS::IAM::InstanceProfile" Properties: Roles: - Ref: "WorkerIamRole"

#### Outputs:

MasterSecurityGroupId: Description: Master Security Group ID Value: !GetAtt MasterSecurityGroup.GroupId

WorkerSecurityGroupId: Description: Worker Security Group ID Value: !GetAtt WorkerSecurityGroup.GroupId MasterInstanceProfile: Description: Master IAM Instance Profile Value: !Ref MasterInstanceProfile

WorkerInstanceProfile: Description: Worker IAM Instance Profile Value: !Ref WorkerInstanceProfile

# 4.4.4.8. ストリームメタデータを使用した RHCOS AMI へのアクセス

OpenShift Container Platform では、ストリームメタデータ は、JSON 形式で RHCOS に関する標準化 されたメタデータを提供し、メタデータをクラスターに挿入します。ストリームメタデータは、複数の アーキテクチャーをサポートする安定した形式で、自動化を維持するための自己文書化が意図されてい ます。

**openshift-install** の **coreos print-stream-json** サブコマンドを使用して、ストリームメタデータ形式 のブートイメージに関する情報にアクセスできます。このコマンドは、スクリプト可能でマシン読み取 り可能な形式でストリームメタデータを出力する方法を提供します。

user-provisioned installation の場合、**openshift-install** バイナリーには、AWS AMI などの OpenShift Container Platform での使用がテストされている RHCOS ブートイメージのバージョンへの参照が含ま れます。

# 手順

ストリームメタデータを解析するには、以下のいずれかの方法を使用します。

- Go プログラムから、<https://github.com/coreos/stream-metadata-go> の公式の stream**metadata-go** ライブラリーを使用します。ライブラリーでサンプルコードを確認することもで きます。
- Python や Ruby などの別のプログラミング言語から、お好みのプログラミング言語の JSON ラ イブラリーを使用します。
- **jq** などの JSON データを処理するコマンドラインユーティリティーから、以下のコマンドを実 行します。
	- **us-west-1** などの AWS リージョンの現在の **x86\_64** または **aarch64** AMI を出力します。

x86\_64 の場合

\$ openshift-install coreos print-stream-json | jq -r '.architectures.x86\_64.images.aws.regions["us-west-1"].image'

## 出力例

ami-0d3e625f84626bbda

## aarch64 の場合

\$ openshift-install coreos print-stream-json | jq -r '.architectures.aarch64.images.aws.regions["us-west-1"].image'
# 出力例

ami-0af1d3b7fa5be2131

このコマンドの出力は、指定されたアーキテクチャーと **us-west-1** リージョンの AWS AMI ID です。AMI はクラスターと同じリージョンに属する必要があります。

# 4.4.4.9. AWS インフラストラクチャーの RHCOS AMI

Red Hat は、OpenShift Container Platform ノードに手動で指定できる、さまざまな AWS リージョン およびインスタンスアーキテクチャーに有効な Red Hat Enterprise Linux CoreOS(RHCOS) AMI を提供 します。

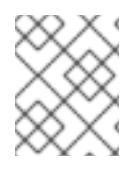

# 注記

また、独自の AMI をインポートすることで、RHCOS AMI がパブリッシュされていない リージョンにインストールすることもできます。

### 表4.25 x86\_64 RHCOS AMIs

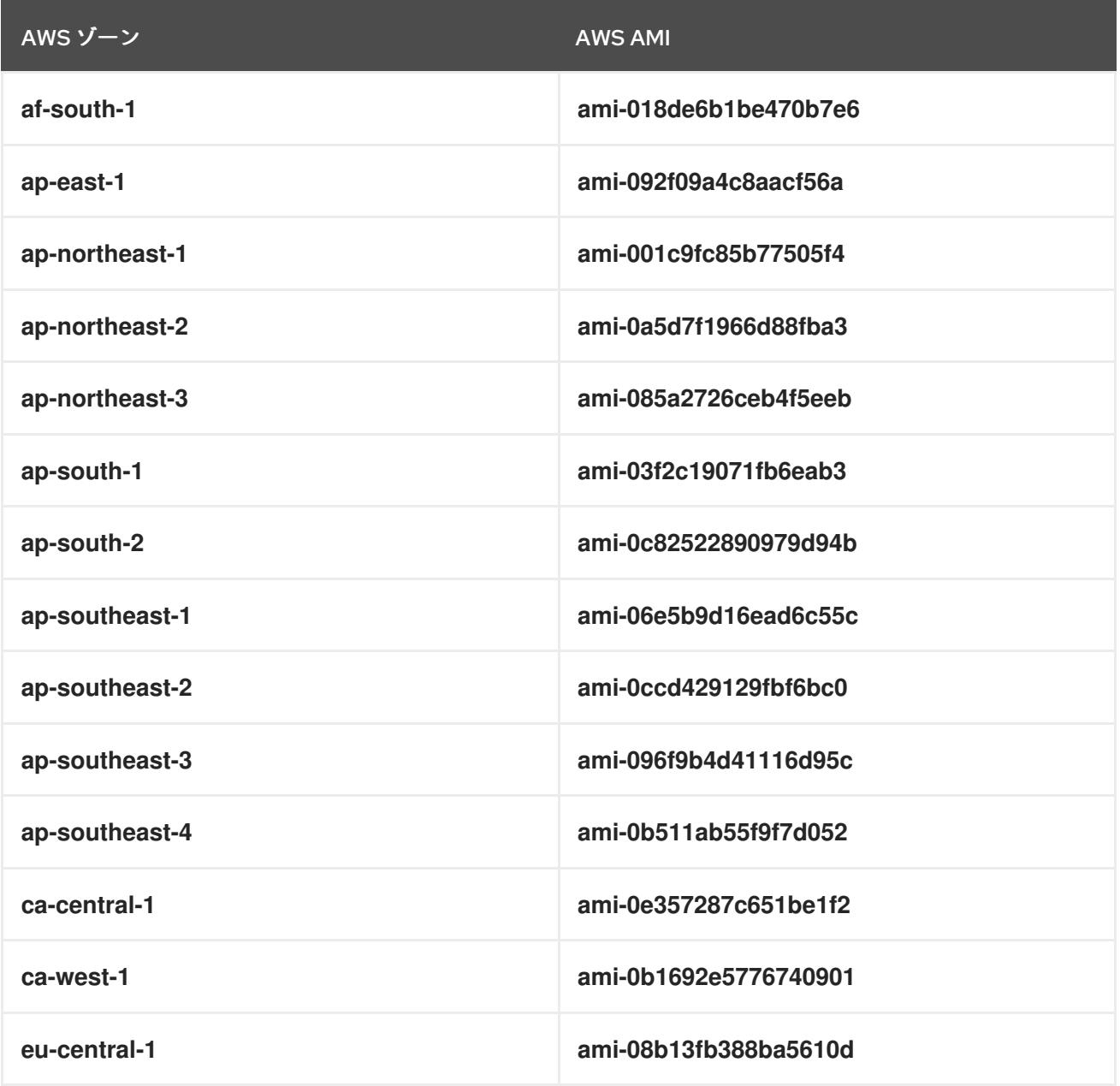

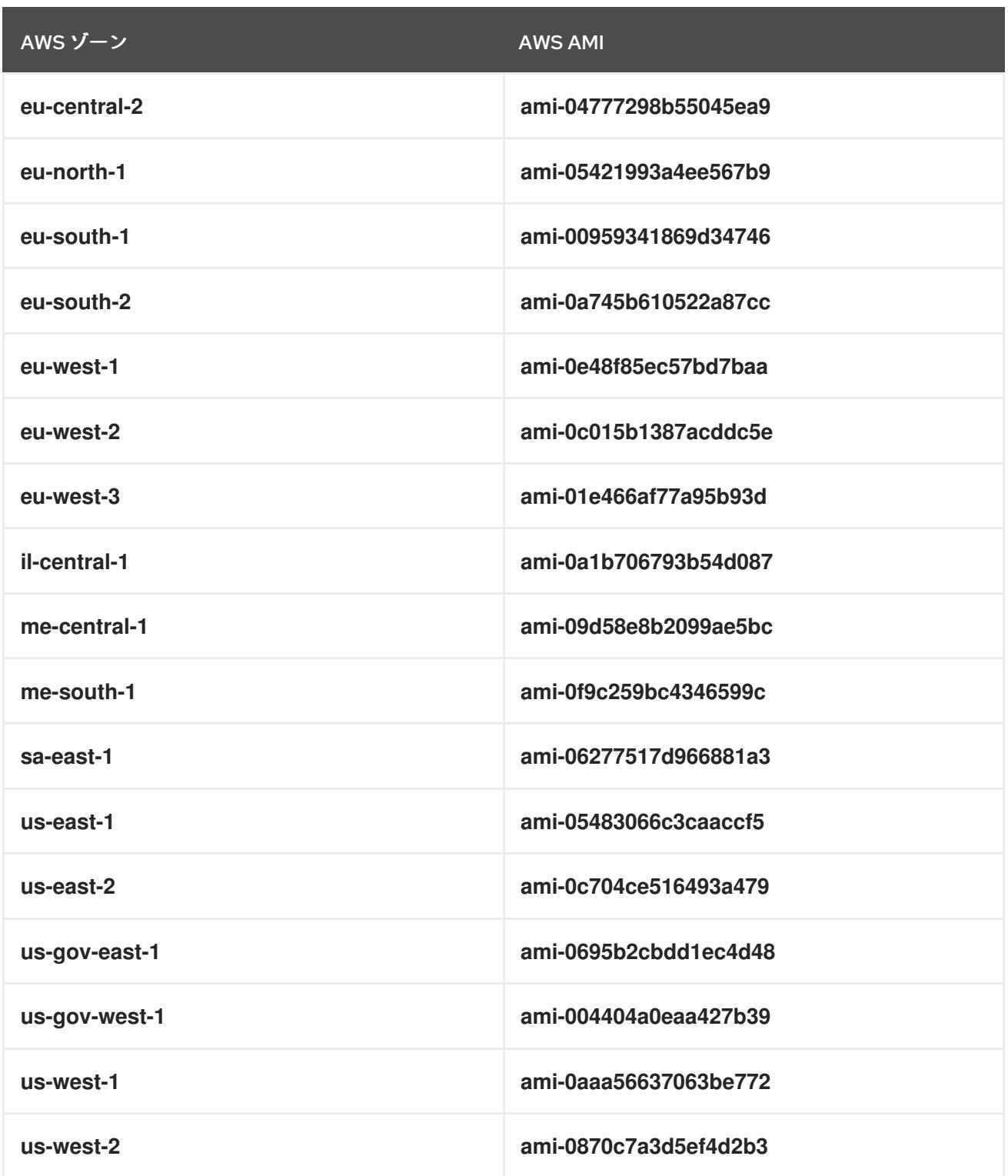

# 表4.26 aarch64 RHCOS AMI

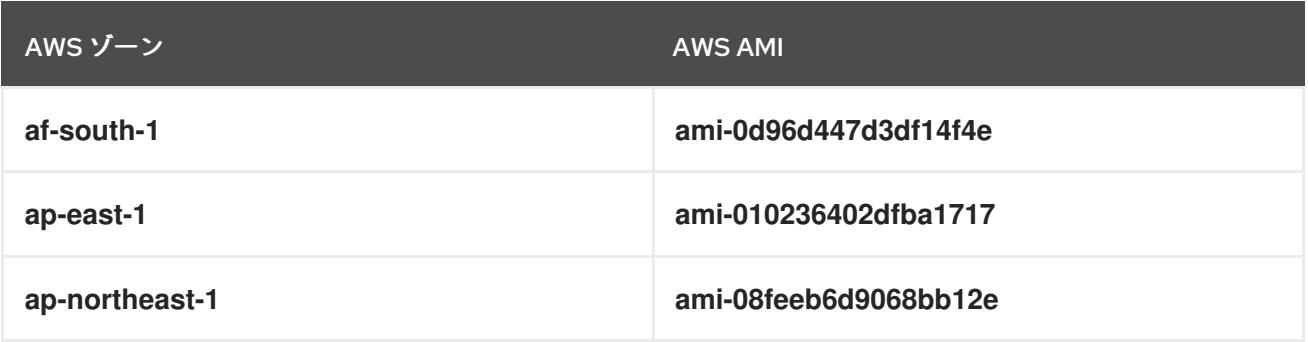

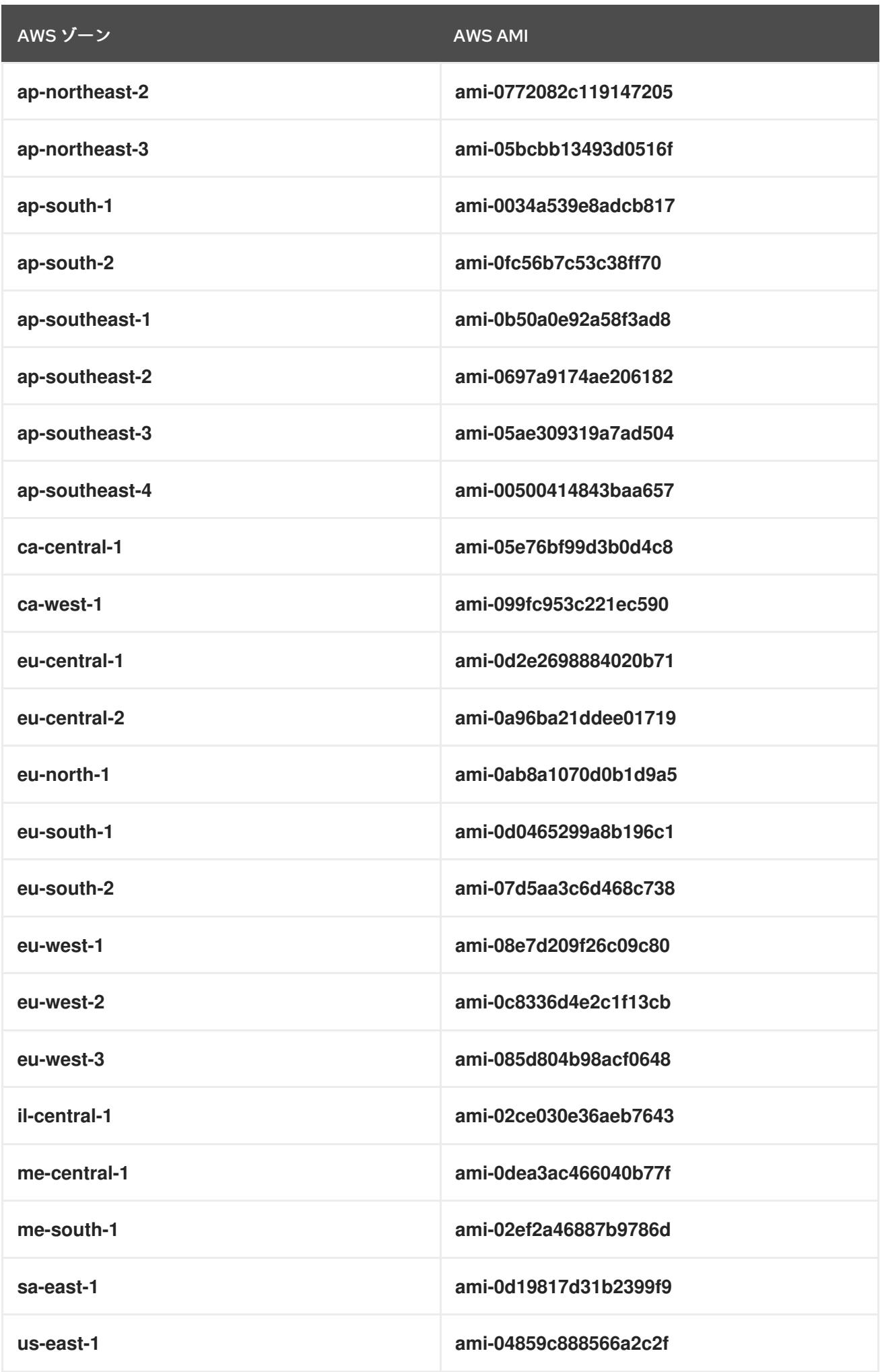

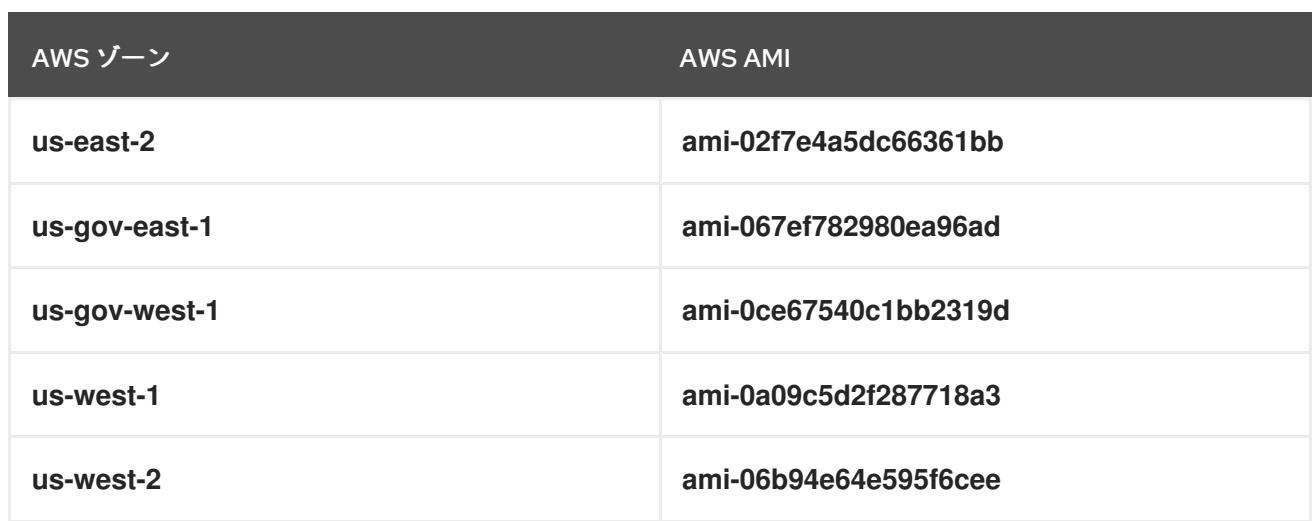

# 4.4.4.10. AWS でのブートストラップノードの作成

OpenShift Container Platform クラスターの初期化で使用するブートストラップノードを Amazon Web Services (AWS) で作成する必要があります。これは、以下の方法で行います。

- **bootstrap.ign** Ignition 設定ファイルをクラスターに送るための場所を指定。このファイルはイ ンストールディレクトリーに置かれます。提供される CloudFormation テンプレートでは、ク ラスターの Ignition 設定ファイルは S3 バケットから送られることを前提としています。この ファイルを別の場所から送ることを選択する場合は、テンプレートを変更する必要がありま す。
- 提供される CloudFormation テンプレートおよびカスタムパラメーターファイルを使用して、 AWS リソースのスタックを作成できます。スタックは、OpenShift Container Platform インス トールに必要なブートストラップノードを表します。

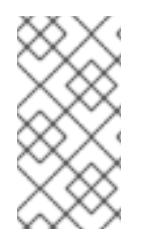

### 注記

提供される CloudFormation テンプレートを使用してブートストラップノードを作成し ない場合、提供される情報を確認し、インフラストラクチャーを手動で作成する必要が あります。クラスターが適切に初期化されない場合、インストールログを用意して Red Hat サポートに問い合わせする必要がある可能性があります。

### 前提条件

- AWS アカウントを設定している。
- **aws configure** を実行して、AWS キーおよびリージョンをローカルの AWS プロファイルに追 加している。
- クラスターの Ignition 設定ファイルを生成している。
- AWS で VPC および関連するサブネットを作成し、設定している。
- AWS で DNS、ロードバランサー、およびリスナーを作成し、設定している。
- AWS でクラスターに必要なセキュリティーグループおよびロールを作成している。

### 手順

1. 以下のコマンドを実行してバケットを作成します。

\$ aws s3 mb s3://<cluster-name>-infra

[1](#page-688-0)

<span id="page-688-0"></span>**<cluster-name>-infra** はバケット名です。**install-config.yaml** ファイルを作成する際 に、**<cluster-name>** をクラスターに指定された名前に置き換えます。

以下の場合は、**s3://** スキーマではなく、S3 バケットに事前に署名された URL を使用する必要 があります。

- AWS SDK とは異なるエンドポイントを持つリージョンへのデプロイ。
- プロキシーをデプロイする。
- カスタムエンドポイントを指定します。
- 2. 以下のコマンドを実行して **bootstrap.ign** Ignition 設定ファイルをバケットにアップロードしま す。

\$ aws s3 cp <installation\_directory>/bootstrap.ign s3://<cluster-name>-infra/bootstrap.ign **1** 

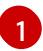

<span id="page-688-1"></span>**<installation\_directory>** には、インストールファイルを保存したディレクトリーへのパ スを指定します。

3. 以下のコマンドを実行して、ファイルがアップロードされていることを確認します。

\$ aws s3 ls s3://<cluster-name>-infra/

### 出力例

2019-04-03 16:15:16 314878 bootstrap.ign

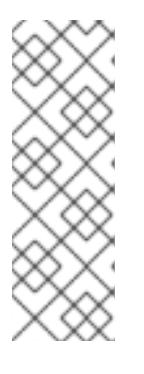

# 注記

ブートストラップ Ignition 設定ファイルには、X.509 キーのようなシークレット が含まれません。以下の手順では、S3 バケットの基本的なセキュリティーを提 供します。追加のセキュリティーを提供するには、OpenShift IAM ユーザーなど の特定のユーザーのみがバケットに含まれるオブジェクトにアクセスできるよう に S3 バケットポリシーを有効にできます。S3 を完全に回避し、ブートスト ラップマシンが到達できるアドレスからブートストラップ Ignition 設定ファイル を送ることができます。

4. テンプレートが必要とするパラメーター値が含まれる JSON ファイルを作成します。

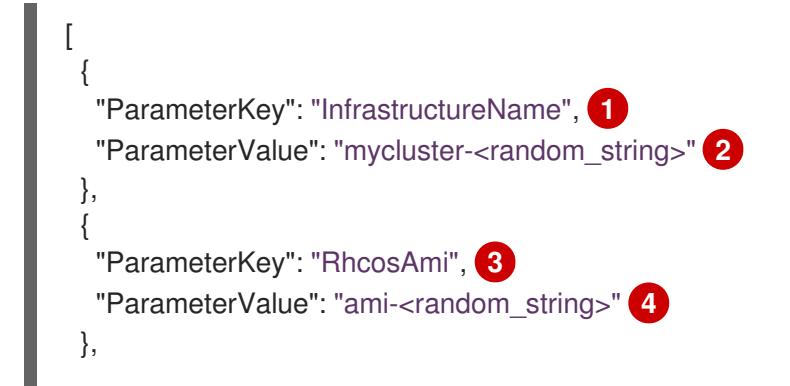

<span id="page-689-23"></span><span id="page-689-22"></span><span id="page-689-21"></span><span id="page-689-20"></span><span id="page-689-19"></span><span id="page-689-18"></span><span id="page-689-17"></span><span id="page-689-16"></span><span id="page-689-15"></span><span id="page-689-14"></span><span id="page-689-13"></span><span id="page-689-12"></span><span id="page-689-11"></span><span id="page-689-10"></span><span id="page-689-9"></span><span id="page-689-8"></span><span id="page-689-7"></span><span id="page-689-6"></span><span id="page-689-5"></span><span id="page-689-4"></span><span id="page-689-3"></span><span id="page-689-2"></span><span id="page-689-1"></span><span id="page-689-0"></span>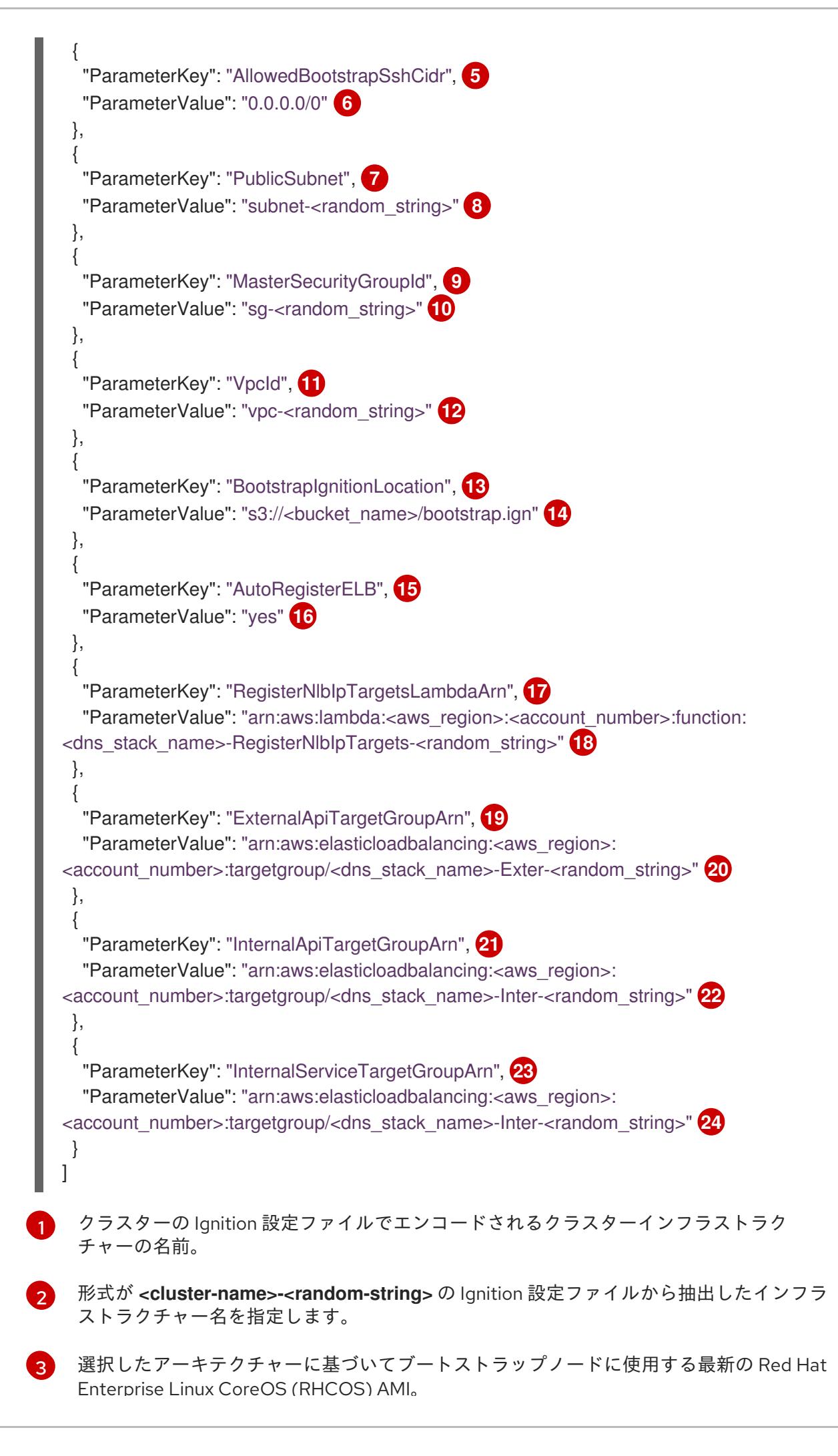

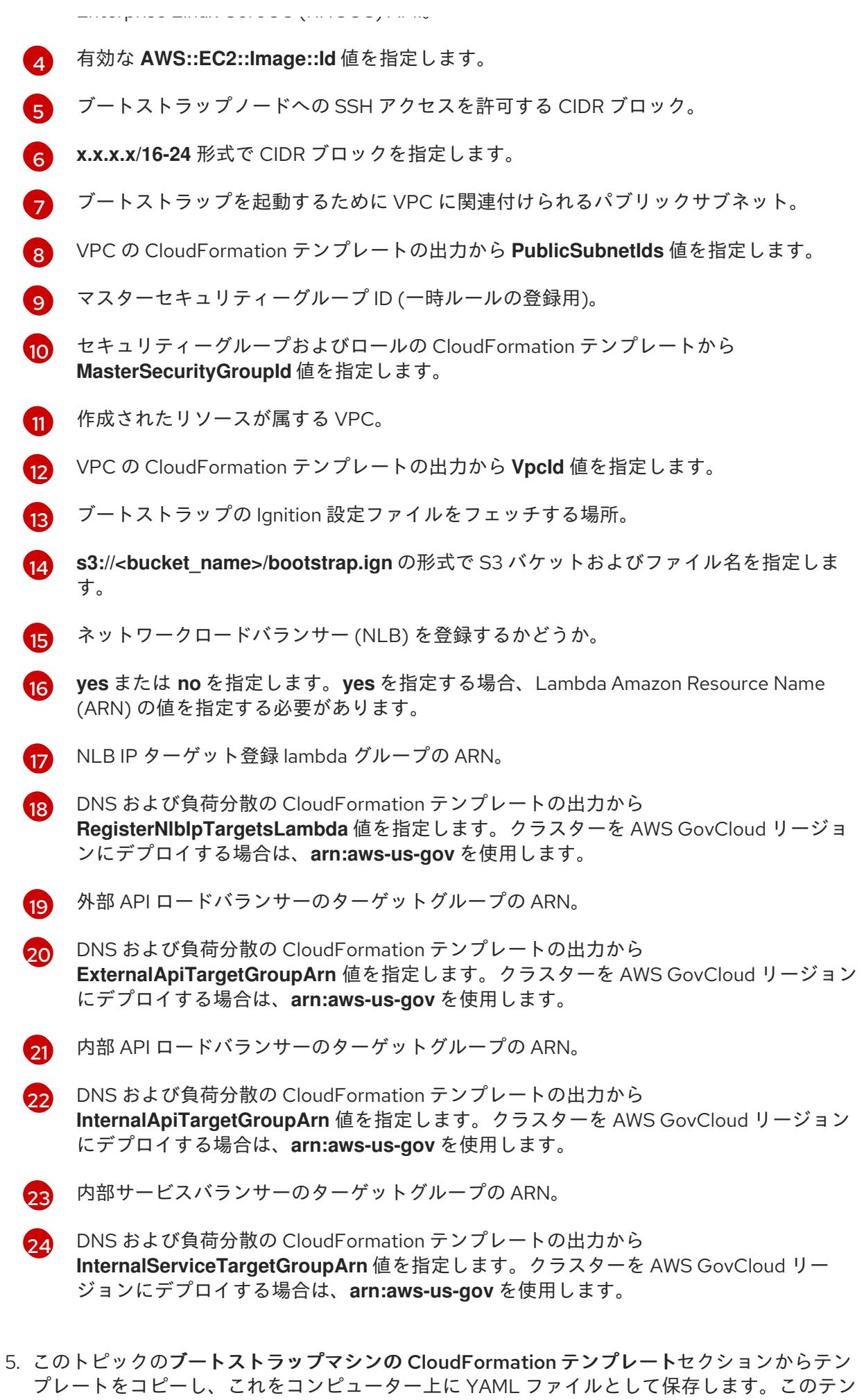

プレートは、クラスターに必要なブートストラップマシンについて記述しています。

- 6. オプション: プロキシーを使用してクラスターをデプロイする場合は、テンプレートの ignition を更新して **ignition.config.proxy** フィールドを追加する必要があります。さらに、 Amazon EC2、Elastic Load Balancing、および S3 VPC エンドポイントを VPC に追加している 場合は、これらのエンドポイントを **noProxy** フィールドに追加する必要があります。
- 7. CloudFormation テンプレートを起動し、ブートストラップノードを表す AWS リソースのス タックを作成します。

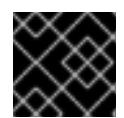

# 重要

<span id="page-691-3"></span>単一行にコマンドを入力してください。

<span id="page-691-0"></span>\$ aws cloudformation create-stack --stack-name <name> **1**

- <span id="page-691-1"></span>--template-body file://<template>.yaml **2**
- <span id="page-691-2"></span>--parameters file://<parameters>.json **3**
- --capabilities CAPABILITY\_NAMED\_IAM **4**

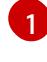

**<name>** は **cluster-bootstrap** などの CloudFormation スタックの名前です。クラスター を削除する場合に、このスタックの名前が必要になります。

**<template>** は、保存した CloudFormation テンプレート YAML ファイルへの相対パスま たはその名前です。

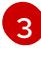

[2](#page-691-1)

**<parameters>** は、CloudFormation パラメーター JSON ファイルへの相対パスまたは名 前です。

[4](#page-691-3) 提供されるテンプレートは一部の **AWS::IAM::Role** および **AWS::IAM::InstanceProfile** リ ソースを作成するため、**CAPABILITY\_NAMED\_IAM** 機能を明示的に宣言する必要があり ます。

# 出力例

arn:aws:cloudformation:us-east-1:269333783861:stack/cluster-bootstrap/12944486-2add-11eb-9dee-12dace8e3a83

8. テンプレートのコンポーネントが存在することを確認します。

\$ aws cloudformation describe-stacks --stack-name <name>

**StackStatus** が **CREATE\_COMPLETE** を表示した後に、出力には以下のパラメーターの値が 表示されます。これらのパラメーターの値をクラスターを作成するために実行する他の CloudFormation テンプレートに指定する必要があります。

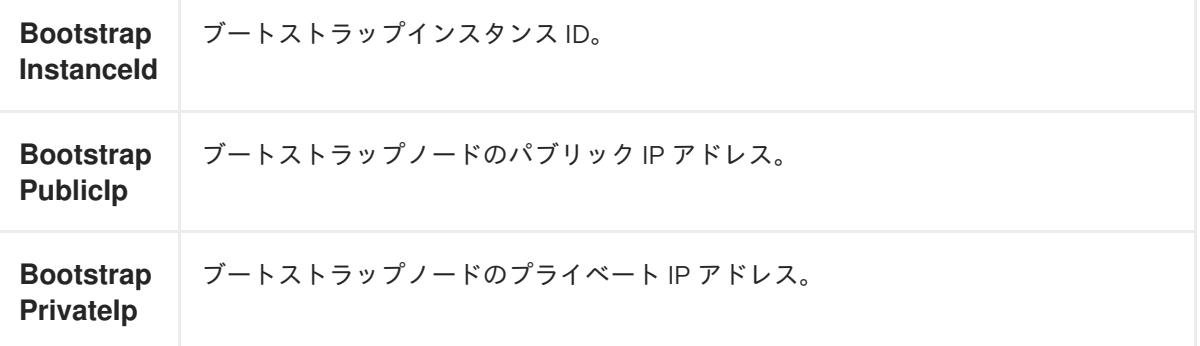

# 4.4.4.10.1. ブートストラップマシンの CloudFormation テンプレート

以下の CloudFormation テンプレートを使用し、OpenShift Container Platform クラスターに必要な ブートストラップマシンをデプロイできます。

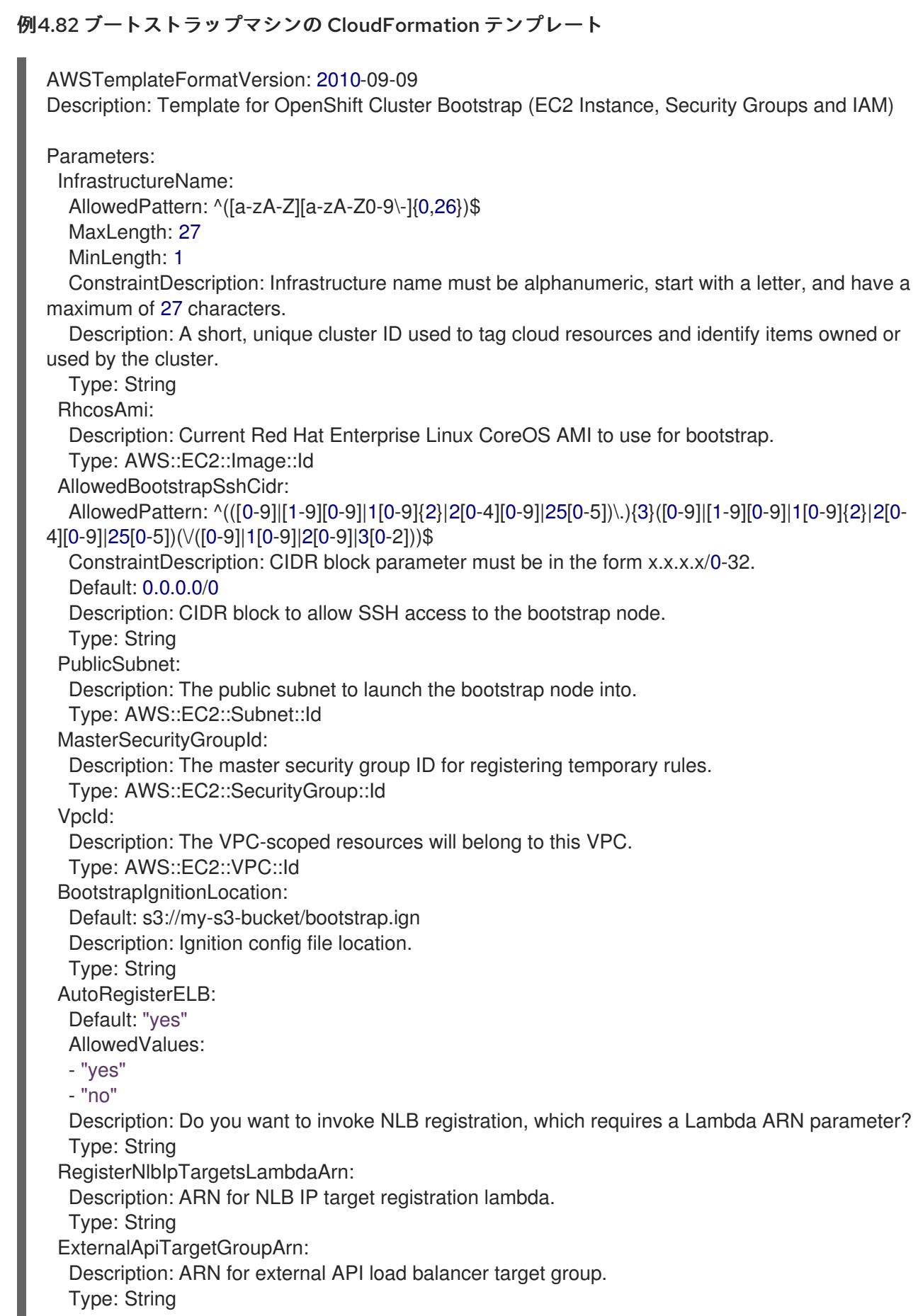

InternalApiTargetGroupArn: Description: ARN for internal API load balancer target group. Type: String InternalServiceTargetGroupArn: Description: ARN for internal service load balancer target group. Type: String BootstrapInstanceType: Description: Instance type for the bootstrap EC2 instance Default: "i3.large" Type: String Metadata: AWS::CloudFormation::Interface: ParameterGroups: - Label: default: "Cluster Information" Parameters: - InfrastructureName - Label: default: "Host Information" Parameters: - RhcosAmi - BootstrapIgnitionLocation - MasterSecurityGroupId - Label: default: "Network Configuration" Parameters: - VpcId - AllowedBootstrapSshCidr - PublicSubnet - Label: default: "Load Balancer Automation" Parameters: - AutoRegisterELB - RegisterNlbIpTargetsLambdaArn - ExternalApiTargetGroupArn - InternalApiTargetGroupArn - InternalServiceTargetGroupArn ParameterLabels: InfrastructureName: default: "Infrastructure Name" VpcId: default: "VPC ID" AllowedBootstrapSshCidr: default: "Allowed SSH Source" PublicSubnet: default: "Public Subnet" RhcosAmi: default: "Red Hat Enterprise Linux CoreOS AMI ID" BootstrapIgnitionLocation: default: "Bootstrap Ignition Source" MasterSecurityGroupId: default: "Master Security Group ID" AutoRegisterELB: default: "Use Provided ELB Automation"

Conditions: DoRegistration: !Equals ["yes", !Ref AutoRegisterELB] Resources: BootstrapIamRole: Type: AWS::IAM::Role Properties: AssumeRolePolicyDocument: Version: "2012-10-17" Statement: - Effect: "Allow" Principal: Service: - "ec2.amazonaws.com" Action: - "sts:AssumeRole" Path: "/" Policies: - PolicyName: !Join ["-", [!Ref InfrastructureName, "bootstrap", "policy"]] PolicyDocument: Version: "2012-10-17" Statement: - Effect: "Allow" Action: "ec2:Describe\*" Resource: "\*" - Effect: "Allow" Action: "ec2:AttachVolume" Resource: "\*" - Effect: "Allow" Action: "ec2:DetachVolume" Resource: "\*" - Effect: "Allow" Action: "s3:GetObject" Resource: "\*" BootstrapInstanceProfile: Type: "AWS::IAM::InstanceProfile" Properties: Path: "/" Roles: - Ref: "BootstrapIamRole" BootstrapSecurityGroup: Type: AWS::EC2::SecurityGroup Properties: GroupDescription: Cluster Bootstrap Security Group SecurityGroupIngress: - IpProtocol: tcp FromPort: 22 ToPort: 22 CidrIp: !Ref AllowedBootstrapSshCidr - IpProtocol: tcp ToPort: 19531 FromPort: 19531 CidrIp: 0.0.0.0/0 VpcId: !Ref VpcId

BootstrapInstance: Type: AWS::EC2::Instance Properties: ImageId: !Ref RhcosAmi IamInstanceProfile: !Ref BootstrapInstanceProfile InstanceType: !Ref BootstrapInstanceType NetworkInterfaces: - AssociatePublicIpAddress: "true" DeviceIndex: "0" GroupSet: - !Ref "BootstrapSecurityGroup" - !Ref "MasterSecurityGroupId" SubnetId: !Ref "PublicSubnet" UserData: Fn::Base64: !Sub - '{"ignition":{"config":{"replace":{"source":"\${S3Loc}"}},"version":"3.1.0"}}' - { S3Loc: !Ref BootstrapIgnitionLocation } RegisterBootstrapApiTarget: Condition: DoRegistration Type: Custom::NLBRegister Properties: ServiceToken: !Ref RegisterNlbIpTargetsLambdaArn TargetArn: !Ref ExternalApiTargetGroupArn TargetIp: !GetAtt BootstrapInstance.PrivateIp RegisterBootstrapInternalApiTarget: Condition: DoRegistration Type: Custom::NLBRegister Properties: ServiceToken: !Ref RegisterNlbIpTargetsLambdaArn TargetArn: !Ref InternalApiTargetGroupArn TargetIp: !GetAtt BootstrapInstance.PrivateIp RegisterBootstrapInternalServiceTarget: Condition: DoRegistration Type: Custom::NLBRegister Properties: ServiceToken: !Ref RegisterNlbIpTargetsLambdaArn TargetArn: !Ref InternalServiceTargetGroupArn TargetIp: !GetAtt BootstrapInstance.PrivateIp Outputs: BootstrapInstanceId: Description: Bootstrap Instance ID. Value: !Ref BootstrapInstance BootstrapPublicIp: Description: The bootstrap node public IP address. Value: !GetAtt BootstrapInstance.PublicIp

BootstrapPrivateIp: Description: The bootstrap node private IP address. Value: !GetAtt BootstrapInstance.PrivateIp

### 関連情報

● AWS ゾーンの Red Hat Enterprise Linux CoreOS (RHCOS) AMI の詳細は、AWS インフラスト ラクチャーの RHCOS AMI [を参照してください。](#page-597-0)

### 4.4.4.11. AWS でのコントロールプレーンの作成

クラスターで使用するコントロールプレーンマシンを Amazon Web Services (AWS) で作成する必要が あります。

提供される CloudFormation テンプレートおよびカスタムパラメーターファイルを使用して、コント ロールプレーンノードを表す AWS リソースのスタックを作成できます。

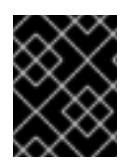

# 重要

CloudFormation テンプレートは、3 つのコントロールプレーンノードを表すスタックを 作成します。

### 注記

提供される CloudFormation テンプレートを使用してコントロールプレーンノードを作 成しない場合、提供される情報を確認し、インフラストラクチャーを手動で作成する必 要があります。クラスターが適切に初期化されない場合、インストールログを用意して Red Hat サポートに問い合わせする必要がある可能性があります。

### 前提条件

- AWS アカウントを設定している。
- **aws configure** を実行して、AWS キーおよびリージョンをローカルの AWS プロファイルに追 加している。
- クラスターの Ignition 設定ファイルを生成している。
- AWS で VPC および関連するサブネットを作成し、設定している。
- AWS で DNS、ロードバランサー、およびリスナーを作成し、設定している。
- AWS でクラスターに必要なセキュリティーグループおよびロールを作成している。
- ブートストラップマシンを作成している。

#### 手順

[ {

1. テンプレートが必要とするパラメーター値が含まれる JSON ファイルを作成します。

"ParameterKey": "InfrastructureName", **1**

<span id="page-697-15"></span><span id="page-697-14"></span><span id="page-697-13"></span><span id="page-697-12"></span><span id="page-697-11"></span><span id="page-697-10"></span><span id="page-697-9"></span><span id="page-697-8"></span><span id="page-697-7"></span><span id="page-697-6"></span><span id="page-697-5"></span><span id="page-697-4"></span><span id="page-697-3"></span><span id="page-697-2"></span><span id="page-697-1"></span><span id="page-697-0"></span>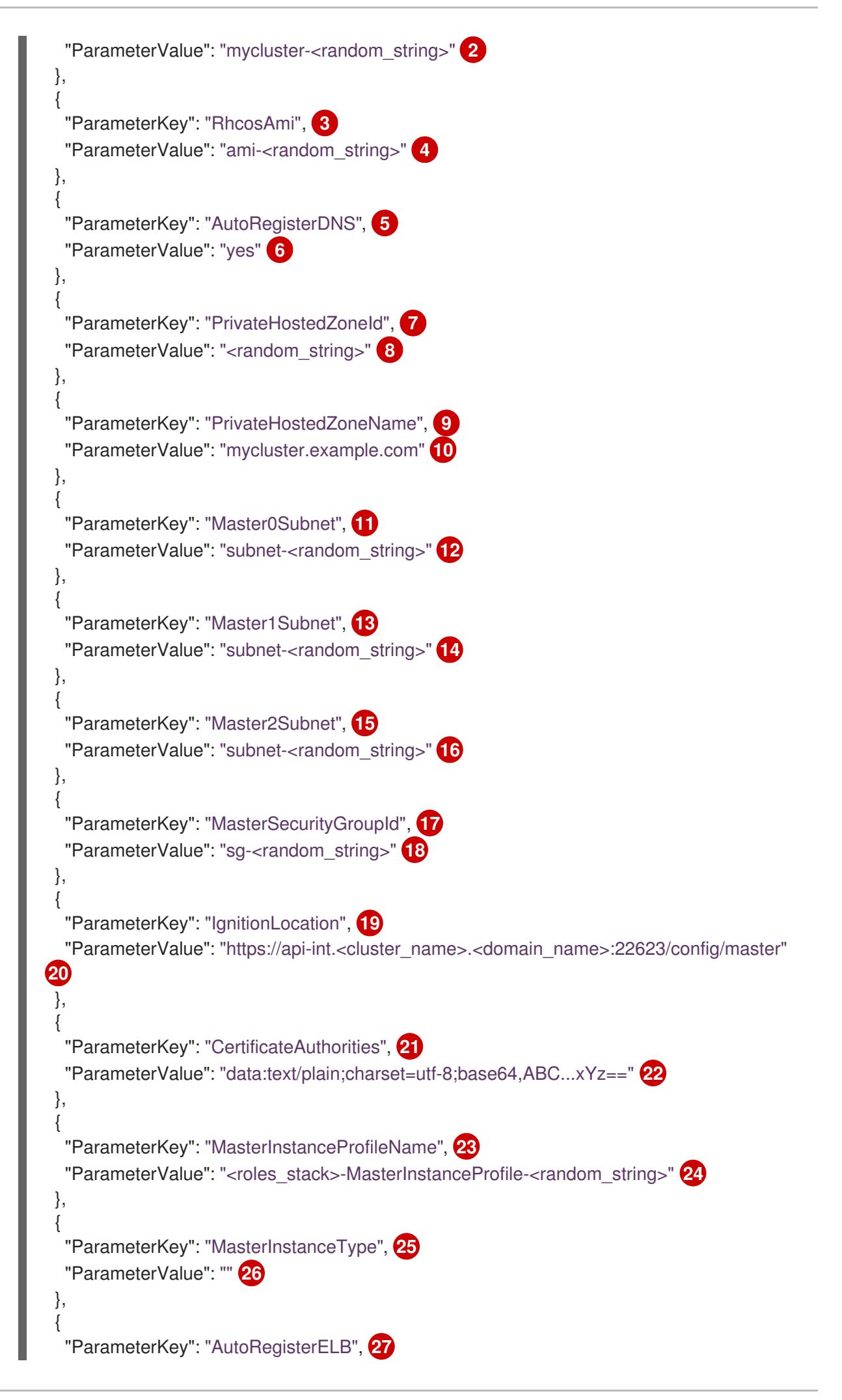

<span id="page-698-19"></span><span id="page-698-18"></span><span id="page-698-17"></span><span id="page-698-16"></span><span id="page-698-15"></span><span id="page-698-14"></span><span id="page-698-13"></span><span id="page-698-12"></span><span id="page-698-11"></span><span id="page-698-10"></span><span id="page-698-9"></span><span id="page-698-8"></span><span id="page-698-7"></span><span id="page-698-6"></span><span id="page-698-5"></span><span id="page-698-4"></span><span id="page-698-3"></span><span id="page-698-2"></span><span id="page-698-1"></span><span id="page-698-0"></span>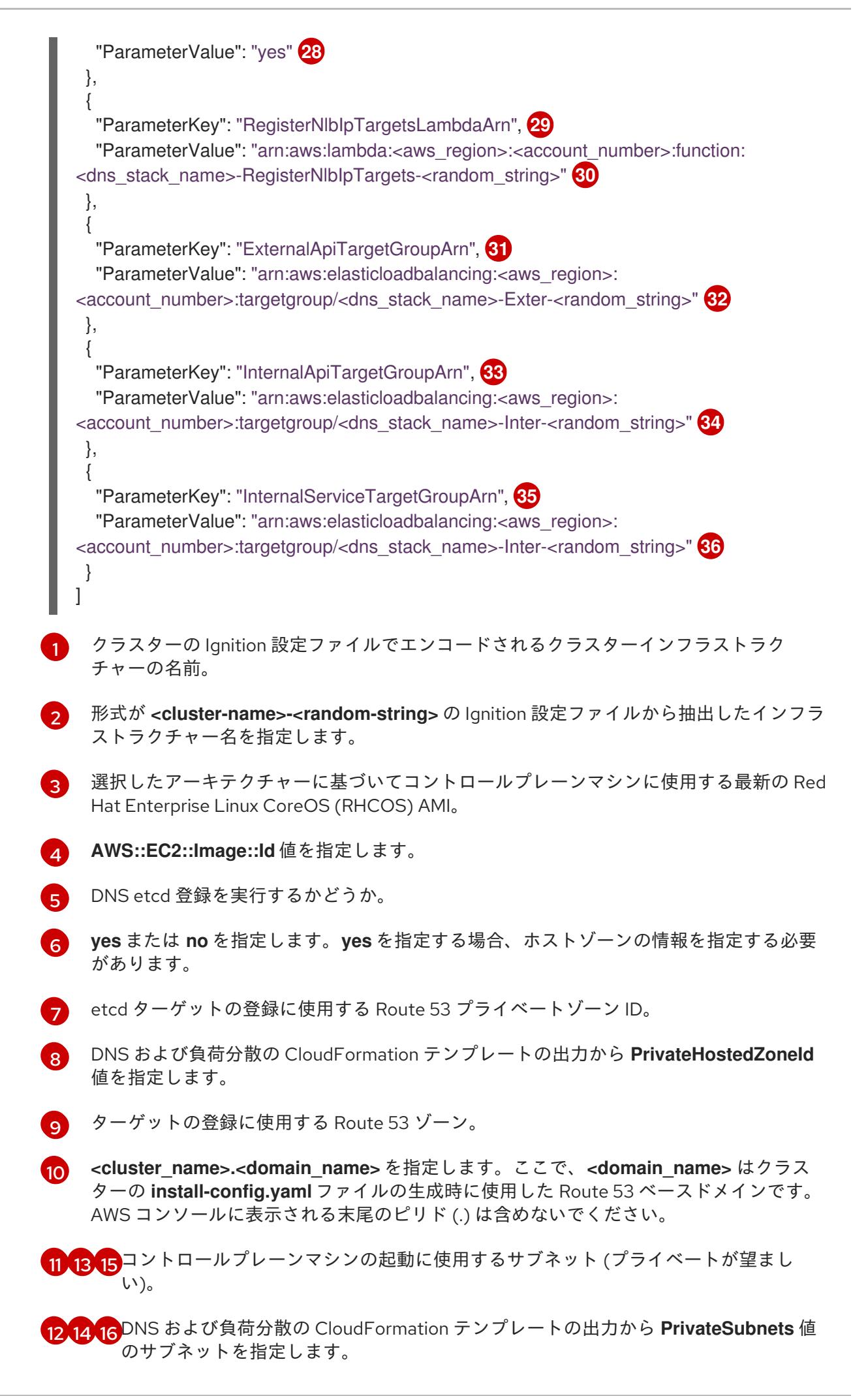

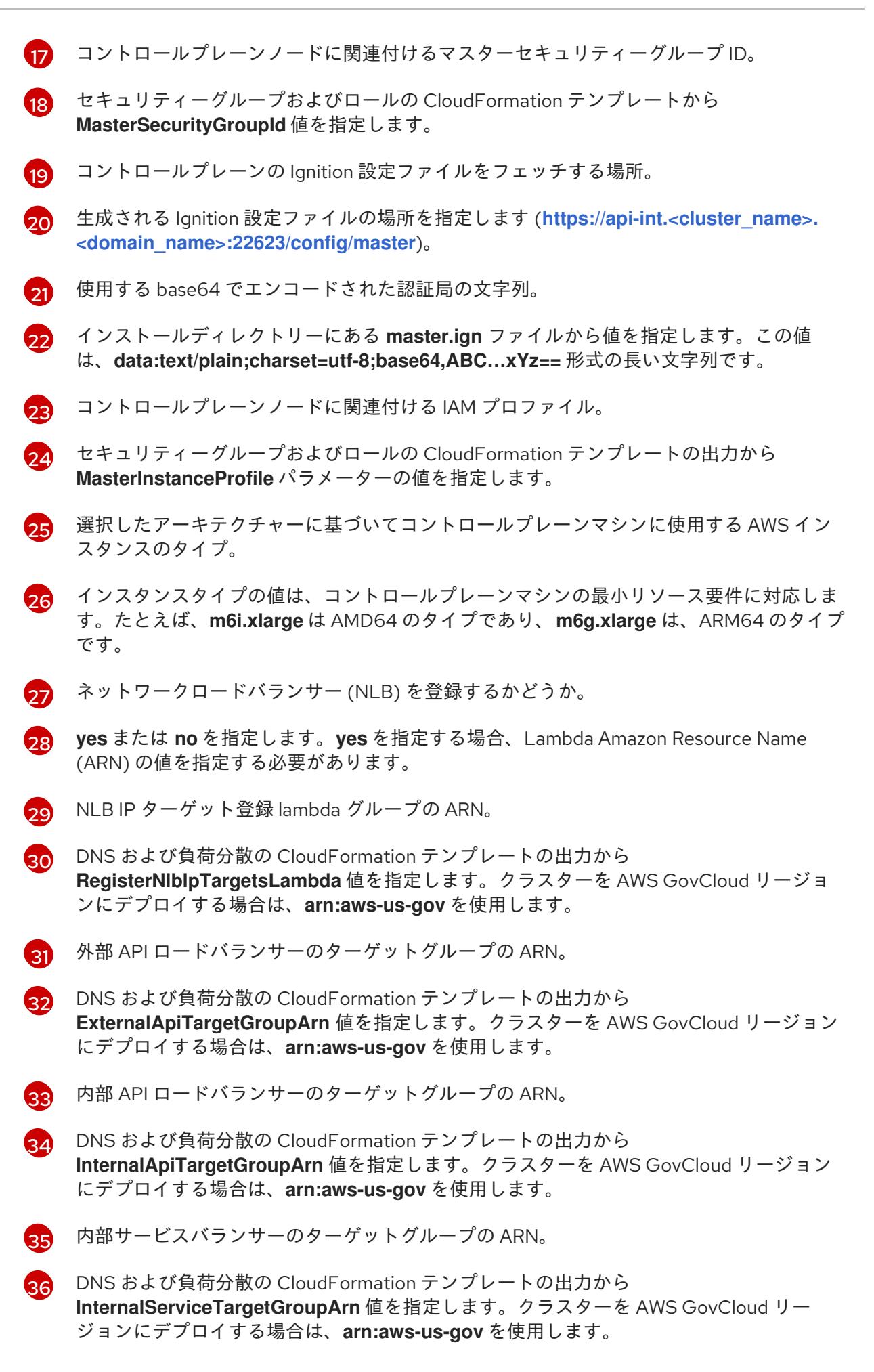

2. このトピックのコントロールプレーンマシンの CloudFormation テンプレートセクションから

テンプレートをコピーし、これをコンピューター上に YAML ファイルとして保存します。この テンプレートは、クラスターに必要なコントロールプレーンのマシンについて記述していま す。

- 3. **m5** インスタンスタイプを **MasterInstanceType** の値として指定している場合、そのインスタ ンスタイプを CloudFormation テンプレートの **MasterInstanceType.AllowedValues** パラメー ターに追加します。
- 4. CloudFormation テンプレートを起動し、コントロールプレーンノードを表す AWS リソースの スタックを作成します。

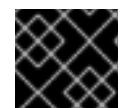

重要

<span id="page-700-2"></span>単一行にコマンドを入力してください。

<span id="page-700-0"></span>\$ aws cloudformation create-stack --stack-name <name> **1**

<span id="page-700-1"></span>--template-body file://<template>.yaml **2**

--parameters file://<parameters>.json **3**

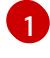

**<name>** は **cluster-control-plane** などの CloudFormation スタックの名前です。クラス ターを削除する場合に、このスタックの名前が必要になります。

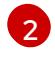

**<template>** は、保存した CloudFormation テンプレート YAML ファイルへの相対パスま たはその名前です。

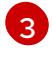

**<parameters>** は、CloudFormation パラメーター JSON ファイルへの相対パスまたは名 前です。

# 出力例

arn:aws:cloudformation:us-east-1:269333783861:stack/cluster-control-plane/21c7e2b0-2ee2- 11eb-c6f6-0aa34627df4b

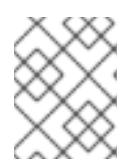

# 注記

CloudFormation テンプレートは、3 つのコントロールプレーンノードを表すス タックを作成します。

5. テンプレートのコンポーネントが存在することを確認します。

\$ aws cloudformation describe-stacks --stack-name <name>

# 4.4.4.11.1. コントロールプレーンマシンの CloudFormation テンプレート

以下の CloudFormation テンプレートを使用し、OpenShift Container Platform クラスターに必要なコ ントロールプレーンマシンをデプロイすることができます。

# 例4.83 コントロールプレーンマシンの CloudFormation テンプレート

AWSTemplateFormatVersion: 2010-09-09 Description: Template for OpenShift Cluster Node Launch (EC2 master instances) Parameters: InfrastructureName: AllowedPattern: ^([a-zA-Z][a-zA-Z0-9\-]{0,26})\$ MaxLength: 27 MinLength: 1 ConstraintDescription: Infrastructure name must be alphanumeric, start with a letter, and have a maximum of 27 characters. Description: A short, unique cluster ID used to tag nodes for the kubelet cloud provider. Type: String RhcosAmi: Description: Current Red Hat Enterprise Linux CoreOS AMI to use for bootstrap. Type: AWS::EC2::Image::Id AutoRegisterDNS: Default: "" Description: unused Type: String PrivateHostedZoneId: Default: "" Description: unused Type: String PrivateHostedZoneName: Default: "" Description: unused Type: String Master0Subnet: Description: The subnets, recommend private, to launch the master nodes into. Type: AWS::EC2::Subnet::Id Master1Subnet: Description: The subnets, recommend private, to launch the master nodes into. Type: AWS::EC2::Subnet::Id Master2Subnet: Description: The subnets, recommend private, to launch the master nodes into. Type: AWS::EC2::Subnet::Id MasterSecurityGroupId: Description: The master security group ID to associate with master nodes. Type: AWS::EC2::SecurityGroup::Id IgnitionLocation: Default: https://api-int.\$CLUSTER\_NAME.\$DOMAIN:22623/config/master Description: Ignition config file location. Type: String CertificateAuthorities: Default: data:text/plain;charset=utf-8;base64,ABC...xYz== Description: Base64 encoded certificate authority string to use. Type: String MasterInstanceProfileName: Description: IAM profile to associate with master nodes. Type: String MasterInstanceType: Default: m5.xlarge Type: String AutoRegisterELB: Default: "yes" AllowedValues: - "yes"

- "no"

Description: Do you want to invoke NLB registration, which requires a Lambda ARN parameter? Type: String

RegisterNlbIpTargetsLambdaArn:

Description: ARN for NLB IP target registration lambda. Supply the value from the cluster infrastructure or select "no" for AutoRegisterELB.

Type: String

ExternalApiTargetGroupArn:

Description: ARN for external API load balancer target group. Supply the value from the cluster infrastructure or select "no" for AutoRegisterELB.

Type: String

InternalApiTargetGroupArn:

Description: ARN for internal API load balancer target group. Supply the value from the cluster infrastructure or select "no" for AutoRegisterELB.

Type: String

InternalServiceTargetGroupArn:

Description: ARN for internal service load balancer target group. Supply the value from the cluster infrastructure or select "no" for AutoRegisterELB.

Type: String

Metadata:

AWS::CloudFormation::Interface:

ParameterGroups:

- Label:

default: "Cluster Information"

Parameters:

- InfrastructureName

- Label:

default: "Host Information"

Parameters:

- MasterInstanceType

- RhcosAmi

- IgnitionLocation

- CertificateAuthorities

- MasterSecurityGroupId

- MasterInstanceProfileName

- Label:

default: "Network Configuration"

Parameters:

- VpcId

- AllowedBootstrapSshCidr

- Master0Subnet

- Master1Subnet

- Master2Subnet

- Label:

default: "Load Balancer Automation"

Parameters:

- AutoRegisterELB

- RegisterNlbIpTargetsLambdaArn

- ExternalApiTargetGroupArn

- InternalApiTargetGroupArn

- InternalServiceTargetGroupArn

ParameterLabels:

InfrastructureName:

default: "Infrastructure Name"

VpcId:

default: "VPC ID" Master0Subnet: default: "Master-0 Subnet" Master1Subnet: default: "Master-1 Subnet" Master2Subnet: default: "Master-2 Subnet" MasterInstanceType: default: "Master Instance Type" MasterInstanceProfileName: default: "Master Instance Profile Name" RhcosAmi: default: "Red Hat Enterprise Linux CoreOS AMI ID" BootstrapIgnitionLocation: default: "Master Ignition Source" CertificateAuthorities: default: "Ignition CA String" MasterSecurityGroupId: default: "Master Security Group ID" AutoRegisterELB: default: "Use Provided ELB Automation" Conditions: DoRegistration: !Equals ["yes", !Ref AutoRegisterELB] Resources: Master0: Type: AWS::EC2::Instance Properties: ImageId: !Ref RhcosAmi BlockDeviceMappings: - DeviceName: /dev/xvda Ebs: VolumeSize: "120" VolumeType: "gp2" IamInstanceProfile: !Ref MasterInstanceProfileName InstanceType: !Ref MasterInstanceType NetworkInterfaces: - AssociatePublicIpAddress: "false" DeviceIndex: "0" GroupSet: - !Ref "MasterSecurityGroupId" SubnetId: !Ref "Master0Subnet" UserData: Fn::Base64: !Sub - '{"ignition":{"config":{"merge":[{"source":"\${SOURCE}"}]},"security":{"tls": {"certificateAuthorities":[{"source":"\${CA\_BUNDLE}"}]}},"version":"3.1.0"}}' - { SOURCE: !Ref IgnitionLocation, CA\_BUNDLE: !Ref CertificateAuthorities, } Tags: - Key: !Join ["", ["kubernetes.io/cluster/", !Ref InfrastructureName]] Value: "shared" RegisterMaster0:

Condition: DoRegistration Type: Custom::NLBRegister Properties: ServiceToken: !Ref RegisterNlbIpTargetsLambdaArn TargetArn: !Ref ExternalApiTargetGroupArn TargetIp: !GetAtt Master0.PrivateIp RegisterMaster0InternalApiTarget: Condition: DoRegistration Type: Custom::NLBRegister Properties: ServiceToken: !Ref RegisterNlbIpTargetsLambdaArn TargetArn: !Ref InternalApiTargetGroupArn TargetIp: !GetAtt Master0.PrivateIp RegisterMaster0InternalServiceTarget: Condition: DoRegistration Type: Custom::NLBRegister Properties: ServiceToken: !Ref RegisterNlbIpTargetsLambdaArn TargetArn: !Ref InternalServiceTargetGroupArn TargetIp: !GetAtt Master0.PrivateIp Master1: Type: AWS::EC2::Instance Properties: ImageId: !Ref RhcosAmi BlockDeviceMappings: - DeviceName: /dev/xvda Ebs: VolumeSize: "120" VolumeType: "gp2" IamInstanceProfile: !Ref MasterInstanceProfileName InstanceType: !Ref MasterInstanceType NetworkInterfaces: - AssociatePublicIpAddress: "false" DeviceIndex: "0" GroupSet: - !Ref "MasterSecurityGroupId" SubnetId: !Ref "Master1Subnet" UserData: Fn::Base64: !Sub - '{"ignition":{"config":{"merge":[{"source":"\${SOURCE}"}]},"security":{"tls": {"certificateAuthorities":[{"source":"\${CA\_BUNDLE}"}]}},"version":"3.1.0"}}' - { SOURCE: !Ref IgnitionLocation, CA\_BUNDLE: !Ref CertificateAuthorities, } Tags: - Key: !Join ["", ["kubernetes.io/cluster/", !Ref InfrastructureName]] Value: "shared" RegisterMaster1: Condition: DoRegistration Type: Custom::NLBRegister Properties:

ServiceToken: !Ref RegisterNlbIpTargetsLambdaArn TargetArn: !Ref ExternalApiTargetGroupArn TargetIp: !GetAtt Master1.PrivateIp RegisterMaster1InternalApiTarget: Condition: DoRegistration Type: Custom::NLBRegister Properties: ServiceToken: !Ref RegisterNlbIpTargetsLambdaArn TargetArn: !Ref InternalApiTargetGroupArn TargetIp: !GetAtt Master1.PrivateIp RegisterMaster1InternalServiceTarget: Condition: DoRegistration Type: Custom::NLBRegister Properties: ServiceToken: !Ref RegisterNlbIpTargetsLambdaArn TargetArn: !Ref InternalServiceTargetGroupArn TargetIp: !GetAtt Master1.PrivateIp Master2: Type: AWS::EC2::Instance Properties: ImageId: !Ref RhcosAmi BlockDeviceMappings: - DeviceName: /dev/xvda Ebs: VolumeSize: "120" VolumeType: "gp2" IamInstanceProfile: !Ref MasterInstanceProfileName InstanceType: !Ref MasterInstanceType NetworkInterfaces: - AssociatePublicIpAddress: "false" DeviceIndex: "0" GroupSet: - !Ref "MasterSecurityGroupId" SubnetId: !Ref "Master2Subnet" UserData: Fn::Base64: !Sub - '{"ignition":{"config":{"merge":[{"source":"\${SOURCE}"}]},"security":{"tls": {"certificateAuthorities":[{"source":"\${CA\_BUNDLE}"}]}},"version":"3.1.0"}}' - { SOURCE: !Ref IgnitionLocation, CA\_BUNDLE: !Ref CertificateAuthorities, } Tags: - Key: !Join ["", ["kubernetes.io/cluster/", !Ref InfrastructureName]] Value: "shared" RegisterMaster2: Condition: DoRegistration Type: Custom::NLBRegister Properties: ServiceToken: !Ref RegisterNlbIpTargetsLambdaArn TargetArn: !Ref ExternalApiTargetGroupArn TargetIp: !GetAtt Master2.PrivateIp

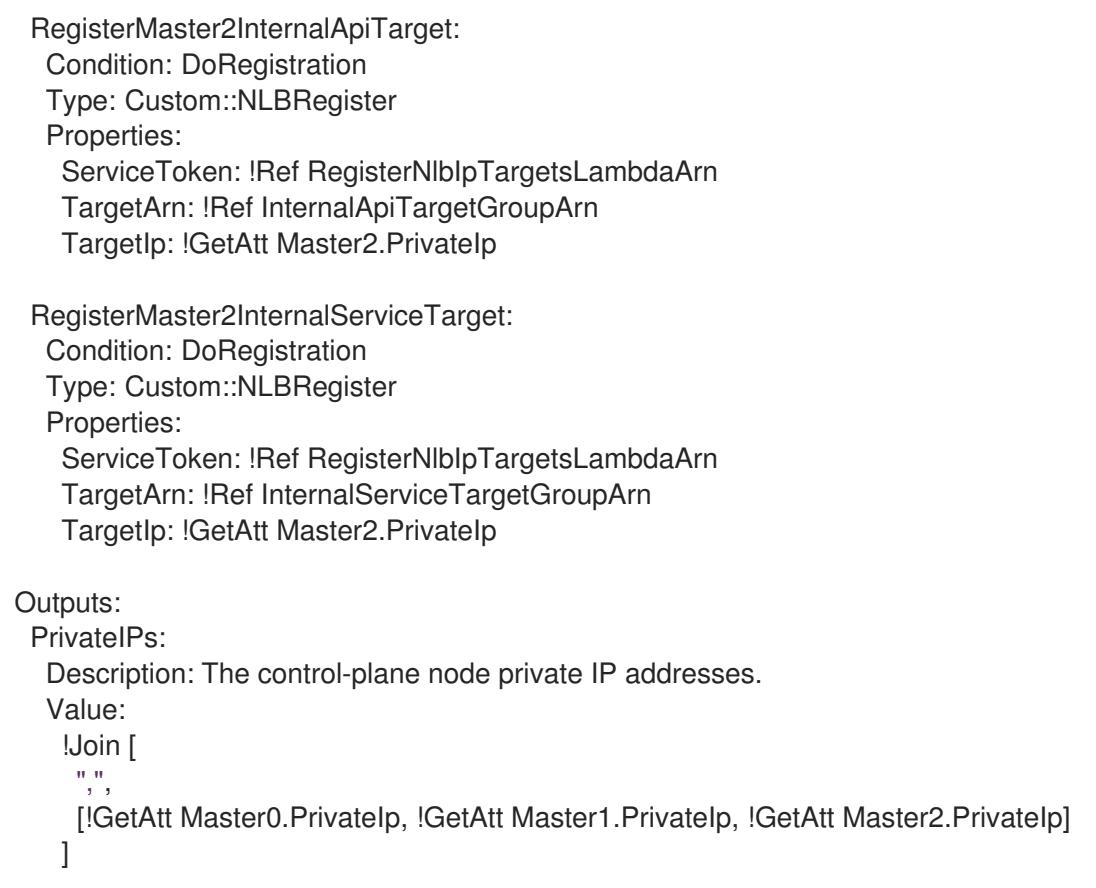

# 4.4.4.12. AWS でのワーカーノードの作成

クラスターで使用するワーカーノードを Amazon Web Services (AWS) で作成できます。

提供される CloudFormation テンプレートおよびカスタムパラメーターファイルを使用して、ワーカー ノードを表す AWS リソースのスタックを作成できます。

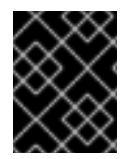

# 重要

CloudFormation テンプレートは、1 つのワーカーノードを表すスタックを作成します。 それぞれのワーカーノードにスタックを作成する必要があります。

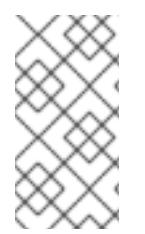

# 注記

提供される CloudFormation テンプレートを使用してワーカーノードを作成しない場 合、提供される情報を確認し、インフラストラクチャーを手動で作成する必要がありま す。クラスターが適切に初期化されない場合、インストールログを用意して Red Hat サ ポートに問い合わせする必要がある可能性があります。

# 前提条件

- AWS アカウントを設定している。
- **aws configure** を実行して、AWS キーおよびリージョンをローカルの AWS プロファイルに追 加している。
- クラスターの Ignition 設定ファイルを生成している。
- AWS で VPC および関連するサブネットを作成し、設定している。
- AWS で DNS、ロードバランサー、およびリスナーを作成し、設定している。
- AWS でクラスターに必要なセキュリティーグループおよびロールを作成している。
- ブートストラップマシンを作成している。
- コントロールプレーンマシンを作成している。

### 手順

1. CloudFormation テンプレートが必要とするパラメーター値が含まれる JSON ファイルを作成 します。

<span id="page-707-15"></span><span id="page-707-14"></span><span id="page-707-13"></span><span id="page-707-12"></span><span id="page-707-11"></span><span id="page-707-10"></span><span id="page-707-9"></span><span id="page-707-8"></span><span id="page-707-7"></span><span id="page-707-6"></span><span id="page-707-5"></span><span id="page-707-4"></span><span id="page-707-3"></span><span id="page-707-2"></span><span id="page-707-1"></span><span id="page-707-0"></span>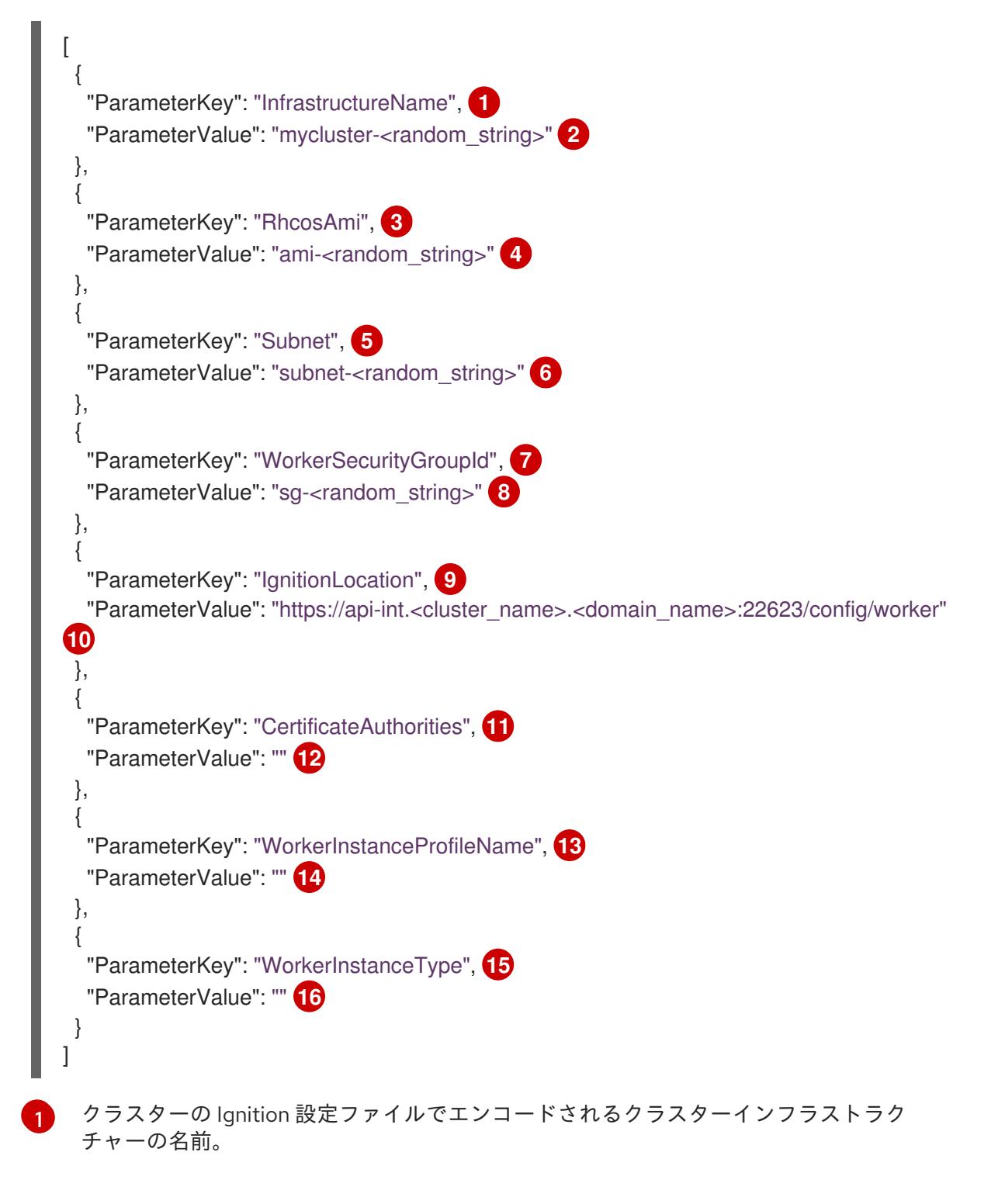

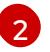

形式が **<cluster-name>-<random-string>** の Ignition 設定ファイルから抽出したインフラ ストラクチャー名を指定します。

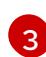

選択したアーキテクチャーに基づいてワーカーノードに使用する現在の Red Hat Enterprise Linux CoreOS (RHCOS) AMI。

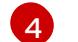

**AWS::EC2::Image::Id** 値を指定します。

[5](#page-707-4)

ワーカーノードを起動するためのサブネット (プライベートであることが望ましい)。

[6](#page-707-5)

DNS および負荷分散の CloudFormation テンプレートの出力から **PrivateSubnets** 値のサ ブネットを指定します。

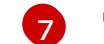

ワーカーノードに関連付けるワーカーセキュリティーグループ ID。

- [8](#page-707-7) セキュリティーグループおよびロールの CloudFormation テンプレートの出力から **WorkerSecurityGroupId** 値を指定します。
- [9](#page-707-8) ブートストラップ Ignition 設定ファイルを取得する場所。
- [10](#page-707-9) 生成される Ignition 設定の場所を指定します。 **https://api-int.<cluster\_name>. [<domain\\_name>:22623/config/worker](https://:22623/config/worker)**

[11](#page-707-10) 使用する base64 でエンコードされた認証局の文字列。

- **[12](#page-707-11)** インストールディレクトリーにある **worker.ign** ファイルから値を指定します。この値 は、**data:text/plain;charset=utf-8;base64,ABC…xYz==** 形式の長い文字列です。
- [13](#page-707-12) ワーカーロールに関連付ける IAM プロファイル。
- [14](#page-707-13) セキュリティーグループおよびロールの CloudFormation テンプレートの出力から **WorkerInstanceProfile** パラメーターの値を指定します。
- [15](#page-707-14)

選択したアーキテクチャーに基づいてコンピュートマシンに使用する AWS インスタンス のタイプ。

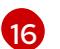

インスタンスタイプの値は、コンピュートマシンの最小リソース要件に対応します。たと えば、**m6i.large** は AMD64 のタイプであり、**m6g.large** は ARM64 のタイプです。

- 2. このトピックのワーカーマシンの CloudFormation テンプレートセクションからテンプレート をコピーし、これをコンピューター上に YAML ファイルとして保存します。このテンプレート は、クラスターに必要なネットワークオブジェクトおよびロードバランサーについて記述して います。
- 3. オプション: **m5** インスタンスタイプを **WorkerInstanceType** の値として指定した場合は、その インスタンスタイプを CloudFormation テンプレートの **WorkerInstanceType.AllowedValues** パラメーターに追加します。
- 4. オプション: AWS Marketplace イメージを使用してデプロイする場合は、サブスクリプション から取得した AMI ID で **Worker0.type.properties.ImageID** パラメーターを更新します。
- 5. CloudFormation テンプレートを使用して、ワーカーノードを表す AWS リソースのスタックを 作成します。

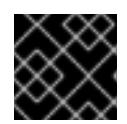

# 重要

<span id="page-709-2"></span>単一行にコマンドを入力してください。

<span id="page-709-1"></span><span id="page-709-0"></span>\$ aws cloudformation create-stack --stack-name <name> --template-body file://<template>.yaml \ **2** --parameters file://<parameters>.json **3**

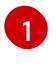

**<name>** は **cluster-worker-1** などの CloudFormation スタックの名前です。クラスターを 削除する場合に、このスタックの名前が必要になります。

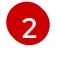

**<template>** は、保存した CloudFormation テンプレート YAML ファイルへの相対パスま たはその名前です。

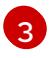

**<parameters>** は、CloudFormation パラメーター JSON ファイルへの相対パスまたは名 前です。

# 出力例

arn:aws:cloudformation:us-east-1:269333783861:stack/cluster-worker-1/729ee301-1c2a-11eb-348f-sd9888c65b59

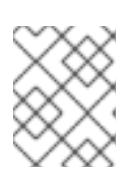

# 注記

CloudFormation テンプレートは、1 つのワーカーノードを表すスタックを作成し ます。

6. テンプレートのコンポーネントが存在することを確認します。

\$ aws cloudformation describe-stacks --stack-name <name>

7. クラスターに作成するワーカーマシンが十分な数に達するまでワーカースタックの作成を継続 します。同じテンプレートおよびパラメーターファイルを参照し、異なるスタック名を指定し てワーカースタックをさらに作成することができます。

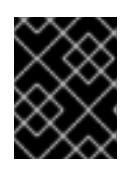

# 重要

2 つ以上のワーカーマシンを作成する必要があるため、この CloudFormation テ ンプレートを使用する 2 つ以上のスタックを作成する必要があります。

4.4.4.12.1. ワーカーマシンの CloudFormation テンプレート

以下の CloudFormation テンプレートを使用し、OpenShift Container Platform クラスターに必要な ワーカーマシンをデプロイすることができます。

例4.84 ワーカーマシンの CloudFormation テンプレート

AWSTemplateFormatVersion: 2010-09-09 Description: Template for OpenShift Cluster Node Launch (EC2 worker instance)

Parameters:

InfrastructureName: AllowedPattern: ^([a-zA-Z][a-zA-Z0-9\-]{0,26})\$ MaxLength: 27 MinLength: 1 ConstraintDescription: Infrastructure name must be alphanumeric, start with a letter, and have a maximum of 27 characters. Description: A short, unique cluster ID used to tag nodes for the kubelet cloud provider. Type: String RhcosAmi: Description: Current Red Hat Enterprise Linux CoreOS AMI to use for bootstrap. Type: AWS::EC2::Image::Id Subnet: Description: The subnets, recommend private, to launch the worker nodes into. Type: AWS::EC2::Subnet::Id WorkerSecurityGroupId: Description: The worker security group ID to associate with worker nodes. Type: AWS::EC2::SecurityGroup::Id IgnitionLocation: Default: https://api-int.\$CLUSTER\_NAME.\$DOMAIN:22623/config/worker Description: Ignition config file location. Type: String CertificateAuthorities: Default: data:text/plain;charset=utf-8;base64,ABC...xYz== Description: Base64 encoded certificate authority string to use. Type: String WorkerInstanceProfileName: Description: IAM profile to associate with worker nodes. Type: String WorkerInstanceType: Default: m5.large Type: String Metadata: AWS::CloudFormation::Interface: ParameterGroups: - Label: default: "Cluster Information" Parameters: - InfrastructureName - Label: default: "Host Information" Parameters: - WorkerInstanceType - RhcosAmi - IgnitionLocation - CertificateAuthorities - WorkerSecurityGroupId - WorkerInstanceProfileName - Label: default: "Network Configuration" Parameters: - Subnet ParameterLabels: Subnet: default: "Subnet" InfrastructureName:

default: "Infrastructure Name" WorkerInstanceType: default: "Worker Instance Type" WorkerInstanceProfileName: default: "Worker Instance Profile Name" RhcosAmi: default: "Red Hat Enterprise Linux CoreOS AMI ID" IgnitionLocation: default: "Worker Ignition Source" CertificateAuthorities: default: "Ignition CA String" WorkerSecurityGroupId: default: "Worker Security Group ID" Resources: Worker0: Type: AWS::EC2::Instance Properties: ImageId: !Ref RhcosAmi BlockDeviceMappings: - DeviceName: /dev/xvda Ebs: VolumeSize: "120" VolumeType: "gp2" IamInstanceProfile: !Ref WorkerInstanceProfileName InstanceType: !Ref WorkerInstanceType NetworkInterfaces: - AssociatePublicIpAddress: "false" DeviceIndex: "0" GroupSet: - !Ref "WorkerSecurityGroupId" SubnetId: !Ref "Subnet" UserData: Fn::Base64: !Sub - '{"ignition":{"config":{"merge":[{"source":"\${SOURCE}"}]},"security":{"tls": {"certificateAuthorities":[{"source":"\${CA\_BUNDLE}"}]}},"version":"3.1.0"}}' - { SOURCE: !Ref IgnitionLocation, CA\_BUNDLE: !Ref CertificateAuthorities, } Tags: - Key: !Join ["", ["kubernetes.io/cluster/", !Ref InfrastructureName]] Value: "shared" Outputs: PrivateIP: Description: The compute node private IP address. Value: !GetAtt Worker0.PrivateIp

# 4.4.4.13. user-provisioned infrastructure を使用した AWS でのブートストラップシーケンス の初期化

Amazon Web Services (AWS) ですべての必要なインフラストラクチャーを作成した後に、OpenShift Container Platform コントロールプレーンを初期化するブートストラップシーケンスを開始できます。

#### 前提条件

- AWS アカウントを設定している。
- **aws configure** を実行して、AWS キーおよびリージョンをローカルの AWS プロファイルに追 加している。
- クラスターの Ignition 設定ファイルを生成している。
- AWS で VPC および関連するサブネットを作成し、設定している。
- AWS で DNS、ロードバランサー、およびリスナーを作成し、設定している。
- AWS でクラスターに必要なセキュリティーグループおよびロールを作成している。
- ブートストラップマシンを作成している。
- コントロールプレーンマシンを作成している。
- ワーカーノードを作成している。

### 手順

- 1. インストールプログラムが含まれるディレクトリーに切り替え、OpenShift Container Platform コントロールプレーンを初期化するブートストラッププロセスを開始します。
	- \$ ./openshift-install wait-for bootstrap-complete --dir <installation\_directory> \ **1** --log-level=info **2**

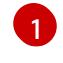

<span id="page-712-1"></span><span id="page-712-0"></span>**<installation\_directory>** には、インストールファイルを保存したディレクトリーへのパ スを指定します。

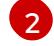

異なるインストールの詳細情報を表示するには、**info** ではなく、**warn**、**debug**、または **error** を指定します。

### 出力例

INFO Waiting up to 20m0s for the Kubernetes API at https://api.mycluster.example.com:6443... INFO API v1.29.4 up INFO Waiting up to 30m0s for bootstrapping to complete... INFO It is now safe to remove the bootstrap resources INFO Time elapsed: 1s

コマンドが **FATAL** 警告を出さずに終了する場合、OpenShift Container Platform コントロール プレーンは初期化されています。

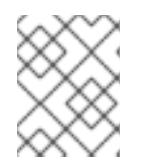

#### 注記

コントロールプレーンの初期化後に、コンピュートノードを設定し、Operator の形式で追加のサービスをインストールします。

- OpenShift Container Platform のインストールの進行中にインストール、ブートストラップ、 コントロールプレーンのログを監視する方法の詳細は、[インストールの進捗の監視](https://docs.redhat.com/en/documentation/openshift_container_platform/4.16/html-single/support/#monitoring-installation-progress_troubleshooting-installations) を参照して ください。
- [ブートストラッププロセスに関する問題のトラブルシューティングの詳細は、ブートストラッ](https://docs.redhat.com/en/documentation/openshift_container_platform/4.16/html-single/support/#gathering-bootstrap-diagnostic-data_troubleshooting-installations) プノードの診断データの収集 を参照してください。

# 4.4.4.14. マシンの証明書署名要求の承認

マシンをクラスターに追加する際に、追加したそれぞれのマシンについて 2 つの保留状態の証明書署名 要求 (CSR) が生成されます。これらの CSR が承認されていることを確認するか、必要な場合はそれら を承認してください。最初にクライアント要求を承認し、次にサーバー要求を承認する必要がありま す。

### 前提条件

● マシンがクラスターに追加されています。

### 手順

1. クラスターがマシンを認識していることを確認します。

\$ oc get nodes

### 出力例

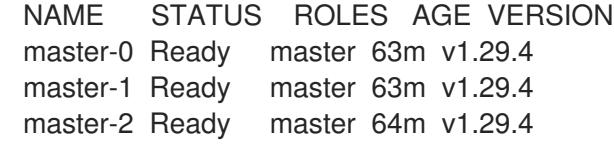

出力には作成したすべてのマシンがリスト表示されます。

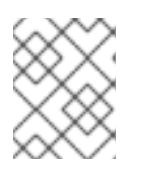

### 注記

上記の出力には、一部の CSR が承認されるまで、ワーカーノード (ワーカー ノードとも呼ばれる) が含まれない場合があります。

2. 保留中の証明書署名要求 (CSR) を確認し、クラスターに追加したそれぞれのマシンのクライア ントおよびサーバー要求に **Pending** または **Approved** ステータスが表示されていることを確認 します。

\$ oc get csr

# 出力例

```
NAME AGE REQUESTOR CONDITION
csr-8b2br 15m system:serviceaccount:openshift-machine-config-operator:node-
bootstrapper Pending
csr-8vnps 15m system:serviceaccount:openshift-machine-config-operator:node-
bootstrapper Pending
...
```
この例では、2 つのマシンがクラスターに参加しています。このリストにはさらに多くの承認 された CSR が表示される可能性があります。

3. 追加したマシンの保留中の CSR すべてが **Pending** ステータスになった後に CSR が承認されな い場合には、クラスターマシンの CSR を承認します。

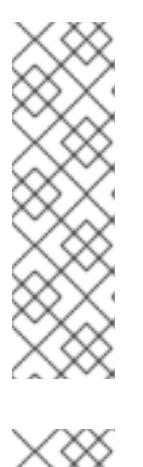

# 注記

CSR のローテーションは自動的に実行されるため、クラスターにマシンを追加 後 1 時間以内に CSR を承認してください。1 時間以内に承認しない場合には、証 明書のローテーションが行われ、各ノードに 3 つ以上の証明書が存在するように なります。これらの証明書すべてを承認する必要があります。クライアントの CSR が承認された後に、Kubelet は提供証明書のセカンダリー CSR を作成しま す。これには、手動の承認が必要になります。次に、後続の提供証明書の更新要 求は、Kubelet が同じパラメーターを持つ新規証明書を要求する場合に **machine-approver** によって自動的に承認されます。

### 注記

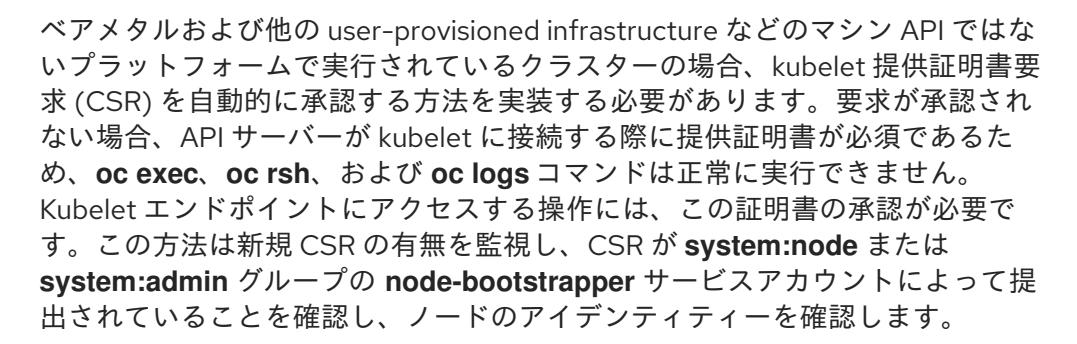

それらを個別に承認するには、それぞれの有効な CSR について以下のコマンドを実行しま す。

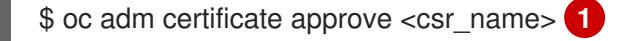

- <span id="page-714-0"></span>**<csr\_name>** は、現行の CSR のリストからの CSR の名前です。
- すべての保留中の CSR を承認するには、以下のコマンドを実行します。

\$ oc get csr -o go-template='{{range .items}}{{if not .status}}{{.metadata.name}}{{"\n"}} {{end}}{{end}}' | xargs --no-run-if-empty oc adm certificate approve

[1](#page-714-0)

# 注記

一部の Operator は、一部の CSR が承認されるまで利用できない可能性があ ります。

4. クライアント要求が承認されたら、クラスターに追加した各マシンのサーバー要求を確認する 必要があります。

\$ oc get csr

出力例

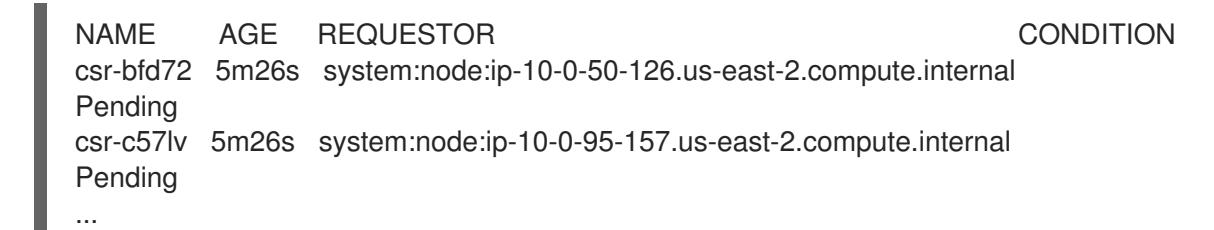

- 5. 残りの CSR が承認されず、それらが **Pending** ステータスにある場合、クラスターマシンの CSR を承認します。
	- それらを個別に承認するには、それぞれの有効な CSR について以下のコマンドを実行しま す。

<span id="page-715-0"></span>\$ oc adm certificate approve <csr\_name> **1**

**<csr\_name>** は、現行の CSR のリストからの CSR の名前です。

すべての保留中の CSR を承認するには、以下のコマンドを実行します。

\$ oc get csr -o go-template='{{range .items}}{{if not .status}}{{.metadata.name}}{{"\n"}} {{end}}{{end}}' | xargs oc adm certificate approve

6. すべてのクライアントおよびサーバーの CSR が承認された後に、マシンのステータスが **Ready** になります。以下のコマンドを実行して、これを確認します。

\$ oc get nodes

# 出力例

[1](#page-715-0)

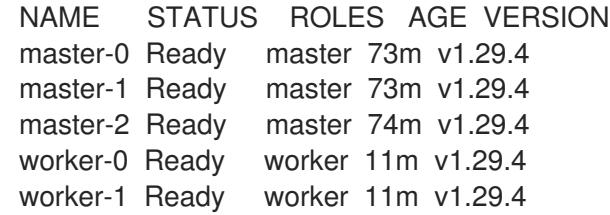

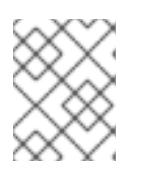

# 注記

サーバー CSR の承認後にマシンが **Ready** ステータスに移行するまでに数分の時 間がかかる場合があります。

### 関連情報

● CSR の詳細は、[Certificate](https://kubernetes.io/docs/reference/access-authn-authz/certificate-signing-requests/) Signing Requests を参照してください。

# 4.4.4.15. Operator の初期設定

コントロールプレーンの初期化後に、一部の Operator を利用可能にするためにそれらをすぐに設定す る必要があります。

### 前提条件

● コントロールプレーンが初期化されています。

### 手順

1. クラスターコンポーネントがオンラインになることを確認します。

\$ watch -n5 oc get clusteroperators

# 出力例

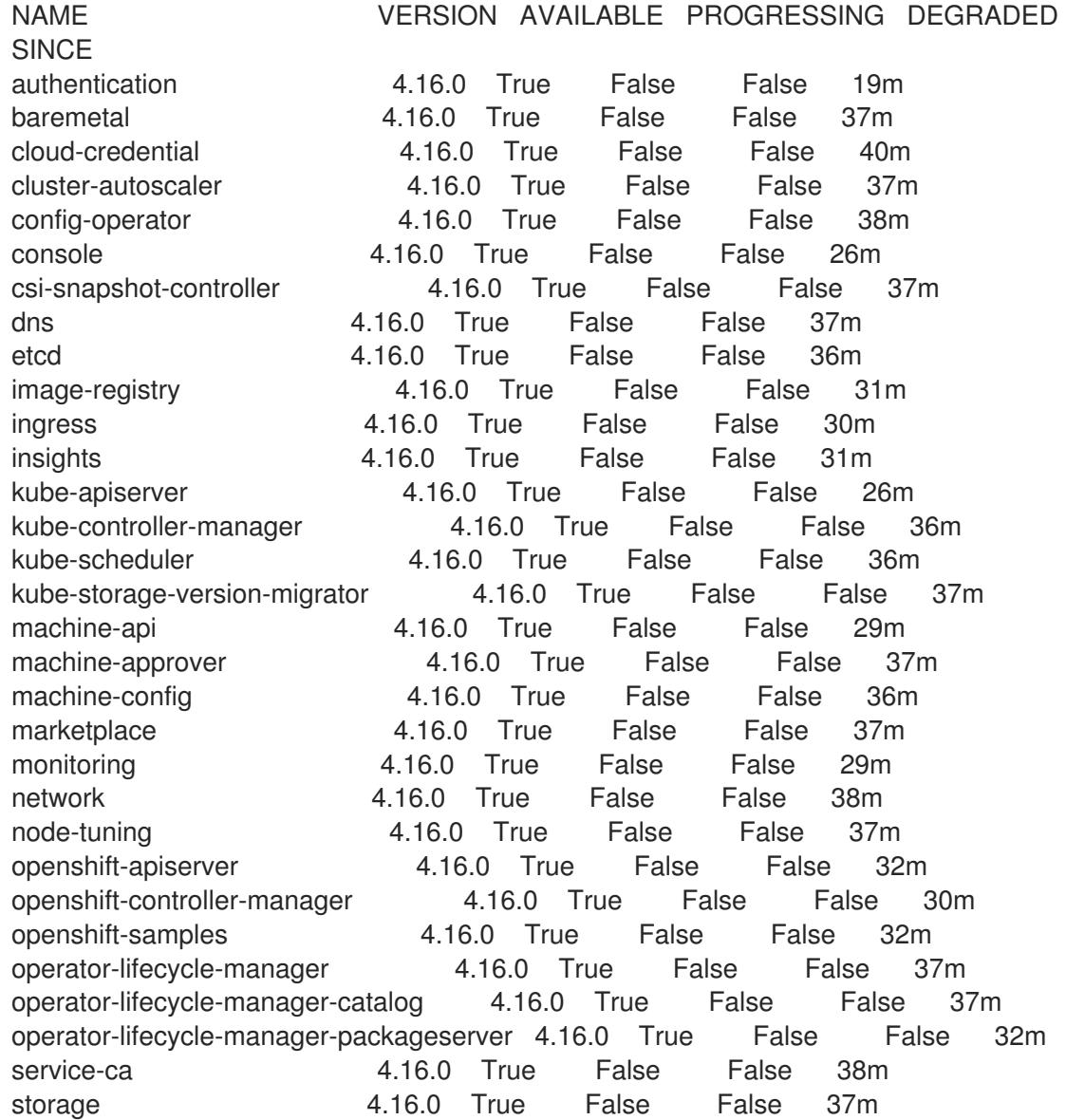

2. 利用不可の Operator を設定します。

# 4.4.4.15.1. デフォルトの OperatorHub カタログソースの無効化

Red Hat によって提供されるコンテンツを調達する Operator カタログおよびコミュニティープロジェ クトは、OpenShift Container Platform のインストール時にデフォルトで OperatorHub に設定されま す。ネットワークが制限された環境では、クラスター管理者としてデフォルトのカタログを無効にする 必要があります。

**disableAllDefaultSources: true** を **OperatorHub** オブジェクトに追加して、デフォルトカタロ グのソースを無効にします。

\$ oc patch OperatorHub cluster --type json \ -p '[{"op": "add", "path": "/spec/disableAllDefaultSources", "value": true}]'

# ヒント

または、Web コンソールを使用してカタログソースを管理できます。Administration → Cluster Settings → Configuration → OperatorHub ページから、Sources タブをクリックして、個別のソース を作成、更新、削除、無効化、有効化できます。

### 4.4.4.15.2. イメージレジストリーストレージの設定

Amazon Web Services はデフォルトのストレージを提供します。つまり、Image Registry Operator は インストール後に利用可能になります。ただし、レジストリー Operator が S3 バケットを作成でき ず、ストレージを自動的に設定する場合は、レジストリーストレージを手動で設定する必要がありま す。

実稼働クラスターに必要な永続ボリュームの設定に関する手順が示されます。該当する場合、空のディ レクトリーをストレージの場所として設定する方法が表示されます。これは、実稼働以外のクラスター でのみ利用できます。

アップグレード時に **Recreate** ロールアウトストラテジーを使用して、イメージレジストリーがブロッ クストレージタイプを使用することを許可するための追加の手順が提供されます。

### 4.4.4.15.2.1. user-provisioned infrastructure を使用した AWS のレジストリーストレージの設定

インストール時に、Amazon S3 バケットを作成するにはクラウド認証情報を使用でき、レジストリー Operator がストレージを自動的に設定します。

レジストリー Operator が S3 バケットを作成できず、ストレージを自動的に設定する場合、以下の手 順により S3 バケットを作成し、ストレージを設定することができます。

### 前提条件

- user-provisioned infrastructure を使用した AWS 上にクラスターがある。
- Amazon S3 ストレージの場合、シークレットには以下のキーが含まれることが予想されます。
	- **REGISTRY\_STORAGE\_S3\_ACCESSKEY**
	- **REGISTRY\_STORAGE\_S3\_SECRETKEY**

### 手順

レジストリー Operator が S3 バケットを作成できず、ストレージを自動的に設定する場合は、以下の 手順を使用してください。

- 1. [バケットライフサイクルポリシー](https://docs.aws.amazon.com/AmazonS3/latest/dev/mpuoverview.html#mpu-abort-incomplete-mpu-lifecycle-config) を設定し、1 日以上経過している未完了のマルチパートアッ プロードを中止します。
- 2. **configs.imageregistry.operator.openshift.io/cluster** にストレージ設定を入力します。

\$ oc edit configs.imageregistry.operator.openshift.io/cluster

# 設定例

storage: s3: bucket: <br/> <br/>
kbucket-name> region: <region-name>

警告 

AWS でレジストリーイメージのセキュリティーを保護するには、S3 バケットに対 して [パブリックアクセスのブロック](https://docs.aws.amazon.com/AWSCloudFormation/latest/UserGuide/aws-properties-s3-bucket-publicaccessblockconfiguration.html) を実行します。

4.4.4.15.2.2. 実稼働以外のクラスターでのイメージレジストリーのストレージの設定

Image Registry Operator のストレージを設定する必要があります。実稼働用以外のクラスターの場合、 イメージレジストリーは空のディレクトリーに設定することができます。これを実行する場合、レジス トリーを再起動するとすべてのイメージが失われます。

# 手順

イメージレジストリーストレージを空のディレクトリーに設定するには、以下を実行します。  $\bullet$ 

\$ oc patch configs.imageregistry.operator.openshift.io cluster --type merge --patch '{"spec": {"storage":{"emptyDir":{}}}}'

実稼働用以外のクラスターにのみこのオプションを設定します。 

Image Registry Operator がそのコンポーネントを初期化する前にこのコマンドを実行する場 合、**oc patch** コマンドは以下のエラーを出して失敗します。

Error from server (NotFound): configs.imageregistry.operator.openshift.io "cluster" not found

数分待機した後に、このコマンドを再び実行します。

# 4.4.4.16. ブートストラップリソースの削除

警告

クラスターの初期 Operator 設定の完了後に、Amazon Web Services (AWS) からブートストラップリ ソースを削除します。

# 前提条件

● クラスターの初期 Operator 設定が完了済みです。

# 手順

- 1. [ブートストラップリソースを削除します。](https://docs.aws.amazon.com/AWSCloudFormation/latest/UserGuide/cfn-console-delete-stack.html)CloudFormation テンプレートを使用した場合は、そ のスタックを削除 します。
	- AWS CLI を使用してスタックを削除します。

\$ aws cloudformation delete-stack --stack-name <name> **1**

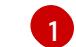

<span id="page-719-0"></span>**<name>** は、ブートストラップスタックの名前です。

● AWS [CloudFormation](https://console.aws.amazon.com/cloudformation/) コンソール を使用してスタックを削除します。

# 4.4.4.17. Ingress DNS レコードの作成

DNS ゾーン設定を削除した場合には、Ingress ロードバランサーを参照する DNS レコードを手動で作 成します。ワイルドカードレコードまたは特定のレコードのいずれかを作成できます。以下の手順では A レコードを使用しますが、CNAME やエイリアスなどの必要な他のレコードタイプを使用できます。

# 前提条件

- 独自にプロビジョニングしたインフラストラクチャーを使用する OpenShift Container Platform クラスターを Amazon Web Services (AWS) にデプロイしています。
- OpenShift CLI (**oc**) がインストールされている。
- **jq** パッケージをインストールしている。
- AWS CLI [をダウンロードし、これをコンピューターにインストールしている。](https://docs.aws.amazon.com/cli/latest/userguide/install-bundle.html)Install the AWS CLI Using the Bundled Installer (Linux, macOS, or Unix) を参照してください。

# 手順

- 1. 作成するルートを決定します。
	- ワイルドカードレコードを作成するには、**\*.apps.<cluster\_name>.<domain\_name>**を使 用します。ここで、**<cluster\_name>** はクラスター名で、**<domain\_name>** は OpenShift Container Platform クラスターの Route 53 ベースドメインです。
	- 特定のレコードを作成するには、以下のコマンドの出力にあるように、クラスターが使用 する各ルートにレコードを作成する必要があります。

\$ oc get --all-namespaces -o jsonpath='{range .items[\*]}{range .status.ingress[\*]}{.host} {"\n"}{end}{end}' routes

# 出力例

oauth-openshift.apps.<cluster\_name>.<domain\_name> console-openshift-console.apps.<cluster\_name>.<domain\_name> downloads-openshift-console.apps.<cluster\_name>.<domain\_name> alertmanager-main-openshift-monitoring.apps.<cluster\_name>.<domain\_name> prometheus-k8s-openshift-monitoring.apps.<cluster\_name>.<domain\_name>
2. Ingress Operator ロードバランサーのステータスを取得し、使用する外部 IP アドレスの値をメ モします。これは **EXTERNAL-IP** 列に表示されます。

\$ oc -n openshift-ingress get service router-default

出力例

NAME TYPE CLUSTER-IP EXTERNAL-IP PORT(S) AGE router-default LoadBalancer 172.30.62.215 ab3...28.us-east-2.elb.amazonaws.com 80:31499/TCP,443:30693/TCP 5m

3. ロードバランサーのホストゾーン ID を見つけます。

<span id="page-720-0"></span>\$ aws elb describe-load-balancers | jq -r '.LoadBalancerDescriptions[] | select(.DNSName == "<external\_ip>").CanonicalHostedZoneNameID' **1**

**<external\_ip>** については、取得した Ingress Operator ロードバランサーの外部 IP アドレ スの値を指定します。

出力例

[1](#page-720-0)

Z3AADJGX6KTTL2

このコマンドの出力は、ロードバランサーのホストゾーン ID です。

4. クラスターのドメインのパブリックホストゾーン ID を取得します。

<span id="page-720-2"></span><span id="page-720-1"></span>\$ aws route53 list-hosted-zones-by-name \ --dns-name "<domain\_name>" \ 1 --query 'HostedZones[? Config.PrivateZone != `true` && Name == `<domain\_name>.`].Id' **2** --output text

[1](#page-720-1) [2](#page-720-2) **<domain\_name>** については、OpenShift Container Platform クラスターの Route 53 ベースドメインを指定します。

出力例

/hostedzone/Z3URY6TWQ91KVV

ドメインのパブリックホストゾーン ID がコマンド出力に表示されます。この例では、これは **Z3URY6TWQ91KVV** になります。

5. プライベートゾーンにエイリアスレコードを追加します。

\$ aws route53 change-resource-record-sets --hosted-zone-id "<private\_hosted\_zone\_id>" - change-batch '{ **1** > "Changes": [

- > {
- > "Action": "CREATE",

<span id="page-721-3"></span><span id="page-721-2"></span><span id="page-721-1"></span><span id="page-721-0"></span>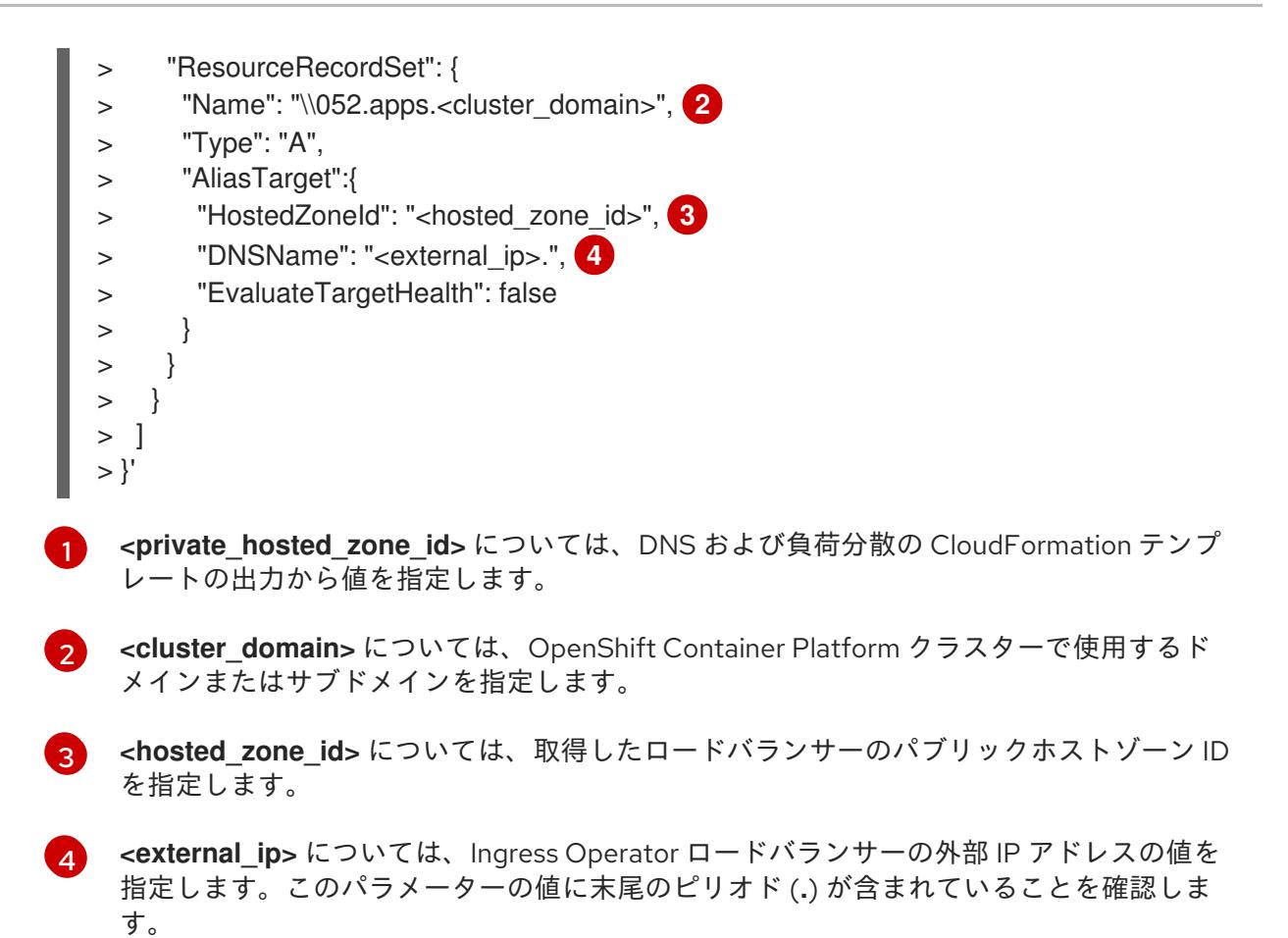

6. パブリックゾーンにレコードを追加します。

<span id="page-721-5"></span><span id="page-721-4"></span>\$ aws route53 change-resource-record-sets --hosted-zone-id "<public\_hosted\_zone\_id>"" - change-batch '{ **1** > "Changes": [  $>$ > "Action": "CREATE", > "ResourceRecordSet": { > "Name": "\\052.apps.<cluster\_domain>", **2** > "Type": "A", > "AliasTarget":{ > "HostedZoneId": "<hosted\_zone\_id>", **3** > "DNSName": "<external\_ip>.", **4** > "EvaluateTargetHealth": false  $>$  }  $>$  }

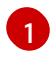

<span id="page-721-7"></span><span id="page-721-6"></span>> }  $>$  ] > }'

> **<public\_hosted\_zone\_id>** については、ドメインのパブリックホストゾーンを指定しま す。

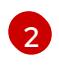

**<cluster\_domain>** については、OpenShift Container Platform クラスターで使用するド メインまたはサブドメインを指定します。

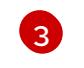

**<hosted\_zone\_id>** については、取得したロードバランサーのパブリックホストゾーン ID を指定します。

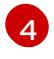

**<external\_ip>** については、Ingress Operator ロードバランサーの外部 IP アドレスの値を 指定します。このパラメーターの値に末尾のピリオド (**.**) が含まれていることを確認しま

# 4.4.4.18. user-provisioned infrastructure での AWS インストールの実行

Amazon Web Service (AWS) の user-provisioned infrastructure で OpenShift Container Platform のイ ンストールを開始した後に、デプロイメントを完了するまでモニターします。

# 前提条件

- OpenShift Container Platform クラスターのブートストラップノードを、user-provisioned AWS インフラストラクチャーで削除している。
- **oc** CLI をインストールしていること。

#### 手順

1. インストールプログラムが含まれるディレクトリーから、クラスターのインストールを完了し ます。

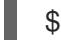

\$ ./openshift-install --dir <installation\_directory> wait-for install-complete **1**

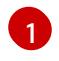

<span id="page-722-0"></span>**<installation\_directory>** には、インストールファイルを保存したディレクトリーへのパ スを指定します。

# 出力例

INFO Waiting up to 40m0s for the cluster at https://api.mycluster.example.com:6443 to initialize...

INFO Waiting up to 10m0s for the openshift-console route to be created... INFO Install complete!

INFO To access the cluster as the system:admin user when using 'oc', run 'export KUBECONFIG=/home/myuser/install\_dir/auth/kubeconfig'

INFO Access the OpenShift web-console here: https://console-openshiftconsole.apps.mycluster.example.com

INFO Login to the console with user: "kubeadmin", and password: "password" INFO Time elapsed: 1s

重要

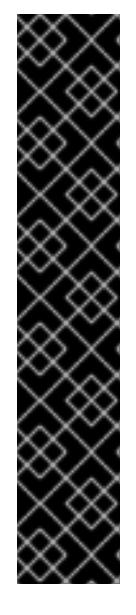

- インストールプログラムが生成する Ignition 設定ファイルには、24 時間が経 過すると期限切れになり、その後に更新される証明書が含まれます。証明書 を更新する前にクラスターが停止し、24 時間経過した後にクラスターを再 起動すると、クラスターは期限切れの証明書を自動的に復元します。例外と して、kubelet 証明書を回復するために保留状態の **node-bootstrapper** 証明 書署名要求 (CSR) を手動で承認する必要があります。詳細は、コントロール プレーン証明書の期限切れの状態からのリカバリー に関するドキュメントを 参照してください。
- 24 時間証明書はクラスターのインストール後 16 時間から 22 時間にロー テーションするため、Ignition 設定ファイルは、生成後 12 時間以内に使用す ることを推奨します。12 時間以内に Ignition 設定ファイルを使用することに より、インストール中に証明書の更新が実行された場合のインストールの失 敗を回避できます。
- 2. Cluster [registration](https://console.redhat.com/openshift/register) ページでクラスターを登録します。

# 4.4.4.19. CLI の使用によるクラスターへのログイン

クラスター **kubeconfig** ファイルをエクスポートし、デフォルトシステムユーザーとしてクラスターに ログインできます。**kubeconfig** ファイルには、クライアントを正しいクラスターおよび API サーバー に接続するために CLI で使用されるクラスターに関する情報が含まれます。このファイルはクラスター に固有のファイルであり、OpenShift Container Platform のインストール時に作成されます。

#### 前提条件

- OpenShift Container Platform クラスターをデプロイしていること。
- oc CLI をインストールしていること。

#### 手順

1. **kubeadmin** 認証情報をエクスポートします。

\$ export KUBECONFIG=<installation\_directory>/auth/kubeconfig **1** 

<span id="page-723-0"></span>**<installation\_directory>** には、インストールファイルを保存したディレクトリーへのパ スを指定します。

2. エクスポートされた設定を使用して、**oc** コマンドを正常に実行できることを確認します。

kubeadmin ユーザーは、OpenShift Container Platform のインストール。<br>- Apple Container Platform のインストール<br>- Apple Container Platform のインストール

\$ oc whoami

出力例

[1](#page-723-0)

system:admin

4.4.4.20. Web コンソールを使用したクラスターへのログイン

**kubeadmin** ユーザーは、OpenShift Container Platform のインストール後はデフォルトで存在します。 OpenShift Container Platform Web コンソールを使用し、**kubeadmin** ユーザーとしてクラスターにロ グインできます。

# 前提条件

- インストールホストにアクセスできる。
- クラスターのインストールを完了しており、すべてのクラスター Operator が利用可能である。

# 手順

1. インストールホストで **kubeadmin-password** ファイルから **kubeadmin** ユーザーのパスワード を取得します。

\$ cat <installation\_directory>/auth/kubeadmin-password

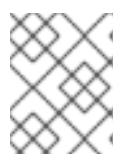

#### 注記

または、インストールホストで **<installation\_directory>/.openshift\_install.log** ログファイルから **kubeadmin** パスワードを取得できます。

2. OpenShift Container Platform Web コンソールルートをリスト表示します。

\$ oc get routes -n openshift-console | grep 'console-openshift'

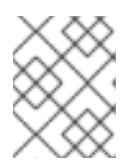

# 注記

または、インストールホストで **<installation\_directory>/.openshift\_install.log** ログファイルからで OpenShift Container Platform ルートを取得できます。

# 出力例

console console-openshift-console.apps.<cluster\_name>.<base\_domain> console https reencrypt/Redirect None

3. Web ブラウザーで前述のコマンドの出力で詳細に説明されたルートに移動し、**kubeadmin** ユーザーとしてログインします。

# 関連情報

● OpenShift Container Platform Web [コンソールへのアクセスと理解に関する詳細は、](https://docs.redhat.com/en/documentation/openshift_container_platform/4.16/html-single/web_console/#web-console)Web コン ソールへのアクセス を参照してください。

# 関連情報

● Telemetry サービスの詳細は[、リモートヘルスモニタリング](https://docs.redhat.com/en/documentation/openshift_container_platform/4.16/html-single/support/#about-remote-health-monitoring) を参照してください。

# 4.4.4.21. 関連情報

● AWS CloudFormation スタックの詳細は、[Working](https://docs.aws.amazon.com/AWSCloudFormation/latest/UserGuide/stacks.html) with stacks を参照してください。

# 4.4.4.22. 次のステップ

- [インストールを検証](#page-3860-0) します。
- [クラスターをカスタマイズ](https://docs.redhat.com/en/documentation/openshift_container_platform/4.16/html-single/postinstallation_configuration/#available_cluster_customizations) します。
- Cluster Samples Operator および **must-gather** ツールの [イメージストリームを設定](https://docs.redhat.com/en/documentation/openshift_container_platform/4.16/html-single/postinstallation_configuration/#post-install-must-gather-disconnected) します。
- [ネットワークが制限された環境での](https://docs.redhat.com/en/documentation/openshift_container_platform/4.16/html-single/operators/#olm-restricted-networks) Operator Lifecycle Manager (OLM) の使用 方法について参 照します。
- [クラスターのインストールに使用したミラーレジストリーに信頼された](https://docs.redhat.com/en/documentation/openshift_container_platform/4.16/html-single/images/#images-configuration-cas_image-configuration) CA がある場合は、追 加のトラストストアを設定 してクラスターに追加します。
- 必要に応じて[、リモートヘルスレポートをオプトアウト](https://docs.redhat.com/en/documentation/openshift_container_platform/4.16/html-single/support/#opting-out-remote-health-reporting_opting-out-remote-health-reporting)できます。
- 必要に応じて[、非接続クラスターの登録](https://docs.redhat.com/en/documentation/openshift_container_platform/4.16/html-single/support/#insights-operator-register-disconnected-cluster_opting-out-remote-health-reporting) を参照してください。
- 必要に応じて[、クラウドプロバイダーの認証情報を削除](https://docs.redhat.com/en/documentation/openshift_container_platform/4.16/html-single/postinstallation_configuration/#manually-removing-cloud-creds_changing-cloud-credentials-configuration)できます。

# 4.5. AWS に 3 ノードクラスターをインストールする

OpenShift Container Platform バージョン 4.16 では、Amazon Web Services (AWS) に 3 ノードのクラ スターをインストールできます。3 ノードクラスターは、コンピュートマシンとしても機能する 3 つの コントロールプレーンマシンで構成されます。このタイプのクラスターは、クラスター管理者および開 発者がテスト、開発、および実稼働に使用するためのより小さくリソース効率の高いクラスターを提供 します。

installer-provisioned infrastructure または user-provisioned infrastructure のいずれかを使用して、3 ノードクラスターをインストールできます。

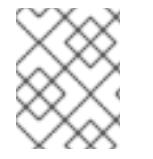

# 注記

AWS Marketplace イメージを使用した 3 ノードクラスターのデプロイはサポートされて いません。

# 4.5.1. 3 ノードクラスターの設定

クラスターをデプロイする前に、**install-config.yaml** ファイルでワーカーノードの数を **0** に設定して、 3 ノードクラスターを設定します。ワーカーノードの数を **0** に設定すると、コントロールプレーンマシ ンがスケジュール可能になります。これにより、アプリケーションワークロードをコントロールプレー ンノードから実行するようにスケジュールできます。

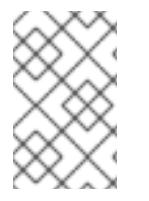

# 注記

アプリケーションワークロードはコントロールプレーンノードから実行され、コント ロールプレーンノードはコンピュートノードと見なされるため、追加のサブスクリプ ションが必要です。

# 前提条件

**● 既存の install-config.yaml** ファイルがある。

#### 手順

- 1. 次の **compute** スタンザに示すように、**install-config.yaml** ファイルでコンピューティングレ プリカの数を **0** に設定します。
	- 3 ノードクラスターの **install-config.yaml**ファイルの例

```
apiVersion: v1
baseDomain: example.com
compute:
- name: worker
 platform: {}
 replicas: 0
# ...
```
- 2. user-provisioned infrastructure を使用して、クラスターをデプロイする場合:
	- Kubernetes マニフェストファイルを作成したら、**cluster-scheduler-02-config.yml** ファ イルで **spec.mastersSchedulable** パラメーターが **true** に設定されていることを確認しま す。このファイルは、**<installation\_directory>/manifests** にあります。詳細は、 「CloudFormation テンプレートを使用して、AWS で user-provisioned infrastructure にク ラスターをインストールする」の「Kubernetes マニフェストと Ignition 設定ファイルの作 成」を参照してください。
	- 追加のワーカーノードを作成しないでください。

#### 3 ノードクラスターの **cluster-scheduler-02-config.yml** ファイルの例

```
apiVersion: config.openshift.io/v1
kind: Scheduler
metadata:
creationTimestamp: null
 name: cluster
spec:
 mastersSchedulable: true
 policy:
  name: ""
status: {}
```
# 4.5.2. 次のステップ

- カスタマイズによる AWS [へのクラスターのインストール](#page-194-0)
- CloudFormation [テンプレートの使用による、](#page-594-0)AWS での user-provisioned infrastructure へのク ラスターのインストール

# 4.6. AWS でのクラスターのアンインストール

Amazon Web Services (AWS) にデプロイしたクラスターは削除することができます。

# 4.6.1. installer-provisioned infrastructure を使用するクラスターの削除

installer-provisioned infrastructure を使用するクラスターは、クラウドから削除できます。

# 注記

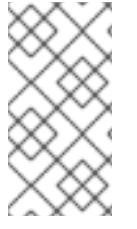

アンインストール後に、とくに user-provisioned infrastructure (UPI) クラスターで適切 に削除されていないリソースがあるかどうかについて、クラウドプロバイダーを確認し ます。インストーラーが作成されなかったり、インストーラーがアクセスできない場合 には、リソースがある可能性があります。

#### 前提条件

- クラスターをデプロイするために使用したインストールプログラムのコピーがあります。
- クラスター作成時にインストールプログラムが生成したファイルがあります。

#### 手順

1. クラスターをインストールするために使用したコンピューターのインストールプログラムが含 まれるディレクトリーから、以下のコマンドを実行します。

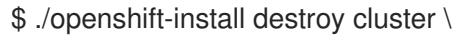

--dir <installation\_directory> --log-level info **1 2**

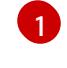

<span id="page-727-1"></span><span id="page-727-0"></span>**<installation\_directory>** には、インストールファイルを保存したディレクトリーへのパ スを指定します。

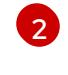

異なる詳細情報を表示するには、**info** ではなく、**warn**、**debug**、または **error** を指定しま す。

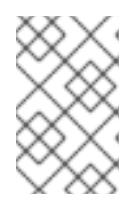

#### 注記

クラスターのクラスター定義ファイルが含まれるディレクトリーを指定する必要 があります。クラスターを削除するには、インストールプログラムでこのディレ クトリーにある **metadata.json** ファイルが必要になります。

2. オプション: **<installation\_directory>** ディレクトリーおよび OpenShift Container Platform イ ンストールプログラムを削除します。

# 4.6.2. Cloud Credential Operator ユーティリティーを使用した Amazon Web Services リソースの削除

クラスターの外部で管理される短期認証情報を使用する OpenShift Container Platform クラスターをア ンインストールした後、CCO ユーティリティー (**ccoctl**) を使用して、インストール中に **ccoctl** が作成 した Amazon Web Services (AWS) リソースを削除できます。

# 前提条件

- **ccoctl** バイナリーを展開して準備しておく。
- 短期認証情報を使用する AWS 上の OpenShift Container Platform クラスターをアンインス トールします。

手順

次のコマンドを実行して、**ccoctl** が作成した AWS リソースを削除します。

<span id="page-728-0"></span>\$ ccoctl aws delete \ --name=<name> \ **1** --region=<aws\_region> **2**

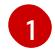

[2](#page-728-1)

<span id="page-728-1"></span>**<name>** は、クラウドリソースを最初に作成してタグ付けするために使用された名前と一 致します。

**<aws\_region>** は、クラウドリソースが削除される AWS リージョンです。

# 出力例

2021/04/08 17:50:41 Identity Provider object .well-known/openid-configuration deleted from the bucket <name>-oidc

2021/04/08 17:50:42 Identity Provider object keys.json deleted from the bucket <name>-oidc 2021/04/08 17:50:43 Identity Provider bucket <name>-oidc deleted

2021/04/08 17:51:05 Policy <name>-openshift-cloud-credential-operator-cloud-credential-o associated with IAM Role <name>-openshift-cloud-credential-operator-cloud-credential-o deleted

2021/04/08 17:51:05 IAM Role <name>-openshift-cloud-credential-operator-cloud-credentialo deleted

2021/04/08 17:51:07 Policy <name>-openshift-cluster-csi-drivers-ebs-cloud-credentials associated with IAM Role <name>-openshift-cluster-csi-drivers-ebs-cloud-credentials deleted 2021/04/08 17:51:07 IAM Role <name>-openshift-cluster-csi-drivers-ebs-cloud-credentials deleted

2021/04/08 17:51:08 Policy <name>-openshift-image-registry-installer-cloud-credentials associated with IAM Role <name>-openshift-image-registry-installer-cloud-credentials deleted

2021/04/08 17:51:08 IAM Role <name>-openshift-image-registry-installer-cloud-credentials deleted

2021/04/08 17:51:09 Policy <name>-openshift-ingress-operator-cloud-credentials associated with IAM Role <name>-openshift-ingress-operator-cloud-credentials deleted

2021/04/08 17:51:10 IAM Role <name>-openshift-ingress-operator-cloud-credentials deleted 2021/04/08 17:51:11 Policy <name>-openshift-machine-api-aws-cloud-credentials associated with IAM Role <name>-openshift-machine-api-aws-cloud-credentials deleted

2021/04/08 17:51:11 IAM Role <name>-openshift-machine-api-aws-cloud-credentials deleted 2021/04/08 17:51:39 Identity Provider with ARN arn:aws:iam::<aws\_account\_id>:oidcprovider/<name>-oidc.s3.<aws\_region>.amazonaws.com deleted

# 検証

リソースが削除されたことを確認するには、AWS にクエリーを実行します。詳細は AWS ド キュメントを参照してください。

# 4.6.3. 設定された AWS Local Zone インフラストラクチャーを使用したクラスターの削 除

Amazon Web Services (AWS) のクラスターを既存の Virtual Private Cloud (VPC) にインストールし、 ローカルゾーンの場所ごとにサブネットを設定したら、クラスターとそれに関連付けられている AWS リソースを削除できます。

この手順の例では、CloudFormation テンプレートを使用して VPC とそのサブネットを作成したことを 前提としています。

#### 光明力仙

#### 前提条件

- ネットワークの作成中に使用された CloudFormation スタックの名前 **<local\_zone\_stack\_name>** と **<vpc\_stack\_name>** を知っています。クラスターを削除するに は、スタックの名前が必要です。
- インストールプログラムによって作成されたインストールファイルを含むディレクトリーへの アクセス権があります。
- アカウントには、CloudFormation スタックを削除するためのアクセス許可を提供するポリシー が含まれています。

#### 手順

1. インストールプログラムが保存されているディレクトリーに移動し、**destroy cluster** コマンド を使用してクラスターを削除します。

<span id="page-729-0"></span>\$ ./openshift-install destroy cluster --dir <installation\_directory> \ **1** --log-level=debug **2**

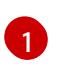

<span id="page-729-1"></span>**<installation\_directory>** には、インストールプログラムによって作成されたファイルを 保存したディレクトリーを指定します。

 $\mathcal{L}$ 

別のログの詳細を表示するには、**debug** の代わりに **error**、**info**、または **warn** を指定し ます。

2. Local Zone サブネットの CloudFormation スタックを削除します。

\$ aws cloudformation delete-stack --stack-name <local\_zone\_stack\_name>

3. VPC を表すリソースのスタックを削除します。

\$ aws cloudformation delete-stack --stack-name <vpc\_stack\_name>

#### 検証

AWS CLI で次のコマンドを発行して、スタックリソースを削除したことを確認します。AWS  $\bullet$ CLI は、テンプレートコンポーネントが存在しないことを出力します。

\$ aws cloudformation describe-stacks --stack-name <local\_zone\_stack\_name>

\$ aws cloudformation describe-stacks --stack-name <vpc\_stack\_name>

#### 関連情報

- AWS CloudFormation スタックの詳細は、[Working](https://docs.aws.amazon.com/AWSCloudFormation/latest/UserGuide/stacks.html) with stacks を参照してください。
- AWS Local Zones [へのオプトイン](https://docs.aws.amazon.com/AWSEC2/latest/UserGuide/using-regions-availability-zones.html#opt-in-local-zone)
- AWS Local Zones [の利用可能なロケーション](https://aws.amazon.com/about-aws/global-infrastructure/localzones/locations)
- AWS Local Zones [の機能](https://aws.amazon.com/about-aws/global-infrastructure/localzones/features)

# 4.7. AWS のインストール設定パラメーター

OpenShift Container Platform クラスターを AWS にデプロイする前に、クラスターとそれをホストす るプラットフォームをカスタマイズするためのパラメーターを指定します。**install-config.yaml** ファイ ルを作成するときは、コマンドラインを使用して必要なパラメーターの値を指定します。その 後、**install-config.yaml** ファイルを変更して、クラスターをさらにカスタマイズできます。

4.7.1. AWS で使用可能なインストール設定パラメーター

次の表では、インストールプロセスの一部として設定できる、必須、オプション、および AWS 固有の インストール設定パラメーターを示します。

# 注記

インストール後は、これらのパラメーターを **install-config.yaml** ファイルで変更するこ とはできません。

# 4.7.1.1. 必須設定パラメーター

必須のインストール設定パラメーターは、以下の表で説明されています。

# 表4.27 必須パラメーター

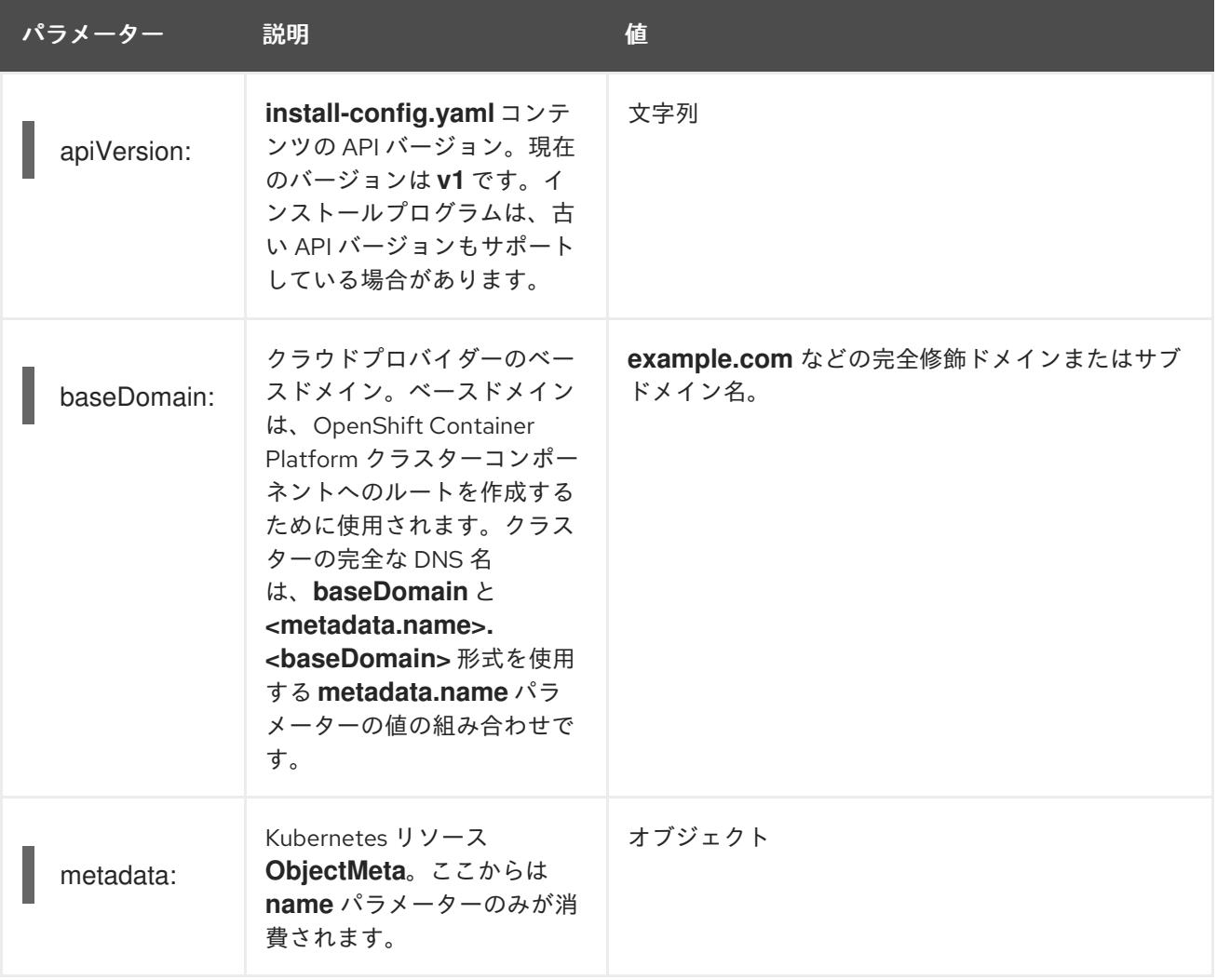

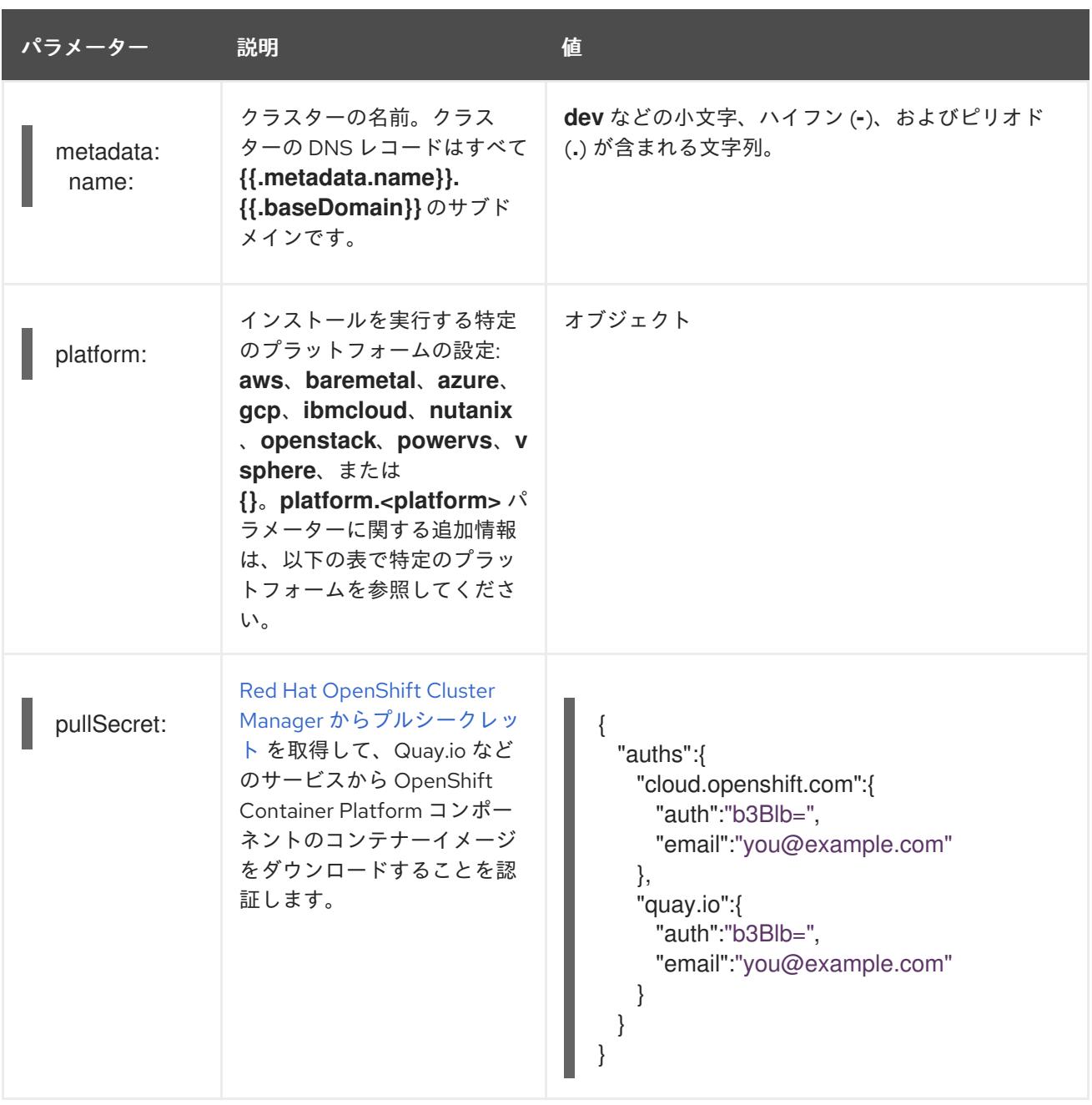

# 4.7.1.2. ネットワーク設定パラメーター

既存のネットワークインフラストラクチャーの要件に基づいて、インストール設定をカスタマイズでき ます。たとえば、クラスターネットワークの IP アドレスブロックを拡張するか、デフォルトとは異な る IP アドレスブロックを指定できます。

IPv4 アドレスのみがサポートされます。

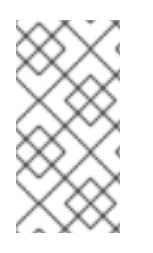

# 注記

Globalnet は、Red Hat OpenShift Data Foundation ディザスターリカバリーソリュー ションではサポートされていません。局地的なディザスターリカバリーのシナリオで は、各クラスター内のクラスターとサービスネットワークに重複しない範囲のプライ ベート IP アドレスを使用するようにしてください。

表4.28 ネットワークパラメーター

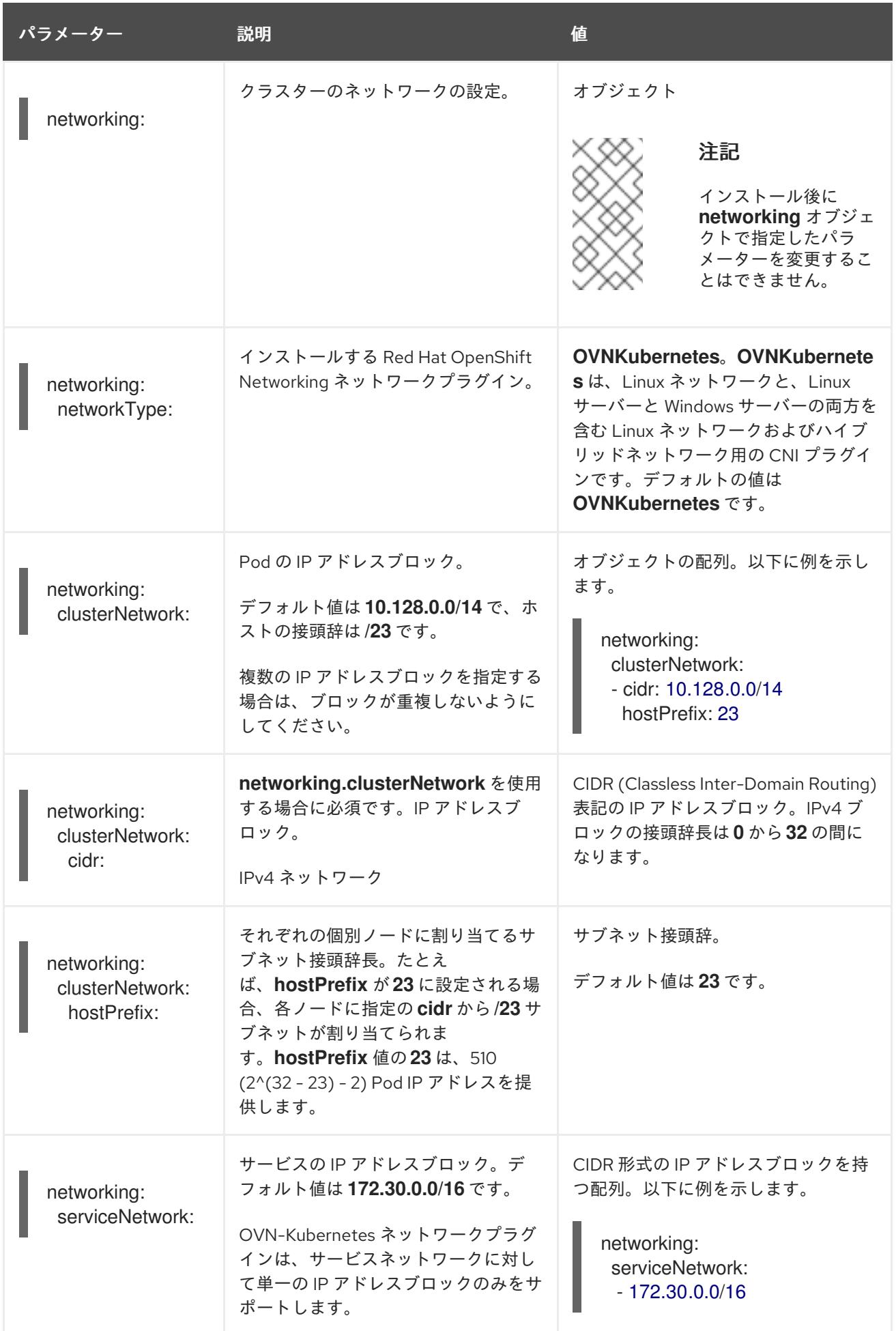

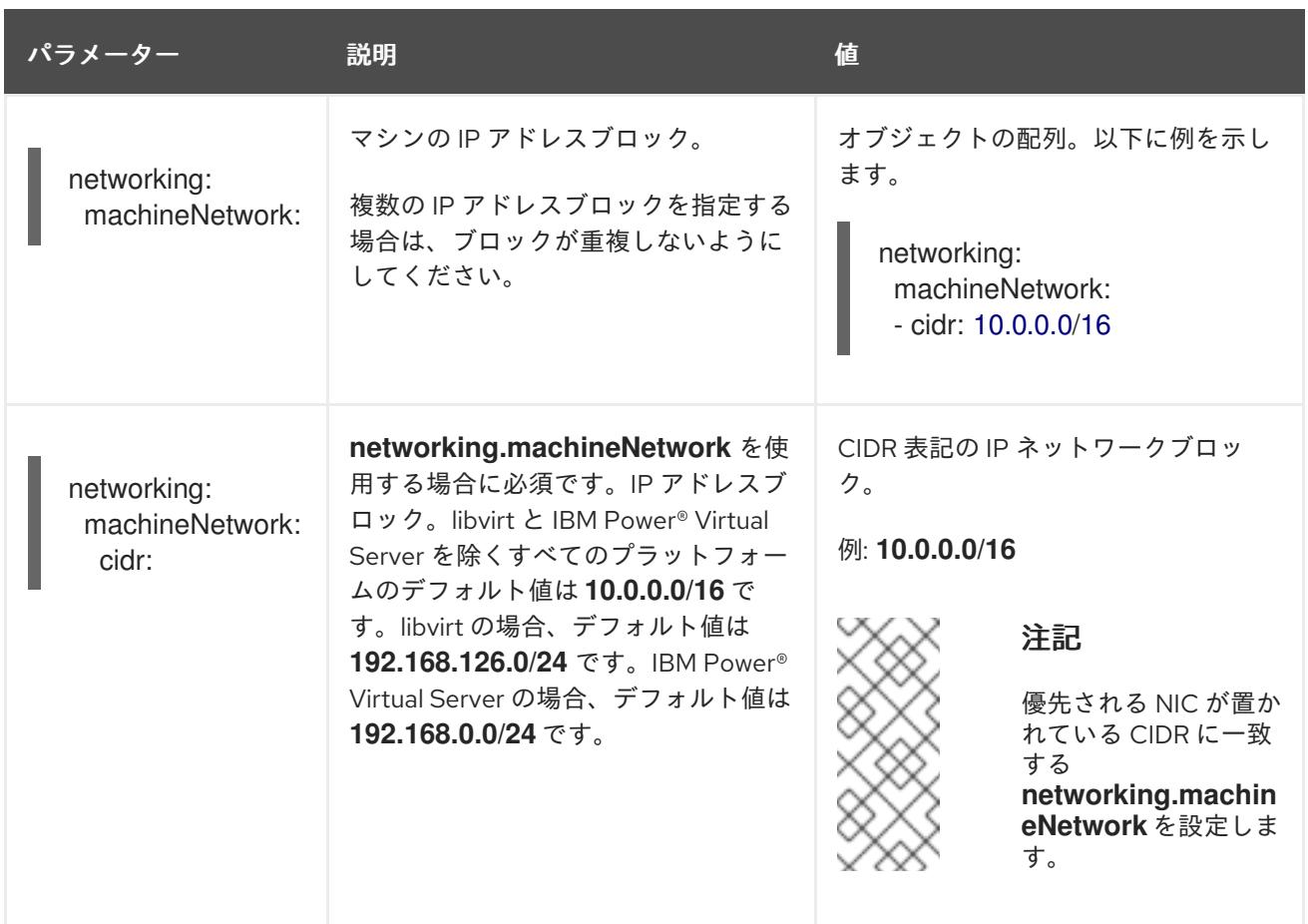

# 4.7.1.3. オプションの設定パラメーター

オプションのインストール設定パラメーターは、以下の表で説明されています。

# 表4.29 オプションのパラメーター

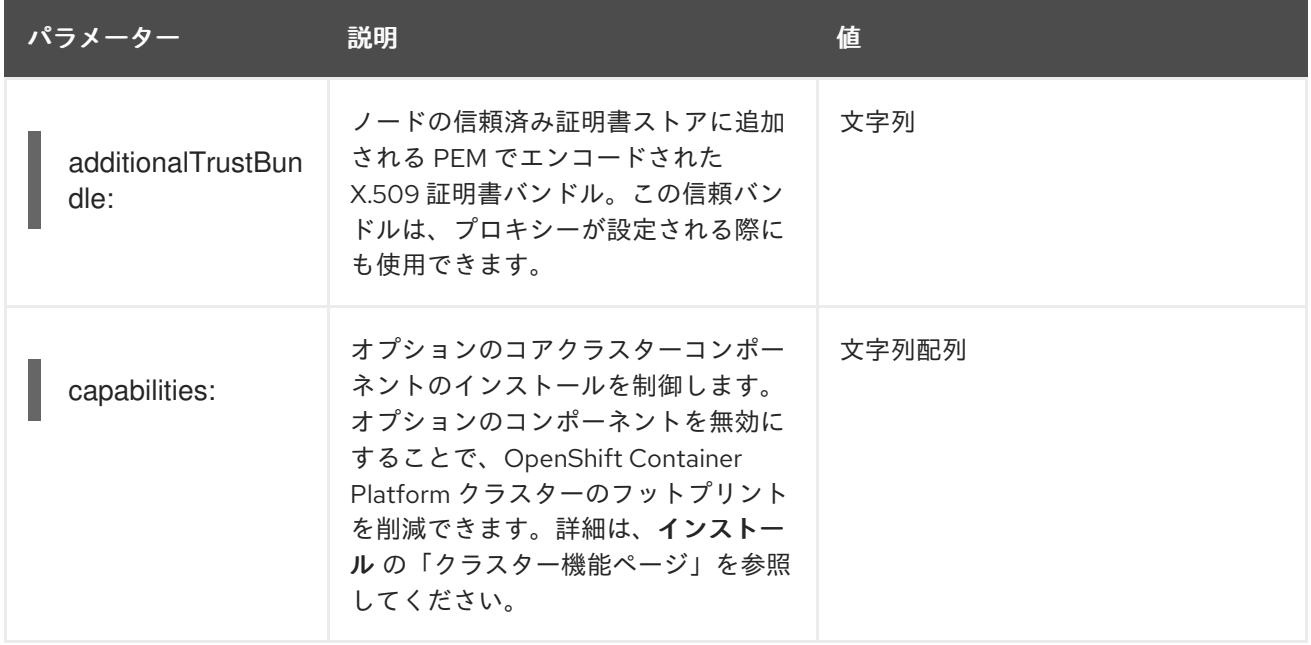

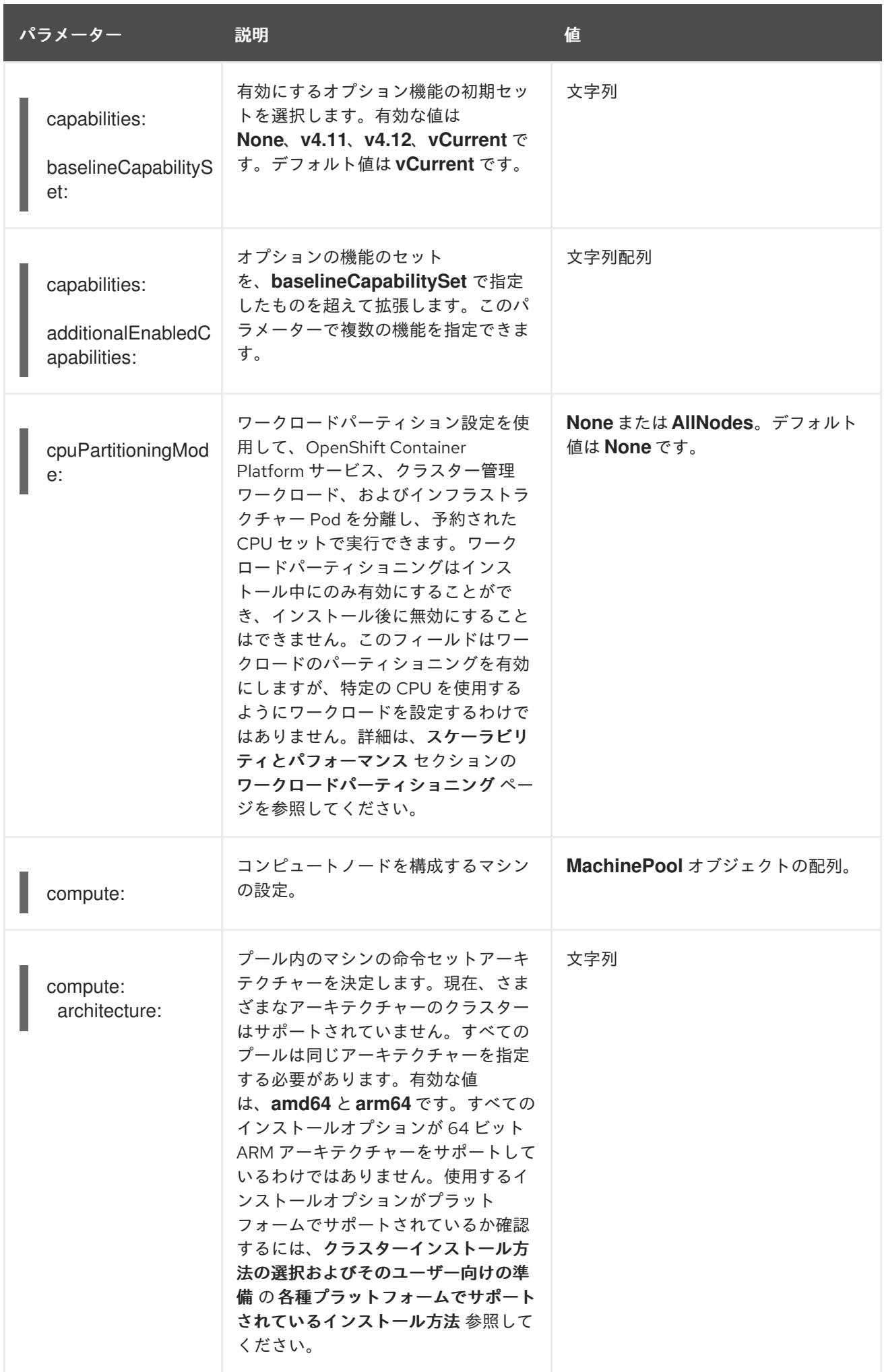

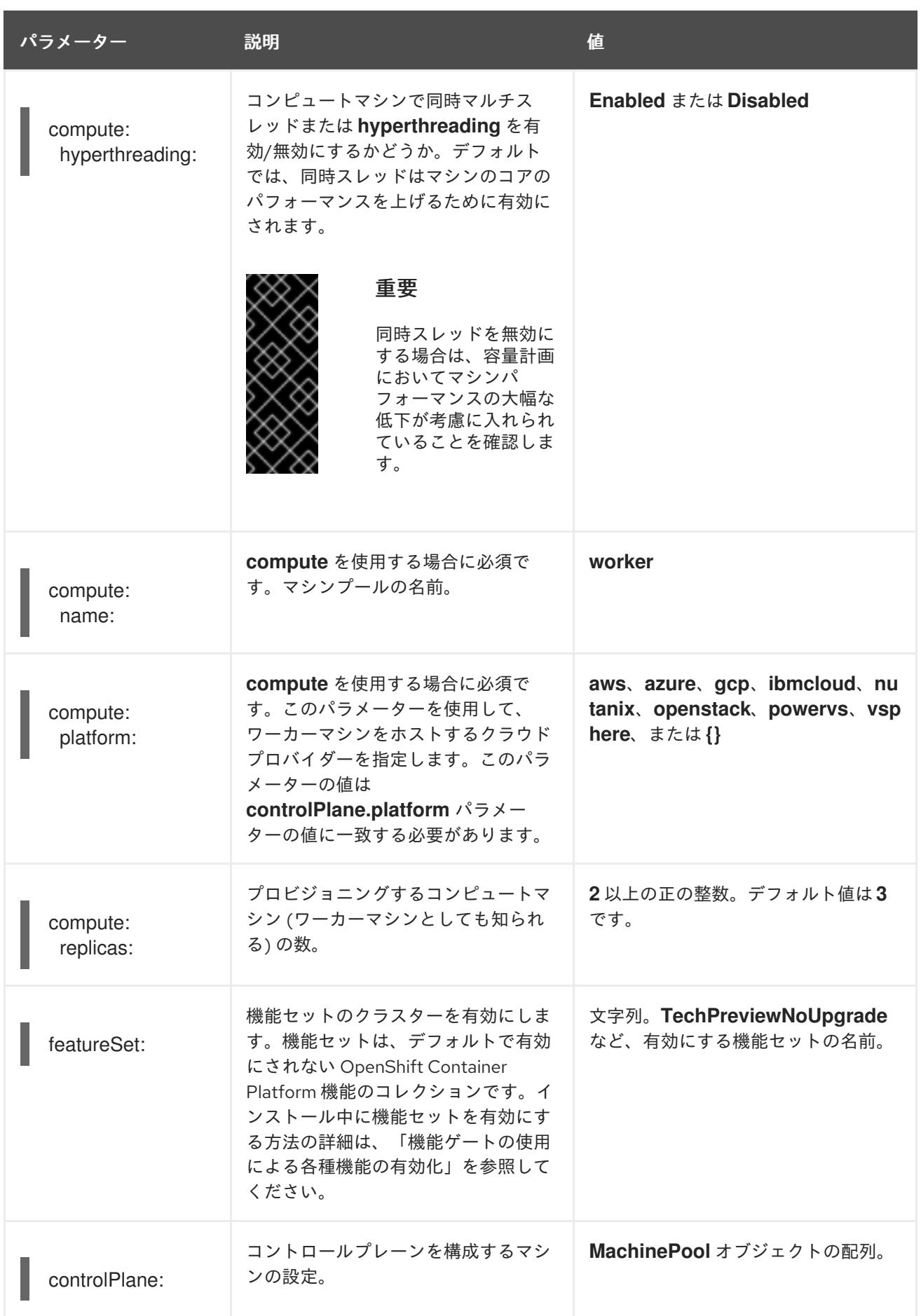

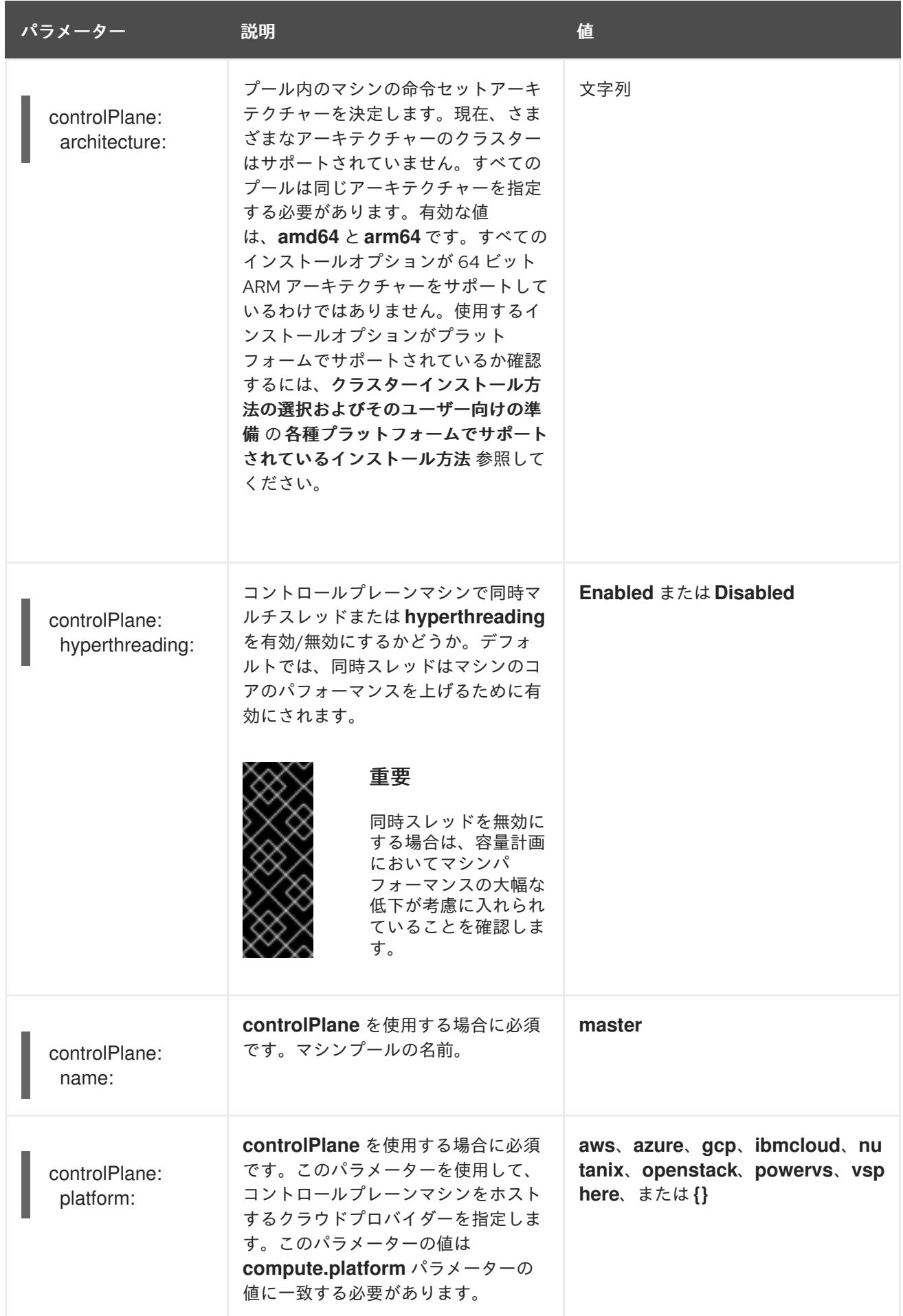

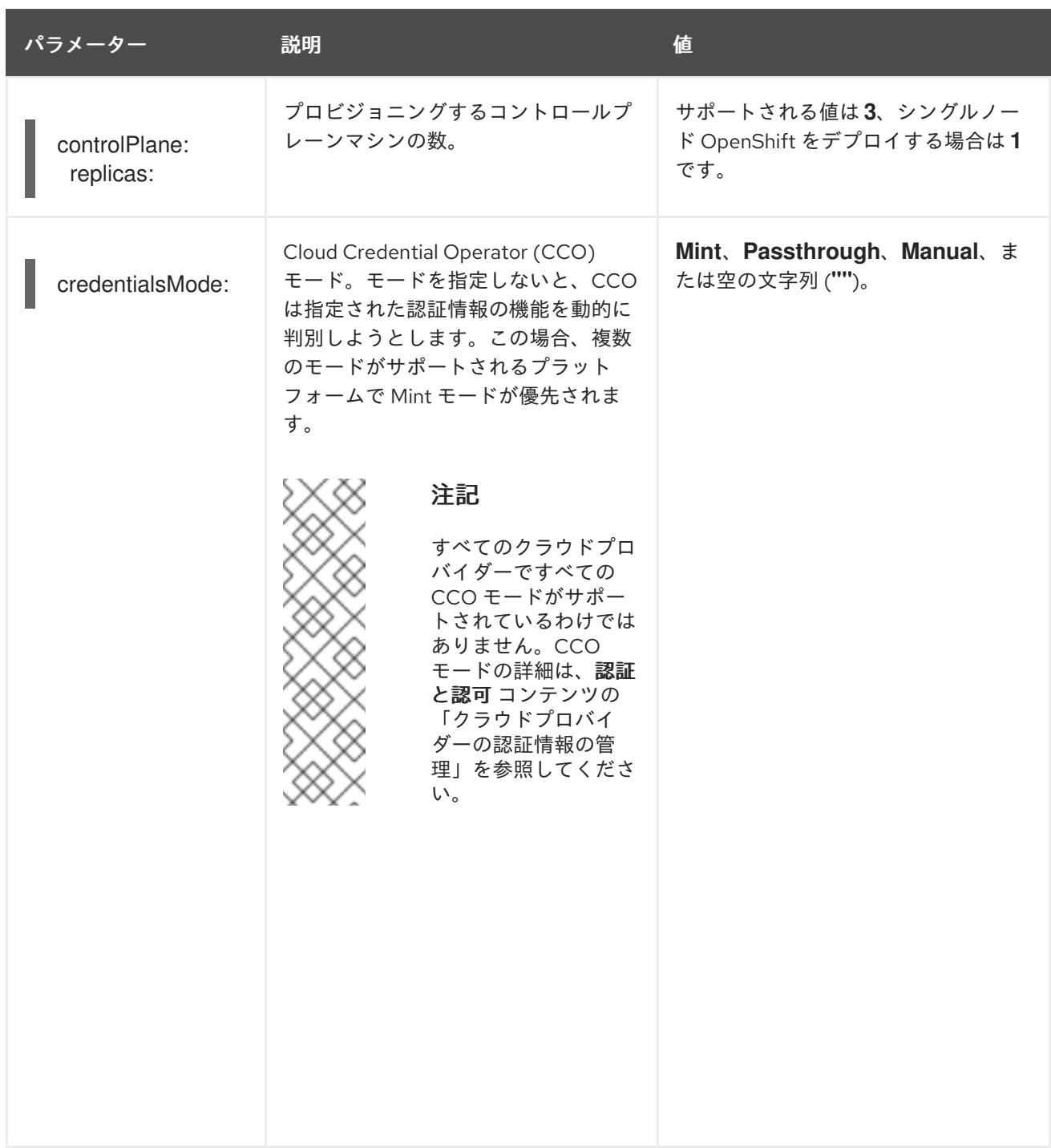

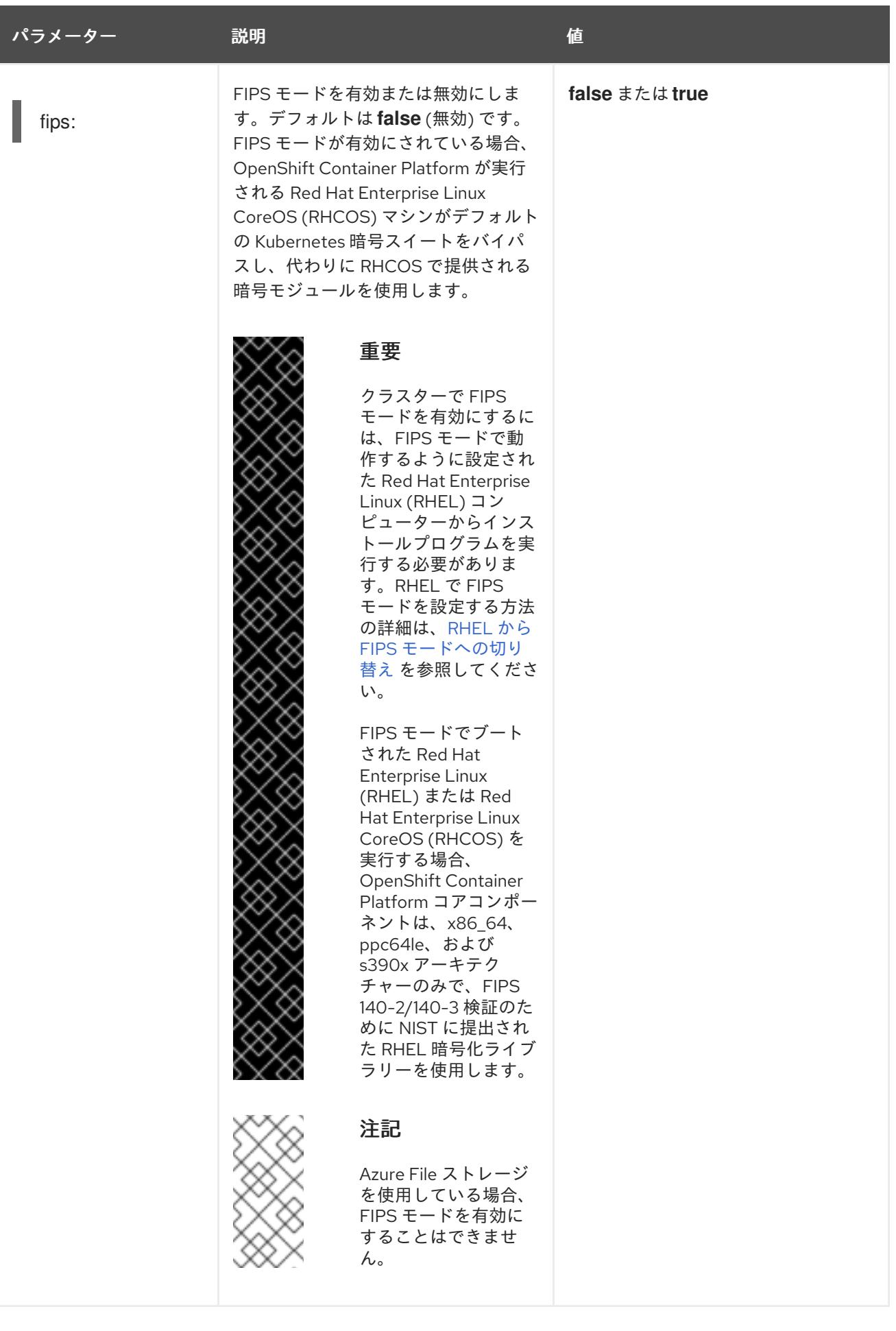

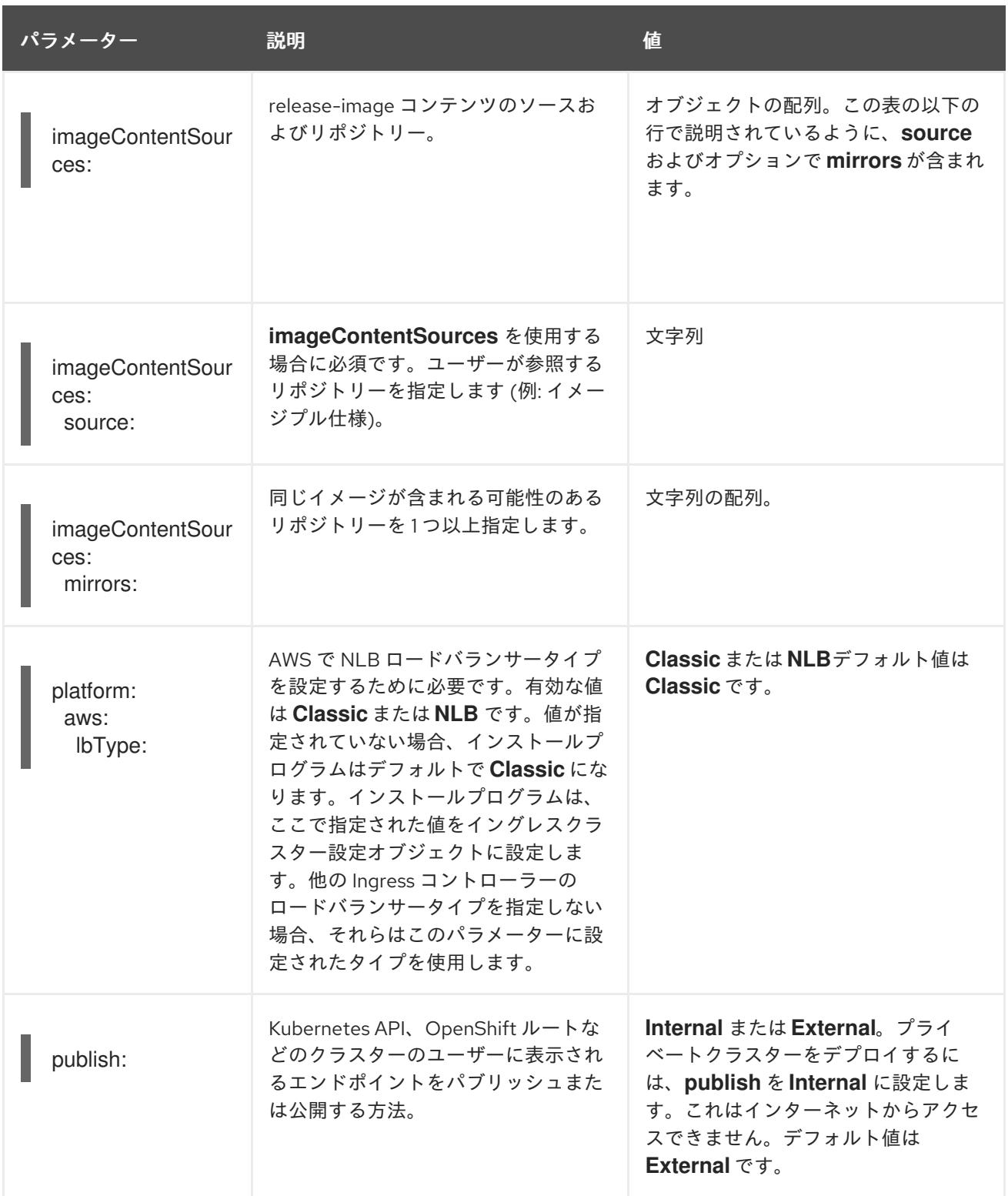

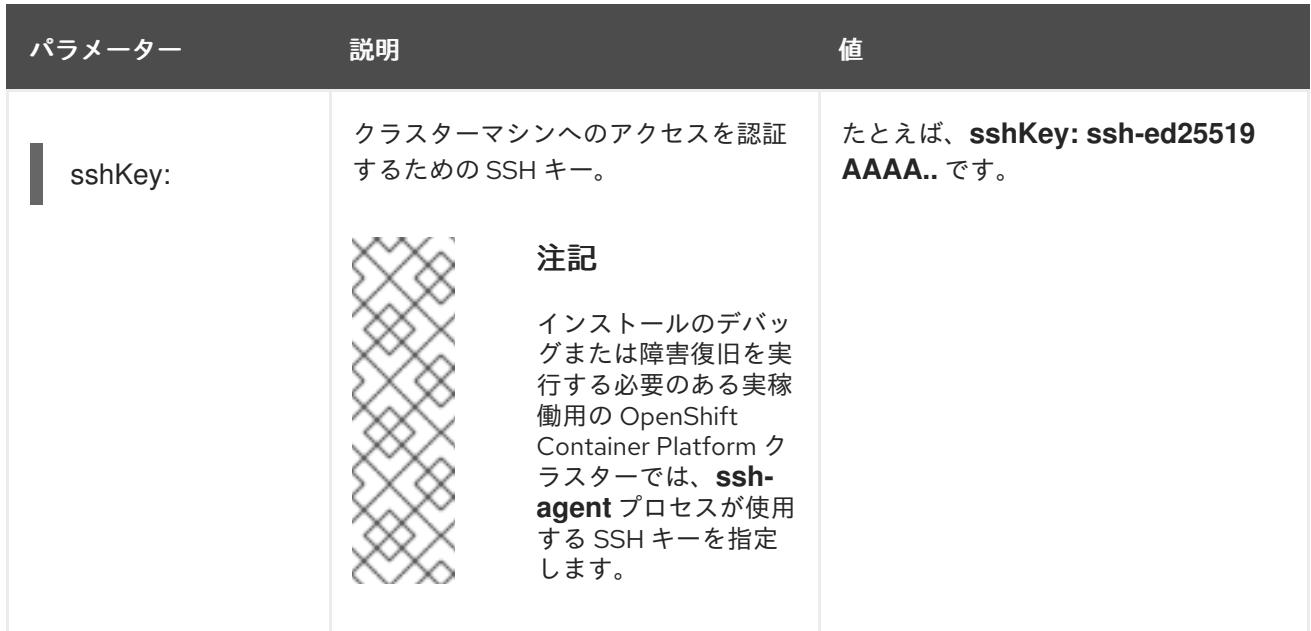

+

+

# 注記

AWS アカウントでサービスコントロールポリシー (SCP) が有効になっている場合 は、**credentialsMode** パラメーターを **Mint**、**Passthrough** または **Manual** に設定する 必要があります。

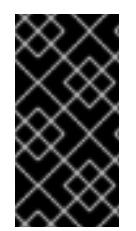

# 重要

このパラメーターを **Manual** に設定すると、管理者レベルのシークレットを **kubesystem** プロジェクトに保存する代替手段が有効になりますが、追加の設定手順が必要に なります。詳細は、「管理者レベルのシークレットを kube-system プロジェクトに保存 する代替方法」を参照してください。

# 4.7.1.4. オプションの AWS 設定パラメーター

オプションの AWS 設定パラメーターは、以下の表で説明されています。

# 表4.30 オプションの AWS パラメーター

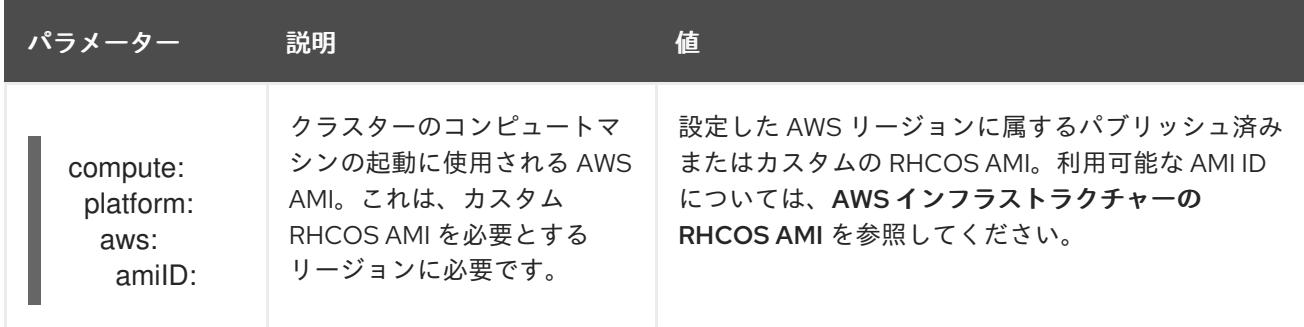

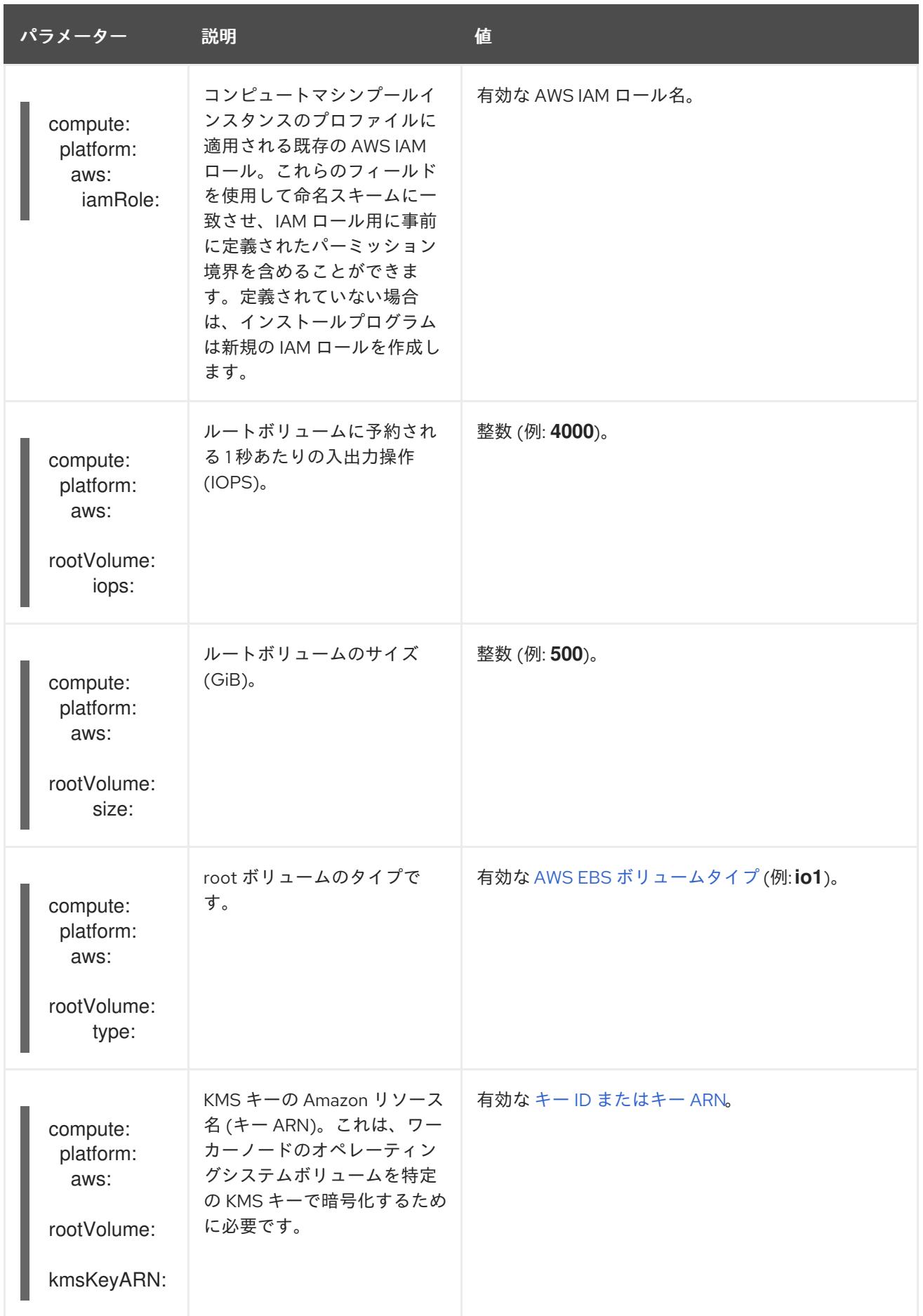

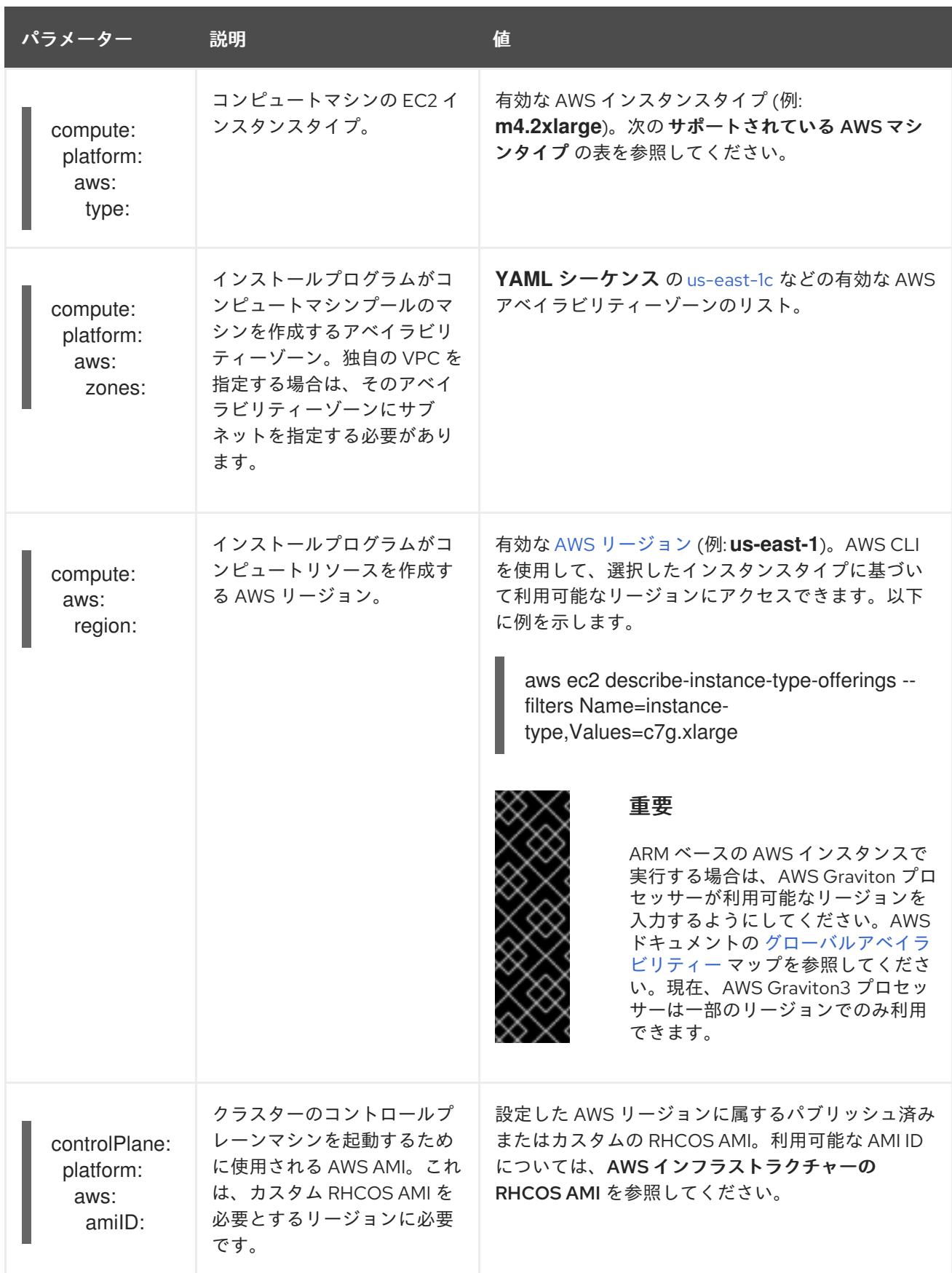

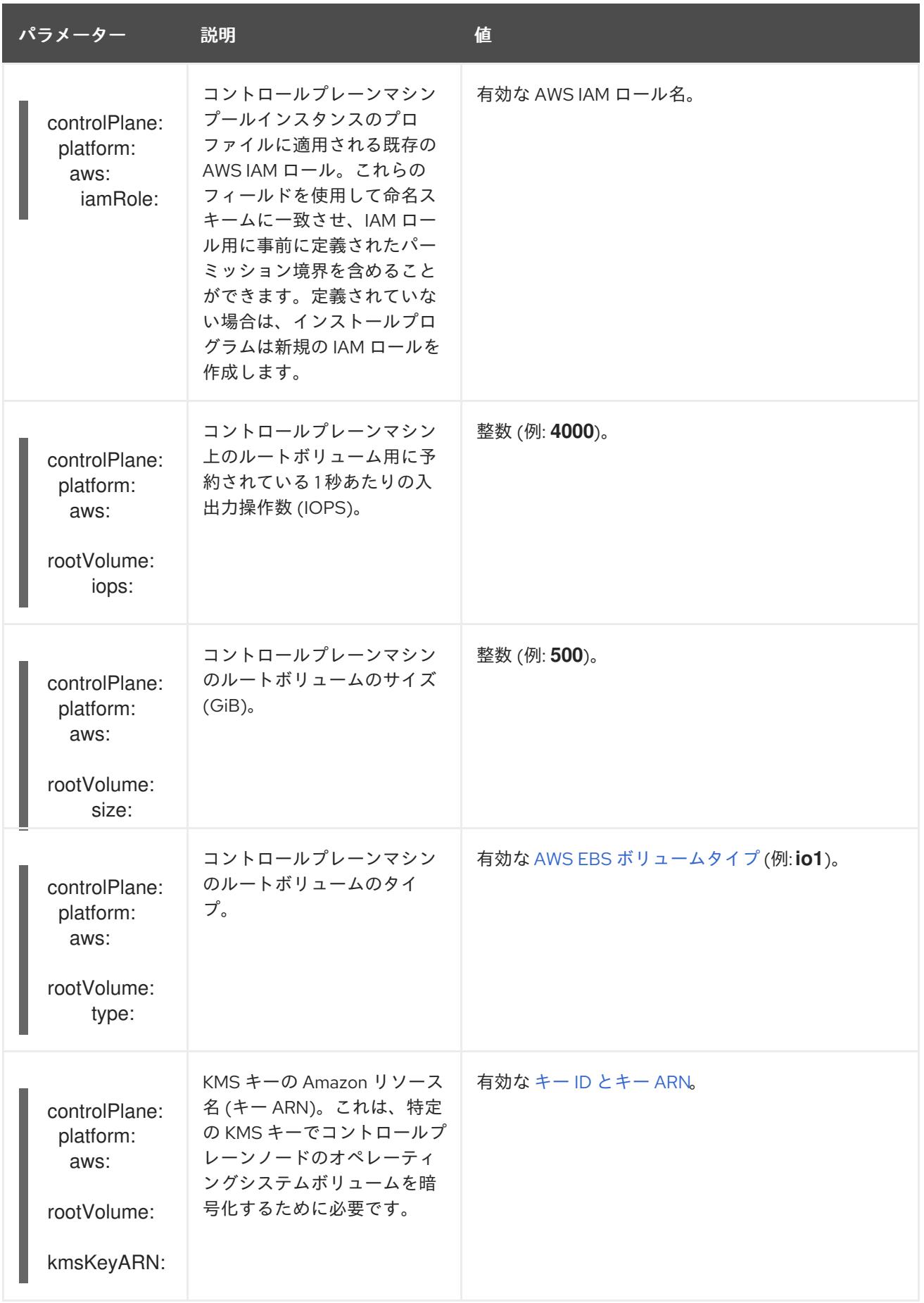

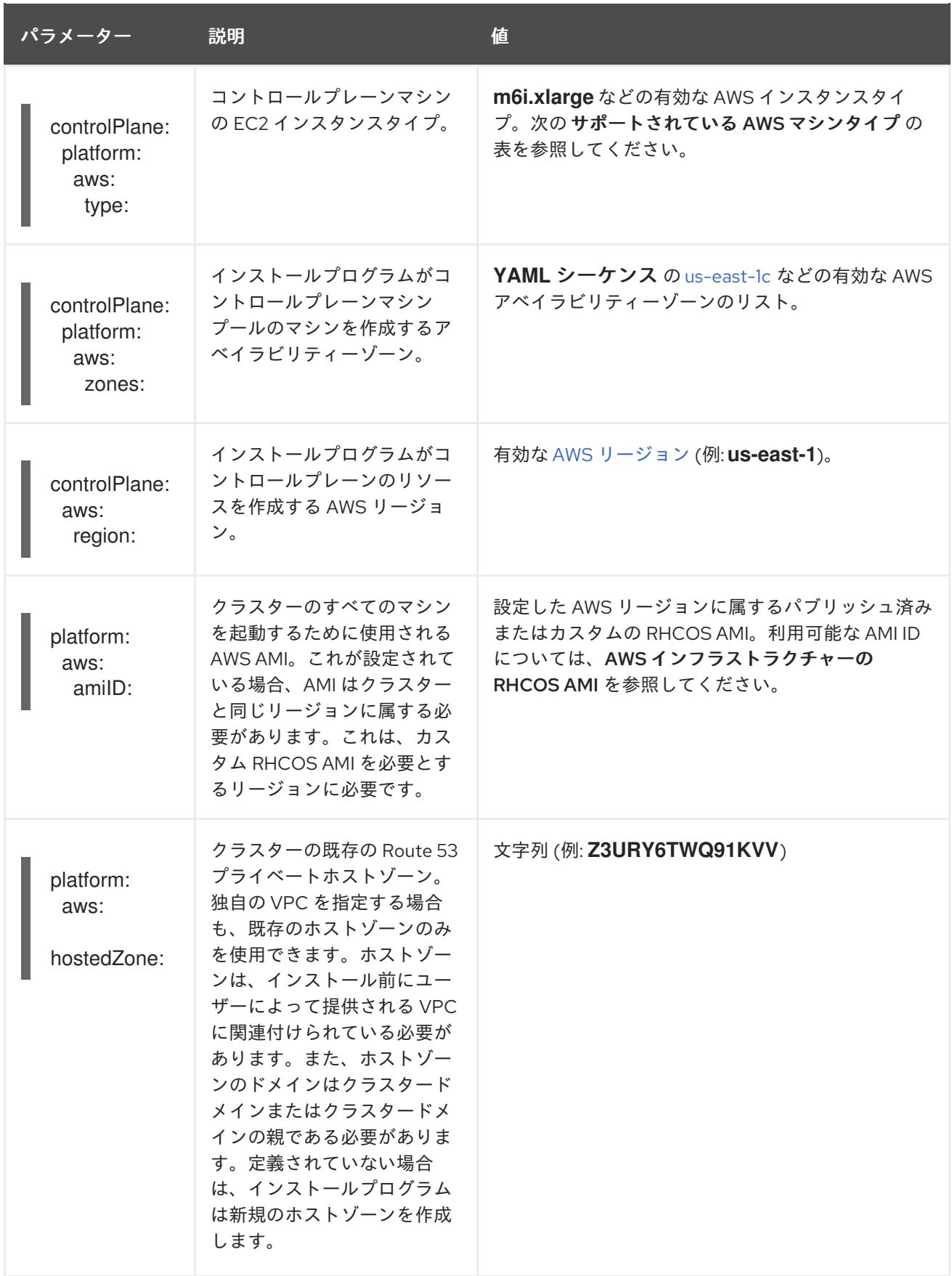

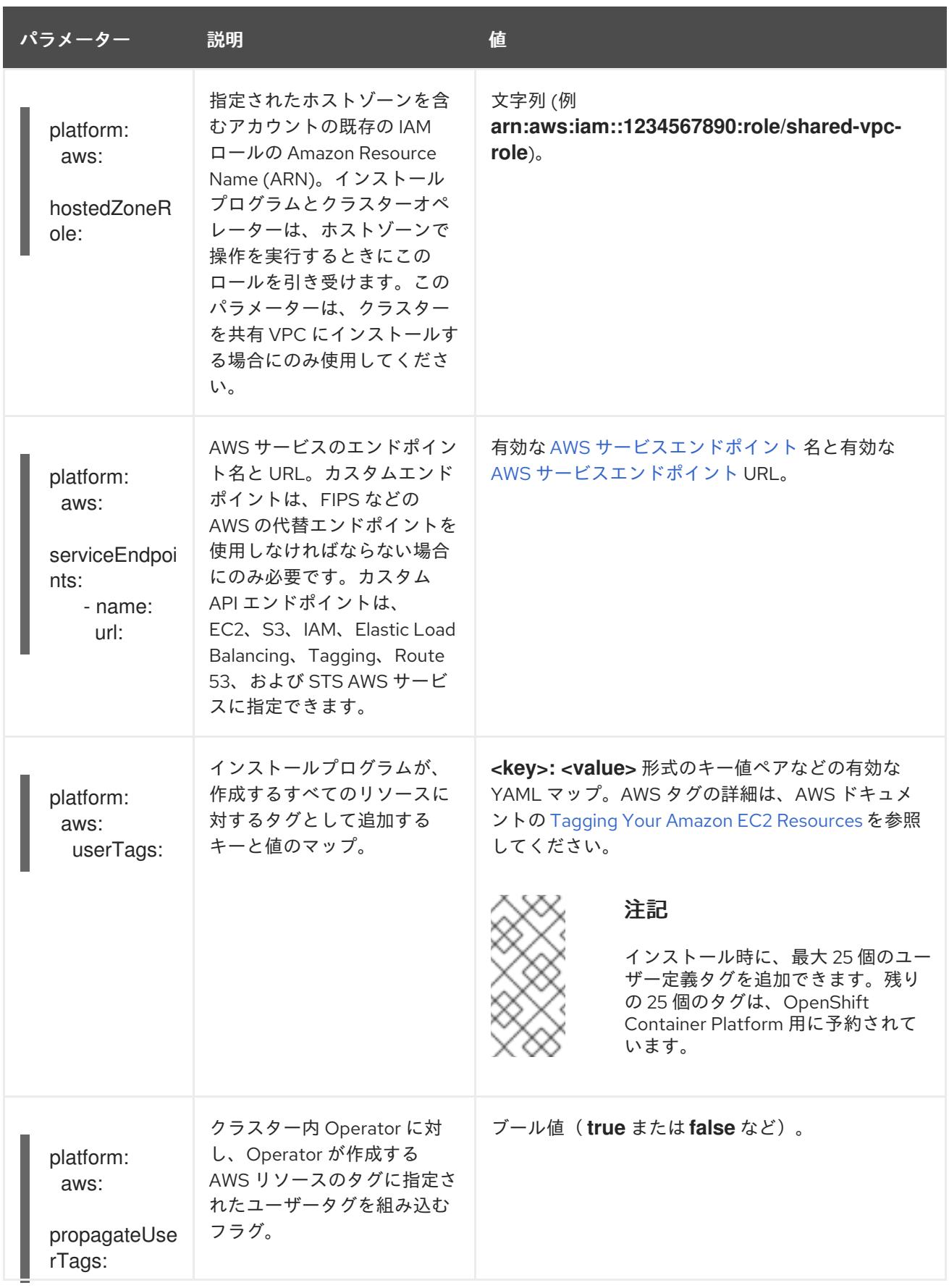

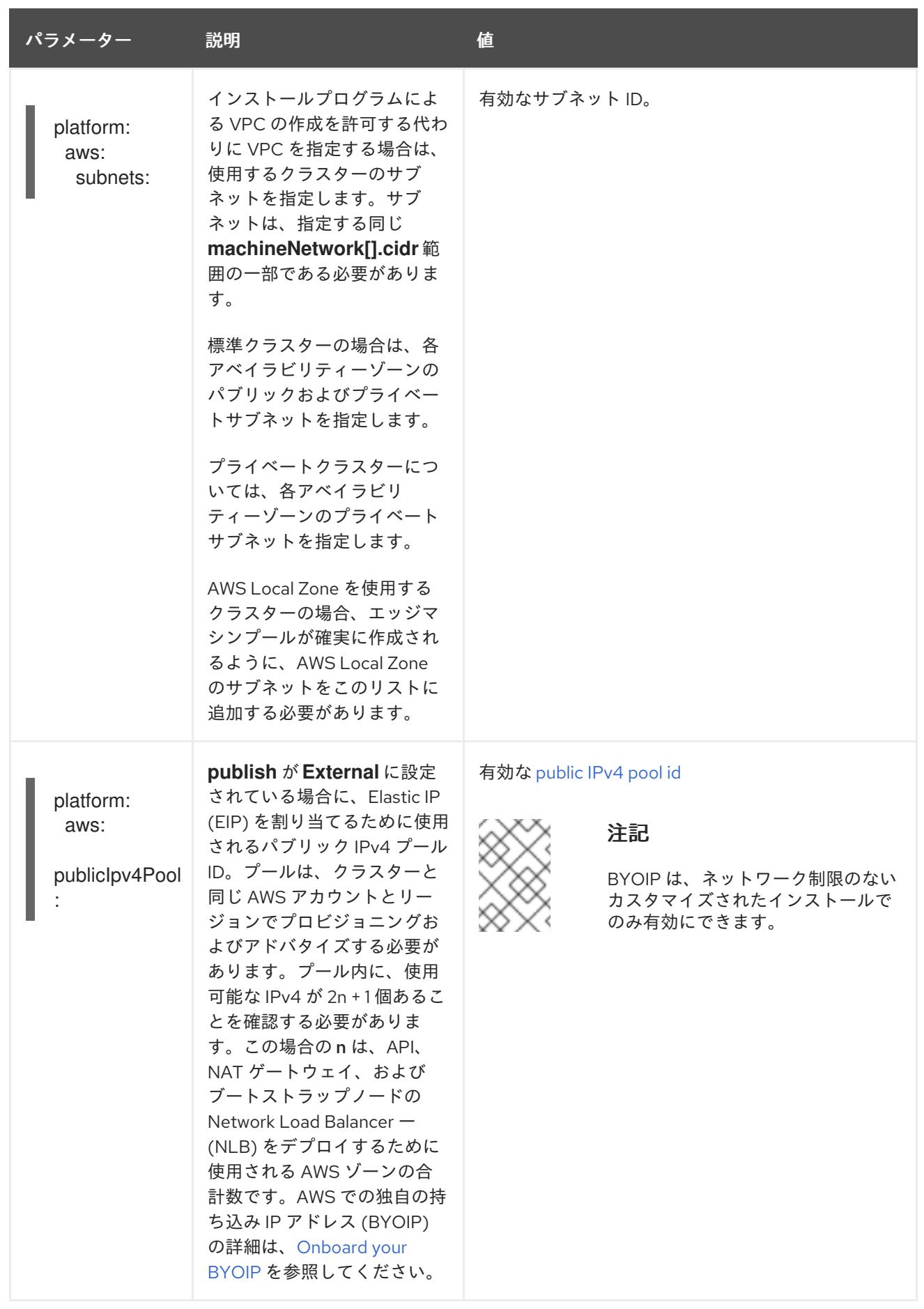

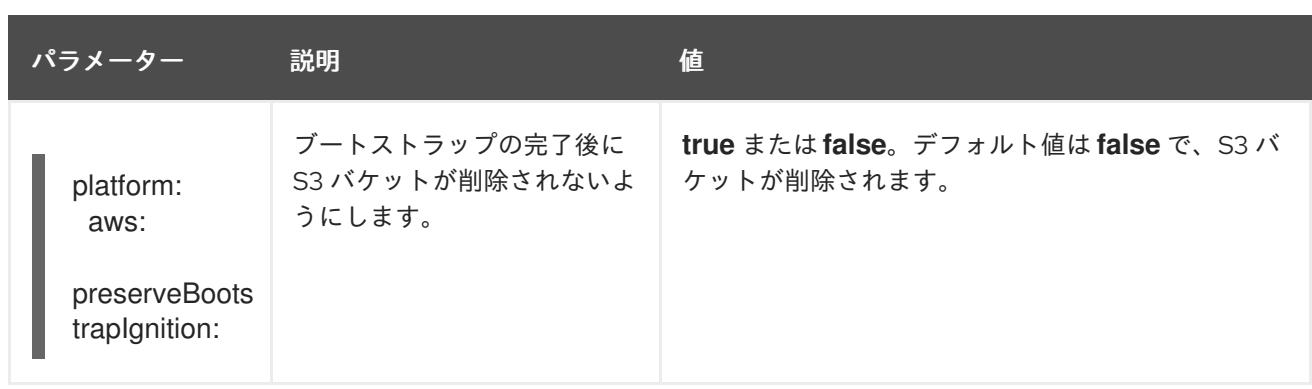

# 4.8. AWS LOCAL ZONE または WAVELENGTH ZONE 関連のタスク

OpenShift Container Platform を Amazon Web Services (AWS) にインストールした後、AWS Local Zones または Wavelength Zones とエッジコンピュートプールをさらに設定できます。

# 4.8.1. 既存のクラスターを拡張して AWS Local Zones または Wavelength Zones を使 用する

インストール後のタスクとして、Amazon Web Services (AWS) 上の既存の OpenShift Container Platform クラスターを拡張して、AWS Local Zones または Wavelength Zones を使用できます。

ノードを Local Zones または Wavelength Zones の場所に拡張するには、次の手順を実行します。

- クラスターネットワークの最大伝送単位 (MTU) を調整します。
- Local Zones または Wavelength Zones グループを AWS Local Zones または Wavelength Zones にオプトインします。
- Local Zones または Wavelength Zones の場所の既存 VPC にサブネットを作成します。

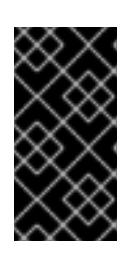

# 重要

AWS 上の既存の OpenShift Container Platform クラスターを拡張して Local Zones または Wavelength Zones を使用する前に、既存の VPC に使用可能な Classless Inter-Domain Routing (CIDR) ブロックが含まれていることを確認して ください。これらのブロックはサブネットの作成に必要です。

- マシンセットマニフェストを作成し、Local Zone または Wavelength Zone の各場所にノードを 作成します。
- Local Zones のみ: **ec2:ModifyAvailabilityZoneGroup** 権限を Identity and Access Management (IAM) ユーザーまたはロールに追加して、必要なネットワークリソースを作成できるようにし ます。以下に例を示します。

AWS Local Zones デプロイメントの追加 IAM ポリシーの例

```
{
 "Version": "2012-10-17",
 "Statement": [
  {
   "Action": [
     "ec2:ModifyAvailabilityZoneGroup"
   ],
```

```
"Effect": "Allow",
    "Resource": "*"
  }
 ]
}
```
Wavelength Zone のみ: **ec2:ModifyAvailabilityZoneGroup**、**ec2:CreateCarrierGateway**、お よび **ec2:DeleteCarrierGateway** 権限を Identity and Access Management (IAM) ユーザーまた はロールに追加して、必要なネットワークリソースを作成できるようにします。以下に例を示 します。

AWS Wavelength Zones デプロイメント用の追加 IAM ポリシーの例

```
{
 "Version": "2012-10-17",
 "Statement": [
   {
    "Effect": "Allow",
    "Action": [
     "ec2:DeleteCarrierGateway",
     "ec2:CreateCarrierGateway"
    ],
    "Resource": "*"
  },
   {
    "Action": [
     "ec2:ModifyAvailabilityZoneGroup"
    ],
    "Effect": "Allow",
    "Resource": "*"
  }
 ]
}
```
# 関連情報

- AWS Local Zones、サポートされているインスタンスタイプ、およびサービスの詳細は、AWS ドキュメントの AWS Local Zones [features](https://aws.amazon.com/about-aws/global-infrastructure/localzones/features/) を参照してください。
- AWS Local Zones、サポートされているインスタンスタイプ、およびサービスの詳細は、AWS ドキュメントの AWS [Wavelength](https://aws.amazon.com/wavelength/features/) features を参照してください。

# 4.8.1.1. エッジコンピュートプールについて

エッジコンピュートノードは、AWS Local Zones または Wavelength Zone の場所で実行される taint さ れたコンピュートノードです。

Local Zones または Wavelength Zones を使用するクラスターをデプロイする場合は、次の点を考慮し てください。

- Local Zones または Wavelength Zones 内の Amazon EC2 インスタンスは、アベイラビリ ティーゾーン内の Amazon EC2 インスタンスよりも高コストです。
- AWS Local Zones または Wavelength Zones で実行されているアプリケーションとエンドユー ザーの間の遅延は低くなります。一部のワークロードでは、遅延の影響が発生します。たとえ

ば、Local Zones または Wavelength Zones とアベイラビリティーゾーンの間で Ingress トラ フィックが混在している場合などです。

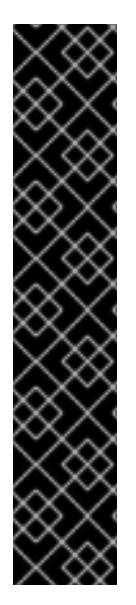

# 重要

通常、Local Zones または Wavelength Zones 内の Amazon EC2 インスタンスとリージョ ン内の Amazon EC2 インスタンス間の最大伝送単位 (MTU) は 1300 です。クラスター ネットワークの MTU は、オーバーヘッドを考慮して、常に EC2 の MTU よりも小さく する必要があります。具体的なオーバーヘッドは、ネットワークプラグインによって決 まります。たとえば、OVN-Kubernetes のオーバーヘッドは **100 bytes** です。

ネットワークプラグインは、IPsec などの追加機能を提供できます。MTU のサイズに は、このような追加機能も影響します。

それぞれのゾーンタイプの詳細は、次のリソースにアクセスしてください。

- AWS ドキュメントの How Local [Zones](https://docs.aws.amazon.com/local-zones/latest/ug/how-local-zones-work.html) work を参照してください。
- AWS ドキュメントの How AWS [Wavelength](https://docs.aws.amazon.com/wavelength/latest/developerguide/how-wavelengths-work.html) work を参照してください。

OpenShift Container Platform 4.12 で、リモートゾーンで使用するために設計された新しいコンピュー トプールの エッジ が導入されました。エッジコンピュートプールの設定は、AWS Local Zones または Wavelength Zones の場所間で共通です。Local Zones または Wavelength Zones リソース上の EC2 や EBS などのリソースのタイプとサイズの制限により、デフォルトのインスタンスタイプが従来のコン ピュートプールと異なる場合があります。

Local Zones または Wavelength Zone の場所のデフォルト Elastic Block Store (EBS) は **gp2** であり、非 エッジコンピュートプールとは異なります。各 Local Zones または Wavelength Zones に使用される、 エッジコンピュートプールのインスタンスタイプも、ゾーンのインスタンスオファリングに応じて、他 のコンピュートプールと異なる場合があります。

エッジコンピュートプールは、開発者が AWS Local Zones または Wavelength Zones ノードにアプリ ケーションをデプロイするために使用できる新しいラベルを作成します。新しいラベルは次のとおりで す。

- **node-role.kubernetes.io/edge=''**
- Local Zones のみ: **machine.openshift.io/zone-type=local-zone**
- Wavelength Zones のみ: **machine.openshift.io/zone-type=wavelength-zone**
- **machine.openshift.io/zone-group=\$ZONE\_GROUP\_NAME**

デフォルトでは、エッジコンピュートプールのマシンセットは **NoSchedule** taint を定義して、Local Zones または Wavelength Zones のインスタンスに他のワークロードが拡散するのを防ぎます。ユー ザーは、Pod 仕様で toleration を定義している場合にのみユーザーワークロードを実行できます。

4.8.2. Local Zones または Wavelength Zones をサポートするためのクラスターネット ワーク MTU の変更

場合によっては、クラスターインフラストラクチャーが Local Zones または Wavelength Zones のサブ ネットをサポートできるように、クラスターネットワークの最大伝送単位 (MTU) 値を変更する必要が あります。

# 4.8.2.1. クラスター MTU について

インストール中に、クラスターネットワークの最大伝送ユニット (MTU) は、クラスター内のノードの プライマリーネットワークインターフェイスの MTU をもとに、自動的に検出されます。通常、検出さ れた MTU をオーバーライドする必要はありません。

以下のような理由でクラスターネットワークの MTU を変更する場合があります。

- クラスターのインストール中に検出された MTU が使用中のインフラストラクチャーに適して いない
- クラスターインフラストラクチャーに異なる MTU が必要となった (例: パフォーマンスの最適 化にさまざまな MTU を必要とするノードが追加された)。

OVN-Kubernetes クラスターネットワークプラグインのみが MTU 値の変更をサポートしています。

#### 4.8.2.1.1. サービス中断に関する考慮事項

クラスターで MTU の変更を開始すると、次の動作が原因でサービスの可用性に影響を与える可能性が あります。

- 新しい MTU への移行を完了するには、少なくとも 2 回のローリングリブートが必要です。こ の間、一部のノードは再起動するため使用できません。
- 特定のアプリケーションに、絶対 TCP タイムアウト間隔よりもタイムアウトの間隔が短いクラ スターにデプロイされた場合など、MTU の変更中に中断が発生する可能性があります。

#### 4.8.2.1.2. MTU 値の選択

MTU の移行を計画するときは、関連しているが異なる MTU 値を 2 つ考慮する必要があります。

- ハードウェア MTU: この MTU 値は、ネットワークインフラストラクチャーの詳細に基づいて設 定されます。
- クラスターネットワーク MTU: この MTU 値は、クラスターネットワークオーバーレイのオー バーヘッドを考慮して、常にハードウェア MTU よりも小さくなります。具体的なオーバー ヘッドは、ネットワークプラグインによって決まります。OVN-Kubernetes の場合、オーバー ヘッドは **100** バイトです。

クラスターがノードごとに異なる MTU 値を必要とする場合は、クラスター内の任意のノードで使用さ れる最小の MTU 値から、ネットワークプラグインのオーバーヘッド値を差し引く必要があります。た とえば、クラスター内の一部のノードでは MTU が **9001** であり、MTU が **1500** のクラスターもある場 合には、この値を **1400** に設定する必要があります。

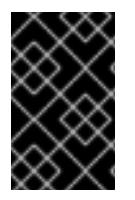

#### 重要

ノードが受け入れられない MTU 値の選択を回避するには、**ip -d link** コマンドを使用し て、ネットワークインターフェイスが受け入れる最大 MTU 値 (**maxmtu**) を確認しま す。

#### 4.8.2.1.3. 移行プロセスの仕組み

以下の表は、プロセスのユーザーが開始する手順と、移行が応答として実行するアクション間を区分し て移行プロセスを要約しています。

表4.31 クラスター MTU のライブマイグレーション

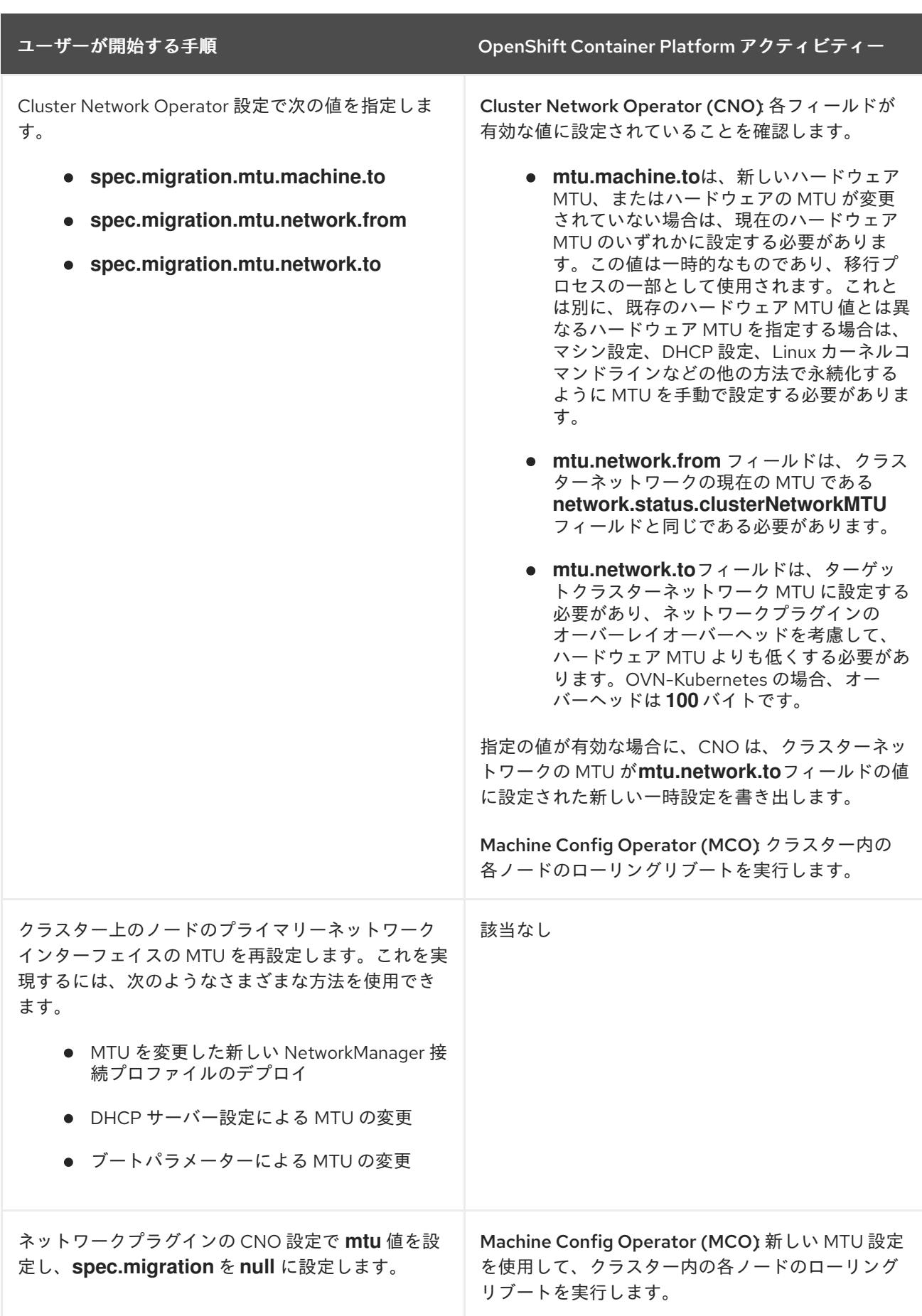

# 4.8.2.1.4. クラスターネットワーク MTU の変更

クラスター管理者は、クラスターの最大伝送単位 (MTU) を増減できます。

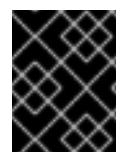

#### 重要

移行には中断が伴うため、MTU 更新が有効になると、クラスター内のノードが一時的に 使用できなくなる可能性があります。

#### 前提条件

- OpenShift CLI (**oc**) がインストールされている。
- **cluster-admin** 権限を持つアカウントを使用してクラスターにアクセスできる。
- クラスターのターゲット MTU を特定している。OVN-Kubernetes ネットワークプラグインの MTU は、クラスター内の最小のハードウェア MTU 値から **100** を引いた値に設定する必要があ ります。

#### 手順

1. クラスターネットワークの現在の MTU を取得するには、次のコマンドを入力します。

\$ oc describe network.config cluster

#### 出力例

```
...
Status:
 Cluster Network:
  Cidr: 10.217.0.0/22
  Host Prefix: 23
 Cluster Network MTU: 1400
 Network Type: OVNKubernetes
 Service Network:
  10.217.4.0/23
...
```
- 
- 2. MTU 移行を開始するには、次のコマンドを入力して移行設定を指定します。Machine Config Operator は、MTU の変更に備えて、クラスター内のノードをローリングリブートします。

\$ oc patch Network.operator.openshift.io cluster --type=merge --patch \ '{"spec": { "migration": { "mtu": { "network": { "from": <overlay from>, "to": <overlay to> } , "machine": { "to" : <machine\_to> } } } }'

ここでは、以下のようになります。

#### **<overlay\_from>**

現在のクラスターネットワークの MTU 値を指定します。

#### **<overlay\_to>**

```
クラスターネットワークのターゲット MTU を指定します。この値は、<machine_to> の値
を基準にして設定します。OVN-Kubernetes の場合、この値は <machine_to> の値から
100 を引いた値である必要があります。
```
#### **<machine\_to>**

基盤となるホストネットワークのプライマリーネットワークインターフェイスの MTU を指 定します。

# クラスター MTU を増やす例

\$ oc patch Network.operator.openshift.io cluster --type=merge --patch \ '{"spec": { "migration": { "mtu": { "network": { "from": 1400, "to": 9000 } , "machine": { "to" : 9100} } } } }'

3. Machine Config Operator (MCO) は、各マシン設定プール内のマシンを更新するときに、各 ノードを 1 つずつ再起動します。すべてのノードが更新されるまで待機する必要があります。 以下のコマンドを実行してマシン設定プールのステータスを確認します。

\$ oc get machineconfigpools

正常に更新されたノードには、**UPDATED=true**、**UPDATING=false**、**DEGRADED=false** のス テータスがあります。

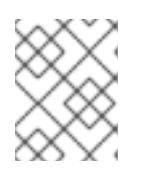

# 注記

Machine Config Operator は、デフォルトでプールごとに1つずつマシンを更新 するため、クラスターのサイズに応じて移行にかかる合計時間が増加します。

- 4. ホスト上の新規マシン設定のステータスを確認します。
	- a. マシン設定の状態と適用されたマシン設定の名前をリスト表示するには、以下のコマンド を入力します。

\$ oc describe node | egrep "hostname|machineconfig"

出力例

kubernetes.io/hostname=master-0 machineconfiguration.openshift.io/currentConfig: rendered-masterc53e221d9d24e1c8bb6ee89dd3d8ad7b machineconfiguration.openshift.io/desiredConfig: rendered-masterc53e221d9d24e1c8bb6ee89dd3d8ad7b machineconfiguration.openshift.io/reason: machineconfiguration.openshift.io/state: Done

- b. 以下のステートメントが true であることを確認します。
	- **machineconfiguration.openshift.io/state** フィールドの値は **Done** です。
	- **machineconfiguration.openshift.io/currentConfig** フィールドの値 は、**machineconfiguration.openshift.io/desiredConfig** フィールドの値と等しくなり ます。
- c. マシン設定が正しいことを確認するには、以下のコマンドを入力します。

\$ oc get machineconfig <config\_name> -o yaml | grep ExecStart

ここで、**<config\_name>** は **machineconfiguration.openshift.io/currentConfig** フィール ドのマシン設定の名前になります。

マシン設定には、systemd 設定に以下の更新を含める必要があります。

ExecStart=/usr/local/bin/mtu-migration.sh

5. MTU の移行を完了するために、OVN-Kubernetes ネットワークプラグインに対して次のコマン ドを入力します。

\$ oc patch Network.operator.openshift.io cluster --type=merge --patch \ '{"spec": { "migration": null, "defaultNetwork":{ "ovnKubernetesConfig": { "mtu": <mtu> }}}}'

ここでは、以下のようになります。

**<mtu>**

**<overlay\_to>** で指定した新しいクラスターネットワーク MTU を指定します。

6. MTU の移行が完了すると、各マシン設定プールノードが1つずつ再起動します。すべてのノー ドが更新されるまで待機する必要があります。以下のコマンドを実行してマシン設定プールの ステータスを確認します。

\$ oc get machineconfigpools

正常に更新されたノードには、**UPDATED=true**、**UPDATING=false**、**DEGRADED=false** のス テータスがあります。

# 検証

次のコマンドを入力して、クラスター内のノードが指定した MTU を使用していることを確認 します。

\$ oc describe network.config cluster

# 4.8.2.2. AWS Local Zones または Wavelength Zones へのオプトイン

AWS Local Zones または Wavelength Zones にサブネットを作成する予定がある場合は、各ゾーング ループに個別にオプトインする必要があります。

# 前提条件

- AWS CLI をインストールしている。
- OpenShift Container Platform クラスターをデプロイする AWS リージョンを決定しました。
- ゾーングループにオプトインするユーザーまたはロールアカウントに、寛容な IAM ポリシーを アタッチしました。

# 手順

1. 次のコマンドを実行して、AWS リージョンで利用可能なゾーンをリスト表示します。

#### AWS リージョンで利用可能な AWS Local Zones をリスト表示するコマンドの例

\$ aws --region "<value\_of\_AWS\_Region>" ec2 describe-availability-zones \ --query 'AvailabilityZones[].[{ZoneName: ZoneName, GroupName: GroupName, Status: OptInStatus}]' \

--filters Name=zone-type,Values=local-zone \ --all-availability-zones

# AWS リージョンで利用可能な AWS Wavelength Zones をリストするコマンドの例

\$ aws --region "<value\_of\_AWS\_Region>" ec2 describe-availability-zones \ --query 'AvailabilityZones[].[{ZoneName: ZoneName, GroupName: GroupName, Status: OptInStatus}]' \ --filters Name=zone-type,Values=wavelength-zone \

--all-availability-zones

AWS リージョンによっては、利用可能なゾーンのリストが長くなる場合があります。このコマ ンドは次のフィールドを返します。

#### **ZoneName**

Local Zones または Wavelength Zones の名前。

#### **GroupName**

ゾーンで構成されるグループ。リージョンにオプトインするには、この名前を保存しておき ます。

#### **Status**

Local Zones または Wavelength Zones グループのステータス。ステータスが **not-opted-in** の場合は、次の手順で説明するように **GroupName** をオプトインする必要があります。

2. 次のコマンドを実行して、AWS アカウントのゾーングループにオプトインします。

<span id="page-755-0"></span>\$ aws ec2 modify-availability-zone-group \ --group-name "<value\_of\_GroupName>" \ **1** --opt-in-status opted-in

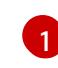

**<value\_of\_GroupName>** は、サブネットを作成する Local Zones または Wavelength Zones のグループの名前に置き換えます。

# 4.8.2.3. AWS Local Zones または Wavelength Zones を使用する既存の VPC にネットワーク 要件を作成する

Machine API でリモートゾーンの場所に Amazon EC2 インスタンスを作成する場合は、Local Zones ま たは Wavelength Zones の場所にサブネットを作成する必要があります。Ansible や Terraform などの プロビジョニングツールを使用して、既存の Virtual Private Cloud (VPC) にサブネットを作成できま す。

要件を満たすように CloudFormation テンプレートを設定できます。次のサブセクションでは、 CloudFormation テンプレートを使用して、AWS Local Zones または Wavelength Zones を使用するよ うに既存の VPC を拡張するネットワーク要件を作成する手順を説明します。

ノードを Local Zones に拡張するには、次のリソースを作成する必要があります。

● 2つの VPC サブネット: パブリックとプライベート。パブリックサブネットは、リージョン内 の通常のアベイラビリティーゾーンのパブリックルートテーブルに関連付けます。プライベー トサブネットは、指定のルートテーブル ID に関連付けます。

ノードを Wavelength Zones に拡張するには、次のリソースを作成する必要があります。
- 指定の VPC ID に関連付けられた1つの VPC キャリアーゲートウェイ。
- VPC キャリアーゲートウェイへのデフォルトルートエントリーを含む、Wavelength Zones の1 つの VPC ルートテーブル。
- 2つの VPC サブネット: パブリックとプライベート。パブリックサブネットは、AWS Wavelength Zone のパブリックルートテーブルに関連付けます。プライベートサブネットは、 指定のルートテーブル ID に関連付けます。

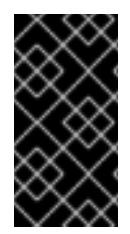

### 重要

このドキュメントの CloudFormation テンプレートは、Wavelength Zones の NAT ゲー トウェイの制限を考慮して、プライベートサブネットと指定のルートテーブル ID の関連 付けのみをサポートしています。ルートテーブル ID は、AWS リージョン内の有効な NAT ゲートウェイに割り当てられます。

#### 4.8.2.4. Wavelength Zones のみ: VPC キャリアーゲートウェイの作成

Wavelength Zones で実行される OpenShift Container Platform クラスターでパブリックサブネットを 使用するには、キャリアーゲートウェイを作成し、キャリアーゲートウェイを VPC に関連付ける必要 があります。サブネットは、ロードバランサーまたはエッジコンピュートノードをデプロイするのに役 立ちます。

OpenShift Container Platform クラスター用の Wavelength Zones の場所に、エッジノードやインター ネットに接続されたロードバランサーを作成するには、以下の必要なネットワークコンポーネントを作 成する必要があります。

- 既存の VPC に関連付けるキャリアーゲートウェイ
- ルートエントリーをリストするキャリールートテーブル
- キャリアールートテーブルに関連付けるサブネット

キャリアーゲートウェイは、Wavelength Zone 内のサブネットのみを含む VPC に存在します。

以下では、AWS Wavelength Zones の場所に関連するキャリアーゲートウェイの機能を説明します。

- Wavelength Zone とキャリアーネットワーク (キャリアーネットワークから利用可能なデバイ スを含む) の間の接続を提供します。
- ネットワークボーダーグループに格納されているパブリック IP アドレスである IP アドレスを Wavelength Zones からキャリアー IP アドレスに変換するなど、ネットワークアドレス変換 (NAT) 機能を実行します。このような変換機能は、受信トラフィックと送信トラフィックに適 用されます。
- 特定の場所にあるキャリアーネットワークからの受信トラフィックを許可します。
- キャリアーネットワークとインターネットへの送信トラフィックを許可します。

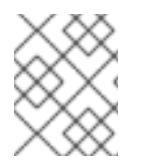

### 注記

インターネットからキャリアーゲートウェイを経由した Wavelength Zone への受信接続 設定は存在しません。

このドキュメントの CloudFormation テンプレートを使用して、次の AWS リソースのスタックを作成 できます。

- テンプレート内の VPC ID に関連付ける1つのキャリアーゲートウェイ
- <ClusterName>-public-carrier という名前の Wavelength Zone の1つのパブリックルートテー ブル
- キャリアーゲートウェイをターゲットとする新しいルートテーブルのデフォルトの IPv4 ルート エントリー
- AWS Simple Storage Service (S3) の VPC ゲートウェイエンドポイント

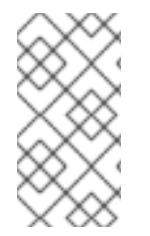

### 注記

このドキュメントの CloudFormation テンプレートを使用して AWS インフラストラク チャーを作成しない場合は、記載されている情報を確認し、インフラストラクチャーを 手動で作成する必要があります。クラスターが適切に初期化されない場合、インストー ルログを用意して Red Hat サポートに問い合わせする必要がある可能性があります。

### 前提条件

- AWS アカウントを設定している。
- **aws configure** を実行して、AWS キーおよびリージョンをローカルの AWS プロファイルに追 加している。

### 手順

- 1. ドキュメントの次のセクション「VPC キャリアーゲートウェイ用の CloudFormation テンプ レート」に移動し、VPC キャリアーゲートウェイ用の CloudFormation テンプレートから構文 をコピーします。コピーしたテンプレートの構文を YAML ファイルとしてローカルシステムに 保存します。このテンプレートは、クラスターに必要な VPC について記述しています。
- 2. 次のコマンドを実行して CloudFormation テンプレートをデプロイします。これにより、VPC を表す AWS リソースのスタックが作成されます。

<span id="page-757-1"></span><span id="page-757-0"></span>**<stack\_name>** は CloudFormation スタックの名前です (例: **clusterName-vpc-carrier-**\$ aws cloudformation create-stack --stack-name <stack\_name> \**1** --region \${CLUSTER\_REGION} \ --template-body file://<template>.yaml \ **2** --parameters \// ParameterKey=VpcId,ParameterValue="\${VpcId}" \<sup>3</sup> ParameterKey=ClusterName,ParameterValue="\${ClusterName}" **4**

<span id="page-757-2"></span>[1](#page-757-0) **gw**)。クラスターを削除する場合に、このスタックの名前が必要になります。

<span id="page-757-3"></span>**<template>** は、保存した CloudFormation テンプレート YAML ファイルの相対パスと名 前です。

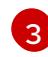

[2](#page-757-1)

**<VpcId>** は、「AWS での VPC の作成」セクションで作成した CloudFormation スタック の出力から抽出した VPC ID です。

[4](#page-757-3) **<ClusterName>** は、CloudFormation スタックによって作成されるリソースに接頭辞とし て付加するカスタム値です。**install-config.yaml** 設定ファイルの **metadata.name** セク ションで定義されているのと同じ名前を使用できます。

### 出力例

arn:aws:cloudformation:us-east-1:123456789012:stack/<stack\_name>/dbedae40-2fd3-11eb-820e-12a48460849f

### 検証

次のコマンドを実行して、CloudFormation テンプレートコンポーネントが存在することを確認  $\bullet$ します。

\$ aws cloudformation describe-stacks --stack-name <stack\_name>

**StackStatus** に **CREATE\_COMPLETE** が表示されると、出力に次のパラメーターの値が表示 されます。このパラメーター値を、クラスターを作成するために実行する他の CloudFormation テンプレートに必ず指定してください。

**PublicRou teTableId** キャリアーインフラストラクチャーのルートテーブルの ID。

### 4.8.2.5. Wavelength Zone のみ: VPC キャリアーゲートウェイ用の CloudFormation テンプ レート

次の CloudFormation テンプレートを使用して、AWS Wavelength インフラストラクチャーにキャリ アーゲートウェイをデプロイできます。

```
例4.85 VPC キャリアーゲートウェイ用の CloudFormation テンプレート
   AWSTemplateFormatVersion: 2010-09-09
   Description: Template for Creating Wavelength Zone Gateway (Carrier Gateway).
   Parameters:
    VpcId:
     Description: VPC ID to associate the Carrier Gateway.
     Type: String
     AllowedPattern: ^(?:(?:vpc)(?:-[a-zA-Z0-9]+)?\b|(?:[0-9]{1,3}\.){3}[0-9]{1,3})$
     ConstraintDescription: VPC ID must be with valid name, starting with vpc-.*.
    ClusterName:
     Description: Cluster Name or Prefix name to prepend the tag Name for each subnet.
     Type: String
     AllowedPattern: ".+"
     ConstraintDescription: ClusterName parameter must be specified.
   Resources:
    CarrierGateway:
     Type: "AWS::EC2::CarrierGateway"
     Properties:
      VpcId: !Ref VpcId
      Tags:
      - Key: Name
       Value: !Join ['-', [!Ref ClusterName, "cagw"]]
    PublicRouteTable:
     Type: "AWS::EC2::RouteTable"
```
Properties: VpcId: !Ref VpcId Tags: - Key: Name Value: !Join ['-', [!Ref ClusterName, "public-carrier"]] PublicRoute: Type: "AWS::EC2::Route" DependsOn: CarrierGateway Properties: RouteTableId: !Ref PublicRouteTable DestinationCidrBlock: 0.0.0.0/0 CarrierGatewayId: !Ref CarrierGateway S3Endpoint: Type: AWS::EC2::VPCEndpoint Properties: PolicyDocument: Version: 2012-10-17 Statement: - Effect: Allow Principal: '\*' Action:  $-$  '\*' Resource:  $+$ RouteTableIds: - !Ref PublicRouteTable ServiceName: !Join - '' - - com.amazonaws. - !Ref 'AWS::Region' - .s3 VpcId: !Ref VpcId Outputs: PublicRouteTableId: Description: Public Route table ID Value: !Ref PublicRouteTable

### 4.8.2.6. AWS エッジコンピュートサービス用のサブネットの作成

OpenShift Container Platform クラスターのエッジコンピュートノードのマシンセットを設定する前 に、Local Zones または Wavelength Zones にサブネットを作成する必要があります。コンピュート ノードをデプロイする Wavelength Zone ごとに次の手順を実行してください。

このドキュメントの CloudFormation テンプレートを使用して、CloudFormation スタックを作成でき ます。その後、このスタックを使用してサブネットをカスタムプロビジョニングできます。

### 注記

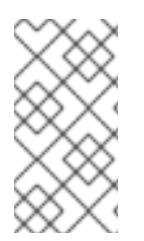

このドキュメントの CloudFormation テンプレートを使用して AWS インフラストラク チャーを作成しない場合は、記載されている情報を確認し、インフラストラクチャーを 手動で作成する必要があります。クラスターが適切に初期化されない場合、インストー ルログを用意して Red Hat サポートに問い合わせする必要がある可能性があります。

#### 前提条件

- AWS アカウントを設定している。
- **aws configure** を実行して、AWS キーおよびリージョンをローカルの AWS プロファイルに追 加している。
- Local Zones または Wavelength Zones グループにオプトインしている。

#### 手順

- 1. このドキュメントの「VPC サブネット用の CloudFormation テンプレート」セクションに移動 し、テンプレートから構文をコピーします。コピーしたテンプレートの構文を YAML ファイル としてローカルシステムに保存します。このテンプレートは、クラスターに必要な VPC につい て記述しています。
- 2. 次のコマンドを実行して CloudFormation テンプレートをデプロイします。これにより、VPC を表す AWS リソースのスタックが作成されます。

<span id="page-760-0"></span>\$ aws cloudformation create-stack --stack-name <stack\_name> \**1** 

- --region \${CLUSTER\_REGION} \
- <span id="page-760-1"></span>--template-body file://<template>.yaml \ **2**

--parameters \

[1](#page-760-0)

[3](#page-760-2)

[5](#page-760-4)

<span id="page-760-2"></span>ParameterKey=VpcId,ParameterValue="\${VPC\_ID}" \ 3

<span id="page-760-8"></span><span id="page-760-6"></span><span id="page-760-5"></span><span id="page-760-4"></span><span id="page-760-3"></span>ParameterKey=ClusterName,ParameterValue="\${CLUSTER\_NAME}" \ 4 ParameterKey=ZoneName,ParameterValue="\${ZONE\_NAME}" \ **5** ParameterKey=PublicRouteTableId,ParameterValue="\${ROUTE\_TABLE\_PUB}" \ 6 ParameterKey=PublicSubnetCidr,ParameterValue="\${SUBNET\_CIDR\_PUB}" \<sup>7</sup> ParameterKey=PrivateRouteTableId,ParameterValue="\${ROUTE\_TABLE\_PVT}" \ 8 ParameterKey=PrivateSubnetCidr,ParameterValue="\${SUBNET\_CIDR\_PVT}" **9**

<span id="page-760-7"></span>**<stack\_name>** は、CloudFormation スタックの名前です。たとえば、Local Zones の場 合は **cluster-wl-<local\_zone\_shortname>**、Wavelength Zones の場合は **cluster-wl- <wavelength\_zone\_shortname>** です。クラスターを削除する場合に、このスタックの名 前が必要になります。

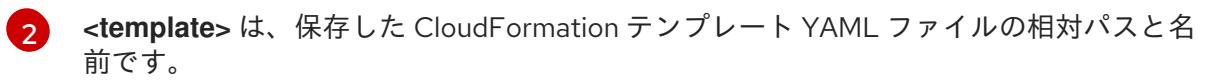

**\${VPC\_ID}** は VPC ID であり、VPC 用の CloudFormation テンプレートの出力に含まれる 値 **VpcID** です。

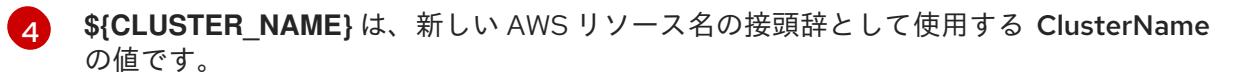

**\${ZONE\_NAME}** は、サブネットを作成する Local Zones または Wavelength Zones 名の 値です。

[6](#page-760-5)

**\${ROUTE\_TABLE\_PUB}** は、CloudFormation テンプレートから抽出したパブリックルー トテーブル ID です。Local Zones の場合、パブリックルートテーブルは VPC の

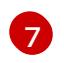

**\${SUBNET\_CIDR\_PUB}** は、パブリックサブネットの作成に使用する有効な CIDR ブロッ クです。このブロックは、VPC CIDR ブロック **VpcCidr** の一部である必要があります。

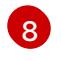

<mark>[8](#page-760-7)</mark> \${ROUTE\_TABLE\_PVT} は、VPC の CloudFormation スタックの出力から抽出した PrivateRouteTableId です。

[9](#page-760-8) **\${SUBNET\_CIDR\_PVT}** は、プライベートサブネットの作成に使用する有効な CIDR ブ ロックです。このブロックは、VPC CIDR ブロック **VpcCidr** の一部である必要がありま す。

### 出力例

arn:aws:cloudformation:us-east-1:123456789012:stack/<stack\_name>/dbedae40-820e-11eb-2fd3-12a48460849f

### 検証

次のコマンドを実行して、テンプレートコンポーネントが存在することを確認します。  $\bullet$ 

\$ aws cloudformation describe-stacks --stack-name <stack\_name>

**StackStatus** に **CREATE\_COMPLETE** が表示されると、出力に次のパラメーターの値が表示 されます。

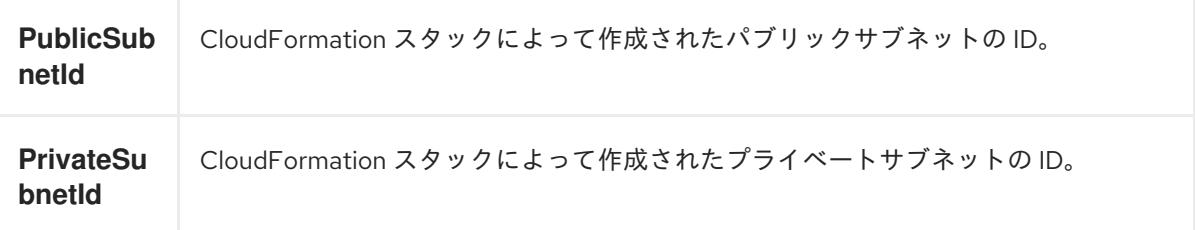

これらのパラメーター値を、クラスターを作成するために実行する他の CloudFormation テン プレートに必ず指定してください。

### 4.8.2.7. VPC サブネット用の CloudFormation テンプレート

次の CloudFormation テンプレートを使用して、Local Zones または Wavelength Zones インフラスト ラクチャー上のゾーンにプライベートサブネットとパブリックサブネットをデプロイできます。

例4.86 VPC サブネット用の CloudFormation テンプレート

AWSTemplateFormatVersion: 2010-09-09 Description: Template for Best Practice Subnets (Public and Private)

```
Parameters:
 VpcId:
  Description: VPC ID that comprises all the target subnets.
  Type: String
  AllowedPattern: ^(?:(?:vpc)(?:-[a-zA-Z0-9]+)?\b|(?:[0-9]{1,3}\.){3}[0-9]{1,3})$
  ConstraintDescription: VPC ID must be with valid name, starting with vpc-.*.
```
ClusterName: Description: Cluster name or prefix name to prepend the Name tag for each subnet. Type: String AllowedPattern: ".+" ConstraintDescription: ClusterName parameter must be specified. ZoneName: Description: Zone Name to create the subnets, such as us-west-2-lax-1a. Type: String AllowedPattern: ".+" ConstraintDescription: ZoneName parameter must be specified. PublicRouteTableId: Description: Public Route Table ID to associate the public subnet. Type: String AllowedPattern: ".+" ConstraintDescription: PublicRouteTableId parameter must be specified. PublicSubnetCidr: AllowedPattern: ^(([0-9]|[1-9][0-9]|1[0-9]{2}|2[0-4][0-9]|25[0-5])\.){3}([0-9]|[1-9][0-9]|1[0-9]{2}|2[0- 4][0-9]|25[0-5])(\/(1[6-9]|2[0-4]))\$ ConstraintDescription: CIDR block parameter must be in the form x.x.x.x/16-24. Default: 10.0.128.0/20 Description: CIDR block for public subnet. Type: String PrivateRouteTableId: Description: Private Route Table ID to associate the private subnet. Type: String AllowedPattern: ".+" ConstraintDescription: PrivateRouteTableId parameter must be specified. PrivateSubnetCidr: AllowedPattern: ^(([0-9]|[1-9][0-9]|1[0-9]{2}|2[0-4][0-9]|25[0-5])\.){3}([0-9]|[1-9][0-9]|1[0-9]{2}|2[0- 4][0-9]|25[0-5])(\/(1[6-9]|2[0-4]))\$ ConstraintDescription: CIDR block parameter must be in the form x.x.x.x/16-24. Default: 10.0.128.0/20 Description: CIDR block for private subnet. Type: String Resources: PublicSubnet: Type: "AWS::EC2::Subnet" Properties: VpcId: !Ref VpcId CidrBlock: !Ref PublicSubnetCidr AvailabilityZone: !Ref ZoneName Tags: - Key: Name Value: !Join ['-', [!Ref ClusterName, "public", !Ref ZoneName]] PublicSubnetRouteTableAssociation: Type: "AWS::EC2::SubnetRouteTableAssociation" Properties: SubnetId: !Ref PublicSubnet RouteTableId: !Ref PublicRouteTableId PrivateSubnet: Type: "AWS::EC2::Subnet" Properties:

VpcId: !Ref VpcId CidrBlock: !Ref PrivateSubnetCidr AvailabilityZone: !Ref ZoneName Tags: - Key: Name Value: !Join ['-', [!Ref ClusterName, "private", !Ref ZoneName]] PrivateSubnetRouteTableAssociation: Type: "AWS::EC2::SubnetRouteTableAssociation" Properties: SubnetId: !Ref PrivateSubnet RouteTableId: !Ref PrivateRouteTableId Outputs: PublicSubnetId: Description: Subnet ID of the public subnets. Value: !Join ["", [!Ref PublicSubnet]] PrivateSubnetId: Description: Subnet ID of the private subnets. Value: !Join ["", [!Ref PrivateSubnet]]

### 4.8.2.8. AWS Local Zones または Wavelength Zones ノードのマシンセットマニフェストの作 成

AWS Local Zones または Wavelength Zones にサブネットを作成した後、マシンセットマニフェストを 作成できます。

インストールプログラムは、クラスターのインストール時に **edge** マシンプールに次のラベルを設定し ます。

- **machine.openshift.io/parent-zone-name: <value\_of\_ParentZoneName>**
- **machine.openshift.io/zone-group: <value\_of\_ZoneGroup>**
- **machine.openshift.io/zone-type: <value\_of\_ZoneType>**

次の手順では、**edge**コンピュートプール設定に一致するマシンセット設定を作成する方法を詳しく説 明します。

### 前提条件

● AWS Local Zones または Wavelength Zones にサブネットを作成している。

### 手順

● AWS API を収集してマシンセットマニフェストを作成するときに、edge マシンプールのラベ ルを手動で保存します。このアクションを完了するには、コマンドラインインターフェイス (CLI) で次のコマンドを入力します。

\$ aws ec2 describe-availability-zones --region <value\_of\_Region> \ **1** --query 'AvailabilityZones[].{

<span id="page-764-1"></span><span id="page-764-0"></span>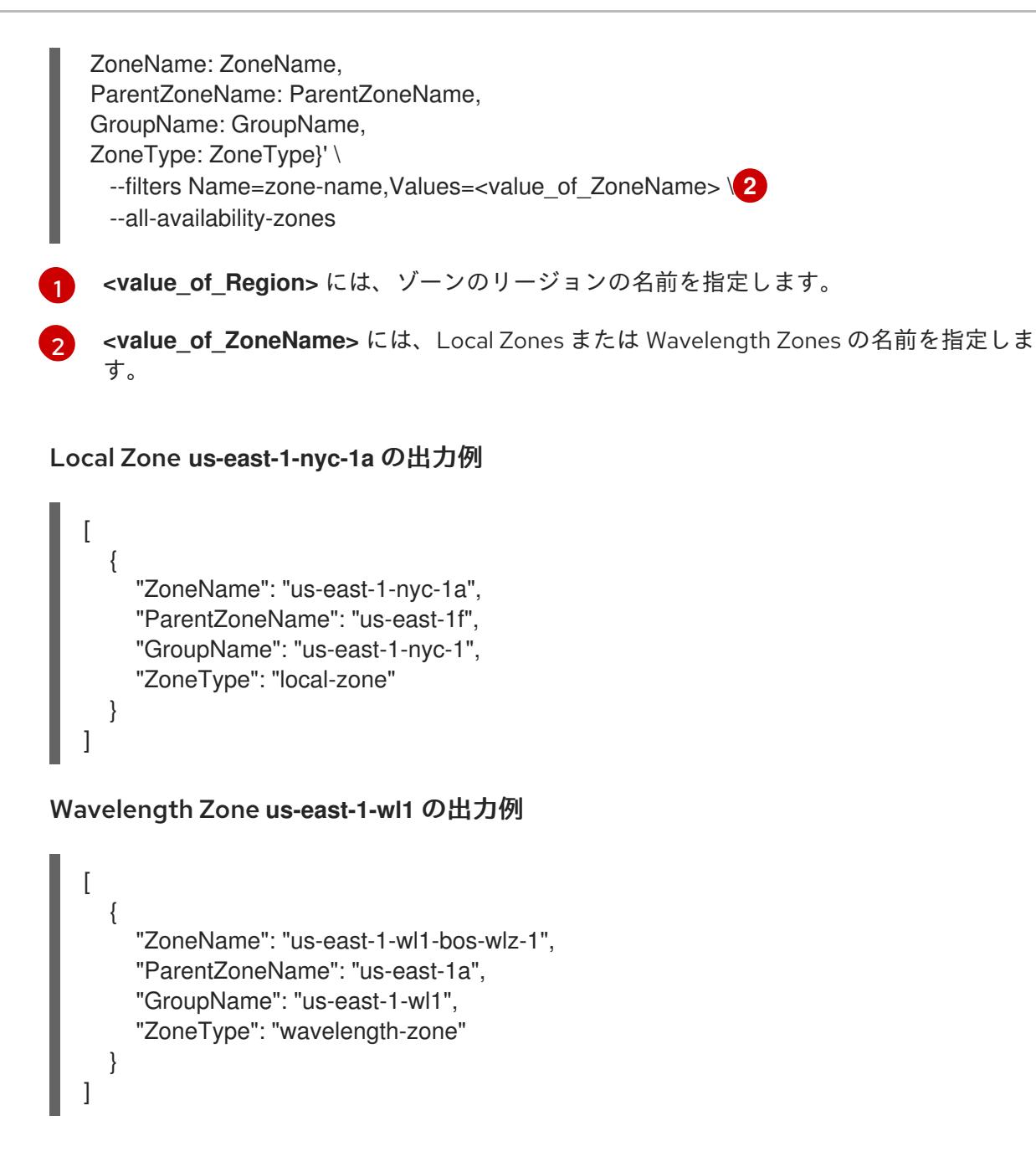

### 4.8.2.8.1. AWS 上のコンピュートマシンセットカスタムリソースのサンプル YAML

このサンプル YAML は **us-east-1-nyc-1a** Amazon Web Services (AWS) ゾーンで実行し、 **noderole.kubernetes.io/edge: ""** というラベルが付けられたノードを作成するコンピュートマシンセットを 定義します。

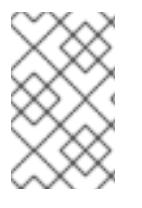

### 注記

Wavelength Zone との関連でサンプル YAML ファイルを参照する場合は、必ず AWS リージョンとゾーンの情報をサポートされている Wavelength Zone の値に置き換えてく ださい。

このサンプルでは、**<infrastructure\_id>** はクラスターのプロビジョニング時に設定したクラスター ID に基づくインフラストラクチャー ID であり、**<edge>** は追加するノードラベルです。

apiVersion: machine.openshift.io/v1beta1 kind: MachineSet metadata:

```
labels:
  machine.openshift.io/cluster-api-cluster: <infrastructure_id> 1
 name: <infrastructure_id>-edge-<zone> 2
 namespace: openshift-machine-api
spec:
 replicas: 1
 selector:
  matchLabels:
   machine.openshift.io/cluster-api-cluster: <infrastructure_id> 3
   machine.openshift.io/cluster-api-machineset: <infrastructure_id>-edge-<zone>
 template:
  metadata:
   labels:
     machine.openshift.io/cluster-api-cluster: <infrastructure_id> 4
     machine.openshift.io/cluster-api-machine-role: edge 5
     machine.openshift.io/cluster-api-machine-type: edge 6
     machine.openshift.io/cluster-api-machineset: <infrastructure_id>-edge-<zone> 7
  spec:
   metadata:
    labels:
      machine.openshift.io/parent-zone-name: <value_of_ParentZoneName>
      machine.openshift.io/zone-group: <value_of_GroupName>
      machine.openshift.io/zone-type: <value_of_ZoneType>
      node-role.kubernetes.io/edge: "" 8
   providerSpec:
     value:
      ami:
       id: ami-046fe691f52a953f9 9
      apiVersion: machine.openshift.io/v1beta1
      blockDevices:
       - ebs:
         iops: 0
         volumeSize: 120
         volumeType: gp2
      credentialsSecret:
       name: aws-cloud-credentials
      deviceIndex: 0
      iamInstanceProfile:
       id: <infrastructure_id>-worker-profile 10
      instanceType: m6i.large
      kind: AWSMachineProviderConfig
      placement:
       availabilityZone: <zone> 11
       region: <region> 12
      securityGroups:
       - filters:
         - name: tag:Name
           values:
            - <infrastructure_id>-worker-sg 13
      subnet:
        id: <value_of_PublicSubnetIds> 14
      publicIp: true
      tags:
       - name: kubernetes.io/cluster/<infrastructure_id> 15
```
<span id="page-766-5"></span><span id="page-766-4"></span><span id="page-766-3"></span><span id="page-766-2"></span><span id="page-766-1"></span><span id="page-766-0"></span>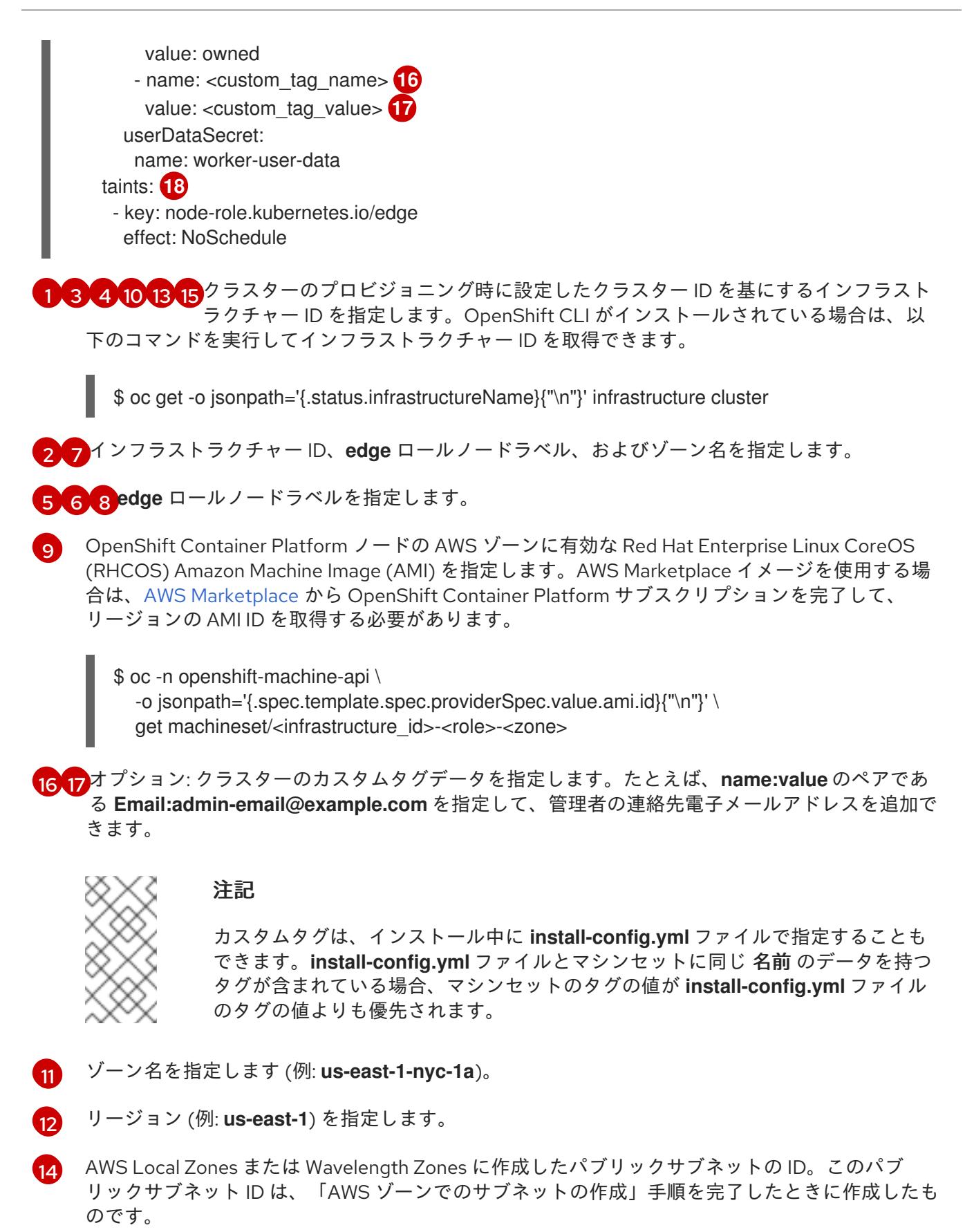

[18](#page-766-5) ユーザーのワークロードが **edge** ノードにスケジュールされないように taint を指定します。

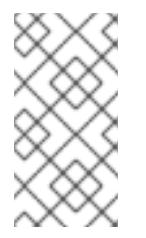

注記

インフラストラクチャーノードに **NoSchedule** taint を追加すると、そのノードで 実行されている既存の DNS Pod は **misscheduled** としてマークされま す。**[misscheduled](https://access.redhat.com/solutions/6592171)** DNS Pod に対する toleration の追加 または削除を行う必要があ ります。

### 4.8.2.8.2. コンピュートマシンセットの作成

インストールプログラムによって作成されるコンピュートセットセットに加えて、独自のマシンセット を作成して、選択した特定のワークロードのマシンコンピューティングリソースを動的に管理できま す。

#### 前提条件

- OpenShift Container Platform クラスターをデプロイすること。
- OpenShift CLI (**oc**) がインストールされている。
- cluster-admin パーミッションを持つユーザーとして、oc にログインする。

### 手順

- 1. コンピュートマシンセットのカスタムリソース (CR) サンプルを含む新しい YAML ファイルを 作成し、**<file\_name>.yaml** という名前を付けます。 **<clusterID>** および **<role>** パラメーターの値を設定していることを確認します。
- 2. オプション: 特定のフィールドに設定する値がわからない場合は、クラスターから既存のコン ピュートマシンセットを確認できます。
	- a. クラスター内のコンピュートマシンセットをリスト表示するには、次のコマンドを実行し ます。

\$ oc get machinesets -n openshift-machine-api

### 出力例

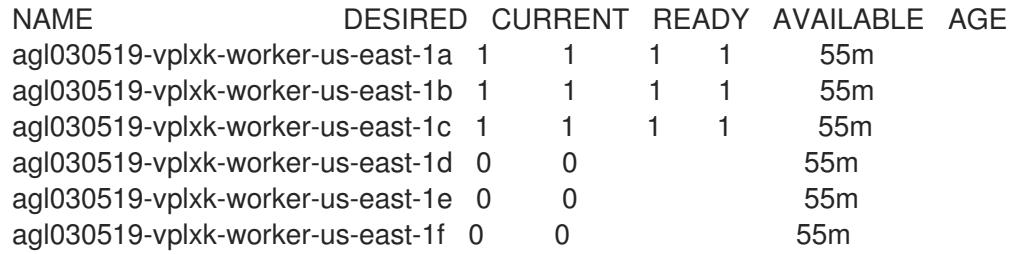

b. 特定のコンピュートマシンセットカスタムリソース (CR) 値を表示するには、以下のコマン ドを実行します。

\$ oc get machineset <machineset\_name> \ -n openshift-machine-api -o yaml

出力例

<span id="page-768-1"></span><span id="page-768-0"></span>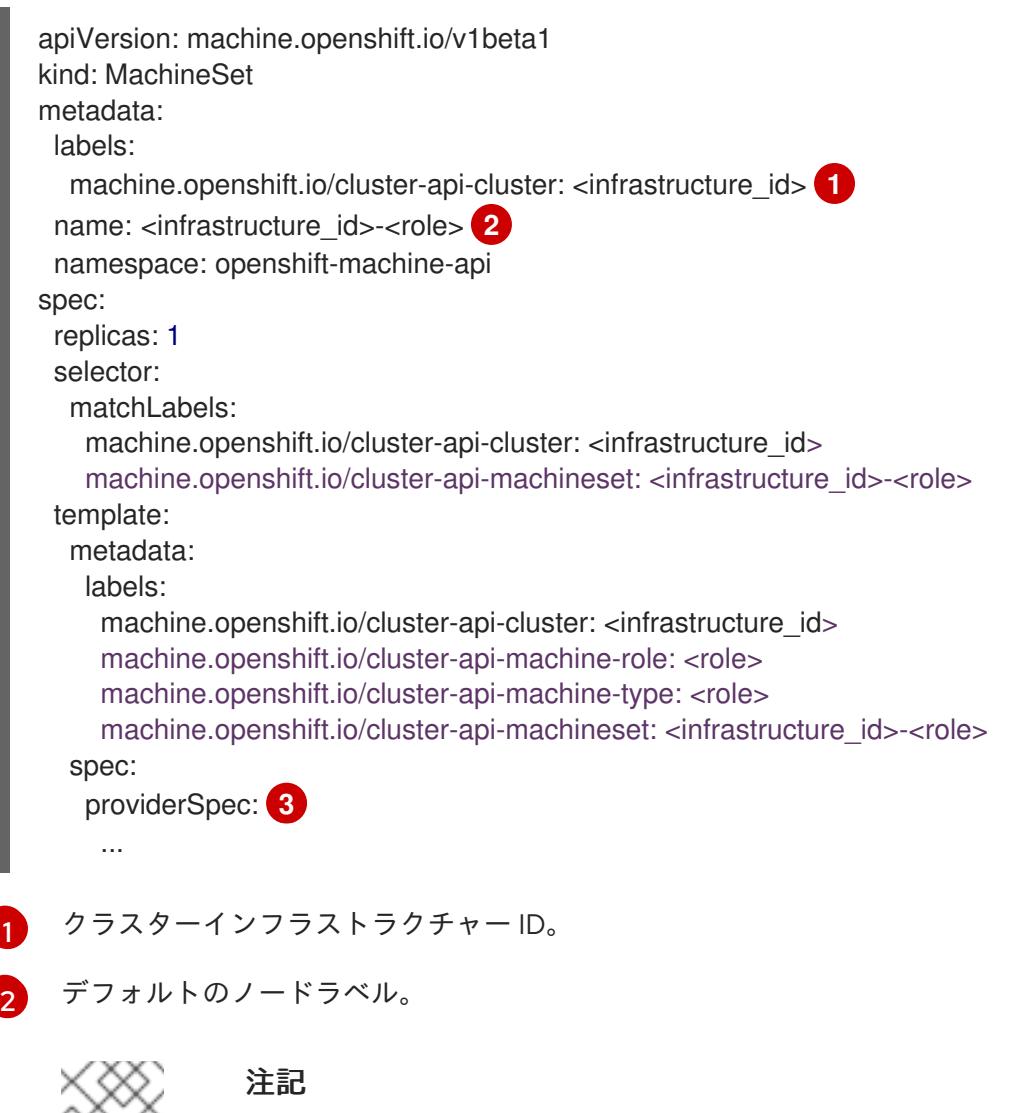

<span id="page-768-2"></span>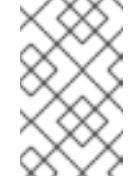

user-provisioned infrastructure を持つクラスターの場合、コンピュー トマシンセットは **worker** および **infra** タイプのマシンのみを作成でき ます。

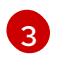

- コンピュートマシンセット CR の **<providerSpec>** セクションの値は、プラット フォーム固有です。CR の **<providerSpec>** パラメーターの詳細は、プロバイダーの サンプルコンピュートマシンセット CR 設定を参照してください。
- 3. 次のコマンドを実行して **MachineSet** CR を作成します。

\$ oc create -f <file\_name>.yaml

### 検証

次のコマンドを実行して、コンピュートマシンセットのリストを表示します。  $\bullet$ 

\$ oc get machineset -n openshift-machine-api

出力例

NAME DESIRED CURRENT READY AVAILABLE AGE agl030519-vplxk-edge-us-east-1-nyc-1a 1 1 1 1 1 11m

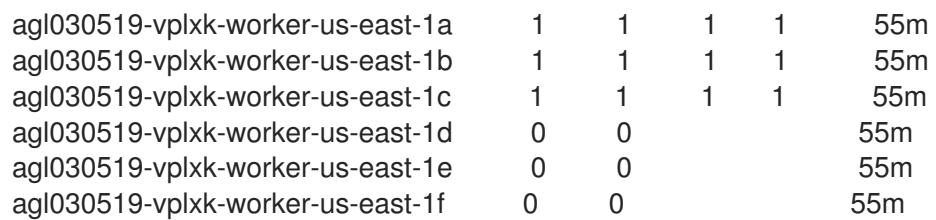

新しいコンピュートマシンセットが利用可能になると、**DESIRED** と **CURRENT** の値が一致し ます。コンピュートマシンセットが使用できない場合は、数分待ってからコマンドを再実行し てください。

● オプション: エッジマシンによって作成されたノードを確認するには、次のコマンドを実行しま す。

\$ oc get nodes -l node-role.kubernetes.io/edge

### 出力例

NAME STATUS ROLES AGE VERSION ip-10-0-207-188.ec2.internal Ready edge,worker 172m v1.25.2+d2e245f

### 関連情報

- AWS Local Zones [上のコンピュートノードを使用して](#page-454-0) AWS にクラスターをインストールする
- AWS Wavelength Zones [上のコンピュートノードを使用して](#page-486-0) AWS にクラスターをインストー ルする

### 4.8.3. AWS Local Zones または Wavelength Zones でのユーザーワークロードの作成

Amazon Web Service (AWS) の Local Zones または Wavelength Zone インフラストラクチャーを作成 し、クラスターをデプロイした後、エッジコンピュートノードを使用して Local Zones または Wavelength Zones のサブネットにユーザーワークロードを作成できます。

インストールプログラムを使用してクラスターを作成すると、インストールプログラムは各エッジコン ピュートノードに **NoSchedule** taint effect を自動的に指定します。これは、Pod が taint に対して指定 された許容範囲に一致しない場合、スケジューラーは新しい Pod またはデプロイメントをノードに追 加しないことを意味します。taint を変更することで、Local Zones または Wavelength Zones の各サブ ネットにノードがワークロードを作成する方法をより適切に制御できます。

### インストールプログラムは、**node-role.kubernetes.io/edge** ラベルと **node-**

**role.kubernetes.io/worker** ラベルを含むコンピュートマシンセットのマニフェストファイルを作成し ます。これらのラベルは、Local Zones または Wavelength Zones のサブネット内にある各エッジコン ピュートノードに適用されます。

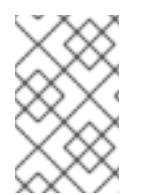

### 注記

この手順の例は、Local Zones インフラストラクチャーを対象としています。 Wavelength Zone インフラストラクチャーを使用している場合は、Wavelength Zone イ ンフラストラクチャーでサポートされている機能に合わせて例を変更してください。

### 前提条件

OpenShift CLI (**oc**) にアクセスできる。

- Local Zones または Wavelength Zones のサブネットが定義された Virtual Private Cloud (VPC) にクラスターをデプロイしている。
- Local Zones または Wavelength Zones のサブネット上のエッジコンピュートノードのコン ピュートマシンセットが、**node-role.kubernetes.io/edge** の taint を指定していることを確認 している。

#### 手順

1. Local Zones のサブネットで動作するエッジコンピュートノードにデプロイするサンプルアプ リケーションの **deployment** リソース YAML ファイルを作成します。エッジコンピュートノー ドの taint に合った正しい toleration を指定していることを確認してください。

### Local Zone のサブネットで動作するエッジコンピュートノード用に設定された **deployment** リソースの例

```
kind: Namespace
apiVersion: v1
metadata:
 name: < local_zone_application_namespace>
---
kind: PersistentVolumeClaim
apiVersion: v1
metadata:
 name: <pvc_name>
 namespace: <local_zone_application_namespace>
spec:
 accessModes:
  - ReadWriteOnce
 resources:
  requests:
   storage: 10Gi
 storageClassName: gp2-csi 1
 volumeMode: Filesystem
---
apiVersion: apps/v1
kind: Deployment 2
metadata:
 name: < local zone application> 3
 namespace: <local_zone_application_namespace> 4
spec:
 selector:
  matchLabels:
   app: <local_zone_application>
 replicas: 1
 template:
  metadata:
   labels:
    app: <local_zone_application>
    zone-group: ${ZONE_GROUP_NAME} 5
  spec:
   securityContext:
    seccompProfile:
     type: RuntimeDefault
   nodeSelector: 6
```
<span id="page-771-6"></span><span id="page-771-5"></span><span id="page-771-4"></span><span id="page-771-3"></span><span id="page-771-2"></span><span id="page-771-1"></span><span id="page-771-0"></span>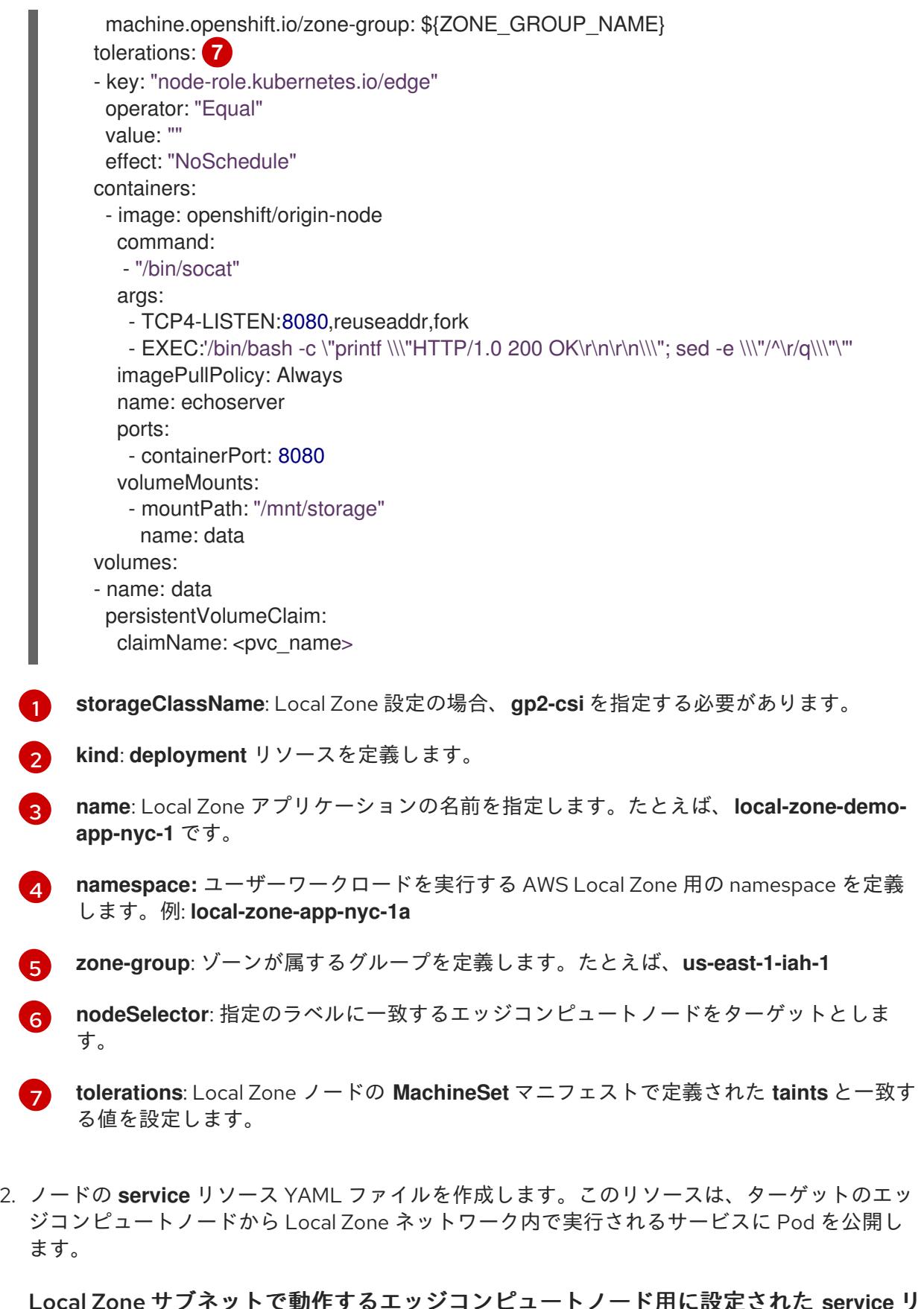

Local Zone サブネットで動作するエッジコンピュートノード用に設定された **service** リ ソースの例

apiVersion: v1 kind: Service **1** metadata: name: <local\_zone\_application> namespace: <local\_zone\_application\_namespace>

<span id="page-772-1"></span><span id="page-772-0"></span>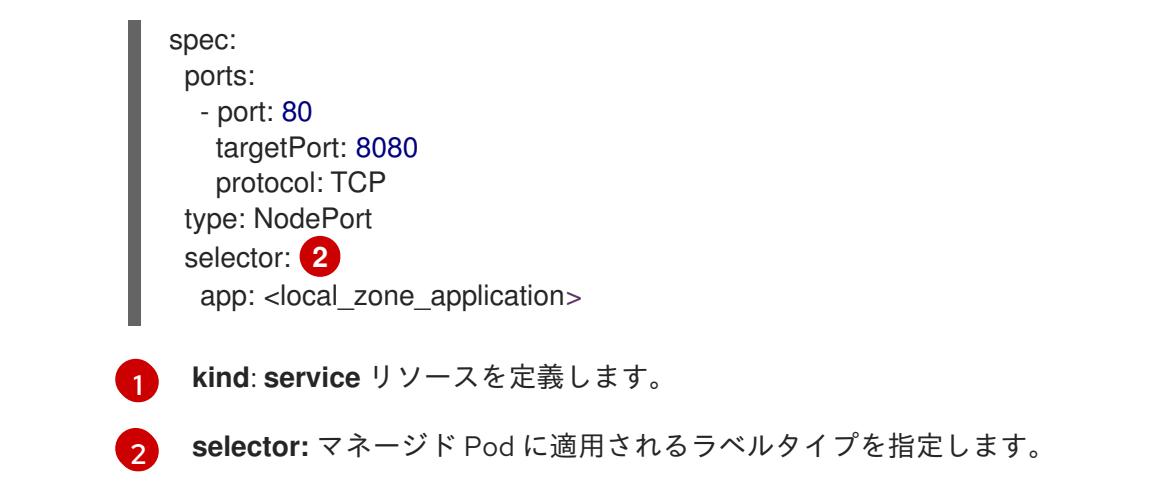

#### 関連情報

- AWS Local Zones [上のコンピュートノードを使用して](#page-454-0) AWS にクラスターをインストールする
- AWS Wavelength Zones [上のコンピュートノードを使用して](#page-486-0) AWS にクラスターをインストー ルする
- taint および [toleration](https://docs.redhat.com/en/documentation/openshift_container_platform/4.16/html-single/nodes/#nodes-scheduler-taints-tolerations-about_nodes-scheduler-taints-tolerations) について

### 4.8.4. 次のステップ

● オプション: AWS Load Balancer (ALB) Operator を使用して、ターゲットのエッジコンピュー トノードからパブリックネットワークの Local Zones または Wavelength Zones のサブネット 内で実行されるサービスに Pod を公開します。AWS Load Balancer Operator [のインストール](https://docs.redhat.com/en/documentation/openshift_container_platform/4.16/html-single/networking/#nw-aws-load-balancer-operator) を参照してください。

# 第5章 AZURE へのインストール

## 5.1. AZURE へのインストールの準備

### 5.1.1. 前提条件

- OpenShift Container Platform [のインストールおよび更新](https://docs.redhat.com/en/documentation/openshift_container_platform/4.16/html-single/architecture/#architecture-installation) プロセスの詳細を確認した。
- [クラスターインストール方法の選択およびそのユーザー向けの準備](#page-24-0) を確認した。

### 5.1.2. OpenShift Container Platform の Azure へのインストール要件

OpenShift Container Platform を Microsoft Azure にインストールする前に、Azure アカウントを設定す る必要があります。アカウントの設定、アカウントの制限、パブリック DNS ゾーン設定、必要なロー [ル、サービスプリンシパルの作成、およびサポートされる](#page-783-0) Azure リージョンの詳細は、Azure アカウン トの設定 を参照してください。

ご使用の環境でクラウド ID およびアクセス管理 (IAM) API にアクセスできない場合、または管理者レ ベルの認証情報シークレットを **kube-system** namespace [に保存しない場合は、管理者レベルのシーク](#page-830-0) レットを kube-system プロジェクトに保存する代替方法 で他のオプションを参照してください。

### 5.1.3. Azure に OpenShift Container Platform をインストールする方法の選択

OpenShift Container Platform をインストーラーまたは user-provisioned infrastructure にインストール することができます。デフォルトのインストールタイプは、installer-provisioned infrastructure を使用 します。この場合、インストールプログラムがクラスターの基礎となるインフラストラクチャーをプロ ビジョニングします。OpenShift Container Platform は、ユーザーがプロビジョニングするインスラス トラクチャーにインストールすることもできます。インストールプログラムがプロビジョニングするイ ンフラストラクチャーを使用しない場合は、クラスターリソースをユーザー自身で管理し、維持する必 要があります。

installer-provisioned installation および user-provisioned installation [のプロセスの詳細は、インストー](https://docs.redhat.com/en/documentation/openshift_container_platform/4.16/html-single/architecture/#installation-process_architecture-installation) ルプロセス を参照してください。

### 5.1.3.1. installer-provisioned infrastructure へのクラスターのインストール

以下の方法のいずれかを使用して、OpenShift Container Platform インストールプログラムでプロビ ジョニングされる Azure インフラストラクチャーに、クラスターをインストールできます。

- クラスターの Azure [へのクイックインストール](#page-799-0): OpenShift Container Platform インストールプ ログラムでプロビジョニングされる Azure インフラストラクチャーに OpenShift Container Platform をインストールできます。デフォルトの設定オプションを使用して、クラスターを迅 速にインストールできます。
- [カスタマイズされたクラスターの](#page-820-0) Azure へのインストール: インストールプログラムがプロビ ジョニングする Azure インフラストラクチャーにカスタマイズされたクラスターをインストー ルできます。インストールプログラムは、インストールの段階で一部のカスタマイズを適用で きるようにします。その他の多くのカスタマイズオプションは、[インストール後](https://docs.redhat.com/en/documentation/openshift_container_platform/4.16/html-single/postinstallation_configuration/#post-install-cluster-tasks) に利用できま す。
- [ネットワークのカスタマイズを使用したクラスターの](#page-856-0) Azure へのインストール: インストール時 に OpenShift Container Platform ネットワーク設定をカスタマイズすることで、クラスターが 既存の IP アドレスの割り当てと共存でき、ネットワーク要件に準拠することができます。
- Azure の既存 VNet [へのクラスターのインストール](#page-891-0): OpenShift Container Platform を Azure の 既存の Azure Virtual Network (VNet) にインストールできます。このインストール方法は、新規 アカウントまたはインフラストラクチャーを作成する際の制限など、会社のガイドラインによ る制約がある場合に使用できます。
- [プライベートクラスターの](#page-925-0) Azure へのインストール: プライベートクラスターを Azure の既存の Azure Virtual Network (VNet) にインストールできます。この方法を使用して、インターネット 上に表示されない内部ネットワークに OpenShift Container Platform をデプロイすることがで きます。
- Azure の government [リージョンへのクラスターのインストール](#page-955-0): OpenShift Container Platform は、機密ワークロードを Azure で実行する必要のある連邦、州、地方の米国の各種の 政府機関、請負業者、教育機関、およびその他の米国の顧客向けに設計されている Microsoft Azure Government (MAG) リージョンにデプロイできます。

### 5.1.3.2. user-provisioned infrastructure へのクラスターのインストール

以下の方法を使用して、独自にプロビジョニングする Azure インフラストラクチャーにクラスターをイ ンストールできます。

● ARM [テンプレートを使用したクラスターの](#page-1085-0) Azure へのインストール: 独自に提供するインフラ ストラクチャーを使用して、OpenShift Container Platform を Azure にインストールできま す。提供される Azure Resource Manager (ARM) テンプレートを使用して、インストールを支 援できます。

5.1.4. 次のステップ

● Azure [アカウントの設定](#page-783-0)

## 5.2. AZURE アカウントの設定

OpenShift Container Platform をインストールする前に、インストール要件を満たすように Microsoft Azure アカウントを設定する必要があります。

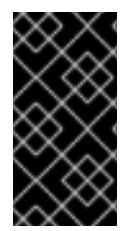

### 重要

パブリックエンドポイントで利用可能なすべての Azure リソースはリソース名の制限を 受けるため、特定の用語を使用するリソースを作成することはできません。Azure が制 限する用語のリストは、Azure ドキュメントの [予約されたリソース名のエラーを解決す](https://docs.microsoft.com/en-us/azure/azure-resource-manager/resource-manager-reserved-resource-name) る を参照してください。

### 5.2.1. Azure アカウントの制限

OpenShift Container Platform クラスターは数多くの Microsoft Azure コンポーネントを使用し、デ フォルトの Azure [サブスクリプションおよびサービス制限、クォータ、および制約](https://docs.microsoft.com/en-us/azure/azure-subscription-service-limits) は、OpenShift Container Platform クラスターをインストールする機能に影響を与えます。

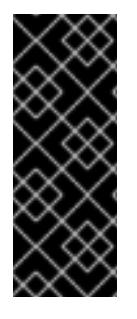

重要

デフォルトの制限は、Free Trial や Pay-As-You-Go、および DV2、F、および G などの シリーズといったカテゴリータイプによって異なります。たとえば、Enterprise Agreement サブスクリプションのデフォルトは 350 コアです。

サブスクリプションタイプの制限を確認し、必要に応じて、デフォルトのクラスターを Azure にインストールする前にアカウントのクォータ制限を引き上げます。

以下の表は、OpenShift Container Platform クラスターのインストールおよび実行機能に影響を与える 可能性のある Azure コンポーネントの制限を要約しています。

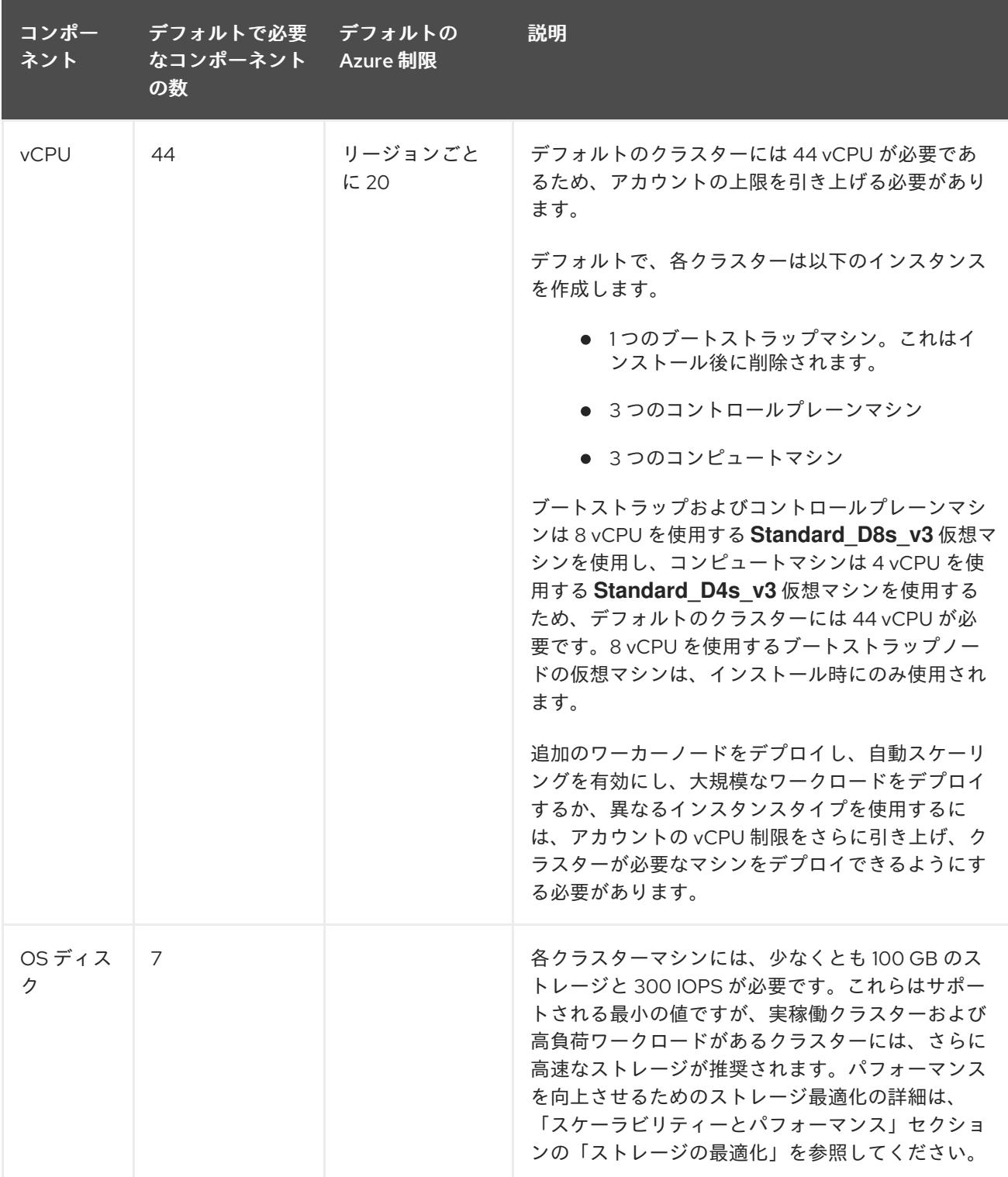

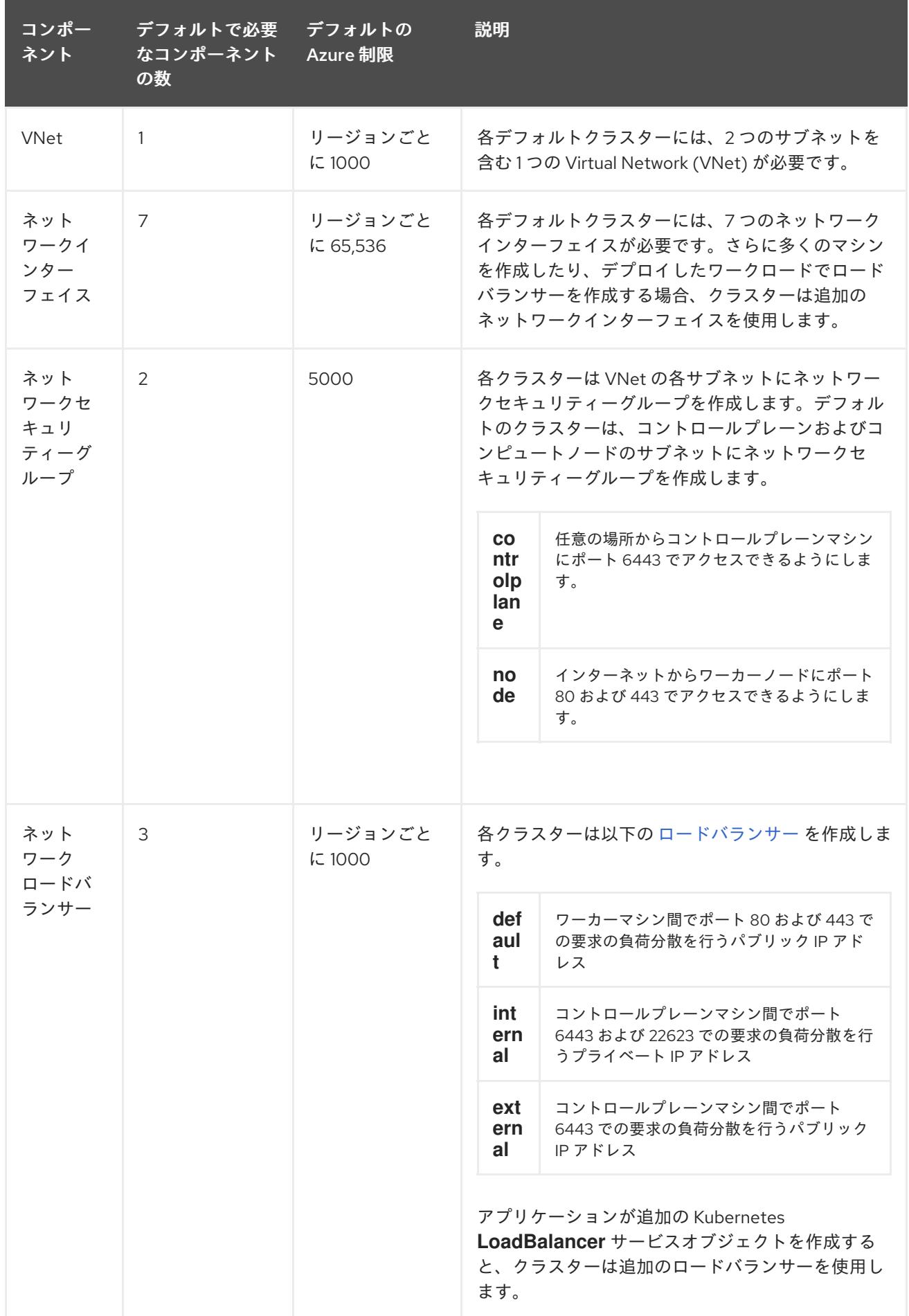

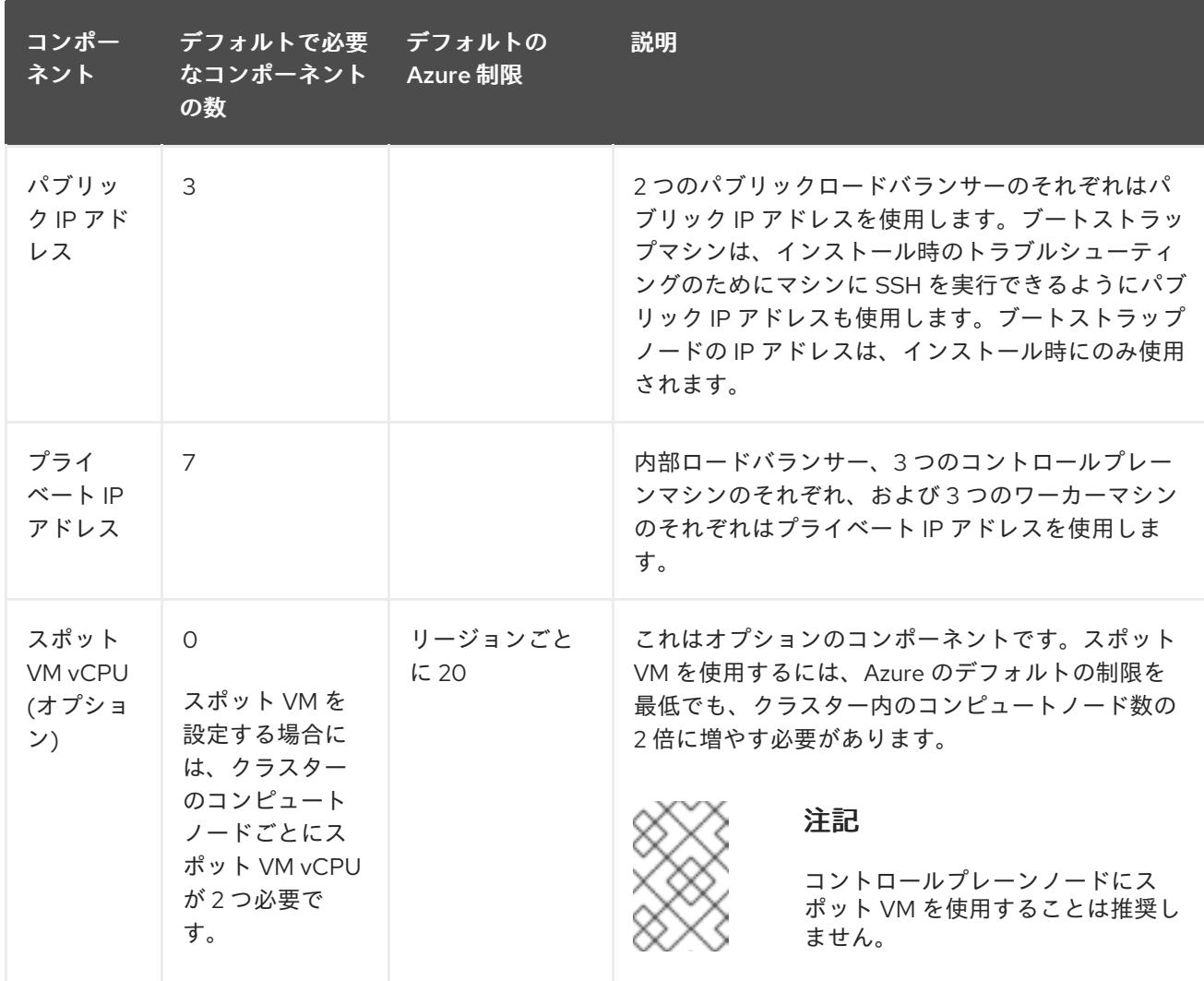

### 関連情報

● [ストレージの最適化](https://docs.redhat.com/en/documentation/openshift_container_platform/4.16/html-single/scalability_and_performance/#optimizing-storage)

### 5.2.2. Azure でのパブリック DNS ゾーンの設定

OpenShift Container Platform をインストールするには、使用する Microsoft Azure アカウントに、専 用のパブリックホスト DNS ゾーンが必要になります。このゾーンはドメインに対する権威を持ってい る必要があります。このサービスは、クラスターへの外部接続のためのクラスター DNS 解決および名 前検索を提供します。

### 手順

1. ドメイン、またはサブドメイン、およびレジストラーを特定します。既存のドメインおよびレ ジストラーを移行するか、Azure または別のソースから新規のものを取得できます。

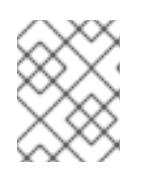

### 注記

Azure [経由でドメインを購入する方法の詳細は、](https://docs.microsoft.com/en-us/azure/app-service/manage-custom-dns-buy-domain)Azure ドキュメントの Buy a custom domain name for Azure App Service を参照してください。

2. 既存のドメインおよびレジストラーを使用している場合、その DNS を Azure に移行します。 Azure ドキュメントの [Migrate](https://docs.microsoft.com/en-us/azure/app-service/manage-custom-dns-migrate-domain) an active DNS name to Azure App Service を参照してくださ い。

3. ドメインの DNS を設定します。Azure ドキュメントの [Tutorial:](https://docs.microsoft.com/en-us/azure/dns/dns-delegate-domain-azure-dns) Host your domain in Azure DNS の手順に従い、ドメインまたはサブドメインのパブリックホストゾーンを作成し、新規の権威 ネームサーバーを抽出し、ドメインが使用するネームサーバーのレジストラーレコードを更新 します。

**openshiftcorp.com** などのルートドメインや、**clusters.openshiftcorp.com** などのサブドメイ ンを使用します。

4. サブドメインを使用する場合は、所属する会社の手順に従ってその委任レコードを親ドメイン に追加します。

5.2.3. Azure アカウント制限の拡張

アカウントの制限を引き上げるには、Azure ポータルでサポートをリクエストします。

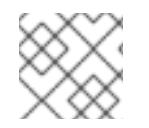

#### 注記

サポートリクエストごとに 1 つの種類のクォータのみを増やすことができます。

#### 手順

- 1. Azure ポータルの左端で Help + support をクリックします。
- 2. New support request をクリックしてから必要な値を選択します。
	- a. Issue typeリストから、Service and subscription limits (quotas)を選択します。
	- b. Subscription リストから、変更するサブスクリプションを選択します。
	- c. Quota typeリストから、引き上げるクォータを選択します。たとえば、Compute-VM (cores-vCPUs) subscription limit increases を選択し、クラスターのインストールに必要 な vCPU の数を増やします。
	- d. Next: Solutions をクリックします。
- 3. Problem Detailsページで、クォータの引き上げに関する必要な情報を指定します。
	- a. Provide detailsをクリックし、Quota detailsウィンドウに必要な詳細情報を指定します。
	- b. SUPPORT METHOD and CONTACT INFO セクションに、問題の重大度および問い合わせ 先の詳細を指定します。
- 4. Next: Review + createをクリックしてから Create をクリックします。

### 5.2.4. サブスクリプション ID とテナント ID の記録

インストールプログラムには、Azure アカウントに関連付けられたサブスクリプション ID とテナント ID が必要です。Azure CLI を使用してこの情報を収集できます。

#### 前提条件

● [Azure](https://docs.microsoft.com/en-us/cli/azure/install-azure-cli-yum?view=azure-cli-latest) CLI をインストールまたは更新している。

#### 手順

1. 次のコマンドを実行して、Azure CLI にログインします。

\$ az login

- 2. 適切なサブスクリプションを使用していることを確認してください。
	- a. 次のコマンドを実行して、利用可能なサブスクリプションのリストを表示します。

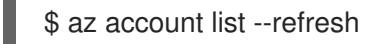

### 出力例

```
[
 {
  "cloudName": "AzureCloud",
  "id": "8xxxxxxx-xxxx-xxxx-xxxx-xxxxxxxxxxxx",
  "isDefault": true,
  "name": "Subscription Name 1",
  "state": "Enabled",
  "tenantId": "6xxxxxxx-xxxx-xxxx-xxxx-xxxxxxxxxxxx",
  "user": {
   "name": "you@example.com",
   "type": "user"
  }
 },
 {
  "cloudName": "AzureCloud",
  "id": "9xxxxxxx-xxxx-xxxx-xxxx-xxxxxxxxxxxx",
  "isDefault": false,
  "name": "Subscription Name 2",
  "state": "Enabled",
  "tenantId": "7xxxxxxx-xxxx-xxxx-xxxx-xxxxxxxxxxxx",
  "user": {
   "name": "you2@example.com",
   "type": "user"
  }
 }
]
```
b. 次のコマンドを実行して、アクティブなアカウントの詳細を表示し、これが使用するサブ スクリプションであることを確認します。

```
$ az account show
```

```
出力例
```

```
{
 "environmentName": "AzureCloud",
"id": "8xxxxxxx-xxxx-xxxx-xxxx-xxxxxxxxxxxx",
"isDefault": true,
"name": "Subscription Name 1",
"state": "Enabled",
"tenantId": "6xxxxxxx-xxxx-xxxx-xxxx-xxxxxxxxxxxx",
"user": {
  "name": "you@example.com",
```
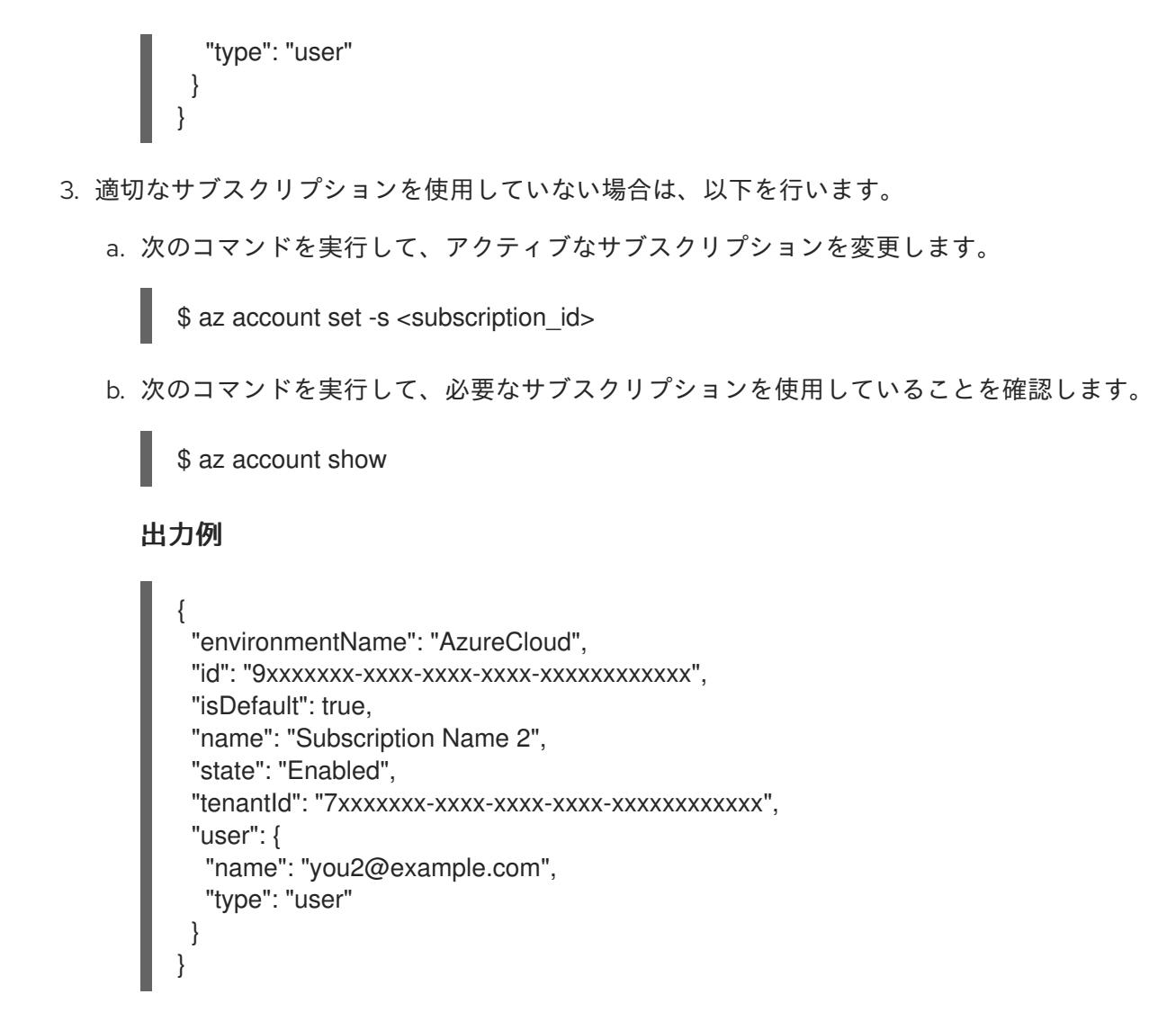

4. 出力から **id** および **tenantId** パラメーターの値を記録します。OpenShift Container Platform ク ラスターをインストールするには、これらの値が必要です。

5.2.5. Azure リソースにアクセスするためにサポートされている ID

OpenShift Container Platform クラスターでは、Azure リソースを作成および管理するために Azure ID が必要です。したがって、インストールを完了するには、次のいずれかのタイプの ID が必要です。

- サービスプリンシパル
- **システムが割り当てたマネージド ID**
- ユーザーが割り当てたマネージド ID

### 5.2.5.1. 必要な Azure ロール

OpenShift Container Platform クラスターでは、Azure リソースを作成および管理するために Azure ID が必要です。ID を作成する前に、環境が次の要件を満たしていることを確認してください。

- ID の作成に使用する Azure アカウントには、**User Access Administrator** ロールと **Contributor** ロールが割り当てられます。これらのロールは次の場合に必要です。
	- サービスプリンシパルまたはユーザー割り当てのマネージド ID を作成します。
	- 仮想マシン上でシステム割り当てマネージド ID を有効にします。

サービスプリンシパルを使用してインストールを完了する場合は、ID の作成に使用する Azure アカウントに、Microsoft Entra ID の **Microsoft.directory/servicePrincipals/createAsOwner** パーミッションが割り当てられていることを確認してください。

Azure [ポータルでロールを設定するには、](https://docs.microsoft.com/en-us/azure/role-based-access-control/role-assignments-portal)Azure ドキュメントの Manage access to Azure resources using RBAC and the Azure portal を参照します。

### 5.2.5.2. installer-provisioned infrastructure に必要な Azure アクセス許可

インストールプログラムでは、クラスターをデプロイし、日常の操作を維持するために必要なパーミッ ションを持つ Azure サービスプリンシパルまたはマネージド ID にアクセスする必要があります。これ らパーミッションは、ID に関連付けられた Azure サブスクリプションに付与する必要があります。

以下のオプションを使用できます。

- ID に **Contributor** ロールと **User Access Administrator** ロールを割り当てることができます。 これらのロールを割り当てるのが、必要な権限をすべて付与する最も簡単な方法です。 ロールの割り当ての詳細は、Azure portal を使用した Azure [リソースへのアクセスの管理](https://docs.microsoft.com/en-us/azure/role-based-access-control/role-assignments-portal) に関 する Azure ドキュメントを参照してください。
- 組織のセキュリティーポリシーで、より制限的なアクセス許可のセットが必要な場合は、必要 なアクセス許可を持つ [カスタムロール](https://learn.microsoft.com/en-us/azure/role-based-access-control/custom-roles) を作成できます。

Microsoft Azure で OpenShift Container Platform クラスターを作成するには、以下のアクセス許可が 必要です。

例5.1 承認リソースを作成するために必要な権限

- **Microsoft.Authorization/policies/audit/action**
- **Microsoft.Authorization/policies/auditIfNotExists/action**
- **Microsoft.Authorization/roleAssignments/read**
- **Microsoft.Authorization/roleAssignments/write**

例5.2 コンピューティングリソースの作成に必要な権限

- **Microsoft.Compute/availabilitySets/read**
- **Microsoft.Compute/availabilitySets/write**
- **Microsoft.Compute/disks/beginGetAccess/action**
- **Microsoft.Compute/disks/delete**
- **Microsoft.Compute/disks/read**
- **Microsoft.Compute/disks/write**
- **Microsoft.Compute/galleries/images/read**
- **Microsoft.Compute/galleries/images/versions/read**
- **Microsoft.Compute/galleries/images/versions/write**
- **Microsoft.Compute/galleries/images/write**
- **Microsoft.Compute/galleries/read**
- **Microsoft.Compute/galleries/write**
- **Microsoft.Compute/snapshots/read**  $\bullet$
- **Microsoft.Compute/snapshots/write**
- **Microsoft.Compute/snapshots/delete**
- **Microsoft.Compute/virtualMachines/delete**
- **Microsoft.Compute/virtualMachines/powerOff/action**
- **Microsoft.Compute/virtualMachines/read**
- **Microsoft.Compute/virtualMachines/write**

例5.3 ID 管理リソースを作成するために必要なアクセス許可

- **Microsoft.ManagedIdentity/userAssignedIdentities/assign/action**
- **Microsoft.ManagedIdentity/userAssignedIdentities/read**
- **Microsoft.ManagedIdentity/userAssignedIdentities/write**

### 例5.4 ネットワークリソースの作成に必要な権限

- **Microsoft.Network/dnsZones/A/write**
- **Microsoft.Network/dnsZones/CNAME/write**
- **Microsoft.Network/dnszones/CNAME/read**
- **Microsoft.Network/dnszones/read**
- **Microsoft.Network/loadBalancers/backendAddressPools/join/action**
- **Microsoft.Network/loadBalancers/backendAddressPools/read**
- **Microsoft.Network/loadBalancers/backendAddressPools/write**
- **Microsoft.Network/loadBalancers/read**
- **Microsoft.Network/loadBalancers/write**
- **Microsoft.Network/networkInterfaces/delete**
- **Microsoft.Network/networkInterfaces/join/action**
- **Microsoft.Network/networkInterfaces/read**
- **Microsoft.Network/networkInterfaces/write**
- <span id="page-783-0"></span>**Microsoft.Network/networkSecurityGroups/join/action**
- **Microsoft.Network/networkSecurityGroups/read**
- **Microsoft.Network/networkSecurityGroups/securityRules/delete**
- **Microsoft.Network/networkSecurityGroups/securityRules/read**
- **Microsoft.Network/networkSecurityGroups/securityRules/write**
- **Microsoft.Network/networkSecurityGroups/write**
- **Microsoft.Network/privateDnsZones/A/read**
- **Microsoft.Network/privateDnsZones/A/write**  $\bullet$
- $\bullet$ **Microsoft.Network/privateDnsZones/A/delete**
- **Microsoft.Network/privateDnsZones/SOA/read**
- **Microsoft.Network/privateDnsZones/read**
- **Microsoft.Network/privateDnsZones/virtualNetworkLinks/read**
- $\bullet$ **Microsoft.Network/privateDnsZones/virtualNetworkLinks/write**
- **Microsoft.Network/privateDnsZones/write**
- **Microsoft.Network/publicIPAddresses/delete**  $\bullet$
- **Microsoft.Network/publicIPAddresses/join/action**  $\bullet$
- **Microsoft.Network/publicIPAddresses/read**
- **Microsoft.Network/publicIPAddresses/write**
- **Microsoft.Network/virtualNetworks/join/action**
- **Microsoft.Network/virtualNetworks/read**  $\bullet$
- **Microsoft.Network/virtualNetworks/subnets/join/action**
- **Microsoft.Network/virtualNetworks/subnets/read**
- **Microsoft.Network/virtualNetworks/subnets/write**
- **Microsoft.Network/virtualNetworks/write**

### 注記

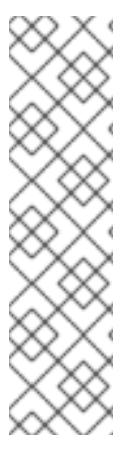

Azure でプライベート OpenShift Container Platform クラスターを作成するために、以 下のアクセス許可は必要ありません。

- **Microsoft.Network/dnsZones/A/write**
- **Microsoft.Network/dnsZones/CNAME/write**
- **Microsoft.Network/dnszones/CNAME/read**
- **Microsoft.Network/dnszones/read**

例5.5 リソースの正常性をチェックするために必要なアクセス許可

- **Microsoft.Resourcehealth/healthevent/Activated/action**
- **Microsoft.Resourcehealth/healthevent/InProgress/action**
- **Microsoft.Resourcehealth/healthevent/Pending/action**
- **Microsoft.Resourcehealth/healthevent/Resolved/action**
- **Microsoft.Resourcehealth/healthevent/Updated/action**

例5.6 リソースグループの作成に必要なアクセス許可

- **Microsoft.Resources/subscriptions/resourceGroups/read**
- **Microsoft.Resources/subscriptions/resourcegroups/write**

例5.7 リソースタグの作成に必要なアクセス許可

**Microsoft.Resources/tags/write**

例5.8 ストレージリソースの作成に必要な権限

- **Microsoft.Storage/storageAccounts/blobServices/read**
- **Microsoft.Storage/storageAccounts/blobServices/containers/write**
- **Microsoft.Storage/storageAccounts/fileServices/read**
- **Microsoft.Storage/storageAccounts/fileServices/shares/read**  $\bullet$
- **Microsoft.Storage/storageAccounts/fileServices/shares/write**
- **Microsoft.Storage/storageAccounts/fileServices/shares/delete**
- **Microsoft.Storage/storageAccounts/listKeys/action**
- **Microsoft.Storage/storageAccounts/read**

**Microsoft.Storage/storageAccounts/write**

例5.9 イメージレジストリーのプライベートストレージエンドポイントの作成に使用するオプション の権限

- **Microsoft.Network/privateEndpoints/write**
- **Microsoft.Network/privateEndpoints/read**
- **Microsoft.Network/privateEndpoints/privateDnsZoneGroups/write**
- **Microsoft.Network/privateEndpoints/privateDnsZoneGroups/read**
- **Microsoft.Network/privateDnsZones/join/action**
- **Microsoft.Storage/storageAccounts/PrivateEndpointConnectionsApproval/action**

例5.10 Marketplace 仮想マシンリソースを作成するためのオプションのアクセス許可

- **Microsoft.MarketplaceOrdering/offertypes/publishers/offers/plans/agreements/read**
- **Microsoft.MarketplaceOrdering/offertypes/publishers/offers/plans/agreements/write**

例5.11 コンピュートリソースを作成するためのオプションのアクセス許可

- **Microsoft.Compute/availabilitySets/delete**
- **Microsoft.Compute/images/read**
- **Microsoft.Compute/images/write**
- **Microsoft.Compute/images/delete**

例5.12 ユーザー管理の暗号化を有効にするためのオプションのアクセス許可

- **Microsoft.Compute/diskEncryptionSets/read**
- **Microsoft.Compute/diskEncryptionSets/write**
- **Microsoft.Compute/diskEncryptionSets/delete**
- **Microsoft.KeyVault/vaults/read**
- **Microsoft.KeyVault/vaults/write**
- **Microsoft.KeyVault/vaults/delete**
- **Microsoft.KeyVault/vaults/deploy/action**
- **Microsoft.KeyVault/vaults/keys/read**
- **Microsoft.KeyVault/vaults/keys/write**

**Microsoft.Features/providers/features/register/action**

例5.13 **NatGateway** アウトバウンドタイプを使用してクラスターをインストールするためのオプ ションの権限

- **Microsoft.Network/natGateways/read**
- **Microsoft.Network/natGateways/write**

例5.14 Azure ネットワークアドレス変換 (NAT) を使用してプライベートクラスターをインストール するためのオプションのアクセス許可

- **Microsoft.Network/natGateways/join/action**
- **Microsoft.Network/natGateways/read**
- **Microsoft.Network/natGateways/write**

例5.15 Azure ファイアウォールを使用してプライベートクラスターをインストールするためのオプ ションのアクセス許可

- **Microsoft.Network/azureFirewalls/applicationRuleCollections/write**
- **Microsoft.Network/azureFirewalls/read**
- **Microsoft.Network/azureFirewalls/write**
- **Microsoft.Network/routeTables/join/action**
- **Microsoft.Network/routeTables/read**
- **Microsoft.Network/routeTables/routes/read**
- **Microsoft.Network/routeTables/routes/write**
- **Microsoft.Network/routeTables/write**
- **Microsoft.Network/virtualNetworks/peer/action**
- **Microsoft.Network/virtualNetworks/virtualNetworkPeerings/read**
- **Microsoft.Network/virtualNetworks/virtualNetworkPeerings/write**

例5.16 収集ブートストラップを実行するためのオプションの権限

**Microsoft.Compute/virtualMachines/retrieveBootDiagnosticsData/action**

Microsoft Azure で OpenShift Container Platform クラスターを削除するには、以下のアクセス許可が 必要です。同じアクセス許可を使用して、Azure 上のプライベート OpenShift Container Platform クラ スターを削除できます。

### 例5.17 承認リソースを削除するために必要な権限

**Microsoft.Authorization/roleAssignments/delete**

例5.18 コンピューティングリソースを削除するために必要な権限

- **Microsoft.Compute/disks/delete**
- **Microsoft.Compute/galleries/delete**
- **Microsoft.Compute/galleries/images/delete**
- **Microsoft.Compute/galleries/images/versions/delete**
- **Microsoft.Compute/virtualMachines/delete**

例5.19 Required permissions for deleting identity management resources

**Microsoft.ManagedIdentity/userAssignedIdentities/delete**

例5.20 ネットワークリソースを削除するために必要な権限

- **Microsoft.Network/dnszones/read**
- **Microsoft.Network/dnsZones/A/read**
- **Microsoft.Network/dnsZones/A/delete**
- **Microsoft.Network/dnsZones/CNAME/read**
- **Microsoft.Network/dnsZones/CNAME/delete**
- **Microsoft.Network/loadBalancers/delete**
- **Microsoft.Network/networkInterfaces/delete**
- **Microsoft.Network/networkSecurityGroups/delete**
- **Microsoft.Network/privateDnsZones/read**
- **Microsoft.Network/privateDnsZones/A/read**
- **Microsoft.Network/privateDnsZones/delete**
- $\bullet$ **Microsoft.Network/privateDnsZones/virtualNetworkLinks/delete**
- **Microsoft.Network/publicIPAddresses/delete**
- **Microsoft.Network/virtualNetworks/delete**

### 注記

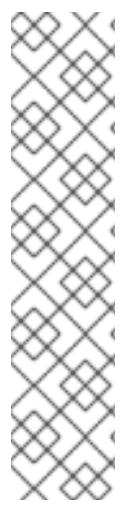

Azure 上のプライベート OpenShift Container Platform クラスターを削除するために、 以下のアクセス許可は必要ありません。

- **Microsoft.Network/dnszones/read**
- **Microsoft.Network/dnsZones/A/read**
- **Microsoft.Network/dnsZones/A/delete**
- **Microsoft.Network/dnsZones/CNAME/read**
- **Microsoft.Network/dnsZones/CNAME/delete**

例5.21 リソースの正常性をチェックするために必要なアクセス許可

- **Microsoft.Resourcehealth/healthevent/Activated/action**
- **Microsoft.Resourcehealth/healthevent/Resolved/action**
- **Microsoft.Resourcehealth/healthevent/Updated/action**

例5.22 リソースグループを削除するために必要なアクセス許可

**Microsoft.Resources/subscriptions/resourcegroups/delete**

例5.23 ストレージリソースを削除するために必要な権限

- **Microsoft.Storage/storageAccounts/delete**
- **Microsoft.Storage/storageAccounts/listKeys/action**

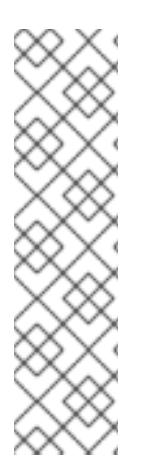

# 注記

Azure に OpenShift Container Platform をインストールするには、アクセス許可の範囲 をサブスクリプションに限定する必要があります。後で、これらのアクセス許可の範囲 を、インストーラーによって作成されたリソースグループに再設定できます。パブリッ ク DNS ゾーンが別のリソースグループに存在する場合は、ネットワーク DNS ゾーンに 関連するアクセス許可を常にサブスクリプションに適用する必要があります。デフォル トでは、OpenShift Container Platform インストールプログラムは Azure ID に **Contributor** ロールを割り当てます。

OpenShift Container Platform クラスターを削除するときに、すべてのパーミッションを サブスクリプションに限定できます。

### 5.2.5.3. Azure マネージド ID の使用

インストールプログラムでは、インストールを完了するために Azure ID が必要です。システム割り当て またはユーザー割り当てのマネージド ID を使用できます。

マネージド ID を使用できない場合は、サービスプリンシパルを使用できます。

手順

- 1. システム割り当てのマネージド ID を使用している場合は、インストールプログラムを実行する 仮想マシン上でそれを有効にします。
- 2. ユーザーが割り当てたマネージド ID を使用している場合は以下を行います。
	- a. これを、インストールプログラムを実行する仮想マシンに割り当てます。
	- b. クライアント ID を記録します。この値は、クラスターをインストールするときに必要にな ります。 ユーザー割り当てマネージド ID の詳細を表示する場合については、Microsoft Azure ドキュ メントで [ユーザー割り当てマネージド](https://learn.microsoft.com/en-us/azure/active-directory/managed-identities-azure-resources/how-manage-user-assigned-managed-identities?pivots=identity-mi-methods-azp#list-user-assigned-managed-identities) ID のリスト を参照してください。
- 3. 必要なパーミッションがマネージド ID に割り当てられていることを確認します。

### 5.2.5.4. サービスプリンシパルの作成

インストールプログラムでは、インストールを完了するために Azure ID が必要です。サービスプリンシ パルを使用できます。

サービスプリンシパルを使用できない場合は、マネージド ID を使用できます。

#### 前提条件

- [Azure](https://docs.microsoft.com/en-us/cli/azure/install-azure-cli-yum?view=azure-cli-latest) CLI をインストールまたは更新している。
- Azure サブスクリプション ID がある。
- サービスプリンシパルに **Contributor** ロールおよび **User Administrator Access** ロールを割り 当てない場合は、必要な Azure アクセス許可を持つカスタムロールを作成しています。

#### 手順

- <span id="page-789-1"></span><span id="page-789-0"></span>1. 次のコマンドを実行して、アカウントのサービスプリンシパルを作成します。
	- \$ az ad sp create-for-rbac --role <role\_name> \**1** --name <service\_principal> \ **2** --scopes /subscriptions/<subscription\_id> **3**
	- ロール名を定義します。**Contributor** ロールを使用するか、必要なアクセス許可を含むカ スタムロールを指定できます。
	- [2](#page-789-1) サービスプリンシパル名を定義します。
	- [3](#page-789-2) サブスクリプション ID を指定します。

#### 出力例

{

<span id="page-789-2"></span>[1](#page-789-0)

Creating 'Contributor' role assignment under scope '/subscriptions/<subscription\_id>' The output includes credentials that you must protect. Be sure that you do not include these credentials in your code or check the credentials into your source control. For more information, see https://aka.ms/azadsp-cli

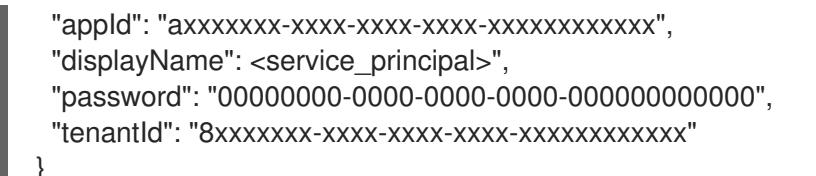

- 2. 出力から **appId** パラメーターと **password** パラメーターの値を記録します。クラスターをイン ストールするときにこれらの値が必要です。
- 3. **Contributor** ロールをサービスプリンシパルに適用した場合は、次のコマンドを実行して **User Administrator Access** ロールを割り当てます。

<span id="page-790-1"></span><span id="page-790-0"></span>\$ az role assignment create --role "User Access Administrator" \ --assignee-object-id \$(az ad sp show --id <appId> --query id -o tsv) < --scope /subscriptions/<subscription\_id> **2**

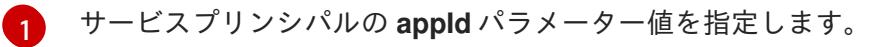

サブスクリプション ID を指定します。

#### 関連情報

[2](#page-790-1)

● Cloud [Credential](https://docs.redhat.com/en/documentation/openshift_container_platform/4.16/html-single/authentication_and_authorization/#about-cloud-credential-operator-modes) Operator について

5.2.6. サポートされている Azure Marketplace リージョン

北米および EMEA でオファーを購入したお客様は、Azure Marketplace イメージを使用してクラスター をインストールすることができます。

このオファーは北米または EMEA で購入する必要がありますが、OpenShift Container Platform がサ ポートする任意の Azure パブリックパーティションにクラスターをデプロイできます。

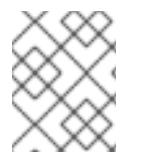

### 注記

Azure Marketplace イメージを使用したクラスターのデプロイは、Azure Government リージョンではサポートされていません。

### 5.2.7. サポート対象の Azure リージョン

インストールプログラムは、サブスクリプションに基づいて利用可能な Microsoft Azure リージョンの リストを動的に生成します。

#### サポート対象の Azure パブリックリージョン

- **australiacentral** (Australia Central)
- **australiaeast** (Australia East)
- **australiasoutheast** (Australia South East)
- **brazilsouth** (Brazil South)
- **canadacentral** (Canada Central)
- **canadaeast** (Canada East)
- **centralindia** (Central India)
- **centralus** (Central US)
- **eastasia** (East Asia)
- **eastus** (East US)
- **eastus2** (East US 2)
- **francecentral** (France Central)
- **germanywestcentral** (Germany West Central)
- **israelcentral** (Israel Central)
- **italynorth** (Italy North)
- **japaneast** (Japan East)
- **japanwest** (Japan West)
- **koreacentral** (Korea Central)
- **koreasouth** (Korea South)
- **mexicocentral** (Mexico Central)
- **northcentralus** (North Central US)
- **northeurope** (North Europe)
- **norwayeast**(Norway East)
- **polandcentral** (Poland Central)
- **qatarcentral** (Qatar Central)
- **southafricanorth** (South Africa North)
- **southcentralus** (South Central US)
- **southeastasia** (Southeast Asia)
- **southindia** (South India)
- **spaincentral** (Spain Central)
- **swedencentral** (Sweden Central)
- **switzerlandnorth** (Switzerland North)
- **uaenorth** (UAE North)
- **uksouth** (UK South)
- **ukwest** (UK West)
- **westcentralus** (West Central US)
- **westeurope** (West Europe)
- **westindia** (West India)
- **westus** (West US)
- **westus2** (West US 2)
- **westus3**(West US 3)

## サポート対象の Azure Government リージョン

以下の Microsoft Azure Government (MAG) リージョンのサポートが OpenShift Container Platform バージョン 4.6 に追加されています。

- **usgovtexas** (US Gov Texas)
- **usgovvirginia** (US Gov Virginia)

Azure [ドキュメント](https://azure.microsoft.com/en-us/global-infrastructure/geographies/#geographies) の利用可能なすべての MAG リージョンを参照できます。他の提供される MAG リージョンは OpenShift Container Platform で機能することが予想されますが、まだテストされていま せん。

5.2.8. 次のステップ

● OpenShift Container Platform クラスターを Azure にインストールします。カスタマイズされ [たクラスターのインストール、またはデフォルトのオプションで](#page-820-0) クラスターのクイックインス トール を実行できます。

# 5.3. AZURE のユーザー管理暗号化を有効にする

OpenShift Container Platform バージョン 4.16 では、ユーザー管理の暗号鍵を使用して Azure にクラス ターをインストールできます。この機能を有効にするには、インストール前に、Azure DiskEncryptionSet を準備し、**install-config.yaml** ファイルを変更し、インストールを完了します。

## 5.3.1. Azure ディスク暗号化セットの準備

OpenShift Container Platform インストーラーは、ユーザー管理のキーで既存のディスク暗号化セット を使用できます。この機能を有効にするには、Azure でディスク暗号化セットを作成し、インストー ラーにキーを提供します。

## 手順

[1](#page-792-0)

1. 次のコマンドを実行して、Azure リソースグループの次の環境変数を設定します。

<span id="page-792-1"></span><span id="page-792-0"></span>\$ export RESOURCEGROUP="<resource\_group>" \ **1** LOCATION="<location>" **2**

ディスク暗号化セットと暗号化キーを作成する Azure リソースグループの名前を指定しま す。クラスターを破棄した後にキーへのアクセスが失われないようにするには、クラス ターをインストールするリソースグループとは別のリソースグループにディスク暗号化 セットを作成する必要があります。

<span id="page-793-4"></span>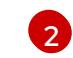

<span id="page-793-1"></span>[1](#page-793-0)

<span id="page-793-2"></span>リソースグループを作成する Azure の場所を指定します。

- <span id="page-793-0"></span>2. 次のコマンドを実行して、Azure Key Vault とディスク暗号化セットの次の環境変数を設定しま す。
	- \$ export KEYVAULT\_NAME="<keyvault\_name>" \ KEYVAULT\_KEY\_NAME="<keyvault\_key\_name>" \ **2** DISK\_ENCRYPTION\_SET\_NAME="<disk\_encryption\_set\_name>" **3**
	- 作成する Azure Key Vault の名前を指定します。
	- [2](#page-793-1) 作成する暗号化キーの名前を指定します。
	- [3](#page-793-2) 作成するディスク暗号化セットの名前を指定します。
- 3. 次のコマンドを実行して、Azure サービスプリンシパルの ID の環境変数を設定します。

<span id="page-793-3"></span>\$ export CLUSTER\_SP\_ID="<service\_principal\_id>" **1** 

[1](#page-793-3) このインストールに使用するサービスプリンシパルの ID を指定します。

4. 次のコマンドを実行して、Azure でホストレベルの暗号化を有効にします。

\$ az feature register --namespace "Microsoft.Compute" --name "EncryptionAtHost"

\$ az feature show --namespace Microsoft.Compute --name EncryptionAtHost

\$ az provider register -n Microsoft.Compute

5. 次のコマンドを実行して、ディスク暗号化セットと関連リソースを保持する Azure リソースグ ループを作成します。

\$ az group create --name \$RESOURCEGROUP --location \$LOCATION

6. 次のコマンドを実行して、Azure キー vault を作成します。

\$ az keyvault create -n \$KEYVAULT\_NAME -g \$RESOURCEGROUP -l \$LOCATION \ --enable-purge-protection true

7. 次のコマンドを実行して、キー vault に暗号化キーを作成します。

\$ az keyvault key create --vault-name \$KEYVAULT\_NAME -n \$KEYVAULT\_KEY\_NAME \ --protection software

8. 次のコマンドを実行して、キー vault の ID をキャプチャーします。

\$ KEYVAULT\_ID=\$(az keyvault show --name \$KEYVAULT\_NAME --query "[id]" -o tsv)

9. 次のコマンドを実行して、キー vault 内のキー URL をキャプチャーします。

\$ KEYVAULT\_KEY\_URL=\$(az keyvault key show --vault-name \$KEYVAULT\_NAME --name  $\setminus$ \$KEYVAULT\_KEY\_NAME --query "[key.kid]" -o tsv)

10. 次のコマンドを実行して、ディスク暗号化セットを作成します。

\$ az disk-encryption-set create -n \$DISK\_ENCRYPTION\_SET\_NAME -l \$LOCATION -g \ \$RESOURCEGROUP --source-vault \$KEYVAULT\_ID --key-url \$KEYVAULT\_KEY\_URL

11. 次のコマンドを実行して、キー vault へのアクセス権を DiskEncryptionSet リソースに付与しま す。

\$ DES\_IDENTITY=\$(az disk-encryption-set show -n \$DISK\_ENCRYPTION\_SET\_NAME -g \ \$RESOURCEGROUP --query "[identity.principalId]" -o tsv)

\$ az keyvault set-policy -n \$KEYVAULT\_NAME -g \$RESOURCEGROUP --object-id \ \$DES\_IDENTITY --key-permissions wrapkey unwrapkey get

12. 次のコマンドを実行して、Azure サービスプリンシパルに DiskEncryptionSet を読み取るパー ミッションを付与します。

\$ DES\_RESOURCE\_ID=\$(az disk-encryption-set show -n \$DISK\_ENCRYPTION\_SET\_NAME -g \ \$RESOURCEGROUP --query "[id]" -o tsv)

<span id="page-794-0"></span>\$ az role assignment create --assignee \$CLUSTER\_SP\_ID --role "<reader\_role>" \ **1** --scope \$DES\_RESOURCE\_ID -o jsonc

ディスク暗号化セットへの読み取りパーミッションを持つ Azure ロールを指定します。必 要なアクセス許可を持つ 所有者 ロールまたはカスタムロールを使用できます。

## 5.3.2. 次のステップ

[1](#page-794-0)

- OpenShift Container Platform クラスターをインストールします。
	- installer-provisioned infrastructure [へのカスタマイズを使用したクラスターのインストール](#page-820-0)
	- installer-provisioned infrastructure [へのネットワークのカスタマイズを使用したクラスター](#page-856-0) のインストール
	- o installer-provisioned infrastructure での既存の VNet [へのクラスターのインストール](#page-891-0)
	- installer-provisioned infrastructure [へのプライベートクラスターのインストール](#page-925-0)
	- o installer-provisioned infrastructure での government [リージョンへのクラスターのインス](#page-955-0) トール

# 5.4. クラスターの AZURE へのクイックインストール

OpenShift Container Platform バージョン 4.16 では、デフォルトの設定オプションを使用するクラス ターを Microsoft Azure にインストールできます。

# 5.4.1. 前提条件

- OpenShift Container Platform [のインストールおよび更新](https://docs.redhat.com/en/documentation/openshift_container_platform/4.16/html-single/architecture/#architecture-installation) プロセスの詳細を確認した。
- [クラスターインストール方法の選択およびそのユーザー向けの準備](#page-24-0) を確認した。
- クラスターをホストするように Azure [アカウントを設定](#page-783-0) し、クラスターをデプロイするテスト 済みおよび検証済みのリージョンを決定している。
- [ファイアウォールを使用する場合は、クラスターがアクセスを必要とするサイトを許可するよ](#page-3847-0) うにファイアウォールを設定する必要がある。

## 5.4.2. OpenShift Container Platform のインターネットアクセス

OpenShift Container Platform 4.16 では、クラスターをインストールするためにインターネットアクセ スが必要になります。

インターネットへのアクセスは以下を実行するために必要です。

- [OpenShift](https://console.redhat.com/openshift) Cluster Manager にアクセスし、インストールプログラムをダウンロードし、サブス クリプション管理を実行します。クラスターにインターネットアクセスがあり、Telemetry を 無効にしない場合、そのサービスは有効なサブスクリプションでクラスターを自動的に使用し ます。
- クラスターのインストールに必要なパッケージを取得するために [Quay.io](http://quay.io) にアクセスします。
- クラスターの更新を実行するために必要なパッケージを取得します。

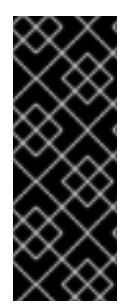

## 重要

クラスターでインターネットに直接アクセスできない場合、プロビジョニングする一部 のタイプのインフラストラクチャーでネットワークが制限されたインストールを実行で きます。このプロセスで、必要なコンテンツをダウンロードし、これを使用してミラー レジストリーにインストールパッケージを設定します。インストールタイプによって は、クラスターのインストール環境でインターネットアクセスが不要となる場合があり ます。クラスターを更新する前に、ミラーレジストリーのコンテンツを更新します。

## 5.4.3. クラスターノードの SSH アクセス用のキーペアの生成

OpenShift Container Platform をインストールする際に、SSH パブリックキーをインストールプログラ ムに指定できます。キーは、Ignition 設定ファイルを介して Red Hat Enterprise Linux CoreOS (RHCOS) ノードに渡され、ノードへの SSH アクセスを認証するために使用されます。このキーは各 ノードの **core** ユーザーの **~/.ssh/authorized\_keys** リストに追加され、パスワードなしの認証が可能に なります。

キーがノードに渡されると、キーペアを使用して RHCOS ノードにユーザー **core** として SSH を実行で きます。SSH 経由でノードにアクセスするには、秘密鍵のアイデンティティーをローカルユーザーの SSH で管理する必要があります。

インストールのデバッグまたは障害復旧を実行するためにクラスターノードに対して SSH を実行する 場合は、インストールプロセスの間に SSH 公開鍵を指定する必要があります。**./openshift-install gather** コマンドでは、SSH 公開鍵がクラスターノードに配置されている必要もあります。

# 重要

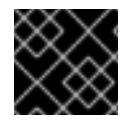

障害復旧およびデバッグが必要な実稼働環境では、この手順を省略しないでください。

## 注記

AWS [キーペア](https://docs.aws.amazon.com/AWSEC2/latest/UserGuide/ec2-key-pairs.html) などのプラットフォームに固有の方法で設定したキーではなく、ローカル キーを使用する必要があります。

#### 手順

1. クラスターノードへの認証に使用するローカルマシンに既存の SSH キーペアがない場合は、こ れを作成します。たとえば、Linux オペレーティングシステムを使用するコンピューターで以 下のコマンドを実行します。

[1](#page-796-0)

\$ ssh-keygen -t ed25519 -N '' -f <path>/<file\_name> **1**

新しい SSH キーのパスとファイル名 (**~/.ssh/id\_ed25519** など) を指定します。既存の キーペアがある場合は、公開鍵が **~/.ssh** ディレクトリーにあることを確認します。

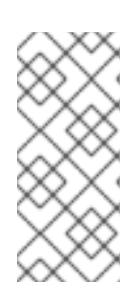

#### <span id="page-796-0"></span>注記

**x86\_64**、**ppc64le**、および **s390x** アーキテクチャーのみで FIPS 140-2/140-3 検 証のために NIST に提出された RHEL 暗号化ライブラリーを使用する OpenShift Container Platform クラスターをインストールする予定がある場合は、**ed25519** アルゴリズムを使用するキーを作成しないでください。代わりに、**rsa** アルゴリ ズムまたは **ecdsa** アルゴリズムを使用するキーを作成します。

2. 公開 SSH キーを表示します。

\$ cat <path>/<file\_name>.pub

たとえば、次のコマンドを実行して **~/.ssh/id\_ed25519.pub** 公開鍵を表示します。

\$ cat ~/.ssh/id\_ed25519.pub

3. ローカルユーザーの SSH エージェントに SSH 秘密鍵 ID が追加されていない場合は、それを追 加します。キーの SSH エージェント管理は、クラスターノードへのパスワードなしの SSH 認 証、または **./openshift-install gather** コマンドを使用する場合は必要になります。

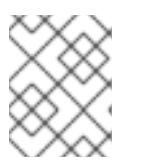

注記

一部のディストリビューションでは、**~/.ssh/id\_rsa** および **~/.ssh/id\_dsa** など のデフォルトの SSH 秘密鍵のアイデンティティーは自動的に管理されます。

a. **ssh-agent** プロセスがローカルユーザーに対して実行されていない場合は、バックグラウ ンドタスクとして開始します。

\$ eval "\$(ssh-agent -s)"

出力例

# Agent pid 31874

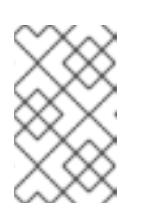

## 注記

<span id="page-797-0"></span>クラスターが FIPS モードにある場合は、FIPS 準拠のアルゴリズムのみを使 用して SSH キーを生成します。鍵は RSA または ECDSA のいずれかである 必要があります。

4. SSH プライベートキーを **ssh-agent** に追加します。

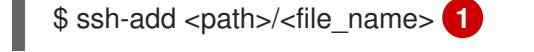

**~/.ssh/id\_ed25519** などの、SSH プライベートキーのパスおよびファイル名を指定しま す。

## 出力例

[1](#page-797-0)

Identity added: /home/<you>/<path>/<file\_name> (<computer\_name>)

## 次のステップ

● OpenShift Container Platform をインストールする際に、SSH パブリックキーをインストール プログラムに指定します。

## 5.4.4. インストールプログラムの取得

OpenShift Container Platform をインストールする前に、インストールに使用しているホストにインス トールファイルをダウンロードします。

## 前提条件

● 500 MB のローカルディスク領域がある Linux または macOS を実行するコンピューターが必要 です。

#### 手順

- 1. OpenShift Cluster Manager サイトの [インフラストラクチャープロバイダー](https://console.redhat.com/openshift/install) ページにアクセス します。Red Hat アカウントがある場合は、認証情報を使用してログインします。アカウント がない場合はこれを作成します。
- 2. インフラストラクチャープロバイダーを選択します。
- 3. インストールタイプのページに移動し、ホストオペレーティングシステムとアーキテクチャー に対応するインストールプログラムをダウンロードして、インストール設定ファイルを保存す るディレクトリーにファイルを配置します。

#### 重要

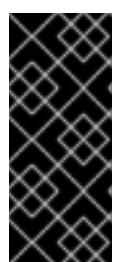

インストールプログラムは、クラスターのインストールに使用するコンピュー ターにいくつかのファイルを作成します。クラスターのインストール完了後は、 インストールプログラムおよびインストールプログラムが作成するファイルを保 持する必要があります。ファイルはいずれもクラスターを削除するために必要に なります。

#### 重要

インストールプログラムで作成されたファイルを削除しても、クラスターがイン ストール時に失敗した場合でもクラスターは削除されません。クラスターを削除 するには、特定のクラウドプロバイダー用の OpenShift Container Platform のア ンインストール手順を実行します。

4. インストールプログラムを展開します。たとえば、Linux オペレーティングシステムを使用す るコンピューターで以下のコマンドを実行します。

\$ tar -xvf openshift-install-linux.tar.gz

5. Red Hat OpenShift Cluster Manager [からインストールプルシークレット](https://console.redhat.com/openshift/install/pull-secret) をダウンロードしま す。このプルシークレットを使用し、OpenShift Container Platform コンポーネントのコンテ ナーイメージを提供する Quay.io など、組み込まれた各種の認証局によって提供されるサービ スで認証できます。

5.4.5. クラスターのデプロイ

互換性のあるクラウドプラットフォームに OpenShift Container Platform をインストールできます。

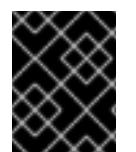

#### 重要

インストールプログラムの **create cluster** コマンドは、初期インストール時に 1 回だけ 実行できます。

#### 前提条件

- クラスターをホストするクラウドプラットフォームでアカウントを設定しました。
- OpenShift Container Platform インストールプログラムおよびクラスターのプルシークレット がある。
- Azure サブスクリプション ID とテナント ID がある。
- サービスプリンシパルのアプリケーション ID とパスワードがある。

#### 手順

1. オプション: 以前にこのコンピューターでインストールプログラムを実行したことがあり、代替 のサービスプリンシパルを使用する場合は、**~/.azure/** ディレクトリーに移動し て、**osServicePrincipal.json** 設定ファイルを削除します。 このファイルを削除すると、インストールプログラムが以前のインストールのサブスクリプ ション値と認証値を自動的に再利用できなくなります。

2. インストールプログラムが含まれるディレクトリーに切り替え、クラスターのデプロイメント

<span id="page-799-0"></span>2. インストールプログラムが含まれるディレクトリーに切り替え、クラスターのデプロイメント を初期化します。

<span id="page-799-1"></span>\$ ./openshift-install create cluster --dir <installation\_directory> \**1** --log-level=info **2**

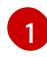

<span id="page-799-2"></span>**<installation\_directory>** の場合、インストールプログラムが作成するファイルを保存す るためにディレクトリー名を指定します。

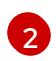

異なるインストールの詳細情報を表示するには、**info** ではなく、**warn**、**debug**、または **error** を指定します。

ディレクトリーを指定する場合:

- ディレクトリーに **execute** 権限があることを確認します。この権限は、インストールディ レクトリーで Terraform バイナリーを実行するために必要です。
- 空のディレクトリーを使用します。ブートストラップ X.509 証明書などの一部のインス トールアセットは有効期限が短いため、インストールディレクトリーを再利用しないでく ださい。別のクラスターインストールの個別のファイルを再利用する必要がある場合は、 それらをディレクトリーにコピーすることができます。ただし、インストールアセットの ファイル名はリリース間で変更される可能性があります。インストールファイルを以前の バージョンの OpenShift Container Platform からコピーする場合は注意してコピーを行っ てください。
- 3. プロンプト時に値を指定します。
	- a. オプション: クラスターマシンにアクセスするために使用する SSH キーを選択します。

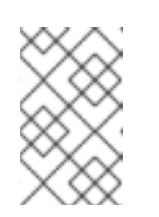

注記

インストールのデバッグまたは障害復旧を実行する必要のある実稼働用の OpenShift Container Platform クラスターでは、**ssh-agent** プロセスが使用 する SSH キーを指定します。

- b. ターゲットに設定するプラットフォームとして azure を選択します。 インストールプログラムが以前のインストールの **osServicePrincipal.json** 設定ファイルを 見つけることができない場合は、Azure サブスクリプションと認証の値の入力を求められま す。
- c. サブスクリプションとサービスプリンシパルに対して次の Azure パラメーター値を指定し ます。
	- azure subscription id クラスターに使用するサブスクリプション ID を入力します。
	- azure tenant id テナント ID を入力します。
	- azure サービスプリンシパルクライアント ID: アプリケーション ID を入力します。
	- azure サービスプリンシパルクライアントシークレット: パスワードを入力します。
- d. クラスターをデプロイするリージョンを選択します。
- e. クラスターをデプロイするベースドメインを選択します。ベースドメインは、クラスター に作成した Azure DNS ゾーンに対応します。

f. クラスターの記述名を入力します。

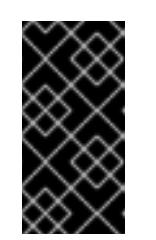

## 重要

パブリックエンドポイントで利用可能なすべての Azure リソースはリソース 名の制限を受けるため、特定の用語を使用するリソースを作成することはで きません。Azure が制限する用語のリストは、Azure ドキュメントの 予約さ [れたリソース名のエラーを解決する](https://docs.microsoft.com/en-us/azure/azure-resource-manager/resource-manager-reserved-resourcename) を参照してください。

g. Red Hat OpenShift Cluster Manager [からプルシークレット](https://console.redhat.com/openshift/install/pull-secret) を貼り付けます。

以前に検出されなかった場合は、インストールプログラムが **osServicePrincipal.json** 設定ファイルを 作成し、このファイルをコンピューターの **~/.azure/** ディレクトリーに保存します。これにより、イン ストールプログラムがターゲットプラットフォーム上で OpenShift Container Platform クラスターを作 成するときにプロファイルをロードできるようになります。

#### 検証

クラスターのデプロイが正常に完了すると、次のようになります。

- ターミナルには、Web コンソールへのリンクや **kubeadmin** ユーザーの認証情報など、クラス ターにアクセスするための指示が表示されます。
- 認証情報は **<installation\_directory>/.openshift\_install.log** にも出力されます。

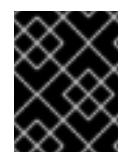

## 重要

インストールプログラム、またはインストールプログラムが作成するファイルを削除す ることはできません。これらはいずれもクラスターを削除するために必要になります。

#### 出力例

... INFO Install complete! INFO To access the cluster as the system:admin user when using 'oc', run 'export KUBECONFIG=/home/myuser/install\_dir/auth/kubeconfig' INFO Access the OpenShift web-console here: https://console-openshiftconsole.apps.mycluster.example.com INFO Login to the console with user: "kubeadmin", and password: "password" INFO Time elapsed: 36m22s

重要

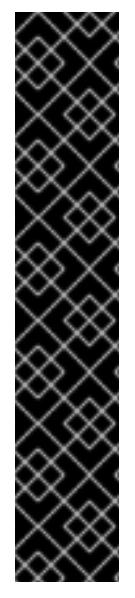

- インストールプログラムが生成する Ignition 設定ファイルには、24 時間が経過 すると期限切れになり、その後に更新される証明書が含まれます。証明書を更新 する前にクラスターが停止し、24 時間経過した後にクラスターを再起動する と、クラスターは期限切れの証明書を自動的に復元します。例外として、 kubelet 証明書を回復するために保留状態の **node-bootstrapper** 証明書署名要求 (CSR) を手動で承認する必要があります。詳細は、コントロールプレーン証明書 の期限切れの状態からのリカバリー に関するドキュメントを参照してくださ い。
- 24 時間証明書はクラスターのインストール後 16 時間から 22 時間にローテー ションするため、Ignition 設定ファイルは、生成後 12 時間以内に使用することを 推奨します。12 時間以内に Ignition 設定ファイルを使用することにより、インス トール中に証明書の更新が実行された場合のインストールの失敗を回避できま す。

# 5.4.6. OpenShift CLI のインストール

コマンドラインインターフェイスを使用して OpenShift Container Platform と対話するために OpenShift CLI (**oc**) をインストールすることができます。**oc** は Linux、Windows、または macOS にイ ンストールできます。

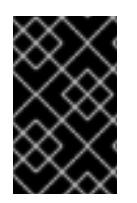

## 重要

以前のバージョンの **oc** をインストールしている場合、これを使用して OpenShift Container Platform 4.16 のすべてのコマンドを実行することはできません。新しいバー ジョンの **oc** をダウンロードしてインストールしてください。

Linux への OpenShift CLI のインストール 以下の手順を使用して、OpenShift CLI (**oc**) バイナリーを Linux にインストールできます。

## 手順

- 1. Red Hat カスタマーポータルの OpenShift Container Platform [ダウンロードページ](https://access.redhat.com/downloads/content/290) に移動しま す。
- 2. Product Variant ドロップダウンリストからアーキテクチャーを選択します。
- 3. バージョン ドロップダウンリストから適切なバージョンを選択します。
- 4. OpenShift v4.16 Linux Client エントリーの横にある Download Now をクリックして、ファイ ルを保存します。
- 5. アーカイブを展開します。

\$ tar xvf <file>

6. **oc** バイナリーを、**PATH** にあるディレクトリーに配置します。 **PATH** を確認するには、以下のコマンドを実行します。

\$ echo \$PATH

#### 検証

● OpenShift CLI のインストール後に、oc コマンドを使用して利用できます。

\$ oc <command>

Windows への OpenShift CLI のインストール

以下の手順を使用して、OpenShift CLI (**oc**) バイナリーを Windows にインストールできます。

## 手順

- 1. Red Hat カスタマーポータルの OpenShift Container Platform [ダウンロードページ](https://access.redhat.com/downloads/content/290) に移動しま す。
- 2. バージョン ドロップダウンリストから適切なバージョンを選択します。
- 3. OpenShift v4.16 Windows Client エントリーの横にある Download Now をクリックして、 ファイルを保存します。
- 4. ZIP プログラムでアーカイブを展開します。
- 5. **oc** バイナリーを、**PATH** にあるディレクトリーに移動します。 **PATH** を確認するには、コマンドプロンプトを開いて以下のコマンドを実行します。

C:\> path

#### 検証

● OpenShift CLI のインストール後に、oc コマンドを使用して利用できます。

C:\> oc <command>

macOS への OpenShift CLI のインストール 以下の手順を使用して、OpenShift CLI (**oc**) バイナリーを macOS にインストールできます。

#### 手順

- 1. Red Hat カスタマーポータルの OpenShift Container Platform [ダウンロードページ](https://access.redhat.com/downloads/content/290) に移動しま す。
- 2. バージョン ドロップダウンリストから適切なバージョンを選択します。
- 3. OpenShift v4.16 macOS Client エントリーの横にある Download Now をクリックして、ファ イルを保存します。

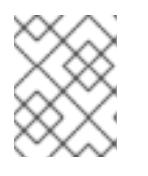

## 注記

macOS arm64 の場合は、OpenShift v4.16 macOS arm64 Clientエントリーを 選択します。

- 4. アーカイブを展開し、解凍します。
- 5. **oc** バイナリーをパスにあるディレクトリーに移動します。 **PATH** を確認するには、ターミナルを開き、以下のコマンドを実行します。

\$ echo \$PATH

## 検証

**oc** コマンドを使用してインストールを確認します。

\$ oc <command>

5.4.7. CLI の使用によるクラスターへのログイン

クラスター **kubeconfig** ファイルをエクスポートし、デフォルトシステムユーザーとしてクラスターに ログインできます。**kubeconfig** ファイルには、クライアントを正しいクラスターおよび API サーバー に接続するために CLI で使用されるクラスターに関する情報が含まれます。このファイルはクラスター に固有のファイルであり、OpenShift Container Platform のインストール時に作成されます。

#### 前提条件

- OpenShift Container Platform クラスターをデプロイしていること。
- **oc** CLI をインストールしていること。

#### 手順

1. **kubeadmin** 認証情報をエクスポートします。

\$ export KUBECONFIG=<installation\_directory>/auth/kubeconfig **1** 

<span id="page-803-0"></span>**<installation\_directory>** には、インストールファイルを保存したディレクトリーへのパ スを指定します。

2. エクスポートされた設定を使用して、**oc** コマンドを正常に実行できることを確認します。

\$ oc whoami

出力例

[1](#page-803-0)

system:admin

#### 関連情報

● OpenShift Container Platform Web [コンソールへのアクセスと理解に関する詳細は、](https://docs.redhat.com/en/documentation/openshift_container_platform/4.16/html-single/web_console/#web-console)Web コン ソールへのアクセス を参照してください。

## 5.4.8. OpenShift Container Platform の Telemetry アクセス

OpenShift Container Platform 4.16 では、Telemetry サービスにもインターネットアクセスが必要で す。Telemetry サービスは、クラスターの健全性と更新の成功に関するメトリクスを提供するためにデ フォルトで実行されます。クラスターがインターネットに接続されている場合、Telemetry は自動的に 実行され、クラスターは [OpenShift](https://console.redhat.com/openshift) Cluster Manager に登録されます。

[OpenShift](https://console.redhat.com/openshift) Cluster Manager インベントリーが正常である (Telemetry によって自動的に維持、または

OpenShift Cluster Manager を使用して手動で維持) ことを確認した後に、[subscription](https://access.redhat.com/documentation/ja-jp/subscription_central/2020-04/html/getting_started_with_subscription_watch/con-how-to-select-datacollection-tool_assembly-requirements-and-your-responsibilities-ctxt#red_hat_openshift) watch を使用 し て、アカウントまたはマルチクラスターレベルで OpenShift Container Platform サブスクリプションを 追跡します。

## 関連情報

Telemetry サービスの詳細は[、リモートヘルスモニタリング](https://docs.redhat.com/en/documentation/openshift_container_platform/4.16/html-single/support/#about-remote-health-monitoring) を参照してください。

## 5.4.9. 次のステップ

- [クラスターをカスタマイズ](https://docs.redhat.com/en/documentation/openshift_container_platform/4.16/html-single/postinstallation_configuration/#available_cluster_customizations) します。
- 必要に応じて[、リモートヘルスレポートをオプトアウト](https://docs.redhat.com/en/documentation/openshift_container_platform/4.16/html-single/support/#opting-out-remote-health-reporting_opting-out-remote-health-reporting) できます。

# 5.5. カスタマイズによる AZURE へのクラスターのインストール

OpenShift Container Platform バージョン 4.16 では、インストールプログラムが Microsoft Azure 上に プロビジョニングするインフラストラクチャーに、カスタマイズしたクラスターをインストールできま す。インストールをカスタマイズするには、クラスターをインストールする前に、**install-config.yaml** ファイルでパラメーターを変更します。

## 5.5.1. 前提条件

- OpenShift Container Platform [のインストールおよび更新](https://docs.redhat.com/en/documentation/openshift_container_platform/4.16/html-single/architecture/#architecture-installation) プロセスの詳細を確認した。
- [クラスターインストール方法の選択およびそのユーザー向けの準備](#page-24-0) を確認した。
- クラスターをホストするように Azure [アカウントを設定](#page-783-0) し、クラスターをデプロイするテスト 済みおよび検証済みのリージョンを決定している。
- [ファイアウォールを使用する場合は、クラスターがアクセスを必要とするサイトを許可するよ](#page-3847-0) うにファイアウォールを設定する必要がある。
- [暗号化のために](#page-793-4) Azure 環境を準備 した (顧客管理の暗号化キーを使用する場合)。

## 5.5.2. OpenShift Container Platform のインターネットアクセス

OpenShift Container Platform 4.16 では、クラスターをインストールするためにインターネットアクセ スが必要になります。

インターネットへのアクセスは以下を実行するために必要です。

- [OpenShift](https://console.redhat.com/openshift) Cluster Manager にアクセスし、インストールプログラムをダウンロードし、サブス クリプション管理を実行します。クラスターにインターネットアクセスがあり、Telemetry を 無効にしない場合、そのサービスは有効なサブスクリプションでクラスターを自動的に使用し ます。
- クラスターのインストールに必要なパッケージを取得するために [Quay.io](http://quay.io) にアクセスします。
- クラスターの更新を実行するために必要なパッケージを取得します。

重要

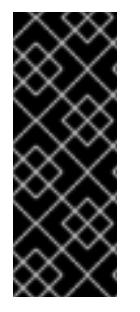

クラスターでインターネットに直接アクセスできない場合、プロビジョニングする一部 のタイプのインフラストラクチャーでネットワークが制限されたインストールを実行で きます。このプロセスで、必要なコンテンツをダウンロードし、これを使用してミラー レジストリーにインストールパッケージを設定します。インストールタイプによって は、クラスターのインストール環境でインターネットアクセスが不要となる場合があり ます。クラスターを更新する前に、ミラーレジストリーのコンテンツを更新します。

## 5.5.3. クラスターノードの SSH アクセス用のキーペアの生成

OpenShift Container Platform をインストールする際に、SSH パブリックキーをインストールプログラ ムに指定できます。キーは、Ignition 設定ファイルを介して Red Hat Enterprise Linux CoreOS (RHCOS) ノードに渡され、ノードへの SSH アクセスを認証するために使用されます。このキーは各 ノードの **core** ユーザーの **~/.ssh/authorized\_keys** リストに追加され、パスワードなしの認証が可能に なります。

キーがノードに渡されると、キーペアを使用して RHCOS ノードにユーザー **core** として SSH を実行で きます。SSH 経由でノードにアクセスするには、秘密鍵のアイデンティティーをローカルユーザーの SSH で管理する必要があります。

インストールのデバッグまたは障害復旧を実行するためにクラスターノードに対して SSH を実行する 場合は、インストールプロセスの間に SSH 公開鍵を指定する必要があります。**./openshift-install gather** コマンドでは、SSH 公開鍵がクラスターノードに配置されている必要もあります。

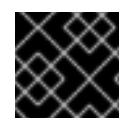

## 重要

障害復旧およびデバッグが必要な実稼働環境では、この手順を省略しないでください。

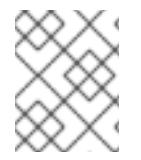

## 注記

AWS [キーペア](https://docs.aws.amazon.com/AWSEC2/latest/UserGuide/ec2-key-pairs.html) などのプラットフォームに固有の方法で設定したキーではなく、ローカル キーを使用する必要があります。

#### 手順

1. クラスターノードへの認証に使用するローカルマシンに既存の SSH キーペアがない場合は、こ れを作成します。たとえば、Linux オペレーティングシステムを使用するコンピューターで以 下のコマンドを実行します。

[1](#page-805-0)

\$ ssh-keygen -t ed25519 -N '' -f <path>/<file\_name> **1**

新しい SSH キーのパスとファイル名 (**~/.ssh/id\_ed25519** など) を指定します。既存の キーペアがある場合は、公開鍵が **~/.ssh** ディレクトリーにあることを確認します。

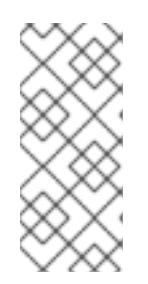

## <span id="page-805-0"></span>注記

**x86\_64**、**ppc64le**、および **s390x** アーキテクチャーのみで FIPS 140-2/140-3 検 証のために NIST に提出された RHEL 暗号化ライブラリーを使用する OpenShift Container Platform クラスターをインストールする予定がある場合は、**ed25519** アルゴリズムを使用するキーを作成しないでください。代わりに、**rsa** アルゴリ ズムまたは **ecdsa** アルゴリズムを使用するキーを作成します。

2. 公開 SSH キーを表示します。

\$ cat <path>/<file\_name>.pub

たとえば、次のコマンドを実行して **~/.ssh/id\_ed25519.pub** 公開鍵を表示します。

\$ cat ~/.ssh/id\_ed25519.pub

3. ローカルユーザーの SSH エージェントに SSH 秘密鍵 ID が追加されていない場合は、それを追 加します。キーの SSH エージェント管理は、クラスターノードへのパスワードなしの SSH 認 証、または **./openshift-install gather** コマンドを使用する場合は必要になります。

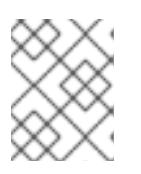

## 注記

一部のディストリビューションでは、**~/.ssh/id\_rsa** および **~/.ssh/id\_dsa** など のデフォルトの SSH 秘密鍵のアイデンティティーは自動的に管理されます。

a. **ssh-agent** プロセスがローカルユーザーに対して実行されていない場合は、バックグラウ ンドタスクとして開始します。

\$ eval "\$(ssh-agent -s)"

出力例

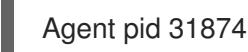

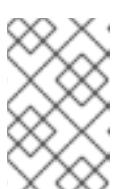

#### 注記

<span id="page-806-0"></span>クラスターが FIPS モードにある場合は、FIPS 準拠のアルゴリズムのみを使 用して SSH キーを生成します。鍵は RSA または ECDSA のいずれかである 必要があります。

4. SSH プライベートキーを **ssh-agent** に追加します。

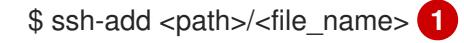

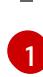

**~/.ssh/id\_ed25519** などの、SSH プライベートキーのパスおよびファイル名を指定しま す。

## 出力例

Identity added: /home/<you>/<path>/<file\_name> (<computer\_name>)

#### 次のステップ

● OpenShift Container Platform をインストールする際に、SSH パブリックキーをインストール プログラムに指定します。

## 5.5.4. Azure Marketplace オファリングの使用

Azure Marketplace を使用すると、OpenShift Container Platform クラスターをデプロイできます。こ れは、Azure を通じて従量課金制 (時間単位、コア単位) で請求され、Red Hat の直接サポートも受ける ことができます。

Azure Marketplace オファリングを使用して OpenShift Container Platform クラスターをデプロイする 場合は、最初に Azure Marketplace イメージを取得する必要があります。インストールプログラムは、 このイメージを使用してワーカーノードまたはコントロールプレーンノードをデプロイします。イメー ジを取得するときは、次の点を考慮してください。

- イメージは同じですが、Azure Marketplace のパブリシャーは地域によって異なります。北米に お住まいの場合は、**redhat** をパブリッシャーとして指定してください。EMEA にお住まいの場 合は、**redhat-limited** をパブリッシャーとして指定してください。
- このオファーには、**rh-ocp-worker** SKU と **rh-ocp-worker-gen1** SKU が含まれています。**rhocp-worker** SKU は、Hyper-V 世代のバージョン 2 VM イメージを表します。OpenShift Container Platform で使用されるデフォルトのインスタンスタイプは、バージョン 2 と互換性 があります。バージョン 1 のみと互換性のあるインスタンスタイプを使用する場合は、**rh-ocpworker-gen1** SKU に関連付けられたイメージを使用します。**rh-ocp-worker-gen1** SKU は、 Hyper-V バージョン 1 VM イメージを表します。

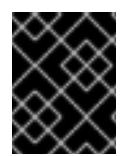

## 重要

Azure マーケットプレイスを使用したイメージのインストールは、64 ビット ARM イン スタンスを備えたクラスターではサポートされていません。

#### 前提条件

- Azure CLI クライアント **(az)** をインストールしている。
- お客様の Azure アカウントにはオファーのエンタイトルメントがあり、Azure CLI クライアン トを使用してこのアカウントにログインしている。

## 手順

- 1. 以下のいずれかのコマンドを実行して、利用可能なすべての OpenShift Container Platform イ メージを表示します。
	- 北米:

\$ az vm image list --all --offer rh-ocp-worker --publisher redhat -o table

出力例

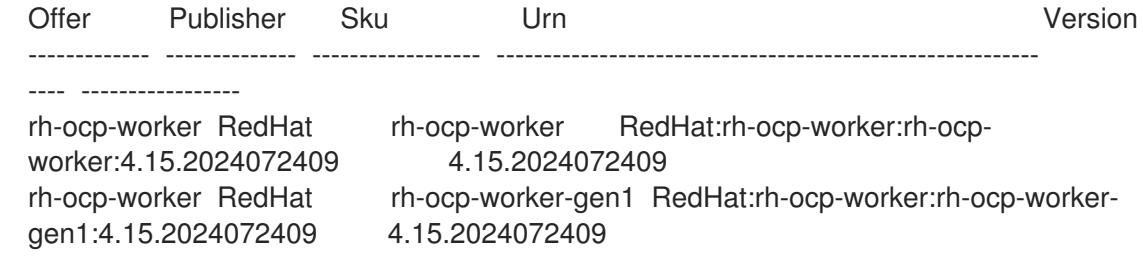

EMEA:

\$ az vm image list --all --offer rh-ocp-worker --publisher redhat-limited -o table

#### 出力例

Offer Publisher Sku Urn Version ------------- -------------- ------------------ ---------------------------------------------------------- ---- ---------------- rh-ocp-worker redhat-limited rh-ocp-worker redhat-limited:rh-ocp-worker:rh-ocpworker:4.15.2024072409 4.15.2024072409 rh-ocp-worker redhat-limited rh-ocp-worker-gen1 redhat-limited:rh-ocp-worker:rh-ocpworker-gen1:4.15.2024072409 4.15.2024072409

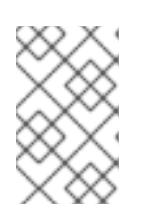

## 注記

コンピュートおよびコントロールプレーンノードで利用可能な最新のイメージを 使用します。必要に応じて、VM はインストールプロセスの一部として自動的に アップグレードされます。

- 2. 次のいずれかのコマンドを実行して、オファーのイメージを調べます。
	- 北米:

\$ az vm image show --urn redhat:rh-ocp-worker:rh-ocp-worker:<version>

 $\bullet$  FMFA $\cdot$ 

\$ az vm image show --urn redhat-limited:rh-ocp-worker:rh-ocp-worker:<version>

- 3. 次のコマンドのいずれかを実行して、オファーの条件を確認します。
	- 北米:

\$ az vm image terms show --urn redhat:rh-ocp-worker:rh-ocp-worker:<version>

 $\bullet$  FMFA:

\$ az vm image terms show --urn redhat-limited:rh-ocp-worker:rh-ocp-worker:<version>

- 4. 次のコマンドのいずれかを実行して、オファリングの条件に同意します。
	- 北米:

\$ az vm image terms accept --urn redhat:rh-ocp-worker:rh-ocp-worker:<version>

 $\bullet$  FMFA $\cdot$ 

\$ az vm image terms accept --urn redhat-limited:rh-ocp-worker:rh-ocp-worker:<version>

5. オファーのイメージの詳細を記録します。クラスターをデプロイする前に、**installconfig.yaml** ファイルの **compute** セクションを、**publisher**、**offer**、**sku**、および **version** の 値で更新する必要があります。また、**controlPlane** セクションを更新して、指定されたイメー ジの詳細を持つコントロールプレーンマシンをデプロイしたり、**defaultMachinePlatform** セク ションを更新して、指定されたイメージの詳細を持つコントロールプレーンとコンピュートマ シンの両方をデプロイしたりすることもできます。コントロールプレーンとコンピュートノー ドには、利用可能な最新のイメージを使用します。

## Azure Marketplace コンピュートノードが含まれるサンプル **install-config.yaml** ファイル

apiVersion: v1 baseDomain: example.com compute: - hyperthreading: Enabled name: worker platform: azure: type: Standard\_D4s\_v5 osImage: publisher: redhat offer: rh-ocp-worker sku: rh-ocp-worker version: 413.92.2023101700 replicas: 3

## 5.5.5. インストールプログラムの取得

OpenShift Container Platform をインストールする前に、インストールに使用しているホストにインス トールファイルをダウンロードします。

#### 前提条件

● 500 MB のローカルディスク領域がある Linux または macOS を実行するコンピューターが必要 です。

#### 手順

- 1. OpenShift Cluster Manager サイトの [インフラストラクチャープロバイダー](https://console.redhat.com/openshift/install) ページにアクセス します。Red Hat アカウントがある場合は、認証情報を使用してログインします。アカウント がない場合はこれを作成します。
- 2. インフラストラクチャープロバイダーを選択します。
- 3. インストールタイプのページに移動し、ホストオペレーティングシステムとアーキテクチャー に対応するインストールプログラムをダウンロードして、インストール設定ファイルを保存す るディレクトリーにファイルを配置します。

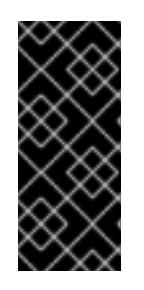

## 重要

インストールプログラムは、クラスターのインストールに使用するコンピュー ターにいくつかのファイルを作成します。クラスターのインストール完了後は、 インストールプログラムおよびインストールプログラムが作成するファイルを保 持する必要があります。ファイルはいずれもクラスターを削除するために必要に なります。

#### 重要

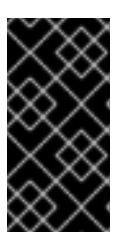

インストールプログラムで作成されたファイルを削除しても、クラスターがイン ストール時に失敗した場合でもクラスターは削除されません。クラスターを削除 するには、特定のクラウドプロバイダー用の OpenShift Container Platform のア ンインストール手順を実行します。

4. インストールプログラムを展開します。たとえば、Linux オペレーティングシステムを使用す るコンピューターで以下のコマンドを実行します。

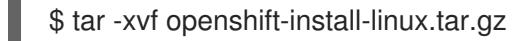

5. Red Hat OpenShift Cluster Manager [からインストールプルシークレット](https://console.redhat.com/openshift/install/pull-secret) をダウンロードしま す。このプルシークレットを使用し、OpenShift Container Platform コンポーネントのコンテ ナーイメージを提供する Quay.io など、組み込まれた各種の認証局によって提供されるサービ スで認証できます。

5.5.6. インストール設定ファイルの作成

Microsoft Azure にインストールする OpenShift Container Platform クラスターをカスタマイズできま す。

#### 前提条件

- OpenShift Container Platform インストールプログラムおよびクラスターのプルシークレット がある。
- Azure サブスクリプション ID とテナント ID がある。
- サービスプリンシパルを使用してクラスターをインストールしている場合は、そのアプリケー ション ID とパスワードが必要です。
- システムが割り当てたマネージド ID を使用してクラスターをインストールしている場合は、イ ンストールプログラムを実行する仮想マシン上でそれが有効になっています。
- ユーザーが割り当てたマネージド ID を使用してクラスターをインストールしている場合は、次 の前提条件を満たしている必要があります。
	- そのクライアント ID がある。
	- これは、インストールプログラムを実行する仮想マシンに割り当てられている。

#### 手順

- 1. オプション: 以前にこのコンピューターでインストールプログラムを実行したことがあり、代替 のサービスプリンシパルまたはマネージド ID を使用する場合は、**~/.azure/** ディレクトリーに 移動して、**osServicePrincipal.json** 設定ファイルを削除します。 このファイルを削除すると、インストールプログラムが以前のインストールのサブスクリプ ション値と認証値を自動的に再利用できなくなります。
- 2. **install-config.yaml** ファイルを作成します。
	- a. インストールプログラムが含まれるディレクトリーに切り替え、以下のコマンドを実行し ます。

\$ ./openshift-install create install-config --dir <installation\_directory> 1

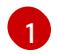

<span id="page-811-0"></span><installation directory> の場合、インストールプログラムが作成するファイルを保存 するためにディレクトリー名を指定します。

ディレクトリーを指定する場合:

- ディレクトリーに **execute** 権限があることを確認します。この権限は、インストール ディレクトリーで Terraform バイナリーを実行するために必要です。
- 空のディレクトリーを使用します。ブートストラップ X.509 証明書などの一部のイン ストールアセットは有効期限が短いため、インストールディレクトリーを再利用しない でください。別のクラスターインストールの個別のファイルを再利用する必要がある場 合は、それらをディレクトリーにコピーすることができます。ただし、インストールア セットのファイル名はリリース間で変更される可能性があります。インストールファイ ルを以前のバージョンの OpenShift Container Platform からコピーする場合は注意して コピーを行ってください。
- b. プロンプト時に、クラウドの設定の詳細情報を指定します。
	- i. オプション: クラスターマシンにアクセスするために使用する SSH キーを選択します。

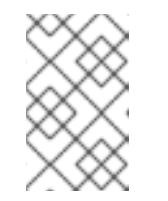

注記

インストールのデバッグまたは障害復旧を実行する必要のある実稼働用 の OpenShift Container Platform クラスターでは、**ssh-agent** プロセス が使用する SSH キーを指定します。

- ii. ターゲットに設定するプラットフォームとして azure を選択します。 インストールプログラムが以前のインストールの **osServicePrincipal.json** 設定ファイ ルを見つけることができない場合は、Azure サブスクリプションと認証の値の入力を求 められます。
- iii. サブスクリプションの次の Azure パラメーター値を入力します。
	- azure subscription id クラスターに使用するサブスクリプション ID を入力しま す。
	- azure tenant id テナント ID を入力します。
- iv. クラスターのデプロイに使用している Azure ID に応じて、azure サービスプリンシパル のクライアント ID の入力を求められたら、次のいずれかを行います。
	- サービスプリンシパルを使用している場合は、そのアプリケーション ID を入力し ます。
	- システム割り当てのマネージド ID を使用している場合は、この値を空白のままに します。
	- ユーザー割り当てのマネージド ID を使用している場合は、そのクライアント ID を 指定します。
- v. クラスターのデプロイに使用している Azure ID に応じて、azure サービスプリンシパル のクライアントシークレット の入力を求められたら、次のいずれかを実行します。
- サービスプリンシパルを使用している場合は、そのパスワードを入力します。
- システム割り当てのマネージド ID を使用している場合は、この値を空白のままに します。
- ユーザー割り当てのマネージド ID を使用している場合は、この値を空白のままに します。
- vi. クラスターをデプロイするリージョンを選択します。
- vii. クラスターをデプロイするベースドメインを選択します。ベースドメインは、クラス ターに作成した Azure DNS ゾーンに対応します。
- viii. クラスターの記述名を入力します。

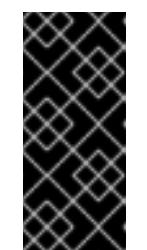

#### 重要

パブリックエンドポイントで利用可能なすべての Azure リソースはリ ソース名の制限を受けるため、特定の用語を使用するリソースを作成す ることはできません。Azure が制限する用語のリストは、Azure ドキュ メントの [予約されたリソース名のエラーを解決する](https://docs.microsoft.com/en-us/azure/azure-resource-manager/resource-manager-reserved-resource-name) を参照してくださ い。

3. **install-config.yaml** ファイルを変更します。利用可能なパラメーターの詳細は、「インストー ル設定パラメーター」のセクションを参照してください。

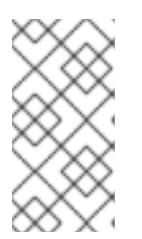

#### 注記

3 ノードクラスターをインストールする場合は、必ず **compute.replicas** パラ メーターを **0** に設定してください。これにより、クラスターのコントロールプ レーンがスケジュール可能になります。詳細は、「Azure に 3 ノードクラスター をインストールする」を参照してください。

4. **install-config.yaml** ファイルをバックアップし、複数のクラスターをインストールするのに使 用できるようにします。

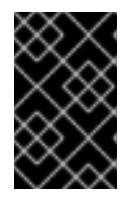

#### 重要

**install-config.yaml** ファイルはインストールプロセス時に使用されます。この ファイルを再利用する必要がある場合は、この段階でこれをバックアップしてく ださい。

以前に検出されなかった場合は、インストールプログラムが **osServicePrincipal.json** 設定ファイルを 作成し、このファイルをコンピューターの **~/.azure/** ディレクトリーに保存します。これにより、イン ストールプログラムがターゲットプラットフォーム上で OpenShift Container Platform クラスターを作 成するときにプロファイルをロードできるようになります。

#### 関連情報

● Azure [のインストール設定パラメーター](#page-1176-0)

#### 5.5.6.1. クラスターインストールの最小リソース要件

それぞれのクラスターマシンは、以下の最小要件を満たしている必要があります。

## 表5.1 最小リソース要件

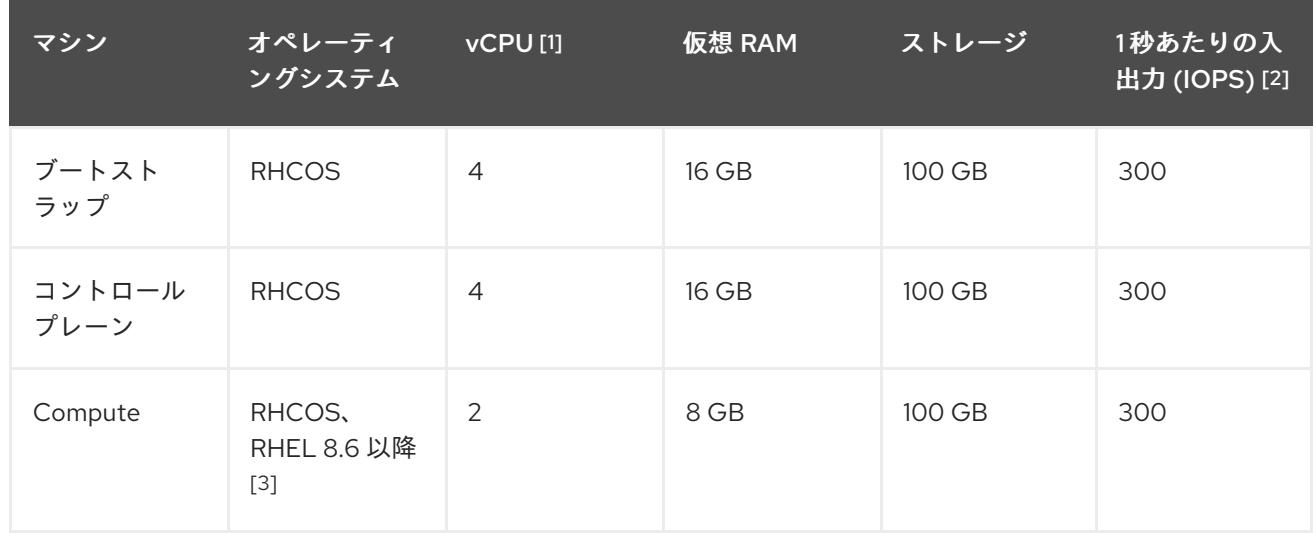

- 1. 1 vCPU は、同時マルチスレッド (SMT) またはハイパースレッディングが有効にされていない 場合に 1 つの物理コアと同等です。これが有効にされている場合、数式「(コアごとのスレッド × コア数) × ソケット数 = 仮想 CPU」を使用して対応する比率を計算します。
- 2. OpenShift Container Platform および Kubernetes はディスクのパフォーマンスに敏感であり、 特に 10 ms p99 fsync 期間を必要とするコントロールプレーンノード上の etcd については、高 速ストレージが推奨されます。多くのクラウドプラットフォームでは、ストレージサイズと IOPS スケールが一緒にあるため、十分なパフォーマンスを得るためにストレージボリュームの 割り当てが必要になる場合があります。
- 3. すべての user-provisioned installation と同様に、クラスターで RHEL コンピュートマシンの使 用を選択する場合は、システム更新の実行、パッチの適用、その他すべての必要なタスクの完 了など、オペレーティングシステムのライフサイクルの管理と保守をすべて担当します。RHEL 7 コンピューティングマシンの使用は推奨されておらず、OpenShift Container Platform 4.10 以 降では削除されています。

## 注記

OpenShift Container Platform バージョン 4.13 の時点で、RHCOS は RHEL バージョン 9.2 に基づいており、マイクロアーキテクチャーの要件を更新します。次のリストには、 各アーキテクチャーに必要な最小限の命令セットアーキテクチャー (ISA) が含まれてい ます。

- x86-64 アーキテクチャーには x86-64-v2 ISA が必要
- ARM64 アーキテクチャーには ARMv8.0-A ISA が必要
- IBM Power アーキテクチャーには Power 9 ISA が必要
- s390x アーキテクチャーには z14 ISA が必要

詳細は、RHEL [アーキテクチャー](https://access.redhat.com/documentation/ja-jp/red_hat_enterprise_linux/9/html-single/9.0_release_notes/index#architectures) を参照してください。

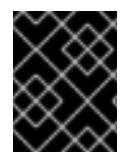

## 重要

**premiumIO** パラメーターが **true** に設定されている Azure 仮想マシンを使用する必要が あります。

プラットフォームのインスタンスタイプがクラスターマシンの最小要件を満たす場合、これは OpenShift Container Platform で使用することがサポートされます。

#### 関連情報

● [ストレージの最適化](https://docs.redhat.com/en/documentation/openshift_container_platform/4.16/html-single/scalability_and_performance/#optimizing-storage)

## 5.5.6.2. Azure のテスト済みインスタンスタイプ

以下の Microsoft Azure インスタンスタイプは OpenShift Container Platform でテストされています。

例5.24 64 ビット x86 アーキテクチャーに基づくマシンタイプ **c4.\* c5.\* c5a.\* i3.\* m4.\* m5.\* m5a.\* m6a.\***  $\bullet$ **m6i.\* r4.\* r5.\* r5a.\* r6i.\* t3.\* t3a.\***

5.5.6.3. 64 ビット ARM インフラストラクチャー上の Azure のテスト済みインスタンスタイプ

以下の Microsoft Azure Azure64 インスタンスタイプは OpenShift Container Platform でテストされて います。

例5.25 64 ビット ARM アーキテクチャーに基づくマシンタイプ

- **c6g.\***
- **c7g.\***
- **m6g.\***
- **m7g.\***
- **r8g.\***

#### 5.5.6.4. Azure VM の信頼された起動の有効化

Azure [にクラスターをインストールするときに、セ](https://learn.microsoft.com/en-us/windows/security/hardware-security/tpm/trusted-platform-module-overview)[キュアブー](https://learn.microsoft.com/en-us/azure/virtual-machines/trusted-launch#secure-boot)[ト](https://learn.microsoft.com/en-us/windows/security/hardware-security/tpm/trusted-platform-module-overview) と 仮想化された信頼できるプラット フォームモジュール という 2 つの信頼された起動機能を有効にできます。

これらの機能をサポートする [仮想マシンのサイズ](https://learn.microsoft.com/en-us/azure/virtual-machines/trusted-launch#virtual-machines-sizes) については、仮想マシンのサイズに関する Azure の ドキュメントを参照してください。

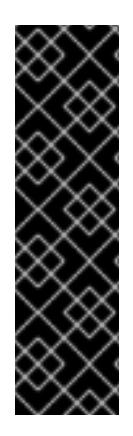

#### 重要

信頼できる起動はテクノロジープレビューのみの機能です。テクノロジープレビュー機 能は、Red Hat 製品サポートのサービスレベルアグリーメント (SLA) の対象外であり、 機能的に完全ではない場合があります。Red Hat は、実稼働環境でこれらを使用するこ とを推奨していません。テクノロジープレビューの機能は、最新の製品機能をいち早く 提供して、開発段階で機能のテストを行いフィードバックを提供していただくことを目 的としています。

Red Hat [のテクノロジープレビュー機能のサポート範囲に関する詳細は、テクノロジー](https://access.redhat.com/support/offerings/techpreview/) プレビュー機能のサポート範囲 を参照してください。

#### 前提条件

**● install-config.yaml** ファイルを作成しました。

#### 手順

クラスターをデプロイする前に、テキストエディターを使用して **install-config.yaml** ファイル を編集し、次のスタンザを追加します。

<span id="page-815-1"></span><span id="page-815-0"></span>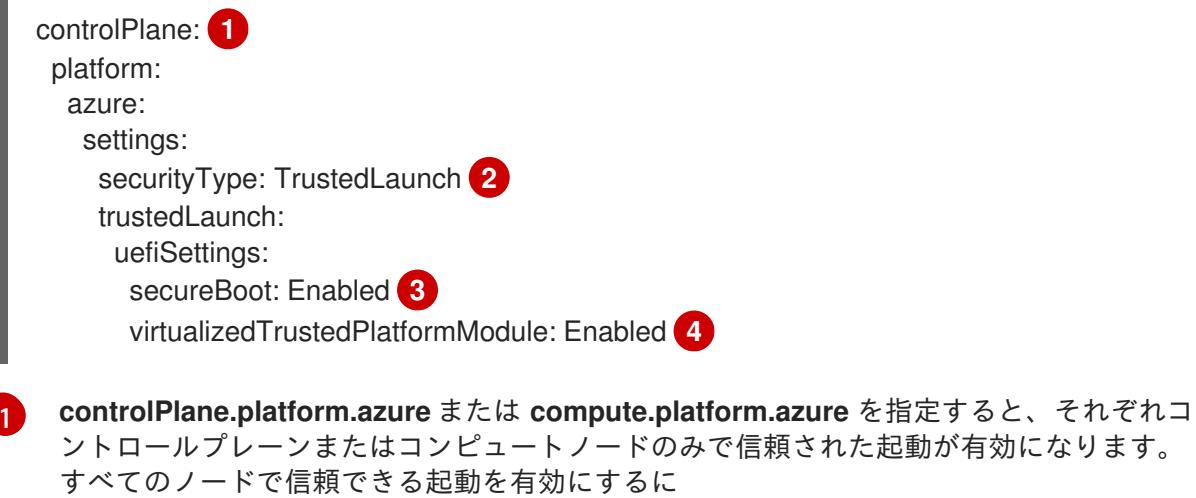

<span id="page-815-3"></span><span id="page-815-2"></span>は、**platform.azure.defaultMachinePlatform** を指定します。

信頼できる起動機能を有効にします。

Secure Boot を有効にします。詳細は、[セキュアブート](https://learn.microsoft.com/en-us/azure/virtual-machines/trusted-launch#secure-boot) に関する Azure ドキュメントを参 照してください。

 $\overline{2}$  $\overline{2}$  $\overline{2}$ 

[3](#page-815-2)

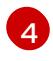

[4](#page-815-3) 仮想化された Trusted Platform Module [を有効にします。詳細は、仮想化された](https://learn.microsoft.com/en-us/windows/security/hardware-security/tpm/trusted-platform-module-overview) Trusted Platform Module に関する Azure のドキュメントを参照してください。

## 5.5.6.5. Confidential VM の有効化

クラスターをインストールするときに、Confidential VM を有効にできます。コンピューティングノー ド、コンピュートノード、またはすべてのノードに対して Confidential VM を有効にできます。

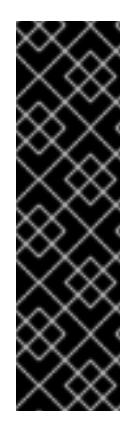

## 重要

Confidential VM の使用はテクノロジープレビュー機能のみです。テクノロジープレ ビュー機能は、Red Hat 製品サポートのサービスレベルアグリーメント (SLA) の対象外 であり、機能的に完全ではない場合があります。Red Hat は、実稼働環境でこれらを使 用することを推奨していません。テクノロジープレビューの機能は、最新の製品機能を いち早く提供して、開発段階で機能のテストを行いフィードバックを提供していただく ことを目的としています。

Red Hat [のテクノロジープレビュー機能のサポート範囲に関する詳細は、テクノロジー](https://access.redhat.com/support/offerings/techpreview/) プレビュー機能のサポート範囲 を参照してください。

次の仮想マシンサイズの Confidential VM を使用できます。

- DCasv5 シリーズ
- DCadsv5 シリーズ
- ECasv5 シリーズ
- FCadsv5 シリーズ

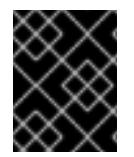

## 重要

現在、Confidential VM は 64 ビット ARM アーキテクチャーではサポートされていませ ん。

#### 前提条件

**install-config.yaml** ファイルを作成しました。

#### 手順

クラスターをデプロイする前に、テキストエディターを使用して **install-config.yaml** ファイル を編集し、次のスタンザを追加します。

<span id="page-816-1"></span><span id="page-816-0"></span>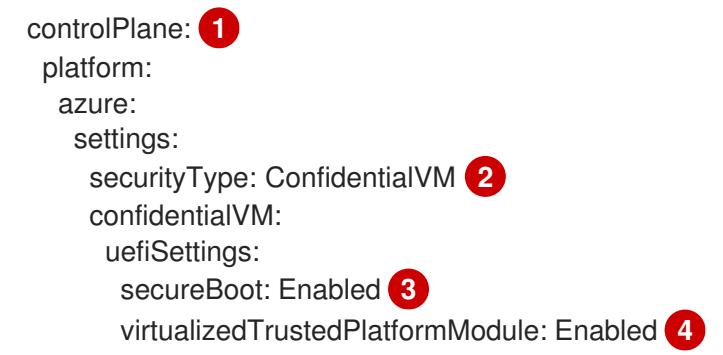

<span id="page-817-2"></span><span id="page-817-1"></span><span id="page-817-0"></span>osDisk: securityProfile: securityEncryptionType: VMGuestStateOnly **5**

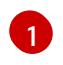

**controlPlane.platform.azure** または **compute.platform.azure** を指定して、それぞれコン トロールプレーンまたはコンピュートノードのみに Confidential VM をデプロイします。 すべてのノードに Confidential VM をデプロイするに は、**platform.azure.defaultMachinePlatform** を指定します。

Confidential VM を有効にします。

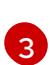

 $\mathcal{D}$ 

Secure Boot を有効にします。詳細は、[セキュアブート](https://learn.microsoft.com/en-us/azure/virtual-machines/trusted-launch#secure-boot) に関する Azure ドキュメントを参 照してください。

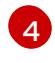

[5](#page-817-2)

仮想化された Trusted Platform Module [を有効にします。詳細は、仮想化された](https://learn.microsoft.com/en-us/windows/security/hardware-security/tpm/trusted-platform-module-overview) Trusted Platform Module に関する Azure のドキュメントを参照してください。

仮想マシンゲストの状態を暗号化するには、**VMGuestStateOnly** を指定します。

## 5.5.6.6. Azure のカスタマイズされた install-config.yaml ファイルのサンプル

**install-config.yaml** ファイルをカスタマイズして、OpenShift Container Platform クラスターのプラッ トフォームに関する詳細を指定するか、必要なパラメーターの値を変更することができます。

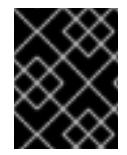

## 重要

このサンプルの YAML ファイルは参照用にのみ提供されます。インストールプログラム を使用して **install-config.yaml** ファイルを取得し、これを変更する必要があります。

apiVersion: v1 baseDomain: example.com **1** controlPlane: **2** hyperthreading: Enabled **3 4** name: master platform: azure: encryptionAtHost: true ultraSSDCapability: Enabled osDisk: diskSizeGB: 1024 **5** diskType: Premium\_LRS diskEncryptionSet: resourceGroup: disk\_encryption\_set\_resource\_group name: disk\_encryption\_set\_name subscriptionId: secondary\_subscription\_id osImage: publisher: example\_publisher\_name offer: example\_image\_offer sku: example\_offer\_sku version: example\_image\_version type: Standard\_D8s\_v3 replicas: 3 compute: **6**

```
- hyperthreading: Enabled 7
 name: worker
 platform:
  azure:
   ultraSSDCapability: Enabled
   type: Standard_D2s_v3
   encryptionAtHost: true
   osDisk:
    diskSizeGB: 512 8
    diskType: Standard_LRS
    diskEncryptionSet:
      resourceGroup: disk_encryption_set_resource_group
      name: disk_encryption_set_name
      subscriptionId: secondary_subscription_id
   osImage:
    publisher: example_publisher_name
    offer: example_image_offer
    sku: example_offer_sku
    version: example_image_version
   zones: 9
   - "1"
   - "2"
   - "3"
 replicas: 5
metadata:
 name: test-cluster 10
networking:
 clusterNetwork:
 - cidr: 10.128.0.0/14
  hostPrefix: 23
 machineNetwork:
 - cidr: 10.0.0.0/16
 networkType: OVNKubernetes 11
 serviceNetwork:
 -172.30.0.0/16platform:
 azure:
  defaultMachinePlatform:
   osImage: 12
    publisher: example_publisher_name
    offer: example_image_offer
    sku: example_offer_sku
    version: example_image_version
   ultraSSDCapability: Enabled
  baseDomainResourceGroupName: resource_group 13
  region: centralus 14
  resourceGroupName: existing_resource_group 15
  outboundType: Loadbalancer
  cloudName: AzurePublicCloud
pullSecret: '{"auths": ...}' 16
fips: false 17
sshKey: ssh-ed25519 AAAA... 18
```
<span id="page-818-16"></span><span id="page-818-15"></span><span id="page-818-14"></span><span id="page-818-13"></span><span id="page-818-12"></span><span id="page-818-11"></span><span id="page-818-3"></span><span id="page-818-2"></span>[1](#page-818-0) [10](#page-818-1) [14](#page-818-2) [16](#page-818-3)必須。インストールプログラムはこの値の入力を求めるプロンプトを出します。

[2](#page-818-4)<mark>. [6](#page-818-5)</mark> これらのパラメーターおよび値を指定しない場合、インストールプログラムはデフォルトの値を 指定します。

- [3](#page-818-6) [7](#page-818-7) **controlPlane** セクションは単一マッピングですが、**compute** セクションはマッピングのシーケン スになります。複数の異なるデータ構造の要件を満たすには、**compute** セクションの最初の行は ハイフン **-** で始め、**controlPlane** セクションの最初の行はハイフンで始めることができません。1 つのコントロールプレーンプールのみが使用されます。
- [4](#page-818-6) 同時マルチスレッドまたは **hyperthreading** を有効/無効にするかどうか。デフォルトでは、同時 スレッドはマシンのコアのパフォーマンスを上げるために有効にされます。パラメーター値を **Disabled** に設定するとこれを無効にすることができます。一部のクラスターマシンで同時マルチ スレッドを無効にする場合は、これをすべてのクラスターマシンで無効にする必要があります。

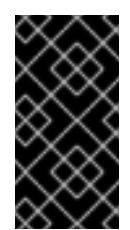

#### 重要

同時スレッドを無効にする場合は、容量計画においてマシンパフォーマンスの大幅 な低下が考慮に入れられていることを確認します。同時マルチスレッドを無効にす る場合は、マシンに対して **Standard\_D8s\_v3** などの大規模な仮想マシンタイプを 使用します。

- <mark>[5](#page-818-8) [8](#page-818-9)</mark> 使用するディスクのサイズは、GB 単位で指定できます。コントロールプレーンノードの最小推奨 値は 1024 GB です。
- [9](#page-818-10) マシンをデプロイするゾーンのリストを指定します。高可用性を確保するには、少なくとも 2 つ のゾーンを指定します。
- [11](#page-818-11) インストールするクラスターネットワークプラグイン。サポートされる値はデフォルト値の **OVNKubernetes** のみです。
- **[12](#page-818-12)** オプション: コントロールプレーンとコンピュートマシンを起動するために使用するカスタム Red Hat Enterprise Linux CoreOS (RHCOS) イメー

ジ。**platform.azure.defaultMachinePlatform.osImage** の下の **publisher**、**offer**、**sku**、および **version** パラメーターは、コントロールプレーンとコンピュートマシンの両方に適用されま す。**controlPlane.platform.azure.osImage** または **compute.platform.azure.osImage** の下のパラ メーターが設定されている場合、それらは **platform.azure.defaultMachinePlatform.osImage** パ ラメーターをオーバーライドします。

- [13](#page-818-13) ベースドメインの DNS ゾーンが含まれるリソースグループの名前を指定します。
- [15](#page-818-14) クラスターをインストールする既存のリソースグループの名前を指定します。定義されていない場 合は、クラスターに新しいリソースグループが作成されます。
- [17](#page-818-15) FIPS モードを有効または無効にするかどうか。デフォルトでは、FIPS モードは有効にされませ ん。FIPS モードが有効にされている場合、OpenShift Container Platform が実行される Red Hat Enterprise Linux CoreOS (RHCOS) マシンがデフォルトの Kubernetes 暗号スイートをバイパス し、代わりに RHCOS で提供される暗号モジュールを使用します。

#### 重要

<span id="page-820-0"></span>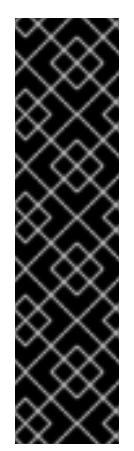

クラスターで FIPS モードを有効にするには、FIPS モードで動作するように設定さ れた Red Hat Enterprise Linux (RHEL) コンピューターからインストールプログラム を実行する必要があります。RHEL で FIPS [モードを設定する方法の詳細は、](https://docs.redhat.com/en/documentation/red_hat_enterprise_linux/9/html/security_hardening/switching-rhel-to-fips-mode_security-hardening)RHEL から FIPS モードへの切り替え を参照してください。

FIPS モードでブートされた Red Hat Enterprise Linux (RHEL) または Red Hat Enterprise Linux CoreOS (RHCOS) を実行する場合、OpenShift Container Platform コアコンポーネントは、x86\_64、ppc64le、および s390x アーキテクチャーのみ で、FIPS 140-2/140-3 検証のために NIST に提出された RHEL 暗号化ライブラリー を使用します。

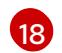

クラスター内のマシンにアクセスするために使用する **sshKey** 値をオプションで指定できます。

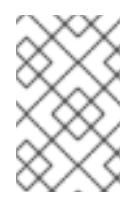

#### 注記

インストールのデバッグまたは障害復旧を実行する必要のある実稼働用の OpenShift Container Platform クラスターでは、**ssh-agent** プロセスが使用する SSH キーを指定します。

## 5.5.6.7. インストール時のクラスター全体のプロキシーの設定

実稼働環境では、インターネットへの直接アクセスを拒否し、代わりに HTTP または HTTPS プロキ シーを使用することができます。プロキシー設定を **install-config.yaml** ファイルで行うことにより、新 規の OpenShift Container Platform クラスターをプロキシーを使用するように設定できます。

## 前提条件

- **既存の install-config.yaml** ファイルがある。
- クラスターがアクセスする必要のあるサイトを確認済みで、それらのいずれかがプロキシーを バイパスする必要があるかどうかを判別している。デフォルトで、すべてのクラスター Egress トラフィック (クラスターをホストするクラウドに関するクラウドプロバイダー API に対する 呼び出しを含む) はプロキシーされます。プロキシーを必要に応じてバイパスするために、サイ トを **Proxy** オブジェクトの **spec.noProxy** フィールドに追加している。

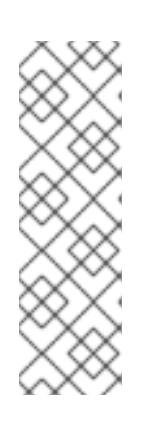

#### 注記

**Proxy** オブジェクトの **status.noProxy** フィールドには、インストール設定の **networking.machineNetwork[].cidr**、**networking.clusterNetwork[].cidr**、およ び **networking.serviceNetwork[]** フィールドの値が設定されます。

Amazon Web Services (AWS)、Google Cloud Platform (GCP)、Microsoft Azure、および Red Hat OpenStack Platform (RHOSP) へのインストールの場 合、**Proxy** オブジェクトの **status.noProxy** フィールドには、インスタンスメタ データのエンドポイント (**169.254.169.254**) も設定されます。

## 手順

1. **install-config.yaml** ファイルを編集し、プロキシー設定を追加します。以下に例を示します。

apiVersion: v1

<span id="page-821-3"></span><span id="page-821-2"></span><span id="page-821-1"></span><span id="page-821-0"></span>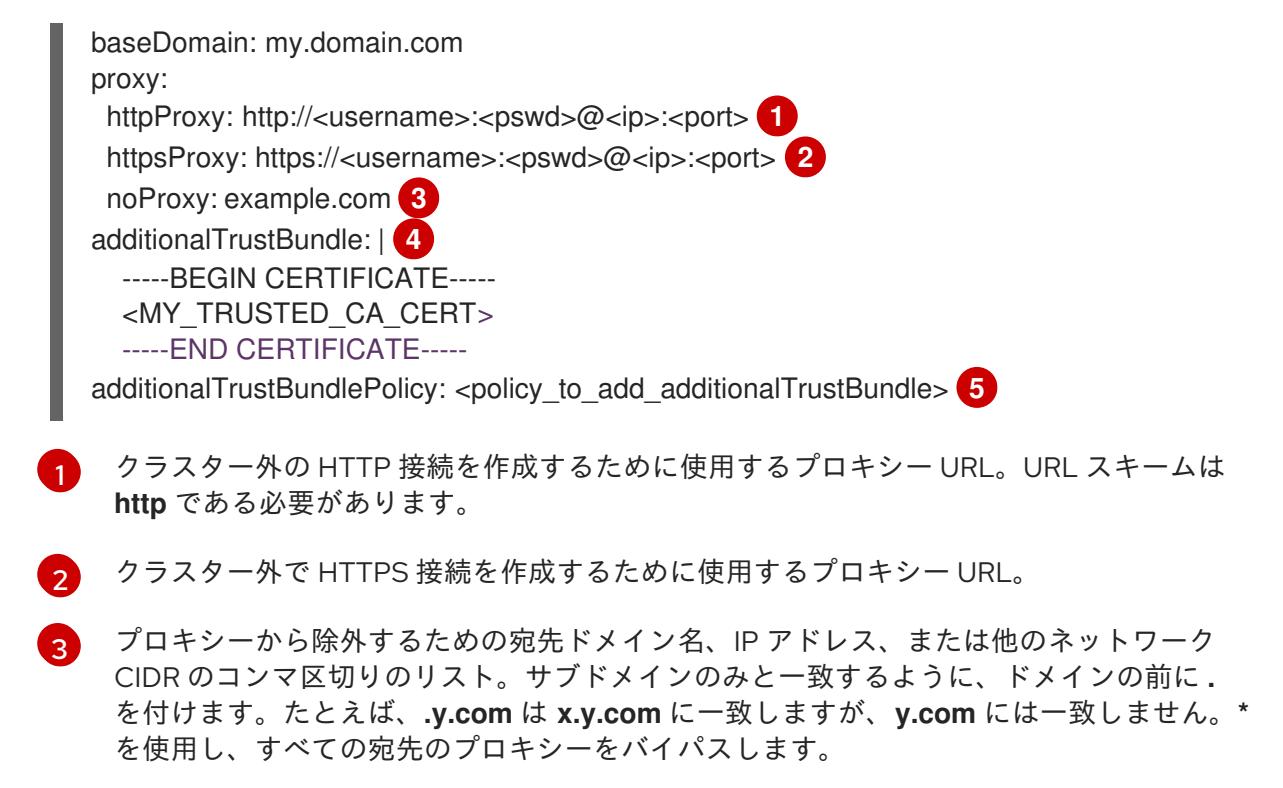

- <span id="page-821-4"></span>[4](#page-821-3) 指定されている場合、インストールプログラムは HTTPS 接続のプロキシーに必要な1つ 以上の追加の CA 証明書が含まれる **user-ca-bundle** という名前の設定マップを **openshift-config** namespace に生成します。次に Cluster Network Operator は、これら のコンテンツを Red Hat Enterprise Linux CoreOS (RHCOS) 信頼バンドルにマージする **trusted-ca-bundle** 設定マップを作成し、この設定マップは **Proxy** オブジェクトの **trustedCA** フィールドで参照されます。**additionalTrustBundle** フィールドは、プロキ シーのアイデンティティー証明書が RHCOS 信頼バンドルからの認証局によって署名され ない限り必要になります。
- [5](#page-821-4) オプション: **trustedCA** フィールドの **user-ca-bundle** 設定マップを参照する **Proxy** オ ブジェクトの設定を決定するポリシー。許可される値は **Proxyonly** および **Always** で す。**Proxyonly** を使用して、**http/https** プロキシーが設定されている場合にのみ **user-cabundle** 設定マップを参照します。**Always** を使用して、常に **user-ca-bundle** 設定マップ を参照します。デフォルト値は **Proxyonly** です。

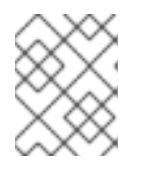

## 注記

インストールプログラムは、プロキシーの **readinessEndpoints** フィールドをサ ポートしません。

## 注記

インストーラーがタイムアウトした場合は、インストーラーの **wait-for** コマン ドを使用してデプロイメントを再起動してからデプロイメントを完了します。以 下に例を示します。

\$ ./openshift-install wait-for install-complete --log-level debug

2. ファイルを保存し、OpenShift Container Platform のインストール時にこれを参照します。

- / <sub>\*</sub> → <sup>1</sup> → <sup>2</sup> → *installation installation installation installation installer installation installation installation installation installation installation installation installation installation installation inst* 

インストールプログラムは、指定の **install-config.yaml** ファイルのプロキシー設定を使用する **cluster** という名前のクラスター全体のプロキシーを作成します。プロキシー設定が指定されていない場 合、**cluster Proxy** オブジェクトが依然として作成されますが、これには **spec** がありません。

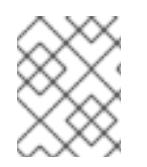

#### 注記

**cluster** という名前の **Proxy** オブジェクトのみがサポートされ、追加のプロキシーを作 成することはできません。

#### 関連情報

● 高速ネットワークの詳細は、[Accelerated](https://docs.redhat.com/en/documentation/openshift_container_platform/4.16/html-single/machine_management/#machineset-azure-accelerated-networking_creating-machineset-azure) Networking for Microsoft Azure VMs を参照してくだ さい。

#### 5.5.7. Azure のユーザー定義タグを設定する

OpenShift Container Platform では、タグを使用して、リソースをグループ化し、リソースへのアクセ スとコストを管理できます。**install-config.yaml** ファイルで Azure リソースのタグを定義できるのは、 OpenShift Container Platform クラスターの作成時のみです。クラスターの作成後は、ユーザー定義タ グを変更することはできません。

ユーザー定義タグのサポートは、Azure Public Cloud で作成されたリソースでのみ利用できます。ユー ザー定義タグは、OpenShift Container Platform 4.16 にアップグレードされた OpenShift Container Platform クラスターではサポートされていません。

ユーザー定義および OpenShift Container Platform 固有タグは、OpenShift Container Platform インス トーラーとそのコアオペレーター (マシン API プロバイダーの Azure Operator、Cluster Ingress Operator、Cluster Image Registry Operator など) によって作成されたリソースのみに適用されます。

デフォルトでは、OpenShift Container Platform インストーラーは、OpenShift Container Platform タ グを Azure リソースにアタッチします。ユーザーは、これらの OpenShift Container Platform タグにア クセスできません。

次の **install-config.yaml** ファイルに示すように、**install-config.yaml** ファイルの **.platform.azure.userTags** フィールドを使用して、ユーザー定義タグのリストを定義できます。

#### **install-config.yaml**ファイルのサンプル

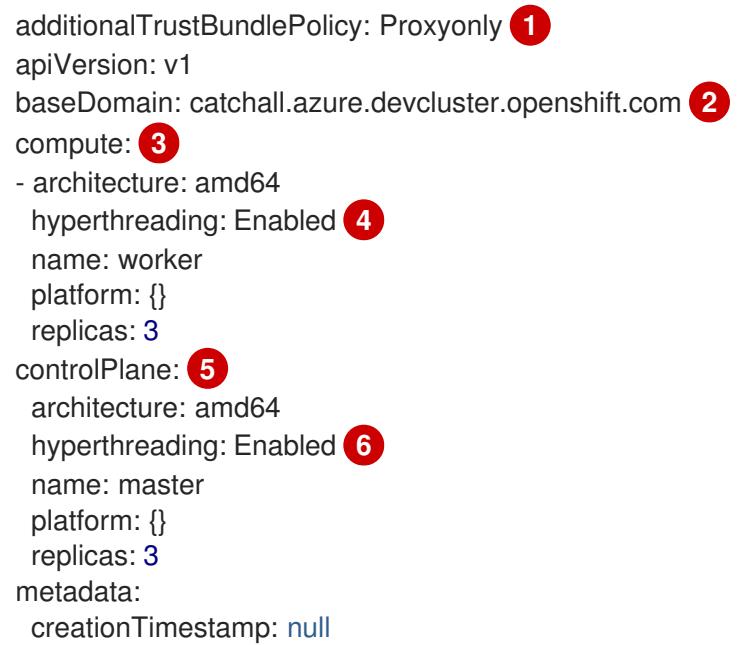

<span id="page-823-7"></span><span id="page-823-6"></span><span id="page-823-5"></span><span id="page-823-4"></span><span id="page-823-3"></span><span id="page-823-2"></span><span id="page-823-1"></span><span id="page-823-0"></span>name: user **7** networking: clusterNetwork: - cidr: 10.128.0.0/14 hostPrefix: 23 machineNetwork: - cidr: 10.0.0.0/16 networkType: OVNKubernetes **8** serviceNetwork: - 172.30.0.0/16 platform: azure: baseDomainResourceGroupName: os4-common **9** cloudName: AzurePublicCloud **10** outboundType: Loadbalancer region: southindia **11** userTags: **12** createdBy: user environment: dev

<span id="page-823-11"></span><span id="page-823-10"></span><span id="page-823-9"></span><span id="page-823-8"></span>信頼バンドルポリシーを定義します。

[1](#page-823-0)

 $\mathcal{P}$ 必須。**baseDomain** パラメーターは、クラウドプロバイダーのベースドメインを指定します。イ ンストールプログラムはこの値の入力を求めるプロンプトを出します。

[3](#page-823-2) コンピュートを構成するマシンの設定。**compute** セクションはマッピングのシーケンスです。異 なるデータ構造の要件を満たすには、**compute** セクションの最初の行がハイフン **-** で始まる必要 があります。これらのパラメーターおよび値を指定しない場合、インストールプログラムはデフォ ルトの値を指定します。

[4](#page-823-3) 同時マルチスレッドまたは **hyperthreading** を有効または無効にします。デフォルトでは、同時ス レッドはマシンのコアのパフォーマンスを上げるために有効にされます。パラメーター値を **Disabled** に設定するとこれを無効にすることができます。一部のクラスターマシンで同時マルチ スレッドを無効にする場合は、これをすべてのクラスターマシンで無効にする必要があります。

[5](#page-823-4) コントロールプレーンを構成するマシンの設定。**controlPlane** セクションは単一のマッピングで す。**controlPlane** セクションの最初の行は、ハイフン **-** を使用しないでください。1 つのコント ロールプレーンプールのみを使用できます。これらのパラメーターおよび値を指定しない場合、イ ンストールプログラムはデフォルトの値を指定します。

[6](#page-823-5) 同時マルチスレッドまたは **hyperthreading** を有効または無効にします。デフォルトでは、同時ス レッドはマシンのコアのパフォーマンスを上げるために有効にされます。パラメーター値を **Disabled** に設定するとこれを無効にすることができます。一部のクラスターマシンで同時マルチ スレッドを無効にする場合は、これをすべてのクラスターマシンで無効にする必要があります。

[7](#page-823-6) インストールプログラムはこの値の入力を求めるプロンプトを出します。

[8](#page-823-7) インストールするクラスターネットワークプラグイン。サポートされる値はデフォルト値の **OVNKubernetes** のみです。

[9](#page-823-8) Azure DNS ゾーンのベースドメインのリソースグループを指定します。

 $(10)$  $(10)$  $(10)$ Azure クラウド環境の名前を指定します。**cloudName** フィールドを使用して、Azure API エンド ポイントで Azure SDK を設定できます。値を指定しない場合、デフォルト値は、Azure Public Cloud です。

- [11](#page-823-10) 必須。クラスターをホストする Azure リージョンの名前を指定します。インストールプログラム はこの値の入力を求めるプロンプトを出します。
- [12](#page-823-11) インストールプログラムが作成するすべての Azure リソースにタグとして追加する追加のキーと 値を定義します。

ユーザー定義タグには、次の制限があります。

- タグキーは最大 128 文字です。
- タグキーは文字で始まり、文字、数字、またはアンダースコアで終わる必要があり、文字、数 字、アンダースコア、ピリオド、およびハイフンのみを含めることができます。
- タグキーは大文字と小文字を区別しません。
- タグキーを name にすることはできませ ん。**kubernetes.io**、**openshift.io**、**microsoft**、**azure**、および **windows** などの接頭辞を付け ることはできません。
- タグ値は最大 256 文字です。
- リソースグループとリソースに最大10個のタグを設定できます。

Azure タグの詳細は、Azure [のユーザー定義タグ](https://learn.microsoft.com/en-us/azure/azure-resource-manager/management/tag-resources?tabs=json) を参照してください。

#### 5.5.8. Azure のユーザー定義タグのクエリー

OpenShift Container Platform クラスターを作成したら、Azure リソース用に定義されたタグのリスト にアクセスできます。OpenShift Container Platform タグの形式は、**kubernetes.io\_cluster. <cluster\_id>:owned** です。**cluster\_id** パラメーターは、**config.openshift.io/Infrastructure** にある **.status.infrastructureName** の値です。

● 次のコマンドを実行して、Azure リソース用に定義されたタグをクエリーします。

\$ oc get infrastructures.config.openshift.io cluster -o=jsonpath-asjson='{.status.platformStatus.azure.resourceTags}'

出力例

```
\lceil\lceil{
         "key": "createdBy",
         "value": "user"
     },
      {
         "key": "environment",
         "value": "dev"
      }
  ]
]
```
5.5.9. OpenShift CLI のインストール

コマンドラインインターフェイスを使用して OpenShift Container Platform と対話するために OpenShift CLI (**oc**) をインストールすることができます。**oc** は Linux、Windows、または macOS にイ ンストールできます。

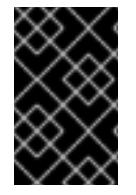

## 重要

以前のバージョンの **oc** をインストールしている場合、これを使用して OpenShift Container Platform 4.16 のすべてのコマンドを実行することはできません。新しいバー ジョンの **oc** をダウンロードしてインストールしてください。

Linux への OpenShift CLI のインストール 以下の手順を使用して、OpenShift CLI (**oc**) バイナリーを Linux にインストールできます。

#### 手順

- 1. Red Hat カスタマーポータルの OpenShift Container Platform [ダウンロードページ](https://access.redhat.com/downloads/content/290) に移動しま す。
- 2. Product Variant ドロップダウンリストからアーキテクチャーを選択します。
- 3. バージョン ドロップダウンリストから適切なバージョンを選択します。
- 4. OpenShift v4.16 Linux Client エントリーの横にある Download Now をクリックして、ファイ ルを保存します。
- 5. アーカイブを展開します。

\$ tar xvf <file>

6. **oc** バイナリーを、**PATH** にあるディレクトリーに配置します。 **PATH** を確認するには、以下のコマンドを実行します。

\$ echo \$PATH

## 検証

OpenShift CLI のインストール後に、**oc** コマンドを使用して利用できます。

\$ oc <command>

Windows への OpenShift CLI のインストール 以下の手順を使用して、OpenShift CLI (**oc**) バイナリーを Windows にインストールできます。

#### 手順

- 1. Red Hat カスタマーポータルの OpenShift Container Platform [ダウンロードページ](https://access.redhat.com/downloads/content/290) に移動しま す。
- 2. バージョン ドロップダウンリストから適切なバージョンを選択します。
- 3. OpenShift v4.16 Windows Client エントリーの横にある Download Now をクリックして、 ファイルを保存します。
- 4. ZIP プログラムでアーカイブを展開します。

5. **oc** バイナリーを、**PATH** にあるディレクトリーに移動します。 **PATH** を確認するには、コマンドプロンプトを開いて以下のコマンドを実行します。

C:\> path

#### 検証

OpenShift CLI のインストール後に、**oc** コマンドを使用して利用できます。

 $C$ : $\>$  oc <command>

macOS への OpenShift CLI のインストール 以下の手順を使用して、OpenShift CLI (**oc**) バイナリーを macOS にインストールできます。

#### 手順

- 1. Red Hat カスタマーポータルの OpenShift Container Platform [ダウンロードページ](https://access.redhat.com/downloads/content/290) に移動しま す。
- 2. バージョン ドロップダウンリストから適切なバージョンを選択します。
- 3. OpenShift v4.16 macOS Client エントリーの横にある Download Now をクリックして、ファ イルを保存します。

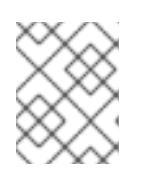

注記

macOS arm64 の場合は、OpenShift v4.16 macOS arm64 Clientエントリーを 選択します。

- 4. アーカイブを展開し、解凍します。
- 5. **oc** バイナリーをパスにあるディレクトリーに移動します。 **PATH** を確認するには、ターミナルを開き、以下のコマンドを実行します。

\$ echo \$PATH

#### 検証

**oc** コマンドを使用してインストールを確認します。  $\bullet$ 

\$ oc <command>

5.5.10. 管理者レベルのシークレットを kube-system プロジェクトに保存する代替方法

デフォルトでは、管理者のシークレットは **kube-system** プロジェクトに保存されます。**installconfig.yaml** ファイルの **credentialsMode** パラメーターを **Manual** に設定した場合は、次のいずれかの 代替手段を使用する必要があります。

長期クラウド認証情報を手動で管理するには[、長期認証情報を手動で作成する](#page-828-0) の手順に従って ください。

クラスターの外部で管理される場合がある。 ウェイトに対して実装するに対して実装するに対して実装するに対して実装するに対して実装するに対して実装するに対して実装するに対して実装するに対して実装するに対し

● クラスターの外部で管理される短期認証情報を個々のコンポーネントに対して実装するに は、[短期認証情報を使用するように](#page-832-0) Azure クラスターを設定する の手順に従ってください。

## 5.5.10.1. 長期認証情報を手動で作成する

Cloud Credential Operator (CCO) は、クラウドアイデンティティーおよびアクセス管理 (IAM) API に 到達できない環境にインストールする前に手動モードに配置できます。管理者はクラスター **kubesystem** namespace に管理者レベルの認証情報シークレットを保存しないようにします。

## 手順

1. **install-config.yaml** 設定ファイルの **credentialsMode** パラメーターを **Manual** に設定しなかっ た場合は、次のように値を変更します。

設定ファイルのサンプルスニペット

apiVersion: v1 baseDomain: example.com credentialsMode: Manual *# ...*

2. インストールマニフェストファイルをまだ作成していない場合は、次のコマンドを実行して作 成します。

\$ openshift-install create manifests --dir <installation\_directory>

ここで、**<installation\_directory>** は、インストールプログラムがファイルを作成するディレク トリーに置き換えます。

3. 次のコマンドを実行して、インストールファイルのリリースイメージを **\$RELEASE\_IMAGE** 変 数に設定します。

\$ RELEASE\_IMAGE=\$(./openshift-install version | awk '/release image/ {print \$3}')

4. 以下のコマンドを実行して、OpenShift Container Platform リリースイメージから **CredentialsRequest** カスタムリソース (CR) のリストを抽出します。

<span id="page-827-0"></span>\$ oc adm release extract \ --from=\$RELEASE\_IMAGE \ --credentials-requests \ --included \ **1** --install-config=<path\_to\_directory\_with\_installation\_configuration>/install-config.yaml \ **2** --to=<path\_to\_directory\_for\_credentials\_requests> **3**

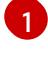

<span id="page-827-2"></span><span id="page-827-1"></span>**--included** パラメーターには、特定のクラスター設定に必要なマニフェストのみが含まれ ます。

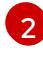

[3](#page-827-2)

**install-config.yaml** ファイルの場所を指定します。

**CredentialsRequest** オブジェクトを保存するディレクトリーへのパスを指定します。指 定したディレクトリーが存在しない場合は、このコマンドによって作成されます。

このコマンドにより、それぞれの **CredentialsRequest** オブジェクトに YAML ファイルが作成
このコマンドにより、それぞれの **CredentialsRequest** オブジェクトに YAML ファイルが作成 されます。

## サンプル **CredentialsRequest** オブジェクト

```
apiVersion: cloudcredential.openshift.io/v1
kind: CredentialsRequest
metadata:
 name: <component_credentials_request>
 namespace: openshift-cloud-credential-operator
 ...
spec:
 providerSpec:
  apiVersion: cloudcredential.openshift.io/v1
  kind: AzureProviderSpec
  roleBindings:
  - role: Contributor
 ...
```
5. 以前に生成した **openshift-install** マニフェストディレクトリーにシークレットの YAML ファイ ルを作成します。シークレットは、それぞれの **CredentialsRequest** オブジェクトについて **spec.secretRef** に定義される namespace およびシークレット名を使用して保存する必要があ ります。

## シークレットを含む **CredentialsRequest** オブジェクトのサンプル

```
apiVersion: cloudcredential.openshift.io/v1
kind: CredentialsRequest
metadata:
 name: <component_credentials_request>
 namespace: openshift-cloud-credential-operator
 ...
spec:
 providerSpec:
  apiVersion: cloudcredential.openshift.io/v1
  kind: AzureProviderSpec
  roleBindings:
  - role: Contributor
    ...
 secretRef:
  name: <component_secret>
  namespace: <component_namespace>
 ...
```
## サンプル **Secret** オブジェクト

```
apiVersion: v1
kind: Secret
metadata:
 name: <component_secret>
 namespace: <component_namespace>
data:
 azure_subscription_id: <base64_encoded_azure_subscription_id>
 azure_client_id: <base64_encoded_azure_client_id>
 azure client secret: <base64 encoded azure client secret>
```
azure tenant id: <br />base64 encoded azure tenant id> azure\_resource\_prefix: <base64\_encoded\_azure\_resource\_prefix> azure resourcegroup: <br />base64 encoded azure resourcegroup> azure region: <br />base64 encoded azure region>

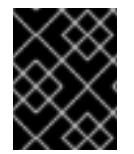

## 重要

手動でメンテナンスされる認証情報を使用するクラスターをアップグレードする前に、 CCO がアップグレード可能な状態であることを確認します。

### 5.5.10.2. 短期認証情報を使用するように Azure クラスターを設定する

Microsoft Entra Workload ID を使用するクラスターをインストールするには、Cloud Credential Operator ユーティリティーを設定し、クラスターに必要な Azure リソースを作成する必要がありま す。

#### 5.5.10.2.1. Cloud Credential Operator ユーティリティーの設定

Cloud Credential Operator (CCO) が手動モードで動作しているときにクラスターの外部からクラウド クレデンシャルを作成および管理するには、CCO ユーティリティー (**ccoctl**) バイナリーを抽出して準 備します。

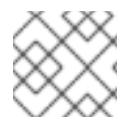

## 注記

**ccoctl** ユーティリティーは、Linux 環境で実行する必要がある Linux バイナリーです。

#### 前提条件

- クラスター管理者のアクセスを持つ OpenShift Container Platform アカウントを使用できる。
- OpenShift CLI (**oc**) がインストールされている。
- 次の権限で使用する **ccoctl** ユーティリティー用のグローバル Microsoft Azure アカウントが作 成されました。

#### 例5.26 必要な Azure 権限

- Microsoft.Resources/subscriptions/resourceGroups/read
- Microsoft.Resources/subscriptions/resourceGroups/write
- Microsoft.Resources/subscriptions/resourceGroups/delete
- Microsoft.Authorization/roleAssignments/read
- Microsoft.Authorization/roleAssignments/delete
- Microsoft.Authorization/roleAssignments/write
- Microsoft.Authorization/roleDefinitions/read
- Microsoft.Authorization/roleDefinitions/write
- Microsoft.Authorization/roleDefinitions/delete  $\circ$
- $\circ$ Microsoft.Storage/storageAccounts/listkeys/action
- $\circ$ Microsoft.Storage/storageAccounts/delete
- Microsoft.Storage/storageAccounts/read  $\circ$
- Microsoft.Storage/storageAccounts/write  $\circ$
- Microsoft.Storage/storageAccounts/blobServices/containers/write  $\circ$
- Microsoft.Storage/storageAccounts/blobServices/containers/delete
- Microsoft.Storage/storageAccounts/blobServices/containers/read  $\circ$
- Microsoft.ManagedIdentity/userAssignedIdentities/delete  $\circ$
- Microsoft.ManagedIdentity/userAssignedIdentities/read  $\circ$
- Microsoft.ManagedIdentity/userAssignedIdentities/write
- Microsoft.ManagedIdentity/userAssignedIdentities/federatedIdentityCredentials/read  $\circ$
- Microsoft.ManagedIdentity/userAssignedIdentities/federatedIdentityCredentials/write  $\circ$
- Microsoft.ManagedIdentity/userAssignedIdentities/federatedIdentityCredentials/delete
- Microsoft.Storage/register/action
- $\circ$ Microsoft.ManagedIdentity/register/action

#### 手順

1. 次のコマンドを実行して、OpenShift Container Platform リリースイメージの変数を設定しま す。

\$ RELEASE\_IMAGE=\$(./openshift-install version | awk '/release image/ {print \$3}')

2. 以下のコマンドを実行して、OpenShift Container Platform リリースイメージから CCO コンテ ナーイメージを取得します。

\$ CCO\_IMAGE=\$(oc adm release info --image-for='cloud-credential-operator' \$RELEASE\_IMAGE -a ~/.pull-secret)

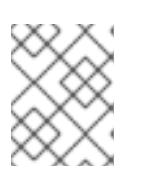

#### 注記

**\$RELEASE\_IMAGE** のアーキテクチャーが、**ccoctl**ツールを使用する環境の アーキテクチャーと一致していることを確認してください。

3. 以下のコマンドを実行して、OpenShift Container Platform リリースイメージ内の CCO コンテ ナーイメージから **ccoctl** バイナリーを抽出します。

<span id="page-830-0"></span>\$ oc image extract \$CCO\_IMAGE \ --file="/usr/bin/ccoctl.<rhel\_version>" \**1** -a ~/.pull-secret

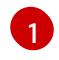

- [1](#page-830-0) **<rhel\_version>** には、ホストが使用する Red Hat Enterprise Linux (RHEL) のバージョン に対応する値を指定します。値が指定されていない場合は、デフォルトで **ccoctl.rhel8** が
- **rhel8**: RHEL 8 を使用するホストの場合はこの値を指定します。
- **rhel9**: RHEL 9 を使用するホストの場合はこの値を指定します。
- 4. 次のコマンドを実行して、権限を変更して **ccoctl** を実行可能にします。

\$ chmod 775 ccoctl.<rhel\_version>

## 検証

**ccoctl** が使用できることを確認するには、help ファイルを表示します。コマンドを実行すると  $\bullet$ きは、相対ファイル名を使用します。以下に例を示します。

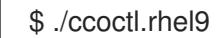

## 出力例

OpenShift credentials provisioning tool

Usage: ccoctl [command]

Available Commands:

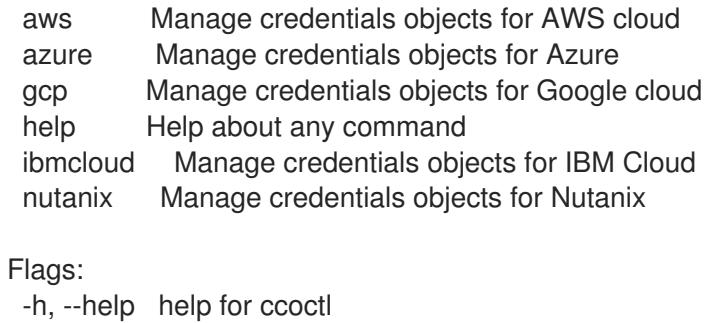

Use "ccoctl [command] --help" for more information about a command.

### 5.5.10.2.2. Cloud Credential Operator ユーティリティーを使用した Azure リソースの作成

**ccoctl azure create-all** コマンドを使用して、Azure リソースの作成を自動化できます。

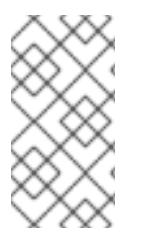

## 注記

デフォルトで、**ccoctl** はコマンドが実行されるディレクトリーにオブジェクトを作成し ます。オブジェクトを別のディレクトリーに作成するには、**--output-dir** フラグを使用し ます。この手順では、**<path\_to\_ccoctl\_output\_dir>** を使用してこの場所を参照しま す。

### 前提条件

以下が必要になります。

- **ccoctl** バイナリーを抽出して準備している。
- Azure CLI を使用して Microsoft Azure アカウントにアクセスします。

## 手順

1. 次のコマンドを実行して、インストールファイルのリリースイメージを **\$RELEASE\_IMAGE** 変 数に設定します。

\$ RELEASE\_IMAGE=\$(./openshift-install version | awk '/release image/ {print \$3}')

- 2. 以下のコマンドを実行して、OpenShift Container Platform リリースイメージから **CredentialsRequest** オブジェクトのリストを抽出します。
	- \$ oc adm release extract \
		- $-$ from= $$RELEASE$  IMAGE \
	- --credentials-requests \
	- --included \ **1**
	- --install-config=<path\_to\_directory\_with\_installation\_configuration>/install-config.yaml \ **2** --to=<path\_to\_directory\_for\_credentials\_requests> **3**

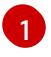

<span id="page-832-2"></span><span id="page-832-1"></span><span id="page-832-0"></span>**--included** パラメーターには、特定のクラスター設定に必要なマニフェストのみが含まれ ます。

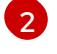

[3](#page-832-2)

[1](#page-832-3)

**install-config.yaml** ファイルの場所を指定します。

**CredentialsRequest** オブジェクトを保存するディレクトリーへのパスを指定します。指 定したディレクトリーが存在しない場合は、このコマンドによって作成されます。

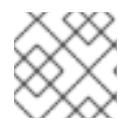

## 注記

このコマンドの実行には少し時間がかかる場合があります。

3. **ccoctl** ユーティリティーが Azure 認証情報を自動的に検出できるようにするには、次のコマン ドを実行して Azure CLI にログインします。

\$ az login

4. 次のコマンドを実行し、**ccoctl** ツールを使用して **CredentialsRequest** オブジェクトをすべて 処理します。

<span id="page-832-4"></span><span id="page-832-3"></span>\$ ccoctl azure create-all \ --name=<azure\_infra\_name> \**1** --output-dir=<ccoctl\_output\_dir> \ **2** --region=<azure\_region> \ 3

- <span id="page-832-6"></span><span id="page-832-5"></span>--subscription-id=<azure\_subscription\_id> \ 4
- <span id="page-832-7"></span> $-$ credentials-requests-dir=<path\_to\_credentials\_requests\_directory>  $\setminus$  5
- <span id="page-832-8"></span>--dnszone-resource-group-name=<azure\_dns\_zone\_resource\_group\_name> \ **6**
- <span id="page-832-9"></span>--tenant-id=<azure\_tenant\_id> **7**
- トラッキングに使用される、作成されたすべての Azure リソースのユーザー定義名を指定 します。

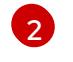

オプション: **ccoctl** ユーティリティーがオブジェクトを作成するディレクトリーを指定し ます。デフォルトでは、ユーティリティーは、コマンドが実行されるディレクトリーにオ

```
3}^{\mathsf{T}}
```
クラウドリソースが作成される Azure リージョンです。

[4](#page-832-6) 使用する Azure サブスクリプション ID を指定します。

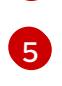

コンポーネント **CredentialsRequest** オブジェクトのファイルを含むディレクトリーを指 定します。

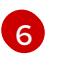

- クラスターのベースドメイン Azure DNS ゾーンを含むリソースグループの名前を指定し ます。
- [7](#page-832-9) 使用する Azure テナント ID を指定します。

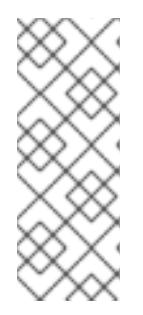

## 注記

クラスターで **TechPreviewNoUpgrade** 機能セットによって有効化されたテクノ ロジープレビュー機能を使用している場合は、**--enable-tech-preview** パラメー ターを含める必要があります。

追加のオプションパラメーターとその使用方法の説明を表示するには、**azure create-all --help** コマンドを実行します。

## 検証

OpenShift Container Platform シークレットが作成されることを確認するに は、**<path\_to\_ccoctl\_output\_dir>/manifests** ディレクトリーのファイルを一覧表示します。

\$ ls <path\_to\_ccoctl\_output\_dir>/manifests

## 出力例

azure-ad-pod-identity-webhook-config.yaml cluster-authentication-02-config.yaml openshift-cloud-controller-manager-azure-cloud-credentials-credentials.yaml openshift-cloud-network-config-controller-cloud-credentials-credentials.yaml openshift-cluster-api-capz-manager-bootstrap-credentials-credentials.yaml openshift-cluster-csi-drivers-azure-disk-credentials-credentials.yaml openshift-cluster-csi-drivers-azure-file-credentials-credentials.yaml openshift-image-registry-installer-cloud-credentials-credentials.yaml openshift-ingress-operator-cloud-credentials-credentials.yaml openshift-machine-api-azure-cloud-credentials-credentials.yaml

Azure をクエリーすることで、Microsoft Entra ID サービスアカウントが作成されていることを 確認できます。詳細は、Entra ID サービスアカウントのリストに関する Azure ドキュメントを 参照してください。

### 5.5.10.2.3. Cloud Credential Operator ユーティリティーマニフェストの組み込み

個々のコンポーネントに対してクラスターの外部で管理される短期セキュリティー認証情報を実装する には、Cloud Credential Operator ユーティリティー (**ccoctl**) が作成したマニフェストファイルを、イ ンストールプログラムの正しいディレクトリーに移動する必要があります。

前提条件

- クラスターをホストするクラウドプラットフォームでアカウントを設定しました。
- Cloud Credential Operator ユーティリティー (**ccoctl**) が設定されている。
- **ccoctl** ユーティリティーを使用して、クラスターに必要なクラウドプロバイダーリソースを作 成している。

### 手順

[1](#page-834-0)

1. **install-config.yaml** 設定ファイルの **credentialsMode** パラメーターを **Manual** に設定しなかっ た場合は、次のように値を変更します。

設定ファイルのサンプルスニペット

apiVersion: v1 baseDomain: example.com credentialsMode: Manual *# ...*

2. 既存のリソースグループを使用する代わりに、**ccoctl** ユーティリティーを使用して新しい Azure リソースグループを作成した場合は、次のように **install-config.yaml** の **resourceGroupName** パラメーターを変更します。

## 設定ファイルのサンプルスニペット

```
apiVersion: v1
baseDomain: example.com
# ...
platform:
 azure:
  resourceGroupName: <azure_infra_name> 1
# ...
```
<span id="page-834-0"></span>この値は、**ccoctl azure create-all** コマンドの **--name** 引数で指定された Azure リソース のユーザー定義名と一致する必要があります。

3. インストールマニフェストファイルをまだ作成していない場合は、次のコマンドを実行して作 成します。

\$ openshift-install create manifests --dir <installation\_directory>

ここで、**<installation\_directory>** は、インストールプログラムがファイルを作成するディレク トリーに置き換えます。

4. 次のコマンドを実行して、**ccoctl** ユーティリティーが生成したマニフェストを、インストール プログラムが作成した **manifests** ディレクトリーにコピーします。

\$ cp /<path\_to\_ccoctl\_output\_dir>/manifests/\* ./manifests/

5. 秘密鍵を含む **tls** ディレクトリーをインストールディレクトリーにコピーします。

\$ cp -a /<path\_to\_ccoctl\_output\_dir>/tls .

## 5.5.11. クラスターのデプロイ

互換性のあるクラウドプラットフォームに OpenShift Container Platform をインストールできます。

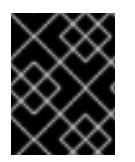

## 重要

インストールプログラムの **create cluster** コマンドは、初期インストール時に 1 回だけ 実行できます。

前提条件

- クラスターをホストするクラウドプラットフォームでアカウントを設定しました。
- OpenShift Container Platform インストールプログラムおよびクラスターのプルシークレット がある。
- Azure サブスクリプション ID とテナント ID がある。

#### 手順

● インストールプログラムが含まれるディレクトリーに切り替え、クラスターのデプロイメント を初期化します。

<span id="page-835-0"></span>\$ ./openshift-install create cluster --dir <installation\_directory> \ **1** --log-level=info **2**

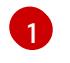

<span id="page-835-1"></span>**<installation\_directory>** については、カスタマイズした **./install-config.yaml** ファイルの 場所を指定します。

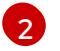

異なるインストールの詳細情報を表示するには、**info** ではなく、**warn**、**debug**、または **error** を指定します。

#### 検証

クラスターのデプロイが正常に完了すると、次のようになります。

- ターミナルには、Web コンソールへのリンクや kubeadmin ユーザーの認証情報など、クラス ターにアクセスするための指示が表示されます。
- 認証情報は <installation\_directory>/.openshift\_install.log にも出力されます。

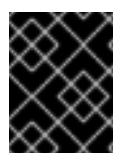

#### 重要

インストールプログラム、またはインストールプログラムが作成するファイルを削除す ることはできません。これらはいずれもクラスターを削除するために必要になります。

### 出力例

...

INFO Install complete!

INFO To access the cluster as the system:admin user when using 'oc', run 'export KUBECONFIG=/home/myuser/install\_dir/auth/kubeconfig' INFO Access the OpenShift web-console here: https://console-openshiftconsole.apps.mycluster.example.com INFO Login to the console with user: "kubeadmin", and password: "password"

INFO Time elapsed: 36m22s

## 重要

- インストールプログラムが生成する Ignition 設定ファイルには、24 時間が経過 すると期限切れになり、その後に更新される証明書が含まれます。証明書を更新 する前にクラスターが停止し、24 時間経過した後にクラスターを再起動する と、クラスターは期限切れの証明書を自動的に復元します。例外として、 kubelet 証明書を回復するために保留状態の **node-bootstrapper** 証明書署名要求 (CSR) を手動で承認する必要があります。詳細は、コントロールプレーン証明書 の期限切れの状態からのリカバリー に関するドキュメントを参照してくださ い。
- 24 時間証明書はクラスターのインストール後 16 時間から 22 時間にローテー ションするため、Ignition 設定ファイルは、生成後 12 時間以内に使用することを 推奨します。12 時間以内に Ignition 設定ファイルを使用することにより、インス トール中に証明書の更新が実行された場合のインストールの失敗を回避できま す。

5.5.12. CLI の使用によるクラスターへのログイン

クラスター **kubeconfig** ファイルをエクスポートし、デフォルトシステムユーザーとしてクラスターに ログインできます。**kubeconfig** ファイルには、クライアントを正しいクラスターおよび API サーバー に接続するために CLI で使用されるクラスターに関する情報が含まれます。このファイルはクラスター に固有のファイルであり、OpenShift Container Platform のインストール時に作成されます。

## 前提条件

- OpenShift Container Platform クラスターをデプロイしていること。
- **oc** CLI をインストールしていること。

### 手順

1. **kubeadmin** 認証情報をエクスポートします。

\$ export KUBECONFIG=<installation\_directory>/auth/kubeconfig **1** 

[1](#page-836-0)

<span id="page-836-0"></span>**<installation\_directory>** には、インストールファイルを保存したディレクトリーへのパ スを指定します。

2. エクスポートされた設定を使用して、**oc** コマンドを正常に実行できることを確認します。

\$ oc whoami

出力例

system:admin

#### 関連情報

● OpenShift Container Platform Web [コンソールへのアクセスと理解に関する詳細は、](https://docs.redhat.com/en/documentation/openshift_container_platform/4.16/html-single/web_console/#web-console)Web コン ソールへのアクセス を参照してください。

## 5.5.13. OpenShift Container Platform の Telemetry アクセス

OpenShift Container Platform 4.16 では、Telemetry サービスにもインターネットアクセスが必要で す。Telemetry サービスは、クラスターの健全性と更新の成功に関するメトリクスを提供するためにデ フォルトで実行されます。クラスターがインターネットに接続されている場合、Telemetry は自動的に 実行され、クラスターは [OpenShift](https://console.redhat.com/openshift) Cluster Manager に登録されます。

[OpenShift](https://console.redhat.com/openshift) Cluster Manager インベントリーが正常である (Telemetry によって自動的に維持、または OpenShift Cluster Manager を使用して手動で維持) ことを確認した後に、[subscription](https://access.redhat.com/documentation/ja-jp/subscription_central/2020-04/html/getting_started_with_subscription_watch/con-how-to-select-datacollection-tool_assembly-requirements-and-your-responsibilities-ctxt#red_hat_openshift) watch を使用 し て、アカウントまたはマルチクラスターレベルで OpenShift Container Platform サブスクリプションを 追跡します。

#### 関連情報

● Telemetry サービスの詳細は[、リモートヘルスモニタリング](https://docs.redhat.com/en/documentation/openshift_container_platform/4.16/html-single/support/#about-remote-health-monitoring) を参照してください。

## 5.5.14. 次のステップ

- [クラスターをカスタマイズ](https://docs.redhat.com/en/documentation/openshift_container_platform/4.16/html-single/postinstallation_configuration/#available_cluster_customizations) します。
- 必要に応じて[、リモートヘルスレポートをオプトアウト](https://docs.redhat.com/en/documentation/openshift_container_platform/4.16/html-single/support/#opting-out-remote-health-reporting_opting-out-remote-health-reporting)できます。

# 5.6. ネットワークのカスタマイズによる AZURE へのクラスターのインス トール

OpenShift Container Platform バージョン 4.16 では、インストールプログラムが Microsoft Azure 上に プロビジョニングするインフラストラクチャーに、カスタマイズしたネットワーク設定でクラスターを インストールできます。ネットワーク設定をカスタマイズすることにより、クラスターは環境内の既存 の IP アドレスの割り当てと共存でき、既存の MTU および VXLAN 設定と統合できます。

大半のネットワーク設定パラメーターはインストール時に設定する必要があり、実行中のクラスターで 変更できるのは **kubeProxy** 設定パラメーターのみになります。

### 5.6.1. 前提条件

- OpenShift Container Platform [のインストールおよび更新](https://docs.redhat.com/en/documentation/openshift_container_platform/4.16/html-single/architecture/#architecture-installation) プロセスの詳細を確認した。
- [クラスターインストール方法の選択およびそのユーザー向けの準備](#page-24-0) を確認した。
- クラスターをホストするように Azure [アカウントを設定](#page-783-0) し、クラスターをデプロイするテスト 済みおよび検証済みのリージョンを決定している。
- [ファイアウォールを使用する場合は、クラスターがアクセスを必要とするサイトを許可するよ](#page-3847-0) うにファイアウォールを設定する必要がある。
- [暗号化のために](#page-793-0) Azure 環境を準備 した (顧客管理の暗号化キーを使用する場合)。

## 5.6.2. OpenShift Container Platform のインターネットアクセス

OpenShift Container Platform 4.16 では、クラスターをインストールするためにインターネットアクセ スが必要になります。

インターネットへのアクセスは以下を実行するために必要です。

- [OpenShift](https://console.redhat.com/openshift) Cluster Manager にアクセスし、インストールプログラムをダウンロードし、サブス クリプション管理を実行します。クラスターにインターネットアクセスがあり、Telemetry を 無効にしない場合、そのサービスは有効なサブスクリプションでクラスターを自動的に使用し ます。
- クラスターのインストールに必要なパッケージを取得するために [Quay.io](http://quay.io) にアクセスします。
- クラスターの更新を実行するために必要なパッケージを取得します。

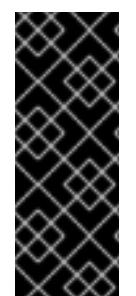

# 重要

クラスターでインターネットに直接アクセスできない場合、プロビジョニングする一部 のタイプのインフラストラクチャーでネットワークが制限されたインストールを実行で きます。このプロセスで、必要なコンテンツをダウンロードし、これを使用してミラー レジストリーにインストールパッケージを設定します。インストールタイプによって は、クラスターのインストール環境でインターネットアクセスが不要となる場合があり ます。クラスターを更新する前に、ミラーレジストリーのコンテンツを更新します。

5.6.3. クラスターノードの SSH アクセス用のキーペアの生成

OpenShift Container Platform をインストールする際に、SSH パブリックキーをインストールプログラ ムに指定できます。キーは、Ignition 設定ファイルを介して Red Hat Enterprise Linux CoreOS (RHCOS) ノードに渡され、ノードへの SSH アクセスを認証するために使用されます。このキーは各 ノードの **core** ユーザーの **~/.ssh/authorized\_keys** リストに追加され、パスワードなしの認証が可能に なります。

キーがノードに渡されると、キーペアを使用して RHCOS ノードにユーザー **core** として SSH を実行で きます。SSH 経由でノードにアクセスするには、秘密鍵のアイデンティティーをローカルユーザーの SSH で管理する必要があります。

インストールのデバッグまたは障害復旧を実行するためにクラスターノードに対して SSH を実行する 場合は、インストールプロセスの間に SSH 公開鍵を指定する必要があります。**./openshift-install gather** コマンドでは、SSH 公開鍵がクラスターノードに配置されている必要もあります。

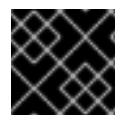

#### 重要

障害復旧およびデバッグが必要な実稼働環境では、この手順を省略しないでください。

#### 注記

AWS [キーペア](https://docs.aws.amazon.com/AWSEC2/latest/UserGuide/ec2-key-pairs.html) などのプラットフォームに固有の方法で設定したキーではなく、ローカル キーを使用する必要があります。

#### 手順

1. クラスターノードへの認証に使用するローカルマシンに既存の SSH キーペアがない場合は、こ れを作成します。たとえば、Linux オペレーティングシステムを使用するコンピューターで以 下のコマンドを実行します。

<span id="page-838-0"></span>\$ ssh-keygen -t ed25519 -N '' -f <path>/<file\_name> **1**

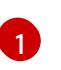

新しい SSH キーのパスとファイル名 (**~/.ssh/id\_ed25519** など) を指定します。既存の キーペアがある場合は、公開鍵が **~/.ssh** ディレクトリーにあることを確認します。

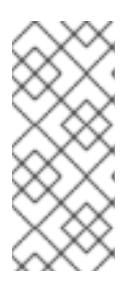

注記

**x86\_64**、**ppc64le**、および **s390x** アーキテクチャーのみで FIPS 140-2/140-3 検 証のために NIST に提出された RHEL 暗号化ライブラリーを使用する OpenShift Container Platform クラスターをインストールする予定がある場合は、**ed25519** アルゴリズムを使用するキーを作成しないでください。代わりに、**rsa** アルゴリ ズムまたは **ecdsa** アルゴリズムを使用するキーを作成します。

2. 公開 SSH キーを表示します。

\$ cat <path>/<file\_name>.pub

たとえば、次のコマンドを実行して **~/.ssh/id\_ed25519.pub** 公開鍵を表示します。

\$ cat ~/.ssh/id\_ed25519.pub

3. ローカルユーザーの SSH エージェントに SSH 秘密鍵 ID が追加されていない場合は、それを追 加します。キーの SSH エージェント管理は、クラスターノードへのパスワードなしの SSH 認 証、または **./openshift-install gather** コマンドを使用する場合は必要になります。

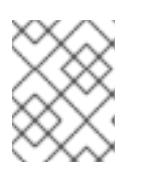

#### 注記

一部のディストリビューションでは、**~/.ssh/id\_rsa** および **~/.ssh/id\_dsa** など のデフォルトの SSH 秘密鍵のアイデンティティーは自動的に管理されます。

a. **ssh-agent** プロセスがローカルユーザーに対して実行されていない場合は、バックグラウ ンドタスクとして開始します。

\$ eval "\$(ssh-agent -s)"

出力例

Agent pid 31874

#### 注記

<span id="page-839-0"></span>クラスターが FIPS モードにある場合は、FIPS 準拠のアルゴリズムのみを使 用して SSH キーを生成します。鍵は RSA または ECDSA のいずれかである 必要があります。

4. SSH プライベートキーを **ssh-agent** に追加します。

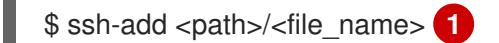

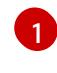

**~/.ssh/id\_ed25519** などの、SSH プライベートキーのパスおよびファイル名を指定しま す。

### 出力例

Identity added: /home/<you>/<path>/<file\_name> (<computer\_name>)

#### 次のステップ

● OpenShift Container Platform をインストールする際に、SSH パブリックキーをインストール プログラムに指定します。

#### 5.6.4. インストールプログラムの取得

OpenShift Container Platform をインストールする前に、インストールに使用しているホストにインス トールファイルをダウンロードします。

#### 前提条件

500 MB のローカルディスク領域がある Linux または macOS を実行するコンピューターが必要 です。

#### 手順

- 1. OpenShift Cluster Manager サイトの [インフラストラクチャープロバイダー](https://console.redhat.com/openshift/install) ページにアクセス します。Red Hat アカウントがある場合は、認証情報を使用してログインします。アカウント がない場合はこれを作成します。
- 2. インフラストラクチャープロバイダーを選択します。
- 3. インストールタイプのページに移動し、ホストオペレーティングシステムとアーキテクチャー に対応するインストールプログラムをダウンロードして、インストール設定ファイルを保存す るディレクトリーにファイルを配置します。

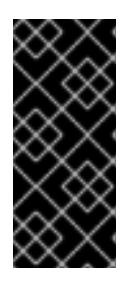

#### 重要

インストールプログラムは、クラスターのインストールに使用するコンピュー ターにいくつかのファイルを作成します。クラスターのインストール完了後は、 インストールプログラムおよびインストールプログラムが作成するファイルを保 持する必要があります。ファイルはいずれもクラスターを削除するために必要に なります。

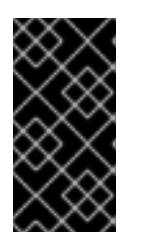

#### 重要

インストールプログラムで作成されたファイルを削除しても、クラスターがイン ストール時に失敗した場合でもクラスターは削除されません。クラスターを削除 するには、特定のクラウドプロバイダー用の OpenShift Container Platform のア ンインストール手順を実行します。

4. インストールプログラムを展開します。たとえば、Linux オペレーティングシステムを使用す るコンピューターで以下のコマンドを実行します。

\$ tar -xvf openshift-install-linux.tar.gz

5. Red Hat OpenShift Cluster Manager [からインストールプルシークレット](https://console.redhat.com/openshift/install/pull-secret) をダウンロードしま す。このプルシークレットを使用し、OpenShift Container Platform コンポーネントのコンテ

ナーイメージを提供する Quay.io など、組み込まれた各種の認証局によって提供されるサービ スで認証できます。

## 5.6.5. インストール設定ファイルの作成

Microsoft Azure にインストールする OpenShift Container Platform クラスターをカスタマイズできま す。

#### 前提条件

- OpenShift Container Platform インストールプログラムおよびクラスターのプルシークレット がある。
- Azure サブスクリプション ID とテナント ID がある。
- サービスプリンシパルを使用してクラスターをインストールしている場合は、そのアプリケー ション ID とパスワードが必要です。
- システムが割り当てたマネージド ID を使用してクラスターをインストールしている場合は、イ ンストールプログラムを実行する仮想マシン上でそれが有効になっています。
- ユーザーが割り当てたマネージド ID を使用してクラスターをインストールしている場合は、次 の前提条件を満たしている必要があります。
	- そのクライアント ID がある。
	- これは、インストールプログラムを実行する仮想マシンに割り当てられている。

#### 手順

- 1. オプション: 以前にこのコンピューターでインストールプログラムを実行したことがあり、代替 のサービスプリンシパルまたはマネージド ID を使用する場合は、**~/.azure/** ディレクトリーに 移動して、**osServicePrincipal.json** 設定ファイルを削除します。 このファイルを削除すると、インストールプログラムが以前のインストールのサブスクリプ ション値と認証値を自動的に再利用できなくなります。
- 2. **install-config.yaml** ファイルを作成します。
	- a. インストールプログラムが含まれるディレクトリーに切り替え、以下のコマンドを実行し ます。

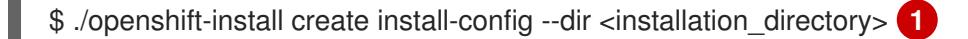

[1](#page-841-0)

<span id="page-841-0"></span>**<installation\_directory>** の場合、インストールプログラムが作成するファイルを保存 するためにディレクトリー名を指定します。

ディレクトリーを指定する場合:

- ディレクトリーに **execute** 権限があることを確認します。この権限は、インストール ディレクトリーで Terraform バイナリーを実行するために必要です。
- 空のディレクトリーを使用します。ブートストラップ X.509 証明書などの一部のイン ストールアセットは有効期限が短いため、インストールディレクトリーを再利用しない でください。別のクラスターインストールの個別のファイルを再利用する必要がある場 合は、それらをディレクトリーにコピーすることができます。ただし、インストールア

セットのファイル名はリリース間で変更される可能性があります。インストールファイ ルを以前のバージョンの OpenShift Container Platform からコピーする場合は注意して コピーを行ってください。

b. プロンプト時に、クラウドの設定の詳細情報を指定します。

注記

i. オプション: クラスターマシンにアクセスするために使用する SSH キーを選択します。

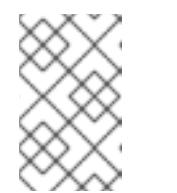

インストールのデバッグまたは障害復旧を実行する必要のある実稼働用 の OpenShift Container Platform クラスターでは、**ssh-agent** プロセス が使用する SSH キーを指定します。

- ii. ターゲットに設定するプラットフォームとして azure を選択します。 インストールプログラムが以前のインストールの **osServicePrincipal.json** 設定ファイ ルを見つけることができない場合は、Azure サブスクリプションと認証の値の入力を求 められます。
- iii. サブスクリプションの次の Azure パラメーター値を入力します。
	- azure subscription id クラスターに使用するサブスクリプション ID を入力しま す。
	- azure tenant id テナント ID を入力します。
- iv. クラスターのデプロイに使用している Azure ID に応じて、azure サービスプリンシパル のクライアント ID の入力を求められたら、次のいずれかを行います。
	- サービスプリンシパルを使用している場合は、そのアプリケーション ID を入力し ます。
	- システム割り当てのマネージド ID を使用している場合は、この値を空白のままに します。
	- ユーザー割り当てのマネージド ID を使用している場合は、そのクライアント ID を 指定します。
- v. クラスターのデプロイに使用している Azure ID に応じて、azure サービスプリンシパル のクライアントシークレット の入力を求められたら、次のいずれかを実行します。
	- サービスプリンシパルを使用している場合は、そのパスワードを入力します。
	- システム割り当てのマネージド ID を使用している場合は、この値を空白のままに します。
	- ユーザー割り当てのマネージド ID を使用している場合は、この値を空白のままに します。
- vi. クラスターをデプロイするリージョンを選択します。
- vii. クラスターをデプロイするベースドメインを選択します。ベースドメインは、クラス ターに作成した Azure DNS ゾーンに対応します。
- viii. クラスターの記述名を入力します。

重要

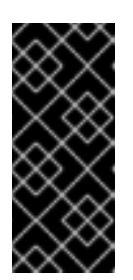

パブリックエンドポイントで利用可能なすべての Azure リソースはリ ソース名の制限を受けるため、特定の用語を使用するリソースを作成す ることはできません。Azure が制限する用語のリストは、Azure ドキュ メントの [予約されたリソース名のエラーを解決する](https://docs.microsoft.com/en-us/azure/azure-resource-manager/resource-manager-reserved-resource-name) を参照してくださ い。

- 3. **install-config.yaml** ファイルを変更します。利用可能なパラメーターの詳細は、「インストー ル設定パラメーター」のセクションを参照してください。
- 4. **install-config.yaml** ファイルをバックアップし、複数のクラスターをインストールするのに使 用できるようにします。

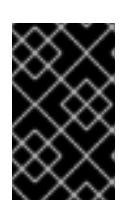

#### 重要

**install-config.yaml** ファイルはインストールプロセス時に使用されます。この ファイルを再利用する必要がある場合は、この段階でこれをバックアップしてく ださい。

以前に検出されなかった場合は、インストールプログラムが **osServicePrincipal.json** 設定ファイルを 作成し、このファイルをコンピューターの **~/.azure/** ディレクトリーに保存します。これにより、イン ストールプログラムがターゲットプラットフォーム上で OpenShift Container Platform クラスターを作 成するときにプロファイルをロードできるようになります。

#### 関連情報

● Azure [のインストール設定パラメーター](#page-1176-0)

### 5.6.5.1. クラスターインストールの最小リソース要件

それぞれのクラスターマシンは、以下の最小要件を満たしている必要があります。

#### 表5.2 最小リソース要件

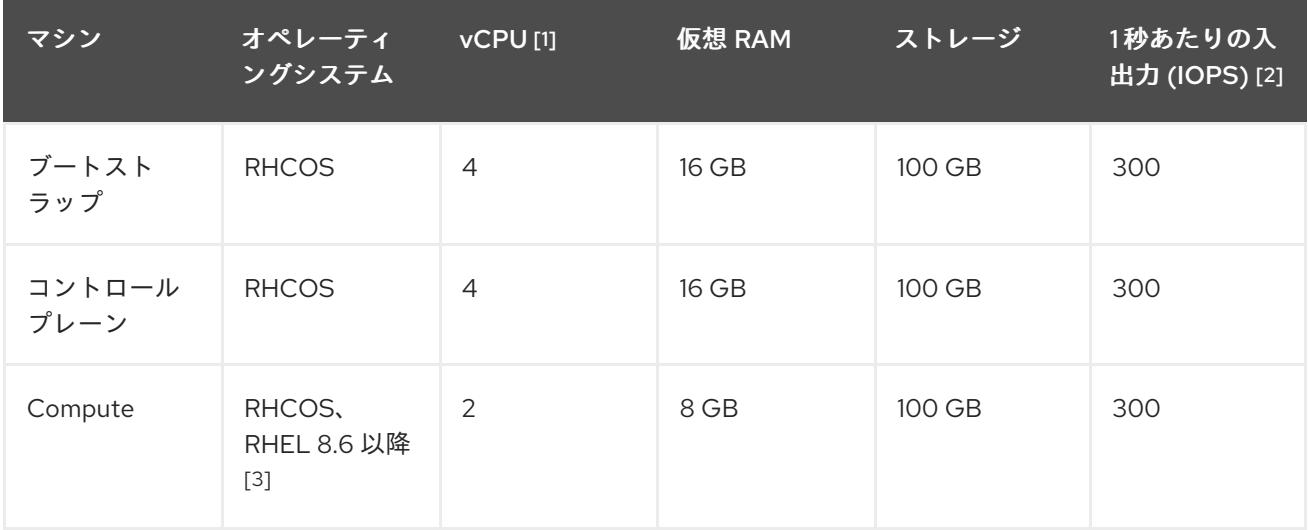

1. 1 vCPU は、同時マルチスレッド (SMT) またはハイパースレッディングが有効にされていない 場合に 1 つの物理コアと同等です。これが有効にされている場合、数式「(コアごとのスレッド × コア数) × ソケット数 = 仮想 CPU」を使用して対応する比率を計算します。

- 2. OpenShift Container Platform および Kubernetes はディスクのパフォーマンスに敏感であり、 特に 10 ms p99 fsync 期間を必要とするコントロールプレーンノード上の etcd については、高 速ストレージが推奨されます。多くのクラウドプラットフォームでは、ストレージサイズと IOPS スケールが一緒にあるため、十分なパフォーマンスを得るためにストレージボリュームの 割り当てが必要になる場合があります。
- 3. すべての user-provisioned installation と同様に、クラスターで RHEL コンピュートマシンの使 用を選択する場合は、システム更新の実行、パッチの適用、その他すべての必要なタスクの完 了など、オペレーティングシステムのライフサイクルの管理と保守をすべて担当します。RHEL 7 コンピューティングマシンの使用は推奨されておらず、OpenShift Container Platform 4.10 以 降では削除されています。

### 注記

OpenShift Container Platform バージョン 4.13 の時点で、RHCOS は RHEL バージョン 9.2 に基づいており、マイクロアーキテクチャーの要件を更新します。次のリストには、 各アーキテクチャーに必要な最小限の命令セットアーキテクチャー (ISA) が含まれてい ます。

- x86-64 アーキテクチャーには x86-64-v2 ISA が必要
- ARM64 アーキテクチャーには ARMv8.0-A ISA が必要
- IBM Power アーキテクチャーには Power 9 ISA が必要
- s390x アーキテクチャーには z14 ISA が必要

詳細は、RHEL [アーキテクチャー](https://access.redhat.com/documentation/ja-jp/red_hat_enterprise_linux/9/html-single/9.0_release_notes/index#architectures) を参照してください。

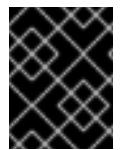

## 重要

**premiumIO** パラメーターが **true** に設定されている Azure 仮想マシンを使用する必要が あります。

プラットフォームのインスタンスタイプがクラスターマシンの最小要件を満たす場合、これは OpenShift Container Platform で使用することがサポートされます。

#### 関連情報

● [ストレージの最適化](https://docs.redhat.com/en/documentation/openshift_container_platform/4.16/html-single/scalability_and_performance/#optimizing-storage)

### 5.6.5.2. Azure のテスト済みインスタンスタイプ

以下の Microsoft Azure インスタンスタイプは OpenShift Container Platform でテストされています。

例5.27 64 ビット x86 アーキテクチャーに基づくマシンタイプ

- **c4.\***
- **c5.\***
- **c5a.\***
- **i3.\***

**m4.\* m5.\* m5a.\* m6a.\* m6i.\* r4.\* r5.\* r5a.\* r6i.\* t3.\* t3a.\***

## 5.6.5.3. 64 ビット ARM インフラストラクチャー上の Azure のテスト済みインスタンスタイプ

以下の Microsoft Azure Azure64 インスタンスタイプは OpenShift Container Platform でテストされて います。

例5.28 64 ビット ARM アーキテクチャーに基づくマシンタイプ

- **c6g.\***
- **c7g.\***
- **m6g.\***
- **m7g.\***
- **r8g.\***

#### 5.6.5.4. Azure VM の信頼された起動の有効化

Azure [にクラスターをインストールするときに、セ](https://learn.microsoft.com/en-us/windows/security/hardware-security/tpm/trusted-platform-module-overview)[キュアブー](https://learn.microsoft.com/en-us/azure/virtual-machines/trusted-launch#secure-boot)[ト](https://learn.microsoft.com/en-us/windows/security/hardware-security/tpm/trusted-platform-module-overview) と 仮想化された信頼できるプラット フォームモジュール という 2 つの信頼された起動機能を有効にできます。

これらの機能をサポートする [仮想マシンのサイズ](https://learn.microsoft.com/en-us/azure/virtual-machines/trusted-launch#virtual-machines-sizes) については、仮想マシンのサイズに関する Azure の ドキュメントを参照してください。

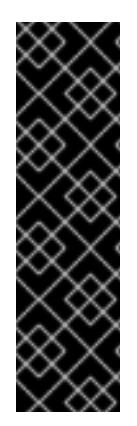

## 重要

信頼できる起動はテクノロジープレビューのみの機能です。テクノロジープレビュー機 能は、Red Hat 製品サポートのサービスレベルアグリーメント (SLA) の対象外であり、 機能的に完全ではない場合があります。Red Hat は、実稼働環境でこれらを使用するこ とを推奨していません。テクノロジープレビューの機能は、最新の製品機能をいち早く 提供して、開発段階で機能のテストを行いフィードバックを提供していただくことを目 的としています。

Red Hat [のテクノロジープレビュー機能のサポート範囲に関する詳細は、テクノロジー](https://access.redhat.com/support/offerings/techpreview/) プレビュー機能のサポート範囲 を参照してください。

#### 前提条件

● install-config.vaml ファイルを作成しました。

#### 手順

クラスターをデプロイする前に、テキストエディターを使用して **install-config.yaml** ファイル を編集し、次のスタンザを追加します。

<span id="page-846-3"></span><span id="page-846-2"></span><span id="page-846-1"></span><span id="page-846-0"></span>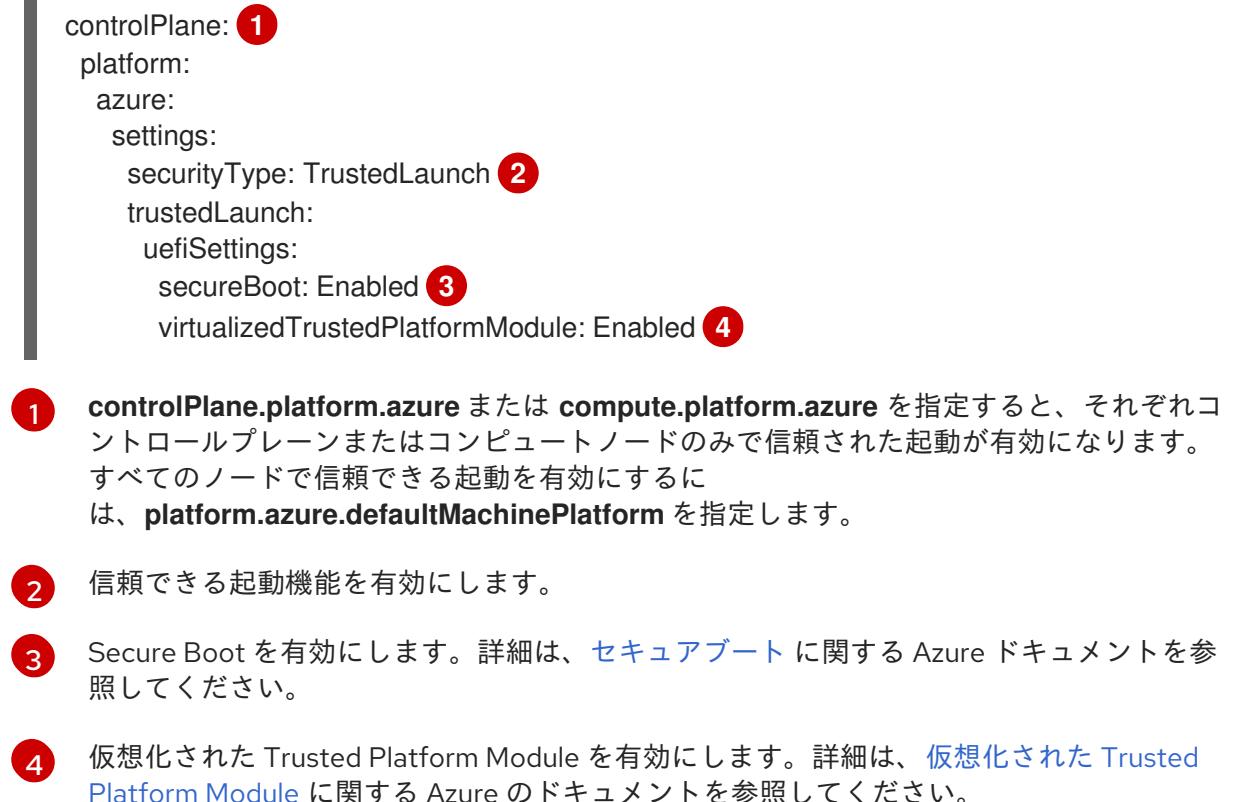

#### 5.6.5.5. Confidential VM の有効化

クラスターをインストールするときに、Confidential VM を有効にできます。コンピューティングノー ド、コンピュートノード、またはすべてのノードに対して Confidential VM を有効にできます。

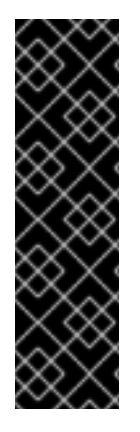

## 重要

Confidential VM の使用はテクノロジープレビュー機能のみです。テクノロジープレ ビュー機能は、Red Hat 製品サポートのサービスレベルアグリーメント (SLA) の対象外 であり、機能的に完全ではない場合があります。Red Hat は、実稼働環境でこれらを使 用することを推奨していません。テクノロジープレビューの機能は、最新の製品機能を いち早く提供して、開発段階で機能のテストを行いフィードバックを提供していただく ことを目的としています。

Red Hat [のテクノロジープレビュー機能のサポート範囲に関する詳細は、テクノロジー](https://access.redhat.com/support/offerings/techpreview/) プレビュー機能のサポート範囲 を参照してください。

次の仮想マシンサイズの Confidential VM を使用できます。

- DCasv5 シリーズ
- DCadsv5 シリーズ
- ECasv5 シリーズ
- FCadsv5 シリーズ

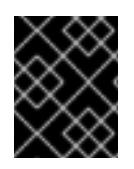

## 重要

現在、Confidential VM は 64 ビット ARM アーキテクチャーではサポートされていませ ん。

#### 前提条件

● install-config.yaml ファイルを作成しました。

## 手順

**● クラスターをデプロイする前に、テキストエディターを使用して install-config.yaml** ファイル を編集し、次のスタンザを追加します。

<span id="page-847-1"></span><span id="page-847-0"></span>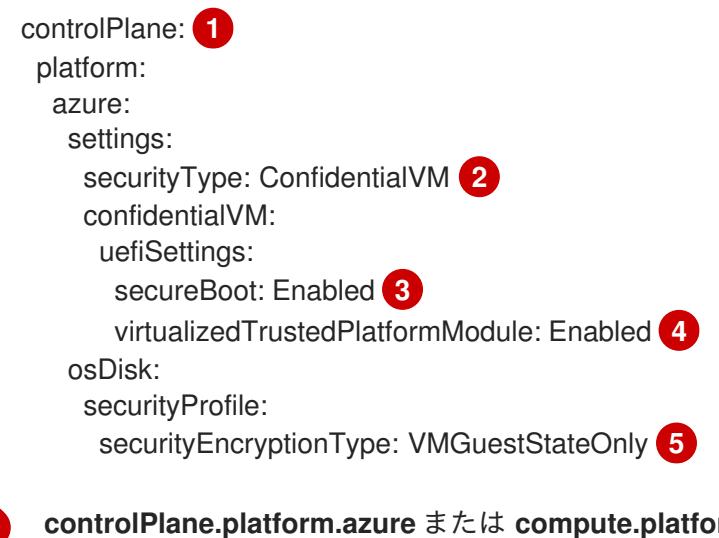

<span id="page-847-4"></span><span id="page-847-3"></span><span id="page-847-2"></span>**com.azure** を指定して、それぞれコン トロールプレーンまたはコンピュートノードのみに Confidential VM をデプロイします。 すべてのノードに Confidential VM をデプロイするに は、**platform.azure.defaultMachinePlatform** を指定します。

[1](#page-847-0)

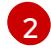

Confidential VM を有効にします。

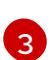

Secure Boot を有効にします。詳細は、[セキュアブート](https://learn.microsoft.com/en-us/azure/virtual-machines/trusted-launch#secure-boot) に関する Azure ドキュメントを参 照してください。

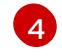

仮想化された Trusted Platform Module [を有効にします。詳細は、仮想化された](https://learn.microsoft.com/en-us/windows/security/hardware-security/tpm/trusted-platform-module-overview) Trusted Platform Module に関する Azure のドキュメントを参照してください。

[5](#page-847-4) 仮想マシンゲストの状態を暗号化するには、**VMGuestStateOnly** を指定します。

## 5.6.5.6. Azure のカスタマイズされた install-config.yaml ファイルのサンプル

**install-config.yaml** ファイルをカスタマイズして、OpenShift Container Platform クラスターのプラッ トフォームに関する詳細を指定するか、必要なパラメーターの値を変更することができます。

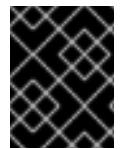

### 重要

このサンプルの YAML ファイルは参照用にのみ提供されます。インストールプログラム を使用して **install-config.yaml** ファイルを取得し、これを変更する必要があります。

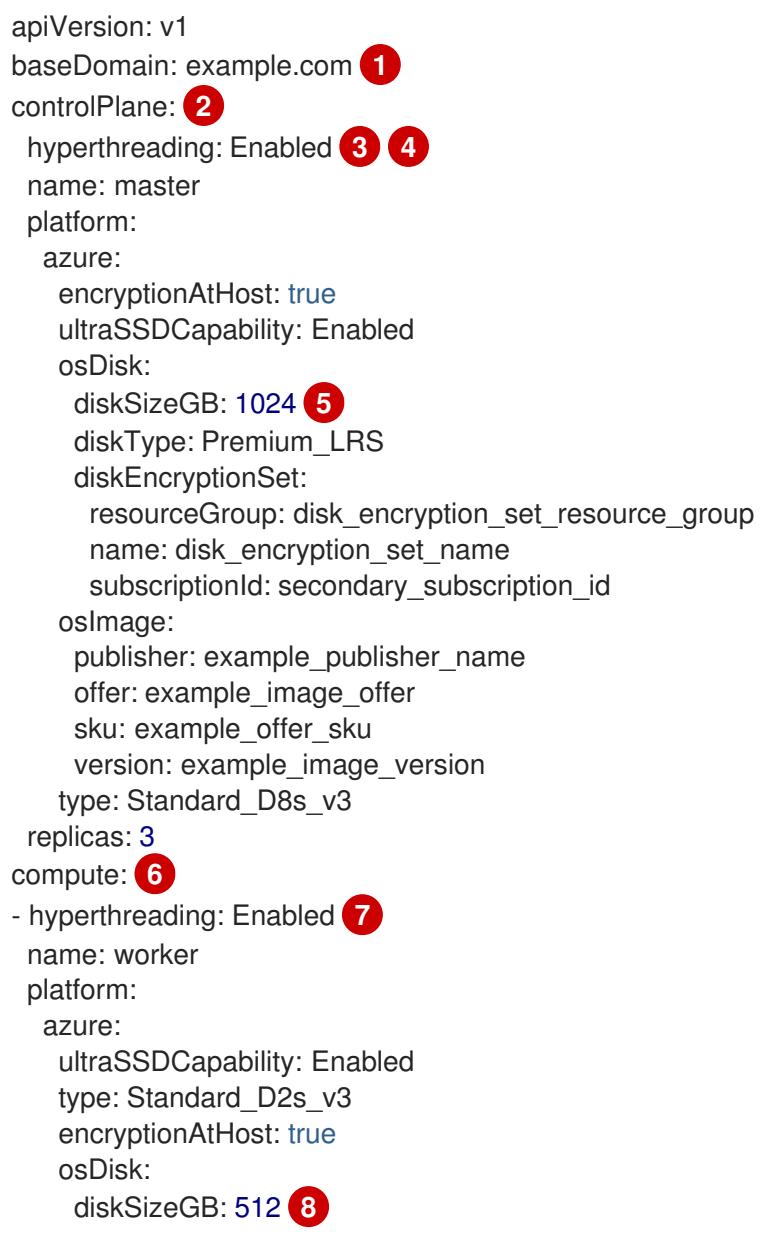

<span id="page-849-11"></span><span id="page-849-10"></span><span id="page-849-9"></span><span id="page-849-8"></span><span id="page-849-7"></span><span id="page-849-6"></span><span id="page-849-5"></span><span id="page-849-4"></span><span id="page-849-1"></span><span id="page-849-0"></span>diskType: Standard\_LRS diskEncryptionSet: resourceGroup: disk\_encryption\_set\_resource\_group name: disk\_encryption\_set\_name subscriptionId: secondary\_subscription\_id osImage: publisher: example\_publisher\_name offer: example\_image\_offer sku: example\_offer\_sku version: example\_image\_version zones: **9** - "1" - "2" - "3" replicas: 5 metadata: name: test-cluster **10** networking: **11** clusterNetwork: - cidr: 10.128.0.0/14 hostPrefix: 23 machineNetwork: - cidr: 10.0.0.0/16 networkType: OVNKubernetes **12** serviceNetwork:  $-172.30.0.0/16$ platform: azure: defaultMachinePlatform: osImage: **13** publisher: example\_publisher\_name offer: example\_image\_offer sku: example\_offer\_sku version: example\_image\_version ultraSSDCapability: Enabled baseDomainResourceGroupName: resource\_group **14** region: centralus **15** resourceGroupName: existing\_resource\_group **16** outboundType: Loadbalancer cloudName: AzurePublicCloud pullSecret: '{"auths": ...}' **17** fips: false **18** sshKey: ssh-ed25519 AAAA... **19**

<span id="page-849-17"></span><span id="page-849-16"></span><span id="page-849-15"></span><span id="page-849-14"></span><span id="page-849-13"></span><span id="page-849-12"></span><span id="page-849-3"></span><span id="page-849-2"></span>[1](#page-849-0) [10](#page-849-1) [15](#page-849-2) [17](#page-849-3) <sup>必須</sup>。インストールプログラムはこの値の入力を求めるプロンプトを出します。

[2](#page-849-4) [6](#page-849-5) [11](#page-849-6) これらのパラメーターおよび値を指定しない場合、インストールプログラムはデフォルトの値 を指定します。

[3](#page-849-7) [7](#page-849-8) **controlPlane** セクションは単一マッピングですが、**compute** セクションはマッピングのシーケン スになります。複数の異なるデータ構造の要件を満たすには、**compute** セクションの最初の行は ハイフン **-** で始め、**controlPlane** セクションの最初の行はハイフンで始めることができません。1 つのコントロールプレーンプールのみが使用されます。

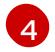

### 重要

同時スレッドを無効にする場合は、容量計画においてマシンパフォーマンスの大幅 な低下が考慮に入れられていることを確認します。同時マルチスレッドを無効にす る場合は、マシンに対して **Standard\_D8s\_v3** などの大規模な仮想マシンタイプを 使用します。

<mark>[5](#page-849-9) [8](#page-849-10)</mark>使用するディスクのサイズは、GB 単位で指定できます。コントロールプレーンノードの最小推奨 値は 1024 GB です。

同時マルチスレッドまたは **hyperthreading** を有効/無効にするかどうか。デフォルトでは、同時 スレッドはマシンのコアのパフォーマンスを上げるために有効にされます。パラメーター値を

[9](#page-849-11) マシンをデプロイするゾーンのリストを指定します。高可用性を確保するには、少なくとも 2 つ のゾーンを指定します。

 $(12)$  $(12)$  $(12)$ インストールするクラスターネットワークプラグイン。サポートされる値はデフォルト値の **OVNKubernetes** のみです。

 $\overline{13}$  $\overline{13}$  $\overline{13}$ オプション: コントロールプレーンとコンピュートマシンを起動するために使用するカスタム Red Hat Enterprise Linux CoreOS (RHCOS) イメー ジ。**platform.azure.defaultMachinePlatform.osImage** の下の **publisher**、**offer**、**sku**、および **version** パラメーターは、コントロールプレーンとコンピュートマシンの両方に適用されま す。**controlPlane.platform.azure.osImage** または **compute.platform.azure.osImage** の下のパラ メーターが設定されている場合、それらは **platform.azure.defaultMachinePlatform.osImage** パ

ラメーターをオーバーライドします。

- $14$ ベースドメインの DNS ゾーンが含まれるリソースグループの名前を指定します。
- [16](#page-849-15) クラスターをインストールする既存のリソースグループの名前を指定します。定義されていない場 合は、クラスターに新しいリソースグループが作成されます。

[18](#page-849-16) FIPS モードを有効または無効にするかどうか。デフォルトでは、FIPS モードは有効にされませ ん。FIPS モードが有効にされている場合、OpenShift Container Platform が実行される Red Hat Enterprise Linux CoreOS (RHCOS) マシンがデフォルトの Kubernetes 暗号スイートをバイパス し、代わりに RHCOS で提供される暗号モジュールを使用します。

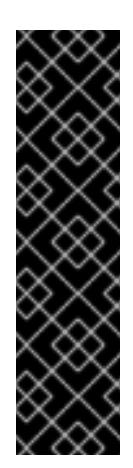

#### 重要

クラスターで FIPS モードを有効にするには、FIPS モードで動作するように設定さ れた Red Hat Enterprise Linux (RHEL) コンピューターからインストールプログラム を実行する必要があります。RHEL で FIPS [モードを設定する方法の詳細は、](https://docs.redhat.com/en/documentation/red_hat_enterprise_linux/9/html/security_hardening/switching-rhel-to-fips-mode_security-hardening)RHEL から FIPS モードへの切り替え を参照してください。

FIPS モードでブートされた Red Hat Enterprise Linux (RHEL) または Red Hat Enterprise Linux CoreOS (RHCOS) を実行する場合、OpenShift Container Platform コアコンポーネントは、x86\_64、ppc64le、および s390x アーキテクチャーのみ で、FIPS 140-2/140-3 検証のために NIST に提出された RHEL 暗号化ライブラリー を使用します。

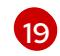

クラスター内のマシンにアクセスするために使用する **sshKey** 値をオプションで指定できます。

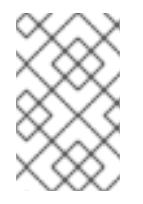

## 注記

インストールのデバッグまたは障害復旧を実行する必要のある実稼働用の OpenShift Container Platform クラスターでは、**ssh-agent** プロセスが使用する SSH キーを指定します。

## 5.6.5.7. インストール時のクラスター全体のプロキシーの設定

実稼働環境では、インターネットへの直接アクセスを拒否し、代わりに HTTP または HTTPS プロキ シーを使用することができます。プロキシー設定を **install-config.yaml** ファイルで行うことにより、新 規の OpenShift Container Platform クラスターをプロキシーを使用するように設定できます。

### 前提条件

- **既存の install-config.vaml** ファイルがある。
- クラスターがアクセスする必要のあるサイトを確認済みで、それらのいずれかがプロキシーを バイパスする必要があるかどうかを判別している。デフォルトで、すべてのクラスター Egress トラフィック (クラスターをホストするクラウドに関するクラウドプロバイダー API に対する 呼び出しを含む) はプロキシーされます。プロキシーを必要に応じてバイパスするために、サイ トを **Proxy** オブジェクトの **spec.noProxy** フィールドに追加している。

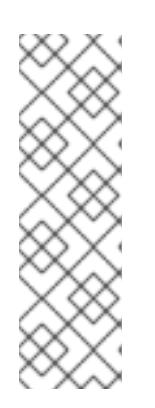

### 注記

**Proxy** オブジェクトの **status.noProxy** フィールドには、インストール設定の **networking.machineNetwork[].cidr**、**networking.clusterNetwork[].cidr**、およ び **networking.serviceNetwork[]** フィールドの値が設定されます。

Amazon Web Services (AWS)、Google Cloud Platform (GCP)、Microsoft Azure、および Red Hat OpenStack Platform (RHOSP) へのインストールの場 合、**Proxy** オブジェクトの **status.noProxy** フィールドには、インスタンスメタ データのエンドポイント (**169.254.169.254**) も設定されます。

### 手順

1. **install-config.yaml** ファイルを編集し、プロキシー設定を追加します。以下に例を示します。

<span id="page-851-4"></span><span id="page-851-3"></span><span id="page-851-2"></span><span id="page-851-1"></span><span id="page-851-0"></span>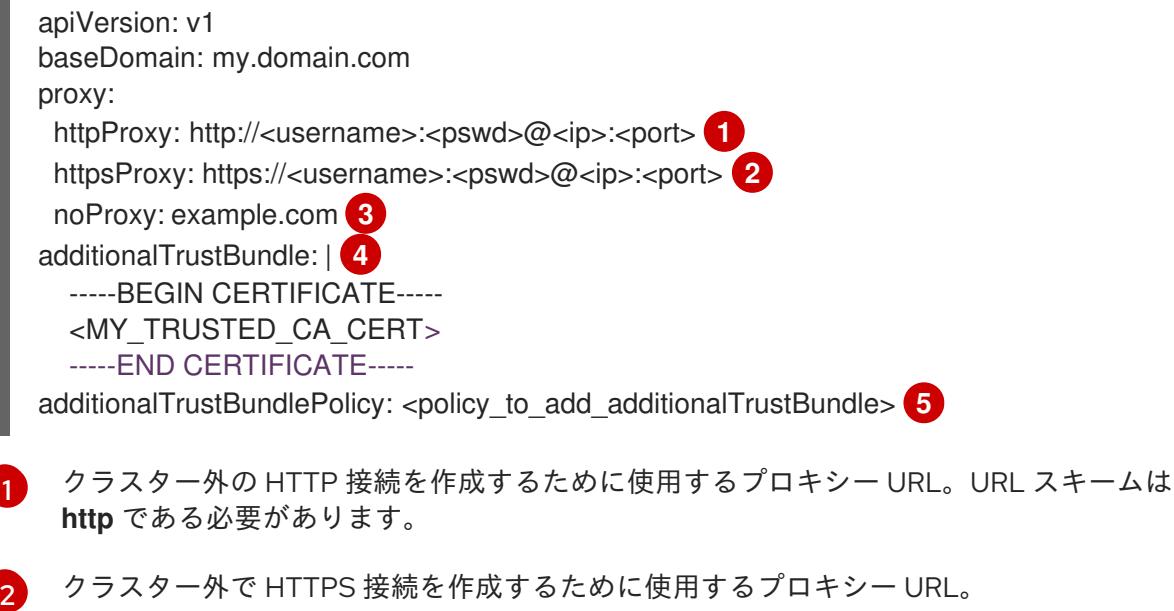

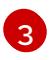

[4](#page-851-3)

プロキシーから除外するための宛先ドメイン名、IP アドレス、または他のネットワーク CIDR のコンマ区切りのリスト。サブドメインのみと一致するように、ドメインの前に **.**

指定されている場合、インストールプログラムは HTTPS 接続のプロキシーに必要な1つ 以上の追加の CA 証明書が含まれる **user-ca-bundle** という名前の設定マップを **openshift-config** namespace に生成します。次に Cluster Network Operator は、これら のコンテンツを Red Hat Enterprise Linux CoreOS (RHCOS) 信頼バンドルにマージする **trusted-ca-bundle** 設定マップを作成し、この設定マップは **Proxy** オブジェクトの **trustedCA** フィールドで参照されます。**additionalTrustBundle** フィールドは、プロキ シーのアイデンティティー証明書が RHCOS 信頼バンドルからの認証局によって署名され ない限り必要になります。

[5](#page-851-4)

オプション: **trustedCA** フィールドの **user-ca-bundle** 設定マップを参照する **Proxy** オ ブジェクトの設定を決定するポリシー。許可される値は **Proxyonly** および **Always** で す。**Proxyonly** を使用して、**http/https** プロキシーが設定されている場合にのみ **user-cabundle** 設定マップを参照します。**Always** を使用して、常に **user-ca-bundle** 設定マップ を参照します。デフォルト値は **Proxyonly** です。

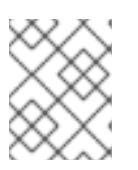

### 注記

インストールプログラムは、プロキシーの **readinessEndpoints** フィールドをサ ポートしません。

## 注記

インストーラーがタイムアウトした場合は、インストーラーの **wait-for** コマン ドを使用してデプロイメントを再起動してからデプロイメントを完了します。以 下に例を示します。

\$ ./openshift-install wait-for install-complete --log-level debug

2. ファイルを保存し、OpenShift Container Platform のインストール時にこれを参照します。

インストールプログラムは、指定の **install-config.yaml** ファイルのプロキシー設定を使用する **cluster** という名前のクラスター全体のプロキシーを作成します。プロキシー設定が指定されていない場 合、**cluster Proxy** オブジェクトが依然として作成されますが、これには **spec** がありません。

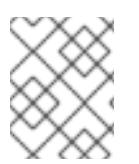

### 注記

**cluster** という名前の **Proxy** オブジェクトのみがサポートされ、追加のプロキシーを作 成することはできません。

5.6.6. ネットワーク設定フェーズ

OpenShift Container Platform をインストールする前に、ネットワーク設定をカスタマイズできる 2 つ のフェーズがあります。

フェーズ 1

マニフェストファイルを作成する前に、**install-config.yaml** ファイルで以下のネットワーク関連の フィールドをカスタマイズできます。

**networking.networkType**

- **networking.clusterNetwork**
- **networking.serviceNetwork**
- **networking.machineNetwork**

詳細は、「インストール設定パラメーター」を参照してください。

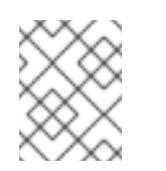

注記

優先されるサブネットが配置されている Classless Inter-Domain Routing (CIDR) と一致するように **networking.machineNetwork** を設定します。

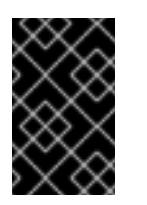

## 重要

CIDR 範囲 **172.17.0.0/16** は **libVirt** によって予約されています。クラスター内 のネットワークに **172.17.0.0/16** CIDR 範囲と重複する他の CIDR 範囲を使用 することはできません。

#### フェーズ 2

**openshift-install create manifests** を実行してマニフェストファイルを作成した後に、変更する フィールドのみでカスタマイズされた Cluster Network Operator マニフェストを定義できます。マ ニフェストを使用して、高度なネットワーク設定を指定できます。

フェーズ 2 では、**install-config.yaml** ファイルのフェーズ 1 で指定した値をオーバーライドすることは できません。ただし、フェーズ 2 でネットワークプラグインをカスタマイズできます。

5.6.7. 高度なネットワーク設定の指定

ネットワークプラグインに高度なネットワーク設定を使用し、クラスターを既存のネットワーク環境に 統合することができます。

高度なネットワーク設定は、クラスターのインストール前にのみ指定することができます。

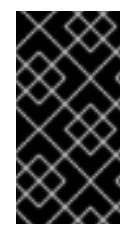

### 重要

インストールプロブラムで作成される OpenShift Container Platform マニフェストファ イルを変更してネットワーク設定をカスタマイズすることは、サポートされていませ ん。以下の手順のように、作成するマニフェストファイルを適用することがサポートさ れています。

前提条件

**install-config.yaml** ファイルを作成し、これに対する変更を完了している。

#### 手順

1. インストールプログラムが含まれるディレクトリーに切り替え、マニフェストを作成します。

<span id="page-853-0"></span>./openshift-install create manifests --dir <installation\_directory> 1

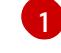

**<installation\_directory>** は、クラスターの **install-config.yaml** ファイルが含まれるディ レクトリーの名前を指定します。

2. **cluster-network-03-config.yml** という名前の、高度なネットワーク設定用のスタブマニフェス トファイルを **<installation\_directory>/manifests/** ディレクトリーに作成します。

apiVersion: operator.openshift.io/v1 kind: Network metadata: name: cluster spec:

3. 次の例のように、**cluster-network-03-config.yml** ファイルでクラスターの高度なネットワーク 設定を指定します。

OVN-Kubernetes ネットワークプロバイダーの IPsec を有効にする

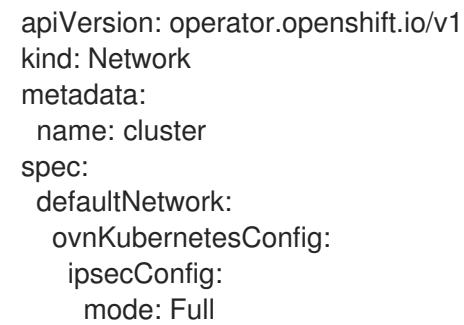

4. オプション: **manifests/cluster-network-03-config.yml** ファイルをバックアップします。イン ストールプログラムは、Ignition 設定ファイルの作成時に **manifests/** ディレクトリーを使用し ます。

## 5.6.8. Cluster Network Operator (CNO) の設定

クラスターネットワークの設定は、Cluster Network Operator (CNO) 設定の一部として指定さ れ、**cluster** という名前のカスタムリソース (CR) オブジェクトに保存されます。CR は **operator.openshift.io** API グループの **Network** API のフィールドを指定します。

CNO 設定は、**Network.config.openshift.io** API グループの **Network** API からクラスターのインストー ル時に以下のフィールドを継承します。

#### **clusterNetwork**

Pod IP アドレスの割り当てに使用する IP アドレスプール。

#### **serviceNetwork**

サービスの IP アドレスプール。

#### **defaultNetwork.type**

クラスターネットワークプラグイン。**OVNKubernetes** は、インストール時にサポートされる唯一 のプラグインです。

**defaultNetwork** オブジェクトのフィールドを **cluster** という名前の CNO オブジェクトに設定すること により、クラスターのクラスターネットワークプラグイン設定を指定できます。

#### 5.6.8.1. Cluster Network Operator 設定オブジェクト

Cluster Network Operator (CNO) のフィールドは以下の表で説明されています。

#### 表5.3 Cluster Network Operator 設定オブジェクト

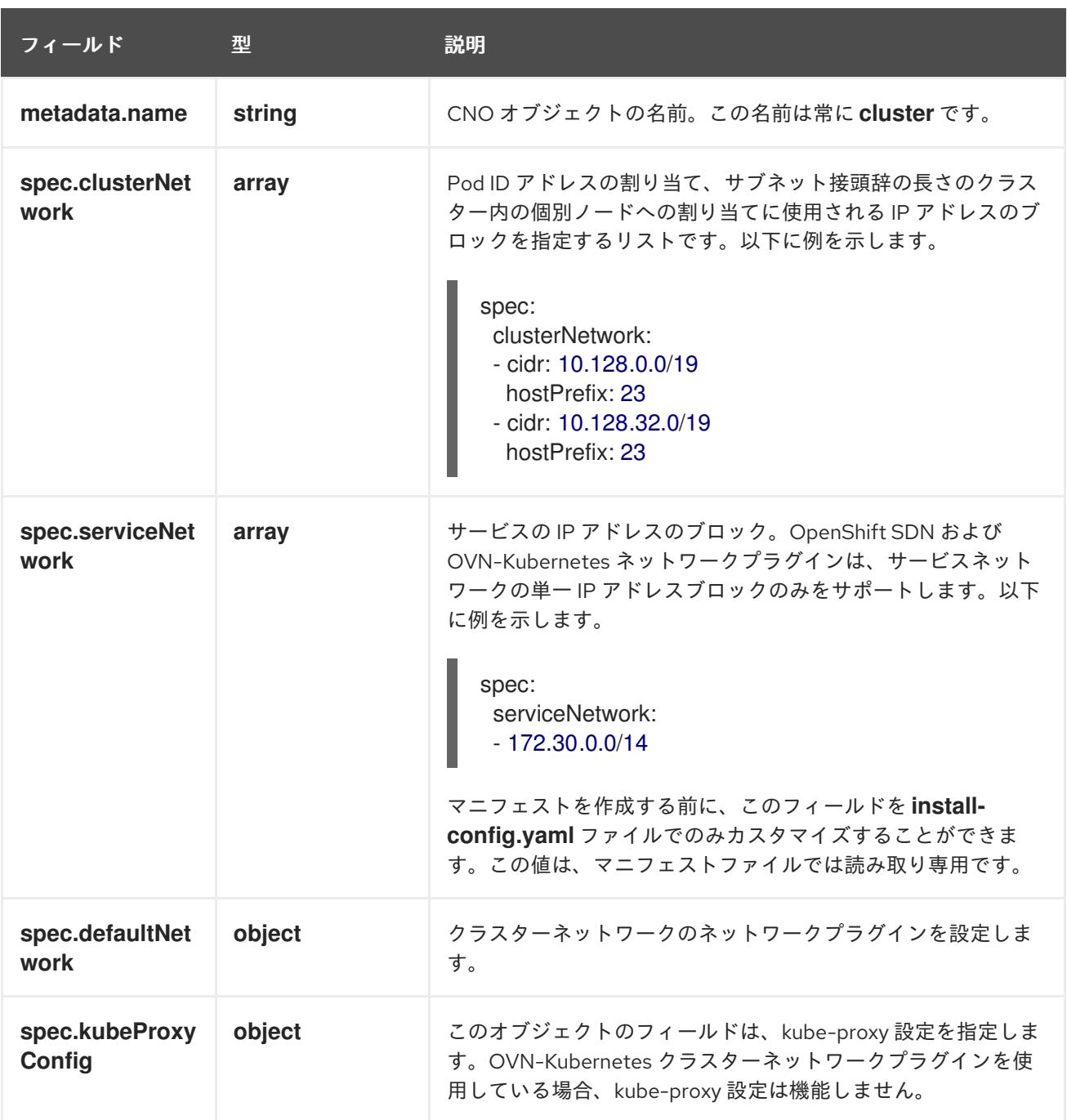

defaultNetwork オブジェクト設定 **defaultNetwork** オブジェクトの値は、以下の表で定義されます。

## 表5.4**defaultNetwork**オブジェクト

フィールド ショップ 型 ショップ 説明

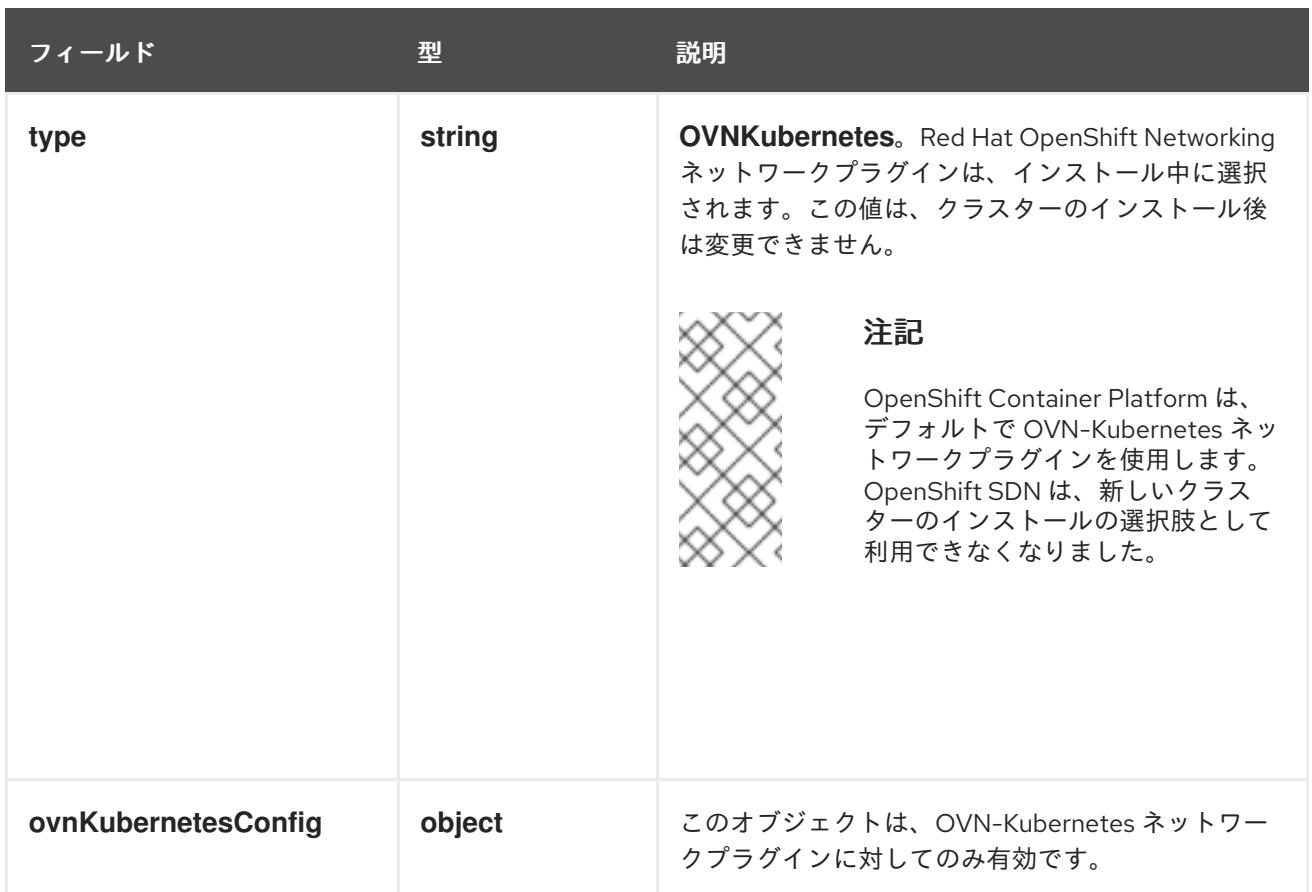

## OVN-Kubernetes ネットワークプラグインの設定

次の表では、OVN-Kubernetes ネットワークプラグインの設定フィールドを説明します。

## 表5.5 **ovnKubernetesConfig** オブジェクト

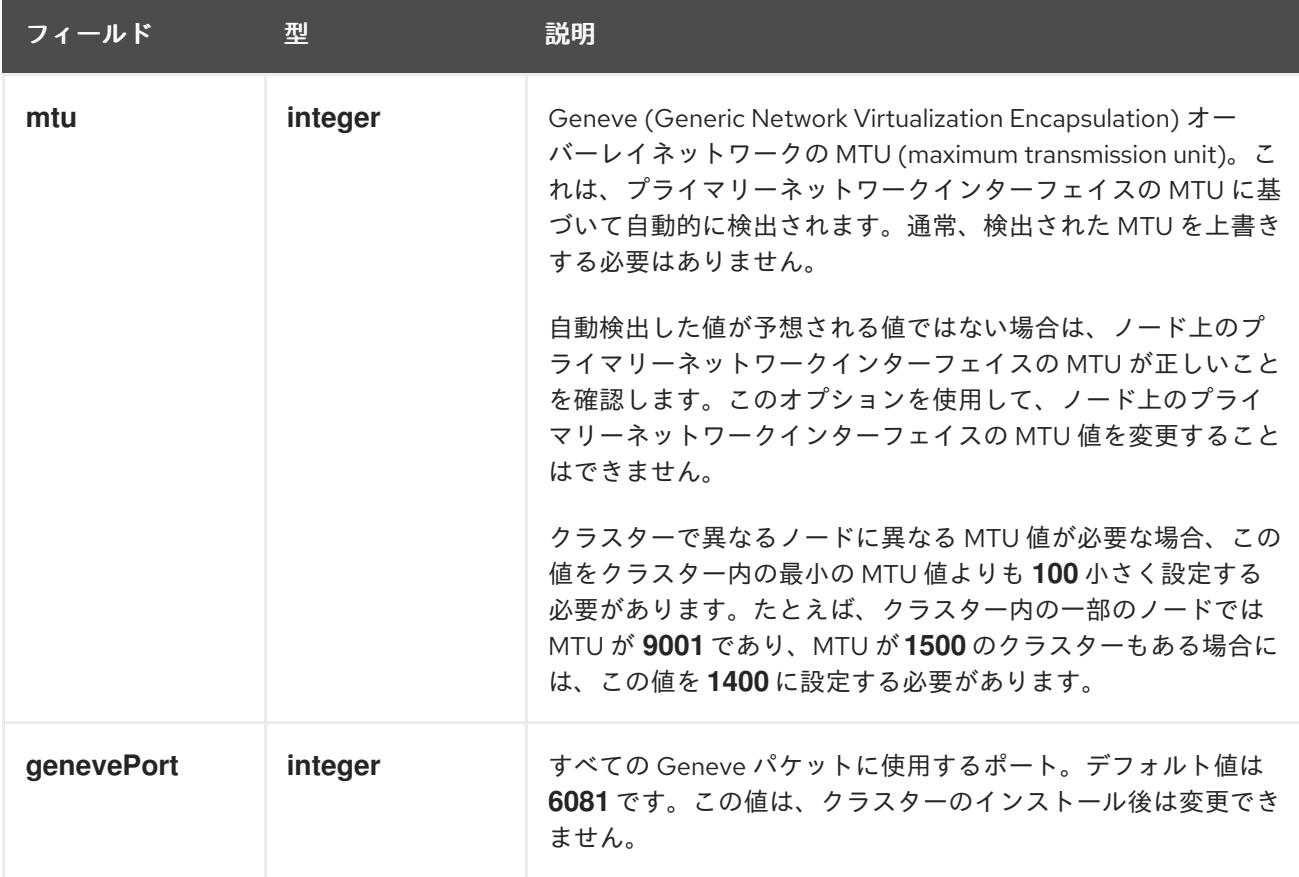

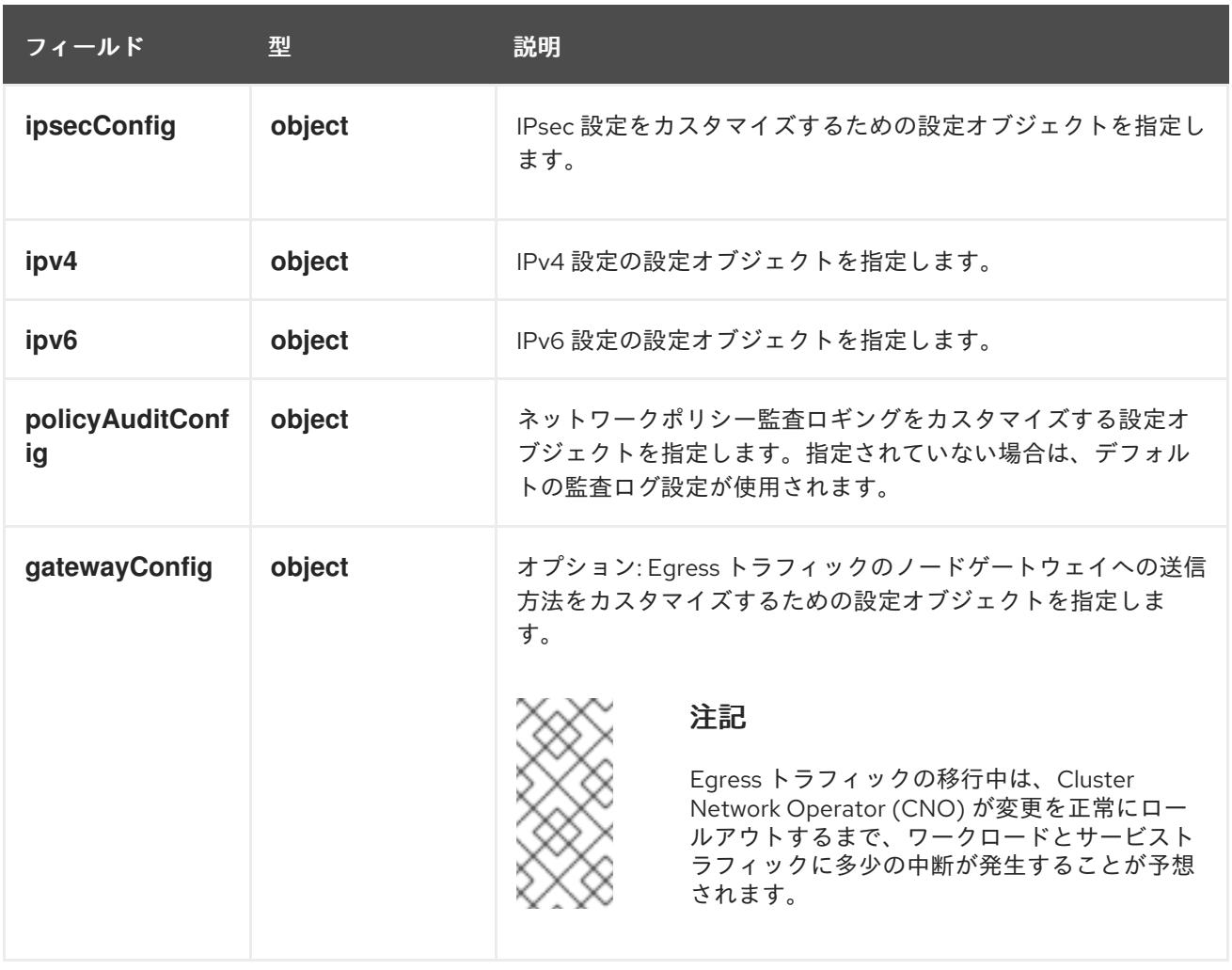

# 表5.6 **ovnKubernetesConfig.ipv4** object

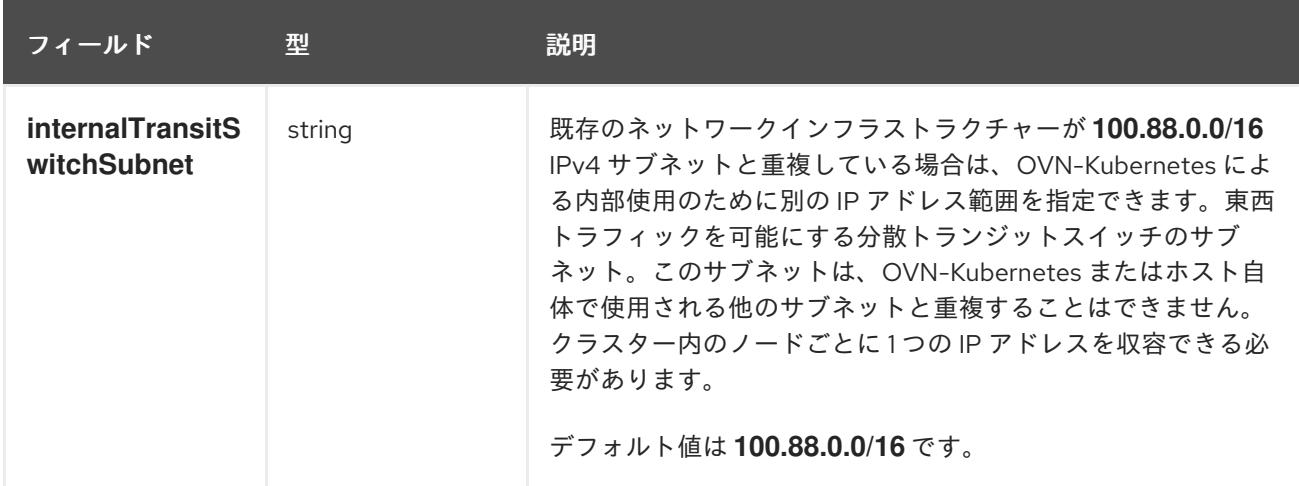

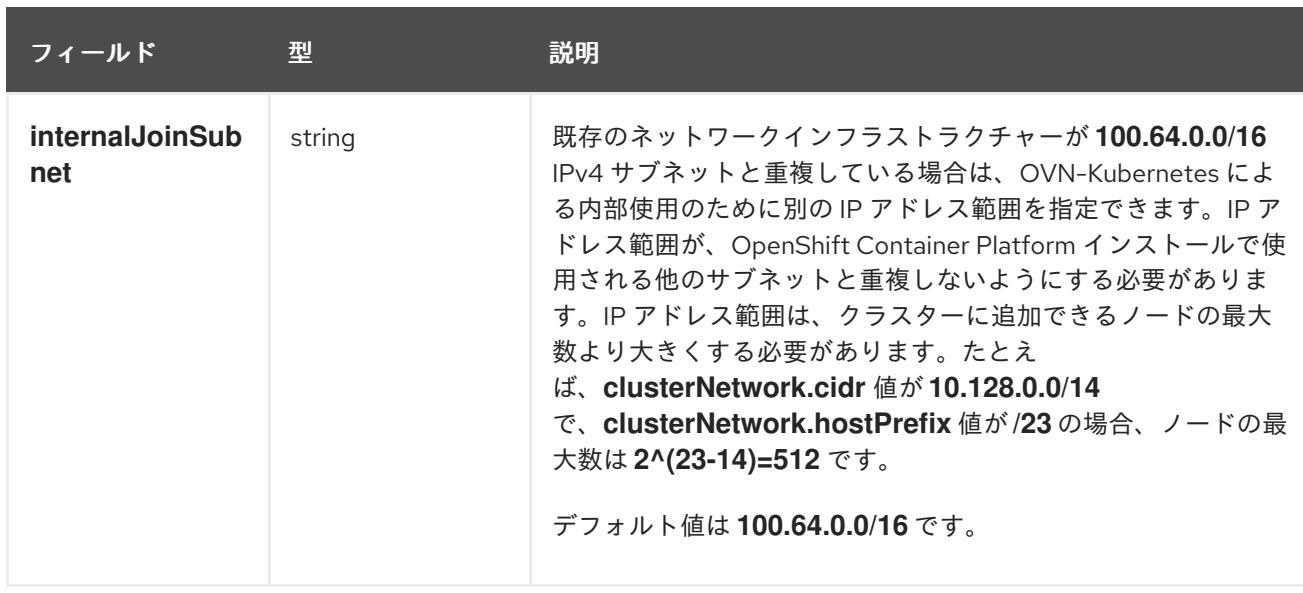

## 表5.7 **ovnKubernetesConfig.ipv6** object

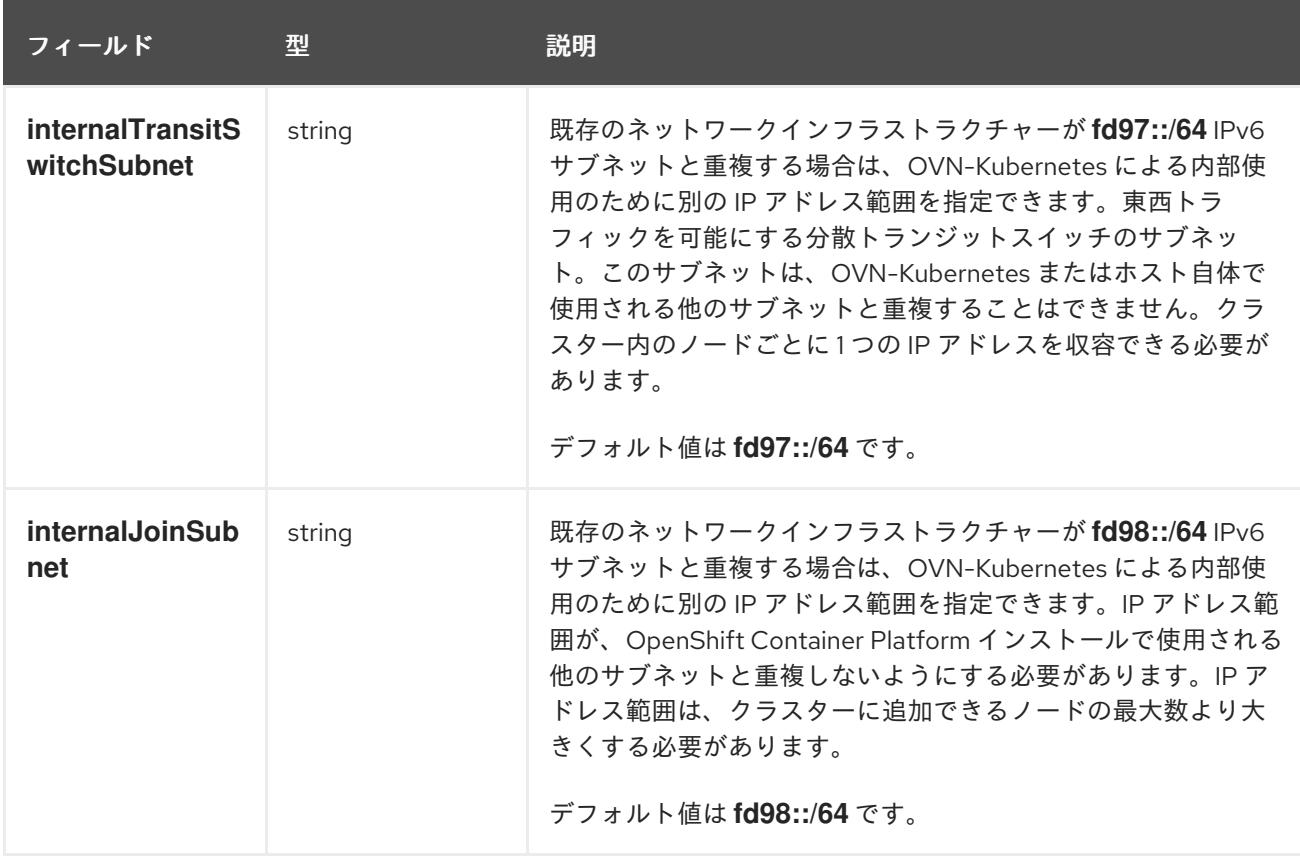

# 表5.8 **policyAuditConfig** オブジェクト

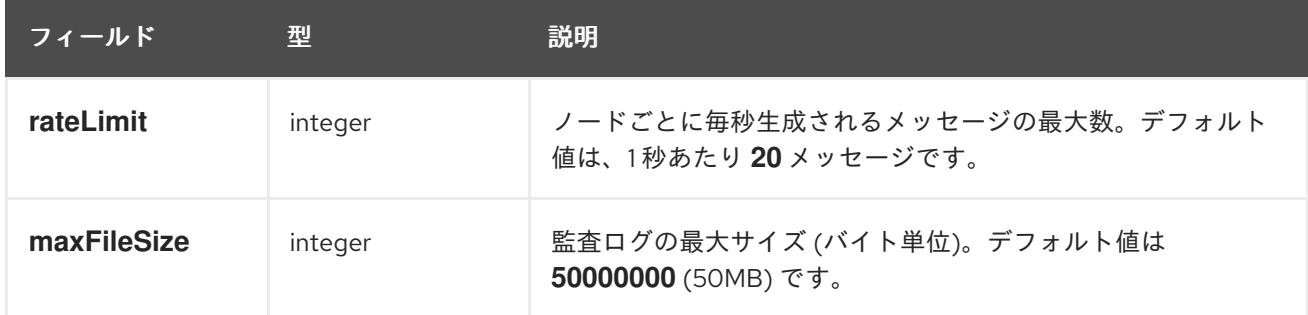

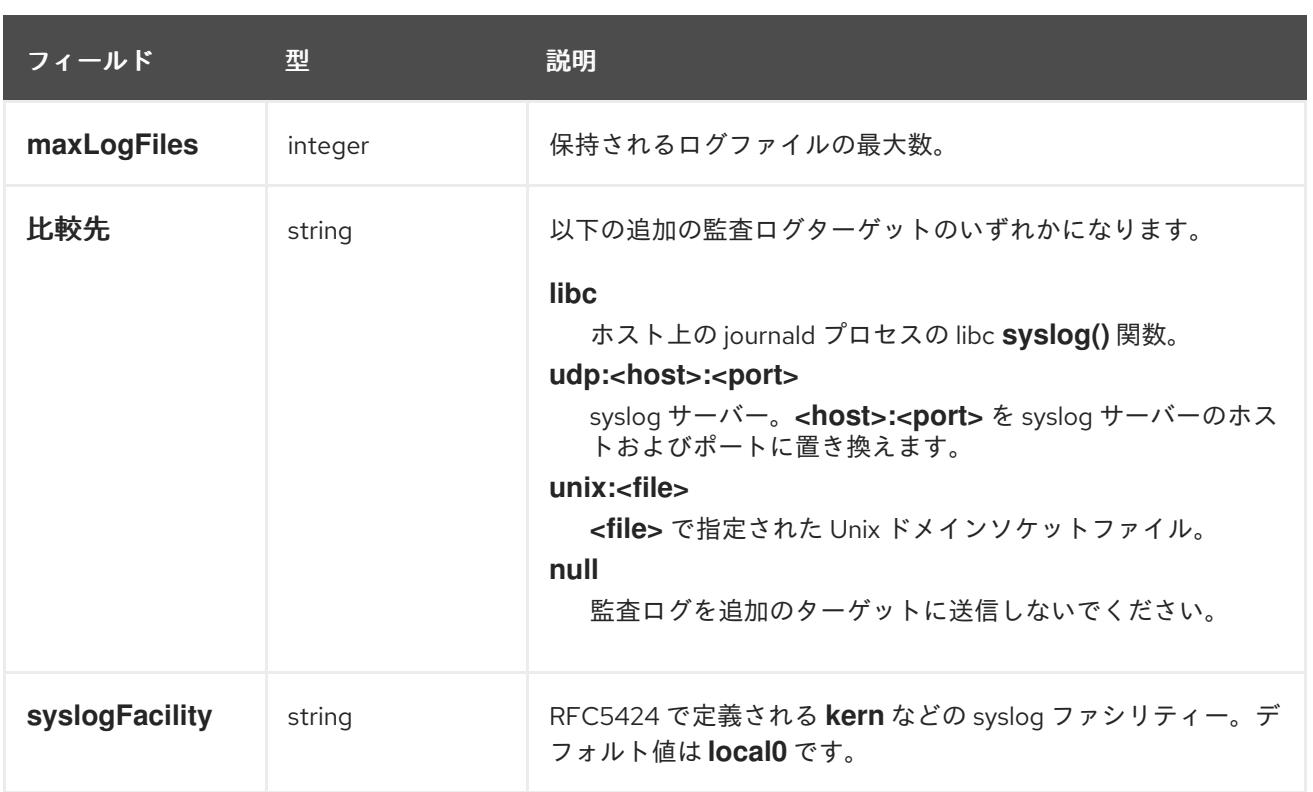

# 表5.9 **gatewayConfig** オブジェクト

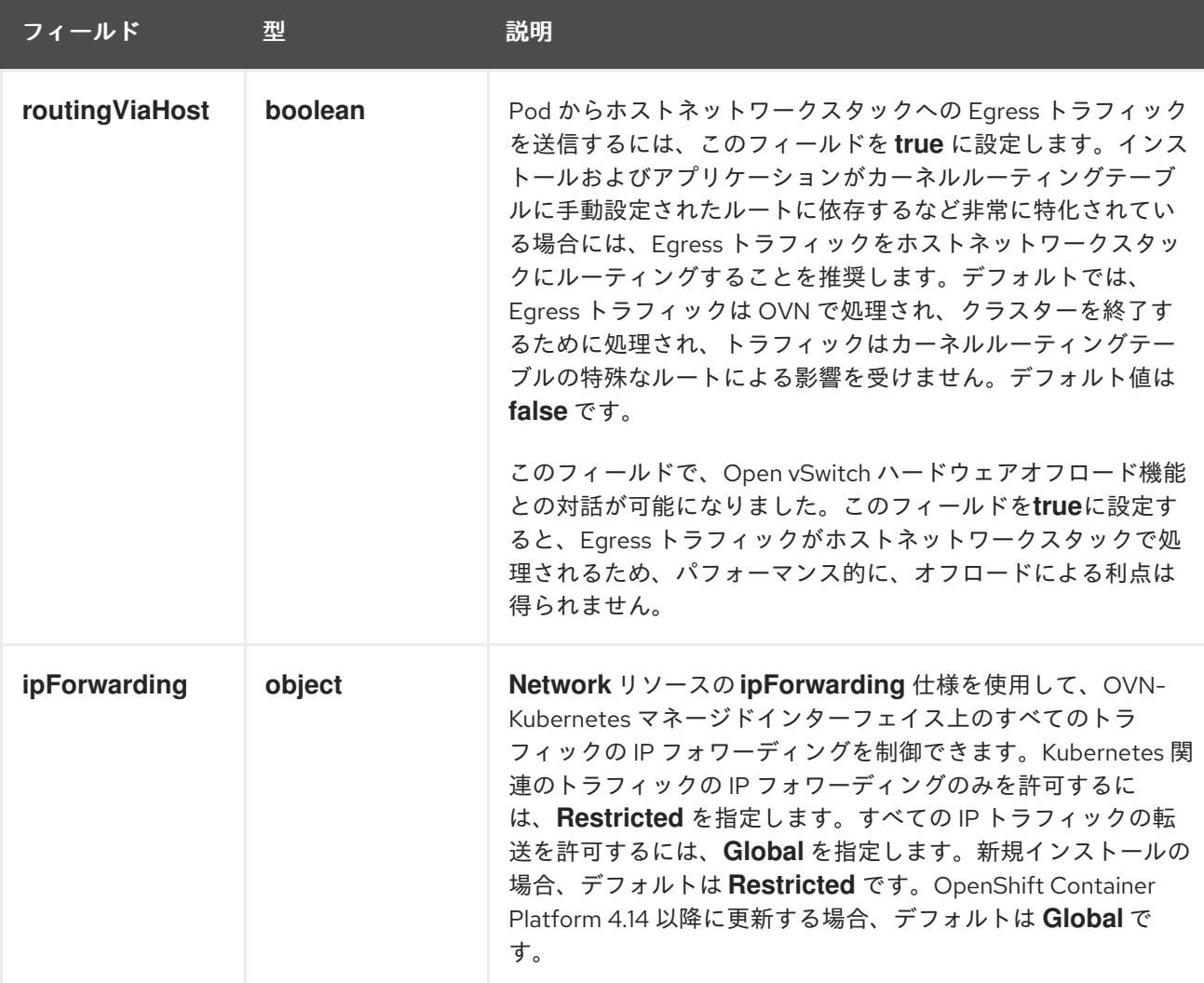

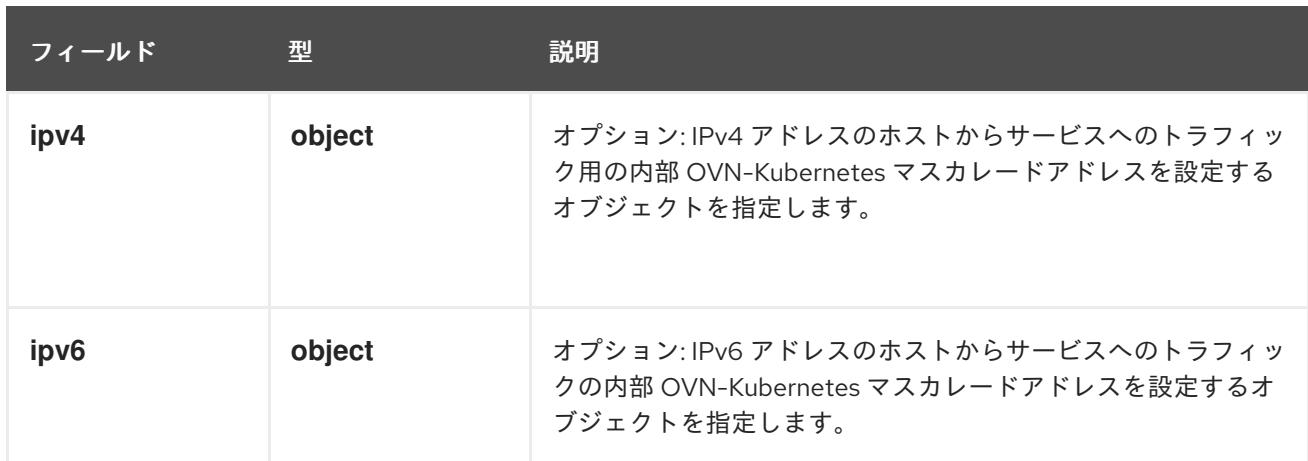

## 表5.10**gatewayConfig.ipv4** object

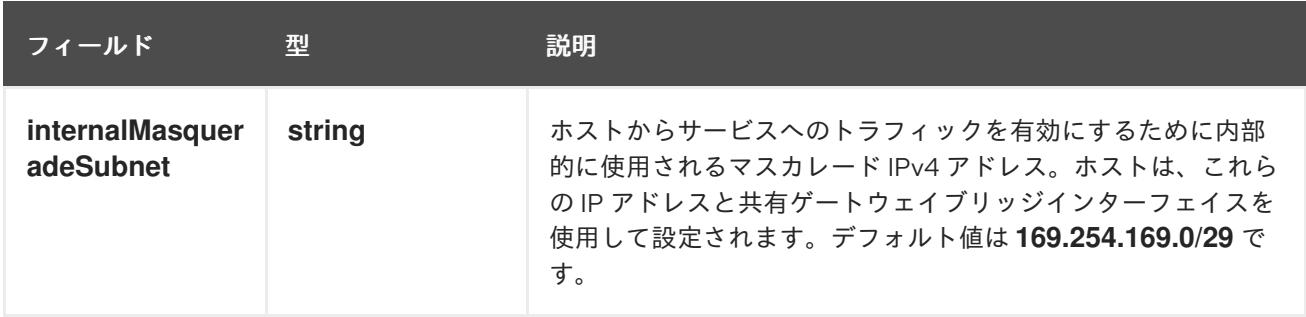

## 表5.11 **gatewayConfig.ipv6** object

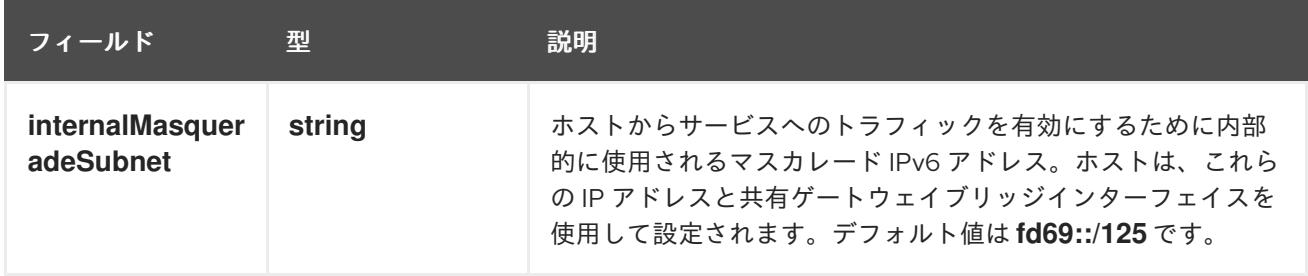

## 表5.12 **ipsecConfig** オブジェクト

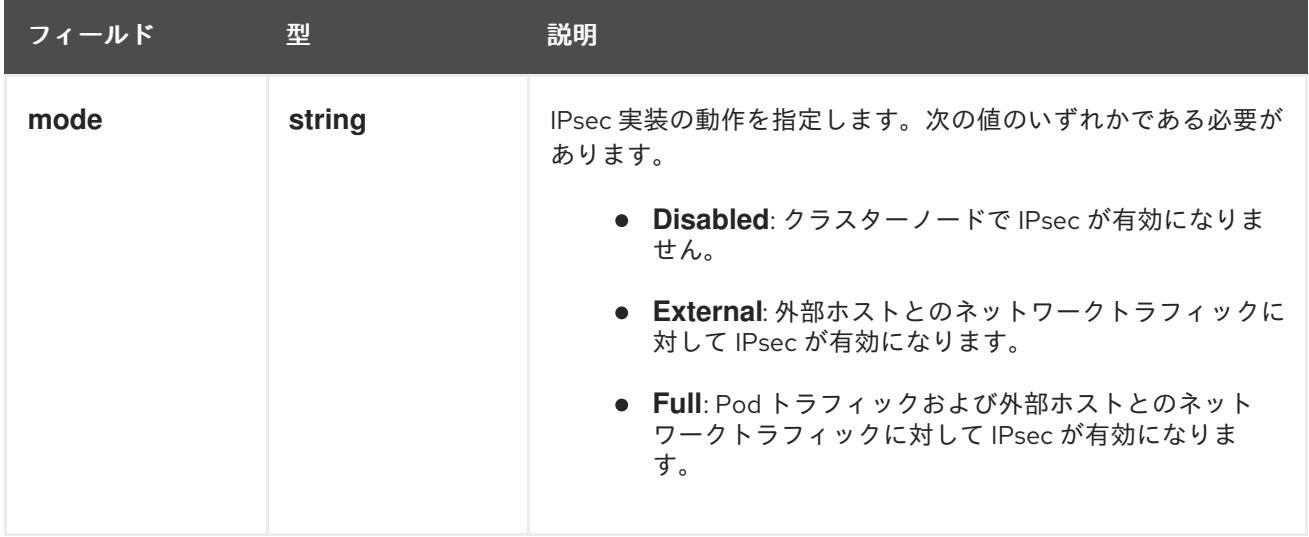

# IPsec が有効な OVN-Kubernetes 設定の例

defaultNetwork: type: OVNKubernetes ovnKubernetesConfig: mtu: 1400 genevePort: 6081 ipsecConfig: mode: Full

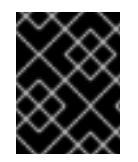

## 重要

OVNKubernetes を使用すると、IBM Power® でスタック枯渇の問題が発生する可能性が あります。

kubeProxyConfig オブジェクト設定 (OpenShiftSDN コンテナーネットワークインターフェイスのみ) **kubeProxyConfig** オブジェクトの値は以下の表で定義されます。

## 表5.13 **kubeProxyConfig** オブジェクト

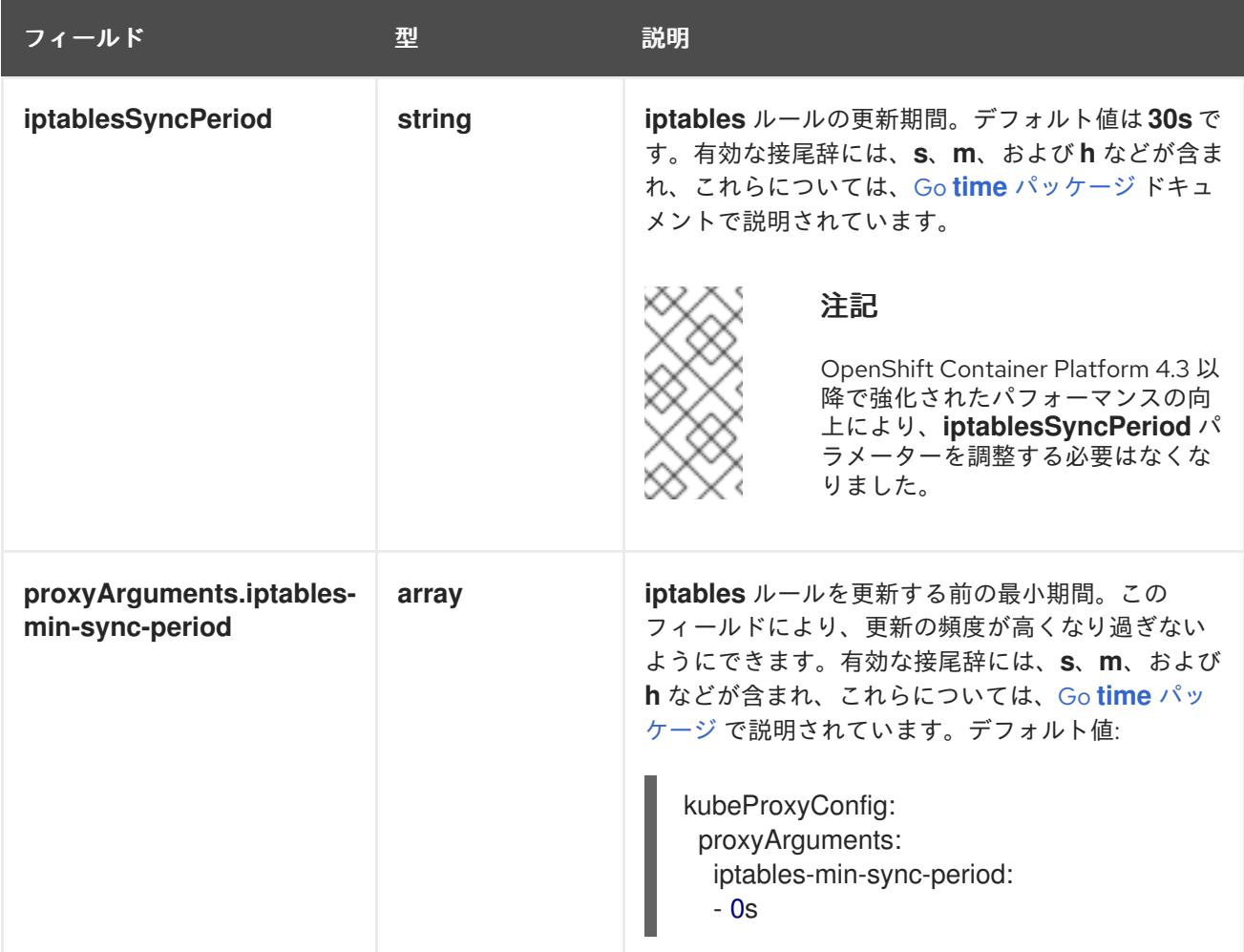

# 5.6.9. OVN-Kubernetes を使用したハイブリッドネットワークの設定

OVN-Kubernetes ネットワークプラグインを使用してハイブリッドネットワークを使用するようにクラ スターを設定できます。これにより、異なるノードのネットワーク設定をサポートするハイブリッドク ラスターが可能になります。

## 注記

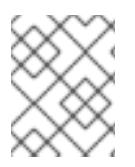

この設定は、同じクラスター内で Linux ノードと Windows ノードの両方を実行するため に必要です。

#### 前提条件

**install-config.yaml** ファイルで **networking.networkType** パラメーターの **OVNKubernetes** を 定義していること。詳細は、選択したクラウドプロバイダーでの OpenShift Container Platform ネットワークのカスタマイズの設定に関するインストールドキュメントを参照してく ださい。

#### 手順

1. インストールプログラムが含まれるディレクトリーに切り替え、マニフェストを作成します。

\$ ./openshift-install create manifests --dir <installation\_directory>

ここでは、以下のようになります。

#### **<installation\_directory>**

クラスターの **install-config.yaml** ファイルが含まれるディレクトリーの名前を指定しま す。

2. **cluster-network-03-config.yml** という名前の、高度なネットワーク設定用のスタブマニフェス トファイルを **<installation\_directory>/manifests/** ディレクトリーに作成します。

\$ cat <<EOF > <installation\_directory>/manifests/cluster-network-03-config.yml apiVersion: operator.openshift.io/v1 kind: Network metadata: name: cluster spec: EOF

ここでは、以下のようになります。

#### **<installation\_directory>**

クラスターの **manifests/** ディレクトリーが含まれるディレクトリー名を指定します。

3. **cluster-network-03-config.yml** ファイルをエディターで開き、以下の例のようにハイブリッド ネットワークで OVN-Kubernetes を設定します。

## ハイブリッドネットワーク設定の指定

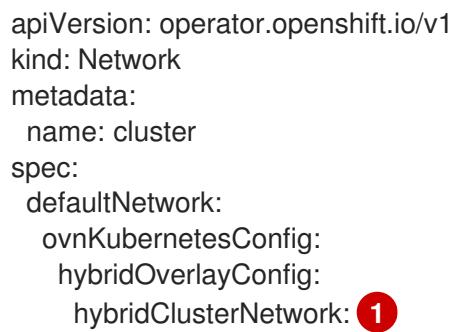

<span id="page-863-1"></span><span id="page-863-0"></span>- cidr: 10.132.0.0/14 hostPrefix: 23 hybridOverlayVXLANPort: 9898 **2**

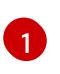

[2](#page-863-1)

追加のオーバーレイネットワーク上のノードに使用される CIDR 設定を指定しま す。**hybridClusterNetwork** CIDR は **clusterNetwork** CIDR と重複できません。

追加のオーバーレイネットワークのカスタム VXLAN ポートを指定します。これは、 vSphere にインストールされたクラスターで Windows ノードを実行するために必要であ り、その他のクラウドプロバイダー用に設定することはできません。カスタムポートに は、デフォルトの **4789** ポートを除くいずれかのオープンポートを使用できます。この要 件の詳細は、Microsoft ドキュメントの Pod-to-pod [connectivity](https://docs.microsoft.com/en-us/virtualization/windowscontainers/kubernetes/common-problems#pod-to-pod-connectivity-between-hosts-is-broken-on-my-kubernetes-cluster-running-on-vsphere) between hosts is broken を参照してください。

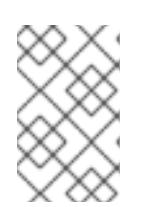

## 注記

Windows Server Long-Term Servicing Channel (LTSC): Windows Server 2019 は、カスタムの VXLAN ポートの選択をサポートしないため、カスタムの **hybridOverlayVXLANPort** 値を持つクラスターではサポートされません。

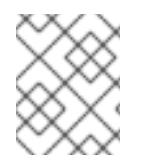

## 注記

同じクラスターで Linux ノードと Windows [ノードを使用する方法の詳細は、](https://docs.redhat.com/en/documentation/openshift_container_platform/4.16/html-single/windows_container_support_for_openshift/#understanding-windows-container-workloads)Windows コ ンテナーワークロードについて を参照してください。

## 関連情報

高速ネットワークの詳細は、[Accelerated](https://docs.redhat.com/en/documentation/openshift_container_platform/4.16/html-single/machine_management/#machineset-azure-accelerated-networking_creating-machineset-azure) Networking for Microsoft Azure VMs を参照してくだ さい。

5.6.10. OpenShift CLI のインストール

コマンドラインインターフェイスを使用して OpenShift Container Platform と対話するために OpenShift CLI (**oc**) をインストールすることができます。**oc** は Linux、Windows、または macOS にイ ンストールできます。

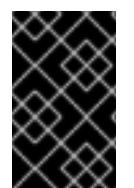

### 重要

以前のバージョンの **oc** をインストールしている場合、これを使用して OpenShift Container Platform 4.16 のすべてのコマンドを実行することはできません。新しいバー ジョンの **oc** をダウンロードしてインストールしてください。

Linux への OpenShift CLI のインストール 以下の手順を使用して、OpenShift CLI (**oc**) バイナリーを Linux にインストールできます。

### 手順

- 1. Red Hat カスタマーポータルの OpenShift Container Platform [ダウンロードページ](https://access.redhat.com/downloads/content/290) に移動しま す。
- 2. Product Variant ドロップダウンリストからアーキテクチャーを選択します。
- 3. バージョン ドロップダウンリストから適切なバージョンを選択します。
- 4. OpenShift v4.16 Linux Client エントリーの横にある Download Now をクリックして、ファイ ルを保存します。
- 5. アーカイブを展開します。

\$ tar xvf <file>

6. **oc** バイナリーを、**PATH** にあるディレクトリーに配置します。 **PATH** を確認するには、以下のコマンドを実行します。

\$ echo \$PATH

## 検証

● OpenShift CLI のインストール後に、oc コマンドを使用して利用できます。

\$ oc <command>

Windows への OpenShift CLI のインストール 以下の手順を使用して、OpenShift CLI (**oc**) バイナリーを Windows にインストールできます。

## 手順

- 1. Red Hat カスタマーポータルの OpenShift Container Platform [ダウンロードページ](https://access.redhat.com/downloads/content/290) に移動しま す。
- 2. バージョン ドロップダウンリストから適切なバージョンを選択します。
- 3. OpenShift v4.16 Windows Client エントリーの横にある Download Now をクリックして、 ファイルを保存します。
- 4. ZIP プログラムでアーカイブを展開します。
- 5. **oc** バイナリーを、**PATH** にあるディレクトリーに移動します。 **PATH** を確認するには、コマンドプロンプトを開いて以下のコマンドを実行します。

C:\> path

#### 検証

OpenShift CLI のインストール後に、**oc** コマンドを使用して利用できます。

C:\> oc <command>

macOS への OpenShift CLI のインストール 以下の手順を使用して、OpenShift CLI (**oc**) バイナリーを macOS にインストールできます。

## 手順

- 1. Red Hat カスタマーポータルの OpenShift Container Platform [ダウンロードページ](https://access.redhat.com/downloads/content/290) に移動しま す。
- 2. バージョン ドロップダウンリストから適切なバージョンを選択します。

3. OpenShift v4.16 macOS Client エントリーの横にある Download Now をクリックして、ファ イルを保存します。

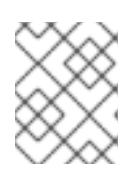

#### 注記

macOS arm64 の場合は、OpenShift v4.16 macOS arm64 Clientエントリーを 選択します。

- 4. アーカイブを展開し、解凍します。
- 5. **oc** バイナリーをパスにあるディレクトリーに移動します。 **PATH** を確認するには、ターミナルを開き、以下のコマンドを実行します。

\$ echo \$PATH

#### 検証

**oc** コマンドを使用してインストールを確認します。

\$ oc <command>

5.6.11. 管理者レベルのシークレットを kube-system プロジェクトに保存する代替方法

デフォルトでは、管理者のシークレットは **kube-system** プロジェクトに保存されます。**installconfig.yaml** ファイルの **credentialsMode** パラメーターを **Manual** に設定した場合は、次のいずれかの 代替手段を使用する必要があります。

- 長期クラウド認証情報を手動で管理するには[、長期認証情報を手動で作成する](#page-866-0) の手順に従って ください。
- クラスターの外部で管理される短期認証情報を個々のコンポーネントに対して実装するに は、[短期認証情報を使用するように](#page-870-0) Azure クラスターを設定する の手順に従ってください。

#### 5.6.11.1. 長期認証情報を手動で作成する

Cloud Credential Operator (CCO) は、クラウドアイデンティティーおよびアクセス管理 (IAM) API に 到達できない環境にインストールする前に手動モードに配置できます。管理者はクラスター **kubesystem** namespace に管理者レベルの認証情報シークレットを保存しないようにします。

## 手順

1. **install-config.yaml** 設定ファイルの **credentialsMode** パラメーターを **Manual** に設定しなかっ た場合は、次のように値を変更します。

設定ファイルのサンプルスニペット

apiVersion: v1 baseDomain: example.com credentialsMode: Manual *# ...*

2. インストールマニフェストファイルをまだ作成していない場合は、次のコマンドを実行して作 成します。

<span id="page-866-0"></span>\$ openshift-install create manifests --dir <installation\_directory>

ここで、**<installation\_directory>** は、インストールプログラムがファイルを作成するディレク トリーに置き換えます。

3. 次のコマンドを実行して、インストールファイルのリリースイメージを **\$RELEASE\_IMAGE** 変 数に設定します。

\$ RELEASE\_IMAGE=\$(./openshift-install version | awk '/release image/ {print \$3}')

4. 以下のコマンドを実行して、OpenShift Container Platform リリースイメージから **CredentialsRequest** カスタムリソース (CR) のリストを抽出します。

\$ oc adm release extract \

--from=\$RELEASE\_IMAGE \

--credentials-requests \

<span id="page-866-1"></span>--included \ **1**

[1](#page-866-1)

[2](#page-866-2)

[3](#page-866-3)

<span id="page-866-3"></span><span id="page-866-2"></span>--install-config=<path\_to\_directory\_with\_installation\_configuration>/install-config.yaml \ **2** --to=<path\_to\_directory\_for\_credentials\_requests> **3** 

**--included** パラメーターには、特定のクラスター設定に必要なマニフェストのみが含まれ ます。

**install-config.yaml** ファイルの場所を指定します。

**CredentialsRequest** オブジェクトを保存するディレクトリーへのパスを指定します。指 定したディレクトリーが存在しない場合は、このコマンドによって作成されます。

このコマンドにより、それぞれの **CredentialsRequest** オブジェクトに YAML ファイルが作成 されます。

# サンプル **CredentialsRequest** オブジェクト

```
apiVersion: cloudcredential.openshift.io/v1
kind: CredentialsRequest
metadata:
 name: <component_credentials_request>
 namespace: openshift-cloud-credential-operator
 ...
spec:
 providerSpec:
  apiVersion: cloudcredential.openshift.io/v1
  kind: AzureProviderSpec
  roleBindings:
  - role: Contributor
 ...
```
5. 以前に生成した **openshift-install** マニフェストディレクトリーにシークレットの YAML ファイ ルを作成します。シークレットは、それぞれの **CredentialsRequest** オブジェクトについて **spec.secretRef** に定義される namespace およびシークレット名を使用して保存する必要があ ります。

シークレットを含む **CredentialsRequest** オブジェクトのサンプル

apiVersion: cloudcredential.openshift.io/v1 kind: CredentialsRequest metadata: name: <component\_credentials\_request> namespace: openshift-cloud-credential-operator ... spec: providerSpec: apiVersion: cloudcredential.openshift.io/v1 kind: AzureProviderSpec roleBindings: - role: Contributor ... secretRef: name: <component\_secret> namespace: <component\_namespace> ...

# サンプル **Secret** オブジェクト

apiVersion: v1 kind: Secret metadata: name: <component\_secret> namespace: <component\_namespace> data: azure subscription id: <base64 encoded azure subscription id> azure client id: < base64 encoded azure client id > azure\_client\_secret: <base64\_encoded\_azure\_client\_secret> azure tenant id: <base64 encoded azure tenant id> azure\_resource\_prefix: <br/>base64\_encoded\_azure\_resource\_prefix> azure resourcegroup: <br />base64 encoded azure resourcegroup> azure region: <br/>base64 encoded azure region>

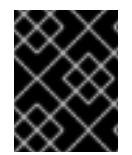

# 重要

手動でメンテナンスされる認証情報を使用するクラスターをアップグレードする前に、 CCO がアップグレード可能な状態であることを確認します。

# 5.6.11.2. 短期認証情報を使用するように Azure クラスターを設定する

Microsoft Entra Workload ID を使用するクラスターをインストールするには、Cloud Credential Operator ユーティリティーを設定し、クラスターに必要な Azure リソースを作成する必要がありま す。

# 5.6.11.2.1. Cloud Credential Operator ユーティリティーの設定

Cloud Credential Operator (CCO) が手動モードで動作しているときにクラスターの外部からクラウド クレデンシャルを作成および管理するには、CCO ユーティリティー (**ccoctl**) バイナリーを抽出して準 備します。

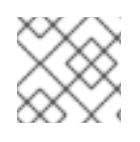

注記

**ccoctl** ユーティリティーは、Linux 環境で実行する必要がある Linux バイナリーです。

前提条件

- クラスター管理者のアクセスを持つ OpenShift Container Platform アカウントを使用できる。
- OpenShift CLI (**oc**) がインストールされている。
- 次の権限で使用する **ccoctl** ユーティリティー用のグローバル Microsoft Azure アカウントが作 成されました。

#### 例5.29 必要な Azure 権限

- Microsoft.Resources/subscriptions/resourceGroups/read  $\circ$
- Microsoft.Resources/subscriptions/resourceGroups/write
- Microsoft.Resources/subscriptions/resourceGroups/delete
- Microsoft.Authorization/roleAssignments/read  $\circ$
- Microsoft.Authorization/roleAssignments/delete  $\circ$
- Microsoft.Authorization/roleAssignments/write  $\circ$
- Microsoft.Authorization/roleDefinitions/read  $\circ$
- Microsoft.Authorization/roleDefinitions/write  $\circ$
- Microsoft.Authorization/roleDefinitions/delete  $\circ$
- Microsoft.Storage/storageAccounts/listkeys/action  $\circ$
- Microsoft.Storage/storageAccounts/delete  $\circ$
- Microsoft.Storage/storageAccounts/read
- Microsoft.Storage/storageAccounts/write
- Microsoft.Storage/storageAccounts/blobServices/containers/write  $\circ$
- Microsoft.Storage/storageAccounts/blobServices/containers/delete  $\circ$
- Microsoft.Storage/storageAccounts/blobServices/containers/read  $\circ$
- Microsoft.ManagedIdentity/userAssignedIdentities/delete  $\circ$
- Microsoft.ManagedIdentity/userAssignedIdentities/read  $\circ$
- Microsoft.ManagedIdentity/userAssignedIdentities/write  $\circ$
- Microsoft.ManagedIdentity/userAssignedIdentities/federatedIdentityCredentials/read  $\circ$
- Microsoft.ManagedIdentity/userAssignedIdentities/federatedIdentityCredentials/write  $\circ$
- Microsoft.ManagedIdentity/userAssignedIdentities/federatedIdentityCredentials/delete  $\circ$
- Microsoft.Storage/register/action  $\circ$
- Microsoft.ManagedIdentity/register/action  $\circ$

## 手順

1. 次のコマンドを実行して、OpenShift Container Platform リリースイメージの変数を設定しま す。

\$ RELEASE\_IMAGE=\$(./openshift-install version | awk '/release image/ {print \$3}')

2. 以下のコマンドを実行して、OpenShift Container Platform リリースイメージから CCO コンテ ナーイメージを取得します。

\$ CCO\_IMAGE=\$(oc adm release info --image-for='cloud-credential-operator' \$RELEASE\_IMAGE -a ~/.pull-secret)

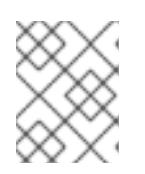

[1](#page-869-0)

# 注記

**\$RELEASE\_IMAGE** のアーキテクチャーが、**ccoctl**ツールを使用する環境の アーキテクチャーと一致していることを確認してください。

3. 以下のコマンドを実行して、OpenShift Container Platform リリースイメージ内の CCO コンテ ナーイメージから **ccoctl** バイナリーを抽出します。

<span id="page-869-0"></span>\$ oc image extract \$CCO\_IMAGE \ --file="/usr/bin/ccoctl.<rhel\_version>" \**1** -a ~/.pull-secret

- **<rhel\_version>** には、ホストが使用する Red Hat Enterprise Linux (RHEL) のバージョン に対応する値を指定します。値が指定されていない場合は、デフォルトで **ccoctl.rhel8** が 使用されます。次の値が有効です。
	- **rhel8**: RHEL 8 を使用するホストの場合はこの値を指定します。
	- **rhel9**: RHEL 9 を使用するホストの場合はこの値を指定します。
- 4. 次のコマンドを実行して、権限を変更して **ccoctl** を実行可能にします。

\$ chmod 775 ccoctl.<rhel\_version>

#### 検証

**ccoctl** が使用できることを確認するには、help ファイルを表示します。コマンドを実行すると きは、相対ファイル名を使用します。以下に例を示します。

\$ ./ccoctl.rhel9

## 出力例

OpenShift credentials provisioning tool

Usage: ccoctl [command]

Available Commands:

<span id="page-870-0"></span>aws Manage credentials objects for AWS cloud azure Manage credentials objects for Azure gcp Manage credentials objects for Google cloud help Help about any command ibmcloud Manage credentials objects for IBM Cloud nutanix Manage credentials objects for Nutanix Flags: -h, --help help for ccoctl

Use "ccoctl [command] --help" for more information about a command.

## 5.6.11.2.2. Cloud Credential Operator ユーティリティーを使用した Azure リソースの作成

**ccoctl azure create-all** コマンドを使用して、Azure リソースの作成を自動化できます。

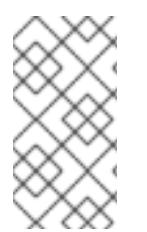

# 注記

デフォルトで、**ccoctl** はコマンドが実行されるディレクトリーにオブジェクトを作成し ます。オブジェクトを別のディレクトリーに作成するには、**--output-dir** フラグを使用し ます。この手順では、**<path\_to\_ccoctl\_output\_dir>** を使用してこの場所を参照しま す。

# 前提条件

以下が必要になります。

- **ccoctl** バイナリーを抽出して準備している。
- Azure CLI を使用して Microsoft Azure アカウントにアクセスします。

## 手順

1. 次のコマンドを実行して、インストールファイルのリリースイメージを **\$RELEASE\_IMAGE** 変 数に設定します。

\$ RELEASE\_IMAGE=\$(./openshift-install version | awk '/release image/ {print \$3}')

2. 以下のコマンドを実行して、OpenShift Container Platform リリースイメージから **CredentialsRequest** オブジェクトのリストを抽出します。

<span id="page-870-1"></span>**--included** パラメーターには、特定のクラスター設定に必要なマニフェストのみが含まれ \$ oc adm release extract \ --from=\$RELEASE\_IMAGE \ --credentials-requests \ --included \ **1** --install-config=<path\_to\_directory\_with\_installation\_configuration>/install-config.yaml \ **2** --to=<path\_to\_directory\_for\_credentials\_requests> **3** 

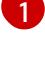

[2](#page-870-2)

[3](#page-870-3)

<span id="page-870-3"></span><span id="page-870-2"></span>ます。

**install-config.yaml** ファイルの場所を指定します。

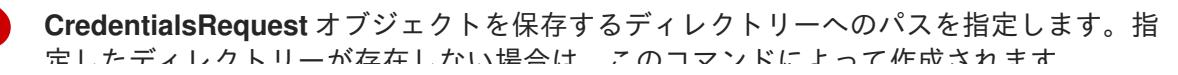

注記

定したディレクトリーが存在しない場合は、このコマンドによって作成されます。

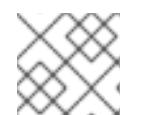

このコマンドの実行には少し時間がかかる場合があります。

3. **ccoctl** ユーティリティーが Azure 認証情報を自動的に検出できるようにするには、次のコマン ドを実行して Azure CLI にログインします。

 $$$  az login

4. 次のコマンドを実行し、**ccoctl** ツールを使用して **CredentialsRequest** オブジェクトをすべて 処理します。

<span id="page-871-6"></span><span id="page-871-5"></span><span id="page-871-4"></span><span id="page-871-3"></span><span id="page-871-2"></span><span id="page-871-1"></span><span id="page-871-0"></span>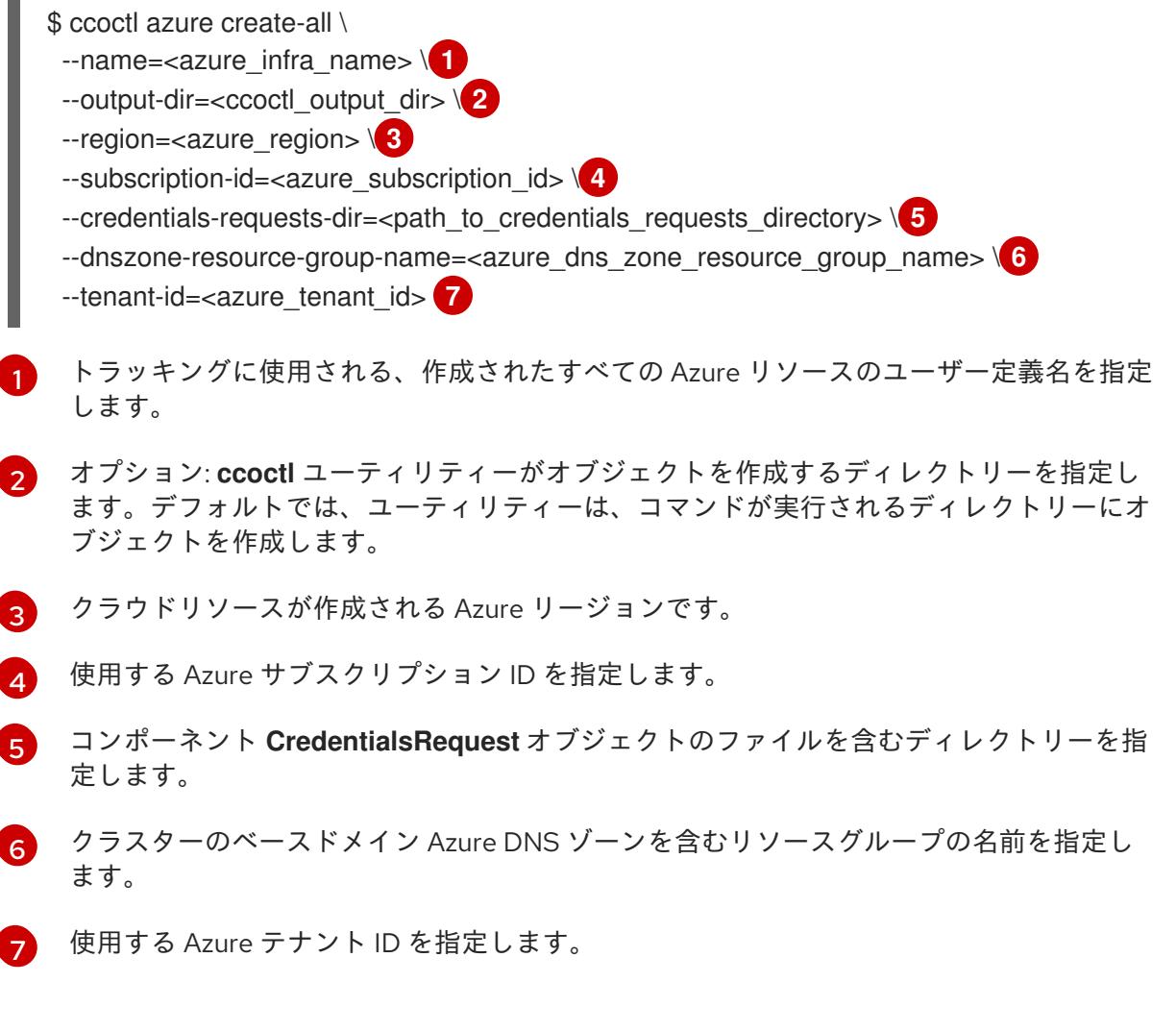

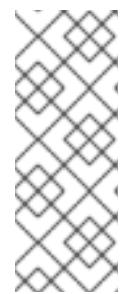

#### 注記

クラスターで **TechPreviewNoUpgrade** 機能セットによって有効化されたテクノ ロジープレビュー機能を使用している場合は、**--enable-tech-preview** パラメー ターを含める必要があります。

追加のオプションパラメーターとその使用方法の説明を表示するには、**azure create-all --help** コマンドを実行します。

検証

OpenShift Container Platform シークレットが作成されることを確認するに は、**<path\_to\_ccoctl\_output\_dir>/manifests** ディレクトリーのファイルを一覧表示します。

\$ ls <path\_to\_ccoctl\_output\_dir>/manifests

## 出力例

azure-ad-pod-identity-webhook-config.yaml cluster-authentication-02-config.yaml openshift-cloud-controller-manager-azure-cloud-credentials-credentials.yaml openshift-cloud-network-config-controller-cloud-credentials-credentials.yaml openshift-cluster-api-capz-manager-bootstrap-credentials-credentials.yaml openshift-cluster-csi-drivers-azure-disk-credentials-credentials.yaml openshift-cluster-csi-drivers-azure-file-credentials-credentials.yaml openshift-image-registry-installer-cloud-credentials-credentials.yaml openshift-ingress-operator-cloud-credentials-credentials.yaml openshift-machine-api-azure-cloud-credentials-credentials.yaml

Azure をクエリーすることで、Microsoft Entra ID サービスアカウントが作成されていることを 確認できます。詳細は、Entra ID サービスアカウントのリストに関する Azure ドキュメントを 参照してください。

#### 5.6.11.2.3. Cloud Credential Operator ユーティリティーマニフェストの組み込み

個々のコンポーネントに対してクラスターの外部で管理される短期セキュリティー認証情報を実装する には、Cloud Credential Operator ユーティリティー (**ccoctl**) が作成したマニフェストファイルを、イ ンストールプログラムの正しいディレクトリーに移動する必要があります。

## 前提条件

- クラスターをホストするクラウドプラットフォームでアカウントを設定しました。
- Cloud Credential Operator ユーティリティー (ccoctl) が設定されている。
- **ccoctl** ユーティリティーを使用して、クラスターに必要なクラウドプロバイダーリソースを作 成している。

## 手順

1. **install-config.yaml** 設定ファイルの **credentialsMode** パラメーターを **Manual** に設定しなかっ た場合は、次のように値を変更します。

#### 設定ファイルのサンプルスニペット

apiVersion: v1 baseDomain: example.com credentialsMode: Manual *# ...*

2. 既存のリソースグループを使用する代わりに、**ccoctl** ユーティリティーを使用して新しい Azure リソースグループを作成した場合は、次のように **install-config.yaml** の **resourceGroupName** パラメーターを変更します。

設定ファイルのサンプルスニペット

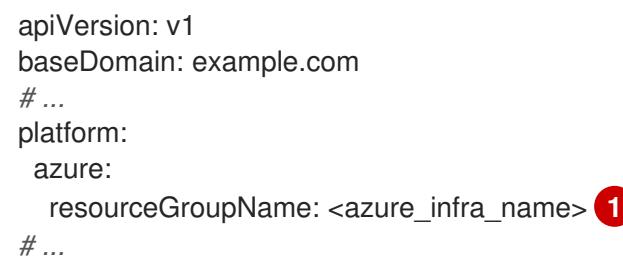

<span id="page-873-0"></span>

[1](#page-873-0) この値は、**ccoctl azure create-all** コマンドの **--name** 引数で指定された Azure リソース のユーザー定義名と一致する必要があります。

3. インストールマニフェストファイルをまだ作成していない場合は、次のコマンドを実行して作 成します。

\$ openshift-install create manifests --dir <installation\_directory>

ここで、**<installation\_directory>** は、インストールプログラムがファイルを作成するディレク トリーに置き換えます。

4. 次のコマンドを実行して、**ccoctl** ユーティリティーが生成したマニフェストを、インストール プログラムが作成した **manifests** ディレクトリーにコピーします。

\$ cp /<path\_to\_ccoctl\_output\_dir>/manifests/\* ./manifests/

5. 秘密鍵を含む **tls** ディレクトリーをインストールディレクトリーにコピーします。

\$ cp -a /<path\_to\_ccoctl\_output\_dir>/tls.

5.6.12. クラスターのデプロイ

互換性のあるクラウドプラットフォームに OpenShift Container Platform をインストールできます。

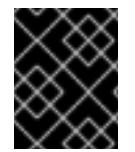

## 重要

インストールプログラムの **create cluster** コマンドは、初期インストール時に 1 回だけ 実行できます。

前提条件

- クラスターをホストするクラウドプラットフォームでアカウントを設定しました。
- OpenShift Container Platform インストールプログラムおよびクラスターのプルシークレット がある。
- Azure サブスクリプション ID とテナント ID がある。

手順

● インストールプログラムが含まれるディレクトリーに切り替え、クラスターのデプロイメント を初期化します。

<span id="page-874-0"></span>\$ ./openshift-install create cluster --dir <installation\_directory> \ **1** --log-level=info **2**

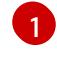

<span id="page-874-1"></span>**<installation\_directory>** については、カスタマイズした **./install-config.yaml** ファイルの 場所を指定します。

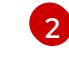

異なるインストールの詳細情報を表示するには、**info** ではなく、**warn**、**debug**、または **error** を指定します。

# 検証

クラスターのデプロイが正常に完了すると、次のようになります。

- **ターミナルには、Web コンソールへのリンクや kubeadmin ユーザーの認証情報など、クラス** ターにアクセスするための指示が表示されます。
- 認証情報は **<installation directory>/.openshift\_install.log** にも出力されます。

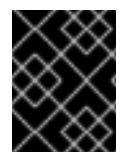

# 重要

インストールプログラム、またはインストールプログラムが作成するファイルを削除す ることはできません。これらはいずれもクラスターを削除するために必要になります。

# 出力例

... INFO Install complete! INFO To access the cluster as the system:admin user when using 'oc', run 'export KUBECONFIG=/home/myuser/install\_dir/auth/kubeconfig' INFO Access the OpenShift web-console here: https://console-openshiftconsole.apps.mycluster.example.com INFO Login to the console with user: "kubeadmin", and password: "password" INFO Time elapsed: 36m22s

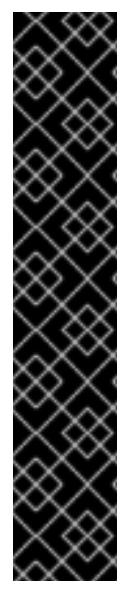

# 重要

- インストールプログラムが生成する Ignition 設定ファイルには、24 時間が経過 すると期限切れになり、その後に更新される証明書が含まれます。証明書を更新 する前にクラスターが停止し、24 時間経過した後にクラスターを再起動する と、クラスターは期限切れの証明書を自動的に復元します。例外として、 kubelet 証明書を回復するために保留状態の **node-bootstrapper** 証明書署名要求 (CSR) を手動で承認する必要があります。詳細は、コントロールプレーン証明書 の期限切れの状態からのリカバリー に関するドキュメントを参照してくださ い。
- 24 時間証明書はクラスターのインストール後 16 時間から 22 時間にローテー ションするため、Ignition 設定ファイルは、生成後 12 時間以内に使用することを 推奨します。12 時間以内に Ignition 設定ファイルを使用することにより、インス トール中に証明書の更新が実行された場合のインストールの失敗を回避できま す。

5.6.13. CLI の使用によるクラスターへのログイン

クラスター **kubeconfig** ファイルをエクスポートし、デフォルトシステムユーザーとしてクラスターに ログインできます。**kubeconfig** ファイルには、クライアントを正しいクラスターおよび API サーバー に接続するために CLI で使用されるクラスターに関する情報が含まれます。このファイルはクラスター に固有のファイルであり、OpenShift Container Platform のインストール時に作成されます。

## 前提条件

- OpenShift Container Platform クラスターをデプロイしていること。
- oc CLI をインストールしていること。

## 手順

1. **kubeadmin** 認証情報をエクスポートします。

\$ export KUBECONFIG=<installation\_directory>/auth/kubeconfig <sup>1</sup>

<span id="page-875-0"></span>**<installation\_directory>** には、インストールファイルを保存したディレクトリーへのパ スを指定します。

2. エクスポートされた設定を使用して、**oc** コマンドを正常に実行できることを確認します。

\$ oc whoami

出力例

[1](#page-875-0)

system:admin

## 関連情報

● OpenShift Container Platform Web [コンソールへのアクセスと理解に関する詳細は、](https://docs.redhat.com/en/documentation/openshift_container_platform/4.16/html-single/web_console/#web-console)Web コン ソールへのアクセス を参照してください。

# 5.6.14. OpenShift Container Platform の Telemetry アクセス

OpenShift Container Platform 4.16 では、Telemetry サービスにもインターネットアクセスが必要で す。Telemetry サービスは、クラスターの健全性と更新の成功に関するメトリクスを提供するためにデ フォルトで実行されます。クラスターがインターネットに接続されている場合、Telemetry は自動的に 実行され、クラスターは [OpenShift](https://console.redhat.com/openshift) Cluster Manager に登録されます。

[OpenShift](https://console.redhat.com/openshift) Cluster Manager インベントリーが正常である (Telemetry によって自動的に維持、または OpenShift Cluster Manager を使用して手動で維持) ことを確認した後に、[subscription](https://access.redhat.com/documentation/ja-jp/subscription_central/2020-04/html/getting_started_with_subscription_watch/con-how-to-select-datacollection-tool_assembly-requirements-and-your-responsibilities-ctxt#red_hat_openshift) watch を使用 し て、アカウントまたはマルチクラスターレベルで OpenShift Container Platform サブスクリプションを 追跡します。

## 関連情報

● Telemetry サービスの詳細は[、リモートヘルスモニタリング](https://docs.redhat.com/en/documentation/openshift_container_platform/4.16/html-single/support/#about-remote-health-monitoring) を参照してください。

5.6.15. 次のステップ

● [クラスターをカスタマイズ](https://docs.redhat.com/en/documentation/openshift_container_platform/4.16/html-single/postinstallation_configuration/#available_cluster_customizations) します。

必要に応じて[、リモートヘルスレポートをオプトアウト](https://docs.redhat.com/en/documentation/openshift_container_platform/4.16/html-single/support/#opting-out-remote-health-reporting_opting-out-remote-health-reporting) できます。

# 5.7. AZURE のクラスターの既存 VNET へのインストール

OpenShift Container Platform バージョン 4.16 では、Microsoft Azure 上の既存の Azure Virtual Network (VNet) にクラスターをインストールできます。インストールプログラムは、カスタマイズ可 能な残りの必要なインフラストラクチャーをプロビジョニングします。インストールをカスタマイズす るには、クラスターをインストールする前に、**install-config.yaml** ファイルでパラメーターを変更しま す。

## 5.7.1. 前提条件

- OpenShift Container Platform [のインストールおよび更新](https://docs.redhat.com/en/documentation/openshift_container_platform/4.16/html-single/architecture/#architecture-installation) プロセスの詳細を確認した。
- [クラスターインストール方法の選択およびそのユーザー向けの準備](#page-24-0) を確認した。
- クラスターをホストするように Azure [アカウントを設定](#page-783-0) し、クラスターをデプロイするテスト 済みおよび検証済みのリージョンを決定している。
- [ファイアウォールを使用する場合は、クラスターがアクセスを必要とするサイトを許可するよ](#page-3847-0) うにファイアウォールを設定する必要がある。
- [暗号化のために](#page-793-0) Azure 環境を準備 した (顧客管理の暗号化キーを使用する場合)。

## 5.7.2. OpenShift Container Platform クラスターでの VNet の再利用について

OpenShift Container Platform 4.16 では、クラスターを Microsoft Azure の既存の Azure Virtual Network (VNet) にデプロイできます。これを実行する場合、VNet 内の既存のサブネットおよびルー ティングルールも使用する必要があります。

OpenShift Container Platform を既存の Azure VNet にデプロイすることで、新規アカウントでのサー ビス制限の制約を回避したり、会社のガイドラインによる運用上の制約をより容易に遵守することが可 能になる場合があります。VNet の作成に必要なインフラストラクチャーの作成パーミッションを取得 できない場合には、このオプションを使用できます。

## 5.7.2.1. VNet を使用するための要件

既存の VNet を使用してクラスターをデプロイする場合、クラスターをインストールする前に追加の ネットワーク設定を実行する必要があります。installer-provisioned infrastructure クラスターでは、イ ンストーラーは通常以下のコンポーネントを作成しますが、既存の VNet にインストールする場合には これらを作成しません。

- サブネット
- ルートテーブル
- VNets
- ネットワークセキュリティーグループ

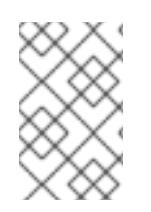

# 注記

インストールプログラムでは、クラウド提供の DNS サーバーを使用する必要がありま す。カスタム DNS サーバーの使用はサポートされていないため、インストールが失敗し ます。

カスタム VNet を使用する場合、インストールプログラムおよびクラスターで使用できるようにカスタ ム VNet およびそのサブネットを適切に設定する必要があります。インストールプログラムは、使用す るクラスターのネットワーク範囲を細分化できず、サブネットのルートテーブルを設定するか、DHCP などの VNet オプションを設定します。これは、クラスターのインストール前に設定する必要がありま す。

クラスターは、既存の VNet およびサブネットを含むリソースグループにアクセスできる必要がありま す。クラスターが作成するすべてのリソースは、作成される別個のリソースグループに配置され、一部 のネットワークリソースが別個のグループから使用されます。一部のクラスター Operator は両方のリ ソースグループのリソースにアクセスできる必要があります。たとえばマシン API コントローラーは、 ネットワークリソースグループから、作成される仮想マシンの NIC をサブネットに割り当てます。

VNet には以下の特徴が確認される必要があります。

- VNet の CIDR ブロックには、クラスターマシンの IP アドレスプールである **Networking.MachineCIDR** 範囲が含まれる必要があります。
- VNetおよびそのサブネットは同じリソースグループに属する必要があり、サブネットは静的 IP アドレスではなく、Azure で割り当てられた DHCP IP アドレスを使用するように設定される 必要があります。

コントロールプレーンマシンのサブネットおよびコンピュートマシン用のサブネットの 2 つのサブネッ トを VNet 内に指定する必要があります。Azure はマシンを指定するリージョン内の複数の異なるアベ イラビリティーゾーンに分散するため、デフォルトのクラスターには高可用性があります。

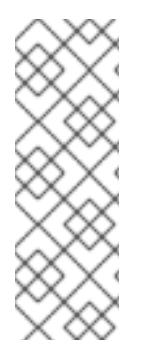

#### 注記

デフォルトでは、**install-config.yaml** ファイルでアベイラビリティゾーンを指定する と、インストールプログラムはコントロールプレーンマシンとコンピューティングマシ ンを [リージョン](https://azure.microsoft.com/en-us/global-infrastructure/regions) 内の [これらのアベイラビリティゾーン](https://azure.microsoft.com/en-us/global-infrastructure/availability-zones/) に分散します。クラスターの高 可用性を確保するには、少なくとも 3 つ以上のアベイラビリティーゾーンのあるリー ジョンを選択します。リージョンに含まれるアベイラビリティーゾーンが 3 つ未満の場 合、インストールプログラムは複数のコントロールプレーンマシンを利用可能なゾーン に配置します。

指定するサブネットが適切であることを確認するには、インストールプログラムが以下のデータを確認 します。

- 指定されたサブネットがすべて存在します。
- コントロールプレーンマシンのサブネットおよびコンピュートマシンのサブネットの2つのサ ブネットがあります
- サブネットの CIDR は指定されたマシン CIDR に属します。マシンは、プライベートサブネット を指定しないアベイラビリティーゾーンにはプロビジョニングされません。必要な場合に、イ ンストールプログラムはコントロールプレーンおよびワーカーノードを管理するパブリック ロードバランサーを作成し、Azure はパブリック IP アドレスをそれらに割り当てます。

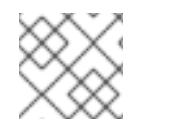

#### 注記

既存の VNet を使用するクラスターを破棄しても、VNet は削除されません。

コンピュートマン ちょうしょう エンピュータ コントラン エーター・エヌ エンジェー エントレーム

5.7.2.1.1. ネットワークセキュリティーグループの要件

コンピュートマシンおよびコントロールプレーンマシンをホストするサブネットのネットワークセキュ リティーグループには、クラスターの通信が正しいことを確認するための特定のアクセスが必要です。 必要なクラスター通信ポートへのアクセスを許可するルールを作成する必要があります。

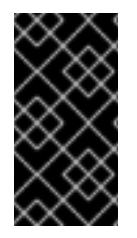

#### 重要

ネットワークセキュリティーグループルールは、クラスターのインストール前に有効に されている必要があります。必要なアクセスなしにクラスターのインストールを試行し ても、インストールプログラムは Azure API に到達できず、インストールに失敗しま す。

#### 表5.14 必須ポート

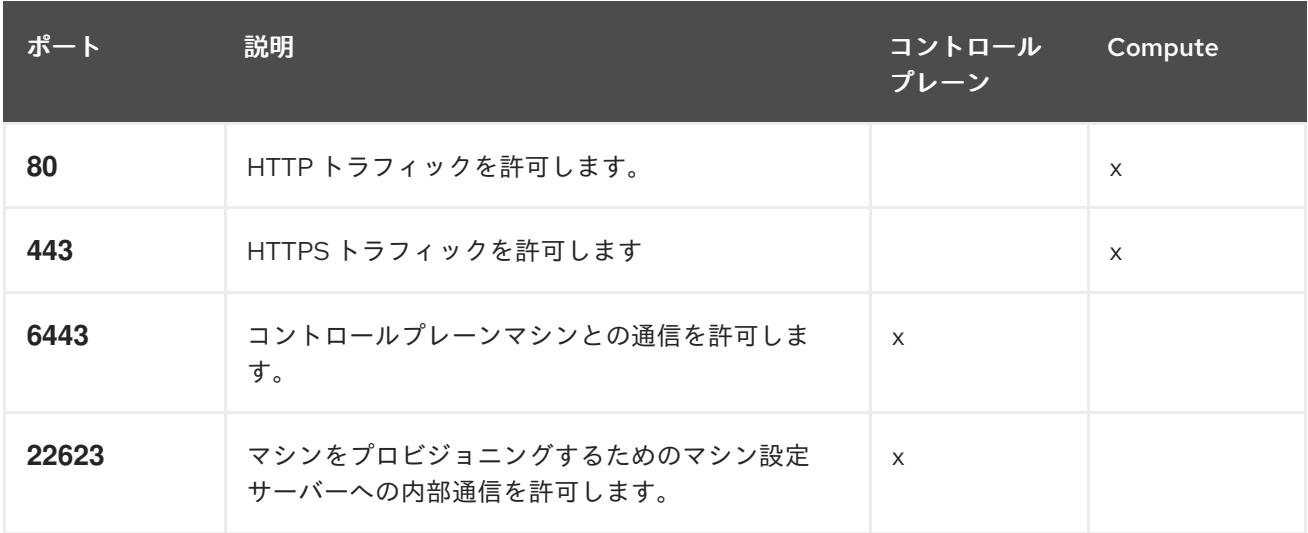

1. Azure Firewall を使用してインターネットアクセスを制限している場合は、Azure API を許可す るように Azure Firewall [を設定できます。ネットワークセキュリティーグループルールは必要](#page-3847-0) ありません。

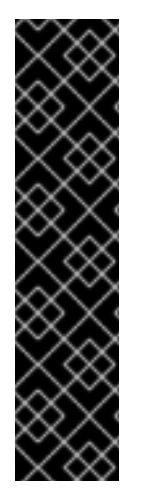

## 重要

現在、マシン設定サーバーエンドポイントをブロックまたは制限する方法はサポートさ れていません。マシン設定サーバーは、既存の設定または状態を持たない新しくプロビ ジョニングされたマシンが設定を取得できるように、ネットワークに公開する必要があ ります。このモデルでは、信頼のルートは証明書署名要求 (CSR) エンドポイントであ り、kubelet がクラスターに参加するための承認のために証明書署名要求を送信する場所 です。このため、シークレットや証明書などの機密情報を配布するためにマシン設定を 使用しないでください。

マシン設定サーバーエンドポイント、ポート 22623 および 22624 がベアメタルシナリオ で確実に保護されるようにするには、顧客は適切なネットワークポリシーを設定する必 要があります。

クラスターコンポーネントは、Kubernetes コントローラーが更新する、ユーザーによって提供される ネットワークセキュリティーグループを変更しないため、擬似セキュリティーグループが環境の残りの 部分に影響を及ぼさずに Kubernetes コントローラー用に作成されます。

表5.15 すべてのマシンからすべてのマシンへの通信に使用されるポート

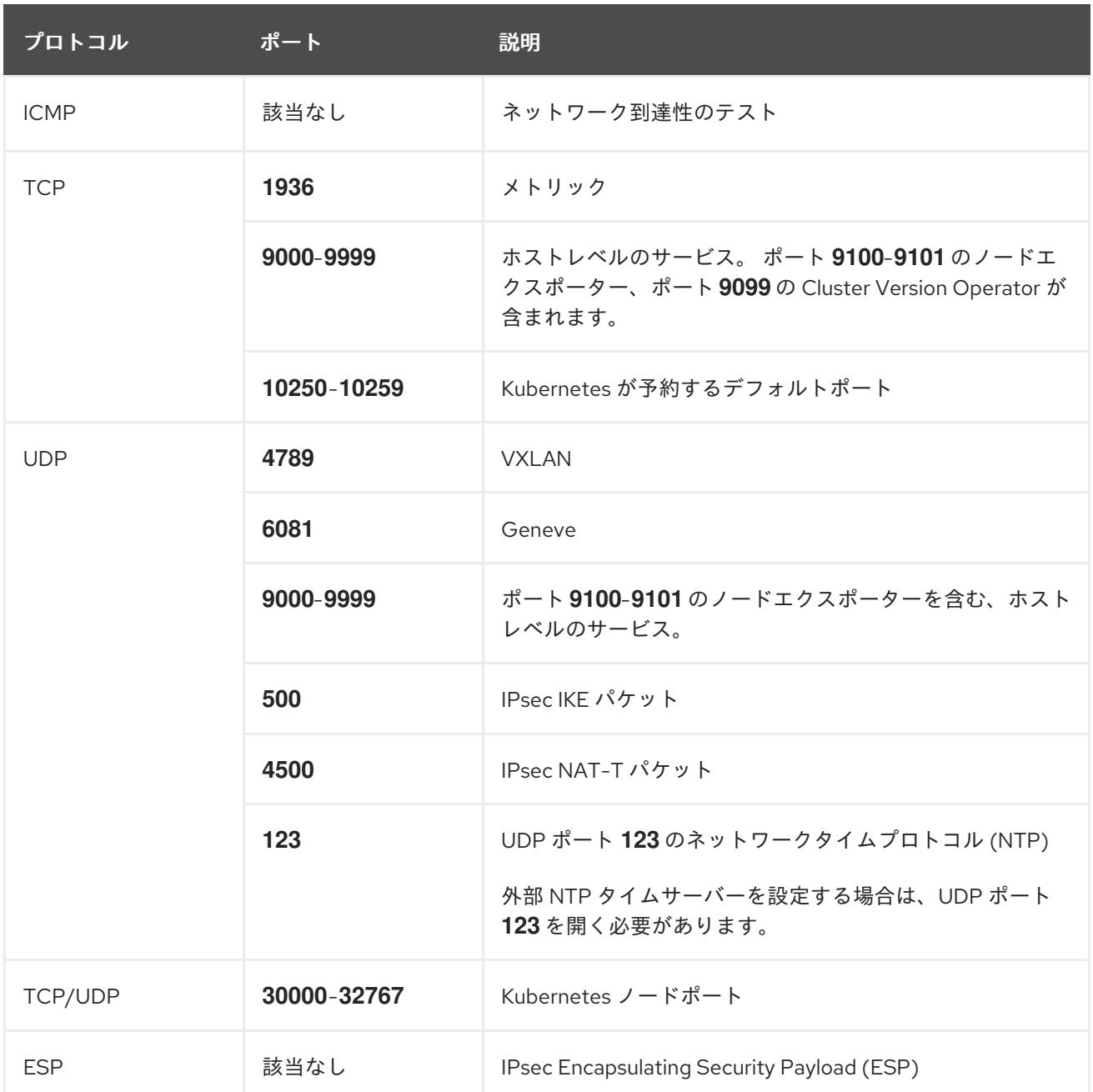

# 表5.16 コントロールプレーンマシンからコントロールプレーンマシンへの通信に使用されるポート

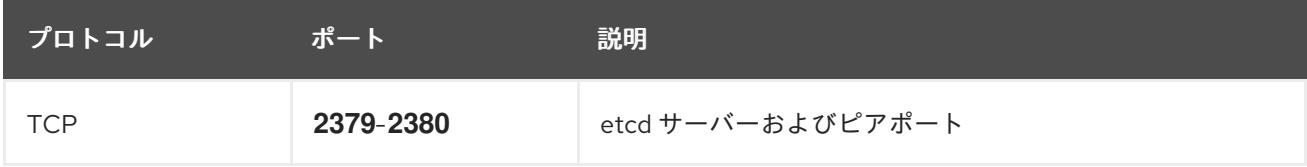

## 関連情報

- OpenShift SDN [ネットワークプラグインについて](https://docs.redhat.com/en/documentation/openshift_container_platform/4.16/html-single/networking/#about-openshift-sdn)
- [ファイアウォールの設定](#page-3847-0)

# 5.7.2.2. パーミッションの区分

OpenShift Container Platform 4.3 以降、クラスターのデプロイに、インストールプログラムがプロビ ジョニングするインフラストラクチャークラスターに必要なすべてのパーミッションを必要としなくな りました。この変更は、ある会社で個人がクラウドで他とは異なるリソースを作成できるようにパー

ミッションが区分された状態に類似するものです。たとえば、インスタンス、ストレージ、ロードバラ ンサーなどのアプリケーション固有のアイテムを作成することはできますが、VNet、サブネット、ま たは Ingress ルールなどのネットワーク関連のコンポーネントは作成できない可能性があります。

クラスターの作成時に使用する Azure の認証情報には、VNet、およびサブネット、ルーティングテー ブル、インターネットゲートウェイ、NAT、VPN などの VNet 内のコアとなるネットワークコンポーネ ントの作成に必要なネットワークのパーミッションは必要ありません。ロードバランサー、セキュリ ティーグループ、ストレージアカウントおよびノードなどの、クラスター内でマシンに必要なアプリ ケーションリソースを作成するパーミッションは依然として必要になります。

#### 5.7.2.3. クラスター間の分離

クラスターは既存のサブネットのネットワークセキュリティーグループを変更できないため、VNet で クラスターを相互に分離する方法はありません。

5.7.3. OpenShift Container Platform のインターネットアクセス

OpenShift Container Platform 4.16 では、クラスターをインストールするためにインターネットアクセ スが必要になります。

インターネットへのアクセスは以下を実行するために必要です。

- [OpenShift](https://console.redhat.com/openshift) Cluster Manager にアクセスし、インストールプログラムをダウンロードし、サブス クリプション管理を実行します。クラスターにインターネットアクセスがあり、Telemetry を 無効にしない場合、そのサービスは有効なサブスクリプションでクラスターを自動的に使用し ます。
- クラスターのインストールに必要なパッケージを取得するために [Quay.io](http://quay.io) にアクセスします。
- クラスターの更新を実行するために必要なパッケージを取得します。

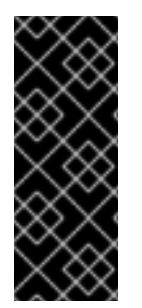

#### 重要

クラスターでインターネットに直接アクセスできない場合、プロビジョニングする一部 のタイプのインフラストラクチャーでネットワークが制限されたインストールを実行で きます。このプロセスで、必要なコンテンツをダウンロードし、これを使用してミラー レジストリーにインストールパッケージを設定します。インストールタイプによって は、クラスターのインストール環境でインターネットアクセスが不要となる場合があり ます。クラスターを更新する前に、ミラーレジストリーのコンテンツを更新します。

#### 5.7.4. クラスターノードの SSH アクセス用のキーペアの生成

OpenShift Container Platform をインストールする際に、SSH パブリックキーをインストールプログラ ムに指定できます。キーは、Ignition 設定ファイルを介して Red Hat Enterprise Linux CoreOS (RHCOS) ノードに渡され、ノードへの SSH アクセスを認証するために使用されます。このキーは各 ノードの **core** ユーザーの **~/.ssh/authorized\_keys** リストに追加され、パスワードなしの認証が可能に なります。

キーがノードに渡されると、キーペアを使用して RHCOS ノードにユーザー **core** として SSH を実行で きます。SSH 経由でノードにアクセスするには、秘密鍵のアイデンティティーをローカルユーザーの SSH で管理する必要があります。

インストールのデバッグまたは障害復旧を実行するためにクラスターノードに対して SSH を実行する 場合は、インストールプロセスの間に SSH 公開鍵を指定する必要があります。**./openshift-install gather** コマンドでは、SSH 公開鍵がクラスターノードに配置されている必要もあります。

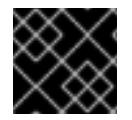

# 重要

障害復旧およびデバッグが必要な実稼働環境では、この手順を省略しないでください。

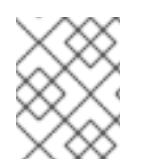

## 注記

AWS [キーペア](https://docs.aws.amazon.com/AWSEC2/latest/UserGuide/ec2-key-pairs.html) などのプラットフォームに固有の方法で設定したキーではなく、ローカル キーを使用する必要があります。

#### 手順

1. クラスターノードへの認証に使用するローカルマシンに既存の SSH キーペアがない場合は、こ れを作成します。たとえば、Linux オペレーティングシステムを使用するコンピューターで以 下のコマンドを実行します。

\$ ssh-keygen -t ed25519 -N '' -f <path>/<file\_name> **1**

[1](#page-881-0) 新しい SSH キーのパスとファイル名 (**~/.ssh/id\_ed25519** など) を指定します。既存の キーペアがある場合は、公開鍵が **~/.ssh** ディレクトリーにあることを確認します。

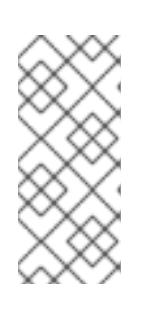

## <span id="page-881-0"></span>注記

**x86\_64**、**ppc64le**、および **s390x** アーキテクチャーのみで FIPS 140-2/140-3 検 証のために NIST に提出された RHEL 暗号化ライブラリーを使用する OpenShift Container Platform クラスターをインストールする予定がある場合は、**ed25519** アルゴリズムを使用するキーを作成しないでください。代わりに、**rsa** アルゴリ ズムまたは **ecdsa** アルゴリズムを使用するキーを作成します。

2. 公開 SSH キーを表示します。

\$ cat <path>/<file\_name>.pub

たとえば、次のコマンドを実行して **~/.ssh/id\_ed25519.pub** 公開鍵を表示します。

\$ cat ~/.ssh/id\_ed25519.pub

3. ローカルユーザーの SSH エージェントに SSH 秘密鍵 ID が追加されていない場合は、それを追 加します。キーの SSH エージェント管理は、クラスターノードへのパスワードなしの SSH 認 証、または **./openshift-install gather** コマンドを使用する場合は必要になります。

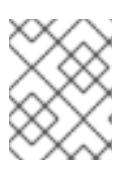

#### 注記

一部のディストリビューションでは、**~/.ssh/id\_rsa** および **~/.ssh/id\_dsa** など のデフォルトの SSH 秘密鍵のアイデンティティーは自動的に管理されます。

a. **ssh-agent** プロセスがローカルユーザーに対して実行されていない場合は、バックグラウ ンドタスクとして開始します。

\$ eval "\$(ssh-agent -s)"

出力例

# Agent pid 31874

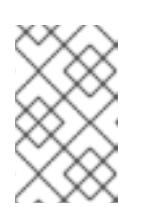

## 注記

<span id="page-882-0"></span>クラスターが FIPS モードにある場合は、FIPS 準拠のアルゴリズムのみを使 用して SSH キーを生成します。鍵は RSA または ECDSA のいずれかである 必要があります。

4. SSH プライベートキーを **ssh-agent** に追加します。

\$ ssh-add <path>/<file\_name> 1

**~/.ssh/id\_ed25519** などの、SSH プライベートキーのパスおよびファイル名を指定しま す。

## 出力例

[1](#page-882-0)

Identity added: /home/<you>/<path>/<file\_name> (<computer\_name>)

## 次のステップ

● OpenShift Container Platform をインストールする際に、SSH パブリックキーをインストール プログラムに指定します。

5.7.5. インストールプログラムの取得

OpenShift Container Platform をインストールする前に、インストールに使用しているホストにインス トールファイルをダウンロードします。

## 前提条件

500 MB のローカルディスク領域がある Linux または macOS を実行するコンピューターが必要 です。

#### 手順

- 1. OpenShift Cluster Manager サイトの [インフラストラクチャープロバイダー](https://console.redhat.com/openshift/install) ページにアクセス します。Red Hat アカウントがある場合は、認証情報を使用してログインします。アカウント がない場合はこれを作成します。
- 2. インフラストラクチャープロバイダーを選択します。
- 3. インストールタイプのページに移動し、ホストオペレーティングシステムとアーキテクチャー に対応するインストールプログラムをダウンロードして、インストール設定ファイルを保存す るディレクトリーにファイルを配置します。

## 重要

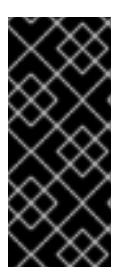

インストールプログラムは、クラスターのインストールに使用するコンピュー ターにいくつかのファイルを作成します。クラスターのインストール完了後は、 インストールプログラムおよびインストールプログラムが作成するファイルを保 持する必要があります。ファイルはいずれもクラスターを削除するために必要に なります。

## 重要

インストールプログラムで作成されたファイルを削除しても、クラスターがイン ストール時に失敗した場合でもクラスターは削除されません。クラスターを削除 するには、特定のクラウドプロバイダー用の OpenShift Container Platform のア ンインストール手順を実行します。

4. インストールプログラムを展開します。たとえば、Linux オペレーティングシステムを使用す るコンピューターで以下のコマンドを実行します。

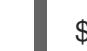

\$ tar -xvf openshift-install-linux.tar.gz

5. Red Hat OpenShift Cluster Manager [からインストールプルシークレット](https://console.redhat.com/openshift/install/pull-secret) をダウンロードしま す。このプルシークレットを使用し、OpenShift Container Platform コンポーネントのコンテ ナーイメージを提供する Quay.io など、組み込まれた各種の認証局によって提供されるサービ スで認証できます。

5.7.6. インストール設定ファイルの作成

Microsoft Azure にインストールする OpenShift Container Platform クラスターをカスタマイズできま す。

#### 前提条件

- OpenShift Container Platform インストールプログラムおよびクラスターのプルシークレット がある。
- Azure サブスクリプション ID とテナント ID がある。
- サービスプリンシパルを使用してクラスターをインストールしている場合は、そのアプリケー ション ID とパスワードが必要です。
- システムが割り当てたマネージド ID を使用してクラスターをインストールしている場合は、イ ンストールプログラムを実行する仮想マシン上でそれが有効になっています。
- ユーザーが割り当てたマネージド ID を使用してクラスターをインストールしている場合は、次 の前提条件を満たしている必要があります。
	- そのクライアント ID がある。
	- これは、インストールプログラムを実行する仮想マシンに割り当てられている。

#### 手順

1. オプション: 以前にこのコンピューターでインストールプログラムを実行したことがあり、代替 のサービスプリンシパルまたはマネージド ID を使用する場合は、**~/.azure/** ディレクトリーに 移動して、**osServicePrincipal.json** 設定ファイルを削除します。

このファイルを削除すると、インストールプログラムが以前のインストールのサブスクリプ ション値と認証値を自動的に再利用できなくなります。

- 2. **install-config.yaml** ファイルを作成します。
	- a. インストールプログラムが含まれるディレクトリーに切り替え、以下のコマンドを実行し ます。

\$ ./openshift-install create install-config --dir <installation\_directory> **1**

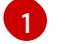

<span id="page-884-0"></span>**<installation\_directory>** の場合、インストールプログラムが作成するファイルを保存 するためにディレクトリー名を指定します。

ディレクトリーを指定する場合:

- ディレクトリーに **execute** 権限があることを確認します。この権限は、インストール ディレクトリーで Terraform バイナリーを実行するために必要です。
- 空のディレクトリーを使用します。ブートストラップ X.509 証明書などの一部のイン ストールアセットは有効期限が短いため、インストールディレクトリーを再利用しない でください。別のクラスターインストールの個別のファイルを再利用する必要がある場 合は、それらをディレクトリーにコピーすることができます。ただし、インストールア セットのファイル名はリリース間で変更される可能性があります。インストールファイ ルを以前のバージョンの OpenShift Container Platform からコピーする場合は注意して コピーを行ってください。
- b. プロンプト時に、クラウドの設定の詳細情報を指定します。
	- i. オプション: クラスターマシンにアクセスするために使用する SSH キーを選択します。

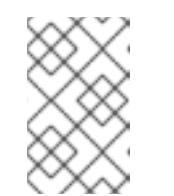

注記

インストールのデバッグまたは障害復旧を実行する必要のある実稼働用 の OpenShift Container Platform クラスターでは、**ssh-agent** プロセス が使用する SSH キーを指定します。

- ii. ターゲットに設定するプラットフォームとして azure を選択します。 インストールプログラムが以前のインストールの **osServicePrincipal.json** 設定ファイ ルを見つけることができない場合は、Azure サブスクリプションと認証の値の入力を求 められます。
- iii. サブスクリプションの次の Azure パラメーター値を入力します。
	- azure subscription id クラスターに使用するサブスクリプション ID を入力しま す。
	- azure tenant id テナント ID を入力します。
- iv. クラスターのデプロイに使用している Azure ID に応じて、azure サービスプリンシパル のクライアント ID の入力を求められたら、次のいずれかを行います。
	- サービスプリンシパルを使用している場合は、そのアプリケーション ID を入力し ます。
	- システム割り当てのマネージド ID を使用している場合は、この値を空白のままに します。
- ユーザー割り当てのマネージド ID を使用している場合は、そのクライアント ID を 指定します。
- v. クラスターのデプロイに使用している Azure ID に応じて、azure サービスプリンシパル のクライアントシークレット の入力を求められたら、次のいずれかを実行します。
	- サービスプリンシパルを使用している場合は、そのパスワードを入力します。
	- システム割り当てのマネージド ID を使用している場合は、この値を空白のままに します。
	- ユーザー割り当てのマネージド ID を使用している場合は、この値を空白のままに します。
- vi. クラスターをデプロイするリージョンを選択します。
- vii. クラスターをデプロイするベースドメインを選択します。ベースドメインは、クラス ターに作成した Azure DNS ゾーンに対応します。
- viii. クラスターの記述名を入力します。

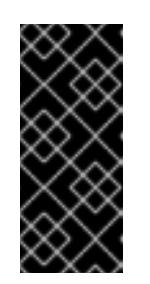

重要

パブリックエンドポイントで利用可能なすべての Azure リソースはリ ソース名の制限を受けるため、特定の用語を使用するリソースを作成す ることはできません。Azure が制限する用語のリストは、Azure ドキュ メントの [予約されたリソース名のエラーを解決する](https://docs.microsoft.com/en-us/azure/azure-resource-manager/resource-manager-reserved-resource-name) を参照してくださ い。

- 3. **install-config.yaml** ファイルを変更します。利用可能なパラメーターの詳細は、「インストー ル設定パラメーター」のセクションを参照してください。
- 4. **install-config.yaml** ファイルをバックアップし、複数のクラスターをインストールするのに使 用できるようにします。

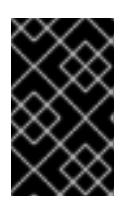

#### 重要

**install-config.yaml** ファイルはインストールプロセス時に使用されます。この ファイルを再利用する必要がある場合は、この段階でこれをバックアップしてく ださい。

以前に検出されなかった場合は、インストールプログラムが **osServicePrincipal.json** 設定ファイルを 作成し、このファイルをコンピューターの **~/.azure/** ディレクトリーに保存します。これにより、イン ストールプログラムがターゲットプラットフォーム上で OpenShift Container Platform クラスターを作 成するときにプロファイルをロードできるようになります。

#### 関連情報

● Azure [のインストール設定パラメーター](#page-1176-0)

#### 5.7.6.1. クラスターインストールの最小リソース要件

それぞれのクラスターマシンは、以下の最小要件を満たしている必要があります。

#### 表5.17 最小リソース要件

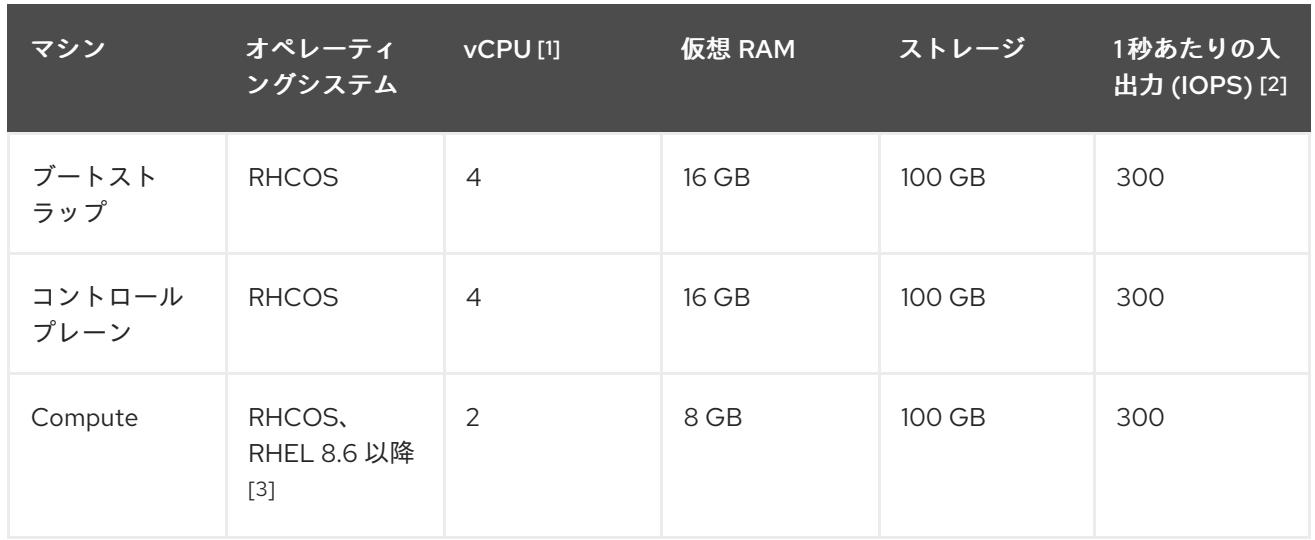

- 1. 1 vCPU は、同時マルチスレッド (SMT) またはハイパースレッディングが有効にされていない 場合に 1 つの物理コアと同等です。これが有効にされている場合、数式「(コアごとのスレッド × コア数) × ソケット数 = 仮想 CPU」を使用して対応する比率を計算します。
- 2. OpenShift Container Platform および Kubernetes はディスクのパフォーマンスに敏感であり、 特に 10 ms p99 fsync 期間を必要とするコントロールプレーンノード上の etcd については、高 速ストレージが推奨されます。多くのクラウドプラットフォームでは、ストレージサイズと IOPS スケールが一緒にあるため、十分なパフォーマンスを得るためにストレージボリュームの 割り当てが必要になる場合があります。
- 3. すべての user-provisioned installation と同様に、クラスターで RHEL コンピュートマシンの使 用を選択する場合は、システム更新の実行、パッチの適用、その他すべての必要なタスクの完 了など、オペレーティングシステムのライフサイクルの管理と保守をすべて担当します。RHEL 7 コンピューティングマシンの使用は推奨されておらず、OpenShift Container Platform 4.10 以 降では削除されています。

## 注記

OpenShift Container Platform バージョン 4.13 の時点で、RHCOS は RHEL バージョン 9.2 に基づいており、マイクロアーキテクチャーの要件を更新します。次のリストには、 各アーキテクチャーに必要な最小限の命令セットアーキテクチャー (ISA) が含まれてい ます。

- x86-64 アーキテクチャーには x86-64-v2 ISA が必要
- ARM64 アーキテクチャーには ARMv8.0-A ISA が必要
- IBM Power アーキテクチャーには Power 9 ISA が必要
- s390x アーキテクチャーには z14 ISA が必要

詳細は、RHEL [アーキテクチャー](https://access.redhat.com/documentation/ja-jp/red_hat_enterprise_linux/9/html-single/9.0_release_notes/index#architectures) を参照してください。

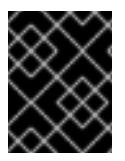

# 重要

**premiumIO** パラメーターが **true** に設定されている Azure 仮想マシンを使用する必要が あります。

プラットフォームのインスタンスタイプがクラスターマシンの最小要件を満たす場合、これは OpenShift Container Platform で使用することがサポートされます。

## 関連情報

● [ストレージの最適化](https://docs.redhat.com/en/documentation/openshift_container_platform/4.16/html-single/scalability_and_performance/#optimizing-storage)

# 5.7.6.2. Azure のテスト済みインスタンスタイプ

以下の Microsoft Azure インスタンスタイプは OpenShift Container Platform でテストされています。

例5.30 64 ビット x86 アーキテクチャーに基づくマシンタイプ

- **c4.\***
- **c5.\***
- **c5a.\***
- **i3.\***
- **m4.\***
- **m5.\***
- **m5a.\***
- **m6a.\***
- **m6i.\***
- **r4.\***
- **r5.\***
- **r5a.\***
- **r6i.\***
- **t3.\***
- **t3a.\***

5.7.6.3. 64 ビット ARM インフラストラクチャー上の Azure のテスト済みインスタンスタイプ

以下の Microsoft Azure Azure64 インスタンスタイプは OpenShift Container Platform でテストされて います。

例5.31 64 ビット ARM アーキテクチャーに基づくマシンタイプ

- **c6g.\***
- **c7g.\***
- **m6g.\***
- **m7g.\***
- **r8g.\***

#### 5.7.6.4. Azure VM の信頼された起動の有効化

Azure [にクラスターをインストールするときに、セ](https://learn.microsoft.com/en-us/windows/security/hardware-security/tpm/trusted-platform-module-overview)[キュアブー](https://learn.microsoft.com/en-us/azure/virtual-machines/trusted-launch#secure-boot)[ト](https://learn.microsoft.com/en-us/windows/security/hardware-security/tpm/trusted-platform-module-overview) と 仮想化された信頼できるプラット フォームモジュール という 2 つの信頼された起動機能を有効にできます。

これらの機能をサポートする [仮想マシンのサイズ](https://learn.microsoft.com/en-us/azure/virtual-machines/trusted-launch#virtual-machines-sizes) については、仮想マシンのサイズに関する Azure の ドキュメントを参照してください。

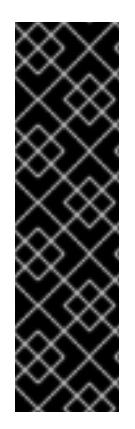

#### 重要

信頼できる起動はテクノロジープレビューのみの機能です。テクノロジープレビュー機 能は、Red Hat 製品サポートのサービスレベルアグリーメント (SLA) の対象外であり、 機能的に完全ではない場合があります。Red Hat は、実稼働環境でこれらを使用するこ とを推奨していません。テクノロジープレビューの機能は、最新の製品機能をいち早く 提供して、開発段階で機能のテストを行いフィードバックを提供していただくことを目 的としています。

Red Hat [のテクノロジープレビュー機能のサポート範囲に関する詳細は、テクノロジー](https://access.redhat.com/support/offerings/techpreview/) プレビュー機能のサポート範囲 を参照してください。

#### 前提条件

**● install-config.yaml** ファイルを作成しました。

#### 手順

[2](#page-888-1)

[3](#page-888-2)

クラスターをデプロイする前に、テキストエディターを使用して **install-config.yaml** ファイル を編集し、次のスタンザを追加します。

<span id="page-888-2"></span><span id="page-888-1"></span><span id="page-888-0"></span>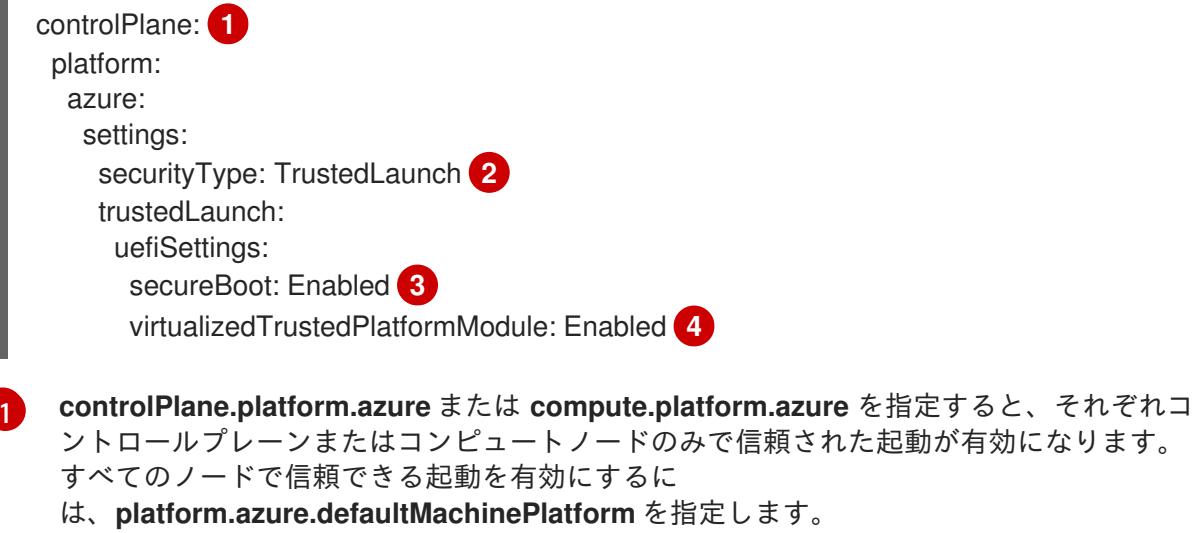

信頼できる起動機能を有効にします。

<span id="page-888-3"></span>Secure Boot を有効にします。詳細は、[セキュアブート](https://learn.microsoft.com/en-us/azure/virtual-machines/trusted-launch#secure-boot) に関する Azure ドキュメントを参 照してください。

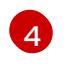

[4](#page-888-3) 仮想化された Trusted Platform Module [を有効にします。詳細は、仮想化された](https://learn.microsoft.com/en-us/windows/security/hardware-security/tpm/trusted-platform-module-overview) Trusted Platform Module に関する Azure のドキュメントを参照してください。

# 5.7.6.5. Confidential VM の有効化

クラスターをインストールするときに、Confidential VM を有効にできます。コンピューティングノー ド、コンピュートノード、またはすべてのノードに対して Confidential VM を有効にできます。

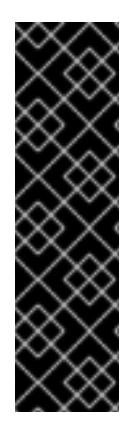

## 重要

Confidential VM の使用はテクノロジープレビュー機能のみです。テクノロジープレ ビュー機能は、Red Hat 製品サポートのサービスレベルアグリーメント (SLA) の対象外 であり、機能的に完全ではない場合があります。Red Hat は、実稼働環境でこれらを使 用することを推奨していません。テクノロジープレビューの機能は、最新の製品機能を いち早く提供して、開発段階で機能のテストを行いフィードバックを提供していただく ことを目的としています。

Red Hat [のテクノロジープレビュー機能のサポート範囲に関する詳細は、テクノロジー](https://access.redhat.com/support/offerings/techpreview/) プレビュー機能のサポート範囲 を参照してください。

次の仮想マシンサイズの Confidential VM を使用できます。

- DCasv5 シリーズ
- DCadsv5 シリーズ
- ECasv5 シリーズ
- FCadsv5 シリーズ

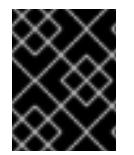

## 重要

現在、Confidential VM は 64 ビット ARM アーキテクチャーではサポートされていませ ん。

#### 前提条件

**install-config.yaml** ファイルを作成しました。

#### 手順

クラスターをデプロイする前に、テキストエディターを使用して **install-config.yaml** ファイル を編集し、次のスタンザを追加します。

<span id="page-889-1"></span><span id="page-889-0"></span>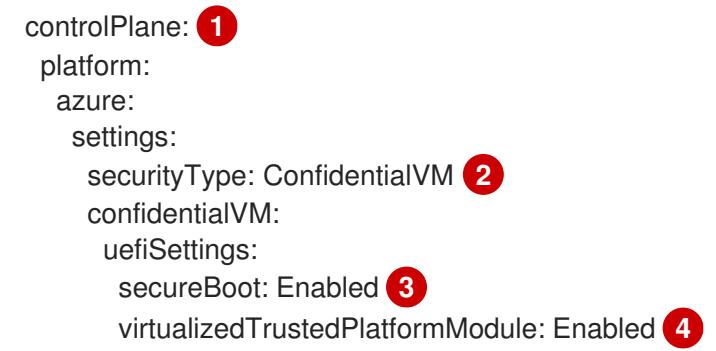

<span id="page-890-2"></span><span id="page-890-1"></span><span id="page-890-0"></span>osDisk: securityProfile: securityEncryptionType: VMGuestStateOnly **5**

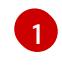

**controlPlane.platform.azure** または **compute.platform.azure** を指定して、それぞれコン トロールプレーンまたはコンピュートノードのみに Confidential VM をデプロイします。 すべてのノードに Confidential VM をデプロイするに は、**platform.azure.defaultMachinePlatform** を指定します。

 $\mathcal{D}$ Confidential VM を有効にします。

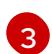

Secure Boot を有効にします。詳細は、[セキュアブート](https://learn.microsoft.com/en-us/azure/virtual-machines/trusted-launch#secure-boot) に関する Azure ドキュメントを参 照してください。

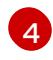

[5](#page-890-2)

仮想化された Trusted Platform Module [を有効にします。詳細は、仮想化された](https://learn.microsoft.com/en-us/windows/security/hardware-security/tpm/trusted-platform-module-overview) Trusted Platform Module に関する Azure のドキュメントを参照してください。

仮想マシンゲストの状態を暗号化するには、**VMGuestStateOnly** を指定します。

## 5.7.6.6. Azure のカスタマイズされた install-config.yaml ファイルのサンプル

**install-config.yaml** ファイルをカスタマイズして、OpenShift Container Platform クラスターのプラッ トフォームに関する詳細を指定するか、必要なパラメーターの値を変更することができます。

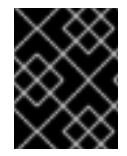

#### 重要

このサンプルの YAML ファイルは参照用にのみ提供されます。インストールプログラム を使用して **install-config.yaml** ファイルを取得し、これを変更する必要があります。

apiVersion: v1 baseDomain: example.com **1** controlPlane: **2** hyperthreading: Enabled **3 4** name: master platform: azure: encryptionAtHost: true ultraSSDCapability: Enabled osDisk: diskSizeGB: 1024 **5** diskType: Premium\_LRS diskEncryptionSet: resourceGroup: disk\_encryption\_set\_resource\_group name: disk\_encryption\_set\_name subscriptionId: secondary\_subscription\_id osImage: publisher: example\_publisher\_name offer: example\_image\_offer sku: example\_offer\_sku version: example\_image\_version type: Standard\_D8s\_v3 replicas: 3 compute: **6**

<span id="page-891-17"></span><span id="page-891-16"></span><span id="page-891-15"></span><span id="page-891-14"></span><span id="page-891-13"></span><span id="page-891-12"></span><span id="page-891-11"></span><span id="page-891-10"></span><span id="page-891-9"></span><span id="page-891-8"></span><span id="page-891-7"></span><span id="page-891-6"></span><span id="page-891-5"></span><span id="page-891-4"></span><span id="page-891-3"></span><span id="page-891-2"></span><span id="page-891-1"></span><span id="page-891-0"></span>- hyperthreading: Enabled **7** name: worker platform: azure: ultraSSDCapability: Enabled type: Standard\_D2s\_v3 encryptionAtHost: true osDisk: diskSizeGB: 512 **8** diskType: Standard\_LRS diskEncryptionSet: resourceGroup: disk\_encryption\_set\_resource\_group name: disk\_encryption\_set\_name subscriptionId: secondary\_subscription\_id osImage: publisher: example\_publisher\_name offer: example\_image\_offer sku: example\_offer\_sku version: example\_image\_version zones: **9** - "1" - "2" - "3" replicas: 5 metadata: name: test-cluster **10** networking: clusterNetwork: - cidr: 10.128.0.0/14 hostPrefix: 23 machineNetwork: - cidr: 10.0.0.0/16 networkType: OVNKubernetes **11** serviceNetwork:  $-172.30.0.0/16$ platform: azure: defaultMachinePlatform: osImage: **12** publisher: example\_publisher\_name offer: example\_image\_offer sku: example\_offer\_sku version: example\_image\_version ultraSSDCapability: Enabled baseDomainResourceGroupName: resource\_group **13** region: centralus **14** resourceGroupName: existing\_resource\_group **15** networkResourceGroupName: vnet\_resource\_group **16** virtualNetwork: vnet **17** controlPlaneSubnet: control\_plane\_subnet **18** computeSubnet: compute\_subnet **19** outboundType: Loadbalancer cloudName: AzurePublicCloud

<span id="page-892-2"></span><span id="page-892-1"></span><span id="page-892-0"></span>pullSecret: '{"auths": ...}' **20** fips: false **21** sshKey: ssh-ed25519 AAAA... **22**

[1](#page-891-0) [10](#page-891-1) [14](#page-891-2) [20](#page-892-0)<sup>必須。インストールプログラムはこの値の入力を求めるプロンプトを出します。</sup>

- [2](#page-891-3)<mark>0[6](#page-891-4)</mark>これらのパラメーターおよび値を指定しない場合、インストールプログラムはデフォルトの値を 指定します。
- [3](#page-891-5) [7](#page-891-6) **controlPlane** セクションは単一マッピングですが、**compute** セクションはマッピングのシーケン スになります。複数の異なるデータ構造の要件を満たすには、**compute** セクションの最初の行は ハイフン **-** で始め、**controlPlane** セクションの最初の行はハイフンで始めることができません。1 つのコントロールプレーンプールのみが使用されます。
- [4](#page-891-5) 同時マルチスレッドまたは **hyperthreading** を有効/無効にするかどうか。デフォルトでは、同時 スレッドはマシンのコアのパフォーマンスを上げるために有効にされます。パラメーター値を **Disabled** に設定するとこれを無効にすることができます。一部のクラスターマシンで同時マルチ スレッドを無効にする場合は、これをすべてのクラスターマシンで無効にする必要があります。

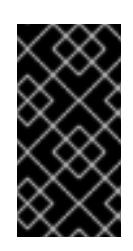

#### 重要

同時スレッドを無効にする場合は、容量計画においてマシンパフォーマンスの大幅 な低下が考慮に入れられていることを確認します。同時マルチスレッドを無効にす る場合は、マシンに対して **Standard\_D8s\_v3** などの大規模な仮想マシンタイプを 使用します。

- <mark>[5](#page-891-7) [8](#page-891-8)</mark>使用するディスクのサイズは、GB 単位で指定できます。コントロールプレーンノードの最小推奨 値は 1024 GB です。
- [9](#page-891-9) マシンをデプロイするゾーンのリストを指定します。高可用性を確保するには、少なくとも 2 つ のゾーンを指定します。
- [11](#page-891-10)

インストールするクラスターネットワークプラグイン。サポートされる値はデフォルト値の **OVNKubernetes** のみです。

- [12](#page-891-11) オプション: コントロールプレーンとコンピュートマシンを起動するために使用するカスタム Red Hat Enterprise Linux CoreOS (RHCOS) イメー ジ。**platform.azure.defaultMachinePlatform.osImage** の下の **publisher**、**offer**、**sku**、および **version** パラメーターは、コントロールプレーンとコンピュートマシンの両方に適用されま す。**controlPlane.platform.azure.osImage** または **compute.platform.azure.osImage** の下のパラ メーターが設定されている場合、それらは **platform.azure.defaultMachinePlatform.osImage** パ ラメーターをオーバーライドします。
- [13](#page-891-12) ベースドメインの DNS ゾーンが含まれるリソースグループの名前を指定します。
- [15](#page-891-13) クラスターをインストールする既存のリソースグループの名前を指定します。定義されていない場 合は、クラスターに新しいリソースグループが作成されます。
- [16](#page-891-14) 既存の VNet を使用する場合は、それが含まれるリソースグループの名前を指定します。
- [17](#page-891-15) 既存の VNet を使用する場合は、その名前を指定します。
- $\overline{18}$  $\overline{18}$  $\overline{18}$ 既存の VNet を使用する場合は、コントロールプレーンマシンをホストするサブネットの名前を指 定します。

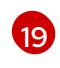

既存の VNet を使用する場合は、コンピュートマシンをホストするサブネットの名前を指定しま す。

[21](#page-892-1) FIPS モードを有効または無効にするかどうか。デフォルトでは、FIPS モードは有効にされませ ん。FIPS モードが有効にされている場合、OpenShift Container Platform が実行される Red Hat Enterprise Linux CoreOS (RHCOS) マシンがデフォルトの Kubernetes 暗号スイートをバイパス し、代わりに RHCOS で提供される暗号モジュールを使用します。

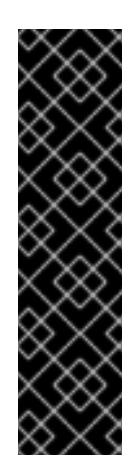

#### 重要

クラスターで FIPS モードを有効にするには、FIPS モードで動作するように設定さ れた Red Hat Enterprise Linux (RHEL) コンピューターからインストールプログラム を実行する必要があります。RHEL で FIPS [モードを設定する方法の詳細は、](https://docs.redhat.com/en/documentation/red_hat_enterprise_linux/9/html/security_hardening/switching-rhel-to-fips-mode_security-hardening)RHEL から FIPS モードへの切り替え を参照してください。

FIPS モードでブートされた Red Hat Enterprise Linux (RHEL) または Red Hat Enterprise Linux CoreOS (RHCOS) を実行する場合、OpenShift Container Platform コアコンポーネントは、x86\_64、ppc64le、および s390x アーキテクチャーのみ で、FIPS 140-2/140-3 検証のために NIST に提出された RHEL 暗号化ライブラリー を使用します。

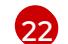

クラスター内のマシンにアクセスするために使用する **sshKey** 値をオプションで指定できます。

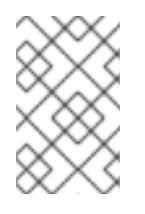

#### 注記

インストールのデバッグまたは障害復旧を実行する必要のある実稼働用の OpenShift Container Platform クラスターでは、**ssh-agent** プロセスが使用する SSH キーを指定します。

#### 5.7.6.7. インストール時のクラスター全体のプロキシーの設定

実稼働環境では、インターネットへの直接アクセスを拒否し、代わりに HTTP または HTTPS プロキ シーを使用することができます。プロキシー設定を **install-config.yaml** ファイルで行うことにより、新 規の OpenShift Container Platform クラスターをプロキシーを使用するように設定できます。

#### 前提条件

- **既存の install-config.yaml** ファイルがある。
- クラスターがアクセスする必要のあるサイトを確認済みで、それらのいずれかがプロキシーを バイパスする必要があるかどうかを判別している。デフォルトで、すべてのクラスター Egress トラフィック (クラスターをホストするクラウドに関するクラウドプロバイダー API に対する 呼び出しを含む) はプロキシーされます。プロキシーを必要に応じてバイパスするために、サイ トを **Proxy** オブジェクトの **spec.noProxy** フィールドに追加している。

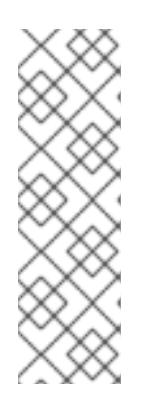

## 注記

**Proxy** オブジェクトの **status.noProxy** フィールドには、インストール設定の **networking.machineNetwork[].cidr**、**networking.clusterNetwork[].cidr**、およ び **networking.serviceNetwork[]** フィールドの値が設定されます。

Amazon Web Services (AWS)、Google Cloud Platform (GCP)、Microsoft Azure、および Red Hat OpenStack Platform (RHOSP) へのインストールの場 合、**Proxy** オブジェクトの **status.noProxy** フィールドには、インスタンスメタ データのエンドポイント (**169.254.169.254**) も設定されます。

## 手順

1. **install-config.yaml** ファイルを編集し、プロキシー設定を追加します。以下に例を示します。

<span id="page-894-3"></span><span id="page-894-2"></span><span id="page-894-1"></span><span id="page-894-0"></span>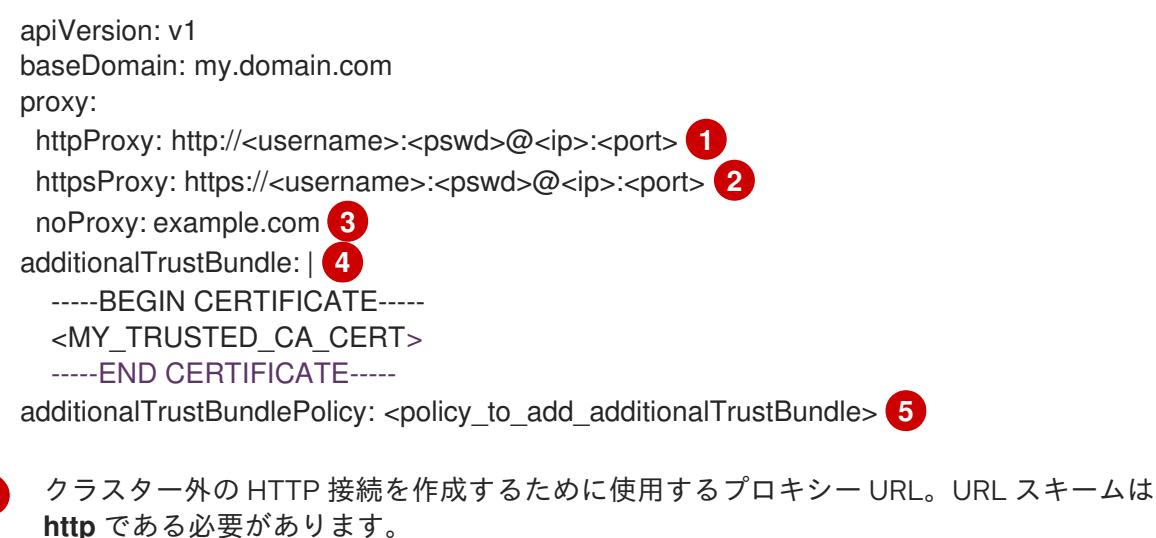

- クラスター外で HTTPS 接続を作成するために使用するプロキシー URL。
- [3](#page-894-2)

[2](#page-894-1)

[1](#page-894-0)

<span id="page-894-4"></span>プロキシーから除外するための宛先ドメイン名、IP アドレス、または他のネットワーク CIDR のコンマ区切りのリスト。サブドメインのみと一致するように、ドメインの前に **.** を付けます。たとえば、**.y.com** は **x.y.com** に一致しますが、**y.com** には一致しません。**\*** を使用し、すべての宛先のプロキシーをバイパスします。

- [4](#page-894-3) 指定されている場合、インストールプログラムは HTTPS 接続のプロキシーに必要な1つ 以上の追加の CA 証明書が含まれる **user-ca-bundle** という名前の設定マップを **openshift-config** namespace に生成します。次に Cluster Network Operator は、これら のコンテンツを Red Hat Enterprise Linux CoreOS (RHCOS) 信頼バンドルにマージする **trusted-ca-bundle** 設定マップを作成し、この設定マップは **Proxy** オブジェクトの **trustedCA** フィールドで参照されます。**additionalTrustBundle** フィールドは、プロキ シーのアイデンティティー証明書が RHCOS 信頼バンドルからの認証局によって署名され ない限り必要になります。
- [5](#page-894-4) オプション: **trustedCA** フィールドの **user-ca-bundle** 設定マップを参照する **Proxy** オ ブジェクトの設定を決定するポリシー。許可される値は **Proxyonly** および **Always** で す。**Proxyonly** を使用して、**http/https** プロキシーが設定されている場合にのみ **user-cabundle** 設定マップを参照します。**Always** を使用して、常に **user-ca-bundle** 設定マップ を参照します。デフォルト値は **Proxyonly** です。

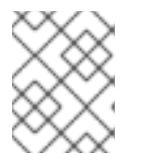

インストールプログラムは、プロキシーの **readinessEndpoints** フィールドをサ ポートしません。

# 注記

注記

インストーラーがタイムアウトした場合は、インストーラーの **wait-for** コマン ドを使用してデプロイメントを再起動してからデプロイメントを完了します。以 下に例を示します。

\$ ./openshift-install wait-for install-complete --log-level debug

2. ファイルを保存し、OpenShift Container Platform のインストール時にこれを参照します。

インストールプログラムは、指定の **install-config.yaml** ファイルのプロキシー設定を使用する **cluster** という名前のクラスター全体のプロキシーを作成します。プロキシー設定が指定されていない場 合、**cluster Proxy** オブジェクトが依然として作成されますが、これには **spec** がありません。

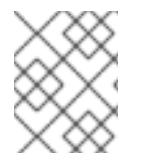

# 注記

**cluster** という名前の **Proxy** オブジェクトのみがサポートされ、追加のプロキシーを作 成することはできません。

#### 関連情報

● 高速ネットワークの詳細は、[Accelerated](https://docs.redhat.com/en/documentation/openshift_container_platform/4.16/html-single/machine_management/#machineset-azure-accelerated-networking_creating-machineset-azure) Networking for Microsoft Azure VMs を参照してくだ さい。

## 5.7.7. OpenShift CLI のインストール

コマンドラインインターフェイスを使用して OpenShift Container Platform と対話するために OpenShift CLI (**oc**) をインストールすることができます。**oc** は Linux、Windows、または macOS にイ ンストールできます。

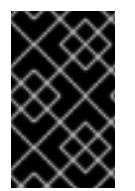

## 重要

以前のバージョンの **oc** をインストールしている場合、これを使用して OpenShift Container Platform 4.16 のすべてのコマンドを実行することはできません。新しいバー ジョンの **oc** をダウンロードしてインストールしてください。

Linux への OpenShift CLI のインストール 以下の手順を使用して、OpenShift CLI (**oc**) バイナリーを Linux にインストールできます。

## 手順

- 1. Red Hat カスタマーポータルの OpenShift Container Platform [ダウンロードページ](https://access.redhat.com/downloads/content/290) に移動しま す。
- 2. Product Variant ドロップダウンリストからアーキテクチャーを選択します。
- 3. バージョン ドロップダウンリストから適切なバージョンを選択します。
- 4. OpenShift v4.16 Linux Client エントリーの横にある Download Now をクリックして、ファイ ルを保存します。
- 5. アーカイブを展開します。

\$ tar xvf <file>

6. **oc** バイナリーを、**PATH** にあるディレクトリーに配置します。 **PATH** を確認するには、以下のコマンドを実行します。

\$ echo \$PATH

## 検証

● OpenShift CLI のインストール後に、oc コマンドを使用して利用できます。

\$ oc <command>

Windows への OpenShift CLI のインストール 以下の手順を使用して、OpenShift CLI (**oc**) バイナリーを Windows にインストールできます。

## 手順

- 1. Red Hat カスタマーポータルの OpenShift Container Platform [ダウンロードページ](https://access.redhat.com/downloads/content/290) に移動しま す。
- 2. バージョン ドロップダウンリストから適切なバージョンを選択します。
- 3. OpenShift v4.16 Windows Client エントリーの横にある Download Now をクリックして、 ファイルを保存します。
- 4. ZIP プログラムでアーカイブを展開します。
- 5. **oc** バイナリーを、**PATH** にあるディレクトリーに移動します。 **PATH** を確認するには、コマンドプロンプトを開いて以下のコマンドを実行します。

C:\> path

## 検証

● OpenShift CLI のインストール後に、oc コマンドを使用して利用できます。

C:\> oc <command>

macOS への OpenShift CLI のインストール 以下の手順を使用して、OpenShift CLI (**oc**) バイナリーを macOS にインストールできます。

## 手順

- 1. Red Hat カスタマーポータルの OpenShift Container Platform [ダウンロードページ](https://access.redhat.com/downloads/content/290) に移動しま す。
- 2. バージョン ドロップダウンリストから適切なバージョンを選択します。

3. OpenShift v4.16 macOS Client エントリーの横にある Download Now をクリックして、ファ イルを保存します。

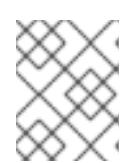

#### 注記

macOS arm64 の場合は、OpenShift v4.16 macOS arm64 Clientエントリーを 選択します。

- 4. アーカイブを展開し、解凍します。
- 5. **oc** バイナリーをパスにあるディレクトリーに移動します。 **PATH** を確認するには、ターミナルを開き、以下のコマンドを実行します。

\$ echo \$PATH

#### 検証

**oc** コマンドを使用してインストールを確認します。

\$ oc <command>

5.7.8. 管理者レベルのシークレットを kube-system プロジェクトに保存する代替方法

デフォルトでは、管理者のシークレットは **kube-system** プロジェクトに保存されます。**installconfig.yaml** ファイルの **credentialsMode** パラメーターを **Manual** に設定した場合は、次のいずれかの 代替手段を使用する必要があります。

- 長期クラウド認証情報を手動で管理するには[、長期認証情報を手動で作成する](#page-898-0) の手順に従って ください。
- クラスターの外部で管理される短期認証情報を個々のコンポーネントに対して実装するに は、[短期認証情報を使用するように](#page-902-0) Azure クラスターを設定する の手順に従ってください。

## 5.7.8.1. 長期認証情報を手動で作成する

Cloud Credential Operator (CCO) は、クラウドアイデンティティーおよびアクセス管理 (IAM) API に 到達できない環境にインストールする前に手動モードに配置できます。管理者はクラスター **kubesystem** namespace に管理者レベルの認証情報シークレットを保存しないようにします。

## 手順

1. **install-config.yaml** 設定ファイルの **credentialsMode** パラメーターを **Manual** に設定しなかっ た場合は、次のように値を変更します。

設定ファイルのサンプルスニペット

apiVersion: v1 baseDomain: example.com credentialsMode: Manual *# ...*

2. インストールマニフェストファイルをまだ作成していない場合は、次のコマンドを実行して作 成します。

<span id="page-898-0"></span>\$ openshift-install create manifests --dir <installation\_directory>

ここで、**<installation\_directory>** は、インストールプログラムがファイルを作成するディレク トリーに置き換えます。

3. 次のコマンドを実行して、インストールファイルのリリースイメージを **\$RELEASE\_IMAGE** 変 数に設定します。

\$ RELEASE\_IMAGE=\$(./openshift-install version | awk '/release image/ {print \$3}')

4. 以下のコマンドを実行して、OpenShift Container Platform リリースイメージから **CredentialsRequest** カスタムリソース (CR) のリストを抽出します。

\$ oc adm release extract \

--from=\$RELEASE\_IMAGE \

--credentials-requests \

<span id="page-898-1"></span>--included \ **1**

[1](#page-898-1)

[2](#page-898-2)

[3](#page-898-3)

<span id="page-898-3"></span><span id="page-898-2"></span>--install-config=<path\_to\_directory\_with\_installation\_configuration>/install-config.yaml \ **2** --to=<path\_to\_directory\_for\_credentials\_requests> **3** 

**--included** パラメーターには、特定のクラスター設定に必要なマニフェストのみが含まれ ます。

**install-config.yaml** ファイルの場所を指定します。

**CredentialsRequest** オブジェクトを保存するディレクトリーへのパスを指定します。指 定したディレクトリーが存在しない場合は、このコマンドによって作成されます。

このコマンドにより、それぞれの **CredentialsRequest** オブジェクトに YAML ファイルが作成 されます。

# サンプル **CredentialsRequest** オブジェクト

```
apiVersion: cloudcredential.openshift.io/v1
kind: CredentialsRequest
metadata:
 name: <component_credentials_request>
 namespace: openshift-cloud-credential-operator
 ...
spec:
 providerSpec:
  apiVersion: cloudcredential.openshift.io/v1
  kind: AzureProviderSpec
  roleBindings:
  - role: Contributor
 ...
```
5. 以前に生成した **openshift-install** マニフェストディレクトリーにシークレットの YAML ファイ ルを作成します。シークレットは、それぞれの **CredentialsRequest** オブジェクトについて **spec.secretRef** に定義される namespace およびシークレット名を使用して保存する必要があ ります。

シークレットを含む **CredentialsRequest** オブジェクトのサンプル

apiVersion: cloudcredential.openshift.io/v1 kind: CredentialsRequest metadata: name: <component\_credentials\_request> namespace: openshift-cloud-credential-operator ... spec: providerSpec: apiVersion: cloudcredential.openshift.io/v1 kind: AzureProviderSpec roleBindings: - role: Contributor ... secretRef: name: <component\_secret> namespace: <component\_namespace> ...

# サンプル **Secret** オブジェクト

apiVersion: v1 kind: Secret metadata: name: <component\_secret> namespace: <component\_namespace> data: azure subscription id: <base64 encoded azure subscription id> azure client id: < base64 encoded azure client id > azure\_client\_secret: <base64\_encoded\_azure\_client\_secret> azure tenant id: <base64 encoded azure tenant id> azure\_resource\_prefix: <br/>base64\_encoded\_azure\_resource\_prefix> azure resourcegroup: <br />base64 encoded azure resourcegroup> azure region: <br/>base64 encoded azure region>

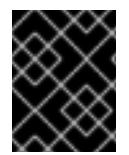

# 重要

手動でメンテナンスされる認証情報を使用するクラスターをアップグレードする前に、 CCO がアップグレード可能な状態であることを確認します。

# 5.7.8.2. 短期認証情報を使用するように Azure クラスターを設定する

Microsoft Entra Workload ID を使用するクラスターをインストールするには、Cloud Credential Operator ユーティリティーを設定し、クラスターに必要な Azure リソースを作成する必要がありま す。

## 5.7.8.2.1. Cloud Credential Operator ユーティリティーの設定

Cloud Credential Operator (CCO) が手動モードで動作しているときにクラスターの外部からクラウド クレデンシャルを作成および管理するには、CCO ユーティリティー (**ccoctl**) バイナリーを抽出して準 備します。

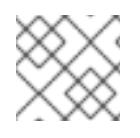

# 注記

**ccoctl** ユーティリティーは、Linux 環境で実行する必要がある Linux バイナリーです。
前提条件

- クラスター管理者のアクセスを持つ OpenShift Container Platform アカウントを使用できる。
- OpenShift CLI (**oc**) がインストールされている。
- 次の権限で使用する **ccoctl** ユーティリティー用のグローバル Microsoft Azure アカウントが作 成されました。

### 例5.32 必要な Azure 権限

- Microsoft.Resources/subscriptions/resourceGroups/read  $\circ$
- Microsoft.Resources/subscriptions/resourceGroups/write
- Microsoft.Resources/subscriptions/resourceGroups/delete
- Microsoft.Authorization/roleAssignments/read  $\circ$
- Microsoft.Authorization/roleAssignments/delete  $\circ$
- Microsoft.Authorization/roleAssignments/write  $\circ$
- Microsoft.Authorization/roleDefinitions/read  $\circ$
- Microsoft.Authorization/roleDefinitions/write  $\circ$
- Microsoft.Authorization/roleDefinitions/delete  $\circ$
- Microsoft.Storage/storageAccounts/listkeys/action  $\circ$
- Microsoft.Storage/storageAccounts/delete  $\circ$
- Microsoft.Storage/storageAccounts/read
- Microsoft.Storage/storageAccounts/write  $\circ$
- Microsoft.Storage/storageAccounts/blobServices/containers/write  $\circ$
- Microsoft.Storage/storageAccounts/blobServices/containers/delete  $\circ$
- Microsoft.Storage/storageAccounts/blobServices/containers/read  $\circ$
- Microsoft.ManagedIdentity/userAssignedIdentities/delete  $\circ$
- Microsoft.ManagedIdentity/userAssignedIdentities/read  $\circ$
- Microsoft.ManagedIdentity/userAssignedIdentities/write  $\circ$
- Microsoft.ManagedIdentity/userAssignedIdentities/federatedIdentityCredentials/read  $\circ$
- Microsoft.ManagedIdentity/userAssignedIdentities/federatedIdentityCredentials/write  $\circ$
- Microsoft.ManagedIdentity/userAssignedIdentities/federatedIdentityCredentials/delete  $\circ$
- Microsoft.Storage/register/action  $\circ$
- Microsoft.ManagedIdentity/register/action  $\circ$

# 手順

1. 次のコマンドを実行して、OpenShift Container Platform リリースイメージの変数を設定しま す。

\$ RELEASE\_IMAGE=\$(./openshift-install version | awk '/release image/ {print \$3}')

2. 以下のコマンドを実行して、OpenShift Container Platform リリースイメージから CCO コンテ ナーイメージを取得します。

\$ CCO\_IMAGE=\$(oc adm release info --image-for='cloud-credential-operator' \$RELEASE\_IMAGE -a ~/.pull-secret)

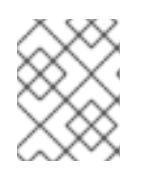

[1](#page-901-0)

注記

**\$RELEASE\_IMAGE** のアーキテクチャーが、**ccoctl**ツールを使用する環境の アーキテクチャーと一致していることを確認してください。

3. 以下のコマンドを実行して、OpenShift Container Platform リリースイメージ内の CCO コンテ ナーイメージから **ccoctl** バイナリーを抽出します。

<span id="page-901-0"></span>\$ oc image extract \$CCO\_IMAGE \ --file="/usr/bin/ccoctl.<rhel\_version>" \**1** -a ~/.pull-secret

- **<rhel\_version>** には、ホストが使用する Red Hat Enterprise Linux (RHEL) のバージョン に対応する値を指定します。値が指定されていない場合は、デフォルトで **ccoctl.rhel8** が 使用されます。次の値が有効です。
	- **rhel8**: RHEL 8 を使用するホストの場合はこの値を指定します。
	- **rhel9**: RHEL 9 を使用するホストの場合はこの値を指定します。
- 4. 次のコマンドを実行して、権限を変更して **ccoctl** を実行可能にします。

\$ chmod 775 ccoctl.<rhel\_version>

### 検証

**ccoctl** が使用できることを確認するには、help ファイルを表示します。コマンドを実行すると きは、相対ファイル名を使用します。以下に例を示します。

\$ ./ccoctl.rhel9

### 出力例

OpenShift credentials provisioning tool

Usage: ccoctl [command]

Available Commands:

aws Manage credentials objects for AWS cloud azure Manage credentials objects for Azure gcp Manage credentials objects for Google cloud help Help about any command ibmcloud Manage credentials objects for IBM Cloud nutanix Manage credentials objects for Nutanix Flags: -h, --help help for ccoctl

Use "ccoctl [command] --help" for more information about a command.

### 5.7.8.2.2. Cloud Credential Operator ユーティリティーを使用した Azure リソースの作成

**ccoctl azure create-all** コマンドを使用して、Azure リソースの作成を自動化できます。

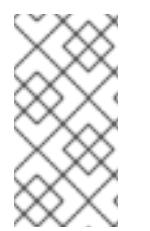

# 注記

デフォルトで、**ccoctl** はコマンドが実行されるディレクトリーにオブジェクトを作成し ます。オブジェクトを別のディレクトリーに作成するには、**--output-dir** フラグを使用し ます。この手順では、**<path\_to\_ccoctl\_output\_dir>** を使用してこの場所を参照しま す。

# 前提条件

以下が必要になります。

- **ccoctl** バイナリーを抽出して準備している。
- Azure CLI を使用して Microsoft Azure アカウントにアクセスします。

### 手順

1. 次のコマンドを実行して、インストールファイルのリリースイメージを **\$RELEASE\_IMAGE** 変 数に設定します。

\$ RELEASE\_IMAGE=\$(./openshift-install version | awk '/release image/ {print \$3}')

2. 以下のコマンドを実行して、OpenShift Container Platform リリースイメージから **CredentialsRequest** オブジェクトのリストを抽出します。

<span id="page-902-0"></span>**--included** パラメーターには、特定のクラスター設定に必要なマニフェストのみが含まれ \$ oc adm release extract \ --from=\$RELEASE\_IMAGE \ --credentials-requests \ --included \ **1** --install-config=<path\_to\_directory\_with\_installation\_configuration>/install-config.yaml \ **2** --to=<path\_to\_directory\_for\_credentials\_requests> 3

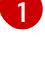

[2](#page-902-1)

[3](#page-902-2)

<span id="page-902-2"></span><span id="page-902-1"></span>ます。

**install-config.yaml** ファイルの場所を指定します。

**CredentialsRequest** オブジェクトを保存するディレクトリーへのパスを指定します。指 定したディレクトリーが存在しない場合は、このコマンドによって作成されます。

注記

定したディレクトリーが存在しない場合は、このコマンドによって作成されます。

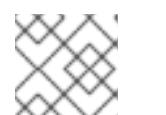

このコマンドの実行には少し時間がかかる場合があります。

3. **ccoctl** ユーティリティーが Azure 認証情報を自動的に検出できるようにするには、次のコマン ドを実行して Azure CLI にログインします。

 $$$  az login

4. 次のコマンドを実行し、**ccoctl** ツールを使用して **CredentialsRequest** オブジェクトをすべて 処理します。

<span id="page-903-6"></span><span id="page-903-5"></span><span id="page-903-4"></span><span id="page-903-3"></span><span id="page-903-2"></span><span id="page-903-1"></span><span id="page-903-0"></span>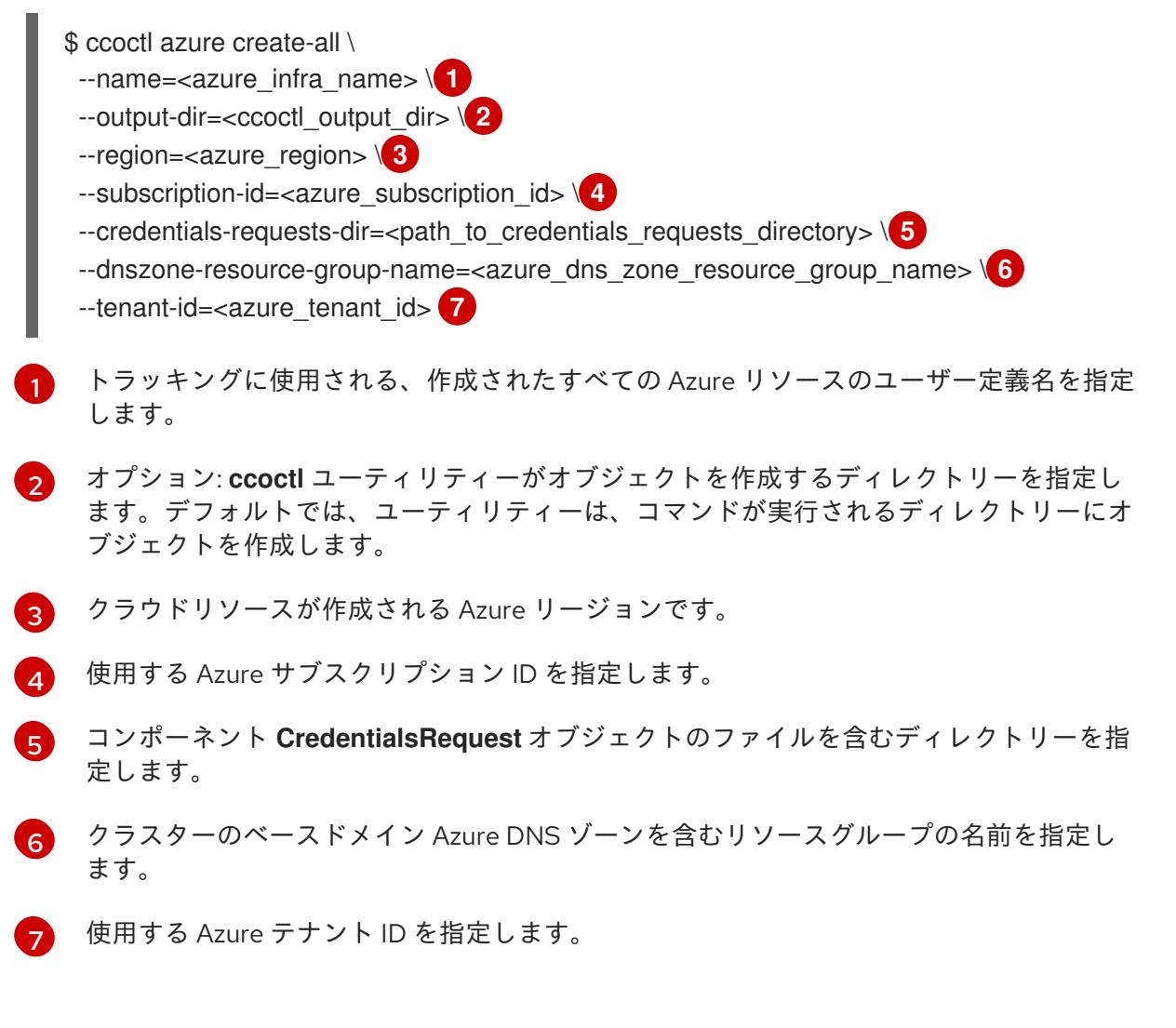

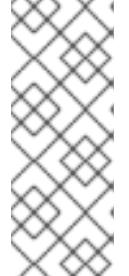

#### 注記

クラスターで **TechPreviewNoUpgrade** 機能セットによって有効化されたテクノ ロジープレビュー機能を使用している場合は、**--enable-tech-preview** パラメー ターを含める必要があります。

追加のオプションパラメーターとその使用方法の説明を表示するには、**azure create-all --help** コマンドを実行します。

検証

OpenShift Container Platform シークレットが作成されることを確認するに は、**<path\_to\_ccoctl\_output\_dir>/manifests** ディレクトリーのファイルを一覧表示します。

\$ ls <path\_to\_ccoctl\_output\_dir>/manifests

# 出力例

azure-ad-pod-identity-webhook-config.yaml cluster-authentication-02-config.yaml openshift-cloud-controller-manager-azure-cloud-credentials-credentials.yaml openshift-cloud-network-config-controller-cloud-credentials-credentials.yaml openshift-cluster-api-capz-manager-bootstrap-credentials-credentials.yaml openshift-cluster-csi-drivers-azure-disk-credentials-credentials.yaml openshift-cluster-csi-drivers-azure-file-credentials-credentials.yaml openshift-image-registry-installer-cloud-credentials-credentials.yaml openshift-ingress-operator-cloud-credentials-credentials.yaml openshift-machine-api-azure-cloud-credentials-credentials.yaml

Azure をクエリーすることで、Microsoft Entra ID サービスアカウントが作成されていることを 確認できます。詳細は、Entra ID サービスアカウントのリストに関する Azure ドキュメントを 参照してください。

### 5.7.8.2.3. Cloud Credential Operator ユーティリティーマニフェストの組み込み

個々のコンポーネントに対してクラスターの外部で管理される短期セキュリティー認証情報を実装する には、Cloud Credential Operator ユーティリティー (**ccoctl**) が作成したマニフェストファイルを、イ ンストールプログラムの正しいディレクトリーに移動する必要があります。

### 前提条件

- クラスターをホストするクラウドプラットフォームでアカウントを設定しました。
- Cloud Credential Operator ユーティリティー (ccoctl) が設定されている。
- **ccoctl** ユーティリティーを使用して、クラスターに必要なクラウドプロバイダーリソースを作 成している。

### 手順

1. **install-config.yaml** 設定ファイルの **credentialsMode** パラメーターを **Manual** に設定しなかっ た場合は、次のように値を変更します。

### 設定ファイルのサンプルスニペット

apiVersion: v1 baseDomain: example.com credentialsMode: Manual *# ...*

2. 既存のリソースグループを使用する代わりに、**ccoctl** ユーティリティーを使用して新しい Azure リソースグループを作成した場合は、次のように **install-config.yaml** の **resourceGroupName** パラメーターを変更します。

設定ファイルのサンプルスニペット

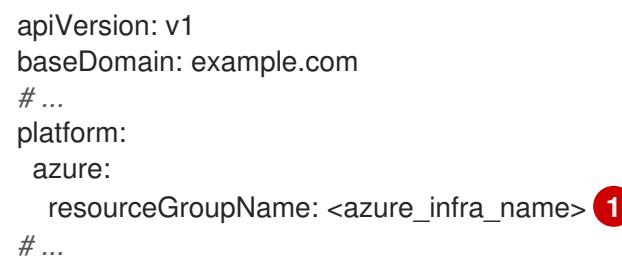

<span id="page-905-0"></span>[1](#page-905-0) この値は、**ccoctl azure create-all** コマンドの **--name** 引数で指定された Azure リソース のユーザー定義名と一致する必要があります。

3. インストールマニフェストファイルをまだ作成していない場合は、次のコマンドを実行して作 成します。

\$ openshift-install create manifests --dir <installation\_directory>

ここで、**<installation\_directory>** は、インストールプログラムがファイルを作成するディレク トリーに置き換えます。

4. 次のコマンドを実行して、**ccoctl** ユーティリティーが生成したマニフェストを、インストール プログラムが作成した **manifests** ディレクトリーにコピーします。

\$ cp /<path\_to\_ccoctl\_output\_dir>/manifests/\* ./manifests/

5. 秘密鍵を含む **tls** ディレクトリーをインストールディレクトリーにコピーします。

\$ cp -a /<path\_to\_ccoctl\_output\_dir>/tls .

5.7.9. クラスターのデプロイ

互換性のあるクラウドプラットフォームに OpenShift Container Platform をインストールできます。

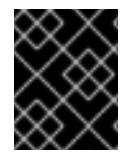

### 重要

インストールプログラムの **create cluster** コマンドは、初期インストール時に 1 回だけ 実行できます。

前提条件

- クラスターをホストするクラウドプラットフォームでアカウントを設定しました。
- OpenShift Container Platform インストールプログラムおよびクラスターのプルシークレット がある。
- Azure サブスクリプション ID とテナント ID がある。

手順

● インストールプログラムが含まれるディレクトリーに切り替え、クラスターのデプロイメント を初期化します。

<span id="page-906-0"></span>\$ ./openshift-install create cluster --dir <installation\_directory> \ **1** --log-level=info **2**

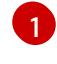

<span id="page-906-1"></span>**<installation\_directory>** については、カスタマイズした **./install-config.yaml** ファイルの 場所を指定します。

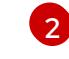

異なるインストールの詳細情報を表示するには、**info** ではなく、**warn**、**debug**、または **error** を指定します。

# 検証

クラスターのデプロイが正常に完了すると、次のようになります。

- **ターミナルには、Web コンソールへのリンクや kubeadmin ユーザーの認証情報など、クラス** ターにアクセスするための指示が表示されます。
- 認証情報は **<installation directory>/.openshift\_install.log** にも出力されます。

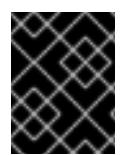

# 重要

インストールプログラム、またはインストールプログラムが作成するファイルを削除す ることはできません。これらはいずれもクラスターを削除するために必要になります。

# 出力例

... INFO Install complete! INFO To access the cluster as the system:admin user when using 'oc', run 'export KUBECONFIG=/home/myuser/install\_dir/auth/kubeconfig' INFO Access the OpenShift web-console here: https://console-openshiftconsole.apps.mycluster.example.com INFO Login to the console with user: "kubeadmin", and password: "password" INFO Time elapsed: 36m22s

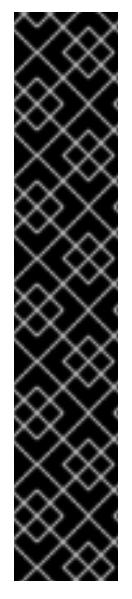

# 重要

- インストールプログラムが生成する Ignition 設定ファイルには、24 時間が経過 すると期限切れになり、その後に更新される証明書が含まれます。証明書を更新 する前にクラスターが停止し、24 時間経過した後にクラスターを再起動する と、クラスターは期限切れの証明書を自動的に復元します。例外として、 kubelet 証明書を回復するために保留状態の **node-bootstrapper** 証明書署名要求 (CSR) を手動で承認する必要があります。詳細は、コントロールプレーン証明書 の期限切れの状態からのリカバリー に関するドキュメントを参照してくださ い。
- 24 時間証明書はクラスターのインストール後 16 時間から 22 時間にローテー ションするため、Ignition 設定ファイルは、生成後 12 時間以内に使用することを 推奨します。12 時間以内に Ignition 設定ファイルを使用することにより、インス トール中に証明書の更新が実行された場合のインストールの失敗を回避できま す。

関連情報

● OpenShift Container Platform Web [コンソールへのアクセスと理解に関する詳細は、](https://docs.redhat.com/en/documentation/openshift_container_platform/4.16/html-single/web_console/#web-console)Web コン ソールへのアクセス を参照してください。

# 5.7.10. OpenShift Container Platform の Telemetry アクセス

OpenShift Container Platform 4.16 では、Telemetry サービスにもインターネットアクセスが必要で す。Telemetry サービスは、クラスターの健全性と更新の成功に関するメトリクスを提供するためにデ フォルトで実行されます。クラスターがインターネットに接続されている場合、Telemetry は自動的に 実行され、クラスターは [OpenShift](https://console.redhat.com/openshift) Cluster Manager に登録されます。

[OpenShift](https://console.redhat.com/openshift) Cluster Manager インベントリーが正常である (Telemetry によって自動的に維持、または OpenShift Cluster Manager を使用して手動で維持) ことを確認した後に、[subscription](https://access.redhat.com/documentation/ja-jp/subscription_central/2020-04/html/getting_started_with_subscription_watch/con-how-to-select-datacollection-tool_assembly-requirements-and-your-responsibilities-ctxt#red_hat_openshift) watch を使用 し て、アカウントまたはマルチクラスターレベルで OpenShift Container Platform サブスクリプションを 追跡します。

### 関連情報

● Telemetry サービスの詳細は[、リモートヘルスモニタリング](https://docs.redhat.com/en/documentation/openshift_container_platform/4.16/html-single/support/#about-remote-health-monitoring) を参照してください。

# 5.7.11. 次のステップ

- [クラスターをカスタマイズ](https://docs.redhat.com/en/documentation/openshift_container_platform/4.16/html-single/postinstallation_configuration/#available_cluster_customizations) します。
- 必要に応じて[、リモートヘルスレポートをオプトアウト](https://docs.redhat.com/en/documentation/openshift_container_platform/4.16/html-single/support/#opting-out-remote-health-reporting_opting-out-remote-health-reporting) できます。

# 5.8. プライベートクラスターの AZURE へのインストール

OpenShift Container Platform バージョン 4.16 では、Microsoft Azure 上の既存の Azure Virtual Network (VNet) にプライベートクラスターをインストールできます。インストールプログラムは、カ スタマイズ可能な残りの必要なインフラストラクチャーをプロビジョニングします。インストールをカ スタマイズするには、クラスターをインストールする前に、**install-config.yaml** ファイルでパラメー ターを変更します。

# 5.8.1. 前提条件

- OpenShift Container Platform [のインストールおよび更新](https://docs.redhat.com/en/documentation/openshift_container_platform/4.16/html-single/architecture/#architecture-installation) プロセスの詳細を確認した。
- [クラスターインストール方法の選択およびそのユーザー向けの準備](#page-24-0) を確認した。
- クラスターをホストするように Azure [アカウントを設定](#page-783-0) し、クラスターをデプロイするテスト 済みおよび検証済みのリージョンを決定している。
- [ファイアウォールを使用する場合は、クラスターがアクセスを必要とするサイトを許可するよ](#page-3847-0) うにファイアウォールを設定する必要がある。
- [暗号化のために](#page-793-0) Azure 環境を準備 した (顧客管理の暗号化キーを使用する場合)。

### 5.8.2. プライベートクラスター

外部エンドポイントを公開しないプライベート OpenShift Container Platform クラスターをデプロイす ることができます。プライベートクラスターは内部ネットワークからのみアクセスでき、インターネッ ト上では表示されません。

デフォルトで、OpenShift Container Platform はパブリックにアクセス可能な DNS およびエンドポイ

ントを使用できるようにプロビジョニングされます。プライベートクラスターは、クラスターのデプロ イ時に DNS、Ingress コントローラー、および API サーバーを private に設定します。つまり、クラス ターリソースは内部ネットワークからのみアクセスでき、インターネット上では表示されません。

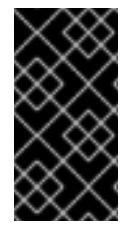

### 重要

クラスターにパブリックサブネットがある場合、管理者により作成されたロードバラン サーサービスはパブリックにアクセスできる可能性があります。クラスターのセキュリ ティーを確保するには、これらのサービスに明示的にプライベートアノテーションが付 けられていることを確認してください。

プライベートクラスターをデプロイするには、以下を行う必要があります。

- 要件を満たす既存のネットワークを使用します。クラスターリソースはネットワーク上の他の クラスター間で共有される可能性があります。
- 以下にアクセスできるマシンからデプロイ。
	- プロビジョニングするクラウドの API サービス。
	- プロビジョニングするネットワーク上のホスト。
	- インストールメディアを取得するインターネット。

これらのアクセス要件を満たし、所属する会社のガイドラインに準拠したすべてのマシンを使用するこ とができます。たとえば、このマシンには、クラウドネットワーク上の bastion ホスト、または VPN 経由でネットワークにアクセスできるマシンを使用できます。

### 5.8.2.1. Azure のプライベートクラスター

Microsoft Azure でプライベートクラスターを作成するには、クラスターをホストするために既存のプ ライベート VNet とサブネットを指定する必要があります。インストールプログラムは、クラスターが 必要とする DNS レコードを解決できる必要もあります。インストールプログラムは、内部トラフィッ ク用としてのみ Ingress Operator および API サーバーを設定します。

ネットワークがプライベート VNET に接続される方法によって、クラスターのプライベート DNS レ コードを解決するために DNS フォワーダーを使用する必要がある場合があります。クラスターのマシ ンは、DNS 解決に **168.63.129.16** [を内部で使用します。詳細は、](https://docs.microsoft.com/en-us/azure/dns/private-dns-overview)Azure ドキュメントの What is Azure Private DNS? および What is IP address [168.63.129.16?](https://docs.microsoft.com/en-us/azure/virtual-network/what-is-ip-address-168-63-129-16) を参照してください。

クラスターには、Azure API にアクセスするためにインターネットへのアクセスが依然として必要で す。

以下のアイテムは、プライベートクラスターのインストール時に必要ではなく、作成されません。

- BaseDomainResourceGroup (クラスターがパブリックレコードを作成しないため)
- パブリック IP アドレス
- パブリック DNS レコード
- パブリックエンドポイント

The cluster is configured so that the Operators do not create public records for the cluster and all cluster machines are placed in the private subnets that you specify.

#### 5.8.2.1.1. 制限事項

Azure 上のプライベートクラスターは、既存の VNet の使用に関連する制限のみの制限を受けます。

### 5.8.2.2. ユーザー定義のアウトバウンドルーティング

OpenShift Container Platform では、クラスターがインターネットに接続するために独自のアウトバウ ンドルーティングを選択できます。これにより、パブリック IP アドレスおよびパブリックロードバラ ンサーの作成を省略できます。

クラスターをインストールする前に、**install-config.yaml** ファイルのパラメーターを変更してユーザー 定義のルーティングを設定できます。クラスターのインストール時にアウトバウンドルーティングを使 用するには、既存の VNet が必要です。インストールプログラムはこれを設定しません。

クラスターをユーザー定義のルーティングを使用するように設定する際に、インストールプログラムは 以下のリソースを作成しません。

- インターネットにアクセスするためのアウトバウンドルール。
- パブリックロードバランサーのパブリック IP。
- アウトバウンド要求のパブリックロードバランサーにクラスターマシンを追加する Kubernetes Service オブジェクト。

ユーザー定義のルーティングを設定する前に、以下の項目が利用可能であることを確認する必要があり ます。

- OpenShift イメージレジストリーミラーを使用しない場合は、コンテナーイメージのプルにイ ンターネットへの Egress を使用できます。
- クラスターは Azure API にアクセスできます。
- 各種の allowlist エンドポイントが設定されます。これらのエンドポイントについては、ファイ アウォールの設定セクションで参照できます。

ユーザー定義のルーティングを使用したインターネットアクセスでサポートされる既存のネットワーク 設定がいくつかあります。

#### ネットワークアドレス変換のあるプライベートクラスター

Azure VNET NAT ([ネットワークアドレス変換](https://docs.microsoft.com/en-us/azure/virtual-network/nat-overview)) を使用して、クラスター内のサブネットのアウトバウン [ドインターネットアクセスを提供できます。設定手順については、](https://docs.microsoft.com/en-us/azure/virtual-network/quickstart-create-nat-gateway-cli)Azure ドキュメントの Create a NAT gateway using Azure CLI を参照してください。

Azure NAT およびユーザー定義のルーティングが設定された VNet 設定を使用する場合、パブリックエ ンドポイントのないプライベートクラスターを作成できます。

#### Azure ファイアウォールのあるプライベートクラスター

Azure ファイアウォールを使用して、クラスターのインストールに使用される VNet のアウトバウンド ルーティングを提供できます。Azure ドキュメントで Azure [ファイアウォールのあるユーザー定義の](https://docs.microsoft.com/en-us/azure/aks/egress-outboundtype#deploy-a-cluster-with-outbound-type-of-udr-and-azure-firewall) ルーティングを提供する方法 について確認することができます。

Azure ファイアウォールおよびユーザー定義のルーティングが設定された VNet 設定を使用する場合、 パブリックエンドポイントのないプライベートクラスターを作成できます。

ユーザー定義のルーティングと共にプロキシーを使用し、インターネットへの Egress を許可すること

### プロキシー設定のあるプライベートクラスター

ユーザー定義のルーティングと共にプロキシーを使用し、インターネットへの Egress を許可すること ができます。クラスター Operator がプロキシーを使用して Azure API にアクセスしないようにする必 要があります。Operator はプロキシー外から Azure API にアクセスできる必要があります。

**0.0.0.0/0** が Azure によって自動的に設定された状態で、サブネットのデフォルトのルートテーブルを使 用する場合、すべての Azure API 要求は、IP アドレスがパブリックな場合でも Azure の内部ネットワー クでルーティングされます。ネットワークセキュリティーグループのルールが Azure API エンドポイン トへの Egress を許可している限り、ユーザー定義のルーティングが設定されたプロキシーにより、パ ブリックエンドポイントのないプライベートクラスターを作成できます。

### インターネットアクセスのないプライベートクラスター

Azure API を除く、インターネットへのすべてのアクセスを制限するプライベートネットワークをイン ストールできます。これは、リリースイメージレジストリーをローカルにミラーリングすることによっ て実現されます。クラスターは以下にアクセスできる必要があります。

- コンテナーイメージのプルを可能にする OpenShift イメージレジストリーミラー
- Azure API へのアクセス

各種の要件を利用可能な場合、ユーザー定義のルーティングを使用して、パブリックエンドポイントの ないプライベートクラスターを作成できます。

### 5.8.3. OpenShift Container Platform クラスターでの VNet の再利用について

OpenShift Container Platform 4.16 では、クラスターを Microsoft Azure の既存の Azure Virtual Network (VNet) にデプロイできます。これを実行する場合、VNet 内の既存のサブネットおよびルー ティングルールも使用する必要があります。

OpenShift Container Platform を既存の Azure VNet にデプロイすることで、新規アカウントでのサー ビス制限の制約を回避したり、会社のガイドラインによる運用上の制約をより容易に遵守することが可 能になる場合があります。VNet の作成に必要なインフラストラクチャーの作成パーミッションを取得 できない場合には、このオプションを使用できます。

### 5.8.3.1. VNet を使用するための要件

既存の VNet を使用してクラスターをデプロイする場合、クラスターをインストールする前に追加の ネットワーク設定を実行する必要があります。installer-provisioned infrastructure クラスターでは、イ ンストーラーは通常以下のコンポーネントを作成しますが、既存の VNet にインストールする場合には これらを作成しません。

- サブネット
- ルートテーブル
- VNets
- ネットワークセキュリティーグループ

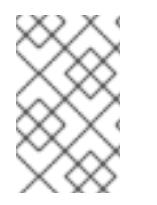

### 注記

インストールプログラムでは、クラウド提供の DNS サーバーを使用する必要がありま す。カスタム DNS サーバーの使用はサポートされていないため、インストールが失敗し ます。

カスタム VNet を使用する場合、インストールプログラムおよびクラスターで使用できるようにカスタ ム VNet およびそのサブネットを適切に設定する必要があります。インストールプログラムは、使用す るクラスターのネットワーク範囲を細分化できず、サブネットのルートテーブルを設定するか、DHCP などの VNet オプションを設定します。これは、クラスターのインストール前に設定する必要がありま す。

クラスターは、既存の VNet およびサブネットを含むリソースグループにアクセスできる必要がありま す。クラスターが作成するすべてのリソースは、作成される別個のリソースグループに配置され、一部 のネットワークリソースが別個のグループから使用されます。一部のクラスター Operator は両方のリ ソースグループのリソースにアクセスできる必要があります。たとえばマシン API コントローラーは、 ネットワークリソースグループから、作成される仮想マシンの NIC をサブネットに割り当てます。

VNet には以下の特徴が確認される必要があります。

- VNet の CIDR ブロックには、クラスターマシンの IP アドレスプールである **Networking.MachineCIDR** 範囲が含まれる必要があります。
- VNet およびそのサブネットは同じリソースグループに属する必要があり、サブネットは静的 IP アドレスではなく、Azure で割り当てられた DHCP IP アドレスを使用するように設定される 必要があります。

コントロールプレーンマシンのサブネットおよびコンピュートマシン用のサブネットの 2 つのサブネッ トを VNet 内に指定する必要があります。Azure はマシンを指定するリージョン内の複数の異なるアベ イラビリティーゾーンに分散するため、デフォルトのクラスターには高可用性があります。

# 注記

デフォルトでは、**install-config.yaml** ファイルでアベイラビリティゾーンを指定する と、インストールプログラムはコントロールプレーンマシンとコンピューティングマシ ンを [リージョン](https://azure.microsoft.com/en-us/global-infrastructure/regions) 内の [これらのアベイラビリティゾーン](https://azure.microsoft.com/en-us/global-infrastructure/availability-zones/) に分散します。クラスターの高 可用性を確保するには、少なくとも 3 つ以上のアベイラビリティーゾーンのあるリー ジョンを選択します。リージョンに含まれるアベイラビリティーゾーンが 3 つ未満の場 合、インストールプログラムは複数のコントロールプレーンマシンを利用可能なゾーン に配置します。

指定するサブネットが適切であることを確認するには、インストールプログラムが以下のデータを確認 します。

- 指定されたサブネットがすべて存在します。
- コントロールプレーンマシンのサブネットおよびコンピュートマシンのサブネットの 2 つのサ ブネットがあります
- サブネットの CIDR は指定されたマシン CIDR に属します。マシンは、プライベートサブネット を指定しないアベイラビリティーゾーンにはプロビジョニングされません。

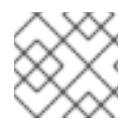

### 注記

既存の VNet を使用するクラスターを破棄しても、VNet は削除されません。

### 5.8.3.1.1. ネットワークセキュリティーグループの要件

コンピュートマシンおよびコントロールプレーンマシンをホストするサブネットのネットワークセキュ リティーグループには、クラスターの通信が正しいことを確認するための特定のアクセスが必要です。 必要なクラスター通信ポートへのアクセスを許可するルールを作成する必要があります。

## 重要

ネットワークセキュリティーグループルールは、クラスターのインストール前に有効に されている必要があります。必要なアクセスなしにクラスターのインストールを試行し ても、インストールプログラムは Azure API に到達できず、インストールに失敗しま す。

### 表5.18 必須ポート

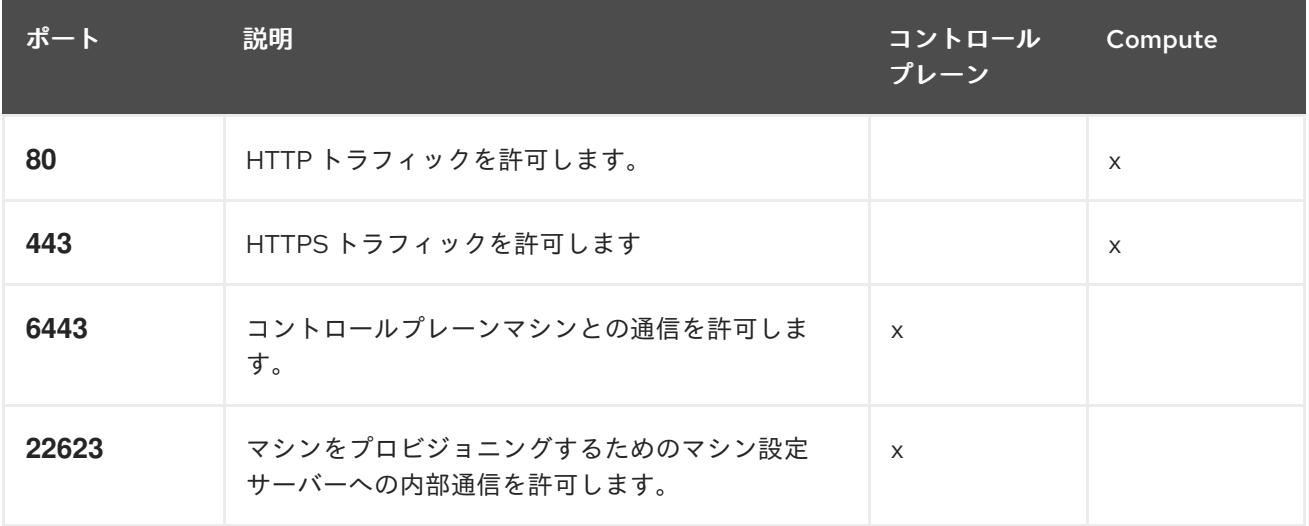

1. Azure Firewall を使用してインターネットアクセスを制限している場合は、Azure API を許可す るように Azure Firewall [を設定できます。ネットワークセキュリティーグループルールは必要](#page-3847-0) ありません。

### 重要

現在、マシン設定サーバーエンドポイントをブロックまたは制限する方法はサポートさ れていません。マシン設定サーバーは、既存の設定または状態を持たない新しくプロビ ジョニングされたマシンが設定を取得できるように、ネットワークに公開する必要があ ります。このモデルでは、信頼のルートは証明書署名要求 (CSR) エンドポイントであ り、kubelet がクラスターに参加するための承認のために証明書署名要求を送信する場所 です。このため、シークレットや証明書などの機密情報を配布するためにマシン設定を 使用しないでください。

マシン設定サーバーエンドポイント、ポート 22623 および 22624 がベアメタルシナリオ で確実に保護されるようにするには、顧客は適切なネットワークポリシーを設定する必 要があります。

クラスターコンポーネントは、Kubernetes コントローラーが更新する、ユーザーによって提供される ネットワークセキュリティーグループを変更しないため、擬似セキュリティーグループが環境の残りの 部分に影響を及ぼさずに Kubernetes コントローラー用に作成されます。

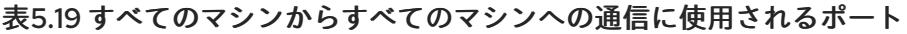

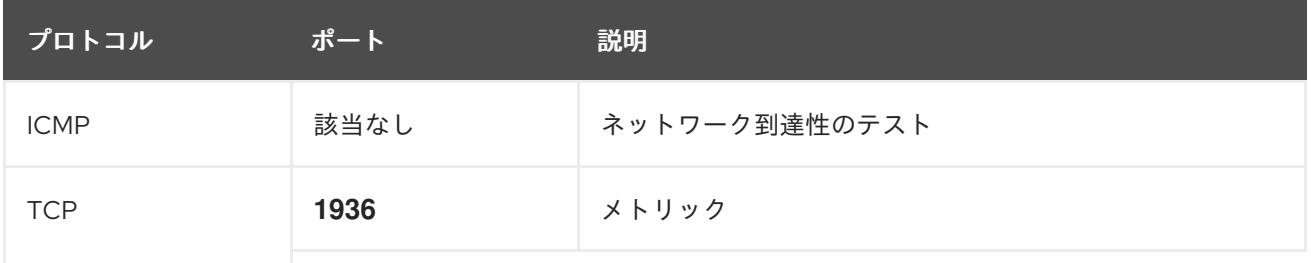

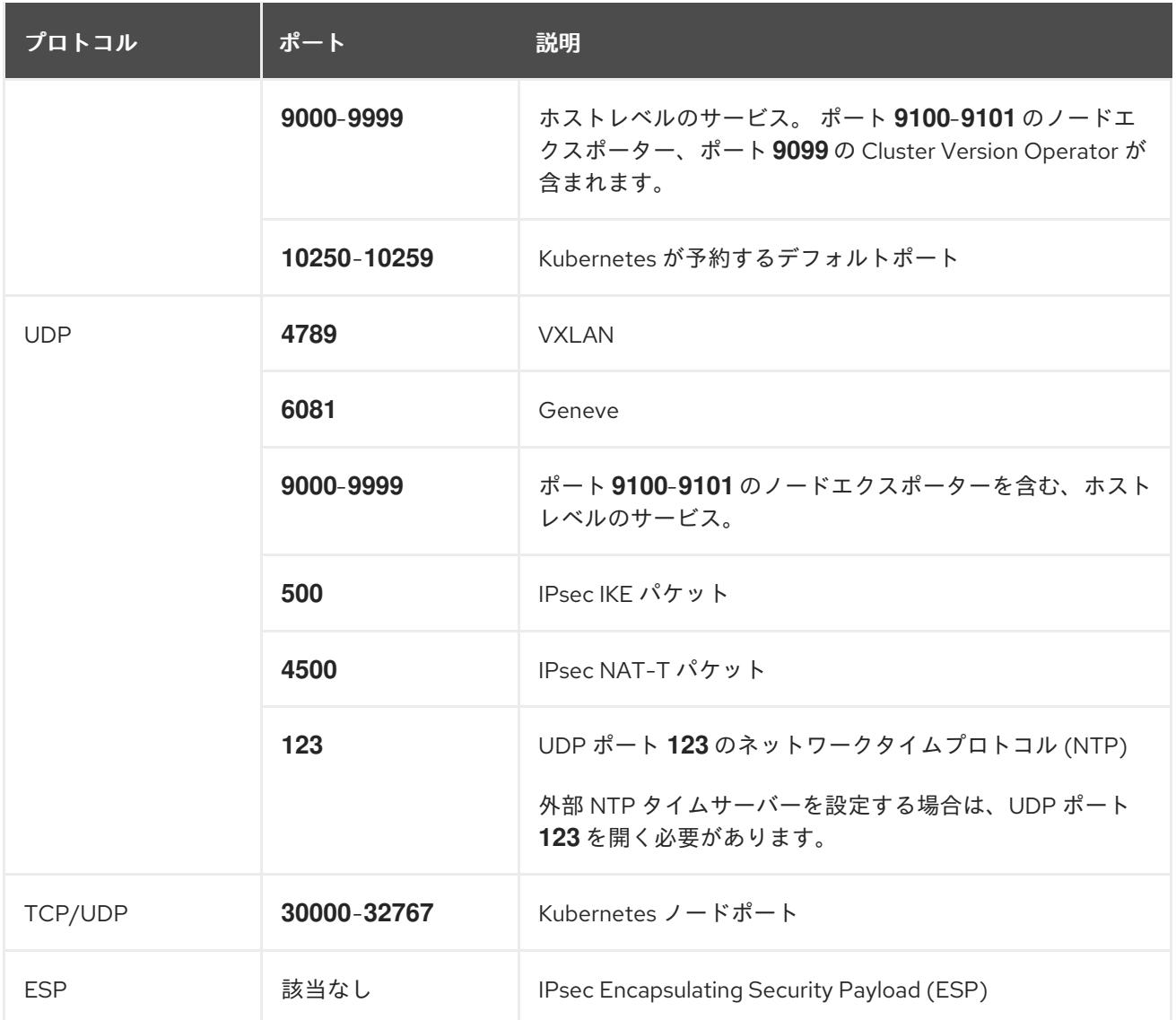

### 表5.20 コントロールプレーンマシンからコントロールプレーンマシンへの通信に使用されるポート

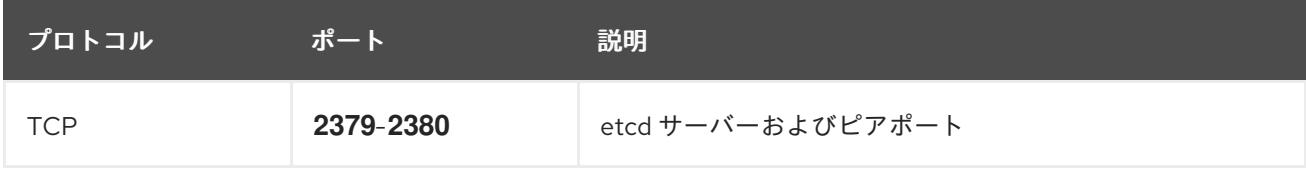

### 関連情報

- OpenShift SDN [ネットワークプラグインについて](https://docs.redhat.com/en/documentation/openshift_container_platform/4.16/html-single/networking/#about-openshift-sdn)
- [ファイアウォールの設定](#page-3847-0)

### 5.8.3.2. パーミッションの区分

OpenShift Container Platform 4.3 以降、クラスターのデプロイに、インストールプログラムがプロビ ジョニングするインフラストラクチャークラスターに必要なすべてのパーミッションを必要としなくな りました。この変更は、ある会社で個人がクラウドで他とは異なるリソースを作成できるようにパー ミッションが区分された状態に類似するものです。たとえば、インスタンス、ストレージ、ロードバラ ンサーなどのアプリケーション固有のアイテムを作成することはできますが、VNet、サブネット、ま たは Ingress ルールなどのネットワーク関連のコンポーネントは作成できない可能性があります。

クラスターの作成時に使用する Azure の認証情報には、VNet、およびサブネット、ルーティングテー ブル、インターネットゲートウェイ、NAT、VPN などの VNet 内のコアとなるネットワークコンポーネ ントの作成に必要なネットワークのパーミッションは必要ありません。ロードバランサー、セキュリ ティーグループ、ストレージアカウントおよびノードなどの、クラスター内でマシンに必要なアプリ ケーションリソースを作成するパーミッションは依然として必要になります。

#### 5.8.3.3. クラスター間の分離

クラスターは既存のサブネットのネットワークセキュリティーグループを変更できないため、VNet で クラスターを相互に分離する方法はありません。

### 5.8.4. OpenShift Container Platform のインターネットアクセス

OpenShift Container Platform 4.16 では、クラスターをインストールするためにインターネットアクセ スが必要になります。

インターネットへのアクセスは以下を実行するために必要です。

- [OpenShift](https://console.redhat.com/openshift) Cluster Manager にアクセスし、インストールプログラムをダウンロードし、サブス クリプション管理を実行します。クラスターにインターネットアクセスがあり、Telemetry を 無効にしない場合、そのサービスは有効なサブスクリプションでクラスターを自動的に使用し ます。
- クラスターのインストールに必要なパッケージを取得するために [Quay.io](http://quay.io) にアクセスします。
- クラスターの更新を実行するために必要なパッケージを取得します。

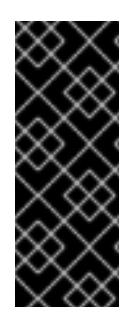

### 重要

クラスターでインターネットに直接アクセスできない場合、プロビジョニングする一部 のタイプのインフラストラクチャーでネットワークが制限されたインストールを実行で きます。このプロセスで、必要なコンテンツをダウンロードし、これを使用してミラー レジストリーにインストールパッケージを設定します。インストールタイプによって は、クラスターのインストール環境でインターネットアクセスが不要となる場合があり ます。クラスターを更新する前に、ミラーレジストリーのコンテンツを更新します。

5.8.5. クラスターノードの SSH アクセス用のキーペアの生成

OpenShift Container Platform をインストールする際に、SSH パブリックキーをインストールプログラ ムに指定できます。キーは、Ignition 設定ファイルを介して Red Hat Enterprise Linux CoreOS (RHCOS) ノードに渡され、ノードへの SSH アクセスを認証するために使用されます。このキーは各 ノードの **core** ユーザーの **~/.ssh/authorized\_keys** リストに追加され、パスワードなしの認証が可能に なります。

キーがノードに渡されると、キーペアを使用して RHCOS ノードにユーザー **core** として SSH を実行で きます。SSH 経由でノードにアクセスするには、秘密鍵のアイデンティティーをローカルユーザーの SSH で管理する必要があります。

インストールのデバッグまたは障害復旧を実行するためにクラスターノードに対して SSH を実行する 場合は、インストールプロセスの間に SSH 公開鍵を指定する必要があります。**./openshift-install gather** コマンドでは、SSH 公開鍵がクラスターノードに配置されている必要もあります。

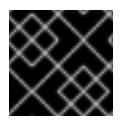

#### 重要

障害復旧およびデバッグが必要な実稼働環境では、この手順を省略しないでください。

# 注記

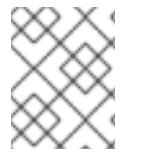

AWS [キーペア](https://docs.aws.amazon.com/AWSEC2/latest/UserGuide/ec2-key-pairs.html) などのプラットフォームに固有の方法で設定したキーではなく、ローカル キーを使用する必要があります。

### 手順

1. クラスターノードへの認証に使用するローカルマシンに既存の SSH キーペアがない場合は、こ れを作成します。たとえば、Linux オペレーティングシステムを使用するコンピューターで以 下のコマンドを実行します。

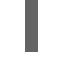

[1](#page-915-0)

\$ ssh-keygen -t ed25519 -N '' -f <path>/<file\_name> **1**

新しい SSH キーのパスとファイル名 (**~/.ssh/id\_ed25519** など) を指定します。既存の キーペアがある場合は、公開鍵が **~/.ssh** ディレクトリーにあることを確認します。

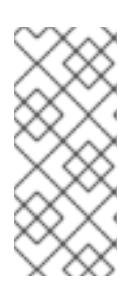

### <span id="page-915-0"></span>注記

**x86\_64**、**ppc64le**、および **s390x** アーキテクチャーのみで FIPS 140-2/140-3 検 証のために NIST に提出された RHEL 暗号化ライブラリーを使用する OpenShift Container Platform クラスターをインストールする予定がある場合は、**ed25519** アルゴリズムを使用するキーを作成しないでください。代わりに、**rsa** アルゴリ ズムまたは **ecdsa** アルゴリズムを使用するキーを作成します。

2. 公開 SSH キーを表示します。

\$ cat <path>/<file\_name>.pub

たとえば、次のコマンドを実行して **~/.ssh/id\_ed25519.pub** 公開鍵を表示します。

\$ cat ~/.ssh/id\_ed25519.pub

3. ローカルユーザーの SSH エージェントに SSH 秘密鍵 ID が追加されていない場合は、それを追 加します。キーの SSH エージェント管理は、クラスターノードへのパスワードなしの SSH 認 証、または **./openshift-install gather** コマンドを使用する場合は必要になります。

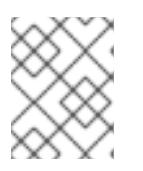

### 注記

一部のディストリビューションでは、**~/.ssh/id\_rsa** および **~/.ssh/id\_dsa** など のデフォルトの SSH 秘密鍵のアイデンティティーは自動的に管理されます。

a. **ssh-agent** プロセスがローカルユーザーに対して実行されていない場合は、バックグラウ ンドタスクとして開始します。

\$ eval "\$(ssh-agent -s)"

出力例

Agent pid 31874

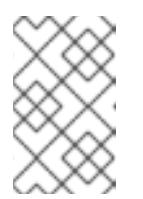

<span id="page-916-0"></span>クラスターが FIPS モードにある場合は、FIPS 準拠のアルゴリズムのみを使 用して SSH キーを生成します。鍵は RSA または ECDSA のいずれかである 必要があります。

4. SSH プライベートキーを **ssh-agent** に追加します。

\$ ssh-add <path>/<file\_name> **1**

注記

**~/.ssh/id\_ed25519** などの、SSH プライベートキーのパスおよびファイル名を指定しま す。

### 出力例

[1](#page-916-0)

Identity added: /home/<you>/<path>/<file\_name> (<computer\_name>)

### 次のステップ

● OpenShift Container Platform をインストールする際に、SSH パブリックキーをインストール プログラムに指定します。

### 5.8.6. インストールプログラムの取得

OpenShift Container Platform をインストールする前に、インストールに使用しているホストにインス トールファイルをダウンロードします。

### 前提条件

● 500 MB のローカルディスク領域がある Linux または macOS を実行するコンピューターが必要 です。

### 手順

- 1. OpenShift Cluster Manager サイトの [インフラストラクチャープロバイダー](https://console.redhat.com/openshift/install) ページにアクセス します。Red Hat アカウントがある場合は、認証情報を使用してログインします。アカウント がない場合はこれを作成します。
- 2. インフラストラクチャープロバイダーを選択します。
- 3. インストールタイプのページに移動し、ホストオペレーティングシステムとアーキテクチャー に対応するインストールプログラムをダウンロードして、インストール設定ファイルを保存す るディレクトリーにファイルを配置します。

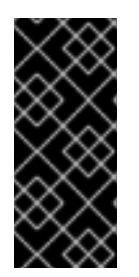

#### 重要

インストールプログラムは、クラスターのインストールに使用するコンピュー ターにいくつかのファイルを作成します。クラスターのインストール完了後は、 インストールプログラムおよびインストールプログラムが作成するファイルを保 持する必要があります。ファイルはいずれもクラスターを削除するために必要に なります。

# 重要

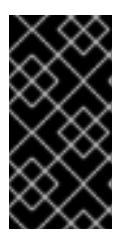

インストールプログラムで作成されたファイルを削除しても、クラスターがイン ストール時に失敗した場合でもクラスターは削除されません。クラスターを削除 するには、特定のクラウドプロバイダー用の OpenShift Container Platform のア ンインストール手順を実行します。

4. インストールプログラムを展開します。たとえば、Linux オペレーティングシステムを使用す るコンピューターで以下のコマンドを実行します。

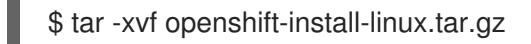

5. Red Hat OpenShift Cluster Manager [からインストールプルシークレット](https://console.redhat.com/openshift/install/pull-secret) をダウンロードしま す。このプルシークレットを使用し、OpenShift Container Platform コンポーネントのコンテ ナーイメージを提供する Quay.io など、組み込まれた各種の認証局によって提供されるサービ スで認証できます。

5.8.7. インストール設定ファイルの手動作成

クラスターをインストールするには、インストール設定ファイルを手動で作成する必要があります。

### 前提条件

- ローカルマシンには、インストールプログラムに提供する SSH 公開鍵があります。このキー は、デバッグおよび障害復旧のためにクラスターノードへの SSH 認証に使用されます。
- OpenShift Container Platform インストールプログラムおよびクラスターのプルシークレット を取得しています。

### 手順

1. 必要なインストールアセットを保存するためのインストールディレクトリーを作成します。

\$ mkdir <installation\_directory>

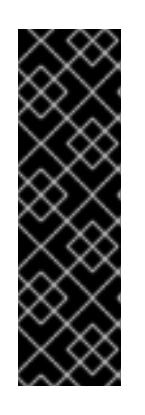

### 重要

ディレクトリーを作成する必要があります。ブートストラップ X.509 証明書な どの一部のインストールアセットの有効期限は短く設定されているため、インス トールディレクトリーを再利用することができません。別のクラスターインス トールの個別のファイルを再利用する必要がある場合は、それらをディレクト リーにコピーすることができます。ただし、インストールアセットのファイル名 はリリース間で変更される可能性があります。インストールファイルを以前の バージョンの OpenShift Container Platform からコピーする場合は注意してコ ピーを行ってください。

2. 提供されるサンプルの **install-config.yaml** ファイルテンプレートをカスタマイズし、これを **<installation\_directory>** に保存します。

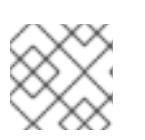

### 注記

この設定ファイルの名前を **install-config.yaml** と付ける必要があります。

3. **install-config.yaml** ファイルをバックアップし、複数のクラスターをインストールするのに使 用できるようにします。

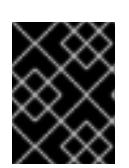

#### 重要

**install-config.yaml** ファイルは、インストールプロセスの次の手順で使用されま す。この時点でこれをバックアップする必要があります。

#### 関連情報

● Azure [のインストール設定パラメーター](#page-1176-0)

#### 5.8.7.1. クラスターインストールの最小リソース要件

それぞれのクラスターマシンは、以下の最小要件を満たしている必要があります。

#### 表5.21 最小リソース要件

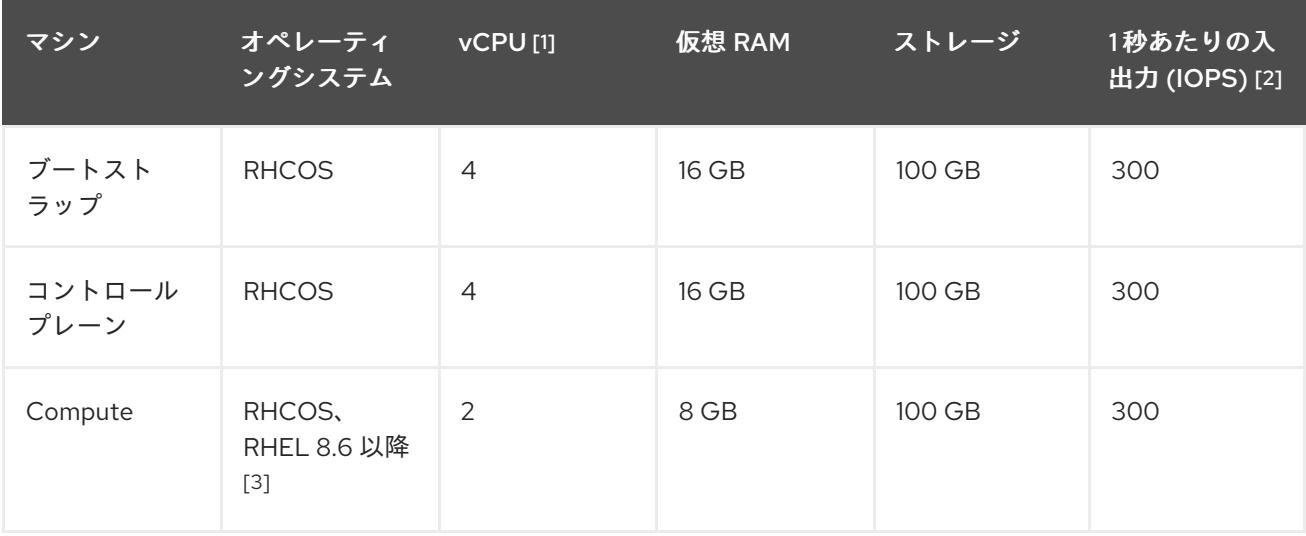

- 1. 1 vCPU は、同時マルチスレッド (SMT) またはハイパースレッディングが有効にされていない 場合に 1 つの物理コアと同等です。これが有効にされている場合、数式「(コアごとのスレッド × コア数) × ソケット数 = 仮想 CPU」を使用して対応する比率を計算します。
- 2. OpenShift Container Platform および Kubernetes はディスクのパフォーマンスに敏感であり、 特に 10 ms p99 fsync 期間を必要とするコントロールプレーンノード上の etcd については、高 速ストレージが推奨されます。多くのクラウドプラットフォームでは、ストレージサイズと IOPS スケールが一緒にあるため、十分なパフォーマンスを得るためにストレージボリュームの 割り当てが必要になる場合があります。
- 3. すべての user-provisioned installation と同様に、クラスターで RHEL コンピュートマシンの使 用を選択する場合は、システム更新の実行、パッチの適用、その他すべての必要なタスクの完 了など、オペレーティングシステムのライフサイクルの管理と保守をすべて担当します。RHEL 7 コンピューティングマシンの使用は推奨されておらず、OpenShift Container Platform 4.10 以 降では削除されています。

# 注記

OpenShift Container Platform バージョン 4.13 の時点で、RHCOS は RHEL バージョン 9.2 に基づいており、マイクロアーキテクチャーの要件を更新します。次のリストには、 各アーキテクチャーに必要な最小限の命令セットアーキテクチャー (ISA) が含まれてい ます。

- x86-64 アーキテクチャーには x86-64-v2 ISA が必要
- ARM64 アーキテクチャーには ARMv8.0-A ISA が必要
- IBM Power アーキテクチャーには Power 9 ISA が必要
- s390x アーキテクチャーには z14 ISA が必要

詳細は、RHEL [アーキテクチャー](https://access.redhat.com/documentation/ja-jp/red_hat_enterprise_linux/9/html-single/9.0_release_notes/index#architectures) を参照してください。

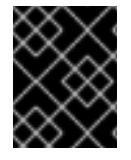

# 重要

**premiumIO** パラメーターが **true** に設定されている Azure 仮想マシンを使用する必要が あります。

プラットフォームのインスタンスタイプがクラスターマシンの最小要件を満たす場合、これは OpenShift Container Platform で使用することがサポートされます。

# 関連情報

● [ストレージの最適化](https://docs.redhat.com/en/documentation/openshift_container_platform/4.16/html-single/scalability_and_performance/#optimizing-storage)

# 5.8.7.2. Azure のテスト済みインスタンスタイプ

以下の Microsoft Azure インスタンスタイプは OpenShift Container Platform でテストされています。

例5.33 64 ビット x86 アーキテクチャーに基づくマシンタイプ

- **c4.\***
- **c5.\***
- **c5a.\***
- **i3.\***
- **m4.\***
- **m5.\***
- **m5a.\***
- **m6a.\***
- **m6i.\***
- **r4.\***
- **r5.\***
- **r5a.\***
- **r6i.\***
- **t3.\***
- **t3a.\***

# 5.8.7.3. 64 ビット ARM インフラストラクチャー上の Azure のテスト済みインスタンスタイプ

以下の Microsoft Azure Azure64 インスタンスタイプは OpenShift Container Platform でテストされて います。

例5.34 64 ビット ARM アーキテクチャーに基づくマシンタイプ

- **c6g.\***
- **c7g.\***
- **m6g.\***
- **m7g.\***
- **r8g.\***

### 5.8.7.4. Azure VM の信頼された起動の有効化

Azure [にクラスターをインストールするときに、セ](https://learn.microsoft.com/en-us/windows/security/hardware-security/tpm/trusted-platform-module-overview)[キュアブー](https://learn.microsoft.com/en-us/azure/virtual-machines/trusted-launch#secure-boot)[ト](https://learn.microsoft.com/en-us/windows/security/hardware-security/tpm/trusted-platform-module-overview) と 仮想化された信頼できるプラット フォームモジュール という 2 つの信頼された起動機能を有効にできます。

これらの機能をサポートする [仮想マシンのサイズ](https://learn.microsoft.com/en-us/azure/virtual-machines/trusted-launch#virtual-machines-sizes) については、仮想マシンのサイズに関する Azure の ドキュメントを参照してください。

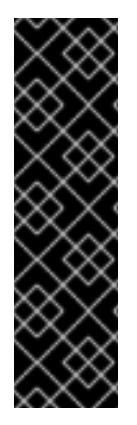

### 重要

信頼できる起動はテクノロジープレビューのみの機能です。テクノロジープレビュー機 能は、Red Hat 製品サポートのサービスレベルアグリーメント (SLA) の対象外であり、 機能的に完全ではない場合があります。Red Hat は、実稼働環境でこれらを使用するこ とを推奨していません。テクノロジープレビューの機能は、最新の製品機能をいち早く 提供して、開発段階で機能のテストを行いフィードバックを提供していただくことを目 的としています。

Red Hat [のテクノロジープレビュー機能のサポート範囲に関する詳細は、テクノロジー](https://access.redhat.com/support/offerings/techpreview/) プレビュー機能のサポート範囲 を参照してください。

### 前提条件

**install-config.yaml** ファイルを作成しました。

### 手順

クラスターをデプロイする前に、テキストエディターを使用して **install-config.yaml** ファイル を編集し、次のスタンザを追加します。

<span id="page-921-3"></span><span id="page-921-2"></span><span id="page-921-1"></span><span id="page-921-0"></span>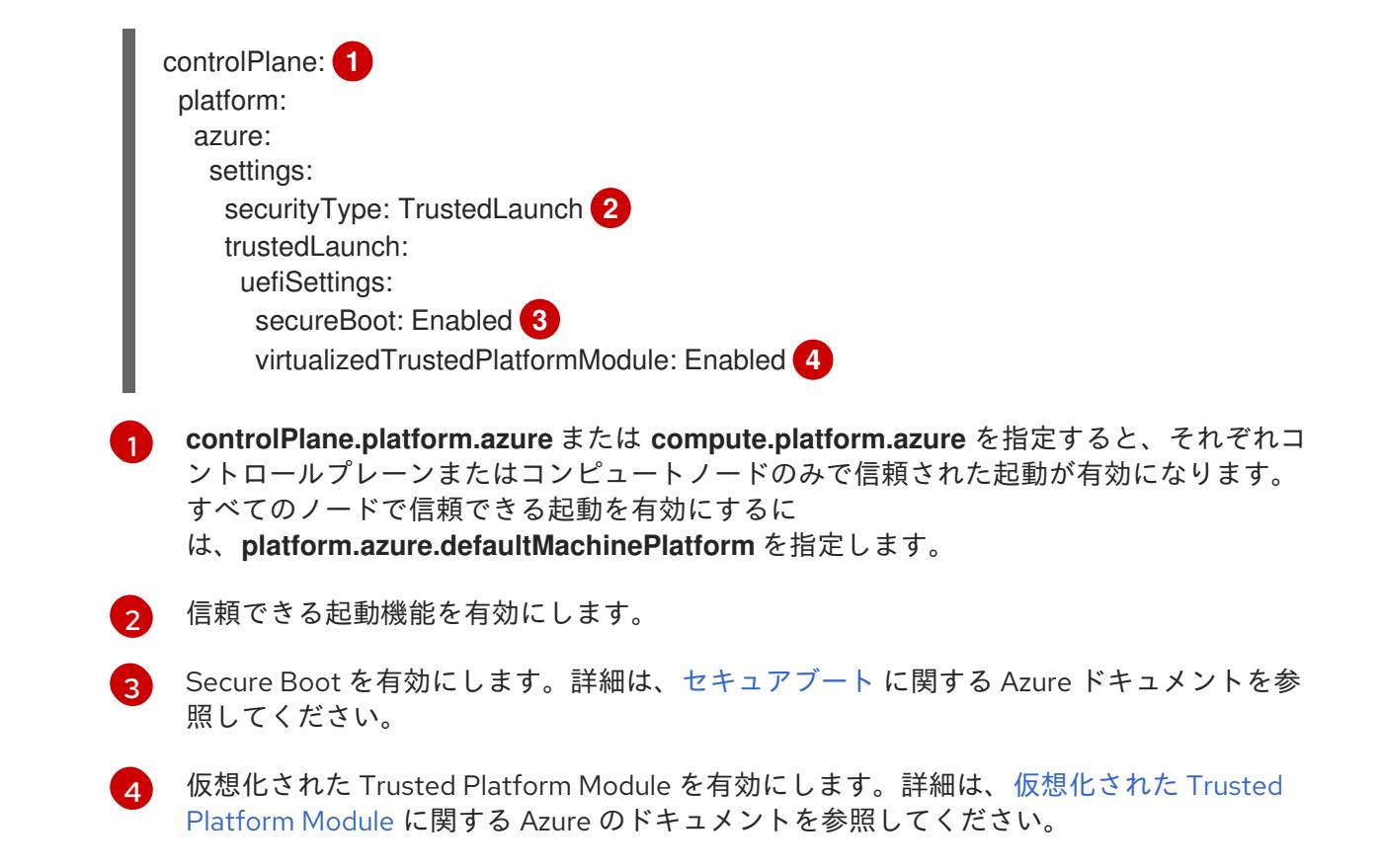

# 5.8.7.5. Confidential VM の有効化

クラスターをインストールするときに、Confidential VM を有効にできます。コンピューティングノー ド、コンピュートノード、またはすべてのノードに対して Confidential VM を有効にできます。

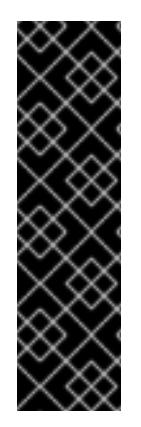

# 重要

Confidential VM の使用はテクノロジープレビュー機能のみです。テクノロジープレ ビュー機能は、Red Hat 製品サポートのサービスレベルアグリーメント (SLA) の対象外 であり、機能的に完全ではない場合があります。Red Hat は、実稼働環境でこれらを使 用することを推奨していません。テクノロジープレビューの機能は、最新の製品機能を いち早く提供して、開発段階で機能のテストを行いフィードバックを提供していただく ことを目的としています。

Red Hat [のテクノロジープレビュー機能のサポート範囲に関する詳細は、テクノロジー](https://access.redhat.com/support/offerings/techpreview/) プレビュー機能のサポート範囲 を参照してください。

次の仮想マシンサイズの Confidential VM を使用できます。

- DCasv5 シリーズ
- DCadsv5 シリーズ
- ECasv5 シリーズ
- ECadsv5 シリーズ

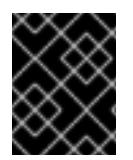

# 重要

現在、Confidential VM は 64 ビット ARM アーキテクチャーではサポートされていませ ん。

### 前提条件

**install-config.yaml** ファイルを作成しました。

# 手順

クラスターをデプロイする前に、テキストエディターを使用して **install-config.yaml** ファイル を編集し、次のスタンザを追加します。

<span id="page-922-4"></span><span id="page-922-3"></span><span id="page-922-2"></span><span id="page-922-1"></span><span id="page-922-0"></span>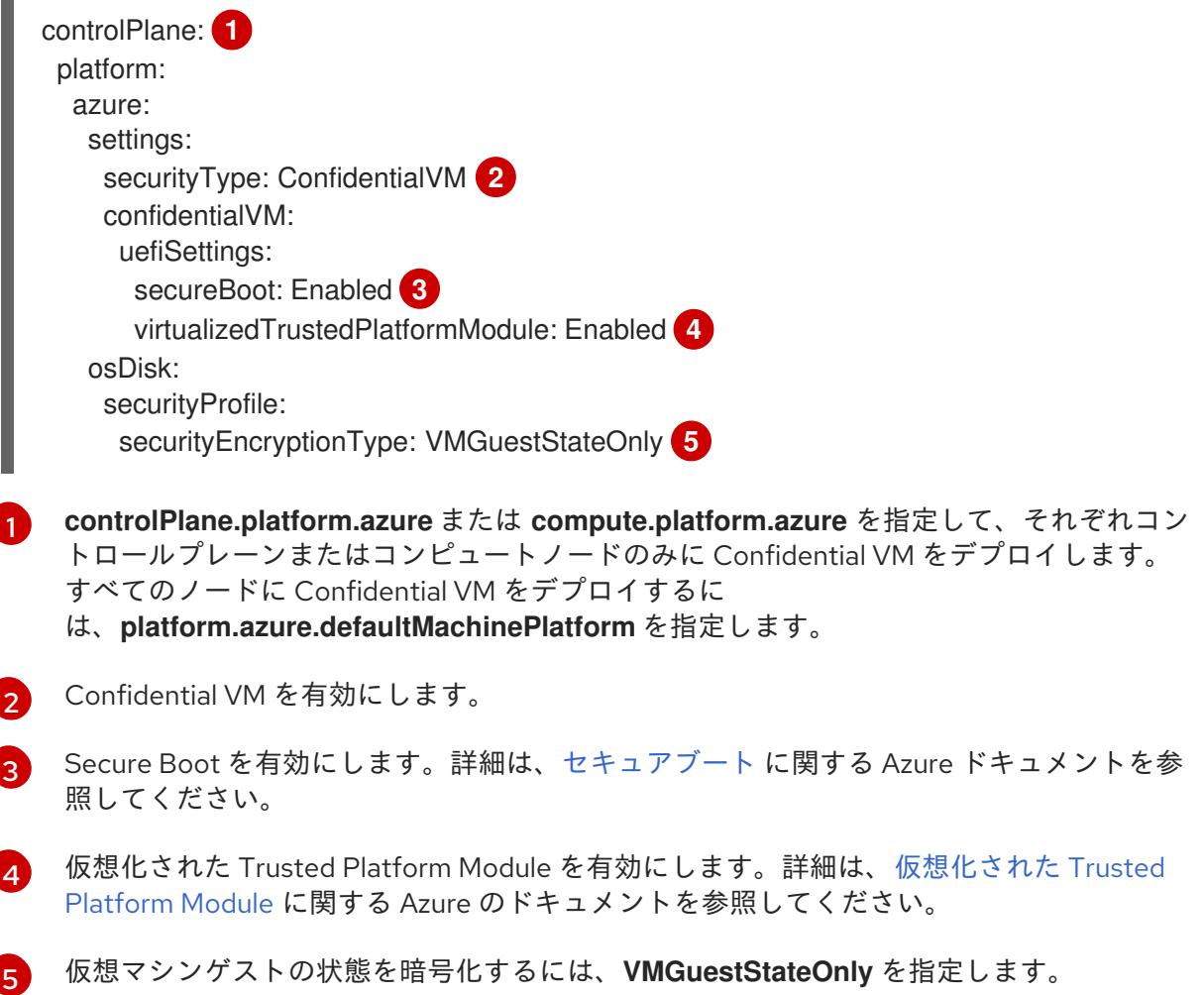

# 5.8.7.6. Azure のカスタマイズされた install-config.yaml ファイルのサンプル

**install-config.yaml** ファイルをカスタマイズして、OpenShift Container Platform クラスターのプラッ トフォームに関する詳細を指定するか、必要なパラメーターの値を変更することができます。

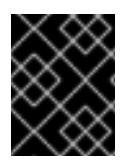

# 重要

このサンプルの YAML ファイルは参照用にのみ提供されます。インストールプログラム を使用して **install-config.yaml** ファイルを取得し、これを変更する必要があります。

apiVersion: v1

<span id="page-923-5"></span><span id="page-923-4"></span><span id="page-923-3"></span><span id="page-923-2"></span><span id="page-923-1"></span><span id="page-923-0"></span>baseDomain: example.com **1** controlPlane: **2** hyperthreading: Enabled **3 4** name: master platform: azure: encryptionAtHost: true ultraSSDCapability: Enabled osDisk: diskSizeGB: 1024 **5** diskType: Premium\_LRS diskEncryptionSet: resourceGroup: disk\_encryption\_set\_resource\_group name: disk\_encryption\_set\_name subscriptionId: secondary\_subscription\_id osImage: publisher: example\_publisher\_name offer: example\_image\_offer sku: example\_offer\_sku version: example\_image\_version type: Standard\_D8s\_v3 replicas: 3 compute: **6** - hyperthreading: Enabled **7** name: worker platform: azure: ultraSSDCapability: Enabled type: Standard\_D2s\_v3 encryptionAtHost: true osDisk: diskSizeGB: 512 **8** diskType: Standard\_LRS diskEncryptionSet: resourceGroup: disk\_encryption\_set\_resource\_group name: disk\_encryption\_set\_name subscriptionId: secondary\_subscription\_id osImage: publisher: example\_publisher\_name offer: example\_image\_offer sku: example\_offer\_sku version: example\_image\_version zones: **9** - "1" - "2" - "3" replicas: 5 metadata: name: test-cluster **10** networking: clusterNetwork: - cidr: 10.128.0.0/14 hostPrefix: 23 machineNetwork: - cidr: 10.0.0.0/16

<span id="page-924-7"></span><span id="page-924-6"></span><span id="page-924-5"></span><span id="page-924-4"></span><span id="page-924-3"></span><span id="page-924-1"></span><span id="page-924-0"></span>networkType: OVNKubernetes **11** serviceNetwork: - 172.30.0.0/16 platform: azure: defaultMachinePlatform: osImage: **12** publisher: example\_publisher\_name offer: example\_image\_offer sku: example\_offer\_sku version: example\_image\_version ultraSSDCapability: Enabled baseDomainResourceGroupName: resource\_group **13** region: centralus **14** resourceGroupName: existing\_resource\_group **15** networkResourceGroupName: vnet\_resource\_group **16** virtualNetwork: vnet **17** controlPlaneSubnet: control\_plane\_subnet **18** computeSubnet: compute\_subnet **19** outboundType: UserDefinedRouting **20** cloudName: AzurePublicCloud pullSecret: '{"auths": ...}' **21** fips: false **22** sshKey: ssh-ed25519 AAAA... **23** publish: Internal **24**

<span id="page-924-16"></span><span id="page-924-15"></span><span id="page-924-14"></span><span id="page-924-13"></span><span id="page-924-12"></span><span id="page-924-11"></span><span id="page-924-10"></span><span id="page-924-9"></span><span id="page-924-8"></span><span id="page-924-2"></span>[1](#page-923-0) [10](#page-924-0) [14](#page-924-1) [21](#page-924-2)<sup>必須</sup>。インストールプログラムはこの値の入力を求めるプロンプトを出します。

[2](#page-923-1)<mark>0[6](#page-923-2)</mark>これらのパラメーターおよび値を指定しない場合、インストールプログラムはデフォルトの値を 指定します。

[3](#page-923-3) [7](#page-923-4) **controlPlane** セクションは単一マッピングですが、**compute** セクションはマッピングのシーケン スになります。複数の異なるデータ構造の要件を満たすには、**compute** セクションの最初の行は ハイフン **-** で始め、**controlPlane** セクションの最初の行はハイフンで始めることができません。1 つのコントロールプレーンプールのみが使用されます。

[4](#page-923-3) 同時マルチスレッドまたは **hyperthreading** を有効/無効にするかどうか。デフォルトでは、同時 スレッドはマシンのコアのパフォーマンスを上げるために有効にされます。パラメーター値を **Disabled** に設定するとこれを無効にすることができます。一部のクラスターマシンで同時マルチ スレッドを無効にする場合は、これをすべてのクラスターマシンで無効にする必要があります。

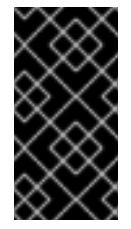

重要

同時スレッドを無効にする場合は、容量計画においてマシンパフォーマンスの大幅 な低下が考慮に入れられていることを確認します。同時マルチスレッドを無効にす る場合は、マシンに対して **Standard\_D8s\_v3** などの大規模な仮想マシンタイプを 使用します。

<mark>[5](#page-923-5) [8](#page-924-3)</mark>使用するディスクのサイズは、GB 単位で指定できます。コントロールプレーンノードの最小推奨 値は 1024 GB です。

[9](#page-924-4) マシンをデプロイするゾーンのリストを指定します。高可用性を確保するには、少なくとも 2 つ のゾーンを指定します。

[11](#page-924-5)

インストールするクラスターネットワークプラグイン。サポートされる値はデフォルト値の **OVNKubernetes** のみです。

- [12](#page-924-6) オプション: コントロールプレーンとコンピュートマシンを起動するために使用するカスタム Red Hat Enterprise Linux CoreOS (RHCOS) イメー ジ。**platform.azure.defaultMachinePlatform.osImage** の下の **publisher**、**offer**、**sku**、および **version** パラメーターは、コントロールプレーンとコンピュートマシンの両方に適用されま す。**controlPlane.platform.azure.osImage** または **compute.platform.azure.osImage** の下のパラ メーターが設定されている場合、それらは **platform.azure.defaultMachinePlatform.osImage** パ ラメーターをオーバーライドします。
- [13](#page-924-7) ベースドメインの DNS ゾーンが含まれるリソースグループの名前を指定します。
- [15](#page-924-8) クラスターをインストールする既存のリソースグループの名前を指定します。定義されていない場 合は、クラスターに新しいリソースグループが作成されます。
- [16](#page-924-9) 既存の VNet を使用する場合は、それが含まれるリソースグループの名前を指定します。
- [17](#page-924-10) 既存の VNet を使用する場合は、その名前を指定します。
- [18](#page-924-11) 既存の VNet を使用する場合は、コントロールプレーンマシンをホストするサブネットの名前を指 定します。
- [19](#page-924-12) 既存の VNet を使用する場合は、コンピュートマシンをホストするサブネットの名前を指定しま す。
- [20](#page-924-13) 独自のアウトバウンドルーティングをカスタマイズすることができます。ユーザー定義のルーティ ングを設定すると、クラスターに外部エンドポイントが公開されなくなります。エグレスのユー ザー定義のルーティングでは、クラスターを既存の VNet にデプロイする必要があります。
- [22](#page-924-14) FIPS モードを有効または無効にするかどうか。デフォルトでは、FIPS モードは有効にされませ ん。FIPS モードが有効にされている場合、OpenShift Container Platform が実行される Red Hat Enterprise Linux CoreOS (RHCOS) マシンがデフォルトの Kubernetes 暗号スイートをバイパス し、代わりに RHCOS で提供される暗号モジュールを使用します。

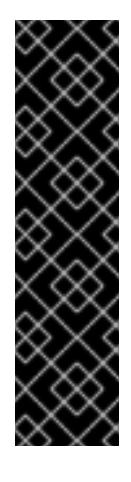

### 重要

注記

クラスターで FIPS モードを有効にするには、FIPS モードで動作するように設定さ れた Red Hat Enterprise Linux (RHEL) コンピューターからインストールプログラム を実行する必要があります。RHEL で FIPS [モードを設定する方法の詳細は、](https://docs.redhat.com/en/documentation/red_hat_enterprise_linux/9/html/security_hardening/switching-rhel-to-fips-mode_security-hardening)RHEL から FIPS モードへの切り替え を参照してください。

FIPS モードでブートされた Red Hat Enterprise Linux (RHEL) または Red Hat Enterprise Linux CoreOS (RHCOS) を実行する場合、OpenShift Container Platform コアコンポーネントは、x86\_64、ppc64le、および s390x アーキテクチャーのみ で、FIPS 140-2/140-3 検証のために NIST に提出された RHEL 暗号化ライブラリー を使用します。

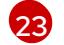

クラスター内のマシンにアクセスするために使用する **sshKey** 値をオプションで指定できます。

インストールのデバッグまたは障害復旧を実行する必要のある実稼働用の OpenShift Container Platform クラスターでは、**ssh-agent** プロセスが使用する SSH キーを指定します。

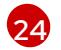

クラスターのユーザーに表示されるエンドポイントをパブリッシュする方法。プライベートクラス ターをデプロイするには、**publish** を **Internal** に設定します。これはインターネットからアクセス

## 5.8.7.7. インストール時のクラスター全体のプロキシーの設定

実稼働環境では、インターネットへの直接アクセスを拒否し、代わりに HTTP または HTTPS プロキ シーを使用することができます。プロキシー設定を **install-config.yaml** ファイルで行うことにより、新 規の OpenShift Container Platform クラスターをプロキシーを使用するように設定できます。

### 前提条件

- **既存の install-config.yaml** ファイルがある。
- クラスターがアクセスする必要のあるサイトを確認済みで、それらのいずれかがプロキシーを バイパスする必要があるかどうかを判別している。デフォルトで、すべてのクラスター Egress トラフィック (クラスターをホストするクラウドに関するクラウドプロバイダー API に対する 呼び出しを含む) はプロキシーされます。プロキシーを必要に応じてバイパスするために、サイ トを **Proxy** オブジェクトの **spec.noProxy** フィールドに追加している。

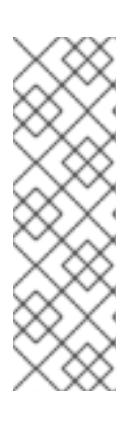

### 注記

**Proxy** オブジェクトの **status.noProxy** フィールドには、インストール設定の **networking.machineNetwork[].cidr**、**networking.clusterNetwork[].cidr**、およ び **networking.serviceNetwork[]** フィールドの値が設定されます。

Amazon Web Services (AWS)、Google Cloud Platform (GCP)、Microsoft Azure、および Red Hat OpenStack Platform (RHOSP) へのインストールの場 合、**Proxy** オブジェクトの **status.noProxy** フィールドには、インスタンスメタ データのエンドポイント (**169.254.169.254**) も設定されます。

### 手順

<span id="page-926-4"></span><span id="page-926-3"></span>[1](#page-926-0)

1. **install-config.yaml** ファイルを編集し、プロキシー設定を追加します。以下に例を示します。

<span id="page-926-2"></span><span id="page-926-1"></span><span id="page-926-0"></span>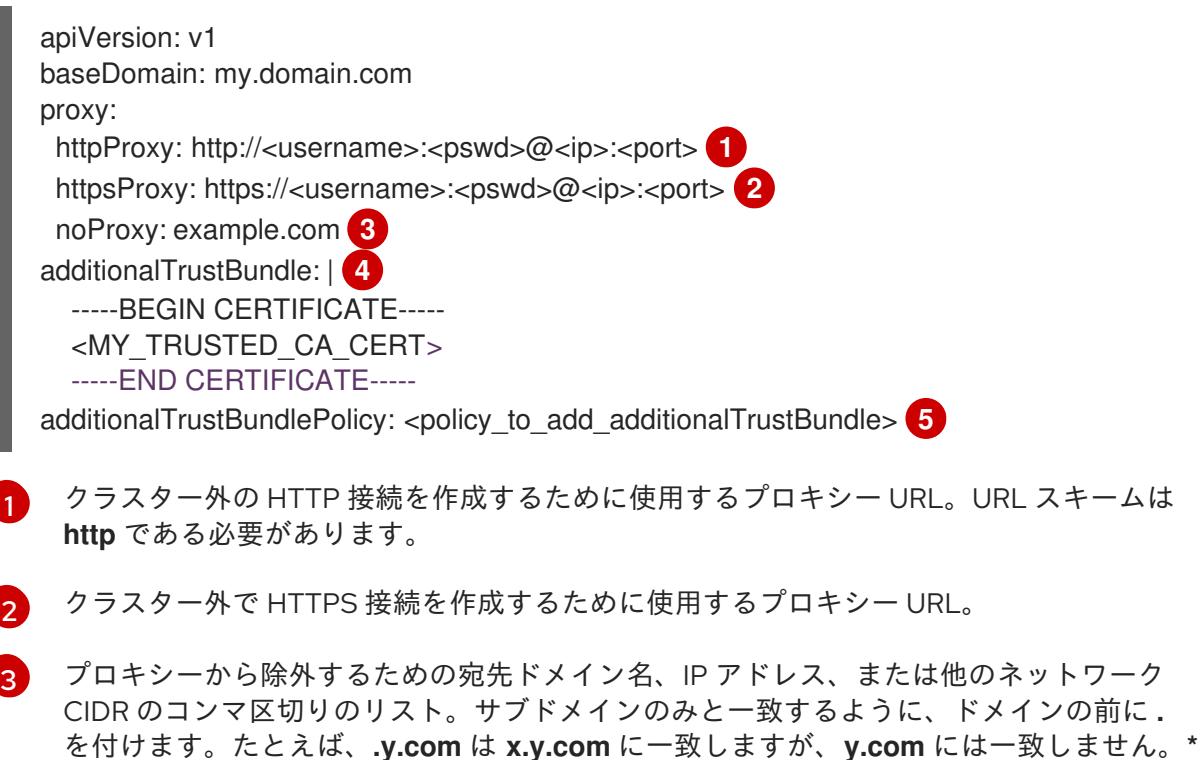

を付けます。たとえば、**.y.com** は **x.y.com** に一致しますが、**y.com** には一致しません。**\*** を使用し、すべての宛先のプロキシーをバイパスします。

- [4](#page-926-3) 指定されている場合、インストールプログラムは HTTPS 接続のプロキシーに必要な1つ 以上の追加の CA 証明書が含まれる **user-ca-bundle** という名前の設定マップを **openshift-config** namespace に生成します。次に Cluster Network Operator は、これら のコンテンツを Red Hat Enterprise Linux CoreOS (RHCOS) 信頼バンドルにマージする **trusted-ca-bundle** 設定マップを作成し、この設定マップは **Proxy** オブジェクトの **trustedCA** フィールドで参照されます。**additionalTrustBundle** フィールドは、プロキ シーのアイデンティティー証明書が RHCOS 信頼バンドルからの認証局によって署名され ない限り必要になります。
- 

[5](#page-926-4) オプション: **trustedCA** フィールドの **user-ca-bundle** 設定マップを参照する **Proxy** オ ブジェクトの設定を決定するポリシー。許可される値は **Proxyonly** および **Always** で す。**Proxyonly** を使用して、**http/https** プロキシーが設定されている場合にのみ **user-cabundle** 設定マップを参照します。**Always** を使用して、常に **user-ca-bundle** 設定マップ を参照します。デフォルト値は **Proxyonly** です。

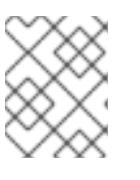

### 注記

インストールプログラムは、プロキシーの **readinessEndpoints** フィールドをサ ポートしません。

### 注記

インストーラーがタイムアウトした場合は、インストーラーの **wait-for** コマン ドを使用してデプロイメントを再起動してからデプロイメントを完了します。以 下に例を示します。

\$ ./openshift-install wait-for install-complete --log-level debug

2. ファイルを保存し、OpenShift Container Platform のインストール時にこれを参照します。

インストールプログラムは、指定の **install-config.yaml** ファイルのプロキシー設定を使用する **cluster** という名前のクラスター全体のプロキシーを作成します。プロキシー設定が指定されていない場 合、**cluster Proxy** オブジェクトが依然として作成されますが、これには **spec** がありません。

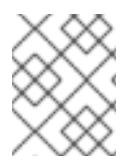

### 注記

**cluster** という名前の **Proxy** オブジェクトのみがサポートされ、追加のプロキシーを作 成することはできません。

### 関連情報

高速ネットワークの詳細は、[Accelerated](https://docs.redhat.com/en/documentation/openshift_container_platform/4.16/html-single/machine_management/#machineset-azure-accelerated-networking_creating-machineset-azure) Networking for Microsoft Azure VMs を参照してくだ さい。

# 5.8.8. OpenShift CLI のインストール

コマンドラインインターフェイスを使用して OpenShift Container Platform と対話するために OpenShift CLI (**oc**) をインストールすることができます。**oc** は Linux、Windows、または macOS にイ ンストールできます。

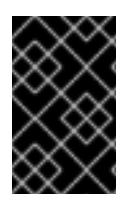

# 重要

以前のバージョンの **oc** をインストールしている場合、これを使用して OpenShift Container Platform 4.16 のすべてのコマンドを実行することはできません。新しいバー ジョンの **oc** をダウンロードしてインストールしてください。

### Linux への OpenShift CLI のインストール

以下の手順を使用して、OpenShift CLI (**oc**) バイナリーを Linux にインストールできます。

### 手順

- 1. Red Hat カスタマーポータルの OpenShift Container Platform [ダウンロードページ](https://access.redhat.com/downloads/content/290) に移動しま す。
- 2. Product Variant ドロップダウンリストからアーキテクチャーを選択します。
- 3. バージョン ドロップダウンリストから適切なバージョンを選択します。
- 4. OpenShift v4.16 Linux Client エントリーの横にある Download Now をクリックして、ファイ ルを保存します。
- 5. アーカイブを展開します。

\$ tar xvf <file>

6. **oc** バイナリーを、**PATH** にあるディレクトリーに配置します。 **PATH** を確認するには、以下のコマンドを実行します。

\$ echo \$PATH

### 検証

● OpenShift CLI のインストール後に、oc コマンドを使用して利用できます。

\$ oc <command>

### Windows への OpenShift CLI のインストール

以下の手順を使用して、OpenShift CLI (**oc**) バイナリーを Windows にインストールできます。

### 手順

- 1. Red Hat カスタマーポータルの OpenShift Container Platform [ダウンロードページ](https://access.redhat.com/downloads/content/290) に移動しま す。
- 2. バージョン ドロップダウンリストから適切なバージョンを選択します。
- 3. OpenShift v4.16 Windows Client エントリーの横にある Download Now をクリックして、 ファイルを保存します。
- 4. ZIP プログラムでアーカイブを展開します。
- 5. **oc** バイナリーを、**PATH** にあるディレクトリーに移動します。 **PATH** を確認するには、コマンドプロンプトを開いて以下のコマンドを実行します。

 $C:$  path

# 検証

● OpenShift CLI のインストール後に、oc コマンドを使用して利用できます。

C:\> oc <command>

### macOS への OpenShift CLI のインストール

以下の手順を使用して、OpenShift CLI (**oc**) バイナリーを macOS にインストールできます。

### 手順

- 1. Red Hat カスタマーポータルの OpenShift Container Platform [ダウンロードページ](https://access.redhat.com/downloads/content/290) に移動しま す。
- 2. バージョン ドロップダウンリストから適切なバージョンを選択します。
- 3. OpenShift v4.16 macOS Client エントリーの横にある Download Now をクリックして、ファ イルを保存します。

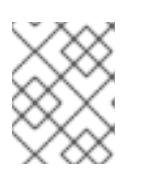

### 注記

macOS arm64 の場合は、OpenShift v4.16 macOS arm64 Clientエントリーを 選択します。

- 4. アーカイブを展開し、解凍します。
- 5. **oc** バイナリーをパスにあるディレクトリーに移動します。 **PATH** を確認するには、ターミナルを開き、以下のコマンドを実行します。

\$ echo \$PATH

### 検証

**oc** コマンドを使用してインストールを確認します。  $\bullet$ 

\$ oc <command>

5.8.9. 管理者レベルのシークレットを kube-system プロジェクトに保存する代替方法

デフォルトでは、管理者のシークレットは **kube-system** プロジェクトに保存されます。**installconfig.yaml** ファイルの **credentialsMode** パラメーターを **Manual** に設定した場合は、次のいずれかの 代替手段を使用する必要があります。

- 長期クラウド認証情報を手動で管理するには[、長期認証情報を手動で作成する](#page-931-0) の手順に従って ください。
- クラスターの外部で管理される短期認証情報を個々のコンポーネントに対して実装するに は、[短期認証情報を使用するように](#page-935-0) Azure クラスターを設定する の手順に従ってください。

### 5.8.9.1. 長期認証情報を手動で作成する

Cloud Credential Operator (CCO) は、クラウドアイデンティティーおよびアクセス管理 (IAM) API に 到達できない環境にインストールする前に手動モードに配置できます。管理者はクラスター **kubesystem** namespace に管理者レベルの認証情報シークレットを保存しないようにします。

# 手順

1. **install-config.yaml** 設定ファイルの **credentialsMode** パラメーターを **Manual** に設定しなかっ た場合は、次のように値を変更します。

設定ファイルのサンプルスニペット

apiVersion: v1 baseDomain: example.com credentialsMode: Manual *# ...*

2. インストールマニフェストファイルをまだ作成していない場合は、次のコマンドを実行して作 成します。

\$ openshift-install create manifests --dir <installation\_directory>

ここで、**<installation\_directory>** は、インストールプログラムがファイルを作成するディレク トリーに置き換えます。

3. 次のコマンドを実行して、インストールファイルのリリースイメージを **\$RELEASE\_IMAGE** 変 数に設定します。

\$ RELEASE\_IMAGE=\$(./openshift-install version | awk '/release image/ {print \$3}')

4. 以下のコマンドを実行して、OpenShift Container Platform リリースイメージから **CredentialsRequest** カスタムリソース (CR) のリストを抽出します。

\$ oc adm release extract \

- --from=\$RELEASE\_IMAGE \
- --credentials-requests \

<span id="page-930-0"></span>--included \**1** 

<span id="page-930-1"></span>--install-config=<path\_to\_directory\_with\_installation\_configuration>/install-config.yaml \<sup>2</sup>2 --to=<path\_to\_directory\_for\_credentials\_requests> 3

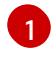

<span id="page-930-2"></span>**--included** パラメーターには、特定のクラスター設定に必要なマニフェストのみが含まれ ます。

**install-config.yaml** ファイルの場所を指定します。

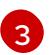

[2](#page-930-1)

**CredentialsRequest** オブジェクトを保存するディレクトリーへのパスを指定します。指 定したディレクトリーが存在しない場合は、このコマンドによって作成されます。

このコマンドにより、それぞれの **CredentialsRequest** オブジェクトに YAML ファイルが作成 されます。

サンプル **CredentialsRequest** オブジェクト

apiVersion: cloudcredential.openshift.io/v1

<span id="page-931-0"></span>kind: CredentialsRequest metadata: name: <component\_credentials\_request> namespace: openshift-cloud-credential-operator ... spec: providerSpec: apiVersion: cloudcredential.openshift.io/v1 kind: AzureProviderSpec roleBindings: - role: Contributor ...

5. 以前に生成した **openshift-install** マニフェストディレクトリーにシークレットの YAML ファイ ルを作成します。シークレットは、それぞれの **CredentialsRequest** オブジェクトについて **spec.secretRef** に定義される namespace およびシークレット名を使用して保存する必要があ ります。

# シークレットを含む **CredentialsRequest** オブジェクトのサンプル

```
apiVersion: cloudcredential.openshift.io/v1
kind: CredentialsRequest
metadata:
 name: <component_credentials_request>
 namespace: openshift-cloud-credential-operator
 ...
spec:
 providerSpec:
  apiVersion: cloudcredential.openshift.io/v1
  kind: AzureProviderSpec
  roleBindings:
  - role: Contributor
   ...
 secretRef:
  name: <component_secret>
  namespace: <component_namespace>
```
# サンプル **Secret** オブジェクト

...

```
apiVersion: v1
kind: Secret
metadata:
 name: <component_secret>
 namespace: <component_namespace>
data:
 azure subscription id: <br />base64 encoded azure subscription id>
 azure client id: <br />base64 encoded azure client id>
 azure client secret: <br />base64 encoded azure client secret>
 azure_tenant_id: <base64_encoded_azure_tenant_id>
 azure_resource_prefix: <base64_encoded_azure_resource_prefix>
 azure resourcegroup: <br/>base64 encoded azure resourcegroup>
 azure_region: <br />base64_encoded_azure_region>
```
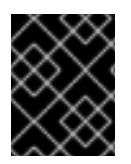

# 重要

手動でメンテナンスされる認証情報を使用するクラスターをアップグレードする前に、 CCO がアップグレード可能な状態であることを確認します。

### 5.8.9.2. 短期認証情報を使用するように Azure クラスターを設定する

Microsoft Entra Workload ID を使用するクラスターをインストールするには、Cloud Credential Operator ユーティリティーを設定し、クラスターに必要な Azure リソースを作成する必要がありま す。

### 5.8.9.2.1. Cloud Credential Operator ユーティリティーの設定

Cloud Credential Operator (CCO) が手動モードで動作しているときにクラスターの外部からクラウド クレデンシャルを作成および管理するには、CCO ユーティリティー (**ccoctl**) バイナリーを抽出して準 備します。

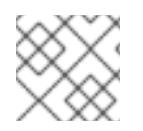

### 注記

**ccoctl** ユーティリティーは、Linux 環境で実行する必要がある Linux バイナリーです。

### 前提条件

- クラスター管理者のアクセスを持つ OpenShift Container Platform アカウントを使用できる。
- OpenShift CLI (**oc**) がインストールされている。
- 次の権限で使用する **ccoctl** ユーティリティー用のグローバル Microsoft Azure アカウントが作 成されました。

### 例5.35 必要な Azure 権限

- Microsoft.Resources/subscriptions/resourceGroups/read
- Microsoft.Resources/subscriptions/resourceGroups/write
- Microsoft.Resources/subscriptions/resourceGroups/delete
- Microsoft.Authorization/roleAssignments/read
- Microsoft.Authorization/roleAssignments/delete
- Microsoft.Authorization/roleAssignments/write
- Microsoft.Authorization/roleDefinitions/read
- Microsoft.Authorization/roleDefinitions/write
- Microsoft.Authorization/roleDefinitions/delete
- Microsoft.Storage/storageAccounts/listkeys/action
- Microsoft.Storage/storageAccounts/delete
- Microsoft.Storage/storageAccounts/read  $\circ$
- $\circ$ Microsoft.Storage/storageAccounts/write
- $\circ$ Microsoft.Storage/storageAccounts/blobServices/containers/write
- Microsoft.Storage/storageAccounts/blobServices/containers/delete  $\circ$
- Microsoft.Storage/storageAccounts/blobServices/containers/read  $\circ$
- Microsoft.ManagedIdentity/userAssignedIdentities/delete  $\circ$
- Microsoft.ManagedIdentity/userAssignedIdentities/read
- Microsoft.ManagedIdentity/userAssignedIdentities/write
- Microsoft.ManagedIdentity/userAssignedIdentities/federatedIdentityCredentials/read  $\circ$
- Microsoft.ManagedIdentity/userAssignedIdentities/federatedIdentityCredentials/write  $\circ$
- Microsoft.ManagedIdentity/userAssignedIdentities/federatedIdentityCredentials/delete
- Microsoft.Storage/register/action  $\circ$
- Microsoft.ManagedIdentity/register/action  $\circ$

# 手順

1. 次のコマンドを実行して、OpenShift Container Platform リリースイメージの変数を設定しま す。

\$ RELEASE\_IMAGE=\$(./openshift-install version | awk '/release image/ {print \$3}')

2. 以下のコマンドを実行して、OpenShift Container Platform リリースイメージから CCO コンテ ナーイメージを取得します。

\$ CCO\_IMAGE=\$(oc adm release info --image-for='cloud-credential-operator' \$RELEASE\_IMAGE -a ~/.pull-secret)

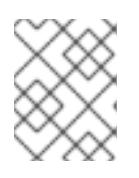

[1](#page-933-0)

### 注記

**\$RELEASE\_IMAGE** のアーキテクチャーが、**ccoctl**ツールを使用する環境の アーキテクチャーと一致していることを確認してください。

3. 以下のコマンドを実行して、OpenShift Container Platform リリースイメージ内の CCO コンテ ナーイメージから **ccoctl** バイナリーを抽出します。

<span id="page-933-0"></span>\$ oc image extract \$CCO\_IMAGE \ --file="/usr/bin/ccoctl.<rhel\_version>" \ -a ~/.pull-secret

**<rhel\_version>** には、ホストが使用する Red Hat Enterprise Linux (RHEL) のバージョン に対応する値を指定します。値が指定されていない場合は、デフォルトで **ccoctl.rhel8** が 使用されます。次の値が有効です。

**rhel8**: RHEL 8 を使用するホストの場合はこの値を指定します。

**rhel9**: RHEL 9 を使用するホストの場合はこの値を指定します。

4. 次のコマンドを実行して、権限を変更して **ccoctl** を実行可能にします。

\$ chmod 775 ccoctl.<rhel\_version>

## 検証

 $\bullet$ **ccoctl** が使用できることを確認するには、help ファイルを表示します。コマンドを実行すると きは、相対ファイル名を使用します。以下に例を示します。

\$ ./ccoctl.rhel9

## 出力例

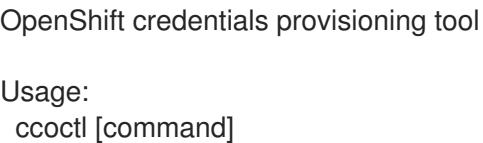

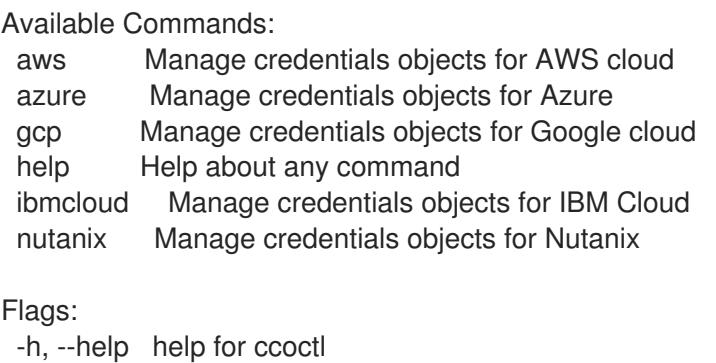

Use "ccoctl [command] --help" for more information about a command.

### 5.8.9.2.2. Cloud Credential Operator ユーティリティーを使用した Azure リソースの作成

**ccoctl azure create-all** コマンドを使用して、Azure リソースの作成を自動化できます。

### 注記

デフォルトで、**ccoctl** はコマンドが実行されるディレクトリーにオブジェクトを作成し ます。オブジェクトを別のディレクトリーに作成するには、**--output-dir** フラグを使用し ます。この手順では、**<path\_to\_ccoctl\_output\_dir>** を使用してこの場所を参照しま す。

# 前提条件

以下が必要になります。

- **ccoctl** バイナリーを抽出して準備している。
- Azure CLI を使用して Microsoft Azure アカウントにアクセスします。

<span id="page-935-0"></span>手順

1. 次のコマンドを実行して、インストールファイルのリリースイメージを SRELEASE IMAGE 変 数に設定します。

\$ RELEASE\_IMAGE=\$(./openshift-install version | awk '/release image/ {print \$3}')

2. 以下のコマンドを実行して、OpenShift Container Platform リリースイメージから **CredentialsRequest** オブジェクトのリストを抽出します。

<span id="page-935-1"></span>**--included** パラメーターには、特定のクラスター設定に必要なマニフェストのみが含まれ ます。 \$ oc adm release extract \  $-$ from=\$RELEASE\_IMAGE \ --credentials-requests \ --included \ **1** --install-config=<path\_to\_directory\_with\_installation\_configuration>/install-config.yaml \**2** --to=<path\_to\_directory\_for\_credentials\_requests> **3** 

 $\overline{2}$  $\overline{2}$  $\overline{2}$ 

<span id="page-935-2"></span>[1](#page-935-1)

<span id="page-935-3"></span>**install-config.yaml** ファイルの場所を指定します。

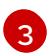

**CredentialsRequest** オブジェクトを保存するディレクトリーへのパスを指定します。指 定したディレクトリーが存在しない場合は、このコマンドによって作成されます。

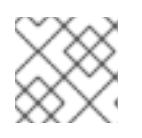

注記

ブジェクトを作成します。

このコマンドの実行には少し時間がかかる場合があります。

3. **ccoctl** ユーティリティーが Azure 認証情報を自動的に検出できるようにするには、次のコマン ドを実行して Azure CLI にログインします。

\$ az login

4. 次のコマンドを実行し、**ccoctl** ツールを使用して **CredentialsRequest** オブジェクトをすべて 処理します。

<span id="page-935-5"></span><span id="page-935-4"></span>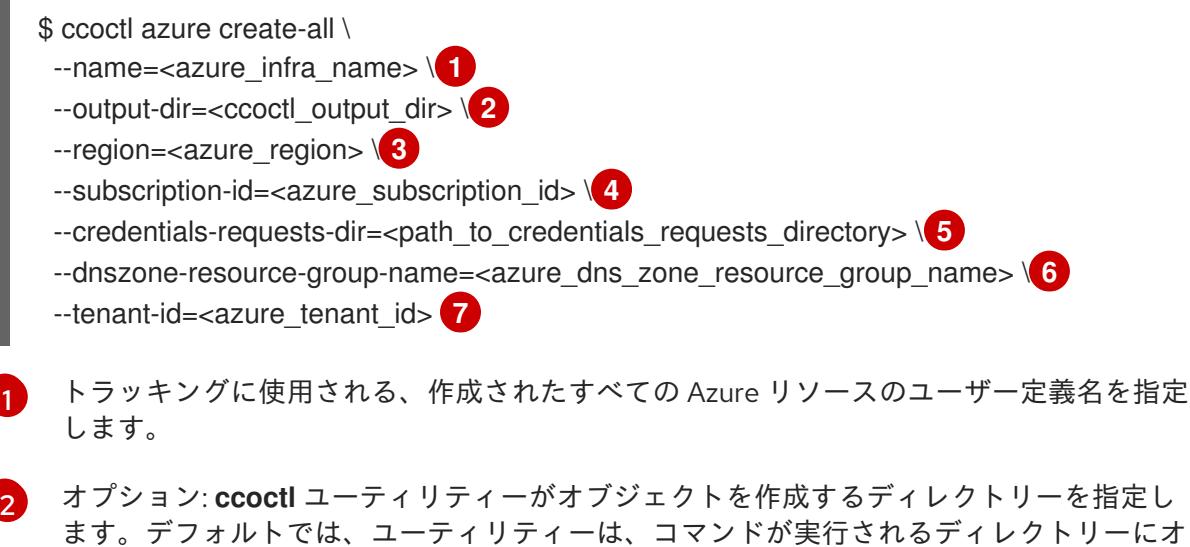
[3](#page-935-0) クラウドリソースが作成される Azure リージョンです。

[4](#page-935-1) 使用する Azure サブスクリプション ID を指定します。

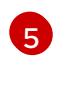

コンポーネント **CredentialsRequest** オブジェクトのファイルを含むディレクトリーを指 定します。

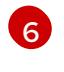

[7](#page-935-4)

クラスターのベースドメイン Azure DNS ゾーンを含むリソースグループの名前を指定し ます。

使用する Azure テナント ID を指定します。

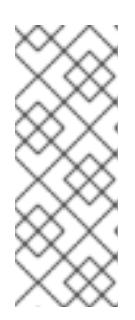

## 注記

クラスターで **TechPreviewNoUpgrade** 機能セットによって有効化されたテクノ ロジープレビュー機能を使用している場合は、**--enable-tech-preview** パラメー ターを含める必要があります。

追加のオプションパラメーターとその使用方法の説明を表示するには、**azure create-all --help** コマンドを実行します。

## 検証

OpenShift Container Platform シークレットが作成されることを確認するに は、**<path\_to\_ccoctl\_output\_dir>/manifests** ディレクトリーのファイルを一覧表示します。

\$ ls <path\_to\_ccoctl\_output\_dir>/manifests

## 出力例

azure-ad-pod-identity-webhook-config.yaml cluster-authentication-02-config.yaml openshift-cloud-controller-manager-azure-cloud-credentials-credentials.yaml openshift-cloud-network-config-controller-cloud-credentials-credentials.yaml openshift-cluster-api-capz-manager-bootstrap-credentials-credentials.yaml openshift-cluster-csi-drivers-azure-disk-credentials-credentials.yaml openshift-cluster-csi-drivers-azure-file-credentials-credentials.yaml openshift-image-registry-installer-cloud-credentials-credentials.yaml openshift-ingress-operator-cloud-credentials-credentials.yaml openshift-machine-api-azure-cloud-credentials-credentials.yaml

Azure をクエリーすることで、Microsoft Entra ID サービスアカウントが作成されていることを 確認できます。詳細は、Entra ID サービスアカウントのリストに関する Azure ドキュメントを 参照してください。

#### 5.8.9.2.3. Cloud Credential Operator ユーティリティーマニフェストの組み込み

個々のコンポーネントに対してクラスターの外部で管理される短期セキュリティー認証情報を実装する には、Cloud Credential Operator ユーティリティー (**ccoctl**) が作成したマニフェストファイルを、イ ンストールプログラムの正しいディレクトリーに移動する必要があります。

#### 前提条件

- クラスターをホストするクラウドプラットフォームでアカウントを設定しました。
- Cloud Credential Operator ユーティリティー (ccoctl) が設定されている。
- **ccoctl** ユーティリティーを使用して、クラスターに必要なクラウドプロバイダーリソースを作 成している。

#### 手順

1. **install-config.yaml** 設定ファイルの **credentialsMode** パラメーターを **Manual** に設定しなかっ た場合は、次のように値を変更します。

設定ファイルのサンプルスニペット

apiVersion: v1 baseDomain: example.com credentialsMode: Manual *# ...*

2. 既存のリソースグループを使用する代わりに、**ccoctl** ユーティリティーを使用して新しい Azure リソースグループを作成した場合は、次のように **install-config.yaml** の **resourceGroupName** パラメーターを変更します。

設定ファイルのサンプルスニペット

```
apiVersion: v1
baseDomain: example.com
# ...
platform:
 azure:
  resourceGroupName: <azure_infra_name> 1
# ...
```
<span id="page-937-0"></span>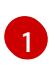

この値は、**ccoctl azure create-all** コマンドの **--name** 引数で指定された Azure リソース のユーザー定義名と一致する必要があります。

3. インストールマニフェストファイルをまだ作成していない場合は、次のコマンドを実行して作 成します。

\$ openshift-install create manifests --dir <installation\_directory>

ここで、**<installation\_directory>** は、インストールプログラムがファイルを作成するディレク トリーに置き換えます。

4. 次のコマンドを実行して、**ccoctl** ユーティリティーが生成したマニフェストを、インストール プログラムが作成した **manifests** ディレクトリーにコピーします。

\$ cp /<path\_to\_ccoctl\_output\_dir>/manifests/\* ./manifests/

5. 秘密鍵を含む **tls** ディレクトリーをインストールディレクトリーにコピーします。

\$ cp -a /<path\_to\_ccoctl\_output\_dir>/tls .

5.8.10. オプション: プライベート Image Registry 用のプライベート Microsoft Azure ク ラスターを準備する

プライベートイメージレジストリーをプライベート Microsoft Azure クラスターにインストールするこ とで、プライベートストレージのエンドポイントを作成できます。プライベートストレージのエンドポ イントは、レジストリーのストレージアカウントに対する公開エンドポイントを無効にし、OpenShift Container Platform デプロイメントにセキュリティーのレイヤーを追加します。

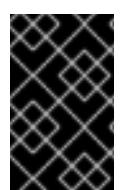

## 重要

Microsoft Azure Red Hat OpenShift (ARO) にプライベートイメージレジストリーをイン ストールしないでください。エンドポイントによって Microsoft Azure Red Hat OpenShift クラスターが回復不能な状態になる可能性があります。

次のガイドに従い、プライベートイメージレジストリーを使用してインストールするためのプライベー ト Microsoft Azure クラスターを準備します。

#### 前提条件

- クラスター管理者のアクセスを持つ OpenShift Container Platform アカウントを使用できる。
- OpenShift CLI (oc) がインストールされている。
- 以下の情報を含む **install-config.yaml** の準備が完了している。
	- **publish** フィールドは **Internal** に設定されている。
- プライベートストレージエンドポイントの作成権限を設定している。詳細は、「installerprovisioned infrastructure の Azure 権限」を参照してください。

## 手順

1. インストールマニフェストファイルをまだ作成していない場合は、次のコマンドを実行して作 成します。

\$ ./openshift-install create manifests --dir <installation\_directory>

このコマンドを実行すると、以下の情報が表示されます。

## 出力例

INFO Consuming Install Config from target directory INFO Manifests created in: <installation\_directory>/manifests and <installation\_directory>/openshift

2. イメージレジストリー設定オブジェクトを作成し、Microsoft Azure から提供された **networkResourceGroupName**、**subnetName**、**vnetName** を渡します。以下に例を示しま す。

\$ touch imageregistry-config.yaml

apiVersion: imageregistry.operator.openshift.io/v1 kind: Config metadata:

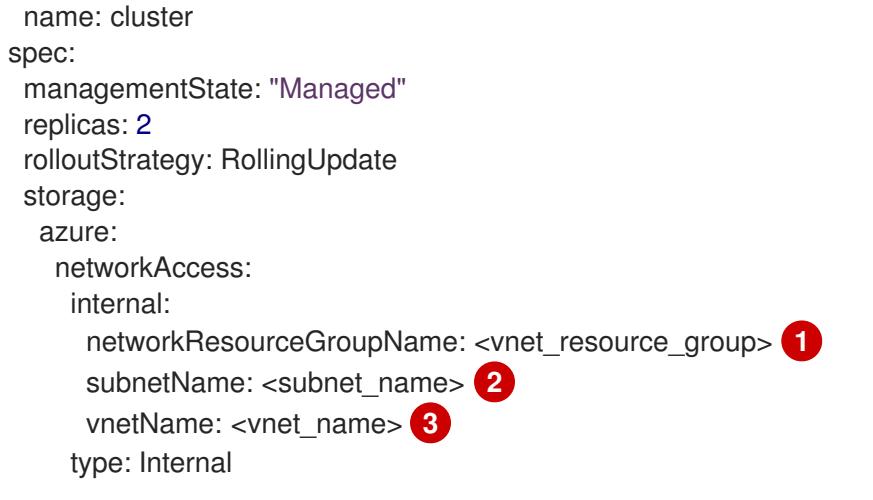

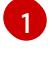

[3](#page-939-2)

<span id="page-939-2"></span><span id="page-939-1"></span><span id="page-939-0"></span>オプション: 既存の VNet およびサブネット設定がある場合は、**<vnet\_resource\_group>** を既存の仮想ネットワーク (VNet) を含むリソースグループ名に置き換えます。

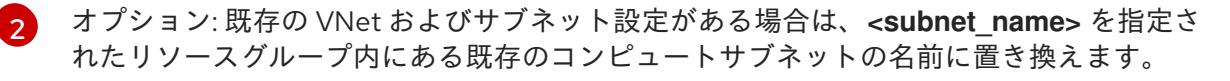

オプション: 既存の VNet およびサブネット設定がある場合は、**<vnet\_name>** を指定され たリソースグループ内にある既存の仮想ネットワーク (VNet) の名前に置き換えます。

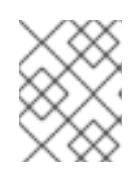

## 注記

**imageregistry-config.yaml** ファイルはインストールプロセス時に使用されま す。必要に応じて、インストール前にバックアップする必要があります。

3. 次のコマンドを実行して、**imageregistry-config.yaml** ファイル を**<installation\_directory/manifests>** フォルダーに移動します。

\$ mv imageregistry-config.yaml <installation\_directory/manifests/>

## 次のステップ

**● imageregistry-config.yaml** ファイルを <installation directory/manifests> フォルダーに移動 し、必要な権限を設定してから、「クラスターのデプロイ」に進みます。

## 関連情報

● [プライベートストレージエンドポイントの作成に必要な権限の一覧は、](#page-784-0)installer-provisioned infrastructure に必要な Azure 権限 を参照してください。

5.8.11. クラスターのデプロイ

互換性のあるクラウドプラットフォームに OpenShift Container Platform をインストールできます。

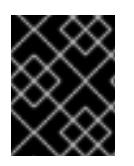

## 重要

インストールプログラムの **create cluster** コマンドは、初期インストール時に 1 回だけ 実行できます。

前提条件

- クラスターをホストするクラウドプラットフォームでアカウントを設定しました。
- OpenShift Container Platform インストールプログラムおよびクラスターのプルシークレット がある。
- Azure サブスクリプション ID とテナント ID がある。
- サービスプリンシパルを使用してクラスターをインストールしている場合は、そのアプリケー ション ID とパスワードが必要です。
- システムが割り当てたマネージド ID を使用してクラスターをインストールしている場合は、イ ンストールプログラムを実行する仮想マシン上でそれが有効になっています。
- ユーザーが割り当てたマネージド ID を使用してクラスターをインストールしている場合は、次 の前提条件を満たしている必要があります。
	- そのクライアント ID がある。
	- これは、インストールプログラムを実行する仮想マシンに割り当てられている。

手順

[1](#page-940-0)

- 1. オプション: 以前にこのコンピューターでインストールプログラムを実行したことがあり、代替 のサービスプリンシパルまたはマネージド ID を使用する場合は、**~/.azure/** ディレクトリーに 移動して、**osServicePrincipal.json** 設定ファイルを削除します。 このファイルを削除すると、インストールプログラムが以前のインストールのサブスクリプ ション値と認証値を自動的に再利用できなくなります。
- 2. インストールプログラムが含まれるディレクトリーに切り替え、クラスターのデプロイメント を初期化します。

<span id="page-940-1"></span><span id="page-940-0"></span>\$ ./openshift-install create cluster --dir <installation\_directory> \ **1** --log-level=info **2**

**<installation\_directory>** については、カスタマイズした **./install-config.yaml** ファイルの 場所を指定します。

[2](#page-940-1) 異なるインストールの詳細情報を表示するには、**info** ではなく、**warn**、**debug**、または **error** を指定します。

インストールプログラムが以前のインストールの **osServicePrincipal.json** 設定ファイルを見 つけることができない場合は、Azure サブスクリプションと認証の値の入力を求められます。

- 3. サブスクリプションの次の Azure パラメーター値を入力します。
	- azure subscription id クラスターに使用するサブスクリプション ID を入力します。
	- azure tenant id テナント ID を入力します。
- 4. クラスターのデプロイに使用している Azure ID に応じて、azure サービスプリンシパルのクラ イアント ID の入力を求められたら、次のいずれかを行います。
	- サービスプリンシパルを使用している場合は、そのアプリケーション ID を入力します。
- システム割り当てのマネージド ID を使用している場合は、この値を空白のままにします。
- ユーザー割り当てのマネージド ID を使用している場合は、そのクライアント ID を指定し ます。
- 5. クラスターのデプロイに使用している Azure ID に応じて、azure サービスプリンシパルのクラ イアントシークレット の入力を求められたら、次のいずれかを実行します。
	- サービスプリンシパルを使用している場合は、そのパスワードを入力します。
	- システム割り当てのマネージド ID を使用している場合は、この値を空白のままにします。
	- ユーザー割り当てのマネージド ID を使用している場合は、この値を空白のままにします。

以前に検出されなかった場合は、インストールプログラムが **osServicePrincipal.json** 設定ファイルを 作成し、このファイルをコンピューターの **~/.azure/** ディレクトリーに保存します。これにより、イン ストールプログラムがターゲットプラットフォーム上で OpenShift Container Platform クラスターを作 成するときにプロファイルをロードできるようになります。

#### 検証

クラスターのデプロイが正常に完了すると、次のようになります。

- ターミナルには、Web コンソールへのリンクや **kubeadmin** ユーザーの認証情報など、クラス ターにアクセスするための指示が表示されます。
- 認証情報は <installation\_directory>/.openshift\_install.log にも出力されます。

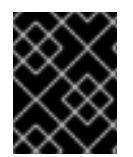

## 重要

インストールプログラム、またはインストールプログラムが作成するファイルを削除す ることはできません。これらはいずれもクラスターを削除するために必要になります。

## 出力例

... INFO Install complete! INFO To access the cluster as the system:admin user when using 'oc', run 'export KUBECONFIG=/home/myuser/install\_dir/auth/kubeconfig' INFO Access the OpenShift web-console here: https://console-openshiftconsole.apps.mycluster.example.com INFO Login to the console with user: "kubeadmin", and password: "password" INFO Time elapsed: 36m22s

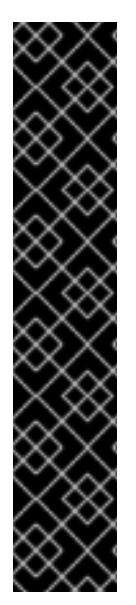

- インストールプログラムが生成する Ignition 設定ファイルには、24 時間が経過 すると期限切れになり、その後に更新される証明書が含まれます。証明書を更新 する前にクラスターが停止し、24 時間経過した後にクラスターを再起動する と、クラスターは期限切れの証明書を自動的に復元します。例外として、 kubelet 証明書を回復するために保留状態の **node-bootstrapper** 証明書署名要求 (CSR) を手動で承認する必要があります。詳細は、コントロールプレーン証明書 の期限切れの状態からのリカバリー に関するドキュメントを参照してくださ い。
- 24 時間証明書はクラスターのインストール後 16 時間から 22 時間にローテー ションするため、Ignition 設定ファイルは、生成後 12 時間以内に使用することを 推奨します。12 時間以内に Ignition 設定ファイルを使用することにより、インス トール中に証明書の更新が実行された場合のインストールの失敗を回避できま す。

5.8.12. CLI の使用によるクラスターへのログイン

クラスター **kubeconfig** ファイルをエクスポートし、デフォルトシステムユーザーとしてクラスターに ログインできます。**kubeconfig** ファイルには、クライアントを正しいクラスターおよび API サーバー に接続するために CLI で使用されるクラスターに関する情報が含まれます。このファイルはクラスター に固有のファイルであり、OpenShift Container Platform のインストール時に作成されます。

#### 前提条件

- OpenShift Container Platform クラスターをデプロイしていること。
- **oc** CLI をインストールしていること。

#### 手順

1. **kubeadmin** 認証情報をエクスポートします。

<span id="page-942-0"></span>\$ export KUBECONFIG=<installation\_directory>/auth/kubeconfig **1**

**<installation\_directory>** には、インストールファイルを保存したディレクトリーへのパ スを指定します。

2. エクスポートされた設定を使用して、**oc** コマンドを正常に実行できることを確認します。

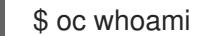

出力例

[1](#page-942-0)

system:admin

#### 関連情報

● OpenShift Container Platform Web [コンソールへのアクセスと理解に関する詳細は、](https://docs.redhat.com/en/documentation/openshift_container_platform/4.16/html-single/web_console/#web-console)Web コン ソールへのアクセス を参照してください。

## 5.8.13. OpenShift Container Platform の Telemetry アクセス

OpenShift Container Platform 4.16 では、Telemetry サービスにもインターネットアクセスが必要で す。Telemetry サービスは、クラスターの健全性と更新の成功に関するメトリクスを提供するためにデ フォルトで実行されます。クラスターがインターネットに接続されている場合、Telemetry は自動的に 実行され、クラスターは [OpenShift](https://console.redhat.com/openshift) Cluster Manager に登録されます。

[OpenShift](https://console.redhat.com/openshift) Cluster Manager インベントリーが正常である (Telemetry によって自動的に維持、または OpenShift Cluster Manager を使用して手動で維持) ことを確認した後に、[subscription](https://access.redhat.com/documentation/ja-jp/subscription_central/2020-04/html/getting_started_with_subscription_watch/con-how-to-select-datacollection-tool_assembly-requirements-and-your-responsibilities-ctxt#red_hat_openshift) watch を使用 し て、アカウントまたはマルチクラスターレベルで OpenShift Container Platform サブスクリプションを 追跡します。

#### 関連情報

● Telemetry サービスの詳細は[、リモートヘルスモニタリング](https://docs.redhat.com/en/documentation/openshift_container_platform/4.16/html-single/support/#about-remote-health-monitoring) を参照してください。

5.8.14. 次のステップ

- [クラスターをカスタマイズ](https://docs.redhat.com/en/documentation/openshift_container_platform/4.16/html-single/postinstallation_configuration/#available_cluster_customizations) します。
- 必要に応じて[、リモートヘルスレポートをオプトアウト](https://docs.redhat.com/en/documentation/openshift_container_platform/4.16/html-single/support/#opting-out-remote-health-reporting_opting-out-remote-health-reporting)できます。

# 5.9. AZURE の GOVERNMENT リージョンへのクラスターのインストール

OpenShift Container Platform バージョン 4.16 では、Microsoft Azure のクラスターを government リージョンにインストールできます。government リージョンを設定するには、クラスターをインス トールする前に、**install-config.yaml** ファイルでパラメーターを変更します。

## 5.9.1. 前提条件

- OpenShift Container Platform [のインストールおよび更新](https://docs.redhat.com/en/documentation/openshift_container_platform/4.16/html-single/architecture/#architecture-installation) プロセスの詳細を確認した。
- [クラスターインストール方法の選択およびそのユーザー向けの準備](#page-24-0) を確認した。
- クラスターをホストするように Azure [アカウントを設定](#page-783-0) し、クラスターをデプロイするテスト 済みおよび検証済みの government リージョンを決定している。
- [ファイアウォールを使用する場合は、クラスターがアクセスを必要とするサイトを許可するよ](#page-3847-0) うにファイアウォールを設定する必要がある。
- お使いの環境でクラウドアイデンティティーおよびアクセス管理 (IAM) API にアクセスできな い場合や、管理者レベルの認証情報シークレットを **kube-system** namespace に保存すること を望まない場合は、[長期間認証情報を手動で作成および維持](#page-828-0) することができます。
- [暗号化のために](#page-793-0) Azure 環境を準備 した (顧客管理の暗号化キーを使用する場合)。

## 5.9.2. Azure government リージョン

OpenShift Container Platform は、クラスターの Microsoft Azure [Government](https://docs.microsoft.com/en-us/azure/azure-government/documentation-government-welcome) (MAG) リージョンへの デプロイをサポートします。MAG は、機密ワークロードを Azure で実行する必要のある連邦、州、地 方の米国の各種の政府機関、請負業者、教育機関、およびその他の米国の顧客向けに設計されていま す。MAG は、government [のみのデータセンターリージョンで構成されており、すべてに](https://docs.microsoft.com/en-us/microsoft-365/compliance/offering-dod-disa-l2-l4-l5?view=o365-worldwide#dod-impact-level-5-provisional-authorization) 影響レベル 5 の暫定認証 が付与されます。

MAG リージョンにインストールするには、**install-config.yaml** ファイルで Azure Government 専用の

MAG リージョンにインストールするには、**install-config.yaml** ファイルで Azure Government 専用の クラウドインスタンスおよびリージョンを手動で設定する必要があります。また、適切な government 環境を参照するようにサービスプリンシパルを更新する必要もあります。

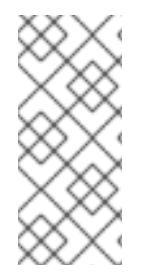

## 注記

Azure government リージョンは、インストールプログラムからガイド付きターミナルプ ロンプトを使用して選択することはできません。リージョンは **install-config.yaml** ファ イルで手動で定義する必要があります。指定されたリージョンに基づい

て、**AzureUSGovernmentCloud** などの専用のクラウドインスタンスも設定するように してください。

## 5.9.3. プライベートクラスター

外部エンドポイントを公開しないプライベート OpenShift Container Platform クラスターをデプロイす ることができます。プライベートクラスターは内部ネットワークからのみアクセスでき、インターネッ ト上では表示されません。

デフォルトで、OpenShift Container Platform はパブリックにアクセス可能な DNS およびエンドポイ ントを使用できるようにプロビジョニングされます。プライベートクラスターは、クラスターのデプロ イ時に DNS、Ingress コントローラー、および API サーバーを private に設定します。つまり、クラス ターリソースは内部ネットワークからのみアクセスでき、インターネット上では表示されません。

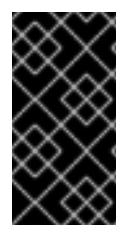

#### 重要

クラスターにパブリックサブネットがある場合、管理者により作成されたロードバラン サーサービスはパブリックにアクセスできる可能性があります。クラスターのセキュリ ティーを確保するには、これらのサービスに明示的にプライベートアノテーションが付 けられていることを確認してください。

プライベートクラスターをデプロイするには、以下を行う必要があります。

- 要件を満たす既存のネットワークを使用します。クラスターリソースはネットワーク上の他の クラスター間で共有される可能性があります。
- 以下にアクセスできるマシンからデプロイ。
	- プロビジョニングするクラウドの API サービス。
	- プロビジョニングするネットワーク上のホスト。
	- インストールメディアを取得するインターネット。

これらのアクセス要件を満たし、所属する会社のガイドラインに準拠したすべてのマシンを使用するこ とができます。たとえば、このマシンには、クラウドネットワーク上の bastion ホスト、または VPN 経由でネットワークにアクセスできるマシンを使用できます。

#### 5.9.3.1. Azure のプライベートクラスター

Microsoft Azure でプライベートクラスターを作成するには、クラスターをホストするために既存のプ ライベート VNet とサブネットを指定する必要があります。インストールプログラムは、クラスターが 必要とする DNS レコードを解決できる必要もあります。インストールプログラムは、内部トラフィッ ク用としてのみ Ingress Operator および API サーバーを設定します。

ネットワークがプライベート VNET に接続される方法によって、クラスターのプライベート DNS レ

コードを解決するために DNS フォワーダーを使用する必要がある場合があります。クラスターのマシ ンは、DNS 解決に **168.63.129.16** [を内部で使用します。詳細は、](https://docs.microsoft.com/en-us/azure/dns/private-dns-overview)Azure ドキュメントの What is Azure Private DNS? および What is IP address [168.63.129.16?](https://docs.microsoft.com/en-us/azure/virtual-network/what-is-ip-address-168-63-129-16) を参照してください。

クラスターには、Azure API にアクセスするためにインターネットへのアクセスが依然として必要で す。

以下のアイテムは、プライベートクラスターのインストール時に必要ではなく、作成されません。

- **BaseDomainResourceGroup** (クラスターがパブリックレコードを作成しないため)
- パブリック IP アドレス
- パブリック DNS レコード
- パブリックエンドポイント

The cluster is configured so that the Operators do not create public records for the cluster and all cluster machines are placed in the private subnets that you specify.

#### 5.9.3.1.1. 制限事項

Azure 上のプライベートクラスターは、既存の VNet の使用に関連する制限のみの制限を受けます。

#### 5.9.3.2. ユーザー定義のアウトバウンドルーティング

OpenShift Container Platform では、クラスターがインターネットに接続するために独自のアウトバウ ンドルーティングを選択できます。これにより、パブリック IP アドレスおよびパブリックロードバラ ンサーの作成を省略できます。

クラスターをインストールする前に、**install-config.yaml** ファイルのパラメーターを変更してユーザー 定義のルーティングを設定できます。クラスターのインストール時にアウトバウンドルーティングを使 用するには、既存の VNet が必要です。インストールプログラムはこれを設定しません。

クラスターをユーザー定義のルーティングを使用するように設定する際に、インストールプログラムは 以下のリソースを作成しません。

- インターネットにアクセスするためのアウトバウンドルール。
- パブリックロードバランサーのパブリック IP。
- アウトバウンド要求のパブリックロードバランサーにクラスターマシンを追加する Kubernetes Service オブジェクト。

ユーザー定義のルーティングを設定する前に、以下の項目が利用可能であることを確認する必要があり ます。

- OpenShift イメージレジストリーミラーを使用しない場合は、コンテナーイメージのプルにイ ンターネットへの Egress を使用できます。
- クラスターは Azure API にアクセスできます。
- 各種の allowlist エンドポイントが設定されます。これらのエンドポイントについては、ファイ アウォールの設定セクションで参照できます。

ユーザー定義のルーティングを使用したインターネットアクセスでサポートされる既存のネットワーク

ユーザー定義のルーティングを使用したインターネットアクセスでサポートされる既存のネットワーク 設定がいくつかあります。

## 5.9.4. OpenShift Container Platform クラスターでの VNet の再利用について

OpenShift Container Platform 4.16 では、クラスターを Microsoft Azure の既存の Azure Virtual Network (VNet) にデプロイできます。これを実行する場合、VNet 内の既存のサブネットおよびルー ティングルールも使用する必要があります。

OpenShift Container Platform を既存の Azure VNet にデプロイすることで、新規アカウントでのサー ビス制限の制約を回避したり、会社のガイドラインによる運用上の制約をより容易に遵守することが可 能になる場合があります。VNet の作成に必要なインフラストラクチャーの作成パーミッションを取得 できない場合には、このオプションを使用できます。

#### 5.9.4.1. VNet を使用するための要件

既存の VNet を使用してクラスターをデプロイする場合、クラスターをインストールする前に追加の ネットワーク設定を実行する必要があります。installer-provisioned infrastructure クラスターでは、イ ンストーラーは通常以下のコンポーネントを作成しますが、既存の VNet にインストールする場合には これらを作成しません。

- サブネット
- ルートテーブル
- VNets
- ネットワークセキュリティーグループ

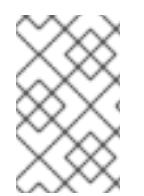

#### 注記

インストールプログラムでは、クラウド提供の DNS サーバーを使用する必要がありま す。カスタム DNS サーバーの使用はサポートされていないため、インストールが失敗し ます。

カスタム VNet を使用する場合、インストールプログラムおよびクラスターで使用できるようにカスタ ム VNet およびそのサブネットを適切に設定する必要があります。インストールプログラムは、使用す るクラスターのネットワーク範囲を細分化できず、サブネットのルートテーブルを設定するか、DHCP などの VNet オプションを設定します。これは、クラスターのインストール前に設定する必要がありま す。

クラスターは、既存の VNet およびサブネットを含むリソースグループにアクセスできる必要がありま す。クラスターが作成するすべてのリソースは、作成される別個のリソースグループに配置され、一部 のネットワークリソースが別個のグループから使用されます。一部のクラスター Operator は両方のリ ソースグループのリソースにアクセスできる必要があります。たとえばマシン API コントローラーは、 ネットワークリソースグループから、作成される仮想マシンの NIC をサブネットに割り当てます。

VNet には以下の特徴が確認される必要があります。

- VNet の CIDR ブロックには、クラスターマシンの IP アドレスプールである **Networking.MachineCIDR** 範囲が含まれる必要があります。
- VNetおよびそのサブネットは同じリソースグループに属する必要があり、サブネットは静的 IP アドレスではなく、Azure で割り当てられた DHCP IP アドレスを使用するように設定される 必要があります。

コントロールプレーンマシンのサブネットおよびコンピュートマシン用のサブネットの 2 つのサブネッ トを VNet 内に指定する必要があります。Azure はマシンを指定するリージョン内の複数の異なるアベ イラビリティーゾーンに分散するため、デフォルトのクラスターには高可用性があります。

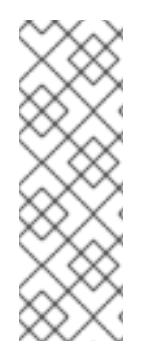

## 注記

デフォルトでは、**install-config.yaml** ファイルでアベイラビリティゾーンを指定する と、インストールプログラムはコントロールプレーンマシンとコンピューティングマシ ンを [リージョン](https://azure.microsoft.com/en-us/global-infrastructure/regions) 内の [これらのアベイラビリティゾーン](https://azure.microsoft.com/en-us/global-infrastructure/availability-zones/) に分散します。クラスターの高 可用性を確保するには、少なくとも 3 つ以上のアベイラビリティーゾーンのあるリー ジョンを選択します。リージョンに含まれるアベイラビリティーゾーンが 3 つ未満の場 合、インストールプログラムは複数のコントロールプレーンマシンを利用可能なゾーン に配置します。

指定するサブネットが適切であることを確認するには、インストールプログラムが以下のデータを確認 します。

- 指定されたサブネットがすべて存在します。
- コントロールプレーンマシンのサブネットおよびコンピュートマシンのサブネットの2つのサ ブネットがあります
- サブネットの CIDR は指定されたマシン CIDR に属します。マシンは、プライベートサブネット を指定しないアベイラビリティーゾーンにはプロビジョニングされません。必要な場合に、イ ンストールプログラムはコントロールプレーンおよびワーカーノードを管理するパブリック ロードバランサーを作成し、Azure はパブリック IP アドレスをそれらに割り当てます。

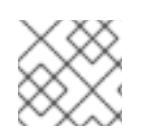

#### 注記

既存の VNet を使用するクラスターを破棄しても、VNet は削除されません。

#### 5.9.4.1.1. ネットワークセキュリティーグループの要件

コンピュートマシンおよびコントロールプレーンマシンをホストするサブネットのネットワークセキュ リティーグループには、クラスターの通信が正しいことを確認するための特定のアクセスが必要です。 必要なクラスター通信ポートへのアクセスを許可するルールを作成する必要があります。

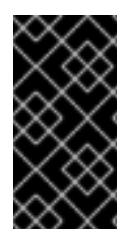

#### 重要

ネットワークセキュリティーグループルールは、クラスターのインストール前に有効に されている必要があります。必要なアクセスなしにクラスターのインストールを試行し ても、インストールプログラムは Azure API に到達できず、インストールに失敗しま す。

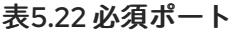

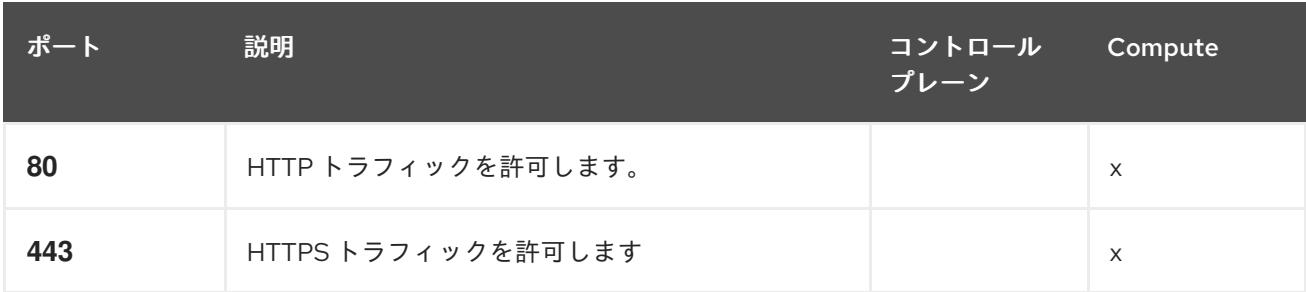

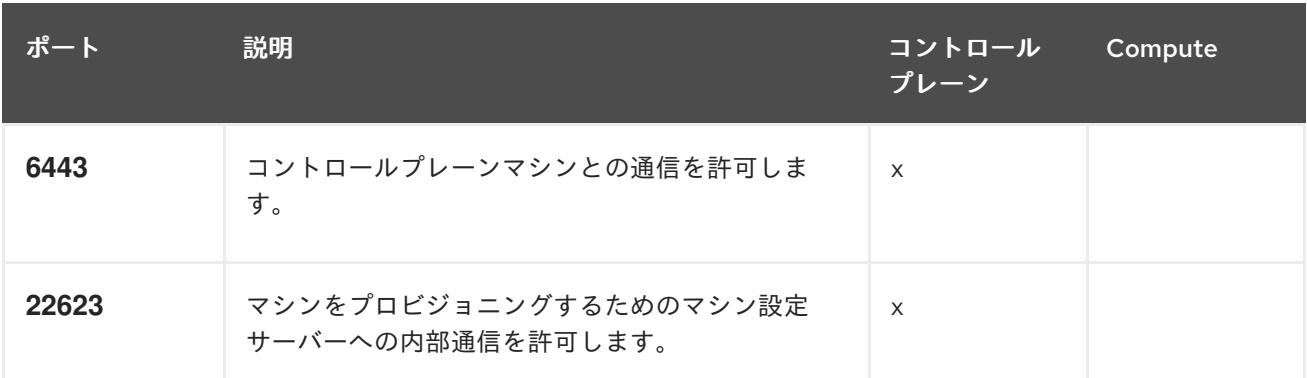

1. Azure Firewall を使用してインターネットアクセスを制限している場合は、Azure API を許可す るように Azure Firewall [を設定できます。ネットワークセキュリティーグループルールは必要](#page-3847-0) ありません。

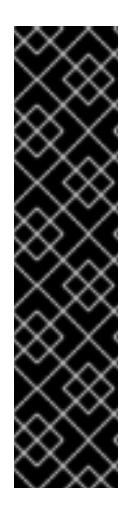

## 重要

現在、マシン設定サーバーエンドポイントをブロックまたは制限する方法はサポートさ れていません。マシン設定サーバーは、既存の設定または状態を持たない新しくプロビ ジョニングされたマシンが設定を取得できるように、ネットワークに公開する必要があ ります。このモデルでは、信頼のルートは証明書署名要求 (CSR) エンドポイントであ り、kubelet がクラスターに参加するための承認のために証明書署名要求を送信する場所 です。このため、シークレットや証明書などの機密情報を配布するためにマシン設定を 使用しないでください。

マシン設定サーバーエンドポイント、ポート 22623 および 22624 がベアメタルシナリオ で確実に保護されるようにするには、顧客は適切なネットワークポリシーを設定する必 要があります。

クラスターコンポーネントは、Kubernetes コントローラーが更新する、ユーザーによって提供される ネットワークセキュリティーグループを変更しないため、擬似セキュリティーグループが環境の残りの 部分に影響を及ぼさずに Kubernetes コントローラー用に作成されます。

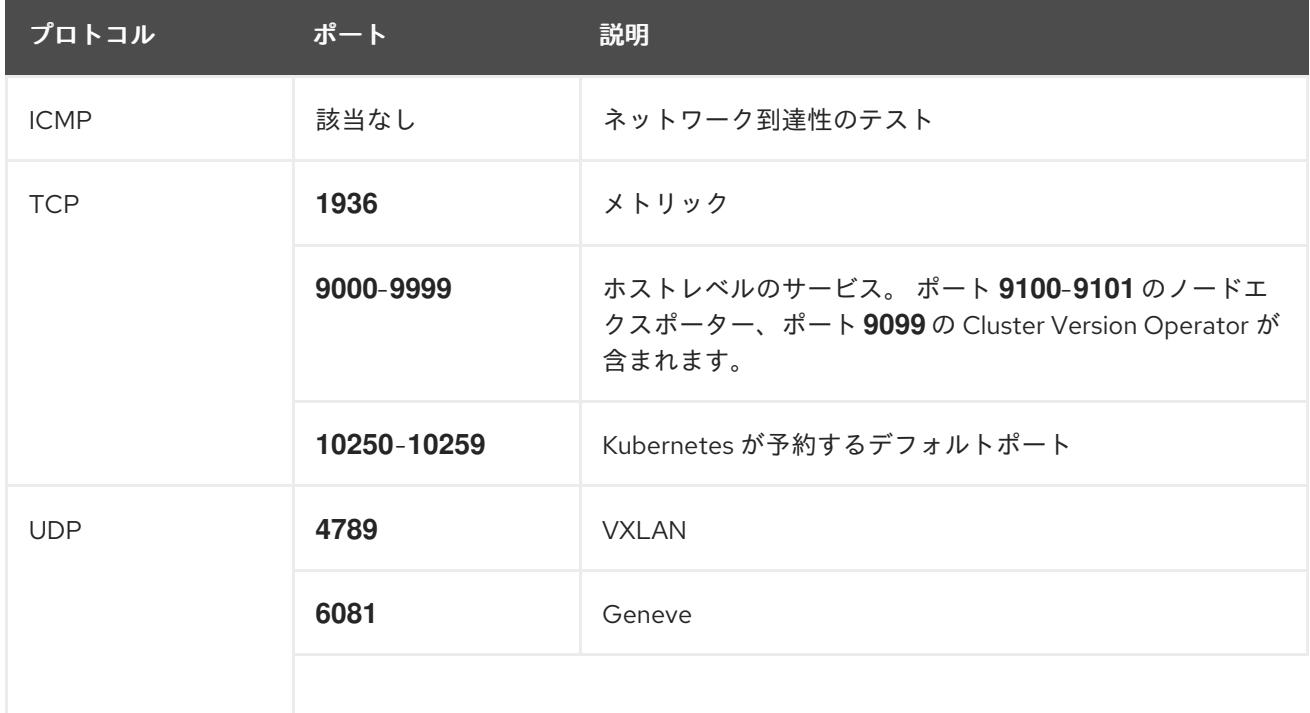

## 表5.23 すべてのマシンからすべてのマシンへの通信に使用されるポート

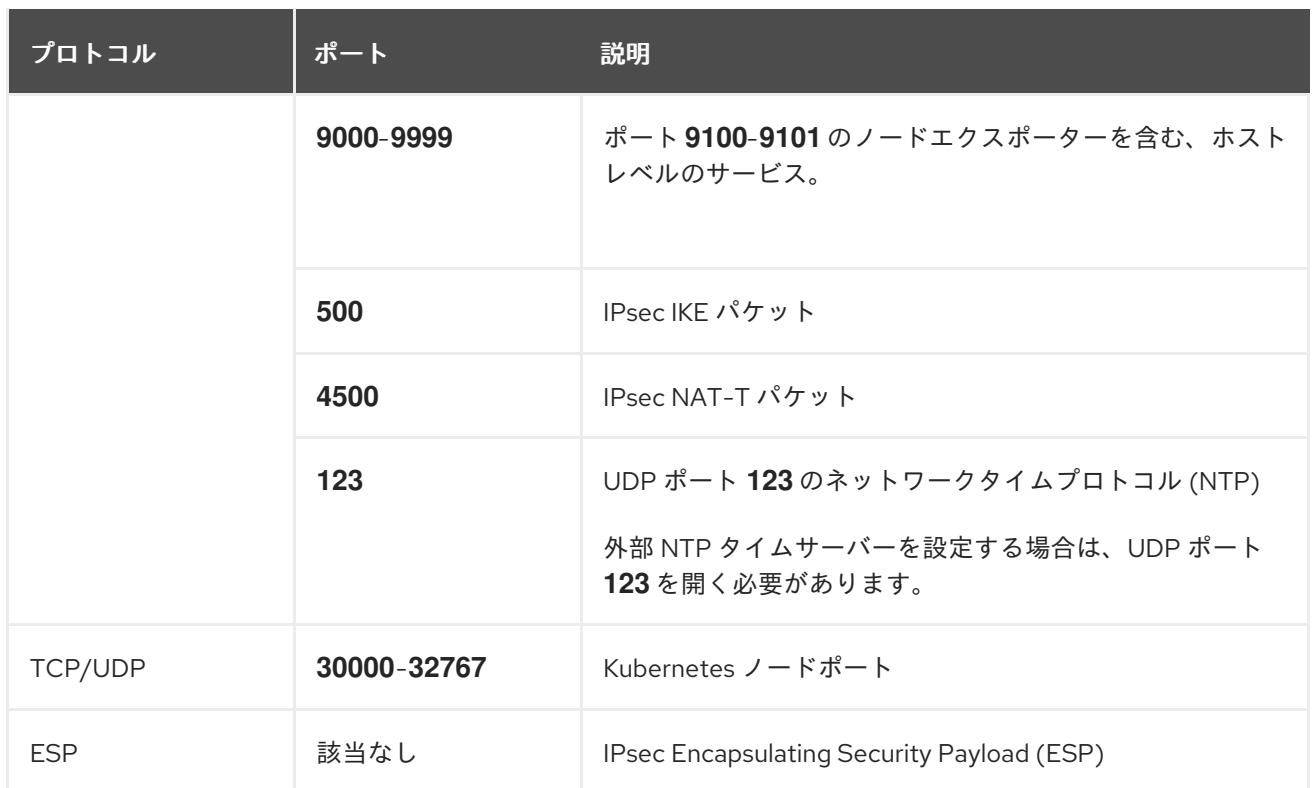

#### 表5.24 コントロールプレーンマシンからコントロールプレーンマシンへの通信に使用されるポート

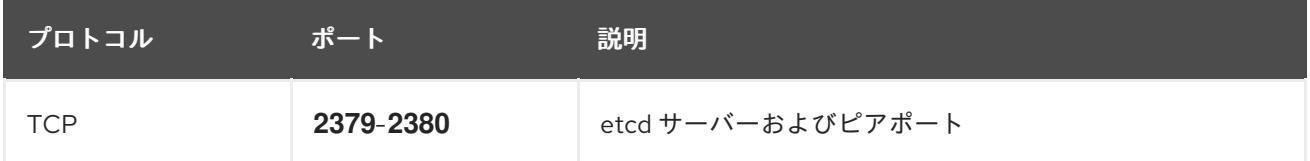

#### 関連情報

- OpenShift SDN [ネットワークプラグインについて](https://docs.redhat.com/en/documentation/openshift_container_platform/4.16/html-single/networking/#about-openshift-sdn)
- [ファイアウォールの設定](#page-3847-0)

## 5.9.4.2. パーミッションの区分

OpenShift Container Platform 4.3 以降、クラスターのデプロイに、インストールプログラムがプロビ ジョニングするインフラストラクチャークラスターに必要なすべてのパーミッションを必要としなくな りました。この変更は、ある会社で個人がクラウドで他とは異なるリソースを作成できるようにパー ミッションが区分された状態に類似するものです。たとえば、インスタンス、ストレージ、ロードバラ ンサーなどのアプリケーション固有のアイテムを作成することはできますが、VNet、サブネット、ま たは Ingress ルールなどのネットワーク関連のコンポーネントは作成できない可能性があります。

クラスターの作成時に使用する Azure の認証情報には、VNet、およびサブネット、ルーティングテー ブル、インターネットゲートウェイ、NAT、VPN などの VNet 内のコアとなるネットワークコンポーネ ントの作成に必要なネットワークのパーミッションは必要ありません。ロードバランサー、セキュリ ティーグループ、ストレージアカウントおよびノードなどの、クラスター内でマシンに必要なアプリ ケーションリソースを作成するパーミッションは依然として必要になります。

## 5.9.4.3. クラスター間の分離

クラスターは既存のサブネットのネットワークセキュリティーグループを変更できないため、VNet で クラスターを相互に分離する方法はありません。

## 5.9.5. OpenShift Container Platform のインターネットアクセス

OpenShift Container Platform 4.16 では、クラスターをインストールするためにインターネットアクセ スが必要になります。

インターネットへのアクセスは以下を実行するために必要です。

- [OpenShift](https://console.redhat.com/openshift) Cluster Manager にアクセスし、インストールプログラムをダウンロードし、サブス クリプション管理を実行します。クラスターにインターネットアクセスがあり、Telemetry を 無効にしない場合、そのサービスは有効なサブスクリプションでクラスターを自動的に使用し ます。
- クラスターのインストールに必要なパッケージを取得するために [Quay.io](http://quay.io) にアクセスします。
- クラスターの更新を実行するために必要なパッケージを取得します。

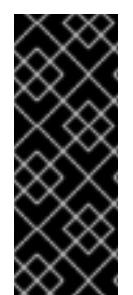

## 重要

クラスターでインターネットに直接アクセスできない場合、プロビジョニングする一部 のタイプのインフラストラクチャーでネットワークが制限されたインストールを実行で きます。このプロセスで、必要なコンテンツをダウンロードし、これを使用してミラー レジストリーにインストールパッケージを設定します。インストールタイプによって は、クラスターのインストール環境でインターネットアクセスが不要となる場合があり ます。クラスターを更新する前に、ミラーレジストリーのコンテンツを更新します。

5.9.6. クラスターノードの SSH アクセス用のキーペアの生成

OpenShift Container Platform をインストールする際に、SSH パブリックキーをインストールプログラ ムに指定できます。キーは、Ignition 設定ファイルを介して Red Hat Enterprise Linux CoreOS (RHCOS) ノードに渡され、ノードへの SSH アクセスを認証するために使用されます。このキーは各 ノードの **core** ユーザーの **~/.ssh/authorized\_keys** リストに追加され、パスワードなしの認証が可能に なります。

キーがノードに渡されると、キーペアを使用して RHCOS ノードにユーザー **core** として SSH を実行で きます。SSH 経由でノードにアクセスするには、秘密鍵のアイデンティティーをローカルユーザーの SSH で管理する必要があります。

インストールのデバッグまたは障害復旧を実行するためにクラスターノードに対して SSH を実行する 場合は、インストールプロセスの間に SSH 公開鍵を指定する必要があります。**./openshift-install gather** コマンドでは、SSH 公開鍵がクラスターノードに配置されている必要もあります。

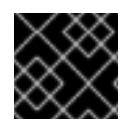

#### 重要

注記

障害復旧およびデバッグが必要な実稼働環境では、この手順を省略しないでください。

AWS [キーペア](https://docs.aws.amazon.com/AWSEC2/latest/UserGuide/ec2-key-pairs.html) などのプラットフォームに固有の方法で設定したキーではなく、ローカル キーを使用する必要があります。

#### 手順

1. クラスターノードへの認証に使用するローカルマシンに既存の SSH キーペアがない場合は、こ れを作成します。たとえば、Linux オペレーティングシステムを使用するコンピューターで以 下のコマンドを実行します。

\$ ssh-keygen -t ed25519 -N '' -f <path>/<file\_name> **1**

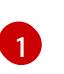

新しい SSH キーのパスとファイル名 (**~/.ssh/id\_ed25519** など) を指定します。既存の キーペアがある場合は、公開鍵が **~/.ssh** ディレクトリーにあることを確認します。

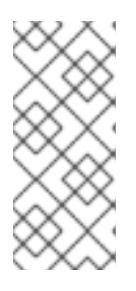

#### <span id="page-951-0"></span>注記

**x86\_64**、**ppc64le**、および **s390x** アーキテクチャーのみで FIPS 140-2/140-3 検 証のために NIST に提出された RHEL 暗号化ライブラリーを使用する OpenShift Container Platform クラスターをインストールする予定がある場合は、**ed25519** アルゴリズムを使用するキーを作成しないでください。代わりに、**rsa** アルゴリ ズムまたは **ecdsa** アルゴリズムを使用するキーを作成します。

2. 公開 SSH キーを表示します。

\$ cat <path>/<file\_name>.pub

たとえば、次のコマンドを実行して **~/.ssh/id\_ed25519.pub** 公開鍵を表示します。

\$ cat ~/.ssh/id\_ed25519.pub

3. ローカルユーザーの SSH エージェントに SSH 秘密鍵 ID が追加されていない場合は、それを追 加します。キーの SSH エージェント管理は、クラスターノードへのパスワードなしの SSH 認 証、または **./openshift-install gather** コマンドを使用する場合は必要になります。

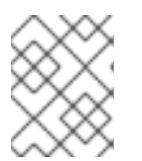

#### 注記

一部のディストリビューションでは、**~/.ssh/id\_rsa** および **~/.ssh/id\_dsa** など のデフォルトの SSH 秘密鍵のアイデンティティーは自動的に管理されます。

a. **ssh-agent** プロセスがローカルユーザーに対して実行されていない場合は、バックグラウ ンドタスクとして開始します。

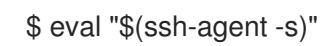

出力例

Agent pid 31874

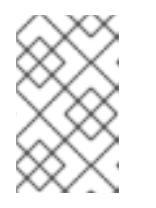

## 注記

<span id="page-951-1"></span>クラスターが FIPS モードにある場合は、FIPS 準拠のアルゴリズムのみを使 用して SSH キーを生成します。鍵は RSA または ECDSA のいずれかである 必要があります。

4. SSH プライベートキーを **ssh-agent** に追加します。

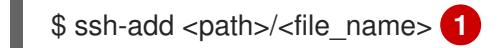

**~/.ssh/id\_ed25519** などの、SSH プライベートキーのパスおよびファイル名を指定しま

[1](#page-951-1)

す。

す。

## 出力例

Identity added: /home/<you>/<path>/<file\_name> (<computer\_name>)

#### 次のステップ

● OpenShift Container Platform をインストールする際に、SSH パブリックキーをインストール プログラムに指定します。

5.9.7. インストールプログラムの取得

OpenShift Container Platform をインストールする前に、インストールに使用しているホストにインス トールファイルをダウンロードします。

#### 前提条件

500 MB のローカルディスク領域がある Linux または macOS を実行するコンピューターが必要 です。

#### 手順

- 1. OpenShift Cluster Manager サイトの [インフラストラクチャープロバイダー](https://console.redhat.com/openshift/install) ページにアクセス します。Red Hat アカウントがある場合は、認証情報を使用してログインします。アカウント がない場合はこれを作成します。
- 2. インフラストラクチャープロバイダーを選択します。
- 3. インストールタイプのページに移動し、ホストオペレーティングシステムとアーキテクチャー に対応するインストールプログラムをダウンロードして、インストール設定ファイルを保存す るディレクトリーにファイルを配置します。

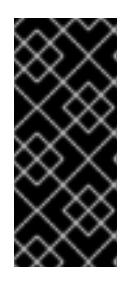

## 重要

インストールプログラムは、クラスターのインストールに使用するコンピュー ターにいくつかのファイルを作成します。クラスターのインストール完了後は、 インストールプログラムおよびインストールプログラムが作成するファイルを保 持する必要があります。ファイルはいずれもクラスターを削除するために必要に なります。

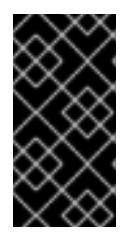

重要

インストールプログラムで作成されたファイルを削除しても、クラスターがイン ストール時に失敗した場合でもクラスターは削除されません。クラスターを削除 するには、特定のクラウドプロバイダー用の OpenShift Container Platform のア ンインストール手順を実行します。

4. インストールプログラムを展開します。たとえば、Linux オペレーティングシステムを使用す るコンピューターで以下のコマンドを実行します。

\$ tar -xvf openshift-install-linux.tar.gz

5. Red Hat OpenShift Cluster Manager [からインストールプルシークレット](https://console.redhat.com/openshift/install/pull-secret) をダウンロードしま す。このプルシークレットを使用し、OpenShift Container Platform コンポーネントのコンテ ナーイメージを提供する Quay.io など、組み込まれた各種の認証局によって提供されるサービ スで認証できます。

5.9.8. インストール設定ファイルの手動作成

クラスターをインストールするには、インストール設定ファイルを手動で作成する必要があります。

#### 前提条件

- ローカルマシンには、インストールプログラムに提供する SSH 公開鍵があります。このキー は、デバッグおよび障害復旧のためにクラスターノードへの SSH 認証に使用されます。
- OpenShift Container Platform インストールプログラムおよびクラスターのプルシークレット を取得しています。

#### 手順

1. 必要なインストールアセットを保存するためのインストールディレクトリーを作成します。

\$ mkdir <installation\_directory>

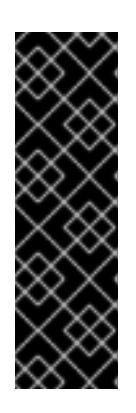

#### 重要

ディレクトリーを作成する必要があります。ブートストラップ X.509 証明書な どの一部のインストールアセットの有効期限は短く設定されているため、インス トールディレクトリーを再利用することができません。別のクラスターインス トールの個別のファイルを再利用する必要がある場合は、それらをディレクト リーにコピーすることができます。ただし、インストールアセットのファイル名 はリリース間で変更される可能性があります。インストールファイルを以前の バージョンの OpenShift Container Platform からコピーする場合は注意してコ ピーを行ってください。

2. 提供されるサンプルの **install-config.yaml** ファイルテンプレートをカスタマイズし、これを **<installation\_directory>** に保存します。

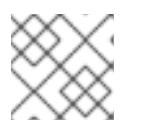

## 注記

この設定ファイルの名前を **install-config.yaml** と付ける必要があります。

3. **install-config.yaml** ファイルをバックアップし、複数のクラスターをインストールするのに使 用できるようにします。

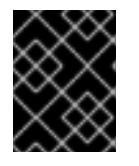

#### 重要

**install-config.yaml** ファイルは、インストールプロセスの次の手順で使用されま す。この時点でこれをバックアップする必要があります。

#### 関連情報

● Azure [のインストール設定パラメーター](#page-1176-0)

## 5.9.8.1. クラスターインストールの最小リソース要件

それぞれのクラスターマシンは、以下の最小要件を満たしている必要があります。

## 表5.25 最小リソース要件

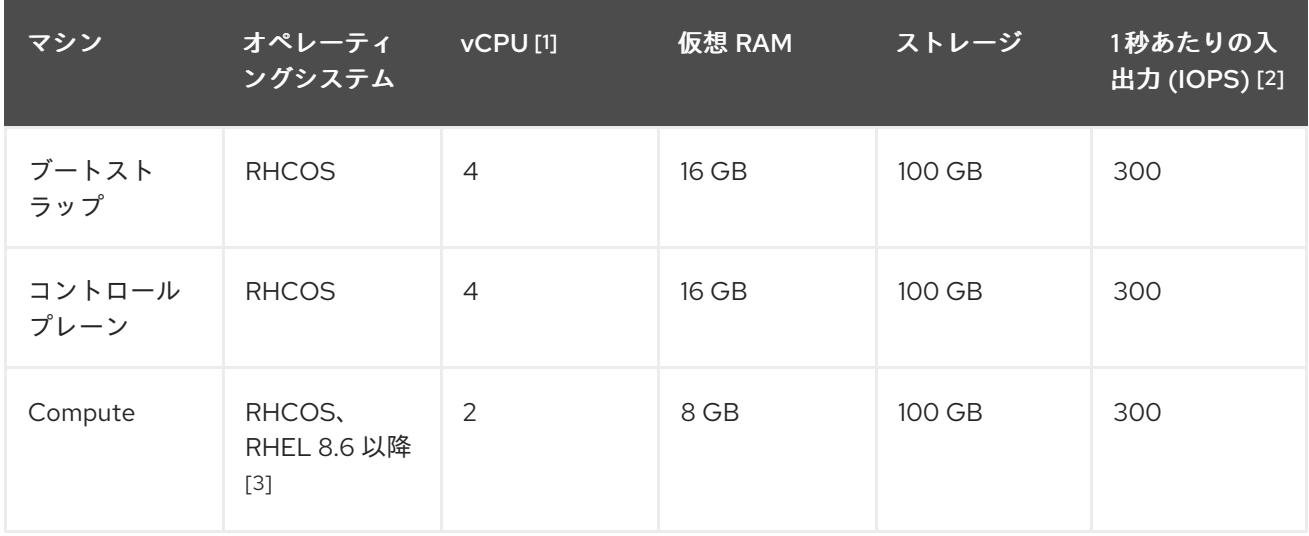

- 1. 1 vCPU は、同時マルチスレッド (SMT) またはハイパースレッディングが有効にされていない 場合に 1 つの物理コアと同等です。これが有効にされている場合、数式「(コアごとのスレッド × コア数) × ソケット数 = 仮想 CPU」を使用して対応する比率を計算します。
- 2. OpenShift Container Platform および Kubernetes はディスクのパフォーマンスに敏感であり、 特に 10 ms p99 fsync 期間を必要とするコントロールプレーンノード上の etcd については、高 速ストレージが推奨されます。多くのクラウドプラットフォームでは、ストレージサイズと IOPS スケールが一緒にあるため、十分なパフォーマンスを得るためにストレージボリュームの 割り当てが必要になる場合があります。
- 3. すべての user-provisioned installation と同様に、クラスターで RHEL コンピュートマシンの使 用を選択する場合は、システム更新の実行、パッチの適用、その他すべての必要なタスクの完 了など、オペレーティングシステムのライフサイクルの管理と保守をすべて担当します。RHEL 7 コンピューティングマシンの使用は推奨されておらず、OpenShift Container Platform 4.10 以 降では削除されています。

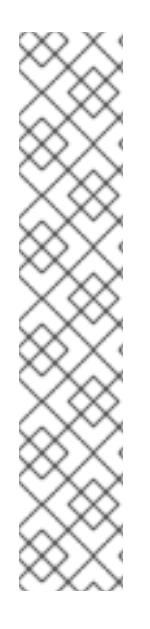

## 注記

OpenShift Container Platform バージョン 4.13 の時点で、RHCOS は RHEL バージョン 9.2 に基づいており、マイクロアーキテクチャーの要件を更新します。次のリストには、 各アーキテクチャーに必要な最小限の命令セットアーキテクチャー (ISA) が含まれてい ます。

- x86-64 アーキテクチャーには x86-64-v2 ISA が必要
- ARM64 アーキテクチャーには ARMv8.0-A ISA が必要
- IBM Power アーキテクチャーには Power 9 ISA が必要
- s390x アーキテクチャーには z14 ISA が必要

詳細は、RHEL [アーキテクチャー](https://access.redhat.com/documentation/ja-jp/red_hat_enterprise_linux/9/html-single/9.0_release_notes/index#architectures) を参照してください。

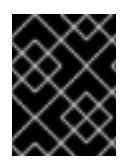

**premiumIO** パラメーターが **true** に設定されている Azure 仮想マシンを使用する必要が あります。

プラットフォームのインスタンスタイプがクラスターマシンの最小要件を満たす場合、これは OpenShift Container Platform で使用することがサポートされます。

## 関連情報

● [ストレージの最適化](https://docs.redhat.com/en/documentation/openshift_container_platform/4.16/html-single/scalability_and_performance/#optimizing-storage)

## 5.9.8.2. Azure のテスト済みインスタンスタイプ

以下の Microsoft Azure インスタンスタイプは OpenShift Container Platform でテストされています。

例5.36 64 ビット x86 アーキテクチャーに基づくマシンタイプ **c4.\* c5.\***

- 
- **c5a.\***
- **i3.\***
- **m4.\***
- **m5.\***
- **m5a.\***
- **m6a.\***
- **m6i.\***
- **r4.\***
- **r5.\***
- **r5a.\***
- **r6i.\***
- **t3.\***
- **t3a.\***

#### 5.9.8.3. Azure VM の信頼された起動の有効化

Azure [にクラスターをインストールするときに、セ](https://learn.microsoft.com/en-us/windows/security/hardware-security/tpm/trusted-platform-module-overview)[キュアブー](https://learn.microsoft.com/en-us/azure/virtual-machines/trusted-launch#secure-boot)[ト](https://learn.microsoft.com/en-us/windows/security/hardware-security/tpm/trusted-platform-module-overview) と 仮想化された信頼できるプラット フォームモジュール という 2 つの信頼された起動機能を有効にできます。

これらの機能をサポートする [仮想マシンのサイズ](https://learn.microsoft.com/en-us/azure/virtual-machines/trusted-launch#virtual-machines-sizes) については、仮想マシンのサイズに関する Azure の ドキュメントを参照してください。

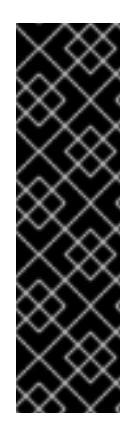

信頼できる起動はテクノロジープレビューのみの機能です。テクノロジープレビュー機 能は、Red Hat 製品サポートのサービスレベルアグリーメント (SLA) の対象外であり、 機能的に完全ではない場合があります。Red Hat は、実稼働環境でこれらを使用するこ とを推奨していません。テクノロジープレビューの機能は、最新の製品機能をいち早く 提供して、開発段階で機能のテストを行いフィードバックを提供していただくことを目 的としています。

Red Hat [のテクノロジープレビュー機能のサポート範囲に関する詳細は、テクノロジー](https://access.redhat.com/support/offerings/techpreview/) プレビュー機能のサポート範囲 を参照してください。

#### 前提条件

**install-config.yaml** ファイルを作成しました。

#### 手順

クラスターをデプロイする前に、テキストエディターを使用して **install-config.yaml** ファイル を編集し、次のスタンザを追加します。

<span id="page-956-3"></span><span id="page-956-2"></span><span id="page-956-1"></span><span id="page-956-0"></span>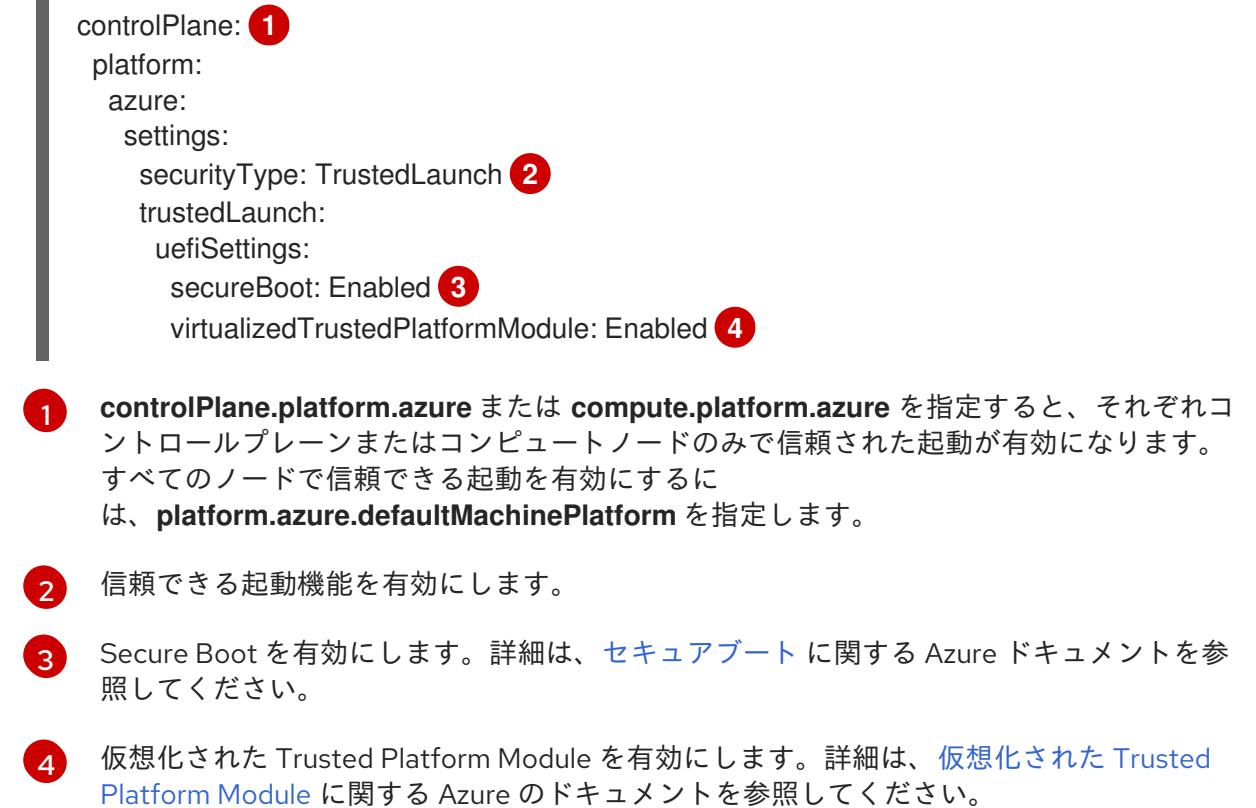

### 5.9.8.4. Confidential VM の有効化

クラスターをインストールするときに、Confidential VM を有効にできます。コンピューティングノー ド、コンピュートノード、またはすべてのノードに対して Confidential VM を有効にできます。

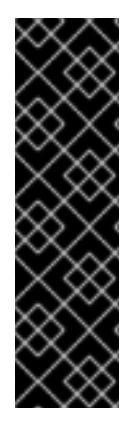

Confidential VM の使用はテクノロジープレビュー機能のみです。テクノロジープレ ビュー機能は、Red Hat 製品サポートのサービスレベルアグリーメント (SLA) の対象外 であり、機能的に完全ではない場合があります。Red Hat は、実稼働環境でこれらを使 用することを推奨していません。テクノロジープレビューの機能は、最新の製品機能を いち早く提供して、開発段階で機能のテストを行いフィードバックを提供していただく ことを目的としています。

Red Hat [のテクノロジープレビュー機能のサポート範囲に関する詳細は、テクノロジー](https://access.redhat.com/support/offerings/techpreview/) プレビュー機能のサポート範囲 を参照してください。

次の仮想マシンサイズの Confidential VM を使用できます。

- DCasv5 シリーズ
- DCadsv5 シリーズ
- ECasv5 シリーズ
- ECadsv5 シリーズ

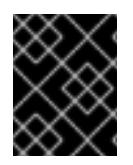

## 重要

現在、Confidential VM は 64 ビット ARM アーキテクチャーではサポートされていませ ん。

## 前提条件

● install-config.yaml ファイルを作成しました。

## 手順

**● クラスターをデプロイする前に、テキストエディターを使用して install-config.yaml** ファイル を編集し、次のスタンザを追加します。

<span id="page-957-1"></span><span id="page-957-0"></span>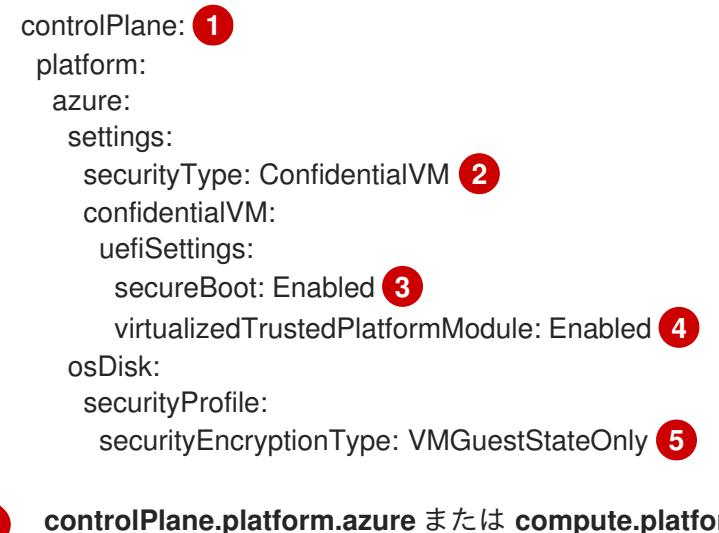

<span id="page-957-4"></span><span id="page-957-3"></span><span id="page-957-2"></span>**com.azure** を指定して、それぞれコン トロールプレーンまたはコンピュートノードのみに Confidential VM をデプロイします。 すべてのノードに Confidential VM をデプロイするに は、**platform.azure.defaultMachinePlatform** を指定します。

[1](#page-957-0)

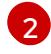

Confidential VM を有効にします。

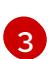

Secure Boot を有効にします。詳細は、[セキュアブート](https://learn.microsoft.com/en-us/azure/virtual-machines/trusted-launch#secure-boot) に関する Azure ドキュメントを参 照してください。

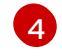

仮想化された Trusted Platform Module [を有効にします。詳細は、仮想化された](https://learn.microsoft.com/en-us/windows/security/hardware-security/tpm/trusted-platform-module-overview) Trusted Platform Module に関する Azure のドキュメントを参照してください。

[5](#page-957-4) 仮想マシンゲストの状態を暗号化するには、**VMGuestStateOnly** を指定します。

## 5.9.8.5. Azure のカスタマイズされた install-config.yaml ファイルのサンプル

**install-config.yaml** ファイルをカスタマイズして、OpenShift Container Platform クラスターのプラッ トフォームに関する詳細を指定するか、必要なパラメーターの値を変更することができます。

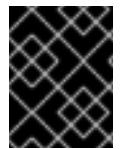

## 重要

このサンプルの YAML ファイルは参照用にのみ提供されます。インストールプログラム を使用して **install-config.yaml** ファイルを取得し、これを変更する必要があります。

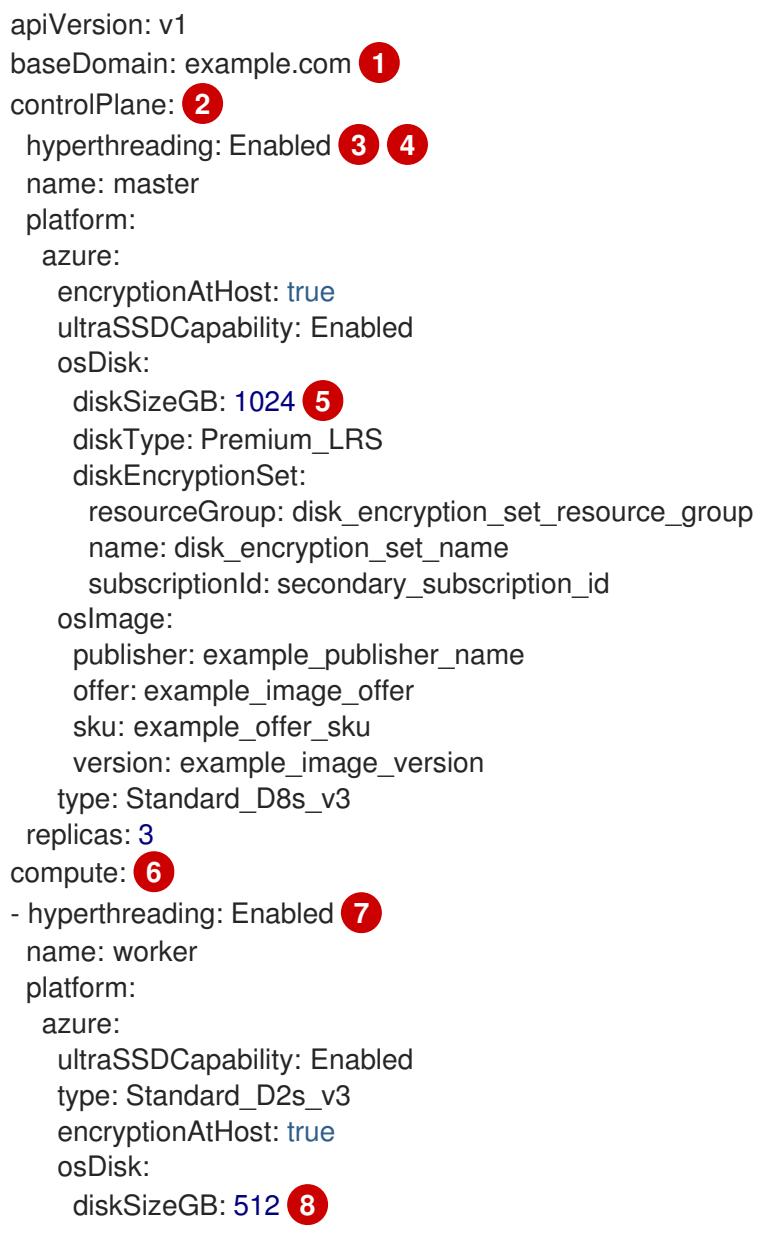

<span id="page-959-10"></span><span id="page-959-9"></span><span id="page-959-8"></span><span id="page-959-7"></span><span id="page-959-6"></span><span id="page-959-5"></span><span id="page-959-4"></span><span id="page-959-3"></span><span id="page-959-1"></span><span id="page-959-0"></span>diskType: Standard\_LRS diskEncryptionSet: resourceGroup: disk\_encryption\_set\_resource\_group name: disk\_encryption\_set\_name subscriptionId: secondary\_subscription\_id osImage: publisher: example\_publisher\_name offer: example\_image\_offer sku: example\_offer\_sku version: example\_image\_version zones: **9** - "1" - "2" - "3" replicas: 5 metadata: name: test-cluster **10** networking: clusterNetwork: - cidr: 10.128.0.0/14 hostPrefix: 23 machineNetwork: - cidr: 10.0.0.0/16 networkType: OVNKubernetes **11** serviceNetwork: - 172.30.0.0/16 platform: azure: defaultMachinePlatform: osImage: **12** publisher: example\_publisher\_name offer: example\_image\_offer sku: example\_offer\_sku version: example\_image\_version ultraSSDCapability: Enabled baseDomainResourceGroupName: resource\_group **13** region: usgovvirginia resourceGroupName: existing\_resource\_group **14** networkResourceGroupName: vnet\_resource\_group **15** virtualNetwork: vnet **16** controlPlaneSubnet: control\_plane\_subnet **17** computeSubnet: compute\_subnet **18** outboundType: UserDefinedRouting **19** cloudName: AzureUSGovernmentCloud **20** pullSecret: '{"auths": ...}' **21** fips: false **22** sshKey: ssh-ed25519 AAAA... **23** publish: Internal **24**

# <span id="page-959-22"></span><span id="page-959-21"></span><span id="page-959-20"></span><span id="page-959-19"></span><span id="page-959-18"></span><span id="page-959-17"></span><span id="page-959-16"></span><span id="page-959-15"></span><span id="page-959-14"></span><span id="page-959-13"></span><span id="page-959-12"></span><span id="page-959-11"></span><span id="page-959-2"></span>[1](#page-959-0) [10](#page-959-1) [21](#page-959-2)<sup>必須。</sup>

 $\overline{2}$  $\overline{2}$  $\overline{2}$  [6](#page-959-4) <sup>こ</sup>れらのパラメーターおよび値を指定しない場合、インストールプログラムはデフォルトの値を 指定します。

[3](#page-959-5) [7](#page-959-6) **controlPlane** セクションは単一マッピングですが、**compute** セクションはマッピングのシーケン スになります。複数の異なるデータ構造の要件を満たすには、**compute** セクションの最初の行は

[4](#page-959-5)

同時マルチスレッドまたは **hyperthreading** を有効/無効にするかどうか。デフォルトでは、同時 スレッドはマシンのコアのパフォーマンスを上げるために有効にされます。パラメーター値を **Disabled** に設定するとこれを無効にすることができます。一部のクラスターマシンで同時マルチ スレッドを無効にする場合は、これをすべてのクラスターマシンで無効にする必要があります。

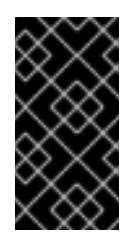

## 重要

同時スレッドを無効にする場合は、容量計画においてマシンパフォーマンスの大幅 な低下が考慮に入れられていることを確認します。同時マルチスレッドを無効にす る場合は、マシンに対して **Standard\_D8s\_v3** などの大規模な仮想マシンタイプを 使用します。

<mark>[5](#page-959-7) [8](#page-959-8)</mark>使用するディスクのサイズは、GB 単位で指定できます。コントロールプレーンノードの最小推奨 値は 1024 GB です。

[9](#page-959-9) マシンをデプロイするゾーンのリストを指定します。高可用性を確保するには、少なくとも 2 つ のゾーンを指定します。

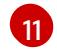

インストールするクラスターネットワークプラグイン。サポートされる値はデフォルト値の **OVNKubernetes** のみです。

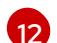

[22](#page-959-20)

オプション: コントロールプレーンとコンピュートマシンを起動するために使用するカスタム Red Hat Enterprise Linux CoreOS (RHCOS) イメー ジ。**platform.azure.defaultMachinePlatform.osImage** の下の **publisher**、**offer**、**sku**、および **version** パラメーターは、コントロールプレーンとコンピュートマシンの両方に適用されま す。**controlPlane.platform.azure.osImage** または **compute.platform.azure.osImage** の下のパラ メーターが設定されている場合、それらは **platform.azure.defaultMachinePlatform.osImage** パ ラメーターをオーバーライドします。

[13](#page-959-12) ベースドメインの DNS ゾーンが含まれるリソースグループの名前を指定します。

- $14)$  $14)$ クラスターをインストールする既存のリソースグループの名前を指定します。定義されていない場 合は、クラスターに新しいリソースグループが作成されます。
- [15](#page-959-14) 既存の VNet を使用する場合は、それが含まれるリソースグループの名前を指定します。
- [16](#page-959-15) 既存の VNet を使用する場合は、その名前を指定します。
- [17](#page-959-16) 既存の VNet を使用する場合は、コントロールプレーンマシンをホストするサブネットの名前を指 定します。
- [18](#page-959-17) 既存の VNet を使用する場合は、コンピュートマシンをホストするサブネットの名前を指定しま す。
- [19](#page-959-18) 独自のアウトバウンドルーティングをカスタマイズすることができます。ユーザー定義のルーティ ングを設定すると、クラスターに外部エンドポイントが公開されなくなります。エグレスのユー ザー定義のルーティングでは、クラスターを既存の VNet にデプロイする必要があります。
- [20](#page-959-19) クラスターをデプロイする Azure クラウド環境の名前を指定します。**AzureUSGovernmentCloud** を Microsoft Azure Government (MAG) リージョンにデプロイするように設定します。デフォルト 値は **AzurePublicCloud** です。
	- FIPS モードを有効または無効にするかどうか。デフォルトでは、FIPS モードは有効にされませ

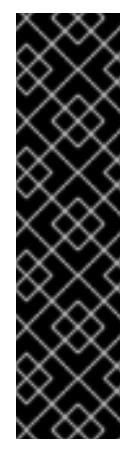

クラスターで FIPS モードを有効にするには、FIPS モードで動作するように設定さ れた Red Hat Enterprise Linux (RHEL) コンピューターからインストールプログラム を実行する必要があります。RHEL で FIPS [モードを設定する方法の詳細は、](https://docs.redhat.com/en/documentation/red_hat_enterprise_linux/9/html/security_hardening/switching-rhel-to-fips-mode_security-hardening)RHEL から FIPS モードへの切り替え を参照してください。

FIPS モードでブートされた Red Hat Enterprise Linux (RHEL) または Red Hat Enterprise Linux CoreOS (RHCOS) を実行する場合、OpenShift Container Platform コアコンポーネントは、x86\_64、ppc64le、および s390x アーキテクチャーのみ で、FIPS 140-2/140-3 検証のために NIST に提出された RHEL 暗号化ライブラリー を使用します。

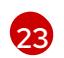

クラスター内のマシンにアクセスするために使用する **sshKey** 値をオプションで指定できます。

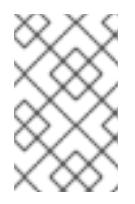

## 注記

インストールのデバッグまたは障害復旧を実行する必要のある実稼働用の OpenShift Container Platform クラスターでは、**ssh-agent** プロセスが使用する SSH キーを指定します。

[24](#page-959-22) クラスターのユーザーに表示されるエンドポイントをパブリッシュする方法。プライベートクラス ターをデプロイするには、**publish** を **Internal** に設定します。これはインターネットからアクセス できません。デフォルト値は **External** です。

## 5.9.8.6. インストール時のクラスター全体のプロキシーの設定

実稼働環境では、インターネットへの直接アクセスを拒否し、代わりに HTTP または HTTPS プロキ シーを使用することができます。プロキシー設定を **install-config.yaml** ファイルで行うことにより、新 規の OpenShift Container Platform クラスターをプロキシーを使用するように設定できます。

#### 前提条件

- 既存の **install-config.yaml** ファイルがある。
- クラスターがアクセスする必要のあるサイトを確認済みで、それらのいずれかがプロキシーを バイパスする必要があるかどうかを判別している。デフォルトで、すべてのクラスター Egress トラフィック (クラスターをホストするクラウドに関するクラウドプロバイダー API に対する 呼び出しを含む) はプロキシーされます。プロキシーを必要に応じてバイパスするために、サイ トを **Proxy** オブジェクトの **spec.noProxy** フィールドに追加している。

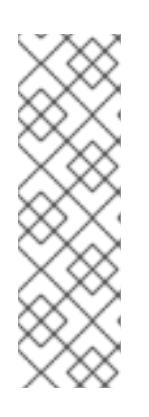

#### 注記

**Proxy** オブジェクトの **status.noProxy** フィールドには、インストール設定の **networking.machineNetwork[].cidr**、**networking.clusterNetwork[].cidr**、およ び **networking.serviceNetwork[]** フィールドの値が設定されます。

Amazon Web Services (AWS)、Google Cloud Platform (GCP)、Microsoft Azure、および Red Hat OpenStack Platform (RHOSP) へのインストールの場 合、**Proxy** オブジェクトの **status.noProxy** フィールドには、インスタンスメタ データのエンドポイント (**169.254.169.254**) も設定されます。

1. **install-config.yaml** ファイルを編集し、プロキシー設定を追加します。以下に例を示します。

<span id="page-962-2"></span><span id="page-962-1"></span><span id="page-962-0"></span>apiVersion: v1 baseDomain: my.domain.com proxy: httpProxy: http://<username>:<pswd>@<ip>:<port> httpsProxy: https://<username>:<pswd>@<ip>:<port> 2 noProxy: example.com **3** additionalTrustBundle: | **4** -----BEGIN CERTIFICATE----- <MY\_TRUSTED\_CA\_CERT> -----END CERTIFICATE---- additionalTrustBundlePolicy: <policy\_to\_add\_additionalTrustBundle> **5**

<span id="page-962-3"></span>クラスター外の HTTP 接続を作成するために使用するプロキシー URL。URL スキームは **http** である必要があります。

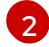

[3](#page-962-2)

[1](#page-962-0)

<span id="page-962-4"></span>クラスター外で HTTPS 接続を作成するために使用するプロキシー URL。

プロキシーから除外するための宛先ドメイン名、IP アドレス、または他のネットワーク CIDR のコンマ区切りのリスト。サブドメインのみと一致するように、ドメインの前に **.** を付けます。たとえば、**.y.com** は **x.y.com** に一致しますが、**y.com** には一致しません。**\*** を使用し、すべての宛先のプロキシーをバイパスします。

 $\mathbf{A}$ 指定されている場合、インストールプログラムは HTTPS 接続のプロキシーに必要な1つ 以上の追加の CA 証明書が含まれる **user-ca-bundle** という名前の設定マップを **openshift-config** namespace に生成します。次に Cluster Network Operator は、これら のコンテンツを Red Hat Enterprise Linux CoreOS (RHCOS) 信頼バンドルにマージする **trusted-ca-bundle** 設定マップを作成し、この設定マップは **Proxy** オブジェクトの **trustedCA** フィールドで参照されます。**additionalTrustBundle** フィールドは、プロキ シーのアイデンティティー証明書が RHCOS 信頼バンドルからの認証局によって署名され ない限り必要になります。

[5](#page-962-4)

オプション: **trustedCA** フィールドの **user-ca-bundle** 設定マップを参照する **Proxy** オ ブジェクトの設定を決定するポリシー。許可される値は **Proxyonly** および **Always** で す。**Proxyonly** を使用して、**http/https** プロキシーが設定されている場合にのみ **user-cabundle** 設定マップを参照します。**Always** を使用して、常に **user-ca-bundle** 設定マップ を参照します。デフォルト値は **Proxyonly** です。

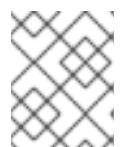

## 注記

インストールプログラムは、プロキシーの **readinessEndpoints** フィールドをサ ポートしません。

## 注記

インストーラーがタイムアウトした場合は、インストーラーの **wait-for** コマン ドを使用してデプロイメントを再起動してからデプロイメントを完了します。以 下に例を示します。

\$ ./openshift-install wait-for install-complete --log-level debug

2. ファイルを保存し、OpenShift Container Platform のインストール時にこれを参照します。

インストールプログラムは、指定の **install-config.yaml** ファイルのプロキシー設定を使用する **cluster** という名前のクラスター全体のプロキシーを作成します。プロキシー設定が指定されていない場 合、**cluster Proxy** オブジェクトが依然として作成されますが、これには **spec** がありません。

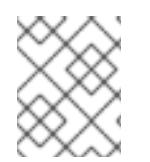

## 注記

**cluster** という名前の **Proxy** オブジェクトのみがサポートされ、追加のプロキシーを作 成することはできません。

#### 関連情報

● 高速ネットワークの詳細は、[Accelerated](https://docs.redhat.com/en/documentation/openshift_container_platform/4.16/html-single/machine_management/#machineset-azure-accelerated-networking_creating-machineset-azure) Networking for Microsoft Azure VMs を参照してくだ さい。

5.9.9. クラスターのデプロイ

互換性のあるクラウドプラットフォームに OpenShift Container Platform をインストールできます。

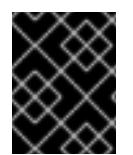

## 重要

インストールプログラムの **create cluster** コマンドは、初期インストール時に 1 回だけ 実行できます。

#### 前提条件

- クラスターをホストするクラウドプラットフォームでアカウントを設定しました。
- OpenShift Container Platform インストールプログラムおよびクラスターのプルシークレット がある。
- Azure サブスクリプション ID とテナント ID がある。
- サービスプリンシパルを使用してクラスターをインストールしている場合は、そのアプリケー ション ID とパスワードが必要です。
- システムが割り当てたマネージド ID を使用してクラスターをインストールしている場合は、イ ンストールプログラムを実行する仮想マシン上でそれが有効になっています。
- ユーザーが割り当てたマネージド ID を使用してクラスターをインストールしている場合は、次 の前提条件を満たしている必要があります。
	- そのクライアント ID がある。
	- これは、インストールプログラムを実行する仮想マシンに割り当てられている。

#### 手順

- 1. オプション: 以前にこのコンピューターでインストールプログラムを実行したことがあり、代替 のサービスプリンシパルまたはマネージド ID を使用する場合は、**~/.azure/** ディレクトリーに 移動して、**osServicePrincipal.json** 設定ファイルを削除します。 このファイルを削除すると、インストールプログラムが以前のインストールのサブスクリプ ション値と認証値を自動的に再利用できなくなります。
- 2. インストールプログラムが含まれるディレクトリーに切り替え、クラスターのデプロイメント を初期化します。

<span id="page-964-0"></span>\$ ./openshift-install create cluster --dir <installation\_directory> \ **1** --log-level=info **2**

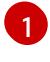

<span id="page-964-1"></span>**<installation\_directory>** については、カスタマイズした **./install-config.yaml** ファイルの 場所を指定します。

[2](#page-964-1)

異なるインストールの詳細情報を表示するには、**info** ではなく、**warn**、**debug**、または **error** を指定します。

インストールプログラムが以前のインストールの **osServicePrincipal.json** 設定ファイルを見 つけることができない場合は、Azure サブスクリプションと認証の値の入力を求められます。

- 3. サブスクリプションの次の Azure パラメーター値を入力します。
	- azure subscription id クラスターに使用するサブスクリプション ID を入力します。
	- azure tenant id テナント ID を入力します。
- 4. クラスターのデプロイに使用している Azure ID に応じて、azure サービスプリンシパルのクラ イアント ID の入力を求められたら、次のいずれかを行います。
	- サービスプリンシパルを使用している場合は、そのアプリケーション ID を入力します。
	- システム割り当てのマネージド ID を使用している場合は、この値を空白のままにします。
	- ユーザー割り当てのマネージド ID を使用している場合は、そのクライアント ID を指定し ます。
- 5. クラスターのデプロイに使用している Azure ID に応じて、azure サービスプリンシパルのクラ イアントシークレット の入力を求められたら、次のいずれかを実行します。
	- サービスプリンシパルを使用している場合は、そのパスワードを入力します。
	- システム割り当てのマネージド ID を使用している場合は、この値を空白のままにします。
	- ユーザー割り当てのマネージド ID を使用している場合は、この値を空白のままにします。

以前に検出されなかった場合は、インストールプログラムが **osServicePrincipal.json** 設定ファイルを 作成し、このファイルをコンピューターの **~/.azure/** ディレクトリーに保存します。これにより、イン ストールプログラムがターゲットプラットフォーム上で OpenShift Container Platform クラスターを作 成するときにプロファイルをロードできるようになります。

#### 検証

クラスターのデプロイが正常に完了すると、次のようになります。

- ターミナルには、Web コンソールへのリンクや **kubeadmin** ユーザーの認証情報など、クラス ターにアクセスするための指示が表示されます。
- 認証情報は <**installation\_directory>/.openshift\_install.log** にも出力されます。

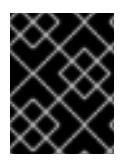

#### 重要

インストールプログラム、またはインストールプログラムが作成するファイルを削除す ることはできません。これらはいずれもクラスターを削除するために必要になります。

# 出力例

...

INFO Install complete!

INFO To access the cluster as the system:admin user when using 'oc', run 'export KUBECONFIG=/home/myuser/install\_dir/auth/kubeconfig' INFO Access the OpenShift web-console here: https://console-openshiftconsole.apps.mycluster.example.com INFO Login to the console with user: "kubeadmin", and password: "password"

INFO Time elapsed: 36m22s

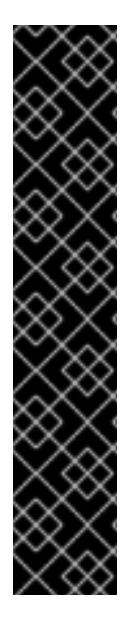

## 重要

- インストールプログラムが生成する Ignition 設定ファイルには、24 時間が経過 すると期限切れになり、その後に更新される証明書が含まれます。証明書を更新 する前にクラスターが停止し、24 時間経過した後にクラスターを再起動する と、クラスターは期限切れの証明書を自動的に復元します。例外として、 kubelet 証明書を回復するために保留状態の **node-bootstrapper** 証明書署名要求 (CSR) を手動で承認する必要があります。詳細は、コントロールプレーン証明書 の期限切れの状態からのリカバリー に関するドキュメントを参照してくださ い。
- 24 時間証明書はクラスターのインストール後 16 時間から 22 時間にローテー ションするため、Ignition 設定ファイルは、生成後 12 時間以内に使用することを 推奨します。12 時間以内に Ignition 設定ファイルを使用することにより、インス トール中に証明書の更新が実行された場合のインストールの失敗を回避できま す。

## 5.9.10. OpenShift CLI のインストール

コマンドラインインターフェイスを使用して OpenShift Container Platform と対話するために OpenShift CLI (**oc**) をインストールすることができます。**oc** は Linux、Windows、または macOS にイ ンストールできます。

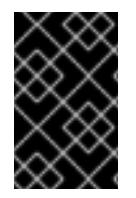

## 重要

以前のバージョンの **oc** をインストールしている場合、これを使用して OpenShift Container Platform 4.16 のすべてのコマンドを実行することはできません。新しいバー ジョンの **oc** をダウンロードしてインストールしてください。

Linux への OpenShift CLI のインストール 以下の手順を使用して、OpenShift CLI (**oc**) バイナリーを Linux にインストールできます。

## 手順

- 1. Red Hat カスタマーポータルの OpenShift Container Platform [ダウンロードページ](https://access.redhat.com/downloads/content/290) に移動しま す。
- 2. Product Variant ドロップダウンリストからアーキテクチャーを選択します。
- 3. バージョン ドロップダウンリストから適切なバージョンを選択します。
- 4. OpenShift v4.16 Linux Client エントリーの横にある Download Now をクリックして、ファイ ルを保存します。

5. アーカイブを展開します。

\$ tar xvf <file>

6. **oc** バイナリーを、**PATH** にあるディレクトリーに配置します。 **PATH** を確認するには、以下のコマンドを実行します。

\$ echo \$PATH

#### 検証

● OpenShift CLI のインストール後に、oc コマンドを使用して利用できます。

\$ oc <command>

#### Windows への OpenShift CLI のインストール

以下の手順を使用して、OpenShift CLI (**oc**) バイナリーを Windows にインストールできます。

#### 手順

- 1. Red Hat カスタマーポータルの OpenShift Container Platform [ダウンロードページ](https://access.redhat.com/downloads/content/290) に移動しま す。
- 2. バージョン ドロップダウンリストから適切なバージョンを選択します。
- 3. OpenShift v4.16 Windows Client エントリーの横にある Download Now をクリックして、 ファイルを保存します。
- 4. ZIP プログラムでアーカイブを展開します。
- 5. **oc** バイナリーを、**PATH** にあるディレクトリーに移動します。 **PATH** を確認するには、コマンドプロンプトを開いて以下のコマンドを実行します。

 $C:$  path

#### 検証

OpenShift CLI のインストール後に、**oc** コマンドを使用して利用できます。

C:\> oc <command>

macOS への OpenShift CLI のインストール 以下の手順を使用して、OpenShift CLI (**oc**) バイナリーを macOS にインストールできます。

#### 手順

- 1. Red Hat カスタマーポータルの OpenShift Container Platform [ダウンロードページ](https://access.redhat.com/downloads/content/290) に移動しま す。
- 2. バージョン ドロップダウンリストから適切なバージョンを選択します。
- 3. OpenShift v4.16 macOS Client エントリーの横にある Download Now をクリックして、ファ イルを保存します。

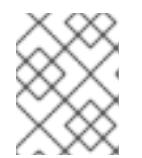

## 注記

macOS arm64 の場合は、OpenShift v4.16 macOS arm64 Clientエントリーを 選択します。

- 4. アーカイブを展開し、解凍します。
- 5. **oc** バイナリーをパスにあるディレクトリーに移動します。 **PATH** を確認するには、ターミナルを開き、以下のコマンドを実行します。

\$ echo \$PATH

#### 検証

**oc** コマンドを使用してインストールを確認します。

\$ oc <command>

5.9.11. CLI の使用によるクラスターへのログイン

クラスター **kubeconfig** ファイルをエクスポートし、デフォルトシステムユーザーとしてクラスターに ログインできます。**kubeconfig** ファイルには、クライアントを正しいクラスターおよび API サーバー に接続するために CLI で使用されるクラスターに関する情報が含まれます。このファイルはクラスター に固有のファイルであり、OpenShift Container Platform のインストール時に作成されます。

## 前提条件

- OpenShift Container Platform クラスターをデプロイしていること。
- **oc** CLI をインストールしていること。

## 手順

1. **kubeadmin** 認証情報をエクスポートします。

\$ export KUBECONFIG=<installation\_directory>/auth/kubeconfig **1**

<span id="page-967-0"></span>**<installation\_directory>** には、インストールファイルを保存したディレクトリーへのパ スを指定します。

2. エクスポートされた設定を使用して、**oc** コマンドを正常に実行できることを確認します。

\$ oc whoami

出力例

[1](#page-967-0)

system:admin

#### 関連情報

● OpenShift Container Platform Web [コンソールへのアクセスと理解に関する詳細は、](https://docs.redhat.com/en/documentation/openshift_container_platform/4.16/html-single/web_console/#web-console)Web コン ソールへのアクセス を参照してください。

## 5.9.12. OpenShift Container Platform の Telemetry アクセス

OpenShift Container Platform 4.16 では、Telemetry サービスにもインターネットアクセスが必要で す。Telemetry サービスは、クラスターの健全性と更新の成功に関するメトリクスを提供するためにデ フォルトで実行されます。クラスターがインターネットに接続されている場合、Telemetry は自動的に 実行され、クラスターは [OpenShift](https://console.redhat.com/openshift) Cluster Manager に登録されます。

[OpenShift](https://console.redhat.com/openshift) Cluster Manager インベントリーが正常である (Telemetry によって自動的に維持、または OpenShift Cluster Manager を使用して手動で維持) ことを確認した後に、[subscription](https://access.redhat.com/documentation/ja-jp/subscription_central/2020-04/html/getting_started_with_subscription_watch/con-how-to-select-datacollection-tool_assembly-requirements-and-your-responsibilities-ctxt#red_hat_openshift) watch を使用 し て、アカウントまたはマルチクラスターレベルで OpenShift Container Platform サブスクリプションを 追跡します。

## 関連情報

● Telemetry サービスの詳細は[、リモートヘルスモニタリング](https://docs.redhat.com/en/documentation/openshift_container_platform/4.16/html-single/support/#about-remote-health-monitoring) を参照してください。

5.9.13. 次のステップ

- [クラスターをカスタマイズ](https://docs.redhat.com/en/documentation/openshift_container_platform/4.16/html-single/postinstallation_configuration/#available_cluster_customizations) します。
- 必要に応じて[、リモートヘルスレポートをオプトアウト](https://docs.redhat.com/en/documentation/openshift_container_platform/4.16/html-single/support/#opting-out-remote-health-reporting_opting-out-remote-health-reporting)できます。

# 5.10. USER-PROVISIONED INFRASTRUCTURE のネットワークが制限され た環境での AZURE へのクラスターのインストール

OpenShift Container Platform では、独自に提供するインフラストラクチャーを使用して、Microsoft Azure にクラスターをインストールできます。

これらの手順を実行するか、独自の手順を作成するのに役立つ複数の Azure [Resource](https://docs.microsoft.com/en-us/azure/azure-resource-manager/templates/overview) Manager (ARM) テンプレートが提供されます。

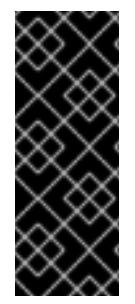

## 重要

user-provisioned infrastructure のインストールする手順は、例としてのみ提供されま す。独自にプロビジョニングするインフラストラクチャーでクラスターをインストール するには、クラウドプロバイダーおよび OpenShift Container Platform のインストール プロセスについて理解している必要があります。これらの手順を実行するか、独自の手 順を作成するのに役立つ複数の ARM テンプレートが提供されます。他の方法を使用して 必要なリソースを作成することもできます。

前提条件

- OpenShift Container Platform [のインストールおよび更新](https://docs.redhat.com/en/documentation/openshift_container_platform/4.16/html-single/architecture/#architecture-installation)プロセスの詳細を確認した。
- [クラスターインストール方法の選択およびそのユーザー向けの準備](#page-24-0) を確認した。
- クラスターをホストするように Azure [アカウントを設定](#page-783-0) し、クラスターをデプロイするテスト 済みおよび検証済みのリージョンを決定している。

● [非接続インストールのイメージのミラーリング](#page-60-0) をレジストリーに対して行っており、使用して いるバージョンの OpenShift Container Platform の **imageContentSources** データを取得して いる。

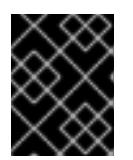

重要

インストールメディアはミラーホストにあるため、そのコンピューターを使用し てすべてのインストール手順を完了する必要があります。

- [ファイアウォールを使用する場合は、クラスターがアクセスを必要とするサイトを許可するよ](#page-3847-0) うにファイアウォールを設定する必要がある。
- ご使用の環境でクラウド ID およびアクセス管理 (IAM) API にアクセスできない場合、または管 [理者レベルの認証情報シークレットを](#page-828-0) **kube-system** namespace に保存しない場合は、長期認 証情報を手動で作成している。
- [暗号化のために](#page-793-0) Azure 環境を準備 した (顧客管理の暗号化キーを使用する場合)。

## 5.10.1. ネットワークが制限された環境でのインストールについて

OpenShift Container Platform 4.16 では、ソフトウェアコンポーネントを取得するためにインターネッ トへのアクティブな接続を必要としないインストールを実行できます。ネットワークが制限された環境 のインストールは、クラスターのインストール先となるクラウドプラットフォームに応じて、installerprovisioned infrastructure または user-provisioned infrastructure を使用して実行できます。

クラウドプラットフォーム上でネットワークが制限されたインストールの実行を選択した場合でも、そ のクラウド API へのアクセスが必要になります。Amazon Web Service の Route 53 DNS や IAM サービ スなどの一部のクラウド機能には、インターネットアクセスが必要です。ネットワークによっては、ベ アメタルハードウェア、Nutanix、または VMware vSphere へのインストールに必要なインターネット アクセスが少なくて済む場合があります。

ネットワークが制限されたインストールを完了するには、OpenShift イメージレジストリーのコンテン ツをミラーリングし、インストールメディアを含むレジストリーを作成する必要があります。このミ ラーは、インターネットと制限されたネットワークの両方にアクセスできるミラーホストで、または制 限に対応する他の方法を使用して作成できます。

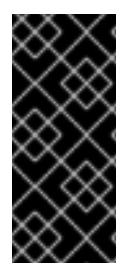

#### 重要

user-provisioned installation の設定は複雑であるため、user-provisioned infrastructure を使用してネットワークが制限されたインストールを試行する前に、標準的な userprovisioned infrastructure を実行することを検討してください。このテストが完了する と、ネットワークが制限されたインストール時に発生する可能性のある問題の切り分け やトラブルシューティングがより容易になります。

#### 5.10.1.1. その他の制限

ネットワークが制限された環境のクラスターには、以下の追加の制限および制約があります。

- **ClusterVersion** ステータスには **Unable to retrieve available updates** エラーが含まれます。
- デフォルトで、開発者カタログのコンテンツは、必要とされるイメージストリームタグにアク セスできないために使用できません。

## 5.10.1.2. OpenShift Container Platform のインターネットアクセス

OpenShift Container Platform 4.16 では、クラスターをインストールするためにインターネットアクセ スが必要になります。

インターネットへのアクセスは以下を実行するために必要です。

- [OpenShift](https://console.redhat.com/openshift) Cluster Manager にアクセスし、インストールプログラムをダウンロードし、サブス クリプション管理を実行します。クラスターにインターネットアクセスがあり、Telemetry を 無効にしない場合、そのサービスは有効なサブスクリプションでクラスターを自動的に使用し ます。
- クラスターのインストールに必要なパッケージを取得するために [Quay.io](http://quay.io) にアクセスします。
- クラスターの更新を実行するために必要なパッケージを取得します。

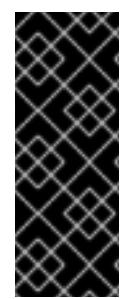

## 重要

クラスターでインターネットに直接アクセスできない場合、プロビジョニングする一部 のタイプのインフラストラクチャーでネットワークが制限されたインストールを実行で きます。このプロセスで、必要なコンテンツをダウンロードし、これを使用してミラー レジストリーにインストールパッケージを設定します。インストールタイプによって は、クラスターのインストール環境でインターネットアクセスが不要となる場合があり ます。クラスターを更新する前に、ミラーレジストリーのコンテンツを更新します。

#### 5.10.2. Azure プロジェクトの設定

OpenShift Container Platform をインストールする前に、これをホストするために Azure プロジェクト を設定する必要があります。

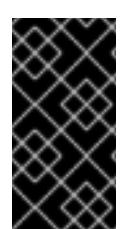

## 重要

パブリックエンドポイントで利用可能なすべての Azure リソースはリソース名の制限を 受けるため、特定の用語を使用するリソースを作成することはできません。Azure が制 限する用語のリストは、Azure ドキュメントの [予約されたリソース名のエラーを解決す](https://docs.microsoft.com/en-us/azure/azure-resource-manager/resource-manager-reserved-resource-name) る を参照してください。

#### 5.10.2.1. Azure アカウントの制限

OpenShift Container Platform クラスターは数多くの Microsoft Azure コンポーネントを使用し、デ フォルトの Azure [サブスクリプションおよびサービス制限、クォータ、および制約](https://docs.microsoft.com/en-us/azure/azure-subscription-service-limits) は、OpenShift Container Platform クラスターをインストールする機能に影響を与えます。

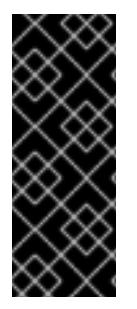

## 重要

デフォルトの制限は、Free Trial や Pay-As-You-Go、および DV2、F、および G などの シリーズといったカテゴリータイプによって異なります。たとえば、Enterprise Agreement サブスクリプションのデフォルトは 350 コアです。

サブスクリプションタイプの制限を確認し、必要に応じて、デフォルトのクラスターを Azure にインストールする前にアカウントのクォータ制限を引き上げます。

以下の表は、OpenShift Container Platform クラスターのインストールおよび実行機能に影響を与える 可能性のある Azure コンポーネントの制限を要約しています。

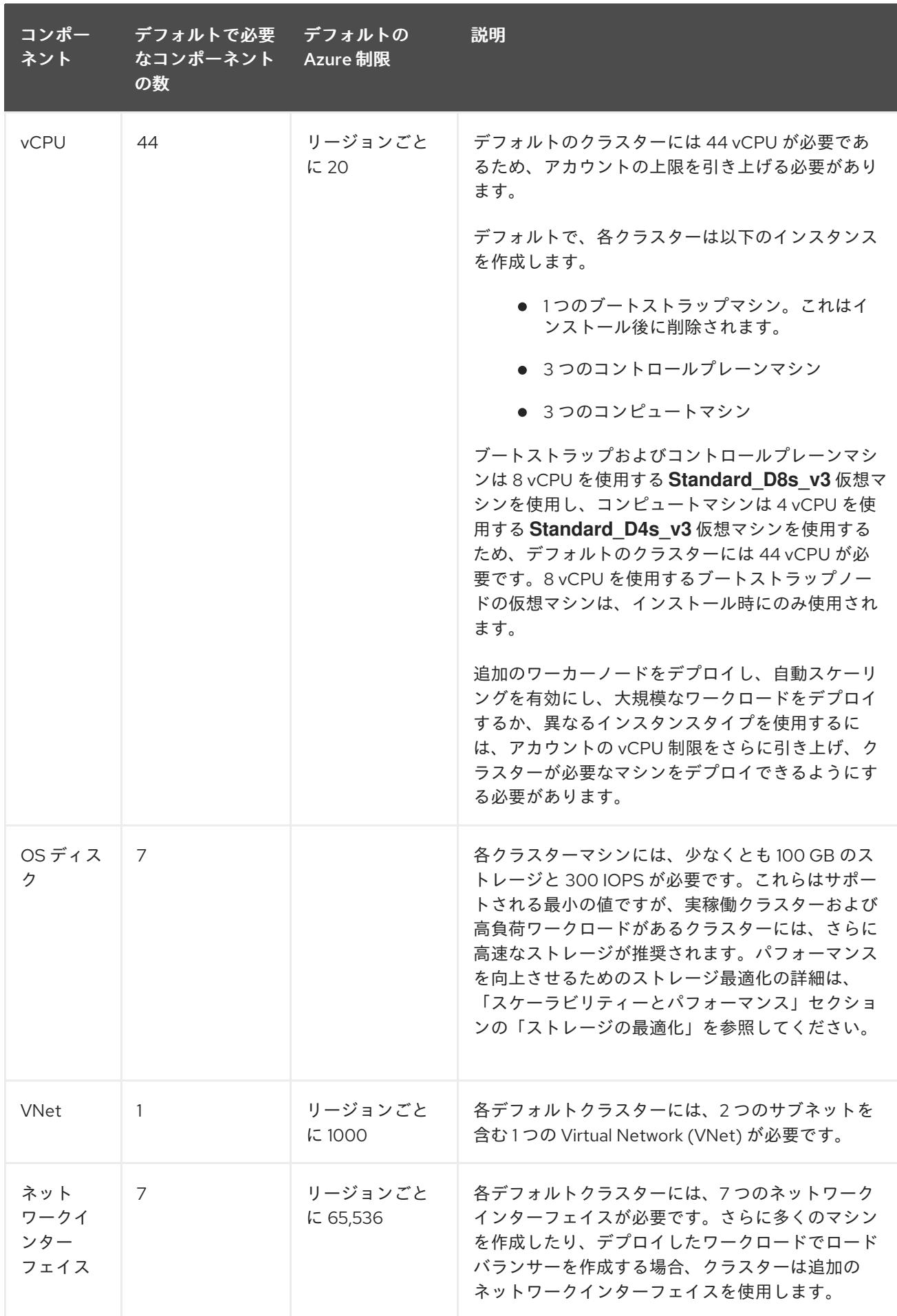
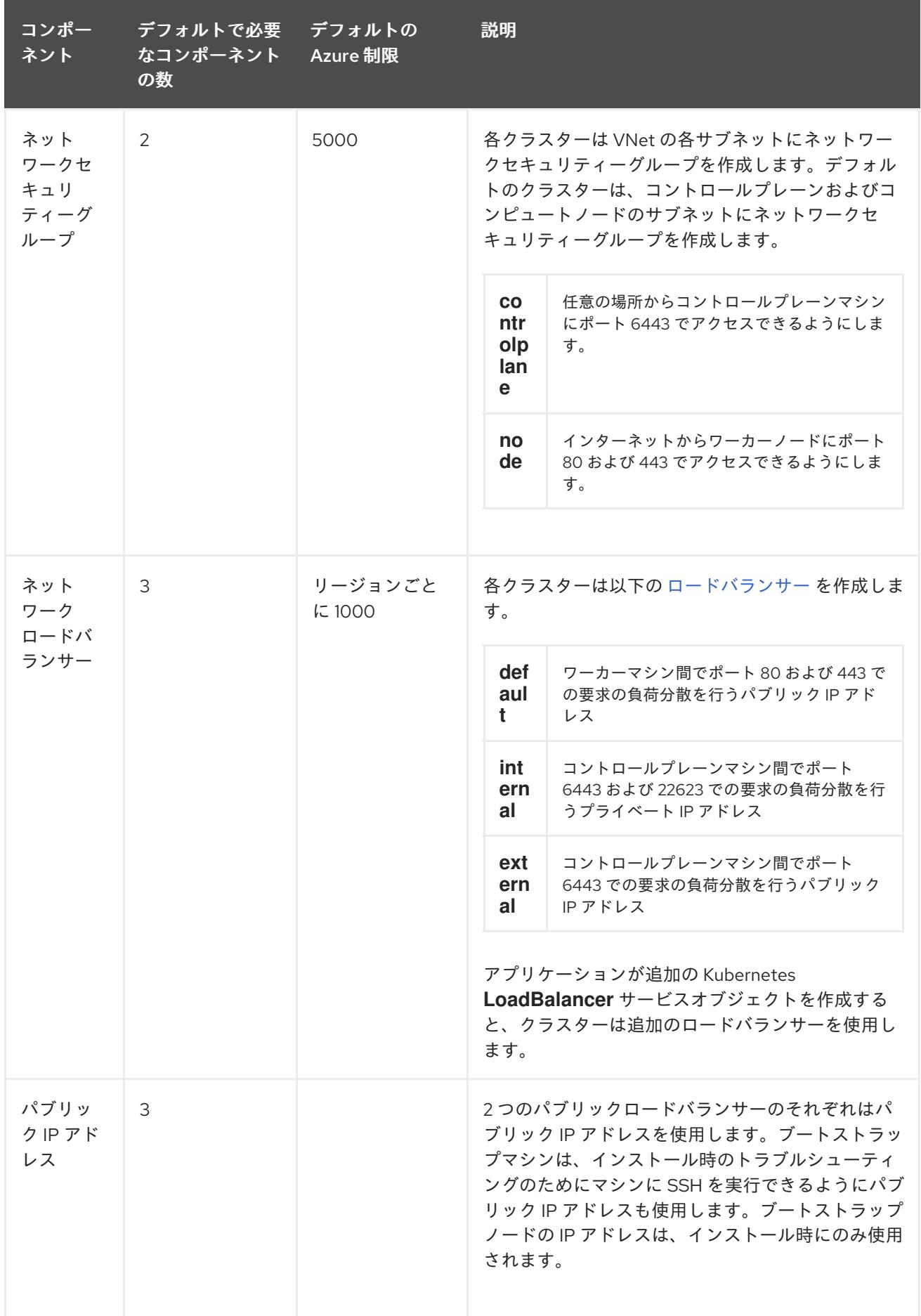

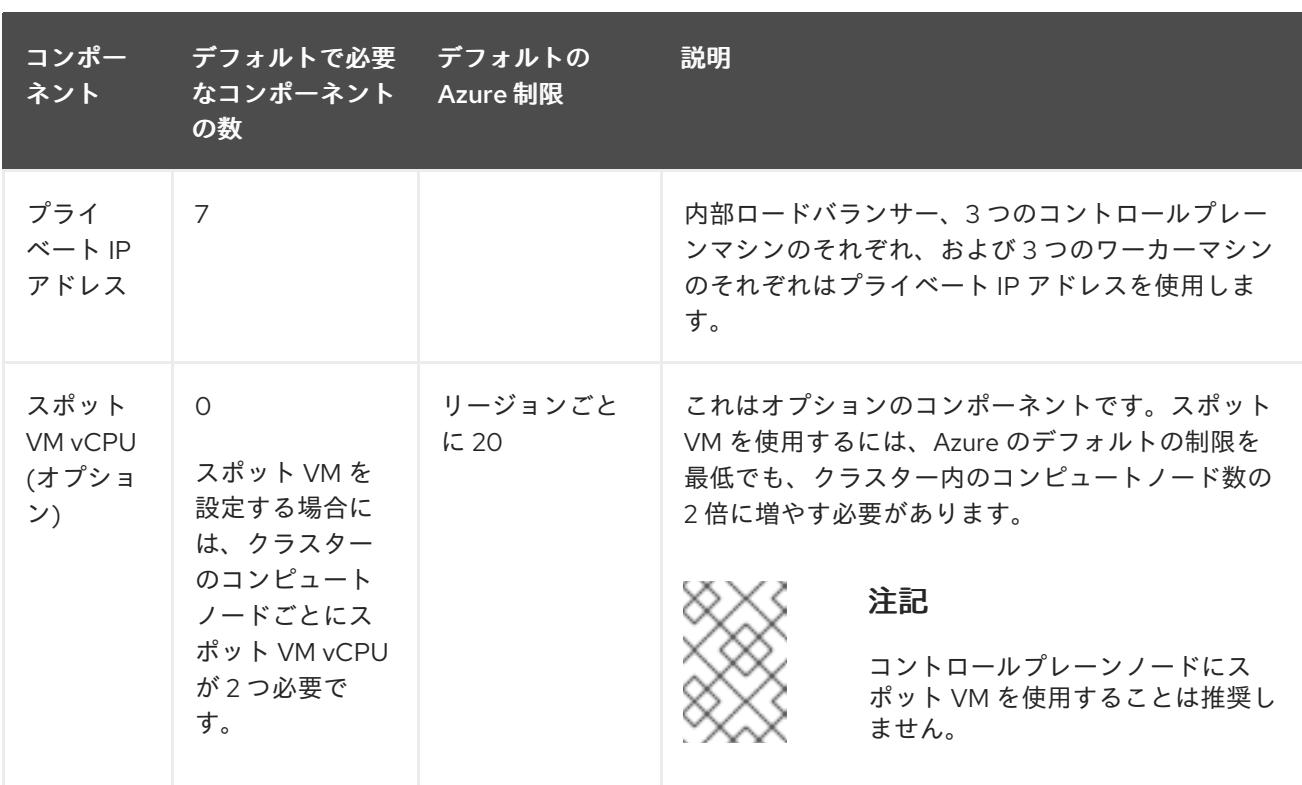

#### 関連情報

● [ストレージの最適化](https://docs.redhat.com/en/documentation/openshift_container_platform/4.16/html-single/scalability_and_performance/#optimizing-storage)

#### 5.10.2.2. Azure でのパブリック DNS ゾーンの設定

OpenShift Container Platform をインストールするには、使用する Microsoft Azure アカウントに、専 用のパブリックホスト DNS ゾーンが必要になります。このゾーンはドメインに対する権威を持ってい る必要があります。このサービスは、クラスターへの外部接続のためのクラスター DNS 解決および名 前検索を提供します。

#### 手順

1. ドメイン、またはサブドメイン、およびレジストラーを特定します。既存のドメインおよびレ ジストラーを移行するか、Azure または別のソースから新規のものを取得できます。

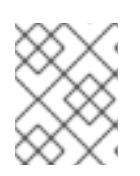

### 注記

Azure [経由でドメインを購入する方法の詳細は、](https://docs.microsoft.com/en-us/azure/app-service/manage-custom-dns-buy-domain)Azure ドキュメントの Buy a custom domain name for Azure App Service を参照してください。

- 2. 既存のドメインおよびレジストラーを使用している場合、その DNS を Azure に移行します。 Azure ドキュメントの [Migrate](https://docs.microsoft.com/en-us/azure/app-service/manage-custom-dns-migrate-domain) an active DNS name to Azure App Service を参照してくださ い。
- 3. ドメインの DNS を設定します。Azure ドキュメントの [Tutorial:](https://docs.microsoft.com/en-us/azure/dns/dns-delegate-domain-azure-dns) Host your domain in Azure DNS の手順に従い、ドメインまたはサブドメインのパブリックホストゾーンを作成し、新規の権威 ネームサーバーを抽出し、ドメインが使用するネームサーバーのレジストラーレコードを更新 します。

**openshiftcorp.com** などのルートドメインや、**clusters.openshiftcorp.com** などのサブドメイ ンを使用します。

4. サブドメインを使用する場合は、所属する会社の手順に従ってその委任レコードを親ドメイン に追加します。

この DNS [ゾーンの作成例](#page-1009-0) を参照し、Azure の DNS ソリューションを確認することができます。

#### 5.10.2.3. Azure アカウント制限の拡張

アカウントの制限を引き上げるには、Azure ポータルでサポートをリクエストします。

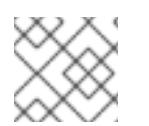

#### 注記

サポートリクエストごとに 1 つの種類のクォータのみを増やすことができます。

#### 手順

- 1. Azure ポータルの左端で Help + support をクリックします。
- 2. New support request をクリックしてから必要な値を選択します。
	- a. Issue typeリストから、Service and subscription limits (quotas)を選択します。
	- b. Subscription リストから、変更するサブスクリプションを選択します。
	- c. Quota typeリストから、引き上げるクォータを選択します。たとえば、Compute-VM (cores-vCPUs) subscription limit increases を選択し、クラスターのインストールに必要 な vCPU の数を増やします。
	- d. Next: Solutions をクリックします。
- 3. Problem Detailsページで、クォータの引き上げに関する必要な情報を指定します。
	- a. Provide detailsをクリックし、Quota detailsウィンドウに必要な詳細情報を指定します。
	- b. SUPPORT METHOD and CONTACT INFO セクションに、問題の重大度および問い合わせ 先の詳細を指定します。
- 4. Next: Review + createをクリックしてから Create をクリックします。

#### 5.10.2.4. 証明書署名要求の管理

ユーザーがプロビジョニングするインフラストラクチャーを使用する場合、クラスターの自動マシン管 理へのアクセスは制限されるため、インストール後にクラスターの証明書署名要求 (CSR) のメカニズム を提供する必要があります。**kube-controller-manager** は kubelet クライアント CSR のみを承認しま す。**machine-approver** は、kubelet 認証情報を使用して要求される提供証明書の有効性を保証できま せん。適切なマシンがこの要求を発行したかどうかを確認できないためです。kubelet 提供証明書の要 求の有効性を検証し、それらを承認する方法を判別し、実装する必要があります。

#### 5.10.2.5. 必要な Azure ロール

OpenShift Container Platform クラスターでは、Azure リソースを作成および管理するために Azure ID が必要です。ID を作成する前に、環境が次の要件を満たしていることを確認してください。

- ID の作成に使用する Azure アカウントには、**User Access Administrator** ロールと **Contributor** ロールが割り当てられます。これらのロールは次の場合に必要です。
	- サービスプリンシパルまたはユーザー割り当てのマネージド ID を作成します。
- 仮想マシン上でシステム割り当てマネージド ID を有効にします。
- サービスプリンシパルを使用してインストールを完了する場合は、ID の作成に使用する Azure アカウントに、Microsoft Entra ID の **Microsoft.directory/servicePrincipals/createAsOwner** パーミッションが割り当てられていることを確認してください。

Azure [ポータルでロールを設定するには、](https://docs.microsoft.com/en-us/azure/role-based-access-control/role-assignments-portal)Azure ドキュメントの Manage access to Azure resources using RBAC and the Azure portal を参照します。

### 5.10.2.6. user-provisioned infrastructure に必要な Azure アクセス許可

インストールプログラムでは、クラスターをデプロイし、日常の操作を維持するために必要なパーミッ ションを持つ Azure サービスプリンシパルまたはマネージド ID にアクセスする必要があります。これ らパーミッションは、ID に関連付けられた Azure サブスクリプションに付与する必要があります。

以下のオプションを使用できます。

- ID に **Contributor** ロールと **User Access Administrator** ロールを割り当てることができます。 これらのロールを割り当てるのが、必要な権限をすべて付与する最も簡単な方法です。 ロールの割り当ての詳細は、Azure portal を使用した Azure [リソースへのアクセスの管理](https://docs.microsoft.com/en-us/azure/role-based-access-control/role-assignments-portal) に関 する Azure ドキュメントを参照してください。
- 組織のセキュリティーポリシーで、より制限的なアクセス許可のセットが必要な場合は、必要 なアクセス許可を持つ [カスタムロール](https://learn.microsoft.com/en-us/azure/role-based-access-control/custom-roles) を作成できます。

Microsoft Azure で OpenShift Container Platform クラスターを作成するには、以下のアクセス許可が 必要です。

例5.37 承認リソースを作成するために必要な権限

- **Microsoft.Authorization/policies/audit/action**
- **Microsoft.Authorization/policies/auditIfNotExists/action**
- **Microsoft.Authorization/roleAssignments/read**
- **Microsoft.Authorization/roleAssignments/write**

例5.38 コンピューティングリソースの作成に必要な権限

- **Microsoft.Compute/images/read**
- **Microsoft.Compute/images/write**
- **Microsoft.Compute/images/delete**
- **Microsoft.Compute/availabilitySets/read**
- **Microsoft.Compute/disks/beginGetAccess/action**
- **Microsoft.Compute/disks/delete**
- **Microsoft.Compute/disks/read**
- **Microsoft.Compute/disks/write**
- **Microsoft.Compute/galleries/images/read**
- **Microsoft.Compute/galleries/images/versions/read**
- **Microsoft.Compute/galleries/images/versions/write**
- **Microsoft.Compute/galleries/images/write**
- **Microsoft.Compute/galleries/read**
- **Microsoft.Compute/galleries/write**
- **Microsoft.Compute/snapshots/read**  $\bullet$
- **Microsoft.Compute/snapshots/write**  $\bullet$
- **Microsoft.Compute/snapshots/delete**
- **Microsoft.Compute/virtualMachines/delete**
- **Microsoft.Compute/virtualMachines/powerOff/action**
- **Microsoft.Compute/virtualMachines/read**
- **Microsoft.Compute/virtualMachines/write**
- **Microsoft.Compute/virtualMachines/deallocate/action**

例5.39 ID 管理リソースを作成するために必要なアクセス許可

- **Microsoft.ManagedIdentity/userAssignedIdentities/assign/action**
- **Microsoft.ManagedIdentity/userAssignedIdentities/read**
- **Microsoft.ManagedIdentity/userAssignedIdentities/write**

例5.40 ネットワークリソースの作成に必要な権限

- **Microsoft.Network/dnsZones/A/write**
- **Microsoft.Network/dnsZones/CNAME/write**
- **Microsoft.Network/dnszones/CNAME/read**
- **Microsoft.Network/dnszones/read**
- **Microsoft.Network/loadBalancers/backendAddressPools/join/action**
- **Microsoft.Network/loadBalancers/backendAddressPools/read**
- **Microsoft.Network/loadBalancers/backendAddressPools/write**
- **Microsoft.Network/loadBalancers/read**
- **Microsoft.Network/loadBalancers/write**
- **Microsoft.Network/networkInterfaces/delete**
- **Microsoft.Network/networkInterfaces/join/action**
- **Microsoft.Network/networkInterfaces/read**
- **Microsoft.Network/networkInterfaces/write**
- **Microsoft.Network/networkSecurityGroups/join/action**
- **Microsoft.Network/networkSecurityGroups/read**
- **Microsoft.Network/networkSecurityGroups/securityRules/delete**
- **Microsoft.Network/networkSecurityGroups/securityRules/read**
- **Microsoft.Network/networkSecurityGroups/securityRules/write**
- **Microsoft.Network/networkSecurityGroups/write**
- **Microsoft.Network/privateDnsZones/A/read**
- **Microsoft.Network/privateDnsZones/A/write**
- **Microsoft.Network/privateDnsZones/A/delete**
- **Microsoft.Network/privateDnsZones/SOA/read**
- **Microsoft.Network/privateDnsZones/read**
- **Microsoft.Network/privateDnsZones/virtualNetworkLinks/read**
- **Microsoft.Network/privateDnsZones/virtualNetworkLinks/write**
- **Microsoft.Network/privateDnsZones/write**
- **Microsoft.Network/publicIPAddresses/delete**
- **Microsoft.Network/publicIPAddresses/join/action**
- **Microsoft.Network/publicIPAddresses/read**
- **Microsoft.Network/publicIPAddresses/write**
- **Microsoft.Network/virtualNetworks/join/action**
- **Microsoft.Network/virtualNetworks/read**
- **Microsoft.Network/virtualNetworks/subnets/join/action**
- **Microsoft.Network/virtualNetworks/subnets/read**
- **Microsoft.Network/virtualNetworks/subnets/write**
- **Microsoft.Network/virtualNetworks/write**

例5.41 リソースの正常性をチェックするために必要なアクセス許可

- **Microsoft.Resourcehealth/healthevent/Activated/action**
- **Microsoft.Resourcehealth/healthevent/InProgress/action**
- **Microsoft.Resourcehealth/healthevent/Pending/action**
- **Microsoft.Resourcehealth/healthevent/Resolved/action**
- **Microsoft.Resourcehealth/healthevent/Updated/action**

例5.42 リソースグループの作成に必要なアクセス許可

- **Microsoft.Resources/subscriptions/resourceGroups/read**
- **Microsoft.Resources/subscriptions/resourcegroups/write**

例5.43 リソースタグの作成に必要なアクセス許可

**Microsoft.Resources/tags/write**

例5.44 ストレージリソースの作成に必要な権限

- **Microsoft.Storage/storageAccounts/blobServices/read**
- **Microsoft.Storage/storageAccounts/blobServices/containers/write**
- **Microsoft.Storage/storageAccounts/fileServices/read**
- **Microsoft.Storage/storageAccounts/fileServices/shares/read**
- **Microsoft.Storage/storageAccounts/fileServices/shares/write**
- **Microsoft.Storage/storageAccounts/fileServices/shares/delete**
- **Microsoft.Storage/storageAccounts/listKeys/action**
- **Microsoft.Storage/storageAccounts/read**
- **Microsoft.Storage/storageAccounts/write**

例5.45 デプロイメントの作成に必要な権限

- **Microsoft.Resources/deployments/read**
- **Microsoft.Resources/deployments/write**
- **Microsoft.Resources/deployments/validate/action**
- **Microsoft.Resources/deployments/operationstatuses/read**

例5.46 コンピュートリソースを作成するためのオプションのアクセス許可

- **Microsoft.Compute/availabilitySets/delete**
- **Microsoft.Compute/availabilitySets/write**

例5.47 Marketplace 仮想マシンリソースを作成するためのオプションのアクセス許可

- **Microsoft.MarketplaceOrdering/offertypes/publishers/offers/plans/agreements/read**
- **Microsoft.MarketplaceOrdering/offertypes/publishers/offers/plans/agreements/write**

例5.48 ユーザー管理の暗号化を有効にするためのオプションのアクセス許可

- **Microsoft.Compute/diskEncryptionSets/read**
- **Microsoft.Compute/diskEncryptionSets/write**
- **Microsoft.Compute/diskEncryptionSets/delete**
- **Microsoft.KeyVault/vaults/read**
- **Microsoft.KeyVault/vaults/write**  $\bullet$
- **Microsoft.KeyVault/vaults/delete**
- **Microsoft.KeyVault/vaults/deploy/action**
- **Microsoft.KeyVault/vaults/keys/read**
- **Microsoft.KeyVault/vaults/keys/write**
- **Microsoft.Features/providers/features/register/action**

Microsoft Azure で OpenShift Container Platform クラスターを削除するには、以下のアクセス許可が 必要です。

例5.49 承認リソースを削除するために必要な権限

**Microsoft.Authorization/roleAssignments/delete**

例5.50 コンピューティングリソースを削除するために必要な権限

- **Microsoft.Compute/disks/delete**
- **Microsoft.Compute/galleries/delete**
- **Microsoft.Compute/galleries/images/delete**
- **Microsoft.Compute/galleries/images/versions/delete**
- **Microsoft.Compute/virtualMachines/delete**
- **Microsoft.Compute/images/delete**

例5.51 Required permissions for deleting identity management resources

**Microsoft.ManagedIdentity/userAssignedIdentities/delete**  $\bullet$ 

例5.52 ネットワークリソースを削除するために必要な権限

- **Microsoft.Network/dnszones/read**
- **Microsoft.Network/dnsZones/A/read**
- **Microsoft.Network/dnsZones/A/delete**
- **Microsoft.Network/dnsZones/CNAME/read**
- **Microsoft.Network/dnsZones/CNAME/delete**  $\bullet$
- **Microsoft.Network/loadBalancers/delete**
- **Microsoft.Network/networkInterfaces/delete**
- **Microsoft.Network/networkSecurityGroups/delete**
- **Microsoft.Network/privateDnsZones/read**  $\bullet$
- **Microsoft.Network/privateDnsZones/A/read**  $\bullet$
- **Microsoft.Network/privateDnsZones/delete**  $\bullet$
- **Microsoft.Network/privateDnsZones/virtualNetworkLinks/delete**
- **Microsoft.Network/publicIPAddresses/delete**
- **Microsoft.Network/virtualNetworks/delete**

例5.53 リソースの正常性をチェックするために必要なアクセス許可

- **Microsoft.Resourcehealth/healthevent/Activated/action**
- **Microsoft.Resourcehealth/healthevent/Resolved/action**
- **Microsoft.Resourcehealth/healthevent/Updated/action**

例5.54 リソースグループを削除するために必要なアクセス許可

**Microsoft.Resources/subscriptions/resourcegroups/delete**

# 例5.55 ストレージリソースを削除するために必要な権限

- **Microsoft.Storage/storageAccounts/delete**
- **Microsoft.Storage/storageAccounts/listKeys/action**

# 注記

Azure に OpenShift Container Platform をインストールするには、リソースグループの 作成に関連するアクセス許可をサブスクリプションに限定する必要があります。リソー スグループが作成されたら、作成されたリソースグループに残りのアクセス許可のス コープを設定できます。パブリック DNS ゾーンが別のリソースグループに存在する場合 は、ネットワーク DNS ゾーンに関連するアクセス許可を常にサブスクリプションに適用 する必要があります。

OpenShift Container Platform クラスターを削除するときに、すべてのパーミッションを サブスクリプションに限定できます。

# 5.10.2.7. サービスプリンシパルの作成

OpenShift Container Platform とそのインストールプログラムは Azure Resource Manager を使用して Microsoft Azure リソースを作成するため、それを表すサービスプリンシパルを作成する必要がありま す。

### 前提条件

- [Azure](https://docs.microsoft.com/en-us/cli/azure/install-azure-cli-yum?view=azure-cli-latest) CLI のインストールまたは更新を実行します。
- Azure アカウントには、使用するサブスクリプションに必要なロールがなければなりません。
- カスタムロールを使用する場合は、user-provisioned infrastructure に必要な Azure アクセス 許可 セクションに記載されている必要なアクセス許可を持つ [カスタムロール](https://learn.microsoft.com/en-us/azure/role-based-access-control/custom-roles) を作成しておき ます。

# 手順

1. Azure CLI にログインします。

\$ az login

- 2. Azure アカウントでサブスクリプションを使用している場合は、適切なサブスクリプションを 使用していることを確認してください。
	- a. 利用可能なアカウントの一覧を表示し、クラスターに使用するサブスクリプションの **tenantId** の値を記録します。

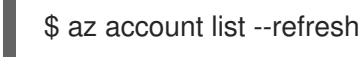

出力例

[

{ "cloudName": "AzureCloud",

```
"id": "9bab1460-96d5-40b3-a78e-17b15e978a80",
  "isDefault": true,
  "name": "Subscription Name",
  "state": "Enabled",
  "tenantId": "6057c7e9-b3ae-489d-a54e-de3f6bf6a8ee",
  "user": {
   "name": "you@example.com",
   "type": "user"
  }
 }
]
```
b. アクティブなアカウントの詳細を表示し、**tenantId** 値が使用するサブスクリプションと一 致することを確認します。

\$ az account show

出力例

```
{
"environmentName": "AzureCloud",
"id": "9bab1460-96d5-40b3-a78e-17b15e978a80",
"isDefault": true,
"name": "Subscription Name",
"state": "Enabled",
"tenantId": "6057c7e9-b3ae-489d-a54e-de3f6bf6a8ee", 1
"user": {
 "name": "you@example.com",
 "type": "user"
}
}
```
- [1](#page-982-0) **tenantId** パラメーターの値が正しいサブスクリプション ID であることを確認してく ださい。
- c. 適切なサブスクリプションを使用していない場合には、アクティブなサブスクリプション を変更します。

\$ az account set -s <subscription id> 1

- [1](#page-982-1)
- <span id="page-982-1"></span>サブスクリプション ID を指定します。
- d. サブスクリプション ID の更新を確認します。

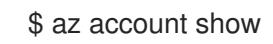

```
出力例
```

```
{
"environmentName": "AzureCloud",
"id": "33212d16-bdf6-45cb-b038-f6565b61edda",
 "isDefault": true,
```
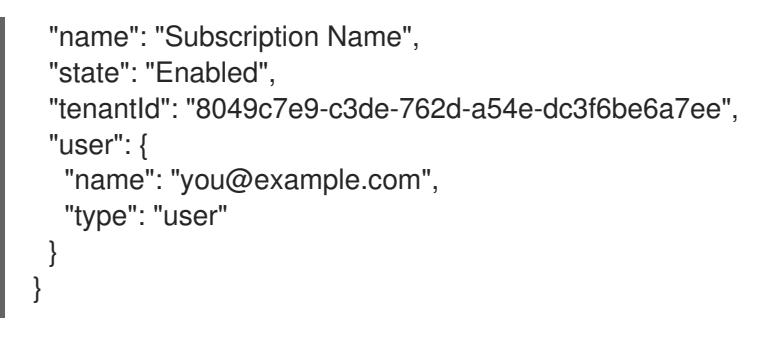

- 3. 出力から **tenantId** および **id** パラメーター値を記録します。OpenShift Container Platform のイ ンストール時にこれらの値が必要になります。
- 4. アカウントのサービスプリンシパルを作成します。

<span id="page-983-1"></span><span id="page-983-0"></span>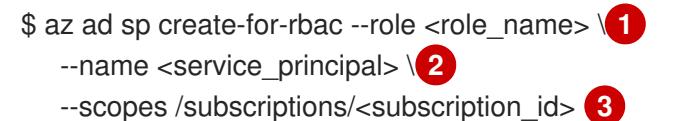

- <span id="page-983-2"></span>ロール名を定義します。**Contributor** ロールを使用するか、必要なアクセス許可を含むカ スタムロールを指定できます。
- [2](#page-983-1) サービスプリンシパル名を定義します。
	- サブスクリプション ID を指定します。

# 出力例

[1](#page-983-0)

[3](#page-983-2)

Creating 'Contributor' role assignment under scope '/subscriptions/<subscription\_id>' The output includes credentials that you must protect. Be sure that you do not include these credentials in your code or check the credentials into your source control. For more information, see https://aka.ms/azadsp-cli

```
{
 "appId": "ac461d78-bf4b-4387-ad16-7e32e328aec6",
 "displayName": <service_principal>",
 "password": "00000000-0000-0000-0000-000000000000",
 "tenantId": "8049c7e9-c3de-762d-a54e-dc3f6be6a7ee"
}
```
- 5. 直前の出力の **appId** および **password** パラメーターの値を記録します。OpenShift Container Platform のインストール時にこれらの値が必要になります。
- 6. **Contributor** ロールをサービスプリンシパルに適用した場合は、次のコマンドを実行して **User Administrator Access** ロールを割り当てます。

<span id="page-983-3"></span>\$ az role assignment create --role "User Access Administrator" \ --assignee-object-id \$(az ad sp show --id <appId> --query id -o tsv) **1**

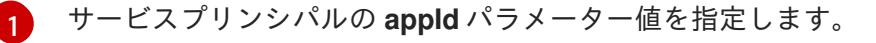

# 関連情報

● CCO モードの詳細は、Cloud [Crednetial](https://docs.redhat.com/en/documentation/openshift_container_platform/4.16/html-single/authentication_and_authorization/#about-cloud-credential-operator-modes) Operator について を参照してください。

# 5.10.2.8. サポート対象の Azure リージョン

インストールプログラムは、サブスクリプションに基づいて利用可能な Microsoft Azure リージョンの リストを動的に生成します。

## サポート対象の Azure パブリックリージョン

- **australiacentral** (Australia Central)
- **australiaeast** (Australia East)
- **australiasoutheast** (Australia South East)
- **brazilsouth** (Brazil South)
- **canadacentral** (Canada Central)
- **canadaeast** (Canada East)
- **centralindia** (Central India)
- **centralus** (Central US)
- **eastasia** (East Asia)
- **eastus** (East US)
- **eastus2** (East US 2)
- **francecentral** (France Central)
- **germanywestcentral** (Germany West Central)
- **israelcentral** (Israel Central)
- **italynorth** (Italy North)
- **japaneast** (Japan East)
- **japanwest** (Japan West)
- **koreacentral** (Korea Central)
- **koreasouth** (Korea South)
- **mexicocentral** (Mexico Central)
- **northcentralus** (North Central US)
- **northeurope** (North Europe)
- **norwayeast**(Norway East)
- **polandcentral** (Poland Central)
- **qatarcentral** (Qatar Central)
- **southafricanorth** (South Africa North)
- **southcentralus** (South Central US)
- **southeastasia** (Southeast Asia)
- **southindia** (South India)
- **spaincentral** (Spain Central)
- **swedencentral** (Sweden Central)
- **switzerlandnorth** (Switzerland North)
- **uaenorth** (UAE North)
- **uksouth** (UK South)
- **ukwest** (UK West)
- **westcentralus** (West Central US)
- **westeurope** (West Europe)
- **westindia** (West India)
- **westus** (West US)
- **westus2** (West US 2)
- **westus3**(West US 3)

### サポート対象の Azure Government リージョン

以下の Microsoft Azure Government (MAG) リージョンのサポートが OpenShift Container Platform バージョン 4.6 に追加されています。

- **usgovtexas** (US Gov Texas)
- **usgovvirginia** (US Gov Virginia)

Azure [ドキュメント](https://azure.microsoft.com/en-us/global-infrastructure/geographies/#geographies) の利用可能なすべての MAG リージョンを参照できます。他の提供される MAG リージョンは OpenShift Container Platform で機能することが予想されますが、まだテストされていま せん。

# 5.10.3. user-provisioned infrastructure を使用したクラスターの要件

user-provisioned infrastructure を含むクラスターの場合、必要なマシンすべてをデプロイする必要があ ります。

このセクションでは、user-provisioned infrastructure に OpenShift Container Platform をデプロイする 要件を説明します。

# 5.10.3.1. クラスターのインストールに必要なマシン

最小の OpenShift Container Platform クラスターでは以下のホストが必要です。

### 表5.26 最低限必要なホスト

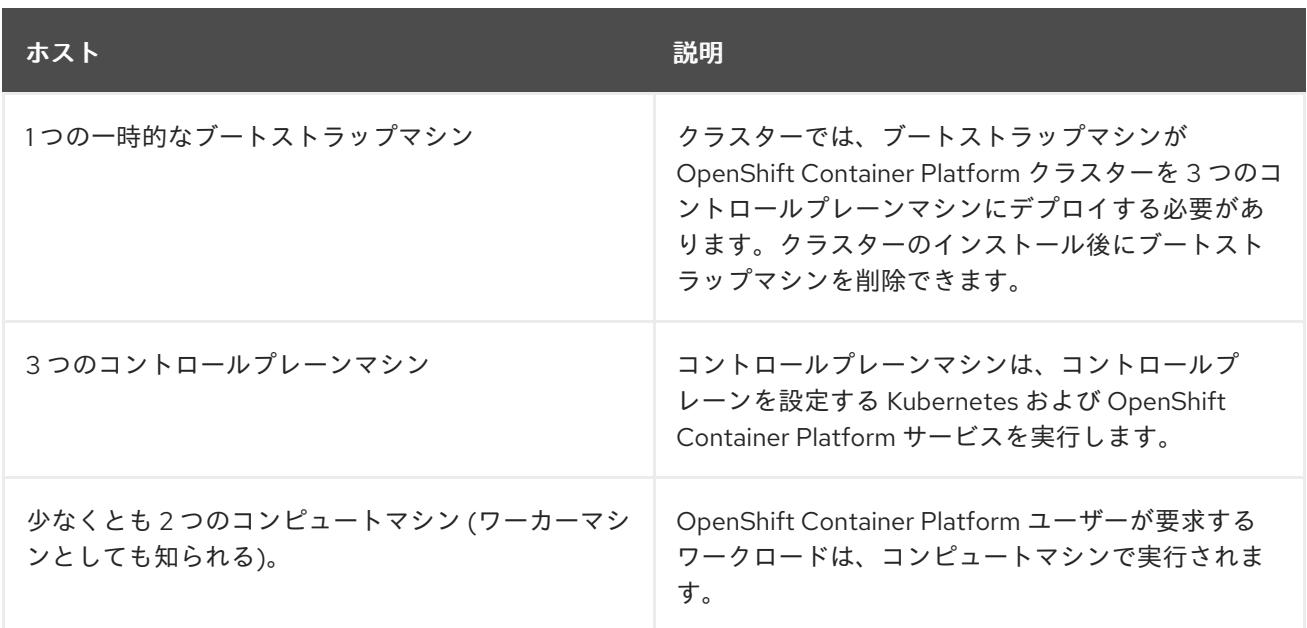

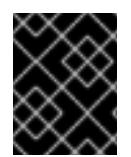

### 重要

クラスターの高可用性を維持するには、これらのクラスターマシンについて別の物理ホ ストを使用します。

ブートストラップおよびコントロールプレーンマシンでは、Red Hat Enterprise Linux CoreOS (RHCOS) をオペレーティングシステムとして使用する必要があります。ただし、コンピューティング マシンは、Red Hat Enterprise Linux CoreOS (RHCOS)、Red Hat Enterprise Linux (RHEL) 8.6 から選 択できます。

RHCOS は Red Hat Enterprise Linux (RHEL) 9.2 をベースとしており、そのハードウェア認定および要 件が継承されることに注意してください。Red Hat Enterprise Linux [テクノロジーの機能と制限](https://access.redhat.com/articles/rhel-limits) を参照 してください。

# 5.10.3.2. クラスターインストールの最小リソース要件

それぞれのクラスターマシンは、以下の最小要件を満たしている必要があります。

#### 表5.27 最小リソース要件

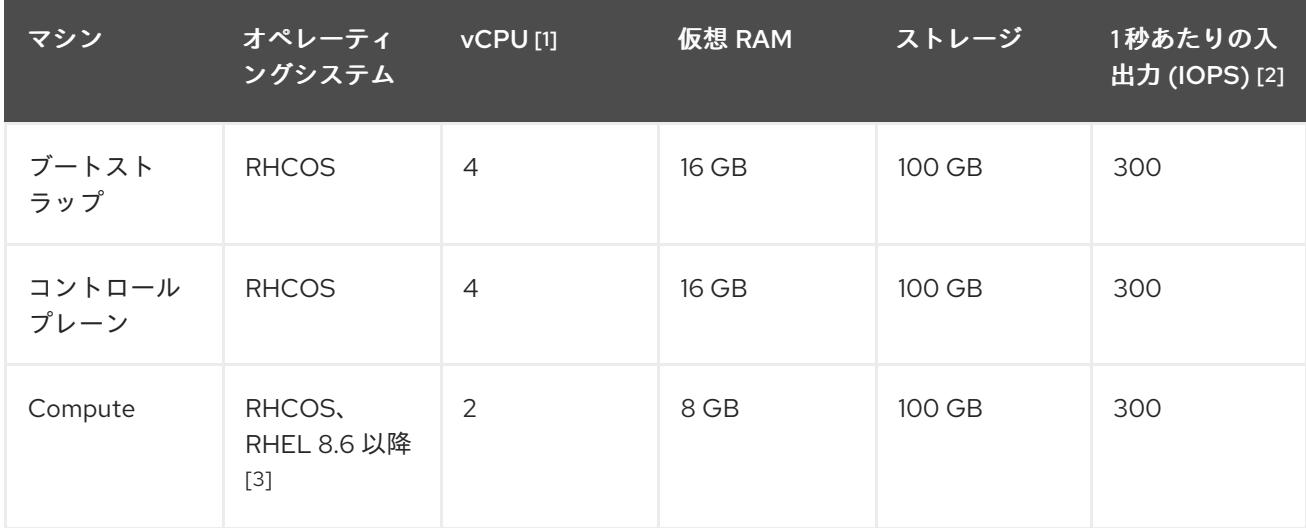

- 1. 1 vCPU は、同時マルチスレッド (SMT) またはハイパースレッディングが有効にされていない 場合に 1 つの物理コアと同等です。これが有効にされている場合、数式「(コアごとのスレッド × コア数) × ソケット数 = 仮想 CPU」を使用して対応する比率を計算します。
- 2. OpenShift Container Platform および Kubernetes はディスクのパフォーマンスに敏感であり、 特に 10 ms p99 fsync 期間を必要とするコントロールプレーンノード上の etcd については、高 速ストレージが推奨されます。多くのクラウドプラットフォームでは、ストレージサイズと IOPS スケールが一緒にあるため、十分なパフォーマンスを得るためにストレージボリュームの 割り当てが必要になる場合があります。
- 3. すべての user-provisioned installation と同様に、クラスターで RHEL コンピュートマシンの使 用を選択する場合は、システム更新の実行、パッチの適用、その他すべての必要なタスクの完 了など、オペレーティングシステムのライフサイクルの管理と保守をすべて担当します。RHEL 7 コンピューティングマシンの使用は推奨されておらず、OpenShift Container Platform 4.10 以 降では削除されています。

# 注記

OpenShift Container Platform バージョン 4.13 の時点で、RHCOS は RHEL バージョン 9.2 に基づいており、マイクロアーキテクチャーの要件を更新します。次のリストには、 各アーキテクチャーに必要な最小限の命令セットアーキテクチャー (ISA) が含まれてい ます。

- x86-64 アーキテクチャーには x86-64-v2 ISA が必要
- ARM64 アーキテクチャーには ARMv8.0-A ISA が必要
- IBM Power アーキテクチャーには Power 9 ISA が必要
- s390x アーキテクチャーには z14 ISA が必要

詳細は、RHEL [アーキテクチャー](https://access.redhat.com/documentation/ja-jp/red_hat_enterprise_linux/9/html-single/9.0_release_notes/index#architectures) を参照してください。

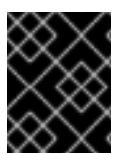

# 重要

**premiumIO** パラメーターが **true** に設定されている Azure 仮想マシンを使用する必要が あります。

プラットフォームのインスタンスタイプがクラスターマシンの最小要件を満たす場合、これは OpenShift Container Platform で使用することがサポートされます。

# 5.10.3.3. Azure のテスト済みインスタンスタイプ

以下の Microsoft Azure インスタンスタイプは OpenShift Container Platform でテストされています。

例5.56 64 ビット x86 アーキテクチャーに基づくマシンタイプ

- **c4.\***
- **c5.\***
- **c5a.\***
- **i3.\***
- **m4.\***
- **m5.\***
- **m5a.\***
- **m6a.\***
- **m6i.\***
- **r4.\***
- **r5.\***
- **r5a.\***
- **r6i.\***
- **t3.\***
- **t3a.\***

### 5.10.3.4. 64 ビット ARM インフラストラクチャー上の Azure のテスト済みインスタンスタイ プ

以下の Microsoft Azure Azure64 インスタンスタイプは OpenShift Container Platform でテストされて います。

例5.57 64 ビット ARM アーキテクチャーに基づくマシンタイプ

- **c6g.\***
- **c7g.\***
- **m6g.\***
- **m7g.\***
- **r8g.\***

### 5.10.4. Azure Marketplace オファリングの使用

Azure Marketplace を使用すると、OpenShift Container Platform クラスターをデプロイできます。こ れは、Azure を通じて従量課金制 (時間単位、コア単位) で請求され、Red Hat の直接サポートも受ける ことができます。

Azure Marketplace オファリングを使用して OpenShift Container Platform クラスターをデプロイする 場合は、最初に Azure Marketplace イメージを取得する必要があります。インストールプログラムは、 このイメージを使用してワーカーノードまたはコントロールプレーンノードをデプロイします。イメー ジを取得するときは、次の点を考慮してください。

● イメージは同じですが、Azure Marketplace のパブリシャーは地域によって異なります。北米に お住まいの場合は、**redhat** をパブリッシャーとして指定してください。EMEA にお住まいの場 合は、**redhat-limited** をパブリッシャーとして指定してください。

このオファーには、**rh-ocp-worker** SKU と **rh-ocp-worker-gen1** SKU が含まれています。**rhocp-worker** SKU は、Hyper-V 世代のバージョン 2 VM イメージを表します。OpenShift Container Platform で使用されるデフォルトのインスタンスタイプは、バージョン 2 と互換性 があります。バージョン 1 のみと互換性のあるインスタンスタイプを使用する場合は、**rh-ocpworker-gen1** SKU に関連付けられたイメージを使用します。**rh-ocp-worker-gen1** SKU は、 Hyper-V バージョン 1 VM イメージを表します。

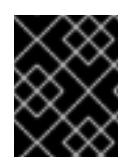

### 重要

Azure マーケットプレイスを使用したイメージのインストールは、64 ビット ARM イン スタンスを備えたクラスターではサポートされていません。

### 前提条件

- Azure CLI クライアント **(az)** をインストールしている。
- お客様の Azure アカウントにはオファーのエンタイトルメントがあり、Azure CLI クライアン トを使用してこのアカウントにログインしている。

### 手順

- 1. 以下のいずれかのコマンドを実行して、利用可能なすべての OpenShift Container Platform イ メージを表示します。
	- 北米:

\$ az vm image list --all --offer rh-ocp-worker --publisher redhat -o table

### 出力例

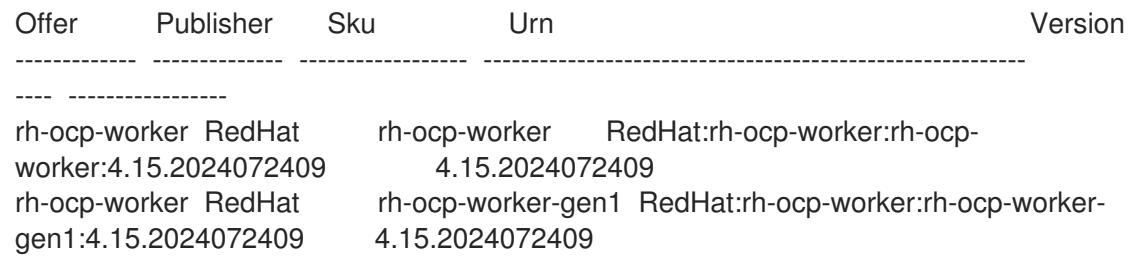

EMEA:

az vm image list --all --offer rh-ocp-worker --publisher redhat-limited -o table

### 出力例

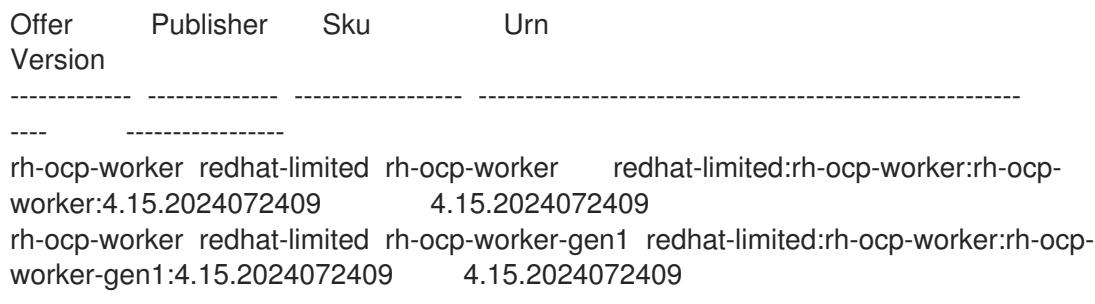

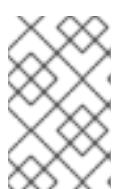

注記

コンピュートおよびコントロールプレーンノードで利用可能な最新のイメージを 使用します。必要に応じて、VM はインストールプロセスの一部として自動的に アップグレードされます。

- 2. 次のいずれかのコマンドを実行して、オファーのイメージを調べます。
	- 北米:

\$ az vm image show --urn redhat:rh-ocp-worker:rh-ocp-worker:<version>

 $\bullet$  FMFA:

\$ az vm image show --urn redhat-limited:rh-ocp-worker:rh-ocp-worker:<version>

- 3. 次のコマンドのいずれかを実行して、オファーの条件を確認します。
	- 北米:

\$ az vm image terms show --urn redhat:rh-ocp-worker:rh-ocp-worker:<version>

• EMEA:

\$ az vm image terms show --urn redhat-limited:rh-ocp-worker:rh-ocp-worker:<version>

- 4. 次のコマンドのいずれかを実行して、オファリングの条件に同意します。
	- 北米:

\$ az vm image terms accept --urn redhat:rh-ocp-worker:rh-ocp-worker:<version>

EMEA:

\$ az vm image terms accept --urn redhat-limited:rh-ocp-worker:rh-ocp-worker:<version>

- 5. オファーのイメージの詳細を記録します。Azure Resource Manager (ARM) テンプレートを使用 して、コンピュートノードをデプロイする場合、以下を行います。
	- a. **id** パラメーターを削除し、オファーの値を使用して、**offer**、**publisher**、**sku**、および **version** パラメーターを追加して、**storageProfile.imageReference** を更新します。
	- b. 仮想マシン (VM) の **plan** を指定します。

更新された **storageProfile.imageReference** オブジェクトと指定された **plan** を含む **06\_workers.json** ARM テンプレートの例

... "plan" : { "name": "rh-ocp-worker", "product": "rh-ocp-worker", "publisher": "redhat" }, "dependsOn" : [

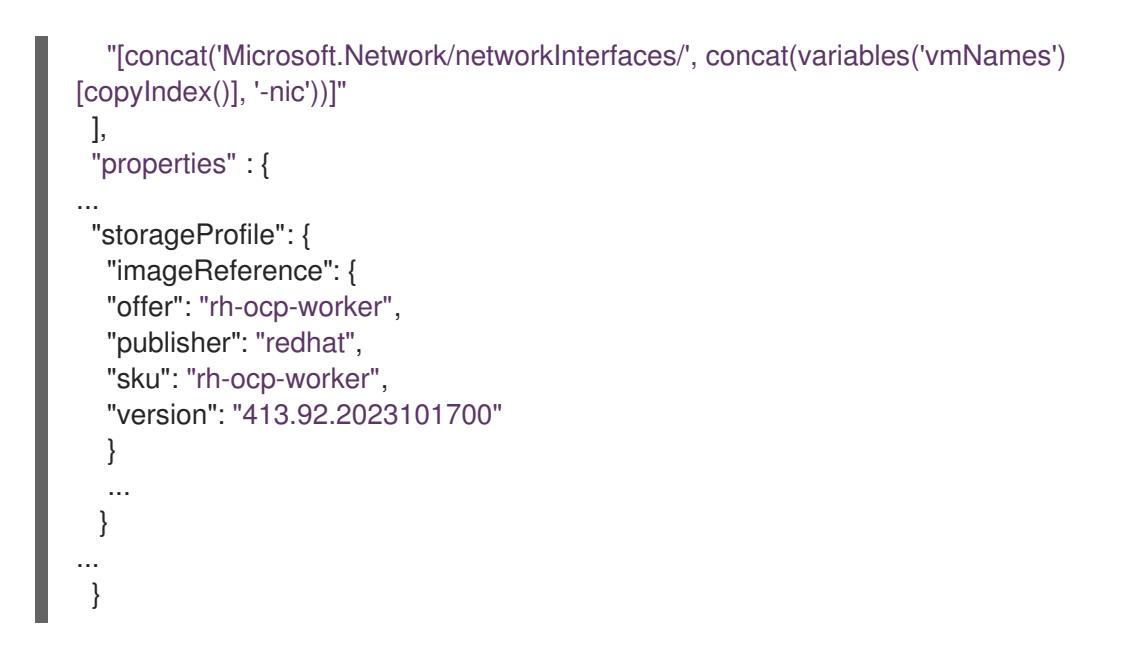

### 5.10.4.1. インストールプログラムの取得

OpenShift Container Platform をインストールする前に、インストールに使用しているホストにインス トールファイルをダウンロードします。

#### 前提条件

500 MB のローカルディスク領域がある Linux または macOS を実行するコンピューターが必要 です。

#### 手順

- 1. OpenShift Cluster Manager サイトの [インフラストラクチャープロバイダー](https://console.redhat.com/openshift/install) ページにアクセス します。Red Hat アカウントがある場合は、認証情報を使用してログインします。アカウント がない場合はこれを作成します。
- 2. インフラストラクチャープロバイダーを選択します。
- 3. インストールタイプのページに移動し、ホストオペレーティングシステムとアーキテクチャー に対応するインストールプログラムをダウンロードして、インストール設定ファイルを保存す るディレクトリーにファイルを配置します。

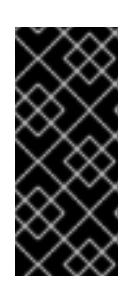

#### 重要

インストールプログラムは、クラスターのインストールに使用するコンピュー ターにいくつかのファイルを作成します。クラスターのインストール完了後は、 インストールプログラムおよびインストールプログラムが作成するファイルを保 持する必要があります。ファイルはいずれもクラスターを削除するために必要に なります。

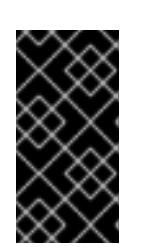

#### 重要

インストールプログラムで作成されたファイルを削除しても、クラスターがイン ストール時に失敗した場合でもクラスターは削除されません。クラスターを削除 するには、特定のクラウドプロバイダー用の OpenShift Container Platform のア ンインストール手順を実行します。

4. インストールプログラムを展開します。たとえば、Linux オペレーティングシステムを使用す るコンピューターで以下のコマンドを実行します。

\$ tar -xvf openshift-install-linux.tar.gz

5. Red Hat OpenShift Cluster Manager [からインストールプルシークレット](https://console.redhat.com/openshift/install/pull-secret) をダウンロードしま す。このプルシークレットを使用し、OpenShift Container Platform コンポーネントのコンテ ナーイメージを提供する Quay.io など、組み込まれた各種の認証局によって提供されるサービ スで認証できます。

#### 5.10.4.2. クラスターノードの SSH アクセス用のキーペアの生成

OpenShift Container Platform をインストールする際に、SSH パブリックキーをインストールプログラ ムに指定できます。キーは、Ignition 設定ファイルを介して Red Hat Enterprise Linux CoreOS (RHCOS) ノードに渡され、ノードへの SSH アクセスを認証するために使用されます。このキーは各 ノードの **core** ユーザーの **~/.ssh/authorized\_keys** リストに追加され、パスワードなしの認証が可能に なります。

キーがノードに渡されると、キーペアを使用して RHCOS ノードにユーザー **core** として SSH を実行で きます。SSH 経由でノードにアクセスするには、秘密鍵のアイデンティティーをローカルユーザーの SSH で管理する必要があります。

インストールのデバッグまたは障害復旧を実行するためにクラスターノードに対して SSH を実行する 場合は、インストールプロセスの間に SSH 公開鍵を指定する必要があります。**./openshift-install gather** コマンドでは、SSH 公開鍵がクラスターノードに配置されている必要もあります。

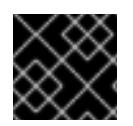

### 重要

障害復旧およびデバッグが必要な実稼働環境では、この手順を省略しないでください。

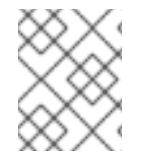

### 注記

AWS [キーペア](https://docs.aws.amazon.com/AWSEC2/latest/UserGuide/ec2-key-pairs.html) などのプラットフォームに固有の方法で設定したキーではなく、ローカル キーを使用する必要があります。

#### 手順

1. クラスターノードへの認証に使用するローカルマシンに既存の SSH キーペアがない場合は、こ れを作成します。たとえば、Linux オペレーティングシステムを使用するコンピューターで以 下のコマンドを実行します。

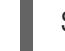

\$ ssh-keygen -t ed25519 -N '' -f <path>/<file\_name> **1**

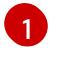

新しい SSH キーのパスとファイル名 (**~/.ssh/id\_ed25519** など) を指定します。既存の キーペアがある場合は、公開鍵が **~/.ssh** ディレクトリーにあることを確認します。

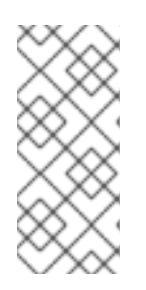

#### <span id="page-992-0"></span>注記

**x86\_64**、**ppc64le**、および **s390x** アーキテクチャーのみで FIPS 140-2/140-3 検 証のために NIST に提出された RHEL 暗号化ライブラリーを使用する OpenShift Container Platform クラスターをインストールする予定がある場合は、**ed25519** アルゴリズムを使用するキーを作成しないでください。代わりに、**rsa** アルゴリ ズムまたは **ecdsa** アルゴリズムを使用するキーを作成します。

2. 公開 SSH キーを表示します。

\$ cat <path>/<file\_name>.pub

たとえば、次のコマンドを実行して **~/.ssh/id\_ed25519.pub** 公開鍵を表示します。

\$ cat ~/.ssh/id\_ed25519.pub

3. ローカルユーザーの SSH エージェントに SSH 秘密鍵 ID が追加されていない場合は、それを追 加します。キーの SSH エージェント管理は、クラスターノードへのパスワードなしの SSH 認 証、または **./openshift-install gather** コマンドを使用する場合は必要になります。

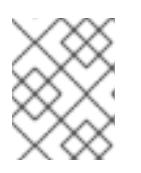

### 注記

一部のディストリビューションでは、**~/.ssh/id\_rsa** および **~/.ssh/id\_dsa** など のデフォルトの SSH 秘密鍵のアイデンティティーは自動的に管理されます。

a. **ssh-agent** プロセスがローカルユーザーに対して実行されていない場合は、バックグラウ ンドタスクとして開始します。

\$ eval "\$(ssh-agent -s)"

出力例

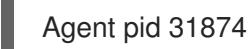

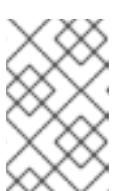

#### 注記

<span id="page-993-0"></span>クラスターが FIPS モードにある場合は、FIPS 準拠のアルゴリズムのみを使 用して SSH キーを生成します。鍵は RSA または ECDSA のいずれかである 必要があります。

4. SSH プライベートキーを **ssh-agent** に追加します。

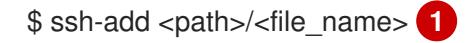

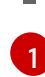

**~/.ssh/id\_ed25519** などの、SSH プライベートキーのパスおよびファイル名を指定しま す。

### 出力例

Identity added: /home/<you>/<path>/<file\_name> (<computer\_name>)

次のステップ

● OpenShift Container Platform をインストールする際に、SSH パブリックキーをインストール プログラムに指定します。クラスターを独自にプロビジョニングするインフラストラクチャー にインストールする場合は、キーをインストールプログラムに指定する必要があります。

5.10.5. Azure のインストールファイルの作成

user-provisioned infrastructure を使用して OpenShift Container Platform を Microsoft Azure にインス トールするには、インストールプログラムがクラスターをデプロイするために必要なファイルを生成 し、クラスターが使用するマシンのみを作成するようにそれらのファイルを変更する必要がありま す。**install-config.yaml** ファイル、Kubernetes マニフェスト、および Ignition 設定ファイルを生成し、 カスタマイズします。また、インストールの準備フェーズ時にまず別の **var** パーティションを設定する オプションもあります。

### 5.10.5.1. オプション: 別個の **/var** パーティションの作成

OpenShift Container Platform のディスクパーティション設定はインストーラー側で行う必要がありま す。ただし、拡張予定のファイルシステムの一部に個別のパーティションの作成が必要となる場合もあ ります。

OpenShift Container Platform は、ストレージを **/var** パーティションまたは **/var** のサブディレクト リーのいずれかに割り当てる単一のパーティションの追加をサポートします。以下に例を示します。

- **/var/lib/containers**: イメージやコンテナーがシステムにさらに追加されると拡張するコンテ ナー関連のコンテンツを保持します。
- **/var/lib/etcd**: etcd ストレージのパフォーマンスの最適化などの目的で分離する必要のあるデー タを保持します。
- **/var**: 監査などの目的に合わせて分離させる必要のあるデータを保持します。

**/var** ディレクトリーのコンテンツを個別に保存すると、必要に応じてこれらの領域のストレージの拡大 を容易にし、後で OpenShift Container Platform を再インストールして、そのデータをそのまま保持す ることができます。この方法では、すべてのコンテナーを再度プルする必要はありません。また、シス テムの更新時に大きなログファイルをコピーする必要もありません。

**/var** は、Red Hat Enterprise Linux CoreOS (RHCOS) の新規インストール前に有効にする必要があるた め、以下の手順では OpenShift Container Platform インストールの **openshift-install** の準備フェーズで 挿入されるマシン設定マニフェストを作成して、別の **/var** パーティションを設定します。

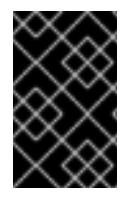

#### 重要

この手順で個別の **/var** パーティションを作成する手順を実行する場合、このセクション で後に説明されるように、Kubernetes マニフェストおよび Ignition 設定ファイルを再び 作成する必要はありません。

### 手順

1. OpenShift Container Platform インストールファイルを保存するディレクトリーを作成しま す。

\$ mkdir \$HOME/clusterconfig

2. **openshift-install** を実行して、**manifest** および **openshift** のサブディレクトリーにファイルの セットを作成します。プロンプトが表示されたら、システムの質問に回答します。

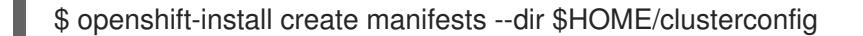

### 出力例

? SSH Public Key ...

INFO Credentials loaded from the "myprofile" profile in file "/home/myuser/.aws/credentials" INFO Consuming Install Config from target directory INFO Manifests created in: \$HOME/clusterconfig/manifests and \$HOME/clusterconfig/openshift

3. オプション: インストールプログラムで **clusterconfig/openshift** ディレクトリーにマニフェス トが作成されたことを確認します。

\$ ls \$HOME/clusterconfig/openshift/

出力例

99\_kubeadmin-password-secret.yaml 99\_openshift-cluster-api\_master-machines-0.yaml 99 openshift-cluster-api\_master-machines-1.yaml 99 openshift-cluster-api\_master-machines-2.yaml ...

4. 追加のパーティションを設定する Butane 設定を作成します。たとえ

ば、**\$HOME/clusterconfig/98-var-partition.bu** ファイルに名前を付け、ディスクのデバイス名 を **worker** システムのストレージデバイスの名前に変更し、必要に応じてストレージサイズを 設定します。以下の例では、**/var** ディレクトリーを別のパーティションにマウントします。

```
variant: openshift
version: 4.16.0
metadata:
 labels:
  machineconfiguration.openshift.io/role: worker
 name: 98-var-partition
storage:
 disks:
 - device: /dev/disk/by-id/<device_name> 1
  partitions:
  - label: var
   start_mib: <partition_start_offset> 2
   size mib: <partition size> 3
   number: 5
 filesystems:
  - device: /dev/disk/by-partlabel/var
   path: /var
   format: xfs
   mount_options: [defaults, prjquota] 4
   with_mount_unit: true
```
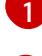

[2](#page-995-1)

<span id="page-995-3"></span><span id="page-995-2"></span><span id="page-995-1"></span>パーティションを設定する必要のあるディスクのストレージデバイス名。

データパーティションをブートディスクに追加する場合は、25000 MiB (メビバイト) の最 小値が推奨されます。ルートファイルシステムは、指定したオフセットまでの利用可能な 領域をすべて埋めるためにサイズを自動的に変更します。値の指定がない場合や、指定し た値が推奨される最小値よりも小さい場合、生成されるルートファイルシステムのサイズ は小さ過ぎるため、RHCOS の再インストールでデータパーティションの最初の部分が上 書きされる可能性があります。

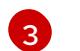

データパーティションのサイズ (メビバイト単位)。

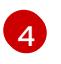

[4](#page-995-3) コンテナーストレージに使用されるファイルシステムでは、**prjquota** マウントオプション を有効にする必要があります。

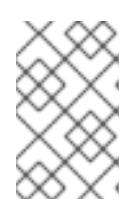

#### 注記

個別の **/var** パーティションを作成する場合、異なるインスタンスタイプに同じ デバイス名がない場合は、ワーカーノードに異なるインスタンスタイプを使用す ることはできません。

5. Butane config からマニフェストを作成し、**clusterconfig/openshift** ディレクトリーに保存し ます。たとえば、以下のコマンドを実行します。

\$ butane \$HOME/clusterconfig/98-var-partition.bu -o \$HOME/clusterconfig/openshift/98-varpartition.yaml

6. **openshift-install** を再度実行し、**manifest** および **openshift** のサブディレクトリー内のファイ ルセットから、Ignition 設定を作成します。

\$ openshift-install create ignition-configs --dir \$HOME/clusterconfig \$ ls \$HOME/clusterconfig/ auth bootstrap.ign master.ign metadata.json worker.ign

Ignition 設定ファイルを Red Hat Enterprise Linux CoreOS (RHCOS) システムをインストールするため にインストール手順への入力として使用できます。

### 5.10.5.2. インストール設定ファイルの作成

Microsoft Azure にインストールする OpenShift Container Platform クラスターをカスタマイズできま す。

### 前提条件

- OpenShift Container Platform インストールプログラムおよびクラスターのプルシークレット がある。ネットワークが制限されたインストールでは、これらのファイルがミラーホスト上に 置かれます。
- ミラーレジストリーの作成時に生成された **imageContentSources** 値がある。
- ミラーレジストリーの証明書の内容を取得している。
- Red Hat Enterprise Linux CoreOS (RHCOS) イメージを取得し、アクセス可能な場所にアップ ロードしました。
- Azure サブスクリプション ID とテナント ID がある。
- サービスプリンシパルを使用してクラスターをインストールしている場合は、そのアプリケー ション ID とパスワードが必要です。
- システムが割り当てたマネージド ID を使用してクラスターをインストールしている場合は、イ ンストールプログラムを実行する仮想マシン上でそれが有効になっています。
- ユーザーが割り当てたマネージド ID を使用してクラスターをインストールしている場合は、次 の前提条件を満たしている必要があります。
- そのクライアント ID がある。
- これは、インストールプログラムを実行する仮想マシンに割り当てられている。

### 手順

- 1. オプション: 以前にこのコンピューターでインストールプログラムを実行したことがあり、代替 のサービスプリンシパルまたはマネージド ID を使用する場合は、**~/.azure/** ディレクトリーに 移動して、**osServicePrincipal.json** 設定ファイルを削除します。 このファイルを削除すると、インストールプログラムが以前のインストールのサブスクリプ ション値と認証値を自動的に再利用できなくなります。
- 2. **install-config.yaml** ファイルを作成します。
	- a. インストールプログラムが含まれるディレクトリーに切り替え、以下のコマンドを実行し ます。

<span id="page-997-0"></span>\$ ./openshift-install create install-config --dir <installation\_directory> **1**

**<installation\_directory>** の場合、インストールプログラムが作成するファイルを保存 するためにディレクトリー名を指定します。

ディレクトリーを指定する場合:

[1](#page-997-0)

- ディレクトリーに **execute** 権限があることを確認します。この権限は、インストール ディレクトリーで Terraform バイナリーを実行するために必要です。
- 空のディレクトリーを使用します。ブートストラップ X.509 証明書などの一部のイン ストールアセットは有効期限が短いため、インストールディレクトリーを再利用しない でください。別のクラスターインストールの個別のファイルを再利用する必要がある場 合は、それらをディレクトリーにコピーすることができます。ただし、インストールア セットのファイル名はリリース間で変更される可能性があります。インストールファイ ルを以前のバージョンの OpenShift Container Platform からコピーする場合は注意して コピーを行ってください。
- b. プロンプト時に、クラウドの設定の詳細情報を指定します。
	- i. オプション: クラスターマシンにアクセスするために使用する SSH キーを選択します。

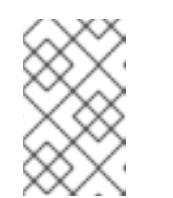

注記

インストールのデバッグまたは障害復旧を実行する必要のある実稼働用 の OpenShift Container Platform クラスターでは、**ssh-agent** プロセス が使用する SSH キーを指定します。

ii. ターゲットに設定するプラットフォームとして azure を選択します。 インストールプログラムが以前のインストールの **osServicePrincipal.json** 設定ファイ ルを見つけることができない場合は、Azure サブスクリプションと認証の値の入力を求 められます。

iii. サブスクリプションの次の Azure パラメーター値を入力します。

● azure subscription id クラスターに使用するサブスクリプション ID を入力しま す。

- azure tenant id テナント ID を入力します。
- iv. クラスターのデプロイに使用している Azure ID に応じて、azure サービスプリンシパル のクライアント ID の入力を求められたら、次のいずれかを行います。
	- サービスプリンシパルを使用している場合は、そのアプリケーション ID を入力し ます。
	- システム割り当てのマネージド ID を使用している場合は、この値を空白のままに します。
	- ユーザー割り当てのマネージド ID を使用している場合は、そのクライアント ID を 指定します。
- v. クラスターのデプロイに使用している Azure ID に応じて、azure サービスプリンシパル のクライアントシークレット の入力を求められたら、次のいずれかを実行します。
	- サービスプリンシパルを使用している場合は、そのパスワードを入力します。
	- システム割り当てのマネージド ID を使用している場合は、この値を空白のままに します。
	- ユーザー割り当てのマネージド ID を使用している場合は、この値を空白のままに します。
- vi. クラスターをデプロイするリージョンを選択します。
- vii. クラスターをデプロイするベースドメインを選択します。ベースドメインは、クラス ターに作成した Azure DNS ゾーンに対応します。
- viii. クラスターの記述名を入力します。

重要

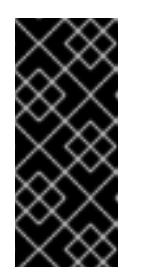

パブリックエンドポイントで利用可能なすべての Azure リソースはリ ソース名の制限を受けるため、特定の用語を使用するリソースを作成す ることはできません。Azure が制限する用語のリストは、Azure ドキュ メントの [予約されたリソース名のエラーを解決する](https://docs.microsoft.com/en-us/azure/azure-resource-manager/resource-manager-reserved-resource-name) を参照してくださ い。

- ix. Red Hat OpenShift Cluster Manager [からプルシークレット](https://console.redhat.com/openshift/install/pull-secret) を貼り付けます。
- 3. **install-config.yaml** ファイルを編集し、ネットワークが制限された環境でのインストールに必 要な追加の情報を提供します。
	- a. **pullSecret** の値を更新して、レジストリーの認証情報を追加します。

pullSecret: '{"auths": {"<mirror\_host\_name>:5000": {"auth": "<credentials>","email": "you@example.com"}}}'

**<mirror\_host\_name>** の場合、ミラーレジストリーの証明書で指定したレジストリードメ イン名を指定し、**<credentials>** の場合は、ミラーレジストリーの base64 でエンコードさ れたユーザー名およびパスワードを指定します。

b. **additionalTrustBundle** パラメーターおよび値を追加します。

additionalTrustBundle: | -----BEGIN CERTIFICATE-----

ZZZZZZZZZZZZZZZZZZZZZZZZZZZZZZZZZZZZZZZZZZZZZZZZZZZZZZZZZZZZZZZZ -----END CERTIFICATE-----

この値は、ミラーレジストリーに使用した証明書ファイルの内容である必要があります。 証明書ファイルは、既存の信頼できる認証局、またはミラーレジストリー用に生成した自 己署名証明書のいずれかです。

c. **platform.azure** フィールドでクラスターをインストールするための VNet のネットワーク とサブネットを定義します。

<span id="page-999-1"></span><span id="page-999-0"></span>networkResourceGroupName: <vnet\_resource\_group> **1** virtualNetwork: <vnet> **2** controlPlaneSubnet: <control\_plane\_subnet> **3**

<span id="page-999-2"></span>computeSubnet: <compute\_subnet> **4** 

<span id="page-999-3"></span>**<vnet\_resource\_group>** を、既存の仮想ネットワーク (VNet) を含むリソースグルー プ名に置き換えます。

[2](#page-999-1)

[1](#page-999-0)

**<vnet>** を既存の仮想ネットワーク名に置き換えます。

[3](#page-999-2)

[4](#page-999-3)

<control plane subnet> は、コントロールプレーンマシンをデプロイする既存のサ ブネット名に置き換えます。

<compute\_subnet> を、コンピュートマシンをデプロイするための既存のサブネット 名に置き換えます。

d. 次の YAML の抜粋のようなイメージコンテンツリソースを追加します。

imageContentSources:

- mirrors:

- <mirror\_host\_name>:5000/<repo\_name>/release

source: quay.io/openshift-release-dev/ocp-release

- mirrors:

- <mirror\_host\_name>:5000/<repo\_name>/release source: registry.redhat.io/ocp/release

これらの値には、ミラーレジストリーの作成時に記録された **imageContentSources** を使 用します。

e. オプション: パブリッシュストラテジーを **Internal** に設定します。

publish: Internal

このオプションを設定すると、内部 Ingress コントローラーおよびプライベートロードバラ ンサーを作成します。

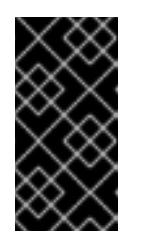

Azure Firewall は、Azure Public ロードバランサーと シームレスに連携しま [せん。したがって、インターネットアクセスを制限するために](https://learn.microsoft.com/en-us/azure/firewall/integrate-lb) Azure Firewall を使用する場合は、**install-config.yaml** の **publish** フィールドを **Internal** に設定する必要があります。

- 4. 必要な **install-config.yaml** ファイルに他の変更を加えます。 パラメーターの詳細は、「インストール設定パラメーター」を参照してください。
- 5. **install-config.yaml** ファイルをバックアップし、複数のクラスターをインストールするのに使 用できるようにします。

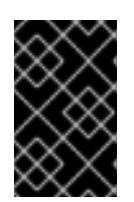

### 重要

重要

**install-config.yaml** ファイルはインストールプロセス時に使用されます。この ファイルを再利用する必要がある場合は、この段階でこれをバックアップしてく ださい。

以前に検出されなかった場合は、インストールプログラムが **osServicePrincipal.json** 設定ファイルを 作成し、このファイルをコンピューターの **~/.azure/** ディレクトリーに保存します。これにより、イン ストールプログラムがターゲットプラットフォーム上で OpenShift Container Platform クラスターを作 成するときにプロファイルをロードできるようになります。

### 5.10.5.3. インストール時のクラスター全体のプロキシーの設定

実稼働環境では、インターネットへの直接アクセスを拒否し、代わりに HTTP または HTTPS プロキ シーを使用することができます。プロキシー設定を **install-config.yaml** ファイルで行うことにより、新 規の OpenShift Container Platform クラスターをプロキシーを使用するように設定できます。

#### 前提条件

- **既存の install-config.yaml** ファイルがある。
- クラスターがアクセスする必要のあるサイトを確認済みで、それらのいずれかがプロキシーを バイパスする必要があるかどうかを判別している。デフォルトで、すべてのクラスター Egress トラフィック (クラスターをホストするクラウドに関するクラウドプロバイダー API に対する 呼び出しを含む) はプロキシーされます。プロキシーを必要に応じてバイパスするために、サイ トを **Proxy** オブジェクトの **spec.noProxy** フィールドに追加している。

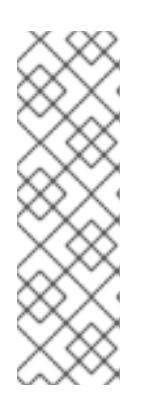

### 注記

**Proxy** オブジェクトの **status.noProxy** フィールドには、インストール設定の **networking.machineNetwork[].cidr**、**networking.clusterNetwork[].cidr**、およ び **networking.serviceNetwork[]** フィールドの値が設定されます。

Amazon Web Services (AWS)、Google Cloud Platform (GCP)、Microsoft Azure、および Red Hat OpenStack Platform (RHOSP) へのインストールの場 合、**Proxy** オブジェクトの **status.noProxy** フィールドには、インスタンスメタ データのエンドポイント (**169.254.169.254**) も設定されます。

#### 手順

1. **install-config.yaml** ファイルを編集し、プロキシー設定を追加します。以下に例を示します。

<span id="page-1001-2"></span><span id="page-1001-1"></span><span id="page-1001-0"></span>apiVersion: v1 baseDomain: my.domain.com proxy: httpProxy: http://<username>:<pswd>@<ip>:<port> httpsProxy: https://<username>:<pswd>@<ip>:<port> **2** noProxy: example.com **3** additionalTrustBundle: | **4** -----BEGIN CERTIFICATE----- <MY\_TRUSTED\_CA\_CERT> -----END CERTIFICATE-----

<span id="page-1001-3"></span>additionalTrustBundlePolicy: <policy\_to\_add\_additionalTrustBundle> **5**

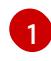

<span id="page-1001-4"></span>クラスター外の HTTP 接続を作成するために使用するプロキシー URL。URL スキームは **http** である必要があります。

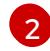

[3](#page-1001-2)

クラスター外で HTTPS 接続を作成するために使用するプロキシー URL。

プロキシーから除外するための宛先ドメイン名、IP アドレス、または他のネットワーク CIDR のコンマ区切りのリスト。サブドメインのみと一致するように、ドメインの前に **.** を付けます。たとえば、**.y.com** は **x.y.com** に一致しますが、**y.com** には一致しません。**\*** を使用し、すべての宛先のプロキシーをバイパスします。

[4](#page-1001-3) 指定されている場合、インストールプログラムは HTTPS 接続のプロキシーに必要な1つ 以上の追加の CA 証明書が含まれる **user-ca-bundle** という名前の設定マップを **openshift-config** namespace に生成します。次に Cluster Network Operator は、これら のコンテンツを Red Hat Enterprise Linux CoreOS (RHCOS) 信頼バンドルにマージする **trusted-ca-bundle** 設定マップを作成し、この設定マップは **Proxy** オブジェクトの **trustedCA** フィールドで参照されます。**additionalTrustBundle** フィールドは、プロキ シーのアイデンティティー証明書が RHCOS 信頼バンドルからの認証局によって署名され ない限り必要になります。

[5](#page-1001-4) オプション: **trustedCA** フィールドの **user-ca-bundle** 設定マップを参照する **Proxy** オ ブジェクトの設定を決定するポリシー。許可される値は **Proxyonly** および **Always** で す。**Proxyonly** を使用して、**http/https** プロキシーが設定されている場合にのみ **user-cabundle** 設定マップを参照します。**Always** を使用して、常に **user-ca-bundle** 設定マップ を参照します。デフォルト値は **Proxyonly** です。

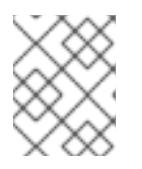

注記

インストールプログラムは、プロキシーの **readinessEndpoints** フィールドをサ ポートしません。

# 注記

インストーラーがタイムアウトした場合は、インストーラーの **wait-for** コマン ドを使用してデプロイメントを再起動してからデプロイメントを完了します。以 下に例を示します。

\$ ./openshift-install wait-for install-complete --log-level debug

2. ファイルを保存し、OpenShift Container Platform のインストール時にこれを参照します。

インストールプログラムは、指定の **install-config.yaml** ファイルのプロキシー設定を使用する **cluster** という名前のクラスター全体のプロキシーを作成します。プロキシー設定が指定されていない場 合、**cluster Proxy** オブジェクトが依然として作成されますが、これには **spec** がありません。

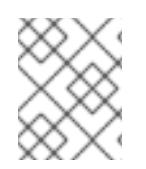

#### 注記

**cluster** という名前の **Proxy** オブジェクトのみがサポートされ、追加のプロキシーを作 成することはできません。

#### 5.10.5.4. ARM テンプレートの一般的な変数のエクスポート

ユーザーによって提供されるインフラストラクチャーのインストールを Microsoft Azure で実行するの に役立つ指定の Azure Resource Manager (ARM) テンプレートで使用される一般的な変数のセットをエ クスポートする必要があります。

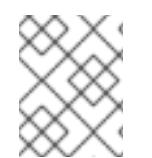

#### 注記

特定の ARM テンプレートには、追加のエクスポートされる変数が必要になる場合があり ます。これについては、関連する手順で詳しく説明されています。

#### 前提条件

OpenShift Container Platform インストールプログラム、およびクラスターのプルシークレッ トを取得する。

#### 手順

- <span id="page-1002-1"></span><span id="page-1002-0"></span>1. 提供される ARM テンプレートで使用される **install-config.yaml** にある一般的な変数をエクス ポートします。
	- \$ export CLUSTER\_NAME=<cluster\_name>
	- \$ export AZURE\_REGION=<azure\_region> **2**
	- \$ export SSH\_KEY=<ssh\_key> **3**
	- \$ export BASE\_DOMAIN=<br/>base\_domain> 4
	- \$ export BASE\_DOMAIN\_RESOURCE\_GROUP=<br />base\_domain\_resource\_group> 5

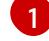

 $\mathcal{D}$ 

- <span id="page-1002-4"></span><span id="page-1002-3"></span><span id="page-1002-2"></span>**install-config.yaml** ファイルからの **.metadata.name** 属性の値。
- クラスターをデプロイするリージョン (例: **centralus**)。これは、**install-config.yaml** ファ イルからの **.platform.azure.region** 属性の値です。
- [3](#page-1002-2) 文字列としての SSH RSA 公開鍵ファイル。SSH キーは、スペースが含まれているために 引用符で囲む必要があります。これは、**install-config.yaml** ファイルからの **.sshKey** 属性 の値です。

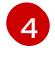

クラスターをデプロイするベースドメイン。ベースドメインは、クラスターに作成したパ ブリック DNS ゾーンに対応します。これは、**install-config.yaml** からの **.baseDomain** 属 性の値です。

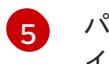

パブリック DNS ゾーンが存在するリソースグループ。これは、**install-config.yaml** ファ イルからの **.platform.azure.baseDomainResourceGroupName** 属性の値です。

以下に例を示します。

\$ export CLUSTER\_NAME=test-cluster \$ export AZURE\_REGION=centralus \$ export SSH\_KEY="ssh-rsa xxx/xxx/xxx= user@email.com" \$ export BASE\_DOMAIN=example.com \$ export BASE\_DOMAIN\_RESOURCE\_GROUP=ocp-cluster

2. kubeadmin 認証情報をエクスポートします。

\$ export KUBECONFIG=<installation\_directory>/auth/kubeconfig **1**

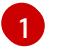

<span id="page-1003-0"></span>**<installation\_directory>** には、インストールファイルを保存したディレクトリーへのパ スを指定します。

### 5.10.5.5. Kubernetes マニフェストおよび Ignition 設定ファイルの作成

一部のクラスター定義ファイルを変更し、クラスターマシンを手動で起動する必要があるため、クラス ターがマシンを設定するために必要な Kubernetes マニフェストと Ignition 設定ファイルを生成する必 要があります。

インストール設定ファイルは Kubernetes マニフェストに変換されます。マニフェストは Ignition 設定 ファイルにラップされます。これはクラスターマシンを設定するために後で使用されます。

# 重要

- OpenShift Container Platform のインストールプログラムが生成する Ignition 設 定ファイルには、24 時間が経過すると期限切れになり、その後に更新される証 明書が含まれます。証明書を更新する前にクラスターが停止し、24 時間経過し た後にクラスターを再起動すると、クラスターは期限切れの証明書を自動的に復 元します。例外として、kubelet 証明書を回復するために保留状態の **nodebootstrapper** 証明書署名要求 (CSR) を手動で承認する必要があります。詳細 は、コントロールプレーン証明書の期限切れの状態からのリカバリー に関する ドキュメントを参照してください。
- 24 時間証明書はクラスターのインストール後 16 時間から 22 時間にローテー ションするため、Ignition 設定ファイルは、生成後 12 時間以内に使用することを 推奨します。12 時間以内に Ignition 設定ファイルを使用することにより、インス トール中に証明書の更新が実行された場合のインストールの失敗を回避できま す。

#### 前提条件

- OpenShift Container Platform インストールプログラムを取得していること。
- **install-config.yaml** インストール設定ファイルを作成していること。

### 手順

1. OpenShift Container Platform のインストールプログラムが含まれるディレクトリーに切り替 え、クラスターの Kubernetes マニフェストを生成します。

<span id="page-1003-1"></span>\$ ./openshift-install create manifests --dir <installation\_directory> **1** 

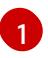

**[1](#page-1003-1) <installation directory> については、作成した install-config.yaml** ファイルが含まれる インストールディレクトリーを指定します。

2. コントロールプレーンマシンを定義する Kubernetes マニフェストファイルを削除します。

\$ rm -f <installation\_directory>/openshift/99\_openshift-cluster-api\_master-machines-\*.yaml

これらのファイルを削除することで、クラスターがコントロールプレーンマシンを自動的に生 成するのを防ぐことができます。

3. コントロールプレーンマシンセットを定義する Kubernetes マニフェストファイルを削除しま す。

\$ rm -f <installation\_directory>/openshift/99\_openshift-machine-api\_master-control-planemachine-set.yaml

4. ワーカーマシンを定義する Kubernetes マニフェストファイルを削除します。

\$ rm -f <installation\_directory>/openshift/99\_openshift-cluster-api\_worker-machineset-\*.yaml

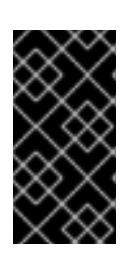

#### 重要

user-provisioned infrastructure にクラスターをインストールするときに **MachineAPI** 機能を無効にした場合は、ワーカーマシンを定義する Kubernetes マニフェストファイルを削除する必要があります。そうしないと、クラスターの インストールに失敗します。

ワーカーマシンは独自に作成し、管理するため、これらのマシンを初期化する必要はありませ  $h<sub>o</sub>$ 

- 5. **<installation\_directory>/manifests/cluster-scheduler-02-config.yml** Kubernetes マニフェス トファイルの **mastersSchedulable** パラメーターが **false** に設定されていることを確認しま す。この設定により、Pod がコントロールプレーンマシンにスケジュールされなくなります。
	- a. <installation\_directory>/manifests/cluster-scheduler-02-config.yml ファイルを開きま す。
	- b. **mastersSchedulable** パラメーターを見つけ、これが **false** に設定されていることを確認し ます。
	- c. ファイルを保存し、終了します。
- 6. オプション: Ingress [Operator](https://github.com/openshift/cluster-ingress-operator) を DNS レコードを作成するよう設定する必要がない場合 は、**<installation\_directory>/manifests/cluster-dns-02-config.yml** DNS 設定ファイルから **privateZone** および **publicZone** セクションを削除します。

apiVersion: config.openshift.io/v1 kind: DNS metadata: creationTimestamp: null name: cluster spec: baseDomain: example.openshift.com privateZone: **1**

<span id="page-1005-1"></span><span id="page-1005-0"></span>id: mycluster-100419-private-zone publicZone: **2** id: example.openshift.com status: {}

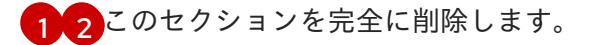

これを実行する場合、後のステップで Ingress DNS レコードを手動で追加する必要がありま す。

- 7. user-provisioned infrastructure で Azure を設定する場合、Azure Resource Manager (ARM) テ ンプレートで後に使用するためにマニフェストファイルに定義された一般的な変数の一部をエ クスポートする必要があります。
	- a. 以下のコマンドを使用してインフラストラクチャー ID をエクスポートします。

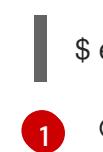

<span id="page-1005-2"></span>\$ export INFRA\_ID=<infra\_id> <sup>1</sup>

- OpenShift Container Platform クラスターには、**<cluster\_name>-<random\_string>** の形式の識別子 (**INFRA\_ID**) が割り当てられます。これは、提供される ARM テンプ レートを使用して作成されるほとんどのリソースのベース名として使用されます。こ れは、**manifests/cluster-infrastructure-02-config.yml** ファイルからの **.status.infrastructureName** 属性の値です。
- b. 以下のコマンドを使用してリソースグループをエクスポートします。

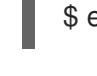

[1](#page-1005-4)

<span id="page-1005-3"></span>\$ export RESOURCE\_GROUP=<resource\_group> **1**

- [1](#page-1005-3) この Azure デプロイメントで作成されたすべてのリソースは[、リソースグループ](https://docs.microsoft.com/en-us/azure/azure-resource-manager/management/overview#resource-groups) の一 部として存在します。リソースグループ名は、**<cluster\_name>-<random\_string>-rg** 形式の **INFRA\_ID** をベースとしています。これは、**manifests/cluster-infrastructure-02-config.yml** ファイルからの **.status.platformStatus.azure.resourceGroupName** 属性の値です。
- 8. Ignition 設定ファイルを作成するには、インストールプログラムが含まれるディレクトリーから 以下のコマンドを実行します。

\$ ./openshift-install create ignition-configs --dir <installation\_directory> **1**

<span id="page-1005-4"></span>**<installation\_directory>** については、同じインストールディレクトリーを指定します。

Ignition 設定ファイルは、インストールディレクトリー内のブートストラップ、コントロールプ レーン、およびコンピュートノード用に作成されます。**kubeadmin-password** および **kubeconfig** ファイルが **./<installation\_directory>/auth** ディレクトリーに作成されます。

. ├── auth kubeadmin-password - kubeconfig bootstrap.ign

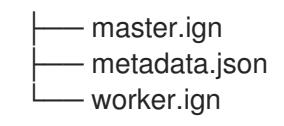

### 5.10.6. Azure リソースグループの作成

Microsoft Azure [リソースグループ](https://docs.microsoft.com/en-us/azure/azure-resource-manager/management/overview#resource-groups) およびリソースグループのアイデンティティーを作成する必要があ ります。これらはいずれも Azure での OpenShift Container Platform クラスターのインストール時に使 用されます。

#### 前提条件

- Azure アカウントを設定します。
- クラスターの Ignition 設定ファイルを生成します。

### 手順

1. サポートされる Azure リージョンにリソースグループを作成します。

\$ az group create --name \${RESOURCE\_GROUP} --location \${AZURE\_REGION}

2. リソースグループの Azure アイデンティティーを作成します。

\$ az identity create -g \${RESOURCE\_GROUP} -n \${INFRA\_ID}-identity

これは、クラスター内の Operator に必要なアクセスを付与するために使用されます。たとえ ば、これにより Ingress Operator はパブリック IP およびそのロードバランサーを作成できま す。Azure アイデンティティーをロールに割り当てる必要があります。

- 3. Contributor ロールを Azure アイデンティティーに付与します。
	- a. Azure ロールの割り当てで必要な以下の変数をエクスポートします。

\$ export PRINCIPAL ID=`az identity show -g \${RESOURCE\_GROUP} -n \${INFRA\_ID}identity --query principalId --out tsv`

\$ export RESOURCE\_GROUP\_ID=`az group show -g \${RESOURCE\_GROUP} --query id --out tsv`

b. Contributor ロールをアイデンティティーに割り当てます。

\$ az role assignment create --assignee "\${PRINCIPAL\_ID}" --role 'Contributor' --scope "\${RESOURCE\_GROUP\_ID}"

<span id="page-1007-0"></span>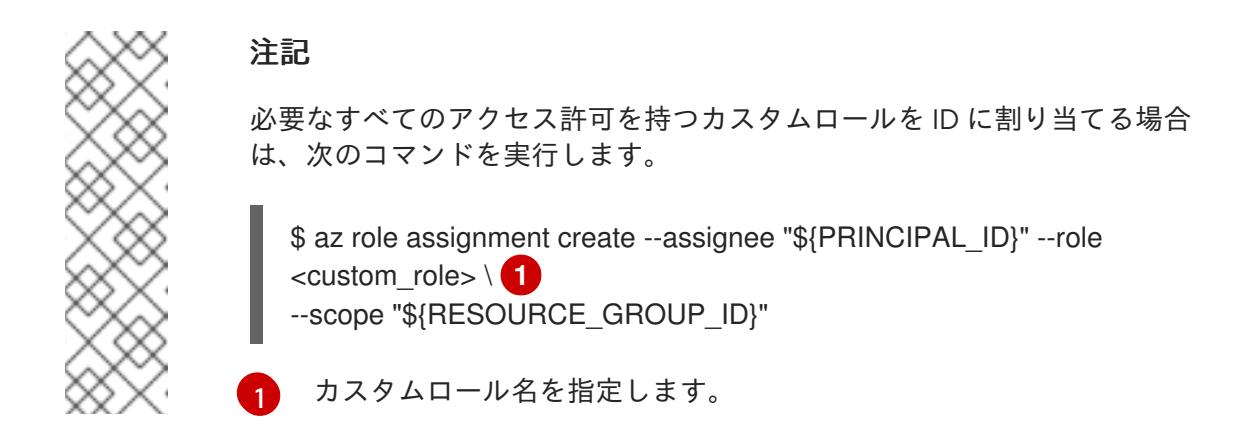

5.10.7. RHCOS クラスターイメージおよびブートストラップ Ignition 設定ファイルの アップロード

Azure クライアントは、ローカルに存在するファイルに基づくデプロイメントをサポートしていませ ん。RHCOS 仮想ハードディスク (VHD) クラスターイメージとブートストラップ Ignition 設定ファイル をコピーしてストレージコンテナーに保存し、デプロイメント中にアクセスできるようにする必要があ ります。

#### 前提条件

- Azure アカウントを設定します。
- クラスターの Ignition 設定ファイルを生成します。

#### 手順

1. VHD クラスターイメージを保存するために Azure ストレージアカウントを作成します。

\$ az storage account create -g \${RESOURCE\_GROUP} --location \${AZURE\_REGION} - name \${CLUSTER\_NAME}sa --kind Storage --sku Standard\_LRS

### 警告

Azure ストレージアカウント名は 3 文字から 24 文字の長さで、数字および 小文字のみを使用する必要があります。**CLUSTER\_NAME** 変数がこれらの 制限に準拠しない場合、Azure ストレージアカウント名を手動で定義する 必要があります。Azure ストレージアカウント名の制限の詳細は、Azure ド キュメントの Resolve errors for storage [account](https://docs.microsoft.com/en-us/azure/azure-resource-manager/templates/error-storage-account-name) names を参照してくださ い。 

2. ストレージアカウントキーを環境変数としてエクスポートします。

\$ export ACCOUNT KEY=`az storage account keys list -g \${RESOURCE\_GROUP} -account-name \${CLUSTER\_NAME}sa --query "[0].value" -o tsv`

3. RHCOS VHD の URL を環境変数にエクスポートします。
\$ export VHD\_URL=`openshift-install coreos print-stream-json | jq -r '.architectures. <architecture>."rhel-coreos-extensions"."azure-disk".url'`

ここでは、以下のようになります。

#### **<architecture>**

アーキテクチャーを指定します。有効な値は **x86\_64** または **aarch64** です。

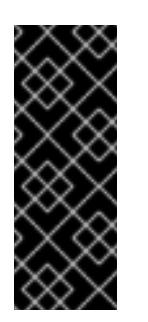

# 重要

RHCOS イメージは OpenShift Container Platform の各リリースごとに変更 されない可能性があります。インストールする OpenShift Container Platform バージョンと等しいか、それ以下のバージョンの内で最も新しい バージョンのイメージを指定する必要があります。利用可能な場合は、 OpenShift Container Platform バージョンに一致するイメージのバージョン を使用します。

4. VHD のストレージコンテナーを作成します。

\$ az storage container create --name vhd --account-name \${CLUSTER\_NAME}sa --accountkey \${ACCOUNT\_KEY}

5. ローカル VHD を blob にコピーします。

\$ az storage blob copy start --account-name \${CLUSTER\_NAME}sa --account-key \${ACCOUNT\_KEY} --destination-blob "rhcos.vhd" --destination-container vhd --source-uri "\${VHD\_URL}"

6. blob ストレージコンテナーを作成し、生成された **bootstrap.ign** ファイルをアップロードしま す。

\$ az storage container create --name files --account-name \${CLUSTER\_NAME}sa - account-key \${ACCOUNT\_KEY}

\$ az storage blob upload --account-name \${CLUSTER\_NAME}sa --account-key \${ACCOUNT\_KEY} -c "files" -f "<installation\_directory>/bootstrap.ign" -n "bootstrap.ign"

#### 5.10.8. DNS ゾーンの作成例

DNS レコードは、user-provisioned infrastructure を使用するクラスターに必要です。シナリオに適し た DNS ストラテジーを選択する必要があります。

この例の場合、Azure の DNS [ソリューション](https://docs.microsoft.com/en-us/azure/dns/dns-overview) が使用されるため、外部 (インターネット) の可視性のた めに新規パブリック DNS ゾーンと、内部クラスターの解決用にプライベート DNS ゾーンが作成されま す。

# 注記

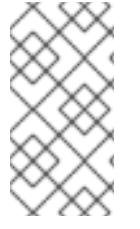

パブリック DNS ゾーンは、クラスターデプロイメントと同じリソースグループに存在し ている必要はなく、必要なベースドメイン用にすでに組織内に存在している可能性があ ります。その場合、パブリック DNS ゾーンの作成を省略できます。先に生成したインス トール設定がこのシナリオに基づいていることを確認してください。

#### 前提条件

- Azure アカウントを設定します。
- クラスターの Ignition 設定ファイルを生成します。

#### 手順

1. BASE DOMAIN RESOURCE GROUP 環境変数でエクスポートされたリソースグループに、 新規のパブリック DNS ゾーンを作成します。

\$ az network dns zone create -g \${BASE\_DOMAIN\_RESOURCE\_GROUP} -n \${CLUSTER\_NAME}.\${BASE\_DOMAIN}

すでに存在するパブリック DNS ゾーンを使用している場合は、この手順を省略できます。

2. このデプロイメントの残りの部分と同じリソースグループにプライベート DNS ゾーンを作成し ます。

\$ az network private-dns zone create -g \${RESOURCE\_GROUP} -n \${CLUSTER\_NAME}.\${BASE\_DOMAIN}

Azure [でのパブリック](#page-973-0) DNS ゾーンの設定 に関するセクションを参照してください。

### 5.10.9. Azure での VNet の作成

OpenShift Container Platform クラスター用に Microsoft Azure で使用する仮想ネットワーク (VNet) を 作成する必要があります。各種の要件を満たすように VNet をカスタマイズできます。VNet を作成す る方法として、提供される Azure Resource Manager (ARM) テンプレートを変更することができます。

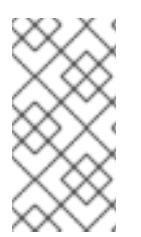

#### 注記

提供される ARM テンプレートを使用して Azure インフラストラクチャーを使用しない場 合、提供される情報を確認し、インフラストラクチャーを手動で作成する必要がありま す。クラスターが適切に初期化されない場合、インストールログを用意して Red Hat サ ポートに問い合わせする必要がある可能性があります。

#### 前提条件

- Azure アカウントを設定します。
- クラスターの Ignition 設定ファイルを生成します。

### 手順

- 1. 本トピックの VNet の ARM テンプレートセクションからテンプレートをコピーし、これを **01\_vnet.json** としてクラスターのインストールディレクトリーに保存します。このテンプレー トは、クラスターに必要な VNet について記述しています。
- 2. **az** CLI を使用してデプロイメントを作成します。

\$ az deployment group create -g \${RESOURCE\_GROUP} \ --template-file "<installation\_directory>/01\_vnet.json" \ --parameters baseName="\${INFRA\_ID}" **1**

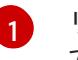

- <span id="page-1010-0"></span>リソース名で使用されるベース名。これは通常クラスターのインフラストラクチャー ID です。
- 3. VNet テンプレートをプライベート DNS ゾーンにリンクします。

\$ az network private-dns link vnet create -g \${RESOURCE\_GROUP} -z \${CLUSTER\_NAME}.\${BASE\_DOMAIN} -n \${INFRA\_ID}-network-link -v "\${INFRA\_ID}-vnet" -e false

# 5.10.9.1. VNet の ARM テンプレート

以下の Azure Resource Manager (ARM) テンプレートを使用し、OpenShift Container Platform クラス ターに必要な VNet をデプロイすることができます。

```
例5.58 01_vnet.json ARM テンプレート
```

```
{
 "$schema" : "https://schema.management.azure.com/schemas/2015-01-
01/deploymentTemplate.json#",
 "contentVersion" : "1.0.0.0",
 "parameters" : {
  "baseName" : {
   "type" : "string",
   "minLength" : 1,
   "metadata" : {
    "description" : "Base name to be used in resource names (usually the cluster's Infra ID)"
   }
  }
 },
 "variables" : {
  "location" : "[resourceGroup().location]",
  "virtualNetworkName" : "[concat(parameters('baseName'), '-vnet')]",
  "addressPrefix" : "10.0.0.0/16",
  "masterSubnetName" : "[concat(parameters('baseName'), '-master-subnet')]",
  "masterSubnetPrefix" : "10.0.0.0/24",
  "nodeSubnetName" : "[concat(parameters('baseName'), '-worker-subnet')]",
  "nodeSubnetPrefix" : "10.0.1.0/24",
  "clusterNsgName" : "[concat(parameters('baseName'), '-nsg')]"
 },
 "resources" : [
  \left\{ \right."apiVersion" : "2018-12-01",
   "type" : "Microsoft.Network/virtualNetworks",
   "name" : "[variables('virtualNetworkName')]",
```

```
"location" : "[variables('location')]",
    "dependsOn" : [
     "[concat('Microsoft.Network/networkSecurityGroups/', variables('clusterNsgName'))]"
    ],
    "properties" : {
     "addressSpace" : {
      "addressPrefixes" : [
        "[variables('addressPrefix')]"
      ]
     },
     "subnets" : [
      {
        "name" : "[variables('masterSubnetName')]",
        "properties" : {
         "addressPrefix" : "[variables('masterSubnetPrefix')]",
         "serviceEndpoints": [],
         "networkSecurityGroup" : {
          "id" : "[resourceId('Microsoft.Network/networkSecurityGroups',
variables('clusterNsgName'))]"
        }
       }
      },
      {
        "name" : "[variables('nodeSubnetName')]",
        "properties" : {
         "addressPrefix" : "[variables('nodeSubnetPrefix')]",
         "serviceEndpoints": [],
         "networkSecurityGroup" : {
          "id" : "[resourceId('Microsoft.Network/networkSecurityGroups',
variables('clusterNsgName'))]"
        }
       }
      }
     ]
   }
  },
  {
   "type" : "Microsoft.Network/networkSecurityGroups",
   "name" : "[variables('clusterNsgName')]",
    "apiVersion" : "2018-10-01",
    "location" : "[variables('location')]",
    "properties" : {
     "securityRules" : [
      {
        "name" : "apiserver_in",
        "properties" : {
         "protocol" : "Tcp",
         "sourcePortRange" : "*",
         "destinationPortRange" : "6443",
         "sourceAddressPrefix" : "*",
         "destinationAddressPrefix" : "*",
         "access" : "Allow",
         "priority" : 101,
         "direction" : "Inbound"
       }
      }
```
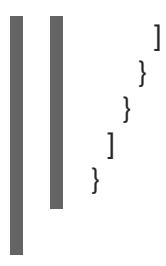

# 5.10.10. Azure インフラストラクチャー用の RHCOS クラスターイメージのデプロイ

OpenShift Container Platform ノードに Microsoft Azure 用の有効な Red Hat Enterprise Linux CoreOS (RHCOS) イメージを使用する必要があります。

#### 前提条件

- Azure アカウントを設定します。
- クラスターの Ignition 設定ファイルを生成します。
- RHCOS 仮想ハードディスク (VHD) クラスターイメージを Azure ストレージコンテナーに保存 します。
- ブートストラップ Ignition 設定ファイルを Azure ストレージコンテナーに保存します。

#### 手順

- 1. 本トピックの イメージストレージの ARM テンプレートセクションからテンプレートをコピー し、これを **02\_storage.json** としてクラスターのインストールディレクトリーに保存します。 このテンプレートは、クラスターに必要なイメージストレージについて記述しています。
- 2. RHCOS VHD blob URL を変数としてエクスポートします。

\$ export VHD\_BLOB\_URL=`az storage blob url --account-name \${CLUSTER\_NAME}sa - account-key \${ACCOUNT\_KEY} -c vhd -n "rhcos.vhd" -o tsv`

3. クラスターイメージのデプロイ

\$ az deployment group create -g \${RESOURCE\_GROUP} \

- --template-file "<installation\_directory>/02\_storage.json" \
- <span id="page-1012-0"></span>--parameters vhdBlobURL="\${VHD\_BLOB\_URL}" \
- <span id="page-1012-1"></span>--parameters baseName="\${INFRA\_ID}" \ **2**

<span id="page-1012-3"></span><span id="page-1012-2"></span>--parameters storageAccount="\${CLUSTER\_NAME}sa" \ **3**

- --parameters architecture="<architecture>" **4**
- [1](#page-1012-0)
- マスターマシンおよびワーカーマシンを作成するために使用される RHCOS VHD の blob URL。

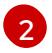

- リソース名で使用されるベース名。これは通常クラスターのインフラストラクチャー ID です。
- [3](#page-1012-2) Azure ストレージアカウントの名前。
- [4](#page-1012-3)
	- システムアーキテクチャーを指定します。有効な値は、**x64** (デフォルト) または **Arm64** です。

# 5.10.10.1. イメージストレージの ARM テンプレート

以下の Azure Resource Manager (ARM) テンプレートを使用し、OpenShift Container Platform クラス ターに必要な保存された Red Hat Enterprise Linux CoreOS (RHCOS) をデプロイすることができます。

```
例5.59 02_storage.json ARM テンプレート
   {
    "$schema": "https://schema.management.azure.com/schemas/2019-04-
   01/deploymentTemplate.json#",
    "contentVersion": "1.0.0.0",
    "parameters": {
     "architecture": {
       "type": "string",
       "metadata": {
        "description": "The architecture of the Virtual Machines"
       },
       "defaultValue": "x64",
       "allowedValues": [
        "Arm64",
        "x64"
      ]
     },
     "baseName": {
       "type": "string",
      "minLength": 1,
      "metadata": {
        "description": "Base name to be used in resource names (usually the cluster's Infra ID)"
      }
     },
      "storageAccount": {
      "type": "string",
      "metadata": {
        "description": "The Storage Account name"
      }
     },
      "vhdBlobURL": {
       "type": "string",
      "metadata": {
        "description": "URL pointing to the blob where the VHD to be used to create master and
   worker machines is located"
      }
     }
    },
    "variables": {
     "location": "[resourceGroup().location]",
     "galleryName": "[concat('gallery_', replace(parameters('baseName'), '-', '_'))]",
     "imageName": "[parameters('baseName')]",
     "imageNameGen2": "[concat(parameters('baseName'), '-gen2')]",
     "imageRelease": "1.0.0"
    },
    "resources": [
      {
       "apiVersion": "2021-10-01",
       "type": "Microsoft.Compute/galleries",
       "name": "[variables('galleryName')]",
```

```
"location": "[variables('location')]",
    "resources": [
     {
      "apiVersion": "2021-10-01",
      "type": "images",
      "name": "[variables('imageName')]",
      "location": "[variables('location')]",
      "dependsOn": [
       "[variables('galleryName')]"
      ],
      "properties": {
       "architecture": "[parameters('architecture')]",
        "hyperVGeneration": "V1",
       "identifier": {
         "offer": "rhcos",
         "publisher": "RedHat",
         "sku": "basic"
       },
        "osState": "Generalized",
        "osType": "Linux"
      },
      "resources": [
       {
         "apiVersion": "2021-10-01",
         "type": "versions",
         "name": "[variables('imageRelease')]",
         "location": "[variables('location')]",
         "dependsOn": [
          "[variables('imageName')]"
         ],
         "properties": {
          "publishingProfile": {
            "storageAccountType": "Standard_LRS",
           "targetRegions": [
             {
              "name": "[variables('location')]",
              "regionalReplicaCount": "1"
             }
           ]
          },
          "storageProfile": {
           "osDiskImage": {
             "source": {
              "id": "[resourceId('Microsoft.Storage/storageAccounts',
parameters('storageAccount'))]",
              "uri": "[parameters('vhdBlobURL')]"
             }
           }
          }
        }
       }
      ]
     },
     {
      "apiVersion": "2021-10-01",
      "type": "images",
```

```
"name": "[variables('imageNameGen2')]",
      "location": "[variables('location')]",
      "dependsOn": [
        "[variables('galleryName')]"
      ],
      "properties": {
        "architecture": "[parameters('architecture')]",
        "hyperVGeneration": "V2",
        "identifier": {
         "offer": "rhcos-gen2",
         "publisher": "RedHat-gen2",
         "sku": "gen2"
       },
        "osState": "Generalized",
        "osType": "Linux"
      },
      "resources": [
       {
         "apiVersion": "2021-10-01",
         "type": "versions",
         "name": "[variables('imageRelease')]",
         "location": "[variables('location')]",
         "dependsOn": [
          "[variables('imageNameGen2')]"
         ],
         "properties": {
          "publishingProfile": {
           "storageAccountType": "Standard_LRS",
           "targetRegions": [
             {
              "name": "[variables('location')]",
              "regionalReplicaCount": "1"
             }
           ]
          },
          "storageProfile": {
           "osDiskImage": {
             "source": {
              "id": "[resourceId('Microsoft.Storage/storageAccounts',
parameters('storageAccount'))]",
              "uri": "[parameters('vhdBlobURL')]"
             }
           }
          }
        }
       }
      ]
     }
   ]
  }
 ]
}
```
5.10.11. user-provisioned infrastructure のネットワーク要件

すべての Red Hat Enterprise Linux CoreOS (RHCOS) マシンでは、起動時に **initramfs** でネットワーク を設定し、Ignition 設定ファイルをフェッチする必要があります。

# 5.10.11.1. ネットワーク接続の要件

OpenShift Container Platform クラスターのコンポーネントが通信できるように、マシン間のネット ワーク接続を設定する必要があります。すべてのマシンではクラスターの他のすべてのマシンのホスト 名を解決できる必要があります。

本セクションでは、必要なポートの詳細を説明します。

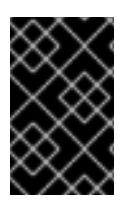

# 重要

接続された OpenShift Container Platform 環境では、プラットフォームコンテナーのイ メージをプルし、Telemetry データを Red Hat に提供するために、すべてのノードにイ ンターネットへのアクセスが必要です。

#### 表5.28 すべてのマシンからすべてのマシンへの通信に使用されるポート

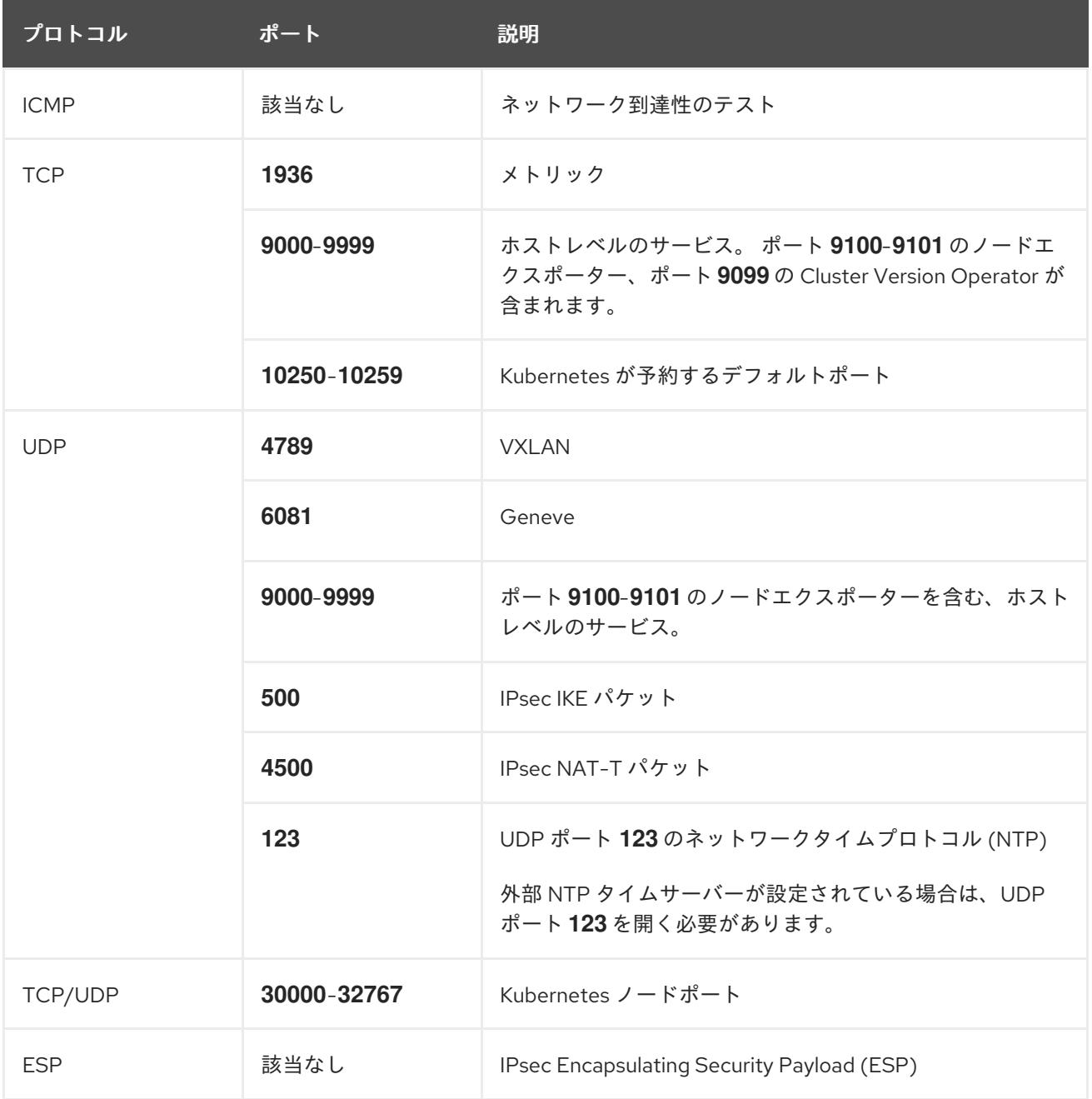

#### 表5.29 すべてのマシンからコントロールプレーンへの通信に使用されるポート

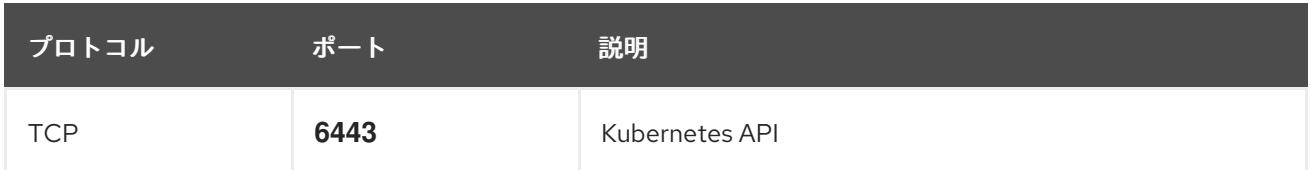

表5.30 コントロールプレーンマシンからコントロールプレーンマシンへの通信に使用されるポート

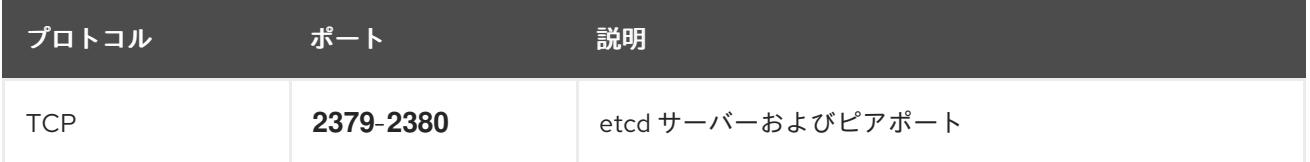

# 5.10.12. Azure でのネットワークおよび負荷分散コンポーネントの作成

OpenShift Container Platform クラスターで使用するネットワークおよび負荷分散を Microsoft Azure で設定する必要があります。これらのコンポーネントを作成する方法として、提供される Azure Resource Manager (ARM) テンプレートを変更することができます。

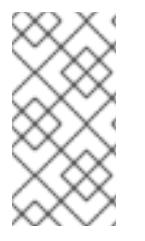

# 注記

提供される ARM テンプレートを使用して Azure インフラストラクチャーを使用しない場 合、提供される情報を確認し、インフラストラクチャーを手動で作成する必要がありま す。クラスターが適切に初期化されない場合、インストールログを用意して Red Hat サ ポートに問い合わせする必要がある可能性があります。

#### 前提条件

- Azure アカウントを設定します。
- クラスターの Ignition 設定ファイルを生成します。
- Azure で VNet および関連するサブネットを作成し、設定します。

#### 手順

- 1. 本トピックの ネットワークおよびロードばランサーの ARM テンプレートセクションからテン プレートをコピーし、これを **03\_infra.json** としてクラスターのインストールディレクトリー に保存します。このテンプレートは、クラスターに必要なネットワークおよび負荷分散オブ ジェクトについて記述しています。
- 2. **az** CLI を使用してデプロイメントを作成します。

<span id="page-1017-1"></span><span id="page-1017-0"></span>\$ az deployment group create -g \${RESOURCE\_GROUP} \ --template-file "<installation\_directory>/03\_infra.json" \ --parameters privateDNSZoneName="\${CLUSTER\_NAME}.\${BASE\_DOMAIN}" \ **1** --parameters baseName="\${INFRA\_ID}" **2**

- プライベート DNS ゾーンの名前。
	- リソース名で使用されるベース名。これは通常クラスターのインフラストラクチャー ID です。

[1](#page-1017-0)

[2](#page-1017-1)

3. API パブリックロードバランサーのパブリックゾーンに **api** DNS レコードを作成しま す。 \${BASE\_DOMAIN\_RESOURCE\_GROUP} 変数は、パブリック DNS ゾーンがあるリソー スグループをポイントする必要があります。

a. 以下の変数をエクスポートします。

\$ export PUBLIC\_IP=`az network public-ip list -g \${RESOURCE\_GROUP} --query "[? name=='\${INFRA\_ID}-master-pip'] | [0].ipAddress" -o tsv`

b. 新しいパブリックゾーンに **api** DNS レコードを作成します。

\$ az network dns record-set a add-record -g \${BASE\_DOMAIN\_RESOURCE\_GROUP} z \${CLUSTER\_NAME}. \${BASE\_DOMAIN} -n api -a \${PUBLIC\_IP} --ttl 60

クラスターを既存のパブリックゾーンに追加する場合は、**api** DNS レコードを代わりに作 成できます。

\$ az network dns record-set a add-record -g \${BASE\_DOMAIN\_RESOURCE\_GROUP} z \${BASE\_DOMAIN} -n api.\${CLUSTER\_NAME} -a \${PUBLIC\_IP} --ttl 60

# 5.10.12.1. ネットワークおよびロードバランサーの ARM テンプレート

以下の Azure Resource Manager (ARM) テンプレートを使用して、OpenShift Container Platform クラ スターに必要なネットワークオブジェクトおよびロードバランサーをデプロイすることができます。

```
例5.60 03_infra.json ARM テンプレート
   {
    "$schema" : "https://schema.management.azure.com/schemas/2015-01-
   01/deploymentTemplate.json#",
    "contentVersion" : "1.0.0.0",
    "parameters" : {
     "baseName" : {
       "type" : "string",
      "minLength" : 1,
       "metadata" : {
        "description" : "Base name to be used in resource names (usually the cluster's Infra ID)"
      }
     },
     "vnetBaseName": {
       "type": "string",
       "defaultValue": "",
      "metadata" : {
        "description" : "The specific customer vnet's base name (optional)"
      }
     },
      "privateDNSZoneName" : {
      "type" : "string",
      "metadata" : {
        "description" : "Name of the private DNS zone"
      }
     }
    },
     "variables" : {
```

```
"location" : "[resourceGroup().location]",
  "virtualNetworkName" : "[concat(if(not(empty(parameters('vnetBaseName'))),
parameters('vnetBaseName'), parameters('baseName')), '-vnet')]",
  "virtualNetworkID" : "[resourceId('Microsoft.Network/virtualNetworks',
variables('virtualNetworkName'))]",
  "masterSubnetName" : "[concat(if(not(empty(parameters('vnetBaseName'))),
parameters('vnetBaseName'), parameters('baseName')), '-master-subnet')]",
  "masterSubnetRef" : "[concat(variables('virtualNetworkID'), '/subnets/',
variables('masterSubnetName'))]",
  "masterPublicIpAddressName" : "[concat(parameters('baseName'), '-master-pip')]",
  "masterPublicIpAddressID" : "[resourceId('Microsoft.Network/publicIPAddresses',
variables('masterPublicIpAddressName'))]",
  "masterLoadBalancerName" : "[parameters('baseName')]",
  "masterLoadBalancerID" : "[resourceId('Microsoft.Network/loadBalancers',
variables('masterLoadBalancerName'))]",
  "internalLoadBalancerName" : "[concat(parameters('baseName'), '-internal-lb')]",
  "internalLoadBalancerID" : "[resourceId('Microsoft.Network/loadBalancers',
variables('internalLoadBalancerName'))]",
  "skuName": "Standard"
 },
 "resources" : [
  {
   "apiVersion" : "2018-12-01",
   "type" : "Microsoft.Network/publicIPAddresses",
   "name" : "[variables('masterPublicIpAddressName')]",
   "location" : "[variables('location')]",
   "sku": {
     "name": "[variables('skuName')]"
   },
   "properties" : {
     "publicIPAllocationMethod" : "Static",
     "dnsSettings" : {
      "domainNameLabel" : "[variables('masterPublicIpAddressName')]"
     }
   }
  },
  {
   "apiVersion" : "2018-12-01",
   "type" : "Microsoft.Network/loadBalancers",
   "name" : "[variables('masterLoadBalancerName')]",
   "location" : "[variables('location')]",
   "sku": {
     "name": "[variables('skuName')]"
   },
   "dependsOn" : [
     "[concat('Microsoft.Network/publicIPAddresses/', variables('masterPublicIpAddressName'))]"
   ],
    "properties" : {
     "frontendIPConfigurations" : [
      {
       "name" : "public-lb-ip-v4",
       "properties" : {
         "publicIPAddress" : {
          "id" : "[variables('masterPublicIpAddressID')]"
        }
       }
```

```
}
     ],
     "backendAddressPools" : [
      {
        "name" : "[variables('masterLoadBalancerName')]"
      }
     ],
     "loadBalancingRules" : [
      {
        "name" : "api-internal",
        "properties" : {
         "frontendIPConfiguration" : {
          "id" :"[concat(variables('masterLoadBalancerID'), '/frontendIPConfigurations/public-lb-ip-
v4')]"
         },
         "backendAddressPool" : {
          "id" : "[concat(variables('masterLoadBalancerID'), '/backendAddressPools/',
variables('masterLoadBalancerName'))]"
         },
         "protocol" : "Tcp",
         "loadDistribution" : "Default",
         "idleTimeoutInMinutes" : 30,
         "frontendPort" : 6443,
         "backendPort" : 6443,
         "probe" : {
          "id" : "[concat(variables('masterLoadBalancerID'), '/probes/api-internal-probe')]"
        }
       }
      }
     ],
     "probes" : [
      {
        "name" : "api-internal-probe",
        "properties" : {
         "protocol" : "Https",
         "port" : 6443,
         "requestPath": "/readyz",
         "intervalInSeconds" : 10,
         "numberOfProbes" : 3
       }
      }
     ]
   }
  },
  {
    "apiVersion" : "2018-12-01",
   "type" : "Microsoft.Network/loadBalancers",
   "name" : "[variables('internalLoadBalancerName')]",
   "location" : "[variables('location')]",
    "sku": {
     "name": "[variables('skuName')]"
    },
    "properties" : {
     "frontendIPConfigurations" : [
      {
        "name" : "internal-lb-ip",
```

```
"properties" : {
         "privateIPAllocationMethod" : "Dynamic",
         "subnet" : {
          "id" : "[variables('masterSubnetRef')]"
         },
         "privateIPAddressVersion" : "IPv4"
       }
      }
     ],
     "backendAddressPools" : [
      {
        "name" : "internal-lb-backend"
      }
     ],
     "loadBalancingRules" : [
      {
        "name" : "api-internal",
        "properties" : {
         "frontendIPConfiguration" : {
          "id" : "[concat(variables('internalLoadBalancerID'), '/frontendIPConfigurations/internal-lb-
ip')]"
         },
         "frontendPort" : 6443,
         "backendPort" : 6443,
         "enableFloatingIP" : false,
         "idleTimeoutInMinutes" : 30,
         "protocol" : "Tcp",
         "enableTcpReset" : false,
         "loadDistribution" : "Default",
         "backendAddressPool" : {
          "id" : "[concat(variables('internalLoadBalancerID'), '/backendAddressPools/internal-lb-
backend')]"
         },
         "probe" : {
          "id" : "[concat(variables('internalLoadBalancerID'), '/probes/api-internal-probe')]"
         }
       }
      },
      {
        "name" : "sint",
        "properties" : {
         "frontendIPConfiguration" : {
          "id" : "[concat(variables('internalLoadBalancerID'), '/frontendIPConfigurations/internal-lb-
ip')]"
         },
         "frontendPort" : 22623,
         "backendPort" : 22623,
         "enableFloatingIP" : false,
         "idleTimeoutInMinutes" : 30,
         "protocol" : "Tcp",
         "enableTcpReset" : false,
         "loadDistribution" : "Default",
         "backendAddressPool" : {
          "id" : "[concat(variables('internalLoadBalancerID'), '/backendAddressPools/internal-lb-
backend')]"
         },
```

```
"probe" : {
          "id" : "[concat(variables('internalLoadBalancerID'), '/probes/sint-probe')]"
        }
       }
      }
     ],
     "probes" : [
      {
        "name" : "api-internal-probe",
        "properties" : {
         "protocol" : "Https",
         "port" : 6443,
         "requestPath": "/readyz",
         "intervalInSeconds" : 10,
         "numberOfProbes" : 3
       }
      },
      {
        "name" : "sint-probe",
        "properties" : {
         "protocol" : "Https",
         "port" : 22623,
         "requestPath": "/healthz",
         "intervalInSeconds" : 10,
         "numberOfProbes" : 3
       }
      }
    ]
   }
  },
  {
   "apiVersion": "2018-09-01",
    "type": "Microsoft.Network/privateDnsZones/A",
   "name": "[concat(parameters('privateDNSZoneName'), '/api')]",
   "location" : "[variables('location')]",
    "dependsOn" : [
     "[concat('Microsoft.Network/loadBalancers/', variables('internalLoadBalancerName'))]"
   ],
    "properties": {
     "ttl": 60,
     "aRecords": [
      {
        "ipv4Address": "
[reference(variables('internalLoadBalancerName')).frontendIPConfigurations[0].properties.privateIP
Address]"
      }
     ]
   }
  },
  {
    "apiVersion": "2018-09-01",
   "type": "Microsoft.Network/privateDnsZones/A",
   "name": "[concat(parameters('privateDNSZoneName'), '/api-int')]",
   "location" : "[variables('location')]",
    "dependsOn" : [
     "[concat('Microsoft.Network/loadBalancers/', variables('internalLoadBalancerName'))]"
```
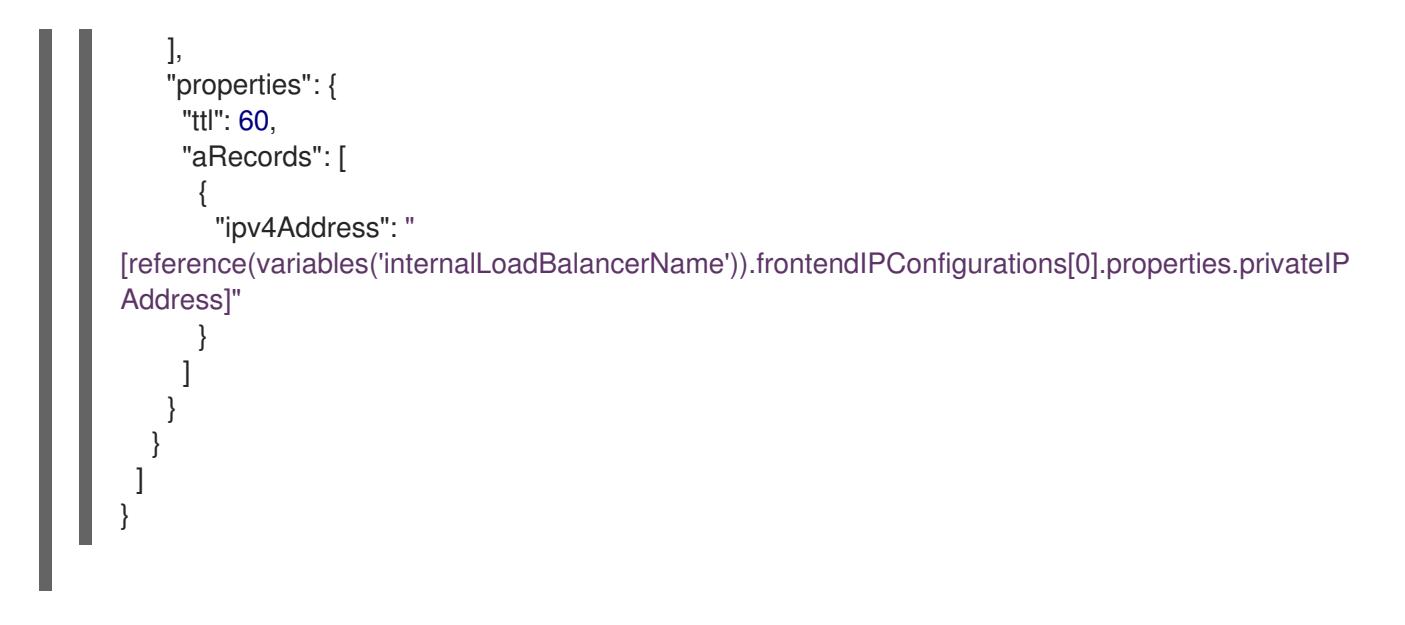

# 5.10.13. Azure でのブートストラップマシンの作成

OpenShift Container Platform クラスターの初期化を実行する際に使用するブートストラップマシンを Microsoft Azure で作成する必要があります。このマシンを作成する方法として、提供される Azure Resource Manager (ARM) テンプレートを変更することができます。

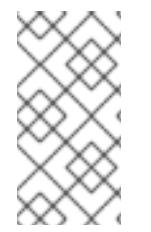

# 注記

提供されている ARM テンプレートを使用してブートストラップマシンを作成しない場 合、指定される情報を確認し、インフラストラクチャーを手動で作成する必要がありま す。クラスターが適切に初期化されない場合、インストールログを用意して Red Hat サ ポートに問い合わせする必要がある可能性があります。

### 前提条件

- Azure アカウントを設定します。
- クラスターの Ignition 設定ファイルを生成します。
- Azure で VNet および関連するサブネットを作成し、設定します。
- Azure でネットワークおよびロードバランサーを作成し、設定します。
- コントロールプレーンおよびコンピュートロールを作成します。

### 手順

- 1. 本トピックの ブートストラップマシンの ARM テンプレートセクションからテンプレートをコ ピーし、これを **04\_bootstrap.json** としてクラスターのインストールディレクトリーに保存し ます。このテンプレートは、クラスターに必要なブートストラップマシンについて記述してい ます。
- 2. ブートストラップ URL 変数をエクスポートします。

\$ bootstrap\_url\_expiry=`date -u -d "10 hours" '+%Y-%m-%dT%H:%MZ'`

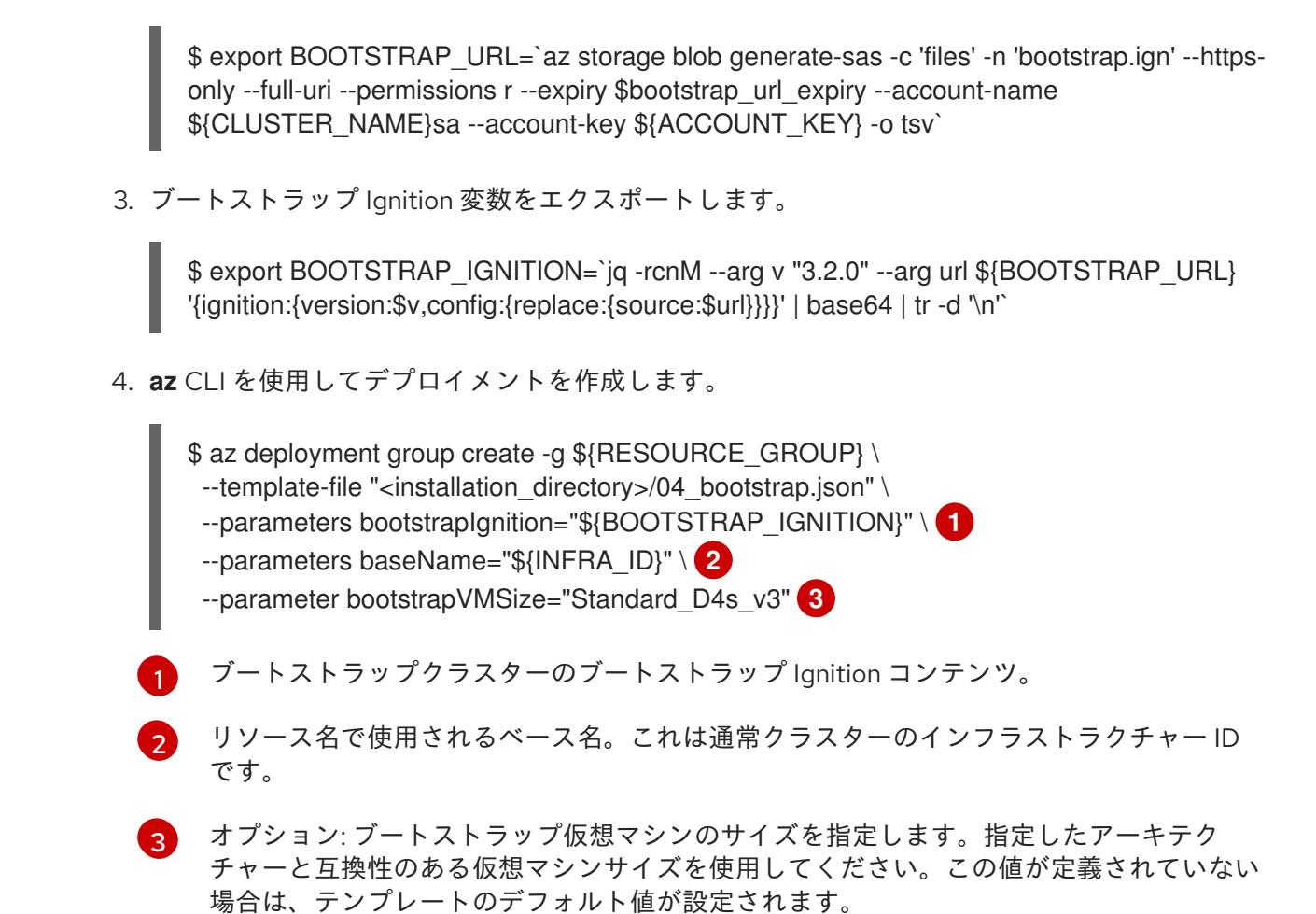

### <span id="page-1024-2"></span><span id="page-1024-1"></span><span id="page-1024-0"></span>5.10.13.1. ブートストラップマシンの ARM テンプレート

以下の Azure Resource Manager (ARM) テンプレートを使用し、OpenShift Container Platform クラス ターに必要なブートストラップマシンをデプロイすることができます。

```
例5.61 04_bootstrap.json ARM テンプレート
   {
    "$schema" : "https://schema.management.azure.com/schemas/2015-01-
   01/deploymentTemplate.json#",
    "contentVersion" : "1.0.0.0",
    "parameters" : {
     "baseName" : {
      "type" : "string",
      "minLength" : 1,
      "metadata" : {
        "description" : "Base name to be used in resource names (usually the cluster's Infra ID)"
      }
     },
      "vnetBaseName": {
      "type": "string",
       "defaultValue": "",
       "metadata" : {
        "description" : "The specific customer vnet's base name (optional)"
      }
     },
      "bootstrapIgnition" : {
```

```
"type" : "string",
   "minLength" : 1,
   "metadata" : {
    "description" : "Bootstrap ignition content for the bootstrap cluster"
   }
  },
  "sshKeyData" : {
   "type" : "securestring",
   "defaultValue" : "Unused",
   "metadata" : {
    "description" : "Unused"
   }
  },
  "bootstrapVMSize" : {
   "type" : "string",
   "defaultValue" : "Standard_D4s_v3",
   "metadata" : {
     "description" : "The size of the Bootstrap Virtual Machine"
   }
  },
  "hyperVGen": {
   "type": "string",
   "metadata": {
    "description": "VM generation image to use"
   },
   "defaultValue": "V2",
   "allowedValues": [
    "V1",
    "V2"
   ]
  }
 },
 "variables" : {
  "location" : "[resourceGroup().location]",
  "virtualNetworkName" : "[concat(if(not(empty(parameters('vnetBaseName'))),
parameters('vnetBaseName'), parameters('baseName')), '-vnet')]",
  "virtualNetworkID" : "[resourceId('Microsoft.Network/virtualNetworks',
variables('virtualNetworkName'))]",
  "masterSubnetName" : "[concat(if(not(empty(parameters('vnetBaseName'))),
parameters('vnetBaseName'), parameters('baseName')), '-master-subnet')]",
  "masterSubnetRef" : "[concat(variables('virtualNetworkID'), '/subnets/',
variables('masterSubnetName'))]",
  "masterLoadBalancerName" : "[parameters('baseName')]",
  "internalLoadBalancerName" : "[concat(parameters('baseName'), '-internal-lb')]",
  "sshKeyPath" : "/home/core/.ssh/authorized_keys",
  "identityName" : "[concat(parameters('baseName'), '-identity')]",
  "vmName" : "[concat(parameters('baseName'), '-bootstrap')]",
  "nicName" : "[concat(variables('vmName'), '-nic')]",
  "galleryName": "[concat('gallery_', replace(parameters('baseName'), '-', '_'))]",
  "imageName" : "[concat(parameters('baseName'), if(equals(parameters('hyperVGen'), 'V2'), '-
gen2', ''))]",
  "clusterNsgName" : "[concat(if(not(empty(parameters('vnetBaseName'))),
parameters('vnetBaseName'), parameters('baseName')), '-nsg')]",
  "sshPublicIpAddressName" : "[concat(variables('vmName'), '-ssh-pip')]"
 },
 "resources" : [
```

```
{
   "apiVersion" : "2018-12-01",
   "type" : "Microsoft.Network/publicIPAddresses",
   "name" : "[variables('sshPublicIpAddressName')]",
   "location" : "[variables('location')]",
   "sku": {
    "name": "Standard"
   },
   "properties" : {
     "publicIPAllocationMethod" : "Static",
     "dnsSettings" : {
      "domainNameLabel" : "[variables('sshPublicIpAddressName')]"
     }
   }
  },
  {
   "apiVersion" : "2018-06-01",
   "type" : "Microsoft.Network/networkInterfaces",
   "name" : "[variables('nicName')]",
   "location" : "[variables('location')]",
   "dependsOn" : [
    "[resourceId('Microsoft.Network/publicIPAddresses', variables('sshPublicIpAddressName'))]"
   ],
   "properties" : {
     "ipConfigurations" : [
      {
       "name" : "pipConfig",
       "properties" : {
         "privateIPAllocationMethod" : "Dynamic",
         "publicIPAddress": {
          "id": "[resourceId('Microsoft.Network/publicIPAddresses',
variables('sshPublicIpAddressName'))]"
        },
         "subnet" : {
          "id" : "[variables('masterSubnetRef')]"
        },
         "loadBalancerBackendAddressPools" : [
          {
           "id" : "[concat('/subscriptions/', subscription().subscriptionId, '/resourceGroups/',
resourceGroup().name, '/providers/Microsoft.Network/loadBalancers/',
variables('masterLoadBalancerName'), '/backendAddressPools/',
variables('masterLoadBalancerName'))]"
          },
          {
           "id" : "[concat('/subscriptions/', subscription().subscriptionId, '/resourceGroups/',
resourceGroup().name, '/providers/Microsoft.Network/loadBalancers/',
variables('internalLoadBalancerName'), '/backendAddressPools/internal-lb-backend')]"
          }
        ]
       }
      }
    ]
   }
  },
  {
   "apiVersion" : "2018-06-01",
```

```
"type" : "Microsoft.Compute/virtualMachines",
   "name" : "[variables('vmName')]",
   "location" : "[variables('location')]",
   "identity" : {
    "type" : "userAssigned",
    "userAssignedIdentities" : {
      "[resourceID('Microsoft.ManagedIdentity/userAssignedIdentities/',
variables('identityName'))]" : {}
    }
   },
   "dependsOn" : [
     "[concat('Microsoft.Network/networkInterfaces/', variables('nicName'))]"
   ],
   "properties" : {
     "hardwareProfile" : {
      "vmSize" : "[parameters('bootstrapVMSize')]"
     },
     "osProfile" : {
      "computerName" : "[variables('vmName')]",
      "adminUsername" : "core",
      "adminPassword" : "NotActuallyApplied!",
      "customData" : "[parameters('bootstrapIgnition')]",
      "linuxConfiguration" : {
       "disablePasswordAuthentication" : false
      }
     },
     "storageProfile" : {
      "imageReference": {
       "id": "[resourceId('Microsoft.Compute/galleries/images', variables('galleryName'),
variables('imageName'))]"
      },
      "osDisk" : {
       "name": "[concat(variables('vmName'),'_OSDisk')]",
       "osType" : "Linux",
       "createOption" : "FromImage",
       "managedDisk": {
        "storageAccountType": "Premium_LRS"
       },
       "diskSizeGB" : 100
      }
     },
     "networkProfile" : {
      "networkInterfaces" : [
       {
         "id" : "[resourceId('Microsoft.Network/networkInterfaces', variables('nicName'))]"
       }
      ]
    }
   }
  },
  {
   "apiVersion" : "2018-06-01",
   "type": "Microsoft.Network/networkSecurityGroups/securityRules",
   "name" : "[concat(variables('clusterNsgName'), '/bootstrap_ssh_in')]",
   "location" : "[variables('location')]",
   "dependsOn" : [
```
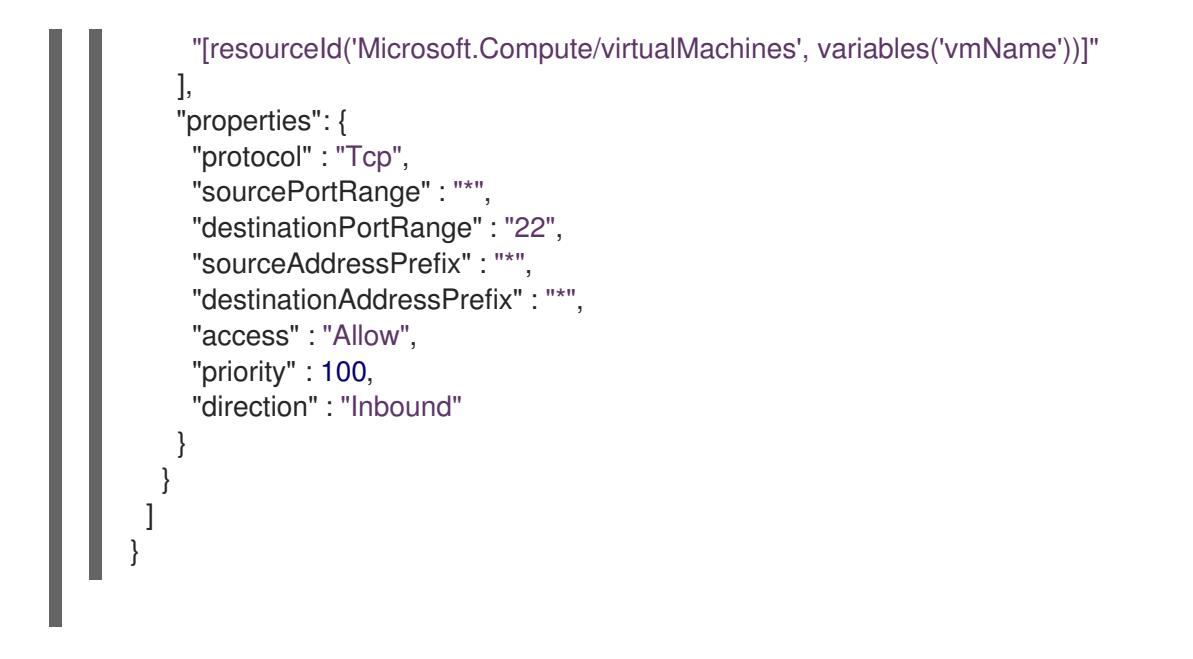

# 5.10.14. Azure でのコントロールプレーンの作成

クラスターで使用するコントロールプレーンマシンを Microsoft Azure で作成する必要があります。こ れらのマシンを作成する方法として、提供される Azure Resource Manager (ARM) テンプレートを変更 することができます。

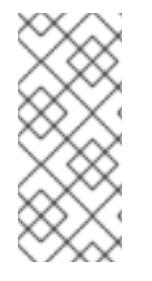

#### 注記

デフォルトでは、Microsoft Azure はコントロールプレーンマシンとコンピュートマシン を事前設定されたアベイラビリティーゾーンに配置します。コンピュートノードまたは コントロールプレーンノードのアベイラビリティーゾーンを手動で設定できます。これ を行うには、仮想マシンリソースの **zones** パラメーターで各可用性ゾーンを指定して、 ベンダーの Azure Resource Manager (ARM) テンプレートを変更します。

提供される ARM テンプレートを使用してコントロールプレーンマシンを使用しない場合、指定される 情報を確認し、インフラストラクチャーを手動で作成する必要があります。クラスターが適切に初期化 されない場合は、インストールログで Red Hat サポートに接続することを検討してください。

#### 前提条件

- Azure アカウントを設定します。
- クラスターの Ignition 設定ファイルを生成します。
- Azure で VNet および関連するサブネットを作成し、設定します。
- Azure でネットワークおよびロードバランサーを作成し、設定します。
- コントロールプレーンおよびコンピュートロールを作成します。
- ブートストラップマシンを作成します。

#### 手順

1. 本トピックの コントロールプレーンマシンの ARM テンプレートセクションからテンプレート をコピーし、これを **05\_masters.json** としてクラスターのインストールディレクトリーに保存 します。このテンプレートは、クラスターに必要なコントロールプレーンのマシンについて記

述しています。

2. コントロールプレーンマシンのデプロイメントに必要な以下の変数をエクスポートします。

\$ export MASTER\_IGNITION=`cat <installation\_directory>/master.ign | base64 | tr -d '\n'`

3. **az** CLI を使用してデプロイメントを作成します。

<span id="page-1029-2"></span><span id="page-1029-1"></span><span id="page-1029-0"></span>[1](#page-1029-0) [2](#page-1029-1) [3](#page-1029-2) コントロールプレーンノードの Ignition コンテンツ。 リソース名で使用されるベース名。これは通常クラスターのインフラストラクチャー ID です。 オプション: コントロールプレーン仮想マシンのサイズを指定します。指定したアーキテ \$ az deployment group create -g \${RESOURCE\_GROUP} \ --template-file "<installation\_directory>/05\_masters.json" \ --parameters masterIgnition="\${MASTER\_IGNITION}" \ **1** --parameters baseName="\${INFRA\_ID}" \ **2** --parameters masterVMSize="Standard\_D8s\_v3" **3**

クチャーと互換性のある仮想マシンサイズを使用してください。この値が定義されていな い場合は、テンプレートのデフォルト値が設定されます。

# 5.10.14.1. コントロールプレーンマシンの ARM テンプレート

以下の Azure Resource Manager (ARM) テンプレートを使用し、OpenShift Container Platform クラス ターに必要なコントロールプレーンマシンをデプロイすることができます。

```
例5.62 05_masters.json ARM テンプレート
   {
    "$schema" : "https://schema.management.azure.com/schemas/2015-01-
   01/deploymentTemplate.json#",
    "contentVersion" : "1.0.0.0",
    "parameters" : {
     "baseName" : {
       "type" : "string",
      "minLength" : 1,
       "metadata" : {
        "description" : "Base name to be used in resource names (usually the cluster's Infra ID)"
      }
     },
      "vnetBaseName": {
      "type": "string",
       "defaultValue": "",
      "metadata" : {
        "description" : "The specific customer vnet's base name (optional)"
      }
     },
      "masterIgnition" : {
      "type" : "string",
       "metadata" : {
        "description" : "Ignition content for the master nodes"
       }
```

```
},
  "numberOfMasters" : {
   "type" : "int",
   "defaultValue" : 3,
   "minValue" : 2,
   "maxValue" : 30,
   "metadata" : {
     "description" : "Number of OpenShift masters to deploy"
   }
  },
  "sshKeyData" : {
   "type" : "securestring",
   "defaultValue" : "Unused",
   "metadata" : {
    "description" : "Unused"
   }
  },
  "privateDNSZoneName" : {
   "type" : "string",
   "defaultValue" : "",
   "metadata" : {
    "description" : "unused"
   }
  },
  "masterVMSize" : {
   "type" : "string",
   "defaultValue" : "Standard_D8s_v3",
   "metadata" : {
    "description" : "The size of the Master Virtual Machines"
   }
  },
  "diskSizeGB" : {
   "type" : "int",
   "defaultValue" : 1024,
   "metadata" : {
    "description" : "Size of the Master VM OS disk, in GB"
   }
  },
  "hyperVGen": {
   "type": "string",
   "metadata": {
    "description": "VM generation image to use"
   },
   "defaultValue": "V2",
   "allowedValues": [
    "V1",
    "V2"
   ]
  }
 },
 "variables" : {
  "location" : "[resourceGroup().location]",
  "virtualNetworkName" : "[concat(if(not(empty(parameters('vnetBaseName'))),
parameters('vnetBaseName'), parameters('baseName')), '-vnet')]",
  "virtualNetworkID" : "[resourceId('Microsoft.Network/virtualNetworks',
variables('virtualNetworkName'))]",
```

```
"masterSubnetName" : "[concat(if(not(empty(parameters('vnetBaseName'))),
parameters('vnetBaseName'), parameters('baseName')), '-master-subnet')]",
  "masterSubnetRef" : "[concat(variables('virtualNetworkID'), '/subnets/',
variables('masterSubnetName'))]",
  "masterLoadBalancerName" : "[parameters('baseName')]",
  "internalLoadBalancerName" : "[concat(parameters('baseName'), '-internal-lb')]",
  "sshKeyPath" : "/home/core/.ssh/authorized_keys",
  "identityName" : "[concat(parameters('baseName'), '-identity')]",
  "galleryName": "[concat('gallery_', replace(parameters('baseName'), '-', '_'))]",
  "imageName" : "[concat(parameters('baseName'), if(equals(parameters('hyperVGen'), 'V2'), '-
gen2', ''))]",
  "copy" : [
   {
     "name" : "vmNames",
     "count" : "[parameters('numberOfMasters')]",
    "input" : "[concat(parameters('baseName'), '-master-', copyIndex('vmNames'))]"
   }
  ]
 },
 "resources" : [
  {
   "apiVersion" : "2018-06-01",
   "type" : "Microsoft.Network/networkInterfaces",
   "copy" : {
    "name" : "nicCopy",
    "count" : "[length(variables('vmNames'))]"
   },
   "name" : "[concat(variables('vmNames')[copyIndex()], '-nic')]",
   "location" : "[variables('location')]",
   "properties" : {
     "ipConfigurations" : [
      {
       "name" : "pipConfig",
       "properties" : {
         "privateIPAllocationMethod" : "Dynamic",
         "subnet" : {
          "id" : "[variables('masterSubnetRef')]"
        },
         "loadBalancerBackendAddressPools" : [
          {
           "id" : "[concat('/subscriptions/', subscription().subscriptionId, '/resourceGroups/',
resourceGroup().name, '/providers/Microsoft.Network/loadBalancers/',
variables('masterLoadBalancerName'), '/backendAddressPools/',
variables('masterLoadBalancerName'))]"
         },
          {
           "id" : "[concat('/subscriptions/', subscription().subscriptionId, '/resourceGroups/',
resourceGroup().name, '/providers/Microsoft.Network/loadBalancers/',
variables('internalLoadBalancerName'), '/backendAddressPools/internal-lb-backend')]"
         }
        ]
       }
      }
    ]
   }
  },
```

```
{
   "apiVersion" : "2018-06-01",
   "type" : "Microsoft.Compute/virtualMachines",
   "copy" : {
    "name" : "vmCopy",
    "count" : "[length(variables('vmNames'))]"
   },
   "name" : "[variables('vmNames')[copyIndex()]]",
   "location" : "[variables('location')]",
   "identity" : {
    "type" : "userAssigned",
     "userAssignedIdentities" : {
      "[resourceID('Microsoft.ManagedIdentity/userAssignedIdentities/',
variables('identityName'))]" : {}
    }
   },
   "dependsOn" : [
     "[concat('Microsoft.Network/networkInterfaces/', concat(variables('vmNames')[copyIndex()], '-
nic'))]"
   ],
   "properties" : {
     "hardwareProfile" : {
      "vmSize" : "[parameters('masterVMSize')]"
    },
     "osProfile" : {
      "computerName" : "[variables('vmNames')[copyIndex()]]",
      "adminUsername" : "core",
      "adminPassword" : "NotActuallyApplied!",
      "customData" : "[parameters('masterIgnition')]",
      "linuxConfiguration" : {
       "disablePasswordAuthentication" : false
      }
     },
     "storageProfile" : {
      "imageReference": {
       "id": "[resourceId('Microsoft.Compute/galleries/images', variables('galleryName'),
variables('imageName'))]"
      },
      "osDisk" : {
       "name": "[concat(variables('vmNames')[copyIndex()], '_OSDisk')]",
       "osType" : "Linux",
       "createOption" : "FromImage",
       "caching": "ReadOnly",
       "writeAcceleratorEnabled": false,
       "managedDisk": {
        "storageAccountType": "Premium_LRS"
       },
       "diskSizeGB" : "[parameters('diskSizeGB')]"
      }
     },
     "networkProfile" : {
      "networkInterfaces" : [
       {
         "id" : "[resourceId('Microsoft.Network/networkInterfaces', concat(variables('vmNames')
[copyIndex()], '-nic'))]",
         "properties": {
```
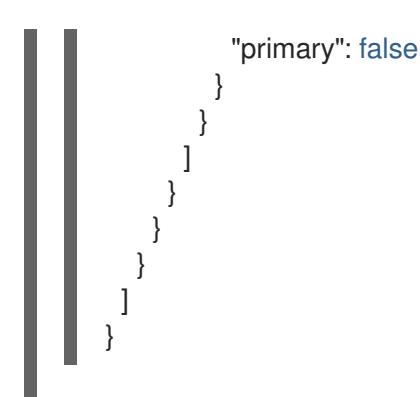

5.10.15. ブートストラップの完了を待機し、Azure のブートストラップリソースを削除 する

Microsoft Azure ですべての必要なインフラストラクチャーを作成した後に、ブートストラッププロセ スが、インストールプログラムで生成した Ignition 設定ファイルを使用してプロビジョニングしたマシ ンで完了するのを待機します。

#### 前提条件

- Azure アカウントを設定します。
- クラスターの Ignition 設定ファイルを生成します。
- Azure で VNet および関連するサブネットを作成し、設定します。
- Azure でネットワークおよびロードバランサーを作成し、設定します。
- コントロールプレーンおよびコンピュートロールを作成します。
- ブートストラップマシンを作成します。
- コントロールプレーンマシンを作成します。

#### 手順

1. インストールプログラムが含まれるディレクトリーに切り替え、以下のコマンドを実行しま す。

<span id="page-1033-0"></span>\$ ./openshift-install wait-for bootstrap-complete --dir <installation\_directory> \ **1** --log-level info **2**

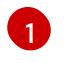

<span id="page-1033-1"></span>**<installation\_directory>** には、インストールファイルを保存したディレクトリーへのパ スを指定します。

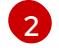

異なるインストールの詳細情報を表示するには、**info** ではなく、**warn**、**debug**、または **error** を指定します。

コマンドが **FATAL** 警告を出さずに終了する場合、実稼働用のコントロールプレーンは初期化 されています。

2. ブートストラップリソースを削除します。

\$ az network nsg rule delete -g \${RESOURCE\_GROUP} --nsg-name \${INFRA\_ID}-nsg --

name bootstrap\_ssh\_in \$ az vm stop -g \${RESOURCE\_GROUP} --name \${INFRA\_ID}-bootstrap \$ az vm deallocate -g \${RESOURCE\_GROUP} --name \${INFRA\_ID}-bootstrap \$ az vm delete -g \${RESOURCE\_GROUP} --name \${INFRA\_ID}-bootstrap --yes \$ az disk delete -g \${RESOURCE\_GROUP} --name \${INFRA\_ID}-bootstrap\_OSDisk --nowait --yes \$ az network nic delete -g \${RESOURCE\_GROUP} --name \${INFRA\_ID}-bootstrap-nic --nowait \$ az storage blob delete --account-key \${ACCOUNT\_KEY} --account-name \${CLUSTER\_NAME}sa --container-name files --name bootstrap.ign \$ az network public-ip delete -g \${RESOURCE\_GROUP} --name \${INFRA\_ID}-bootstrapssh-pip

### 注記

ブートストラップサーバーを削除しないと、API トラフィックがブートストラップサー バーにルーティングされるため、インストールが成功しない場合があります。

# 5.10.16. Azure での追加のワーカーマシンの作成

Microsoft Azure でクラスターが使用するワーカーマシンを作成するには、それぞれのインスタンスを 個別に起動するか、自動スケーリンググループなどのクラスター外にある自動プロセスを実行します。 OpenShift Container Platform の組み込まれたクラスタースケーリングメカニズムやマシン API を利用 できます。

この例では、Azure Resource Manager (ARM) テンプレートを使用して 1 つのインスタンスを手動で起 動します。追加のインスタンスは、ファイル内に **06\_workers.json** というタイプのリソースを追加し て起動することができます。

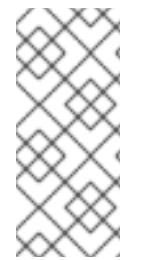

# 注記

デフォルトでは、Microsoft Azure はコントロールプレーンマシンとコンピュートマシン を事前設定されたアベイラビリティーゾーンに配置します。コンピュートノードまたは コントロールプレーンノードのアベイラビリティーゾーンを手動で設定できます。これ を行うには、仮想マシンリソースの **zones** パラメーターに各アベイラビリティーゾーン を指定して、ベンダーの ARM テンプレートを変更します。

提供される ARM テンプレートを使用してコントロールプレーンマシンを使用しない場合、指定される 情報を確認し、インフラストラクチャーを手動で作成する必要があります。クラスターが適切に初期化 されない場合は、インストールログで Red Hat サポートに接続することを検討してください。

### 前提条件

- Azure アカウントを設定します。
- クラスターの Ignition 設定ファイルを生成します。
- Azure で VNet および関連するサブネットを作成し、設定します。
- Azure でネットワークおよびロードバランサーを作成し、設定します。
- コントロールプレーンおよびコンピュートロールを作成します。
- ブートストラップマシンを作成します。

● コントロールプレーンマシンを作成します。

### 手順

- 1. 本トピックの ワーカーマシンの ARM テンプレートセクションからテンプレートをコピーし、 これを **06\_workers.json** としてクラスターのインストールディレクトリーに保存します。この テンプレートは、クラスターに必要なワーカーマシンについて記述しています。
- 2. ワーカーマシンのデプロイメントで必要な以下の変数をエクスポートします。

\$ export WORKER\_IGNITION=`cat <installation\_directory>/worker.ign | base64 | tr -d '\n'`

3. **az** CLI を使用してデプロイメントを作成します。

<span id="page-1035-0"></span>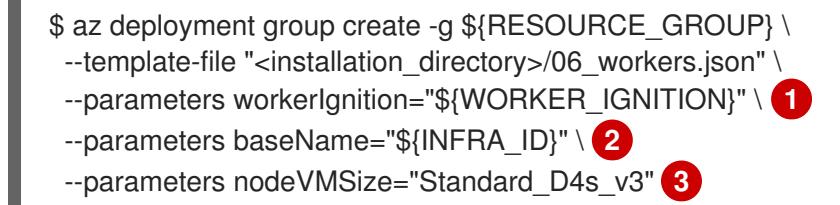

<span id="page-1035-1"></span>[1](#page-1035-0)

[2](#page-1035-1)

- <span id="page-1035-2"></span>ワーカーノードの Ignition コンテンツ。
- リソース名で使用されるベース名。これは通常クラスターのインフラストラクチャー ID です。
- 2 オプション: コンピュートノード仮想マシンのサイズを指定します。指定したアーキテク チャーと互換性のある仮想マシンサイズを使用してください。この値が定義されていない 場合は、テンプレートのデフォルト値が設定されます。

# 5.10.16.1. ワーカーマシンの ARM テンプレート

以下の Azure Resource Manager (ARM) テンプレートを使用し、OpenShift Container Platform クラス ターに必要なワーカーマシンをデプロイすることができます。

```
例5.63 06_workers.json ARM テンプレート
   {
    "$schema" : "https://schema.management.azure.com/schemas/2015-01-
   01/deploymentTemplate.json#",
    "contentVersion" : "1.0.0.0",
    "parameters" : {
     "baseName" : {
      "type" : "string",
      "minLength" : 1,
      "metadata" : {
        "description" : "Base name to be used in resource names (usually the cluster's Infra ID)"
      }
     },
      "vnetBaseName": {
      "type": "string",
      "defaultValue": "",
      "metadata" : {
        "description" : "The specific customer vnet's base name (optional)"
```

```
}
  },
  "workerIgnition" : {
   "type" : "string",
   "metadata" : {
    "description" : "Ignition content for the worker nodes"
   }
  },
  "numberOfNodes" : {
   "type" : "int",
   "defaultValue" : 3,
   "minValue" : 2,
   "maxValue" : 30,
   "metadata" : {
    "description" : "Number of OpenShift compute nodes to deploy"
   }
  },
  "sshKeyData" : {
   "type" : "securestring",
   "defaultValue" : "Unused",
   "metadata" : {
    "description" : "Unused"
   }
  },
  "nodeVMSize" : {
   "type" : "string",
   "defaultValue" : "Standard_D4s_v3",
   "metadata" : {
    "description" : "The size of the each Node Virtual Machine"
   }
  },
  "hyperVGen": {
   "type": "string",
   "metadata": {
     "description": "VM generation image to use"
   },
   "defaultValue": "V2",
   "allowedValues": [
    "V1",
    "V2"
   ]
  }
 },
 "variables" : {
  "location" : "[resourceGroup().location]",
  "virtualNetworkName" : "[concat(if(not(empty(parameters('vnetBaseName'))),
parameters('vnetBaseName'), parameters('baseName')), '-vnet')]",
  "virtualNetworkID" : "[resourceId('Microsoft.Network/virtualNetworks',
variables('virtualNetworkName'))]",
  "nodeSubnetName" : "[concat(if(not(empty(parameters('vnetBaseName'))),
parameters('vnetBaseName'), parameters('baseName')), '-worker-subnet')]",
  "nodeSubnetRef" : "[concat(variables('virtualNetworkID'), '/subnets/',
variables('nodeSubnetName'))]",
  "infraLoadBalancerName" : "[parameters('baseName')]",
  "sshKeyPath" : "/home/capi/.ssh/authorized_keys",
  "identityName" : "[concat(parameters('baseName'), '-identity')]",
```

```
"galleryName": "[concat('gallery_', replace(parameters('baseName'), '-', '_'))]",
  "imageName" : "[concat(parameters('baseName'), if(equals(parameters('hyperVGen'), 'V2'), '-
gen2', ''))]",
  "copy" : [
   \mathcal{L}_{\mathcal{L}_{\mathcal{L}}}"name" : "vmNames",
     "count" : "[parameters('numberOfNodes')]",
     "input" : "[concat(parameters('baseName'), '-worker-', variables('location'), '-',
copyIndex('vmNames', 1))]"
   }
  ]
 },
 "resources" : [
  {
    "apiVersion" : "2019-05-01",
   "name" : "[concat('node', copyIndex())]",
    "type" : "Microsoft.Resources/deployments",
    "copy" : {
     "name" : "nodeCopy",
     "count" : "[length(variables('vmNames'))]"
   },
    "properties" : {
     "mode" : "Incremental",
     "template" : {
      "$schema" : "http://schema.management.azure.com/schemas/2015-01-
01/deploymentTemplate.json#",
      "contentVersion" : "1.0.0.0",
      "resources" : [
        {
         "apiVersion" : "2018-06-01",
         "type" : "Microsoft.Network/networkInterfaces",
         "name" : "[concat(variables('vmNames')[copyIndex()], '-nic')]",
         "location" : "[variables('location')]",
         "properties" : {
           "ipConfigurations" : [
            {
             "name" : "pipConfig",
             "properties" : {
              "privateIPAllocationMethod" : "Dynamic",
              "subnet" : {
                "id" : "[variables('nodeSubnetRef')]"
              }
             }
           }
          ]
         }
        },
        {
         "apiVersion" : "2018-06-01",
         "type" : "Microsoft.Compute/virtualMachines",
         "name" : "[variables('vmNames')[copyIndex()]]",
         "location" : "[variables('location')]",
         "tags" : {
          "kubernetes.io-cluster-ffranzupi": "owned"
         },
         "identity" : {
```

```
"type" : "userAssigned",
          "userAssignedIdentities" : {
           "[resourceID('Microsoft.ManagedIdentity/userAssignedIdentities/',
variables('identityName'))]" : {}
          }
        },
         "dependsOn" : [
          "[concat('Microsoft.Network/networkInterfaces/', concat(variables('vmNames')
[copyIndex()], '-nic'))]"
        ],
         "properties" : {
          "hardwareProfile" : {
           "vmSize" : "[parameters('nodeVMSize')]"
          },
          "osProfile" : {
           "computerName" : "[variables('vmNames')[copyIndex()]]",
           "adminUsername" : "capi",
           "adminPassword" : "NotActuallyApplied!",
           "customData" : "[parameters('workerIgnition')]",
           "linuxConfiguration" : {
            "disablePasswordAuthentication" : false
           }
          },
          "storageProfile" : {
           "imageReference": {
            "id": "[resourceId('Microsoft.Compute/galleries/images', variables('galleryName'),
variables('imageName'))]"
           },
           "osDisk" : {
            "name": "[concat(variables('vmNames')[copyIndex()],'_OSDisk')]",
            "osType" : "Linux",
            "createOption" : "FromImage",
             "managedDisk": {
              "storageAccountType": "Premium_LRS"
            },
            "diskSizeGB": 128
           }
          },
          "networkProfile" : {
           "networkInterfaces" : [
            {
              "id" : "[resourceId('Microsoft.Network/networkInterfaces',
concat(variables('vmNames')[copyIndex()], '-nic'))]",
              "properties": {
               "primary": true
             }
            }
           ]
          }
        }
       }
     ]
    }
   }
```
# ] }

}

# 5.10.17. OpenShift CLI のインストール

コマンドラインインターフェイスを使用して OpenShift Container Platform と対話するために OpenShift CLI (**oc**) をインストールすることができます。**oc** は Linux、Windows、または macOS にイ ンストールできます。

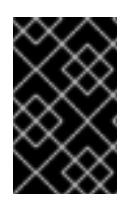

# 重要

以前のバージョンの **oc** をインストールしている場合、これを使用して OpenShift Container Platform 4.16 のすべてのコマンドを実行することはできません。新しいバー ジョンの **oc** をダウンロードしてインストールしてください。

Linux への OpenShift CLI のインストール

以下の手順を使用して、OpenShift CLI (**oc**) バイナリーを Linux にインストールできます。

# 手順

- 1. Red Hat カスタマーポータルの OpenShift Container Platform [ダウンロードページ](https://access.redhat.com/downloads/content/290) に移動しま す。
- 2. Product Variant ドロップダウンリストからアーキテクチャーを選択します。
- 3. バージョン ドロップダウンリストから適切なバージョンを選択します。
- 4. OpenShift v4.16 Linux Client エントリーの横にある Download Now をクリックして、ファイ ルを保存します。
- 5. アーカイブを展開します。

\$ tar xvf <file>

6. **oc** バイナリーを、**PATH** にあるディレクトリーに配置します。 **PATH** を確認するには、以下のコマンドを実行します。

\$ echo \$PATH

# 検証

OpenShift CLI のインストール後に、**oc** コマンドを使用して利用できます。

\$ oc <command>

```
Windows への OpenShift CLI のインストール
以下の手順を使用して、OpenShift CLI (oc) バイナリーを Windows にインストールできます。
```
手順

- 1. Red Hat カスタマーポータルの OpenShift Container Platform [ダウンロードページ](https://access.redhat.com/downloads/content/290) に移動しま す。
- 2. バージョン ドロップダウンリストから適切なバージョンを選択します。
- 3. OpenShift v4.16 Windows Client エントリーの横にある Download Now をクリックして、 ファイルを保存します。
- 4. ZIP プログラムでアーカイブを展開します。
- 5. **oc** バイナリーを、**PATH** にあるディレクトリーに移動します。 **PATH** を確認するには、コマンドプロンプトを開いて以下のコマンドを実行します。

C:\> path

#### 検証

OpenShift CLI のインストール後に、**oc** コマンドを使用して利用できます。

C:\> oc <command>

macOS への OpenShift CLI のインストール 以下の手順を使用して、OpenShift CLI (**oc**) バイナリーを macOS にインストールできます。

#### 手順

- 1. Red Hat カスタマーポータルの OpenShift Container Platform [ダウンロードページ](https://access.redhat.com/downloads/content/290) に移動しま す。
- 2. バージョン ドロップダウンリストから適切なバージョンを選択します。
- 3. OpenShift v4.16 macOS Client エントリーの横にある Download Now をクリックして、ファ イルを保存します。

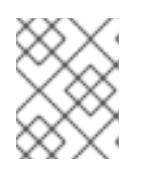

#### 注記

macOS arm64 の場合は、OpenShift v4.16 macOS arm64 Clientエントリーを 選択します。

- 4. アーカイブを展開し、解凍します。
- 5. **oc** バイナリーをパスにあるディレクトリーに移動します。 **PATH** を確認するには、ターミナルを開き、以下のコマンドを実行します。

\$ echo \$PATH

#### 検証

**oc** コマンドを使用してインストールを確認します。

\$ oc <command>

# 5.10.18. CLI の使用によるクラスターへのログイン

クラスター **kubeconfig** ファイルをエクスポートし、デフォルトシステムユーザーとしてクラスターに ログインできます。**kubeconfig** ファイルには、クライアントを正しいクラスターおよび API サーバー に接続するために CLI で使用されるクラスターに関する情報が含まれます。このファイルはクラスター に固有のファイルであり、OpenShift Container Platform のインストール時に作成されます。

#### 前提条件

- OpenShift Container Platform クラスターをデプロイしていること。
- **oc** CLI をインストールしていること。

#### 手順

1. **kubeadmin** 認証情報をエクスポートします。

[1](#page-1041-0)

\$ export KUBECONFIG=<installation\_directory>/auth/kubeconfig **1** 

<span id="page-1041-0"></span>**<installation\_directory>** には、インストールファイルを保存したディレクトリーへのパ スを指定します。

2. エクスポートされた設定を使用して、**oc** コマンドを正常に実行できることを確認します。

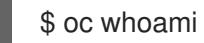

出力例

system:admin

5.10.19. マシンの証明書署名要求の承認

マシンをクラスターに追加する際に、追加したそれぞれのマシンについて 2 つの保留状態の証明書署名 要求 (CSR) が生成されます。これらの CSR が承認されていることを確認するか、必要な場合はそれら を承認してください。最初にクライアント要求を承認し、次にサーバー要求を承認する必要がありま す。

### 前提条件

● マシンがクラスターに追加されています。

### 手順

1. クラスターがマシンを認識していることを確認します。

```
$ oc get nodes
```
出力例

NAME STATUS ROLES AGE VERSION master-0 Ready master 63m v1.29.4 master-1 Ready master 63m v1.29.4

master-2 Ready master 64m v1.29.4

出力には作成したすべてのマシンがリスト表示されます。

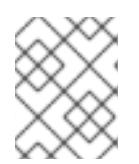

#### 注記

上記の出力には、一部の CSR が承認されるまで、ワーカーノード (ワーカー ノードとも呼ばれる) が含まれない場合があります。

2. 保留中の証明書署名要求 (CSR) を確認し、クラスターに追加したそれぞれのマシンのクライア ントおよびサーバー要求に **Pending** または **Approved** ステータスが表示されていることを確認 します。

\$ oc get csr

#### 出力例

NAME AGE REQUESTOR CONDITION csr-8b2br 15m system:serviceaccount:openshift-machine-config-operator:nodebootstrapper Pending csr-8vnps 15m system:serviceaccount:openshift-machine-config-operator:nodebootstrapper Pending ...

この例では、2 つのマシンがクラスターに参加しています。このリストにはさらに多くの承認 された CSR が表示される可能性があります。

3. 追加したマシンの保留中の CSR すべてが **Pending** ステータスになった後に CSR が承認されな い場合には、クラスターマシンの CSR を承認します。

#### 注記

CSR のローテーションは自動的に実行されるため、クラスターにマシンを追加 後 1 時間以内に CSR を承認してください。1 時間以内に承認しない場合には、証 明書のローテーションが行われ、各ノードに 3 つ以上の証明書が存在するように なります。これらの証明書すべてを承認する必要があります。クライアントの CSR が承認された後に、Kubelet は提供証明書のセカンダリー CSR を作成しま す。これには、手動の承認が必要になります。次に、後続の提供証明書の更新要 求は、Kubelet が同じパラメーターを持つ新規証明書を要求する場合に **machine-approver** によって自動的に承認されます。

#### 注記

ベアメタルおよび他の user-provisioned infrastructure などのマシン API ではな いプラットフォームで実行されているクラスターの場合、kubelet 提供証明書要 求 (CSR) を自動的に承認する方法を実装する必要があります。要求が承認され ない場合、API サーバーが kubelet に接続する際に提供証明書が必須であるた め、**oc exec**、**oc rsh**、および **oc logs** コマンドは正常に実行できません。 Kubelet エンドポイントにアクセスする操作には、この証明書の承認が必要で す。この方法は新規 CSR の有無を監視し、CSR が **system:node** または **system:admin** グループの **node-bootstrapper** サービスアカウントによって提 出されていることを確認し、ノードのアイデンティティーを確認します。

それらを個別に承認するには、それぞれの有効な CSR について以下のコマンドを実行しま す。

\$ oc adm certificate approve <csr\_name> 1

[1](#page-1043-0)

<span id="page-1043-0"></span>**<csr\_name>** は、現行の CSR のリストからの CSR の名前です。

すべての保留中の CSR を承認するには、以下のコマンドを実行します。

\$ oc get csr -o go-template='{{range .items}}{{if not .status}}{{.metadata.name}}{{"\n"}} {{end}}{{end}}' | xargs --no-run-if-empty oc adm certificate approve

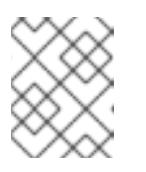

注記

一部の Operator は、一部の CSR が承認されるまで利用できない可能性があ ります。

4. クライアント要求が承認されたら、クラスターに追加した各マシンのサーバー要求を確認する 必要があります。

\$ oc get csr

#### 出力例

```
NAME AGE REQUESTOR CONDITION
csr-bfd72 5m26s system:node:ip-10-0-50-126.us-east-2.compute.internal
Pending
csr-c57lv 5m26s system:node:ip-10-0-95-157.us-east-2.compute.internal
Pending
...
```
- 5. 残りの CSR が承認されず、それらが **Pending** ステータスにある場合、クラスターマシンの CSR を承認します。
	- それらを個別に承認するには、それぞれの有効な CSR について以下のコマンドを実行しま す。

\$ oc adm certificate approve <csr\_name> 1

[1](#page-1043-1)

<span id="page-1043-1"></span>**<csr\_name>** は、現行の CSR のリストからの CSR の名前です。

すべての保留中の CSR を承認するには、以下のコマンドを実行します。

\$ oc get csr -o go-template='{{range .items}}{{if not .status}}{{.metadata.name}}{{"\n"}} {{end}}{{end}}' | xargs oc adm certificate approve

6. すべてのクライアントおよびサーバーの CSR が承認された後に、マシンのステータスが **Ready** になります。以下のコマンドを実行して、これを確認します。

\$ oc get nodes
出力例

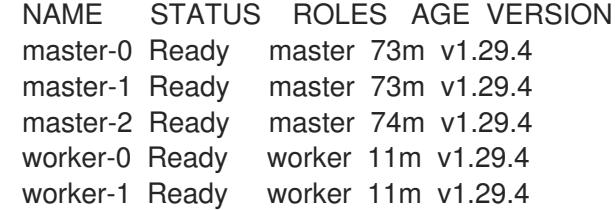

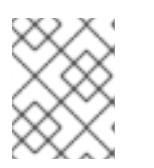

## 注記

サーバー CSR の承認後にマシンが **Ready** ステータスに移行するまでに数分の時 間がかかる場合があります。

## 関連情報

● CSR の詳細は、[Certificate](https://kubernetes.io/docs/reference/access-authn-authz/certificate-signing-requests/) Signing Requests を参照してください。

# 5.10.20. Ingress DNS レコードの追加

Kubernetes マニフェストの作成および Ignition 設定の生成時に DNS ゾーン設定を削除した場合、 Ingress ロードバランサーをポイントする DNS レコードを手動で作成する必要があります。ワイルド カード **\*.apps.{baseDomain}.** または特定のレコードのいずれかを作成できます。要件に基づいて A、 CNAME その他のレコードを使用できます。

## 前提条件

- 独自にプロビジョニングしたインフラストラクチャーを使用して、OpenShift Container Platform クラスターを Microsoft Azure にデプロイしています。
- OpenShift CLI (**oc**) をインストールすること。
- [Azure](https://docs.microsoft.com/en-us/cli/azure/install-azure-cli-yum?view=azure-cli-latest) CLI のインストールまたは更新を実行します。

#### 手順

1. Ingress ルーターがロードバランサーを作成し、**EXTERNAL-IP** フィールドにデータを設定して いることを確認します。

\$ oc -n openshift-ingress get service router-default

## 出力例

NAME TYPE CLUSTER-IP EXTERNAL-IP PORT(S) AGE router-default LoadBalancer 172.30.20.10 35.130.120.110 80:32288/TCP,443:31215/TCP 20

2. Ingress ルーター IP を変数としてエクスポートします。

\$ export PUBLIC\_IP\_ROUTER=`oc -n openshift-ingress get service router-default --noheaders | awk '{print \$4}'`

3. パブリック DNS ゾーンに **\*.apps** レコードを追加します。

a. このクラスターを新しいパブリックゾーンに追加する場合は、以下を実行します。

\$ az network dns record-set a add-record -g \${BASE\_DOMAIN\_RESOURCE\_GROUP} z \${CLUSTER\_NAME}.\${BASE\_DOMAIN} -n \*.apps -a \${PUBLIC\_IP\_ROUTER} --ttl 300

b. このクラスターを既存のパブリックゾーンに追加する場合は、以下を実行します。

\$ az network dns record-set a add-record -g \${BASE\_DOMAIN\_RESOURCE\_GROUP} z \${BASE\_DOMAIN} -n \*.apps.\${CLUSTER\_NAME} -a \${PUBLIC\_IP\_ROUTER} --ttl 300

4. **\*.apps** レコードをプライベート DNS ゾーンに追加します。

a. 以下のコマンドを使用して **\*.apps** レコードを作成します。

\$ az network private-dns record-set a create -g \${RESOURCE\_GROUP} -z \${CLUSTER\_NAME}.\${BASE\_DOMAIN} -n \*.apps --ttl 300

b. 以下のコマンドを使用して **\*.apps** レコードをプライベート DNS ゾーンに追加します。

\$ az network private-dns record-set a add-record -g \${RESOURCE\_GROUP} -z \${CLUSTER\_NAME}.\${BASE\_DOMAIN} -n \*.apps -a \${PUBLIC\_IP\_ROUTER}

ワイルドカードを使用する代わりに明示的なドメインを追加する場合は、クラスターのそれぞれの現行 ルートのエントリーを作成できます。

\$ oc get --all-namespaces -o jsonpath='{range .items[\*]}{range .status.ingress[\*]}{.host}{"\n"}{end} {end}' routes

# 出力例

oauth-openshift.apps.cluster.basedomain.com console-openshift-console.apps.cluster.basedomain.com downloads-openshift-console.apps.cluster.basedomain.com alertmanager-main-openshift-monitoring.apps.cluster.basedomain.com prometheus-k8s-openshift-monitoring.apps.cluster.basedomain.com

# 5.10.21. user-provisioned infrastructure での Azure インストールの実行

Microsoft Azure の user-provisioned infrastructure で OpenShift Container Platform のインストールを 開始した後は、クラスターが準備状態になるまでクラスターのイベントをモニターできます。

## 前提条件

- OpenShift Container Platform クラスターのブートストラップマシンを、user-provisioned Azure インフラストラクチャーにデプロイします。
- **oc** CLI をインストールし、ログインします。

# 手順

クラスターのインストールを完了します。

\$ ./openshift-install --dir <installation\_directory> wait-for install-complete **1** 

出力例

INFO Waiting up to 30m0s for the cluster to initialize...

<span id="page-1046-0"></span>重要

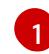

**<installation\_directory>** には、インストールファイルを保存したディレクトリーへのパ スを指定します。

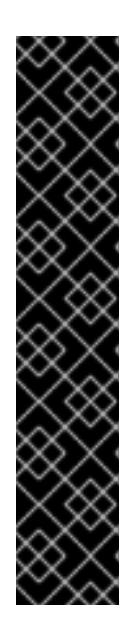

- インストールプログラムが生成する Ignition 設定ファイルには、24 時間が経 過すると期限切れになり、その後に更新される証明書が含まれます。証明書 を更新する前にクラスターが停止し、24 時間経過した後にクラスターを再 起動すると、クラスターは期限切れの証明書を自動的に復元します。例外と して、kubelet 証明書を回復するために保留状態の **node-bootstrapper** 証明 書署名要求 (CSR) を手動で承認する必要があります。詳細は、コントロール プレーン証明書の期限切れの状態からのリカバリー に関するドキュメントを 参照してください。
- 24 時間証明書はクラスターのインストール後 16 時間から 22 時間にロー テーションするため、Ignition 設定ファイルは、生成後 12 時間以内に使用す ることを推奨します。12 時間以内に Ignition 設定ファイルを使用することに より、インストール中に証明書の更新が実行された場合のインストールの失 敗を回避できます。

# 5.10.22. OpenShift Container Platform の Telemetry アクセス

OpenShift Container Platform 4.16 では、Telemetry サービスにもインターネットアクセスが必要で す。Telemetry サービスは、クラスターの健全性と更新の成功に関するメトリクスを提供するためにデ フォルトで実行されます。クラスターがインターネットに接続されている場合、Telemetry は自動的に 実行され、クラスターは [OpenShift](https://console.redhat.com/openshift) Cluster Manager に登録されます。

[OpenShift](https://console.redhat.com/openshift) Cluster Manager インベントリーが正常である (Telemetry によって自動的に維持、または OpenShift Cluster Manager を使用して手動で維持) ことを確認した後に、[subscription](https://access.redhat.com/documentation/ja-jp/subscription_central/2020-04/html/getting_started_with_subscription_watch/con-how-to-select-datacollection-tool_assembly-requirements-and-your-responsibilities-ctxt#red_hat_openshift) watch を使用 し て、アカウントまたはマルチクラスターレベルで OpenShift Container Platform サブスクリプションを 追跡します。

# 関連情報

● Telemetry サービスの詳細は[、リモートヘルスモニタリング](https://docs.redhat.com/en/documentation/openshift_container_platform/4.16/html-single/support/#about-remote-health-monitoring) を参照してください。

# 5.11. ARM テンプレートを使用したクラスターの AZURE へのインストール

OpenShift Container Platform バージョン 4.16 では、独自に提供するインフラストラクチャーを使用し て、Microsoft Azure にクラスターをインストールできます。

これらの手順を実行するか、独自の手順を作成するのに役立つ複数の Azure [Resource](https://docs.microsoft.com/en-us/azure/azure-resource-manager/templates/overview) Manager (ARM) テンプレートが提供されます。

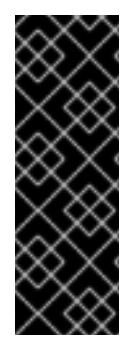

重要

user-provisioned infrastructure のインストールする手順は、例としてのみ提供されま す。独自にプロビジョニングするインフラストラクチャーでクラスターをインストール するには、クラウドプロバイダーおよび OpenShift Container Platform のインストール プロセスについて理解している必要があります。これらの手順を実行するか、独自の手 順を作成するのに役立つ複数の ARM テンプレートが提供されます。他の方法を使用して 必要なリソースを作成することもできます。これらのテンプレートはサンプルとしての み提供されます。

# 5.11.1. 前提条件

- OpenShift Container Platform [のインストールおよび更新](https://docs.redhat.com/en/documentation/openshift_container_platform/4.16/html-single/architecture/#architecture-installation) プロセスの詳細を確認した。
- [クラスターインストール方法の選択およびそのユーザー向けの準備](#page-24-0) を確認した。
- クラスターをホストするように Azure [アカウントを設定](#page-783-0) している。
- Azure CLI をダウンロードし、これをコンピューターにインストールしている。Azure ドキュメ ントの [Install](https://docs.microsoft.com/en-us/cli/azure/install-azure-cli?view=azure-cli-latest) the Azure CLI を参照してください。以下のドキュメントについては、直近で Azure CLI のバージョン **2.38.0** を使用してテストされていますAzure CLI コマンドは、使用する バージョンによって動作が異なる場合があります。
- ご使用の環境でクラウド ID およびアクセス管理 (IAM) API にアクセスできない場合、または管 [理者レベルの認証情報シークレットを](#page-830-0) **kube-system** namespace に保存したくない場合は、管 理者レベルのシークレットを kube-system プロジェクトに保存する代替方法 を参照してくださ い。
- クラスターがアクセスを必要とする [サイトを許可するようにファイアウォールを設定](#page-3847-0) している (ファイアウォールを使用し、Telemetry サービスを使用する予定の場合)。

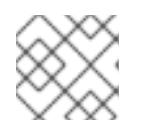

注記

プロキシーを設定する場合は、このサイトリストも確認してください。

# 5.11.2. OpenShift Container Platform のインターネットアクセス

OpenShift Container Platform 4.16 では、クラスターをインストールするためにインターネットアクセ スが必要になります。

インターネットへのアクセスは以下を実行するために必要です。

- [OpenShift](https://console.redhat.com/openshift) Cluster Manager にアクセスし、インストールプログラムをダウンロードし、サブス クリプション管理を実行します。クラスターにインターネットアクセスがあり、Telemetry を 無効にしない場合、そのサービスは有効なサブスクリプションでクラスターを自動的に使用し ます。
- クラスターのインストールに必要なパッケージを取得するために [Quay.io](http://quay.io) にアクセスします。
- クラスターの更新を実行するために必要なパッケージを取得します。

クラスターでインターネットに直接アクセスできない場合、プロビジョニングする一部 のタイプのインフラストラクチャーでネットワークが制限されたインストールを実行で きます。このプロセスで、必要なコンテンツをダウンロードし、これを使用してミラー レジストリーにインストールパッケージを設定します。インストールタイプによって は、クラスターのインストール環境でインターネットアクセスが不要となる場合があり ます。クラスターを更新する前に、ミラーレジストリーのコンテンツを更新します。

# 5.11.3. Azure プロジェクトの設定

重要

OpenShift Container Platform をインストールする前に、これをホストするために Azure プロジェクト を設定する必要があります。

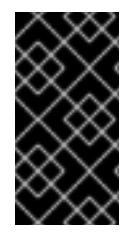

# 重要

パブリックエンドポイントで利用可能なすべての Azure リソースはリソース名の制限を 受けるため、特定の用語を使用するリソースを作成することはできません。Azure が制 限する用語のリストは、Azure ドキュメントの [予約されたリソース名のエラーを解決す](https://docs.microsoft.com/en-us/azure/azure-resource-manager/resource-manager-reserved-resource-name) る を参照してください。

# 5.11.3.1. Azure アカウントの制限

OpenShift Container Platform クラスターは数多くの Microsoft Azure コンポーネントを使用し、デ フォルトの Azure [サブスクリプションおよびサービス制限、クォータ、および制約](https://docs.microsoft.com/en-us/azure/azure-subscription-service-limits) は、OpenShift Container Platform クラスターをインストールする機能に影響を与えます。

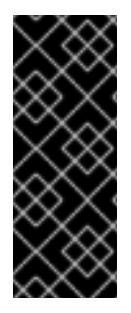

# 重要

デフォルトの制限は、Free Trial や Pay-As-You-Go、および DV2、F、および G などの シリーズといったカテゴリータイプによって異なります。たとえば、Enterprise Agreement サブスクリプションのデフォルトは 350 コアです。

サブスクリプションタイプの制限を確認し、必要に応じて、デフォルトのクラスターを Azure にインストールする前にアカウントのクォータ制限を引き上げます。

以下の表は、OpenShift Container Platform クラスターのインストールおよび実行機能に影響を与える 可能性のある Azure コンポーネントの制限を要約しています。

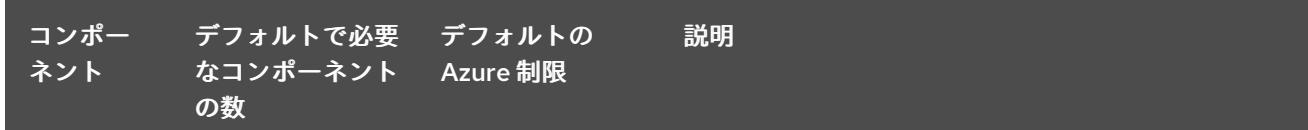

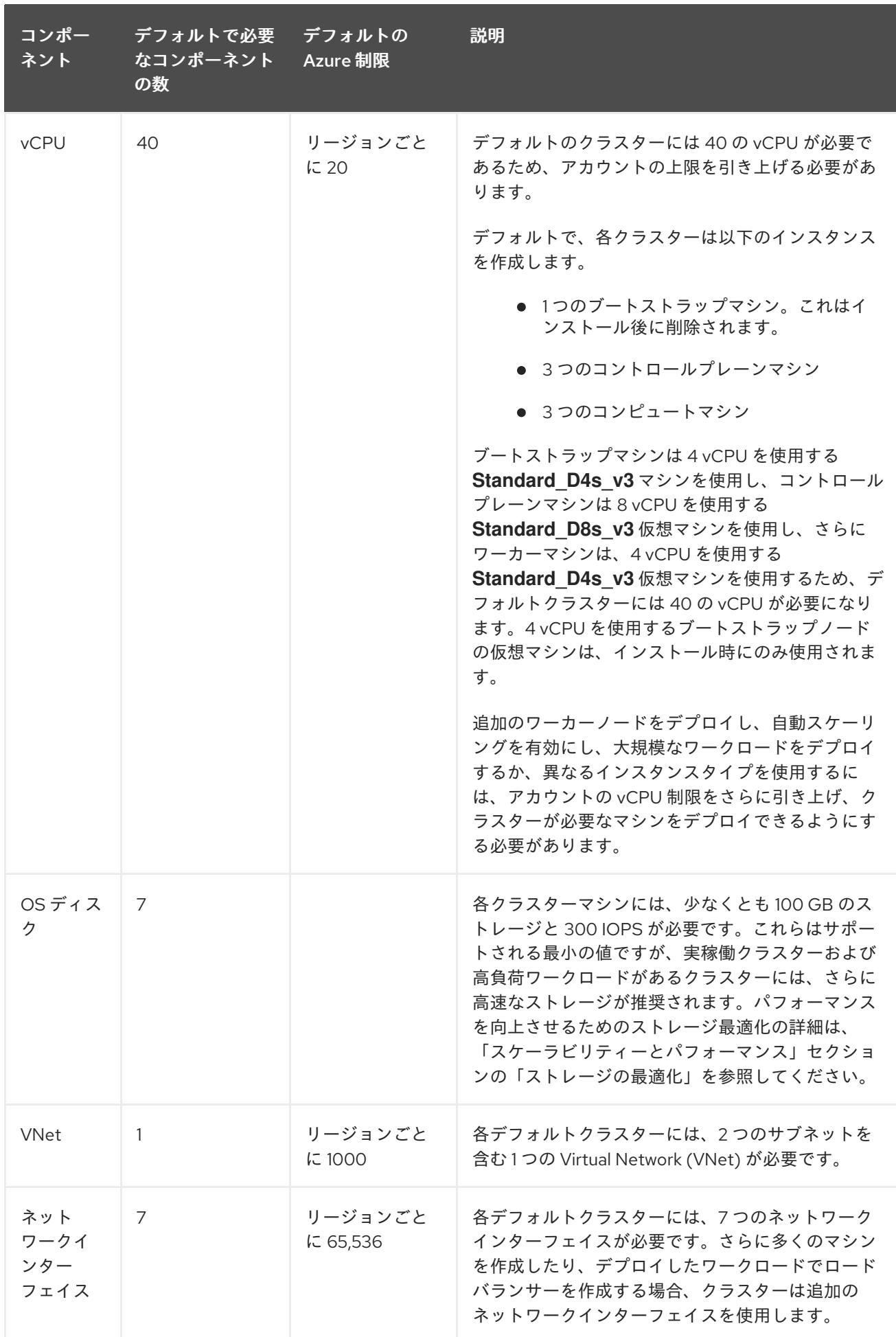

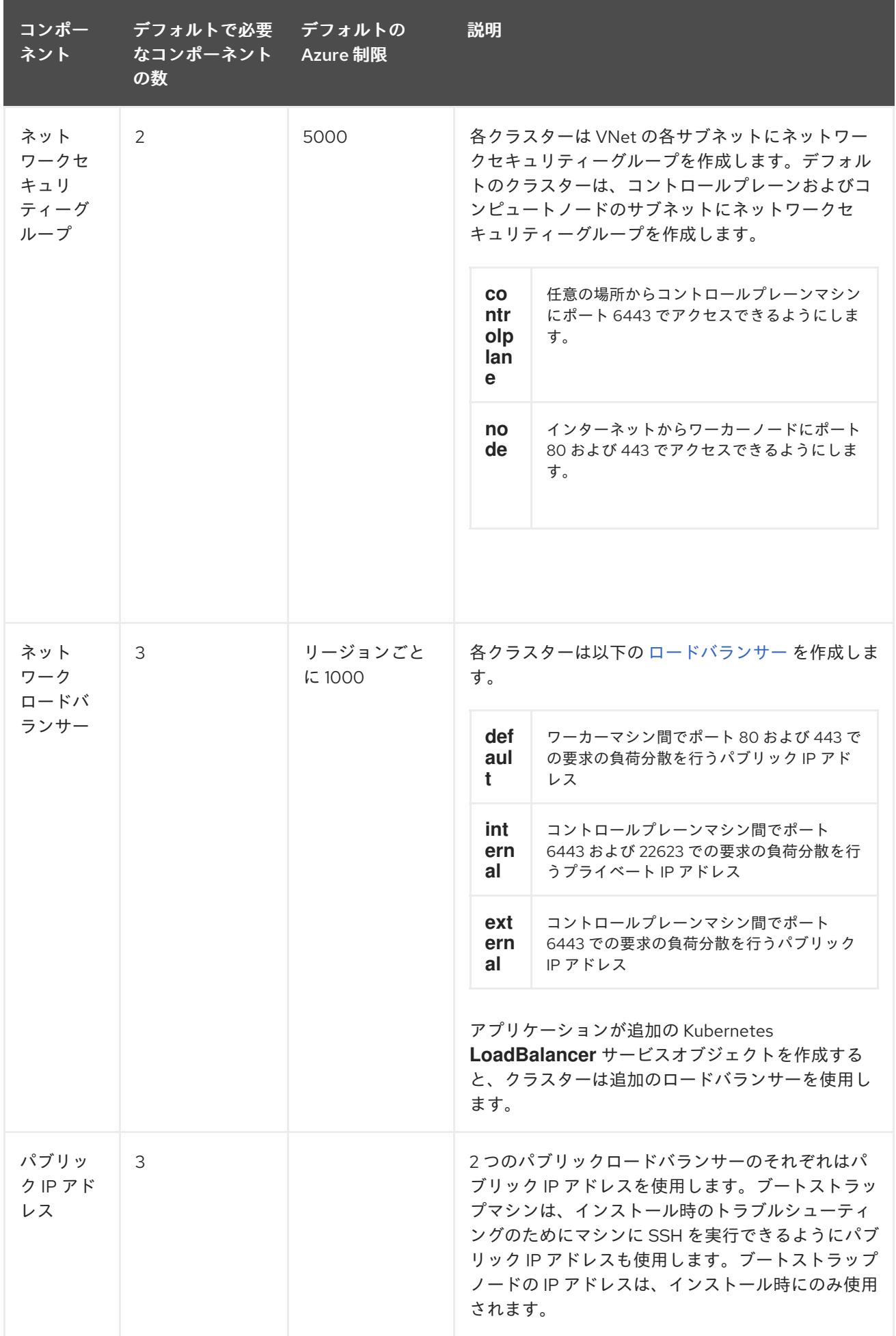

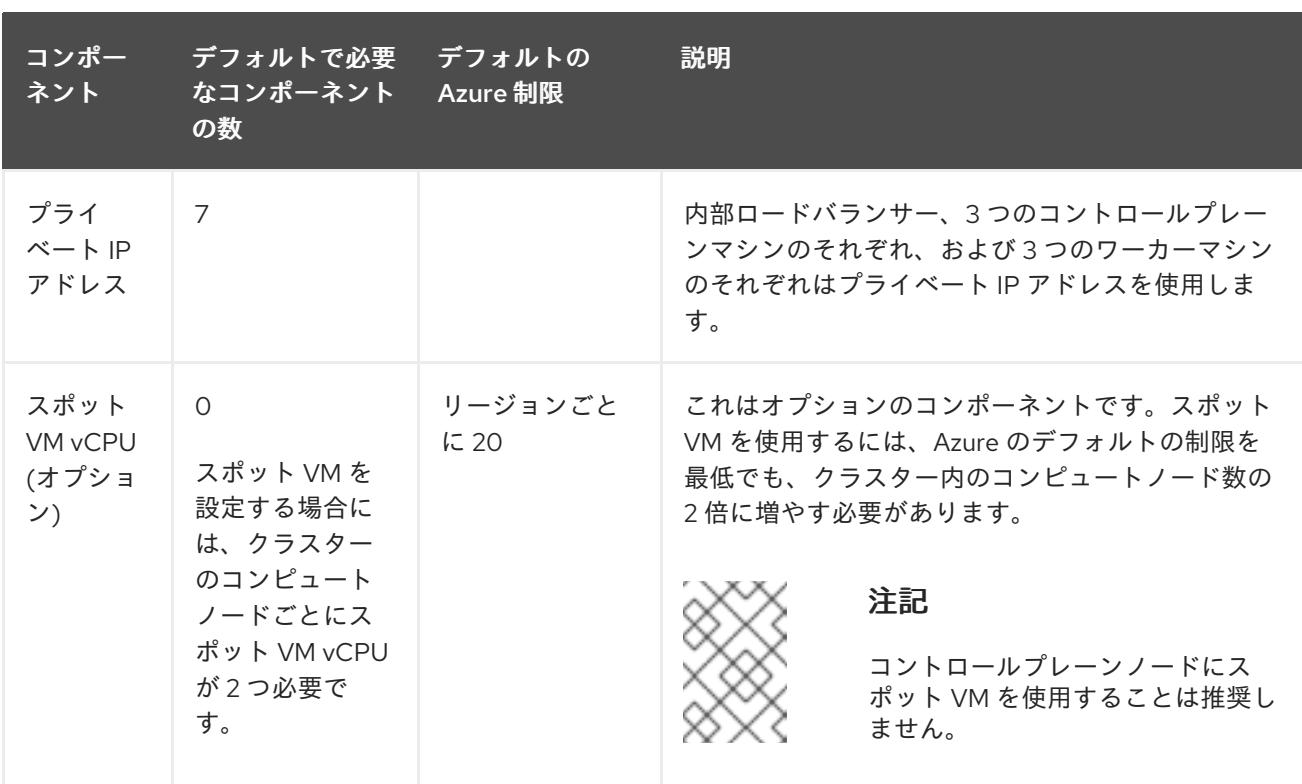

### 関連情報

● [ストレージの最適化](https://docs.redhat.com/en/documentation/openshift_container_platform/4.16/html-single/scalability_and_performance/#optimizing-storage)

## 5.11.3.2. Azure でのパブリック DNS ゾーンの設定

OpenShift Container Platform をインストールするには、使用する Microsoft Azure アカウントに、専 用のパブリックホスト DNS ゾーンが必要になります。このゾーンはドメインに対する権威を持ってい る必要があります。このサービスは、クラスターへの外部接続のためのクラスター DNS 解決および名 前検索を提供します。

## 手順

1. ドメイン、またはサブドメイン、およびレジストラーを特定します。既存のドメインおよびレ ジストラーを移行するか、Azure または別のソースから新規のものを取得できます。

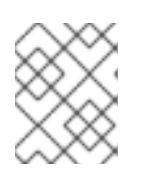

# 注記

Azure [経由でドメインを購入する方法の詳細は、](https://docs.microsoft.com/en-us/azure/app-service/manage-custom-dns-buy-domain)Azure ドキュメントの Buy a custom domain name for Azure App Service を参照してください。

- 2. 既存のドメインおよびレジストラーを使用している場合、その DNS を Azure に移行します。 Azure ドキュメントの [Migrate](https://docs.microsoft.com/en-us/azure/app-service/manage-custom-dns-migrate-domain) an active DNS name to Azure App Service を参照してくださ い。
- 3. ドメインの DNS を設定します。Azure ドキュメントの [Tutorial:](https://docs.microsoft.com/en-us/azure/dns/dns-delegate-domain-azure-dns) Host your domain in Azure DNS の手順に従い、ドメインまたはサブドメインのパブリックホストゾーンを作成し、新規の権威 ネームサーバーを抽出し、ドメインが使用するネームサーバーのレジストラーレコードを更新 します。

**openshiftcorp.com** などのルートドメインや、**clusters.openshiftcorp.com** などのサブドメイ ンを使用します。

4. サブドメインを使用する場合は、所属する会社の手順に従ってその委任レコードを親ドメイン に追加します。

この DNS [ゾーンの作成例](#page-1086-0) を参照し、Azure の DNS ソリューションを確認することができます。

## 5.11.3.3. Azure アカウント制限の拡張

アカウントの制限を引き上げるには、Azure ポータルでサポートをリクエストします。

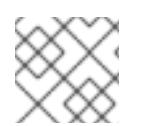

## 注記

サポートリクエストごとに 1 つの種類のクォータのみを増やすことができます。

#### 手順

- 1. Azure ポータルの左端で Help + support をクリックします。
- 2. New support request をクリックしてから必要な値を選択します。
	- a. Issue typeリストから、Service and subscription limits (quotas)を選択します。
	- b. Subscription リストから、変更するサブスクリプションを選択します。
	- c. Quota typeリストから、引き上げるクォータを選択します。たとえば、Compute-VM (cores-vCPUs) subscription limit increases を選択し、クラスターのインストールに必要 な vCPU の数を増やします。
	- d. Next: Solutions をクリックします。
- 3. Problem Detailsページで、クォータの引き上げに関する必要な情報を指定します。
	- a. Provide detailsをクリックし、Quota detailsウィンドウに必要な詳細情報を指定します。
	- b. SUPPORT METHOD and CONTACT INFO セクションに、問題の重大度および問い合わせ 先の詳細を指定します。
- 4. Next: Review + createをクリックしてから Create をクリックします。

#### 5.11.3.4. 証明書署名要求の管理

ユーザーがプロビジョニングするインフラストラクチャーを使用する場合、クラスターの自動マシン管 理へのアクセスは制限されるため、インストール後にクラスターの証明書署名要求 (CSR) のメカニズム を提供する必要があります。**kube-controller-manager** は kubelet クライアント CSR のみを承認しま す。**machine-approver** は、kubelet 認証情報を使用して要求される提供証明書の有効性を保証できま せん。適切なマシンがこの要求を発行したかどうかを確認できないためです。kubelet 提供証明書の要 求の有効性を検証し、それらを承認する方法を判別し、実装する必要があります。

## 5.11.3.5. サブスクリプション ID とテナント ID の記録

インストールプログラムには、Azure アカウントに関連付けられたサブスクリプション ID とテナント ID が必要です。Azure CLI を使用してこの情報を収集できます。

## 前提条件

● [Azure](https://docs.microsoft.com/en-us/cli/azure/install-azure-cli-yum?view=azure-cli-latest) CLI をインストールまたは更新している。

```
手順
```

```
1. 次のコマンドを実行して、Azure CLI にログインします。
```
\$ az account list --refresh

\$ az login

- 2. 適切なサブスクリプションを使用していることを確認してください。
	- a. 次のコマンドを実行して、利用可能なサブスクリプションのリストを表示します。

出力例

```
\lceil{
  "cloudName": "AzureCloud",
  "id": "8xxxxxxx-xxxx-xxxx-xxxx-xxxxxxxxxxxx",
  "isDefault": true,
  "name": "Subscription Name 1",
  "state": "Enabled",
  "tenantId": "6xxxxxxx-xxxx-xxxx-xxxx-xxxxxxxxxxxx",
  "user": {
   "name": "you@example.com",
   "type": "user"
  }
 },
 {
  "cloudName": "AzureCloud",
  "id": "9xxxxxxx-xxxx-xxxx-xxxx-xxxxxxxxxxxx",
  "isDefault": false,
  "name": "Subscription Name 2",
  "state": "Enabled",
  "tenantId": "7xxxxxxx-xxxx-xxxx-xxxx-xxxxxxxxxxxx",
  "user": {
   "name": "you2@example.com",
   "type": "user"
  }
 }
]
```
b. 次のコマンドを実行して、アクティブなアカウントの詳細を表示し、これが使用するサブ スクリプションであることを確認します。

\$ az account show

```
出力例
```

```
{
"environmentName": "AzureCloud",
"id": "8xxxxxxx-xxxx-xxxx-xxxx-xxxxxxxxxxxx",
"isDefault": true,
"name": "Subscription Name 1",
 "state": "Enabled",
```

```
"tenantId": "6xxxxxxx-xxxx-xxxx-xxxx-xxxxxxxxxxxx",
 "user": {
  "name": "you@example.com",
  "type": "user"
 }
}
```
- 3. 適切なサブスクリプションを使用していない場合は、以下を行います。
	- a. 次のコマンドを実行して、アクティブなサブスクリプションを変更します。

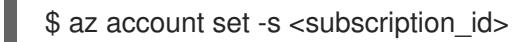

b. 次のコマンドを実行して、必要なサブスクリプションを使用していることを確認します。

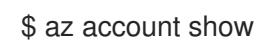

出力例

```
{
 "environmentName": "AzureCloud",
 "id": "9xxxxxxx-xxxx-xxxx-xxxx-xxxxxxxxxxxx",
 "isDefault": true,
 "name": "Subscription Name 2",
 "state": "Enabled",
 "tenantId": "7xxxxxxx-xxxx-xxxx-xxxx-xxxxxxxxxxxx",
 "user": {
  "name": "you2@example.com",
  "type": "user"
 }
}
```
4. 出力から **id** および **tenantId** パラメーターの値を記録します。OpenShift Container Platform ク ラスターをインストールするには、これらの値が必要です。

# 5.11.3.6. Azure リソースにアクセスするためにサポートされている ID

OpenShift Container Platform クラスターでは、Azure リソースを作成および管理するために Azure ID が必要です。したがって、インストールを完了するには、次のいずれかのタイプの ID が必要です。

- サービスプリンシパル
- **システムが割り当てたマネージド ID**
- **ユーザーが割り当てたマネージド ID**

## 5.11.3.7. user-provisioned infrastructure に必要な Azure アクセス許可

インストールプログラムでは、クラスターをデプロイし、日常の操作を維持するために必要なパーミッ ションを持つ Azure サービスプリンシパルまたはマネージド ID にアクセスする必要があります。これ らパーミッションは、ID に関連付けられた Azure サブスクリプションに付与する必要があります。

以下のオプションを使用できます。

- ID に **Contributor** ロールと **User Access Administrator** ロールを割り当てることができます。 これらのロールを割り当てるのが、必要な権限をすべて付与する最も簡単な方法です。 ロールの割り当ての詳細は、Azure portal を使用した Azure [リソースへのアクセスの管理](https://docs.microsoft.com/en-us/azure/role-based-access-control/role-assignments-portal) に関 する Azure ドキュメントを参照してください。
- 組織のセキュリティーポリシーで、より制限的なアクセス許可のセットが必要な場合は、必要 なアクセス許可を持つ [カスタムロール](https://learn.microsoft.com/en-us/azure/role-based-access-control/custom-roles) を作成できます。

Microsoft Azure で OpenShift Container Platform クラスターを作成するには、以下のアクセス許可が 必要です。

例5.64 承認リソースを作成するために必要な権限

- **Microsoft.Authorization/policies/audit/action**
- **Microsoft.Authorization/policies/auditIfNotExists/action**
- **Microsoft.Authorization/roleAssignments/read**
- **Microsoft.Authorization/roleAssignments/write**

例5.65 コンピューティングリソースの作成に必要な権限

- **Microsoft.Compute/images/read**
- **Microsoft.Compute/images/write**
- **Microsoft.Compute/images/delete**
- **Microsoft.Compute/availabilitySets/read**
- **Microsoft.Compute/disks/beginGetAccess/action**
- **Microsoft.Compute/disks/delete**
- **Microsoft.Compute/disks/read**
- **Microsoft.Compute/disks/write**
- **Microsoft.Compute/galleries/images/read**
- **Microsoft.Compute/galleries/images/versions/read**
- **Microsoft.Compute/galleries/images/versions/write**
- **Microsoft.Compute/galleries/images/write**
- **Microsoft.Compute/galleries/read**
- **Microsoft.Compute/galleries/write**
- **Microsoft.Compute/snapshots/read**
- **Microsoft.Compute/snapshots/write**
- **Microsoft.Compute/snapshots/delete**
- **Microsoft.Compute/virtualMachines/delete**
- **Microsoft.Compute/virtualMachines/powerOff/action**
- **Microsoft.Compute/virtualMachines/read**
- **Microsoft.Compute/virtualMachines/write**
- **Microsoft.Compute/virtualMachines/deallocate/action**

例5.66 ID 管理リソースを作成するために必要なアクセス許可

- **Microsoft.ManagedIdentity/userAssignedIdentities/assign/action**
- **Microsoft.ManagedIdentity/userAssignedIdentities/read**
- **Microsoft.ManagedIdentity/userAssignedIdentities/write**

例5.67 ネットワークリソースの作成に必要な権限

- **Microsoft.Network/dnsZones/A/write**
- **Microsoft.Network/dnsZones/CNAME/write**
- **Microsoft.Network/dnszones/CNAME/read**
- **Microsoft.Network/dnszones/read**
- **Microsoft.Network/loadBalancers/backendAddressPools/join/action**
- **Microsoft.Network/loadBalancers/backendAddressPools/read**
- **Microsoft.Network/loadBalancers/backendAddressPools/write**
- **Microsoft.Network/loadBalancers/read**
- **Microsoft.Network/loadBalancers/write**
- **Microsoft.Network/networkInterfaces/delete**
- **Microsoft.Network/networkInterfaces/join/action**
- **Microsoft.Network/networkInterfaces/read**
- **Microsoft.Network/networkInterfaces/write**
- **Microsoft.Network/networkSecurityGroups/join/action**
- **Microsoft.Network/networkSecurityGroups/read**
- **Microsoft.Network/networkSecurityGroups/securityRules/delete**
- **Microsoft.Network/networkSecurityGroups/securityRules/read**
- **Microsoft.Network/networkSecurityGroups/securityRules/write**
- **Microsoft.Network/networkSecurityGroups/write**
- **Microsoft.Network/privateDnsZones/A/read**
- **Microsoft.Network/privateDnsZones/A/write**
- **Microsoft.Network/privateDnsZones/A/delete**
- **Microsoft.Network/privateDnsZones/SOA/read**
- **Microsoft.Network/privateDnsZones/read**
- **Microsoft.Network/privateDnsZones/virtualNetworkLinks/read**
- **Microsoft.Network/privateDnsZones/virtualNetworkLinks/write**  $\bullet$
- **Microsoft.Network/privateDnsZones/write**
- **Microsoft.Network/publicIPAddresses/delete**
- **Microsoft.Network/publicIPAddresses/join/action**
- **Microsoft.Network/publicIPAddresses/read**
- **Microsoft.Network/publicIPAddresses/write**
- **Microsoft.Network/virtualNetworks/join/action**
- **Microsoft.Network/virtualNetworks/read**
- **Microsoft.Network/virtualNetworks/subnets/join/action**
- **Microsoft.Network/virtualNetworks/subnets/read**
- **Microsoft.Network/virtualNetworks/subnets/write**
- **Microsoft.Network/virtualNetworks/write**

例5.68 リソースの正常性をチェックするために必要なアクセス許可

- **Microsoft.Resourcehealth/healthevent/Activated/action**
- **Microsoft.Resourcehealth/healthevent/InProgress/action**
- **Microsoft.Resourcehealth/healthevent/Pending/action**
- **Microsoft.Resourcehealth/healthevent/Resolved/action**
- **Microsoft.Resourcehealth/healthevent/Updated/action**

例5.69 リソースグループの作成に必要なアクセス許可

- **Microsoft.Resources/subscriptions/resourceGroups/read**
- **Microsoft.Resources/subscriptions/resourcegroups/write**

例5.70 リソースタグの作成に必要なアクセス許可

**Microsoft.Resources/tags/write**

例5.71 ストレージリソースの作成に必要な権限

- **Microsoft.Storage/storageAccounts/blobServices/read**
- **Microsoft.Storage/storageAccounts/blobServices/containers/write**
- **Microsoft.Storage/storageAccounts/fileServices/read**
- **Microsoft.Storage/storageAccounts/fileServices/shares/read**
- **Microsoft.Storage/storageAccounts/fileServices/shares/write**
- **Microsoft.Storage/storageAccounts/fileServices/shares/delete**
- **Microsoft.Storage/storageAccounts/listKeys/action**
- **Microsoft.Storage/storageAccounts/read**
- **Microsoft.Storage/storageAccounts/write**

例5.72 デプロイメントの作成に必要な権限

- **Microsoft.Resources/deployments/read**
- **Microsoft.Resources/deployments/write**
- **Microsoft.Resources/deployments/validate/action**
- **Microsoft.Resources/deployments/operationstatuses/read**

例5.73 コンピュートリソースを作成するためのオプションのアクセス許可

- **Microsoft.Compute/availabilitySets/delete**
- **Microsoft.Compute/availabilitySets/write**

例5.74 Marketplace 仮想マシンリソースを作成するためのオプションのアクセス許可

- **Microsoft.MarketplaceOrdering/offertypes/publishers/offers/plans/agreements/read**
- **Microsoft.MarketplaceOrdering/offertypes/publishers/offers/plans/agreements/write**

例5.75 ユーザー管理の暗号化を有効にするためのオプションのアクセス許可

**Microsoft.Compute/diskEncryptionSets/read**

- **Microsoft.Compute/diskEncryptionSets/write**
- **Microsoft.Compute/diskEncryptionSets/delete**
- **Microsoft.KeyVault/vaults/read**
- **Microsoft.KeyVault/vaults/write**
- **Microsoft.KeyVault/vaults/delete**
- **Microsoft.KeyVault/vaults/deploy/action**
- **Microsoft.KeyVault/vaults/keys/read**
- **Microsoft.KeyVault/vaults/keys/write**
- **Microsoft.Features/providers/features/register/action**

Microsoft Azure で OpenShift Container Platform クラスターを削除するには、以下のアクセス許可が 必要です。

例5.76 承認リソースを削除するために必要な権限

**Microsoft.Authorization/roleAssignments/delete**

例5.77 コンピューティングリソースを削除するために必要な権限

- **Microsoft.Compute/disks/delete**
- **Microsoft.Compute/galleries/delete**
- **Microsoft.Compute/galleries/images/delete**
- **Microsoft.Compute/galleries/images/versions/delete**
- **Microsoft.Compute/virtualMachines/delete**
- **Microsoft.Compute/images/delete**

例5.78 Required permissions for deleting identity management resources

**Microsoft.ManagedIdentity/userAssignedIdentities/delete**

例5.79 ネットワークリソースを削除するために必要な権限

- **Microsoft.Network/dnszones/read**
- **Microsoft.Network/dnsZones/A/read**
- **Microsoft.Network/dnsZones/A/delete**
- **Microsoft.Network/dnsZones/CNAME/read**
- **Microsoft.Network/dnsZones/CNAME/delete**
- **Microsoft.Network/loadBalancers/delete**
- **Microsoft.Network/networkInterfaces/delete**
- **Microsoft.Network/networkSecurityGroups/delete**
- **Microsoft.Network/privateDnsZones/read**
- **Microsoft.Network/privateDnsZones/A/read**
- **Microsoft.Network/privateDnsZones/delete**
- **Microsoft.Network/privateDnsZones/virtualNetworkLinks/delete**
- **Microsoft.Network/publicIPAddresses/delete**
- **Microsoft.Network/virtualNetworks/delete**

例5.80 リソースの正常性をチェックするために必要なアクセス許可

- **Microsoft.Resourcehealth/healthevent/Activated/action**
- **Microsoft.Resourcehealth/healthevent/Resolved/action**
- **Microsoft.Resourcehealth/healthevent/Updated/action**

例5.81 リソースグループを削除するために必要なアクセス許可

**Microsoft.Resources/subscriptions/resourcegroups/delete**

例5.82 ストレージリソースを削除するために必要な権限

- **Microsoft.Storage/storageAccounts/delete**
- **Microsoft.Storage/storageAccounts/listKeys/action**

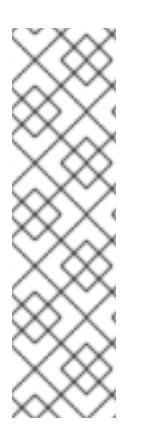

# 注記

Azure に OpenShift Container Platform をインストールするには、リソースグループの 作成に関連するアクセス許可をサブスクリプションに限定する必要があります。リソー スグループが作成されたら、作成されたリソースグループに残りのアクセス許可のス コープを設定できます。パブリック DNS ゾーンが別のリソースグループに存在する場合 は、ネットワーク DNS ゾーンに関連するアクセス許可を常にサブスクリプションに適用 する必要があります。

OpenShift Container Platform クラスターを削除するときに、すべてのパーミッションを サブスクリプションに限定できます。

# 5.11.3.8. Azure マネージド ID の使用

インストールプログラムでは、インストールを完了するために Azure ID が必要です。システム割り当て またはユーザー割り当てのマネージド ID を使用できます。

マネージド ID を使用できない場合は、サービスプリンシパルを使用できます。

#### 手順

- 1. システム割り当てのマネージド ID を使用している場合は、インストールプログラムを実行する 仮想マシン上でそれを有効にします。
- 2. ユーザーが割り当てたマネージド ID を使用している場合は以下を行います。
	- a. これを、インストールプログラムを実行する仮想マシンに割り当てます。
	- b. クライアント ID を記録します。この値は、クラスターをインストールするときに必要にな ります。 ユーザー割り当てマネージド ID の詳細を表示する場合については、Microsoft Azure ドキュ メントで [ユーザー割り当てマネージド](https://learn.microsoft.com/en-us/azure/active-directory/managed-identities-azure-resources/how-manage-user-assigned-managed-identities?pivots=identity-mi-methods-azp#list-user-assigned-managed-identities) ID のリスト を参照してください。
- 3. 必要なパーミッションがマネージド ID に割り当てられていることを確認します。

## 5.11.3.9. サービスプリンシパルの作成

インストールプログラムでは、インストールを完了するために Azure ID が必要です。サービスプリンシ パルを使用できます。

サービスプリンシパルを使用できない場合は、マネージド ID を使用できます。

#### 前提条件

- [Azure](https://docs.microsoft.com/en-us/cli/azure/install-azure-cli-yum?view=azure-cli-latest) CLI をインストールまたは更新している。
- Azure サブスクリプション ID がある。
- サービスプリンシパルに **Contributor** ロールおよび **User Administrator Access** ロールを割り 当てない場合は、必要な Azure アクセス許可を持つカスタムロールを作成しています。

#### 手順

1. 次のコマンドを実行して、アカウントのサービスプリンシパルを作成します。

<span id="page-1061-1"></span><span id="page-1061-0"></span>\$ az ad sp create-for-rbac --role <role\_name>  $\setminus \bullet$ --name <service\_principal> \ **2** --scopes /subscriptions/<subscription\_id> **3**

- [1](#page-1061-0)
- <span id="page-1061-2"></span>ロール名を定義します。**Contributor** ロールを使用するか、必要なアクセス許可を含むカ スタムロールを指定できます。
- $\mathcal{L}$ サービスプリンシパル名を定義します。

[3](#page-1061-2) サブスクリプション ID を指定します。

## 出力例

Creating 'Contributor' role assignment under scope '/subscriptions/<subscription\_id>' The output includes credentials that you must protect. Be sure that you do not include these credentials in your code or check the credentials into your source control. For more information, see https://aka.ms/azadsp-cli { "appId": "axxxxxxx-xxxx-xxxx-xxxx-xxxxxxxxxxxx", "displayName": <service\_principal>", "password": "00000000-0000-0000-0000-000000000000", "tenantId": "8xxxxxxx-xxxx-xxxx-xxxx-xxxxxxxxxxxx" }

- 2. 出力から **appId** パラメーターと **password** パラメーターの値を記録します。クラスターをイン ストールするときにこれらの値が必要です。
- 3. **Contributor** ロールをサービスプリンシパルに適用した場合は、次のコマンドを実行して **User Administrator Access** ロールを割り当てます。

<span id="page-1062-1"></span><span id="page-1062-0"></span>\$ az role assignment create --role "User Access Administrator" \ --assignee-object-id \$(az ad sp show --id <appId> --query id -o tsv) --scope /subscriptions/<subscription\_id> **2**

- サービスプリンシパルの **appId** パラメーター値を指定します。
- [2](#page-1062-1) サブスクリプション ID を指定します。

# 関連情報

[1](#page-1062-0)

● CCO モードの詳細は、Cloud [Crednetial](https://docs.redhat.com/en/documentation/openshift_container_platform/4.16/html-single/authentication_and_authorization/#about-cloud-credential-operator-modes) Operator について を参照してください。

# 5.11.3.10. サポート対象の Azure リージョン

インストールプログラムは、サブスクリプションに基づいて利用可能な Microsoft Azure リージョンの リストを動的に生成します。

# サポート対象の Azure パブリックリージョン

- **australiacentral** (Australia Central)
- **australiaeast** (Australia East)
- **australiasoutheast** (Australia South East)
- **brazilsouth** (Brazil South)
- **canadacentral** (Canada Central)
- **canadaeast** (Canada East)
- **centralindia** (Central India)
- **centralus** (Central US)
- **eastasia** (East Asia)
- **eastus** (East US)
- **eastus2** (East US 2)
- **francecentral** (France Central)
- **germanywestcentral** (Germany West Central)
- **israelcentral** (Israel Central)
- **italynorth** (Italy North)
- **japaneast** (Japan East)
- **japanwest** (Japan West)
- **koreacentral** (Korea Central)
- **koreasouth** (Korea South)
- **mexicocentral** (Mexico Central)
- **northcentralus** (North Central US)
- **northeurope** (North Europe)
- **norwayeast**(Norway East)
- **polandcentral** (Poland Central)
- **qatarcentral** (Qatar Central)
- **southafricanorth** (South Africa North)
- **southcentralus** (South Central US)
- **southeastasia** (Southeast Asia)
- **southindia** (South India)
- **spaincentral** (Spain Central)
- **swedencentral** (Sweden Central)
- **switzerlandnorth** (Switzerland North)
- **uaenorth** (UAE North)
- **uksouth** (UK South)
- **ukwest** (UK West)
- **westcentralus** (West Central US)
- **westeurope** (West Europe)
- **westindia** (West India)
- **westus** (West US)
- **westus2** (West US 2)
- **westus3**(West US 3)

# サポート対象の Azure Government リージョン

以下の Microsoft Azure Government (MAG) リージョンのサポートが OpenShift Container Platform バージョン 4.6 に追加されています。

- **usgovtexas** (US Gov Texas)
- **usgovvirginia** (US Gov Virginia)

Azure [ドキュメント](https://azure.microsoft.com/en-us/global-infrastructure/geographies/#geographies) の利用可能なすべての MAG リージョンを参照できます。他の提供される MAG リージョンは OpenShift Container Platform で機能することが予想されますが、まだテストされていま せん。

# 5.11.4. user-provisioned infrastructure を使用したクラスターの要件

user-provisioned infrastructure を含むクラスターの場合、必要なマシンすべてをデプロイする必要があ ります。

このセクションでは、user-provisioned infrastructure に OpenShift Container Platform をデプロイする 要件を説明します。

# 5.11.4.1. クラスターのインストールに必要なマシン

最小の OpenShift Container Platform クラスターでは以下のホストが必要です。

# 表5.31 最低限必要なホスト

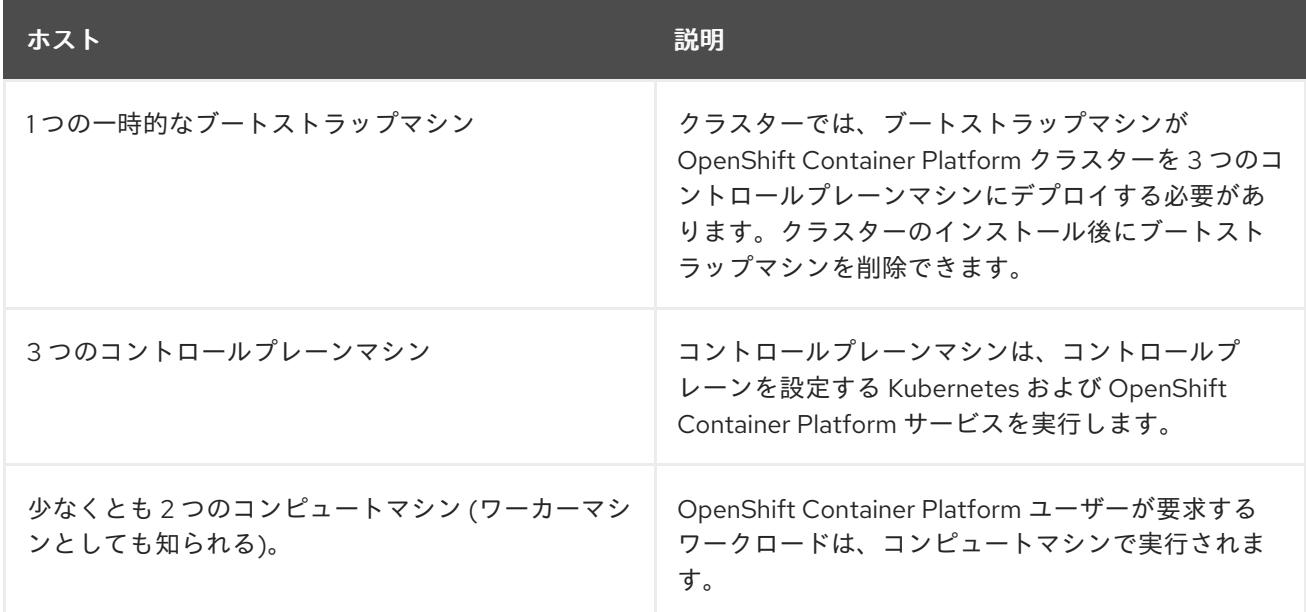

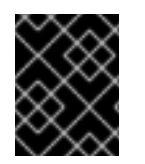

# 重要

クラスターの高可用性を維持するには、これらのクラスターマシンについて別の物理ホ ストを使用します。

ブートストラップおよびコントロールプレーンマシンでは、Red Hat Enterprise Linux CoreOS (RHCOS) をオペレーティングシステムとして使用する必要があります。ただし、コンピューティング

マシンは、Red Hat Enterprise Linux CoreOS (RHCOS)、Red Hat Enterprise Linux (RHEL) 8.6 から選 択できます。

RHCOS は Red Hat Enterprise Linux (RHEL) 9.2 をベースとしており、そのハードウェア認定および要 件が継承されることに注意してください。Red Hat Enterprise Linux [テクノロジーの機能と制限](https://access.redhat.com/articles/rhel-limits) を参照 してください。

# 5.11.4.2. クラスターインストールの最小リソース要件

それぞれのクラスターマシンは、以下の最小要件を満たしている必要があります。

# 表5.32 最小リソース要件

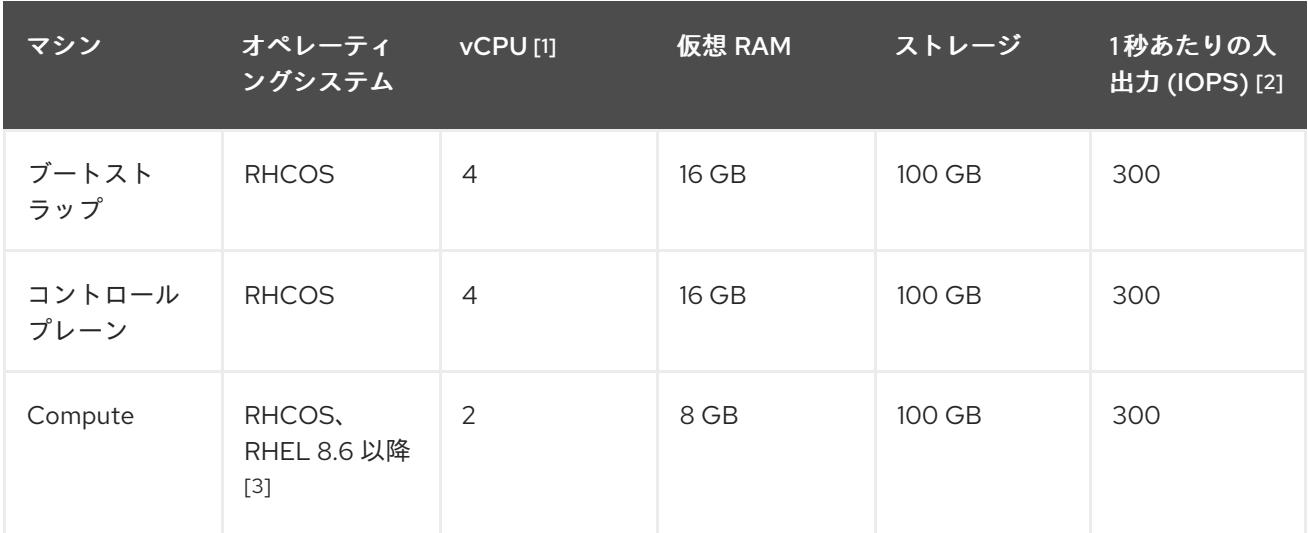

- 1. 1 vCPU は、同時マルチスレッド (SMT) またはハイパースレッディングが有効にされていない 場合に 1 つの物理コアと同等です。これが有効にされている場合、数式「(コアごとのスレッド × コア数) × ソケット数 = 仮想 CPU」を使用して対応する比率を計算します。
- 2. OpenShift Container Platform および Kubernetes はディスクのパフォーマンスに敏感であり、 特に 10 ms p99 fsync 期間を必要とするコントロールプレーンノード上の etcd については、高 速ストレージが推奨されます。多くのクラウドプラットフォームでは、ストレージサイズと IOPS スケールが一緒にあるため、十分なパフォーマンスを得るためにストレージボリュームの 割り当てが必要になる場合があります。
- 3. すべての user-provisioned installation と同様に、クラスターで RHEL コンピュートマシンの使 用を選択する場合は、システム更新の実行、パッチの適用、その他すべての必要なタスクの完 了など、オペレーティングシステムのライフサイクルの管理と保守をすべて担当します。RHEL 7 コンピューティングマシンの使用は推奨されておらず、OpenShift Container Platform 4.10 以 降では削除されています。

# 注記

OpenShift Container Platform バージョン 4.13 の時点で、RHCOS は RHEL バージョン 9.2 に基づいており、マイクロアーキテクチャーの要件を更新します。次のリストには、 各アーキテクチャーに必要な最小限の命令セットアーキテクチャー (ISA) が含まれてい ます。

- x86-64 アーキテクチャーには x86-64-v2 ISA が必要
- ARM64 アーキテクチャーには ARMv8.0-A ISA が必要
- IBM Power アーキテクチャーには Power 9 ISA が必要
- s390x アーキテクチャーには z14 ISA が必要

詳細は、RHEL [アーキテクチャー](https://access.redhat.com/documentation/ja-jp/red_hat_enterprise_linux/9/html-single/9.0_release_notes/index#architectures) を参照してください。

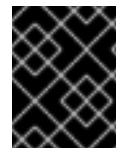

# 重要

**premiumIO** パラメーターが **true** に設定されている Azure 仮想マシンを使用する必要が あります。

プラットフォームのインスタンスタイプがクラスターマシンの最小要件を満たす場合、これは OpenShift Container Platform で使用することがサポートされます。

# 関連情報

● [ストレージの最適化](https://docs.redhat.com/en/documentation/openshift_container_platform/4.16/html-single/scalability_and_performance/#optimizing-storage)

# 5.11.4.3. Azure のテスト済みインスタンスタイプ

以下の Microsoft Azure インスタンスタイプは OpenShift Container Platform でテストされています。

例5.83 64 ビット x86 アーキテクチャーに基づくマシンタイプ

- **c4.\***
- **c5.\***
- **c5a.\***
- **i3.\***
- **m4.\***
- **m5.\***
- **m5a.\***
- **m6a.\***
- **m6i.\***
- **r4.\***
- **r5.\***
- **r5a.\* r6i.\***
- 
- **t3.\***
- **t3a.\***

# 5.11.4.4. 64 ビット ARM インフラストラクチャー上の Azure のテスト済みインスタンスタイプ

以下の Microsoft Azure Azure64 インスタンスタイプは OpenShift Container Platform でテストされて います。

例5.84 64 ビット ARM アーキテクチャーに基づくマシンタイプ **c6g.\* c7g.\* m6g.\* m7g.\***

**r8g.\***

# 5.11.5. Azure Marketplace オファリングの使用

Azure Marketplace を使用すると、OpenShift Container Platform クラスターをデプロイできます。こ れは、Azure を通じて従量課金制 (時間単位、コア単位) で請求され、Red Hat の直接サポートも受ける ことができます。

Azure Marketplace オファリングを使用して OpenShift Container Platform クラスターをデプロイする 場合は、最初に Azure Marketplace イメージを取得する必要があります。インストールプログラムは、 このイメージを使用してワーカーノードまたはコントロールプレーンノードをデプロイします。イメー ジを取得するときは、次の点を考慮してください。

- イメージは同じですが、Azure Marketplace のパブリシャーは地域によって異なります。北米に お住まいの場合は、**redhat** をパブリッシャーとして指定してください。EMEA にお住まいの場 合は、**redhat-limited** をパブリッシャーとして指定してください。
- このオファーには、**rh-ocp-worker** SKU と **rh-ocp-worker-gen1** SKU が含まれています。**rhocp-worker** SKU は、Hyper-V 世代のバージョン 2 VM イメージを表します。OpenShift Container Platform で使用されるデフォルトのインスタンスタイプは、バージョン 2 と互換性 があります。バージョン 1 のみと互換性のあるインスタンスタイプを使用する場合は、**rh-ocpworker-gen1** SKU に関連付けられたイメージを使用します。**rh-ocp-worker-gen1** SKU は、 Hyper-V バージョン 1 VM イメージを表します。

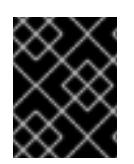

# 重要

Azure マーケットプレイスを使用したイメージのインストールは、64 ビット ARM イン スタンスを備えたクラスターではサポートされていません。

# 前提条件

- Azure CLI クライアント **(az)** をインストールしている。
- お客様の Azure アカウントにはオファーのエンタイトルメントがあり、Azure CLI クライアン トを使用してこのアカウントにログインしている。

## 手順

- 1. 以下のいずれかのコマンドを実行して、利用可能なすべての OpenShift Container Platform イ メージを表示します。
	- 北米:

\$ az vm image list --all --offer rh-ocp-worker --publisher redhat -o table

出力例

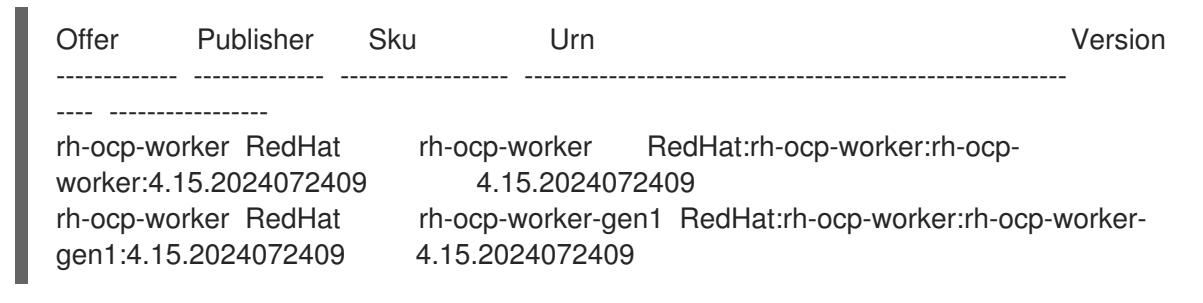

· EMEA:

\$ az vm image list --all --offer rh-ocp-worker --publisher redhat-limited -o table

出力例

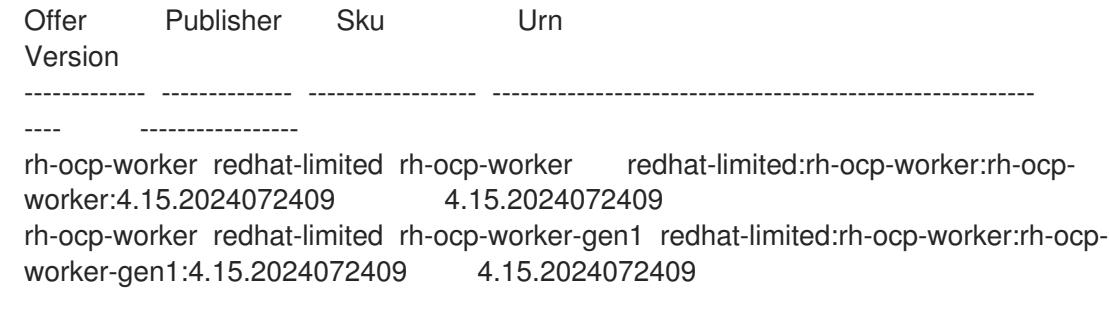

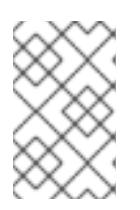

## 注記

コンピュートおよびコントロールプレーンノードで利用可能な最新のイメージを 使用します。必要に応じて、VM はインストールプロセスの一部として自動的に アップグレードされます。

- 2. 次のいずれかのコマンドを実行して、オファーのイメージを調べます。
	- 北米:

\$ az vm image show --urn redhat:rh-ocp-worker:rh-ocp-worker:<version>

EMEA:

\$ az vm image show --urn redhat-limited:rh-ocp-worker:rh-ocp-worker:<version>

3. 次のコマンドのいずれかを実行して、オファーの条件を確認します。

北米:

\$ az vm image terms show --urn redhat:rh-ocp-worker:rh-ocp-worker:<version>

EMEA:

\$ az vm image terms show --urn redhat-limited:rh-ocp-worker:rh-ocp-worker:<version>

- 4. 次のコマンドのいずれかを実行して、オファリングの条件に同意します。
	- 北米:

\$ az vm image terms accept --urn redhat:rh-ocp-worker:rh-ocp-worker:<version>

EMEA:

\$ az vm image terms accept --urn redhat-limited:rh-ocp-worker:rh-ocp-worker:<version>

- 5. オファーのイメージの詳細を記録します。Azure Resource Manager (ARM) テンプレートを使用 して、コンピュートノードをデプロイする場合、以下を行います。
	- a. **id** パラメーターを削除し、オファーの値を使用して、**offer**、**publisher**、**sku**、および **version** パラメーターを追加して、**storageProfile.imageReference** を更新します。
	- b. 仮想マシン (VM) の **plan** を指定します。

更新された **storageProfile.imageReference** オブジェクトと指定された **plan** を含む **06\_workers.json** ARM テンプレートの例

```
...
 "plan" : {
  "name": "rh-ocp-worker",
  "product": "rh-ocp-worker",
  "publisher": "redhat"
 },
 "dependsOn" : [
  "[concat('Microsoft.Network/networkInterfaces/', concat(variables('vmNames')
[copyIndex()], '-nic'))]"
 ],
 "properties" : {
...
 "storageProfile": {
  "imageReference": {
  "offer": "rh-ocp-worker",
  "publisher": "redhat",
  "sku": "rh-ocp-worker",
  "version": "413.92.2023101700"
  }
  ...
```
} ... }

# 5.11.6. インストールプログラムの取得

OpenShift Container Platform をインストールする前に、インストールに使用しているホストにインス トールファイルをダウンロードします。

## 前提条件

500 MB のローカルディスク領域がある Linux または macOS を実行するコンピューターが必要 です。

#### 手順

- 1. OpenShift Cluster Manager サイトの [インフラストラクチャープロバイダー](https://console.redhat.com/openshift/install) ページにアクセス します。Red Hat アカウントがある場合は、認証情報を使用してログインします。アカウント がない場合はこれを作成します。
- 2. インフラストラクチャープロバイダーを選択します。
- 3. インストールタイプのページに移動し、ホストオペレーティングシステムとアーキテクチャー に対応するインストールプログラムをダウンロードして、インストール設定ファイルを保存す るディレクトリーにファイルを配置します。

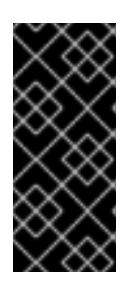

#### 重要

インストールプログラムは、クラスターのインストールに使用するコンピュー ターにいくつかのファイルを作成します。クラスターのインストール完了後は、 インストールプログラムおよびインストールプログラムが作成するファイルを保 持する必要があります。ファイルはいずれもクラスターを削除するために必要に なります。

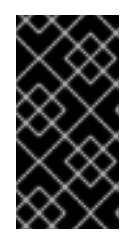

#### 重要

インストールプログラムで作成されたファイルを削除しても、クラスターがイン ストール時に失敗した場合でもクラスターは削除されません。クラスターを削除 するには、特定のクラウドプロバイダー用の OpenShift Container Platform のア ンインストール手順を実行します。

4. インストールプログラムを展開します。たとえば、Linux オペレーティングシステムを使用す るコンピューターで以下のコマンドを実行します。

\$ tar -xvf openshift-install-linux.tar.gz

- 5. Red Hat OpenShift Cluster Manager [からインストールプルシークレット](https://console.redhat.com/openshift/install/pull-secret) をダウンロードしま す。このプルシークレットを使用し、OpenShift Container Platform コンポーネントのコンテ ナーイメージを提供する Quay.io など、組み込まれた各種の認証局によって提供されるサービ スで認証できます。
- 5.11.7. クラスターノードの SSH アクセス用のキーペアの生成

OpenShift Container Platform をインストールする際に、SSH パブリックキーをインストールプログラ ムに指定できます。キーは、Ignition 設定ファイルを介して Red Hat Enterprise Linux CoreOS (RHCOS) ノードに渡され、ノードへの SSH アクセスを認証するために使用されます。このキーは各 ノードの **core** ユーザーの **~/.ssh/authorized\_keys** リストに追加され、パスワードなしの認証が可能に なります。

キーがノードに渡されると、キーペアを使用して RHCOS ノードにユーザー **core** として SSH を実行で きます。SSH 経由でノードにアクセスするには、秘密鍵のアイデンティティーをローカルユーザーの SSH で管理する必要があります。

インストールのデバッグまたは障害復旧を実行するためにクラスターノードに対して SSH を実行する 場合は、インストールプロセスの間に SSH 公開鍵を指定する必要があります。**./openshift-install gather** コマンドでは、SSH 公開鍵がクラスターノードに配置されている必要もあります。

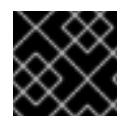

# 重要

障害復旧およびデバッグが必要な実稼働環境では、この手順を省略しないでください。

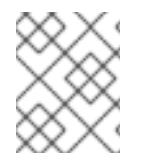

# 注記

AWS [キーペア](https://docs.aws.amazon.com/AWSEC2/latest/UserGuide/ec2-key-pairs.html) などのプラットフォームに固有の方法で設定したキーではなく、ローカル キーを使用する必要があります。

## 手順

1. クラスターノードへの認証に使用するローカルマシンに既存の SSH キーペアがない場合は、こ れを作成します。たとえば、Linux オペレーティングシステムを使用するコンピューターで以 下のコマンドを実行します。

\$ ssh-keygen -t ed25519 -N '' -f <path>/<file\_name> **1**

新しい SSH キーのパスとファイル名 (**~/.ssh/id\_ed25519** など) を指定します。既存の キーペアがある場合は、公開鍵が **~/.ssh** ディレクトリーにあることを確認します。

[1](#page-1071-0)

# <span id="page-1071-0"></span>注記

**x86\_64**、**ppc64le**、および **s390x** アーキテクチャーのみで FIPS 140-2/140-3 検 証のために NIST に提出された RHEL 暗号化ライブラリーを使用する OpenShift Container Platform クラスターをインストールする予定がある場合は、**ed25519** アルゴリズムを使用するキーを作成しないでください。代わりに、**rsa** アルゴリ ズムまたは **ecdsa** アルゴリズムを使用するキーを作成します。

2. 公開 SSH キーを表示します。

\$ cat <path>/<file\_name>.pub

たとえば、次のコマンドを実行して **~/.ssh/id\_ed25519.pub** 公開鍵を表示します。

3. ISBN エージェルトに SSH ASH エージェントに SSH WALL ID iSBN エージェントに SSH ASH ID がようしょうかん<br>-<br>-

\$ cat ~/.ssh/id\_ed25519.pub

3. ローカルユーザーの SSH エージェントに SSH 秘密鍵 ID が追加されていない場合は、それを追 加します。キーの SSH エージェント管理は、クラスターノードへのパスワードなしの SSH 認 証、または **./openshift-install gather** コマンドを使用する場合は必要になります。

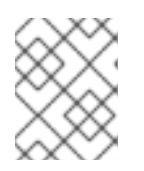

#### 注記

一部のディストリビューションでは、**~/.ssh/id\_rsa** および **~/.ssh/id\_dsa** など のデフォルトの SSH 秘密鍵のアイデンティティーは自動的に管理されます。

a. **ssh-agent** プロセスがローカルユーザーに対して実行されていない場合は、バックグラウ ンドタスクとして開始します。

\$ eval "\$(ssh-agent -s)"

# 出力例

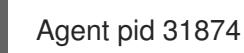

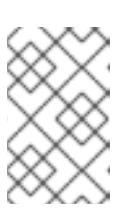

#### 注記

<span id="page-1072-0"></span>クラスターが FIPS モードにある場合は、FIPS 準拠のアルゴリズムのみを使 用して SSH キーを生成します。鍵は RSA または ECDSA のいずれかである 必要があります。

4. SSH プライベートキーを **ssh-agent** に追加します。

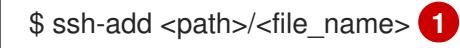

**~/.ssh/id\_ed25519** などの、SSH プライベートキーのパスおよびファイル名を指定しま す。

## 出力例

[1](#page-1072-0)

Identity added: /home/<you>/<path>/<file\_name> (<computer\_name>)

# 次のステップ

● OpenShift Container Platform をインストールする際に、SSH パブリックキーをインストール プログラムに指定します。クラスターを独自にプロビジョニングするインフラストラクチャー にインストールする場合は、キーをインストールプログラムに指定する必要があります。

# 5.11.8. Azure のインストールファイルの作成

user-provisioned infrastructure を使用して OpenShift Container Platform を Microsoft Azure にインス トールするには、インストールプログラムがクラスターをデプロイするために必要なファイルを生成 し、クラスターが使用するマシンのみを作成するようにそれらのファイルを変更する必要がありま す。**install-config.yaml** ファイル、Kubernetes マニフェスト、および Ignition 設定ファイルを生成し、 カスタマイズします。また、インストールの準備フェーズ時にまず別の **var** パーティションを設定する オプションもあります。

## 5.11.8.1. オプション: 別個の **/var** パーティションの作成

OpenShift Container Platform のディスクパーティション設定はインストーラー側で行う必要がありま す。ただし、拡張予定のファイルシステムの一部に個別のパーティションの作成が必要となる場合もあ ります。

OpenShift Container Platform は、ストレージを **/var** パーティションまたは **/var** のサブディレクト リーのいずれかに割り当てる単一のパーティションの追加をサポートします。以下に例を示します。

- **/var/lib/containers**: イメージやコンテナーがシステムにさらに追加されると拡張するコンテ ナー関連のコンテンツを保持します。
- **/var/lib/etcd**: etcd ストレージのパフォーマンスの最適化などの目的で分離する必要のあるデー タを保持します。
- /var: 監査などの目的に合わせて分離させる必要のあるデータを保持します。

**/var** ディレクトリーのコンテンツを個別に保存すると、必要に応じてこれらの領域のストレージの拡大 を容易にし、後で OpenShift Container Platform を再インストールして、そのデータをそのまま保持す ることができます。この方法では、すべてのコンテナーを再度プルする必要はありません。また、シス テムの更新時に大きなログファイルをコピーする必要もありません。

**/var** は、Red Hat Enterprise Linux CoreOS (RHCOS) の新規インストール前に有効にする必要があるた め、以下の手順では OpenShift Container Platform インストールの **openshift-install** の準備フェーズで 挿入されるマシン設定マニフェストを作成して、別の **/var** パーティションを設定します。

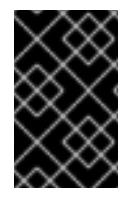

# 重要

この手順で個別の **/var** パーティションを作成する手順を実行する場合、このセクション で後に説明されるように、Kubernetes マニフェストおよび Ignition 設定ファイルを再び 作成する必要はありません。

# 手順

1. OpenShift Container Platform インストールファイルを保存するディレクトリーを作成しま す。

\$ mkdir \$HOME/clusterconfig

2. **openshift-install** を実行して、**manifest** および **openshift** のサブディレクトリーにファイルの セットを作成します。プロンプトが表示されたら、システムの質問に回答します。

\$ openshift-install create manifests --dir \$HOME/clusterconfig

# 出力例

? SSH Public Key ...

INFO Credentials loaded from the "myprofile" profile in file "/home/myuser/.aws/credentials" INFO Consuming Install Config from target directory

INFO Manifests created in: \$HOME/clusterconfig/manifests and \$HOME/clusterconfig/openshift

3. オプション: インストールプログラムで **clusterconfig/openshift** ディレクトリーにマニフェス トが作成されたことを確認します。

\$ ls \$HOME/clusterconfig/openshift/

```
1
  2
  出力例
4. 追加のパーティションを設定する Butane 設定を作成します。たとえ
  ば、$HOME/clusterconfig/98-var-partition.bu ファイルに名前を付け、ディスクのデバイス名
  を worker システムのストレージデバイスの名前に変更し、必要に応じてストレージサイズを
  設定します。以下の例では、/var ディレクトリーを別のパーティションにマウントします。
     パーティションを設定する必要のあるディスクのストレージデバイス名。
     データパーティションをブートディスクに追加する場合は、25000 MiB (メビバイト) の最
      小値が推奨されます。ルートファイルシステムは、指定したオフセットまでの利用可能な
    99_kubeadmin-password-secret.yaml
    99 openshift-cluster-api_master-machines-0.yaml
    99_openshift-cluster-api_master-machines-1.yaml
    99_openshift-cluster-api_master-machines-2.yaml
     ...
    variant: openshift
    version: 4.16.0
    metadata:
     labels:
      machineconfiguration.openshift.io/role: worker
     name: 98-var-partition
    storage:
     disks:
     - device: /dev/disk/by-id/<device_name> 1
      partitions:
      - label: var
       start_mib: <partition_start_offset> 2
       size mib: <partition size> 3
       number: 5
     filesystems:
      - device: /dev/disk/by-partlabel/var
       path: /var
       format: xfs
       mount_options: [defaults, prjquota] 4
       with_mount_unit: true
```
<span id="page-1074-3"></span><span id="page-1074-2"></span><span id="page-1074-1"></span><span id="page-1074-0"></span>領域をすべて埋めるためにサイズを自動的に変更します。値の指定がない場合や、指定し た値が推奨される最小値よりも小さい場合、生成されるルートファイルシステムのサイズ は小さ過ぎるため、RHCOS の再インストールでデータパーティションの最初の部分が上 書きされる可能性があります。

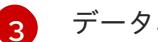

データパーティションのサイズ (メビバイト単位)。

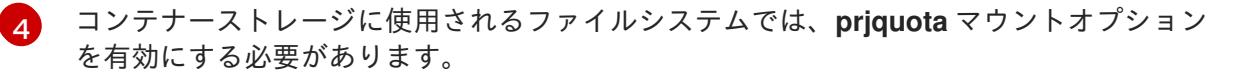

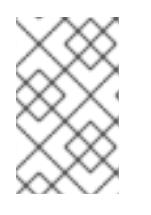

# 注記

個別の **/var** パーティションを作成する場合、異なるインスタンスタイプに同じ デバイス名がない場合は、ワーカーノードに異なるインスタンスタイプを使用す ることはできません。

5. Butane config からマニフェストを作成し、**clusterconfig/openshift** ディレクトリーに保存し ます。たとえば、以下のコマンドを実行します。

\$ butane \$HOME/clusterconfig/98-var-partition.bu -o \$HOME/clusterconfig/openshift/98-varpartition.yaml

6. **openshift-install** を再度実行し、**manifest** および **openshift** のサブディレクトリー内のファイ ルセットから、Ignition 設定を作成します。

\$ openshift-install create ignition-configs --dir \$HOME/clusterconfig \$ ls \$HOME/clusterconfig/ auth bootstrap.ign master.ign metadata.json worker.ign

Ignition 設定ファイルを Red Hat Enterprise Linux CoreOS (RHCOS) システムをインストールするため にインストール手順への入力として使用できます。

# 5.11.8.2. インストール設定ファイルの作成

Microsoft Azure にインストールする OpenShift Container Platform クラスターをカスタマイズできま す。

# 前提条件

- OpenShift Container Platform インストールプログラムおよびクラスターのプルシークレット がある。
- Azure サブスクリプション ID とテナント ID がある。
- サービスプリンシパルを使用してクラスターをインストールしている場合は、そのアプリケー ション ID とパスワードが必要です。
- システムが割り当てたマネージド ID を使用してクラスターをインストールしている場合は、イ ンストールプログラムを実行する仮想マシン上でそれが有効になっています。
- ユーザーが割り当てたマネージド ID を使用してクラスターをインストールしている場合は、次 の前提条件を満たしている必要があります。
	- そのクライアント ID がある。
	- これは、インストールプログラムを実行する仮想マシンに割り当てられている。

## 手順

- 1. オプション: 以前にこのコンピューターでインストールプログラムを実行したことがあり、代替 のサービスプリンシパルまたはマネージド ID を使用する場合は、**~/.azure/** ディレクトリーに 移動して、**osServicePrincipal.json** 設定ファイルを削除します。 このファイルを削除すると、インストールプログラムが以前のインストールのサブスクリプ ション値と認証値を自動的に再利用できなくなります。
- 2. **install-config.yaml** ファイルを作成します。
	- a. インストールプログラムが含まれるディレクトリーに切り替え、以下のコマンドを実行し ます。

<span id="page-1075-0"></span>\$ ./openshift-install create install-config --dir <installation\_directory> **1**

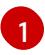

[1](#page-1075-0) **<installation\_directory>** の場合、インストールプログラムが作成するファイルを保存 するためにディレクトリー名を指定します。

ディレクトリーを指定する場合:

- ディレクトリーに **execute** 権限があることを確認します。この権限は、インストール ディレクトリーで Terraform バイナリーを実行するために必要です。
- 空のディレクトリーを使用します。ブートストラップ X.509 証明書などの一部のイン ストールアセットは有効期限が短いため、インストールディレクトリーを再利用しない でください。別のクラスターインストールの個別のファイルを再利用する必要がある場 合は、それらをディレクトリーにコピーすることができます。ただし、インストールア セットのファイル名はリリース間で変更される可能性があります。インストールファイ ルを以前のバージョンの OpenShift Container Platform からコピーする場合は注意して コピーを行ってください。
- b. プロンプト時に、クラウドの設定の詳細情報を指定します。

注記

i. オプション: クラスターマシンにアクセスするために使用する SSH キーを選択します。

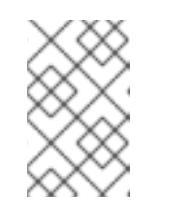

インストールのデバッグまたは障害復旧を実行する必要のある実稼働用 の OpenShift Container Platform クラスターでは、**ssh-agent** プロセス が使用する SSH キーを指定します。

- ii. ターゲットに設定するプラットフォームとして azure を選択します。 インストールプログラムが以前のインストールの **osServicePrincipal.json** 設定ファイ ルを見つけることができない場合は、Azure サブスクリプションと認証の値の入力を求 められます。
- iii. サブスクリプションの次の Azure パラメーター値を入力します。
	- azure subscription id クラスターに使用するサブスクリプション ID を入力しま す。
	- azure tenant id テナント ID を入力します。
- iv. クラスターのデプロイに使用している Azure ID に応じて、azure サービスプリンシパル のクライアント ID の入力を求められたら、次のいずれかを行います。
	- サービスプリンシパルを使用している場合は、そのアプリケーション ID を入力し ます。
	- システム割り当てのマネージド ID を使用している場合は、この値を空白のままに します。
	- ユーザー割り当てのマネージド ID を使用している場合は、そのクライアント ID を 指定します。
- v. クラスターのデプロイに使用している Azure ID に応じて、azure サービスプリンシパル のクライアントシークレット の入力を求められたら、次のいずれかを実行します。
	- サービスプリンシパルを使用している場合は、そのパスワードを入力します。
- システム割り当てのマネージド ID を使用している場合は、この値を空白のままに します。
- ユーザー割り当てのマネージド ID を使用している場合は、この値を空白のままに します。
- vi. クラスターをデプロイするリージョンを選択します。
- vii. クラスターをデプロイするベースドメインを選択します。ベースドメインは、クラス ターに作成した Azure DNS ゾーンに対応します。
- viii. クラスターの記述名を入力します。

重要

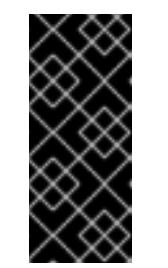

パブリックエンドポイントで利用可能なすべての Azure リソースはリ ソース名の制限を受けるため、特定の用語を使用するリソースを作成す ることはできません。Azure が制限する用語のリストは、Azure ドキュ メントの [予約されたリソース名のエラーを解決する](https://docs.microsoft.com/en-us/azure/azure-resource-manager/resource-manager-reserved-resource-name) を参照してくださ い。

3. **install-config.yaml** ファイルを変更します。利用可能なパラメーターの詳細は、「インストー ル設定パラメーター」のセクションを参照してください。

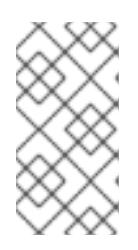

注記

3 ノードクラスターをインストールする場合は、必ず **compute.replicas** パラ メーターを **0** に設定してください。これにより、クラスターのコントロールプ レーンがスケジュール可能になります。詳細は、「Azure に 3 ノードクラスター をインストールする」を参照してください。

4. **install-config.yaml** ファイルをバックアップし、複数のクラスターをインストールするのに使 用できるようにします。

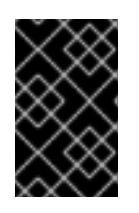

## 重要

**install-config.yaml** ファイルはインストールプロセス時に使用されます。この ファイルを再利用する必要がある場合は、この段階でこれをバックアップしてく ださい。

以前に検出されなかった場合は、インストールプログラムが **osServicePrincipal.json** 設定ファイルを 作成し、このファイルをコンピューターの **~/.azure/** ディレクトリーに保存します。これにより、イン ストールプログラムがターゲットプラットフォーム上で OpenShift Container Platform クラスターを作 成するときにプロファイルをロードできるようになります。

## 5.11.8.3. インストール時のクラスター全体のプロキシーの設定

実稼働環境では、インターネットへの直接アクセスを拒否し、代わりに HTTP または HTTPS プロキ シーを使用することができます。プロキシー設定を **install-config.yaml** ファイルで行うことにより、新 規の OpenShift Container Platform クラスターをプロキシーを使用するように設定できます。

#### 前提条件

**● 既存の install-config.yaml** ファイルがある。

● クラスターがアクセスする必要のあるサイトを確認済みで、それらのいずれかがプロキシーを バイパスする必要があるかどうかを判別している。デフォルトで、すべてのクラスター Egress トラフィック (クラスターをホストするクラウドに関するクラウドプロバイダー API に対する 呼び出しを含む) はプロキシーされます。プロキシーを必要に応じてバイパスするために、サイ トを **Proxy** オブジェクトの **spec.noProxy** フィールドに追加している。

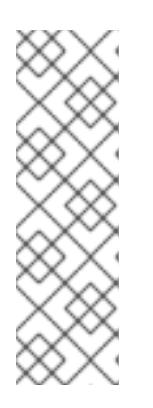

## 注記

**Proxy** オブジェクトの **status.noProxy** フィールドには、インストール設定の **networking.machineNetwork[].cidr**、**networking.clusterNetwork[].cidr**、およ び **networking.serviceNetwork[]** フィールドの値が設定されます。

Amazon Web Services (AWS)、Google Cloud Platform (GCP)、Microsoft Azure、および Red Hat OpenStack Platform (RHOSP) へのインストールの場 合、**Proxy** オブジェクトの **status.noProxy** フィールドには、インスタンスメタ データのエンドポイント (**169.254.169.254**) も設定されます。

# 手順

1. **install-config.yaml** ファイルを編集し、プロキシー設定を追加します。以下に例を示します。

<span id="page-1078-4"></span><span id="page-1078-3"></span><span id="page-1078-2"></span><span id="page-1078-1"></span><span id="page-1078-0"></span>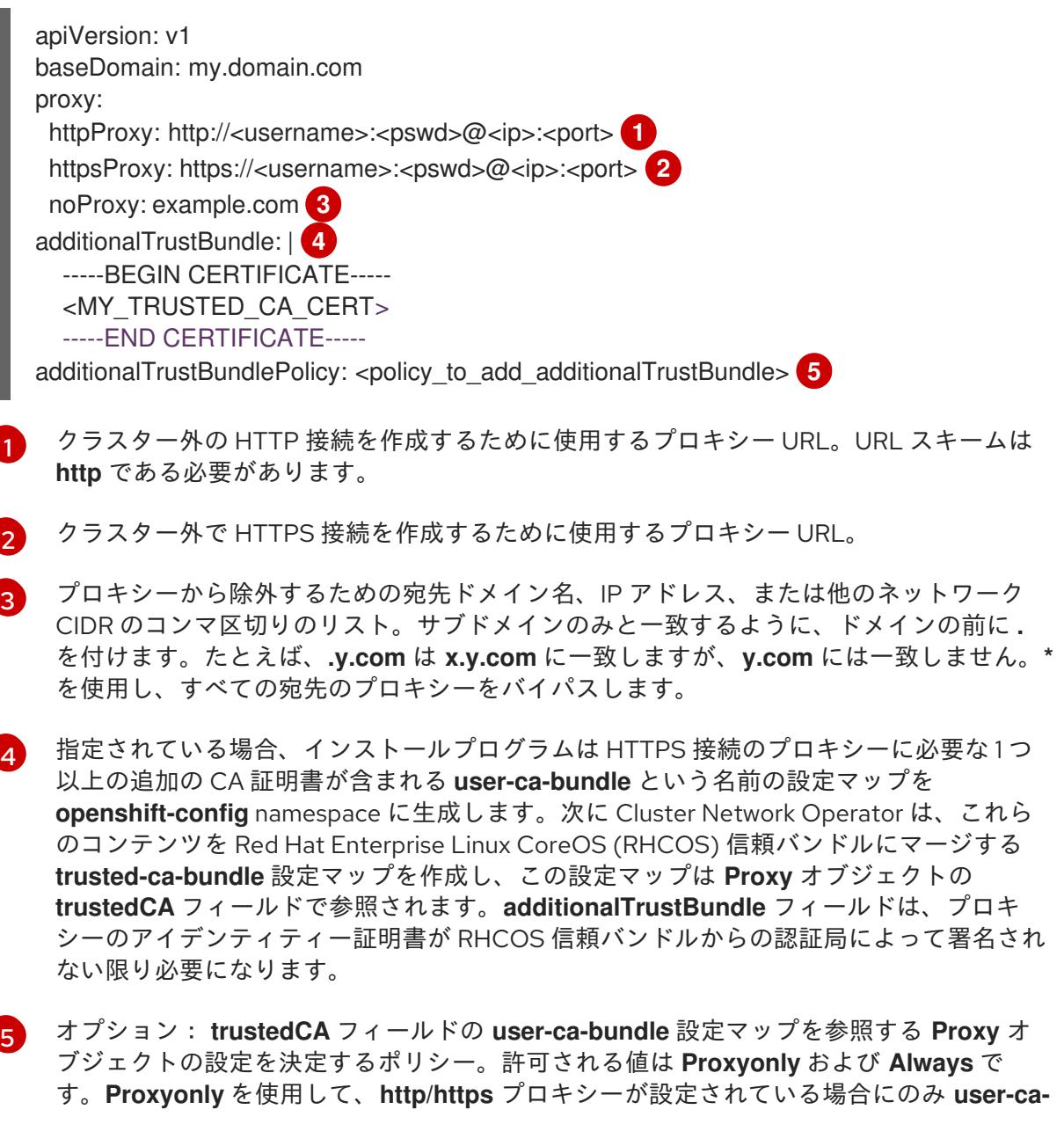

**bundle** 設定マップを参照します。**Always** を使用して、常に **user-ca-bundle** 設定マップ を参照します。デフォルト値は **Proxyonly** です。

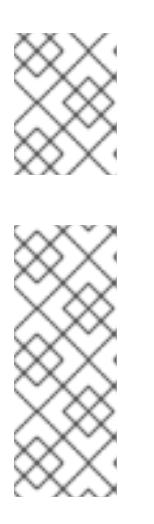

# 注記

インストールプログラムは、プロキシーの **readinessEndpoints** フィールドをサ ポートしません。

## 注記

インストーラーがタイムアウトした場合は、インストーラーの **wait-for** コマン ドを使用してデプロイメントを再起動してからデプロイメントを完了します。以 下に例を示します。

\$ ./openshift-install wait-for install-complete --log-level debug

2. ファイルを保存し、OpenShift Container Platform のインストール時にこれを参照します。

インストールプログラムは、指定の **install-config.yaml** ファイルのプロキシー設定を使用する **cluster** という名前のクラスター全体のプロキシーを作成します。プロキシー設定が指定されていない場 合、**cluster Proxy** オブジェクトが依然として作成されますが、これには **spec** がありません。

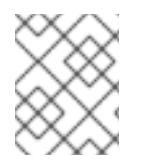

# 注記

**cluster** という名前の **Proxy** オブジェクトのみがサポートされ、追加のプロキシーを作 成することはできません。

# 5.11.8.4. ARM テンプレートの一般的な変数のエクスポート

ユーザーによって提供されるインフラストラクチャーのインストールを Microsoft Azure で実行するの に役立つ指定の Azure Resource Manager (ARM) テンプレートで使用される一般的な変数のセットをエ クスポートする必要があります。

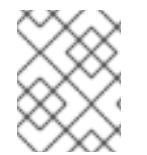

## 注記

特定の ARM テンプレートには、追加のエクスポートされる変数が必要になる場合があり ます。これについては、関連する手順で詳しく説明されています。

## 前提条件

OpenShift Container Platform インストールプログラム、およびクラスターのプルシークレッ トを取得する。

## 手順

1. 提供される ARM テンプレートで使用される **install-config.yaml** にある一般的な変数をエクス ポートします。

\$ export CLUSTER\_NAME=<cluster\_name> \$ export AZURE\_REGION=<azure\_region> 2 \$ export SSH\_KEY=<ssh\_key> **3**
<span id="page-1080-2"></span><span id="page-1080-1"></span><span id="page-1080-0"></span>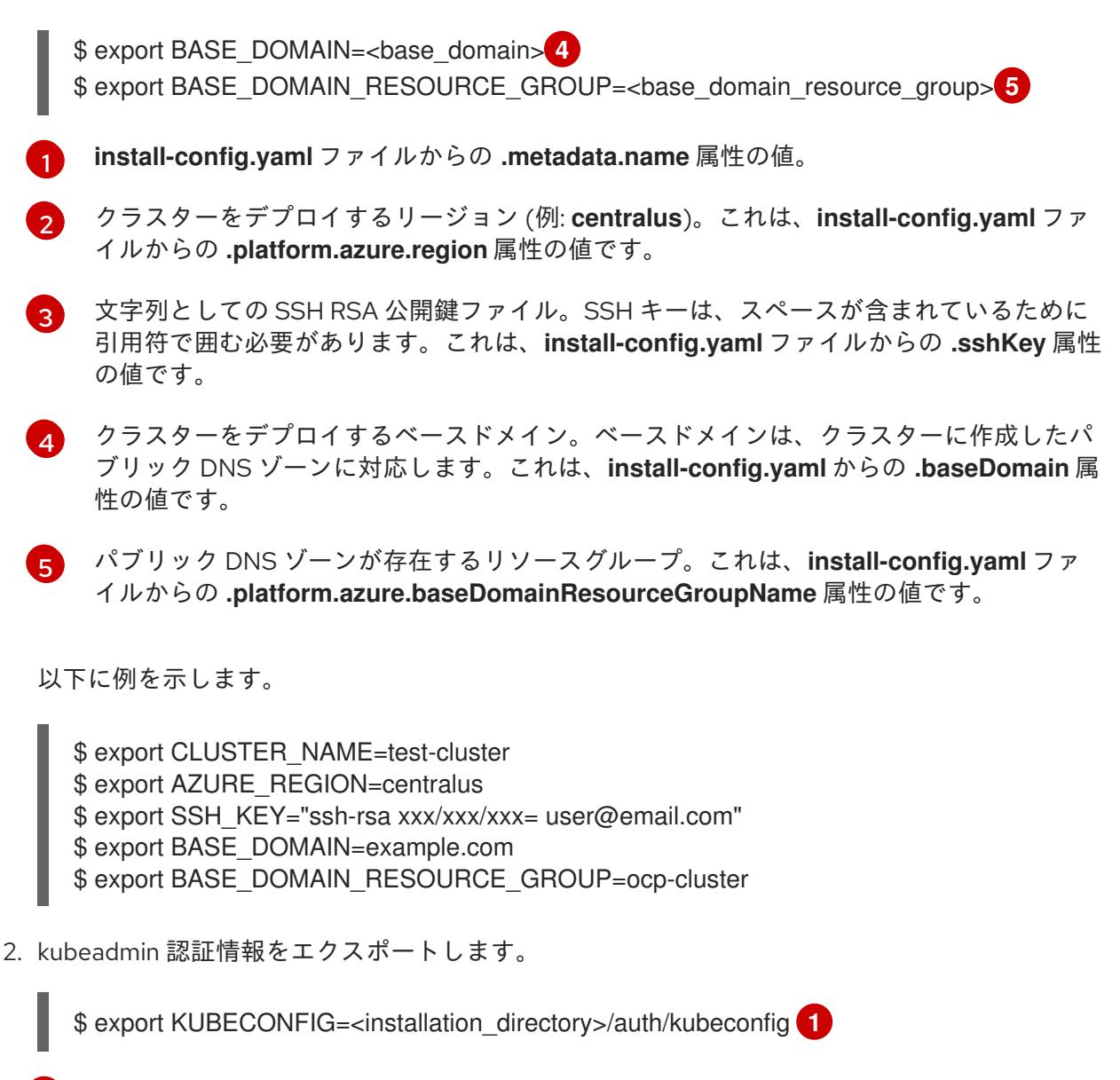

```
1
```
<span id="page-1080-3"></span>**<installation\_directory>** には、インストールファイルを保存したディレクトリーへのパ スを指定します。

#### 5.11.8.5. Kubernetes マニフェストおよび Ignition 設定ファイルの作成

一部のクラスター定義ファイルを変更し、クラスターマシンを手動で起動する必要があるため、クラス ターがマシンを設定するために必要な Kubernetes マニフェストと Ignition 設定ファイルを生成する必 要があります。

インストール設定ファイルは Kubernetes マニフェストに変換されます。マニフェストは Ignition 設定 ファイルにラップされます。これはクラスターマシンを設定するために後で使用されます。

重要

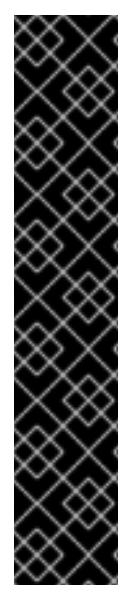

- OpenShift Container Platform のインストールプログラムが生成する Ignition 設 定ファイルには、24 時間が経過すると期限切れになり、その後に更新される証 明書が含まれます。証明書を更新する前にクラスターが停止し、24 時間経過し た後にクラスターを再起動すると、クラスターは期限切れの証明書を自動的に復 元します。例外として、kubelet 証明書を回復するために保留状態の **nodebootstrapper** 証明書署名要求 (CSR) を手動で承認する必要があります。詳細 は、コントロールプレーン証明書の期限切れの状態からのリカバリー に関する ドキュメントを参照してください。
	- 24 時間証明書はクラスターのインストール後 16 時間から 22 時間にローテー ションするため、Ignition 設定ファイルは、生成後 12 時間以内に使用することを 推奨します。12 時間以内に Ignition 設定ファイルを使用することにより、インス トール中に証明書の更新が実行された場合のインストールの失敗を回避できま す。

#### 前提条件

- OpenShift Container Platform インストールプログラムを取得していること。
- **install-config.yaml** インストール設定ファイルを作成していること。

#### 手順

1. OpenShift Container Platform のインストールプログラムが含まれるディレクトリーに切り替 え、クラスターの Kubernetes マニフェストを生成します。

./openshift-install create manifests --dir <installation\_directory> 1

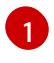

<span id="page-1081-0"></span>**<installation\_directory>** については、作成した **install-config.yaml** ファイルが含まれる インストールディレクトリーを指定します。

2. コントロールプレーンマシンを定義する Kubernetes マニフェストファイルを削除します。

\$ rm -f <installation\_directory>/openshift/99\_openshift-cluster-api\_master-machines-\*.yaml

これらのファイルを削除することで、クラスターがコントロールプレーンマシンを自動的に生 成するのを防ぐことができます。

3. コントロールプレーンマシンセットを定義する Kubernetes マニフェストファイルを削除しま す。

\$ rm -f <installation\_directory>/openshift/99\_openshift-machine-api\_master-control-planemachine-set.yaml

4. ワーカーマシンを定義する Kubernetes マニフェストファイルを削除します。

\$ rm -f <installation\_directory>/openshift/99\_openshift-cluster-api\_worker-machineset-\*.yaml

user-provisioned infrastructure にクラスターをインストールするときに **MachineAPI** 機能を無効にした場合は、ワーカーマシンを定義する Kubernetes マニフェストファイルを削除する必要があります。そうしないと、クラスターの インストールに失敗します。

ワーカーマシンは独自に作成し、管理するため、これらのマシンを初期化する必要はありませ ん。

警告 3 ノードクラスターをインストールしている場合は、以下の手順を省略し てコントロールプレーンノードをスケジュール対象にします。 

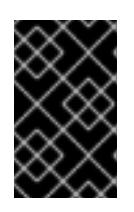

重要

重要

コントロールプレーンノードをデフォルトのスケジュール不可からスケジュール 可に設定するには、追加のサブスクリプションが必要です。これは、コントロー ルプレーンノードがコンピュートノードになるためです。

- 5. **<installation\_directory>/manifests/cluster-scheduler-02-config.yml** Kubernetes マニフェス トファイルの **mastersSchedulable** パラメーターが **false** に設定されていることを確認しま す。この設定により、Pod がコントロールプレーンマシンにスケジュールされなくなります。
	- a. <installation\_directory>/manifests/cluster-scheduler-02-config.yml ファイルを開きま す。
	- b. **mastersSchedulable** パラメーターを見つけ、これが **false** に設定されていることを確認し ます。
	- c. ファイルを保存し、終了します。
- 6. オプション: Ingress [Operator](https://github.com/openshift/cluster-ingress-operator) を DNS レコードを作成するよう設定する必要がない場合 は、**<installation\_directory>/manifests/cluster-dns-02-config.yml** DNS 設定ファイルから **privateZone** および **publicZone** セクションを削除します。

```
apiVersion: config.openshift.io/v1
kind: DNS
metadata:
 creationTimestamp: null
 name: cluster
spec:
 baseDomain: example.openshift.com
 privateZone: 1
  id: mycluster-100419-private-zone
 publicZone: 2
  id: example.openshift.com
status: {}
```
[1](#page-1082-0)<mark>[2](#page-1082-1)</mark>このセクションを完全に削除します。

これを実行する場合、後のステップで Ingress DNS レコードを手動で追加する必要がありま す。

- 7. user-provisioned infrastructure で Azure を設定する場合、Azure Resource Manager (ARM) テ ンプレートで後に使用するためにマニフェストファイルに定義された一般的な変数の一部をエ クスポートする必要があります。
	- a. 以下のコマンドを使用してインフラストラクチャー ID をエクスポートします。

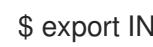

<span id="page-1083-0"></span>\$ export INFRA\_ID=<infra\_id> <sup>1</sup>

- [1](#page-1083-0) OpenShift Container Platform クラスターには、**<cluster\_name>-<random\_string>** の形式の識別子 (**INFRA\_ID**) が割り当てられます。これは、提供される ARM テンプ レートを使用して作成されるほとんどのリソースのベース名として使用されます。こ れは、**manifests/cluster-infrastructure-02-config.yml** ファイルからの **.status.infrastructureName** 属性の値です。
- b. 以下のコマンドを使用してリソースグループをエクスポートします。

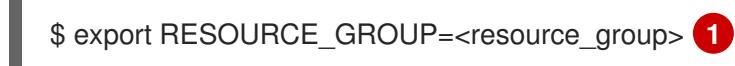

- <span id="page-1083-1"></span>[1](#page-1083-1) この Azure デプロイメントで作成されたすべてのリソースは[、リソースグループ](https://docs.microsoft.com/en-us/azure/azure-resource-manager/management/overview#resource-groups) の一 部として存在します。リソースグループ名は、**<cluster\_name>-<random\_string>-rg** 形式の **INFRA\_ID** をベースとしています。これは、**manifests/cluster-infrastructure-02-config.yml** ファイルからの **.status.platformStatus.azure.resourceGroupName** 属性の値です。
- 8. Ignition 設定ファイルを作成するには、インストールプログラムが含まれるディレクトリーから 以下のコマンドを実行します。

<span id="page-1083-2"></span>\$ ./openshift-install create ignition-configs --dir <installation\_directory> **1**

**<installation\_directory>** については、同じインストールディレクトリーを指定します。

Ignition 設定ファイルは、インストールディレクトリー内のブートストラップ、コントロールプ レーン、およびコンピュートノード用に作成されます。**kubeadmin-password** および **kubeconfig** ファイルが **./<installation\_directory>/auth** ディレクトリーに作成されます。

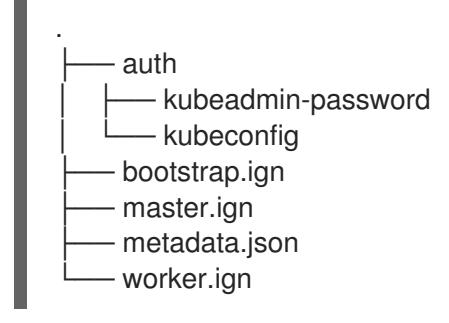

5.11.9. Azure リソースグループの作成

[1](#page-1083-2)

Microsoft Azure [リソースグループ](https://docs.microsoft.com/en-us/azure/azure-resource-manager/management/overview#resource-groups) およびリソースグループのアイデンティティーを作成する必要があ ります。これらはいずれも Azure での OpenShift Container Platform クラスターのインストール時に使 用されます。

### 前提条件

- Azure アカウントを設定します。
- クラスターの Ignition 設定ファイルを生成します。

# 手順

1. サポートされる Azure リージョンにリソースグループを作成します。

\$ az group create --name \${RESOURCE\_GROUP} --location \${AZURE\_REGION}

2. リソースグループの Azure アイデンティティーを作成します。

\$ az identity create -g \${RESOURCE\_GROUP} -n \${INFRA\_ID}-identity

これは、クラスター内の Operator に必要なアクセスを付与するために使用されます。たとえ ば、これにより Ingress Operator はパブリック IP およびそのロードバランサーを作成できま す。Azure アイデンティティーをロールに割り当てる必要があります。

- 3. Contributor ロールを Azure アイデンティティーに付与します。
	- a. Azure ロールの割り当てで必要な以下の変数をエクスポートします。

\$ export PRINCIPAL\_ID=`az identity show -g \${RESOURCE\_GROUP} -n \${INFRA\_ID} identity --query principalId --out tsy

\$ export RESOURCE\_GROUP\_ID=`az group show -g \${RESOURCE\_GROUP} --query id --out tsv`

b. Contributor ロールをアイデンティティーに割り当てます。

\$ az role assignment create --assignee "\${PRINCIPAL\_ID}" --role 'Contributor' --scope "\${RESOURCE\_GROUP\_ID}"

### 注記

[1](#page-1084-0)

必要なすべてのアクセス許可を持つカスタムロールを ID に割り当てる場合 は、次のコマンドを実行します。

<span id="page-1084-0"></span>\$ az role assignment create --assignee "\${PRINCIPAL\_ID}" --role  $\leq$ custom\_role $\geq$  \ **1** --scope "\${RESOURCE\_GROUP\_ID}"

カスタムロール名を指定します。

5.11.10. RHCOS クラスターイメージおよびブートストラップ Ignition 設定ファイルの アップロード

Azure クライアントは、ローカルに存在するファイルに基づくデプロイメントをサポートしていませ ん。RHCOS 仮想ハードディスク (VHD) クラスターイメージとブートストラップ Ignition 設定ファイル をコピーしてストレージコンテナーに保存し、デプロイメント中にアクセスできるようにする必要があ ります。

#### 前提条件

- Azure アカウントを設定します。
- クラスターの Ignition 設定ファイルを生成します。

#### 手順

1. VHD クラスターイメージを保存するために Azure ストレージアカウントを作成します。

\$ az storage account create -g \${RESOURCE\_GROUP} --location \${AZURE\_REGION} - name \${CLUSTER\_NAME}sa --kind Storage --sku Standard\_LRS

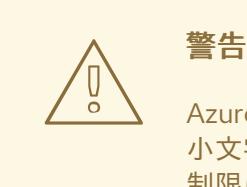

Azure ストレージアカウント名は 3 文字から 24 文字の長さで、数字および 小文字のみを使用する必要があります。**CLUSTER\_NAME** 変数がこれらの 制限に準拠しない場合、Azure ストレージアカウント名を手動で定義する 必要があります。Azure ストレージアカウント名の制限の詳細は、Azure ド キュメントの Resolve errors for storage [account](https://docs.microsoft.com/en-us/azure/azure-resource-manager/templates/error-storage-account-name) names を参照してくださ い。

2. ストレージアカウントキーを環境変数としてエクスポートします。

\$ export ACCOUNT\_KEY=`az storage account keys list -g \${RESOURCE\_GROUP} -account-name \${CLUSTER\_NAME}sa --query "[0].value" -o tsv`

3. RHCOS VHD の URL を環境変数にエクスポートします。

\$ export VHD URL=`openshift-install coreos print-stream-json | jq -r '.architectures. <architecture>."rhel-coreos-extensions"."azure-disk".url'`

ここでは、以下のようになります。

#### **<architecture>**

アーキテクチャーを指定します。有効な値は **x86\_64** または **aarch64** です。

# 重要

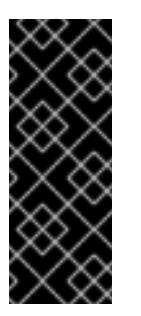

RHCOS イメージは OpenShift Container Platform の各リリースごとに変更 されない可能性があります。インストールする OpenShift Container Platform バージョンと等しいか、それ以下のバージョンの内で最も新しい バージョンのイメージを指定する必要があります。利用可能な場合は、 OpenShift Container Platform バージョンに一致するイメージのバージョン を使用します。

4. VHD のストレージコンテナーを作成します。

\$ az storage container create --name vhd --account-name \${CLUSTER\_NAME}sa --accountkey \${ACCOUNT\_KEY}

5. ローカル VHD を blob にコピーします。

\$ az storage blob copy start --account-name \${CLUSTER\_NAME}sa --account-key \${ACCOUNT\_KEY} --destination-blob "rhcos.vhd" --destination-container vhd --source-uri "\${VHD\_URL}"

6. blob ストレージコンテナーを作成し、生成された **bootstrap.ign** ファイルをアップロードしま す。

\$ az storage container create --name files --account-name \${CLUSTER\_NAME}sa - account-key \${ACCOUNT\_KEY}

\$ az storage blob upload --account-name \${CLUSTER\_NAME}sa --account-key \${ACCOUNT\_KEY} -c "files" -f "<installation\_directory>/bootstrap.ign" -n "bootstrap.ign"

# 5.11.11. DNS ゾーンの作成例

DNS レコードは、user-provisioned infrastructure を使用するクラスターに必要です。シナリオに適し た DNS ストラテジーを選択する必要があります。

この例の場合、Azure の DNS [ソリューション](https://docs.microsoft.com/en-us/azure/dns/dns-overview) が使用されるため、外部 (インターネット) の可視性のた めに新規パブリック DNS ゾーンと、内部クラスターの解決用にプライベート DNS ゾーンが作成されま す。

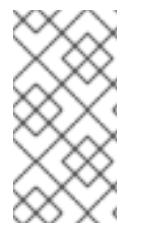

#### 注記

パブリック DNS ゾーンは、クラスターデプロイメントと同じリソースグループに存在し ている必要はなく、必要なベースドメイン用にすでに組織内に存在している可能性があ ります。その場合、パブリック DNS ゾーンの作成を省略できます。先に生成したインス トール設定がこのシナリオに基づいていることを確認してください。

#### 前提条件

- Azure アカウントを設定します。
- クラスターの Iqnition 設定ファイルを生成します。

1. **BASE\_DOMAIN\_RESOURCE\_GROUP** 環境変数でエクスポートされたリソースグループに、 新規のパブリック DNS ゾーンを作成します。

\$ az network dns zone create -g \${BASE\_DOMAIN\_RESOURCE\_GROUP} -n \${CLUSTER\_NAME}.\${BASE\_DOMAIN}

すでに存在するパブリック DNS ゾーンを使用している場合は、この手順を省略できます。

2. このデプロイメントの残りの部分と同じリソースグループにプライベート DNS ゾーンを作成し ます。

\$ az network private-dns zone create -g \${RESOURCE\_GROUP} -n \${CLUSTER\_NAME}.\${BASE\_DOMAIN}

Azure [でのパブリック](#page-1051-0) DNS ゾーンの設定 に関するセクションを参照してください。

#### 5.11.12. Azure での VNet の作成

OpenShift Container Platform クラスター用に Microsoft Azure で使用する仮想ネットワーク (VNet) を 作成する必要があります。各種の要件を満たすように VNet をカスタマイズできます。VNet を作成す る方法として、提供される Azure Resource Manager (ARM) テンプレートを変更することができます。

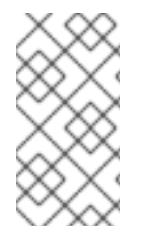

# 注記

提供される ARM テンプレートを使用して Azure インフラストラクチャーを使用しない場 合、提供される情報を確認し、インフラストラクチャーを手動で作成する必要がありま す。クラスターが適切に初期化されない場合、インストールログを用意して Red Hat サ ポートに問い合わせする必要がある可能性があります。

#### 前提条件

- Azure アカウントを設定します。
- クラスターの Iqnition 設定ファイルを生成します。

#### 手順

- 1. 本トピックの VNet の ARM テンプレートセクションからテンプレートをコピーし、これを **01\_vnet.json** としてクラスターのインストールディレクトリーに保存します。このテンプレー トは、クラスターに必要な VNet について記述しています。
- 2. **az** CLI を使用してデプロイメントを作成します。

<span id="page-1087-0"></span>\$ az deployment group create -g \${RESOURCE\_GROUP} \ --template-file "<installation\_directory>/01\_vnet.json" \ --parameters baseName="\${INFRA\_ID}" **1**

- リソース名で使用されるベース名。これは通常クラスターのインフラストラクチャー ID です。
- 3. VNet テンプレートをプライベート DNS ゾーンにリンクします。

[1](#page-1087-0)

\$ az network private-dns link vnet create -g \${RESOURCE\_GROUP} -z \${CLUSTER\_NAME}.\${BASE\_DOMAIN} -n \${INFRA\_ID}-network-link -v "\${INFRA\_ID}-vnet" -e false

# 5.11.12.1. VNet の ARM テンプレート

以下の Azure Resource Manager (ARM) テンプレートを使用し、OpenShift Container Platform クラス ターに必要な VNet をデプロイすることができます。

```
例5.85 01_vnet.json ARM テンプレート
   {
    "$schema" : "https://schema.management.azure.com/schemas/2015-01-
   01/deploymentTemplate.json#",
    "contentVersion" : "1.0.0.0",
    "parameters" : {
      "baseName" : {
       "type" : "string",
       "minLength" : 1,
       "metadata" : {
        "description" : "Base name to be used in resource names (usually the cluster's Infra ID)"
      }
     }
    },
    "variables" : {
     "location" : "[resourceGroup().location]",
      "virtualNetworkName" : "[concat(parameters('baseName'), '-vnet')]",
     "addressPrefix" : "10.0.0.0/16",
      "masterSubnetName" : "[concat(parameters('baseName'), '-master-subnet')]",
      "masterSubnetPrefix" : "10.0.0.0/24",
     "nodeSubnetName" : "[concat(parameters('baseName'), '-worker-subnet')]",
      "nodeSubnetPrefix" : "10.0.1.0/24",
     "clusterNsgName" : "[concat(parameters('baseName'), '-nsg')]"
    },
    "resources" : [
      {
       "apiVersion" : "2018-12-01",
       "type" : "Microsoft.Network/virtualNetworks",
       "name" : "[variables('virtualNetworkName')]",
       "location" : "[variables('location')]",
       "dependsOn" : [
        "[concat('Microsoft.Network/networkSecurityGroups/', variables('clusterNsgName'))]"
       ],
       "properties" : {
        "addressSpace" : {
         "addressPrefixes" : [
           "[variables('addressPrefix')]"
         ]
        },
        "subnets" : [
          {
           "name" : "[variables('masterSubnetName')]",
           "properties" : {
            "addressPrefix" : "[variables('masterSubnetPrefix')]",
            "serviceEndpoints": [],
```
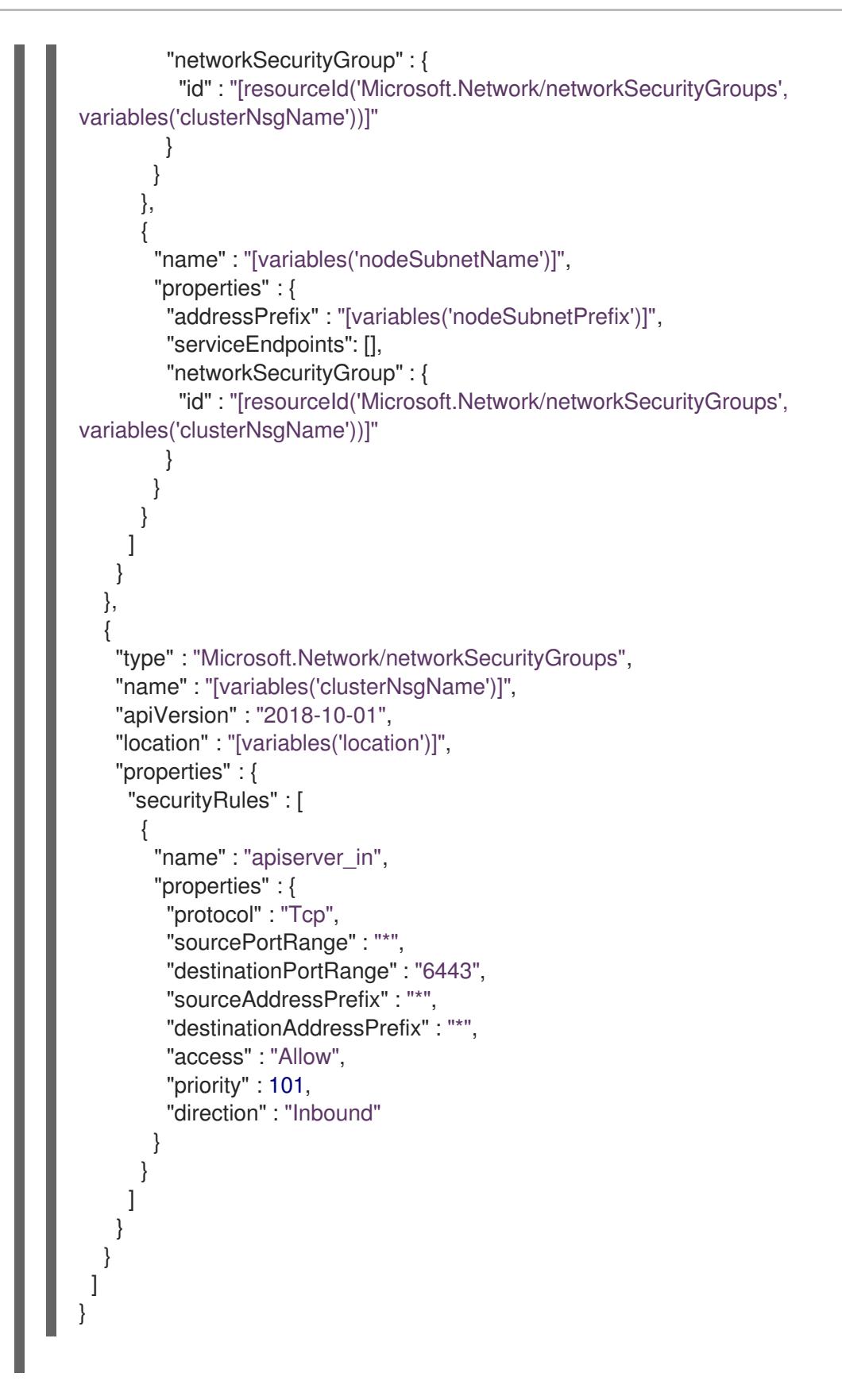

# 5.11.13. Azure インフラストラクチャー用の RHCOS クラスターイメージのデプロイ

OpenShift Container Platform ノードに Microsoft Azure 用の有効な Red Hat Enterprise Linux CoreOS (RHCOS) イメージを使用する必要があります。

#### 前提条件

● Azure アカウントを設定します。

- クラスターの Ignition 設定ファイルを生成します。
- RHCOS 仮想ハードディスク (VHD) クラスターイメージを Azure ストレージコンテナーに保存 します。
- ブートストラップ Ignition 設定ファイルを Azure ストレージコンテナーに保存します。

#### 手順

- 1. 本トピックの イメージストレージの ARM テンプレートセクションからテンプレートをコピー し、これを **02\_storage.json** としてクラスターのインストールディレクトリーに保存します。 このテンプレートは、クラスターに必要なイメージストレージについて記述しています。
- 2. RHCOS VHD blob URL を変数としてエクスポートします。

\$ export VHD\_BLOB\_URL=`az storage blob url --account-name \${CLUSTER\_NAME}sa - account-key \${ACCOUNT\_KEY} -c vhd -n "rhcos.vhd" -o tsv`

3. クラスターイメージのデプロイ

\$ az deployment group create -g \${RESOURCE\_GROUP} \

- --template-file "<installation\_directory>/02\_storage.json" \
- <span id="page-1090-0"></span>--parameters vhdBlobURL="\${VHD\_BLOB\_URL}" \
- <span id="page-1090-1"></span>--parameters baseName="\${INFRA\_ID}" \ **2**

<span id="page-1090-3"></span><span id="page-1090-2"></span>--parameters storageAccount="\${CLUSTER\_NAME}sa" \ **3**

- --parameters architecture="<architecture>" **4**
- [1](#page-1090-0) マスターマシンおよびワーカーマシンを作成するために使用される RHCOS VHD の blob URL。
- [2](#page-1090-1) リソース名で使用されるベース名。これは通常クラスターのインフラストラクチャー ID です。
- $\mathcal{R}$ Azure ストレージアカウントの名前。
- [4](#page-1090-3) システムアーキテクチャーを指定します。有効な値は、**x64** (デフォルト) または **Arm64** です。

### 5.11.13.1. イメージストレージの ARM テンプレート

以下の Azure Resource Manager (ARM) テンプレートを使用し、OpenShift Container Platform クラス ターに必要な保存された Red Hat Enterprise Linux CoreOS (RHCOS) をデプロイすることができます。

```
例5.86 02_storage.json ARM テンプレート
   {
    "$schema": "https://schema.management.azure.com/schemas/2019-04-
   01/deploymentTemplate.json#",
    "contentVersion": "1.0.0.0",
    "parameters": {
     "architecture": {
      "type": "string",
      "metadata": {
```

```
"description": "The architecture of the Virtual Machines"
   },
   "defaultValue": "x64",
   "allowedValues": [
    "Arm64",
    "x64"
   ]
  },
  "baseName": {
   "type": "string",
   "minLength": 1,
   "metadata": {
     "description": "Base name to be used in resource names (usually the cluster's Infra ID)"
   }
  },
  "storageAccount": {
   "type": "string",
   "metadata": {
    "description": "The Storage Account name"
   }
  },
  "vhdBlobURL": {
   "type": "string",
   "metadata": {
    "description": "URL pointing to the blob where the VHD to be used to create master and
worker machines is located"
   }
  }
 },
 "variables": {
  "location": "[resourceGroup().location]",
  "galleryName": "[concat('gallery_', replace(parameters('baseName'), '-', '_'))]",
  "imageName": "[parameters('baseName')]",
  "imageNameGen2": "[concat(parameters('baseName'), '-gen2')]",
  "imageRelease": "1.0.0"
 },
 "resources": [
  {
   "apiVersion": "2021-10-01",
   "type": "Microsoft.Compute/galleries",
   "name": "[variables('galleryName')]",
   "location": "[variables('location')]",
   "resources": [
     {
      "apiVersion": "2021-10-01",
      "type": "images",
      "name": "[variables('imageName')]",
      "location": "[variables('location')]",
      "dependsOn": [
       "[variables('galleryName')]"
      ],
      "properties": {
       "architecture": "[parameters('architecture')]",
       "hyperVGeneration": "V1",
       "identifier": {
         "offer": "rhcos",
```

```
"publisher": "RedHat",
         "sku": "basic"
       },
        "osState": "Generalized",
        "osType": "Linux"
      },
      "resources": [
       {
         "apiVersion": "2021-10-01",
         "type": "versions",
         "name": "[variables('imageRelease')]",
         "location": "[variables('location')]",
         "dependsOn": [
          "[variables('imageName')]"
         ],
         "properties": {
          "publishingProfile": {
           "storageAccountType": "Standard_LRS",
           "targetRegions": [
             {
              "name": "[variables('location')]",
              "regionalReplicaCount": "1"
             }
           ]
          },
          "storageProfile": {
           "osDiskImage": {
             "source": {
              "id": "[resourceId('Microsoft.Storage/storageAccounts',
parameters('storageAccount'))]",
              "uri": "[parameters('vhdBlobURL')]"
             }
           }
          }
        }
       }
      ]
     },
     {
      "apiVersion": "2021-10-01",
      "type": "images",
      "name": "[variables('imageNameGen2')]",
      "location": "[variables('location')]",
      "dependsOn": [
       "[variables('galleryName')]"
      ],
      "properties": {
        "architecture": "[parameters('architecture')]",
        "hyperVGeneration": "V2",
        "identifier": {
         "offer": "rhcos-gen2",
         "publisher": "RedHat-gen2",
         "sku": "gen2"
       },
        "osState": "Generalized",
        "osType": "Linux"
```

```
},
      "resources": [
        {
         "apiVersion": "2021-10-01",
         "type": "versions",
         "name": "[variables('imageRelease')]",
         "location": "[variables('location')]",
         "dependsOn": [
          "[variables('imageNameGen2')]"
         ],
         "properties": {
          "publishingProfile": {
           "storageAccountType": "Standard_LRS",
           "targetRegions": [
             {
              "name": "[variables('location')]",
              "regionalReplicaCount": "1"
             }
           ]
          },
          "storageProfile": {
           "osDiskImage": {
             "source": {
              "id": "[resourceId('Microsoft.Storage/storageAccounts',
parameters('storageAccount'))]",
              "uri": "[parameters('vhdBlobURL')]"
             }
           }
          }
        }
       }
      ]
     }
   ]
  }
 ]
}
```
# 5.11.14. user-provisioned infrastructure のネットワーク要件

すべての Red Hat Enterprise Linux CoreOS (RHCOS) マシンでは、起動時に **initramfs** でネットワーク を設定し、Ignition 設定ファイルをフェッチする必要があります。

# 5.11.14.1. ネットワーク接続の要件

OpenShift Container Platform クラスターのコンポーネントが通信できるように、マシン間のネット ワーク接続を設定する必要があります。すべてのマシンではクラスターの他のすべてのマシンのホスト 名を解決できる必要があります。

本セクションでは、必要なポートの詳細を説明します。

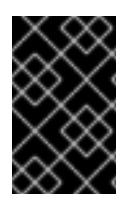

# 重要

接続された OpenShift Container Platform 環境では、プラットフォームコンテナーのイ メージをプルし、Telemetry データを Red Hat に提供するために、すべてのノードにイ ンターネットへのアクセスが必要です。

#### 表5.33 すべてのマシンからすべてのマシンへの通信に使用されるポート

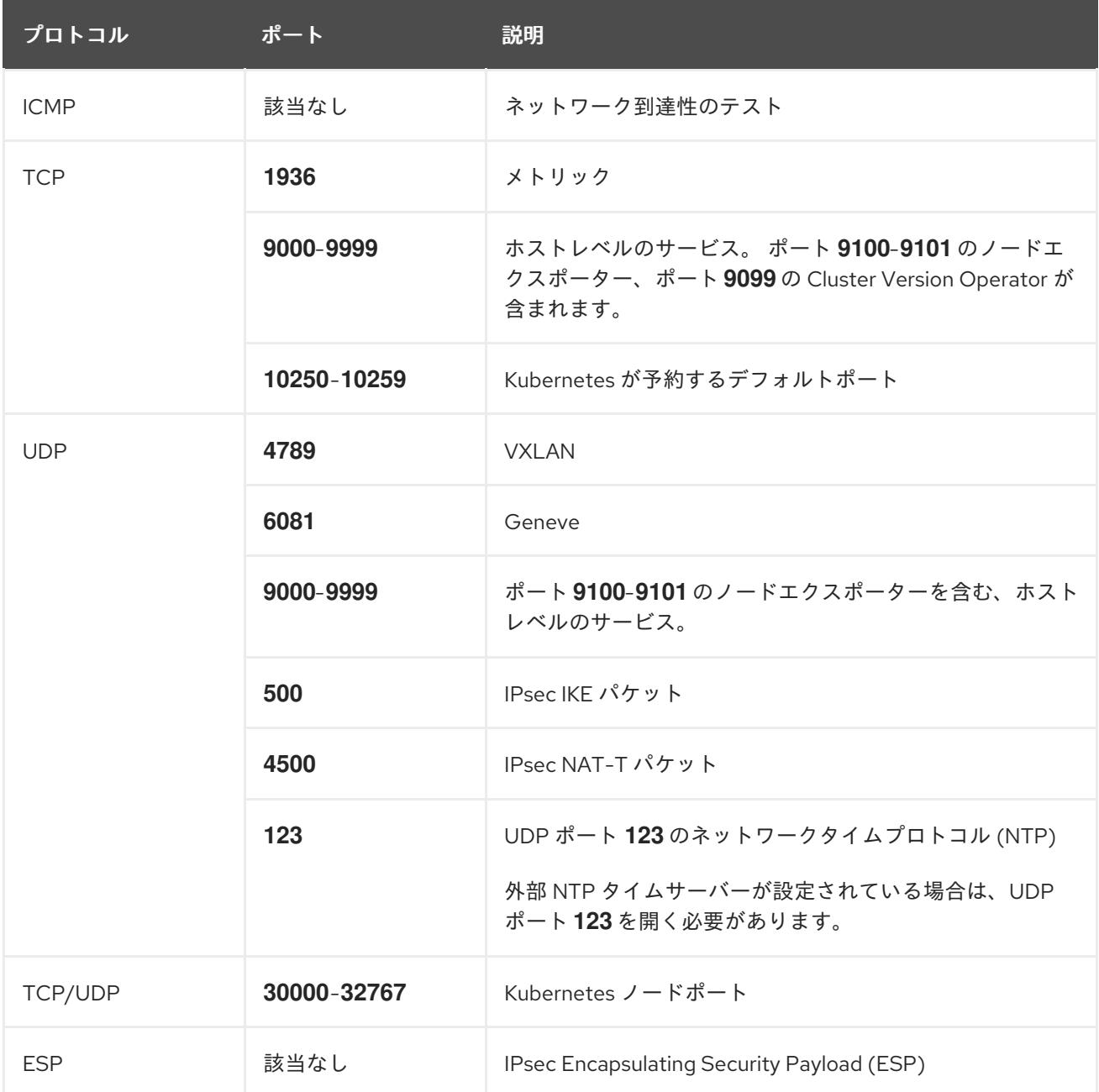

#### 表5.34 すべてのマシンからコントロールプレーンへの通信に使用されるポート

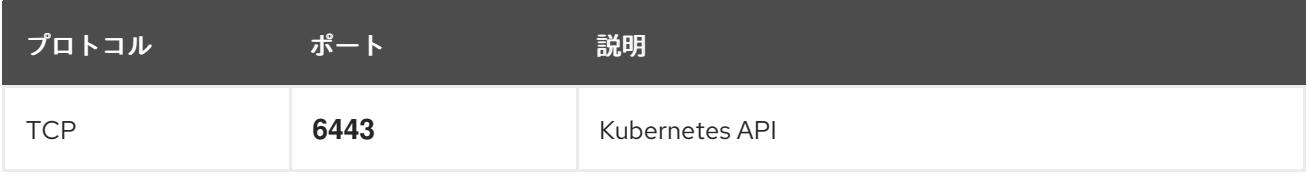

表5.35 コントロールプレーンマシンからコントロールプレーンマシンへの通信に使用されるポート

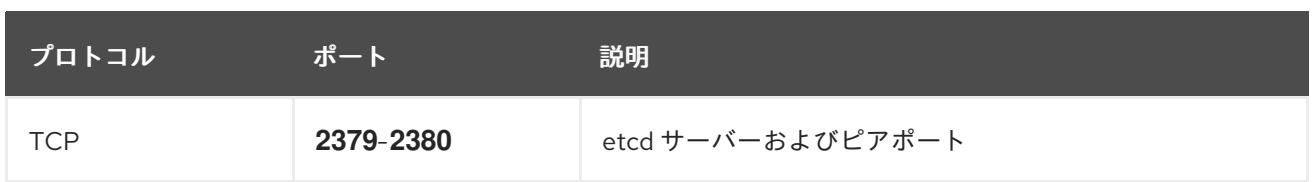

5.11.15. Azure でのネットワークおよび負荷分散コンポーネントの作成

OpenShift Container Platform クラスターで使用するネットワークおよび負荷分散を Microsoft Azure で設定する必要があります。これらのコンポーネントを作成する方法として、提供される Azure Resource Manager (ARM) テンプレートを変更することができます。

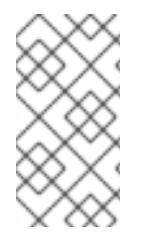

# 注記

提供される ARM テンプレートを使用して Azure インフラストラクチャーを使用しない場 合、提供される情報を確認し、インフラストラクチャーを手動で作成する必要がありま す。クラスターが適切に初期化されない場合、インストールログを用意して Red Hat サ ポートに問い合わせする必要がある可能性があります。

#### 前提条件

- Azure アカウントを設定します。
- クラスターの Ignition 設定ファイルを生成します。
- Azure で VNet および関連するサブネットを作成し、設定します。

#### 手順

- 1. 本トピックの ネットワークおよびロードばランサーの ARM テンプレートセクションからテン プレートをコピーし、これを **03\_infra.json** としてクラスターのインストールディレクトリー に保存します。このテンプレートは、クラスターに必要なネットワークおよび負荷分散オブ ジェクトについて記述しています。
- 2. **az** CLI を使用してデプロイメントを作成します。

<span id="page-1095-1"></span><span id="page-1095-0"></span>\$ az deployment group create -g \${RESOURCE\_GROUP} \ --template-file "<installation\_directory>/03\_infra.json" \ --parameters privateDNSZoneName="\${CLUSTER\_NAME}.\${BASE\_DOMAIN}" \ **1** --parameters baseName="\${INFRA\_ID}" **2**

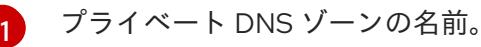

リソース名で使用されるベース名。これは通常クラスターのインフラストラクチャー ID です。

3. API パブリックロードバランサーのパブリックゾーンに **api** DNS レコードを作成しま す。**\${BASE\_DOMAIN\_RESOURCE\_GROUP}** 変数は、パブリック DNS ゾーンがあるリソー スグループをポイントする必要があります。

a. 以下の変数をエクスポートします。

\$ export PUBLIC\_IP=`az network public-ip list -g \${RESOURCE\_GROUP} --query "[? name=='\${INFRA\_ID}-master-pip'] | [0].ipAddress" -o tsv`

 $\mathcal{L}$ 

b. 新しいパブリックゾーンに **api** DNS レコードを作成します。

\$ az network dns record-set a add-record -g \${BASE\_DOMAIN\_RESOURCE\_GROUP} z \${CLUSTER\_NAME}.\${BASE\_DOMAIN} -n api -a \${PUBLIC\_IP} --ttl 60

クラスターを既存のパブリックゾーンに追加する場合は、**api** DNS レコードを代わりに作 成できます。

\$ az network dns record-set a add-record -g \${BASE\_DOMAIN\_RESOURCE\_GROUP} z \${BASE\_DOMAIN} -n api.\${CLUSTER\_NAME} -a \${PUBLIC\_IP} --ttl 60

#### 5.11.15.1. ネットワークおよびロードバランサーの ARM テンプレート

以下の Azure Resource Manager (ARM) テンプレートを使用して、OpenShift Container Platform クラ スターに必要なネットワークオブジェクトおよびロードバランサーをデプロイすることができます。

```
例5.8703_infra.json ARM テンプレート
   {
    "$schema" : "https://schema.management.azure.com/schemas/2015-01-
   01/deploymentTemplate.json#",
    "contentVersion" : "1.0.0.0",
    "parameters" : {
     "baseName" : {
       "type" : "string",
      "minLength" : 1,
       "metadata" : {
        "description" : "Base name to be used in resource names (usually the cluster's Infra ID)"
      }
     },
      "vnetBaseName": {
      "type": "string",
       "defaultValue": "",
      "metadata" : {
        "description" : "The specific customer vnet's base name (optional)"
      }
     },
      "privateDNSZoneName" : {
      "type" : "string",
      "metadata" : {
        "description" : "Name of the private DNS zone"
      }
     }
    },
    "variables" : {
     "location" : "[resourceGroup().location]",
     "virtualNetworkName" : "[concat(if(not(empty(parameters('vnetBaseName'))),
   parameters('vnetBaseName'), parameters('baseName')), '-vnet')]",
     "virtualNetworkID" : "[resourceId('Microsoft.Network/virtualNetworks',
   variables('virtualNetworkName'))]",
     "masterSubnetName" : "[concat(if(not(empty(parameters('vnetBaseName'))),
   parameters('vnetBaseName'), parameters('baseName')), '-master-subnet')]",
     "masterSubnetRef" : "[concat(variables('virtualNetworkID'), '/subnets/',
   variables('masterSubnetName'))]",
```

```
"masterPublicIpAddressName" : "[concat(parameters('baseName'), '-master-pip')]",
  "masterPublicIpAddressID" : "[resourceId('Microsoft.Network/publicIPAddresses',
variables('masterPublicIpAddressName'))]",
  "masterLoadBalancerName" : "[parameters('baseName')]",
  "masterLoadBalancerID" : "[resourceId('Microsoft.Network/loadBalancers',
variables('masterLoadBalancerName'))]",
  "internalLoadBalancerName" : "[concat(parameters('baseName'), '-internal-lb')]",
  "internalLoadBalancerID" : "[resourceId('Microsoft.Network/loadBalancers',
variables('internalLoadBalancerName'))]",
  "skuName": "Standard"
 },
 "resources" : [
  {
   "apiVersion" : "2018-12-01",
   "type" : "Microsoft.Network/publicIPAddresses",
   "name" : "[variables('masterPublicIpAddressName')]",
   "location" : "[variables('location')]",
   "sku": {
    "name": "[variables('skuName')]"
   },
   "properties" : {
     "publicIPAllocationMethod" : "Static",
     "dnsSettings" : {
      "domainNameLabel" : "[variables('masterPublicIpAddressName')]"
    }
   }
  },
  {
   "apiVersion" : "2018-12-01",
   "type" : "Microsoft.Network/loadBalancers",
   "name" : "[variables('masterLoadBalancerName')]",
   "location" : "[variables('location')]",
   "sku": {
     "name": "[variables('skuName')]"
   },
   "dependsOn" : [
    "[concat('Microsoft.Network/publicIPAddresses/', variables('masterPublicIpAddressName'))]"
   ],
   "properties" : {
     "frontendIPConfigurations" : [
      {
       "name" : "public-lb-ip-v4",
       "properties" : {
        "publicIPAddress" : {
          "id" : "[variables('masterPublicIpAddressID')]"
        }
       }
      }
     ],
     "backendAddressPools" : [
      {
       "name" : "[variables('masterLoadBalancerName')]"
      }
     ],
     "loadBalancingRules" : [
      {
```

```
"name" : "api-internal",
        "properties" : {
         "frontendIPConfiguration" : {
          "id" :"[concat(variables('masterLoadBalancerID'), '/frontendIPConfigurations/public-lb-ip-
v4')]"
         },
         "backendAddressPool" : {
          "id" : "[concat(variables('masterLoadBalancerID'), '/backendAddressPools/',
variables('masterLoadBalancerName'))]"
         },
         "protocol" : "Tcp",
         "loadDistribution" : "Default",
         "idleTimeoutInMinutes" : 30,
         "frontendPort" : 6443,
         "backendPort" : 6443,
         "probe" : {
          "id" : "[concat(variables('masterLoadBalancerID'), '/probes/api-internal-probe')]"
        }
       }
      }
     ],
     "probes" : [
      {
        "name" : "api-internal-probe",
        "properties" : {
         "protocol" : "Https",
         "port" : 6443,
         "requestPath": "/readyz",
         "intervalInSeconds" : 10,
         "numberOfProbes" : 3
       }
      }
    ]
   }
  },
  {
   "apiVersion" : "2018-12-01",
    "type" : "Microsoft.Network/loadBalancers",
   "name" : "[variables('internalLoadBalancerName')]",
   "location" : "[variables('location')]",
    "sku": {
     "name": "[variables('skuName')]"
   },
    "properties" : {
     "frontendIPConfigurations" : [
      {
       "name" : "internal-lb-ip",
        "properties" : {
         "privateIPAllocationMethod" : "Dynamic",
         "subnet" : {
          "id" : "[variables('masterSubnetRef')]"
        },
         "privateIPAddressVersion" : "IPv4"
       }
      }
     ],
```

```
"backendAddressPools" : [
      {
        "name" : "internal-lb-backend"
      }
     ],
     "loadBalancingRules" : [
      {
        "name" : "api-internal",
        "properties" : {
         "frontendIPConfiguration" : {
          "id" : "[concat(variables('internalLoadBalancerID'), '/frontendIPConfigurations/internal-lb-
ip')]"
         },
         "frontendPort" : 6443,
         "backendPort" : 6443,
         "enableFloatingIP" : false,
         "idleTimeoutInMinutes" : 30,
         "protocol" : "Tcp",
         "enableTcpReset" : false,
         "loadDistribution" : "Default",
         "backendAddressPool" : {
          "id" : "[concat(variables('internalLoadBalancerID'), '/backendAddressPools/internal-lb-
backend')]"
         },
         "probe" : {
          "id" : "[concat(variables('internalLoadBalancerID'), '/probes/api-internal-probe')]"
         }
       }
      },
      {
        "name" : "sint",
        "properties" : {
         "frontendIPConfiguration" : {
          "id" : "[concat(variables('internalLoadBalancerID'), '/frontendIPConfigurations/internal-lb-
ip')]"
         },
         "frontendPort" : 22623,
         "backendPort" : 22623,
         "enableFloatingIP" : false,
         "idleTimeoutInMinutes" : 30,
         "protocol" : "Tcp",
         "enableTcpReset" : false,
         "loadDistribution" : "Default",
         "backendAddressPool" : {
          "id" : "[concat(variables('internalLoadBalancerID'), '/backendAddressPools/internal-lb-
backend')]"
         },
         "probe" : {
          "id" : "[concat(variables('internalLoadBalancerID'), '/probes/sint-probe')]"
         }
        }
      }
     ],
     "probes" : [
      {
        "name" : "api-internal-probe",
```

```
"properties" : {
         "protocol" : "Https",
         "port" : 6443,
         "requestPath": "/readyz",
         "intervalInSeconds" : 10,
        "numberOfProbes" : 3
       }
      },
      {
       "name" : "sint-probe",
       "properties" : {
         "protocol" : "Https",
         "port" : 22623,
        "requestPath": "/healthz",
         "intervalInSeconds" : 10,
        "numberOfProbes" : 3
       }
     }
    ]
   }
  },
  {
   "apiVersion": "2018-09-01",
   "type": "Microsoft.Network/privateDnsZones/A",
   "name": "[concat(parameters('privateDNSZoneName'), '/api')]",
   "location" : "[variables('location')]",
   "dependsOn" : [
     "[concat('Microsoft.Network/loadBalancers/', variables('internalLoadBalancerName'))]"
   ],
   "properties": {
    "ttl": 60,
     "aRecords": [
      {
       "ipv4Address": "
[reference(variables('internalLoadBalancerName')).frontendIPConfigurations[0].properties.privateIP
Address]"
      }
    ]
   }
  },
  {
   "apiVersion": "2018-09-01",
   "type": "Microsoft.Network/privateDnsZones/A",
   "name": "[concat(parameters('privateDNSZoneName'), '/api-int')]",
   "location" : "[variables('location')]",
   "dependsOn" : [
    "[concat('Microsoft.Network/loadBalancers/', variables('internalLoadBalancerName'))]"
   ],
   "properties": {
    "ttl": 60,
     "aRecords": [
      {
       "ipv4Address": "
[reference(variables('internalLoadBalancerName')).frontendIPConfigurations[0].properties.privateIP
Address]"
      }
```
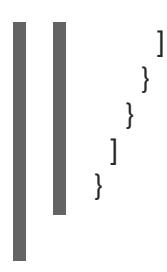

# 5.11.16. Azure でのブートストラップマシンの作成

OpenShift Container Platform クラスターの初期化を実行する際に使用するブートストラップマシンを Microsoft Azure で作成する必要があります。このマシンを作成する方法として、提供される Azure Resource Manager (ARM) テンプレートを変更することができます。

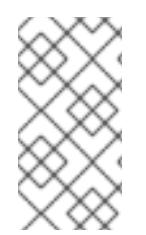

# 注記

提供されている ARM テンプレートを使用してブートストラップマシンを作成しない場 合、指定される情報を確認し、インフラストラクチャーを手動で作成する必要がありま す。クラスターが適切に初期化されない場合、インストールログを用意して Red Hat サ ポートに問い合わせする必要がある可能性があります。

#### 前提条件

- Azure アカウントを設定します。
- クラスターの Ignition 設定ファイルを生成します。
- Azure で VNet および関連するサブネットを作成し、設定します。
- Azure でネットワークおよびロードバランサーを作成し、設定します。
- コントロールプレーンおよびコンピュートロールを作成します。

#### 手順

- 1. 本トピックの ブートストラップマシンの ARM テンプレートセクションからテンプレートをコ ピーし、これを **04\_bootstrap.json** としてクラスターのインストールディレクトリーに保存し ます。このテンプレートは、クラスターに必要なブートストラップマシンについて記述してい ます。
- 2. ブートストラップ URL 変数をエクスポートします。

\$ bootstrap\_url\_expiry=`date -u -d "10 hours" '+%Y-%m-%dT%H:%MZ'`

\$ export BOOTSTRAP\_URL=`az storage blob generate-sas -c 'files' -n 'bootstrap.ign' --httpsonly --full-uri --permissions r --expiry \$bootstrap\_url\_expiry --account-name \${CLUSTER\_NAME}sa --account-key \${ACCOUNT\_KEY} -o tsv`

3. ブートストラップ Ignition 変数をエクスポートします。

\$ export BOOTSTRAP\_IGNITION=`jq -rcnM --arg v "3.2.0" --arg url \${BOOTSTRAP\_URL} '{ignition:{version:\$v,config:{replace:{source:\$url}}}}' | base64 | tr -d '\n'`

4. **az** CLI を使用してデプロイメントを作成します。

<span id="page-1102-2"></span><span id="page-1102-1"></span><span id="page-1102-0"></span>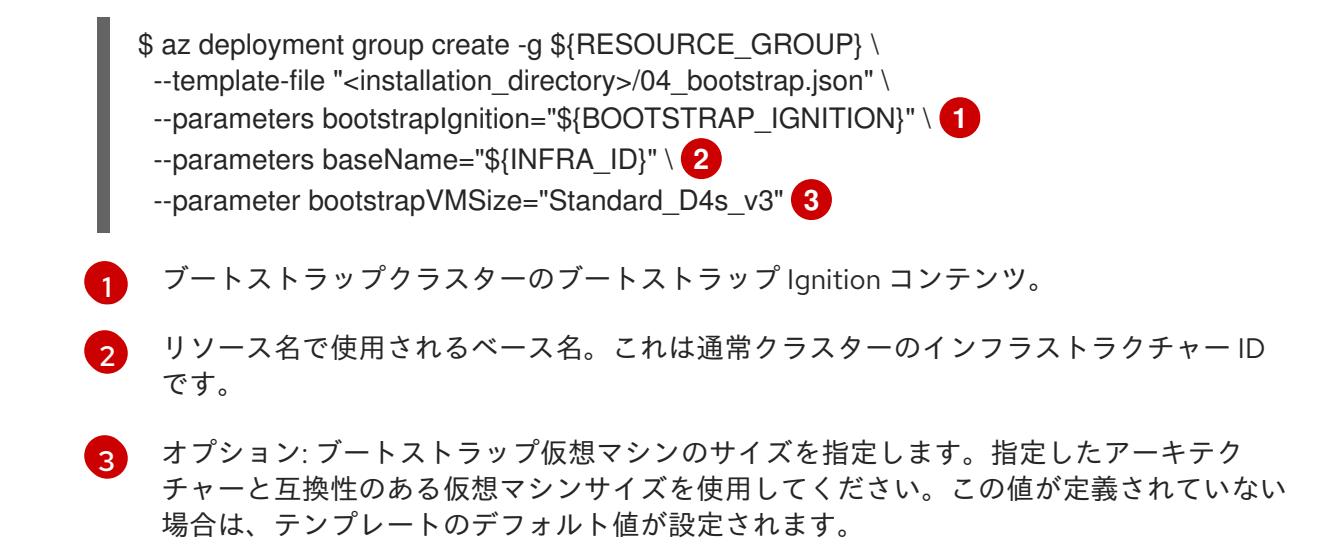

#### 5.11.16.1. ブートストラップマシンの ARM テンプレート

以下の Azure Resource Manager (ARM) テンプレートを使用し、OpenShift Container Platform クラス ターに必要なブートストラップマシンをデプロイすることができます。

```
例5.88 04_bootstrap.json ARM テンプレート
   {
    "$schema" : "https://schema.management.azure.com/schemas/2015-01-
   01/deploymentTemplate.json#",
    "contentVersion" : "1.0.0.0",
    "parameters" : {
     "baseName" : {
       "type" : "string",
       "minLength" : 1,
       "metadata" : {
        "description" : "Base name to be used in resource names (usually the cluster's Infra ID)"
      }
     },
      "vnetBaseName": {
       "type": "string",
       "defaultValue": "",
       "metadata" : {
        "description" : "The specific customer vnet's base name (optional)"
       }
     },
      "bootstrapIgnition" : {
       "type" : "string",
       "minLength" : 1,
       "metadata" : {
        "description" : "Bootstrap ignition content for the bootstrap cluster"
      }
     },
      "sshKeyData" : {
       "type" : "securestring",
       "defaultValue" : "Unused",
       "metadata" : {
        "description" : "Unused"
       }
```

```
},
  "bootstrapVMSize" : {
   "type" : "string",
   "defaultValue" : "Standard_D4s_v3",
   "metadata" : {
    "description" : "The size of the Bootstrap Virtual Machine"
   }
  },
  "hyperVGen": {
   "type": "string",
   "metadata": {
    "description": "VM generation image to use"
   },
   "defaultValue": "V2",
   "allowedValues": [
    "V1",
    "V2"
   ]
  }
 },
 "variables" : {
  "location" : "[resourceGroup().location]",
  "virtualNetworkName" : "[concat(if(not(empty(parameters('vnetBaseName'))),
parameters('vnetBaseName'), parameters('baseName')), '-vnet')]",
  "virtualNetworkID" : "[resourceId('Microsoft.Network/virtualNetworks',
variables('virtualNetworkName'))]",
  "masterSubnetName" : "[concat(if(not(empty(parameters('vnetBaseName'))),
parameters('vnetBaseName'), parameters('baseName')), '-master-subnet')]",
  "masterSubnetRef" : "[concat(variables('virtualNetworkID'), '/subnets/',
variables('masterSubnetName'))]",
  "masterLoadBalancerName" : "[parameters('baseName')]",
  "internalLoadBalancerName" : "[concat(parameters('baseName'), '-internal-lb')]",
  "sshKeyPath" : "/home/core/.ssh/authorized_keys",
  "identityName" : "[concat(parameters('baseName'), '-identity')]",
  "vmName" : "[concat(parameters('baseName'), '-bootstrap')]",
  "nicName" : "[concat(variables('vmName'), '-nic')]",
  "galleryName": "[concat('gallery_', replace(parameters('baseName'), '-', '_'))]",
  "imageName" : "[concat(parameters('baseName'), if(equals(parameters('hyperVGen'), 'V2'), '-
gen2', ''))]",
  "clusterNsgName" : "[concat(if(not(empty(parameters('vnetBaseName'))),
parameters('vnetBaseName'), parameters('baseName')), '-nsg')]",
  "sshPublicIpAddressName" : "[concat(variables('vmName'), '-ssh-pip')]"
 },
 "resources" : [
  {
   "apiVersion" : "2018-12-01",
   "type" : "Microsoft.Network/publicIPAddresses",
   "name" : "[variables('sshPublicIpAddressName')]",
   "location" : "[variables('location')]",
   "sku": {
    "name": "Standard"
   },
   "properties" : {
     "publicIPAllocationMethod" : "Static",
     "dnsSettings" : {
      "domainNameLabel" : "[variables('sshPublicIpAddressName')]"
```

```
}
   }
  },
  {
   "apiVersion" : "2018-06-01",
   "type" : "Microsoft.Network/networkInterfaces",
   "name" : "[variables('nicName')]",
   "location" : "[variables('location')]",
   "dependsOn" : [
     "[resourceId('Microsoft.Network/publicIPAddresses', variables('sshPublicIpAddressName'))]"
   ],
   "properties" : {
     "ipConfigurations" : [
      {
       "name" : "pipConfig",
       "properties" : {
         "privateIPAllocationMethod" : "Dynamic",
         "publicIPAddress": {
          "id": "[resourceId('Microsoft.Network/publicIPAddresses',
variables('sshPublicIpAddressName'))]"
        },
         "subnet" : {
          "id" : "[variables('masterSubnetRef')]"
        },
         "loadBalancerBackendAddressPools" : [
          {
           "id" : "[concat('/subscriptions/', subscription().subscriptionId, '/resourceGroups/',
resourceGroup().name, '/providers/Microsoft.Network/loadBalancers/',
variables('masterLoadBalancerName'), '/backendAddressPools/',
variables('masterLoadBalancerName'))]"
         },
          {
           "id" : "[concat('/subscriptions/', subscription().subscriptionId, '/resourceGroups/',
resourceGroup().name, '/providers/Microsoft.Network/loadBalancers/',
variables('internalLoadBalancerName'), '/backendAddressPools/internal-lb-backend')]"
          }
        ]
       }
      }
    ]
   }
  },
  {
   "apiVersion" : "2018-06-01",
   "type" : "Microsoft.Compute/virtualMachines",
   "name" : "[variables('vmName')]",
   "location" : "[variables('location')]",
   "identity" : {
     "type" : "userAssigned",
     "userAssignedIdentities" : {
      "[resourceID('Microsoft.ManagedIdentity/userAssignedIdentities/',
variables('identityName'))]" : {}
    }
   },
   "dependsOn" : [
     "[concat('Microsoft.Network/networkInterfaces/', variables('nicName'))]"
```

```
],
   "properties" : {
     "hardwareProfile" : {
      "vmSize" : "[parameters('bootstrapVMSize')]"
     },
     "osProfile" : {
      "computerName" : "[variables('vmName')]",
      "adminUsername" : "core",
      "adminPassword" : "NotActuallyApplied!",
      "customData" : "[parameters('bootstrapIgnition')]",
      "linuxConfiguration" : {
       "disablePasswordAuthentication" : false
      }
    },
     "storageProfile" : {
      "imageReference": {
       "id": "[resourceId('Microsoft.Compute/galleries/images', variables('galleryName'),
variables('imageName'))]"
      },
      "osDisk" : {
       "name": "[concat(variables('vmName'),'_OSDisk')]",
       "osType" : "Linux",
       "createOption" : "FromImage",
       "managedDisk": {
        "storageAccountType": "Premium_LRS"
       },
       "diskSizeGB" : 100
      }
     },
     "networkProfile" : {
      "networkInterfaces" : [
       {
         "id" : "[resourceId('Microsoft.Network/networkInterfaces', variables('nicName'))]"
       }
      ]
    }
   }
  },
  {
   "apiVersion" : "2018-06-01",
   "type": "Microsoft.Network/networkSecurityGroups/securityRules",
   "name" : "[concat(variables('clusterNsgName'), '/bootstrap_ssh_in')]",
   "location" : "[variables('location')]",
   "dependsOn" : [
    "[resourceId('Microsoft.Compute/virtualMachines', variables('vmName'))]"
   ],
   "properties": {
     "protocol" : "Tcp",
     "sourcePortRange" : "*",
     "destinationPortRange" : "22",
     "sourceAddressPrefix" : "*",
     "destinationAddressPrefix" : "*",
     "access" : "Allow",
    "priority" : 100,
    "direction" : "Inbound"
   }
```
# } ] }

# 5.11.17. Azure でのコントロールプレーンの作成

クラスターで使用するコントロールプレーンマシンを Microsoft Azure で作成する必要があります。こ れらのマシンを作成する方法として、提供される Azure Resource Manager (ARM) テンプレートを変更 することができます。

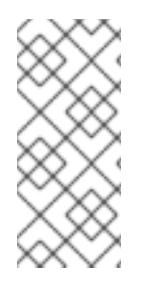

# 注記

デフォルトでは、Microsoft Azure はコントロールプレーンマシンとコンピュートマシン を事前設定されたアベイラビリティーゾーンに配置します。コンピュートノードまたは コントロールプレーンノードのアベイラビリティーゾーンを手動で設定できます。これ を行うには、仮想マシンリソースの **zones** パラメーターで各可用性ゾーンを指定して、 ベンダーの Azure Resource Manager (ARM) テンプレートを変更します。

提供される ARM テンプレートを使用してコントロールプレーンマシンを使用しない場合、指定される 情報を確認し、インフラストラクチャーを手動で作成する必要があります。クラスターが適切に初期化 されない場合は、インストールログで Red Hat サポートに接続することを検討してください。

#### 前提条件

- Azure アカウントを設定します。
- クラスターの Ignition 設定ファイルを生成します。
- Azure で VNet および関連するサブネットを作成し、設定します。
- Azure でネットワークおよびロードバランサーを作成し、設定します。
- コントロールプレーンおよびコンピュートロールを作成します。
- ブートストラップマシンを作成します。

#### 手順

- 1. 本トピックの コントロールプレーンマシンの ARM テンプレートセクションからテンプレート をコピーし、これを **05\_masters.json** としてクラスターのインストールディレクトリーに保存 します。このテンプレートは、クラスターに必要なコントロールプレーンのマシンについて記 述しています。
- 2. コントロールプレーンマシンのデプロイメントに必要な以下の変数をエクスポートします。

\$ export MASTER\_IGNITION=`cat <installation\_directory>/master.ign | base64 | tr -d '\n'`

3. **az** CLI を使用してデプロイメントを作成します。

<span id="page-1106-0"></span>\$ az deployment group create -g \${RESOURCE\_GROUP} \ --template-file "<installation\_directory>/05\_masters.json" \ --parameters masterIgnition="\${MASTER\_IGNITION}" \ **1** <span id="page-1107-0"></span>--parameters baseName="\${INFRA\_ID}" \ **2** --parameters masterVMSize="Standard\_D8s\_v3" **3**

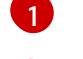

コントロールプレーンノードの Ignition コンテンツ。

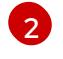

<span id="page-1107-1"></span>リソース名で使用されるベース名。これは通常クラスターのインフラストラクチャー ID です。

[3](#page-1107-1)

オプション: コントロールプレーン仮想マシンのサイズを指定します。指定したアーキテ クチャーと互換性のある仮想マシンサイズを使用してください。この値が定義されていな い場合は、テンプレートのデフォルト値が設定されます。

# 5.11.17.1. コントロールプレーンマシンの ARM テンプレート

例5.89 **05\_masters.json** ARM テンプレート

以下の Azure Resource Manager (ARM) テンプレートを使用し、OpenShift Container Platform クラス ターに必要なコントロールプレーンマシンをデプロイすることができます。

```
{
 "$schema" : "https://schema.management.azure.com/schemas/2015-01-
01/deploymentTemplate.json#",
 "contentVersion" : "1.0.0.0",
 "parameters" : {
  "baseName" : {
   "type" : "string",
   "minLength" : 1,
   "metadata" : {
    "description" : "Base name to be used in resource names (usually the cluster's Infra ID)"
   }
  },
  "vnetBaseName": {
   "type": "string",
   "defaultValue": "",
   "metadata" : {
     "description" : "The specific customer vnet's base name (optional)"
   }
  },
  "masterIgnition" : {
   "type" : "string",
   "metadata" : {
     "description" : "Ignition content for the master nodes"
   }
  },
  "numberOfMasters" : {
   "type" : "int",
   "defaultValue" : 3,
   "minValue" : 2,
   "maxValue" : 30,
   "metadata" : {
    "description" : "Number of OpenShift masters to deploy"
   }
  },
  "sshKeyData" : {
```

```
"type" : "securestring",
   "defaultValue" : "Unused",
   "metadata" : {
    "description" : "Unused"
   }
  },
  "privateDNSZoneName" : {
   "type" : "string",
   "defaultValue" : "",
   "metadata" : {
    "description" : "unused"
   }
  },
  "masterVMSize" : {
   "type" : "string",
   "defaultValue" : "Standard_D8s_v3",
   "metadata" : {
     "description" : "The size of the Master Virtual Machines"
   }
  },
  "diskSizeGB" : {
   "type" : "int",
   "defaultValue" : 1024,
   "metadata" : {
     "description" : "Size of the Master VM OS disk, in GB"
   }
  },
  "hyperVGen": {
   "type": "string",
   "metadata": {
    "description": "VM generation image to use"
   },
   "defaultValue": "V2",
   "allowedValues": [
    "V1",
    "V2"
   ]
  }
 },
 "variables" : {
  "location" : "[resourceGroup().location]",
  "virtualNetworkName" : "[concat(if(not(empty(parameters('vnetBaseName'))),
parameters('vnetBaseName'), parameters('baseName')), '-vnet')]",
  "virtualNetworkID" : "[resourceId('Microsoft.Network/virtualNetworks',
variables('virtualNetworkName'))]",
  "masterSubnetName" : "[concat(if(not(empty(parameters('vnetBaseName'))),
parameters('vnetBaseName'), parameters('baseName')), '-master-subnet')]",
  "masterSubnetRef" : "[concat(variables('virtualNetworkID'), '/subnets/',
variables('masterSubnetName'))]",
  "masterLoadBalancerName" : "[parameters('baseName')]",
  "internalLoadBalancerName" : "[concat(parameters('baseName'), '-internal-lb')]",
  "sshKeyPath" : "/home/core/.ssh/authorized_keys",
  "identityName" : "[concat(parameters('baseName'), '-identity')]",
  "galleryName": "[concat('gallery_', replace(parameters('baseName'), '-', '_'))]",
  "imageName" : "[concat(parameters('baseName'), if(equals(parameters('hyperVGen'), 'V2'), '-
gen2', ''))]",
```

```
"copy" : [
   {
     "name" : "vmNames",
    "count" : "[parameters('numberOfMasters')]",
     "input" : "[concat(parameters('baseName'), '-master-', copyIndex('vmNames'))]"
   }
  ]
 },
 "resources" : [
  {
   "apiVersion" : "2018-06-01",
   "type" : "Microsoft.Network/networkInterfaces",
   "copy" : {
    "name" : "nicCopy",
    "count" : "[length(variables('vmNames'))]"
   },
   "name" : "[concat(variables('vmNames')[copyIndex()], '-nic')]",
   "location" : "[variables('location')]",
   "properties" : {
     "ipConfigurations" : [
      {
       "name" : "pipConfig",
       "properties" : {
         "privateIPAllocationMethod" : "Dynamic",
         "subnet" : {
          "id" : "[variables('masterSubnetRef')]"
        },
         "loadBalancerBackendAddressPools" : [
          {
           "id" : "[concat('/subscriptions/', subscription().subscriptionId, '/resourceGroups/',
resourceGroup().name, '/providers/Microsoft.Network/loadBalancers/',
variables('masterLoadBalancerName'), '/backendAddressPools/',
variables('masterLoadBalancerName'))]"
          },
          {
           "id" : "[concat('/subscriptions/', subscription().subscriptionId, '/resourceGroups/',
resourceGroup().name, '/providers/Microsoft.Network/loadBalancers/',
variables('internalLoadBalancerName'), '/backendAddressPools/internal-lb-backend')]"
          }
        ]
       }
      }
    ]
   }
  },
  {
   "apiVersion" : "2018-06-01",
   "type" : "Microsoft.Compute/virtualMachines",
   "copy" : {
    "name" : "vmCopy",
    "count" : "[length(variables('vmNames'))]"
   },
   "name" : "[variables('vmNames')[copyIndex()]]",
   "location" : "[variables('location')]",
   "identity" : {
     "type" : "userAssigned",
```

```
"userAssignedIdentities" : {
      "[resourceID('Microsoft.ManagedIdentity/userAssignedIdentities/',
variables('identityName'))]" : {}
    }
   },
   "dependsOn" : [
     "[concat('Microsoft.Network/networkInterfaces/', concat(variables('vmNames')[copyIndex()], '-
nic'))]"
   ],
   "properties" : {
     "hardwareProfile" : {
      "vmSize" : "[parameters('masterVMSize')]"
     },
     "osProfile" : {
      "computerName" : "[variables('vmNames')[copyIndex()]]",
      "adminUsername" : "core",
      "adminPassword" : "NotActuallyApplied!",
      "customData" : "[parameters('masterIgnition')]",
      "linuxConfiguration" : {
       "disablePasswordAuthentication" : false
     }
     },
     "storageProfile" : {
      "imageReference": {
       "id": "[resourceId('Microsoft.Compute/galleries/images', variables('galleryName'),
variables('imageName'))]"
      },
      "osDisk" : {
       "name": "[concat(variables('vmNames')[copyIndex()], '_OSDisk')]",
       "osType" : "Linux",
       "createOption" : "FromImage",
       "caching": "ReadOnly",
       "writeAcceleratorEnabled": false,
       "managedDisk": {
        "storageAccountType": "Premium_LRS"
       },
       "diskSizeGB" : "[parameters('diskSizeGB')]"
      }
    },
     "networkProfile" : {
      "networkInterfaces" : [
        {
         "id" : "[resourceId('Microsoft.Network/networkInterfaces', concat(variables('vmNames')
[copyIndex()], '-nic'))]",
         "properties": {
          "primary": false
        }
       }
      ]
    }
    }
  }
 ]
}
```
# 5.11.18. ブートストラップの完了を待機し、Azure のブートストラップリソースを削除す る

Microsoft Azure ですべての必要なインフラストラクチャーを作成した後に、ブートストラッププロセ スが、インストールプログラムで生成した Ignition 設定ファイルを使用してプロビジョニングしたマシ ンで完了するのを待機します。

#### 前提条件

- Azure アカウントを設定します。
- クラスターの Ignition 設定ファイルを生成します。
- Azure で VNet および関連するサブネットを作成し、設定します。
- Azure でネットワークおよびロードバランサーを作成し、設定します。
- コントロールプレーンおよびコンピュートロールを作成します。
- ブートストラップマシンを作成します。
- コントロールプレーンマシンを作成します。

#### 手順

1. インストールプログラムが含まれるディレクトリーに切り替え、以下のコマンドを実行しま す。

<span id="page-1111-0"></span>\$ ./openshift-install wait-for bootstrap-complete --dir <installation\_directory> \ **1** --log-level info **2**

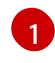

<span id="page-1111-1"></span>**<installation\_directory>** には、インストールファイルを保存したディレクトリーへのパ スを指定します。

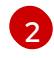

異なるインストールの詳細情報を表示するには、**info** ではなく、**warn**、**debug**、または **error** を指定します。

コマンドが **FATAL** 警告を出さずに終了する場合、実稼働用のコントロールプレーンは初期化 されています。

2. ブートストラップリソースを削除します。

\$ az network nsg rule delete -g \${RESOURCE\_GROUP} --nsg-name \${INFRA\_ID}-nsg -name bootstrap\_ssh\_in \$ az vm stop -g \${RESOURCE\_GROUP} --name \${INFRA\_ID}-bootstrap \$ az vm deallocate -g \${RESOURCE\_GROUP} --name \${INFRA\_ID}-bootstrap \$ az vm delete -g \${RESOURCE\_GROUP} --name \${INFRA\_ID}-bootstrap --yes \$ az disk delete -g \${RESOURCE\_GROUP} --name \${INFRA\_ID}-bootstrap\_OSDisk --nowait --yes \$ az network nic delete -g \${RESOURCE\_GROUP} --name \${INFRA\_ID}-bootstrap-nic --nowait \$ az storage blob delete --account-key \${ACCOUNT\_KEY} --account-name \${CLUSTER\_NAME}sa --container-name files --name bootstrap.ign \$ az network public-ip delete -g \${RESOURCE\_GROUP} --name \${INFRA\_ID}-bootstrapssh-pip

### 注記

ブートストラップサーバーを削除しないと、API トラフィックがブートストラップサー バーにルーティングされるため、インストールが成功しない場合があります。

### 5.11.19. Azure での追加のワーカーマシンの作成

Microsoft Azure でクラスターが使用するワーカーマシンを作成するには、それぞれのインスタンスを 個別に起動するか、自動スケーリンググループなどのクラスター外にある自動プロセスを実行します。 OpenShift Container Platform の組み込まれたクラスタースケーリングメカニズムやマシン API を利用 できます。

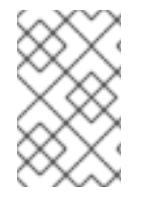

#### 注記

3 ノードクラスターをインストールする場合は、この手順をスキップしてください。3 ノードクラスターは、コンピュートマシンとしても機能する 3 つのコントロールプレー ンマシンで構成されます。

この例では、Azure Resource Manager (ARM) テンプレートを使用して 1 つのインスタンスを手動で起 動します。追加のインスタンスは、ファイル内に **06\_workers.json** というタイプのリソースを追加し て起動することができます。

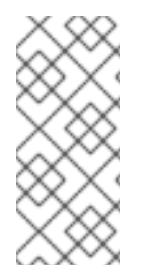

# 注記

デフォルトでは、Microsoft Azure はコントロールプレーンマシンとコンピュートマシン を事前設定されたアベイラビリティーゾーンに配置します。コンピュートノードまたは コントロールプレーンノードのアベイラビリティーゾーンを手動で設定できます。これ を行うには、仮想マシンリソースの **zones** パラメーターに各アベイラビリティーゾーン を指定して、ベンダーの ARM テンプレートを変更します。

提供される ARM テンプレートを使用してコントロールプレーンマシンを使用しない場合、指定される 情報を確認し、インフラストラクチャーを手動で作成する必要があります。クラスターが適切に初期化 されない場合は、インストールログで Red Hat サポートに接続することを検討してください。

1. 本トピックの ワーカーマシンの ARM テンプレートセクションからテンプレートをコピーし、

#### 前提条件

- Azure アカウントを設定します。
- クラスターの Ignition 設定ファイルを生成します。
- Azure で VNet および関連するサブネットを作成し、設定します。
- Azure でネットワークおよびロードバランサーを作成し、設定します。
- コントロールプレーンおよびコンピュートロールを作成します。
- ブートストラップマシンを作成します。
- コントロールプレーンマシンを作成します。

#### 手順

- 1. 本トピックの ワーカーマシンの ARM テンプレートセクションからテンプレートをコピーし、 これを **06\_workers.json** としてクラスターのインストールディレクトリーに保存します。この テンプレートは、クラスターに必要なワーカーマシンについて記述しています。
- 2. ワーカーマシンのデプロイメントで必要な以下の変数をエクスポートします。

\$ export WORKER\_IGNITION=`cat <installation\_directory>/worker.ign | base64 | tr -d '\n'`

3. **az** CLI を使用してデプロイメントを作成します。

<span id="page-1113-2"></span><span id="page-1113-1"></span><span id="page-1113-0"></span>\$ az deployment group create -g \${RESOURCE\_GROUP} \ --template-file "<installation\_directory>/06\_workers.json" \ --parameters workerIgnition="\${WORKER\_IGNITION}" \ **1** --parameters baseName="\${INFRA\_ID}" \ **2** --parameters nodeVMSize="Standard\_D4s\_v3" **3**

ワーカーノードの Ignition コンテンツ。

[1](#page-1113-0)

[2](#page-1113-1)

リソース名で使用されるベース名。これは通常クラスターのインフラストラクチャー ID です。

[3](#page-1113-2) オプション: コンピュートノード仮想マシンのサイズを指定します。指定したアーキテク チャーと互換性のある仮想マシンサイズを使用してください。この値が定義されていない 場合は、テンプレートのデフォルト値が設定されます。

# 5.11.19.1. ワーカーマシンの ARM テンプレート

以下の Azure Resource Manager (ARM) テンプレートを使用し、OpenShift Container Platform クラス ターに必要なワーカーマシンをデプロイすることができます。

```
例5.90 06_workers.json ARM テンプレート
   {
    "$schema" : "https://schema.management.azure.com/schemas/2015-01-
   01/deploymentTemplate.json#",
    "contentVersion" : "1.0.0.0",
    "parameters" : {
     "baseName" : {
       "type" : "string",
      "minLength" : 1,
       "metadata" : {
        "description" : "Base name to be used in resource names (usually the cluster's Infra ID)"
      }
     },
      "vnetBaseName": {
       "type": "string",
       "defaultValue": "",
      "metadata" : {
        "description" : "The specific customer vnet's base name (optional)"
      }
     },
      "workerIgnition" : {
      "type" : "string",
       "metadata" : {
```

```
"description" : "Ignition content for the worker nodes"
   }
  },
  "numberOfNodes" : {
   "type" : "int",
   "defaultValue" : 3,
   "minValue" : 2,
   "maxValue" : 30,
   "metadata" : {
     "description" : "Number of OpenShift compute nodes to deploy"
   }
  },
  "sshKeyData" : {
   "type" : "securestring",
   "defaultValue" : "Unused",
   "metadata" : {
    "description" : "Unused"
   }
  },
  "nodeVMSize" : {
   "type" : "string",
   "defaultValue" : "Standard_D4s_v3",
   "metadata" : {
    "description" : "The size of the each Node Virtual Machine"
   }
  },
  "hyperVGen": {
   "type": "string",
   "metadata": {
     "description": "VM generation image to use"
   },
   "defaultValue": "V2",
   "allowedValues": [
    "V1",
    "V2"
   ]
  }
 },
 "variables" : {
  "location" : "[resourceGroup().location]",
  "virtualNetworkName" : "[concat(if(not(empty(parameters('vnetBaseName'))),
parameters('vnetBaseName'), parameters('baseName')), '-vnet')]",
  "virtualNetworkID" : "[resourceId('Microsoft.Network/virtualNetworks',
variables('virtualNetworkName'))]",
  "nodeSubnetName" : "[concat(if(not(empty(parameters('vnetBaseName'))),
parameters('vnetBaseName'), parameters('baseName')), '-worker-subnet')]",
  "nodeSubnetRef" : "[concat(variables('virtualNetworkID'), '/subnets/',
variables('nodeSubnetName'))]",
  "infraLoadBalancerName" : "[parameters('baseName')]",
  "sshKeyPath" : "/home/capi/.ssh/authorized_keys",
  "identityName" : "[concat(parameters('baseName'), '-identity')]",
  "galleryName": "[concat('gallery_', replace(parameters('baseName'), '-', '_'))]",
  "imageName" : "[concat(parameters('baseName'), if(equals(parameters('hyperVGen'), 'V2'), '-
gen2', ''))]",
  "copy" : [
   {
```

```
"name" : "vmNames",
     "count" : "[parameters('numberOfNodes')]",
     "input" : "[concat(parameters('baseName'), '-worker-', variables('location'), '-',
copyIndex('vmNames', 1))]"
   }
  ]
 },
 "resources" : [
  {
    "apiVersion" : "2019-05-01",
   "name" : "[concat('node', copyIndex())]",
    "type" : "Microsoft.Resources/deployments",
    "copy" : {
     "name" : "nodeCopy",
     "count" : "[length(variables('vmNames'))]"
   },
    "properties" : {
     "mode" : "Incremental",
     "template" : {
      "$schema" : "http://schema.management.azure.com/schemas/2015-01-
01/deploymentTemplate.json#",
      "contentVersion" : "1.0.0.0",
      "resources" : [
       {
         "apiVersion" : "2018-06-01",
         "type" : "Microsoft.Network/networkInterfaces",
         "name" : "[concat(variables('vmNames')[copyIndex()], '-nic')]",
         "location" : "[variables('location')]",
         "properties" : {
          "ipConfigurations" : [
            {
             "name" : "pipConfig",
             "properties" : {
              "privateIPAllocationMethod" : "Dynamic",
              "subnet" : {
               "id" : "[variables('nodeSubnetRef')]"
              }
            }
           }
          ]
        }
       },
        {
         "apiVersion" : "2018-06-01",
         "type" : "Microsoft.Compute/virtualMachines",
         "name" : "[variables('vmNames')[copyIndex()]]",
         "location" : "[variables('location')]",
         "tags" : {
          "kubernetes.io-cluster-ffranzupi": "owned"
         },
         "identity" : {
          "type" : "userAssigned",
          "userAssignedIdentities" : {
           "[resourceID('Microsoft.ManagedIdentity/userAssignedIdentities/',
variables('identityName'))]" : {}
          }
```
```
},
         "dependsOn" : [
          "[concat('Microsoft.Network/networkInterfaces/', concat(variables('vmNames')
[copyIndex()], '-nic'))]"
        ],
         "properties" : {
          "hardwareProfile" : {
           "vmSize" : "[parameters('nodeVMSize')]"
          },
          "osProfile" : {
           "computerName" : "[variables('vmNames')[copyIndex()]]",
           "adminUsername" : "capi",
           "adminPassword" : "NotActuallyApplied!",
           "customData" : "[parameters('workerIgnition')]",
           "linuxConfiguration" : {
            "disablePasswordAuthentication" : false
           }
          },
          "storageProfile" : {
           "imageReference": {
            "id": "[resourceId('Microsoft.Compute/galleries/images', variables('galleryName'),
variables('imageName'))]"
           },
           "osDisk" : {
            "name": "[concat(variables('vmNames')[copyIndex()],'_OSDisk')]",
            "osType" : "Linux",
            "createOption" : "FromImage",
             "managedDisk": {
              "storageAccountType": "Premium_LRS"
            },
            "diskSizeGB": 128
           }
          },
          "networkProfile" : {
           "networkInterfaces" : [
            {
              "id" : "[resourceId('Microsoft.Network/networkInterfaces',
concat(variables('vmNames')[copyIndex()], '-nic'))]",
              "properties": {
               "primary": true
             }
            }
           ]
          }
        }
       }
      ]
    }
   }
  }
 ]
}
```
5.11.20. OpenShift CLI のインストール

コマンドラインインターフェイスを使用して OpenShift Container Platform と対話するために OpenShift CLI (**oc**) をインストールすることができます。**oc** は Linux、Windows、または macOS にイ ンストールできます。

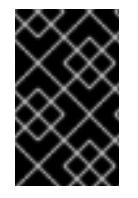

### 重要

以前のバージョンの **oc** をインストールしている場合、これを使用して OpenShift Container Platform 4.16 のすべてのコマンドを実行することはできません。新しいバー ジョンの **oc** をダウンロードしてインストールしてください。

Linux への OpenShift CLI のインストール

以下の手順を使用して、OpenShift CLI (**oc**) バイナリーを Linux にインストールできます。

## 手順

- 1. Red Hat カスタマーポータルの OpenShift Container Platform [ダウンロードページ](https://access.redhat.com/downloads/content/290) に移動しま す。
- 2. Product Variant ドロップダウンリストからアーキテクチャーを選択します。
- 3. バージョン ドロップダウンリストから適切なバージョンを選択します。
- 4. OpenShift v4.16 Linux Client エントリーの横にある Download Now をクリックして、ファイ ルを保存します。
- 5. アーカイブを展開します。

\$ tar xvf <file>

6. **oc** バイナリーを、**PATH** にあるディレクトリーに配置します。 **PATH** を確認するには、以下のコマンドを実行します。

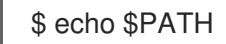

### 検証

**● OpenShift CLI のインストール後に、oc コマンドを使用して利用できます。** 

\$ oc <command>

Windows への OpenShift CLI のインストール 以下の手順を使用して、OpenShift CLI (**oc**) バイナリーを Windows にインストールできます。

### 手順

- 1. Red Hat カスタマーポータルの OpenShift Container Platform [ダウンロードページ](https://access.redhat.com/downloads/content/290) に移動しま す。
- 2. バージョン ドロップダウンリストから適切なバージョンを選択します。
- 3. OpenShift v4.16 Windows Client エントリーの横にある Download Now をクリックして、 ファイルを保存します。
- 4. ZIP プログラムでアーカイブを展開します。

5. **oc** バイナリーを、**PATH** にあるディレクトリーに移動します。 **PATH** を確認するには、コマンドプロンプトを開いて以下のコマンドを実行します。

C:\> path

#### 検証

OpenShift CLI のインストール後に、**oc** コマンドを使用して利用できます。  $\bullet$ 

C:\> oc <command>

macOS への OpenShift CLI のインストール 以下の手順を使用して、OpenShift CLI (**oc**) バイナリーを macOS にインストールできます。

#### 手順

- 1. Red Hat カスタマーポータルの OpenShift Container Platform [ダウンロードページ](https://access.redhat.com/downloads/content/290) に移動しま す。
- 2. バージョン ドロップダウンリストから適切なバージョンを選択します。
- 3. OpenShift v4.16 macOS Client エントリーの横にある Download Now をクリックして、ファ イルを保存します。

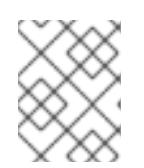

注記

macOS arm64 の場合は、OpenShift v4.16 macOS arm64 Clientエントリーを 選択します。

- 4. アーカイブを展開し、解凍します。
- 5. **oc** バイナリーをパスにあるディレクトリーに移動します。 **PATH** を確認するには、ターミナルを開き、以下のコマンドを実行します。

\$ echo \$PATH

#### 検証

**oc** コマンドを使用してインストールを確認します。  $\bullet$ 

\$ oc <command>

5.11.21. CLI の使用によるクラスターへのログイン

クラスター **kubeconfig** ファイルをエクスポートし、デフォルトシステムユーザーとしてクラスターに ログインできます。**kubeconfig** ファイルには、クライアントを正しいクラスターおよび API サーバー に接続するために CLI で使用されるクラスターに関する情報が含まれます。このファイルはクラスター に固有のファイルであり、OpenShift Container Platform のインストール時に作成されます。

#### 前提条件

OpenShift Container Platform クラスターをデプロイしていること。

● oc CLI をインストールしていること。

#### 手順

1. **kubeadmin** 認証情報をエクスポートします。

\$ export KUBECONFIG=<installation\_directory>/auth/kubeconfig **1**

[1](#page-1119-0)

<span id="page-1119-0"></span>**<installation\_directory>** には、インストールファイルを保存したディレクトリーへのパ スを指定します。

2. エクスポートされた設定を使用して、**oc** コマンドを正常に実行できることを確認します。

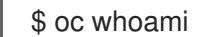

出力例

system:admin

5.11.22. マシンの証明書署名要求の承認

マシンをクラスターに追加する際に、追加したそれぞれのマシンについて 2 つの保留状態の証明書署名 要求 (CSR) が生成されます。これらの CSR が承認されていることを確認するか、必要な場合はそれら を承認してください。最初にクライアント要求を承認し、次にサーバー要求を承認する必要がありま す。

#### 前提条件

● マシンがクラスターに追加されています。

### 手順

1. クラスターがマシンを認識していることを確認します。

\$ oc get nodes

#### 出力例

NAME STATUS ROLES AGE VERSION master-0 Ready master 63m v1.29.4 master-1 Ready master 63m v1.29.4 master-2 Ready master 64m v1.29.4

出力には作成したすべてのマシンがリスト表示されます。

 $2.67 \times 1.67$  and  $2.7 \times 10^{-3}$   $\mu$   $\alpha$  cm  $\alpha$  (CSR)  $\alpha$  (CSR)  $\alpha$  (CSR)  $\alpha$  (CSR)  $\alpha$ 

### 注記

上記の出力には、一部の CSR が承認されるまで、ワーカーノード (ワーカー ノードとも呼ばれる) が含まれない場合があります。

2. 保留中の証明書署名要求 (CSR) を確認し、クラスターに追加したそれぞれのマシンのクライア ントおよびサーバー要求に **Pending** または **Approved** ステータスが表示されていることを確認 します。

\$ oc get csr

#### 出力例

NAME AGE REQUESTOR CONDITION csr-8b2br 15m system:serviceaccount:openshift-machine-config-operator:nodebootstrapper Pending csr-8vnps 15m system:serviceaccount:openshift-machine-config-operator:nodebootstrapper Pending ...

この例では、2 つのマシンがクラスターに参加しています。このリストにはさらに多くの承認 された CSR が表示される可能性があります。

3. 追加したマシンの保留中の CSR すべてが **Pending** ステータスになった後に CSR が承認されな い場合には、クラスターマシンの CSR を承認します。

## 注記

CSR のローテーションは自動的に実行されるため、クラスターにマシンを追加 後 1 時間以内に CSR を承認してください。1 時間以内に承認しない場合には、証 明書のローテーションが行われ、各ノードに 3 つ以上の証明書が存在するように なります。これらの証明書すべてを承認する必要があります。クライアントの CSR が承認された後に、Kubelet は提供証明書のセカンダリー CSR を作成しま す。これには、手動の承認が必要になります。次に、後続の提供証明書の更新要 求は、Kubelet が同じパラメーターを持つ新規証明書を要求する場合に **machine-approver** によって自動的に承認されます。

### 注記

[1](#page-1120-0)

ベアメタルおよび他の user-provisioned infrastructure などのマシン API ではな いプラットフォームで実行されているクラスターの場合、kubelet 提供証明書要 求 (CSR) を自動的に承認する方法を実装する必要があります。要求が承認され ない場合、API サーバーが kubelet に接続する際に提供証明書が必須であるた め、**oc exec**、**oc rsh**、および **oc logs** コマンドは正常に実行できません。 Kubelet エンドポイントにアクセスする操作には、この証明書の承認が必要で す。この方法は新規 CSR の有無を監視し、CSR が **system:node** または **system:admin** グループの **node-bootstrapper** サービスアカウントによって提 出されていることを確認し、ノードのアイデンティティーを確認します。

それらを個別に承認するには、それぞれの有効な CSR について以下のコマンドを実行しま す。

\$ oc adm certificate approve <csr\_name> **1** 

<span id="page-1120-0"></span>**<csr\_name>** は、現行の CSR のリストからの CSR の名前です。

すべての保留中の CSR を承認するには、以下のコマンドを実行します。

\$ oc get csr -o go-template='{{range .items}}{{if not .status}}{{.metadata.name}}{{"\n"}} {{end}}{{end}}' | xargs --no-run-if-empty oc adm certificate approve

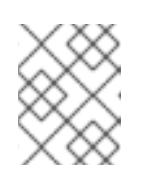

注記

一部の Operator は、一部の CSR が承認されるまで利用できない可能性があ ります。

4. クライアント要求が承認されたら、クラスターに追加した各マシンのサーバー要求を確認する 必要があります。

\$ oc get csr

出力例

```
NAME AGE REQUESTOR CONDITION
csr-bfd72 5m26s system:node:ip-10-0-50-126.us-east-2.compute.internal
Pending
csr-c57lv 5m26s system:node:ip-10-0-95-157.us-east-2.compute.internal
Pending
...
```
- 5. 残りの CSR が承認されず、それらが **Pending** ステータスにある場合、クラスターマシンの CSR を承認します。
	- それらを個別に承認するには、それぞれの有効な CSR について以下のコマンドを実行しま す。

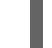

[1](#page-1121-0)

<span id="page-1121-0"></span>\$ oc adm certificate approve <csr\_name> **1** 

- **<csr\_name>** は、現行の CSR のリストからの CSR の名前です。
- すべての保留中の CSR を承認するには、以下のコマンドを実行します。

\$ oc get csr -o go-template='{{range .items}}{{if not .status}}{{.metadata.name}}{{"\n"}} {{end}}{{end}}' | xargs oc adm certificate approve

6. すべてのクライアントおよびサーバーの CSR が承認された後に、マシンのステータスが **Ready** になります。以下のコマンドを実行して、これを確認します。

\$ oc get nodes

### 出力例

NAME STATUS ROLES AGE VERSION master-0 Ready master 73m v1.29.4 master-1 Ready master 73m v1.29.4 master-2 Ready master 74m v1.29.4 worker-0 Ready worker 11m v1.29.4 worker-1 Ready worker 11m v1.29.4

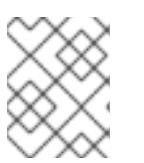

注記

サーバー CSR の承認後にマシンが **Ready** ステータスに移行するまでに数分の時 間がかかる場合があります。

#### 関連情報

● CSR の詳細は、[Certificate](https://kubernetes.io/docs/reference/access-authn-authz/certificate-signing-requests/) Signing Requests を参照してください。

## 5.11.23. Ingress DNS レコードの追加

Kubernetes マニフェストの作成および Ignition 設定の生成時に DNS ゾーン設定を削除した場合、 Ingress ロードバランサーをポイントする DNS レコードを手動で作成する必要があります。ワイルド カード **\*.apps.{baseDomain}.** または特定のレコードのいずれかを作成できます。要件に基づいて A、 CNAME その他のレコードを使用できます。

#### 前提条件

- 独自にプロビジョニングしたインフラストラクチャーを使用して、OpenShift Container Platform クラスターを Microsoft Azure にデプロイしています。
- OpenShift CLI (**oc**) をインストールすること。
- [Azure](https://docs.microsoft.com/en-us/cli/azure/install-azure-cli-yum?view=azure-cli-latest) CLI のインストールまたは更新を実行します。

#### 手順

1. Ingress ルーターがロードバランサーを作成し、**EXTERNAL-IP** フィールドにデータを設定して いることを確認します。

\$ oc -n openshift-ingress get service router-default

### 出力例

NAME TYPE CLUSTER-IP EXTERNAL-IP PORT(S) AGE router-default LoadBalancer 172.30.20.10 35.130.120.110 80:32288/TCP,443:31215/TCP 20

2. Ingress ルーター IP を変数としてエクスポートします。

\$ export PUBLIC\_IP\_ROUTER=`oc -n openshift-ingress get service router-default --noheaders | awk '{print \$4}'`

- 3. パブリック DNS ゾーンに **\*.apps** レコードを追加します。
	- a. このクラスターを新しいパブリックゾーンに追加する場合は、以下を実行します。

\$ az network dns record-set a add-record -g \${BASE\_DOMAIN\_RESOURCE\_GROUP} z \${CLUSTER\_NAME}.\${BASE\_DOMAIN} -n \*.apps -a \${PUBLIC\_IP\_ROUTER} --ttl 300

b. このクラスターを既存のパブリックゾーンに追加する場合は、以下を実行します。

\$ az network dns record-set a add-record -g \${BASE\_DOMAIN\_RESOURCE\_GROUP} z \${BASE\_DOMAIN} -n \*.apps.\${CLUSTER\_NAME} -a \${PUBLIC\_IP\_ROUTER} --ttl 300 4. **\*.apps** レコードをプライベート DNS ゾーンに追加します。

a. 以下のコマンドを使用して **\*.apps** レコードを作成します。

\$ az network private-dns record-set a create -g \${RESOURCE\_GROUP} -z \${CLUSTER\_NAME}.\${BASE\_DOMAIN} -n \*.apps --ttl 300

b. 以下のコマンドを使用して **\*.apps** レコードをプライベート DNS ゾーンに追加します。

\$ az network private-dns record-set a add-record -g \${RESOURCE\_GROUP} -z \${CLUSTER\_NAME}.\${BASE\_DOMAIN} -n \*.apps -a \${PUBLIC\_IP\_ROUTER}

ワイルドカードを使用する代わりに明示的なドメインを追加する場合は、クラスターのそれぞれの現行 ルートのエントリーを作成できます。

\$ oc get --all-namespaces -o jsonpath='{range .items[\*]}{range .status.ingress[\*]}{.host}{"\n"}{end} {end}' routes

## 出力例

oauth-openshift.apps.cluster.basedomain.com console-openshift-console.apps.cluster.basedomain.com downloads-openshift-console.apps.cluster.basedomain.com alertmanager-main-openshift-monitoring.apps.cluster.basedomain.com prometheus-k8s-openshift-monitoring.apps.cluster.basedomain.com

## 5.11.24. user-provisioned infrastructure での Azure インストールの実行

Microsoft Azure の user-provisioned infrastructure で OpenShift Container Platform のインストールを 開始した後は、クラスターが準備状態になるまでクラスターのイベントをモニターできます。

### 前提条件

- OpenShift Container Platform クラスターのブートストラップマシンを、user-provisioned Azure インフラストラクチャーにデプロイします。
- **oc** CLI をインストールし、ログインします。

### 手順

クラスターのインストールを完了します。

<span id="page-1123-0"></span>\$ ./openshift-install --dir <installation\_directory> wait-for install-complete **1**

#### 出力例

INFO Waiting up to 30m0s for the cluster to initialize...

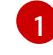

**<installation\_directory>** には、インストールファイルを保存したディレクトリーへのパ スを指定します。

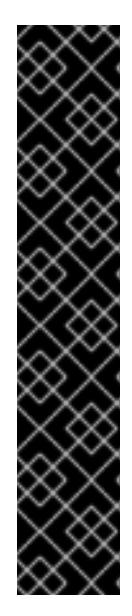

重要

インストールプログラムが生成する Ignition 設定ファイルには、24 時間が経 過すると期限切れになり、その後に更新される証明書が含まれます。証明書 を更新する前にクラスターが停止し、24 時間経過した後にクラスターを再 起動すると、クラスターは期限切れの証明書を自動的に復元します。例外と して、kubelet 証明書を回復するために保留状態の **node-bootstrapper** 証明 書署名要求 (CSR) を手動で承認する必要があります。詳細は、コントロール プレーン証明書の期限切れの状態からのリカバリー に関するドキュメントを 参照してください。

24 時間証明書はクラスターのインストール後 16 時間から 22 時間にロー テーションするため、Ignition 設定ファイルは、生成後 12 時間以内に使用す ることを推奨します。12 時間以内に Ignition 設定ファイルを使用することに より、インストール中に証明書の更新が実行された場合のインストールの失 敗を回避できます。

## 5.11.25. OpenShift Container Platform の Telemetry アクセス

OpenShift Container Platform 4.16 では、Telemetry サービスにもインターネットアクセスが必要で す。Telemetry サービスは、クラスターの健全性と更新の成功に関するメトリクスを提供するためにデ フォルトで実行されます。クラスターがインターネットに接続されている場合、Telemetry は自動的に 実行され、クラスターは [OpenShift](https://console.redhat.com/openshift) Cluster Manager に登録されます。

[OpenShift](https://console.redhat.com/openshift) Cluster Manager インベントリーが正常である (Telemetry によって自動的に維持、または OpenShift Cluster Manager を使用して手動で維持) ことを確認した後に、[subscription](https://access.redhat.com/documentation/ja-jp/subscription_central/2020-04/html/getting_started_with_subscription_watch/con-how-to-select-datacollection-tool_assembly-requirements-and-your-responsibilities-ctxt#red_hat_openshift) watch を使用 し て、アカウントまたはマルチクラスターレベルで OpenShift Container Platform サブスクリプションを 追跡します。

#### 関連情報

● Telemetry サービスの詳細は[、リモートヘルスモニタリング](https://docs.redhat.com/en/documentation/openshift_container_platform/4.16/html-single/support/#about-remote-health-monitoring) を参照してください。

# 5.12. 制限されたネットワーク内の AZURE にクラスターをインストールす る

OpenShift Container Platform バージョン 4.16 では、既存の Azure Virtual Network (VNet) 上にインス トールリリースコンテンツの内部ミラーを作成することで、制限されたネットワーク内の Microsoft Azure にクラスターをインストールできます。

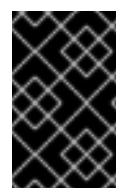

### 重要

ミラーリングされたインストールリリースのコンテンツを使用して OpenShift Container Platform クラスターをインストールすることは可能ですが、クラスターが Azure API を 使用するにはインターネットアクセスが必要になります。

### 5.12.1. 前提条件

- OpenShift Container Platform [のインストールおよび更新](https://docs.redhat.com/en/documentation/openshift_container_platform/4.16/html-single/architecture/#architecture-installation) プロセスの詳細を確認した。
- [クラスターインストール方法の選択およびそのユーザー向けの準備](#page-24-0) を確認した。
- クラスターをホストするように Azure [アカウントを設定](#page-783-0) し、クラスターをデプロイするテスト 済みおよび検証済みのリージョンを決定している。

● [非接続インストールのイメージのミラーリング](#page-60-0) をレジストリーに対して行っており、使用して いるバージョンの OpenShift Container Platform の **imageContentSources** データを取得して いる。

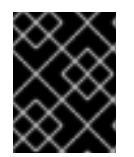

## 重要

インストールメディアはミラーホストにあるため、そのコンピューターを使用し てすべてのインストール手順を完了することができます。

- Azure に既存の VNet がある。installer-provisioned infrastructure を使用するネットワークが制 限された環境にクラスターをインストールする場合は、installer-provisioned VNet を使用する ことはできません。以下の要件のいずれかを満たす user-provisioned VNet を使用する必要があ ります。
	- VNet にはミラーレジストリーが含まれています
	- VNet に別の場所でホストされるミラーレジストリーにアクセスするためのファイアウォー ルルールまたはピアリング接続があります。
- [ファイアウォールを使用する場合は、クラスターがアクセスを必要とするサイトを許可するよ](#page-3847-0) うにファイアウォールを設定する必要がある。
- [暗号化のために](#page-793-0) Azure 環境を準備 した (顧客管理の暗号化キーを使用する場合)。

#### 5.12.2. ネットワークが制限された環境でのインストールについて

OpenShift Container Platform 4.16 では、ソフトウェアコンポーネントを取得するためにインターネッ トへのアクティブな接続を必要としないインストールを実行できます。ネットワークが制限された環境 のインストールは、クラスターのインストール先となるクラウドプラットフォームに応じて、installerprovisioned infrastructure または user-provisioned infrastructure を使用して実行できます。

クラウドプラットフォーム上でネットワークが制限されたインストールの実行を選択した場合でも、そ のクラウド API へのアクセスが必要になります。Amazon Web Service の Route 53 DNS や IAM サービ スなどの一部のクラウド機能には、インターネットアクセスが必要です。ネットワークによっては、ベ アメタルハードウェア、Nutanix、または VMware vSphere へのインストールに必要なインターネット アクセスが少なくて済む場合があります。

ネットワークが制限されたインストールを完了するには、OpenShift イメージレジストリーのコンテン ツをミラーリングし、インストールメディアを含むレジストリーを作成する必要があります。このミ ラーは、インターネットと制限されたネットワークの両方にアクセスできるミラーホストで、または制 限に対応する他の方法を使用して作成できます。

#### 5.12.2.1. その他の制限

ネットワークが制限された環境のクラスターには、以下の追加の制限および制約があります。

- **ClusterVersion** ステータスには **Unable to retrieve available updates** エラーが含まれます。
- デフォルトで、開発者カタログのコンテンツは、必要とされるイメージストリームタグにアク セスできないために使用できません。

OpenShift Container Platform では、クラスターがインターネットに接続するために独自のアウトバウ

5.12.2.2. ユーザー定義のアウトバウンドルーティング

OpenShift Container Platform では、クラスターがインターネットに接続するために独自のアウトバウ ンドルーティングを選択できます。これにより、パブリック IP アドレスおよびパブリックロードバラ ンサーの作成を省略できます。

クラスターをインストールする前に、**install-config.yaml** ファイルのパラメーターを変更してユーザー 定義のルーティングを設定できます。クラスターのインストール時にアウトバウンドルーティングを使 用するには、既存の VNet が必要です。インストールプログラムはこれを設定しません。

クラスターをユーザー定義のルーティングを使用するように設定する際に、インストールプログラムは 以下のリソースを作成しません。

- インターネットにアクセスするためのアウトバウンドルール。
- パブリックロードバランサーのパブリック IP。
- アウトバウンド要求のパブリックロードバランサーにクラスターマシンを追加する Kubernetes Service オブジェクト。

ユーザー定義のルーティングを設定する前に、以下の項目が利用可能であることを確認する必要があり ます。

- OpenShift イメージレジストリーミラーを使用しない場合は、コンテナーイメージのプルにイ ンターネットへの Egress を使用できます。
- クラスターは Azure API にアクセスできます。
- 各種の allowlist エンドポイントが設定されます。これらのエンドポイントについては、ファイ アウォールの設定セクションで参照できます。

ユーザー定義のルーティングを使用したインターネットアクセスでサポートされる既存のネットワーク 設定がいくつかあります。

#### Azure Firewall を使用した制限付きクラスター

Azure Firewall を使用して、OpenShift Container Platform クラスターのインストールに使用される仮想 ネットワーク (VNet) [のアウトバウンドルーティングを制限できます。詳細は、](https://learn.microsoft.com/en-us/azure/aks/egress-outboundtype#deploy-a-cluster-with-outbound-type-of-udr-and-azure-firewall)Azure Firewall でのユー ザー定義ルーティングの提供 を参照してください。Azure Firewall で VNet を使用し、ユーザー定義の ルーティングを設定することで、制限されたネットワークに OpenShift Container Platform クラスター を作成できます。

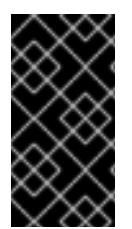

#### 重要

インターネットアクセスの制限に Azure Firewall を使用している場合は、**installconfig.yaml** ファイルで **publish** フィールドを **Internal** に設定する必要があります。こ れは、Azure Firewall が Azure [パブリックロードバランサーと正しく動作しない](https://learn.microsoft.com/en-us/azure/firewall/integrate-lb) ためで す。

### 5.12.3. OpenShift Container Platform クラスターでの VNet の再利用について

OpenShift Container Platform 4.16 では、クラスターを Microsoft Azure の既存の Azure Virtual Network (VNet) にデプロイできます。これを実行する場合、VNet 内の既存のサブネットおよびルー ティングルールも使用する必要があります。

OpenShift Container Platform を既存の Azure VNet にデプロイすることで、新規アカウントでのサー ビス制限の制約を回避したり、会社のガイドラインによる運用上の制約をより容易に遵守することが可 能になる場合があります。VNet の作成に必要なインフラストラクチャーの作成パーミッションを取得 できない場合には、このオプションを使用できます。

### 5.12.3.1. VNet を使用するための要件

既存の VNet を使用してクラスターをデプロイする場合、クラスターをインストールする前に追加の ネットワーク設定を実行する必要があります。installer-provisioned infrastructure クラスターでは、イ ンストーラーは通常以下のコンポーネントを作成しますが、既存の VNet にインストールする場合には これらを作成しません。

- サブネット
- ルートテーブル
- VNets
- ネットワークセキュリティーグループ

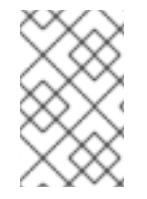

#### 注記

インストールプログラムでは、クラウド提供の DNS サーバーを使用する必要がありま す。カスタム DNS サーバーの使用はサポートされていないため、インストールが失敗し ます。

カスタム VNet を使用する場合、インストールプログラムおよびクラスターで使用できるようにカスタ ム VNet およびそのサブネットを適切に設定する必要があります。インストールプログラムは、使用す るクラスターのネットワーク範囲を細分化できず、サブネットのルートテーブルを設定するか、DHCP などの VNet オプションを設定します。これは、クラスターのインストール前に設定する必要がありま す。

クラスターは、既存の VNet およびサブネットを含むリソースグループにアクセスできる必要がありま す。クラスターが作成するすべてのリソースは、作成される別個のリソースグループに配置され、一部 のネットワークリソースが別個のグループから使用されます。一部のクラスター Operator は両方のリ ソースグループのリソースにアクセスできる必要があります。たとえばマシン API コントローラーは、 ネットワークリソースグループから、作成される仮想マシンの NIC をサブネットに割り当てます。

VNet には以下の特徴が確認される必要があります。

- VNet の CIDR ブロックには、クラスターマシンの IP アドレスプールである **Networking.MachineCIDR** 範囲が含まれる必要があります。
- VNet およびそのサブネットは同じリソースグループに属する必要があり、サブネットは静的 IP アドレスではなく、Azure で割り当てられた DHCP IP アドレスを使用するように設定される 必要があります。

コントロールプレーンマシンのサブネットおよびコンピュートマシン用のサブネットの 2 つのサブネッ トを VNet 内に指定する必要があります。Azure はマシンを指定するリージョン内の複数の異なるアベ イラビリティーゾーンに分散するため、デフォルトのクラスターには高可用性があります。

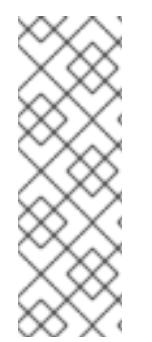

### 注記

デフォルトでは、**install-config.yaml** ファイルでアベイラビリティゾーンを指定する と、インストールプログラムはコントロールプレーンマシンとコンピューティングマシ ンを [リージョン](https://azure.microsoft.com/en-us/global-infrastructure/regions) 内の [これらのアベイラビリティゾーン](https://azure.microsoft.com/en-us/global-infrastructure/availability-zones/) に分散します。クラスターの高 可用性を確保するには、少なくとも 3 つ以上のアベイラビリティーゾーンのあるリー ジョンを選択します。リージョンに含まれるアベイラビリティーゾーンが 3 つ未満の場 合、インストールプログラムは複数のコントロールプレーンマシンを利用可能なゾーン に配置します。

指定するサブネットが適切であることを確認するには、インストールプログラムが以下のデータを確認 します。

- 指定されたサブネットがすべて存在します。
- コントロールプレーンマシンのサブネットおよびコンピュートマシンのサブネットの 2 つのサ ブネットがあります
- サブネットの CIDR は指定されたマシン CIDR に属します。マシンは、プライベートサブネット を指定しないアベイラビリティーゾーンにはプロビジョニングされません。必要な場合に、イ ンストールプログラムはコントロールプレーンおよびワーカーノードを管理するパブリック ロードバランサーを作成し、Azure はパブリック IP アドレスをそれらに割り当てます。

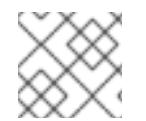

#### 注記

既存の VNet を使用するクラスターを破棄しても、VNet は削除されません。

#### 5.12.3.1.1. ネットワークセキュリティーグループの要件

コンピュートマシンおよびコントロールプレーンマシンをホストするサブネットのネットワークセキュ リティーグループには、クラスターの通信が正しいことを確認するための特定のアクセスが必要です。 必要なクラスター通信ポートへのアクセスを許可するルールを作成する必要があります。

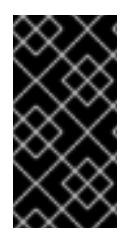

#### 重要

ネットワークセキュリティーグループルールは、クラスターのインストール前に有効に されている必要があります。必要なアクセスなしにクラスターのインストールを試行し ても、インストールプログラムは Azure API に到達できず、インストールに失敗しま す。

#### 表5.36 必須ポート

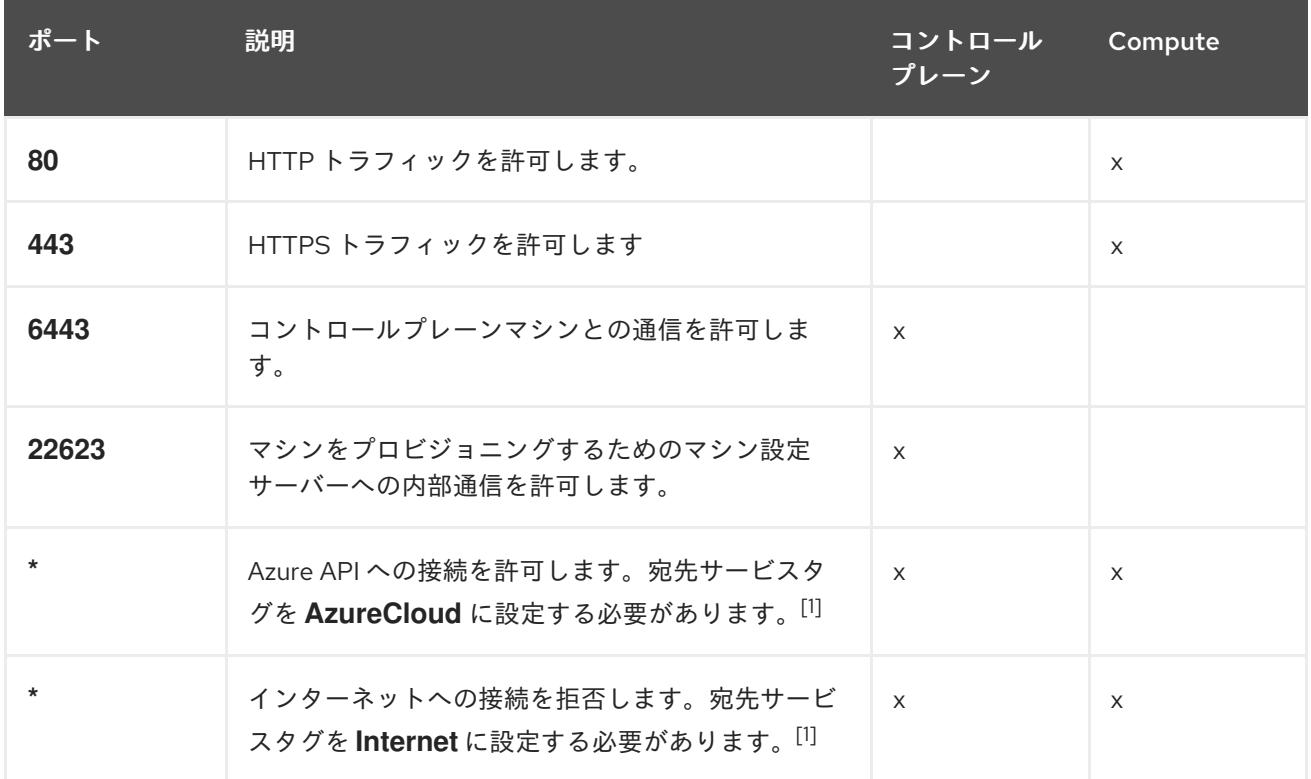

1. Azure Firewall を使用してインターネットアクセスを制限している場合は、Azure API を許可す るように Azure Firewall [を設定できます。ネットワークセキュリティーグループルールは必要](#page-3847-0) ありません。

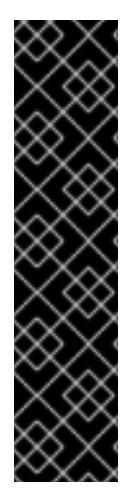

## 重要

現在、マシン設定サーバーエンドポイントをブロックまたは制限する方法はサポートさ れていません。マシン設定サーバーは、既存の設定または状態を持たない新しくプロビ ジョニングされたマシンが設定を取得できるように、ネットワークに公開する必要があ ります。このモデルでは、信頼のルートは証明書署名要求 (CSR) エンドポイントであ り、kubelet がクラスターに参加するための承認のために証明書署名要求を送信する場所 です。このため、シークレットや証明書などの機密情報を配布するためにマシン設定を 使用しないでください。

マシン設定サーバーエンドポイント、ポート 22623 および 22624 がベアメタルシナリオ で確実に保護されるようにするには、顧客は適切なネットワークポリシーを設定する必 要があります。

クラスターコンポーネントは、Kubernetes コントローラーが更新する、ユーザーによって提供される ネットワークセキュリティーグループを変更しないため、擬似セキュリティーグループが環境の残りの 部分に影響を及ぼさずに Kubernetes コントローラー用に作成されます。

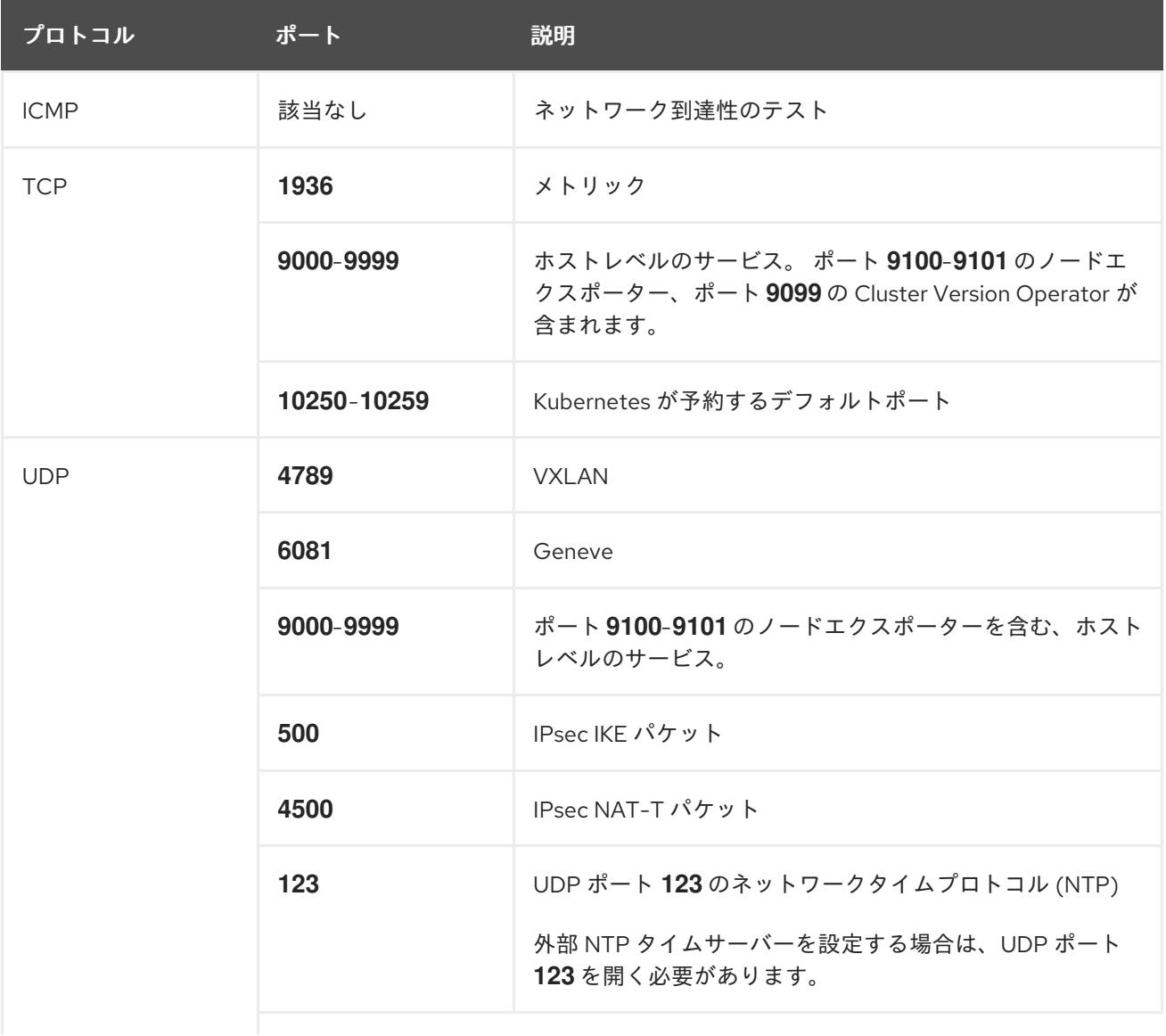

#### 表5.37 すべてのマシンからすべてのマシンへの通信に使用されるポート

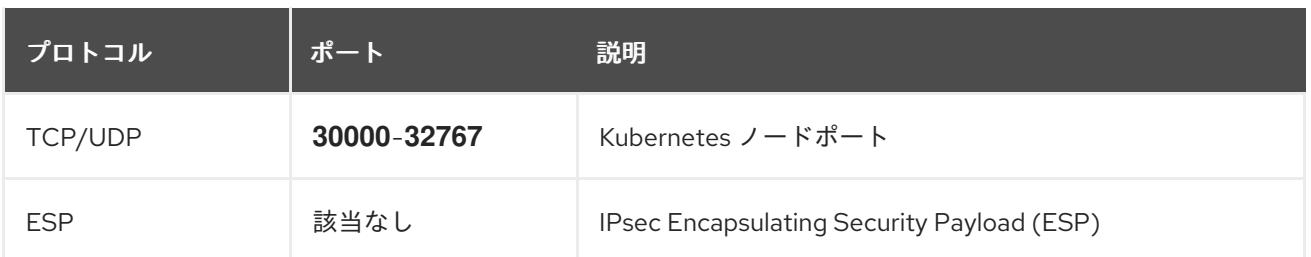

表5.38 コントロールプレーンマシンからコントロールプレーンマシンへの通信に使用されるポート

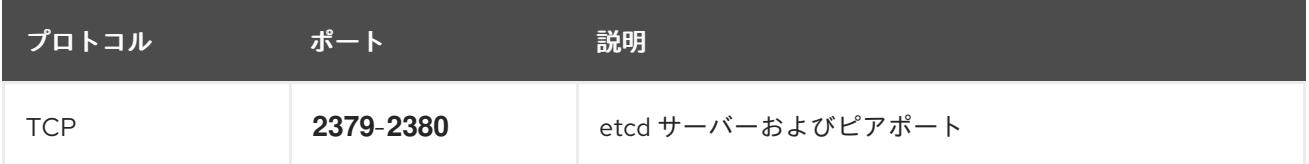

#### 関連情報

- OpenShift SDN [ネットワークプラグインについて](https://docs.redhat.com/en/documentation/openshift_container_platform/4.16/html-single/networking/#about-openshift-sdn)
- [ファイアウォールの設定](#page-3847-0)

### 5.12.3.2. パーミッションの区分

OpenShift Container Platform 4.3 以降、クラスターのデプロイに、インストールプログラムがプロビ ジョニングするインフラストラクチャークラスターに必要なすべてのパーミッションを必要としなくな りました。この変更は、ある会社で個人がクラウドで他とは異なるリソースを作成できるようにパー ミッションが区分された状態に類似するものです。たとえば、インスタンス、ストレージ、ロードバラ ンサーなどのアプリケーション固有のアイテムを作成することはできますが、VNet、サブネット、ま たは Ingress ルールなどのネットワーク関連のコンポーネントは作成できない可能性があります。

クラスターの作成時に使用する Azure の認証情報には、VNet、およびサブネット、ルーティングテー ブル、インターネットゲートウェイ、NAT、VPN などの VNet 内のコアとなるネットワークコンポーネ ントの作成に必要なネットワークのパーミッションは必要ありません。ロードバランサー、セキュリ ティーグループ、ストレージアカウントおよびノードなどの、クラスター内でマシンに必要なアプリ ケーションリソースを作成するパーミッションは依然として必要になります。

#### 5.12.3.3. クラスター間の分離

クラスターは既存のサブネットのネットワークセキュリティーグループを変更できないため、VNet で クラスターを相互に分離する方法はありません。

### 5.12.4. OpenShift Container Platform のインターネットアクセス

OpenShift Container Platform 4.16 では、クラスターのインストールに必要なイメージを取得するため に、インターネットにアクセスする必要があります。

インターネットへのアクセスは以下を実行するために必要です。

- [OpenShift](https://console.redhat.com/openshift) Cluster Manager にアクセスし、インストールプログラムをダウンロードし、サブス クリプション管理を実行します。クラスターにインターネットアクセスがあり、Telemetry を 無効にしない場合、そのサービスは有効なサブスクリプションでクラスターを自動的に使用し ます。
- クラスターのインストールに必要なパッケージを取得するために [Quay.io](http://quay.io) にアクセスします。

● クラスターの更新を実行するために必要なパッケージを取得します。

#### 5.12.5. クラスターノードの SSH アクセス用のキーペアの生成

OpenShift Container Platform をインストールする際に、SSH パブリックキーをインストールプログラ ムに指定できます。キーは、Ignition 設定ファイルを介して Red Hat Enterprise Linux CoreOS (RHCOS) ノードに渡され、ノードへの SSH アクセスを認証するために使用されます。このキーは各 ノードの **core** ユーザーの **~/.ssh/authorized\_keys** リストに追加され、パスワードなしの認証が可能に なります。

キーがノードに渡されると、キーペアを使用して RHCOS ノードにユーザー **core** として SSH を実行で きます。SSH 経由でノードにアクセスするには、秘密鍵のアイデンティティーをローカルユーザーの SSH で管理する必要があります。

インストールのデバッグまたは障害復旧を実行するためにクラスターノードに対して SSH を実行する 場合は、インストールプロセスの間に SSH 公開鍵を指定する必要があります。**./openshift-install gather** コマンドでは、SSH 公開鍵がクラスターノードに配置されている必要もあります。

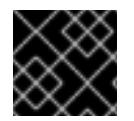

### 重要

障害復旧およびデバッグが必要な実稼働環境では、この手順を省略しないでください。

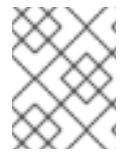

#### 注記

AWS [キーペア](https://docs.aws.amazon.com/AWSEC2/latest/UserGuide/ec2-key-pairs.html) などのプラットフォームに固有の方法で設定したキーではなく、ローカル キーを使用する必要があります。

#### 手順

1. クラスターノードへの認証に使用するローカルマシンに既存の SSH キーペアがない場合は、こ れを作成します。たとえば、Linux オペレーティングシステムを使用するコンピューターで以 下のコマンドを実行します。

\$ ssh-keygen -t ed25519 -N '' -f <path>/<file\_name> **1**

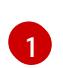

新しい SSH キーのパスとファイル名 (**~/.ssh/id\_ed25519** など) を指定します。既存の キーペアがある場合は、公開鍵が **~/.ssh** ディレクトリーにあることを確認します。

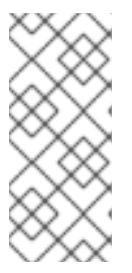

#### <span id="page-1131-0"></span>注記

**x86\_64**、**ppc64le**、および **s390x** アーキテクチャーのみで FIPS 140-2/140-3 検 証のために NIST に提出された RHEL 暗号化ライブラリーを使用する OpenShift Container Platform クラスターをインストールする予定がある場合は、**ed25519** アルゴリズムを使用するキーを作成しないでください。代わりに、**rsa** アルゴリ ズムまたは **ecdsa** アルゴリズムを使用するキーを作成します。

2. 公開 SSH キーを表示します。

\$ cat <path>/<file\_name>.pub

たとえば、次のコマンドを実行して **~/.ssh/id\_ed25519.pub** 公開鍵を表示します。

\$ cat ~/.ssh/id\_ed25519.pub

3. ローカルユーザーの SSH エージェントに SSH 秘密鍵 ID が追加されていない場合は、それを追 加します。キーの SSH エージェント管理は、クラスターノードへのパスワードなしの SSH 認 証、または **./openshift-install gather** コマンドを使用する場合は必要になります。

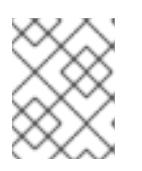

### 注記

一部のディストリビューションでは、**~/.ssh/id\_rsa** および **~/.ssh/id\_dsa** など のデフォルトの SSH 秘密鍵のアイデンティティーは自動的に管理されます。

a. **ssh-agent** プロセスがローカルユーザーに対して実行されていない場合は、バックグラウ ンドタスクとして開始します。

\$ eval "\$(ssh-agent -s)"

出力例

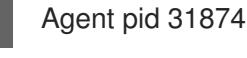

### 注記

<span id="page-1132-0"></span>クラスターが FIPS モードにある場合は、FIPS 準拠のアルゴリズムのみを使 用して SSH キーを生成します。鍵は RSA または ECDSA のいずれかである 必要があります。

4. SSH プライベートキーを **ssh-agent** に追加します。

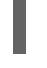

\$ ssh-add <path>/<file\_name> 1

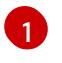

**~/.ssh/id\_ed25519** などの、SSH プライベートキーのパスおよびファイル名を指定しま す。

### 出力例

Identity added: /home/<you>/<path>/<file\_name> (<computer\_name>)

### 次のステップ

● OpenShift Container Platform をインストールする際に、SSH パブリックキーをインストール プログラムに指定します。

5.12.6. インストール設定ファイルの作成

Microsoft Azure にインストールする OpenShift Container Platform クラスターをカスタマイズできま す。

#### 前提条件

OpenShift Container Platform プレート アプリケーション アプリケーション アプリケーション アプリケーション アプリケーション アプリケーション

- OpenShitt Container Platform インストールプログラムおよびクラスターのプルシークレット がある。ネットワークが制限されたインストールでは、これらのファイルがミラーホスト上に 置かれます。
- ミラーレジストリーの作成時に生成された **imageContentSources** 値がある。
- ミラーレジストリーの証明書の内容を取得している。
- Red Hat Enterprise Linux CoreOS (RHCOS) イメージを取得し、アクセス可能な場所にアップ ロードしました。
- Azure サブスクリプション ID とテナント ID がある。
- サービスプリンシパルを使用してクラスターをインストールしている場合は、そのアプリケー ション ID とパスワードが必要です。
- システムが割り当てたマネージド ID を使用してクラスターをインストールしている場合は、イ ンストールプログラムを実行する仮想マシン上でそれが有効になっています。
- ユーザーが割り当てたマネージド ID を使用してクラスターをインストールしている場合は、次 の前提条件を満たしている必要があります。
	- そのクライアント ID がある。
	- これは、インストールプログラムを実行する仮想マシンに割り当てられている。

#### 手順

- 1. オプション: 以前にこのコンピューターでインストールプログラムを実行したことがあり、代替 のサービスプリンシパルまたはマネージド ID を使用する場合は、**~/.azure/** ディレクトリーに 移動して、**osServicePrincipal.json** 設定ファイルを削除します。 このファイルを削除すると、インストールプログラムが以前のインストールのサブスクリプ ション値と認証値を自動的に再利用できなくなります。
- 2. **install-config.yaml** ファイルを作成します。
	- a. インストールプログラムが含まれるディレクトリーに切り替え、以下のコマンドを実行し ます。

<span id="page-1133-0"></span>\$ ./openshift-install create install-config --dir <installation\_directory> **1**

**<installation\_directory>** の場合、インストールプログラムが作成するファイルを保存 するためにディレクトリー名を指定します。

ディレクトリーを指定する場合:

[1](#page-1133-0)

- ディレクトリーに **execute** 権限があることを確認します。この権限は、インストール ディレクトリーで Terraform バイナリーを実行するために必要です。
- 空のディレクトリーを使用します。ブートストラップ X.509 証明書などの一部のイン ストールアセットは有効期限が短いため、インストールディレクトリーを再利用しない でください。別のクラスターインストールの個別のファイルを再利用する必要がある場 合は、それらをディレクトリーにコピーすることができます。ただし、インストールア セットのファイル名はリリース間で変更される可能性があります。インストールファイ ルを以前のバージョンの OpenShift Container Platform からコピーする場合は注意して コピーを行ってください。
- b. プロンプト時に、クラウドの設定の詳細情報を指定します。
	- i. オプション: クラスターマシンにアクセスするために使用する SSH キーを選択します。

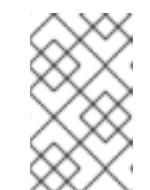

#### 注記

インストールのデバッグまたは障害復旧を実行する必要のある実稼働用 の OpenShift Container Platform クラスターでは、**ssh-agent** プロセス が使用する SSH キーを指定します。

- ii. ターゲットに設定するプラットフォームとして azure を選択します。 インストールプログラムが以前のインストールの **osServicePrincipal.json** 設定ファイ ルを見つけることができない場合は、Azure サブスクリプションと認証の値の入力を求 められます。
- iii. サブスクリプションの次の Azure パラメーター値を入力します。
	- azure subscription id クラスターに使用するサブスクリプション ID を入力しま す。
	- azure tenant id: テナント ID を入力します。
- iv. クラスターのデプロイに使用している Azure ID に応じて、azure サービスプリンシパル のクライアント ID の入力を求められたら、次のいずれかを行います。
	- サービスプリンシパルを使用している場合は、そのアプリケーション ID を入力し ます。
	- システム割り当てのマネージド ID を使用している場合は、この値を空白のままに します。
	- ユーザー割り当てのマネージド ID を使用している場合は、そのクライアント ID を 指定します。
- v. クラスターのデプロイに使用している Azure ID に応じて、azure サービスプリンシパル のクライアントシークレット の入力を求められたら、次のいずれかを実行します。
	- サービスプリンシパルを使用している場合は、そのパスワードを入力します。
	- システム割り当てのマネージド ID を使用している場合は、この値を空白のままに します。
	- ユーザー割り当てのマネージド ID を使用している場合は、この値を空白のままに します。
- vi. クラスターをデプロイするリージョンを選択します。
- vii. クラスターをデプロイするベースドメインを選択します。ベースドメインは、クラス ターに作成した Azure DNS ゾーンに対応します。
- viii. クラスターの記述名を入力します。

重要

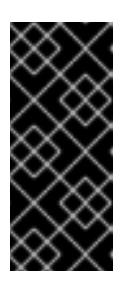

パブリックエンドポイントで利用可能なすべての Azure リソースはリ ソース名の制限を受けるため、特定の用語を使用するリソースを作成す ることはできません。Azure が制限する用語のリストは、Azure ドキュ メントの [予約されたリソース名のエラーを解決する](https://docs.microsoft.com/en-us/azure/azure-resource-manager/resource-manager-reserved-resource-name) を参照してくださ い。

- ix. Red Hat OpenShift Cluster Manager [からプルシークレット](https://console.redhat.com/openshift/install/pull-secret) を貼り付けます。
- 3. **install-config.yaml** ファイルを編集し、ネットワークが制限された環境でのインストールに必 要な追加の情報を提供します。
	- a. **pullSecret** の値を更新して、レジストリーの認証情報を追加します。

pullSecret: '{"auths":{"<mirror\_host\_name>:5000": {"auth": "<credentials>","email": "you@example.com"}}}'

**<mirror\_host\_name>** の場合、ミラーレジストリーの証明書で指定したレジストリードメ イン名を指定し、**<credentials>** の場合は、ミラーレジストリーの base64 でエンコードさ れたユーザー名およびパスワードを指定します。

b. **additionalTrustBundle** パラメーターおよび値を追加します。

additionalTrustBundle: | -----BEGIN CERTIFICATE-----

ZZZZZZZZZZZZZZZZZZZZZZZZZZZZZZZZZZZZZZZZZZZZZZZZZZZZZZZZZZZZZZZZ -----END CERTIFICATE-----

この値は、ミラーレジストリーに使用した証明書ファイルの内容である必要があります。 証明書ファイルは、既存の信頼できる認証局、またはミラーレジストリー用に生成した自 己署名証明書のいずれかです。

c. **platform.azure** フィールドでクラスターをインストールするための VNet のネットワーク とサブネットを定義します。

<span id="page-1135-2"></span><span id="page-1135-1"></span><span id="page-1135-0"></span>networkResourceGroupName: <vnet\_resource\_group> **1** virtualNetwork: <vnet> **2** controlPlaneSubnet: <control\_plane\_subnet> **3** computeSubnet: <compute\_subnet> **4** 

[1](#page-1135-0)

[2](#page-1135-1)

[3](#page-1135-2)

- <span id="page-1135-3"></span><**vnet resource aroup>** を、既存の仮想ネットワーク (VNet) を含むリソースグルー プ名に置き換えます。
- **<vnet>** を既存の仮想ネットワーク名に置き換えます。
- <control plane subnet> は、コントロールプレーンマシンをデプロイする既存のサ ブネット名に置き換えます。

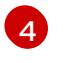

- **<compute\_subnet>** を、コンピュートマシンをデプロイするための既存のサブネット 名に置き換えます。
- d. 次の YAML の抜粋のようなイメージコンテンツリソースを追加します。

imageContentSources: - mirrors: - <mirror\_host\_name>:5000/<repo\_name>/release source: quay.io/openshift-release-dev/ocp-release - mirrors: - <mirror\_host\_name>:5000/<repo\_name>/release source: registry.redhat.io/ocp/release

これらの値には、ミラーレジストリーの作成時に記録された **imageContentSources** を使 用します。

e. オプション: パブリッシュストラテジーを **Internal** に設定します。

#### publish: Internal

このオプションを設定すると、内部 Ingress コントローラーおよびプライベートロードバラ ンサーを作成します。

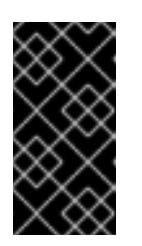

### 重要

Azure Firewall は、Azure Public ロードバランサーと シームレスに連携しま [せん。したがって、インターネットアクセスを制限するために](https://learn.microsoft.com/en-us/azure/firewall/integrate-lb) Azure Firewall を使用する場合は、**install-config.yaml** の **publish** フィールドを **Internal** に設定する必要があります。

- 4. 必要な **install-config.yaml** ファイルに他の変更を加えます。 パラメーターの詳細は、「インストール設定パラメーター」を参照してください。
- 5. **install-config.yaml** ファイルをバックアップし、複数のクラスターをインストールするのに使 用できるようにします。

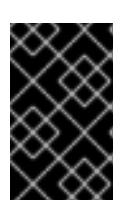

## 重要

**install-config.yaml** ファイルはインストールプロセス時に使用されます。この ファイルを再利用する必要がある場合は、この段階でこれをバックアップしてく ださい。

以前に検出されなかった場合は、インストールプログラムが **osServicePrincipal.json** 設定ファイルを 作成し、このファイルをコンピューターの **~/.azure/** ディレクトリーに保存します。これにより、イン ストールプログラムがターゲットプラットフォーム上で OpenShift Container Platform クラスターを作 成するときにプロファイルをロードできるようになります。

#### 関連情報

● Azure [のインストール設定パラメーター](#page-1176-0)

### 5.12.6.1. クラスターインストールの最小リソース要件

それぞれのクラスターマシンは、以下の最小要件を満たしている必要があります。

#### 表5.39 最小リソース要件

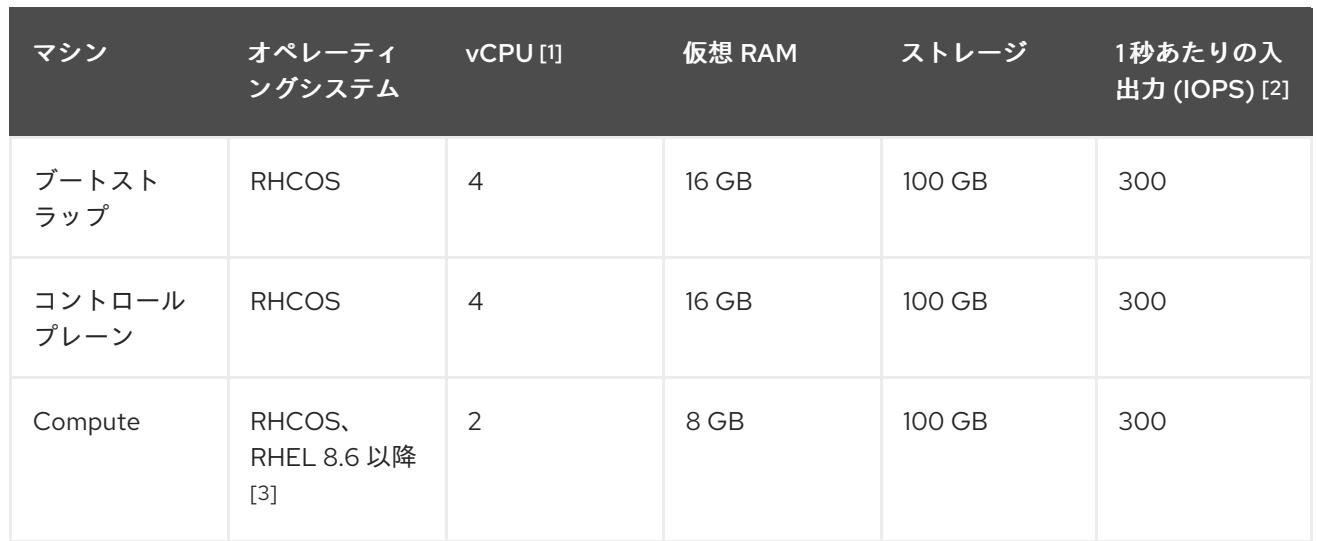

- 1. 1 vCPU は、同時マルチスレッド (SMT) またはハイパースレッディングが有効にされていない 場合に 1 つの物理コアと同等です。これが有効にされている場合、数式「(コアごとのスレッド × コア数) × ソケット数 = 仮想 CPU」を使用して対応する比率を計算します。
- 2. OpenShift Container Platform および Kubernetes はディスクのパフォーマンスに敏感であり、 特に 10 ms p99 fsync 期間を必要とするコントロールプレーンノード上の etcd については、高 速ストレージが推奨されます。多くのクラウドプラットフォームでは、ストレージサイズと IOPS スケールが一緒にあるため、十分なパフォーマンスを得るためにストレージボリュームの 割り当てが必要になる場合があります。
- 3. すべての user-provisioned installation と同様に、クラスターで RHEL コンピュートマシンの使 用を選択する場合は、システム更新の実行、パッチの適用、その他すべての必要なタスクの完 了など、オペレーティングシステムのライフサイクルの管理と保守をすべて担当します。RHEL 7 コンピューティングマシンの使用は推奨されておらず、OpenShift Container Platform 4.10 以 降では削除されています。

### 注記

OpenShift Container Platform バージョン 4.13 の時点で、RHCOS は RHEL バージョン 9.2 に基づいており、マイクロアーキテクチャーの要件を更新します。次のリストには、 各アーキテクチャーに必要な最小限の命令セットアーキテクチャー (ISA) が含まれてい ます。

- x86-64 アーキテクチャーには x86-64-v2 ISA が必要
- ARM64 アーキテクチャーには ARMv8.0-A ISA が必要
- IBM Power アーキテクチャーには Power 9 ISA が必要

*プ*ラットフォームのインスタンスターマンスのサービスターでは、<br>-<br>-

● s390x アーキテクチャーには z14 ISA が必要

詳細は、RHEL [アーキテクチャー](https://access.redhat.com/documentation/ja-jp/red_hat_enterprise_linux/9/html-single/9.0_release_notes/index#architectures) を参照してください。

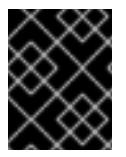

## 重要

**premiumIO** パラメーターが **true** に設定されている Azure 仮想マシンを使用する必要が あります。

プラットフォームのインスタンスタイプがクラスターマシンの最小要件を満たす場合、これは OpenShift Container Platform で使用することがサポートされます。

# 5.12.6.2. Azure のテスト済みインスタンスタイプ

以下の Microsoft Azure インスタンスタイプは OpenShift Container Platform でテストされています。

```
c4.*
c5.*
c5a.*
```
例5.91 64 ビット x86 アーキテクチャーに基づくマシンタイプ

- **i3.\***
- **m4.\***
- **m5.\***
- **m5a.\***
- **m6a.\***
- **m6i.\***
- **r4.\***
- **r5.\***
- **r5a.\***
- **r6i.\***
- **t3.\***
- **t3a.\***

5.12.6.3. 64 ビット ARM インフラストラクチャー上の Azure のテスト済みインスタンスタイプ

以下の Microsoft Azure Azure64 インスタンスタイプは OpenShift Container Platform でテストされて います。

例5.92 64 ビット ARM アーキテクチャーに基づくマシンタイプ

- **c6g.\***
- **c7g.\***
- **m6g.\***
- **m7g.\***
- **r8g.\***

## 5.12.6.4. Azure VM の信頼された起動の有効化

Azure [にクラスターをインストールするときに、セ](https://learn.microsoft.com/en-us/windows/security/hardware-security/tpm/trusted-platform-module-overview)[キュアブー](https://learn.microsoft.com/en-us/azure/virtual-machines/trusted-launch#secure-boot)[ト](https://learn.microsoft.com/en-us/windows/security/hardware-security/tpm/trusted-platform-module-overview) と 仮想化された信頼できるプラット フォームモジュール という 2 つの信頼された起動機能を有効にできます。

これらの機能をサポートする [仮想マシンのサイズ](https://learn.microsoft.com/en-us/azure/virtual-machines/trusted-launch#virtual-machines-sizes) については、仮想マシンのサイズに関する Azure の ドキュメントを参照してください。

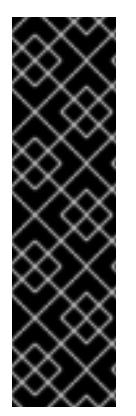

## 重要

信頼できる起動はテクノロジープレビューのみの機能です。テクノロジープレビュー機 能は、Red Hat 製品サポートのサービスレベルアグリーメント (SLA) の対象外であり、 機能的に完全ではない場合があります。Red Hat は、実稼働環境でこれらを使用するこ とを推奨していません。テクノロジープレビューの機能は、最新の製品機能をいち早く 提供して、開発段階で機能のテストを行いフィードバックを提供していただくことを目 的としています。

Red Hat [のテクノロジープレビュー機能のサポート範囲に関する詳細は、テクノロジー](https://access.redhat.com/support/offerings/techpreview/) プレビュー機能のサポート範囲 を参照してください。

#### 前提条件

**● install-config.yaml** ファイルを作成しました。

#### 手順

クラスターをデプロイする前に、テキストエディターを使用して **install-config.yaml** ファイル を編集し、次のスタンザを追加します。

<span id="page-1139-3"></span><span id="page-1139-2"></span><span id="page-1139-1"></span><span id="page-1139-0"></span>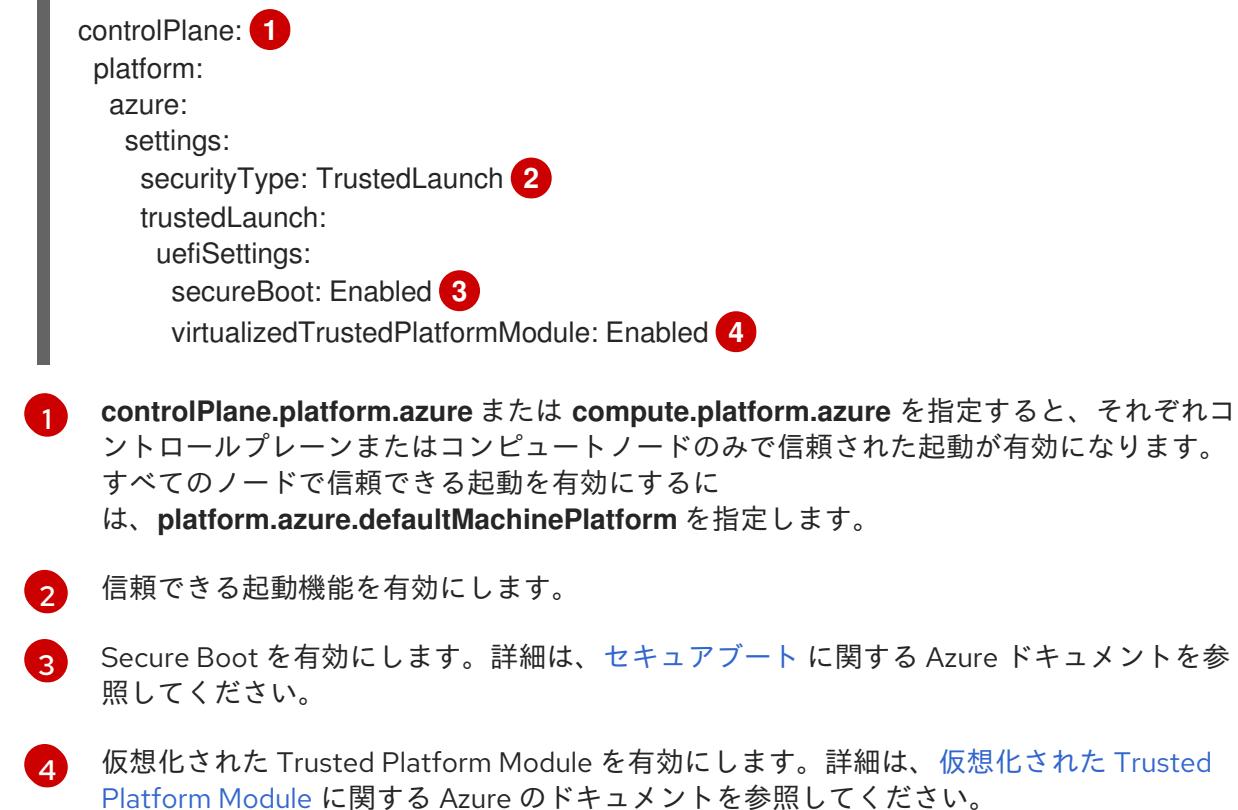

### 5.12.6.5. Confidential VM の有効化

クラスターをインストールするときに、Confidential VM を有効にできます。コンピューティングノー ド、コンピュートノード、またはすべてのノードに対して Confidential VM を有効にできます。

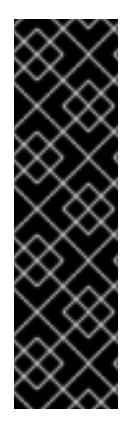

# 重要

Confidential VM の使用はテクノロジープレビュー機能のみです。テクノロジープレ ビュー機能は、Red Hat 製品サポートのサービスレベルアグリーメント (SLA) の対象外 であり、機能的に完全ではない場合があります。Red Hat は、実稼働環境でこれらを使 用することを推奨していません。テクノロジープレビューの機能は、最新の製品機能を いち早く提供して、開発段階で機能のテストを行いフィードバックを提供していただく ことを目的としています。

Red Hat [のテクノロジープレビュー機能のサポート範囲に関する詳細は、テクノロジー](https://access.redhat.com/support/offerings/techpreview/) プレビュー機能のサポート範囲 を参照してください。

次の仮想マシンサイズの Confidential VM を使用できます。

- DCasv5 シリーズ
- DCadsv5 シリーズ
- ECasv5 シリーズ
- ECadsv5 シリーズ

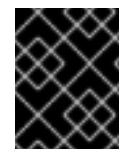

#### 重要

現在、Confidential VM は 64 ビット ARM アーキテクチャーではサポートされていませ  $h<sub>o</sub>$ 

#### 前提条件

**● install-config.yaml** ファイルを作成しました。

### 手順

クラスターをデプロイする前に、テキストエディターを使用して **install-config.yaml** ファイル を編集し、次のスタンザを追加します。

<span id="page-1140-4"></span><span id="page-1140-3"></span><span id="page-1140-2"></span><span id="page-1140-1"></span><span id="page-1140-0"></span>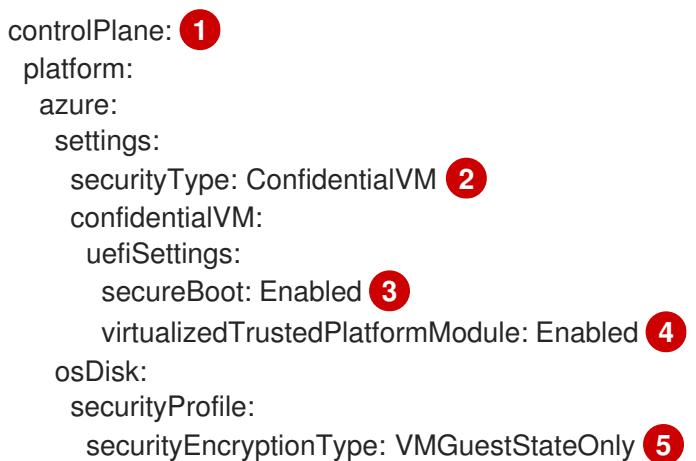

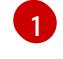

**controlPlane.platform.azure** または **compute.platform.azure** を指定して、それぞれコン トロールプレーンまたはコンピュートノードのみに Confidential VM をデプロイします。 すべてのノードに Confidential VM をデプロイするに は、**platform.azure.defaultMachinePlatform** を指定します。

[2](#page-1140-1)

Confidential VM を有効にします。

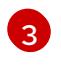

Secure Boot を有効にします。詳細は、[セキュアブート](https://learn.microsoft.com/en-us/azure/virtual-machines/trusted-launch#secure-boot) に関する Azure ドキュメントを参 照してください。

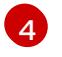

仮想化された Trusted Platform Module [を有効にします。詳細は、仮想化された](https://learn.microsoft.com/en-us/windows/security/hardware-security/tpm/trusted-platform-module-overview) Trusted Platform Module に関する Azure のドキュメントを参照してください。

 $\sqrt{5}$  $\sqrt{5}$  $\sqrt{5}$ 仮想マシンゲストの状態を暗号化するには、**VMGuestStateOnly** を指定します。

## 5.12.6.6. Azure のカスタマイズされた install-config.yaml ファイルのサンプル

**install-config.yaml** ファイルをカスタマイズして、OpenShift Container Platform クラスターのプラッ トフォームに関する詳細を指定するか、必要なパラメーターの値を変更することができます。

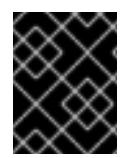

# 重要

このサンプルの YAML ファイルは参照用にのみ提供されます。インストールプログラム を使用して **install-config.yaml** ファイルを取得し、これを変更する必要があります。

```
apiVersion: v1
baseDomain: example.com 1
controlPlane: 2
 hyperthreading: Enabled 3 4
 name: master
 platform:
  azure:
   encryptionAtHost: true
   ultraSSDCapability: Enabled
   osDisk:
    diskSizeGB: 1024 5
    diskType: Premium_LRS
    diskEncryptionSet:
     resourceGroup: disk_encryption_set_resource_group
     name: disk_encryption_set_name
     subscriptionId: secondary_subscription_id
   osImage:
    publisher: example_publisher_name
    offer: example_image_offer
    sku: example_offer_sku
    version: example_image_version
   type: Standard_D8s_v3
 replicas: 3
compute: 6
- hyperthreading: Enabled 7
 name: worker
 platform:
  azure:
```
<span id="page-1142-15"></span><span id="page-1142-14"></span><span id="page-1142-13"></span><span id="page-1142-12"></span><span id="page-1142-11"></span><span id="page-1142-10"></span><span id="page-1142-9"></span><span id="page-1142-8"></span><span id="page-1142-7"></span><span id="page-1142-6"></span><span id="page-1142-5"></span><span id="page-1142-4"></span><span id="page-1142-3"></span><span id="page-1142-2"></span><span id="page-1142-1"></span><span id="page-1142-0"></span>ultraSSDCapability: Enabled type: Standard\_D2s\_v3 encryptionAtHost: true osDisk: diskSizeGB: 512 **8** diskType: Standard\_LRS diskEncryptionSet: resourceGroup: disk\_encryption\_set\_resource\_group name: disk\_encryption\_set\_name subscriptionId: secondary\_subscription\_id osImage: publisher: example\_publisher\_name offer: example\_image\_offer sku: example\_offer\_sku version: example\_image\_version zones: **9** - "1" - "2" - "3" replicas: 5 metadata: name: test-cluster **10** networking: clusterNetwork: - cidr: 10.128.0.0/14 hostPrefix: 23 machineNetwork: - cidr: 10.0.0.0/16 networkType: OVNKubernetes **11** serviceNetwork: - 172.30.0.0/16 platform: azure: defaultMachinePlatform: osImage: **12** publisher: example\_publisher\_name offer: example\_image\_offer sku: example\_offer\_sku version: example\_image\_version ultraSSDCapability: Enabled baseDomainResourceGroupName: resource\_group **13** region: centralus **14** resourceGroupName: existing\_resource\_group **15** networkResourceGroupName: vnet\_resource\_group **16** virtualNetwork: vnet **17** controlPlaneSubnet: control\_plane\_subnet **18** computeSubnet: compute\_subnet **19** outboundType: UserDefinedRouting **20** cloudName: AzurePublicCloud pullSecret: '{"auths": ...}' **21** fips: false **22** sshKey: ssh-ed25519 AAAA... **23** additionalTrustBundle: | **24** -----BEGIN CERTIFICATE-----

<span id="page-1143-7"></span><span id="page-1143-6"></span><span id="page-1143-5"></span><span id="page-1143-4"></span><span id="page-1143-3"></span><span id="page-1143-2"></span><span id="page-1143-1"></span><span id="page-1143-0"></span><MY\_TRUSTED\_CA\_CERT> -----END CERTIFICATE---- imageContentSources: **25** - mirrors: - <local\_registry>/<local\_repository\_name>/release source: quay.io/openshift-release-dev/ocp-release - mirrors: - <local\_registry>/<local\_repository\_name>/release source: quay.io/openshift-release-dev/ocp-v4.0-art-dev publish: Internal **26**

<span id="page-1143-8"></span>[1](#page-1142-0) [10](#page-1142-1) [14](#page-1142-2) [21](#page-1143-0)<sup>必須</sup>。インストールプログラムはこの値の入力を求めるプロンプトを出します。

 $\overline{2}$  $\overline{2}$  $\overline{2}$  [6](#page-1142-4) <sup>こ</sup>れらのパラメーターおよび値を指定しない場合、インストールプログラムはデフォルトの値を 指定します。

[3](#page-1142-5) [7](#page-1142-6) **controlPlane** セクションは単一マッピングですが、**compute** セクションはマッピングのシーケン スになります。複数の異なるデータ構造の要件を満たすには、**compute** セクションの最初の行は ハイフン **-** で始め、**controlPlane** セクションの最初の行はハイフンで始めることができません。1 つのコントロールプレーンプールのみが使用されます。

[4](#page-1142-5) 同時マルチスレッドまたは **hyperthreading** を有効/無効にするかどうか。デフォルトでは、同時 スレッドはマシンのコアのパフォーマンスを上げるために有効にされます。パラメーター値を **Disabled** に設定するとこれを無効にすることができます。一部のクラスターマシンで同時マルチ スレッドを無効にする場合は、これをすべてのクラスターマシンで無効にする必要があります。

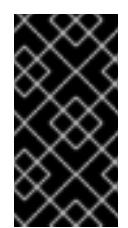

#### 重要

同時スレッドを無効にする場合は、容量計画においてマシンパフォーマンスの大幅 な低下が考慮に入れられていることを確認します。同時マルチスレッドを無効にす る場合は、マシンに対して **Standard\_D8s\_v3** などの大規模な仮想マシンタイプを 使用します。

- <mark>[5](#page-1142-7) [8](#page-1142-8)</mark> 使用するディスクのサイズは、GB 単位で指定できます。コントロールプレーンノードの最小推奨 値は 1024 GB です。
- [9](#page-1142-9) マシンをデプロイするゾーンのリストを指定します。高可用性を確保するには、少なくとも 2 つ のゾーンを指定します。
- [11](#page-1142-10) インストールするクラスターネットワークプラグイン。サポートされる値はデフォルト値の **OVNKubernetes** のみです。
- [12](#page-1142-11) オプション: コントロールプレーンとコンピュートマシンを起動するために使用するカスタム Red Hat Enterprise Linux CoreOS (RHCOS) イメー ジ。**platform.azure.defaultMachinePlatform.osImage** の下の **publisher**、**offer**、**sku**、および **version** パラメーターは、コントロールプレーンとコンピュートマシンの両方に適用されま す。**controlPlane.platform.azure.osImage** または **compute.platform.azure.osImage** の下のパラ メーターが設定されている場合、それらは **platform.azure.defaultMachinePlatform.osImage** パ ラメーターをオーバーライドします。
- [13](#page-1142-12) ベースドメインの DNS ゾーンが含まれるリソースグループの名前を指定します。
- [15](#page-1142-13) クラスターをインストールする既存のリソースグループの名前を指定します。定義されていない場 合は、クラスターに新しいリソースグループが作成されます。
- $16<sup>1</sup>$  $16<sup>1</sup>$ 既存の VNet を使用する場合は、それが含まれるリソースグループの名前を指定します。
- [17](#page-1142-15) 既存の VNet を使用する場合は、その名前を指定します。
- [18](#page-1143-1) 既存の VNet を使用する場合は、コントロールプレーンマシンをホストするサブネットの名前を指 定します。
- [19](#page-1143-2) 既存の VNet を使用する場合は、コンピュートマシンをホストするサブネットの名前を指定しま す。
- [20](#page-1143-3) Azure Firewall を使用してインターネットアクセスを制限する場合は、Azure Firewall 経由でトラ フィックを送信するように送信ルーティングを設定する必要があります。ユーザー定義のルーティ ングを設定すると、クラスターに外部エンドポイントが公開されなくなります。
- [22](#page-1143-4) FIPS モードを有効または無効にするかどうか。デフォルトでは、FIPS モードは有効にされませ ん。FIPS モードが有効にされている場合、OpenShift Container Platform が実行される Red Hat Enterprise Linux CoreOS (RHCOS) マシンがデフォルトの Kubernetes 暗号スイートをバイパス し、代わりに RHCOS で提供される暗号モジュールを使用します。

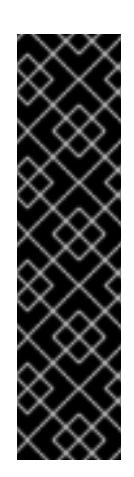

#### 重要

クラスターで FIPS モードを有効にするには、FIPS モードで動作するように設定さ れた Red Hat Enterprise Linux (RHEL) コンピューターからインストールプログラム を実行する必要があります。RHEL で FIPS [モードを設定する方法の詳細は、](https://docs.redhat.com/en/documentation/red_hat_enterprise_linux/9/html/security_hardening/switching-rhel-to-fips-mode_security-hardening)RHEL から FIPS モードへの切り替え を参照してください。

FIPS モードでブートされた Red Hat Enterprise Linux (RHEL) または Red Hat Enterprise Linux CoreOS (RHCOS) を実行する場合、OpenShift Container Platform コアコンポーネントは、x86\_64、ppc64le、および s390x アーキテクチャーのみ で、FIPS 140-2/140-3 検証のために NIST に提出された RHEL 暗号化ライブラリー を使用します。

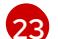

クラスター内のマシンにアクセスするために使用する **sshKey** 値をオプションで指定できます。

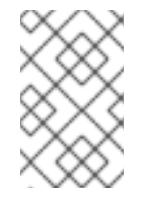

#### 注記

インストールのデバッグまたは障害復旧を実行する必要のある実稼働用の OpenShift Container Platform クラスターでは、**ssh-agent** プロセスが使用する SSH キーを指定します。

- [24](#page-1143-6) ミラーレジストリーに使用した証明書ファイルの内容を指定します。
- [25](#page-1143-7) リポジトリーのミラーリングに使用するコマンドの出力の **imageContentSources** セクションを 指定します。
- [26](#page-1143-8) クラスターのユーザーに表示されるエンドポイントをパブリッシュする方法。Azure Firewall を使 用してインターネットアクセスを制限する場合は、**publish** を **Internal** に設定してプライベートク ラスターをデプロイします。ユーザー側のエンドポイントにはインターネットからアクセスできな くなります。デフォルト値は **External** です。

5.12.6.7. インストール時のクラスター全体のプロキシーの設定

実稼働環境では、インターネットへの直接アクセスを拒否し、代わりに HTTP または HTTPS プロキ シーを使用することができます。プロキシー設定を **install-config.yaml** ファイルで行うことにより、新 規の OpenShift Container Platform クラスターをプロキシーを使用するように設定できます。

## 前提条件

- **既存の install-config.yaml** ファイルがある。
- クラスターがアクセスする必要のあるサイトを確認済みで、それらのいずれかがプロキシーを バイパスする必要があるかどうかを判別している。デフォルトで、すべてのクラスター Egress トラフィック (クラスターをホストするクラウドに関するクラウドプロバイダー API に対する 呼び出しを含む) はプロキシーされます。プロキシーを必要に応じてバイパスするために、サイ トを **Proxy** オブジェクトの **spec.noProxy** フィールドに追加している。

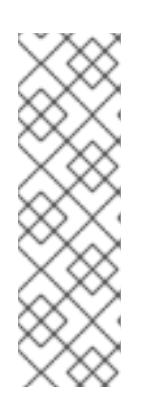

#### 注記

**Proxy** オブジェクトの **status.noProxy** フィールドには、インストール設定の **networking.machineNetwork[].cidr**、**networking.clusterNetwork[].cidr**、およ び **networking.serviceNetwork[]** フィールドの値が設定されます。

<span id="page-1145-4"></span>Amazon Web Services (AWS)、Google Cloud Platform (GCP)、Microsoft Azure、および Red Hat OpenStack Platform (RHOSP) へのインストールの場 合、**Proxy** オブジェクトの **status.noProxy** フィールドには、インスタンスメタ データのエンドポイント (**169.254.169.254**) も設定されます。

## 手順

1. **install-config.yaml** ファイルを編集し、プロキシー設定を追加します。以下に例を示します。

<span id="page-1145-3"></span><span id="page-1145-2"></span><span id="page-1145-1"></span><span id="page-1145-0"></span>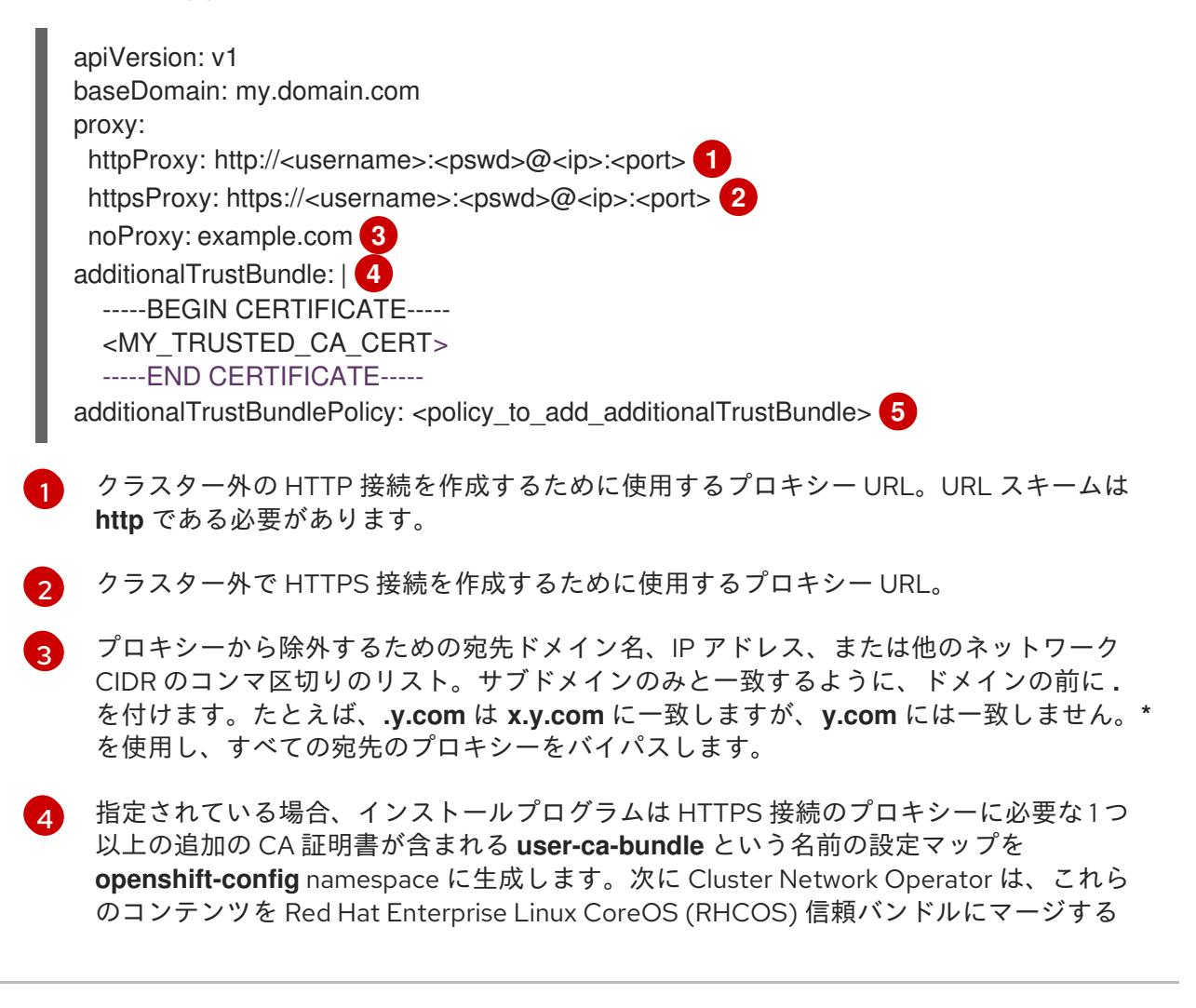

**trusted-ca-bundle** 設定マップを作成し、この設定マップは **Proxy** オブジェクトの **trustedCA** フィールドで参照されます。**additionalTrustBundle** フィールドは、プロキ シーのアイデンティティー証明書が RHCOS 信頼バンドルからの認証局によって署名され ない限り必要になります。

[5](#page-1145-4)

オプション: **trustedCA** フィールドの **user-ca-bundle** 設定マップを参照する **Proxy** オ ブジェクトの設定を決定するポリシー。許可される値は **Proxyonly** および **Always** で す。**Proxyonly** を使用して、**http/https** プロキシーが設定されている場合にのみ **user-cabundle** 設定マップを参照します。**Always** を使用して、常に **user-ca-bundle** 設定マップ を参照します。デフォルト値は **Proxyonly** です。

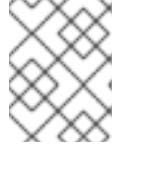

### 注記

インストールプログラムは、プロキシーの **readinessEndpoints** フィールドをサ ポートしません。

### 注記

インストーラーがタイムアウトした場合は、インストーラーの **wait-for** コマン ドを使用してデプロイメントを再起動してからデプロイメントを完了します。以 下に例を示します。

\$ ./openshift-install wait-for install-complete --log-level debug

2. ファイルを保存し、OpenShift Container Platform のインストール時にこれを参照します。

インストールプログラムは、指定の **install-config.yaml** ファイルのプロキシー設定を使用する **cluster** という名前のクラスター全体のプロキシーを作成します。プロキシー設定が指定されていない場 合、**cluster Proxy** オブジェクトが依然として作成されますが、これには **spec** がありません。

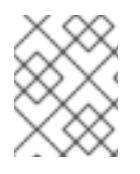

## 注記

**cluster** という名前の **Proxy** オブジェクトのみがサポートされ、追加のプロキシーを作 成することはできません。

## 5.12.7. OpenShift CLI のインストール

コマンドラインインターフェイスを使用して OpenShift Container Platform と対話するために OpenShift CLI (**oc**) をインストールすることができます。**oc** は Linux、Windows、または macOS にイ ンストールできます。

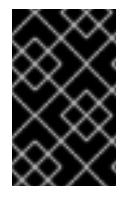

## 重要

以前のバージョンの **oc** をインストールしている場合、これを使用して OpenShift Container Platform 4.16 のすべてのコマンドを実行することはできません。新しいバー ジョンの **oc** をダウンロードしてインストールしてください。

Linux への OpenShift CLI のインストール 以下の手順を使用して、OpenShift CLI (**oc**) バイナリーを Linux にインストールできます。

手順

- 1. Red Hat カスタマーポータルの OpenShift Container Platform [ダウンロードページ](https://access.redhat.com/downloads/content/290) に移動しま す。
- 2. Product Variant ドロップダウンリストからアーキテクチャーを選択します。
- 3. バージョン ドロップダウンリストから適切なバージョンを選択します。
- 4. OpenShift v4.16 Linux Client エントリーの横にある Download Now をクリックして、ファイ ルを保存します。
- 5. アーカイブを展開します。

\$ tar xvf <file>

6. **oc** バイナリーを、**PATH** にあるディレクトリーに配置します。 **PATH** を確認するには、以下のコマンドを実行します。

\$ echo \$PATH

#### 検証

OpenShift CLI のインストール後に、**oc** コマンドを使用して利用できます。  $\bullet$ 

\$ oc <command>

Windows への OpenShift CLI のインストール 以下の手順を使用して、OpenShift CLI (**oc**) バイナリーを Windows にインストールできます。

### 手順

- 1. Red Hat カスタマーポータルの OpenShift Container Platform [ダウンロードページ](https://access.redhat.com/downloads/content/290) に移動しま す。
- 2. バージョン ドロップダウンリストから適切なバージョンを選択します。
- 3. OpenShift v4.16 Windows Client エントリーの横にある Download Now をクリックして、 ファイルを保存します。
- 4. ZIP プログラムでアーカイブを展開します。
- 5. **oc** バイナリーを、**PATH** にあるディレクトリーに移動します。 **PATH** を確認するには、コマンドプロンプトを開いて以下のコマンドを実行します。

# C:\> path

### 検証

OpenShift CLI のインストール後に、**oc** コマンドを使用して利用できます。  $\bullet$ 

C:\> oc <command>

macOS への OpenShift CLI のインストール 以下の手順を使用して、OpenShift CLI (**oc**) バイナリーを macOS にインストールできます。

- 手順
- 1. Red Hat カスタマーポータルの OpenShift Container Platform [ダウンロードページ](https://access.redhat.com/downloads/content/290) に移動しま す。
- 2. バージョン ドロップダウンリストから適切なバージョンを選択します。
- 3. OpenShift v4.16 macOS Client エントリーの横にある Download Now をクリックして、ファ イルを保存します。

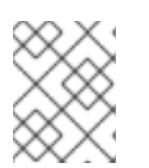

注記

macOS arm64 の場合は、OpenShift v4.16 macOS arm64 Client エントリーを 選択します。

- 4. アーカイブを展開し、解凍します。
- 5. **oc** バイナリーをパスにあるディレクトリーに移動します。 **PATH** を確認するには、ターミナルを開き、以下のコマンドを実行します。

\$ echo \$PATH

#### 検証

**oc** コマンドを使用してインストールを確認します。

\$ oc <command>

5.12.8. 管理者レベルのシークレットを kube-system プロジェクトに保存する代替方法

デフォルトでは、管理者のシークレットは **kube-system** プロジェクトに保存されます。**installconfig.yaml** ファイルの **credentialsMode** パラメーターを **Manual** に設定した場合は、次のいずれかの 代替手段を使用する必要があります。

- 長期クラウド認証情報を手動で管理するには[、長期認証情報を手動で作成する](#page-1149-0) の手順に従って ください。
- クラスターの外部で管理される短期認証情報を個々のコンポーネントに対して実装するに は、[短期認証情報を使用するように](#page-1153-0) Azure クラスターを設定する の手順に従ってください。

#### 5.12.8.1. 長期認証情報を手動で作成する

Cloud Credential Operator (CCO) は、クラウドアイデンティティーおよびアクセス管理 (IAM) API に 到達できない環境にインストールする前に手動モードに配置できます。管理者はクラスター **kubesystem** namespace に管理者レベルの認証情報シークレットを保存しないようにします。

#### 手順

1. **install-config.yaml** 設定ファイルの **credentialsMode** パラメーターを **Manual** に設定しなかっ た場合は、次のように値を変更します。

設定ファイルのサンプルスニペット

<span id="page-1149-0"></span>apiVersion: v1 baseDomain: example.com credentialsMode: Manual *# ...*

2. インストールマニフェストファイルをまだ作成していない場合は、次のコマンドを実行して作 成します。

\$ openshift-install create manifests --dir <installation\_directory>

ここで、**<installation\_directory>** は、インストールプログラムがファイルを作成するディレク トリーに置き換えます。

3. 次のコマンドを実行して、インストールファイルのリリースイメージを **\$RELEASE\_IMAGE** 変 数に設定します。

\$ RELEASE\_IMAGE=\$(./openshift-install version | awk '/release image/ {print \$3}')

4. 以下のコマンドを実行して、OpenShift Container Platform リリースイメージから **CredentialsRequest** カスタムリソース (CR) のリストを抽出します。

<span id="page-1149-1"></span>\$ oc adm release extract \ --from=\$RELEASE\_IMAGE \ --credentials-requests \ --included \ **1** --install-config=<path\_to\_directory\_with\_installation\_configuration>/install-config.yaml \<sup>2</sup> --to=<path to directory for credentials requests> **3** 

<span id="page-1149-3"></span><span id="page-1149-2"></span>**--included** パラメーターには、特定のクラスター設定に必要なマニフェストのみが含まれ ます。

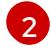

[3](#page-1149-3)

[1](#page-1149-1)

**install-config.yaml** ファイルの場所を指定します。

**CredentialsRequest** オブジェクトを保存するディレクトリーへのパスを指定します。指 定したディレクトリーが存在しない場合は、このコマンドによって作成されます。

このコマンドにより、それぞれの **CredentialsRequest** オブジェクトに YAML ファイルが作成 されます。

## サンプル **CredentialsRequest** オブジェクト

```
apiVersion: cloudcredential.openshift.io/v1
kind: CredentialsRequest
metadata:
 name: <component_credentials_request>
 namespace: openshift-cloud-credential-operator
 ...
spec:
 providerSpec:
  apiVersion: cloudcredential.openshift.io/v1
  kind: AzureProviderSpec
```
roleBindings: - role: Contributor ...

5. 以前に生成した **openshift-install** マニフェストディレクトリーにシークレットの YAML ファイ ルを作成します。シークレットは、それぞれの **CredentialsRequest** オブジェクトについて **spec.secretRef** に定義される namespace およびシークレット名を使用して保存する必要があ ります。

## シークレットを含む **CredentialsRequest** オブジェクトのサンプル

```
apiVersion: cloudcredential.openshift.io/v1
kind: CredentialsRequest
metadata:
 name: <component_credentials_request>
 namespace: openshift-cloud-credential-operator
 ...
spec:
 providerSpec:
  apiVersion: cloudcredential.openshift.io/v1
  kind: AzureProviderSpec
  roleBindings:
  - role: Contributor
   ...
 secretRef:
  name: < component_secret>
  namespace: <component_namespace>
 ...
```
## サンプル **Secret** オブジェクト

```
apiVersion: v1
kind: Secret
metadata:
 name: <component_secret>
 namespace: <component_namespace>
data:
 azure_subscription_id: <base64_encoded_azure_subscription_id>
 azure client id: <br />base64 encoded azure client id>
 azure_client_secret: <base64_encoded_azure_client_secret>
 azure tenant id: <br />base64 encoded azure tenant id>
 azure resource prefix: <br />base64 encoded azure resource prefix>
 azure resourcegroup: <br />base64 encoded azure resourcegroup>
 azure region: <br/>base64 encoded azure region>
```
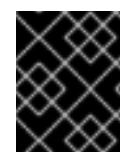

### 重要

手動でメンテナンスされる認証情報を使用するクラスターをアップグレードする前に、 CCO がアップグレード可能な状態であることを確認します。

5.12.8.2. 短期認証情報を使用するように Azure クラスターを設定する

Microsoft Entra Workload ID を使用するクラスターをインストールするには、Cloud Credential Operator ユーティリティーを設定し、クラスターに必要な Azure リソースを作成する必要がありま す。

#### 5.12.8.2.1. Cloud Credential Operator ユーティリティーの設定

Cloud Credential Operator (CCO) が手動モードで動作しているときにクラスターの外部からクラウド クレデンシャルを作成および管理するには、CCO ユーティリティー (**ccoctl**) バイナリーを抽出して準 備します。

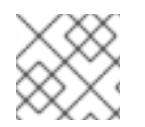

### 注記

**ccoctl** ユーティリティーは、Linux 環境で実行する必要がある Linux バイナリーです。

#### 前提条件

- クラスター管理者のアクセスを持つ OpenShift Container Platform アカウントを使用できる。
- OpenShift CLI (**oc**) がインストールされている。
- 次の権限で使用する ccoctl ユーティリティー用のグローバル Microsoft Azure アカウントが作 成されました。

#### 例5.93 必要な Azure 権限

- Microsoft.Resources/subscriptions/resourceGroups/read
- Microsoft.Resources/subscriptions/resourceGroups/write
- Microsoft.Resources/subscriptions/resourceGroups/delete
- Microsoft.Authorization/roleAssignments/read
- Microsoft.Authorization/roleAssignments/delete
- Microsoft.Authorization/roleAssignments/write
- Microsoft.Authorization/roleDefinitions/read
- Microsoft.Authorization/roleDefinitions/write
- Microsoft.Authorization/roleDefinitions/delete
- Microsoft.Storage/storageAccounts/listkeys/action
- Microsoft.Storage/storageAccounts/delete
- Microsoft.Storage/storageAccounts/read
- Microsoft.Storage/storageAccounts/write
- Microsoft.Storage/storageAccounts/blobServices/containers/write
- Microsoft.Storage/storageAccounts/blobServices/containers/delete
- Microsoft.Storage/storageAccounts/blobServices/containers/read
- $\circ$ Microsoft.ManagedIdentity/userAssignedIdentities/delete
- Microsoft.ManagedIdentity/userAssignedIdentities/read  $\circ$
- Microsoft.ManagedIdentity/userAssignedIdentities/write  $\circ$
- Microsoft.ManagedIdentity/userAssignedIdentities/federatedIdentityCredentials/read  $\circ$
- Microsoft.ManagedIdentity/userAssignedIdentities/federatedIdentityCredentials/write
- Microsoft.ManagedIdentity/userAssignedIdentities/federatedIdentityCredentials/delete
- Microsoft.Storage/register/action  $\circ$
- Microsoft.ManagedIdentity/register/action  $\circ$

## 手順

1. 次のコマンドを実行して、OpenShift Container Platform リリースイメージの変数を設定しま す。

\$ RELEASE\_IMAGE=\$(./openshift-install version | awk '/release image/ {print \$3}')

2. 以下のコマンドを実行して、OpenShift Container Platform リリースイメージから CCO コンテ ナーイメージを取得します。

\$ CCO\_IMAGE=\$(oc adm release info --image-for='cloud-credential-operator' \$RELEASE\_IMAGE -a ~/.pull-secret)

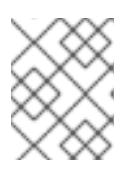

## 注記

**\$RELEASE\_IMAGE** のアーキテクチャーが、**ccoctl**ツールを使用する環境の アーキテクチャーと一致していることを確認してください。

3. 以下のコマンドを実行して、OpenShift Container Platform リリースイメージ内の CCO コンテ ナーイメージから **ccoctl** バイナリーを抽出します。

<span id="page-1152-0"></span>\$ oc image extract \$CCO\_IMAGE \ --file="/usr/bin/ccoctl.<rhel\_version>" \ -a ~/.pull-secret

[1](#page-1152-0)

**<rhel\_version>** には、ホストが使用する Red Hat Enterprise Linux (RHEL) のバージョン に対応する値を指定します。値が指定されていない場合は、デフォルトで **ccoctl.rhel8** が 使用されます。次の値が有効です。

- **rhel8**: RHEL 8 を使用するホストの場合はこの値を指定します。
- **rhel9**: RHEL 9 を使用するホストの場合はこの値を指定します。
- 4. 次のコマンドを実行して、権限を変更して **ccoctl** を実行可能にします。

\$ chmod 775 ccoctl.<rhel\_version>

# 検証

● ccoctl が使用できることを確認するには、help ファイルを表示します。コマンドを実行すると きは、相対ファイル名を使用します。以下に例を示します。

```
$ ./ccoctl.rhel9
```
# 出力例

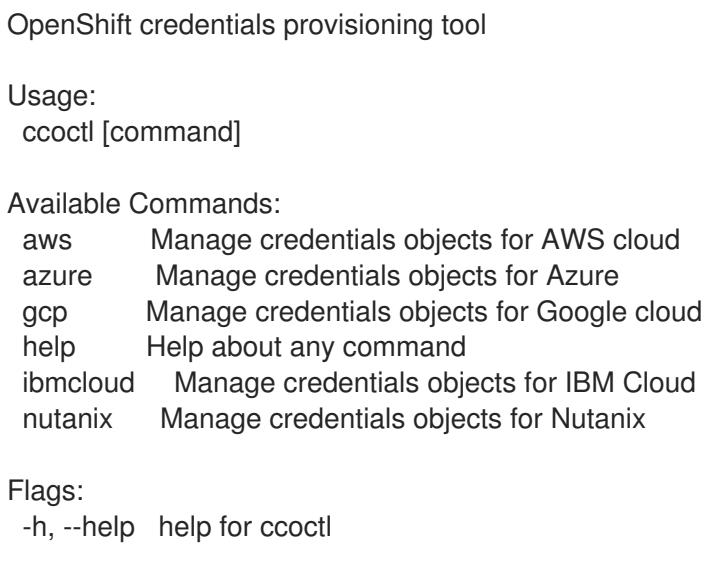

Use "ccoctl [command] --help" for more information about a command.

## 5.12.8.2.2. Cloud Credential Operator ユーティリティーを使用した Azure リソースの作成

**ccoctl azure create-all** コマンドを使用して、Azure リソースの作成を自動化できます。

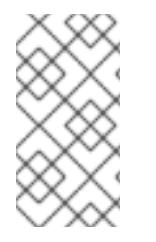

# 注記

デフォルトで、**ccoctl** はコマンドが実行されるディレクトリーにオブジェクトを作成し ます。オブジェクトを別のディレクトリーに作成するには、**--output-dir** フラグを使用し ます。この手順では、**<path\_to\_ccoctl\_output\_dir>** を使用してこの場所を参照しま す。

# 前提条件

以下が必要になります。

- **ccoctl** バイナリーを抽出して準備している。
- Azure CLI を使用して Microsoft Azure アカウントにアクセスします。

## 手順

1. 次のコマンドを実行して、インストールファイルのリリースイメージを SRELEASE IMAGE 変 数に設定します。

\$ RELEASE\_IMAGE=\$(./openshift-install version | awk '/release image/ {print \$3}')

- 2. 以下のコマンドを実行して、OpenShift Container Platform リリースイメージから **CredentialsRequest** オブジェクトのリストを抽出します。
	- \$ oc adm release extract \
		- --from=\$RELEASE\_IMAGE \
	- --credentials-requests \
	- --included \ **1**

<span id="page-1154-1"></span><span id="page-1154-0"></span>--install-config=<path\_to\_directory\_with\_installation\_configuration>/install-config.yaml \ **2** --to=<path\_to\_directory\_for\_credentials\_requests> **3** 

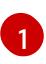

<span id="page-1154-2"></span>**--included** パラメーターには、特定のクラスター設定に必要なマニフェストのみが含まれ ます。

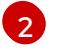

[3](#page-1154-2)

**install-config.yaml** ファイルの場所を指定します。

**CredentialsRequest** オブジェクトを保存するディレクトリーへのパスを指定します。指 定したディレクトリーが存在しない場合は、このコマンドによって作成されます。

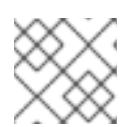

# 注記

このコマンドの実行には少し時間がかかる場合があります。

3. **ccoctl** ユーティリティーが Azure 認証情報を自動的に検出できるようにするには、次のコマン ドを実行して Azure CLI にログインします。

<span id="page-1154-9"></span>\$ az login

- <span id="page-1154-8"></span><span id="page-1154-7"></span><span id="page-1154-6"></span><span id="page-1154-5"></span><span id="page-1154-4"></span><span id="page-1154-3"></span>4. 次のコマンドを実行し、**ccoctl** ツールを使用して **CredentialsRequest** オブジェクトをすべて 処理します。
	- [1](#page-1154-3)  $\overline{2}$  $\overline{2}$  $\overline{2}$ [3](#page-1154-5) [4](#page-1154-6) [5](#page-1154-7) トラッキングに使用される、作成されたすべての Azure リソースのユーザー定義名を指定 します。 オプション: **ccoctl** ユーティリティーがオブジェクトを作成するディレクトリーを指定し ます。デフォルトでは、ユーティリティーは、コマンドが実行されるディレクトリーにオ ブジェクトを作成します。 クラウドリソースが作成される Azure リージョンです。 使用する Azure サブスクリプション ID を指定します。 コンポーネント **CredentialsRequest** オブジェクトのファイルを含むディレクトリーを指 定します。 \$ ccoctl azure create-all \ --name=<azure\_infra\_name> \ **1** --output-dir=<ccoctl\_output\_dir> \ **2** --region=<azure\_region> \ 3 --subscription-id=<azure\_subscription\_id> \ **4** --credentials-requests-dir=<path\_to\_credentials\_requests\_directory> \ 5 --dnszone-resource-group-name=<azure\_dns\_zone\_resource\_group\_name> \ **6** --tenant-id=<azure\_tenant\_id> **7**

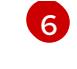

クラスターのベースドメイン Azure DNS ゾーンを含むリソースグループの名前を指定し ます。

[7](#page-1154-9) 使用する Azure テナント ID を指定します。

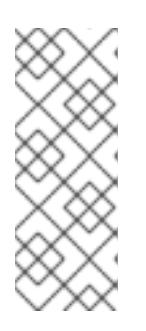

# 注記

クラスターで **TechPreviewNoUpgrade** 機能セットによって有効化されたテクノ ロジープレビュー機能を使用している場合は、**--enable-tech-preview** パラメー ターを含める必要があります。

追加のオプションパラメーターとその使用方法の説明を表示するには、**azure create-all --help** コマンドを実行します。

## 検証

● OpenShift Container Platform シークレットが作成されることを確認するに は、**<path\_to\_ccoctl\_output\_dir>/manifests** ディレクトリーのファイルを一覧表示します。

\$ ls <path\_to\_ccoctl\_output\_dir>/manifests

## 出力例

azure-ad-pod-identity-webhook-config.yaml cluster-authentication-02-config.yaml openshift-cloud-controller-manager-azure-cloud-credentials-credentials.yaml openshift-cloud-network-config-controller-cloud-credentials-credentials.yaml openshift-cluster-api-capz-manager-bootstrap-credentials-credentials.yaml openshift-cluster-csi-drivers-azure-disk-credentials-credentials.yaml openshift-cluster-csi-drivers-azure-file-credentials-credentials.yaml openshift-image-registry-installer-cloud-credentials-credentials.yaml openshift-ingress-operator-cloud-credentials-credentials.yaml openshift-machine-api-azure-cloud-credentials-credentials.yaml

Azure をクエリーすることで、Microsoft Entra ID サービスアカウントが作成されていることを 確認できます。詳細は、Entra ID サービスアカウントのリストに関する Azure ドキュメントを 参照してください。

#### 5.12.8.2.3. Cloud Credential Operator ユーティリティーマニフェストの組み込み

個々のコンポーネントに対してクラスターの外部で管理される短期セキュリティー認証情報を実装する には、Cloud Credential Operator ユーティリティー (**ccoctl**) が作成したマニフェストファイルを、イ ンストールプログラムの正しいディレクトリーに移動する必要があります。

#### 前提条件

- クラスターをホストするクラウドプラットフォームでアカウントを設定しました。
- Cloud Credential Operator ユーティリティー (ccoctl) が設定されている。
- **ccoctl** ユーティリティーを使用して、クラスターに必要なクラウドプロバイダーリソースを作 成している。
- 手順
- 1. **install-config.yaml** 設定ファイルの **credentialsMode** パラメーターを **Manual** に設定しなかっ た場合は、次のように値を変更します。

設定ファイルのサンプルスニペット

apiVersion: v1 baseDomain: example.com credentialsMode: Manual *# ...*

2. 既存のリソースグループを使用する代わりに、**ccoctl** ユーティリティーを使用して新しい Azure リソースグループを作成した場合は、次のように **install-config.yaml** の **resourceGroupName** パラメーターを変更します。

# 設定ファイルのサンプルスニペット

apiVersion: v1 baseDomain: example.com *# ...* platform: azure: resourceGroupName: <azure\_infra\_name> **1** *# ...*

<span id="page-1156-0"></span>この値は、**ccoctl azure create-all** コマンドの **--name** 引数で指定された Azure リソース のユーザー定義名と一致する必要があります。

3. インストールマニフェストファイルをまだ作成していない場合は、次のコマンドを実行して作 成します。

\$ openshift-install create manifests --dir <installation\_directory>

ここで、**<installation\_directory>** は、インストールプログラムがファイルを作成するディレク トリーに置き換えます。

4. 次のコマンドを実行して、**ccoctl** ユーティリティーが生成したマニフェストを、インストール プログラムが作成した **manifests** ディレクトリーにコピーします。

\$ cp /<path\_to\_ccoctl\_output\_dir>/manifests/\* ./manifests/

5. 秘密鍵を含む **tls** ディレクトリーをインストールディレクトリーにコピーします。

\$ cp -a /<path\_to\_ccoctl\_output\_dir>/tls .

# 5.12.9. クラスターのデプロイ

[1](#page-1156-0)

互換性のあるクラウドプラットフォームに OpenShift Container Platform をインストールできます。

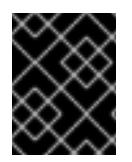

# 重要

インストールプログラムの **create cluster** コマンドは、初期インストール時に 1 回だけ 実行できます。

前提条件

- クラスターをホストするクラウドプラットフォームでアカウントを設定しました。
- OpenShift Container Platform インストールプログラムおよびクラスターのプルシークレット がある。
- Azure サブスクリプション ID とテナント ID がある。

## 手順

● インストールプログラムが含まれるディレクトリーに切り替え、クラスターのデプロイメント を初期化します。

<span id="page-1157-0"></span>\$ ./openshift-install create cluster --dir <installation\_directory> \ **1** --log-level=info **2**

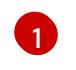

<span id="page-1157-1"></span>**<installation\_directory>** については、カスタマイズした **./install-config.yaml** ファイルの 場所を指定します。

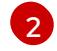

異なるインストールの詳細情報を表示するには、**info** ではなく、**warn**、**debug**、または **error** を指定します。

## 検証

クラスターのデプロイが正常に完了すると、次のようになります。

- **ターミナルには、Web コンソールへのリンクや kubeadmin ユーザーの認証情報など、クラス** ターにアクセスするための指示が表示されます。
- 認証情報は **<installation\_directory>/.openshift\_install.log** にも出力されます。

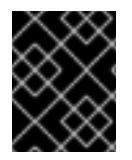

#### 重要

インストールプログラム、またはインストールプログラムが作成するファイルを削除す ることはできません。これらはいずれもクラスターを削除するために必要になります。

## 出力例

... INFO Install complete! INFO To access the cluster as the system:admin user when using 'oc', run 'export KUBECONFIG=/home/myuser/install\_dir/auth/kubeconfig' INFO Access the OpenShift web-console here: https://console-openshiftconsole.apps.mycluster.example.com INFO Login to the console with user: "kubeadmin", and password: "password" INFO Time elapsed: 36m22s

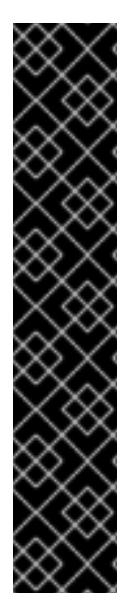

重要

- インストールプログラムが生成する Ignition 設定ファイルには、24 時間が経過 すると期限切れになり、その後に更新される証明書が含まれます。証明書を更新 する前にクラスターが停止し、24 時間経過した後にクラスターを再起動する と、クラスターは期限切れの証明書を自動的に復元します。例外として、 kubelet 証明書を回復するために保留状態の **node-bootstrapper** 証明書署名要求 (CSR) を手動で承認する必要があります。詳細は、コントロールプレーン証明書 の期限切れの状態からのリカバリー に関するドキュメントを参照してくださ い。
- 24 時間証明書はクラスターのインストール後 16 時間から 22 時間にローテー ションするため、Ignition 設定ファイルは、生成後 12 時間以内に使用することを 推奨します。12 時間以内に Ignition 設定ファイルを使用することにより、インス トール中に証明書の更新が実行された場合のインストールの失敗を回避できま す。

5.12.10. CLI の使用によるクラスターへのログイン

クラスター **kubeconfig** ファイルをエクスポートし、デフォルトシステムユーザーとしてクラスターに ログインできます。**kubeconfig** ファイルには、クライアントを正しいクラスターおよび API サーバー に接続するために CLI で使用されるクラスターに関する情報が含まれます。このファイルはクラスター に固有のファイルであり、OpenShift Container Platform のインストール時に作成されます。

#### 前提条件

- OpenShift Container Platform クラスターをデプロイしていること。
- **oc** CLI をインストールしていること。

#### 手順

1. **kubeadmin** 認証情報をエクスポートします。

<span id="page-1158-0"></span>\$ export KUBECONFIG=<installation\_directory>/auth/kubeconfig **1**

**<installation\_directory>** には、インストールファイルを保存したディレクトリーへのパ スを指定します。

2. エクスポートされた設定を使用して、**oc** コマンドを正常に実行できることを確認します。

\$ oc whoami

出力例

[1](#page-1158-0)

system:admin

#### 5.12.11. OpenShift Container Platform の Telemetry アクセス

OpenShift Container Platform 4.16 では、Telemetry サービスにもインターネットアクセスが必要で す。Telemetry サービスは、クラスターの健全性と更新の成功に関するメトリクスを提供するためにデ フォルトで実行されます。クラスターがインターネットに接続されている場合、Telemetry は自動的に 実行され、クラスターは [OpenShift](https://console.redhat.com/openshift) Cluster Manager に登録されます。

[OpenShift](https://console.redhat.com/openshift) Cluster Manager インベントリーが正常である (Telemetry によって自動的に維持、または OpenShift Cluster Manager を使用して手動で維持) ことを確認した後に、[subscription](https://access.redhat.com/documentation/ja-jp/subscription_central/2020-04/html/getting_started_with_subscription_watch/con-how-to-select-datacollection-tool_assembly-requirements-and-your-responsibilities-ctxt#red_hat_openshift) watch を使用 し て、アカウントまたはマルチクラスターレベルで OpenShift Container Platform サブスクリプションを 追跡します。

## 関連情報

● Telemetry サービスの詳細は[、リモートヘルスモニタリング](https://docs.redhat.com/en/documentation/openshift_container_platform/4.16/html-single/support/#about-remote-health-monitoring) を参照してください。

# 5.12.12. 次のステップ

- [クラスターをカスタマイズ](https://docs.redhat.com/en/documentation/openshift_container_platform/4.16/html-single/postinstallation_configuration/#available_cluster_customizations) します。
- 必要に応じて[、リモートヘルスレポートをオプトアウト](https://docs.redhat.com/en/documentation/openshift_container_platform/4.16/html-single/support/#opting-out-remote-health-reporting_opting-out-remote-health-reporting)できます。

# 5.13. AZURE に 3 ノードクラスターをインストールする

OpenShift Container Platform バージョン 4.16 では、Microsoft Azure に 3 ノードクラスターをインス トールできます。3 ノードクラスターは、コンピュートマシンとしても機能する 3 つのコントロールプ レーンマシンで構成されます。このタイプのクラスターは、クラスター管理者および開発者がテスト、 開発、および実稼働に使用するためのより小さくリソース効率の高いクラスターを提供します。

installer-provisioned infrastructure または user-provisioned infrastructure のいずれかを使用して、3 ノードクラスターをインストールできます。

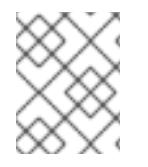

# 注記

Azure Marketplace イメージを使用した 3 ノードクラスターのデプロイはサポートされて いません。

## 5.13.1. 3 ノードクラスターの設定

クラスターをデプロイする前に、**install-config.yaml** ファイルでワーカーノードの数を **0** に設定して、 3 ノードクラスターを設定します。ワーカーノードの数を **0** に設定すると、コントロールプレーンマシ ンがスケジュール可能になります。これにより、アプリケーションワークロードをコントロールプレー ンノードから実行するようにスケジュールできます。

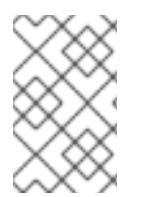

## 注記

アプリケーションワークロードはコントロールプレーンノードから実行され、コント ロールプレーンノードはコンピュートノードと見なされるため、追加のサブスクリプ ションが必要です。

#### 前提条件

**● 既存の install-config.yaml** ファイルがある。

#### 手順

1. 次の **compute** スタンザに示すように、**install-config.yaml** ファイルでコンピューティングレ プリカの数を **0** に設定します。

3 ノードクラスターの **install-config.yaml**ファイルの例

```
apiVersion: v1
baseDomain: example.com
compute:
- name: worker
 platform: {}
 replicas: 0
# ...
```
- 2. user-provisioned infrastructure を使用して、クラスターをデプロイする場合:
	- Kubernetes マニフェストファイルを作成したら、**cluster-scheduler-02-config.vml** ファ イルで **spec.mastersSchedulable** パラメーターが **true** に設定されていることを確認しま す。このファイルは、**<installation\_directory>/manifests** にあります。詳細は、「ARM テンプレートを使用して、Azure にクラスターをインストールする」の「Kubernetes マニ フェストと Ignition 設定ファイルの作成」を参照してください。
	- 追加のワーカーノードを作成しないでください。

## 3 ノードクラスターの **cluster-scheduler-02-config.yml** ファイルの例

```
apiVersion: config.openshift.io/v1
kind: Scheduler
metadata:
 creationTimestamp: null
 name: cluster
spec:
 mastersSchedulable: true
 policy:
  name: ""
status: {}
```
## 5.13.2. 次のステップ

- カスタマイズによる Azure [へのクラスターのインストール](#page-820-0)
- ARM [テンプレートを使用したクラスターの](#page-1085-0) Azure へのインストール

# 5.14. AZURE でのクラスターのアンインストール

Microsoft Azure にデプロイしたクラスターは削除することができます。

## 5.14.1. installer-provisioned infrastructure を使用するクラスターの削除

installer-provisioned infrastructure を使用するクラスターは、クラウドから削除できます。

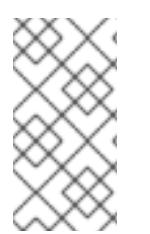

# 注記

アンインストール後に、とくに user-provisioned infrastructure (UPI) クラスターで適切 に削除されていないリソースがあるかどうかについて、クラウドプロバイダーを確認し ます。インストーラーが作成されなかったり、インストーラーがアクセスできない場合 には、リソースがある可能性があります。

#### 前提条件

- クラスターをデプロイするために使用したインストールプログラムのコピーがあります。
- クラスター作成時にインストールプログラムが生成したファイルがあります。

## 手順

1. クラスターをインストールするために使用したコンピューターのインストールプログラムが含 まれるディレクトリーから、以下のコマンドを実行します。

\$ ./openshift-install destroy cluster \ --dir <installation\_directory> --log-level info **1 2**

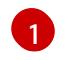

<span id="page-1161-0"></span>**<installation\_directory>** には、インストールファイルを保存したディレクトリーへのパ スを指定します。

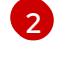

異なる詳細情報を表示するには、**info** ではなく、**warn**、**debug**、または **error** を指定しま す。

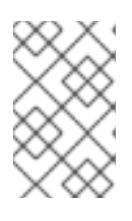

#### <span id="page-1161-1"></span>注記

クラスターのクラスター定義ファイルが含まれるディレクトリーを指定する必要 があります。クラスターを削除するには、インストールプログラムでこのディレ クトリーにある **metadata.json** ファイルが必要になります。

2. オプション: **<installation\_directory>** ディレクトリーおよび OpenShift Container Platform イ ンストールプログラムを削除します。

# 5.14.2. Cloud Credential Operator ユーティリティーを使用した Microsoft Azure リ ソースの削除

クラスターの外部で管理される短期認証情報を使用する OpenShift Container Platform クラスターをア ンインストールした後、CCO ユーティリティー (**ccoctl**) を使用して、インストール中に **ccoctl** が作成 した Microsoft Azure (Azure) リソースを削除できます。

## 前提条件

- ccoctl バイナリーを展開して準備しておく。
- 短期認証情報を使用する Azure 上の OpenShift Container Platform クラスターをアンインス トールします。

#### 手順

● 次のコマンドを実行して、ccoctl が作成した Azure リソースを削除します。

<span id="page-1161-4"></span><span id="page-1161-3"></span><span id="page-1161-2"></span>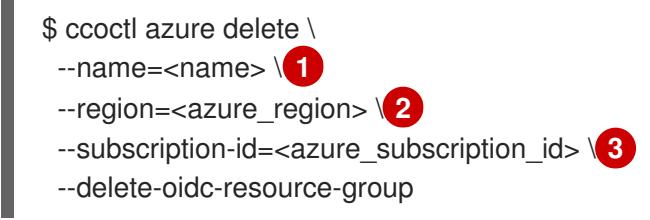

[1](#page-1161-2)

**<name>** は、クラウドリソースを最初に作成してタグ付けするために使用された名前と一 致します。

[2](#page-1161-3)

**<azure\_region>** は、クラウドリソースを削除する Azure リージョンです。

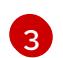

**<azure\_subscription\_id>** は、クラウドリソースを削除する Azure サブスクリプション ID です。

# 検証

● リソースが削除されたことを確認するには、Azure にクエリーを実行します。詳細は、Azure の ドキュメントを参照してください。

# 5.15. AZURE のインストール設定パラメーター

OpenShift Container Platform クラスターを Microsoft Azure にデプロイする前に、パラメーターを指 定してクラスターとそれをホストするプラットフォームをカスタマイズします。**install-config.yaml** ファイルを作成するときは、コマンドラインを使用して必要なパラメーターの値を指定します。その 後、**install-config.yaml** ファイルを変更して、クラスターをさらにカスタマイズできます。

5.15.1. Azure で使用可能なインストール設定パラメーター

次の表では、インストールプロセスの一部として設定できる、必須、オプション、および Azure 固有の インストール設定パラメーターを指定します。

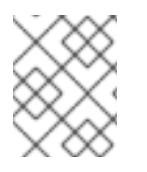

# 注記

インストール後は、これらのパラメーターを **install-config.yaml** ファイルで変更するこ とはできません。

# 5.15.1.1. 必須設定パラメーター

必須のインストール設定パラメーターは、以下の表で説明されています。

## 表5.40 必須パラメーター

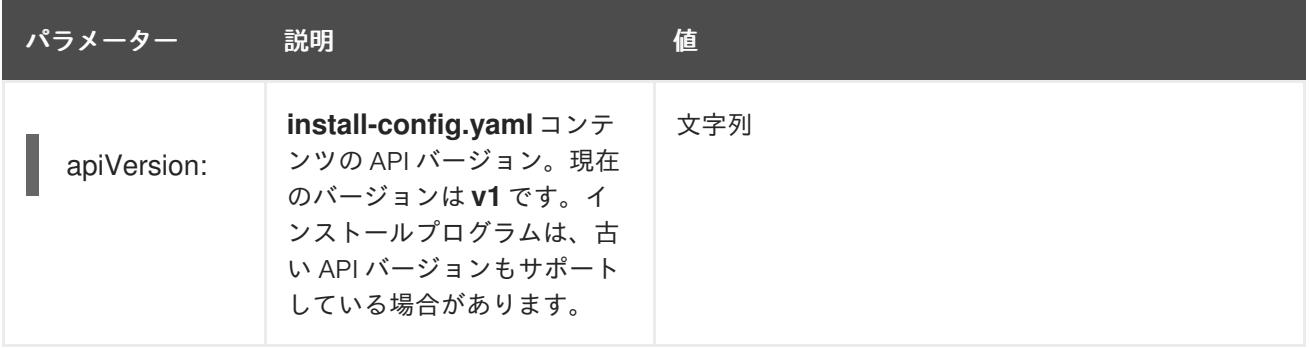

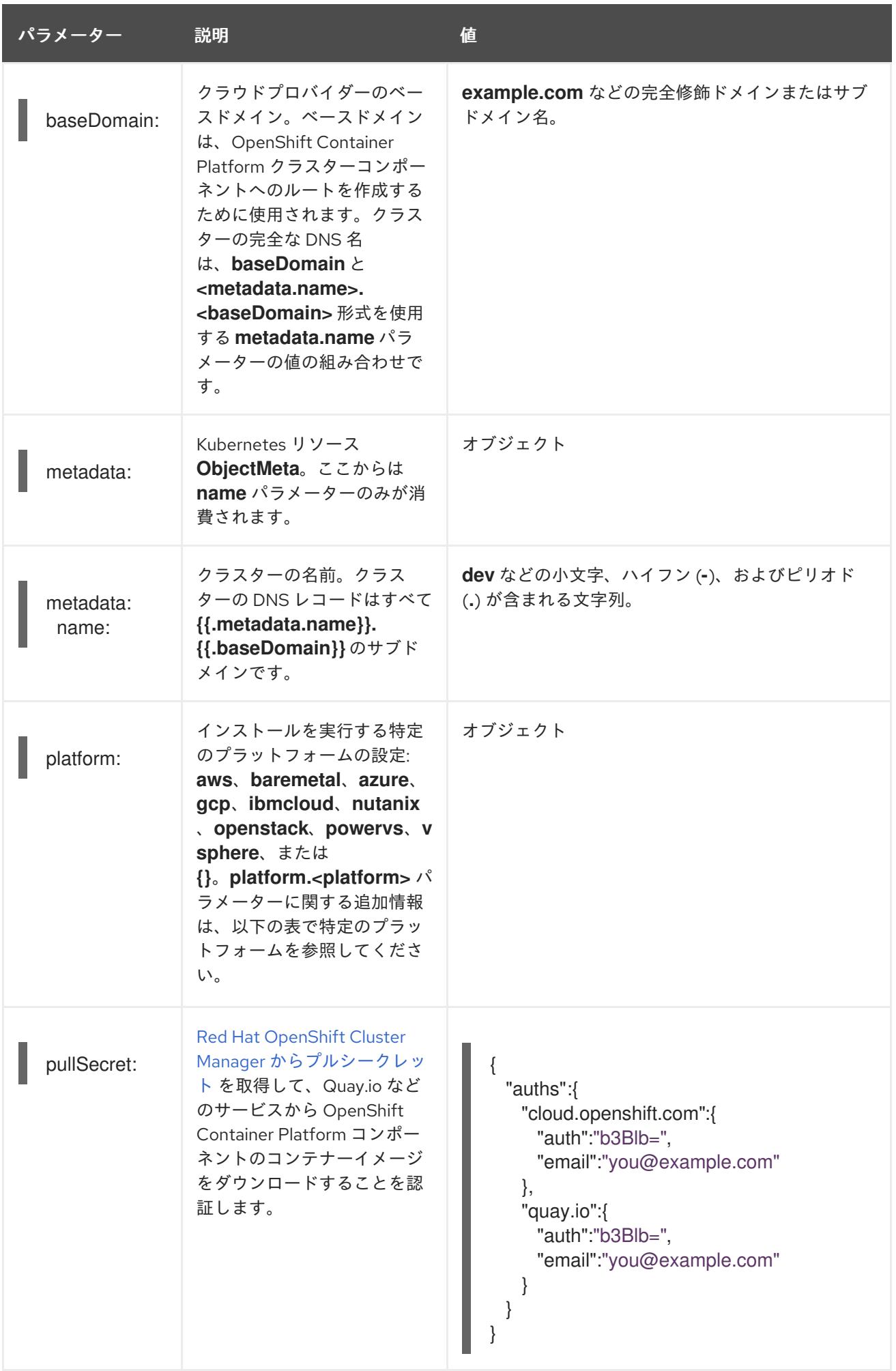

# 5.15.1.2. ネットワーク設定パラメーター

既存のネットワークインフラストラクチャーの要件に基づいて、インストール設定をカスタマイズでき ます。たとえば、クラスターネットワークの IP アドレスブロックを拡張するか、デフォルトとは異な る IP アドレスブロックを指定できます。

IPv4 アドレスのみがサポートされます。

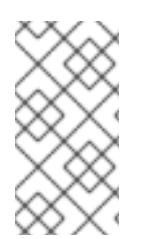

# 注記

Globalnet は、Red Hat OpenShift Data Foundation ディザスターリカバリーソリュー ションではサポートされていません。局地的なディザスターリカバリーのシナリオで は、各クラスター内のクラスターとサービスネットワークに重複しない範囲のプライ ベート IP アドレスを使用するようにしてください。

## 表5.41 ネットワークパラメーター

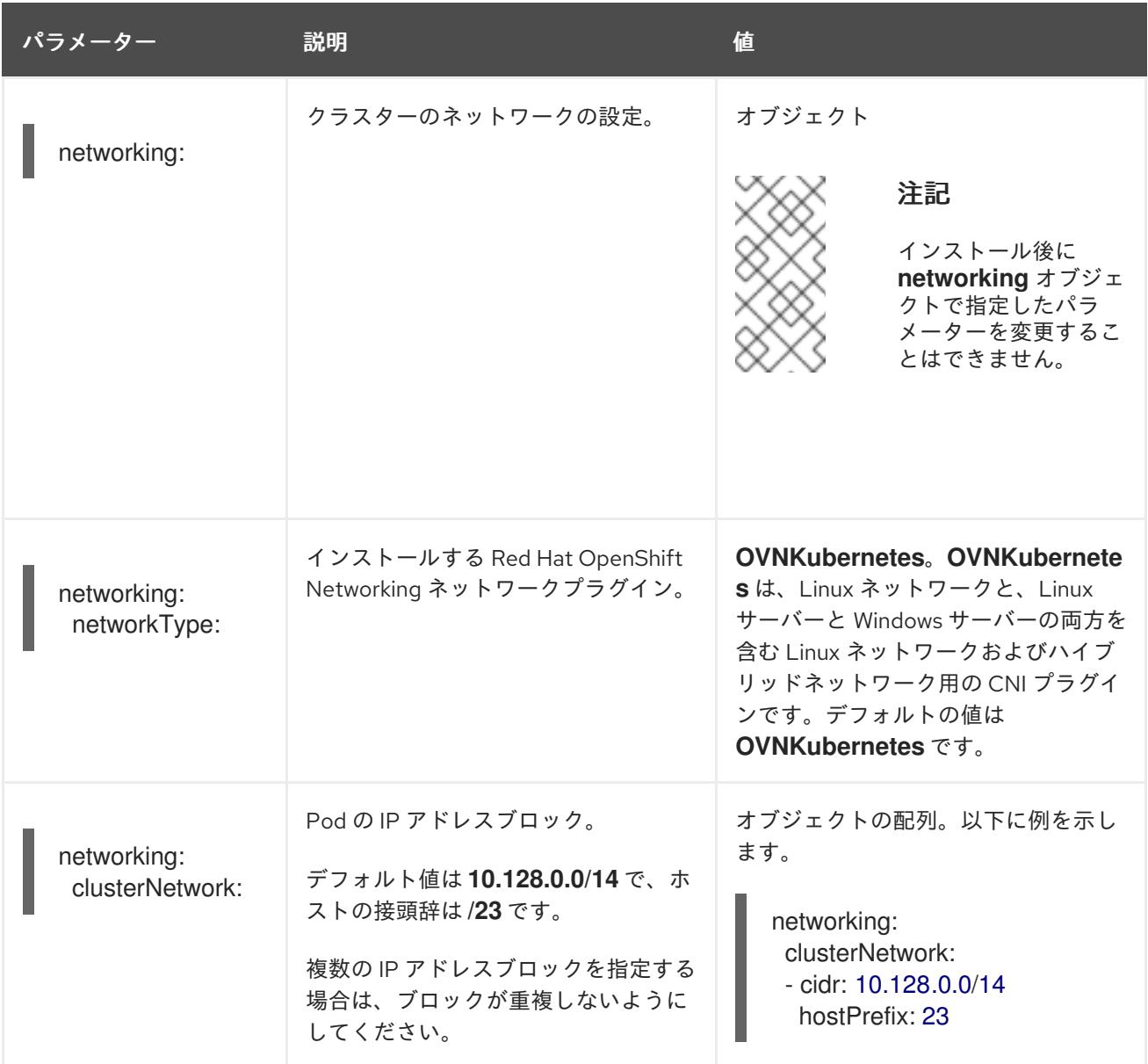

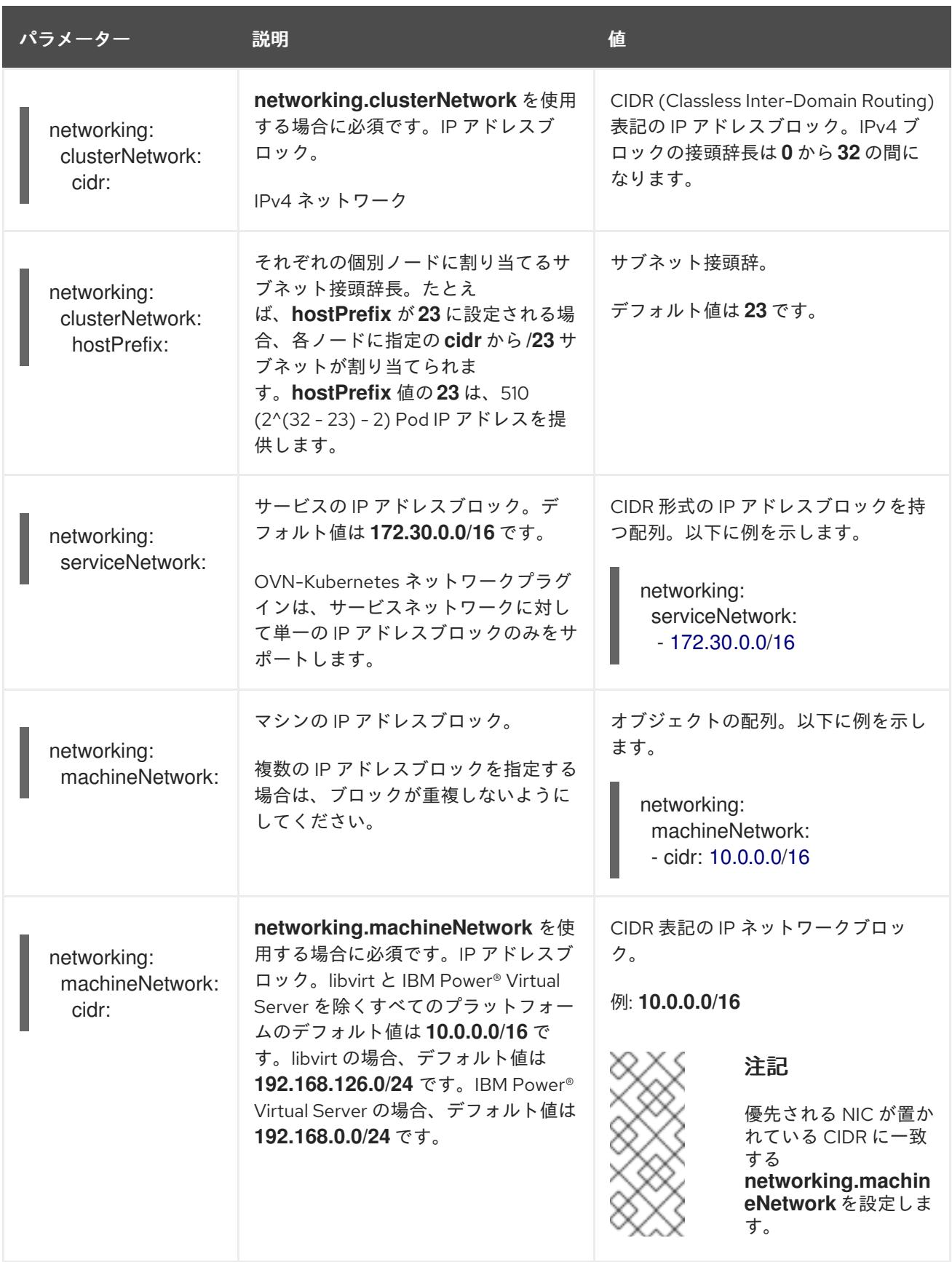

# 5.15.1.3. オプションの設定パラメーター

オプションのインストール設定パラメーターは、以下の表で説明されています。

表5.42 オプションのパラメーター

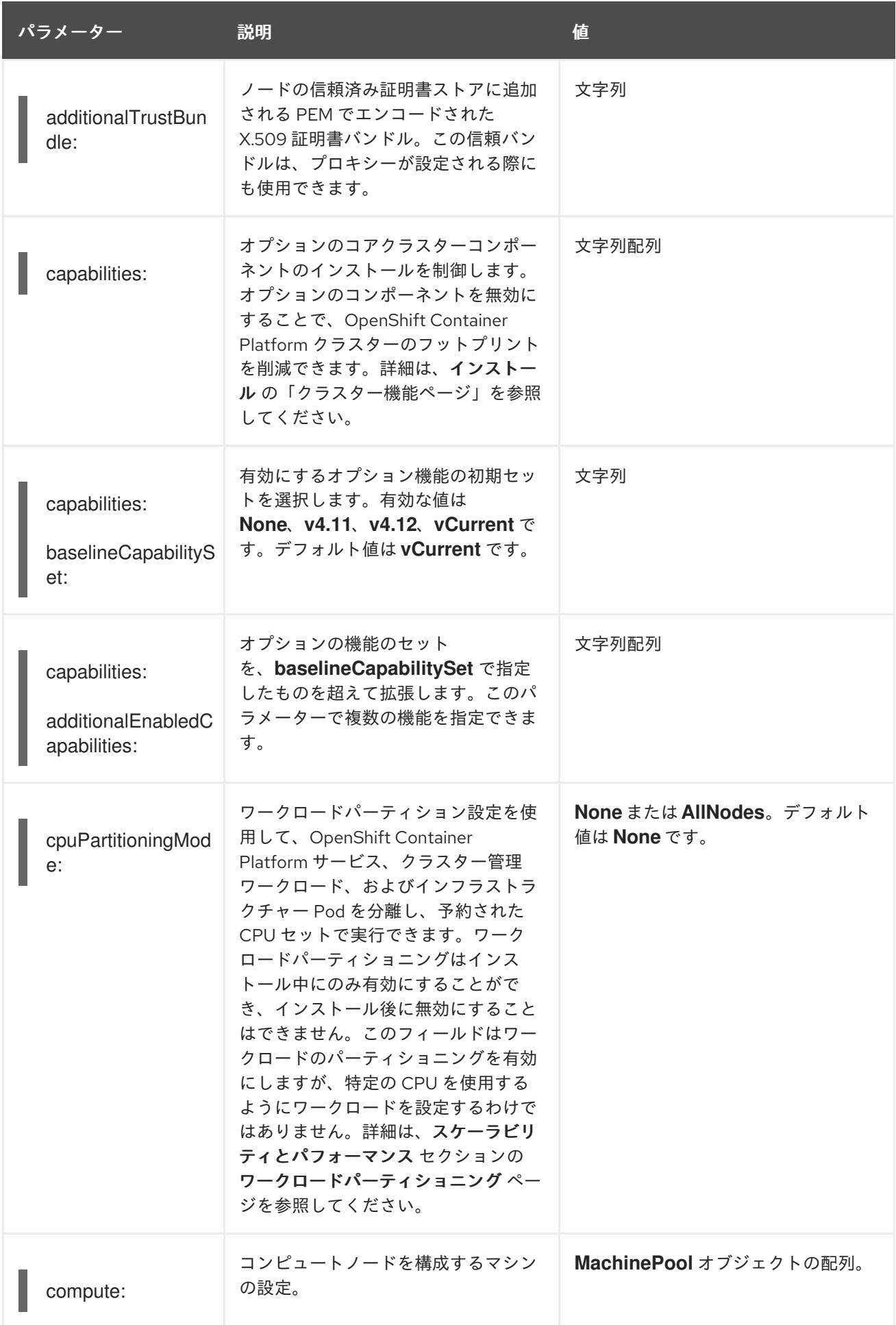

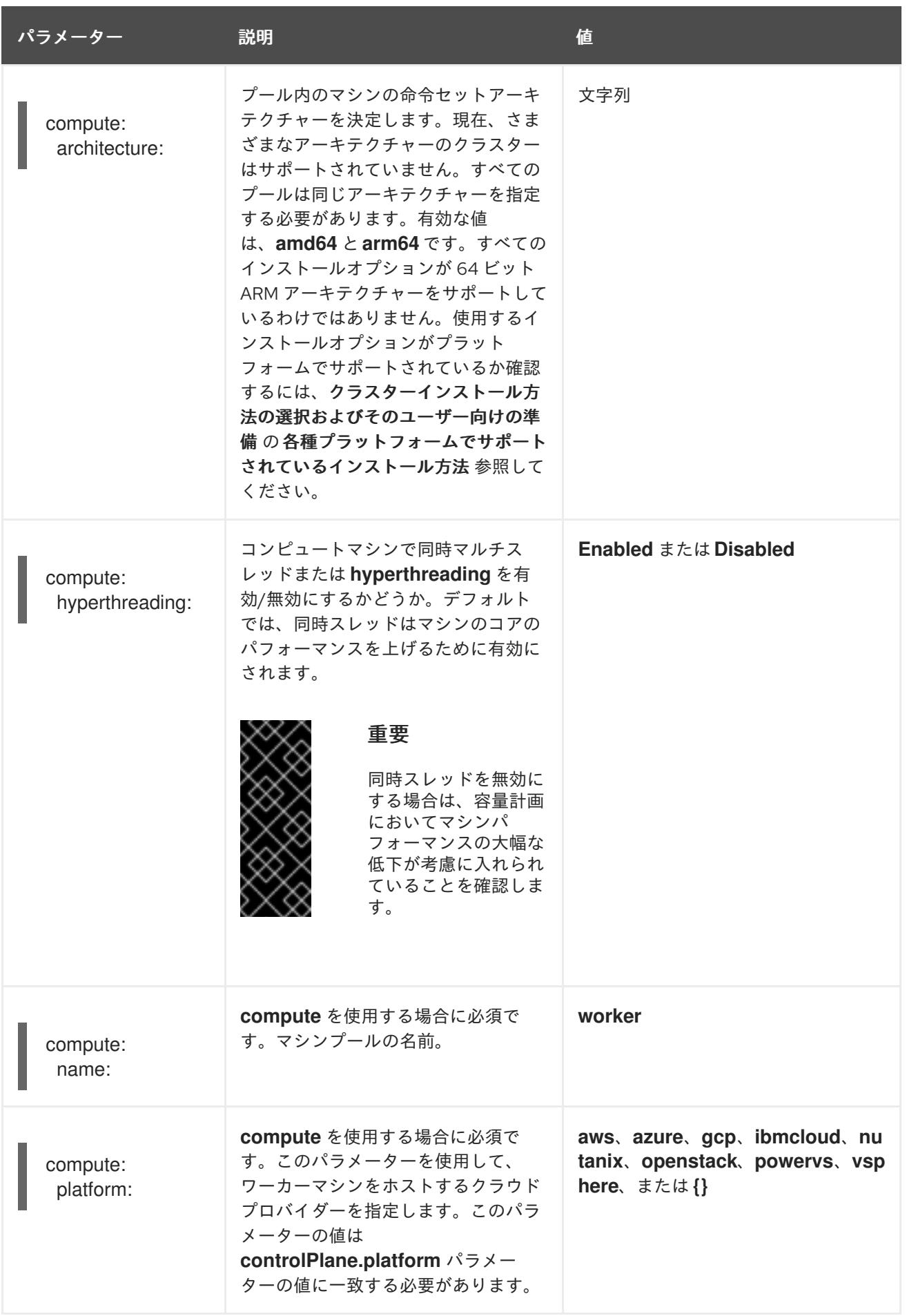

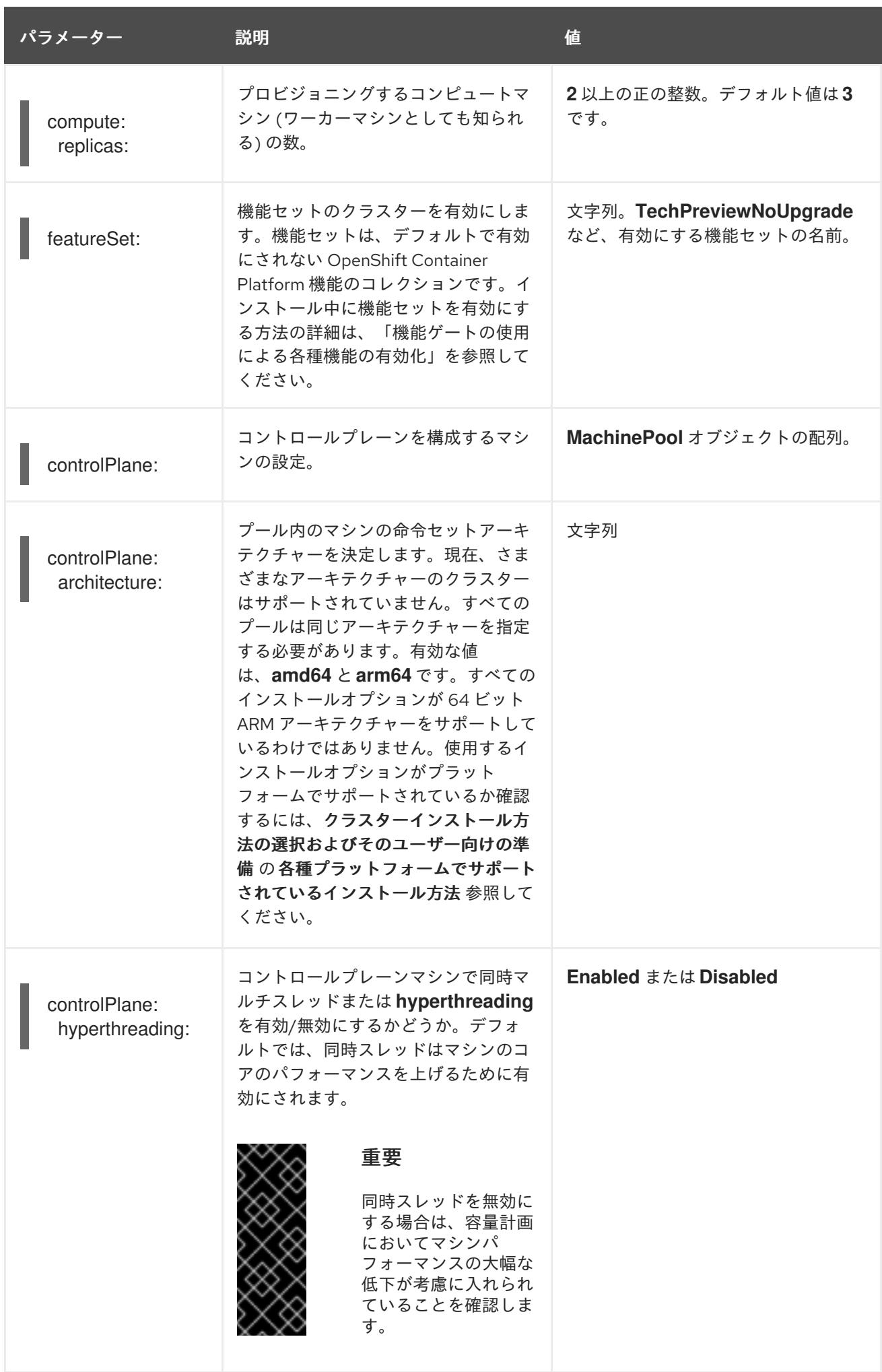

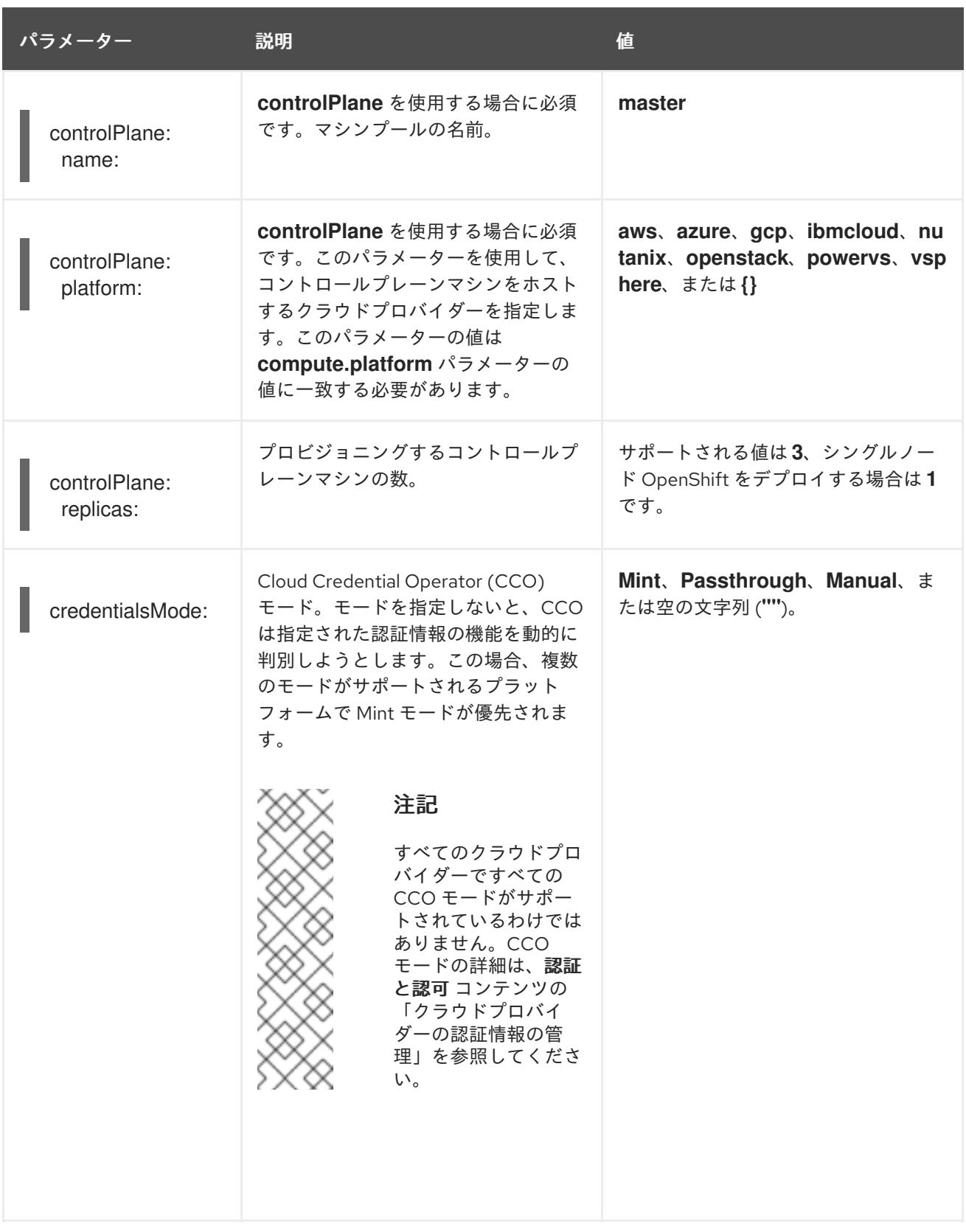

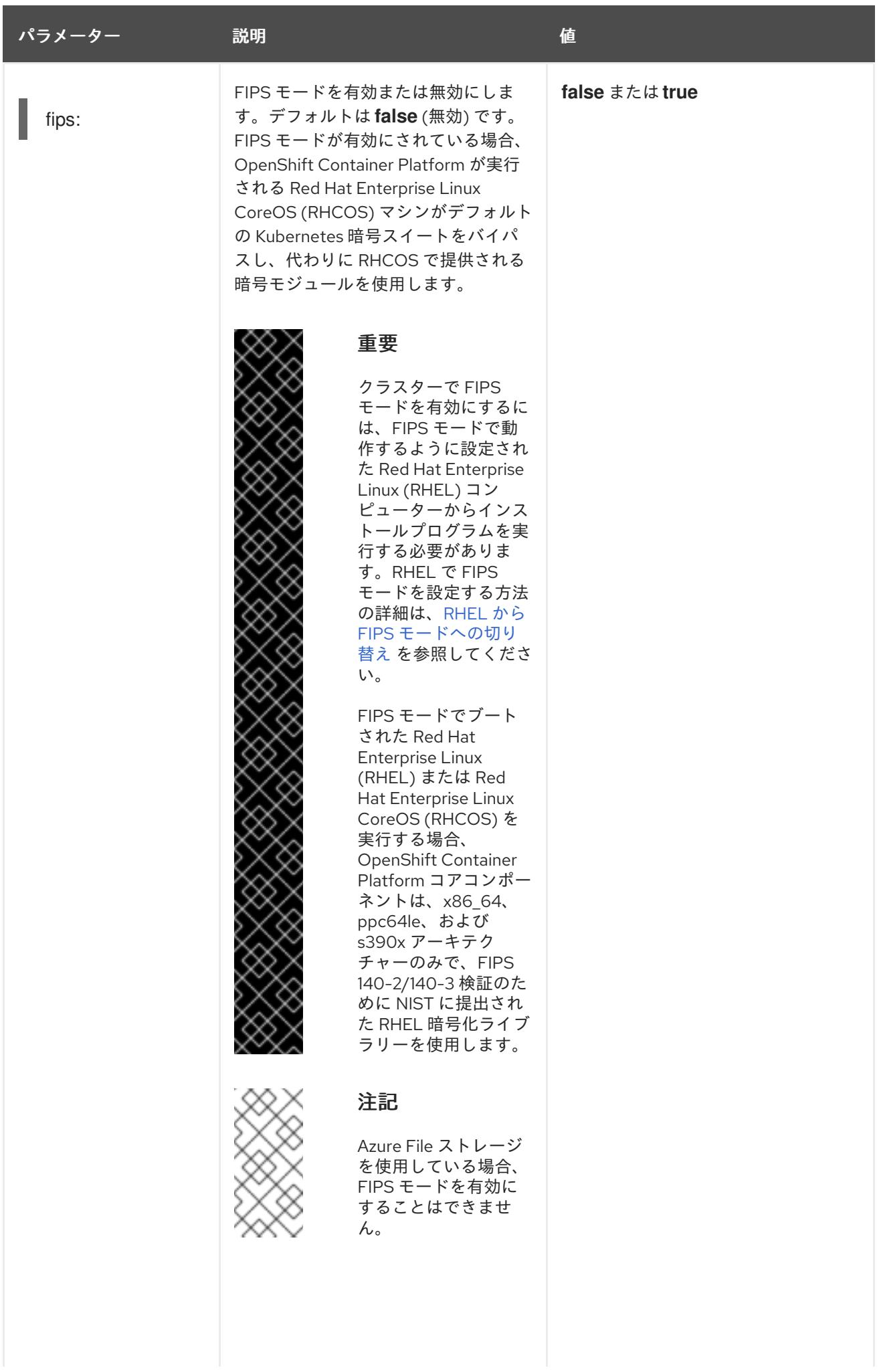

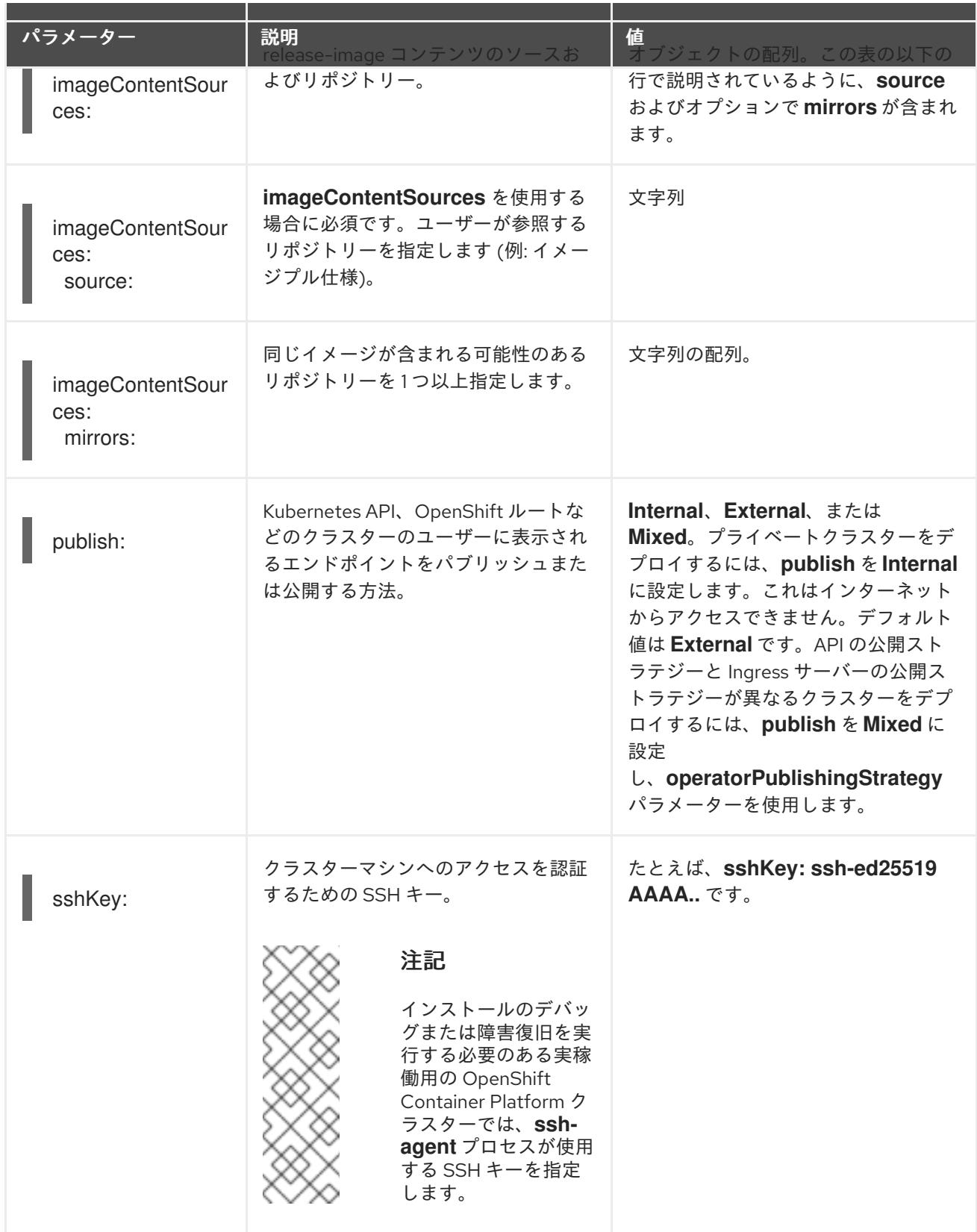

+

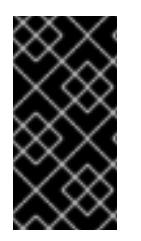

# 重要

このパラメーターを **Manual** に設定すると、管理者レベルのシークレットを **kubesystem** プロジェクトに保存する代替手段が有効になりますが、追加の設定手順が必要に なります。詳細は、「管理者レベルのシークレットを kube-system プロジェクトに保存 する代替方法」を参照してください。

# 5.15.1.4. 追加の Azure 設定パラメーター

追加の Azure 設定パラメーターは以下の表で説明されています。

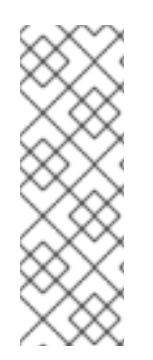

# 注記

デフォルトでは、**install-config.yaml** ファイルでアベイラビリティゾーンを指定する と、インストールプログラムはコントロールプレーンマシンとコンピューティングマシ ンを [リージョン](https://azure.microsoft.com/en-us/global-infrastructure/regions) 内の [これらのアベイラビリティゾーン](https://azure.microsoft.com/en-us/global-infrastructure/availability-zones/) に分散します。クラスターの高 可用性を確保するには、少なくとも 3 つ以上のアベイラビリティーゾーンのあるリー ジョンを選択します。リージョンに含まれるアベイラビリティーゾーンが 3 つ未満の場 合、インストールプログラムは複数のコントロールプレーンマシンを利用可能なゾーン に配置します。

#### 表5.43 追加の Azure パラメーター

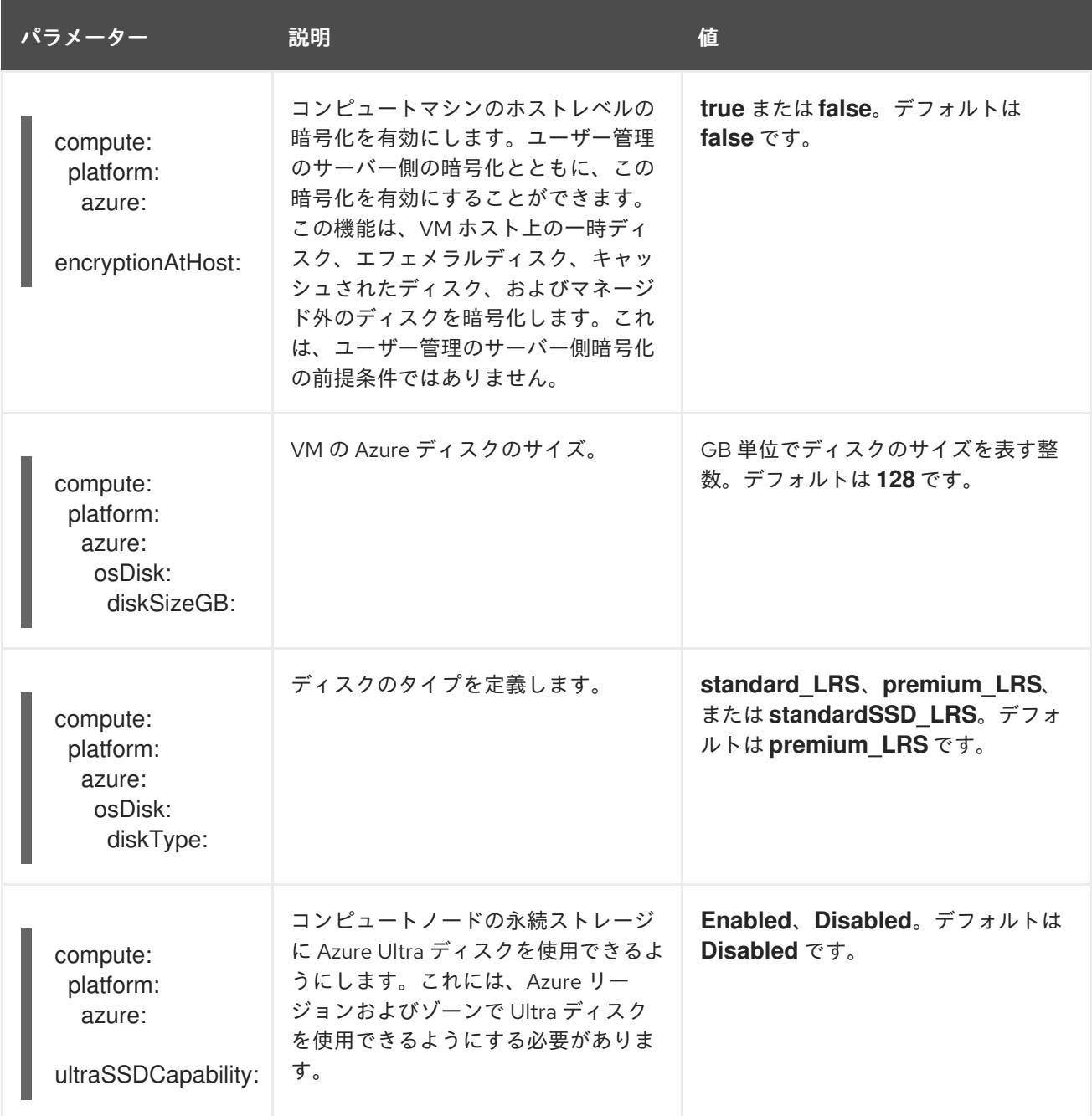

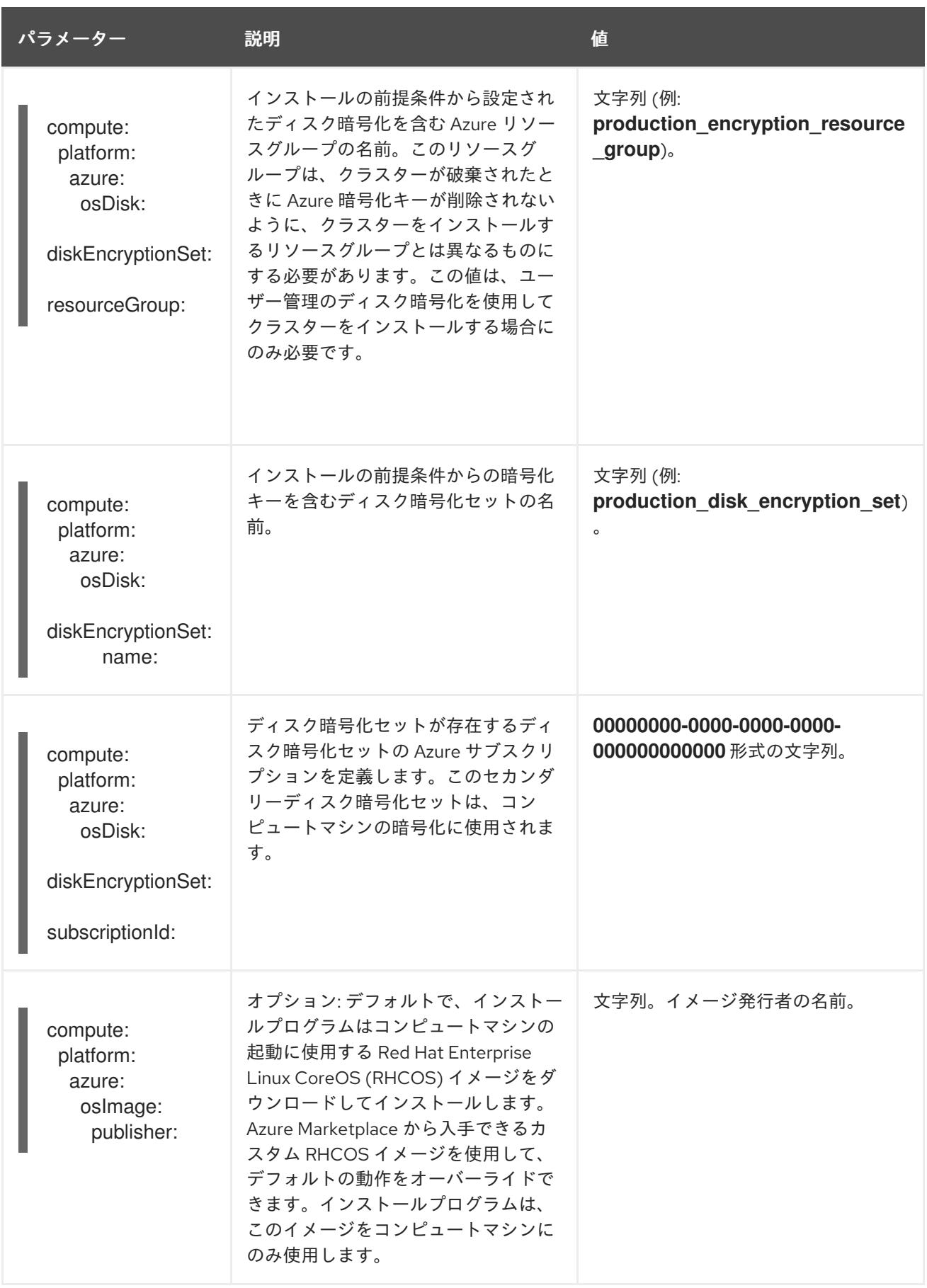

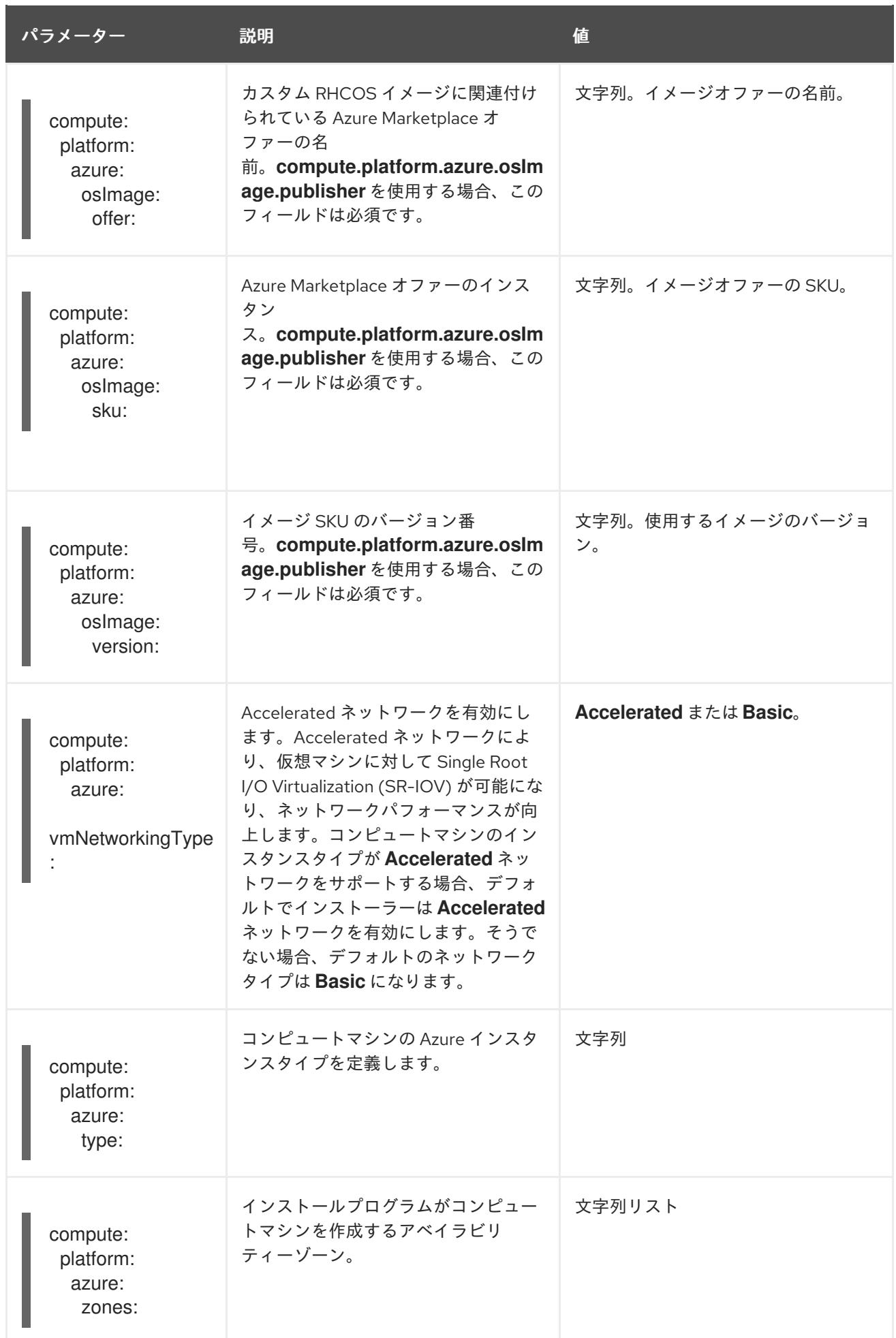

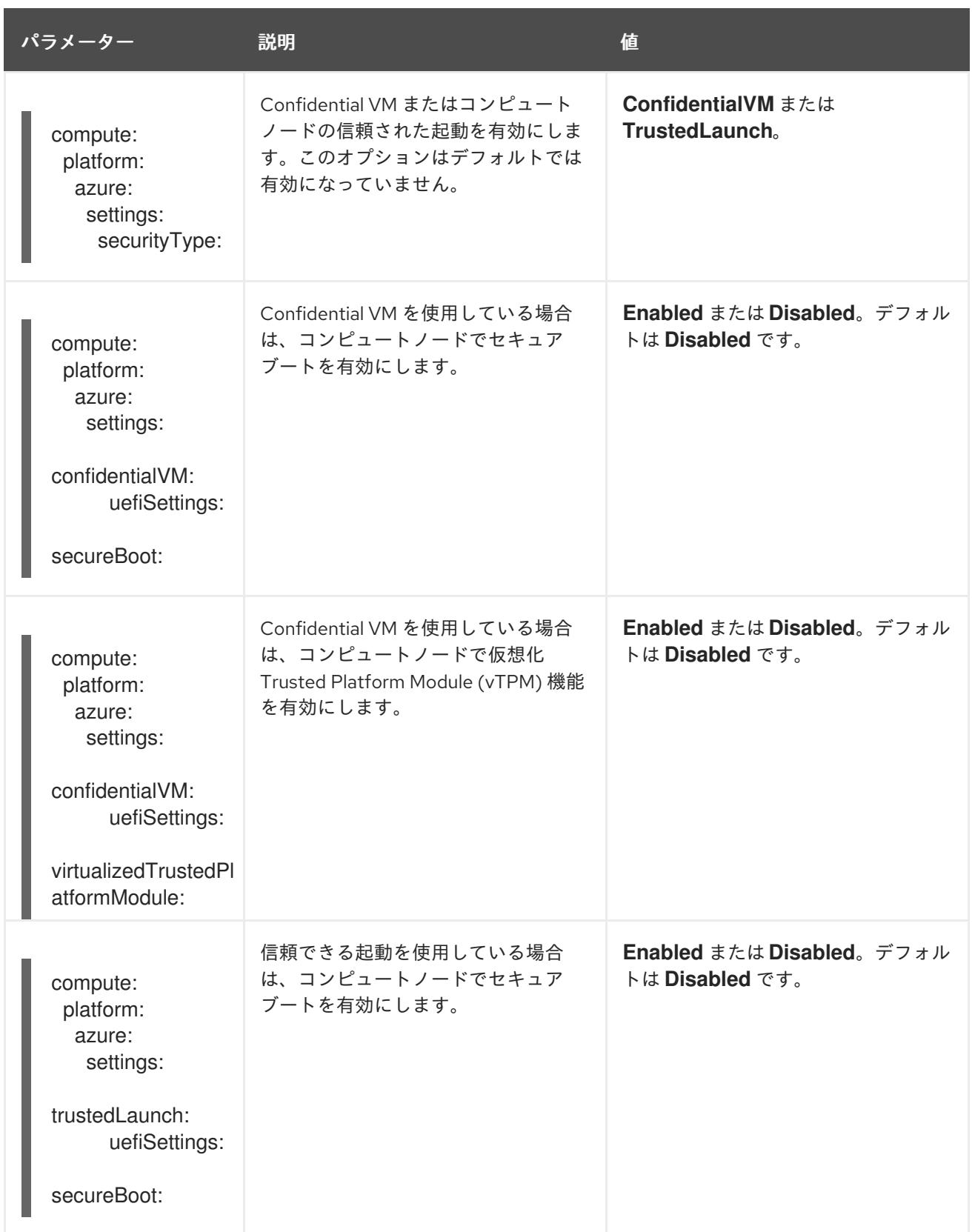

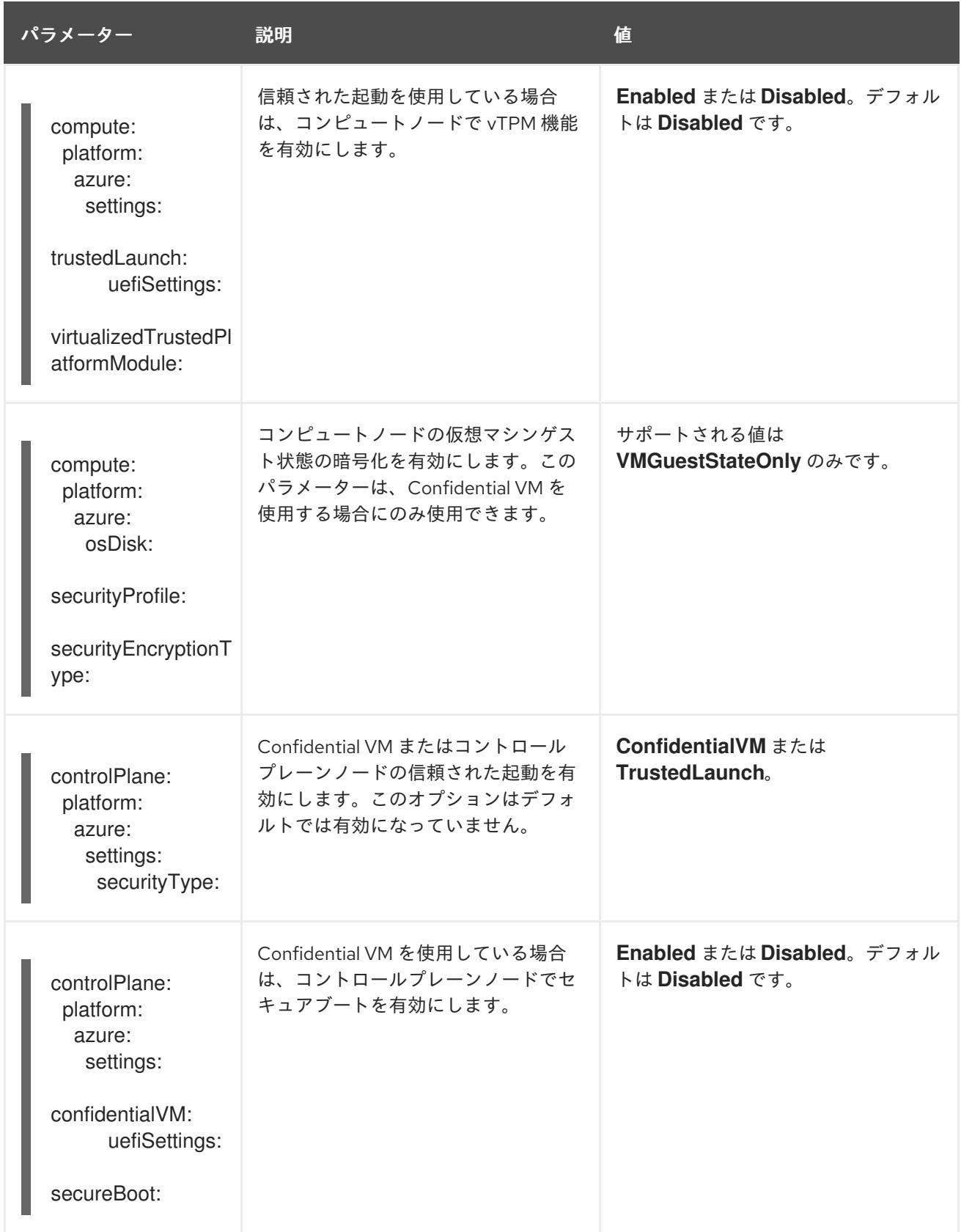

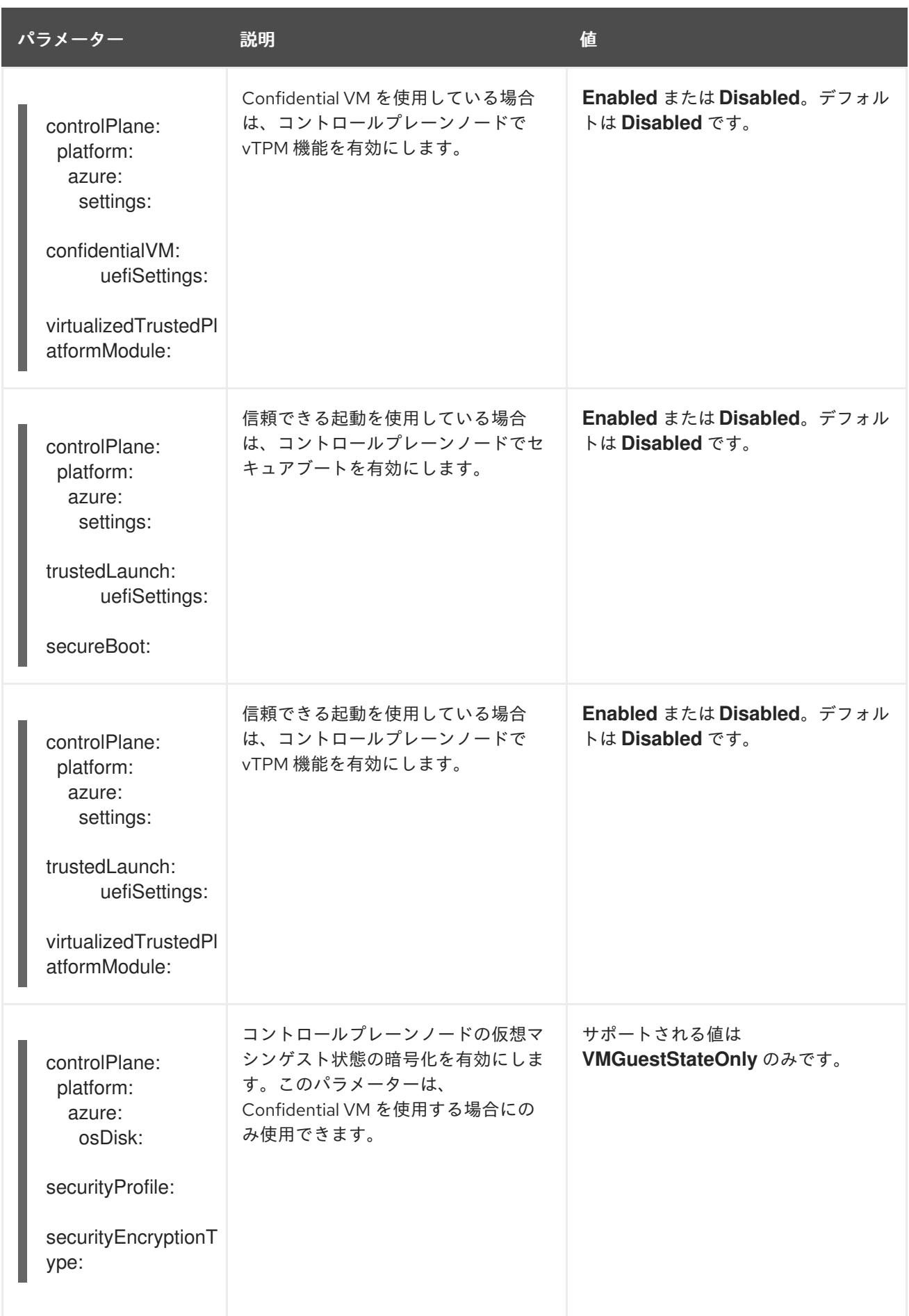

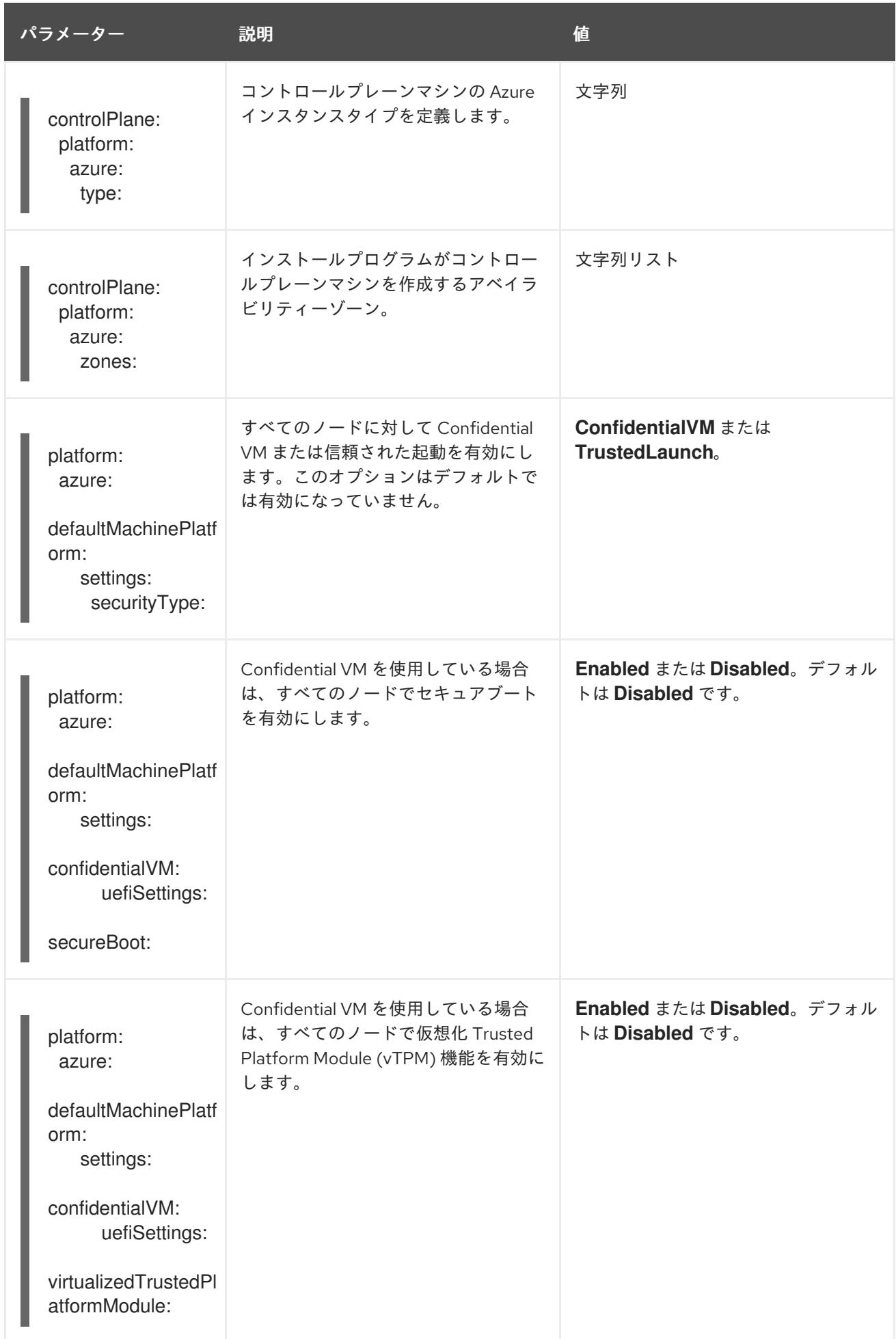

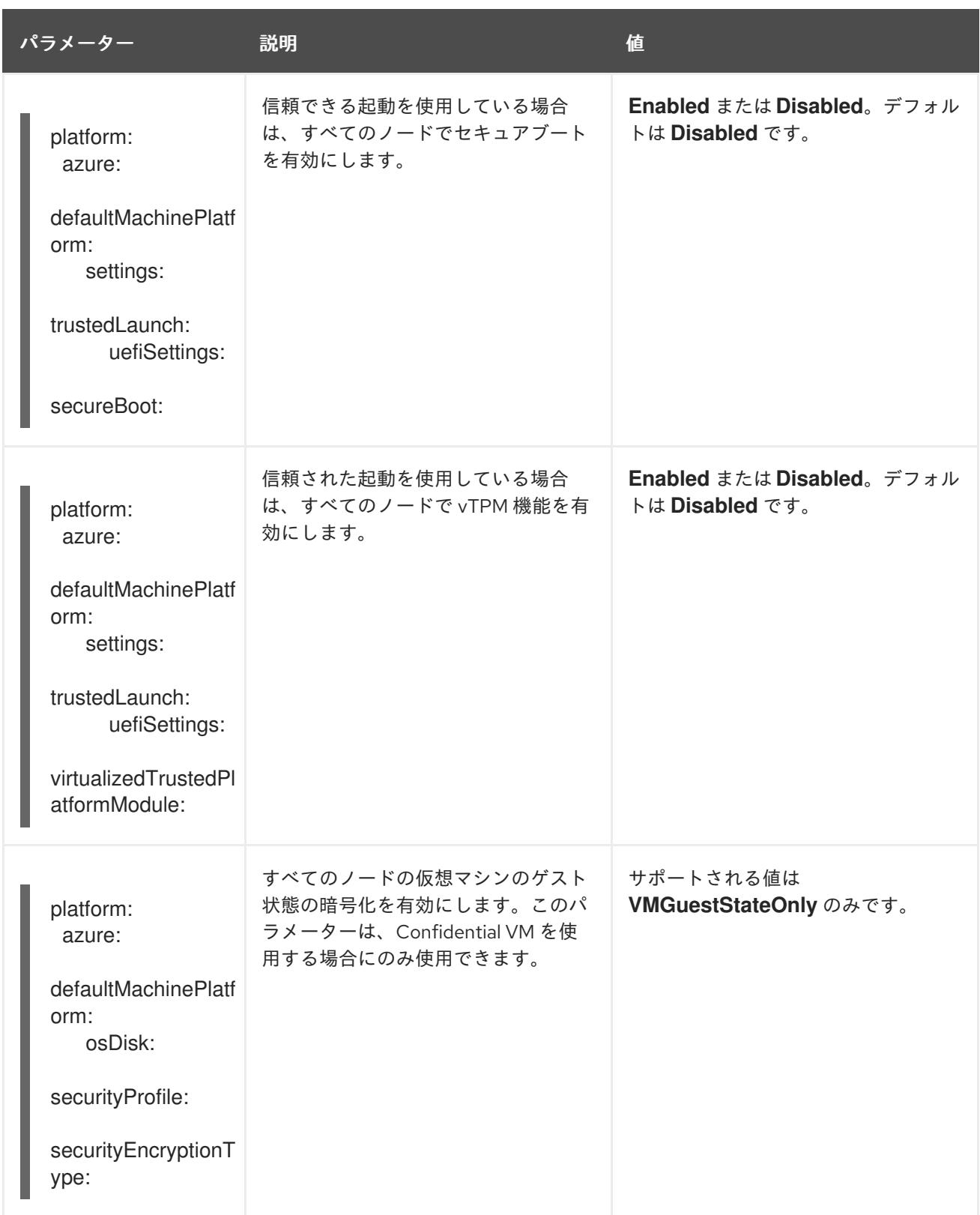

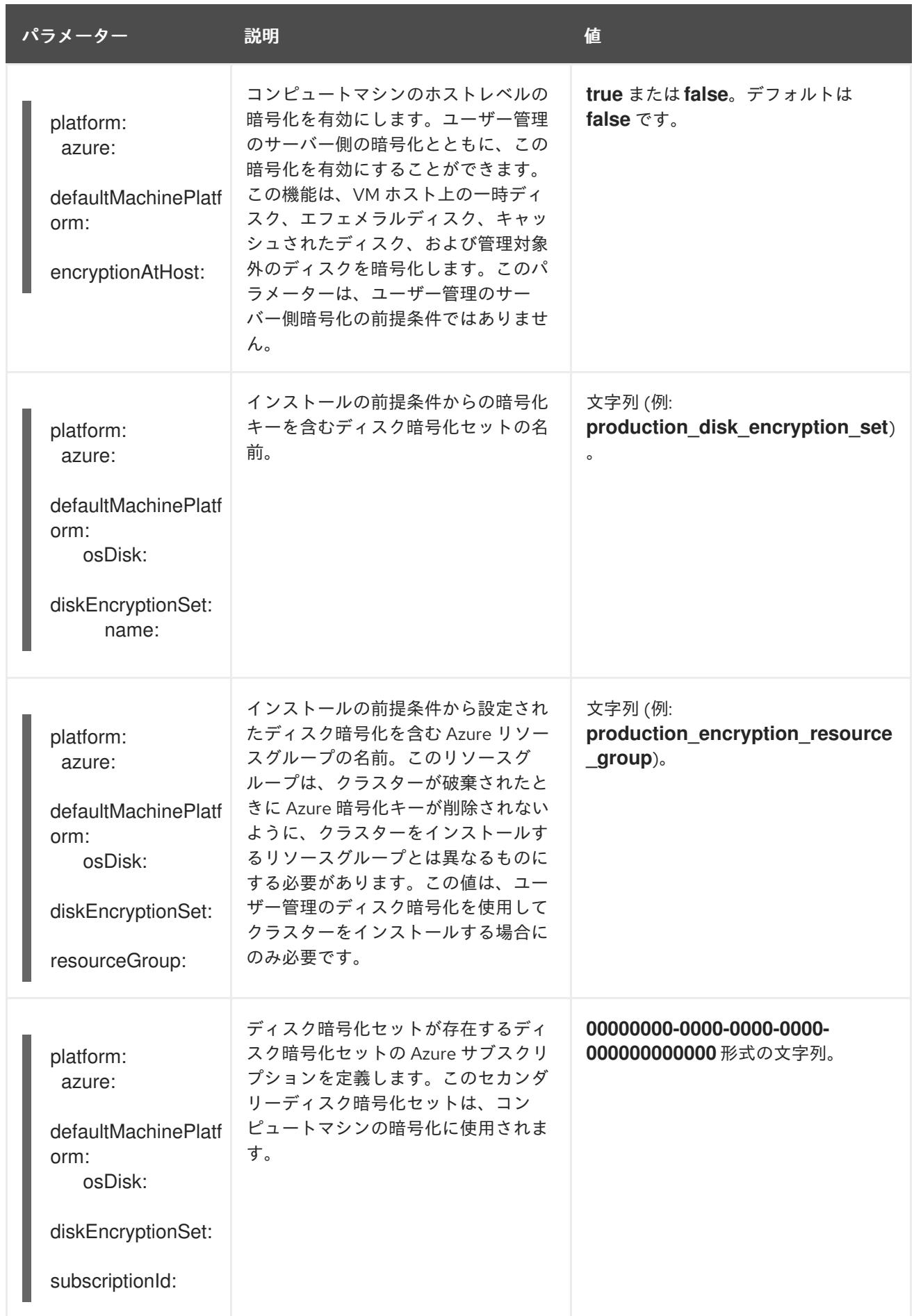

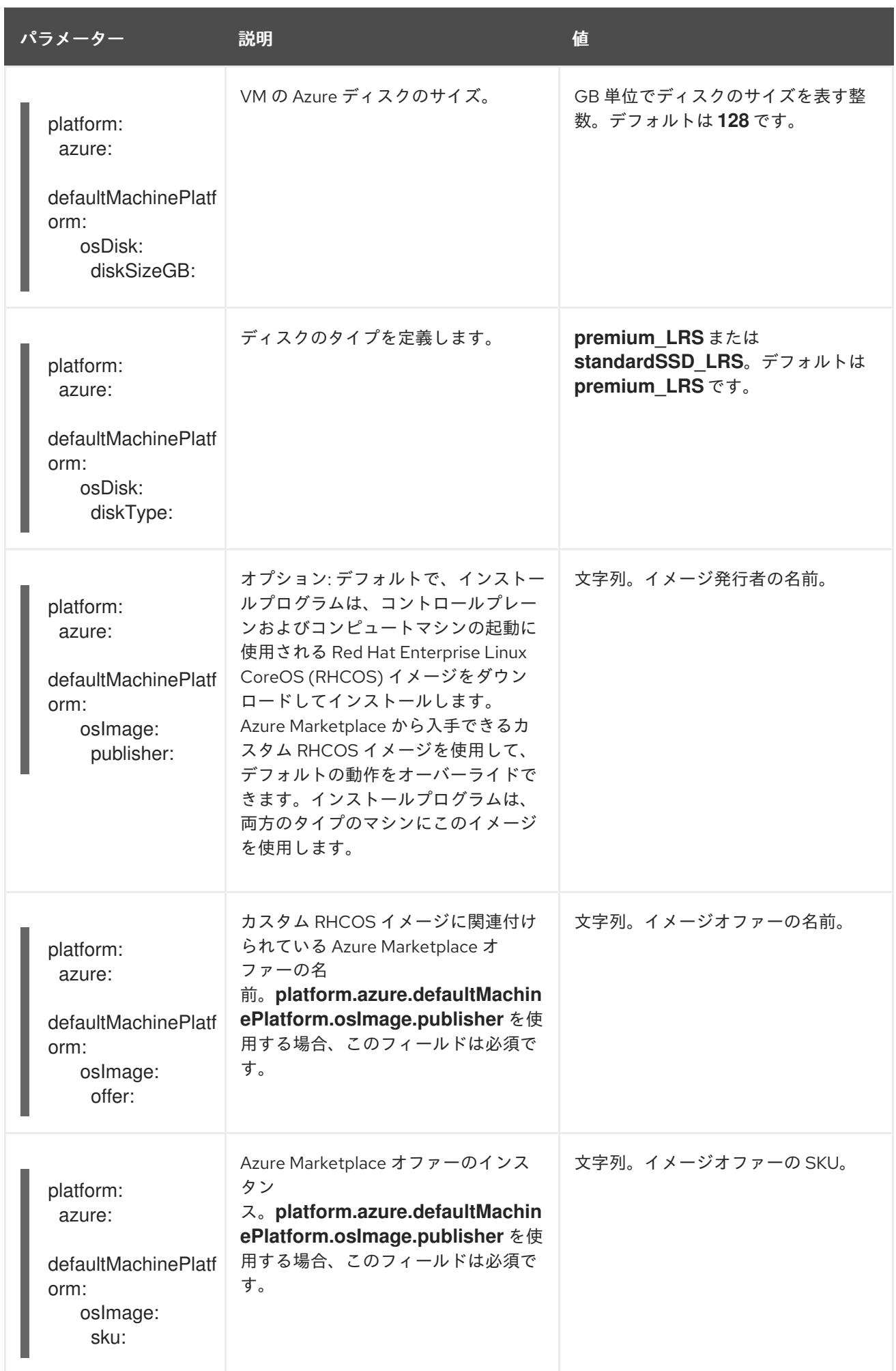

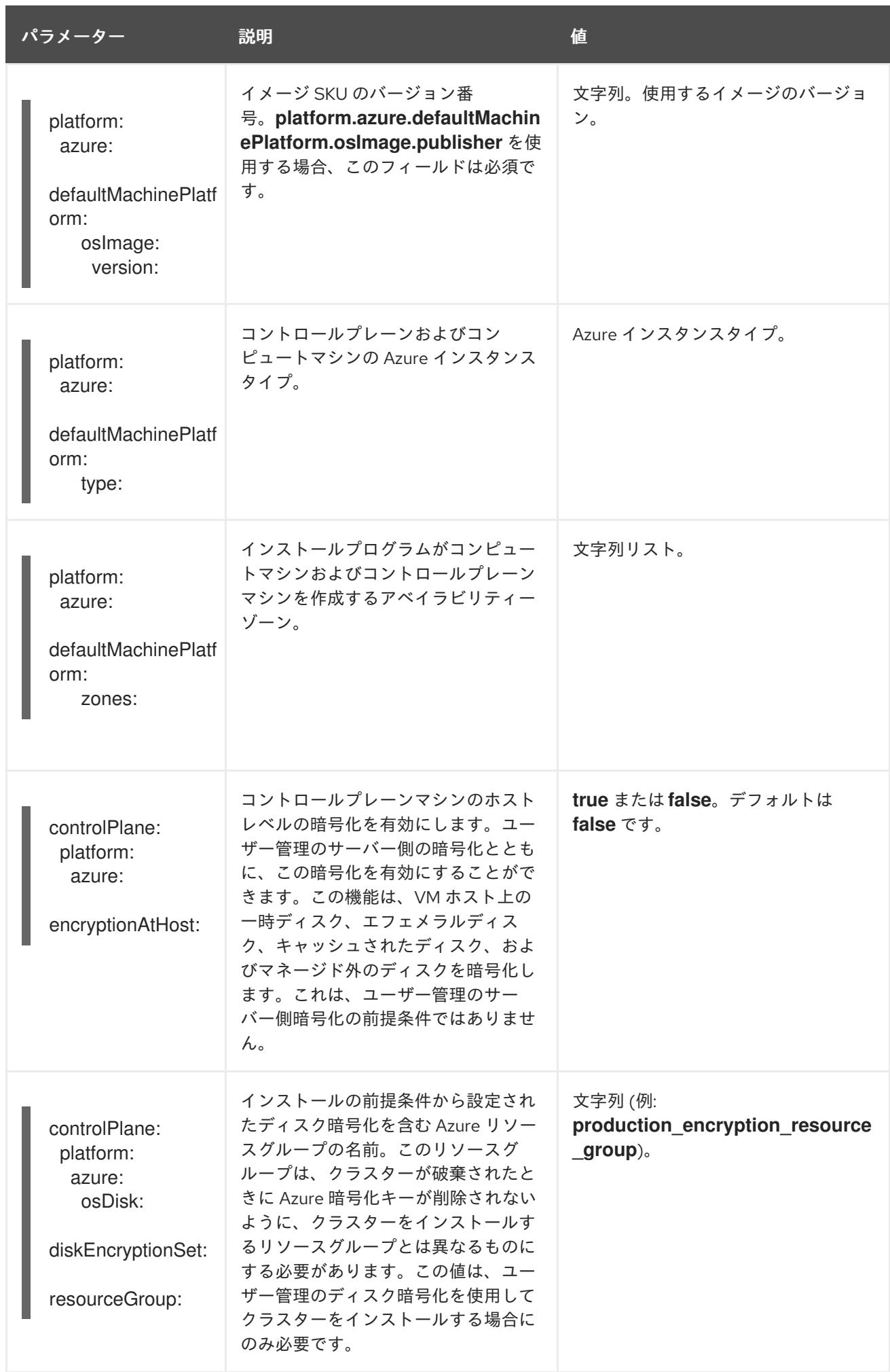

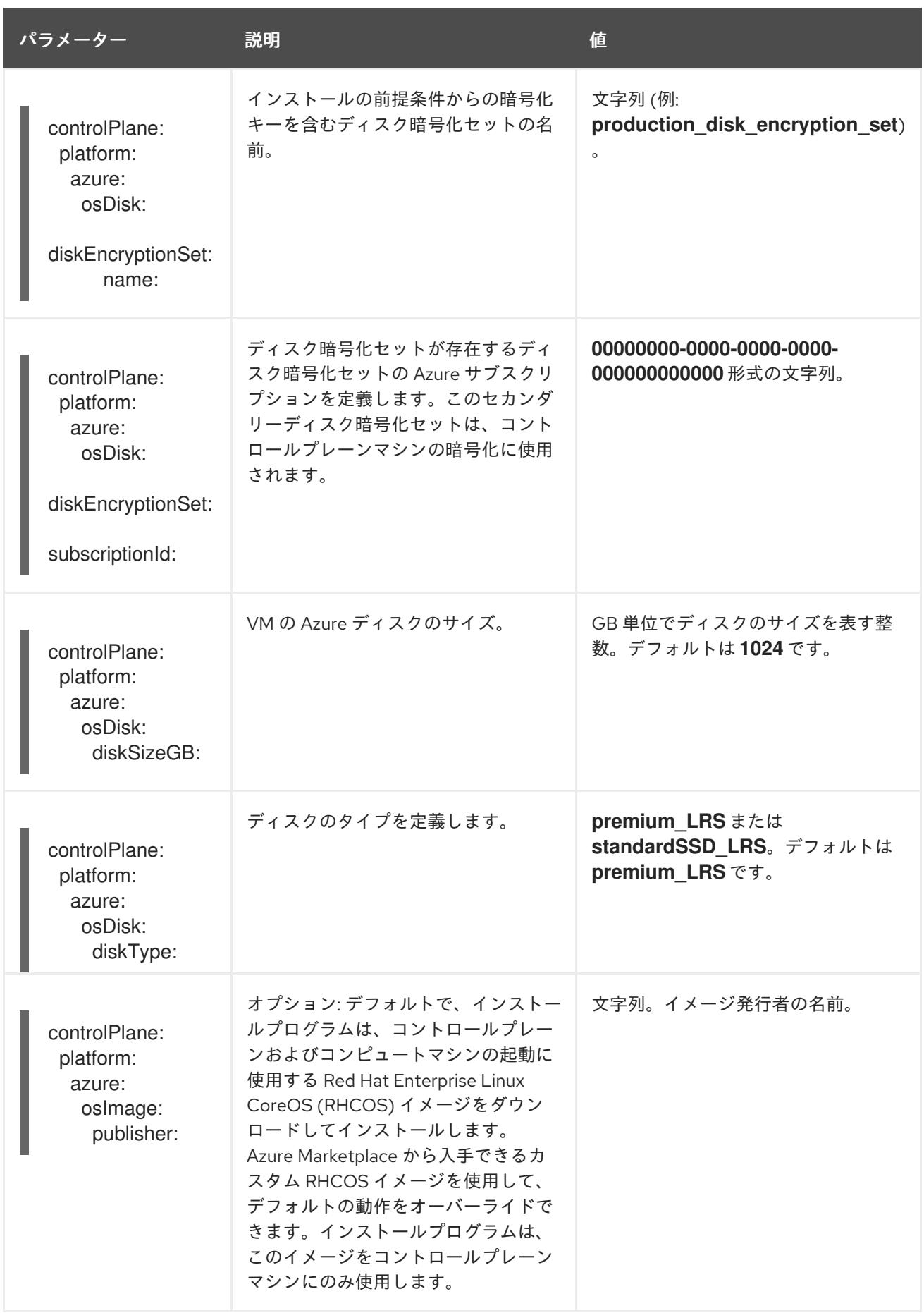

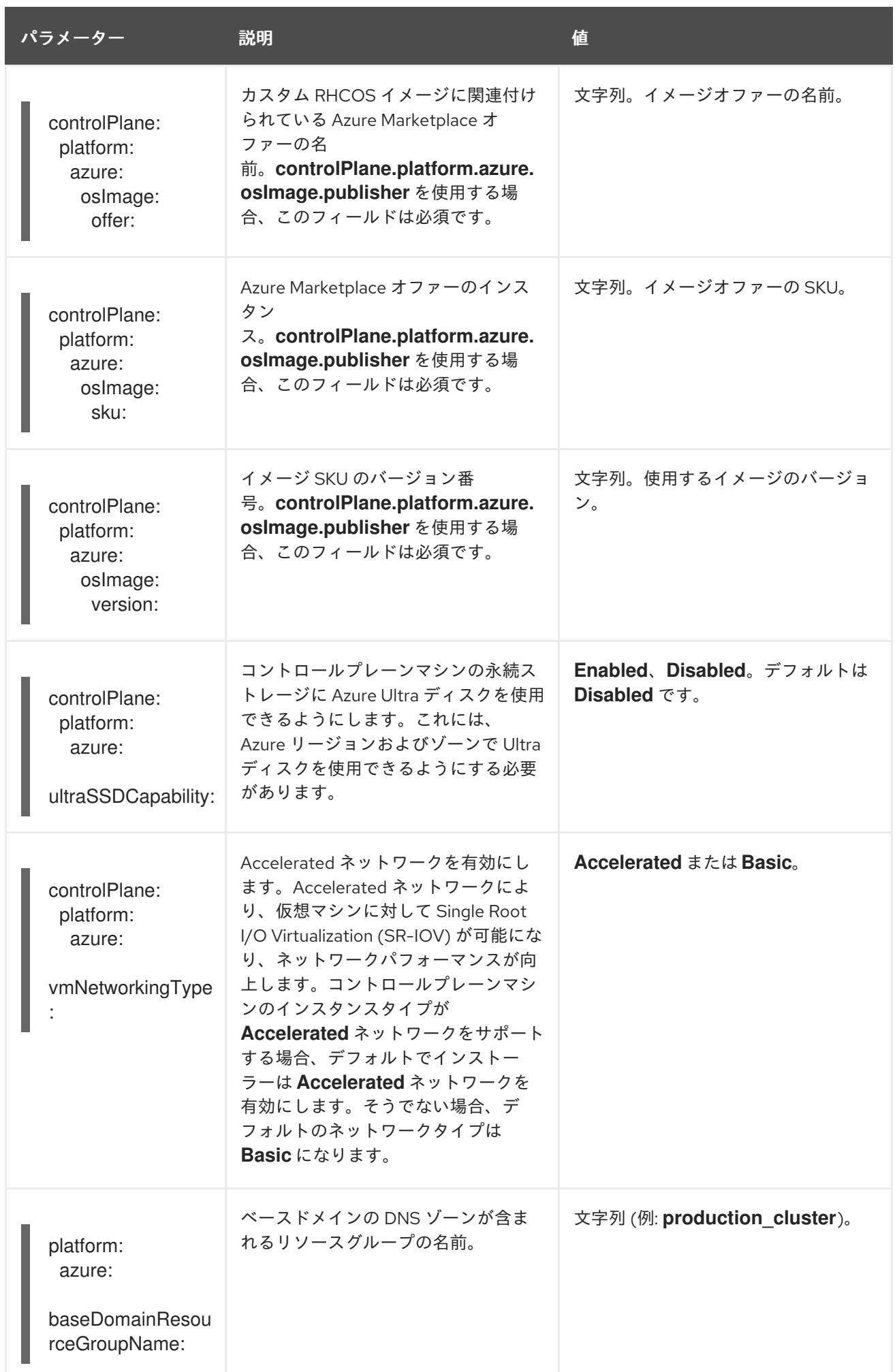

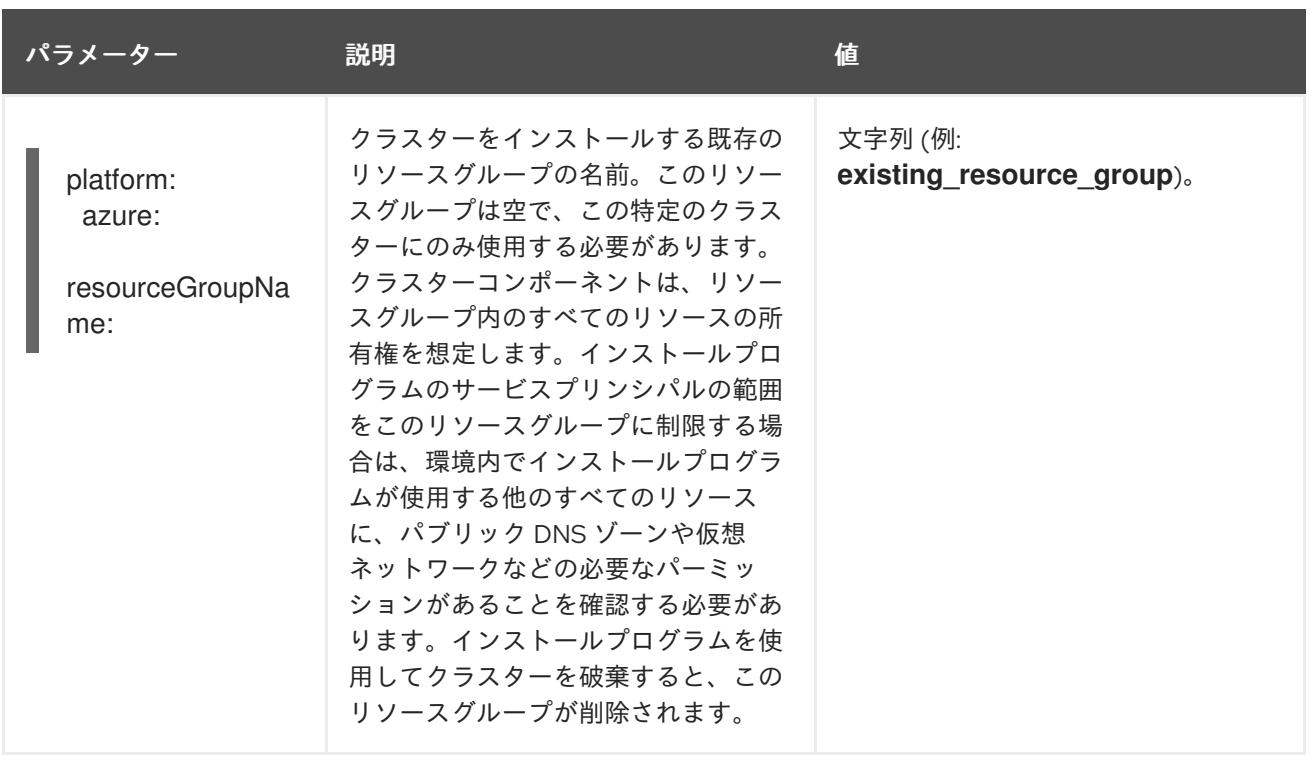

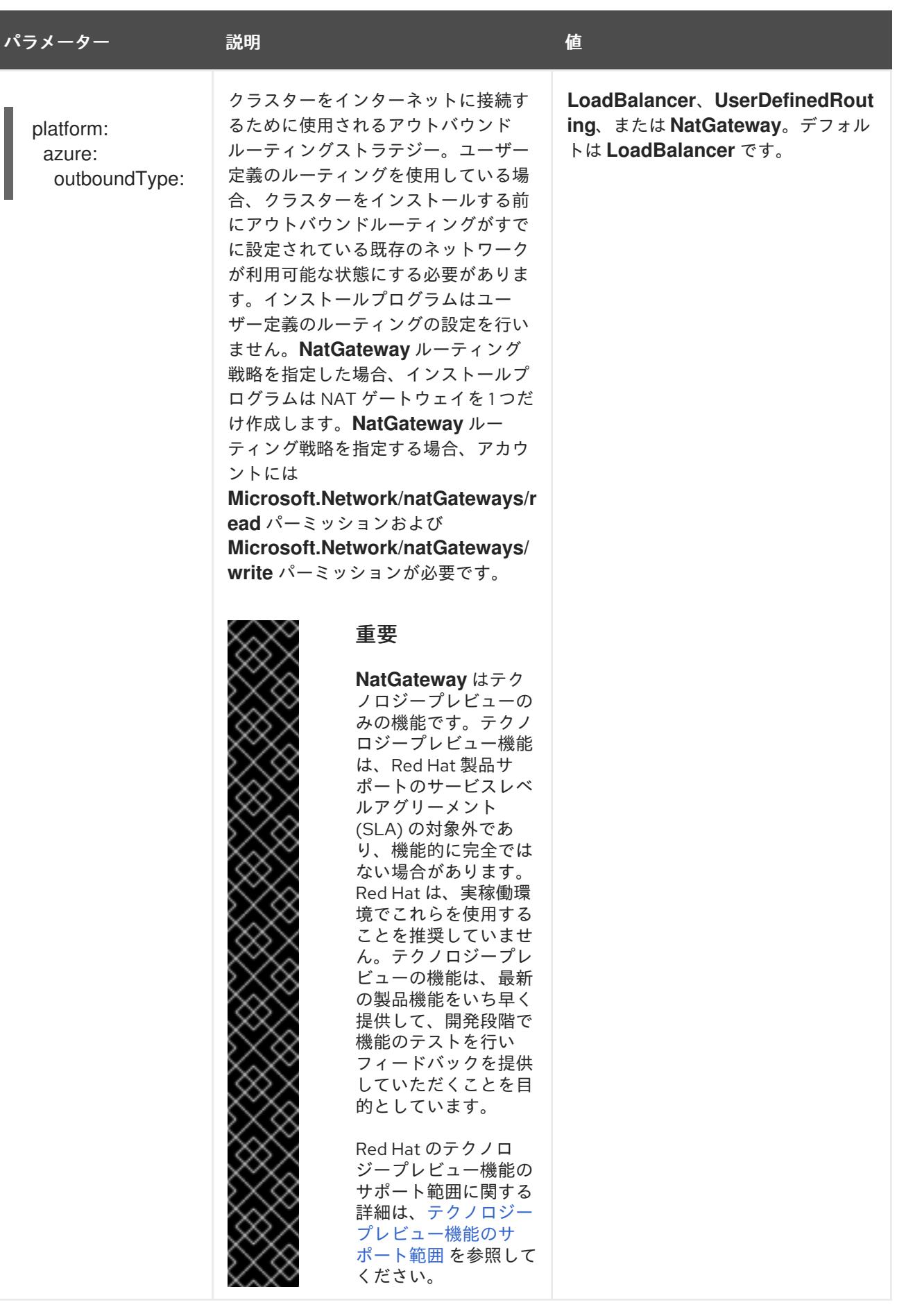

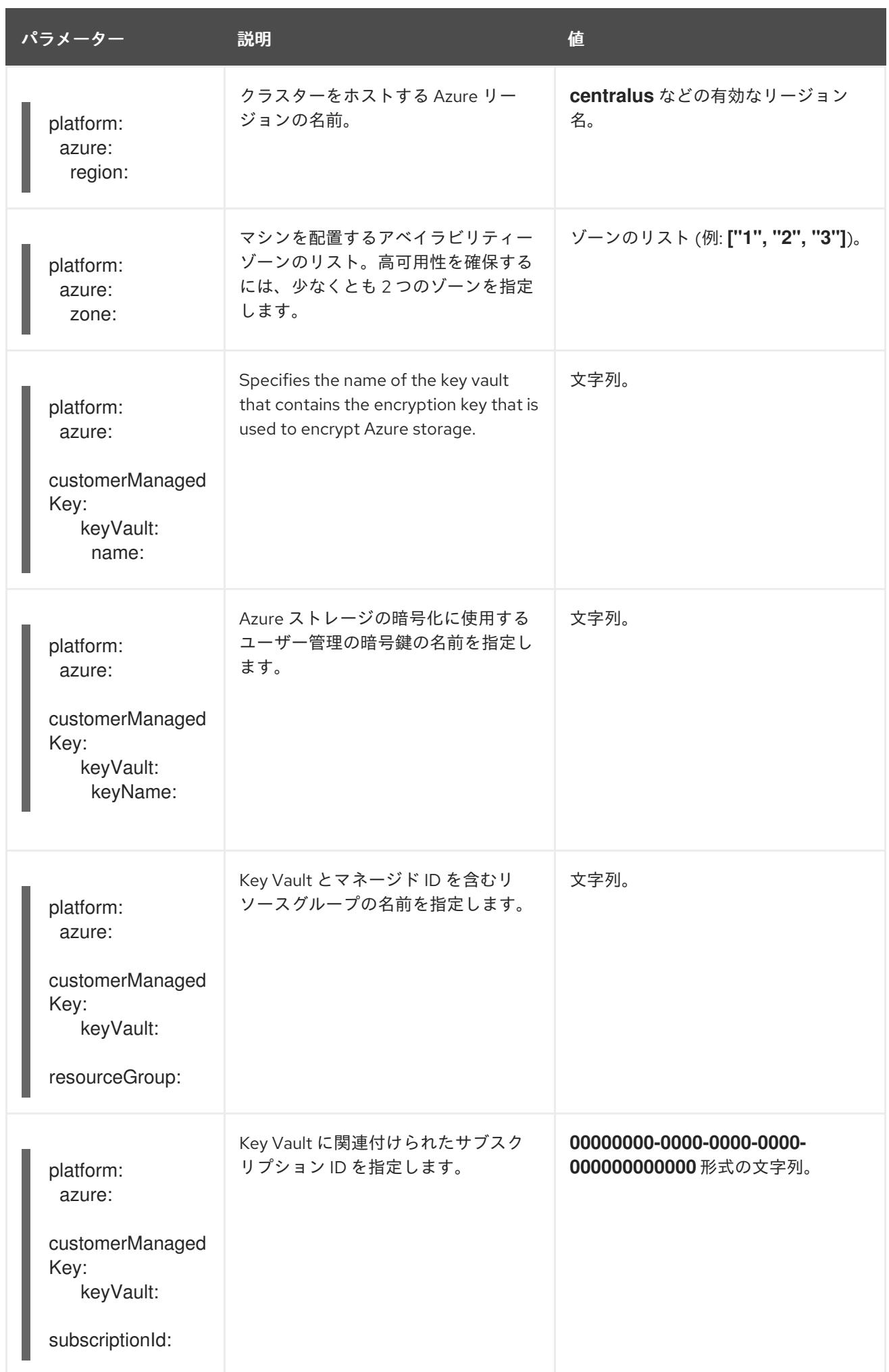
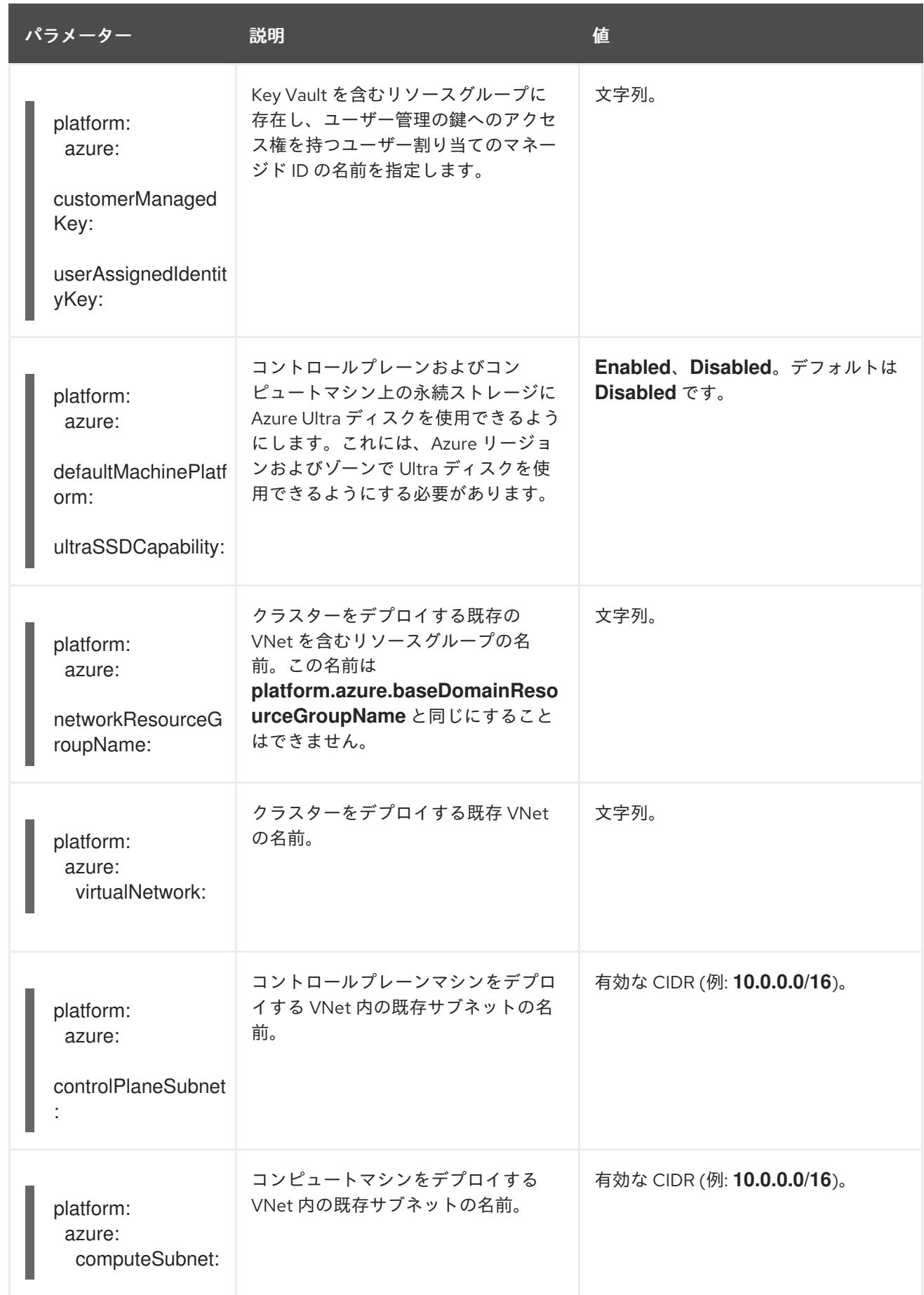

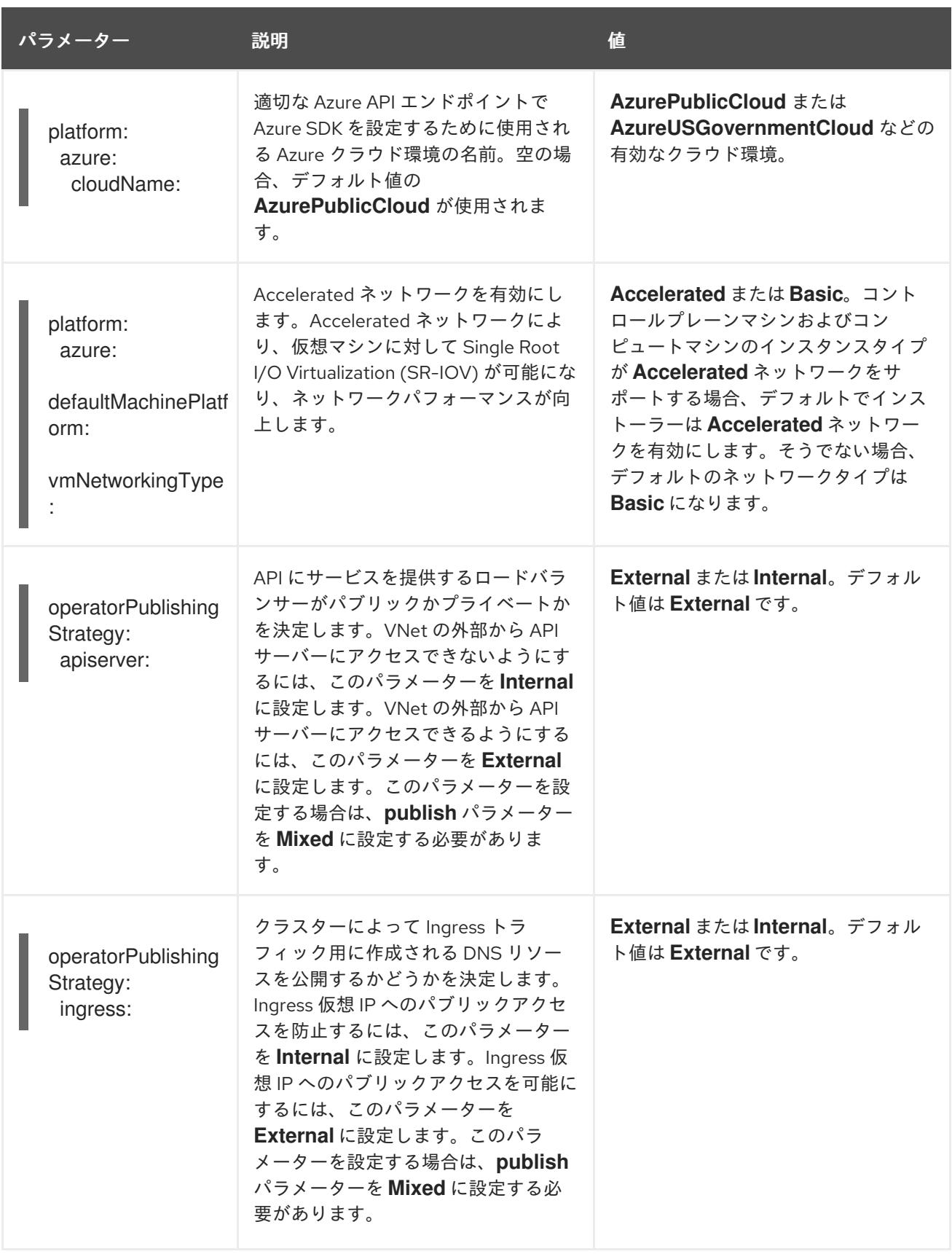

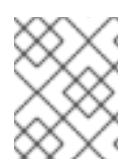

# 注記

Azure クラスターで、Azure [アベイラビリティーゾーン](https://azure.microsoft.com/en-us/global-infrastructure/availability-zones/) のカスタマイズや タグを使用し た Azure リソースの編成 [を実行することはできません。](https://docs.microsoft.com/en-us/azure/azure-resource-manager/resource-group-using-tags)

# 第6章 AZURE STACK HUB へのインストール

# 6.1. AZURE STACK HUB へのインストールの準備

## 6.1.1. 前提条件

- OpenShift Container Platform [のインストールおよび更新](https://docs.redhat.com/en/documentation/openshift_container_platform/4.16/html-single/architecture/#architecture-installation) プロセスの詳細を確認した。
- [クラスターインストール方法の選択およびそのユーザー向けの準備](#page-24-0) を確認した。
- Azure Stack Hub バージョン 2008 以降がインストールされている。

## 6.1.2. OpenShift Container Platform の Azure Stack Hub へのインストール要件

OpenShift Container Platform を Microsoft Azure にインストールする前に、Azure Stack Hub アカウン トを設定する必要があります。

アカウントの設定、アカウントの制限、DNS ゾーン設定、必要なロール、およびサービスプリンシパ ルの作成の詳細は、Azure Stack Hub [アカウントの設定](#page-1193-0) を参照してください。

## 6.1.3. Azure Stack Hub に OpenShift Container Platform をインストールする方法の選 択

OpenShift Container Platform をインストーラーまたは user-provisioned infrastructure にインストール することができます。デフォルトのインストールタイプは、installer-provisioned infrastructure を使用 します。この場合、インストールプログラムがクラスターの基礎となるインフラストラクチャーをプロ ビジョニングします。OpenShift Container Platform は、ユーザーがプロビジョニングするインスラス トラクチャーにインストールすることもできます。インストールプログラムがプロビジョニングするイ ンフラストラクチャーを使用しない場合は、クラスターリソースをユーザー自身で管理し、維持する必 要があります。

installer-provisioned installation および user-provisioned installation [のプロセスの詳細は、インストー](https://docs.redhat.com/en/documentation/openshift_container_platform/4.16/html-single/architecture/#installation-process_architecture-installation) ルプロセス を参照してください。

## 6.1.3.1. installer-provisioned infrastructure へのクラスターのインストール

次の方法を使用して、OpenShift Container Platform インストールプログラムによってプロビジョニン グされた Azure Stack Hub インフラストラクチャーにクラスターをインストールできます。

● installer-provisioned infrastructure を使用した Azure Stack Hub へのクラスターのインス トール:OpenShift Container Platform [インストールプログラムによってプロビジョニングされ](#page-1203-0) た Azure Stack Hub インフラストラクチャーに OpenShift Container Platform をインストール できます。

### 6.1.3.2. user-provisioned infrastructure へのクラスターのインストール

以下の方法を使用して、独自にプロビジョニングする Azure Stack Hub インフラストラクチャーにクラ スターをインストールできます。

● ARM [テンプレートを使用したクラスターの](#page-1258-0) Azure Stack Hub へのインストール 独自に提供す るインフラストラクチャーを使用して、OpenShift Container Platform を Azure Stack Hub にイ ンストールできます。提供される Azure Resource Manager (ARM) テンプレートを使用して、 インストールを支援できます。

# 6.1.4. 次のステップ

● Azure Stack Hub [アカウントの設定](#page-1193-0)

# 6.2. AZURE STACK HUB アカウントの設定

OpenShift Container Platform をインストールする前に、Microsoft Azure アカウントを設定する必要が あります。

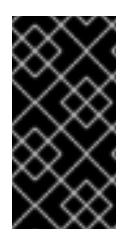

## 重要

パブリックエンドポイントで利用可能なすべての Azure リソースはリソース名の制限を 受けるため、特定の用語を使用するリソースを作成することはできません。Azure が制 限する用語のリストは、Azure ドキュメントの [予約されたリソース名のエラーを解決す](https://docs.microsoft.com/en-us/azure/azure-resource-manager/resource-manager-reserved-resource-name) る を参照してください。

## 6.2.1. Azure Stack Hub アカウントの制限

OpenShift Container Platform クラスターは数多くの Microsoft Azure Stack Hub コンポーネントを使用 し、デフォルトの Azure Stack Hub [のクォータタイプ](https://docs.microsoft.com/en-us/azure-stack/operator/azure-stack-quota-types?view=azs-2102) は、OpenShift Container Platform クラスターを インストールする機能に影響を与えます。

以下の表は、OpenShift Container Platform クラスターのインストールおよび実行機能に影響を与える 可能性のある Azure Stack Hub コンポーネントの制限を要約しています。

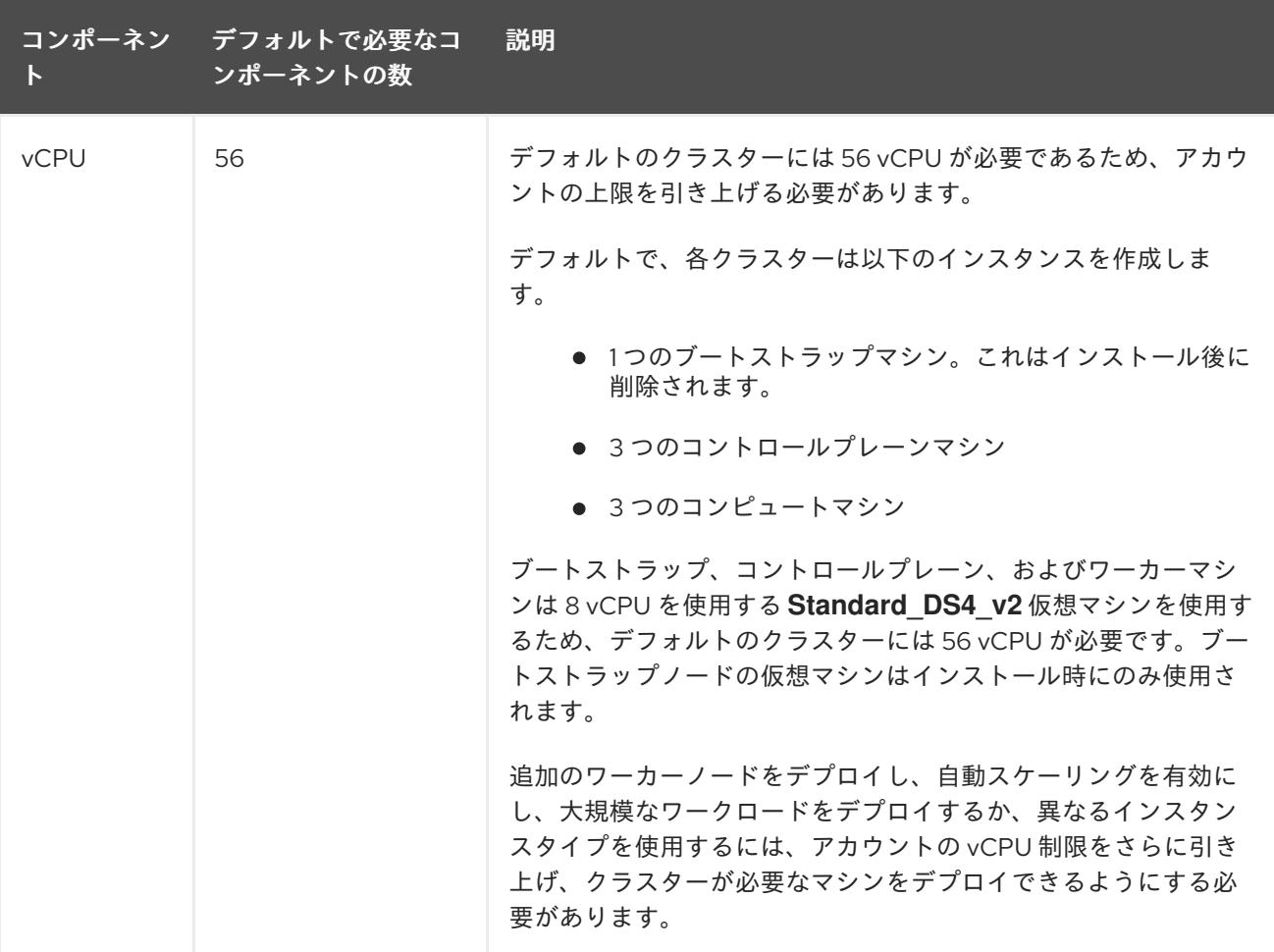

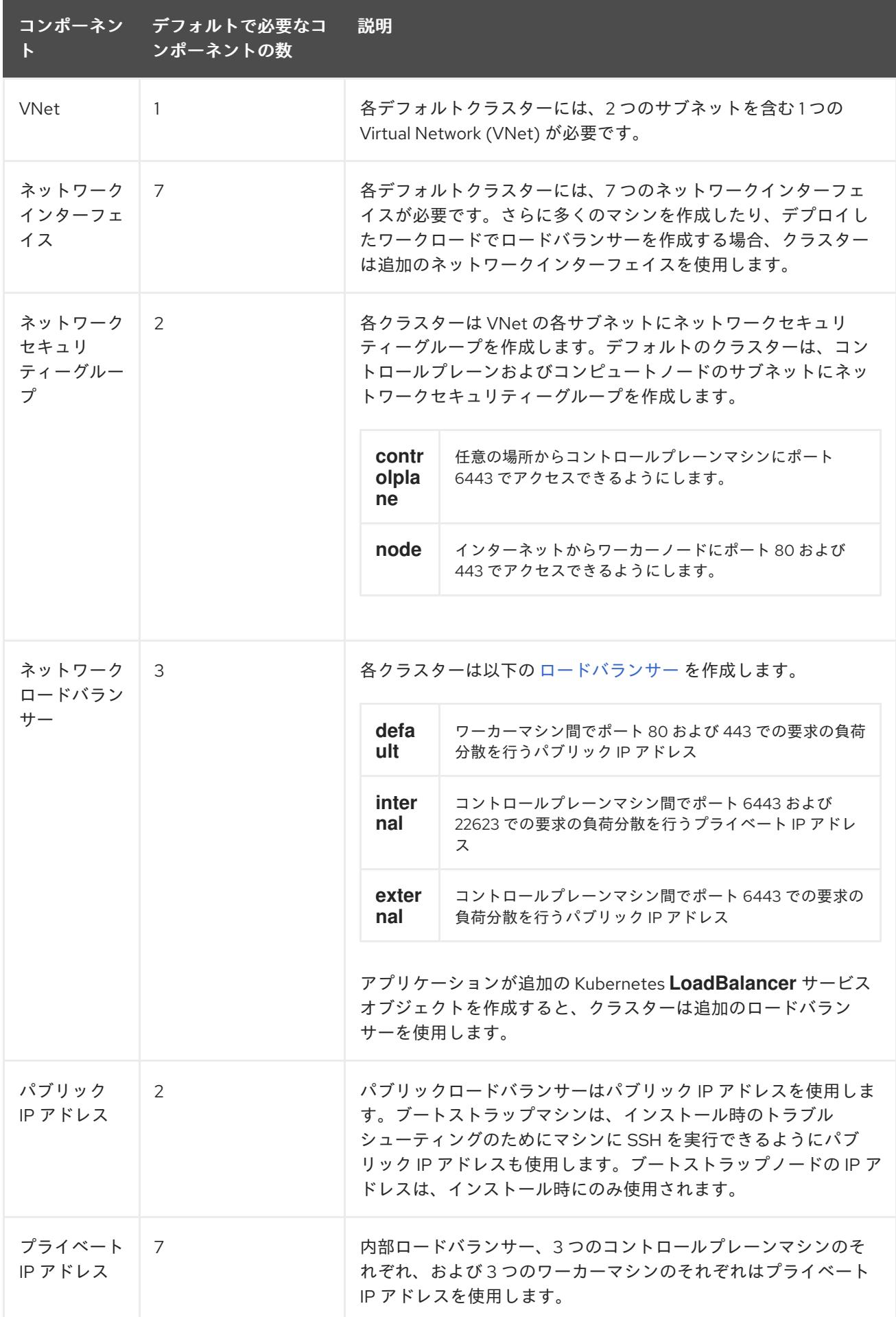

関連情報

#### <span id="page-1193-0"></span>● [ストレージの最適化](https://docs.redhat.com/en/documentation/openshift_container_platform/4.16/html-single/scalability_and_performance/#optimizing-storage)

## 6.2.2. Azure Stack Hub での DNS ゾーンの設定

OpenShift Container Platform を Azure Stack Hub に正常にインストールするには、Azure Stack Hub DNS ゾーンに DNS レコードを作成する必要があります。DNS ゾーンはドメインに対する権威を持っ ている必要があります。レジストラーの DNS ゾーンを Azure Stack Hub に委譲するには、Microsoft の Azure Stack Hub [データセンター](https://docs.microsoft.com/en-us/azure-stack/operator/azure-stack-integrate-dns?view=azs-2102) DNS 統合 に関するドキュメントを参照してください。

### 6.2.3. 必要な Azure Stack Hub ロール

Microsoft Azure Stack Hub アカウントには、使用するサブスクリプションについて以下のロールが必要 です。

#### **Owner**

Azure [ポータルでロールを設定するには、](https://docs.microsoft.com/en-us/azure-stack/user/azure-stack-manage-permissions?view=azs-2102)Microsoft ドキュメントの Manage access to resources in Azure Stack Hub with role-based access control を参照してください。

## 6.2.4. サービスプリンシパルの作成

OpenShift Container Platform とそのインストールプログラムは Azure Resource Manager を使用して Microsoft Azure リソースを作成するため、それを表すサービスプリンシパルを作成する必要がありま す。

#### 前提条件

- [Azure](https://docs.microsoft.com/en-us/cli/azure/install-azure-cli-yum?view=azure-cli-latest) CLI のインストールまたは更新を実行します。
- Azure アカウントには、使用するサブスクリプションに必要なロールがなければなりません。

#### 手順

1. 環境を登録します。

[1](#page-1193-1)

\$ az cloud register -n AzureStackCloud --endpoint-resource-manager <endpoint> **1**

<span id="page-1193-1"></span>Azure Resource Manager エンドポイント `https://management.<region>.<fgdn>/` を指定 します。

詳細は、Microsoft [のドキュメント](https://docs.microsoft.com/en-us/azure-stack/mdc/azure-stack-version-profiles-azurecli-2-tzl#connect-to-azure-stack-hub) を参照してください。

2. アクティブな環境を設定します。

\$ az cloud set -n AzureStackCloud

3. Azure Stack Hub に特定の API バージョンを使用するように、環境設定を更新します。

\$ az cloud update --profile 2019-03-01-hybrid

4. Azure CLI にログインします。

\$ az login

マルチテナント環境の場合は、テナント ID も指定する必要があります。

- 5. Azure アカウントでサブスクリプションを使用している場合は、適切なサブスクリプションを 使用していることを確認してください。
	- a. 利用可能なアカウントの一覧を表示し、クラスターに使用するサブスクリプションの **tenantId** の値を記録します。

\$ az account list --refresh

出力例

```
\lceil{
  "cloudName": AzureStackCloud",
  "id": "9bab1460-96d5-40b3-a78e-17b15e978a80",
  "isDefault": true,
  "name": "Subscription Name",
  "state": "Enabled",
  "tenantId": "6057c7e9-b3ae-489d-a54e-de3f6bf6a8ee",
  "user": {
   "name": "you@example.com",
   "type": "user"
  }
 }
]
```
b. アクティブなアカウントの詳細を表示し、**tenantId** 値が使用するサブスクリプションと一 致することを確認します。

\$ az account show

```
出力例
```
[1](#page-1194-0)

```
tenantId パラメーターの値が正しいサブスクリプション ID であることを確認してく
 ださい。
{
 "environmentName": AzureStackCloud",
 "id": "9bab1460-96d5-40b3-a78e-17b15e978a80",
 "isDefault": true,
 "name": "Subscription Name",
 "state": "Enabled",
 "tenantId": "6057c7e9-b3ae-489d-a54e-de3f6bf6a8ee", 1
 "user": {
  "name": "you@example.com",
  "type": "user"
}
}
```
c. 適切なサブスクリプションを使用していない場合には、アクティブなサブスクリプション を変更します。

<span id="page-1195-0"></span>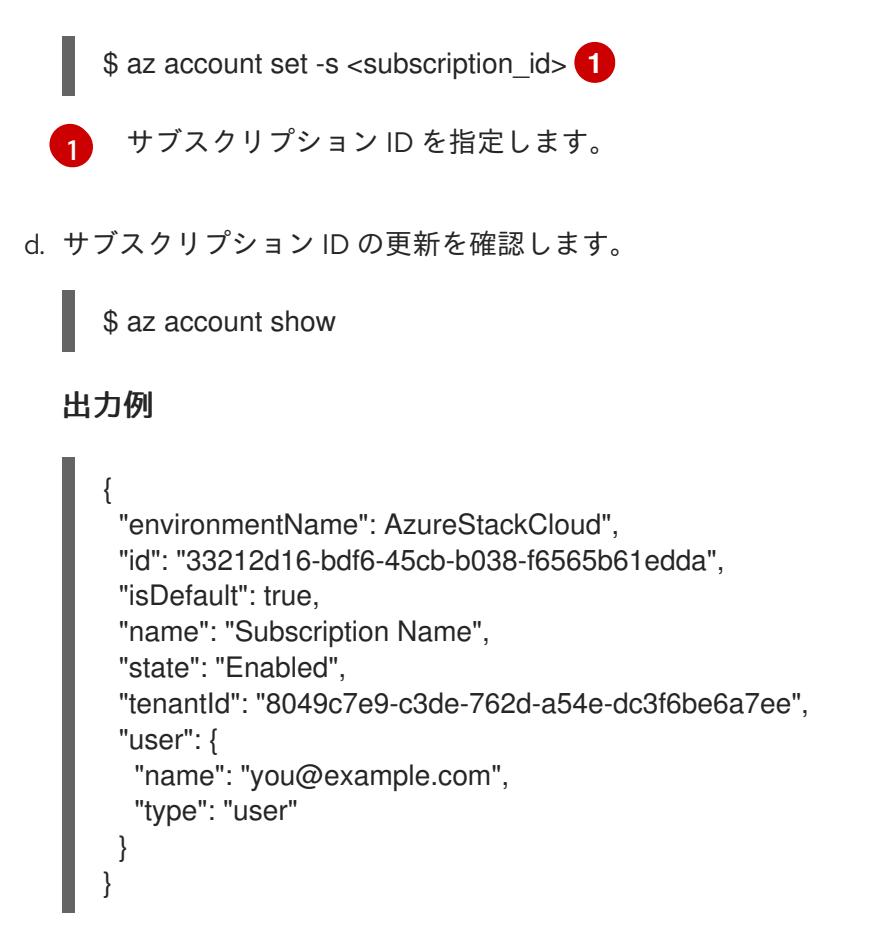

- 6. 出力から **tenantId** および **id** パラメーター値を記録します。OpenShift Container Platform のイ ンストール時にこれらの値が必要になります。
- 7. アカウントのサービスプリンシパルを作成します。

<span id="page-1195-3"></span><span id="page-1195-2"></span><span id="page-1195-1"></span>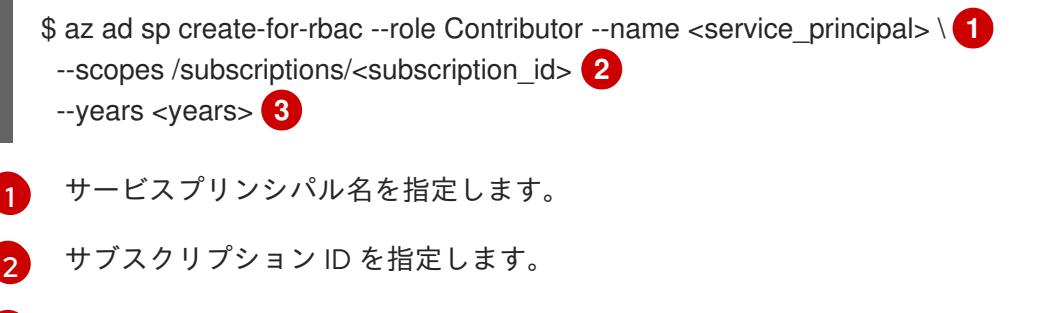

[3](#page-1195-3) 年数を指定します。デフォルトでは、サービスプリンシパルは 1 年で期限切れになりま す。**--years** オプションを使用すると、サービスプリンシパルの有効期間を延長できま す。

### 出力例

}

Creating 'Contributor' role assignment under scope '/subscriptions/<subscription\_id>' The output includes credentials that you must protect. Be sure that you do not include these credentials in your code or check the credentials into your source control. For more information, see https://aka.ms/azadsp-cli { "appId": "ac461d78-bf4b-4387-ad16-7e32e328aec6",

"displayName": <service\_principal>", "password": "00000000-0000-0000-0000-000000000000", "tenantId": "8049c7e9-c3de-762d-a54e-dc3f6be6a7ee"

8. 直前の出力の **appId** および **password** パラメーターの値を記録します。OpenShift Container Platform のインストール時にこれらの値が必要になります。

### 関連情報

● CCO モードの詳細は、Cloud [Crednetial](https://docs.redhat.com/en/documentation/openshift_container_platform/4.16/html-single/authentication_and_authorization/#about-cloud-credential-operator-modes) Operator について を参照してください。

## 6.2.5. 次のステップ

- OpenShift Container Platform クラスターをインストールします。
	- Azure Stack Hub [にクラスターをすばやくインストールします](#page-1203-0)。
	- ARM テンプレートを使用した Azure Stack Hub [へのクラスターのインストール](#page-1258-0) に従い、 user-provisioned infrastructure での Azure Stack Hub に OpenShift Container Platform ク ラスターをインストールします。

# 6.3. INSTALLER-PROVISIONED INFRASTRUCTURE を使用して AZURE STACK HUB にクラスターをインストールします。

OpenShift Container Platform バージョン 4.16 では、installer-provisioned infrastructure を使用して、 Microsoft Azure Stack Hub にクラスターをインストールできます。ただし、Azure Stack Hub に固有の 値を指定するには、**install-config.yaml**ファイルを手動で設定する必要があります。

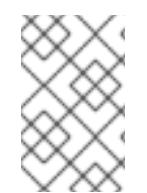

## 注記

インストールプログラムを使用して、installer-provisioned infrastructure を使用してクラ スターをデプロイするときに、**azure** を選択できますが、このオプションは Azure Public Cloud でのみサポートされます。

## 6.3.1. 前提条件

- OpenShift Container Platform [のインストールおよび更新](https://docs.redhat.com/en/documentation/openshift_container_platform/4.16/html-single/architecture/#architecture-installation) プロセスの詳細を確認した。
- [クラスターインストール方法の選択およびそのユーザー向けの準備](#page-24-0) を確認した。
- クラスターをホストするように Azure Stack Hub [アカウントを設定](#page-1193-0) している。
- [ファイアウォールを使用する場合は、クラスターがアクセスを必要とするサイトを許可するよ](#page-3847-0) うにファイアウォールを設定する必要がある。
- 約16GB のローカルディスク容量があることを確認している。クラスターをインストールする には、RHCOS 仮想ハードディスク (VHD) クラスターイメージをダウンロードし、これを Azure Stack Hub 環境にアップロードして、デプロイメント中にアクセスできるようにする必要 があります。VHD ファイルを解凍するには、これくらいのローカルディスク領域が必要です。

### 6.3.2. OpenShift Container Platform のインターネットアクセス

OpenShift Container Platform 4.16 では、クラスターをインストールするためにインターネットアクセ スが必要になります。

インターネットへのアクセスは以下を実行するために必要です。

● [OpenShift](https://console.redhat.com/openshift) Cluster Manager にアクセスし、インストールプログラムをダウンロードし、サブス

クリプション管理を実行します。クラスターにインターネットアクセスがあり、Telemetry を 無効にしない場合、そのサービスは有効なサブスクリプションでクラスターを自動的に使用し ます。

- クラスターのインストールに必要なパッケージを取得するために [Quay.io](http://quay.io) にアクセスします。
- クラスターの更新を実行するために必要なパッケージを取得します。

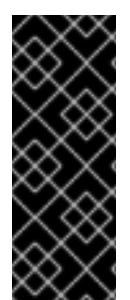

### 重要

クラスターでインターネットに直接アクセスできない場合、プロビジョニングする一部 のタイプのインフラストラクチャーでネットワークが制限されたインストールを実行で きます。このプロセスで、必要なコンテンツをダウンロードし、これを使用してミラー レジストリーにインストールパッケージを設定します。インストールタイプによって は、クラスターのインストール環境でインターネットアクセスが不要となる場合があり ます。クラスターを更新する前に、ミラーレジストリーのコンテンツを更新します。

6.3.3. クラスターノードの SSH アクセス用のキーペアの生成

OpenShift Container Platform をインストールする際に、SSH パブリックキーをインストールプログラ ムに指定できます。キーは、Ignition 設定ファイルを介して Red Hat Enterprise Linux CoreOS (RHCOS) ノードに渡され、ノードへの SSH アクセスを認証するために使用されます。このキーは各 ノードの **core** ユーザーの **~/.ssh/authorized\_keys** リストに追加され、パスワードなしの認証が可能に なります。

キーがノードに渡されると、キーペアを使用して RHCOS ノードにユーザー **core** として SSH を実行で きます。SSH 経由でノードにアクセスするには、秘密鍵のアイデンティティーをローカルユーザーの SSH で管理する必要があります。

インストールのデバッグまたは障害復旧を実行するためにクラスターノードに対して SSH を実行する 場合は、インストールプロセスの間に SSH 公開鍵を指定する必要があります。**./openshift-install gather** コマンドでは、SSH 公開鍵がクラスターノードに配置されている必要もあります。

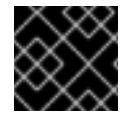

### 重要

注記

障害復旧およびデバッグが必要な実稼働環境では、この手順を省略しないでください。

AWS [キーペア](https://docs.aws.amazon.com/AWSEC2/latest/UserGuide/ec2-key-pairs.html) などのプラットフォームに固有の方法で設定したキーではなく、ローカル キーを使用する必要があります。

#### 手順

1. クラスターノードへの認証に使用するローカルマシンに既存の SSH キーペアがない場合は、こ れを作成します。たとえば、Linux オペレーティングシステムを使用するコンピューターで以 下のコマンドを実行します。

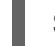

<span id="page-1197-0"></span>\$ ssh-keygen -t ed25519 -N '' -f <path>/<file\_name> **1**

[1](#page-1197-0) 新しい SSH キーのパスとファイル名 (**~/.ssh/id\_ed25519** など) を指定します。既存の キーペアがある場合は、公開鍵が **~/.ssh** ディレクトリーにあることを確認します。

### 注記

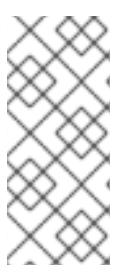

**x86\_64**、**ppc64le**、および **s390x** アーキテクチャーのみで FIPS 140-2/140-3 検 証のために NIST に提出された RHEL 暗号化ライブラリーを使用する OpenShift Container Platform クラスターをインストールする予定がある場合は、**ed25519** アルゴリズムを使用するキーを作成しないでください。代わりに、**rsa** アルゴリ ズムまたは **ecdsa** アルゴリズムを使用するキーを作成します。

2. 公開 SSH キーを表示します。

\$ cat <path>/<file\_name>.pub

たとえば、次のコマンドを実行して **~/.ssh/id\_ed25519.pub** 公開鍵を表示します。

\$ cat ~/.ssh/id\_ed25519.pub

3. ローカルユーザーの SSH エージェントに SSH 秘密鍵 ID が追加されていない場合は、それを追 加します。キーの SSH エージェント管理は、クラスターノードへのパスワードなしの SSH 認 証、または **./openshift-install gather** コマンドを使用する場合は必要になります。

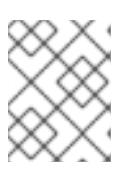

注記

一部のディストリビューションでは、**~/.ssh/id\_rsa** および **~/.ssh/id\_dsa** など のデフォルトの SSH 秘密鍵のアイデンティティーは自動的に管理されます。

a. **ssh-agent** プロセスがローカルユーザーに対して実行されていない場合は、バックグラウ ンドタスクとして開始します。

\$ eval "\$(ssh-agent -s)"

出力例

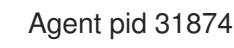

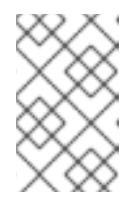

### 注記

<span id="page-1198-0"></span>クラスターが FIPS モードにある場合は、FIPS 準拠のアルゴリズムのみを使 用して SSH キーを生成します。鍵は RSA または ECDSA のいずれかである 必要があります。

4. SSH プライベートキーを **ssh-agent** に追加します。

\$ ssh-add <path>/<file\_name> 1

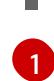

**~/.ssh/id\_ed25519** などの、SSH プライベートキーのパスおよびファイル名を指定しま す。

### 出力例

Identity added: /home/<you>/<path>/<file\_name> (<computer\_name>)

## 次のステップ

● OpenShift Container Platform をインストールする際に、SSH パブリックキーをインストール プログラムに指定します。

## 6.3.4. RHCOS クラスターイメージのアップロード

RHCOS 仮想ハードディスク (VHD) クラスターイメージをダウンロードし、これを Azure Stack Hub 環 境にアップロードして、デプロイメント中にアクセスできるようにする必要があります。

#### 前提条件

● Azure アカウントを設定します。

#### 手順

- 1. RHCOS VHD クラスターイメージを取得します。
	- a. RHCOS VHD の URL を環境変数にエクスポートします。

\$ export COMPRESSED\_VHD\_URL=\$(openshift-install coreos print-stream-json | jq -r '.architectures.x86\_64.artifacts.azurestack.formats."vhd.gz".disk.location')

b. 圧縮された RHCOS VHD ファイルをローカルにダウンロードします。

\$ curl -O -L \${COMPRESSED\_VHD\_URL}

2. VHD ファイルを展開します。

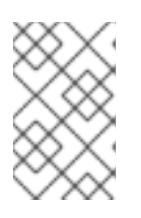

#### 注記

展開した VHD ファイルは約 16 GB であるため、ホストシステムに 16 GB の空き 領域があることを確認してください。VHD ファイルは、アップロードした後に 削除できます。

3. ローカル VHD を Azure Stack Hub 環境にアップロードし、blob が公開されていることを確認 します。たとえば、**az** cli または Web ポータルを使用して VHD を blob にアップロードできま す。

6.3.5. インストールプログラムの取得

OpenShift Container Platform をインストールする前に、インストールに使用しているホストにインス トールファイルをダウンロードします。

### 前提条件

500 MB のローカルディスク領域がある Linux または macOS を実行するコンピューターが必要 です。

1. OpenShift Cluster Manager サイトの インフラストラクチャープロバイダー ページにアクセス

手順

- 1. OpenShift Cluster Manager サイトの [インフラストラクチャープロバイダー](https://console.redhat.com/openshift/install) ページにアクセス します。Red Hat アカウントがある場合は、認証情報を使用してログインします。アカウント がない場合はこれを作成します。
- 2. クラウドプロバイダーとしてAzureを選択します。
- 3. インストールタイプのページに移動し、ホストオペレーティングシステムとアーキテクチャー に対応するインストールプログラムをダウンロードして、インストール設定ファイルを保存す るディレクトリーにファイルを配置します。

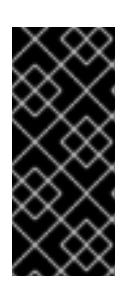

### 重要

インストールプログラムは、クラスターのインストールに使用するコンピュー ターにいくつかのファイルを作成します。クラスターのインストール完了後は、 インストールプログラムおよびインストールプログラムが作成するファイルを保 持する必要があります。ファイルはいずれもクラスターを削除するために必要に なります。

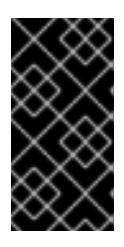

#### 重要

インストールプログラムで作成されたファイルを削除しても、クラスターがイン ストール時に失敗した場合でもクラスターは削除されません。クラスターを削除 するには、特定のクラウドプロバイダー用の OpenShift Container Platform のア ンインストール手順を実行します。

4. インストールプログラムを展開します。たとえば、Linux オペレーティングシステムを使用す るコンピューターで以下のコマンドを実行します。

\$ tar -xvf openshift-install-linux.tar.gz

5. Red Hat OpenShift Cluster Manager [からインストールプルシークレット](https://console.redhat.com/openshift/install/pull-secret) をダウンロードしま す。このプルシークレットを使用し、OpenShift Container Platform コンポーネントのコンテ ナーイメージを提供する Quay.io など、組み込まれた各種の認証局によって提供されるサービ スで認証できます。

6.3.6. インストール設定ファイルの手動作成

クラスターをインストールするには、インストール設定ファイルを手動で作成する必要があります。

#### 前提条件

- ローカルマシンには、インストールプログラムに提供する SSH 公開鍵があります。このキー は、デバッグおよび障害復旧のためにクラスターノードへの SSH 認証に使用されます。
- OpenShift Container Platform インストールプログラムおよびクラスターのプルシークレット を取得しています。

#### 手順

1. 必要なインストールアセットを保存するためのインストールディレクトリーを作成します。

\$ mkdir <installation\_directory>

重要

ディレクトリーを作成する必要があります。ブートストラップ X.509 証明書な どの一部のインストールアセットの有効期限は短く設定されているため、インス トールディレクトリーを再利用することができません。別のクラスターインス トールの個別のファイルを再利用する必要がある場合は、それらをディレクト リーにコピーすることができます。ただし、インストールアセットのファイル名 はリリース間で変更される可能性があります。インストールファイルを以前の バージョンの OpenShift Container Platform からコピーする場合は注意してコ ピーを行ってください。

2. 提供されるサンプルの **install-config.yaml** ファイルテンプレートをカスタマイズし、これを **<installation\_directory>** に保存します。

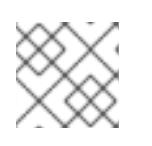

注記

この設定ファイルの名前を **install-config.yaml** と付ける必要があります。

次の変更を行います。

- a. 必要なインストールパラメーターを指定します。
- b. **platform.azure** セクションを更新して、Azure Stack Hub に固有のパラメーターを指定しま す。
- c. オプション: 1 つ以上のデフォルト設定パラメーターを更新して、インストールをカスタマ イズします。 パラメーターの詳細は、「インストール設定パラメーター」を参照してください。
- 3. **install-config.yaml** ファイルをバックアップし、複数のクラスターをインストールするのに使 用できるようにします。

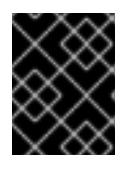

#### 重要

**install-config.yaml** ファイルは、インストールプロセスの次の手順で使用されま す。この時点でこれをバックアップする必要があります。

#### 関連情報

● Azure Stack Hub [のインストール設定パラメーター](#page-1286-0)

### 6.3.6.1. Azure Stack Hub 用にカスタマイズされた install-config.yaml ファイルのサンプル

**install-config.yaml** ファイルをカスタマイズして、OpenShift Container Platform クラスターのプラッ トフォームに関する詳細を指定するか、必要なパラメーターの値を変更することができます。

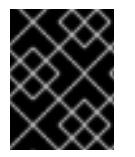

## 重要

このサンプルの YAML ファイルは参照用にのみ提供されます。これを使用して、手動で 作成したインストール設定ファイルにパラメーター値を入力します。

apiVersion: v1 baseDomain: example.com **1** <span id="page-1202-11"></span><span id="page-1202-10"></span><span id="page-1202-9"></span><span id="page-1202-8"></span><span id="page-1202-1"></span><span id="page-1202-0"></span>credentialsMode: Manual controlPlane: **2 3** name: master platform: azure: osDisk: diskSizeGB: 1024 **4** diskType: premium\_LRS replicas: 3 compute: **5** - name: worker platform: azure: osDisk: diskSizeGB: 512 **6** diskType: premium\_LRS replicas: 3 metadata: name: test-cluster **7 8** networking: clusterNetwork: - cidr: 10.128.0.0/14 hostPrefix: 23 machineNetwork: - cidr: 10.0.0.0/16 networkType: OVNKubernetes **9** serviceNetwork: - 172.30.0.0/16 platform: azure: armEndpoint: azurestack\_arm\_endpoint **10 11** baseDomainResourceGroupName: resource\_group **12 13** region: azure\_stack\_local\_region **14 15** resourceGroupName: existing\_resource\_group **16** outboundType: Loadbalancer cloudName: AzureStackCloud **17** clusterOSimage: https://vhdsa.blob.example.example.com/vhd/rhcos-410.84.202112040202-0 azurestack.x86\_64.vhd **18 19** pullSecret: '{"auths": ...}' **20 21** fips: false **22** sshKey: ssh-ed25519 AAAA... **23** additionalTrustBundle: | **24** -----BEGIN CERTIFICATE----- <MY\_TRUSTED\_CA\_CERT> -----END CERTIFICATE-----

# <span id="page-1202-16"></span><span id="page-1202-15"></span><span id="page-1202-14"></span><span id="page-1202-13"></span><span id="page-1202-12"></span><span id="page-1202-7"></span><span id="page-1202-6"></span><span id="page-1202-5"></span><span id="page-1202-4"></span><span id="page-1202-3"></span><span id="page-1202-2"></span>[1](#page-1202-0)[7](#page-1202-1)[10](#page-1202-2) [12](#page-1202-3) [14](#page-1202-4) [17](#page-1202-5) [18](#page-1202-6) [20](#page-1202-7) <sup>必須。</sup>

[2](#page-1202-8)<mark>.[5](#page-1202-9)</mark>これらのパラメーターおよび値を指定しない場合、インストールプログラムはデフォルトの値を 指定します。

[3](#page-1202-8) **controlPlane** セクションは単一マッピングですが、**compute** セクションはマッピングのシーケン スになります。複数の異なるデータ構造の要件を満たすには、**compute** セクションの最初の行は ハイフン **-** で始め、**controlPlane** セクションの最初の行はハイフンで始めることができません。

<span id="page-1203-0"></span>どちらのセクションも、現時点では単一のマシンプールを定義しますが、OpenShift Container Platform の今後のバージョンでは、インストール時の複数のコンピュートプールの定義をサポー トする可能性があります。1 つのコントロールプレーンプールのみが使用されます。

- $4$  [6](#page-1202-11) 使用するディスクのサイズは、GB 単位で指定できます。コントロールプレーンノードの最小推奨 値は 1024 GB です。
- [8](#page-1202-1) クラスターの名前。
- [9](#page-1202-12) インストールするクラスターネットワークプラグイン。サポートされる値はデフォルト値の **OVNKubernetes** のみです。
- [11](#page-1202-2) Azure Stack Hub オペレーターが提供する Azure Resource Manager エンドポイント。
- [13](#page-1202-3) ベースドメインの DNS ゾーンが含まれるリソースグループの名前。
- [15](#page-1202-4) Azure Stack Hub ローカルリージョンの名前。
- [16](#page-1202-13) クラスターをインストールする既存のリソースグループの名前。定義されていない場合は、クラス ターに新しいリソースグループが作成されます。
- [19](#page-1202-6) RHCOS VHD を含む Azure Stack 環境のストレージ blob の URL。
- [21](#page-1202-7) クラスターを認証するために必要なプルシークレット。
- [22](#page-1202-14) FIPS モードを有効または無効にするかどうか。デフォルトでは、FIPS モードは有効にされませ ん。FIPS モードが有効にされている場合、OpenShift Container Platform が実行される Red Hat Enterprise Linux CoreOS (RHCOS) マシンがデフォルトの Kubernetes 暗号スイートをバイパス し、代わりに RHCOS で提供される暗号モジュールを使用します。

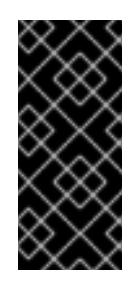

#### 重要

FIPS モードでブートされた Red Hat Enterprise Linux (RHEL) または Red Hat Enterprise Linux CoreOS (RHCOS) を実行する場合、OpenShift Container Platform コアコンポーネントは、x86\_64、ppc64le、および s390x アーキテクチャーのみ で、FIPS 140-2/140-3 検証のために NIST に提出された RHEL 暗号化ライブラリー を使用します。

[23](#page-1202-15)

クラスター内のマシンにアクセスするために使用する **sshKey** 値をオプションで指定できます。

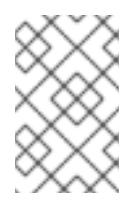

#### 注記

インストールのデバッグまたは障害復旧を実行する必要のある実稼働用の OpenShift Container Platform クラスターでは、**ssh-agent** プロセスが使用する SSH キーを指定します。

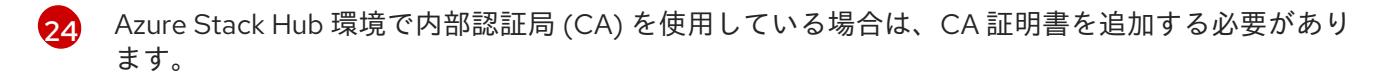

### 6.3.7. クラウドクレデンシャルの手動管理

Cloud Credential Operator (CCO) は、手動モードのクラウドプロバイダーのみをサポートします。そ のため、クラウドプロバイダーの ID およびアクセス管理 (IAM) シークレットを指定する必要がありま す。

1. インストールマニフェストファイルをまだ作成していない場合は、次のコマンドを実行して作 成します。

\$ openshift-install create manifests --dir <installation\_directory>

ここで、**<installation\_directory>** は、インストールプログラムがファイルを作成するディレク トリーに置き換えます。

2. 次のコマンドを実行して、インストールファイルのリリースイメージを **\$RELEASE\_IMAGE** 変 数に設定します。

\$ RELEASE\_IMAGE=\$(./openshift-install version | awk '/release image/ {print \$3}')

3. 以下のコマンドを実行して、OpenShift Container Platform リリースイメージから **CredentialsRequest** カスタムリソース (CR) のリストを抽出します。

\$ oc adm release extract \ --from=\$RELEASE\_IMAGE \

--credentials-requests \

<span id="page-1204-0"></span>--included \ **1**

<span id="page-1204-2"></span><span id="page-1204-1"></span>--install-config=<path\_to\_directory\_with\_installation\_configuration>/install-config.yaml \ **2** --to=<path\_to\_directory\_for\_credentials\_requests> **3** 

**--included** パラメーターには、特定のクラスター設定に必要なマニフェストのみが含まれ ます。

[2](#page-1204-1)

 $\mathbf{R}$ 

[1](#page-1204-0)

手順

**install-config.yaml** ファイルの場所を指定します。

**CredentialsRequest** オブジェクトを保存するディレクトリーへのパスを指定します。指 定したディレクトリーが存在しない場合は、このコマンドによって作成されます。

このコマンドにより、それぞれの **CredentialsRequest** オブジェクトに YAML ファイルが作成 されます。

### サンプル **CredentialsRequest** オブジェクト

```
apiVersion: cloudcredential.openshift.io/v1
kind: CredentialsRequest
metadata:
 name: <component_credentials_request>
 namespace: openshift-cloud-credential-operator
 ...
spec:
 providerSpec:
  apiVersion: cloudcredential.openshift.io/v1
  kind: AzureProviderSpec
  roleBindings:
  - role: Contributor
 ...
```
4. 以前に生成した **openshift-install** マニフェストディレクトリーにシークレットの YAML ファイ ルを作成します。シークレットは、それぞれの **CredentialsRequest** オブジェクトについて

**spec.secretRef** に定義される namespace およびシークレット名を使用して保存する必要があ ります。

## シークレットを含む **CredentialsRequest** オブジェクトのサンプル

```
apiVersion: cloudcredential.openshift.io/v1
kind: CredentialsRequest
metadata:
 name: <component_credentials_request>
 namespace: openshift-cloud-credential-operator
 ...
spec:
 providerSpec:
  apiVersion: cloudcredential.openshift.io/v1
  kind: AzureProviderSpec
  roleBindings:
  - role: Contributor
   ...
 secretRef:
  name: <component_secret>
  namespace: <component_namespace>
 ...
```
## サンプル **Secret** オブジェクト

```
apiVersion: v1
kind: Secret
metadata:
 name: <component_secret>
 namespace: <component_namespace>
data:
 azure_subscription_id: <base64_encoded_azure_subscription_id>
 azure client id: <br />base64 encoded azure client id>
 azure client secret: <base64 encoded azure client secret>
 azure tenant id: <base64 encoded azure tenant id>
 azure resource prefix: <base64 encoded azure resource prefix>
 azure resourcegroup: <br />base64 encoded azure resourcegroup>
 azure_region: <br />base64_encoded_azure_region>
```
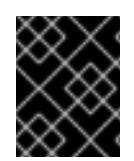

### 重要

手動でメンテナンスされる認証情報を使用するクラスターをアップグレードする前に、 CCO がアップグレード可能な状態であることを確認します。

#### 関連情報

● [手動で維持された認証情報によるクラウドプロバイダーリソースの更新](https://docs.redhat.com/en/documentation/openshift_container_platform/4.16/html-single/updating_clusters/#manually-maintained-credentials-upgrade_preparing-manual-creds-update)

## 6.3.8. 内部 CA を使用するようにクラスターを設定する

Azure Stack Hub 環境で内部認証局 (CA) を使用している場合は、**cluster-proxy-01-config.yaml file** を 更新して、内部 CA を使用するようにクラスターを設定します。

前提条件

- **install-config.yaml** ファイルを作成し、証明書の信頼バンドルを **.pem** 形式で指定します。
- クラスターマニフェストを作成します。

#### 手順

- 1. インストールプログラムがファイルを作成するディレクトリーから、**manifests** ディレクト リーに移動します。
- 2. **user-ca-bundle** を **spec.trustedCA.name** フィールドに追加します。

#### **cluster-proxy-01-config.yaml** ファイルの例

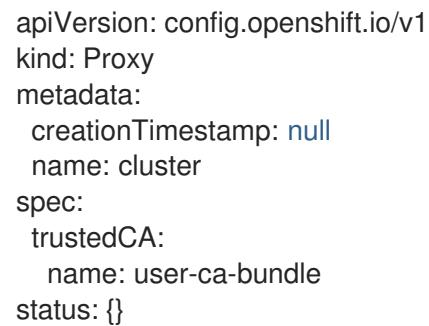

3. オプション: **manifests/ cluster-proxy-01-config.yaml** ファイルをバックアップします。クラス ターをデプロイすると、インストールプログラムは **manifests/** ディレクトリーを消費します。

### 6.3.9. クラスターのデプロイ

互換性のあるクラウドプラットフォームに OpenShift Container Platform をインストールできます。

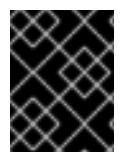

#### 重要

インストールプログラムの **create cluster** コマンドは、初期インストール時に 1 回だけ 実行できます。

#### 前提条件

- クラスターをホストするクラウドプラットフォームでアカウントを設定しました。
- OpenShift Container Platform インストールプログラムおよびクラスターのプルシークレット がある。
- ホスト上のクラウドプロバイダーアカウントに、クラスターをデプロイするための適切な権限 があることが確認されました。アカウントの権限が正しくないと、インストールプロセスが失 敗し、不足している権限を示すエラーメッセージが表示されます。

#### 手順

● インストールプログラムが含まれるディレクトリーに切り替え、クラスターのデプロイメント を初期化します。

<span id="page-1207-0"></span>\$ ./openshift-install create cluster --dir <installation\_directory> \ **1** --log-level=info **2**

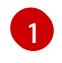

<span id="page-1207-1"></span>**<installation\_directory>** については、カスタマイズした **./install-config.yaml** ファイルの 場所を指定します。

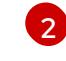

異なるインストールの詳細情報を表示するには、**info** ではなく、**warn**、**debug**、または **error** を指定します。

## 検証

クラスターのデプロイが正常に完了すると、次のようになります。

- **ターミナルには、Web コンソールへのリンクや kubeadmin ユーザーの認証情報など、クラス** ターにアクセスするための指示が表示されます。
- 認証情報は **<installation directory>/.openshift\_install.log** にも出力されます。

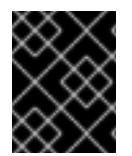

## 重要

インストールプログラム、またはインストールプログラムが作成するファイルを削除す ることはできません。これらはいずれもクラスターを削除するために必要になります。

## 出力例

... INFO Install complete! INFO To access the cluster as the system:admin user when using 'oc', run 'export KUBECONFIG=/home/myuser/install\_dir/auth/kubeconfig' INFO Access the OpenShift web-console here: https://console-openshiftconsole.apps.mycluster.example.com INFO Login to the console with user: "kubeadmin", and password: "password" INFO Time elapsed: 36m22s

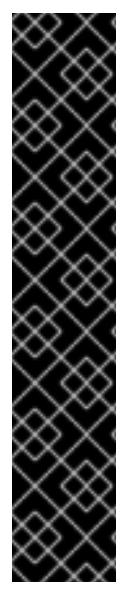

# 重要

- インストールプログラムが生成する Ignition 設定ファイルには、24 時間が経過 すると期限切れになり、その後に更新される証明書が含まれます。証明書を更新 する前にクラスターが停止し、24 時間経過した後にクラスターを再起動する と、クラスターは期限切れの証明書を自動的に復元します。例外として、 kubelet 証明書を回復するために保留状態の **node-bootstrapper** 証明書署名要求 (CSR) を手動で承認する必要があります。詳細は、コントロールプレーン証明書 の期限切れの状態からのリカバリー に関するドキュメントを参照してくださ い。
- 24 時間証明書はクラスターのインストール後 16 時間から 22 時間にローテー ションするため、Ignition 設定ファイルは、生成後 12 時間以内に使用することを 推奨します。12 時間以内に Ignition 設定ファイルを使用することにより、インス トール中に証明書の更新が実行された場合のインストールの失敗を回避できま す。

6.3.10. OpenShift CLI のインストール

コマンドラインインターフェイスを使用して OpenShift Container Platform と対話するために OpenShift CLI (**oc**) をインストールすることができます。**oc** は Linux、Windows、または macOS にイ ンストールできます。

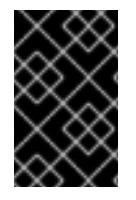

#### 重要

以前のバージョンの **oc** をインストールしている場合、これを使用して OpenShift Container Platform 4.16 のすべてのコマンドを実行することはできません。新しいバー ジョンの **oc** をダウンロードしてインストールしてください。

Linux への OpenShift CLI のインストール 以下の手順を使用して、OpenShift CLI (**oc**) バイナリーを Linux にインストールできます。

## 手順

- 1. Red Hat カスタマーポータルの OpenShift Container Platform [ダウンロードページ](https://access.redhat.com/downloads/content/290) に移動しま す。
- 2. Product Variant ドロップダウンリストからアーキテクチャーを選択します。
- 3. バージョン ドロップダウンリストから適切なバージョンを選択します。
- 4. OpenShift v4.16 Linux Client エントリーの横にある Download Now をクリックして、ファイ ルを保存します。
- 5. アーカイブを展開します。

\$ tar xvf <file>

6. **oc** バイナリーを、**PATH** にあるディレクトリーに配置します。 **PATH** を確認するには、以下のコマンドを実行します。

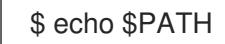

### 検証

OpenShift CLI のインストール後に、**oc** コマンドを使用して利用できます。

\$ oc <command>

Windows への OpenShift CLI のインストール 以下の手順を使用して、OpenShift CLI (**oc**) バイナリーを Windows にインストールできます。

### 手順

- 1. Red Hat カスタマーポータルの OpenShift Container Platform [ダウンロードページ](https://access.redhat.com/downloads/content/290) に移動しま す。
- 2. バージョン ドロップダウンリストから適切なバージョンを選択します。
- 3. OpenShift v4.16 Windows Client エントリーの横にある Download Now をクリックして、 ファイルを保存します。
- 4. ZIP プログラムでアーカイブを展開します。

5. **oc** バイナリーを、**PATH** にあるディレクトリーに移動します。 **PATH** を確認するには、コマンドプロンプトを開いて以下のコマンドを実行します。

```
C:\> path
```
### 検証

OpenShift CLI のインストール後に、**oc** コマンドを使用して利用できます。  $\bullet$ 

 $C$ : $\>$  oc <command>

macOS への OpenShift CLI のインストール 以下の手順を使用して、OpenShift CLI (**oc**) バイナリーを macOS にインストールできます。

#### 手順

- 1. Red Hat カスタマーポータルの OpenShift Container Platform [ダウンロードページ](https://access.redhat.com/downloads/content/290) に移動しま す。
- 2. バージョン ドロップダウンリストから適切なバージョンを選択します。
- 3. OpenShift v4.16 macOS Client エントリーの横にある Download Now をクリックして、ファ イルを保存します。

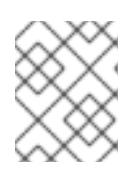

注記

macOS arm64 の場合は、OpenShift v4.16 macOS arm64 Clientエントリーを 選択します。

- 4. アーカイブを展開し、解凍します。
- 5. **oc** バイナリーをパスにあるディレクトリーに移動します。 **PATH** を確認するには、ターミナルを開き、以下のコマンドを実行します。

\$ echo \$PATH

#### 検証

**oc** コマンドを使用してインストールを確認します。  $\bullet$ 

\$ oc <command>

6.3.11. CLI の使用によるクラスターへのログイン

クラスター **kubeconfig** ファイルをエクスポートし、デフォルトシステムユーザーとしてクラスターに ログインできます。**kubeconfig** ファイルには、クライアントを正しいクラスターおよび API サーバー に接続するために CLI で使用されるクラスターに関する情報が含まれます。このファイルはクラスター に固有のファイルであり、OpenShift Container Platform のインストール時に作成されます。

### 前提条件

OpenShift Container Platform クラスターをデプロイしていること。

**oc** CLI をインストールしていること。

## 手順

1. **kubeadmin** 認証情報をエクスポートします。

\$ export KUBECONFIG=<installation\_directory>/auth/kubeconfig **1**

[1](#page-1210-0)

<span id="page-1210-0"></span>**<installation\_directory>** には、インストールファイルを保存したディレクトリーへのパ スを指定します。

2. エクスポートされた設定を使用して、**oc** コマンドを正常に実行できることを確認します。

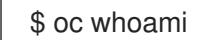

出力例

system:admin

6.3.12. Web コンソールを使用したクラスターへのログイン

**kubeadmin** ユーザーは、OpenShift Container Platform のインストール後はデフォルトで存在します。 OpenShift Container Platform Web コンソールを使用し、**kubeadmin** ユーザーとしてクラスターにロ グインできます。

### 前提条件

- インストールホストにアクセスできる。
- クラスターのインストールを完了しており、すべてのクラスター Operator が利用可能である。

### 手順

1. インストールホストで **kubeadmin-password** ファイルから **kubeadmin** ユーザーのパスワード を取得します。

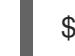

\$ cat <installation\_directory>/auth/kubeadmin-password

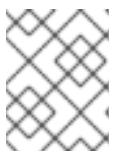

#### 注記

または、インストールホストで **<installation\_directory>/.openshift\_install.log** ログファイルから **kubeadmin** パスワードを取得できます。

2. OpenShift Container Platform Web コンソールルートをリスト表示します。

\$ oc get routes -n openshift-console | grep 'console-openshift'

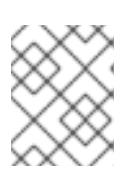

### 注記

または、インストールホストで **<installation\_directory>/.openshift\_install.log** ログファイルからで OpenShift Container Platform ルートを取得できます。

## 出力例

console console-openshift-console.apps.<cluster\_name>.<base\_domain> console https reencrypt/Redirect None

3. Web ブラウザーで前述のコマンドの出力で詳細に説明されたルートに移動し、**kubeadmin** ユーザーとしてログインします。

#### 関連情報

● Web [コンソールへのアクセス](https://docs.redhat.com/en/documentation/openshift_container_platform/4.16/html-single/web_console/#web-console)

## 6.3.13. OpenShift Container Platform の Telemetry アクセス

OpenShift Container Platform 4.16 では、Telemetry サービスにもインターネットアクセスが必要で す。Telemetry サービスは、クラスターの健全性と更新の成功に関するメトリクスを提供するためにデ フォルトで実行されます。クラスターがインターネットに接続されている場合、Telemetry は自動的に 実行され、クラスターは [OpenShift](https://console.redhat.com/openshift) Cluster Manager に登録されます。

[OpenShift](https://console.redhat.com/openshift) Cluster Manager インベントリーが正常である (Telemetry によって自動的に維持、または OpenShift Cluster Manager を使用して手動で維持) ことを確認した後に、[subscription](https://access.redhat.com/documentation/ja-jp/subscription_central/2020-04/html/getting_started_with_subscription_watch/con-how-to-select-datacollection-tool_assembly-requirements-and-your-responsibilities-ctxt#red_hat_openshift) watch を使用 し て、アカウントまたはマルチクラスターレベルで OpenShift Container Platform サブスクリプションを 追跡します。

#### 関連情報

● [リモートヘルスモニタリングについて](https://docs.redhat.com/en/documentation/openshift_container_platform/4.16/html-single/support/#about-remote-health-monitoring)

## 6.3.14. 次のステップ

- [インストールを検証](#page-3860-0) します。
- [クラスターをカスタマイズ](https://docs.redhat.com/en/documentation/openshift_container_platform/4.16/html-single/postinstallation_configuration/#available_cluster_customizations) します。
- 必要に応じて[、リモートヘルスレポートをオプトアウト](https://docs.redhat.com/en/documentation/openshift_container_platform/4.16/html-single/support/#opting-out-remote-health-reporting_opting-out-remote-health-reporting)できます。
- 必要に応じて[、クラウドプロバイダーの認証情報を削除](https://docs.redhat.com/en/documentation/openshift_container_platform/4.16/html-single/postinstallation_configuration/#manually-removing-cloud-creds_changing-cloud-credentials-configuration)できます。

# 6.4. ネットワークをカスタマイズして AZURE STACK HUB にクラスターを インストールする

OpenShift Container Platform バージョン 4.16 では、インストールプログラムが Azure Stack Hub 上に プロビジョニングするインフラストラクチャーに、カスタマイズしたネットワーク設定でクラスターを インストールできます。ネットワーク設定をカスタマイズすることにより、クラスターは環境内の既存 の IP アドレスの割り当てと共存でき、既存の MTU および VXLAN 設定と統合できます。

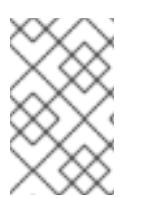

#### 注記

インストールプログラムを使用して、installer-provisioned infrastructure を使用してクラ スターをデプロイするときに、**azure** を選択できますが、このオプションは Azure Public Cloud でのみサポートされます。

## 6.4.1. 前提条件

- OpenShift Container Platform [のインストールおよび更新](https://docs.redhat.com/en/documentation/openshift_container_platform/4.16/html-single/architecture/#architecture-installation) プロセスの詳細を確認した。
- [クラスターインストール方法の選択およびそのユーザー向けの準備](#page-24-0) を確認した。
- クラスターをホストするように Azure Stack Hub [アカウントを設定](#page-1193-0) している。
- [ファイアウォールを使用する場合は、クラスターがアクセスを必要とするサイトを許可するよ](#page-3847-0) うにファイアウォールを設定する必要がある。
- 約16GB のローカルディスク容量があることを確認している。クラスターをインストールする には、RHCOS 仮想ハードディスク (VHD) クラスターイメージをダウンロードし、これを Azure Stack Hub 環境にアップロードして、デプロイメント中にアクセスできるようにする必要 があります。VHD ファイルを解凍するには、これくらいのローカルディスク領域が必要です。

#### 6.4.2. OpenShift Container Platform のインターネットアクセス

OpenShift Container Platform 4.16 では、クラスターをインストールするためにインターネットアクセ スが必要になります。

インターネットへのアクセスは以下を実行するために必要です。

- [OpenShift](https://console.redhat.com/openshift) Cluster Manager にアクセスし、インストールプログラムをダウンロードし、サブス クリプション管理を実行します。クラスターにインターネットアクセスがあり、Telemetry を 無効にしない場合、そのサービスは有効なサブスクリプションでクラスターを自動的に使用し ます。
- クラスターのインストールに必要なパッケージを取得するために [Quay.io](http://quay.io) にアクセスします。
- クラスターの更新を実行するために必要なパッケージを取得します。

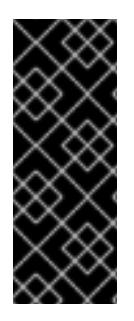

#### 重要

クラスターでインターネットに直接アクセスできない場合、プロビジョニングする一部 のタイプのインフラストラクチャーでネットワークが制限されたインストールを実行で きます。このプロセスで、必要なコンテンツをダウンロードし、これを使用してミラー レジストリーにインストールパッケージを設定します。インストールタイプによって は、クラスターのインストール環境でインターネットアクセスが不要となる場合があり ます。クラスターを更新する前に、ミラーレジストリーのコンテンツを更新します。

#### 6.4.3. クラスターノードの SSH アクセス用のキーペアの生成

OpenShift Container Platform をインストールする際に、SSH パブリックキーをインストールプログラ ムに指定できます。キーは、Ignition 設定ファイルを介して Red Hat Enterprise Linux CoreOS (RHCOS) ノードに渡され、ノードへの SSH アクセスを認証するために使用されます。このキーは各 ノードの **core** ユーザーの **~/.ssh/authorized\_keys** リストに追加され、パスワードなしの認証が可能に なります。

キーがノードに渡されると、キーペアを使用して RHCOS ノードにユーザー **core** として SSH を実行で きます。SSH 経由でノードにアクセスするには、秘密鍵のアイデンティティーをローカルユーザーの SSH で管理する必要があります。

インストールのデバッグまたは障害復旧を実行するためにクラスターノードに対して SSH を実行する 場合は、インストールプロセスの間に SSH 公開鍵を指定する必要があります。**./openshift-install gather** コマンドでは、SSH 公開鍵がクラスターノードに配置されている必要もあります。

## 重要

注記

障害復旧およびデバッグが必要な実稼働環境では、この手順を省略しないでください。

AWS [キーペア](https://docs.aws.amazon.com/AWSEC2/latest/UserGuide/ec2-key-pairs.html) などのプラットフォームに固有の方法で設定したキーではなく、ローカル キーを使用する必要があります。

## 手順

1. クラスターノードへの認証に使用するローカルマシンに既存の SSH キーペアがない場合は、こ れを作成します。たとえば、Linux オペレーティングシステムを使用するコンピューターで以 下のコマンドを実行します。

\$ ssh-keygen -t ed25519 -N '' -f <path>/<file\_name> **1**

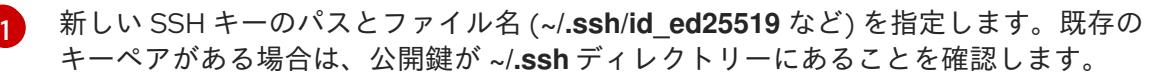

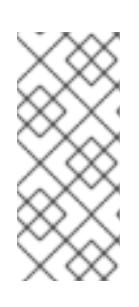

## <span id="page-1213-0"></span>注記

**x86\_64**、**ppc64le**、および **s390x** アーキテクチャーのみで FIPS 140-2/140-3 検 証のために NIST に提出された RHEL 暗号化ライブラリーを使用する OpenShift Container Platform クラスターをインストールする予定がある場合は、**ed25519** アルゴリズムを使用するキーを作成しないでください。代わりに、**rsa** アルゴリ ズムまたは **ecdsa** アルゴリズムを使用するキーを作成します。

2. 公開 SSH キーを表示します。

\$ cat <path>/<file\_name>.pub

たとえば、次のコマンドを実行して **~/.ssh/id\_ed25519.pub** 公開鍵を表示します。

\$ cat ~/.ssh/id\_ed25519.pub

3. ローカルユーザーの SSH エージェントに SSH 秘密鍵 ID が追加されていない場合は、それを追 加します。キーの SSH エージェント管理は、クラスターノードへのパスワードなしの SSH 認 証、または **./openshift-install gather** コマンドを使用する場合は必要になります。

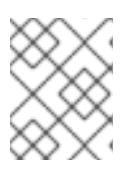

注記

一部のディストリビューションでは、**~/.ssh/id\_rsa** および **~/.ssh/id\_dsa** など のデフォルトの SSH 秘密鍵のアイデンティティーは自動的に管理されます。

a. **ssh-agent** プロセスがローカルユーザーに対して実行されていない場合は、バックグラウ ンドタスクとして開始します。

\$ eval "\$(ssh-agent -s)"

出力例

# Agent pid 31874

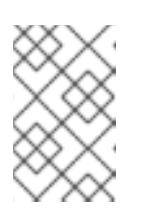

### 注記

<span id="page-1214-0"></span>クラスターが FIPS モードにある場合は、FIPS 準拠のアルゴリズムのみを使 用して SSH キーを生成します。鍵は RSA または ECDSA のいずれかである 必要があります。

4. SSH プライベートキーを **ssh-agent** に追加します。

\$ ssh-add <path>/<file\_name> 1

**~/.ssh/id\_ed25519** などの、SSH プライベートキーのパスおよびファイル名を指定しま す。

### 出力例

[1](#page-1214-0)

Identity added: /home/<you>/<path>/<file\_name> (<computer\_name>)

## 次のステップ

● OpenShift Container Platform をインストールする際に、SSH パブリックキーをインストール プログラムに指定します。

6.4.4. RHCOS クラスターイメージのアップロード

RHCOS 仮想ハードディスク (VHD) クラスターイメージをダウンロードし、これを Azure Stack Hub 環 境にアップロードして、デプロイメント中にアクセスできるようにする必要があります。

### 前提条件

● Azure アカウントを設定します。

### 手順

- 1. RHCOS VHD クラスターイメージを取得します。
	- a. RHCOS VHD の URL を環境変数にエクスポートします。

\$ export COMPRESSED\_VHD\_URL=\$(openshift-install coreos print-stream-json | jq -r '.architectures.x86\_64.artifacts.azurestack.formats."vhd.gz".disk.location')

b. 圧縮された RHCOS VHD ファイルをローカルにダウンロードします。

\$ curl -O -L \${COMPRESSED\_VHD\_URL}

2. VHD ファイルを展開します。

注記

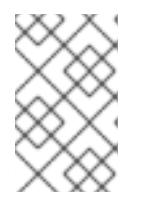

展開した VHD ファイルは約 16 GB であるため、ホストシステムに 16 GB の空き 領域があることを確認してください。VHD ファイルは、アップロードした後に 削除できます。

3. ローカル VHD を Azure Stack Hub 環境にアップロードし、blob が公開されていることを確認 します。たとえば、**az** cli または Web ポータルを使用して VHD を blob にアップロードできま す。

### 6.4.5. インストールプログラムの取得

OpenShift Container Platform をインストールする前に、インストールに使用しているホストにインス トールファイルをダウンロードします。

#### 前提条件

500 MB のローカルディスク領域がある Linux または macOS を実行するコンピューターが必要 です。

#### 手順

- 1. OpenShift Cluster Manager サイトの [インフラストラクチャープロバイダー](https://console.redhat.com/openshift/install) ページにアクセス します。Red Hat アカウントがある場合は、認証情報を使用してログインします。アカウント がない場合はこれを作成します。
- 2. クラウドプロバイダーとしてAzureを選択します。
- 3. インストールタイプのページに移動し、ホストオペレーティングシステムとアーキテクチャー に対応するインストールプログラムをダウンロードして、インストール設定ファイルを保存す るディレクトリーにファイルを配置します。

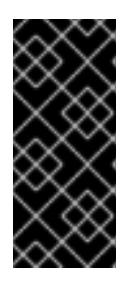

#### 重要

インストールプログラムは、クラスターのインストールに使用するコンピュー ターにいくつかのファイルを作成します。クラスターのインストール完了後は、 インストールプログラムおよびインストールプログラムが作成するファイルを保 持する必要があります。ファイルはいずれもクラスターを削除するために必要に なります。

#### 重要

インストールプログラムで作成されたファイルを削除しても、クラスターがイン ストール時に失敗した場合でもクラスターは削除されません。クラスターを削除 するには、特定のクラウドプロバイダー用の OpenShift Container Platform のア ンインストール手順を実行します。

4. インストールプログラムを展開します。たとえば、Linux オペレーティングシステムを使用す るコンピューターで以下のコマンドを実行します。

\$ tar -xvf openshift-install-linux.tar.gz

5. Red Hat OpenShift Cluster Manager [からインストールプルシークレット](https://console.redhat.com/openshift/install/pull-secret) をダウンロードしま す。このプルシークレットを使用し、OpenShift Container Platform コンポーネントのコンテ

ナーイメージを提供する Quay.io など、組み込まれた各種の認証局によって提供されるサービ スで認証できます。

6.4.6. インストール設定ファイルの手動作成

クラスターをインストールするには、インストール設定ファイルを手動で作成する必要があります。

前提条件

- ローカルマシンには、インストールプログラムに提供する SSH 公開鍵があります。このキー は、デバッグおよび障害復旧のためにクラスターノードへの SSH 認証に使用されます。
- OpenShift Container Platform インストールプログラムおよびクラスターのプルシークレット を取得しています。

#### 手順

1. 必要なインストールアセットを保存するためのインストールディレクトリーを作成します。

\$ mkdir <installation\_directory>

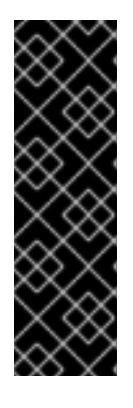

### 重要

ディレクトリーを作成する必要があります。ブートストラップ X.509 証明書な どの一部のインストールアセットの有効期限は短く設定されているため、インス トールディレクトリーを再利用することができません。別のクラスターインス トールの個別のファイルを再利用する必要がある場合は、それらをディレクト リーにコピーすることができます。ただし、インストールアセットのファイル名 はリリース間で変更される可能性があります。インストールファイルを以前の バージョンの OpenShift Container Platform からコピーする場合は注意してコ ピーを行ってください。

2. 提供されるサンプルの **install-config.yaml** ファイルテンプレートをカスタマイズし、これを **<installation\_directory>** に保存します。

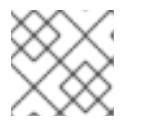

注記

この設定ファイルの名前を **install-config.yaml** と付ける必要があります。

次の変更を行います。

- a. 必要なインストールパラメーターを指定します。
- b. **platform.azure** セクションを更新して、Azure Stack Hub に固有のパラメーターを指定しま す。
- c. オプション: 1 つ以上のデフォルト設定パラメーターを更新して、インストールをカスタマ イズします。 パラメーターの詳細は、「インストール設定パラメーター」を参照してください。
- 3. **install-config.yaml** ファイルをバックアップし、複数のクラスターをインストールするのに使 用できるようにします。

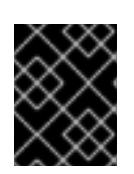

## 重要

**install-config.yaml** ファイルは、インストールプロセスの次の手順で使用されま す。この時点でこれをバックアップする必要があります。

### 関連情報

● Azure Stack Hub [のインストール設定パラメーター](#page-1286-0)

## 6.4.6.1. Azure Stack Hub 用にカスタマイズされた install-config.yaml ファイルのサンプル

**install-config.yaml** ファイルをカスタマイズして、OpenShift Container Platform クラスターのプラッ トフォームに関する詳細を指定するか、必要なパラメーターの値を変更することができます。

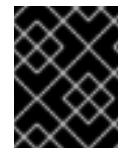

## 重要

このサンプルの YAML ファイルは参照用にのみ提供されます。これを使用して、手動で 作成したインストール設定ファイルにパラメーター値を入力します。

```
apiVersion: v1
baseDomain: example.com 1
credentialsMode: Manual
controlPlane: 2 3
 name: master
 platform:
  azure:
   osDisk:
    diskSizeGB: 1024 4
    diskType: premium_LRS
 replicas: 3
compute: 5
- name: worker
 platform:
  azure:
   osDisk:
    diskSizeGB: 512 6
    diskType: premium_LRS
 replicas: 3
metadata:
 name: test-cluster 7 8
networking:
clusterNetwork:
- cidr: 10.128.0.0/14
  hostPrefix: 23
 machineNetwork:
 - cidr: 10.0.0.0/16
 networkType: OVNKubernetes 9
 serviceNetwork:
 - 172.30.0.0/16
platform:
 azure:
  armEndpoint: azurestack_arm_endpoint 10 11
  baseDomainResourceGroupName: resource_group 12 13
```
<span id="page-1218-8"></span><span id="page-1218-7"></span><span id="page-1218-6"></span><span id="page-1218-5"></span><span id="page-1218-4"></span><span id="page-1218-3"></span><span id="page-1218-2"></span><span id="page-1218-1"></span><span id="page-1218-0"></span>region: azure\_stack\_local\_region **14 15** resourceGroupName: existing\_resource\_group **16** outboundType: Loadbalancer cloudName: AzureStackCloud **17** clusterOSimage: https://vhdsa.blob.example.example.com/vhd/rhcos-410.84.202112040202-0 azurestack.x86\_64.vhd **18 19** pullSecret: '{"auths": ...}' **20 21** fips: false **22** sshKey: ssh-ed25519 AAAA... **23** additionalTrustBundle: | **24** -----BEGIN CERTIFICATE----- <MY\_TRUSTED\_CA\_CERT> -----END CERTIFICATE-----

# <span id="page-1218-10"></span><span id="page-1218-9"></span>[1](#page-1217-0)[7](#page-1217-1)[10](#page-1218-0) [12](#page-1218-1) [14](#page-1218-2) [17](#page-1218-3) [18](#page-1218-4) [20](#page-1218-5) <sup>必須。</sup>

- [2](#page-1217-2)<mark>.[5](#page-1217-3)</mark>これらのパラメーターおよび値を指定しない場合、インストールプログラムはデフォルトの値を 指定します。
- $\overline{3}$  $\overline{3}$  $\overline{3}$ **controlPlane** セクションは単一マッピングですが、**compute** セクションはマッピングのシーケン スになります。複数の異なるデータ構造の要件を満たすには、**compute** セクションの最初の行は ハイフン **-** で始め、**controlPlane** セクションの最初の行はハイフンで始めることができません。 どちらのセクションも、現時点では単一のマシンプールを定義しますが、OpenShift Container Platform の今後のバージョンでは、インストール時の複数のコンピュートプールの定義をサポー トする可能性があります。1 つのコントロールプレーンプールのみが使用されます。
- $4$ , [6](#page-1217-5) 使用するディスクのサイズは、GB 単位で指定できます。コントロールプレーンノードの最小推奨 値は 1024 GB です。
- [8](#page-1217-1) クラスターの名前。
- [9](#page-1218-6) インストールするクラスターネットワークプラグイン。サポートされる値はデフォルト値の **OVNKubernetes** のみです。
- [11](#page-1218-0) Azure Stack Hub オペレーターが提供する Azure Resource Manager エンドポイント。
- [13](#page-1218-1) ベースドメインの DNS ゾーンが含まれるリソースグループの名前。
- [15](#page-1218-2) Azure Stack Hub ローカルリージョンの名前。
- [16](#page-1218-7) クラスターをインストールする既存のリソースグループの名前。定義されていない場合は、クラス ターに新しいリソースグループが作成されます。
- [19](#page-1218-4) RHCOS VHD を含む Azure Stack 環境のストレージ blob の URL。
- [21](#page-1218-5) クラスターを認証するために必要なプルシークレット。
- $22$ FIPS モードを有効または無効にするかどうか。デフォルトでは、FIPS モードは有効にされませ ん。FIPS モードが有効にされている場合、OpenShift Container Platform が実行される Red Hat Enterprise Linux CoreOS (RHCOS) マシンがデフォルトの Kubernetes 暗号スイートをバイパス し、代わりに RHCOS で提供される暗号モジュールを使用します。

重要

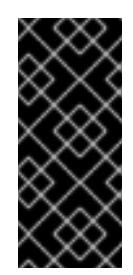

FIPS モードでブートされた Red Hat Enterprise Linux (RHEL) または Red Hat Enterprise Linux CoreOS (RHCOS) を実行する場合、OpenShift Container Platform コアコンポーネントは、x86\_64、ppc64le、および s390x アーキテクチャーのみ で、FIPS 140-2/140-3 検証のために NIST に提出された RHEL 暗号化ライブラリー を使用します。

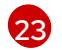

[24](#page-1218-10)

クラスター内のマシンにアクセスするために使用する **sshKey** 値をオプションで指定できます。

# 注記

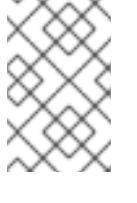

インストールのデバッグまたは障害復旧を実行する必要のある実稼働用の OpenShift Container Platform クラスターでは、**ssh-agent** プロセスが使用する SSH キーを指定します。

Azure Stack Hub 環境で内部認証局 (CA) を使用している場合は、CA 証明書を追加する必要があり ます。

## 6.4.7. クラウドクレデンシャルの手動管理

Cloud Credential Operator (CCO) は、手動モードのクラウドプロバイダーのみをサポートします。そ のため、クラウドプロバイダーの ID およびアクセス管理 (IAM) シークレットを指定する必要がありま す。

## 手順

1. インストールマニフェストファイルをまだ作成していない場合は、次のコマンドを実行して作 成します。

\$ openshift-install create manifests --dir <installation\_directory>

ここで、**<installation\_directory>** は、インストールプログラムがファイルを作成するディレク トリーに置き換えます。

2. 次のコマンドを実行して、インストールファイルのリリースイメージを **\$RELEASE\_IMAGE** 変 数に設定します。

\$ RELEASE\_IMAGE=\$(./openshift-install version | awk '/release image/ {print \$3}')

3. 以下のコマンドを実行して、OpenShift Container Platform リリースイメージから **CredentialsRequest** カスタムリソース (CR) のリストを抽出します。

<span id="page-1219-0"></span>\$ oc adm release extract \ --from=\$RELEASE\_IMAGE \ --credentials-requests \ --included \ **1** --install-config=<path\_to\_directory\_with\_installation\_configuration>/install-config.yaml \ 2 --to=<path\_to\_directory\_for\_credentials\_requests> **3** 

<span id="page-1219-2"></span><span id="page-1219-1"></span>**--included** パラメーターには、特定のクラスター設定に必要なマニフェストのみが含まれ ます。

[1](#page-1219-0)

**install-config.yaml** ファイルの場所を指定します。

[3](#page-1219-2)

[2](#page-1219-1)

**CredentialsRequest** オブジェクトを保存するディレクトリーへのパスを指定します。指 定したディレクトリーが存在しない場合は、このコマンドによって作成されます。

このコマンドにより、それぞれの **CredentialsRequest** オブジェクトに YAML ファイルが作成 されます。

## サンプル **CredentialsRequest** オブジェクト

```
apiVersion: cloudcredential.openshift.io/v1
kind: CredentialsRequest
metadata:
 name: <component_credentials_request>
 namespace: openshift-cloud-credential-operator
 ...
spec:
 providerSpec:
  apiVersion: cloudcredential.openshift.io/v1
  kind: AzureProviderSpec
  roleBindings:
  - role: Contributor
 ...
```
4. 以前に生成した **openshift-install** マニフェストディレクトリーにシークレットの YAML ファイ ルを作成します。シークレットは、それぞれの **CredentialsRequest** オブジェクトについて **spec.secretRef** に定義される namespace およびシークレット名を使用して保存する必要があ ります。

## シークレットを含む **CredentialsRequest** オブジェクトのサンプル

```
apiVersion: cloudcredential.openshift.io/v1
kind: CredentialsRequest
metadata:
 name: <component_credentials_request>
 namespace: openshift-cloud-credential-operator
 ...
spec:
 providerSpec:
  apiVersion: cloudcredential.openshift.io/v1
  kind: AzureProviderSpec
  roleBindings:
  - role: Contributor
   ...
 secretRef:
  name: <component_secret>
  namespace: <component_namespace>
 ...
```
## サンプル **Secret** オブジェクト

apiVersion: v1 kind: Secret metadata:

name: <component\_secret> namespace: <component\_namespace> data:

azure subscription id: <br />base64 encoded azure subscription id> azure\_client\_id: <base64\_encoded\_azure\_client\_id> azure\_client\_secret: <base64\_encoded\_azure\_client\_secret> azure tenant id: <br />base64 encoded azure tenant id> azure resource prefix: <base64 encoded azure resource prefix> azure resourcegroup: <base64 encoded azure resourcegroup> azure region: <br/>base64 encoded azure region>

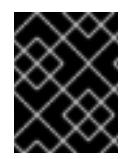

#### 重要

手動でメンテナンスされる認証情報を使用するクラスターをアップグレードする前に、 CCO がアップグレード可能な状態であることを確認します。

#### 関連情報

- Web [コンソールを使用してクラスターを更新](https://docs.redhat.com/en/documentation/openshift_container_platform/4.16/html-single/updating_clusters/#manually-maintained-credentials-upgrade_updating-cluster-web-console)
- CLI [を使用したクラスターの更新](https://docs.redhat.com/en/documentation/openshift_container_platform/4.16/html-single/updating_clusters/#manually-maintained-credentials-upgrade_updating-cluster-cli)

6.4.8. 内部 CA を使用するようにクラスターを設定する

Azure Stack Hub 環境で内部認証局 (CA) を使用している場合は、**cluster-proxy-01-config.yaml file** を 更新して、内部 CA を使用するようにクラスターを設定します。

#### 前提条件

- **install-config.yaml** ファイルを作成し、証明書の信頼バンドルを **.pem** 形式で指定します。
- クラスターマニフェストを作成します。

#### 手順

- 1. インストールプログラムがファイルを作成するディレクトリーから、**manifests** ディレクト リーに移動します。
- 2. **user-ca-bundle** を **spec.trustedCA.name** フィールドに追加します。

**cluster-proxy-01-config.yaml** ファイルの例

```
apiVersion: config.openshift.io/v1
kind: Proxy
metadata:
 creationTimestamp: null
 name: cluster
spec:
 trustedCA:
  name: user-ca-bundle
status: {}
```
3. オプション: **manifests/ cluster-proxy-01-config.yaml** ファイルをバックアップします。クラス ターをデプロイすると、インストールプログラムは **manifests/** ディレクトリーを消費します。

#### 6.4.9. ネットワーク設定フェーズ

OpenShift Container Platform をインストールする前に、ネットワーク設定をカスタマイズできる 2 つ のフェーズがあります。

#### フェーズ 1

マニフェストファイルを作成する前に、**install-config.yaml** ファイルで以下のネットワーク関連の フィールドをカスタマイズできます。

- **networking.networkType**
- **networking.clusterNetwork**
- **networking.serviceNetwork**
- **networking.machineNetwork** 詳細は、「インストール設定パラメーター」を参照してください。

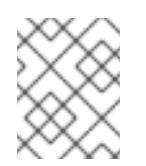

注記

優先されるサブネットが配置されている Classless Inter-Domain Routing (CIDR) と一致するように **networking.machineNetwork** を設定します。

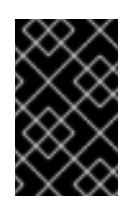

#### 重要

CIDR 範囲 **172.17.0.0/16** は **libVirt** によって予約されています。クラスター内 のネットワークに **172.17.0.0/16** CIDR 範囲と重複する他の CIDR 範囲を使用 することはできません。

#### フェーズ 2

**openshift-install create manifests** を実行してマニフェストファイルを作成した後に、変更する フィールドのみでカスタマイズされた Cluster Network Operator マニフェストを定義できます。マ ニフェストを使用して、高度なネットワーク設定を指定できます。

フェーズ 2 では、**install-config.yaml** ファイルのフェーズ 1 で指定した値をオーバーライドすることは できません。ただし、フェーズ 2 でネットワークプラグインをカスタマイズできます。

#### 6.4.10. 高度なネットワーク設定の指定

ネットワークプラグインに高度なネットワーク設定を使用し、クラスターを既存のネットワーク環境に 統合することができます。

高度なネットワーク設定は、クラスターのインストール前にのみ指定することができます。

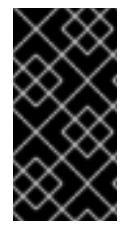

#### 重要

インストールプロブラムで作成される OpenShift Container Platform マニフェストファ イルを変更してネットワーク設定をカスタマイズすることは、サポートされていませ ん。以下の手順のように、作成するマニフェストファイルを適用することがサポートさ れています。

前提条件

**install-config.yaml** ファイルを作成し、これに対する変更を完了している。

#### 手順

1. インストールプログラムが含まれるディレクトリーに切り替え、マニフェストを作成します。

\$ ./openshift-install create manifests --dir <installation\_directory> **1**

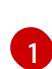

<span id="page-1223-0"></span>**<installation\_directory>** は、クラスターの **install-config.yaml** ファイルが含まれるディ レクトリーの名前を指定します。

2. **cluster-network-03-config.yml** という名前の、高度なネットワーク設定用のスタブマニフェス トファイルを **<installation\_directory>/manifests/** ディレクトリーに作成します。

```
apiVersion: operator.openshift.io/v1
kind: Network
metadata:
 name: cluster
spec:
```
3. 次の例のように、**cluster-network-03-config.yml** ファイルでクラスターの高度なネットワーク 設定を指定します。

OVN-Kubernetes ネットワークプロバイダーの IPsec を有効にする

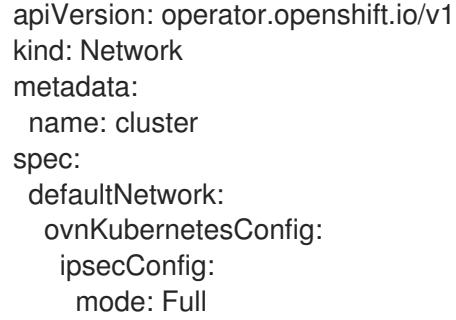

4. オプション: **manifests/cluster-network-03-config.yml** ファイルをバックアップします。イン ストールプログラムは、Ignition 設定ファイルの作成時に **manifests/** ディレクトリーを使用し ます。

### 6.4.11. Cluster Network Operator (CNO) の設定

クラスターネットワークの設定は、Cluster Network Operator (CNO) 設定の一部として指定さ れ、**cluster** という名前のカスタムリソース (CR) オブジェクトに保存されます。CR は **operator.openshift.io** API グループの **Network** API のフィールドを指定します。

CNO 設定は、**Network.config.openshift.io** API グループの **Network** API からクラスターのインストー ル時に以下のフィールドを継承します。

クラスターネットワークプラグイン。**OVNKubernetes** は、インストール時にサポートされる唯一

#### **clusterNetwork**

Pod IP アドレスの割り当てに使用する IP アドレスプール。

#### **serviceNetwork**

サービスの IP アドレスプール。

#### **defaultNetwork.type**
クラスターネットワークプラグイン。**OVNKubernetes** は、インストール時にサポートされる唯一 のプラグインです。

**defaultNetwork** オブジェクトのフィールドを **cluster** という名前の CNO オブジェクトに設定すること により、クラスターのクラスターネットワークプラグイン設定を指定できます。

#### 6.4.11.1. Cluster Network Operator 設定オブジェクト

Cluster Network Operator (CNO) のフィールドは以下の表で説明されています。

#### 表6.1 Cluster Network Operator 設定オブジェクト

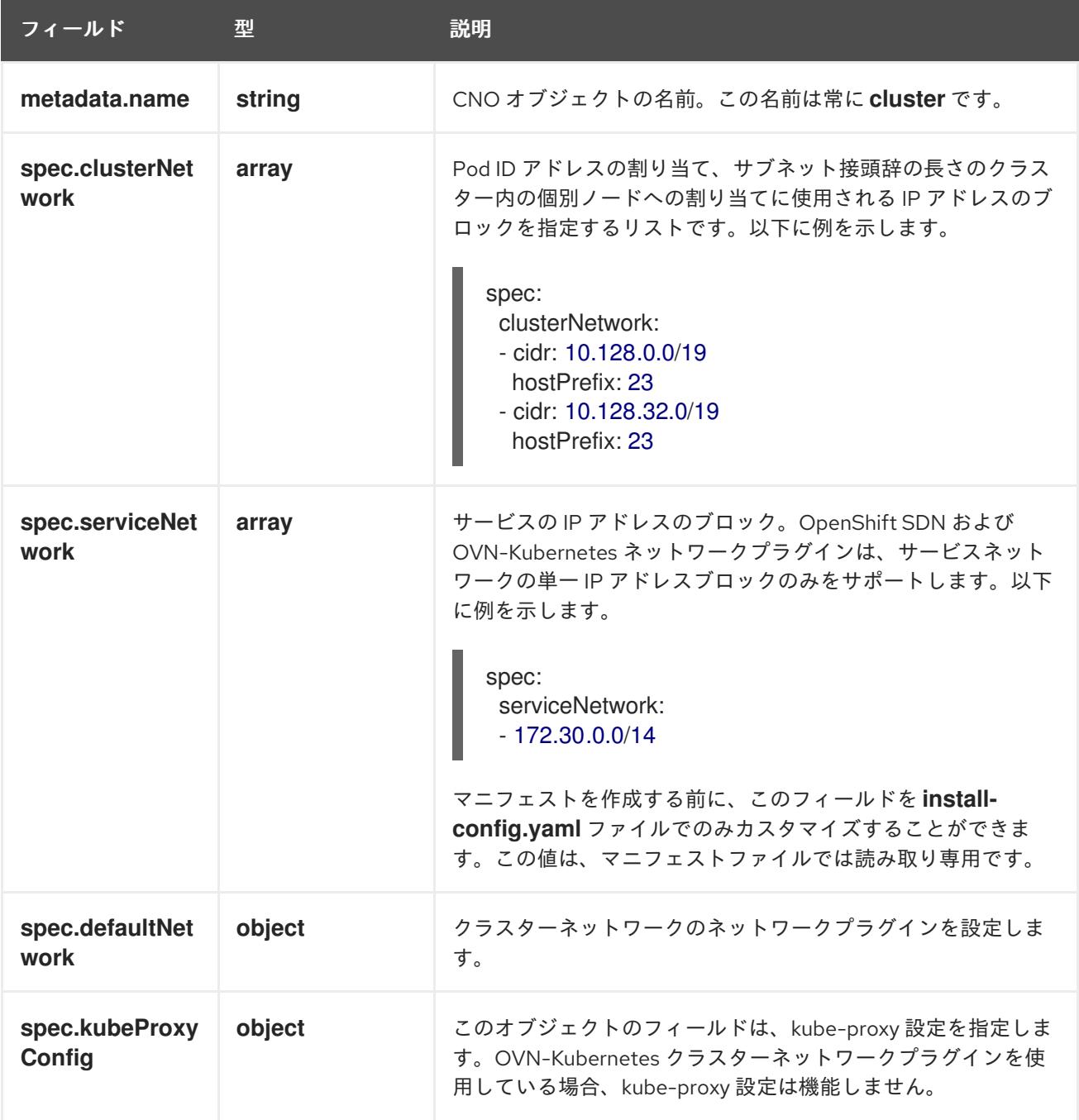

defaultNetwork オブジェクト設定 **defaultNetwork** オブジェクトの値は、以下の表で定義されます。

表6.2 **defaultNetwork**オブジェクト

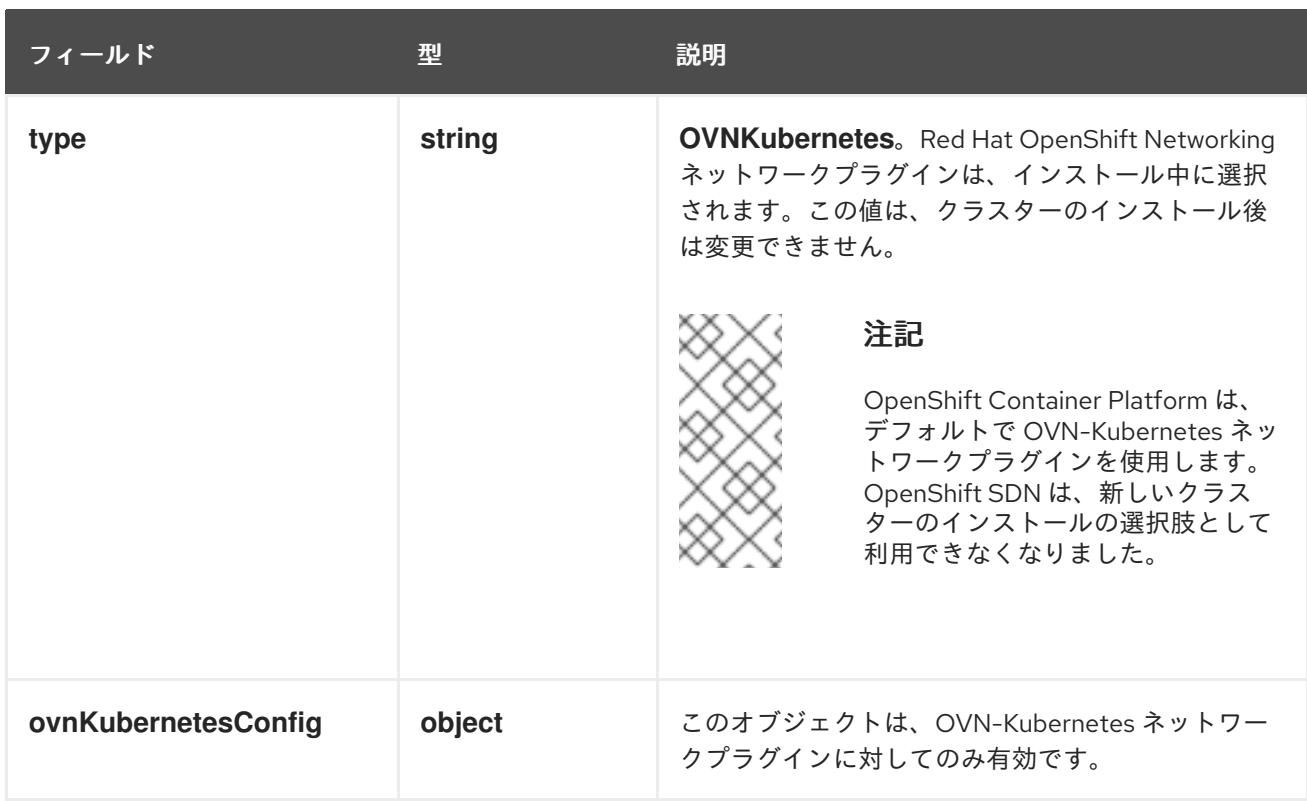

# OVN-Kubernetes ネットワークプラグインの設定

次の表では、OVN-Kubernetes ネットワークプラグインの設定フィールドを説明します。

# 表6.3 **ovnKubernetesConfig** オブジェクト

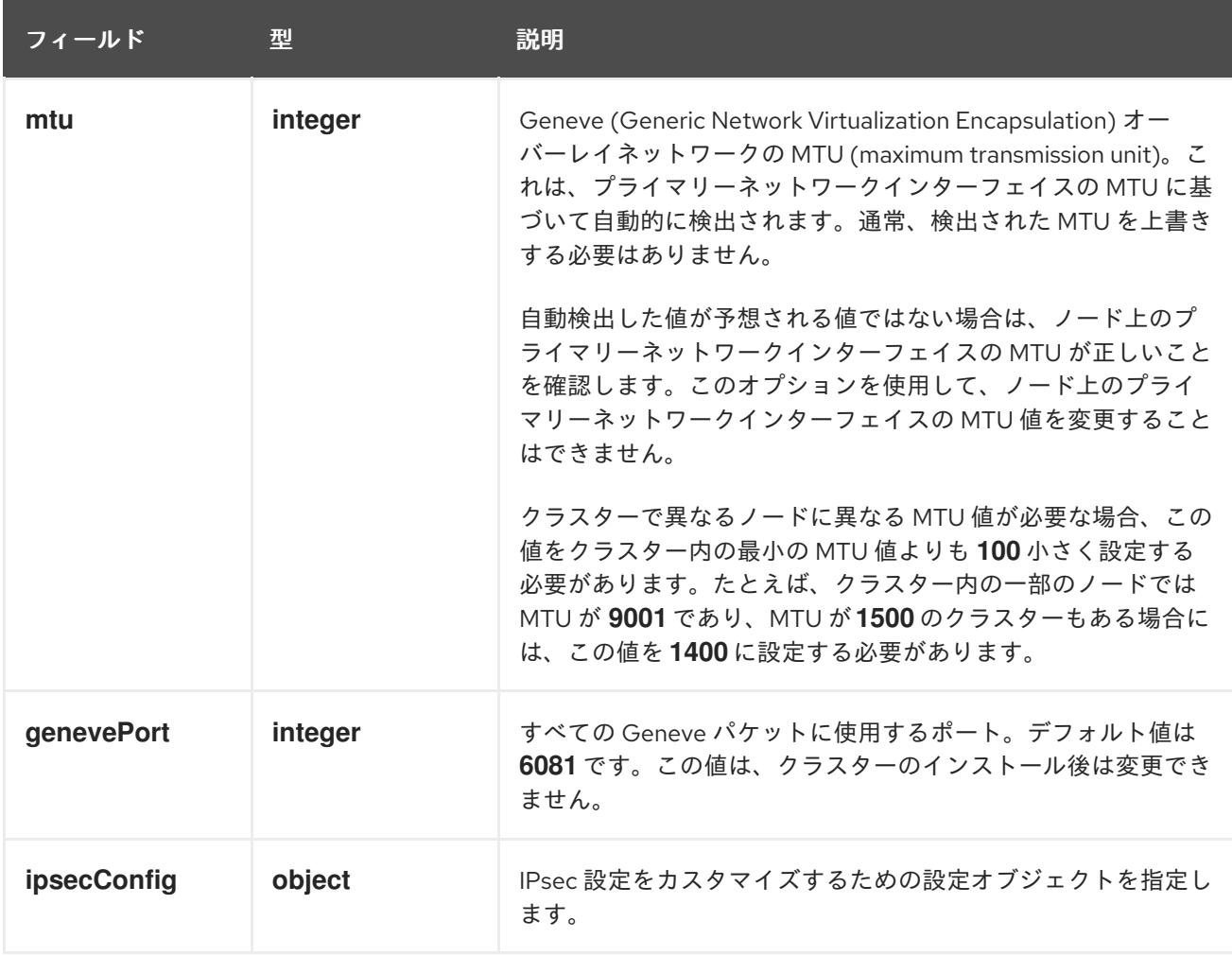

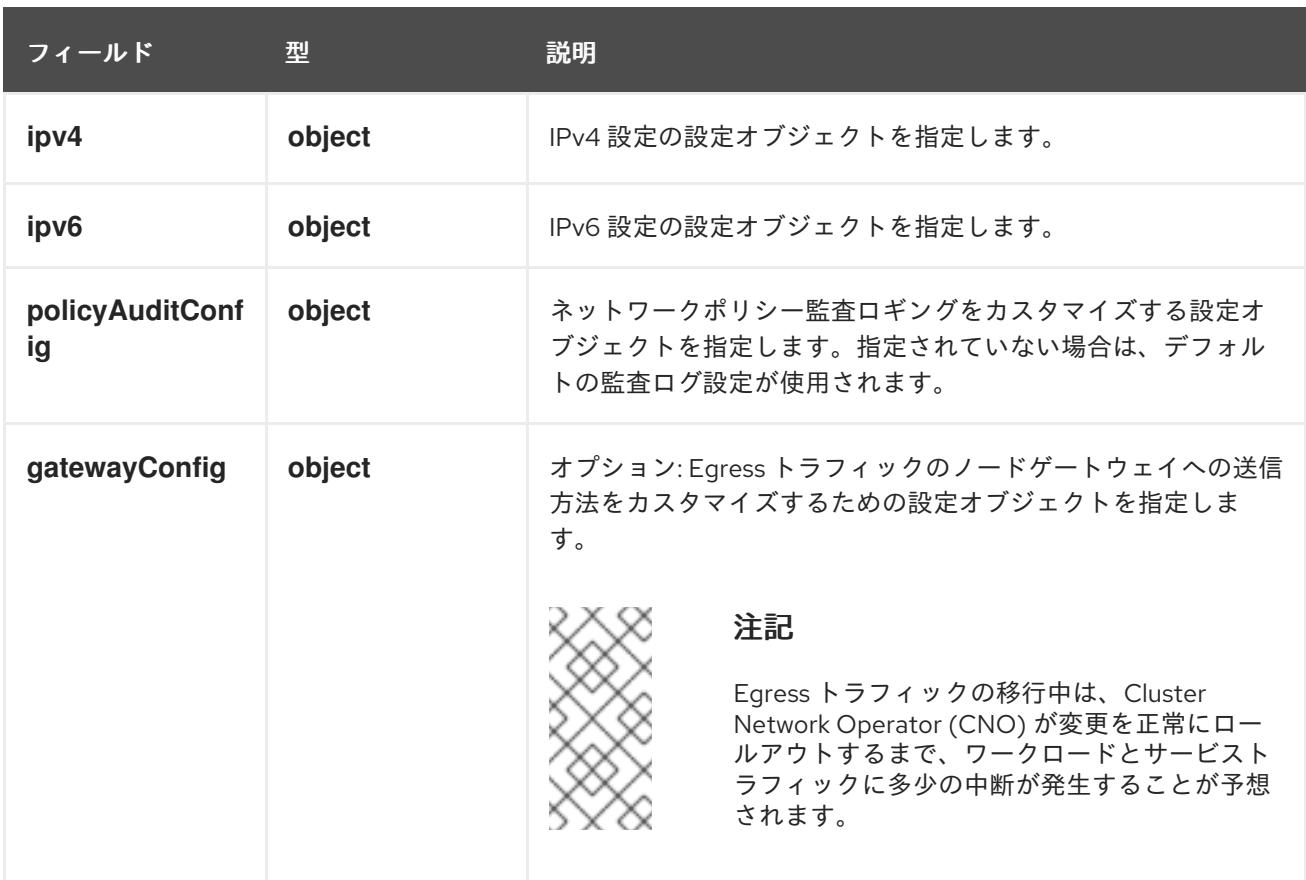

# 表6.4 **ovnKubernetesConfig.ipv4** object

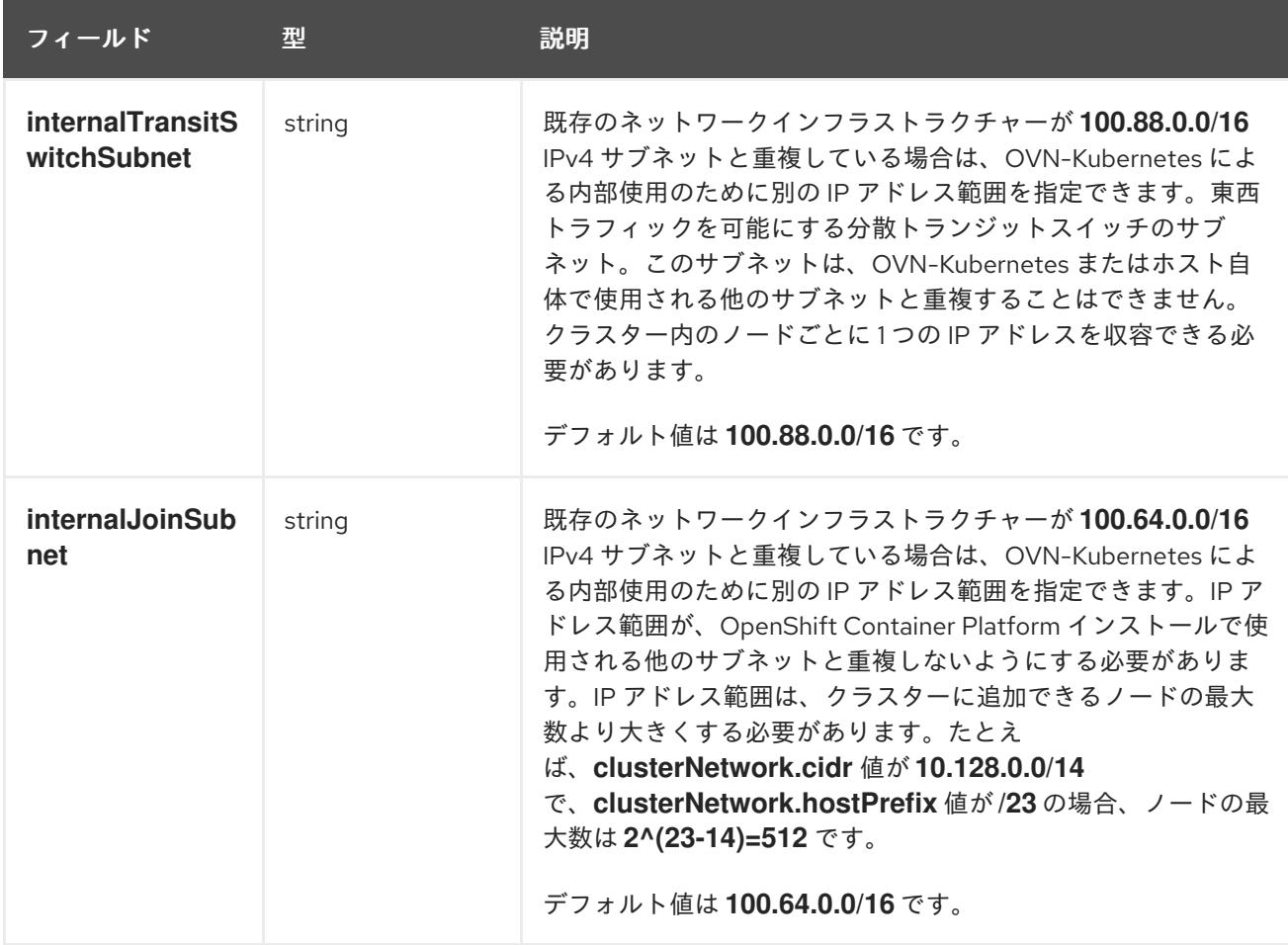

# 表6.5 **ovnKubernetesConfig.ipv6** object

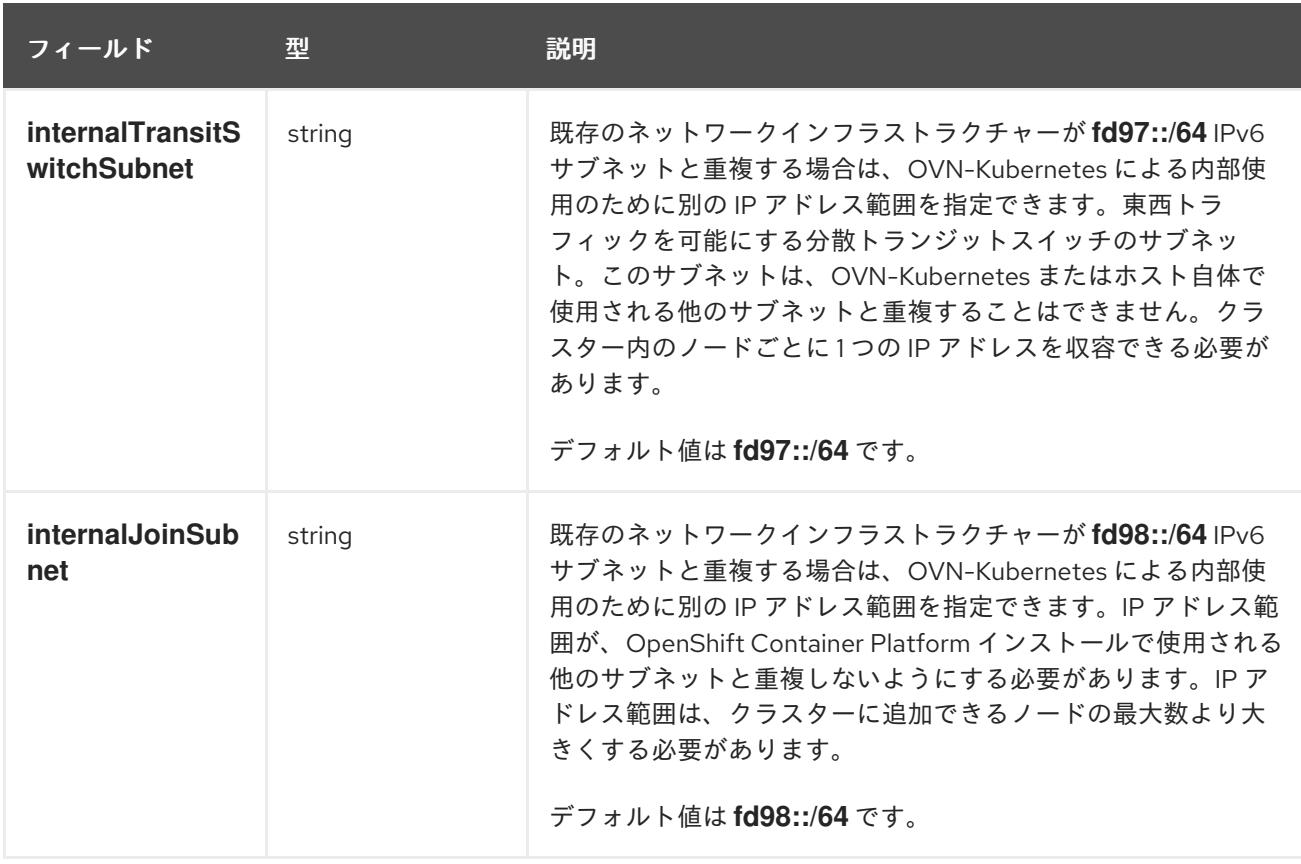

# 表6.6 **policyAuditConfig** オブジェクト

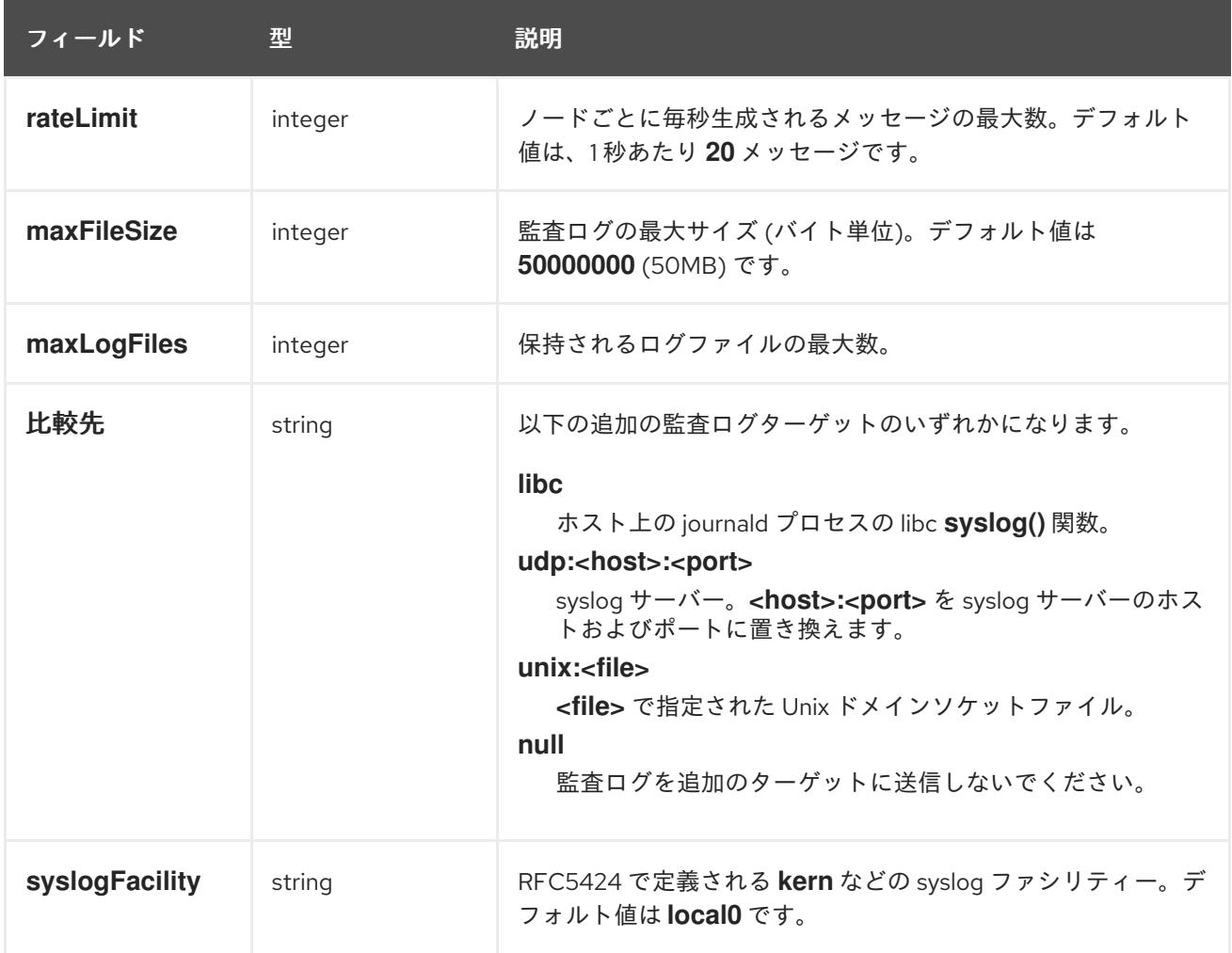

# 表6.7 **gatewayConfig** オブジェクト

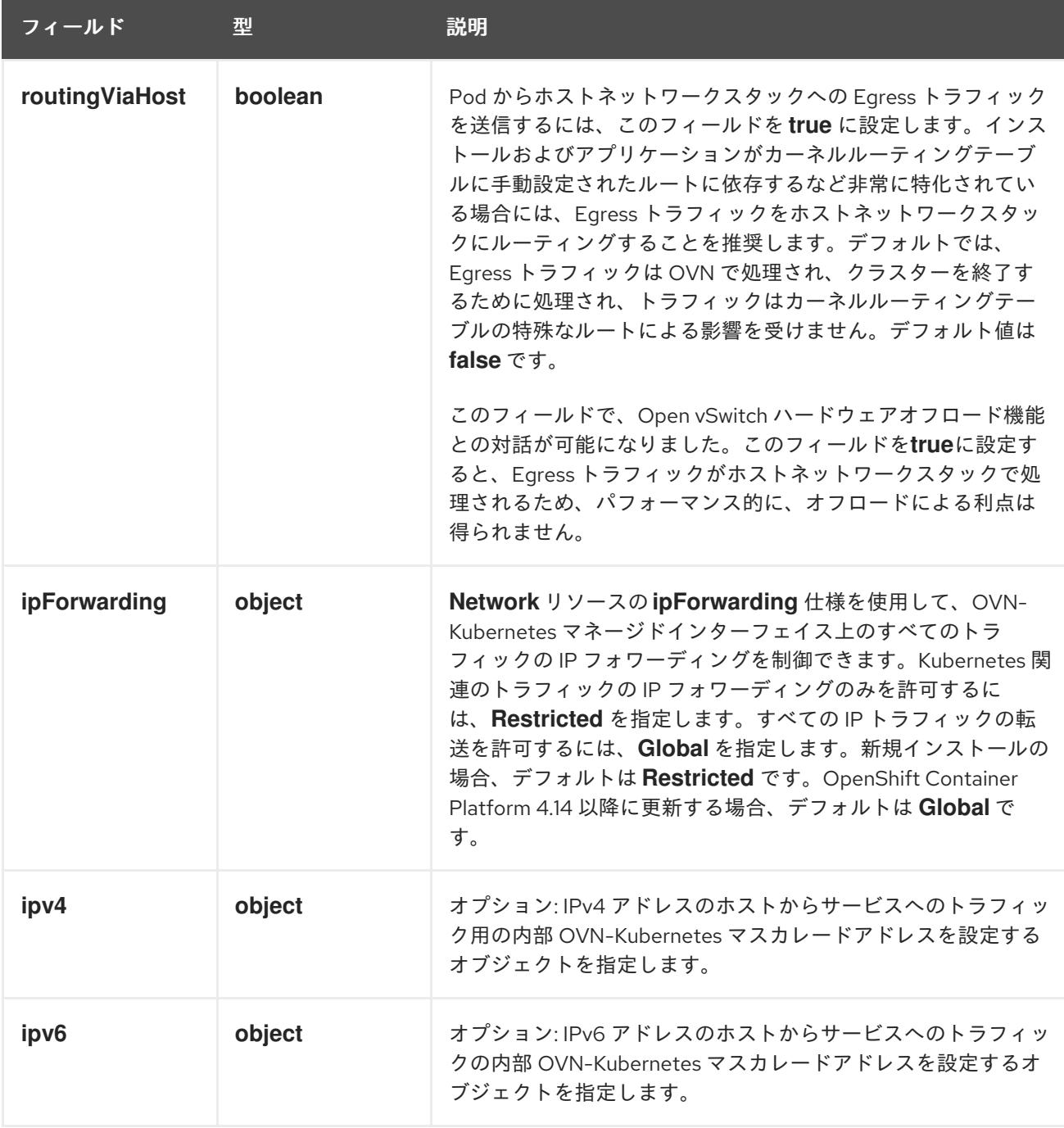

# 表6.8 **gatewayConfig.ipv4** object

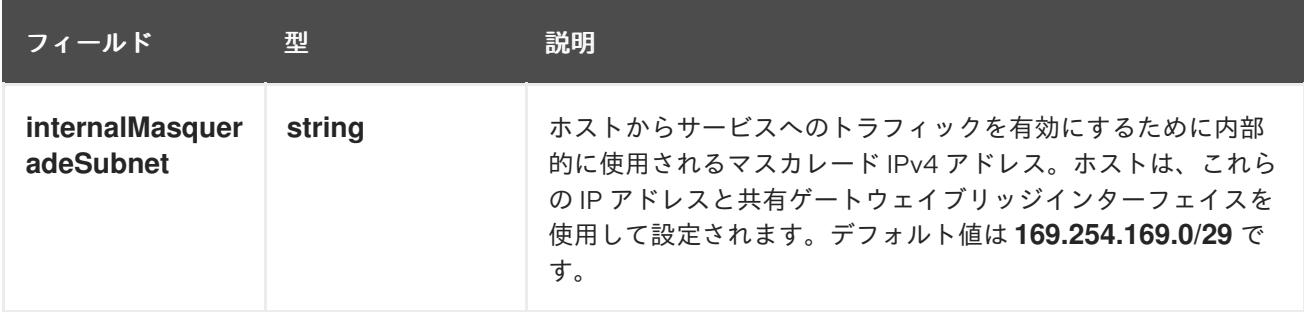

# 表6.9 **gatewayConfig.ipv6** object

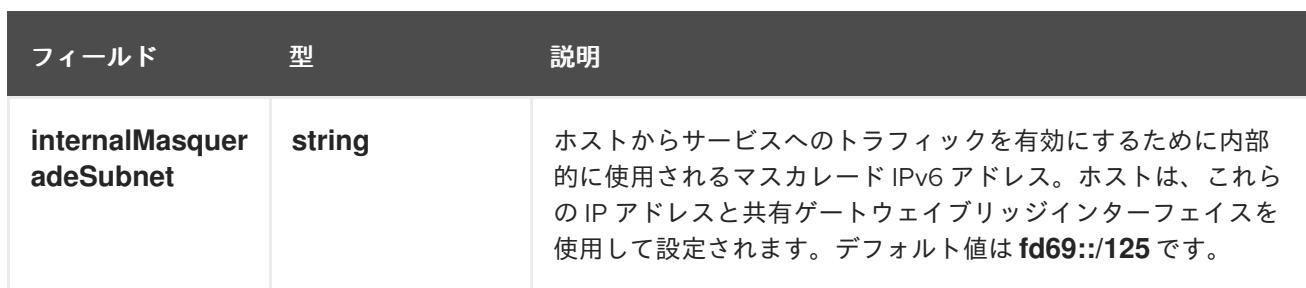

#### 表6.10 **ipsecConfig** オブジェクト

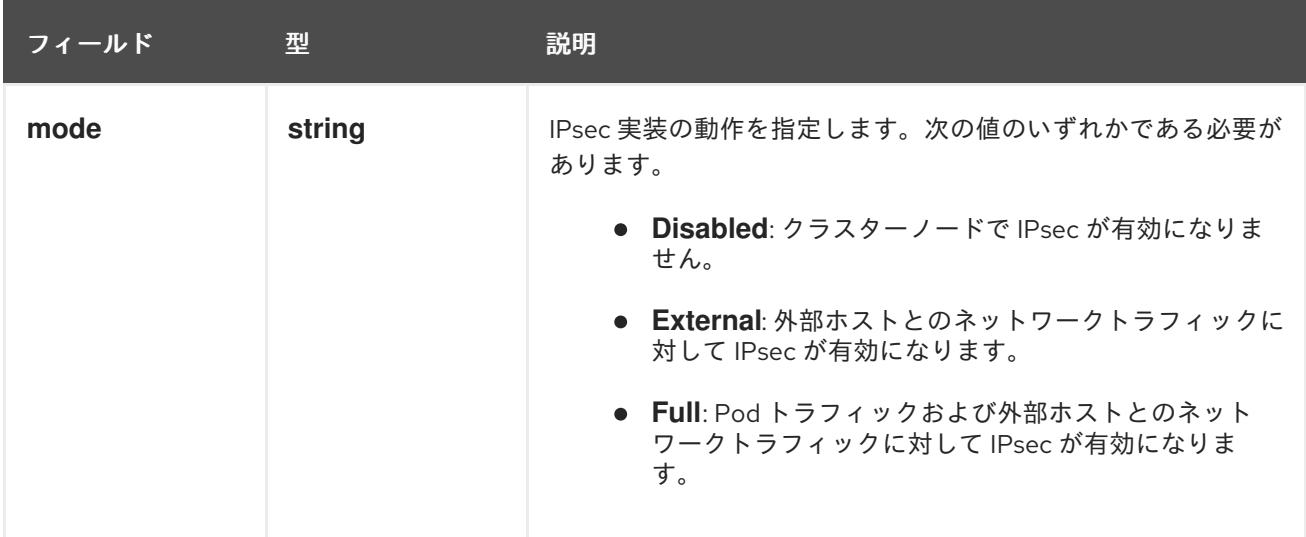

### IPsec が有効な OVN-Kubernetes 設定の例

defaultNetwork: type: OVNKubernetes ovnKubernetesConfig: mtu: 1400 genevePort: 6081 ipsecConfig: mode: Full

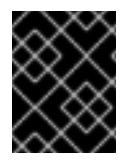

### 重要

OVNKubernetes を使用すると、IBM Power® でスタック枯渇の問題が発生する可能性が あります。

kubeProxyConfig オブジェクト設定 (OpenShiftSDN コンテナーネットワークインターフェイスのみ) **kubeProxyConfig** オブジェクトの値は以下の表で定義されます。

### 表6.11 **kubeProxyConfig** オブジェクト

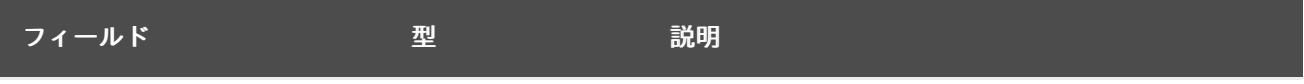

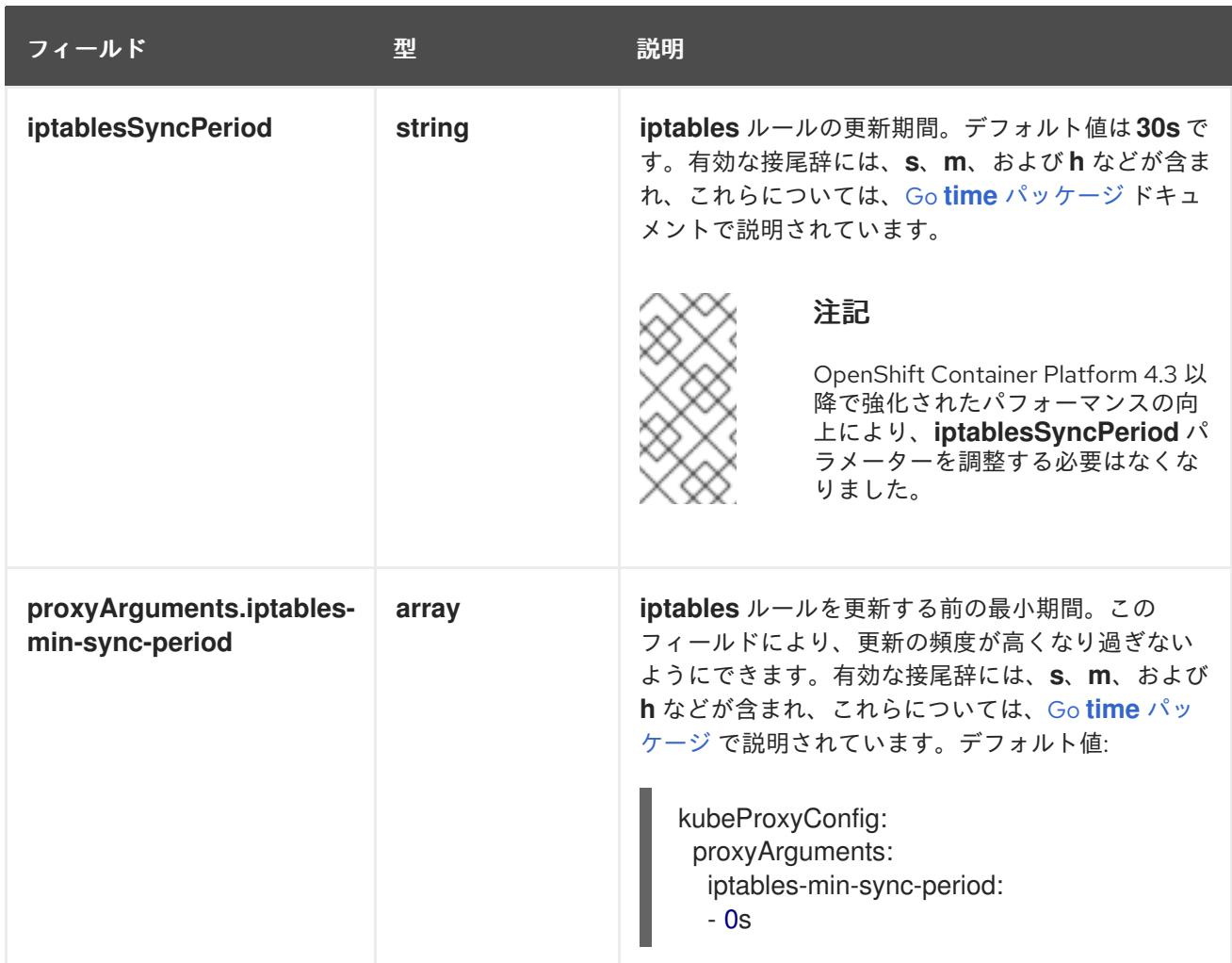

### 6.4.12. OVN-Kubernetes を使用したハイブリッドネットワークの設定

OVN-Kubernetes ネットワークプラグインを使用してハイブリッドネットワークを使用するようにクラ スターを設定できます。これにより、異なるノードのネットワーク設定をサポートするハイブリッドク ラスターが可能になります。

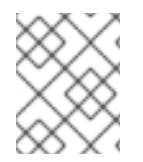

#### 注記

この設定は、同じクラスター内で Linux ノードと Windows ノードの両方を実行するため に必要です。

#### 前提条件

**install-config.yaml** ファイルで **networking.networkType** パラメーターの **OVNKubernetes** を 定義していること。詳細は、選択したクラウドプロバイダーでの OpenShift Container Platform ネットワークのカスタマイズの設定に関するインストールドキュメントを参照してく ださい。

#### 手順

1. インストールプログラムが含まれるディレクトリーに切り替え、マニフェストを作成します。

\$ ./openshift-install create manifests --dir <installation\_directory>

ここでは、以下のようになります。

#### **<installation\_directory>**

クラスターの **install-config.yaml** ファイルが含まれるディレクトリーの名前を指定しま す。

2. **cluster-network-03-config.yml** という名前の、高度なネットワーク設定用のスタブマニフェス トファイルを **<installation\_directory>/manifests/** ディレクトリーに作成します。

\$ cat <<EOF > <installation\_directory>/manifests/cluster-network-03-config.yml apiVersion: operator.openshift.io/v1 kind: Network metadata: name: cluster spec: EOF

ここでは、以下のようになります。

#### **<installation\_directory>**

クラスターの **manifests/** ディレクトリーが含まれるディレクトリー名を指定します。

3. **cluster-network-03-config.yml** ファイルをエディターで開き、以下の例のようにハイブリッド ネットワークで OVN-Kubernetes を設定します。

#### ハイブリッドネットワーク設定の指定

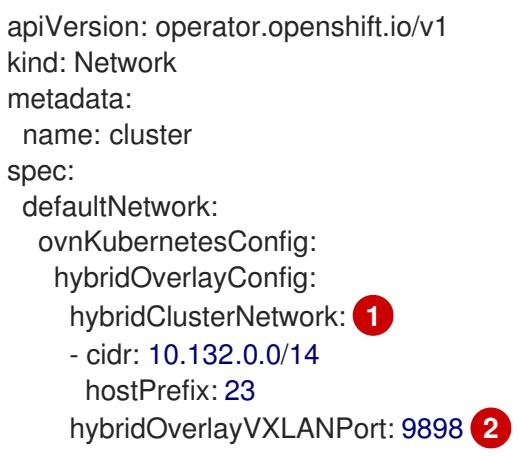

<span id="page-1231-1"></span><span id="page-1231-0"></span>追加のオーバーレイネットワーク上のノードに使用される CIDR 設定を指定しま す。**hybridClusterNetwork** CIDR は **clusterNetwork** CIDR と重複できません。

[2](#page-1231-1) 追加のオーバーレイネットワークのカスタム VXLAN ポートを指定します。これは、 vSphere にインストールされたクラスターで Windows ノードを実行するために必要であ り、その他のクラウドプロバイダー用に設定することはできません。カスタムポートに は、デフォルトの **4789** ポートを除くいずれかのオープンポートを使用できます。この要 件の詳細は、Microsoft ドキュメントの Pod-to-pod [connectivity](https://docs.microsoft.com/en-us/virtualization/windowscontainers/kubernetes/common-problems#pod-to-pod-connectivity-between-hosts-is-broken-on-my-kubernetes-cluster-running-on-vsphere) between hosts is broken を参照してください。

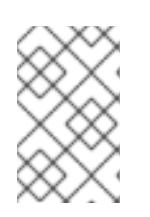

[1](#page-1231-0)

#### 注記

Windows Server Long-Term Servicing Channel (LTSC): Windows Server 2019 は、カスタムの VXLAN ポートの選択をサポートしないため、カスタムの **hybridOverlayVXLANPort** 値を持つクラスターではサポートされません。

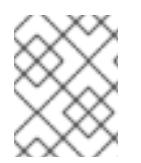

### 注記

同じクラスターで Linux ノードと Windows [ノードを使用する方法の詳細は、](https://docs.redhat.com/en/documentation/openshift_container_platform/4.16/html-single/windows_container_support_for_openshift/#understanding-windows-container-workloads)Windows コ ンテナーワークロードについて を参照してください。

#### 6.4.13. クラスターのデプロイ

互換性のあるクラウドプラットフォームに OpenShift Container Platform をインストールできます。

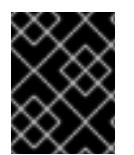

#### 重要

インストールプログラムの **create cluster** コマンドは、初期インストール時に 1 回だけ 実行できます。

#### 前提条件

- クラスターをホストするクラウドプラットフォームでアカウントを設定しました。
- OpenShift Container Platform インストールプログラムおよびクラスターのプルシークレット がある。
- ホスト上のクラウドプロバイダーアカウントに、クラスターをデプロイするための適切な権限 があることが確認されました。アカウントの権限が正しくないと、インストールプロセスが失 敗し、不足している権限を示すエラーメッセージが表示されます。

#### 手順

● インストールプログラムが含まれるディレクトリーに切り替え、クラスターのデプロイメント を初期化します。

<span id="page-1232-1"></span><span id="page-1232-0"></span>\$ ./openshift-install create cluster --dir <installation\_directory> \ **1** --log-level=info **2**

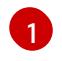

**<installation\_directory>** については、カスタマイズした **./install-config.yaml** ファイルの 場所を指定します。

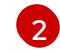

異なるインストールの詳細情報を表示するには、**info** ではなく、**warn**、**debug**、または **error** を指定します。

#### 検証

クラスターのデプロイが正常に完了すると、次のようになります。

- **ターミナルには、Web コンソールへのリンクや kubeadmin ユーザーの認証情報など、クラス** ターにアクセスするための指示が表示されます。
- 認証情報は <installation directory>/.openshift\_install.log にも出力されます。

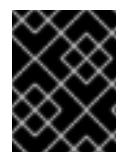

#### 重要

インストールプログラム、またはインストールプログラムが作成するファイルを削除す ることはできません。これらはいずれもクラスターを削除するために必要になります。

# 出力例

...

INFO Install complete!

INFO To access the cluster as the system:admin user when using 'oc', run 'export KUBECONFIG=/home/myuser/install\_dir/auth/kubeconfig' INFO Access the OpenShift web-console here: https://console-openshiftconsole.apps.mycluster.example.com INFO Login to the console with user: "kubeadmin", and password: "password"

INFO Time elapsed: 36m22s

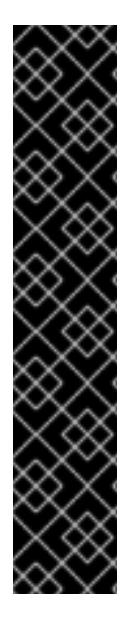

# 重要

- インストールプログラムが生成する Ignition 設定ファイルには、24 時間が経過 すると期限切れになり、その後に更新される証明書が含まれます。証明書を更新 する前にクラスターが停止し、24 時間経過した後にクラスターを再起動する と、クラスターは期限切れの証明書を自動的に復元します。例外として、 kubelet 証明書を回復するために保留状態の **node-bootstrapper** 証明書署名要求 (CSR) を手動で承認する必要があります。詳細は、コントロールプレーン証明書 の期限切れの状態からのリカバリー に関するドキュメントを参照してくださ い。
- 24 時間証明書はクラスターのインストール後 16 時間から 22 時間にローテー ションするため、Ignition 設定ファイルは、生成後 12 時間以内に使用することを 推奨します。12 時間以内に Ignition 設定ファイルを使用することにより、インス トール中に証明書の更新が実行された場合のインストールの失敗を回避できま す。

# 6.4.14. OpenShift CLI のインストール

コマンドラインインターフェイスを使用して OpenShift Container Platform と対話するために OpenShift CLI (**oc**) をインストールすることができます。**oc** は Linux、Windows、または macOS にイ ンストールできます。

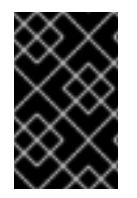

# 重要

以前のバージョンの **oc** をインストールしている場合、これを使用して OpenShift Container Platform 4.16 のすべてのコマンドを実行することはできません。新しいバー ジョンの **oc** をダウンロードしてインストールしてください。

Linux への OpenShift CLI のインストール 以下の手順を使用して、OpenShift CLI (**oc**) バイナリーを Linux にインストールできます。

# 手順

- 1. Red Hat カスタマーポータルの OpenShift Container Platform [ダウンロードページ](https://access.redhat.com/downloads/content/290) に移動しま す。
- 2. Product Variant ドロップダウンリストからアーキテクチャーを選択します。
- 3. バージョン ドロップダウンリストから適切なバージョンを選択します。
- 4. OpenShift v4.16 Linux Client エントリーの横にある Download Now をクリックして、ファイ ルを保存します。

5. アーカイブを展開します。

\$ tar xvf <file>

6. **oc** バイナリーを、**PATH** にあるディレクトリーに配置します。 **PATH** を確認するには、以下のコマンドを実行します。

\$ echo \$PATH

#### 検証

● OpenShift CLI のインストール後に、oc コマンドを使用して利用できます。

\$ oc <command>

#### Windows への OpenShift CLI のインストール

以下の手順を使用して、OpenShift CLI (**oc**) バイナリーを Windows にインストールできます。

#### 手順

- 1. Red Hat カスタマーポータルの OpenShift Container Platform [ダウンロードページ](https://access.redhat.com/downloads/content/290) に移動しま す。
- 2. バージョン ドロップダウンリストから適切なバージョンを選択します。
- 3. OpenShift v4.16 Windows Client エントリーの横にある Download Now をクリックして、 ファイルを保存します。
- 4. ZIP プログラムでアーカイブを展開します。
- 5. **oc** バイナリーを、**PATH** にあるディレクトリーに移動します。 **PATH** を確認するには、コマンドプロンプトを開いて以下のコマンドを実行します。

 $C:$  path

#### 検証

OpenShift CLI のインストール後に、**oc** コマンドを使用して利用できます。

C:\> oc <command>

macOS への OpenShift CLI のインストール 以下の手順を使用して、OpenShift CLI (**oc**) バイナリーを macOS にインストールできます。

#### 手順

- 1. Red Hat カスタマーポータルの OpenShift Container Platform [ダウンロードページ](https://access.redhat.com/downloads/content/290) に移動しま す。
- 2. バージョン ドロップダウンリストから適切なバージョンを選択します。
- 3. OpenShift v4.16 macOS Client エントリーの横にある Download Now をクリックして、ファ イルを保存します。

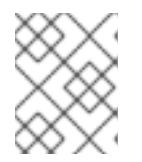

#### 注記

macOS arm64 の場合は、OpenShift v4.16 macOS arm64 Clientエントリーを 選択します。

- 4. アーカイブを展開し、解凍します。
- 5. **oc** バイナリーをパスにあるディレクトリーに移動します。 **PATH** を確認するには、ターミナルを開き、以下のコマンドを実行します。

\$ echo \$PATH

#### 検証

**oc** コマンドを使用してインストールを確認します。

\$ oc <command>

6.4.15. CLI の使用によるクラスターへのログイン

クラスター **kubeconfig** ファイルをエクスポートし、デフォルトシステムユーザーとしてクラスターに ログインできます。**kubeconfig** ファイルには、クライアントを正しいクラスターおよび API サーバー に接続するために CLI で使用されるクラスターに関する情報が含まれます。このファイルはクラスター に固有のファイルであり、OpenShift Container Platform のインストール時に作成されます。

#### 前提条件

- OpenShift Container Platform クラスターをデプロイしていること。
- **oc** CLI をインストールしていること。

#### 手順

1. **kubeadmin** 認証情報をエクスポートします。

\$ export KUBECONFIG=<installation\_directory>/auth/kubeconfig **1**

<span id="page-1235-0"></span>**<installation\_directory>** には、インストールファイルを保存したディレクトリーへのパ スを指定します。

2. エクスポートされた設定を使用して、**oc** コマンドを正常に実行できることを確認します。

kubeadministration <del>- Apple Container Platform のインストールをプ</del>ライトです。<br>- Container Platform のインストール<br>- Container Platform のインストール

\$ oc whoami

出力例

[1](#page-1235-0)

system:admin

6.4.16. Web コンソールを使用したクラスターへのログイン

**kubeadmin** ユーザーは、OpenShift Container Platform のインストール後はデフォルトで存在します。 OpenShift Container Platform Web コンソールを使用し、**kubeadmin** ユーザーとしてクラスターにロ グインできます。

#### 前提条件

- インストールホストにアクセスできる。
- クラスターのインストールを完了しており、すべてのクラスター Operator が利用可能である。

### 手順

1. インストールホストで **kubeadmin-password** ファイルから **kubeadmin** ユーザーのパスワード を取得します。

\$ cat <installation\_directory>/auth/kubeadmin-password

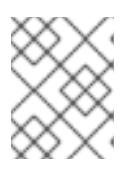

#### 注記

または、インストールホストで **<installation\_directory>/.openshift\_install.log** ログファイルから **kubeadmin** パスワードを取得できます。

2. OpenShift Container Platform Web コンソールルートをリスト表示します。

\$ oc get routes -n openshift-console | grep 'console-openshift'

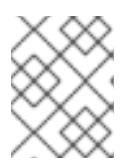

#### 注記

または、インストールホストで **<installation\_directory>/.openshift\_install.log** ログファイルからで OpenShift Container Platform ルートを取得できます。

### 出力例

console console-openshift-console.apps.<cluster\_name>.<base\_domain> console https reencrypt/Redirect None

3. Web ブラウザーで前述のコマンドの出力で詳細に説明されたルートに移動し、**kubeadmin** ユーザーとしてログインします。

#### 関連情報

[Accessing](https://docs.redhat.com/en/documentation/openshift_container_platform/4.16/html-single/web_console/#web-console) the web console.

### 6.4.17. OpenShift Container Platform の Telemetry アクセス

OpenShift Container Platform 4.16 では、Telemetry サービスにもインターネットアクセスが必要で す。Telemetry サービスは、クラスターの健全性と更新の成功に関するメトリクスを提供するためにデ フォルトで実行されます。クラスターがインターネットに接続されている場合、Telemetry は自動的に 実行され、クラスターは [OpenShift](https://console.redhat.com/openshift) Cluster Manager に登録されます。

[OpenShift](https://console.redhat.com/openshift) Cluster Manager インベントリーが正常である (Telemetry によって自動的に維持、または OpenShift Cluster Manager を使用して手動で維持) ことを確認した後に、[subscription](https://access.redhat.com/documentation/ja-jp/subscription_central/2020-04/html/getting_started_with_subscription_watch/con-how-to-select-datacollection-tool_assembly-requirements-and-your-responsibilities-ctxt#red_hat_openshift) watch を使用 し

て、アカウントまたはマルチクラスターレベルで OpenShift Container Platform サブスクリプションを 追跡します。

#### 関連情報

● [リモートヘルスモニタリングについて](https://docs.redhat.com/en/documentation/openshift_container_platform/4.16/html-single/support/#about-remote-health-monitoring)

6.4.18. 次のステップ

- [インストールを検証](#page-3860-0) します。
- [クラスターをカスタマイズ](https://docs.redhat.com/en/documentation/openshift_container_platform/4.16/html-single/postinstallation_configuration/#available_cluster_customizations) します。
- 必要に応じて[、リモートヘルスレポートをオプトアウト](https://docs.redhat.com/en/documentation/openshift_container_platform/4.16/html-single/support/#opting-out-remote-health-reporting_opting-out-remote-health-reporting)できます。
- 必要に応じて[、クラウドプロバイダーの認証情報を削除](https://docs.redhat.com/en/documentation/openshift_container_platform/4.16/html-single/postinstallation_configuration/#manually-removing-cloud-creds_changing-cloud-credentials-configuration) できます。

# 6.5. ARM テンプレートを使用したクラスターの AZURE STACK HUB への インストール

OpenShift Container Platform バージョン 4.16 では、独自に提供するインフラストラクチャーを使用し て、Microsoft Azure Stack Hub にクラスターをインストールできます。

これらの手順を実行するか、独自の手順を作成するのに役立つ複数の Azure [Resource](https://docs.microsoft.com/en-us/azure/azure-resource-manager/templates/overview) Manager (ARM) テンプレートが提供されます。

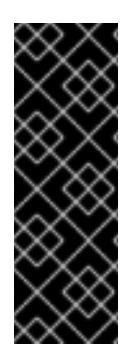

# 重要

user-provisioned infrastructure のインストールする手順は、例としてのみ提供されま す。独自にプロビジョニングするインフラストラクチャーでクラスターをインストール するには、クラウドプロバイダーおよび OpenShift Container Platform のインストール プロセスについて理解している必要があります。これらの手順を実行するか、独自の手 順を作成するのに役立つ複数の ARM テンプレートが提供されます。他の方法を使用して 必要なリソースを作成することもできます。これらのテンプレートはサンプルとしての み提供されます。

### 6.5.1. 前提条件

- OpenShift Container Platform [のインストールおよび更新](https://docs.redhat.com/en/documentation/openshift_container_platform/4.16/html-single/architecture/#architecture-installation)プロセスの詳細を確認した。
- [クラスターインストール方法の選択およびそのユーザー向けの準備](#page-24-0) を確認した。
- クラスターをホストするように Azure Stack Hub [アカウントを設定](#page-1193-0) している。
- Azure CLI をダウンロードし、これをコンピューターにインストールしている。Azure ドキュメ ントの [Install](https://docs.microsoft.com/en-us/cli/azure/install-azure-cli?view=azure-cli-latest) the Azure CLI を参照してください。以下のドキュメントについては、Azure CLI のバージョン **2.28.0** を使用してテストされていますAzure CLI コマンドは、使用するバージョ ンによって動作が異なる場合があります。
- クラスターがアクセスを必要とする [サイトを許可するようにファイアウォールを設定](#page-3847-0) している (ファイアウォールを使用し、Telemetry サービスを使用する予定の場合)。

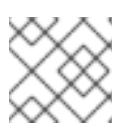

プロキシーを設定する場合は、このサイトリストも確認してください。

### 6.5.2. OpenShift Container Platform のインターネットアクセス

OpenShift Container Platform 4.16 では、クラスターをインストールするためにインターネットアクセ スが必要になります。

インターネットへのアクセスは以下を実行するために必要です。

注記

- [OpenShift](https://console.redhat.com/openshift) Cluster Manager にアクセスし、インストールプログラムをダウンロードし、サブス クリプション管理を実行します。クラスターにインターネットアクセスがあり、Telemetry を 無効にしない場合、そのサービスは有効なサブスクリプションでクラスターを自動的に使用し ます。
- クラスターのインストールに必要なパッケージを取得するために [Quay.io](http://quay.io) にアクセスします。
- クラスターの更新を実行するために必要なパッケージを取得します。

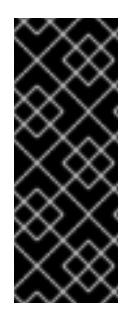

#### 重要

クラスターでインターネットに直接アクセスできない場合、プロビジョニングする一部 のタイプのインフラストラクチャーでネットワークが制限されたインストールを実行で きます。このプロセスで、必要なコンテンツをダウンロードし、これを使用してミラー レジストリーにインストールパッケージを設定します。インストールタイプによって は、クラスターのインストール環境でインターネットアクセスが不要となる場合があり ます。クラスターを更新する前に、ミラーレジストリーのコンテンツを更新します。

#### 6.5.3. Azure Stack Hub プロジェクトの設定

OpenShift Container Platform をインストールする前に、これをホストするために Azure プロジェクト を設定する必要があります。

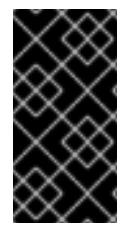

#### 重要

パブリックエンドポイントで利用可能なすべての Azure Stack Hub リソースはリソース 名の制限を受けるため、特定の用語を使用するリソースを作成することはできません。 Azure Stack Hub [が制限する用語のリストは、](https://docs.microsoft.com/en-us/azure/azure-resource-manager/resource-manager-reserved-resource-name)Azure ドキュメントの 予約されたリソース 名のエラーを解決する を参照してください。

#### 6.5.3.1. Azure Stack Hub アカウントの制限

OpenShift Container Platform クラスターは数多くの Microsoft Azure Stack Hub コンポーネントを使用 し、デフォルトの Azure Stack Hub [のクォータタイプ](https://docs.microsoft.com/en-us/azure-stack/operator/azure-stack-quota-types?view=azs-2102) は、OpenShift Container Platform クラスターを インストールする機能に影響を与えます。

以下の表は、OpenShift Container Platform クラスターのインストールおよび実行機能に影響を与える 可能性のある Azure Stack Hub コンポーネントの制限を要約しています。

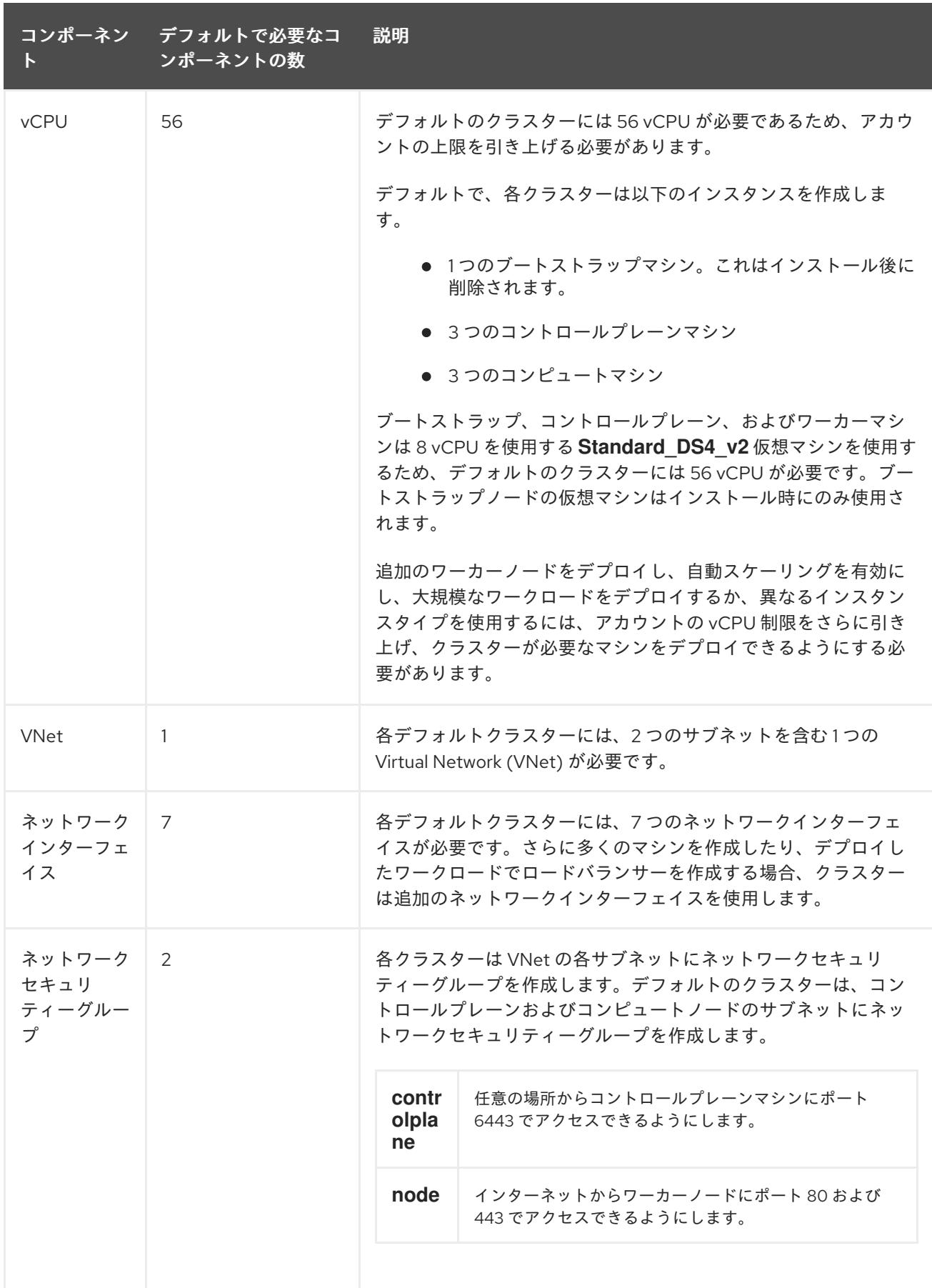

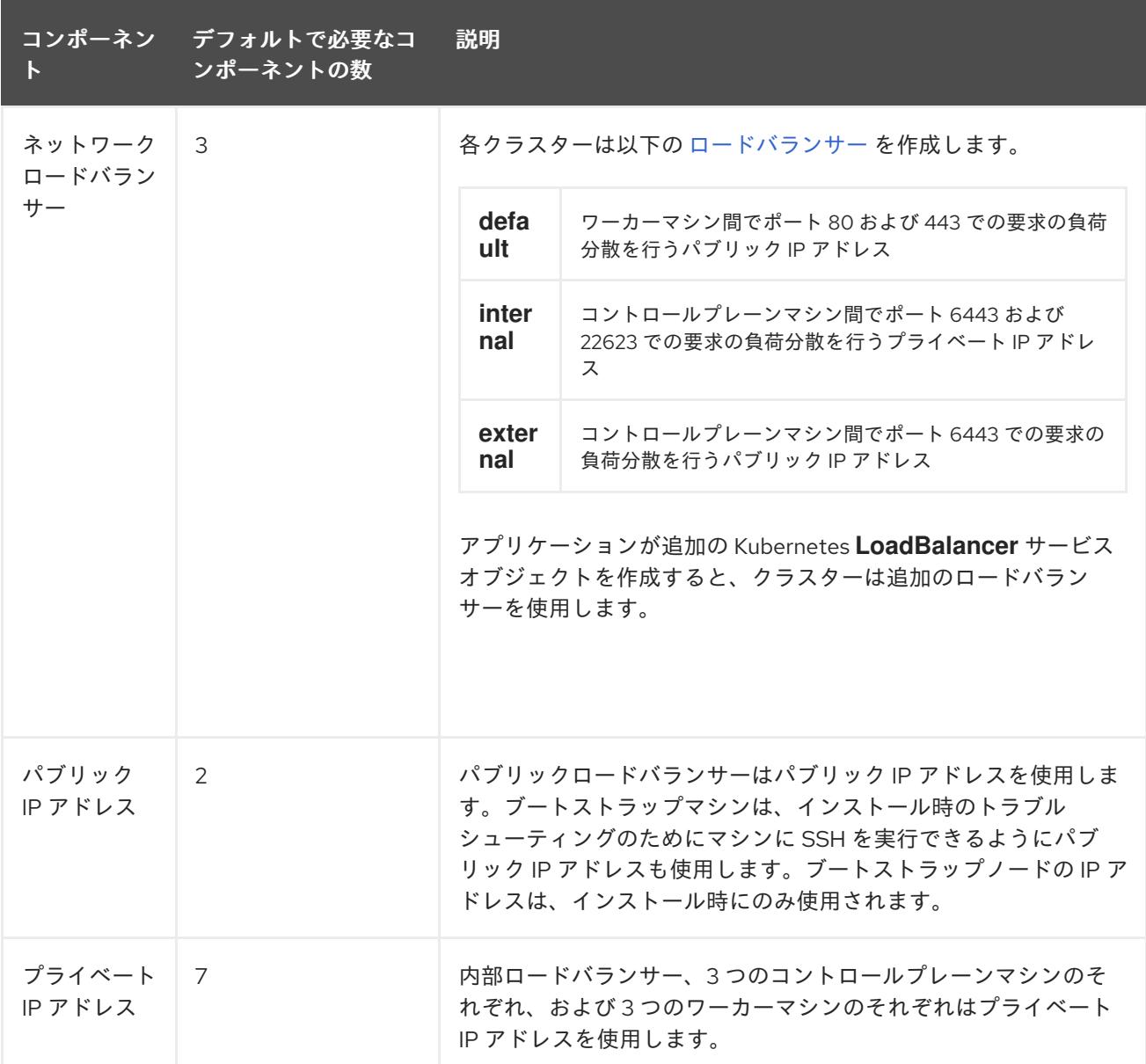

#### 関連情報

● [ストレージの最適化](https://docs.redhat.com/en/documentation/openshift_container_platform/4.16/html-single/scalability_and_performance/#optimizing-storage)

#### 6.5.3.2. Azure Stack Hub での DNS ゾーンの設定

OpenShift Container Platform を Azure Stack Hub に正常にインストールするには、Azure Stack Hub DNS ゾーンに DNS レコードを作成する必要があります。DNS ゾーンはドメインに対する権威を持っ ている必要があります。レジストラーの DNS ゾーンを Azure Stack Hub に委譲するには、Microsoft の Azure Stack Hub [データセンター](https://docs.microsoft.com/en-us/azure-stack/operator/azure-stack-integrate-dns?view=azs-2102) DNS 統合 に関するドキュメントを参照してください。

この DNS [ゾーンの作成例](#page-1262-0) を参照し、Azure の DNS ソリューションを確認することができます。

#### 6.5.3.3. 証明書署名要求の管理

ユーザーがプロビジョニングするインフラストラクチャーを使用する場合、クラスターの自動マシン管 理へのアクセスは制限されるため、インストール後にクラスターの証明書署名要求 (CSR) のメカニズム を提供する必要があります。**kube-controller-manager** は kubelet クライアント CSR のみを承認しま

す。**machine-approver** は、kubelet 認証情報を使用して要求される提供証明書の有効性を保証できま せん。適切なマシンがこの要求を発行したかどうかを確認できないためです。kubelet 提供証明書の要 求の有効性を検証し、それらを承認する方法を判別し、実装する必要があります。

#### 6.5.3.4. 必要な Azure Stack Hub ロール

Microsoft Azure Stack Hub アカウントには、使用するサブスクリプションについて以下のロールが必要 です。

#### **Owner**

Azure [ポータルでロールを設定するには、](https://docs.microsoft.com/en-us/azure-stack/user/azure-stack-manage-permissions?view=azs-2102)Microsoft ドキュメントの Manage access to resources in Azure Stack Hub with role-based access control を参照してください。

#### 6.5.3.5. サービスプリンシパルの作成

OpenShift Container Platform とそのインストールプログラムは Azure Resource Manager を使用して Microsoft Azure リソースを作成するため、それを表すサービスプリンシパルを作成する必要がありま す。

#### 前提条件

- [Azure](https://docs.microsoft.com/en-us/cli/azure/install-azure-cli-yum?view=azure-cli-latest) CLI のインストールまたは更新を実行します。
- Azure アカウントには、使用するサブスクリプションに必要なロールがなければなりません。

#### 手順

1. 環境を登録します。

[1](#page-1241-0)

<span id="page-1241-0"></span>\$ az cloud register -n AzureStackCloud --endpoint-resource-manager <endpoint> **1**

Azure Resource Manager エンドポイント `https://management.<region>.<fqdn>/` を指定 します。

詳細は、Microsoft [のドキュメント](https://docs.microsoft.com/en-us/azure-stack/mdc/azure-stack-version-profiles-azurecli-2-tzl#connect-to-azure-stack-hub) を参照してください。

2. アクティブな環境を設定します。

\$ az cloud set -n AzureStackCloud

3. Azure Stack Hub に特定の API バージョンを使用するように、環境設定を更新します。

\$ az cloud update --profile 2019-03-01-hybrid

4. Azure CLI にログインします。

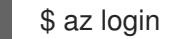

マルチテナント環境の場合は、テナント ID も指定する必要があります。

5. Azure アカウントでサブスクリプションを使用している場合は、適切なサブスクリプションを 使用していることを確認してください。

```
a. 利用可能なアカウントの一覧を表示し、クラスターに使用するサブスクリプションの
  tenantId の値を記録します。
  出力例
     $ az account list --refresh
     \lceil{
       "cloudName": AzureStackCloud",
       "id": "9bab1460-96d5-40b3-a78e-17b15e978a80",
       "isDefault": true,
       "name": "Subscription Name",
       "state": "Enabled",
       "tenantId": "6057c7e9-b3ae-489d-a54e-de3f6bf6a8ee",
       "user": {
        "name": "you@example.com",
        "type": "user"
       }
      }
     ]
```
b. アクティブなアカウントの詳細を表示し、**tenantId** 値が使用するサブスクリプションと一 致することを確認します。

\$ az account show

出力例

```
{
 "environmentName": AzureStackCloud",
 "id": "9bab1460-96d5-40b3-a78e-17b15e978a80",
 "isDefault": true,
 "name": "Subscription Name",
 "state": "Enabled",
 "tenantId": "6057c7e9-b3ae-489d-a54e-de3f6bf6a8ee", 1
 "user": {
  "name": "you@example.com",
  "type": "user"
 }
}
```
[1](#page-1242-0)

[1](#page-1242-1)

- **tenantId** パラメーターの値が正しいサブスクリプション ID であることを確認してく ださい。
- c. 適切なサブスクリプションを使用していない場合には、アクティブなサブスクリプション を変更します。

\$ az account set -s <subscription id> 1

<span id="page-1242-1"></span>サブスクリプション ID を指定します。

d. サブスクリプション ID の更新を確認します。

出力例 \$ az account show { "environmentName": AzureStackCloud", "id": "33212d16-bdf6-45cb-b038-f6565b61edda", "isDefault": true, "name": "Subscription Name", "state": "Enabled", "tenantId": "8049c7e9-c3de-762d-a54e-dc3f6be6a7ee", "user": { "name": "you@example.com", "type": "user" } }

- 6. 出力から **tenantId** および **id** パラメーター値を記録します。OpenShift Container Platform のイ ンストール時にこれらの値が必要になります。
- 7. アカウントのサービスプリンシパルを作成します。

<span id="page-1243-2"></span><span id="page-1243-1"></span><span id="page-1243-0"></span>\$ az ad sp create-for-rbac --role Contributor --name <service\_principal> \ **1** --scopes /subscriptions/<subscription\_id> **2** --years <years> **3**

- [1](#page-1243-0) サービスプリンシパル名を指定します。
- [2](#page-1243-1) サブスクリプション ID を指定します。
- [3](#page-1243-2) 年数を指定します。デフォルトでは、サービスプリンシパルは 1 年で期限切れになりま す。**--years** オプションを使用すると、サービスプリンシパルの有効期間を延長できま す。

#### 出力例

}

Creating 'Contributor' role assignment under scope '/subscriptions/<subscription\_id>' The output includes credentials that you must protect. Be sure that you do not include these credentials in your code or check the credentials into your source control. For more information, see https://aka.ms/azadsp-cli {

"appId": "ac461d78-bf4b-4387-ad16-7e32e328aec6", "displayName": <service\_principal>", "password": "00000000-0000-0000-0000-000000000000", "tenantId": "8049c7e9-c3de-762d-a54e-dc3f6be6a7ee"

8. 直前の出力の **appId** および **password** パラメーターの値を記録します。OpenShift Container Platform のインストール時にこれらの値が必要になります。

#### 関連情報

● CCO モードの詳細は、Cloud [Crednetial](https://docs.redhat.com/en/documentation/openshift_container_platform/4.16/html-single/authentication_and_authorization/#about-cloud-credential-operator-modes) Operator について を参照してください。

#### 6.5.4. インストールプログラムの取得

OpenShift Container Platform をインストールする前に、インストールに使用しているホストにインス トールファイルをダウンロードします。

#### 前提条件

500 MB のローカルディスク領域がある Linux または macOS を実行するコンピューターが必要 です。

#### 手順

- 1. OpenShift Cluster Manager サイトの [インフラストラクチャープロバイダー](https://console.redhat.com/openshift/install) ページにアクセス します。Red Hat アカウントがある場合は、認証情報を使用してログインします。アカウント がない場合はこれを作成します。
- 2. クラウドプロバイダーとしてAzureを選択します。
- 3. インストールタイプのページに移動し、ホストオペレーティングシステムとアーキテクチャー に対応するインストールプログラムをダウンロードして、インストール設定ファイルを保存す るディレクトリーにファイルを配置します。

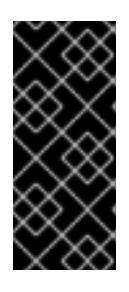

#### 重要

インストールプログラムは、クラスターのインストールに使用するコンピュー ターにいくつかのファイルを作成します。クラスターのインストール完了後は、 インストールプログラムおよびインストールプログラムが作成するファイルを保 持する必要があります。ファイルはいずれもクラスターを削除するために必要に なります。

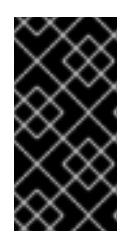

#### 重要

インストールプログラムで作成されたファイルを削除しても、クラスターがイン ストール時に失敗した場合でもクラスターは削除されません。クラスターを削除 するには、特定のクラウドプロバイダー用の OpenShift Container Platform のア ンインストール手順を実行します。

4. インストールプログラムを展開します。たとえば、Linux オペレーティングシステムを使用す るコンピューターで以下のコマンドを実行します。

\$ tar -xvf openshift-install-linux.tar.gz

5. Red Hat OpenShift Cluster Manager [からインストールプルシークレット](https://console.redhat.com/openshift/install/pull-secret) をダウンロードしま す。このプルシークレットを使用し、OpenShift Container Platform コンポーネントのコンテ ナーイメージを提供する Quay.io など、組み込まれた各種の認証局によって提供されるサービ スで認証できます。

#### 6.5.5. クラスターノードの SSH アクセス用のキーペアの生成

OpenShift Container Platform をインストールする際に、SSH パブリックキーをインストールプログラ ムに指定できます。キーは、Ignition 設定ファイルを介して Red Hat Enterprise Linux CoreOS (RHCOS) ノードに渡され、ノードへの SSH アクセスを認証するために使用されます。このキーは各

ノードの **core** ユーザーの **~/.ssh/authorized\_keys** リストに追加され、パスワードなしの認証が可能に なります。

キーがノードに渡されると、キーペアを使用して RHCOS ノードにユーザー **core** として SSH を実行で きます。SSH 経由でノードにアクセスするには、秘密鍵のアイデンティティーをローカルユーザーの SSH で管理する必要があります。

インストールのデバッグまたは障害復旧を実行するためにクラスターノードに対して SSH を実行する 場合は、インストールプロセスの間に SSH 公開鍵を指定する必要があります。**./openshift-install gather** コマンドでは、SSH 公開鍵がクラスターノードに配置されている必要もあります。

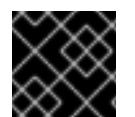

#### 重要

障害復旧およびデバッグが必要な実稼働環境では、この手順を省略しないでください。

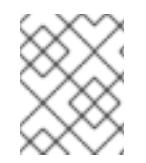

#### 注記

AWS [キーペア](https://docs.aws.amazon.com/AWSEC2/latest/UserGuide/ec2-key-pairs.html) などのプラットフォームに固有の方法で設定したキーではなく、ローカル キーを使用する必要があります。

#### 手順

1. クラスターノードへの認証に使用するローカルマシンに既存の SSH キーペアがない場合は、こ れを作成します。たとえば、Linux オペレーティングシステムを使用するコンピューターで以 下のコマンドを実行します。

[1](#page-1245-0)

\$ ssh-keygen -t ed25519 -N '' -f <path>/<file\_name> **1**

新しい SSH キーのパスとファイル名 (**~/.ssh/id\_ed25519** など) を指定します。既存の キーペアがある場合は、公開鍵が **~/.ssh** ディレクトリーにあることを確認します。

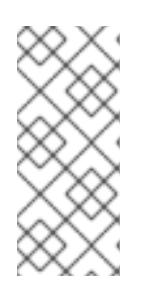

#### <span id="page-1245-0"></span>注記

**x86\_64**、**ppc64le**、および **s390x** アーキテクチャーのみで FIPS 140-2/140-3 検 証のために NIST に提出された RHEL 暗号化ライブラリーを使用する OpenShift Container Platform クラスターをインストールする予定がある場合は、**ed25519** アルゴリズムを使用するキーを作成しないでください。代わりに、**rsa** アルゴリ ズムまたは **ecdsa** アルゴリズムを使用するキーを作成します。

2. 公開 SSH キーを表示します。

\$ cat <path>/<file\_name>.pub

たとえば、次のコマンドを実行して **~/.ssh/id\_ed25519.pub** 公開鍵を表示します。

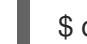

\$ cat ~/.ssh/id\_ed25519.pub

3. ローカルユーザーの SSH エージェントに SSH 秘密鍵 ID が追加されていない場合は、それを追 加します。キーの SSH エージェント管理は、クラスターノードへのパスワードなしの SSH 認 証、または **./openshift-install gather** コマンドを使用する場合は必要になります。

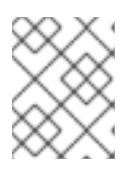

一部のディストリビューションでは、**~/.ssh/id\_rsa** および **~/.ssh/id\_dsa** など のデフォルトの SSH 秘密鍵のアイデンティティーは自動的に管理されます。

a. **ssh-agent** プロセスがローカルユーザーに対して実行されていない場合は、バックグラウ ンドタスクとして開始します。

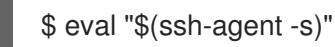

注記

出力例

Agent pid 31874

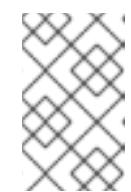

#### 注記

<span id="page-1246-0"></span>クラスターが FIPS モードにある場合は、FIPS 準拠のアルゴリズムのみを使 用して SSH キーを生成します。鍵は RSA または ECDSA のいずれかである 必要があります。

4. SSH プライベートキーを **ssh-agent** に追加します。

\$ ssh-add <path>/<file\_name> 1

**~/.ssh/id\_ed25519** などの、SSH プライベートキーのパスおよびファイル名を指定しま す。

### 出力例

[1](#page-1246-0)

Identity added: /home/<you>/<path>/<file\_name> (<computer\_name>)

### 次のステップ

● OpenShift Container Platform をインストールする際に、SSH パブリックキーをインストール プログラムに指定します。

### 6.5.6. Azure Stack Hub のインストールファイルの作成

user-provisioned infrastructure を使用して OpenShift Container Platform を Microsoft Azure Stack Hub にインストールするには、インストールプログラムがクラスターをデプロイするために必要なファ イルを生成し、クラスターが使用するマシンのみを作成するようにそれらのファイルを変更する必要が あります。**install-config.yaml** ファイルを手動で作成し、Kubernetes マニフェストおよび Ignition 設定 ファイルを生成し、カスタマイズします。また、インストールの準備フェーズ時にまず別の **var** パー ティションを設定するオプションもあります。

### 6.5.6.1. インストール設定ファイルの手動作成

クラスターをインストールするには、インストール設定ファイルを手動で作成する必要があります。

#### 前提条件

- ローカルマシンには、インストールプログラムに提供する SSH 公開鍵があります。このキー は、デバッグおよび障害復旧のためにクラスターノードへの SSH 認証に使用されます。
- OpenShift Container Platform インストールプログラムおよびクラスターのプルシークレット を取得しています。

#### 手順

1. 必要なインストールアセットを保存するためのインストールディレクトリーを作成します。

\$ mkdir <installation\_directory>

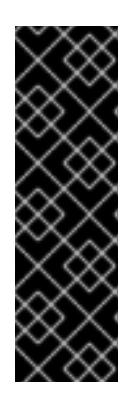

重要

ディレクトリーを作成する必要があります。ブートストラップ X.509 証明書な どの一部のインストールアセットの有効期限は短く設定されているため、インス トールディレクトリーを再利用することができません。別のクラスターインス トールの個別のファイルを再利用する必要がある場合は、それらをディレクト リーにコピーすることができます。ただし、インストールアセットのファイル名 はリリース間で変更される可能性があります。インストールファイルを以前の バージョンの OpenShift Container Platform からコピーする場合は注意してコ ピーを行ってください。

2. 提供されるサンプルの **install-config.yaml** ファイルテンプレートをカスタマイズし、これを **<installation\_directory>** に保存します。

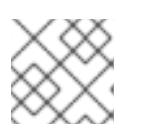

[1](#page-1247-0)

注記

この設定ファイルの名前を **install-config.yaml** と付ける必要があります。

Azure Stack Hub について以下の変更を加えます。

a. **compute** プールの **replicas** パラメーターを **0** に設定します。

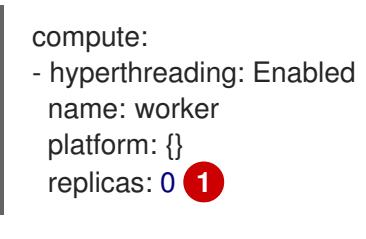

<span id="page-1247-0"></span>**0** に設定します。

コンピュートマシンは後で手動でプロビジョニングされます。

b. **install-config.yaml** ファイルの **platform.azure** セクションを更新し、Azure Stack Hub 設 定を設定します。

<span id="page-1247-1"></span>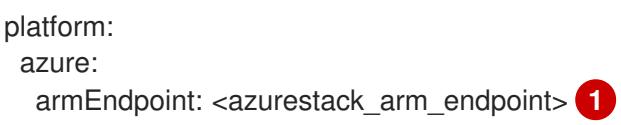

<span id="page-1248-2"></span><span id="page-1248-1"></span><span id="page-1248-0"></span>baseDomainResourceGroupName: <resource\_group> **2** cloudName: AzureStackCloud **3** region: <azurestack\_region> **4**

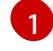

**https://management.local.azurestack.external** など、Azure Stack Hub 環境の Azure Resource Manager エンドポイントを指定します。

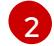

ベースドメインの DNS ゾーンが含まれるリソースグループの名前を指定します。

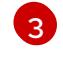

適切な Azure API エンドポイントで Azure SDK を設定するために使用される Azure Stack Hub 環境を指定します。

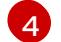

Azure Stack Hub リージョンの名前を指定します。

3. **install-config.yaml** ファイルをバックアップし、複数のクラスターをインストールするのに使 用できるようにします。

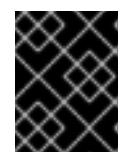

#### 重要

**install-config.yaml** ファイルは、インストールプロセスの次の手順で使用されま す。この時点でこれをバックアップする必要があります。

#### 関連情報

● Azure Stack Hub [のインストール設定パラメーター](#page-1286-0)

6.5.6.2. Azure Stack Hub 用にカスタマイズされた install-config.yaml ファイルのサンプル

**install-config.yaml** ファイルをカスタマイズして、OpenShift Container Platform クラスターのプラッ トフォームに関する詳細を指定するか、必要なパラメーターの値を変更することができます。

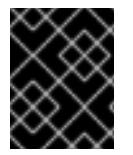

#### 重要

このサンプルの YAML ファイルは参照用にのみ提供されます。これを使用して、手動で 作成したインストール設定ファイルにパラメーター値を入力します。

apiVersion: v1 baseDomain: example.com controlPlane: **1** name: master platform: azure: osDisk: diskSizeGB: 1024 **2** diskType: premium\_LRS replicas: 3 compute: **3** - name: worker platform: azure: osDisk: diskSizeGB: 512 **4**

<span id="page-1249-6"></span><span id="page-1249-5"></span><span id="page-1249-4"></span><span id="page-1249-3"></span><span id="page-1249-2"></span><span id="page-1249-1"></span><span id="page-1249-0"></span>diskType: premium\_LRS replicas: 0 metadata: name: test-cluster **5** networking: clusterNetwork: - cidr: 10.128.0.0/14 hostPrefix: 23 machineNetwork: - cidr: 10.0.0.0/16 networkType: OVNKubernetes **6** serviceNetwork: - 172.30.0.0/16 platform: azure: armEndpoint: azurestack\_arm\_endpoint **7** baseDomainResourceGroupName: resource\_group **8** region: azure\_stack\_local\_region **9** resourceGroupName: existing\_resource\_group **10** outboundType: Loadbalancer cloudName: AzureStackCloud **11** pullSecret: '{"auths": ...}' **12** fips: false **13** additionalTrustBundle: | **14** -----BEGIN CERTIFICATE----- <MY\_TRUSTED\_CA\_CERT> -----END CERTIFICATE---- sshKey: ssh-ed25519 AAAA... **15**

- <span id="page-1249-14"></span><span id="page-1249-13"></span><span id="page-1249-12"></span><span id="page-1249-11"></span><span id="page-1249-10"></span><span id="page-1249-9"></span><span id="page-1249-8"></span><span id="page-1249-7"></span>[1](#page-1249-0) [3](#page-1249-1) **controlPlane** セクションは単一マッピングですが、**compute** セクションはマッピングのシーケン スになります。複数の異なるデータ構造の要件を満たすには、**compute** セクションの最初の行は ハイフン **-** で始め、**controlPlane** セクションの最初の行はハイフンで始めることができません。1 つのコントロールプレーンプールのみが使用されます。
- $\frac{1}{2}$  $\frac{1}{2}$  $\frac{1}{2}$  使用するディスクのサイズは、GB 単位で指定できます。コントロールプレーンノードの最小推奨 値は 1024 GB です。
- E) クラスターの名前を指定します。
- [6](#page-1249-5) インストールするクラスターネットワークプラグイン。サポートされる値はデフォルト値の **OVNKubernetes** のみです。
- [7](#page-1249-6) Azure Stack Hub Operator が提供する Azure Resource Manager エンドポイントを指定します。
- [8](#page-1249-7) ベースドメインの DNS ゾーンが含まれるリソースグループの名前を指定します。
- [9](#page-1249-8) Azure Stack Hub ローカルリージョンの名前を指定します。
- [10](#page-1249-9) クラスターをインストールする既存のリソースグループの名前を指定します。定義されていない場 合は、クラスターに新しいリソースグループが作成されます。
- [11](#page-1249-10) Azure Stack Hub 環境をターゲットプラットフォームとして指定します。
- [12](#page-1249-11) クラスターの認証に必要なプルシークレットを指定します。

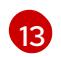

FIPS モードを有効または無効にするかどうか。デフォルトでは、FIPS モードは有効にされませ ん。FIPS モードが有効にされている場合、OpenShift Container Platform が実行される Red Hat

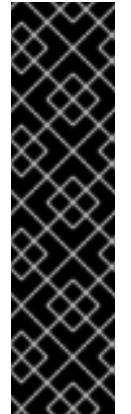

重要

クラスターで FIPS モードを有効にするには、FIPS モードで動作するように設定さ れた Red Hat Enterprise Linux (RHEL) コンピューターからインストールプログラム [を実行する必要があります。](https://access.redhat.com/documentation/ja-jp/red_hat_enterprise_linux/9/html/security_hardening/assembly_installing-the-system-in-fips-mode_security-hardening)RHEL での FIPS モードの設定の詳細は、FIPS モード でのシステムのインストール を参照してください。

FIPS モードでブートされた Red Hat Enterprise Linux (RHEL) または Red Hat Enterprise Linux CoreOS (RHCOS) を実行する場合、OpenShift Container Platform コアコンポーネントは、x86\_64、ppc64le、および s390x アーキテクチャーのみ で、FIPS 140-2/140-3 検証のために NIST に提出された RHEL 暗号化ライブラリー を使用します。

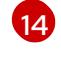

Azure Stack Hub 環境で内部認証局 (CA) を使用している場合は、必要な証明書バンドルを **.pem** 形式で追加します。

クラスター内のマシンにアクセスするために使用する **sshKey** 値をオプションで指定できます。

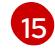

注記

インストールのデバッグまたは障害復旧を実行する必要のある実稼働用の OpenShift Container Platform クラスターでは、**ssh-agent** プロセスが使用する SSH キーを指定します。

#### 6.5.6.3. インストール時のクラスター全体のプロキシーの設定

実稼働環境では、インターネットへの直接アクセスを拒否し、代わりに HTTP または HTTPS プロキ シーを使用することができます。プロキシー設定を **install-config.yaml** ファイルで行うことにより、新 規の OpenShift Container Platform クラスターをプロキシーを使用するように設定できます。

#### 前提条件

- **既存の install-config.yaml** ファイルがある。
- クラスターがアクセスする必要のあるサイトを確認済みで、それらのいずれかがプロキシーを バイパスする必要があるかどうかを判別している。デフォルトで、すべてのクラスター Egress トラフィック (クラスターをホストするクラウドに関するクラウドプロバイダー API に対する 呼び出しを含む) はプロキシーされます。プロキシーを必要に応じてバイパスするために、サイ トを **Proxy** オブジェクトの **spec.noProxy** フィールドに追加している。

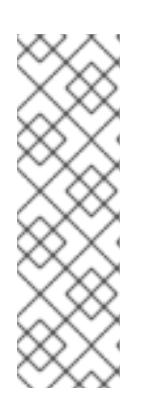

#### 注記

**Proxy** オブジェクトの **status.noProxy** フィールドには、インストール設定の **networking.machineNetwork[].cidr**、**networking.clusterNetwork[].cidr**、およ び **networking.serviceNetwork[]** フィールドの値が設定されます。

Amazon Web Services (AWS)、Google Cloud Platform (GCP)、Microsoft Azure、および Red Hat OpenStack Platform (RHOSP) へのインストールの場 合、**Proxy** オブジェクトの **status.noProxy** フィールドには、インスタンスメタ データのエンドポイント (**169.254.169.254**) も設定されます。

# 手順

[1](#page-1251-0)

[2](#page-1251-1)

1. **install-config.yaml** ファイルを編集し、プロキシー設定を追加します。以下に例を示します。

<span id="page-1251-2"></span><span id="page-1251-1"></span><span id="page-1251-0"></span>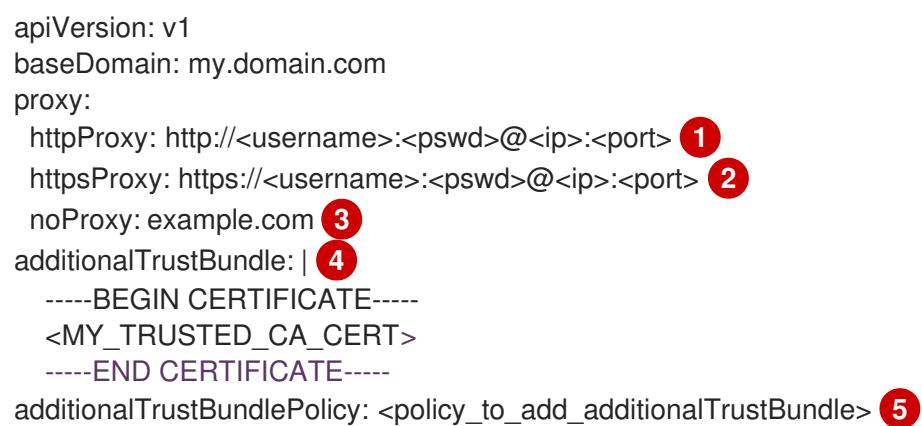

<span id="page-1251-4"></span><span id="page-1251-3"></span>クラスター外の HTTP 接続を作成するために使用するプロキシー URL。URL スキームは **http** である必要があります。

- クラスター外で HTTPS 接続を作成するために使用するプロキシー URL。
- $\mathbf{R}$ プロキシーから除外するための宛先ドメイン名、IP アドレス、または他のネットワーク CIDR のコンマ区切りのリスト。サブドメインのみと一致するように、ドメインの前に **.** を付けます。たとえば、**.y.com** は **x.y.com** に一致しますが、**y.com** には一致しません。**\*** を使用し、すべての宛先のプロキシーをバイパスします。
- [4](#page-1251-3) 指定されている場合、インストールプログラムは HTTPS 接続のプロキシーに必要な 1つ 以上の追加の CA 証明書が含まれる **user-ca-bundle** という名前の設定マップを **openshift-config** namespace に生成します。次に Cluster Network Operator は、これら のコンテンツを Red Hat Enterprise Linux CoreOS (RHCOS) 信頼バンドルにマージする **trusted-ca-bundle** 設定マップを作成し、この設定マップは **Proxy** オブジェクトの **trustedCA** フィールドで参照されます。**additionalTrustBundle** フィールドは、プロキ シーのアイデンティティー証明書が RHCOS 信頼バンドルからの認証局によって署名され ない限り必要になります。
- [5](#page-1251-4) オプション: **trustedCA** フィールドの **user-ca-bundle** 設定マップを参照する **Proxy** オ ブジェクトの設定を決定するポリシー。許可される値は **Proxyonly** および **Always** で す。**Proxyonly** を使用して、**http/https** プロキシーが設定されている場合にのみ **user-cabundle** 設定マップを参照します。**Always** を使用して、常に **user-ca-bundle** 設定マップ を参照します。デフォルト値は **Proxyonly** です。

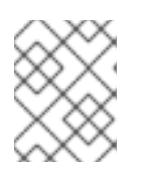

#### 注記

インストールプログラムは、プロキシーの **readinessEndpoints** フィールドをサ ポートしません。

# 注記

インストーラーがタイムアウトした場合は、インストーラーの **wait-for** コマン ドを使用してデプロイメントを再起動してからデプロイメントを完了します。以 下に例を示します。

\$ ./openshift-install wait-for install-complete --log-level debug

2. ファイルを保存し、OpenShift Container Platform のインストール時にこれを参照します。

インストールプログラムは、指定の **install-config.yaml** ファイルのプロキシー設定を使用する **cluster** という名前のクラスター全体のプロキシーを作成します。プロキシー設定が指定されていない場 合、**cluster Proxy** オブジェクトが依然として作成されますが、これには **spec** がありません。

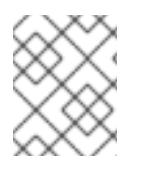

#### 注記

**cluster** という名前の **Proxy** オブジェクトのみがサポートされ、追加のプロキシーを作 成することはできません。

#### 6.5.6.4. ARM テンプレートの一般的な変数のエクスポート

ユーザーによって提供されるインフラストラクチャーのインストールを Microsoft Azure Stack Hub で 実行するのに役立つ指定の Azure Resource Manager (ARM) テンプレートで使用される一般的な変数の セットをエクスポートする必要があります。

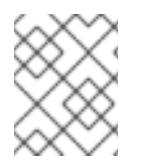

#### 注記

特定の ARM テンプレートには、追加のエクスポートされる変数が必要になる場合があり ます。これについては、関連する手順で詳しく説明されています。

#### 前提条件

● OpenShift Container Platform インストールプログラム、およびクラスターのプルシークレッ トを取得する。

#### 手順

- <span id="page-1252-1"></span><span id="page-1252-0"></span>1. 提供される ARM テンプレートで使用される **install-config.yaml** にある一般的な変数をエクス ポートします。
	- \$ export CLUSTER\_NAME=<cluster\_name> 1
	- \$ export AZURE\_REGION=<azure\_region> **2**
	- \$ export SSH\_KEY=<ssh\_key> **3**
	- \$ export BASE\_DOMAIN=<br/>base\_domain> **4**
	- \$ export BASE\_DOMAIN\_RESOURCE\_GROUP=<base\_domain\_resource\_group> 5

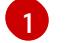

 $\overline{2}$  $\overline{2}$  $\overline{2}$ 

<span id="page-1252-4"></span><span id="page-1252-3"></span><span id="page-1252-2"></span>**install-config.yaml** ファイルからの **.metadata.name** 属性の値。

- クラスターをデプロイするリージョンを選択します。これは、**install-config.yaml** ファイ ルからの **.platform.azure.region** 属性の値です。
- [3](#page-1252-2)

文字列としての SSH RSA 公開鍵ファイル。SSH キーは、スペースが含まれているために 引用符で囲む必要があります。これは、**install-config.yaml** ファイルからの **.sshKey** 属性 の値です。

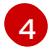

クラスターをデプロイするベースドメイン。ベースドメインは、クラスターに作成した DNS ゾーンに対応します。これは、**install-config.yaml** からの **.baseDomain** 属性の値で す。

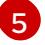

DNS ゾーンが存在するリソースグループ。これは、**install-config.yaml** ファイルからの **.platform.azure.baseDomainResourceGroupName** 属性の値です。

以下に例を示します。

\$ export CLUSTER\_NAME=test-cluster \$ export AZURE\_REGION=centralus \$ export SSH\_KEY="ssh-rsa xxx/xxx/xxx= user@email.com" \$ export BASE\_DOMAIN=example.com \$ export BASE\_DOMAIN\_RESOURCE\_GROUP=ocp-cluster

2. kubeadmin 認証情報をエクスポートします。

\$ export KUBECONFIG=<installation\_directory>/auth/kubeconfig 1

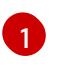

<span id="page-1253-0"></span>**<installation\_directory>** には、インストールファイルを保存したディレクトリーへのパ スを指定します。

#### 6.5.6.5. Kubernetes マニフェストおよび Ignition 設定ファイルの作成

一部のクラスター定義ファイルを変更し、クラスターマシンを手動で起動する必要があるため、クラス ターがマシンを設定するために必要な Kubernetes マニフェストと Ignition 設定ファイルを生成する必 要があります。

インストール設定ファイルは Kubernetes マニフェストに変換されます。マニフェストは Ignition 設定 ファイルにラップされます。これはクラスターマシンを設定するために後で使用されます。

# 重要

- OpenShift Container Platform のインストールプログラムが生成する Ignition 設 定ファイルには、24 時間が経過すると期限切れになり、その後に更新される証 明書が含まれます。証明書を更新する前にクラスターが停止し、24 時間経過し た後にクラスターを再起動すると、クラスターは期限切れの証明書を自動的に復 元します。例外として、kubelet 証明書を回復するために保留状態の **nodebootstrapper** 証明書署名要求 (CSR) を手動で承認する必要があります。詳細 は、コントロールプレーン証明書の期限切れの状態からのリカバリー に関する ドキュメントを参照してください。
- 24 時間証明書はクラスターのインストール後 16 時間から 22 時間にローテー ションするため、Ignition 設定ファイルは、生成後 12 時間以内に使用することを 推奨します。12 時間以内に Ignition 設定ファイルを使用することにより、インス トール中に証明書の更新が実行された場合のインストールの失敗を回避できま す。

#### 前提条件

- OpenShift Container Platform インストールプログラムを取得していること。
- **install-config.yaml** インストール設定ファイルを作成していること。

#### 手順

1. OpenShift Container Platform のインストールプログラムが含まれるディレクトリーに切り替 え、クラスターの Kubernetes マニフェストを生成します。

<span id="page-1253-1"></span>./openshift-install create manifests --dir <installation\_directory>

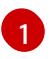

[1](#page-1253-1) **<installation\_directory>** については、作成した **install-config.yaml** ファイルが含まれる インストールディレクトリーを指定します。

2. コントロールプレーンマシンを定義する Kubernetes マニフェストファイルを削除します。

\$ rm -f <installation\_directory>/openshift/99\_openshift-cluster-api\_master-machines-\*.yaml

これらのファイルを削除することで、クラスターがコントロールプレーンマシンを自動的に生 成するのを防ぐことができます。

3. コントロールプレーンマシンセットを定義する Kubernetes マニフェストファイルを削除しま す。

\$ rm -f <installation\_directory>/openshift/99\_openshift-machine-api\_master-control-planemachine-set.yaml

4. ワーカーマシンを定義する Kubernetes マニフェストファイルを削除します。

\$ rm -f <installation\_directory>/openshift/99\_openshift-cluster-api\_worker-machineset-\*.yaml

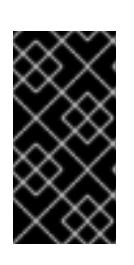

#### 重要

user-provisioned infrastructure にクラスターをインストールするときに **MachineAPI** 機能を無効にした場合は、ワーカーマシンを定義する Kubernetes マニフェストファイルを削除する必要があります。そうしないと、クラスターの インストールに失敗します。

ワーカーマシンは独自に作成し、管理するため、これらのマシンを初期化する必要はありませ ん。

- 5. **<installation\_directory>/manifests/cluster-scheduler-02-config.yml** Kubernetes マニフェス トファイルの **mastersSchedulable** パラメーターが **false** に設定されていることを確認しま す。この設定により、Pod がコントロールプレーンマシンにスケジュールされなくなります。
	- a. **<installation\_directory>/manifests/cluster-scheduler-02-config.yml** ファイルを開きま す。
	- b. **mastersSchedulable** パラメーターを見つけ、これが **false** に設定されていることを確認し ます。
	- c. ファイルを保存し、終了します。
- 6. オプション: Ingress [Operator](https://github.com/openshift/cluster-ingress-operator) を DNS レコードを作成するよう設定する必要がない場合 は、**<installation\_directory>/manifests/cluster-dns-02-config.yml** DNS 設定ファイルから **privateZone** および **publicZone** セクションを削除します。

apiVersion: config.openshift.io/v1 kind: DNS metadata: creationTimestamp: null name: cluster spec: baseDomain: example.openshift.com privateZone: **1**

<span id="page-1255-1"></span><span id="page-1255-0"></span>id: mycluster-100419-private-zone publicZone: **2** id: example.openshift.com status: {}

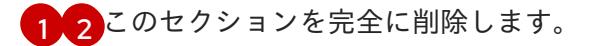

これを実行する場合、後のステップで Ingress DNS レコードを手動で追加する必要がありま す。

7. オプション: Azure Stack Hub 環境で内部認証局 (CA) を使用する場合に は、**<installation\_directory>/manifests/cluster-proxy-01-config.yaml** の **.spec.trustedCA.name** フィールドを更新して、**user-ca-bundle** を使用する必要があります。

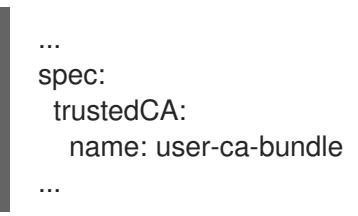

後で、CA を含めるようにブートストラップ Ignition を更新する必要があります。

- 8. user-provisioned infrastructure で Azure を設定する場合、Azure Resource Manager (ARM) テ ンプレートで後に使用するためにマニフェストファイルに定義された一般的な変数の一部をエ クスポートする必要があります。
	- a. 以下のコマンドを使用してインフラストラクチャー ID をエクスポートします。

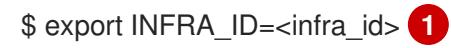

[1](#page-1255-2)

OpenShift Container Platform クラスターには、**<cluster\_name>-<random\_string>**

<span id="page-1255-2"></span>の形式の識別子 (**INFRA\_ID**) が割り当てられます。これは、提供される ARM テンプ レートを使用して作成されるほとんどのリソースのベース名として使用されます。こ れは、**manifests/cluster-infrastructure-02-config.yml** ファイルからの **.status.infrastructureName** 属性の値です。

b. 以下のコマンドを使用してリソースグループをエクスポートします。

<span id="page-1255-3"></span>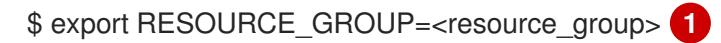

- [1](#page-1255-3) この Azure デプロイメントで作成されたすべてのリソースは[、リソースグループ](https://docs.microsoft.com/en-us/azure/azure-resource-manager/management/overview#resource-groups) の一 部として存在します。リソースグループ名は、**<cluster\_name>-<random\_string>-rg** 形式の **INFRA\_ID** をベースとしています。これは、**manifests/cluster-infrastructure-02-config.yml** ファイルからの **.status.platformStatus.azure.resourceGroupName** 属性の値です。
- 9. クラウド認証情報を手動で作成します。
	- a. インストールプログラムが含まれるディレクトリーから、**openshift-install** バイナリーが ビルドされる OpenShift Container Platform リリースイメージの詳細を取得します。

\$ openshift-install version

出力例

release image quay.io/openshift-release-dev/ocp-release:4.y.z-x86\_64

b. 次のコマンドを実行して、インストールファイルのリリースイメージを **\$RELEASE\_IMAGE** 変数に設定します。

\$ RELEASE\_IMAGE=\$(./openshift-install version | awk '/release image/ {print \$3}')

c. 以下のコマンドを実行して、OpenShift Container Platform リリースイメージから **CredentialsRequest** カスタムリソース (CR) のリストを抽出します。

<span id="page-1256-0"></span>\$ oc adm release extract \ --from=\$RELEASE\_IMAGE \ --credentials-requests \ --included \ **1** --install-config=<path\_to\_directory\_with\_installation\_configuration>/install-config.yaml \ **2** --to=<path to directory for credentials requests> **3** 

[1](#page-1256-0)

[2](#page-1256-1)

<span id="page-1256-2"></span><span id="page-1256-1"></span>**--included** パラメーターには、特定のクラスター設定に必要なマニフェストのみが含 まれます。

**install-config.yaml** ファイルの場所を指定します。

[3](#page-1256-2) **CredentialsRequest** オブジェクトを保存するディレクトリーへのパスを指定しま す。指定したディレクトリーが存在しない場合は、このコマンドによって作成されま す。

このコマンドにより、それぞれの **CredentialsRequest** オブジェクトに YAML ファイルが 作成されます。

#### サンプル **CredentialsRequest** オブジェクト

apiVersion: cloudcredential.openshift.io/v1 kind: CredentialsRequest metadata: labels: controller-tools.k8s.io: "1.0" name: openshift-image-registry-azure namespace: openshift-cloud-credential-operator spec: secretRef: name: installer-cloud-credentials namespace: openshift-image-registry providerSpec: apiVersion: cloudcredential.openshift.io/v1 kind: AzureProviderSpec roleBindings: - role: Contributor

d. 以前に生成した **openshift-install** マニフェストディレクトリーにシークレットの YAML ファイルを作成します。シークレットは、それぞれの **CredentialsRequest** オブジェクト について **spec.secretRef** に定義される namespace およびシークレット名を使用して保存 する必要があります。シークレットデータの形式は、クラウドプロバイダーごとに異なり ます。

#### **secrets.yaml** ファイルのサンプル

```
apiVersion: v1
kind: Secret
metadata:
  name: ${secret_name}
  namespace: ${secret_namespace}
stringData:
 azure_subscription_id: ${subscription_id}
 azure_client_id: ${app_id}
 azure_client_secret: ${client_secret}
 azure_tenant_id: ${tenant_id}
 azure_resource_prefix: ${cluster_name}
 azure resourcegroup: ${resource_group}
 azure region: ${azure region}
```
e. Cloud Credential Operator (CCO) を無効にして manifests ディレクトリーに **ccoconfigmap.yaml** ファイルを作成します。

#### サンプル **ConfigMap** オブジェクト

apiVersion: v1 kind: ConfigMap metadata: name: cloud-credential-operator-config namespace: openshift-cloud-credential-operator annotations: release.openshift.io/create-only: "true" data: disabled: "true"

10. Ignition 設定ファイルを作成するには、インストールプログラムが含まれるディレクトリーから 以下のコマンドを実行します。

\$ ./openshift-install create ignition-configs --dir <installation\_directory> 1

<span id="page-1257-0"></span>**<installation\_directory>** については、同じインストールディレクトリーを指定します。

Ignition 設定ファイルは、インストールディレクトリー内のブートストラップ、コントロールプ レーン、およびコンピュートノード用に作成されます。**kubeadmin-password** および **kubeconfig** ファイルが **./<installation\_directory>/auth** ディレクトリーに作成されます。

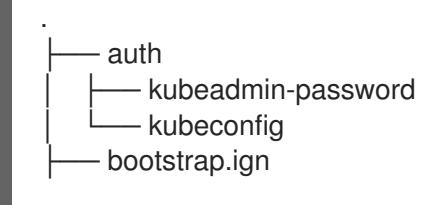

[1](#page-1257-0)

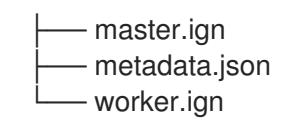

#### 関連情報

● [クラウドクレデンシャルの手動管理](#page-1204-0)

#### 6.5.6.6. オプション: 別個の **/var** パーティションの作成

OpenShift Container Platform のディスクパーティション設定はインストーラー側で行う必要がありま す。ただし、拡張予定のファイルシステムの一部に個別のパーティションの作成が必要となる場合もあ ります。

OpenShift Container Platform は、ストレージを **/var** パーティションまたは **/var** のサブディレクト リーのいずれかに割り当てる単一のパーティションの追加をサポートします。以下に例を示します。

- **/var/lib/containers**: イメージやコンテナーがシステムにさらに追加されると拡張するコンテ ナー関連のコンテンツを保持します。
- **/var/lib/etcd**: etcd ストレージのパフォーマンスの最適化などの目的で分離する必要のあるデー タを保持します。
- **/var**: 監査などの目的に合わせて分離させる必要のあるデータを保持します。

**/var** ディレクトリーのコンテンツを個別に保存すると、必要に応じてこれらの領域のストレージの拡大 を容易にし、後で OpenShift Container Platform を再インストールして、そのデータをそのまま保持す ることができます。この方法では、すべてのコンテナーを再度プルする必要はありません。また、シス テムの更新時に大きなログファイルをコピーする必要もありません。

**/var** は、Red Hat Enterprise Linux CoreOS (RHCOS) の新規インストール前に有効にする必要があるた め、以下の手順では OpenShift Container Platform インストールの **openshift-install** の準備フェーズで 挿入されるマシン設定マニフェストを作成して、別の **/var** パーティションを設定します。

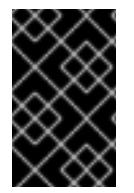

#### 重要

この手順で個別の **/var** パーティションを作成する手順を実行する場合、このセクション で後に説明されるように、Kubernetes マニフェストおよび Ignition 設定ファイルを再び 作成する必要はありません。

#### 手順

1. OpenShift Container Platform インストールファイルを保存するディレクトリーを作成しま す。

\$ mkdir \$HOME/clusterconfig

2. **openshift-install** を実行して、**manifest** および **openshift** のサブディレクトリーにファイルの セットを作成します。プロンプトが表示されたら、システムの質問に回答します。

\$ openshift-install create manifests --dir \$HOME/clusterconfig

出力例

? SSH Public Key ...

INFO Credentials loaded from the "myprofile" profile in file "/home/myuser/.aws/credentials" INFO Consuming Install Config from target directory INFO Manifests created in: \$HOME/clusterconfig/manifests and \$HOME/clusterconfig/openshift

3. オプション: インストールプログラムで **clusterconfig/openshift** ディレクトリーにマニフェス トが作成されたことを確認します。

\$ ls \$HOME/clusterconfig/openshift/

### 出力例

99\_kubeadmin-password-secret.yaml 99\_openshift-cluster-api\_master-machines-0.yaml 99\_openshift-cluster-api\_master-machines-1.yaml 99\_openshift-cluster-api\_master-machines-2.yaml ...

4. 追加のパーティションを設定する Butane 設定を作成します。たとえ ば、**\$HOME/clusterconfig/98-var-partition.bu** ファイルに名前を付け、ディスクのデバイス名 を **worker** システムのストレージデバイスの名前に変更し、必要に応じてストレージサイズを 設定します。以下の例では、**/var** ディレクトリーを別のパーティションにマウントします。

```
variant: openshift
version: 4.16.0
metadata:
 labels:
  machineconfiguration.openshift.io/role: worker
 name: 98-var-partition
storage:
 disks:
 - device: /dev/disk/by-id/<device_name> 1
  partitions:
  - label: var
   start mib: <partition start offset> 2
   size mib: <partition size> 3
   number: 5
 filesystems:
  - device: /dev/disk/by-partlabel/var
   path: /var
   format: xfs
   mount_options: [defaults, prjquota] 4
   with_mount_unit: true
```
<span id="page-1259-1"></span>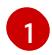

[2](#page-1259-1)

パーティションを設定する必要のあるディスクのストレージデバイス名。

データパーティションをブートディスクに追加する場合は、25000 MiB (メビバイト) の最 小値が推奨されます。ルートファイルシステムは、指定したオフセットまでの利用可能な 領域をすべて埋めるためにサイズを自動的に変更します。値の指定がない場合や、指定し た値が推奨される最小値よりも小さい場合、生成されるルートファイルシステムのサイズ は小さ過ぎるため、RHCOS の再インストールでデータパーティションの最初の部分が上 書きされる可能性があります。
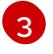

[4](#page-1259-1)

データパーティションのサイズ (メビバイト単位)。

コンテナーストレージに使用されるファイルシステムでは、**prjquota** マウントオプション を有効にする必要があります。

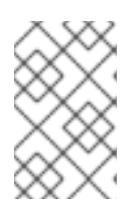

#### 注記

個別の **/var** パーティションを作成する場合、異なるインスタンスタイプに同じ デバイス名がない場合は、ワーカーノードに異なるインスタンスタイプを使用す ることはできません。

5. Butane config からマニフェストを作成し、**clusterconfig/openshift** ディレクトリーに保存し ます。たとえば、以下のコマンドを実行します。

\$ butane \$HOME/clusterconfig/98-var-partition.bu -o \$HOME/clusterconfig/openshift/98-varpartition.yaml

6. **openshift-install** を再度実行し、**manifest** および **openshift** のサブディレクトリー内のファイ ルセットから、Ignition 設定を作成します。

\$ openshift-install create ignition-configs --dir \$HOME/clusterconfig \$ ls \$HOME/clusterconfig/ auth bootstrap.ign master.ign metadata.json worker.ign

Ignition 設定ファイルを Red Hat Enterprise Linux CoreOS (RHCOS) システムをインストールするため にインストール手順への入力として使用できます。

# 6.5.7. Azure リソースグループの作成

Microsoft Azure [リソースグループ](https://docs.microsoft.com/en-us/azure/azure-resource-manager/management/overview#resource-groups) を作成する必要があります。これは Azure Stack Hub での OpenShift Container Platform クラスターのインストール時に使用されます。

#### 前提条件

- Azure アカウントを設定します。
- クラスターの Ignition 設定ファイルを生成します。

#### 手順

サポートされる Azure リージョンにリソースグループを作成します。

\$ az group create --name \${RESOURCE\_GROUP} --location \${AZURE\_REGION}

6.5.8. RHCOS クラスターイメージおよびブートストラップ Ignition 設定ファイルの アップロード

Azure クライアントは、ローカルに存在するファイルに基づくデプロイメントをサポートしていませ ん。RHCOS 仮想ハードディスク (VHD) クラスターイメージとブートストラップ Ignition 設定ファイル をコピーしてストレージコンテナーに保存し、デプロイメント中にアクセスできるようにする必要があ ります。

## 前提条件

- Azure アカウントを設定します。
- クラスターの Ignition 設定ファイルを生成します。

## 手順

1. VHD クラスターイメージを保存するために Azure ストレージアカウントを作成します。

\$ az storage account create -g \${RESOURCE\_GROUP} --location \${AZURE\_REGION} - name \${CLUSTER\_NAME}sa --kind Storage --sku Standard\_LRS

警告 

Azure ストレージアカウント名は 3 文字から 24 文字の長さで、数字および 小文字のみを使用する必要があります。**CLUSTER\_NAME** 変数がこれらの 制限に準拠しない場合、Azure ストレージアカウント名を手動で定義する 必要があります。Azure ストレージアカウント名の制限の詳細は、Azure ド キュメントの Resolve errors for storage [account](https://docs.microsoft.com/en-us/azure/azure-resource-manager/templates/error-storage-account-name) names を参照してくださ い。

2. ストレージアカウントキーを環境変数としてエクスポートします。

\$ export ACCOUNT\_KEY=`az storage account keys list -g \${RESOURCE\_GROUP} - account-name \${CLUSTER\_NAME}sa --query "[0].value" -o tsv`

3. RHCOS VHD の URL を環境変数にエクスポートします。

\$ export COMPRESSED\_VHD\_URL=\$(openshift-install coreos print-stream-json | jq -r '.architectures.x86\_64.artifacts.azurestack.formats."vhd.gz".disk.location')

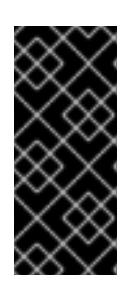

### 重要

RHCOS イメージは OpenShift Container Platform の各リリースごとに変更され ない可能性があります。インストールする OpenShift Container Platform バー ジョンと等しいか、それ以下のバージョンの内で最も新しいバージョンのイメー ジを指定する必要があります。利用可能な場合は、OpenShift Container Platform バージョンに一致するイメージのバージョンを使用します。

4. VHD のストレージコンテナーを作成します。

\$ az storage container create --name vhd --account-name \${CLUSTER\_NAME}sa --accountkey \${ACCOUNT\_KEY}

5. 圧縮された RHCOS VHD ファイルをローカルにダウンロードします。

\$ curl -O -L \${COMPRESSED\_VHD\_URL}

6. VHD ファイルを展開します。

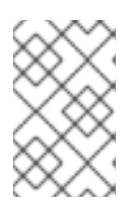

### 注記

展開した VHD ファイルは約 16 GB であるため、ホストシステムに 16 GB の空き 領域があることを確認してください。VHD ファイルはアップロード後に削除で きます。

7. ローカル VHD を blob にコピーします。

\$ az storage blob upload --account-name \${CLUSTER\_NAME}sa --account-key \${ACCOUNT\_KEY} -c vhd -n "rhcos.vhd" -f rhcos-<rhcos\_version>-azurestack.x86\_64.vhd

8. blob ストレージコンテナーを作成し、生成された **bootstrap.ign** ファイルをアップロードしま す。

\$ az storage container create --name files --account-name \${CLUSTER\_NAME}sa -account-key \${ACCOUNT\_KEY}

\$ az storage blob upload --account-name \${CLUSTER\_NAME}sa --account-key \${ACCOUNT\_KEY} -c "files" -f "<installation\_directory>/bootstrap.ign" -n "bootstrap.ign"

# 6.5.9. DNS ゾーンの作成例

DNS レコードは、user-provisioned infrastructure を使用するクラスターに必要です。シナリオに適し た DNS ストラテジーを選択する必要があります。

この例では、Azure Stack Hub [のデータセンター](https://docs.microsoft.com/en-us/azure-stack/operator/azure-stack-integrate-dns?view=azs-2102) DNS 統合 が使用されるため、DNS ゾーンが作成され ます。

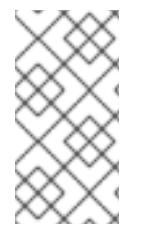

# 注記

DNS ゾーンは、クラスターデプロイメントと同じリソースグループに存在している必要 はなく、必要なベースドメイン用にすでに組織内に存在している可能性があります。そ の場合、DNS ゾーンの作成を省略できます。先に生成したインストール設定がこのシナ リオに基づいていることを確認してください。

#### 前提条件

- Azure アカウントを設定します。
- クラスターの Ignition 設定ファイルを生成します。

#### 手順

● BASE DOMAIN RESOURCE GROUP 環境変数でエクスポートされたリソースグループに、 新規 DNS ゾーンを作成します。

\$ az network dns zone create -g \${BASE\_DOMAIN\_RESOURCE\_GROUP} -n \${CLUSTER\_NAME}.\${BASE\_DOMAIN}

すでに存在する DNS ゾーンを使用している場合は、この手順を省略できます。

Azure Stack Hub での DNS [ゾーンの設定](#page-1240-0) の詳細は、該当のセクションを参照してください。

## 6.5.10. Azure Stack Hub での VNet の作成

OpenShift Container Platform クラスター用に Microsoft Azure Stack Hub で使用する仮想ネットワーク (VNet) を作成する必要があります。各種の要件を満たすように VNet をカスタマイズできます。VNet を作成する方法として、提供される Azure Resource Manager (ARM) テンプレートを変更することがで きます。

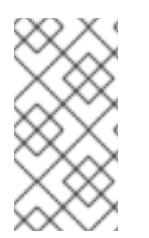

#### 注記

提供される ARM テンプレートを使用して Azure Stack Hub インフラストラクチャーを使 用しない場合、提供される情報を確認し、インフラストラクチャーを手動で作成する必 要があります。クラスターが適切に初期化されない場合、インストールログを用意して Red Hat サポートに問い合わせする必要がある可能性があります。

#### 前提条件

- Azure アカウントを設定します。
- クラスターの Ignition 設定ファイルを生成します。

#### 手順

- 1. 本トピックの VNet の ARM テンプレートセクションからテンプレートをコピーし、これを **01\_vnet.json** としてクラスターのインストールディレクトリーに保存します。このテンプレー トは、クラスターに必要な VNet について記述しています。
- 2. **az** CLI を使用してデプロイメントを作成します。

\$ az deployment group create -g \${RESOURCE\_GROUP} \ --template-file "<installation\_directory>/01\_vnet.json" \ --parameters baseName="\${INFRA\_ID}" **1**

<span id="page-1263-0"></span>リソース名で使用されるベース名。これは通常クラスターのインフラストラクチャー ID です。

#### 6.5.10.1. VNet の ARM テンプレート

以下の Azure Resource Manager (ARM) テンプレートを使用し、OpenShift Container Platform クラス ターに必要な VNet をデプロイすることができます。

#### **例6.101\_vnet.json ARM テンプレート**

link:https://raw.githubusercontent.com/openshift/installer/release-4.16/upi/azurestack/01\_vnet.json[]

6.5.11. Azure Stack Hub インフラストラクチャー用の RHCOS クラスターイメージのデ プロイ

OpenShift Container Platform フランドに Microsoft Azure Stack Hub Red Hat Enterprise Red Hat Enterprise Red Hat En<br>- Andre Hat Enterprise Red Hat Enterprise Red Hat Enterprise Red Hat Enterprise Red Hat Enterprise Red Hat Ent

[<sup>1</sup>](#page-1263-0)

OpenShift Container Platform ノードに Microsoft Azure Stack Hub 用の有効な Red Hat Enterprise Linux CoreOS (RHCOS) イメージを使用する必要があります。

### 前提条件

- Azure アカウントを設定します。
- クラスターの Ignition 設定ファイルを生成します。
- RHCOS 仮想ハードディスク (VHD) クラスターイメージを Azure ストレージコンテナーに保存 します。
- ブートストラップ Ignition 設定ファイルを Azure ストレージコンテナーに保存します。

# 手順

- 1. 本トピックの イメージストレージの ARM テンプレートセクションからテンプレートをコピー し、これを **02\_storage.json** としてクラスターのインストールディレクトリーに保存します。 このテンプレートは、クラスターに必要なイメージストレージについて記述しています。
- 2. RHCOS VHD blob URL を変数としてエクスポートします。

\$ export VHD\_BLOB\_URL=`az storage blob url --account-name \${CLUSTER\_NAME}sa - account-key \${ACCOUNT\_KEY} -c vhd -n "rhcos.vhd" -o tsv`

3. クラスターイメージのデプロイ

\$ az deployment group create -g \${RESOURCE\_GROUP} \

- --template-file "<installation\_directory>/02\_storage.json" \
- <span id="page-1264-0"></span>--parameters vhdBlobURL="\${VHD\_BLOB\_URL}" \ **1**
- <span id="page-1264-1"></span>--parameters baseName="\${INFRA\_ID}" \ **2**

<span id="page-1264-2"></span>--parameters storageAccount="\${CLUSTER\_NAME}sa" \ **3**

- <span id="page-1264-3"></span>--parameters architecture="<architecture>" **4**
- [1](#page-1264-0)

[2](#page-1264-1)

マスターマシンおよびワーカーマシンを作成するために使用される RHCOS VHD の blob URL。

- リソース名で使用されるベース名。これは通常クラスターのインフラストラクチャー ID です。
- $\mathbf{a}$ Azure ストレージアカウントの名前。
- [4](#page-1264-3) システムアーキテクチャーを指定します。有効な値は、**x64** (デフォルト) または **Arm64** です。

# 6.5.11.1. イメージストレージの ARM テンプレート

以下の Azure Resource Manager (ARM) テンプレートを使用し、OpenShift Container Platform クラス ターに必要な保存された Red Hat Enterprise Linux CoreOS (RHCOS) をデプロイすることができます。

# 例6.2 **02\_storage.json** ARM テンプレート

link:https://raw.githubusercontent.com/openshift/installer/release-4.16/upi/azurestack/02\_storage.json[]

## 6.5.12. user-provisioned infrastructure のネットワーク要件

すべての Red Hat Enterprise Linux CoreOS (RHCOS) マシンでは、起動時に **initramfs** でネットワーク を設定し、Ignition 設定ファイルをフェッチする必要があります。

#### 6.5.12.1. ネットワーク接続の要件

OpenShift Container Platform クラスターのコンポーネントが通信できるように、マシン間のネット ワーク接続を設定する必要があります。すべてのマシンではクラスターの他のすべてのマシンのホスト 名を解決できる必要があります。

本セクションでは、必要なポートの詳細を説明します。

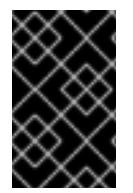

# 重要

接続された OpenShift Container Platform 環境では、プラットフォームコンテナーのイ メージをプルし、Telemetry データを Red Hat に提供するために、すべてのノードにイ ンターネットへのアクセスが必要です。

#### 表6.12 すべてのマシンからすべてのマシンへの通信に使用されるポート

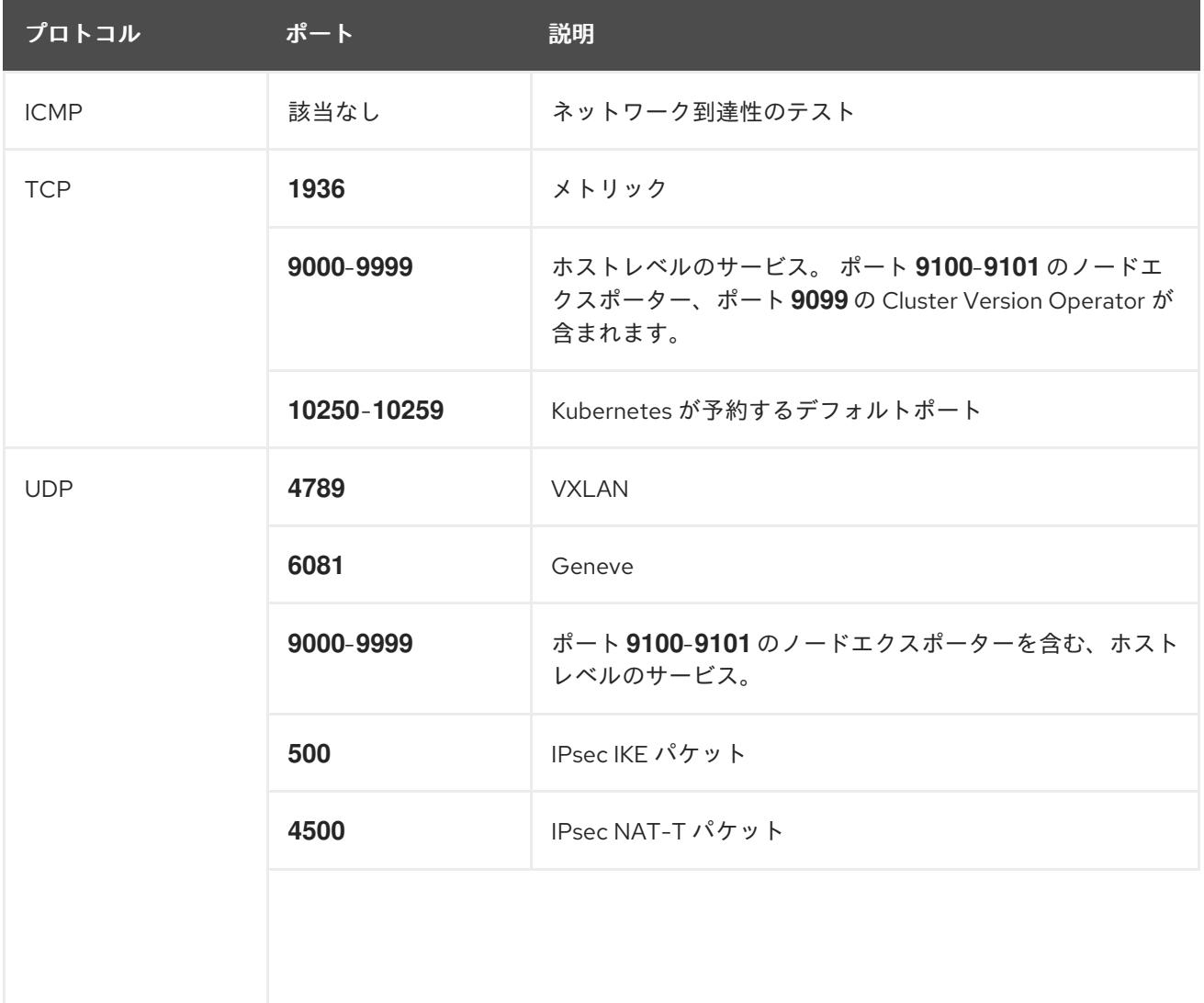

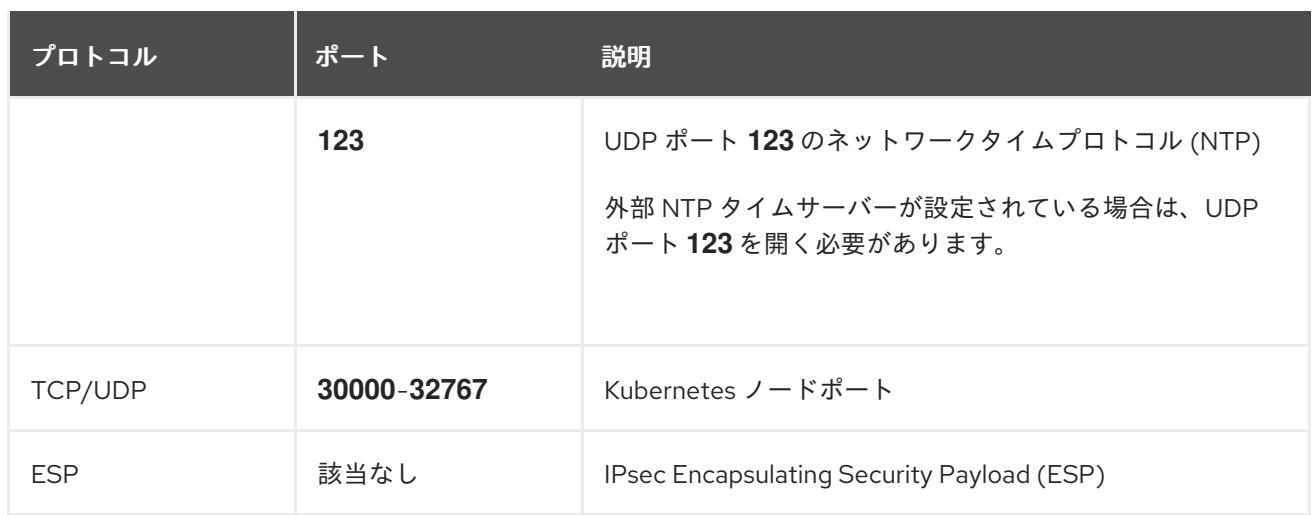

### 表6.13 すべてのマシンからコントロールプレーンへの通信に使用されるポート

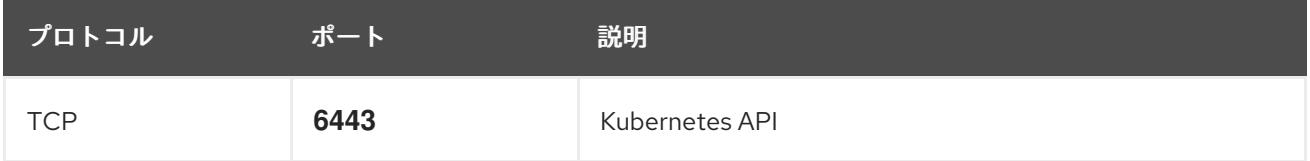

#### 表6.14 コントロールプレーンマシンからコントロールプレーンマシンへの通信に使用されるポート

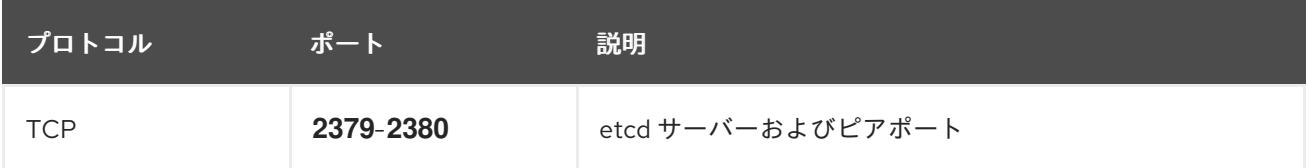

# 6.5.13. Azure Stack Hub でのネットワークおよび負荷分散コンポーネントの作成

OpenShift Container Platform クラスターで使用するネットワークおよび負荷分散を Microsoft Azure Stack Hub で設定する必要があります。これらのコンポーネントを作成する方法として、提供される Azure Resource Manager (ARM) テンプレートを変更することができます。

負荷分散には、以下の DNS レコードが必要です。

- DNS ゾーンの API パブリックロードバランサーの **api** DNS レコード
- DNS ゾーンの API 内部ロードバランサーの api-int DNS レコード

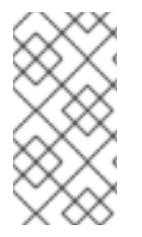

#### 注記

提供される ARM テンプレートを使用して Azure Stack Hub インフラストラクチャーを使 用しない場合、提供される情報を確認し、インフラストラクチャーを手動で作成する必 要があります。クラスターが適切に初期化されない場合、インストールログを用意して Red Hat サポートに問い合わせする必要がある可能性があります。

#### 前提条件

- Azure アカウントを設定します。
- クラスターの Iqnition 設定ファイルを生成します。
- Azure Stack Hub で VNet および関連するサブネットを作成し、設定します。

手順

- 1. 本トピックの ネットワークおよびロードばランサーの ARM テンプレートセクションからテン プレートをコピーし、これを **03\_infra.json** としてクラスターのインストールディレクトリー に保存します。このテンプレートは、クラスターに必要なネットワークおよび負荷分散オブ ジェクトについて記述しています。
- 2. **az** CLI を使用してデプロイメントを作成します。

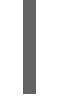

[1](#page-1267-0)

<span id="page-1267-0"></span>\$ az deployment group create -g \${RESOURCE\_GROUP} \ --template-file "<installation\_directory>/03\_infra.json" \ --parameters baseName="\${INFRA\_ID}" **1**

- 3. **api** DNS レコードおよび **api-int** DNS レコードを作成します。API DNS レコードの作成時 に、**\${BASE\_DOMAIN\_RESOURCE\_GROUP}** 変数は DNS ゾーンが存在するリソースグルー プを参照する必要があります。
	- a. 以下の変数をエクスポートします。

\$ export PUBLIC\_IP=`az network public-ip list -g \${RESOURCE\_GROUP} --query "[? name=='\${INFRA\_ID}-master-pip'] | [0].ipAddress" -o tsv`

b. 以下の変数をエクスポートします。

\$ export PRIVATE\_IP=`az network lb frontend-ip show -g "\$RESOURCE\_GROUP" --lbname "\${INFRA\_ID}-internal" -n internal-lb-ip --query "privateIpAddress" -o tsv`

c. 新しい DNS ゾーンに **api** DNS レコードを作成します。

\$ az network dns record-set a add-record -g \${BASE\_DOMAIN\_RESOURCE\_GROUP} z \${CLUSTER\_NAME}.\${BASE\_DOMAIN} -n api -a \${PUBLIC\_IP} --ttl 60

クラスターを既存の DNS ゾーンに追加する場合は、**api** DNS レコードを代わりに作成でき ます。

\$ az network dns record-set a add-record -g \${BASE\_DOMAIN\_RESOURCE\_GROUP} z \${BASE\_DOMAIN} -n api.\${CLUSTER\_NAME} -a \${PUBLIC\_IP} --ttl 60

d. 新しい DNS ゾーンに **api-int** DNS レコードを作成します。

\$ az network dns record-set a add-record -g \${BASE\_DOMAIN\_RESOURCE\_GROUP} z "\${CLUSTER\_NAME}.\${BASE\_DOMAIN}" -n api-int -a \${PRIVATE\_IP} --ttl 60

クラスターを既存の DNS ゾーンに追加する場合は、**api-int** DNS レコードを代わりに作成 できます。

\$ az network dns record-set a add-record -g \${BASE\_DOMAIN\_RESOURCE\_GROUP} z \${BASE\_DOMAIN} -n api-int.\${CLUSTER\_NAME} -a \${PRIVATE\_IP} --ttl 60

リソース名で使用されるベース名。これは通常クラスターのインフラストラクチャー ID です。

# 6.5.13.1. ネットワークおよびロードバランサーの ARM テンプレート

以下の Azure Resource Manager (ARM) テンプレートを使用して、OpenShift Container Platform クラ スターに必要なネットワークオブジェクトおよびロードバランサーをデプロイすることができます。

## 例6.3 **03\_infra.json** ARM テンプレート

link:https://raw.githubusercontent.com/openshift/installer/release-4.16/upi/azurestack/03\_infra.json[]

# 6.5.14. Azure Stack Hub でのブートストラップマシンの作成

OpenShift Container Platform クラスターの初期化を実行する際に使用するブートストラップマシンを Microsoft Azure Stack Hub で作成する必要があります。このマシンを作成する方法として、提供される Azure Resource Manager (ARM) テンプレートを変更することができます。

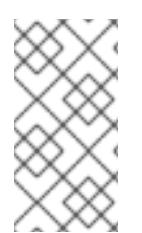

# 注記

提供されている ARM テンプレートを使用してブートストラップマシンを作成しない場 合、指定される情報を確認し、インフラストラクチャーを手動で作成する必要がありま す。クラスターが適切に初期化されない場合、インストールログを用意して Red Hat サ ポートに問い合わせする必要がある可能性があります。

#### 前提条件

- Azure アカウントを設定します。
- クラスターの Ignition 設定ファイルを生成します。
- Azure Stack Hub で VNet および関連するサブネットを作成し、設定します。
- Azure Stack Hub でネットワークおよびロードバランサーを作成し、設定します。
- コントロールプレーンおよびコンピュートロールを作成します。

#### 手順

- 1. 本トピックの ブートストラップマシンの ARM テンプレートセクションからテンプレートをコ ピーし、これを **04\_bootstrap.json** としてクラスターのインストールディレクトリーに保存し ます。このテンプレートは、クラスターに必要なブートストラップマシンについて記述してい ます。
- 2. ブートストラップ URL 変数をエクスポートします。

\$ bootstrap\_url\_expiry=`date -u -d "10 hours" '+%Y-%m-%dT%H:%MZ'`

\$ export BOOTSTRAP\_URL=`az storage blob generate-sas -c 'files' -n 'bootstrap.ign' --httpsonly --full-uri --permissions r --expiry \$bootstrap\_url\_expiry --account-name \${CLUSTER\_NAME}sa --account-key \${ACCOUNT\_KEY} -o tsv`

- 3. ブートストラップ Ignition 変数をエクスポートします。
	- a. ご使用の環境で公開認証局 (CA) を使用している場合は、次のコマンドを実行します。

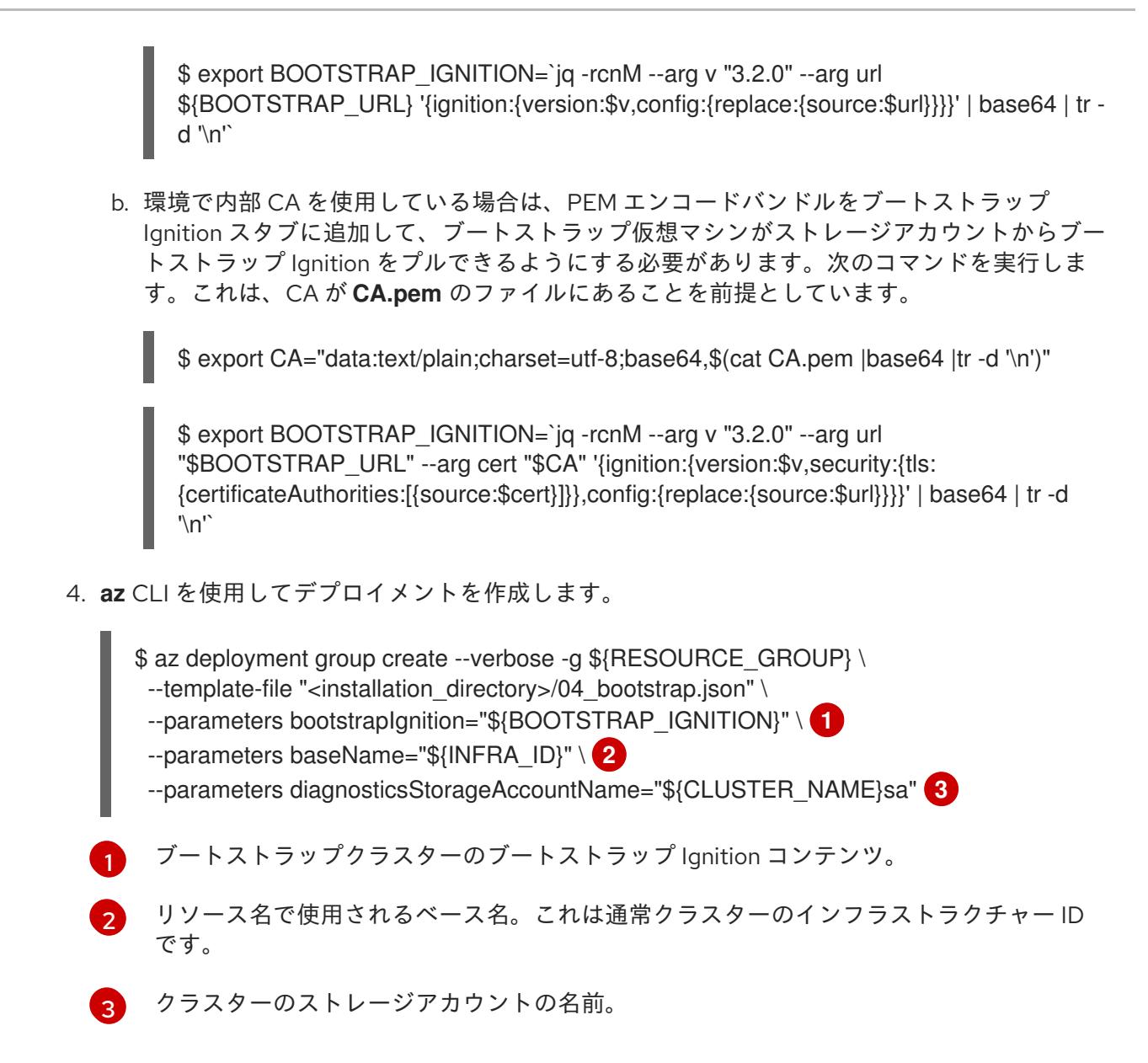

# <span id="page-1269-2"></span><span id="page-1269-1"></span><span id="page-1269-0"></span>6.5.14.1. ブートストラップマシンの ARM テンプレート

以下の Azure Resource Manager (ARM) テンプレートを使用し、OpenShift Container Platform クラス ターに必要なブートストラップマシンをデプロイすることができます。

例6.4 **04\_bootstrap.json** ARM テンプレート

link:https://raw.githubusercontent.com/openshift/installer/release-4.16/upi/azurestack/04\_bootstrap.json[]

# 6.5.15. Azure Stack Hub でのコントロールプレーンの作成

クラスターで使用するコントロールプレーンマシンを Microsoft Azure Stack Hub で作成する必要があ ります。これらのマシンを作成する方法として、提供される Azure Resource Manager (ARM) テンプ レートを変更することができます。

提供される ARM テンプレートを使用してコントロールプレーンマシンを使用しない場合、指定される 情報を確認し、インフラストラクチャーを手動で作成する必要があります。クラスターが適切に初期化 されない場合は、インストールログで Red Hat サポートに接続することを検討してください。

#### 前提条件

- Azure アカウントを設定します。
- クラスターの Ignition 設定ファイルを生成します。
- Azure Stack Hub で VNet および関連するサブネットを作成し、設定します。
- Azure Stack Hub でネットワークおよびロードバランサーを作成し、設定します。
- コントロールプレーンおよびコンピュートロールを作成します。
- ブートストラップマシンを作成します。

#### 手順

<span id="page-1270-2"></span>[1](#page-1270-0)

[3](#page-1270-2)

- 1. 本トピックの コントロールプレーンマシンの ARM テンプレートセクションからテンプレート をコピーし、これを **05\_masters.json** としてクラスターのインストールディレクトリーに保存 します。このテンプレートは、クラスターに必要なコントロールプレーンのマシンについて記 述しています。
- 2. コントロールプレーンマシンのデプロイメントに必要な以下の変数をエクスポートします。

\$ export MASTER\_IGNITION=`cat <installation\_directory>/master.ign | base64 | tr -d '\n'`

3. **az** CLI を使用してデプロイメントを作成します。

<span id="page-1270-1"></span><span id="page-1270-0"></span> $\mathcal{P}$ コントロールプレーンノード (別名マスターノード) の Ignition コンテンツ。 リソース名で使用されるベース名。これは通常クラスターのインフラストラクチャー ID です。 \$ az deployment group create -g \${RESOURCE\_GROUP} \ --template-file "<installation\_directory>/05\_masters.json" \ --parameters masterIgnition="\${MASTER\_IGNITION}" \ **1** --parameters baseName="\${INFRA\_ID}" \ **2** --parameters diagnosticsStorageAccountName="\${CLUSTER\_NAME}sa" **3**

クラスターのストレージアカウントの名前。

#### 6.5.15.1. コントロールプレーンマシンの ARM テンプレート

以下の Azure Resource Manager (ARM) テンプレートを使用し、OpenShift Container Platform クラス ターに必要なコントロールプレーンマシンをデプロイすることができます。

#### 例6.5 **05\_masters.json** ARM テンプレート

link:https://raw.githubusercontent.com/openshift/installer/release-4.16/upi/azurestack/05 masters.json[]

6.5.16. ブートストラップの完了を待機し、Azure Stack Hub のブートストラップリソー スを削除する

Microsoft Azure Stack Hub ですべての必要なインフラストラクチャーを作成した後に、ブートストラッ ププロセスが、インストールプログラムで生成した Ignition 設定ファイルを使用してプロビジョニング したマシンで完了するのを待機します。

## 前提条件

- Azure アカウントを設定します。
- クラスターの Ignition 設定ファイルを生成します。
- Azure Stack Hub で VNet および関連するサブネットを作成し、設定します。
- Azure Stack Hub でネットワークおよびロードバランサーを作成し、設定します。
- コントロールプレーンおよびコンピュートロールを作成します。
- ブートストラップマシンを作成します。
- コントロールプレーンマシンを作成します。

### 手順

- 1. インストールプログラムが含まれるディレクトリーに切り替え、以下のコマンドを実行しま す。
	- \$ ./openshift-install wait-for bootstrap-complete --dir <installation\_directory> \ **1** --log-level info **2**

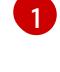

<span id="page-1271-1"></span><span id="page-1271-0"></span>**<installation\_directory>** には、インストールファイルを保存したディレクトリーへのパ スを指定します。

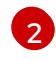

異なるインストールの詳細情報を表示するには、**info** ではなく、**warn**、**debug**、または **error** を指定します。

コマンドが **FATAL** 警告を出さずに終了する場合、実稼働用のコントロールプレーンは初期化 されています。

2. ブートストラップリソースを削除します。

\$ az network nsg rule delete -g \${RESOURCE\_GROUP} --nsg-name \${INFRA\_ID}-nsg -name bootstrap\_ssh\_in \$ az vm stop -g \${RESOURCE\_GROUP} --name \${INFRA\_ID}-bootstrap \$ az vm deallocate -g \${RESOURCE\_GROUP} --name \${INFRA\_ID}-bootstrap \$ az vm delete -g \${RESOURCE\_GROUP} --name \${INFRA\_ID}-bootstrap --yes \$ az disk delete -g \${RESOURCE\_GROUP} --name \${INFRA\_ID}-bootstrap\_OSDisk --nowait --yes \$ az network nic delete -g \${RESOURCE\_GROUP} --name \${INFRA\_ID}-bootstrap-nic --nowait \$ az storage blob delete --account-key \${ACCOUNT\_KEY} --account-name \${CLUSTER\_NAME}sa --container-name files --name bootstrap.ign \$ az network public-ip delete -g \${RESOURCE\_GROUP} --name \${INFRA\_ID}-bootstrapssh-pip

# 注記

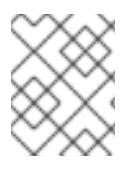

ブートストラップサーバーを削除しないと、API トラフィックがブートストラップサー バーにルーティングされるため、インストールが成功しない場合があります。

#### 6.5.17. Azure Stack Hub での追加のワーカーマシンの作成

Microsoft Azure Stack Hub でクラスターが使用するワーカーマシンを作成するには、それぞれのインス タンスを個別に起動するか、自動スケーリンググループなどのクラスター外にある自動プロセスを実行 します。OpenShift Container Platform の組み込まれたクラスタースケーリングメカニズムやマシン API を利用できます。

この例では、Azure Resource Manager (ARM) テンプレートを使用して 1 つのインスタンスを手動で起 動します。追加のインスタンスは、ファイル内に **06\_workers.json** というタイプのリソースを追加し て起動することができます。

提供される ARM テンプレートを使用してコントロールプレーンマシンを使用しない場合、指定される 情報を確認し、インフラストラクチャーを手動で作成する必要があります。クラスターが適切に初期化 されない場合は、インストールログで Red Hat サポートに接続することを検討してください。

#### 前提条件

- Azure アカウントを設定します。
- クラスターの Ignition 設定ファイルを生成します。
- Azure Stack Hub で VNet および関連するサブネットを作成し、設定します。
- Azure Stack Hub でネットワークおよびロードバランサーを作成し、設定します。
- コントロールプレーンおよびコンピュートロールを作成します。
- ブートストラップマシンを作成します。
- コントロールプレーンマシンを作成します。

#### 手順

- 1. 本トピックの ワーカーマシンの ARM テンプレートセクションからテンプレートをコピーし、 これを **06\_workers.json** としてクラスターのインストールディレクトリーに保存します。この テンプレートは、クラスターに必要なワーカーマシンについて記述しています。
- 2. ワーカーマシンのデプロイメントで必要な以下の変数をエクスポートします。

\$ export WORKER\_IGNITION=`cat <installation\_directory>/worker.ign | base64 | tr -d '\n'`

3. **az** CLI を使用してデプロイメントを作成します。

\$ az deployment group create -g \${RESOURCE\_GROUP} \

- --template-file "<installation\_directory>/06\_workers.json" \
- <span id="page-1272-0"></span>--parameters workerIgnition="\${WORKER\_IGNITION}" \ **1**
- <span id="page-1272-1"></span>--parameters baseName="\${INFRA\_ID}" **2**

--parameters diagnosticsStorageAccountName="\${CLUSTER\_NAME}sa" **3**

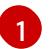

<span id="page-1272-2"></span>ワーカーノードの Ignition コンテンツ。

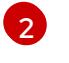

リソース名で使用されるベース名。これは通常クラスターのインフラストラクチャー ID です。

[3](#page-1272-2)

クラスターのストレージアカウントの名前。

# 6.5.17.1. ワーカーマシンの ARM テンプレート

以下の Azure Resource Manager (ARM) テンプレートを使用し、OpenShift Container Platform クラス ターに必要なワーカーマシンをデプロイすることができます。

# 例6.6 **06\_workers.json** ARM テンプレート

link:https://raw.githubusercontent.com/openshift/installer/release-4.16/upi/azurestack/06\_workers.json[]

# 6.5.18. OpenShift CLI のインストール

コマンドラインインターフェイスを使用して OpenShift Container Platform と対話するために OpenShift CLI (**oc**) をインストールすることができます。**oc** は Linux、Windows、または macOS にイ ンストールできます。

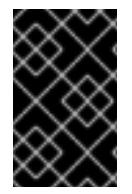

## 重要

以前のバージョンの **oc** をインストールしている場合、これを使用して OpenShift Container Platform 4.16 のすべてのコマンドを実行することはできません。新しいバー ジョンの **oc** をダウンロードしてインストールしてください。

Linux への OpenShift CLI のインストール 以下の手順を使用して、OpenShift CLI (**oc**) バイナリーを Linux にインストールできます。

### 手順

- 1. Red Hat カスタマーポータルの OpenShift Container Platform [ダウンロードページ](https://access.redhat.com/downloads/content/290) に移動しま す。
- 2. Product Variant ドロップダウンリストからアーキテクチャーを選択します。
- 3. バージョン ドロップダウンリストから適切なバージョンを選択します。
- 4. OpenShift v4.16 Linux Client エントリーの横にある Download Now をクリックして、ファイ ルを保存します。
- 5. アーカイブを展開します。

\$ tar xvf <file>

6. **oc** バイナリーを、**PATH** にあるディレクトリーに配置します。 **PATH** を確認するには、以下のコマンドを実行します。

\$ echo \$PATH

検証

● OpenShift CLI のインストール後に、oc コマンドを使用して利用できます。

\$ oc <command>

#### Windows への OpenShift CLI のインストール

以下の手順を使用して、OpenShift CLI (**oc**) バイナリーを Windows にインストールできます。

#### 手順

- 1. Red Hat カスタマーポータルの OpenShift Container Platform [ダウンロードページ](https://access.redhat.com/downloads/content/290) に移動しま す。
- 2. バージョン ドロップダウンリストから適切なバージョンを選択します。
- 3. OpenShift v4.16 Windows Client エントリーの横にある Download Now をクリックして、 ファイルを保存します。
- 4. ZIP プログラムでアーカイブを展開します。
- 5. **oc** バイナリーを、**PATH** にあるディレクトリーに移動します。 **PATH** を確認するには、コマンドプロンプトを開いて以下のコマンドを実行します。

C:\> path

#### 検証

● OpenShift CLI のインストール後に、oc コマンドを使用して利用できます。

C:\> oc <command>

macOS への OpenShift CLI のインストール 以下の手順を使用して、OpenShift CLI (**oc**) バイナリーを macOS にインストールできます。

## 手順

- 1. Red Hat カスタマーポータルの OpenShift Container Platform [ダウンロードページ](https://access.redhat.com/downloads/content/290) に移動しま す。
- 2. バージョン ドロップダウンリストから適切なバージョンを選択します。
- 3. OpenShift v4.16 macOS Client エントリーの横にある Download Now をクリックして、ファ イルを保存します。

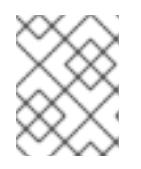

#### 注記

macOS arm64 の場合は、OpenShift v4.16 macOS arm64 Clientエントリーを 選択します。

- 4. アーカイブを展開し、解凍します。
- 5. **oc** バイナリーをパスにあるディレクトリーに移動します。 **PATH** を確認するには、ターミナルを開き、以下のコマンドを実行します。

\$ echo \$PATH

### 検証

**oc** コマンドを使用してインストールを確認します。

\$ oc <command>

6.5.19. CLI の使用によるクラスターへのログイン

クラスター **kubeconfig** ファイルをエクスポートし、デフォルトシステムユーザーとしてクラスターに ログインできます。**kubeconfig** ファイルには、クライアントを正しいクラスターおよび API サーバー に接続するために CLI で使用されるクラスターに関する情報が含まれます。このファイルはクラスター に固有のファイルであり、OpenShift Container Platform のインストール時に作成されます。

#### 前提条件

- OpenShift Container Platform クラスターをデプロイしていること。
- **oc** CLI をインストールしていること。

#### 手順

1. **kubeadmin** 認証情報をエクスポートします。

\$ export KUBECONFIG=<installation\_directory>/auth/kubeconfig <sup>1</sup>

<span id="page-1275-0"></span>**<installation\_directory>** には、インストールファイルを保存したディレクトリーへのパ スを指定します。

2. エクスポートされた設定を使用して、**oc** コマンドを正常に実行できることを確認します。

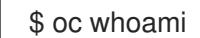

出力例

[1](#page-1275-0)

system:admin

6.5.20. マシンの証明書署名要求の承認

マシンをクラスターに追加する際に、追加したそれぞれのマシンについて 2 つの保留状態の証明書署名 要求 (CSR) が生成されます。これらの CSR が承認されていることを確認するか、必要な場合はそれら を承認してください。最初にクライアント要求を承認し、次にサーバー要求を承認する必要がありま す。

#### 前提条件

● マシンがクラスターに追加されています。

#### 手順

1. クラスターがマシンを認識していることを確認します。

\$ oc get nodes

#### 出力例

NAME STATUS ROLES AGE VERSION master-0 Ready master 63m v1.29.4 master-1 Ready master 63m v1.29.4 master-2 Ready master 64m v1.29.4

出力には作成したすべてのマシンがリスト表示されます。

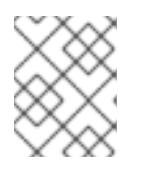

#### 注記

上記の出力には、一部の CSR が承認されるまで、ワーカーノード (ワーカー ノードとも呼ばれる) が含まれない場合があります。

2. 保留中の証明書署名要求 (CSR) を確認し、クラスターに追加したそれぞれのマシンのクライア ントおよびサーバー要求に **Pending** または **Approved** ステータスが表示されていることを確認 します。

\$ oc get csr

#### 出力例

NAME AGE REQUESTOR CONDITION csr-8b2br 15m system:serviceaccount:openshift-machine-config-operator:nodebootstrapper Pending csr-8vnps 15m system:serviceaccount:openshift-machine-config-operator:nodebootstrapper Pending ...

この例では、2 つのマシンがクラスターに参加しています。このリストにはさらに多くの承認 された CSR が表示される可能性があります。

3. 追加したマシンの保留中の CSR すべてが **Pending** ステータスになった後に CSR が承認されな い場合には、クラスターマシンの CSR を承認します。

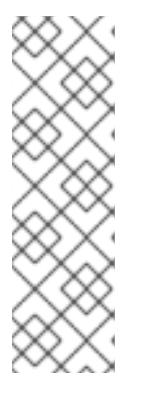

#### 注記

CSR のローテーションは自動的に実行されるため、クラスターにマシンを追加 後 1 時間以内に CSR を承認してください。1 時間以内に承認しない場合には、証 明書のローテーションが行われ、各ノードに 3 つ以上の証明書が存在するように なります。これらの証明書すべてを承認する必要があります。クライアントの CSR が承認された後に、Kubelet は提供証明書のセカンダリー CSR を作成しま す。これには、手動の承認が必要になります。次に、後続の提供証明書の更新要 求は、Kubelet が同じパラメーターを持つ新規証明書を要求する場合に **machine-approver** によって自動的に承認されます。

# 注記

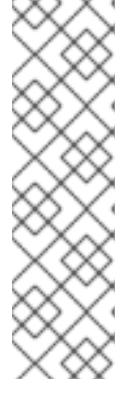

ベアメタルおよび他の user-provisioned infrastructure などのマシン API ではな いプラットフォームで実行されているクラスターの場合、kubelet 提供証明書要 求 (CSR) を自動的に承認する方法を実装する必要があります。要求が承認され ない場合、API サーバーが kubelet に接続する際に提供証明書が必須であるた め、**oc exec**、**oc rsh**、および **oc logs** コマンドは正常に実行できません。 Kubelet エンドポイントにアクセスする操作には、この証明書の承認が必要で す。この方法は新規 CSR の有無を監視し、CSR が **system:node** または **system:admin** グループの **node-bootstrapper** サービスアカウントによって提 出されていることを確認し、ノードのアイデンティティーを確認します。

それらを個別に承認するには、それぞれの有効な CSR について以下のコマンドを実行しま す。

<span id="page-1277-0"></span>\$ oc adm certificate approve <csr\_name> **1**

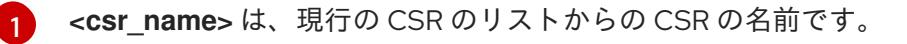

すべての保留中の CSR を承認するには、以下のコマンドを実行します。

\$ oc get csr -o go-template='{{range .items}}{{if not .status}}{{.metadata.name}}{{"\n"}} {{end}}{{end}}' | xargs --no-run-if-empty oc adm certificate approve

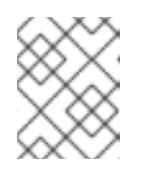

#### 注記

一部の Operator は、一部の CSR が承認されるまで利用できない可能性があ ります。

4. クライアント要求が承認されたら、クラスターに追加した各マシンのサーバー要求を確認する 必要があります。

\$ oc get csr

#### 出力例

[1](#page-1277-1)

NAME AGE REQUESTOR CONDITION csr-bfd72 5m26s system:node:ip-10-0-50-126.us-east-2.compute.internal Pending csr-c57lv 5m26s system:node:ip-10-0-95-157.us-east-2.compute.internal Pending ...

- 5. 残りの CSR が承認されず、それらが **Pending** ステータスにある場合、クラスターマシンの CSR を承認します。
	- それらを個別に承認するには、それぞれの有効な CSR について以下のコマンドを実行しま す。

\$ oc adm certificate approve <csr\_name> **1**

<span id="page-1277-1"></span>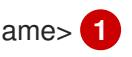

**<csr\_name>** は、現行の CSR のリストからの CSR の名前です。

すべての保留中の CSR を承認するには、以下のコマンドを実行します。

\$ oc get csr -o go-template='{{range .items}}{{if not .status}}{{.metadata.name}}{{"\n"}} {{end}}{{end}}' | xargs oc adm certificate approve

6. すべてのクライアントおよびサーバーの CSR が承認された後に、マシンのステータスが **Ready** になります。以下のコマンドを実行して、これを確認します。

\$ oc get nodes

### 出力例

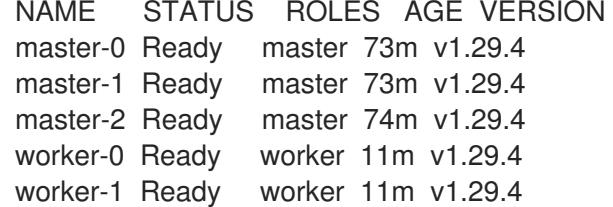

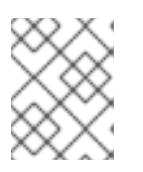

#### 注記

サーバー CSR の承認後にマシンが **Ready** ステータスに移行するまでに数分の時 間がかかる場合があります。

#### 関連情報

● CSR の詳細は、[Certificate](https://kubernetes.io/docs/reference/access-authn-authz/certificate-signing-requests/) Signing Requests を参照してください。

#### 6.5.21. Ingress DNS レコードの追加

Kubernetes マニフェストの作成および Ignition 設定の生成時に DNS ゾーン設定を削除した場合、 Ingress ロードバランサーをポイントする DNS レコードを手動で作成する必要があります。ワイルド カード **\*.apps.{baseDomain}.** または特定のレコードのいずれかを作成できます。要件に基づいて A、 CNAME その他のレコードを使用できます。

#### 前提条件

- 独自にプロビジョニングしたインフラストラクチャーを使用して、OpenShift Container Platform クラスターを Microsoft Azure Stack Hub にデプロイしています。
- OpenShift CLI (**oc**) をインストールすること。
- [Azure](https://docs.microsoft.com/en-us/cli/azure/install-azure-cli-yum?view=azure-cli-latest) CLI のインストールまたは更新を実行します。

#### 手順

1. Ingress ルーターがロードバランサーを作成し、**EXTERNAL-IP** フィールドにデータを設定して いることを確認します。

\$ oc -n openshift-ingress get service router-default

出力例

NAME TYPE CLUSTER-IP EXTERNAL-IP PORT(S) AGE router-default LoadBalancer 172.30.20.10 35.130.120.110 80:32288/TCP,443:31215/TCP 20

2. Ingress ルーター IP を変数としてエクスポートします。

\$ export PUBLIC\_IP\_ROUTER=`oc -n openshift-ingress get service router-default --noheaders | awk '{print \$4}'`

3. **\*.apps** レコードを DNS ゾーンに追加します。

a. このクラスターを新しい DNS ゾーンに追加する場合は、以下を実行します。

\$ az network dns record-set a add-record -g \${BASE\_DOMAIN\_RESOURCE\_GROUP} z \${CLUSTER\_NAME}.\${BASE\_DOMAIN} -n \*.apps -a \${PUBLIC\_IP\_ROUTER} --ttl 300

b. このクラスターを既存の DNS ゾーンに追加する場合は、以下を実行します。

\$ az network dns record-set a add-record -g \${BASE\_DOMAIN\_RESOURCE\_GROUP} z \${BASE\_DOMAIN} -n \*.apps.\${CLUSTER\_NAME} -a \${PUBLIC\_IP\_ROUTER} --ttl 300

ワイルドカードを使用する代わりに明示的なドメインを追加する場合は、クラスターのそれぞれの現行 ルートのエントリーを作成できます。

\$ oc get --all-namespaces -o jsonpath='{range .items[\*]}{range .status.ingress[\*]}{.host}{"\n"}{end} {end}' routes

### 出力例

oauth-openshift.apps.cluster.basedomain.com console-openshift-console.apps.cluster.basedomain.com downloads-openshift-console.apps.cluster.basedomain.com alertmanager-main-openshift-monitoring.apps.cluster.basedomain.com prometheus-k8s-openshift-monitoring.apps.cluster.basedomain.com

# 6.5.22. user-provisioned infrastructure での Azure Stack Hub インストールの実行

Microsoft Azure Stack Hub の user-provisioned infrastructure で OpenShift Container Platform のイン ストールを開始した後は、クラスターが準備状態になるまでクラスターのイベントをモニターできま す。

#### 前提条件

- OpenShift Container Platform クラスターのブートストラップマシンを、user-provisioned Azure Stack Hub インフラストラクチャーにデプロイします。
- **oc** CLI をインストールし、ログインします。

#### 手順

● クラスターのインストールを完了します。

\$ ./openshift-install --dir <installation\_directory> wait-for install-complete **1** 

出力例

INFO Waiting up to 30m0s for the cluster to initialize...

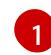

**<installation\_directory>** には、インストールファイルを保存したディレクトリーへのパ スを指定します。

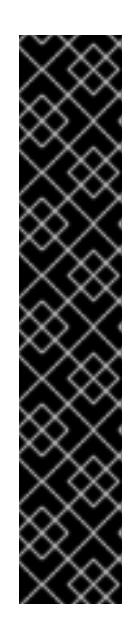

<span id="page-1280-0"></span>重要

- インストールプログラムが生成する Ignition 設定ファイルには、24 時間が経 過すると期限切れになり、その後に更新される証明書が含まれます。証明書 を更新する前にクラスターが停止し、24 時間経過した後にクラスターを再 起動すると、クラスターは期限切れの証明書を自動的に復元します。例外と して、kubelet 証明書を回復するために保留状態の **node-bootstrapper** 証明 書署名要求 (CSR) を手動で承認する必要があります。詳細は、コントロール プレーン証明書の期限切れの状態からのリカバリー に関するドキュメントを 参照してください。
- 24 時間証明書はクラスターのインストール後 16 時間から 22 時間にロー テーションするため、Ignition 設定ファイルは、生成後 12 時間以内に使用す ることを推奨します。12 時間以内に Ignition 設定ファイルを使用することに より、インストール中に証明書の更新が実行された場合のインストールの失 敗を回避できます。

#### 関連情報

● Telemetry サービスの詳細は[、リモートヘルスモニタリング](https://docs.redhat.com/en/documentation/openshift_container_platform/4.16/html-single/support/#about-remote-health-monitoring) を参照してください。

# 6.6. AZURE STACK HUB のインストール設定パラメーター

Azure Stack Hub の OpenShift Container Platform クラスターをデプロイする前に、環境の詳細を記述 するカスタマイズされた **install-config.yaml** インストール設定ファイルを指定します。

# 6.6.1. Azure Stack Hub で使用できるインストール設定パラメーター

次の表では、インストールプロセスの一部として設定できる、必須、オプション、および Azure Stack Hub 固有のインストール設定パラメーターを指定します。

# 注記

インストール後は、これらのパラメーターを **install-config.yaml** ファイルで変更するこ とはできません。

### 6.6.1.1. 必須設定パラメーター

必須のインストール設定パラメーターは、以下の表で説明されています。

表6.15 必須パラメーター

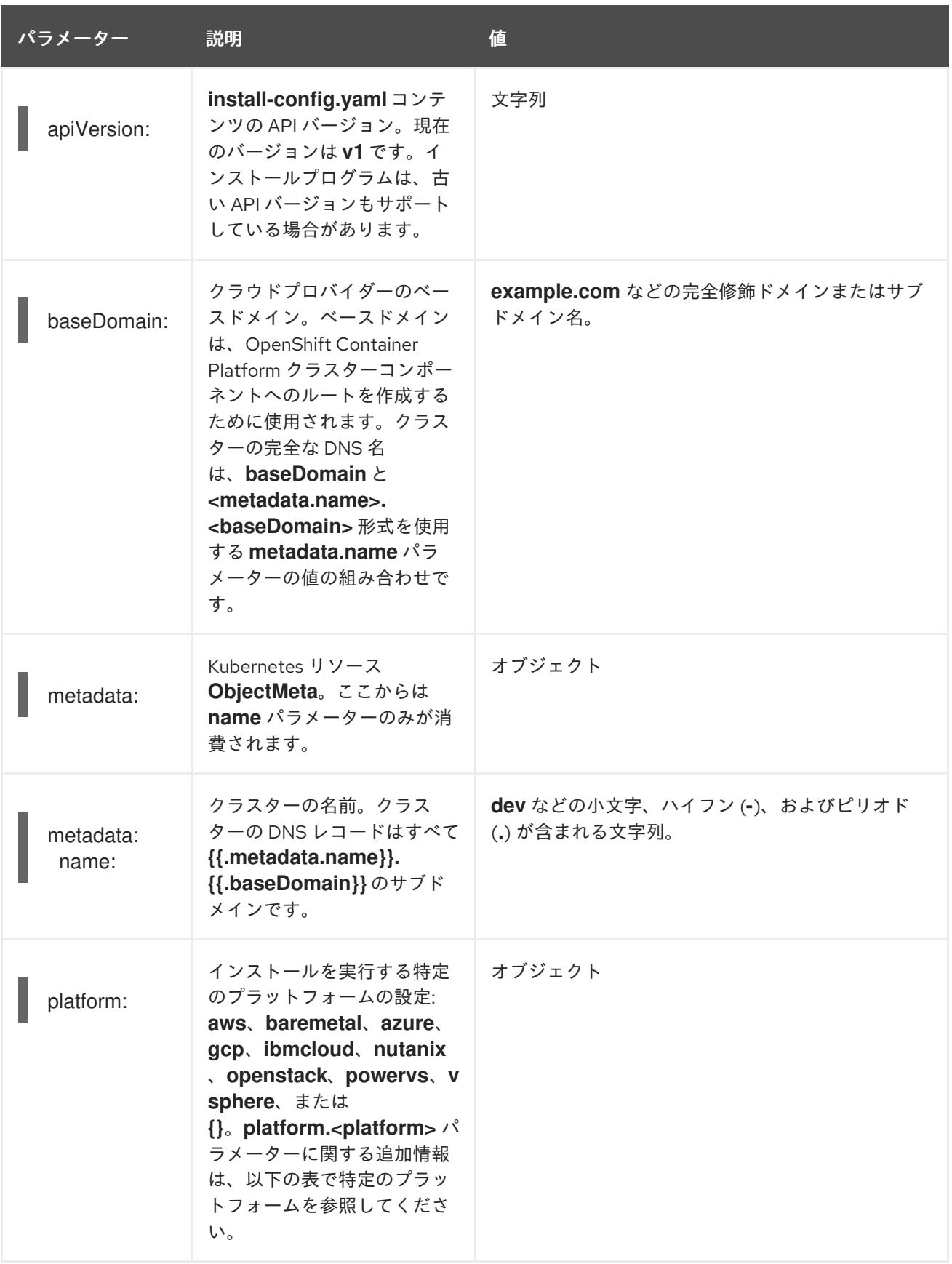

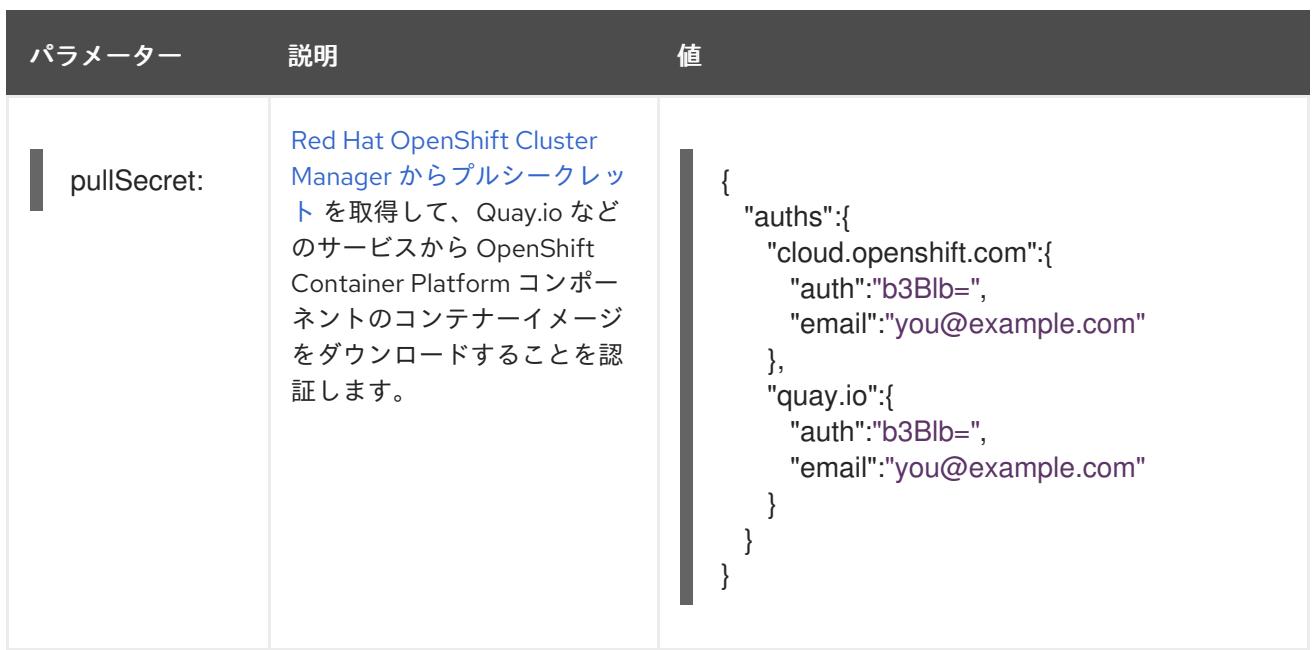

6.6.1.2. ネットワーク設定パラメーター

既存のネットワークインフラストラクチャーの要件に基づいて、インストール設定をカスタマイズでき ます。たとえば、クラスターネットワークの IP アドレスブロックを拡張するか、デフォルトとは異な る IP アドレスブロックを指定できます。

IPv4 アドレスのみがサポートされます。

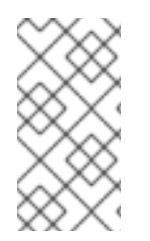

## 注記

Globalnet は、Red Hat OpenShift Data Foundation ディザスターリカバリーソリュー ションではサポートされていません。局地的なディザスターリカバリーのシナリオで は、各クラスター内のクラスターとサービスネットワークに重複しない範囲のプライ ベート IP アドレスを使用するようにしてください。

表6.16 ネットワークパラメーター

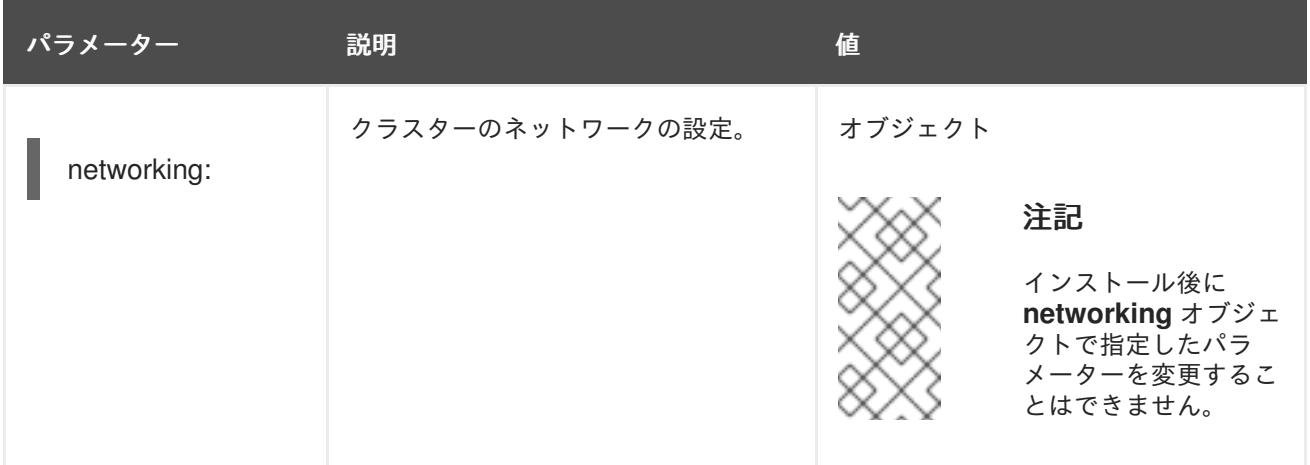

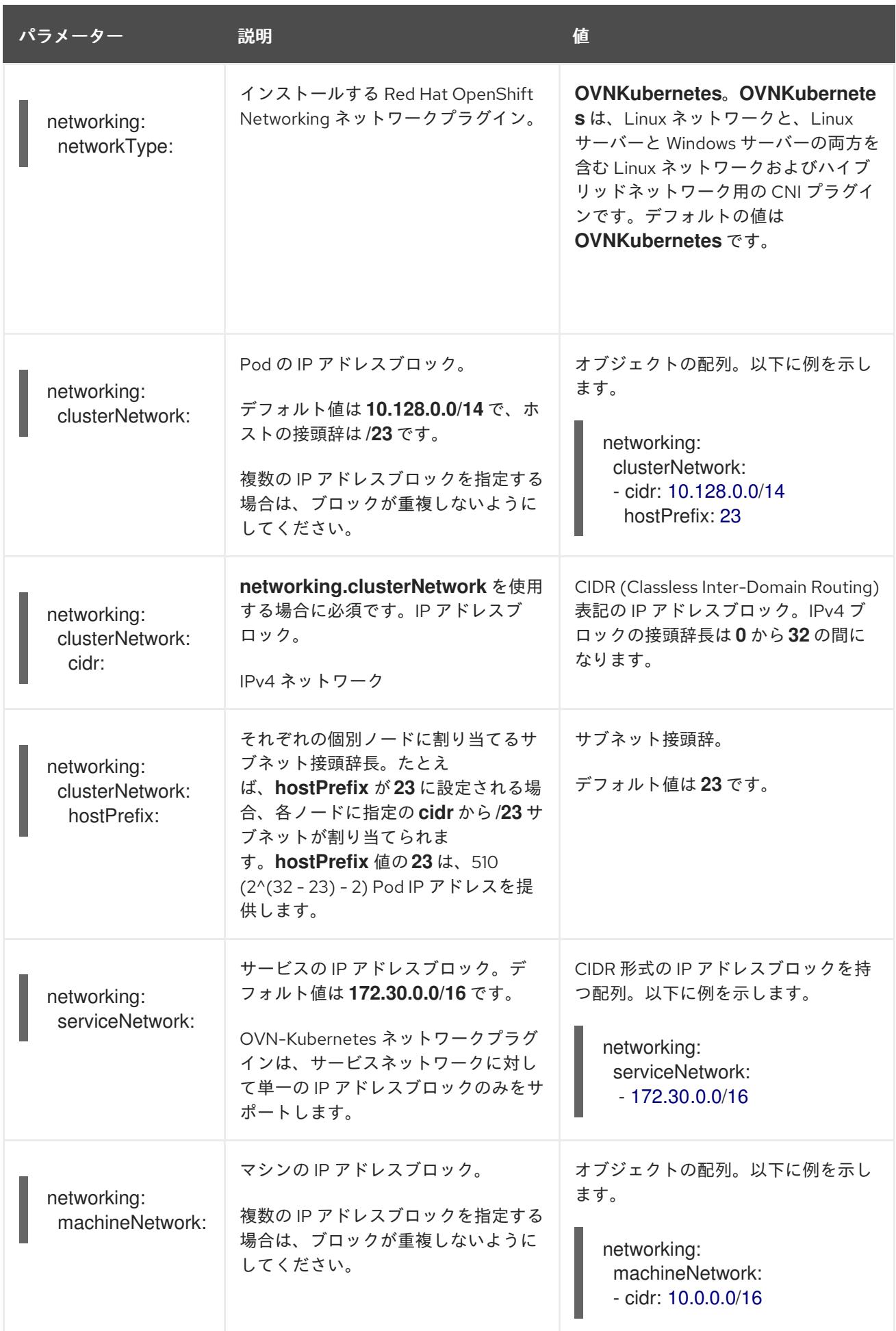

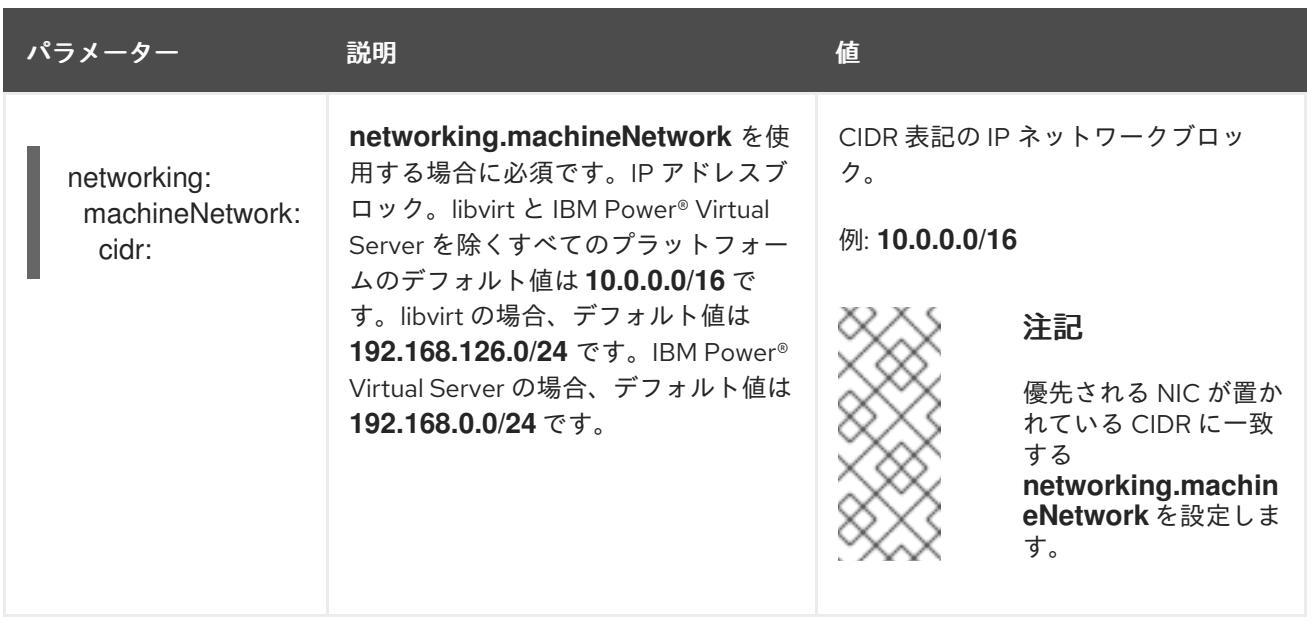

# 6.6.1.3. オプションの設定パラメーター

オプションのインストール設定パラメーターは、以下の表で説明されています。

# 表6.17 オプションのパラメーター

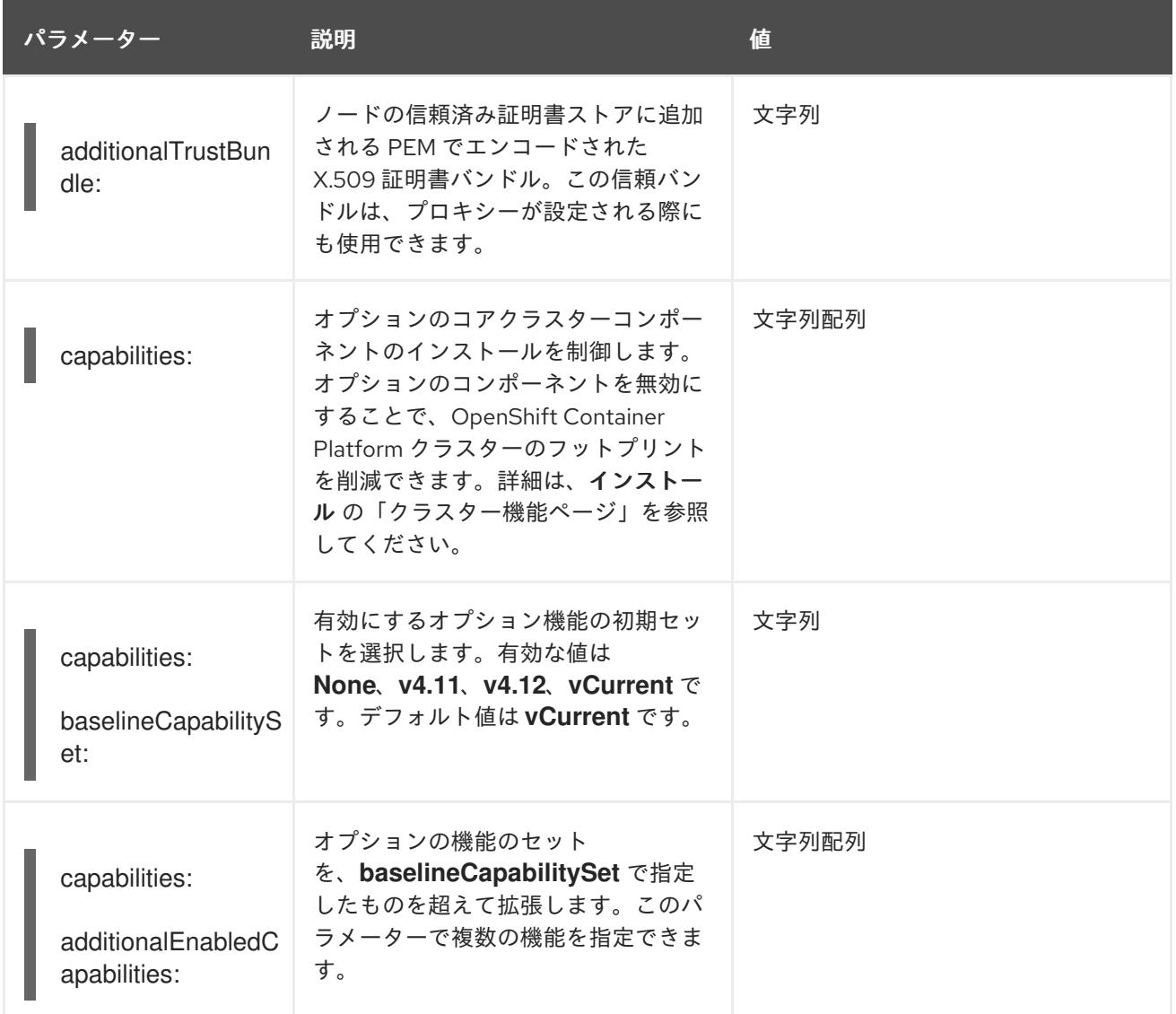

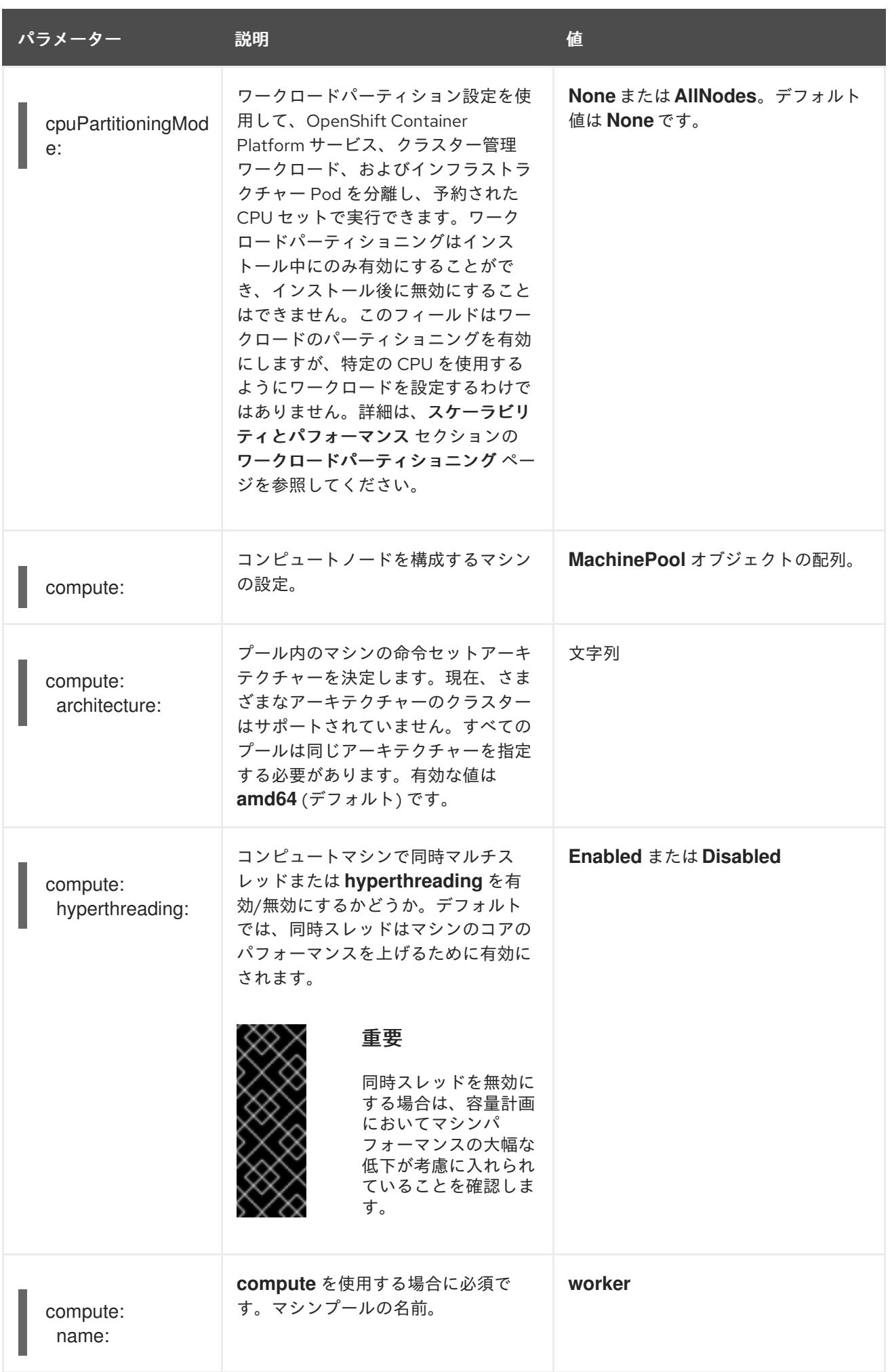

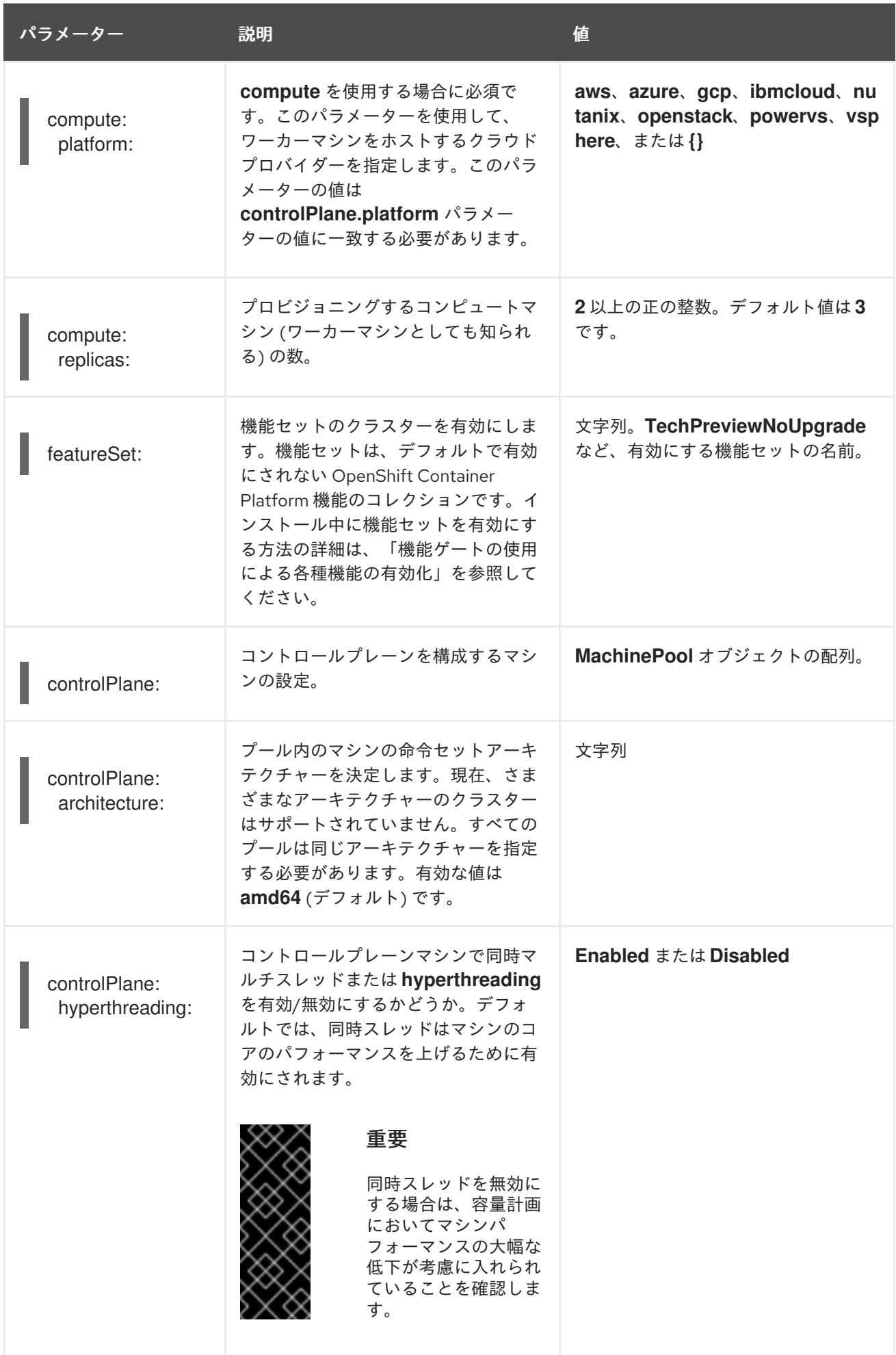

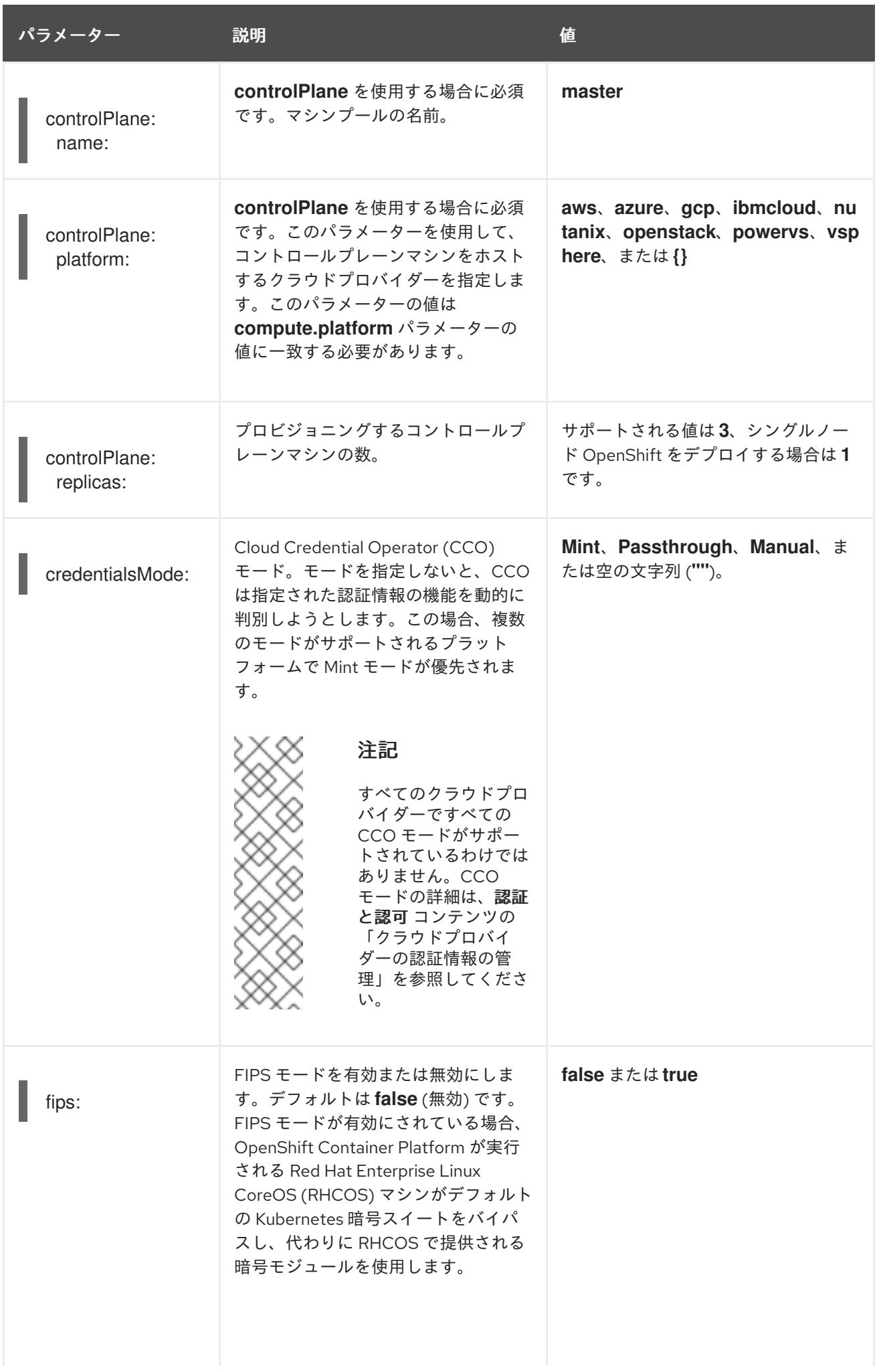

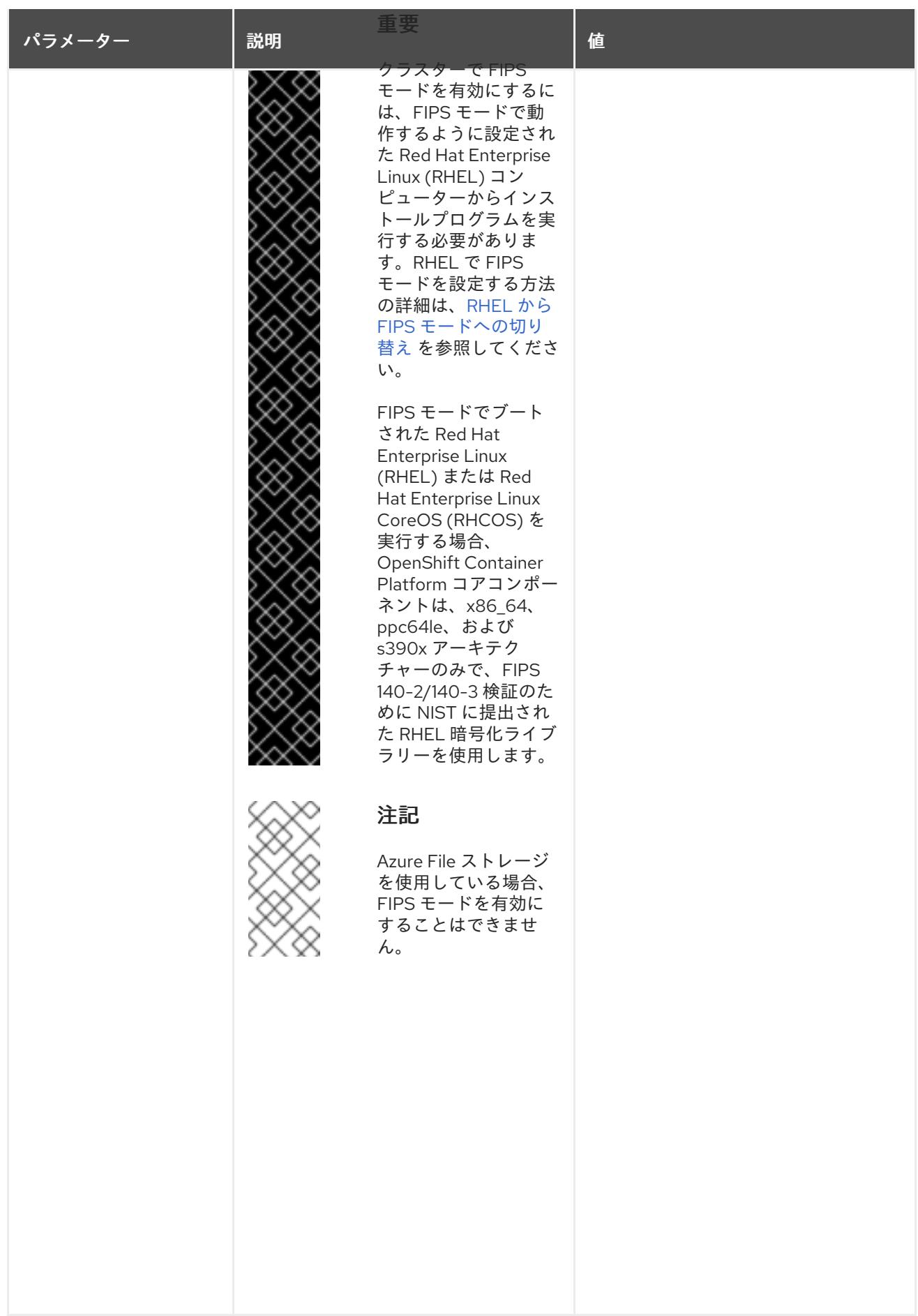

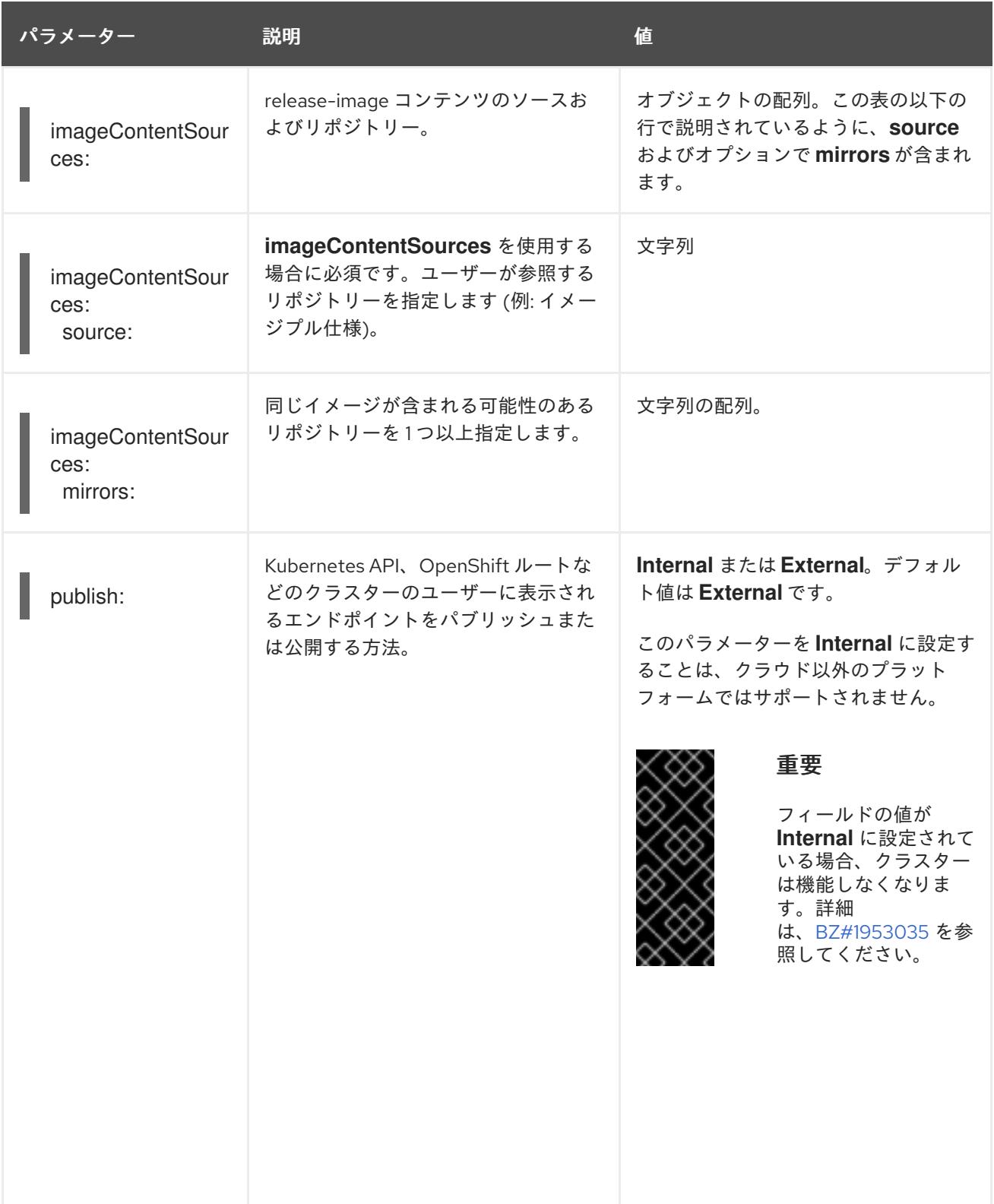

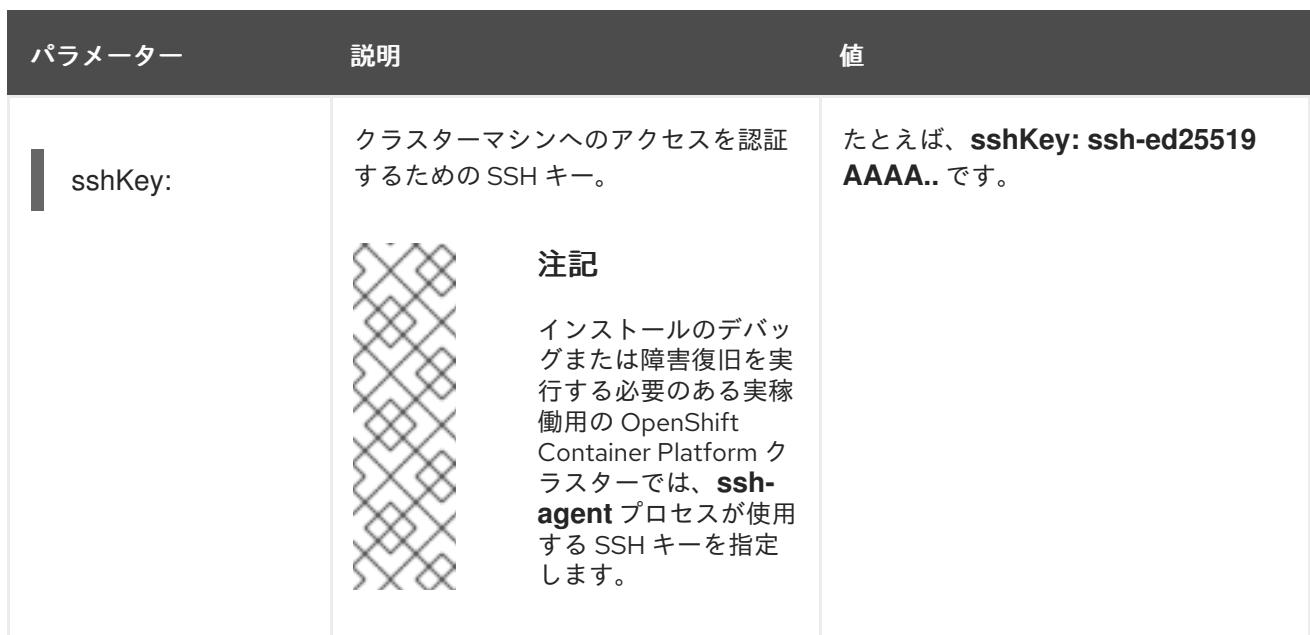

# 6.6.1.4. 追加の Azure Stack Hub 設定パラメーター

追加の Azure 設定パラメーターは以下の表で説明されています。

# 表6.18 追加の Azure Stack Hub パラメーター

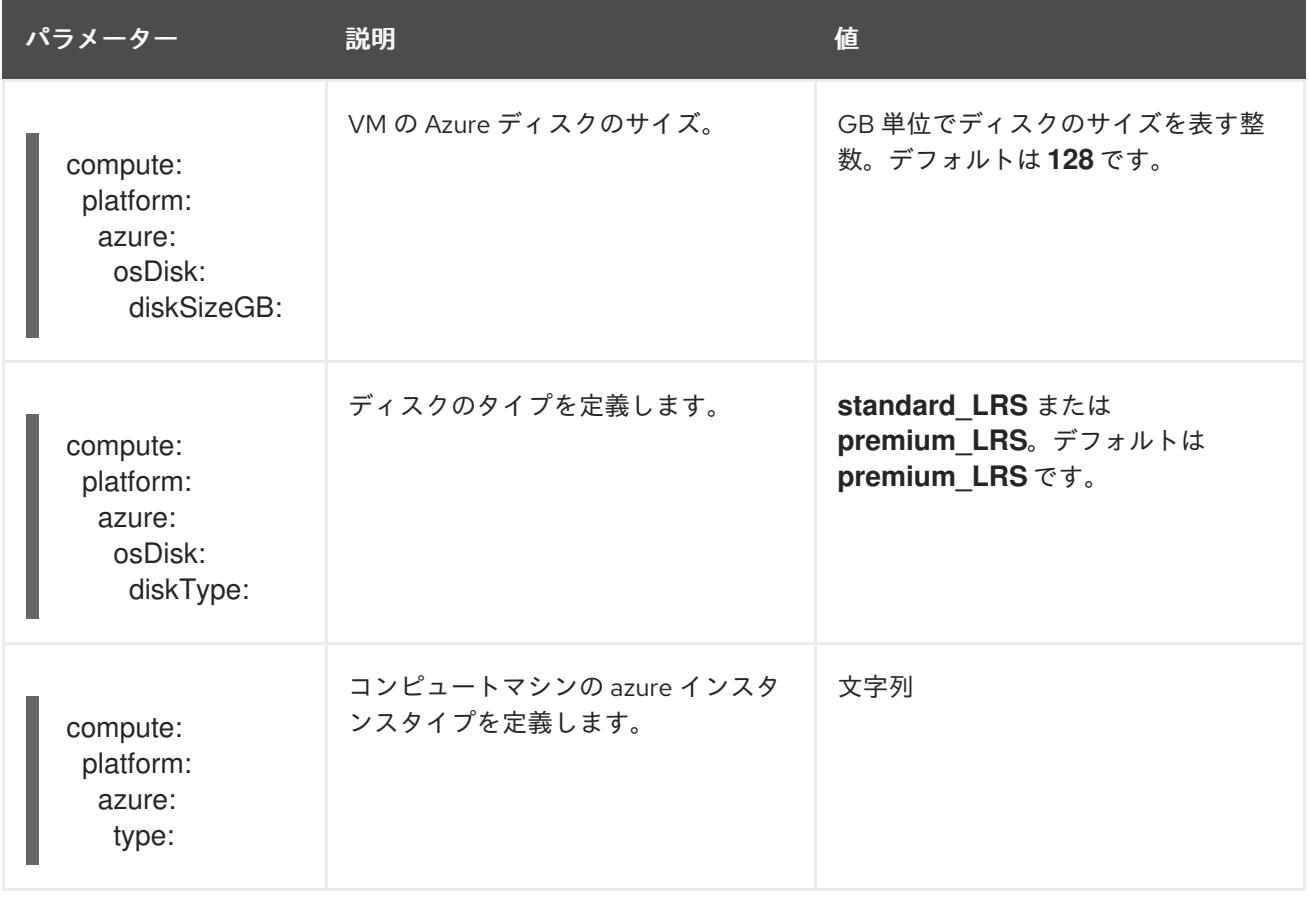

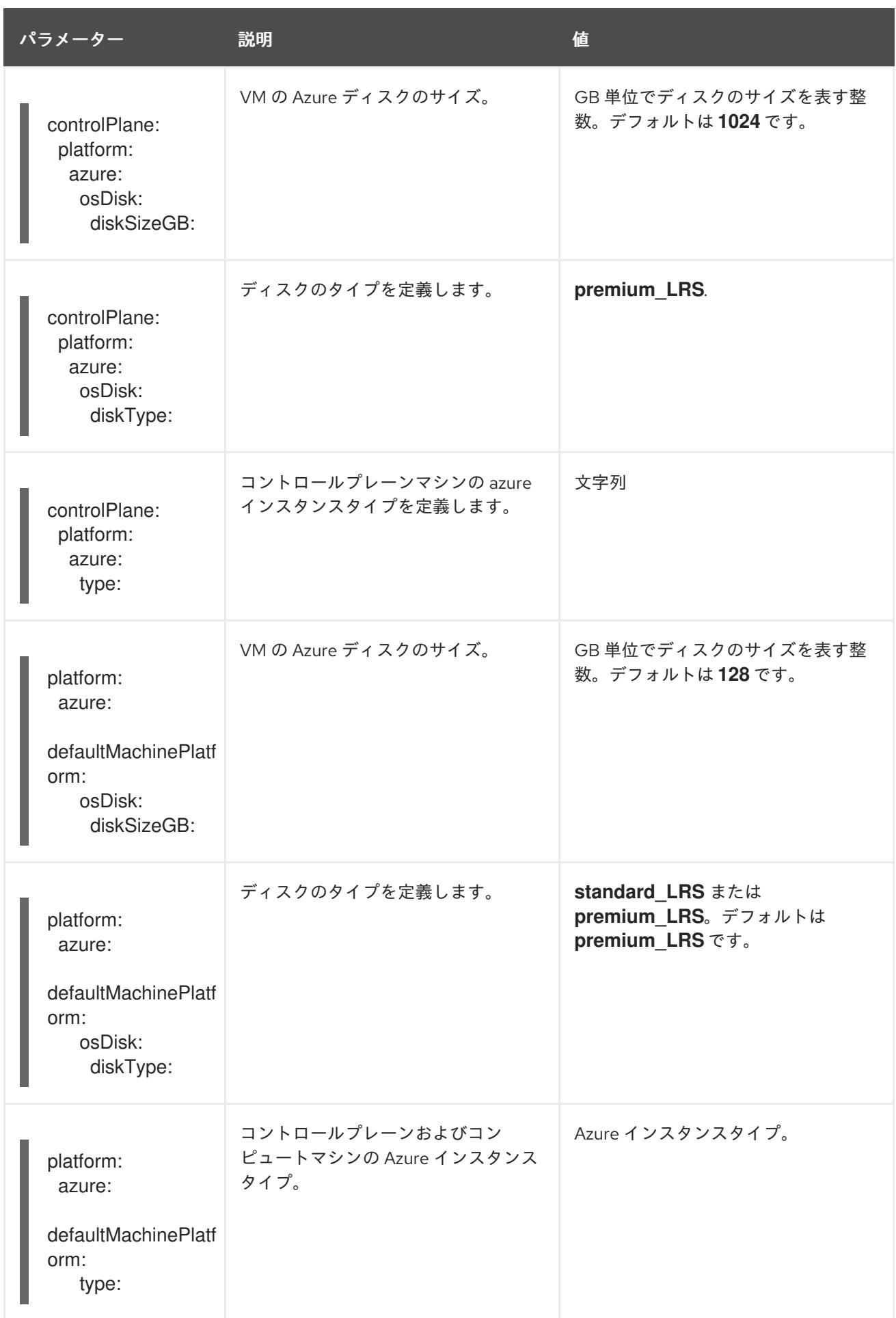

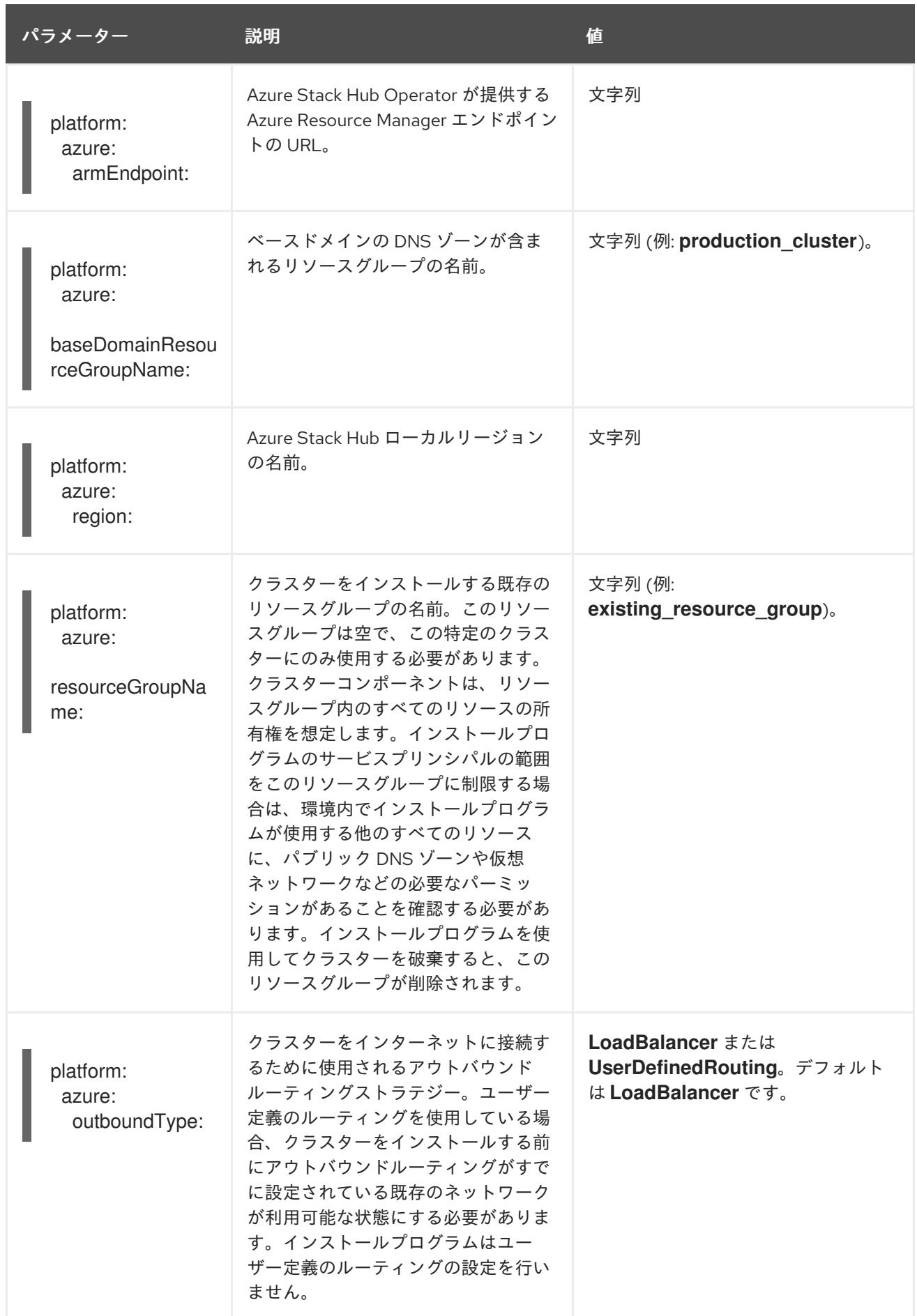

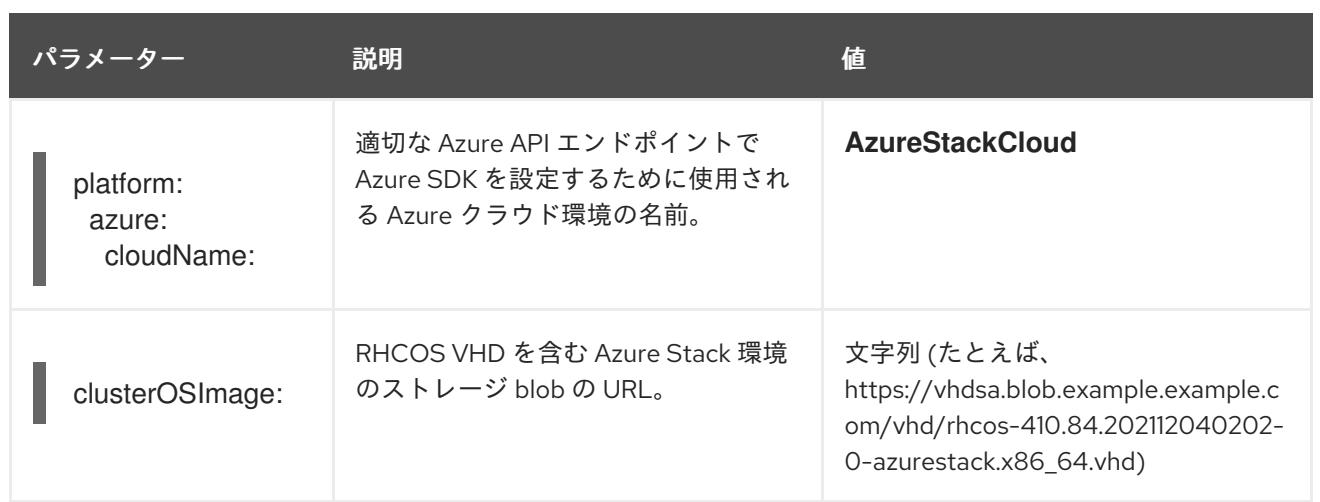

# 6.7. AZURE STACK HUB でのクラスターのアンインストール

Azure Stack Hub にデプロイしたクラスターを削除できます。

# 6.7.1. installer-provisioned infrastructure を使用するクラスターの削除

installer-provisioned infrastructure を使用するクラスターは、クラウドから削除できます。

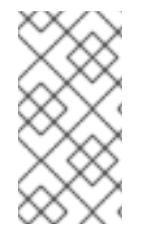

# 注記

アンインストール後に、とくに user-provisioned infrastructure (UPI) クラスターで適切 に削除されていないリソースがあるかどうかについて、クラウドプロバイダーを確認し ます。インストーラーが作成されなかったり、インストーラーがアクセスできない場合 には、リソースがある可能性があります。

### 前提条件

- クラスターをデプロイするために使用したインストールプログラムのコピーがあります。
- クラスター作成時にインストールプログラムが生成したファイルがあります。

### 手順

1. クラスターをインストールするために使用したコンピューターのインストールプログラムが含 まれるディレクトリーから、以下のコマンドを実行します。

\$ ./openshift-install destroy cluster \ --dir <installation\_directory> --log-level info **1 2**

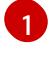

<span id="page-1293-1"></span><span id="page-1293-0"></span><installation directory> には、インストールファイルを保存したディレクトリーへのパ スを指定します。

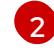

異なる詳細情報を表示するには、**info** ではなく、**warn**、**debug**、または **error** を指定しま す。

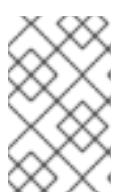

注記

クラスターのクラスター定義ファイルが含まれるディレクトリーを指定する必要 があります。クラスターを削除するには、インストールプログラムでこのディレ クトリーにある **metadata.json** ファイルが必要になります。

2. オプション: **<installation\_directory>** ディレクトリーおよび OpenShift Container Platform イ ンストールプログラムを削除します。

# 第7章 GCP へのインストール

# 7.1. GCP へのインストールの準備

# 7.1.1. 前提条件

- OpenShift Container Platform [のインストールおよび更新](https://docs.redhat.com/en/documentation/openshift_container_platform/4.16/html-single/architecture/#architecture-installation) プロセスの詳細を確認した。
- [クラスターインストール方法の選択およびそのユーザー向けの準備](#page-24-0) を確認した。

# 7.1.2. OpenShift Container Platform の GCP へのインストール要件

OpenShift Container Platform を Google Cloud Platform (GCP) にインストールする前に、サービスア カウントを作成し、GCP プロジェクトを設定する必要があります。プロジェクトの作成、API サービス の有効化、DNS の設定、GCP アカウントの制限、およびサポート対象の GCP リージョンに関する詳 細は、GCP [プロジェクトの設定](#page-1304-0) を参照してください。

お使いの環境でクラウドアイデンティティーおよびアクセス管理 (IAM) API にアクセスできない場合 や、管理者レベルの認証情報シークレットを **kube-system** namespace に保存することを望まない場合 は、他のオプションについて、GCP [の長期間認証情報の手動作成](#page-1343-0) を参照してください。

# 7.1.3. GCP に OpenShift Container Platform をインストールする方法の選択

OpenShift Container Platform をインストーラーまたは user-provisioned infrastructure にインストール することができます。デフォルトのインストールタイプは、installer-provisioned infrastructure を使用 します。この場合、インストールプログラムがクラスターの基礎となるインフラストラクチャーをプロ ビジョニングします。OpenShift Container Platform は、ユーザーがプロビジョニングするインスラス トラクチャーにインストールすることもできます。インストールプログラムがプロビジョニングするイ ンフラストラクチャーを使用しない場合は、クラスターリソースをユーザー自身で管理し、維持する必 要があります。

installer-provisioned installation および user-provisioned installation [のプロセスの詳細は、インストー](https://docs.redhat.com/en/documentation/openshift_container_platform/4.16/html-single/architecture/#installation-process_architecture-installation) ルプロセス を参照してください。

# 7.1.3.1. installer-provisioned infrastructure へのクラスターのインストール

以下の方法のいずれかを使用して、OpenShift Container Platform インストールプログラムでプロビ ジョニングされる GCP インフラストラクチャーに、クラスターをインストールできます。

- クラスターの GCP[へのクイックインストール](#page-1316-0): OpenShift Container Platform インストールプ ログラムでプロビジョニングされる GCP インフラストラクチャーに OpenShift Container Platform をインストールできます。デフォルトの設定オプションを使用して、クラスターを迅 速にインストールできます。
- [カスタマイズされたクラスターの](#page-1337-0) GCPへのインストール: インストールプログラムがプロビ ジョニングする GCP インフラストラクチャーに、カスタマイズされたクラスターをインス トールできます。インストールプログラムは、インストールの段階で一部のカスタマイズを適 用できるようにします。その他の多くのカスタマイズオプションは、[インストール後](https://docs.redhat.com/en/documentation/openshift_container_platform/4.16/html-single/postinstallation_configuration/#post-install-cluster-tasks) に利用で きます。
- [ネットワークのカスタマイズを使用したクラスターの](#page-1372-0) GCP へのインストール: インストール時 に OpenShift Container Platform ネットワーク設定をカスタマイズすることで、クラスターが 既存の IP アドレスの割り当てと共存でき、ネットワーク要件に準拠することができます。
- [ネットワークが制限された環境での](#page-1406-0) GCP へのクラスターのインストール: インストールリリー スコンテンツの内部ミラーを使用して、installer-provisioned GCP インフラストラクチャーに OpenShift Container Platform をインストールできます。この方法を使用して、ソフトウェア コンポーネントを取得するためにアクティブなインターネット接続を必要としないクラスター をインストールできます。ミラーリングされたコンテンツを使用して OpenShift Container Platform クラスターをインストールすることは可能ですが、クラスターが GCP API を使用す るにはインターネットへのアクセスが必要です。
- [クラスターの既存の](#page-1437-0) Virtual Private Cloud へのインストール OpenShift Container Platform を 既存の GCP Virtual Private Cloud (VPC) にインストールできます。このインストール方法は、 新規アカウントまたはインフラストラクチャーを作成する際の制限など、会社のガイドライン による制約がある場合に使用できます。
- [プライベートクラスターの既存の](#page-1491-0) VPC へのインストール: プライベートクラスターを既存の GCP VPC にインストールできます。この方法を使用して、インターネット上に表示されない 内部ネットワークに OpenShift Container Platform をデプロイすることができます。

# 7.1.3.2. user-provisioned infrastructure へのクラスターのインストール

以下の方法のいずれかを使用して、独自にプロビジョニングする GCP インフラストラクチャーにクラ スターをインストールできます。

- user-provisioned infrastructure での GCP [へのクラスターのインストール](#page-1542-0) 独自に提供する GCP インフラストラクチャーに OpenShift Container Platform をインストールできます。提供 される Deployment Manager テンプレートを使用して、インストールを支援できます。
- GCP での user-provisioned infrastructure への共有 VPC [を設定したクラスターのインストー](#page-1610-0) ル: 提供される Deployment Manager テンプレートを使用して、共有 VPC インフラストラク チャーに GCP リソースを作成できます。
- user-provisioned infrastructure [を使用したネットワークが制限された環境での](#page-1678-0) GCPへのクラ スターのインストール: user-provisioned infrastructure を使用して、ネットワークが制限された 環境で GCP に OpenShift Container Platform をインストールできます。インストールリリー スコンテンツの内部ミラーを作成することにより、ソフトウェアコンポーネントを取得するた めのアクティブなインターネット接続を必要としないクラスターをインストールできます。ま た、このインストール方法を使用して、クラスターが外部コンテンツに対する組織の制御の条 件を満たすコンテナーイメージのみを使用するようにすることもできます。

# 7.1.4. 次のステップ

● GCP [プロジェクトの設定](#page-1304-0)

# 7.2. GCP プロジェクトの設定

OpenShift Container Platform をインストールする前に、これをホストするように Google Cloud Platform (GCP) プロジェクトを設定する必要があります。

# 7.2.1. GCP プロジェクトの作成

OpenShift Container Platform をインストールするには、クラスターをホストするために Google Cloud Platform (GCP) アカウントでプロジェクトを作成する必要があります。

OpenShift Container Platform クラスターをホストするプロジェクトを作成します。GCP ド

● OpenShift Container Platform クラスターをホストするプロジェクトを作成します。GCP ド キュメントの [プロジェクトの作成と管理](https://cloud.google.com/resource-manager/docs/creating-managing-projects) を参照してください。

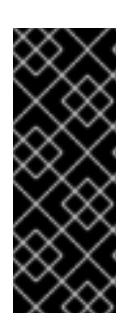

# 重要

GCP プロジェクトは、installer-provisioned infrastructure を使用している場合 には、Premium Network Service 階層を使用する必要があります。インストール プログラムを使用してインストールしたクラスターでは、Standard Network Service 階層はサポートされません。インストールプログラムは、**api-int. <cluster\_name>.<base\_domain>** の内部負荷分散を設定します。内部負荷分散 には Premium Tier が必要です。

# 7.2.2. GCP での API サービスの有効化

Google Cloud Platform (GCP) プロジェクトでは、OpenShift Container Platform インストールを完了 するために複数の API サービスへのアクセスが必要です。

# 前提条件

● クラスターをホストするプロジェクトを作成しています。

# 手順

● クラスターをホストするプロジェクトで以下の必要な API サービスを有効にします。インス トールに不要なオプションの API サービスを有効にすることもできます。GCP ドキュメントの [サービスの有効化](https://cloud.google.com/service-usage/docs/enable-disable#enabling) を参照してください。

## 表7.1 必要な API サービス

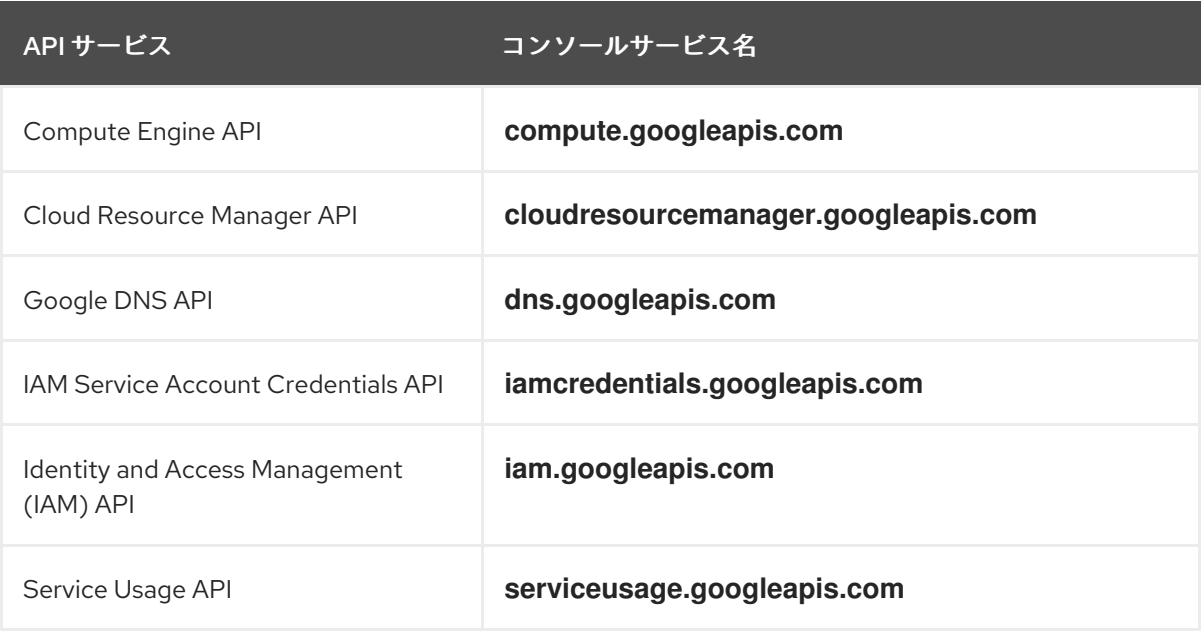

# 表7.2 オプションの API サービス

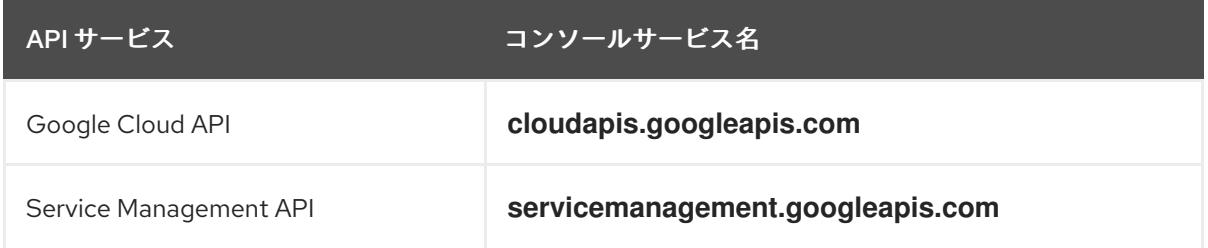

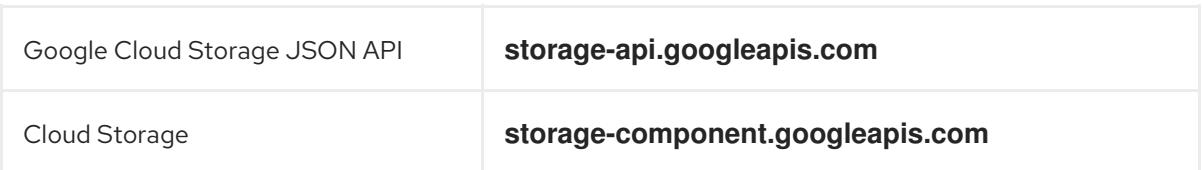

# 7.2.3. GCP の DNS の設定

OpenShift Container Platform をインストールするには、使用する Google Cloud Platform (GCP) アカ ウントに、OpenShift Container Platform クラスターをホストする同じプロジェクトに専用のパブリッ クホストゾーンがなければなりません。このゾーンはドメインに対する権威を持っている必要がありま す。DNS サービスは、クラスターへの外部接続のためのクラスターの DNS 解決および名前検索を提供 します。

#### 手順

1. ドメイン、またはサブドメイン、およびレジストラーを特定します。既存のドメインおよびレ ジストラーを移行するか、GCP または他のソースから新規のものを取得できます。

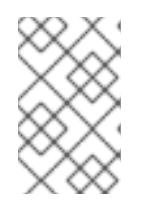

注記

新規ドメインを購入する場合、関連する DNS の変更が伝播するのに時間がかか る場合があります。Google [経由でドメインを購入する方法の詳細は、](https://domains.google/)Google ドメイン を参照してください。

- 2. GCP プロジェクトにドメインまたはサブドメインのパブリックホストゾーンを作成します。 GCP ドキュメントの [ゾーンの管理](https://cloud.google.com/dns/zones/#creating_public_zones) を参照してください。 **openshiftcorp.com** などのルートドメインや、**clusters.openshiftcorp.com** などのサブドメイ ンを使用します。
- 3. ホストゾーンレコードから新規の権威ネームサーバーを抽出します。GCP ドキュメントの Cloud DNS [ネームサーバーを検索する](https://cloud.google.com/dns/docs/update-name-servers#look_up_your_name_servers) を参照してください。 通常は、4 つのネームサーバーがあります。
- 4. ドメインが使用するネームサーバーのレジストラーレコードを更新します。たとえば、ドメイ ンを Google ドメインに登録している場合は、Google Domains Help で How to switch to custom name servers [のトピックを参照してください。](https://support.google.com/domains/answer/3290309?hl=en)
- 5. ルートドメインを Google Cloud DNS に移行している場合は、DNS レコードを移行します。 GCP ドキュメントの Cloud DNS [への移行](https://cloud.google.com/dns/docs/migrating) を参照してください。
- 6. サブドメインを使用する場合は、所属する会社の手順に従ってその委任レコードを親ドメイン に追加します。このプロセスには、所属企業の IT 部門や、会社のルートドメインと DNS サー ビスを制御する部門へのリクエストが含まれる場合があります。

### 7.2.4. GCP アカウントの制限

OpenShift Container Platform クラスターは多くの Google Cloud Platform (GCP) コンポーネントを使 用しますが、デフォルトの [割り当て](https://cloud.google.com/docs/quota) (Quota) はデフォルトの OpenShift Container Platform クラス ターをインストールする機能に影響を与えません。

3 つのコンピュートマシンおよび 3 つのコントロールプレーンマシンが含まれるデフォルトクラスター は以下のリソースを使用します。一部のリソースはブートストラッププロセス時にのみ必要となり、ク ラスターのデプロイ後に削除されることに注意してください。

## 表7.3 デフォルトのクラスターで使用される GCP リソース

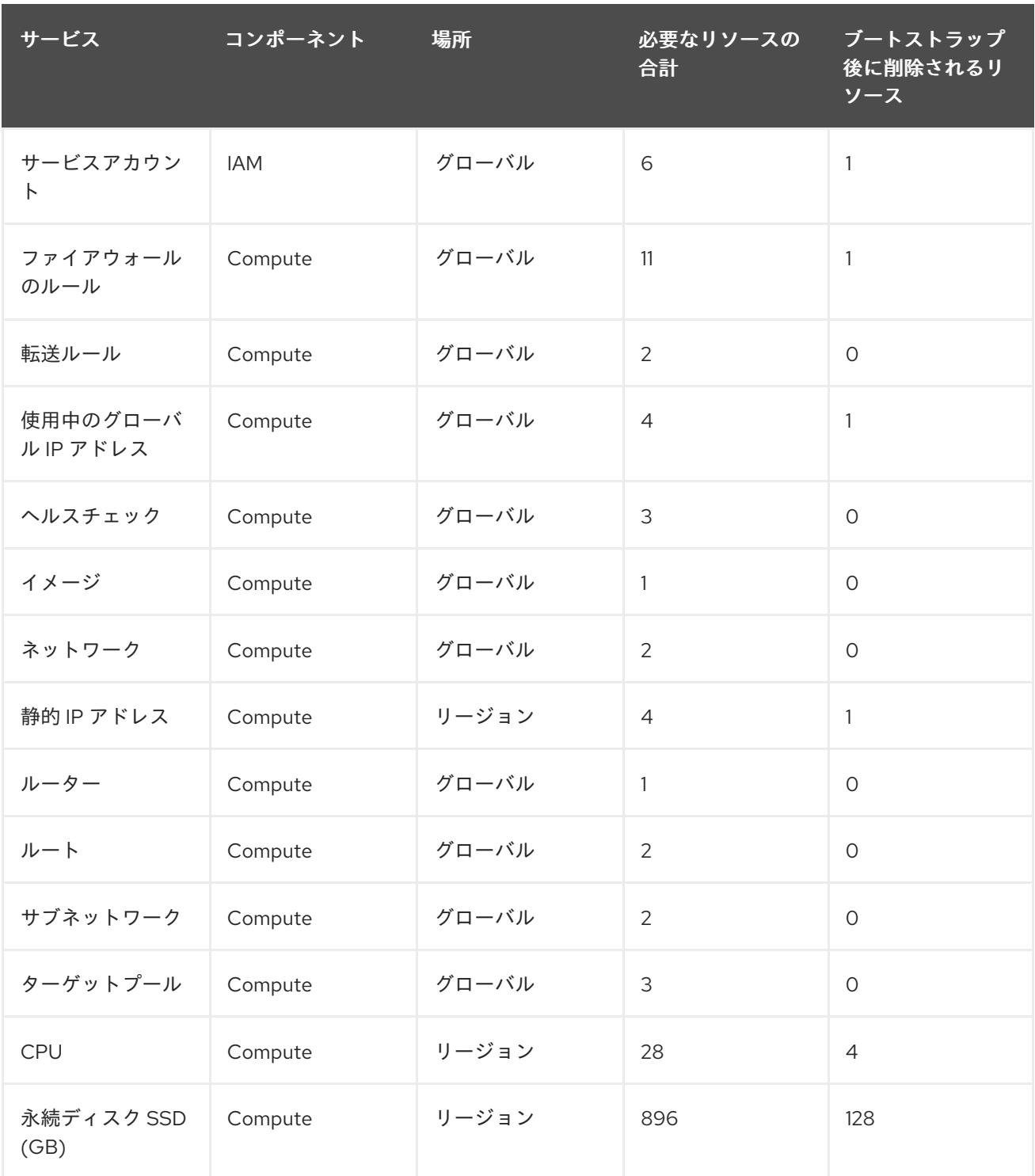

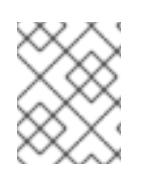

# 注記

インストール時にクォータが十分ではない場合、インストールプログラムは超過した クォータとリージョンの両方を示すエラーを表示します。

実際のクラスターサイズ、計画されるクラスターの拡張、およびアカウントに関連付けられた他のクラ

実際のクラスターサイズ、計画されるクラスターの拡張、およびアカウントに関連付けられた他のクラ スターからの使用法を考慮してください。CPU、静的 IP アドレス、および永続ディスク SSD(ストレー ジ) のクォータは、ほとんどの場合に不十分になる可能性のあるものです。

以下のリージョンのいずれかにクラスターをデプロイする予定の場合、ストレージクォータの最大値を 超え、CPU クォータ制限を超える可能性が高くなります。

- **asia-east2**
- **asia-northeast2**
- **asia-south1**
- **australia-southeast1**
- **europe-north1**
- **europe-west2**
- **europe-west3**
- **europe-west6**
- **northamerica-northeast1**
- **southamerica-east1**
- **us-west2**

GCP [コンソール](https://console.cloud.google.com/iam-admin/quotas) からリソースクォータを増やすことは可能ですが、サポートチケットを作成する必要 がある場合があります。OpenShift Container Platform クラスターをインストールする前にサポートチ ケットを解決できるように、クラスターのサイズを早期に計画してください。

# 7.2.5. GCP でのサービスアカウントの作成

OpenShift Container Platform には、Google API でデータにアクセスするための認証および承認を提供 する Google Cloud Platform (GCP) サービスアカウントが必要です。プロジェクトに必要なロールが含 まれる既存の IAM サービスアカウントがない場合は、これを作成する必要があります。

### 前提条件

● クラスターをホストするプロジェクトを作成しています。

### 手順

- 1. OpenShift Container Platform クラスターをホストするために使用するプロジェクトでサービ スアカウントを作成します。GCP ドキュメントで [サービスアカウントの作成](https://cloud.google.com/iam/docs/creating-managing-service-accounts#creating_a_service_account) を参照してくだ さい。
- 2. サービスアカウントに適切なパーミッションを付与します。付随する個別のパーミッションを 付与したり、オーナー [ロールをこれに割り当てることができます。特定のリソースのサービス](https://cloud.google.com/iam/docs/granting-roles-to-service-accounts#granting_access_to_a_service_account_for_a_resource) アカウントへのロールの付与 を参照してください。

注記

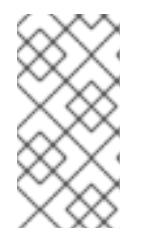

サービスアカウントをプロジェクトの所有者にすることが必要なパーミッション を取得する最も簡単な方法になります。 つまりこれは、サービスアカウントは プロジェクトを完全に制御できることを意味します。この権限を提供することに 伴うリスクが受け入れ可能であるかどうかを判別する必要があります。

3. サービスアカウントキーを JSON 形式で作成するか、サービスアカウントを GCP 仮想マシン にアタッチできます。GCP ドキュメントの [サービスアカウントキー](https://cloud.google.com/iam/docs/creating-managing-service-account-keys#creating_service_account_keys) の 作成とインスタンスの [サービスアカウントの作成と有効](https://cloud.google.com/compute/docs/access/create-enable-service-accounts-for-instances) 化をご覧ください。

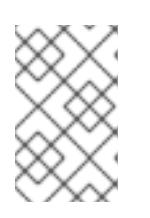

## 注記

サービスアカウントがアタッチされた仮想マシンを使用してクラスターを作成す る場合は、インストール前に **install-config.yaml** ファイルで **credentialsMode: Manual** を設定する必要があります。

## 7.2.5.1. 必要な GCP のロール

作成するサービスアカウントに オーナー ロールを割り当てると、OpenShift Container Platform のイン ストールに必要なパーミッションも含め、そのサービスアカウントにすべてのパーミッションが付与さ れます。組織のセキュリティーポリシーでより制限的なアクセス許可のセットが必要な場合は、次のア クセス許可を持つサービスアカウントを作成できます。クラスターを既存の VPC (virtual private cloud) にデプロイする場合、サービスアカウントでは一部のネットワークのパーミッションを必要としませ ん。これについては、以下の一覧に記載されています。

### インストールプログラムに必要なロール

- Compute 管理者
- ロール管理者
- セキュリティー管理者
- サービスアカウント管理者
- サービスアカウントキー管理者
- サービスアカウントユーザー
- ストレージ管理者

インストール時のネットワークリソースの作成に必要なロール

DNS 管理者

Passthrough モードで Cloud Credential Operator を使用するために必要なロール

● ロードバランサー計算の管理者

次のロールは、コントロールプレーンとコンピュートマシンが使用するサービスアカウントに適用され ます。

表7.4 GCP サービスアカウントのロール

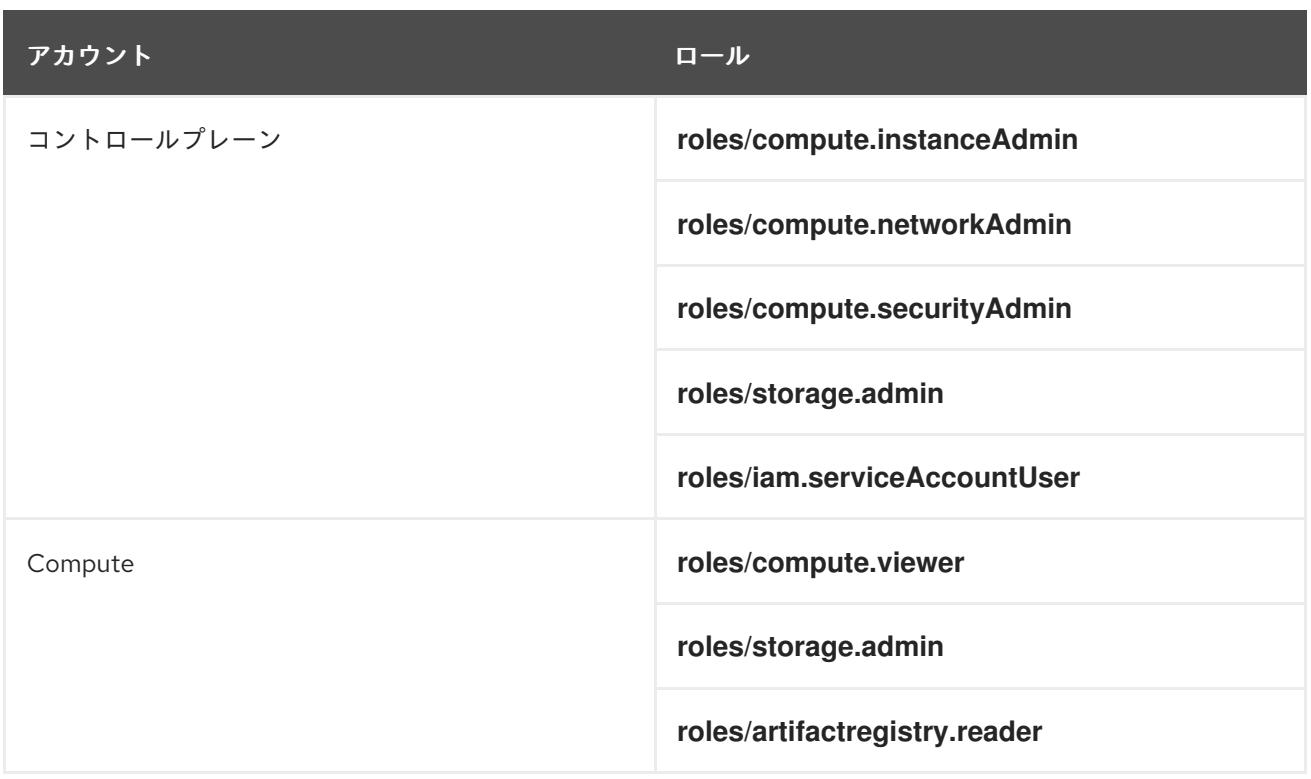

# 7.2.5.2. installer-provisioned infrastructure に必要な GCP 権限

作成するサービスアカウントに オーナー ロールを割り当てると、OpenShift Container Platform のイン ストールに必要なパーミッションも含め、そのサービスアカウントにすべてのパーミッションが付与さ れます。

組織のセキュリティーポリシーで、より制限的なアクセス許可のセットが必要な場合は、必要なアクセ ス許可を持つ [カスタムロール](https://cloud.google.com/iam/docs/creating-custom-roles) を作成できます。OpenShift Container Platform クラスターを作成および 削除するために、installer-provisioned infrastructure には、以下のパーミッションが必要です。

### 例7.1 ネットワークリソースの作成に必要な権限

- **compute.addresses.create**
- **compute.addresses.createInternal**
- **compute.addresses.delete**
- **compute.addresses.get**
- **compute.addresses.list**
- **compute.addresses.use**
- **compute.addresses.useInternal**
- **compute.firewalls.create**
- **compute.firewalls.delete**
- **compute.firewalls.get**
- **compute.firewalls.list**
- **compute.forwardingRules.create**
- **compute.forwardingRules.get**
- **compute.forwardingRules.list**
- **compute.forwardingRules.setLabels**
- **compute.globalAddresses.create**
- **compute.globalAddresses.get**
- **compute.globalAddresses.use**
- **compute.globalForwardingRules.create**
- **compute.globalForwardingRules.get**
- **compute.networks.create**
- **compute.networks.get**
- **compute.networks.list**
- **compute.networks.updatePolicy**
- **compute.networks.use**
- **compute.routers.create**
- **compute.routers.get**
- **compute.routers.list**
- **compute.routers.update**
- **compute.routes.list**
- **compute.subnetworks.create**
- **compute.subnetworks.get**
- **compute.subnetworks.list**
- **compute.subnetworks.use**
- **compute.subnetworks.useExternalIp**

# 例7.2 ロードバランサーリソースの作成に必要な権限

- **compute.backendServices.create**
- **compute.backendServices.get**
- **compute.backendServices.list**
- **compute.backendServices.update**
- <span id="page-1304-0"></span>**compute.backendServices.use**
- **compute.regionBackendServices.create**
- **compute.regionBackendServices.get**
- **compute.regionBackendServices.list**
- **compute.regionBackendServices.update**
- **compute.regionBackendServices.use**
- **compute.targetPools.addInstance**  $\bullet$
- **compute.targetPools.create**
- **compute.targetPools.get**
- **compute.targetPools.list**
- **compute.targetPools.removeInstance**
- **compute.targetPools.use**
- **compute.targetTcpProxies.create**
- **compute.targetTcpProxies.get**
- **compute.targetTcpProxies.use**

#### 例7.3 DNS リソースの作成に必要な権限

- **dns.changes.create**
- **dns.changes.get**
- **dns.managedZones.create**
- **dns.managedZones.get**
- **dns.managedZones.list**
- **dns.networks.bindPrivateDNSZone**
- **dns.resourceRecordSets.create**
- **dns.resourceRecordSets.list**

## 例7.4 サービスアカウントリソースの作成に必要な権限

- **iam.serviceAccountKeys.create**
- **iam.serviceAccountKeys.delete**
- **iam.serviceAccountKeys.get**
- **iam.serviceAccountKeys.list**
- **iam.serviceAccounts.actAs**
- **iam.serviceAccounts.create**
- **iam.serviceAccounts.delete**
- **iam.serviceAccounts.get**
- **iam.serviceAccounts.list**
- **resourcemanager.projects.get**
- **resourcemanager.projects.getIamPolicy**
- **resourcemanager.projects.setIamPolicy**

例7.5 コンピューティングリソースの作成に必要な権限

- **compute.disks.create**
- **compute.disks.get**
- **compute.disks.list**
- **compute.disks.setLabels**
- **compute.instanceGroups.create**
- **compute.instanceGroups.delete**
- **compute.instanceGroups.get**
- **compute.instanceGroups.list**
- **compute.instanceGroups.update**
- **compute.instanceGroups.use**
- **compute.instances.create**
- **compute.instances.delete**
- **compute.instances.get**
- **compute.instances.list**
- **compute.instances.setLabels**
- **compute.instances.setMetadata**
- **compute.instances.setServiceAccount**
- **compute.instances.setTags**
- **compute.instances.use**
- **compute.machineTypes.get**
- **compute.machineTypes.list**

例7.6 ストレージリソースの作成に必要

- **storage.buckets.create**
- **storage.buckets.delete**
- **storage.buckets.get**
- **storage.buckets.list**
- **storage.objects.create**
- **storage.objects.delete**
- **storage.objects.get**
- **storage.objects.list**  $\bullet$

例7.7 ヘルスチェックリソースを作成するために必要な権限

- **compute.healthChecks.create**
- **compute.healthChecks.get**
- **compute.healthChecks.list**
- **compute.healthChecks.useReadOnly**
- **compute.httpHealthChecks.create**
- **compute.httpHealthChecks.get**
- **compute.httpHealthChecks.list**
- **compute.httpHealthChecks.useReadOnly**
- **compute.regionHealthChecks.create**
- **compute.regionHealthChecks.get**
- **compute.regionHealthChecks.useReadOnly**

例7.8 GCP ゾーンとリージョン関連の情報を取得するために必要な権限

- **compute.globalOperations.get**
- **compute.regionOperations.get**
- **compute.regions.get**
- **compute.regions.list**
- **compute.zoneOperations.get**
- **compute.zones.get**
- **compute.zones.list**

例7.9 サービスとクォータを確認するために必要な権限

- **monitoring.timeSeries.list**
- **serviceusage.quotas.get**
- **serviceusage.services.list**

例7.10 インストールに必要な IAM パーミッション

**iam.roles.get**

例7.11 サービスアカウントキーなしで認証する場合に必要なパーミッション

**iam.serviceAccounts.signBlob**

例7.12 インストールのためのオプションのイメージ権限

**compute.images.list**

例7.13 収集ブートストラップを実行するためのオプションの権限

**compute.instances.getSerialPortOutput**

例7.14 ネットワークリソースを削除するために必要な権限

- **compute.addresses.delete**
- **compute.addresses.deleteInternal**
- **compute.addresses.list**
- **compute.addresses.setLabels**
- **compute.firewalls.delete**
- **compute.firewalls.list**
- **compute.forwardingRules.delete**
- **compute.forwardingRules.list**
- **compute.globalAddresses.delete**
- **compute.globalAddresses.list**
- **compute.globalForwardingRules.delete**
- **compute.globalForwardingRules.list**
- **compute.networks.delete**
- **compute.networks.list**
- **compute.networks.updatePolicy**
- **compute.routers.delete**
- **compute.routers.list**
- **compute.routes.list**
- **compute.subnetworks.delete**
- **compute.subnetworks.list**

例7.15 ロードバランサーリソースを削除するために必要な権限

- **compute.backendServices.delete**
- **compute.backendServices.list**
- **compute.regionBackendServices.delete**
- **compute.regionBackendServices.list**
- **compute.targetPools.delete**
- **compute.targetPools.list**
- **compute.targetTcpProxies.delete**
- **compute.targetTcpProxies.list**

## 例7.16 DNS リソースを削除するために必要な権限

- **dns.changes.create**
- **dns.managedZones.delete**
- **dns.managedZones.get**
- **dns.managedZones.list**
- **dns.resourceRecordSets.delete**
- **dns.resourceRecordSets.list**

П

例7.17 サービスアカウントリソースを削除するために必要な権限

- **iam.serviceAccounts.delete**
- **iam.serviceAccounts.get**
- **iam.serviceAccounts.list**
- **resourcemanager.projects.getIamPolicy**
- **resourcemanager.projects.setIamPolicy**

例7.18 コンピューティングリソースを削除するために必要な権限

- **compute.disks.delete**
- **compute.disks.list**
- **compute.instanceGroups.delete**
- **compute.instanceGroups.list**
- **compute.instances.delete**
- **compute.instances.list**
- **compute.instances.stop**
- **compute.machineTypes.list**

例7.19 ストレージリソースの削除に必要

- **storage.buckets.delete**
- **storage.buckets.getIamPolicy**
- **storage.buckets.list**
- **storage.objects.delete**
- **storage.objects.list**

例7.20 ヘルスチェックリソースを削除するために必要な権限

- **compute.healthChecks.delete**
- **compute.healthChecks.list**
- **compute.httpHealthChecks.delete**
- **compute.httpHealthChecks.list**
- **compute.regionHealthChecks.delete**
- **compute.regionHealthChecks.list**

例7.21 削除に必要なイメージ権限

**compute.images.list**

7.2.5.3. 共有 VPC インストールに必要な GCP パーミッション

クラスターを 共有 [VPC](https://cloud.google.com/vpc/docs/shared-vpc) にインストールする場合は、ホストプロジェクトとサービスプロジェクトの両 方のサービスアカウントを設定する必要があります。共有 VPC にインストールしない場合は、このセ クションをスキップできます。

上記の標準インストールに必要な最小限のロールをサービスプロジェクトに適用する必要があります。

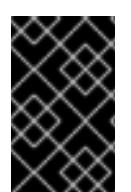

# 重要

手動または mint 認証情報モードで動作する Cloud Credential Operator に対して、詳細 な権限を使用できます。パススルー認証情報モードでは、詳細な権限は使用できませ ん。

ホストプロジェクトが、サービスアカウントに次のいずれかの設定を適用していることを確認します。

例7.22 ホストプロジェクトでファイアウォールを作成するために必要な権限

- **projects/<host-project>/roles/dns.networks.bindPrivateDNSZone**
- **roles/compute.networkAdmin**
- **roles/compute.securityAdmin**

例7.23 必要な最小限の権限

- **projects/<host-project>/roles/dns.networks.bindPrivateDNSZone**
- **roles/compute.networkUser**

# 7.2.6. サポートされている GCP リージョン

OpenShift Container Platform クラスターを以下の Google Cloud Platform (GCP) リージョンにデプロ イできます。

- **africa-south1** (Johannesburg, South Africa)
- **asia-east1** (Changhua County, Taiwan)
- **asia-east2** (Hong Kong)
- **asia-northeast1** (Tokyo, Japan)
- **asia-northeast2** (Osaka, Japan)
- **asia-northeast3** (Seoul, South Korea)
- **asia-south1** (Mumbai, India)
- **asia-south2** (Delhi, India)
- **asia-southeast1** (Jurong West, Singapore)
- **asia-southeast2** (Jakarta, Indonesia)
- **australia-southeast1** (Sydney, Australia)
- **australia-southeast2** (Melbourne, Australia)
- **europe-central2** (Warsaw, Poland)
- **europe-north1** (Hamina, Finland)
- **europe-southwest1** (Madrid, Spain)
- **europe-west1** (St. Ghislain, Belgium)
- **europe-west2** (London, England, UK)
- **europe-west3** (Frankfurt, Germany)
- **europe-west4** (Eemshaven, Netherlands)
- **europe-west6** (Zürich, Switzerland)
- **europe-west8** (Milan, Italy)
- **europe-west9** (Paris, France)
- **europe-west12** (Turin, Italy)
- **me-central1** (Doha, Qatar, Middle East)
- **me-central2** (Dammam, Saudi Arabia, Middle East)
- **me-west1** (Tel Aviv, Israel)
- **northamerica-northeast1** (Montréal, Québec, Canada)
- **northamerica-northeast2** (Toronto, Ontario, Canada)
- **southamerica-east1** (São Paulo, Brazil)
- **southamerica-west1** (Santiago, Chile)
- **us-central1** (Council Bluffs, Iowa, USA)
- **us-east1** (Moncks Corner, South Carolina, USA)
- **us-east4** (Ashburn, Northern Virginia, USA)
- **us-east5** (Columbus, Ohio)
- **us-south1** (Dallas, Texas)
- **us-west1** (The Dalles, Oregon, USA)
- **us-west2** (Los Angeles, California, USA)
- **us-west3** (Salt Lake City, Utah, USA)
- **us-west4** (Las Vegas, Nevada, USA)

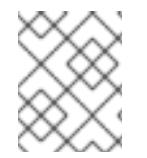

## 注記

リージョンおよびゾーンごとにどのマシンタイプのインスタンスが使用できるかを確認 するには、Google の [ドキュメント](https://cloud.google.com/compute/docs/regions-zones#available) を参照してください。

# 7.2.7. 次のステップ

● GCP に OpenShift Container Platform クラスターをインストールします。カスタマイズされた [クラスターのインストール、またはデフォルトのオプションで](#page-1337-0) クラスターのクイックインス トール を実行できます。

# 7.3. GCP へのクラスターのクイックインストール

OpenShift Container Platform バージョン 4.16 では、デフォルトの設定オプションを使用するクラス ターを Google Cloud Platform (GCP) にインストールできます。

# 7.3.1. 前提条件

- OpenShift Container Platform [のインストールおよび更新](https://docs.redhat.com/en/documentation/openshift_container_platform/4.16/html-single/architecture/#architecture-installation) プロセスの詳細を確認した。
- [クラスターインストール方法の選択およびそのユーザー向けの準備](#page-24-0) を確認した。
- クラスターをホストするように GCP [プロジェクトを設定](#page-1304-0) している。
- [ファイアウォールを使用する場合は、クラスターがアクセスを必要とするサイトを許可するよ](#page-3847-0) うにファイアウォールを設定する必要がある。

# 7.3.2. OpenShift Container Platform のインターネットアクセス

OpenShift Container Platform 4.16 では、クラスターをインストールするためにインターネットアクセ スが必要になります。

インターネットへのアクセスは以下を実行するために必要です。

- [OpenShift](https://console.redhat.com/openshift) Cluster Manager にアクセスし、インストールプログラムをダウンロードし、サブス クリプション管理を実行します。クラスターにインターネットアクセスがあり、Telemetry を 無効にしない場合、そのサービスは有効なサブスクリプションでクラスターを自動的に使用し ます。
- クラスターのインストールに必要なパッケージを取得するために [Quay.io](http://quay.io) にアクセスします。
- クラスターの更新を実行するために必要なパッケージを取得します。

重要

クラスターでインターネットに直接アクセスできない場合、プロビジョニングする一部 のタイプのインフラストラクチャーでネットワークが制限されたインストールを実行で きます。このプロセスで、必要なコンテンツをダウンロードし、これを使用してミラー レジストリーにインストールパッケージを設定します。インストールタイプによって は、クラスターのインストール環境でインターネットアクセスが不要となる場合があり ます。クラスターを更新する前に、ミラーレジストリーのコンテンツを更新します。

# 7.3.3. クラスターノードの SSH アクセス用のキーペアの生成

OpenShift Container Platform をインストールする際に、SSH パブリックキーをインストールプログラ ムに指定できます。キーは、Ignition 設定ファイルを介して Red Hat Enterprise Linux CoreOS (RHCOS) ノードに渡され、ノードへの SSH アクセスを認証するために使用されます。このキーは各 ノードの **core** ユーザーの **~/.ssh/authorized\_keys** リストに追加され、パスワードなしの認証が可能に なります。

キーがノードに渡されると、キーペアを使用して RHCOS ノードにユーザー **core** として SSH を実行で きます。SSH 経由でノードにアクセスするには、秘密鍵のアイデンティティーをローカルユーザーの SSH で管理する必要があります。

インストールのデバッグまたは障害復旧を実行するためにクラスターノードに対して SSH を実行する 場合は、インストールプロセスの間に SSH 公開鍵を指定する必要があります。**./openshift-install gather** コマンドでは、SSH 公開鍵がクラスターノードに配置されている必要もあります。

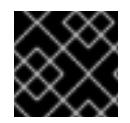

# 重要

障害復旧およびデバッグが必要な実稼働環境では、この手順を省略しないでください。

# 注記

AWS [キーペア](https://docs.aws.amazon.com/AWSEC2/latest/UserGuide/ec2-key-pairs.html) などのプラットフォームに固有の方法で設定したキーではなく、ローカル キーを使用する必要があります。

# 手順

1. クラスターノードへの認証に使用するローカルマシンに既存の SSH キーペアがない場合は、こ れを作成します。たとえば、Linux オペレーティングシステムを使用するコンピューターで以 下のコマンドを実行します。

[1](#page-1313-0)

\$ ssh-keygen -t ed25519 -N '' -f <path>/<file\_name> **1**

新しい SSH キーのパスとファイル名 (**~/.ssh/id\_ed25519** など) を指定します。既存の キーペアがある場合は、公開鍵が **~/.ssh** ディレクトリーにあることを確認します。

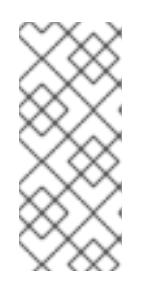

# <span id="page-1313-0"></span>注記

**x86\_64**、**ppc64le**、および **s390x** アーキテクチャーのみで FIPS 140-2/140-3 検 証のために NIST に提出された RHEL 暗号化ライブラリーを使用する OpenShift Container Platform クラスターをインストールする予定がある場合は、**ed25519** アルゴリズムを使用するキーを作成しないでください。代わりに、**rsa** アルゴリ ズムまたは **ecdsa** アルゴリズムを使用するキーを作成します。

2. 公開 SSH キーを表示します。

\$ cat <path>/<file\_name>.pub

たとえば、次のコマンドを実行して **~/.ssh/id\_ed25519.pub** 公開鍵を表示します。

\$ cat ~/.ssh/id\_ed25519.pub

3. ローカルユーザーの SSH エージェントに SSH 秘密鍵 ID が追加されていない場合は、それを追 加します。キーの SSH エージェント管理は、クラスターノードへのパスワードなしの SSH 認 証、または **./openshift-install gather** コマンドを使用する場合は必要になります。

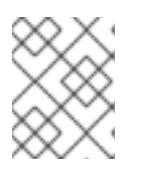

## 注記

一部のディストリビューションでは、**~/.ssh/id\_rsa** および **~/.ssh/id\_dsa** など のデフォルトの SSH 秘密鍵のアイデンティティーは自動的に管理されます。

a. **ssh-agent** プロセスがローカルユーザーに対して実行されていない場合は、バックグラウ ンドタスクとして開始します。

\$ eval "\$(ssh-agent -s)"

出力例

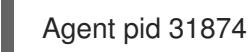

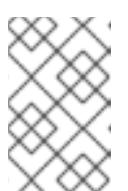

#### 注記

<span id="page-1314-0"></span>クラスターが FIPS モードにある場合は、FIPS 準拠のアルゴリズムのみを使 用して SSH キーを生成します。鍵は RSA または ECDSA のいずれかである 必要があります。

4. SSH プライベートキーを **ssh-agent** に追加します。

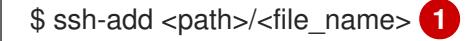

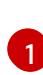

**~/.ssh/id\_ed25519** などの、SSH プライベートキーのパスおよびファイル名を指定しま す。

### 出力例

Identity added: /home/<you>/<path>/<file\_name> (<computer\_name>)

#### 次のステップ

● OpenShift Container Platform をインストールする際に、SSH パブリックキーをインストール プログラムに指定します。

7.3.4. インストールプログラムの取得

OpenShift Container Platform をインストールする前に、インストールに使用しているホストにインス トールファイルをダウンロードします。

# 前提条件

● 500 MB のローカルディスク領域がある Linux または macOS を実行するコンピューターが必要 です。

## 手順

- 1. OpenShift Cluster Manager サイトの [インフラストラクチャープロバイダー](https://console.redhat.com/openshift/install) ページにアクセス します。Red Hat アカウントがある場合は、認証情報を使用してログインします。アカウント がない場合はこれを作成します。
- 2. インフラストラクチャープロバイダーを選択します。
- 3. インストールタイプのページに移動し、ホストオペレーティングシステムとアーキテクチャー に対応するインストールプログラムをダウンロードして、インストール設定ファイルを保存す るディレクトリーにファイルを配置します。

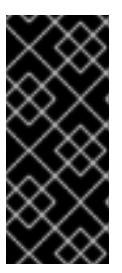

#### 重要

インストールプログラムは、クラスターのインストールに使用するコンピュー ターにいくつかのファイルを作成します。クラスターのインストール完了後は、 インストールプログラムおよびインストールプログラムが作成するファイルを保 持する必要があります。ファイルはいずれもクラスターを削除するために必要に なります。

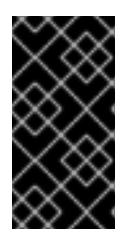

### 重要

インストールプログラムで作成されたファイルを削除しても、クラスターがイン ストール時に失敗した場合でもクラスターは削除されません。クラスターを削除 するには、特定のクラウドプロバイダー用の OpenShift Container Platform のア ンインストール手順を実行します。

4. インストールプログラムを展開します。たとえば、Linux オペレーティングシステムを使用す るコンピューターで以下のコマンドを実行します。

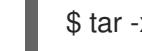

\$ tar -xvf openshift-install-linux.tar.gz

5. Red Hat OpenShift Cluster Manager [からインストールプルシークレット](https://console.redhat.com/openshift/install/pull-secret) をダウンロードしま す。このプルシークレットを使用し、OpenShift Container Platform コンポーネントのコンテ ナーイメージを提供する Quay.io など、組み込まれた各種の認証局によって提供されるサービ スで認証できます。

# 7.3.5. クラスターのデプロイ

互換性のあるクラウドプラットフォームに OpenShift Container Platform をインストールできます。

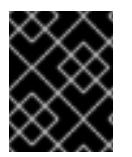

# 重要

インストールプログラムの **create cluster** コマンドは、初期インストール時に 1 回だけ 実行できます。

<span id="page-1316-0"></span>前提条件

- クラスターをホストするクラウドプラットフォームでアカウントを設定しました。
- OpenShift Container Platform インストールプログラムおよびクラスターのプルシークレット がある。
- ホスト上のクラウドプロバイダーアカウントに、クラスターをデプロイするための適切な権限 があることが確認されました。アカウントの権限が正しくないと、インストールプロセスが失 敗し、不足している権限を示すエラーメッセージが表示されます。

手順

- 1. クラスターに設定した GCP アカウントのサービスアカウントキーを使用しない既存の GCP 認 証情報で、以下の場所に保存されているものを削除します。
	- **GOOGLE\_CREDENTIALS**、**GOOGLE\_CLOUD\_KEYFILE\_JSON**、または **GCLOUD\_KEYFILE\_JSON** 環境変数
	- **~/.gcp/osServiceAccount.json** ファイル
	- **gcloud cli** デフォルト認証情報
- 2. インストールプログラムが含まれるディレクトリーに切り替え、クラスターのデプロイメント を初期化します。

<span id="page-1316-1"></span>\$ ./openshift-install create cluster --dir <installation\_directory> \ **1** --log-level=info **2**

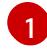

<span id="page-1316-2"></span>**<installation\_directory>** の場合、インストールプログラムが作成するファイルを保存す るためにディレクトリー名を指定します。

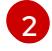

異なるインストールの詳細情報を表示するには、**info** ではなく、**warn**、**debug**、または **error** を指定します。

ディレクトリーを指定する場合:

- ディレクトリーに **execute** 権限があることを確認します。この権限は、インストールディ レクトリーで Terraform バイナリーを実行するために必要です。
- 空のディレクトリーを使用します。ブートストラップ X.509 証明書などの一部のインス トールアセットは有効期限が短いため、インストールディレクトリーを再利用しないでく ださい。別のクラスターインストールの個別のファイルを再利用する必要がある場合は、 それらをディレクトリーにコピーすることができます。ただし、インストールアセットの ファイル名はリリース間で変更される可能性があります。インストールファイルを以前の バージョンの OpenShift Container Platform からコピーする場合は注意してコピーを行っ てください。
- 3. プロンプト時に値を指定します。

a. オプション: クラスターマシンにアクセスするために使用する SSH キーを選択します。

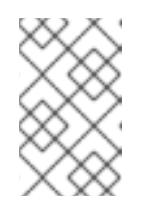

注記

インストールのデバッグまたは障害復旧を実行する必要のある実稼働用の OpenShift Container Platform クラスターでは、**ssh-agent** プロセスが使用 する SSH キーを指定します。

- b. ターゲットに設定するプラットフォームとして gcp を選択します。
- c. ホスト上で GCP アカウント用のサービスアカウントキーを設定していない場合、GCP か らこれを取得してファイルの内容を貼り付けるか、ファイルへの絶対パスを入力する必要 があります。
- d. クラスターのプロビジョニングに使用するプロジェクト ID を選択します。デフォルト値 は、設定したサービスアカウントによって指定されます。
- e. クラスターをデプロイするリージョンを選択します。
- f. クラスターをデプロイするベースドメインを選択します。ベースドメインは、クラスター に作成したパブリック DNS ゾーンに対応します。
- g. クラスターの記述名を入力します。7 文字以上の名前を指定すると、クラスター名から生成 されるインフラストラクチャー ID で最初の 6 文字のみが使用されます。
- h. Red Hat OpenShift Cluster Manager [からプルシークレット](https://console.redhat.com/openshift/install/pull-secret) を貼り付けます。
- 4. オプション: クラスターをインストールするために使用したサービスアカウントのパーミッショ ンの数を減らすことができます。
	- **Owner** ロールをサービスアカウントに割り当てている場合、そのロールを削除し、これを **Viewer** ロールに置き換えることができます。
	- **Service Account Key Admin** ロールが含まれている場合は、これを削除することができま す。

# 検証

クラスターのデプロイが正常に完了すると、次のようになります。

- **ターミナルには、Web コンソールへのリンクや kubeadmin ユーザーの認証情報など、クラス** ターにアクセスするための指示が表示されます。
- 認証情報は <installation directory>/.openshift\_install.log にも出力されます。

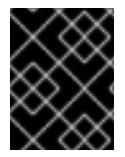

# 重要

インストールプログラム、またはインストールプログラムが作成するファイルを削除す ることはできません。これらはいずれもクラスターを削除するために必要になります。

# 出力例

... INFO Install complete! INFO To access the cluster as the system:admin user when using 'oc', run 'export KUBECONFIG=/home/myuser/install\_dir/auth/kubeconfig' INFO Access the OpenShift web-console here: https://console-openshiftconsole.apps.mycluster.example.com INFO Login to the console with user: "kubeadmin", and password: "password" INFO Time elapsed: 36m22s

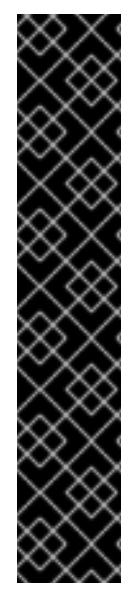

# 重要

- インストールプログラムが生成する Ignition 設定ファイルには、24 時間が経過 すると期限切れになり、その後に更新される証明書が含まれます。証明書を更新 する前にクラスターが停止し、24 時間経過した後にクラスターを再起動する と、クラスターは期限切れの証明書を自動的に復元します。例外として、 kubelet 証明書を回復するために保留状態の **node-bootstrapper** 証明書署名要求 (CSR) を手動で承認する必要があります。詳細は、コントロールプレーン証明書 の期限切れの状態からのリカバリー に関するドキュメントを参照してくださ い。
- 24 時間証明書はクラスターのインストール後 16 時間から 22 時間にローテー ションするため、Ignition 設定ファイルは、生成後 12 時間以内に使用することを 推奨します。12 時間以内に Ignition 設定ファイルを使用することにより、インス トール中に証明書の更新が実行された場合のインストールの失敗を回避できま す。

# 7.3.6. OpenShift CLI のインストール

コマンドラインインターフェイスを使用して OpenShift Container Platform と対話するために OpenShift CLI (**oc**) をインストールすることができます。**oc** は Linux、Windows、または macOS にイ ンストールできます。

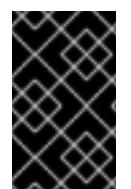

# 重要

以前のバージョンの **oc** をインストールしている場合、これを使用して OpenShift Container Platform 4.16 のすべてのコマンドを実行することはできません。新しいバー ジョンの **oc** をダウンロードしてインストールしてください。

Linux への OpenShift CLI のインストール 以下の手順を使用して、OpenShift CLI (**oc**) バイナリーを Linux にインストールできます。

# 手順

- 1. Red Hat カスタマーポータルの OpenShift Container Platform [ダウンロードページ](https://access.redhat.com/downloads/content/290) に移動しま す。
- 2. Product Variant ドロップダウンリストからアーキテクチャーを選択します。
- 3. バージョン ドロップダウンリストから適切なバージョンを選択します。
- 4. OpenShift v4.16 Linux Client エントリーの横にある Download Now をクリックして、ファイ ルを保存します。
- 5. アーカイブを展開します。

\$ tar xvf <file>

6. **oc** バイナリーを、**PATH** にあるディレクトリーに配置します。 **PATH** を確認するには、以下のコマンドを実行します。

\$ echo \$PATH

# 検証

● OpenShift CLI のインストール後に、oc コマンドを使用して利用できます。

\$ oc <command>

## Windows への OpenShift CLI のインストール

以下の手順を使用して、OpenShift CLI (**oc**) バイナリーを Windows にインストールできます。

## 手順

- 1. Red Hat カスタマーポータルの OpenShift Container Platform [ダウンロードページ](https://access.redhat.com/downloads/content/290) に移動しま す。
- 2. バージョン ドロップダウンリストから適切なバージョンを選択します。
- 3. OpenShift v4.16 Windows Client エントリーの横にある Download Now をクリックして、 ファイルを保存します。
- 4. ZIP プログラムでアーカイブを展開します。
- 5. **oc** バイナリーを、**PATH** にあるディレクトリーに移動します。 **PATH** を確認するには、コマンドプロンプトを開いて以下のコマンドを実行します。

 $C:\rangle$  path

### 検証

OpenShift CLI のインストール後に、**oc** コマンドを使用して利用できます。  $\bullet$ 

C:\> oc <command>

### macOS への OpenShift CLI のインストール

以下の手順を使用して、OpenShift CLI (**oc**) バイナリーを macOS にインストールできます。

# 手順

- 1. Red Hat カスタマーポータルの OpenShift Container Platform [ダウンロードページ](https://access.redhat.com/downloads/content/290) に移動しま す。
- 2. バージョン ドロップダウンリストから適切なバージョンを選択します。
- 3. OpenShift v4.16 macOS Client エントリーの横にある Download Now をクリックして、ファ イルを保存します。

### 注記

macOS arm64 の場合は、OpenShift v4.16 macOS arm64 Clientエントリーを 選択します。

4. アーカイブを展開し、解凍します。

5. **oc** バイナリーをパスにあるディレクトリーに移動します。 **PATH** を確認するには、ターミナルを開き、以下のコマンドを実行します。

\$ echo \$PATH

## 検証

**oc** コマンドを使用してインストールを確認します。  $\bullet$ 

\$ oc <command>

7.3.7. CLI の使用によるクラスターへのログイン

クラスター **kubeconfig** ファイルをエクスポートし、デフォルトシステムユーザーとしてクラスターに ログインできます。**kubeconfig** ファイルには、クライアントを正しいクラスターおよび API サーバー に接続するために CLI で使用されるクラスターに関する情報が含まれます。このファイルはクラスター に固有のファイルであり、OpenShift Container Platform のインストール時に作成されます。

## 前提条件

- OpenShift Container Platform クラスターをデプロイしていること。
- **oc** CLI をインストールしていること。

## 手順

1. **kubeadmin** 認証情報をエクスポートします。

\$ export KUBECONFIG=<installation\_directory>/auth/kubeconfig **1**

[1](#page-1320-0)

<span id="page-1320-0"></span>**<installation\_directory>** には、インストールファイルを保存したディレクトリーへのパ スを指定します。

2. エクスポートされた設定を使用して、**oc** コマンドを正常に実行できることを確認します。

\$ oc whoami

出力例

system:admin

### 関連情報

● OpenShift Container Platform Web [コンソールへのアクセスと理解に関する詳細は、](https://docs.redhat.com/en/documentation/openshift_container_platform/4.16/html-single/web_console/#web-console)Web コン ソールへのアクセス を参照してください。

# 7.3.8. OpenShift Container Platform の Telemetry アクセス

OpenShift Container Platform 4.16 では、Telemetry サービスにもインターネットアクセスが必要で す。Telemetry サービスは、クラスターの健全性と更新の成功に関するメトリクスを提供するためにデ フォルトで実行されます。クラスターがインターネットに接続されている場合、Telemetry は自動的に 実行され、クラスターは [OpenShift](https://console.redhat.com/openshift) Cluster Manager に登録されます。

[OpenShift](https://console.redhat.com/openshift) Cluster Manager インベントリーが正常である (Telemetry によって自動的に維持、または OpenShift Cluster Manager を使用して手動で維持) ことを確認した後に、[subscription](https://access.redhat.com/documentation/ja-jp/subscription_central/2020-04/html/getting_started_with_subscription_watch/con-how-to-select-datacollection-tool_assembly-requirements-and-your-responsibilities-ctxt#red_hat_openshift) watch を使用 し て、アカウントまたはマルチクラスターレベルで OpenShift Container Platform サブスクリプションを 追跡します。

## 関連情報

● Telemetry サービスの詳細は[、リモートヘルスモニタリング](https://docs.redhat.com/en/documentation/openshift_container_platform/4.16/html-single/support/#about-remote-health-monitoring) を参照してください。

# 7.3.9. 次のステップ

- [クラスターをカスタマイズ](https://docs.redhat.com/en/documentation/openshift_container_platform/4.16/html-single/postinstallation_configuration/#available_cluster_customizations) します。
- 必要に応じて[、リモートヘルスレポートをオプトアウト](https://docs.redhat.com/en/documentation/openshift_container_platform/4.16/html-single/support/#opting-out-remote-health-reporting_opting-out-remote-health-reporting) できます。

# 7.4. カスタマイズによる GCP へのクラスターのインストール

OpenShift Container Platform バージョン 4.16 では、インストールプログラムが Google Cloud Platform (GCP) 上にプロビジョニングするインフラストラクチャーに、カスタマイズしたクラスター をインストールできます。インストールをカスタマイズするには、クラスターをインストールする前 に、**install-config.yaml** ファイルでパラメーターを変更します。

# 7.4.1. 前提条件

- OpenShift Container Platform [のインストールおよび更新](https://docs.redhat.com/en/documentation/openshift_container_platform/4.16/html-single/architecture/#architecture-installation) プロセスの詳細を確認した。
- [クラスターインストール方法の選択およびそのユーザー向けの準備](#page-24-0) を確認した。
- クラスターをホストするように GCP [プロジェクトを設定](#page-1304-0) している。
- [ファイアウォールを使用する場合は、クラスターがアクセスを必要とするサイトを許可するよ](#page-3847-0) うにファイアウォールを設定する必要がある。

# 7.4.2. OpenShift Container Platform のインターネットアクセス

OpenShift Container Platform 4.16 では、クラスターをインストールするためにインターネットアクセ スが必要になります。

インターネットへのアクセスは以下を実行するために必要です。

- [OpenShift](https://console.redhat.com/openshift) Cluster Manager にアクセスし、インストールプログラムをダウンロードし、サブス クリプション管理を実行します。クラスターにインターネットアクセスがあり、Telemetry を 無効にしない場合、そのサービスは有効なサブスクリプションでクラスターを自動的に使用し ます。
- クラスターのインストールに必要なパッケージを取得するために [Quay.io](http://quay.io) にアクセスします。
- クラスターの更新を実行するために必要なパッケージを取得します。

## 重要

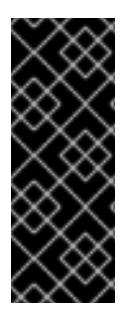

クラスターでインターネットに直接アクセスできない場合、プロビジョニングする一部 のタイプのインフラストラクチャーでネットワークが制限されたインストールを実行で きます。このプロセスで、必要なコンテンツをダウンロードし、これを使用してミラー レジストリーにインストールパッケージを設定します。インストールタイプによって は、クラスターのインストール環境でインターネットアクセスが不要となる場合があり ます。クラスターを更新する前に、ミラーレジストリーのコンテンツを更新します。

## 7.4.3. クラスターノードの SSH アクセス用のキーペアの生成

OpenShift Container Platform をインストールする際に、SSH パブリックキーをインストールプログラ ムに指定できます。キーは、Ignition 設定ファイルを介して Red Hat Enterprise Linux CoreOS (RHCOS) ノードに渡され、ノードへの SSH アクセスを認証するために使用されます。このキーは各 ノードの **core** ユーザーの **~/.ssh/authorized\_keys** リストに追加され、パスワードなしの認証が可能に なります。

キーがノードに渡されると、キーペアを使用して RHCOS ノードにユーザー **core** として SSH を実行で きます。SSH 経由でノードにアクセスするには、秘密鍵のアイデンティティーをローカルユーザーの SSH で管理する必要があります。

インストールのデバッグまたは障害復旧を実行するためにクラスターノードに対して SSH を実行する 場合は、インストールプロセスの間に SSH 公開鍵を指定する必要があります。**./openshift-install gather** コマンドでは、SSH 公開鍵がクラスターノードに配置されている必要もあります。

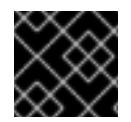

### 重要

障害復旧およびデバッグが必要な実稼働環境では、この手順を省略しないでください。

## 注記

AWS [キーペア](https://docs.aws.amazon.com/AWSEC2/latest/UserGuide/ec2-key-pairs.html) などのプラットフォームに固有の方法で設定したキーではなく、ローカル キーを使用する必要があります。

## 手順

1. クラスターノードへの認証に使用するローカルマシンに既存の SSH キーペアがない場合は、こ れを作成します。たとえば、Linux オペレーティングシステムを使用するコンピューターで以 下のコマンドを実行します。

[1](#page-1322-0)

\$ ssh-keygen -t ed25519 -N '' -f <path>/<file\_name> **1**

新しい SSH キーのパスとファイル名 (**~/.ssh/id\_ed25519** など) を指定します。既存の キーペアがある場合は、公開鍵が **~/.ssh** ディレクトリーにあることを確認します。

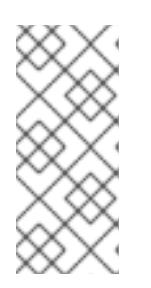

# <span id="page-1322-0"></span>注記

**x86\_64**、**ppc64le**、および **s390x** アーキテクチャーのみで FIPS 140-2/140-3 検 証のために NIST に提出された RHEL 暗号化ライブラリーを使用する OpenShift Container Platform クラスターをインストールする予定がある場合は、**ed25519** アルゴリズムを使用するキーを作成しないでください。代わりに、**rsa** アルゴリ ズムまたは **ecdsa** アルゴリズムを使用するキーを作成します。

2. 公開 SSH キーを表示します。

\$ cat <path>/<file\_name>.pub

たとえば、次のコマンドを実行して **~/.ssh/id\_ed25519.pub** 公開鍵を表示します。

\$ cat ~/.ssh/id\_ed25519.pub

3. ローカルユーザーの SSH エージェントに SSH 秘密鍵 ID が追加されていない場合は、それを追 加します。キーの SSH エージェント管理は、クラスターノードへのパスワードなしの SSH 認 証、または **./openshift-install gather** コマンドを使用する場合は必要になります。

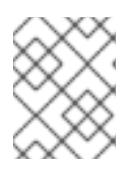

# 注記

一部のディストリビューションでは、**~/.ssh/id\_rsa** および **~/.ssh/id\_dsa** など のデフォルトの SSH 秘密鍵のアイデンティティーは自動的に管理されます。

a. **ssh-agent** プロセスがローカルユーザーに対して実行されていない場合は、バックグラウ ンドタスクとして開始します。

\$ eval "\$(ssh-agent -s)"

出力例

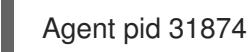

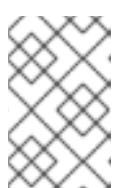

#### 注記

<span id="page-1323-0"></span>クラスターが FIPS モードにある場合は、FIPS 準拠のアルゴリズムのみを使 用して SSH キーを生成します。鍵は RSA または ECDSA のいずれかである 必要があります。

4. SSH プライベートキーを **ssh-agent** に追加します。

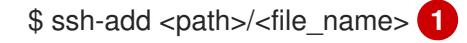

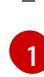

**~/.ssh/id\_ed25519** などの、SSH プライベートキーのパスおよびファイル名を指定しま す。

### 出力例

Identity added: /home/<you>/<path>/<file\_name> (<computer\_name>)

# 次のステップ

● OpenShift Container Platform をインストールする際に、SSH パブリックキーをインストール プログラムに指定します。

7.4.4. インストールプログラムの取得

OpenShift Container Platform をインストールする前に、インストールに使用しているホストにインス トールファイルをダウンロードします。

#### 前提条件

● 500 MB のローカルディスク領域がある Linux または macOS を実行するコンピューターが必要 です。

### 手順

- 1. OpenShift Cluster Manager サイトの [インフラストラクチャープロバイダー](https://console.redhat.com/openshift/install) ページにアクセス します。Red Hat アカウントがある場合は、認証情報を使用してログインします。アカウント がない場合はこれを作成します。
- 2. インフラストラクチャープロバイダーを選択します。
- 3. インストールタイプのページに移動し、ホストオペレーティングシステムとアーキテクチャー に対応するインストールプログラムをダウンロードして、インストール設定ファイルを保存す るディレクトリーにファイルを配置します。

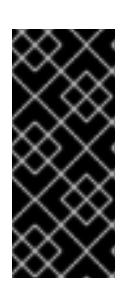

#### 重要

インストールプログラムは、クラスターのインストールに使用するコンピュー ターにいくつかのファイルを作成します。クラスターのインストール完了後は、 インストールプログラムおよびインストールプログラムが作成するファイルを保 持する必要があります。ファイルはいずれもクラスターを削除するために必要に なります。

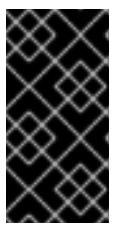

#### 重要

インストールプログラムで作成されたファイルを削除しても、クラスターがイン ストール時に失敗した場合でもクラスターは削除されません。クラスターを削除 するには、特定のクラウドプロバイダー用の OpenShift Container Platform のア ンインストール手順を実行します。

4. インストールプログラムを展開します。たとえば、Linux オペレーティングシステムを使用す るコンピューターで以下のコマンドを実行します。

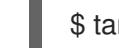

\$ tar -xvf openshift-install-linux.tar.gz

5. Red Hat OpenShift Cluster Manager [からインストールプルシークレット](https://console.redhat.com/openshift/install/pull-secret) をダウンロードしま す。このプルシークレットを使用し、OpenShift Container Platform コンポーネントのコンテ ナーイメージを提供する Quay.io など、組み込まれた各種の認証局によって提供されるサービ スで認証できます。

7.4.5. インストール設定ファイルの作成

Google Cloud Platform (GCP) にインストールする OpenShift Container Platform クラスターをカスタ マイズできます。

#### 前提条件

● OpenShift Container Platform インストールプログラムおよびクラスターのプルシークレット がある。

[1](#page-1325-0)

## 手順

- 1. **install-config.yaml** ファイルを作成します。
	- a. インストールプログラムが含まれるディレクトリーに切り替え、以下のコマンドを実行し ます。

<span id="page-1325-0"></span>\$ ./openshift-install create install-config --dir <installation\_directory> **1**

**<installation\_directory>** の場合、インストールプログラムが作成するファイルを保存 するためにディレクトリー名を指定します。

ディレクトリーを指定する場合:

- ディレクトリーに **execute** 権限があることを確認します。この権限は、インストール ディレクトリーで Terraform バイナリーを実行するために必要です。
- 空のディレクトリーを使用します。ブートストラップ X.509 証明書などの一部のイン ストールアセットは有効期限が短いため、インストールディレクトリーを再利用しない でください。別のクラスターインストールの個別のファイルを再利用する必要がある場 合は、それらをディレクトリーにコピーすることができます。ただし、インストールア セットのファイル名はリリース間で変更される可能性があります。インストールファイ ルを以前のバージョンの OpenShift Container Platform からコピーする場合は注意して コピーを行ってください。
- b. プロンプト時に、クラウドの設定の詳細情報を指定します。
	- i. オプション: クラスターマシンにアクセスするために使用する SSH キーを選択します。

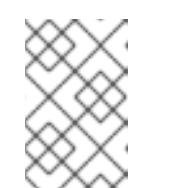

注記

インストールのデバッグまたは障害復旧を実行する必要のある実稼働用 の OpenShift Container Platform クラスターでは、**ssh-agent** プロセス が使用する SSH キーを指定します。

- ii. ターゲットに設定するプラットフォームとして gcp を選択します。
- iii. コンピューター上で GCP アカウント用のサービスアカウントキーを設定していない場 合、GCP からこれを取得してファイルの内容を貼り付けるか、ファイルへの絶対パス を入力する必要があります。
- iv. クラスターのプロビジョニングに使用するプロジェクト ID を選択します。デフォルト 値は、設定したサービスアカウントによって指定されます。
- v. クラスターをデプロイするリージョンを選択します。
- vi. クラスターをデプロイするベースドメインを選択します。ベースドメインは、クラス ターに作成したパブリック DNS ゾーンに対応します。
- vii. クラスターの記述名を入力します。
- 2. **install-config.yaml** ファイルを変更します。利用可能なパラメーターの詳細は、「インストー ル設定パラメーター」のセクションを参照してください。

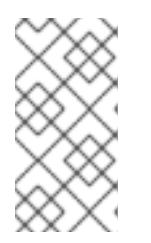

3 ノードクラスターをインストールする場合は、必ず **compute.replicas** パラ メーターを **0** に設定してください。これにより、クラスターのコントロールプ レーンがスケジュール可能になります。詳細は、「GCP に 3 ノードクラスター をインストールする」を参照してください。

3. **install-config.yaml** ファイルをバックアップし、複数のクラスターをインストールするのに使 用できるようにします。

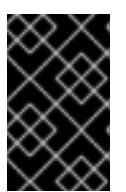

### 重要

注記

**install-config.yaml** ファイルはインストールプロセス時に使用されます。この ファイルを再利用する必要がある場合は、この段階でこれをバックアップしてく ださい。

#### 関連情報

● GCP [のインストール設定パラメーター](#page-1736-0)

# 7.4.5.1. クラスターインストールの最小リソース要件

それぞれのクラスターマシンは、以下の最小要件を満たしている必要があります。

#### 表7.5 最小リソース要件

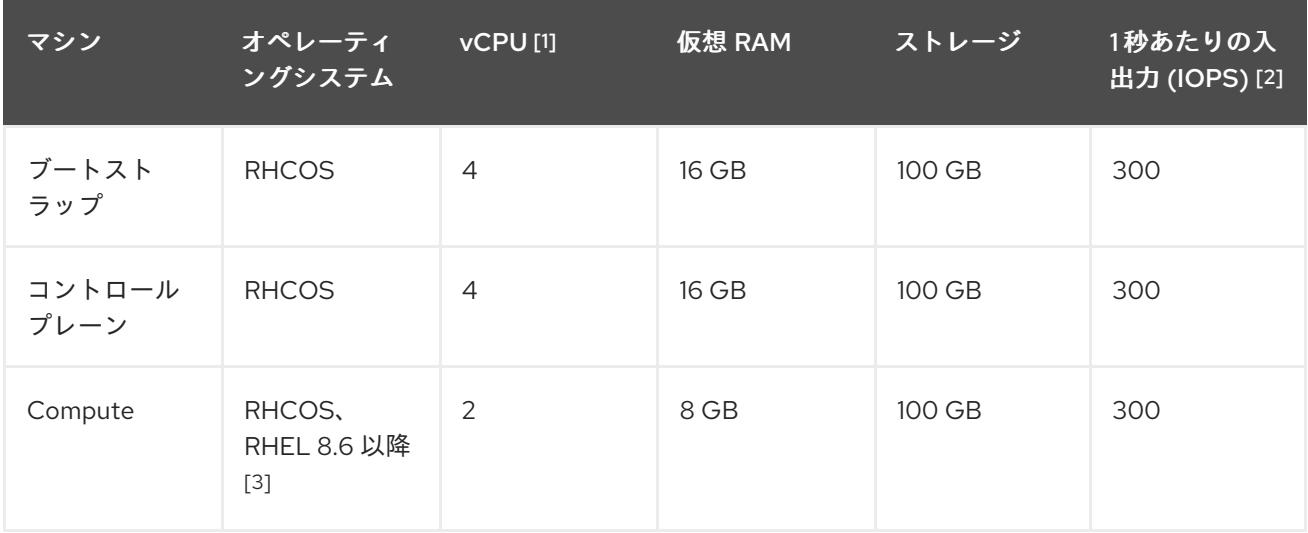

- 1. 1 vCPU は、同時マルチスレッド (SMT) またはハイパースレッディングが有効にされていない 場合に 1 つの物理コアと同等です。これが有効にされている場合、数式「(コアごとのスレッド × コア数) × ソケット数 = 仮想 CPU」を使用して対応する比率を計算します。
- 2. OpenShift Container Platform および Kubernetes はディスクのパフォーマンスに敏感であり、 特に 10 ms p99 fsync 期間を必要とするコントロールプレーンノード上の etcd については、高 速ストレージが推奨されます。多くのクラウドプラットフォームでは、ストレージサイズと IOPS スケールが一緒にあるため、十分なパフォーマンスを得るためにストレージボリュームの 割り当てが必要になる場合があります。
- 3. すべての user-provisioned installation と同様に、クラスターで RHEL コンピュートマシンの使 用を選択する場合は、システム更新の実行、パッチの適用、その他すべての必要なタスクの完 了など、オペレーティングシステムのライフサイクルの管理と保守をすべて担当します。RHEL

7 コンピューティングマシンの使用は推奨されておらず、OpenShift Container Platform 4.10 以 降では削除されています。

# 注記

OpenShift Container Platform バージョン 4.13 の時点で、RHCOS は RHEL バージョン 9.2 に基づいており、マイクロアーキテクチャーの要件を更新します。次のリストには、 各アーキテクチャーに必要な最小限の命令セットアーキテクチャー (ISA) が含まれてい ます。

- x86-64 アーキテクチャーには x86-64-v2 ISA が必要
- ARM64 アーキテクチャーには ARMv8.0-A ISA が必要
- IBM Power アーキテクチャーには Power 9 ISA が必要
- s390x アーキテクチャーには z14 ISA が必要

詳細は、RHEL [アーキテクチャー](https://access.redhat.com/documentation/ja-jp/red_hat_enterprise_linux/9/html-single/9.0_release_notes/index#architectures) を参照してください。

プラットフォームのインスタンスタイプがクラスターマシンの最小要件を満たす場合、これは OpenShift Container Platform で使用することがサポートされます。

# 関連情報

● [ストレージの最適化](https://docs.redhat.com/en/documentation/openshift_container_platform/4.16/html-single/scalability_and_performance/#optimizing-storage)

# 7.4.5.2. GCP のテスト済みインスタンスタイプ

以下の Google Cloud Platform インスタンスタイプは OpenShift Container Platform でテストされてい ます。

```
例7.24 マシンのシリーズ
```
- **A2**
- **A3**
- **C2**
- **C2D**
- **C3**
- **C3D**
- **E2**
- **M1**
- **N1**
- **N2**
- **N2D**

**N4**

**Tau T2D**

7.4.5.3. 64 ビット ARM インフラストラクチャー上の GCP のテスト済みインスタンスタイプ

以下の Google Cloud Platform (GCP) 64 ビット ARM インスタンスタイプは OpenShift Container Platform でテストされています。

例7.25 64 ビット ARM マシン用のマシンシリーズ

**Tau T2A**

#### 7.4.5.4. カスタムマシンタイプの使用

カスタムマシンタイプを使用した OpenShift Container Platform クラスターのインストールがサポート されます。

カスタムマシンタイプを使用する場合は、以下を考慮してください。

- 事前定義されたインスタンスタイプと同様に、カスタムマシンタイプは、コントロールプレー ンとコンピューティングマシンの最小リソース要件を満たす必要があります。詳細は、「クラ スターインストールの最小リソース要件」を参照してください。
- カスタムマシンタイプの名前は、次の構文に従う必要があります。 custom-<number of cpus>-<amount of memory in mb>

たとえば、**custom-6-20480** です。

インストールプロセスの一環として、カスタムマシンタイプを **install-config.yaml** ファイルで指定しま す。

カスタムマシンタイプのサンプル **install-config.yaml** ファイル

compute: - architecture: amd64 hyperthreading: Enabled name: worker platform: gcp: type: custom-6-20480 replicas: 2 controlPlane: architecture: amd64 hyperthreading: Enabled name: master platform: gcp: type: custom-6-20480 replicas: 3

# 7.4.5.5. Shielded VM の有効化

クラスターをインストールする場合は、Shielded VM を使用できます。Shielded VM には、セキュア ブート、ファームウェアと整合性の監視、ルートキット検出などの追加のセキュリティー機能がありま す。詳細は、[Shielded](https://cloud.google.com/shielded-vm) VM に関する Google のドキュメントを参照してください。

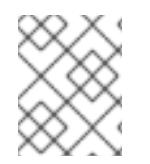

# 注記

Shielded VM は現在、64 ビット ARM インフラストラクチャーを備えたクラスターでは サポートされていません。

## 前提条件

**● install-config.yaml** ファイルを作成しました。

# 手順

- クラスターをデプロイする前に、テキストエディターを使用して、**install-config.yaml** ファイ ルを編集し、次のいずれかのスタンザを追加します。
	- a. コントロールプレーンマシンのみに Shielded VM を使用するには:

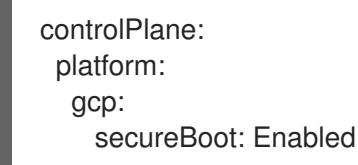

b. コンピューティングマシンのみに Shielded VM を使用するには:

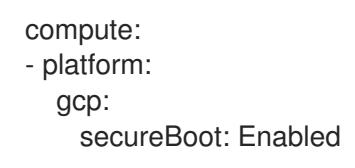

c. すべてのマシンに Shielded VM を使用するには:

platform: gcp: defaultMachinePlatform: secureBoot: Enabled

# 7.4.5.6. Confidential VM の有効化

クラスターをインストールする場合は、Confidential VM を使用できます。Confidential VM は処理中の データを暗号化します。詳細は、[Confidential](https://cloud.google.com/confidential-computing) Computing に関する Google のドキュメントを参照して ください。Confidential VM と Shielded VM を同時に有効にすることができますが、それらは互いに依 存していません。

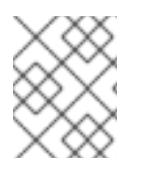

# 注記

現在、Confidential VM は 64 ビット ARM アーキテクチャーではサポートされていませ ん。

### 前提条件

**install-config.yaml** ファイルを作成しました。

## 手順

- クラスターをデプロイする前に、テキストエディターを使用して、**install-config.yaml** ファイ ルを編集し、次のいずれかのスタンザを追加します。
	- a. コントロールプレーンマシンのみに Confidential VM を使用するには:

<span id="page-1330-0"></span>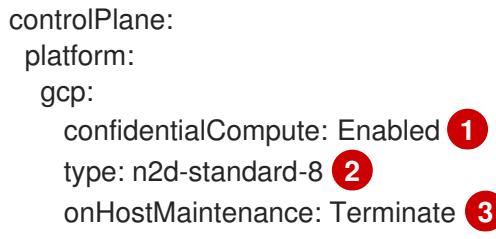

<span id="page-1330-1"></span>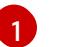

[2](#page-1330-1)

<span id="page-1330-2"></span>Confidential VM を有効にします。

- Confidential VM をサポートするマシンタイプを指定します。Confidential VM には、 N2D または C2D シリーズのマシンタイプが必要です。サポートされているマシンタ イプの詳細は、[サポートされているオペレーティングシステムとマシンタイプ](https://cloud.google.com/compute/confidential-vm/docs/os-and-machine-type#machine-type) を参照 してください。
- [3](#page-1330-2)

ハードウェアやソフトウェアの更新など、ホストのメンテナンスイベント中の VM の 動作を指定します。Confidential VM を使用するマシンの場合は、この値を **Terminate** に設定する必要があります。これにより、VM が停止します。Confidential VM はライ ブ VM 移行をサポートしていません。

b. コンピューティングマシンのみに Confidential VM を使用するには:

compute: - platform: gcp: confidentialCompute: Enabled type: n2d-standard-8 onHostMaintenance: Terminate

c. すべてのマシンに Confidential VM を使用するには:

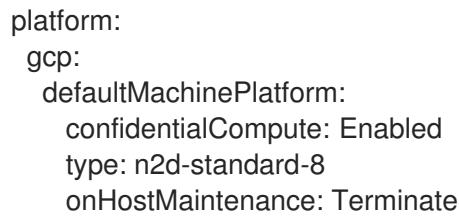

# 7.4.5.7. GCP のカスタマイズされた install-config.yaml ファイルのサンプル

**install-config.yaml** ファイルをカスタマイズして、OpenShift Container Platform クラスターのプラッ トフォームに関する詳細を指定するか、必要なパラメーターの値を変更することができます。

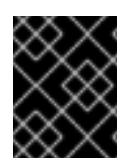

# 重要

このサンプルの YAML ファイルは参照用にのみ提供されます。インストールプログラム を使用して **install-config.yaml** ファイルを取得し、これを変更する必要があります。

apiVersion: v1 baseDomain: example.com **1** credentialsMode: Mint **2** controlPlane: **3 4** hyperthreading: Enabled **5** name: master platform: gcp: type: n2-standard-4 zones: - us-central1-a - us-central1-c osDisk: diskType: pd-ssd diskSizeGB: 1024 encryptionKey: **6** kmsKey: name: worker-key keyRing: test-machine-keys location: global projectID: project-id tags: **7** - control-plane-tag1 - control-plane-tag2 osImage: **8** project: example-project-name name: example-image-name replicas: 3 compute: **9 10** - hyperthreading: Enabled **11** name: worker platform: gcp: type: n2-standard-4 zones: - us-central1-a - us-central1-c osDisk: diskType: pd-standard diskSizeGB: 128 encryptionKey: **12** kmsKey: name: worker-key keyRing: test-machine-keys location: global projectID: project-id tags: **13** - compute-tag1 - compute-tag2
<span id="page-1332-13"></span><span id="page-1332-11"></span><span id="page-1332-10"></span><span id="page-1332-8"></span><span id="page-1332-7"></span><span id="page-1332-6"></span><span id="page-1332-5"></span><span id="page-1332-4"></span><span id="page-1332-0"></span>osImage: **14** project: example-project-name name: example-image-name replicas: 3 metadata: name: test-cluster **15** networking: clusterNetwork: - cidr: 10.128.0.0/14 hostPrefix: 23 machineNetwork: - cidr: 10.0.0.0/16 networkType: OVNKubernetes **16** serviceNetwork: - 172.30.0.0/16 platform: gcp: projectID: openshift-production **17** region: us-central1 **18** defaultMachinePlatform: tags: **19** - global-tag1 - global-tag2 osImage: **20** project: example-project-name name: example-image-name pullSecret: '{"auths": ...}' **21** fips: false **22** sshKey: ssh-ed25519 AAAA... **23**

<span id="page-1332-15"></span><span id="page-1332-14"></span><span id="page-1332-12"></span><span id="page-1332-9"></span><span id="page-1332-3"></span><span id="page-1332-2"></span><span id="page-1332-1"></span>[1](#page-1331-0)<mark>05 [17](#page-1332-1) [18](#page-1332-2) [21](#page-1332-3)</mark>必須。インストールプログラムはこの値の入力を求めるプロンプトを出します。

- [2](#page-1331-1) オプション: Cloud Credential Operator (CCO) に指定されたモードの使用を強制するには、このパ ラメーターを追加します。デフォルトでは、CCO は **kube-system** namespace のルート認証情報 を使用して、認証情報の機能を動的に判断しようとします。CCO モードの詳細は、認証および認 可 ガイドの「Cloud Credential Operator について」セクションを参照してください。
- [3](#page-1331-2) [9](#page-1332-4) これらのパラメーターおよび値を指定しない場合、インストールプログラムはデフォルトの値を 指定します。
- [4](#page-1331-2) [10](#page-1332-4) **controlPlane** セクションは単一マッピングですが、**compute** セクションはマッピングのシーケン スになります。複数の異なるデータ構造の要件を満たすには、**compute** セクションの最初の行は ハイフン **-** で始め、**controlPlane** セクションの最初の行はハイフンで始めることができません。1 つのコントロールプレーンプールのみが使用されます。
- [5](#page-1331-3) [11](#page-1332-5) 同時マルチスレッドまたは **hyperthreading** を有効/無効にするかどうか。デフォルトでは、同時 スレッドはマシンのコアのパフォーマンスを上げるために有効にされます。パラメーター値を **Disabled** に設定するとこれを無効にすることができます。一部のクラスターマシンで同時マルチ スレッドを無効にする場合は、これをすべてのクラスターマシンで無効にする必要があります。

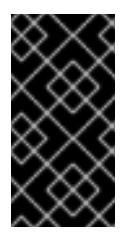

同時スレッドを無効にする場合は、容量計画においてマシンパフォーマンスの大幅 な低下が考慮に入れられていることを確認します。同時マルチスレッドを無効にす る場合は、マシンに対して **n1-standard-8** などの大規模なマシンタイプを使用しま す。

- [6](#page-1331-4) [12](#page-1332-6) オプション: 仮想マシンと永続ボリュームの両方を暗号化するカスタム暗号化キーセクション。デ フォルトのコンピュートサービスアカウントには、KMS キーを使用するためのパーミッションが 付与され、適切な IAM ロールが割り当てられている必要があります。デフォルトのサービスアカ ウント名は、**service-<project\_number>@compute-system.iam.gserviceaccount.com** パター ンをベースにしています。サービスアカウントに適切な権限を付与する方法の詳細は、「マシン管 理」→「コンピュートマシンセットの作成」→「GCP でのコンピューティングマシンセットの作 成」を参照してください。
- [7](#page-1332-7)<mark>(3)</mark>9オプション: コントロールプレーンまたはコンピューティングマシンセットに適用するネット ワークタグのセット。**platform.gcp.defaultMachinePlatform.tags** パラメーターは、コント ロールプレーンとコンピュートマシンの両方に適用されます。**compute.platform.gcp.tags** パラ メーターまたは **controlPlane.platform.gcp.tags** パラメーターが設定されている場合 は、**platform.gcp.defaultMachinePlatform.tags** パラメーターを上書きします。
- <mark>[8](#page-1332-10). [14](#page-1332-11),[20](#page-1332-12)</mark>オプション: コントロールプレーンとコンピュートマシンの起動に使用するカスタム Red Hat Enterprise Linux CoreOS (RHCOS)。**platform.gcp.defaultMachinePlatform.osImage** の下の **project** および **name** パラメーターは、コントロールプレーンマシンとコンピュートマシンの両方 に適用されます。**controlPlane.platform.gcp.osImage** または **compute.platform.gcp.osImage** の下の **project** および **name** パラメーターが設定されている場合、それらは **platform.gcp.defaultMachinePlatform.osImage** パラメーターをオーバーライドします。
- [16](#page-1332-13) インストールするクラスターネットワークプラグイン。サポートされる値はデフォルト値の **OVNKubernetes** のみです。
- [22](#page-1332-14) FIPS モードを有効または無効にするかどうか。デフォルトでは、FIPS モードは有効にされませ ん。FIPS モードが有効にされている場合、OpenShift Container Platform が実行される Red Hat Enterprise Linux CoreOS (RHCOS) マシンがデフォルトの Kubernetes 暗号スイートをバイパス し、代わりに RHCOS で提供される暗号モジュールを使用します。

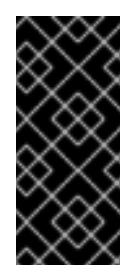

## 重要

FIPS モードでブートされた Red Hat Enterprise Linux (RHEL) または Red Hat Enterprise Linux CoreOS (RHCOS) を実行する場合、OpenShift Container Platform コアコンポーネントは、x86\_64、ppc64le、および s390x アーキテクチャーのみ で、FIPS 140-2/140-3 検証のために NIST に提出された RHEL 暗号化ライブラリー を使用します。

[23](#page-1332-15)

クラスター内のマシンにアクセスするために使用する **sshKey** 値をオプションで指定できます。

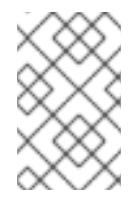

# 注記

インストールのデバッグまたは障害復旧を実行する必要のある実稼働用の OpenShift Container Platform クラスターでは、**ssh-agent** プロセスが使用する SSH キーを指定します。

関連情報

## ● [コンピュートマシンセットの顧客管理の暗号鍵の有効化](https://docs.redhat.com/en/documentation/openshift_container_platform/4.16/html-single/machine_management/#machineset-enabling-customer-managed-encryption_creating-machineset-gcp)

# 7.4.5.8. インストール時のクラスター全体のプロキシーの設定

実稼働環境では、インターネットへの直接アクセスを拒否し、代わりに HTTP または HTTPS プロキ シーを使用することができます。プロキシー設定を **install-config.yaml** ファイルで行うことにより、新 規の OpenShift Container Platform クラスターをプロキシーを使用するように設定できます。

## 前提条件

- 既存の **install-config.yaml** ファイルがある。
- クラスターがアクセスする必要のあるサイトを確認済みで、それらのいずれかがプロキシーを バイパスする必要があるかどうかを判別している。デフォルトで、すべてのクラスター Egress トラフィック (クラスターをホストするクラウドに関するクラウドプロバイダー API に対する 呼び出しを含む) はプロキシーされます。プロキシーを必要に応じてバイパスするために、サイ トを **Proxy** オブジェクトの **spec.noProxy** フィールドに追加している。

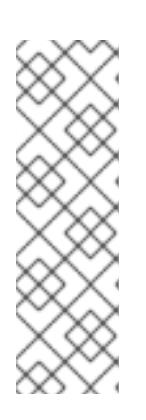

#### 注記

**Proxy** オブジェクトの **status.noProxy** フィールドには、インストール設定の **networking.machineNetwork[].cidr**、**networking.clusterNetwork[].cidr**、およ び **networking.serviceNetwork[]** フィールドの値が設定されます。

Amazon Web Services (AWS)、Google Cloud Platform (GCP)、Microsoft Azure、および Red Hat OpenStack Platform (RHOSP) へのインストールの場 合、**Proxy** オブジェクトの **status.noProxy** フィールドには、インスタンスメタ データのエンドポイント (**169.254.169.254**) も設定されます。

#### 手順

1. **install-config.yaml** ファイルを編集し、プロキシー設定を追加します。以下に例を示します。

<span id="page-1334-4"></span><span id="page-1334-3"></span><span id="page-1334-2"></span><span id="page-1334-1"></span><span id="page-1334-0"></span>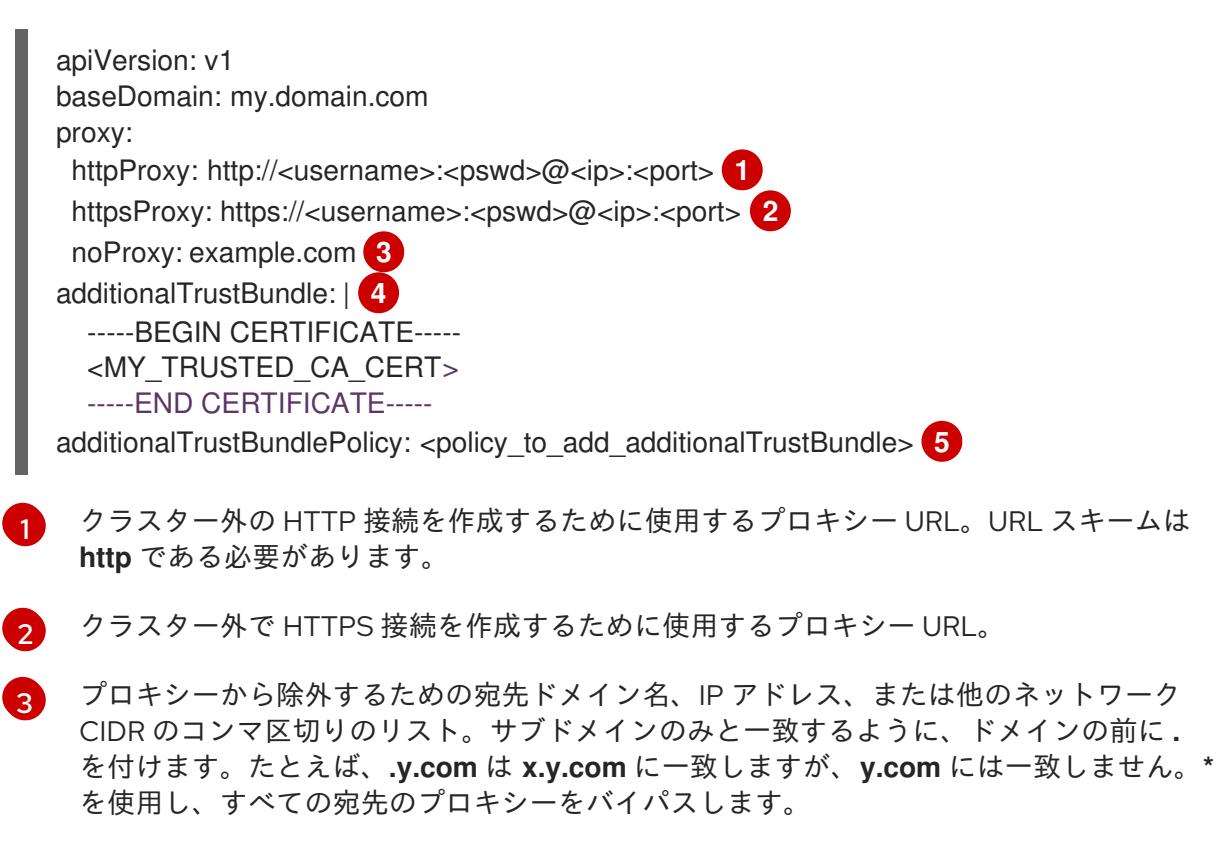

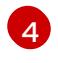

指定されている場合、インストールプログラムは HTTPS 接続のプロキシーに必要な1つ 以上の追加の CA 証明書が含まれる **user-ca-bundle** という名前の設定マップを

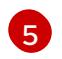

オプション: **trustedCA** フィールドの **user-ca-bundle** 設定マップを参照する **Proxy** オ ブジェクトの設定を決定するポリシー。許可される値は **Proxyonly** および **Always** で す。**Proxyonly** を使用して、**http/https** プロキシーが設定されている場合にのみ **user-cabundle** 設定マップを参照します。**Always** を使用して、常に **user-ca-bundle** 設定マップ を参照します。デフォルト値は **Proxyonly** です。

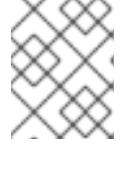

注記

インストールプログラムは、プロキシーの **readinessEndpoints** フィールドをサ ポートしません。

注記

インストーラーがタイムアウトした場合は、インストーラーの **wait-for** コマン ドを使用してデプロイメントを再起動してからデプロイメントを完了します。以 下に例を示します。

\$ ./openshift-install wait-for install-complete --log-level debug

2. ファイルを保存し、OpenShift Container Platform のインストール時にこれを参照します。

インストールプログラムは、指定の **install-config.yaml** ファイルのプロキシー設定を使用する **cluster** という名前のクラスター全体のプロキシーを作成します。プロキシー設定が指定されていない場 合、**cluster Proxy** オブジェクトが依然として作成されますが、これには **spec** がありません。

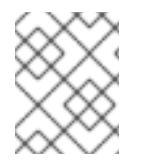

## 注記

**cluster** という名前の **Proxy** オブジェクトのみがサポートされ、追加のプロキシーを作 成することはできません。

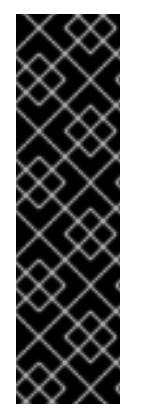

7.4.6. GCP のユーザー定義のラベルとタグの管理

## 重要

GCP のユーザー定義のラベルとタグのサポートは、テクノロジープレビュー機能のみで す。テクノロジープレビュー機能は、Red Hat 製品サポートのサービスレベルアグリー メント (SLA) の対象外であり、機能的に完全ではない場合があります。Red Hat は、実 稼働環境でこれらを使用することを推奨していません。テクノロジープレビューの機能 は、最新の製品機能をいち早く提供して、開発段階で機能のテストを行いフィードバッ クを提供していただくことを目的としています。

Red Hat [のテクノロジープレビュー機能のサポート範囲に関する詳細は、テクノロジー](https://access.redhat.com/support/offerings/techpreview/) プレビュー機能のサポート範囲 を参照してください。

Google Cloud Platform (GCP) は、特定の OpenShift Container Platform クラスター用に作成されたリ ソースの識別と整理に役立つラベルとタグを提供し、管理を容易にします。

各 GCP リソースのラベルとタグは、OpenShift Container Platform クラスターのインストール中にの み定義できます。

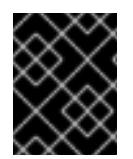

ユーザー定義のラベルとタグは、OpenShift Container Platform 4.16 にアップグレードさ れた OpenShift Container Platform クラスターではサポートされません。

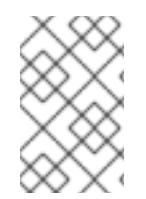

# 注記

すでに追加されているタグを更新することはできません。また、設定されたタグキーま たはタグ値が削除された場合、タグによってサポートされるリソースの新規作成が失敗 します。

## ユーザー定義のラベル

ユーザー定義のラベルと OpenShift Container Platform 固有のラベルは、OpenShift Container Platform インストールプログラムとそのコアコンポーネントによって作成されたリソースにのみ適用さ れます。

- GCP ファイルストアの CSI ドライバーオペレーター
- **GCP PD CSI Driver Operator**
- **•** Image Registry Operator
- GCP 用のマシン API プロバイダー

ユーザー定義のタグは、OpenShift Container Platform インストールプログラム、Image Registry Operator、および Machine API Operator によって作成されたリソースに割り当てられます。ユーザー 定義のタグは、他の Operator または Kubernetes のツリー内コンポーネントによって作成されたリソー スには割り当てられません。

ユーザー定義のラベルと OpenShift Container Platform ラベルは、次の GCP リソースで使用できま す。

- コンピュートディスク
- コンピュートインスタンス
- コンピュートイメージ
- コンピュート転送ルール
- DNS 管理ゾーン
- ファイルストアインスタンス
- ストレージバケット

## ユーザー定義ラベルの制限

**ComputeAddress** のラベルは GCP ベータ版でサポートされています。OpenShift Container Platform はリソースにラベルを追加しません。

# ユーザー定義のタグ

ユーザー定義のタグは、OpenShift Container Platform Image Registry Operator によって作成されたリ ソースに付加され、他の Operator または Kubernetes ツリー内コンポーネントによって作成されたリ ソースには付加されません。

ユーザー定義のタグは、次の GCP リソースで利用できます。

- ストレージバケット
- コンピュートインスタンス
- コンピュートディスク

## ユーザー定義タグの制限事項

- 以下の商品にはタグはつきません。
	- GCP ファイルストア CSI ドライバーオペレーターによって作成されたファイルストアイン スタンスリソース
	- GCP PD CSI ドライバーオペレーターによって作成されたコンピュートディスクとコン ピュートイメージリソース
- Operator は最小限のロールを持つサービスアカウントを作成して使用するため、タグを特定の サービスアカウントに制限してはなりません。
- OpenShift Container Platform は、タグのキーおよび値のリソースを作成しません。
- OpenShift Container Platform 固有のタグはどのリソースにも追加されません。

#### 関連情報

- [OrganizationID](https://cloud.google.com/resource-manager/docs/creating-managing-organization#retrieving_your_organization_id) の識別の詳細は、OrganizationID を参照してください。
- [ProjectID](https://cloud.google.com/resource-manager/docs/creating-managing-projects#identifying_projects) の識別の詳細は、ProjectID を参照してください。
- ラベルの詳細は、[ラベルの概要](https://cloud.google.com/resource-manager/docs/labels-overview) を参照してください。
- タグの詳細は、Tags [Overview](https://cloud.google.com/resource-manager/docs/tags/tags-overview) を参照してください。

#### 7.4.6.1. GCP のユーザー定義のラベルとタグの設定

#### 前提条件

● インストールプログラムでは、組織レベルとプロジェクトレベルの両方で定義されたタグを使 用してプログラムが OpenShift Container Platform クラスターを作成できるように、サービス アカウントに **TagUser** ロールが含まれている必要があります。

#### 手順

**install-config.yaml** ファイルを更新して、必要なラベルとタグのリストを定義します。

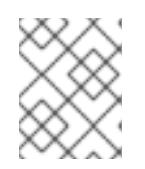

#### 注記

ラベルとタグは **install-config.yaml** の作成フェーズ中に定義され、クラスター の作成後に新しいラベルやタグで変更または更新することはできません。

**install-config.yaml**ファイルのサンプル

<span id="page-1338-4"></span><span id="page-1338-3"></span><span id="page-1338-2"></span><span id="page-1338-1"></span><span id="page-1338-0"></span>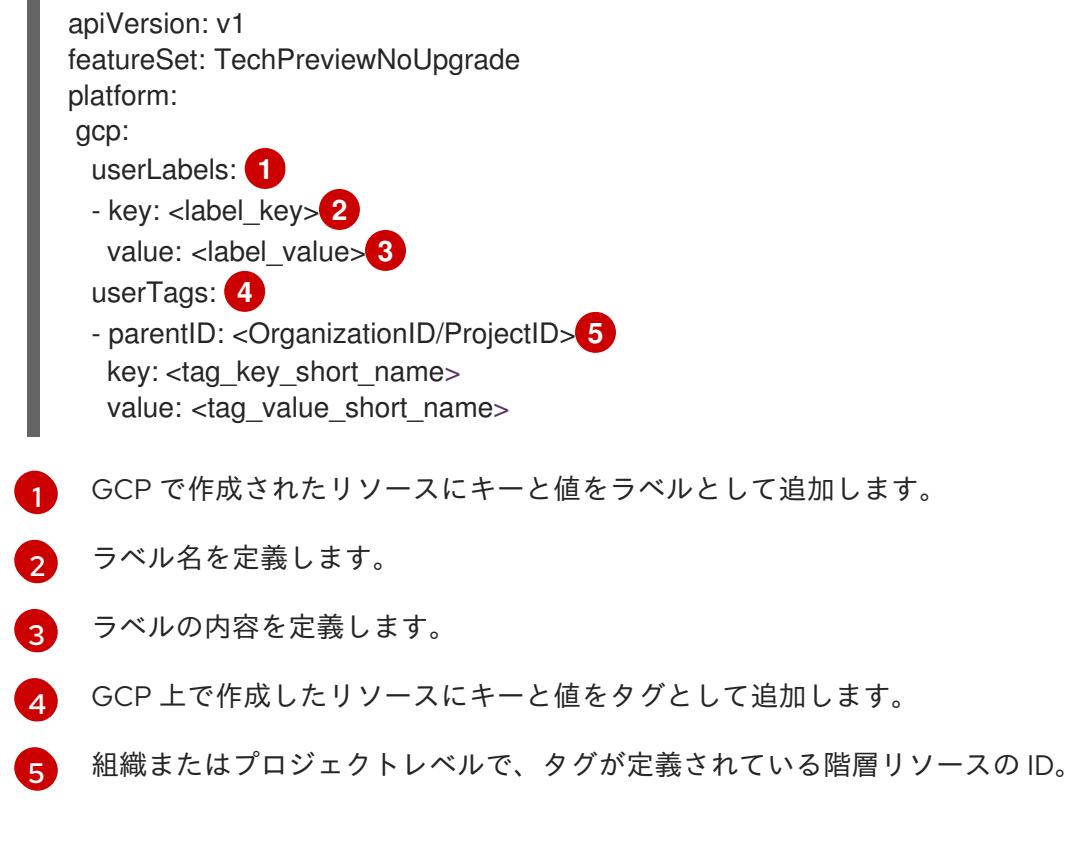

ユーザー定義ラベルの要件は次のとおりです。

- ラベルのキーと値は、最小1文字、最大 63 文字である必要があります。
- ラベルのキーと値には、小文字、数字、アンダースコア (**\_**)、およびダッシュ (**-**) のみを含める 必要があります。
- ラベルキーは小文字で始まる必要があります。
- リソースごとに最大 32 個のラベルを設定できます。各リソースには最大 64 個のラベルを含め ることができ、32 個のラベルは OpenShift Container Platform による内部使用のために予約さ れています。

ユーザー定義タグの要件は次のとおりです。

- タグキーとタグ値はすでに存在している必要があります。OpenShift Container Platform は キーと値を作成しません。
- タグの **parentID** は、**OrganizationID** または **ProjectID** のいずれかになります。
	- **OrganizationID** は、先行ゼロのない 10 進数で構成されている必要があります。
	- **ProjectID** の長さは 6 ~ 30 文字で、小文字、数字、ハイフンのみを含む必要があります。
	- **ProjectID** は文字で始まる必要があり、ハイフンで終わることはできません。
- タグキーには、大文字と小文字の英数字、ハイフン (**-**)、アンダースコア (**\_**)、およびピリオド (**.**) のみを含める必要があります。
- タグ値には、大文字と小文字の英数字、ハイフン (**-**)、アンダースコア (**\_**)、ピリオド (**.**)、アッ トマーク (**@**)、パーセント記号 (**%**)、等号 (**=**)、プラス記号 (**+**)、コロン (**:**)、コンマ (**,**)、アスタ リスク (**\***)、ポンド記号 (**\$**)、アンパサンド (**&**)、括弧 (**()**)、角中括弧 (**[]**)、中括弧 (**{}**)、および スペースのみを含める必要があります。
- タグのキーと値は英数字で始まり、終わる必要があります。
- タグ値は、キーの事前定義された値の1つである必要があります。
- 最大 50 個のタグを設定できます。
- 親リソースから継承される既存のタグキーと同じ値で定義されたタグキーが存在してはなりま せん。

## 7.4.6.2. GCP のユーザー定義のラベルとタグのクエリー

OpenShift Container Platform クラスターを作成した後、次のサンプル **infrastructure.yaml** ファイルに 示すように、**infrastructures.config.openshift.io/cluster** オブジェクト内の GCP リソースに定義され たラベルとタグのリストにアクセスできます。

## サンプルの **infrastructure.yaml** ファイル

<span id="page-1339-0"></span>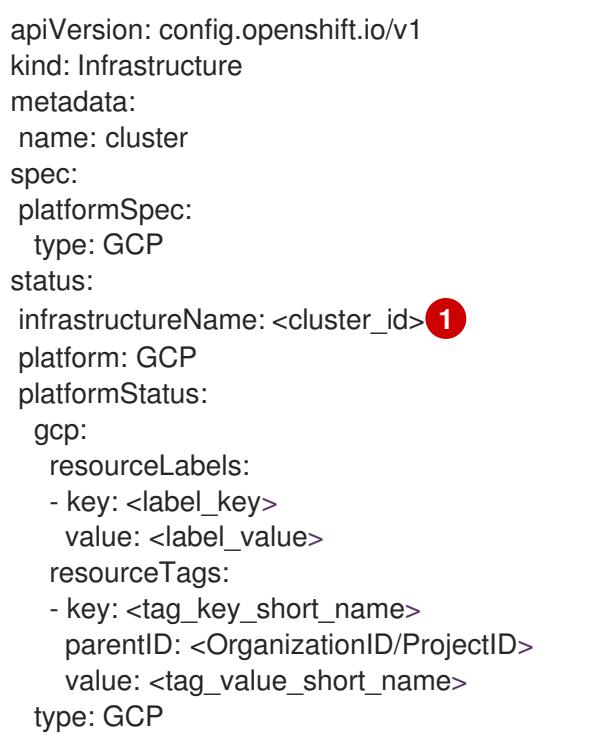

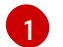

クラスターのインストール中に生成されるクラスター ID。

ユーザー定義のラベルに加えて、リソースには OpenShift Container Platform によって定義されたラベ ルがあります。OpenShift Container Platform ラベルの形式は、**kubernetes-io-cluster- <cluster\_id>:owned** です。

# 7.4.7. OpenShift CLI のインストール

コマンドラインインターフェイスを使用して OpenShift Container Platform と対話するために OpenShift CLI (**oc**) をインストールすることができます。**oc** は Linux、Windows、または macOS にイ ンストールできます。

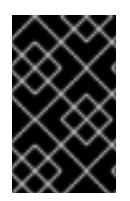

以前のバージョンの **oc** をインストールしている場合、これを使用して OpenShift Container Platform 4.16 のすべてのコマンドを実行することはできません。新しいバー ジョンの **oc** をダウンロードしてインストールしてください。

## Linux への OpenShift CLI のインストール

以下の手順を使用して、OpenShift CLI (**oc**) バイナリーを Linux にインストールできます。

## 手順

- 1. Red Hat カスタマーポータルの OpenShift Container Platform [ダウンロードページ](https://access.redhat.com/downloads/content/290) に移動しま す。
- 2. Product Variant ドロップダウンリストからアーキテクチャーを選択します。
- 3. バージョン ドロップダウンリストから適切なバージョンを選択します。
- 4. OpenShift v4.16 Linux Client エントリーの横にある Download Now をクリックして、ファイ ルを保存します。
- 5. アーカイブを展開します。

\$ tar xvf <file>

6. **oc** バイナリーを、**PATH** にあるディレクトリーに配置します。 **PATH** を確認するには、以下のコマンドを実行します。

\$ echo \$PATH

#### 検証

● OpenShift CLI のインストール後に、oc コマンドを使用して利用できます。

\$ oc <command>

#### Windows への OpenShift CLI のインストール

以下の手順を使用して、OpenShift CLI (**oc**) バイナリーを Windows にインストールできます。

#### 手順

- 1. Red Hat カスタマーポータルの OpenShift Container Platform [ダウンロードページ](https://access.redhat.com/downloads/content/290) に移動しま す。
- 2. バージョン ドロップダウンリストから適切なバージョンを選択します。
- 3. OpenShift v4.16 Windows Client エントリーの横にある Download Now をクリックして、 ファイルを保存します。
- 4. ZIP プログラムでアーカイブを展開します。
- 5. **oc** バイナリーを、**PATH** にあるディレクトリーに移動します。 **PATH** を確認するには、コマンドプロンプトを開いて以下のコマンドを実行します。

C:\> path

# 検証

● OpenShift CLI のインストール後に、oc コマンドを使用して利用できます。

C:\> oc <command>

#### macOS への OpenShift CLI のインストール

以下の手順を使用して、OpenShift CLI (**oc**) バイナリーを macOS にインストールできます。

## 手順

- 1. Red Hat カスタマーポータルの OpenShift Container Platform [ダウンロードページ](https://access.redhat.com/downloads/content/290) に移動しま す。
- 2. バージョン ドロップダウンリストから適切なバージョンを選択します。
- 3. OpenShift v4.16 macOS Client エントリーの横にある Download Now をクリックして、ファ イルを保存します。

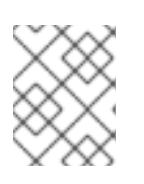

#### 注記

macOS arm64 の場合は、OpenShift v4.16 macOS arm64 Clientエントリーを 選択します。

- 4. アーカイブを展開し、解凍します。
- 5. **oc** バイナリーをパスにあるディレクトリーに移動します。 **PATH** を確認するには、ターミナルを開き、以下のコマンドを実行します。

\$ echo \$PATH

#### 検証

**oc** コマンドを使用してインストールを確認します。  $\bullet$ 

\$ oc <command>

7.4.8. 管理者レベルのシークレットを kube-system プロジェクトに保存する代替方法

デフォルトでは、管理者のシークレットは **kube-system** プロジェクトに保存されます。**installconfig.yaml** ファイルの **credentialsMode** パラメーターを **Manual** に設定した場合は、次のいずれかの 代替手段を使用する必要があります。

- 長期クラウド認証情報を手動で管理するには[、長期認証情報を手動で作成する](#page-1343-0) の手順に従って ください。
- クラスターの外部で管理される短期認証情報を個々のコンポーネントに対して実装するに は、[短期認証情報を使用するように](#page-1347-0) GCP クラスターを設定する の手順に従ってください。

#### 7.4.8.1. 長期認証情報を手動で作成する

Cloud Credential Operator (CCO) は、クラウドアイデンティティーおよびアクセス管理 (IAM) API に 到達できない環境にインストールする前に手動モードに配置できます。管理者はクラスター **kubesystem** namespace に管理者レベルの認証情報シークレットを保存しないようにします。

# 手順

1. インストールプログラムが使用する GCP アカウントに次の詳細な権限を追加します。

例7.26 必要な GCP パーミッション

- compute.machineTypes.list
- compute.regions.list
- compute.zones.list
- dns.changes.create
- dns.changes.get
- dns.managedZones.create
- dns.managedZones.delete
- dns.managedZones.get
- dns.managedZones.list
- dns.networks.bindPrivateDNSZone
- dns.resourceRecordSets.create
- dns.resourceRecordSets.delete
- dns.resourceRecordSets.list
- 2. **install-config.yaml** 設定ファイルの **credentialsMode** パラメーターを **Manual** に設定しなかっ た場合は、次のように値を変更します。

設定ファイルのサンプルスニペット

apiVersion: v1 baseDomain: example.com credentialsMode: Manual *# ...*

3. インストールマニフェストファイルをまだ作成していない場合は、次のコマンドを実行して作 成します。

\$ openshift-install create manifests --dir <installation\_directory>

ここで、**<installation\_directory>** は、インストールプログラムがファイルを作成するディレク トリーに置き換えます。

4. 次のコマンドを実行して、インストールファイルのリリースイメージを **\$RELEASE\_IMAGE** 変 数に設定します。

<span id="page-1343-0"></span>\$ RELEASE\_IMAGE=\$(./openshift-install version | awk '/release image/ {print \$3}')

- 5. 以下のコマンドを実行して、OpenShift Container Platform リリースイメージから **CredentialsRequest** カスタムリソース (CR) のリストを抽出します。
	- \$ oc adm release extract \
		- --from=\$RELEASE\_IMAGE \
		- --credentials-requests \

<span id="page-1343-1"></span>--included \ **1**

- <span id="page-1343-2"></span>--install-config=<path\_to\_directory\_with\_installation\_configuration>/install-config.yaml \ 2
- --to=<path\_to\_directory\_for\_credentials\_requests> **3**

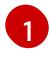

<span id="page-1343-3"></span>**--included** パラメーターには、特定のクラスター設定に必要なマニフェストのみが含まれ ます。

[2](#page-1343-2)

[3](#page-1343-3)

**install-config.yaml** ファイルの場所を指定します。

**CredentialsRequest** オブジェクトを保存するディレクトリーへのパスを指定します。指 定したディレクトリーが存在しない場合は、このコマンドによって作成されます。

このコマンドにより、それぞれの **CredentialsRequest** オブジェクトに YAML ファイルが作成 されます。

# サンプル **CredentialsRequest** オブジェクト

```
apiVersion: cloudcredential.openshift.io/v1
kind: CredentialsRequest
metadata:
 name: <component_credentials_request>
 namespace: openshift-cloud-credential-operator
 ...
spec:
 providerSpec:
  apiVersion: cloudcredential.openshift.io/v1
  kind: GCPProviderSpec
  predefinedRoles:
  - roles/storage.admin
  - roles/iam.serviceAccountUser
  skipServiceCheck: true
```
- ...
- 6. 以前に生成した **openshift-install** マニフェストディレクトリーにシークレットの YAML ファイ ルを作成します。シークレットは、それぞれの **CredentialsRequest** オブジェクトについて **spec.secretRef** に定義される namespace およびシークレット名を使用して保存する必要があ ります。

# シークレットを含む **CredentialsRequest** オブジェクトのサンプル

apiVersion: cloudcredential.openshift.io/v1 kind: CredentialsRequest metadata: name: <component\_credentials\_request> namespace: openshift-cloud-credential-operator

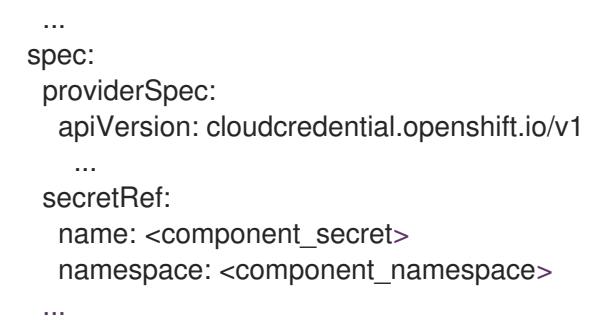

# サンプル **Secret** オブジェクト

apiVersion: v1 kind: Secret metadata: name: <component\_secret> namespace: <component\_namespace> data: service\_account.json: <br />base64\_encoded\_gcp\_service\_account\_file>

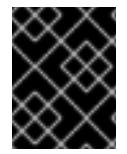

## 重要

手動でメンテナンスされる認証情報を使用するクラスターをアップグレードする前に、 CCO がアップグレード可能な状態であることを確認します。

## 7.4.8.2. 短期認証情報を使用するように GCP クラスターを設定

GCP Workload Identity を使用するように設定されたクラスターをインストールするには、CCO ユー ティリティーを設定し、クラスターに必要な GCP リソースを作成する必要があります。

#### 7.4.8.2.1. Cloud Credential Operator ユーティリティーの設定

Cloud Credential Operator (CCO) が手動モードで動作しているときにクラスターの外部からクラウド クレデンシャルを作成および管理するには、CCO ユーティリティー (**ccoctl**) バイナリーを抽出して準 備します。

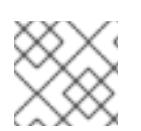

## 注記

**ccoctl** ユーティリティーは、Linux 環境で実行する必要がある Linux バイナリーです。

前提条件

- クラスター管理者のアクセスを持つ OpenShift Container Platform アカウントを使用できる。
- OpenShift CLI (**oc**) がインストールされている。
- インストールプログラムが使用する GCP アカウントに次のいずれかの認証方法を追加してい る。
	- IAM Workload Identity Pool Adminロール
	- 次の詳細な権限:
		- 例7.27 必要な GCP パーミッション
- compute.projects.get
- iam.googleapis.com/workloadIdentityPoolProviders.create
- iam.googleapis.com/workloadIdentityPoolProviders.get
- iam.googleapis.com/workloadIdentityPools.create
- iam.googleapis.com/workloadIdentityPools.delete
- iam.googleapis.com/workloadIdentityPools.get
- iam.googleapis.com/workloadIdentityPools.undelete П
- iam.roles.create
- iam.roles.delete
- iam.roles.list
- iam.roles.undelete
- iam.roles.update
- iam.serviceAccounts.create
- iam.serviceAccounts.delete
- iam.serviceAccounts.getIamPolicy п
- iam.serviceAccounts.list
- iam.serviceAccounts.setIamPolicy
- iam.workloadIdentityPoolProviders.get
- iam.workloadIdentityPools.delete
- resourcemanager.projects.get п
- resourcemanager.projects.getIamPolicy
- resourcemanager.projects.setIamPolicy
- storage.buckets.create п
- storage.buckets.delete
- storage.buckets.get
- storage.buckets.getIamPolicy
- storage.buckets.setIamPolicy
- storage.objects.create
- storage.objects.delete

storage.objects.list

# 手順

1. 次のコマンドを実行して、OpenShift Container Platform リリースイメージの変数を設定しま す。

\$ RELEASE\_IMAGE=\$(./openshift-install version | awk '/release image/ {print \$3}')

2. 以下のコマンドを実行して、OpenShift Container Platform リリースイメージから CCO コンテ ナーイメージを取得します。

\$ CCO\_IMAGE=\$(oc adm release info --image-for='cloud-credential-operator' \$RELEASE\_IMAGE -a ~/.pull-secret)

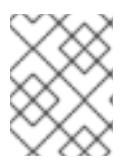

[1](#page-1346-0)

## 注記

**\$RELEASE\_IMAGE** のアーキテクチャーが、**ccoctl**ツールを使用する環境の アーキテクチャーと一致していることを確認してください。

3. 以下のコマンドを実行して、OpenShift Container Platform リリースイメージ内の CCO コンテ ナーイメージから **ccoctl** バイナリーを抽出します。

<span id="page-1346-0"></span>\$ oc image extract \$CCO\_IMAGE \ --file="/usr/bin/ccoctl.<rhel\_version>" \ -a ~/.pull-secret

- **<rhel\_version>** には、ホストが使用する Red Hat Enterprise Linux (RHEL) のバージョン に対応する値を指定します。値が指定されていない場合は、デフォルトで **ccoctl.rhel8** が 使用されます。次の値が有効です。
	- **rhel8**: RHEL 8 を使用するホストの場合はこの値を指定します。
	- **rhel9**: RHEL 9 を使用するホストの場合はこの値を指定します。
- 4. 次のコマンドを実行して、権限を変更して **ccoctl** を実行可能にします。

\$ chmod 775 ccoctl.<rhel\_version>

#### 検証

**ccoctl** が使用できることを確認するには、help ファイルを表示します。コマンドを実行すると  $\bullet$ きは、相対ファイル名を使用します。以下に例を示します。

\$ ./ccoctl.rhel9

出力例

OpenShift credentials provisioning tool

<span id="page-1347-0"></span>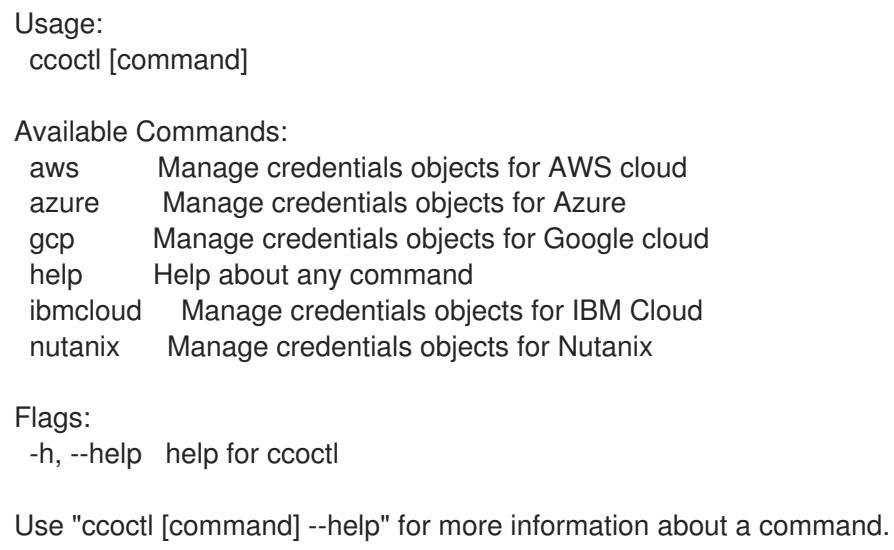

## 7.4.8.2.2. Cloud Credential Operator ユーティリティーを使用した GCP リソースの作成

**ccoctl gcp create-all** コマンドを使用して、GCP リソースの作成を自動化できます。

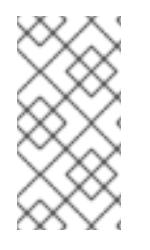

# 注記

デフォルトで、**ccoctl** はコマンドが実行されるディレクトリーにオブジェクトを作成し ます。オブジェクトを別のディレクトリーに作成するには、**--output-dir** フラグを使用し ます。この手順では、**<path\_to\_ccoctl\_output\_dir>** を使用してこの場所を参照しま す。

# 前提条件

以下が必要になります。

**ccoctl** バイナリーを抽出して準備している。

## 手順

1. 次のコマンドを実行して、インストールファイルのリリースイメージを SRELEASE IMAGE 変 数に設定します。

\$ RELEASE\_IMAGE=\$(./openshift-install version | awk '/release image/ {print \$3}')

2. 以下のコマンドを実行して、OpenShift Container Platform リリースイメージから **CredentialsRequest** オブジェクトのリストを抽出します。

<span id="page-1347-2"></span><span id="page-1347-1"></span>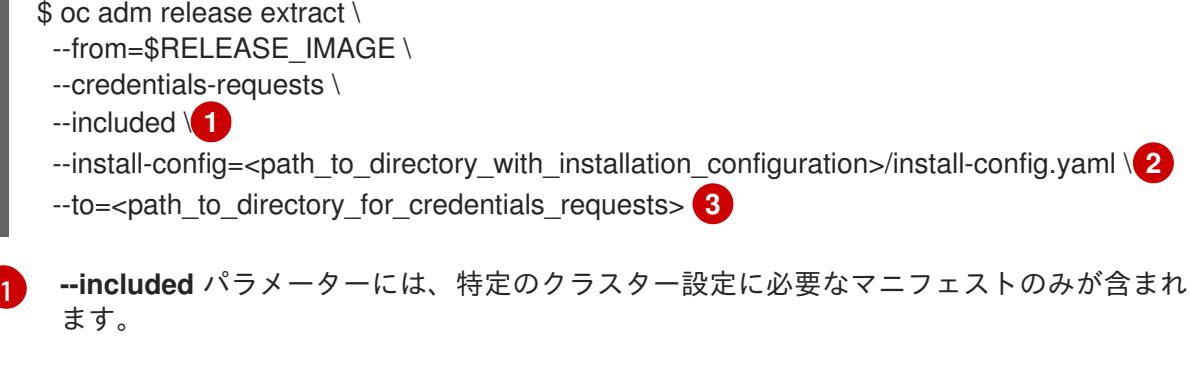

<span id="page-1347-3"></span>**install-config.yaml** ファイルの場所を指定します。

[2](#page-1347-2)

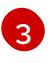

**CredentialsRequest** オブジェクトを保存するディレクトリーへのパスを指定します。指 定したディレクトリーが存在しない場合は、このコマンドによって作成されます。

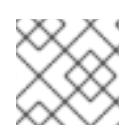

# 注記

<span id="page-1348-3"></span>このコマンドの実行には少し時間がかかる場合があります。

3. 次のコマンドを実行し、**ccoctl** ツールを使用して **CredentialsRequest** オブジェクトをすべて 処理します。

<span id="page-1348-2"></span><span id="page-1348-1"></span><span id="page-1348-0"></span>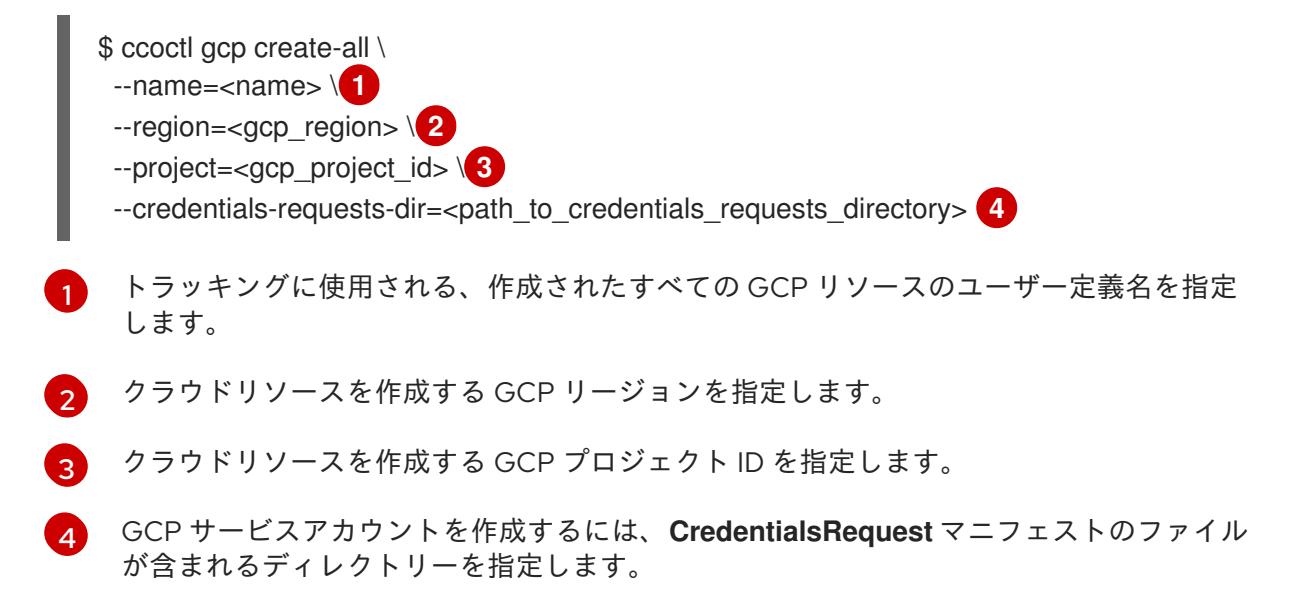

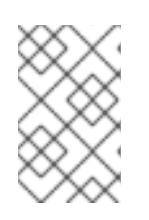

## 注記

クラスターで **TechPreviewNoUpgrade** 機能セットによって有効化されたテクノ ロジープレビュー機能を使用している場合は、**--enable-tech-preview** パラメー ターを含める必要があります。

# 検証

OpenShift Container Platform シークレットが作成されることを確認するに は、**<path\_to\_ccoctl\_output\_dir>/manifests** ディレクトリーのファイルを一覧表示します。

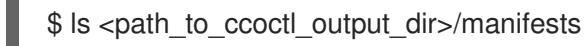

# 出力例

cluster-authentication-02-config.yaml openshift-cloud-controller-manager-gcp-ccm-cloud-credentials-credentials.yaml openshift-cloud-credential-operator-cloud-credential-operator-gcp-ro-creds-credentials.yaml openshift-cloud-network-config-controller-cloud-credentials-credentials.yaml openshift-cluster-api-capg-manager-bootstrap-credentials-credentials.yaml openshift-cluster-csi-drivers-gcp-pd-cloud-credentials-credentials.yaml openshift-image-registry-installer-cloud-credentials-credentials.yaml openshift-ingress-operator-cloud-credentials-credentials.yaml openshift-machine-api-gcp-cloud-credentials-credentials.yaml

GCP にクエリーを実行すると、IAM サービスアカウントが作成されていることを確認できま す。詳細は、IAM サービスアカウントのリスト表示に関する GCP のドキュメントを参照して ください。

## 7.4.8.2.3. Cloud Credential Operator ユーティリティーマニフェストの組み込み

個々のコンポーネントに対してクラスターの外部で管理される短期セキュリティー認証情報を実装する には、Cloud Credential Operator ユーティリティー (**ccoctl**) が作成したマニフェストファイルを、イ ンストールプログラムの正しいディレクトリーに移動する必要があります。

## 前提条件

- クラスターをホストするクラウドプラットフォームでアカウントを設定しました。
- Cloud Credential Operator ユーティリティー (ccoctl) が設定されている。
- **ccoctl** ユーティリティーを使用して、クラスターに必要なクラウドプロバイダーリソースを作 成している。

#### 手順

- 1. インストールプログラムが使用する GCP アカウントに次の詳細な権限を追加します。 例7.28 必要な GCP パーミッション
	- compute.machineTypes.list
	- compute.regions.list
	- compute.zones.list
	- dns.changes.create
	- dns.changes.get
	- dns.managedZones.create
	- dns.managedZones.delete
	- dns.managedZones.get
	- dns.managedZones.list
	- dns.networks.bindPrivateDNSZone
	- dns.resourceRecordSets.create
	- dns.resourceRecordSets.delete
	- dns.resourceRecordSets.list
- 2. **install-config.yaml** 設定ファイルの **credentialsMode** パラメーターを **Manual** に設定しなかっ た場合は、次のように値を変更します。

設定ファイルのサンプルスニペット

apiVersion: v1 baseDomain: example.com credentialsMode: Manual *# ...*

3. インストールマニフェストファイルをまだ作成していない場合は、次のコマンドを実行して作 成します。

\$ openshift-install create manifests --dir <installation\_directory>

ここで、**<installation\_directory>** は、インストールプログラムがファイルを作成するディレク トリーに置き換えます。

4. 次のコマンドを実行して、**ccoctl** ユーティリティーが生成したマニフェストを、インストール プログラムが作成した **manifests** ディレクトリーにコピーします。

\$ cp /<path\_to\_ccoctl\_output\_dir>/manifests/\* ./manifests/

5. 秘密鍵を含む **tls** ディレクトリーをインストールディレクトリーにコピーします。

 $$$  cp -a /<path\_to\_ccoctl\_output\_dir>/tls .

# 7.4.9. GCP Marketplace の使用

GCP Marketplace を使用すると、OpenShift Container Platform クラスターをデプロイできます。これ は、GCP を通じて従量課金制 (時間単位、コア単位) で請求され、Red Hat の直接サポートも受けるこ とができます。

デフォルトで、インストールプログラムはコンピュートマシンのデプロイに使用する Red Hat Enterprise Linux CoreOS (RHCOS) イメージをダウンロードしてインストールします。GCP Marketplace から RHCOS イメージを使用して OpenShift Container Platform クラスターをデプロイす るには、GCP Marketplace サービの場所を参照するように **install-config.yaml** ファイルを変更してデ フォルトの動作をオーバーライドします。

## 前提条件

**● 既存の install-config.vaml** ファイルがある。

## 手順

- 1. **compute.platform.gcp.osImage** パラメーターを編集して、GCP Marketplace イメージの場所 を指定します。
	- **project** パラメーターを **redhat-marketplace-public** に設定します。
	- name パラメーターを、次のいずれかに設定します。

OpenShift Container Platform **redhat-coreos-ocp-413-x86-64-202305021736** OpenShift Platform Plus **redhat-coreos-opp-413-x86-64-202305021736** OpenShift Kubernetes Engine

#### **redhat-coreos-oke-413-x86-64-202305021736**

2. ファイルを保存し、クラスターをデプロイする際に参照します。

# コンピュートマシンの GCP Marketplace イメージを指定するサンプル **install-config.yaml** ファ イル

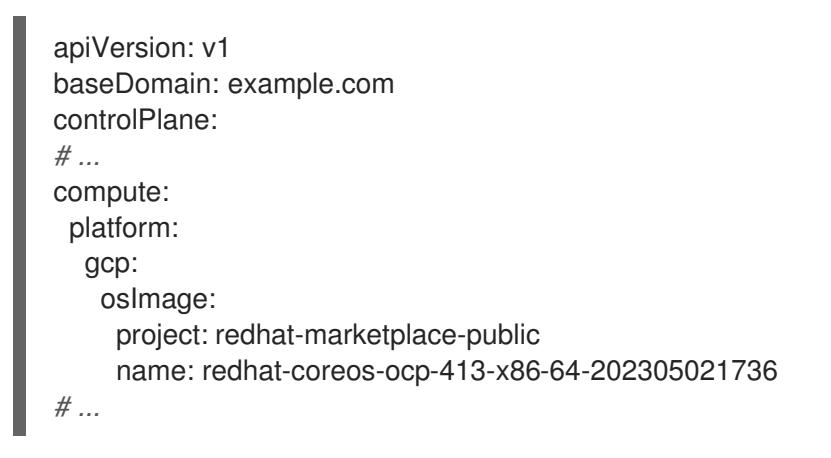

# 7.4.10. クラスターのデプロイ

互換性のあるクラウドプラットフォームに OpenShift Container Platform をインストールできます。

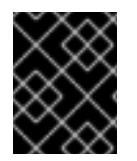

# 重要

インストールプログラムの **create cluster** コマンドは、初期インストール時に 1 回だけ 実行できます。

#### 前提条件

- クラスターをホストするクラウドプラットフォームでアカウントを設定しました。
- OpenShift Container Platform インストールプログラムおよびクラスターのプルシークレット がある。
- ホスト上のクラウドプロバイダーアカウントに、クラスターをデプロイするための適切な権限 があることが確認されました。アカウントの権限が正しくないと、インストールプロセスが失 敗し、不足している権限を示すエラーメッセージが表示されます。

#### 手順

- 1. クラスターに設定した GCP アカウントのサービスアカウントキーを使用しない既存の GCP 認 証情報で、以下の場所に保存されているものを削除します。
	- **GOOGLE\_CREDENTIALS**、**GOOGLE\_CLOUD\_KEYFILE\_JSON**、または **GCLOUD\_KEYFILE\_JSON** 環境変数
	- **~/.gcp/osServiceAccount.json** ファイル
	- **gcloud cli** デフォルト認証情報
- 2. インストールプログラムが含まれるディレクトリーに切り替え、クラスターのデプロイメント を初期化します。

<span id="page-1352-0"></span>\$ ./openshift-install create cluster --dir <installation\_directory> \ **1** --log-level=info **2**

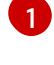

<span id="page-1352-1"></span>**<installation\_directory>** については、カスタマイズした **./install-config.yaml** ファイルの 場所を指定します。

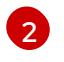

異なるインストールの詳細情報を表示するには、**info** ではなく、**warn**、**debug**、または **error** を指定します。

- 3. オプション: クラスターをインストールするために使用したサービスアカウントのパーミッショ ンの数を減らすことができます。
	- **Owner** ロールをサービスアカウントに割り当てている場合、そのロールを削除し、これを **Viewer** ロールに置き換えることができます。
	- **Service Account Key Admin** ロールが含まれている場合は、これを削除することができま す。

## 検証

クラスターのデプロイが正常に完了すると、次のようになります。

- **ターミナルには、Web コンソールへのリンクや kubeadmin ユーザーの認証情報など、クラス** ターにアクセスするための指示が表示されます。
- **認証情報は <installation\_directory>/.openshift\_install.log にも出力されます。**

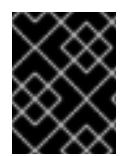

# 重要

インストールプログラム、またはインストールプログラムが作成するファイルを削除す ることはできません。これらはいずれもクラスターを削除するために必要になります。

## 出力例

... INFO Install complete!

INFO To access the cluster as the system:admin user when using 'oc', run 'export KUBECONFIG=/home/myuser/install\_dir/auth/kubeconfig'

INFO Access the OpenShift web-console here: https://console-openshiftconsole.apps.mycluster.example.com

INFO Login to the console with user: "kubeadmin", and password: "password" INFO Time elapsed: 36m22s

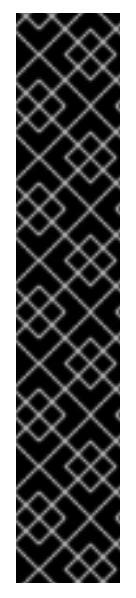

- インストールプログラムが生成する Ignition 設定ファイルには、24 時間が経過 すると期限切れになり、その後に更新される証明書が含まれます。証明書を更新 する前にクラスターが停止し、24 時間経過した後にクラスターを再起動する と、クラスターは期限切れの証明書を自動的に復元します。例外として、 kubelet 証明書を回復するために保留状態の **node-bootstrapper** 証明書署名要求 (CSR) を手動で承認する必要があります。詳細は、コントロールプレーン証明書 の期限切れの状態からのリカバリー に関するドキュメントを参照してくださ い。
- 24 時間証明書はクラスターのインストール後 16 時間から 22 時間にローテー ションするため、Ignition 設定ファイルは、生成後 12 時間以内に使用することを 推奨します。12 時間以内に Ignition 設定ファイルを使用することにより、インス トール中に証明書の更新が実行された場合のインストールの失敗を回避できま す。

7.4.11. CLI の使用によるクラスターへのログイン

クラスター **kubeconfig** ファイルをエクスポートし、デフォルトシステムユーザーとしてクラスターに ログインできます。**kubeconfig** ファイルには、クライアントを正しいクラスターおよび API サーバー に接続するために CLI で使用されるクラスターに関する情報が含まれます。このファイルはクラスター に固有のファイルであり、OpenShift Container Platform のインストール時に作成されます。

## 前提条件

- OpenShift Container Platform クラスターをデプロイしていること。
- **oc** CLI をインストールしていること。

## 手順

1. **kubeadmin** 認証情報をエクスポートします。

<span id="page-1353-0"></span>\$ export KUBECONFIG=<installation\_directory>/auth/kubeconfig **1**

**<installation\_directory>** には、インストールファイルを保存したディレクトリーへのパ スを指定します。

2. エクスポートされた設定を使用して、**oc** コマンドを正常に実行できることを確認します。

\$ oc whoami

出力例

[1](#page-1353-0)

system:admin

## 関連情報

● OpenShift Container Platform Web [コンソールへのアクセスと理解に関する詳細は、](https://docs.redhat.com/en/documentation/openshift_container_platform/4.16/html-single/web_console/#web-console)Web コン ソールへのアクセス を参照してください。

# 7.4.12. OpenShift Container Platform の Telemetry アクセス

OpenShift Container Platform 4.16 では、Telemetry サービスにもインターネットアクセスが必要で す。Telemetry サービスは、クラスターの健全性と更新の成功に関するメトリクスを提供するためにデ フォルトで実行されます。クラスターがインターネットに接続されている場合、Telemetry は自動的に 実行され、クラスターは [OpenShift](https://console.redhat.com/openshift) Cluster Manager に登録されます。

[OpenShift](https://console.redhat.com/openshift) Cluster Manager インベントリーが正常である (Telemetry によって自動的に維持、または OpenShift Cluster Manager を使用して手動で維持) ことを確認した後に、[subscription](https://access.redhat.com/documentation/ja-jp/subscription_central/2020-04/html/getting_started_with_subscription_watch/con-how-to-select-datacollection-tool_assembly-requirements-and-your-responsibilities-ctxt#red_hat_openshift) watch を使用 し て、アカウントまたはマルチクラスターレベルで OpenShift Container Platform サブスクリプションを 追跡します。

#### 関連情報

● Telemetry サービスの詳細は[、リモートヘルスモニタリング](https://docs.redhat.com/en/documentation/openshift_container_platform/4.16/html-single/support/#about-remote-health-monitoring) を参照してください。

7.4.13. 次のステップ

- [クラスターをカスタマイズ](https://docs.redhat.com/en/documentation/openshift_container_platform/4.16/html-single/postinstallation_configuration/#available_cluster_customizations) します。
- 必要に応じて[、リモートヘルスレポートをオプトアウト](https://docs.redhat.com/en/documentation/openshift_container_platform/4.16/html-single/support/#opting-out-remote-health-reporting_opting-out-remote-health-reporting)できます。

# 7.5. ネットワークのカスタマイズによる GCP へのクラスターのインストー ル

OpenShift Container Platform バージョン 4.16 では、インストールプログラムが Google Cloud Platform (GCP) 上にプロビジョニングするインフラストラクチャーに、カスタマイズしたネットワー ク設定でクラスターをインストールできます。ネットワーク設定をカスタマイズすることにより、クラ スターは環境内の既存の IP アドレスの割り当てと共存でき、既存の MTU および VXLAN 設定と統合で きます。インストールをカスタマイズするには、クラスターをインストールする前に、**installconfig.yaml** ファイルでパラメーターを変更します。

大半のネットワーク設定パラメーターはインストール時に設定する必要があり、実行中のクラスターで 変更できるのは **kubeProxy** 設定パラメーターのみになります。

## 7.5.1. 前提条件

- OpenShift Container Platform [のインストールおよび更新](https://docs.redhat.com/en/documentation/openshift_container_platform/4.16/html-single/architecture/#architecture-installation) プロセスの詳細を確認した。
- [クラスターインストール方法の選択およびそのユーザー向けの準備](#page-24-0) を確認した。
- クラスターをホストするように GCP [プロジェクトを設定](#page-1304-0) している。
- [ファイアウォールを使用する場合は、クラスターがアクセスを必要とするサイトを許可するよ](#page-3847-0) うにファイアウォールを設定する必要がある。

#### 7.5.2. OpenShift Container Platform のインターネットアクセス

OpenShift Container Platform 4.16 では、クラスターをインストールするためにインターネットアクセ スが必要になります。

インターネットへのアクセスは以下を実行するために必要です。

● [OpenShift](https://console.redhat.com/openshift) Cluster Manager にアクセスし、インストールプログラムをダウンロードし、サブス クリプション管理を実行します。クラスターにインターネットアクセスがあり、Telemetry を

無効にしない場合、そのサービスは有効なサブスクリプションでクラスターを自動的に使用し ます。

- クラスターのインストールに必要なパッケージを取得するために [Quay.io](http://quay.io) にアクセスします。
- クラスターの更新を実行するために必要なパッケージを取得します。

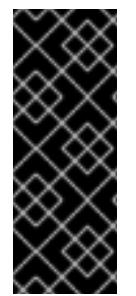

## 重要

クラスターでインターネットに直接アクセスできない場合、プロビジョニングする一部 のタイプのインフラストラクチャーでネットワークが制限されたインストールを実行で きます。このプロセスで、必要なコンテンツをダウンロードし、これを使用してミラー レジストリーにインストールパッケージを設定します。インストールタイプによって は、クラスターのインストール環境でインターネットアクセスが不要となる場合があり ます。クラスターを更新する前に、ミラーレジストリーのコンテンツを更新します。

7.5.3. クラスターノードの SSH アクセス用のキーペアの生成

OpenShift Container Platform をインストールする際に、SSH パブリックキーをインストールプログラ ムに指定できます。キーは、Ignition 設定ファイルを介して Red Hat Enterprise Linux CoreOS (RHCOS) ノードに渡され、ノードへの SSH アクセスを認証するために使用されます。このキーは各 ノードの **core** ユーザーの **~/.ssh/authorized\_keys** リストに追加され、パスワードなしの認証が可能に なります。

キーがノードに渡されると、キーペアを使用して RHCOS ノードにユーザー **core** として SSH を実行で きます。SSH 経由でノードにアクセスするには、秘密鍵のアイデンティティーをローカルユーザーの SSH で管理する必要があります。

インストールのデバッグまたは障害復旧を実行するためにクラスターノードに対して SSH を実行する 場合は、インストールプロセスの間に SSH 公開鍵を指定する必要があります。**./openshift-install gather** コマンドでは、SSH 公開鍵がクラスターノードに配置されている必要もあります。

## 重要

障害復旧およびデバッグが必要な実稼働環境では、この手順を省略しないでください。

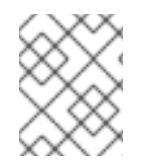

#### 注記

AWS [キーペア](https://docs.aws.amazon.com/AWSEC2/latest/UserGuide/ec2-key-pairs.html) などのプラットフォームに固有の方法で設定したキーではなく、ローカル キーを使用する必要があります。

手順

1. クラスターノードへの認証に使用するローカルマシンに既存の SSH キーペアがない場合は、こ れを作成します。たとえば、Linux オペレーティングシステムを使用するコンピューターで以 下のコマンドを実行します。

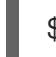

\$ ssh-keygen -t ed25519 -N '' -f <path>/<file\_name> **1**

<span id="page-1355-0"></span>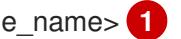

[1](#page-1355-0) 新しい SSH キーのパスとファイル名 (**~/.ssh/id\_ed25519** など) を指定します。既存の キーペアがある場合は、公開鍵が **~/.ssh** ディレクトリーにあることを確認します。

**x86\_64**、**ppc64le**、および **s390x** アーキテクチャーのみで FIPS 140-2/140-3 検 証のために NIST に提出された RHEL 暗号化ライブラリーを使用する OpenShift Container Platform クラスターをインストールする予定がある場合は、**ed25519** アルゴリズムを使用するキーを作成しないでください。代わりに、**rsa** アルゴリ ズムまたは **ecdsa** アルゴリズムを使用するキーを作成します。

2. 公開 SSH キーを表示します。

\$ cat <path>/<file\_name>.pub

注記

たとえば、次のコマンドを実行して **~/.ssh/id\_ed25519.pub** 公開鍵を表示します。

\$ cat ~/.ssh/id\_ed25519.pub

注記

3. ローカルユーザーの SSH エージェントに SSH 秘密鍵 ID が追加されていない場合は、それを追 加します。キーの SSH エージェント管理は、クラスターノードへのパスワードなしの SSH 認 証、または **./openshift-install gather** コマンドを使用する場合は必要になります。

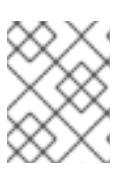

一部のディストリビューションでは、**~/.ssh/id\_rsa** および **~/.ssh/id\_dsa** など のデフォルトの SSH 秘密鍵のアイデンティティーは自動的に管理されます。

a. **ssh-agent** プロセスがローカルユーザーに対して実行されていない場合は、バックグラウ ンドタスクとして開始します。

\$ eval "\$(ssh-agent -s)"

出力例

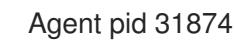

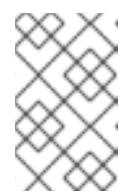

## 注記

<span id="page-1356-0"></span>クラスターが FIPS モードにある場合は、FIPS 準拠のアルゴリズムのみを使 用して SSH キーを生成します。鍵は RSA または ECDSA のいずれかである 必要があります。

4. SSH プライベートキーを **ssh-agent** に追加します。

\$ ssh-add <path>/<file\_name> 1

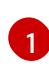

**~/.ssh/id\_ed25519** などの、SSH プライベートキーのパスおよびファイル名を指定しま す。

# 出力例

Identity added: /home/<you>/<path>/<file\_name> (<computer\_name>)

# 次のステップ

● OpenShift Container Platform をインストールする際に、SSH パブリックキーをインストール プログラムに指定します。

# 7.5.4. インストールプログラムの取得

OpenShift Container Platform をインストールする前に、インストールに使用しているホストにインス トールファイルをダウンロードします。

#### 前提条件

● 500 MB のローカルディスク領域がある Linux または macOS を実行するコンピューターが必要 です。

#### 手順

- 1. OpenShift Cluster Manager サイトの [インフラストラクチャープロバイダー](https://console.redhat.com/openshift/install) ページにアクセス します。Red Hat アカウントがある場合は、認証情報を使用してログインします。アカウント がない場合はこれを作成します。
- 2. インフラストラクチャープロバイダーを選択します。
- 3. インストールタイプのページに移動し、ホストオペレーティングシステムとアーキテクチャー に対応するインストールプログラムをダウンロードして、インストール設定ファイルを保存す るディレクトリーにファイルを配置します。

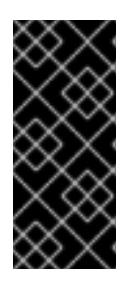

#### 重要

インストールプログラムは、クラスターのインストールに使用するコンピュー ターにいくつかのファイルを作成します。クラスターのインストール完了後は、 インストールプログラムおよびインストールプログラムが作成するファイルを保 持する必要があります。ファイルはいずれもクラスターを削除するために必要に なります。

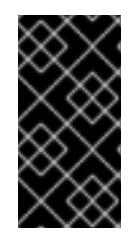

## 重要

インストールプログラムで作成されたファイルを削除しても、クラスターがイン ストール時に失敗した場合でもクラスターは削除されません。クラスターを削除 するには、特定のクラウドプロバイダー用の OpenShift Container Platform のア ンインストール手順を実行します。

4. インストールプログラムを展開します。たとえば、Linux オペレーティングシステムを使用す るコンピューターで以下のコマンドを実行します。

\$ tar -xvf openshift-install-linux.tar.gz

5. Red Hat OpenShift Cluster Manager [からインストールプルシークレット](https://console.redhat.com/openshift/install/pull-secret) をダウンロードしま す。このプルシークレットを使用し、OpenShift Container Platform コンポーネントのコンテ ナーイメージを提供する Quay.io など、組み込まれた各種の認証局によって提供されるサービ スで認証できます。

7.5.5. インストール設定ファイルの作成

Google Cloud Platform (GCP) にインストールする OpenShift Container Platform クラスターをカスタ マイズできます。

## 前提条件

OpenShift Container Platform インストールプログラムおよびクラスターのプルシークレット がある。

#### 手順

[1](#page-1358-0)

- 1. **install-config.yaml** ファイルを作成します。
	- a. インストールプログラムが含まれるディレクトリーに切り替え、以下のコマンドを実行し ます。

\$ ./openshift-install create install-config --dir <installation\_directory> **1**

<span id="page-1358-0"></span>**<installation\_directory>** の場合、インストールプログラムが作成するファイルを保存 するためにディレクトリー名を指定します。

ディレクトリーを指定する場合:

- ディレクトリーに **execute** 権限があることを確認します。この権限は、インストール ディレクトリーで Terraform バイナリーを実行するために必要です。
- 空のディレクトリーを使用します。ブートストラップ X.509 証明書などの一部のイン ストールアセットは有効期限が短いため、インストールディレクトリーを再利用しない でください。別のクラスターインストールの個別のファイルを再利用する必要がある場 合は、それらをディレクトリーにコピーすることができます。ただし、インストールア セットのファイル名はリリース間で変更される可能性があります。インストールファイ ルを以前のバージョンの OpenShift Container Platform からコピーする場合は注意して コピーを行ってください。
- b. プロンプト時に、クラウドの設定の詳細情報を指定します。
	- i. オプション: クラスターマシンにアクセスするために使用する SSH キーを選択します。

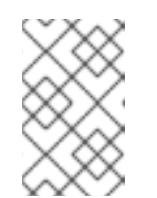

注記

インストールのデバッグまたは障害復旧を実行する必要のある実稼働用 の OpenShift Container Platform クラスターでは、**ssh-agent** プロセス が使用する SSH キーを指定します。

- ii. ターゲットに設定するプラットフォームとして gcp を選択します。
- iii. コンピューター上で GCP アカウント用のサービスアカウントキーを設定していない場 合、GCP からこれを取得してファイルの内容を貼り付けるか、ファイルへの絶対パス を入力する必要があります。
- iv. クラスターのプロビジョニングに使用するプロジェクト ID を選択します。デフォルト 値は、設定したサービスアカウントによって指定されます。

vi. クラスターをデプロイするベースドメインを選択します。ベースドメインは、クラス

v. クラスターをデプロイするリージョンを選択します。

- vi. クラスターをデプロイするベースドメインを選択します。ベースドメインは、クラス ターに作成したパブリック DNS ゾーンに対応します。
- vii. クラスターの記述名を入力します。
- 2. **install-config.yaml** ファイルを変更します。利用可能なパラメーターの詳細は、「インストー ル設定パラメーター」のセクションを参照してください。
- 3. **install-config.yaml** ファイルをバックアップし、複数のクラスターをインストールするのに使 用できるようにします。

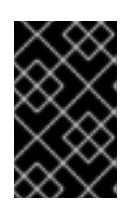

**install-config.yaml** ファイルはインストールプロセス時に使用されます。この ファイルを再利用する必要がある場合は、この段階でこれをバックアップしてく ださい。

#### 関連情報

● GCP [のインストール設定パラメーター](#page-1736-0)

# 7.5.5.1. クラスターインストールの最小リソース要件

それぞれのクラスターマシンは、以下の最小要件を満たしている必要があります。

## 表7.6 最小リソース要件

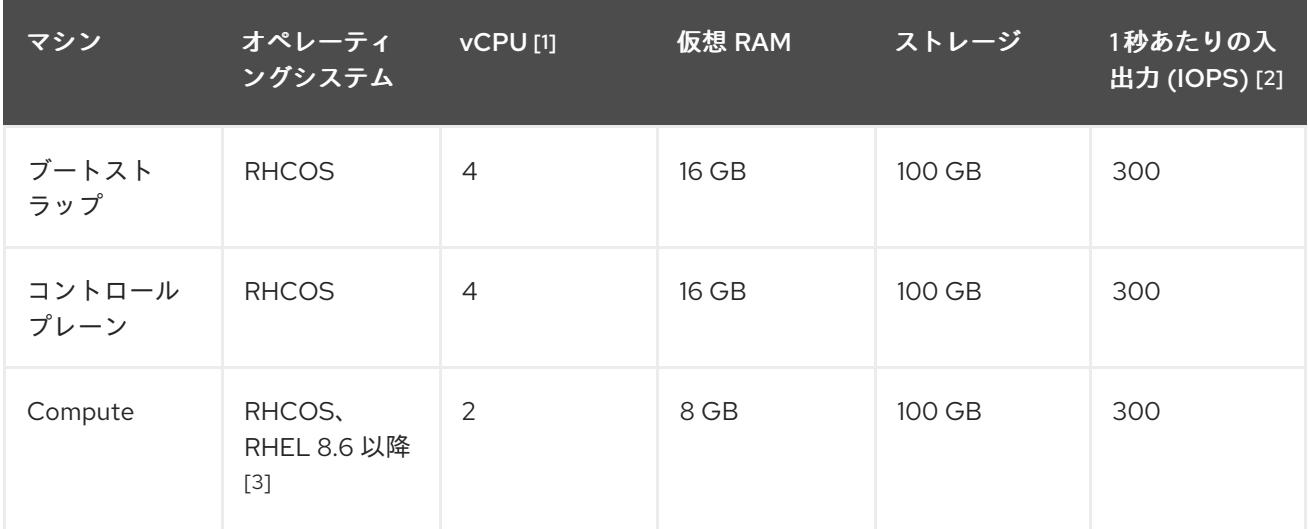

- 1. 1 vCPU は、同時マルチスレッド (SMT) またはハイパースレッディングが有効にされていない 場合に 1 つの物理コアと同等です。これが有効にされている場合、数式「(コアごとのスレッド × コア数) × ソケット数 = 仮想 CPU」を使用して対応する比率を計算します。
- 2. OpenShift Container Platform および Kubernetes はディスクのパフォーマンスに敏感であり、 特に 10 ms p99 fsync 期間を必要とするコントロールプレーンノード上の etcd については、高 速ストレージが推奨されます。多くのクラウドプラットフォームでは、ストレージサイズと IOPS スケールが一緒にあるため、十分なパフォーマンスを得るためにストレージボリュームの 割り当てが必要になる場合があります。
- 3. すべての user-provisioned installation と同様に、クラスターで RHEL コンピュートマシンの使 用を選択する場合は、システム更新の実行、パッチの適用、その他すべての必要なタスクの完 了など、オペレーティングシステムのライフサイクルの管理と保守をすべて担当します。RHEL

7 コンピューティングマシンの使用は推奨されておらず、OpenShift Container Platform 4.10 以 降では削除されています。

# 注記

OpenShift Container Platform バージョン 4.13 の時点で、RHCOS は RHEL バージョン 9.2 に基づいており、マイクロアーキテクチャーの要件を更新します。次のリストには、 各アーキテクチャーに必要な最小限の命令セットアーキテクチャー (ISA) が含まれてい ます。

- x86-64 アーキテクチャーには x86-64-v2 ISA が必要
- ARM64 アーキテクチャーには ARMv8.0-A ISA が必要
- IBM Power アーキテクチャーには Power 9 ISA が必要
- s390x アーキテクチャーには z14 ISA が必要

詳細は、RHEL [アーキテクチャー](https://access.redhat.com/documentation/ja-jp/red_hat_enterprise_linux/9/html-single/9.0_release_notes/index#architectures) を参照してください。

プラットフォームのインスタンスタイプがクラスターマシンの最小要件を満たす場合、これは OpenShift Container Platform で使用することがサポートされます。

## 関連情報

● [ストレージの最適化](https://docs.redhat.com/en/documentation/openshift_container_platform/4.16/html-single/scalability_and_performance/#optimizing-storage)

## 7.5.5.2. GCP のテスト済みインスタンスタイプ

以下の Google Cloud Platform インスタンスタイプは OpenShift Container Platform でテストされてい ます。

例7.29 マシンのシリーズ

- **A2**
- **A3**
- **C2**
- **C2D**
- **C3**
- **C3D**
- **E2**
- **M1**
- **N1**
- **N2**
- **N2D**
- **N4**
- **Tau T2D**

## 7.5.5.3. 64 ビット ARM インフラストラクチャー上の GCP のテスト済みインスタンスタイプ

以下の Google Cloud Platform (GCP) 64 ビット ARM インスタンスタイプは OpenShift Container Platform でテストされています。

## 例7.30 64 ビット ARM マシン用のマシンシリーズ

**Tau T2A**

## 7.5.5.4. カスタムマシンタイプの使用

カスタムマシンタイプを使用した OpenShift Container Platform クラスターのインストールがサポート されます。

カスタムマシンタイプを使用する場合は、以下を考慮してください。

- 事前定義されたインスタンスタイプと同様に、カスタムマシンタイプは、コントロールプレー ンとコンピューティングマシンの最小リソース要件を満たす必要があります。詳細は、「クラ スターインストールの最小リソース要件」を参照してください。
- カスタムマシンタイプの名前は、次の構文に従う必要があります。 custom-<number of cpus>-<amount of memory in mb>

たとえば、**custom-6-20480** です。

インストールプロセスの一環として、カスタムマシンタイプを **install-config.yaml** ファイルで指定しま す。

## カスタムマシンタイプのサンプル **install-config.yaml** ファイル

```
compute:
- architecture: amd64
 hyperthreading: Enabled
 name: worker
 platform:
  gcp:
   type: custom-6-20480
 replicas: 2
controlPlane:
 architecture: amd64
 hyperthreading: Enabled
 name: master
 platform:
  gcp:
   type: custom-6-20480
 replicas: 3
```
## 7.5.5.5. Shielded VM の有効化

クラスターをインストールする場合は、Shielded VM を使用できます。Shielded VM には、セキュア ブート、ファームウェアと整合性の監視、ルートキット検出などの追加のセキュリティー機能がありま す。詳細は、[Shielded](https://cloud.google.com/shielded-vm) VM に関する Google のドキュメントを参照してください。

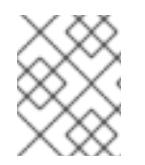

## 注記

Shielded VM は現在、64 ビット ARM インフラストラクチャーを備えたクラスターでは サポートされていません。

#### 前提条件

**● install-config.yaml** ファイルを作成しました。

## 手順

- クラスターをデプロイする前に、テキストエディターを使用して、**install-config.yaml** ファイ ルを編集し、次のいずれかのスタンザを追加します。
	- a. コントロールプレーンマシンのみに Shielded VM を使用するには:

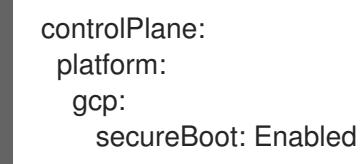

b. コンピューティングマシンのみに Shielded VM を使用するには:

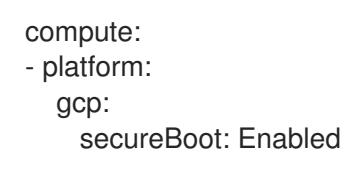

c. すべてのマシンに Shielded VM を使用するには:

platform: gcp: defaultMachinePlatform: secureBoot: Enabled

#### 7.5.5.6. Confidential VM の有効化

クラスターをインストールする場合は、Confidential VM を使用できます。Confidential VM は処理中の データを暗号化します。詳細は、[Confidential](https://cloud.google.com/confidential-computing) Computing に関する Google のドキュメントを参照して ください。Confidential VM と Shielded VM を同時に有効にすることができますが、それらは互いに依 存していません。

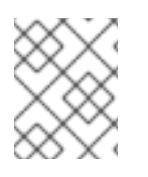

## 注記

現在、Confidential VM は 64 ビット ARM アーキテクチャーではサポートされていませ ん。

#### 前提条件

**install-config.yaml** ファイルを作成しました。

## 手順

- クラスターをデプロイする前に、テキストエディターを使用して、**install-config.yaml** ファイ ルを編集し、次のいずれかのスタンザを追加します。
	- a. コントロールプレーンマシンのみに Confidential VM を使用するには:

<span id="page-1363-0"></span>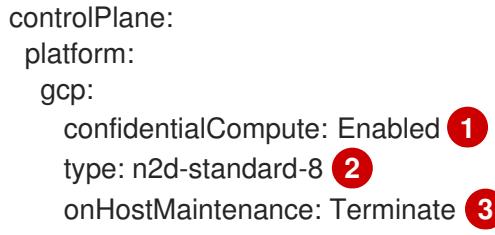

<span id="page-1363-1"></span>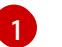

[2](#page-1363-1)

<span id="page-1363-2"></span>Confidential VM を有効にします。

- Confidential VM をサポートするマシンタイプを指定します。Confidential VM には、 N2D または C2D シリーズのマシンタイプが必要です。サポートされているマシンタ イプの詳細は、[サポートされているオペレーティングシステムとマシンタイプ](https://cloud.google.com/compute/confidential-vm/docs/os-and-machine-type#machine-type) を参照 してください。
- 
- [3](#page-1363-2) ハードウェアやソフトウェアの更新など、ホストのメンテナンスイベント中の VM の 動作を指定します。Confidential VM を使用するマシンの場合は、この値を **Terminate** に設定する必要があります。これにより、VM が停止します。Confidential VM はライ ブ VM 移行をサポートしていません。
- b. コンピューティングマシンのみに Confidential VM を使用するには:

compute: - platform: gcp: confidentialCompute: Enabled type: n2d-standard-8 onHostMaintenance: Terminate

c. すべてのマシンに Confidential VM を使用するには:

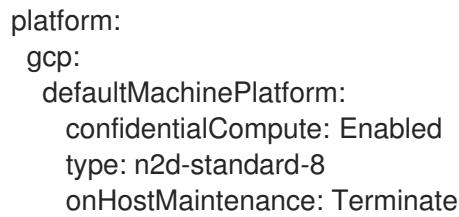

# 7.5.5.7. GCP のカスタマイズされた install-config.yaml ファイルのサンプル

**install-config.yaml** ファイルをカスタマイズして、OpenShift Container Platform クラスターのプラッ トフォームに関する詳細を指定するか、必要なパラメーターの値を変更することができます。

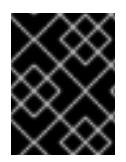

このサンプルの YAML ファイルは参照用にのみ提供されます。インストールプログラム を使用して **install-config.yaml** ファイルを取得し、これを変更する必要があります。

<span id="page-1364-4"></span><span id="page-1364-3"></span><span id="page-1364-2"></span><span id="page-1364-1"></span><span id="page-1364-0"></span>apiVersion: v1 baseDomain: example.com **1** credentialsMode: Mint **2** controlPlane: **3 4** hyperthreading: Enabled **5** name: master platform: gcp: type: n2-standard-4 zones: - us-central1-a - us-central1-c osDisk: diskType: pd-ssd diskSizeGB: 1024 encryptionKey: **6** kmsKey: name: worker-key keyRing: test-machine-keys location: global projectID: project-id tags: **7** - control-plane-tag1 - control-plane-tag2 osImage: **8** project: example-project-name name: example-image-name replicas: 3 compute: **9 10** - hyperthreading: Enabled **11** name: worker platform: gcp: type: n2-standard-4 zones: - us-central1-a - us-central1-c osDisk: diskType: pd-standard diskSizeGB: 128 encryptionKey: **12** kmsKey: name: worker-key keyRing: test-machine-keys location: global projectID: project-id tags: **13** - compute-tag1 - compute-tag2

<span id="page-1365-14"></span><span id="page-1365-12"></span><span id="page-1365-11"></span><span id="page-1365-9"></span><span id="page-1365-8"></span><span id="page-1365-7"></span><span id="page-1365-6"></span><span id="page-1365-5"></span><span id="page-1365-4"></span><span id="page-1365-0"></span>osImage: **14** project: example-project-name name: example-image-name replicas: 3 metadata: name: test-cluster **15** networking: **16** clusterNetwork: - cidr: 10.128.0.0/14 hostPrefix: 23 machineNetwork: - cidr: 10.0.0.0/16 networkType: OVNKubernetes **17** serviceNetwork: - 172.30.0.0/16 platform: gcp: projectID: openshift-production **18** region: us-central1 **19** defaultMachinePlatform: tags: **20** - global-tag1 - global-tag2 osImage: **21** project: example-project-name name: example-image-name pullSecret: '{"auths": ...}' **22** fips: false **23** sshKey: ssh-ed25519 AAAA... **24**

<span id="page-1365-16"></span><span id="page-1365-15"></span><span id="page-1365-13"></span><span id="page-1365-10"></span><span id="page-1365-3"></span><span id="page-1365-2"></span><span id="page-1365-1"></span>[1](#page-1364-0) [15](#page-1365-0) [18](#page-1365-1) [19](#page-1365-2) [22](#page-1365-3)<sup>)必須</sup>。インストールプログラムはこの値の入力を求めるプロンプトを出します。

[2](#page-1364-1) オプション: Cloud Credential Operator (CCO) に指定されたモードの使用を強制するには、このパ ラメーターを追加します。デフォルトでは、CCO は **kube-system** namespace のルート認証情報 を使用して、認証情報の機能を動的に判断しようとします。CCO モードの詳細は、認証および認 可 ガイドの「Cloud Credential Operator について」セクションを参照してください。

[3](#page-1364-2) [9](#page-1365-4) [16](#page-1365-5)<sup>こ</sup>れらのパラメーターおよび値を指定しない場合、インストールプログラムはデフォルトの値 を指定します。

- [4](#page-1364-2) [10](#page-1365-4) **controlPlane** セクションは単一マッピングですが、**compute** セクションはマッピングのシーケン スになります。複数の異なるデータ構造の要件を満たすには、**compute** セクションの最初の行は ハイフン **-** で始め、**controlPlane** セクションの最初の行はハイフンで始めることができません。1 つのコントロールプレーンプールのみが使用されます。
- [5](#page-1364-3) [11](#page-1365-6) 同時マルチスレッドまたは **hyperthreading** を有効/無効にするかどうか。デフォルトでは、同時 スレッドはマシンのコアのパフォーマンスを上げるために有効にされます。パラメーター値を **Disabled** に設定するとこれを無効にすることができます。一部のクラスターマシンで同時マルチ スレッドを無効にする場合は、これをすべてのクラスターマシンで無効にする必要があります。

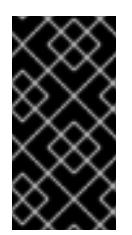

同時スレッドを無効にする場合は、容量計画においてマシンパフォーマンスの大幅 な低下が考慮に入れられていることを確認します。同時マルチスレッドを無効にす る場合は、マシンに対して **n1-standard-8** などの大規模なマシンタイプを使用しま す。

[6](#page-1364-4) [12](#page-1365-7) オプション: 仮想マシンと永続ボリュームの両方を暗号化するカスタム暗号化キーセクション。デ フォルトのコンピュートサービスアカウントには、KMS キーを使用するためのパーミッションが 付与され、適切な IAM ロールが割り当てられている必要があります。デフォルトのサービスアカ ウント名は、**service-<project\_number>@compute-system.iam.gserviceaccount.com** パター ンをベースにしています。サービスアカウントに適切な権限を付与する方法の詳細は、「マシン管 理」→「コンピュートマシンセットの作成」→「GCP でのコンピューティングマシンセットの作 成」を参照してください。

[7](#page-1365-8)<mark>(3,[20](#page-1365-10)</mark>オプション: コントロールプレーンまたはコンピューティングマシンセットに適用するネット ワークタグのセット。**platform.gcp.defaultMachinePlatform.tags** パラメーターは、コント ロールプレーンとコンピュートマシンの両方に適用されます。**compute.platform.gcp.tags** パラ メーターまたは **controlPlane.platform.gcp.tags** パラメーターが設定されている場合 は、**platform.gcp.defaultMachinePlatform.tags** パラメーターを上書きします。

[8](#page-1365-11) <mark>[14](#page-1365-12), [21](#page-1365-13)</mark>オプション: コントロールプレーンとコンピュートマシンの起動に使用するカスタム Red Hat Enterprise Linux CoreOS (RHCOS)。**platform.gcp.defaultMachinePlatform.osImage** の下の **project** および **name** パラメーターは、コントロールプレーンマシンとコンピュートマシンの両方 に適用されます。**controlPlane.platform.gcp.osImage** または **compute.platform.gcp.osImage** の下の **project** および **name** パラメーターが設定されている場合、それらは **platform.gcp.defaultMachinePlatform.osImage** パラメーターをオーバーライドします。

インストールするクラスターネットワークプラグイン。サポートされる値はデフォルト値の **OVNKubernetes** のみです。

[23](#page-1365-15) FIPS モードを有効または無効にするかどうか。デフォルトでは、FIPS モードは有効にされませ ん。FIPS モードが有効にされている場合、OpenShift Container Platform が実行される Red Hat Enterprise Linux CoreOS (RHCOS) マシンがデフォルトの Kubernetes 暗号スイートをバイパス し、代わりに RHCOS で提供される暗号モジュールを使用します。

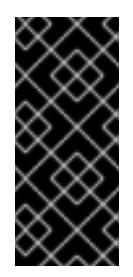

[17](#page-1365-14)

#### 重要

FIPS モードでブートされた Red Hat Enterprise Linux (RHEL) または Red Hat Enterprise Linux CoreOS (RHCOS) を実行する場合、OpenShift Container Platform コアコンポーネントは、x86\_64、ppc64le、および s390x アーキテクチャーのみ で、FIPS 140-2/140-3 検証のために NIST に提出された RHEL 暗号化ライブラリー を使用します。

[24](#page-1365-16) クラスター内のマシンにアクセスするために使用する **sshKey** 値をオプションで指定できます。

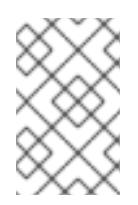

## 注記

インストールのデバッグまたは障害復旧を実行する必要のある実稼働用の OpenShift Container Platform クラスターでは、**ssh-agent** プロセスが使用する SSH キーを指定します。

関連情報

● [コンピュートマシンセットの顧客管理の暗号鍵の有効化](https://docs.redhat.com/en/documentation/openshift_container_platform/4.16/html-single/machine_management/#machineset-enabling-customer-managed-encryption_creating-machineset-gcp)

# 7.5.5.8. インストール時のクラスター全体のプロキシーの設定

実稼働環境では、インターネットへの直接アクセスを拒否し、代わりに HTTP または HTTPS プロキ シーを使用することができます。プロキシー設定を **install-config.yaml** ファイルで行うことにより、新 規の OpenShift Container Platform クラスターをプロキシーを使用するように設定できます。

## 前提条件

- **既存の install-config.yaml** ファイルがある。
- クラスターがアクセスする必要のあるサイトを確認済みで、それらのいずれかがプロキシーを バイパスする必要があるかどうかを判別している。デフォルトで、すべてのクラスター Egress トラフィック (クラスターをホストするクラウドに関するクラウドプロバイダー API に対する 呼び出しを含む) はプロキシーされます。プロキシーを必要に応じてバイパスするために、サイ トを **Proxy** オブジェクトの **spec.noProxy** フィールドに追加している。

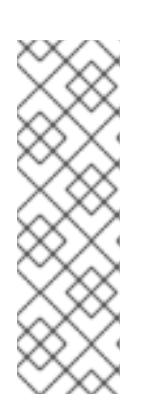

#### 注記

**Proxy** オブジェクトの **status.noProxy** フィールドには、インストール設定の **networking.machineNetwork[].cidr**、**networking.clusterNetwork[].cidr**、およ び **networking.serviceNetwork[]** フィールドの値が設定されます。

Amazon Web Services (AWS)、Google Cloud Platform (GCP)、Microsoft Azure、および Red Hat OpenStack Platform (RHOSP) へのインストールの場 合、**Proxy** オブジェクトの **status.noProxy** フィールドには、インスタンスメタ データのエンドポイント (**169.254.169.254**) も設定されます。

#### 手順

1. **install-config.yaml** ファイルを編集し、プロキシー設定を追加します。以下に例を示します。

<span id="page-1367-2"></span><span id="page-1367-1"></span><span id="page-1367-0"></span>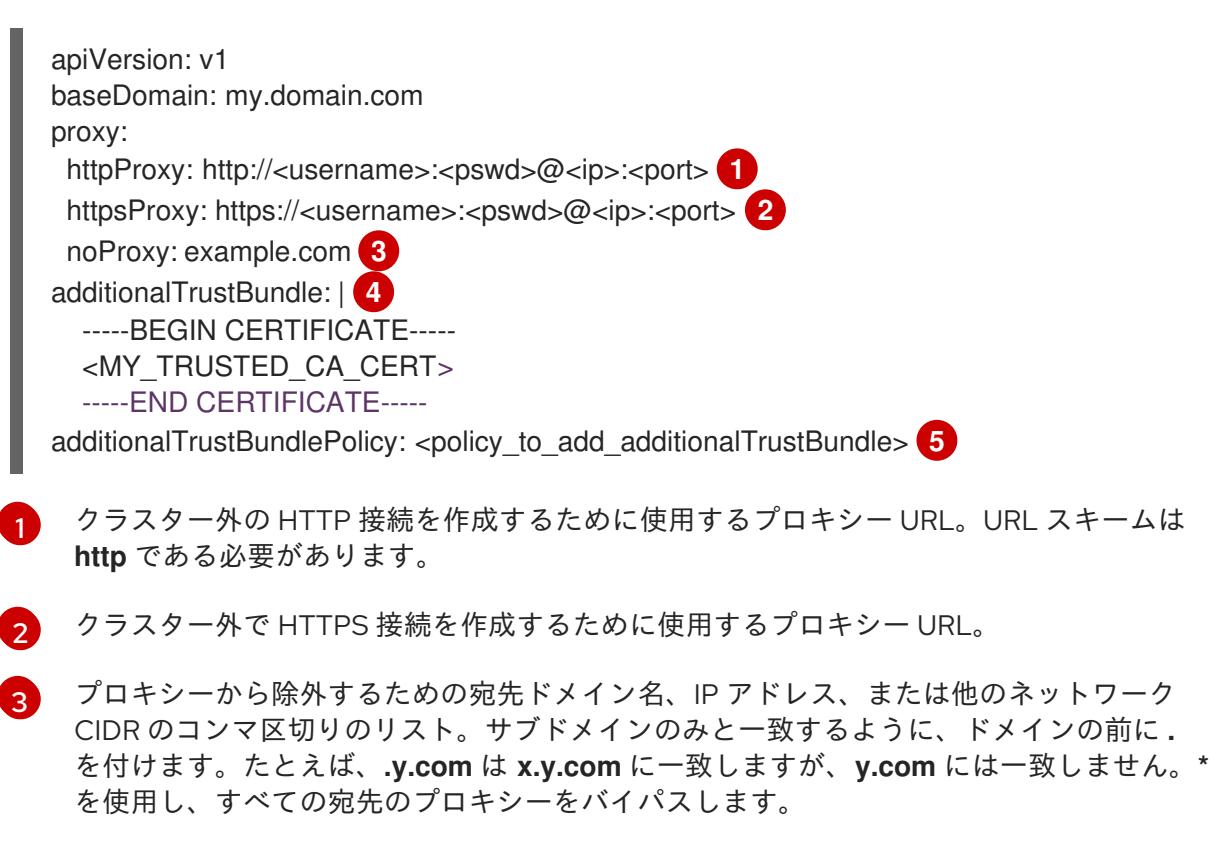
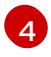

指定されている場合、インストールプログラムは HTTPS 接続のプロキシーに必要な1つ 以上の追加の CA 証明書が含まれる **user-ca-bundle** という名前の設定マップを

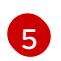

オプション: **trustedCA** フィールドの **user-ca-bundle** 設定マップを参照する **Proxy** オ ブジェクトの設定を決定するポリシー。許可される値は **Proxyonly** および **Always** で す。**Proxyonly** を使用して、**http/https** プロキシーが設定されている場合にのみ **user-cabundle** 設定マップを参照します。**Always** を使用して、常に **user-ca-bundle** 設定マップ を参照します。デフォルト値は **Proxyonly** です。

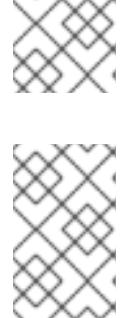

注記

インストールプログラムは、プロキシーの **readinessEndpoints** フィールドをサ ポートしません。

注記

インストーラーがタイムアウトした場合は、インストーラーの **wait-for** コマン ドを使用してデプロイメントを再起動してからデプロイメントを完了します。以 下に例を示します。

\$ ./openshift-install wait-for install-complete --log-level debug

2. ファイルを保存し、OpenShift Container Platform のインストール時にこれを参照します。

インストールプログラムは、指定の **install-config.yaml** ファイルのプロキシー設定を使用する **cluster** という名前のクラスター全体のプロキシーを作成します。プロキシー設定が指定されていない場 合、**cluster Proxy** オブジェクトが依然として作成されますが、これには **spec** がありません。

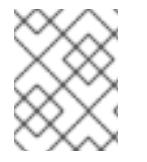

### 注記

**cluster** という名前の **Proxy** オブジェクトのみがサポートされ、追加のプロキシーを作 成することはできません。

### 7.5.6. OpenShift CLI のインストール

コマンドラインインターフェイスを使用して OpenShift Container Platform と対話するために OpenShift CLI (**oc**) をインストールすることができます。**oc** は Linux、Windows、または macOS にイ ンストールできます。

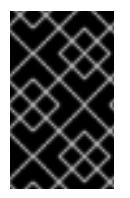

### 重要

以前のバージョンの **oc** をインストールしている場合、これを使用して OpenShift Container Platform 4.16 のすべてのコマンドを実行することはできません。新しいバー ジョンの **oc** をダウンロードしてインストールしてください。

Linux への OpenShift CLI のインストール

以下の手順を使用して、OpenShift CLI (**oc**) バイナリーを Linux にインストールできます。

### 手順

1. Red Hat カスタマーポータルの OpenShift Container Platform [ダウンロードページ](https://access.redhat.com/downloads/content/290) に移動しま す。

- 2. Product Variant ドロップダウンリストからアーキテクチャーを選択します。
- 3. バージョン ドロップダウンリストから適切なバージョンを選択します。
- 4. OpenShift v4.16 Linux Client エントリーの横にある Download Now をクリックして、ファイ ルを保存します。
- 5. アーカイブを展開します。

```
$ tar xvf <file>
```
6. **oc** バイナリーを、**PATH** にあるディレクトリーに配置します。 **PATH** を確認するには、以下のコマンドを実行します。

\$ echo \$PATH

### 検証

OpenShift CLI のインストール後に、**oc** コマンドを使用して利用できます。

\$ oc <command>

Windows への OpenShift CLI のインストール 以下の手順を使用して、OpenShift CLI (**oc**) バイナリーを Windows にインストールできます。

#### 手順

- 1. Red Hat カスタマーポータルの OpenShift Container Platform [ダウンロードページ](https://access.redhat.com/downloads/content/290) に移動しま す。
- 2. バージョン ドロップダウンリストから適切なバージョンを選択します。
- 3. OpenShift v4.16 Windows Client エントリーの横にある Download Now をクリックして、 ファイルを保存します。
- 4. ZIP プログラムでアーカイブを展開します。
- 5. **oc** バイナリーを、**PATH** にあるディレクトリーに移動します。 **PATH** を確認するには、コマンドプロンプトを開いて以下のコマンドを実行します。

### C:\> path

#### 検証

● OpenShift CLI のインストール後に、oc コマンドを使用して利用できます。

C:\> oc <command>

macOS への OpenShift CLI のインストール 以下の手順を使用して、OpenShift CLI (**oc**) バイナリーを macOS にインストールできます。

#### 手順

- 1. Red Hat カスタマーポータルの OpenShift Container Platform [ダウンロードページ](https://access.redhat.com/downloads/content/290) に移動しま す。
- 2. バージョン ドロップダウンリストから適切なバージョンを選択します。
- 3. OpenShift v4.16 macOS Client エントリーの横にある Download Now をクリックして、ファ イルを保存します。

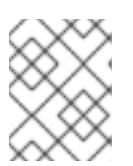

注記

macOS arm64 の場合は、OpenShift v4.16 macOS arm64 Clientエントリーを 選択します。

- 4. アーカイブを展開し、解凍します。
- 5. **oc** バイナリーをパスにあるディレクトリーに移動します。 **PATH** を確認するには、ターミナルを開き、以下のコマンドを実行します。

\$ echo \$PATH

#### 検証

● oc コマンドを使用してインストールを確認します。

\$ oc <command>

7.5.7. 管理者レベルのシークレットを kube-system プロジェクトに保存する代替方法

デフォルトでは、管理者のシークレットは **kube-system** プロジェクトに保存されます。**installconfig.yaml** ファイルの **credentialsMode** パラメーターを **Manual** に設定した場合は、次のいずれかの 代替手段を使用する必要があります。

- 長期クラウド認証情報を手動で管理するには[、長期認証情報を手動で作成する](#page-1371-0) の手順に従って ください。
- クラスターの外部で管理される短期認証情報を個々のコンポーネントに対して実装するに は、[短期認証情報を使用するように](#page-1376-0) GCP クラスターを設定する の手順に従ってください。

#### 7.5.7.1. 長期認証情報を手動で作成する

Cloud Credential Operator (CCO) は、クラウドアイデンティティーおよびアクセス管理 (IAM) API に 到達できない環境にインストールする前に手動モードに配置できます。管理者はクラスター **kubesystem** namespace に管理者レベルの認証情報シークレットを保存しないようにします。

#### 手順

1. インストールプログラムが使用する GCP アカウントに次の詳細な権限を追加します。

### 例7.31 必要な GCP パーミッション

- compute.machineTypes.list
- compute.regions.list
- <span id="page-1371-0"></span>compute.zones.list
- dns.changes.create
- dns.changes.get
- dns.managedZones.create
- dns.managedZones.delete
- dns.managedZones.get
- dns.managedZones.list
- dns.networks.bindPrivateDNSZone
- dns.resourceRecordSets.create
- dns.resourceRecordSets.delete
- dns.resourceRecordSets.list
- 2. **install-config.yaml** 設定ファイルの **credentialsMode** パラメーターを **Manual** に設定しなかっ た場合は、次のように値を変更します。

### 設定ファイルのサンプルスニペット

apiVersion: v1 baseDomain: example.com credentialsMode: Manual *# ...*

3. インストールマニフェストファイルをまだ作成していない場合は、次のコマンドを実行して作 成します。

\$ openshift-install create manifests --dir <installation\_directory>

ここで、**<installation\_directory>** は、インストールプログラムがファイルを作成するディレク トリーに置き換えます。

4. 次のコマンドを実行して、インストールファイルのリリースイメージを **\$RELEASE\_IMAGE** 変 数に設定します。

\$ RELEASE\_IMAGE=\$(./openshift-install version | awk '/release image/ {print \$3}')

5. 以下のコマンドを実行して、OpenShift Container Platform リリースイメージから **CredentialsRequest** カスタムリソース (CR) のリストを抽出します。

\$ oc adm release extract \

- --from=\$RELEASE\_IMAGE \
- --credentials-requests \

<span id="page-1371-1"></span>--included \ **1**

- <span id="page-1371-2"></span>--install-config=<path\_to\_directory\_with\_installation\_configuration>/install-config.yaml \ 2
- <span id="page-1371-3"></span>--to=<path\_to\_directory\_for\_credentials\_requests> **3**

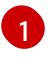

[3](#page-1371-3)

**--included** パラメーターには、特定のクラスター設定に必要なマニフェストのみが含まれ ます。

[2](#page-1371-2) **install-config.yaml** ファイルの場所を指定します。

**CredentialsRequest** オブジェクトを保存するディレクトリーへのパスを指定します。指 定したディレクトリーが存在しない場合は、このコマンドによって作成されます。

このコマンドにより、それぞれの **CredentialsRequest** オブジェクトに YAML ファイルが作成 されます。

### サンプル **CredentialsRequest** オブジェクト

```
apiVersion: cloudcredential.openshift.io/v1
kind: CredentialsRequest
metadata:
 name: <component_credentials_request>
 namespace: openshift-cloud-credential-operator
 ...
spec:
 providerSpec:
  apiVersion: cloudcredential.openshift.io/v1
  kind: GCPProviderSpec
  predefinedRoles:
  - roles/storage.admin
  - roles/iam.serviceAccountUser
  skipServiceCheck: true
 ...
```
6. 以前に生成した **openshift-install** マニフェストディレクトリーにシークレットの YAML ファイ ルを作成します。シークレットは、それぞれの **CredentialsRequest** オブジェクトについて **spec.secretRef** に定義される namespace およびシークレット名を使用して保存する必要があ ります。

### シークレットを含む **CredentialsRequest** オブジェクトのサンプル

```
apiVersion: cloudcredential.openshift.io/v1
kind: CredentialsRequest
metadata:
 name: <component_credentials_request>
 namespace: openshift-cloud-credential-operator
 ...
spec:
 providerSpec:
  apiVersion: cloudcredential.openshift.io/v1
   ...
 secretRef:
  name: <component_secret>
  namespace: <component_namespace>
 ...
```
### サンプル **Secret** オブジェクト

apiVersion: v1

kind: Secret metadata: name: <component\_secret> namespace: <component\_namespace> data: service\_account.json: <br />base64\_encoded\_gcp\_service\_account\_file>

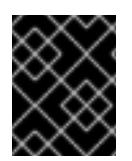

### 重要

手動でメンテナンスされる認証情報を使用するクラスターをアップグレードする前に、 CCO がアップグレード可能な状態であることを確認します。

### 7.5.7.2. 短期認証情報を使用するように GCP クラスターを設定

GCP Workload Identity を使用するように設定されたクラスターをインストールするには、CCO ユー ティリティーを設定し、クラスターに必要な GCP リソースを作成する必要があります。

### 7.5.7.2.1. Cloud Credential Operator ユーティリティーの設定

Cloud Credential Operator (CCO) が手動モードで動作しているときにクラスターの外部からクラウド クレデンシャルを作成および管理するには、CCO ユーティリティー (**ccoctl**) バイナリーを抽出して準 備します。

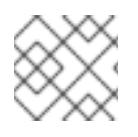

### 注記

**ccoctl** ユーティリティーは、Linux 環境で実行する必要がある Linux バイナリーです。

### 前提条件

- クラスター管理者のアクセスを持つ OpenShift Container Platform アカウントを使用できる。
- OpenShift CLI (**oc**) がインストールされている。
- インストールプログラムが使用する GCP アカウントに次のいずれかの認証方法を追加してい る。
	- IAM Workload Identity Pool Adminロール
	- $\circ$ 次の詳細な権限:

例7.32 必要な GCP パーミッション

- compute.projects.get
- iam.googleapis.com/workloadIdentityPoolProviders.create
- iam.googleapis.com/workloadIdentityPoolProviders.get
- iam.googleapis.com/workloadIdentityPools.create
- iam.googleapis.com/workloadIdentityPools.delete
- iam.googleapis.com/workloadIdentityPools.get
- iam.googleapis.com/workloadIdentityPools.undelete
- iam.roles.create
- iam.roles.delete
- iam.roles.list
- iam.roles.undelete
- iam.roles.update
- iam.serviceAccounts.create
- iam.serviceAccounts.delete
- iam.serviceAccounts.getIamPolicy
- iam.serviceAccounts.list
- iam.serviceAccounts.setIamPolicy
- iam.workloadIdentityPoolProviders.get
- iam.workloadIdentityPools.delete
- resourcemanager.projects.get
- resourcemanager.projects.getIamPolicy
- resourcemanager.projects.setIamPolicy
- storage.buckets.create
- storage.buckets.delete
- storage.buckets.get
- storage.buckets.getIamPolicy
- storage.buckets.setIamPolicy
- storage.objects.create
- storage.objects.delete
- storage.objects.list

#### 手順

1. 次のコマンドを実行して、OpenShift Container Platform リリースイメージの変数を設定しま す。

\$ RELEASE\_IMAGE=\$(./openshift-install version | awk '/release image/ {print \$3}')

2. 以下のコマンドを実行して、OpenShift Container Platform リリースイメージから CCO コンテ ナーイメージを取得します。

\$ CCO\_IMAGE=\$(oc adm release info --image-for='cloud-credential-operator' \$RELEASE\_IMAGE -a ~/.pull-secret)

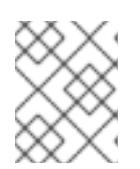

### 注記

**\$RELEASE\_IMAGE** のアーキテクチャーが、**ccoctl**ツールを使用する環境の アーキテクチャーと一致していることを確認してください。

3. 以下のコマンドを実行して、OpenShift Container Platform リリースイメージ内の CCO コンテ ナーイメージから **ccoctl** バイナリーを抽出します。

<span id="page-1375-0"></span>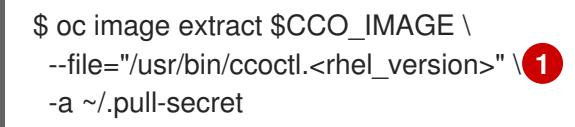

- [1](#page-1375-0) **<rhel\_version>** には、ホストが使用する Red Hat Enterprise Linux (RHEL) のバージョン に対応する値を指定します。値が指定されていない場合は、デフォルトで **ccoctl.rhel8** が 使用されます。次の値が有効です。
	- **rhel8**: RHEL 8 を使用するホストの場合はこの値を指定します。
	- **rhel9**: RHEL 9 を使用するホストの場合はこの値を指定します。
- 4. 次のコマンドを実行して、権限を変更して **ccoctl** を実行可能にします。

\$ chmod 775 ccoctl.<rhel\_version>

### 検証

● ccoctl が使用できることを確認するには、help ファイルを表示します。コマンドを実行すると きは、相対ファイル名を使用します。以下に例を示します。

\$ ./ccoctl.rhel9

### 出力例

OpenShift credentials provisioning tool

Usage: ccoctl [command]

Available Commands:

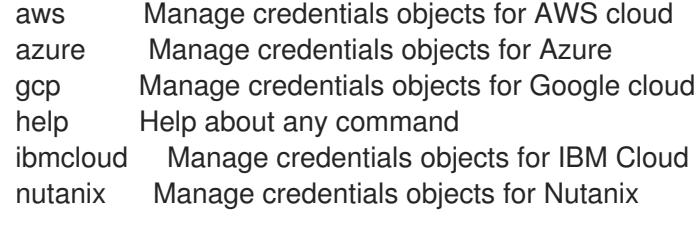

Flags:

<span id="page-1376-0"></span>-h, --help help for ccoctl

Use "ccoctl [command] --help" for more information about a command.

#### 7.5.7.2.2. Cloud Credential Operator ユーティリティーを使用した GCP リソースの作成

**ccoctl gcp create-all** コマンドを使用して、GCP リソースの作成を自動化できます。

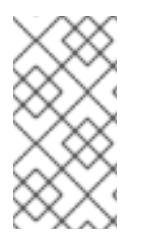

### 注記

デフォルトで、**ccoctl** はコマンドが実行されるディレクトリーにオブジェクトを作成し ます。オブジェクトを別のディレクトリーに作成するには、**--output-dir** フラグを使用し ます。この手順では、**<path\_to\_ccoctl\_output\_dir>** を使用してこの場所を参照しま す。

### 前提条件

以下が必要になります。

**ccoctl** バイナリーを抽出して準備している。

### 手順

1. 次のコマンドを実行して、インストールファイルのリリースイメージを **\$RELEASE\_IMAGE** 変 数に設定します。

\$ RELEASE\_IMAGE=\$(./openshift-install version | awk '/release image/ {print \$3}')

2. 以下のコマンドを実行して、OpenShift Container Platform リリースイメージから **CredentialsRequest** オブジェクトのリストを抽出します。

<span id="page-1376-1"></span>**--included** パラメーターには、特定のクラスター設定に必要なマニフェストのみが含まれ ます。 \$ oc adm release extract \ --from=\$RELEASE\_IMAGE \ --credentials-requests \ --included \ **1** --install-config=<path\_to\_directory\_with\_installation\_configuration>/install-config.yaml \ **2** --to=<path\_to\_directory\_for\_credentials\_requests> 3

- **install-config.yaml** ファイルの場所を指定します。
- **CredentialsRequest** オブジェクトを保存するディレクトリーへのパスを指定します。指 定したディレクトリーが存在しない場合は、このコマンドによって作成されます。

<span id="page-1376-3"></span>注記

<span id="page-1376-2"></span>[1](#page-1376-1)

[2](#page-1376-2)

[3](#page-1376-3)

このコマンドの実行には少し時間がかかる場合があります。

3. 次のコマンドを実行し、**ccoctl** ツールを使用して **CredentialsRequest** オブジェクトをすべて 処理します。

<span id="page-1377-2"></span><span id="page-1377-1"></span><span id="page-1377-0"></span>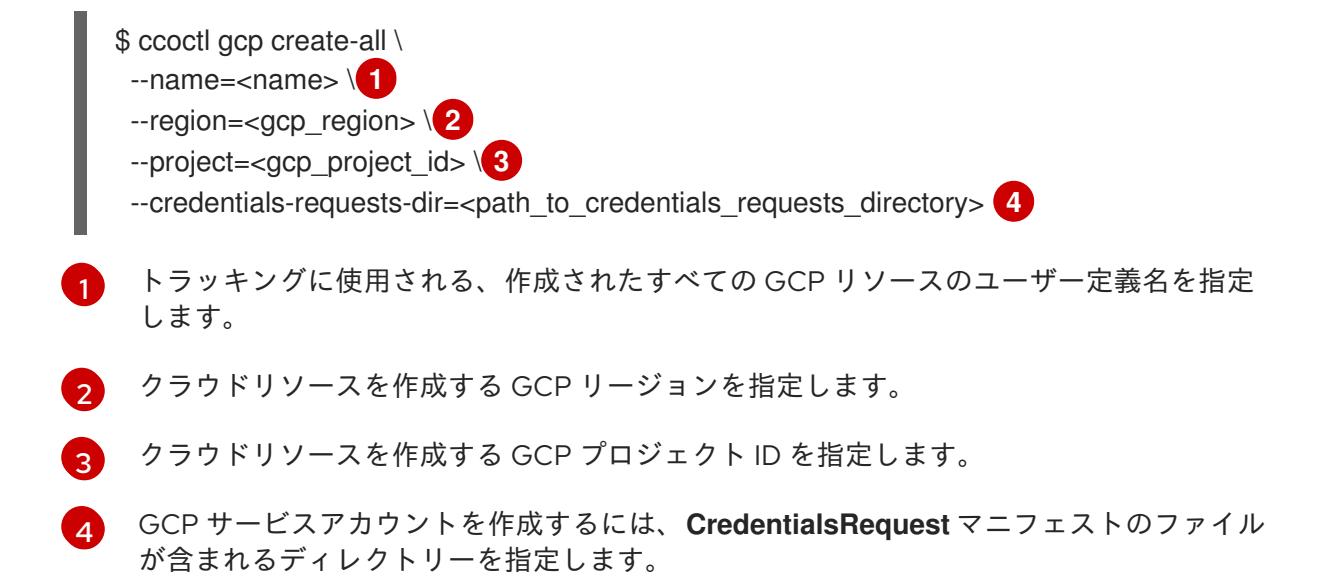

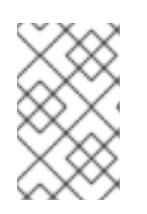

### <span id="page-1377-3"></span>注記

クラスターで **TechPreviewNoUpgrade** 機能セットによって有効化されたテクノ ロジープレビュー機能を使用している場合は、**--enable-tech-preview** パラメー ターを含める必要があります。

### 検証

OpenShift Container Platform シークレットが作成されることを確認するに  $\bullet$ は、**<path\_to\_ccoctl\_output\_dir>/manifests** ディレクトリーのファイルを一覧表示します。

\$ ls <path\_to\_ccoctl\_output\_dir>/manifests

### 出力例

cluster-authentication-02-config.yaml openshift-cloud-controller-manager-gcp-ccm-cloud-credentials-credentials.yaml openshift-cloud-credential-operator-cloud-credential-operator-gcp-ro-creds-credentials.yaml openshift-cloud-network-config-controller-cloud-credentials-credentials.yaml openshift-cluster-api-capg-manager-bootstrap-credentials-credentials.yaml openshift-cluster-csi-drivers-gcp-pd-cloud-credentials-credentials.yaml openshift-image-registry-installer-cloud-credentials-credentials.yaml openshift-ingress-operator-cloud-credentials-credentials.yaml openshift-machine-api-gcp-cloud-credentials-credentials.yaml

GCP にクエリーを実行すると、IAM サービスアカウントが作成されていることを確認できま す。詳細は、IAM サービスアカウントのリスト表示に関する GCP のドキュメントを参照して ください。

### 7.5.7.2.3. Cloud Credential Operator ユーティリティーマニフェストの組み込み

個々のコンポーネントに対してクラスターの外部で管理される短期セキュリティー認証情報を実装する には、Cloud Credential Operator ユーティリティー (**ccoctl**) が作成したマニフェストファイルを、イ ンストールプログラムの正しいディレクトリーに移動する必要があります。

#### 前提条件

- クラスターをホストするクラウドプラットフォームでアカウントを設定しました。
- Cloud Credential Operator ユーティリティー (ccoctl) が設定されている。
- **ccoctl** ユーティリティーを使用して、クラスターに必要なクラウドプロバイダーリソースを作 成している。

### 手順

1. インストールプログラムが使用する GCP アカウントに次の詳細な権限を追加します。

#### 例7.33 必要な GCP パーミッション

- compute.machineTypes.list
- compute.regions.list
- compute.zones.list
- dns.changes.create
- dns.changes.get
- dns.managedZones.create
- dns.managedZones.delete
- dns.managedZones.get
- dns.managedZones.list
- dns.networks.bindPrivateDNSZone
- dns.resourceRecordSets.create
- dns.resourceRecordSets.delete
- dns.resourceRecordSets.list
- 2. **install-config.yaml** 設定ファイルの **credentialsMode** パラメーターを **Manual** に設定しなかっ た場合は、次のように値を変更します。

### 設定ファイルのサンプルスニペット

apiVersion: v1 baseDomain: example.com credentialsMode: Manual *# ...*

3. インストールマニフェストファイルをまだ作成していない場合は、次のコマンドを実行して作 成します。

\$ openshift-install create manifests --dir <installation\_directory>

ここで、**<installation\_directory>** は、インストールプログラムがファイルを作成するディレク トリーに置き換えます。

4. 次のコマンドを実行して、**ccoctl** ユーティリティーが生成したマニフェストを、インストール プログラムが作成した **manifests** ディレクトリーにコピーします。

\$ cp /<path\_to\_ccoctl\_output\_dir>/manifests/\* ./manifests/

5. 秘密鍵を含む **tls** ディレクトリーをインストールディレクトリーにコピーします。

\$ cp -a /<path\_to\_ccoctl\_output\_dir>/tls .

7.5.8. ネットワーク設定フェーズ

OpenShift Container Platform をインストールする前に、ネットワーク設定をカスタマイズできる 2 つ のフェーズがあります。

#### フェーズ 1

マニフェストファイルを作成する前に、**install-config.yaml** ファイルで以下のネットワーク関連の フィールドをカスタマイズできます。

- **networking.networkType**
- **networking.clusterNetwork**
- **networking.serviceNetwork**
- **networking.machineNetwork** 詳細は、「インストール設定パラメーター」を参照してください。

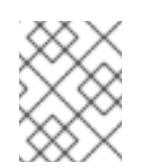

### 注記

優先されるサブネットが配置されている Classless Inter-Domain Routing (CIDR) と一致するように **networking.machineNetwork** を設定します。

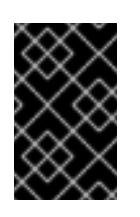

#### 重要

CIDR 範囲 **172.17.0.0/16** は **libVirt** によって予約されています。クラスター内 のネットワークに **172.17.0.0/16** CIDR 範囲と重複する他の CIDR 範囲を使用 することはできません。

#### フェーズ 2

**openshift-install create manifests** を実行してマニフェストファイルを作成した後に、変更する フィールドのみでカスタマイズされた Cluster Network Operator マニフェストを定義できます。マ ニフェストを使用して、高度なネットワーク設定を指定できます。

フェーズ 2 では、**install-config.yaml** ファイルのフェーズ 1 で指定した値をオーバーライドすることは できません。ただし、フェーズ 2 でネットワークプラグインをカスタマイズできます。

#### 7.5.9. 高度なネットワーク設定の指定

ネットワークプラグインに高度なネットワーク設定を使用し、クラスターを既存のネットワーク環境に 統合することができます。

高度なネットワーク設定は、クラスターのインストール前にのみ指定することができます。

### 重要

インストールプロブラムで作成される OpenShift Container Platform マニフェストファ イルを変更してネットワーク設定をカスタマイズすることは、サポートされていませ ん。以下の手順のように、作成するマニフェストファイルを適用することがサポートさ れています。

### 前提条件

**install-config.yaml** ファイルを作成し、これに対する変更を完了している。

### 手順

1. インストールプログラムが含まれるディレクトリーに切り替え、マニフェストを作成します。

\$ ./openshift-install create manifests --dir <installation\_directory> **1**

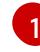

<span id="page-1380-0"></span>**<installation\_directory>** は、クラスターの **install-config.yaml** ファイルが含まれるディ レクトリーの名前を指定します。

2. **cluster-network-03-config.yml** という名前の、高度なネットワーク設定用のスタブマニフェス トファイルを **<installation\_directory>/manifests/** ディレクトリーに作成します。

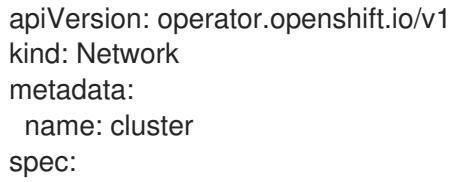

3. 次の例のように、**cluster-network-03-config.yml** ファイルでクラスターの高度なネットワーク 設定を指定します。

OVN-Kubernetes ネットワークプロバイダーの IPsec を有効にする

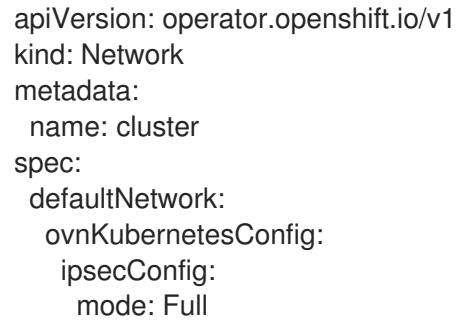

4. オプション: **manifests/cluster-network-03-config.yml** ファイルをバックアップします。イン ストールプログラムは、Ignition 設定ファイルの作成時に **manifests/** ディレクトリーを使用し ます。

### 7.5.10. Cluster Network Operator (CNO) の設定

クラスターネットワークの設定は、Cluster Network Operator (CNO) 設定の一部として指定さ れ、**cluster** という名前のカスタムリソース (CR) オブジェクトに保存されます。CR は **operator.openshift.io** API グループの **Network** API のフィールドを指定します。

CNO 設定は、**Network.config.openshift.io** API グループの **Network** API からクラスターのインストー ル時に以下のフィールドを継承します。

#### **clusterNetwork**

Pod IP アドレスの割り当てに使用する IP アドレスプール。

#### **serviceNetwork**

サービスの IP アドレスプール。

#### **defaultNetwork.type**

クラスターネットワークプラグイン。**OVNKubernetes** は、インストール時にサポートされる唯一 のプラグインです。

**defaultNetwork** オブジェクトのフィールドを **cluster** という名前の CNO オブジェクトに設定すること により、クラスターのクラスターネットワークプラグイン設定を指定できます。

### 7.5.10.1. Cluster Network Operator 設定オブジェクト

Cluster Network Operator (CNO) のフィールドは以下の表で説明されています。

### 表7.7 Cluster Network Operator 設定オブジェクト

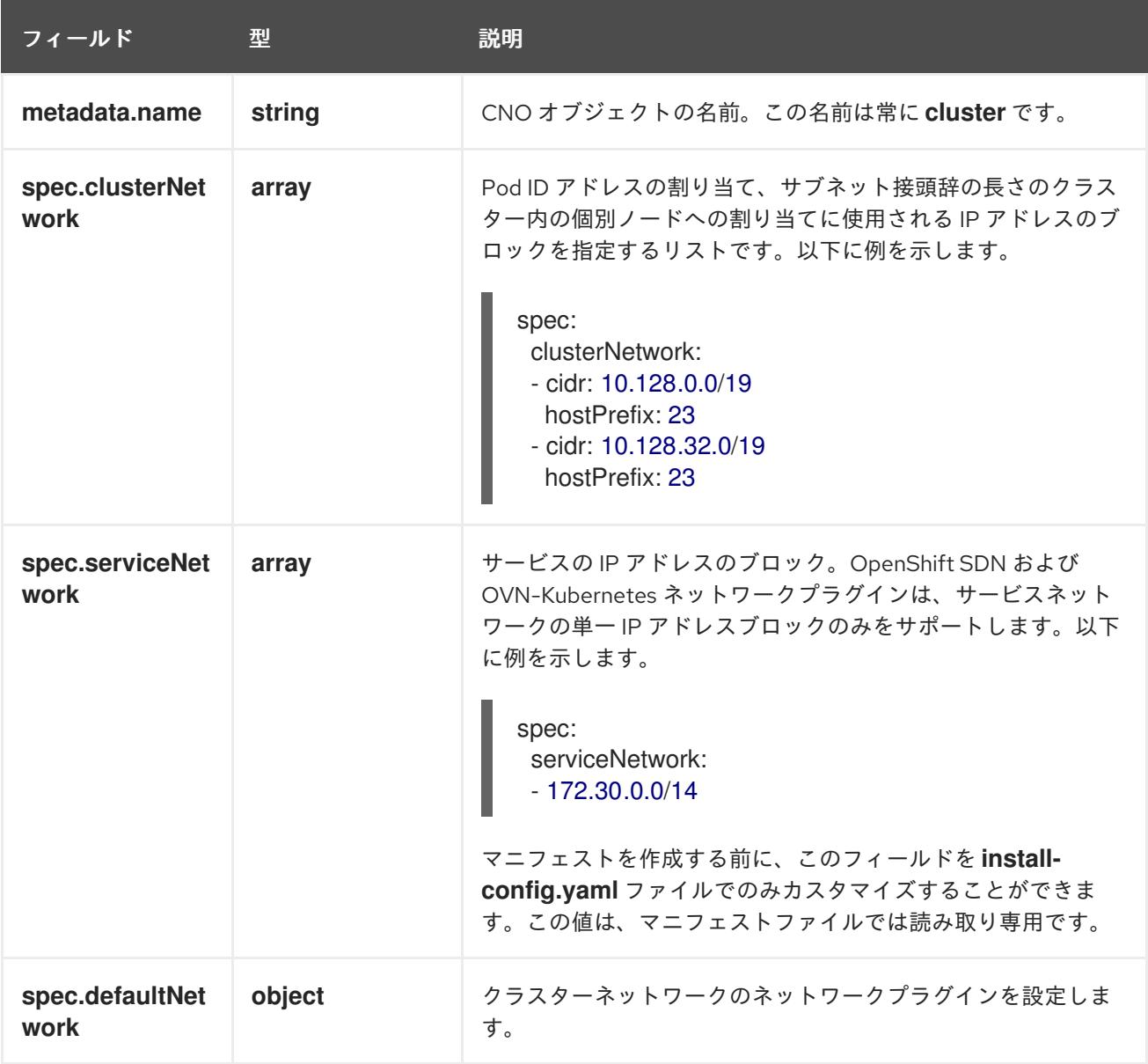

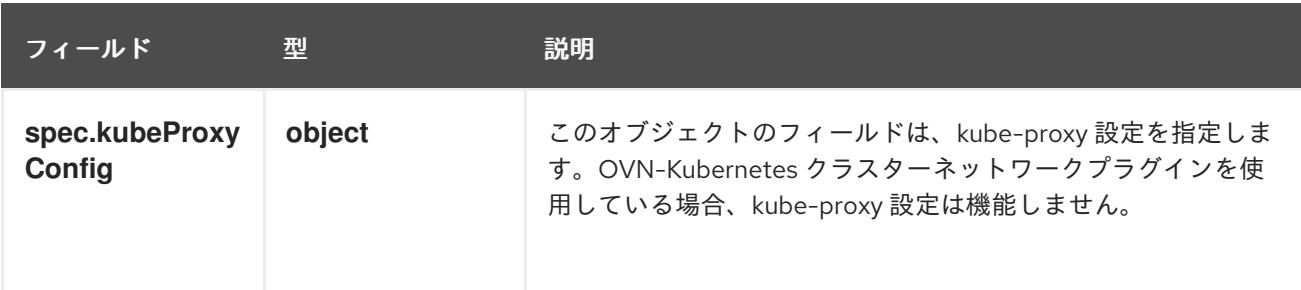

defaultNetwork オブジェクト設定

**defaultNetwork** オブジェクトの値は、以下の表で定義されます。

### 表7.8 **defaultNetwork**オブジェクト

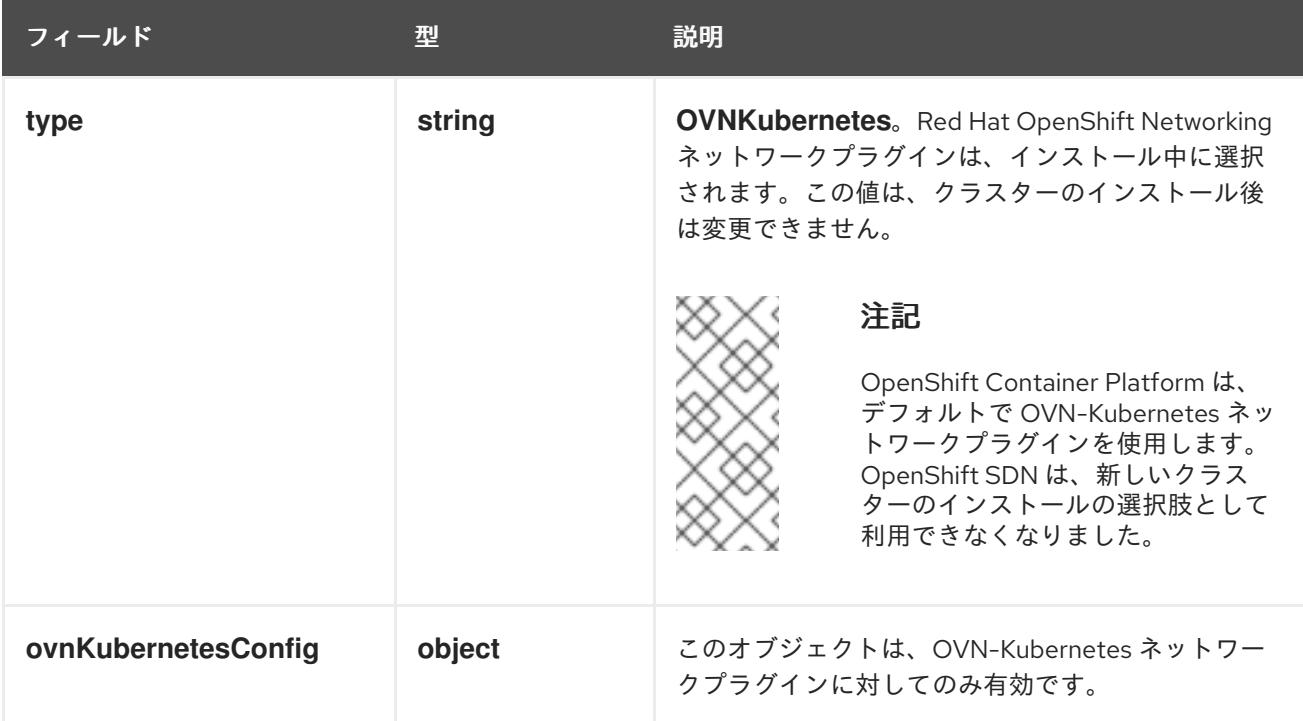

### OVN-Kubernetes ネットワークプラグインの設定

次の表では、OVN-Kubernetes ネットワークプラグインの設定フィールドを説明します。

### 表7.9 **ovnKubernetesConfig** オブジェクト

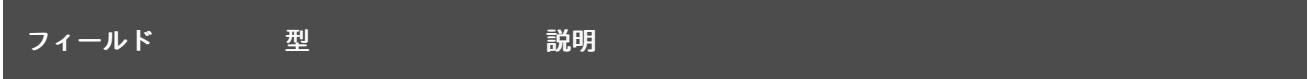

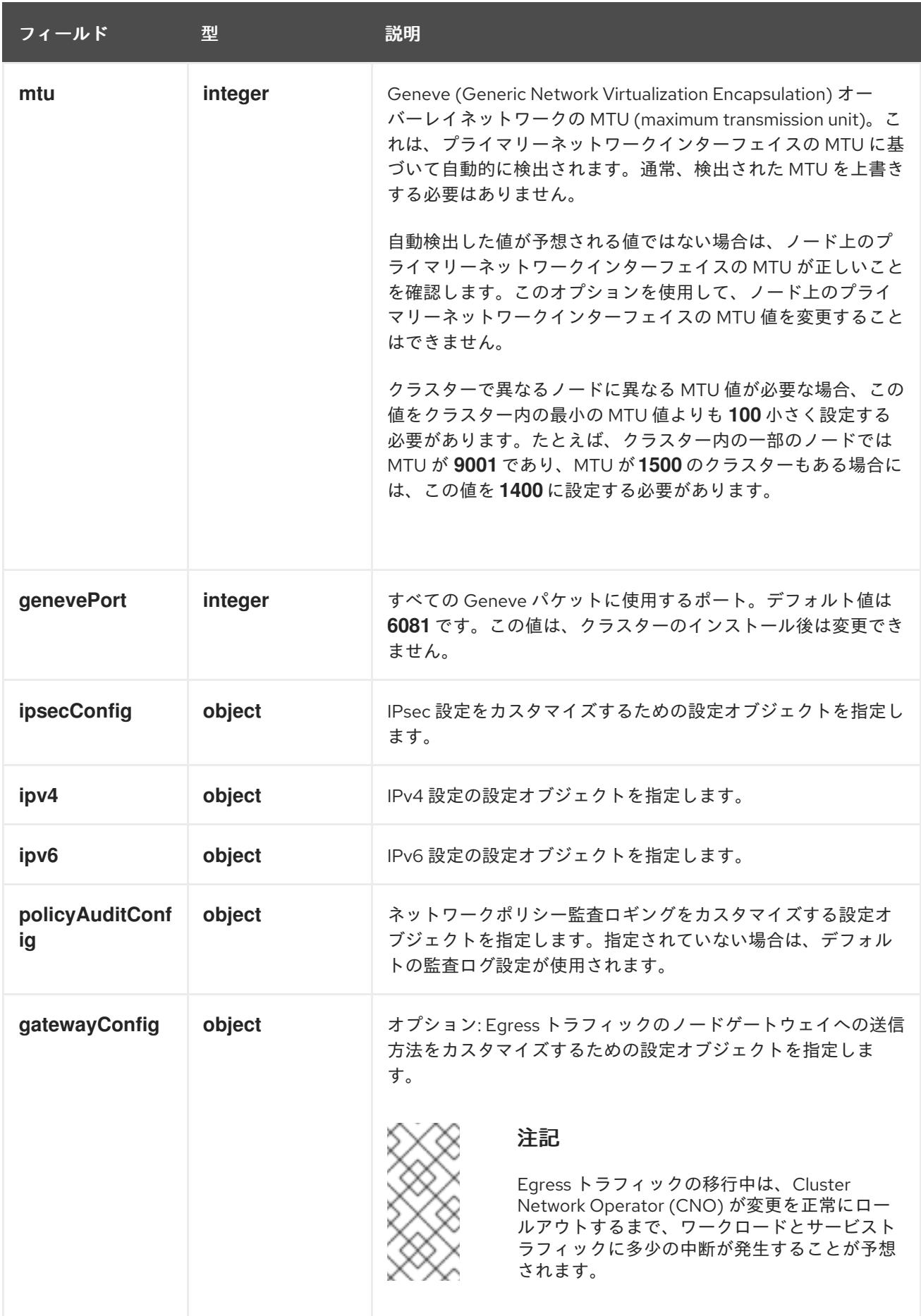

## 表7.10**ovnKubernetesConfig.ipv4** object

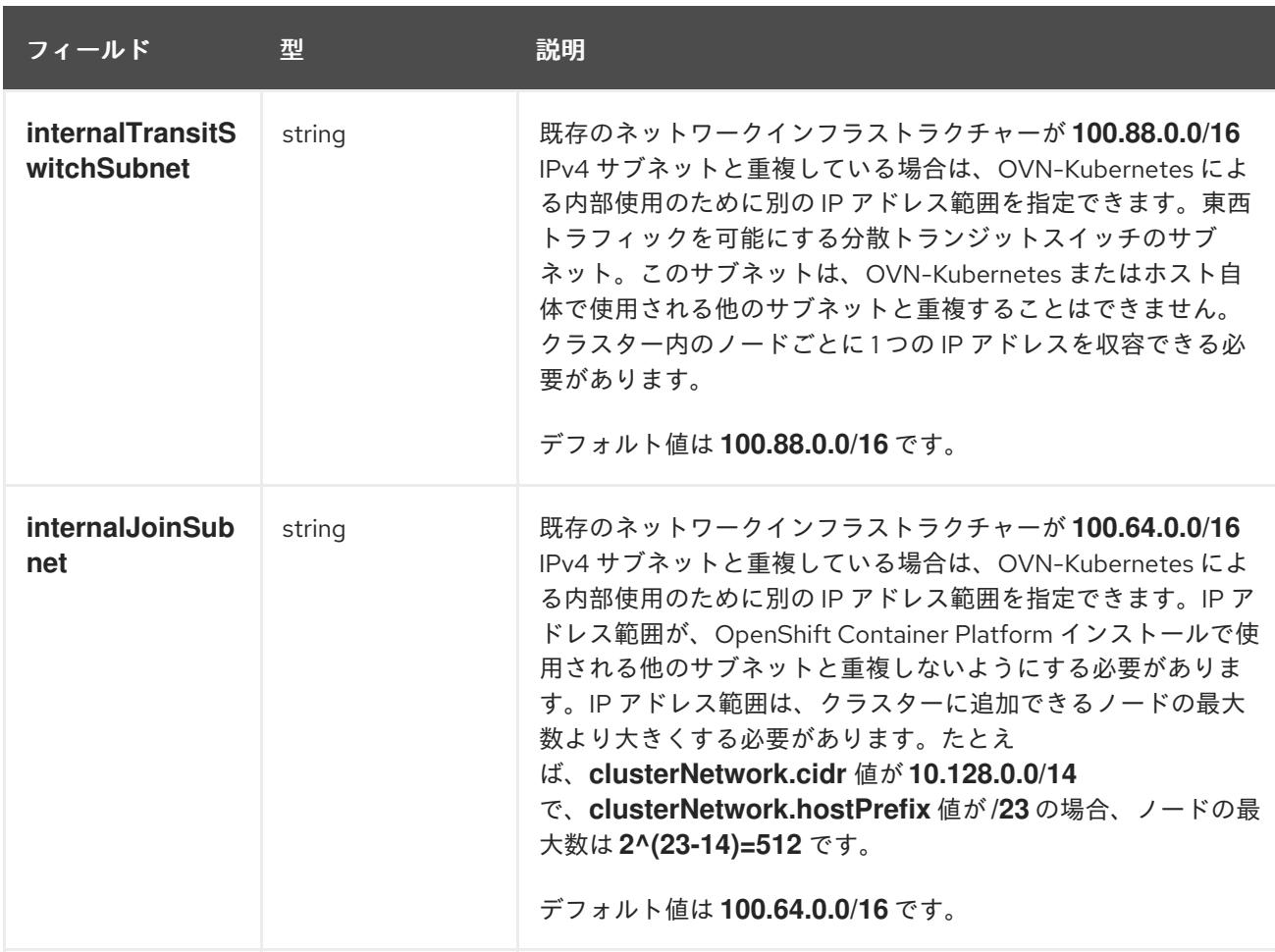

## 表7.11 **ovnKubernetesConfig.ipv6** object

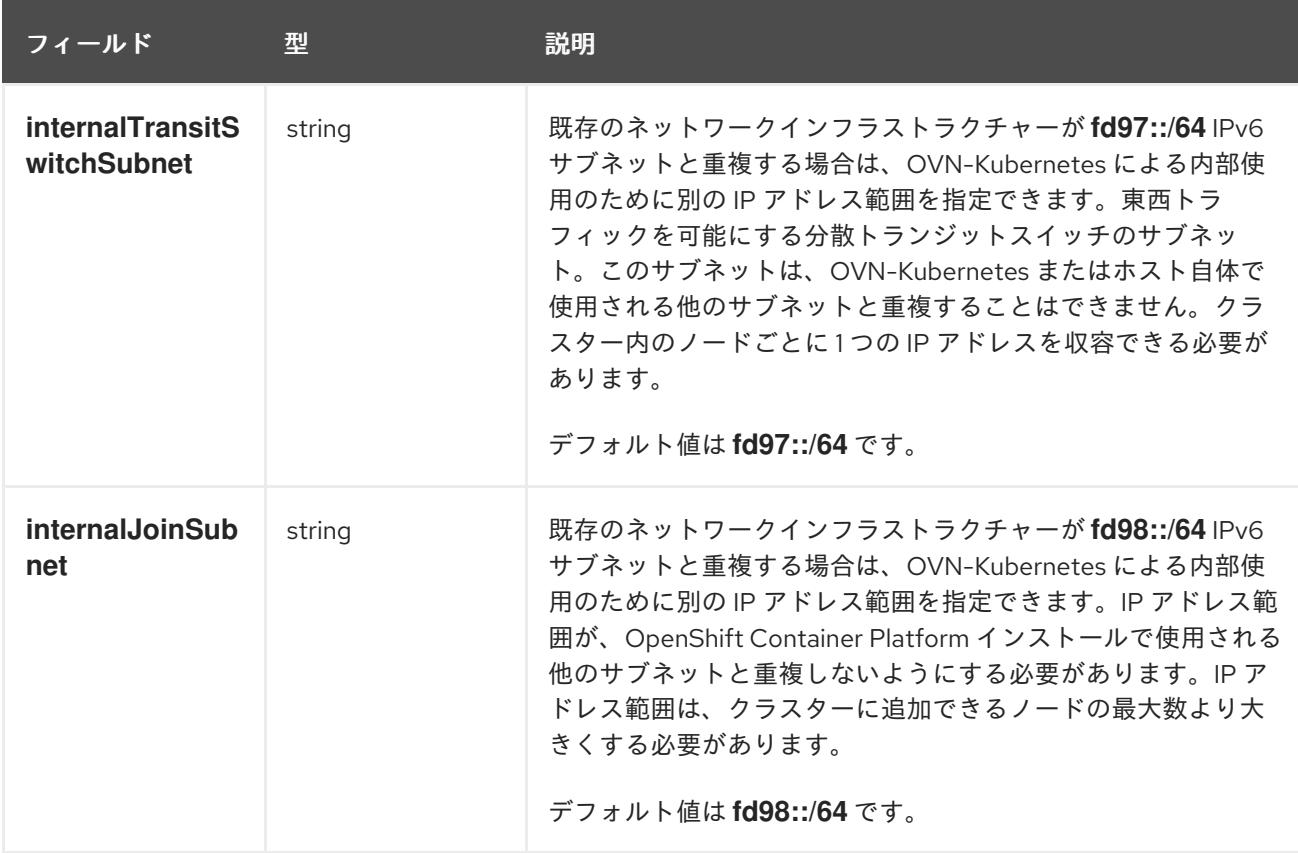

表7.12 **policyAuditConfig** オブジェクト

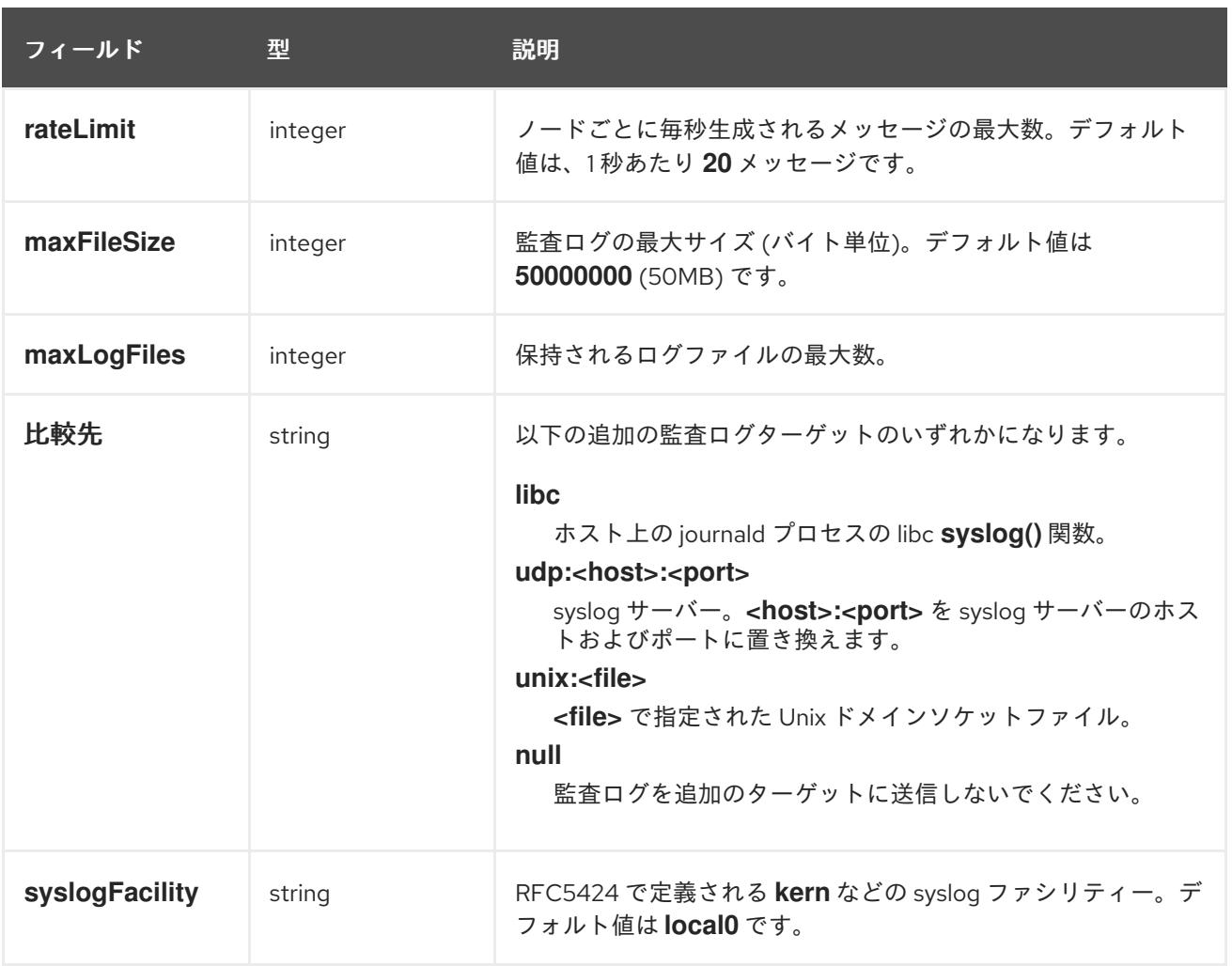

## 表7.13 **gatewayConfig** オブジェクト

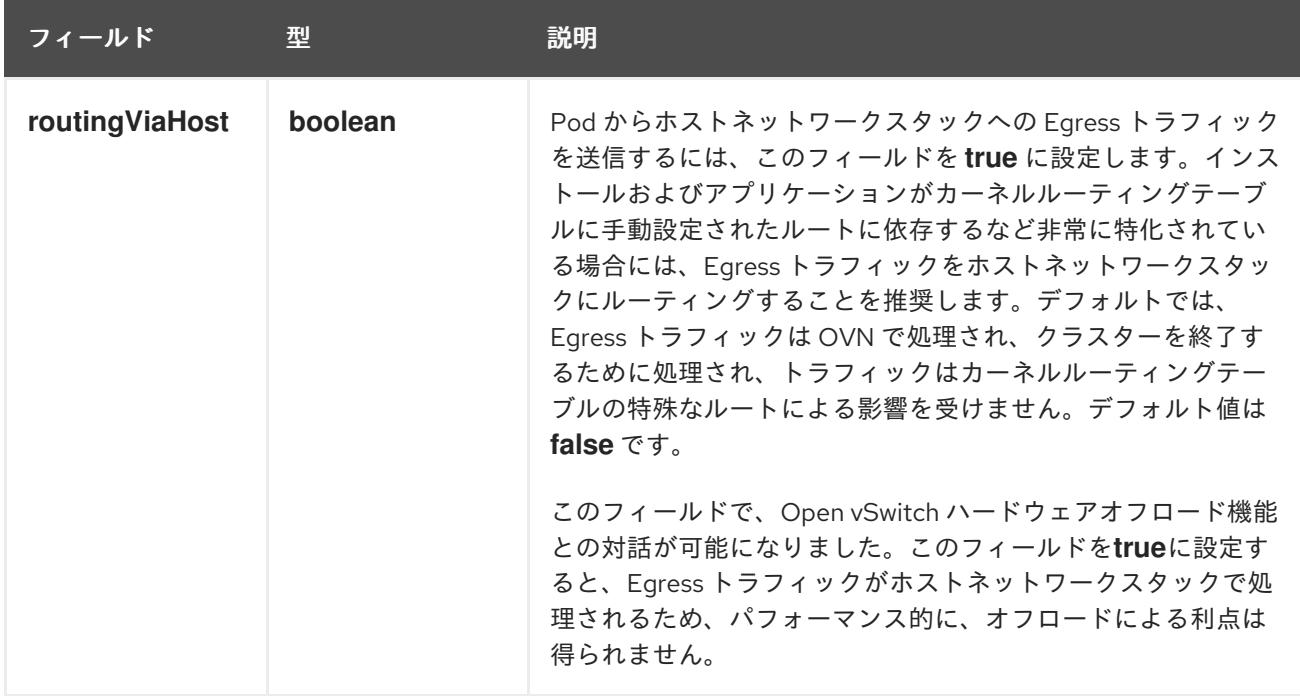

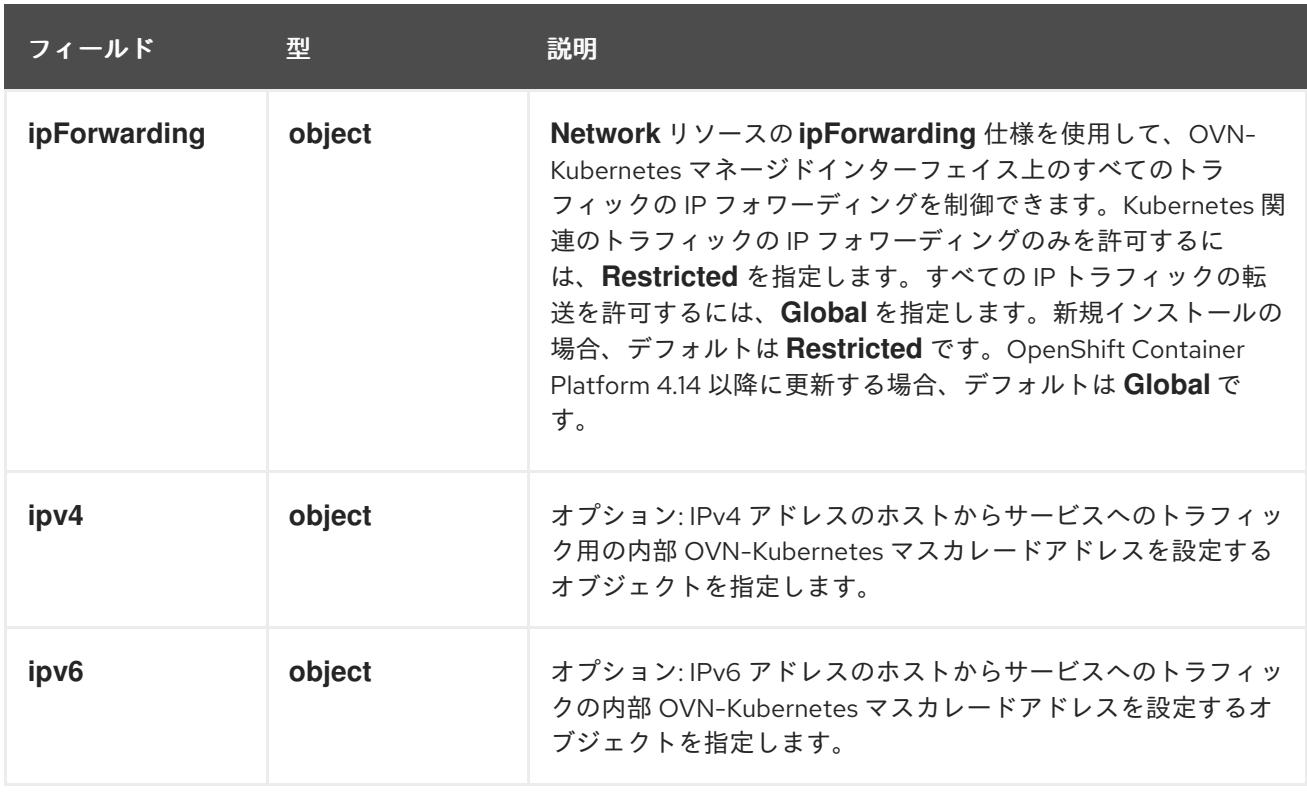

### 表7.14 **gatewayConfig.ipv4** object

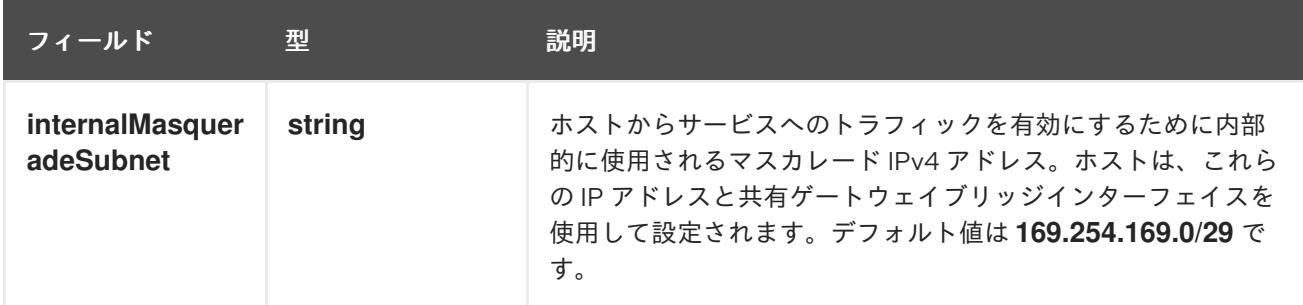

### 表7.15 **gatewayConfig.ipv6** object

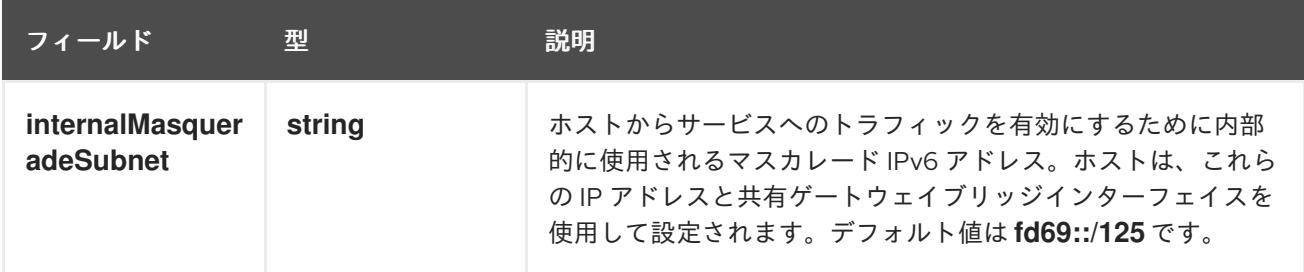

### 表7.16 **ipsecConfig** オブジェクト

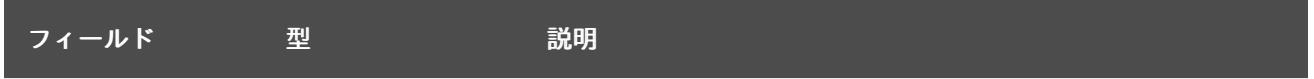

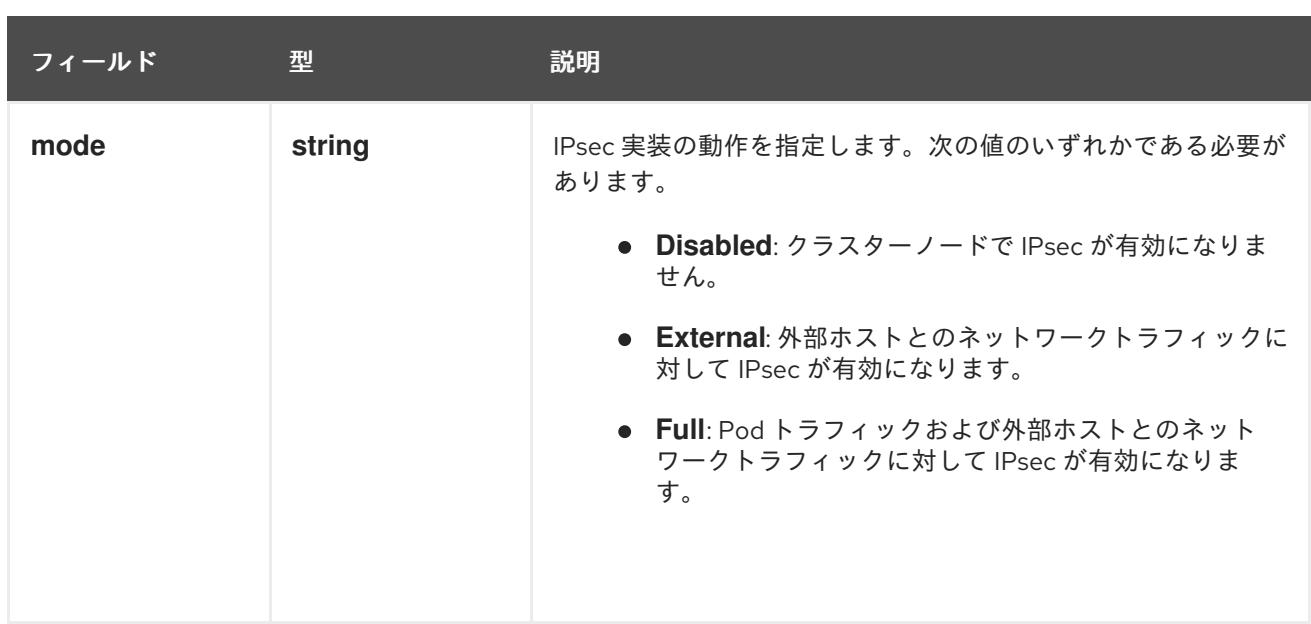

### IPsec が有効な OVN-Kubernetes 設定の例

defaultNetwork: type: OVNKubernetes ovnKubernetesConfig: mtu: 1400 genevePort: 6081 ipsecConfig: mode: Full

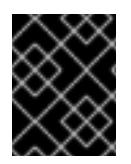

### 重要

OVNKubernetes を使用すると、IBM Power® でスタック枯渇の問題が発生する可能性が あります。

kubeProxyConfig オブジェクト設定 (OpenShiftSDN コンテナーネットワークインターフェイスのみ) **kubeProxyConfig** オブジェクトの値は以下の表で定義されます。

### 表7.17 **kubeProxyConfig** オブジェクト

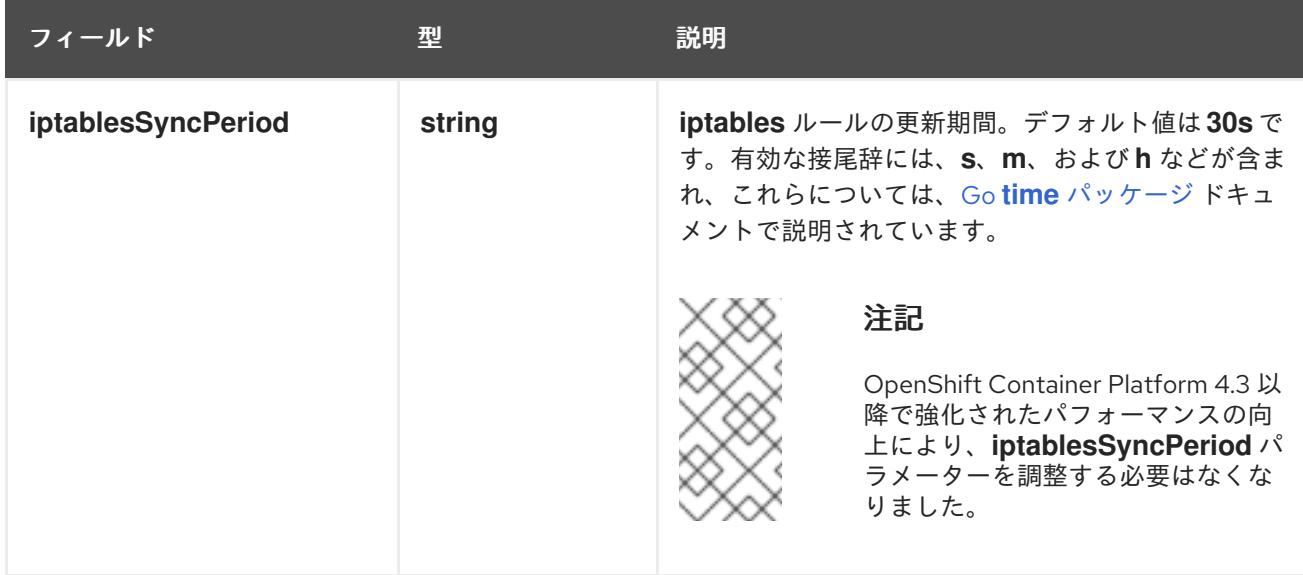

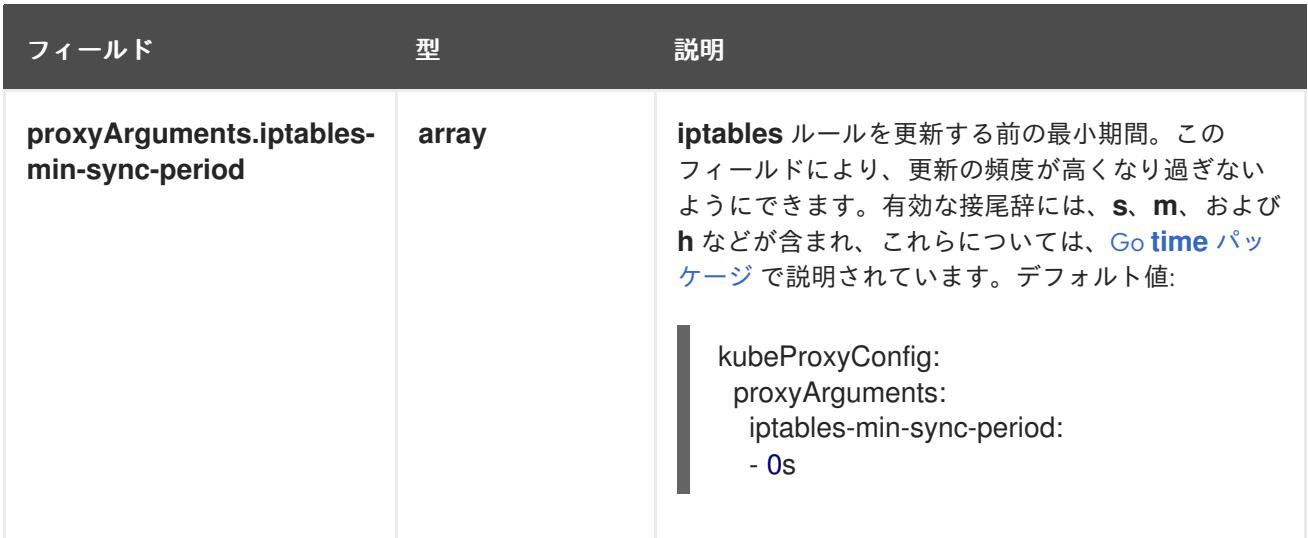

### 7.5.11. クラスターのデプロイ

互換性のあるクラウドプラットフォームに OpenShift Container Platform をインストールできます。

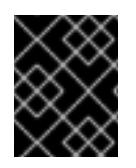

### 重要

インストールプログラムの **create cluster** コマンドは、初期インストール時に 1 回だけ 実行できます。

#### 前提条件

- クラスターをホストするクラウドプラットフォームでアカウントを設定しました。
- OpenShift Container Platform インストールプログラムおよびクラスターのプルシークレット がある。
- ホスト上のクラウドプロバイダーアカウントに、クラスターをデプロイするための適切な権限 があることが確認されました。アカウントの権限が正しくないと、インストールプロセスが失 敗し、不足している権限を示すエラーメッセージが表示されます。

#### 手順

- 1. クラスターに設定した GCP アカウントのサービスアカウントキーを使用しない既存の GCP 認 証情報で、以下の場所に保存されているものを削除します。
	- **GOOGLE CREDENTIALS、GOOGLE CLOUD KEYFILE JSON、または GCLOUD\_KEYFILE\_JSON** 環境変数
	- **~/.gcp/osServiceAccount.json** ファイル
	- **gcloud cli** デフォルト認証情報
- 2. インストールプログラムが含まれるディレクトリーに切り替え、クラスターのデプロイメント を初期化します。

<span id="page-1388-1"></span><span id="page-1388-0"></span>\$ ./openshift-install create cluster --dir <installation\_directory> \ **1** --log-level=info **2**

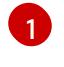

**<installation\_directory>** については、カスタマイズした **./install-config.yaml** ファイルの 場所を指定します。

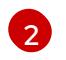

異なるインストールの詳細情報を表示するには、**info** ではなく、**warn**、**debug**、または **error** を指定します。

- 3. オプション: クラスターをインストールするために使用したサービスアカウントのパーミッショ ンの数を減らすことができます。
	- **Owner** ロールをサービスアカウントに割り当てている場合、そのロールを削除し、これを **Viewer** ロールに置き換えることができます。
	- **Service Account Key Admin** ロールが含まれている場合は、これを削除することができま す。

### 検証

クラスターのデプロイが正常に完了すると、次のようになります。

- ターミナルには、Web コンソールへのリンクや kubeadmin ユーザーの認証情報など、クラス ターにアクセスするための指示が表示されます。
- 認証情報は <installation directory>/.openshift\_install.log にも出力されます。

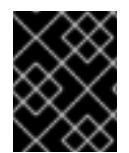

### 重要

インストールプログラム、またはインストールプログラムが作成するファイルを削除す ることはできません。これらはいずれもクラスターを削除するために必要になります。

### 出力例

... INFO Install complete! INFO To access the cluster as the system:admin user when using 'oc', run 'export KUBECONFIG=/home/myuser/install\_dir/auth/kubeconfig' INFO Access the OpenShift web-console here: https://console-openshiftconsole.apps.mycluster.example.com INFO Login to the console with user: "kubeadmin", and password: "password" INFO Time elapsed: 36m22s

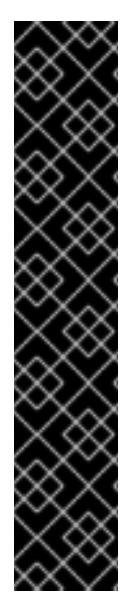

重要

- インストールプログラムが生成する Ignition 設定ファイルには、24 時間が経過 すると期限切れになり、その後に更新される証明書が含まれます。証明書を更新 する前にクラスターが停止し、24 時間経過した後にクラスターを再起動する と、クラスターは期限切れの証明書を自動的に復元します。例外として、 kubelet 証明書を回復するために保留状態の **node-bootstrapper** 証明書署名要求 (CSR) を手動で承認する必要があります。詳細は、コントロールプレーン証明書 の期限切れの状態からのリカバリー に関するドキュメントを参照してくださ い。
- 24 時間証明書はクラスターのインストール後 16 時間から 22 時間にローテー ションするため、Ignition 設定ファイルは、生成後 12 時間以内に使用することを 推奨します。12 時間以内に Ignition 設定ファイルを使用することにより、インス トール中に証明書の更新が実行された場合のインストールの失敗を回避できま す。

7.5.12. CLI の使用によるクラスターへのログイン

クラスター **kubeconfig** ファイルをエクスポートし、デフォルトシステムユーザーとしてクラスターに ログインできます。**kubeconfig** ファイルには、クライアントを正しいクラスターおよび API サーバー に接続するために CLI で使用されるクラスターに関する情報が含まれます。このファイルはクラスター に固有のファイルであり、OpenShift Container Platform のインストール時に作成されます。

#### 前提条件

- OpenShift Container Platform クラスターをデプロイしていること。
- **oc** CLI をインストールしていること。

#### 手順

1. **kubeadmin** 認証情報をエクスポートします。

<span id="page-1390-0"></span>\$ export KUBECONFIG=<installation\_directory>/auth/kubeconfig **1**

**<installation\_directory>** には、インストールファイルを保存したディレクトリーへのパ スを指定します。

2. エクスポートされた設定を使用して、**oc** コマンドを正常に実行できることを確認します。

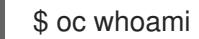

出力例

[1](#page-1390-0)

system:admin

#### 関連情報

● OpenShift Container Platform Web [コンソールへのアクセスと理解に関する詳細は、](https://docs.redhat.com/en/documentation/openshift_container_platform/4.16/html-single/web_console/#web-console)Web コン ソールへのアクセス を参照してください。

### 7.5.13. OpenShift Container Platform の Telemetry アクセス

OpenShift Container Platform 4.16 では、Telemetry サービスにもインターネットアクセスが必要で す。Telemetry サービスは、クラスターの健全性と更新の成功に関するメトリクスを提供するためにデ フォルトで実行されます。クラスターがインターネットに接続されている場合、Telemetry は自動的に 実行され、クラスターは [OpenShift](https://console.redhat.com/openshift) Cluster Manager に登録されます。

[OpenShift](https://console.redhat.com/openshift) Cluster Manager インベントリーが正常である (Telemetry によって自動的に維持、または OpenShift Cluster Manager を使用して手動で維持) ことを確認した後に、[subscription](https://access.redhat.com/documentation/ja-jp/subscription_central/2020-04/html/getting_started_with_subscription_watch/con-how-to-select-datacollection-tool_assembly-requirements-and-your-responsibilities-ctxt#red_hat_openshift) watch を使用 し て、アカウントまたはマルチクラスターレベルで OpenShift Container Platform サブスクリプションを 追跡します。

### 関連情報

● Telemetry サービスの詳細は[、リモートヘルスモニタリング](https://docs.redhat.com/en/documentation/openshift_container_platform/4.16/html-single/support/#about-remote-health-monitoring) を参照してください。

7.5.14. 次のステップ

- [クラスターをカスタマイズ](https://docs.redhat.com/en/documentation/openshift_container_platform/4.16/html-single/postinstallation_configuration/#available_cluster_customizations) します。
- 必要に応じて[、リモートヘルスレポートをオプトアウト](https://docs.redhat.com/en/documentation/openshift_container_platform/4.16/html-single/support/#opting-out-remote-health-reporting_opting-out-remote-health-reporting)できます。

7.6. ネットワークが制限された環境での GCP へのクラスターのインストー ル

OpenShift Container Platform 4.16 では、既存の Google Virtual Private Cloud (VPC) にインストールリ リースコンテンツの内部ミラーを作成することで、制限されたネットワーク内の Google Cloud Platform (GCP) にクラスターをインストールできます。

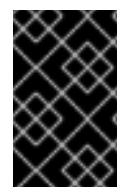

### 重要

ミラーリングされたインストールリリースのコンテンツを使用して OpenShift Container Platform クラスターをインストールすることは可能ですが、クラスターが GCP API を使 用するにはインターネットアクセスが必要になります。

### 7.6.1. 前提条件

- OpenShift Container Platform [のインストールおよび更新](https://docs.redhat.com/en/documentation/openshift_container_platform/4.16/html-single/architecture/#architecture-installation) プロセスの詳細を確認した。
- [クラスターインストール方法の選択およびそのユーザー向けの準備](#page-24-0) を確認した。
- クラスターをホストするように GCP [プロジェクトを設定](#page-1304-0) している。
- [非接続インストールのイメージのミラーリング](#page-60-0) をレジストリーに対して行っており、使用して いるバージョンの OpenShift Container Platform の **imageContentSources** データを取得して いる。

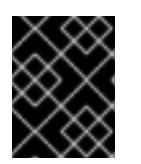

#### 重要

インストールメディアはミラーホストにあるため、そのコンピューターを使用し てすべてのインストール手順を完了することができます。

● GCP に既存の VPC がある。installer-provisioned infrastructure を使用するネットワークが制 限された環境にクラスターをインストールする場合は、installer-provisioned VPC を使用するこ

とはできません。以下の要件のいずれかを満たす user-provisioned VPC を使用する必要があり ます。

- ミラーレジストリーが含まれる。
- 別の場所でホストされるミラーレジストリーにアクセスするためのファイアウォールルー ルまたはピアリング接続がある。
- [ファイアウォールを使用する場合は、クラスターがアクセスを必要とするサイトを許可するよ](#page-3847-0) うにファイアウォールを設定する必要がある。他のサイトへのアクセスを付与する必要がある 場合もありますが、**\*.googleapis.com** および **accounts.google.com** へのアクセスを付与する 必要があります。

### 7.6.2. ネットワークが制限された環境でのインストールについて

OpenShift Container Platform 4.16 では、ソフトウェアコンポーネントを取得するためにインターネッ トへのアクティブな接続を必要としないインストールを実行できます。ネットワークが制限された環境 のインストールは、クラスターのインストール先となるクラウドプラットフォームに応じて、installerprovisioned infrastructure または user-provisioned infrastructure を使用して実行できます。

クラウドプラットフォーム上でネットワークが制限されたインストールの実行を選択した場合でも、そ のクラウド API へのアクセスが必要になります。Amazon Web Service の Route 53 DNS や IAM サービ スなどの一部のクラウド機能には、インターネットアクセスが必要です。ネットワークによっては、ベ アメタルハードウェア、Nutanix、または VMware vSphere へのインストールに必要なインターネット アクセスが少なくて済む場合があります。

ネットワークが制限されたインストールを完了するには、OpenShift イメージレジストリーのコンテン ツをミラーリングし、インストールメディアを含むレジストリーを作成する必要があります。このミ ラーは、インターネットと制限されたネットワークの両方にアクセスできるミラーホストで、または制 限に対応する他の方法を使用して作成できます。

#### 7.6.2.1. その他の制限

ネットワークが制限された環境のクラスターには、以下の追加の制限および制約があります。

- **ClusterVersion** ステータスには **Unable to retrieve available updates** エラーが含まれます。
- デフォルトで、開発者カタログのコンテンツは、必要とされるイメージストリームタグにアク セスできないために使用できません。

### 7.6.3. OpenShift Container Platform のインターネットアクセス

OpenShift Container Platform 4.16 では、クラスターのインストールに必要なイメージを取得するため に、インターネットにアクセスする必要があります。

インターネットへのアクセスは以下を実行するために必要です。

- [OpenShift](https://console.redhat.com/openshift) Cluster Manager にアクセスし、インストールプログラムをダウンロードし、サブス クリプション管理を実行します。クラスターにインターネットアクセスがあり、Telemetry を 無効にしない場合、そのサービスは有効なサブスクリプションでクラスターを自動的に使用し ます。
- クラスターのインストールに必要なパッケージを取得するために [Quay.io](http://quay.io) にアクセスします。
- クラスターの更新を実行するために必要なパッケージを取得します。

### 7.6.4. クラスターノードの SSH アクセス用のキーペアの生成

OpenShift Container Platform をインストールする際に、SSH パブリックキーをインストールプログラ ムに指定できます。キーは、Ignition 設定ファイルを介して Red Hat Enterprise Linux CoreOS (RHCOS) ノードに渡され、ノードへの SSH アクセスを認証するために使用されます。このキーは各 ノードの **core** ユーザーの **~/.ssh/authorized\_keys** リストに追加され、パスワードなしの認証が可能に なります。

キーがノードに渡されると、キーペアを使用して RHCOS ノードにユーザー **core** として SSH を実行で きます。SSH 経由でノードにアクセスするには、秘密鍵のアイデンティティーをローカルユーザーの SSH で管理する必要があります。

インストールのデバッグまたは障害復旧を実行するためにクラスターノードに対して SSH を実行する 場合は、インストールプロセスの間に SSH 公開鍵を指定する必要があります。**./openshift-install gather** コマンドでは、SSH 公開鍵がクラスターノードに配置されている必要もあります。

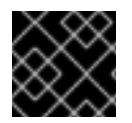

### 重要

障害復旧およびデバッグが必要な実稼働環境では、この手順を省略しないでください。

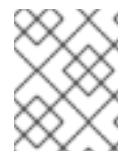

### 注記

AWS [キーペア](https://docs.aws.amazon.com/AWSEC2/latest/UserGuide/ec2-key-pairs.html) などのプラットフォームに固有の方法で設定したキーではなく、ローカル キーを使用する必要があります。

#### 手順

1. クラスターノードへの認証に使用するローカルマシンに既存の SSH キーペアがない場合は、こ れを作成します。たとえば、Linux オペレーティングシステムを使用するコンピューターで以 下のコマンドを実行します。

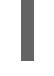

\$ ssh-keygen -t ed25519 -N '' -f <path>/<file\_name> **1**

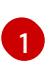

新しい SSH キーのパスとファイル名 (**~/.ssh/id\_ed25519** など) を指定します。既存の キーペアがある場合は、公開鍵が **~/.ssh** ディレクトリーにあることを確認します。

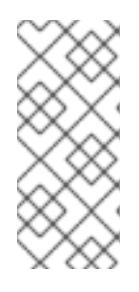

#### <span id="page-1393-0"></span>注記

**x86\_64**、**ppc64le**、および **s390x** アーキテクチャーのみで FIPS 140-2/140-3 検 証のために NIST に提出された RHEL 暗号化ライブラリーを使用する OpenShift Container Platform クラスターをインストールする予定がある場合は、**ed25519** アルゴリズムを使用するキーを作成しないでください。代わりに、**rsa** アルゴリ ズムまたは **ecdsa** アルゴリズムを使用するキーを作成します。

2. 公開 SSH キーを表示します。

\$ cat <path>/<file\_name>.pub

たとえば、次のコマンドを実行して **~/.ssh/id\_ed25519.pub** 公開鍵を表示します。

\$ cat ~/.ssh/id\_ed25519.pub

3. ローカルユーザーの SSH エージェントに SSH 秘密鍵 ID が追加されていない場合は、それを追 加します。キーの SSH エージェント管理は、クラスターノードへのパスワードなしの SSH 認 証、または **./openshift-install gather** コマンドを使用する場合は必要になります。

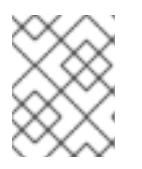

#### 注記

一部のディストリビューションでは、**~/.ssh/id\_rsa** および **~/.ssh/id\_dsa** など のデフォルトの SSH 秘密鍵のアイデンティティーは自動的に管理されます。

a. **ssh-agent** プロセスがローカルユーザーに対して実行されていない場合は、バックグラウ ンドタスクとして開始します。

\$ eval "\$(ssh-agent -s)"

出力例

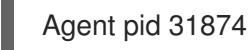

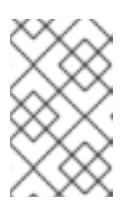

#### 注記

<span id="page-1394-0"></span>クラスターが FIPS モードにある場合は、FIPS 準拠のアルゴリズムのみを使 用して SSH キーを生成します。鍵は RSA または ECDSA のいずれかである 必要があります。

4. SSH プライベートキーを **ssh-agent** に追加します。

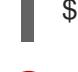

[1](#page-1394-0)

\$ ssh-add <path>/<file\_name> **1**

**~/.ssh/id\_ed25519** などの、SSH プライベートキーのパスおよびファイル名を指定しま す。

### 出力例

Identity added: /home/<you>/<path>/<file\_name> (<computer\_name>)

### 次のステップ

● OpenShift Container Platform をインストールする際に、SSH パブリックキーをインストール プログラムに指定します。

7.6.5. インストール設定ファイルの作成

Google Cloud Platform (GCP) にインストールする OpenShift Container Platform クラスターをカスタ マイズできます。

### 前提条件

OpenShift Container Platform インストールプログラムおよびクラスターのプルシークレット がある。ネットワークが制限されたインストールでは、これらのファイルがミラーホスト上に 置かれます。

- ミラーレジストリーの作成時に生成された **imageContentSources** 値がある。
- ミラーレジストリーの証明書の内容を取得している。

### 手順

- 1. **install-config.yaml** ファイルを作成します。
	- a. インストールプログラムが含まれるディレクトリーに切り替え、以下のコマンドを実行し ます。

\$ ./openshift-install create install-config --dir <installation\_directory> **1**

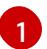

<span id="page-1395-0"></span>**<installation\_directory>** の場合、インストールプログラムが作成するファイルを保存 するためにディレクトリー名を指定します。

ディレクトリーを指定する場合:

- ディレクトリーに **execute** 権限があることを確認します。この権限は、インストール ディレクトリーで Terraform バイナリーを実行するために必要です。
- 空のディレクトリーを使用します。ブートストラップ X.509 証明書などの一部のイン ストールアセットは有効期限が短いため、インストールディレクトリーを再利用しない でください。別のクラスターインストールの個別のファイルを再利用する必要がある場 合は、それらをディレクトリーにコピーすることができます。ただし、インストールア セットのファイル名はリリース間で変更される可能性があります。インストールファイ ルを以前のバージョンの OpenShift Container Platform からコピーする場合は注意して コピーを行ってください。
- b. プロンプト時に、クラウドの設定の詳細情報を指定します。
	- i. オプション: クラスターマシンにアクセスするために使用する SSH キーを選択します。

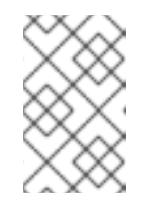

#### 注記

インストールのデバッグまたは障害復旧を実行する必要のある実稼働用 の OpenShift Container Platform クラスターでは、**ssh-agent** プロセス が使用する SSH キーを指定します。

- ii. ターゲットに設定するプラットフォームとして gcp を選択します。
- iii. コンピューター上で GCP アカウント用のサービスアカウントキーを設定していない場 合、GCP からこれを取得してファイルの内容を貼り付けるか、ファイルへの絶対パス を入力する必要があります。
- iv. クラスターのプロビジョニングに使用するプロジェクト ID を選択します。デフォルト 値は、設定したサービスアカウントによって指定されます。
- v. クラスターをデプロイするリージョンを選択します。
- vi. クラスターをデプロイするベースドメインを選択します。ベースドメインは、クラス ターに作成したパブリック DNS ゾーンに対応します。
- vii. クラスターの記述名を入力します。
- 2. **install-config.yaml** ファイルを編集し、ネットワークが制限された環境でのインストールに必 要な追加の情報を提供します。
	- a. **pullSecret** の値を更新して、レジストリーの認証情報を追加します。

pullSecret: '{"auths":{"<mirror\_host\_name>:5000": {"auth": "<credentials>","email": "you@example.com"}}}'

**<mirror\_host\_name>** の場合、ミラーレジストリーの証明書で指定したレジストリードメ イン名を指定し、**<credentials>** の場合は、ミラーレジストリーの base64 でエンコードさ れたユーザー名およびパスワードを指定します。

b. **additionalTrustBundle** パラメーターおよび値を追加します。

additionalTrustBundle: | -----BEGIN CERTIFICATE-----

ZZZZZZZZZZZZZZZZZZZZZZZZZZZZZZZZZZZZZZZZZZZZZZZZZZZZZZZZZZZZZZZZ -----END CERTIFICATE-----

この値は、ミラーレジストリーに使用した証明書ファイルの内容である必要があります。 証明書ファイルは、既存の信頼できる認証局、またはミラーレジストリー用に生成した自 己署名証明書のいずれかです。

c. VPC のネットワークおよびサブネットを定義して、親の **platform.gcp** フィールドの下に クラスターをインストールします。

network: <existing\_vpc> controlPlaneSubnet: <control\_plane\_subnet> computeSubnet: <compute\_subnet>

**platform.gcp.network** には、既存の Google VPC の名前を指定しま

す。**platform.gcp.controlPlaneSubnet** および **platform.gcp.computeSubnet** の場合に は、コントロールプレーンマシンとコンピュートマシンをそれぞれデプロイするために既 存のサブネットを指定します。

d. 次の YAML の抜粋のようなイメージコンテンツリソースを追加します。

imageContentSources: - mirrors: - <mirror\_host\_name>:5000/<repo\_name>/release source: quay.io/openshift-release-dev/ocp-release - mirrors: - <mirror\_host\_name>:5000/<repo\_name>/release source: registry.redhat.io/ocp/release

これらの値には、ミラーレジストリーの作成時に記録された **imageContentSources** を使 用します。

e. オプション: パブリッシュストラテジーを **Internal** に設定します。

publish: Internal

このオプションを設定すると、内部 Ingress コントローラーおよびプライベートロードバラ ンサーを作成します。

- 3. 必要な **install-config.yaml** ファイルに他の変更を加えます。 パラメーターの詳細は、「インストール設定パラメーター」を参照してください。
- 4. **install-config.yaml** ファイルをバックアップし、複数のクラスターをインストールするのに使 用できるようにします。

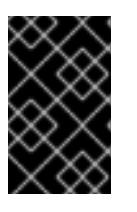

重要

**install-config.yaml** ファイルはインストールプロセス時に使用されます。この ファイルを再利用する必要がある場合は、この段階でこれをバックアップしてく ださい。

関連情報

● GCP [のインストール設定パラメーター](#page-1736-0)

#### 7.6.5.1. クラスターインストールの最小リソース要件

それぞれのクラスターマシンは、以下の最小要件を満たしている必要があります。

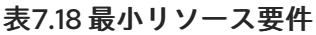

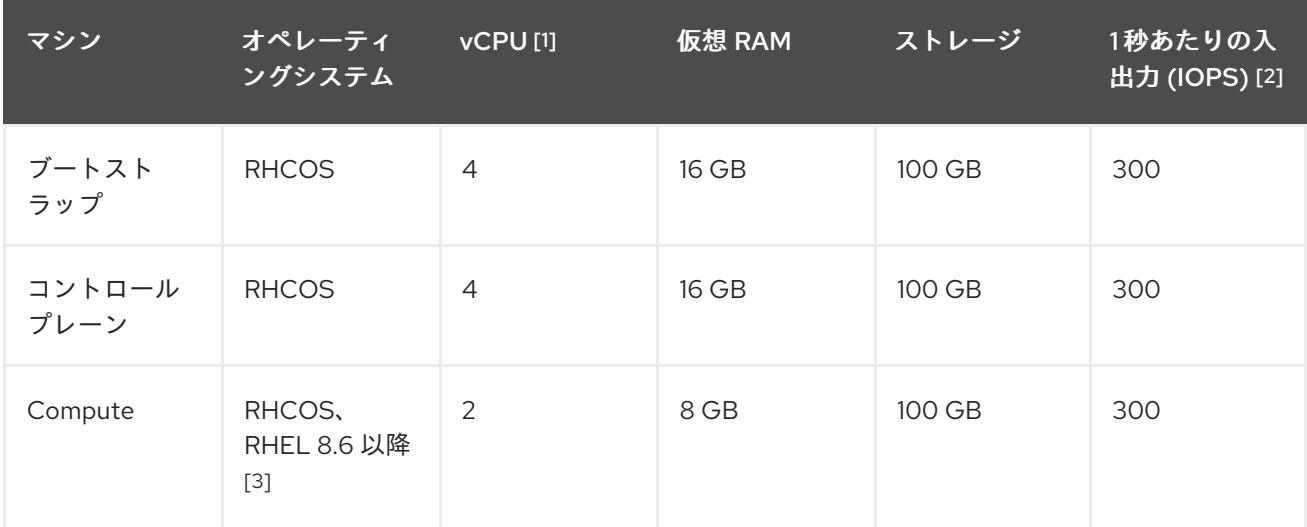

- 1. 1 vCPU は、同時マルチスレッド (SMT) またはハイパースレッディングが有効にされていない 場合に 1 つの物理コアと同等です。これが有効にされている場合、数式「(コアごとのスレッド × コア数) × ソケット数 = 仮想 CPU」を使用して対応する比率を計算します。
- 2. OpenShift Container Platform および Kubernetes はディスクのパフォーマンスに敏感であり、 特に 10 ms p99 fsync 期間を必要とするコントロールプレーンノード上の etcd については、高 速ストレージが推奨されます。多くのクラウドプラットフォームでは、ストレージサイズと IOPS スケールが一緒にあるため、十分なパフォーマンスを得るためにストレージボリュームの 割り当てが必要になる場合があります。
- 3. すべての user-provisioned installation と同様に、クラスターで RHEL コンピュートマシンの使 用を選択する場合は、システム更新の実行、パッチの適用、その他すべての必要なタスクの完 了など、オペレーティングシステムのライフサイクルの管理と保守をすべて担当します。RHEL 7 コンピューティングマシンの使用は推奨されておらず、OpenShift Container Platform 4.10 以 降では削除されています。

### 注記

OpenShift Container Platform バージョン 4.13 の時点で、RHCOS は RHEL バージョン 9.2 に基づいており、マイクロアーキテクチャーの要件を更新します。次のリストには、 各アーキテクチャーに必要な最小限の命令セットアーキテクチャー (ISA) が含まれてい ます。

- x86-64 アーキテクチャーには x86-64-v2 ISA が必要
- ARM64 アーキテクチャーには ARMv8.0-A ISA が必要
- IBM Power アーキテクチャーには Power 9 ISA が必要
- s390x アーキテクチャーには z14 ISA が必要

詳細は、RHEL [アーキテクチャー](https://access.redhat.com/documentation/ja-jp/red_hat_enterprise_linux/9/html-single/9.0_release_notes/index#architectures) を参照してください。

プラットフォームのインスタンスタイプがクラスターマシンの最小要件を満たす場合、これは OpenShift Container Platform で使用することがサポートされます。

### 関連情報

● [ストレージの最適化](https://docs.redhat.com/en/documentation/openshift_container_platform/4.16/html-single/scalability_and_performance/#optimizing-storage)

### 7.6.5.2. GCP のテスト済みインスタンスタイプ

以下の Google Cloud Platform インスタンスタイプは OpenShift Container Platform でテストされてい ます。

例7.34 マシンのシリーズ

- **A2**
- **A3**
- **C2**
- **C2D**
- **C3**
- **C3D**
- **E2**
- **M1**
- **N1**
- **N2**
- **N2D**
- **N4**
- **Tau T2D**

 $\mathbf{r}$ 

### 7.6.5.3. 64 ビット ARM インフラストラクチャー上の GCP のテスト済みインスタンスタイプ

以下の Google Cloud Platform (GCP) 64 ビット ARM インスタンスタイプは OpenShift Container Platform でテストされています。

### 例7.35 64 ビット ARM マシン用のマシンシリーズ

**Tau T2A**

#### 7.6.5.4. カスタムマシンタイプの使用

カスタムマシンタイプを使用した OpenShift Container Platform クラスターのインストールがサポート されます。

カスタムマシンタイプを使用する場合は、以下を考慮してください。

- 事前定義されたインスタンスタイプと同様に、カスタムマシンタイプは、コントロールプレー ンとコンピューティングマシンの最小リソース要件を満たす必要があります。詳細は、「クラ スターインストールの最小リソース要件」を参照してください。
- カスタムマシンタイプの名前は、次の構文に従う必要があります。 **custom-<number\_of\_cpus>-<amount\_of\_memory\_in\_mb>**

たとえば、**custom-6-20480** です。

インストールプロセスの一環として、カスタムマシンタイプを **install-config.yaml** ファイルで指定しま す。

カスタムマシンタイプのサンプル **install-config.yaml** ファイル

compute: - architecture: amd64 hyperthreading: Enabled name: worker platform: gcp: type: custom-6-20480 replicas: 2 controlPlane: architecture: amd64 hyperthreading: Enabled name: master platform: gcp: type: custom-6-20480 replicas: 3

#### 7.6.5.5. Shielded VM の有効化

クラスターをインストールする場合は、Shielded VM を使用できます。Shielded VM には、セキュア ブート、ファームウェアと整合性の監視、ルートキット検出などの追加のセキュリティー機能がありま す。詳細は、[Shielded](https://cloud.google.com/shielded-vm) VM に関する Google のドキュメントを参照してください。

### 注記

Shielded VM は現在、64 ビット ARM インフラストラクチャーを備えたクラスターでは サポートされていません。

### 前提条件

**install-config.yaml** ファイルを作成しました。

### 手順

- クラスターをデプロイする前に、テキストエディターを使用して、**install-config.yaml** ファイ ルを編集し、次のいずれかのスタンザを追加します。
	- a. コントロールプレーンマシンのみに Shielded VM を使用するには:

controlPlane: platform: gcp: secureBoot: Enabled

b. コンピューティングマシンのみに Shielded VM を使用するには:

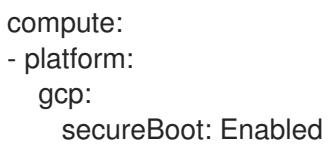

c. すべてのマシンに Shielded VM を使用するには:

platform: gcp: defaultMachinePlatform: secureBoot: Enabled

### 7.6.5.6. Confidential VM の有効化

クラスターをインストールする場合は、Confidential VM を使用できます。Confidential VM は処理中の データを暗号化します。詳細は、[Confidential](https://cloud.google.com/confidential-computing) Computing に関する Google のドキュメントを参照して ください。Confidential VM と Shielded VM を同時に有効にすることができますが、それらは互いに依 存していません。

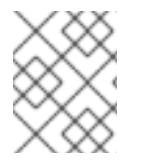

### 注記

現在、Confidential VM は 64 ビット ARM アーキテクチャーではサポートされていませ ん。

### 前提条件

**install-config.yaml** ファイルを作成しました。

[1](#page-1401-0)

- クラスターをデプロイする前に、テキストエディターを使用して、**install-config.yaml** ファイ ルを編集し、次のいずれかのスタンザを追加します。
	- a. コントロールプレーンマシンのみに Confidential VM を使用するには:

<span id="page-1401-0"></span>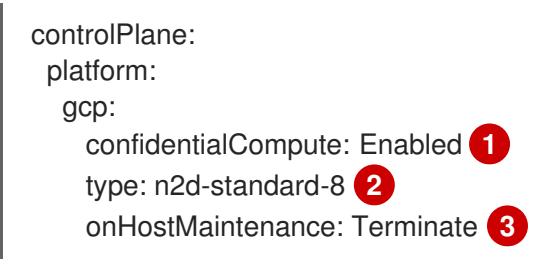

<span id="page-1401-2"></span><span id="page-1401-1"></span>Confidential VM を有効にします。

- [2](#page-1401-1) Confidential VM をサポートするマシンタイプを指定します。Confidential VM には、 N2D または C2D シリーズのマシンタイプが必要です。サポートされているマシンタ イプの詳細は、[サポートされているオペレーティングシステムとマシンタイプ](https://cloud.google.com/compute/confidential-vm/docs/os-and-machine-type#machine-type) を参照 してください。
- [3](#page-1401-2) ハードウェアやソフトウェアの更新など、ホストのメンテナンスイベント中の VM の 動作を指定します。Confidential VM を使用するマシンの場合は、この値を **Terminate** に設定する必要があります。これにより、VM が停止します。Confidential VM はライ ブ VM 移行をサポートしていません。
- b. コンピューティングマシンのみに Confidential VM を使用するには:

compute: - platform: gcp: confidentialCompute: Enabled type: n2d-standard-8 onHostMaintenance: Terminate

c. すべてのマシンに Confidential VM を使用するには:

platform: gcp: defaultMachinePlatform: confidentialCompute: Enabled type: n2d-standard-8 onHostMaintenance: Terminate

### 7.6.5.7. GCP のカスタマイズされた install-config.yaml ファイルのサンプル

**install-config.yaml** ファイルをカスタマイズして、OpenShift Container Platform クラスターのプラッ トフォームに関する詳細を指定するか、必要なパラメーターの値を変更することができます。

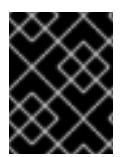

### 重要

このサンプルの YAML ファイルは参照用にのみ提供されます。インストールプログラム を使用して **install-config.yaml** ファイルを取得し、これを変更する必要があります。

apiVersion: v1

<span id="page-1402-3"></span><span id="page-1402-2"></span><span id="page-1402-1"></span><span id="page-1402-0"></span>baseDomain: example.com **1** c r e d e n tials M o d e: Min t **2** controlPlane: **3** 4 hyperthreading: Enabled 6 name: master platform: gcp: type: n2-standard-4 zones: - us-central1-a - us-central1-c o s Dis k: diskTy p e: p d - s s d dis k Siz e G B: 1 0 2 4 encryptionKey: 6 k m s K e y: name: worker-key keyRing: test-machine-keys location: global projectID: project-id t a g s: **7** - control-plane-tag1 - control-plane-tag2 o sIm a g e: **8** project: example-project-name name: example-image-name r e plic a s: 3 c o m p u t e: **9 1 0** - hyperthreading: Enabled (1) name: worker platform: gcp: type: n2-standard-4 zones: - us-central1-a - us-central1-c o s Dis k: diskType: pd-standard dis k Siz e G B: 1 2 8 e n c r y p tio n K e y: **1 2** k m s K e y: name: worker-key keyRing: test-machine-keys location: global projectID: project-id t a g s: **1 3** - compute-tag1 - compute-tag2 o sIm a g e: **1 4** project: example-project-name name: example-image-name r e plic a s: 3 metadata: name: test-cluster (15

<span id="page-1403-4"></span><span id="page-1403-3"></span><span id="page-1403-2"></span><span id="page-1403-1"></span><span id="page-1403-0"></span>[1](#page-1402-0) [15](#page-1403-0) [17](#page-1403-1) [18](#page-1403-2) <sup>必須</sup>。インストールプログラムはこの値の入力を求めるプロンプトを出します。 networking: clusterNetwork: - cidr: 10.128.0.0/14 hostPrefix: 23 machineNetwork: - cidr: 10.0.0.0/16 networkType: OVNKubernetes **16** serviceNetwork: - 172.30.0.0/16 platform: gcp: projectID: openshift-production **17** region: us-central1 **18** defaultMachinePlatform: tags: **19** - global-tag1 - global-tag2 osImage: **20** project: example-project-name name: example-image-name network: existing\_vpc **21** controlPlaneSubnet: control\_plane\_subnet **22** computeSubnet: compute\_subnet **23** pullSecret: '{"auths":{"<local\_registry>": {"auth": "<credentials>","email": "you@example.com"}}}' **24** fips: false **25** sshKey: ssh-ed25519 AAAA... **26** additionalTrustBundle: | **27** -----BEGIN CERTIFICATE----- <MY\_TRUSTED\_CA\_CERT> -----END CERTIFICATE---- imageContentSources: **28** - mirrors: - <local\_registry>/<local\_repository\_name>/release source: quay.io/openshift-release-dev/ocp-release - mirrors: - <local\_registry>/<local\_repository\_name>/release source: quay.io/openshift-release-dev/ocp-v4.0-art-dev

[2](#page-1402-1) オプション: Cloud Credential Operator (CCO) に指定されたモードの使用を強制するには、このパ ラメーターを追加します。デフォルトでは、CCO は **kube-system** namespace のルート認証情報 を使用して、認証情報の機能を動的に判断しようとします。CCO モードの詳細は、認証および認 可 ガイドの「Cloud Credential Operator について」セクションを参照してください。

[3](#page-1402-2) [9](#page-1403-3) これらのパラメーターおよび値を指定しない場合、インストールプログラムはデフォルトの値を 指定します。

[4](#page-1402-2) [10](#page-1403-3) **controlPlane** セクションは単一マッピングですが、**compute** セクションはマッピングのシーケン スになります。複数の異なるデータ構造の要件を満たすには、**compute** セクションの最初の行は ハイフン **-** で始め、**controlPlane** セクションの最初の行はハイフンで始めることができません。1 つのコントロールプレーンプールのみが使用されます。

# $5.11$  $5.11$  $5.11$
同時マルチスレッドまたは **hyperthreading** を有効/無効にするかどうか。デフォルトでは、同時 スレッドはマシンのコアのパフォーマンスを上げるために有効にされます。パラメーター値を

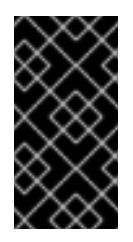

#### 重要

同時スレッドを無効にする場合は、容量計画においてマシンパフォーマンスの大幅 な低下が考慮に入れられていることを確認します。同時マルチスレッドを無効にす る場合は、マシンに対して **n1-standard-8** などの大規模なマシンタイプを使用しま す。

- [6](#page-1402-0) [12](#page-1403-0) オプション: 仮想マシンと永続ボリュームの両方を暗号化するカスタム暗号化キーセクション。デ フォルトのコンピュートサービスアカウントには、KMS キーを使用するためのパーミッションが 付与され、適切な IAM ロールが割り当てられている必要があります。デフォルトのサービスアカ ウント名は、**service-<project\_number>@compute-system.iam.gserviceaccount.com** パター ンをベースにしています。サービスアカウントに適切な権限を付与する方法の詳細は、「マシン管 理」→「コンピュートマシンセットの作成」→「GCP でのコンピューティングマシンセットの作 成」を参照してください。
- [7](#page-1403-1)<mark>(3)</mark>9オプション: コントロールプレーンまたはコンピューティングマシンセットに適用するネット ワークタグのセット。**platform.gcp.defaultMachinePlatform.tags** パラメーターは、コント ロールプレーンとコンピュートマシンの両方に適用されます。**compute.platform.gcp.tags** パラ メーターまたは **controlPlane.platform.gcp.tags** パラメーターが設定されている場合 は、**platform.gcp.defaultMachinePlatform.tags** パラメーターを上書きします。
- [8](#page-1403-4) <mark>[14](#page-1403-5),[20](#page-1403-6)</mark>オプション: コントロールプレーンとコンピュートマシンの起動に使用するカスタム Red Hat Enterprise Linux CoreOS (RHCOS)。**platform.gcp.defaultMachinePlatform.osImage** の下の **project** および **name** パラメーターは、コントロールプレーンマシンとコンピュートマシンの両方 に適用されます。**controlPlane.platform.gcp.osImage** または **compute.platform.gcp.osImage** の下の **project** および **name** パラメーターが設定されている場合、それらは **platform.gcp.defaultMachinePlatform.osImage** パラメーターをオーバーライドします。
- [16](#page-1403-7) インストールするクラスターネットワークプラグイン。サポートされる値はデフォルト値の **OVNKubernetes** のみです。
- [21](#page-1403-8) 既存 VPC の名前を指定します。
- [22](#page-1403-9) コントロールプレーンマシンをデプロイする既存サブネットの名前を指定します。サブネットは、 指定した VPC に属している必要があります。
- [23](#page-1403-10) コンピュートマシンをデプロイする既存サブネットの名前を指定します。サブネットは、指定した VPC に属している必要があります。
- <mark>[24](#page-1403-11)</mark>) <**local\_registry>** については、レジストリードメイン名と、ミラーレジストリーがコンテンツを提 供するために使用するポートをオプションで指定します。例: **registry.example.com** または **registry.example.com:5000<credentials>** について、ミラーレジストリーの base64 でエンコー ドされたユーザー名およびパスワードを指定します。
- [25](#page-1403-12) FIPS モードを有効または無効にするかどうか。デフォルトでは、FIPS モードは有効にされませ ん。FIPS モードが有効にされている場合、OpenShift Container Platform が実行される Red Hat Enterprise Linux CoreOS (RHCOS) マシンがデフォルトの Kubernetes 暗号スイートをバイパス し、代わりに RHCOS で提供される暗号モジュールを使用します。

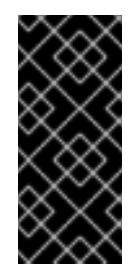

重要

FIPS モードでブートされた Red Hat Enterprise Linux (RHEL) または Red Hat Enterprise Linux CoreOS (RHCOS) を実行する場合、OpenShift Container Platform コアコンポーネントは、x86\_64、ppc64le、および s390x アーキテクチャーのみ で、FIPS 140-2/140-3 検証のために NIST に提出された RHEL 暗号化ライブラリー を使用します。

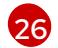

クラスター内のマシンにアクセスするために使用する **sshKey** 値をオプションで指定できます。

# 注記

インストールのデバッグまたは障害復旧を実行する必要のある実稼働用の OpenShift Container Platform クラスターでは、**ssh-agent** プロセスが使用する SSH キーを指定します。

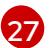

- ミラーレジストリーに使用した証明書ファイルの内容を指定します。
- [28](#page-1403-15) リポジトリーのミラーリングに使用するコマンドの出力の **imageContentSources** セクションを 指定します。

# 7.6.5.8. GCP にグローバルにアクセスできる Ingress コントローラーの作成

Google Cloud Platform (GCP) クラスターにグローバルにアクセスできる Ingress コントローラーを作 成できます。グローバルアクセスは、内部ロードバランサーを使用する Ingress コントローラーでのみ 利用できます。

# 前提条件

**install-config.yaml** を作成し、これに対する変更を完了している。

# 手順

グローバルアクセスが設定された Ingress コントローラーの新規の GCP クラスターへの作成

1. インストールプログラムが含まれるディレクトリーに切り替え、マニフェストファイルを作成 します。

./openshift-install create manifests --dir <installation\_directory> **1** 

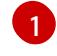

[1](#page-1405-1)

<span id="page-1405-0"></span>**<installation\_directory>** については、クラスターの **install-config.yaml** ファイルが含ま れるディレクトリーの名前を指定します。

2. **cluster-ingress-default-ingresscontroller.yaml** という名前のファイルを **<installation\_directory>/manifests/** ディレクトリーに作成します。

\$ touch <installation\_directory>/manifests/cluster-ingress-default-ingresscontroller.yaml **1** 

ファイルの作成後は、以下のようにいくつかのネットワーク設定ファイルが **manifests/** ディレ

<span id="page-1405-1"></span>**<installation\_directory>** については、クラスターの **manifests/** ディレクトリーが含まれ るディレクトリー名を指定します。

ファイルの作成後は、以下のようにいくつかのネットワーク設定ファイルが **manifests/** ディレ クトリーに置かれます。

\$ ls <installation\_directory>/manifests/cluster-ingress-default-ingresscontroller.yaml

#### 出力例

cluster-ingress-default-ingresscontroller.yaml

3. エディターで **cluster-ingress-default-ingresscontroller.yaml** ファイルを開き、必要な Operator 設定を記述するカスタムリソース (CR) を入力します。

#### サンプル **clientAccess** 設定を **Global** に設定します。

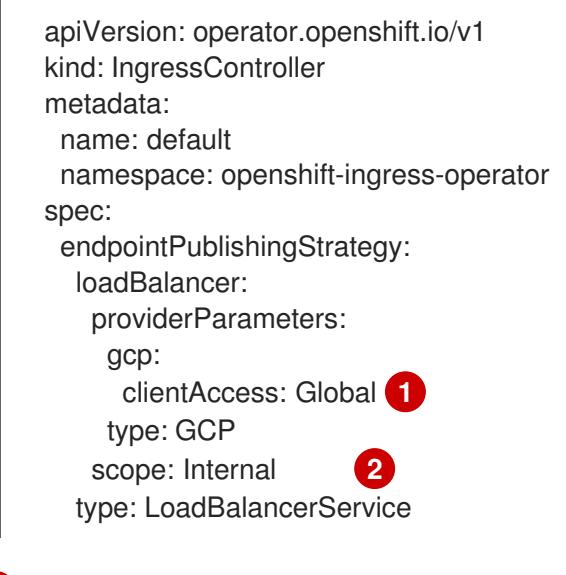

[1](#page-1406-0)

 $\mathcal{L}$ 

<span id="page-1406-1"></span><span id="page-1406-0"></span>**gcp.clientAccess** を **Global** に設定します。

グローバルアクセスは、内部ロードバランサーを使用する Ingress コントローラーでのみ 利用できます。

#### 7.6.5.9. インストール時のクラスター全体のプロキシーの設定

実稼働環境では、インターネットへの直接アクセスを拒否し、代わりに HTTP または HTTPS プロキ シーを使用することができます。プロキシー設定を **install-config.yaml** ファイルで行うことにより、新 規の OpenShift Container Platform クラスターをプロキシーを使用するように設定できます。

#### 前提条件

- **既存の install-config.vaml** ファイルがある。
- クラスターがアクセスする必要のあるサイトを確認済みで、それらのいずれかがプロキシーを バイパスする必要があるかどうかを判別している。デフォルトで、すべてのクラスター Egress トラフィック (クラスターをホストするクラウドに関するクラウドプロバイダー API に対する 呼び出しを含む) はプロキシーされます。プロキシーを必要に応じてバイパスするために、サイ トを **Proxy** オブジェクトの **spec.noProxy** フィールドに追加している。

注記

**Proxy** オブジェクトの **status.noProxy** フィールドには、インストール設定の **networking.machineNetwork[].cidr**、**networking.clusterNetwork[].cidr**、およ び **networking.serviceNetwork[]** フィールドの値が設定されます。

Amazon Web Services (AWS)、Google Cloud Platform (GCP)、Microsoft Azure、および Red Hat OpenStack Platform (RHOSP) へのインストールの場 合、**Proxy** オブジェクトの **status.noProxy** フィールドには、インスタンスメタ データのエンドポイント (**169.254.169.254**) も設定されます。

# 手順

<span id="page-1407-4"></span>[1](#page-1407-0)

1. **install-config.yaml** ファイルを編集し、プロキシー設定を追加します。以下に例を示します。

<span id="page-1407-3"></span><span id="page-1407-2"></span><span id="page-1407-1"></span><span id="page-1407-0"></span>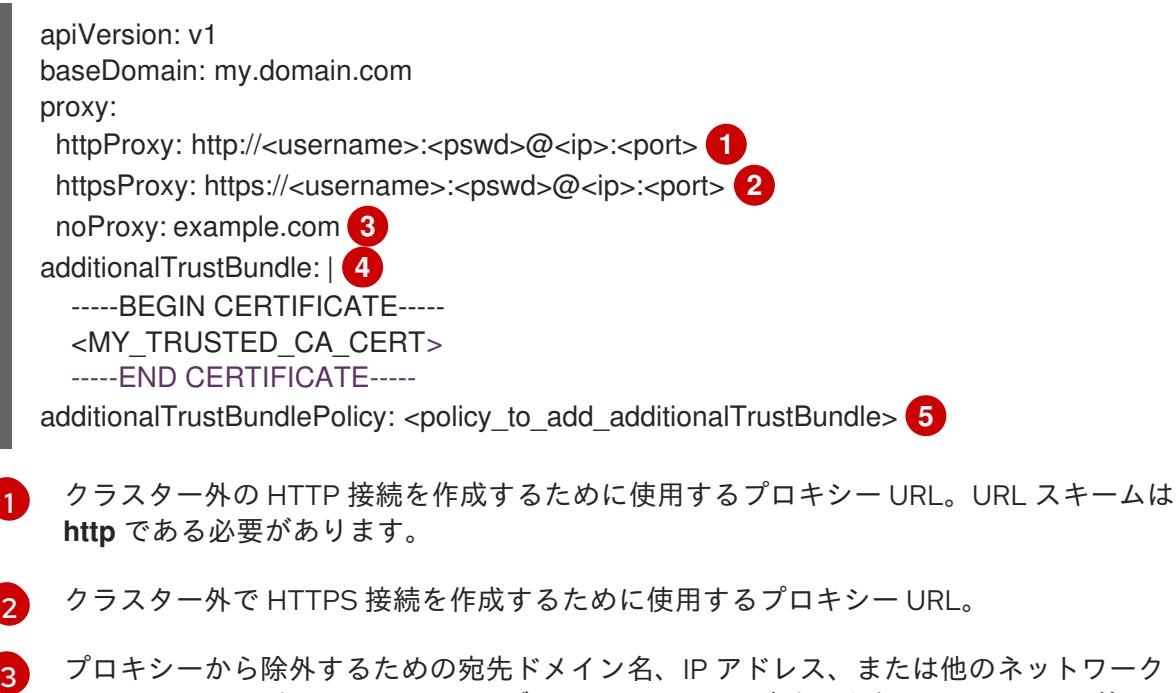

- CIDR のコンマ区切りのリスト。サブドメインのみと一致するように、ドメインの前に **.** を付けます。たとえば、**.y.com** は **x.y.com** に一致しますが、**y.com** には一致しません。**\*** を使用し、すべての宛先のプロキシーをバイパスします。
- [4](#page-1407-3) 指定されている場合、インストールプログラムは HTTPS 接続のプロキシーに必要な1つ 以上の追加の CA 証明書が含まれる **user-ca-bundle** という名前の設定マップを **openshift-config** namespace に生成します。次に Cluster Network Operator は、これら のコンテンツを Red Hat Enterprise Linux CoreOS (RHCOS) 信頼バンドルにマージする **trusted-ca-bundle** 設定マップを作成し、この設定マップは **Proxy** オブジェクトの **trustedCA** フィールドで参照されます。**additionalTrustBundle** フィールドは、プロキ シーのアイデンティティー証明書が RHCOS 信頼バンドルからの認証局によって署名され ない限り必要になります。
- [5](#page-1407-4) オプション: **trustedCA** フィールドの **user-ca-bundle** 設定マップを参照する **Proxy** オ ブジェクトの設定を決定するポリシー。許可される値は **Proxyonly** および **Always** で す。**Proxyonly** を使用して、**http/https** プロキシーが設定されている場合にのみ **user-cabundle** 設定マップを参照します。**Always** を使用して、常に **user-ca-bundle** 設定マップ を参照します。デフォルト値は **Proxyonly** です。

# 注記

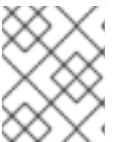

インストールプログラムは、プロキシーの **readinessEndpoints** フィールドをサ ポートしません。

# 注記

インストーラーがタイムアウトした場合は、インストーラーの **wait-for** コマン ドを使用してデプロイメントを再起動してからデプロイメントを完了します。以 下に例を示します。

\$ ./openshift-install wait-for install-complete --log-level debug

2. ファイルを保存し、OpenShift Container Platform のインストール時にこれを参照します。

インストールプログラムは、指定の **install-config.yaml** ファイルのプロキシー設定を使用する **cluster** という名前のクラスター全体のプロキシーを作成します。プロキシー設定が指定されていない場 合、**cluster Proxy** オブジェクトが依然として作成されますが、これには **spec** がありません。

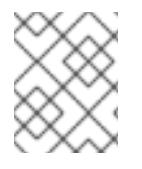

# 注記

**cluster** という名前の **Proxy** オブジェクトのみがサポートされ、追加のプロキシーを作 成することはできません。

# 7.6.6. OpenShift CLI のインストール

コマンドラインインターフェイスを使用して OpenShift Container Platform と対話するために OpenShift CLI (**oc**) をインストールすることができます。**oc** は Linux、Windows、または macOS にイ ンストールできます。

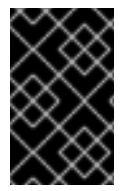

# 重要

以前のバージョンの **oc** をインストールしている場合、これを使用して OpenShift Container Platform 4.16 のすべてのコマンドを実行することはできません。新しいバー ジョンの **oc** をダウンロードしてインストールしてください。

#### Linux への OpenShift CLI のインストール

以下の手順を使用して、OpenShift CLI (**oc**) バイナリーを Linux にインストールできます。

# 手順

- 1. Red Hat カスタマーポータルの OpenShift Container Platform [ダウンロードページ](https://access.redhat.com/downloads/content/290) に移動しま す。
- 2. Product Variant ドロップダウンリストからアーキテクチャーを選択します。
- 3. バージョン ドロップダウンリストから適切なバージョンを選択します。
- 4. OpenShift v4.16 Linux Client エントリーの横にある Download Now をクリックして、ファイ ルを保存します。
- 5. アーカイブを展開します。

\$ tar xvf <file>

6. **oc** バイナリーを、**PATH** にあるディレクトリーに配置します。 **PATH** を確認するには、以下のコマンドを実行します。

\$ echo \$PATH

# 検証

● OpenShift CLI のインストール後に、**oc** コマンドを使用して利用できます。

\$ oc <command>

Windows への OpenShift CLI のインストール

以下の手順を使用して、OpenShift CLI (**oc**) バイナリーを Windows にインストールできます。

#### 手順

- 1. Red Hat カスタマーポータルの OpenShift Container Platform [ダウンロードページ](https://access.redhat.com/downloads/content/290) に移動しま す。
- 2. バージョン ドロップダウンリストから適切なバージョンを選択します。
- 3. OpenShift v4.16 Windows Client エントリーの横にある Download Now をクリックして、 ファイルを保存します。
- 4. ZIP プログラムでアーカイブを展開します。
- 5. **oc** バイナリーを、**PATH** にあるディレクトリーに移動します。 **PATH** を確認するには、コマンドプロンプトを開いて以下のコマンドを実行します。

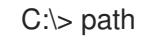

# 検証

OpenShift CLI のインストール後に、**oc** コマンドを使用して利用できます。

macOS への OpenShift CLI のインストール 以下の手順を使用して、OpenShift CLI (**oc**) バイナリーを macOS にインストールできます。

# 手順

- 1. Red Hat カスタマーポータルの OpenShift Container Platform [ダウンロードページ](https://access.redhat.com/downloads/content/290) に移動しま す。
- 2. バージョン ドロップダウンリストから適切なバージョンを選択します。
- 3. OpenShift v4.16 macOS Client エントリーの横にある Download Now をクリックして、ファ イルを保存します。

C:\> oc <command>

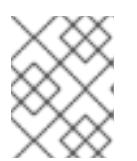

macOS arm64 の場合は、OpenShift v4.16 macOS arm64 Clientエントリーを 選択します。

4. アーカイブを展開し、解凍します。

注記

5. **oc** バイナリーをパスにあるディレクトリーに移動します。 **PATH** を確認するには、ターミナルを開き、以下のコマンドを実行します。

\$ echo \$PATH

#### 検証

**oc** コマンドを使用してインストールを確認します。

\$ oc <command>

7.6.7. 管理者レベルのシークレットを kube-system プロジェクトに保存する代替方法

デフォルトでは、管理者のシークレットは **kube-system** プロジェクトに保存されます。**installconfig.yaml** ファイルの **credentialsMode** パラメーターを **Manual** に設定した場合は、次のいずれかの 代替手段を使用する必要があります。

- 長期クラウド認証情報を手動で管理するには[、長期認証情報を手動で作成する](#page-1411-0) の手順に従って ください。
- クラスターの外部で管理される短期認証情報を個々のコンポーネントに対して実装するに は、[短期認証情報を使用するように](#page-1416-0) GCP クラスターを設定する の手順に従ってください。

#### 7.6.7.1. 長期認証情報を手動で作成する

Cloud Credential Operator (CCO) は、クラウドアイデンティティーおよびアクセス管理 (IAM) API に 到達できない環境にインストールする前に手動モードに配置できます。管理者はクラスター **kubesystem** namespace に管理者レベルの認証情報シークレットを保存しないようにします。

#### 手順

1. インストールプログラムが使用する GCP アカウントに次の詳細な権限を追加します。

例7.36 必要な GCP パーミッション

- compute.machineTypes.list
- compute.regions.list
- compute.zones.list
- dns.changes.create
- dns.changes.get
- dns.managedZones.create
- dns.managedZones.delete
- <span id="page-1411-0"></span>dns.managedZones.get
- dns.managedZones.list
- dns.networks.bindPrivateDNSZone
- dns.resourceRecordSets.create
- dns.resourceRecordSets.delete
- dns.resourceRecordSets.list
- 2. **install-config.yaml** 設定ファイルの **credentialsMode** パラメーターを **Manual** に設定しなかっ た場合は、次のように値を変更します。

# 設定ファイルのサンプルスニペット

apiVersion: v1 baseDomain: example.com credentialsMode: Manual *# ...*

3. インストールマニフェストファイルをまだ作成していない場合は、次のコマンドを実行して作 成します。

\$ openshift-install create manifests --dir <installation\_directory>

ここで、**<installation\_directory>** は、インストールプログラムがファイルを作成するディレク トリーに置き換えます。

4. 次のコマンドを実行して、インストールファイルのリリースイメージを **\$RELEASE\_IMAGE** 変 数に設定します。

\$ RELEASE\_IMAGE=\$(./openshift-install version | awk '/release image/ {print \$3}')

5. 以下のコマンドを実行して、OpenShift Container Platform リリースイメージから **CredentialsRequest** カスタムリソース (CR) のリストを抽出します。

<span id="page-1411-1"></span>\$ oc adm release extract \ --from=\$RELEASE\_IMAGE \ --credentials-requests \ --included \ **1** --install-config=<path\_to\_directory\_with\_installation\_configuration>/install-config.yaml \<sup>2</sup> --to=<path\_to\_directory\_for\_credentials\_requests> **3**

<span id="page-1411-3"></span><span id="page-1411-2"></span>**--included** パラメーターには、特定のクラスター設定に必要なマニフェストのみが含まれ ます。

[2](#page-1411-2)

[1](#page-1411-1)

**install-config.yaml** ファイルの場所を指定します。

 $\overline{3}$  $\overline{3}$  $\overline{3}$ 

**CredentialsRequest** オブジェクトを保存するディレクトリーへのパスを指定します。指 定したディレクトリーが存在しない場合は、このコマンドによって作成されます。

このコマンドにより、それぞれの **CredentialsRequest** オブジェクトに YAML ファイルが作成 されます。

#### サンプル **CredentialsRequest** オブジェクト

```
apiVersion: cloudcredential.openshift.io/v1
kind: CredentialsRequest
metadata:
 name: <component_credentials_request>
 namespace: openshift-cloud-credential-operator
 ...
spec:
 providerSpec:
  apiVersion: cloudcredential.openshift.io/v1
  kind: GCPProviderSpec
  predefinedRoles:
  - roles/storage.admin
  - roles/iam.serviceAccountUser
  skipServiceCheck: true
 ...
```
- 6. 以前に生成した **openshift-install** マニフェストディレクトリーにシークレットの YAML ファイ ルを作成します。シークレットは、それぞれの **CredentialsRequest** オブジェクトについて **spec.secretRef** に定義される namespace およびシークレット名を使用して保存する必要があ ります。
	- シークレットを含む **CredentialsRequest** オブジェクトのサンプル

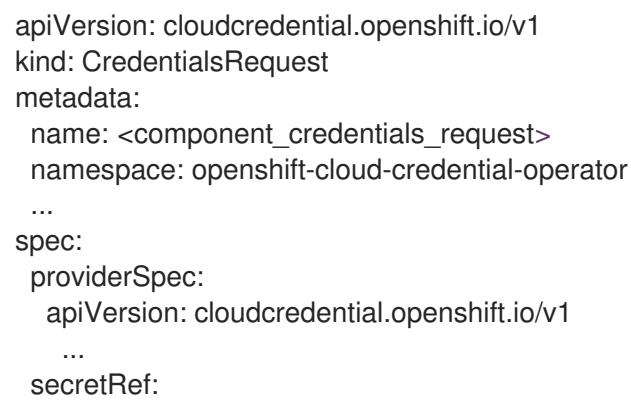

name: <component\_secret> namespace: <component\_namespace> ...

# サンプル **Secret** オブジェクト

```
apiVersion: v1
kind: Secret
metadata:
 name: <component_secret>
 namespace: <component_namespace>
data:
 service_account.json: <br />base64_encoded_gcp_service_account_file>
```
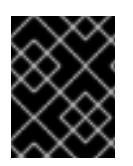

重要

手動でメンテナンスされる認証情報を使用するクラスターをアップグレードする前に、 CCO がアップグレード可能な状態であることを確認します。

#### 7.6.7.2. 短期認証情報を使用するように GCP クラスターを設定

GCP Workload Identity を使用するように設定されたクラスターをインストールするには、CCO ユー ティリティーを設定し、クラスターに必要な GCP リソースを作成する必要があります。

#### 7.6.7.2.1. Cloud Credential Operator ユーティリティーの設定

Cloud Credential Operator (CCO) が手動モードで動作しているときにクラスターの外部からクラウド クレデンシャルを作成および管理するには、CCO ユーティリティー (**ccoctl**) バイナリーを抽出して準 備します。

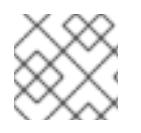

# 注記

**ccoctl** ユーティリティーは、Linux 環境で実行する必要がある Linux バイナリーです。

#### 前提条件

- クラスター管理者のアクセスを持つ OpenShift Container Platform アカウントを使用できる。
- OpenShift CLI (oc) がインストールされている。
- インストールプログラムが使用する GCP アカウントに次のいずれかの認証方法を追加してい る。
	- IAM Workload Identity Pool Adminロール
	- 次の詳細な権限:

例7.37 必要な GCP パーミッション

- compute.projects.get
- iam.googleapis.com/workloadIdentityPoolProviders.create
- iam.googleapis.com/workloadIdentityPoolProviders.get
- iam.googleapis.com/workloadIdentityPools.create
- iam.googleapis.com/workloadIdentityPools.delete  $\blacksquare$
- iam.googleapis.com/workloadIdentityPools.get
- iam.googleapis.com/workloadIdentityPools.undelete
- iam.roles.create
- iam.roles.delete
- iam.roles.list
- iam.roles.undelete
- iam.roles.update
- iam.serviceAccounts.create
- iam.serviceAccounts.delete
- iam.serviceAccounts.getIamPolicy
- iam.serviceAccounts.list
- iam.serviceAccounts.setIamPolicy
- iam.workloadIdentityPoolProviders.get п
- iam.workloadIdentityPools.delete
- resourcemanager.projects.get
- resourcemanager.projects.getIamPolicy
- resourcemanager.projects.setIamPolicy
- storage.buckets.create
- storage.buckets.delete
- storage.buckets.get
- storage.buckets.getIamPolicy
- storage.buckets.setIamPolicy
- storage.objects.create
- storage.objects.delete
- storage.objects.list

#### 手順

1. 次のコマンドを実行して、OpenShift Container Platform リリースイメージの変数を設定しま す。

\$ RELEASE\_IMAGE=\$(./openshift-install version | awk '/release image/ {print \$3}')

2. 以下のコマンドを実行して、OpenShift Container Platform リリースイメージから CCO コンテ ナーイメージを取得します。

\$ CCO\_IMAGE=\$(oc adm release info --image-for='cloud-credential-operator' \$RELEASE\_IMAGE -a ~/.pull-secret)

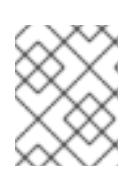

#### 注記

**\$RELEASE\_IMAGE** のアーキテクチャーが、**ccoctl**ツールを使用する環境の アーキテクチャーと一致していることを確認してください。

3. 以下のコマンドを実行して、OpenShift Container Platform リリースイメージ内の CCO コンテ ナーイメージから **ccoctl** バイナリーを抽出します。

```
$ oc image extract $CCO_IMAGE \
 --file="/usr/bin/ccoctl.<rhel_version>" \ 1
 -a ~/.pull-secret
```
- [1](#page-1415-0) **<rhel\_version>** には、ホストが使用する Red Hat Enterprise Linux (RHEL) のバージョン に対応する値を指定します。値が指定されていない場合は、デフォルトで **ccoctl.rhel8** が 使用されます。次の値が有効です。
	- **rhel8**: RHEL 8 を使用するホストの場合はこの値を指定します。
	- **rhel9**: RHEL 9 を使用するホストの場合はこの値を指定します。
- 4. 次のコマンドを実行して、権限を変更して **ccoctl** を実行可能にします。

\$ chmod 775 ccoctl.<rhel\_version>

#### 検証

**ccoctl** が使用できることを確認するには、help ファイルを表示します。コマンドを実行すると きは、相対ファイル名を使用します。以下に例を示します。

\$ ./ccoctl.rhel9

# 出力例

OpenShift credentials provisioning tool

Usage: ccoctl [command]

Available Commands:

aws Manage credentials objects for AWS cloud azure Manage credentials objects for Azure gcp Manage credentials objects for Google cloud help Help about any command ibmcloud Manage credentials objects for IBM Cloud nutanix Manage credentials objects for Nutanix Flags:

-h, --help help for ccoctl

Use "ccoctl [command] --help" for more information about a command.

# 7.6.7.2.2. Cloud Credential Operator ユーティリティーを使用した GCP リソースの作成

**ccoctl gcp create-all** コマンドを使用して、GCP リソースの作成を自動化できます。

#### 注記

<span id="page-1416-0"></span>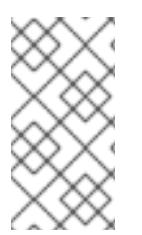

デフォルトで、**ccoctl** はコマンドが実行されるディレクトリーにオブジェクトを作成し ます。オブジェクトを別のディレクトリーに作成するには、**--output-dir** フラグを使用し ます。この手順では、**<path\_to\_ccoctl\_output\_dir>** を使用してこの場所を参照しま す。

#### 前提条件

以下が必要になります。

**ccoctl** バイナリーを抽出して準備している。

#### 手順

1. 次のコマンドを実行して、インストールファイルのリリースイメージを **\$RELEASE\_IMAGE** 変 数に設定します。

\$ RELEASE\_IMAGE=\$(./openshift-install version | awk '/release image/ {print \$3}')

2. 以下のコマンドを実行して、OpenShift Container Platform リリースイメージから **CredentialsRequest** オブジェクトのリストを抽出します。

\$ oc adm release extract \  $-$ from= $$RELEASE$  IMAGE \

- --credentials-requests \
- <span id="page-1416-1"></span>--included \ **1**

<span id="page-1416-3"></span>

<span id="page-1416-2"></span>--install-config=<path\_to\_directory\_with\_installation\_configuration>/install-config.yaml \ **2** --to=<path\_to\_directory\_for\_credentials\_requests> 3

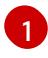

**--included** パラメーターには、特定のクラスター設定に必要なマニフェストのみが含まれ ます。

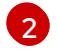

[3](#page-1416-3)

**install-config.yaml** ファイルの場所を指定します。

**CredentialsRequest** オブジェクトを保存するディレクトリーへのパスを指定します。指 定したディレクトリーが存在しない場合は、このコマンドによって作成されます。

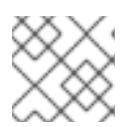

注記

<span id="page-1416-7"></span>このコマンドの実行には少し時間がかかる場合があります。

3. 次のコマンドを実行し、**ccoctl** ツールを使用して **CredentialsRequest** オブジェクトをすべて 処理します。

<span id="page-1416-6"></span><span id="page-1416-5"></span><span id="page-1416-4"></span>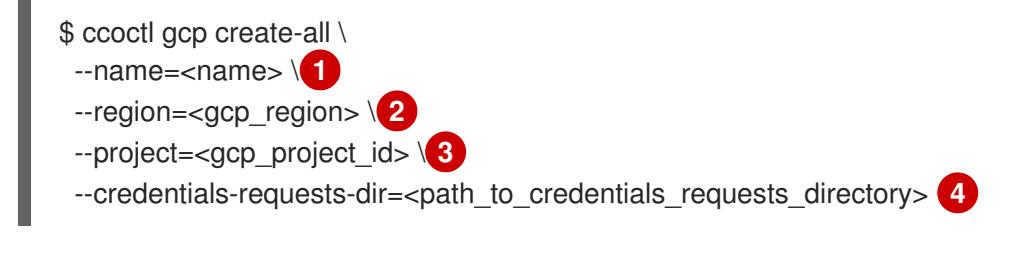

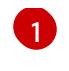

- トラッキングに使用される、作成されたすべての GCP リソースのユーザー定義名を指定 します。
- [2](#page-1416-5) クラウドリソースを作成する GCP リージョンを指定します。
- [3](#page-1416-6) クラウドリソースを作成する GCP プロジェクト ID を指定します。

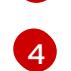

GCP サービスアカウントを作成するには、**CredentialsRequest** マニフェストのファイル が含まれるディレクトリーを指定します。

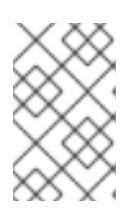

#### 注記

クラスターで **TechPreviewNoUpgrade** 機能セットによって有効化されたテクノ ロジープレビュー機能を使用している場合は、**--enable-tech-preview** パラメー ターを含める必要があります。

# 検証

OpenShift Container Platform シークレットが作成されることを確認するに は、**<path\_to\_ccoctl\_output\_dir>/manifests** ディレクトリーのファイルを一覧表示します。

\$ ls <path\_to\_ccoctl\_output\_dir>/manifests

# 出力例

cluster-authentication-02-config.yaml openshift-cloud-controller-manager-gcp-ccm-cloud-credentials-credentials.yaml openshift-cloud-credential-operator-cloud-credential-operator-gcp-ro-creds-credentials.yaml openshift-cloud-network-config-controller-cloud-credentials-credentials.yaml openshift-cluster-api-capg-manager-bootstrap-credentials-credentials.yaml openshift-cluster-csi-drivers-gcp-pd-cloud-credentials-credentials.yaml openshift-image-registry-installer-cloud-credentials-credentials.yaml openshift-ingress-operator-cloud-credentials-credentials.yaml openshift-machine-api-gcp-cloud-credentials-credentials.yaml

GCP にクエリーを実行すると、IAM サービスアカウントが作成されていることを確認できま す。詳細は、IAM サービスアカウントのリスト表示に関する GCP のドキュメントを参照して ください。

#### 7.6.7.2.3. Cloud Credential Operator ユーティリティーマニフェストの組み込み

個々のコンポーネントに対してクラスターの外部で管理される短期セキュリティー認証情報を実装する には、Cloud Credential Operator ユーティリティー (**ccoctl**) が作成したマニフェストファイルを、イ ンストールプログラムの正しいディレクトリーに移動する必要があります。

#### 前提条件

- クラスターをホストするクラウドプラットフォームでアカウントを設定しました。
- Cloud Credential Operator ユーティリティー (ccoctl) が設定されている。
- **ccoctl** ユーティリティーを使用して、クラスターに必要なクラウドプロバイダーリソースを作 成している。

#### 手順

1. インストールプログラムが使用する GCP アカウントに次の詳細な権限を追加します。

例7.38 必要な GCP パーミッション

- compute.machineTypes.list
- compute.regions.list
- compute.zones.list
- dns.changes.create
- dns.changes.get
- dns.managedZones.create
- dns.managedZones.delete
- dns.managedZones.get
- dns.managedZones.list
- dns.networks.bindPrivateDNSZone
- dns.resourceRecordSets.create
- dns.resourceRecordSets.delete
- dns.resourceRecordSets.list
- 2. **install-config.yaml** 設定ファイルの **credentialsMode** パラメーターを **Manual** に設定しなかっ た場合は、次のように値を変更します。

# 設定ファイルのサンプルスニペット

apiVersion: v1 baseDomain: example.com credentialsMode: Manual *# ...*

3. インストールマニフェストファイルをまだ作成していない場合は、次のコマンドを実行して作 成します。

\$ openshift-install create manifests --dir <installation\_directory>

ここで、**<installation\_directory>** は、インストールプログラムがファイルを作成するディレク トリーに置き換えます。

4. 次のコマンドを実行して、**ccoctl** ユーティリティーが生成したマニフェストを、インストール プログラムが作成した **manifests** ディレクトリーにコピーします。

\$ cp /<path\_to\_ccoctl\_output\_dir>/manifests/\* ./manifests/

5. 秘密鍵を含む **tls** ディレクトリーをインストールディレクトリーにコピーします。

 $$$  cp -a /<path\_to\_ccoctl\_output\_dir>/tls .

# 7.6.8. クラスターのデプロイ

互換性のあるクラウドプラットフォームに OpenShift Container Platform をインストールできます。

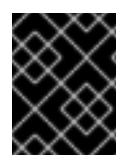

# 重要

インストールプログラムの **create cluster** コマンドは、初期インストール時に 1 回だけ 実行できます。

前提条件

- クラスターをホストするクラウドプラットフォームでアカウントを設定しました。
- OpenShift Container Platform インストールプログラムおよびクラスターのプルシークレット がある。
- ホスト上のクラウドプロバイダーアカウントに、クラスターをデプロイするための適切な権限 があることが確認されました。アカウントの権限が正しくないと、インストールプロセスが失 敗し、不足している権限を示すエラーメッセージが表示されます。

#### 手順

- 1. クラスターに設定した GCP アカウントのサービスアカウントキーを使用しない既存の GCP 認 証情報で、以下の場所に保存されているものを削除します。
	- **GOOGLE CREDENTIALS、GOOGLE CLOUD KEYFILE JSON、または GCLOUD\_KEYFILE\_JSON** 環境変数
	- **~/.gcp/osServiceAccount.json** ファイル
	- **gcloud cli** デフォルト認証情報
- 2. インストールプログラムが含まれるディレクトリーに切り替え、クラスターのデプロイメント を初期化します。

<span id="page-1419-0"></span>\$ ./openshift-install create cluster --dir <installation\_directory> \ **1** --log-level=info **2**

[1](#page-1419-0)

<span id="page-1419-1"></span>**<installation\_directory>** については、カスタマイズした **./install-config.yaml** ファイルの 場所を指定します。

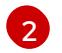

異なるインストールの詳細情報を表示するには、**info** ではなく、**warn**、**debug**、または **error** を指定します。

- 3. オプション: クラスターをインストールするために使用したサービスアカウントのパーミッショ ンの数を減らすことができます。
	- **Owner** ロールをサービスアカウントに割り当てている場合、そのロールを削除し、これを **Viewer** ロールに置き換えることができます。
	- **Service Account Key Admin** ロールが含まれている場合は、これを削除することができま す。

#### 検証

クラスターのデプロイが正常に完了すると、次のようになります。

- ターミナルには、Web コンソールへのリンクや **kubeadmin** ユーザーの認証情報など、クラス ターにアクセスするための指示が表示されます。
- 認証情報は **<installation\_directory>/.openshift\_install.log** にも出力されます。

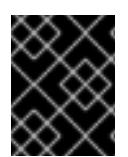

# 重要

インストールプログラム、またはインストールプログラムが作成するファイルを削除す ることはできません。これらはいずれもクラスターを削除するために必要になります。

# 出力例

... INFO Install complete! INFO To access the cluster as the system:admin user when using 'oc', run 'export KUBECONFIG=/home/myuser/install\_dir/auth/kubeconfig' INFO Access the OpenShift web-console here: https://console-openshiftconsole.apps.mycluster.example.com INFO Login to the console with user: "kubeadmin", and password: "password" INFO Time elapsed: 36m22s

# 重要

- インストールプログラムが生成する Ignition 設定ファイルには、24 時間が経過 すると期限切れになり、その後に更新される証明書が含まれます。証明書を更新 する前にクラスターが停止し、24 時間経過した後にクラスターを再起動する と、クラスターは期限切れの証明書を自動的に復元します。例外として、 kubelet 証明書を回復するために保留状態の **node-bootstrapper** 証明書署名要求 (CSR) を手動で承認する必要があります。詳細は、コントロールプレーン証明書 の期限切れの状態からのリカバリー に関するドキュメントを参照してくださ い。
- 24 時間証明書はクラスターのインストール後 16 時間から 22 時間にローテー ションするため、Ignition 設定ファイルは、生成後 12 時間以内に使用することを 推奨します。12 時間以内に Ignition 設定ファイルを使用することにより、インス トール中に証明書の更新が実行された場合のインストールの失敗を回避できま す。

# 7.6.9. CLI の使用によるクラスターへのログイン

クラスター **kubeconfig** ファイルをエクスポートし、デフォルトシステムユーザーとしてクラスターに ログインできます。**kubeconfig** ファイルには、クライアントを正しいクラスターおよび API サーバー に接続するために CLI で使用されるクラスターに関する情報が含まれます。このファイルはクラスター に固有のファイルであり、OpenShift Container Platform のインストール時に作成されます。

# 前提条件

- OpenShift Container Platform クラスターをデプロイしていること。
- **oc** CLI をインストールしていること。

# 手順

1. **kubeadmin** 認証情報をエクスポートします。

<span id="page-1421-0"></span>\$ export KUBECONFIG=<installation\_directory>/auth/kubeconfig **1**

**<installation\_directory>** には、インストールファイルを保存したディレクトリーへのパ スを指定します。

2. エクスポートされた設定を使用して、**oc** コマンドを正常に実行できることを確認します。

\$ oc whoami

出力例

[1](#page-1421-0)

system:admin

7.6.10. デフォルトの OperatorHub カタログソースの無効化

Red Hat によって提供されるコンテンツを調達する Operator カタログおよびコミュニティープロジェ クトは、OpenShift Container Platform のインストール時にデフォルトで OperatorHub に設定されま す。ネットワークが制限された環境では、クラスター管理者としてデフォルトのカタログを無効にする 必要があります。

# 手順

**disableAllDefaultSources: true** を **OperatorHub** オブジェクトに追加して、デフォルトカタロ グのソースを無効にします。

\$ oc patch OperatorHub cluster --type json \ -p '[{"op": "add", "path": "/spec/disableAllDefaultSources", "value": true}]'

# ヒント

または、Web コンソールを使用してカタログソースを管理できます。Administration → Cluster Settings → Configuration → OperatorHub ページから、Sources タブをクリックして、個別のソース を作成、更新、削除、無効化、有効化できます。

# 7.6.11. OpenShift Container Platform の Telemetry アクセス

OpenShift Container Platform 4.16 では、Telemetry サービスにもインターネットアクセスが必要で す。Telemetry サービスは、クラスターの健全性と更新の成功に関するメトリクスを提供するためにデ フォルトで実行されます。クラスターがインターネットに接続されている場合、Telemetry は自動的に 実行され、クラスターは [OpenShift](https://console.redhat.com/openshift) Cluster Manager に登録されます。

[OpenShift](https://console.redhat.com/openshift) Cluster Manager インベントリーが正常である (Telemetry によって自動的に維持、または OpenShift Cluster Manager を使用して手動で維持) ことを確認した後に、[subscription](https://access.redhat.com/documentation/ja-jp/subscription_central/2020-04/html/getting_started_with_subscription_watch/con-how-to-select-datacollection-tool_assembly-requirements-and-your-responsibilities-ctxt#red_hat_openshift) watch を使用 し て、アカウントまたはマルチクラスターレベルで OpenShift Container Platform サブスクリプションを 追跡します。

# 関連情報

● Telemetry サービスの詳細は[、リモートヘルスモニタリング](https://docs.redhat.com/en/documentation/openshift_container_platform/4.16/html-single/support/#about-remote-health-monitoring) を参照してください。

#### 7.6.12. 次のステップ

- [インストールを検証](#page-3860-0) します。
- [クラスターをカスタマイズ](https://docs.redhat.com/en/documentation/openshift_container_platform/4.16/html-single/postinstallation_configuration/#available_cluster_customizations) します。
- Cluster Samples Operator および must-gather ツールの [イメージストリームを設定](https://docs.redhat.com/en/documentation/openshift_container_platform/4.16/html-single/postinstallation_configuration/#post-install-must-gather-disconnected) します。
- [ネットワークが制限された環境での](https://docs.redhat.com/en/documentation/openshift_container_platform/4.16/html-single/operators/#olm-restricted-networks) Operator Lifecycle Manager (OLM) の使用 方法について参 照します。
- [クラスターのインストールに使用したミラーレジストリーに信頼された](https://docs.redhat.com/en/documentation/openshift_container_platform/4.16/html-single/images/#images-configuration-cas_image-configuration) CA がある場合は、追 加のトラストストアを設定 してクラスターに追加します。
- 必要に応じて[、リモートヘルスレポートをオプトアウト](https://docs.redhat.com/en/documentation/openshift_container_platform/4.16/html-single/support/#opting-out-remote-health-reporting_opting-out-remote-health-reporting) できます。
- 必要に応じて[、非接続クラスターの登録](https://docs.redhat.com/en/documentation/openshift_container_platform/4.16/html-single/support/#insights-operator-register-disconnected-cluster_opting-out-remote-health-reporting) を参照してください。

# 7.7. GCP のクラスターの既存 VPC へのインストール

OpenShift Container Platform バージョン 4.16 では、Google Cloud Platform (GCP) 上の既存の Virtual Private Cloud (VPC) にクラスターをインストールできます。インストールプログラムは、カスタマイ ズ可能な残りの必要なインフラストラクチャーをプロビジョニングします。インストールをカスタマイ ズするには、クラスターをインストールする前に、**install-config.yaml** ファイルでパラメーターを変更 します。

#### 7.7.1. 前提条件

- OpenShift Container Platform [のインストールおよび更新](https://docs.redhat.com/en/documentation/openshift_container_platform/4.16/html-single/architecture/#architecture-installation) プロセスの詳細を確認した。
- [クラスターインストール方法の選択およびそのユーザー向けの準備](#page-24-0) を確認した。
- クラスターをホストするように GCP [プロジェクトを設定](#page-1304-0) している。
- [ファイアウォールを使用する場合は、クラスターがアクセスを必要とするサイトを許可するよ](#page-3847-0) うにファイアウォールを設定する必要がある。

#### 7.7.2. カスタム VPC の使用について

OpenShift Container Platform 4.16 では、Google Cloud Platform (GCP) の既存の Virtual Private Cloud (VPC) 内にある既存サブネットにクラスターをデプロイできます。OpenShift Container Platform を既 存の GCP VPC にデプロイすると、新規アカウントの制限を回避したり、会社のガイドラインによる運 用上の制約をより容易に遵守することが可能になる場合があります。VPC を作成するために必要なイン フラストラクチャーの作成パーミッションを取得できない場合は、このインストールオプションを使用 します。サブネットのネットワークを設定する必要があります。

#### 7.7.2.1. VPC を使用するための要件

VPC CIDR ブロックとマシンネットワーク CIDR の組み合わせは、空であってはなりません。サブネッ トはマシンネットワーク内にある必要があります。

インストールプログラムでは、次のコンポーネントは作成されません。

- NAT ゲートウェイ
- サブネット
- ルートテーブル
- VPC ネットワーク

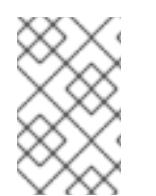

#### 注記

インストールプログラムでは、クラウド提供の DNS サーバーを使用する必要がありま す。カスタム DNS サーバーの使用はサポートされていないため、インストールが失敗し ます。

#### 7.7.2.2. VPC 検証

指定するサブネットが適切であることを確認するには、インストールプログラムが以下のデータを確認 します。

- 指定したサブネットすべてが存在します。
- コントロールプレーンマシン用に1つのサブネットを提供し、コンピューティングマシン用に1 つのサブネットを提供します。
- サブネットの CIDR は指定されたマシン CIDR に属します。

# 7.7.2.3. パーミッションの区分

一部の個人は、クラウド内に他のリソースとは異なるリソースを作成できます。たとえば、インスタン ス、バケット、ロードバランサーなどのアプリケーション固有のアイテムを作成することはできます が、VPC、サブネット、または Ingress ルールなどのネットワーク関連のコンポーネントは作成できな い可能性があります。

# 7.7.2.4. クラスター間の分離

OpenShift Container Platform を既存のネットワークにデプロイする場合、クラスターサービスの分離 の規模は以下の方法で縮小されます。

- 複数の OpenShift Container Platform クラスターを同じ VPC にインストールできます。
- ICMP Ingress はネットワーク全体で許可されます。
- TCP 22 Ingress (SSH) はネットワーク全体に対して許可されます。
- コントロールプレーンの TCP 6443 Ingress (Kubernetes API) はネットワーク全体に対して許可 されます。
- コントロールプレーンの TCP 22623 Ingress (MCS) はネットワーク全体に対して許可されま す。

# 7.7.3. OpenShift Container Platform のインターネットアクセス

OpenShift Container Platform 4.16 では、クラスターをインストールするためにインターネットアクセ スが必要になります。

インターネットへのアクセスは以下を実行するために必要です。

- [OpenShift](https://console.redhat.com/openshift) Cluster Manager にアクセスし、インストールプログラムをダウンロードし、サブス クリプション管理を実行します。クラスターにインターネットアクセスがあり、Telemetry を 無効にしない場合、そのサービスは有効なサブスクリプションでクラスターを自動的に使用し ます。
- クラスターのインストールに必要なパッケージを取得するために [Quay.io](http://quay.io) にアクセスします。
- クラスターの更新を実行するために必要なパッケージを取得します。

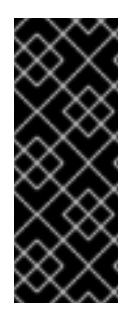

#### 重要

クラスターでインターネットに直接アクセスできない場合、プロビジョニングする一部 のタイプのインフラストラクチャーでネットワークが制限されたインストールを実行で きます。このプロセスで、必要なコンテンツをダウンロードし、これを使用してミラー レジストリーにインストールパッケージを設定します。インストールタイプによって は、クラスターのインストール環境でインターネットアクセスが不要となる場合があり ます。クラスターを更新する前に、ミラーレジストリーのコンテンツを更新します。

#### 7.7.4. クラスターノードの SSH アクセス用のキーペアの生成

OpenShift Container Platform をインストールする際に、SSH パブリックキーをインストールプログラ ムに指定できます。キーは、Ignition 設定ファイルを介して Red Hat Enterprise Linux CoreOS (RHCOS) ノードに渡され、ノードへの SSH アクセスを認証するために使用されます。このキーは各 ノードの **core** ユーザーの **~/.ssh/authorized\_keys** リストに追加され、パスワードなしの認証が可能に なります。

キーがノードに渡されると、キーペアを使用して RHCOS ノードにユーザー **core** として SSH を実行で きます。SSH 経由でノードにアクセスするには、秘密鍵のアイデンティティーをローカルユーザーの SSH で管理する必要があります。

インストールのデバッグまたは障害復旧を実行するためにクラスターノードに対して SSH を実行する 場合は、インストールプロセスの間に SSH 公開鍵を指定する必要があります。**./openshift-install gather** コマンドでは、SSH 公開鍵がクラスターノードに配置されている必要もあります。

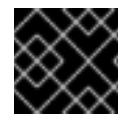

#### 重要

障害復旧およびデバッグが必要な実稼働環境では、この手順を省略しないでください。

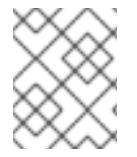

#### 注記

AWS [キーペア](https://docs.aws.amazon.com/AWSEC2/latest/UserGuide/ec2-key-pairs.html) などのプラットフォームに固有の方法で設定したキーではなく、ローカル キーを使用する必要があります。

#### 手順

1. クラスターノードへの認証に使用するローカルマシンに既存の SSH キーペアがない場合は、こ れを作成します。たとえば、Linux オペレーティングシステムを使用するコンピューターで以 下のコマンドを実行します。

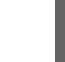

<span id="page-1424-0"></span>\$ ssh-keygen -t ed25519 -N " -f <path>/<file\_name> 1

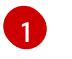

新しい SSH キーのパスとファイル名 (**~/.ssh/id\_ed25519** など) を指定します。既存の キーペアがある場合は、公開鍵が **~/.ssh** ディレクトリーにあることを確認します。

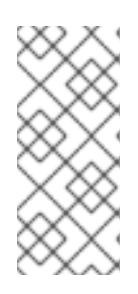

#### 注記

**x86\_64**、**ppc64le**、および **s390x** アーキテクチャーのみで FIPS 140-2/140-3 検 証のために NIST に提出された RHEL 暗号化ライブラリーを使用する OpenShift Container Platform クラスターをインストールする予定がある場合は、**ed25519** アルゴリズムを使用するキーを作成しないでください。代わりに、**rsa** アルゴリ ズムまたは **ecdsa** アルゴリズムを使用するキーを作成します。

2. 公開 SSH キーを表示します。

\$ cat <path>/<file\_name>.pub

たとえば、次のコマンドを実行して **~/.ssh/id\_ed25519.pub** 公開鍵を表示します。

\$ cat ~/.ssh/id\_ed25519.pub

3. ローカルユーザーの SSH エージェントに SSH 秘密鍵 ID が追加されていない場合は、それを追 加します。キーの SSH エージェント管理は、クラスターノードへのパスワードなしの SSH 認 証、または **./openshift-install gather** コマンドを使用する場合は必要になります。

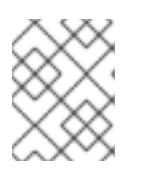

# 注記

一部のディストリビューションでは、**~/.ssh/id\_rsa** および **~/.ssh/id\_dsa** など のデフォルトの SSH 秘密鍵のアイデンティティーは自動的に管理されます。

a. **ssh-agent** プロセスがローカルユーザーに対して実行されていない場合は、バックグラウ ンドタスクとして開始します。

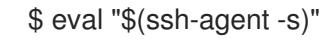

出力例

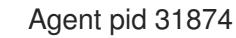

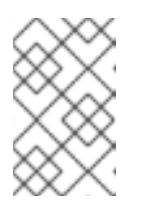

注記

<span id="page-1425-0"></span>クラスターが FIPS モードにある場合は、FIPS 準拠のアルゴリズムのみを使 用して SSH キーを生成します。鍵は RSA または ECDSA のいずれかである 必要があります。

4. SSH プライベートキーを **ssh-agent** に追加します。

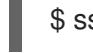

[1](#page-1425-0)

\$ ssh-add <path>/<file\_name> 1

**~/.ssh/id\_ed25519** などの、SSH プライベートキーのパスおよびファイル名を指定しま す。

#### 出力例

Identity added: /home/<you>/<path>/<file\_name> (<computer\_name>)

#### 次のステップ

● OpenShift Container Platform をインストールする際に、SSH パブリックキーをインストール プログラムに指定します。

7.7.5. インストールプログラムの取得

OpenShift Container Platform をインストールする前に、インストールに使用しているホストにインス トールファイルをダウンロードします。

#### 前提条件

500 MB のローカルディスク領域がある Linux または macOS を実行するコンピューターが必要 です。

#### 手順

- 1. OpenShift Cluster Manager サイトの [インフラストラクチャープロバイダー](https://console.redhat.com/openshift/install) ページにアクセス します。Red Hat アカウントがある場合は、認証情報を使用してログインします。アカウント がない場合はこれを作成します。
- 2. インフラストラクチャープロバイダーを選択します。
- 3. インストールタイプのページに移動し、ホストオペレーティングシステムとアーキテクチャー に対応するインストールプログラムをダウンロードして、インストール設定ファイルを保存す るディレクトリーにファイルを配置します。

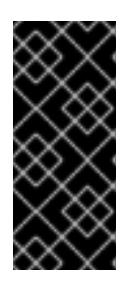

#### 重要

インストールプログラムは、クラスターのインストールに使用するコンピュー ターにいくつかのファイルを作成します。クラスターのインストール完了後は、 インストールプログラムおよびインストールプログラムが作成するファイルを保 持する必要があります。ファイルはいずれもクラスターを削除するために必要に なります。

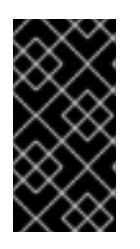

#### 重要

インストールプログラムで作成されたファイルを削除しても、クラスターがイン ストール時に失敗した場合でもクラスターは削除されません。クラスターを削除 するには、特定のクラウドプロバイダー用の OpenShift Container Platform のア ンインストール手順を実行します。

4. インストールプログラムを展開します。たとえば、Linux オペレーティングシステムを使用す るコンピューターで以下のコマンドを実行します。

\$ tar -xvf openshift-install-linux.tar.gz

5. Red Hat OpenShift Cluster Manager [からインストールプルシークレット](https://console.redhat.com/openshift/install/pull-secret) をダウンロードしま す。このプルシークレットを使用し、OpenShift Container Platform コンポーネントのコンテ

ナーイメージを提供する Quay.io など、組み込まれた各種の認証局によって提供されるサービ スで認証できます。

# 7.7.6. インストール設定ファイルの作成

Google Cloud Platform (GCP) にインストールする OpenShift Container Platform クラスターをカスタ マイズできます。

#### 前提条件

● OpenShift Container Platform インストールプログラムおよびクラスターのプルシークレット がある。

#### 手順

- 1. **install-config.yaml** ファイルを作成します。
	- a. インストールプログラムが含まれるディレクトリーに切り替え、以下のコマンドを実行し ます。

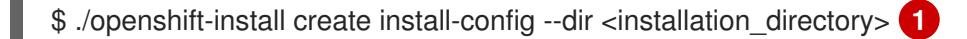

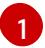

<span id="page-1427-0"></span>**<installation\_directory>** の場合、インストールプログラムが作成するファイルを保存 するためにディレクトリー名を指定します。

ディレクトリーを指定する場合:

- ディレクトリーに **execute** 権限があることを確認します。この権限は、インストール ディレクトリーで Terraform バイナリーを実行するために必要です。
- 空のディレクトリーを使用します。ブートストラップ X.509 証明書などの一部のイン ストールアセットは有効期限が短いため、インストールディレクトリーを再利用しない でください。別のクラスターインストールの個別のファイルを再利用する必要がある場 合は、それらをディレクトリーにコピーすることができます。ただし、インストールア セットのファイル名はリリース間で変更される可能性があります。インストールファイ ルを以前のバージョンの OpenShift Container Platform からコピーする場合は注意して コピーを行ってください。
- b. プロンプト時に、クラウドの設定の詳細情報を指定します。
	- i. オプション: クラスターマシンにアクセスするために使用する SSH キーを選択します。

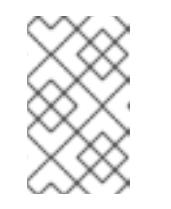

#### 注記

インストールのデバッグまたは障害復旧を実行する必要のある実稼働用 の OpenShift Container Platform クラスターでは、**ssh-agent** プロセス が使用する SSH キーを指定します。

- ii. ターゲットに設定するプラットフォームとして gcp を選択します。
- iii. コンピューター上で GCP アカウント用のサービスアカウントキーを設定していない場 合、GCP からこれを取得してファイルの内容を貼り付けるか、ファイルへの絶対パス を入力する必要があります。
- iv. クラスターのプロビジョニングに使用するプロジェクト ID を選択します。デフォルト 値は、設定したサービスアカウントによって指定されます。
- v. クラスターをデプロイするリージョンを選択します。
- vi. クラスターをデプロイするベースドメインを選択します。ベースドメインは、クラス ターに作成したパブリック DNS ゾーンに対応します。
- vii. クラスターの記述名を入力します。
- 2. **install-config.yaml** ファイルを変更します。利用可能なパラメーターの詳細は、「インストー ル設定パラメーター」のセクションを参照してください。
- 3. **install-config.yaml** ファイルをバックアップし、複数のクラスターをインストールするのに使 用できるようにします。

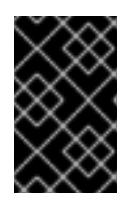

#### 重要

**install-config.yaml** ファイルはインストールプロセス時に使用されます。この ファイルを再利用する必要がある場合は、この段階でこれをバックアップしてく ださい。

#### 関連情報

● GCP [のインストール設定パラメーター](#page-1736-0)

#### 7.7.6.1. クラスターインストールの最小リソース要件

それぞれのクラスターマシンは、以下の最小要件を満たしている必要があります。

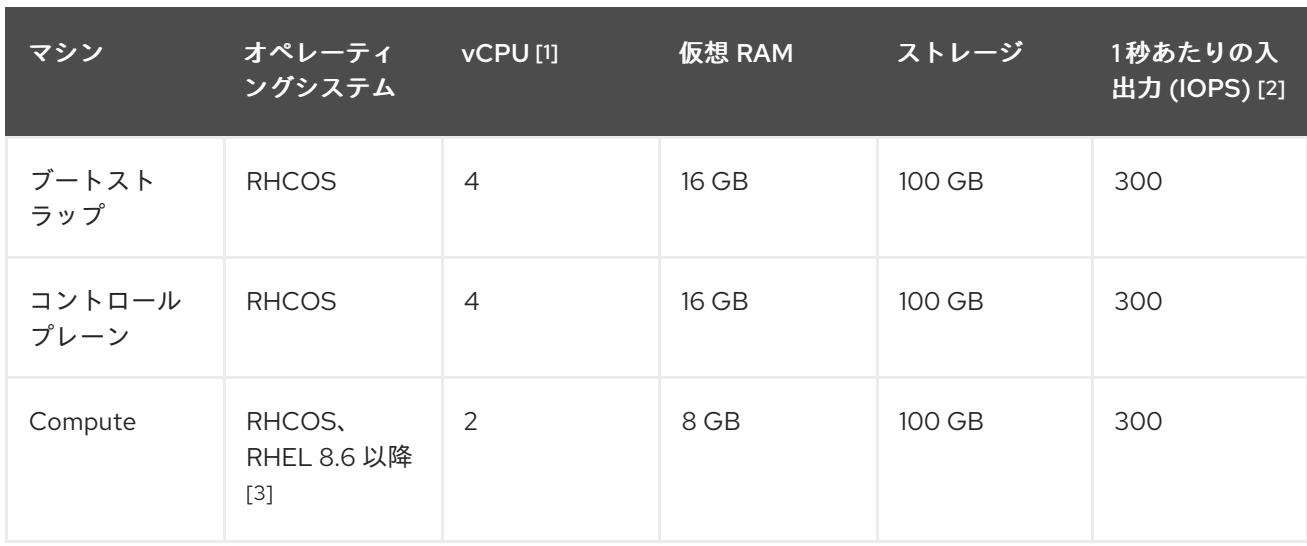

#### 表7.19 最小リソース要件

- 1. 1 vCPU は、同時マルチスレッド (SMT) またはハイパースレッディングが有効にされていない 場合に 1 つの物理コアと同等です。これが有効にされている場合、数式「(コアごとのスレッド × コア数) × ソケット数 = 仮想 CPU」を使用して対応する比率を計算します。
- 2. OpenShift Container Platform および Kubernetes はディスクのパフォーマンスに敏感であり、 特に 10 ms p99 fsync 期間を必要とするコントロールプレーンノード上の etcd については、高 速ストレージが推奨されます。多くのクラウドプラットフォームでは、ストレージサイズと

IOPS スケールが一緒にあるため、十分なパフォーマンスを得るためにストレージボリュームの 割り当てが必要になる場合があります。

3. すべての user-provisioned installation と同様に、クラスターで RHEL コンピュートマシンの使 用を選択する場合は、システム更新の実行、パッチの適用、その他すべての必要なタスクの完 了など、オペレーティングシステムのライフサイクルの管理と保守をすべて担当します。RHEL 7 コンピューティングマシンの使用は推奨されておらず、OpenShift Container Platform 4.10 以 降では削除されています。

# 注記

OpenShift Container Platform バージョン 4.13 の時点で、RHCOS は RHEL バージョン 9.2 に基づいており、マイクロアーキテクチャーの要件を更新します。次のリストには、 各アーキテクチャーに必要な最小限の命令セットアーキテクチャー (ISA) が含まれてい ます。

- x86-64 アーキテクチャーには x86-64-v2 ISA が必要
- ARM64 アーキテクチャーには ARMv8.0-A ISA が必要
- IBM Power アーキテクチャーには Power 9 ISA が必要
- s390x アーキテクチャーには z14 ISA が必要
- 詳細は、RHEL [アーキテクチャー](https://access.redhat.com/documentation/ja-jp/red_hat_enterprise_linux/9/html-single/9.0_release_notes/index#architectures) を参照してください。

プラットフォームのインスタンスタイプがクラスターマシンの最小要件を満たす場合、これは OpenShift Container Platform で使用することがサポートされます。

# 関連情報

● [ストレージの最適化](https://docs.redhat.com/en/documentation/openshift_container_platform/4.16/html-single/scalability_and_performance/#optimizing-storage)

# 7.7.6.2. GCP のテスト済みインスタンスタイプ

以下の Google Cloud Platform インスタンスタイプは OpenShift Container Platform でテストされてい ます。

例7.39 マシンのシリーズ

- **A2**
- **A3**
- **C2**
- **C2D**
- **C3**
- **C3D**
- **E2**
- **M1**
- **N1**
- **N2**
- **N2D**
- **N4**
- **Tau T2D**

#### 7.7.6.3. 64 ビット ARM インフラストラクチャー上の GCP のテスト済みインスタンスタイプ

以下の Google Cloud Platform (GCP) 64 ビット ARM インスタンスタイプは OpenShift Container Platform でテストされています。

例7.40 64 ビット ARM マシン用のマシンシリーズ

**Tau T2A**

#### 7.7.6.4. カスタムマシンタイプの使用

カスタムマシンタイプを使用した OpenShift Container Platform クラスターのインストールがサポート されます。

カスタムマシンタイプを使用する場合は、以下を考慮してください。

- 事前定義されたインスタンスタイプと同様に、カスタムマシンタイプは、コントロールプレー ンとコンピューティングマシンの最小リソース要件を満たす必要があります。詳細は、「クラ スターインストールの最小リソース要件」を参照してください。
- カスタムマシンタイプの名前は、次の構文に従う必要があります。 custom-<number of cpus>-<amount of memory in mb>

たとえば、**custom-6-20480** です。

インストールプロセスの一環として、カスタムマシンタイプを **install-config.yaml** ファイルで指定しま す。

カスタムマシンタイプのサンプル **install-config.yaml** ファイル

compute: - architecture: amd64 hyperthreading: Enabled name: worker platform: gcp: type: custom-6-20480 replicas: 2 controlPlane: architecture: amd64 hyperthreading: Enabled name: master platform:

gcp: type: custom-6-20480 replicas: 3

# 7.7.6.5. Shielded VM の有効化

クラスターをインストールする場合は、Shielded VM を使用できます。Shielded VM には、セキュア ブート、ファームウェアと整合性の監視、ルートキット検出などの追加のセキュリティー機能がありま す。詳細は、[Shielded](https://cloud.google.com/shielded-vm) VM に関する Google のドキュメントを参照してください。

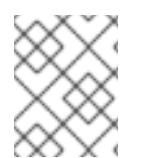

# 注記

Shielded VM は現在、64 ビット ARM インフラストラクチャーを備えたクラスターでは サポートされていません。

#### 前提条件

**● install-config.yaml** ファイルを作成しました。

#### 手順

- クラスターをデプロイする前に、テキストエディターを使用して、**install-config.yaml** ファイ ルを編集し、次のいずれかのスタンザを追加します。
	- a. コントロールプレーンマシンのみに Shielded VM を使用するには:

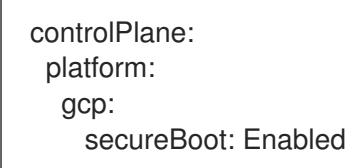

b. コンピューティングマシンのみに Shielded VM を使用するには:

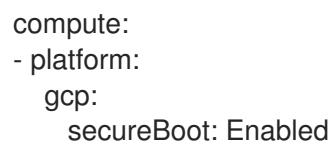

c. すべてのマシンに Shielded VM を使用するには:

platform: gcp: defaultMachinePlatform: secureBoot: Enabled

# 7.7.6.6. Confidential VM の有効化

クラスターをインストールする場合は、Confidential VM を使用できます。Confidential VM は処理中の データを暗号化します。詳細は、[Confidential](https://cloud.google.com/confidential-computing) Computing に関する Google のドキュメントを参照して ください。Confidential VM と Shielded VM を同時に有効にすることができますが、それらは互いに依 存していません。

# 注記

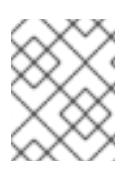

現在、Confidential VM は 64 ビット ARM アーキテクチャーではサポートされていませ ん。

# 前提条件

**install-config.yaml** ファイルを作成しました。

# 手順

- クラスターをデプロイする前に、テキストエディターを使用して、**install-config.yaml** ファイ ルを編集し、次のいずれかのスタンザを追加します。
	- a. コントロールプレーンマシンのみに Confidential VM を使用するには:

<span id="page-1432-0"></span>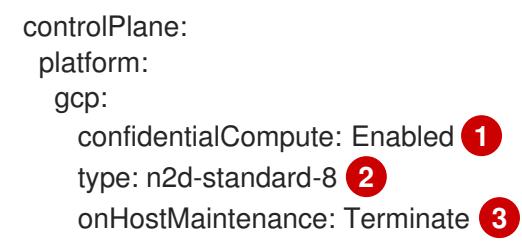

<span id="page-1432-2"></span><span id="page-1432-1"></span>Confidential VM を有効にします。

[1](#page-1432-0)

- [2](#page-1432-1) Confidential VM をサポートするマシンタイプを指定します。Confidential VM には、 N2D または C2D シリーズのマシンタイプが必要です。サポートされているマシンタ イプの詳細は、[サポートされているオペレーティングシステムとマシンタイプ](https://cloud.google.com/compute/confidential-vm/docs/os-and-machine-type#machine-type) を参照 してください。
- [3](#page-1432-2) ハードウェアやソフトウェアの更新など、ホストのメンテナンスイベント中の VM の 動作を指定します。Confidential VM を使用するマシンの場合は、この値を **Terminate** に設定する必要があります。これにより、VM が停止します。Confidential VM はライ ブ VM 移行をサポートしていません。
- b. コンピューティングマシンのみに Confidential VM を使用するには:

compute: - platform: gcp: confidentialCompute: Enabled type: n2d-standard-8 onHostMaintenance: Terminate

c. すべてのマシンに Confidential VM を使用するには:

platform: gcp: defaultMachinePlatform: confidentialCompute: Enabled type: n2d-standard-8 onHostMaintenance: Terminate

# 7.7.6.7. GCP のカスタマイズされた install-config.yaml ファイルのサンプル

**install-config.yaml** ファイルをカスタマイズして、OpenShift Container Platform クラスターのプラッ トフォームに関する詳細を指定するか、必要なパラメーターの値を変更することができます。

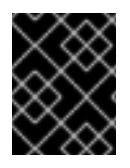

# 重要

このサンプルの YAML ファイルは参照用にのみ提供されます。インストールプログラム を使用して **install-config.yaml** ファイルを取得し、これを変更する必要があります。

<span id="page-1433-3"></span><span id="page-1433-2"></span><span id="page-1433-1"></span><span id="page-1433-0"></span>apiVersion: v1 baseDomain: example.com **1** credentialsMode: Mint **2** controlPlane: **3 4** hyperthreading: Enabled **5** name: master platform: gcp: type: n2-standard-4 zones: - us-central1-a - us-central1-c osDisk: diskType: pd-ssd diskSizeGB: 1024 encryptionKey: **6** kmsKey: name: worker-key keyRing: test-machine-keys location: global projectID: project-id tags: **7** - control-plane-tag1 - control-plane-tag2 osImage: **8** project: example-project-name name: example-image-name replicas: 3 compute: **9 10** - hyperthreading: Enabled **11** name: worker platform: gcp: type: n2-standard-4 zones: - us-central1-a - us-central1-c osDisk: diskType: pd-standard diskSizeGB: 128 encryptionKey: **12** kmsKey: name: worker-key keyRing: test-machine-keys

<span id="page-1434-14"></span><span id="page-1434-12"></span><span id="page-1434-11"></span><span id="page-1434-9"></span><span id="page-1434-8"></span><span id="page-1434-7"></span><span id="page-1434-6"></span><span id="page-1434-5"></span><span id="page-1434-4"></span><span id="page-1434-0"></span>location: global projectID: project-id tags: **13** - compute-tag1 - compute-tag2 osImage: **14** project: example-project-name name: example-image-name replicas: 3 metadata: name: test-cluster **15** networking: clusterNetwork: - cidr: 10.128.0.0/14 hostPrefix: 23 machineNetwork: - cidr: 10.0.0.0/16 networkType: OVNKubernetes **16** serviceNetwork: - 172.30.0.0/16 platform: gcp: projectID: openshift-production **17** region: us-central1 **18** defaultMachinePlatform: tags: **19** - global-tag1 - global-tag2 osImage: **20** project: example-project-name name: example-image-name network: existing\_vpc **21** controlPlaneSubnet: control\_plane\_subnet **22** computeSubnet: compute\_subnet **23** pullSecret: '{"auths": ...}' **24** fips: false **25** sshKey: ssh-ed25519 AAAA... **26**

<span id="page-1434-19"></span><span id="page-1434-18"></span><span id="page-1434-17"></span><span id="page-1434-16"></span><span id="page-1434-15"></span><span id="page-1434-13"></span><span id="page-1434-10"></span><span id="page-1434-3"></span><span id="page-1434-2"></span><span id="page-1434-1"></span>[1](#page-1433-0) [15](#page-1434-0) [17](#page-1434-1) [18](#page-1434-2) [24](#page-1434-3)<sup>)必須</sup>。インストールプログラムはこの値の入力を求めるプロンプトを出します。

[2](#page-1433-1) オプション: Cloud Credential Operator (CCO) に指定されたモードの使用を強制するには、このパ ラメーターを追加します。デフォルトでは、CCO は **kube-system** namespace のルート認証情報 を使用して、認証情報の機能を動的に判断しようとします。CCO モードの詳細は、認証および認 可 ガイドの「Cloud Credential Operator について」セクションを参照してください。

[3](#page-1433-2) [9](#page-1434-4) これらのパラメーターおよび値を指定しない場合、インストールプログラムはデフォルトの値を 指定します。

[4](#page-1433-2) [10](#page-1434-4) **controlPlane** セクションは単一マッピングですが、**compute** セクションはマッピングのシーケン スになります。複数の異なるデータ構造の要件を満たすには、**compute** セクションの最初の行は ハイフン **-** で始め、**controlPlane** セクションの最初の行はハイフンで始めることができません。1 つのコントロールプレーンプールのみが使用されます。

[5](#page-1433-3) [11](#page-1434-5) 同時マルチスレッドまたは **hyperthreading** を有効/無効にするかどうか。デフォルトでは、同時 スレッドはマシンのコアのパフォーマンスを上げるために有効にされます。パラメーター値を

ー<br>ユー<u>ー</u> マシン コマス スリッド・フィット・フィット・フィット・コア<del>ルーム スリット・コ</del>アル コアル マシン マシン フィット・フィット **Disabled** に設定するとこれを無効にすることができます。一部のクラスターマシンで同時マルチ スレッドを無効にする場合は、これをすべてのクラスターマシンで無効にする必要があります。

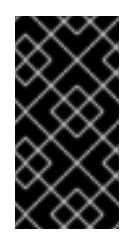

# 重要

同時スレッドを無効にする場合は、容量計画においてマシンパフォーマンスの大幅 な低下が考慮に入れられていることを確認します。同時マルチスレッドを無効にす る場合は、マシンに対して **n1-standard-8** などの大規模なマシンタイプを使用しま す。

[6](#page-1434-6) [12](#page-1434-7) オプション: 仮想マシンと永続ボリュームの両方を暗号化するカスタム暗号化キーセクション。デ フォルトのコンピュートサービスアカウントには、KMS キーを使用するためのパーミッションが 付与され、適切な IAM ロールが割り当てられている必要があります。デフォルトのサービスアカ ウント名は、service-<project\_number>@compute-system.iam.gserviceaccount.com パター ンをベースにしています。サービスアカウントに適切な権限を付与する方法の詳細は、「マシン管 理」→「コンピュートマシンセットの作成」→「GCP でのコンピューティングマシンセットの作 成」を参照してください。

[7](#page-1434-8) [13](#page-1434-9) [19](#page-1434-10)オプション: コントロールプレーンまたはコンピューティングマシンセットに適用するネット ワークタグのセット。**platform.gcp.defaultMachinePlatform.tags** パラメーターは、コント ロールプレーンとコンピュートマシンの両方に適用されます。**compute.platform.gcp.tags** パラ メーターまたは **controlPlane.platform.gcp.tags** パラメーターが設定されている場合 は、**platform.gcp.defaultMachinePlatform.tags** パラメーターを上書きします。

[8](#page-1434-11) [14](#page-1434-12) [20](#page-1434-13)<sup>オ プション: コントロールプレーンとコンピュートマシンの起動に使用するカスタム Red Hat</sup> Enterprise Linux CoreOS (RHCOS)。**platform.gcp.defaultMachinePlatform.osImage** の下の **project** および **name** パラメーターは、コントロールプレーンマシンとコンピュートマシンの両方 に適用されます。**controlPlane.platform.gcp.osImage** または **compute.platform.gcp.osImage** の下の **project** および **name** パラメーターが設定されている場合、それらは **platform.gcp.defaultMachinePlatform.osImage** パラメーターをオーバーライドします。

[16](#page-1434-14) インストールするクラスターネットワークプラグイン。サポートされる値はデフォルト値の **OVNKubernetes** のみです。

[21](#page-1434-15) 既存 VPC の名前を指定します。

[22](#page-1434-16) コントロールプレーンマシンをデプロイする既存サブネットの名前を指定します。サブネットは、 指定した VPC に属している必要があります。

- [23](#page-1434-17) コンピュートマシンをデプロイする既存サブネットの名前を指定します。サブネットは、指定した VPC に属している必要があります。
- [25](#page-1434-18) FIPS モードを有効または無効にするかどうか。デフォルトでは、FIPS モードは有効にされませ ん。FIPS モードが有効にされている場合、OpenShift Container Platform が実行される Red Hat Enterprise Linux CoreOS (RHCOS) マシンがデフォルトの Kubernetes 暗号スイートをバイパス し、代わりに RHCOS で提供される暗号モジュールを使用します。

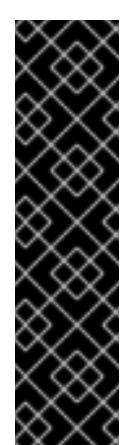

重要

クラスターで FIPS モードを有効にするには、FIPS モードで動作するように設定さ れた Red Hat Enterprise Linux (RHEL) コンピューターからインストールプログラム [を実行する必要があります。](https://access.redhat.com/documentation/ja-jp/red_hat_enterprise_linux/9/html/security_hardening/assembly_installing-the-system-in-fips-mode_security-hardening)RHEL での FIPS モードの設定の詳細は、FIPS モード でのシステムのインストール を参照してください。

FIPS モードでブートされた Red Hat Enterprise Linux (RHEL) または Red Hat Enterprise Linux CoreOS (RHCOS) を実行する場合、OpenShift Container Platform コアコンポーネントは、x86\_64、ppc64le、および s390x アーキテクチャーのみ で、FIPS 140-2/140-3 検証のために NIST に提出された RHEL 暗号化ライブラリー を使用します。

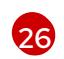

クラスター内のマシンにアクセスするために使用する **sshKey** 値をオプションで指定できます。

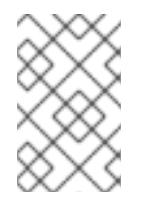

# 注記

インストールのデバッグまたは障害復旧を実行する必要のある実稼働用の OpenShift Container Platform クラスターでは、**ssh-agent** プロセスが使用する SSH キーを指定します。

#### 関連情報

● [コンピュートマシンセットの顧客管理の暗号鍵の有効化](https://docs.redhat.com/en/documentation/openshift_container_platform/4.16/html-single/machine_management/#machineset-enabling-customer-managed-encryption_creating-machineset-gcp)

# 7.7.6.8. GCP にグローバルにアクセスできる Ingress コントローラーの作成

Google Cloud Platform (GCP) クラスターにグローバルにアクセスできる Ingress コントローラーを作 成できます。グローバルアクセスは、内部ロードバランサーを使用する Ingress コントローラーでのみ 利用できます。

#### 前提条件

**install-config.yaml** を作成し、これに対する変更を完了している。

# 手順

グローバルアクセスが設定された Ingress コントローラーの新規の GCP クラスターへの作成

1. インストールプログラムが含まれるディレクトリーに切り替え、マニフェストファイルを作成 します。

\$ ./openshift-install create manifests --dir <installation\_directory> **1**

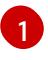

<span id="page-1436-0"></span>**<installation\_directory>** については、クラスターの **install-config.yaml** ファイルが含ま れるディレクトリーの名前を指定します。

2. **cluster-ingress-default-ingresscontroller.yaml** という名前のファイルを **<installation\_directory>/manifests/** ディレクトリーに作成します。

<span id="page-1436-1"></span>\$ touch <installation\_directory>/manifests/cluster-ingress-default-ingresscontroller.yaml **1** 

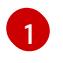

**<installation\_directory>** については、クラスターの **manifests/** ディレクトリーが含まれ るディレクトリー名を指定します。

ファイルの作成後は、以下のようにいくつかのネットワーク設定ファイルが **manifests/** ディレ クトリーに置かれます。

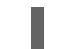

\$ ls <installation\_directory>/manifests/cluster-ingress-default-ingresscontroller.yaml

# 出力例

cluster-ingress-default-ingresscontroller.yaml

3. エディターで **cluster-ingress-default-ingresscontroller.yaml** ファイルを開き、必要な Operator 設定を記述するカスタムリソース (CR) を入力します。

# サンプル **clientAccess** 設定を **Global** に設定します。

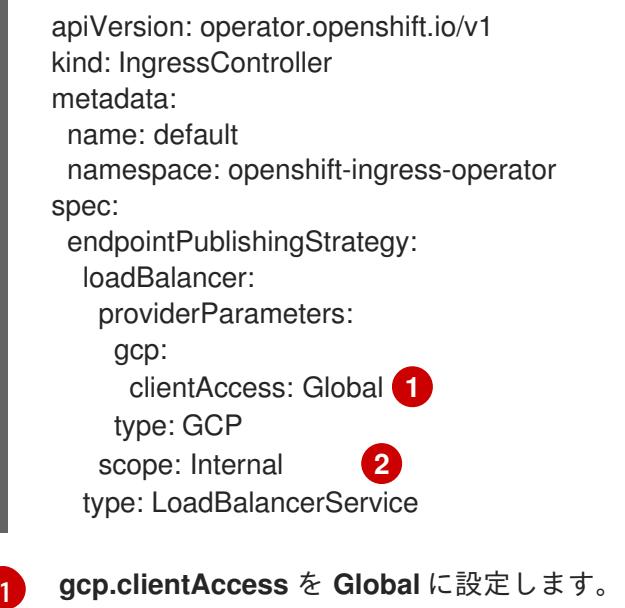

<span id="page-1437-1"></span><span id="page-1437-0"></span>グローバルアクセスは、内部ロードバランサーを使用する Ingress コントローラーでのみ 利用できます。

# 7.7.6.9. インストール時のクラスター全体のプロキシーの設定

実稼働環境では、インターネットへの直接アクセスを拒否し、代わりに HTTP または HTTPS プロキ シーを使用することができます。プロキシー設定を **install-config.yaml** ファイルで行うことにより、新 規の OpenShift Container Platform クラスターをプロキシーを使用するように設定できます。

# 前提条件

[2](#page-1437-1)

- **既存の install-config.yaml** ファイルがある。
- クラスターがアクセスする必要のあるサイトを確認済みで、それらのいずれかがプロキシーを バイパスする必要があるかどうかを判別している。デフォルトで、すべてのクラスター Egress トラフィック (クラスターをホストするクラウドに関するクラウドプロバイダー API に対する 呼び出しを含む) はプロキシーされます。プロキシーを必要に応じてバイパスするために、サイ トを **Proxy** オブジェクトの **spec.noProxy** フィールドに追加している。

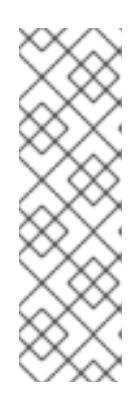

# 注記

**Proxy** オブジェクトの **status.noProxy** フィールドには、インストール設定の **networking.machineNetwork[].cidr**、**networking.clusterNetwork[].cidr**、およ び **networking.serviceNetwork[]** フィールドの値が設定されます。

Amazon Web Services (AWS)、Google Cloud Platform (GCP)、Microsoft Azure、および Red Hat OpenStack Platform (RHOSP) へのインストールの場 合、**Proxy** オブジェクトの **status.noProxy** フィールドには、インスタンスメタ データのエンドポイント (**169.254.169.254**) も設定されます。

# 手順

1. **install-config.yaml** ファイルを編集し、プロキシー設定を追加します。以下に例を示します。

<span id="page-1438-3"></span><span id="page-1438-2"></span><span id="page-1438-1"></span><span id="page-1438-0"></span>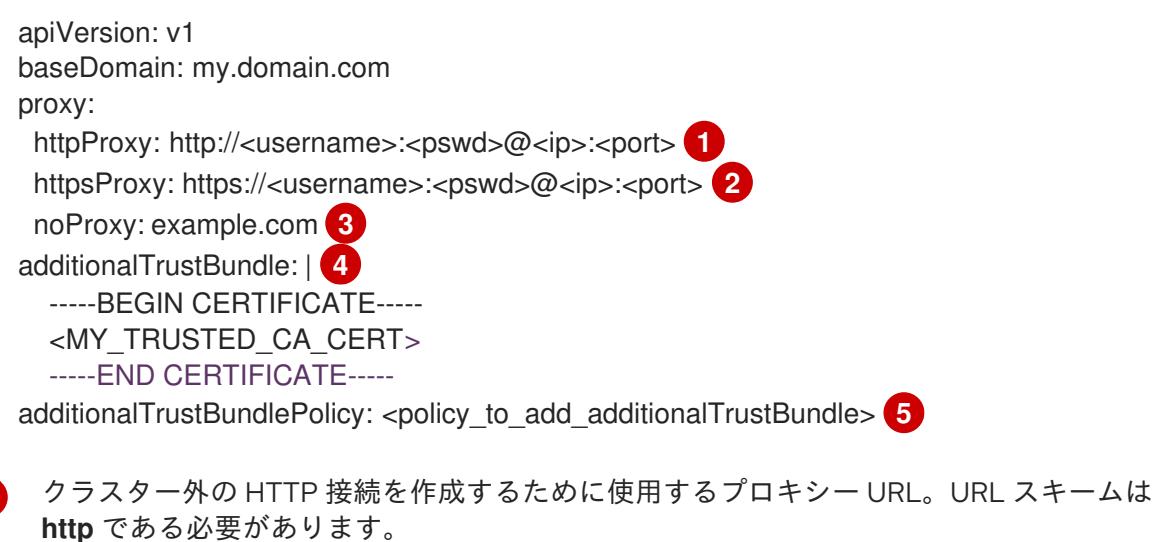

- クラスター外で HTTPS 接続を作成するために使用するプロキシー URL。
- [3](#page-1438-2)

[2](#page-1438-1)

[1](#page-1438-0)

<span id="page-1438-4"></span>プロキシーから除外するための宛先ドメイン名、IP アドレス、または他のネットワーク CIDR のコンマ区切りのリスト。サブドメインのみと一致するように、ドメインの前に **.** を付けます。たとえば、**.y.com** は **x.y.com** に一致しますが、**y.com** には一致しません。**\*** を使用し、すべての宛先のプロキシーをバイパスします。

- [4](#page-1438-3) 指定されている場合、インストールプログラムは HTTPS 接続のプロキシーに必要な1つ 以上の追加の CA 証明書が含まれる **user-ca-bundle** という名前の設定マップを **openshift-config** namespace に生成します。次に Cluster Network Operator は、これら のコンテンツを Red Hat Enterprise Linux CoreOS (RHCOS) 信頼バンドルにマージする **trusted-ca-bundle** 設定マップを作成し、この設定マップは **Proxy** オブジェクトの **trustedCA** フィールドで参照されます。**additionalTrustBundle** フィールドは、プロキ シーのアイデンティティー証明書が RHCOS 信頼バンドルからの認証局によって署名され ない限り必要になります。
- [5](#page-1438-4) オプション: **trustedCA** フィールドの **user-ca-bundle** 設定マップを参照する **Proxy** オ ブジェクトの設定を決定するポリシー。許可される値は **Proxyonly** および **Always** で す。**Proxyonly** を使用して、**http/https** プロキシーが設定されている場合にのみ **user-cabundle** 設定マップを参照します。**Always** を使用して、常に **user-ca-bundle** 設定マップ を参照します。デフォルト値は **Proxyonly** です。

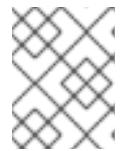

インストールプログラムは、プロキシーの **readinessEndpoints** フィールドをサ ポートしません。

# 注記

注記

インストーラーがタイムアウトした場合は、インストーラーの **wait-for** コマン ドを使用してデプロイメントを再起動してからデプロイメントを完了します。以 下に例を示します。

\$ ./openshift-install wait-for install-complete --log-level debug

2. ファイルを保存し、OpenShift Container Platform のインストール時にこれを参照します。

インストールプログラムは、指定の **install-config.yaml** ファイルのプロキシー設定を使用する **cluster** という名前のクラスター全体のプロキシーを作成します。プロキシー設定が指定されていない場 合、**cluster Proxy** オブジェクトが依然として作成されますが、これには **spec** がありません。

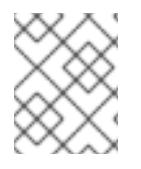

# 注記

**cluster** という名前の **Proxy** オブジェクトのみがサポートされ、追加のプロキシーを作 成することはできません。

# 7.7.7. OpenShift CLI のインストール

コマンドラインインターフェイスを使用して OpenShift Container Platform と対話するために OpenShift CLI (**oc**) をインストールすることができます。**oc** は Linux、Windows、または macOS にイ ンストールできます。

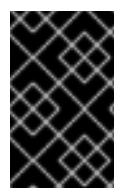

# 重要

以前のバージョンの **oc** をインストールしている場合、これを使用して OpenShift Container Platform 4.16 のすべてのコマンドを実行することはできません。新しいバー ジョンの **oc** をダウンロードしてインストールしてください。

#### Linux への OpenShift CLI のインストール

以下の手順を使用して、OpenShift CLI (**oc**) バイナリーを Linux にインストールできます。

# 手順

- 1. Red Hat カスタマーポータルの OpenShift Container Platform [ダウンロードページ](https://access.redhat.com/downloads/content/290) に移動しま す。
- 2. Product Variant ドロップダウンリストからアーキテクチャーを選択します。
- 3. バージョン ドロップダウンリストから適切なバージョンを選択します。
- 4. OpenShift v4.16 Linux Client エントリーの横にある Download Now をクリックして、ファイ ルを保存します。
- 5. アーカイブを展開します。
\$ tar xvf <file>

6. **oc** バイナリーを、**PATH** にあるディレクトリーに配置します。 **PATH** を確認するには、以下のコマンドを実行します。

\$ echo \$PATH

## 検証

● OpenShift CLI のインストール後に、**oc** コマンドを使用して利用できます。

\$ oc <command>

#### Windows への OpenShift CLI のインストール

以下の手順を使用して、OpenShift CLI (**oc**) バイナリーを Windows にインストールできます。

#### 手順

- 1. Red Hat カスタマーポータルの OpenShift Container Platform [ダウンロードページ](https://access.redhat.com/downloads/content/290) に移動しま す。
- 2. バージョン ドロップダウンリストから適切なバージョンを選択します。
- 3. OpenShift v4.16 Windows Client エントリーの横にある Download Now をクリックして、 ファイルを保存します。
- 4. ZIP プログラムでアーカイブを展開します。
- 5. **oc** バイナリーを、**PATH** にあるディレクトリーに移動します。 **PATH** を確認するには、コマンドプロンプトを開いて以下のコマンドを実行します。

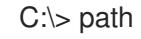

#### 検証

OpenShift CLI のインストール後に、**oc** コマンドを使用して利用できます。

macOS への OpenShift CLI のインストール 以下の手順を使用して、OpenShift CLI (**oc**) バイナリーを macOS にインストールできます。

#### 手順

- 1. Red Hat カスタマーポータルの OpenShift Container Platform [ダウンロードページ](https://access.redhat.com/downloads/content/290) に移動しま す。
- 2. バージョン ドロップダウンリストから適切なバージョンを選択します。
- 3. OpenShift v4.16 macOS Client エントリーの横にある Download Now をクリックして、ファ イルを保存します。

C:\> oc <command>

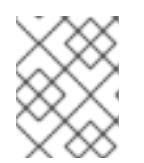

macOS arm64 の場合は、OpenShift v4.16 macOS arm64 Clientエントリーを 選択します。

4. アーカイブを展開し、解凍します。

注記

5. **oc** バイナリーをパスにあるディレクトリーに移動します。 **PATH** を確認するには、ターミナルを開き、以下のコマンドを実行します。

\$ echo \$PATH

#### 検証

**oc** コマンドを使用してインストールを確認します。

\$ oc <command>

7.7.8. 管理者レベルのシークレットを kube-system プロジェクトに保存する代替方法

デフォルトでは、管理者のシークレットは **kube-system** プロジェクトに保存されます。**installconfig.yaml** ファイルの **credentialsMode** パラメーターを **Manual** に設定した場合は、次のいずれかの 代替手段を使用する必要があります。

- 長期クラウド認証情報を手動で管理するには[、長期認証情報を手動で作成する](#page-1442-0) の手順に従って ください。
- クラスターの外部で管理される短期認証情報を個々のコンポーネントに対して実装するに は、[短期認証情報を使用するように](#page-1447-0) GCP クラスターを設定する の手順に従ってください。

#### 7.7.8.1. 長期認証情報を手動で作成する

Cloud Credential Operator (CCO) は、クラウドアイデンティティーおよびアクセス管理 (IAM) API に 到達できない環境にインストールする前に手動モードに配置できます。管理者はクラスター **kubesystem** namespace に管理者レベルの認証情報シークレットを保存しないようにします。

#### 手順

1. インストールプログラムが使用する GCP アカウントに次の詳細な権限を追加します。

例7.41 必要な GCP パーミッション

- compute.machineTypes.list
- compute.regions.list
- compute.zones.list
- dns.changes.create
- dns.changes.get
- dns.managedZones.create
- dns.managedZones.delete
- <span id="page-1442-0"></span>dns.managedZones.get
- dns.managedZones.list
- dns.networks.bindPrivateDNSZone
- dns.resourceRecordSets.create
- dns.resourceRecordSets.delete
- dns.resourceRecordSets.list
- 2. **install-config.yaml** 設定ファイルの **credentialsMode** パラメーターを **Manual** に設定しなかっ た場合は、次のように値を変更します。

## 設定ファイルのサンプルスニペット

apiVersion: v1 baseDomain: example.com credentialsMode: Manual *# ...*

3. インストールマニフェストファイルをまだ作成していない場合は、次のコマンドを実行して作 成します。

\$ openshift-install create manifests --dir <installation\_directory>

ここで、**<installation\_directory>** は、インストールプログラムがファイルを作成するディレク トリーに置き換えます。

4. 次のコマンドを実行して、インストールファイルのリリースイメージを **\$RELEASE\_IMAGE** 変 数に設定します。

\$ RELEASE\_IMAGE=\$(./openshift-install version | awk '/release image/ {print \$3}')

5. 以下のコマンドを実行して、OpenShift Container Platform リリースイメージから **CredentialsRequest** カスタムリソース (CR) のリストを抽出します。

<span id="page-1442-1"></span>\$ oc adm release extract \ --from=\$RELEASE\_IMAGE \ --credentials-requests \ --included \ **1** --install-config=<path\_to\_directory\_with\_installation\_configuration>/install-config.yaml \<sup>2</sup> --to=<path\_to\_directory\_for\_credentials\_requests> **3**

<span id="page-1442-3"></span><span id="page-1442-2"></span>**--included** パラメーターには、特定のクラスター設定に必要なマニフェストのみが含まれ ます。

**install-config.yaml** ファイルの場所を指定します。

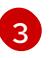

[2](#page-1442-2)

[1](#page-1442-1)

**CredentialsRequest** オブジェクトを保存するディレクトリーへのパスを指定します。指 定したディレクトリーが存在しない場合は、このコマンドによって作成されます。

このコマンドにより、それぞれの **CredentialsRequest** オブジェクトに YAML ファイルが作成 されます。

## サンプル **CredentialsRequest** オブジェクト

```
apiVersion: cloudcredential.openshift.io/v1
kind: CredentialsRequest
metadata:
 name: <component_credentials_request>
 namespace: openshift-cloud-credential-operator
 ...
spec:
 providerSpec:
  apiVersion: cloudcredential.openshift.io/v1
  kind: GCPProviderSpec
  predefinedRoles:
  - roles/storage.admin
  - roles/iam.serviceAccountUser
  skipServiceCheck: true
 ...
```
- 6. 以前に生成した **openshift-install** マニフェストディレクトリーにシークレットの YAML ファイ ルを作成します。シークレットは、それぞれの **CredentialsRequest** オブジェクトについて **spec.secretRef** に定義される namespace およびシークレット名を使用して保存する必要があ ります。
	- シークレットを含む **CredentialsRequest** オブジェクトのサンプル

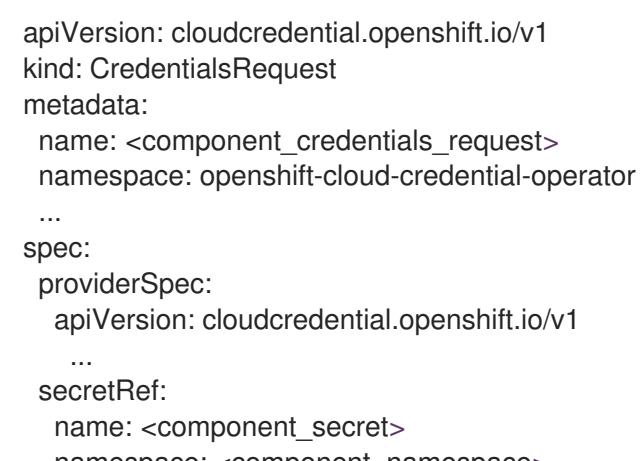

namespace: <component\_namespace> ...

## サンプル **Secret** オブジェクト

```
apiVersion: v1
kind: Secret
metadata:
 name: <component_secret>
 namespace: <component_namespace>
data:
 service_account.json: <br />base64_encoded_gcp_service_account_file>
```
手動でメンテナンスされる認証情報を使用するクラスターをアップグレードする前に、 CCO がアップグレード可能な状態であることを確認します。

## 7.7.8.2. 短期認証情報を使用するように GCP クラスターを設定

GCP Workload Identity を使用するように設定されたクラスターをインストールするには、CCO ユー ティリティーを設定し、クラスターに必要な GCP リソースを作成する必要があります。

#### 7.7.8.2.1. Cloud Credential Operator ユーティリティーの設定

Cloud Credential Operator (CCO) が手動モードで動作しているときにクラスターの外部からクラウド クレデンシャルを作成および管理するには、CCO ユーティリティー (**ccoctl**) バイナリーを抽出して準 備します。

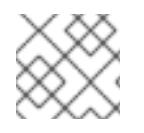

## 注記

重要

**ccoctl** ユーティリティーは、Linux 環境で実行する必要がある Linux バイナリーです。

#### 前提条件

- クラスター管理者のアクセスを持つ OpenShift Container Platform アカウントを使用できる。
- OpenShift CLI (oc) がインストールされている。
- インストールプログラムが使用する GCP アカウントに次のいずれかの認証方法を追加してい る。
	- IAM Workload Identity Pool Adminロール
	- 次の詳細な権限:

例7.42 必要な GCP パーミッション

- compute.projects.get
- iam.googleapis.com/workloadIdentityPoolProviders.create
- iam.googleapis.com/workloadIdentityPoolProviders.get
- iam.googleapis.com/workloadIdentityPools.create
- iam.googleapis.com/workloadIdentityPools.delete  $\blacksquare$
- iam.googleapis.com/workloadIdentityPools.get
- iam.googleapis.com/workloadIdentityPools.undelete
- iam.roles.create
- iam.roles.delete
- iam.roles.list
- iam.roles.undelete
- iam.roles.update
- iam.serviceAccounts.create
- iam.serviceAccounts.delete
- iam.serviceAccounts.getIamPolicy
- iam.serviceAccounts.list
- iam.serviceAccounts.setIamPolicy
- iam.workloadIdentityPoolProviders.get П
- iam.workloadIdentityPools.delete
- resourcemanager.projects.get
- resourcemanager.projects.getIamPolicy
- resourcemanager.projects.setIamPolicy
- storage.buckets.create
- storage.buckets.delete
- storage.buckets.get
- storage.buckets.getIamPolicy
- storage.buckets.setIamPolicy
- storage.objects.create
- storage.objects.delete
- storage.objects.list

## 手順

1. 次のコマンドを実行して、OpenShift Container Platform リリースイメージの変数を設定しま す。

\$ RELEASE\_IMAGE=\$(./openshift-install version | awk '/release image/ {print \$3}')

2. 以下のコマンドを実行して、OpenShift Container Platform リリースイメージから CCO コンテ ナーイメージを取得します。

\$ CCO\_IMAGE=\$(oc adm release info --image-for='cloud-credential-operator' \$RELEASE\_IMAGE -a ~/.pull-secret)

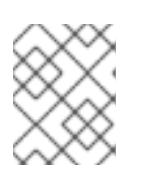

#### 注記

**\$RELEASE\_IMAGE** のアーキテクチャーが、**ccoctl**ツールを使用する環境の アーキテクチャーと一致していることを確認してください。

3. 以下のコマンドを実行して、OpenShift Container Platform リリースイメージ内の CCO コンテ ナーイメージから **ccoctl** バイナリーを抽出します。

```
$ oc image extract $CCO_IMAGE \
 --file="/usr/bin/ccoctl.<rhel_version>" \1
 -a ~/.pull-secret
```
- [1](#page-1446-0) **<rhel\_version>** には、ホストが使用する Red Hat Enterprise Linux (RHEL) のバージョン に対応する値を指定します。値が指定されていない場合は、デフォルトで **ccoctl.rhel8** が 使用されます。次の値が有効です。
	- **rhel8**: RHEL 8 を使用するホストの場合はこの値を指定します。
	- **rhel9**: RHEL 9 を使用するホストの場合はこの値を指定します。
- 4. 次のコマンドを実行して、権限を変更して **ccoctl** を実行可能にします。

\$ chmod 775 ccoctl.<rhel\_version>

#### 検証

**ccoctl** が使用できることを確認するには、help ファイルを表示します。コマンドを実行すると きは、相対ファイル名を使用します。以下に例を示します。

\$ ./ccoctl.rhel9

#### 出力例

OpenShift credentials provisioning tool

Usage: ccoctl [command]

Available Commands:

aws Manage credentials objects for AWS cloud azure Manage credentials objects for Azure gcp Manage credentials objects for Google cloud help Help about any command ibmcloud Manage credentials objects for IBM Cloud nutanix Manage credentials objects for Nutanix Flags:

-h, --help help for ccoctl

Use "ccoctl [command] --help" for more information about a command.

#### 7.7.8.2.2. Cloud Credential Operator ユーティリティーを使用した GCP リソースの作成

**ccoctl gcp create-all** コマンドを使用して、GCP リソースの作成を自動化できます。

## 注記

<span id="page-1447-0"></span>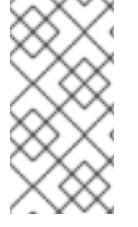

デフォルトで、**ccoctl** はコマンドが実行されるディレクトリーにオブジェクトを作成し ます。オブジェクトを別のディレクトリーに作成するには、**--output-dir** フラグを使用し ます。この手順では、**<path\_to\_ccoctl\_output\_dir>** を使用してこの場所を参照しま す。

## 前提条件

以下が必要になります。

**ccoctl** バイナリーを抽出して準備している。

#### 手順

1. 次のコマンドを実行して、インストールファイルのリリースイメージを **\$RELEASE\_IMAGE** 変 数に設定します。

\$ RELEASE\_IMAGE=\$(./openshift-install version | awk '/release image/ {print \$3}')

2. 以下のコマンドを実行して、OpenShift Container Platform リリースイメージから **CredentialsRequest** オブジェクトのリストを抽出します。

\$ oc adm release extract \

- $-$ from= $$RELEASE$  IMAGE \
- --credentials-requests \
- <span id="page-1447-1"></span>--included \ **1**

<span id="page-1447-2"></span>--install-config=<path\_to\_directory\_with\_installation\_configuration>/install-config.yaml \ **2** --to=<path\_to\_directory\_for\_credentials\_requests> **3** 

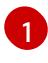

<span id="page-1447-3"></span>**--included** パラメーターには、特定のクラスター設定に必要なマニフェストのみが含まれ ます。

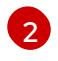

[3](#page-1447-3)

**install-config.yaml** ファイルの場所を指定します。

**CredentialsRequest** オブジェクトを保存するディレクトリーへのパスを指定します。指 定したディレクトリーが存在しない場合は、このコマンドによって作成されます。

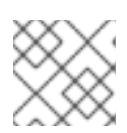

## 注記

<span id="page-1447-7"></span>このコマンドの実行には少し時間がかかる場合があります。

3. 次のコマンドを実行し、**ccoctl** ツールを使用して **CredentialsRequest** オブジェクトをすべて 処理します。

<span id="page-1447-6"></span><span id="page-1447-5"></span><span id="page-1447-4"></span>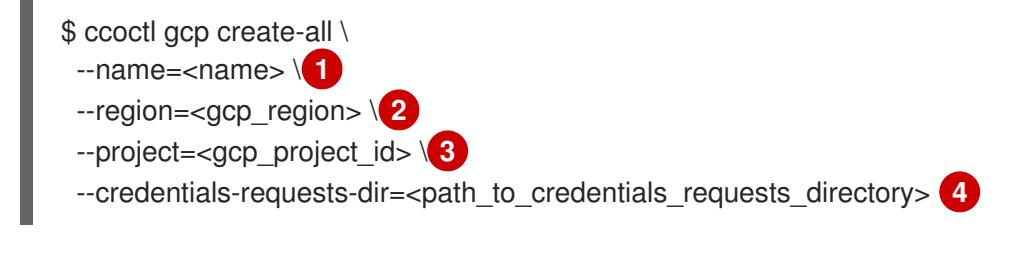

- $\blacksquare$ トラッキングに使用される、作成されたすべての GCP リソースのユーザー定義名を指定 します。
- [2](#page-1447-5) クラウドリソースを作成する GCP リージョンを指定します。
- [3](#page-1447-6) クラウドリソースを作成する GCP プロジェクト ID を指定します。

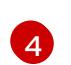

GCP サービスアカウントを作成するには、**CredentialsRequest** マニフェストのファイル が含まれるディレクトリーを指定します。

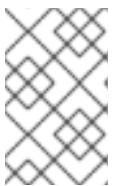

#### 注記

クラスターで **TechPreviewNoUpgrade** 機能セットによって有効化されたテクノ ロジープレビュー機能を使用している場合は、**--enable-tech-preview** パラメー ターを含める必要があります。

## 検証

● OpenShift Container Platform シークレットが作成されることを確認するに は、**<path\_to\_ccoctl\_output\_dir>/manifests** ディレクトリーのファイルを一覧表示します。

\$ ls <path\_to\_ccoctl\_output\_dir>/manifests

#### 出力例

cluster-authentication-02-config.yaml openshift-cloud-controller-manager-gcp-ccm-cloud-credentials-credentials.yaml openshift-cloud-credential-operator-cloud-credential-operator-gcp-ro-creds-credentials.yaml openshift-cloud-network-config-controller-cloud-credentials-credentials.yaml openshift-cluster-api-capg-manager-bootstrap-credentials-credentials.yaml openshift-cluster-csi-drivers-gcp-pd-cloud-credentials-credentials.yaml openshift-image-registry-installer-cloud-credentials-credentials.yaml openshift-ingress-operator-cloud-credentials-credentials.yaml openshift-machine-api-gcp-cloud-credentials-credentials.yaml

GCP にクエリーを実行すると、IAM サービスアカウントが作成されていることを確認できま す。詳細は、IAM サービスアカウントのリスト表示に関する GCP のドキュメントを参照して ください。

#### 7.7.8.2.3. Cloud Credential Operator ユーティリティーマニフェストの組み込み

個々のコンポーネントに対してクラスターの外部で管理される短期セキュリティー認証情報を実装する には、Cloud Credential Operator ユーティリティー (**ccoctl**) が作成したマニフェストファイルを、イ ンストールプログラムの正しいディレクトリーに移動する必要があります。

#### 前提条件

- クラスターをホストするクラウドプラットフォームでアカウントを設定しました。
- Cloud Credential Operator ユーティリティー (ccoctl) が設定されている。
- **ccoctl** ユーティリティーを使用して、クラスターに必要なクラウドプロバイダーリソースを作 成している。

## 手順

1. インストールプログラムが使用する GCP アカウントに次の詳細な権限を追加します。

例7.43 必要な GCP パーミッション

- compute.machineTypes.list
- compute.regions.list
- compute.zones.list
- dns.changes.create
- dns.changes.get
- dns.managedZones.create
- dns.managedZones.delete
- dns.managedZones.get
- dns.managedZones.list
- dns.networks.bindPrivateDNSZone
- dns.resourceRecordSets.create
- dns.resourceRecordSets.delete
- dns.resourceRecordSets.list
- 2. **install-config.yaml** 設定ファイルの **credentialsMode** パラメーターを **Manual** に設定しなかっ た場合は、次のように値を変更します。

## 設定ファイルのサンプルスニペット

apiVersion: v1 baseDomain: example.com credentialsMode: Manual *# ...*

3. インストールマニフェストファイルをまだ作成していない場合は、次のコマンドを実行して作 成します。

\$ openshift-install create manifests --dir <installation\_directory>

ここで、**<installation\_directory>** は、インストールプログラムがファイルを作成するディレク トリーに置き換えます。

4. 次のコマンドを実行して、**ccoctl** ユーティリティーが生成したマニフェストを、インストール プログラムが作成した **manifests** ディレクトリーにコピーします。

\$ cp /<path\_to\_ccoctl\_output\_dir>/manifests/\* ./manifests/

5. 秘密鍵を含む **tls** ディレクトリーをインストールディレクトリーにコピーします。

 $$$  cp -a /<path\_to\_ccoctl\_output\_dir>/tls .

# 7.7.9. クラスターのデプロイ

互換性のあるクラウドプラットフォームに OpenShift Container Platform をインストールできます。

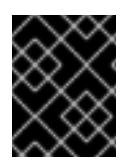

## 重要

インストールプログラムの **create cluster** コマンドは、初期インストール時に 1 回だけ 実行できます。

前提条件

- クラスターをホストするクラウドプラットフォームでアカウントを設定しました。
- OpenShift Container Platform インストールプログラムおよびクラスターのプルシークレット がある。
- ホスト上のクラウドプロバイダーアカウントに、クラスターをデプロイするための適切な権限 があることが確認されました。アカウントの権限が正しくないと、インストールプロセスが失 敗し、不足している権限を示すエラーメッセージが表示されます。

## 手順

- 1. クラスターに設定した GCP アカウントのサービスアカウントキーを使用しない既存の GCP 認 証情報で、以下の場所に保存されているものを削除します。
	- **GOOGLE CREDENTIALS、GOOGLE CLOUD KEYFILE JSON、または GCLOUD\_KEYFILE\_JSON** 環境変数
	- **~/.gcp/osServiceAccount.json** ファイル
	- **gcloud cli** デフォルト認証情報
- 2. インストールプログラムが含まれるディレクトリーに切り替え、クラスターのデプロイメント を初期化します。

<span id="page-1450-0"></span>\$ ./openshift-install create cluster --dir <installation\_directory> \ **1** --log-level=info **2**

[1](#page-1450-0)

<span id="page-1450-1"></span>**<installation\_directory>** については、カスタマイズした **./install-config.yaml** ファイルの 場所を指定します。

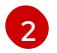

異なるインストールの詳細情報を表示するには、**info** ではなく、**warn**、**debug**、または **error** を指定します。

- 3. オプション: クラスターをインストールするために使用したサービスアカウントのパーミッショ ンの数を減らすことができます。
	- **Owner** ロールをサービスアカウントに割り当てている場合、そのロールを削除し、これを **Viewer** ロールに置き換えることができます。
	- **Service Account Key Admin** ロールが含まれている場合は、これを削除することができま す。

## 検証

クラスターのデプロイが正常に完了すると、次のようになります。

- **ターミナルには、Web コンソールへのリンクや kubeadmin ユーザーの認証情報など、クラス** ターにアクセスするための指示が表示されます。
- 認証情報は **<installation\_directory>/.openshift\_install.log** にも出力されます。

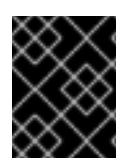

# 重要

インストールプログラム、またはインストールプログラムが作成するファイルを削除す ることはできません。これらはいずれもクラスターを削除するために必要になります。

## 出力例

... INFO Install complete! INFO To access the cluster as the system:admin user when using 'oc', run 'export KUBECONFIG=/home/myuser/install\_dir/auth/kubeconfig' INFO Access the OpenShift web-console here: https://console-openshiftconsole.apps.mycluster.example.com INFO Login to the console with user: "kubeadmin", and password: "password" INFO Time elapsed: 36m22s

# 重要

- インストールプログラムが生成する Ignition 設定ファイルには、24 時間が経過 すると期限切れになり、その後に更新される証明書が含まれます。証明書を更新 する前にクラスターが停止し、24 時間経過した後にクラスターを再起動する と、クラスターは期限切れの証明書を自動的に復元します。例外として、 kubelet 証明書を回復するために保留状態の **node-bootstrapper** 証明書署名要求 (CSR) を手動で承認する必要があります。詳細は、コントロールプレーン証明書 の期限切れの状態からのリカバリー に関するドキュメントを参照してくださ い。
- 24 時間証明書はクラスターのインストール後 16 時間から 22 時間にローテー ションするため、Ignition 設定ファイルは、生成後 12 時間以内に使用することを 推奨します。12 時間以内に Ignition 設定ファイルを使用することにより、インス トール中に証明書の更新が実行された場合のインストールの失敗を回避できま す。

7.7.10. CLI の使用によるクラスターへのログイン

クラスター **kubeconfig** ファイルをエクスポートし、デフォルトシステムユーザーとしてクラスターに ログインできます。**kubeconfig** ファイルには、クライアントを正しいクラスターおよび API サーバー に接続するために CLI で使用されるクラスターに関する情報が含まれます。このファイルはクラスター に固有のファイルであり、OpenShift Container Platform のインストール時に作成されます。

## 前提条件

- OpenShift Container Platform クラスターをデプロイしていること。
- **oc** CLI をインストールしていること。

#### 手順

1. **kubeadmin** 認証情報をエクスポートします。

<span id="page-1452-0"></span>\$ export KUBECONFIG=<installation\_directory>/auth/kubeconfig **1**

**<installation\_directory>** には、インストールファイルを保存したディレクトリーへのパ スを指定します。

2. エクスポートされた設定を使用して、**oc** コマンドを正常に実行できることを確認します。

\$ oc whoami

出力例

[1](#page-1452-0)

system:admin

#### 関連情報

● OpenShift Container Platform Web [コンソールへのアクセスと理解に関する詳細は、](https://docs.redhat.com/en/documentation/openshift_container_platform/4.16/html-single/web_console/#web-console)Web コン ソールへのアクセス を参照してください。

## 7.7.11. OpenShift Container Platform の Telemetry アクセス

OpenShift Container Platform 4.16 では、Telemetry サービスにもインターネットアクセスが必要で す。Telemetry サービスは、クラスターの健全性と更新の成功に関するメトリクスを提供するためにデ フォルトで実行されます。クラスターがインターネットに接続されている場合、Telemetry は自動的に 実行され、クラスターは [OpenShift](https://console.redhat.com/openshift) Cluster Manager に登録されます。

[OpenShift](https://console.redhat.com/openshift) Cluster Manager インベントリーが正常である (Telemetry によって自動的に維持、または OpenShift Cluster Manager を使用して手動で維持) ことを確認した後に、[subscription](https://access.redhat.com/documentation/ja-jp/subscription_central/2020-04/html/getting_started_with_subscription_watch/con-how-to-select-datacollection-tool_assembly-requirements-and-your-responsibilities-ctxt#red_hat_openshift) watch を使用 し て、アカウントまたはマルチクラスターレベルで OpenShift Container Platform サブスクリプションを 追跡します。

#### 関連情報

Telemetry サービスの詳細は[、リモートヘルスモニタリング](https://docs.redhat.com/en/documentation/openshift_container_platform/4.16/html-single/support/#about-remote-health-monitoring) を参照してください。

7.7.12. 次のステップ

- [クラスターをカスタマイズ](https://docs.redhat.com/en/documentation/openshift_container_platform/4.16/html-single/postinstallation_configuration/#available_cluster_customizations) します。
- 必要に応じて[、リモートヘルスレポートをオプトアウト](https://docs.redhat.com/en/documentation/openshift_container_platform/4.16/html-single/support/#opting-out-remote-health-reporting_opting-out-remote-health-reporting)できます。

# 7.8. GCP 上のクラスターを共有 VPC にインストールする方法

OpenShift Container Platform バージョン 4.16 では、Google Cloud Platform (GCP) 上の共有 Virtual Private Cloud (VPC) にクラスターをインストールできます。このインストール方法では、クラスター は別の GCP プロジェクトの VPC を使用するように設定されています。共有 VPC により、組織は複数 のプロジェクトから共通の VPC ネットワークにリソースを接続できるようになります。対象のネット ワークの内部 IP アドレスを使用して、組織内の通信を安全かつ効率的に実行できます。共有 VPC の詳 細は、GCP [ドキュメントの共有](https://cloud.google.com/vpc/docs/shared-vpc) VPC の概要 を参照してください。

インストールプログラムは、カスタマイズ可能な残りの必要なインフラストラクチャーをプロビジョニ ングします。インストールをカスタマイズするには、クラスターをインストールする前に、**installconfig.yaml** ファイルでパラメーターを変更します。

## 7.8.1. 前提条件

- OpenShift Container Platform [のインストールおよび更新](https://docs.redhat.com/en/documentation/openshift_container_platform/4.16/html-single/architecture/#architecture-installation) プロセスの詳細を確認した。
- [クラスターインストール方法の選択およびそのユーザー向けの準備](#page-24-0) を確認した。
- [ファイアウォールを使用する場合は、クラスターがアクセスを必要とするサイトを許可するよ](#page-3847-0) うにファイアウォールを設定する必要がある。
- 共有 VPC ネットワークを含む GCP ホストプロジェクトがある。
- クラスターをホストするように GCP [プロジェクトを設定](#page-1304-0) している。サービスプロジェクトと 呼ばれるこのプロジェクトは、ホストプロジェクトに割り当てる必要があります。詳細 は、Attaching service projects in the GCP [documentation](https://cloud.google.com/vpc/docs/provisioning-shared-vpc#create-shared) を参照してください。
- ホストプロジェクトとサービスプロジェクトの両方で [必要な](#page-1310-0) GCP 権限 を持つ GCP サービス アカウントを持っている。

## 7.8.2. OpenShift Container Platform のインターネットアクセス

OpenShift Container Platform 4.16 では、クラスターをインストールするためにインターネットアクセ スが必要になります。

インターネットへのアクセスは以下を実行するために必要です。

- [OpenShift](https://console.redhat.com/openshift) Cluster Manager にアクセスし、インストールプログラムをダウンロードし、サブス クリプション管理を実行します。クラスターにインターネットアクセスがあり、Telemetry を 無効にしない場合、そのサービスは有効なサブスクリプションでクラスターを自動的に使用し ます。
- クラスターのインストールに必要なパッケージを取得するために [Quay.io](http://quay.io) にアクセスします。
- クラスターの更新を実行するために必要なパッケージを取得します。

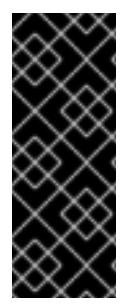

#### 重要

クラスターでインターネットに直接アクセスできない場合、プロビジョニングする一部 のタイプのインフラストラクチャーでネットワークが制限されたインストールを実行で きます。このプロセスで、必要なコンテンツをダウンロードし、これを使用してミラー レジストリーにインストールパッケージを設定します。インストールタイプによって は、クラスターのインストール環境でインターネットアクセスが不要となる場合があり ます。クラスターを更新する前に、ミラーレジストリーのコンテンツを更新します。

7.8.3. クラスターノードの SSH アクセス用のキーペアの生成

OpenShift Container Platform をインストールする際に、SSH パブリックキーをインストールプログラ ムに指定できます。キーは、Ignition 設定ファイルを介して Red Hat Enterprise Linux CoreOS (RHCOS) ノードに渡され、ノードへの SSH アクセスを認証するために使用されます。このキーは各 ノードの **core** ユーザーの **~/.ssh/authorized\_keys** リストに追加され、パスワードなしの認証が可能に なります。

キーがノードに渡されると、キーペアを使用して RHCOS ノードにユーザー **core** として SSH を実行で きます。SSH 経由でノードにアクセスするには、秘密鍵のアイデンティティーをローカルユーザーの SSH で管理する必要があります。

インストールのデバッグまたは障害復旧を実行するためにクラスターノードに対して SSH を実行する 場合は、インストールプロセスの間に SSH 公開鍵を指定する必要があります。**./openshift-install gather** コマンドでは、SSH 公開鍵がクラスターノードに配置されている必要もあります。

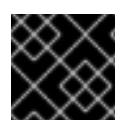

## 重要

障害復旧およびデバッグが必要な実稼働環境では、この手順を省略しないでください。

#### 注記

AWS [キーペア](https://docs.aws.amazon.com/AWSEC2/latest/UserGuide/ec2-key-pairs.html) などのプラットフォームに固有の方法で設定したキーではなく、ローカル キーを使用する必要があります。

#### 手順

1. クラスターノードへの認証に使用するローカルマシンに既存の SSH キーペアがない場合は、こ れを作成します。たとえば、Linux オペレーティングシステムを使用するコンピューターで以 下のコマンドを実行します。

\$ ssh-keygen -t ed25519 -N '' -f <path>/<file\_name> **1**

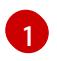

新しい SSH キーのパスとファイル名 (**~/.ssh/id\_ed25519** など) を指定します。既存の キーペアがある場合は、公開鍵が **~/.ssh** ディレクトリーにあることを確認します。

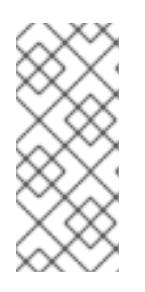

#### <span id="page-1454-0"></span>注記

**x86\_64**、**ppc64le**、および **s390x** アーキテクチャーのみで FIPS 140-2/140-3 検 証のために NIST に提出された RHEL 暗号化ライブラリーを使用する OpenShift Container Platform クラスターをインストールする予定がある場合は、**ed25519** アルゴリズムを使用するキーを作成しないでください。代わりに、**rsa** アルゴリ ズムまたは **ecdsa** アルゴリズムを使用するキーを作成します。

2. 公開 SSH キーを表示します。

\$ cat <path>/<file\_name>.pub

たとえば、次のコマンドを実行して **~/.ssh/id\_ed25519.pub** 公開鍵を表示します。

\$ cat ~/.ssh/id\_ed25519.pub

3. ローカルユーザーの SSH エージェントに SSH 秘密鍵 ID が追加されていない場合は、それを追 加します。キーの SSH エージェント管理は、クラスターノードへのパスワードなしの SSH 認 証、または **./openshift-install gather** コマンドを使用する場合は必要になります。

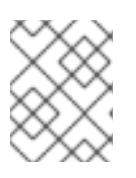

#### 注記

一部のディストリビューションでは、**~/.ssh/id\_rsa** および **~/.ssh/id\_dsa** など のデフォルトの SSH 秘密鍵のアイデンティティーは自動的に管理されます。

a. **ssh-agent** プロセスがローカルユーザーに対して実行されていない場合は、バックグラウ ンドタスクとして開始します。

\$ eval "\$(ssh-agent -s)"

## 出力例

Agent pid 31874

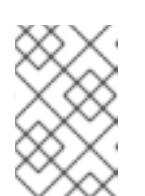

<span id="page-1455-0"></span>クラスターが FIPS モードにある場合は、FIPS 準拠のアルゴリズムのみを使 用して SSH キーを生成します。鍵は RSA または ECDSA のいずれかである 必要があります。

4. SSH プライベートキーを **ssh-agent** に追加します。

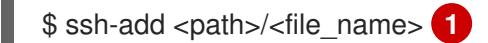

注記

**~/.ssh/id\_ed25519** などの、SSH プライベートキーのパスおよびファイル名を指定しま す。

## 出力例

[1](#page-1455-0)

Identity added: /home/<you>/<path>/<file\_name> (<computer\_name>)

## 次のステップ

● OpenShift Container Platform をインストールする際に、SSH パブリックキーをインストール プログラムに指定します。

## 7.8.4. インストールプログラムの取得

OpenShift Container Platform をインストールする前に、インストールに使用しているホストにインス トールファイルをダウンロードします。

#### 前提条件

500 MB のローカルディスク領域がある Linux または macOS を実行するコンピューターが必要 です。

#### 手順

1. OpenShift Cluster Manager サイトの [インフラストラクチャープロバイダー](https://console.redhat.com/openshift/install) ページにアクセス します。Red Hat アカウントがある場合は、認証情報を使用してログインします。アカウント がない場合はこれを作成します。

3. インストールタイプのページに移動し、ホストオペレーティングシステムとアーキテクチャー

2. インフラストラクチャープロバイダーを選択します。

3. インストールタイプのページに移動し、ホストオペレーティングシステムとアーキテクチャー に対応するインストールプログラムをダウンロードして、インストール設定ファイルを保存す るディレクトリーにファイルを配置します。

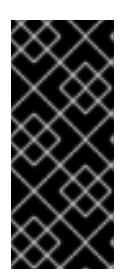

#### 重要

インストールプログラムは、クラスターのインストールに使用するコンピュー ターにいくつかのファイルを作成します。クラスターのインストール完了後は、 インストールプログラムおよびインストールプログラムが作成するファイルを保 持する必要があります。ファイルはいずれもクラスターを削除するために必要に なります。

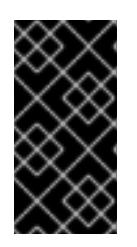

## 重要

インストールプログラムで作成されたファイルを削除しても、クラスターがイン ストール時に失敗した場合でもクラスターは削除されません。クラスターを削除 するには、特定のクラウドプロバイダー用の OpenShift Container Platform のア ンインストール手順を実行します。

4. インストールプログラムを展開します。たとえば、Linux オペレーティングシステムを使用す るコンピューターで以下のコマンドを実行します。

\$ tar -xvf openshift-install-linux.tar.gz

5. Red Hat OpenShift Cluster Manager [からインストールプルシークレット](https://console.redhat.com/openshift/install/pull-secret) をダウンロードしま す。このプルシークレットを使用し、OpenShift Container Platform コンポーネントのコンテ ナーイメージを提供する Quay.io など、組み込まれた各種の認証局によって提供されるサービ スで認証できます。

#### 7.8.5. GCP のインストール設定ファイルの作成

OpenShift Container Platform on Google Cloud Platform (GCP) を共有 VPC にインストールするに は、**install-config.yaml** ファイルを生成し、クラスターが正しい VPC ネットワーク、DNS ゾーン、お よびプロジェクト名を使用するように変更する必要があります。

#### 7.8.5.1. インストール設定ファイルの手動作成

クラスターをインストールするには、インストール設定ファイルを手動で作成する必要があります。

#### 前提条件

- ローカルマシンには、インストールプログラムに提供する SSH 公開鍵があります。このキー は、デバッグおよび障害復旧のためにクラスターノードへの SSH 認証に使用されます。
- OpenShift Container Platform インストールプログラムおよびクラスターのプルシークレット を取得しています。

#### 手順

1. 必要なインストールアセットを保存するためのインストールディレクトリーを作成します。

\$ mkdir <installation\_directory>

## 重要

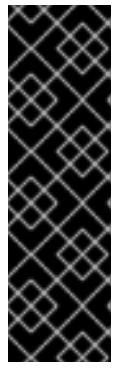

ディレクトリーを作成する必要があります。ブートストラップ X.509 証明書な どの一部のインストールアセットの有効期限は短く設定されているため、インス トールディレクトリーを再利用することができません。別のクラスターインス トールの個別のファイルを再利用する必要がある場合は、それらをディレクト リーにコピーすることができます。ただし、インストールアセットのファイル名 はリリース間で変更される可能性があります。インストールファイルを以前の バージョンの OpenShift Container Platform からコピーする場合は注意してコ ピーを行ってください。

2. 提供されるサンプルの **install-config.yaml** ファイルテンプレートをカスタマイズし、これを **<installation\_directory>** に保存します。

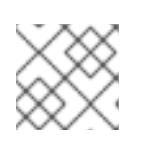

注記

この設定ファイルの名前を **install-config.yaml** と付ける必要があります。

3. **install-config.yaml** ファイルをバックアップし、複数のクラスターをインストールするのに使 用できるようにします。

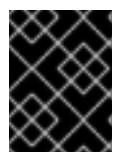

#### 重要

**install-config.yaml** ファイルは、インストールプロセスの次の手順で使用されま す。この時点でこれをバックアップする必要があります。

#### 関連情報

● GCP [のインストール設定パラメーター](#page-1736-0)

#### 7.8.5.2. Shielded VM の有効化

クラスターをインストールする場合は、Shielded VM を使用できます。Shielded VM には、セキュア ブート、ファームウェアと整合性の監視、ルートキット検出などの追加のセキュリティー機能がありま す。詳細は、[Shielded](https://cloud.google.com/shielded-vm) VM に関する Google のドキュメントを参照してください。

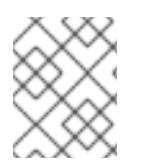

#### 注記

Shielded VM は現在、64 ビット ARM インフラストラクチャーを備えたクラスターでは サポートされていません。

#### 前提条件

**install-config.yaml** ファイルを作成しました。

#### 手順

クラスターをデプロイする前に、テキストエディターを使用して、**install-config.yaml** ファイ ルを編集し、次のいずれかのスタンザを追加します。

a. コントロールプレーンマシンのみに Shielded VM を使用するには:

controlPlane:

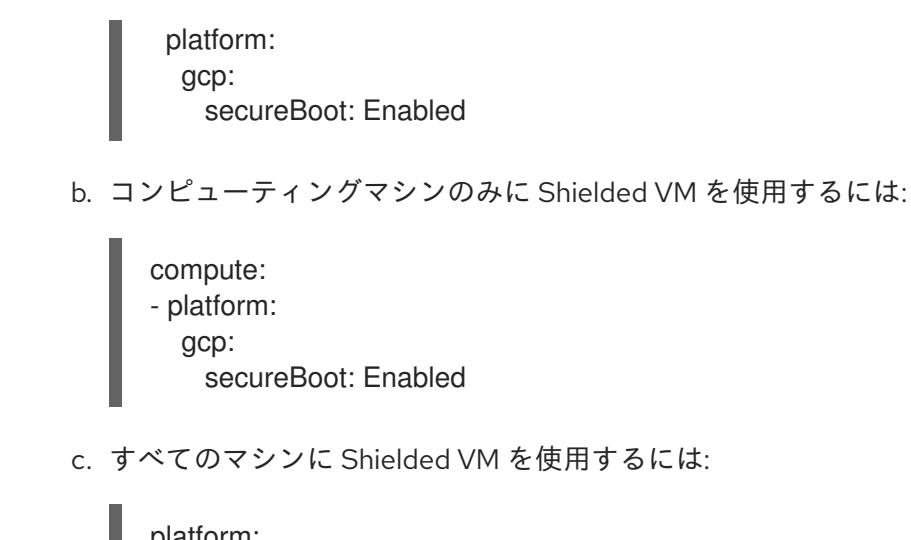

platform: gcp: defaultMachinePlatform: secureBoot: Enabled

## 7.8.5.3. Confidential VM の有効化

クラスターをインストールする場合は、Confidential VM を使用できます。Confidential VM は処理中の データを暗号化します。詳細は、[Confidential](https://cloud.google.com/confidential-computing) Computing に関する Google のドキュメントを参照して ください。Confidential VM と Shielded VM を同時に有効にすることができますが、それらは互いに依 存していません。

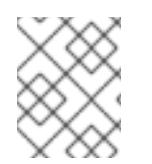

## 注記

現在、Confidential VM は 64 ビット ARM アーキテクチャーではサポートされていませ ん。

#### 前提条件

**● install-config.yaml** ファイルを作成しました。

#### 手順

- クラスターをデプロイする前に、テキストエディターを使用して、**install-config.yaml** ファイ ルを編集し、次のいずれかのスタンザを追加します。
	- a. コントロールプレーンマシンのみに Confidential VM を使用するには:

<span id="page-1458-1"></span><span id="page-1458-0"></span>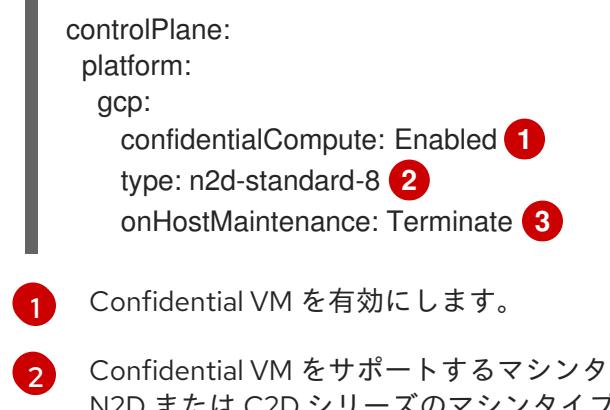

<span id="page-1458-2"></span>イプを指定します。Confidential VM には、 N2D または C2D シリーズのマシンタイプが必要です。サポートされているマシンタ イプの詳細は、[サポートされているオペレーティングシステムとマシンタイプ](https://cloud.google.com/compute/confidential-vm/docs/os-and-machine-type#machine-type) を参照 してください。

- [3](#page-1458-2) ハードウェアやソフトウェアの更新など、ホストのメンテナンスイベント中の VM の 動作を指定します。Confidential VM を使用するマシンの場合は、この値を **Terminate** に設定する必要があります。これにより、VM が停止します。Confidential VM はライ ブ VM 移行をサポートしていません。
- b. コンピューティングマシンのみに Confidential VM を使用するには:

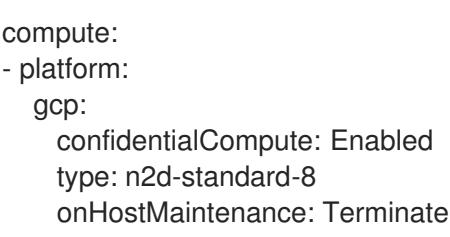

c. すべてのマシンに Confidential VM を使用するには:

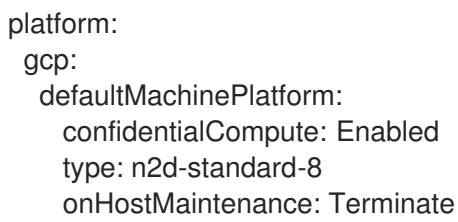

7.8.5.4. 共有 VPC インストール用にカスタマイズされた install-config.yaml ファイルのサンプ ル

共有 VPC を使用して OpenShift Container Platform を GCP にインストールするために必要な設定パラ メーターがいくつかあります。以下は、これらのフィールドを示すサンプルの **install-config.yaml** ファ イルです。

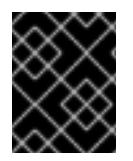

#### 重要

このサンプルの YAML ファイルは参照用にのみ提供されます。このファイルを変更し て、ご使用の環境とクラスターに適した値にする必要があります。

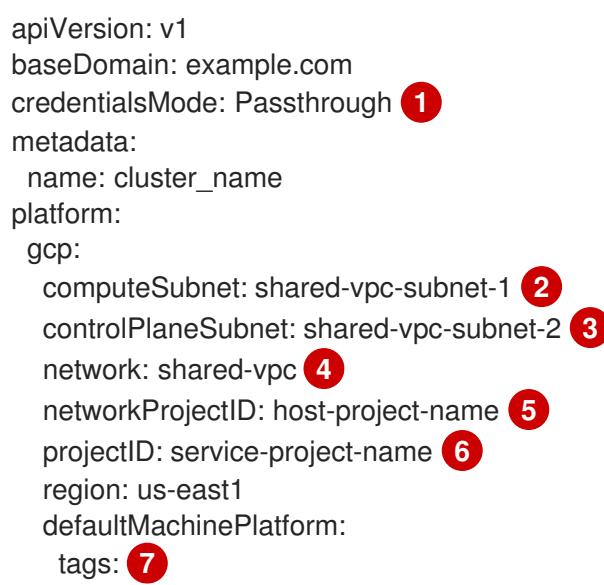

<span id="page-1460-8"></span><span id="page-1460-7"></span>controlPlane: name: master platform: gcp: tags: **8** - control-plane-tag1 type: n2-standard-4 zones: - us-central1-a - us-central1-c replicas: 3 compute: - name: worker platform: gcp: tags: **9** - compute-tag1 type: n2-standard-4 zones: - us-central1-a - us-central1-c replicas: 3 networking: clusterNetwork: - cidr: 10.128.0.0/14 hostPrefix: 23 machineNetwork: - cidr: 10.0.0.0/16 pullSecret: '{"auths": ...}' sshKey: ssh-ed25519 AAAA... **10**

<span id="page-1460-6"></span><span id="page-1460-5"></span><span id="page-1460-4"></span><span id="page-1460-3"></span><span id="page-1460-2"></span><span id="page-1460-1"></span><span id="page-1460-0"></span>- global-tag1

- <span id="page-1460-9"></span>[1](#page-1460-0) **credentialsMode** は **Passthrough** または **Manual** に設定する必要があります。サービスアカウン トに必要な GCP 権限については、前提条件セクションを参照してください。
- [2](#page-1460-1) コンピュートマシンが使用する共有 VPC 内のサブネットの名前。
- [3](#page-1460-2) コントロールプレーンマシンが使用する共有 VPC 内のサブネットの名前。
- [4](#page-1460-3) 共有 VPC の名前。
- [5](#page-1460-4) 共有 VPC が存在するホストプロジェクトの名前。
- [6](#page-1460-5) クラスターをインストールする GCP プロジェクトの名前。

<mark>[7](#page-1460-6) [8](#page-1460-7) [9](#page-1460-8)</mark>オプション: コンピューティングマシン、コントロールプレーンマシン、またはすべてのマシ ンに適用する 1 つ以上のネットワークタグ。

[10](#page-1460-9) クラスター内のマシンにアクセスするために使用する **sshKey** 値をオプションで指定できます。

#### 7.8.5.5. インストール時のクラスター全体のプロキシーの設定

実稼働環境では、インターネットへの直接アクセスを拒否し、代わりに HTTP または HTTPS プロキ シーを使用することができます。プロキシー設定を **install-config.yaml** ファイルで行うことにより、新 規の OpenShift Container Platform クラスターをプロキシーを使用するように設定できます。

## 前提条件

- **既存の install-config.yaml** ファイルがある。
- クラスターがアクセスする必要のあるサイトを確認済みで、それらのいずれかがプロキシーを バイパスする必要があるかどうかを判別している。デフォルトで、すべてのクラスター Egress トラフィック (クラスターをホストするクラウドに関するクラウドプロバイダー API に対する 呼び出しを含む) はプロキシーされます。プロキシーを必要に応じてバイパスするために、サイ トを **Proxy** オブジェクトの **spec.noProxy** フィールドに追加している。

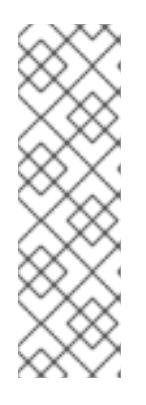

## 注記

**Proxy** オブジェクトの **status.noProxy** フィールドには、インストール設定の **networking.machineNetwork[].cidr**、**networking.clusterNetwork[].cidr**、およ び **networking.serviceNetwork[]** フィールドの値が設定されます。

Amazon Web Services (AWS)、Google Cloud Platform (GCP)、Microsoft Azure、および Red Hat OpenStack Platform (RHOSP) へのインストールの場 合、**Proxy** オブジェクトの **status.noProxy** フィールドには、インスタンスメタ データのエンドポイント (**169.254.169.254**) も設定されます。

## 手順

<span id="page-1461-4"></span><span id="page-1461-3"></span>[1](#page-1461-0)

1. **install-config.yaml** ファイルを編集し、プロキシー設定を追加します。以下に例を示します。

<span id="page-1461-2"></span><span id="page-1461-1"></span><span id="page-1461-0"></span>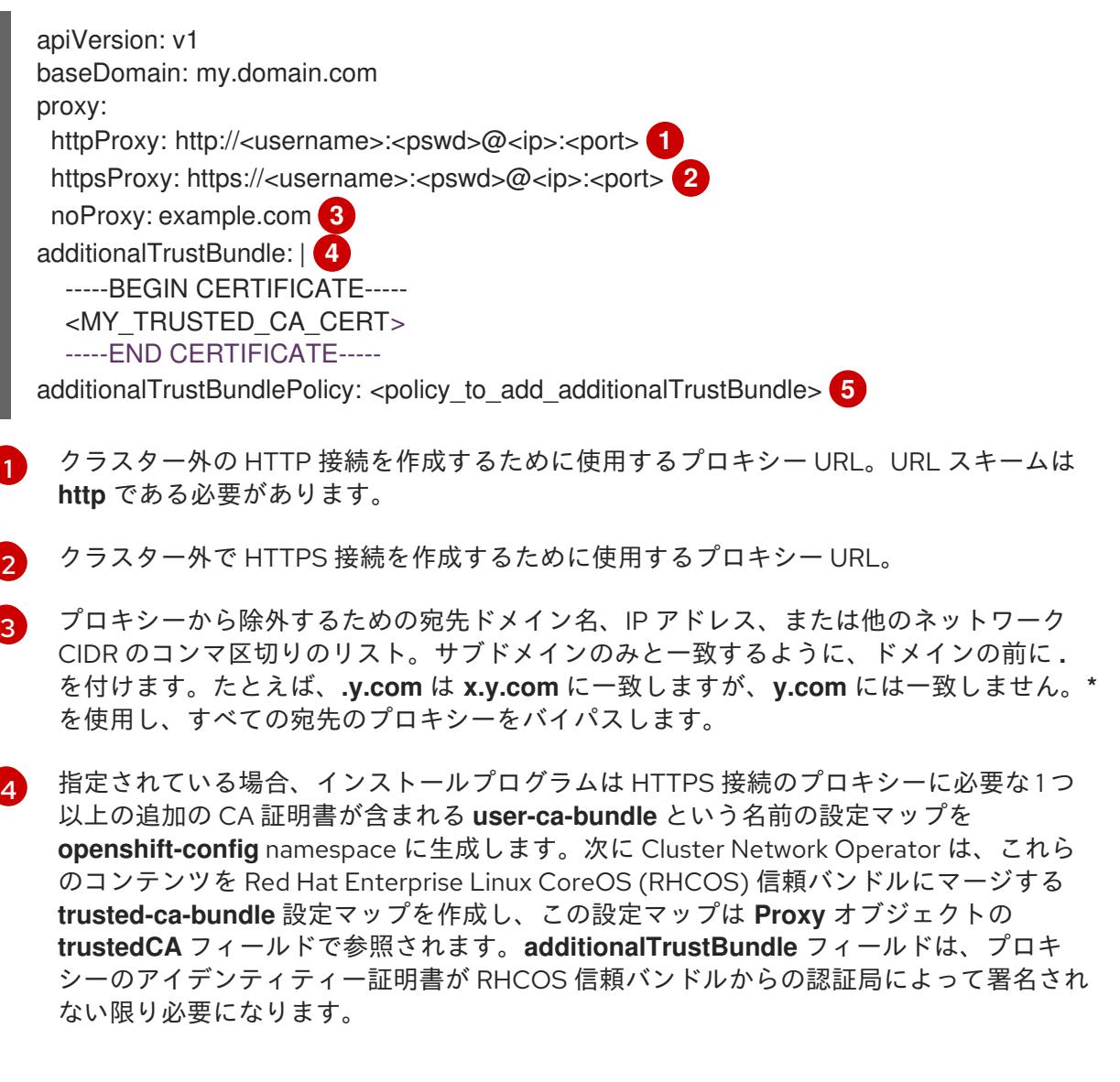

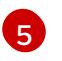

[5](#page-1461-4) オプション: **trustedCA** フィールドの **user-ca-bundle** 設定マップを参照する **Proxy** オ ブジェクトの設定を決定するポリシー。許可される値は **Proxyonly** および **Always** で

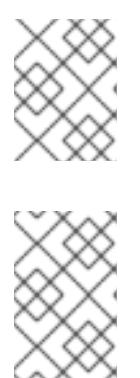

注記

インストールプログラムは、プロキシーの **readinessEndpoints** フィールドをサ ポートしません。

#### 注記

インストーラーがタイムアウトした場合は、インストーラーの **wait-for** コマン ドを使用してデプロイメントを再起動してからデプロイメントを完了します。以 下に例を示します。

\$ ./openshift-install wait-for install-complete --log-level debug

2. ファイルを保存し、OpenShift Container Platform のインストール時にこれを参照します。

インストールプログラムは、指定の **install-config.yaml** ファイルのプロキシー設定を使用する **cluster** という名前のクラスター全体のプロキシーを作成します。プロキシー設定が指定されていない場 合、**cluster Proxy** オブジェクトが依然として作成されますが、これには **spec** がありません。

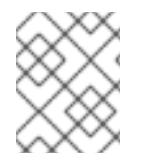

## 注記

**cluster** という名前の **Proxy** オブジェクトのみがサポートされ、追加のプロキシーを作 成することはできません。

## 7.8.6. OpenShift CLI のインストール

コマンドラインインターフェイスを使用して OpenShift Container Platform と対話するために OpenShift CLI (**oc**) をインストールすることができます。**oc** は Linux、Windows、または macOS にイ ンストールできます。

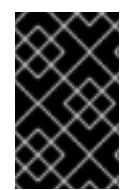

#### 重要

以前のバージョンの **oc** をインストールしている場合、これを使用して OpenShift Container Platform 4.16 のすべてのコマンドを実行することはできません。新しいバー ジョンの **oc** をダウンロードしてインストールしてください。

Linux への OpenShift CLI のインストール 以下の手順を使用して、OpenShift CLI (**oc**) バイナリーを Linux にインストールできます。

#### 手順

1. Red Hat カスタマーポータルの OpenShift Container Platform [ダウンロードページ](https://access.redhat.com/downloads/content/290) に移動しま す。

4. OpenShift v4.16 Linux Client エントリーの横にある Download Now をクリックして、ファイ

- 2. Product Variant ドロップダウンリストからアーキテクチャーを選択します。
- 3. バージョン ドロップダウンリストから適切なバージョンを選択します。
- 4. OpenShift v4.16 Linux Client エントリーの横にある Download Now をクリックして、ファイ ルを保存します。
- 5. アーカイブを展開します。

\$ tar xvf <file>

6. **oc** バイナリーを、**PATH** にあるディレクトリーに配置します。 **PATH** を確認するには、以下のコマンドを実行します。

\$ echo \$PATH

#### 検証

OpenShift CLI のインストール後に、**oc** コマンドを使用して利用できます。  $\bullet$ 

\$ oc <command>

Windows への OpenShift CLI のインストール 以下の手順を使用して、OpenShift CLI (**oc**) バイナリーを Windows にインストールできます。

#### 手順

- 1. Red Hat カスタマーポータルの OpenShift Container Platform [ダウンロードページ](https://access.redhat.com/downloads/content/290) に移動しま す。
- 2. バージョン ドロップダウンリストから適切なバージョンを選択します。
- 3. OpenShift v4.16 Windows Client エントリーの横にある Download Now をクリックして、 ファイルを保存します。
- 4. ZIP プログラムでアーカイブを展開します。
- 5. **oc** バイナリーを、**PATH** にあるディレクトリーに移動します。 **PATH** を確認するには、コマンドプロンプトを開いて以下のコマンドを実行します。

C:\> path

#### 検証

● OpenShift CLI のインストール後に、oc コマンドを使用して利用できます。

C:\> oc <command>

macOS への OpenShift CLI のインストール 以下の手順を使用して、OpenShift CLI (**oc**) バイナリーを macOS にインストールできます。

#### 手順

- 1. Red Hat カスタマーポータルの OpenShift Container Platform [ダウンロードページ](https://access.redhat.com/downloads/content/290) に移動しま す。
- 2. バージョン ドロップダウンリストから適切なバージョンを選択します。

3. OpenShift v4.16 macOS Client エントリーの横にある Download Now をクリックして、ファ イルを保存します。

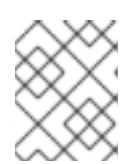

#### 注記

macOS arm64 の場合は、OpenShift v4.16 macOS arm64 Clientエントリーを 選択します。

- 4. アーカイブを展開し、解凍します。
- 5. **oc** バイナリーをパスにあるディレクトリーに移動します。 **PATH** を確認するには、ターミナルを開き、以下のコマンドを実行します。

\$ echo \$PATH

#### 検証

**oc** コマンドを使用してインストールを確認します。

\$ oc <command>

7.8.7. 管理者レベルのシークレットを kube-system プロジェクトに保存する代替方法

デフォルトでは、管理者のシークレットは **kube-system** プロジェクトに保存されます。**installconfig.yaml** ファイルの **credentialsMode** パラメーターを **Manual** に設定した場合は、次のいずれかの 代替手段を使用する必要があります。

- 長期クラウド認証情報を手動で管理するには[、長期認証情報を手動で作成する](#page-1465-0) の手順に従って ください。
- クラスターの外部で管理される短期認証情報を個々のコンポーネントに対して実装するに は、[短期認証情報を使用するように](#page-1470-0) GCP クラスターを設定する の手順に従ってください。

#### 7.8.7.1. 長期認証情報を手動で作成する

Cloud Credential Operator (CCO) は、クラウドアイデンティティーおよびアクセス管理 (IAM) API に 到達できない環境にインストールする前に手動モードに配置できます。管理者はクラスター **kubesystem** namespace に管理者レベルの認証情報シークレットを保存しないようにします。

#### 手順

1. インストールプログラムが使用する GCP アカウントに次の詳細な権限を追加します。

例7.44 必要な GCP パーミッション

- compute.machineTypes.list
- compute.regions.list
- compute.zones.list
- dns.changes.create
- dns.changes.get
- <span id="page-1465-0"></span>dns.managedZones.create
- dns.managedZones.delete
- dns.managedZones.get
- dns.managedZones.list
- dns.networks.bindPrivateDNSZone
- dns.resourceRecordSets.create
- dns.resourceRecordSets.delete
- dns.resourceRecordSets.list
- 2. **install-config.yaml** 設定ファイルの **credentialsMode** パラメーターを **Manual** に設定しなかっ た場合は、次のように値を変更します。

#### 設定ファイルのサンプルスニペット

apiVersion: v1 baseDomain: example.com credentialsMode: Manual *# ...*

3. インストールマニフェストファイルをまだ作成していない場合は、次のコマンドを実行して作 成します。

\$ openshift-install create manifests --dir <installation\_directory>

```
ここで、<installation_directory> は、インストールプログラムがファイルを作成するディレク
トリーに置き換えます。
```
4. 次のコマンドを実行して、インストールファイルのリリースイメージを **\$RELEASE\_IMAGE** 変 数に設定します。

\$ RELEASE\_IMAGE=\$(./openshift-install version | awk '/release image/ {print \$3}')

5. 以下のコマンドを実行して、OpenShift Container Platform リリースイメージから **CredentialsRequest** カスタムリソース (CR) のリストを抽出します。

<span id="page-1465-1"></span>\$ oc adm release extract \ --from=\$RELEASE\_IMAGE \ --credentials-requests \ --included \ **1** --install-config=<path\_to\_directory\_with\_installation\_configuration>/install-config.yaml \ 2 --to=<path\_to\_directory\_for\_credentials\_requests> **3** 

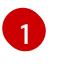

<span id="page-1465-3"></span><span id="page-1465-2"></span>**--included** パラメーターには、特定のクラスター設定に必要なマニフェストのみが含まれ ます。

[2](#page-1465-2) **install-config.yaml** ファイルの場所を指定します。

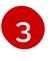

[3](#page-1465-3) **CredentialsRequest** オブジェクトを保存するディレクトリーへのパスを指定します。指 定したディレクトリーが存在しない場合は、このコマンドによって作成されます。

このコマンドにより、それぞれの **CredentialsRequest** オブジェクトに YAML ファイルが作成 されます。

#### サンプル **CredentialsRequest** オブジェクト

```
apiVersion: cloudcredential.openshift.io/v1
kind: CredentialsRequest
metadata:
 name: <component_credentials_request>
 namespace: openshift-cloud-credential-operator
 ...
spec:
 providerSpec:
  apiVersion: cloudcredential.openshift.io/v1
  kind: GCPProviderSpec
  predefinedRoles:
  - roles/storage.admin
  - roles/iam.serviceAccountUser
  skipServiceCheck: true
 ...
```
6. 以前に生成した **openshift-install** マニフェストディレクトリーにシークレットの YAML ファイ ルを作成します。シークレットは、それぞれの **CredentialsRequest** オブジェクトについて **spec.secretRef** に定義される namespace およびシークレット名を使用して保存する必要があ ります。

#### シークレットを含む **CredentialsRequest** オブジェクトのサンプル

```
apiVersion: cloudcredential.openshift.io/v1
kind: CredentialsRequest
metadata:
 name: <component_credentials_request>
 namespace: openshift-cloud-credential-operator
 ...
spec:
 providerSpec:
  apiVersion: cloudcredential.openshift.io/v1
   ...
 secretRef:
  name: <component_secret>
  namespace: <component_namespace>
 ...
```
## サンプル **Secret** オブジェクト

apiVersion: v1 kind: Secret metadata: name: <component\_secret>

namespace: <component\_namespace> data: service\_account.json: <br />base64\_encoded\_gcp\_service\_account\_file>

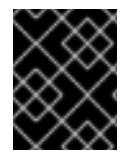

## 重要

手動でメンテナンスされる認証情報を使用するクラスターをアップグレードする前に、 CCO がアップグレード可能な状態であることを確認します。

#### 7.8.7.2. 短期認証情報を使用するように GCP クラスターを設定

GCP Workload Identity を使用するように設定されたクラスターをインストールするには、CCO ユー ティリティーを設定し、クラスターに必要な GCP リソースを作成する必要があります。

#### 7.8.7.2.1. Cloud Credential Operator ユーティリティーの設定

Cloud Credential Operator (CCO) が手動モードで動作しているときにクラスターの外部からクラウド クレデンシャルを作成および管理するには、CCO ユーティリティー (**ccoctl**) バイナリーを抽出して準 備します。

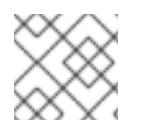

## 注記

**ccoctl** ユーティリティーは、Linux 環境で実行する必要がある Linux バイナリーです。

#### 前提条件

- クラスター管理者のアクセスを持つ OpenShift Container Platform アカウントを使用できる。
- OpenShift CLI (**oc**) がインストールされている。
- インストールプログラムが使用する GCP アカウントに次のいずれかの認証方法を追加してい る。
	- IAM Workload Identity Pool Adminロール
	- 次の詳細な権限:  $\Omega$

例7.45 必要な GCP パーミッション

- compute.projects.get
- iam.googleapis.com/workloadIdentityPoolProviders.create
- iam.googleapis.com/workloadIdentityPoolProviders.get
- iam.googleapis.com/workloadIdentityPools.create
- iam.googleapis.com/workloadIdentityPools.delete
- iam.googleapis.com/workloadIdentityPools.get п
- iam.googleapis.com/workloadIdentityPools.undelete
- iam.roles.create
- iam.roles.delete
- iam.roles.list
- iam.roles.undelete
- iam.roles.update
- iam.serviceAccounts.create
- iam.serviceAccounts.delete
- iam.serviceAccounts.getIamPolicy
- iam.serviceAccounts.list
- iam.serviceAccounts.setIamPolicy
- iam.workloadIdentityPoolProviders.get
- iam.workloadIdentityPools.delete П
- resourcemanager.projects.get
- resourcemanager.projects.getIamPolicy
- resourcemanager.projects.setIamPolicy
- storage.buckets.create
- storage.buckets.delete
- storage.buckets.get
- storage.buckets.getIamPolicy
- storage.buckets.setIamPolicy
- storage.objects.create
- storage.objects.delete
- storage.objects.list

#### 手順

1. 次のコマンドを実行して、OpenShift Container Platform リリースイメージの変数を設定しま す。

\$ RELEASE\_IMAGE=\$(./openshift-install version | awk '/release image/ {print \$3}')

2. 以下のコマンドを実行して、OpenShift Container Platform リリースイメージから CCO コンテ ナーイメージを取得します。

\$ CCO\_IMAGE=\$(oc adm release info --image-for='cloud-credential-operator' \$RELEASE\_IMAGE -a ~/.pull-secret)

注記

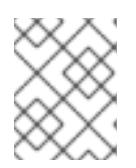

[1](#page-1469-0)

**\$RELEASE\_IMAGE** のアーキテクチャーが、**ccoctl**ツールを使用する環境の アーキテクチャーと一致していることを確認してください。

3. 以下のコマンドを実行して、OpenShift Container Platform リリースイメージ内の CCO コンテ ナーイメージから **ccoctl** バイナリーを抽出します。

<span id="page-1469-0"></span>\$ oc image extract \$CCO\_IMAGE \ --file="/usr/bin/ccoctl.<rhel\_version>" \ **1** -a ~/.pull-secret

- **<rhel\_version>** には、ホストが使用する Red Hat Enterprise Linux (RHEL) のバージョン に対応する値を指定します。値が指定されていない場合は、デフォルトで **ccoctl.rhel8** が 使用されます。次の値が有効です。
	- **rhel8**: RHEL 8 を使用するホストの場合はこの値を指定します。
	- **rhel9**: RHEL 9 を使用するホストの場合はこの値を指定します。
- 4. 次のコマンドを実行して、権限を変更して **ccoctl** を実行可能にします。

\$ chmod 775 ccoctl.<rhel\_version>

#### 検証

**ccoctl** が使用できることを確認するには、help ファイルを表示します。コマンドを実行すると  $\bullet$ きは、相対ファイル名を使用します。以下に例を示します。

\$ ./ccoctl.rhel9

```
出力例
```
OpenShift credentials provisioning tool

Usage: ccoctl [command]

Available Commands:

- aws Manage credentials objects for AWS cloud
- azure Manage credentials objects for Azure
- gcp Manage credentials objects for Google cloud
- help Help about any command
- ibmcloud Manage credentials objects for IBM Cloud
- nutanix Manage credentials objects for Nutanix

Flags: -h, --help help for ccoctl

Use "ccoctl [command] --help" for more information about a command.

## 7.8.7.2.2. Cloud Credential Operator ユーティリティーを使用した GCP リソースの作成

<span id="page-1470-0"></span>**ccoctl gcp create-all** コマンドを使用して、GCP リソースの作成を自動化できます。

## 注記

デフォルトで、**ccoctl** はコマンドが実行されるディレクトリーにオブジェクトを作成し ます。オブジェクトを別のディレクトリーに作成するには、**--output-dir** フラグを使用し ます。この手順では、**<path\_to\_ccoctl\_output\_dir>** を使用してこの場所を参照しま す。

## 前提条件

以下が必要になります。

**ccoctl** バイナリーを抽出して準備している。

#### 手順

1. 次のコマンドを実行して、インストールファイルのリリースイメージを **\$RELEASE\_IMAGE** 変 数に設定します。

\$ RELEASE\_IMAGE=\$(./openshift-install version | awk '/release image/ {print \$3}')

- 2. 以下のコマンドを実行して、OpenShift Container Platform リリースイメージから **CredentialsRequest** オブジェクトのリストを抽出します。
	- \$ oc adm release extract \ --from=\$RELEASE\_IMAGE \ --credentials-requests \ --included \ **1** --install-config=<path\_to\_directory\_with\_installation\_configuration>/install-config.yaml \ **2**

<span id="page-1470-2"></span><span id="page-1470-1"></span>--to=<path\_to\_directory\_for\_credentials\_requests> **3** 

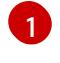

<span id="page-1470-3"></span>**--included** パラメーターには、特定のクラスター設定に必要なマニフェストのみが含まれ ます。

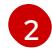

[3](#page-1470-3)

**install-config.yaml** ファイルの場所を指定します。

**CredentialsRequest** オブジェクトを保存するディレクトリーへのパスを指定します。指 定したディレクトリーが存在しない場合は、このコマンドによって作成されます。

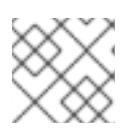

注記

<span id="page-1470-7"></span>このコマンドの実行には少し時間がかかる場合があります。

3. 次のコマンドを実行し、**ccoctl** ツールを使用して **CredentialsRequest** オブジェクトをすべて 処理します。

<span id="page-1470-6"></span><span id="page-1470-5"></span><span id="page-1470-4"></span>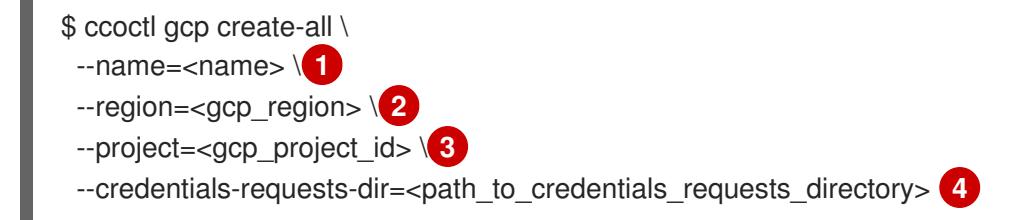

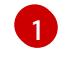

- トラッキングに使用される、作成されたすべての GCP リソースのユーザー定義名を指定 します。
- [2](#page-1470-5) クラウドリソースを作成する GCP リージョンを指定します。
- $\mathbf{a}$ クラウドリソースを作成する GCP プロジェクト ID を指定します。

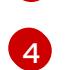

GCP サービスアカウントを作成するには、**CredentialsRequest** マニフェストのファイル が含まれるディレクトリーを指定します。

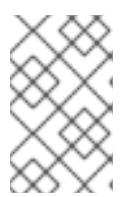

#### 注記

クラスターで **TechPreviewNoUpgrade** 機能セットによって有効化されたテクノ ロジープレビュー機能を使用している場合は、**--enable-tech-preview** パラメー ターを含める必要があります。

#### 検証

● OpenShift Container Platform シークレットが作成されることを確認するに は、**<path\_to\_ccoctl\_output\_dir>/manifests** ディレクトリーのファイルを一覧表示します。

\$ ls <path\_to\_ccoctl\_output\_dir>/manifests

## 出力例

cluster-authentication-02-config.yaml openshift-cloud-controller-manager-gcp-ccm-cloud-credentials-credentials.yaml openshift-cloud-credential-operator-cloud-credential-operator-gcp-ro-creds-credentials.yaml openshift-cloud-network-config-controller-cloud-credentials-credentials.yaml openshift-cluster-api-capg-manager-bootstrap-credentials-credentials.yaml openshift-cluster-csi-drivers-gcp-pd-cloud-credentials-credentials.yaml openshift-image-registry-installer-cloud-credentials-credentials.yaml openshift-ingress-operator-cloud-credentials-credentials.yaml openshift-machine-api-gcp-cloud-credentials-credentials.yaml

GCP にクエリーを実行すると、IAM サービスアカウントが作成されていることを確認できま す。詳細は、IAM サービスアカウントのリスト表示に関する GCP のドキュメントを参照して ください。

#### 7.8.7.2.3. Cloud Credential Operator ユーティリティーマニフェストの組み込み

個々のコンポーネントに対してクラスターの外部で管理される短期セキュリティー認証情報を実装する には、Cloud Credential Operator ユーティリティー (**ccoctl**) が作成したマニフェストファイルを、イ ンストールプログラムの正しいディレクトリーに移動する必要があります。

#### 前提条件

- クラスターをホストするクラウドプラットフォームでアカウントを設定しました。
- Cloud Credential Operator ユーティリティー (ccoctl) が設定されている。
- ccoctl ユーティリティーを使用して、クラスターに必要なクラウドプロバイダーリソースを作 成している。

#### 手順

1. インストールプログラムが使用する GCP アカウントに次の詳細な権限を追加します。

例7.46 必要な GCP パーミッション

- compute.machineTypes.list
- compute.regions.list
- compute.zones.list
- dns.changes.create
- dns.changes.get
- dns.managedZones.create
- dns.managedZones.delete
- dns.managedZones.get
- dns.managedZones.list
- dns.networks.bindPrivateDNSZone
- dns.resourceRecordSets.create
- dns.resourceRecordSets.delete
- dns.resourceRecordSets.list
- 2. **install-config.yaml** 設定ファイルの **credentialsMode** パラメーターを **Manual** に設定しなかっ た場合は、次のように値を変更します。

#### 設定ファイルのサンプルスニペット

apiVersion: v1 baseDomain: example.com credentialsMode: Manual *# ...*

3. インストールマニフェストファイルをまだ作成していない場合は、次のコマンドを実行して作 成します。

\$ openshift-install create manifests --dir <installation\_directory>

ここで、**<installation\_directory>** は、インストールプログラムがファイルを作成するディレク トリーに置き換えます。

4. 次のコマンドを実行して、**ccoctl** ユーティリティーが生成したマニフェストを、インストール プログラムが作成した **manifests** ディレクトリーにコピーします。

\$ cp /<path\_to\_ccoctl\_output\_dir>/manifests/\* ./manifests/

5. 秘密鍵を含む **tls** ディレクトリーをインストールディレクトリーにコピーします。

 $$$  cp -a /<path\_to\_ccoctl\_output\_dir>/tls .

## 7.8.8. クラスターのデプロイ

互換性のあるクラウドプラットフォームに OpenShift Container Platform をインストールできます。

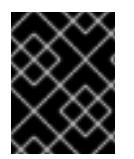

## 重要

インストールプログラムの **create cluster** コマンドは、初期インストール時に 1 回だけ 実行できます。

前提条件

- クラスターをホストするクラウドプラットフォームでアカウントを設定しました。
- OpenShift Container Platform インストールプログラムおよびクラスターのプルシークレット がある。
- ホスト上のクラウドプロバイダーアカウントに、クラスターをデプロイするための適切な権限 があることが確認されました。アカウントの権限が正しくないと、インストールプロセスが失 敗し、不足している権限を示すエラーメッセージが表示されます。

#### 手順

- 1. クラスターに設定した GCP アカウントのサービスアカウントキーを使用しない既存の GCP 認 証情報で、以下の場所に保存されているものを削除します。
	- **GOOGLE CREDENTIALS、GOOGLE CLOUD KEYFILE JSON、または GCLOUD\_KEYFILE\_JSON** 環境変数
	- **~/.gcp/osServiceAccount.json** ファイル
	- gcloud cli デフォルト認証情報
- 2. インストールプログラムが含まれるディレクトリーに切り替え、クラスターのデプロイメント を初期化します。

<span id="page-1473-0"></span>\$ ./openshift-install create cluster --dir <installation\_directory> \ **1** --log-level=info **2**

[1](#page-1473-0)

<span id="page-1473-1"></span>**<installation\_directory>** については、カスタマイズした **./install-config.yaml** ファイルの 場所を指定します。

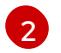

異なるインストールの詳細情報を表示するには、**info** ではなく、**warn**、**debug**、または **error** を指定します。

- 3. オプション: クラスターをインストールするために使用したサービスアカウントのパーミッショ ンの数を減らすことができます。
	- **Owner** ロールをサービスアカウントに割り当てている場合、そのロールを削除し、これを **Viewer** ロールに置き換えることができます。
	- **Service Account Key Admin** ロールが含まれている場合は、これを削除することができま す。

#### 検証

クラスターのデプロイが正常に完了すると、次のようになります。

- **ターミナルには、Web コンソールへのリンクや kubeadmin ユーザーの認証情報など、クラス** ターにアクセスするための指示が表示されます。
- 認証情報は **<installation\_directory>/.openshift\_install.log** にも出力されます。

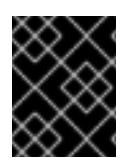

## 重要

インストールプログラム、またはインストールプログラムが作成するファイルを削除す ることはできません。これらはいずれもクラスターを削除するために必要になります。

## 出力例

... INFO Install complete! INFO To access the cluster as the system:admin user when using 'oc', run 'export KUBECONFIG=/home/myuser/install\_dir/auth/kubeconfig' INFO Access the OpenShift web-console here: https://console-openshiftconsole.apps.mycluster.example.com INFO Login to the console with user: "kubeadmin", and password: "password" INFO Time elapsed: 36m22s

## 重要

- インストールプログラムが生成する Ignition 設定ファイルには、24 時間が経過 すると期限切れになり、その後に更新される証明書が含まれます。証明書を更新 する前にクラスターが停止し、24 時間経過した後にクラスターを再起動する と、クラスターは期限切れの証明書を自動的に復元します。例外として、 kubelet 証明書を回復するために保留状態の **node-bootstrapper** 証明書署名要求 (CSR) を手動で承認する必要があります。詳細は、コントロールプレーン証明書 の期限切れの状態からのリカバリー に関するドキュメントを参照してくださ い。
- 24 時間証明書はクラスターのインストール後 16 時間から 22 時間にローテー ションするため、Ignition 設定ファイルは、生成後 12 時間以内に使用することを 推奨します。12 時間以内に Ignition 設定ファイルを使用することにより、インス トール中に証明書の更新が実行された場合のインストールの失敗を回避できま す。

#### 7.8.9. CLI の使用によるクラスターへのログイン

クラスター **kubeconfig** ファイルをエクスポートし、デフォルトシステムユーザーとしてクラスターに ログインできます。**kubeconfig** ファイルには、クライアントを正しいクラスターおよび API サーバー に接続するために CLI で使用されるクラスターに関する情報が含まれます。このファイルはクラスター に固有のファイルであり、OpenShift Container Platform のインストール時に作成されます。

#### 前提条件

- OpenShift Container Platform クラスターをデプロイしていること。
- **oc** CLI をインストールしていること。

## 手順

1. **kubeadmin** 認証情報をエクスポートします。

<span id="page-1475-0"></span>\$ export KUBECONFIG=<installation\_directory>/auth/kubeconfig **1**

**<installation\_directory>** には、インストールファイルを保存したディレクトリーへのパ スを指定します。

2. エクスポートされた設定を使用して、**oc** コマンドを正常に実行できることを確認します。

\$ oc whoami

出力例

 $\overline{1}$  $\overline{1}$  $\overline{1}$ 

system:admin

#### 関連情報

● OpenShift Container Platform Web [コンソールへのアクセスと理解に関する詳細は、](https://docs.redhat.com/en/documentation/openshift_container_platform/4.16/html-single/web_console/#web-console)Web コン ソールへのアクセス を参照してください。

## 7.8.10. OpenShift Container Platform の Telemetry アクセス

OpenShift Container Platform 4.16 では、Telemetry サービスにもインターネットアクセスが必要で す。Telemetry サービスは、クラスターの健全性と更新の成功に関するメトリクスを提供するためにデ フォルトで実行されます。クラスターがインターネットに接続されている場合、Telemetry は自動的に 実行され、クラスターは [OpenShift](https://console.redhat.com/openshift) Cluster Manager に登録されます。

[OpenShift](https://console.redhat.com/openshift) Cluster Manager インベントリーが正常である (Telemetry によって自動的に維持、または OpenShift Cluster Manager を使用して手動で維持) ことを確認した後に、[subscription](https://access.redhat.com/documentation/ja-jp/subscription_central/2020-04/html/getting_started_with_subscription_watch/con-how-to-select-datacollection-tool_assembly-requirements-and-your-responsibilities-ctxt#red_hat_openshift) watch を使用 し て、アカウントまたはマルチクラスターレベルで OpenShift Container Platform サブスクリプションを 追跡します。

#### 関連情報

Telemetry サービスの詳細は[、リモートヘルスモニタリング](https://docs.redhat.com/en/documentation/openshift_container_platform/4.16/html-single/support/#about-remote-health-monitoring) を参照してください。

7.8.11. 次のステップ

- [クラスターをカスタマイズ](https://docs.redhat.com/en/documentation/openshift_container_platform/4.16/html-single/postinstallation_configuration/#available_cluster_customizations) します。
- 必要に応じて[、リモートヘルスレポートをオプトアウト](https://docs.redhat.com/en/documentation/openshift_container_platform/4.16/html-single/support/#opting-out-remote-health-reporting_opting-out-remote-health-reporting)できます。

# 7.9. GCP へのプライベートクラスターのインストール

OpenShift Container Platform バージョン 4.16 では、Google Cloud Platform (GCP) 上の既存の VPC にプライベートクラスターをインストールできます。インストールプログラムは、カスタマイズ可能な 残りの必要なインフラストラクチャーをプロビジョニングします。インストールをカスタマイズするに は、クラスターをインストールする前に、**install-config.yaml** ファイルでパラメーターを変更します。

## 7.9.1. 前提条件
- OpenShift Container Platform [のインストールおよび更新](https://docs.redhat.com/en/documentation/openshift_container_platform/4.16/html-single/architecture/#architecture-installation) プロセスの詳細を確認した。
- [クラスターインストール方法の選択およびそのユーザー向けの準備](#page-24-0) を確認した。
- クラスターをホストするように GCP [プロジェクトを設定](#page-1304-0) している。
- [ファイアウォールを使用する場合は、クラスターがアクセスを必要とするサイトを許可するよ](#page-3847-0) うにファイアウォールを設定する必要がある。

7.9.2. プライベートクラスター

外部エンドポイントを公開しないプライベート OpenShift Container Platform クラスターをデプロイす ることができます。プライベートクラスターは内部ネットワークからのみアクセスでき、インターネッ ト上では表示されません。

デフォルトで、OpenShift Container Platform はパブリックにアクセス可能な DNS およびエンドポイ ントを使用できるようにプロビジョニングされます。プライベートクラスターは、クラスターのデプロ イ時に DNS、Ingress コントローラー、および API サーバーを private に設定します。つまり、クラス ターリソースは内部ネットワークからのみアクセスでき、インターネット上では表示されません。

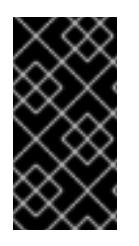

#### 重要

クラスターにパブリックサブネットがある場合、管理者により作成されたロードバラン サーサービスはパブリックにアクセスできる可能性があります。クラスターのセキュリ ティーを確保するには、これらのサービスに明示的にプライベートアノテーションが付 けられていることを確認してください。

プライベートクラスターをデプロイするには、以下を行う必要があります。

- 要件を満たす既存のネットワークを使用します。クラスターリソースはネットワーク上の他の クラスター間で共有される可能性があります。
- 以下にアクセスできるマシンからデプロイ。
	- プロビジョニングするクラウドの API サービス。
	- プロビジョニングするネットワーク上のホスト。
	- インストールメディアを取得するインターネット。

これらのアクセス要件を満たし、所属する会社のガイドラインに準拠したすべてのマシンを使用するこ とができます。たとえば、このマシンには、クラウドネットワーク上の bastion ホスト、または VPN 経由でネットワークにアクセスできるマシンを使用できます。

#### 7.9.2.1. GCP のプライベートクラスター

Google Cloud Platform (GCP) にプライベートクラスターを作成するには、クラスターをホストするた めに既存のプライベート VPC およびサブネットを指定する必要があります。インストールプログラム は、クラスターが必要とする DNS レコードを解決できる必要もあります。インストールプログラム は、内部トラフィック用としてのみ Ingress Operator および API サーバーを設定します。

クラスターには、GCP API にアクセスするためにインターネットへのアクセスが依然として必要になり ます。

以下のアイテムは、プライベートクラスターのインストール時に必要ではなく、作成されません。

- パブリックサブネット
- パブリック Ingress をサポートするパブリックネットワークロードバランサー
- クラスターの **baseDomain** に一致するパブリック DNS ゾーン

インストールプログラムは、プライベート DNS ゾーンおよびクラスターに必要なレコードを作成する ために指定する **baseDomain** を使用します。クラスターは、Operator がクラスターのパブリックレ コードを作成せず、すべてのクラスターマシンが指定するプライベートサブネットに配置されるように 設定されます。

ソースタグに基づいて外部ロードバランサーへのアクセスを制限できないため、プライベートクラス ターは内部ロードバランサーのみを使用して内部インスタンスへのアクセスを許可します。

内部ロードバランサーは、ネットワークロードバランサーが使用するターゲットプールではなく、イン スタンスグループに依存します。インストールプログラムは、グループにインスタンスがない場合で も、各ゾーンのインスタンスグループを作成します。

- クラスター IP アドレスは内部のみで使用されます。
- 1つの転送ルールが Kubernetes API およびマシン設定サーバーポートの両方を管理します。
- バックエンドサービスは、各ゾーンのインスタンスグループと、存在する場合はブートスト ラップインスタンスグループで構成されます。
- ファイアウォールは、内部のソース範囲のみに基づく単一ルールを使用します。

#### 7.9.2.1.1. 制限事項

ロードバランサーの機能の違いにより、マシン設定サーバー **/healthz** のヘルスチェックは実行されませ ん。2つの内部ロードバランサーが1つの IP アドレスを共有できませんが、2つのネットワークロード バランサーは 1 つの外部 IP アドレスを共有できます。インスタンスが健全であるかどうかについては、 ポート 6443 の **/readyz** チェックで完全に判別されます。

#### 7.9.3. カスタム VPC の使用について

OpenShift Container Platform 4.16 では、クラスターを Google Cloud Platform (GCP) の既存の VPC にデプロイできます。これを実行する場合、VPC 内の既存のサブネットおよびルーティングルールも使 用する必要があります。

OpenShift Container Platform を既存の GCP VPC にデプロイすると、新規アカウントの制限を回避し たり、会社のガイドラインによる運用上の制約をより容易に遵守することが可能になる場合がありま す。VPC の作成に必要なインフラストラクチャーの作成パーミッションを取得できない場合には、この オプションを使用できます。

#### 7.9.3.1. VPC を使用するための要件

インストールプログラムは、以下のコンポーネントを作成しなくなります。

- VPC
- サブネット
- Cloud Router
- Cloud NAT

● NAT IP アドレス

カスタム VPC を使用する場合は、そのカスタム VPC と使用するインストールプログラムおよびクラス ターのサブネットを適切に設定する必要があります。インストールプログラムは、使用するクラスター のネットワーク範囲を細分化できず、サブネットのルートテーブルを設定するか、DHCP などの VPC オプションを設定します。これは、クラスターのインストール前に設定する必要があります。

VPC およびサブネットは以下の要件を満たす必要があります。

- VPC は、OpenShift Container Platform クラスターをデプロイする同じ GCP プロジェクトに 存在する必要があります。
- コントロールプレーンおよびコンピュートマシンからインターネットにアクセスできるように するには、サブネットで Cloud NAT を設定してこれに対する Egress を許可する必要がありま す。これらのマシンにパブリックアドレスがありません。インターネットへのアクセスが必要 ない場合でも、インストールプログラムおよびイメージを取得できるように VPC ネットワーク に対して Egress を許可する必要があります。複数の Cloud NAT を共有サブネットで設定でき ないため、インストールプログラムはこれを設定できません。

指定するサブネットが適切であることを確認するには、インストールプログラムが以下のデータを確認 します。

- 指定するすべてのサブネットが存在し、指定した VPC に属します。
- サブネットの CIDR はマシン CIDR に属します。
- クラスターのコントロールプレーンおよびコンピュートマシンをデプロイするためにサブネッ トを指定する必要があります。両方のマシンタイプに同じサブネットを使用できます。

既存の VPC を使用するクラスターを破棄しても、VPC は削除されません。

#### 7.9.3.2. パーミッションの区分

OpenShift Container Platform 4.3 以降、クラスターのデプロイに、インストールプログラムがプロビ ジョニングするインフラストラクチャークラスターに必要なすべてのパーミッションを必要としなくな りました。この変更は、ある会社で個人がクラウドで他とは異なるリソースを作成できるようにパー ミッションが区分された状態に類似するものです。たとえば、インスタンス、バケット、ロードバラン サーなどのアプリケーション固有のアイテムを作成することはできますが、VPC、サブネット、または Ingress ルールなどのネットワーク関連のコンポーネントは作成できない可能性があります。

クラスターの作成時に使用する GCP の認証情報には、VPC、およびサブネット、ルーティングテーブ ル、インターネットゲートウェイ、NAT、VPN などの VPC 内のコアとなるネットワークコンポーネン トの作成に必要なネットワークのパーミッションは必要ありません。ロードバランサー、セキュリ ティーグループ、ストレージおよびノードなどの、クラスター内でマシンに必要なアプリケーションリ ソースを作成するパーミッションは依然として必要になります。

#### 7.9.3.3. クラスター間の分離

OpenShift Container Platform を既存ネットワークにデプロイする場合、クラスターサービスの分離 は、クラスターのインフラストラクチャー ID によるクラスター内のマシンを参照するファイアウォー ルルールによって保持されます。クラスター内のトラフィックのみが許可されます。

複数のクラスターを同じ VPC にデプロイする場合、以下のコンポーネントはクラスター間のアクセス を共有する可能性があります。

API: 사용자 Management Apple Apple Apple Apple Apple Apple Apple Apple Apple Apple Apple Apple Apple Apple Apple A<br>- 사용자 시설

- API: 外部公開ストラテジーでグローバルに利用可能か、内部公開ストラテジーのネットワーク 全体で利用できる。
- デバッグツール: SSH および ICMP アクセス用にマシン CIDR に対して開かれている仮想マシン インスタンス上のポートなど。

# 7.9.4. OpenShift Container Platform のインターネットアクセス

OpenShift Container Platform 4.16 では、クラスターをインストールするためにインターネットアクセ スが必要になります。

インターネットへのアクセスは以下を実行するために必要です。

- [OpenShift](https://console.redhat.com/openshift) Cluster Manager にアクセスし、インストールプログラムをダウンロードし、サブス クリプション管理を実行します。クラスターにインターネットアクセスがあり、Telemetry を 無効にしない場合、そのサービスは有効なサブスクリプションでクラスターを自動的に使用し ます。
- クラスターのインストールに必要なパッケージを取得するために [Quay.io](http://quay.io) にアクセスします。
- クラスターの更新を実行するために必要なパッケージを取得します。

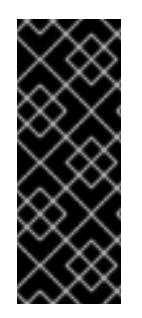

# 重要

クラスターでインターネットに直接アクセスできない場合、プロビジョニングする一部 のタイプのインフラストラクチャーでネットワークが制限されたインストールを実行で きます。このプロセスで、必要なコンテンツをダウンロードし、これを使用してミラー レジストリーにインストールパッケージを設定します。インストールタイプによって は、クラスターのインストール環境でインターネットアクセスが不要となる場合があり ます。クラスターを更新する前に、ミラーレジストリーのコンテンツを更新します。

# 7.9.5. クラスターノードの SSH アクセス用のキーペアの生成

OpenShift Container Platform をインストールする際に、SSH パブリックキーをインストールプログラ ムに指定できます。キーは、Ignition 設定ファイルを介して Red Hat Enterprise Linux CoreOS (RHCOS) ノードに渡され、ノードへの SSH アクセスを認証するために使用されます。このキーは各 ノードの **core** ユーザーの **~/.ssh/authorized\_keys** リストに追加され、パスワードなしの認証が可能に なります。

キーがノードに渡されると、キーペアを使用して RHCOS ノードにユーザー **core** として SSH を実行で きます。SSH 経由でノードにアクセスするには、秘密鍵のアイデンティティーをローカルユーザーの SSH で管理する必要があります。

インストールのデバッグまたは障害復旧を実行するためにクラスターノードに対して SSH を実行する 場合は、インストールプロセスの間に SSH 公開鍵を指定する必要があります。**./openshift-install gather** コマンドでは、SSH 公開鍵がクラスターノードに配置されている必要もあります。

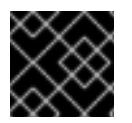

# 重要

障害復旧およびデバッグが必要な実稼働環境では、この手順を省略しないでください。

#### 注記

AWS [キーペア](https://docs.aws.amazon.com/AWSEC2/latest/UserGuide/ec2-key-pairs.html) などのプラットフォームに固有の方法で設定したキーではなく、ローカル キーを使用する必要があります。

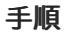

- 1. クラスターノードへの認証に使用するローカルマシンに既存の SSH キーペアがない場合は、こ れを作成します。たとえば、Linux オペレーティングシステムを使用するコンピューターで以 下のコマンドを実行します。
	-

\$ ssh-keygen -t ed25519 -N '' -f <path>/<file\_name> **1**

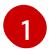

新しい SSH キーのパスとファイル名 (**~/.ssh/id\_ed25519** など) を指定します。既存の キーペアがある場合は、公開鍵が **~/.ssh** ディレクトリーにあることを確認します。

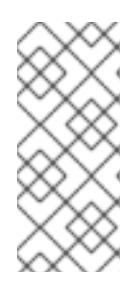

# <span id="page-1480-0"></span>注記

**x86\_64**、**ppc64le**、および **s390x** アーキテクチャーのみで FIPS 140-2/140-3 検 証のために NIST に提出された RHEL 暗号化ライブラリーを使用する OpenShift Container Platform クラスターをインストールする予定がある場合は、**ed25519** アルゴリズムを使用するキーを作成しないでください。代わりに、**rsa** アルゴリ ズムまたは **ecdsa** アルゴリズムを使用するキーを作成します。

2. 公開 SSH キーを表示します。

\$ cat <path>/<file\_name>.pub

たとえば、次のコマンドを実行して **~/.ssh/id\_ed25519.pub** 公開鍵を表示します。

\$ cat ~/.ssh/id\_ed25519.pub

3. ローカルユーザーの SSH エージェントに SSH 秘密鍵 ID が追加されていない場合は、それを追 加します。キーの SSH エージェント管理は、クラスターノードへのパスワードなしの SSH 認 証、または **./openshift-install gather** コマンドを使用する場合は必要になります。

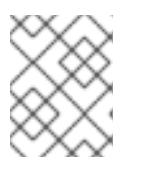

#### 注記

一部のディストリビューションでは、**~/.ssh/id\_rsa** および **~/.ssh/id\_dsa** など のデフォルトの SSH 秘密鍵のアイデンティティーは自動的に管理されます。

a. **ssh-agent** プロセスがローカルユーザーに対して実行されていない場合は、バックグラウ ンドタスクとして開始します。

\$ eval "\$(ssh-agent -s)"

出力例

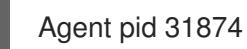

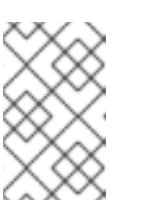

#### 注記

クラスターが FIPS モードにある場合は、FIPS 準拠のアルゴリズムのみを使 用して SSH キーを生成します。鍵は RSA または ECDSA のいずれかである 必要があります。

4. SSH プライベートキーを **ssh-agent** に追加します。

\$ ssh-add <path>/<file\_name> **1**

<span id="page-1481-0"></span>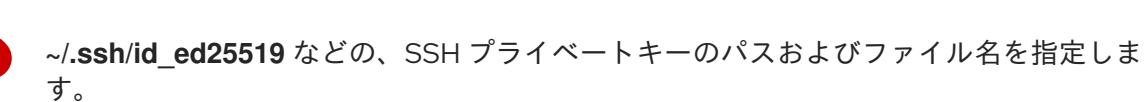

#### 出力例

[1](#page-1481-0)

Identity added: /home/<you>/<path>/<file\_name> (<computer\_name>)

#### 次のステップ

● OpenShift Container Platform をインストールする際に、SSH パブリックキーをインストール プログラムに指定します。

7.9.6. インストールプログラムの取得

OpenShift Container Platform をインストールする前に、インストールに使用しているホストにインス トールファイルをダウンロードします。

#### 前提条件

500 MB のローカルディスク領域がある Linux または macOS を実行するコンピューターが必要 です。

#### 手順

- 1. OpenShift Cluster Manager サイトの [インフラストラクチャープロバイダー](https://console.redhat.com/openshift/install) ページにアクセス します。Red Hat アカウントがある場合は、認証情報を使用してログインします。アカウント がない場合はこれを作成します。
- 2. インフラストラクチャープロバイダーを選択します。
- 3. インストールタイプのページに移動し、ホストオペレーティングシステムとアーキテクチャー に対応するインストールプログラムをダウンロードして、インストール設定ファイルを保存す るディレクトリーにファイルを配置します。

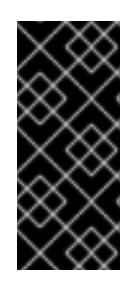

#### 重要

インストールプログラムは、クラスターのインストールに使用するコンピュー ターにいくつかのファイルを作成します。クラスターのインストール完了後は、 インストールプログラムおよびインストールプログラムが作成するファイルを保 持する必要があります。ファイルはいずれもクラスターを削除するために必要に なります。

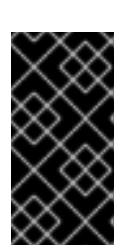

#### 重要

インストールプログラムで作成されたファイルを削除しても、クラスターがイン ストール時に失敗した場合でもクラスターは削除されません。クラスターを削除 するには、特定のクラウドプロバイダー用の OpenShift Container Platform のア ンインストール手順を実行します。

4. インストールプログラムを展開します。たとえば、Linux オペレーティングシステムを使用す るコンピューターで以下のコマンドを実行します。

\$ tar -xvf openshift-install-linux.tar.gz

5. Red Hat OpenShift Cluster Manager [からインストールプルシークレット](https://console.redhat.com/openshift/install/pull-secret) をダウンロードしま す。このプルシークレットを使用し、OpenShift Container Platform コンポーネントのコンテ ナーイメージを提供する Quay.io など、組み込まれた各種の認証局によって提供されるサービ スで認証できます。

7.9.7. インストール設定ファイルの手動作成

クラスターをインストールするには、インストール設定ファイルを手動で作成する必要があります。

#### 前提条件

- ローカルマシンには、インストールプログラムに提供する SSH 公開鍵があります。このキー は、デバッグおよび障害復旧のためにクラスターノードへの SSH 認証に使用されます。
- OpenShift Container Platform インストールプログラムおよびクラスターのプルシークレット を取得しています。

#### 手順

1. 必要なインストールアセットを保存するためのインストールディレクトリーを作成します。

\$ mkdir <installation\_directory>

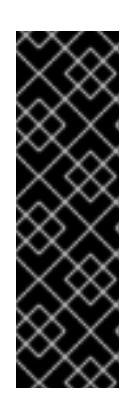

#### 重要

ディレクトリーを作成する必要があります。ブートストラップ X.509 証明書な どの一部のインストールアセットの有効期限は短く設定されているため、インス トールディレクトリーを再利用することができません。別のクラスターインス トールの個別のファイルを再利用する必要がある場合は、それらをディレクト リーにコピーすることができます。ただし、インストールアセットのファイル名 はリリース間で変更される可能性があります。インストールファイルを以前の バージョンの OpenShift Container Platform からコピーする場合は注意してコ ピーを行ってください。

2. 提供されるサンプルの **install-config.yaml** ファイルテンプレートをカスタマイズし、これを **<installation\_directory>** に保存します。

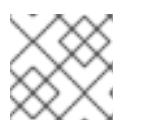

注記

この設定ファイルの名前を **install-config.yaml** と付ける必要があります。

3. **install-config.yaml** ファイルをバックアップし、複数のクラスターをインストールするのに使 用できるようにします。

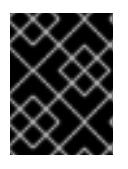

#### 重要

**install-config.yaml** ファイルは、インストールプロセスの次の手順で使用されま す。この時点でこれをバックアップする必要があります。

#### 関連情報

● GCP [のインストール設定パラメーター](#page-1736-0)

# 7.9.7.1. クラスターインストールの最小リソース要件

それぞれのクラスターマシンは、以下の最小要件を満たしている必要があります。

#### 表7.20 最小リソース要件

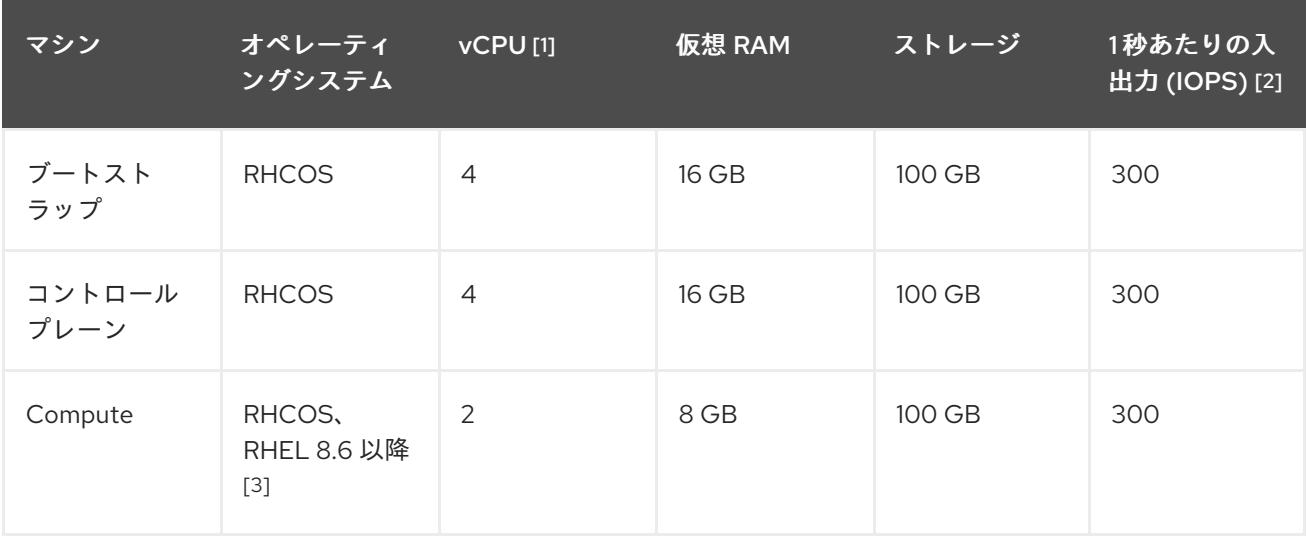

- 1. 1 vCPU は、同時マルチスレッド (SMT) またはハイパースレッディングが有効にされていない 場合に 1 つの物理コアと同等です。これが有効にされている場合、数式「(コアごとのスレッド × コア数) × ソケット数 = 仮想 CPU」を使用して対応する比率を計算します。
- 2. OpenShift Container Platform および Kubernetes はディスクのパフォーマンスに敏感であり、 特に 10 ms p99 fsync 期間を必要とするコントロールプレーンノード上の etcd については、高 速ストレージが推奨されます。多くのクラウドプラットフォームでは、ストレージサイズと IOPS スケールが一緒にあるため、十分なパフォーマンスを得るためにストレージボリュームの 割り当てが必要になる場合があります。
- 3. すべての user-provisioned installation と同様に、クラスターで RHEL コンピュートマシンの使 用を選択する場合は、システム更新の実行、パッチの適用、その他すべての必要なタスクの完 了など、オペレーティングシステムのライフサイクルの管理と保守をすべて担当します。RHEL 7 コンピューティングマシンの使用は推奨されておらず、OpenShift Container Platform 4.10 以 降では削除されています。

# 注記

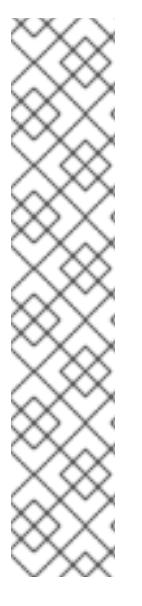

OpenShift Container Platform バージョン 4.13 の時点で、RHCOS は RHEL バージョン 9.2 に基づいており、マイクロアーキテクチャーの要件を更新します。次のリストには、 各アーキテクチャーに必要な最小限の命令セットアーキテクチャー (ISA) が含まれてい ます。

- x86-64 アーキテクチャーには x86-64-v2 ISA が必要
- ARM64 アーキテクチャーには ARMv8.0-A ISA が必要
- IBM Power アーキテクチャーには Power 9 ISA が必要
- s390x アーキテクチャーには z14 ISA が必要

詳細は、RHEL [アーキテクチャー](https://access.redhat.com/documentation/ja-jp/red_hat_enterprise_linux/9/html-single/9.0_release_notes/index#architectures) を参照してください。

プラットフォームのインスタンスタイプがクラスターマシンの最小要件を満たす場合、これは OpenShift Container Platform で使用することがサポートされます。

# 関連情報

● [ストレージの最適化](https://docs.redhat.com/en/documentation/openshift_container_platform/4.16/html-single/scalability_and_performance/#optimizing-storage)

# 7.9.7.2. GCP のテスト済みインスタンスタイプ

以下の Google Cloud Platform インスタンスタイプは OpenShift Container Platform でテストされてい ます。

例7.47 マシンのシリーズ

- **A2**
- **A3**
- **C2**
- **C2D**
- **C3**
- **C3D**
- **E2**
- **M1**
- **N1**
- **N2**
- **N2D**
- **N4**
- **Tau T2D**

m.

# 7.9.7.3. 64 ビット ARM インフラストラクチャー上の GCP のテスト済みインスタンスタイプ

以下の Google Cloud Platform (GCP) 64 ビット ARM インスタンスタイプは OpenShift Container Platform でテストされています。

#### 例7.48 64 ビット ARM マシン用のマシンシリーズ

**Tau T2A**

#### 7.9.7.4. カスタムマシンタイプの使用

カスタムマシンタイプを使用した OpenShift Container Platform クラスターのインストールがサポート されます。

カスタムマシンタイプを使用する場合は、以下を考慮してください。

- 事前定義されたインスタンスタイプと同様に、カスタムマシンタイプは、コントロールプレー ンとコンピューティングマシンの最小リソース要件を満たす必要があります。詳細は、「クラ スターインストールの最小リソース要件」を参照してください。
- カスタムマシンタイプの名前は、次の構文に従う必要があります。 **custom-<number\_of\_cpus>-<amount\_of\_memory\_in\_mb>**

たとえば、**custom-6-20480** です。

インストールプロセスの一環として、カスタムマシンタイプを **install-config.yaml** ファイルで指定しま す。

カスタムマシンタイプのサンプル **install-config.yaml** ファイル

compute: - architecture: amd64 hyperthreading: Enabled name: worker platform: gcp: type: custom-6-20480 replicas: 2 controlPlane: architecture: amd64 hyperthreading: Enabled name: master platform: gcp: type: custom-6-20480 replicas: 3

#### 7.9.7.5. Shielded VM の有効化

クラスターをインストールする場合は、Shielded VM を使用できます。Shielded VM には、セキュア ブート、ファームウェアと整合性の監視、ルートキット検出などの追加のセキュリティー機能がありま す。詳細は、[Shielded](https://cloud.google.com/shielded-vm) VM に関する Google のドキュメントを参照してください。

# 注記

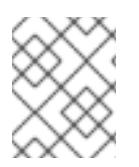

Shielded VM は現在、64 ビット ARM インフラストラクチャーを備えたクラスターでは サポートされていません。

#### 前提条件

**install-config.yaml** ファイルを作成しました。

# 手順

- クラスターをデプロイする前に、テキストエディターを使用して、**install-config.yaml** ファイ ルを編集し、次のいずれかのスタンザを追加します。
	- a. コントロールプレーンマシンのみに Shielded VM を使用するには:

controlPlane: platform: gcp: secureBoot: Enabled

b. コンピューティングマシンのみに Shielded VM を使用するには:

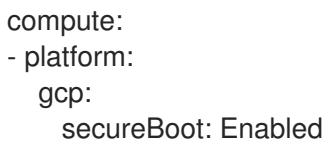

c. すべてのマシンに Shielded VM を使用するには:

platform: gcp: defaultMachinePlatform: secureBoot: Enabled

# 7.9.7.6. Confidential VM の有効化

クラスターをインストールする場合は、Confidential VM を使用できます。Confidential VM は処理中の データを暗号化します。詳細は、[Confidential](https://cloud.google.com/confidential-computing) Computing に関する Google のドキュメントを参照して ください。Confidential VM と Shielded VM を同時に有効にすることができますが、それらは互いに依 存していません。

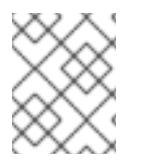

# 注記

現在、Confidential VM は 64 ビット ARM アーキテクチャーではサポートされていませ ん。

# 前提条件

**install-config.yaml** ファイルを作成しました。

[1](#page-1487-0)

- クラスターをデプロイする前に、テキストエディターを使用して、**install-config.yaml** ファイ ルを編集し、次のいずれかのスタンザを追加します。
	- a. コントロールプレーンマシンのみに Confidential VM を使用するには:

<span id="page-1487-0"></span>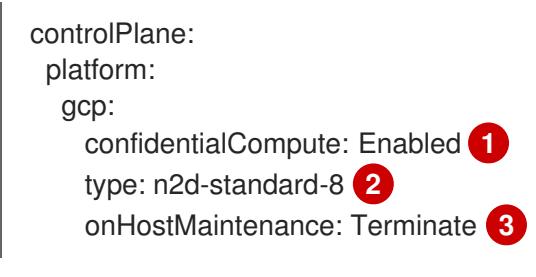

<span id="page-1487-2"></span><span id="page-1487-1"></span>Confidential VM を有効にします。

- [2](#page-1487-1) Confidential VM をサポートするマシンタイプを指定します。Confidential VM には、 N2D または C2D シリーズのマシンタイプが必要です。サポートされているマシンタ イプの詳細は、[サポートされているオペレーティングシステムとマシンタイプ](https://cloud.google.com/compute/confidential-vm/docs/os-and-machine-type#machine-type) を参照 してください。
- [3](#page-1487-2) ハードウェアやソフトウェアの更新など、ホストのメンテナンスイベント中の VM の 動作を指定します。Confidential VM を使用するマシンの場合は、この値を **Terminate** に設定する必要があります。これにより、VM が停止します。Confidential VM はライ ブ VM 移行をサポートしていません。
- b. コンピューティングマシンのみに Confidential VM を使用するには:

compute: - platform: gcp: confidentialCompute: Enabled type: n2d-standard-8 onHostMaintenance: Terminate

c. すべてのマシンに Confidential VM を使用するには:

platform: gcp: defaultMachinePlatform: confidentialCompute: Enabled type: n2d-standard-8 onHostMaintenance: Terminate

# 7.9.7.7. GCP のカスタマイズされた install-config.yaml ファイルのサンプル

**install-config.yaml** ファイルをカスタマイズして、OpenShift Container Platform クラスターのプラッ トフォームに関する詳細を指定するか、必要なパラメーターの値を変更することができます。

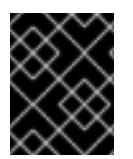

# 重要

このサンプルの YAML ファイルは参照用にのみ提供されます。インストールプログラム を使用して **install-config.yaml** ファイルを取得し、これを変更する必要があります。

apiVersion: v1

<span id="page-1488-6"></span><span id="page-1488-5"></span><span id="page-1488-4"></span><span id="page-1488-3"></span><span id="page-1488-2"></span><span id="page-1488-1"></span><span id="page-1488-0"></span>baseDomain: example.com [1 c r e d e n tials M o d e: Min t **2** controlPlane: **3** 4 hyperthreading: Enabled 6 name: master platform: gcp: type: n2-standard-4 zones: - us-central1-a - us-central1-c o s Dis k: diskTy p e: p d - s s d dis k Siz e G B: 1 0 2 4 encryptionKey: 6 k m s K e y: name: worker-key keyRing: test-machine-keys location: global projectID: project-id t a g s: **7** - control-plane-tag1 - control-plane-tag2 o sIm a g e: **8** project: example-project-name name: example-image-name r e plic a s: 3 c o m p u t e: **9 1 0** - hyperthreading: Enabled (1) name: worker platform: gcp: type: n2-standard-4 zones: - us-central1-a - us-central1-c o s Dis k: diskType: pd-standard dis k Siz e G B: 1 2 8 e n c r y p tio n K e y: **1 2** k m s K e y: name: worker-key keyRing: test-machine-keys location: global projectID: project-id t a g s: **1 3** - compute-tag1 - compute-tag2 o sIm a g e: **1 4** project: example-project-name name: example-image-name r e plic a s: 3 metadata: name: test-cluster (15

<span id="page-1489-11"></span><span id="page-1489-9"></span><span id="page-1489-8"></span><span id="page-1489-7"></span><span id="page-1489-6"></span><span id="page-1489-5"></span><span id="page-1489-4"></span><span id="page-1489-2"></span><span id="page-1489-1"></span><span id="page-1489-0"></span>networking: clusterNetwork: - cidr: 10.128.0.0/14 hostPrefix: 23 machineNetwork: - cidr: 10.0.0.0/16 networkType: OVNKubernetes **16** serviceNetwork: - 172.30.0.0/16 platform: gcp: projectID: openshift-production **17** region: us-central1 **18** defaultMachinePlatform: tags: **19** - global-tag1 - global-tag2 osImage: **20** project: example-project-name name: example-image-name network: existing\_vpc **21** controlPlaneSubnet: control\_plane\_subnet **22** computeSubnet: compute\_subnet **23** pullSecret: '{"auths": ...}' **24** fips: false **25** sshKey: ssh-ed25519 AAAA... **26** publish: Internal **27**

<span id="page-1489-17"></span><span id="page-1489-16"></span><span id="page-1489-15"></span><span id="page-1489-14"></span><span id="page-1489-13"></span><span id="page-1489-12"></span><span id="page-1489-10"></span><span id="page-1489-3"></span>[1](#page-1488-0) [15](#page-1489-0) [17](#page-1489-1) [18](#page-1489-2) [24](#page-1489-3)<sup>)必須</sup>。インストールプログラムはこの値の入力を求めるプロンプトを出します。

[2](#page-1488-1) オプション: Cloud Credential Operator (CCO) に指定されたモードの使用を強制するには、このパ ラメーターを追加します。デフォルトでは、CCO は **kube-system** namespace のルート認証情報 を使用して、認証情報の機能を動的に判断しようとします。CCO モードの詳細は、認証および認 可 ガイドの「Cloud Credential Operator について」セクションを参照してください。

[3](#page-1488-2) [9](#page-1489-4) これらのパラメーターおよび値を指定しない場合、インストールプログラムはデフォルトの値を 指定します。

[4](#page-1488-2) [10](#page-1489-4) **controlPlane** セクションは単一マッピングですが、**compute** セクションはマッピングのシーケン スになります。複数の異なるデータ構造の要件を満たすには、**compute** セクションの最初の行は ハイフン **-** で始め、**controlPlane** セクションの最初の行はハイフンで始めることができません。1 つのコントロールプレーンプールのみが使用されます。

[5](#page-1488-3) [11](#page-1489-5) 同時マルチスレッドまたは **hyperthreading** を有効/無効にするかどうか。デフォルトでは、同時 スレッドはマシンのコアのパフォーマンスを上げるために有効にされます。パラメーター値を **Disabled** に設定するとこれを無効にすることができます。一部のクラスターマシンで同時マルチ スレッドを無効にする場合は、これをすべてのクラスターマシンで無効にする必要があります。

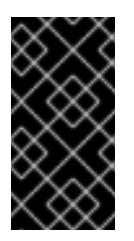

# 重要

同時スレッドを無効にする場合は、容量計画においてマシンパフォーマンスの大幅 な低下が考慮に入れられていることを確認します。同時マルチスレッドを無効にす る場合は、マシンに対して **n1-standard-8** などの大規模なマシンタイプを使用しま す。

- <mark>[6](#page-1488-4) [12](#page-1489-6)</mark>オプション: 仮想マシンと永続ボリュームの両方を暗号化するカスタム暗号化キーセクション。デ フォルトのコンピュートサービスアカウントには、KMS キーを使用するためのパーミッションが
- [7](#page-1488-5) [13](#page-1489-7) [19](#page-1489-8)オプション: コントロールプレーンまたはコンピューティングマシンセットに適用するネット ワークタグのセット。**platform.gcp.defaultMachinePlatform.tags** パラメーターは、コント ロールプレーンとコンピュートマシンの両方に適用されます。**compute.platform.gcp.tags** パラ メーターまたは **controlPlane.platform.gcp.tags** パラメーターが設定されている場合 は、**platform.gcp.defaultMachinePlatform.tags** パラメーターを上書きします。
- <mark>[8](#page-1488-6). [14](#page-1489-9),[20](#page-1489-10)</mark>オプション: コントロールプレーンとコンピュートマシンの起動に使用するカスタム Red Hat Enterprise Linux CoreOS (RHCOS)。**platform.gcp.defaultMachinePlatform.osImage** の下の **project** および **name** パラメーターは、コントロールプレーンマシンとコンピュートマシンの両方 に適用されます。**controlPlane.platform.gcp.osImage** または **compute.platform.gcp.osImage** の下の **project** および **name** パラメーターが設定されている場合、それらは **platform.gcp.defaultMachinePlatform.osImage** パラメーターをオーバーライドします。
- $1<sup>6</sup>$ インストールするクラスターネットワークプラグイン。サポートされる値はデフォルト値の **OVNKubernetes** のみです。
- [21](#page-1489-12) 既存 VPC の名前を指定します。
- [22](#page-1489-13) コントロールプレーンマシンをデプロイする既存サブネットの名前を指定します。サブネットは、 指定した VPC に属している必要があります。
- [23](#page-1489-14) コンピュートマシンをデプロイする既存サブネットの名前を指定します。サブネットは、指定した VPC に属している必要があります。
- [25](#page-1489-15) FIPS モードを有効または無効にするかどうか。デフォルトでは、FIPS モードは有効にされませ ん。FIPS モードが有効にされている場合、OpenShift Container Platform が実行される Red Hat Enterprise Linux CoreOS (RHCOS) マシンがデフォルトの Kubernetes 暗号スイートをバイパス し、代わりに RHCOS で提供される暗号モジュールを使用します。

# 重要

クラスターで FIPS モードを有効にするには、FIPS モードで動作するように設定さ れた Red Hat Enterprise Linux (RHEL) コンピューターからインストールプログラム [を実行する必要があります。](https://access.redhat.com/documentation/ja-jp/red_hat_enterprise_linux/9/html/security_hardening/assembly_installing-the-system-in-fips-mode_security-hardening)RHEL での FIPS モードの設定の詳細は、FIPS モード でのシステムのインストール を参照してください。

FIPS モードでブートされた Red Hat Enterprise Linux (RHEL) または Red Hat Enterprise Linux CoreOS (RHCOS) を実行する場合、OpenShift Container Platform コアコンポーネントは、x86\_64、ppc64le、および s390x アーキテクチャーのみ で、FIPS 140-2/140-3 検証のために NIST に提出された RHEL 暗号化ライブラリー を使用します。

[26](#page-1489-16) クラスター内のマシンにアクセスするために使用する **sshKey** 値をオプションで指定できます。

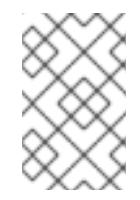

# 注記

インストールのデバッグまたは障害復旧を実行する必要のある実稼働用の OpenShift Container Platform クラスターでは、**ssh-agent** プロセスが使用する SSH キーを指定します。

[27](#page-1489-17)

クラスターのユーザーに表示されるエンドポイントをパブリッシュする方法。プライベートクラス ターをデプロイするには、**publish** を **Internal** に設定します。これはインターネットからアクセス できません。デフォルト値は **External** です。

できません。デフォルト値は **External** です。

## 関連情報

● [コンピュートマシンセットの顧客管理の暗号鍵の有効化](https://docs.redhat.com/en/documentation/openshift_container_platform/4.16/html-single/machine_management/#machineset-enabling-customer-managed-encryption_creating-machineset-gcp)

#### 7.9.7.8. GCP にグローバルにアクセスできる Ingress コントローラーの作成

Google Cloud Platform (GCP) クラスターにグローバルにアクセスできる Ingress コントローラーを作 成できます。グローバルアクセスは、内部ロードバランサーを使用する Ingress コントローラーでのみ 利用できます。

#### 前提条件

**install-config.yaml** を作成し、これに対する変更を完了している。

#### 手順

[1](#page-1491-0)

[1](#page-1491-1)

グローバルアクセスが設定された Ingress コントローラーの新規の GCP クラスターへの作成

1. インストールプログラムが含まれるディレクトリーに切り替え、マニフェストファイルを作成 します。

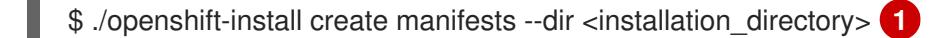

- <span id="page-1491-0"></span>**<installation\_directory>** については、クラスターの **install-config.yaml** ファイルが含ま れるディレクトリーの名前を指定します。
- 2. **cluster-ingress-default-ingresscontroller.yaml** という名前のファイルを **<installation\_directory>/manifests/** ディレクトリーに作成します。

\$ touch <installation\_directory>/manifests/cluster-ingress-default-ingresscontroller.yaml **1**

<span id="page-1491-1"></span>**<installation\_directory>** については、クラスターの **manifests/** ディレクトリーが含まれ るディレクトリー名を指定します。

ファイルの作成後は、以下のようにいくつかのネットワーク設定ファイルが **manifests/** ディレ クトリーに置かれます。

\$ ls <installation\_directory>/manifests/cluster-ingress-default-ingresscontroller.yaml

#### 出力例

cluster-ingress-default-ingresscontroller.yaml

3. エディターで **cluster-ingress-default-ingresscontroller.yaml** ファイルを開き、必要な Operator 設定を記述するカスタムリソース (CR) を入力します。

サンプル **clientAccess** 設定を **Global** に設定します。

apiVersion: operator.openshift.io/v1 kind: IngressController

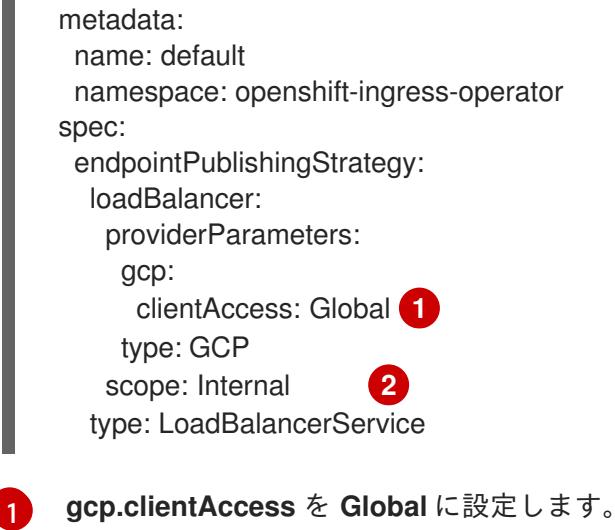

<span id="page-1492-1"></span><span id="page-1492-0"></span>グローバルアクセスは、内部ロードバランサーを使用する Ingress コントローラーでのみ

# 7.9.7.9. インストール時のクラスター全体のプロキシーの設定

実稼働環境では、インターネットへの直接アクセスを拒否し、代わりに HTTP または HTTPS プロキ シーを使用することができます。プロキシー設定を **install-config.yaml** ファイルで行うことにより、新 規の OpenShift Container Platform クラスターをプロキシーを使用するように設定できます。

#### 前提条件

[2](#page-1492-1)

利用できます。

- **既存の install-config.yaml** ファイルがある。
- クラスターがアクセスする必要のあるサイトを確認済みで、それらのいずれかがプロキシーを バイパスする必要があるかどうかを判別している。デフォルトで、すべてのクラスター Egress トラフィック (クラスターをホストするクラウドに関するクラウドプロバイダー API に対する 呼び出しを含む) はプロキシーされます。プロキシーを必要に応じてバイパスするために、サイ トを **Proxy** オブジェクトの **spec.noProxy** フィールドに追加している。

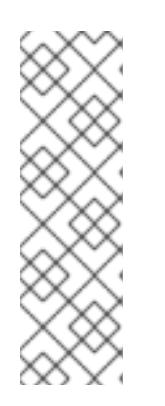

#### 注記

**Proxy** オブジェクトの **status.noProxy** フィールドには、インストール設定の **networking.machineNetwork[].cidr**、**networking.clusterNetwork[].cidr**、およ び **networking.serviceNetwork[]** フィールドの値が設定されます。

Amazon Web Services (AWS)、Google Cloud Platform (GCP)、Microsoft Azure、および Red Hat OpenStack Platform (RHOSP) へのインストールの場 合、**Proxy** オブジェクトの **status.noProxy** フィールドには、インスタンスメタ データのエンドポイント (**169.254.169.254**) も設定されます。

# 手順

1. **install-config.yaml** ファイルを編集し、プロキシー設定を追加します。以下に例を示します。

apiVersion: v1 baseDomain: my.domain.com proxy: httpProxy: http://<username>:<pswd>@<ip>:<port>

<span id="page-1493-4"></span><span id="page-1493-3"></span><span id="page-1493-2"></span><span id="page-1493-1"></span><span id="page-1493-0"></span>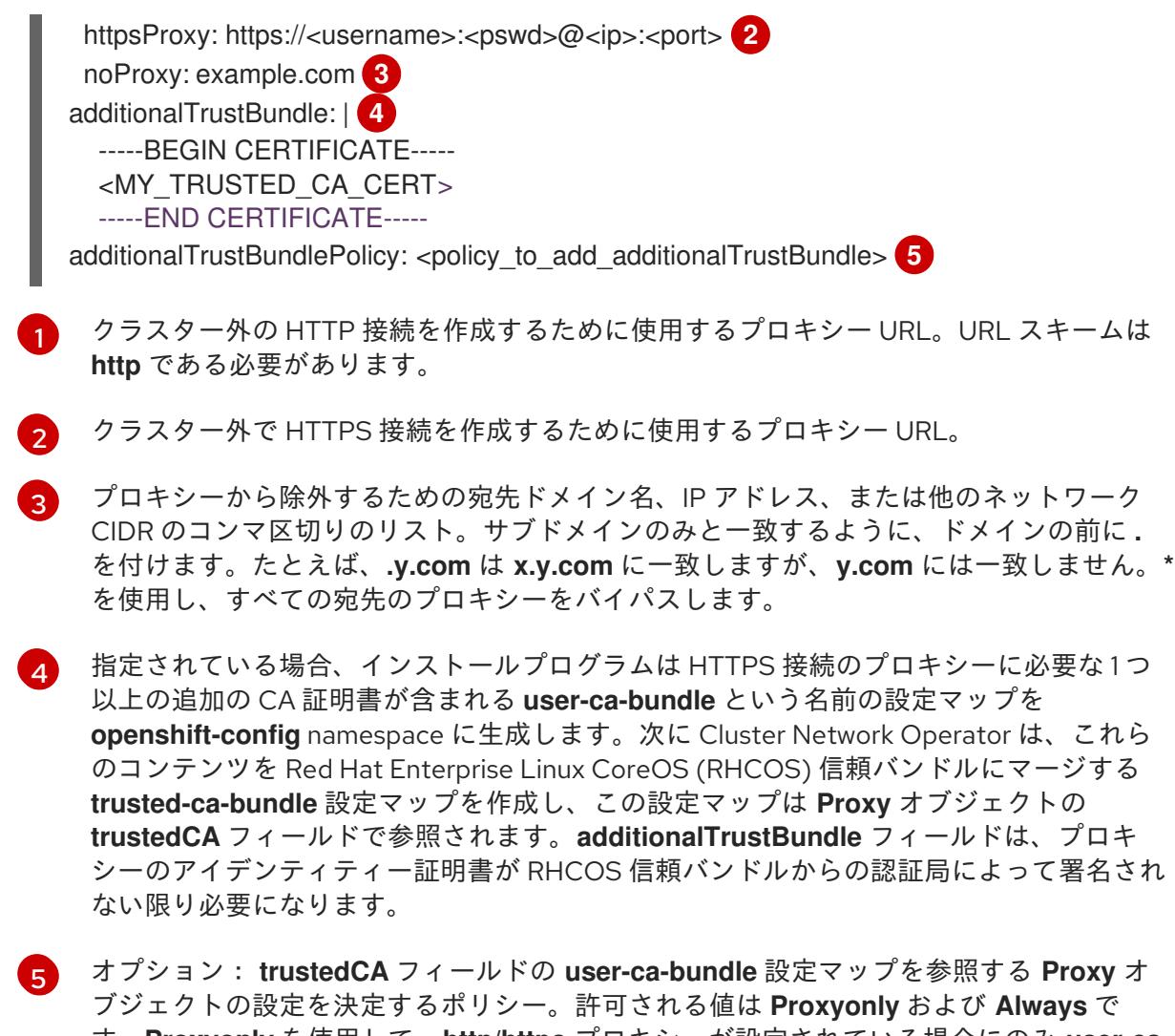

す。**Proxyonly** を使用して、**http/https** プロキシーが設定されている場合にのみ **user-cabundle** 設定マップを参照します。**Always** を使用して、常に **user-ca-bundle** 設定マップ を参照します。デフォルト値は **Proxyonly** です。

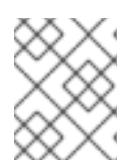

# 注記

インストールプログラムは、プロキシーの **readinessEndpoints** フィールドをサ ポートしません。

# 注記

インストーラーがタイムアウトした場合は、インストーラーの **wait-for** コマン ドを使用してデプロイメントを再起動してからデプロイメントを完了します。以 下に例を示します。

\$ ./openshift-install wait-for install-complete --log-level debug

2. ファイルを保存し、OpenShift Container Platform のインストール時にこれを参照します。

インストールプログラムは、指定の **install-config.yaml** ファイルのプロキシー設定を使用する **cluster** という名前のクラスター全体のプロキシーを作成します。プロキシー設定が指定されていない場 合、**cluster Proxy** オブジェクトが依然として作成されますが、これには **spec** がありません。

# 注記

**cluster** という名前の **Proxy** オブジェクトのみがサポートされ、追加のプロキシーを作 成することはできません。

# 7.9.8. OpenShift CLI のインストール

コマンドラインインターフェイスを使用して OpenShift Container Platform と対話するために OpenShift CLI (**oc**) をインストールすることができます。**oc** は Linux、Windows、または macOS にイ ンストールできます。

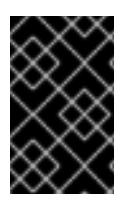

# 重要

以前のバージョンの **oc** をインストールしている場合、これを使用して OpenShift Container Platform 4.16 のすべてのコマンドを実行することはできません。新しいバー ジョンの **oc** をダウンロードしてインストールしてください。

Linux への OpenShift CLI のインストール 以下の手順を使用して、OpenShift CLI (**oc**) バイナリーを Linux にインストールできます。

# 手順

- 1. Red Hat カスタマーポータルの OpenShift Container Platform [ダウンロードページ](https://access.redhat.com/downloads/content/290) に移動しま す。
- 2. Product Variant ドロップダウンリストからアーキテクチャーを選択します。
- 3. バージョンドロップダウンリストから適切なバージョンを選択します。
- 4. OpenShift v4.16 Linux Client エントリーの横にある Download Now をクリックして、ファイ ルを保存します。
- 5. アーカイブを展開します。

\$ tar xvf <file>

6. **oc** バイナリーを、**PATH** にあるディレクトリーに配置します。 **PATH** を確認するには、以下のコマンドを実行します。

\$ echo \$PATH

# 検証

● OpenShift CLI のインストール後に、oc コマンドを使用して利用できます。

\$ oc <command>

Windows への OpenShift CLI のインストール

以下の手順を使用して、OpenShift CLI (**oc**) バイナリーを Windows にインストールできます。

1. Red Hat カスタマーポータルの OpenShift Container Platform ダウンロードページ に移動しま

# 手順

- 1. Red Hat カスタマーポータルの OpenShift Container Platform [ダウンロードページ](https://access.redhat.com/downloads/content/290) に移動しま す。
- 2. バージョン ドロップダウンリストから適切なバージョンを選択します。
- 3. OpenShift v4.16 Windows Client エントリーの横にある Download Now をクリックして、 ファイルを保存します。
- 4. ZIP プログラムでアーカイブを展開します。
- 5. **oc** バイナリーを、**PATH** にあるディレクトリーに移動します。 **PATH** を確認するには、コマンドプロンプトを開いて以下のコマンドを実行します。

C:\> path

# 検証

 $\bullet$ OpenShift CLI のインストール後に、**oc** コマンドを使用して利用できます。

C:\> oc <command>

macOS への OpenShift CLI のインストール 以下の手順を使用して、OpenShift CLI (**oc**) バイナリーを macOS にインストールできます。

#### 手順

- 1. Red Hat カスタマーポータルの OpenShift Container Platform [ダウンロードページ](https://access.redhat.com/downloads/content/290) に移動しま す。
- 2. バージョン ドロップダウンリストから適切なバージョンを選択します。
- 3. OpenShift v4.16 macOS Client エントリーの横にある Download Now をクリックして、ファ イルを保存します。

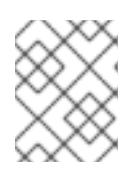

# 注記

macOS arm64 の場合は、OpenShift v4.16 macOS arm64 Clientエントリーを 選択します。

- 4. アーカイブを展開し、解凍します。
- 5. **oc** バイナリーをパスにあるディレクトリーに移動します。 **PATH** を確認するには、ターミナルを開き、以下のコマンドを実行します。

\$ echo \$PATH

# 検証

**oc** コマンドを使用してインストールを確認します。

\$ oc <command>

7.9.9. 管理者レベルのシークレットを kube-system プロジェクトに保存する代替方法

デフォルトでは、管理者のシークレットは **kube-system** プロジェクトに保存されます。**installconfig.yaml** ファイルの **credentialsMode** パラメーターを **Manual** に設定した場合は、次のいずれかの 代替手段を使用する必要があります。

- 長期クラウド認証情報を手動で管理するには[、長期認証情報を手動で作成する](#page-1497-0)の手順に従って ください。
- クラスターの外部で管理される短期認証情報を個々のコンポーネントに対して実装するに は、[短期認証情報を使用するように](#page-1501-0) GCP クラスターを設定する の手順に従ってください。

#### 7.9.9.1. 長期認証情報を手動で作成する

Cloud Credential Operator (CCO) は、クラウドアイデンティティーおよびアクセス管理 (IAM) API に 到達できない環境にインストールする前に手動モードに配置できます。管理者はクラスター **kubesystem** namespace に管理者レベルの認証情報シークレットを保存しないようにします。

#### 手順

1. インストールプログラムが使用する GCP アカウントに次の詳細な権限を追加します。

#### 例7.49 必要な GCP パーミッション

- compute.machineTypes.list
- compute.regions.list
- compute.zones.list
- dns.changes.create
- dns.changes.get
- dns.managedZones.create
- dns.managedZones.delete
- dns.managedZones.get
- dns.managedZones.list
- dns.networks.bindPrivateDNSZone
- dns.resourceRecordSets.create
- dns.resourceRecordSets.delete
- dns.resourceRecordSets.list
- 2. **install-config.yaml** 設定ファイルの **credentialsMode** パラメーターを **Manual** に設定しなかっ た場合は、次のように値を変更します。

設定ファイルのサンプルスニペット

apiVersion: v1

<span id="page-1497-0"></span>baseDomain: example.com credentialsMode: Manual *# ...*

3. インストールマニフェストファイルをまだ作成していない場合は、次のコマンドを実行して作 成します。

\$ openshift-install create manifests --dir <installation\_directory>

ここで、**<installation\_directory>** は、インストールプログラムがファイルを作成するディレク トリーに置き換えます。

4. 次のコマンドを実行して、インストールファイルのリリースイメージを **\$RELEASE\_IMAGE** 変 数に設定します。

\$ RELEASE\_IMAGE=\$(./openshift-install version | awk '/release image/ {print \$3}')

5. 以下のコマンドを実行して、OpenShift Container Platform リリースイメージから **CredentialsRequest** カスタムリソース (CR) のリストを抽出します。

<span id="page-1497-1"></span>\$ oc adm release extract \ --from=\$RELEASE\_IMAGE \ --credentials-requests \ --included \ **1** --install-config=<path\_to\_directory\_with\_installation\_configuration>/install-config.yaml \**2** --to=<path\_to\_directory\_for\_credentials\_requests> **3**

<span id="page-1497-3"></span><span id="page-1497-2"></span>**--included** パラメーターには、特定のクラスター設定に必要なマニフェストのみが含まれ ます。

[2](#page-1497-2)

 $\overline{3}$  $\overline{3}$  $\overline{3}$ 

[1](#page-1497-1)

**install-config.yaml** ファイルの場所を指定します。

**CredentialsRequest** オブジェクトを保存するディレクトリーへのパスを指定します。指 定したディレクトリーが存在しない場合は、このコマンドによって作成されます。

このコマンドにより、それぞれの **CredentialsRequest** オブジェクトに YAML ファイルが作成 されます。

# サンプル **CredentialsRequest** オブジェクト

```
apiVersion: cloudcredential.openshift.io/v1
kind: CredentialsRequest
metadata:
 name: <component_credentials_request>
 namespace: openshift-cloud-credential-operator
 ...
spec:
 providerSpec:
  apiVersion: cloudcredential.openshift.io/v1
  kind: GCPProviderSpec
  predefinedRoles:
  - roles/storage.admin
```
- roles/iam.serviceAccountUser skipServiceCheck: true ...

6. 以前に生成した **openshift-install** マニフェストディレクトリーにシークレットの YAML ファイ ルを作成します。シークレットは、それぞれの **CredentialsRequest** オブジェクトについて **spec.secretRef** に定義される namespace およびシークレット名を使用して保存する必要があ ります。

# シークレットを含む **CredentialsRequest** オブジェクトのサンプル

```
apiVersion: cloudcredential.openshift.io/v1
kind: CredentialsRequest
metadata:
 name: <component_credentials_request>
 namespace: openshift-cloud-credential-operator
 ...
spec:
 providerSpec:
  apiVersion: cloudcredential.openshift.io/v1
    ...
 secretRef:
  name: <component_secret>
  namespace: <component_namespace>
 ...
```
# サンプル **Secret** オブジェクト

apiVersion: v1 kind: Secret metadata: name: <component\_secret> namespace: <component\_namespace> data: service\_account.json: <br />base64\_encoded\_gcp\_service\_account\_file>

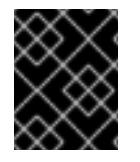

# 重要

手動でメンテナンスされる認証情報を使用するクラスターをアップグレードする前に、 CCO がアップグレード可能な状態であることを確認します。

# 7.9.9.2. 短期認証情報を使用するように GCP クラスターを設定

GCP Workload Identity を使用するように設定されたクラスターをインストールするには、CCO ユー ティリティーを設定し、クラスターに必要な GCP リソースを作成する必要があります。

# 7.9.9.2.1. Cloud Credential Operator ユーティリティーの設定

Cloud Credential Operator (CCO) が手動モードで動作しているときにクラスターの外部からクラウド クレデンシャルを作成および管理するには、CCO ユーティリティー (**ccoctl**) バイナリーを抽出して準 備します。

# 注記

**ccoctl** ユーティリティーは、Linux 環境で実行する必要がある Linux バイナリーです。

# 前提条件

- クラスター管理者のアクセスを持つ OpenShift Container Platform アカウントを使用できる。
- OpenShift CLI (**oc**) がインストールされている。
- インストールプログラムが使用する GCP アカウントに次のいずれかの認証方法を追加してい る。
	- IAM Workload Identity Pool Adminロール
	- $\circ$ 次の詳細な権限:

例7.50 必要な GCP パーミッション

- compute.projects.get
- iam.googleapis.com/workloadIdentityPoolProviders.create
- iam.googleapis.com/workloadIdentityPoolProviders.get
- iam.googleapis.com/workloadIdentityPools.create п
- iam.googleapis.com/workloadIdentityPools.delete
- iam.googleapis.com/workloadIdentityPools.get
- iam.googleapis.com/workloadIdentityPools.undelete
- iam.roles.create
- iam.roles.delete
- iam.roles.list
- iam.roles.undelete
- iam.roles.update
- iam.serviceAccounts.create
- iam.serviceAccounts.delete
- iam.serviceAccounts.getIamPolicy
- iam.serviceAccounts.list
- iam.serviceAccounts.setIamPolicy
- iam.workloadIdentityPoolProviders.get
- iam.workloadIdentityPools.delete
- resourcemanager.projects.get
- resourcemanager.projects.getIamPolicy
- resourcemanager.projects.setIamPolicy
- storage.buckets.create
- storage.buckets.delete
- storage.buckets.get
- storage.buckets.getIamPolicy
- storage.buckets.setIamPolicy
- storage.objects.create
- storage.objects.delete
- storage.objects.list

#### 手順

1. 次のコマンドを実行して、OpenShift Container Platform リリースイメージの変数を設定しま す。

\$ RELEASE\_IMAGE=\$(./openshift-install version | awk '/release image/ {print \$3}')

2. 以下のコマンドを実行して、OpenShift Container Platform リリースイメージから CCO コンテ ナーイメージを取得します。

\$ CCO\_IMAGE=\$(oc adm release info --image-for='cloud-credential-operator' \$RELEASE\_IMAGE -a ~/.pull-secret)

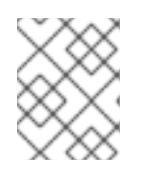

#### 注記

**\$RELEASE\_IMAGE** のアーキテクチャーが、**ccoctl**ツールを使用する環境の アーキテクチャーと一致していることを確認してください。

3. 以下のコマンドを実行して、OpenShift Container Platform リリースイメージ内の CCO コンテ ナーイメージから **ccoctl** バイナリーを抽出します。

<span id="page-1500-0"></span>\$ oc image extract \$CCO\_IMAGE \ --file="/usr/bin/ccoctl.<rhel\_version>" \**1** -a ~/.pull-secret

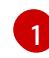

**<rhel\_version>** には、ホストが使用する Red Hat Enterprise Linux (RHEL) のバージョン に対応する値を指定します。値が指定されていない場合は、デフォルトで **ccoctl.rhel8** が 使用されます。次の値が有効です。

- **rhel8**: RHEL 8 を使用するホストの場合はこの値を指定します。
- **rhel9**: RHEL 9 を使用するホストの場合はこの値を指定します。

<span id="page-1501-0"></span>4. 次のコマンドを実行して、権限を変更して **ccoctl** を実行可能にします。

\$ chmod 775 ccoctl.<rhel\_version>

#### 検証

**ccoctl** が使用できることを確認するには、help ファイルを表示します。コマンドを実行すると きは、相対ファイル名を使用します。以下に例を示します。

\$ ./ccoctl.rhel9

# 出力例

OpenShift credentials provisioning tool

Usage: ccoctl [command] Available Commands: aws Manage credentials objects for AWS cloud azure Manage credentials objects for Azure gcp Manage credentials objects for Google cloud help Help about any command ibmcloud Manage credentials objects for IBM Cloud nutanix Manage credentials objects for Nutanix Flags: -h, --help help for ccoctl

Use "ccoctl [command] --help" for more information about a command.

7.9.9.2.2. Cloud Credential Operator ユーティリティーを使用した GCP リソースの作成

**ccoctl gcp create-all** コマンドを使用して、GCP リソースの作成を自動化できます。

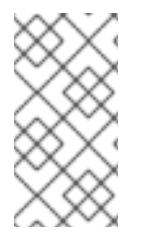

# 注記

デフォルトで、**ccoctl** はコマンドが実行されるディレクトリーにオブジェクトを作成し ます。オブジェクトを別のディレクトリーに作成するには、**--output-dir** フラグを使用し ます。この手順では、**<path\_to\_ccoctl\_output\_dir>** を使用してこの場所を参照しま す。

# 前提条件

以下が必要になります。

**ccoctl** バイナリーを抽出して準備している。

# 手順

1. 次のコマンドを実行して、インストールファイルのリリースイメージを **\$RELEASE\_IMAGE** 変 数に設定します。

\$ RELEASE\_IMAGE=\$(./openshift-install version | awk '/release image/ {print \$3}')

- 2. 以下のコマンドを実行して、OpenShift Container Platform リリースイメージから **CredentialsRequest** オブジェクトのリストを抽出します。
	- \$ oc adm release extract \
		- --from=\$RELEASE\_IMAGE \
		- --credentials-requests \

<span id="page-1502-0"></span>--included \ **1**

- <span id="page-1502-1"></span>--install-config=<path\_to\_directory\_with\_installation\_configuration>/install-config.yaml \ 2
- --to=<path\_to\_directory\_for\_credentials\_requests> **3**

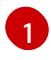

<span id="page-1502-2"></span>**--included** パラメーターには、特定のクラスター設定に必要なマニフェストのみが含まれ ます。

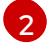

**install-config.yaml** ファイルの場所を指定します。

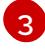

**CredentialsRequest** オブジェクトを保存するディレクトリーへのパスを指定します。指 定したディレクトリーが存在しない場合は、このコマンドによって作成されます。

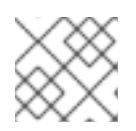

注記

<span id="page-1502-6"></span>このコマンドの実行には少し時間がかかる場合があります。

3. 次のコマンドを実行し、**ccoctl** ツールを使用して **CredentialsRequest** オブジェクトをすべて 処理します。

\$ ccoctl gcp create-all \

- <span id="page-1502-3"></span>--name=<name> \ **1**
- <span id="page-1502-4"></span>--region=<gcp\_region> \ **2**
- <span id="page-1502-5"></span>--project=<gcp\_project\_id> \ **3**
- --credentials-requests-dir=<path\_to\_credentials\_requests\_directory> 4
- トラッキングに使用される、作成されたすべての GCP リソースのユーザー定義名を指定 します。
- [2](#page-1502-4) クラウドリソースを作成する GCP リージョンを指定します。
- [3](#page-1502-5) クラウドリソースを作成する GCP プロジェクト ID を指定します。
- [4](#page-1502-6) GCP サービスアカウントを作成するには、**CredentialsRequest** マニフェストのファイル が含まれるディレクトリーを指定します。

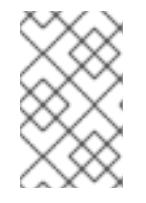

[1](#page-1502-3)

# 注記

クラスターで **TechPreviewNoUpgrade** 機能セットによって有効化されたテクノ ロジープレビュー機能を使用している場合は、**--enable-tech-preview** パラメー ターを含める必要があります。

● OpenShift Container Platform シークレットが作成されることを確認するに は、**<path\_to\_ccoctl\_output\_dir>/manifests** ディレクトリーのファイルを一覧表示します。

\$ ls <path\_to\_ccoctl\_output\_dir>/manifests

# 出力例

cluster-authentication-02-config.yaml openshift-cloud-controller-manager-gcp-ccm-cloud-credentials-credentials.yaml openshift-cloud-credential-operator-cloud-credential-operator-gcp-ro-creds-credentials.yaml openshift-cloud-network-config-controller-cloud-credentials-credentials.yaml openshift-cluster-api-capg-manager-bootstrap-credentials-credentials.yaml openshift-cluster-csi-drivers-gcp-pd-cloud-credentials-credentials.yaml openshift-image-registry-installer-cloud-credentials-credentials.yaml openshift-ingress-operator-cloud-credentials-credentials.yaml openshift-machine-api-gcp-cloud-credentials-credentials.yaml

GCP にクエリーを実行すると、IAM サービスアカウントが作成されていることを確認できま す。詳細は、IAM サービスアカウントのリスト表示に関する GCP のドキュメントを参照して ください。

# 7.9.9.2.3. Cloud Credential Operator ユーティリティーマニフェストの組み込み

個々のコンポーネントに対してクラスターの外部で管理される短期セキュリティー認証情報を実装する には、Cloud Credential Operator ユーティリティー (**ccoctl**) が作成したマニフェストファイルを、イ ンストールプログラムの正しいディレクトリーに移動する必要があります。

# 前提条件

- クラスターをホストするクラウドプラットフォームでアカウントを設定しました。
- Cloud Credential Operator ユーティリティー (ccoctl) が設定されている。
- ccoctl ユーティリティーを使用して、クラスターに必要なクラウドプロバイダーリソースを作 成している。

# 手順

1. インストールプログラムが使用する GCP アカウントに次の詳細な権限を追加します。

#### 例7.51 必要な GCP パーミッション

- compute.machineTypes.list
- compute.regions.list
- compute.zones.list
- dns.changes.create
- dns.changes.get
- dns.managedZones.create
- dns.managedZones.delete
- dns.managedZones.get
- dns.managedZones.list
- dns.networks.bindPrivateDNSZone
- dns.resourceRecordSets.create
- dns.resourceRecordSets.delete
- dns.resourceRecordSets.list
- 2. **install-config.yaml** 設定ファイルの **credentialsMode** パラメーターを **Manual** に設定しなかっ た場合は、次のように値を変更します。

# 設定ファイルのサンプルスニペット

apiVersion: v1 baseDomain: example.com credentialsMode: Manual *# ...*

3. インストールマニフェストファイルをまだ作成していない場合は、次のコマンドを実行して作 成します。

\$ openshift-install create manifests --dir <installation\_directory>

ここで、**<installation\_directory>** は、インストールプログラムがファイルを作成するディレク トリーに置き換えます。

4. 次のコマンドを実行して、**ccoctl** ユーティリティーが生成したマニフェストを、インストール プログラムが作成した **manifests** ディレクトリーにコピーします。

\$ cp /<path\_to\_ccoctl\_output\_dir>/manifests/\* ./manifests/

5. 秘密鍵を含む **tls** ディレクトリーをインストールディレクトリーにコピーします。

\$ cp -a /<path\_to\_ccoctl\_output\_dir>/tls .

# 7.9.10. クラスターのデプロイ

互換性のあるクラウドプラットフォームに OpenShift Container Platform をインストールできます。

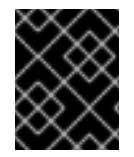

#### 重要

インストールプログラムの **create cluster** コマンドは、初期インストール時に 1 回だけ 実行できます。

OpenShift Container Platform インストールプログラムおよびクラスタールプログラム<br>アプリケーション<br>-

前提条件

クラスターをホストするクラウドプラットフォームでアカウントを設定しました。

- OpenShift Container Platform インストールプログラムおよびクラスターのプルシークレット がある。
- ホスト上のクラウドプロバイダーアカウントに、クラスターをデプロイするための適切な権限 があることが確認されました。アカウントの権限が正しくないと、インストールプロセスが失 敗し、不足している権限を示すエラーメッセージが表示されます。

# 手順

- 1. クラスターに設定した GCP アカウントのサービスアカウントキーを使用しない既存の GCP 認 証情報で、以下の場所に保存されているものを削除します。
	- **GOOGLE\_CREDENTIALS**、**GOOGLE\_CLOUD\_KEYFILE\_JSON**、または **GCLOUD\_KEYFILE\_JSON** 環境変数
	- **~/.gcp/osServiceAccount.json** ファイル
	- **gcloud cli** デフォルト認証情報
- 2. インストールプログラムが含まれるディレクトリーに切り替え、クラスターのデプロイメント を初期化します。

<span id="page-1505-1"></span><span id="page-1505-0"></span>\$ ./openshift-install create cluster --dir <installation\_directory> \ **1** --log-level=info **2**

**<installation\_directory>** については、カスタマイズした **./install-config.yaml** ファイルの 場所を指定します。

[2](#page-1505-1) 異なるインストールの詳細情報を表示するには、**info** ではなく、**warn**、**debug**、または **error** を指定します。

- 3. オプション: クラスターをインストールするために使用したサービスアカウントのパーミッショ ンの数を減らすことができます。
	- **Owner** ロールをサービスアカウントに割り当てている場合、そのロールを削除し、これを **Viewer** ロールに置き換えることができます。
	- **Service Account Key Admin** ロールが含まれている場合は、これを削除することができま す。

# 検証

[1](#page-1505-0)

クラスターのデプロイが正常に完了すると、次のようになります。

- **●** ターミナルには、Web コンソールへのリンクや kubeadmin ユーザーの認証情報など、クラス ターにアクセスするための指示が表示されます。
- 認証情報は <installation directory>/.openshift\_install.log にも出力されます。

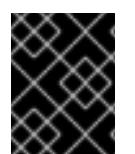

# 重要

インストールプログラム、またはインストールプログラムが作成するファイルを削除す ることはできません。これらはいずれもクラスターを削除するために必要になります。

出力例

... INFO Install complete!

INFO To access the cluster as the system:admin user when using 'oc', run 'export KUBECONFIG=/home/myuser/install\_dir/auth/kubeconfig'

INFO Access the OpenShift web-console here: https://console-openshiftconsole.apps.mycluster.example.com

INFO Login to the console with user: "kubeadmin", and password: "password"

INFO Time elapsed: 36m22s

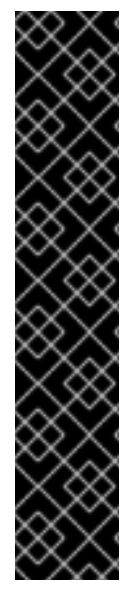

重要

- インストールプログラムが生成する Ignition 設定ファイルには、24 時間が経過 すると期限切れになり、その後に更新される証明書が含まれます。証明書を更新 する前にクラスターが停止し、24 時間経過した後にクラスターを再起動する と、クラスターは期限切れの証明書を自動的に復元します。例外として、 kubelet 証明書を回復するために保留状態の **node-bootstrapper** 証明書署名要求 (CSR) を手動で承認する必要があります。詳細は、コントロールプレーン証明書 の期限切れの状態からのリカバリー に関するドキュメントを参照してくださ い。
- 24 時間証明書はクラスターのインストール後 16 時間から 22 時間にローテー ションするため、Ignition 設定ファイルは、生成後 12 時間以内に使用することを 推奨します。12 時間以内に Ignition 設定ファイルを使用することにより、インス トール中に証明書の更新が実行された場合のインストールの失敗を回避できま す。

7.9.11. CLI の使用によるクラスターへのログイン

クラスター **kubeconfig** ファイルをエクスポートし、デフォルトシステムユーザーとしてクラスターに ログインできます。**kubeconfig** ファイルには、クライアントを正しいクラスターおよび API サーバー に接続するために CLI で使用されるクラスターに関する情報が含まれます。このファイルはクラスター に固有のファイルであり、OpenShift Container Platform のインストール時に作成されます。

# 前提条件

- OpenShift Container Platform クラスターをデプロイしていること。
- **oc** CLI をインストールしていること。

# 手順

1. **kubeadmin** 認証情報をエクスポートします。

<span id="page-1506-0"></span>\$ export KUBECONFIG=<installation\_directory>/auth/kubeconfig <sup>1</sup>

[1](#page-1506-0) **<installation\_directory>** には、インストールファイルを保存したディレクトリーへのパ スを指定します。

2. エクスポートされた設定を使用して、**oc** コマンドを正常に実行できることを確認します。

\$ oc whoami

出力例

system:admin

#### 関連情報

● OpenShift Container Platform Web [コンソールへのアクセスと理解に関する詳細は、](https://docs.redhat.com/en/documentation/openshift_container_platform/4.16/html-single/web_console/#web-console)Web コン ソールへのアクセス を参照してください。

# 7.9.12. OpenShift Container Platform の Telemetry アクセス

OpenShift Container Platform 4.16 では、Telemetry サービスにもインターネットアクセスが必要で す。Telemetry サービスは、クラスターの健全性と更新の成功に関するメトリクスを提供するためにデ フォルトで実行されます。クラスターがインターネットに接続されている場合、Telemetry は自動的に 実行され、クラスターは [OpenShift](https://console.redhat.com/openshift) Cluster Manager に登録されます。

[OpenShift](https://console.redhat.com/openshift) Cluster Manager インベントリーが正常である (Telemetry によって自動的に維持、または OpenShift Cluster Manager を使用して手動で維持) ことを確認した後に、[subscription](https://access.redhat.com/documentation/ja-jp/subscription_central/2020-04/html/getting_started_with_subscription_watch/con-how-to-select-datacollection-tool_assembly-requirements-and-your-responsibilities-ctxt#red_hat_openshift) watch を使用 し て、アカウントまたはマルチクラスターレベルで OpenShift Container Platform サブスクリプションを 追跡します。

#### 関連情報

● Telemetry サービスの詳細は[、リモートヘルスモニタリング](https://docs.redhat.com/en/documentation/openshift_container_platform/4.16/html-single/support/#about-remote-health-monitoring) を参照してください。

7.9.13. 次のステップ

- [クラスターをカスタマイズ](https://docs.redhat.com/en/documentation/openshift_container_platform/4.16/html-single/postinstallation_configuration/#available_cluster_customizations) します。
- 必要に応じて[、リモートヘルスレポートをオプトアウト](https://docs.redhat.com/en/documentation/openshift_container_platform/4.16/html-single/support/#opting-out-remote-health-reporting_opting-out-remote-health-reporting) できます。

# 7.10. DEPLOYMENT MANAGER テンプレートの使用による GCP での USER-PROVISIONED INFRASTRUCTURE へのクラスターのインストール

OpenShift Container Platform バージョン 4.16 では、独自に提供するインフラストラクチャーを使用す る Google Cloud Platform (GCP) にクラスターをインストールできます。

以下に、ユーザーによって提供されるインフラストラクチャーのインストールを実行する手順を要約し ます。これらの手順を実行するか、独自の手順を作成するのに役立つ複数の [Deployment](https://cloud.google.com/deployment-manager/docs) Manager テン プレートが提供されます。他の方法を使用して必要なリソースを作成することもできます。

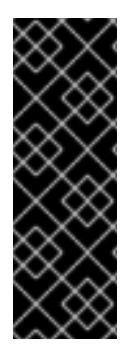

# 重要

user-provisioned infrastructure のインストールする手順は、例としてのみ提供されま す。独自にプロビジョニングするインフラストラクチャーでクラスターをインストール するには、クラウドプロバイダーおよび OpenShift Container Platform のインストール プロセスについて理解している必要があります。これらの手順を実行するか、独自の手 順を作成するのに役立つ複数の Deployment Manager テンプレートが提供されます。他 の方法を使用して必要なリソースを作成することもできます。これらのテンプレートは サンプルとしてのみ提供されます。

# 7.10.1. 前提条件

● OpenShift Container Platform [のインストールおよび更新](https://docs.redhat.com/en/documentation/openshift_container_platform/4.16/html-single/architecture/#architecture-installation) プロセスの詳細を確認した。

- [クラスターインストール方法の選択およびそのユーザー向けの準備](#page-24-0) を確認した。
- クラスターがアクセスを必要とする [サイトを許可するようにファイアウォールを設定](#page-3847-0) している (ファイアウォールを使用し、Telemetry サービスを使用する予定の場合)。
- お使いの環境でクラウドアイデンティティーおよびアクセス管理 (IAM) API にアクセスできな い場合や、管理者レベルの認証情報シークレットを **kube-system** namespace に保存すること を望まない場合は、[長期間認証情報を手動で作成および維持](#page-1343-0) することができます。

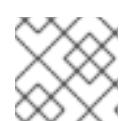

注記

プロキシーを設定する場合は、このサイトリストも確認してください。

#### 7.10.2. 証明書署名要求の管理

ユーザーがプロビジョニングするインフラストラクチャーを使用する場合、クラスターの自動マシン管 理へのアクセスは制限されるため、インストール後にクラスターの証明書署名要求 (CSR) のメカニズム を提供する必要があります。**kube-controller-manager** は kubelet クライアント CSR のみを承認しま す。**machine-approver** は、kubelet 認証情報を使用して要求される提供証明書の有効性を保証できま せん。適切なマシンがこの要求を発行したかどうかを確認できないためです。kubelet 提供証明書の要 求の有効性を検証し、それらを承認する方法を判別し、実装する必要があります。

7.10.3. OpenShift Container Platform のインターネットアクセス

OpenShift Container Platform 4.16 では、クラスターをインストールするためにインターネットアクセ スが必要になります。

インターネットへのアクセスは以下を実行するために必要です。

- [OpenShift](https://console.redhat.com/openshift) Cluster Manager にアクセスし、インストールプログラムをダウンロードし、サブス クリプション管理を実行します。クラスターにインターネットアクセスがあり、Telemetry を 無効にしない場合、そのサービスは有効なサブスクリプションでクラスターを自動的に使用し ます。
- クラスターのインストールに必要なパッケージを取得するために [Quay.io](http://quay.io) にアクセスします。
- クラスターの更新を実行するために必要なパッケージを取得します。

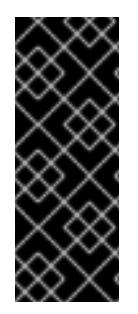

#### 重要

クラスターでインターネットに直接アクセスできない場合、プロビジョニングする一部 のタイプのインフラストラクチャーでネットワークが制限されたインストールを実行で きます。このプロセスで、必要なコンテンツをダウンロードし、これを使用してミラー レジストリーにインストールパッケージを設定します。インストールタイプによって は、クラスターのインストール環境でインターネットアクセスが不要となる場合があり ます。クラスターを更新する前に、ミラーレジストリーのコンテンツを更新します。

# 7.10.4. GCP プロジェクトの設定

OpenShift Container Platform をインストールする前に、これをホストするように Google Cloud Platform (GCP) プロジェクトを設定する必要があります。

# 7.10.4.1. GCP プロジェクトの作成

OpenShift Container Platform をインストールするには、クラスターをホストするために Google Cloud Platform (GCP) アカウントでプロジェクトを作成する必要があります。

#### 手順

● OpenShift Container Platform クラスターをホストするプロジェクトを作成します。GCP ド キュメントの [プロジェクトの作成と管理](https://cloud.google.com/resource-manager/docs/creating-managing-projects) を参照してください。

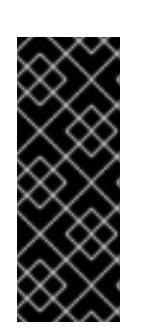

#### 重要

GCP プロジェクトは、installer-provisioned infrastructure を使用している場合 には、Premium Network Service 階層を使用する必要があります。インストール プログラムを使用してインストールしたクラスターでは、Standard Network Service 階層はサポートされません。インストールプログラムは、**api-int. <cluster\_name>.<base\_domain>** の内部負荷分散を設定します。内部負荷分散 には Premium Tier が必要です。

# 7.10.4.2. GCP での API サービスの有効化

Google Cloud Platform (GCP) プロジェクトでは、OpenShift Container Platform インストールを完了 するために複数の API サービスへのアクセスが必要です。

#### 前提条件

● クラスターをホストするプロジェクトを作成しています。

#### 手順

● クラスターをホストするプロジェクトで以下の必要な API サービスを有効にします。インス トールに不要なオプションの API サービスを有効にすることもできます。GCP ドキュメントの [サービスの有効化](https://cloud.google.com/service-usage/docs/enable-disable#enabling) を参照してください。

表7.21 必要な API サービス

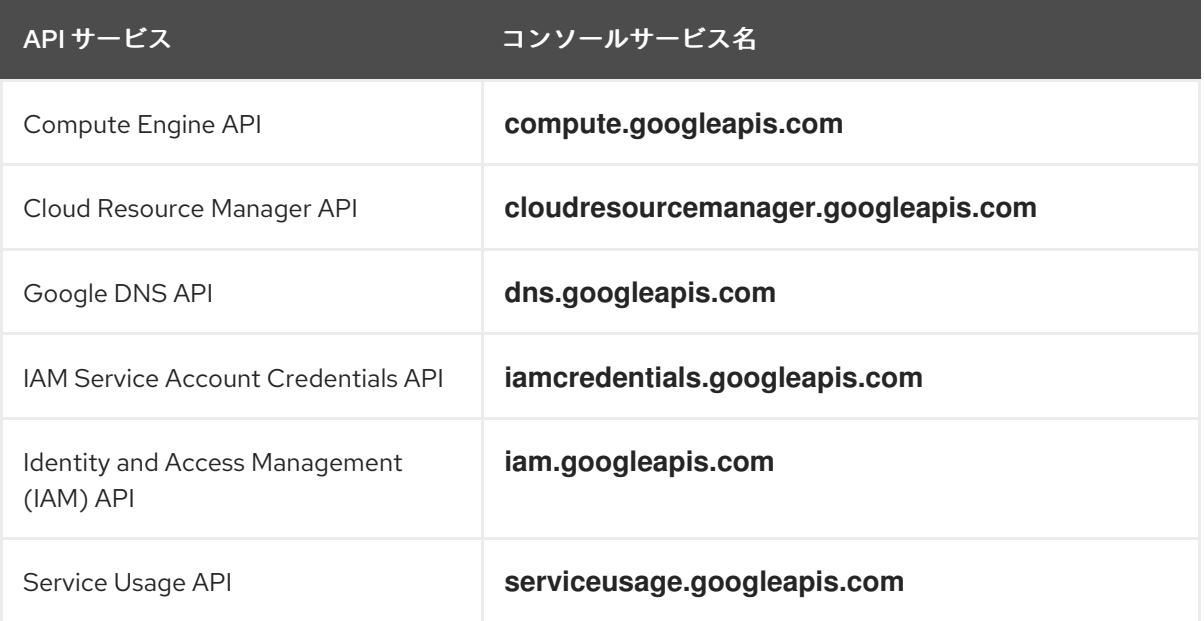

# 表7.22 オプションの API サービス

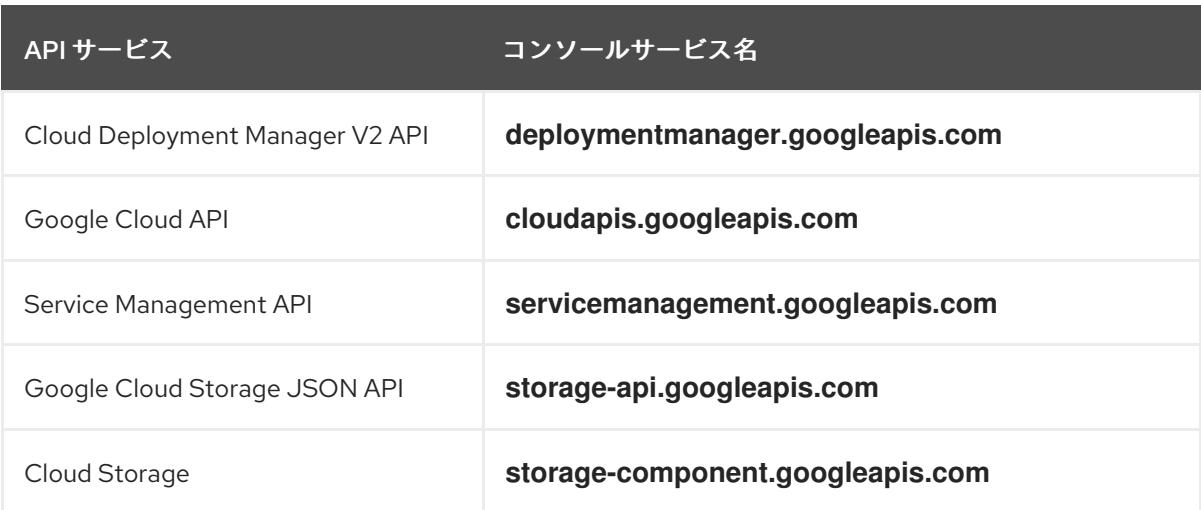

# 7.10.4.3. GCP の DNS の設定

OpenShift Container Platform をインストールするには、使用する Google Cloud Platform (GCP) アカ ウントに、OpenShift Container Platform クラスターをホストする同じプロジェクトに専用のパブリッ クホストゾーンがなければなりません。このゾーンはドメインに対する権威を持っている必要がありま す。DNS サービスは、クラスターへの外部接続のためのクラスターの DNS 解決および名前検索を提供 します。

#### 手順

1. ドメイン、またはサブドメイン、およびレジストラーを特定します。既存のドメインおよびレ ジストラーを移行するか、GCP または他のソースから新規のものを取得できます。

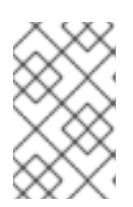

#### 注記

新規ドメインを購入する場合、関連する DNS の変更が伝播するのに時間がかか る場合があります。Google [経由でドメインを購入する方法の詳細は、](https://domains.google/)Google ドメイン を参照してください。

- 2. GCP プロジェクトにドメインまたはサブドメインのパブリックホストゾーンを作成します。 GCP ドキュメントの [ゾーンの管理](https://cloud.google.com/dns/zones/#creating_public_zones) を参照してください。 **openshiftcorp.com** などのルートドメインや、**clusters.openshiftcorp.com** などのサブドメイ ンを使用します。
- 3. ホストゾーンレコードから新規の権威ネームサーバーを抽出します。GCP ドキュメントの Cloud DNS [ネームサーバーを検索する](https://cloud.google.com/dns/docs/update-name-servers#look_up_your_name_servers) を参照してください。 通常は、4 つのネームサーバーがあります。
- 4. ドメインが使用するネームサーバーのレジストラーレコードを更新します。たとえば、ドメイ ンを Google ドメインに登録している場合は、Google Domains Help で How to switch to custom name servers [のトピックを参照してください。](https://support.google.com/domains/answer/3290309?hl=en)
- 5. ルートドメインを Google Cloud DNS に移行している場合は、DNS レコードを移行します。 GCP ドキュメントの Cloud DNS [への移行](https://cloud.google.com/dns/docs/migrating) を参照してください。
- 6. サブドメインを使用する場合は、所属する会社の手順に従ってその委任レコードを親ドメイン に追加します。このプロセスには、所属企業の IT 部門や、会社のルートドメインと DNS サー ビスを制御する部門へのリクエストが含まれる場合があります。

# 7.10.4.4. GCP アカウントの制限

OpenShift Container Platform クラスターは多くの Google Cloud Platform (GCP) コンポーネントを使 用しますが、デフォルトの [割り当て](https://cloud.google.com/docs/quota) (Quota) はデフォルトの OpenShift Container Platform クラス ターをインストールする機能に影響を与えません。

3 つのコンピュートマシンおよび 3 つのコントロールプレーンマシンが含まれるデフォルトクラスター は以下のリソースを使用します。一部のリソースはブートストラッププロセス時にのみ必要となり、ク ラスターのデプロイ後に削除されることに注意してください。

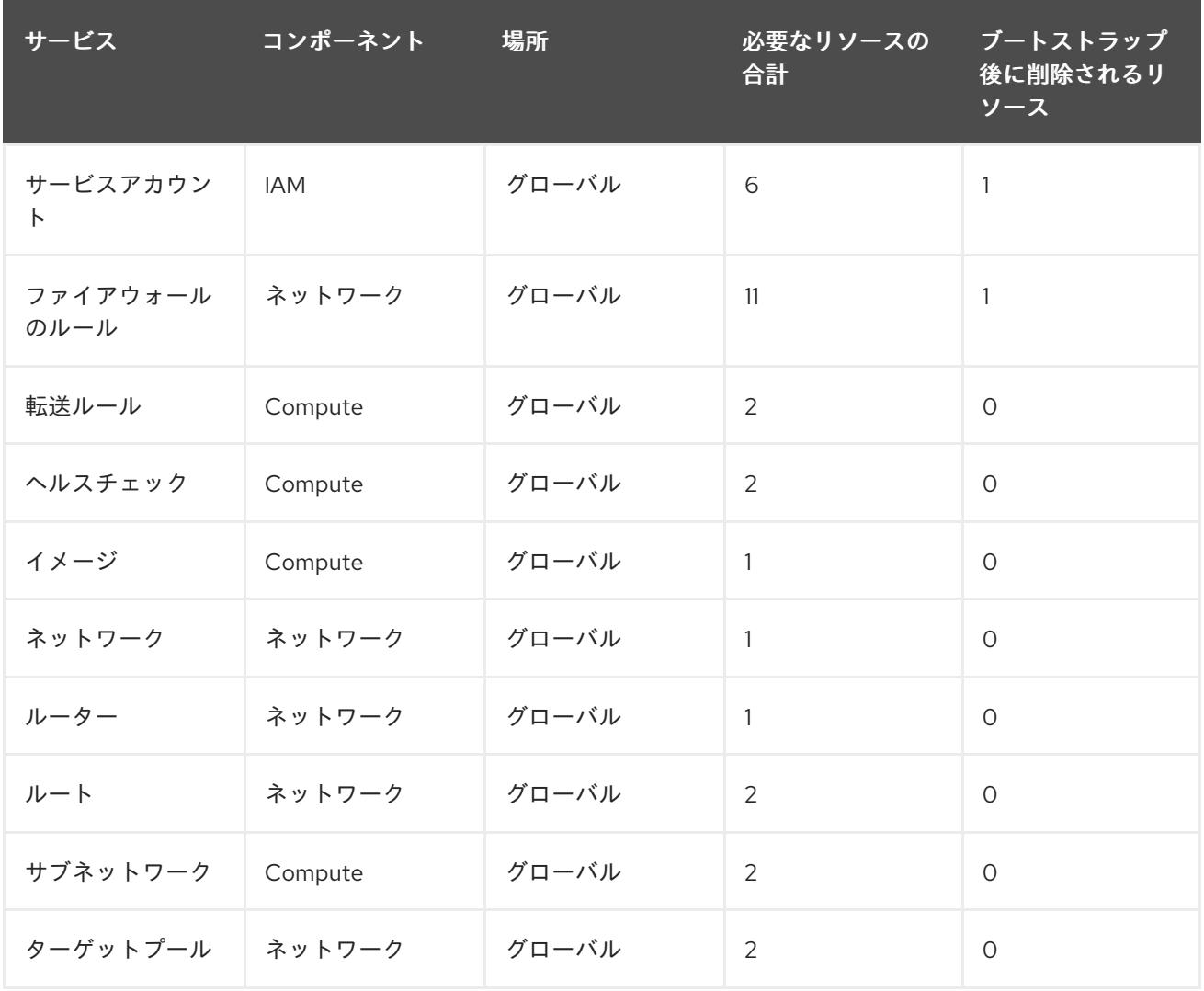

#### 表7.23 デフォルトのクラスターで使用される GCP リソース

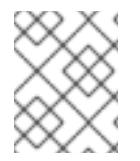

#### 注記

インストール時にクォータが十分ではない場合、インストールプログラムは超過した クォータとリージョンの両方を示すエラーを表示します。

実際のクラスターサイズ、計画されるクラスターの拡張、およびアカウントに関連付けられた他のクラ スターからの使用法を考慮してください。CPU、静的 IP アドレス、および永続ディスク SSD(ストレー ジ) のクォータは、ほとんどの場合に不十分になる可能性のあるものです。

以下のリージョンのいずれかにクラスターをデプロイする予定の場合、ストレージクォータの最大値を 超え、CPU クォータ制限を超える可能性が高くなります。

#### **asia-east2**
- **asia-northeast2**
- **asia-south1**
- **australia-southeast1**
- **europe-north1**
- **europe-west2**
- **europe-west3**
- **europe-west6**
- **northamerica-northeast1**
- **southamerica-east1**
- **us-west2**

GCP [コンソール](https://console.cloud.google.com/iam-admin/quotas) からリソースクォータを増やすことは可能ですが、サポートチケットを作成する必要 がある場合があります。OpenShift Container Platform クラスターをインストールする前にサポートチ ケットを解決できるように、クラスターのサイズを早期に計画してください。

## 7.10.4.5. GCP でのサービスアカウントの作成

OpenShift Container Platform には、Google API でデータにアクセスするための認証および承認を提供 する Google Cloud Platform (GCP) サービスアカウントが必要です。プロジェクトに必要なロールが含 まれる既存の IAM サービスアカウントがない場合は、これを作成する必要があります。

## 前提条件

● クラスターをホストするプロジェクトを作成しています。

#### 手順

- 1. OpenShift Container Platform クラスターをホストするために使用するプロジェクトでサービ スアカウントを作成します。GCP ドキュメントで [サービスアカウントの作成](https://cloud.google.com/iam/docs/creating-managing-service-accounts#creating_a_service_account) を参照してくだ さい。
- 2. サービスアカウントに適切なパーミッションを付与します。付随する個別のパーミッションを 付与したり、オーナー [ロールをこれに割り当てることができます。特定のリソースのサービス](https://cloud.google.com/iam/docs/granting-roles-to-service-accounts#granting_access_to_a_service_account_for_a_resource) アカウントへのロールの付与 を参照してください。

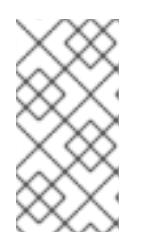

注記

サービスアカウントをプロジェクトの所有者にすることが必要なパーミッション を取得する最も簡単な方法になります。 つまりこれは、サービスアカウントは プロジェクトを完全に制御できることを意味します。この権限を提供することに 伴うリスクが受け入れ可能であるかどうかを判別する必要があります。

3. サービスアカウントキーを JSON 形式で作成するか、サービスアカウントを GCP 仮想マシン にアタッチできます。GCP ドキュメントの [サービスアカウントキー](https://cloud.google.com/iam/docs/creating-managing-service-account-keys#creating_service_account_keys) の 作成とインスタンスの [サービスアカウントの作成と有効](https://cloud.google.com/compute/docs/access/create-enable-service-accounts-for-instances) 化をご覧ください。

注記

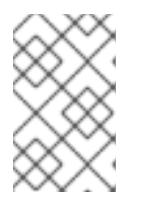

サービスアカウントがアタッチされた仮想マシンを使用してクラスターを作成す る場合は、インストール前に **install-config.yaml** ファイルで **credentialsMode: Manual** を設定する必要があります。

## 7.10.4.6. 必要な GCP のロール

作成するサービスアカウントに オーナー ロールを割り当てると、OpenShift Container Platform のイン ストールに必要なパーミッションも含め、そのサービスアカウントにすべてのパーミッションが付与さ れます。組織のセキュリティーポリシーでより制限的なアクセス許可のセットが必要な場合は、次のア クセス許可を持つサービスアカウントを作成できます。クラスターを既存の VPC (virtual private cloud) にデプロイする場合、サービスアカウントでは一部のネットワークのパーミッションを必要としませ ん。これについては、以下の一覧に記載されています。

## インストールプログラムに必要なロール

- Compute 管理者
- ロール管理者
- セキュリティー管理者
- サービスアカウント管理者
- サービスアカウントキー管理者
- サービスアカウントユーザー
- ストレージ管理者

インストール時のネットワークリソースの作成に必要なロール

DNS 管理者

Passthrough モードで Cloud Credential Operator を使用するために必要なロール

● ロードバランサー計算の管理者

## user-provisioned GCP インフラストラクチャーに必要なロール

Deployment Manager Editor

次のロールは、コントロールプレーンとコンピュートマシンが使用するサービスアカウントに適用され ます。

## 表7.24 GCP サービスアカウントのロール

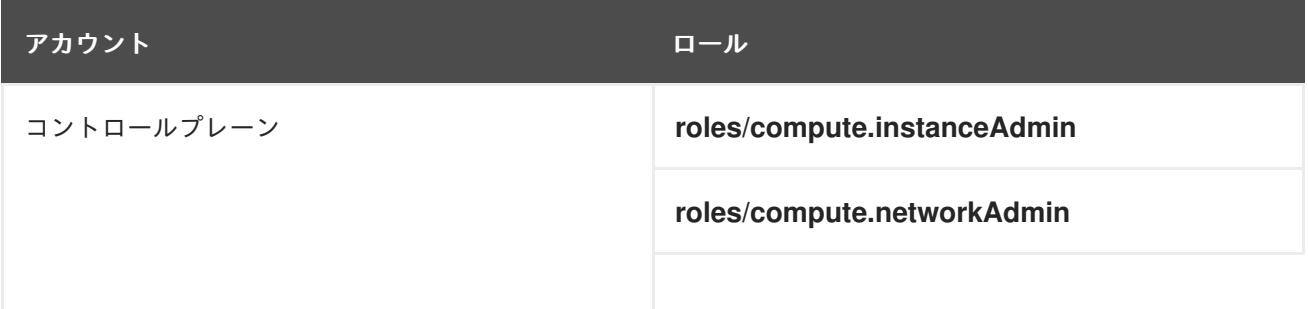

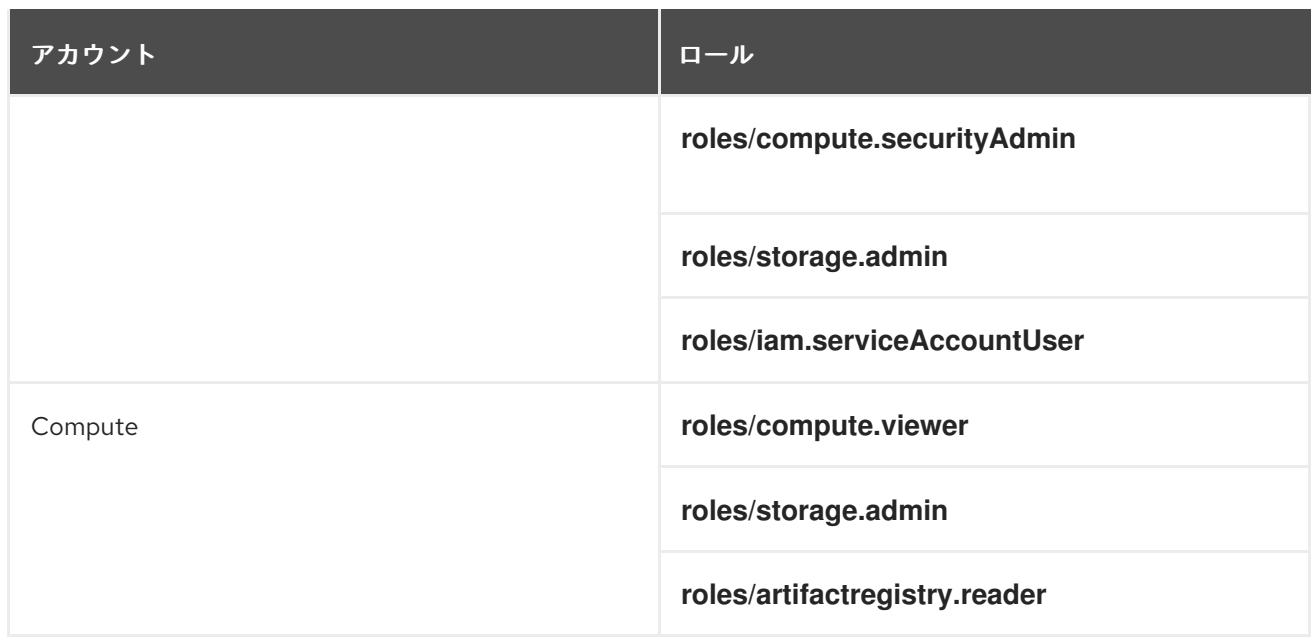

# 7.10.4.7. user-provisioned infrastructure に必要な GCP 権限

作成するサービスアカウントに オーナー ロールを割り当てると、OpenShift Container Platform のイン ストールに必要なパーミッションも含め、そのサービスアカウントにすべてのパーミッションが付与さ れます。

組織のセキュリティーポリシーで、より制限的なアクセス許可のセットが必要な場合は、必要なアクセ ス許可を持つ [カスタムロール](https://cloud.google.com/iam/docs/creating-custom-roles) を作成できます。OpenShift Container Platform クラスターを作成および 削除するには、user-provisioned infrastructure に以下のパーミッションが必要です。

## 例7.52 ネットワークリソースの作成に必要な権限

- **compute.addresses.create**
- **compute.addresses.createInternal**
- **compute.addresses.delete**
- **compute.addresses.get**
- **compute.addresses.list**
- **compute.addresses.use**
- **compute.addresses.useInternal**
- **compute.firewalls.create**
- **compute.firewalls.delete**
- **compute.firewalls.get**
- **compute.firewalls.list**
- **compute.forwardingRules.create**
- **compute.forwardingRules.get**
- **compute.forwardingRules.list**
- **compute.forwardingRules.setLabels**
- **compute.globalAddresses.create**
- **compute.globalAddresses.get**
- **compute.globalAddresses.use**
- **compute.globalForwardingRules.create**
- **compute.globalForwardingRules.get**
- **compute.networks.create**
- **compute.networks.get**
- **compute.networks.list**
- **compute.networks.updatePolicy**
- **compute.networks.use**
- **compute.routers.create**
- **compute.routers.get**
- **compute.routers.list**
- **compute.routers.update**
- **compute.routes.list**
- **compute.subnetworks.create**
- **compute.subnetworks.get**
- **compute.subnetworks.list**
- **compute.subnetworks.use**
- **compute.subnetworks.useExternalIp**

例7.53 ロードバランサーリソースの作成に必要な権限

- **compute.backendServices.create**
- **compute.backendServices.get**
- **compute.backendServices.list**
- **compute.backendServices.update**
- **compute.backendServices.use**
- **compute.regionBackendServices.create**
- **compute.regionBackendServices.get**
- **compute.regionBackendServices.list**
- **compute.regionBackendServices.update**
- **compute.regionBackendServices.use**
- **compute.targetPools.addInstance**
- **compute.targetPools.create**
- **compute.targetPools.get**  $\bullet$
- **compute.targetPools.list**
- **compute.targetPools.removeInstance**
- **compute.targetPools.use**
- **compute.targetTcpProxies.create**
- **compute.targetTcpProxies.get**
- **compute.targetTcpProxies.use**

## 例7.54 DNS リソースの作成に必要な権限

- **dns.changes.create**
- **dns.changes.get**
- **dns.managedZones.create**
- **dns.managedZones.get**
- **dns.managedZones.list**
- **dns.networks.bindPrivateDNSZone**
- **dns.resourceRecordSets.create**
- **dns.resourceRecordSets.list**
- **dns.resourceRecordSets.update**

## 例7.55 サービスアカウントリソースの作成に必要な権限

- **iam.serviceAccountKeys.create**
- **iam.serviceAccountKeys.delete**
- **iam.serviceAccountKeys.get**
- **iam.serviceAccountKeys.list**
- **iam.serviceAccounts.actAs**
- **iam.serviceAccounts.create**
- **iam.serviceAccounts.delete**
- **iam.serviceAccounts.get**
- **iam.serviceAccounts.list**
- **resourcemanager.projects.get**
- **resourcemanager.projects.getIamPolicy**
- **resourcemanager.projects.setIamPolicy**

例7.56 コンピューティングリソースの作成に必要な権限

- **compute.disks.create**
- **compute.disks.get**
- **compute.disks.list**
- **compute.instanceGroups.create**
- **compute.instanceGroups.delete**
- **compute.instanceGroups.get**
- **compute.instanceGroups.list**
- **compute.instanceGroups.update**
- **compute.instanceGroups.use**
- **compute.instances.create**
- **compute.instances.delete**
- **compute.instances.get**
- **compute.instances.list**
- **compute.instances.setLabels**
- **compute.instances.setMetadata**
- **compute.instances.setServiceAccount**
- **compute.instances.setTags**
- **compute.instances.use**
- **compute.machineTypes.get**
- **compute.machineTypes.list**

例7.57 ストレージリソースの作成に必要

- **storage.buckets.create**
- **storage.buckets.delete**
- **storage.buckets.get**
- **storage.buckets.list**
- **storage.objects.create**
- **storage.objects.delete**
- **storage.objects.get**
- **storage.objects.list**

例7.58 ヘルスチェックリソースを作成するために必要な権限

- **compute.healthChecks.create**
- **compute.healthChecks.get**
- **compute.healthChecks.list**
- **compute.healthChecks.useReadOnly**
- **compute.httpHealthChecks.create**
- **compute.httpHealthChecks.get**
- **compute.httpHealthChecks.list**
- **compute.httpHealthChecks.useReadOnly**
- **compute.regionHealthChecks.create**
- **compute.regionHealthChecks.get**
- **compute.regionHealthChecks.useReadOnly**

例7.59 GCP ゾーンとリージョン関連の情報を取得するために必要な権限

- **compute.globalOperations.get**
- **compute.regionOperations.get**
- **compute.regions.get**
- **compute.regions.list**
- **compute.zoneOperations.get**
- **compute.zones.get**
- **compute.zones.list**

例7.60 サービスとクォータを確認するために必要な権限

- **monitoring.timeSeries.list**
- **serviceusage.quotas.get**
- **serviceusage.services.list**

例7.61 インストールに必要な IAM パーミッション

**iam.roles.get**

例7.62 サービスアカウントキーなしで認証する場合に必要なパーミッション

**iam.serviceAccounts.signBlob**

例7.63 インストールに必要なイメージ権限

- **compute.images.create**
- **compute.images.delete**
- **compute.images.get**
- **compute.images.list**

例7.64 収集ブートストラップを実行するためのオプションの権限

**compute.instances.getSerialPortOutput**

例7.65 ネットワークリソースを削除するために必要な権限

- **compute.addresses.delete**
- **compute.addresses.deleteInternal**
- **compute.addresses.list**
- **compute.addresses.setLabels**
- **compute.firewalls.delete**
- **compute.firewalls.list**
- **compute.forwardingRules.delete**
- **compute.forwardingRules.list**
- **compute.globalAddresses.delete**
- **compute.globalAddresses.list**
- **compute.globalForwardingRules.delete**
- **compute.globalForwardingRules.list**
- **compute.networks.delete**
- **compute.networks.list**
- **compute.networks.updatePolicy**
- **compute.routers.delete**
- **compute.routers.list**
- **compute.routes.list**
- **compute.subnetworks.delete**
- **compute.subnetworks.list**

例7.66 ロードバランサーリソースを削除するために必要な権限

- **compute.backendServices.delete**
- **compute.backendServices.list**
- **compute.regionBackendServices.delete**
- **compute.regionBackendServices.list**
- **compute.targetPools.delete**
- **compute.targetPools.list**
- **compute.targetTcpProxies.delete**
- **compute.targetTcpProxies.list**

例7.67 DNS リソースを削除するために必要な権限

- **dns.changes.create**
- **dns.managedZones.delete**
- **dns.managedZones.get**
- **dns.managedZones.list**
- **dns.resourceRecordSets.delete**

**dns.resourceRecordSets.list**

例7.68 サービスアカウントリソースを削除するために必要な権限

- **iam.serviceAccounts.delete**
- **iam.serviceAccounts.get**
- **iam.serviceAccounts.list**
- **resourcemanager.projects.getIamPolicy**
- **resourcemanager.projects.setIamPolicy**

例7.69 コンピューティングリソースを削除するために必要な権限

- **compute.disks.delete**
- **compute.disks.list**
- **compute.instanceGroups.delete**
- **compute.instanceGroups.list**
- **compute.instances.delete**
- **compute.instances.list**
- **compute.instances.stop**
- **compute.machineTypes.list**

例7.70 ストレージリソースの削除に必要

- **storage.buckets.delete**
- **storage.buckets.getIamPolicy**
- **storage.buckets.list**
- **storage.objects.delete**
- **storage.objects.list**

例7.71 ヘルスチェックリソースを削除するために必要な権限

- **compute.healthChecks.delete**
- **compute.healthChecks.list**
- **compute.httpHealthChecks.delete**
- **compute.httpHealthChecks.list**
- **compute.regionHealthChecks.delete**
- **compute.regionHealthChecks.list**

例7.72 削除に必要なイメージ権限

- **compute.images.delete**
- **compute.images.list**

例7.73 リージョン関連の情報を取得するために必要な権限

**compute.regions.get**

例7.74 必要な Deployment Manager 権限

- **deploymentmanager.deployments.create**
- **deploymentmanager.deployments.delete**
- **deploymentmanager.deployments.get**
- **deploymentmanager.deployments.list**
- **deploymentmanager.manifests.get**
- **deploymentmanager.operations.get**
- **deploymentmanager.resources.list**

## 関連情報

● [ストレージの最適化](https://docs.redhat.com/en/documentation/openshift_container_platform/4.16/html-single/scalability_and_performance/#optimizing-storage)

## 7.10.4.8. サポートされている GCP リージョン

OpenShift Container Platform クラスターを以下の Google Cloud Platform (GCP) リージョンにデプロ イできます。

- **africa-south1** (Johannesburg, South Africa)
- **asia-east1** (Changhua County, Taiwan)
- **asia-east2** (Hong Kong)
- **asia-northeast1** (Tokyo, Japan)
- **asia-northeast2** (Osaka, Japan)
- **asia-northeast3** (Seoul, South Korea)
- **asia-south1** (Mumbai, India)
- **asia-south2** (Delhi, India)
- **asia-southeast1** (Jurong West, Singapore)
- **asia-southeast2** (Jakarta, Indonesia)
- **australia-southeast1** (Sydney, Australia)
- **australia-southeast2** (Melbourne, Australia)
- **europe-central2** (Warsaw, Poland)
- **europe-north1** (Hamina, Finland)
- **europe-southwest1** (Madrid, Spain)
- **europe-west1** (St. Ghislain, Belgium)
- **europe-west2** (London, England, UK)
- **europe-west3** (Frankfurt, Germany)
- **europe-west4** (Eemshaven, Netherlands)
- **europe-west6** (Zürich, Switzerland)
- **europe-west8** (Milan, Italy)
- **europe-west9** (Paris, France)
- **europe-west12** (Turin, Italy)
- **me-central1** (Doha, Qatar, Middle East)
- **me-central2** (Dammam, Saudi Arabia, Middle East)
- **me-west1** (Tel Aviv, Israel)
- **northamerica-northeast1** (Montréal, Québec, Canada)
- **northamerica-northeast2** (Toronto, Ontario, Canada)
- **southamerica-east1** (São Paulo, Brazil)
- **southamerica-west1** (Santiago, Chile)
- **us-central1** (Council Bluffs, Iowa, USA)
- **us-east1** (Moncks Corner, South Carolina, USA)
- **us-east4** (Ashburn, Northern Virginia, USA)
- **us-east5** (Columbus, Ohio)
- **us-south1** (Dallas, Texas)
- **us-west1** (The Dalles, Oregon, USA)
- **us-west2** (Los Angeles, California, USA)
- **us-west3** (Salt Lake City, Utah, USA)
- **us-west4** (Las Vegas, Nevada, USA)

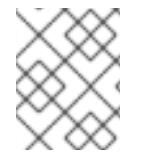

## 注記

リージョンおよびゾーンごとにどのマシンタイプのインスタンスが使用できるかを確認 するには、Google の [ドキュメント](https://cloud.google.com/compute/docs/regions-zones#available) を参照してください。

## 7.10.4.9. GCP の CLI ツールのインストールおよび設定

user-provisioned infrastructure を使用して Google Cloud Platform (GCP) に OpenShift Container Platform をインストールするには、GCP の CLI ツールをインストールし、設定する必要があります。

#### 前提条件

- クラスターをホストするプロジェクトを作成しています。
- サービスアカウントを作成し、これに必要なパーミッションを付与しています。

#### 手順

- 1. **\$PATH** で以下のバイナリーをインストールします。
	- **gcloud**
	- **gsutil**

GCP ドキュメントの Cloud SDK [のドキュメント](https://cloud.google.com/sdk/docs/#install_the_latest_cloud_tools_version_cloudsdk_current_version) を参照してください。

2. 設定したサービスアカウントで、**gcloud** ツールを使用して認証します。 GCP ドキュメントで、[サービスアカウントでの認証](https://cloud.google.com/sdk/docs/authorizing#authorizing_with_a_service_account) を参照してください。

## 7.10.5. user-provisioned infrastructure を使用したクラスターの要件

user-provisioned infrastructure を含むクラスターの場合、必要なマシンすべてをデプロイする必要があ ります。

このセクションでは、user-provisioned infrastructure に OpenShift Container Platform をデプロイする 要件を説明します。

## 7.10.5.1. クラスターのインストールに必要なマシン

最小の OpenShift Container Platform クラスターでは以下のホストが必要です。

## 表7.25 最低限必要なホスト

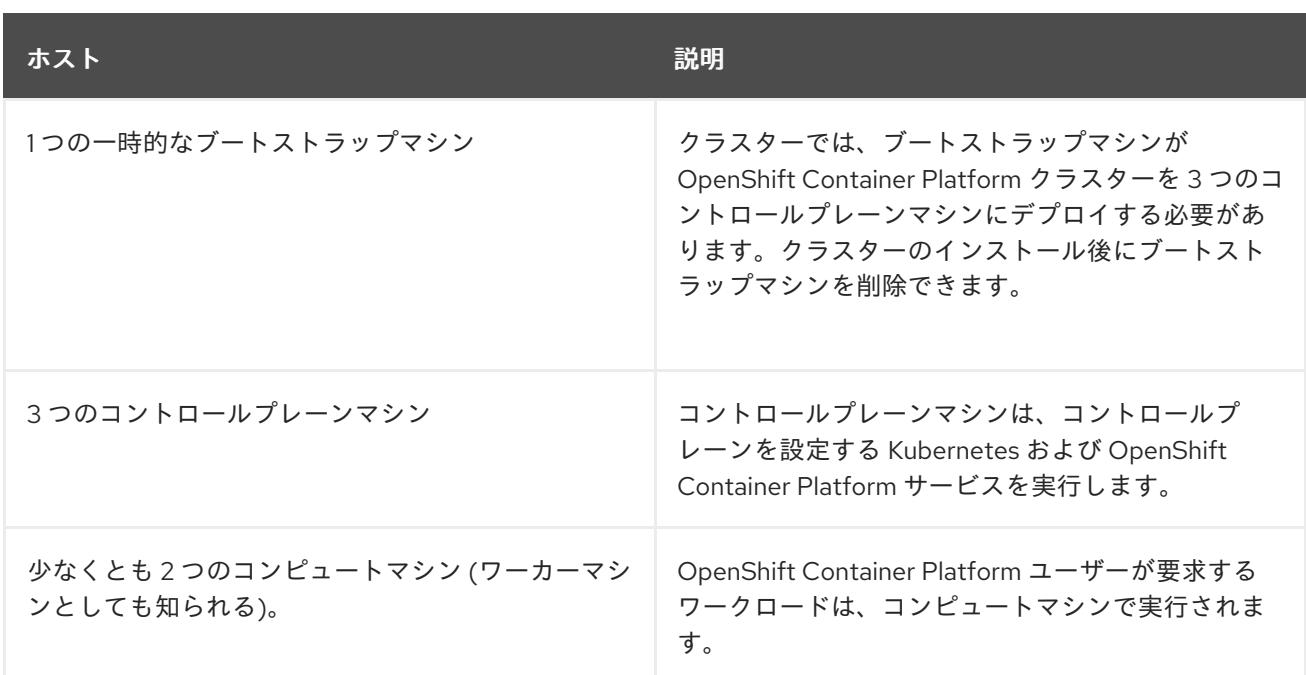

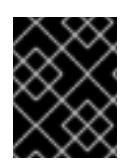

## 重要

クラスターの高可用性を維持するには、これらのクラスターマシンについて別の物理ホ ストを使用します。

ブートストラップおよびコントロールプレーンマシンでは、Red Hat Enterprise Linux CoreOS (RHCOS) をオペレーティングシステムとして使用する必要があります。ただし、コンピューティング マシンは、Red Hat Enterprise Linux CoreOS (RHCOS)、Red Hat Enterprise Linux (RHEL) 8.6 から選 択できます。

RHCOS は Red Hat Enterprise Linux (RHEL) 9.2 をベースとしており、そのハードウェア認定および要 件が継承されることに注意してください。Red Hat Enterprise Linux [テクノロジーの機能と制限](https://access.redhat.com/articles/rhel-limits) を参照 してください。

# 7.10.5.2. クラスターインストールの最小リソース要件

それぞれのクラスターマシンは、以下の最小要件を満たしている必要があります。

## 表7.26 最小リソース要件

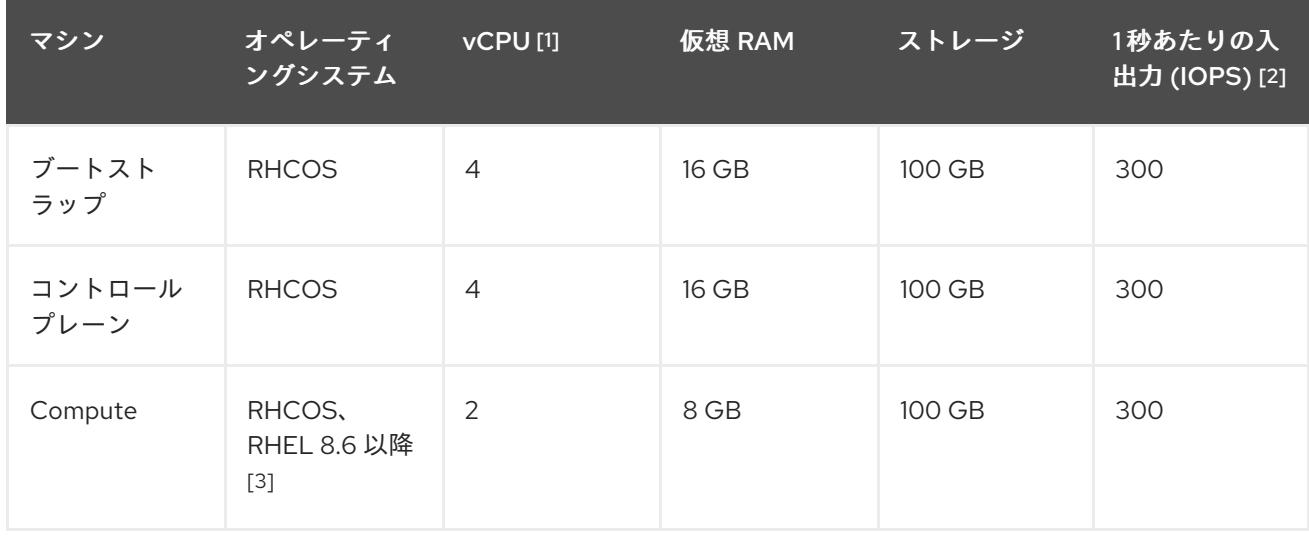

- 1. 1 vCPU は、同時マルチスレッド (SMT) またはハイパースレッディングが有効にされていない 場合に 1 つの物理コアと同等です。これが有効にされている場合、数式「(コアごとのスレッド × コア数) × ソケット数 = 仮想 CPU」を使用して対応する比率を計算します。
- 2. OpenShift Container Platform および Kubernetes はディスクのパフォーマンスに敏感であり、 特に 10 ms p99 fsync 期間を必要とするコントロールプレーンノード上の etcd については、高 速ストレージが推奨されます。多くのクラウドプラットフォームでは、ストレージサイズと IOPS スケールが一緒にあるため、十分なパフォーマンスを得るためにストレージボリュームの 割り当てが必要になる場合があります。
- 3. すべての user-provisioned installation と同様に、クラスターで RHEL コンピュートマシンの使 用を選択する場合は、システム更新の実行、パッチの適用、その他すべての必要なタスクの完 了など、オペレーティングシステムのライフサイクルの管理と保守をすべて担当します。RHEL 7 コンピューティングマシンの使用は推奨されておらず、OpenShift Container Platform 4.10 以 降では削除されています。

# 注記

OpenShift Container Platform バージョン 4.13 の時点で、RHCOS は RHEL バージョン 9.2 に基づいており、マイクロアーキテクチャーの要件を更新します。次のリストには、 各アーキテクチャーに必要な最小限の命令セットアーキテクチャー (ISA) が含まれてい ます。

- x86-64 アーキテクチャーには x86-64-v2 ISA が必要
- ARM64 アーキテクチャーには ARMv8.0-A ISA が必要
- IBM Power アーキテクチャーには Power 9 ISA が必要
- s390x アーキテクチャーには z14 ISA が必要

詳細は、RHEL [アーキテクチャー](https://access.redhat.com/documentation/ja-jp/red_hat_enterprise_linux/9/html-single/9.0_release_notes/index#architectures) を参照してください。

プラットフォームのインスタンスタイプがクラスターマシンの最小要件を満たす場合、これは OpenShift Container Platform で使用することがサポートされます。

## 関連情報

● [ストレージの最適化](https://docs.redhat.com/en/documentation/openshift_container_platform/4.16/html-single/scalability_and_performance/#optimizing-storage)

## 7.10.5.3. GCP のテスト済みインスタンスタイプ

以下の Google Cloud Platform インスタンスタイプは OpenShift Container Platform でテストされてい ます。

例7.75 マシンのシリーズ

- **A2**
- **A3**
- **C2**
- **C2D**
- **C3**

**C3D E2 M1 N1 N2 N2D N4 Tau T2D**

# 7.10.5.4. 64 ビット ARM インフラストラクチャー上の GCP のテスト済みインスタンスタイプ

以下の Google Cloud Platform (GCP) 64 ビット ARM インスタンスタイプは OpenShift Container Platform でテストされています。

例7.76 64 ビット ARM マシン用のマシンシリーズ

**Tau T2A**

## 7.10.5.5. カスタムマシンタイプの使用

カスタムマシンタイプを使用した OpenShift Container Platform クラスターのインストールがサポート されます。

カスタムマシンタイプを使用する場合は、以下を考慮してください。

- 事前定義されたインスタンスタイプと同様に、カスタムマシンタイプは、コントロールプレー ンとコンピューティングマシンの最小リソース要件を満たす必要があります。詳細は、「クラ スターインストールの最小リソース要件」を参照してください。
- カスタムマシンタイプの名前は、次の構文に従う必要があります。 **custom-<number\_of\_cpus>-<amount\_of\_memory\_in\_mb>**

たとえば、**custom-6-20480** です。

## 7.10.6. GCP のインストール設定ファイルの作成

user-provisioned infrastructure を使用して OpenShift Container Platform を Google Cloud Platform (GCP) にインストールするには、インストールプログラムがクラスターをデプロイするために必要な ファイルを生成し、クラスターが使用するマシンのみを作成するようにそれらのファイルを変更する必 要があります。**install-config.yaml** ファイル、Kubernetes マニフェスト、および Ignition 設定ファイル を生成し、カスタマイズします。また、インストールの準備フェーズ時にまず別の **var** パーティション を設定するオプションもあります。

7.10.6.1. オプション: 別個の **/var** パーティションの作成

OpenShift Container Platform のディスクストーラー Platform のディスクストーラー Platform のディスクストーラー Platform のディスクストーラー Platform のディスク<br>- アメリカのディスク<br>- アメリカのディスク

OpenShift Container Platform のディスクパーティション設定はインストーラー側で行う必要がありま す。ただし、拡張予定のファイルシステムの一部に個別のパーティションの作成が必要となる場合もあ ります。

OpenShift Container Platform は、ストレージを **/var** パーティションまたは **/var** のサブディレクト リーのいずれかに割り当てる単一のパーティションの追加をサポートします。以下に例を示します。

- **/var/lib/containers**: イメージやコンテナーがシステムにさらに追加されると拡張するコンテ ナー関連のコンテンツを保持します。
- **/var/lib/etcd**: etcd ストレージのパフォーマンスの最適化などの目的で分離する必要のあるデー タを保持します。
- /var: 監査などの目的に合わせて分離させる必要のあるデータを保持します。

**/var** ディレクトリーのコンテンツを個別に保存すると、必要に応じてこれらの領域のストレージの拡大 を容易にし、後で OpenShift Container Platform を再インストールして、そのデータをそのまま保持す ることができます。この方法では、すべてのコンテナーを再度プルする必要はありません。また、シス テムの更新時に大きなログファイルをコピーする必要もありません。

**/var** は、Red Hat Enterprise Linux CoreOS (RHCOS) の新規インストール前に有効にする必要があるた め、以下の手順では OpenShift Container Platform インストールの **openshift-install** の準備フェーズで 挿入されるマシン設定マニフェストを作成して、別の **/var** パーティションを設定します。

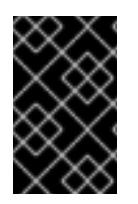

# 重要

この手順で個別の **/var** パーティションを作成する手順を実行する場合、このセクション で後に説明されるように、Kubernetes マニフェストおよび Ignition 設定ファイルを再び 作成する必要はありません。

## 手順

1. OpenShift Container Platform インストールファイルを保存するディレクトリーを作成しま す。

\$ mkdir \$HOME/clusterconfig

2. **openshift-install** を実行して、**manifest** および **openshift** のサブディレクトリーにファイルの セットを作成します。プロンプトが表示されたら、システムの質問に回答します。

\$ openshift-install create manifests --dir \$HOME/clusterconfig

## 出力例

? SSH Public Key ...

INFO Credentials loaded from the "myprofile" profile in file "/home/myuser/.aws/credentials" INFO Consuming Install Config from target directory INFO Manifests created in: \$HOME/clusterconfig/manifests and \$HOME/clusterconfig/openshift

3. オプション: インストールプログラムで **clusterconfig/openshift** ディレクトリーにマニフェス トが作成されたことを確認します。

\$ ls \$HOME/clusterconfig/openshift/

# 出力例

```
1
4. 追加のパーティションを設定する Butane 設定を作成します。たとえ
  ば、$HOME/clusterconfig/98-var-partition.bu ファイルに名前を付け、ディスクのデバイス名
  を worker システムのストレージデバイスの名前に変更し、必要に応じてストレージサイズを
  設定します。以下の例では、/var ディレクトリーを別のパーティションにマウントします。
     パーティションを設定する必要のあるディスクのストレージデバイス名。
     99_kubeadmin-password-secret.yaml
     99 openshift-cluster-api_master-machines-0.yaml
     99_openshift-cluster-api_master-machines-1.yaml
     99_openshift-cluster-api_master-machines-2.yaml
     ...
     variant: openshift
     version: 4.16.0
     metadata:
      labels:
       machineconfiguration.openshift.io/role: worker
      name: 98-var-partition
     storage:
      disks:
      - device: /dev/disk/by-id/<device_name> 1
       partitions:
       - label: var
        start_mib: <partition_start_offset> 2
        size mib: <partition size> 3
        number: 5
      filesystems:
       - device: /dev/disk/by-partlabel/var
        path: /var
        format: xfs
        mount_options: [defaults, prjquota] 4
        with_mount_unit: true
```
- <span id="page-1529-3"></span><span id="page-1529-2"></span><span id="page-1529-1"></span><span id="page-1529-0"></span>データパーティションをブートディスクに追加する場合は、25000 MiB (メビバイト) の最 小値が推奨されます。ルートファイルシステムは、指定したオフセットまでの利用可能な 領域をすべて埋めるためにサイズを自動的に変更します。値の指定がない場合や、指定し た値が推奨される最小値よりも小さい場合、生成されるルートファイルシステムのサイズ は小さ過ぎるため、RHCOS の再インストールでデータパーティションの最初の部分が上 書きされる可能性があります。
- $\overline{2}$ データパーティションのサイズ (メビバイト単位)。
- [4](#page-1529-3) コンテナーストレージに使用されるファイルシステムでは、**prjquota** マウントオプション を有効にする必要があります。

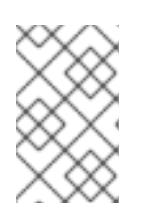

[2](#page-1529-1)

# 注記

個別の **/var** パーティションを作成する場合、異なるインスタンスタイプに同じ デバイス名がない場合は、ワーカーノードに異なるインスタンスタイプを使用す ることはできません。

5. Butane config からマニフェストを作成し、**clusterconfig/openshift** ディレクトリーに保存し ます。たとえば、以下のコマンドを実行します。

\$ butane \$HOME/clusterconfig/98-var-partition.bu -o \$HOME/clusterconfig/openshift/98-varpartition.yaml

6. **openshift-install** を再度実行し、**manifest** および **openshift** のサブディレクトリー内のファイ ルセットから、Ignition 設定を作成します。

\$ openshift-install create ignition-configs --dir \$HOME/clusterconfig \$ ls \$HOME/clusterconfig/ auth bootstrap.ign master.ign metadata.json worker.ign

Ignition 設定ファイルを Red Hat Enterprise Linux CoreOS (RHCOS) システムをインストールするため にインストール手順への入力として使用できます。

# 7.10.6.2. インストール設定ファイルの作成

Google Cloud Platform (GCP) にインストールする OpenShift Container Platform クラスターをカスタ マイズできます。

## 前提条件

OpenShift Container Platform インストールプログラムおよびクラスターのプルシークレット がある。

## 手順

[1](#page-1530-0)

- 1. **install-config.yaml** ファイルを作成します。
	- a. インストールプログラムが含まれるディレクトリーに切り替え、以下のコマンドを実行し ます。

<span id="page-1530-0"></span>\$ ./openshift-install create install-config --dir <installation\_directory> **1**

**<installation\_directory>** の場合、インストールプログラムが作成するファイルを保存 するためにディレクトリー名を指定します。

ディレクトリーを指定する場合:

- ディレクトリーに **execute** 権限があることを確認します。この権限は、インストール ディレクトリーで Terraform バイナリーを実行するために必要です。
- 空のディレクトリーを使用します。ブートストラップ X.509 証明書などの一部のイン ストールアセットは有効期限が短いため、インストールディレクトリーを再利用しない でください。別のクラスターインストールの個別のファイルを再利用する必要がある場 合は、それらをディレクトリーにコピーすることができます。ただし、インストールア セットのファイル名はリリース間で変更される可能性があります。インストールファイ ルを以前のバージョンの OpenShift Container Platform からコピーする場合は注意して コピーを行ってください。
- b. プロンプト時に、クラウドの設定の詳細情報を指定します。
	- i. オプション: クラスターマシンにアクセスするために使用する SSH キーを選択します。

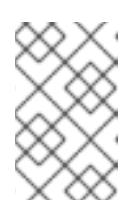

インストールのデバッグまたは障害復旧を実行する必要のある実稼働用 の OpenShift Container Platform クラスターでは、**ssh-agent** プロセス が使用する SSH キーを指定します。

- ii. ターゲットに設定するプラットフォームとして gcp を選択します。
- iii. コンピューター上で GCP アカウント用のサービスアカウントキーを設定していない場 合、GCP からこれを取得してファイルの内容を貼り付けるか、ファイルへの絶対パス を入力する必要があります。
- iv. クラスターのプロビジョニングに使用するプロジェクト ID を選択します。デフォルト 値は、設定したサービスアカウントによって指定されます。
- v. クラスターをデプロイするリージョンを選択します。
- vi. クラスターをデプロイするベースドメインを選択します。ベースドメインは、クラス ターに作成したパブリック DNS ゾーンに対応します。
- vii. クラスターの記述名を入力します。

注記

2. **install-config.yaml** ファイルを変更します。利用可能なパラメーターの詳細は、「インストー ル設定パラメーター」のセクションを参照してください。

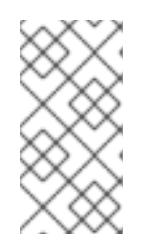

## 注記

3 ノードクラスターをインストールする場合は、必ず **compute.replicas** パラ メーターを **0** に設定してください。これにより、クラスターのコントロールプ レーンがスケジュール可能になります。詳細は、「GCP に 3 ノードクラスター をインストールする」を参照してください。

3. **install-config.yaml** ファイルをバックアップし、複数のクラスターをインストールするのに使 用できるようにします。

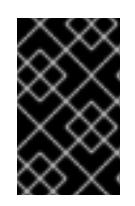

#### 重要

**install-config.yaml** ファイルはインストールプロセス時に使用されます。この ファイルを再利用する必要がある場合は、この段階でこれをバックアップしてく ださい。

#### 関連情報

● GCP [のインストール設定パラメーター](#page-1736-0)

## 7.10.6.3. Shielded VM の有効化

クラスターをインストールする場合は、Shielded VM を使用できます。Shielded VM には、セキュア ブート、ファームウェアと整合性の監視、ルートキット検出などの追加のセキュリティー機能がありま す。詳細は、[Shielded](https://cloud.google.com/shielded-vm) VM に関する Google のドキュメントを参照してください。

# 注記

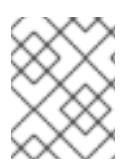

Shielded VM は現在、64 ビット ARM インフラストラクチャーを備えたクラスターでは サポートされていません。

## 前提条件

**● install-config.yaml** ファイルを作成しました。

## 手順

- クラスターをデプロイする前に、テキストエディターを使用して、**install-config.yaml** ファイ ルを編集し、次のいずれかのスタンザを追加します。
	- a. コントロールプレーンマシンのみに Shielded VM を使用するには:

controlPlane: platform: gcp: secureBoot: Enabled

b. コンピューティングマシンのみに Shielded VM を使用するには:

compute: - platform: gcp: secureBoot: Enabled

c. すべてのマシンに Shielded VM を使用するには:

platform: gcp: defaultMachinePlatform: secureBoot: Enabled

## 7.10.6.4. Confidential VM の有効化

クラスターをインストールする場合は、Confidential VM を使用できます。Confidential VM は処理中の データを暗号化します。詳細は、[Confidential](https://cloud.google.com/confidential-computing) Computing に関する Google のドキュメントを参照して ください。Confidential VM と Shielded VM を同時に有効にすることができますが、それらは互いに依 存していません。

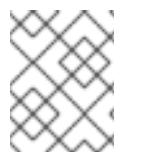

## 注記

現在、Confidential VM は 64 ビット ARM アーキテクチャーではサポートされていませ ん。

## 前提条件

**install-config.yaml** ファイルを作成しました。

手順

クラスターをデプロイする前に、テキストエディターを使用して、**install-config.yaml** ファイ

[1](#page-1533-0)

- クラスターをデプロイする前に、テキストエディターを使用して、**install-config.yaml** ファイ ルを編集し、次のいずれかのスタンザを追加します。
	- a. コントロールプレーンマシンのみに Confidential VM を使用するには:

<span id="page-1533-0"></span>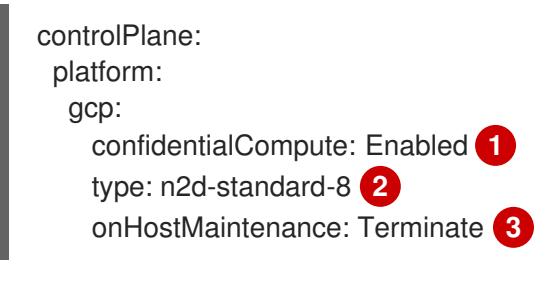

<span id="page-1533-2"></span><span id="page-1533-1"></span>Confidential VM を有効にします。

- [2](#page-1533-1) Confidential VM をサポートするマシンタイプを指定します。Confidential VM には、 N2D または C2D シリーズのマシンタイプが必要です。サポートされているマシンタ イプの詳細は、[サポートされているオペレーティングシステムとマシンタイプ](https://cloud.google.com/compute/confidential-vm/docs/os-and-machine-type#machine-type) を参照 してください。
- [3](#page-1533-2) ハードウェアやソフトウェアの更新など、ホストのメンテナンスイベント中の VM の 動作を指定します。Confidential VM を使用するマシンの場合は、この値を **Terminate** に設定する必要があります。これにより、VM が停止します。Confidential VM はライ ブ VM 移行をサポートしていません。
- b. コンピューティングマシンのみに Confidential VM を使用するには:

compute: - platform: gcp: confidentialCompute: Enabled type: n2d-standard-8 onHostMaintenance: Terminate

c. すべてのマシンに Confidential VM を使用するには:

platform: gcp: defaultMachinePlatform: confidentialCompute: Enabled type: n2d-standard-8 onHostMaintenance: Terminate

# 7.10.6.5. インストール時のクラスター全体のプロキシーの設定

実稼働環境では、インターネットへの直接アクセスを拒否し、代わりに HTTP または HTTPS プロキ シーを使用することができます。プロキシー設定を **install-config.yaml** ファイルで行うことにより、新 規の OpenShift Container Platform クラスターをプロキシーを使用するように設定できます。

## 前提条件

- **既存の install-config.yaml** ファイルがある。
- クラスターがアクセスする必要のあるサイトを確認済みで、それらのいずれかがプロキシーを バイパスする必要があるかどうかを判別している。デフォルトで、すべてのクラスター Egress

トラフィック (クラスターをホストするクラウドに関するクラウドプロバイダー API に対する 呼び出しを含む) はプロキシーされます。プロキシーを必要に応じてバイパスするために、サイ トを **Proxy** オブジェクトの **spec.noProxy** フィールドに追加している。

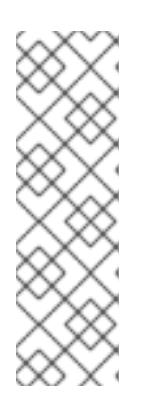

#### 注記

**Proxy** オブジェクトの **status.noProxy** フィールドには、インストール設定の **networking.machineNetwork[].cidr**、**networking.clusterNetwork[].cidr**、およ び **networking.serviceNetwork[]** フィールドの値が設定されます。

<span id="page-1534-4"></span>Amazon Web Services (AWS)、Google Cloud Platform (GCP)、Microsoft Azure、および Red Hat OpenStack Platform (RHOSP) へのインストールの場 合、**Proxy** オブジェクトの **status.noProxy** フィールドには、インスタンスメタ データのエンドポイント (**169.254.169.254**) も設定されます。

## 手順

1. **install-config.yaml** ファイルを編集し、プロキシー設定を追加します。以下に例を示します。

<span id="page-1534-3"></span><span id="page-1534-2"></span><span id="page-1534-1"></span><span id="page-1534-0"></span>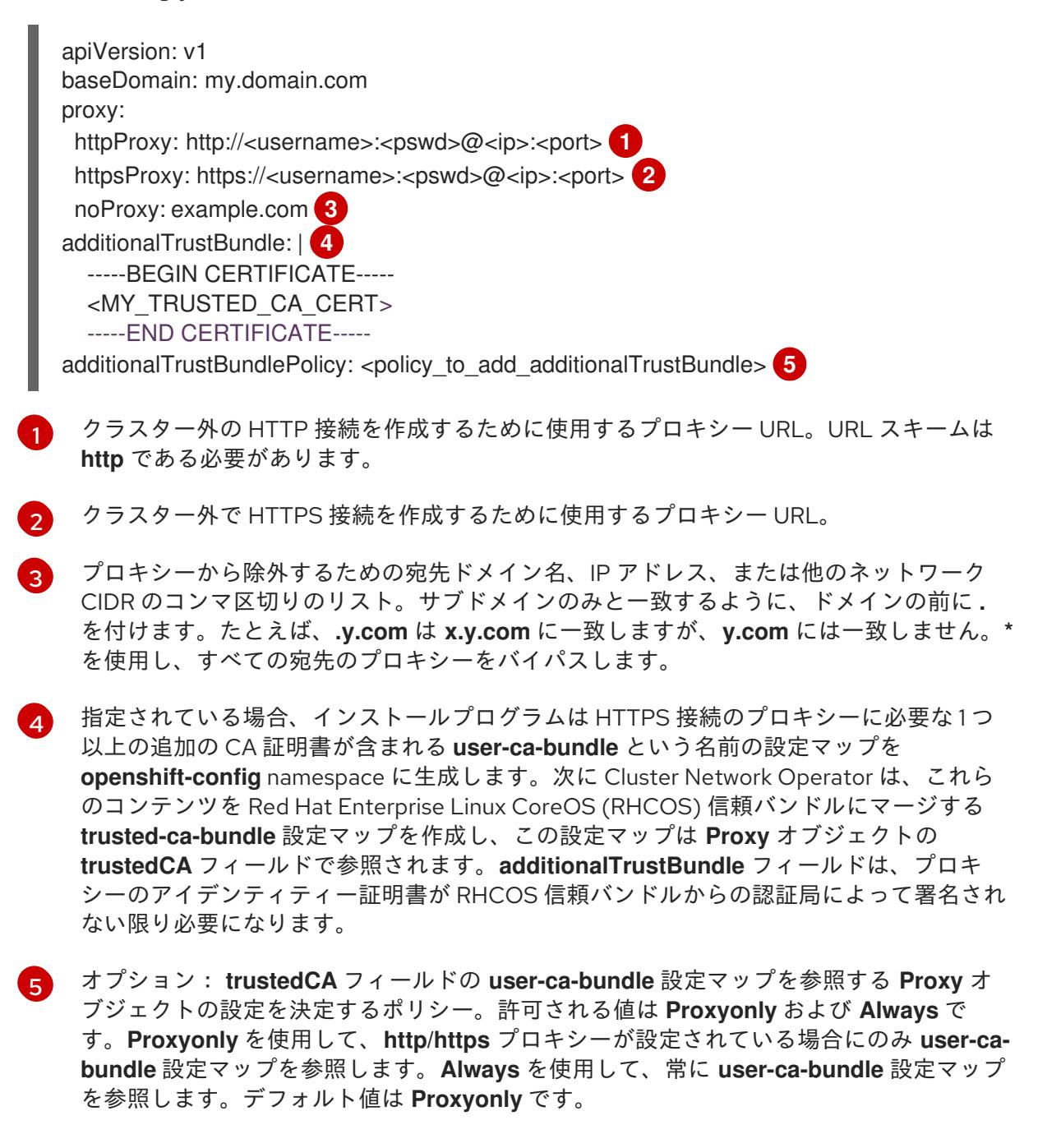

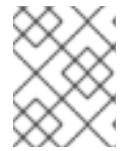

インストールプログラムは、プロキシーの **readinessEndpoints** フィールドをサ ポートしません。

# 注記

注記

インストーラーがタイムアウトした場合は、インストーラーの **wait-for** コマン ドを使用してデプロイメントを再起動してからデプロイメントを完了します。以 下に例を示します。

\$ ./openshift-install wait-for install-complete --log-level debug

2. ファイルを保存し、OpenShift Container Platform のインストール時にこれを参照します。

インストールプログラムは、指定の **install-config.yaml** ファイルのプロキシー設定を使用する **cluster** という名前のクラスター全体のプロキシーを作成します。プロキシー設定が指定されていない場 合、**cluster Proxy** オブジェクトが依然として作成されますが、これには **spec** がありません。

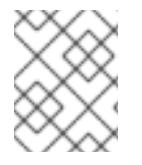

# 注記

**cluster** という名前の **Proxy** オブジェクトのみがサポートされ、追加のプロキシーを作 成することはできません。

## 7.10.6.6. Kubernetes マニフェストおよび Ignition 設定ファイルの作成

一部のクラスター定義ファイルを変更し、クラスターマシンを手動で起動する必要があるため、クラス ターがマシンを設定するために必要な Kubernetes マニフェストと Ignition 設定ファイルを生成する必 要があります。

インストール設定ファイルは Kubernetes マニフェストに変換されます。マニフェストは Ignition 設定 ファイルにラップされます。これはクラスターマシンを設定するために後で使用されます。

# 重要

- OpenShift Container Platform のインストールプログラムが生成する Ignition 設 定ファイルには、24 時間が経過すると期限切れになり、その後に更新される証 明書が含まれます。証明書を更新する前にクラスターが停止し、24 時間経過し た後にクラスターを再起動すると、クラスターは期限切れの証明書を自動的に復 元します。例外として、kubelet 証明書を回復するために保留状態の **nodebootstrapper** 証明書署名要求 (CSR) を手動で承認する必要があります。詳細 は、コントロールプレーン証明書の期限切れの状態からのリカバリー に関する ドキュメントを参照してください。
- 24 時間証明書はクラスターのインストール後 16 時間から 22 時間にローテー ションするため、Ignition 設定ファイルは、生成後 12 時間以内に使用することを 推奨します。12 時間以内に Ignition 設定ファイルを使用することにより、インス トール中に証明書の更新が実行された場合のインストールの失敗を回避できま す。

## 前提条件

● OpenShift Container Platform インストールプログラムを取得していること。

**install-config.yaml** インストール設定ファイルを作成していること。

## 手順

1. OpenShift Container Platform のインストールプログラムが含まれるディレクトリーに切り替 え、クラスターの Kubernetes マニフェストを生成します。

\$ ./openshift-install create manifests --dir <installation\_directory> **1**

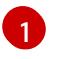

<span id="page-1536-0"></span>**<installation\_directory>** については、作成した **install-config.yaml** ファイルが含まれる インストールディレクトリーを指定します。

2. コントロールプレーンマシンを定義する Kubernetes マニフェストファイルを削除します。

\$ rm -f <installation\_directory>/openshift/99\_openshift-cluster-api\_master-machines-\*.yaml

これらのファイルを削除することで、クラスターがコントロールプレーンマシンを自動的に生 成するのを防ぐことができます。

3. コントロールプレーンマシンセットを定義する Kubernetes マニフェストファイルを削除しま す。

\$ rm -f <installation\_directory>/openshift/99\_openshift-machine-api\_master-control-planemachine-set.yaml

4. オプション: クラスターでコンピュートマシンをプロビジョニングする必要がない場合は、ワー カーマシンを定義する Kubernetes マニフェストファイルを削除します。

\$ rm -f <installation\_directory>/openshift/99\_openshift-cluster-api\_worker-machineset-\*.yaml

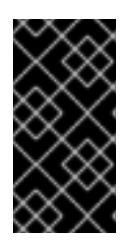

## 重要

警告

user-provisioned infrastructure にクラスターをインストールするときに **MachineAPI** 機能を無効にした場合は、ワーカーマシンを定義する Kubernetes マニフェストファイルを削除する必要があります。そうしないと、クラスターの インストールに失敗します。

ワーカーマシンは独自に作成し、管理するため、これらのマシンを初期化する必要はありませ ん。

3 ノードクラスターをインストールしている場合は、以下の手順を省略し てコントロールプレーンノードをスケジュール対象にします。

重要

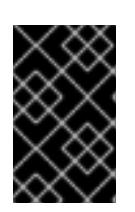

コントロールプレーンノードをデフォルトのスケジュール不可からスケジュール 可に設定するには、追加のサブスクリプションが必要です。これは、コントロー ルプレーンノードがコンピュートノードになるためです。

- 5. **<installation\_directory>/manifests/cluster-scheduler-02-config.yml** Kubernetes マニフェス トファイルの **mastersSchedulable** パラメーターが **false** に設定されていることを確認しま す。この設定により、Pod がコントロールプレーンマシンにスケジュールされなくなります。
	- a. <installation\_directory>/manifests/cluster-scheduler-02-config.yml ファイルを開きま す。
	- b. **mastersSchedulable** パラメーターを見つけ、これが **false** に設定されていることを確認し ます。
	- c. ファイルを保存し、終了します。
- 6. オプション: Ingress [Operator](https://github.com/openshift/cluster-ingress-operator) を DNS レコードを作成するよう設定する必要がない場合 は、**<installation\_directory>/manifests/cluster-dns-02-config.yml** DNS 設定ファイルから **privateZone** および **publicZone** セクションを削除します。

```
apiVersion: config.openshift.io/v1
kind: DNS
metadata:
 creationTimestamp: null
 name: cluster
spec:
 baseDomain: example.openshift.com
 privateZone: 1
  id: mycluster-100419-private-zone
 publicZone: 2
  id: example.openshift.com
status: {}
```
<span id="page-1537-1"></span><span id="page-1537-0"></span>[1](#page-1537-0)<mark>[2](#page-1537-1)</mark>このセクションを完全に削除します。

これを実行する場合、後のステップで Ingress DNS レコードを手動で追加する必要がありま す。

7. Ignition 設定ファイルを作成するには、インストールプログラムが含まれるディレクトリーから 以下のコマンドを実行します。

<span id="page-1537-2"></span>\$ ./openshift-install create ignition-configs --dir <installation\_directory> **1**

**<installation\_directory>** については、同じインストールディレクトリーを指定します。

Ignition 設定ファイルは、インストールディレクトリー内のブートストラップ、コントロールプ レーン、およびコンピュートノード用に作成されます。**kubeadmin-password** および **kubeconfig** ファイルが **./<installation\_directory>/auth** ディレクトリーに作成されます。

. ├── auth kubeadmin-password

[1](#page-1537-2)

│ └── kubeconfig bootstrap.ign master.ign metadata.json worker.ign

#### 関連情報

● オプション: Ingress DNS [レコードの追加](#page-1573-0)

7.10.7. 一般的な変数のエクスポート

## 7.10.7.1. インフラストラクチャー名の抽出

Ignition 設定ファイルには、Google Cloud Platform (GCP) でクラスターを一意に識別するために使用 できる一意のクラスター ID が含まれます。インフラストラクチャー名は、OpenShift Container Platform のインストール時に適切な GCP リソースを見つけるためにも使用されます。提供される Deployment Manager テンプレートにはこのインフラストラクチャー名への参照が含まれるため、これ を抽出する必要があります。

#### 前提条件

- OpenShift Container Platform インストールプログラム、およびクラスターのプルシークレッ トを取得している。
- クラスターの Ignition 設定ファイルを生成している。
- **jq** パッケージをインストールしている。

#### 手順

● lanition 設定ファイルメタデータからインフラストラクチャー名を抽出し、表示するには、以下 のコマンドを実行します。

\$ jq -r .infraID <installation\_directory>/metadata.json **1** 

<span id="page-1538-0"></span>**<installation\_directory>** には、インストールファイルを保存したディレクトリーへのパ スを指定します。

## 出力例

[1](#page-1538-0)

[1](#page-1538-1)

<span id="page-1538-1"></span>openshift-vw9j6 **1**

このコマンドの出力はクラスター名とランダムな文字列です。

## 7.10.7.2. Deployment Manager テンプレートの一般的な変数のエクスポート

ユーザーによって提供されるインフラストラクチャーのインストールを Google Cloud Platform (GCP) で実行するのに役立つ指定の Deployment Manager テンプレートで使用される一般的な変数のセットを エクスポートする必要があります。

# 注記

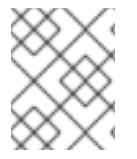

特定の Deployment Manager テンプレートには、追加のエクスポートされる変数が必要 になる場合があります。これについては、関連する手順で詳しく説明されています。

## 前提条件

- OpenShift Container Platform インストールプログラム、およびクラスターのプルシークレッ トを取得する。
- クラスターの Ignition 設定ファイルを生成します。
- **jq** パッケージをインストールします。

# 手順

1. 提供される Deployment Manager テンプレートで使用される以下の一般的な変数をエクスポー トします。

\$ export BASE\_DOMAIN='<br/>base\_domain>' \$ export BASE\_DOMAIN\_ZONE\_NAME='<base\_domain\_zone\_name>' \$ export NETWORK\_CIDR='10.0.0.0/16' \$ export MASTER\_SUBNET\_CIDR='10.0.0.0/17' \$ export WORKER\_SUBNET\_CIDR='10.0.128.0/17' \$ export KUBECONFIG=<installation\_directory>/auth/kubeconfig **1** \$ export CLUSTER\_NAME=`jq -r .clusterName <installation\_directory>/metadata.json`

<span id="page-1539-0"></span>\$ export INFRA\_ID=`jq -r .infraID <installation\_directory>/metadata.json`

- \$ export PROJECT\_NAME=`jq -r .gcp.projectID <installation\_directory>/metadata.json`
- \$ export REGION=`jq -r .gcp.region <installation\_directory>/metadata.json`

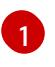

**<installation\_directory>** には、インストールファイルを保存したディレクトリーへのパ スを指定します。

# 7.10.8. GCP での VPC の作成

OpenShift Container Platform クラスターで使用する VPC を Google Cloud Platform (GCP) で作成す る必要があります。各種の要件を満たすよう VPC をカスタマイズできます。VPC を作成する 1 つの方 法として、提供されている Deployment Manager テンプレートを変更することができます。

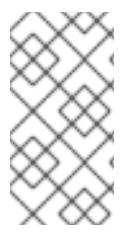

# 注記

提供される Deployment Manager テンプレートを使用して GCP インフラストラク チャーを使用しない場合、提供される情報を確認し、インフラストラクチャーを手動で 作成する必要があります。クラスターが適切に初期化されない場合、インストールログ を用意して Red Hat サポートに問い合わせする必要がある可能性があります。

## 前提条件

- GCP アカウントを設定します。
- クラスターの Ignition 設定ファイルを生成します。

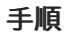

- 1. 本トピックの VPC の Deployment Manager テンプレートセクションを確認し、これを 01 vpc.py としてコンピューターに保存します。このテンプレートは、クラスターに必要な VPC について記述しています。
- 2. **01\_xvdb.yaml** リソース定義ファイルを作成します。

<span id="page-1540-3"></span><span id="page-1540-2"></span><span id="page-1540-1"></span><span id="page-1540-0"></span>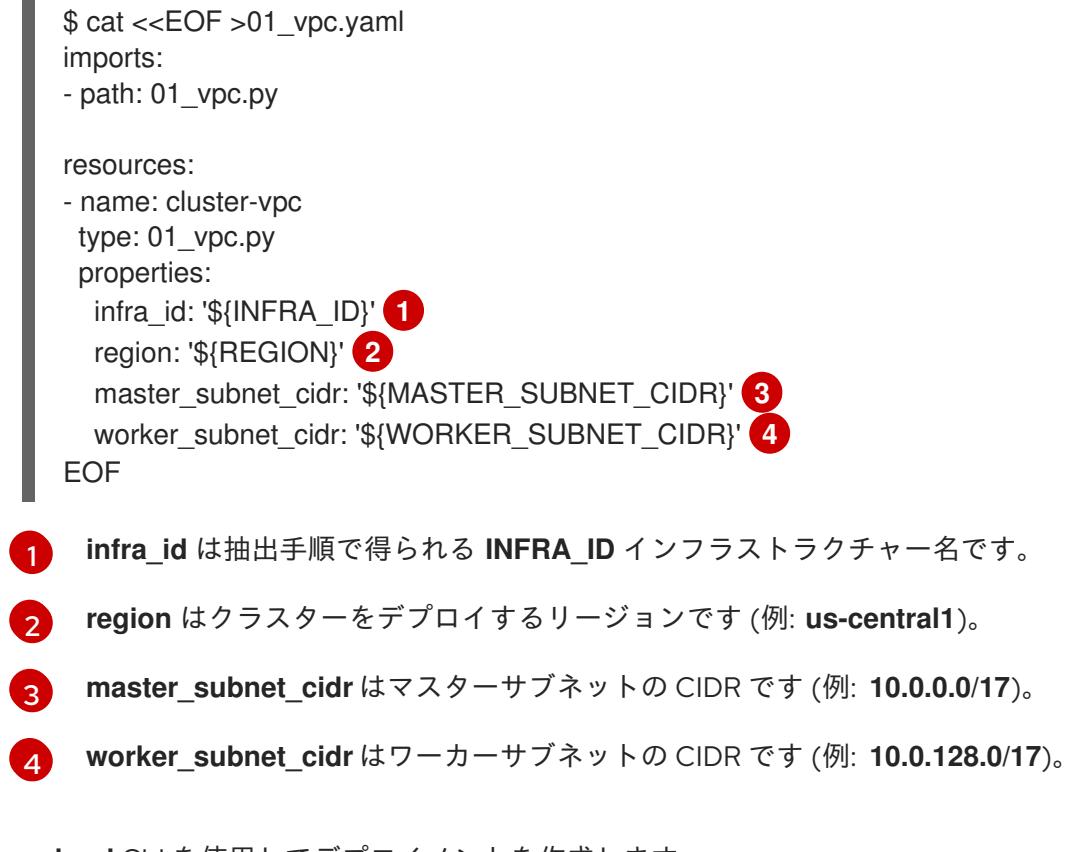

3. **gcloud** CLI を使用してデプロイメントを作成します。

\$ gcloud deployment-manager deployments create \${INFRA\_ID}-vpc --config 01\_vpc.yaml

## 7.10.8.1. VPC の Deployment Manager テンプレート

以下の Deployment Manager テンプレートを使用して、OpenShift Container Platform クラスターに必 要な VPC をデプロイすることができます。

```
例7.77 01_vpc.py Deployment Manager テンプレート
   def GenerateConfig(context):
     resources = ['name': context.properties['infra_id'] + '-network',
        'type': 'compute.v1.network',
        'properties': {
          'region': context.properties['region'],
          'autoCreateSubnetworks': False
        }
     }, {
        'name': context.properties['infra_id'] + '-master-subnet',
        'type': 'compute.v1.subnetwork',
        'properties': {
```

```
'region': context.properties['region'],
     'network': '$(ref.' + context.properties['infra_id'] + '-network.selfLink)',
     'ipCidrRange': context.properties['master_subnet_cidr']
  }
}, {
  'name': context.properties['infra_id'] + '-worker-subnet',
  'type': 'compute.v1.subnetwork',
  'properties': {
     'region': context.properties['region'],
     'network': '$(ref.' + context.properties['infra_id'] + '-network.selfLink)',
     'ipCidrRange': context.properties['worker_subnet_cidr']
  }
}, {
  'name': context.properties['infra_id'] + '-router',
  'type': 'compute.v1.router',
  'properties': {
     'region': context.properties['region'],
     'network': '$(ref.' + context.properties['infra_id'] + '-network.selfLink)',
     'nats': [{
        'name': context.properties['infra_id'] + '-nat-master',
        'natIpAllocateOption': 'AUTO_ONLY',
        'minPortsPerVm': 7168,
        'sourceSubnetworkIpRangesToNat': 'LIST_OF_SUBNETWORKS',
       'subnetworks': [{
          'name': '$(ref.' + context.properties['infra_id'] + '-master-subnet.selfLink)',
          'sourceIpRangesToNat': ['ALL_IP_RANGES']
       }]
     }, {
        'name': context.properties['infra_id'] + '-nat-worker',
        'natIpAllocateOption': 'AUTO_ONLY',
        'minPortsPerVm': 512,
        'sourceSubnetworkIpRangesToNat': 'LIST_OF_SUBNETWORKS',
        'subnetworks': [{
          'name': '$(ref.' + context.properties['infra_id'] + '-worker-subnet.selfLink)',
          'sourceIpRangesToNat': ['ALL_IP_RANGES']
       }]
     }]
  }
}]
return {'resources': resources}
```
# 7.10.9. user-provisioned infrastructure のネットワーク要件

すべての Red Hat Enterprise Linux CoreOS (RHCOS) マシンでは、起動時に **initramfs** でネットワーク を設定し、Ignition 設定ファイルをフェッチする必要があります。

# 7.10.9.1. DHCP を使用したクラスターノードのホスト名の設定

Red Hat Enterprise Linux CoreOS (RHCOS) マシンでは、ホスト名は NetworkManager 経由で設定され ます。デフォルトでは、マシンは DHCP 経由でホスト名を取得します。ホスト名が DHCP によって提 供されない場合、カーネル引数を介して静的に設定される場合、または別の方法でホスト名が取得され る場合は、逆引き DNS ルックアップによって取得されます。逆引き DNS ルックアップは、ネットワー

クがノードで初期化された後に発生し、解決に時間がかかる場合があります。その他のシステムサービ スは、これより前に起動し、ホスト名を **localhost** または同様のものとして検出できます。これを回避 するには、DHCP を使用して各クラスターノードのホスト名を指定できます。

また、DHCP を介してホスト名を設定すると、DNS スプリットホライズンが実装されている環境での 手動の DNS レコード名設定エラーを回避できます。

#### 7.10.9.2. ネットワーク接続の要件

OpenShift Container Platform クラスターのコンポーネントが通信できるように、マシン間のネット ワーク接続を設定する必要があります。すべてのマシンではクラスターの他のすべてのマシンのホスト 名を解決できる必要があります。

本セクションでは、必要なポートの詳細を説明します。

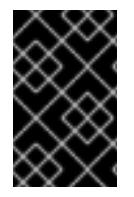

# 重要

接続された OpenShift Container Platform 環境では、プラットフォームコンテナーのイ メージをプルし、Telemetry データを Red Hat に提供するために、すべてのノードにイ ンターネットへのアクセスが必要です。

#### 表7.27 すべてのマシンからすべてのマシンへの通信に使用されるポート

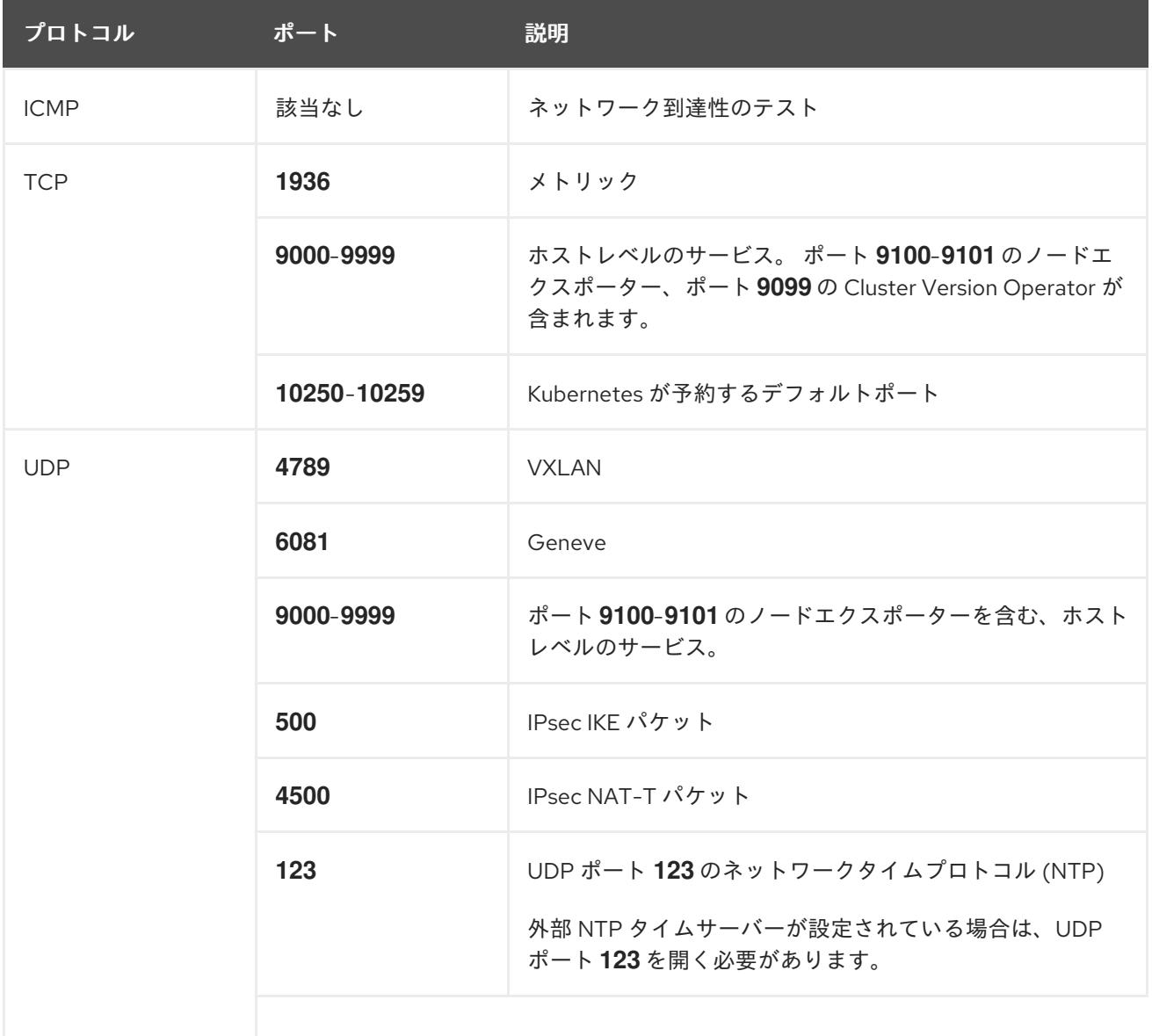

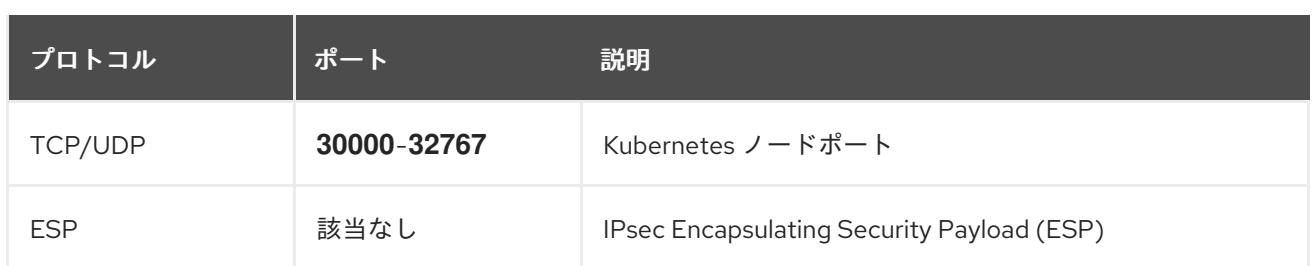

## 表7.28 すべてのマシンからコントロールプレーンへの通信に使用されるポート

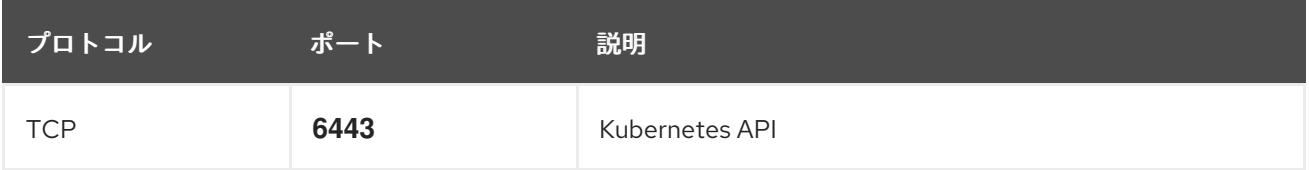

## 表7.29 コントロールプレーンマシンからコントロールプレーンマシンへの通信に使用されるポート

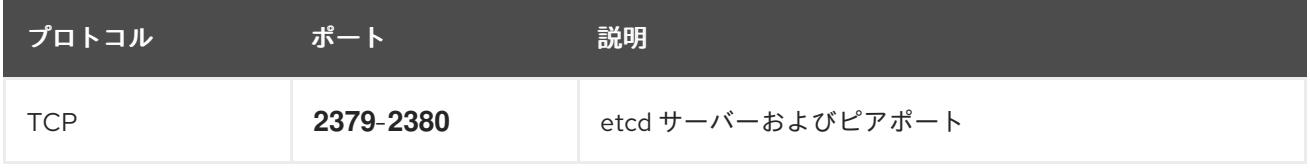

# 7.10.10. GCP でのロードバランサーの作成

OpenShift Container Platform クラスターで使用するロードバランシングを Google Cloud Platform (GCP) で設定する必要があります。これらのコンポーネントを作成する方法として、提供される Deployment Manager テンプレートを変更することができます。

# 注記

提供される Deployment Manager テンプレートを使用して GCP インフラストラク チャーを使用しない場合、提供される情報を確認し、インフラストラクチャーを手動で 作成する必要があります。クラスターが適切に初期化されない場合、インストールログ を用意して Red Hat サポートに問い合わせする必要がある可能性があります。

## 前提条件

- GCP アカウントを設定します。
- クラスターの Ignition 設定ファイルを生成します。
- GCP で VPC および関連するサブネットを作成し、設定します。

## 手順

- 1. 本トピックの内部ロードバランサーの Deployment Manager テンプレートセクションからテン プレートをコピーし、これを **02\_lb\_int.py** としてコンピューターに保存します。このテンプ レートは、クラスターに必要な内部負荷分散オブジェクトについて記述しています。
- 2. また、外部クラスターについては、本トピックの外部ロードバランサーの Deployment Manager テンプレートセクションからテンプレートをコピーし、これを **02\_lb\_ext.py** として コンピューターに保存します。このテンプレートは、クラスターに必要な外部負荷分散オブ ジェクトについて記述しています。

3. デプロイメントテンプレートが使用する変数をエクスポートします。

a. クラスターネットワークの場所をエクスポートします。

\$ export CLUSTER\_NETWORK=(`gcloud compute networks describe \${INFRA\_ID} network --format json | jq -r .selfLink`)

b. コントロールプレーンのサブネットの場所をエクスポートします。

\$ export CONTROL\_SUBNET=(`gcloud compute networks subnets describe \${INFRA\_ID}-master-subnet --region=\${REGION} --format json | jq -r .selfLink`)

c. クラスターが使用する 3 つのゾーンをエクスポートします。

\$ export ZONE\_0=(`gcloud compute regions describe \${REGION} --format=json | jq -r .zones[0] | cut -d "/" -f9`)

\$ export ZONE\_1=(`gcloud compute regions describe \${REGION} --format=json | jq -r .zones[1] | cut -d "/" -f9`)

\$ export ZONE\_2=(`gcloud compute regions describe \${REGION} --format=json | jq -r .zones[2] | cut -d "/" -f9`)

4. **02\_infra.yaml** リソース定義ファイルを作成します。

```
$ cat <<EOF >02_infra.yaml
imports:
- path: 02 lb ext.py
- path: 02_lb_int.py 1
resources:
- name: cluster-lb-ext 2
 type: 02_lb_ext.py
 properties:
  infra_id: '${INFRA_ID}' 3
  region: '${REGION}' 4
- name: cluster-lb-int
 type: 02 lb int.py
 properties:
  cluster_network: '${CLUSTER_NETWORK}'
  control_subnet: '${CONTROL_SUBNET}' 5
  infra_id: '${INFRA_ID}'
  region: '${REGION}'
  zones: 6
  - '${ZONE_0}'
  - '${ZONE_1}'
  - '${ZONE_2}'
EOF
```
<span id="page-1544-5"></span><span id="page-1544-4"></span><mark>↑ [2](#page-1544-1)</mark> 外部クラスターをデプロイする場合にのみ必要です。

[3](#page-1544-2)

[4](#page-1544-3)

**infra\_id** は抽出手順で得られる **INFRA\_ID** インフラストラクチャー名です。

**region** はクラスターをデプロイするリージョンです (例: **us-central1**)。

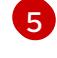

**control\_subnet** は、コントロールサブセットの URL です。

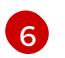

**zones** は、コントロールプレーンインスタンスをデプロイするゾーンです (例: **us-east1 b**、**us-east1-c**、および **us-east1-d**)。

5. **gcloud** CLI を使用してデプロイメントを作成します。

\$ gcloud deployment-manager deployments create \${INFRA\_ID}-infra --config 02\_infra.yaml

6. クラスター IP アドレスをエクスポートします。

\$ export CLUSTER\_IP=(`gcloud compute addresses describe \${INFRA\_ID}-cluster-ip - region=\${REGION} --format json | jq -r .address`)

7. 外部クラスターの場合、クラスターのパブリック IP アドレスもエクスポートします。

\$ export CLUSTER\_PUBLIC\_IP=(`gcloud compute addresses describe \${INFRA\_ID}-clusterpublic-ip --region=\${REGION} --format json | jq -r .address`)

# 7.10.10.1. 外部ロードバランサーの Deployment Manager テンプレート

以下の Deployment Manager テンプレートを使用して、OpenShift Container Platform クラスターに必 要な外部ロードバランサーをデプロイすることができます。

```
例7.7802_lb_ext.py Deployment Manager テンプレート
   def GenerateConfig(context):
      resources = ['name': context.properties['infra_id'] + '-cluster-public-ip',
        'type': 'compute.v1.address',
        'properties': {
           'region': context.properties['region']
        }
      }, {
        # Refer to docs/dev/kube-apiserver-health-check.md on how to correctly setup health check
   probe for kube-apiserver
        'name': context.properties['infra_id'] + '-api-http-health-check',
        'type': 'compute.v1.httpHealthCheck',
        'properties': {
           'port': 6080,
           'requestPath': '/readyz'
        }
      }, {
        'name': context.properties['infra_id'] + '-api-target-pool',
        'type': 'compute.v1.targetPool',
        'properties': {
           'region': context.properties['region'],
           'healthChecks': ['$(ref.' + context.properties['infra_id'] + '-api-http-health-check.selfLink)'],
           'instances': []
        }
      }, {
        'name': context.properties['infra_id'] + '-api-forwarding-rule',
```

```
'type': 'compute.v1.forwardingRule',
  'properties': {
     'region': context.properties['region'],
     'IPAddress': '$(ref.' + context.properties['infra_id'] + '-cluster-public-ip.selfLink)',
     'target': '$(ref.' + context.properties['infra_id'] + '-api-target-pool.selfLink)',
     'portRange': '6443'
  }
}]
return {'resources': resources}
```
# 7.10.10.2. 内部ロードバランサーの Deployment Manager テンプレート

以下の Deployment Manager テンプレートを使用して、OpenShift Container Platform クラスターに必 要な内部ロードバランサーをデプロイすることができます。

```
例7.7902_lb_int.py Deployment Manager テンプレート
   def GenerateConfig(context):
      backends = \Boxfor zone in context.properties['zones']:
        backends.append({
           'group': '$(ref.' + context.properties['infra_id'] + '-master-' + zone + '-ig' + '.selfLink)'
        })
      resources = ['name': context.properties['infra_id'] + '-cluster-ip',
        'type': 'compute.v1.address',
        'properties': {
           'addressType': 'INTERNAL',
           'region': context.properties['region'],
           'subnetwork': context.properties['control_subnet']
        }
      }, {
        # Refer to docs/dev/kube-apiserver-health-check.md on how to correctly setup health check
   probe for kube-apiserver
        'name': context.properties['infra_id'] + '-api-internal-health-check',
        'type': 'compute.v1.healthCheck',
        'properties': {
           'httpsHealthCheck': {
              'port': 6443,
             'requestPath': '/readyz'
           },
           'type': "HTTPS"
        }
      }, {
        'name': context.properties['infra_id'] + '-api-internal-backend-service',
        'type': 'compute.v1.regionBackendService',
        'properties': {
           'backends': backends,
           'healthChecks': ['$(ref.' + context.properties['infra_id'] + '-api-internal-health-
   check.selfLink)'],
           'loadBalancingScheme': 'INTERNAL',
```

```
'region': context.properties['region'],
        'protocol': 'TCP',
        'timeoutSec': 120
     }
  }, {
     'name': context.properties['infra_id'] + '-api-internal-forwarding-rule',
     'type': 'compute.v1.forwardingRule',
     'properties': {
        'backendService': '$(ref.' + context.properties['infra_id'] + '-api-internal-backend-
service.selfLink)',
        'IPAddress': '$(ref.' + context.properties['infra_id'] + '-cluster-ip.selfLink)',
        'loadBalancingScheme': 'INTERNAL',
        'ports': ['6443','22623'],
        'region': context.properties['region'],
        'subnetwork': context.properties['control_subnet']
     }
  }]
  for zone in context.properties['zones']:
     resources.append({
        'name': context.properties['infra_id'] + '-master-' + zone + '-ig',
        'type': 'compute.v1.instanceGroup',
        'properties': {
          'namedPorts': [
             {
                'name': 'ignition',
                'port': 22623
             }, {
                'name': 'https',
                'port': 6443
             }
          ],
          'network': context.properties['cluster_network'],
          'zone': zone
       }
     })
  return {'resources': resources}
```
外部クラスターの作成時に、**02\_lb\_ext.py** テンプレートに加えてこのテンプレートが必要になります。

7.10.11. GCP でのプライベート DNS ゾーンの作成

OpenShift Container Platform クラスターで使用するプライベート DNS ゾーンを Google Cloud Platform (GCP) で設定する必要があります。このコンポーネントを作成する方法として、提供される Deployment Manager テンプレートを変更することができます。

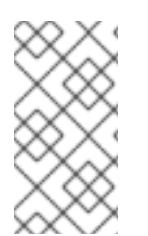

# 注記

提供される Deployment Manager テンプレートを使用して GCP インフラストラク チャーを使用しない場合、提供される情報を確認し、インフラストラクチャーを手動で 作成する必要があります。クラスターが適切に初期化されない場合、インストールログ を用意して Red Hat サポートに問い合わせする必要がある可能性があります。
#### 前提条件

- GCP アカウントを設定します。
- クラスターの Ignition 設定ファイルを生成します。
- GCP で VPC および関連するサブネットを作成し、設定します。

## 手順

- 1. 本トピックのプライベート DNS の Deployment Manager テンプレートセクションのテンプ レートをコピーし、これを **02\_dns.py** としてコンピューターに保存します。このテンプレート は、クラスターに必要なプライベート DNS オブジェクトについて記述しています。
- 2. **02\_dns.yaml** リソース定義ファイルを作成します。

<span id="page-1548-1"></span><span id="page-1548-0"></span>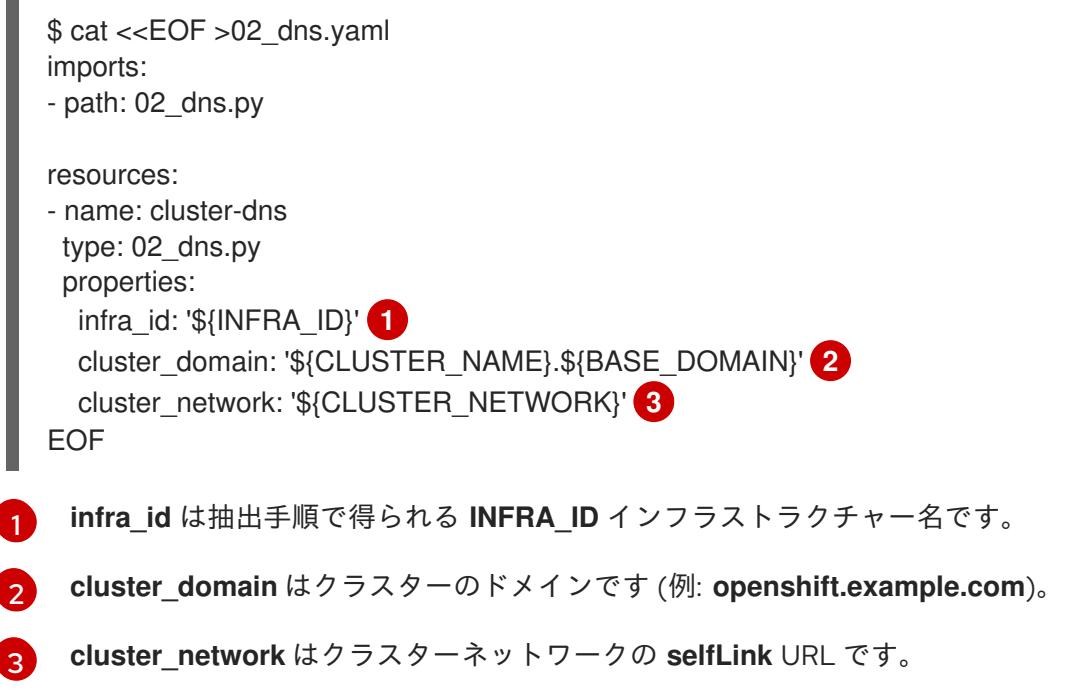

<span id="page-1548-2"></span>3. **gcloud** CLI を使用してデプロイメントを作成します。

\$ gcloud deployment-manager deployments create \${INFRA\_ID}-dns --config 02\_dns.yaml

- 4. このテンプレートは Deployment Manager の制限により DNS エントリーを作成しないので、 手動で作成する必要があります。
	- a. 内部 DNS エントリーを追加します。

\$ if [ -f transaction.yaml ]; then rm transaction.yaml; fi \$ gcloud dns record-sets transaction start --zone \${INFRA\_ID}-private-zone \$ gcloud dns record-sets transaction add \${CLUSTER\_IP} --name api.\${CLUSTER\_NAME}.\${BASE\_DOMAIN}. --ttl 60 --type A --zone \${INFRA\_ID}private-zone \$ gcloud dns record-sets transaction add \${CLUSTER\_IP} --name apiint.\${CLUSTER\_NAME}.\${BASE\_DOMAIN}. --ttl 60 --type A --zone \${INFRA\_ID} private-zone \$ gcloud dns record-sets transaction execute --zone \${INFRA\_ID}-private-zone

b. 外部クラスターの場合、外部 DNS エントリーも追加します。

\$ if [ -f transaction.yaml ]; then rm transaction.yaml; fi \$ gcloud dns record-sets transaction start --zone \${BASE\_DOMAIN\_ZONE\_NAME} \$ gcloud dns record-sets transaction add \${CLUSTER\_PUBLIC\_IP} --name api.\${CLUSTER\_NAME}.\${BASE\_DOMAIN}. --ttl 60 --type A --zone \${BASE\_DOMAIN\_ZONE\_NAME} \$ gcloud dns record-sets transaction execute --zone \${BASE\_DOMAIN\_ZONE\_NAME}

# 7.10.11.1. プライベート DNS の Deployment Manager テンプレート

以下の Deployment Manager テンプレートを使用して、OpenShift Container Platform クラスターに必 要なプライベート DNS をデプロイすることができます。

```
例7.8002_dns.py Deployment Manager テンプレート
   def GenerateConfig(context):
      resources = ['name': context.properties['infra_id'] + '-private-zone',
        'type': 'dns.v1.managedZone',
        'properties': {
           'description': '',
           'dnsName': context.properties['cluster_domain'] + '.',
           'visibility': 'private',
           'privateVisibilityConfig': {
             'networks': [{
                'networkUrl': context.properties['cluster_network']
             }]
           }
        }
     }]
      return {'resources': resources}
```
# 7.10.12. GCP でのファイアウォールルールの作成

OpenShift Container Platform クラスターで使用するファイアウォールルールを Google Cloud Platform (GCP) で作成する必要があります。これらのコンポーネントを作成する方法として、提供さ れる Deployment Manager テンプレートを変更することができます。

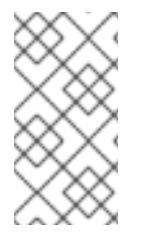

# 注記

提供される Deployment Manager テンプレートを使用して GCP インフラストラク チャーを使用しない場合、提供される情報を確認し、インフラストラクチャーを手動で 作成する必要があります。クラスターが適切に初期化されない場合、インストールログ を用意して Red Hat サポートに問い合わせする必要がある可能性があります。

## 前提条件

● GCP アカウントを設定します。

- クラスターの Ignition 設定ファイルを生成します。
- GCP で VPC および関連するサブネットを作成し、設定します。

## 手順

- 1. 本トピックのファイアウォールの Deployment Manager テンプレートセクションのテンプレー トをコピーし、これを **03\_firewall.py** としてコンピューターに保存します。このテンプレート は、クラスターに必要なセキュリティーグループについて記述しています。
- 2. **03\_firewall.yaml** リソース定義ファイルを作成します。

```
1
2
   allowed_external_cidr は、クラスター API にアクセスでき、ブートストラップホストに
   対して SSH を実行できる CIDR 範囲です。内部クラスターの場合、この値を
   ${NETWORK_CIDR} に設定します。
   infra_id は抽出手順で得られる INFRA_ID インフラストラクチャー名です。
  $ cat <<EOF >03_firewall.yaml
  imports:
  - path: 03_firewall.py
  resources:
  - name: cluster-firewall
   type: 03_firewall.py
   properties:
    allowed_external_cidr: '0.0.0.0/0' 1
   infra_id: '${INFRA_ID}' 2
   cluster_network: '${CLUSTER_NETWORK}' 3
    network_cidr: '${NETWORK_CIDR}' 4
  EOF
```
<span id="page-1550-3"></span>**cluster\_network** はクラスターネットワークの **selfLink** URL です。

[4](#page-1550-3) **network\_cidr** は VPC ネットワークの CIDR です (例: **10.0.0.0/16**)。

3. **gcloud** CLI を使用してデプロイメントを作成します。

\$ gcloud deployment-manager deployments create \${INFRA\_ID}-firewall --config 03 firewall.yaml

# 7.10.12.1. ファイアウォールルール用の Deployment Manager テンプレート

以下の Deployment Manager テンプレートを使用して、OpenShift Container Platform クラスターに必 要なファイアウォールルールをデプロイすることができます。

例7.81 **03\_firewall.py** Deployment Manager テンプレート

def GenerateConfig(context):

[3](#page-1550-2)

```
resources = [\{]
  'name': context.properties['infra_id'] + '-bootstrap-in-ssh',
  'type': 'compute.v1.firewall',
```

```
'properties': {
     'network': context.properties['cluster_network'],
     'allowed': [{
        'IPProtocol': 'tcp',
        'ports': ['22']
     }],
     'sourceRanges': [context.properties['allowed_external_cidr']],
     'targetTags': [context.properties['infra_id'] + '-bootstrap']
  }
}, {
  'name': context.properties['infra_id'] + '-api',
  'type': 'compute.v1.firewall',
  'properties': {
     'network': context.properties['cluster_network'],
     'allowed': [{
        'IPProtocol': 'tcp',
        'ports': ['6443']
     }],
     'sourceRanges': [context.properties['allowed_external_cidr']],
     'targetTags': [context.properties['infra_id'] + '-master']
  }
}, {
  'name': context.properties['infra_id'] + '-health-checks',
  'type': 'compute.v1.firewall',
  'properties': {
     'network': context.properties['cluster_network'],
     'allowed': [{
        'IPProtocol': 'tcp',
        'ports': ['6080', '6443', '22624']
     }],
     'sourceRanges': ['35.191.0.0/16', '130.211.0.0/22', '209.85.152.0/22', '209.85.204.0/22'],
     'targetTags': [context.properties['infra_id'] + '-master']
  }
}, {
  'name': context.properties['infra_id'] + '-etcd',
  'type': 'compute.v1.firewall',
  'properties': {
     'network': context.properties['cluster_network'],
     'allowed': [{
        'IPProtocol': 'tcp',
        'ports': ['2379-2380']
     }],
     'sourceTags': [context.properties['infra_id'] + '-master'],
     'targetTags': [context.properties['infra_id'] + '-master']
  }
}, {
  'name': context.properties['infra_id'] + '-control-plane',
  'type': 'compute.v1.firewall',
  'properties': {
     'network': context.properties['cluster_network'],
     'allowed': [{
        'IPProtocol': 'tcp',
        'ports': ['10257']
     },{
        'IPProtocol': 'tcp',
        'ports': ['10259']
```

```
},{
        'IPProtocol': 'tcp',
        'ports': ['22623']
     }],
     'sourceTags': [
        context.properties['infra_id'] + '-master',
        context.properties['infra_id'] + '-worker'
     ],
     'targetTags': [context.properties['infra_id'] + '-master']
  }
}, {
  'name': context.properties['infra_id'] + '-internal-network',
  'type': 'compute.v1.firewall',
  'properties': {
     'network': context.properties['cluster_network'],
     'allowed': [{
        'IPProtocol': 'icmp'
     },{
        'IPProtocol': 'tcp',
        'ports': ['22']
     }],
     'sourceRanges': [context.properties['network_cidr']],
     'targetTags': [
        context.properties['infra_id'] + '-master',
        context.properties['infra_id'] + '-worker'
     ]
  }
}, {
  'name': context.properties['infra_id'] + '-internal-cluster',
  'type': 'compute.v1.firewall',
  'properties': {
     'network': context.properties['cluster_network'],
     'allowed': [{
        'IPProtocol': 'udp',
        'ports': ['4789', '6081']
     },{
        'IPProtocol': 'udp',
        'ports': ['500', '4500']
     },{
        'IPProtocol': 'esp',
     },{
        'IPProtocol': 'tcp',
        'ports': ['9000-9999']
     },{
        'IPProtocol': 'udp',
        'ports': ['9000-9999']
     },{
        'IPProtocol': 'tcp',
        'ports': ['10250']
     },{
        'IPProtocol': 'tcp',
        'ports': ['30000-32767']
     },{
        'IPProtocol': 'udp',
        'ports': ['30000-32767']
     }],
```
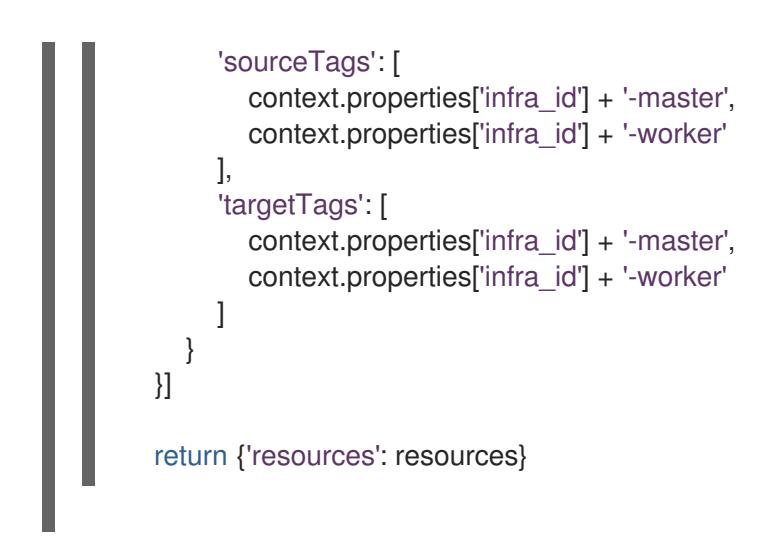

# 7.10.13. GCP での IAM ロールの作成

OpenShift Container Platform クラスターで使用する IAM ロールを Google Cloud Platform (GCP) で作 成する必要があります。これらのコンポーネントを作成する方法として、提供される Deployment Manager テンプレートを変更することができます。

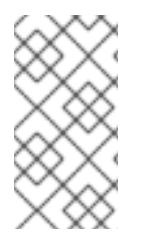

## 注記

提供される Deployment Manager テンプレートを使用して GCP インフラストラク チャーを使用しない場合、提供される情報を確認し、インフラストラクチャーを手動で 作成する必要があります。クラスターが適切に初期化されない場合、インストールログ を用意して Red Hat サポートに問い合わせする必要がある可能性があります。

### 前提条件

- GCP アカウントを設定します。
- クラスターの Ignition 設定ファイルを生成します。
- GCP で VPC および関連するサブネットを作成し、設定します。

## 手順

- 1. 本トピックのIAM ロールの Deployment Manager テンプレートセクションのテンプレートをコ ピーし、これを **03\_iam.py** としてコンピューターに保存します。このテンプレートは、クラス ターに必要な IAM ロールについて記述しています。
- 2. **03\_iam.yaml** リソース定義ファイルを作成します。

```
$ cat <<EOF >03_iam.yaml
imports:
- path: 03_iam.py
resources:
- name: cluster-iam
 type: 03_iam.py
 properties:
  infra_id: '${INFRA_ID}' 1
EOF
```
<span id="page-1553-0"></span>**infra\_id** は抽出手順で得られる **INFRA\_ID** インフラストラクチャー名です。

[1](#page-1553-0)

3. **gcloud** CLI を使用してデプロイメントを作成します。

\$ gcloud deployment-manager deployments create \${INFRA\_ID}-iam --config 03\_iam.yaml

4. マスターサービスアカウントの変数をエクスポートします。

\$ export MASTER\_SERVICE\_ACCOUNT=(`gcloud iam service-accounts list --filter "email~^\${INFRA\_ID}-m@\${PROJECT\_NAME}." --format json | jq -r '.[0].email'`)

5. ワーカーサービスアカウントの変数をエクスポートします。

\$ export WORKER\_SERVICE\_ACCOUNT=(`gcloud iam service-accounts list --filter "email~^\${INFRA\_ID}-w@\${PROJECT\_NAME}." --format json | jq -r '.[0].email'`)

6. コンピュートマシンをホストするサブネットの変数をエクスポートします。

\$ export COMPUTE\_SUBNET=(`gcloud compute networks subnets describe \${INFRA\_ID} worker-subnet --region=\${REGION} --format json | jq -r .selfLink`)

7. このテンプレートは Deployment Manager の制限によりポリシーバインディングを作成しない ため、これらを手動で作成する必要があります。

\$ gcloud projects add-iam-policy-binding \${PROJECT\_NAME} --member "serviceAccount:\${MASTER\_SERVICE\_ACCOUNT}" --role "roles/compute.instanceAdmin" \$ gcloud projects add-iam-policy-binding \${PROJECT\_NAME} --member "serviceAccount:\${MASTER\_SERVICE\_ACCOUNT}" --role "roles/compute.networkAdmin" \$ gcloud projects add-iam-policy-binding \${PROJECT\_NAME} --member "serviceAccount:\${MASTER\_SERVICE\_ACCOUNT}" --role "roles/compute.securityAdmin" \$ gcloud projects add-iam-policy-binding \${PROJECT\_NAME} --member "serviceAccount:\${MASTER\_SERVICE\_ACCOUNT}" --role "roles/iam.serviceAccountUser" \$ gcloud projects add-iam-policy-binding \${PROJECT\_NAME} --member "serviceAccount:\${MASTER\_SERVICE\_ACCOUNT}" --role "roles/storage.admin"

\$ gcloud projects add-iam-policy-binding \${PROJECT\_NAME} --member "serviceAccount:\${WORKER\_SERVICE\_ACCOUNT}" --role "roles/compute.viewer" \$ gcloud projects add-iam-policy-binding \${PROJECT\_NAME} --member "serviceAccount:\${WORKER\_SERVICE\_ACCOUNT}" --role "roles/storage.admin"

8. サービスアカウントキーを作成し、後で使用できるようにこれをローカルに保存します。

\$ gcloud iam service-accounts keys create service-account-key.json --iamaccount=\${MASTER\_SERVICE\_ACCOUNT}

## 7.10.13.1. IAM ロールの Deployment Manager テンプレート

以下の Deployment Manager テンプレートを使用して、OpenShift Container Platform クラスターに必 要な IAM ロールをデプロイすることができます。

例7.82 **03\_iam.py** Deployment Manager テンプレート

def GenerateConfig(context):

resources  $=$   $[$ 

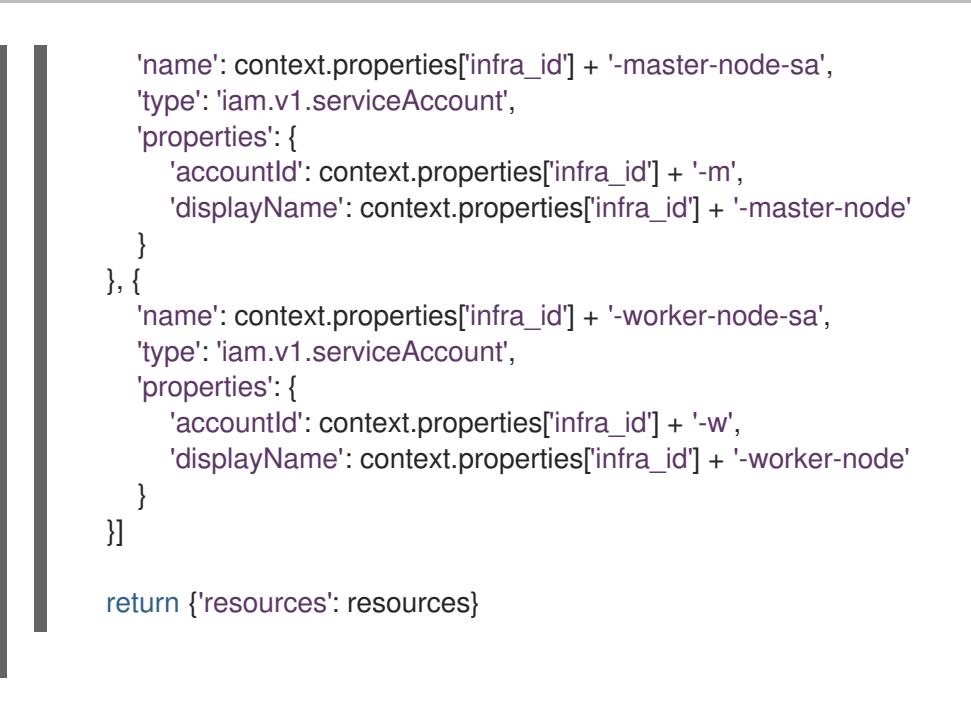

# 7.10.14. GCP インフラストラクチャー用の RHCOS クラスターイメージの作成

OpenShift Container Platform ノードに Google Cloud Platform (GCP) 用の有効な Red Hat Enterprise Linux CoreOS (RHCOS) イメージを使用する必要があります。

# 手順

1. RHCOS [イメージミラー](https://mirror.openshift.com/pub/openshift-v4/dependencies/rhcos/4.16/) ページから RHCOS イメージを取得します。

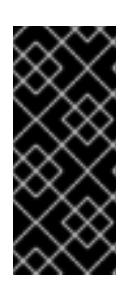

## 重要

RHCOS イメージは OpenShift Container Platform の各リリースごとに変更され ない可能性があります。インストールする OpenShift Container Platform バー ジョンと等しいか、それ以下のバージョンの内で最も新しいバージョンのイメー ジをダウンロードする必要があります。利用可能な場合は、OpenShift Container Platform バージョンに一致するイメージのバージョンを使用します。

ファイル名には、**rhcos-<version>-<arch>-gcp.<arch>.tar.gz** 形式の OpenShift Container Platform のバージョン番号が含まれます。

2. Google ストレージバケットを作成します。

\$ gsutil mb gs://<br/>bucket\_name>

3. RHCOS イメージを Google ストレージバケットにアップロードします。

\$ gsutil cp <downloaded\_image\_file\_path>/rhcos-<version>-x86\_64-gcp.x86\_64.tar.gz gs://<bucket\_name>

4. アップロードした RHCOS イメージの場所を変数としてエクスポートします。

\$ export IMAGE\_SOURCE=gs://<br/>bucket\_name>/rhcos-<version>-x86\_64-gcp.x86\_64.tar.gz

5. クラスターイメージを作成します。

\$ gcloud compute images create "\${INFRA\_ID}-rhcos-image" \ --source-uri="\${IMAGE\_SOURCE}"

# 7.10.15. GCP でのブートストラップマシンの作成

OpenShift Container Platform クラスターの初期化を実行する際に使用するブートストラップマシンを Google Cloud Platform (GCP) で作成する必要があります。このマシンを作成する方法として、提供さ れる Deployment Manager テンプレートを変更することができます。

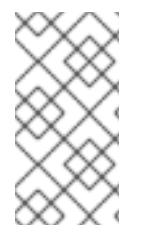

# 注記

提供されている Deployment Manager テンプレートを使用してブートストラップマシン を作成しない場合、指定される情報を確認し、インフラストラクチャーを手動で作成す る必要があります。クラスターが適切に初期化されない場合、インストールログを用意 して Red Hat サポートに問い合わせする必要がある可能性があります。

## 前提条件

- GCP アカウントを設定します。
- クラスターの Ignition 設定ファイルを生成します。
- GCP で VPC および関連するサブネットを作成し、設定します。
- GCP でネットワークおよびロードバランサーを作成し、設定します。
- コントロールプレーンおよびコンピュートロールを作成します。
- pyOpenSSL がインストールされていることを確認します。

### 手順

- 1. 本トピックのブートストラップマシンの Deployment Manager テンプレートセクションからテ ンプレートをコピーし、これを **04\_bootstrap.py** としてコンピューターに保存します。このテ ンプレートは、クラスターに必要なブートストラップマシンについて記述しています。
- 2. インストールプログラムで必要な Red Hat Enterprise Linux CoreOS (RHCOS) イメージの場所 をエクスポートします。

\$ export CLUSTER\_IMAGE=(`gcloud compute images describe \${INFRA\_ID}-rhcos-image - format json | jq -r .selfLink`)

3. バケットを作成し、**bootstrap.ign** ファイルをアップロードします。

\$ gsutil mb gs://\${INFRA\_ID}-bootstrap-ignition

\$ gsutil cp <installation\_directory>/bootstrap.ign gs://\${INFRA\_ID}-bootstrap-ignition/

4. Ignition 設定にアクセスするために使用するブートストラップインスタンスの署名付き URL を 作成します。出力から URL を変数としてエクスポートします。

\$ export BOOTSTRAP\_IGN=`gsutil signurl -d 1h service-account-key.json gs://\${INFRA\_ID} bootstrap-ignition/bootstrap.ign | grep "^gs:" | awk '{print \$5}'`

5. **04\_bootstrap.yaml** リソース定義ファイルを作成します。

<span id="page-1557-8"></span><span id="page-1557-7"></span><span id="page-1557-6"></span><span id="page-1557-5"></span><span id="page-1557-4"></span><span id="page-1557-3"></span><span id="page-1557-2"></span><span id="page-1557-1"></span><span id="page-1557-0"></span>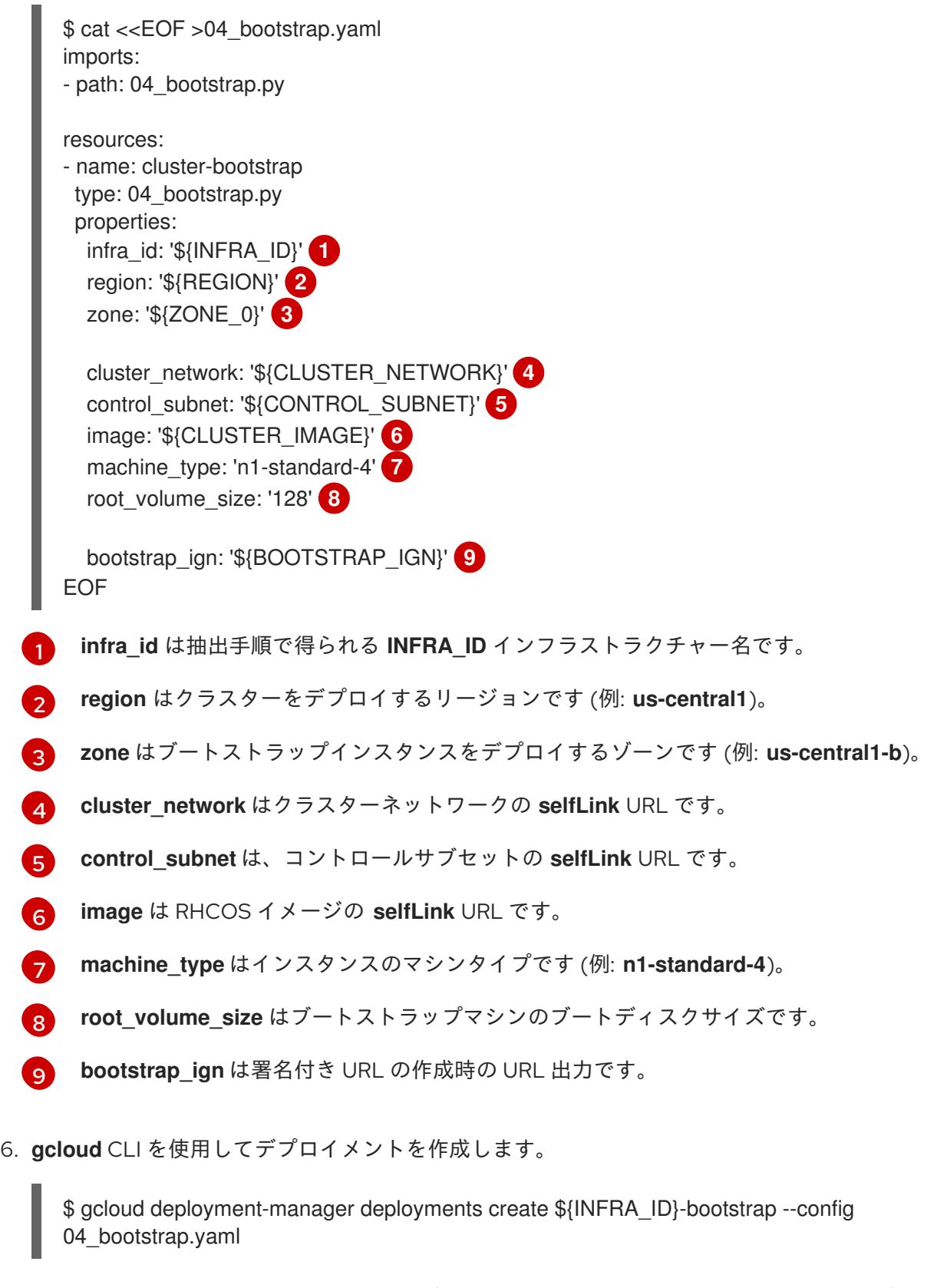

- 7. Deployment Manager の制限によりテンプレートではロードバランサーのメンバーシップを管 理しないため、ブートストラップマシンは手動で追加する必要があります。
	- a. ブートストラップインスタンスを内部ロードバランサーのインスタンスグループに追加し ます。

 $\$$  gcloud compute instance-groups unmanaged add-instances \ \${INFRA\_ID}-bootstrap-ig --zone=\${ZONE\_0} --instances=\${INFRA\_ID}-bootstrap b. ブートストラップインスタンスグループを内部ロードバランサーのバックエンドサービス に追加します。

\$ gcloud compute backend-services add-backend \ \${INFRA\_ID}-api-internal-backend-service --region=\${REGION} --instancegroup=\${INFRA\_ID}-bootstrap-ig --instance-group-zone=\${ZONE\_0}

## 7.10.15.1. ブートストラップマシンの Deployment Manager テンプレート

以下の Deployment Manager テンプレートを使用し、OpenShift Container Platform クラスターに必要 なブートストラップマシンをデプロイすることができます。

```
例7.83 04_bootstrap.py Deployment Manager テンプレート
   def GenerateConfig(context):
      resources = ['name': context.properties['infra_id'] + '-bootstrap-public-ip',
        'type': 'compute.v1.address',
        'properties': {
           'region': context.properties['region']
        }
      }, {
        'name': context.properties['infra_id'] + '-bootstrap',
        'type': 'compute.v1.instance',
        'properties': {
           'disks': [{
              'autoDelete': True,
              'boot': True,
              'initializeParams': {
                'diskSizeGb': context.properties['root_volume_size'],
                'sourceImage': context.properties['image']
             }
           }],
           'machineType': 'zones/' + context.properties['zone'] + '/machineTypes/' +
   context.properties['machine_type'],
           'metadata': {
              'items': [{
                'key': 'user-data',
                'value': '{"ignition":{"config":{"replace":{"source":"' + context.properties['bootstrap_ign']
   + '"}},"version":"3.2.0"}}',
             }]
           },
           'networkInterfaces': [{
              'subnetwork': context.properties['control_subnet'],
              'accessConfigs': [{
                'natIP': '$(ref.' + context.properties['infra_id'] + '-bootstrap-public-ip.address)'
             }]
           }],
           'tags': {
              'items': [
                context.properties['infra_id'] + '-master',
                context.properties['infra_id'] + '-bootstrap'
             ]
           },
```
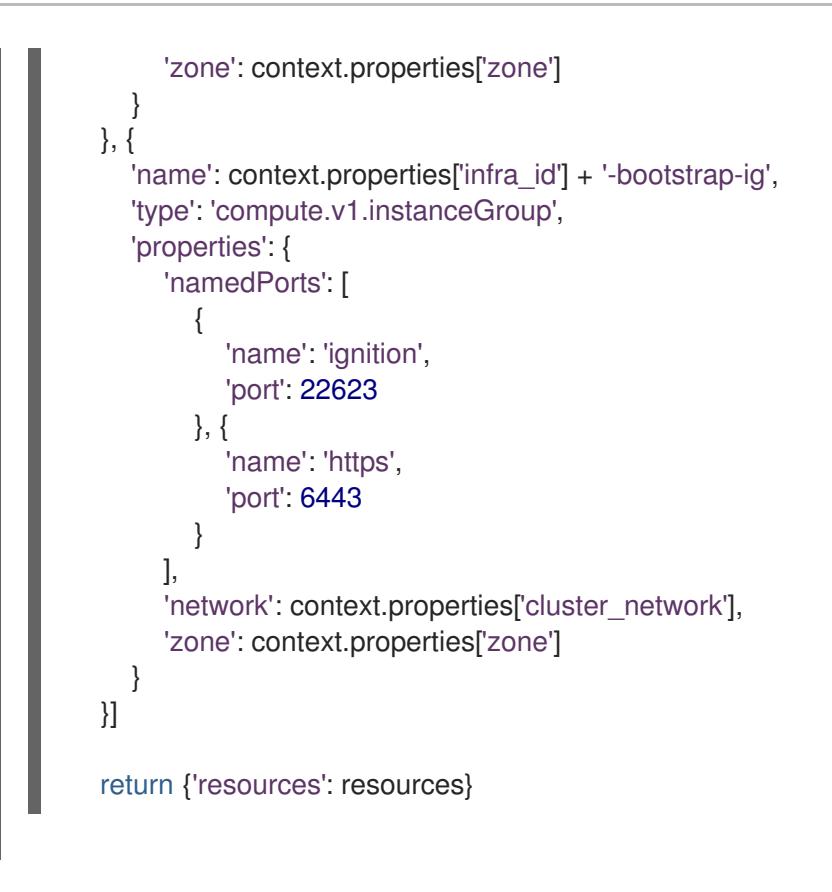

7.10.16. GCP でのコントロールプレーンマシンの作成

クラスターで使用するコントロールプレーンマシンを Google Cloud Platform (GCP) で作成する必要が あります。これらのマシンを作成する方法として、提供される Deployment Manager テンプレートを変 更することができます。

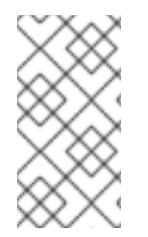

# 注記

提供される Deployment Manager テンプレートを使用してコントロールプレーンマシン を使用しない場合、指定される情報を確認し、インフラストラクチャーを手動で作成す る必要があります。クラスターが適切に初期化されない場合、インストールログを用意 して Red Hat サポートに問い合わせする必要がある可能性があります。

## 前提条件

- GCP アカウントを設定します。
- クラスターの Ignition 設定ファイルを生成します。
- GCP で VPC および関連するサブネットを作成し、設定します。
- GCP でネットワークおよびロードバランサーを作成し、設定します。
- コントロールプレーンおよびコンピュートロールを作成します。
- ブートストラップマシンを作成します。

## 手順

1. 本トピックのコントロールプレーンマシンの Deployment Manager テンプレートセクションか **らテンプレートをコピーし、これを 05 control plane.py としてコンピューターに保存しま** す。このテンプレートは、クラスターに必要なコントロールプレーンのマシンについて記述し

ています。

2. リソース定義で必要な以下の変数をエクスポートします。

\$ export MASTER\_IGNITION=`cat <installation\_directory>/master.ign`

3. **05\_control\_plane.yaml** リソース定義ファイルを作成します。

<span id="page-1560-5"></span><span id="page-1560-4"></span><span id="page-1560-3"></span><span id="page-1560-2"></span><span id="page-1560-1"></span><span id="page-1560-0"></span>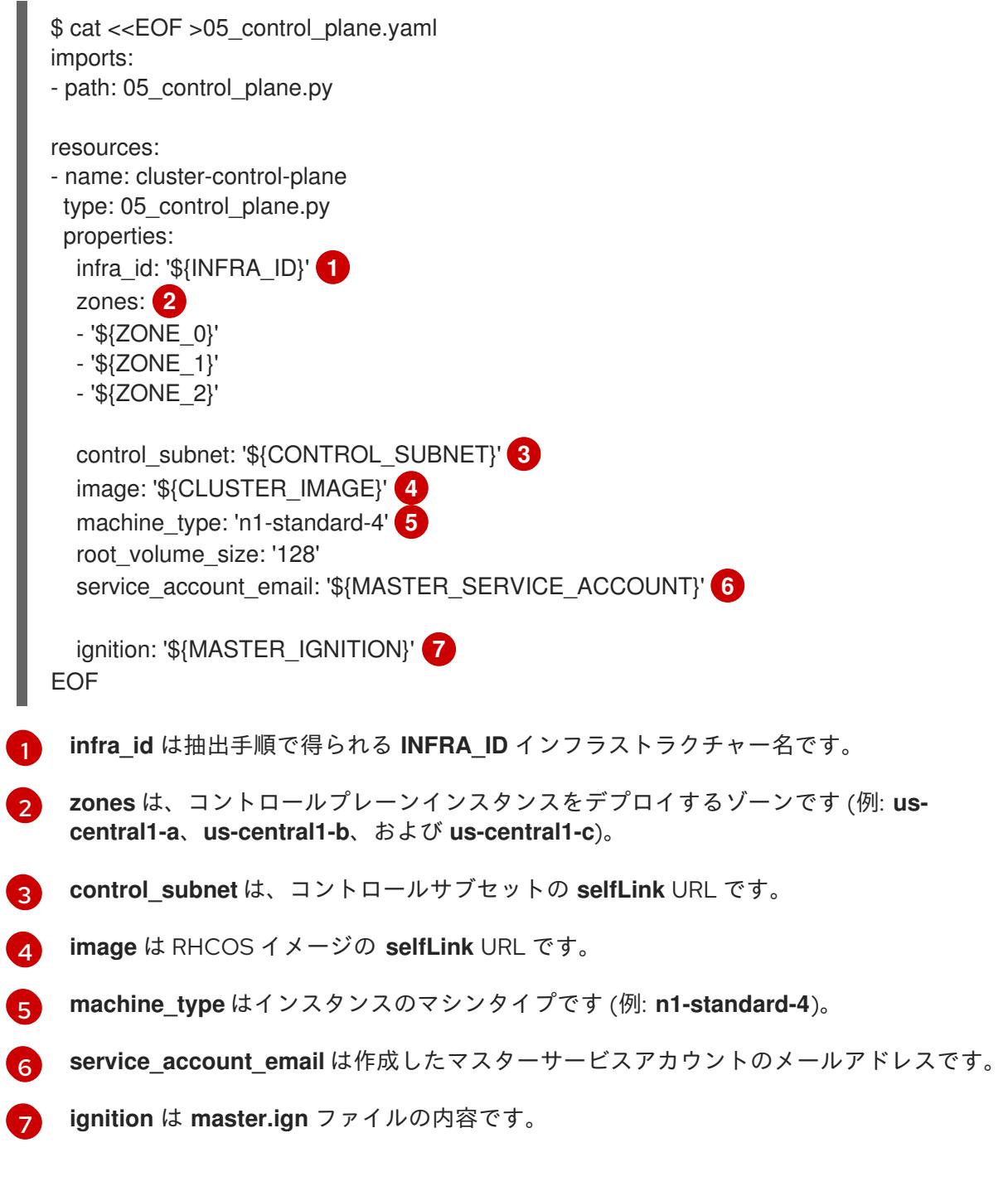

<span id="page-1560-6"></span>4. **gcloud** CLI を使用してデプロイメントを作成します。

\$ gcloud deployment-manager deployments create \${INFRA\_ID}-control-plane --config 05\_control\_plane.yaml

5. Deployment Manager の制限により、テンプレートではロードバランサーのメンバーシップを 管理しないため、コントロールプレーンマシンを手動で追加する必要があります。

以下のコマンドを実行してコントロールプレーンマシンを適切なインスタンスグループに 追加します。

\$ gcloud compute instance-groups unmanaged add-instances \${INFRA\_ID}-master- \${ZONE\_0}-ig --zone=\${ZONE\_0} --instances=\${INFRA\_ID}-master-0

\$ gcloud compute instance-groups unmanaged add-instances \${INFRA\_ID}-master- \${ZONE\_1}-ig --zone=\${ZONE\_1} --instances=\${INFRA\_ID}-master-1

\$ gcloud compute instance-groups unmanaged add-instances \${INFRA\_ID}-master- \${ZONE\_2}-ig --zone=\${ZONE\_2} --instances=\${INFRA\_ID}-master-2

外部クラスターの場合、以下のコマンドを実行してコントロールプレーンマシンをター ゲットプールに追加する必要もあります。

\$ gcloud compute target-pools add-instances \${INFRA\_ID}-api-target-pool --instanceszone="\${ZONE\_0}" --instances=\${INFRA\_ID}-master-0

\$ gcloud compute target-pools add-instances \${INFRA\_ID}-api-target-pool --instanceszone="\${ZONE\_1}" --instances=\${INFRA\_ID}-master-1

\$ gcloud compute target-pools add-instances \${INFRA\_ID}-api-target-pool --instanceszone="\${ZONE\_2}" --instances=\${INFRA\_ID}-master-2

# 7.10.16.1. コントロールプレーンマシンの Deployment Manager テンプレート

以下の Deployment Manager テンプレートを使用して、OpenShift Container Platform クラスターに必 要なコントロールプレーンマシンをデプロイすることができます。

```
例7.84 05_control_plane.py Deployment Manager テンプレート
   def GenerateConfig(context):
      resources = ['name': context.properties['infra_id'] + '-master-0',
        'type': 'compute.v1.instance',
        'properties': {
           'disks': [{
             'autoDelete': True,
             'boot': True,
             'initializeParams': {
                'diskSizeGb': context.properties['root_volume_size'],
                'diskType': 'zones/' + context.properties['zones'][0] + '/diskTypes/pd-ssd',
                'sourceImage': context.properties['image']
             }
           }],
           'machineType': 'zones/' + context.properties['zones'][0] + '/machineTypes/' +
   context.properties['machine_type'],
           'metadata': {
             'items': [{
                'key': 'user-data',
                'value': context.properties['ignition']
```

```
}]
        },
        'networkInterfaces': [{
           'subnetwork': context.properties['control_subnet']
        }],
        'serviceAccounts': [{
           'email': context.properties['service_account_email'],
           'scopes': ['https://www.googleapis.com/auth/cloud-platform']
        }],
        'tags': {
          'items': [
             context.properties['infra_id'] + '-master',
          ]
        },
        'zone': context.properties['zones'][0]
     }
  }, {
     'name': context.properties['infra_id'] + '-master-1',
     'type': 'compute.v1.instance',
     'properties': {
        'disks': [{
          'autoDelete': True,
           'boot': True,
          'initializeParams': {
             'diskSizeGb': context.properties['root_volume_size'],
             'diskType': 'zones/' + context.properties['zones'][1] + '/diskTypes/pd-ssd',
             'sourceImage': context.properties['image']
          }
        }],
        'machineType': 'zones/' + context.properties['zones'][1] + '/machineTypes/' +
context.properties['machine_type'],
        'metadata': {
           'items': [{
             'key': 'user-data',
             'value': context.properties['ignition']
          }]
        },
        'networkInterfaces': [{
           'subnetwork': context.properties['control_subnet']
        }],
        'serviceAccounts': [{
          'email': context.properties['service_account_email'],
           'scopes': ['https://www.googleapis.com/auth/cloud-platform']
        }],
        'tags': {
          'items': [
             context.properties['infra_id'] + '-master',
          ]
        },
        'zone': context.properties['zones'][1]
     }
  }, {
     'name': context.properties['infra_id'] + '-master-2',
     'type': 'compute.v1.instance',
     'properties': {
        'disks': [{
```

```
'autoDelete': True,
          'boot': True,
          'initializeParams': {
             'diskSizeGb': context.properties['root_volume_size'],
             'diskType': 'zones/' + context.properties['zones'][2] + '/diskTypes/pd-ssd',
             'sourceImage': context.properties['image']
          }
       }],
        'machineType': 'zones/' + context.properties['zones'][2] + '/machineTypes/' +
context.properties['machine_type'],
        'metadata': {
          'items': [{
             'key': 'user-data',
             'value': context.properties['ignition']
          }]
       },
        'networkInterfaces': [{
          'subnetwork': context.properties['control_subnet']
       }],
        'serviceAccounts': [{
          'email': context.properties['service_account_email'],
          'scopes': ['https://www.googleapis.com/auth/cloud-platform']
       }],
        'tags': {
          'items': [
             context.properties['infra_id'] + '-master',
          ]
        },
        'zone': context.properties['zones'][2]
     }
  }]
  return {'resources': resources}
```
# 7.10.17. ブートストラップの完了を待機し、GCP のブートストラップリソースを削除す る

Google Cloud Platform (GCP) ですべての必要なインフラストラクチャーを作成した後に、ブートスト ラッププロセスが、インストールプログラムで生成した Ignition 設定ファイルを使用してプロビジョニ ングしたマシンで完了するのを待機します。

## 前提条件

- GCP アカウントを設定します。
- クラスターの Ignition 設定ファイルを生成します。
- GCP で VPC および関連するサブネットを作成し、設定します。
- GCP でネットワークおよびロードバランサーを作成し、設定します。
- コントロールプレーンおよびコンピュートロールを作成します。
- ブートストラップマシンを作成します。

コントロールプレーンマシンを作成します。

## 手順

1. インストールプログラムが含まれるディレクトリーに切り替え、以下のコマンドを実行しま す。

<span id="page-1564-0"></span>\$ ./openshift-install wait-for bootstrap-complete --dir <installation\_directory> \ **1** --log-level info **2**

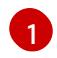

<span id="page-1564-1"></span>**<installation\_directory>** には、インストールファイルを保存したディレクトリーへのパ スを指定します。

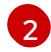

異なるインストールの詳細情報を表示するには、**info** ではなく、**warn**、**debug**、または **error** を指定します。

コマンドが **FATAL** 警告を出さずに終了する場合、実稼働用のコントロールプレーンは初期化 されています。

2. ブートストラップリソースを削除します。

\$ gcloud compute backend-services remove-backend \${INFRA\_ID}-api-internal-backendservice --region=\${REGION} --instance-group=\${INFRA\_ID}-bootstrap-ig --instance-groupzone=\${ZONE\_0}

\$ gsutil rm gs://\${INFRA\_ID}-bootstrap-ignition/bootstrap.ign

\$ gsutil rb gs://\${INFRA\_ID}-bootstrap-ignition

\$ gcloud deployment-manager deployments delete \${INFRA\_ID}-bootstrap

# 7.10.18. GCP での追加のワーカーマシンの作成

Google Cloud Platform (GCP) でクラスターが使用するワーカーマシンを作成するには、それぞれのイ ンスタンスを個別に起動するか、自動スケーリンググループなどのクラスター外にある自動プロセスを 実行します。OpenShift Container Platform の組み込まれたクラスタースケーリングメカニズムやマシ ン API を利用できます。

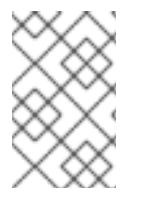

## 注記

3 ノードクラスターをインストールする場合は、この手順をスキップしてください。3 ノードクラスターは、コンピュートマシンとしても機能する 3 つのコントロールプレー ンマシンで構成されます。

この例では、Deployment Manager テンプレートを使用して 1 つのインスタンスを手動で起動します。 追加のインスタンスは、ファイル内に **06\_worker.py** というタイプのリソースを追加して起動すること ができます。

# 注記

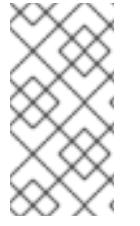

ワーカーマシンを使用するために提供される Deployment Manager テンプレートを使用 しない場合は、提供される情報を確認し、インフラストラクチャーを手動で作成する必 要があります。クラスターが適切に初期化されない場合、インストールログを用意して Red Hat サポートに問い合わせする必要がある可能性があります。

## 前提条件

- GCP アカウントを設定します。
- クラスターの Ignition 設定ファイルを生成します。
- GCP で VPC および関連するサブネットを作成し、設定します。
- GCP でネットワークおよびロードバランサーを作成し、設定します。
- コントロールプレーンおよびコンピュートロールを作成します。
- ブートストラップマシンを作成します。
- コントロールプレーンマシンを作成します。

## 手順

- 1. 本トピックのワーカーマシンの Deployment Manager テンプレートからテンプレートをコピー し、これを **06\_worker.py** としてコンピューターに保存します。このテンプレートは、クラス ターに必要なワーカーマシンについて記述しています。
- 2. リソース定義が使用する変数をエクスポートします。
	- a. コンピュートマシンをホストするサブネットをエクスポートします。

\$ export COMPUTE\_SUBNET=(`gcloud compute networks subnets describe \${INFRA\_ID}-worker-subnet --region=\${REGION} --format json | jq -r .selfLink`)

b. サービスアカウントのメールアドレスをエクスポートします。

\$ export WORKER\_SERVICE\_ACCOUNT=(`gcloud iam service-accounts list --filter "email~^\${INFRA\_ID}-w@\${PROJECT\_NAME}." --format json | jq -r '.[0].email'`)

c. コンピュートマシンの Ignition 設定ファイルの場所をエクスポートします。

\$ export WORKER\_IGNITION=`cat <installation\_directory>/worker.ign`

3. **06\_worker.yaml** リソース定義ファイルを作成します。

\$ cat <<EOF >06\_worker.yaml imports: - path: 06\_worker.py resources: - name: 'worker-0' **1** type: 06\_worker.py

properties:

<span id="page-1566-13"></span><span id="page-1566-12"></span><span id="page-1566-11"></span><span id="page-1566-10"></span><span id="page-1566-9"></span><span id="page-1566-8"></span><span id="page-1566-7"></span><span id="page-1566-6"></span><span id="page-1566-5"></span><span id="page-1566-4"></span><span id="page-1566-3"></span><span id="page-1566-2"></span><span id="page-1566-1"></span><span id="page-1566-0"></span>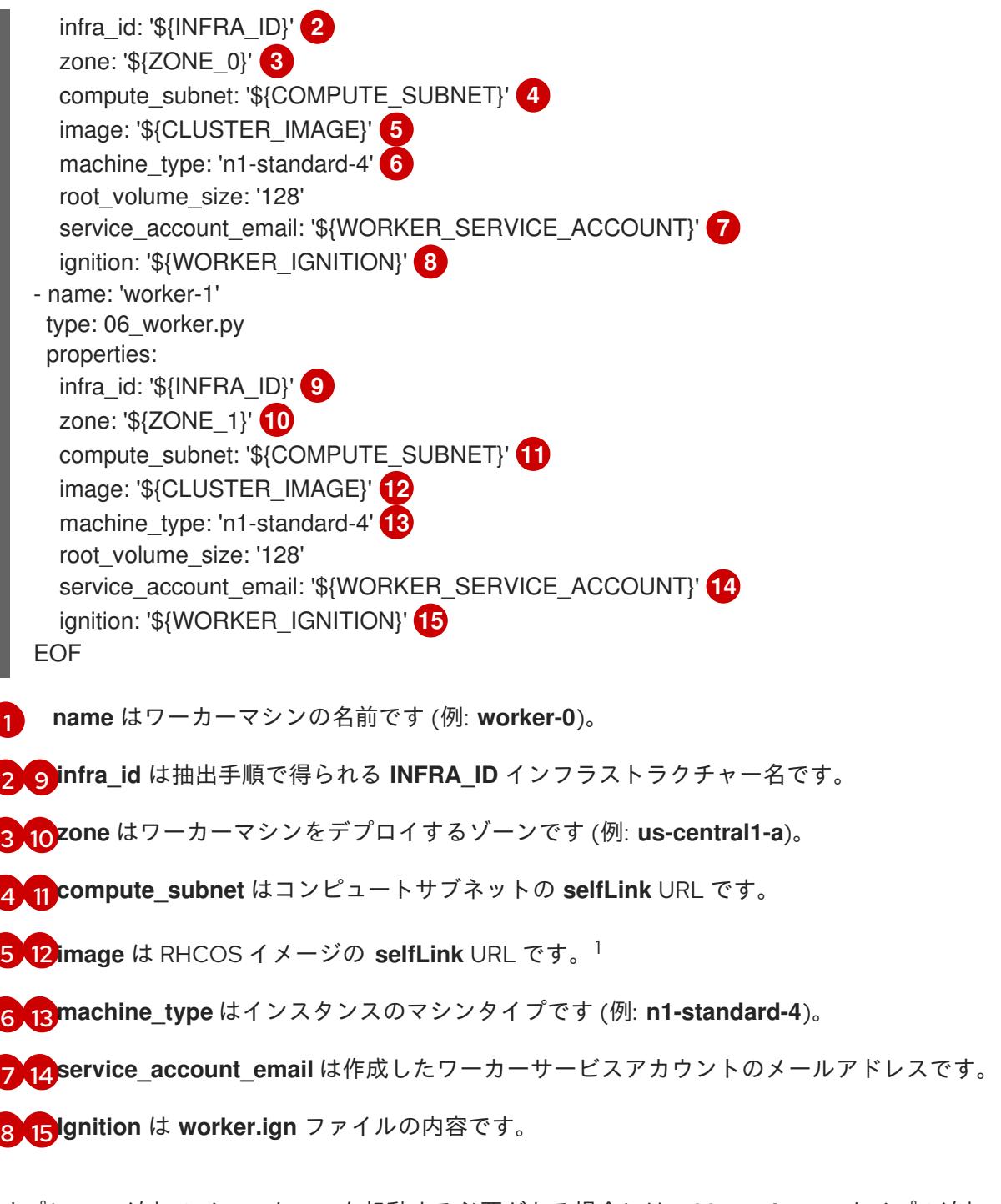

- <span id="page-1566-14"></span>4. オプション: 追加のインスタンスを起動する必要がある場合には、**06\_worker.py** タイプの追加 のリソースを **06\_worker.yaml** リソース定義ファイルに組み込みます。
- 5. **gcloud** CLI を使用してデプロイメントを作成します。

\$ gcloud deployment-manager deployments create \${INFRA\_ID}-worker --config 06\_worker.yaml

- 1. GCP Marketplace イメージを使用するには、使用するオファーを指定します。
	- OpenShift Container Platform: **https://www.googleapis.com/compute/v1/projects/redhat-marketplacepublic/global/images/redhat-coreos-ocp-413-x86-64-202305021736**
	- OpenShift Platform Plus: **https://www.googleapis.com/compute/v1/projects/redhatmarketplace-public/global/images/redhat-coreos-opp-413-x86-64-202305021736**

OpenShift Kubernetes Engine: **https://www.googleapis.com/compute/v1/projects/redhat-marketplacepublic/global/images/redhat-coreos-oke-413-x86-64-202305021736**

```
7.10.18.1. ワーカーマシンの Deployment Manager テンプレート
```
以下の Deployment Manager テンプレートを使用し、OpenShift Container Platform クラスターに必要 なワーカーマシンをデプロイすることができます。

```
例7.8506_worker.py Deployment Manager テンプレート
   def GenerateConfig(context):
      resources = \lceil \cdot \rceil'name': context.properties['infra_id'] + '-' + context.env['name'],
        'type': 'compute.v1.instance',
        'properties': {
           'disks': [{
              'autoDelete': True,
              'boot': True,
              'initializeParams': {
                'diskSizeGb': context.properties['root_volume_size'],
                'sourceImage': context.properties['image']
             }
           }],
           'machineType': 'zones/' + context.properties['zone'] + '/machineTypes/' +
   context.properties['machine_type'],
           'metadata': {
              'items': [{
                'key': 'user-data',
                'value': context.properties['ignition']
             }]
           },
           'networkInterfaces': [{
              'subnetwork': context.properties['compute_subnet']
           }],
           'serviceAccounts': [{
              'email': context.properties['service_account_email'],
              'scopes': ['https://www.googleapis.com/auth/cloud-platform']
           }],
           'tags': {
              'items': [
                context.properties['infra_id'] + '-worker',
             ]
           },
           'zone': context.properties['zone']
        }
      }]
      return {'resources': resources}
```

```
7.10.19. OpenShift CLI のインストール
```
コマンドラインインターフェイスを使用して OpenShift Container Platform と対話するために OpenShift CLI (**oc**) をインストールすることができます。**oc** は Linux、Windows、または macOS にイ ンストールできます。

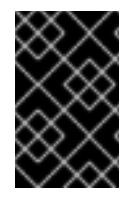

### 重要

以前のバージョンの **oc** をインストールしている場合、これを使用して OpenShift Container Platform 4.16 のすべてのコマンドを実行することはできません。新しいバー ジョンの **oc** をダウンロードしてインストールしてください。

Linux への OpenShift CLI のインストール

以下の手順を使用して、OpenShift CLI (**oc**) バイナリーを Linux にインストールできます。

## 手順

- 1. Red Hat カスタマーポータルの OpenShift Container Platform [ダウンロードページ](https://access.redhat.com/downloads/content/290) に移動しま す。
- 2. Product Variant ドロップダウンリストからアーキテクチャーを選択します。
- 3. バージョン ドロップダウンリストから適切なバージョンを選択します。
- 4. OpenShift v4.16 Linux Client エントリーの横にある Download Now をクリックして、ファイ ルを保存します。
- 5. アーカイブを展開します。

\$ tar xvf <file>

6. **oc** バイナリーを、**PATH** にあるディレクトリーに配置します。 **PATH** を確認するには、以下のコマンドを実行します。

\$ echo \$PATH

## 検証

OpenShift CLI のインストール後に、**oc** コマンドを使用して利用できます。

\$ oc <command>

Windows への OpenShift CLI のインストール 以下の手順を使用して、OpenShift CLI (**oc**) バイナリーを Windows にインストールできます。

### 手順

- 1. Red Hat カスタマーポータルの OpenShift Container Platform [ダウンロードページ](https://access.redhat.com/downloads/content/290) に移動しま す。
- 2. バージョン ドロップダウンリストから適切なバージョンを選択します。
- 3. OpenShift v4.16 Windows Client エントリーの横にある Download Now をクリックして、 ファイルを保存します。
- 4. ZIP プログラムでアーカイブを展開します。

5. **oc** バイナリーを、**PATH** にあるディレクトリーに移動します。 **PATH** を確認するには、コマンドプロンプトを開いて以下のコマンドを実行します。

```
C:\> path
```
## 検証

OpenShift CLI のインストール後に、**oc** コマンドを使用して利用できます。  $\bullet$ 

C:\> oc <command>

macOS への OpenShift CLI のインストール 以下の手順を使用して、OpenShift CLI (**oc**) バイナリーを macOS にインストールできます。

## 手順

- 1. Red Hat カスタマーポータルの OpenShift Container Platform [ダウンロードページ](https://access.redhat.com/downloads/content/290) に移動しま す。
- 2. バージョン ドロップダウンリストから適切なバージョンを選択します。
- 3. OpenShift v4.16 macOS Client エントリーの横にある Download Now をクリックして、ファ イルを保存します。

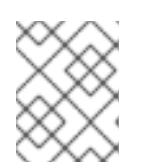

注記

macOS arm64 の場合は、OpenShift v4.16 macOS arm64 Clientエントリーを 選択します。

- 4. アーカイブを展開し、解凍します。
- 5. **oc** バイナリーをパスにあるディレクトリーに移動します。 **PATH** を確認するには、ターミナルを開き、以下のコマンドを実行します。

\$ echo \$PATH

### 検証

**oc** コマンドを使用してインストールを確認します。  $\bullet$ 

\$ oc <command>

7.10.20. CLI の使用によるクラスターへのログイン

クラスター **kubeconfig** ファイルをエクスポートし、デフォルトシステムユーザーとしてクラスターに ログインできます。**kubeconfig** ファイルには、クライアントを正しいクラスターおよび API サーバー に接続するために CLI で使用されるクラスターに関する情報が含まれます。このファイルはクラスター に固有のファイルであり、OpenShift Container Platform のインストール時に作成されます。

## 前提条件

OpenShift Container Platform クラスターをデプロイしていること。

● **oc** CLI をインストールしていること。

### 手順

1. **kubeadmin** 認証情報をエクスポートします。

\$ export KUBECONFIG=<installation\_directory>/auth/kubeconfig **1**

[1](#page-1570-0)

<span id="page-1570-0"></span>**<installation\_directory>** には、インストールファイルを保存したディレクトリーへのパ スを指定します。

2. エクスポートされた設定を使用して、**oc** コマンドを正常に実行できることを確認します。

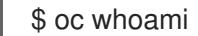

出力例

system:admin

7.10.21. マシンの証明書署名要求の承認

マシンをクラスターに追加する際に、追加したそれぞれのマシンについて 2 つの保留状態の証明書署名 要求 (CSR) が生成されます。これらの CSR が承認されていることを確認するか、必要な場合はそれら を承認してください。最初にクライアント要求を承認し、次にサーバー要求を承認する必要がありま す。

#### 前提条件

● マシンがクラスターに追加されています。

## 手順

1. クラスターがマシンを認識していることを確認します。

\$ oc get nodes

#### 出力例

NAME STATUS ROLES AGE VERSION master-0 Ready master 63m v1.29.4 master-1 Ready master 63m v1.29.4 master-2 Ready master 64m v1.29.4

出力には作成したすべてのマシンがリスト表示されます。

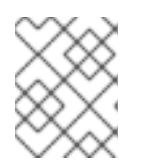

### 注記

 $R = 2\pi R$ 

上記の出力には、一部の CSR が承認されるまで、ワーカーノード (ワーカー ノードとも呼ばれる) が含まれない場合があります。

2. 保留中の証明書署名要求 (CSR) を確認し、クラスターに追加したそれぞれのマシンのクライア ントおよびサーバー要求に **Pending** または **Approved** ステータスが表示されていることを確認 します。

\$ oc get csr

## 出力例

NAME AGE REQUESTOR CONDITION csr-8b2br 15m system:serviceaccount:openshift-machine-config-operator:nodebootstrapper Pending csr-8vnps 15m system:serviceaccount:openshift-machine-config-operator:nodebootstrapper Pending ...

この例では、2 つのマシンがクラスターに参加しています。このリストにはさらに多くの承認 された CSR が表示される可能性があります。

3. 追加したマシンの保留中の CSR すべてが **Pending** ステータスになった後に CSR が承認されな い場合には、クラスターマシンの CSR を承認します。

# 注記

CSR のローテーションは自動的に実行されるため、クラスターにマシンを追加 後 1 時間以内に CSR を承認してください。1 時間以内に承認しない場合には、証 明書のローテーションが行われ、各ノードに 3 つ以上の証明書が存在するように なります。これらの証明書すべてを承認する必要があります。クライアントの CSR が承認された後に、Kubelet は提供証明書のセカンダリー CSR を作成しま す。これには、手動の承認が必要になります。次に、後続の提供証明書の更新要 求は、Kubelet が同じパラメーターを持つ新規証明書を要求する場合に **machine-approver** によって自動的に承認されます。

## 注記

ベアメタルおよび他の user-provisioned infrastructure などのマシン API ではな いプラットフォームで実行されているクラスターの場合、kubelet 提供証明書要 求 (CSR) を自動的に承認する方法を実装する必要があります。要求が承認され ない場合、API サーバーが kubelet に接続する際に提供証明書が必須であるた め、**oc exec**、**oc rsh**、および **oc logs** コマンドは正常に実行できません。 Kubelet エンドポイントにアクセスする操作には、この証明書の承認が必要で す。この方法は新規 CSR の有無を監視し、CSR が **system:node** または **system:admin** グループの **node-bootstrapper** サービスアカウントによって提 出されていることを確認し、ノードのアイデンティティーを確認します。

それらを個別に承認するには、それぞれの有効な CSR について以下のコマンドを実行しま す。

\$ oc adm certificate approve <csr\_name> **1** 

<span id="page-1571-0"></span>**<csr\_name>** は、現行の CSR のリストからの CSR の名前です。

すべての保留中の CSR を承認するには、以下のコマンドを実行します。

[1](#page-1571-0)

\$ oc get csr -o go-template='{{range .items}}{{if not .status}}{{.metadata.name}}{{"\n"}} {{end}}{{end}}' | xargs --no-run-if-empty oc adm certificate approve

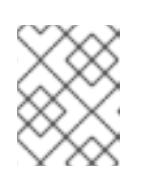

注記

一部の Operator は、一部の CSR が承認されるまで利用できない可能性があ ります。

4. クライアント要求が承認されたら、クラスターに追加した各マシンのサーバー要求を確認する 必要があります。

\$ oc get csr

出力例

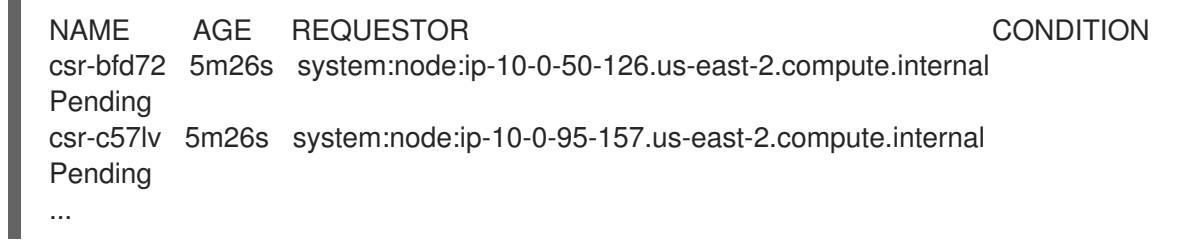

- 5. 残りの CSR が承認されず、それらが **Pending** ステータスにある場合、クラスターマシンの CSR を承認します。
	- それらを個別に承認するには、それぞれの有効な CSR について以下のコマンドを実行しま す。

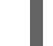

[1](#page-1572-0)

<span id="page-1572-0"></span>\$ oc adm certificate approve <csr\_name> **1** 

- **<csr\_name>** は、現行の CSR のリストからの CSR の名前です。
- すべての保留中の CSR を承認するには、以下のコマンドを実行します。

\$ oc get csr -o go-template='{{range .items}}{{if not .status}}{{.metadata.name}}{{"\n"}} {{end}}{{end}}' | xargs oc adm certificate approve

6. すべてのクライアントおよびサーバーの CSR が承認された後に、マシンのステータスが **Ready** になります。以下のコマンドを実行して、これを確認します。

\$ oc get nodes

## 出力例

NAME STATUS ROLES AGE VERSION master-0 Ready master 73m v1.29.4 master-1 Ready master 73m v1.29.4 master-2 Ready master 74m v1.29.4 worker-0 Ready worker 11m v1.29.4 worker-1 Ready worker 11m v1.29.4

注記

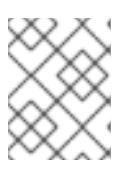

サーバー CSR の承認後にマシンが **Ready** ステータスに移行するまでに数分の時 間がかかる場合があります。

## 関連情報

● CSR の詳細は、[Certificate](https://kubernetes.io/docs/reference/access-authn-authz/certificate-signing-requests/) Signing Requests を参照してください。

# 7.10.22. オプション: Ingress DNS レコードの追加

Kubernetes マニフェストの作成および Ignition 設定の生成時に DNS ゾーン設定を削除した場合、 Ingress ロードバランサーをポイントする DNS レコードを手動で作成する必要があります。ワイルド カード **\*.apps.{baseDomain}.** または特定のレコードのいずれかを作成できます。要件に基づいて A、 CNAME その他のレコードを使用できます。

### 前提条件

- GCP アカウントを設定します。
- Kubernetes マニフェストの作成および Ignition 設定の生成時に DNS ゾーン設定を削除しま す。
- GCP で VPC および関連するサブネットを作成し、設定します。
- GCP でネットワークおよびロードバランサーを作成し、設定します。
- コントロールプレーンおよびコンピュートロールを作成します。
- ブートストラップマシンを作成します。
- コントロールプレーンマシンを作成します。
- ワーカーマシンを作成します。

#### 手順

1. Ingress ルーターがロードバランサーを作成し、**EXTERNAL-IP** フィールドにデータを設定する のを待機します。

\$ oc -n openshift-ingress get service router-default

### 出力例

NAME TYPE CLUSTER-IP EXTERNAL-IP PORT(S) AGE router-default LoadBalancer 172.30.18.154 35.233.157.184 80:32288/TCP,443:31215/TCP 98

#### 2. A レコードをゾーンに追加します。

- **Aレコードを使用するには、以下を実行します。** 
	- i. ルーター IP アドレスの変数をエクスポートします。

\$ export ROUTER IP=`oc -n openshift-ingress get service router-default --noheaders | awk '{print \$4}'`

ii. A レコードをプライベートゾーンに追加します。

\$ if [ -f transaction.yaml ]; then rm transaction.yaml; fi \$ gcloud dns record-sets transaction start --zone \${INFRA\_ID}-private-zone \$ gcloud dns record-sets transaction add \${ROUTER\_IP} --name \\*.apps.\${CLUSTER\_NAME}.\${BASE\_DOMAIN}. --ttl 300 --type A --zone \${INFRA\_ID}-private-zone \$ gcloud dns record-sets transaction execute --zone \${INFRA\_ID}-private-zone

iii. また、外部クラスターの場合は、A レコードをパブリックゾーンに追加します。

\$ if [ -f transaction.yaml ]; then rm transaction.yaml; fi \$ gcloud dns record-sets transaction start --zone \${BASE\_DOMAIN\_ZONE\_NAME} \$ gcloud dns record-sets transaction add \${ROUTER\_IP} --name \\*.apps.\${CLUSTER\_NAME}.\${BASE\_DOMAIN}. --ttl 300 --type A --zone \${BASE\_DOMAIN\_ZONE\_NAME} \$ gcloud dns record-sets transaction execute --zone \${BASE\_DOMAIN\_ZONE\_NAME}

ワイルドカードを使用する代わりに明示的なドメインを追加するには、クラスターのそれ ぞれの現行ルートのエントリーを作成します。

\$ oc get --all-namespaces -o jsonpath='{range .items[\*]}{range .status.ingress[\*]}{.host} {"\n"}{end}{end}' routes

## 出力例

oauth-openshift.apps.your.cluster.domain.example.com console-openshift-console.apps.your.cluster.domain.example.com downloads-openshift-console.apps.your.cluster.domain.example.com alertmanager-main-openshift-monitoring.apps.your.cluster.domain.example.com prometheus-k8s-openshift-monitoring.apps.your.cluster.domain.example.com

# 7.10.23. user-provisioned infrastructure での GCP インストールの完了

Google Cloud Platform (GCP) の user-provisioned infrastructure で OpenShift Container Platform の インストールを開始した後は、クラスターが準備状態になるまでクラスターのイベントをモニターでき ます。

## 前提条件

- OpenShift Container Platform クラスターのブートストラップマシンを、user-provisioned GCP インフラストラクチャーにデプロイします。
- **oc** CLI をインストールし、ログインします。

## 手順

1. クラスターのインストールを完了します。

\$ ./openshift-install --dir <installation\_directory> wait-for install-complete **1** 

# 出力例

INFO Waiting up to 30m0s for the cluster to initialize...

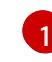

**<installation\_directory>** には、インストールファイルを保存したディレクトリーへのパ スを指定します。

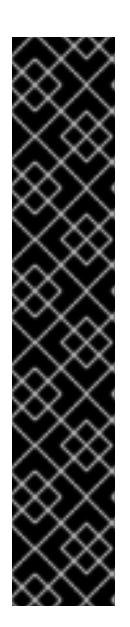

## <span id="page-1575-0"></span>重要

- インストールプログラムが生成する Ignition 設定ファイルには、24 時間が経 過すると期限切れになり、その後に更新される証明書が含まれます。証明書 を更新する前にクラスターが停止し、24 時間経過した後にクラスターを再 起動すると、クラスターは期限切れの証明書を自動的に復元します。例外と して、kubelet 証明書を回復するために保留状態の **node-bootstrapper** 証明 書署名要求 (CSR) を手動で承認する必要があります。詳細は、コントロール プレーン証明書の期限切れの状態からのリカバリー に関するドキュメントを 参照してください。
- 24 時間証明書はクラスターのインストール後 16 時間から 22 時間にロー テーションするため、Ignition 設定ファイルは、生成後 12 時間以内に使用す ることを推奨します。12 時間以内に Ignition 設定ファイルを使用することに より、インストール中に証明書の更新が実行された場合のインストールの失 敗を回避できます。
- 2. クラスターの稼働状態を確認します。
	- a. 以下のコマンドを実行し、現在のクラスターバージョンとステータスを表示します。

\$ oc get clusterversion

## 出力例

NAME VERSION AVAILABLE PROGRESSING SINCE STATUS version False True 24m Working towards 4.5.4: 99% complete

b. 以下のコマンドを実行し、Cluster Version Operator (CVO) を使用してコントロールプレー ンで管理される Operator を表示します。

\$ oc get clusteroperators

### 出力例

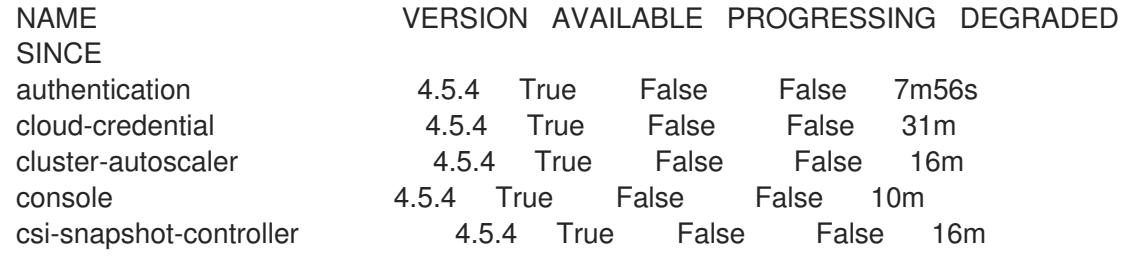

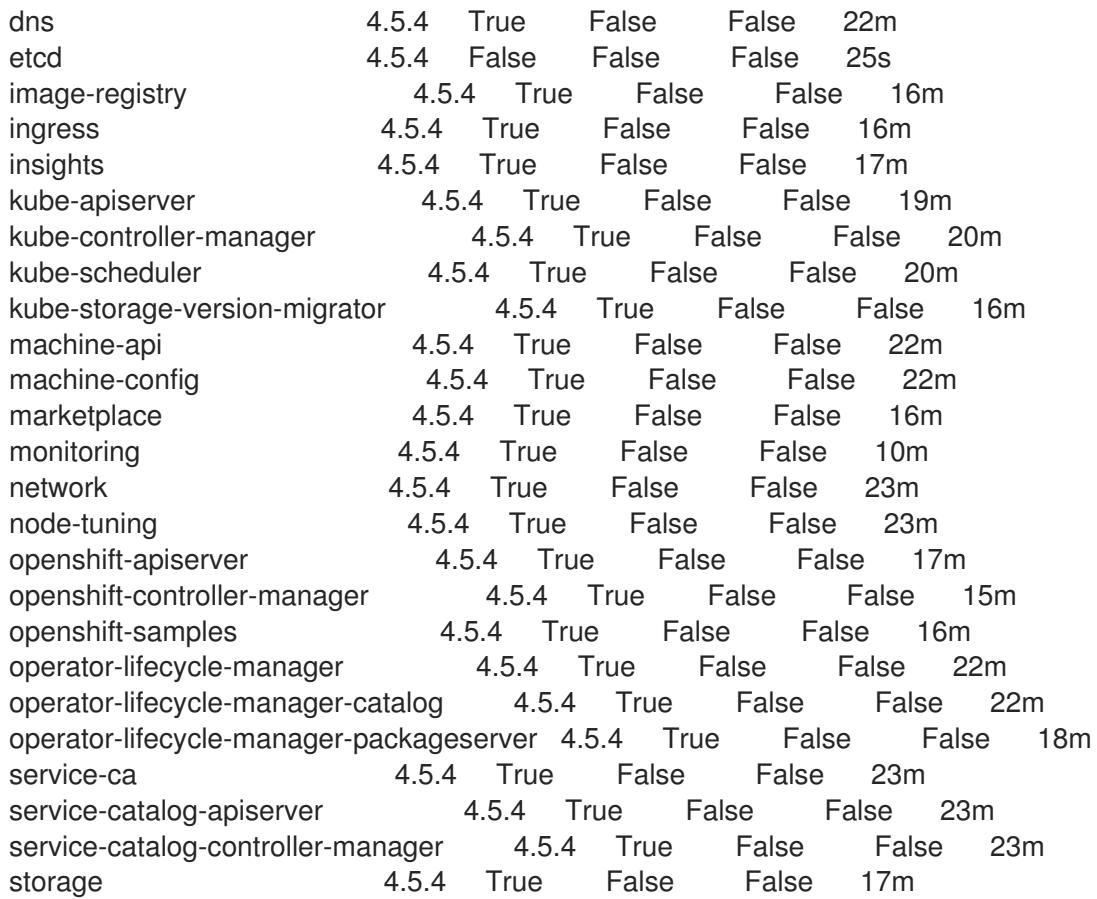

c. 以下のコマンドを実行して、クラスター Pod を表示します。

\$ oc get pods --all-namespaces

# 出力例

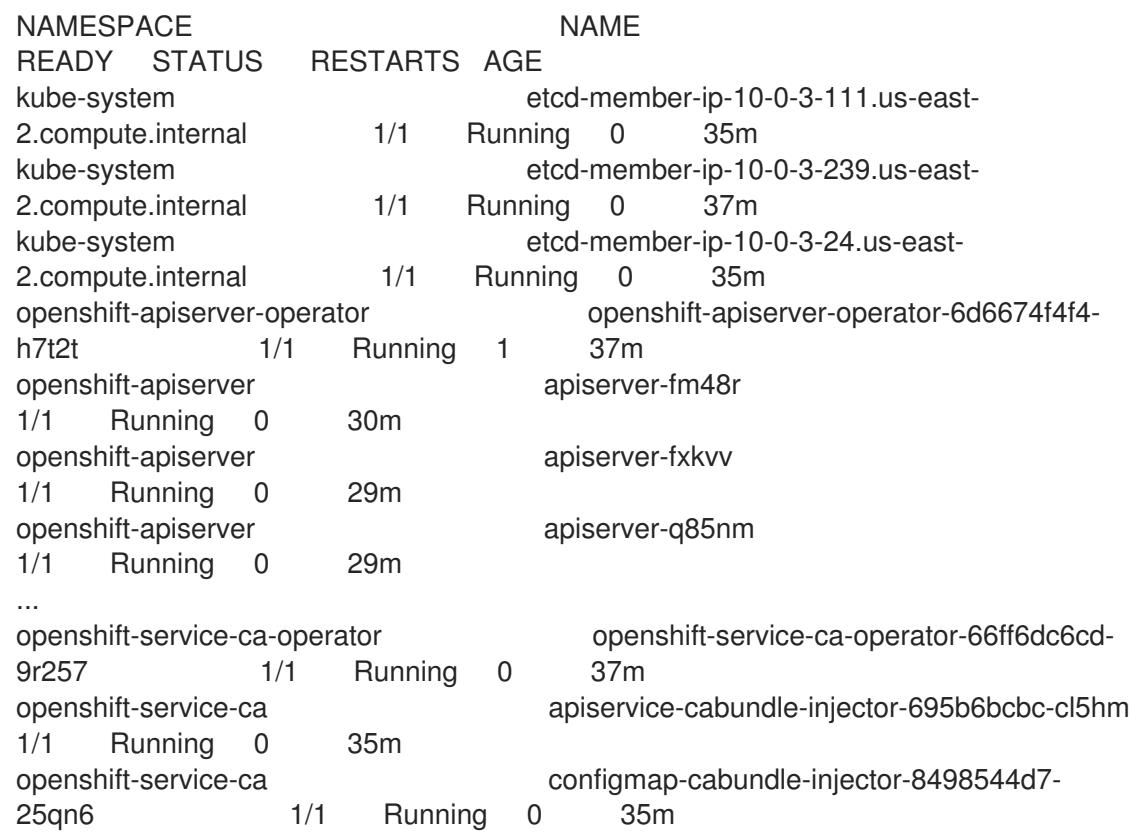

openshift-service-ca service-serving-cert-signer-6445fc9c6-wqdqn 1/1 Running 0 35m openshift-service-catalog-apiserver-operator openshift-service-catalog-apiserveroperator-549f44668b-b5q2w 1/1 Running 0 32m openshift-service-catalog-controller-manager-operator openshift-service-catalogcontroller-manager-operator-b78cr2lnm 1/1 Running 0 31m

# 現在のクラスターバージョンが **AVAILABLE** の場合、インストールが完了します。

# 7.10.24. OpenShift Container Platform の Telemetry アクセス

OpenShift Container Platform 4.16 では、Telemetry サービスにもインターネットアクセスが必要で す。Telemetry サービスは、クラスターの健全性と更新の成功に関するメトリクスを提供するためにデ フォルトで実行されます。クラスターがインターネットに接続されている場合、Telemetry は自動的に 実行され、クラスターは [OpenShift](https://console.redhat.com/openshift) Cluster Manager に登録されます。

[OpenShift](https://console.redhat.com/openshift) Cluster Manager インベントリーが正常である (Telemetry によって自動的に維持、または OpenShift Cluster Manager を使用して手動で維持) ことを確認した後に、[subscription](https://access.redhat.com/documentation/ja-jp/subscription_central/2020-04/html/getting_started_with_subscription_watch/con-how-to-select-datacollection-tool_assembly-requirements-and-your-responsibilities-ctxt#red_hat_openshift) watch を使用 し て、アカウントまたはマルチクラスターレベルで OpenShift Container Platform サブスクリプションを 追跡します。

## 関連情報

● Telemetry サービスの詳細は[、リモートヘルスモニタリング](https://docs.redhat.com/en/documentation/openshift_container_platform/4.16/html-single/support/#about-remote-health-monitoring) を参照してください。

# 7.10.25. 次のステップ

- [クラスターをカスタマイズ](https://docs.redhat.com/en/documentation/openshift_container_platform/4.16/html-single/postinstallation_configuration/#available_cluster_customizations) します。
- 必要に応じて[、リモートヘルスレポートをオプトアウト](https://docs.redhat.com/en/documentation/openshift_container_platform/4.16/html-single/support/#opting-out-remote-health-reporting_opting-out-remote-health-reporting) できます。
- GCP [にグローバルにアクセスできる](https://docs.redhat.com/en/documentation/openshift_container_platform/4.16/html-single/networking/#nw-ingress-controller-configuration-gcp-global-access_configuring-ingress) Ingress コントローラーを設定 します。

# 7.11. DEPLOYMENT MANAGER テンプレートを使用した GCP の共有 VPC へのクラスターのインストール

OpenShift Container Platform バージョン 4.16 では、独自に提供するインフラストラクチャーを使用す る Google Cloud Platform (GCP) 上の共有 Virtual Private Cloud (VPC) に、クラスターをインストール できます。この場合、共有 VPC にインストールされたクラスターは、クラスターがデプロイされる場 所とは異なるプロジェクトから VPC を使用するように設定されるクラスターです。

共有 VPC により、組織は複数のプロジェクトから共通の VPC ネットワークにリソースを接続できるよ うになります。対象のネットワークの内部 IP を使用して、組織内の通信を安全かつ効率的に実行でき ます。共有 VPC の詳細は、GCP ドキュメントの Shared VPC [overview](https://cloud.google.com/vpc/docs/shared-vpc) を参照してください。

以下に、ユーザーによって提供されるインフラストラクチャーの共有 VPC へのインストールを実行す る手順を要約します。これらの手順を実行するか、独自の手順を作成するのに役立つ複数の [Deployment](https://cloud.google.com/deployment-manager/docs) Manager テンプレートが提供されます。他の方法を使用して必要なリソースを作成するこ ともできます。

## 重要

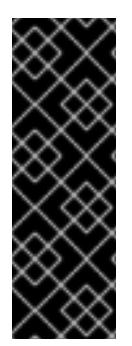

user-provisioned infrastructure のインストールする手順は、例としてのみ提供されま す。独自にプロビジョニングするインフラストラクチャーでクラスターをインストール するには、クラウドプロバイダーおよび OpenShift Container Platform のインストール プロセスについて理解している必要があります。これらの手順を実行するか、独自の手 順を作成するのに役立つ複数の Deployment Manager テンプレートが提供されます。他 の方法を使用して必要なリソースを作成することもできます。これらのテンプレートは サンプルとしてのみ提供されます。

## 7.11.1. 前提条件

- OpenShift Container Platform [のインストールおよび更新](https://docs.redhat.com/en/documentation/openshift_container_platform/4.16/html-single/architecture/#architecture-installation) プロセスの詳細を確認した。
- [クラスターインストール方法の選択およびそのユーザー向けの準備](#page-24-0) を確認した。
- クラスターがアクセスを必要とする [サイトを許可するようにファイアウォールを設定](#page-3847-0) している (ファイアウォールを使用し、Telemetry サービスを使用する予定の場合)。
- お使いの環境でクラウドアイデンティティーおよびアクセス管理 (IAM) API にアクセスできな い場合や、管理者レベルの認証情報シークレットを **kube-system** namespace に保存すること を望まない場合は、[長期間認証情報を手動で作成および維持](#page-1343-0) することができます。

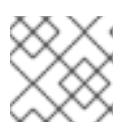

注記

プロキシーを設定する場合は、このサイトリストも確認してください。

### 7.11.2. 証明書署名要求の管理

ユーザーがプロビジョニングするインフラストラクチャーを使用する場合、クラスターの自動マシン管 理へのアクセスは制限されるため、インストール後にクラスターの証明書署名要求 (CSR) のメカニズム を提供する必要があります。**kube-controller-manager** は kubelet クライアント CSR のみを承認しま す。**machine-approver** は、kubelet 認証情報を使用して要求される提供証明書の有効性を保証できま せん。適切なマシンがこの要求を発行したかどうかを確認できないためです。kubelet 提供証明書の要 求の有効性を検証し、それらを承認する方法を判別し、実装する必要があります。

7.11.3. OpenShift Container Platform のインターネットアクセス

OpenShift Container Platform 4.16 では、クラスターをインストールするためにインターネットアクセ スが必要になります。

インターネットへのアクセスは以下を実行するために必要です。

- [OpenShift](https://console.redhat.com/openshift) Cluster Manager にアクセスし、インストールプログラムをダウンロードし、サブス クリプション管理を実行します。クラスターにインターネットアクセスがあり、Telemetry を 無効にしない場合、そのサービスは有効なサブスクリプションでクラスターを自動的に使用し ます。
- クラスターのインストールに必要なパッケージを取得するために [Quay.io](http://quay.io) にアクセスします。
- クラスターの更新を実行するために必要なパッケージを取得します。

重要

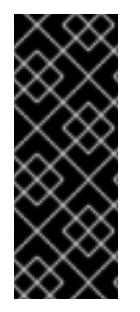

クラスターでインターネットに直接アクセスできない場合、プロビジョニングする一部 のタイプのインフラストラクチャーでネットワークが制限されたインストールを実行で きます。このプロセスで、必要なコンテンツをダウンロードし、これを使用してミラー レジストリーにインストールパッケージを設定します。インストールタイプによって は、クラスターのインストール環境でインターネットアクセスが不要となる場合があり ます。クラスターを更新する前に、ミラーレジストリーのコンテンツを更新します。

# 7.11.4. クラスターをホストする GCP プロジェクトの設定

OpenShift Container Platform をインストールする前に、これをホストするように Google Cloud Platform (GCP) プロジェクトを設定する必要があります。

# 7.11.4.1. GCP プロジェクトの作成

OpenShift Container Platform をインストールするには、クラスターをホストするために Google Cloud Platform (GCP) アカウントでプロジェクトを作成する必要があります。

## 手順

● OpenShift Container Platform クラスターをホストするプロジェクトを作成します。GCP ド キュメントの [プロジェクトの作成と管理](https://cloud.google.com/resource-manager/docs/creating-managing-projects) を参照してください。

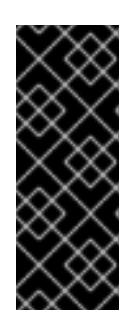

## 重要

GCP プロジェクトは、installer-provisioned infrastructure を使用している場合 には、Premium Network Service 階層を使用する必要があります。インストール プログラムを使用してインストールしたクラスターでは、Standard Network Service 階層はサポートされません。インストールプログラムは、**api-int. <cluster\_name>.<base\_domain>** の内部負荷分散を設定します。内部負荷分散 には Premium Tier が必要です。

## 7.11.4.2. GCP での API サービスの有効化

Google Cloud Platform (GCP) プロジェクトでは、OpenShift Container Platform インストールを完了 するために複数の API サービスへのアクセスが必要です。

## 前提条件

● クラスターをホストするプロジェクトを作成しています。

## 手順

クラスターをホストするプロジェクトで以下の必要な API サービスを有効にします。インス トールに不要なオプションの API サービスを有効にすることもできます。GCP ドキュメントの [サービスの有効化](https://cloud.google.com/service-usage/docs/enable-disable#enabling) を参照してください。

### 表7.30 必要な API サービス

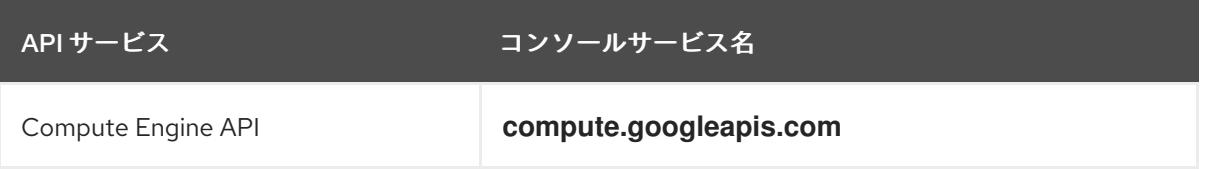

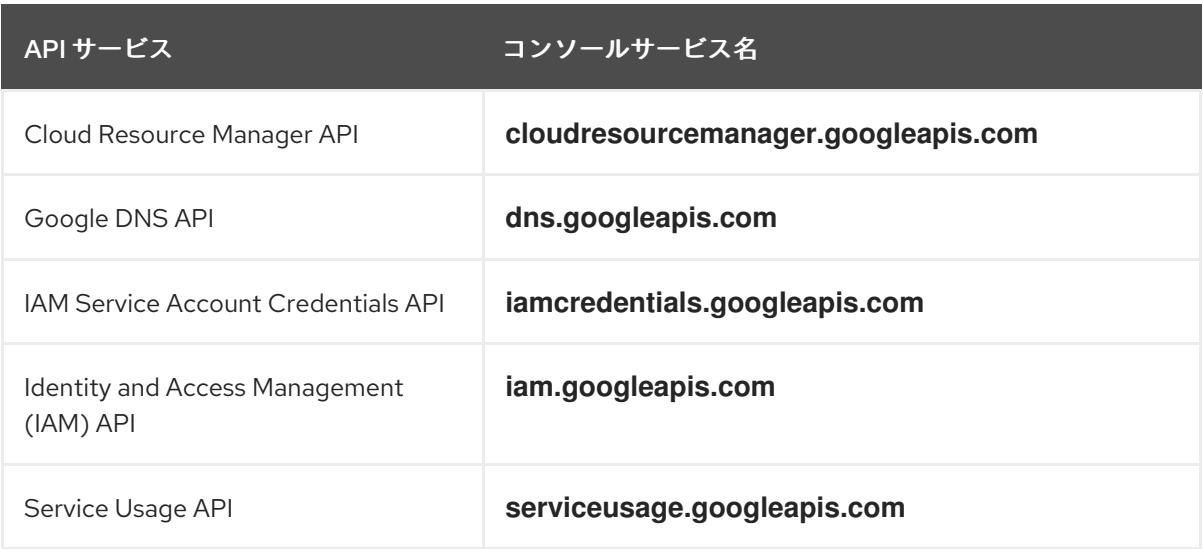

# 表7.31 オプションの API サービス

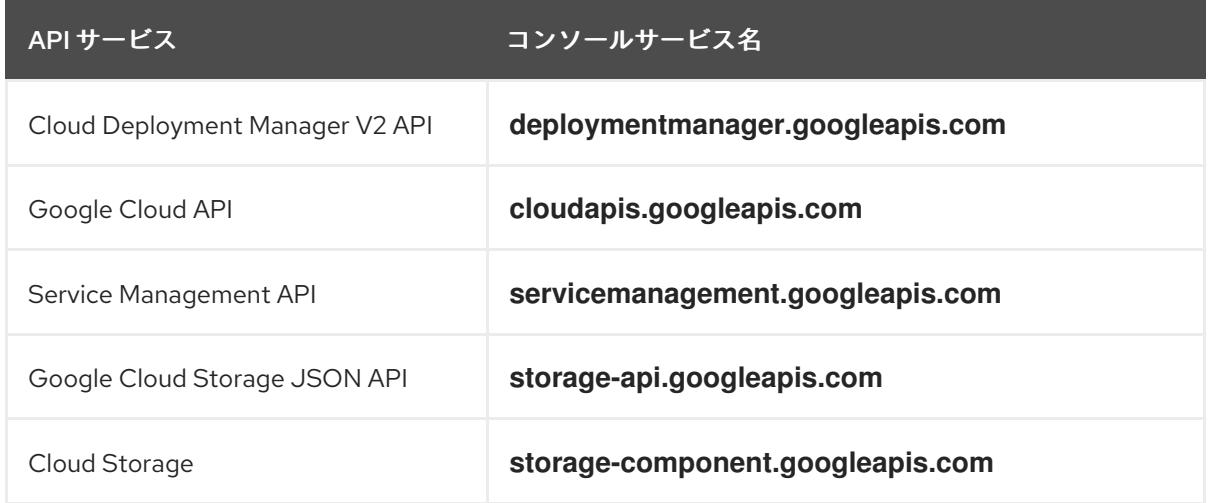

# 7.11.4.3. GCP アカウントの制限

OpenShift Container Platform クラスターは多くの Google Cloud Platform (GCP) コンポーネントを使 用しますが、デフォルトの [割り当て](https://cloud.google.com/docs/quota) (Quota) はデフォルトの OpenShift Container Platform クラス ターをインストールする機能に影響を与えません。

3 つのコンピュートマシンおよび 3 つのコントロールプレーンマシンが含まれるデフォルトクラスター は以下のリソースを使用します。一部のリソースはブートストラッププロセス時にのみ必要となり、ク ラスターのデプロイ後に削除されることに注意してください。

## 表7.32 デフォルトのクラスターで使用される GCP リソース

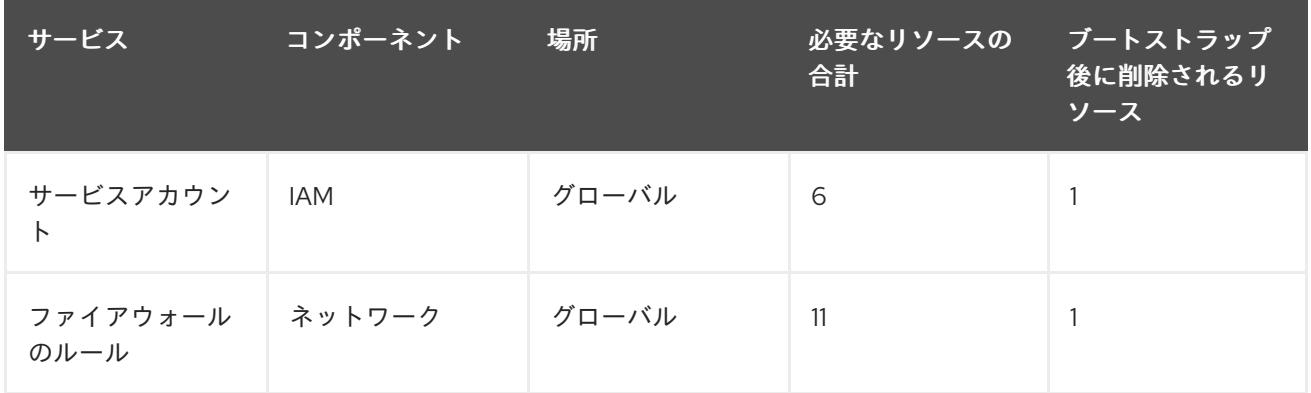

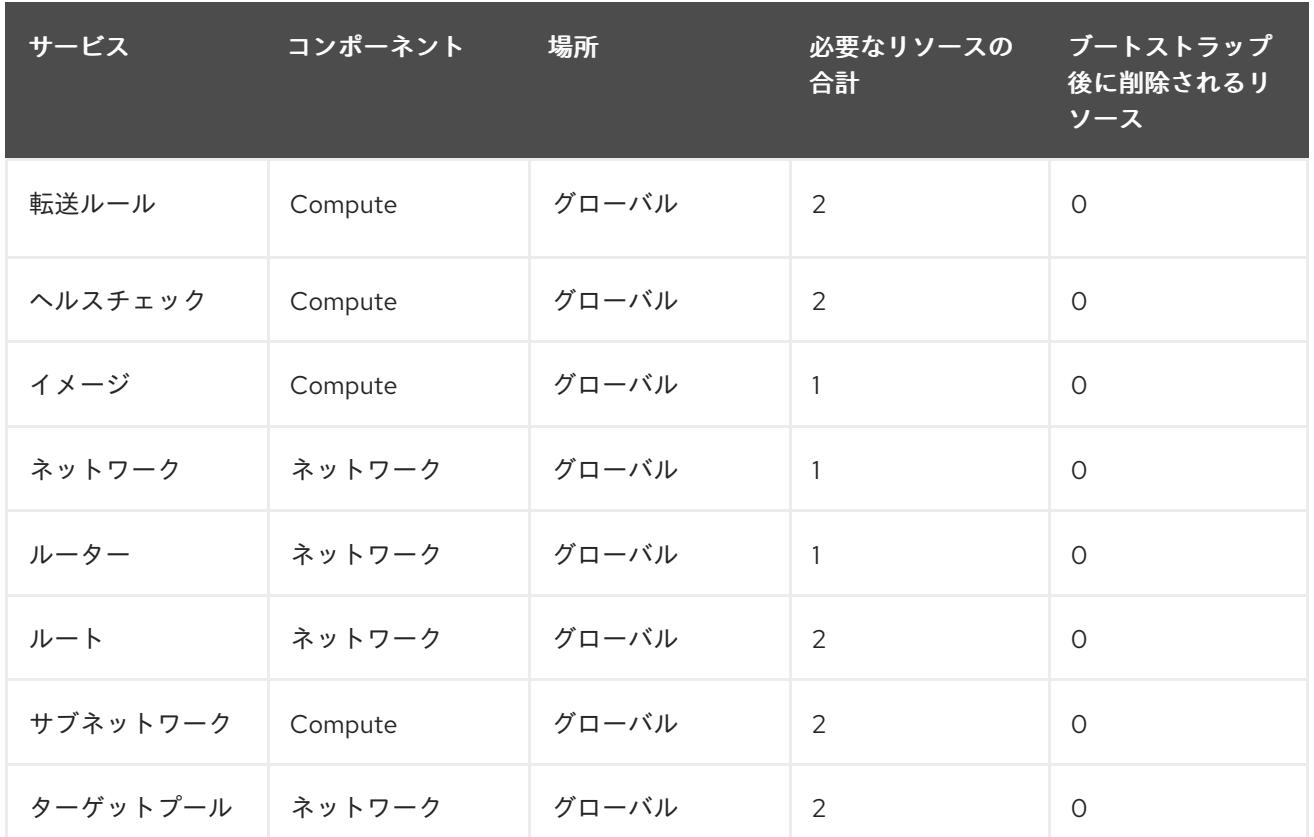

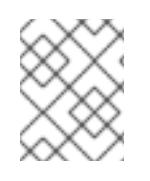

# 注記

インストール時にクォータが十分ではない場合、インストールプログラムは超過した クォータとリージョンの両方を示すエラーを表示します。

実際のクラスターサイズ、計画されるクラスターの拡張、およびアカウントに関連付けられた他のクラ スターからの使用法を考慮してください。CPU、静的 IP アドレス、および永続ディスク SSD(ストレー ジ) のクォータは、ほとんどの場合に不十分になる可能性のあるものです。

以下のリージョンのいずれかにクラスターをデプロイする予定の場合、ストレージクォータの最大値を 超え、CPU クォータ制限を超える可能性が高くなります。

- **asia-east2**
- **asia-northeast2**
- **asia-south1**
- **australia-southeast1**
- **europe-north1**
- **europe-west2**
- **europe-west3**
- **europe-west6**
- **northamerica-northeast1**
- **southamerica-east1**

#### **us-west2**

GCP [コンソール](https://console.cloud.google.com/iam-admin/quotas) からリソースクォータを増やすことは可能ですが、サポートチケットを作成する必要 がある場合があります。OpenShift Container Platform クラスターをインストールする前にサポートチ ケットを解決できるように、クラスターのサイズを早期に計画してください。

#### 7.11.4.4. GCP でのサービスアカウントの作成

OpenShift Container Platform には、Google API でデータにアクセスするための認証および承認を提供 する Google Cloud Platform (GCP) サービスアカウントが必要です。プロジェクトに必要なロールが含 まれる既存の IAM サービスアカウントがない場合は、これを作成する必要があります。

#### 前提条件

● クラスターをホストするプロジェクトを作成しています。

#### 手順

- 1. OpenShift Container Platform クラスターをホストするために使用するプロジェクトでサービ スアカウントを作成します。GCP ドキュメントで [サービスアカウントの作成](https://cloud.google.com/iam/docs/creating-managing-service-accounts#creating_a_service_account) を参照してくだ さい。
- 2. サービスアカウントに適切なパーミッションを付与します。付随する個別のパーミッションを 付与したり、オーナー [ロールをこれに割り当てることができます。特定のリソースのサービス](https://cloud.google.com/iam/docs/granting-roles-to-service-accounts#granting_access_to_a_service_account_for_a_resource) アカウントへのロールの付与 を参照してください。

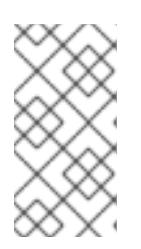

#### 注記

サービスアカウントをプロジェクトの所有者にすることが必要なパーミッション を取得する最も簡単な方法になります。 つまりこれは、サービスアカウントは プロジェクトを完全に制御できることを意味します。この権限を提供することに 伴うリスクが受け入れ可能であるかどうかを判別する必要があります。

3. サービスアカウントキーを JSON 形式で作成するか、サービスアカウントを GCP 仮想マシン にアタッチできます。GCP ドキュメントの [サービスアカウントキー](https://cloud.google.com/iam/docs/creating-managing-service-account-keys#creating_service_account_keys) の 作成とインスタンスの [サービスアカウントの作成と有効](https://cloud.google.com/compute/docs/access/create-enable-service-accounts-for-instances) 化をご覧ください。

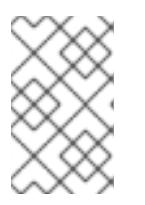

#### 注記

サービスアカウントがアタッチされた仮想マシンを使用してクラスターを作成す る場合は、インストール前に **install-config.yaml** ファイルで **credentialsMode: Manual** を設定する必要があります。

#### 7.11.4.4.1. 必要な GCP のロール

作成するサービスアカウントに オーナー ロールを割り当てると、OpenShift Container Platform のイン ストールに必要なパーミッションも含め、そのサービスアカウントにすべてのパーミッションが付与さ れます。組織のセキュリティーポリシーでより制限的なアクセス許可のセットが必要な場合は、次のア クセス許可を持つサービスアカウントを作成できます。クラスターを既存の VPC (virtual private cloud) にデプロイする場合、サービスアカウントでは一部のネットワークのパーミッションを必要としませ ん。これについては、以下の一覧に記載されています。

#### インストールプログラムに必要なロール

- Compute 管理者
- ロール管理者
- セキュリティー管理者
- サービスアカウント管理者
- サービスアカウントキー管理者
- サービスアカウントユーザー
- ストレージ管理者
- インストール時のネットワークリソースの作成に必要なロール
	- DNS 管理者

Passthrough モードで Cloud Credential Operator を使用するために必要なロール

● ロードバランサー計算の管理者

user-provisioned GCP インフラストラクチャーに必要なロール

Deployment Manager Editor

次のロールは、コントロールプレーンとコンピュートマシンが使用するサービスアカウントに適用され ます。

## 表7.33 GCP サービスアカウントのロール

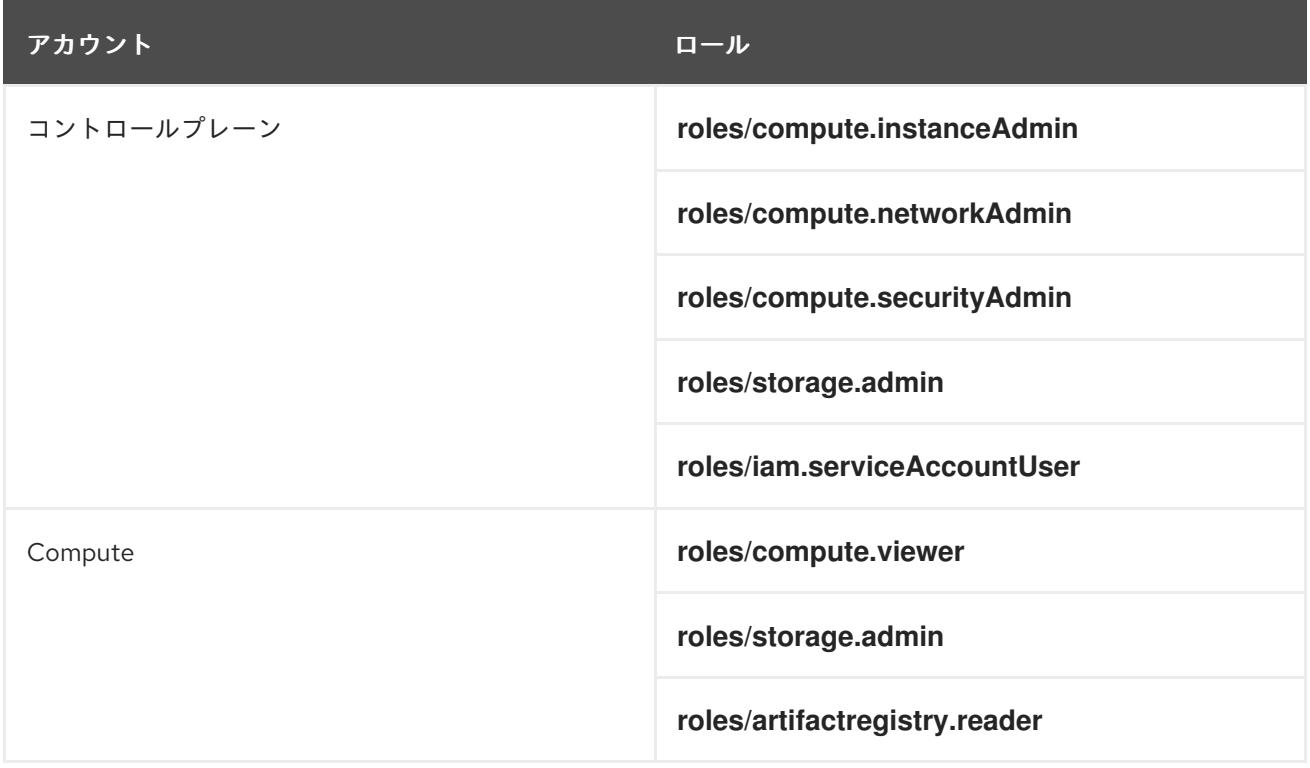

OpenShift Container Platform クラスター(Distribution Cloud Platform (GCP) リージョンにデプロコンピュータ<br>- Cloud Platform (GCP) リージョンに

7.11.4.5. サポートされている GCP リージョン
OpenShift Container Platform クラスターを以下の Google Cloud Platform (GCP) リージョンにデプロ イできます。

- **africa-south1** (Johannesburg, South Africa)
- **asia-east1** (Changhua County, Taiwan)
- **asia-east2** (Hong Kong)
- **asia-northeast1** (Tokyo, Japan)
- **asia-northeast2** (Osaka, Japan)
- **asia-northeast3** (Seoul, South Korea)
- **asia-south1** (Mumbai, India)
- **asia-south2** (Delhi, India)
- **asia-southeast1** (Jurong West, Singapore)
- **asia-southeast2** (Jakarta, Indonesia)
- **australia-southeast1** (Sydney, Australia)
- **australia-southeast2** (Melbourne, Australia)
- **europe-central2** (Warsaw, Poland)
- **europe-north1** (Hamina, Finland)
- **europe-southwest1** (Madrid, Spain)
- **europe-west1** (St. Ghislain, Belgium)
- **europe-west2** (London, England, UK)
- **europe-west3** (Frankfurt, Germany)
- **europe-west4** (Eemshaven, Netherlands)
- **europe-west6** (Zürich, Switzerland)
- **europe-west8** (Milan, Italy)
- **europe-west9** (Paris, France)
- **europe-west12** (Turin, Italy)
- **me-central1** (Doha, Qatar, Middle East)
- **me-central2** (Dammam, Saudi Arabia, Middle East)
- **me-west1** (Tel Aviv, Israel)
- **northamerica-northeast1** (Montréal, Québec, Canada)
- **northamerica-northeast2** (Toronto, Ontario, Canada)
- **southamerica-east1** (São Paulo, Brazil)
- **southamerica-west1** (Santiago, Chile)
- **us-central1** (Council Bluffs, Iowa, USA)
- **us-east1** (Moncks Corner, South Carolina, USA)
- **us-east4** (Ashburn, Northern Virginia, USA)
- **us-east5** (Columbus, Ohio)
- **us-south1** (Dallas, Texas)
- **us-west1** (The Dalles, Oregon, USA)
- **us-west2** (Los Angeles, California, USA)
- **us-west3** (Salt Lake City, Utah, USA)
- **us-west4** (Las Vegas, Nevada, USA)

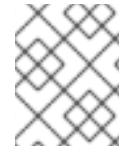

# 注記

リージョンおよびゾーンごとにどのマシンタイプのインスタンスが使用できるかを確認 するには、Google の [ドキュメント](https://cloud.google.com/compute/docs/regions-zones#available) を参照してください。

# 7.11.4.6. GCP の CLI ツールのインストールおよび設定

user-provisioned infrastructure を使用して Google Cloud Platform (GCP) に OpenShift Container Platform をインストールするには、GCP の CLI ツールをインストールし、設定する必要があります。

## 前提条件

- クラスターをホストするプロジェクトを作成しています。
- サービスアカウントを作成し、これに必要なパーミッションを付与しています。

## 手順

- 1. **\$PATH** で以下のバイナリーをインストールします。
	- **gcloud**
	- **gsutil**

GCP ドキュメントの Cloud SDK [のドキュメント](https://cloud.google.com/sdk/docs/#install_the_latest_cloud_tools_version_cloudsdk_current_version) を参照してください。

2. 設定したサービスアカウントで、**gcloud** ツールを使用して認証します。 GCP ドキュメントで、[サービスアカウントでの認証](https://cloud.google.com/sdk/docs/authorizing#authorizing_with_a_service_account) を参照してください。

# 7.11.5. user-provisioned infrastructure を使用したクラスターの要件

user-provisioned infrastructure を含むクラスターの場合、必要なマシンすべてをデプロイする必要があ ります。

このセクションでは、user-provisioned infrastructure に OpenShift Container Platform をデプロイする 要件を説明します。

# 7.11.5.1. クラスターのインストールに必要なマシン

最小の OpenShift Container Platform クラスターでは以下のホストが必要です。

### 表7.34 最低限必要なホスト

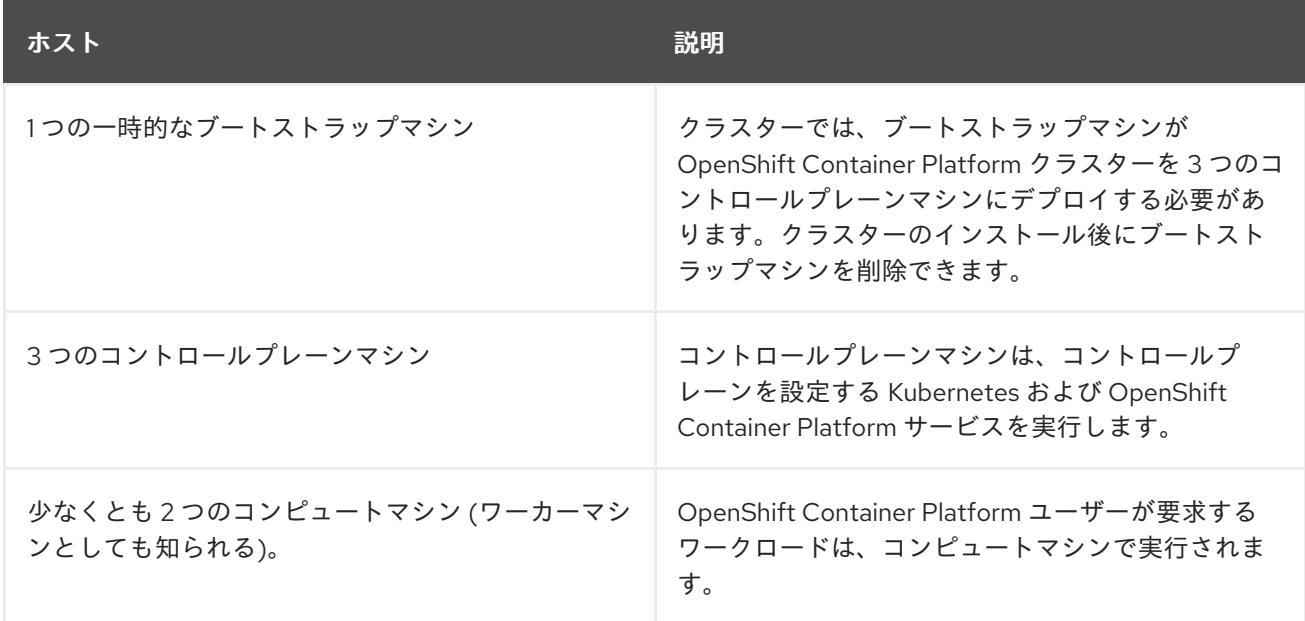

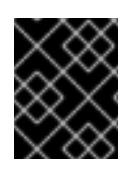

#### 重要

クラスターの高可用性を維持するには、これらのクラスターマシンについて別の物理ホ ストを使用します。

ブートストラップおよびコントロールプレーンマシンでは、Red Hat Enterprise Linux CoreOS (RHCOS) をオペレーティングシステムとして使用する必要があります。ただし、コンピューティング マシンは、Red Hat Enterprise Linux CoreOS (RHCOS)、Red Hat Enterprise Linux (RHEL) 8.6 から選 択できます。

RHCOS は Red Hat Enterprise Linux (RHEL) 9.2 をベースとしており、そのハードウェア認定および要 件が継承されることに注意してください。Red Hat Enterprise Linux [テクノロジーの機能と制限](https://access.redhat.com/articles/rhel-limits) を参照 してください。

## 7.11.5.2. クラスターインストールの最小リソース要件

それぞれのクラスターマシンは、以下の最小要件を満たしている必要があります。

#### 表7.35 最小リソース要件

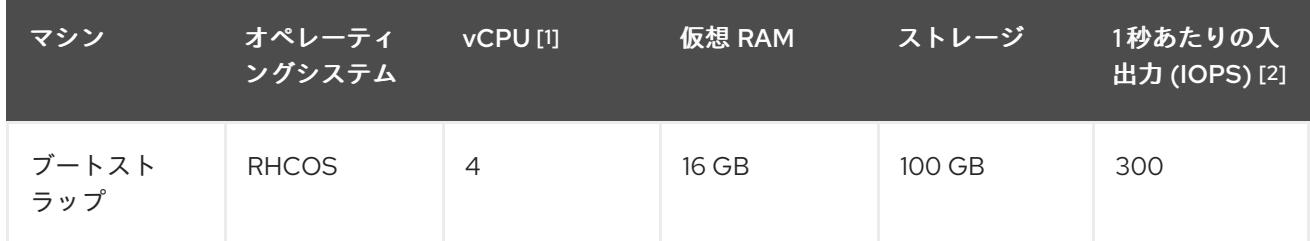

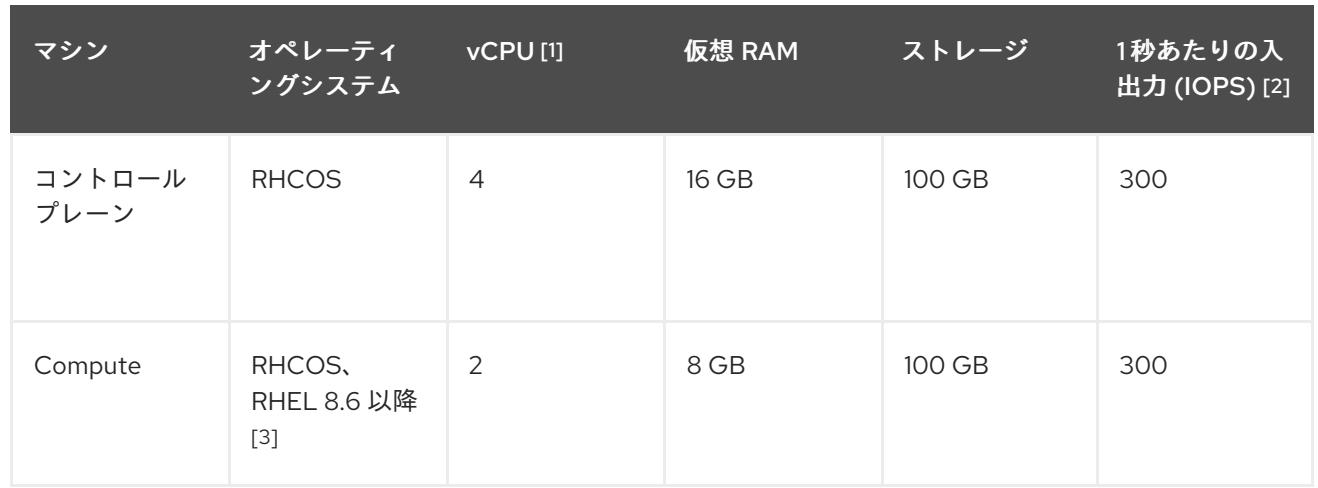

- 1. 1 vCPU は、同時マルチスレッド (SMT) またはハイパースレッディングが有効にされていない 場合に 1 つの物理コアと同等です。これが有効にされている場合、数式「(コアごとのスレッド × コア数) × ソケット数 = 仮想 CPU」を使用して対応する比率を計算します。
- 2. OpenShift Container Platform および Kubernetes はディスクのパフォーマンスに敏感であり、 特に 10 ms p99 fsync 期間を必要とするコントロールプレーンノード上の etcd については、高 速ストレージが推奨されます。多くのクラウドプラットフォームでは、ストレージサイズと IOPS スケールが一緒にあるため、十分なパフォーマンスを得るためにストレージボリュームの 割り当てが必要になる場合があります。
- 3. すべての user-provisioned installation と同様に、クラスターで RHEL コンピュートマシンの使 用を選択する場合は、システム更新の実行、パッチの適用、その他すべての必要なタスクの完 了など、オペレーティングシステムのライフサイクルの管理と保守をすべて担当します。RHEL 7 コンピューティングマシンの使用は推奨されておらず、OpenShift Container Platform 4.10 以 降では削除されています。

# 注記

OpenShift Container Platform バージョン 4.13 の時点で、RHCOS は RHEL バージョン 9.2 に基づいており、マイクロアーキテクチャーの要件を更新します。次のリストには、 各アーキテクチャーに必要な最小限の命令セットアーキテクチャー (ISA) が含まれてい ます。

- x86-64 アーキテクチャーには x86-64-v2 ISA が必要
- ARM64 アーキテクチャーには ARMv8.0-A ISA が必要
- IBM Power アーキテクチャーには Power 9 ISA が必要
- s390x アーキテクチャーには z14 ISA が必要

詳細は、RHEL [アーキテクチャー](https://access.redhat.com/documentation/ja-jp/red_hat_enterprise_linux/9/html-single/9.0_release_notes/index#architectures) を参照してください。

プラットフォームのインスタンスタイプがクラスターマシンの最小要件を満たす場合、これは OpenShift Container Platform で使用することがサポートされます。

# 関連情報

● [ストレージの最適化](https://docs.redhat.com/en/documentation/openshift_container_platform/4.16/html-single/scalability_and_performance/#optimizing-storage)

7.11.5.3. GCP のテスト済みインスタンスタイプ

以下の Google Cloud Platform インスタンスタイプは OpenShift Container Platform でテストされてい ます。

例7.86 マシンのシリーズ

- **A2**
- **A3**
- **C2**
- **C2D**
- **C3**
- **C3D**
- **E2**
- **M1**
- **N1**
- **N2**
- **N2D**
- **N4**
- **Tau T2D**

## 7.11.5.4. カスタムマシンタイプの使用

カスタムマシンタイプを使用した OpenShift Container Platform クラスターのインストールがサポート されます。

カスタムマシンタイプを使用する場合は、以下を考慮してください。

- 事前定義されたインスタンスタイプと同様に、カスタムマシンタイプは、コントロールプレー ンとコンピューティングマシンの最小リソース要件を満たす必要があります。詳細は、「クラ スターインストールの最小リソース要件」を参照してください。
- カスタムマシンタイプの名前は、次の構文に従う必要があります。 **custom-<number\_of\_cpus>-<amount\_of\_memory\_in\_mb>**

たとえば、**custom-6-20480** です。

7.11.6. 共有 VPC ネットワークをホストする GCP プロジェクトの設定

共有 VPC (Virtual Private Cloud) を使用して Google Cloud Platform (GCP) で OpenShift Container Platform クラスターをホストする場合、これをホストするプロジェクトを設定する必要があります。

# 注記

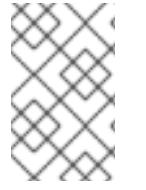

共有 VPC ネットワークをホストするプロジェクトがすでにある場合は、本セクションを 参照して、プロジェクトが OpenShift Container Platform クラスターのインストールに 必要なすべての要件を満たすことを確認します。

## 手順

- 1. OpenShift Container Platform クラスターの共有 VPC をホストするプロジェクトを作成しま す。GCP ドキュメントの [プロジェクトの作成と管理](https://cloud.google.com/resource-manager/docs/creating-managing-projects) を参照してください。
- 2. 共有 VPC をホストするプロジェクトでサービスアカウントを作成します。GCP ドキュメント で [サービスアカウントの作成](https://cloud.google.com/iam/docs/creating-managing-service-accounts#creating_a_service_account) を参照してください。
- 3. サービスアカウントに適切なパーミッションを付与します。付随する個別のパーミッションを 付与したり、オーナー [ロールをこれに割り当てることができます。特定のリソースのサービス](https://cloud.google.com/iam/docs/granting-roles-to-service-accounts#granting_access_to_a_service_account_for_a_resource) アカウントへのロールの付与 を参照してください。

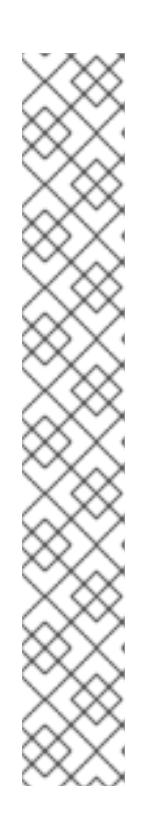

#### 注記

サービスアカウントをプロジェクトの所有者にすることが必要なパーミッション を取得する最も簡単な方法になります。 つまりこれは、サービスアカウントは プロジェクトを完全に制御できることを意味します。この権限を提供することに 伴うリスクが受け入れ可能であるかどうかを判別する必要があります。

共有 VPC ネットワークをホストするプロジェクトのサービスアカウントには以 下のロールが必要です。

- コンピュートネットワークユーザー
- コンピュートセキュリティー管理者
- Deployment Manager Editor
- DNS 管理者
- セキュリティー管理者
- ネットワーク管理者

## 7.11.6.1. GCP の DNS の設定

OpenShift Container Platform をインストールするには、使用する Google Cloud Platform (GCP) アカ ウントに、クラスターをインストールする共有 VPC をホストするプロジェクトに専用のパブリックホ ストゾーンがなければなりません。このゾーンはドメインに対する権威を持っている必要があります。 DNS サービスは、クラスターへの外部接続のためのクラスターの DNS 解決および名前検索を提供しま す。

#### 手順

1. ドメイン、またはサブドメイン、およびレジストラーを特定します。既存のドメインおよびレ ジストラーを移行するか、GCP または他のソースから新規のものを取得できます。

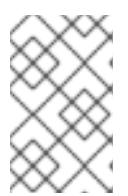

注記

新規ドメインを購入する場合、関連する DNS の変更が伝播するのに時間がかか る場合があります。Google [経由でドメインを購入する方法の詳細は、](https://domains.google/)Google ドメイン を参照してください。

- 2. GCP プロジェクトにドメインまたはサブドメインのパブリックホストゾーンを作成します。 GCP ドキュメントの [ゾーンの管理](https://cloud.google.com/dns/zones/#creating_public_zones) を参照してください。 **openshiftcorp.com** などのルートドメインや、**clusters.openshiftcorp.com** などのサブドメイ ンを使用します。
- 3. ホストゾーンレコードから新規の権威ネームサーバーを抽出します。GCP ドキュメントの Cloud DNS [ネームサーバーを検索する](https://cloud.google.com/dns/docs/update-name-servers#look_up_your_name_servers) を参照してください。 通常は、4 つのネームサーバーがあります。
- 4. ドメインが使用するネームサーバーのレジストラーレコードを更新します。たとえば、ドメイ ンを Google ドメインに登録している場合は、Google Domains Help で How to switch to custom name servers [のトピックを参照してください。](https://support.google.com/domains/answer/3290309?hl=en)
- 5. ルートドメインを Google Cloud DNS に移行している場合は、DNS レコードを移行します。 GCP ドキュメントの Cloud DNS [への移行](https://cloud.google.com/dns/docs/migrating) を参照してください。
- 6. サブドメインを使用する場合は、所属する会社の手順に従ってその委任レコードを親ドメイン に追加します。このプロセスには、所属企業の IT 部門や、会社のルートドメインと DNS サー ビスを制御する部門へのリクエストが含まれる場合があります。

#### 7.11.6.2. GCP での VPC の作成

OpenShift Container Platform クラスターで使用する VPC を Google Cloud Platform (GCP) で作成す る必要があります。各種の要件を満たすよう VPC をカスタマイズできます。VPC を作成する 1 つの方 法として、提供されている Deployment Manager テンプレートを変更することができます。

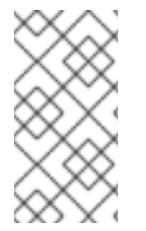

## 注記

提供される Deployment Manager テンプレートを使用して GCP インフラストラク チャーを使用しない場合、提供される情報を確認し、インフラストラクチャーを手動で 作成する必要があります。クラスターが適切に初期化されない場合、インストールログ を用意して Red Hat サポートに問い合わせする必要がある可能性があります。

#### 前提条件

● GCP アカウントを設定します。

#### 手順

- 1. 本トピックの VPC の Deployment Manager テンプレートセクションを確認し、これを **01\_vpc.py** としてコンピューターに保存します。このテンプレートは、クラスターに必要な VPC について記述しています。
- 2. リソース定義で必要な以下の変数をエクスポートします。
	- a. コントロールプレーンの CIDR をエクスポートします。

\$ export MASTER\_SUBNET\_CIDR='10.0.0.0/17'

b. コンピュート CIDR をエクスポートします。

\$ export WORKER\_SUBNET\_CIDR='10.0.128.0/17'

c. VPC ネットワークおよびクラスターをデプロイするリージョンを以下にエクスポートしま す。

\$ export REGION='<region>'

3. 共有 VPC をホストするプロジェクトの ID の変数をエクスポートします。

\$ export HOST\_PROJECT=<host\_project>

4. ホストプロジェクトに属するサービスアカウントのメールの変数をエクスポートします。

\$ export HOST\_PROJECT\_ACCOUNT=<host\_service\_account\_email>

5. **01\_xvdb.yaml** リソース定義ファイルを作成します。

<span id="page-1591-3"></span><span id="page-1591-2"></span><span id="page-1591-1"></span><span id="page-1591-0"></span>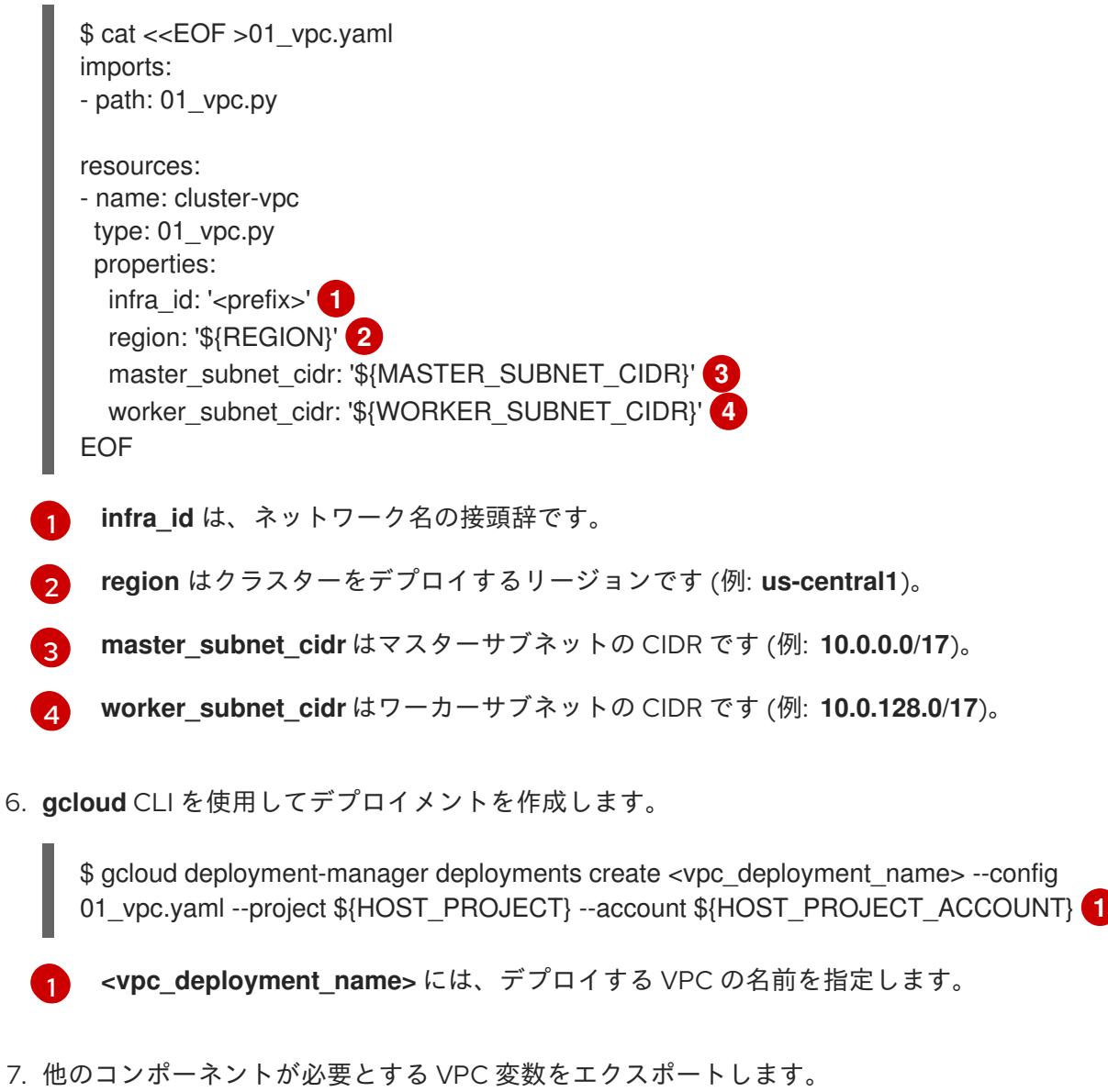

<span id="page-1591-4"></span>a. ホストプロジェクトネットワークの名前をエクスポートします。

\$ export HOST\_PROJECT\_NETWORK=<vpc\_network>

b. ホストプロジェクトのコントロールプレーンのサブネットの名前をエクスポートします。

\$ export HOST\_PROJECT\_CONTROL\_SUBNET=<control\_plane\_subnet>

c. ホストプロジェクトのコンピュートサブネットの名前をエクスポートします。

\$ export HOST\_PROJECT\_COMPUTE\_SUBNET=<compute\_subnet>

8. 共有 VPC を設定します。GCP ドキュメントの 共有 VPC [の設定](https://cloud.google.com/vpc/docs/provisioning-shared-vpc#setting_up) を参照してください。

#### 7.11.6.2.1. VPC の Deployment Manager テンプレート

以下の Deployment Manager テンプレートを使用して、OpenShift Container Platform クラスターに必 要な VPC をデプロイすることができます。

```
例7.87 01_vpc.py Deployment Manager テンプレート
   def GenerateConfig(context):
      resources = ['name': context.properties['infra_id'] + '-network',
        'type': 'compute.v1.network',
        'properties': {
           'region': context.properties['region'],
           'autoCreateSubnetworks': False
        }
      }, {
        'name': context.properties['infra_id'] + '-master-subnet',
        'type': 'compute.v1.subnetwork',
        'properties': {
           'region': context.properties['region'],
           'network': '$(ref.' + context.properties['infra_id'] + '-network.selfLink)',
           'ipCidrRange': context.properties['master_subnet_cidr']
        }
      }, {
        'name': context.properties['infra_id'] + '-worker-subnet',
        'type': 'compute.v1.subnetwork',
        'properties': {
           'region': context.properties['region'],
           'network': '$(ref.' + context.properties['infra_id'] + '-network.selfLink)',
           'ipCidrRange': context.properties['worker_subnet_cidr']
        }
      }, {
        'name': context.properties['infra_id'] + '-router',
        'type': 'compute.v1.router',
         'properties': {
           'region': context.properties['region'],
           'network': '$(ref.' + context.properties['infra_id'] + '-network.selfLink)',
           'nats': [{
              'name': context.properties['infra_id'] + '-nat-master',
              'natIpAllocateOption': 'AUTO_ONLY',
              'minPortsPerVm': 7168,
```
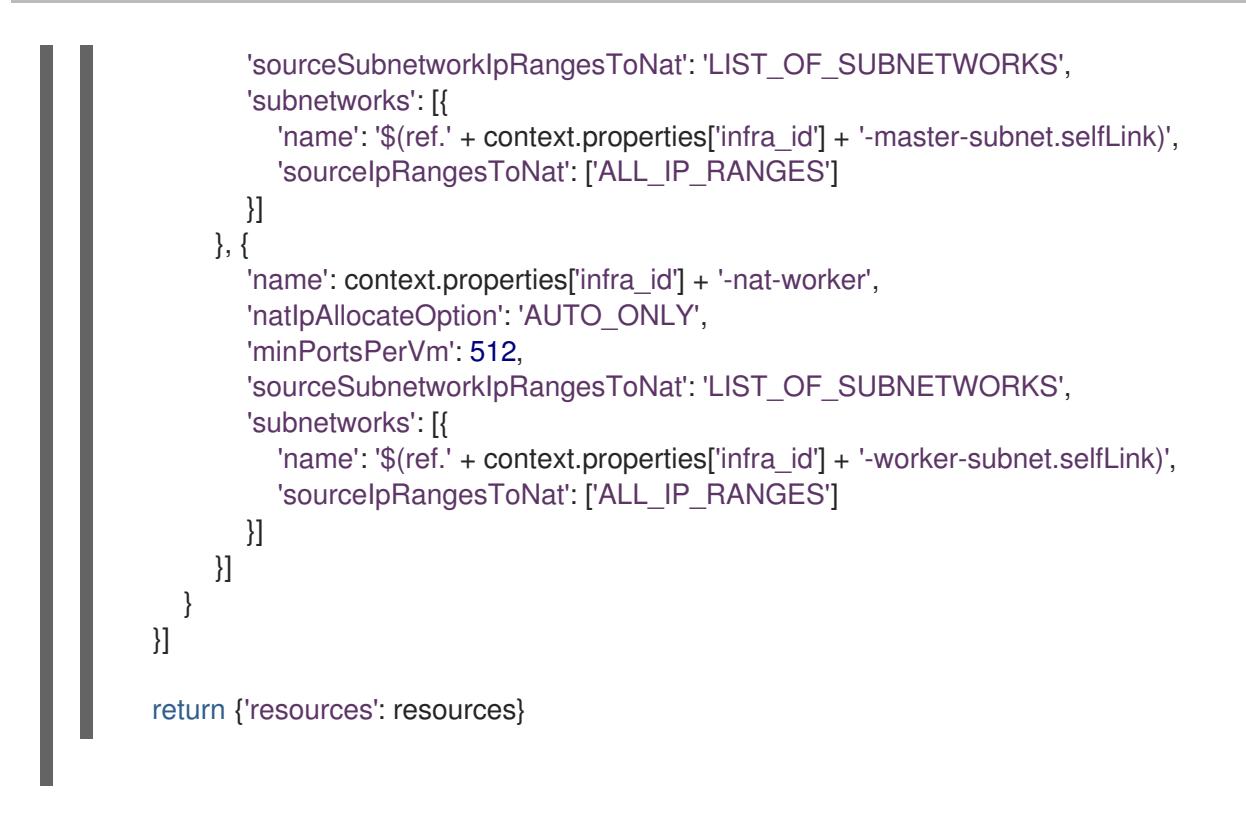

# 7.11.7. GCP のインストール設定ファイルの作成

user-provisioned infrastructure を使用して OpenShift Container Platform を Google Cloud Platform (GCP) にインストールするには、インストールプログラムがクラスターをデプロイするために必要な ファイルを生成し、クラスターが使用するマシンのみを作成するようにそれらのファイルを変更する必 要があります。**install-config.yaml** ファイル、Kubernetes マニフェスト、および Ignition 設定ファイル を生成し、カスタマイズします。また、インストールの準備フェーズ時にまず別の **var** パーティション を設定するオプションもあります。

# 7.11.7.1. インストール設定ファイルの手動作成

クラスターをインストールするには、インストール設定ファイルを手動で作成する必要があります。

#### 前提条件

- ローカルマシンには、インストールプログラムに提供する SSH 公開鍵があります。このキー は、デバッグおよび障害復旧のためにクラスターノードへの SSH 認証に使用されます。
- OpenShift Container Platform インストールプログラムおよびクラスターのプルシークレット を取得しています。

#### 手順

1. 必要なインストールアセットを保存するためのインストールディレクトリーを作成します。

\$ mkdir <installation\_directory>

#### 重要

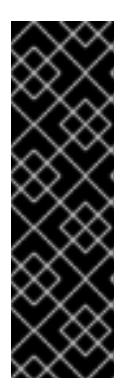

ディレクトリーを作成する必要があります。ブートストラップ X.509 証明書な どの一部のインストールアセットの有効期限は短く設定されているため、インス トールディレクトリーを再利用することができません。別のクラスターインス トールの個別のファイルを再利用する必要がある場合は、それらをディレクト リーにコピーすることができます。ただし、インストールアセットのファイル名 はリリース間で変更される可能性があります。インストールファイルを以前の バージョンの OpenShift Container Platform からコピーする場合は注意してコ ピーを行ってください。

2. 提供されるサンプルの **install-config.yaml** ファイルテンプレートをカスタマイズし、これを **<installation\_directory>** に保存します。

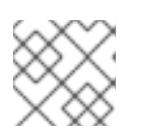

注記

この設定ファイルの名前を **install-config.yaml** と付ける必要があります。

3. **install-config.yaml** ファイルをバックアップし、複数のクラスターをインストールするのに使 用できるようにします。

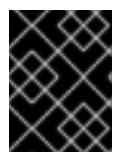

#### 重要

**install-config.yaml** ファイルは、インストールプロセスの次の手順で使用されま す。この時点でこれをバックアップする必要があります。

#### 関連情報

● GCP [のインストール設定パラメーター](#page-1736-0)

#### 7.11.7.2. Shielded VM の有効化

クラスターをインストールする場合は、Shielded VM を使用できます。Shielded VM には、セキュア ブート、ファームウェアと整合性の監視、ルートキット検出などの追加のセキュリティー機能がありま す。詳細は、[Shielded](https://cloud.google.com/shielded-vm) VM に関する Google のドキュメントを参照してください。

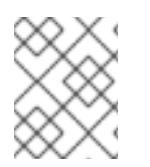

#### 注記

Shielded VM は現在、64 ビット ARM インフラストラクチャーを備えたクラスターでは サポートされていません。

#### 前提条件

**● install-config.yaml** ファイルを作成しました。

## 手順

クラスターをデプロイする前に、テキストエディターを使用して、**install-config.yaml** ファイ ルを編集し、次のいずれかのスタンザを追加します。

a. コントロールプレーンマシンのみに Shielded VM を使用するには:

controlPlane:

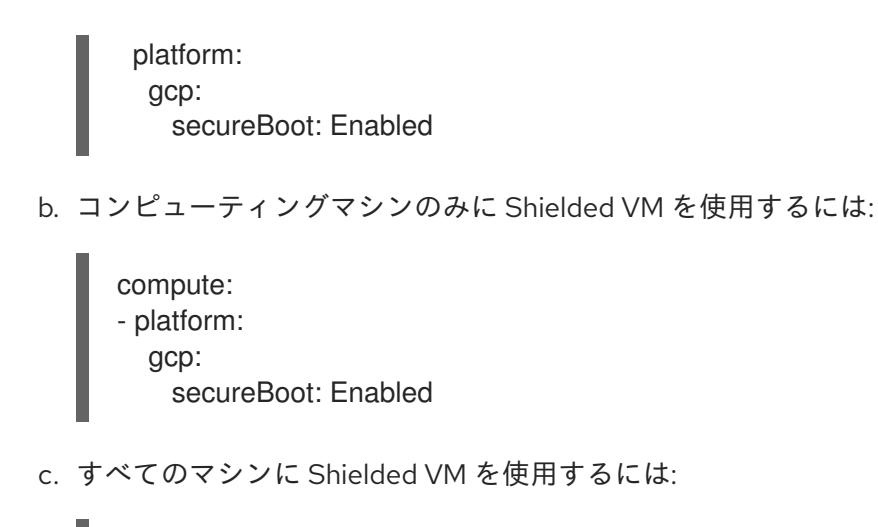

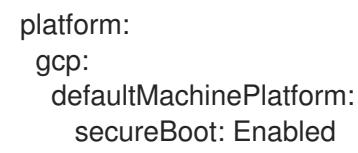

# 7.11.7.3. Confidential VM の有効化

クラスターをインストールする場合は、Confidential VM を使用できます。Confidential VM は処理中の データを暗号化します。詳細は、[Confidential](https://cloud.google.com/confidential-computing) Computing に関する Google のドキュメントを参照して ください。Confidential VM と Shielded VM を同時に有効にすることができますが、それらは互いに依 存していません。

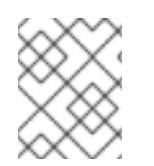

# 注記

現在、Confidential VM は 64 ビット ARM アーキテクチャーではサポートされていませ ん。

## 前提条件

**● install-config.yaml** ファイルを作成しました。

# 手順

- クラスターをデプロイする前に、テキストエディターを使用して、**install-config.yaml** ファイ ルを編集し、次のいずれかのスタンザを追加します。
	- a. コントロールプレーンマシンのみに Confidential VM を使用するには:

<span id="page-1595-2"></span><span id="page-1595-1"></span><span id="page-1595-0"></span>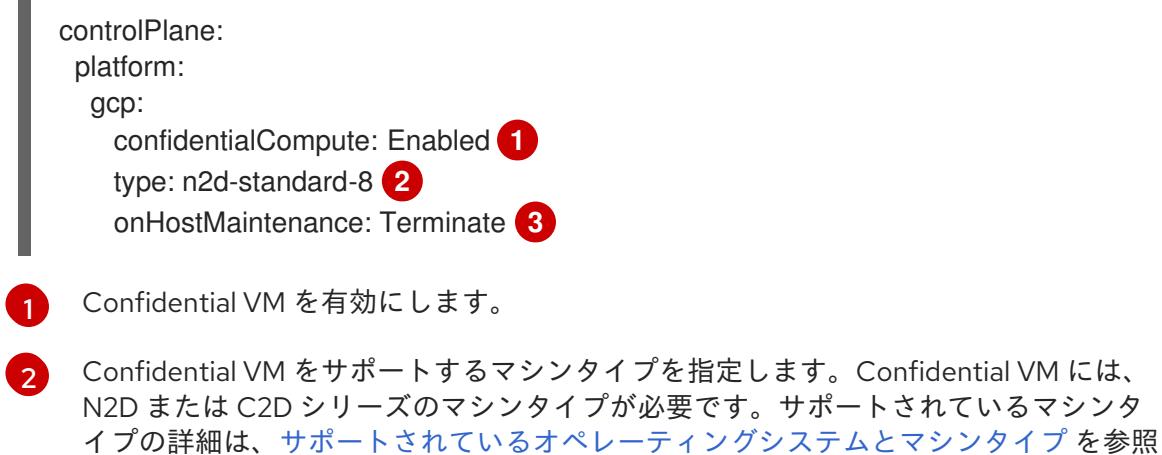

してください。

- [3](#page-1595-2) ハードウェアやソフトウェアの更新など、ホストのメンテナンスイベント中の VM の 動作を指定します。Confidential VM を使用するマシンの場合は、この値を **Terminate** に設定する必要があります。これにより、VM が停止します。Confidential VM はライ ブ VM 移行をサポートしていません。
- b. コンピューティングマシンのみに Confidential VM を使用するには:

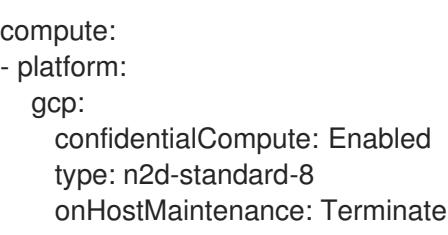

c. すべてのマシンに Confidential VM を使用するには:

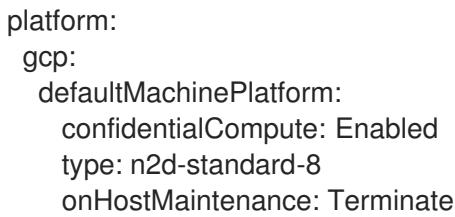

## 7.11.7.4. GCP のカスタマイズされた **install-config.yaml**ファイルのサンプル

**install-config.yaml** ファイルをカスタマイズして、OpenShift Container Platform クラスターのプラッ トフォームに関する詳細を指定するか、必要なパラメーターの値を変更することができます。

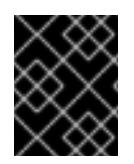

# 重要

このサンプルの YAML ファイルは参照用にのみ提供されます。インストールプログラム を使用して **install-config.yaml** ファイルを取得し、これを変更する必要があります。

apiVersion: v1 baseDomain: example.com **1** controlPlane: **2** hyperthreading: Enabled **3 4** name: master platform: gcp: type: n2-standard-4 zones: - us-central1-a - us-central1-c tags: **5** - control-plane-tag1 - control-plane-tag2 replicas: 3 compute: **6** - hyperthreading: Enabled **7**

<span id="page-1597-6"></span><span id="page-1597-5"></span><span id="page-1597-4"></span><span id="page-1597-3"></span><span id="page-1597-2"></span><span id="page-1597-1"></span><span id="page-1597-0"></span>name: worker platform: gcp: type: n2-standard-4 zones: - us-central1-a - us-central1-c tags: **8** - compute-tag1 - compute-tag2 replicas: 0 metadata: name: test-cluster networking: clusterNetwork: - cidr: 10.128.0.0/14 hostPrefix: 23 machineNetwork: - cidr: 10.0.0.0/16 networkType: OVNKubernetes **9** serviceNetwork: - 172.30.0.0/16 platform: gcp: defaultMachinePlatform: tags: **10** - global-tag1 - global-tag2 projectID: openshift-production **11** region: us-central1 **12** pullSecret: '{"auths": ...}' fips: false **13** sshKey: ssh-ed25519 AAAA... **14** publish: Internal **15**

<span id="page-1597-13"></span><span id="page-1597-12"></span><span id="page-1597-11"></span><span id="page-1597-10"></span><span id="page-1597-9"></span><span id="page-1597-8"></span><span id="page-1597-7"></span>ホストプロジェクトでパブリック DNS を指定します。

[2](#page-1597-1)<mark>0[6](#page-1597-2)</mark>これらのパラメーターおよび値を指定しない場合、インストールプログラムはデフォルトの値を 指定します。

<mark>[3](#page-1597-3) フ</mark>controlPlane セクションは単一マッピングですが、コンピュートセクションはマッピングのシー ケンスになります。複数の異なるデータ構造の要件を満たすには、**compute** セクションの最初の 行はハイフン **-** で始め、**controlPlane** セクションの最初の行はハイフンで始めることができませ ん。どちらのセクションも、現時点では単一のマシンプールを定義しますが、OpenShift Container Platform の今後のバージョンでは、インストール時の複数のコンピュートプールの定義 をサポートする可能性があります。1 つのコントロールプレーンプールのみが使用されます。

[4](#page-1597-3) 同時マルチスレッドまたは **hyperthreading** を有効/無効にするかどうか。デフォルトでは、同時 スレッドはマシンのコアのパフォーマンスを上げるために有効にされます。パラメーター値を **Disabled** に設定するとこれを無効にすることができます。一部のクラスターマシンで同時マルチ スレッドを無効にする場合は、これをすべてのクラスターマシンで無効にする必要があります。

[1](#page-1597-0)

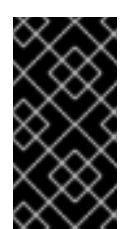

重要

同時スレッドを無効にする場合は、容量計画においてマシンパフォーマンスの大幅 な低下が考慮に入れられていることを確認します。同時マルチスレッドを無効にす る場合は、マシンに対して **n1-standard-8** などの大規模なマシンタイプを使用しま す。

<mark>[5](#page-1597-5) [8](#page-1597-6) [10](#page-1597-7)</mark>オプション: コントロールプレーンまたはコンピューティングマシンセットに適用するネット ワークタグのセット。**platform.gcp.defaultMachinePlatform.tags** パラメーターは、コント ロールプレーンとコンピュートマシンの両方に適用されます。**compute.platform.gcp.tags** パラ メーターまたは **controlPlane.platform.gcp.tags** パラメーターが設定されている場合 は、**platform.gcp.defaultMachinePlatform.tags** パラメーターを上書きします。

- [9](#page-1597-8) インストールするクラスターネットワークプラグイン。サポートされる値はデフォルト値の **OVNKubernetes** のみです。
- [11](#page-1597-9) 仮想マシンインスタンスが存在するメインのプロジェクトを指定します。
- [12](#page-1597-10) VPC ネットワークが置かれているリージョンを指定します。
- **12** FIPS モードを有効または無効にするかどうか。デフォルトでは、FIPS モードは有効にされませ ん。FIPS モードが有効にされている場合、OpenShift Container Platform が実行される Red Hat Enterprise Linux CoreOS (RHCOS) マシンがデフォルトの Kubernetes 暗号スイートをバイパス し、代わりに RHCOS で提供される暗号モジュールを使用します。

## 重要

クラスターで FIPS モードを有効にするには、FIPS モードで動作するように設定さ れた Red Hat Enterprise Linux (RHEL) コンピューターからインストールプログラム を実行する必要があります。RHEL で FIPS [モードを設定する方法の詳細は、](https://docs.redhat.com/en/documentation/red_hat_enterprise_linux/9/html/security_hardening/switching-rhel-to-fips-mode_security-hardening)RHEL から FIPS モードへの切り替え を参照してください。

FIPS モードでブートされた Red Hat Enterprise Linux (RHEL) または Red Hat Enterprise Linux CoreOS (RHCOS) を実行する場合、OpenShift Container Platform コアコンポーネントは、x86\_64、ppc64le、および s390x アーキテクチャーのみ で、FIPS 140-2/140-3 検証のために NIST に提出された RHEL 暗号化ライブラリー を使用します。

クラスター内のマシンにアクセスするために使用する **sshKey** 値をオプションで指定できます。

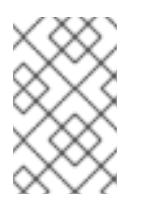

[14](#page-1597-12)

#### 注記

インストールのデバッグまたは障害復旧を実行する必要のある実稼働用の OpenShift Container Platform クラスターでは、**ssh-agent** プロセスが使用する SSH キーを指定します。

[15](#page-1597-13) クラスターのユーザーに表示されるエンドポイントをパブリッシュする方法。プライベートクラス ターをデプロイするには、**publish** を **Internal** に設定します。これはインターネットからアクセス できません。デフォルト値は **External** です。独自にプロビジョニングするインフラストラク チャーを使用するクラスターで共有 VPC を使用するには、**publish** を **Internal** に設定する必要が あります。インストールプログラムは、ホストプロジェクトのベースドメインのパブリック DNS ゾーンにアクセスできなくなります。

# 7.11.7.5. インストール時のクラスター全体のプロキシーの設定

実稼働環境では、インターネットへの直接アクセスを拒否し、代わりに HTTP または HTTPS プロキ シーを使用することができます。プロキシー設定を **install-config.yaml** ファイルで行うことにより、新 規の OpenShift Container Platform クラスターをプロキシーを使用するように設定できます。

## 前提条件

- **既存の install-config.yaml** ファイルがある。
- クラスターがアクセスする必要のあるサイトを確認済みで、それらのいずれかがプロキシーを バイパスする必要があるかどうかを判別している。デフォルトで、すべてのクラスター Egress トラフィック (クラスターをホストするクラウドに関するクラウドプロバイダー API に対する 呼び出しを含む) はプロキシーされます。プロキシーを必要に応じてバイパスするために、サイ トを **Proxy** オブジェクトの **spec.noProxy** フィールドに追加している。

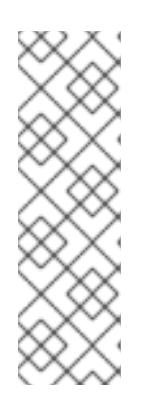

## 注記

**Proxy** オブジェクトの **status.noProxy** フィールドには、インストール設定の **networking.machineNetwork[].cidr**、**networking.clusterNetwork[].cidr**、およ び **networking.serviceNetwork[]** フィールドの値が設定されます。

<span id="page-1599-4"></span>Amazon Web Services (AWS)、Google Cloud Platform (GCP)、Microsoft Azure、および Red Hat OpenStack Platform (RHOSP) へのインストールの場 合、**Proxy** オブジェクトの **status.noProxy** フィールドには、インスタンスメタ データのエンドポイント (**169.254.169.254**) も設定されます。

## 手順

1. **install-config.yaml** ファイルを編集し、プロキシー設定を追加します。以下に例を示します。

<span id="page-1599-3"></span><span id="page-1599-2"></span><span id="page-1599-1"></span><span id="page-1599-0"></span>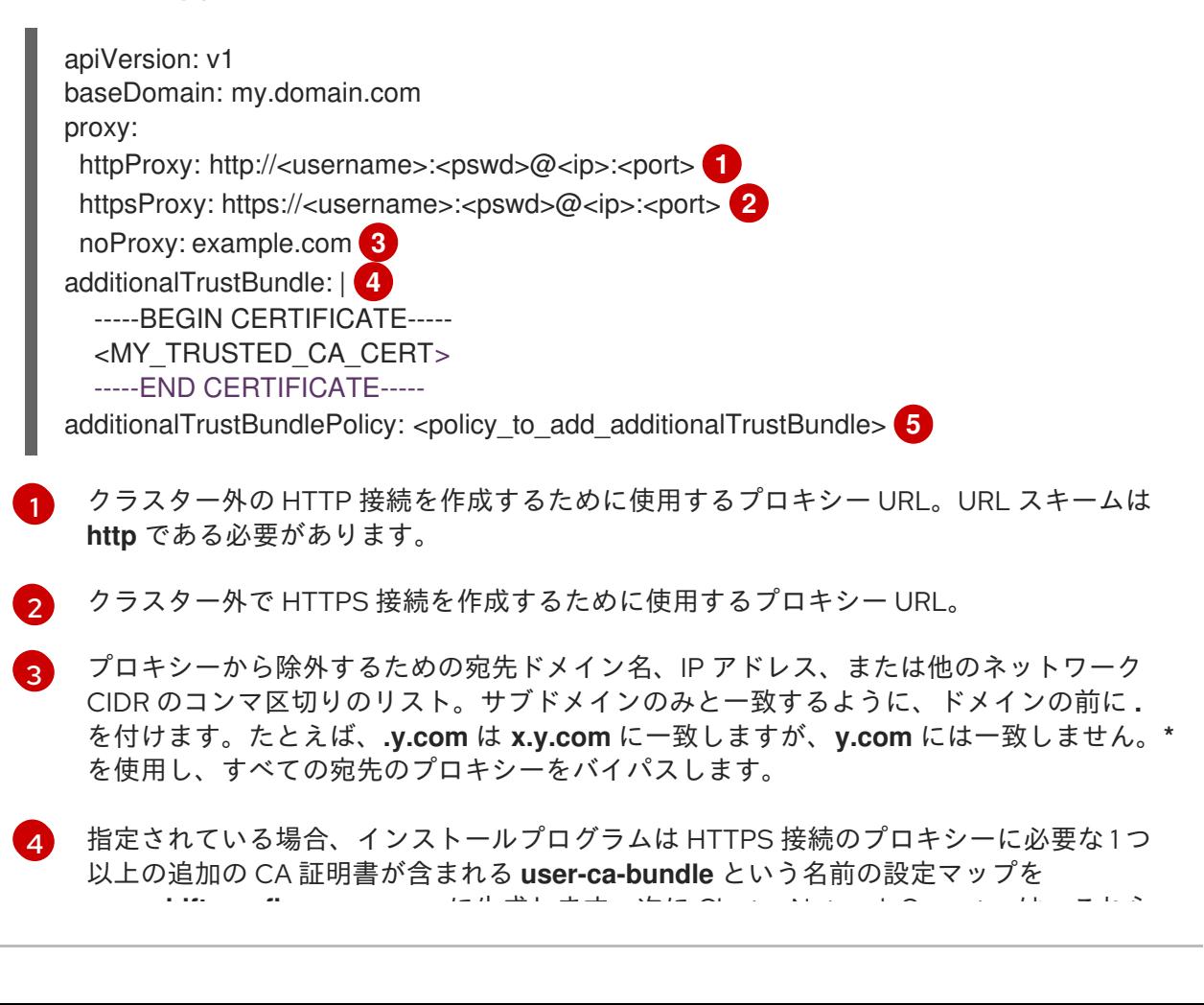

**openshift-config** namespace に生成します。次に Cluster Network Operator は、これら のコンテンツを Red Hat Enterprise Linux CoreOS (RHCOS) 信頼バンドルにマージする **trusted-ca-bundle** 設定マップを作成し、この設定マップは **Proxy** オブジェクトの **trustedCA** フィールドで参照されます。**additionalTrustBundle** フィールドは、プロキ シーのアイデンティティー証明書が RHCOS 信頼バンドルからの認証局によって署名され ない限り必要になります。

オプション: **trustedCA** フィールドの **user-ca-bundle** 設定マップを参照する **Proxy** オ ブジェクトの設定を決定するポリシー。許可される値は **Proxyonly** および **Always** で す。**Proxyonly** を使用して、**http/https** プロキシーが設定されている場合にのみ **user-cabundle** 設定マップを参照します。**Always** を使用して、常に **user-ca-bundle** 設定マップ を参照します。デフォルト値は **Proxyonly** です。

$$
\bigotimes_{\text{min}}^{\text{max}}
$$

[5](#page-1599-4)

#### 注記

インストールプログラムは、プロキシーの **readinessEndpoints** フィールドをサ ポートしません。

## 注記

インストーラーがタイムアウトした場合は、インストーラーの **wait-for** コマン ドを使用してデプロイメントを再起動してからデプロイメントを完了します。以 下に例を示します。

\$ ./openshift-install wait-for install-complete --log-level debug

2. ファイルを保存し、OpenShift Container Platform のインストール時にこれを参照します。

インストールプログラムは、指定の **install-config.yaml** ファイルのプロキシー設定を使用する **cluster** という名前のクラスター全体のプロキシーを作成します。プロキシー設定が指定されていない場 合、**cluster Proxy** オブジェクトが依然として作成されますが、これには **spec** がありません。

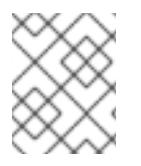

## 注記

**cluster** という名前の **Proxy** オブジェクトのみがサポートされ、追加のプロキシーを作 成することはできません。

#### 7.11.7.6. Kubernetes マニフェストおよび Ignition 設定ファイルの作成

一部のクラスター定義ファイルを変更し、クラスターマシンを手動で起動する必要があるため、クラス ターがマシンを設定するために必要な Kubernetes マニフェストと Ignition 設定ファイルを生成する必 要があります。

インストール設定ファイルは Kubernetes マニフェストに変換されます。マニフェストは Ignition 設定 ファイルにラップされます。これはクラスターマシンを設定するために後で使用されます。

重要

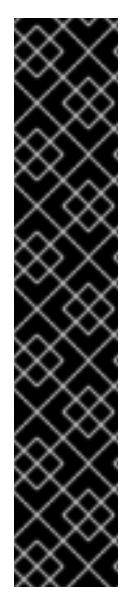

- OpenShift Container Platform のインストールプログラムが生成する Ignition 設 定ファイルには、24 時間が経過すると期限切れになり、その後に更新される証 明書が含まれます。証明書を更新する前にクラスターが停止し、24 時間経過し た後にクラスターを再起動すると、クラスターは期限切れの証明書を自動的に復 元します。例外として、kubelet 証明書を回復するために保留状態の **nodebootstrapper** 証明書署名要求 (CSR) を手動で承認する必要があります。詳細 は、コントロールプレーン証明書の期限切れの状態からのリカバリー に関する ドキュメントを参照してください。
	- 24 時間証明書はクラスターのインストール後 16 時間から 22 時間にローテー ションするため、Ignition 設定ファイルは、生成後 12 時間以内に使用することを 推奨します。12 時間以内に Ignition 設定ファイルを使用することにより、インス トール中に証明書の更新が実行された場合のインストールの失敗を回避できま す。

## 前提条件

- OpenShift Container Platform インストールプログラムを取得していること。
- **install-config.yaml** インストール設定ファイルを作成していること。

## 手順

1. OpenShift Container Platform のインストールプログラムが含まれるディレクトリーに切り替 え、クラスターの Kubernetes マニフェストを生成します。

./openshift-install create manifests --dir <installation\_directory> 1

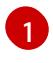

<span id="page-1601-0"></span>**<installation\_directory>** については、作成した **install-config.yaml** ファイルが含まれる インストールディレクトリーを指定します。

2. コントロールプレーンマシンを定義する Kubernetes マニフェストファイルを削除します。

\$ rm -f <installation\_directory>/openshift/99\_openshift-cluster-api\_master-machines-\*.yaml

これらのファイルを削除することで、クラスターがコントロールプレーンマシンを自動的に生 成するのを防ぐことができます。

3. コントロールプレーンマシンセットを定義する Kubernetes マニフェストファイルを削除しま す。

\$ rm -f <installation\_directory>/openshift/99\_openshift-machine-api\_master-control-planemachine-set.yaml

4. ワーカーマシンを定義する Kubernetes マニフェストファイルを削除します。

\$ rm -f <installation\_directory>/openshift/99\_openshift-cluster-api\_worker-machineset-\*.yaml

ワーカーマシンは独自に作成し、管理するため、これらのマシンを初期化する必要はありませ ん。

5. **<installation\_directory>/manifests/cluster-scheduler-02-config.yml** Kubernetes マニフェス

- 5. **<installation\_directory>/manifests/cluster-scheduler-02-config.yml** Kubernetes マニフェス トファイルの **mastersSchedulable** パラメーターが **false** に設定されていることを確認しま す。この設定により、Pod がコントロールプレーンマシンにスケジュールされなくなります。
	- a. <installation\_directory>/manifests/cluster-scheduler-02-config.yml ファイルを開きま す。
	- b. **mastersSchedulable** パラメーターを見つけ、これが **false** に設定されていることを確認し ます。
	- c. ファイルを保存し、終了します。
- 6. **<installation\_directory>/manifests/cluster-dns-02-config.yml** DNS 設定ファイルから **privateZone** セクションを削除します。

```
apiVersion: config.openshift.io/v1
kind: DNS
metadata:
 creationTimestamp: null
 name: cluster
spec:
 baseDomain: example.openshift.com
 privateZone: 1
  id: mycluster-100419-private-zone
status: {}
```
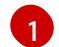

<span id="page-1602-0"></span>このセクションを完全に削除します。

- 7. VPC のクラウドプロバイダーを設定します。
	- a. <installation\_directory>/manifests/cloud-provider-config.yaml ファイルを開きます。
	- b. **network-project-id** パラメーターを追加し、その値を共有 VPC ネットワークをホストする プロジェクトの ID に設定します。
	- c. **network-name** パラメーターを追加し、その値を OpenShift Container Platform クラス ターをホストする共有 VPC ネットワークの名前に設定します。
	- d. **subnetwork-name** パラメーターの値を、コンピュートマシンをホストする共有 VPC サブ ネットの値に置き換えます。

**<installation\_directory>/manifests/cloud-provider-config.yaml** の内容は以下の例のようにな ります。

```
config: |+
 [global]
 project-id = example-projectregional = truemultiple = truenode\text{-}taas = opensh\text{-}ptzzx\text{-}masternode-tags = opensh-ptzzx-worker
 node-instance-prefix = opensh-ptzzx
 external-instance-groups-prefix = opensh-ptzzx
 network-project-id = example-shared-vpc
 network-name = example-network
 subnetwork-name = example-worker-subnet
```
8. プライベートネットワーク上にないクラスターをデプロイする場合

は、**<installation\_directory>/manifests/cluster-ingress-default-ingresscontroller.yaml** ファ イルを開き、**scope** パラメーターの値を **External** に置き換えます。ファイルの内容は以下の例 のようになります。

```
apiVersion: operator.openshift.io/v1
kind: IngressController
metadata:
 creationTimestamp: null
 name: default
 namespace: openshift-ingress-operator
spec:
 endpointPublishingStrategy:
  loadBalancer:
   scope: External
  type: LoadBalancerService
status:
 availableReplicas: 0
 domain: ''
 selector: ''
```
9. Ignition 設定ファイルを作成するには、インストールプログラムが含まれるディレクトリーから 以下のコマンドを実行します。

<span id="page-1603-0"></span>\$ ./openshift-install create ignition-configs --dir <installation\_directory> **1**

**<installation\_directory>** については、同じインストールディレクトリーを指定します。

Ignition 設定ファイルは、インストールディレクトリー内のブートストラップ、コントロールプ レーン、およびコンピュートノード用に作成されます。**kubeadmin-password** および **kubeconfig** ファイルが **./<installation\_directory>/auth** ディレクトリーに作成されます。

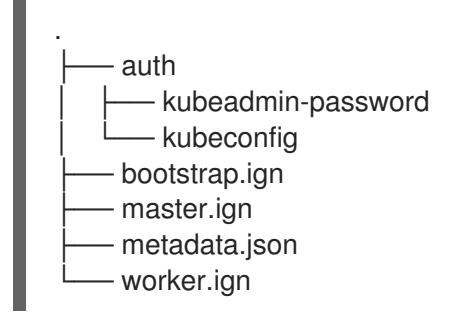

7.11.8. 一般的な変数のエクスポート

# 7.11.8.1. インフラストラクチャー名の抽出

Ignition 設定ファイルには、Google Cloud Platform (GCP) でクラスターを一意に識別するために使用 できる一意のクラスター ID が含まれます。インフラストラクチャー名は、OpenShift Container Platform のインストール時に適切な GCP リソースを見つけるためにも使用されます。提供される Deployment Manager テンプレートにはこのインフラストラクチャー名への参照が含まれるため、これ を抽出する必要があります。

## 前提条件

[1](#page-1603-0)

- OpenShift Container Platform インストールプログラム、およびクラスターのプルシークレッ トを取得している。
- クラスターの Ignition 設定ファイルを生成している。
- **jq** パッケージをインストールしている。

## 手順

Ignition 設定ファイルメタデータからインフラストラクチャー名を抽出し、表示するには、以下 のコマンドを実行します。

\$ jq -r .infraID <installation\_directory>/metadata.json **1** 

<span id="page-1604-0"></span>**<installation\_directory>** には、インストールファイルを保存したディレクトリーへのパ スを指定します。

## 出力例

[1](#page-1604-0)

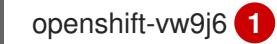

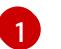

<span id="page-1604-1"></span>このコマンドの出力はクラスター名とランダムな文字列です。

# 7.11.8.2. Deployment Manager テンプレートの一般的な変数のエクスポート

ユーザーによって提供されるインフラストラクチャーのインストールを Google Cloud Platform (GCP) で実行するのに役立つ指定の Deployment Manager テンプレートで使用される一般的な変数のセットを エクスポートする必要があります。

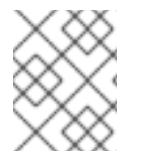

# 注記

特定の Deployment Manager テンプレートには、追加のエクスポートされる変数が必要 になる場合があります。これについては、関連する手順で詳しく説明されています。

#### 前提条件

- OpenShift Container Platform インストールプログラム、およびクラスターのプルシークレッ トを取得する。
- クラスターの Ignition 設定ファイルを生成します。
- **jq** パッケージをインストールします。

#### 手順

1. 提供される Deployment Manager テンプレートで使用される以下の一般的な変数をエクスポー トします。

<span id="page-1604-2"></span>\$ export BASE\_DOMAIN='<br/>base\_domain>' < \$ export BASE\_DOMAIN\_ZONE\_NAME='<br />base\_domain\_zone\_name>' <sup>2</sup> \$ export NETWORK\_CIDR='10.0.0.0/16'

<span id="page-1605-1"></span><span id="page-1605-0"></span>\$ export KUBECONFIG=<installation\_directory>/auth/kubeconfig **3** \$ export CLUSTER\_NAME=`jq -r .clusterName <installation\_directory>/metadata.json` \$ export INFRA\_ID=`ig -r .infraID <installation\_directory>/metadata.json` \$ export PROJECT\_NAME=`jq -r .gcp.projectID <installation\_directory>/metadata.json`

[1](#page-1604-2)<mark>([2](#page-1605-0)</mark>ホストプロジェクトの値を指定します。

[3](#page-1605-1) **<installation\_directory>** には、インストールファイルを保存したディレクトリーへのパスを指定 します。

# 7.11.9. user-provisioned infrastructure のネットワーク要件

すべての Red Hat Enterprise Linux CoreOS (RHCOS) マシンでは、起動時に **initramfs** でネットワーク を設定し、Ignition 設定ファイルをフェッチする必要があります。

## 7.11.9.1. DHCP を使用したクラスターノードのホスト名の設定

Red Hat Enterprise Linux CoreOS (RHCOS) マシンでは、ホスト名は NetworkManager 経由で設定され ます。デフォルトでは、マシンは DHCP 経由でホスト名を取得します。ホスト名が DHCP によって提 供されない場合、カーネル引数を介して静的に設定される場合、または別の方法でホスト名が取得され る場合は、逆引き DNS ルックアップによって取得されます。逆引き DNS ルックアップは、ネットワー クがノードで初期化された後に発生し、解決に時間がかかる場合があります。その他のシステムサービ スは、これより前に起動し、ホスト名を **localhost** または同様のものとして検出できます。これを回避 するには、DHCP を使用して各クラスターノードのホスト名を指定できます。

また、DHCP を介してホスト名を設定すると、DNS スプリットホライズンが実装されている環境での 手動の DNS レコード名設定エラーを回避できます。

## 7.11.9.2. ネットワーク接続の要件

OpenShift Container Platform クラスターのコンポーネントが通信できるように、マシン間のネット ワーク接続を設定する必要があります。すべてのマシンではクラスターの他のすべてのマシンのホスト 名を解決できる必要があります。

本セクションでは、必要なポートの詳細を説明します。

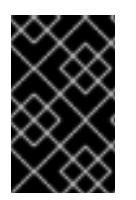

## 重要

接続された OpenShift Container Platform 環境では、プラットフォームコンテナーのイ メージをプルし、Telemetry データを Red Hat に提供するために、すべてのノードにイ ンターネットへのアクセスが必要です。

#### 表7.36 すべてのマシンからすべてのマシンへの通信に使用されるポート

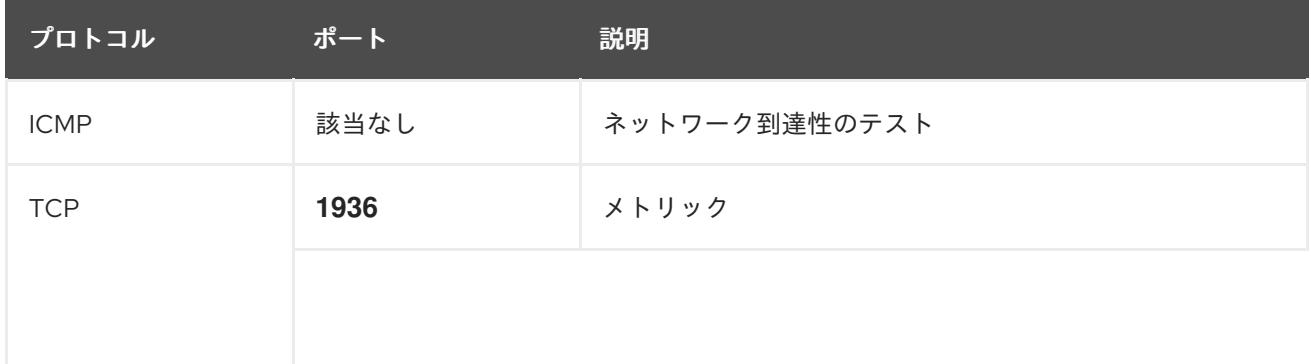

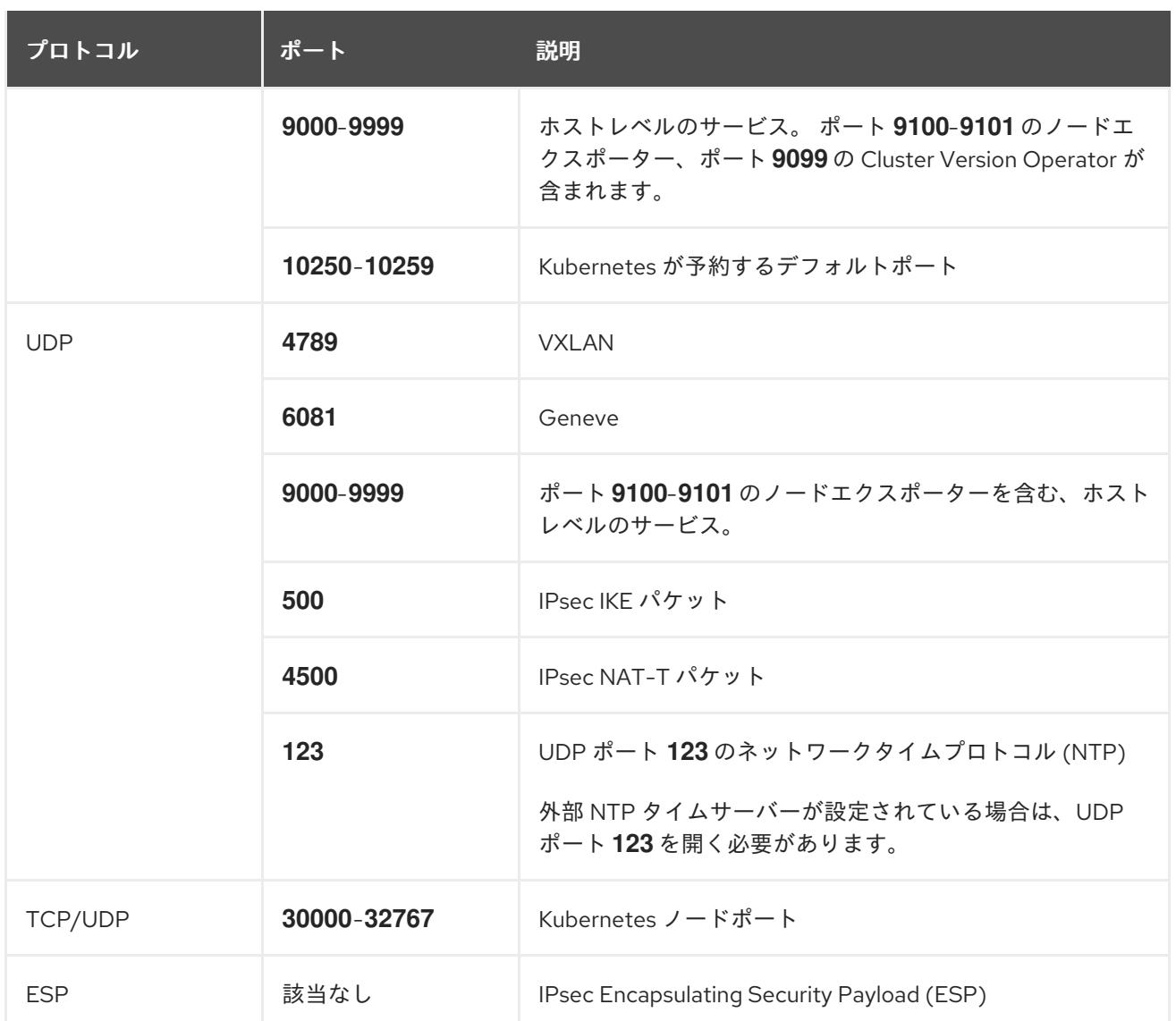

## 表7.37 すべてのマシンからコントロールプレーンへの通信に使用されるポート

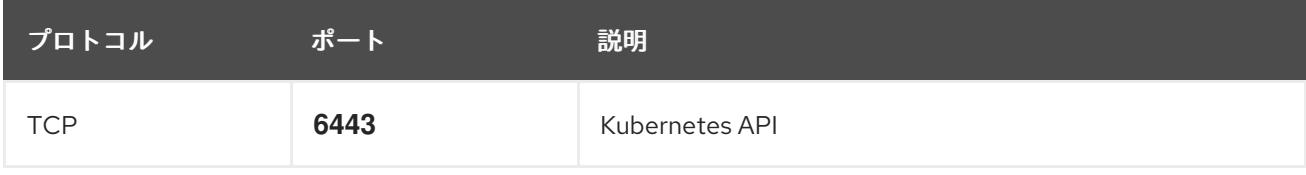

## 表7.38 コントロールプレーンマシンからコントロールプレーンマシンへの通信に使用されるポート

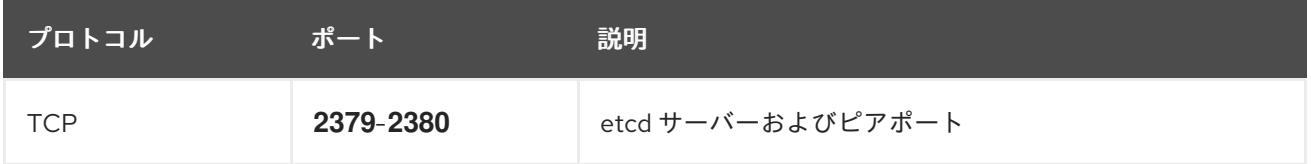

# 7.11.10. GCP でのロードバランサーの作成

OpenShift Container Platform クラスターで使用するロードバランシングを Google Cloud Platform (GCP) で設定する必要があります。これらのコンポーネントを作成する方法として、提供される Deployment Manager テンプレートを変更することができます。

# 注記

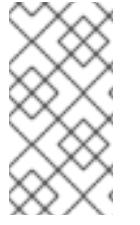

提供される Deployment Manager テンプレートを使用して GCP インフラストラク チャーを使用しない場合、提供される情報を確認し、インフラストラクチャーを手動で 作成する必要があります。クラスターが適切に初期化されない場合、インストールログ を用意して Red Hat サポートに問い合わせする必要がある可能性があります。

### 前提条件

- GCP アカウントを設定します。
- クラスターの Ignition 設定ファイルを生成します。
- GCP で VPC および関連するサブネットを作成し、設定します。

## 手順

- 1. 本トピックの内部ロードバランサーの Deployment Manager テンプレートセクションからテン プレートをコピーし、これを **02\_lb\_int.py** としてコンピューターに保存します。このテンプ レートは、クラスターに必要な内部負荷分散オブジェクトについて記述しています。
- 2. また、外部クラスターについては、本トピックの外部ロードバランサーの Deployment Manager テンプレートセクションからテンプレートをコピーし、これを **02\_lb\_ext.py** として コンピューターに保存します。このテンプレートは、クラスターに必要な外部負荷分散オブ ジェクトについて記述しています。
- 3. デプロイメントテンプレートが使用する変数をエクスポートします。
	- a. クラスターネットワークの場所をエクスポートします。

\$ export CLUSTER\_NETWORK=(`gcloud compute networks describe \${HOST\_PROJECT\_NETWORK} --project \${HOST\_PROJECT} --account \${HOST\_PROJECT\_ACCOUNT} --format json | jq -r .selfLink`)

b. コントロールプレーンのサブネットの場所をエクスポートします。

\$ export CONTROL\_SUBNET=(`gcloud compute networks subnets describe \${HOST\_PROJECT\_CONTROL\_SUBNET} --region=\${REGION} --project \${HOST\_PROJECT} --account \${HOST\_PROJECT\_ACCOUNT} --format json | jq -r .selfLink`)

c. クラスターが使用する 3 つのゾーンをエクスポートします。

\$ export ZONE\_0=(`gcloud compute regions describe \${REGION} --format=json | jq -r .zones[0] | cut -d "/" -f9`)

\$ export ZONE\_1=(`gcloud compute regions describe \${REGION} --format=json | jq -r .zones[1] | cut -d "/" -f9`)

\$ export ZONE\_2=(`gcloud compute regions describe \${REGION} --format=json | jq -r .zones[2] | cut -d "/" -f9`)

4. **02\_infra.yaml** リソース定義ファイルを作成します。

<span id="page-1608-5"></span><span id="page-1608-4"></span><span id="page-1608-3"></span><span id="page-1608-2"></span><span id="page-1608-1"></span><span id="page-1608-0"></span>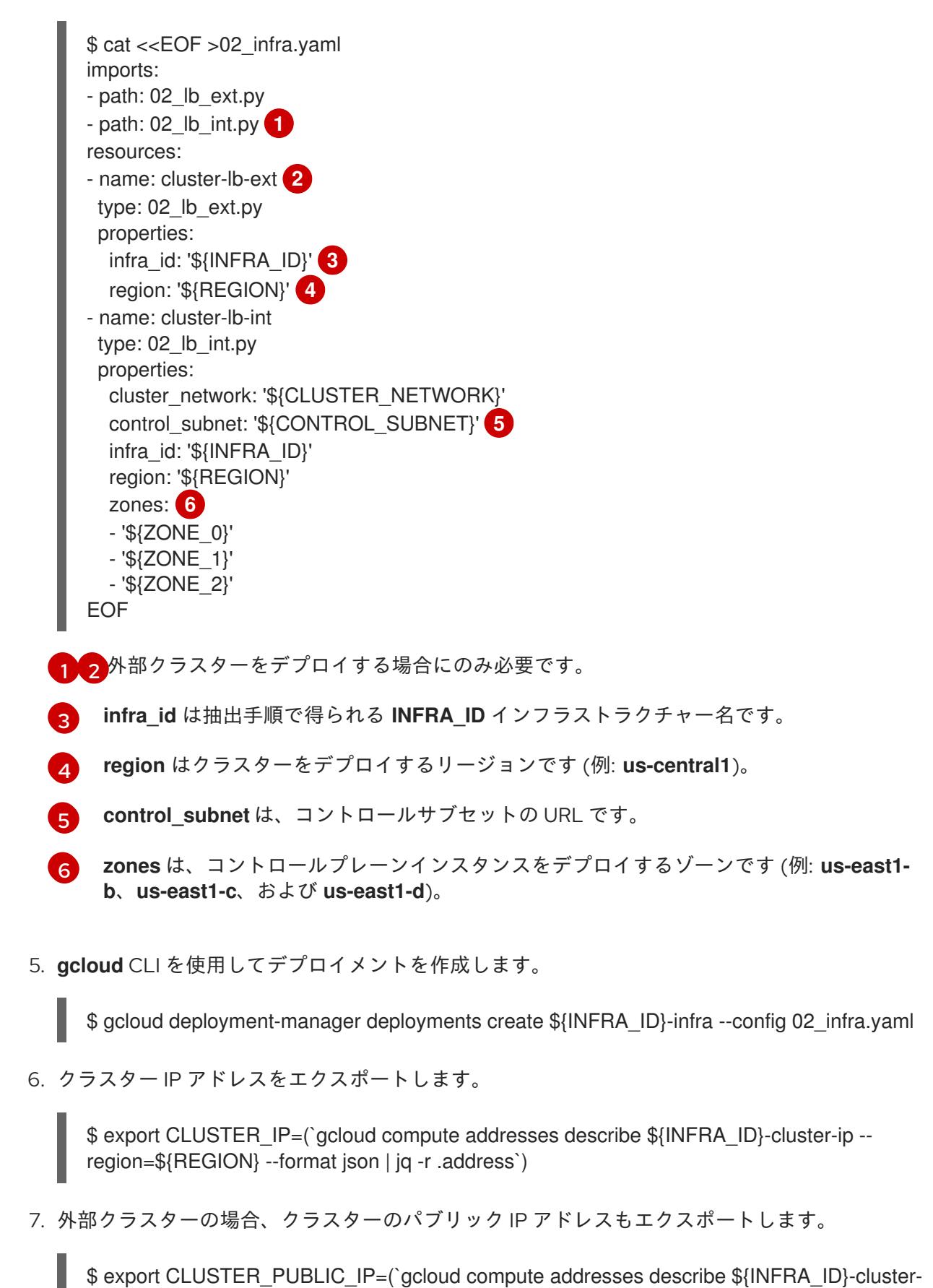

# 7.11.10.1. 外部ロードバランサーの Deployment Manager テンプレート

ı

public-ip --region=\${REGION} --format json | jq -r .address`)

以下の Deployment Manager テンプレートを使用して、OpenShift Container Platform クラスターに必 要な外部ロードバランサーをデプロイすることができます。

```
例7.88 02_lb_ext.py Deployment Manager テンプレート
   def GenerateConfig(context):
      resources = ['name': context.properties['infra_id'] + '-cluster-public-ip',
        'type': 'compute.v1.address',
        'properties': {
           'region': context.properties['region']
        }
      }, {
         # Refer to docs/dev/kube-apiserver-health-check.md on how to correctly setup health check
   probe for kube-apiserver
        'name': context.properties['infra_id'] + '-api-http-health-check',
        'type': 'compute.v1.httpHealthCheck',
        'properties': {
           'port': 6080,
           'requestPath': '/readyz'
        }
      }, {
        'name': context.properties['infra_id'] + '-api-target-pool',
        'type': 'compute.v1.targetPool',
        'properties': {
           'region': context.properties['region'],
           'healthChecks': ['$(ref.' + context.properties['infra_id'] + '-api-http-health-check.selfLink)'],
           'instances': []
        }
      }, {
        'name': context.properties['infra_id'] + '-api-forwarding-rule',
        'type': 'compute.v1.forwardingRule',
        'properties': {
           'region': context.properties['region'],
           'IPAddress': '$(ref.' + context.properties['infra_id'] + '-cluster-public-ip.selfLink)',
           'target': '$(ref.' + context.properties['infra_id'] + '-api-target-pool.selfLink)',
           'portRange': '6443'
        }
      }]
      return {'resources': resources}
```
# 7.11.10.2. 内部ロードバランサーの Deployment Manager テンプレート

以下の Deployment Manager テンプレートを使用して、OpenShift Container Platform クラスターに必 要な内部ロードバランサーをデプロイすることができます。

```
例7.89 02_lb_int.py Deployment Manager テンプレート
   def GenerateConfig(context):
     backends = []for zone in context.properties['zones']:
        backends.append({
          'group': '$(ref.' + context.properties['infra_id'] + '-master-' + zone + '-ig' + '.selfLink)'
        })
```

```
resources = [\{'name': context.properties['infra_id'] + '-cluster-ip',
     'type': 'compute.v1.address',
     'properties': {
        'addressType': 'INTERNAL',
        'region': context.properties['region'],
        'subnetwork': context.properties['control_subnet']
     }
  }, {
     # Refer to docs/dev/kube-apiserver-health-check.md on how to correctly setup health check
probe for kube-apiserver
     'name': context.properties['infra_id'] + '-api-internal-health-check',
     'type': 'compute.v1.healthCheck',
     'properties': {
        'httpsHealthCheck': {
          'port': 6443,
          'requestPath': '/readyz'
       },
        'type': "HTTPS"
    }
  }, {
     'name': context.properties['infra_id'] + '-api-internal-backend-service',
     'type': 'compute.v1.regionBackendService',
     'properties': {
        'backends': backends,
        'healthChecks': ['$(ref.' + context.properties['infra_id'] + '-api-internal-health-
check.selfLink)'],
        'loadBalancingScheme': 'INTERNAL',
        'region': context.properties['region'],
        'protocol': 'TCP',
        'timeoutSec': 120
     }
  }, {
     'name': context.properties['infra_id'] + '-api-internal-forwarding-rule',
     'type': 'compute.v1.forwardingRule',
     'properties': {
        'backendService': '$(ref.' + context.properties['infra_id'] + '-api-internal-backend-
service.selfLink)',
        'IPAddress': '$(ref.' + context.properties['infra_id'] + '-cluster-ip.selfLink)',
        'loadBalancingScheme': 'INTERNAL',
        'ports': ['6443','22623'],
        'region': context.properties['region'],
        'subnetwork': context.properties['control_subnet']
    }
  }]
  for zone in context.properties['zones']:
     resources.append({
        'name': context.properties['infra_id'] + '-master-' + zone + '-ig',
        'type': 'compute.v1.instanceGroup',
        'properties': {
          'namedPorts': [
             {
                'name': 'ignition',
                'port': 22623
```
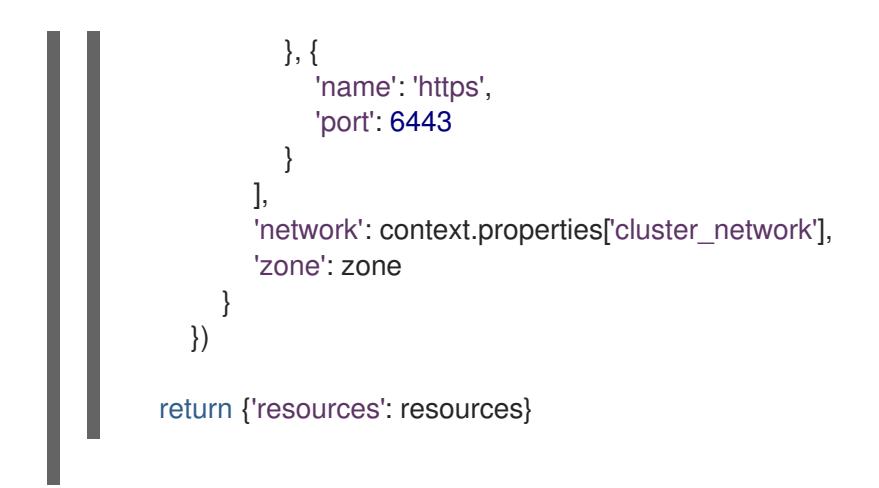

外部クラスターの作成時に、**02\_lb\_ext.py** テンプレートに加えてこのテンプレートが必要になります。

# 7.11.11. GCP でのプライベート DNS ゾーンの作成

OpenShift Container Platform クラスターで使用するプライベート DNS ゾーンを Google Cloud Platform (GCP) で設定する必要があります。このコンポーネントを作成する方法として、提供される Deployment Manager テンプレートを変更することができます。

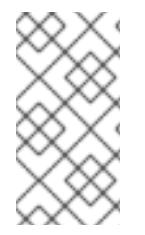

# 注記

提供される Deployment Manager テンプレートを使用して GCP インフラストラク チャーを使用しない場合、提供される情報を確認し、インフラストラクチャーを手動で 作成する必要があります。クラスターが適切に初期化されない場合、インストールログ を用意して Red Hat サポートに問い合わせする必要がある可能性があります。

## 前提条件

- GCP アカウントを設定します。
- クラスターの Ignition 設定ファイルを生成します。
- GCP で VPC および関連するサブネットを作成し、設定します。

#### 手順

- 1. 本トピックのプライベート DNS の Deployment Manager テンプレートセクションのテンプ レートをコピーし、これを **02\_dns.py** としてコンピューターに保存します。このテンプレート は、クラスターに必要なプライベート DNS オブジェクトについて記述しています。
- 2. **02\_dns.yaml** リソース定義ファイルを作成します。

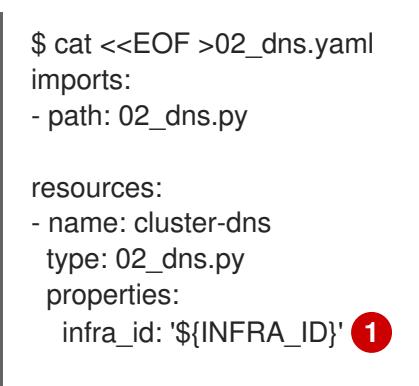

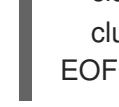

**infra\_id** は抽出手順で得られる **INFRA\_ID** インフラストラクチャー名です。

[1](#page-1612-0)

[2](#page-1612-1)

[3](#page-1612-2)

**cluster\_domain** はクラスターのドメインです (例: **openshift.example.com**)。

**cluster\_network** はクラスターネットワークの **selfLink** URL です。

<span id="page-1612-1"></span><span id="page-1612-0"></span>cluster\_domain: '\${CLUSTER\_NAME}.\${BASE\_DOMAIN}' **2**

<span id="page-1612-2"></span>cluster\_network: '\${CLUSTER\_NETWORK}' **3**

3. **gcloud** CLI を使用してデプロイメントを作成します。

\$ gcloud deployment-manager deployments create \${INFRA\_ID}-dns --config 02\_dns.yaml - project \${HOST\_PROJECT} --account \${HOST\_PROJECT\_ACCOUNT}

- 4. このテンプレートは Deployment Manager の制限により DNS エントリーを作成しないので、 手動で作成する必要があります。
	- a. 内部 DNS エントリーを追加します。

\$ if [ -f transaction.yaml ]; then rm transaction.yaml; fi \$ gcloud dns record-sets transaction start --zone \${INFRA\_ID}-private-zone --project \${HOST\_PROJECT} --account \${HOST\_PROJECT\_ACCOUNT} \$ gcloud dns record-sets transaction add \${CLUSTER\_IP} --name api.\${CLUSTER\_NAME}.\${BASE\_DOMAIN}. --ttl 60 --type A --zone \${INFRA\_ID}private-zone --project \${HOST\_PROJECT} --account \${HOST\_PROJECT\_ACCOUNT} \$ gcloud dns record-sets transaction add \${CLUSTER\_IP} --name apiint.\${CLUSTER\_NAME}.\${BASE\_DOMAIN}. --ttl 60 --type A --zone \${INFRA\_ID} private-zone --project \${HOST\_PROJECT} --account \${HOST\_PROJECT\_ACCOUNT} \$ gcloud dns record-sets transaction execute --zone \${INFRA\_ID}-private-zone --project \${HOST\_PROJECT} --account \${HOST\_PROJECT\_ACCOUNT}

b. 外部クラスターの場合、外部 DNS エントリーも追加します。

\$ if [ -f transaction.yaml ]; then rm transaction.yaml; fi \$ gcloud --account=\${HOST\_PROJECT\_ACCOUNT} --project=\${HOST\_PROJECT} dns record-sets transaction start --zone \${BASE\_DOMAIN\_ZONE\_NAME} \$ gcloud --account=\${HOST\_PROJECT\_ACCOUNT} --project=\${HOST\_PROJECT} dns record-sets transaction add \${CLUSTER\_PUBLIC\_IP} --name api.\${CLUSTER\_NAME}.\${BASE\_DOMAIN}. --ttl 60 --type A --zone \${BASE\_DOMAIN\_ZONE\_NAME} \$ gcloud --account=\${HOST\_PROJECT\_ACCOUNT} --project=\${HOST\_PROJECT} dns record-sets transaction execute --zone \${BASE\_DOMAIN\_ZONE\_NAME}

# 7.11.11.1. プライベート DNS の Deployment Manager テンプレート

以下の Deployment Manager テンプレートを使用して、OpenShift Container Platform クラスターに必 要なプライベート DNS をデプロイすることができます。

# 例7.90**02\_dns.py** Deployment Manager テンプレート

def GenerateConfig(context):

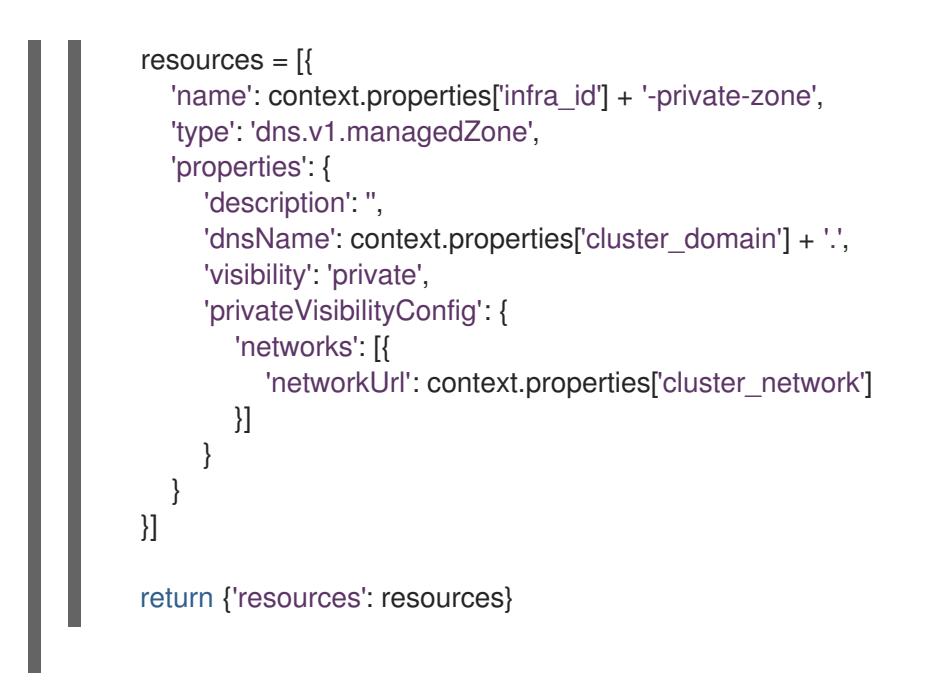

# 7.11.12. GCP でのファイアウォールルールの作成

OpenShift Container Platform クラスターで使用するファイアウォールルールを Google Cloud Platform (GCP) で作成する必要があります。これらのコンポーネントを作成する方法として、提供さ れる Deployment Manager テンプレートを変更することができます。

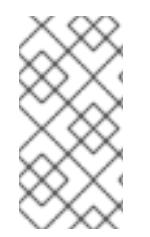

# 注記

提供される Deployment Manager テンプレートを使用して GCP インフラストラク チャーを使用しない場合、提供される情報を確認し、インフラストラクチャーを手動で 作成する必要があります。クラスターが適切に初期化されない場合、インストールログ を用意して Red Hat サポートに問い合わせする必要がある可能性があります。

## 前提条件

- GCP アカウントを設定します。
- クラスターの Ignition 設定ファイルを生成します。
- GCP で VPC および関連するサブネットを作成し、設定します。

## 手順

- 1. 本トピックのファイアウォールの Deployment Manager テンプレートセクションのテンプレー トをコピーし、これを **03\_firewall.py** としてコンピューターに保存します。このテンプレート は、クラスターに必要なセキュリティーグループについて記述しています。
- 2. 03 firewall.yaml リソース定義ファイルを作成します。

```
$ cat <<EOF >03_firewall.yaml
imports:
- path: 03_firewall.py
resources:
- name: cluster-firewall
 type: 03_firewall.py
```
<span id="page-1614-3"></span><span id="page-1614-2"></span><span id="page-1614-1"></span><span id="page-1614-0"></span>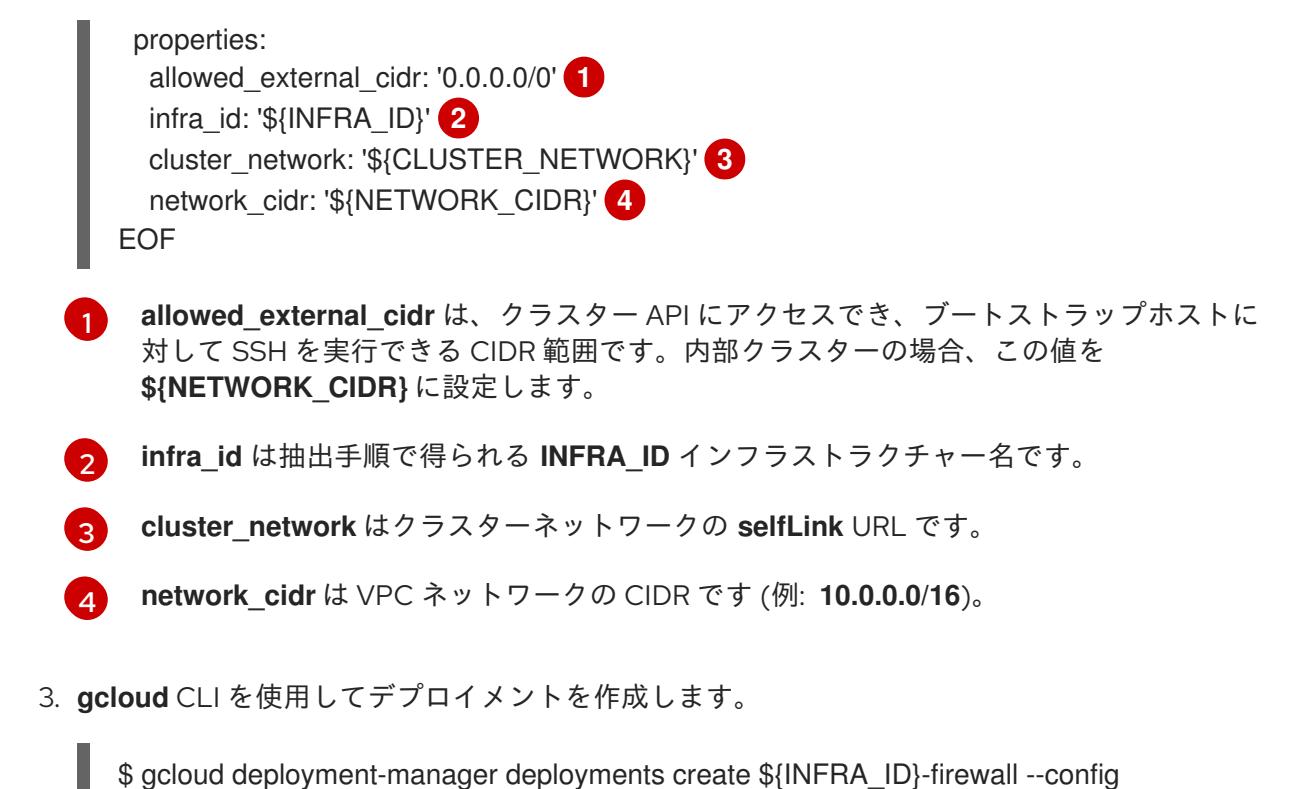

03\_firewall.yaml --project \${HOST\_PROJECT} --account \${HOST\_PROJECT\_ACCOUNT}

# 7.11.12.1. ファイアウォールルール用の Deployment Manager テンプレート

以下の Deployment Manager テンプレートを使用して、OpenShift Container Platform クラスターに必 要なファイアウォールルールをデプロイすることができます。

```
例7.91 03_firewall.py Deployment Manager テンプレート
   def GenerateConfig(context):
      resources = ['name': context.properties['infra_id'] + '-bootstrap-in-ssh',
        'type': 'compute.v1.firewall',
        'properties': {
           'network': context.properties['cluster_network'],
           'allowed': [{
              'IPProtocol': 'tcp',
              'ports': ['22']
           }],
           'sourceRanges': [context.properties['allowed_external_cidr']],
           'targetTags': [context.properties['infra_id'] + '-bootstrap']
        }
      }, {
        'name': context.properties['infra_id'] + '-api',
        'type': 'compute.v1.firewall',
        'properties': {
           'network': context.properties['cluster_network'],
           'allowed': [{
              'IPProtocol': 'tcp',
              'ports': ['6443']
           }],
           'sourceRanges': [context.properties['allowed_external_cidr']],
           'targetTags': [context.properties['infra_id'] + '-master']
```

```
}
}, {
  'name': context.properties['infra_id'] + '-health-checks',
  'type': 'compute.v1.firewall',
  'properties': {
     'network': context.properties['cluster_network'],
     'allowed': [{
        'IPProtocol': 'tcp',
        'ports': ['6080', '6443', '22624']
     }],
     'sourceRanges': ['35.191.0.0/16', '130.211.0.0/22', '209.85.152.0/22', '209.85.204.0/22'],
     'targetTags': [context.properties['infra_id'] + '-master']
  }
}, {
  'name': context.properties['infra_id'] + '-etcd',
  'type': 'compute.v1.firewall',
  'properties': {
     'network': context.properties['cluster_network'],
     'allowed': [{
        'IPProtocol': 'tcp',
        'ports': ['2379-2380']
     }],
     'sourceTags': [context.properties['infra_id'] + '-master'],
     'targetTags': [context.properties['infra_id'] + '-master']
  }
}, {
  'name': context.properties['infra_id'] + '-control-plane',
  'type': 'compute.v1.firewall',
  'properties': {
     'network': context.properties['cluster_network'],
     'allowed': [{
        'IPProtocol': 'tcp',
        'ports': ['10257']
     },{
        'IPProtocol': 'tcp',
        'ports': ['10259']
     },{
        'IPProtocol': 'tcp',
        'ports': ['22623']
     \}],
     'sourceTags': [
        context.properties['infra_id'] + '-master',
        context.properties['infra_id'] + '-worker'
     ],
     'targetTags': [context.properties['infra_id'] + '-master']
  }
}, {
  'name': context.properties['infra_id'] + '-internal-network',
  'type': 'compute.v1.firewall',
  'properties': {
     'network': context.properties['cluster_network'],
     'allowed': [{
        'IPProtocol': 'icmp'
     },{
        'IPProtocol': 'tcp',
        'ports': ['22']
```

```
}],
      'sourceRanges': [context.properties['network_cidr']],
     'targetTags': [
        context.properties['infra_id'] + '-master',
        context.properties['infra_id'] + '-worker'
     \mathbf{I}}
}, {
  'name': context.properties['infra_id'] + '-internal-cluster',
  'type': 'compute.v1.firewall',
  'properties': {
     'network': context.properties['cluster_network'],
      'allowed': [{
        'IPProtocol': 'udp',
        'ports': ['4789', '6081']
     },{
        'IPProtocol': 'udp',
        'ports': ['500', '4500']
     },{
        'IPProtocol': 'esp',
     },{
        'IPProtocol': 'tcp',
        'ports': ['9000-9999']
     },{
        'IPProtocol': 'udp',
        'ports': ['9000-9999']
     },{
        'IPProtocol': 'tcp',
        'ports': ['10250']
     },{
        'IPProtocol': 'tcp',
        'ports': ['30000-32767']
     },{
        'IPProtocol': 'udp',
        'ports': ['30000-32767']
     }],
      'sourceTags': [
        context.properties['infra_id'] + '-master',
        context.properties['infra_id'] + '-worker'
     ],
      'targetTags': [
        context.properties['infra_id'] + '-master',
        context.properties['infra_id'] + '-worker'
     ]
  }
}]
return {'resources': resources}
```
# 7.11.13. GCP での IAM ロールの作成

OpenShift Container Platform クラスターで使用する IAM ロールを Google Cloud Platform (GCP) で作 成する必要があります。これらのコンポーネントを作成する方法として、提供される Deployment Manager テンプレートを変更することができます。

注記

提供される Deployment Manager テンプレートを使用して GCP インフラストラク チャーを使用しない場合、提供される情報を確認し、インフラストラクチャーを手動で 作成する必要があります。クラスターが適切に初期化されない場合、インストールログ を用意して Red Hat サポートに問い合わせする必要がある可能性があります。

## 前提条件

- GCP アカウントを設定します。
- クラスターの Ignition 設定ファイルを生成します。
- GCP で VPC および関連するサブネットを作成し、設定します。

## 手順

[1](#page-1617-0)

- 1. 本トピックのIAM ロールの Deployment Manager テンプレートセクションのテンプレートをコ ピーし、これを **03\_iam.py** としてコンピューターに保存します。このテンプレートは、クラス ターに必要な IAM ロールについて記述しています。
- 2. **03\_iam.yaml** リソース定義ファイルを作成します。

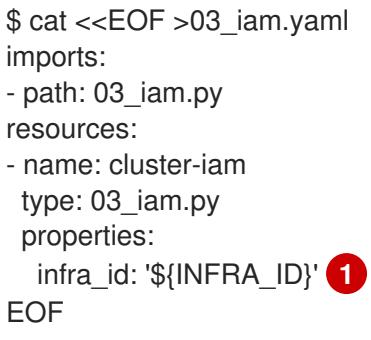

<span id="page-1617-0"></span>**infra\_id** は抽出手順で得られる **INFRA\_ID** インフラストラクチャー名です。

3. **gcloud** CLI を使用してデプロイメントを作成します。

\$ gcloud deployment-manager deployments create \${INFRA\_ID}-iam --config 03\_iam.yaml

4. マスターサービスアカウントの変数をエクスポートします。

\$ export MASTER\_SERVICE\_ACCOUNT=(`gcloud iam service-accounts list --filter "email~^\${INFRA\_ID}-m@\${PROJECT\_NAME}." --format json | jq -r '.[0].email'`)

5. ワーカーサービスアカウントの変数をエクスポートします。

\$ export WORKER\_SERVICE\_ACCOUNT=(`gcloud iam service-accounts list --filter "email~^\${INFRA\_ID}-w@\${PROJECT\_NAME}." --format json | jq -r '.[0].email'`)

- 6. コントロールプレーンおよびコンピュートサブネットをホストするサブネットのサービスアカ ウントに、インストールプログラムが必要とするパーミッションを割り当てます。
	- a. 共有 VPC をホストするプロジェクトの **networkViewer** ロールをマスターサービスアカウ ントに付与します。

\$ gcloud --account=\${HOST\_PROJECT\_ACCOUNT} --project=\${HOST\_PROJECT} projects add-iam-policy-binding \${HOST\_PROJECT} --member "serviceAccount:\${MASTER\_SERVICE\_ACCOUNT}" --role "roles/compute.networkViewer"

b. **networkUser** ロールをコントロールプレーンサブネットのマスターサービスアカウントに 付与します。

\$ gcloud --account=\${HOST\_PROJECT\_ACCOUNT} --project=\${HOST\_PROJECT} compute networks subnets add-iam-policy-binding "\${HOST\_PROJECT\_CONTROL\_SUBNET}" --member "serviceAccount:\${MASTER\_SERVICE\_ACCOUNT}" --role "roles/compute.networkUser" --region \${REGION}

c. **networkUser** ロールをコントロールプレーンサブネットのワーカーサービスアカウントに 付与します。

\$ gcloud --account=\${HOST\_PROJECT\_ACCOUNT} --project=\${HOST\_PROJECT} compute networks subnets add-iam-policy-binding "\${HOST\_PROJECT\_CONTROL\_SUBNET}" --member "serviceAccount:\${WORKER\_SERVICE\_ACCOUNT}" --role "roles/compute.networkUser" --region \${REGION}

d. **networkUser** ロールをコンピュートサブネットのマスターサービスアカウントに付与しま す。

\$ gcloud --account=\${HOST\_PROJECT\_ACCOUNT} --project=\${HOST\_PROJECT} compute networks subnets add-iam-policy-binding "\${HOST\_PROJECT\_COMPUTE\_SUBNET}" --member "serviceAccount:\${MASTER\_SERVICE\_ACCOUNT}" --role "roles/compute.networkUser" --region \${REGION}

e. **networkUser** ロールをコンピュートサブネットのワーカーサービスアカウントに付与しま す。

\$ gcloud --account=\${HOST\_PROJECT\_ACCOUNT} --project=\${HOST\_PROJECT} compute networks subnets add-iam-policy-binding "\${HOST\_PROJECT\_COMPUTE\_SUBNET}" --member "serviceAccount:\${WORKER\_SERVICE\_ACCOUNT}" --role "roles/compute.networkUser" --region \${REGION}

7. このテンプレートは Deployment Manager の制限によりポリシーバインディングを作成しない ため、これらを手動で作成する必要があります。

```
$ gcloud projects add-iam-policy-binding ${PROJECT_NAME} --member
"serviceAccount:${MASTER_SERVICE_ACCOUNT}" --role "roles/compute.instanceAdmin"
$ gcloud projects add-iam-policy-binding ${PROJECT_NAME} --member
"serviceAccount:${MASTER_SERVICE_ACCOUNT}" --role "roles/compute.networkAdmin"
$ gcloud projects add-iam-policy-binding ${PROJECT_NAME} --member
"serviceAccount:${MASTER_SERVICE_ACCOUNT}" --role "roles/compute.securityAdmin"
$ gcloud projects add-iam-policy-binding ${PROJECT_NAME} --member
"serviceAccount:${MASTER_SERVICE_ACCOUNT}" --role "roles/iam.serviceAccountUser"
$ gcloud projects add-iam-policy-binding ${PROJECT_NAME} --member
"serviceAccount:${MASTER_SERVICE_ACCOUNT}" --role "roles/storage.admin"
```
\$ gcloud projects add-iam-policy-binding \${PROJECT\_NAME} --member "serviceAccount:\${WORKER\_SERVICE\_ACCOUNT}" --role "roles/compute.viewer" \$ gcloud projects add-iam-policy-binding \${PROJECT\_NAME} --member "serviceAccount:\${WORKER\_SERVICE\_ACCOUNT}" --role "roles/storage.admin"

8. サービスアカウントキーを作成し、後で使用できるようにこれをローカルに保存します。

\$ gcloud iam service-accounts keys create service-account-key.json --iamaccount=\${MASTER\_SERVICE\_ACCOUNT}

# 7.11.13.1. IAM ロールの Deployment Manager テンプレート

以下の Deployment Manager テンプレートを使用して、OpenShift Container Platform クラスターに必 要な IAM ロールをデプロイすることができます。

```
例7.92 03_iam.py Deployment Manager テンプレート
   def GenerateConfig(context):
      resources = ['name': context.properties['infra_id'] + '-master-node-sa',
        'type': 'iam.v1.serviceAccount',
        'properties': {
           'accountId': context.properties['infra_id'] + '-m',
           'displayName': context.properties['infra_id'] + '-master-node'
        }
      }, {
        'name': context.properties['infra_id'] + '-worker-node-sa',
        'type': 'iam.v1.serviceAccount',
        'properties': {
           'accountId': context.properties['infra_id'] + '-w',
           'displayName': context.properties['infra_id'] + '-worker-node'
        }
      }]
      return {'resources': resources}
```
# 7.11.14. GCP インフラストラクチャー用の RHCOS クラスターイメージの作成

OpenShift Container Platform ノードに Google Cloud Platform (GCP) 用の有効な Red Hat Enterprise Linux CoreOS (RHCOS) イメージを使用する必要があります。

# 手順

1. RHCOS [イメージミラー](https://mirror.openshift.com/pub/openshift-v4/dependencies/rhcos/4.16/) ページから RHCOS イメージを取得します。
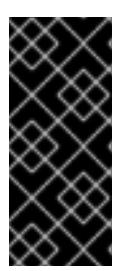

RHCOS イメージは OpenShift Container Platform の各リリースごとに変更され ない可能性があります。インストールする OpenShift Container Platform バー ジョンと等しいか、それ以下のバージョンの内で最も新しいバージョンのイメー ジをダウンロードする必要があります。利用可能な場合は、OpenShift Container Platform バージョンに一致するイメージのバージョンを使用します。

ファイル名には、**rhcos-<version>-<arch>-gcp.<arch>.tar.gz** 形式の OpenShift Container Platform のバージョン番号が含まれます。

2. Google ストレージバケットを作成します。

\$ gsutil mb gs://<br/>bucket\_name>

3. RHCOS イメージを Google ストレージバケットにアップロードします。

\$ gsutil cp <downloaded\_image\_file\_path>/rhcos-<version>-x86\_64-gcp.x86\_64.tar.gz gs://<bucket\_name>

4. アップロードした RHCOS イメージの場所を変数としてエクスポートします。

\$ export IMAGE\_SOURCE=gs://<br/>cbucket\_name>/rhcos-<version>-x86\_64-gcp.x86\_64.tar.gz

5. クラスターイメージを作成します。

\$ gcloud compute images create "\${INFRA\_ID}-rhcos-image" \ --source-uri="\${IMAGE\_SOURCE}"

# 7.11.15. GCP でのブートストラップマシンの作成

OpenShift Container Platform クラスターの初期化を実行する際に使用するブートストラップマシンを Google Cloud Platform (GCP) で作成する必要があります。このマシンを作成する方法として、提供さ れる Deployment Manager テンプレートを変更することができます。

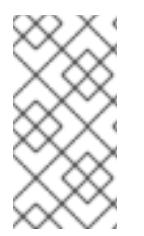

# 注記

提供されている Deployment Manager テンプレートを使用してブートストラップマシン を作成しない場合、指定される情報を確認し、インフラストラクチャーを手動で作成す る必要があります。クラスターが適切に初期化されない場合、インストールログを用意 して Red Hat サポートに問い合わせする必要がある可能性があります。

## 前提条件

- GCP アカウントを設定します。
- クラスターの Iqnition 設定ファイルを生成します。
- GCP で VPC および関連するサブネットを作成し、設定します。
- GCP でネットワークおよびロードバランサーを作成し、設定します。
- コントロールプレーンおよびコンピュートロールを作成します。

● pyOpenSSL がインストールされていることを確認します。

## 手順

- 1. 本トピックのブートストラップマシンの Deployment Manager テンプレートセクションからテ ンプレートをコピーし、これを **04\_bootstrap.py** としてコンピューターに保存します。このテ ンプレートは、クラスターに必要なブートストラップマシンについて記述しています。
- 2. インストールプログラムで必要な Red Hat Enterprise Linux CoreOS (RHCOS) イメージの場所 をエクスポートします。

\$ export CLUSTER IMAGE=(`gcloud compute images describe \${INFRA\_ID}-rhcos-image -format json | jq -r .selfLink`)

3. バケットを作成し、**bootstrap.ign** ファイルをアップロードします。

\$ gsutil mb gs://\${INFRA\_ID}-bootstrap-ignition

\$ gsutil cp <installation\_directory>/bootstrap.ign gs://\${INFRA\_ID}-bootstrap-ignition/

4. Ignition 設定にアクセスするために使用するブートストラップインスタンスの署名付き URL を 作成します。出力から URL を変数としてエクスポートします。

\$ export BOOTSTRAP\_IGN=`gsutil signurl -d 1h service-account-key.json gs://\${INFRA\_ID} bootstrap-ignition/bootstrap.ign | grep "^gs:" | awk '{print \$5}'`

5. 04 bootstrap.yaml リソース定義ファイルを作成します。

<span id="page-1621-8"></span><span id="page-1621-7"></span><span id="page-1621-6"></span><span id="page-1621-5"></span><span id="page-1621-4"></span><span id="page-1621-3"></span><span id="page-1621-2"></span><span id="page-1621-1"></span><span id="page-1621-0"></span>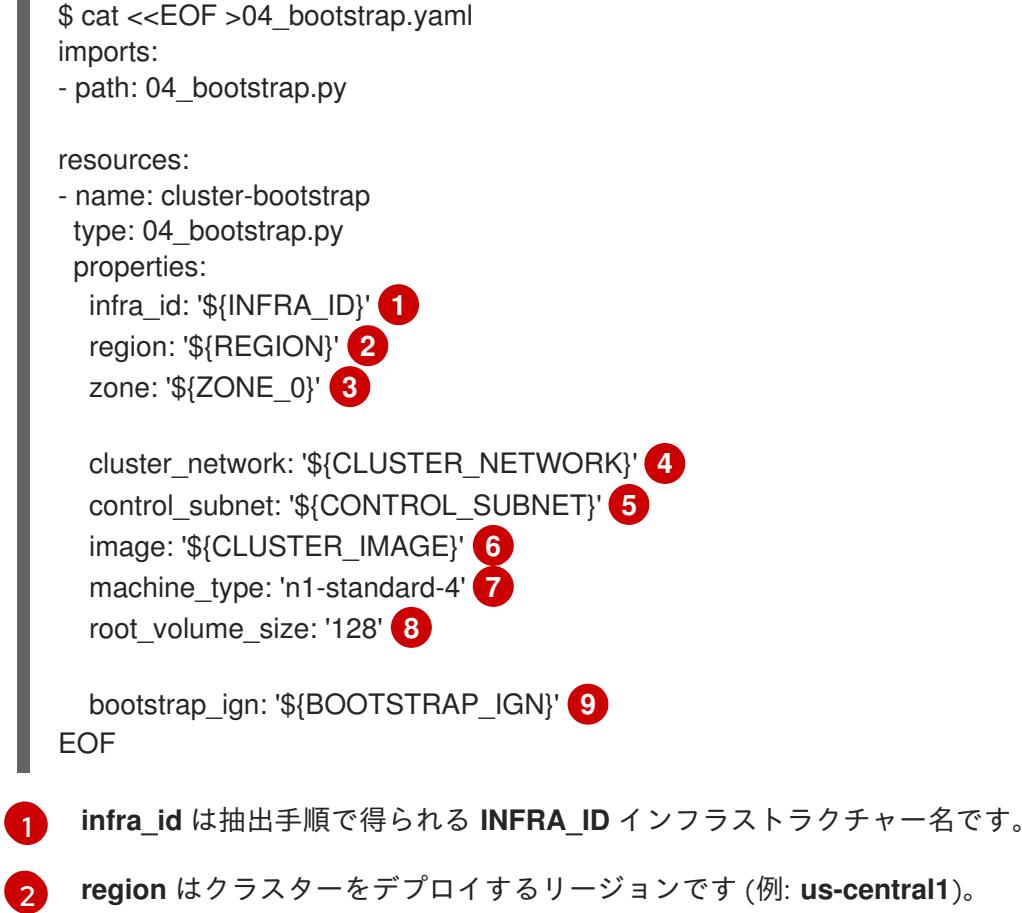

[3](#page-1621-2) **zone** はブートストラップインスタンスをデプロイするゾーンです (例: **us-central1-b**)。

[4](#page-1621-3) **cluster\_network** はクラスターネットワークの **selfLink** URL です。

[5](#page-1621-4) **control\_subnet** は、コントロールサブセットの **selfLink** URL です。

- $\sqrt{6}$  $\sqrt{6}$  $\sqrt{6}$ **image** は RHCOS イメージの **selfLink** URL です。
- [7](#page-1621-6) **machine\_type** はインスタンスのマシンタイプです (例: **n1-standard-4**)。

 $\mathbf{g}$ **root\_volume\_size** はブートストラップマシンのブートディスクサイズです。

- **[9](#page-1621-8) bootstrap\_ign** は署名付き URL の作成時の URL 出力です。
- 6. **gcloud** CLI を使用してデプロイメントを作成します。

\$ gcloud deployment-manager deployments create \${INFRA\_ID}-bootstrap --config 04 bootstrap.yaml

7. ブートストラップインスタンスを内部ロードバランサーのインスタンスグループに追加しま す。

\$ gcloud compute instance-groups unmanaged add-instances \${INFRA\_ID}-bootstrap-ig - zone=\${ZONE\_0} --instances=\${INFRA\_ID}-bootstrap

8. ブートストラップインスタンスグループを内部ロードバランサーのバックエンドサービスに追 加します。

\$ gcloud compute backend-services add-backend \${INFRA\_ID}-api-internal-backend-service --region=\${REGION} --instance-group=\${INFRA\_ID}-bootstrap-ig --instance-groupzone=\${ZONE\_0}

# 7.11.15.1. ブートストラップマシンの Deployment Manager テンプレート

以下の Deployment Manager テンプレートを使用し、OpenShift Container Platform クラスターに必要 なブートストラップマシンをデプロイすることができます。

```
例7.93 04_bootstrap.py Deployment Manager テンプレート
   def GenerateConfig(context):
      resources = \lceil \cdot \rceil'name': context.properties['infra_id'] + '-bootstrap-public-ip',
        'type': 'compute.v1.address',
        'properties': {
           'region': context.properties['region']
        }
      }, {
        'name': context.properties['infra_id'] + '-bootstrap',
        'type': 'compute.v1.instance',
        'properties': {
           'disks': [{
              'autoDelete': True,
              'boot': True,
```

```
'initializeParams': {
             'diskSizeGb': context.properties['root_volume_size'],
             'sourceImage': context.properties['image']
          }
        }],
        'machineType': 'zones/' + context.properties['zone'] + '/machineTypes/' +
context.properties['machine_type'],
        'metadata': {
          'items': [{
             'key': 'user-data',
             'value': '{"ignition":{"config":{"replace":{"source":"' + context.properties['bootstrap_ign']
+ '"}},"version":"3.2.0"}}',
          }]
        },
        'networkInterfaces': [{
          'subnetwork': context.properties['control_subnet'],
          'accessConfigs': [{
             'natIP': '$(ref.' + context.properties['infra_id'] + '-bootstrap-public-ip.address)'
          }]
        }],
        'tags': {
          'items': [
             context.properties['infra_id'] + '-master',
             context.properties['infra_id'] + '-bootstrap'
          ]
        },
        'zone': context.properties['zone']
     }
  }, {
     'name': context.properties['infra_id'] + '-bootstrap-ig',
     'type': 'compute.v1.instanceGroup',
     'properties': {
        'namedPorts': [
          {
             'name': 'ignition',
             'port': 22623
          }, {
             'name': 'https',
             'port': 6443
          }
        ],
        'network': context.properties['cluster_network'],
        'zone': context.properties['zone']
     }
  }]
  return {'resources': resources}
```
# 7.11.16. GCP でのコントロールプレーンマシンの作成

クラスターで使用するコントロールプレーンマシンを Google Cloud Platform (GCP) で作成する必要が あります。これらのマシンを作成する方法として、提供される Deployment Manager テンプレートを変 更することができます。

## 注記

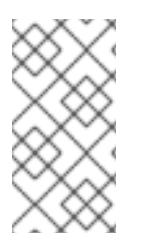

提供される Deployment Manager テンプレートを使用してコントロールプレーンマシン を使用しない場合、指定される情報を確認し、インフラストラクチャーを手動で作成す る必要があります。クラスターが適切に初期化されない場合、インストールログを用意 して Red Hat サポートに問い合わせする必要がある可能性があります。

#### 前提条件

- GCP アカウントを設定します。
- クラスターの Ignition 設定ファイルを生成します。
- GCP で VPC および関連するサブネットを作成し、設定します。
- GCP でネットワークおよびロードバランサーを作成し、設定します。
- コントロールプレーンおよびコンピュートロールを作成します。
- ブートストラップマシンを作成します。

#### 手順

- 1. 本トピックのコントロールプレーンマシンの Deployment Manager テンプレートセクションか **らテンプレートをコピーし、これを 05 control plane.py としてコンピューターに保存しま** す。このテンプレートは、クラスターに必要なコントロールプレーンのマシンについて記述し ています。
- 2. リソース定義で必要な以下の変数をエクスポートします。

\$ export MASTER\_IGNITION=`cat <installation\_directory>/master.ign`

3. **05\_control\_plane.yaml** リソース定義ファイルを作成します。

<span id="page-1624-5"></span><span id="page-1624-4"></span><span id="page-1624-3"></span><span id="page-1624-2"></span><span id="page-1624-1"></span><span id="page-1624-0"></span>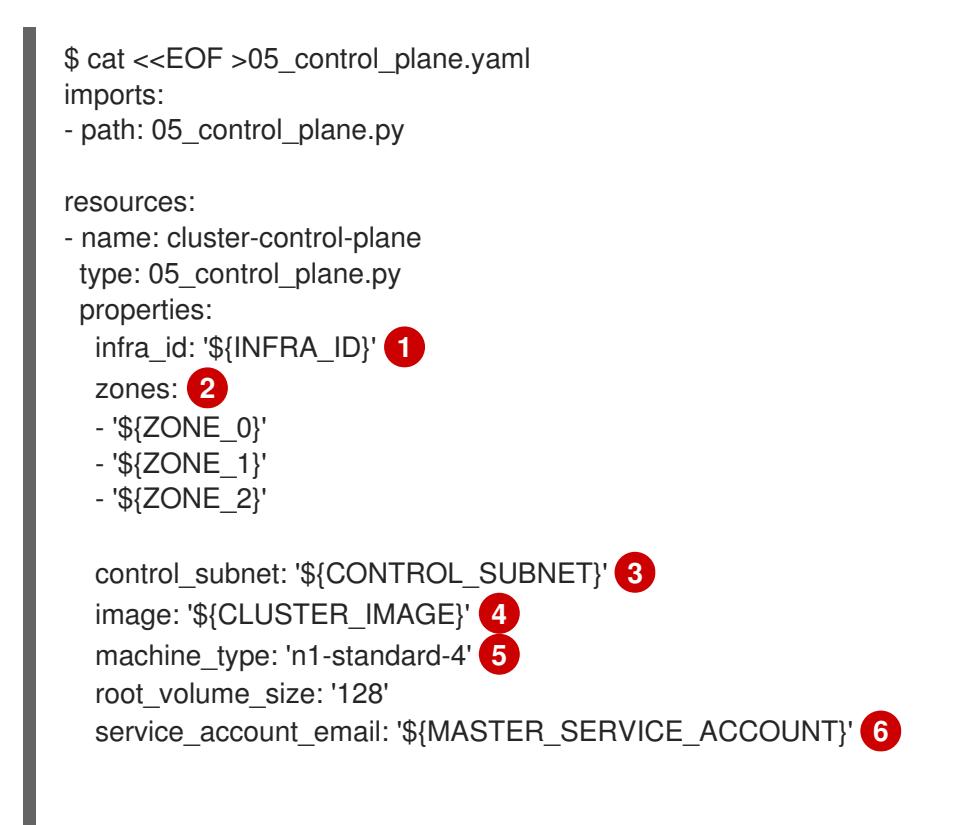

[1](#page-1624-0)

[2](#page-1624-1)

 $\mathbf{R}$ 

[4](#page-1624-3)

[5](#page-1624-4)

 $\epsilon$ 

 $7^{\circ}$  $7^{\circ}$ 

<span id="page-1625-0"></span>**infra\_id** は抽出手順で得られる **INFRA\_ID** インフラストラクチャー名です。 **zones** は、コントロールプレーンインスタンスをデプロイするゾーンです (例: **uscentral1-a**、**us-central1-b**、および **us-central1-c**)。 **control\_subnet** は、コントロールサブセットの **selfLink** URL です。 **image** は RHCOS イメージの **selfLink** URL です。 **machine\_type** はインスタンスのマシンタイプです (例: **n1-standard-4**)。 **service\_account\_email** は作成したマスターサービスアカウントのメールアドレスです。 **ignition** は **master.ign** ファイルの内容です。 4. **gcloud** CLI を使用してデプロイメントを作成します。 5. Deployment Manager の制限により、テンプレートではロードバランサーのメンバーシップを 管理しないため、コントロールプレーンマシンを手動で追加する必要があります。 ignition: '\${MASTER\_IGNITION}' **7** EOF \$ gcloud deployment-manager deployments create \${INFRA\_ID}-control-plane --config 05\_control\_plane.yaml

以下のコマンドを実行してコントロールプレーンマシンを適切なインスタンスグループに 追加します。

\$ gcloud compute instance-groups unmanaged add-instances \${INFRA\_ID}-master- \${ZONE\_0}-ig --zone=\${ZONE\_0} --instances=\${INFRA\_ID}-master-0

\$ gcloud compute instance-groups unmanaged add-instances \${INFRA\_ID}-master- \${ZONE\_1}-ig --zone=\${ZONE\_1} --instances=\${INFRA\_ID}-master-1

\$ gcloud compute instance-groups unmanaged add-instances \${INFRA\_ID}-master- \${ZONE\_2}-ig --zone=\${ZONE\_2} --instances=\${INFRA\_ID}-master-2

● 外部クラスターの場合、以下のコマンドを実行してコントロールプレーンマシンをター ゲットプールに追加する必要もあります。

\$ gcloud compute target-pools add-instances \${INFRA\_ID}-api-target-pool --instanceszone="\${ZONE\_0}" --instances=\${INFRA\_ID}-master-0

\$ gcloud compute target-pools add-instances \${INFRA\_ID}-api-target-pool --instanceszone="\${ZONE\_1}" --instances=\${INFRA\_ID}-master-1

\$ gcloud compute target-pools add-instances \${INFRA\_ID}-api-target-pool --instanceszone="\${ZONE\_2}" --instances=\${INFRA\_ID}-master-2

7.11.16.1. コントロールプレーンマシンの Deployment Manager テンプレート

以下の Deployment Manager テンプレートを使用して、OpenShift Container Platform クラスターに必 要なコントロールプレーンマシンをデプロイすることができます。

```
例7.94 05_control_plane.py Deployment Manager テンプレート
   def GenerateConfig(context):
      resources = \frac{1}{2}'name': context.properties['infra_id'] + '-master-0',
        'type': 'compute.v1.instance',
        'properties': {
           'disks': [{
              'autoDelete': True,
              'boot': True,
              'initializeParams': {
                'diskSizeGb': context.properties['root_volume_size'],
                'diskType': 'zones/' + context.properties['zones'][0] + '/diskTypes/pd-ssd',
                'sourceImage': context.properties['image']
             }
           }],
           'machineType': 'zones/' + context.properties['zones'][0] + '/machineTypes/' +
   context.properties['machine_type'],
           'metadata': {
              'items': [{
                'key': 'user-data',
                'value': context.properties['ignition']
             }]
           },
           'networkInterfaces': [{
              'subnetwork': context.properties['control_subnet']
           }],
           'serviceAccounts': [{
              'email': context.properties['service_account_email'],
              'scopes': ['https://www.googleapis.com/auth/cloud-platform']
           }],
           'tags': {
              'items': [
                context.properties['infra_id'] + '-master',
             ]
           },
           'zone': context.properties['zones'][0]
        }
      }, {
        'name': context.properties['infra_id'] + '-master-1',
        'type': 'compute.v1.instance',
        'properties': {
           'disks': [{
              'autoDelete': True,
              'boot': True,
              'initializeParams': {
                'diskSizeGb': context.properties['root_volume_size'],
                'diskType': 'zones/' + context.properties['zones'][1] + '/diskTypes/pd-ssd',
                'sourceImage': context.properties['image']
             }
           }],
           'machineType': 'zones/' + context.properties['zones'][1] + '/machineTypes/' +
```

```
context.properties['machine_type'],
        'metadata': {
          'items': [{
             'key': 'user-data',
             'value': context.properties['ignition']
          }]
        },
        'networkInterfaces': [{
          'subnetwork': context.properties['control_subnet']
        }],
        'serviceAccounts': [{
          'email': context.properties['service_account_email'],
          'scopes': ['https://www.googleapis.com/auth/cloud-platform']
        }],
        'tags': {
          'items': [
             context.properties['infra_id'] + '-master',
          ]
        },
        'zone': context.properties['zones'][1]
     }
  }, {
     'name': context.properties['infra_id'] + '-master-2',
     'type': 'compute.v1.instance',
     'properties': {
        'disks': [{
          'autoDelete': True,
          'boot': True,
          'initializeParams': {
             'diskSizeGb': context.properties['root_volume_size'],
             'diskType': 'zones/' + context.properties['zones'][2] + '/diskTypes/pd-ssd',
             'sourceImage': context.properties['image']
          }
        }],
        'machineType': 'zones/' + context.properties['zones'][2] + '/machineTypes/' +
context.properties['machine_type'],
        'metadata': {
          'items': [{
             'key': 'user-data',
             'value': context.properties['ignition']
          }]
        },
        'networkInterfaces': [{
          'subnetwork': context.properties['control_subnet']
        }],
        'serviceAccounts': [{
          'email': context.properties['service_account_email'],
          'scopes': ['https://www.googleapis.com/auth/cloud-platform']
        }],
        'tags': {
          'items': [
             context.properties['infra_id'] + '-master',
          ]
        },
        'zone': context.properties['zones'][2]
     }
```
# }]

return {'resources': resources}

7.11.17. ブートストラップの完了を待機し、GCP のブートストラップリソースを削除す る

Google Cloud Platform (GCP) ですべての必要なインフラストラクチャーを作成した後に、ブートスト ラッププロセスが、インストールプログラムで生成した Ignition 設定ファイルを使用してプロビジョニ ングしたマシンで完了するのを待機します。

#### 前提条件

- GCP アカウントを設定します。
- クラスターの Ignition 設定ファイルを生成します。
- GCP で VPC および関連するサブネットを作成し、設定します。
- GCP でネットワークおよびロードバランサーを作成し、設定します。
- コントロールプレーンおよびコンピュートロールを作成します。
- ブートストラップマシンを作成します。
- コントロールプレーンマシンを作成します。

#### 手順

- <span id="page-1628-0"></span>1. インストールプログラムが含まれるディレクトリーに切り替え、以下のコマンドを実行しま す。
	- \$ ./openshift-install wait-for bootstrap-complete --dir <installation\_directory> \ **1** --log-level info **2**
	- **<installation\_directory>** には、インストールファイルを保存したディレクトリーへのパ スを指定します。
- [2](#page-1628-1)

<span id="page-1628-1"></span>[1](#page-1628-0)

異なるインストールの詳細情報を表示するには、**info** ではなく、**warn**、**debug**、または **error** を指定します。

コマンドが **FATAL** 警告を出さずに終了する場合、実稼働用のコントロールプレーンは初期化 されています。

2. ブートストラップリソースを削除します。

\$ gcloud compute backend-services remove-backend \${INFRA\_ID}-api-internal-backendservice --region=\${REGION} --instance-group=\${INFRA\_ID}-bootstrap-ig --instance-groupzone=\${ZONE\_0}

\$ gsutil rm gs://\${INFRA\_ID}-bootstrap-ignition/bootstrap.ign

\$ asutil rb as://\${INFRA\_ID}-bootstrap-ignition

\$ gcloud deployment-manager deployments delete \${INFRA\_ID}-bootstrap

# 7.11.18. GCP での追加のワーカーマシンの作成

Google Cloud Platform (GCP) でクラスターが使用するワーカーマシンを作成するには、それぞれのイ ンスタンスを個別に起動するか、自動スケーリンググループなどのクラスター外にある自動プロセスを 実行します。OpenShift Container Platform の組み込まれたクラスタースケーリングメカニズムやマシ ン API を利用できます。

この例では、Deployment Manager テンプレートを使用して 1 つのインスタンスを手動で起動します。 追加のインスタンスは、ファイル内に 06 worker.py というタイプのリソースを追加して起動すること ができます。

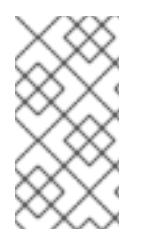

# 注記

ワーカーマシンを使用するために提供される Deployment Manager テンプレートを使用 しない場合は、提供される情報を確認し、インフラストラクチャーを手動で作成する必 要があります。クラスターが適切に初期化されない場合、インストールログを用意して Red Hat サポートに問い合わせする必要がある可能性があります。

# 前提条件

- GCP アカウントを設定します。
- クラスターの Ignition 設定ファイルを生成します。
- GCP で VPC および関連するサブネットを作成し、設定します。
- GCP でネットワークおよびロードバランサーを作成し、設定します。
- コントロールプレーンおよびコンピュートロールを作成します。
- ブートストラップマシンを作成します。
- コントロールプレーンマシンを作成します。

# 手順

- 1. 本トピックのワーカーマシンの Deployment Manager テンプレートからテンプレートをコピー し、これを **06\_worker.py** としてコンピューターに保存します。このテンプレートは、クラス ターに必要なワーカーマシンについて記述しています。
- 2. リソース定義が使用する変数をエクスポートします。
	- a. コンピュートマシンをホストするサブネットをエクスポートします。

\$ export COMPUTE\_SUBNET=(`gcloud compute networks subnets describe \${HOST\_PROJECT\_COMPUTE\_SUBNET} --region=\${REGION} --project \${HOST\_PROJECT} --account \${HOST\_PROJECT\_ACCOUNT} --format json | jq -r .selfLink`)

b. サービスアカウントのメールアドレスをエクスポートします。

<span id="page-1630-14"></span><span id="page-1630-13"></span><span id="page-1630-12"></span><span id="page-1630-11"></span><span id="page-1630-10"></span><span id="page-1630-9"></span><span id="page-1630-8"></span><span id="page-1630-7"></span><span id="page-1630-6"></span><span id="page-1630-5"></span><span id="page-1630-4"></span><span id="page-1630-3"></span><span id="page-1630-2"></span><span id="page-1630-1"></span><span id="page-1630-0"></span>[1](#page-1630-0) [2](#page-1630-1) [9](#page-1630-2) **infra\_id** は抽出手順で得られる **INFRA\_ID** インフラストラクチャー名です。 [3](#page-1630-3) [10](#page-1630-4) **zone** はワーカーマシンをデプロイするゾーンです (例: **us-central1-a**)。 [4](#page-1630-5) [11](#page-1630-6) **compute\_subnet** はコンピュートサブネットの **selfLink** URL です。 [5](#page-1630-7) [12](#page-1630-8) **image** は RHCOS イメージの **selfLink** URL です。<sup>1</sup> [6](#page-1630-9) [13](#page-1630-10) **machine\_type** はインスタンスのマシンタイプです (例: **n1-standard-4**)。 <mark>[7](#page-1630-11))[14](#page-1630-12)</mark>service\_account\_email は作成したワーカーサービスアカウントのメールアドレスです。 [8](#page-1630-13) [15](#page-1630-14) **Ignition** は **worker.ign** ファイルの内容です。 c. コンピュートマシンの Ignition 設定ファイルの場所をエクスポートします。 3. **06\_worker.yaml** リソース定義ファイルを作成します。 **name** はワーカーマシンの名前です (例: **worker-0**)。 \$ export WORKER\_SERVICE\_ACCOUNT=(`gcloud iam service-accounts list --filter "email~^\${INFRA\_ID}-w@\${PROJECT\_NAME}." --format json | jq -r '.[0].email'`) \$ export WORKER\_IGNITION=`cat <installation\_directory>/worker.ign` \$ cat <<EOF >06\_worker.yaml imports: - path: 06\_worker.py resources: - name: 'worker-0' **1** type: 06\_worker.py properties: infra\_id: '\${INFRA\_ID}' **2** zone: '\${ZONE\_0}' **3** compute\_subnet: '\${COMPUTE\_SUBNET}' **4** image: '\${CLUSTER\_IMAGE}' **5** machine\_type: 'n1-standard-4' **6** root\_volume\_size: '128' service\_account\_email: '\${WORKER\_SERVICE\_ACCOUNT}' **7** ignition: '\${WORKER\_IGNITION}' **8** - name: 'worker-1' type: 06\_worker.py properties: infra\_id: '\${INFRA\_ID}' **9** zone: '\${ZONE\_1}' **10** compute\_subnet: '\${COMPUTE\_SUBNET}' **11** image: '\${CLUSTER\_IMAGE}' **12** machine type: 'n1-standard-4' <sup>13</sup> root\_volume\_size: '128' service\_account\_email: '\${WORKER\_SERVICE\_ACCOUNT}' **14** ignition: '\${WORKER\_IGNITION}' **15** EOF

- 4. オプション: 追加のインスタンスを起動する必要がある場合には、**06\_worker.py** タイプの追加 のリソースを **06\_worker.yaml** リソース定義ファイルに組み込みます。
- 5. **gcloud** CLI を使用してデプロイメントを作成します。

\$ gcloud deployment-manager deployments create \${INFRA\_ID}-worker --config 06\_worker.yaml

- 1. GCP Marketplace イメージを使用するには、使用するオファーを指定します。
	- OpenShift Container Platform: **https://www.googleapis.com/compute/v1/projects/redhat-marketplacepublic/global/images/redhat-coreos-ocp-413-x86-64-202305021736**
	- OpenShift Platform Plus: **https://www.googleapis.com/compute/v1/projects/redhatmarketplace-public/global/images/redhat-coreos-opp-413-x86-64-202305021736**
	- OpenShift Kubernetes Engine: **https://www.googleapis.com/compute/v1/projects/redhat-marketplacepublic/global/images/redhat-coreos-oke-413-x86-64-202305021736**

```
7.11.18.1. ワーカーマシンの Deployment Manager テンプレート
```
以下の Deployment Manager テンプレートを使用し、OpenShift Container Platform クラスターに必要 なワーカーマシンをデプロイすることができます。

```
例7.95 06_worker.py Deployment Manager テンプレート
   def GenerateConfig(context):
      resources = ['name': context.properties['infra_id'] + '-' + context.env['name'],
        'type': 'compute.v1.instance',
        'properties': {
           'disks': [{
             'autoDelete': True,
             'boot': True,
             'initializeParams': {
                'diskSizeGb': context.properties['root_volume_size'],
                'sourceImage': context.properties['image']
             }
           }],
           'machineType': 'zones/' + context.properties['zone'] + '/machineTypes/' +
   context.properties['machine_type'],
           'metadata': {
             'items': [{
                'key': 'user-data',
                'value': context.properties['ignition']
             }]
           },
           'networkInterfaces': [{
             'subnetwork': context.properties['compute_subnet']
           }],
           'serviceAccounts': [{
             'email': context.properties['service_account_email'],
```
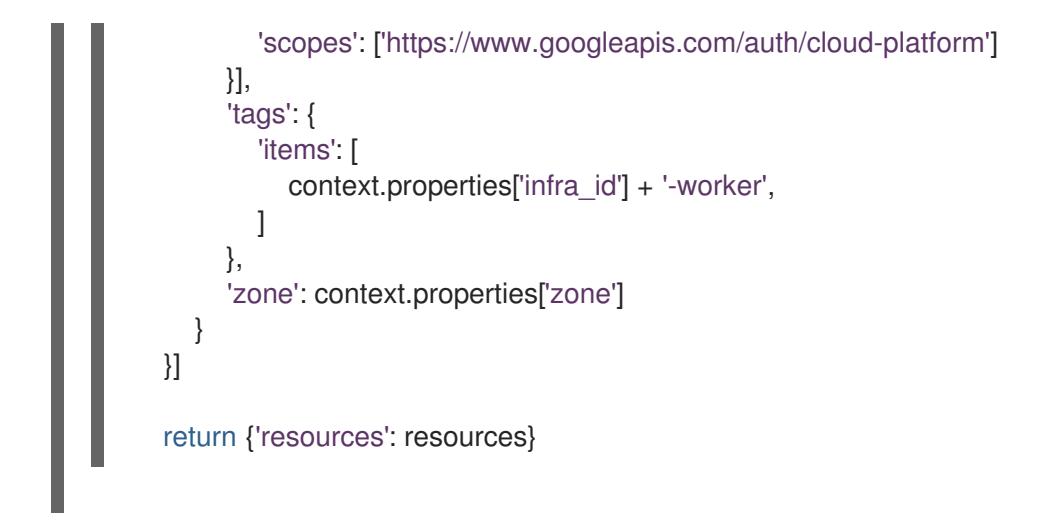

# 7.11.19. OpenShift CLI のインストール

コマンドラインインターフェイスを使用して OpenShift Container Platform と対話するために OpenShift CLI (**oc**) をインストールすることができます。**oc** は Linux、Windows、または macOS にイ ンストールできます。

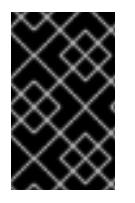

# 重要

以前のバージョンの **oc** をインストールしている場合、これを使用して OpenShift Container Platform 4.16 のすべてのコマンドを実行することはできません。新しいバー ジョンの **oc** をダウンロードしてインストールしてください。

## Linux への OpenShift CLI のインストール

以下の手順を使用して、OpenShift CLI (**oc**) バイナリーを Linux にインストールできます。

# 手順

- 1. Red Hat カスタマーポータルの OpenShift Container Platform [ダウンロードページ](https://access.redhat.com/downloads/content/290) に移動しま す。
- 2. Product Variant ドロップダウンリストからアーキテクチャーを選択します。
- 3. バージョン ドロップダウンリストから適切なバージョンを選択します。
- 4. OpenShift v4.16 Linux Client エントリーの横にある Download Now をクリックして、ファイ ルを保存します。
- 5. アーカイブを展開します。

\$ tar xvf <file>

6. **oc** バイナリーを、**PATH** にあるディレクトリーに配置します。 **PATH** を確認するには、以下のコマンドを実行します。

\$ echo \$PATH

# 検証

OpenShift CLI のインストール後に、**oc** コマンドを使用して利用できます。

\$ oc <command>

# Windows への OpenShift CLI のインストール

以下の手順を使用して、OpenShift CLI (**oc**) バイナリーを Windows にインストールできます。

## 手順

- 1. Red Hat カスタマーポータルの OpenShift Container Platform [ダウンロードページ](https://access.redhat.com/downloads/content/290) に移動しま す。
- 2. バージョン ドロップダウンリストから適切なバージョンを選択します。
- 3. OpenShift v4.16 Windows Client エントリーの横にある Download Now をクリックして、 ファイルを保存します。
- 4. ZIP プログラムでアーカイブを展開します。
- 5. **oc** バイナリーを、**PATH** にあるディレクトリーに移動します。 **PATH** を確認するには、コマンドプロンプトを開いて以下のコマンドを実行します。

C:\> path

## 検証

● OpenShift CLI のインストール後に、oc コマンドを使用して利用できます。

C:\> oc <command>

macOS への OpenShift CLI のインストール 以下の手順を使用して、OpenShift CLI (**oc**) バイナリーを macOS にインストールできます。

# 手順

- 1. Red Hat カスタマーポータルの OpenShift Container Platform [ダウンロードページ](https://access.redhat.com/downloads/content/290) に移動しま す。
- 2. バージョン ドロップダウンリストから適切なバージョンを選択します。
- 3. OpenShift v4.16 macOS Client エントリーの横にある Download Now をクリックして、ファ イルを保存します。

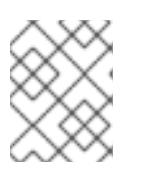

# 注記

macOS arm64 の場合は、OpenShift v4.16 macOS arm64 Clientエントリーを 選択します。

- 4. アーカイブを展開し、解凍します。
- 5. **oc** バイナリーをパスにあるディレクトリーに移動します。 **PATH** を確認するには、ターミナルを開き、以下のコマンドを実行します。

\$ echo \$PATH

検証

**● oc** コマンドを使用してインストールを確認します。

\$ oc <command>

7.11.20. CLI の使用によるクラスターへのログイン

クラスター **kubeconfig** ファイルをエクスポートし、デフォルトシステムユーザーとしてクラスターに ログインできます。**kubeconfig** ファイルには、クライアントを正しいクラスターおよび API サーバー に接続するために CLI で使用されるクラスターに関する情報が含まれます。このファイルはクラスター に固有のファイルであり、OpenShift Container Platform のインストール時に作成されます。

## 前提条件

- OpenShift Container Platform クラスターをデプロイしていること。
- **oc** CLI をインストールしていること。

## 手順

1. **kubeadmin** 認証情報をエクスポートします。

<span id="page-1634-0"></span>\$ export KUBECONFIG=<installation\_directory>/auth/kubeconfig 1

**<installation\_directory>** には、インストールファイルを保存したディレクトリーへのパ スを指定します。

2. エクスポートされた設定を使用して、**oc** コマンドを正常に実行できることを確認します。

\$ oc whoami

出力例

[1](#page-1634-0)

system:admin

# 7.11.21. マシンの証明書署名要求の承認

マシンをクラスターに追加する際に、追加したそれぞれのマシンについて 2 つの保留状態の証明書署名 要求 (CSR) が生成されます。これらの CSR が承認されていることを確認するか、必要な場合はそれら を承認してください。最初にクライアント要求を承認し、次にサーバー要求を承認する必要がありま す。

## 前提条件

● マシンがクラスターに追加されています。

## 手順

1. クラスターがマシンを認識していることを確認します。

\$ oc get nodes

# 出力例

NAME STATUS ROLES AGE VERSION master-0 Ready master 63m v1.29.4 master-1 Ready master 63m v1.29.4 master-2 Ready master 64m v1.29.4

出力には作成したすべてのマシンがリスト表示されます。

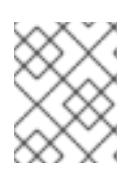

注記

上記の出力には、一部の CSR が承認されるまで、ワーカーノード (ワーカー ノードとも呼ばれる) が含まれない場合があります。

2. 保留中の証明書署名要求 (CSR) を確認し、クラスターに追加したそれぞれのマシンのクライア ントおよびサーバー要求に **Pending** または **Approved** ステータスが表示されていることを確認 します。

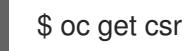

# 出力例

NAME AGE REQUESTOR CONDITION csr-8b2br 15m system:serviceaccount:openshift-machine-config-operator:nodebootstrapper Pending csr-8vnps 15m system:serviceaccount:openshift-machine-config-operator:nodebootstrapper Pending ...

この例では、2 つのマシンがクラスターに参加しています。このリストにはさらに多くの承認 された CSR が表示される可能性があります。

3. 追加したマシンの保留中の CSR すべてが **Pending** ステータスになった後に CSR が承認されな い場合には、クラスターマシンの CSR を承認します。

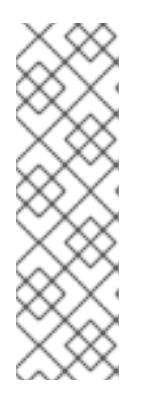

# 注記

CSR のローテーションは自動的に実行されるため、クラスターにマシンを追加 後 1 時間以内に CSR を承認してください。1 時間以内に承認しない場合には、証 明書のローテーションが行われ、各ノードに 3 つ以上の証明書が存在するように なります。これらの証明書すべてを承認する必要があります。クライアントの CSR が承認された後に、Kubelet は提供証明書のセカンダリー CSR を作成しま す。これには、手動の承認が必要になります。次に、後続の提供証明書の更新要 求は、Kubelet が同じパラメーターを持つ新規証明書を要求する場合に **machine-approver** によって自動的に承認されます。

#### 注記

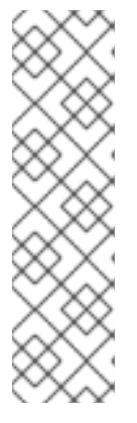

[1](#page-1636-0)

ベアメタルおよび他の user-provisioned infrastructure などのマシン API ではな いプラットフォームで実行されているクラスターの場合、kubelet 提供証明書要 求 (CSR) を自動的に承認する方法を実装する必要があります。要求が承認され ない場合、API サーバーが kubelet に接続する際に提供証明書が必須であるた め、**oc exec**、**oc rsh**、および **oc logs** コマンドは正常に実行できません。 Kubelet エンドポイントにアクセスする操作には、この証明書の承認が必要で す。この方法は新規 CSR の有無を監視し、CSR が **system:node** または **system:admin** グループの **node-bootstrapper** サービスアカウントによって提 出されていることを確認し、ノードのアイデンティティーを確認します。

それらを個別に承認するには、それぞれの有効な CSR について以下のコマンドを実行しま す。

<span id="page-1636-0"></span>\$ oc adm certificate approve <csr\_name> **1**

**<csr\_name>** は、現行の CSR のリストからの CSR の名前です。

すべての保留中の CSR を承認するには、以下のコマンドを実行します。

\$ oc get csr -o go-template='{{range .items}}{{if not .status}}{{.metadata.name}}{{"\n"}} {{end}}{{end}}' | xargs --no-run-if-empty oc adm certificate approve

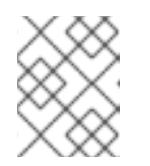

## 注記

一部の Operator は、一部の CSR が承認されるまで利用できない可能性があ ります。

4. クライアント要求が承認されたら、クラスターに追加した各マシンのサーバー要求を確認する 必要があります。

\$ oc get csr

#### 出力例

[1](#page-1636-1)

NAME AGE REQUESTOR CONDITION csr-bfd72 5m26s system:node:ip-10-0-50-126.us-east-2.compute.internal Pending csr-c57lv 5m26s system:node:ip-10-0-95-157.us-east-2.compute.internal Pending ...

- 5. 残りの CSR が承認されず、それらが **Pending** ステータスにある場合、クラスターマシンの CSR を承認します。
	- それらを個別に承認するには、それぞれの有効な CSR について以下のコマンドを実行しま す。

\$ oc adm certificate approve <csr\_name> **1**

<span id="page-1636-1"></span>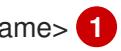

**<csr\_name>** は、現行の CSR のリストからの CSR の名前です。

すべての保留中の CSR を承認するには、以下のコマンドを実行します。

\$ oc get csr -o go-template='{{range .items}}{{if not .status}}{{.metadata.name}}{{"\n"}} {{end}}{{end}}' | xargs oc adm certificate approve

6. すべてのクライアントおよびサーバーの CSR が承認された後に、マシンのステータスが **Ready** になります。以下のコマンドを実行して、これを確認します。

\$ oc get nodes

## 出力例

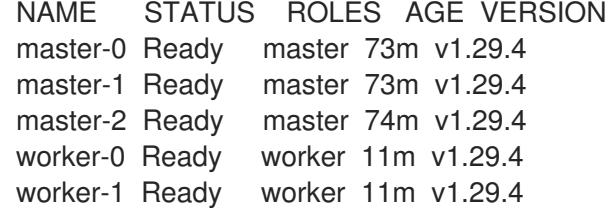

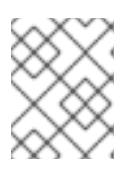

## 注記

サーバー CSR の承認後にマシンが **Ready** ステータスに移行するまでに数分の時 間がかかる場合があります。

## 関連情報

● CSR の詳細は、[Certificate](https://kubernetes.io/docs/reference/access-authn-authz/certificate-signing-requests/) Signing Requests を参照してください。

# 7.11.22. Ingress DNS レコードの追加

Kubernetes マニフェストの作成および Ignition 設定の生成時に DNS ゾーン設定が削除されます。 Ingress ロードバランサーを参照する DNS レコードを手動で作成する必要があります。ワイルドカード **\*.apps.{baseDomain}.** または特定のレコードのいずれかを作成できます。要件に基づいて A、CNAME その他のレコードを使用できます。

## 前提条件

- GCP アカウントを設定します。
- Kubernetes マニフェストの作成および Ignition 設定の生成時に DNS ゾーン設定を削除しま す。
- GCP で VPC および関連するサブネットを作成し、設定します。
- GCP でネットワークおよびロードバランサーを作成し、設定します。
- コントロールプレーンおよびコンピュートロールを作成します。
- ブートストラップマシンを作成します。
- コントロールプレーンマシンを作成します。
- ワーカーマシンを作成します。
- 手順
- 1. Ingress ルーターがロードバランサーを作成し、**EXTERNAL-IP** フィールドにデータを設定する のを待機します。

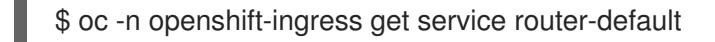

# 出力例

NAME TYPE CLUSTER-IP EXTERNAL-IP PORT(S) AGE router-default LoadBalancer 172.30.18.154 35.233.157.184 80:32288/TCP,443:31215/TCP 98

- 2. A レコードをゾーンに追加します。
	- Aレコードを使用するには、以下を実行します。
		- i. ルーター IP アドレスの変数をエクスポートします。

\$ export ROUTER\_IP=`oc -n openshift-ingress get service router-default --noheaders | awk '{print \$4}'

ii. A レコードをプライベートゾーンに追加します。

\$ if [ -f transaction.yaml ]; then rm transaction.yaml; fi \$ gcloud dns record-sets transaction start --zone \${INFRA\_ID}-private-zone --project \${HOST\_PROJECT} --account \${HOST\_PROJECT\_ACCOUNT} \$ gcloud dns record-sets transaction add \${ROUTER\_IP} --name \\*.apps.\${CLUSTER\_NAME}.\${BASE\_DOMAIN}. --ttl 300 --type A --zone \${INFRA\_ID}-private-zone --project \${HOST\_PROJECT} --account \${HOST\_PROJECT\_ACCOUNT} \$ gcloud dns record-sets transaction execute --zone \${INFRA\_ID}-private-zone - project \${HOST\_PROJECT} --account \${HOST\_PROJECT\_ACCOUNT}

iii. また、外部クラスターの場合は、A レコードをパブリックゾーンに追加します。

\$ if [ -f transaction.yaml ]; then rm transaction.yaml; fi \$ gcloud dns record-sets transaction start --zone \${BASE\_DOMAIN\_ZONE\_NAME} - -project \${HOST\_PROJECT} --account \${HOST\_PROJECT\_ACCOUNT} \$ gcloud dns record-sets transaction add \${ROUTER\_IP} --name \\*.apps.\${CLUSTER\_NAME}.\${BASE\_DOMAIN}. --ttl 300 --type A --zone \${BASE\_DOMAIN\_ZONE\_NAME} --project \${HOST\_PROJECT} --account \${HOST\_PROJECT\_ACCOUNT} \$ gcloud dns record-sets transaction execute --zone \${BASE\_DOMAIN\_ZONE\_NAME} --project \${HOST\_PROJECT} --account \${HOST\_PROJECT\_ACCOUNT}

● ワイルドカードを使用する代わりに明示的なドメインを追加するには、クラスターのそれ ぞれの現行ルートのエントリーを作成します。

\$ oc get --all-namespaces -o jsonpath='{range .items[\*]}{range .status.ingress[\*]}{.host} {"\n"}{end}{end}' routes

出力例

oauth-openshift.apps.your.cluster.domain.example.com console-openshift-console.apps.your.cluster.domain.example.com downloads-openshift-console.apps.your.cluster.domain.example.com alertmanager-main-openshift-monitoring.apps.your.cluster.domain.example.com prometheus-k8s-openshift-monitoring.apps.your.cluster.domain.example.com

# 7.11.23. Ingress ファイアウォールルールの追加

クラスターには複数のファイアウォールルールが必要です。共有 VPC を使用しない場合、これらの ルールは GCP クラウドプロバイダーを介して Ingress コントローラーによって作成されます。共有 VPC を使用する場合は、現在すべてのサービスのクラスター全体のファイアウォールルールを作成する か、クラスターがアクセスを要求する際にイベントに基づいて各ルールを作成できます。クラスターが アクセスを要求する際に各ルールを作成すると、どのファイアウォールルールが必要であるかを正確に 把握できます。クラスター全体のファイアウォールルールを作成する場合、同じルールセットを複数の クラスターに適用できます。

イベントに基づいて各ルールを作成する選択をする場合、クラスターをプロビジョニングした後、また はクラスターの有効期間中にコンソールがルールが見つからないことを通知する場合にファイアウォー ルルールを作成する必要があります。以下のイベントと同様のイベントが表示され、必要なファイア ウォールルールを追加する必要があります。

\$ oc get events -n openshift-ingress --field-selector="reason=LoadBalancerManualChange"

# 出力例

Firewall change required by security admin: `gcloud compute firewall-rules create k8s-fwa26e631036a3f46cba28f8df67266d55 --network example-network --description " {\"kubernetes.io/service-name\":\"openshift-ingress/router-default\", \"kubernetes.io/serviceip\":\"35.237.236.234\"}\" --allow tcp:443,tcp:80 --source-ranges 0.0.0.0/0 --target-tags exampl-fqzq7 master,exampl-fqzq7-worker --project example-project`

これらのルールベースのイベントの作成時に問題が発生した場合には、クラスターの実行中にクラス ター全体のファイアウォールルールを設定できます。

# 7.11.23.1. GCP での共有 VPC のクラスター全体のファイアウォールルールの作成

クラスター全体のファイアウォールルールを作成して、OpenShift Container Platform クラスターに必 要なアクセスを許可します。

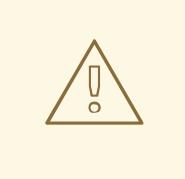

警告

クラスターイベントに基づいてファイアウォールルールを作成しない場合、クラス ター全体のファイアウォールルールを作成する必要があります。

## 前提条件

● Deployment Manager テンプレートがクラスターをデプロイするために必要な変数をエクス ポートしています。

GCP にクラスターに必要なネットワークおよび負荷分散コンポーネントを作成しています。

## 手順

1. 単一のファイアウォールルールを追加して、Google Cloud Engine のヘルスチェックがすべて のサービスにアクセスできるようにします。このルールにより、Ingress ロードバランサーはイ ンスタンスのヘルスステータスを判別できます。

\$ gcloud compute firewall-rules create --allow='tcp:30000-32767,udp:30000-32767' - network="\${CLUSTER\_NETWORK}" --sourceranges='130.211.0.0/22,35.191.0.0/16,209.85.152.0/22,209.85.204.0/22' --targettags="\${INFRA\_ID}-master,\${INFRA\_ID}-worker" \${INFRA\_ID}-ingress-hc - account=\${HOST\_PROJECT\_ACCOUNT} --project=\${HOST\_PROJECT}

- 2. 単一のファイアウォールルールを追加して、すべてのクラスターサービスへのアクセスを許可 します。
	- 外部クラスターの場合:

\$ gcloud compute firewall-rules create --allow='tcp:80,tcp:443' - network="\${CLUSTER\_NETWORK}" --source-ranges="0.0.0.0/0" --targettags="\${INFRA\_ID}-master,\${INFRA\_ID}-worker" \${INFRA\_ID}-ingress -account=\${HOST\_PROJECT\_ACCOUNT} --project=\${HOST\_PROJECT}

● プライベートクラスターの場合:

\$ gcloud compute firewall-rules create --allow='tcp:80,tcp:443' - network="\${CLUSTER\_NETWORK}" --source-ranges=\${NETWORK\_CIDR} --targettags="\${INFRA\_ID}-master,\${INFRA\_ID}-worker" \${INFRA\_ID}-ingress - account=\${HOST\_PROJECT\_ACCOUNT} --project=\${HOST\_PROJECT}

このルールでは、TCP ポート **80** および **443** でのトラフィックのみを許可するため、サービス が使用するすべてのポートを追加するようにしてください。

# 7.11.24. user-provisioned infrastructure での GCP インストールの完了

Google Cloud Platform (GCP) の user-provisioned infrastructure で OpenShift Container Platform の インストールを開始した後は、クラスターが準備状態になるまでクラスターのイベントをモニターでき ます。

# 前提条件

- OpenShift Container Platform クラスターのブートストラップマシンを、user-provisioned GCP インフラストラクチャーにデプロイします。
- **oc** CLI をインストールし、ログインします。

## 手順

1. クラスターのインストールを完了します。

<span id="page-1640-0"></span>\$ ./openshift-install --dir <installation\_directory> wait-for install-complete **1** 

# 出力例

INFO Waiting up to 30m0s for the cluster to initialize...

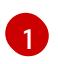

**<installation\_directory>** には、インストールファイルを保存したディレクトリーへのパ スを指定します。

#### 重要

- インストールプログラムが生成する Ignition 設定ファイルには、24 時間が経 過すると期限切れになり、その後に更新される証明書が含まれます。証明書 を更新する前にクラスターが停止し、24 時間経過した後にクラスターを再 起動すると、クラスターは期限切れの証明書を自動的に復元します。例外と して、kubelet 証明書を回復するために保留状態の **node-bootstrapper** 証明 書署名要求 (CSR) を手動で承認する必要があります。詳細は、コントロール プレーン証明書の期限切れの状態からのリカバリー に関するドキュメントを 参照してください。
- 24 時間証明書はクラスターのインストール後 16 時間から 22 時間にロー テーションするため、Ignition 設定ファイルは、生成後 12 時間以内に使用す ることを推奨します。12 時間以内に Ignition 設定ファイルを使用することに より、インストール中に証明書の更新が実行された場合のインストールの失 敗を回避できます。
- 2. クラスターの稼働状態を確認します。
	- a. 以下のコマンドを実行し、現在のクラスターバージョンとステータスを表示します。

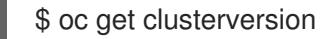

#### 出力例

NAME VERSION AVAILABLE PROGRESSING SINCE STATUS version False True 24m Working towards 4.5.4: 99% complete

b. 以下のコマンドを実行し、Cluster Version Operator (CVO) を使用してコントロールプレー ンで管理される Operator を表示します。

\$ oc get clusteroperators

#### 出力例

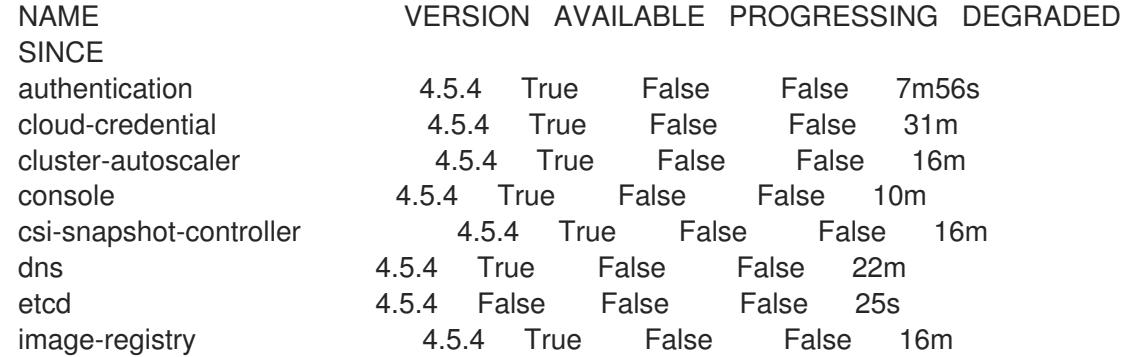

ingress 4.5.4 True False False 16m insights 4.5.4 True False False 17m kube-apiserver 4.5.4 True False False 19m kube-controller-manager 4.5.4 True False False 20m kube-scheduler 4.5.4 True False False 20m kube-storage-version-migrator 4.5.4 True False False 16m machine-api **4.5.4 True** False False 22m machine-config and the 4.5.4 True False False 22m marketplace **4.5.4 True** False False 16m monitoring **4.5.4 True False False 10m** network 4.5.4 True False False 23m node-tuning 4.5.4 True False False 23m openshift-apiserver 4.5.4 True False False 17m openshift-controller-manager 4.5.4 True False False 15m openshift-samples 4.5.4 True False False 16m operator-lifecycle-manager 4.5.4 True False False 22m operator-lifecycle-manager-catalog 4.5.4 True False False 22m operator-lifecycle-manager-packageserver 4.5.4 True False False 18m service-ca 4.5.4 True False False 23m service-catalog-apiserver 4.5.4 True False False 23m service-catalog-controller-manager 4.5.4 True False False 23m storage 4.5.4 True False False 17m

- c. 以下のコマンドを実行して、クラスター Pod を表示します。
	- \$ oc get pods --all-namespaces

## 出力例

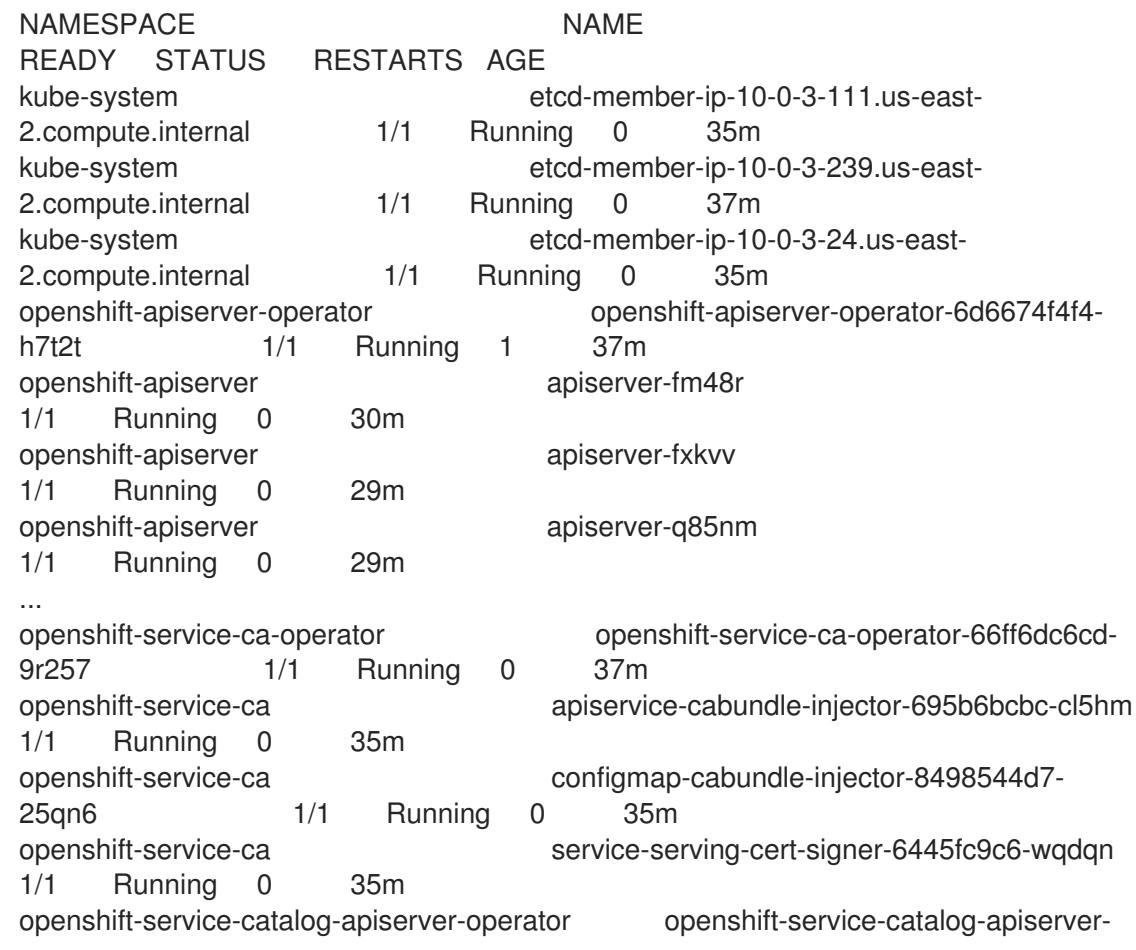

operator-549f44668b-b5q2w 1/1 Running 0 32m openshift-service-catalog-controller-manager-operator openshift-service-catalogcontroller-manager-operator-b78cr2lnm 1/1 Running 0 31m

現在のクラスターバージョンが **AVAILABLE** の場合、インストールが完了します。

# 7.11.25. OpenShift Container Platform の Telemetry アクセス

OpenShift Container Platform 4.16 では、Telemetry サービスにもインターネットアクセスが必要で す。Telemetry サービスは、クラスターの健全性と更新の成功に関するメトリクスを提供するためにデ フォルトで実行されます。クラスターがインターネットに接続されている場合、Telemetry は自動的に 実行され、クラスターは [OpenShift](https://console.redhat.com/openshift) Cluster Manager に登録されます。

[OpenShift](https://console.redhat.com/openshift) Cluster Manager インベントリーが正常である (Telemetry によって自動的に維持、または OpenShift Cluster Manager を使用して手動で維持) ことを確認した後に、[subscription](https://access.redhat.com/documentation/ja-jp/subscription_central/2020-04/html/getting_started_with_subscription_watch/con-how-to-select-datacollection-tool_assembly-requirements-and-your-responsibilities-ctxt#red_hat_openshift) watch を使用 し て、アカウントまたはマルチクラスターレベルで OpenShift Container Platform サブスクリプションを 追跡します。

## 関連情報

● Telemetry サービスの詳細は[、リモートヘルスモニタリング](https://docs.redhat.com/en/documentation/openshift_container_platform/4.16/html-single/support/#about-remote-health-monitoring) を参照してください。

7.11.26. 次のステップ

- [クラスターをカスタマイズ](https://docs.redhat.com/en/documentation/openshift_container_platform/4.16/html-single/postinstallation_configuration/#available_cluster_customizations) します。
- 必要に応じて[、リモートヘルスレポートをオプトアウト](https://docs.redhat.com/en/documentation/openshift_container_platform/4.16/html-single/support/#opting-out-remote-health-reporting_opting-out-remote-health-reporting)できます。

7.12. USER-PROVISIONED INFRASTRUCTURE のネットワークが制限され た環境での GCP へのクラスターのインストール

OpenShift Container Platform バージョン 4.16 では、独自に提供するインフラストラクチャーとインス トールリリースコンテンツの内部ミラーを使用する Google Cloud Platform (GCP) に、クラスターをイ ンストールできます。

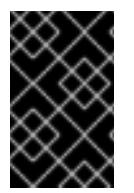

# 重要

ミラーリングされたインストールリリースのコンテンツを使用して OpenShift Container Platform クラスターをインストールすることは可能ですが、クラスターが GCP API を使 用するにはインターネットへのアクセスが必要になります。

以下に、ユーザーによって提供されるインフラストラクチャーのインストールを実行する手順を要約し ます。これらの手順を実行するか、独自の手順を作成するのに役立つ複数の [Deployment](https://cloud.google.com/deployment-manager/docs) Manager テン プレートが提供されます。他の方法を使用して必要なリソースを作成することもできます。

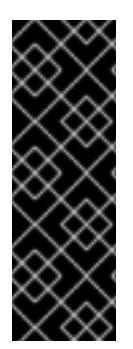

user-provisioned infrastructure のインストールする手順は、例としてのみ提供されま す。独自にプロビジョニングするインフラストラクチャーでクラスターをインストール するには、クラウドプロバイダーおよび OpenShift Container Platform のインストール プロセスについて理解している必要があります。これらの手順を実行するか、独自の手 順を作成するのに役立つ複数の Deployment Manager テンプレートが提供されます。他 の方法を使用して必要なリソースを作成することもできます。これらのテンプレートは サンプルとしてのみ提供されます。

# 7.12.1. 前提条件

- OpenShift Container Platform [のインストールおよび更新](https://docs.redhat.com/en/documentation/openshift_container_platform/4.16/html-single/architecture/#architecture-installation) プロセスの詳細を確認した。
- [クラスターインストール方法の選択およびそのユーザー向けの準備](#page-24-0) を確認した。
- [ミラーホストでレジストリーを作成](#page-67-0)しており、使用しているバージョンの OpenShift Container Platform の **imageContentSources** データを取得している。

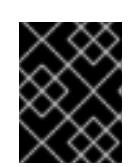

#### 重要

インストールメディアはミラーホストにあるため、そのコンピューターを使用し てすべてのインストール手順を完了することができます。

- [ファイアウォールを使用する場合は、クラスターがアクセスを必要とするサイトを許可するよ](#page-3847-0) うにファイアウォールを設定する必要がある。他のサイトへのアクセスを付与する必要がある 場合もありますが、**\*.googleapis.com** および **accounts.google.com** へのアクセスを付与する 必要があります。
- お使いの環境でクラウドアイデンティティーおよびアクセス管理 (IAM) API にアクセスできな い場合や、管理者レベルの認証情報シークレットを **kube-system** namespace に保存すること を望まない場合は、[長期間認証情報を手動で作成および維持](#page-1343-0) することができます。

## 7.12.2. ネットワークが制限された環境でのインストールについて

OpenShift Container Platform 4.16 では、ソフトウェアコンポーネントを取得するためにインターネッ トへのアクティブな接続を必要としないインストールを実行できます。ネットワークが制限された環境 のインストールは、クラスターのインストール先となるクラウドプラットフォームに応じて、installerprovisioned infrastructure または user-provisioned infrastructure を使用して実行できます。

クラウドプラットフォーム上でネットワークが制限されたインストールの実行を選択した場合でも、そ のクラウド API へのアクセスが必要になります。Amazon Web Service の Route 53 DNS や IAM サービ スなどの一部のクラウド機能には、インターネットアクセスが必要です。ネットワークによっては、ベ アメタルハードウェア、Nutanix、または VMware vSphere へのインストールに必要なインターネット アクセスが少なくて済む場合があります。

ネットワークが制限されたインストールを完了するには、OpenShift イメージレジストリーのコンテン ツをミラーリングし、インストールメディアを含むレジストリーを作成する必要があります。このミ ラーは、インターネットと制限されたネットワークの両方にアクセスできるミラーホストで、または制 限に対応する他の方法を使用して作成できます。

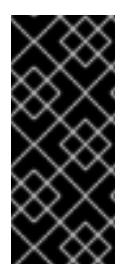

user-provisioned installation の設定は複雑であるため、user-provisioned infrastructure を使用してネットワークが制限されたインストールを試行する前に、標準的な userprovisioned infrastructure を実行することを検討してください。このテストが完了する と、ネットワークが制限されたインストール時に発生する可能性のある問題の切り分け やトラブルシューティングがより容易になります。

# 7.12.2.1. その他の制限

ネットワークが制限された環境のクラスターには、以下の追加の制限および制約があります。

- **ClusterVersion** ステータスには **Unable to retrieve available updates** エラーが含まれます。
- デフォルトで、開発者カタログのコンテンツは、必要とされるイメージストリームタグにアク セスできないために使用できません。

# 7.12.3. OpenShift Container Platform のインターネットアクセス

OpenShift Container Platform 4.16 では、クラスターのインストールに必要なイメージを取得するため に、インターネットにアクセスする必要があります。

インターネットへのアクセスは以下を実行するために必要です。

- [OpenShift](https://console.redhat.com/openshift) Cluster Manager にアクセスし、インストールプログラムをダウンロードし、サブス クリプション管理を実行します。クラスターにインターネットアクセスがあり、Telemetry を 無効にしない場合、そのサービスは有効なサブスクリプションでクラスターを自動的に使用し ます。
- クラスターのインストールに必要なパッケージを取得するために [Quay.io](http://quay.io) にアクセスします。
- クラスターの更新を実行するために必要なパッケージを取得します。

# 7.12.4. GCP プロジェクトの設定

OpenShift Container Platform をインストールする前に、これをホストするように Google Cloud Platform (GCP) プロジェクトを設定する必要があります。

# 7.12.4.1. GCP プロジェクトの作成

OpenShift Container Platform をインストールするには、クラスターをホストするために Google Cloud Platform (GCP) アカウントでプロジェクトを作成する必要があります。

# 手順

● OpenShift Container Platform クラスターをホストするプロジェクトを作成します。GCP ド キュメントの [プロジェクトの作成と管理](https://cloud.google.com/resource-manager/docs/creating-managing-projects) を参照してください。

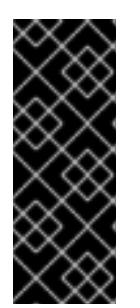

GCP プロジェクトは、installer-provisioned infrastructure を使用している場合 には、Premium Network Service 階層を使用する必要があります。インストール プログラムを使用してインストールしたクラスターでは、Standard Network Service 階層はサポートされません。インストールプログラムは、**api-int. <cluster\_name>.<base\_domain>** の内部負荷分散を設定します。内部負荷分散 には Premium Tier が必要です。

# 7.12.4.2. GCP での API サービスの有効化

Google Cloud Platform (GCP) プロジェクトでは、OpenShift Container Platform インストールを完了 するために複数の API サービスへのアクセスが必要です。

## 前提条件

● クラスターをホストするプロジェクトを作成しています。

# 手順

● クラスターをホストするプロジェクトで以下の必要な API サービスを有効にします。インス トールに不要なオプションの API サービスを有効にすることもできます。GCP ドキュメントの [サービスの有効化](https://cloud.google.com/service-usage/docs/enable-disable#enabling) を参照してください。

## 表7.39 必要な API サービス

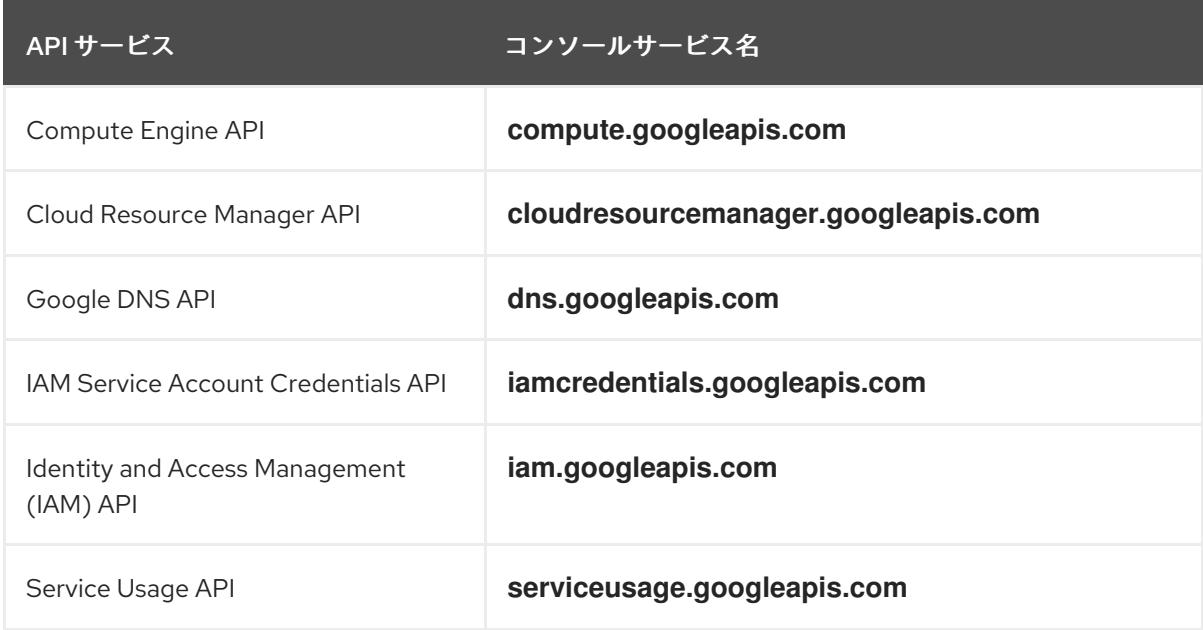

# 表7.40 オプションの API サービス

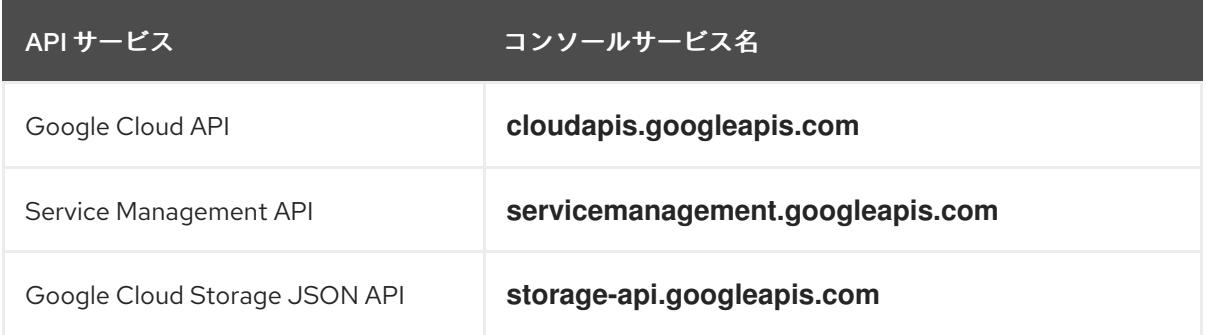

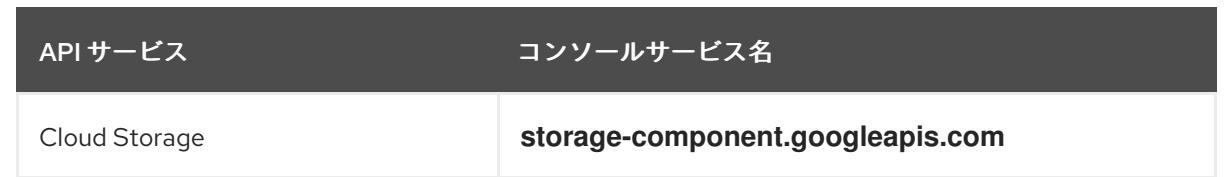

# 7.12.4.3. GCP の DNS の設定

OpenShift Container Platform をインストールするには、使用する Google Cloud Platform (GCP) アカ ウントに、OpenShift Container Platform クラスターをホストする同じプロジェクトに専用のパブリッ クホストゾーンがなければなりません。このゾーンはドメインに対する権威を持っている必要がありま す。DNS サービスは、クラスターへの外部接続のためのクラスターの DNS 解決および名前検索を提供 します。

# 手順

1. ドメイン、またはサブドメイン、およびレジストラーを特定します。既存のドメインおよびレ ジストラーを移行するか、GCP または他のソースから新規のものを取得できます。

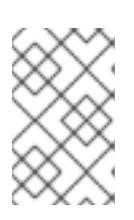

注記

新規ドメインを購入する場合、関連する DNS の変更が伝播するのに時間がかか る場合があります。Google [経由でドメインを購入する方法の詳細は、](https://domains.google/)Google ドメイン を参照してください。

- 2. GCP プロジェクトにドメインまたはサブドメインのパブリックホストゾーンを作成します。 GCP ドキュメントの [ゾーンの管理](https://cloud.google.com/dns/zones/#creating_public_zones) を参照してください。 **openshiftcorp.com** などのルートドメインや、**clusters.openshiftcorp.com** などのサブドメイ ンを使用します。
- 3. ホストゾーンレコードから新規の権威ネームサーバーを抽出します。GCP ドキュメントの Cloud DNS [ネームサーバーを検索する](https://cloud.google.com/dns/docs/update-name-servers#look_up_your_name_servers) を参照してください。 通常は、4 つのネームサーバーがあります。
- 4. ドメインが使用するネームサーバーのレジストラーレコードを更新します。たとえば、ドメイ ンを Google ドメインに登録している場合は、Google Domains Help で How to switch to custom name servers [のトピックを参照してください。](https://support.google.com/domains/answer/3290309?hl=en)
- 5. ルートドメインを Google Cloud DNS に移行している場合は、DNS レコードを移行します。 GCP ドキュメントの Cloud DNS [への移行](https://cloud.google.com/dns/docs/migrating) を参照してください。
- 6. サブドメインを使用する場合は、所属する会社の手順に従ってその委任レコードを親ドメイン に追加します。このプロセスには、所属企業の IT 部門や、会社のルートドメインと DNS サー ビスを制御する部門へのリクエストが含まれる場合があります。

# 7.12.4.4. GCP アカウントの制限

OpenShift Container Platform クラスターは多くの Google Cloud Platform (GCP) コンポーネントを使 用しますが、デフォルトの [割り当て](https://cloud.google.com/docs/quota) (Quota) はデフォルトの OpenShift Container Platform クラス ターをインストールする機能に影響を与えません。

3 つのコンピュートマシンおよび 3 つのコントロールプレーンマシンが含まれるデフォルトクラスター は以下のリソースを使用します。一部のリソースはブートストラッププロセス時にのみ必要となり、ク ラスターのデプロイ後に削除されることに注意してください。

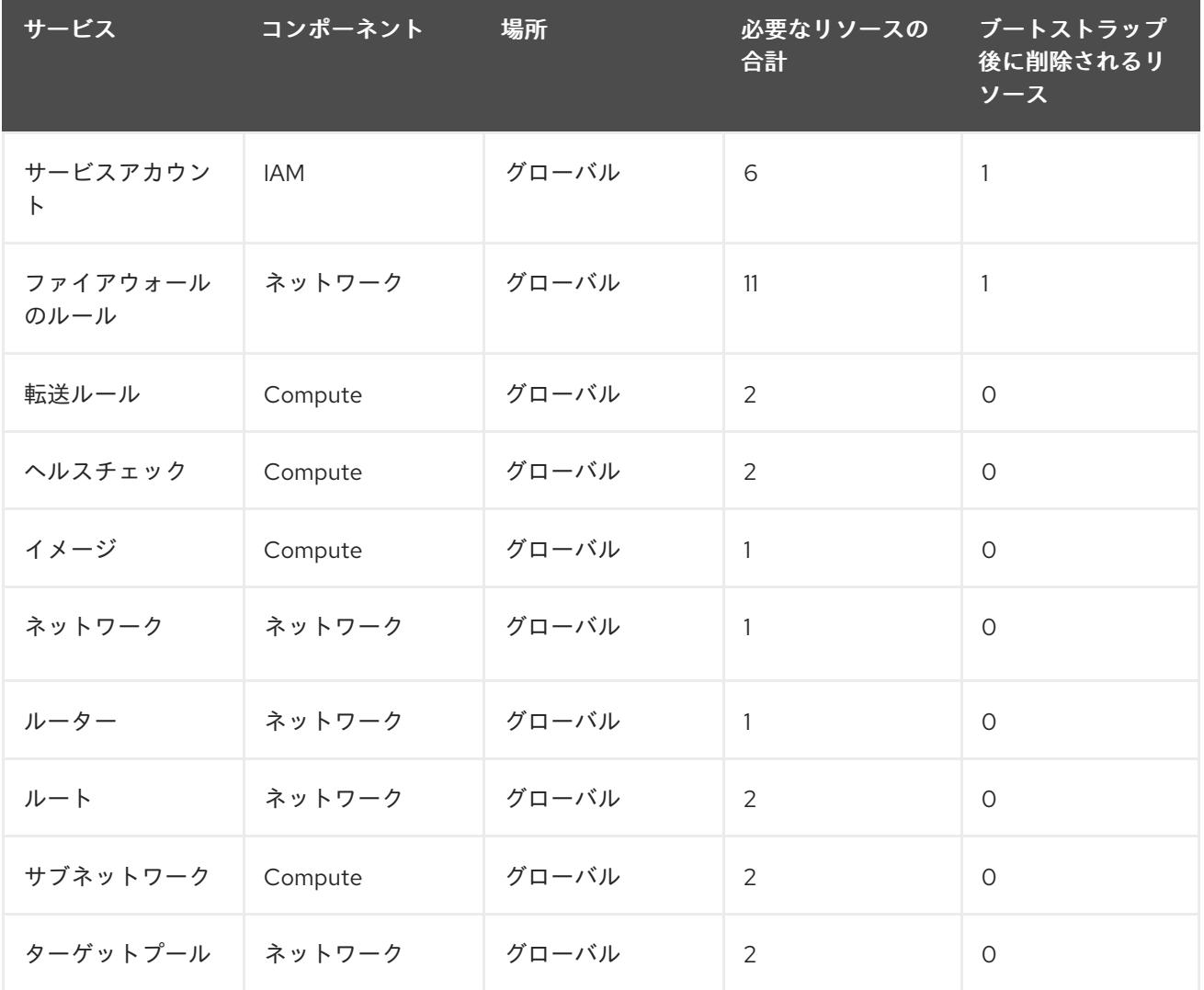

## 表7.41 デフォルトのクラスターで使用される GCP リソース

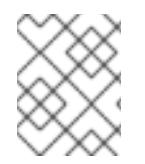

## 注記

インストール時にクォータが十分ではない場合、インストールプログラムは超過した クォータとリージョンの両方を示すエラーを表示します。

実際のクラスターサイズ、計画されるクラスターの拡張、およびアカウントに関連付けられた他のクラ スターからの使用法を考慮してください。CPU、静的 IP アドレス、および永続ディスク SSD(ストレー ジ) のクォータは、ほとんどの場合に不十分になる可能性のあるものです。

以下のリージョンのいずれかにクラスターをデプロイする予定の場合、ストレージクォータの最大値を 超え、CPU クォータ制限を超える可能性が高くなります。

- **asia-east2**
- **asia-northeast2**
- **asia-south1**
- **australia-southeast1**
- **europe-north1**
- **europe-west2**
- **europe-west3**
- **europe-west6**
- **northamerica-northeast1**
- **southamerica-east1**
- **us-west2**

GCP [コンソール](https://console.cloud.google.com/iam-admin/quotas) からリソースクォータを増やすことは可能ですが、サポートチケットを作成する必要 がある場合があります。OpenShift Container Platform クラスターをインストールする前にサポートチ ケットを解決できるように、クラスターのサイズを早期に計画してください。

## 7.12.4.5. GCP でのサービスアカウントの作成

OpenShift Container Platform には、Google API でデータにアクセスするための認証および承認を提供 する Google Cloud Platform (GCP) サービスアカウントが必要です。プロジェクトに必要なロールが含 まれる既存の IAM サービスアカウントがない場合は、これを作成する必要があります。

#### 前提条件

● クラスターをホストするプロジェクトを作成しています。

## 手順

- 1. OpenShift Container Platform クラスターをホストするために使用するプロジェクトでサービ スアカウントを作成します。GCP ドキュメントで [サービスアカウントの作成](https://cloud.google.com/iam/docs/creating-managing-service-accounts#creating_a_service_account) を参照してくだ さい。
- 2. サービスアカウントに適切なパーミッションを付与します。付随する個別のパーミッションを 付与したり、オーナー [ロールをこれに割り当てることができます。特定のリソースのサービス](https://cloud.google.com/iam/docs/granting-roles-to-service-accounts#granting_access_to_a_service_account_for_a_resource) アカウントへのロールの付与 を参照してください。

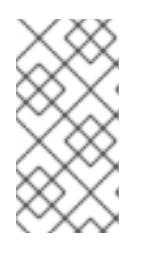

#### 注記

サービスアカウントをプロジェクトの所有者にすることが必要なパーミッション を取得する最も簡単な方法になります。 つまりこれは、サービスアカウントは プロジェクトを完全に制御できることを意味します。この権限を提供することに 伴うリスクが受け入れ可能であるかどうかを判別する必要があります。

3. サービスアカウントキーを JSON 形式で作成するか、サービスアカウントを GCP 仮想マシン にアタッチできます。GCP ドキュメントの [サービスアカウントキー](https://cloud.google.com/iam/docs/creating-managing-service-account-keys#creating_service_account_keys) の 作成とインスタンスの [サービスアカウントの作成と有効](https://cloud.google.com/compute/docs/access/create-enable-service-accounts-for-instances) 化をご覧ください。

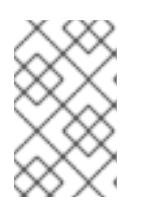

#### 注記

サービスアカウントがアタッチされた仮想マシンを使用してクラスターを作成す る場合は、インストール前に **install-config.yaml** ファイルで **credentialsMode: Manual** を設定する必要があります。

## 7.12.4.6. 必要な GCP のロール

作成するサービスアカウントに オーナー ロールを割り当てると、OpenShift Container Platform のイン

ストールに必要なパーミッションも含め、そのサービスアカウントにすべてのパーミッションが付与さ れます。組織のセキュリティーポリシーでより制限的なアクセス許可のセットが必要な場合は、次のア クセス許可を持つサービスアカウントを作成できます。クラスターを既存の VPC (virtual private cloud) にデプロイする場合、サービスアカウントでは一部のネットワークのパーミッションを必要としませ ん。これについては、以下の一覧に記載されています。

## インストールプログラムに必要なロール

- Compute 管理者
- ロール管理者
- セキュリティー管理者
- サービスアカウント管理者
- サービスアカウントキー管理者
- サービスアカウントユーザー
- ストレージ管理者

インストール時のネットワークリソースの作成に必要なロール

DNS 管理者

Passthrough モードで Cloud Credential Operator を使用するために必要なロール

● ロードバランサー計算の管理者

user-provisioned GCP インフラストラクチャーに必要なロール

Deployment Manager Editor

次のロールは、コントロールプレーンとコンピュートマシンが使用するサービスアカウントに適用され ます。

## 表7.42 GCP サービスアカウントのロール

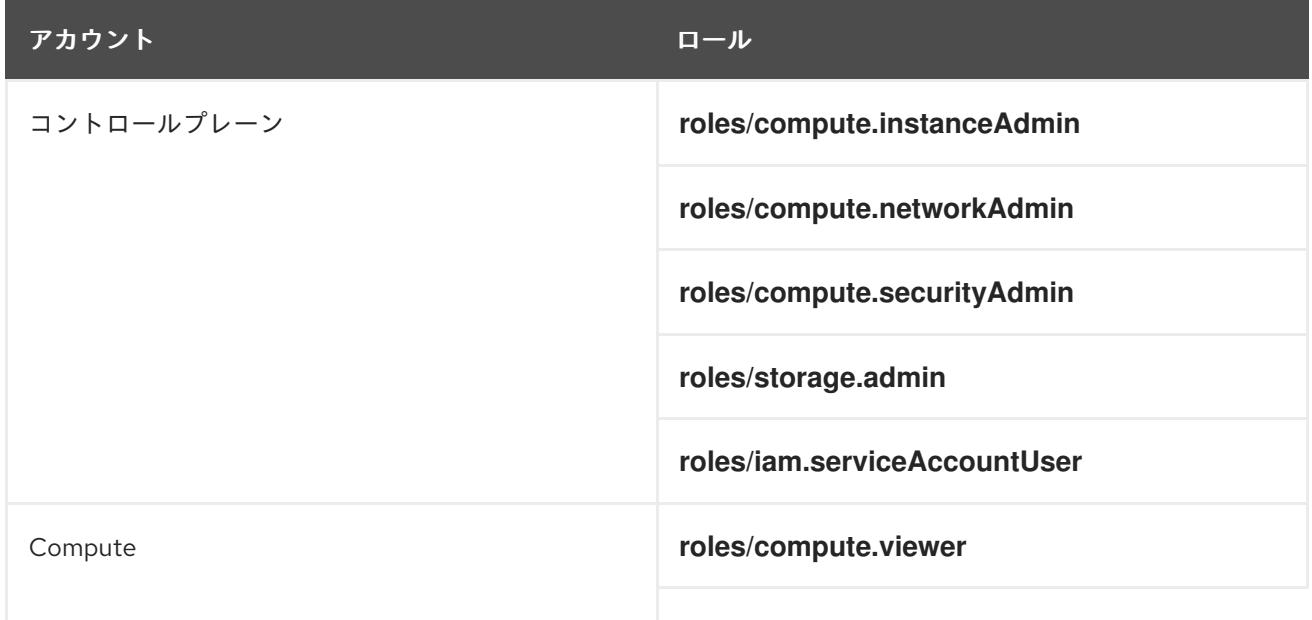

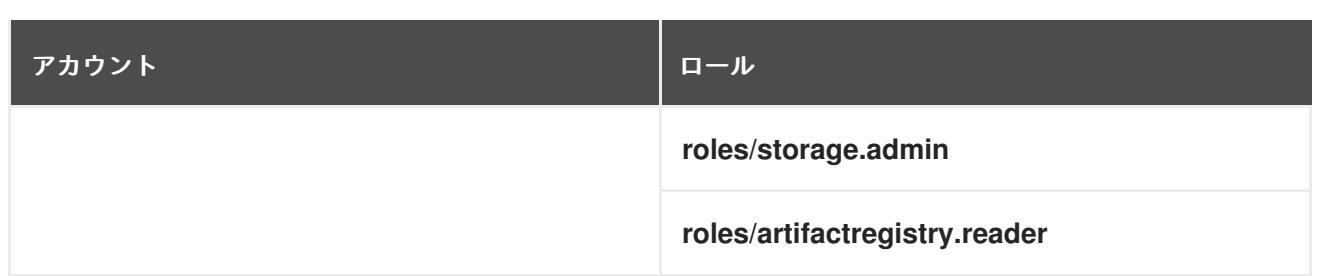

# 7.12.4.7. user-provisioned infrastructure に必要な GCP 権限

作成するサービスアカウントに オーナー ロールを割り当てると、OpenShift Container Platform のイン ストールに必要なパーミッションも含め、そのサービスアカウントにすべてのパーミッションが付与さ れます。

組織のセキュリティーポリシーで、より制限的なアクセス許可のセットが必要な場合は、必要なアクセ ス許可を持つ [カスタムロール](https://cloud.google.com/iam/docs/creating-custom-roles) を作成できます。OpenShift Container Platform クラスターを作成および 削除するには、user-provisioned infrastructure に以下のパーミッションが必要です。

# 例7.96 ネットワークリソースの作成に必要な権限

- **compute.addresses.create**
- **compute.addresses.createInternal**
- **compute.addresses.delete**
- **compute.addresses.get**
- **compute.addresses.list**
- **compute.addresses.use**
- **compute.addresses.useInternal**
- **compute.firewalls.create**
- **compute.firewalls.delete**
- **compute.firewalls.get**
- **compute.firewalls.list**
- **compute.forwardingRules.create**
- **compute.forwardingRules.get**
- **compute.forwardingRules.list**
- **compute.forwardingRules.setLabels**
- **compute.globalAddresses.create**
- **compute.globalAddresses.get**
- **compute.globalAddresses.use**
- **compute.globalForwardingRules.create**
- **compute.globalForwardingRules.get**
- **compute.networks.create**
- **compute.networks.get**
- **compute.networks.list**
- **compute.networks.updatePolicy**
- **compute.networks.use**
- **compute.routers.create**
- **compute.routers.get**
- **compute.routers.list**
- **compute.routers.update**
- **compute.routes.list**
- **compute.subnetworks.create**
- **compute.subnetworks.get**
- **compute.subnetworks.list**
- **compute.subnetworks.use**
- **compute.subnetworks.useExternalIp**

例7.97 ロードバランサーリソースの作成に必要な権限

- **compute.backendServices.create**
- **compute.backendServices.get**
- **compute.backendServices.list**
- **compute.backendServices.update**
- **compute.backendServices.use**
- **compute.regionBackendServices.create**
- **compute.regionBackendServices.get**
- **compute.regionBackendServices.list**
- **compute.regionBackendServices.update**
- **compute.regionBackendServices.use**
- **compute.targetPools.addInstance**
- **compute.targetPools.create**
- **compute.targetPools.get**
- **compute.targetPools.list**
- **compute.targetPools.removeInstance**
- **compute.targetPools.use**
- **compute.targetTcpProxies.create**
- **compute.targetTcpProxies.get**
- **compute.targetTcpProxies.use**

例7.98 DNS リソースの作成に必要な権限

- **dns.changes.create**
- **dns.changes.get**
- **dns.managedZones.create**
- **dns.managedZones.get**
- **dns.managedZones.list**
- **dns.networks.bindPrivateDNSZone**
- **dns.resourceRecordSets.create**
- **dns.resourceRecordSets.list**
- **dns.resourceRecordSets.update**

例7.99 サービスアカウントリソースの作成に必要な権限

- **iam.serviceAccountKeys.create**
- **iam.serviceAccountKeys.delete**
- **iam.serviceAccountKeys.get**
- **iam.serviceAccountKeys.list**
- **iam.serviceAccounts.actAs**  $\bullet$
- **iam.serviceAccounts.create**
- **iam.serviceAccounts.delete**
- **iam.serviceAccounts.get**
- **iam.serviceAccounts.list**
- **resourcemanager.projects.get**
- **resourcemanager.projects.getIamPolicy**
- **resourcemanager.projects.setIamPolicy**

例7.100 コンピューティングリソースの作成に必要な権限

- **compute.disks.create**
- **compute.disks.get**
- **compute.disks.list**
- **compute.instanceGroups.create**
- **compute.instanceGroups.delete**
- **compute.instanceGroups.get**
- **compute.instanceGroups.list**
- **compute.instanceGroups.update**  $\bullet$
- **compute.instanceGroups.use**
- **compute.instances.create**
- **compute.instances.delete**
- **compute.instances.get**
- **compute.instances.list**
- **compute.instances.setLabels**
- **compute.instances.setMetadata**
- **compute.instances.setServiceAccount**
- **compute.instances.setTags**
- **compute.instances.use**
- **compute.machineTypes.get**
- **compute.machineTypes.list**

例7.101 ストレージリソースの作成に必要

- **storage.buckets.create**
- **storage.buckets.delete**
- **storage.buckets.get**
- **storage.buckets.list**
- **storage.objects.create**
- **storage.objects.delete**
- **storage.objects.get**
- **storage.objects.list**

例7.102 ヘルスチェックリソースを作成するために必要な権限

- **compute.healthChecks.create**
- **compute.healthChecks.get**
- **compute.healthChecks.list**
- **compute.healthChecks.useReadOnly**
- **compute.httpHealthChecks.create**
- **compute.httpHealthChecks.get**
- **compute.httpHealthChecks.list**
- **compute.httpHealthChecks.useReadOnly**
- **compute.regionHealthChecks.create**
- **compute.regionHealthChecks.get**
- **compute.regionHealthChecks.useReadOnly**

例7.103 GCP ゾーンとリージョン関連の情報を取得するために必要な権限

- **compute.globalOperations.get**
- **compute.regionOperations.get**
- **compute.regions.get**
- **compute.regions.list**
- **compute.zoneOperations.get**
- **compute.zones.get**
- **compute.zones.list**

例7.104 サービスとクォータを確認するために必要な権限

- **monitoring.timeSeries.list**
- **serviceusage.quotas.get**
**serviceusage.services.list**

例7.105 インストールに必要な IAM パーミッション

**iam.roles.get**

例7.106 サービスアカウントキーなしで認証する場合に必要なパーミッション

**iam.serviceAccounts.signBlob**

例7.107 インストールに必要なイメージ権限

- **compute.images.create**
- **compute.images.delete**
- **compute.images.get**
- **compute.images.list**

例7.108 収集ブートストラップを実行するためのオプションの権限

**compute.instances.getSerialPortOutput**

例7.109 ネットワークリソースを削除するために必要な権限

- **compute.addresses.delete**
- **compute.addresses.deleteInternal**
- **compute.addresses.list**
- **compute.addresses.setLabels**
- **compute.firewalls.delete**
- **compute.firewalls.list**
- **compute.forwardingRules.delete**
- **compute.forwardingRules.list**
- **compute.globalAddresses.delete**
- **compute.globalAddresses.list**
- **compute.globalForwardingRules.delete**
- **compute.globalForwardingRules.list**
- **compute.networks.delete**
- **compute.networks.list**
- **compute.networks.updatePolicy**
- **compute.routers.delete**
- **compute.routers.list**
- **compute.routes.list**
- **compute.subnetworks.delete**
- **compute.subnetworks.list**

例7.110 ロードバランサーリソースを削除するために必要な権限

- **compute.backendServices.delete**
- **compute.backendServices.list**
- **compute.regionBackendServices.delete**
- **compute.regionBackendServices.list**
- **compute.targetPools.delete**
- **compute.targetPools.list**
- **compute.targetTcpProxies.delete**
- **compute.targetTcpProxies.list**

例7.111 DNS リソースを削除するために必要な権限

- **dns.changes.create**
- **dns.managedZones.delete**
- **dns.managedZones.get**
- **dns.managedZones.list**
- **dns.resourceRecordSets.delete**
- **dns.resourceRecordSets.list**

例7.112 サービスアカウントリソースを削除するために必要な権限

- **iam.serviceAccounts.delete**
- **iam.serviceAccounts.get**
- **iam.serviceAccounts.list**
- **resourcemanager.projects.getIamPolicy**
- **resourcemanager.projects.setIamPolicy**

例7.113 コンピューティングリソースを削除するために必要な権限

- **compute.disks.delete**
- **compute.disks.list**
- **compute.instanceGroups.delete**
- **compute.instanceGroups.list**
- **compute.instances.delete**
- **compute.instances.list**
- **compute.instances.stop**  $\bullet$
- **compute.machineTypes.list**  $\bullet$

例7.114 ストレージリソースの削除に必要

- **storage.buckets.delete**
- **storage.buckets.getIamPolicy**
- **storage.buckets.list**
- **storage.objects.delete**
- **storage.objects.list**

例7.115 ヘルスチェックリソースを削除するために必要な権限

- **compute.healthChecks.delete**
- **compute.healthChecks.list**
- **compute.httpHealthChecks.delete**
- **compute.httpHealthChecks.list**
- **compute.regionHealthChecks.delete**
- **compute.regionHealthChecks.list**

例7.116 削除に必要なイメージ権限

- **compute.images.delete**
- **compute.images.list**

例7.117 リージョン関連の情報を取得するために必要な権限

**compute.regions.get**

例7.118 必要な Deployment Manager 権限

- **deploymentmanager.deployments.create**
- **deploymentmanager.deployments.delete**
- **deploymentmanager.deployments.get**
- **deploymentmanager.deployments.list**
- **deploymentmanager.manifests.get**
- **deploymentmanager.operations.get**
- **deploymentmanager.resources.list**

#### 関連情報

● [ストレージの最適化](https://docs.redhat.com/en/documentation/openshift_container_platform/4.16/html-single/scalability_and_performance/#optimizing-storage)

### 7.12.4.8. サポートされている GCP リージョン

OpenShift Container Platform クラスターを以下の Google Cloud Platform (GCP) リージョンにデプロ イできます。

- **africa-south1** (Johannesburg, South Africa)
- **asia-east1** (Changhua County, Taiwan)
- **asia-east2** (Hong Kong)
- **asia-northeast1** (Tokyo, Japan)
- **asia-northeast2** (Osaka, Japan)
- **asia-northeast3** (Seoul, South Korea)  $\bullet$
- **asia-south1** (Mumbai, India)
- $\bullet$ **asia-south2** (Delhi, India)
- **asia-southeast1** (Jurong West, Singapore)
- **asia-southeast2** (Jakarta, Indonesia)
- **australia-southeast1** (Sydney, Australia)
- **australia-southeast2** (Melbourne, Australia)
- **europe-central2** (Warsaw, Poland)
- **europe-north1** (Hamina, Finland)
- **europe-southwest1** (Madrid, Spain)
- **europe-west1** (St. Ghislain, Belgium)
- **europe-west2** (London, England, UK)
- **europe-west3** (Frankfurt, Germany)
- **europe-west4** (Eemshaven, Netherlands)
- **europe-west6** (Zürich, Switzerland)
- **europe-west8** (Milan, Italy)
- **europe-west9** (Paris, France)
- **europe-west12** (Turin, Italy)
- **me-central1** (Doha, Qatar, Middle East)
- **me-central2** (Dammam, Saudi Arabia, Middle East)
- **me-west1** (Tel Aviv, Israel)
- **northamerica-northeast1** (Montréal, Québec, Canada)
- **northamerica-northeast2** (Toronto, Ontario, Canada)
- **southamerica-east1** (São Paulo, Brazil)
- **southamerica-west1** (Santiago, Chile)
- **us-central1** (Council Bluffs, Iowa, USA)
- **us-east1** (Moncks Corner, South Carolina, USA)
- **us-east4** (Ashburn, Northern Virginia, USA)
- **us-east5** (Columbus, Ohio)
- **us-south1** (Dallas, Texas)
- **us-west1** (The Dalles, Oregon, USA)
- **us-west2** (Los Angeles, California, USA)
- **us-west3** (Salt Lake City, Utah, USA)
- **us-west4** (Las Vegas, Nevada, USA)

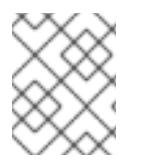

注記

リージョンおよびゾーンごとにどのマシンタイプのインスタンスが使用できるかを確認 するには、Google の [ドキュメント](https://cloud.google.com/compute/docs/regions-zones#available) を参照してください。

#### 7.12.4.9. GCP の CLI ツールのインストールおよび設定

user-provisioned infrastructure を使用して Google Cloud Platform (GCP) に OpenShift Container Platform をインストールするには、GCP の CLI ツールをインストールし、設定する必要があります。

#### 前提条件

- クラスターをホストするプロジェクトを作成しています。
- サービスアカウントを作成し、これに必要なパーミッションを付与しています。

#### 手順

- 1. **\$PATH** で以下のバイナリーをインストールします。
	- **gcloud**
	- **gsutil**

GCP ドキュメントの Cloud SDK [のドキュメント](https://cloud.google.com/sdk/docs/#install_the_latest_cloud_tools_version_cloudsdk_current_version) を参照してください。

2. 設定したサービスアカウントで、**gcloud** ツールを使用して認証します。 GCP ドキュメントで、[サービスアカウントでの認証](https://cloud.google.com/sdk/docs/authorizing#authorizing_with_a_service_account) を参照してください。

### 7.12.5. user-provisioned infrastructure を使用したクラスターの要件

user-provisioned infrastructure を含むクラスターの場合、必要なマシンすべてをデプロイする必要があ ります。

このセクションでは、user-provisioned infrastructure に OpenShift Container Platform をデプロイする 要件を説明します。

### 7.12.5.1. クラスターのインストールに必要なマシン

最小の OpenShift Container Platform クラスターでは以下のホストが必要です。

#### 表7.43 最低限必要なホスト

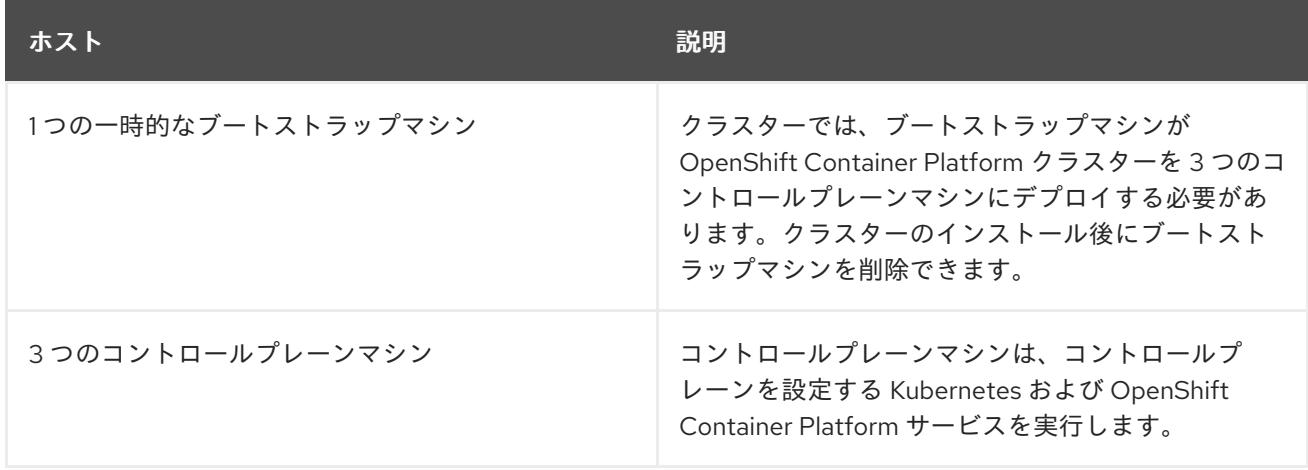

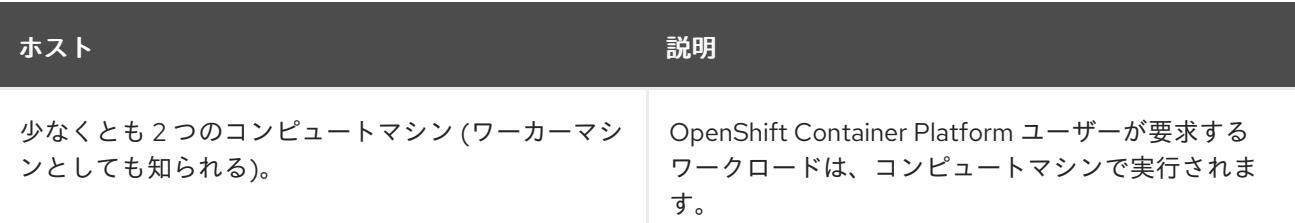

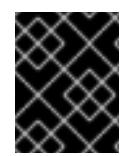

#### 重要

クラスターの高可用性を維持するには、これらのクラスターマシンについて別の物理ホ ストを使用します。

ブートストラップおよびコントロールプレーンマシンでは、Red Hat Enterprise Linux CoreOS (RHCOS) をオペレーティングシステムとして使用する必要があります。ただし、コンピューティング マシンは、Red Hat Enterprise Linux CoreOS (RHCOS)、Red Hat Enterprise Linux (RHEL) 8.6 から選 択できます。

RHCOS は Red Hat Enterprise Linux (RHEL) 9.2 をベースとしており、そのハードウェア認定および要 件が継承されることに注意してください。Red Hat Enterprise Linux [テクノロジーの機能と制限](https://access.redhat.com/articles/rhel-limits) を参照 してください。

#### 7.12.5.2. クラスターインストールの最小リソース要件

それぞれのクラスターマシンは、以下の最小要件を満たしている必要があります。

#### 表7.44 最小リソース要件

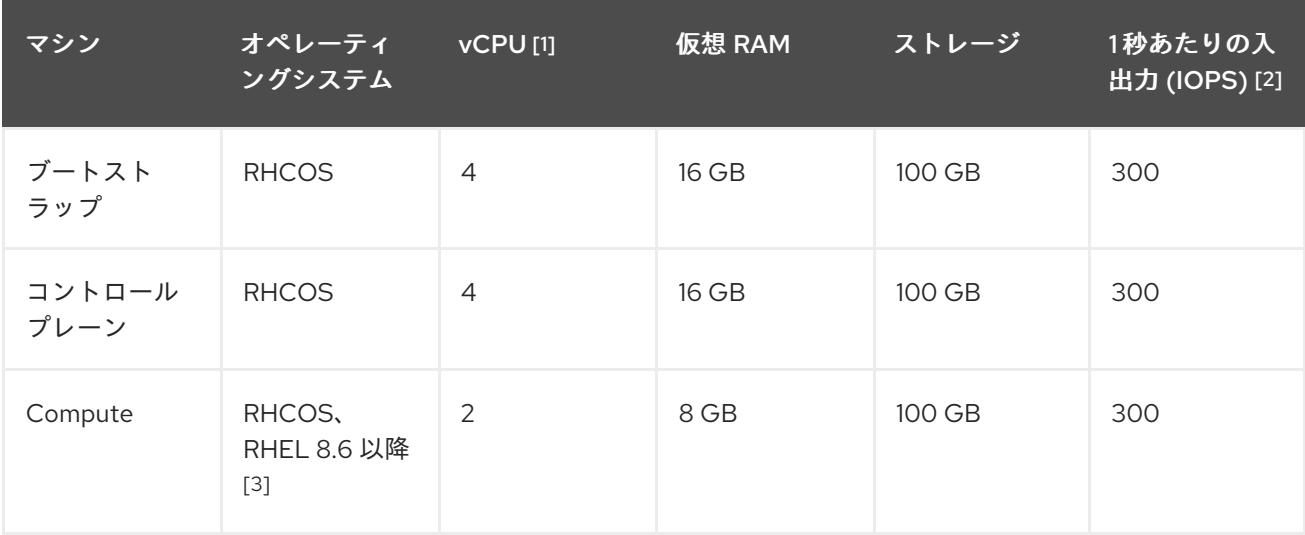

- 1. 1 vCPU は、同時マルチスレッド (SMT) またはハイパースレッディングが有効にされていない 場合に 1 つの物理コアと同等です。これが有効にされている場合、数式「(コアごとのスレッド × コア数) × ソケット数 = 仮想 CPU」を使用して対応する比率を計算します。
- 2. OpenShift Container Platform および Kubernetes はディスクのパフォーマンスに敏感であり、 特に 10 ms p99 fsync 期間を必要とするコントロールプレーンノード上の etcd については、高 速ストレージが推奨されます。多くのクラウドプラットフォームでは、ストレージサイズと IOPS スケールが一緒にあるため、十分なパフォーマンスを得るためにストレージボリュームの 割り当てが必要になる場合があります。
- 3. すべての user-provisioned installation と同様に、クラスターで RHEL コンピュートマシンの使 用を選択する場合は、システム更新の実行、パッチの適用、その他すべての必要なタスクの完

了など、オペレーティングシステムのライフサイクルの管理と保守をすべて担当します。RHEL 7 コンピューティングマシンの使用は推奨されておらず、OpenShift Container Platform 4.10 以 降では削除されています。

# 注記

OpenShift Container Platform バージョン 4.13 の時点で、RHCOS は RHEL バージョン 9.2 に基づいており、マイクロアーキテクチャーの要件を更新します。次のリストには、 各アーキテクチャーに必要な最小限の命令セットアーキテクチャー (ISA) が含まれてい ます。

- x86-64 アーキテクチャーには x86-64-v2 ISA が必要
- ARM64 アーキテクチャーには ARMv8.0-A ISA が必要
- IBM Power アーキテクチャーには Power 9 ISA が必要
- s390x アーキテクチャーには z14 ISA が必要

詳細は、RHEL [アーキテクチャー](https://access.redhat.com/documentation/ja-jp/red_hat_enterprise_linux/9/html-single/9.0_release_notes/index#architectures) を参照してください。

プラットフォームのインスタンスタイプがクラスターマシンの最小要件を満たす場合、これは OpenShift Container Platform で使用することがサポートされます。

# 7.12.5.3. GCP のテスト済みインスタンスタイプ

以下の Google Cloud Platform インスタンスタイプは OpenShift Container Platform でテストされてい ます。

例7.119 マシンのシリーズ

- **A2**
- **A3**
- **C2**
- **C2D**
- **C3**
- **C3D**
- **E2**
- **M1**
- **N1**
- **N2**
- **N2D**
- **N4**
- **Tau T2D**

П

### 7.12.5.4. カスタムマシンタイプの使用

カスタムマシンタイプを使用した OpenShift Container Platform クラスターのインストールがサポート されます。

カスタムマシンタイプを使用する場合は、以下を考慮してください。

- 事前定義されたインスタンスタイプと同様に、カスタムマシンタイプは、コントロールプレー ンとコンピューティングマシンの最小リソース要件を満たす必要があります。詳細は、「クラ スターインストールの最小リソース要件」を参照してください。
- カスタムマシンタイプの名前は、次の構文に従う必要があります。 custom-<number of cpus>-<amount of memory in mb>

たとえば、**custom-6-20480** です。

7.12.6. GCP のインストール設定ファイルの作成

user-provisioned infrastructure を使用して OpenShift Container Platform を Google Cloud Platform (GCP) にインストールするには、インストールプログラムがクラスターをデプロイするために必要な ファイルを生成し、クラスターが使用するマシンのみを作成するようにそれらのファイルを変更する必 要があります。**install-config.yaml** ファイル、Kubernetes マニフェスト、および Ignition 設定ファイル を生成し、カスタマイズします。また、インストールの準備フェーズ時にまず別の **var** パーティション を設定するオプションもあります。

### 7.12.6.1. オプション: 別個の **/var** パーティションの作成

OpenShift Container Platform のディスクパーティション設定はインストーラー側で行う必要がありま す。ただし、拡張予定のファイルシステムの一部に個別のパーティションの作成が必要となる場合もあ ります。

OpenShift Container Platform は、ストレージを **/var** パーティションまたは **/var** のサブディレクト リーのいずれかに割り当てる単一のパーティションの追加をサポートします。以下に例を示します。

- **/var/lib/containers**: イメージやコンテナーがシステムにさらに追加されると拡張するコンテ ナー関連のコンテンツを保持します。
- **/var/lib/etcd**: etcd ストレージのパフォーマンスの最適化などの目的で分離する必要のあるデー タを保持します。
- **/var**: 監査などの目的に合わせて分離させる必要のあるデータを保持します。

**/var** ディレクトリーのコンテンツを個別に保存すると、必要に応じてこれらの領域のストレージの拡大 を容易にし、後で OpenShift Container Platform を再インストールして、そのデータをそのまま保持す ることができます。この方法では、すべてのコンテナーを再度プルする必要はありません。また、シス テムの更新時に大きなログファイルをコピーする必要もありません。

**/var** は、Red Hat Enterprise Linux CoreOS (RHCOS) の新規インストール前に有効にする必要があるた め、以下の手順では OpenShift Container Platform インストールの **openshift-install** の準備フェーズで 挿入されるマシン設定マニフェストを作成して、別の **/var** パーティションを設定します。

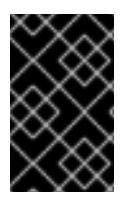

# 重要

この手順で個別の **/var** パーティションを作成する手順を実行する場合、このセクション で後に説明されるように、Kubernetes マニフェストおよび Ignition 設定ファイルを再び 作成する必要はありません。

# 手順

1. OpenShift Container Platform インストールファイルを保存するディレクトリーを作成しま す。

\$ mkdir \$HOME/clusterconfig

2. **openshift-install** を実行して、**manifest** および **openshift** のサブディレクトリーにファイルの セットを作成します。プロンプトが表示されたら、システムの質問に回答します。

\$ openshift-install create manifests --dir \$HOME/clusterconfig

# 出力例

? SSH Public Key ...

INFO Credentials loaded from the "myprofile" profile in file "/home/myuser/.aws/credentials" INFO Consuming Install Config from target directory INFO Manifests created in: \$HOME/clusterconfig/manifests and \$HOME/clusterconfig/openshift

3. オプション: インストールプログラムで **clusterconfig/openshift** ディレクトリーにマニフェス トが作成されたことを確認します。

\$ ls \$HOME/clusterconfig/openshift/

# 出力例

99\_kubeadmin-password-secret.yaml 99\_openshift-cluster-api\_master-machines-0.yaml 99 openshift-cluster-api\_master-machines-1.yaml 99 openshift-cluster-api\_master-machines-2.yaml ...

4. 追加のパーティションを設定する Butane 設定を作成します。たとえ

ば、**\$HOME/clusterconfig/98-var-partition.bu** ファイルに名前を付け、ディスクのデバイス名 を **worker** システムのストレージデバイスの名前に変更し、必要に応じてストレージサイズを 設定します。以下の例では、**/var** ディレクトリーを別のパーティションにマウントします。

```
variant: openshift
version: 4.16.0
metadata:
 labels:
  machineconfiguration.openshift.io/role: worker
 name: 98-var-partition
storage:
 disks:
 - device: /dev/disk/by-id/<device_name> 1
```
<span id="page-1666-2"></span><span id="page-1666-1"></span><span id="page-1666-0"></span>partitions: - label: var start\_mib: <partition\_start\_offset> 2 size mib: <partition size> 3 number: 5 filesystems: - device: /dev/disk/by-partlabel/var path: /var format: xfs mount\_options: [defaults, prjquota] **4** with\_mount\_unit: true

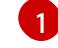

[2](#page-1666-1)

<span id="page-1666-3"></span>パーティションを設定する必要のあるディスクのストレージデバイス名。

データパーティションをブートディスクに追加する場合は、25000 MiB (メビバイト) の最 小値が推奨されます。ルートファイルシステムは、指定したオフセットまでの利用可能な 領域をすべて埋めるためにサイズを自動的に変更します。値の指定がない場合や、指定し た値が推奨される最小値よりも小さい場合、生成されるルートファイルシステムのサイズ は小さ過ぎるため、RHCOS の再インストールでデータパーティションの最初の部分が上 書きされる可能性があります。

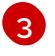

データパーティションのサイズ (メビバイト単位)。

[4](#page-1666-3) コンテナーストレージに使用されるファイルシステムでは、**prjquota** マウントオプション を有効にする必要があります。

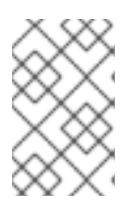

#### 注記

個別の **/var** パーティションを作成する場合、異なるインスタンスタイプに同じ デバイス名がない場合は、ワーカーノードに異なるインスタンスタイプを使用す ることはできません。

5. Butane config からマニフェストを作成し、**clusterconfig/openshift** ディレクトリーに保存し ます。たとえば、以下のコマンドを実行します。

\$ butane \$HOME/clusterconfig/98-var-partition.bu -o \$HOME/clusterconfig/openshift/98-varpartition.yaml

6. **openshift-install** を再度実行し、**manifest** および **openshift** のサブディレクトリー内のファイ ルセットから、Ignition 設定を作成します。

\$ openshift-install create ignition-configs --dir \$HOME/clusterconfig \$ ls \$HOME/clusterconfig/ auth bootstrap.ign master.ign metadata.json worker.ign

Ignition 設定ファイルを Red Hat Enterprise Linux CoreOS (RHCOS) システムをインストールするため にインストール手順への入力として使用できます。

# 7.12.6.2. インストール設定ファイルの作成

Google Cloud Platform (GCP) にインストールする OpenShift Container Platform クラスターをカスタ マイズできます。

### 前提条件

- OpenShift Container Platform インストールプログラムおよびクラスターのプルシークレット がある。ネットワークが制限されたインストールでは、これらのファイルがミラーホスト上に 置かれます。
- ミラーレジストリーの作成時に生成された **imageContentSources** 値がある。
- ミラーレジストリーの証明書の内容を取得している。

### 手順

[1](#page-1667-0)

- 1. **install-config.yaml** ファイルを作成します。
	- a. インストールプログラムが含まれるディレクトリーに切り替え、以下のコマンドを実行し ます。

\$ ./openshift-install create install-config --dir <installation\_directory> **1**

<span id="page-1667-0"></span><installation directory> の場合、インストールプログラムが作成するファイルを保存 するためにディレクトリー名を指定します。

ディレクトリーを指定する場合:

- ディレクトリーに **execute** 権限があることを確認します。この権限は、インストール ディレクトリーで Terraform バイナリーを実行するために必要です。
- 空のディレクトリーを使用します。ブートストラップ X.509 証明書などの一部のイン ストールアセットは有効期限が短いため、インストールディレクトリーを再利用しない でください。別のクラスターインストールの個別のファイルを再利用する必要がある場 合は、それらをディレクトリーにコピーすることができます。ただし、インストールア セットのファイル名はリリース間で変更される可能性があります。インストールファイ ルを以前のバージョンの OpenShift Container Platform からコピーする場合は注意して コピーを行ってください。
- b. プロンプト時に、クラウドの設定の詳細情報を指定します。
	- i. オプション: クラスターマシンにアクセスするために使用する SSH キーを選択します。

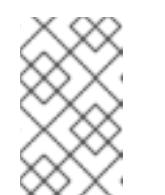

注記

インストールのデバッグまたは障害復旧を実行する必要のある実稼働用 の OpenShift Container Platform クラスターでは、**ssh-agent** プロセス が使用する SSH キーを指定します。

- ii. ターゲットに設定するプラットフォームとして gcp を選択します。
- iii. コンピューター上で GCP アカウント用のサービスアカウントキーを設定していない場 合、GCP からこれを取得してファイルの内容を貼り付けるか、ファイルへの絶対パス を入力する必要があります。
- iv. クラスターのプロビジョニングに使用するプロジェクト ID を選択します。デフォルト 値は、設定したサービスアカウントによって指定されます。
- v. クラスターをデプロイするリージョンを選択します。
- vi. クラスターをデプロイするベースドメインを選択します。ベースドメインは、クラス ターに作成したパブリック DNS ゾーンに対応します。
- vii. クラスターの記述名を入力します。
- 2. **install-config.yaml** ファイルを編集し、ネットワークが制限された環境でのインストールに必 要な追加の情報を提供します。
	- a. **pullSecret** の値を更新して、レジストリーの認証情報を追加します。

pullSecret: '{"auths":{"<mirror\_host\_name>:5000": {"auth": "<credentials>","email": "you@example.com"}}}'

**<mirror\_host\_name>** の場合、ミラーレジストリーの証明書で指定したレジストリードメ イン名を指定し、**<credentials>** の場合は、ミラーレジストリーの base64 でエンコードさ れたユーザー名およびパスワードを指定します。

b. **additionalTrustBundle** パラメーターおよび値を追加します。

additionalTrustBundle: | -----BEGIN CERTIFICATE-----

ZZZZZZZZZZZZZZZZZZZZZZZZZZZZZZZZZZZZZZZZZZZZZZZZZZZZZZZZZZZZZZZZ -----END CERTIFICATE-----

この値は、ミラーレジストリーに使用した証明書ファイルの内容である必要があります。 証明書ファイルは、既存の信頼できる認証局、またはミラーレジストリー用に生成した自 己署名証明書のいずれかです。

c. VPC のネットワークおよびサブネットを定義して、親の **platform.gcp** フィールドの下に クラスターをインストールします。

network: <existing\_vpc> controlPlaneSubnet: <control\_plane\_subnet> computeSubnet: <compute\_subnet>

**platform.gcp.network** には、既存の Google VPC の名前を指定しま す。**platform.gcp.controlPlaneSubnet** および **platform.gcp.computeSubnet** の場合に は、コントロールプレーンマシンとコンピュートマシンをそれぞれデプロイするために既 存のサブネットを指定します。

d. 次の YAML の抜粋のようなイメージコンテンツリソースを追加します。

imageContentSources:

- mirrors:

 $\blacksquare$ 

- <mirror\_host\_name>:5000/<repo\_name>/release source: quay.io/openshift-release-dev/ocp-release - mirrors:

- <mirror\_host\_name>:5000/<repo\_name>/release source: registry.redhat.io/ocp/release

これらの値には、ミラーレジストリーの作成時に記録された **imageContentSources** を使 用します。

e. オプション: パブリッシュストラテジーを **Internal** に設定します。

publish: Internal

このオプションを設定すると、内部 Ingress コントローラーおよびプライベートロードバラ ンサーを作成します。

- 3. 必要な **install-config.yaml** ファイルに他の変更を加えます。 パラメーターの詳細は、「インストール設定パラメーター」を参照してください。
- 4. **install-config.yaml** ファイルをバックアップし、複数のクラスターをインストールするのに使 用できるようにします。

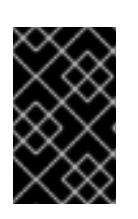

### 重要

**install-config.yaml** ファイルはインストールプロセス時に使用されます。この ファイルを再利用する必要がある場合は、この段階でこれをバックアップしてく ださい。

### 関連情報

● GCP [のインストール設定パラメーター](#page-1736-0)

# 7.12.6.3. Shielded VM の有効化

クラスターをインストールする場合は、Shielded VM を使用できます。Shielded VM には、セキュア ブート、ファームウェアと整合性の監視、ルートキット検出などの追加のセキュリティー機能がありま す。詳細は、[Shielded](https://cloud.google.com/shielded-vm) VM に関する Google のドキュメントを参照してください。

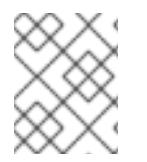

# 注記

Shielded VM は現在、64 ビット ARM インフラストラクチャーを備えたクラスターでは サポートされていません。

### 前提条件

**install-config.yaml** ファイルを作成しました。

#### 手順

- クラスターをデプロイする前に、テキストエディターを使用して、**install-config.yaml** ファイ ルを編集し、次のいずれかのスタンザを追加します。
	- a. コントロールプレーンマシンのみに Shielded VM を使用するには:

```
controlPlane:
 platform:
  gcp:
    secureBoot: Enabled
```
b. コンピューティングマシンのみに Shielded VM を使用するには:

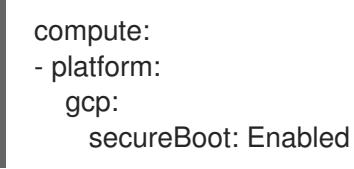

c. すべてのマシンに Shielded VM を使用するには:

platform: gcp: defaultMachinePlatform: secureBoot: Enabled

# 7.12.6.4. Confidential VM の有効化

クラスターをインストールする場合は、Confidential VM を使用できます。Confidential VM は処理中の データを暗号化します。詳細は、[Confidential](https://cloud.google.com/confidential-computing) Computing に関する Google のドキュメントを参照して ください。Confidential VM と Shielded VM を同時に有効にすることができますが、それらは互いに依 存していません。

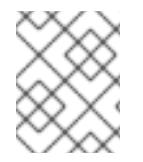

### 注記

現在、Confidential VM は 64 ビット ARM アーキテクチャーではサポートされていませ ん。

#### 前提条件

**● install-config.yaml** ファイルを作成しました。

#### 手順

- クラスターをデプロイする前に、テキストエディターを使用して、**install-config.yaml** ファイ ルを編集し、次のいずれかのスタンザを追加します。
	- a. コントロールプレーンマシンのみに Confidential VM を使用するには:

<span id="page-1670-0"></span>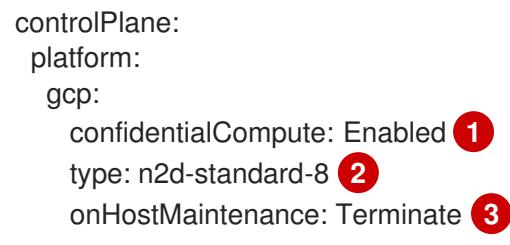

<span id="page-1670-2"></span><span id="page-1670-1"></span>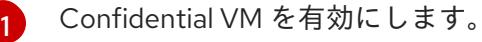

- [2](#page-1670-1) Confidential VM をサポートするマシンタイプを指定します。Confidential VM には、 N2D または C2D シリーズのマシンタイプが必要です。サポートされているマシンタ イプの詳細は、[サポートされているオペレーティングシステムとマシンタイプ](https://cloud.google.com/compute/confidential-vm/docs/os-and-machine-type#machine-type) を参照 してください。
- [3](#page-1670-2) ハードウェアやソフトウェアの更新など、ホストのメンテナンスイベント中の VM の 動作を指定します。Confidential VM を使用するマシンの場合は、この値を **Terminate** に設定する必要があります。これにより、VM が停止します。Confidential VM はライ ブ VM 移行をサポートしていません。
- b. コンピューティングマシンのみに Confidential VM を使用するには:

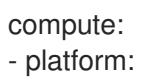

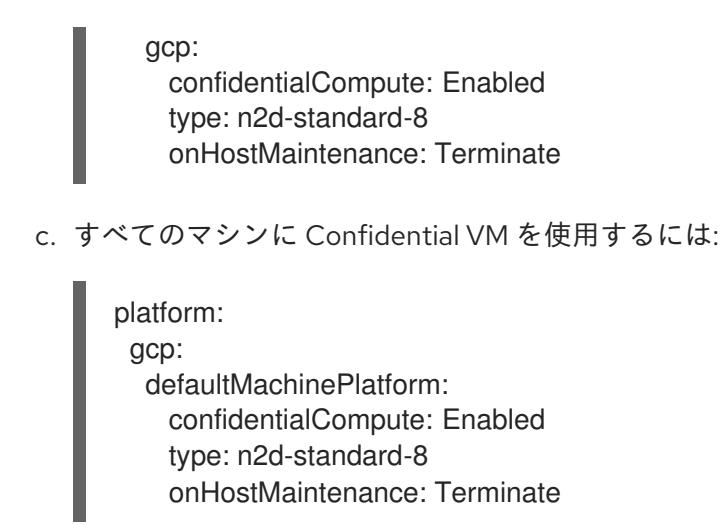

# 7.12.6.5. インストール時のクラスター全体のプロキシーの設定

実稼働環境では、インターネットへの直接アクセスを拒否し、代わりに HTTP または HTTPS プロキ シーを使用することができます。プロキシー設定を **install-config.yaml** ファイルで行うことにより、新 規の OpenShift Container Platform クラスターをプロキシーを使用するように設定できます。

# 前提条件

- **既存の install-config.vaml** ファイルがある。
- クラスターがアクセスする必要のあるサイトを確認済みで、それらのいずれかがプロキシーを バイパスする必要があるかどうかを判別している。デフォルトで、すべてのクラスター Egress トラフィック (クラスターをホストするクラウドに関するクラウドプロバイダー API に対する 呼び出しを含む) はプロキシーされます。プロキシーを必要に応じてバイパスするために、サイ トを **Proxy** オブジェクトの **spec.noProxy** フィールドに追加している。

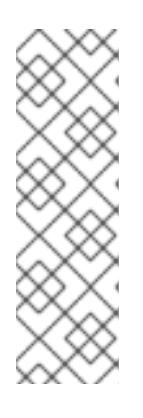

### 注記

**Proxy** オブジェクトの **status.noProxy** フィールドには、インストール設定の **networking.machineNetwork[].cidr**、**networking.clusterNetwork[].cidr**、およ び **networking.serviceNetwork[]** フィールドの値が設定されます。

Amazon Web Services (AWS)、Google Cloud Platform (GCP)、Microsoft Azure、および Red Hat OpenStack Platform (RHOSP) へのインストールの場 合、**Proxy** オブジェクトの **status.noProxy** フィールドには、インスタンスメタ データのエンドポイント (**169.254.169.254**) も設定されます。

# 手順

1. **install-config.yaml** ファイルを編集し、プロキシー設定を追加します。以下に例を示します。

<span id="page-1671-3"></span><span id="page-1671-2"></span><span id="page-1671-1"></span><span id="page-1671-0"></span>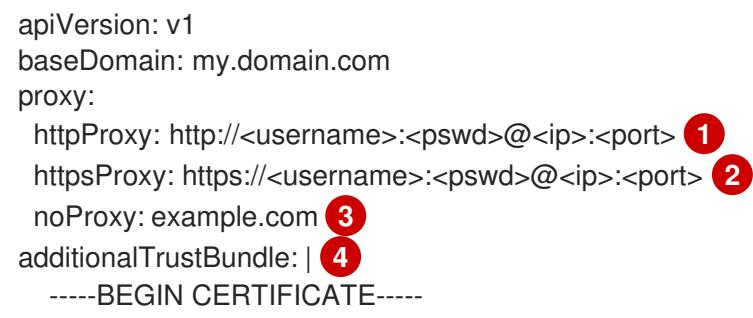

# <MY\_TRUSTED\_CA\_CERT> -----END CERTIFICATE---- additionalTrustBundlePolicy: <policy to add additionalTrustBundle> **5**

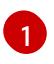

<span id="page-1672-0"></span>クラスター外の HTTP 接続を作成するために使用するプロキシー URL。URL スキームは **http** である必要があります。

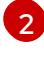

 $\mathbf{R}$ 

クラスター外で HTTPS 接続を作成するために使用するプロキシー URL。

プロキシーから除外するための宛先ドメイン名、IP アドレス、または他のネットワーク CIDR のコンマ区切りのリスト。サブドメインのみと一致するように、ドメインの前に **.** を付けます。たとえば、**.y.com** は **x.y.com** に一致しますが、**y.com** には一致しません。**\*** を使用し、すべての宛先のプロキシーをバイパスします。

[4](#page-1671-3) 指定されている場合、インストールプログラムは HTTPS 接続のプロキシーに必要な1つ 以上の追加の CA 証明書が含まれる **user-ca-bundle** という名前の設定マップを **openshift-config** namespace に生成します。次に Cluster Network Operator は、これら のコンテンツを Red Hat Enterprise Linux CoreOS (RHCOS) 信頼バンドルにマージする **trusted-ca-bundle** 設定マップを作成し、この設定マップは **Proxy** オブジェクトの **trustedCA** フィールドで参照されます。**additionalTrustBundle** フィールドは、プロキ シーのアイデンティティー証明書が RHCOS 信頼バンドルからの認証局によって署名され ない限り必要になります。

[5](#page-1672-0) オプション: **trustedCA** フィールドの **user-ca-bundle** 設定マップを参照する **Proxy** オ ブジェクトの設定を決定するポリシー。許可される値は **Proxyonly** および **Always** で す。**Proxyonly** を使用して、**http/https** プロキシーが設定されている場合にのみ **user-cabundle** 設定マップを参照します。**Always** を使用して、常に **user-ca-bundle** 設定マップ を参照します。デフォルト値は **Proxyonly** です。

注記

インストールプログラムは、プロキシーの **readinessEndpoints** フィールドをサ ポートしません。

# 注記

インストーラーがタイムアウトした場合は、インストーラーの **wait-for** コマン ドを使用してデプロイメントを再起動してからデプロイメントを完了します。以 下に例を示します。

\$ ./openshift-install wait-for install-complete --log-level debug

2. ファイルを保存し、OpenShift Container Platform のインストール時にこれを参照します。

インストールプログラムは、指定の **install-config.yaml** ファイルのプロキシー設定を使用する **cluster** という名前のクラスター全体のプロキシーを作成します。プロキシー設定が指定されていない場 合、**cluster Proxy** オブジェクトが依然として作成されますが、これには **spec** がありません。

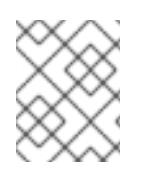

# 注記

**cluster** という名前の **Proxy** オブジェクトのみがサポートされ、追加のプロキシーを作 成することはできません。

# 7.12.6.6. Kubernetes マニフェストおよび Ignition 設定ファイルの作成

一部のクラスター定義ファイルを変更し、クラスターマシンを手動で起動する必要があるため、クラス ターがマシンを設定するために必要な Kubernetes マニフェストと Ignition 設定ファイルを生成する必 要があります。

インストール設定ファイルは Kubernetes マニフェストに変換されます。マニフェストは Ignition 設定 ファイルにラップされます。これはクラスターマシンを設定するために後で使用されます。

# 重要 ● OpenShift Container Platform のインストールプログラムが生成する Ignition 設 定ファイルには、24 時間が経過すると期限切れになり、その後に更新される証 明書が含まれます。証明書を更新する前にクラスターが停止し、24 時間経過し た後にクラスターを再起動すると、クラスターは期限切れの証明書を自動的に復 元します。例外として、kubelet 証明書を回復するために保留状態の **nodebootstrapper** 証明書署名要求 (CSR) を手動で承認する必要があります。詳細 は、コントロールプレーン証明書の期限切れの状態からのリカバリー に関する ドキュメントを参照してください。

● 24 時間証明書はクラスターのインストール後 16 時間から 22 時間にローテー ションするため、Ignition 設定ファイルは、生成後 12 時間以内に使用することを 推奨します。12 時間以内に Ignition 設定ファイルを使用することにより、インス トール中に証明書の更新が実行された場合のインストールの失敗を回避できま す。

#### 前提条件

- OpenShift Container Platform インストールプログラムを取得していること。ネットワークが 制限されたインストールでは、これらのファイルがミラーホスト上に置かれます。
- **install-config.yaml** インストール設定ファイルを作成していること。

#### 手順

1. OpenShift Container Platform のインストールプログラムが含まれるディレクトリーに切り替 え、クラスターの Kubernetes マニフェストを生成します。

\$ ./openshift-install create manifests --dir <installation\_directory> **1**

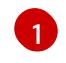

<span id="page-1673-0"></span>**<installation\_directory>** については、作成した **install-config.yaml** ファイルが含まれる インストールディレクトリーを指定します。

2. コントロールプレーンマシンを定義する Kubernetes マニフェストファイルを削除します。

\$ rm -f <installation\_directory>/openshift/99\_openshift-cluster-api\_master-machines-\*.yaml

これらのファイルを削除することで、クラスターがコントロールプレーンマシンを自動的に生 成するのを防ぐことができます。

3. コントロールプレーンマシンセットを定義する Kubernetes マニフェストファイルを削除しま す。

\$ rm -f <installation\_directory>/openshift/99\_openshift-machine-api\_master-control-planemachine-set.yaml

4. オプション: クラスターでコンピュートマシンをプロビジョニングする必要がない場合は、ワー カーマシンを定義する Kubernetes マニフェストファイルを削除します。

\$ rm -f <installation\_directory>/openshift/99\_openshift-cluster-api\_worker-machineset-\*.yaml

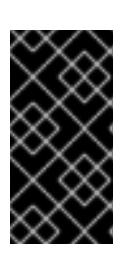

#### 重要

user-provisioned infrastructure にクラスターをインストールするときに **MachineAPI** 機能を無効にした場合は、ワーカーマシンを定義する Kubernetes マニフェストファイルを削除する必要があります。そうしないと、クラスターの インストールに失敗します。

ワーカーマシンは独自に作成し、管理するため、これらのマシンを初期化する必要はありませ ん。

- 5. **<installation\_directory>/manifests/cluster-scheduler-02-config.yml** Kubernetes マニフェス トファイルの **mastersSchedulable** パラメーターが **false** に設定されていることを確認しま す。この設定により、Pod がコントロールプレーンマシンにスケジュールされなくなります。
	- a. <installation\_directory>/manifests/cluster-scheduler-02-config.yml ファイルを開きま す。
	- b. **mastersSchedulable** パラメーターを見つけ、これが **false** に設定されていることを確認し ます。
	- c. ファイルを保存し、終了します。
- 6. オプション: Ingress [Operator](https://github.com/openshift/cluster-ingress-operator) を DNS レコードを作成するよう設定する必要がない場合 は、**<installation\_directory>/manifests/cluster-dns-02-config.yml** DNS 設定ファイルから **privateZone** および **publicZone** セクションを削除します。

apiVersion: config.openshift.io/v1 kind: DNS metadata: creationTimestamp: null name: cluster spec: baseDomain: example.openshift.com privateZone: **1** id: mycluster-100419-private-zone publicZone: **2** id: example.openshift.com status: {}

<span id="page-1674-1"></span><span id="page-1674-0"></span>[1](#page-1674-0)<mark>[2](#page-1674-1)</mark>このセクションを完全に削除します。

これを実行する場合、後のステップで Ingress DNS レコードを手動で追加する必要がありま す。

7. Ignition 設定ファイルを作成するには、インストールプログラムが含まれるディレクトリーから 以下のコマンドを実行します。

\$ ./openshift-install create ignition-configs --dir <installation\_directory> **1**

[1](#page-1675-0)

<span id="page-1675-0"></span>**<installation\_directory>** については、同じインストールディレクトリーを指定します。

Ignition 設定ファイルは、インストールディレクトリー内のブートストラップ、コントロールプ レーン、およびコンピュートノード用に作成されます。**kubeadmin-password** および **kubeconfig** ファイルが **./<installation\_directory>/auth** ディレクトリーに作成されます。

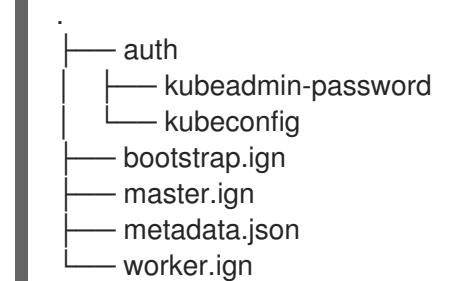

#### 関連情報

● オプション: Ingress DNS [レコードの追加](#page-1573-0)

7.12.7. 一般的な変数のエクスポート

### 7.12.7.1. インフラストラクチャー名の抽出

Ignition 設定ファイルには、Google Cloud Platform (GCP) でクラスターを一意に識別するために使用 できる一意のクラスター ID が含まれます。インフラストラクチャー名は、OpenShift Container Platform のインストール時に適切な GCP リソースを見つけるためにも使用されます。提供される Deployment Manager テンプレートにはこのインフラストラクチャー名への参照が含まれるため、これ を抽出する必要があります。

### 前提条件

- OpenShift Container Platform インストールプログラム、およびクラスターのプルシークレッ トを取得している。
- クラスターの Ignition 設定ファイルを生成している。
- **jq** パッケージをインストールしている。

#### 手順

● Ignition 設定ファイルメタデータからインフラストラクチャー名を抽出し、表示するには、以下 のコマンドを実行します。

\$ jq -r .infraID <installation\_directory>/metadata.json

<span id="page-1675-1"></span>**<installation\_directory>** には、インストールファイルを保存したディレクトリーへのパ スを指定します。

出力例

[1](#page-1675-1)

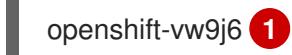

[1](#page-1676-0)

<span id="page-1676-0"></span>このコマンドの出力はクラスター名とランダムな文字列です。

# 7.12.7.2. Deployment Manager テンプレートの一般的な変数のエクスポート

ユーザーによって提供されるインフラストラクチャーのインストールを Google Cloud Platform (GCP) で実行するのに役立つ指定の Deployment Manager テンプレートで使用される一般的な変数のセットを エクスポートする必要があります。

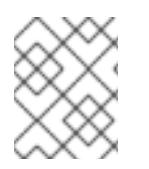

### 注記

特定の Deployment Manager テンプレートには、追加のエクスポートされる変数が必要 になる場合があります。これについては、関連する手順で詳しく説明されています。

### 前提条件

- OpenShift Container Platform インストールプログラム、およびクラスターのプルシークレッ トを取得する。
- クラスターの Ignition 設定ファイルを生成します。
- **jq** パッケージをインストールします。

### 手順

1. 提供される Deployment Manager テンプレートで使用される以下の一般的な変数をエクスポー トします。

\$ export BASE\_DOMAIN='<br/>base\_domain>' \$ export BASE\_DOMAIN\_ZONE\_NAME='<br/>base\_domain\_zone\_name>' \$ export NETWORK\_CIDR='10.0.0.0/16' \$ export MASTER\_SUBNET\_CIDR='10.0.0.0/17' \$ export WORKER\_SUBNET\_CIDR='10.0.128.0/17'

<span id="page-1676-1"></span>\$ export KUBECONFIG=<installation\_directory>/auth/kubeconfig **1** \$ export CLUSTER\_NAME=`jq -r .clusterName <installation\_directory>/metadata.json` \$ export INFRA\_ID=`jq -r .infraID <installation\_directory>/metadata.json` \$ export PROJECT\_NAME=`jq -r .gcp.projectID <installation\_directory>/metadata.json` \$ export REGION=`ig -r .gcp.region <installation\_directory>/metadata.json`

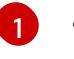

**<installation\_directory>** には、インストールファイルを保存したディレクトリーへのパ スを指定します。

### 7.12.8. GCP での VPC の作成

OpenShift Container Platform クラスターで使用する VPC を Google Cloud Platform (GCP) で作成す る必要があります。各種の要件を満たすよう VPC をカスタマイズできます。VPC を作成する 1 つの方 法として、提供されている Deployment Manager テンプレートを変更することができます。

注記

提供される Deployment Manager テンプレートを使用して GCP インフラストラク チャーを使用しない場合、提供される情報を確認し、インフラストラクチャーを手動で 作成する必要があります。クラスターが適切に初期化されない場合、インストールログ を用意して Red Hat サポートに問い合わせする必要がある可能性があります。

# 前提条件

- GCP アカウントを設定します。
- クラスターの Iqnition 設定ファイルを生成します。

# 手順

- 1. 本トピックの VPC の Deployment Manager テンプレートセクションを確認し、これを **01\_vpc.py** としてコンピューターに保存します。このテンプレートは、クラスターに必要な VPC について記述しています。
- 2. **01\_xvdb.yaml** リソース定義ファイルを作成します。

<span id="page-1677-3"></span><span id="page-1677-2"></span><span id="page-1677-1"></span><span id="page-1677-0"></span>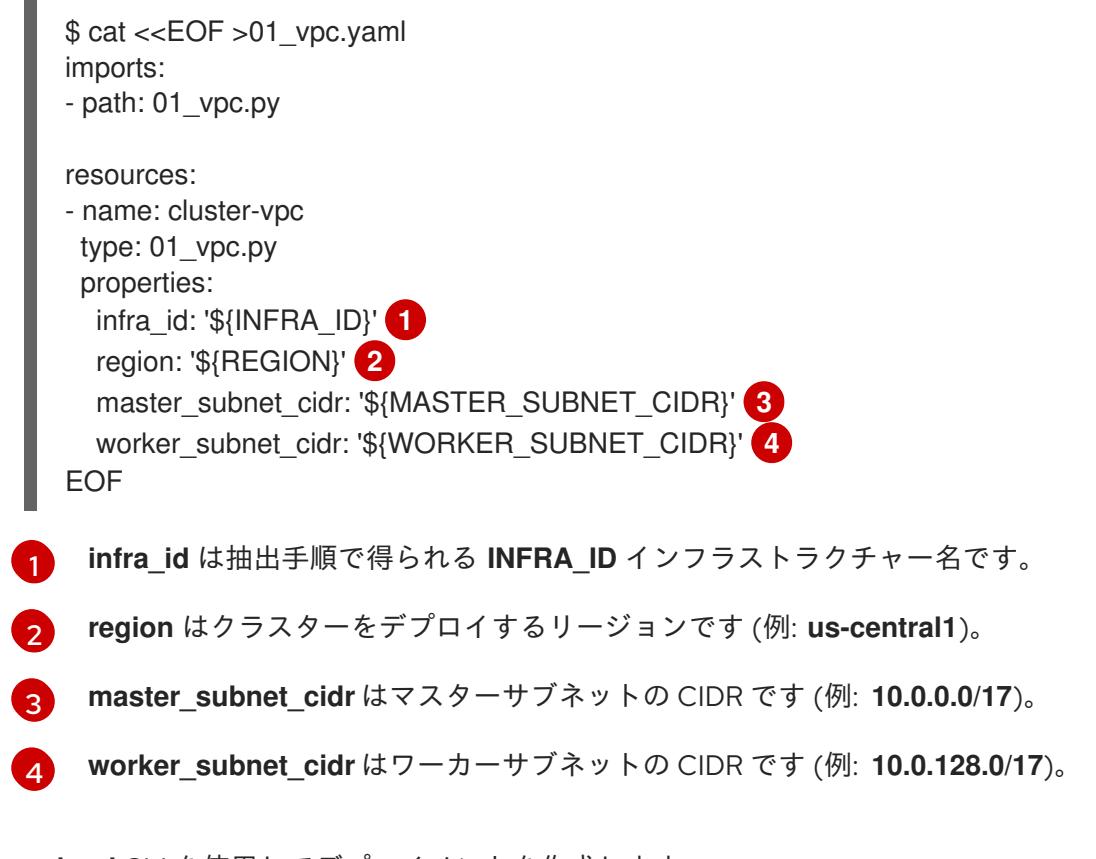

3. **gcloud** CLI を使用してデプロイメントを作成します。

\$ gcloud deployment-manager deployments create \${INFRA\_ID}-vpc --config 01\_vpc.yaml

# 7.12.8.1. VPC の Deployment Manager テンプレート

以下の Deployment Manager テンプレートを使用して、OpenShift Container Platform クラスターに必 要な VPC をデプロイすることができます。

```
例7.120 01_vpc.py Deployment Manager テンプレート
```

```
def GenerateConfig(context):
  resources = [{
     'name': context.properties['infra_id'] + '-network',
     'type': 'compute.v1.network',
     'properties': {
       'region': context.properties['region'],
       'autoCreateSubnetworks': False
     }
  }, {
     'name': context.properties['infra_id'] + '-master-subnet',
     'type': 'compute.v1.subnetwork',
     'properties': {
        'region': context.properties['region'],
        'network': '$(ref.' + context.properties['infra_id'] + '-network.selfLink)',
        'ipCidrRange': context.properties['master_subnet_cidr']
     }
  }, {
     'name': context.properties['infra_id'] + '-worker-subnet',
     'type': 'compute.v1.subnetwork',
     'properties': {
       'region': context.properties['region'],
       'network': '$(ref.' + context.properties['infra_id'] + '-network.selfLink)',
        'ipCidrRange': context.properties['worker_subnet_cidr']
     }
  }, {
     'name': context.properties['infra_id'] + '-router',
     'type': 'compute.v1.router',
     'properties': {
        'region': context.properties['region'],
        'network': '$(ref.' + context.properties['infra_id'] + '-network.selfLink)',
        'nats': [{
          'name': context.properties['infra_id'] + '-nat-master',
          'natIpAllocateOption': 'AUTO_ONLY',
          'minPortsPerVm': 7168,
          'sourceSubnetworkIpRangesToNat': 'LIST_OF_SUBNETWORKS',
          'subnetworks': [{
            'name': '$(ref.' + context.properties['infra_id'] + '-master-subnet.selfLink)',
            'sourceIpRangesToNat': ['ALL_IP_RANGES']
          }]
       }, {
          'name': context.properties['infra_id'] + '-nat-worker',
          'natIpAllocateOption': 'AUTO_ONLY',
          'minPortsPerVm': 512,
          'sourceSubnetworkIpRangesToNat': 'LIST_OF_SUBNETWORKS',
          'subnetworks': [{
             'name': '$(ref.' + context.properties['infra_id'] + '-worker-subnet.selfLink)',
            'sourceIpRangesToNat': ['ALL_IP_RANGES']
          }]
       }]
     }
  }]
  return {'resources': resources}
```
# 7.12.9. user-provisioned infrastructure のネットワーク要件

すべての Red Hat Enterprise Linux CoreOS (RHCOS) マシンでは、起動時に **initramfs** でネットワーク を設定し、Ignition 設定ファイルをフェッチする必要があります。

### 7.12.9.1. DHCP を使用したクラスターノードのホスト名の設定

Red Hat Enterprise Linux CoreOS (RHCOS) マシンでは、ホスト名は NetworkManager 経由で設定され ます。デフォルトでは、マシンは DHCP 経由でホスト名を取得します。ホスト名が DHCP によって提 供されない場合、カーネル引数を介して静的に設定される場合、または別の方法でホスト名が取得され る場合は、逆引き DNS ルックアップによって取得されます。逆引き DNS ルックアップは、ネットワー クがノードで初期化された後に発生し、解決に時間がかかる場合があります。その他のシステムサービ スは、これより前に起動し、ホスト名を **localhost** または同様のものとして検出できます。これを回避 するには、DHCP を使用して各クラスターノードのホスト名を指定できます。

また、DHCP を介してホスト名を設定すると、DNS スプリットホライズンが実装されている環境での 手動の DNS レコード名設定エラーを回避できます。

### 7.12.9.2. ネットワーク接続の要件

OpenShift Container Platform クラスターのコンポーネントが通信できるように、マシン間のネット ワーク接続を設定する必要があります。すべてのマシンではクラスターの他のすべてのマシンのホスト 名を解決できる必要があります。

本セクションでは、必要なポートの詳細を説明します。

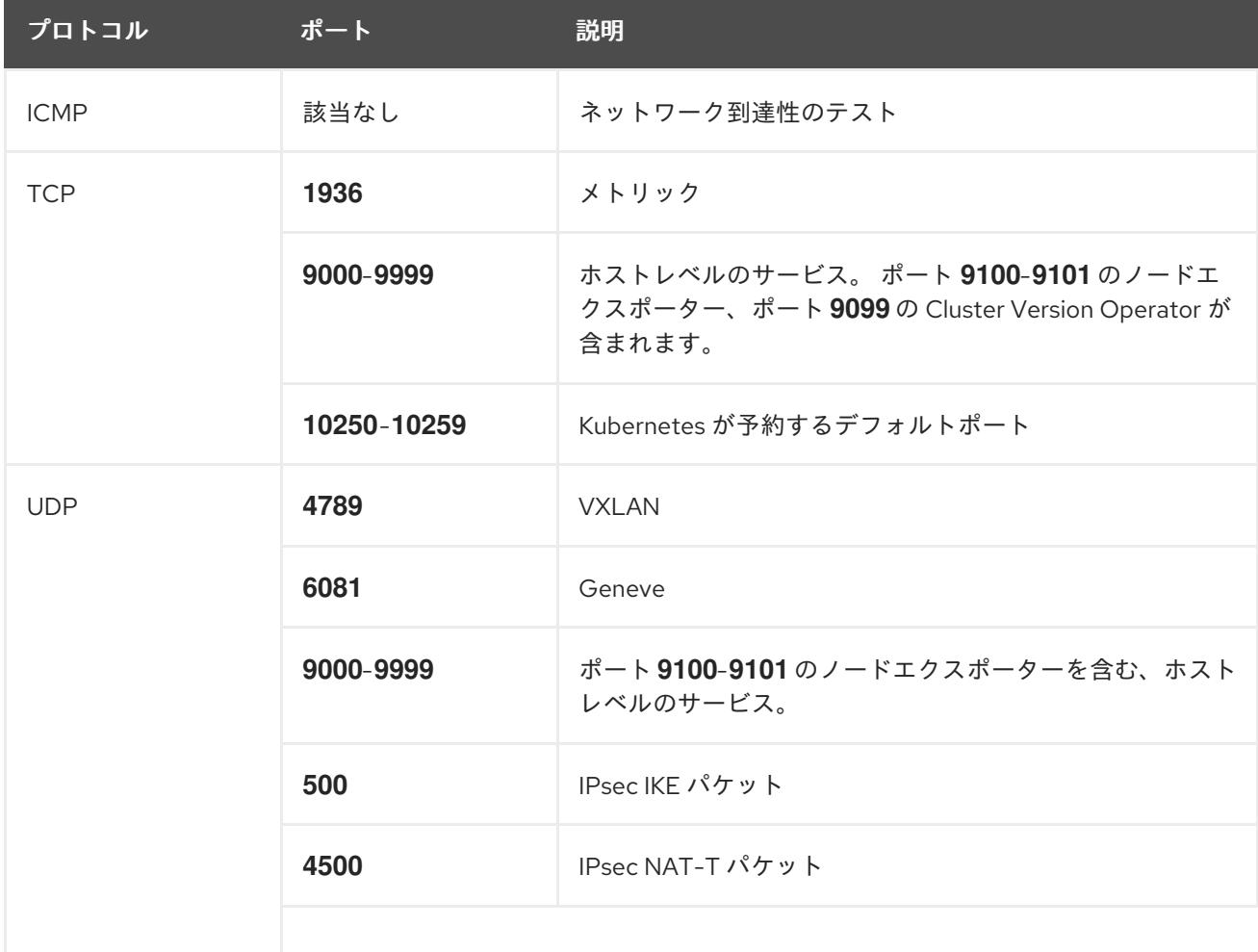

#### 表7.45 すべてのマシンからすべてのマシンへの通信に使用されるポート

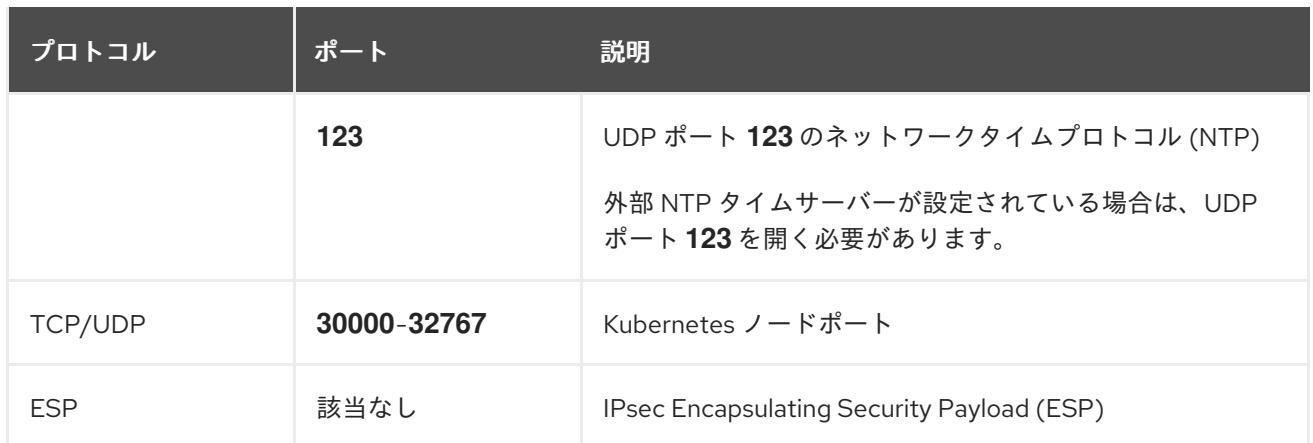

#### 表7.46 すべてのマシンからコントロールプレーンへの通信に使用されるポート

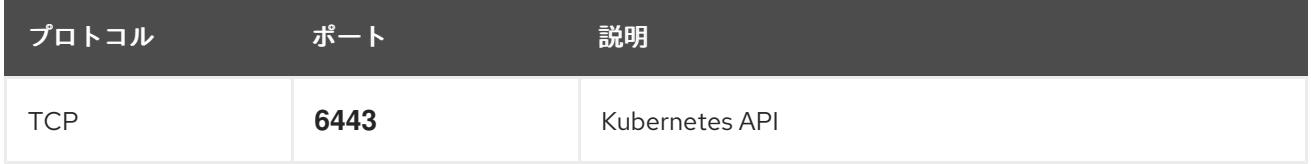

表7.47 コントロールプレーンマシンからコントロールプレーンマシンへの通信に使用されるポート

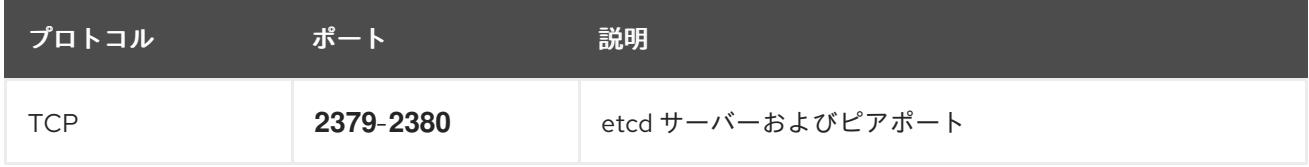

# 7.12.10. GCP でのロードバランサーの作成

OpenShift Container Platform クラスターで使用するロードバランシングを Google Cloud Platform (GCP) で設定する必要があります。これらのコンポーネントを作成する方法として、提供される Deployment Manager テンプレートを変更することができます。

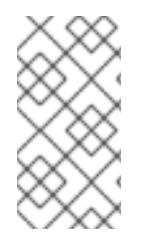

### 注記

提供される Deployment Manager テンプレートを使用して GCP インフラストラク チャーを使用しない場合、提供される情報を確認し、インフラストラクチャーを手動で 作成する必要があります。クラスターが適切に初期化されない場合、インストールログ を用意して Red Hat サポートに問い合わせする必要がある可能性があります。

#### 前提条件

- GCP アカウントを設定します。
- クラスターの Ignition 設定ファイルを生成します。
- GCP で VPC および関連するサブネットを作成し、設定します。

### 手順

1. 本トピックの内部ロードバランサーの Deployment Manager テンプレートセクションからテン プレートをコピーし、これを **02\_lb\_int.py** としてコンピューターに保存します。このテンプ レートは、クラスターに必要な内部負荷分散オブジェクトについて記述しています。

- 2. また、外部クラスターについては、本トピックの外部ロードバランサーの Deployment Manager テンプレートセクションからテンプレートをコピーし、これを **02\_lb\_ext.py** として コンピューターに保存します。このテンプレートは、クラスターに必要な外部負荷分散オブ ジェクトについて記述しています。
- 3. デプロイメントテンプレートが使用する変数をエクスポートします。
	- a. クラスターネットワークの場所をエクスポートします。

\$ export CLUSTER\_NETWORK=(`gcloud compute networks describe \${INFRA\_ID} network --format json | jq -r .selfLink`)

b. コントロールプレーンのサブネットの場所をエクスポートします。

\$ export CONTROL\_SUBNET=(`gcloud compute networks subnets describe \${INFRA\_ID}-master-subnet --region=\${REGION} --format json | jq -r .selfLink`)

c. クラスターが使用する 3 つのゾーンをエクスポートします。

\$ export ZONE\_0=(`gcloud compute regions describe \${REGION} --format=json | jq -r .zones[0] | cut -d "/" -f9`)

\$ export ZONE\_1=(`gcloud compute regions describe \${REGION} --format=json | jq -r .zones[1] | cut -d "/" -f9`)

\$ export ZONE\_2=(`gcloud compute regions describe \${REGION} --format=json | jq -r .zones[2] | cut -d "/" -f9`)

4. **02\_infra.yaml** リソース定義ファイルを作成します。

```
$ cat <<EOF >02_infra.yaml
imports:
- path: 02 lb ext.py
- path: 02_lb_int.py 1
resources:
- name: cluster-lb-ext 2
 type: 02_lb_ext.py
 properties:
  infra_id: '${INFRA_ID}' 3
  region: '${REGION}' 4
- name: cluster-lb-int
 type: 02_lb_int.py
 properties:
  cluster_network: '${CLUSTER_NETWORK}'
  control_subnet: '${CONTROL_SUBNET}' 5
  infra_id: '${INFRA_ID}'
  region: '${REGION}'
  zones: 6
  - '${ZONE_0}'
  - '${ZONE_1}'
  - '${ZONE_2}'
EOF
```
[1](#page-1681-0)<mark>([2](#page-1681-1)</mark> 外部クラスターをデプロイする場合にのみ必要です。

[3](#page-1681-2) **infra\_id** は抽出手順で得られる **INFRA\_ID** インフラストラクチャー名です。

 $\mathbf{A}$ **region** はクラスターをデプロイするリージョンです (例: **us-central1**)。

 $\overline{5}$  $\overline{5}$  $\overline{5}$ **control\_subnet** は、コントロールサブセットの URL です。

**zones** は、コントロールプレーンインスタンスをデプロイするゾーンです (例: **us-east1 b**、**us-east1-c**、および **us-east1-d**)。

5. **gcloud** CLI を使用してデプロイメントを作成します。

\$ gcloud deployment-manager deployments create \${INFRA\_ID}-infra --config 02\_infra.yaml

6. クラスター IP アドレスをエクスポートします。

 $\sigma$ 

\$ export CLUSTER\_IP=(`gcloud compute addresses describe \${INFRA\_ID}-cluster-ip -region=\${REGION} --format json | jq -r .address`)

7. 外部クラスターの場合、クラスターのパブリック IP アドレスもエクスポートします。

\$ export CLUSTER\_PUBLIC\_IP=(`gcloud compute addresses describe \${INFRA\_ID}-clusterpublic-ip --region=\${REGION} --format json | jq -r .address`)

### 7.12.10.1. 外部ロードバランサーの Deployment Manager テンプレート

以下の Deployment Manager テンプレートを使用して、OpenShift Container Platform クラスターに必 要な外部ロードバランサーをデプロイすることができます。

```
例7.121 02_lb_ext.py Deployment Manager テンプレート
   def GenerateConfig(context):
     resources = ['name': context.properties['infra_id'] + '-cluster-public-ip',
        'type': 'compute.v1.address',
        'properties': {
           'region': context.properties['region']
        }
     }, {
        # Refer to docs/dev/kube-apiserver-health-check.md on how to correctly setup health check
   probe for kube-apiserver
        'name': context.properties['infra_id'] + '-api-http-health-check',
        'type': 'compute.v1.httpHealthCheck',
        'properties': {
           'port': 6080,
           'requestPath': '/readyz'
        }
     }, {
        'name': context.properties['infra_id'] + '-api-target-pool',
        'type': 'compute.v1.targetPool',
        'properties': {
```
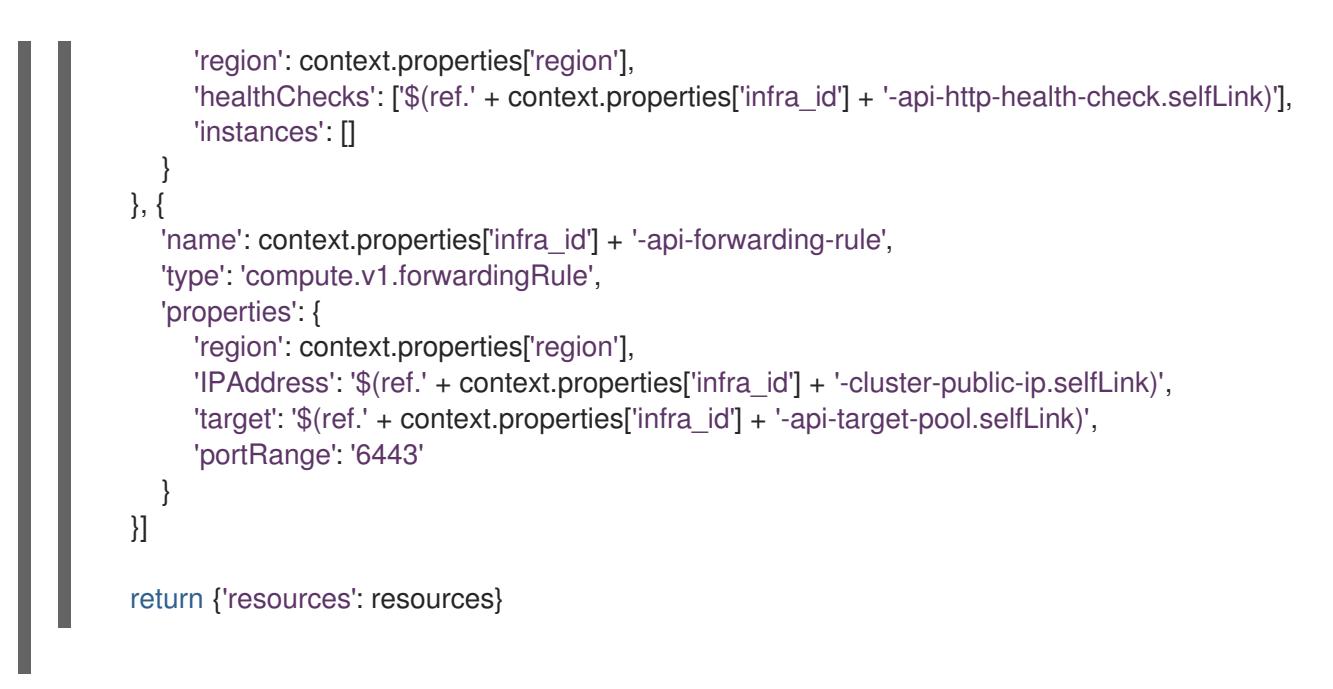

# 7.12.10.2. 内部ロードバランサーの Deployment Manager テンプレート

以下の Deployment Manager テンプレートを使用して、OpenShift Container Platform クラスターに必 要な内部ロードバランサーをデプロイすることができます。

```
例7.122 02_lb_int.py Deployment Manager テンプレート
   def GenerateConfig(context):
      backends = \Boxfor zone in context.properties['zones']:
        backends.append({
           'group': '$(ref.' + context.properties['infra_id'] + '-master-' + zone + '-ig' + '.selfLink)'
        })
      resources = ['name': context.properties['infra_id'] + '-cluster-ip',
        'type': 'compute.v1.address',
        'properties': {
           'addressType': 'INTERNAL',
           'region': context.properties['region'],
           'subnetwork': context.properties['control_subnet']
        }
      }, {
        # Refer to docs/dev/kube-apiserver-health-check.md on how to correctly setup health check
   probe for kube-apiserver
        'name': context.properties['infra_id'] + '-api-internal-health-check',
        'type': 'compute.v1.healthCheck',
        'properties': {
           'httpsHealthCheck': {
             'port': 6443,
             'requestPath': '/readyz'
           },
           'type': "HTTPS"
        }
      }, {
        'name': context.properties['infra_id'] + '-api-internal-backend-service',
```

```
'type': 'compute.v1.regionBackendService',
     'properties': {
        'backends': backends,
        'healthChecks': ['$(ref.' + context.properties['infra_id'] + '-api-internal-health-
check.selfLink)'],
        'loadBalancingScheme': 'INTERNAL',
        'region': context.properties['region'],
        'protocol': 'TCP',
        'timeoutSec': 120
     }
  }, {
     'name': context.properties['infra_id'] + '-api-internal-forwarding-rule',
     'type': 'compute.v1.forwardingRule',
     'properties': {
        'backendService': '$(ref.' + context.properties['infra_id'] + '-api-internal-backend-
service.selfLink)',
        'IPAddress': '$(ref.' + context.properties['infra_id'] + '-cluster-ip.selfLink)',
        'loadBalancingScheme': 'INTERNAL',
        'ports': ['6443','22623'],
        'region': context.properties['region'],
        'subnetwork': context.properties['control_subnet']
     }
  }]
  for zone in context.properties['zones']:
     resources.append({
        'name': context.properties['infra_id'] + '-master-' + zone + '-ig',
        'type': 'compute.v1.instanceGroup',
        'properties': {
          'namedPorts': [
             {
                'name': 'ignition',
                'port': 22623
             }, {
                'name': 'https',
                'port': 6443
             }
          ],
          'network': context.properties['cluster_network'],
          'zone': zone
       }
     })
  return {'resources': resources}
```
外部クラスターの作成時に、**02\_lb\_ext.py** テンプレートに加えてこのテンプレートが必要になります。

### 7.12.11. GCP でのプライベート DNS ゾーンの作成

OpenShift Container Platform クラスターで使用するプライベート DNS ゾーンを Google Cloud Platform (GCP) で設定する必要があります。このコンポーネントを作成する方法として、提供される Deployment Manager テンプレートを変更することができます。

注記

提供される Deployment Manager テンプレートを使用して GCP インフラストラク チャーを使用しない場合、提供される情報を確認し、インフラストラクチャーを手動で 作成する必要があります。クラスターが適切に初期化されない場合、インストールログ を用意して Red Hat サポートに問い合わせする必要がある可能性があります。

### 前提条件

- GCP アカウントを設定します。
- クラスターの Ignition 設定ファイルを生成します。
- GCP で VPC および関連するサブネットを作成し、設定します。

### 手順

<span id="page-1685-2"></span><span id="page-1685-1"></span><span id="page-1685-0"></span>[1](#page-1685-0)

[2](#page-1685-1)

[3](#page-1685-2)

- 1. 本トピックのプライベート DNS の Deployment Manager テンプレートセクションのテンプ レートをコピーし、これを **02\_dns.py** としてコンピューターに保存します。このテンプレート は、クラスターに必要なプライベート DNS オブジェクトについて記述しています。
- 2. **02\_dns.yaml** リソース定義ファイルを作成します。

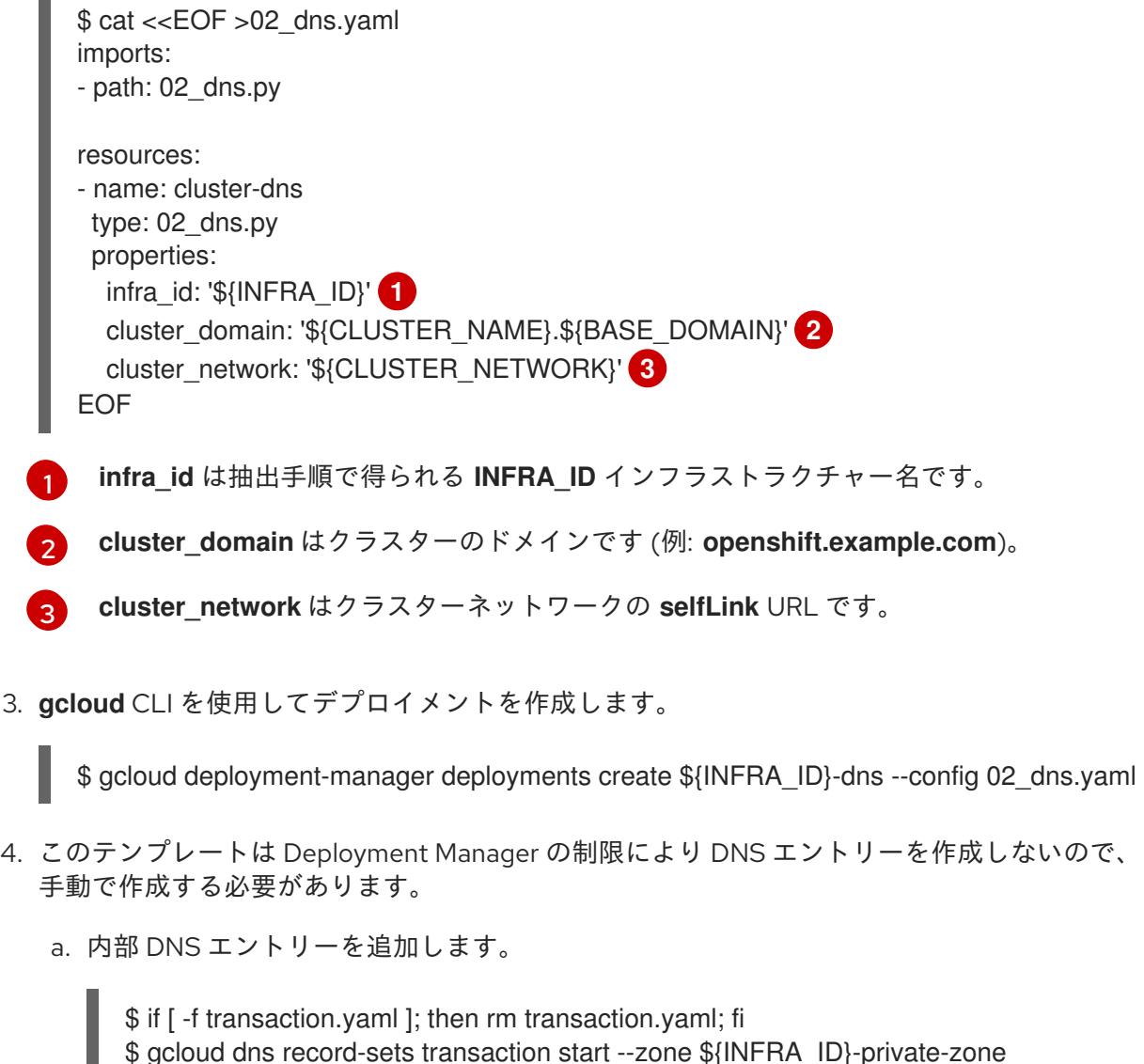

\$ gcloud dns record-sets transaction add \${CLUSTER\_IP} --name

api.\${CLUSTER\_NAME}.\${BASE\_DOMAIN}. --ttl 60 --type A --zone \${INFRA\_ID}private-zone \$ gcloud dns record-sets transaction add \${CLUSTER\_IP} --name apiint.\${CLUSTER\_NAME}.\${BASE\_DOMAIN}. --ttl 60 --type A --zone \${INFRA\_ID}private-zone \$ gcloud dns record-sets transaction execute --zone \${INFRA\_ID}-private-zone

b. 外部クラスターの場合、外部 DNS エントリーも追加します。

\$ if [ -f transaction.yaml ]; then rm transaction.yaml; fi \$ gcloud dns record-sets transaction start --zone \${BASE\_DOMAIN\_ZONE\_NAME} \$ gcloud dns record-sets transaction add \${CLUSTER\_PUBLIC\_IP} --name api.\${CLUSTER\_NAME}.\${BASE\_DOMAIN}. --ttl 60 --type A --zone \${BASE\_DOMAIN\_ZONE\_NAME} \$ gcloud dns record-sets transaction execute --zone \${BASE\_DOMAIN\_ZONE\_NAME}

# 7.12.11.1. プライベート DNS の Deployment Manager テンプレート

以下の Deployment Manager テンプレートを使用して、OpenShift Container Platform クラスターに必 要なプライベート DNS をデプロイすることができます。

```
例7.123 02_dns.py Deployment Manager テンプレート
   def GenerateConfig(context):
      resources = \frac{1}{2}'name': context.properties['infra_id'] + '-private-zone',
        'type': 'dns.v1.managedZone',
        'properties': {
           'description': '',
           'dnsName': context.properties['cluster_domain'] + '.',
           'visibility': 'private',
           'privateVisibilityConfig': {
              'networks': [{
                'networkUrl': context.properties['cluster_network']
             }]
           }
        }
      }]
      return {'resources': resources}
```
# 7.12.12. GCP でのファイアウォールルールの作成

OpenShift Container Platform クラスターで使用するファイアウォールルールを Google Cloud Platform (GCP) で作成する必要があります。これらのコンポーネントを作成する方法として、提供さ れる Deployment Manager テンプレートを変更することができます。

注記

提供される Deployment Manager テンプレートを使用して GCP インフラストラク チャーを使用しない場合、提供される情報を確認し、インフラストラクチャーを手動で 作成する必要があります。クラスターが適切に初期化されない場合、インストールログ を用意して Red Hat サポートに問い合わせする必要がある可能性があります。

# 前提条件

- GCP アカウントを設定します。
- クラスターの Ignition 設定ファイルを生成します。
- GCP で VPC および関連するサブネットを作成し、設定します。

# 手順

- 1. 本トピックのファイアウォールの Deployment Manager テンプレートセクションのテンプレー トをコピーし、これを **03\_firewall.py** としてコンピューターに保存します。このテンプレート は、クラスターに必要なセキュリティーグループについて記述しています。
- 2. 03 firewall.yaml リソース定義ファイルを作成します。

<span id="page-1687-3"></span><span id="page-1687-2"></span><span id="page-1687-1"></span><span id="page-1687-0"></span>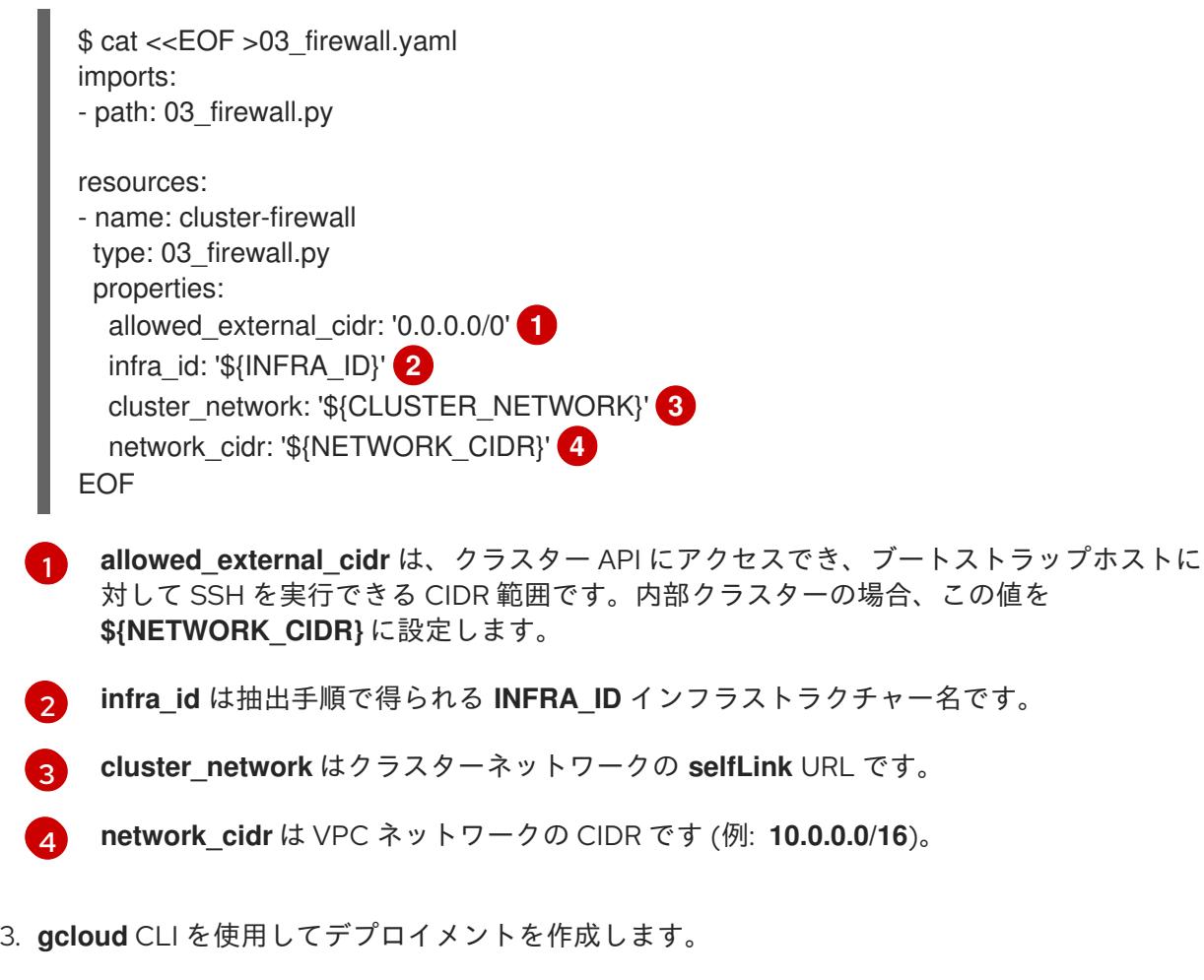

\$ gcloud deployment-manager deployments create \${INFRA\_ID}-firewall --config 03 firewall.yaml

7.12.12.1. ファイアウォールルール用の Deployment Manager テンプレート

以下の Deployment Manager テンプレートを使用して、OpenShift Container Platform クラスターに必 要なファイアウォールルールをデプロイすることができます。

```
例7.12403_firewall.py Deployment Manager テンプレート
   def GenerateConfig(context):
      resources = [{
        'name': context.properties['infra_id'] + '-bootstrap-in-ssh',
         'type': 'compute.v1.firewall',
        'properties': {
           'network': context.properties['cluster_network'],
            'allowed': [{
              'IPProtocol': 'tcp',
              'ports': ['22']
           }],
            'sourceRanges': [context.properties['allowed_external_cidr']],
            'targetTags': [context.properties['infra_id'] + '-bootstrap']
        }
      }, {
         'name': context.properties['infra_id'] + '-api',
         'type': 'compute.v1.firewall',
         'properties': {
           'network': context.properties['cluster_network'],
            'allowed': [{
              'IPProtocol': 'tcp',
              'ports': ['6443']
           }],
            'sourceRanges': [context.properties['allowed_external_cidr']],
            'targetTags': [context.properties['infra_id'] + '-master']
        }
      }, {
        'name': context.properties['infra_id'] + '-health-checks',
         'type': 'compute.v1.firewall',
         'properties': {
            'network': context.properties['cluster_network'],
            'allowed': [{
              'IPProtocol': 'tcp',
              'ports': ['6080', '6443', '22624']
           }],
            'sourceRanges': ['35.191.0.0/16', '130.211.0.0/22', '209.85.152.0/22', '209.85.204.0/22'],
           'targetTags': [context.properties['infra_id'] + '-master']
        }
      }, {
         'name': context.properties['infra_id'] + '-etcd',
        'type': 'compute.v1.firewall',
         'properties': {
            'network': context.properties['cluster_network'],
            'allowed': [{
              'IPProtocol': 'tcp',
              'ports': ['2379-2380']
           }],
            'sourceTags': [context.properties['infra_id'] + '-master'],
            'targetTags': [context.properties['infra_id'] + '-master']
        }
      }, {
```

```
'name': context.properties['infra_id'] + '-control-plane',
  'type': 'compute.v1.firewall',
  'properties': {
     'network': context.properties['cluster_network'],
     'allowed': [{
        'IPProtocol': 'tcp',
        'ports': ['10257']
     },{
        'IPProtocol': 'tcp',
        'ports': ['10259']
     },{
        'IPProtocol': 'tcp',
        'ports': ['22623']
     }],
     'sourceTags': [
        context.properties['infra_id'] + '-master',
        context.properties['infra_id'] + '-worker'
     ],
     'targetTags': [context.properties['infra_id'] + '-master']
  }
}, {
  'name': context.properties['infra_id'] + '-internal-network',
  'type': 'compute.v1.firewall',
  'properties': {
     'network': context.properties['cluster_network'],
     'allowed': [{
        'IPProtocol': 'icmp'
     },{
        'IPProtocol': 'tcp',
        'ports': ['22']
     \{\},
     'sourceRanges': [context.properties['network_cidr']],
     'targetTags': [
        context.properties['infra_id'] + '-master',
        context.properties['infra_id'] + '-worker'
     ]
  }
}, {
  'name': context.properties['infra_id'] + '-internal-cluster',
  'type': 'compute.v1.firewall',
  'properties': {
     'network': context.properties['cluster_network'],
     'allowed': [{
        'IPProtocol': 'udp',
        'ports': ['4789', '6081']
     },{
        'IPProtocol': 'udp',
        'ports': ['500', '4500']
     },{
        'IPProtocol': 'esp',
     },{
        'IPProtocol': 'tcp',
        'ports': ['9000-9999']
     },{
        'IPProtocol': 'udp',
        'ports': ['9000-9999']
```

```
},{
        'IPProtocol': 'tcp',
        'ports': ['10250']
     },{
        'IPProtocol': 'tcp',
        'ports': ['30000-32767']
     },{
        'IPProtocol': 'udp',
        'ports': ['30000-32767']
     }],
     'sourceTags': [
        context.properties['infra_id'] + '-master',
        context.properties['infra_id'] + '-worker'
     ],
     'targetTags': [
        context.properties['infra_id'] + '-master',
        context.properties['infra_id'] + '-worker'
     ]
  }
}]
return {'resources': resources}
```
# 7.12.13. GCP での IAM ロールの作成

OpenShift Container Platform クラスターで使用する IAM ロールを Google Cloud Platform (GCP) で作 成する必要があります。これらのコンポーネントを作成する方法として、提供される Deployment Manager テンプレートを変更することができます。

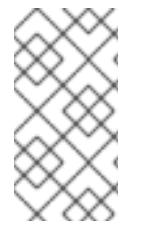

### 注記

提供される Deployment Manager テンプレートを使用して GCP インフラストラク チャーを使用しない場合、提供される情報を確認し、インフラストラクチャーを手動で 作成する必要があります。クラスターが適切に初期化されない場合、インストールログ を用意して Red Hat サポートに問い合わせする必要がある可能性があります。

#### 前提条件

- GCP アカウントを設定します。
- クラスターの Ignition 設定ファイルを生成します。
- GCP で VPC および関連するサブネットを作成し、設定します。

#### 手順

- 1. 本トピックのIAM ロールの Deployment Manager テンプレートセクションのテンプレートをコ ピーし、これを **03\_iam.py** としてコンピューターに保存します。このテンプレートは、クラス ターに必要な IAM ロールについて記述しています。
- 2. **03\_iam.yaml** リソース定義ファイルを作成します。

\$ cat <<EOF >03\_iam.yaml

[1](#page-1691-0)

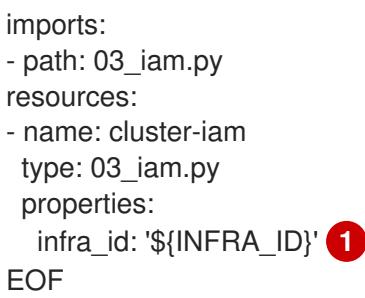

<span id="page-1691-0"></span>**infra\_id** は抽出手順で得られる **INFRA\_ID** インフラストラクチャー名です。

3. **gcloud** CLI を使用してデプロイメントを作成します。

\$ gcloud deployment-manager deployments create \${INFRA\_ID}-iam --config 03\_iam.yaml

4. マスターサービスアカウントの変数をエクスポートします。

\$ export MASTER\_SERVICE\_ACCOUNT=(`gcloud iam service-accounts list --filter "email~^\${INFRA\_ID}-m@\${PROJECT\_NAME}." --format json | jq -r '.[0].email'`)

5. ワーカーサービスアカウントの変数をエクスポートします。

\$ export WORKER\_SERVICE\_ACCOUNT=(`gcloud iam service-accounts list --filter "email~^\${INFRA\_ID}-w@\${PROJECT\_NAME}." --format json | jq -r '.[0].email'`)

6. コンピュートマシンをホストするサブネットの変数をエクスポートします。

\$ export COMPUTE\_SUBNET=(`gcloud compute networks subnets describe \${INFRA\_ID} worker-subnet --region=\${REGION} --format json | jq -r .selfLink`)

7. このテンプレートは Deployment Manager の制限によりポリシーバインディングを作成しない ため、これらを手動で作成する必要があります。

\$ gcloud projects add-iam-policy-binding \${PROJECT\_NAME} --member "serviceAccount:\${MASTER\_SERVICE\_ACCOUNT}" --role "roles/compute.instanceAdmin" \$ gcloud projects add-iam-policy-binding \${PROJECT\_NAME} --member "serviceAccount:\${MASTER\_SERVICE\_ACCOUNT}" --role "roles/compute.networkAdmin" \$ gcloud projects add-iam-policy-binding \${PROJECT\_NAME} --member "serviceAccount:\${MASTER\_SERVICE\_ACCOUNT}" --role "roles/compute.securityAdmin" \$ gcloud projects add-iam-policy-binding \${PROJECT\_NAME} --member "serviceAccount:\${MASTER\_SERVICE\_ACCOUNT}" --role "roles/iam.serviceAccountUser" \$ gcloud projects add-iam-policy-binding \${PROJECT\_NAME} --member "serviceAccount:\${MASTER\_SERVICE\_ACCOUNT}" --role "roles/storage.admin"

\$ gcloud projects add-iam-policy-binding \${PROJECT\_NAME} --member "serviceAccount:\${WORKER\_SERVICE\_ACCOUNT}" --role "roles/compute.viewer" \$ gcloud projects add-iam-policy-binding \${PROJECT\_NAME} --member "serviceAccount:\${WORKER\_SERVICE\_ACCOUNT}" --role "roles/storage.admin"

8. サービスアカウントキーを作成し、後で使用できるようにこれをローカルに保存します。

\$ gcloud iam service-accounts keys create service-account-key.json --iamaccount=\${MASTER\_SERVICE\_ACCOUNT}
# 7.12.13.1. IAM ロールの Deployment Manager テンプレート

以下の Deployment Manager テンプレートを使用して、OpenShift Container Platform クラスターに必 要な IAM ロールをデプロイすることができます。

```
例7.125 03_iam.py Deployment Manager テンプレート
   def GenerateConfig(context):
      resources = [{
        'name': context.properties['infra_id'] + '-master-node-sa',
        'type': 'iam.v1.serviceAccount',
        'properties': {
           'accountId': context.properties['infra_id'] + '-m',
           'displayName': context.properties['infra_id'] + '-master-node'
        }
      }, {
        'name': context.properties['infra_id'] + '-worker-node-sa',
        'type': 'iam.v1.serviceAccount',
        'properties': {
           'accountId': context.properties['infra_id'] + '-w',
           'displayName': context.properties['infra_id'] + '-worker-node'
        }
      }]
      return {'resources': resources}
```
# 7.12.14. GCP インフラストラクチャー用の RHCOS クラスターイメージの作成

OpenShift Container Platform ノードに Google Cloud Platform (GCP) 用の有効な Red Hat Enterprise Linux CoreOS (RHCOS) イメージを使用する必要があります。

# 手順

1. RHCOS [イメージミラー](https://mirror.openshift.com/pub/openshift-v4/dependencies/rhcos/4.16/) ページから RHCOS イメージを取得します。

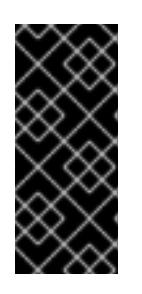

#### 重要

RHCOS イメージは OpenShift Container Platform の各リリースごとに変更され ない可能性があります。インストールする OpenShift Container Platform バー ジョンと等しいか、それ以下のバージョンの内で最も新しいバージョンのイメー ジをダウンロードする必要があります。利用可能な場合は、OpenShift Container Platform バージョンに一致するイメージのバージョンを使用します。

ファイル名には、**rhcos-<version>-<arch>-gcp.<arch>.tar.gz** 形式の OpenShift Container Platform のバージョン番号が含まれます。

2. Google ストレージバケットを作成します。

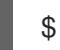

\$ gsutil mb gs://<br/>bucket\_name>

3. RHCOS イメージを Google ストレージバケットにアップロードします。

\$ gsutil cp <downloaded\_image\_file\_path>/rhcos-<version>-x86\_64-gcp.x86\_64.tar.gz gs://<bucket\_name>

4. アップロードした RHCOS イメージの場所を変数としてエクスポートします。

\$ export IMAGE\_SOURCE=gs://<br/>cbucket\_name>/rhcos-<version>-x86\_64-gcp.x86\_64.tar.gz

5. クラスターイメージを作成します。

\$ gcloud compute images create "\${INFRA\_ID}-rhcos-image" \ --source-uri="\${IMAGE\_SOURCE}"

# 7.12.15. GCP でのブートストラップマシンの作成

OpenShift Container Platform クラスターの初期化を実行する際に使用するブートストラップマシンを Google Cloud Platform (GCP) で作成する必要があります。このマシンを作成する方法として、提供さ れる Deployment Manager テンプレートを変更することができます。

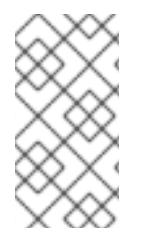

# 注記

提供されている Deployment Manager テンプレートを使用してブートストラップマシン を作成しない場合、指定される情報を確認し、インフラストラクチャーを手動で作成す る必要があります。クラスターが適切に初期化されない場合、インストールログを用意 して Red Hat サポートに問い合わせする必要がある可能性があります。

#### 前提条件

- GCP アカウントを設定します。
- クラスターの Ignition 設定ファイルを生成します。
- GCP で VPC および関連するサブネットを作成し、設定します。
- GCP でネットワークおよびロードバランサーを作成し、設定します。
- コントロールプレーンおよびコンピュートロールを作成します。
- pyOpenSSL がインストールされていることを確認します。

#### 手順

- 1. 本トピックのブートストラップマシンの Deployment Manager テンプレートセクションからテ ンプレートをコピーし、これを **04\_bootstrap.py** としてコンピューターに保存します。このテ ンプレートは、クラスターに必要なブートストラップマシンについて記述しています。
- 2. インストールプログラムで必要な Red Hat Enterprise Linux CoreOS (RHCOS) イメージの場所 をエクスポートします。

\$ export CLUSTER\_IMAGE=(`gcloud compute images describe \${INFRA\_ID}-rhcos-image - format json | jq -r .selfLink`)

3. バケットを作成し、**bootstrap.ign** ファイルをアップロードします。

<span id="page-1694-3"></span><span id="page-1694-2"></span><span id="page-1694-1"></span><span id="page-1694-0"></span>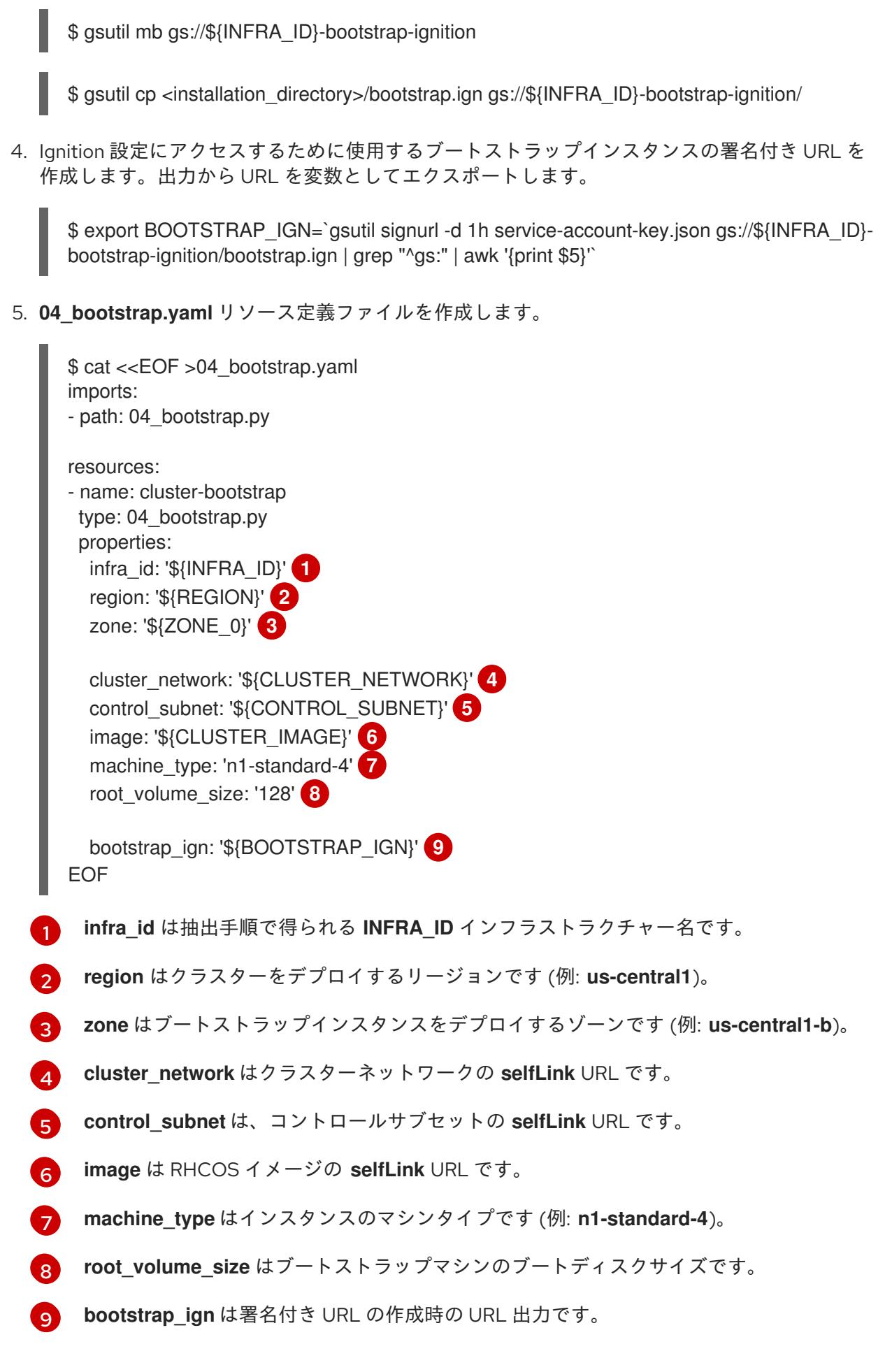

<span id="page-1694-8"></span><span id="page-1694-7"></span><span id="page-1694-6"></span><span id="page-1694-5"></span><span id="page-1694-4"></span>6. **gcloud** CLI を使用してデプロイメントを作成します。

\$ gcloud deployment-manager deployments create \${INFRA\_ID}-bootstrap --config 04\_bootstrap.yaml

- 7. Deployment Manager の制限によりテンプレートではロードバランサーのメンバーシップを管 理しないため、ブートストラップマシンは手動で追加する必要があります。
	- a. ブートストラップインスタンスを内部ロードバランサーのインスタンスグループに追加し ます。

\$ gcloud compute instance-groups unmanaged add-instances \ \${INFRA\_ID}-bootstrap-ig --zone=\${ZONE\_0} --instances=\${INFRA\_ID}-bootstrap

b. ブートストラップインスタンスグループを内部ロードバランサーのバックエンドサービス に追加します。

\$ gcloud compute backend-services add-backend \ \${INFRA\_ID}-api-internal-backend-service --region=\${REGION} --instancegroup=\${INFRA\_ID}-bootstrap-ig --instance-group-zone=\${ZONE\_0}

# 7.12.15.1. ブートストラップマシンの Deployment Manager テンプレート

以下の Deployment Manager テンプレートを使用し、OpenShift Container Platform クラスターに必要 なブートストラップマシンをデプロイすることができます。

```
例7.126 04_bootstrap.py Deployment Manager テンプレート
   def GenerateConfig(context):
      resources = ['name': context.properties['infra_id'] + '-bootstrap-public-ip',
        'type': 'compute.v1.address',
        'properties': {
           'region': context.properties['region']
        }
      }, {
        'name': context.properties['infra_id'] + '-bootstrap',
        'type': 'compute.v1.instance',
        'properties': {
           'disks': [{
              'autoDelete': True,
              'boot': True,
              'initializeParams': {
                'diskSizeGb': context.properties['root_volume_size'],
                'sourceImage': context.properties['image']
             }
           }],
           'machineType': 'zones/' + context.properties['zone'] + '/machineTypes/' +
   context.properties['machine_type'],
           'metadata': {
              'items': [{
                'key': 'user-data',
                'value': '{"ignition":{"config":{"replace":{"source":"' + context.properties['bootstrap_ign']
   + '"}},"version":"3.2.0"}}',
             }]
```

```
},
     'networkInterfaces': [{
        'subnetwork': context.properties['control_subnet'],
        'accessConfigs': [{
           'natIP': '$(ref.' + context.properties['infra_id'] + '-bootstrap-public-ip.address)'
       }]
     }],
     'tags': {
        'items': [
           context.properties['infra_id'] + '-master',
           context.properties['infra_id'] + '-bootstrap'
        ]
     },
     'zone': context.properties['zone']
  }
}, {
  'name': context.properties['infra_id'] + '-bootstrap-ig',
  'type': 'compute.v1.instanceGroup',
  'properties': {
     'namedPorts': [
        {
           'name': 'ignition',
           'port': 22623
        }, {
           'name': 'https',
           'port': 6443
        }
     ],
     'network': context.properties['cluster_network'],
     'zone': context.properties['zone']
  }
}]
return {'resources': resources}
```
# 7.12.16. GCP でのコントロールプレーンマシンの作成

クラスターで使用するコントロールプレーンマシンを Google Cloud Platform (GCP) で作成する必要が あります。これらのマシンを作成する方法として、提供される Deployment Manager テンプレートを変 更することができます。

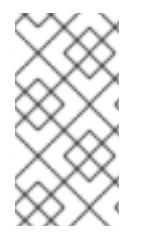

# 注記

提供される Deployment Manager テンプレートを使用してコントロールプレーンマシン を使用しない場合、指定される情報を確認し、インフラストラクチャーを手動で作成す る必要があります。クラスターが適切に初期化されない場合、インストールログを用意 して Red Hat サポートに問い合わせする必要がある可能性があります。

#### 前提条件

- GCP アカウントを設定します。
- クラスターの Ignition 設定ファイルを生成します。
- GCP で VPC および関連するサブネットを作成し、設定します。
- GCP でネットワークおよびロードバランサーを作成し、設定します。
- コントロールプレーンおよびコンピュートロールを作成します。
- ブートストラップマシンを作成します。

# 手順

- 1. 本トピックのコントロールプレーンマシンの Deployment Manager テンプレートセクションか らテンプレートをコピーし、これを 05 control plane.py としてコンピューターに保存しま す。このテンプレートは、クラスターに必要なコントロールプレーンのマシンについて記述し ています。
- 2. リソース定義で必要な以下の変数をエクスポートします。

\$ export MASTER\_IGNITION=`cat <installation\_directory>/master.ign`

3. **05\_control\_plane.yaml** リソース定義ファイルを作成します。

```
1
2
3
4
5}infra_id は抽出手順で得られる INFRA_ID インフラストラクチャー名です。
    zones は、コントロールプレーンインスタンスをデプロイするゾーンです (例: us-
    central1-a、us-central1-b、および us-central1-c)。
    control_subnet は、コントロールサブセットの selfLink URL です。
    image は RHCOS イメージの selfLink URL です。
    machine_type はインスタンスのマシンタイプです (例: n1-standard-4)。
  $ cat <<EOF >05_control_plane.yaml
  imports:
  - path: 05_control_plane.py
  resources:
  - name: cluster-control-plane
   type: 05_control_plane.py
   properties:
    infra_id: '${INFRA_ID}' 1
    zones: 2
    - '${ZONE_0}'
    - '${ZONE_1}'
    - '${ZONE_2}'
    control_subnet: '${CONTROL_SUBNET}' 3
    image: '${CLUSTER_IMAGE}' 4
    machine type: 'n1-standard-4' 5
    root_volume_size: '128'
    service_account_email: '${MASTER_SERVICE_ACCOUNT}' 6
    ignition: '${MASTER_IGNITION}' 7
  EOF
```
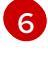

[7](#page-1697-6)

**service account email** は作成したマスターサービスアカウントのメールアドレスです。

**ignition** は **master.ign** ファイルの内容です。

4. **gcloud** CLI を使用してデプロイメントを作成します。

\$ gcloud deployment-manager deployments create \${INFRA\_ID}-control-plane --config 05 control plane.yaml

- 5. Deployment Manager の制限により、テンプレートではロードバランサーのメンバーシップを 管理しないため、コントロールプレーンマシンを手動で追加する必要があります。
	- 以下のコマンドを実行してコントロールプレーンマシンを適切なインスタンスグループに 追加します。

\$ gcloud compute instance-groups unmanaged add-instances \${INFRA\_ID}-master- \${ZONE\_0}-ig --zone=\${ZONE\_0} --instances=\${INFRA\_ID}-master-0

\$ gcloud compute instance-groups unmanaged add-instances \${INFRA\_ID}-master- \${ZONE\_1}-ig --zone=\${ZONE\_1} --instances=\${INFRA\_ID}-master-1

\$ gcloud compute instance-groups unmanaged add-instances \${INFRA\_ID}-master- \${ZONE\_2}-ig --zone=\${ZONE\_2} --instances=\${INFRA\_ID}-master-2

外部クラスターの場合、以下のコマンドを実行してコントロールプレーンマシンをター ゲットプールに追加する必要もあります。

\$ gcloud compute target-pools add-instances \${INFRA\_ID}-api-target-pool --instanceszone="\${ZONE\_0}" --instances=\${INFRA\_ID}-master-0

\$ gcloud compute target-pools add-instances \${INFRA\_ID}-api-target-pool --instanceszone="\${ZONE\_1}" --instances=\${INFRA\_ID}-master-1

\$ gcloud compute target-pools add-instances \${INFRA\_ID}-api-target-pool --instanceszone="\${ZONE\_2}" --instances=\${INFRA\_ID}-master-2

# 7.12.16.1. コントロールプレーンマシンの Deployment Manager テンプレート

以下の Deployment Manager テンプレートを使用して、OpenShift Container Platform クラスターに必 要なコントロールプレーンマシンをデプロイすることができます。

#### 例7.127 **05\_control\_plane.py** Deployment Manager テンプレート

def GenerateConfig(context):

```
resources = [{
  'name': context.properties['infra_id'] + '-master-0',
  'type': 'compute.v1.instance',
  'properties': {
     'disks': [{
        'autoDelete': True,
```

```
'boot': True,
          'initializeParams': {
             'diskSizeGb': context.properties['root_volume_size'],
             'diskType': 'zones/' + context.properties['zones'][0] + '/diskTypes/pd-ssd',
             'sourceImage': context.properties['image']
          }
       }],
        'machineType': 'zones/' + context.properties['zones'][0] + '/machineTypes/' +
context.properties['machine_type'],
        'metadata': {
          'items': [{
             'key': 'user-data',
             'value': context.properties['ignition']
          }]
       },
        'networkInterfaces': [{
          'subnetwork': context.properties['control_subnet']
       }],
        'serviceAccounts': [{
          'email': context.properties['service_account_email'],
          'scopes': ['https://www.googleapis.com/auth/cloud-platform']
       }],
        'tags': {
          'items': [
             context.properties['infra_id'] + '-master',
          ]
       },
        'zone': context.properties['zones'][0]
     }
  }, {
     'name': context.properties['infra_id'] + '-master-1',
     'type': 'compute.v1.instance',
     'properties': {
        'disks': [{
          'autoDelete': True,
          'boot': True,
          'initializeParams': {
             'diskSizeGb': context.properties['root_volume_size'],
             'diskType': 'zones/' + context.properties['zones'][1] + '/diskTypes/pd-ssd',
             'sourceImage': context.properties['image']
          }
        }],
        'machineType': 'zones/' + context.properties['zones'][1] + '/machineTypes/' +
context.properties['machine_type'],
        'metadata': {
          'items': [{
             'key': 'user-data',
             'value': context.properties['ignition']
          }]
       },
        'networkInterfaces': [{
          'subnetwork': context.properties['control_subnet']
       }],
        'serviceAccounts': [{
          'email': context.properties['service_account_email'],
           'scopes': ['https://www.googleapis.com/auth/cloud-platform']
```

```
}],
        'tags': {
           'items': [
             context.properties['infra_id'] + '-master',
          ]
        },
        'zone': context.properties['zones'][1]
     }
  }, {
     'name': context.properties['infra_id'] + '-master-2',
     'type': 'compute.v1.instance',
     'properties': {
        'disks': [{
          'autoDelete': True,
          'boot': True,
          'initializeParams': {
             'diskSizeGb': context.properties['root_volume_size'],
             'diskType': 'zones/' + context.properties['zones'][2] + '/diskTypes/pd-ssd',
             'sourceImage': context.properties['image']
          }
        }],
        'machineType': 'zones/' + context.properties['zones'][2] + '/machineTypes/' +
context.properties['machine_type'],
        'metadata': {
          'items': [{
             'key': 'user-data',
             'value': context.properties['ignition']
          }]
        },
        'networkInterfaces': [{
          'subnetwork': context.properties['control_subnet']
        }],
        'serviceAccounts': [{
          'email': context.properties['service_account_email'],
           'scopes': ['https://www.googleapis.com/auth/cloud-platform']
        }],
        'tags': {
          'items': [
             context.properties['infra_id'] + '-master',
          ]
        },
        'zone': context.properties['zones'][2]
     }
  }]
  return {'resources': resources}
```
7.12.17. ブートストラップの完了を待機し、GCP のブートストラップリソースを削除す る

Google Cloud Platform (GCP) ですべての必要なインフラストラクチャーを作成した後に、ブートスト ラッププロセスが、インストールプログラムで生成した Ignition 設定ファイルを使用してプロビジョニ ングしたマシンで完了するのを待機します。

# 前提条件

- GCP アカウントを設定します。
- クラスターの Ignition 設定ファイルを生成します。
- GCP で VPC および関連するサブネットを作成し、設定します。
- GCP でネットワークおよびロードバランサーを作成し、設定します。
- コントロールプレーンおよびコンピュートロールを作成します。
- ブートストラップマシンを作成します。
- コントロールプレーンマシンを作成します。

#### 手順

1. インストールプログラムが含まれるディレクトリーに切り替え、以下のコマンドを実行しま す。

<span id="page-1701-0"></span>\$ ./openshift-install wait-for bootstrap-complete --dir <installation\_directory> \ **1** --log-level info **2**

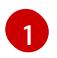

<span id="page-1701-1"></span>**<installation\_directory>** には、インストールファイルを保存したディレクトリーへのパ スを指定します。

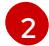

異なるインストールの詳細情報を表示するには、**info** ではなく、**warn**、**debug**、または **error** を指定します。

コマンドが **FATAL** 警告を出さずに終了する場合、実稼働用のコントロールプレーンは初期化 されています。

2. ブートストラップリソースを削除します。

\$ gcloud compute backend-services remove-backend \${INFRA\_ID}-api-internal-backendservice --region=\${REGION} --instance-group=\${INFRA\_ID}-bootstrap-ig --instance-groupzone=\${ZONE\_0}

\$ gsutil rm gs://\${INFRA\_ID}-bootstrap-ignition/bootstrap.ign

\$ gsutil rb gs://\${INFRA\_ID}-bootstrap-ignition

\$ gcloud deployment-manager deployments delete \${INFRA\_ID}-bootstrap

# 7.12.18. GCP での追加のワーカーマシンの作成

Google Cloud Platform (GCP) でクラスターが使用するワーカーマシンを作成するには、それぞれのイ ンスタンスを個別に起動するか、自動スケーリンググループなどのクラスター外にある自動プロセスを 実行します。OpenShift Container Platform の組み込まれたクラスタースケーリングメカニズムやマシ ン API を利用できます。

この例では、Deployment Manager テンプレートを使用して 1 つのインスタンスを手動で起動します。 追加のインスタンスは、ファイル内に **06\_worker.py** というタイプのリソースを追加して起動すること ができます。

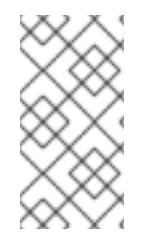

#### 注記

ワーカーマシンを使用するために提供される Deployment Manager テンプレートを使用 しない場合は、提供される情報を確認し、インフラストラクチャーを手動で作成する必 要があります。クラスターが適切に初期化されない場合、インストールログを用意して Red Hat サポートに問い合わせする必要がある可能性があります。

#### 前提条件

- GCP アカウントを設定します。
- クラスターの Ignition 設定ファイルを生成します。
- GCP で VPC および関連するサブネットを作成し、設定します。
- GCP でネットワークおよびロードバランサーを作成し、設定します。
- コントロールプレーンおよびコンピュートロールを作成します。
- ブートストラップマシンを作成します。
- コントロールプレーンマシンを作成します。

#### 手順

- 1. 本トピックのワーカーマシンの Deployment Manager テンプレートからテンプレートをコピー し、これを **06\_worker.py** としてコンピューターに保存します。このテンプレートは、クラス ターに必要なワーカーマシンについて記述しています。
- 2. リソース定義が使用する変数をエクスポートします。
	- a. コンピュートマシンをホストするサブネットをエクスポートします。

\$ export COMPUTE\_SUBNET=(`gcloud compute networks subnets describe \${INFRA\_ID}-worker-subnet --region=\${REGION} --format json | jq -r .selfLink`)

b. サービスアカウントのメールアドレスをエクスポートします。

\$ export WORKER\_SERVICE\_ACCOUNT=(`gcloud iam service-accounts list --filter "email~^\${INFRA\_ID}-w@\${PROJECT\_NAME}." --format json | jq -r '.[0].email'`)

c. コンピュートマシンの Ignition 設定ファイルの場所をエクスポートします。

\$ export WORKER\_IGNITION=`cat <installation\_directory>/worker.ign`

3. **06\_worker.yaml** リソース定義ファイルを作成します。

\$ cat <<EOF >06\_worker.yaml imports: - path: 06\_worker.py

<span id="page-1703-14"></span><span id="page-1703-13"></span><span id="page-1703-12"></span><span id="page-1703-11"></span><span id="page-1703-10"></span><span id="page-1703-9"></span><span id="page-1703-8"></span><span id="page-1703-7"></span><span id="page-1703-6"></span><span id="page-1703-5"></span><span id="page-1703-4"></span><span id="page-1703-3"></span><span id="page-1703-2"></span><span id="page-1703-1"></span><span id="page-1703-0"></span>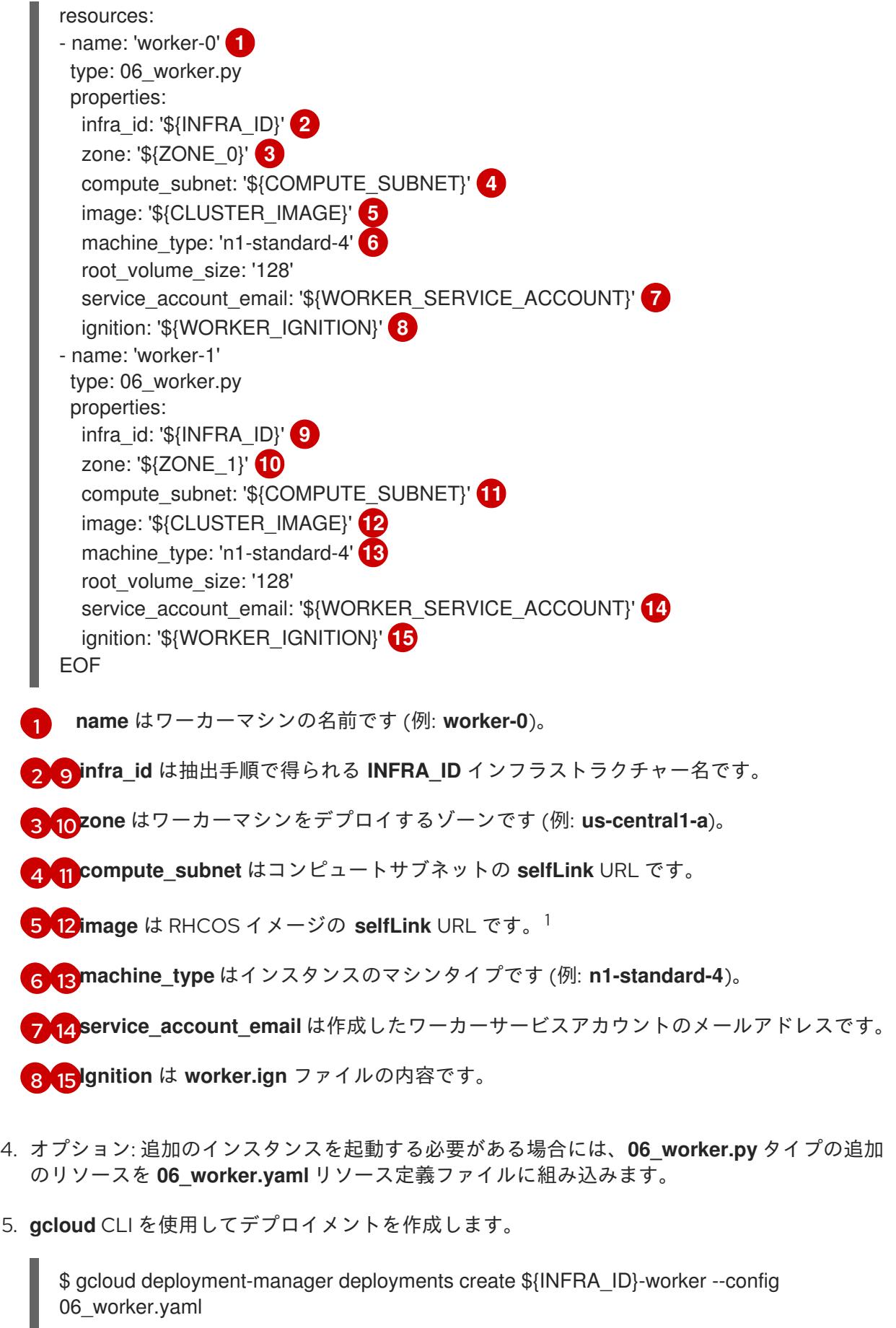

1. GCP Marketplace イメージを使用するには、使用するオファーを指定します。

- OpenShift Container Platform: **https://www.googleapis.com/compute/v1/projects/redhat-marketplacepublic/global/images/redhat-coreos-ocp-413-x86-64-202305021736**
- OpenShift Platform Plus: **https://www.googleapis.com/compute/v1/projects/redhatmarketplace-public/global/images/redhat-coreos-opp-413-x86-64-202305021736**
- OpenShift Kubernetes Engine: **https://www.googleapis.com/compute/v1/projects/redhat-marketplacepublic/global/images/redhat-coreos-oke-413-x86-64-202305021736**

```
7.12.18.1. ワーカーマシンの Deployment Manager テンプレート
```
以下の Deployment Manager テンプレートを使用し、OpenShift Container Platform クラスターに必要 なワーカーマシンをデプロイすることができます。

```
例7.128 06_worker.py Deployment Manager テンプレート
   def GenerateConfig(context):
      resources = [{
        'name': context.properties['infra_id'] + '-' + context.env['name'],
        'type': 'compute.v1.instance',
        'properties': {
           'disks': [{
              'autoDelete': True,
              'boot': True,
              'initializeParams': {
                'diskSizeGb': context.properties['root_volume_size'],
                'sourceImage': context.properties['image']
             }
           }],
           'machineType': 'zones/' + context.properties['zone'] + '/machineTypes/' +
   context.properties['machine_type'],
           'metadata': {
              'items': [{
                'key': 'user-data',
                'value': context.properties['ignition']
             }]
           },
           'networkInterfaces': [{
              'subnetwork': context.properties['compute_subnet']
           }],
           'serviceAccounts': [{
              'email': context.properties['service_account_email'],
              'scopes': ['https://www.googleapis.com/auth/cloud-platform']
           }],
           'tags': {
              'items': [
                context.properties['infra_id'] + '-worker',
             ]
           },
           'zone': context.properties['zone']
        }
```
}]

return {'resources': resources}

7.12.19. CLI の使用によるクラスターへのログイン

クラスター **kubeconfig** ファイルをエクスポートし、デフォルトシステムユーザーとしてクラスターに ログインできます。**kubeconfig** ファイルには、クライアントを正しいクラスターおよび API サーバー に接続するために CLI で使用されるクラスターに関する情報が含まれます。このファイルはクラスター に固有のファイルであり、OpenShift Container Platform のインストール時に作成されます。

#### 前提条件

- OpenShift Container Platform クラスターをデプロイしていること。
- oc CLI をインストールしていること。

# 手順

1. **kubeadmin** 認証情報をエクスポートします。

<span id="page-1705-0"></span>\$ export KUBECONFIG=<installation\_directory>/auth/kubeconfig **1** 

**<installation\_directory>** には、インストールファイルを保存したディレクトリーへのパ スを指定します。

2. エクスポートされた設定を使用して、**oc** コマンドを正常に実行できることを確認します。

\$ oc whoami

出力例

[1](#page-1705-0)

system:admin

# 7.12.20. デフォルトの OperatorHub カタログソースの無効化

Red Hat によって提供されるコンテンツを調達する Operator カタログおよびコミュニティープロジェ クトは、OpenShift Container Platform のインストール時にデフォルトで OperatorHub に設定されま す。ネットワークが制限された環境では、クラスター管理者としてデフォルトのカタログを無効にする 必要があります。

#### 手順

**disableAllDefaultSources: true** を **OperatorHub** オブジェクトに追加して、デフォルトカタロ グのソースを無効にします。

\$ oc patch OperatorHub cluster --type json \ -p '[{"op": "add", "path": "/spec/disableAllDefaultSources", "value": true}]'

#### ヒント

または、Web コンソールを使用してカタログソースを管理できます。Administration → Cluster Settings → Configuration → OperatorHub ページから、Sources タブをクリックして、個別のソース を作成、更新、削除、無効化、有効化できます。

7.12.21. マシンの証明書署名要求の承認

マシンをクラスターに追加する際に、追加したそれぞれのマシンについて 2 つの保留状態の証明書署名 要求 (CSR) が生成されます。これらの CSR が承認されていることを確認するか、必要な場合はそれら を承認してください。最初にクライアント要求を承認し、次にサーバー要求を承認する必要がありま す。

#### 前提条件

● マシンがクラスターに追加されています。

#### 手順

1. クラスターがマシンを認識していることを確認します。

\$ oc get nodes

# 出力例

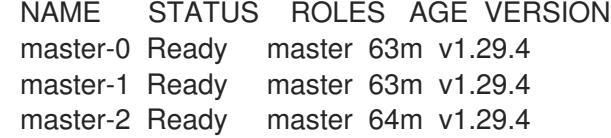

出力には作成したすべてのマシンがリスト表示されます。

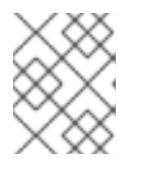

#### 注記

上記の出力には、一部の CSR が承認されるまで、ワーカーノード (ワーカー ノードとも呼ばれる) が含まれない場合があります。

2. 保留中の証明書署名要求 (CSR) を確認し、クラスターに追加したそれぞれのマシンのクライア ントおよびサーバー要求に **Pending** または **Approved** ステータスが表示されていることを確認 します。

\$ oc get csr

# 出力例

NAME AGE REQUESTOR CONDITION csr-8b2br 15m system:serviceaccount:openshift-machine-config-operator:nodebootstrapper Pending csr-8vnps 15m system:serviceaccount:openshift-machine-config-operator:nodebootstrapper Pending ...

この例では、2 つのマシンがクラスターに参加しています。このリストにはさらに多くの承認 された CSR が表示される可能性があります。

3. 追加したマシンの保留中の CSR すべてが **Pending** ステータスになった後に CSR が承認されな い場合には、クラスターマシンの CSR を承認します。

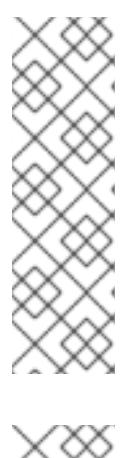

# 注記

CSR のローテーションは自動的に実行されるため、クラスターにマシンを追加 後 1 時間以内に CSR を承認してください。1 時間以内に承認しない場合には、証 明書のローテーションが行われ、各ノードに 3 つ以上の証明書が存在するように なります。これらの証明書すべてを承認する必要があります。クライアントの CSR が承認された後に、Kubelet は提供証明書のセカンダリー CSR を作成しま す。これには、手動の承認が必要になります。次に、後続の提供証明書の更新要 求は、Kubelet が同じパラメーターを持つ新規証明書を要求する場合に **machine-approver** によって自動的に承認されます。

#### 注記

ベアメタルおよび他の user-provisioned infrastructure などのマシン API ではな いプラットフォームで実行されているクラスターの場合、kubelet 提供証明書要 求 (CSR) を自動的に承認する方法を実装する必要があります。要求が承認され ない場合、API サーバーが kubelet に接続する際に提供証明書が必須であるた め、**oc exec**、**oc rsh**、および **oc logs** コマンドは正常に実行できません。 Kubelet エンドポイントにアクセスする操作には、この証明書の承認が必要で す。この方法は新規 CSR の有無を監視し、CSR が **system:node** または **system:admin** グループの **node-bootstrapper** サービスアカウントによって提 出されていることを確認し、ノードのアイデンティティーを確認します。

それらを個別に承認するには、それぞれの有効な CSR について以下のコマンドを実行しま す。

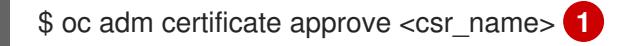

<span id="page-1707-0"></span>**<csr\_name>** は、現行の CSR のリストからの CSR の名前です。

すべての保留中の CSR を承認するには、以下のコマンドを実行します。

\$ oc get csr -o go-template='{{range .items}}{{if not .status}}{{.metadata.name}}{{"\n"}} {{end}}{{end}}' | xargs --no-run-if-empty oc adm certificate approve

[1](#page-1707-0)

#### 注記

一部の Operator は、一部の CSR が承認されるまで利用できない可能性があ ります。

4. クライアント要求が承認されたら、クラスターに追加した各マシンのサーバー要求を確認する 必要があります。

\$ oc get csr

出力例

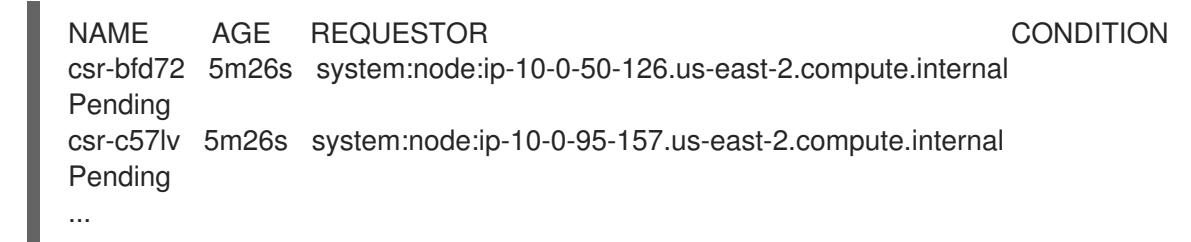

- 5. 残りの CSR が承認されず、それらが **Pending** ステータスにある場合、クラスターマシンの CSR を承認します。
	- それらを個別に承認するには、それぞれの有効な CSR について以下のコマンドを実行しま す。

<span id="page-1708-0"></span>\$ oc adm certificate approve <csr\_name> **1** 

**<csr\_name>** は、現行の CSR のリストからの CSR の名前です。

すべての保留中の CSR を承認するには、以下のコマンドを実行します。

\$ oc get csr -o go-template='{{range .items}}{{if not .status}}{{.metadata.name}}{{"\n"}} {{end}}{{end}}' | xargs oc adm certificate approve

6. すべてのクライアントおよびサーバーの CSR が承認された後に、マシンのステータスが **Ready** になります。以下のコマンドを実行して、これを確認します。

\$ oc get nodes

# 出力例

[1](#page-1708-0)

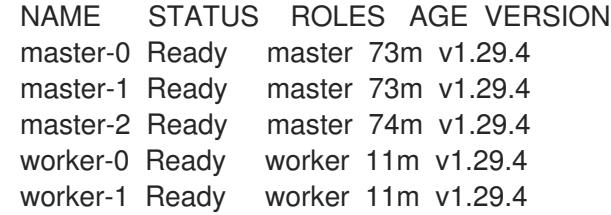

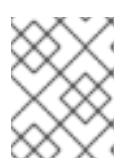

#### 注記

サーバー CSR の承認後にマシンが **Ready** ステータスに移行するまでに数分の時 間がかかる場合があります。

#### 関連情報

● CSR の詳細は、[Certificate](https://kubernetes.io/docs/reference/access-authn-authz/certificate-signing-requests/) Signing Requests を参照してください。

# 7.12.22. オプション: Ingress DNS レコードの追加

Kubernetes マニフェストの作成および Ignition 設定の生成時に DNS ゾーン設定を削除した場合、 Ingress ロードバランサーをポイントする DNS レコードを手動で作成する必要があります。ワイルド カード **\*.apps.{baseDomain}.** または特定のレコードのいずれかを作成できます。要件に基づいて A、 CNAME その他のレコードを使用できます。

# 前提条件

- GCP アカウントを設定します。
- Kubernetes マニフェストの作成および Ignition 設定の生成時に DNS ゾーン設定を削除しま す。
- GCP で VPC および関連するサブネットを作成し、設定します。
- GCP でネットワークおよびロードバランサーを作成し、設定します。
- コントロールプレーンおよびコンピュートロールを作成します。
- ブートストラップマシンを作成します。
- コントロールプレーンマシンを作成します。
- ワーカーマシンを作成します。

#### 手順

1. Ingress ルーターがロードバランサーを作成し、**EXTERNAL-IP** フィールドにデータを設定する のを待機します。

\$ oc -n openshift-ingress get service router-default

# 出力例

NAME TYPE CLUSTER-IP EXTERNAL-IP PORT(S) AGE router-default LoadBalancer 172.30.18.154 35.233.157.184 80:32288/TCP,443:31215/TCP 98

- 2. A レコードをゾーンに追加します。
	- Aレコードを使用するには、以下を実行します。
		- i. ルーター IP アドレスの変数をエクスポートします。

\$ export ROUTER\_IP=`oc -n openshift-ingress get service router-default --noheaders | awk '{print \$4}'

ii. A レコードをプライベートゾーンに追加します。

\$ if [ -f transaction.yaml ]; then rm transaction.yaml; fi \$ gcloud dns record-sets transaction start --zone \${INFRA\_ID}-private-zone \$ gcloud dns record-sets transaction add \${ROUTER\_IP} --name \\*.apps.\${CLUSTER\_NAME}.\${BASE\_DOMAIN}. --ttl 300 --type A --zone \${INFRA\_ID}-private-zone \$ gcloud dns record-sets transaction execute --zone \${INFRA\_ID}-private-zone

iii. また、外部クラスターの場合は、A レコードをパブリックゾーンに追加します。

\$ if [ -f transaction.yaml ]; then rm transaction.yaml; fi \$ gcloud dns record-sets transaction start --zone \${BASE\_DOMAIN\_ZONE\_NAME} \$ gcloud dns record-sets transaction add \${ROUTER\_IP} --name

\\*.apps.\${CLUSTER\_NAME}.\${BASE\_DOMAIN}. --ttl 300 --type A --zone \${BASE\_DOMAIN\_ZONE\_NAME} \$ gcloud dns record-sets transaction execute --zone \${BASE\_DOMAIN\_ZONE\_NAME}

ワイルドカードを使用する代わりに明示的なドメインを追加するには、クラスターのそれ ぞれの現行ルートのエントリーを作成します。

\$ oc get --all-namespaces -o jsonpath='{range .items[\*]}{range .status.ingress[\*]}{.host} {"\n"}{end}{end}' routes

出力例

oauth-openshift.apps.your.cluster.domain.example.com console-openshift-console.apps.your.cluster.domain.example.com downloads-openshift-console.apps.your.cluster.domain.example.com alertmanager-main-openshift-monitoring.apps.your.cluster.domain.example.com prometheus-k8s-openshift-monitoring.apps.your.cluster.domain.example.com

# 7.12.23. user-provisioned infrastructure での GCP インストールの完了

Google Cloud Platform (GCP) の user-provisioned infrastructure で OpenShift Container Platform の インストールを開始した後は、クラスターが準備状態になるまでクラスターのイベントをモニターでき ます。

#### 前提条件

- OpenShift Container Platform クラスターのブートストラップマシンを、user-provisioned GCP インフラストラクチャーにデプロイします。
- **oc** CLI をインストールし、ログインします。

# 手順

1. クラスターのインストールを完了します。

<span id="page-1710-0"></span>\$ ./openshift-install --dir <installation\_directory> wait-for install-complete **1** 

出力例

INFO Waiting up to 30m0s for the cluster to initialize...

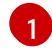

**<installation\_directory>** には、インストールファイルを保存したディレクトリーへのパ スを指定します。

重要

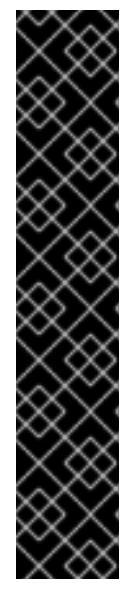

- インストールプログラムが生成する Ignition 設定ファイルには、24 時間が経 過すると期限切れになり、その後に更新される証明書が含まれます。証明書 を更新する前にクラスターが停止し、24 時間経過した後にクラスターを再 起動すると、クラスターは期限切れの証明書を自動的に復元します。例外と して、kubelet 証明書を回復するために保留状態の **node-bootstrapper** 証明 書署名要求 (CSR) を手動で承認する必要があります。詳細は、コントロール プレーン証明書の期限切れの状態からのリカバリー に関するドキュメントを 参照してください。
- 24 時間証明書はクラスターのインストール後 16 時間から 22 時間にロー テーションするため、Ignition 設定ファイルは、生成後 12 時間以内に使用す ることを推奨します。12 時間以内に Ignition 設定ファイルを使用することに より、インストール中に証明書の更新が実行された場合のインストールの失 敗を回避できます。
- 2. クラスターの稼働状態を確認します。
	- a. 以下のコマンドを実行し、現在のクラスターバージョンとステータスを表示します。

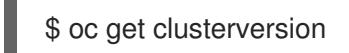

# 出力例

NAME VERSION AVAILABLE PROGRESSING SINCE STATUS version False True 24m Working towards 4.5.4: 99% complete

b. 以下のコマンドを実行し、Cluster Version Operator (CVO) を使用してコントロールプレー ンで管理される Operator を表示します。

# \$ oc get clusteroperators

# 出力例

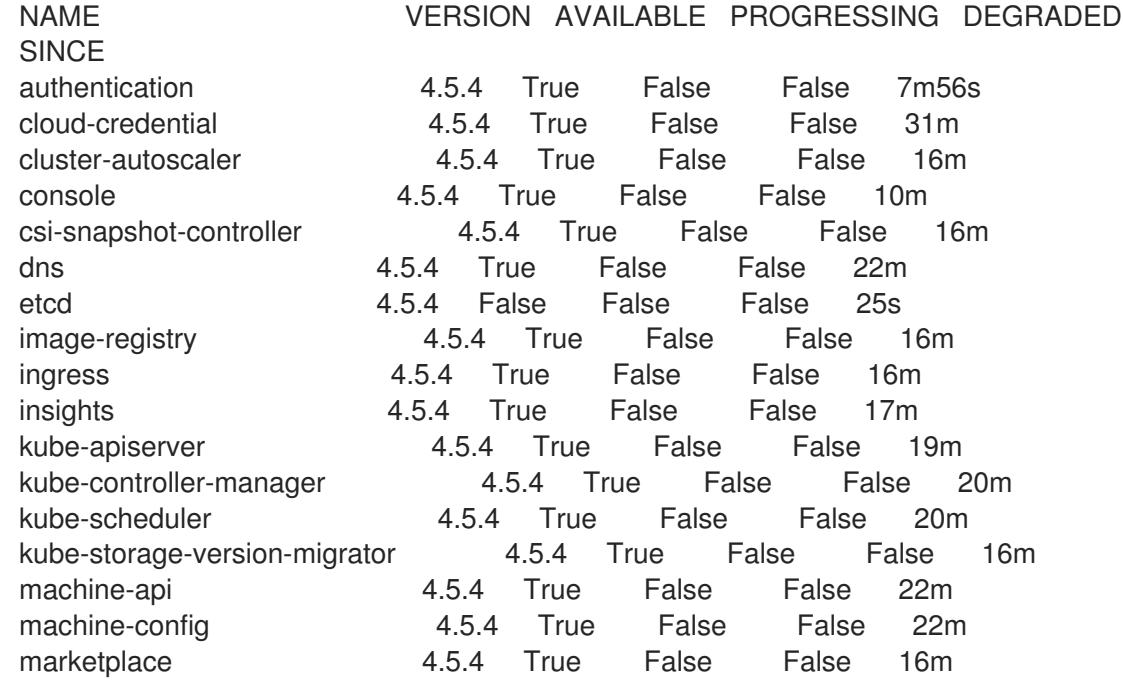

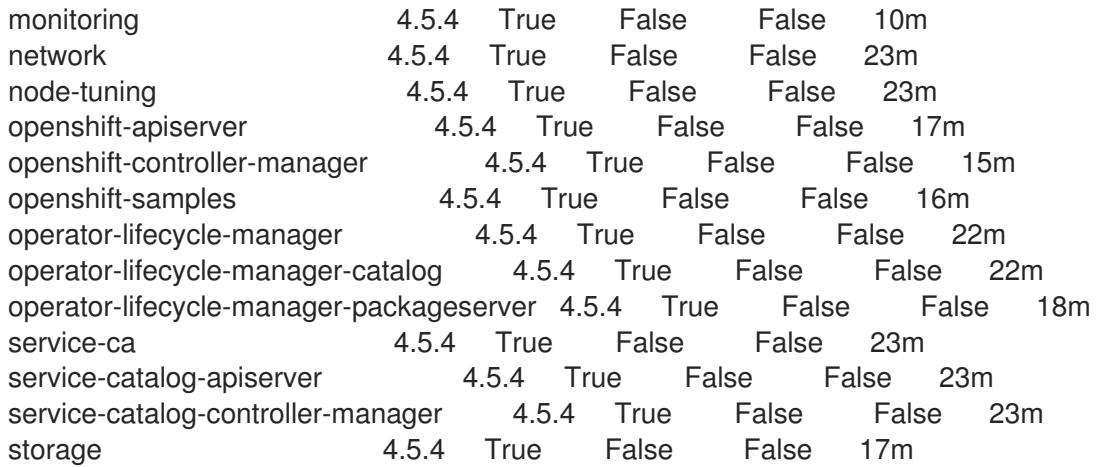

- c. 以下のコマンドを実行して、クラスター Pod を表示します。
	- \$ oc get pods --all-namespaces

# 出力例

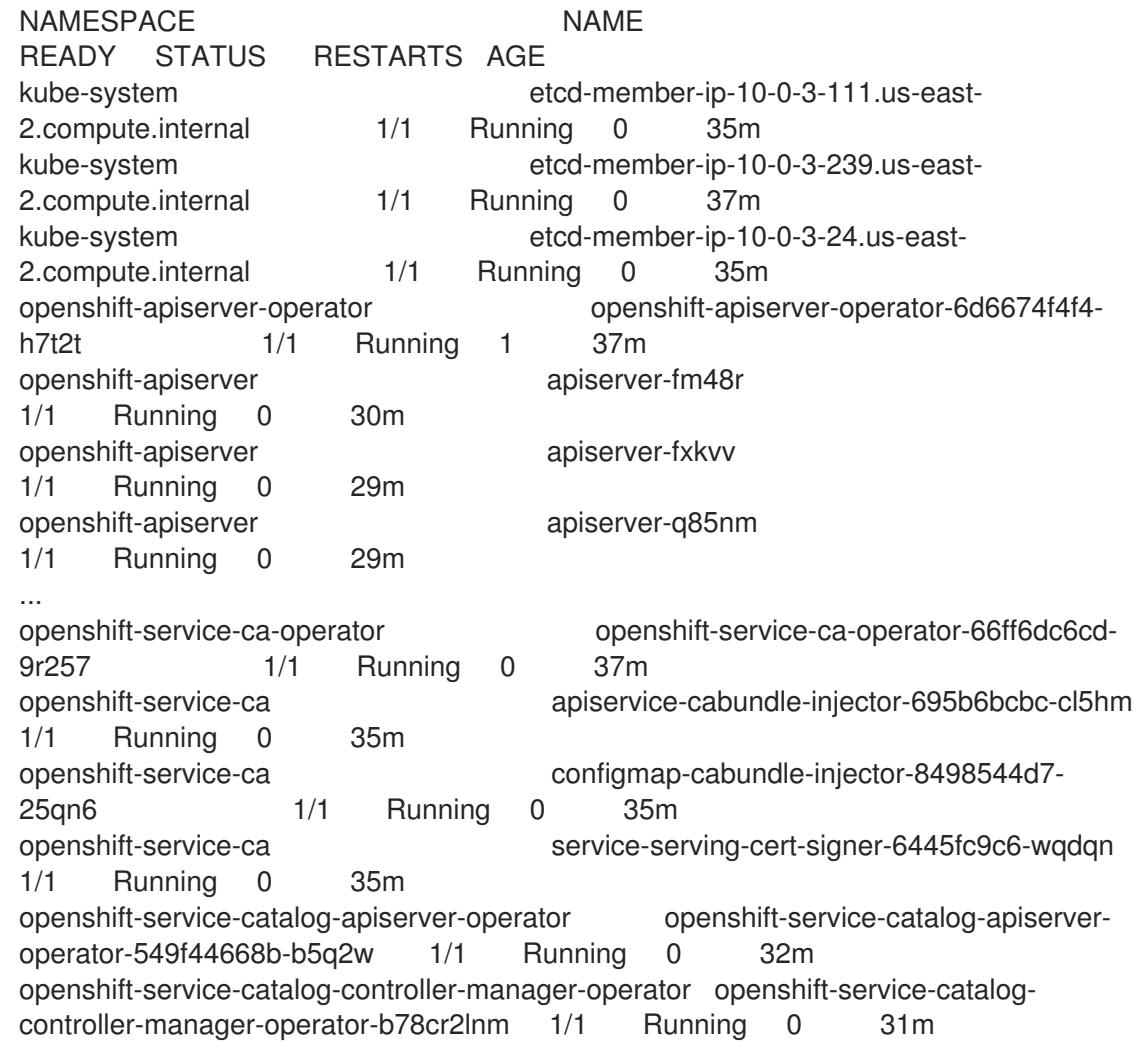

現在のクラスターバージョンが **AVAILABLE** の場合、インストールが完了します。

# 7.12.24. OpenShift Container Platform の Telemetry アクセス

OpenShift Container Platform 4.16 では、Telemetry サービスにもインターネットアクセスが必要で す。Telemetry サービスは、クラスターの健全性と更新の成功に関するメトリクスを提供するためにデ フォルトで実行されます。クラスターがインターネットに接続されている場合、Telemetry は自動的に 実行され、クラスターは [OpenShift](https://console.redhat.com/openshift) Cluster Manager に登録されます。

[OpenShift](https://console.redhat.com/openshift) Cluster Manager インベントリーが正常である (Telemetry によって自動的に維持、または OpenShift Cluster Manager を使用して手動で維持) ことを確認した後に、[subscription](https://access.redhat.com/documentation/ja-jp/subscription_central/2020-04/html/getting_started_with_subscription_watch/con-how-to-select-datacollection-tool_assembly-requirements-and-your-responsibilities-ctxt#red_hat_openshift) watch を使用 し て、アカウントまたはマルチクラスターレベルで OpenShift Container Platform サブスクリプションを 追跡します。

#### 関連情報

● Telemetry サービスの詳細は[、リモートヘルスモニタリング](https://docs.redhat.com/en/documentation/openshift_container_platform/4.16/html-single/support/#about-remote-health-monitoring) を参照してください。

#### 7.12.25. 次のステップ

- [クラスターをカスタマイズ](https://docs.redhat.com/en/documentation/openshift_container_platform/4.16/html-single/postinstallation_configuration/#available_cluster_customizations) します。
- Cluster Samples Operator および **must-gather** ツールの [イメージストリームを設定](https://docs.redhat.com/en/documentation/openshift_container_platform/4.16/html-single/postinstallation_configuration/#post-install-must-gather-disconnected) します。
- [ネットワークが制限された環境での](https://docs.redhat.com/en/documentation/openshift_container_platform/4.16/html-single/operators/#olm-restricted-networks) Operator Lifecycle Manager (OLM) の使用 方法について参 照します。
- [クラスターのインストールに使用したミラーレジストリーに信頼された](https://docs.redhat.com/en/documentation/openshift_container_platform/4.16/html-single/images/#images-configuration-cas_image-configuration) CA がある場合は、追 加のトラストストアを設定 してクラスターに追加します。
- 必要に応じて[、リモートヘルスレポートをオプトアウト](https://docs.redhat.com/en/documentation/openshift_container_platform/4.16/html-single/support/#opting-out-remote-health-reporting_opting-out-remote-health-reporting)できます。
- 必要に応じて[、非接続クラスターの登録](https://docs.redhat.com/en/documentation/openshift_container_platform/4.16/html-single/support/#insights-operator-register-disconnected-cluster_opting-out-remote-health-reporting)を参照してください。

# 7.13. GCP に 3 ノードクラスターをインストールする

OpenShift Container Platform バージョン 4.16 では、Google Cloud Platform (GCP) に 3 ノードクラス ターをインストールできます。3 ノードクラスターは、コンピュートマシンとしても機能する 3 つのコ ントロールプレーンマシンで構成されます。このタイプのクラスターは、クラスター管理者および開発 者がテスト、開発、および実稼働に使用するためのより小さくリソース効率の高いクラスターを提供し ます。

installer-provisioned infrastructure または user-provisioned infrastructure のいずれかを使用して、3 ノードクラスターをインストールできます。

# 7.13.1. 3 ノードクラスターの設定

クラスターをデプロイする前に、**install-config.yaml** ファイルでワーカーノードの数を **0** に設定して、 3 ノードクラスターを設定します。ワーカーノードの数を **0** に設定すると、コントロールプレーンマシ ンがスケジュール可能になります。これにより、アプリケーションワークロードをコントロールプレー ンノードから実行するようにスケジュールできます。

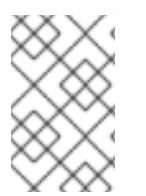

# 注記

アプリケーションワークロードはコントロールプレーンノードから実行され、コント ロールプレーンノードはコンピュートノードと見なされるため、追加のサブスクリプ ションが必要です。

#### 前提条件

**● 既存の install-config.yaml** ファイルがある。

#### 手順

- 1. 次の **compute** スタンザに示すように、**install-config.yaml** ファイルでコンピューティングレ プリカの数を **0** に設定します。
	- 3 ノードクラスターの **install-config.yaml**ファイルの例

```
apiVersion: v1
baseDomain: example.com
compute:
- name: worker
 platform: {}
 replicas: 0
# ...
```
2. user-provisioned infrastructure を使用して、クラスターをデプロイする場合:

- Kubernetes マニフェストファイルを作成したら、**cluster-scheduler-02-config.yml** ファ イルで **spec.mastersSchedulable** パラメーターが **true** に設定されていることを確認しま す。このファイルは、**<installation\_directory>/manifests** にあります。詳細は、 「Deployment Manager テンプレートを使用して、GCP で user-provisioned infrastructure にクラスターをインストールする」の「Kubernetes マニフェストと Ignition 設定ファイル の作成」を参照してください。
- 追加のワーカーノードを作成しないでください。

#### 3 ノードクラスターの **cluster-scheduler-02-config.yml** ファイルの例

```
apiVersion: config.openshift.io/v1
kind: Scheduler
metadata:
 creationTimestamp: null
 name: cluster
spec:
 mastersSchedulable: true
 policy:
  name: ""
status: {}
```
# 7.13.2. 次のステップ

- カスタマイズによる GCP [へのクラスターのインストール](#page-1337-0)
- Deployment Manager テンプレートの使用による GCP での user-provisioned infrastructure へ [のクラスターのインストール](#page-1542-0)

# 7.14. GCP のインストール設定パラメーター

OpenShift Container Platform クラスターを Google Cloud Platform (GCP) にデプロイする前に、パラ メーターを指定してクラスターとそれをホストするプラットフォームをカスタマイズします。**install-** **config.yaml** ファイルを作成するときは、コマンドラインを使用して必要なパラメーターの値を指定し ます。その後、**install-config.yaml** ファイルを変更して、クラスターをさらにカスタマイズできます。

7.14.1. GCP で使用可能なインストール設定パラメーター

次の表に、インストールプロセスの一部として設定できる必須、オプション、および GCP 固有のイン ストール設定パラメーターを示します。

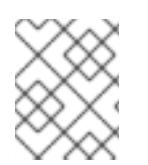

# 注記

インストール後は、これらのパラメーターを **install-config.yaml** ファイルで変更するこ とはできません。

#### 7.14.1.1. 必須設定パラメーター

必須のインストール設定パラメーターは、以下の表で説明されています。

#### 表7.48 必須パラメーター

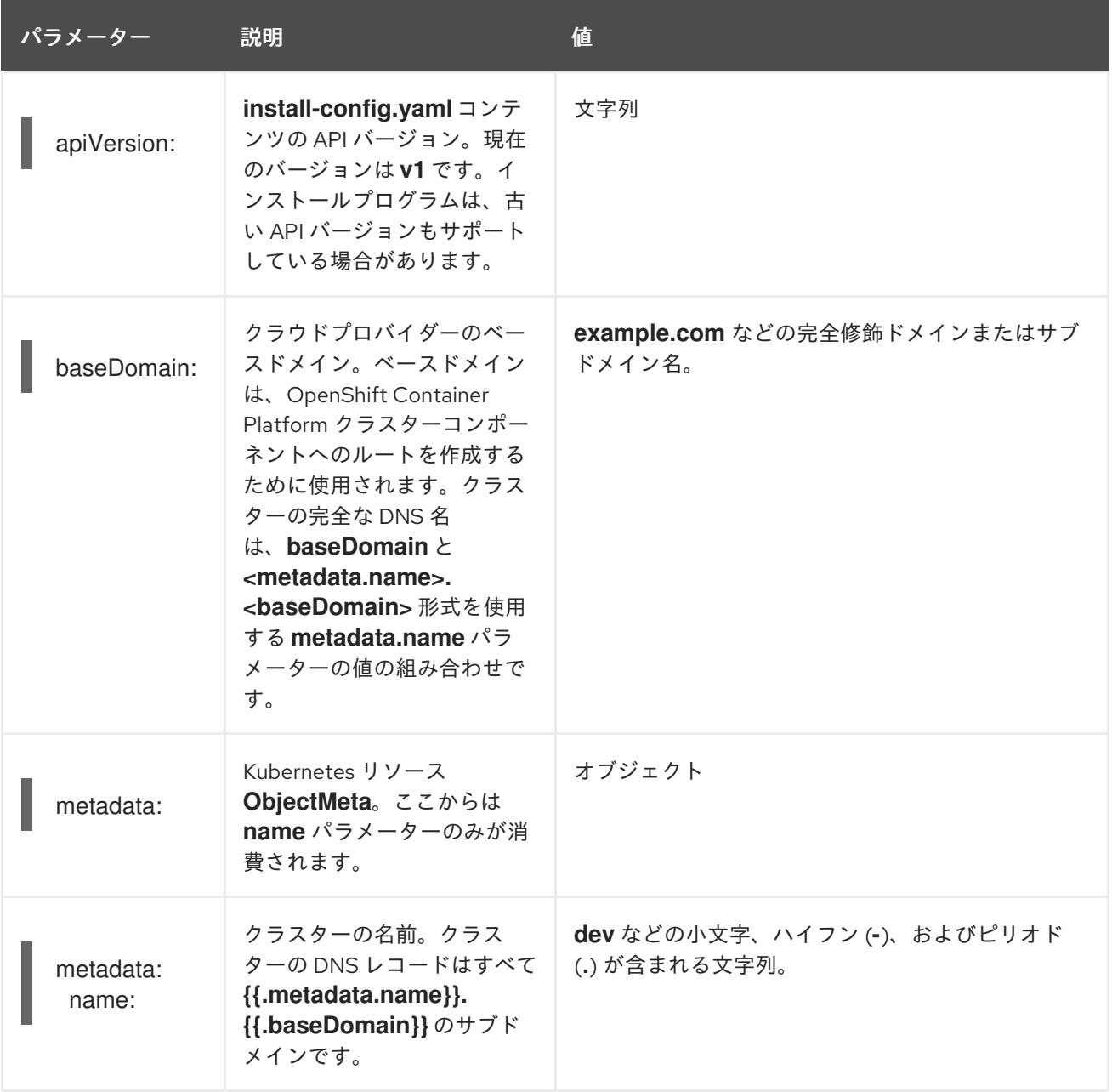

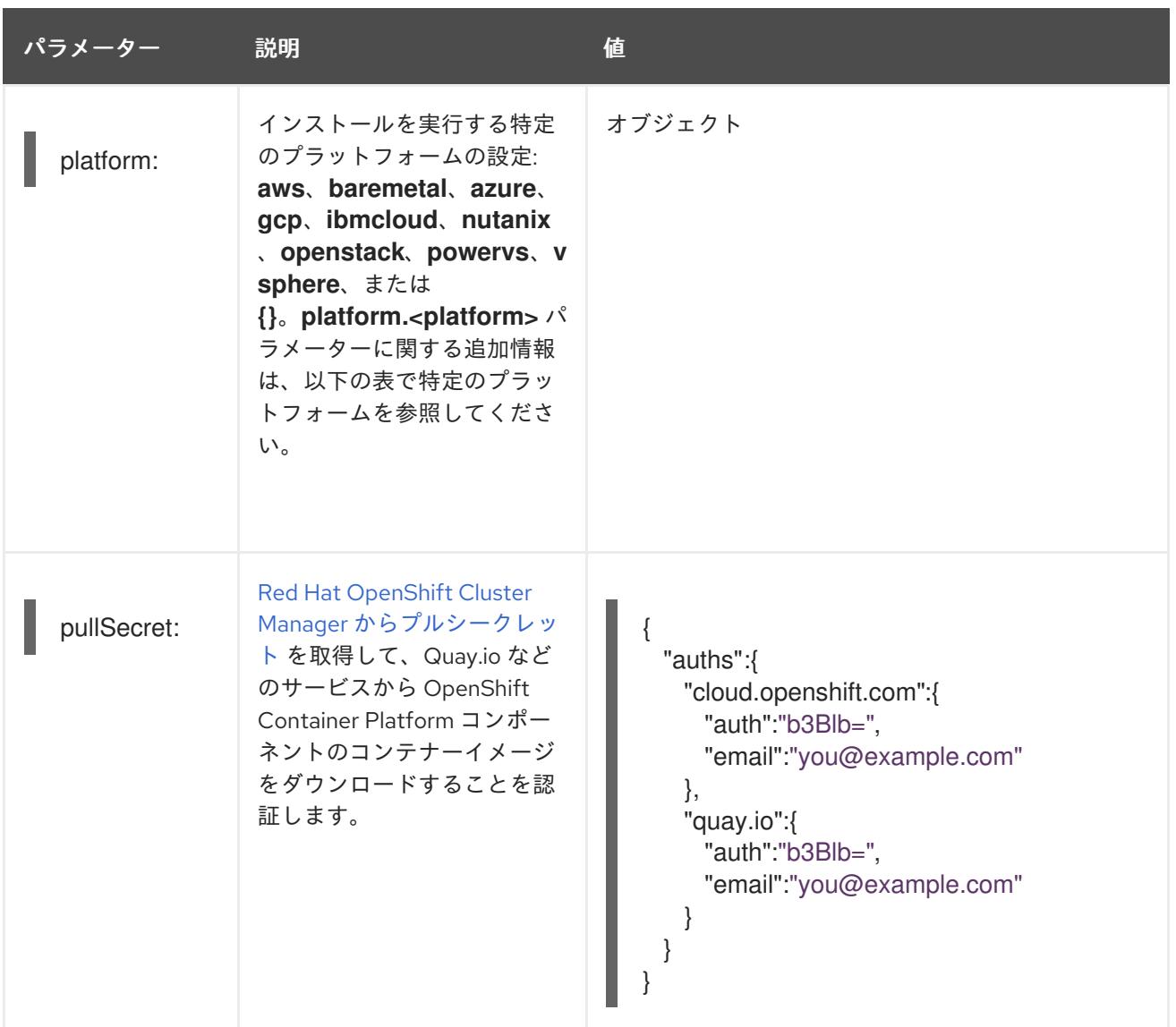

# 7.14.1.2. ネットワーク設定パラメーター

既存のネットワークインフラストラクチャーの要件に基づいて、インストール設定をカスタマイズでき ます。たとえば、クラスターネットワークの IP アドレスブロックを拡張するか、デフォルトとは異な る IP アドレスブロックを指定できます。

IPv4 アドレスのみがサポートされます。

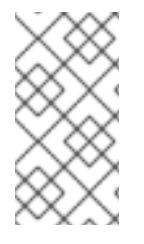

# 注記

Globalnet は、Red Hat OpenShift Data Foundation ディザスターリカバリーソリュー ションではサポートされていません。局地的なディザスターリカバリーのシナリオで は、各クラスター内のクラスターとサービスネットワークに重複しない範囲のプライ ベート IP アドレスを使用するようにしてください。

# 表7.49 ネットワークパラメーター

パラメーター 説明 値

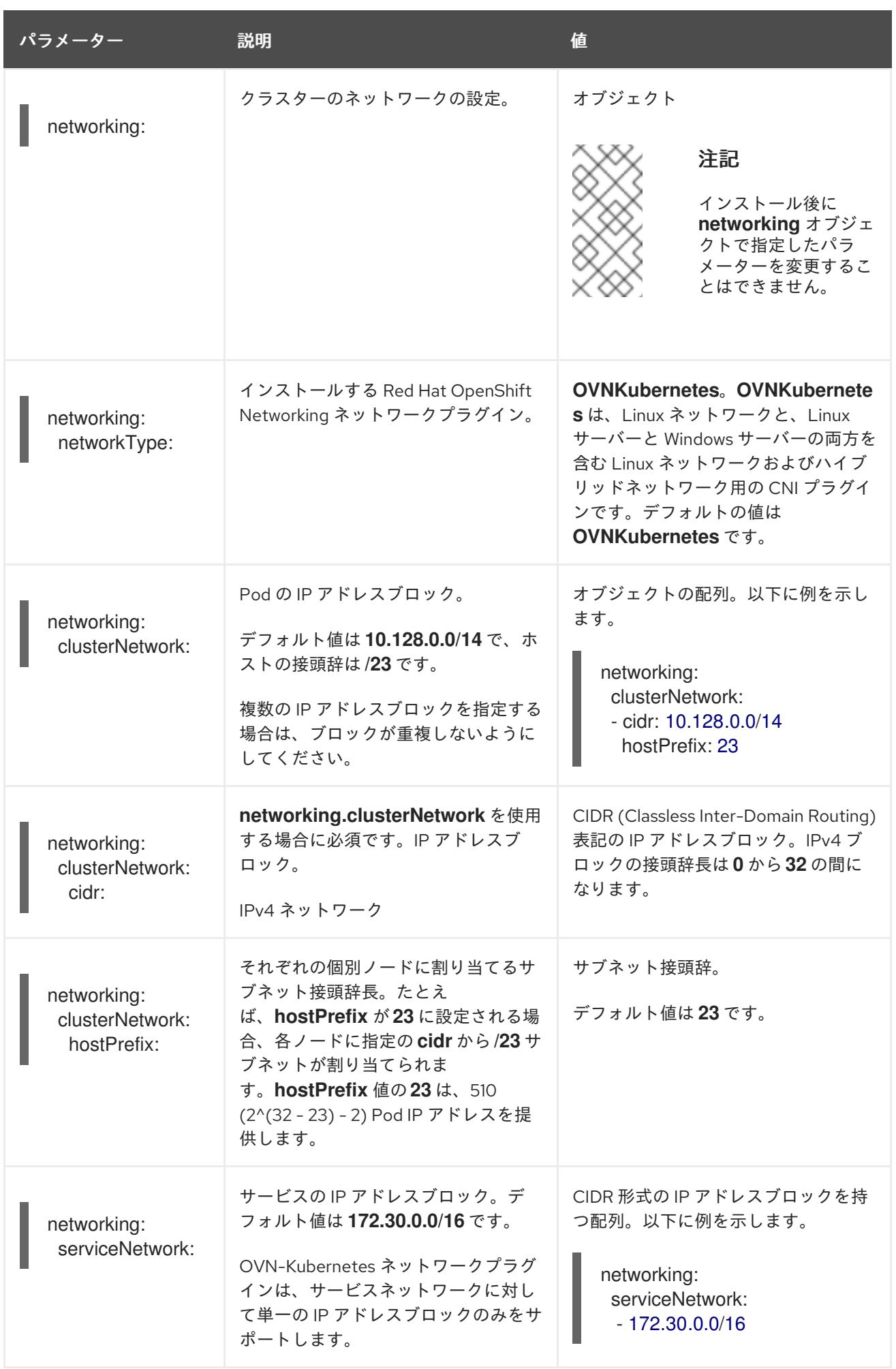

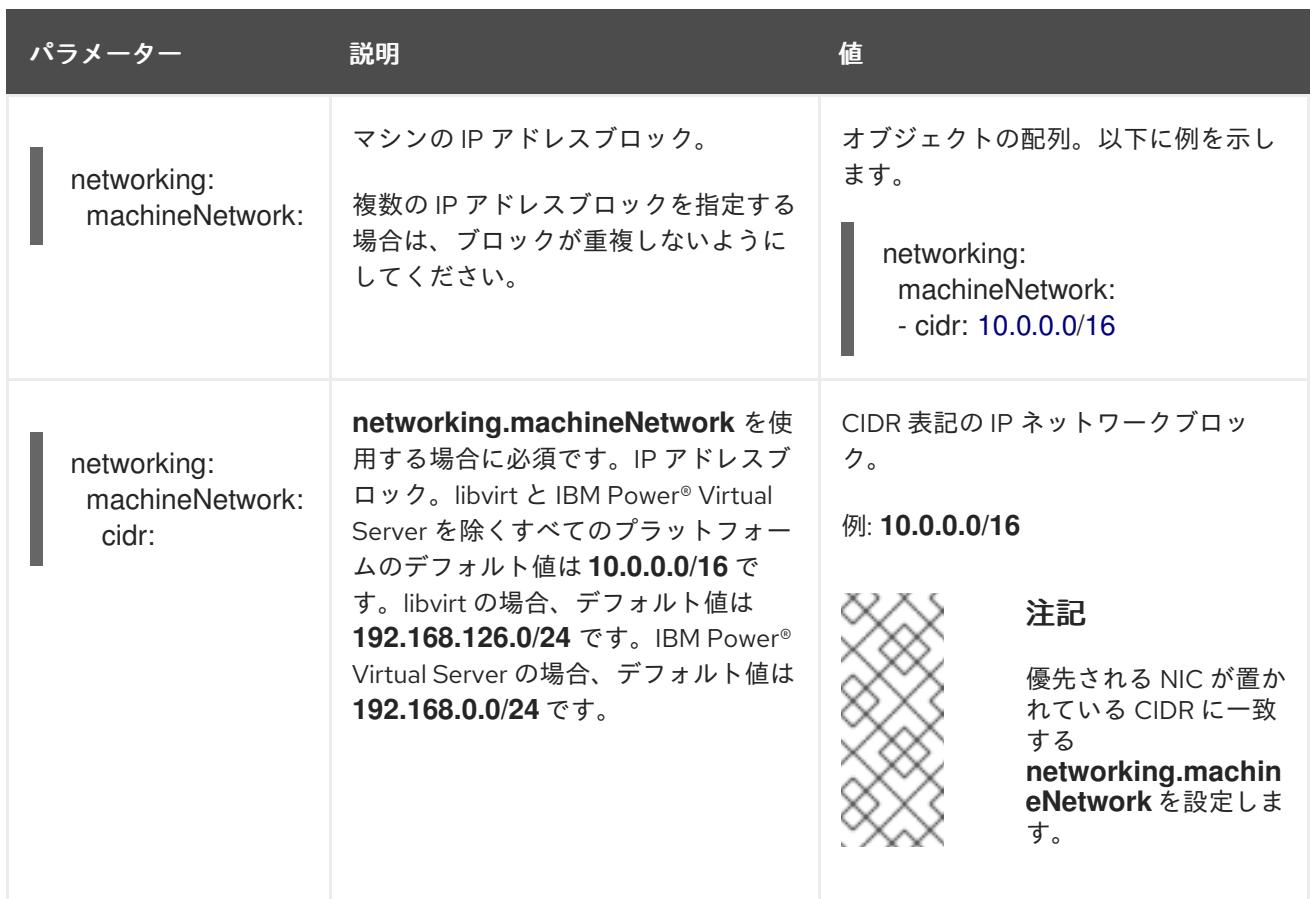

# 7.14.1.3. オプションの設定パラメーター

オプションのインストール設定パラメーターは、以下の表で説明されています。

# 表7.50 オプションのパラメーター

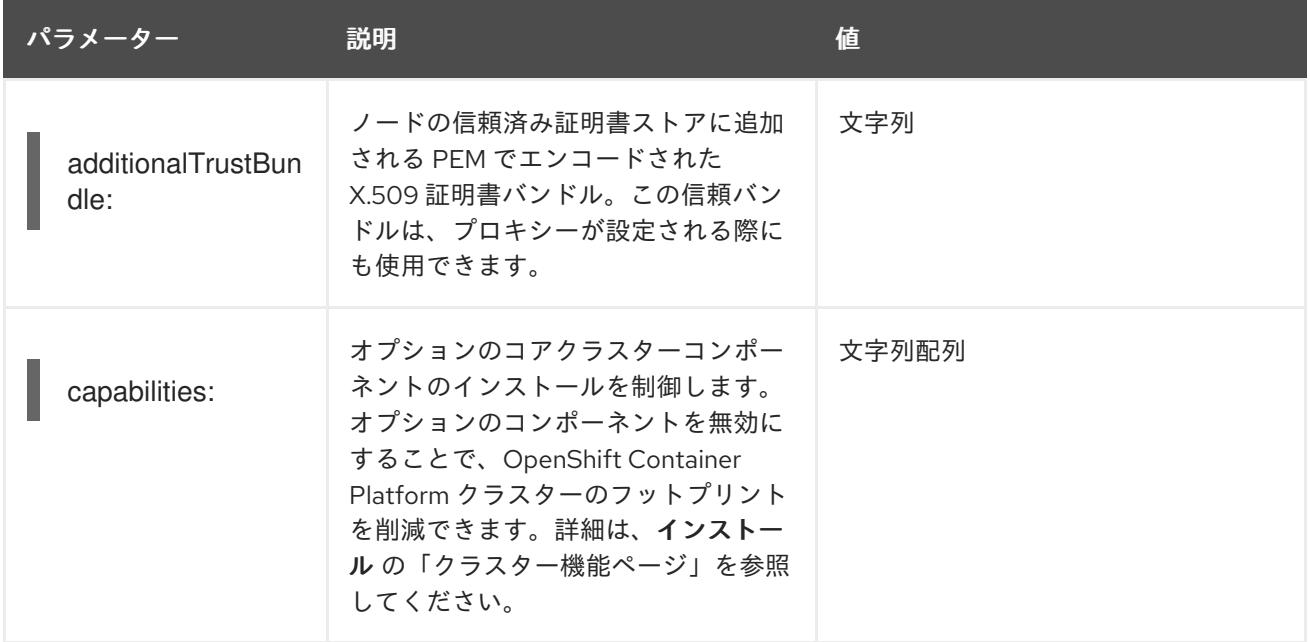

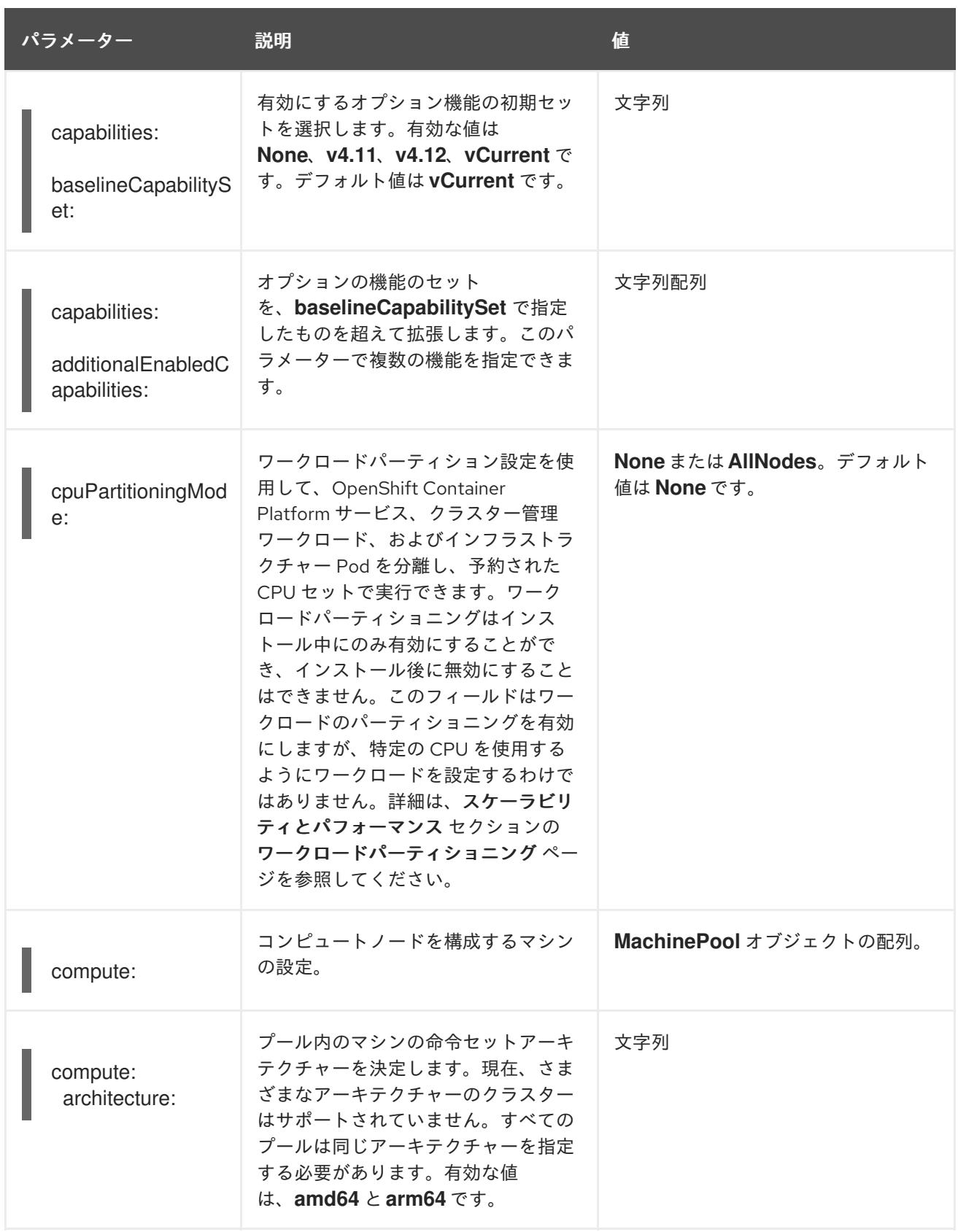

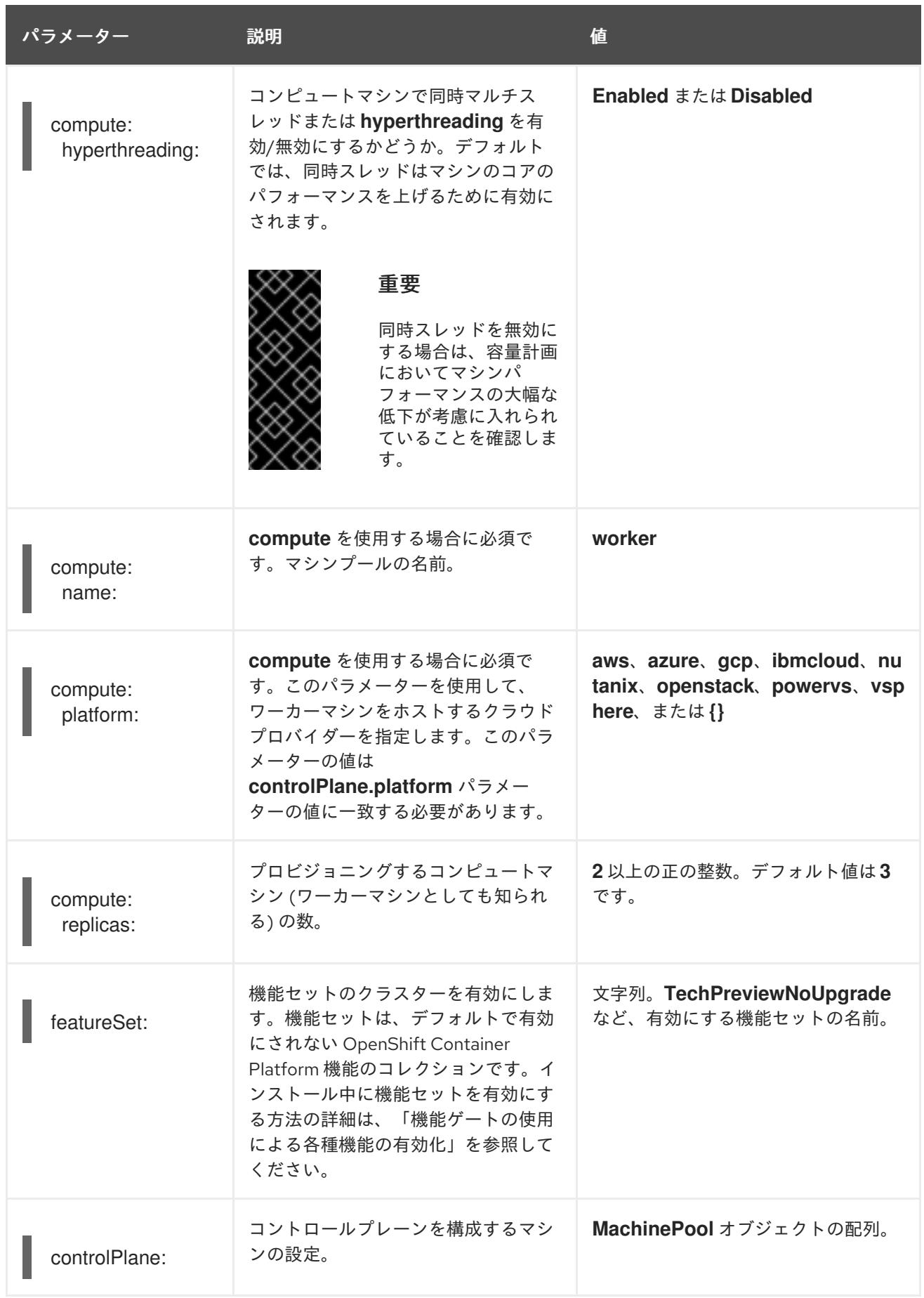

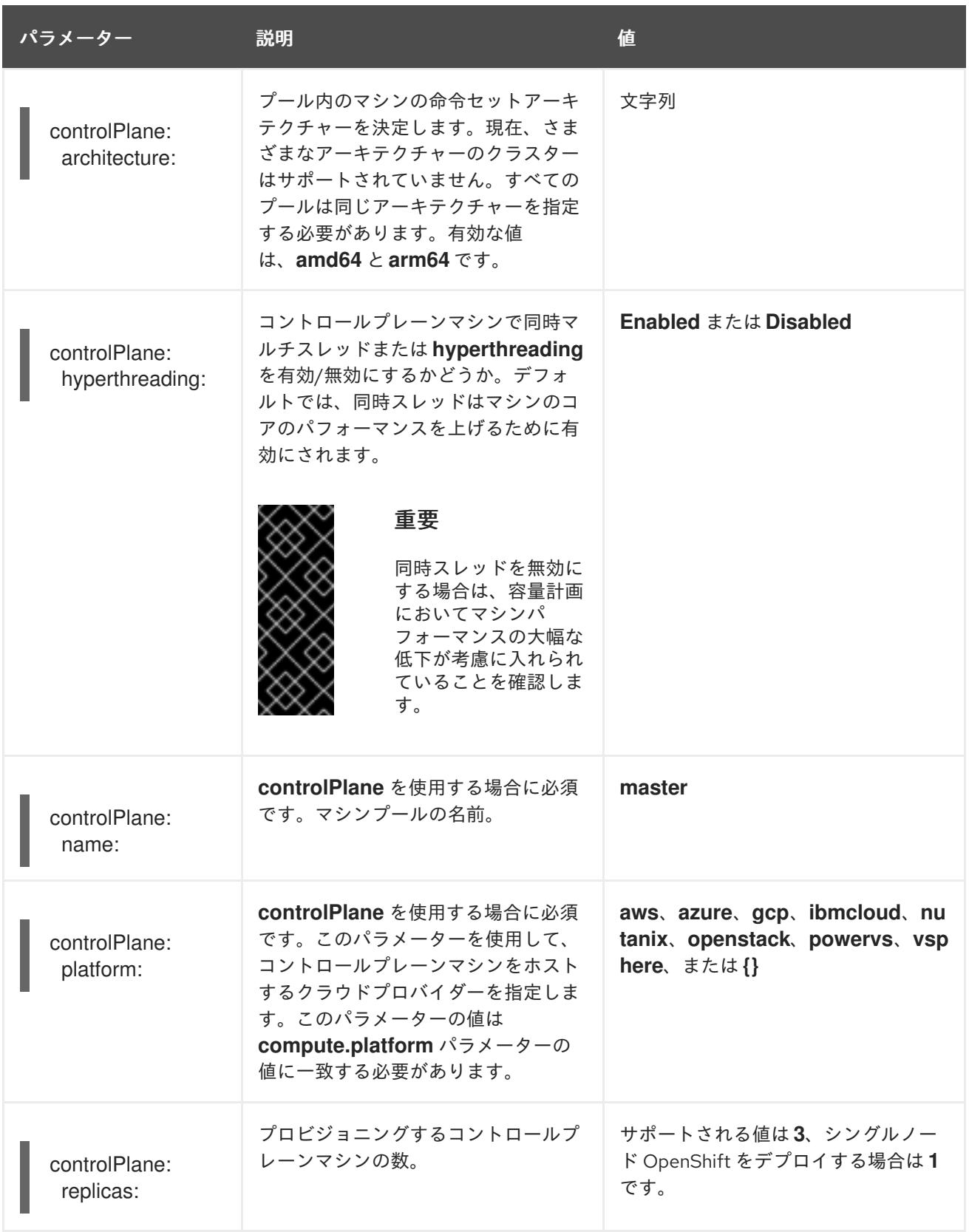

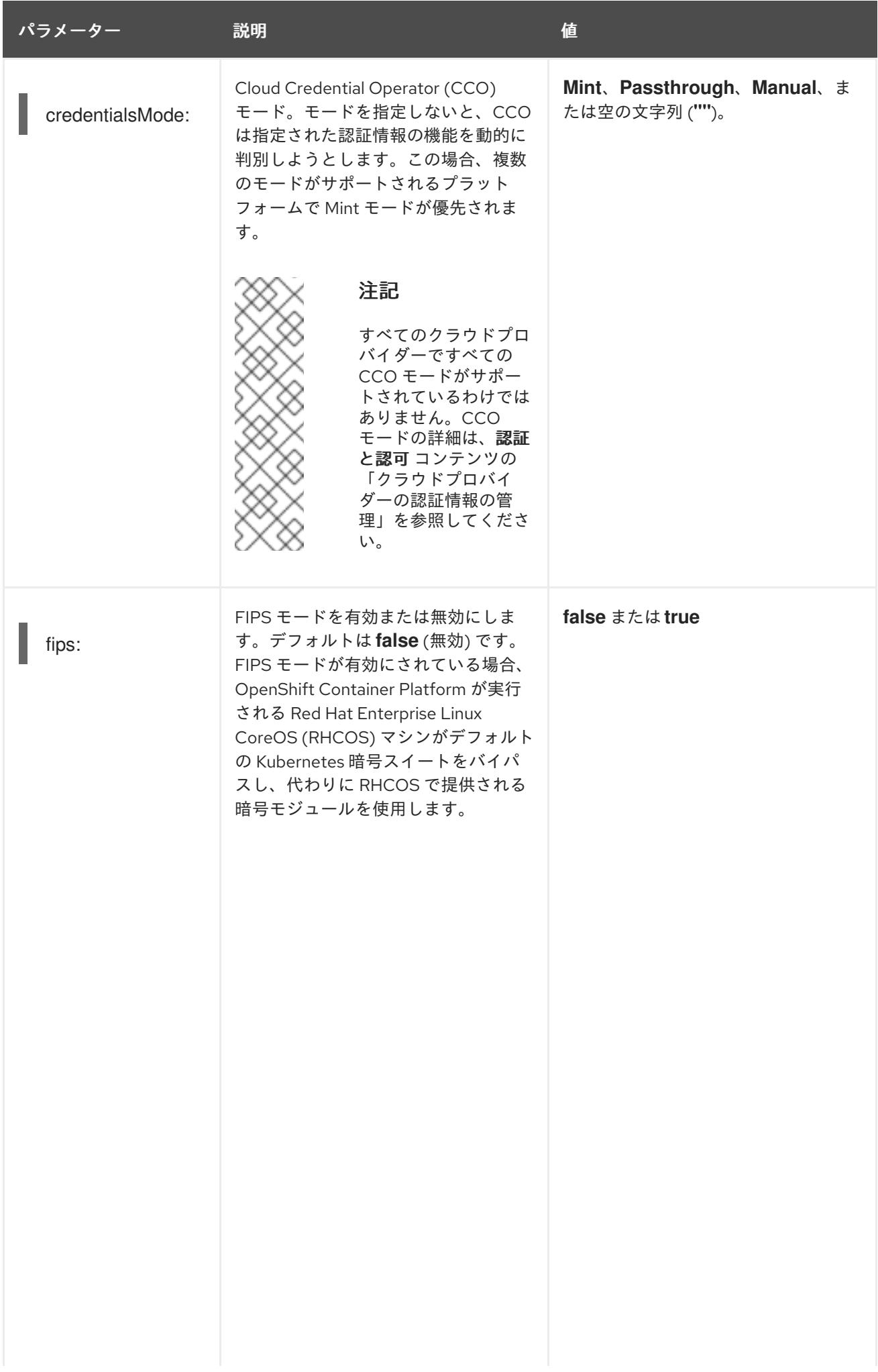

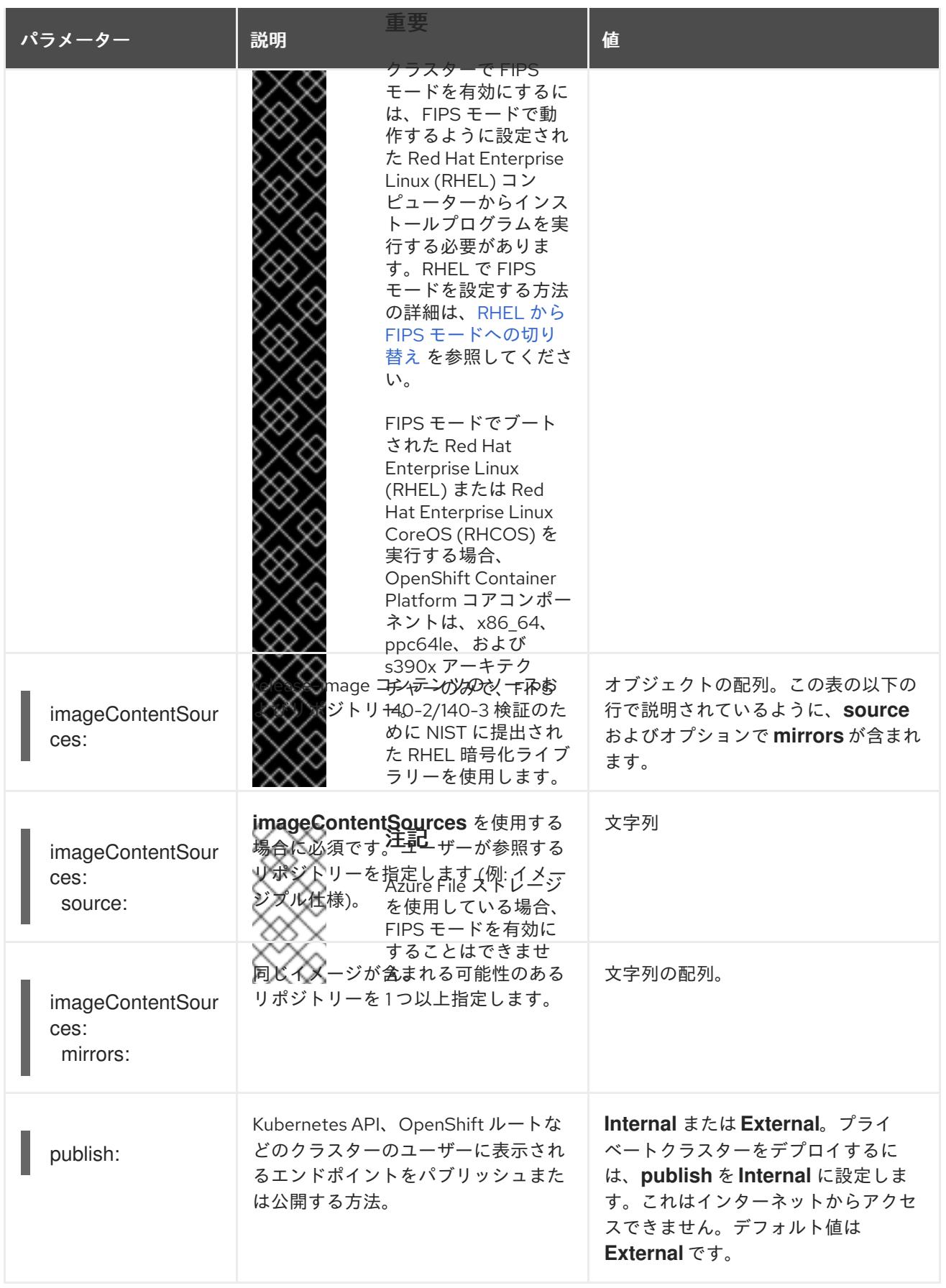

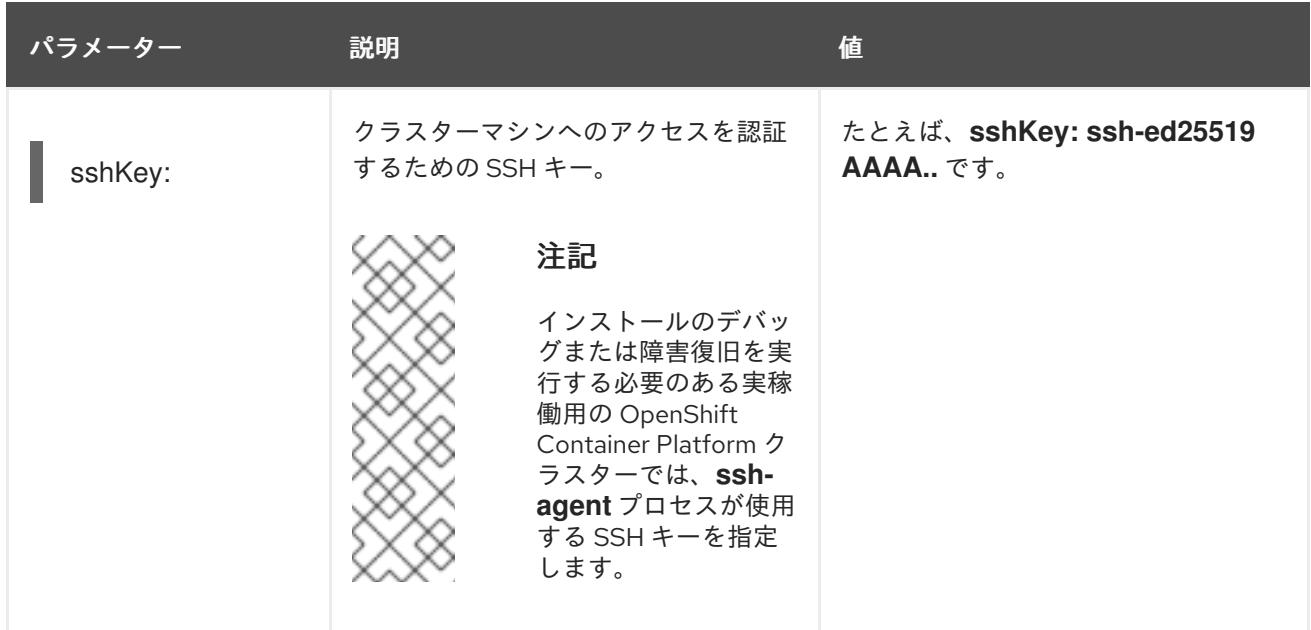

+

+

# 注記

GCP で共有 Virtual Private Cloud (VPC) にインストールする場合は、**credentialsMode** を **Passthrough** または **Manual** に設定する必要があります。

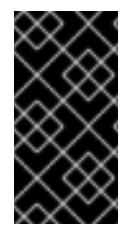

# 重要

このパラメーターを **Manual** に設定すると、管理者レベルのシークレットを **kubesystem** プロジェクトに保存する代替手段が有効になりますが、追加の設定手順が必要に なります。詳細は、「管理者レベルのシークレットを kube-system プロジェクトに保存 する代替方法」を参照してください。

7.14.1.4. 追加の Google Cloud Platform (GCP) 設定パラメーター

追加の GCP 設定パラメーターは以下の表で説明されています。

表7.51 追加の GCP パラメーター

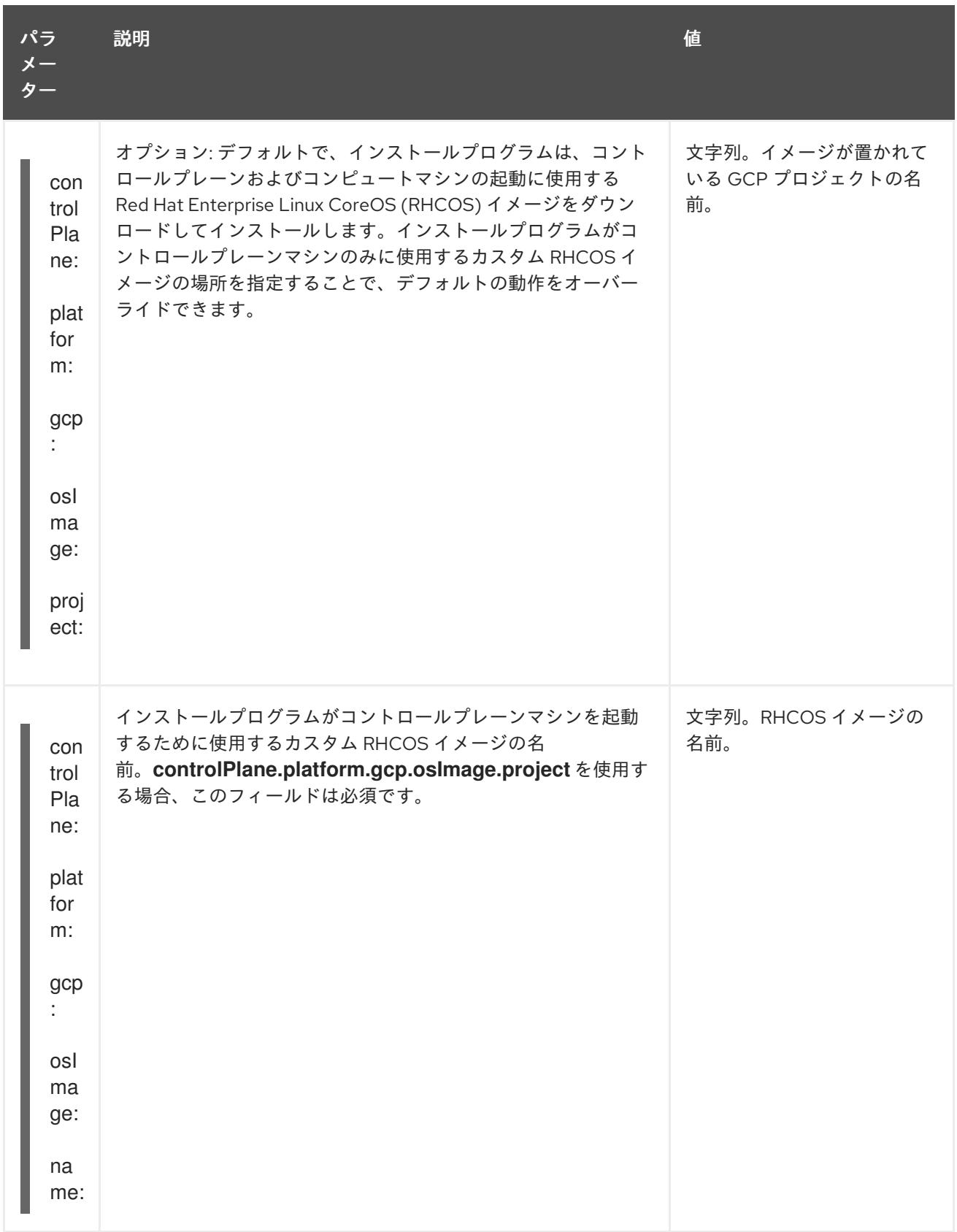

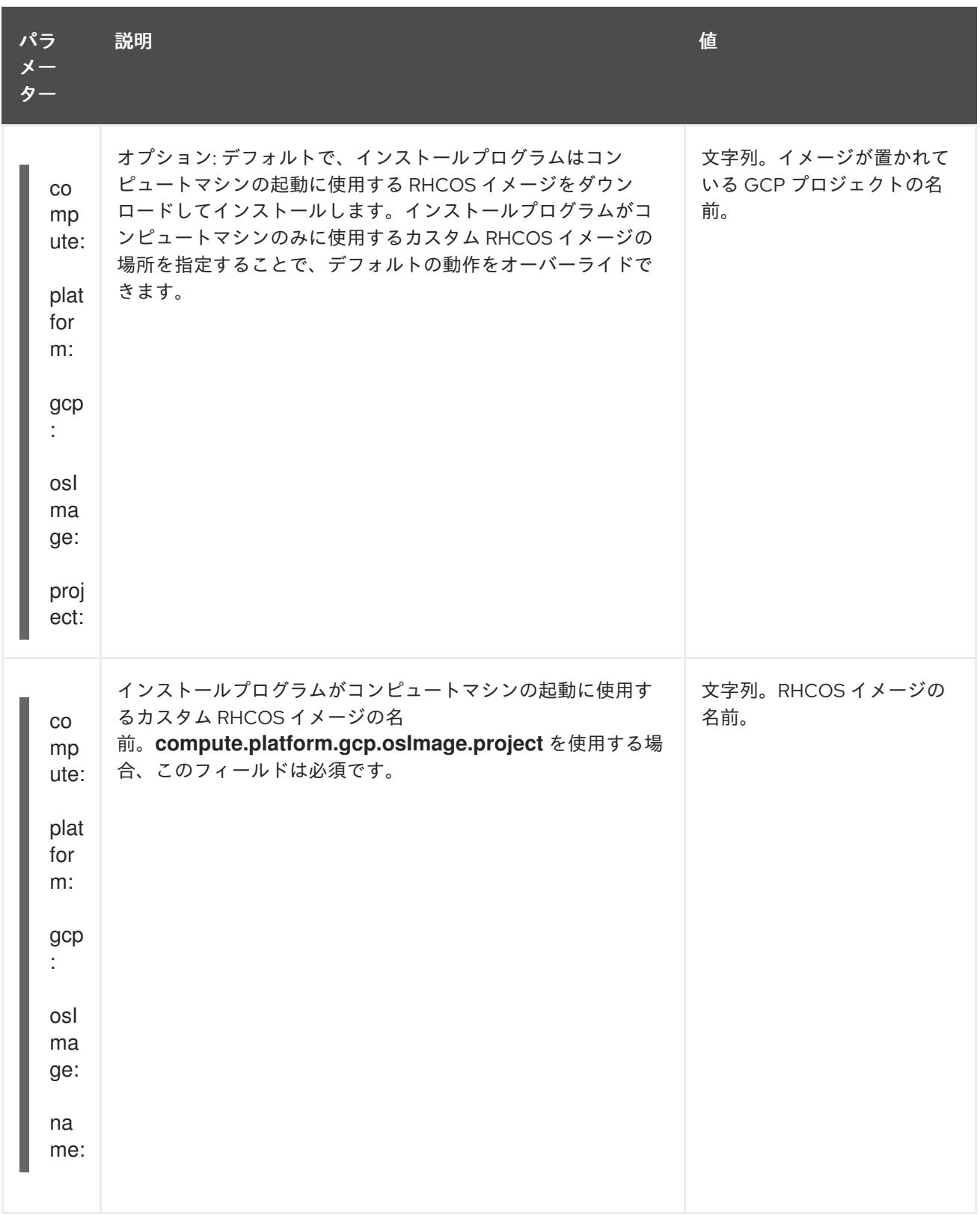

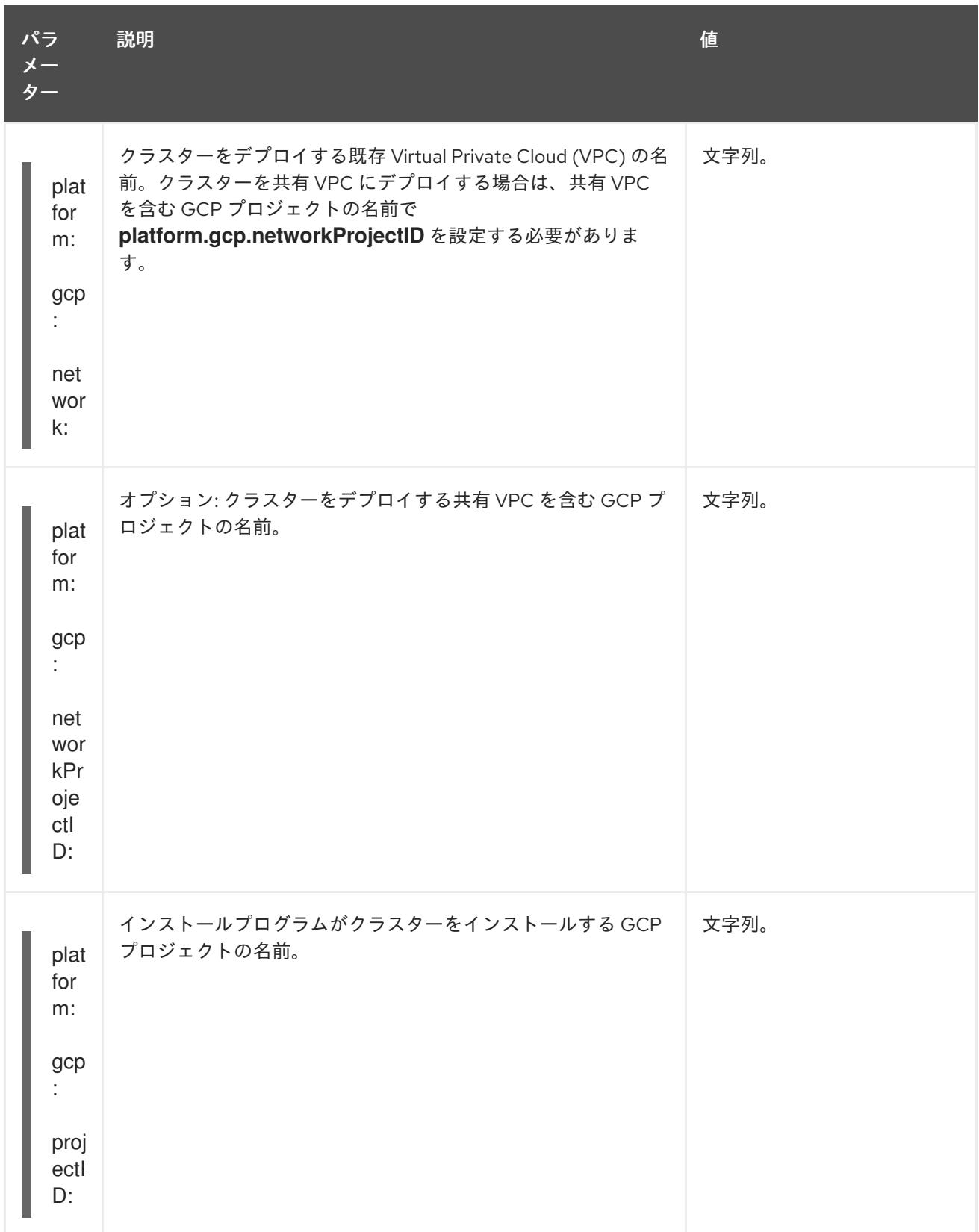
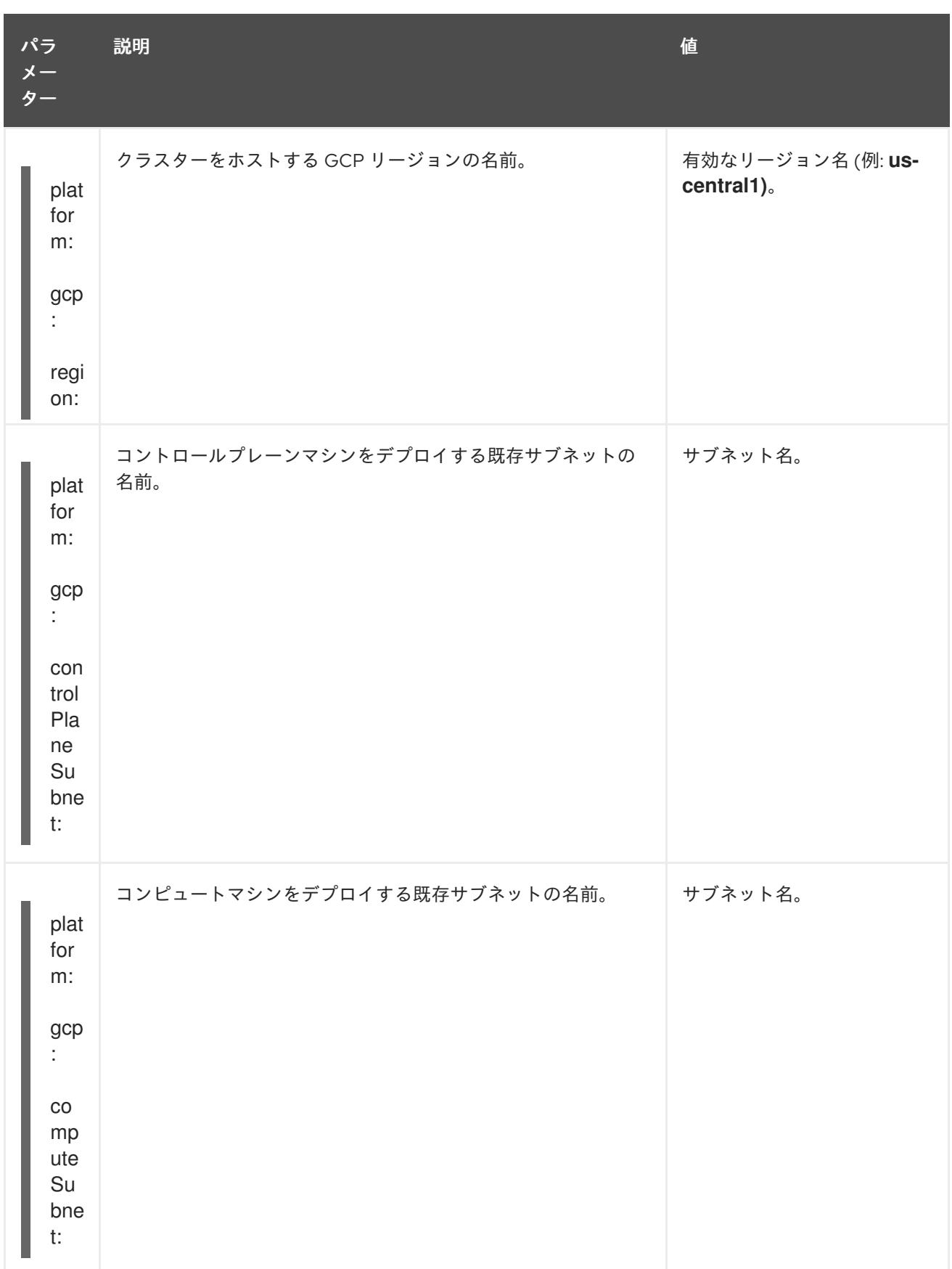

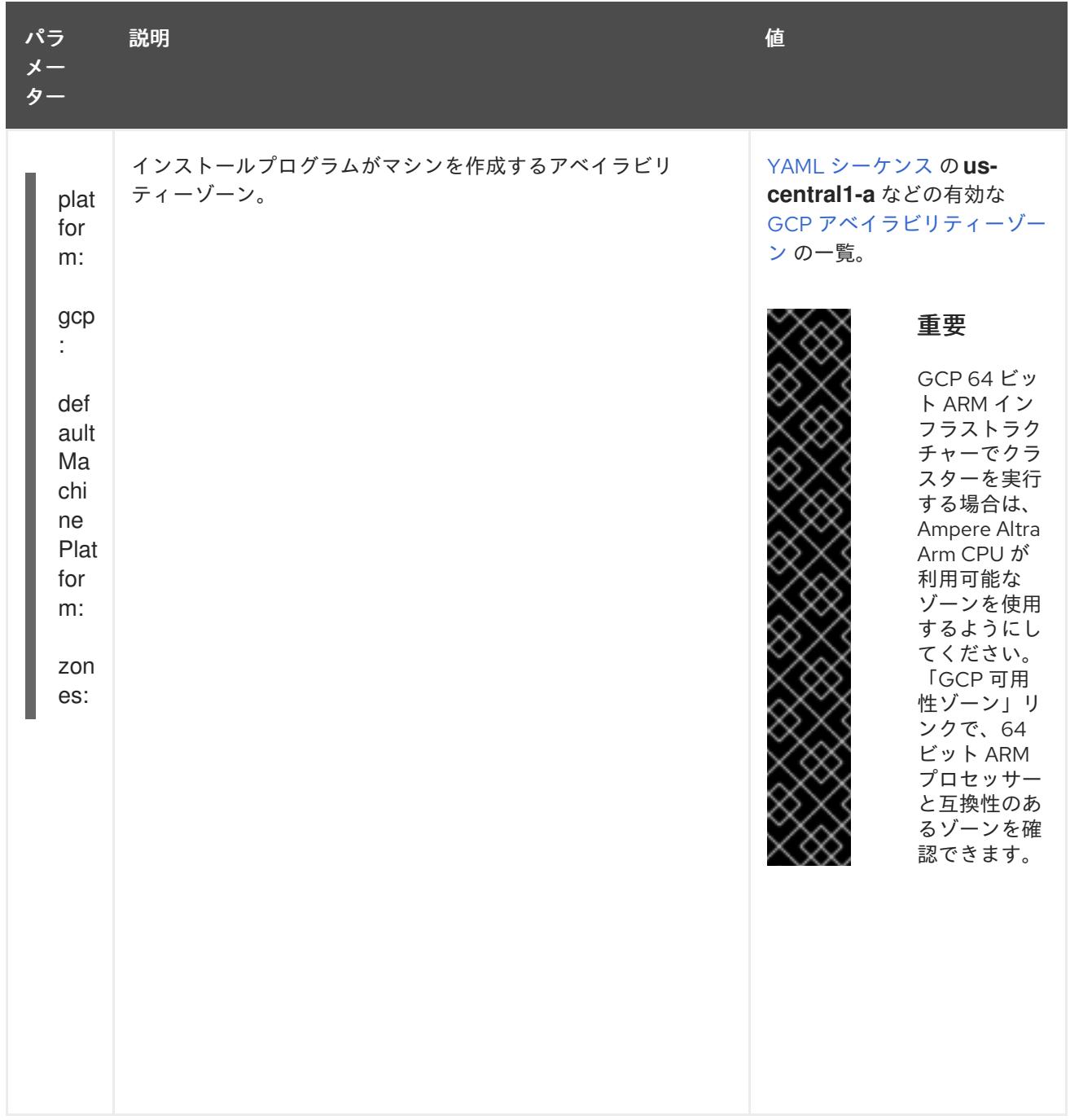

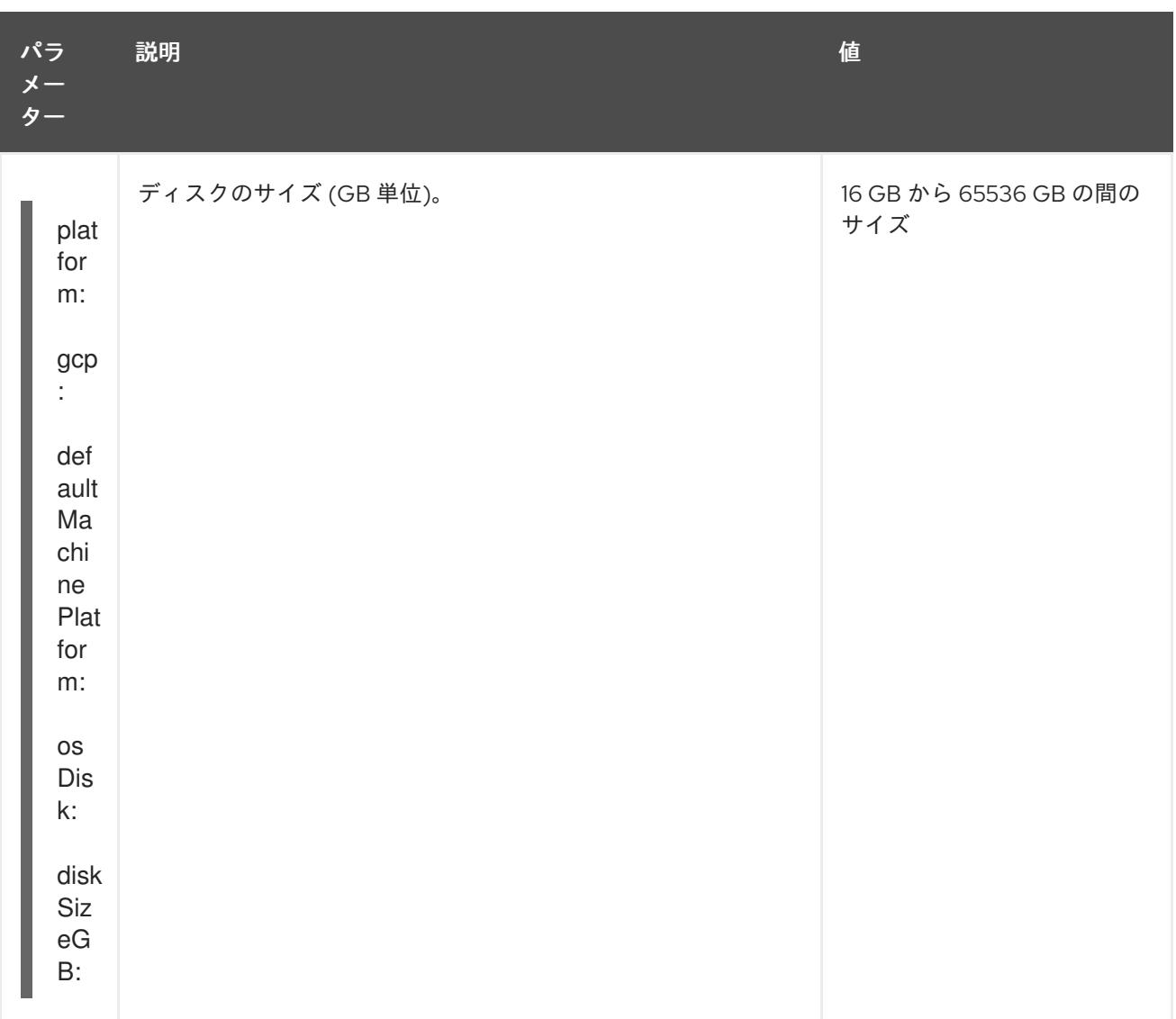

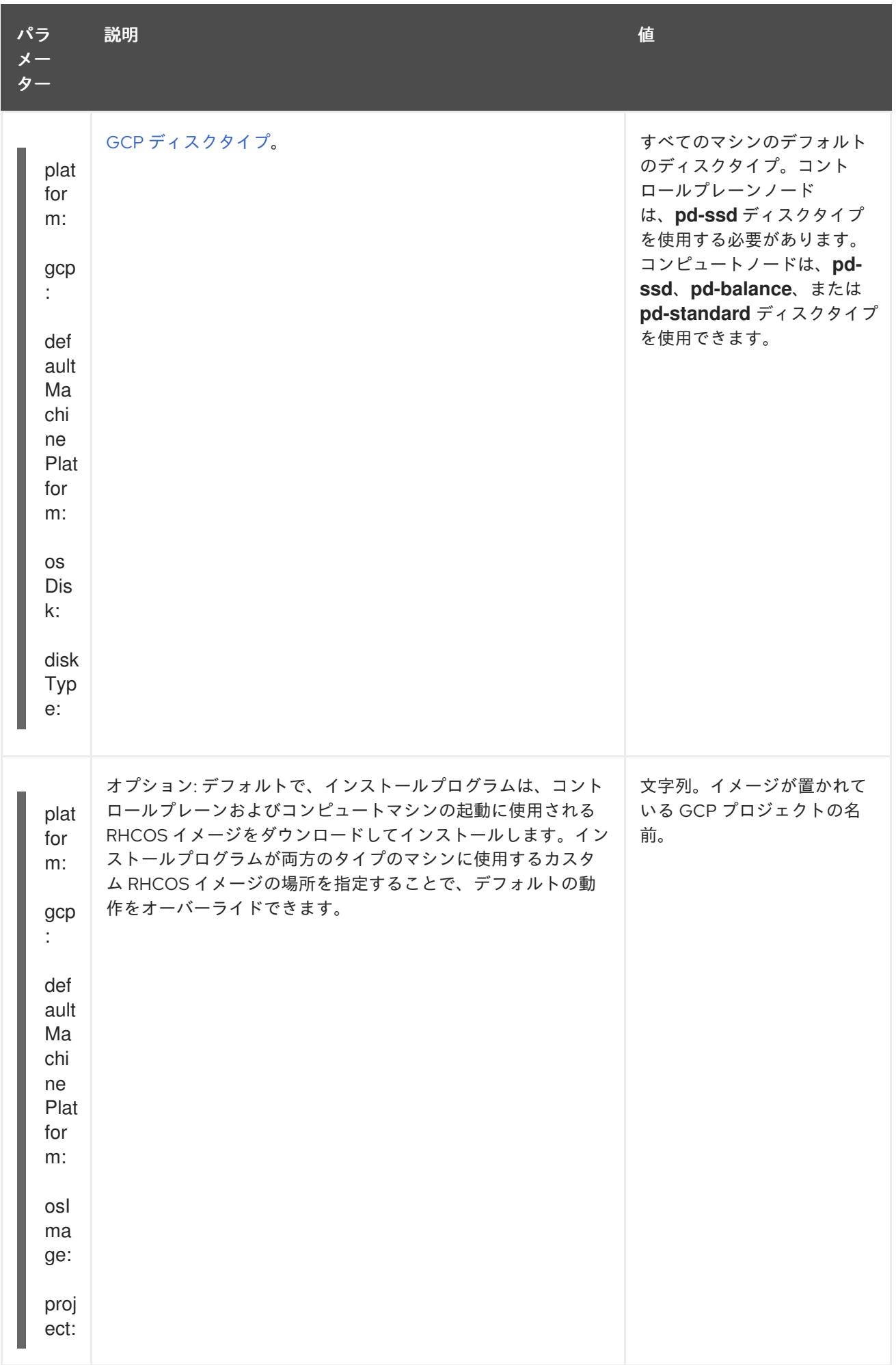

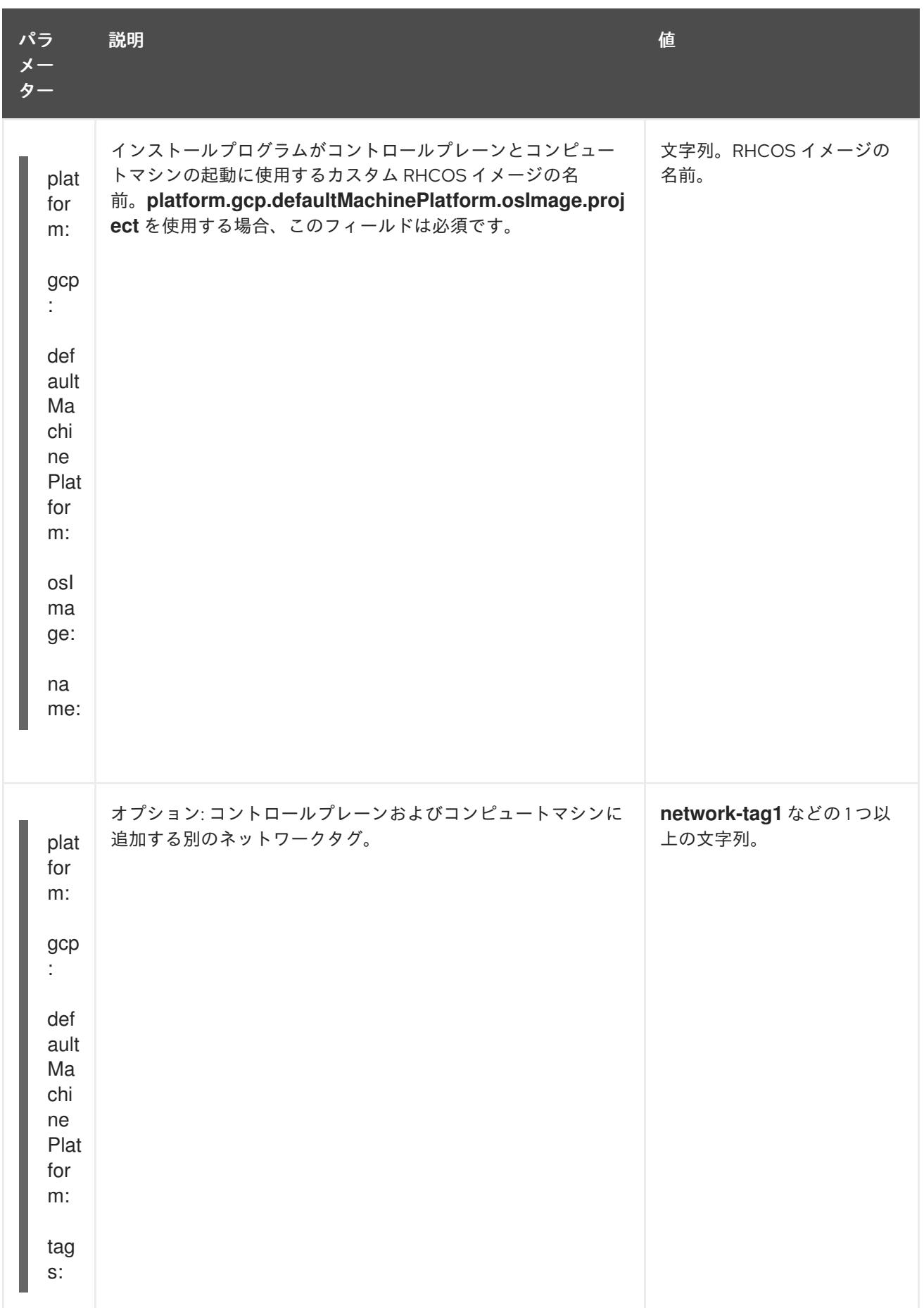

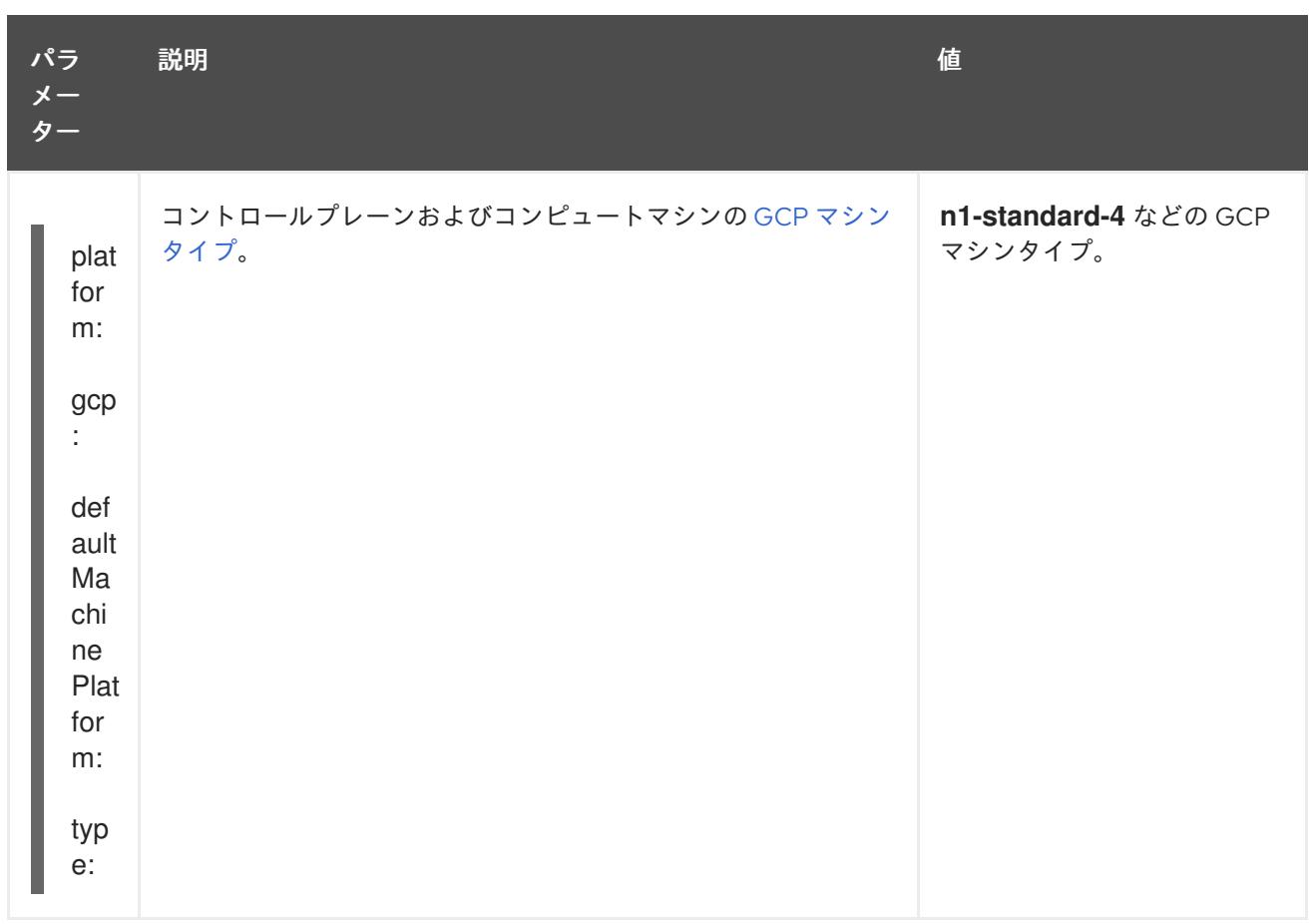

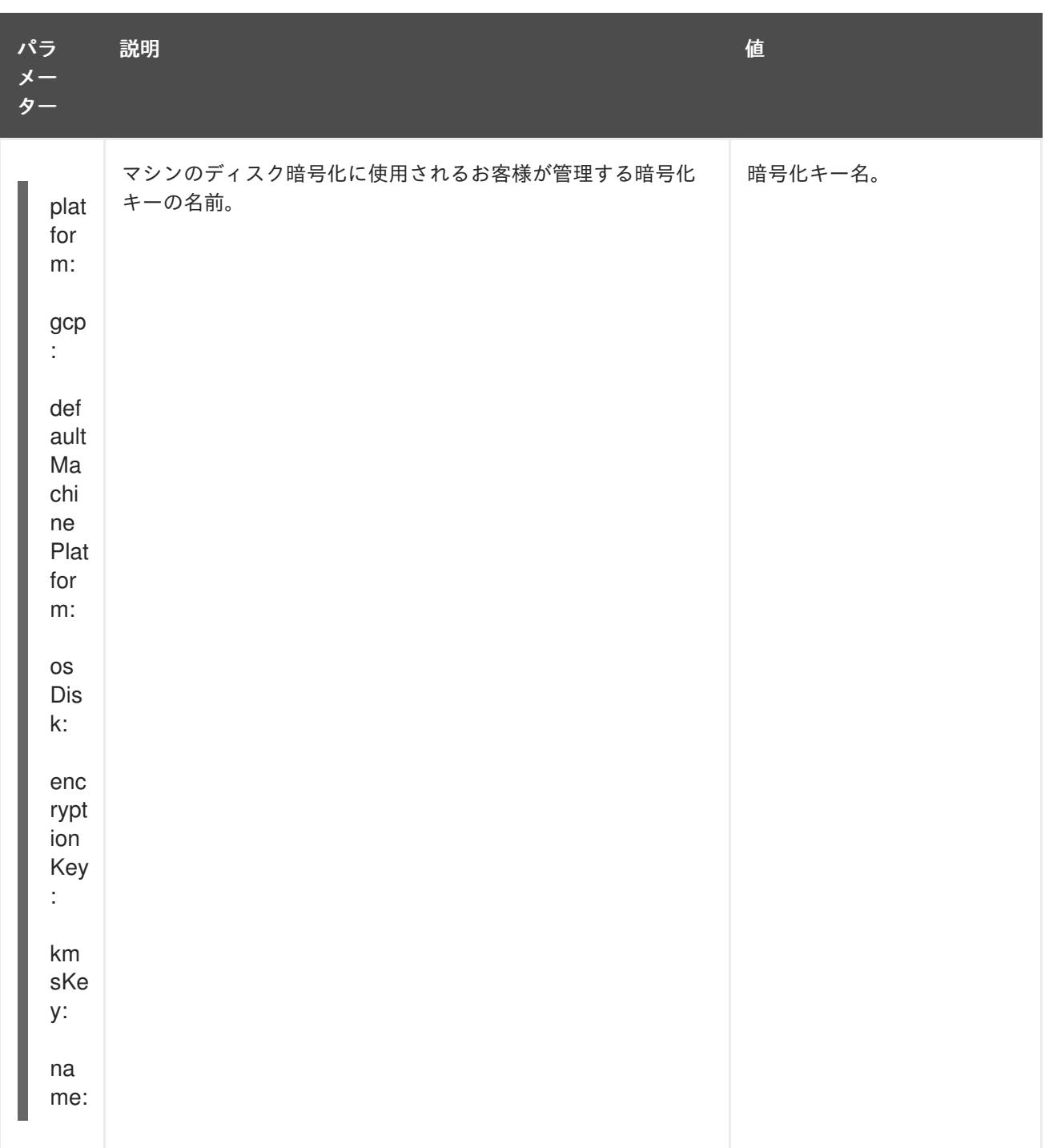

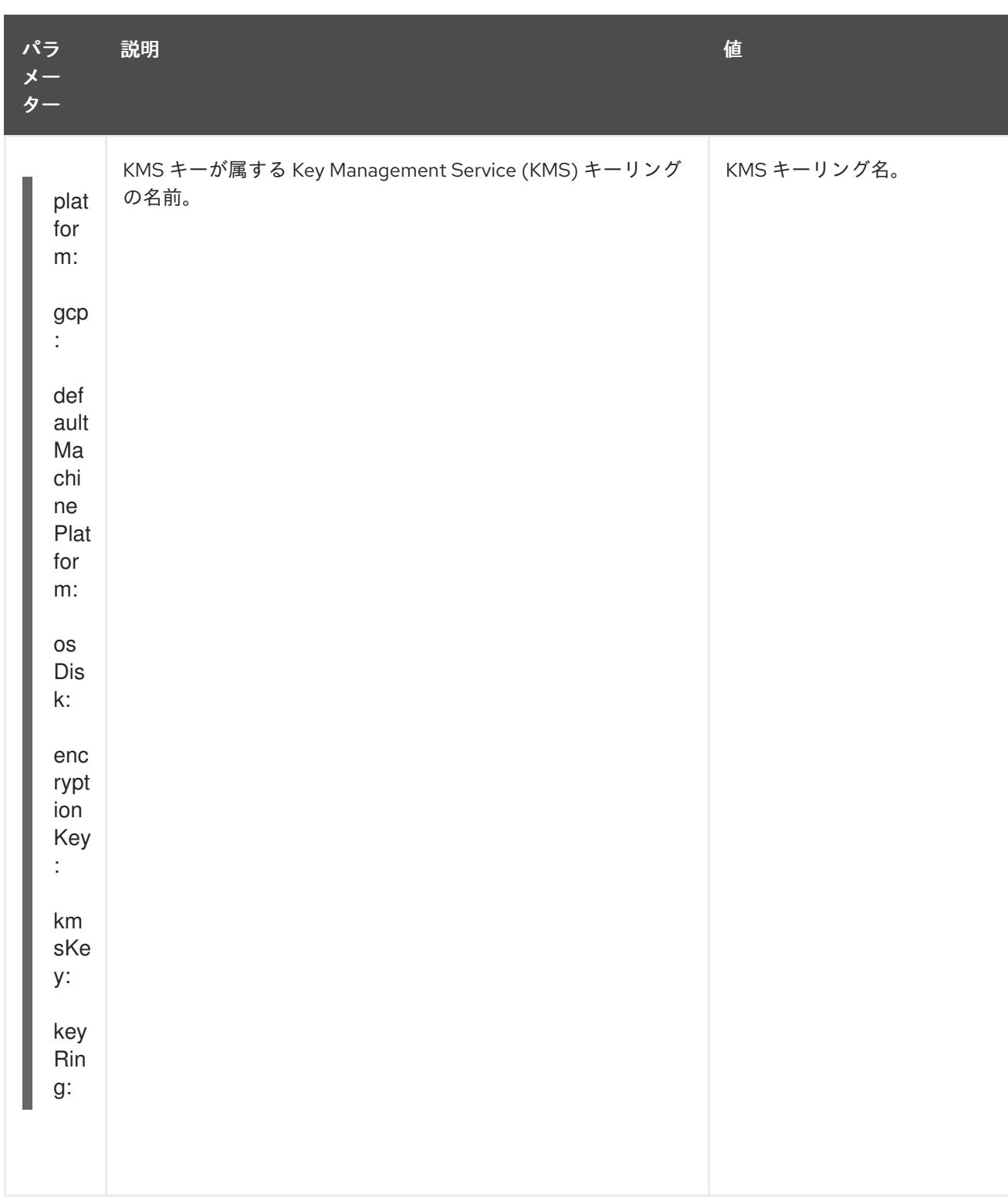

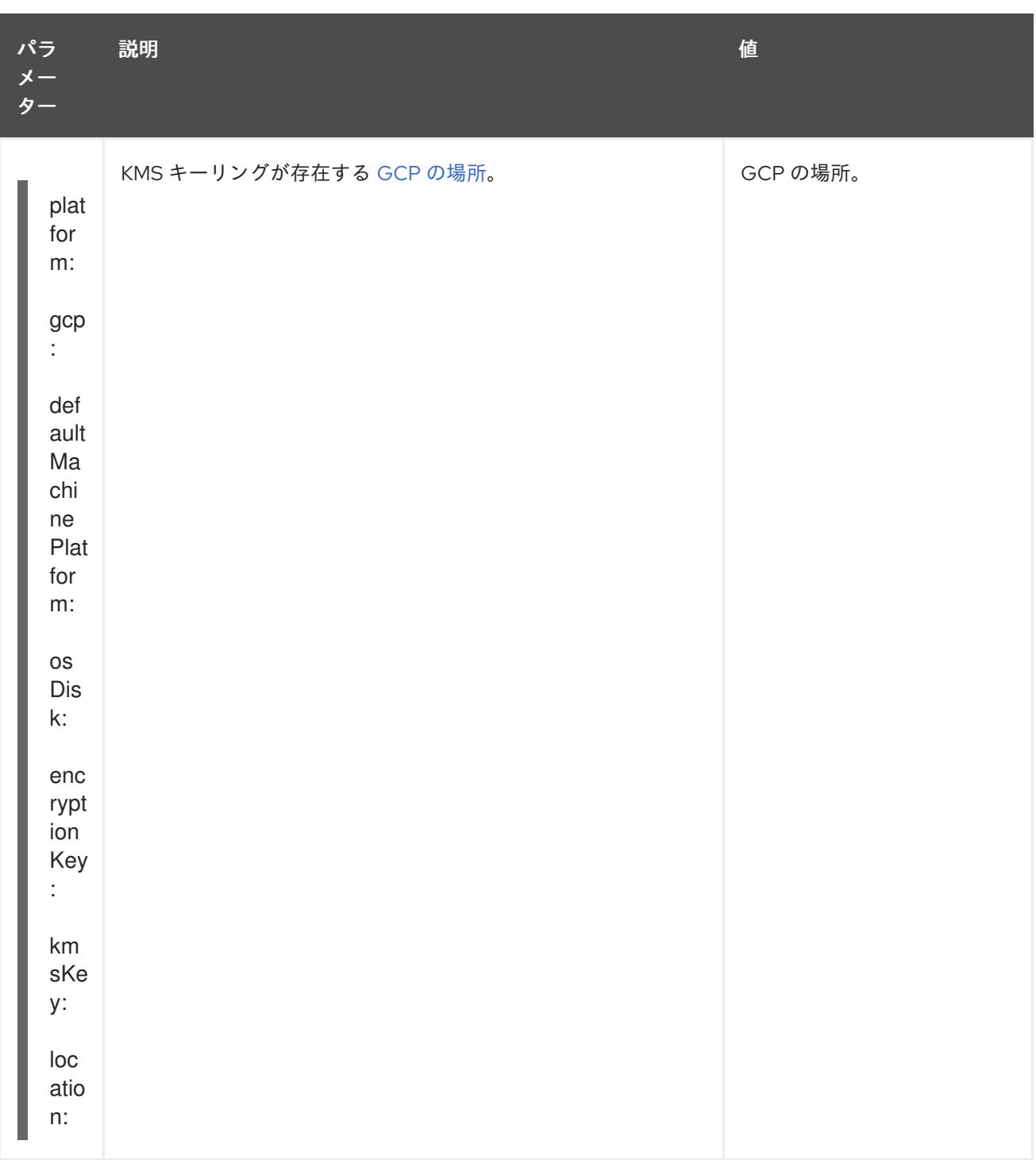

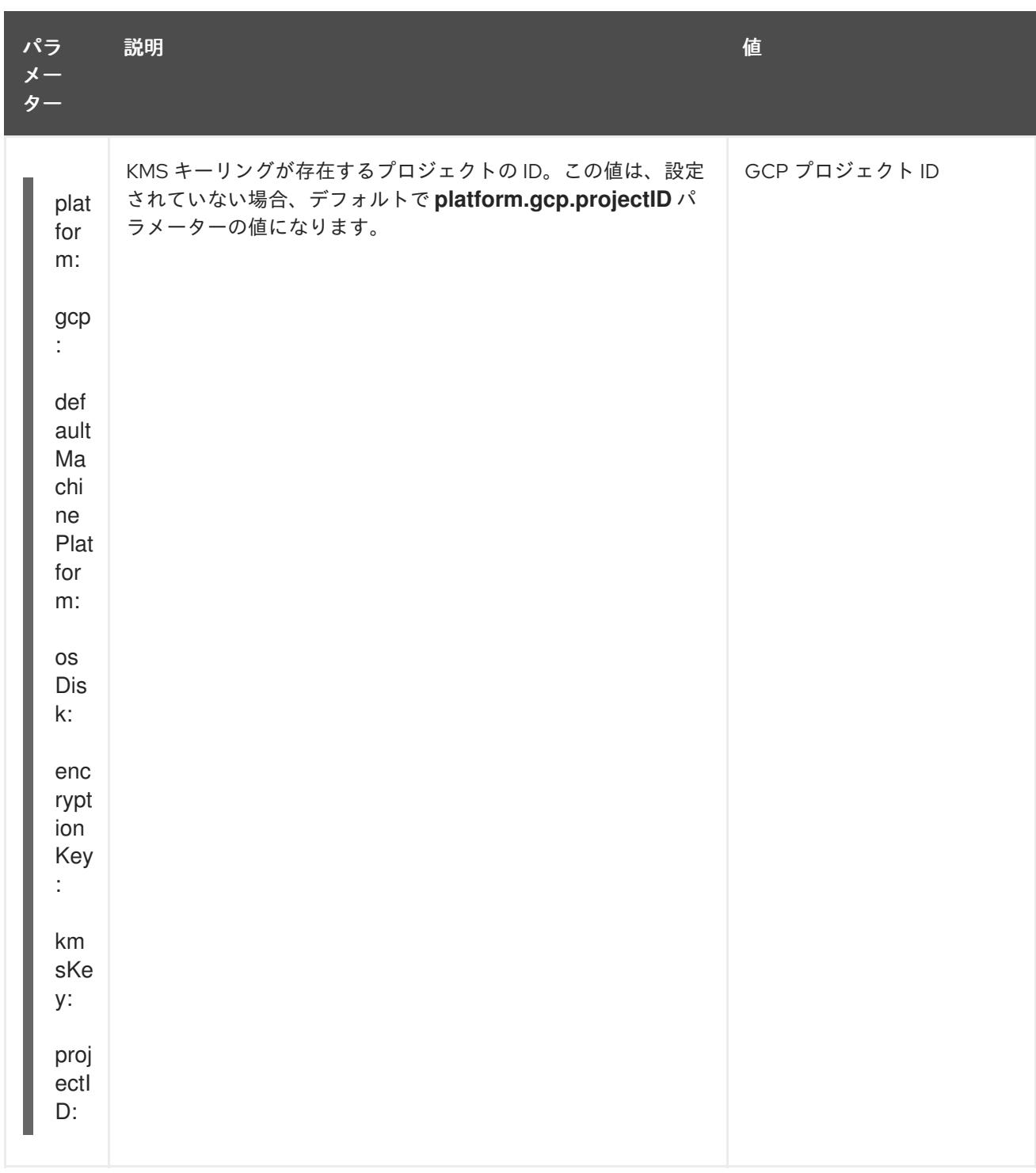

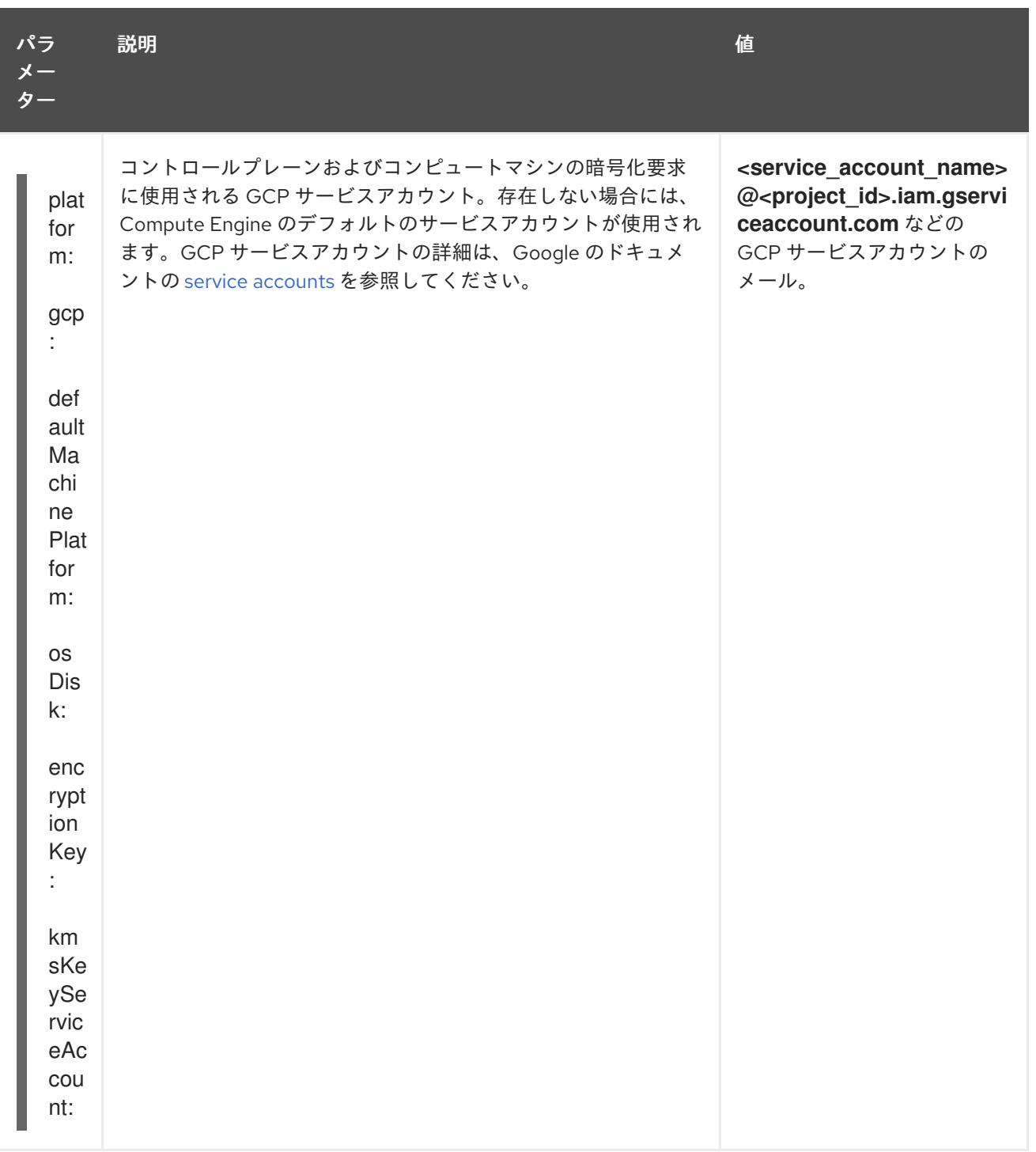

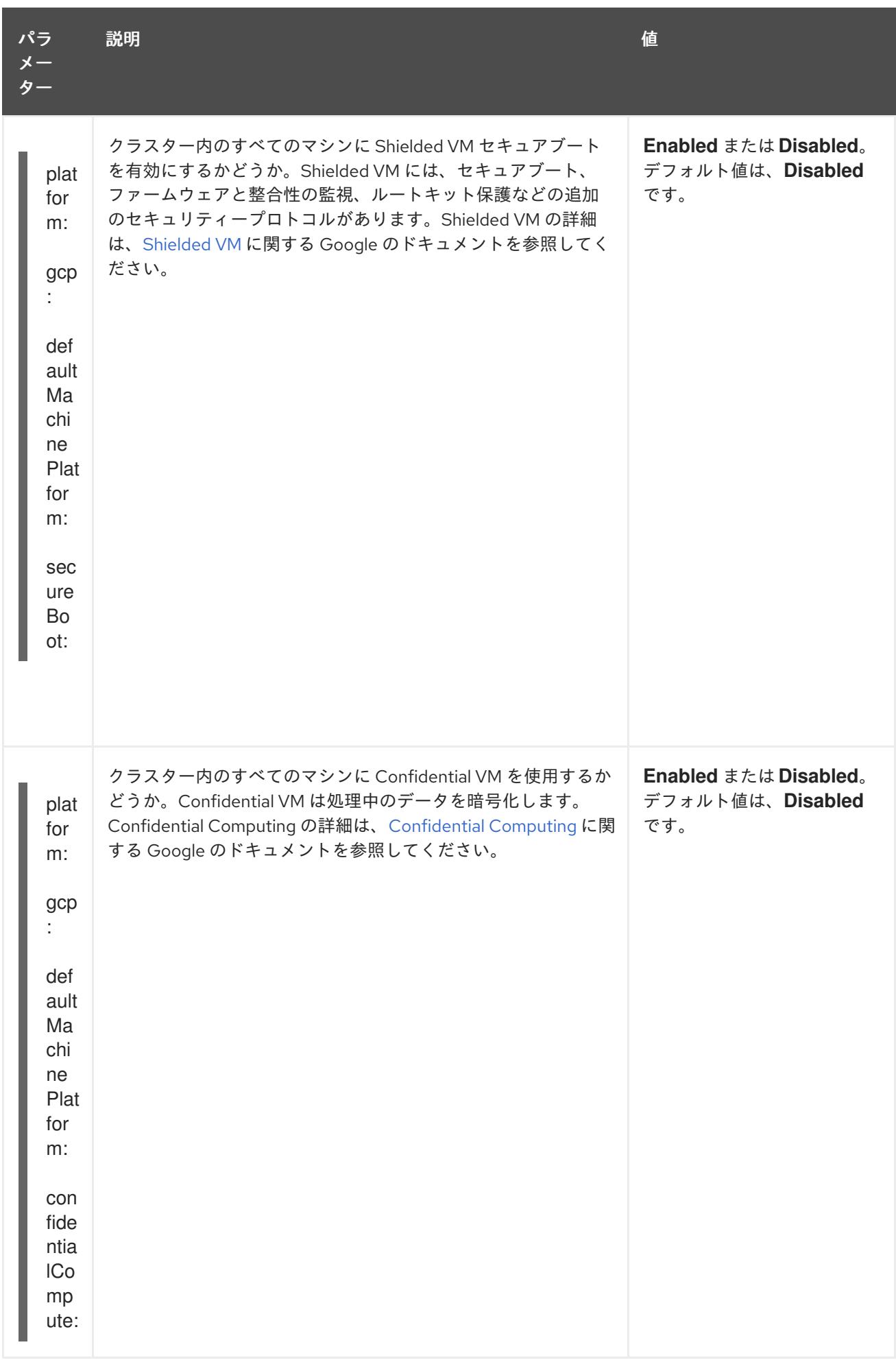

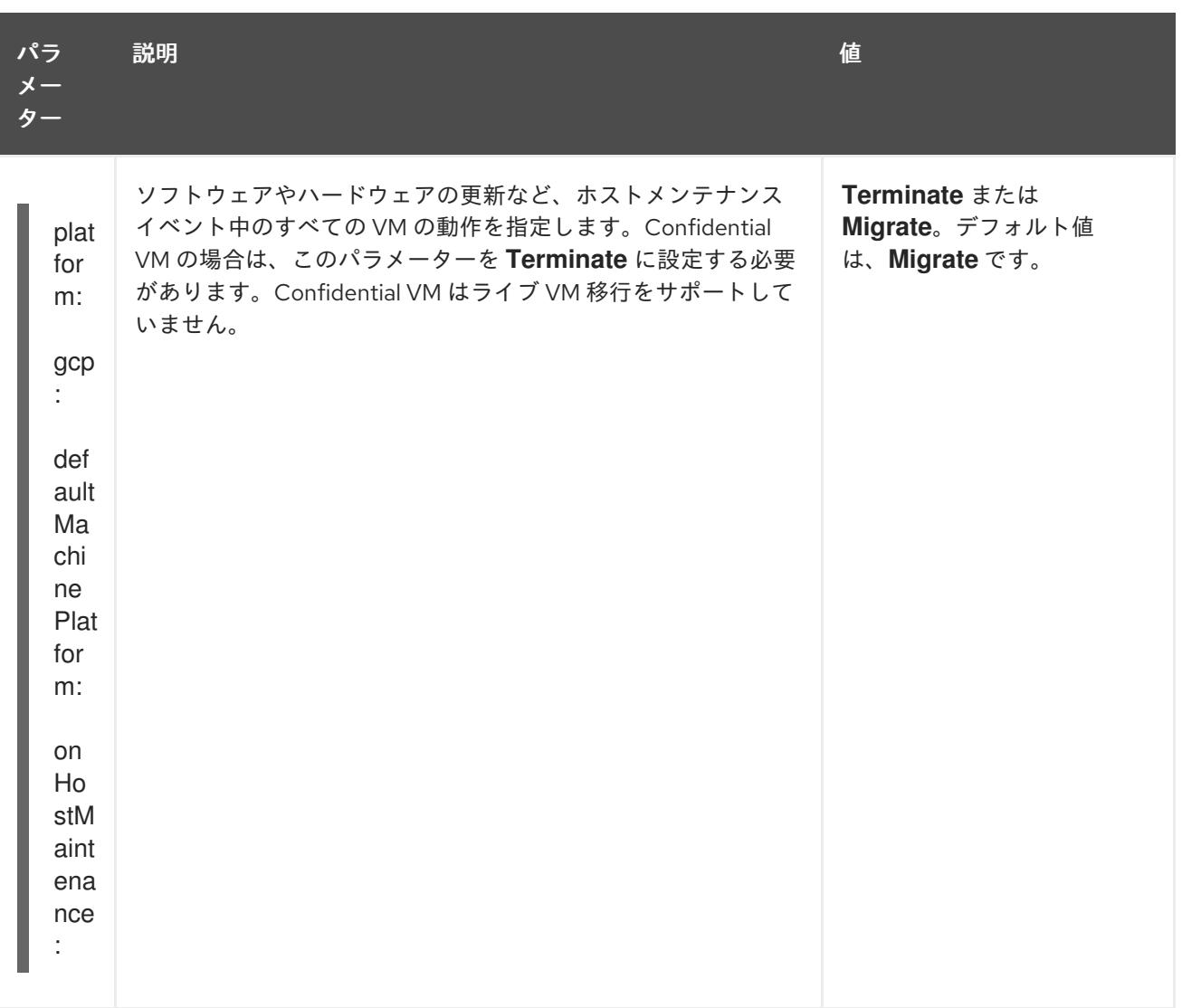

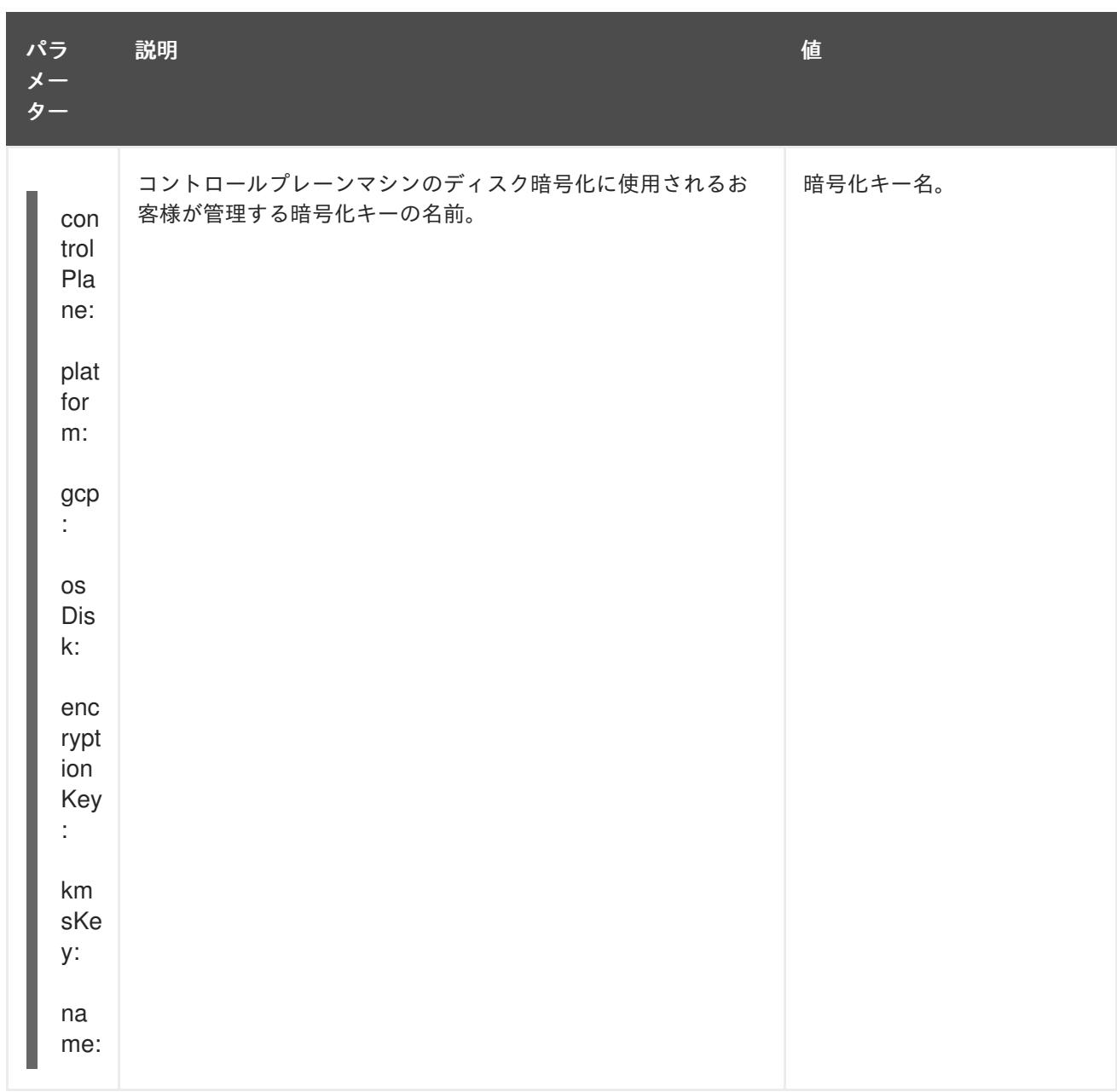

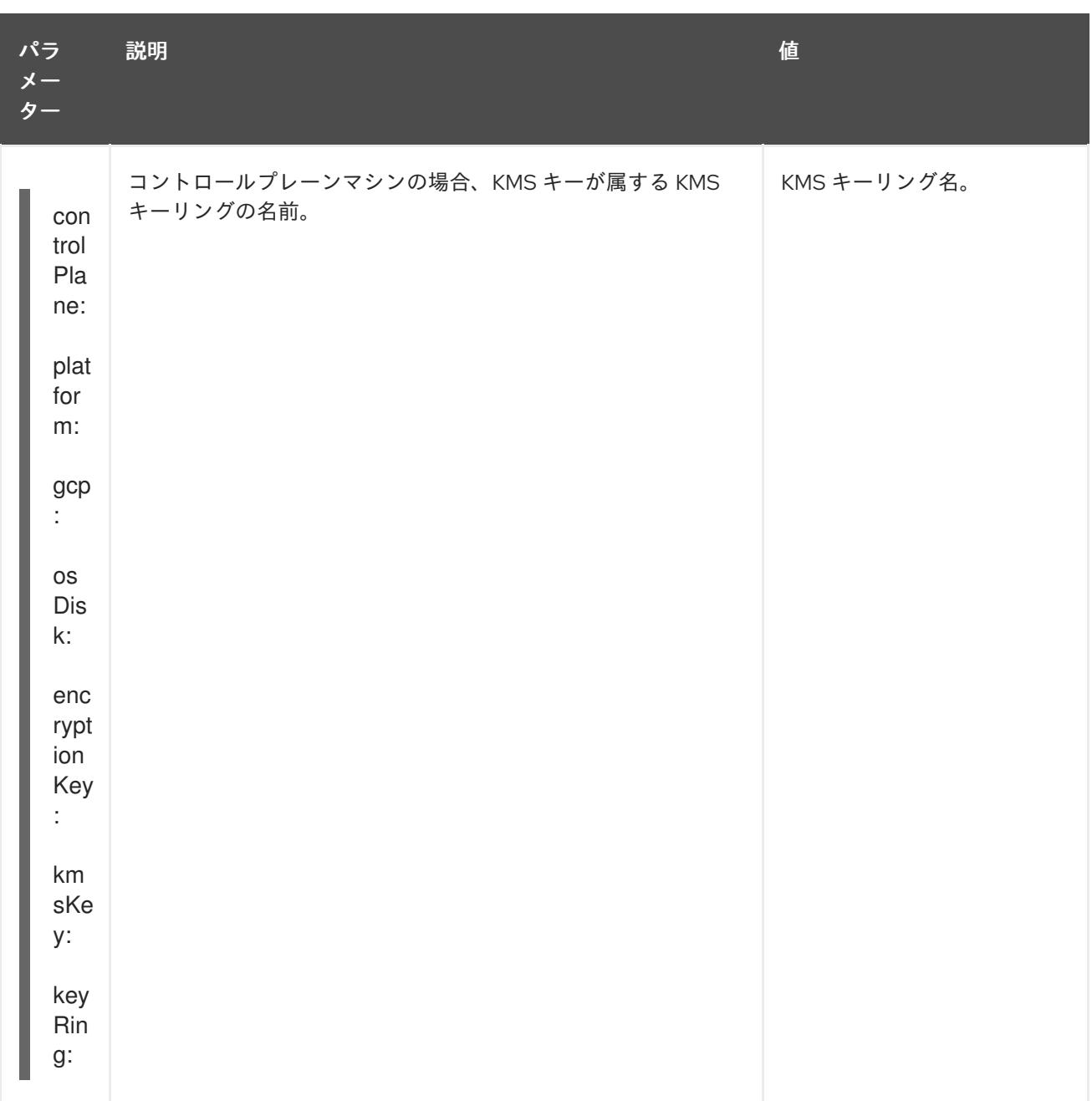

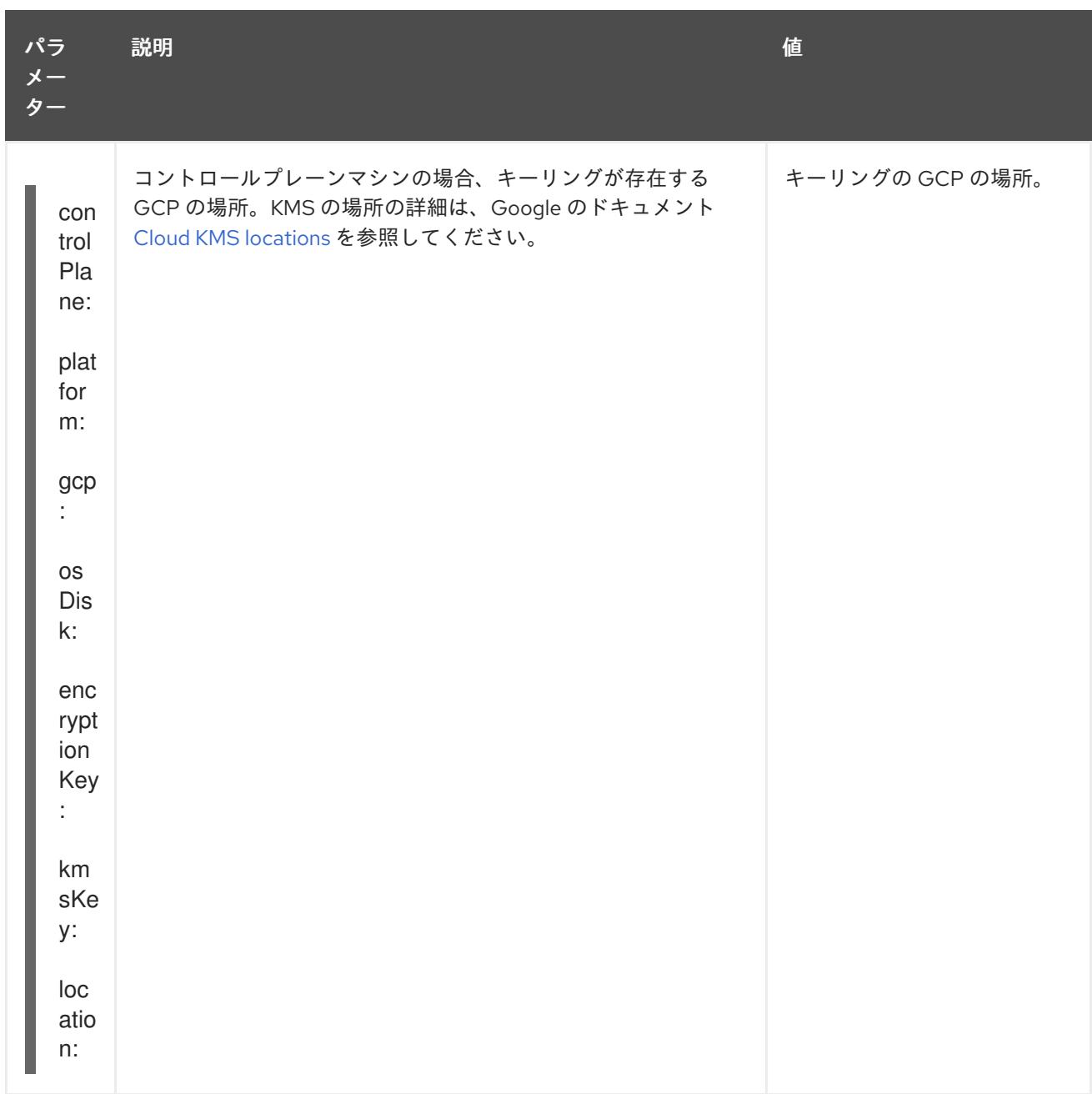

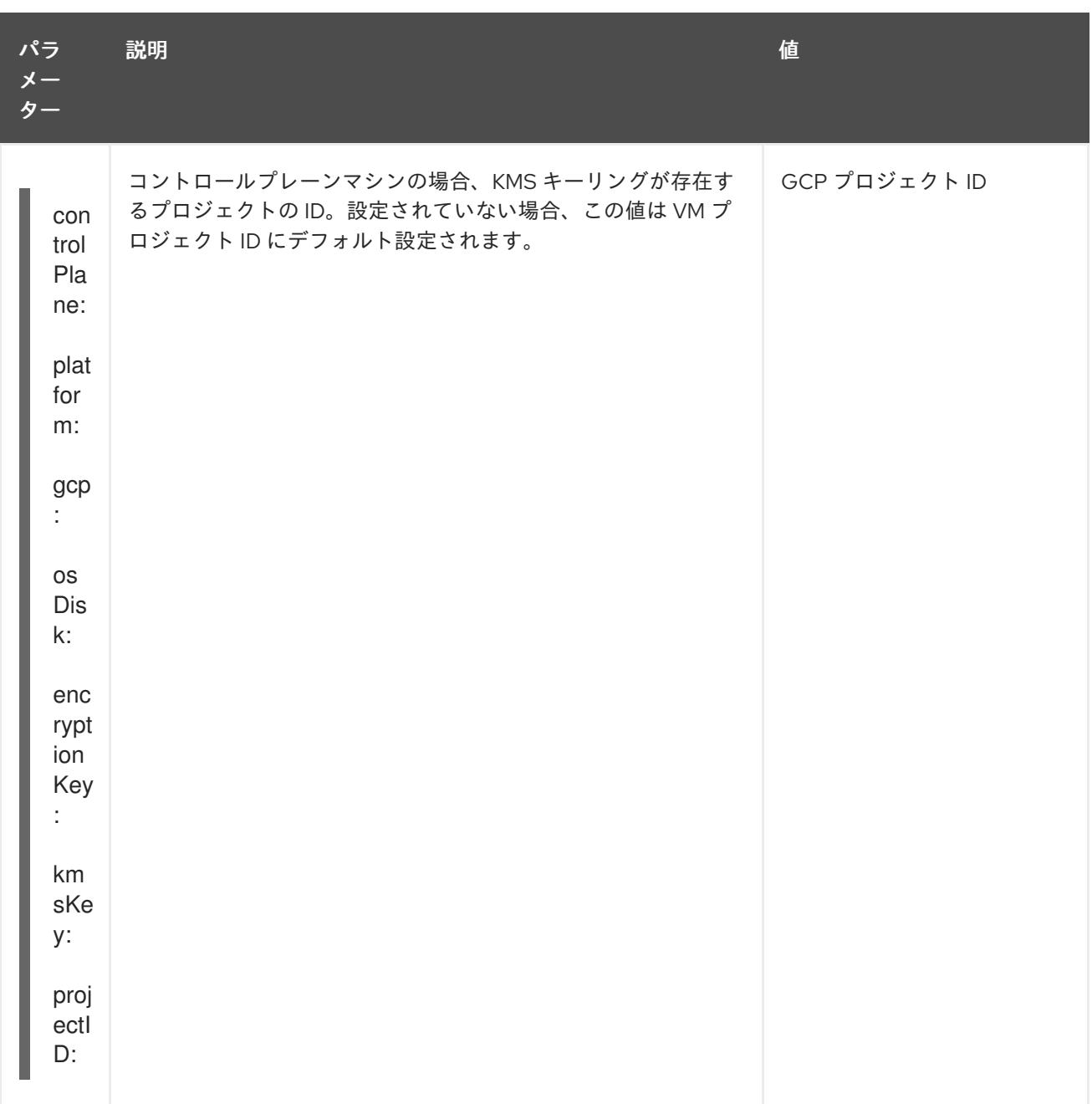

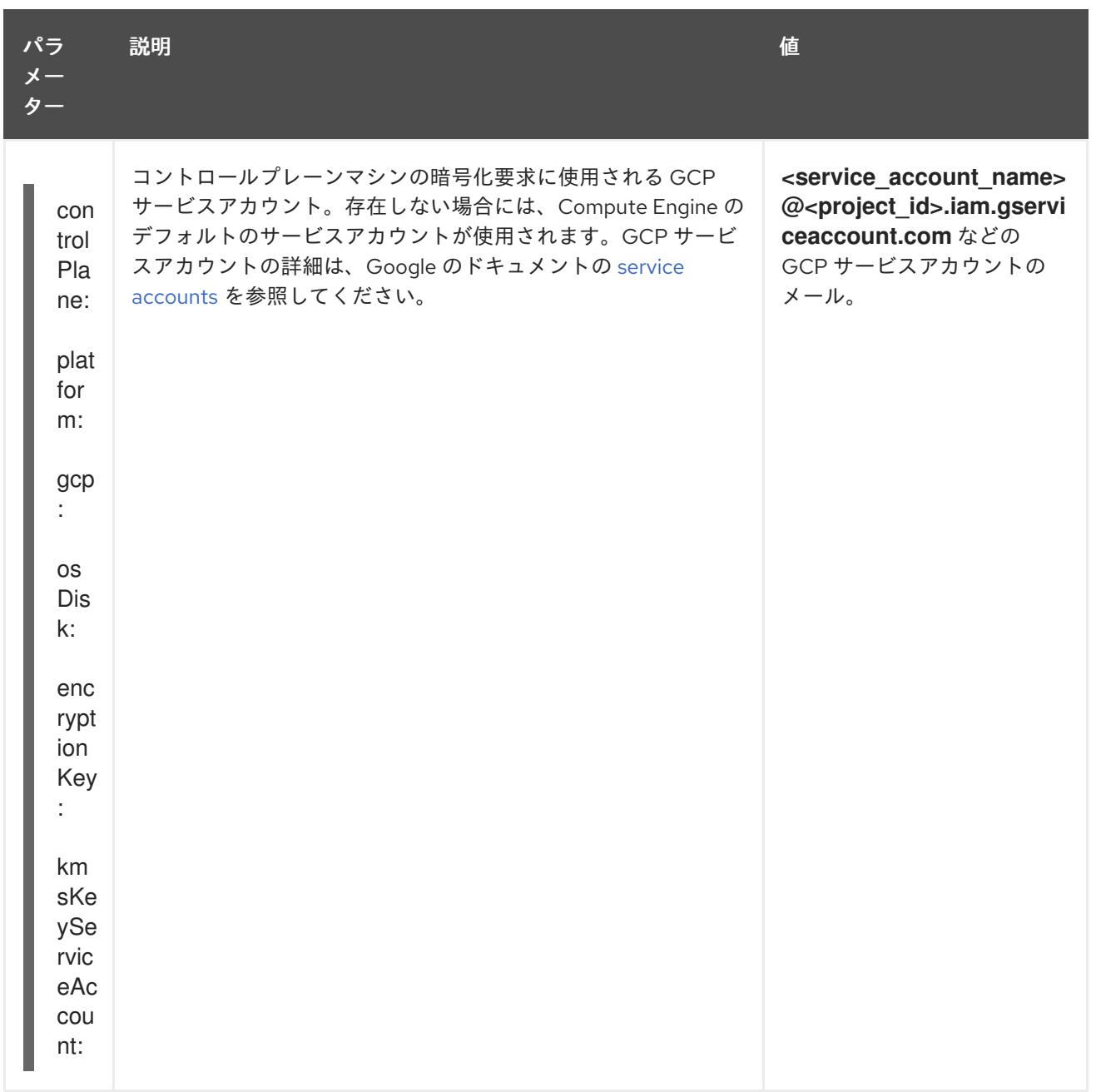

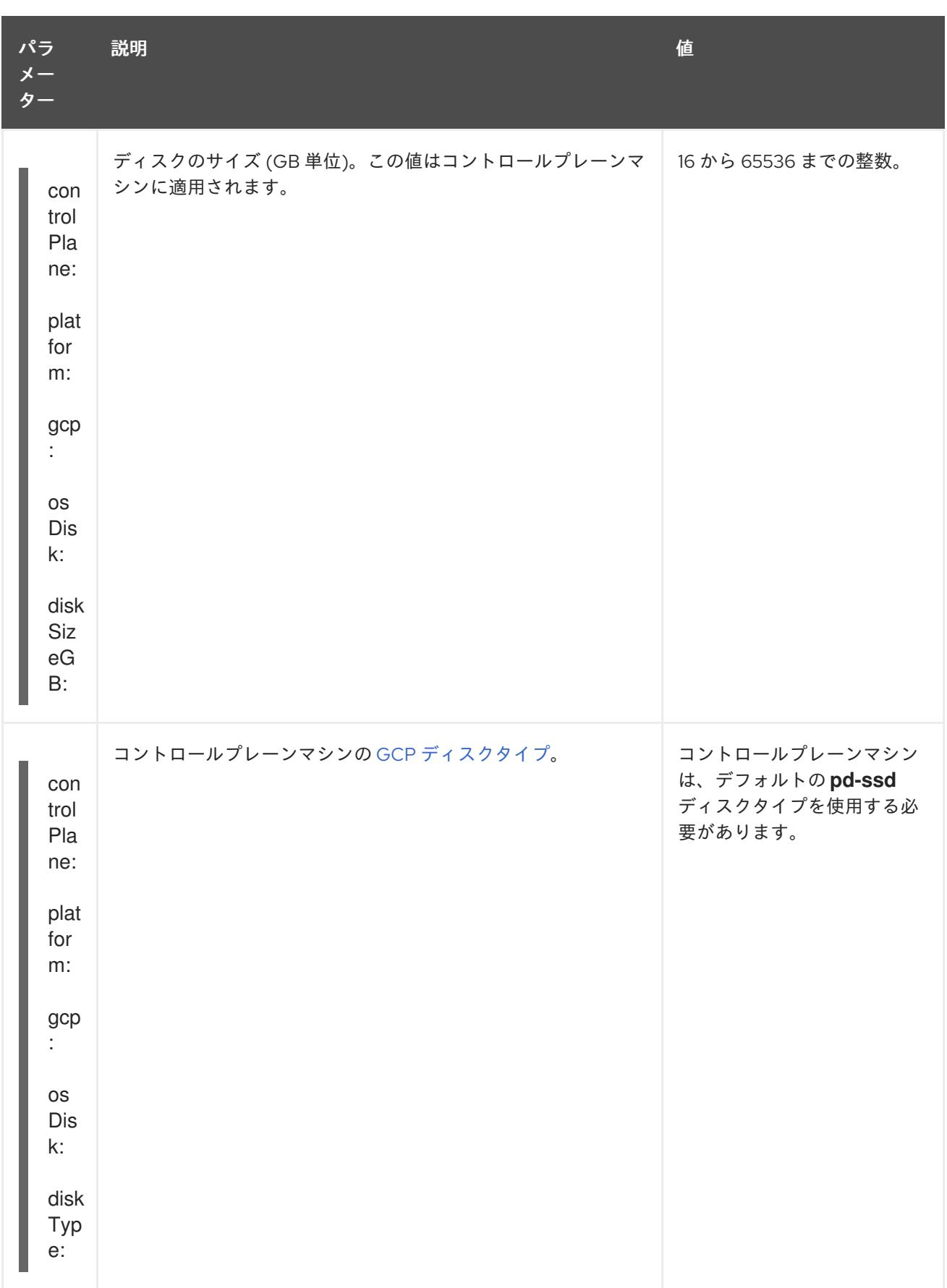

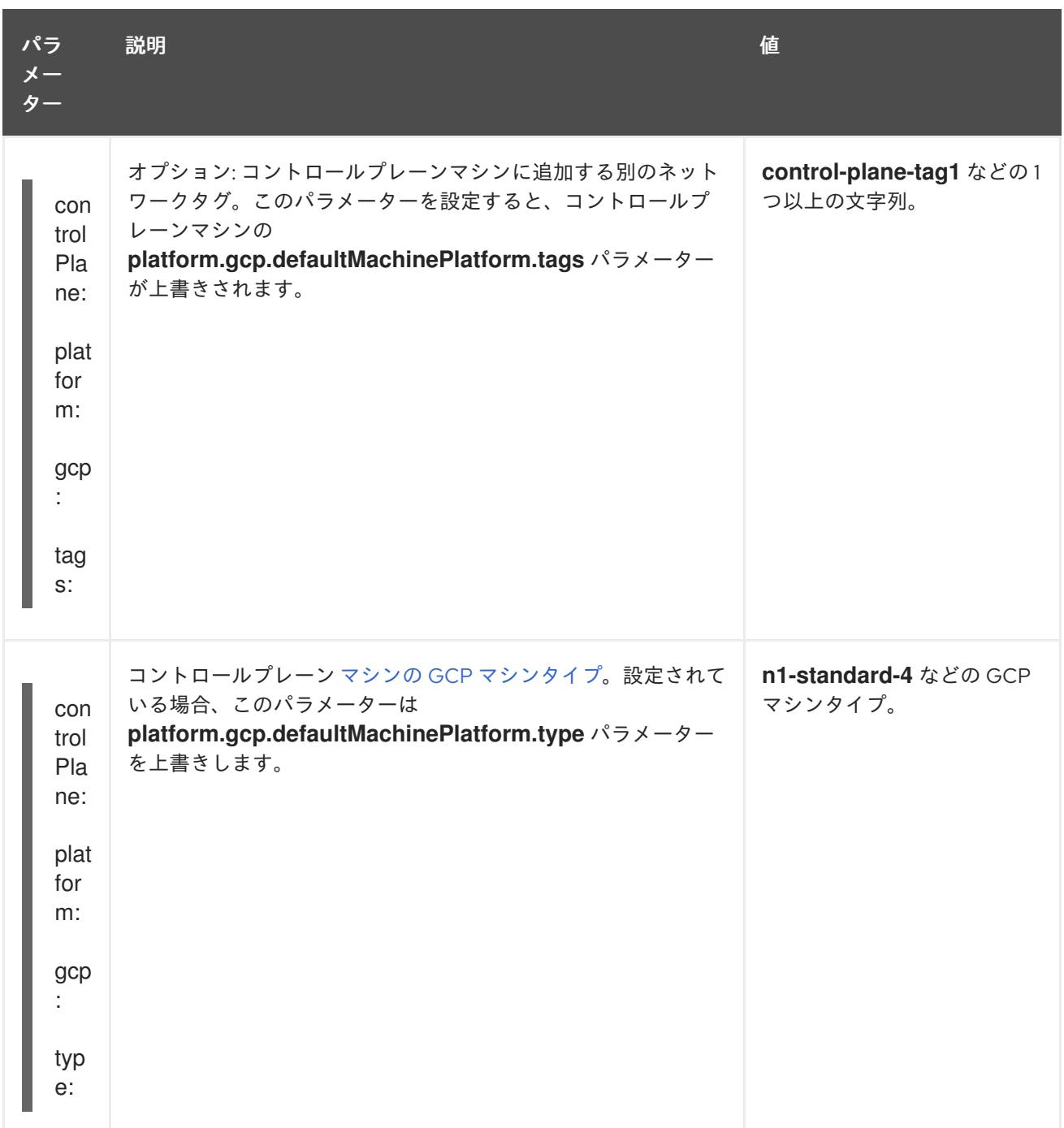

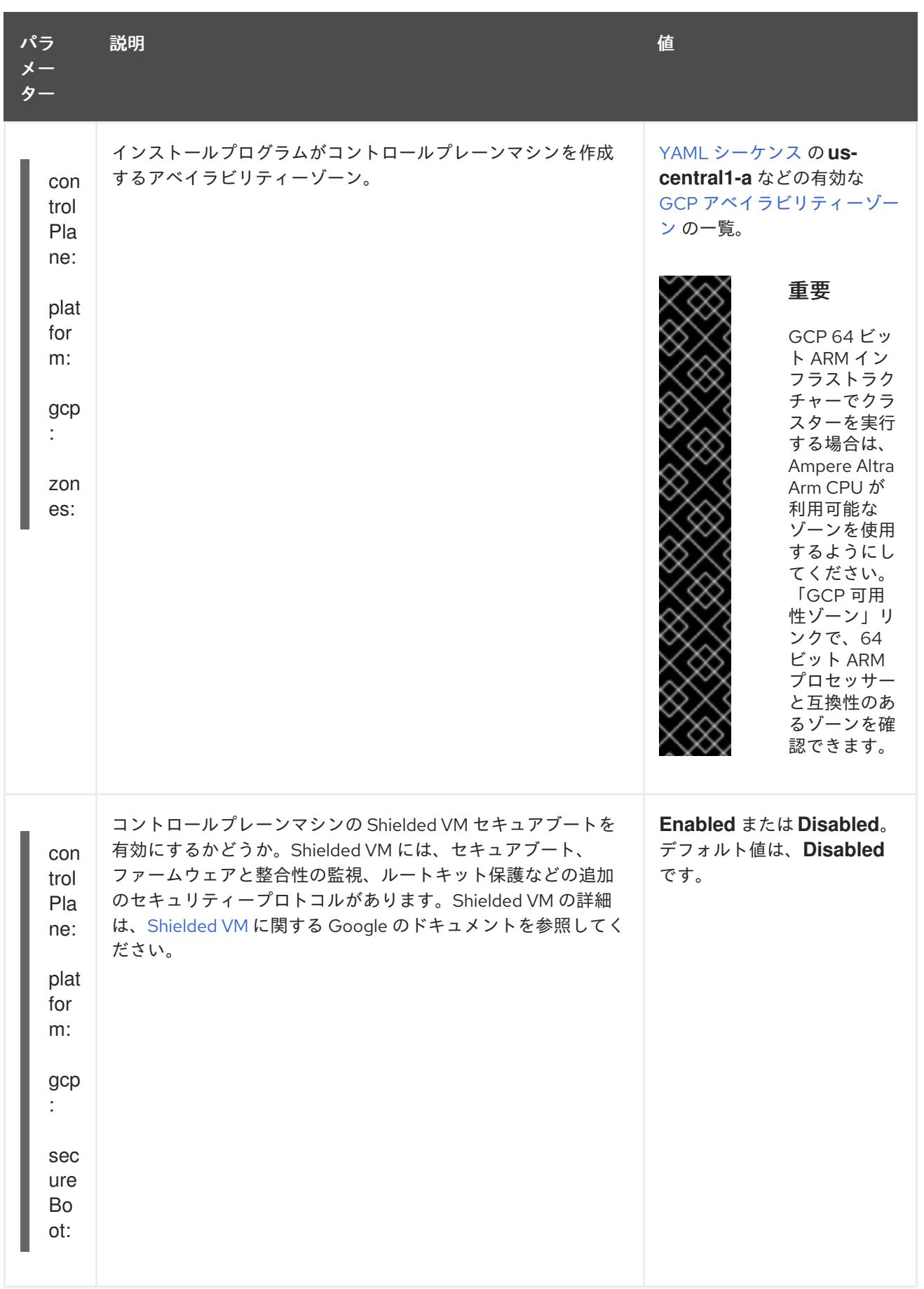

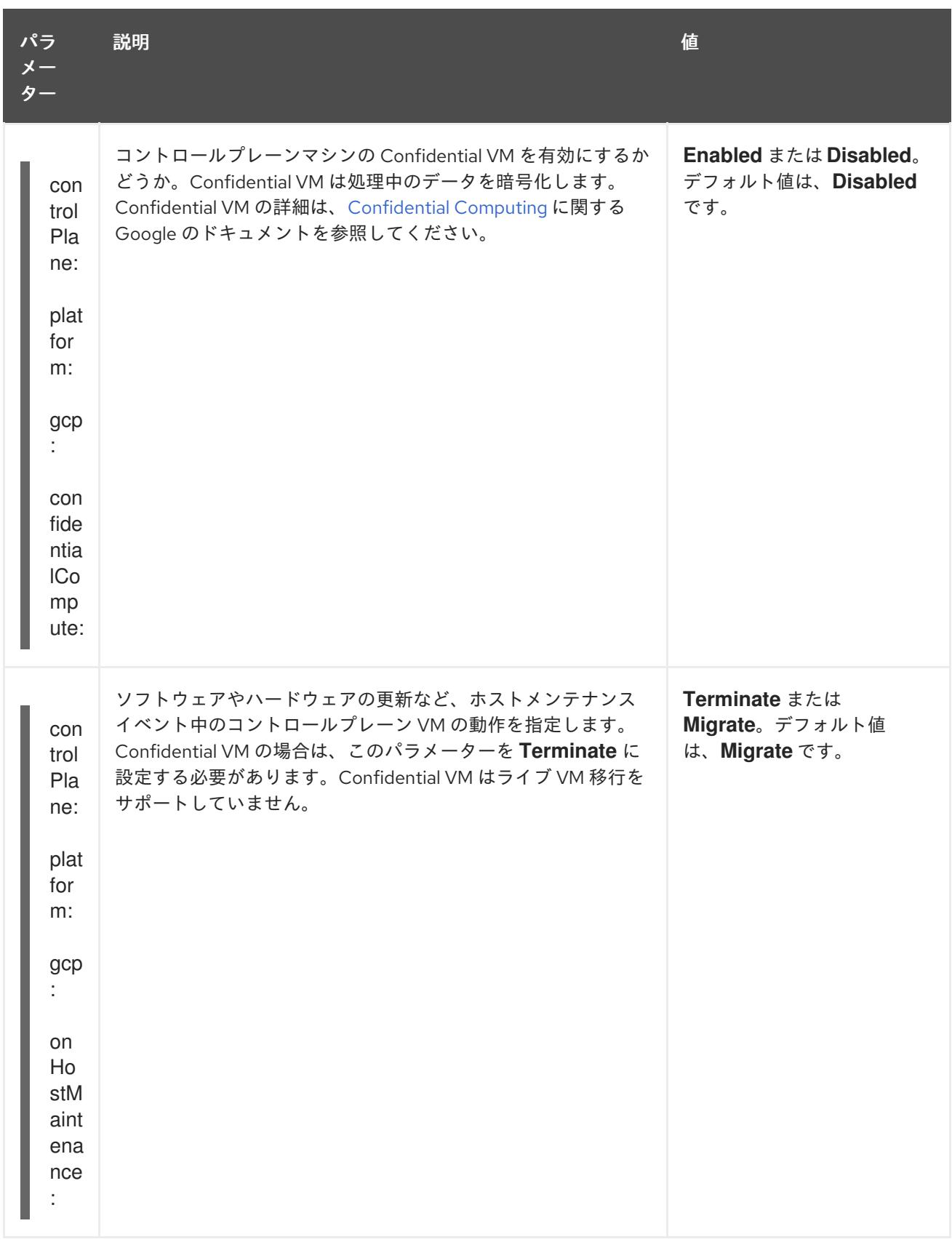

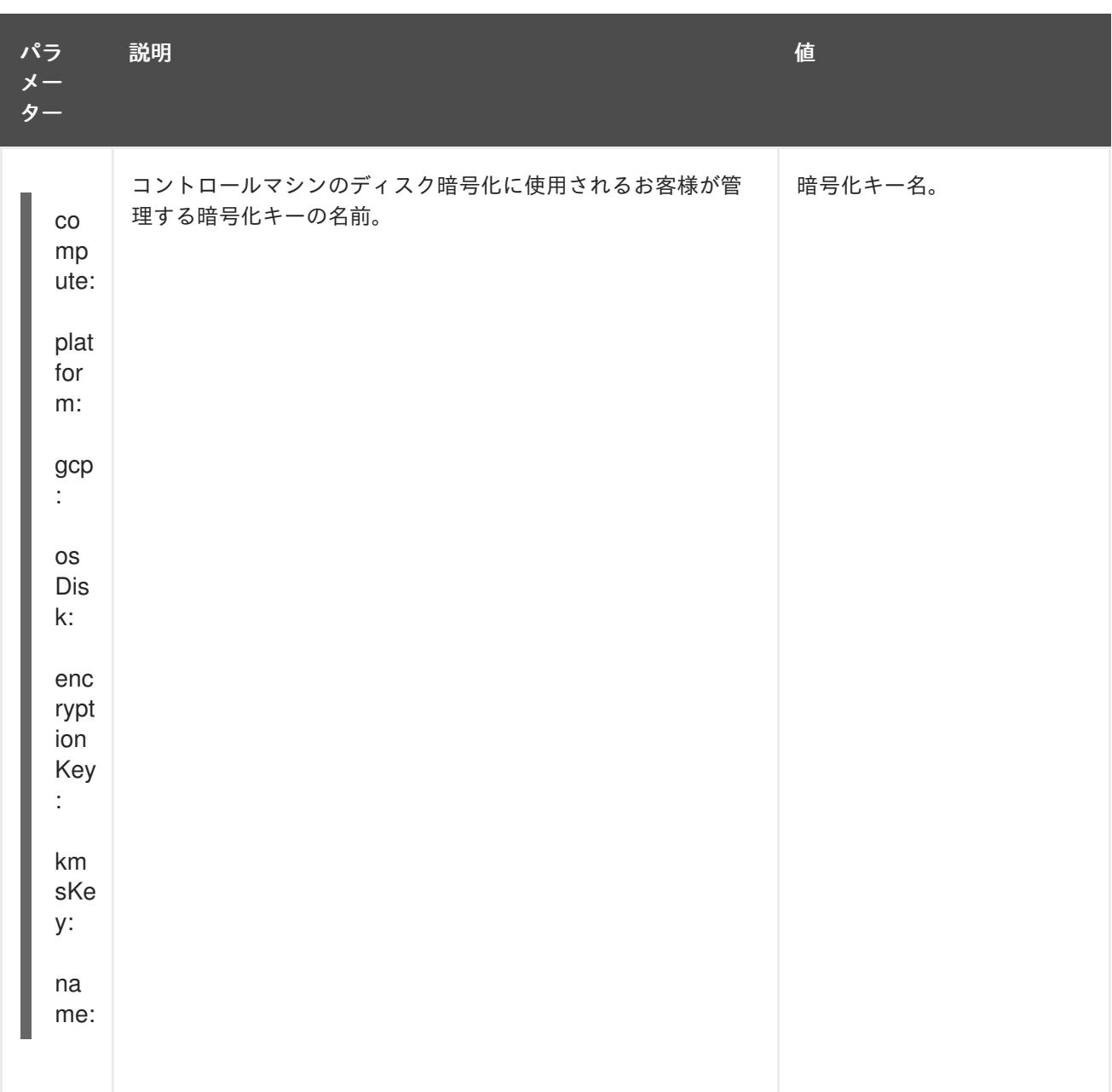

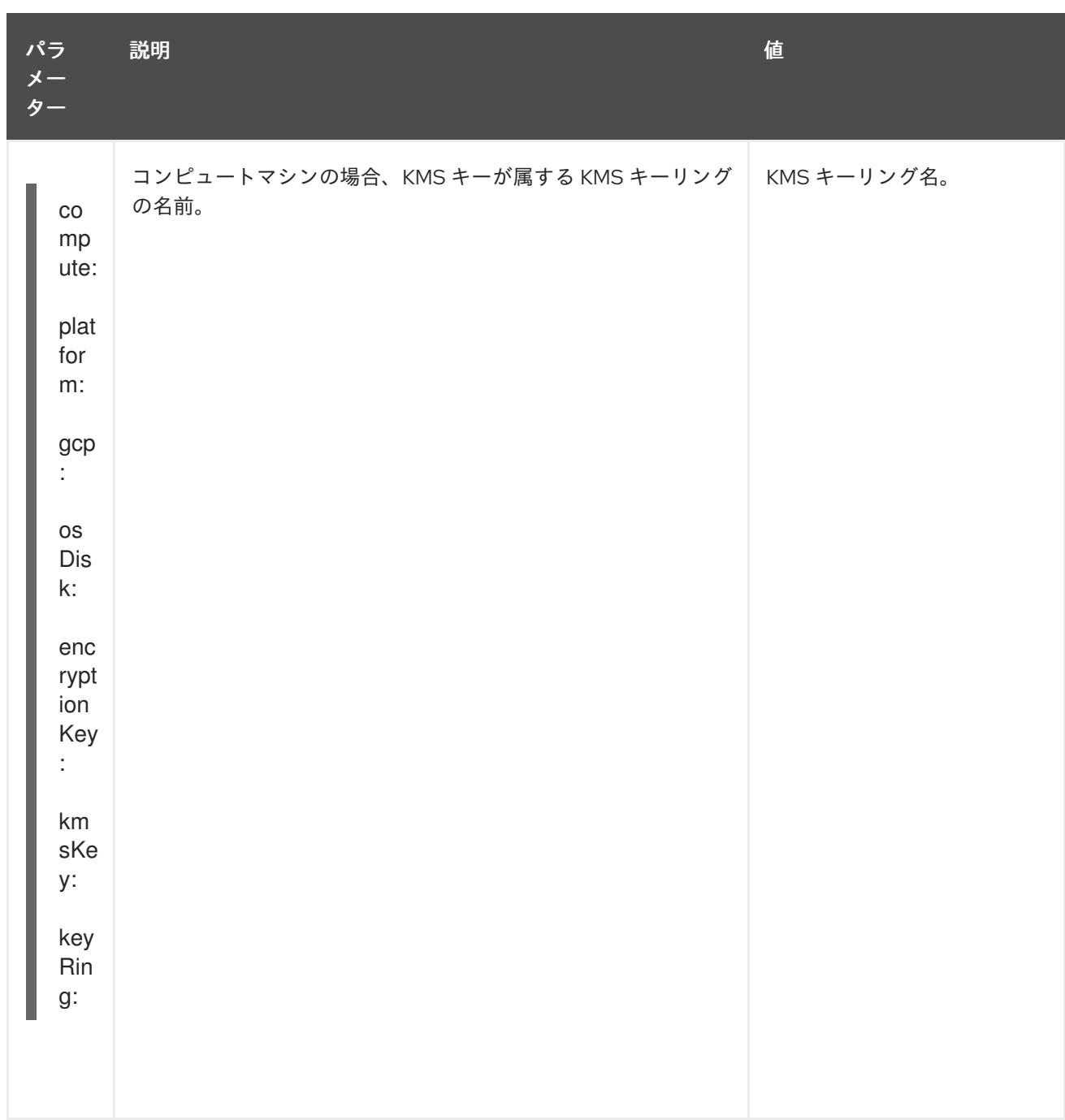

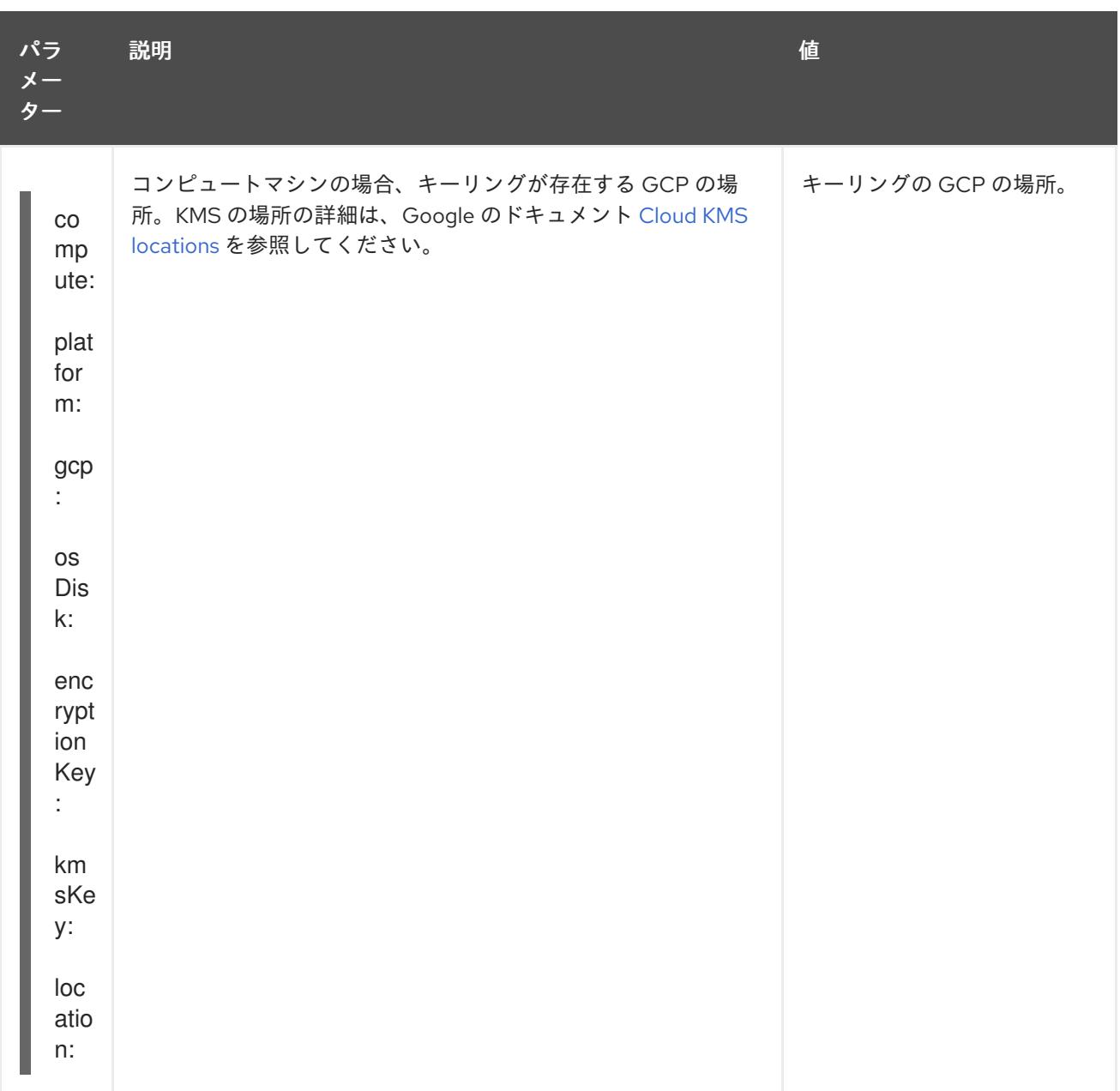

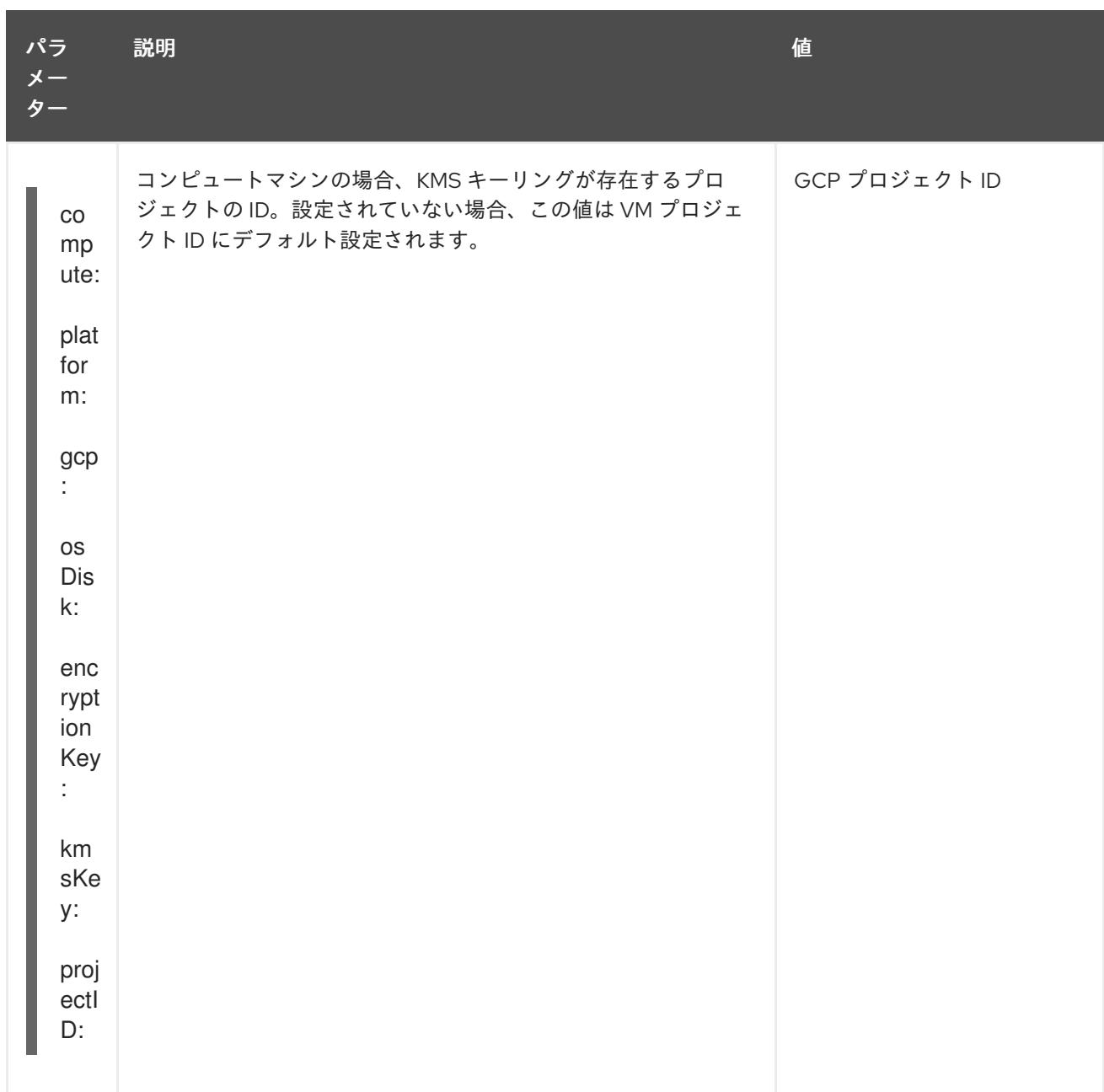

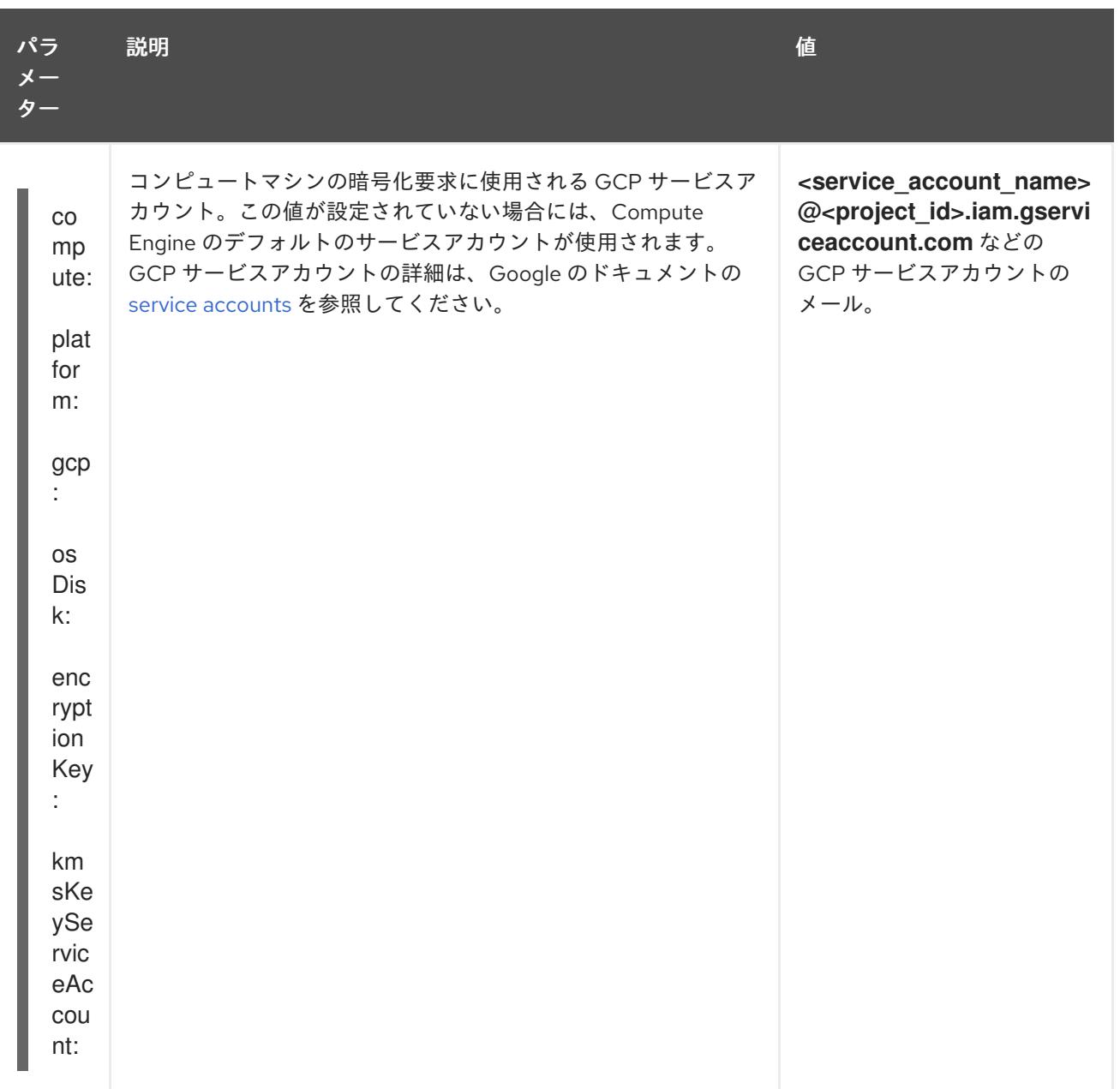

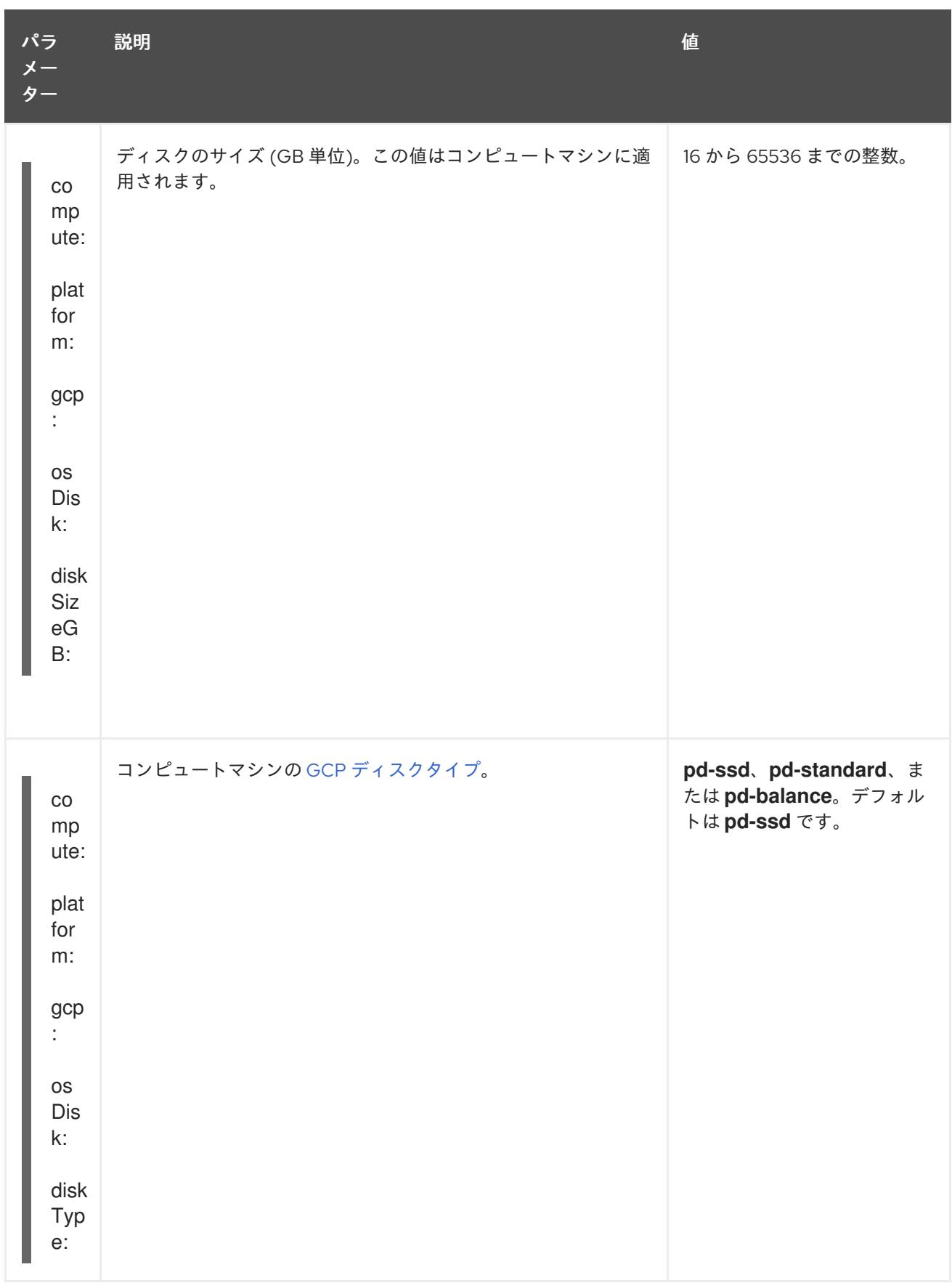

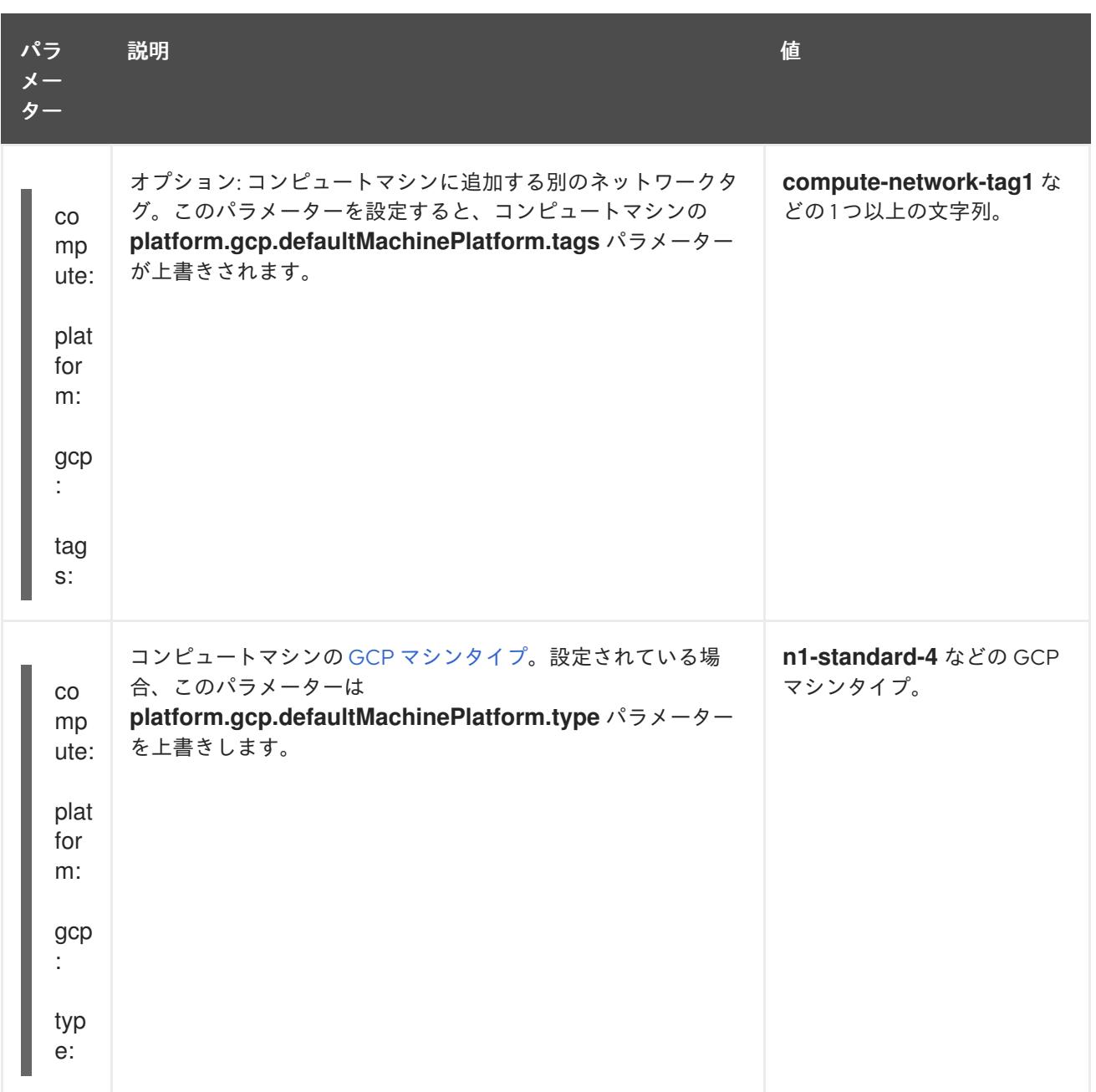

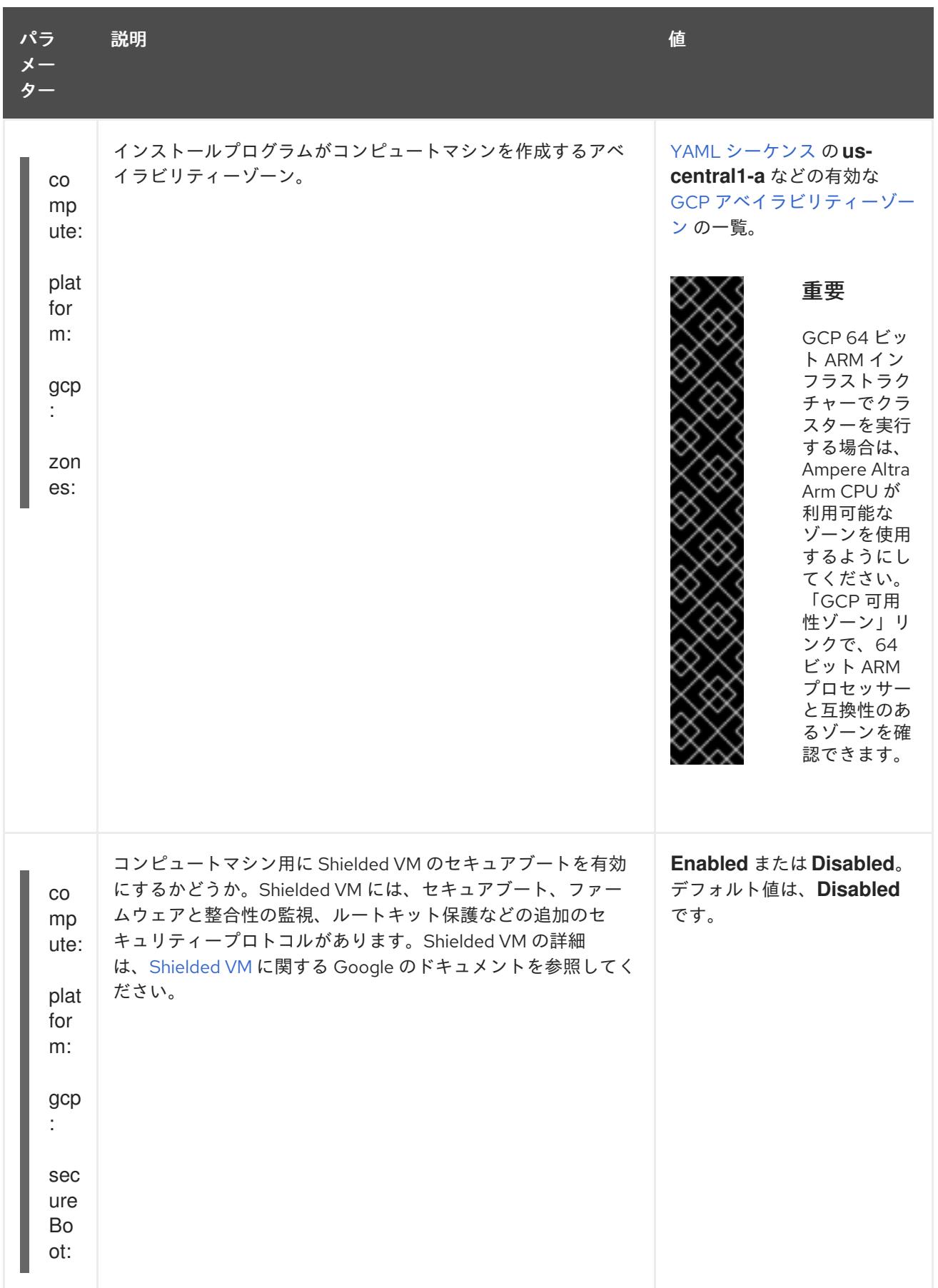

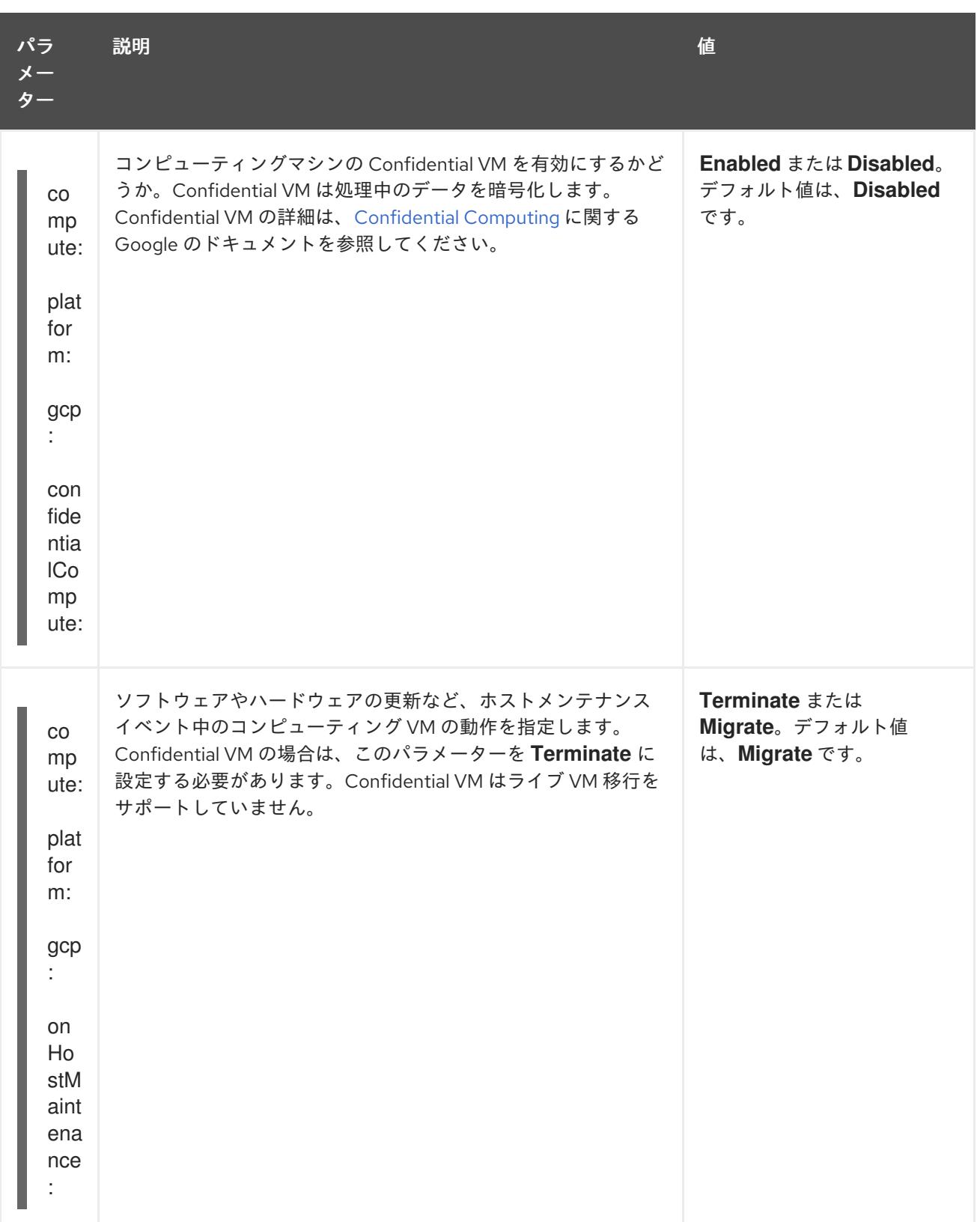

# 7.15. GCP でのクラスターのアンインストール

Google Cloud Platform (GCP) にデプロイしたクラスターを削除できます。

# 7.15.1. installer-provisioned infrastructure を使用するクラスターの削除

installer-provisioned infrastructure を使用するクラスターは、クラウドから削除できます。

## 注記

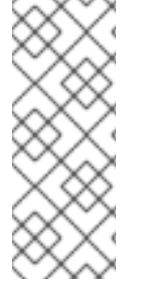

アンインストール後に、とくに user-provisioned infrastructure (UPI) クラスターで適切 に削除されていないリソースがあるかどうかについて、クラウドプロバイダーを確認し ます。インストーラーが作成されなかったり、インストーラーがアクセスできない場合 には、リソースがある可能性があります。たとえば、一部の Google Cloud リソースには 共有 VPC ホストプロジェクトで IAM [パーミッション](https://cloud.google.com/iam/docs/overview#concepts_related_to_access_management) が必要になるか、削除する必要の あるヘルスチェック [が使用されていない可能性があります。](https://cloud.google.com/sdk/gcloud/reference/compute/health-checks/delete)

### 前提条件

- クラスターをデプロイするために使用したインストールプログラムのコピーがあります。
- クラスター作成時にインストールプログラムが生成したファイルがあります。

### 手順

1. クラスターをインストールするために使用したコンピューターのインストールプログラムが含 まれるディレクトリーから、以下のコマンドを実行します。

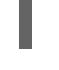

\$ ./openshift-install destroy cluster \ --dir <installation\_directory> --log-level info **1 2**

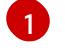

<span id="page-1759-0"></span>**<installation\_directory>** には、インストールファイルを保存したディレクトリーへのパ スを指定します。

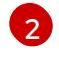

異なる詳細情報を表示するには、**info** ではなく、**warn**、**debug**、または **error** を指定しま す。

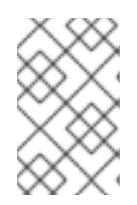

#### <span id="page-1759-1"></span>注記

クラスターのクラスター定義ファイルが含まれるディレクトリーを指定する必要 があります。クラスターを削除するには、インストールプログラムでこのディレ クトリーにある **metadata.json** ファイルが必要になります。

2. オプション: **<installation\_directory>** ディレクトリーおよび OpenShift Container Platform イ ンストールプログラムを削除します。

### 7.15.2. Cloud Credential Operator ユーティリティーを使用した Google Cloud Platform リソースの削除

クラスターの外部で管理される短期認証情報を使用する OpenShift Container Platform クラスターをア ンインストールした後、CCO ユーティリティー (**ccoctl**) を使用して、インストール中に **ccoctl** が作成 した Google Cloud Platform (GCP) リソースを削除できます。

### 前提条件

- **ccoctl** バイナリーを展開して準備しておく。
- 短期認証情報を使用する GCP 上の OpenShift Container Platform クラスターをアンインス トールします。

### 手順

1. 次のコマンドを実行して、インストールファイルのリリースイメージを **\$RELEASE\_IMAGE** 変 数に設定します。

\$ RELEASE\_IMAGE=\$(./openshift-install version | awk '/release image/ {print \$3}')

2. 以下のコマンドを実行して、OpenShift Container Platform リリースイメージから **CredentialsRequest** カスタムリソース (CR) のリストを抽出します。

<span id="page-1760-0"></span>\$ oc adm release extract \ --from=\$RELEASE\_IMAGE \ --credentials-requests \ --included \ **1** --to=<path\_to\_directory\_for\_credentials\_requests> **2**

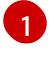

<span id="page-1760-1"></span>**--included** パラメーターには、特定のクラスター設定に必要なマニフェストのみが含まれ ます。

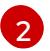

[1](#page-1760-2)

**CredentialsRequest** オブジェクトを保存するディレクトリーへのパスを指定します。指 定したディレクトリーが存在しない場合は、このコマンドによって作成されます。

3. 次のコマンドを実行して、**ccoctl** が作成した GCP リソースを削除します。

<span id="page-1760-3"></span><span id="page-1760-2"></span>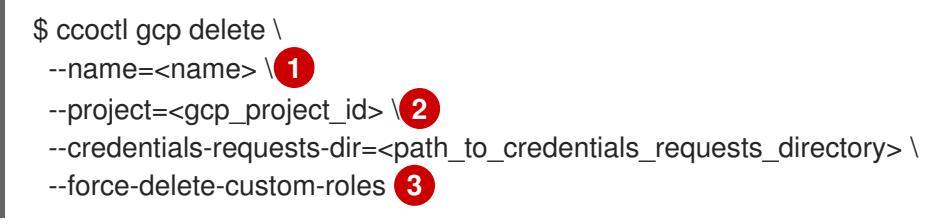

- <span id="page-1760-4"></span>**<name>** は、クラウドリソースを最初に作成してタグ付けするために使用された名前と一 致します。
- [2](#page-1760-3) **<gcp\_project\_id>** は、クラウドリソースを削除する GCP プロジェクト ID です。
- [3](#page-1760-4) オプション: このパラメーターは、**ccoctl** ユーティリティーがインストール中に作成する カスタムロールを削除します。GCP は、カスタムロールを即座に完全削除するわけでは ありません。詳細は[、カスタムロールの削除](https://cloud.google.com/iam/docs/creating-custom-roles#deleting-custom-role) に関する GCP ドキュメントを参照してくだ さい。

### 検証

リソースが削除されたことを確認するには、GCP にクエリーを実行します。詳細は、GCP ド キュメントをご覧ください。

# 第8章 IBM CLOUD へのインストール

# 8.1. IBM CLOUD へのインストールの準備

このセクションに記載されているインストールワークフローは、IBM Cloud® インフラストラクチャー 環境向けです。現時点では、IBM Cloud® Classic はサポートされていません。Classic インフラストラク チャーと VPC インフラストラクチャーの違いの詳細は、IBM® [ドキュメント](https://cloud.ibm.com/docs/cloud-infrastructure?topic=cloud-infrastructure-compare-infrastructure) を参照してください。

### 8.1.1. 前提条件

- OpenShift Container Platform [のインストールおよび更新](https://docs.redhat.com/en/documentation/openshift_container_platform/4.16/html-single/architecture/#architecture-installation) プロセスの詳細を確認した。
- [クラスターインストール方法の選択およびそのユーザー向けの準備](#page-24-0) を確認した。

## 8.1.2. IBM Cloud に OpenShift Container Platform をインストールするための要件

OpenShift Container Platform を IBM Cloud ®にインストールする前に、サービスアカウントを作成 し、IBM Cloud® アカウントを設定する必要があります。アカウントの作成、API サービスの有効化、 DNS の設定、IBM Cloud® アカウント制限、およびサポートされる IBM Cloud® リージョンの詳細 は、IBM Cloud® [アカウントの設定](#page-1765-0) を参照してください。

クラスターを IBM Cloud® にインストールするときは、クラウドの認証情報を手動で管理する必要があ ります。これは、クラスターをインストールする前に、手動モードの Cloud Credential Operator (CCO) を設定して実行します。詳細は、IBM [Cloud®](#page-1770-0) 用の IAM の設定 を参照してください。

### 8.1.3. IBM Cloud に OpenShift Container Platform をインストールする方法の選択

installer-provisioned infrastructure を使用して、IBM Cloud® に OpenShift Container Platform をインス トールできます。このプロセスでは、インストールプログラムを使用して、クラスターの基盤となるイ ンフラストラクチャーをプロビジョニングします。現時点では、user-provisioned infrastructure を使用 した IBM Cloud® への OpenShift Container Platform のインストールはサポートされていません。

installer-provisioned installation プロセスの詳細は[、インストールプロセス](https://docs.redhat.com/en/documentation/openshift_container_platform/4.16/html-single/architecture/#installation-process_architecture-installation) を参照してください。

### 8.1.3.1. installer-provisioned infrastructure へのクラスターのインストール

以下のいずれかの方法を使用して、OpenShift Container Platform インストールプログラムによってプ ロビジョニングされた IBM Cloud ®インフラストラクチャーにクラスターをインストールできます。

- [カスタマイズされたクラスターの](#page-1780-0) IBM Cloud® へのインストール: インストールプログラムがプ ロビジョニングする IBM Cloud® インフラストラクチャーにカスタマイズされたクラスターをイ ンストールできます。インストールプログラムは、インストールの段階で一部のカスタマイズ を適用できるようにします。その他の多くのカスタマイズオプションは、[インストール後](https://docs.redhat.com/en/documentation/openshift_container_platform/4.16/html-single/postinstallation_configuration/#post-install-cluster-tasks) に利 用できます。
- ネットワークをカスタマイズして IBM Cloud® [にクラスターをインストールする](#page-1802-0): インストール 中に OpenShift Container Platform ネットワーク設定をカスタマイズして、クラスターが既存 の IP アドレス割り当てと共存し、ネットワーク要件に準拠できるようにすることができます。
- IBM Cloud® 上の既存の VPC [へのクラスターのインストール](#page-1824-0): OpenShift Container Platform を 既存の IBM Cloud® にインストールできます。このインストール方法は、新規アカウントまたは インフラストラクチャーを作成する際の制限など、会社のガイドラインによる制約がある場合 に使用できます。
- 既存の VPC [へのプライベートクラスター](#page-1844-0) のインストール: 既存の Virtual Private Cloud (VPC) にプライベートクラスターをインストールできます。この方法を使用して、インターネット上 に表示されない内部ネットワークに OpenShift Container Platform をデプロイすることができ ます。
- [ネットワークが制限された環境での](#page-1866-0) IBM Cloud VPC へのクラスターのインストール インス トールリリースコンテンツの内部ミラーを使用して、installer-provisioned infrastructure 上の IBM Cloud VPC に OpenShift Container Platform をインストールできます。この方法を使用し て、ソフトウェアコンポーネントを取得するためにアクティブなインターネット接続を必要と しないクラスターをインストールできます。

### 8.1.4. 次のステップ

● IBM Cloud® [アカウントの設定](#page-1765-0)

## 8.2. IBM CLOUD アカウントの設定

OpenShift Container Platform をインストールする前に、IBM Cloud® アカウントを設定する必要があり ます。

### 8.2.1. 前提条件

● サブスクリプションのある IBM Cloud® アカウントを持っている。無料または試用版の IBM Cloud® アカウントに OpenShift Container Platform をインストールすることはできません。

### 8.2.2. IBM Cloud のクォータと制限

OpenShift Container Platform クラスターは多数の IBM Cloud® コンポーネントを使用し、デフォルト のクォータと制限は OpenShift Container Platform クラスターをインストールする機能に影響を与えま す。特定のクラスター設定を使用する場合、特定のリージョンにクラスターをデプロイするか、アカウ ントから複数のクラスターを実行する場合は、IBM Cloud® アカウントに追加のリソースを要求する必 要がある場合があります。

デフォルトの IBM Cloud® クォータとサービス制限の包括的なリストについては、IBM Cloud® のドキュ メント [Quotas](https://cloud.ibm.com/docs/vpc?topic=vpc-quotas) and service limits を参照してください。

#### Virtual Private Cloud (VPC)

各 OpenShift Container Platform クラスターは、独自の VPC を作成します。リージョンごとの VPC の デフォルトのクォータは 10 で、10 個のクラスターを許可します。1 つのリージョンに 10 を超えるクラ スターを含めるには、このクオータを増やす必要があります。

#### アプリケーションロードバランサー

デフォルトでは、各クラスターは 3 つのアプリケーションロードバランサー (ALB) を作成します。

- マスター API サーバーの内部ロードバランサー
- マスター API サーバーの外部ロードバランサー
- ルーターのロードバランサー

追加の **LoadBalancer** サービスオブジェクトを作成して、追加の ALB を作成できます。VPC ALB のデ フォルトのクォータは、リージョンごとに 50 です。50 を超える ALB を使用するには、このクオータ を増やす必要があります。

VPC ALB がサポートされています。従来の ALB は、IBM Cloud® ではサポートされていません。

#### フローティング IP アドレス

デフォルトでは、インストールプログラムは、コントロールプレーンとコンピューティングマシンを リージョン内のすべてのアベイラビリティーゾーンに分散して、高可用性設定でクラスターをプロビ ジョニングします。各アベイラビリティーゾーンで、パブリックゲートウェイが作成され、個別のフ ローティング IP アドレスが必要になります。

フローティング IP アドレスのデフォルトのクォータは、アベイラビリティーゾーンごとに 20 アドレス です。デフォルトのクラスター設定では、3 つのフローティング IP アドレスが生成されます。

- **us-east-1** プライマリーゾーンの 2 つのフローティング IP アドレス。ブートストラップノード に関連付けられている IP アドレスは、インストール後に削除されます。
- us-east-2 セカンダリーゾーンの1つのフローティング IP アドレス。
- us-east-3セカンダリーゾーンの1つのフローティング IP アドレス。

IBM Cloud® は、アカウント内のリージョンごとに最大 19 個のクラスターをサポートできます。19 を超 えるデフォルトクラスターを計画している場合は、このクオータを増やす必要があります。

#### Virtual Server Instances (VSI)

デフォルトでは、クラスターは **bx2-4x16** プロファイルを使用して VSI を作成します。これには、デ フォルトで次のリソースが含まれます。

- 仮想 CPU 4 個
- 16 GB RAM

次のノードが作成されます。

- **インストールの完了後に削除される1台の bx2-4x16 ブートストラップマシン**
- 3 つの **bx2-4x16** コントロールプレーンノード
- 3 つの **bx2-4x16** コンピュートノード

詳細は、IBM Cloud® のドキュメント [supported](https://cloud.ibm.com/docs/vpc?topic=vpc-profiles) profiles を参照してください。

### 表8.1 VSI コンポーネントのクオータと制限

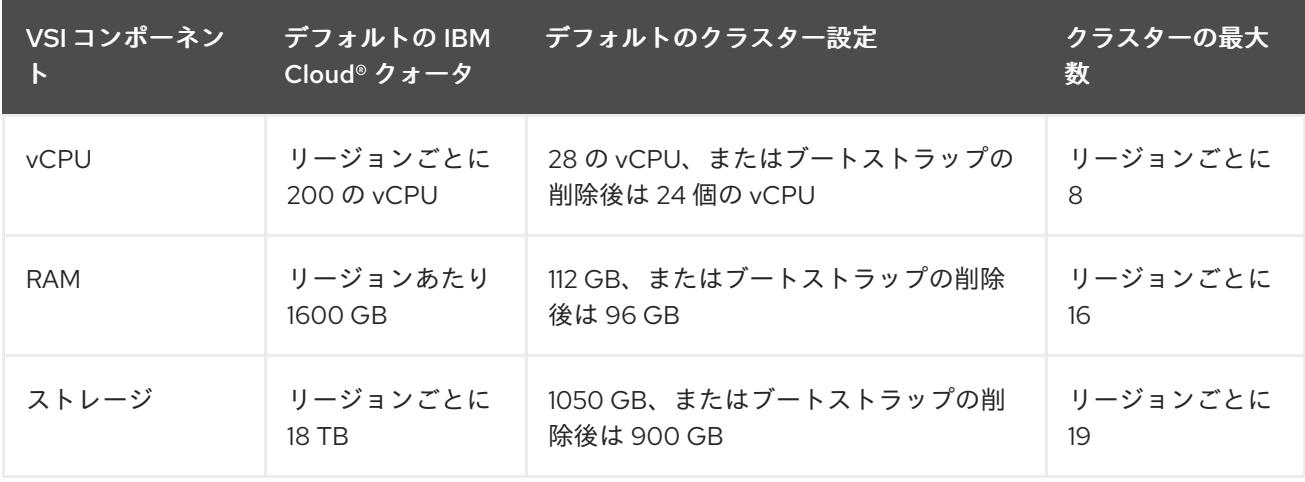

表に記載されているリソースを超える予定がある場合は、IBM Cloud® アカウントのクォータを増やす 必要があります。

ブロックストレージボリューム
VPC マシンごとに、ブートボリューム用にブロックストレージデバイスが接続されます。デフォルトの クラスター設定では、7 台の VPC マシンが作成され、7 つのブロックストレージボリュームが作成され ます。IBM Cloud® ストレージクラスの追加の Kubernetes 永続ボリューム要求 (PVC) は、追加のブ ロックストレージボリュームを作成します。VPC ブロックストレージボリュームのデフォルトのクォー タは、リージョンごとに 300 です。300 を超えるボリュームを使用するには、このクオータを増やす 必要があります。

#### 8.2.3. DNS 解決の設定

DNS 解決の設定方法は、インストールする OpenShift Container Platform クラスターのタイプによっ て異なります。

- パブリッククラスターをインストールする場合は、IBM Cloud Internet Services (CIS) を使用し ます。
- プライベートクラスターをインストールする場合は、IBM Cloud® DNS サービス (DNS サービ ス) を使用します。

#### 8.2.3.1. DNS 解決のための IBM Cloud Internet Services の使用

インストールプログラムは、IBM Cloud® Internet Services (CIS) を使用してクラスター DNS 解決を設 定し、パブリッククラスターの名前検索を提供します。

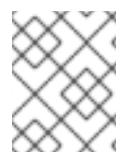

#### 注記

この製品は IPv6 をサポートしていないため、デュアルスタックまたは IPv6 環境は使用 できません。

クラスターと同じアカウントの CIS にドメインゾーンを作成する必要があります。また、ゾーンがドメ インに対して権限を持っていることを確認する必要があります。これは、root ドメインまたはサブドメ インを使用して行うことができます。

#### 前提条件

- IBM [Cloud®](https://www.ibm.com/cloud/cli) CLI がインストールされている。
- 既存のドメインとレジストラがあります。詳細は、IBM® の [ドキュメント](https://cloud.ibm.com/docs/dns?topic=dns-getting-started) を参照してくださ い。

#### 手順

1. クラスターで使用する CIS インスタンスを作成します。

a. CIS プラグインをインストールします。

\$ ibmcloud plugin install cis

b. CIS インスタンスを作成します。

\$ ibmcloud cis instance-create <instance\_name> standard **1**

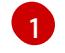

<span id="page-1764-0"></span>CIS がクラスターサブドメインとその DNS レコードを管理するには、少なくとも **Standard** プランが必要です。

- <span id="page-1765-2"></span>2. 既存のドメインを CIS インスタンスに接続します。
	- a. CIS のコンテキストインスタンスを設定します。

<span id="page-1765-0"></span>\$ ibmcloud cis instance-set <instance\_name> 1

b. CIS のドメインを追加します。

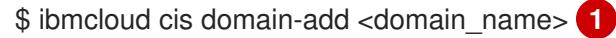

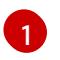

完全修飾ドメイン名。設定する予定に応じて、ドメイン名として root ドメインまたは サブドメインのいずれかの値を使用できます。

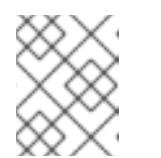

#### <span id="page-1765-1"></span>注記

root ドメインは、**openshiftcorp.com** の形式を使用します。サブドメイン は、**clusters.openshiftcorp.com** の形式を使用します。

- 3. CIS Web [コンソール](https://cloud.ibm.com/catalog/services/internet-services) を開き、Overview ページに移動して、CIS ネームサーバーをメモしま す。これらのネームサーバーは、次のステップで使用されます。
- 4. ドメインのレジストラーまたは DNS プロバイダーでドメインまたはサブドメインのネームサー バーを設定します。詳細は、IBM Cloud® の [ドキュメント](https://cloud.ibm.com/docs/cis?topic=cis-getting-started#configure-your-name-servers-with-the-registrar-or-existing-dns-provider) を参照してください。

#### 8.2.3.2. DNS 解決のための IBM Cloud DNS サービスの使用

インストールプログラムは、IBM Cloud® DNS サービスを使用してクラスター DNS 解決を設定し、プ ライベートクラスターの名前ルックアップを提供します。

クラスターの DNS サービスインスタンスを作成し、DNS サービスインスタンスに DNS ゾーンを追加 して、DNS 解決を設定します。ゾーンがドメインに対して権限を持っていることを確認してくださ い。これは、root ドメインまたはサブドメインを使用して行うことができます。

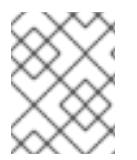

#### 注記

IBM Cloud® は IPv6 をサポートしていないため、デュアルスタックまたは IPv6 環境は使 用できません。

#### 前提条件

- IBM [Cloud®](https://www.ibm.com/cloud/cli) CLI がインストールされている。
- 既存のドメインとレジストラがあります。詳細は、IBM® の [ドキュメント](https://cloud.ibm.com/docs/dns?topic=dns-getting-started) を参照してくださ い。

手順

- 1. クラスターで使用する DNS サービスインスタンスを作成します。
	- a. 次のコマンドを実行して、DNS サービスプラグインをインストールします。

[<sup>1</sup>](#page-1765-0) インスタンスクラウドのリソース名。

\$ ibmcloud plugin install cloud-dns-services

b. 次のコマンドを実行して、DNS サービスインスタンスを作成します。

\$ ibmcloud dns instance-create <instance-name> standard-dns **1**

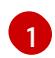

<span id="page-1766-0"></span>DNS Services がクラスターサブドメインとその DNS レコードを管理するには、少な くとも **Standard** プランが必要です。

- 2. DNS サービスインスタンスの DNS ゾーンを作成します。
	- a. 次のコマンドを実行して、ターゲットのオペレーティング DNS サービスインスタンスを設 定します。

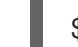

\$ ibmcloud dns instance-target <instance-name>

b. 次のコマンドを実行して、DNS サービスインスタンスに DNS ゾーンを追加します。

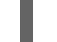

<span id="page-1766-1"></span>\$ ibmcloud dns zone-create <zone-name> **1**

- $\blacksquare$ 完全修飾ゾーン名。設定する予定に応じて、ゾーン名として root ドメインまたはサブ ドメインのいずれかの値を使用できます。root ドメインは、**openshiftcorp.com** の形 式を使用します。サブドメインは、**clusters.openshiftcorp.com** の形式を使用しま す。
- 3. 作成した DNS ゾーンの名前を記録します。インストールプロセスの一環として、クラスターを デプロイする前に、**install-config.yaml** ファイルを更新する必要があります。DNS ゾーンの名 前を **baseDomain** パラメーターの値として使用します。

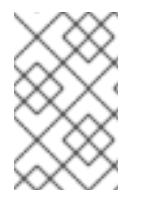

# 注記

許可されたネットワークを管理したり、"A" DNS リソースレコードを設定したりする必 要はありません。必要に応じて、インストールプログラムはこれらのリソースを自動的 に設定します。

## 8.2.4. IBM Cloud IAM ポリシーと API キー

OpenShift Container Platform を IBM Cloud® アカウントにインストールするには、インストールプロ グラムに IAM API キーが必要です。これにより、IBM Cloud® サービス API にアクセスするための認証 と認証が提供されます。必要なポリシーを含む既存の IAM API キーを使用するか、新しいポリシーを作 成できます。

IBM Cloud® IAM の概要は、IBM Cloud® の [ドキュメント](https://cloud.ibm.com/docs/account?topic=account-iamoverview) を参照してください。

#### 8.2.4.1. 必要なアクセスポリシー

必要なアクセスポリシーを IBM Cloud® アカウントに割り当てる必要があります。

#### 表8.2 必要なアクセスポリシー

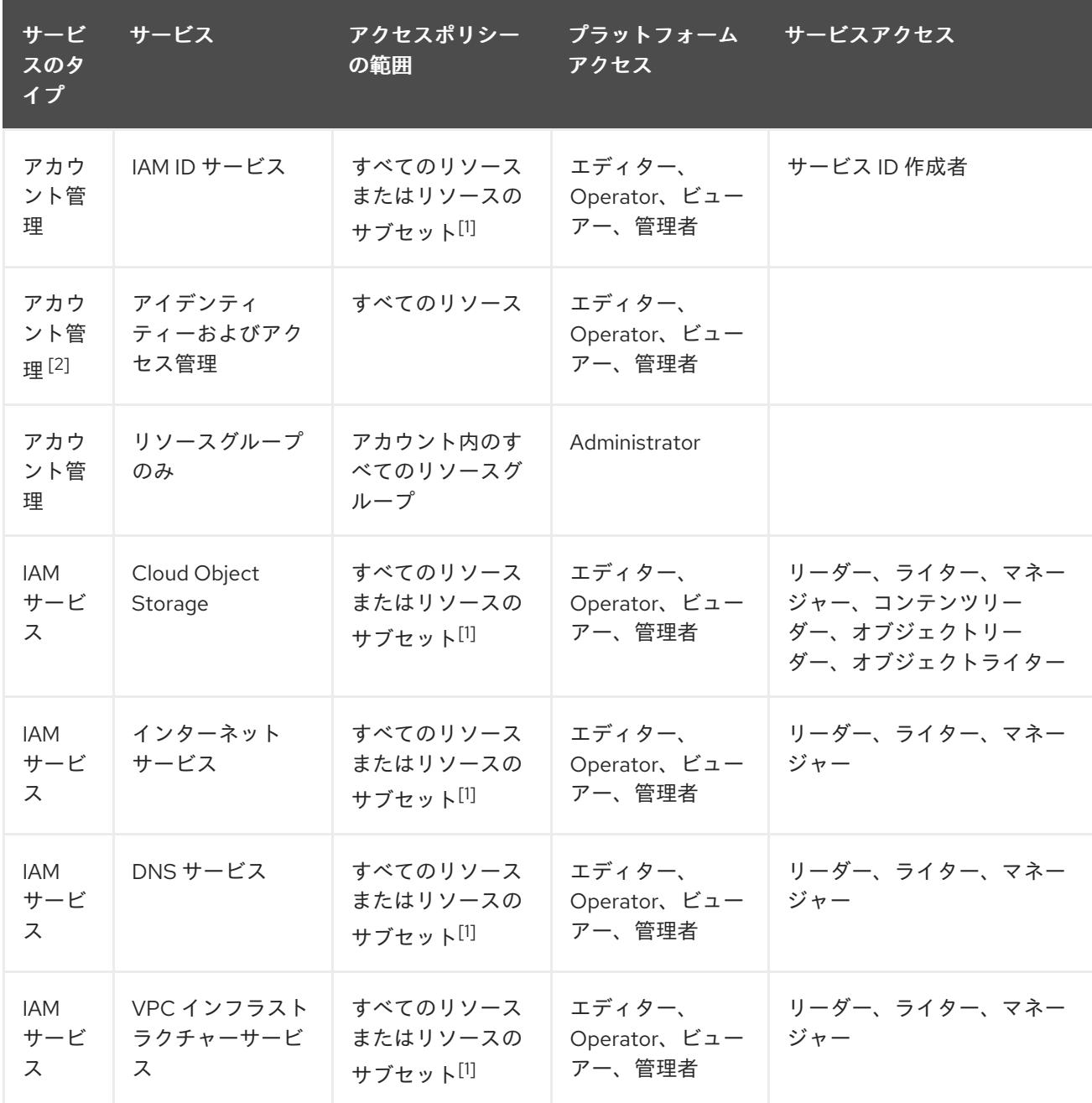

- 1. ポリシーアクセススコープは、アクセスを割り当てる粒度に基づいて設定する必要がありま す。スコープは、すべてのリソース または 選択した属性に基づくリソースに設定できます。
- 2. オプション: このアクセスポリシーは、インストールプログラムでリソースグループを作成する 場合にのみ必要です。リソースグループの詳細は、IBM® の [ドキュメント](https://cloud.ibm.com/docs/account?topic=account-rgs) を参照してくださ い。

#### 8.2.4.2. アクセスポリシーの割り当て

IBM Cloud® IAM では、アクセスポリシーをさまざまなサブジェクトにアタッチできます。

- アクセスグループ (推奨)
- サービス ID
- User

推奨される方法は[、アクセスグループ](https://cloud.ibm.com/docs/account?topic=account-groups) で IAM アクセスポリシーを定義することです。これにより、

OpenShift Container Platform に必要なすべてのアクセスを整理し、ユーザーとサービス ID をこのグ ループにオンボードできます。必要に応じて、[ユーザーとサービス](https://cloud.ibm.com/docs/account?topic=account-assign-access-resources) ID に直接アクセスを割り当てるこ ともできます。

## 8.2.4.3. API キーの作成

IBM Cloud® アカウントのユーザー API キーまたはサービス ID API キーを作成する必要があります。

## 前提条件

- 必要なアクセスポリシーを IBM Cloud® アカウントに割り当てている。
- IAM アクセスポリシーをアクセスグループまたはその他の適切なリソースにアタッチしてい る。

#### 手順

● IAM アクセスポリシーの定義方法に応じて、API キーを作成します。 たとえば、アクセスポリシーをユーザーに割り当てた場合は[、ユーザー](https://cloud.ibm.com/docs/account?topic=account-userapikey) API キー を作成する必 要があります。アクセスポリシーをサービス ID に割り当てた場合は、[サービス](https://cloud.ibm.com/docs/account?topic=account-serviceidapikeys) ID API キー を 作成する必要があります。アクセスポリシーがアクセスグループに割り当てられている場合 は、どちらの API [キータイプも使用できます。](https://cloud.ibm.com/docs/account?topic=account-manapikey&interface=ui)IBM Cloud® API キーの詳細は、Understanding API keys を参照してください。

## 8.2.5. サポートされている IBM Cloud リージョン

OpenShift Container Platform クラスターを以下のリージョンにデプロイできます。

- **au-syd** (Sydney, Australia)
- **br-sao** (Sao Paulo, Brazil)
- **ca-tor** (Toronto, Canada)
- **eu-de** (Frankfurt, Germany)
- **eu-gb** (London, United Kingdom)
- **eu-es** (Madrid, Spain)
- **jp-osa** (Osaka, Japan)
- **jp-tok** (Tokyo, Japan)
- **us-east**(Washington DC, United States)
- **us-south** (Dallas, United States)

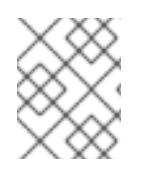

# 注記

**eu-es** (Madrid, Spain) リージョンへのクラスターのデプロイは、OpenShift Container Platform 4.14.6 以前のバージョンではサポートされていません。

8.2.6. 次のステップ

#### ● IBM [Cloud®](#page-1770-0) 用の IAM の設定

# 8.3. IBM CLOUD 用の IAM の設定

クラウドアイデンティティーおよびアクセス管理 (IAM) API に到達できない環境では、クラスターのイ ンストール前に Cloud Credential Operator (CCO) を手動モードに配置する必要があります。

#### 8.3.1. 管理者レベルのシークレットを kube-system プロジェクトに保存する代替方法

Cloud Credential Operator (CCO) は、クラウドプロバイダーの認証情報を Kubernetes カスタムリソー ス定義 (CRD) として管理します。**credentialsMode** パラメーターの異なる値を **install-config.yaml** ファイルに設定し、組織のセキュリティー要件に応じて CCO を設定できます。

管理者レベルのクレデンシャルシークレットをクラスター **kube-system** プロジェクトに格納すること は、IBM Cloud® ではサポートされていません。したがって、OpenShift Container Platform をインス トールするときは、CCO の **credentialsMode** パラメーターを **Manual** に設定し、クラウドクレデン シャルを手動で管理する必要があります。

手動モードを使用すると、クラスターに管理者レベルの認証情報を保存する必要なく、各クラスターコ ンポーネントに必要なパーミッションのみを指定できます。お使いの環境でクラウドプロバイダーのパ ブリック IAM エンドポイントへの接続がない場合も、このモードを使用できます。ただし、各アップグ レードについて、パーミッションを新規リリースイメージを使用して手動で調整する必要があります。 また、それらを要求するすべてのコンポーネントについて認証情報を手動で指定する必要があります。

#### 関連情報

● Cloud [Credential](https://docs.redhat.com/en/documentation/openshift_container_platform/4.16/html-single/authentication_and_authorization/#about-cloud-credential-operator) Operator について

## 8.3.2. Cloud Credential Operator ユーティリティーの設定

Cloud Credential Operator (CCO) が手動モードで動作しているときにクラスターの外部からクラウド クレデンシャルを作成および管理するには、CCO ユーティリティー (**ccoctl**) バイナリーを抽出して準 備します。

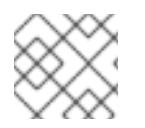

#### 注記

**ccoctl** ユーティリティーは、Linux 環境で実行する必要がある Linux バイナリーです。

前提条件

- クラスター管理者のアクセスを持つ OpenShift Container Platform アカウントを使用できる。
- OpenShift CLI (**oc**) がインストールされている。

#### 手順

1. 次のコマンドを実行して、OpenShift Container Platform リリースイメージの変数を設定しま す。

\$ RELEASE\_IMAGE=\$(./openshift-install version | awk '/release image/ {print \$3}')

2. 以下のコマンドを実行して、OpenShift Container Platform リリースイメージから CCO コンテ ナーイメージを取得します。

<span id="page-1770-0"></span>\$ CCO\_IMAGE=\$(oc adm release info --image-for='cloud-credential-operator' \$RELEASE\_IMAGE -a ~/.pull-secret)

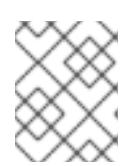

[1](#page-1770-1)

## 注記

**\$RELEASE\_IMAGE** のアーキテクチャーが、**ccoctl**ツールを使用する環境の アーキテクチャーと一致していることを確認してください。

3. 以下のコマンドを実行して、OpenShift Container Platform リリースイメージ内の CCO コンテ ナーイメージから **ccoctl** バイナリーを抽出します。

```
$ oc image extract $CCO_IMAGE \
--file="/usr/bin/ccoctl.<rhel_version>" \1
-a ~/.pull-secret
```
- **<rhel\_version>** には、ホストが使用する Red Hat Enterprise Linux (RHEL) のバージョン に対応する値を指定します。値が指定されていない場合は、デフォルトで **ccoctl.rhel8** が 使用されます。次の値が有効です。
	- **rhel8**: RHEL 8 を使用するホストの場合はこの値を指定します。
	- **rhel9**: RHEL 9 を使用するホストの場合はこの値を指定します。
- 4. 次のコマンドを実行して、権限を変更して **ccoctl** を実行可能にします。

\$ chmod 775 ccoctl.<rhel\_version>

#### 検証

- $\bullet$ **ccoctl** が使用できることを確認するには、help ファイルを表示します。コマンドを実行すると きは、相対ファイル名を使用します。以下に例を示します。
	- ./ccoctl.rhel9

## 出力例

OpenShift credentials provisioning tool

Usage: ccoctl [command]

Available Commands:

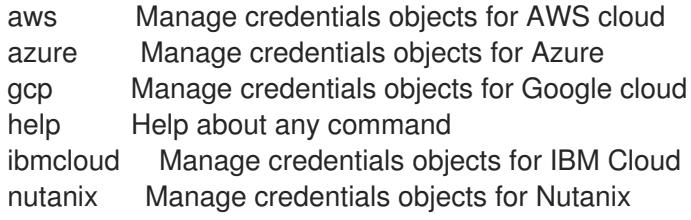

Flags:

-h, --help help for ccoctl

Use "ccoctl [command] --help" for more information about a command.

#### 関連情報

● IBM Cloud® の API [キーのローテーション](https://docs.redhat.com/en/documentation/openshift_container_platform/4.16/html-single/postinstallation_configuration/#refreshing-service-ids-ibm-cloud_changing-cloud-credentials-configuration)

# 8.3.3. 次のステップ

カスタマイズを使用した IBM Cloud® [へのクラスターのインストール](#page-1780-0)

## 8.3.4. 関連情報

● [手動で維持された認証情報でクラスターを更新する準備](https://docs.redhat.com/en/documentation/openshift_container_platform/4.16/html-single/updating_clusters/#preparing-manual-creds-update)

# 8.4. IBM CLOUD におけるユーザー管理の暗号化

デフォルトでは、OpenShift Container Platform クラスターのデプロイ時に以下を保護するために、プ ロバイダー管理の暗号化が使用されます。

- コントロールプレーンおよびコンピュートマシンのルート (ブート) ボリューム
- クラスターのデプロイ後にプロビジョニングされる永続ボリューム (データボリューム)

インストールプロセス中に IBM® Key Protect for IBM Cloud® (Key Protect) のルート鍵を指定すること で、デフォルトの動作をオーバーライドできます。

独自のルート鍵を配置する場合、**encryptionKey** パラメーターを使用してルート鍵の Cloud Resource Name (CRN) を指定するために、インストール設定ファイル (**install-config.yaml**) を変更します。

以下を指定できます。

- すべてのクラスターマシンに同じルート鍵を使用します。そのためには、鍵をクラスターのデ フォルトのマシン設定の一部として指定します。 デフォルトのマシン設定の一部として指定されると、すべてのマネージドストレージクラスが この鍵で更新されます。そのため、インストール後にプロビジョニングされるデータボリュー ムもこの鍵を使用して暗号化されます。
- コントロールプレーンとコンピュートマシンプールには別のルート鍵を使用します。

**encryptionKey** パラメーターの詳細は、追加の IBM Cloud [設定パラメーター](#page-1891-0) を参照してください。

## 注記

Key Protect が IBM Cloud Block Storage サービスと統合されていることを確認してくだ さい。詳細は、Key Protect の [ドキュメント](https://cloud.ibm.com/docs/key-protect?topic=key-protect-integrate-services#grant-access) を参照してください。

8.4.1. 次のステップ

OpenShift Container Platform クラスターをインストールします。

● カスタマイズを使用した IBM Cloud [へのクラスターのインストール](#page-1780-0)

- ネットワークをカスタマイズして IBM Cloud [にクラスターをインストールする](#page-1802-0)
- クラスターの IBM Cloud の既存 VPC [へのインストール](#page-1824-0)
- [プライベートクラスターを](#page-1844-0) IBM Cloud にインストールする

8.5. カスタマイズを使用した IBM CLOUD へのクラスターのインストール

OpenShift Container Platform バージョン 4.16 では、インストールプログラムが IBM Cloud® 上にプロ ビジョニングするインフラストラクチャーに、カスタマイズしたクラスターをインストールできます。 インストールをカスタマイズするには、クラスターをインストールする前に、**install-config.yaml** ファ イルでパラメーターを変更します。

## 8.5.1. 前提条件

- OpenShift Container Platform [のインストールおよび更新](https://docs.redhat.com/en/documentation/openshift_container_platform/4.16/html-single/architecture/#architecture-installation) プロセスの詳細を確認した。
- [クラスターインストール方法の選択およびそのユーザー向けの準備](#page-24-0) を確認した。
- クラスターをホストするように IBM Cloud® [アカウントを設定](#page-1765-2) している。
- [ファイアウォールを使用する場合は、クラスターがアクセスを必要とするサイトを許可するよ](#page-3847-0) うにファイアウォールを設定する必要がある。
- クラスターをインストールする前に、ccoctl [ユーティリティーを設定している。詳細は、](#page-1770-0)IBM Cloud® 用の IAM の設定 を参照してください。

#### 8.5.2. OpenShift Container Platform のインターネットアクセス

OpenShift Container Platform 4.16 では、クラスターをインストールするためにインターネットアクセ スが必要になります。

インターネットへのアクセスは以下を実行するために必要です。

- [OpenShift](https://console.redhat.com/openshift) Cluster Manager にアクセスし、インストールプログラムをダウンロードし、サブス クリプション管理を実行します。クラスターにインターネットアクセスがあり、Telemetry を 無効にしない場合、そのサービスは有効なサブスクリプションでクラスターを自動的に使用し ます。
- クラスターのインストールに必要なパッケージを取得するために [Quay.io](http://quay.io) にアクセスします。
- クラスターの更新を実行するために必要なパッケージを取得します。

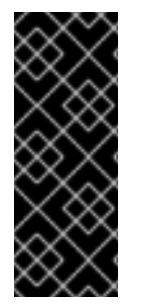

#### 重要

クラスターでインターネットに直接アクセスできない場合、プロビジョニングする一部 のタイプのインフラストラクチャーでネットワークが制限されたインストールを実行で きます。このプロセスで、必要なコンテンツをダウンロードし、これを使用してミラー レジストリーにインストールパッケージを設定します。インストールタイプによって は、クラスターのインストール環境でインターネットアクセスが不要となる場合があり ます。クラスターを更新する前に、ミラーレジストリーのコンテンツを更新します。

#### 8.5.3. クラスターノードの SSH アクセス用のキーペアの生成

OpenShift Container Platform をインストールする際に、SSH パブリックキーをインストールプログラ

ムに指定できます。キーは、Ignition 設定ファイルを介して Red Hat Enterprise Linux CoreOS (RHCOS) ノードに渡され、ノードへの SSH アクセスを認証するために使用されます。このキーは各 ノードの **core** ユーザーの **~/.ssh/authorized\_keys** リストに追加され、パスワードなしの認証が可能に なります。

キーがノードに渡されると、キーペアを使用して RHCOS ノードにユーザー **core** として SSH を実行で きます。SSH 経由でノードにアクセスするには、秘密鍵のアイデンティティーをローカルユーザーの SSH で管理する必要があります。

インストールのデバッグまたは障害復旧を実行するためにクラスターノードに対して SSH を実行する 場合は、インストールプロセスの間に SSH 公開鍵を指定する必要があります。**./openshift-install gather** コマンドでは、SSH 公開鍵がクラスターノードに配置されている必要もあります。

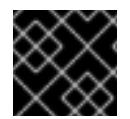

## 重要

障害復旧およびデバッグが必要な実稼働環境では、この手順を省略しないでください。

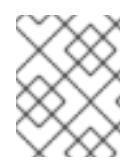

# 注記

AWS [キーペア](https://docs.aws.amazon.com/AWSEC2/latest/UserGuide/ec2-key-pairs.html) などのプラットフォームに固有の方法で設定したキーではなく、ローカル キーを使用する必要があります。

#### 手順

1. クラスターノードへの認証に使用するローカルマシンに既存の SSH キーペアがない場合は、こ れを作成します。たとえば、Linux オペレーティングシステムを使用するコンピューターで以 下のコマンドを実行します。

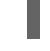

[1](#page-1773-0)

\$ ssh-keygen -t ed25519 -N '' -f <path>/<file\_name> **1**

新しい SSH キーのパスとファイル名 (**~/.ssh/id\_ed25519** など) を指定します。既存の キーペアがある場合は、公開鍵が **~/.ssh** ディレクトリーにあることを確認します。

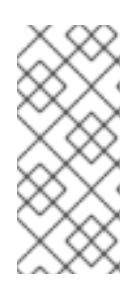

# <span id="page-1773-0"></span>注記

**x86\_64**、**ppc64le**、および **s390x** アーキテクチャーのみで FIPS 140-2/140-3 検 証のために NIST に提出された RHEL 暗号化ライブラリーを使用する OpenShift Container Platform クラスターをインストールする予定がある場合は、**ed25519** アルゴリズムを使用するキーを作成しないでください。代わりに、**rsa** アルゴリ ズムまたは **ecdsa** アルゴリズムを使用するキーを作成します。

2. 公開 SSH キーを表示します。

\$ cat <path>/<file\_name>.pub

たとえば、次のコマンドを実行して **~/.ssh/id\_ed25519.pub** 公開鍵を表示します。

\$ cat ~/.ssh/id\_ed25519.pub

3. ローカルユーザーの SSH エージェントに SSH 秘密鍵 ID が追加されていない場合は、それを追 加します。キーの SSH エージェント管理は、クラスターノードへのパスワードなしの SSH 認 証、または **./openshift-install gather** コマンドを使用する場合は必要になります。

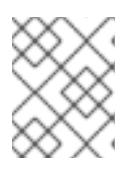

#### 注記

一部のディストリビューションでは、**~/.ssh/id\_rsa** および **~/.ssh/id\_dsa** など のデフォルトの SSH 秘密鍵のアイデンティティーは自動的に管理されます。

a. **ssh-agent** プロセスがローカルユーザーに対して実行されていない場合は、バックグラウ ンドタスクとして開始します。

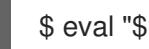

\$ eval "\$(ssh-agent -s)"

出力例

Agent pid 31874

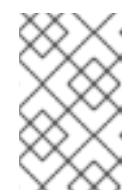

## 注記

<span id="page-1774-0"></span>クラスターが FIPS モードにある場合は、FIPS 準拠のアルゴリズムのみを使 用して SSH キーを生成します。鍵は RSA または ECDSA のいずれかである 必要があります。

4. SSH プライベートキーを **ssh-agent** に追加します。

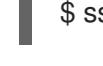

[1](#page-1774-0)

\$ ssh-add <path>/<file\_name> 1

**~/.ssh/id\_ed25519** などの、SSH プライベートキーのパスおよびファイル名を指定しま す。

# 出力例

Identity added: /home/<you>/<path>/<file\_name> (<computer\_name>)

# 次のステップ

● OpenShift Container Platform をインストールする際に、SSH パブリックキーをインストール プログラムに指定します。

8.5.4. インストールプログラムの取得

OpenShift Container Platform をインストールする前に、インストールに使用しているホストにインス トールファイルをダウンロードします。

## 前提条件

500 MB のローカルディスク領域がある Linux または macOS を実行するコンピューターが必要 です。

## 手順

1. OpenShift Cluster Manager サイトの [インフラストラクチャープロバイダー](https://console.redhat.com/openshift/install) ページにアクセス します。Red Hat アカウントがある場合は、認証情報を使用してログインします。アカウント がない場合はこれを作成します。

- 2. インフラストラクチャープロバイダーを選択します。
- 3. インストールタイプのページに移動し、ホストオペレーティングシステムとアーキテクチャー に対応するインストールプログラムをダウンロードして、インストール設定ファイルを保存す るディレクトリーにファイルを配置します。

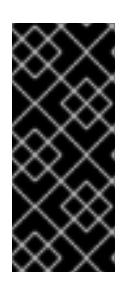

## 重要

インストールプログラムは、クラスターのインストールに使用するコンピュー ターにいくつかのファイルを作成します。クラスターのインストール完了後は、 インストールプログラムおよびインストールプログラムが作成するファイルを保 持する必要があります。ファイルはいずれもクラスターを削除するために必要に なります。

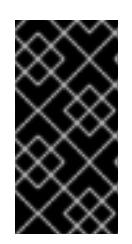

#### 重要

インストールプログラムで作成されたファイルを削除しても、クラスターがイン ストール時に失敗した場合でもクラスターは削除されません。クラスターを削除 するには、特定のクラウドプロバイダー用の OpenShift Container Platform のア ンインストール手順を実行します。

4. インストールプログラムを展開します。たとえば、Linux オペレーティングシステムを使用す るコンピューターで以下のコマンドを実行します。

\$ tar -xvf openshift-install-linux.tar.gz

5. Red Hat OpenShift Cluster Manager [からインストールプルシークレット](https://console.redhat.com/openshift/install/pull-secret) をダウンロードしま す。このプルシークレットを使用し、OpenShift Container Platform コンポーネントのコンテ ナーイメージを提供する Quay.io など、組み込まれた各種の認証局によって提供されるサービ スで認証できます。

8.5.5. API キーのエクスポート

作成した API キーをグローバル変数として設定する必要があります。インストールプログラムは、起動 時に変数を取り込み、API キーを設定します。

#### 前提条件

IBM Cloud® アカウント用にユーザー API キーまたはサービス ID API キーのいずれかを作成し ている。

#### 手順

アカウントの API キーをグローバル変数としてエクスポートします。

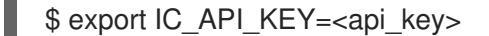

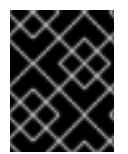

#### 重要

変数名は指定どおりに正確に設定する必要があります。インストールプログラムは、起 動時に変数名が存在することを想定しています。

## 8.5.6. インストール設定ファイルの作成

IBM Cloud® にインストールする OpenShift Container Platform クラスターをカスタマイズできます。

#### 前提条件

● OpenShift Container Platform インストールプログラムおよびクラスターのプルシークレット がある。

#### 手順

- 1. **install-config.yaml** ファイルを作成します。
	- a. インストールプログラムが含まれるディレクトリーに切り替え、以下のコマンドを実行し ます。

\$ ./openshift-install create install-config --dir <installation\_directory> **1**

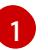

<span id="page-1776-0"></span>**<installation\_directory>** の場合、インストールプログラムが作成するファイルを保存 するためにディレクトリー名を指定します。

ディレクトリーを指定する場合:

- ディレクトリーに **execute** 権限があることを確認します。この権限は、インストール ディレクトリーで Terraform バイナリーを実行するために必要です。
- 空のディレクトリーを使用します。ブートストラップ X.509 証明書などの一部のイン ストールアセットは有効期限が短いため、インストールディレクトリーを再利用しない でください。別のクラスターインストールの個別のファイルを再利用する必要がある場 合は、それらをディレクトリーにコピーすることができます。ただし、インストールア セットのファイル名はリリース間で変更される可能性があります。インストールファイ ルを以前のバージョンの OpenShift Container Platform からコピーする場合は注意して コピーを行ってください。
- b. プロンプト時に、クラウドの設定の詳細情報を指定します。

注記

i. オプション: クラスターマシンにアクセスするために使用する SSH キーを選択します。

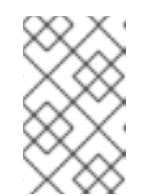

インストールのデバッグまたは障害復旧を実行する必要のある実稼働用 の OpenShift Container Platform クラスターでは、**ssh-agent** プロセス が使用する SSH キーを指定します。

- ii. ターゲットとするプラットフォームとしてibmcloudを選択します。
- iii. クラスターをデプロイするリージョンを選択します。
- iv. クラスターをデプロイするベースドメインを選択します。ベースドメインは、クラス ターに作成したパブリック DNS ゾーンに対応します。
- v. クラスターの記述名を入力します。
- 2. **install-config.yaml** ファイルを変更します。利用可能なパラメーターの詳細は、「インストー ル設定パラメーター」のセクションを参照してください。

3. **install-config.yaml** ファイルをバックアップし、複数のクラスターをインストールするのに使 用できるようにします。

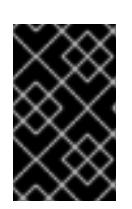

#### 重要

**install-config.yaml** ファイルはインストールプロセス時に使用されます。この ファイルを再利用する必要がある場合は、この段階でこれをバックアップしてく ださい。

#### 関連情報

● IBM Cloud® [のインストール設定パラメーター](#page-1887-0)

## 8.5.6.1. クラスターインストールの最小リソース要件

それぞれのクラスターマシンは、以下の最小要件を満たしている必要があります。

#### 表8.3 最小リソース要件

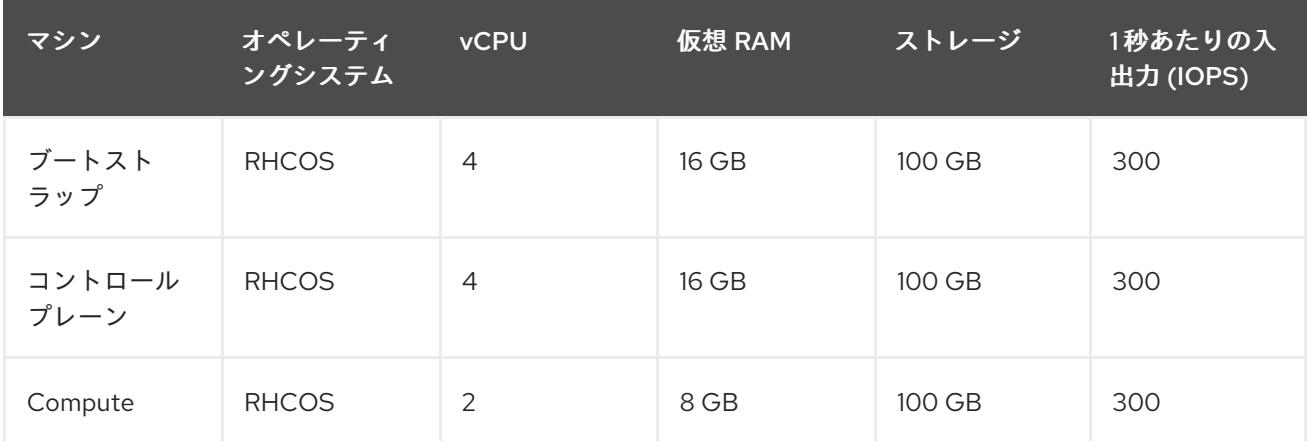

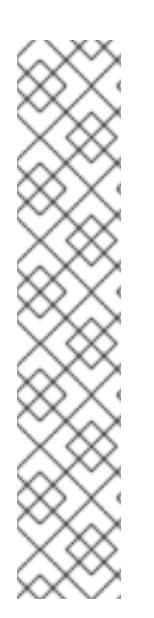

# 注記

OpenShift Container Platform バージョン 4.13 の時点で、RHCOS は RHEL バージョン 9.2 に基づいており、マイクロアーキテクチャーの要件を更新します。次のリストには、 各アーキテクチャーに必要な最小限の命令セットアーキテクチャー (ISA) が含まれてい ます。

- x86-64 アーキテクチャーには x86-64-v2 ISA が必要
- ARM64 アーキテクチャーには ARMv8.0-A ISA が必要
- IBM Power アーキテクチャーには Power 9 ISA が必要
- s390x アーキテクチャーには z14 ISA が必要

詳細は、RHEL [アーキテクチャー](https://access.redhat.com/documentation/ja-jp/red_hat_enterprise_linux/9/html-single/9.0_release_notes/index#architectures) を参照してください。

プラットフォームのインスタンスタイプがクラスターマシンの最小要件を満たす場合、これは OpenShift Container Platform で使用することがサポートされます。

#### 関連情報

● [ストレージの最適化](https://docs.redhat.com/en/documentation/openshift_container_platform/4.16/html-single/scalability_and_performance/#optimizing-storage)

# 8.5.6.2. IBM Cloud のテスト済みインスタンスタイプ

次の IBM Cloud® インスタンスタイプは、OpenShift Container Platform でテストされています。

例8.1 マシンのシリーズ

- **c4.\***
- **c5.\***
- **c5a.\***
- **i3.\***
- **m4.\***
- **m5.\***
- **m5a.\***
- **m6a.\***
- **m6i.\***
- **r4.\***
- **r5.\***
- **r5a.\***
- **r6i.\***
- **t3.\***
- **t3a.\***

8.5.6.3. IBM Cloud 用にカスタマイズされた install-config.yaml ファイルのサンプル

**install-config.yaml** ファイルをカスタマイズして、OpenShift Container Platform クラスターのプラッ トフォームに関する詳細を指定するか、必要なパラメーターの値を変更することができます。

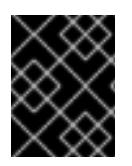

## 重要

このサンプルの YAML ファイルは参照用にのみ提供されます。インストールプログラム を使用して **install-config.yaml** ファイルを取得し、変更する必要があります。

apiVersion: v1 baseDomain: example.com **1** controlPlane: **2 3** hyperthreading: Enabled **4** name: master platform: ibmcloud: {} replicas: 3

<span id="page-1779-7"></span><span id="page-1779-6"></span><span id="page-1779-5"></span><span id="page-1779-4"></span><span id="page-1779-1"></span><span id="page-1779-0"></span>compute: **5 6** - hyperthreading: Enabled **7** name: worker platform: ibmcloud: {} replicas: 3 metadata: name: test-cluster **8** networking: clusterNetwork: - cidr: 10.128.0.0/14 hostPrefix: 23 machineNetwork: - cidr: 10.0.0.0/16 networkType: OVNKubernetes **9** serviceNetwork: - 172.30.0.0/16 platform: ibmcloud: region: us-south **10** credentialsMode: Manual publish: External pullSecret: '{"auths": ...}' **11** fips: false **12** sshKey: ssh-ed25519 AAAA... **13**

<span id="page-1779-10"></span><span id="page-1779-9"></span><span id="page-1779-8"></span><span id="page-1779-3"></span><span id="page-1779-2"></span>[1](#page-1779-0) [8](#page-1779-1) [10](#page-1779-2) 1 <sup>必須</sup>。インストールプログラムはこの値の入力を求めるプロンプトを出します。

[2](#page-1779-4)<mark>.[5](#page-1779-5)</mark>これらのパラメーターおよび値を指定しない場合、インストールプログラムはデフォルトの値を 指定します。

[3](#page-1779-4) [6](#page-1779-5) **controlPlane** セクションは単一マッピングですが、**compute** セクションはマッピングのシーケン スになります。複数の異なるデータ構造の要件を満たすには、**compute** セクションの最初の行は ハイフン **-** で始め、**controlPlane** セクションの最初の行はハイフンで始めることができません。1 つのコントロールプレーンプールのみが使用されます。

[4](#page-1779-6) [7](#page-1779-7)ハイパースレッディングとも呼ばれる同時マルチスレッドを有効または無効にします。デフォル トでは、同時スレッドはマシンのコアのパフォーマンスを上げるために有効にされます。パラ メーター値を **Disabled** に設定するとこれを無効にすることができます。一部のクラスターマシン で同時マルチスレッドを無効にする場合は、これをすべてのクラスターマシンで無効にする必要が あります。

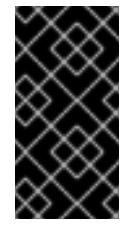

重要

同時スレッドを無効にする場合は、容量計画においてマシンパフォーマンスの大幅 な低下が考慮に入れられていることを確認します。同時マルチスレッドを無効にす る場合は、マシンに対して **n1-standard-8** などの大規模なマシンタイプを使用しま す。

 $\bullet$ 

[12](#page-1779-9)

インストールするクラスターネットワークプラグイン。サポートされる値はデフォルト値の **OVNKubernetes** のみです。

<span id="page-1780-0"></span>FIPS モードを有効または無効にします。デフォルトでは、FIPS モードは有効にされません。 FIPS モードが有効にされている場合、OpenShift Container Platform が実行される Red Hat

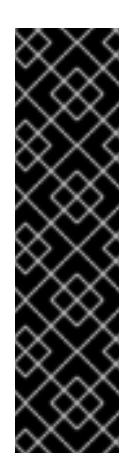

#### 重要

クラスターで FIPS モードを有効にするには、FIPS モードで動作するように設定さ れた Red Hat Enterprise Linux (RHEL) コンピューターからインストールプログラム [を実行する必要があります。](https://access.redhat.com/documentation/ja-jp/red_hat_enterprise_linux/9/html/security_hardening/assembly_installing-the-system-in-fips-mode_security-hardening)RHEL での FIPS モードの設定の詳細は、FIPS モード でのシステムのインストール を参照してください。

FIPS モードでブートされた Red Hat Enterprise Linux (RHEL) または Red Hat Enterprise Linux CoreOS (RHCOS) を実行する場合、OpenShift Container Platform コアコンポーネントは、x86\_64、ppc64le、および s390x アーキテクチャーのみ で、FIPS 140-2/140-3 検証のために NIST に提出された RHEL 暗号化ライブラリー を使用します。

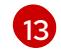

オプション: クラスター内のマシンにアクセスするのに使用する **sshKey** 値をオプションで指定で きます。

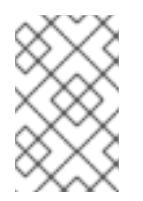

## 注記

インストールのデバッグまたは障害復旧を実行する必要のある実稼働用の OpenShift Container Platform クラスターでは、**ssh-agent** プロセスが使用する SSH キーを指定します。

# 8.5.6.4. インストール時のクラスター全体のプロキシーの設定

実稼働環境では、インターネットへの直接アクセスを拒否し、代わりに HTTP または HTTPS プロキ シーを使用することができます。プロキシー設定を **install-config.yaml** ファイルで行うことにより、新 規の OpenShift Container Platform クラスターをプロキシーを使用するように設定できます。

## 前提条件

- **既存の install-config.yaml** ファイルがある。
- クラスターがアクセスする必要のあるサイトを確認済みで、それらのいずれかがプロキシーを バイパスする必要があるかどうかを判別している。デフォルトで、すべてのクラスター Egress トラフィック (クラスターをホストするクラウドに関するクラウドプロバイダー API に対する 呼び出しを含む) はプロキシーされます。プロキシーを必要に応じてバイパスするために、サイ トを **Proxy** オブジェクトの **spec.noProxy** フィールドに追加している。

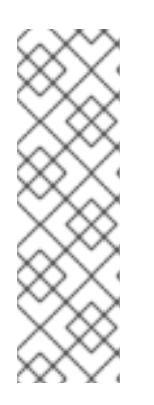

## 注記

**Proxy** オブジェクトの **status.noProxy** フィールドには、インストール設定の **networking.machineNetwork[].cidr**、**networking.clusterNetwork[].cidr**、およ び **networking.serviceNetwork[]** フィールドの値が設定されます。

Amazon Web Services (AWS)、Google Cloud Platform (GCP)、Microsoft Azure、および Red Hat OpenStack Platform (RHOSP) へのインストールの場 合、**Proxy** オブジェクトの **status.noProxy** フィールドには、インスタンスメタ データのエンドポイント (**169.254.169.254**) も設定されます。

1. **install-config.yaml** ファイルを編集し、プロキシー設定を追加します。以下に例を示します。

<span id="page-1781-2"></span><span id="page-1781-1"></span><span id="page-1781-0"></span>apiVersion: v1 baseDomain: my.domain.com proxy: httpProxy: http://<username>:<pswd>@<ip>:<port> httpsProxy: https://<username>:<pswd>@<ip>:<port> 2 noProxy: example.com **3** additionalTrustBundle: | **4** -----BEGIN CERTIFICATE----- <MY\_TRUSTED\_CA\_CERT> -----END CERTIFICATE---- additionalTrustBundlePolicy: <policy to add additionalTrustBundle> 5

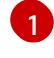

<span id="page-1781-4"></span><span id="page-1781-3"></span>クラスター外の HTTP 接続を作成するために使用するプロキシー URL。URL スキームは **http** である必要があります。

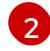

 $\mathbf{a}$ 

クラスター外で HTTPS 接続を作成するために使用するプロキシー URL。

プロキシーから除外するための宛先ドメイン名、IP アドレス、または他のネットワーク CIDR のコンマ区切りのリスト。サブドメインのみと一致するように、ドメインの前に **.** を付けます。たとえば、**.y.com** は **x.y.com** に一致しますが、**y.com** には一致しません。**\*** を使用し、すべての宛先のプロキシーをバイパスします。

 $\mathbf{A}$ 指定されている場合、インストールプログラムは HTTPS 接続のプロキシーに必要な1つ 以上の追加の CA 証明書が含まれる **user-ca-bundle** という名前の設定マップを **openshift-config** namespace に生成します。次に Cluster Network Operator は、これら のコンテンツを Red Hat Enterprise Linux CoreOS (RHCOS) 信頼バンドルにマージする **trusted-ca-bundle** 設定マップを作成し、この設定マップは **Proxy** オブジェクトの **trustedCA** フィールドで参照されます。**additionalTrustBundle** フィールドは、プロキ シーのアイデンティティー証明書が RHCOS 信頼バンドルからの認証局によって署名され ない限り必要になります。

[5](#page-1781-4)

オプション: **trustedCA** フィールドの **user-ca-bundle** 設定マップを参照する **Proxy** オ ブジェクトの設定を決定するポリシー。許可される値は **Proxyonly** および **Always** で す。**Proxyonly** を使用して、**http/https** プロキシーが設定されている場合にのみ **user-cabundle** 設定マップを参照します。**Always** を使用して、常に **user-ca-bundle** 設定マップ を参照します。デフォルト値は **Proxyonly** です。

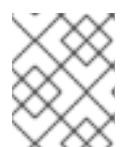

## 注記

インストールプログラムは、プロキシーの **readinessEndpoints** フィールドをサ ポートしません。

# 注記

インストーラーがタイムアウトした場合は、インストーラーの **wait-for** コマン ドを使用してデプロイメントを再起動してからデプロイメントを完了します。以 下に例を示します。

\$ ./openshift-install wait-for install-complete --log-level debug

2. ファイルを保存し、OpenShift Container Platform のインストール時にこれを参照します。

インストールプログラムは、指定の **install-config.yaml** ファイルのプロキシー設定を使用する **cluster** という名前のクラスター全体のプロキシーを作成します。プロキシー設定が指定されていない場 合、**cluster Proxy** オブジェクトが依然として作成されますが、これには **spec** がありません。

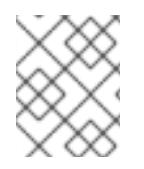

#### 注記

**cluster** という名前の **Proxy** オブジェクトのみがサポートされ、追加のプロキシーを作 成することはできません。

## 8.5.7. IAM を手動で作成する

クラスターをインストールするには、Cloud Credential Operator (CCO) が手動モードで動作する必要 があります。インストールプログラムは CCO を手動モードに設定しますが、クラウドプロバイダーの ID とアクセス管理シークレットを指定する必要があります。

Cloud Credential Operator (CCO) ユーティリティー (**ccoctl**) を使用して、必要な IBM Cloud® リソース を作成できます。

#### 前提条件

- ccoctl バイナリーを設定している。
- 既存の **install-config.yaml** ファイルがある。

#### 手順

- 1. **install-config.yaml** 設定ファイルを編集し、**credentialsMode** パラメーターが **Manual** に設定 されるようにします。
	- サンプル **install-config.yaml**設定ファイル

<span id="page-1782-0"></span>apiVersion: v1 baseDomain: cluster1.example.com credentialsMode: Manual **1** compute: - architecture: amd64 hyperthreading: Enabled

- この行は、**credentialsMode** パラメーターを **Manual** に設定するために追加されます。
- 2. マニフェストを生成するには、インストールプログラムが含まれるディレクトリーから以下の コマンドを実行します。

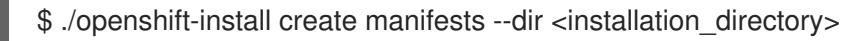

3. インストールプログラムが含まれているディレクトリーから、次のコマンドを実行して、イン ストールファイルのリリースイメージを **\$RELEASE\_IMAGE** 変数に設定します。

\$ RELEASE\_IMAGE=\$(./openshift-install version | awk '/release image/ {print \$3}')

4. 以下のコマンドを実行して、OpenShift Container Platform リリースイメージから **CredentialsRequest** カスタムリソース (CR) のリストを抽出します。

[1](#page-1782-0)

\$ oc adm release extract \

- --from=\$RELEASE\_IMAGE \
- --credentials-requests \

<span id="page-1783-0"></span>--included \ **1**

<span id="page-1783-1"></span>--install-config=<path\_to\_directory\_with\_installation\_configuration>/install-config.yaml \<sup>2</sup> --to=<path\_to\_directory\_for\_credentials\_requests> 3

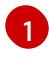

<span id="page-1783-2"></span>**--included** パラメーターには、特定のクラスター設定に必要なマニフェストのみが含まれ ます。

[2](#page-1783-1)

**install-config.yaml** ファイルの場所を指定します。

 $\mathbf{R}$ **CredentialsRequest** オブジェクトを保存するディレクトリーへのパスを指定します。指 定したディレクトリーが存在しない場合は、このコマンドによって作成されます。

このコマンドにより、それぞれの **CredentialsRequest** オブジェクトに YAML ファイルが作成 されます。

# サンプル **CredentialsRequest** オブジェクト

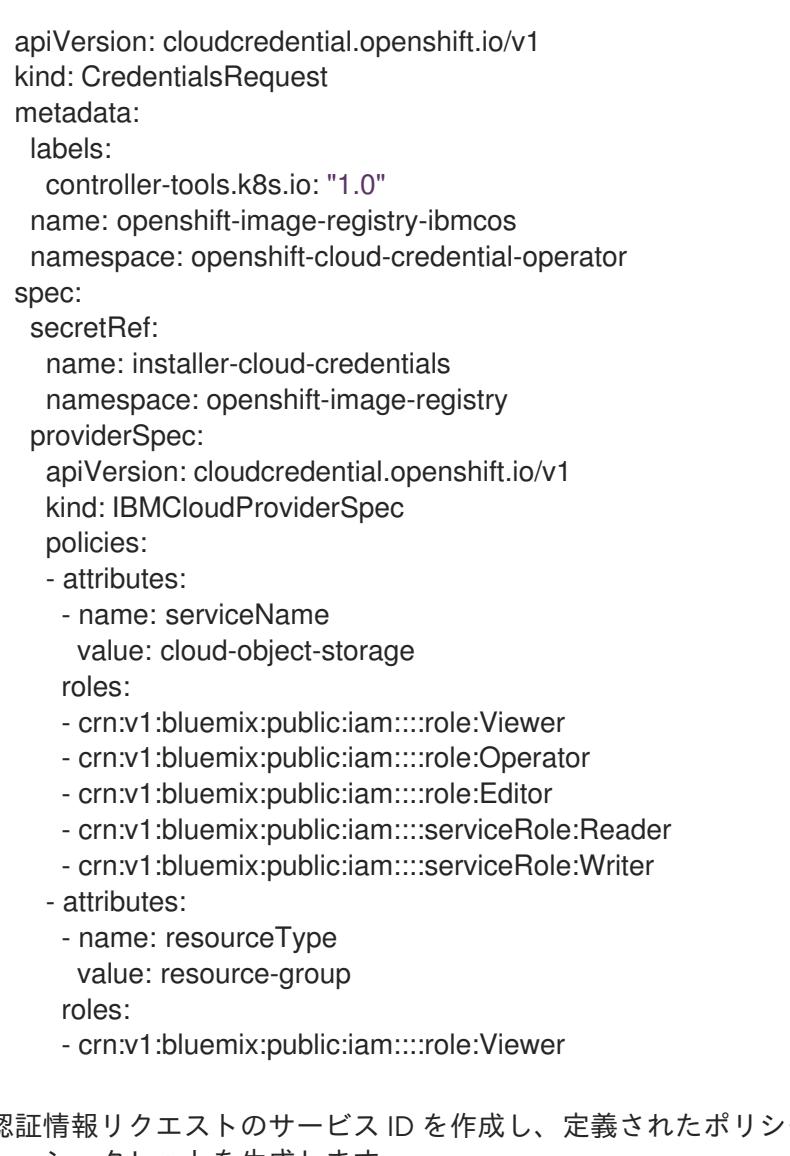

5. 各認証情報リクエストのサービス ID を作成し、定義されたポリシーを割り当て、API キーを作 成し、シークレットを生成します。

\$ ccoctl ibmcloud create-service-id \

<span id="page-1784-1"></span><span id="page-1784-0"></span>--credentials-requests-dir=<path\_to\_credential\_requests\_directory> \**1** --name=<cluster\_name> \ **2** --output-dir=<installation\_directory> \ 3

OpenShift Container Platform クラスターの名前を指定します。

<span id="page-1784-3"></span><span id="page-1784-2"></span>--resource-group-name=<resource\_group\_name> **4**

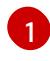

コンポーネント **CredentialsRequest** オブジェクトのファイルを含むディレクトリーを指 定します。

[2](#page-1784-1) [3](#page-1784-2)

オプション: **ccoctl** ユーティリティーがオブジェクトを作成するディレクトリーを指定し ます。デフォルトでは、ユーティリティーは、コマンドが実行されるディレクトリーにオ ブジェクトを作成します。

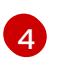

オプション: アクセスポリシーのスコープに使用されるリソースグループの名前を指定し ます。

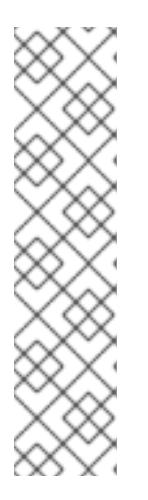

#### 注記

クラスターで **TechPreviewNoUpgrade** 機能セットによって有効化されたテクノ ロジープレビュー機能を使用している場合は、**--enable-tech-preview** パラメー ターを含める必要があります。

間違ったリソースグループ名が指定された場合、ブートストラップフェーズ中に インストールが失敗します。正しいリソースグループ名を見つけるには、次のコ マンドを実行します。

\$ grep resourceGroupName <installation\_directory>/manifests/clusterinfrastructure-02-config.yml

## 検証

クラスターの **manifests** ディレクトリーに適切なシークレットが生成されていることを確認し てください。

8.5.8. クラスターのデプロイ

互換性のあるクラウドプラットフォームに OpenShift Container Platform をインストールできます。

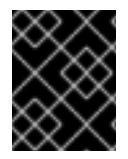

## 重要

インストールプログラムの **create cluster** コマンドは、初期インストール時に 1 回だけ 実行できます。

#### 前提条件

- クラスターをホストするクラウドプラットフォームでアカウントを設定しました。
- OpenShift Container Platform インストールプログラムおよびクラスターのプルシークレット がある。

● ホスト上のクラウドプロバイダーアカウントに、クラスターをデプロイするための適切な権限 があることが確認されました。アカウントの権限が正しくないと、インストールプロセスが失 敗し、不足している権限を示すエラーメッセージが表示されます。

# 手順

● インストールプログラムが含まれるディレクトリーに切り替え、クラスターのデプロイメント を初期化します。

<span id="page-1785-0"></span>\$ ./openshift-install create cluster --dir <installation\_directory> \ **1** --log-level=info **2**

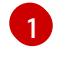

<span id="page-1785-1"></span>**<installation\_directory>** については、カスタマイズした **./install-config.yaml** ファイルの 場所を指定します。

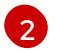

異なるインストールの詳細情報を表示するには、**info** ではなく、**warn**、**debug**、または **error** を指定します。

# 検証

クラスターのデプロイが正常に完了すると、次のようになります。

- **ターミナルには、Web コンソールへのリンクや kubeadmin ユーザーの認証情報など、クラス** ターにアクセスするための指示が表示されます。
- 認証情報は **<installation\_directory>/.openshift\_install.log** にも出力されます。

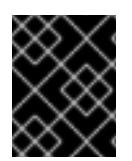

# 重要

インストールプログラム、またはインストールプログラムが作成するファイルを削除す ることはできません。これらはいずれもクラスターを削除するために必要になります。

# 出力例

... INFO Install complete! INFO To access the cluster as the system:admin user when using 'oc', run 'export KUBECONFIG=/home/myuser/install\_dir/auth/kubeconfig' INFO Access the OpenShift web-console here: https://console-openshiftconsole.apps.mycluster.example.com INFO Login to the console with user: "kubeadmin", and password: "password" INFO Time elapsed: 36m22s

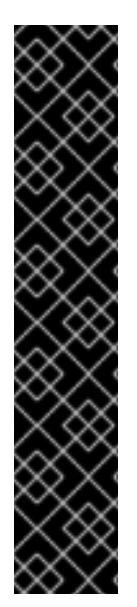

- インストールプログラムが生成する Ignition 設定ファイルには、24 時間が経過 すると期限切れになり、その後に更新される証明書が含まれます。証明書を更新 する前にクラスターが停止し、24 時間経過した後にクラスターを再起動する と、クラスターは期限切れの証明書を自動的に復元します。例外として、 kubelet 証明書を回復するために保留状態の **node-bootstrapper** 証明書署名要求 (CSR) を手動で承認する必要があります。詳細は、コントロールプレーン証明書 の期限切れの状態からのリカバリー に関するドキュメントを参照してくださ い。
- 24 時間証明書はクラスターのインストール後 16 時間から 22 時間にローテー ションするため、Ignition 設定ファイルは、生成後 12 時間以内に使用することを 推奨します。12 時間以内に Ignition 設定ファイルを使用することにより、インス トール中に証明書の更新が実行された場合のインストールの失敗を回避できま す。

## 8.5.9. OpenShift CLI のインストール

コマンドラインインターフェイスを使用して OpenShift Container Platform と対話するために OpenShift CLI (**oc**) をインストールすることができます。**oc** は Linux、Windows、または macOS にイ ンストールできます。

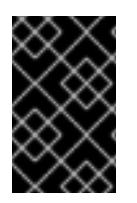

## 重要

重要

以前のバージョンの **oc** をインストールしている場合、これを使用して OpenShift Container Platform 4.16 のすべてのコマンドを実行することはできません。新しいバー ジョンの **oc** をダウンロードしてインストールしてください。

Linux への OpenShift CLI のインストール 以下の手順を使用して、OpenShift CLI (**oc**) バイナリーを Linux にインストールできます。

#### 手順

- 1. Red Hat カスタマーポータルの OpenShift Container Platform [ダウンロードページ](https://access.redhat.com/downloads/content/290) に移動しま す。
- 2. Product Variant ドロップダウンリストからアーキテクチャーを選択します。
- 3. バージョン ドロップダウンリストから適切なバージョンを選択します。
- 4. OpenShift v4.16 Linux Client エントリーの横にある Download Now をクリックして、ファイ ルを保存します。
- 5. アーカイブを展開します。

\$ tar xvf <file>

6. **oc** バイナリーを、**PATH** にあるディレクトリーに配置します。 **PATH** を確認するには、以下のコマンドを実行します。

\$ echo \$PATH

● OpenShift CLI のインストール後に、oc コマンドを使用して利用できます。

\$ oc <command>

Windows への OpenShift CLI のインストール

以下の手順を使用して、OpenShift CLI (**oc**) バイナリーを Windows にインストールできます。

## 手順

- 1. Red Hat カスタマーポータルの OpenShift Container Platform [ダウンロードページ](https://access.redhat.com/downloads/content/290) に移動しま す。
- 2. バージョン ドロップダウンリストから適切なバージョンを選択します。
- 3. OpenShift v4.16 Windows Client エントリーの横にある Download Now をクリックして、 ファイルを保存します。
- 4. ZIP プログラムでアーカイブを展開します。
- 5. **oc** バイナリーを、**PATH** にあるディレクトリーに移動します。 **PATH** を確認するには、コマンドプロンプトを開いて以下のコマンドを実行します。

C:\> path

## 検証

● OpenShift CLI のインストール後に、oc コマンドを使用して利用できます。

C:\> oc <command>

macOS への OpenShift CLI のインストール 以下の手順を使用して、OpenShift CLI (**oc**) バイナリーを macOS にインストールできます。

## 手順

- 1. Red Hat カスタマーポータルの OpenShift Container Platform [ダウンロードページ](https://access.redhat.com/downloads/content/290) に移動しま す。
- 2. バージョン ドロップダウンリストから適切なバージョンを選択します。
- 3. OpenShift v4.16 macOS Client エントリーの横にある Download Now をクリックして、ファ イルを保存します。

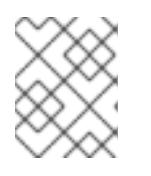

## 注記

macOS arm64 の場合は、OpenShift v4.16 macOS arm64 Clientエントリーを 選択します。

- 4. アーカイブを展開し、解凍します。
- 5. **oc** バイナリーをパスにあるディレクトリーに移動します。 **PATH** を確認するには、ターミナルを開き、以下のコマンドを実行します。

\$ echo \$PATH

## 検証

 $\bullet$ **oc** コマンドを使用してインストールを確認します。

\$ oc <command>

8.5.10. CLI の使用によるクラスターへのログイン

クラスター **kubeconfig** ファイルをエクスポートし、デフォルトシステムユーザーとしてクラスターに ログインできます。**kubeconfig** ファイルには、クライアントを正しいクラスターおよび API サーバー に接続するために CLI で使用されるクラスターに関する情報が含まれます。このファイルはクラスター に固有のファイルであり、OpenShift Container Platform のインストール時に作成されます。

#### 前提条件

- OpenShift Container Platform クラスターをデプロイしていること。
- oc CLI をインストールしていること。

#### 手順

1. **kubeadmin** 認証情報をエクスポートします。

\$ export KUBECONFIG=<installation\_directory>/auth/kubeconfig **1** 

<span id="page-1788-0"></span>**<installation\_directory>** には、インストールファイルを保存したディレクトリーへのパ スを指定します。

2. エクスポートされた設定を使用して、**oc** コマンドを正常に実行できることを確認します。

\$ oc whoami

出力例

[1](#page-1788-0)

system:admin

#### 関連情報

● Web [コンソールへのアクセス](https://docs.redhat.com/en/documentation/openshift_container_platform/4.16/html-single/web_console/#web-console)

#### 8.5.11. OpenShift Container Platform の Telemetry アクセス

OpenShift Container Platform 4.16 では、Telemetry サービスにもインターネットアクセスが必要で す。Telemetry サービスは、クラスターの健全性と更新の成功に関するメトリクスを提供するためにデ フォルトで実行されます。クラスターがインターネットに接続されている場合、Telemetry は自動的に 実行され、クラスターは [OpenShift](https://console.redhat.com/openshift) Cluster Manager に登録されます。

[OpenShift](https://console.redhat.com/openshift) Cluster Manager インベントリーが正常である (Telemetry によって自動的に維持、または OpenShift Cluster Manager を使用して手動で維持) ことを確認した後に、[subscription](https://access.redhat.com/documentation/ja-jp/subscription_central/2020-04/html/getting_started_with_subscription_watch/con-how-to-select-datacollection-tool_assembly-requirements-and-your-responsibilities-ctxt#red_hat_openshift) watch を使用 し

て、アカウントまたはマルチクラスターレベルで OpenShift Container Platform サブスクリプションを 追跡します。

#### 関連情報

● [リモートヘルスモニタリングについて](https://docs.redhat.com/en/documentation/openshift_container_platform/4.16/html-single/support/#about-remote-health-monitoring)

8.5.12. 次のステップ

- [クラスターをカスタマイズ](https://docs.redhat.com/en/documentation/openshift_container_platform/4.16/html-single/postinstallation_configuration/#available_cluster_customizations) します。
- 必要に応じて[、リモートヘルスレポートをオプトアウト](https://docs.redhat.com/en/documentation/openshift_container_platform/4.16/html-single/support/#opting-out-remote-health-reporting_opting-out-remote-health-reporting) できます。

# 8.6. ネットワークをカスタマイズして IBM CLOUD にクラスターをインス トールする

OpenShift Container Platform バージョン 4.16 では、インストールプログラムが IBM Cloud® 上にプロ ビジョニングするインフラストラクチャーに、カスタマイズしたネットワーク設定でクラスターをイン ストールできます。ネットワーク設定をカスタマイズすることにより、クラスターは環境内の既存の IP アドレスの割り当てと共存でき、既存の MTU および VXLAN 設定と統合できます。インストールをカ スタマイズするには、クラスターをインストールする前に、**install-config.yaml** ファイルでパラメー ターを変更します。

大半のネットワーク設定パラメーターはインストール時に設定する必要があり、実行中のクラスターで 変更できるのは **kubeProxy** 設定パラメーターのみになります。

#### 8.6.1. 前提条件

- OpenShift Container Platform [のインストールおよび更新](https://docs.redhat.com/en/documentation/openshift_container_platform/4.16/html-single/architecture/#architecture-installation) プロセスの詳細を確認した。
- [クラスターインストール方法の選択およびそのユーザー向けの準備](#page-24-0) を確認した。
- クラスターをホストするように IBM Cloud® [アカウントを設定](#page-1765-2) している。
- [ファイアウォールを使用する場合は、クラスターがアクセスを必要とするサイトを許可するよ](#page-3847-0) うにファイアウォールを設定する必要がある。
- クラスターをインストールする前に、ccoctl [ユーティリティーを設定している。詳細は、](#page-1770-0)IBM Cloud® 用の IAM の設定 を参照してください。

#### 8.6.2. OpenShift Container Platform のインターネットアクセス

OpenShift Container Platform 4.16 では、クラスターをインストールするためにインターネットアクセ スが必要になります。

インターネットへのアクセスは以下を実行するために必要です。

- [OpenShift](https://console.redhat.com/openshift) Cluster Manager にアクセスし、インストールプログラムをダウンロードし、サブス クリプション管理を実行します。クラスターにインターネットアクセスがあり、Telemetry を 無効にしない場合、そのサービスは有効なサブスクリプションでクラスターを自動的に使用し ます。
- クラスターのインストールに必要なパッケージを取得するために [Quay.io](http://quay.io) にアクセスします。
- クラスターの更新を実行するために必要なパッケージを取得します。

## 重要

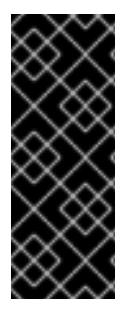

クラスターでインターネットに直接アクセスできない場合、プロビジョニングする一部 のタイプのインフラストラクチャーでネットワークが制限されたインストールを実行で きます。このプロセスで、必要なコンテンツをダウンロードし、これを使用してミラー レジストリーにインストールパッケージを設定します。インストールタイプによって は、クラスターのインストール環境でインターネットアクセスが不要となる場合があり ます。クラスターを更新する前に、ミラーレジストリーのコンテンツを更新します。

#### 8.6.3. クラスターノードの SSH アクセス用のキーペアの生成

OpenShift Container Platform をインストールする際に、SSH パブリックキーをインストールプログラ ムに指定できます。キーは、Ignition 設定ファイルを介して Red Hat Enterprise Linux CoreOS (RHCOS) ノードに渡され、ノードへの SSH アクセスを認証するために使用されます。このキーは各 ノードの **core** ユーザーの **~/.ssh/authorized\_keys** リストに追加され、パスワードなしの認証が可能に なります。

キーがノードに渡されると、キーペアを使用して RHCOS ノードにユーザー **core** として SSH を実行で きます。SSH 経由でノードにアクセスするには、秘密鍵のアイデンティティーをローカルユーザーの SSH で管理する必要があります。

インストールのデバッグまたは障害復旧を実行するためにクラスターノードに対して SSH を実行する 場合は、インストールプロセスの間に SSH 公開鍵を指定する必要があります。**./openshift-install gather** コマンドでは、SSH 公開鍵がクラスターノードに配置されている必要もあります。

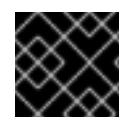

#### 重要

障害復旧およびデバッグが必要な実稼働環境では、この手順を省略しないでください。

## 注記

AWS [キーペア](https://docs.aws.amazon.com/AWSEC2/latest/UserGuide/ec2-key-pairs.html) などのプラットフォームに固有の方法で設定したキーではなく、ローカル キーを使用する必要があります。

#### 手順

1. クラスターノードへの認証に使用するローカルマシンに既存の SSH キーペアがない場合は、こ れを作成します。たとえば、Linux オペレーティングシステムを使用するコンピューターで以 下のコマンドを実行します。

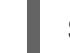

[1](#page-1790-0)

\$ ssh-keygen -t ed25519 -N '' -f <path>/<file\_name> **1**

新しい SSH キーのパスとファイル名 (**~/.ssh/id\_ed25519** など) を指定します。既存の キーペアがある場合は、公開鍵が **~/.ssh** ディレクトリーにあることを確認します。

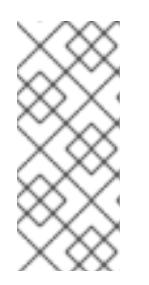

#### <span id="page-1790-0"></span>注記

**x86\_64**、**ppc64le**、および **s390x** アーキテクチャーのみで FIPS 140-2/140-3 検 証のために NIST に提出された RHEL 暗号化ライブラリーを使用する OpenShift Container Platform クラスターをインストールする予定がある場合は、**ed25519** アルゴリズムを使用するキーを作成しないでください。代わりに、**rsa** アルゴリ ズムまたは **ecdsa** アルゴリズムを使用するキーを作成します。

2. 公開 SSH キーを表示します。

\$ cat <path>/<file\_name>.pub

たとえば、次のコマンドを実行して **~/.ssh/id\_ed25519.pub** 公開鍵を表示します。

\$ cat ~/.ssh/id\_ed25519.pub

3. ローカルユーザーの SSH エージェントに SSH 秘密鍵 ID が追加されていない場合は、それを追 加します。キーの SSH エージェント管理は、クラスターノードへのパスワードなしの SSH 認 証、または **./openshift-install gather** コマンドを使用する場合は必要になります。

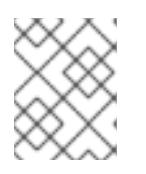

## 注記

一部のディストリビューションでは、**~/.ssh/id\_rsa** および **~/.ssh/id\_dsa** など のデフォルトの SSH 秘密鍵のアイデンティティーは自動的に管理されます。

a. **ssh-agent** プロセスがローカルユーザーに対して実行されていない場合は、バックグラウ ンドタスクとして開始します。

\$ eval "\$(ssh-agent -s)"

出力例

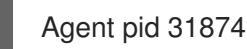

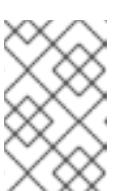

#### 注記

<span id="page-1791-0"></span>クラスターが FIPS モードにある場合は、FIPS 準拠のアルゴリズムのみを使 用して SSH キーを生成します。鍵は RSA または ECDSA のいずれかである 必要があります。

4. SSH プライベートキーを **ssh-agent** に追加します。

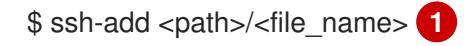

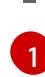

**~/.ssh/id\_ed25519** などの、SSH プライベートキーのパスおよびファイル名を指定しま す。

## 出力例

Identity added: /home/<you>/<path>/<file\_name> (<computer\_name>)

## 次のステップ

● OpenShift Container Platform をインストールする際に、SSH パブリックキーをインストール プログラムに指定します。

8.6.4. インストールプログラムの取得

OpenShift Container Platform をインストールする前に、インストールに使用しているホストにインス トールファイルをダウンロードします。

#### 前提条件

● 500 MB のローカルディスク領域がある Linux または macOS を実行するコンピューターが必要 です。

#### 手順

- 1. OpenShift Cluster Manager サイトの [インフラストラクチャープロバイダー](https://console.redhat.com/openshift/install) ページにアクセス します。Red Hat アカウントがある場合は、認証情報を使用してログインします。アカウント がない場合はこれを作成します。
- 2. インフラストラクチャープロバイダーを選択します。
- 3. インストールタイプのページに移動し、ホストオペレーティングシステムとアーキテクチャー に対応するインストールプログラムをダウンロードして、インストール設定ファイルを保存す るディレクトリーにファイルを配置します。

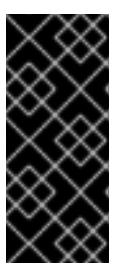

#### 重要

インストールプログラムは、クラスターのインストールに使用するコンピュー ターにいくつかのファイルを作成します。クラスターのインストール完了後は、 インストールプログラムおよびインストールプログラムが作成するファイルを保 持する必要があります。ファイルはいずれもクラスターを削除するために必要に なります。

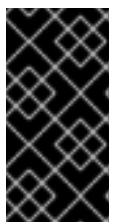

#### 重要

インストールプログラムで作成されたファイルを削除しても、クラスターがイン ストール時に失敗した場合でもクラスターは削除されません。クラスターを削除 するには、特定のクラウドプロバイダー用の OpenShift Container Platform のア ンインストール手順を実行します。

4. インストールプログラムを展開します。たとえば、Linux オペレーティングシステムを使用す るコンピューターで以下のコマンドを実行します。

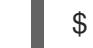

\$ tar -xvf openshift-install-linux.tar.gz

5. Red Hat OpenShift Cluster Manager [からインストールプルシークレット](https://console.redhat.com/openshift/install/pull-secret) をダウンロードしま す。このプルシークレットを使用し、OpenShift Container Platform コンポーネントのコンテ ナーイメージを提供する Quay.io など、組み込まれた各種の認証局によって提供されるサービ スで認証できます。

# 8.6.5. API キーのエクスポート

作成した API キーをグローバル変数として設定する必要があります。インストールプログラムは、起動 時に変数を取り込み、API キーを設定します。

#### 前提条件

● IBM Cloud® アカウント用にユーザー API キーまたはサービス ID API キーのいずれかを作成し ている。

## 手順

● アカウントの API キーをグローバル変数としてエクスポートします。

\$ export IC\_API\_KEY=<api\_key>

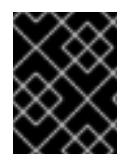

## 重要

変数名は指定どおりに正確に設定する必要があります。インストールプログラムは、起 動時に変数名が存在することを想定しています。

8.6.6. インストール設定ファイルの作成

IBM Cloud® にインストールする OpenShift Container Platform クラスターをカスタマイズできます。

#### 前提条件

OpenShift Container Platform インストールプログラムおよびクラスターのプルシークレット がある。

#### 手順

- 1. **install-config.yaml** ファイルを作成します。
	- a. インストールプログラムが含まれるディレクトリーに切り替え、以下のコマンドを実行し ます。

\$ ./openshift-install create install-config --dir <installation\_directory> **1**

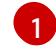

<span id="page-1793-0"></span>**<installation\_directory>** の場合、インストールプログラムが作成するファイルを保存 するためにディレクトリー名を指定します。

ディレクトリーを指定する場合:

- ディレクトリーに **execute** 権限があることを確認します。この権限は、インストール ディレクトリーで Terraform バイナリーを実行するために必要です。
- 空のディレクトリーを使用します。ブートストラップ X.509 証明書などの一部のイン ストールアセットは有効期限が短いため、インストールディレクトリーを再利用しない でください。別のクラスターインストールの個別のファイルを再利用する必要がある場 合は、それらをディレクトリーにコピーすることができます。ただし、インストールア セットのファイル名はリリース間で変更される可能性があります。インストールファイ ルを以前のバージョンの OpenShift Container Platform からコピーする場合は注意して コピーを行ってください。
- b. プロンプト時に、クラウドの設定の詳細情報を指定します。
	- i. オプション: クラスターマシンにアクセスするために使用する SSH キーを選択します。

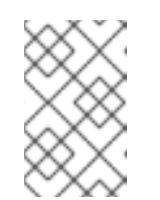

注記

インストールのデバッグまたは障害復旧を実行する必要のある実稼働用 の OpenShift Container Platform クラスターでは、**ssh-agent** プロセス が使用する SSH キーを指定します。

- ii. ターゲットとするプラットフォームとしてibmcloudを選択します。
- iii. クラスターをデプロイするリージョンを選択します。
- iv. クラスターをデプロイするベースドメインを選択します。ベースドメインは、クラス ターに作成したパブリック DNS ゾーンに対応します。
- v. クラスターの記述名を入力します。
- 2. **install-config.yaml** ファイルを変更します。利用可能なパラメーターの詳細は、「インストー ル設定パラメーター」のセクションを参照してください。
- 3. **install-config.yaml** ファイルをバックアップし、複数のクラスターをインストールするのに使 用できるようにします。

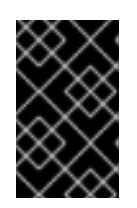

#### 重要

**install-config.yaml** ファイルはインストールプロセス時に使用されます。この ファイルを再利用する必要がある場合は、この段階でこれをバックアップしてく ださい。

#### 関連情報

● IBM Cloud® [のインストール設定パラメーター](#page-1887-0)

#### 8.6.6.1. クラスターインストールの最小リソース要件

それぞれのクラスターマシンは、以下の最小要件を満たしている必要があります。

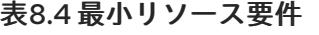

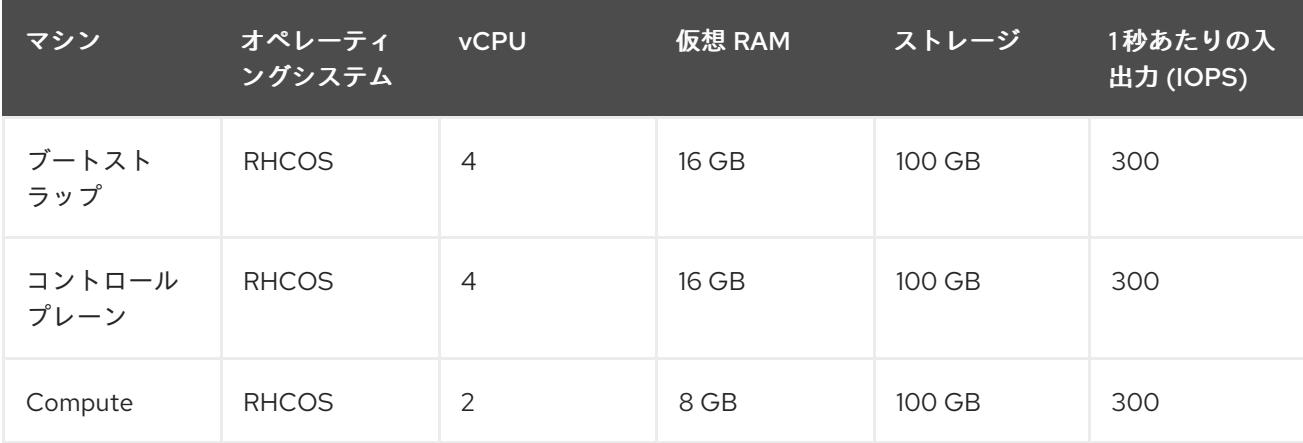

# 注記

OpenShift Container Platform バージョン 4.13 の時点で、RHCOS は RHEL バージョン 9.2 に基づいており、マイクロアーキテクチャーの要件を更新します。次のリストには、 各アーキテクチャーに必要な最小限の命令セットアーキテクチャー (ISA) が含まれてい ます。

- x86-64 アーキテクチャーには x86-64-v2 ISA が必要
- ARM64 アーキテクチャーには ARMv8.0-A ISA が必要
- IBM Power アーキテクチャーには Power 9 ISA が必要
- s390x アーキテクチャーには z14 ISA が必要

詳細は、RHEL [アーキテクチャー](https://access.redhat.com/documentation/ja-jp/red_hat_enterprise_linux/9/html-single/9.0_release_notes/index#architectures) を参照してください。

プラットフォームのインスタンスタイプがクラスターマシンの最小要件を満たす場合、これは OpenShift Container Platform で使用することがサポートされます。

# 8.6.6.2. IBM Cloud のテスト済みインスタンスタイプ

次の IBM Cloud® インスタンスタイプは、OpenShift Container Platform でテストされています。

例8.2 マシンのシリーズ

- **c4.\***
- **c5.\***
- **c5a.\***
- **i3.\***
- **m4.\***
- **m5.\***
- **m5a.\***
- **m6a.\***
- **m6i.\***
- **r4.\***
- **r5.\***
- **r5a.\***
- **r6i.\***
- **t3.\***
- **t3a.\***

#### 関連情報

● [ストレージの最適化](https://docs.redhat.com/en/documentation/openshift_container_platform/4.16/html-single/scalability_and_performance/#optimizing-storage)

8.6.6.3. IBM Cloud 用にカスタマイズされた install-config.yaml ファイルのサンプル

**install-config.yaml** ファイルをカスタマイズして、OpenShift Container Platform クラスターのプラッ トフォームに関する詳細を指定するか、必要なパラメーターの値を変更することができます。

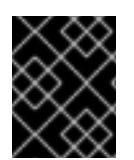

# 重要

このサンプルの YAML ファイルは参照用にのみ提供されます。インストールプログラム を使用して **install-config.yaml** ファイルを取得し、変更する必要があります。

<span id="page-1796-8"></span><span id="page-1796-7"></span><span id="page-1796-6"></span><span id="page-1796-5"></span><span id="page-1796-4"></span><span id="page-1796-1"></span><span id="page-1796-0"></span>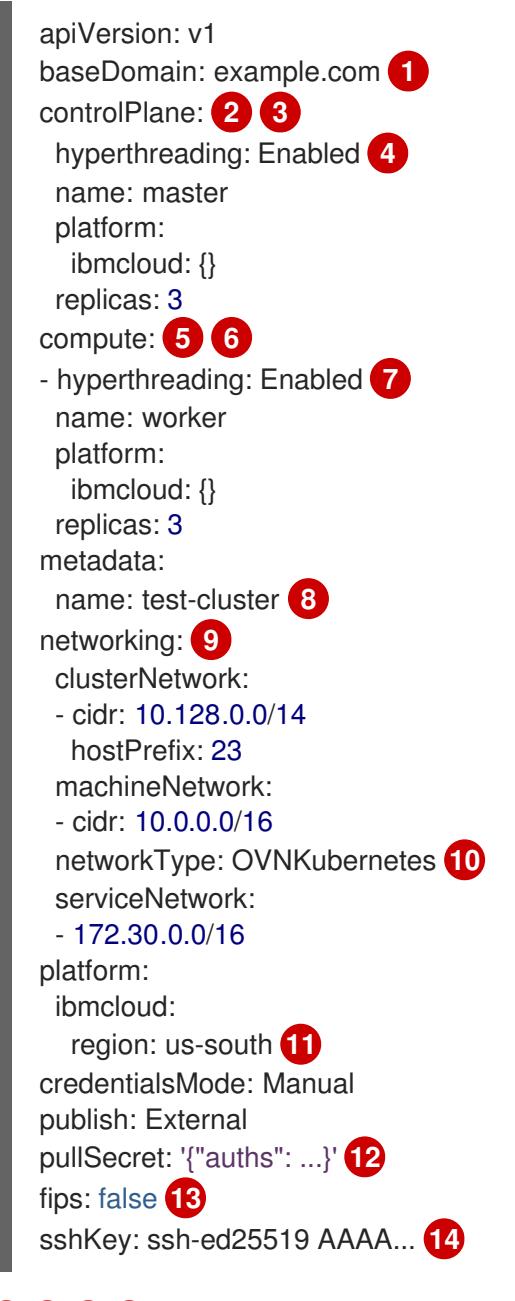

<span id="page-1796-11"></span><span id="page-1796-10"></span><span id="page-1796-9"></span><span id="page-1796-3"></span><span id="page-1796-2"></span>[1](#page-1796-0) [8](#page-1796-1) [11](#page-1796-2) [12](#page-1796-3)<sup>必須</sup>。インストールプログラムはこの値の入力を求めるプロンプトを出します。

[2](#page-1796-4) [5](#page-1796-5) [9](#page-1796-6)これらのパラメーターおよび値を指定しない場合、インストールプログラムはデフォルトの値 を指定します。

[3](#page-1796-4) [6](#page-1796-5) **controlPlane** セクションは単一マッピングですが、**compute** セクションはマッピングのシーケン スになります。複数の異なるデータ構造の要件を満たすには、**compute** セクションの最初の行は

[4](#page-1796-7) [7](#page-1796-8)ハイパースレッディングとも呼ばれる同時マルチスレッドを有効または無効にします。デフォル トでは、同時スレッドはマシンのコアのパフォーマンスを上げるために有効にされます。パラ メーター値を **Disabled** に設定するとこれを無効にすることができます。一部のクラスターマシン で同時マルチスレッドを無効にする場合は、これをすべてのクラスターマシンで無効にする必要が あります。

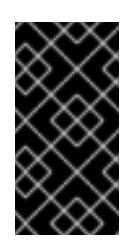

#### 重要

同時スレッドを無効にする場合は、容量計画においてマシンパフォーマンスの大幅 な低下が考慮に入れられていることを確認します。同時マルチスレッドを無効にす る場合は、マシンに対して **n1-standard-8** などの大規模なマシンタイプを使用しま す。

- [10](#page-1796-9) インストールするクラスターネットワークプラグイン。サポートされる値はデフォルト値の **OVNKubernetes** のみです。
- [13](#page-1796-10) FIPS モードを有効または無効にします。デフォルトでは、FIPS モードは有効にされません。 FIPS モードが有効にされている場合、OpenShift Container Platform が実行される Red Hat Enterprise Linux CoreOS (RHCOS) マシンがデフォルトの Kubernetes 暗号スイートをバイパス し、代わりに RHCOS で提供される暗号モジュールを使用します。

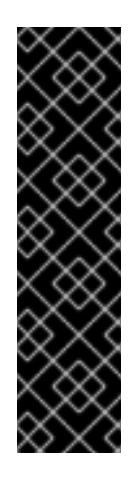

## 重要

クラスターで FIPS モードを有効にするには、FIPS モードで動作するように設定さ れた Red Hat Enterprise Linux (RHEL) コンピューターからインストールプログラム [を実行する必要があります。](https://access.redhat.com/documentation/ja-jp/red_hat_enterprise_linux/9/html/security_hardening/assembly_installing-the-system-in-fips-mode_security-hardening)RHEL での FIPS モードの設定の詳細は、FIPS モード でのシステムのインストール を参照してください。

FIPS モードでブートされた Red Hat Enterprise Linux (RHEL) または Red Hat Enterprise Linux CoreOS (RHCOS) を実行する場合、OpenShift Container Platform コアコンポーネントは、x86\_64、ppc64le、および s390x アーキテクチャーのみ で、FIPS 140-2/140-3 検証のために NIST に提出された RHEL 暗号化ライブラリー を使用します。

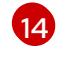

オプション: クラスター内のマシンにアクセスするのに使用する **sshKey** 値をオプションで指定で きます。

注記

インストールのデバッグまたは障害復旧を実行する必要のある実稼働用の OpenShift Container Platform クラスターでは、**ssh-agent** プロセスが使用する SSH キーを指定します。

#### 8.6.6.4. インストール時のクラスター全体のプロキシーの設定

実稼働環境では、インターネットへの直接アクセスを拒否し、代わりに HTTP または HTTPS プロキ シーを使用することができます。プロキシー設定を **install-config.yaml** ファイルで行うことにより、新 規の OpenShift Container Platform クラスターをプロキシーを使用するように設定できます。

#### 前提条件

- **既存の install-config.yaml** ファイルがある。
- クラスターがアクセスする必要のあるサイトを確認済みで、それらのいずれかがプロキシーを バイパスする必要があるかどうかを判別している。デフォルトで、すべてのクラスター Egress トラフィック (クラスターをホストするクラウドに関するクラウドプロバイダー API に対する 呼び出しを含む) はプロキシーされます。プロキシーを必要に応じてバイパスするために、サイ トを **Proxy** オブジェクトの **spec.noProxy** フィールドに追加している。

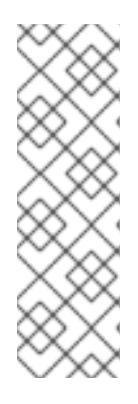

## 注記

**Proxy** オブジェクトの **status.noProxy** フィールドには、インストール設定の **networking.machineNetwork[].cidr**、**networking.clusterNetwork[].cidr**、およ び **networking.serviceNetwork[]** フィールドの値が設定されます。

Amazon Web Services (AWS)、Google Cloud Platform (GCP)、Microsoft Azure、および Red Hat OpenStack Platform (RHOSP) へのインストールの場 合、**Proxy** オブジェクトの **status.noProxy** フィールドには、インスタンスメタ データのエンドポイント (**169.254.169.254**) も設定されます。

## 手順

1. **install-config.yaml** ファイルを編集し、プロキシー設定を追加します。以下に例を示します。

<span id="page-1798-4"></span><span id="page-1798-3"></span><span id="page-1798-2"></span><span id="page-1798-1"></span><span id="page-1798-0"></span>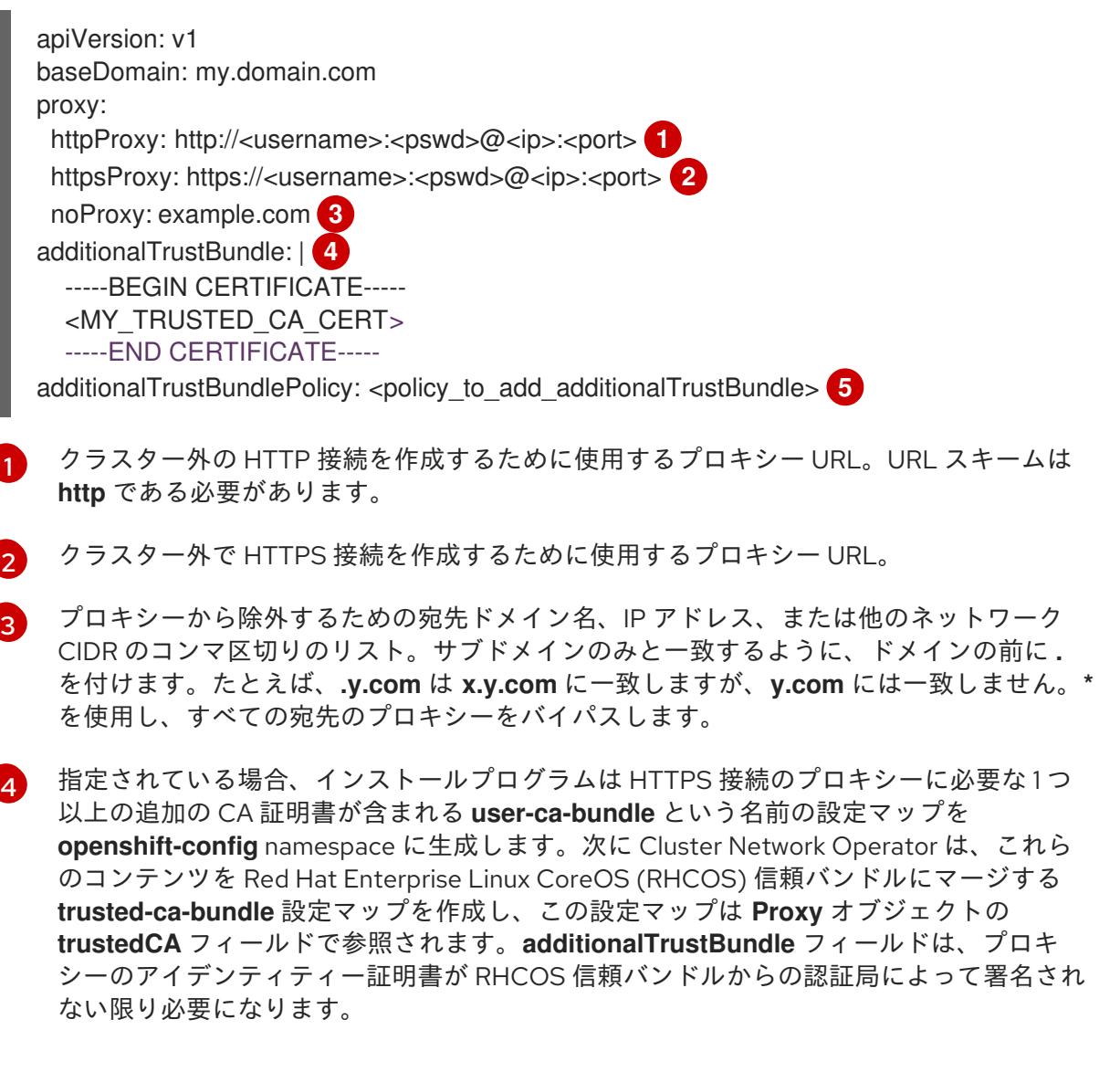

[5](#page-1798-4) オプション: **trustedCA** フィールドの **user-ca-bundle** 設定マップを参照する **Proxy** オ ブジェクトの設定を決定するポリシー。許可される値は **Proxyonly** および **Always** で

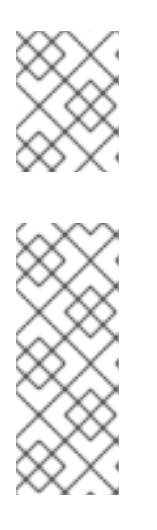

注記

インストールプログラムは、プロキシーの **readinessEndpoints** フィールドをサ ポートしません。

#### 注記

インストーラーがタイムアウトした場合は、インストーラーの **wait-for** コマン ドを使用してデプロイメントを再起動してからデプロイメントを完了します。以 下に例を示します。

\$ ./openshift-install wait-for install-complete --log-level debug

2. ファイルを保存し、OpenShift Container Platform のインストール時にこれを参照します。

インストールプログラムは、指定の **install-config.yaml** ファイルのプロキシー設定を使用する **cluster** という名前のクラスター全体のプロキシーを作成します。プロキシー設定が指定されていない場 合、**cluster Proxy** オブジェクトが依然として作成されますが、これには **spec** がありません。

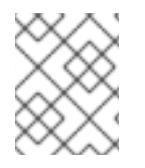

# 注記

**cluster** という名前の **Proxy** オブジェクトのみがサポートされ、追加のプロキシーを作 成することはできません。

## 8.6.7. IAM を手動で作成する

クラスターをインストールするには、Cloud Credential Operator (CCO) が手動モードで動作する必要 があります。インストールプログラムは CCO を手動モードに設定しますが、クラウドプロバイダーの ID とアクセス管理シークレットを指定する必要があります。

Cloud Credential Operator (CCO) ユーティリティー (**ccoctl**) を使用して、必要な IBM Cloud® リソース を作成できます。

## 前提条件

- ccoctl バイナリーを設定している。
- **既存の install-config.vaml** ファイルがある。

#### 手順

1. **install-config.yaml** 設定ファイルを編集し、**credentialsMode** パラメーターが **Manual** に設定 されるようにします。

サンプル **install-config.yaml**設定ファイル

apiVersion: v1 baseDomain: cluster1.example.com credentialsMode: Manual **1**
<span id="page-1800-0"></span>compute: - architecture: amd64 hyperthreading: Enabled

この行は、**credentialsMode** パラメーターを **Manual** に設定するために追加されます。

2. マニフェストを生成するには、インストールプログラムが含まれるディレクトリーから以下の コマンドを実行します。

\$ ./openshift-install create manifests --dir <installation\_directory>

3. インストールプログラムが含まれているディレクトリーから、次のコマンドを実行して、イン ストールファイルのリリースイメージを **\$RELEASE\_IMAGE** 変数に設定します。

\$ RELEASE\_IMAGE=\$(./openshift-install version | awk '/release image/ {print \$3}')

4. 以下のコマンドを実行して、OpenShift Container Platform リリースイメージから **CredentialsRequest** カスタムリソース (CR) のリストを抽出します。

<span id="page-1800-1"></span>\$ oc adm release extract \ --from=\$RELEASE\_IMAGE \ --credentials-requests \ --included \ **1** --install-config=<path\_to\_directory\_with\_installation\_configuration>/install-config.yaml \ **2** --to=<path\_to\_directory\_for\_credentials\_requests> 3

<span id="page-1800-3"></span><span id="page-1800-2"></span>**--included** パラメーターには、特定のクラスター設定に必要なマニフェストのみが含まれ ます。

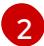

[3](#page-1800-3)

[1](#page-1800-1)

[1](#page-1800-0)

**install-config.yaml** ファイルの場所を指定します。

**CredentialsRequest** オブジェクトを保存するディレクトリーへのパスを指定します。指 定したディレクトリーが存在しない場合は、このコマンドによって作成されます。

このコマンドにより、それぞれの **CredentialsRequest** オブジェクトに YAML ファイルが作成 されます。

### サンプル **CredentialsRequest** オブジェクト

```
apiVersion: cloudcredential.openshift.io/v1
kind: CredentialsRequest
metadata:
 labels:
  controller-tools.k8s.io: "1.0"
 name: openshift-image-registry-ibmcos
 namespace: openshift-cloud-credential-operator
spec:
 secretRef:
  name: installer-cloud-credentials
  namespace: openshift-image-registry
 providerSpec:
  apiVersion: cloudcredential.openshift.io/v1
  kind: IBMCloudProviderSpec
```
policies: - attributes: - name: serviceName value: cloud-object-storage roles: - crn:v1:bluemix:public:iam::::role:Viewer - crn:v1:bluemix:public:iam::::role:Operator - crn:v1:bluemix:public:iam::::role:Editor - crn:v1:bluemix:public:iam::::serviceRole:Reader - crn:v1:bluemix:public:iam::::serviceRole:Writer - attributes: - name: resourceType value: resource-group roles: - crn:v1:bluemix:public:iam::::role:Viewer

5. 各認証情報リクエストのサービス ID を作成し、定義されたポリシーを割り当て、API キーを作 成し、シークレットを生成します。

\$ ccoctl ibmcloud create-service-id \

<span id="page-1801-0"></span>--credentials-requests-dir=<path\_to\_credential\_requests\_directory> \**1** 

<span id="page-1801-1"></span>--name=<cluster\_name> \ **2**

- <span id="page-1801-2"></span>--output-dir=<installation\_directory> \ 3
- <span id="page-1801-3"></span>--resource-group-name=<resource\_group\_name> **4**
- コンポーネント **CredentialsRequest** オブジェクトのファイルを含むディレクトリーを指 定します。
- [2](#page-1801-1)

[3](#page-1801-2)

[1](#page-1801-0)

OpenShift Container Platform クラスターの名前を指定します。

オプション: **ccoctl** ユーティリティーがオブジェクトを作成するディレクトリーを指定し ます。デフォルトでは、ユーティリティーは、コマンドが実行されるディレクトリーにオ ブジェクトを作成します。

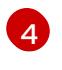

オプション: アクセスポリシーのスコープに使用されるリソースグループの名前を指定し ます。

# 注記

クラスターで **TechPreviewNoUpgrade** 機能セットによって有効化されたテクノ ロジープレビュー機能を使用している場合は、**--enable-tech-preview** パラメー ターを含める必要があります。

間違ったリソースグループ名が指定された場合、ブートストラップフェーズ中に インストールが失敗します。正しいリソースグループ名を見つけるには、次のコ マンドを実行します。

\$ grep resourceGroupName <installation\_directory>/manifests/clusterinfrastructure-02-config.yml

クラスターの **manifests** ディレクトリーに適切なシークレットが生成されていることを確認し

#### 検証

● クラスターの manifests ディレクトリーに適切なシークレットが生成されていることを確認し てください。

8.6.8. ネットワーク設定フェーズ

OpenShift Container Platform をインストールする前に、ネットワーク設定をカスタマイズできる 2 つ のフェーズがあります。

フェーズ 1

マニフェストファイルを作成する前に、**install-config.yaml** ファイルで以下のネットワーク関連の フィールドをカスタマイズできます。

- **networking.networkType**
- **networking.clusterNetwork**
- **networking.serviceNetwork**
- **networking.machineNetwork** 詳細は、「インストール設定パラメーター」を参照してください。

注記

優先されるサブネットが配置されている Classless Inter-Domain Routing (CIDR) と一致するように **networking.machineNetwork** を設定します。

#### 重要

CIDR 範囲 **172.17.0.0/16** は **libVirt** によって予約されています。クラスター内 のネットワークに **172.17.0.0/16** CIDR 範囲と重複する他の CIDR 範囲を使用 することはできません。

フェーズ 2

**openshift-install create manifests** を実行してマニフェストファイルを作成した後に、変更する フィールドのみでカスタマイズされた Cluster Network Operator マニフェストを定義できます。マ ニフェストを使用して、高度なネットワーク設定を指定できます。

フェーズ 2 では、**install-config.yaml** ファイルのフェーズ 1 で指定した値をオーバーライドすることは できません。ただし、フェーズ 2 でネットワークプラグインをカスタマイズできます。

8.6.9. 高度なネットワーク設定の指定

ネットワークプラグインに高度なネットワーク設定を使用し、クラスターを既存のネットワーク環境に 統合することができます。

高度なネットワーク設定は、クラスターのインストール前にのみ指定することができます。

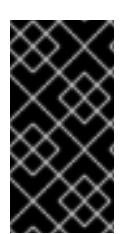

#### 重要

インストールプロブラムで作成される OpenShift Container Platform マニフェストファ イルを変更してネットワーク設定をカスタマイズすることは、サポートされていませ ん。以下の手順のように、作成するマニフェストファイルを適用することがサポートさ れています。

### 前提条件

**install-config.yaml** ファイルを作成し、これに対する変更を完了している。

#### 手順

1. インストールプログラムが含まれるディレクトリーに切り替え、マニフェストを作成します。

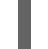

\$ ./openshift-install create manifests --dir <installation\_directory> **1**

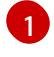

<span id="page-1803-0"></span>**<installation\_directory>** は、クラスターの **install-config.yaml** ファイルが含まれるディ レクトリーの名前を指定します。

2. **cluster-network-03-config.yml** という名前の、高度なネットワーク設定用のスタブマニフェス トファイルを **<installation\_directory>/manifests/** ディレクトリーに作成します。

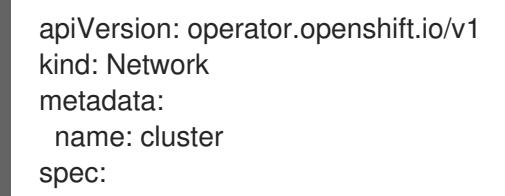

3. 次の例のように、**cluster-network-03-config.yml** ファイルでクラスターの高度なネットワーク 設定を指定します。

OVN-Kubernetes ネットワークプロバイダーの IPsec を有効にする

apiVersion: operator.openshift.io/v1 kind: Network metadata: name: cluster spec: defaultNetwork: ovnKubernetesConfig: ipsecConfig: mode: Full

4. オプション: **manifests/cluster-network-03-config.yml** ファイルをバックアップします。イン ストールプログラムは、Ignition 設定ファイルの作成時に **manifests/** ディレクトリーを使用し ます。

# 8.6.10. Cluster Network Operator (CNO) の設定

クラスターネットワークの設定は、Cluster Network Operator (CNO) 設定の一部として指定さ れ、**cluster** という名前のカスタムリソース (CR) オブジェクトに保存されます。CR は **operator.openshift.io** API グループの **Network** API のフィールドを指定します。

CNO 設定は、**Network.config.openshift.io** API グループの **Network** API からクラスターのインストー ル時に以下のフィールドを継承します。

#### **clusterNetwork**

Pod IP アドレスの割り当てに使用する IP アドレスプール。

**serviceNetwork**

サービスの IP アドレスプール。

#### **defaultNetwork.type**

クラスターネットワークプラグイン。**OVNKubernetes** は、インストール時にサポートされる唯一 のプラグインです。

**defaultNetwork** オブジェクトのフィールドを **cluster** という名前の CNO オブジェクトに設定すること により、クラスターのクラスターネットワークプラグイン設定を指定できます。

### 8.6.10.1. Cluster Network Operator 設定オブジェクト

Cluster Network Operator (CNO) のフィールドは以下の表で説明されています。

#### 表8.5 Cluster Network Operator 設定オブジェクト

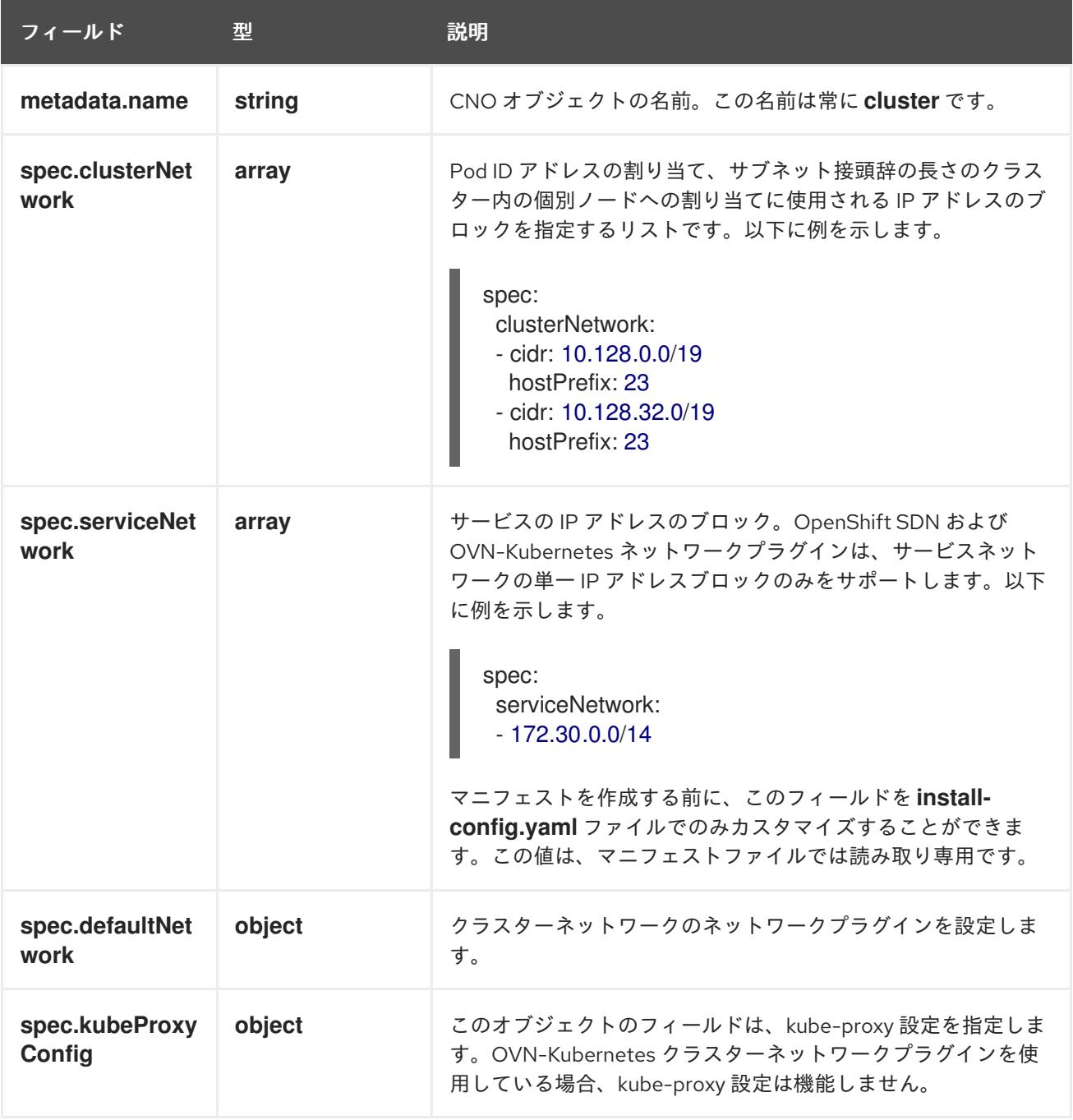

defaultNetwork オブジェクト設定

**defaultNetwork** オブジェクトの値は、以下の表で定義されます。

# 表8.6 **defaultNetwork**オブジェクト

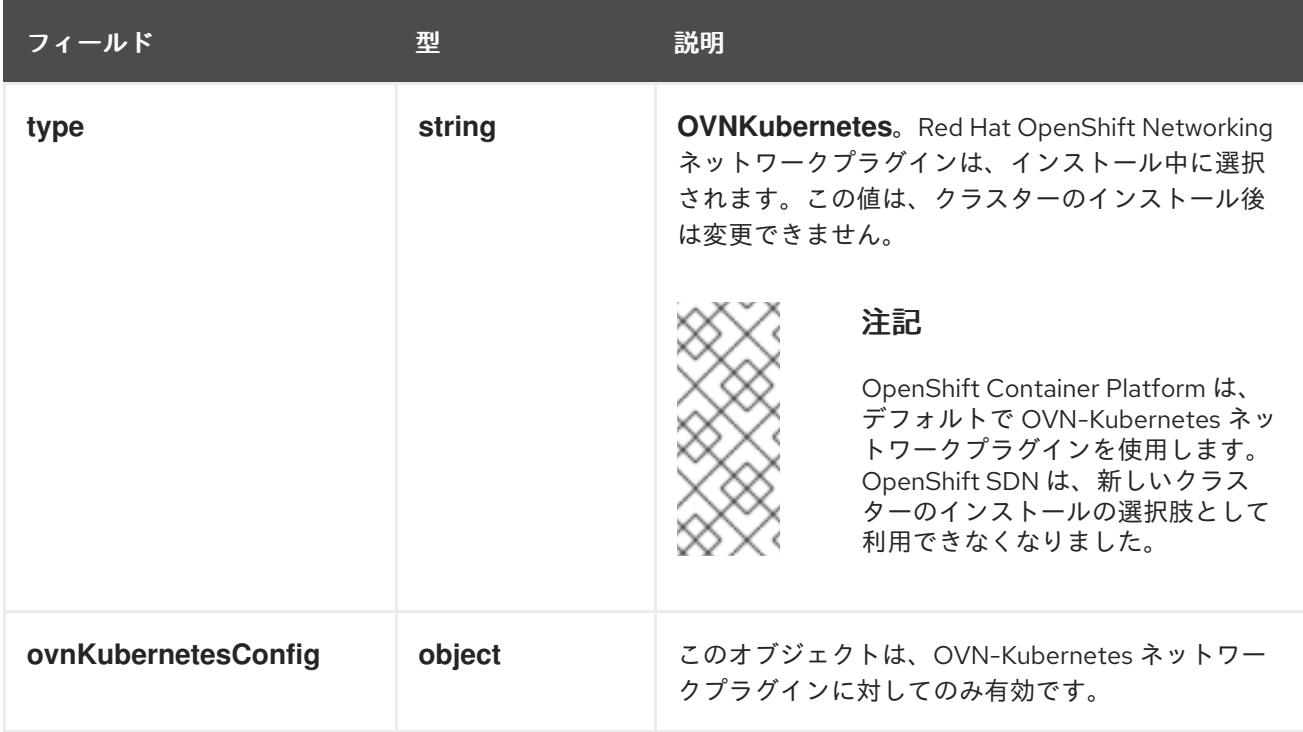

# OVN-Kubernetes ネットワークプラグインの設定

次の表では、OVN-Kubernetes ネットワークプラグインの設定フィールドを説明します。

# 表8.7 **ovnKubernetesConfig** オブジェクト

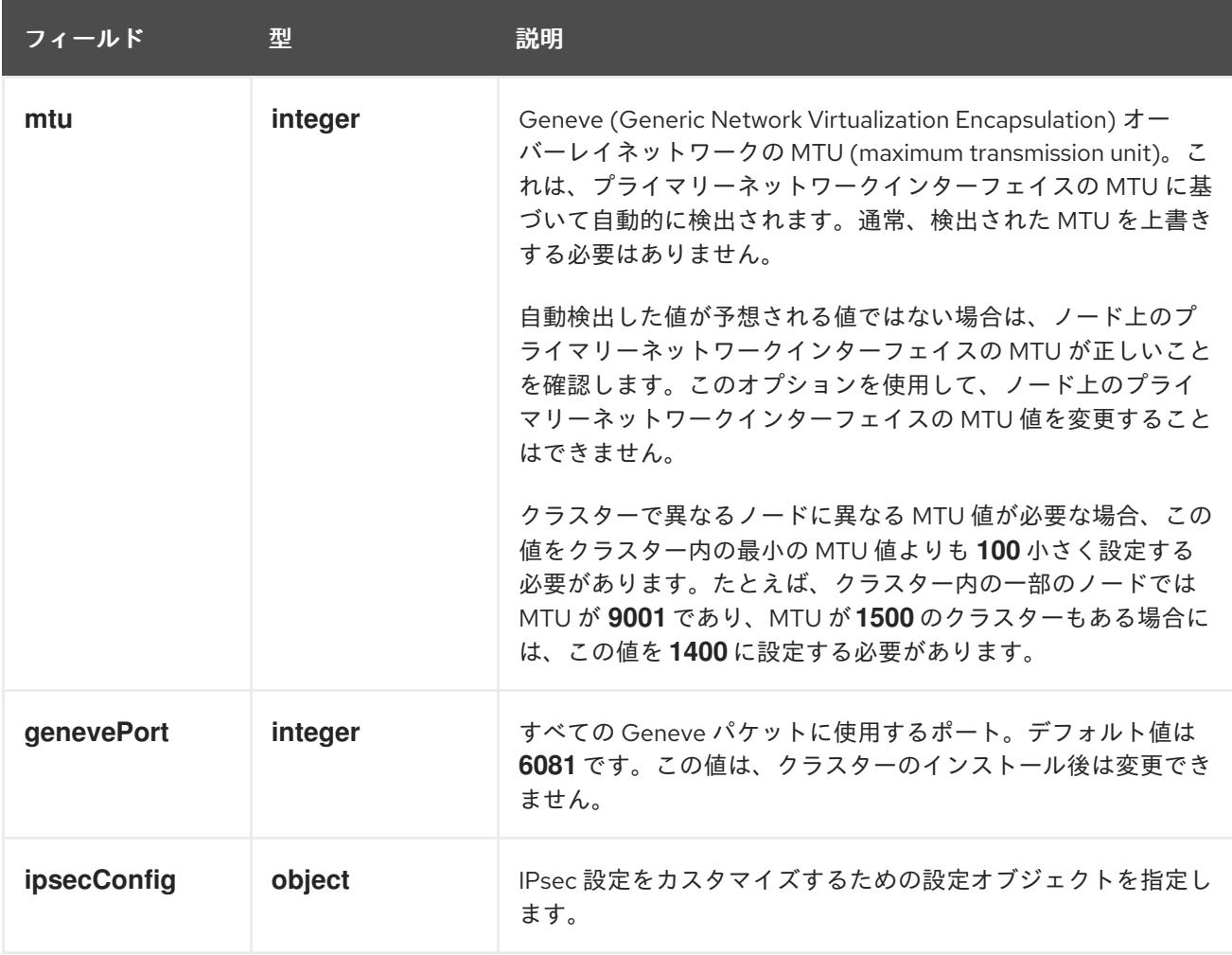

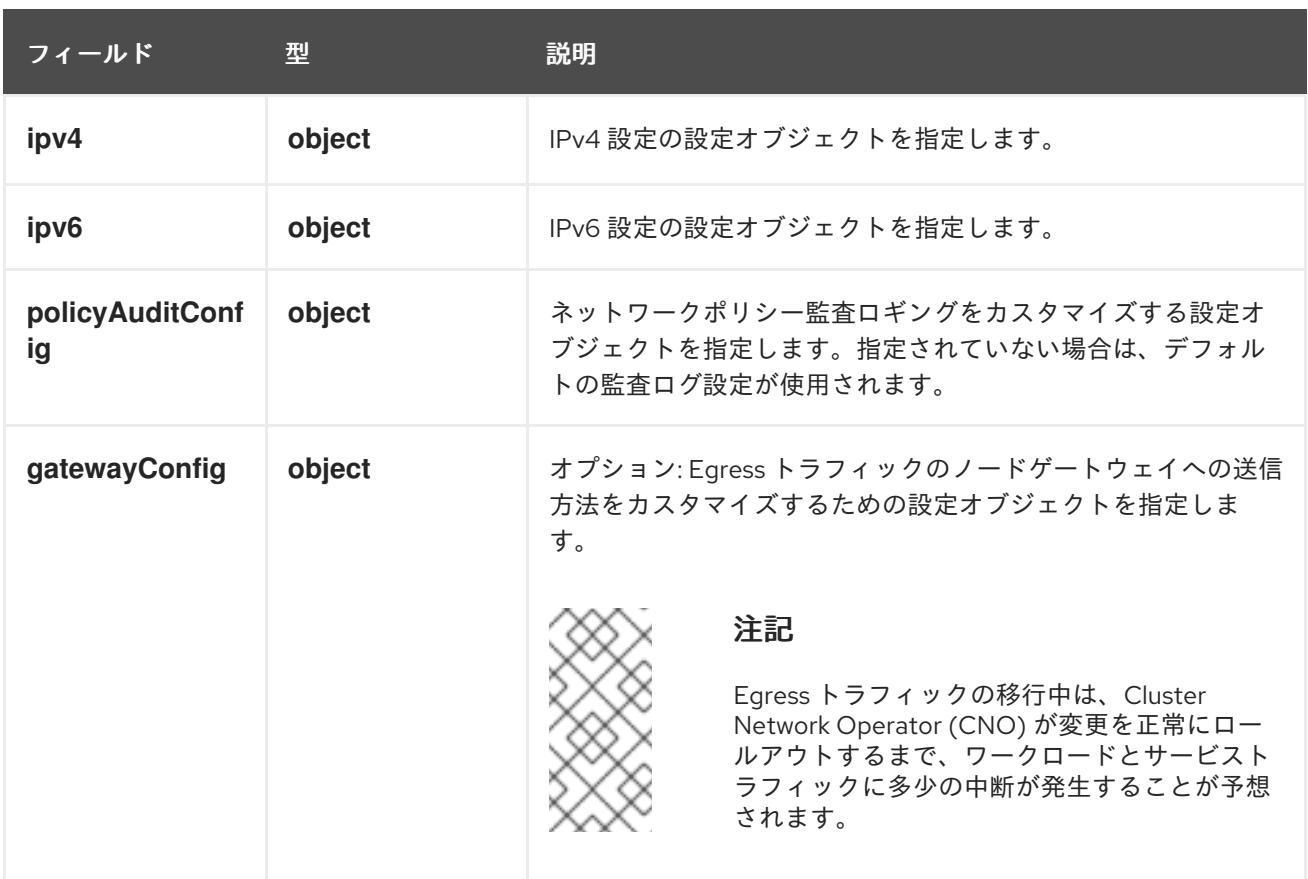

# 表8.8**ovnKubernetesConfig.ipv4** object

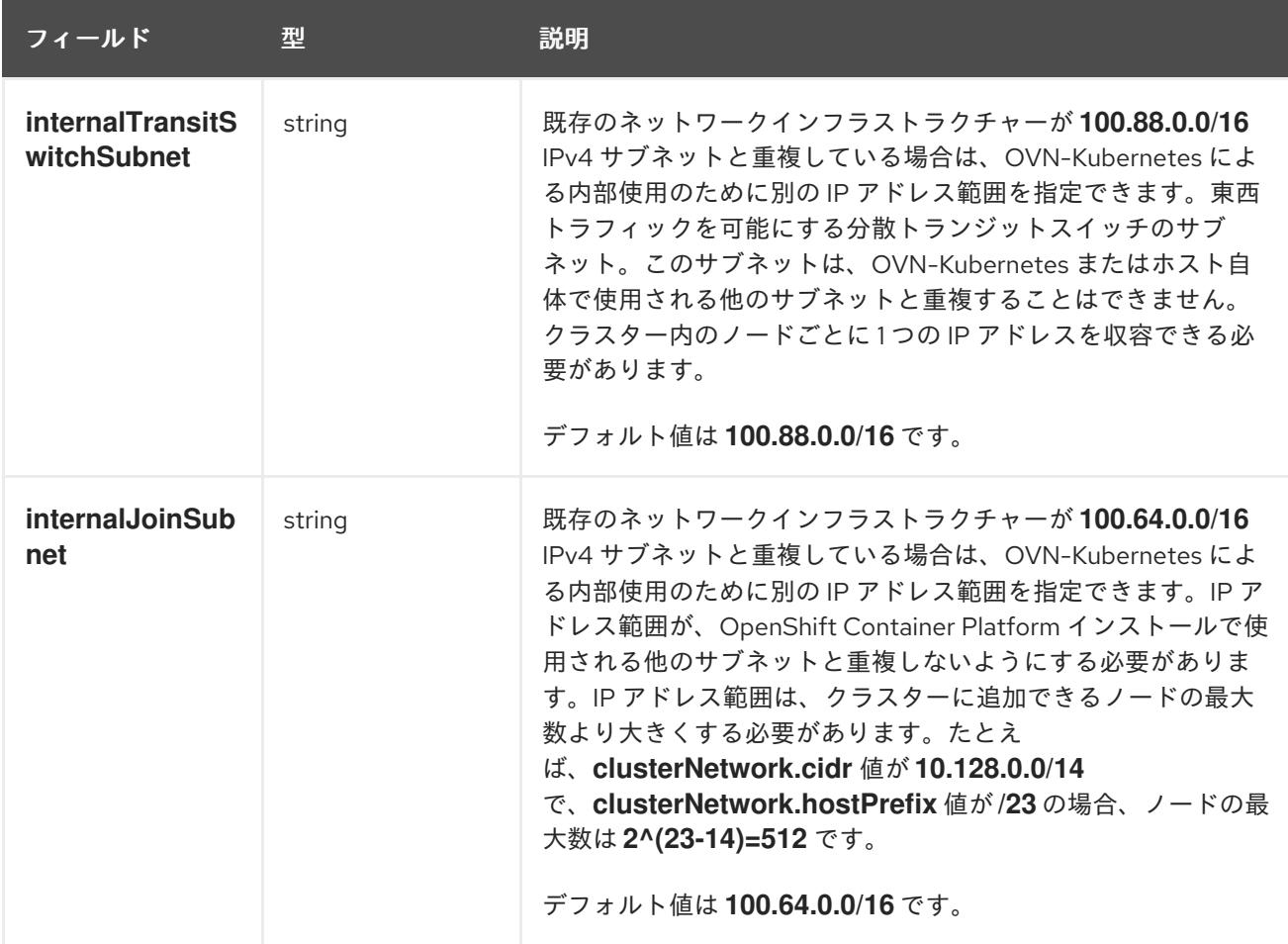

# 表8.9**ovnKubernetesConfig.ipv6** object

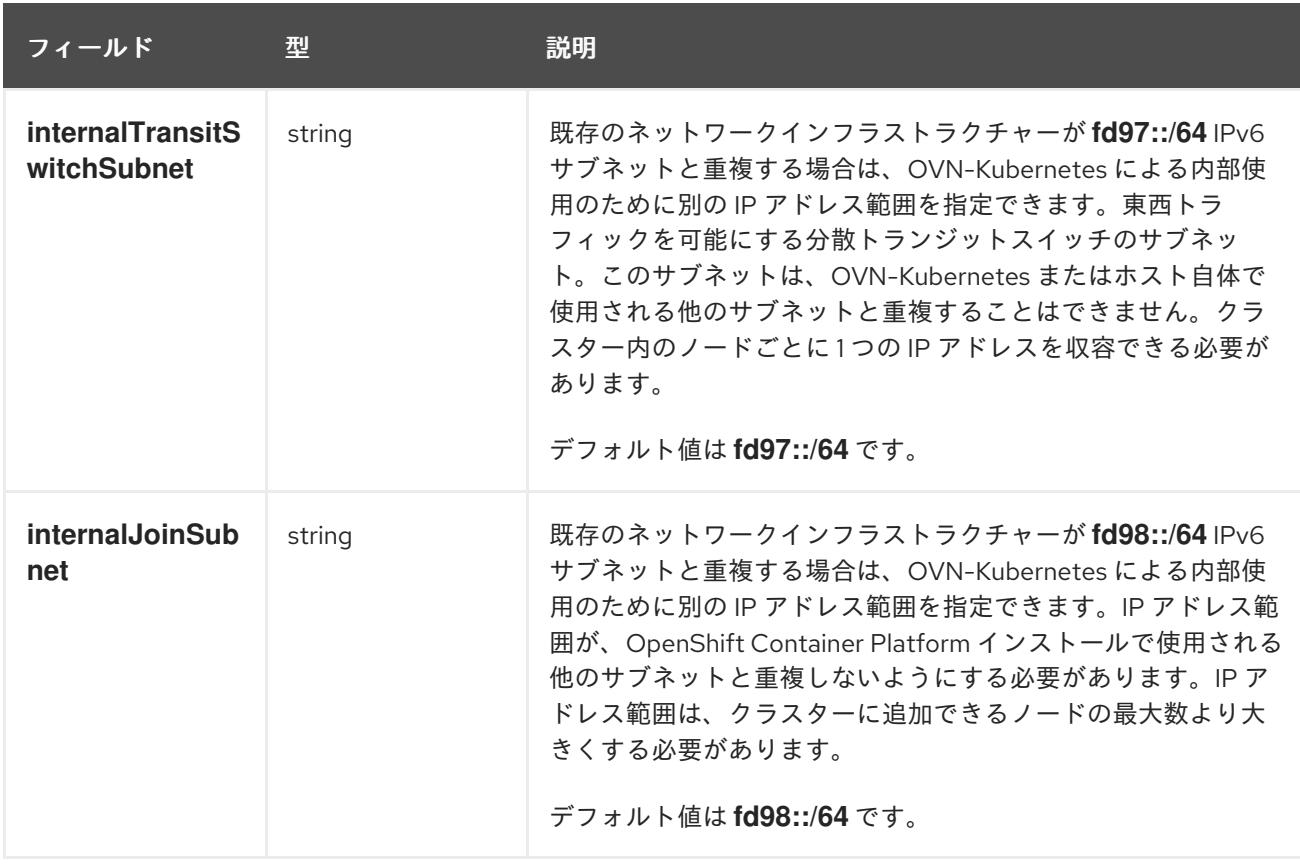

# 表8.10 **policyAuditConfig** オブジェクト

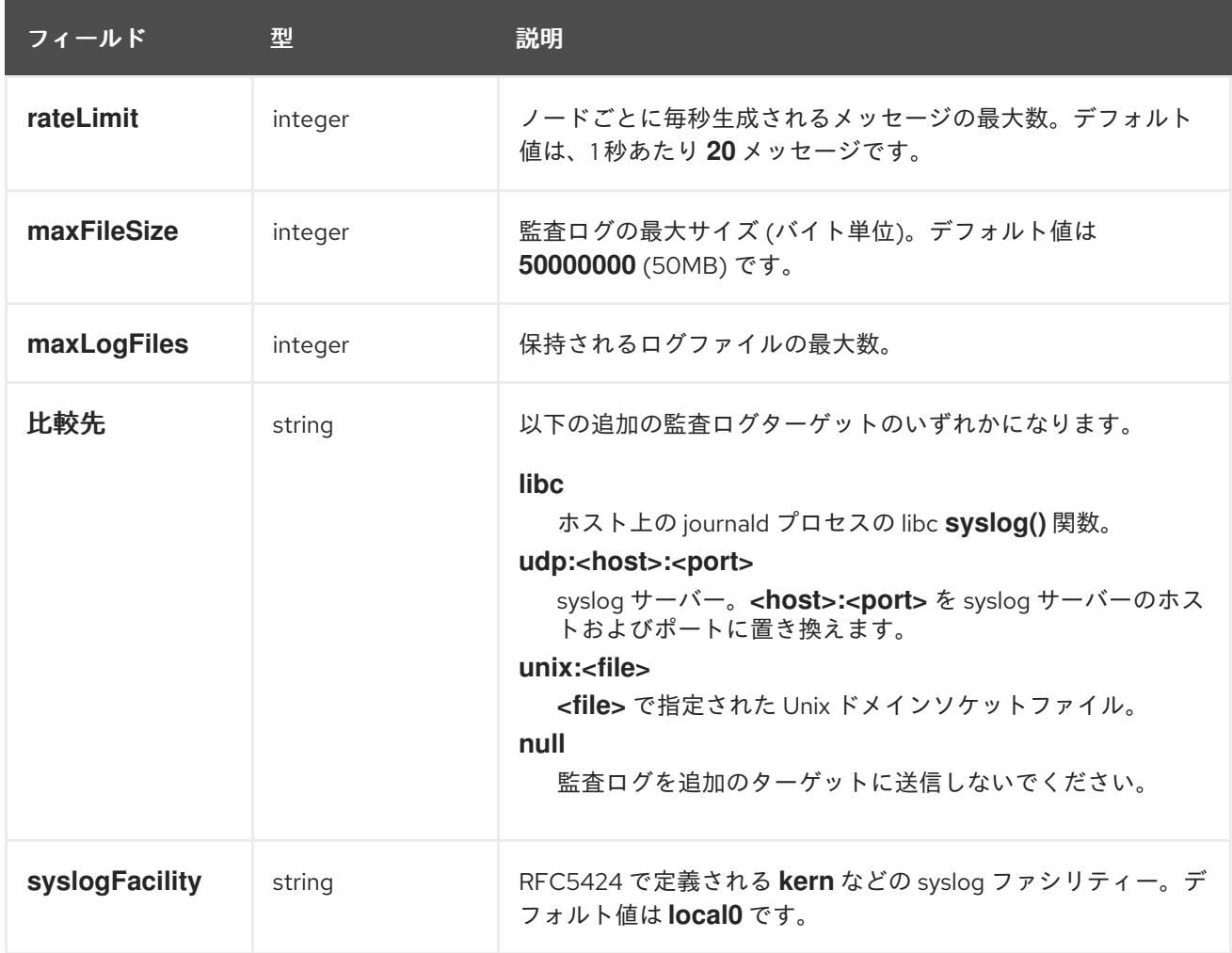

# 表8.11 **gatewayConfig** オブジェクト

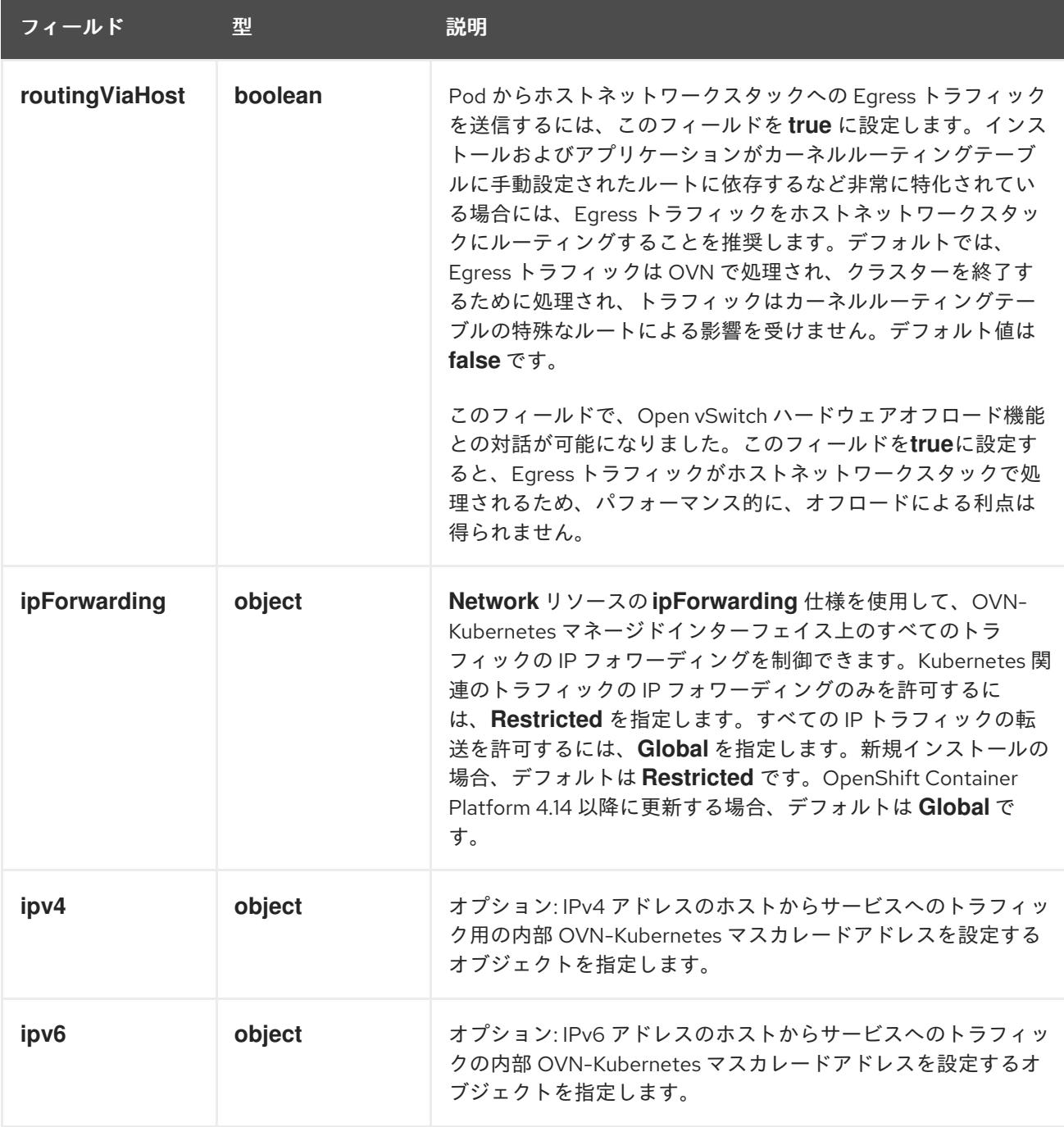

# 表8.12 **gatewayConfig.ipv4** object

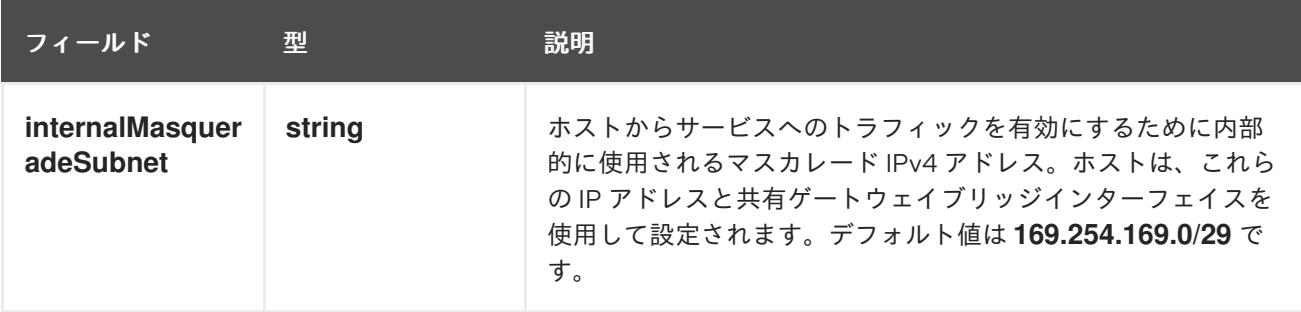

# 表8.13 **gatewayConfig.ipv6** object

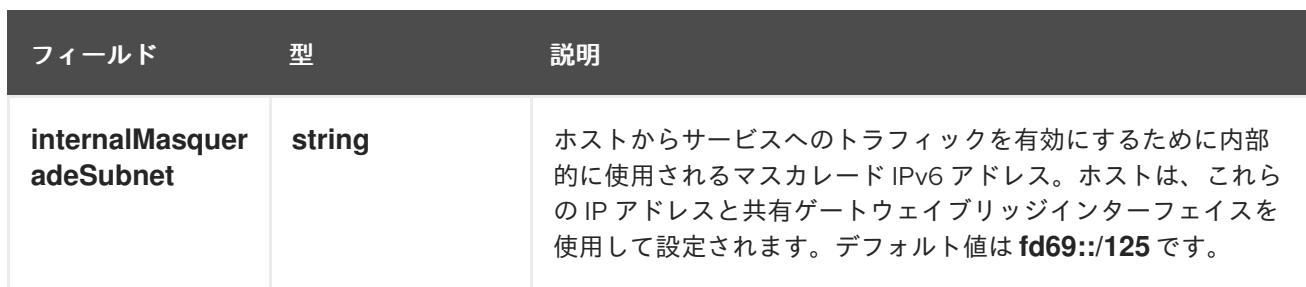

# 表8.14**ipsecConfig** オブジェクト

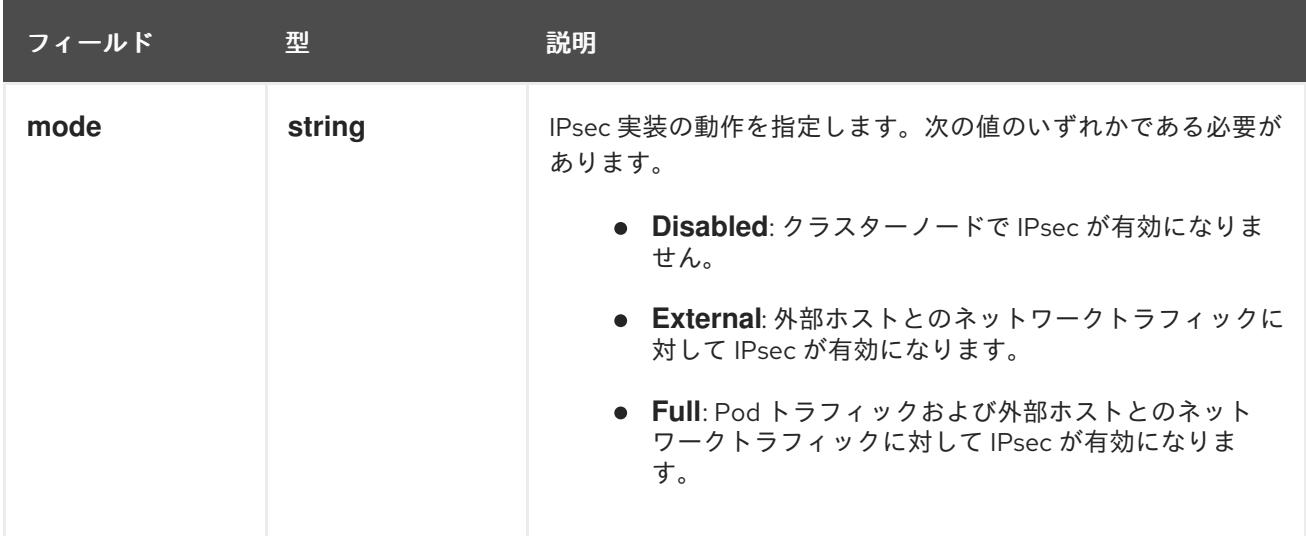

# IPsec が有効な OVN-Kubernetes 設定の例

defaultNetwork: type: OVNKubernetes ovnKubernetesConfig: mtu: 1400 genevePort: 6081 ipsecConfig: mode: Full

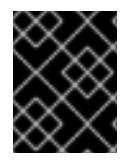

# 重要

OVNKubernetes を使用すると、IBM Power® でスタック枯渇の問題が発生する可能性が あります。

kubeProxyConfig オブジェクト設定 (OpenShiftSDN コンテナーネットワークインターフェイスのみ) **kubeProxyConfig** オブジェクトの値は以下の表で定義されます。

# 表8.15 **kubeProxyConfig** オブジェクト

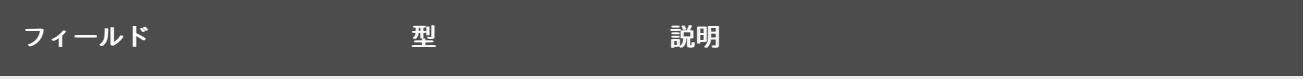

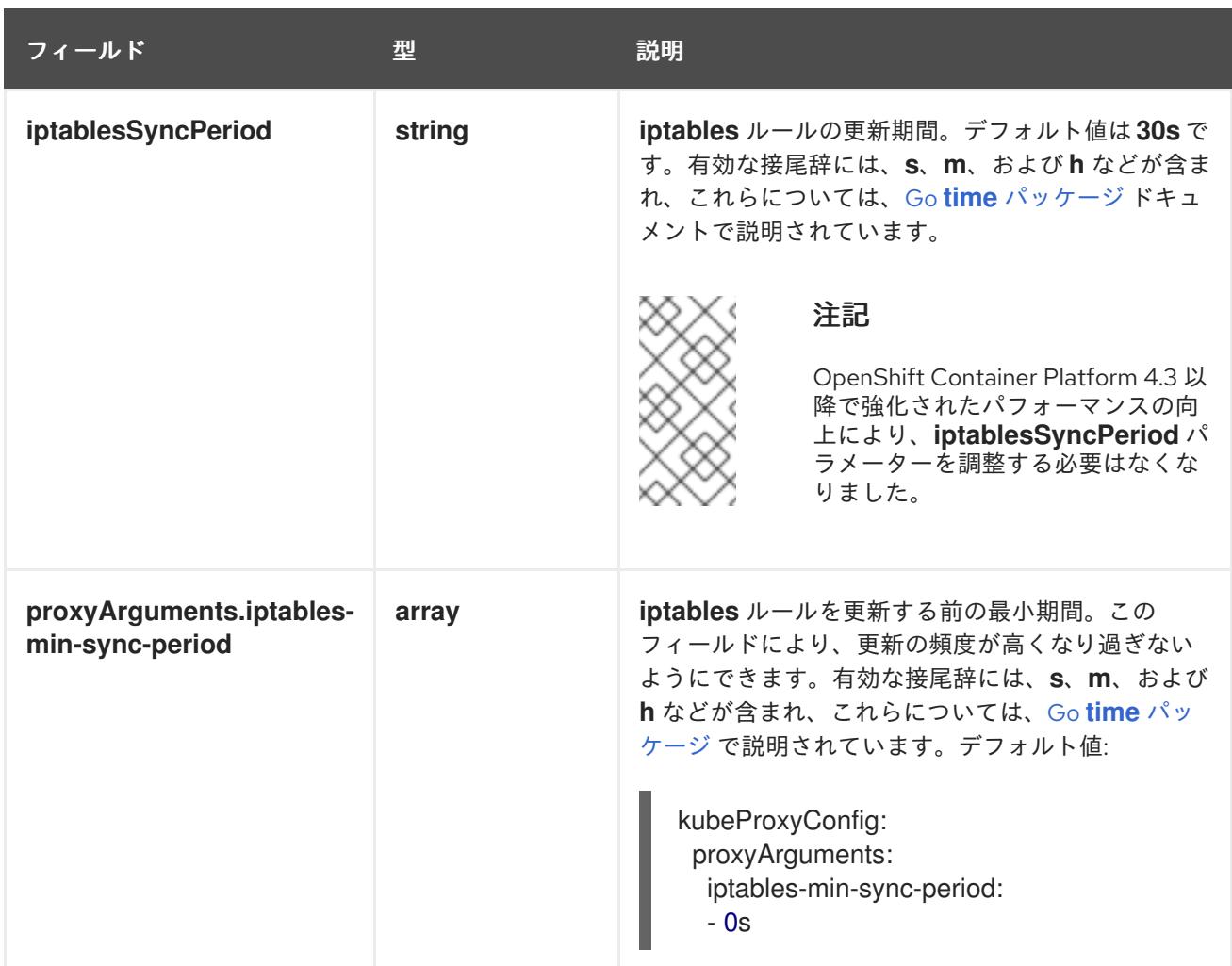

# 8.6.11. クラスターのデプロイ

互換性のあるクラウドプラットフォームに OpenShift Container Platform をインストールできます。

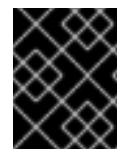

#### 重要

インストールプログラムの **create cluster** コマンドは、初期インストール時に 1 回だけ 実行できます。

#### 前提条件

- クラスターをホストするクラウドプラットフォームでアカウントを設定しました。
- OpenShift Container Platform インストールプログラムおよびクラスターのプルシークレット がある。
- ホスト上のクラウドプロバイダーアカウントに、クラスターをデプロイするための適切な権限 があることが確認されました。アカウントの権限が正しくないと、インストールプロセスが失 敗し、不足している権限を示すエラーメッセージが表示されます。

#### 手順

● インストールプログラムが含まれるディレクトリーに切り替え、クラスターのデプロイメント を初期化します。

<span id="page-1811-0"></span>\$ ./openshift-install create cluster --dir <installation\_directory> \ **1** --log-level=info **2**

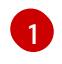

<span id="page-1811-1"></span>**<installation\_directory>** については、カスタマイズした **./install-config.yaml** ファイルの 場所を指定します。

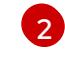

異なるインストールの詳細情報を表示するには、**info** ではなく、**warn**、**debug**、または **error** を指定します。

# 検証

クラスターのデプロイが正常に完了すると、次のようになります。

- **ターミナルには、Web コンソールへのリンクや kubeadmin ユーザーの認証情報など、クラス** ターにアクセスするための指示が表示されます。
- 認証情報は <**installation directory>/.openshift\_install.log** にも出力されます。

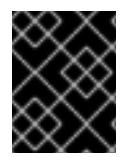

# 重要

インストールプログラム、またはインストールプログラムが作成するファイルを削除す ることはできません。これらはいずれもクラスターを削除するために必要になります。

# 出力例

... INFO Install complete! INFO To access the cluster as the system:admin user when using 'oc', run 'export KUBECONFIG=/home/myuser/install\_dir/auth/kubeconfig' INFO Access the OpenShift web-console here: https://console-openshiftconsole.apps.mycluster.example.com INFO Login to the console with user: "kubeadmin", and password: "password" INFO Time elapsed: 36m22s

# 重要

- インストールプログラムが生成する Ignition 設定ファイルには、24 時間が経過 すると期限切れになり、その後に更新される証明書が含まれます。証明書を更新 する前にクラスターが停止し、24 時間経過した後にクラスターを再起動する と、クラスターは期限切れの証明書を自動的に復元します。例外として、 kubelet 証明書を回復するために保留状態の **node-bootstrapper** 証明書署名要求 (CSR) を手動で承認する必要があります。詳細は、コントロールプレーン証明書 の期限切れの状態からのリカバリー に関するドキュメントを参照してくださ い。
- 24 時間証明書はクラスターのインストール後 16 時間から 22 時間にローテー ションするため、Ignition 設定ファイルは、生成後 12 時間以内に使用することを 推奨します。12 時間以内に Ignition 設定ファイルを使用することにより、インス トール中に証明書の更新が実行された場合のインストールの失敗を回避できま す。

8.6.12. OpenShift CLI のインストール

コマンドラインインターフェイスを使用して OpenShift Container Platform と対話するために OpenShift CLI (**oc**) をインストールすることができます。**oc** は Linux、Windows、または macOS にイ ンストールできます。

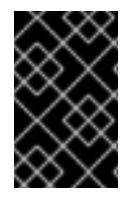

#### 重要

以前のバージョンの **oc** をインストールしている場合、これを使用して OpenShift Container Platform 4.16 のすべてのコマンドを実行することはできません。新しいバー ジョンの **oc** をダウンロードしてインストールしてください。

Linux への OpenShift CLI のインストール

以下の手順を使用して、OpenShift CLI (**oc**) バイナリーを Linux にインストールできます。

#### 手順

- 1. Red Hat カスタマーポータルの OpenShift Container Platform [ダウンロードページ](https://access.redhat.com/downloads/content/290) に移動しま す。
- 2. Product Variant ドロップダウンリストからアーキテクチャーを選択します。
- 3. バージョン ドロップダウンリストから適切なバージョンを選択します。
- 4. OpenShift v4.16 Linux Client エントリーの横にある Download Now をクリックして、ファイ ルを保存します。
- 5. アーカイブを展開します。

\$ tar xvf <file>

6. **oc** バイナリーを、**PATH** にあるディレクトリーに配置します。 **PATH** を確認するには、以下のコマンドを実行します。

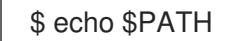

#### 検証

**● OpenShift CLI のインストール後に、oc コマンドを使用して利用できます。** 

\$ oc <command>

Windows への OpenShift CLI のインストール 以下の手順を使用して、OpenShift CLI (**oc**) バイナリーを Windows にインストールできます。

#### 手順

- 1. Red Hat カスタマーポータルの OpenShift Container Platform [ダウンロードページ](https://access.redhat.com/downloads/content/290) に移動しま す。
- 2. バージョン ドロップダウンリストから適切なバージョンを選択します。
- 3. OpenShift v4.16 Windows Client エントリーの横にある Download Now をクリックして、 ファイルを保存します。
- 4. ZIP プログラムでアーカイブを展開します。

5. **oc** バイナリーを、**PATH** にあるディレクトリーに移動します。 **PATH** を確認するには、コマンドプロンプトを開いて以下のコマンドを実行します。

```
C:\> path
```
#### 検証

OpenShift CLI のインストール後に、**oc** コマンドを使用して利用できます。  $\bullet$ 

C:\> oc <command>

macOS への OpenShift CLI のインストール 以下の手順を使用して、OpenShift CLI (**oc**) バイナリーを macOS にインストールできます。

#### 手順

- 1. Red Hat カスタマーポータルの OpenShift Container Platform [ダウンロードページ](https://access.redhat.com/downloads/content/290) に移動しま す。
- 2. バージョン ドロップダウンリストから適切なバージョンを選択します。
- 3. OpenShift v4.16 macOS Client エントリーの横にある Download Now をクリックして、ファ イルを保存します。

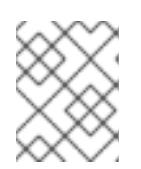

注記

macOS arm64 の場合は、OpenShift v4.16 macOS arm64 Clientエントリーを 選択します。

- 4. アーカイブを展開し、解凍します。
- 5. **oc** バイナリーをパスにあるディレクトリーに移動します。 **PATH** を確認するには、ターミナルを開き、以下のコマンドを実行します。

\$ echo \$PATH

#### 検証

**oc** コマンドを使用してインストールを確認します。  $\bullet$ 

\$ oc <command>

8.6.13. CLI の使用によるクラスターへのログイン

クラスター **kubeconfig** ファイルをエクスポートし、デフォルトシステムユーザーとしてクラスターに ログインできます。**kubeconfig** ファイルには、クライアントを正しいクラスターおよび API サーバー に接続するために CLI で使用されるクラスターに関する情報が含まれます。このファイルはクラスター に固有のファイルであり、OpenShift Container Platform のインストール時に作成されます。

#### 前提条件

OpenShift Container Platform クラスターをデプロイしていること。

**oc** CLI をインストールしていること。

#### 手順

1. **kubeadmin** 認証情報をエクスポートします。

\$ export KUBECONFIG=<installation\_directory>/auth/kubeconfig **1**

[1](#page-1814-0)

<span id="page-1814-0"></span>**<installation\_directory>** には、インストールファイルを保存したディレクトリーへのパ スを指定します。

2. エクスポートされた設定を使用して、**oc** コマンドを正常に実行できることを確認します。

\$ oc whoami

出力例

system:admin

#### 関連情報

● Web [コンソールへのアクセス](https://docs.redhat.com/en/documentation/openshift_container_platform/4.16/html-single/web_console/#web-console)

# 8.6.14. OpenShift Container Platform の Telemetry アクセス

OpenShift Container Platform 4.16 では、Telemetry サービスにもインターネットアクセスが必要で す。Telemetry サービスは、クラスターの健全性と更新の成功に関するメトリクスを提供するためにデ フォルトで実行されます。クラスターがインターネットに接続されている場合、Telemetry は自動的に 実行され、クラスターは [OpenShift](https://console.redhat.com/openshift) Cluster Manager に登録されます。

[OpenShift](https://console.redhat.com/openshift) Cluster Manager インベントリーが正常である (Telemetry によって自動的に維持、または OpenShift Cluster Manager を使用して手動で維持) ことを確認した後に、[subscription](https://access.redhat.com/documentation/ja-jp/subscription_central/2020-04/html/getting_started_with_subscription_watch/con-how-to-select-datacollection-tool_assembly-requirements-and-your-responsibilities-ctxt#red_hat_openshift) watch を使用 し て、アカウントまたはマルチクラスターレベルで OpenShift Container Platform サブスクリプションを 追跡します。

#### 関連情報

● [リモートヘルスモニタリングについて](https://docs.redhat.com/en/documentation/openshift_container_platform/4.16/html-single/support/#about-remote-health-monitoring)

8.6.15. 次のステップ

- [クラスターをカスタマイズ](https://docs.redhat.com/en/documentation/openshift_container_platform/4.16/html-single/postinstallation_configuration/#available_cluster_customizations) します。
- 必要に応じて[、リモートヘルスレポートをオプトアウト](https://docs.redhat.com/en/documentation/openshift_container_platform/4.16/html-single/support/#opting-out-remote-health-reporting_opting-out-remote-health-reporting) できます。

# 8.7. クラスターの IBM CLOUD の既存 VPC へのインストール

OpenShift Container Platform バージョン 4.16 では、IBM Cloud® 上の既存の Virtual Private Cloud (VPC) にクラスターをインストールできます。インストールプログラムは、カスタマイズ可能な残りの 必要なインフラストラクチャーをプロビジョニングします。インストールをカスタマイズするには、ク ラスターをインストールする前に、**install-config.yaml** ファイルでパラメーターを変更します。

# 8.7.1. 前提条件

- OpenShift Container Platform [のインストールおよび更新](https://docs.redhat.com/en/documentation/openshift_container_platform/4.16/html-single/architecture/#architecture-installation) プロセスの詳細を確認した。
- [クラスターインストール方法の選択およびそのユーザー向けの準備](#page-24-0) を確認した。
- クラスターをホストするように IBM Cloud® [アカウントを設定](#page-1765-0) している。
- [ファイアウォールを使用する場合は、クラスターがアクセスを必要とするサイトを許可するよ](#page-3847-0) うにファイアウォールを設定する必要がある。
- クラスターをインストールする前に、ccoctl [ユーティリティーを設定している。詳細は、](#page-1770-0)IBM Cloud® 用の IAM の設定 を参照してください。

# 8.7.2. カスタム VPC の使用について

OpenShift Container Platform 4.16 では、既存の IBM® Virtual Private Cloud (VPC) のサブネットにクラ スターをデプロイできます。OpenShift Container Platform を既存の VPC にデプロイすると、新規アカ ウントの制限を回避したり、会社のガイドラインによる運用上の制約をより容易に遵守することが可能 になる場合があります。VPC を作成するために必要なインフラストラクチャーの作成パーミッションを 取得できない場合は、このインストールオプションを使用します。

インストールプログラムは既存のサブネットにある他のコンポーネントを認識できないため、サブネッ トの CIDR などを選択できません。クラスターをインストールするサブネットのネットワークを設定す る必要があります。

#### 8.7.2.1. VPC を使用するための要件

クラスターをインストールする前に、既存の VPC およびそのサブネットを適切に設定する必要があり ます。インストールプログラムでは、次のコンポーネントは作成されません。

- NAT ゲートウェイ
- サブネット
- ルートテーブル
- VPC ネットワーク

インストールプログラムには、以下の機能はありません。

- 使用するクラスターのネットワーク範囲を細分化します。
- サブネットのルートテーブルを設定します。
- DHCP などの VPC オプションの設定

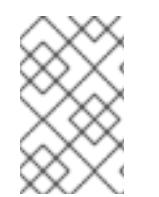

#### 注記

インストールプログラムでは、クラウド提供の DNS サーバーを使用する必要がありま す。カスタム DNS サーバーの使用はサポートされていないため、インストールが失敗し ます。

VPC とります。ソフトは、既存のリソースグループのサブネットは、それは、それは、それは、またのサブネットは、またのサブネットは、またのサブネットは、<br>- アプリケーション<br>- アプリケーション

#### 8.7.2.2. VPC 検証

VPC とすべてのサブネットは、既存のリソースグループ内にある必要があります。クラスターは既存の VPC にデプロイされます。

インストールの一環として、**install-config.yaml** ファイルで以下を指定します。

- VPC とサブネットを含む既存のリソースグループの名前 (**networkResourceGroupName**)
- 既存の VPC の名前 (**vpcName**)
- コントロールプレーンマシンおよびコンピュートマシン用に作成したサブネット (**controlPlaneSubnets** および **computeSubnets**)

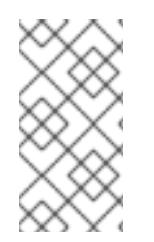

# 注記

追加の installer-provisioned クラスターリソースは、別のリソースグループ (**resourceGroupName**) にデプロイされます。クラスターをインストールする前に、こ のリソースグループを指定できます。定義されていない場合は、クラスターに新しいリ ソースグループが作成されます。

指定するサブネットが適切であることを確認するには、インストールプログラムが以下を確認します。

- 指定したサブネットがすべて存在します。
- リージョン内の各アベイラビリティーゾーンに、以下を指定します。
	- コントロールプレーンマシンの 1 つのサブネット。
	- コンピュートマシン用に 1 つのサブネット。
- 指定したマシン CIDR にはコンピュートマシンおよびコントロールプレーンマシンのサブネッ トが含まれます。

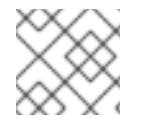

#### 注記

サブネット ID はサポートされていません。

#### 8.7.2.3. クラスター間の分離

OpenShift Container Platform を既存のネットワークにデプロイする場合、クラスターサービスの分離 の規模は以下の方法で縮小されます。

- 複数の OpenShift Container Platform クラスターを同じ VPC にインストールできます。
- ICMP Ingress はネットワーク全体で許可されます。
- TCP ポート 22 Ingress (SSH) はネットワーク全体に対して許可されます。
- コントロールプレーンの TCP 6443 Ingress (Kubernetes API) はネットワーク全体に対して許可 されます。
- コントロールプレーンの TCP 22623 Ingress (MCS) はネットワーク全体に対して許可されま す。

OpenShift Container Platform 4.16 では、クラスターをインストールするためにインターネットアクセ

8.7.3. OpenShift Container Platform のインターネットアクセス

OpenShift Container Platform 4.16 では、クラスターをインストールするためにインターネットアクセ スが必要になります。

インターネットへのアクセスは以下を実行するために必要です。

- [OpenShift](https://console.redhat.com/openshift) Cluster Manager にアクセスし、インストールプログラムをダウンロードし、サブス クリプション管理を実行します。クラスターにインターネットアクセスがあり、Telemetry を 無効にしない場合、そのサービスは有効なサブスクリプションでクラスターを自動的に使用し ます。
- クラスターのインストールに必要なパッケージを取得するために [Quay.io](http://quay.io) にアクセスします。
- クラスターの更新を実行するために必要なパッケージを取得します。

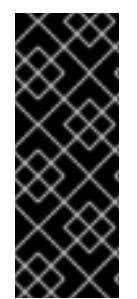

#### 重要

クラスターでインターネットに直接アクセスできない場合、プロビジョニングする一部 のタイプのインフラストラクチャーでネットワークが制限されたインストールを実行で きます。このプロセスで、必要なコンテンツをダウンロードし、これを使用してミラー レジストリーにインストールパッケージを設定します。インストールタイプによって は、クラスターのインストール環境でインターネットアクセスが不要となる場合があり ます。クラスターを更新する前に、ミラーレジストリーのコンテンツを更新します。

8.7.4. クラスターノードの SSH アクセス用のキーペアの生成

OpenShift Container Platform をインストールする際に、SSH パブリックキーをインストールプログラ ムに指定できます。キーは、Ignition 設定ファイルを介して Red Hat Enterprise Linux CoreOS (RHCOS) ノードに渡され、ノードへの SSH アクセスを認証するために使用されます。このキーは各 ノードの **core** ユーザーの **~/.ssh/authorized\_keys** リストに追加され、パスワードなしの認証が可能に なります。

キーがノードに渡されると、キーペアを使用して RHCOS ノードにユーザー **core** として SSH を実行で きます。SSH 経由でノードにアクセスするには、秘密鍵のアイデンティティーをローカルユーザーの SSH で管理する必要があります。

インストールのデバッグまたは障害復旧を実行するためにクラスターノードに対して SSH を実行する 場合は、インストールプロセスの間に SSH 公開鍵を指定する必要があります。**./openshift-install gather** コマンドでは、SSH 公開鍵がクラスターノードに配置されている必要もあります。

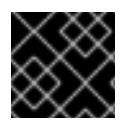

#### 重要

障害復旧およびデバッグが必要な実稼働環境では、この手順を省略しないでください。

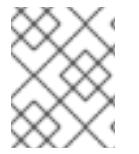

#### 注記

AWS [キーペア](https://docs.aws.amazon.com/AWSEC2/latest/UserGuide/ec2-key-pairs.html) などのプラットフォームに固有の方法で設定したキーではなく、ローカル キーを使用する必要があります。

#### 手順

1. クラスターノードへの認証に使用するローカルマシンに既存の SSH キーペアがない場合は、こ れを作成します。たとえば、Linux オペレーティングシステムを使用するコンピューターで以 下のコマンドを実行します。

<span id="page-1817-0"></span>\$ ssh-keygen -t ed25519 -N '' -f <path>/<file\_name> **1**

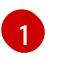

新しい SSH キーのパスとファイル名 (**~/.ssh/id\_ed25519** など) を指定します。既存の キーペアがある場合は、公開鍵が **~/.ssh** ディレクトリーにあることを確認します。

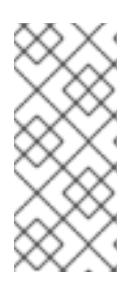

#### 注記

**x86\_64**、**ppc64le**、および **s390x** アーキテクチャーのみで FIPS 140-2/140-3 検 証のために NIST に提出された RHEL 暗号化ライブラリーを使用する OpenShift Container Platform クラスターをインストールする予定がある場合は、**ed25519** アルゴリズムを使用するキーを作成しないでください。代わりに、**rsa** アルゴリ ズムまたは **ecdsa** アルゴリズムを使用するキーを作成します。

2. 公開 SSH キーを表示します。

\$ cat <path>/<file\_name>.pub

たとえば、次のコマンドを実行して **~/.ssh/id\_ed25519.pub** 公開鍵を表示します。

\$ cat ~/.ssh/id\_ed25519.pub

3. ローカルユーザーの SSH エージェントに SSH 秘密鍵 ID が追加されていない場合は、それを追 加します。キーの SSH エージェント管理は、クラスターノードへのパスワードなしの SSH 認 証、または **./openshift-install gather** コマンドを使用する場合は必要になります。

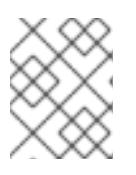

#### 注記

一部のディストリビューションでは、**~/.ssh/id\_rsa** および **~/.ssh/id\_dsa** など のデフォルトの SSH 秘密鍵のアイデンティティーは自動的に管理されます。

a. **ssh-agent** プロセスがローカルユーザーに対して実行されていない場合は、バックグラウ ンドタスクとして開始します。

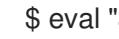

\$ eval "\$(ssh-agent -s)"

出力例

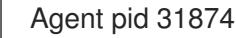

注記

<span id="page-1818-0"></span>クラスターが FIPS モードにある場合は、FIPS 準拠のアルゴリズムのみを使 用して SSH キーを生成します。鍵は RSA または ECDSA のいずれかである 必要があります。

4. SSH プライベートキーを **ssh-agent** に追加します。

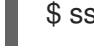

[1](#page-1818-0)

\$ ssh-add <path>/<file\_name> 1

**~/.ssh/id\_ed25519** などの、SSH プライベートキーのパスおよびファイル名を指定しま す。

# 出力例

Identity added: /home/<you>/<path>/<file\_name> (<computer\_name>)

#### 次のステップ

● OpenShift Container Platform をインストールする際に、SSH パブリックキーをインストール プログラムに指定します。

8.7.5. インストールプログラムの取得

OpenShift Container Platform をインストールする前に、インストールに使用しているホストにインス トールファイルをダウンロードします。

#### 前提条件

500 MB のローカルディスク領域がある Linux または macOS を実行するコンピューターが必要 です。

#### 手順

- 1. OpenShift Cluster Manager サイトの [インフラストラクチャープロバイダー](https://console.redhat.com/openshift/install) ページにアクセス します。Red Hat アカウントがある場合は、認証情報を使用してログインします。アカウント がない場合はこれを作成します。
- 2. インフラストラクチャープロバイダーを選択します。
- 3. インストールタイプのページに移動し、ホストオペレーティングシステムとアーキテクチャー に対応するインストールプログラムをダウンロードして、インストール設定ファイルを保存す るディレクトリーにファイルを配置します。

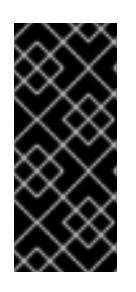

#### 重要

インストールプログラムは、クラスターのインストールに使用するコンピュー ターにいくつかのファイルを作成します。クラスターのインストール完了後は、 インストールプログラムおよびインストールプログラムが作成するファイルを保 持する必要があります。ファイルはいずれもクラスターを削除するために必要に なります。

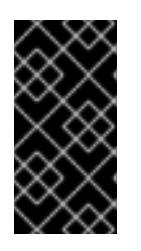

#### 重要

インストールプログラムで作成されたファイルを削除しても、クラスターがイン ストール時に失敗した場合でもクラスターは削除されません。クラスターを削除 するには、特定のクラウドプロバイダー用の OpenShift Container Platform のア ンインストール手順を実行します。

4. インストールプログラムを展開します。たとえば、Linux オペレーティングシステムを使用す るコンピューターで以下のコマンドを実行します。

\$ tar -xvf openshift-install-linux.tar.gz

5. Red Hat OpenShift Cluster Manager [からインストールプルシークレット](https://console.redhat.com/openshift/install/pull-secret) をダウンロードしま す。このプルシークレットを使用し、OpenShift Container Platform コンポーネントのコンテ

ナーイメージを提供する Quay.io など、組み込まれた各種の認証局によって提供されるサービ スで認証できます。

8.7.6. API キーのエクスポート

作成した API キーをグローバル変数として設定する必要があります。インストールプログラムは、起動 時に変数を取り込み、API キーを設定します。

#### 前提条件

IBM Cloud® アカウント用にユーザー API キーまたはサービス ID API キーのいずれかを作成し ている。

#### 手順

- アカウントの API キーをグローバル変数としてエクスポートします。
	- \$ export IC\_API\_KEY=<api\_key>

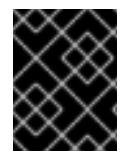

#### 重要

変数名は指定どおりに正確に設定する必要があります。インストールプログラムは、起 動時に変数名が存在することを想定しています。

8.7.7. インストール設定ファイルの作成

IBM Cloud® にインストールする OpenShift Container Platform クラスターをカスタマイズできます。

#### 前提条件

● OpenShift Container Platform インストールプログラムおよびクラスターのプルシークレット がある。

#### 手順

- 1. **install-config.yaml** ファイルを作成します。
	- a. インストールプログラムが含まれるディレクトリーに切り替え、以下のコマンドを実行し ます。

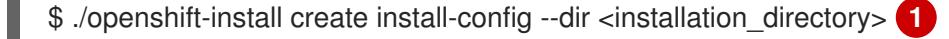

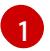

<span id="page-1820-0"></span>**<installation\_directory>** の場合、インストールプログラムが作成するファイルを保存 するためにディレクトリー名を指定します。

ディレクトリーを指定する場合:

- ディレクトリーに **execute** 権限があることを確認します。この権限は、インストール ディレクトリーで Terraform バイナリーを実行するために必要です。
- 空のディレクトリーを使用します。ブートストラップ X.509 証明書などの一部のイン ストールアセットは有効期限が短いため、インストールディレクトリーを再利用しない でください。別のクラスターインストールの個別のファイルを再利用する必要がある場

合は、それらをディレクトリーにコピーすることができます。ただし、インストールア セットのファイル名はリリース間で変更される可能性があります。インストールファイ ルを以前のバージョンの OpenShift Container Platform からコピーする場合は注意して コピーを行ってください。

- b. プロンプト時に、クラウドの設定の詳細情報を指定します。
	- i. オプション: クラスターマシンにアクセスするために使用する SSH キーを選択します。

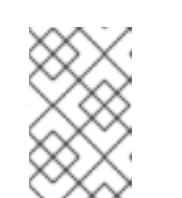

インストールのデバッグまたは障害復旧を実行する必要のある実稼働用 の OpenShift Container Platform クラスターでは、**ssh-agent** プロセス が使用する SSH キーを指定します。

- ii. ターゲットとするプラットフォームとしてibmcloudを選択します。
- iii. クラスターをデプロイするリージョンを選択します。
- iv. クラスターをデプロイするベースドメインを選択します。ベースドメインは、クラス ターに作成したパブリック DNS ゾーンに対応します。
- v. クラスターの記述名を入力します。

注記

- 2. **install-config.yaml** ファイルを変更します。利用可能なパラメーターの詳細は、「インストー ル設定パラメーター」のセクションを参照してください。
- 3. **install-config.yaml** ファイルをバックアップし、複数のクラスターをインストールするのに使 用できるようにします。

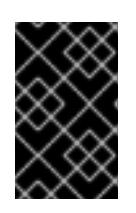

#### 重要

**install-config.yaml** ファイルはインストールプロセス時に使用されます。この ファイルを再利用する必要がある場合は、この段階でこれをバックアップしてく ださい。

#### 関連情報

● IBM Cloud® [のインストール設定パラメーター](#page-1887-0)

#### 8.7.7.1. クラスターインストールの最小リソース要件

それぞれのクラスターマシンは、以下の最小要件を満たしている必要があります。

#### 表8.16 最小リソース要件

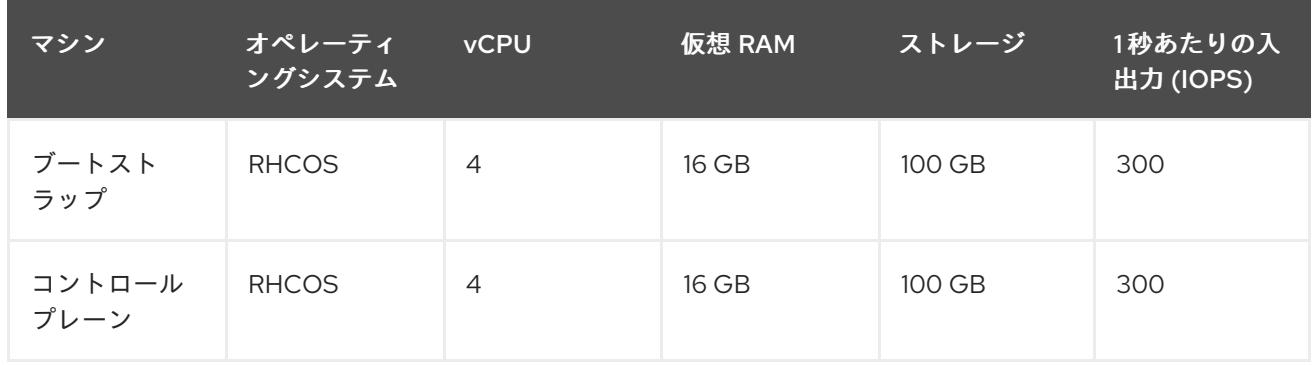

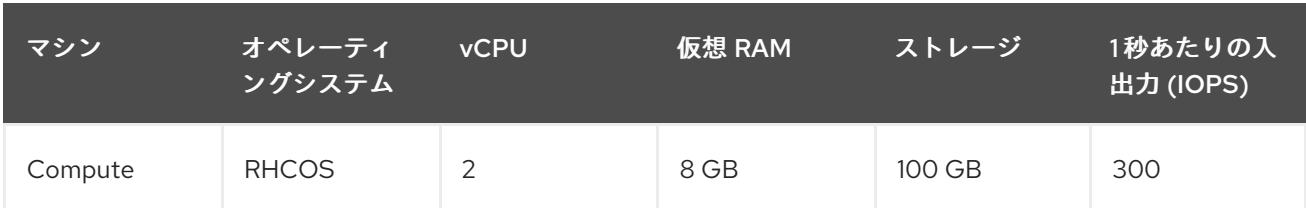

# 注記

OpenShift Container Platform バージョン 4.13 の時点で、RHCOS は RHEL バージョン 9.2 に基づいており、マイクロアーキテクチャーの要件を更新します。次のリストには、 各アーキテクチャーに必要な最小限の命令セットアーキテクチャー (ISA) が含まれてい ます。

- x86-64 アーキテクチャーには x86-64-v2 ISA が必要
- ARM64 アーキテクチャーには ARMv8.0-A ISA が必要
- IBM Power アーキテクチャーには Power 9 ISA が必要
- s390x アーキテクチャーには z14 ISA が必要

詳細は、RHEL [アーキテクチャー](https://access.redhat.com/documentation/ja-jp/red_hat_enterprise_linux/9/html-single/9.0_release_notes/index#architectures) を参照してください。

プラットフォームのインスタンスタイプがクラスターマシンの最小要件を満たす場合、これは OpenShift Container Platform で使用することがサポートされます。

# 8.7.7.2. IBM Cloud のテスト済みインスタンスタイプ

次の IBM Cloud® インスタンスタイプは、OpenShift Container Platform でテストされています。

```
例8.3 マシンのシリーズ
```
- **c4.\***
- **c5.\***
- **c5a.\***
- **i3.\***
- **m4.\***
- **m5.\***
- **m5a.\***
- **m6a.\***
- **m6i.\***
- **r4.\***
- **r5.\***
- **r5a.\***
- **r6i.\***
- **t3.\***
- **t3a.\***

### 関連情報

● [ストレージの最適化](https://docs.redhat.com/en/documentation/openshift_container_platform/4.16/html-single/scalability_and_performance/#optimizing-storage)

# 8.7.7.3. IBM Cloud 用にカスタマイズされた install-config.yaml ファイルのサンプル

**install-config.yaml** ファイルをカスタマイズして、OpenShift Container Platform クラスターのプラッ トフォームに関する詳細を指定するか、必要なパラメーターの値を変更することができます。

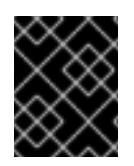

# 重要

このサンプルの YAML ファイルは参照用にのみ提供されます。インストールプログラム を使用して **install-config.yaml** ファイルを取得し、変更する必要があります。

<span id="page-1823-6"></span><span id="page-1823-5"></span><span id="page-1823-4"></span><span id="page-1823-3"></span><span id="page-1823-2"></span><span id="page-1823-1"></span><span id="page-1823-0"></span>apiVersion: v1 baseDomain: example.com **1** controlPlane: **2 3** hyperthreading: Enabled **4** name: master platform: ibmcloud: {} replicas: 3 compute: **5 6** - hyperthreading: Enabled **7** name: worker platform: ibmcloud: {} replicas: 3 metadata: name: test-cluster **8** networking: clusterNetwork: - cidr: 10.128.0.0/14 **9** hostPrefix: 23 machineNetwork: - cidr: 10.0.0.0/16 networkType: OVNKubernetes **10** serviceNetwork: - 172.30.0.0/16 platform: ibmcloud: region: eu-gb **11** resourceGroupName: eu-gb-example-cluster-rg **12** networkResourceGroupName: eu-gb-example-existing-network-rg **13** vpcName: eu-gb-example-network-1 **14** controlPlaneSubnets: **15**

- <span id="page-1824-6"></span><span id="page-1824-5"></span><span id="page-1824-4"></span><span id="page-1824-3"></span><span id="page-1824-2"></span><span id="page-1824-0"></span>- eu-gb-example-network-1-cp-eu-gb-1
- eu-gb-example-network-1-cp-eu-gb-2
- eu-gb-example-network-1-cp-eu-gb-3

<span id="page-1824-7"></span>computeSubnets: **16**

- eu-gb-example-network-1-compute-eu-gb-1
- eu-gb-example-network-1-compute-eu-gb-2
- eu-gb-example-network-1-compute-eu-gb-3

credentialsMode: Manual publish: External

<span id="page-1824-1"></span>pullSecret: '{"auths": ...}' **17**

<span id="page-1824-8"></span>fips: false **18**

<span id="page-1824-9"></span>sshKey: ssh-ed25519 AAAA... **19**

[1](#page-1823-0) [8](#page-1823-1) [11](#page-1824-0) 12 必須。インストールプログラムはこの値の入力を求めるプロンプトを出します。

[2](#page-1823-2)<mark>.[5](#page-1823-3)</mark>これらのパラメーターおよび値を指定しない場合、インストールプログラムはデフォルトの値を 指定します。

[3](#page-1823-2) [6](#page-1823-3) **controlPlane** セクションは単一マッピングですが、**compute** セクションはマッピングのシーケン スになります。複数の異なるデータ構造の要件を満たすには、**compute** セクションの最初の行は ハイフン **-** で始め、**controlPlane** セクションの最初の行はハイフンで始めることができません。1 つのコントロールプレーンプールのみが使用されます。

[4](#page-1823-4) [7](#page-1823-5)ハイパースレッディングとも呼ばれる同時マルチスレッドを有効または無効にします。デフォル トでは、同時スレッドはマシンのコアのパフォーマンスを上げるために有効にされます。パラ メーター値を **Disabled** に設定するとこれを無効にすることができます。一部のクラスターマシン で同時マルチスレッドを無効にする場合は、これをすべてのクラスターマシンで無効にする必要が あります。

#### 重要

同時スレッドを無効にする場合は、容量計画においてマシンパフォーマンスの大幅 な低下が考慮に入れられていることを確認します。同時マルチスレッドを無効にす る場合は、マシンに対して **n1-standard-8** などの大規模なマシンタイプを使用しま す。

- [9](#page-1823-6) マシン CIDR にはコンピュートマシンおよびコントロールプレーンマシンのサブネットが含まれて いる必要があります。
- [10](#page-1824-2) インストールするクラスターネットワークプラグイン。サポートされる値はデフォルト値の **OVNKubernetes** のみです。
- [12](#page-1824-3) 既存のリソースグループの名前。すべての installer-provisioned クラスターリソースは、このリ ソースグループにデプロイされます。定義されていない場合は、クラスターに新しいリソースグ ループが作成されます。
- [13](#page-1824-4) 既存の Virtual Private Cloud (VPC) を含むリソースグループの名前を指定します。既存の VPC お よびサブネットはこのリソースグループにある必要があります。クラスターはこの VPC にインス トールされます。

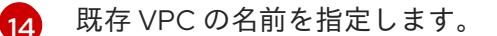

[15](#page-1824-6) コントロールプレーンマシンをデプロイする既存のサブネット名を指定します。サブネットは、指 定した VPC に属している必要があります。リージョン内の各アベイラビリティーゾーンのサブ ネットを指定します。

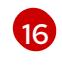

コンピュートマシンをデプロイする既存のサブネット名を指定します。サブネットは、指定した VPC に属している必要があります。リージョン内の各アベイラビリティーゾーンのサブネットを

[18](#page-1824-8)

FIPS モードを有効または無効にします。デフォルトでは、FIPS モードは有効にされません。 FIPS モードが有効にされている場合、OpenShift Container Platform が実行される Red Hat Enterprise Linux CoreOS (RHCOS) マシンがデフォルトの Kubernetes 暗号スイートをバイパス し、代わりに RHCOS で提供される暗号モジュールを使用します。

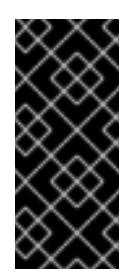

# 重要

FIPS モードでブートされた Red Hat Enterprise Linux (RHEL) または Red Hat Enterprise Linux CoreOS (RHCOS) を実行する場合、OpenShift Container Platform コアコンポーネントは、x86\_64、ppc64le、および s390x アーキテクチャーのみ で、FIPS 140-2/140-3 検証のために NIST に提出された RHEL 暗号化ライブラリー を使用します。

[19](#page-1824-9) オプション: クラスター内のマシンにアクセスするのに使用する **sshKey** 値をオプションで指定で きます。

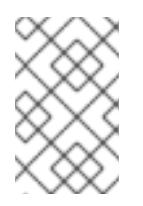

# 注記

インストールのデバッグまたは障害復旧を実行する必要のある実稼働用の OpenShift Container Platform クラスターでは、**ssh-agent** プロセスが使用する SSH キーを指定します。

# 8.7.7.4. インストール時のクラスター全体のプロキシーの設定

実稼働環境では、インターネットへの直接アクセスを拒否し、代わりに HTTP または HTTPS プロキ シーを使用することができます。プロキシー設定を **install-config.yaml** ファイルで行うことにより、新 規の OpenShift Container Platform クラスターをプロキシーを使用するように設定できます。

#### 前提条件

- **既存の install-config.yaml** ファイルがある。
- クラスターがアクセスする必要のあるサイトを確認済みで、それらのいずれかがプロキシーを バイパスする必要があるかどうかを判別している。デフォルトで、すべてのクラスター Egress トラフィック (クラスターをホストするクラウドに関するクラウドプロバイダー API に対する 呼び出しを含む) はプロキシーされます。プロキシーを必要に応じてバイパスするために、サイ トを **Proxy** オブジェクトの **spec.noProxy** フィールドに追加している。

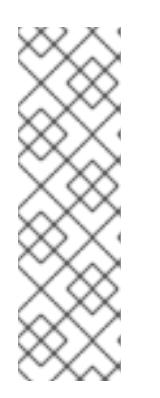

#### 注記

**Proxy** オブジェクトの **status.noProxy** フィールドには、インストール設定の **networking.machineNetwork[].cidr**、**networking.clusterNetwork[].cidr**、およ び **networking.serviceNetwork[]** フィールドの値が設定されます。

Amazon Web Services (AWS)、Google Cloud Platform (GCP)、Microsoft Azure、および Red Hat OpenStack Platform (RHOSP) へのインストールの場 合、**Proxy** オブジェクトの **status.noProxy** フィールドには、インスタンスメタ データのエンドポイント (**169.254.169.254**) も設定されます。

#### 手順

[1](#page-1826-0)

[2](#page-1826-1)

1. **install-config.yaml** ファイルを編集し、プロキシー設定を追加します。以下に例を示します。

<span id="page-1826-2"></span><span id="page-1826-1"></span><span id="page-1826-0"></span>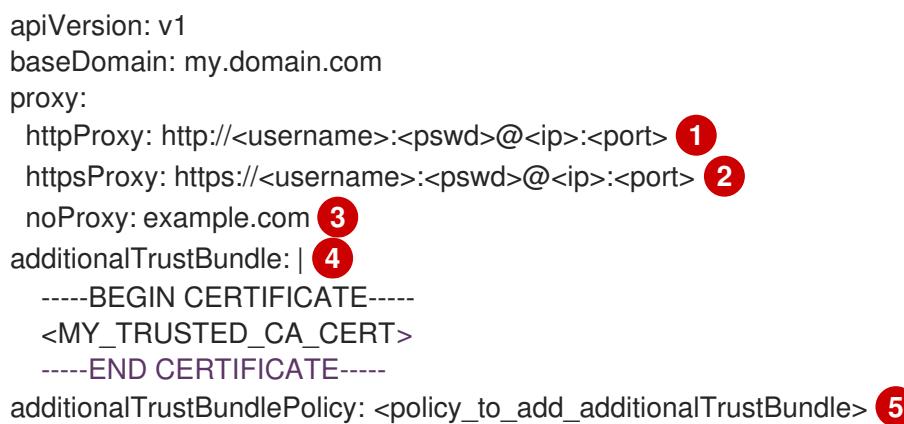

<span id="page-1826-4"></span><span id="page-1826-3"></span>クラスター外の HTTP 接続を作成するために使用するプロキシー URL。URL スキームは **http** である必要があります。

- クラスター外で HTTPS 接続を作成するために使用するプロキシー URL。
- $\mathbf{R}$ プロキシーから除外するための宛先ドメイン名、IP アドレス、または他のネットワーク CIDR のコンマ区切りのリスト。サブドメインのみと一致するように、ドメインの前に **.** を付けます。たとえば、**.y.com** は **x.y.com** に一致しますが、**y.com** には一致しません。**\*** を使用し、すべての宛先のプロキシーをバイパスします。
- [4](#page-1826-3) 指定されている場合、インストールプログラムは HTTPS 接続のプロキシーに必要な1つ 以上の追加の CA 証明書が含まれる **user-ca-bundle** という名前の設定マップを **openshift-config** namespace に生成します。次に Cluster Network Operator は、これら のコンテンツを Red Hat Enterprise Linux CoreOS (RHCOS) 信頼バンドルにマージする **trusted-ca-bundle** 設定マップを作成し、この設定マップは **Proxy** オブジェクトの **trustedCA** フィールドで参照されます。**additionalTrustBundle** フィールドは、プロキ シーのアイデンティティー証明書が RHCOS 信頼バンドルからの認証局によって署名され ない限り必要になります。
- [5](#page-1826-4) オプション: **trustedCA** フィールドの **user-ca-bundle** 設定マップを参照する **Proxy** オ ブジェクトの設定を決定するポリシー。許可される値は **Proxyonly** および **Always** で す。**Proxyonly** を使用して、**http/https** プロキシーが設定されている場合にのみ **user-cabundle** 設定マップを参照します。**Always** を使用して、常に **user-ca-bundle** 設定マップ を参照します。デフォルト値は **Proxyonly** です。

# 注記

インストールプログラムは、プロキシーの **readinessEndpoints** フィールドをサ ポートしません。

注記

インストーラーがタイムアウトした場合は、インストーラーの **wait-for** コマン ドを使用してデプロイメントを再起動してからデプロイメントを完了します。以 下に例を示します。

\$ ./openshift-install wait-for install-complete --log-level debug

2. ファイルを保存し、OpenShift Container Platform のインストール時にこれを参照します。

インストールプログラムは、指定の **install-config.yaml** ファイルのプロキシー設定を使用する **cluster** という名前のクラスター全体のプロキシーを作成します。プロキシー設定が指定されていない場 合、**cluster Proxy** オブジェクトが依然として作成されますが、これには **spec** がありません。

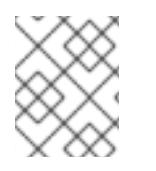

#### 注記

**cluster** という名前の **Proxy** オブジェクトのみがサポートされ、追加のプロキシーを作 成することはできません。

#### 8.7.8. IAM を手動で作成する

クラスターをインストールするには、Cloud Credential Operator (CCO) が手動モードで動作する必要 があります。インストールプログラムは CCO を手動モードに設定しますが、クラウドプロバイダーの ID とアクセス管理シークレットを指定する必要があります。

Cloud Credential Operator (CCO) ユーティリティー (**ccoctl**) を使用して、必要な IBM Cloud® リソース を作成できます。

#### 前提条件

- **ccoctl** バイナリーを設定している。
- **既存の install-config.vaml** ファイルがある。

#### 手順

[1](#page-1827-0)

1. **install-config.yaml** 設定ファイルを編集し、**credentialsMode** パラメーターが **Manual** に設定 されるようにします。

サンプル **install-config.yaml**設定ファイル

<span id="page-1827-0"></span>apiVersion: v1 baseDomain: cluster1.example.com credentialsMode: Manual **1** compute: - architecture: amd64 hyperthreading: Enabled

この行は、**credentialsMode** パラメーターを **Manual** に設定するために追加されます。

2. マニフェストを生成するには、インストールプログラムが含まれるディレクトリーから以下の コマンドを実行します。

\$ ./openshift-install create manifests --dir <installation\_directory>

3. インストールプログラムが含まれているディレクトリーから、次のコマンドを実行して、イン ストールファイルのリリースイメージを **\$RELEASE\_IMAGE** 変数に設定します。

\$ RELEASE\_IMAGE=\$(./openshift-install version | awk '/release image/ {print \$3}')

4. 以下のコマンドを実行して、OpenShift Container Platform リリースイメージから

- 4. 以下のコマンドを実行して、OpenShift Container Platform リリースイメージから **CredentialsRequest** カスタムリソース (CR) のリストを抽出します。
	- \$ oc adm release extract \
		- --from=\$RELEASE\_IMAGE \
		- --credentials-requests \

<span id="page-1828-0"></span>--included \ **1**

<span id="page-1828-1"></span>--install-config=<path\_to\_directory\_with\_installation\_configuration>/install-config.yaml \<sup>2</sup> --to=<path\_to\_directory\_for\_credentials\_requests> **3**

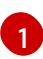

[2](#page-1828-1)

[3](#page-1828-2)

<span id="page-1828-2"></span>**--included** パラメーターには、特定のクラスター設定に必要なマニフェストのみが含まれ ます。

**install-config.yaml** ファイルの場所を指定します。

**CredentialsRequest** オブジェクトを保存するディレクトリーへのパスを指定します。指 定したディレクトリーが存在しない場合は、このコマンドによって作成されます。

このコマンドにより、それぞれの **CredentialsRequest** オブジェクトに YAML ファイルが作成 されます。

5. 各認証情報リクエストのサービス ID を作成し、定義されたポリシーを割り当て、API キーを作

# サンプル **CredentialsRequest** オブジェクト

apiVersion: cloudcredential.openshift.io/v1 kind: CredentialsRequest metadata: labels: controller-tools.k8s.io: "1.0" name: openshift-image-registry-ibmcos namespace: openshift-cloud-credential-operator spec: secretRef: name: installer-cloud-credentials namespace: openshift-image-registry providerSpec: apiVersion: cloudcredential.openshift.io/v1 kind: IBMCloudProviderSpec policies: - attributes: - name: serviceName value: cloud-object-storage roles: - crn:v1:bluemix:public:iam::::role:Viewer - crn:v1:bluemix:public:iam::::role:Operator - crn:v1:bluemix:public:iam::::role:Editor - crn:v1:bluemix:public:iam::::serviceRole:Reader - crn:v1:bluemix:public:iam::::serviceRole:Writer - attributes: - name: resourceType value: resource-group roles: - crn:v1:bluemix:public:iam::::role:Viewer

5. 各認証情報リクエストのサービス ID を作成し、定義されたポリシーを割り当て、API キーを作 成し、シークレットを生成します。

\$ ccoctl ibmcloud create-service-id \

- <span id="page-1829-0"></span>--credentials-requests-dir=<path\_to\_credential\_requests\_directory> \**1**
- <span id="page-1829-1"></span>--name=<cluster\_name> \ **2**
- <span id="page-1829-3"></span><span id="page-1829-2"></span>--output-dir=<installation\_directory> \ 3
- --resource-group-name=<resource\_group\_name> **4**
- コンポーネント **CredentialsRequest** オブジェクトのファイルを含むディレクトリーを指 定します。
- $\overline{2}$  $\overline{2}$  $\overline{2}$ OpenShift Container Platform クラスターの名前を指定します。
- $\mathbf{a}$

[1](#page-1829-0)

オプション: **ccoctl** ユーティリティーがオブジェクトを作成するディレクトリーを指定し ます。デフォルトでは、ユーティリティーは、コマンドが実行されるディレクトリーにオ ブジェクトを作成します。

[4](#page-1829-3) オプション: アクセスポリシーのスコープに使用されるリソースグループの名前を指定し ます。

#### 注記

クラスターで **TechPreviewNoUpgrade** 機能セットによって有効化されたテクノ ロジープレビュー機能を使用している場合は、**--enable-tech-preview** パラメー ターを含める必要があります。

間違ったリソースグループ名が指定された場合、ブートストラップフェーズ中に インストールが失敗します。正しいリソースグループ名を見つけるには、次のコ マンドを実行します。

\$ grep resourceGroupName <installation\_directory>/manifests/clusterinfrastructure-02-config.yml

#### 検証

クラスターの **manifests** ディレクトリーに適切なシークレットが生成されていることを確認し てください。

8.7.9. クラスターのデプロイ

互換性のあるクラウドプラットフォームに OpenShift Container Platform をインストールできます。

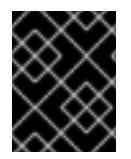

#### 重要

インストールプログラムの **create cluster** コマンドは、初期インストール時に 1 回だけ 実行できます。

OpenShift Container Platform インストールプログラムおよびクラスタールプログラム<br>- Container Platform インストールプログラム

#### 前提条件

クラスターをホストするクラウドプラットフォームでアカウントを設定しました。

- OpenShift Container Platform インストールプログラムおよびクラスターのプルシークレット がある。
- ホスト上のクラウドプロバイダーアカウントに、クラスターをデプロイするための適切な権限 があることが確認されました。アカウントの権限が正しくないと、インストールプロセスが失 敗し、不足している権限を示すエラーメッセージが表示されます。

### 手順

インストールプログラムが含まれるディレクトリーに切り替え、クラスターのデプロイメント  $\bullet$ を初期化します。

<span id="page-1830-0"></span>\$ ./openshift-install create cluster --dir <installation\_directory> \ **1** --log-level=info **2**

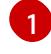

<span id="page-1830-1"></span>**<installation\_directory>** については、カスタマイズした **./install-config.yaml** ファイルの 場所を指定します。

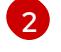

異なるインストールの詳細情報を表示するには、**info** ではなく、**warn**、**debug**、または **error** を指定します。

# 検証

クラスターのデプロイが正常に完了すると、次のようになります。

- **ターミナルには、Web コンソールへのリンクや kubeadmin ユーザーの認証情報など、クラス** ターにアクセスするための指示が表示されます。
- 認証情報は <installation directory>/.openshift\_install.log にも出力されます。

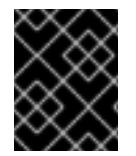

#### 重要

インストールプログラム、またはインストールプログラムが作成するファイルを削除す ることはできません。これらはいずれもクラスターを削除するために必要になります。

# 出力例

...

INFO Install complete! INFO To access the cluster as the system:admin user when using 'oc', run 'export KUBECONFIG=/home/myuser/install\_dir/auth/kubeconfig' INFO Access the OpenShift web-console here: https://console-openshiftconsole.apps.mycluster.example.com INFO Login to the console with user: "kubeadmin", and password: "password" INFO Time elapsed: 36m22s

重要

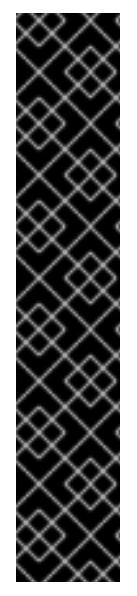

- インストールプログラムが生成する Ignition 設定ファイルには、24 時間が経過 すると期限切れになり、その後に更新される証明書が含まれます。証明書を更新 する前にクラスターが停止し、24 時間経過した後にクラスターを再起動する と、クラスターは期限切れの証明書を自動的に復元します。例外として、 kubelet 証明書を回復するために保留状態の **node-bootstrapper** 証明書署名要求 (CSR) を手動で承認する必要があります。詳細は、コントロールプレーン証明書 の期限切れの状態からのリカバリー に関するドキュメントを参照してくださ い。
- 24 時間証明書はクラスターのインストール後 16 時間から 22 時間にローテー ションするため、Ignition 設定ファイルは、生成後 12 時間以内に使用することを 推奨します。12 時間以内に Ignition 設定ファイルを使用することにより、インス トール中に証明書の更新が実行された場合のインストールの失敗を回避できま す。

# 8.7.10. OpenShift CLI のインストール

コマンドラインインターフェイスを使用して OpenShift Container Platform と対話するために OpenShift CLI (**oc**) をインストールすることができます。**oc** は Linux、Windows、または macOS にイ ンストールできます。

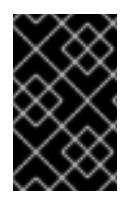

# 重要

以前のバージョンの **oc** をインストールしている場合、これを使用して OpenShift Container Platform 4.16 のすべてのコマンドを実行することはできません。新しいバー ジョンの **oc** をダウンロードしてインストールしてください。

Linux への OpenShift CLI のインストール 以下の手順を使用して、OpenShift CLI (**oc**) バイナリーを Linux にインストールできます。

# 手順

- 1. Red Hat カスタマーポータルの OpenShift Container Platform [ダウンロードページ](https://access.redhat.com/downloads/content/290) に移動しま す。
- 2. Product Variant ドロップダウンリストからアーキテクチャーを選択します。
- 3. バージョン ドロップダウンリストから適切なバージョンを選択します。
- 4. OpenShift v4.16 Linux Client エントリーの横にある Download Now をクリックして、ファイ ルを保存します。
- 5. アーカイブを展開します。

\$ tar xvf <file>

6. **oc** バイナリーを、**PATH** にあるディレクトリーに配置します。 **PATH** を確認するには、以下のコマンドを実行します。

\$ echo \$PATH

#### 検証

● OpenShift CLI のインストール後に、oc コマンドを使用して利用できます。

\$ oc <command>

Windows への OpenShift CLI のインストール

以下の手順を使用して、OpenShift CLI (**oc**) バイナリーを Windows にインストールできます。

#### 手順

- 1. Red Hat カスタマーポータルの OpenShift Container Platform [ダウンロードページ](https://access.redhat.com/downloads/content/290) に移動しま す。
- 2. バージョン ドロップダウンリストから適切なバージョンを選択します。
- 3. OpenShift v4.16 Windows Client エントリーの横にある Download Now をクリックして、 ファイルを保存します。
- 4. ZIP プログラムでアーカイブを展開します。
- 5. **oc** バイナリーを、**PATH** にあるディレクトリーに移動します。 **PATH** を確認するには、コマンドプロンプトを開いて以下のコマンドを実行します。

C:\> path

#### 検証

● OpenShift CLI のインストール後に、oc コマンドを使用して利用できます。

C:\> oc <command>

macOS への OpenShift CLI のインストール 以下の手順を使用して、OpenShift CLI (**oc**) バイナリーを macOS にインストールできます。

#### 手順

- 1. Red Hat カスタマーポータルの OpenShift Container Platform [ダウンロードページ](https://access.redhat.com/downloads/content/290) に移動しま す。
- 2. バージョン ドロップダウンリストから適切なバージョンを選択します。
- 3. OpenShift v4.16 macOS Client エントリーの横にある Download Now をクリックして、ファ イルを保存します。

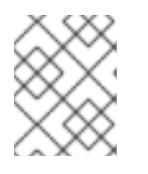

# 注記

macOS arm64 の場合は、OpenShift v4.16 macOS arm64 Clientエントリーを 選択します。

- 4. アーカイブを展開し、解凍します。
- 5. **oc** バイナリーをパスにあるディレクトリーに移動します。 **PATH** を確認するには、ターミナルを開き、以下のコマンドを実行します。

\$ echo \$PATH

# 検証

 $\bullet$ **oc** コマンドを使用してインストールを確認します。

\$ oc <command>

8.7.11. CLI の使用によるクラスターへのログイン

クラスター **kubeconfig** ファイルをエクスポートし、デフォルトシステムユーザーとしてクラスターに ログインできます。**kubeconfig** ファイルには、クライアントを正しいクラスターおよび API サーバー に接続するために CLI で使用されるクラスターに関する情報が含まれます。このファイルはクラスター に固有のファイルであり、OpenShift Container Platform のインストール時に作成されます。

#### 前提条件

- OpenShift Container Platform クラスターをデプロイしていること。
- **oc** CLI をインストールしていること。

#### 手順

1. **kubeadmin** 認証情報をエクスポートします。

\$ export KUBECONFIG=<installation\_directory>/auth/kubeconfig **1** 

<span id="page-1833-0"></span>**<installation\_directory>** には、インストールファイルを保存したディレクトリーへのパ スを指定します。

2. エクスポートされた設定を使用して、**oc** コマンドを正常に実行できることを確認します。

\$ oc whoami

出力例

[1](#page-1833-0)

system:admin

#### 関連情報

● Web [コンソールへのアクセス](https://docs.redhat.com/en/documentation/openshift_container_platform/4.16/html-single/web_console/#web-console)

# 8.7.12. OpenShift Container Platform の Telemetry アクセス

OpenShift Container Platform 4.16 では、Telemetry サービスにもインターネットアクセスが必要で す。Telemetry サービスは、クラスターの健全性と更新の成功に関するメトリクスを提供するためにデ フォルトで実行されます。クラスターがインターネットに接続されている場合、Telemetry は自動的に 実行され、クラスターは [OpenShift](https://console.redhat.com/openshift) Cluster Manager に登録されます。

[OpenShift](https://console.redhat.com/openshift) Cluster Manager インベントリーが正常である (Telemetry によって自動的に維持、または OpenShift Cluster Manager を使用して手動で維持) ことを確認した後に、[subscription](https://access.redhat.com/documentation/ja-jp/subscription_central/2020-04/html/getting_started_with_subscription_watch/con-how-to-select-datacollection-tool_assembly-requirements-and-your-responsibilities-ctxt#red_hat_openshift) watch を使用 し

て、アカウントまたはマルチクラスターレベルで OpenShift Container Platform サブスクリプションを 追跡します。

#### 関連情報

● [リモートヘルスモニタリングについて](https://docs.redhat.com/en/documentation/openshift_container_platform/4.16/html-single/support/#about-remote-health-monitoring)

# 8.7.13. 次のステップ

- [クラスターをカスタマイズ](https://docs.redhat.com/en/documentation/openshift_container_platform/4.16/html-single/postinstallation_configuration/#available_cluster_customizations) します。
- オプション: [リモートヘルスレポートのオプトアウト](https://docs.redhat.com/en/documentation/openshift_container_platform/4.16/html-single/support/#opting-out-remote-health-reporting_opting-out-remote-health-reporting)

# 8.8. プライベートクラスターを IBM CLOUD にインストールする

OpenShift Container Platform バージョン 4.16 では、プライベートクラスターを既存の VPC にインス トールできます。インストールプログラムは、カスタマイズ可能な残りの必要なインフラストラク チャーをプロビジョニングします。インストールをカスタマイズするには、クラスターをインストール する前に、**install-config.yaml** ファイルでパラメーターを変更します。

# 8.8.1. 前提条件

- OpenShift Container Platform [のインストールおよび更新](https://docs.redhat.com/en/documentation/openshift_container_platform/4.16/html-single/architecture/#architecture-installation) プロセスの詳細を確認した。
- [クラスターインストール方法の選択およびそのユーザー向けの準備](#page-24-0) を確認した。
- クラスターをホストするように IBM Cloud® [アカウントを設定](#page-1765-0) している。
- [ファイアウォールを使用する場合は、クラスターがアクセスを必要とするサイトを許可するよ](#page-3847-0) うにファイアウォールを設定する必要がある。
- クラスターをインストールする前に、ccoctl [ユーティリティーを設定している。詳細は、](#page-1770-0)IBM Cloud® 用の IAM の設定 を参照してください。

# 8.8.2. プライベートクラスター

外部エンドポイントを公開しないプライベート OpenShift Container Platform クラスターをデプロイす ることができます。プライベートクラスターは内部ネットワークからのみアクセスでき、インターネッ ト上では表示されません。

デフォルトで、OpenShift Container Platform はパブリックにアクセス可能な DNS およびエンドポイ ントを使用できるようにプロビジョニングされます。プライベートクラスターは、クラスターのデプロ イ時に DNS、Ingress コントローラー、および API サーバーを private に設定します。つまり、クラス ターリソースは内部ネットワークからのみアクセスでき、インターネット上では表示されません。

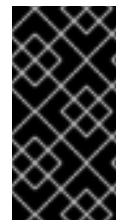

#### 重要

クラスターにパブリックサブネットがある場合、管理者により作成されたロードバラン サーサービスはパブリックにアクセスできる可能性があります。クラスターのセキュリ ティーを確保するには、これらのサービスに明示的にプライベートアノテーションが付 けられていることを確認してください。

プライベートクラスターをデプロイするには、以下を行う必要があります。

- 要件を満たす既存のネットワークを使用します。クラスターリソースはネットワーク上の他の クラスター間で共有される可能性があります。
- IBM Cloud® DNS Services を使用して DNS ゾーンを作成し、それをクラスターの基本ドメイン として指定します。詳細は、「IBM Cloud® DNS サービスを使用して DNS 解決を設定する」を 参照してください。
- 以下にアクセスできるマシンからデプロイ。
	- プロビジョニングするクラウドの API サービス。
	- プロビジョニングするネットワーク上のホスト。
	- インストールメディアを取得するインターネット。

これらのアクセス要件を満たし、所属する会社のガイドラインに準拠したすべてのマシンを使用するこ とができます。たとえば、このマシンには、クラウドネットワーク上の bastion ホスト、または VPN 経由でネットワークにアクセスできるマシンを使用できます。

8.8.3. IBM Cloud® 内のプライベートクラスター

IBM Cloud® 上にプライベートクラスターを作成するには、既存のプライベート VPC とサブネットを提 供してクラスターをホストする必要があります。インストールプログラムは、クラスターが必要とする DNS レコードを解決できる必要もあります。インストールプログラムは、内部トラフィック用として のみ Ingress Operator および API サーバーを設定します。

クラスターは、IBM Cloud® API にアクセスするために引き続きインターネットにアクセスする必要があ ります。

以下のアイテムは、プライベートクラスターのインストール時に必要ではなく、作成されません。

- パブリックサブネット
- パブリック Ingress をサポートするパブリックネットワークロードバランサー
- クラスターの baseDomain に一致するパブリック DNS ゾーン

インストールプログラムは、プライベート DNS ゾーンおよびクラスターに必要なレコードを作成する ために指定する **baseDomain** を使用します。クラスターは、Operator がクラスターのパブリックレ コードを作成せず、すべてのクラスターマシンが指定するプライベートサブネットに配置されるように 設定されます。

#### 8.8.3.1. 制限事項

IBM Cloud® 上のプライベートクラスターには、クラスターのデプロイメントに使用された既存の VPC に関連する制限のみが適用されます。

#### 8.8.4. カスタム VPC の使用について

OpenShift Container Platform 4.16 では、既存の IBM® Virtual Private Cloud (VPC) のサブネットにクラ スターをデプロイできます。OpenShift Container Platform を既存の VPC にデプロイすると、新規アカ ウントの制限を回避したり、会社のガイドラインによる運用上の制約をより容易に遵守することが可能 になる場合があります。VPC を作成するために必要なインフラストラクチャーの作成パーミッションを 取得できない場合は、このインストールオプションを使用します。

インストールプログラムは、1990年、1990年、1990年、1990年、1990年、1990年、1990年、1990年、1990年、1990年、1990年、1990年、1990年、1990年、1990年、1990年、<br>-
インストールプログラムは既存のサブネットにある他のコンポーネントを認識できないため、サブネッ トの CIDR などを選択できません。クラスターをインストールするサブネットのネットワークを設定す る必要があります。

#### 8.8.4.1. VPC を使用するための要件

クラスターをインストールする前に、既存の VPC およびそのサブネットを適切に設定する必要があり ます。インストールプログラムでは、次のコンポーネントは作成されません。

- NAT ゲートウェイ
- サブネット
- ルートテーブル
- VPC ネットワーク

インストールプログラムには、以下の機能はありません。

- 使用するクラスターのネットワーク範囲を細分化します。
- サブネットのルートテーブルを設定します。
- DHCP などの VPC オプションの設定

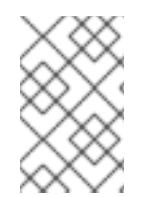

## 注記

インストールプログラムでは、クラウド提供の DNS サーバーを使用する必要がありま す。カスタム DNS サーバーの使用はサポートされていないため、インストールが失敗し ます。

#### 8.8.4.2. VPC 検証

VPC とすべてのサブネットは、既存のリソースグループ内にある必要があります。クラスターは既存の VPC にデプロイされます。

インストールの一環として、**install-config.yaml** ファイルで以下を指定します。

- VPC とサブネットを含む既存のリソースグループの名前 (**networkResourceGroupName**)
- **既存の VPC の名前 (vpcName)**
- コントロールプレーンマシンおよびコンピュートマシン用に作成したサブネット (**controlPlaneSubnets** および **computeSubnets**)

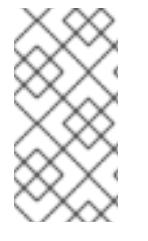

#### 注記

追加の installer-provisioned クラスターリソースは、別のリソースグループ (**resourceGroupName**) にデプロイされます。クラスターをインストールする前に、こ のリソースグループを指定できます。定義されていない場合は、クラスターに新しいリ ソースグループが作成されます。

指定するサブネットが適切であることを確認するには、インストールプログラムが以下を確認します。

指定したサブネットがすべて存在します。

- リージョン内の各アベイラビリティーゾーンに、以下を指定します。
	- コントロールプレーンマシンの1つのサブネット。
	- コンピュートマシン用に1つのサブネット。
- 指定したマシン CIDR にはコンピュートマシンおよびコントロールプレーンマシンのサブネッ トが含まれます。

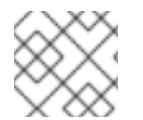

サブネット ID はサポートされていません。

## 8.8.4.3. クラスター間の分離

OpenShift Container Platform を既存のネットワークにデプロイする場合、クラスターサービスの分離 の規模は以下の方法で縮小されます。

- 複数の OpenShift Container Platform クラスターを同じ VPC にインストールできます。
- ICMP Ingress はネットワーク全体で許可されます。
- TCP ポート 22 Ingress (SSH) はネットワーク全体に対して許可されます。
- コントロールプレーンの TCP 6443 Ingress (Kubernetes API) はネットワーク全体に対して許可 されます。
- コントロールプレーンの TCP 22623 Ingress (MCS) はネットワーク全体に対して許可されま す。

## 8.8.5. OpenShift Container Platform のインターネットアクセス

OpenShift Container Platform 4.16 では、クラスターをインストールするためにインターネットアクセ スが必要になります。

インターネットへのアクセスは以下を実行するために必要です。

- [OpenShift](https://console.redhat.com/openshift) Cluster Manager にアクセスし、インストールプログラムをダウンロードし、サブス クリプション管理を実行します。クラスターにインターネットアクセスがあり、Telemetry を 無効にしない場合、そのサービスは有効なサブスクリプションでクラスターを自動的に使用し ます。
- クラスターのインストールに必要なパッケージを取得するために [Quay.io](http://quay.io) にアクセスします。
- クラスターの更新を実行するために必要なパッケージを取得します。

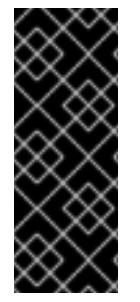

## 重要

クラスターでインターネットに直接アクセスできない場合、プロビジョニングする一部 のタイプのインフラストラクチャーでネットワークが制限されたインストールを実行で きます。このプロセスで、必要なコンテンツをダウンロードし、これを使用してミラー レジストリーにインストールパッケージを設定します。インストールタイプによって は、クラスターのインストール環境でインターネットアクセスが不要となる場合があり ます。クラスターを更新する前に、ミラーレジストリーのコンテンツを更新します。

## 8.8.6. クラスターノードの SSH アクセス用のキーペアの生成

OpenShift Container Platform をインストールする際に、SSH パブリックキーをインストールプログラ ムに指定できます。キーは、Ignition 設定ファイルを介して Red Hat Enterprise Linux CoreOS (RHCOS) ノードに渡され、ノードへの SSH アクセスを認証するために使用されます。このキーは各 ノードの **core** ユーザーの **~/.ssh/authorized\_keys** リストに追加され、パスワードなしの認証が可能に なります。

キーがノードに渡されると、キーペアを使用して RHCOS ノードにユーザー **core** として SSH を実行で きます。SSH 経由でノードにアクセスするには、秘密鍵のアイデンティティーをローカルユーザーの SSH で管理する必要があります。

インストールのデバッグまたは障害復旧を実行するためにクラスターノードに対して SSH を実行する 場合は、インストールプロセスの間に SSH 公開鍵を指定する必要があります。**./openshift-install gather** コマンドでは、SSH 公開鍵がクラスターノードに配置されている必要もあります。

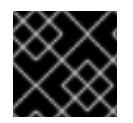

## 重要

障害復旧およびデバッグが必要な実稼働環境では、この手順を省略しないでください。

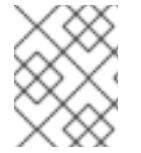

### 注記

AWS [キーペア](https://docs.aws.amazon.com/AWSEC2/latest/UserGuide/ec2-key-pairs.html) などのプラットフォームに固有の方法で設定したキーではなく、ローカル キーを使用する必要があります。

#### 手順

1. クラスターノードへの認証に使用するローカルマシンに既存の SSH キーペアがない場合は、こ れを作成します。たとえば、Linux オペレーティングシステムを使用するコンピューターで以 下のコマンドを実行します。

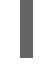

\$ ssh-keygen -t ed25519 -N '' -f <path>/<file\_name> **1**

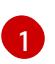

新しい SSH キーのパスとファイル名 (**~/.ssh/id\_ed25519** など) を指定します。既存の キーペアがある場合は、公開鍵が **~/.ssh** ディレクトリーにあることを確認します。

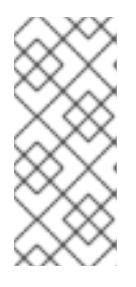

#### <span id="page-1838-0"></span>注記

**x86\_64**、**ppc64le**、および **s390x** アーキテクチャーのみで FIPS 140-2/140-3 検 証のために NIST に提出された RHEL 暗号化ライブラリーを使用する OpenShift Container Platform クラスターをインストールする予定がある場合は、**ed25519** アルゴリズムを使用するキーを作成しないでください。代わりに、**rsa** アルゴリ ズムまたは **ecdsa** アルゴリズムを使用するキーを作成します。

2. 公開 SSH キーを表示します。

\$ cat <path>/<file\_name>.pub

たとえば、次のコマンドを実行して **~/.ssh/id\_ed25519.pub** 公開鍵を表示します。

\$ cat ~/.ssh/id\_ed25519.pub

3. ローカルユーザーの SSH エージェントに SSH 秘密鍵 ID が追加されていない場合は、それを追 加します。キーの SSH エージェント管理は、クラスターノードへのパスワードなしの SSH 認 証、または **./openshift-install gather** コマンドを使用する場合は必要になります。

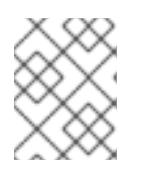

## 注記

一部のディストリビューションでは、**~/.ssh/id\_rsa** および **~/.ssh/id\_dsa** など のデフォルトの SSH 秘密鍵のアイデンティティーは自動的に管理されます。

a. **ssh-agent** プロセスがローカルユーザーに対して実行されていない場合は、バックグラウ ンドタスクとして開始します。

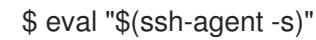

## 出力例

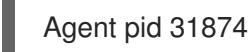

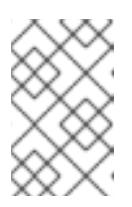

#### 注記

<span id="page-1839-0"></span>クラスターが FIPS モードにある場合は、FIPS 準拠のアルゴリズムのみを使 用して SSH キーを生成します。鍵は RSA または ECDSA のいずれかである 必要があります。

4. SSH プライベートキーを **ssh-agent** に追加します。

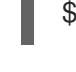

[1](#page-1839-0)

\$ ssh-add <path>/<file\_name> 1

**~/.ssh/id\_ed25519** などの、SSH プライベートキーのパスおよびファイル名を指定しま す。

## 出力例

Identity added: /home/<you>/<path>/<file\_name> (<computer\_name>)

## 次のステップ

● OpenShift Container Platform をインストールする際に、SSH パブリックキーをインストール プログラムに指定します。

## 8.8.7. インストールプログラムの取得

OpenShift Container Platform をインストールする前に、クラウドネットワーク上の踏み台ホスト、ま たは VPN 経由でネットワークにアクセスできるマシンにインストールファイルをダウンロードしま す。

プライベートクラスターのインストール要件の詳細は、「プライベートクラスター」を参照してくださ い。

## 前提条件

Linux を実行するマシン (例: 500 MB のローカルディスク領域のある Red Hat Enterprise Linux 8) が必要です。

#### 手順

- 1. OpenShift Cluster Manager サイトの [インフラストラクチャープロバイダー](https://console.redhat.com/openshift/install) ページにアクセス します。Red Hat アカウントがある場合は、認証情報を使用してログインします。アカウント がない場合はこれを作成します。
- 2. インフラストラクチャープロバイダーを選択します。
- 3. インストールタイプのページに移動し、ホストオペレーティングシステムとアーキテクチャー に対応するインストールプログラムをダウンロードして、インストール設定ファイルを保存す るディレクトリーにファイルを配置します。

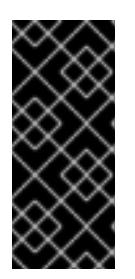

#### 重要

インストールプログラムは、クラスターのインストールに使用するコンピュー ターにいくつかのファイルを作成します。クラスターのインストール完了後は、 インストールプログラムおよびインストールプログラムが作成するファイルを保 持する必要があります。ファイルはいずれもクラスターを削除するために必要に なります。

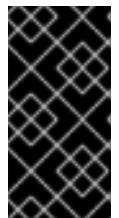

#### 重要

インストールプログラムで作成されたファイルを削除しても、クラスターがイン ストール時に失敗した場合でもクラスターは削除されません。クラスターを削除 するには、特定のクラウドプロバイダー用の OpenShift Container Platform のア ンインストール手順を実行します。

4. インストールプログラムを展開します。たとえば、Linux オペレーティングシステムを使用す るコンピューターで以下のコマンドを実行します。

\$ tar -xvf openshift-install-linux.tar.gz

5. Red Hat OpenShift Cluster Manager [からインストールプルシークレット](https://console.redhat.com/openshift/install/pull-secret) をダウンロードしま す。このプルシークレットを使用し、OpenShift Container Platform コンポーネントのコンテ ナーイメージを提供する Quay.io など、組み込まれた各種の認証局によって提供されるサービ スで認証できます。

8.8.8. API キーのエクスポート

作成した API キーをグローバル変数として設定する必要があります。インストールプログラムは、起動 時に変数を取り込み、API キーを設定します。

#### 前提条件

● IBM Cloud® アカウント用にユーザー API キーまたはサービス ID API キーのいずれかを作成し ている。

手順

● アカウントの API キーをグローバル変数としてエクスポートします。

\$ export IC\_API\_KEY=<api\_key>

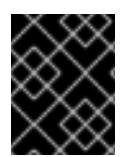

#### 重要

変数名は指定どおりに正確に設定する必要があります。インストールプログラムは、起 動時に変数名が存在することを想定しています。

8.8.9. インストール設定ファイルの手動作成

クラスターをインストールするには、インストール設定ファイルを手動で作成する必要があります。

#### 前提条件

- ローカルマシンには、インストールプログラムに提供する SSH 公開鍵があります。このキー は、デバッグおよび障害復旧のためにクラスターノードへの SSH 認証に使用されます。
- OpenShift Container Platform インストールプログラムおよびクラスターのプルシークレット を取得しています。

#### 手順

1. 必要なインストールアセットを保存するためのインストールディレクトリーを作成します。

\$ mkdir <installation\_directory>

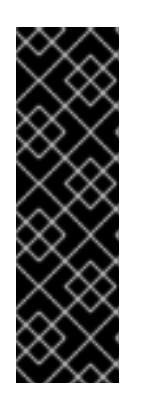

#### 重要

ディレクトリーを作成する必要があります。ブートストラップ X.509 証明書な どの一部のインストールアセットの有効期限は短く設定されているため、インス トールディレクトリーを再利用することができません。別のクラスターインス トールの個別のファイルを再利用する必要がある場合は、それらをディレクト リーにコピーすることができます。ただし、インストールアセットのファイル名 はリリース間で変更される可能性があります。インストールファイルを以前の バージョンの OpenShift Container Platform からコピーする場合は注意してコ ピーを行ってください。

2. 提供されるサンプルの **install-config.yaml** ファイルテンプレートをカスタマイズし、これを **<installation\_directory>** に保存します。

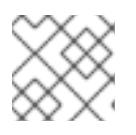

#### 注記

この設定ファイルの名前を **install-config.yaml** と付ける必要があります。

3. **install-config.yaml** ファイルをバックアップし、複数のクラスターをインストールするのに使 用できるようにします。

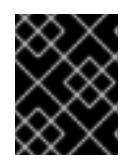

#### 重要

**install-config.yaml** ファイルは、インストールプロセスの次の手順で使用されま す。この時点でこれをバックアップする必要があります。

#### 関連情報

● IBM Cloud® [のインストール設定パラメーター](#page-1887-0)

## 8.8.9.1. クラスターインストールの最小リソース要件

それぞれのクラスターマシンは、以下の最小要件を満たしている必要があります。

#### 表8.17 最小リソース要件

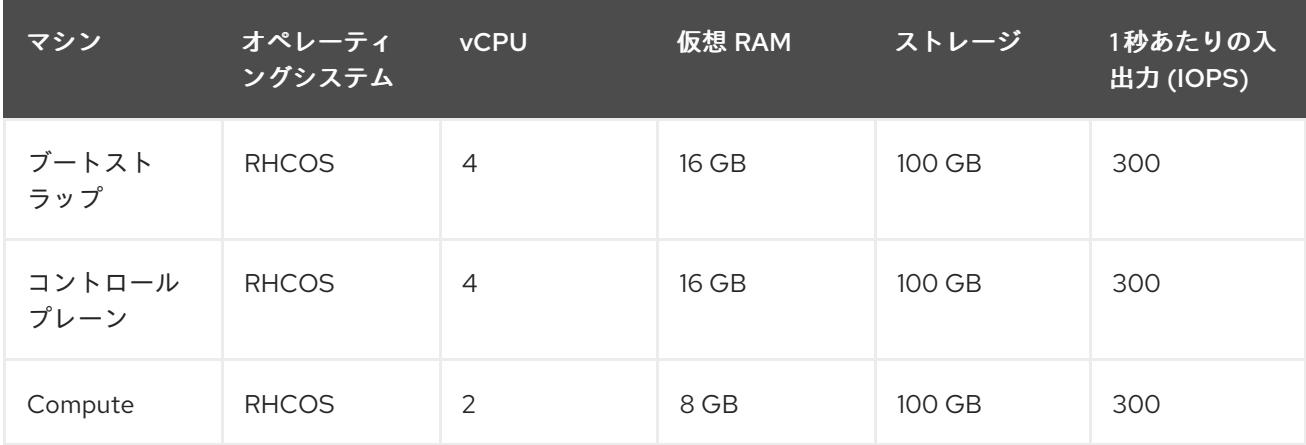

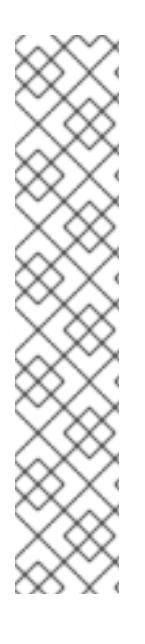

## 注記

OpenShift Container Platform バージョン 4.13 の時点で、RHCOS は RHEL バージョン 9.2 に基づいており、マイクロアーキテクチャーの要件を更新します。次のリストには、 各アーキテクチャーに必要な最小限の命令セットアーキテクチャー (ISA) が含まれてい ます。

- x86-64 アーキテクチャーには x86-64-v2 ISA が必要
- ARM64 アーキテクチャーには ARMv8.0-A ISA が必要
- IBM Power アーキテクチャーには Power 9 ISA が必要
- s390x アーキテクチャーには z14 ISA が必要

詳細は、RHEL [アーキテクチャー](https://access.redhat.com/documentation/ja-jp/red_hat_enterprise_linux/9/html-single/9.0_release_notes/index#architectures) を参照してください。

プラットフォームのインスタンスタイプがクラスターマシンの最小要件を満たす場合、これは OpenShift Container Platform で使用することがサポートされます。

#### 関連情報

● [ストレージの最適化](https://docs.redhat.com/en/documentation/openshift_container_platform/4.16/html-single/scalability_and_performance/#optimizing-storage)

#### 8.8.9.2. IBM Cloud のテスト済みインスタンスタイプ

次の IBM Cloud® インスタンスタイプは、OpenShift Container Platform でテストされています。

例8.4 マシンのシリーズ

- **c4.\***
- **c5.\***
- **c5a.\***
- **i3.\***
- **m4.\***
- **m5.\***
- **m5a.\***
- **m6a.\***
- **m6i.\***
- **r4.\***
- **r5.\***
- **r5a.\***
- **r6i.\***
- **t3.\***
- **t3a.\***

8.8.9.3. IBM Cloud 用にカスタマイズされた install-config.yaml ファイルのサンプル

**install-config.yaml** ファイルをカスタマイズして、OpenShift Container Platform クラスターのプラッ トフォームに関する詳細を指定するか、必要なパラメーターの値を変更することができます。

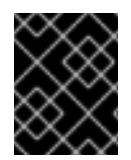

## 重要

このサンプルの YAML ファイルは参照用にのみ提供されます。インストールプログラム を使用して **install-config.yaml** ファイルを取得し、変更する必要があります。

apiVersion: v1 baseDomain: example.com **1** controlPlane: **2 3** hyperthreading: Enabled **4** name: master platform: ibmcloud: {} replicas: 3 compute: **5 6** - hyperthreading: Enabled **7** name: worker platform: ibmcloud: {} replicas: 3 metadata: name: test-cluster **8** networking:

<span id="page-1844-14"></span><span id="page-1844-13"></span><span id="page-1844-12"></span><span id="page-1844-11"></span><span id="page-1844-10"></span><span id="page-1844-9"></span><span id="page-1844-8"></span><span id="page-1844-7"></span><span id="page-1844-6"></span><span id="page-1844-5"></span><span id="page-1844-4"></span><span id="page-1844-2"></span><span id="page-1844-1"></span><span id="page-1844-0"></span>clusterNetwork: - cidr: 10.128.0.0/14 **9** hostPrefix: 23 machineNetwork: - cidr: 10.0.0.0/16 **10** networkType: OVNKubernetes **11** serviceNetwork: - 172.30.0.0/16 platform: ibmcloud: region: eu-gb **12** resourceGroupName: eu-gb-example-cluster-rg **13** networkResourceGroupName: eu-gb-example-existing-network-rg **14** vpcName: eu-gb-example-network-1 **15** controlPlaneSubnets: **16** - eu-gb-example-network-1-cp-eu-gb-1 - eu-gb-example-network-1-cp-eu-gb-2 - eu-gb-example-network-1-cp-eu-gb-3 computeSubnets: **17** - eu-gb-example-network-1-compute-eu-gb-1 - eu-gb-example-network-1-compute-eu-gb-2 - eu-gb-example-network-1-compute-eu-gb-3 credentialsMode: Manual publish: Internal **18** pullSecret: '{"auths": ...}' **19** fips: false **20** sshKey: ssh-ed25519 AAAA... **21**

# <span id="page-1844-18"></span><span id="page-1844-17"></span><span id="page-1844-16"></span><span id="page-1844-15"></span><span id="page-1844-3"></span>[1](#page-1844-0) [8](#page-1844-1) [12](#page-1844-2) [19](#page-1844-3)<sup>必須。</sup>

[2](#page-1844-4)<mark>.[5](#page-1844-5)</mark>これらのパラメーターおよび値を指定しない場合、インストールプログラムはデフォルトの値を 指定します。

[3](#page-1844-4) [6](#page-1844-5) **controlPlane** セクションは単一マッピングですが、**compute** セクションはマッピングのシーケン スになります。複数の異なるデータ構造の要件を満たすには、**compute** セクションの最初の行は ハイフン **-** で始め、**controlPlane** セクションの最初の行はハイフンで始めることができません。1 つのコントロールプレーンプールのみが使用されます。

[4](#page-1844-6) [7](#page-1844-7)ハイパースレッディングとも呼ばれる同時マルチスレッドを有効または無効にします。デフォル トでは、同時スレッドはマシンのコアのパフォーマンスを上げるために有効にされます。パラ メーター値を **Disabled** に設定するとこれを無効にすることができます。一部のクラスターマシン で同時マルチスレッドを無効にする場合は、これをすべてのクラスターマシンで無効にする必要が あります。

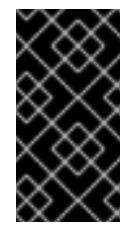

#### 重要

同時スレッドを無効にする場合は、容量計画においてマシンパフォーマンスの大幅 な低下が考慮に入れられていることを確認します。同時マルチスレッドを無効にす る場合は、マシンに対して **n1-standard-8** などの大規模なマシンタイプを使用しま す。

 $\vert$ [9](#page-1844-8)

マシン CIDR にはコンピュートマシンおよびコントロールプレーンマシンのサブネットが含まれて いる必要があります。

 $10<sup>1</sup>$  $10<sup>1</sup>$ CIDR には、**platform.ibmcloud.controlPlaneSubnets** および **platform.ibmcloud.computeSubnets** で定義されたサブネットが含まれている必要があります。

[11](#page-1844-10)

インストールするクラスターネットワークプラグイン。サポートされる値はデフォルト値の **OVNKubernetes** のみです。

- <mark>[13](#page-1844-11)</mark> 既存のリソースグループの名前。すべての installer-provisioned クラスターリソースは、このリ ソースグループにデプロイされます。定義されていない場合は、クラスターに新しいリソースグ ループが作成されます。
- [14](#page-1844-12) 既存の Virtual Private Cloud (VPC) を含むリソースグループの名前を指定します。既存の VPC お よびサブネットはこのリソースグループにある必要があります。クラスターはこの VPC にインス トールされます。
- [15](#page-1844-13) 既存 VPC の名前を指定します。
- [16](#page-1844-14) コントロールプレーンマシンをデプロイする既存のサブネット名を指定します。サブネットは、指 定した VPC に属している必要があります。リージョン内の各アベイラビリティーゾーンのサブ ネットを指定します。
- **[17](#page-1844-15)** コンピュートマシンをデプロイする既存のサブネット名を指定します。サブネットは、指定した VPC に属している必要があります。リージョン内の各アベイラビリティーゾーンのサブネットを 指定します。
- [18](#page-1844-16) クラスターのユーザーに表示されるエンドポイントをパブリッシュする方法。**publish** を **Internal** に設定して、限定公開クラスターをデプロイします。デフォルト値は **External** です。
- [20](#page-1844-17) FIPS モードを有効または無効にします。デフォルトでは、FIPS モードは有効にされません。 FIPS モードが有効にされている場合、OpenShift Container Platform が実行される Red Hat Enterprise Linux CoreOS (RHCOS) マシンがデフォルトの Kubernetes 暗号スイートをバイパス し、代わりに RHCOS で提供される暗号モジュールを使用します。

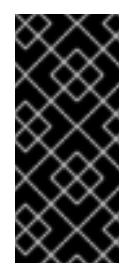

#### 重要

FIPS モードでブートされた Red Hat Enterprise Linux (RHEL) または Red Hat Enterprise Linux CoreOS (RHCOS) を実行する場合、OpenShift Container Platform コアコンポーネントは、x86\_64、ppc64le、および s390x アーキテクチャーのみ で、FIPS 140-2/140-3 検証のために NIST に提出された RHEL 暗号化ライブラリー を使用します。

[21](#page-1844-18) オプション: クラスター内のマシンにアクセスするのに使用する **sshKey** 値をオプションで指定で きます。

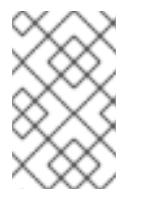

#### 注記

インストールのデバッグまたは障害復旧を実行する必要のある実稼働用の OpenShift Container Platform クラスターでは、**ssh-agent** プロセスが使用する SSH キーを指定します。

## 8.8.9.4. インストール時のクラスター全体のプロキシーの設定

実稼働環境では、インターネットへの直接アクセスを拒否し、代わりに HTTP または HTTPS プロキ シーを使用することができます。プロキシー設定を **install-config.yaml** ファイルで行うことにより、新 規の OpenShift Container Platform クラスターをプロキシーを使用するように設定できます。

#### 前提条件

- **既存の install-config.yaml** ファイルがある。
- クラスターがアクセスする必要のあるサイトを確認済みで、それらのいずれかがプロキシーを バイパスする必要があるかどうかを判別している。デフォルトで、すべてのクラスター Egress トラフィック (クラスターをホストするクラウドに関するクラウドプロバイダー API に対する 呼び出しを含む) はプロキシーされます。プロキシーを必要に応じてバイパスするために、サイ トを **Proxy** オブジェクトの **spec.noProxy** フィールドに追加している。

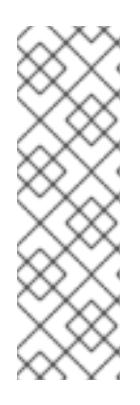

## 注記

**Proxy** オブジェクトの **status.noProxy** フィールドには、インストール設定の **networking.machineNetwork[].cidr**、**networking.clusterNetwork[].cidr**、およ び **networking.serviceNetwork[]** フィールドの値が設定されます。

Amazon Web Services (AWS)、Google Cloud Platform (GCP)、Microsoft Azure、および Red Hat OpenStack Platform (RHOSP) へのインストールの場 合、**Proxy** オブジェクトの **status.noProxy** フィールドには、インスタンスメタ データのエンドポイント (**169.254.169.254**) も設定されます。

## 手順

<span id="page-1846-4"></span><span id="page-1846-3"></span>[1](#page-1846-0)

1. **install-config.yaml** ファイルを編集し、プロキシー設定を追加します。以下に例を示します。

<span id="page-1846-2"></span><span id="page-1846-1"></span><span id="page-1846-0"></span>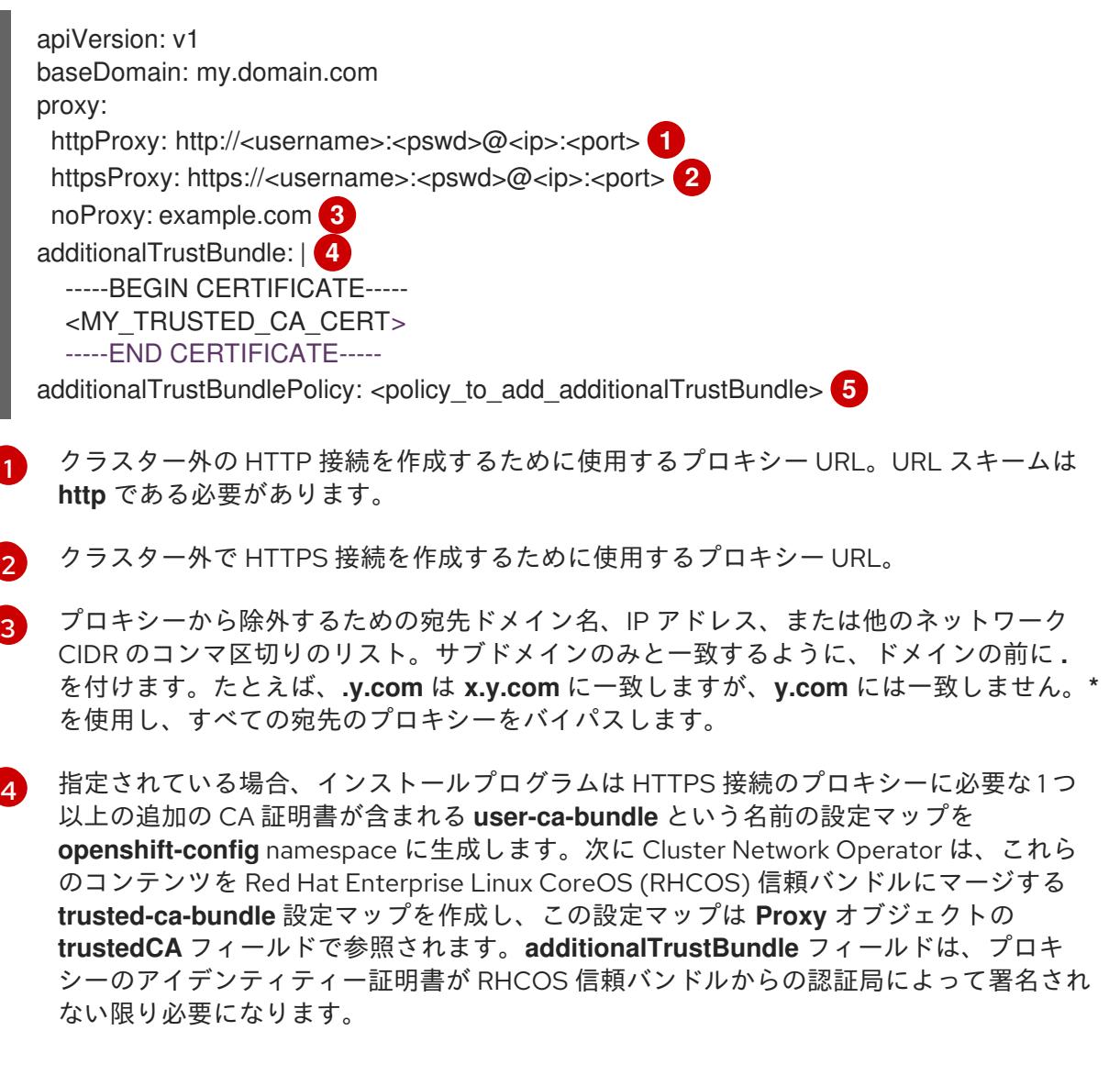

[5](#page-1846-4) オプション: **trustedCA** フィールドの **user-ca-bundle** 設定マップを参照する **Proxy** オ ブジェクトの設定を決定するポリシー。許可される値は **Proxyonly** および **Always** で

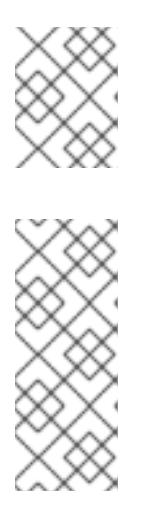

注記

インストールプログラムは、プロキシーの **readinessEndpoints** フィールドをサ ポートしません。

#### 注記

インストーラーがタイムアウトした場合は、インストーラーの **wait-for** コマン ドを使用してデプロイメントを再起動してからデプロイメントを完了します。以 下に例を示します。

\$ ./openshift-install wait-for install-complete --log-level debug

2. ファイルを保存し、OpenShift Container Platform のインストール時にこれを参照します。

インストールプログラムは、指定の **install-config.yaml** ファイルのプロキシー設定を使用する **cluster** という名前のクラスター全体のプロキシーを作成します。プロキシー設定が指定されていない場 合、**cluster Proxy** オブジェクトが依然として作成されますが、これには **spec** がありません。

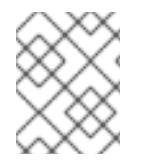

## 注記

**cluster** という名前の **Proxy** オブジェクトのみがサポートされ、追加のプロキシーを作 成することはできません。

## 8.8.10. IAM を手動で作成する

クラスターをインストールするには、Cloud Credential Operator (CCO) が手動モードで動作する必要 があります。インストールプログラムは CCO を手動モードに設定しますが、クラウドプロバイダーの ID とアクセス管理シークレットを指定する必要があります。

Cloud Credential Operator (CCO) ユーティリティー (**ccoctl**) を使用して、必要な IBM Cloud® リソース を作成できます。

#### 前提条件

- ccoctl バイナリーを設定している。
- 既存の **install-config.yaml** ファイルがある。

#### 手順

1. **install-config.yaml** 設定ファイルを編集し、**credentialsMode** パラメーターが **Manual** に設定 されるようにします。

サンプル **install-config.yaml**設定ファイル

apiVersion: v1 baseDomain: cluster1.example.com credentialsMode: Manual **1**

<span id="page-1848-0"></span>compute: - architecture: amd64 hyperthreading: Enabled

この行は、**credentialsMode** パラメーターを **Manual** に設定するために追加されます。

2. マニフェストを生成するには、インストールプログラムが含まれるディレクトリーから以下の コマンドを実行します。

\$ ./openshift-install create manifests --dir <installation\_directory>

3. インストールプログラムが含まれているディレクトリーから、次のコマンドを実行して、イン ストールファイルのリリースイメージを **\$RELEASE\_IMAGE** 変数に設定します。

\$ RELEASE\_IMAGE=\$(./openshift-install version | awk '/release image/ {print \$3}')

4. 以下のコマンドを実行して、OpenShift Container Platform リリースイメージから **CredentialsRequest** カスタムリソース (CR) のリストを抽出します。

<span id="page-1848-1"></span>\$ oc adm release extract \ --from=\$RELEASE\_IMAGE \ --credentials-requests \ --included \ **1** --install-config=<path\_to\_directory\_with\_installation\_configuration>/install-config.yaml \ **2** --to=<path\_to\_directory\_for\_credentials\_requests> 3

<span id="page-1848-3"></span><span id="page-1848-2"></span>**--included** パラメーターには、特定のクラスター設定に必要なマニフェストのみが含まれ ます。

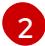

[3](#page-1848-3)

[1](#page-1848-1)

[1](#page-1848-0)

**install-config.yaml** ファイルの場所を指定します。

**CredentialsRequest** オブジェクトを保存するディレクトリーへのパスを指定します。指 定したディレクトリーが存在しない場合は、このコマンドによって作成されます。

このコマンドにより、それぞれの **CredentialsRequest** オブジェクトに YAML ファイルが作成 されます。

## サンプル **CredentialsRequest** オブジェクト

```
apiVersion: cloudcredential.openshift.io/v1
kind: CredentialsRequest
metadata:
 labels:
  controller-tools.k8s.io: "1.0"
 name: openshift-image-registry-ibmcos
 namespace: openshift-cloud-credential-operator
spec:
 secretRef:
  name: installer-cloud-credentials
  namespace: openshift-image-registry
 providerSpec:
  apiVersion: cloudcredential.openshift.io/v1
  kind: IBMCloudProviderSpec
```
policies: - attributes: - name: serviceName value: cloud-object-storage roles: - crn:v1:bluemix:public:iam::::role:Viewer - crn:v1:bluemix:public:iam::::role:Operator - crn:v1:bluemix:public:iam::::role:Editor - crn:v1:bluemix:public:iam::::serviceRole:Reader - crn:v1:bluemix:public:iam::::serviceRole:Writer - attributes: - name: resourceType value: resource-group roles: - crn:v1:bluemix:public:iam::::role:Viewer

5. 各認証情報リクエストのサービス ID を作成し、定義されたポリシーを割り当て、API キーを作 成し、シークレットを生成します。

\$ ccoctl ibmcloud create-service-id \

<span id="page-1849-0"></span>--credentials-requests-dir=<path\_to\_credential\_requests\_directory> \**1** 

<span id="page-1849-1"></span>--name=<cluster\_name> \ **2**

- <span id="page-1849-2"></span>--output-dir=<installation\_directory> \ 3
- <span id="page-1849-3"></span>--resource-group-name=<resource\_group\_name> **4**
- コンポーネント **CredentialsRequest** オブジェクトのファイルを含むディレクトリーを指 定します。
- OpenShift Container Platform クラスターの名前を指定します。
- オプション: **ccoctl** ユーティリティーがオブジェクトを作成するディレクトリーを指定し ます。デフォルトでは、ユーティリティーは、コマンドが実行されるディレクトリーにオ ブジェクトを作成します。
- [4](#page-1849-3)

[1](#page-1849-0)

[2](#page-1849-1)

[3](#page-1849-2)

オプション: アクセスポリシーのスコープに使用されるリソースグループの名前を指定し ます。

# 注記

クラスターで **TechPreviewNoUpgrade** 機能セットによって有効化されたテクノ ロジープレビュー機能を使用している場合は、**--enable-tech-preview** パラメー ターを含める必要があります。

間違ったリソースグループ名が指定された場合、ブートストラップフェーズ中に インストールが失敗します。正しいリソースグループ名を見つけるには、次のコ マンドを実行します。

\$ grep resourceGroupName <installation\_directory>/manifests/clusterinfrastructure-02-config.yml

クラスターの **manifests** ディレクトリーに適切なシークレットが生成されていることを確認し

#### 検証

クラスターの **manifests** ディレクトリーに適切なシークレットが生成されていることを確認し てください。

## 8.8.11. クラスターのデプロイ

互換性のあるクラウドプラットフォームに OpenShift Container Platform をインストールできます。

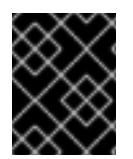

## 重要

インストールプログラムの **create cluster** コマンドは、初期インストール時に 1 回だけ 実行できます。

前提条件

- クラスターをホストするクラウドプラットフォームでアカウントを設定しました。
- OpenShift Container Platform インストールプログラムおよびクラスターのプルシークレット がある。
- ホスト上のクラウドプロバイダーアカウントに、クラスターをデプロイするための適切な権限 があることが確認されました。アカウントの権限が正しくないと、インストールプロセスが失 敗し、不足している権限を示すエラーメッセージが表示されます。

## 手順

● インストールプログラムが含まれるディレクトリーに切り替え、クラスターのデプロイメント を初期化します。

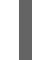

<span id="page-1850-0"></span>\$ ./openshift-install create cluster --dir <installation\_directory> \ **1** --log-level=info **2**

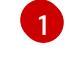

<span id="page-1850-1"></span>**<installation\_directory>** については、カスタマイズした **./install-config.yaml** ファイルの 場所を指定します。

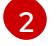

異なるインストールの詳細情報を表示するには、**info** ではなく、**warn**、**debug**、または **error** を指定します。

## 検証

クラスターのデプロイが正常に完了すると、次のようになります。

- **●** ターミナルには、Web コンソールへのリンクや kubeadmin ユーザーの認証情報など、クラス ターにアクセスするための指示が表示されます。
- 認証情報は <installation directory>/.openshift\_install.log にも出力されます。

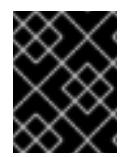

## 重要

インストールプログラム、またはインストールプログラムが作成するファイルを削除す ることはできません。これらはいずれもクラスターを削除するために必要になります。

出力例

... INFO Install complete!

INFO To access the cluster as the system:admin user when using 'oc', run 'export KUBECONFIG=/home/myuser/install\_dir/auth/kubeconfig'

INFO Access the OpenShift web-console here: https://console-openshift-

console.apps.mycluster.example.com

INFO Login to the console with user: "kubeadmin", and password: "password"

INFO Time elapsed: 36m22s

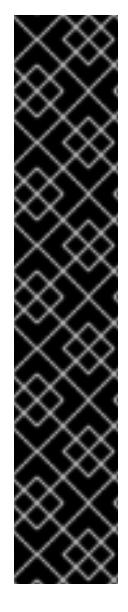

## 重要

- インストールプログラムが生成する Ignition 設定ファイルには、24 時間が経過 すると期限切れになり、その後に更新される証明書が含まれます。証明書を更新 する前にクラスターが停止し、24 時間経過した後にクラスターを再起動する と、クラスターは期限切れの証明書を自動的に復元します。例外として、 kubelet 証明書を回復するために保留状態の **node-bootstrapper** 証明書署名要求 (CSR) を手動で承認する必要があります。詳細は、コントロールプレーン証明書 の期限切れの状態からのリカバリー に関するドキュメントを参照してくださ い。
- 24 時間証明書はクラスターのインストール後 16 時間から 22 時間にローテー ションするため、Ignition 設定ファイルは、生成後 12 時間以内に使用することを 推奨します。12 時間以内に Ignition 設定ファイルを使用することにより、インス トール中に証明書の更新が実行された場合のインストールの失敗を回避できま す。

# 8.8.12. OpenShift CLI のインストール

コマンドラインインターフェイスを使用して OpenShift Container Platform と対話するために OpenShift CLI (**oc**) をインストールすることができます。**oc** は Linux、Windows、または macOS にイ ンストールできます。

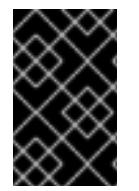

## 重要

以前のバージョンの **oc** をインストールしている場合、これを使用して OpenShift Container Platform 4.16 のすべてのコマンドを実行することはできません。新しいバー ジョンの **oc** をダウンロードしてインストールしてください。

Linux への OpenShift CLI のインストール 以下の手順を使用して、OpenShift CLI (**oc**) バイナリーを Linux にインストールできます。

## 手順

- 1. Red Hat カスタマーポータルの OpenShift Container Platform [ダウンロードページ](https://access.redhat.com/downloads/content/290) に移動しま す。
- 2. Product Variant ドロップダウンリストからアーキテクチャーを選択します。
- 3. バージョン ドロップダウンリストから適切なバージョンを選択します。
- 4. OpenShift v4.16 Linux Client エントリーの横にある Download Now をクリックして、ファイ ルを保存します。
- 5. アーカイブを展開します。

\$ tar xvf <file>

6. **oc** バイナリーを、**PATH** にあるディレクトリーに配置します。 **PATH** を確認するには、以下のコマンドを実行します。

\$ echo \$PATH

## 検証

● OpenShift CLI のインストール後に、**oc** コマンドを使用して利用できます。

\$ oc <command>

#### Windows への OpenShift CLI のインストール

以下の手順を使用して、OpenShift CLI (**oc**) バイナリーを Windows にインストールできます。

#### 手順

- 1. Red Hat カスタマーポータルの OpenShift Container Platform [ダウンロードページ](https://access.redhat.com/downloads/content/290) に移動しま す。
- 2. バージョン ドロップダウンリストから適切なバージョンを選択します。
- 3. OpenShift v4.16 Windows Client エントリーの横にある Download Now をクリックして、 ファイルを保存します。
- 4. ZIP プログラムでアーカイブを展開します。
- 5. **oc** バイナリーを、**PATH** にあるディレクトリーに移動します。 **PATH** を確認するには、コマンドプロンプトを開いて以下のコマンドを実行します。

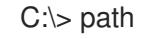

#### 検証

OpenShift CLI のインストール後に、**oc** コマンドを使用して利用できます。

macOS への OpenShift CLI のインストール 以下の手順を使用して、OpenShift CLI (**oc**) バイナリーを macOS にインストールできます。

## 手順

- 1. Red Hat カスタマーポータルの OpenShift Container Platform [ダウンロードページ](https://access.redhat.com/downloads/content/290) に移動しま す。
- 2. バージョン ドロップダウンリストから適切なバージョンを選択します。
- 3. OpenShift v4.16 macOS Client エントリーの横にある Download Now をクリックして、ファ イルを保存します。

C:\> oc <command>

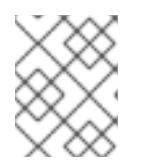

macOS arm64 の場合は、OpenShift v4.16 macOS arm64 Clientエントリーを 選択します。

4. アーカイブを展開し、解凍します。

注記

5. **oc** バイナリーをパスにあるディレクトリーに移動します。 **PATH** を確認するには、ターミナルを開き、以下のコマンドを実行します。

\$ echo \$PATH

## 検証

**oc** コマンドを使用してインストールを確認します。

\$ oc <command>

8.8.13. CLI の使用によるクラスターへのログイン

クラスター **kubeconfig** ファイルをエクスポートし、デフォルトシステムユーザーとしてクラスターに ログインできます。**kubeconfig** ファイルには、クライアントを正しいクラスターおよび API サーバー に接続するために CLI で使用されるクラスターに関する情報が含まれます。このファイルはクラスター に固有のファイルであり、OpenShift Container Platform のインストール時に作成されます。

## 前提条件

- OpenShift Container Platform クラスターをデプロイしていること。
- **oc** CLI をインストールしていること。

## 手順

1. **kubeadmin** 認証情報をエクスポートします。

\$ export KUBECONFIG=<installation\_directory>/auth/kubeconfig **1**

<span id="page-1853-0"></span>**<installation\_directory>** には、インストールファイルを保存したディレクトリーへのパ スを指定します。

2. エクスポートされた設定を使用して、**oc** コマンドを正常に実行できることを確認します。

\$ oc whoami

出力例

[1](#page-1853-0)

system:admin

#### 関連情報

● Web [コンソールへのアクセス](https://docs.redhat.com/en/documentation/openshift_container_platform/4.16/html-single/web_console/#web-console)

## 8.8.14. OpenShift Container Platform の Telemetry アクセス

OpenShift Container Platform 4.16 では、Telemetry サービスにもインターネットアクセスが必要で す。Telemetry サービスは、クラスターの健全性と更新の成功に関するメトリクスを提供するためにデ フォルトで実行されます。クラスターがインターネットに接続されている場合、Telemetry は自動的に 実行され、クラスターは [OpenShift](https://console.redhat.com/openshift) Cluster Manager に登録されます。

[OpenShift](https://console.redhat.com/openshift) Cluster Manager インベントリーが正常である (Telemetry によって自動的に維持、または OpenShift Cluster Manager を使用して手動で維持) ことを確認した後に、[subscription](https://access.redhat.com/documentation/ja-jp/subscription_central/2020-04/html/getting_started_with_subscription_watch/con-how-to-select-datacollection-tool_assembly-requirements-and-your-responsibilities-ctxt#red_hat_openshift) watch を使用 し て、アカウントまたはマルチクラスターレベルで OpenShift Container Platform サブスクリプションを 追跡します。

#### 関連情報

● [リモートヘルスモニタリングについて](https://docs.redhat.com/en/documentation/openshift_container_platform/4.16/html-single/support/#about-remote-health-monitoring)

8.8.15. 次のステップ

- [クラスターをカスタマイズ](https://docs.redhat.com/en/documentation/openshift_container_platform/4.16/html-single/postinstallation_configuration/#available_cluster_customizations) します。
- 必要に応じて[、リモートヘルスレポートをオプトアウト](https://docs.redhat.com/en/documentation/openshift_container_platform/4.16/html-single/support/#opting-out-remote-health-reporting_opting-out-remote-health-reporting)できます。

# 8.9. ネットワークが制限された環境での IBM CLOUD へのクラスターのイ ンストール

OpenShift Container Platform 4.16 では、IBM Cloud® 上の既存の Virtual Private Cloud (VPC) にアクセ スできるインストールリリースコンテンツの内部ミラーを作成することで、制限されたネットワーク内 にクラスターをインストールできます。

## 8.9.1. 前提条件

- OpenShift Container Platform [のインストールおよび更新](https://docs.redhat.com/en/documentation/openshift_container_platform/4.16/html-single/architecture/#architecture-installation) プロセスの詳細を確認した。
- クラスターをホストするように IBM Cloud [アカウントを設定](#page-1765-0) している。
- ネットワークが制限された環境およびインターネットにアクセスできるコンテナーイメージレ ジストリーがある。コンテナーイメージレジストリーは、OpenShift イメージレジストリーの [内容をミラーリングし、インストールメディアを含むものである必要があります。詳細は、](#page-93-0)ocmirror プラグインを使用した非接続インストールのイメージのミラーリング を参照してくださ い。
- IBM Cloud® 上に以下の要件を満たす既存の VPC がある。
	- VPC に、ミラーレジストリーが含まれているか、他の場所でホストされているミラーレジ ストリーにアクセスするためのファイアウォールルールまたはピアリング接続がある。
	- VPC が、パブリックエンドポイントを使用して IBM Cloud® サービスエンドポイントにア クセスできる。ネットワーク制限によってパブリックサービスエンドポイントへのアクセ スが制限されている場合は、エンドポイントのサービスを評価して、利用可能な代替エン ドポイントを探してください。詳細は、IBM [サービスエンドポイントへのアクセス](#page-1856-0) を参照 してください。

インストールプログラムによってデフォルトでプロビジョニングされる VPC は使用できませ ん。

- IBM Cloud® Virtual Private Endpoints を使用するようにエンドポイントゲートウェイを設定す ることを計画している場合は、以下の要件を考慮してください。
	- エンドポイントゲートウェイのサポートは、現在 **us-east** および **us-south** リージョンに限 定されています。
	- VPC が、エンドポイントゲートウェイとの間のトラフィックを許可する必要があります。 VPC のデフォルトのセキュリティーグループまたは新しいセキュリティーグループを使用 して、ポート 443 [でトラフィックを許可できます。詳細は、エンドポイントゲートウェイ](#page-1858-0) のトラフィックの許可 を参照してください。
- [ファイアウォールを使用する場合は、クラスターがアクセスを必要とするサイトを許可するよ](#page-3847-0) うにファイアウォールを設定する必要がある。
- クラスターをインストールする前に、ccoctl [ユーティリティーを設定している。詳細は、](#page-1770-0)IBM Cloud VPC 用の IAM の設定 を参照してください。

## 8.9.2. ネットワークが制限された環境でのインストールについて

OpenShift Container Platform 4.16 では、ソフトウェアコンポーネントを取得するためにインターネッ トへのアクティブな接続を必要としないインストールを実行できます。ネットワークが制限された環境 のインストールは、クラスターのインストール先となるクラウドプラットフォームに応じて、installerprovisioned infrastructure または user-provisioned infrastructure を使用して実行できます。

#### 8.9.2.1. 必要なインターネットアクセスとインストールホスト

インストールは、インターネットと制限されたネットワークの両方にアクセスできる踏み台ホストまた はポータブルデバイスを使用して実行します。インターネットにアクセスできるホストを使用して、以 下を行う必要があります。

- インストールプログラム、OpenShift CLI (**oc**)、および CCO ユーティリティー (**ccoctl**) をダウ ンロードします。
- インストールプログラムを使用して Red Hat Enterprise Linux CoreOS (RHCOS) イメージを見 つけ、インストール設定ファイルを作成します。
- **oc** を使用して、CCO コンテナーイメージから **ccoctl** を抽出します。
- ocおよび ccoctl を使用して、IBM Cloud® 用に IAM を設定します。

#### 8.9.2.2. ミラーレジストリーへのアクセス

ネットワークが制限されたインストールを完了するには、OpenShift イメージレジストリーのコンテン ツをミラーリングし、インストールメディアを含むレジストリーを作成する必要があります。

このレジストリーは、ネットワークが制限された環境とインターネットの両方にアクセスできるミラー ホスト上に作成することも、組織のセキュリティー制限に対応する他の方法を使用して作成することも できます。

非接続インストールのイメージをミラーリングする方法の詳細は、「関連情報」を参照してください。

#### 8.9.2.3. IBM サービスエンドポイントへのアクセス

インストールプログラムは、以下の IBM Cloud® サービスエンドポイントへのアクセスを必要としま す。

- <span id="page-1856-0"></span>Cloud Object Storage
- DNS Services
- Global Search
- Global Tagging
- Identity Services
- Resource Controller
- Resource Manager
- VPC

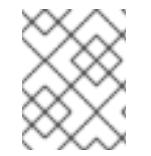

インストールプロセス中に IBM® Key Protect for IBM Cloud® のルート鍵を指定する場合 は、Key Protect のサービスエンドポイントも必要です。

デフォルトでは、サービスへのアクセスにパブリックエンドポイントが使用されます。ネットワーク制 限によってパブリックサービスエンドポイントへのアクセスが制限されている場合は、デフォルトの動 作をオーバーライドできます。

クラスターをデプロイする前に、インストール設定ファイル (**install-config.yaml**) を更新して、代替 サービスエンドポイントの URI を指定できます。使用方法の詳細は、「関連情報」を参照してくださ い。

## 8.9.2.4. その他の制限

ネットワークが制限された環境のクラスターには、以下の追加の制限および制約があります。

- **ClusterVersion** ステータスには **Unable to retrieve available updates** エラーが含まれます。
- デフォルトで、開発者カタログのコンテンツは、必要とされるイメージストリームタグにアク セスできないために使用できません。

## 関連情報

- oc-mirror [プラグインを使用した非接続インストールのイメージのミラーリング](#page-93-0)
- 追加の IBM Cloud [設定パラメーター](#page-1891-0)

## 8.9.3. カスタム VPC の使用について

OpenShift Container Platform 4.16 では、既存の IBM® Virtual Private Cloud (VPC) のサブネットにクラ スターをデプロイできます。OpenShift Container Platform を既存の VPC にデプロイすると、新規アカ ウントの制限を回避したり、会社のガイドラインによる運用上の制約をより容易に遵守することが可能 になる場合があります。VPC を作成するために必要なインフラストラクチャーの作成パーミッションを 取得できない場合は、このインストールオプションを使用します。

インストールプログラムは既存のサブネットにある他のコンポーネントを認識できないため、サブネッ トの CIDR などを選択できません。クラスターをインストールするサブネットのネットワークを設定す る必要があります。

## 8.9.3.1. VPC を使用するための要件

クラスターをインストールする前に、既存の VPC およびそのサブネットを適切に設定する必要があり ます。インストールプログラムでは、次のコンポーネントは作成されません。

- NATゲートウェイ
- サブネット
- ルートテーブル
- VPC ネットワーク

インストールプログラムには、以下の機能はありません。

- 使用するクラスターのネットワーク範囲を細分化します。
- サブネットのルートテーブルを設定します。
- DHCP などの VPC オプションの設定

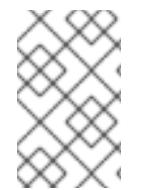

### 注記

インストールプログラムでは、クラウド提供の DNS サーバーを使用する必要がありま す。カスタム DNS サーバーの使用はサポートされていないため、インストールが失敗し ます。

#### 8.9.3.2. VPC 検証

VPC とすべてのサブネットは、既存のリソースグループ内にある必要があります。クラスターは既存の VPC にデプロイされます。

インストールの一環として、**install-config.yaml** ファイルで以下を指定します。

- VPC とサブネットを含む既存のリソースグループの名前 (**networkResourceGroupName**)
- 既存の VPC の名前 (vpcName)
- コントロールプレーンマシンおよびコンピュートマシン用に作成したサブネット (**controlPlaneSubnets** および **computeSubnets**)

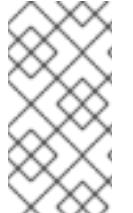

#### 注記

追加の installer-provisioned クラスターリソースは、別のリソースグループ (**resourceGroupName**) にデプロイされます。クラスターをインストールする前に、こ のリソースグループを指定できます。定義されていない場合は、クラスターに新しいリ ソースグループが作成されます。

指定するサブネットが適切であることを確認するには、インストールプログラムが以下を確認します。

- 指定したサブネットがすべて存在します。
- リージョン内の各アベイラビリティーゾーンに、以下を指定します。
	- コントロールプレーンマシンの 1 つのサブネット。
- コンピュートマシン用に 1 つのサブネット。
- 指定したマシン CIDR にはコンピュートマシンおよびコントロールプレーンマシンのサブネッ トが含まれます。

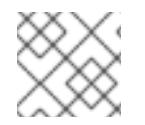

サブネット ID はサポートされていません。

## 8.9.3.3. クラスター間の分離

OpenShift Container Platform を既存のネットワークにデプロイする場合、クラスターサービスの分離 の規模は以下の方法で縮小されます。

- 複数の OpenShift Container Platform クラスターを同じ VPC にインストールできます。
- ICMP Ingress はネットワーク全体で許可されます。
- TCP ポート 22 Ingress (SSH) はネットワーク全体に対して許可されます。
- コントロールプレーンの TCP 6443 Ingress (Kubernetes API) はネットワーク全体に対して許可 されます。
- コントロールプレーンの TCP 22623 Ingress (MCS) はネットワーク全体に対して許可されま す。

## <span id="page-1858-0"></span>8.9.3.4. エンドポイントゲートウェイのトラフィックの許可

IBM Cloud® Virtual Private エンドポイントを使用する場合は、エンドポイントゲートウェイとの間のト ラフィックを許可するように Virtual Private Cloud (VPC) を設定する必要があります。

VPC のデフォルトのセキュリティーグループは、エンドポイントゲートウェイへのすべての送信トラ フィックを許可するように設定されています。したがって、VPC とエンドポイントゲートウェイ間のト ラフィックを許可する最も簡単な方法は、ポート 443 で受信トラフィックを許可するようにデフォル トのセキュリティーグループを変更することです。

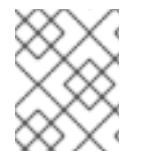

#### 注記

新しいセキュリティーグループを設定する場合は、受信トラフィックと送信トラフィッ クの両方を許可するようにセキュリティーグループを設定する必要があります。

#### 前提条件

● IBM Cloud® コマンドラインインターフェイスユーティリティー (ibmcloud) がインストールさ れている。

#### 手順

1. 次のコマンドを実行して、デフォルトのセキュリティーグループの識別子を取得します。

\$ DEFAULT\_SG=\$(ibmcloud is vpc <your\_vpc\_name> --output JSON | jq -r '.default\_security\_group.id')

2. 次のコマンドを実行して、ポート 443 で受信トラフィックを許可するルールを追加します。

\$ ibmcloud is security-group-rule-add \$DEFAULT\_SG inbound tcp --remote 0.0.0.0/0 --portmin 443 --port-max 443

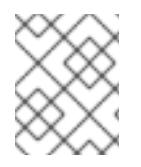

## 注記

エンドポイントゲートウェイがこのセキュリティーグループを使用するように設定され ていることを確認してください。

## 8.9.4. クラスターノードの SSH アクセス用のキーペアの生成

OpenShift Container Platform をインストールする際に、SSH パブリックキーをインストールプログラ ムに指定できます。キーは、Ignition 設定ファイルを介して Red Hat Enterprise Linux CoreOS (RHCOS) ノードに渡され、ノードへの SSH アクセスを認証するために使用されます。このキーは各 ノードの **core** ユーザーの **~/.ssh/authorized\_keys** リストに追加され、パスワードなしの認証が可能に なります。

キーがノードに渡されると、キーペアを使用して RHCOS ノードにユーザー **core** として SSH を実行で きます。SSH 経由でノードにアクセスするには、秘密鍵のアイデンティティーをローカルユーザーの SSH で管理する必要があります。

インストールのデバッグまたは障害復旧を実行するためにクラスターノードに対して SSH を実行する 場合は、インストールプロセスの間に SSH 公開鍵を指定する必要があります。**./openshift-install gather** コマンドでは、SSH 公開鍵がクラスターノードに配置されている必要もあります。

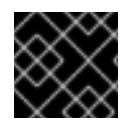

## 重要

障害復旧およびデバッグが必要な実稼働環境では、この手順を省略しないでください。

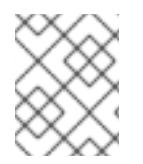

## 注記

AWS [キーペア](https://docs.aws.amazon.com/AWSEC2/latest/UserGuide/ec2-key-pairs.html) などのプラットフォームに固有の方法で設定したキーではなく、ローカル キーを使用する必要があります。

## 手順

1. クラスターノードへの認証に使用するローカルマシンに既存の SSH キーペアがない場合は、こ れを作成します。たとえば、Linux オペレーティングシステムを使用するコンピューターで以 下のコマンドを実行します。

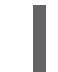

[1](#page-1859-0)

\$ ssh-keygen -t ed25519 -N '' -f <path>/<file\_name> **1**

新しい SSH キーのパスとファイル名 (**~/.ssh/id\_ed25519** など) を指定します。既存の キーペアがある場合は、公開鍵が **~/.ssh** ディレクトリーにあることを確認します。

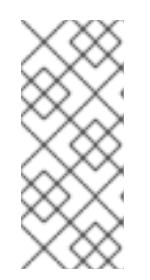

## <span id="page-1859-0"></span>注記

**x86\_64**、**ppc64le**、および **s390x** アーキテクチャーのみで FIPS 140-2/140-3 検 証のために NIST に提出された RHEL 暗号化ライブラリーを使用する OpenShift Container Platform クラスターをインストールする予定がある場合は、**ed25519** アルゴリズムを使用するキーを作成しないでください。代わりに、**rsa** アルゴリ ズムまたは **ecdsa** アルゴリズムを使用するキーを作成します。

2. 公開 SSH キーを表示します。

\$ cat <path>/<file\_name>.pub

たとえば、次のコマンドを実行して **~/.ssh/id\_ed25519.pub** 公開鍵を表示します。

\$ cat ~/.ssh/id\_ed25519.pub

3. ローカルユーザーの SSH エージェントに SSH 秘密鍵 ID が追加されていない場合は、それを追 加します。キーの SSH エージェント管理は、クラスターノードへのパスワードなしの SSH 認 証、または **./openshift-install gather** コマンドを使用する場合は必要になります。

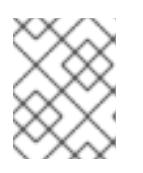

## 注記

一部のディストリビューションでは、**~/.ssh/id\_rsa** および **~/.ssh/id\_dsa** など のデフォルトの SSH 秘密鍵のアイデンティティーは自動的に管理されます。

a. **ssh-agent** プロセスがローカルユーザーに対して実行されていない場合は、バックグラウ ンドタスクとして開始します。

\$ eval "\$(ssh-agent -s)"

出力例

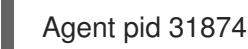

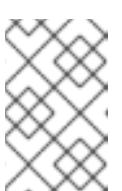

#### 注記

<span id="page-1860-0"></span>クラスターが FIPS モードにある場合は、FIPS 準拠のアルゴリズムのみを使 用して SSH キーを生成します。鍵は RSA または ECDSA のいずれかである 必要があります。

4. SSH プライベートキーを **ssh-agent** に追加します。

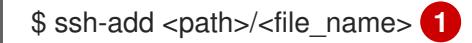

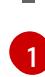

**~/.ssh/id\_ed25519** などの、SSH プライベートキーのパスおよびファイル名を指定しま す。

## 出力例

Identity added: /home/<you>/<path>/<file\_name> (<computer\_name>)

## 次のステップ

● OpenShift Container Platform をインストールする際に、SSH パブリックキーをインストール プログラムに指定します。

8.9.5. API キーのエクスポート

作成した API キーをグローバル変数として設定する必要があります。インストールプログラムは、起動 時に変数を取り込み、API キーを設定します。

## 前提条件

● IBM Cloud® アカウント用にユーザー API キーまたはサービス ID API キーのいずれかを作成し ている。

## 手順

アカウントの API キーをグローバル変数としてエクスポートします。  $\bullet$ 

\$ export IC\_API\_KEY=<api\_key>

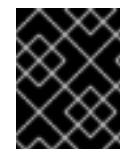

## 重要

変数名は指定どおりに正確に設定する必要があります。インストールプログラムは、起 動時に変数名が存在することを想定しています。

8.9.6. RHCOS クラスターイメージのダウンロード

インストールプログラムは、クラスターをインストールするために Red Hat Enterprise Linux CoreOS (RHCOS) イメージを必要とします。必要に応じて、デプロイ前に Red Hat Enterprise Linux CoreOS (RHCOS) をダウンロードすると、クラスターの作成時にインターネットにアクセスする必要がなくな ります。

インストールプログラムを使用して、Red Hat Enterprise Linux CoreOS (RHCOS) イメージを見つけて ダウンロードします。

## 前提条件

● インストールプログラムを実行しているホストがインターネットにアクセスできる。

## 手順

1. インストールプログラムが含まれるディレクトリーに切り替え、以下のコマンドを実行しま す。

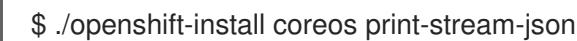

2. コマンドの出力を使用して、IBM Cloud® イメージの場所を見つけます。

```
.Example output
----
 "release": "415.92.202311241643-0",
 "formats": {
  "qcow2.gz": {
   "disk": {
    "location": "https://rhcos.mirror.openshift.com/art/storage/prod/streams/4.15-
9.2/builds/415.92.202311241643-0/x86_64/rhcos-415.92.202311241643-0-
ibmcloud.x86_64.qcow2.gz",
    "sha256":
"6b562dee8431bec3b93adeac1cfefcd5e812d41e3b7d78d3e28319870ffc9eae",
```
"uncompressed-sha256": "5a0f9479505e525a30367b6a6a6547c86a8f03136f453c1da035f3aa5daa8bc9" ----

3. イメージアーカイブをダウンロードして展開します。インストールプログラムがクラスターの 作成に使用するホスト上でイメージを使用できるようにします。

8.9.7. インストール設定ファイルの手動作成

クラスターをインストールするには、インストール設定ファイルを手動で作成する必要があります。

#### 前提条件

- OpenShift Container Platform インストールプログラムおよびクラスターのプルシークレット を取得しています。
- レジストリーをミラーリングしたときに作成された **imageContentSourcePolicy.yaml** ファイ ルを用意する。
- ミラーレジストリーの証明書の内容を取得している。

## 手順

1. 必要なインストールアセットを保存するためのインストールディレクトリーを作成します。

\$ mkdir <installation\_directory>

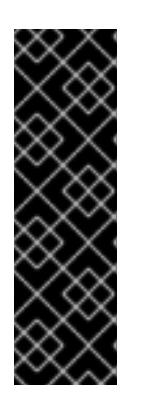

#### 重要

ディレクトリーを作成する必要があります。ブートストラップ X.509 証明書な どの一部のインストールアセットの有効期限は短く設定されているため、インス トールディレクトリーを再利用することができません。別のクラスターインス トールの個別のファイルを再利用する必要がある場合は、それらをディレクト リーにコピーすることができます。ただし、インストールアセットのファイル名 はリリース間で変更される可能性があります。インストールファイルを以前の バージョンの OpenShift Container Platform からコピーする場合は注意してコ ピーを行ってください。

2. 提供されるサンプルの **install-config.yaml** ファイルテンプレートをカスタマイズし、これを **<installation\_directory>** に保存します。

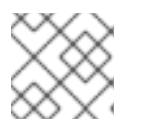

## 注記

この設定ファイルの名前を **install-config.yaml** と付ける必要があります。

サンプルテンプレートをカスタマイズするときは、ネットワークが制限された環境でのインス トールに必要な情報を必ず指定してください。

a. **pullSecret** の値を更新して、レジストリーの認証情報を追加します。

pullSecret: '{"auths":{"<mirror\_host\_name>:5000": {"auth": "<credentials>","email": "you@example.com"}}}'

**<mirror\_host\_name>** の場合、ミラーレジストリーの証明書で指定したレジストリードメ イン名を指定し、**<credentials>** の場合は、ミラーレジストリーの base64 でエンコードさ れたユーザー名およびパスワードを指定します。

b. **additionalTrustBundle** パラメーターおよび値を追加します。

additionalTrustBundle: | -----BEGIN CERTIFICATE-----

```
ZZZZZZZZZZZZZZZZZZZZZZZZZZZZZZZZZZZZZZZZZZZZZZZZZZZZZZZZZZZZZZZZ
-----END CERTIFICATE-----
```
この値は、ミラーレジストリーに使用した証明書ファイルの内容である必要があります。 証明書ファイルは、既存の信頼できる認証局、またはミラーレジストリー用に生成した自 己署名証明書のいずれかです。

c. 親の **platform.ibmcloud** フィールドで、クラスターをインストールする VPC のネットワー クとサブネットを定義します。

vpcName: <existing\_vpc> controlPlaneSubnets: <control\_plane\_subnet> computeSubnets: <compute\_subnet>

**platform.ibmcloud.vpcName** には、既存の IBM Cloud VPC の名前を指定しま す。**platform.ibmcloud.controlPlaneSubnets** および **platform.ibmcloud.computeSubnets** には、それぞれコントロールプレーンマシンおよび コンピュートマシンをデプロイする既存のサブネットを指定します。

d. 次の YAML の抜粋のようなイメージコンテンツリソースを追加します。

imageContentSources: - mirrors: - <mirror\_host\_name>:5000/<repo\_name>/release source: quay.io/openshift-release-dev/ocp-release - mirrors:

- <mirror\_host\_name>:5000/<repo\_name>/release source: registry.redhat.io/ocp/release

これらの値には、レジストリーをミラーリングしたときに作成された **imageContentSourcePolicy.yaml** ファイルを使用します。

e. ネットワーク制限により、必要な IBM Cloud® サービスにアクセスするためのパブリックエ ンドポイントの使用が制限されている場合は、**serviceEndpoints** スタンザを **platform.ibmcloud** に追加して、代替サービスエンドポイントを指定します。

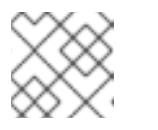

#### 注記

指定できる代替サービスエンドポイントは、各サービスに1つだけです。

代替サービスエンドポイントの使用例

*# ...* serviceEndpoints: - name: IAM

url: <iam\_alternate\_endpoint\_url> - name: VPC url: <vpc\_alternate\_endpoint\_url> - name: ResourceController url: <resource\_controller\_alternate\_endpoint\_url> - name: ResourceManager url: <resource\_manager\_alternate\_endpoint\_url> - name: DNSServices url: <dns\_services\_alternate\_endpoint\_url> - name: COS url: < cos\_alternate\_endpoint\_url> - name: GlobalSearch url: <global\_search\_alternate\_endpoint\_url> - name: GlobalTagging url: <global\_tagging\_alternate\_endpoint\_url> # ...

f. オプション: パブリッシュストラテジーを **Internal** に設定します。

## publish: Internal

このオプションを設定すると、内部 Ingress コントローラーおよびプライベートロードバラ ンサーを作成します。

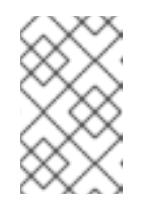

#### 注記

デフォルト値の **External** を使用する場合、IBM Cloud® Internet Services (CIS) のパブリックエンドポイントにネットワークがアクセスできる必要が あります。CIS は Virtual Private Endpoints に対して有効ではありません。

3. **install-config.yaml** ファイルをバックアップし、複数のクラスターをインストールするのに使 用できるようにします。

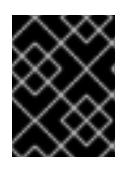

#### 重要

**install-config.yaml** ファイルは、インストールプロセスの次の手順で使用されま す。この時点でこれをバックアップする必要があります。

#### 8.9.7.1. インストール時のクラスター全体のプロキシーの設定

実稼働環境では、インターネットへの直接アクセスを拒否し、代わりに HTTP または HTTPS プロキ シーを使用することができます。プロキシー設定を **install-config.yaml** ファイルで行うことにより、新 規の OpenShift Container Platform クラスターをプロキシーを使用するように設定できます。

#### 前提条件

- **既存の install-config.yaml** ファイルがある。
- クラスターがアクセスする必要のあるサイトを確認済みで、それらのいずれかがプロキシーを バイパスする必要があるかどうかを判別している。デフォルトで、すべてのクラスター Egress トラフィック (クラスターをホストするクラウドに関するクラウドプロバイダー API に対する 呼び出しを含む) はプロキシーされます。プロキシーを必要に応じてバイパスするために、サイ トを **Proxy** オブジェクトの **spec.noProxy** フィールドに追加している。

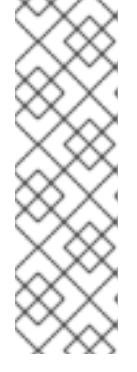

**Proxy** オブジェクトの **status.noProxy** フィールドには、インストール設定の **networking.machineNetwork[].cidr**、**networking.clusterNetwork[].cidr**、およ び **networking.serviceNetwork[]** フィールドの値が設定されます。

Amazon Web Services (AWS)、Google Cloud Platform (GCP)、Microsoft Azure、および Red Hat OpenStack Platform (RHOSP) へのインストールの場 合、**Proxy** オブジェクトの **status.noProxy** フィールドには、インスタンスメタ データのエンドポイント (**169.254.169.254**) も設定されます。

# 手順

<span id="page-1865-4"></span><span id="page-1865-3"></span>[1](#page-1865-0)

[3](#page-1865-2)

1. **install-config.yaml** ファイルを編集し、プロキシー設定を追加します。以下に例を示します。

<span id="page-1865-2"></span><span id="page-1865-1"></span><span id="page-1865-0"></span>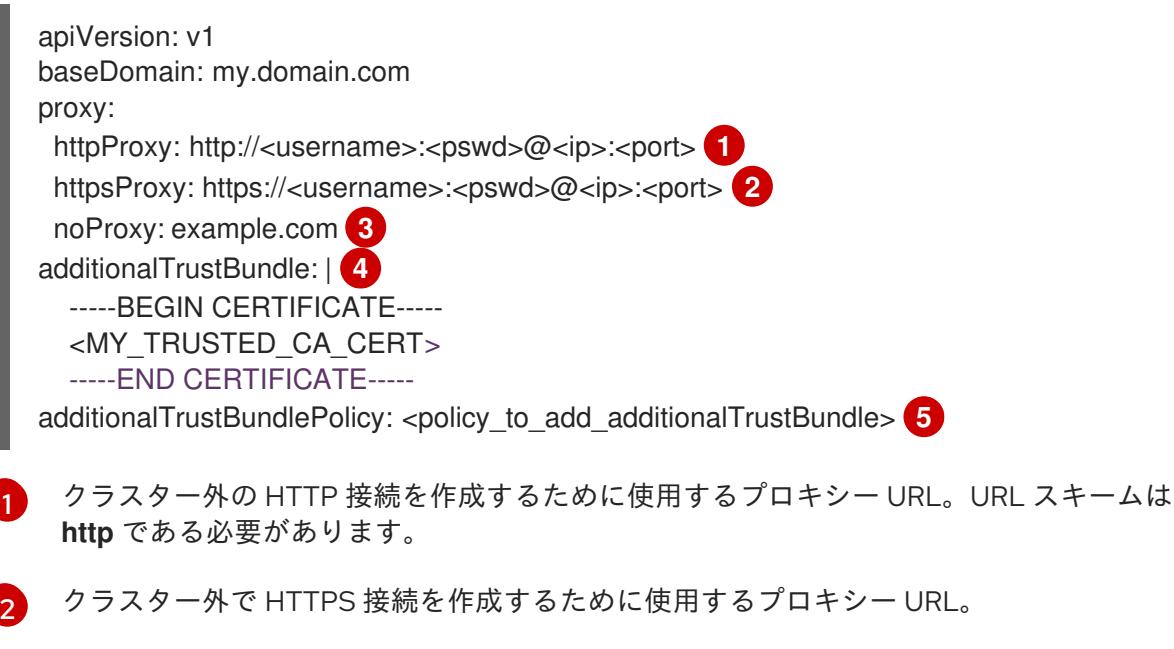

- プロキシーから除外するための宛先ドメイン名、IP アドレス、または他のネットワーク CIDR のコンマ区切りのリスト。サブドメインのみと一致するように、ドメインの前に **.** を付けます。たとえば、**.y.com** は **x.y.com** に一致しますが、**y.com** には一致しません。**\*** を使用し、すべての宛先のプロキシーをバイパスします。
- [4](#page-1865-3) 指定されている場合、インストールプログラムは HTTPS 接続のプロキシーに必要な1つ 以上の追加の CA 証明書が含まれる **user-ca-bundle** という名前の設定マップを **openshift-config** namespace に生成します。次に Cluster Network Operator は、これら のコンテンツを Red Hat Enterprise Linux CoreOS (RHCOS) 信頼バンドルにマージする **trusted-ca-bundle** 設定マップを作成し、この設定マップは **Proxy** オブジェクトの **trustedCA** フィールドで参照されます。**additionalTrustBundle** フィールドは、プロキ シーのアイデンティティー証明書が RHCOS 信頼バンドルからの認証局によって署名され ない限り必要になります。
- [5](#page-1865-4) オプション: **trustedCA** フィールドの **user-ca-bundle** 設定マップを参照する **Proxy** オ ブジェクトの設定を決定するポリシー。許可される値は **Proxyonly** および **Always** で す。**Proxyonly** を使用して、**http/https** プロキシーが設定されている場合にのみ **user-cabundle** 設定マップを参照します。**Always** を使用して、常に **user-ca-bundle** 設定マップ を参照します。デフォルト値は **Proxyonly** です。

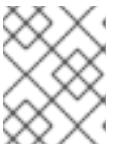

インストールプログラムは、プロキシーの **readinessEndpoints** フィールドをサ ポートしません。

## 注記

インストーラーがタイムアウトした場合は、インストーラーの **wait-for** コマン ドを使用してデプロイメントを再起動してからデプロイメントを完了します。以 下に例を示します。

\$ ./openshift-install wait-for install-complete --log-level debug

2. ファイルを保存し、OpenShift Container Platform のインストール時にこれを参照します。

インストールプログラムは、指定の **install-config.yaml** ファイルのプロキシー設定を使用する **cluster** という名前のクラスター全体のプロキシーを作成します。プロキシー設定が指定されていない場 合、**cluster Proxy** オブジェクトが依然として作成されますが、これには **spec** がありません。

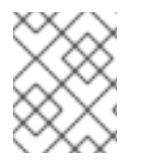

## 注記

**cluster** という名前の **Proxy** オブジェクトのみがサポートされ、追加のプロキシーを作 成することはできません。

#### 関連情報

● IBM Cloud® [のインストール設定パラメーター](#page-1887-0)

#### 8.9.7.2. クラスターインストールの最小リソース要件

それぞれのクラスターマシンは、以下の最小要件を満たしている必要があります。

#### 表8.18 最小リソース要件

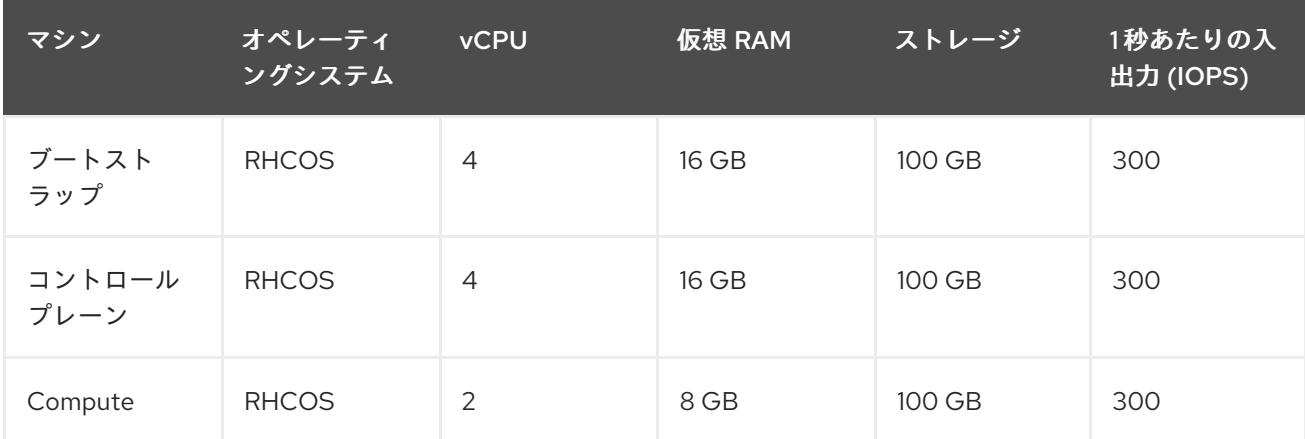

OpenShift Container Platform バージョン 4.13 の時点で、RHCOS は RHEL バージョン 9.2 に基づいており、マイクロアーキテクチャーの要件を更新します。次のリストには、 各アーキテクチャーに必要な最小限の命令セットアーキテクチャー (ISA) が含まれてい ます。

- x86-64 アーキテクチャーには x86-64-v2 ISA が必要
- ARM64 アーキテクチャーには ARMv8.0-A ISA が必要
- IBM Power アーキテクチャーには Power 9 ISA が必要
- s390x アーキテクチャーには z14 ISA が必要

詳細は、RHEL [アーキテクチャー](https://access.redhat.com/documentation/ja-jp/red_hat_enterprise_linux/9/html-single/9.0_release_notes/index#architectures) を参照してください。

プラットフォームのインスタンスタイプがクラスターマシンの最小要件を満たす場合、これは OpenShift Container Platform で使用することがサポートされます。

# 8.9.7.3. IBM Cloud のテスト済みインスタンスタイプ

次の IBM Cloud® インスタンスタイプは、OpenShift Container Platform でテストされています。

例8.5 マシンのシリーズ

- **c4.\***
- **c5.\***
- **c5a.\***
- **i3.\***
- **m4.\***
- **m5.\***
- **m5a.\***
- **m6a.\***
- **m6i.\***
- **r4.\***
- **r5.\***
- **r5a.\***
- **r6i.\***
- **t3.\***
- **t3a.\***

## 8.9.7.4. IBM Cloud 用にカスタマイズされた install-config.yaml ファイルのサンプル

**install-config.yaml** ファイルをカスタマイズして、OpenShift Container Platform クラスターのプラッ トフォームに関する詳細を指定するか、必要なパラメーターの値を変更することができます。

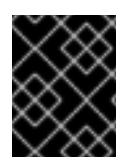

## 重要

このサンプルの YAML ファイルは参照用にのみ提供されます。インストールプログラム を使用して **install-config.yaml** ファイルを取得し、変更する必要があります。

<span id="page-1868-5"></span><span id="page-1868-4"></span><span id="page-1868-3"></span><span id="page-1868-2"></span><span id="page-1868-1"></span><span id="page-1868-0"></span>apiVersion: v1 baseDomain: example.com **1** controlPlane: **2 3** hyperthreading: Enabled **4** name: master platform: ibm-cloud: {} replicas: 3 compute: **5 6** - hyperthreading: Enabled **7** name: worker platform: ibmcloud: {} replicas: 3 metadata: name: test-cluster **8** networking: clusterNetwork: - cidr: 10.128.0.0/14 **9** hostPrefix: 23 machineNetwork: - cidr: 10.0.0.0/16 **10** networkType: OVNKubernetes **11** serviceNetwork: - 172.30.0.0/16 platform: ibmcloud: region: us-east **12** resourceGroupName: us-east-example-cluster-rg **13** serviceEndpoints: **14** - name: IAM url: https://private.us-east.iam.cloud.ibm.com - name: VPC url: https://us-east.private.iaas.cloud.ibm.com/v1 - name: ResourceController url: https://private.us-east.resource-controller.cloud.ibm.com - name: ResourceManager url: https://private.us-east.resource-controller.cloud.ibm.com - name: DNSServices url: https://api.private.dns-svcs.cloud.ibm.com/v1 - name: COS url: https://s3.direct.us-east.cloud-object-storage.appdomain.cloud - name: GlobalSearch

<span id="page-1869-10"></span><span id="page-1869-9"></span><span id="page-1869-8"></span><span id="page-1869-7"></span><span id="page-1869-6"></span><span id="page-1869-5"></span><span id="page-1869-4"></span><span id="page-1869-3"></span><span id="page-1869-2"></span><span id="page-1869-1"></span><span id="page-1869-0"></span>url: https://api.private.global-search-tagging.cloud.ibm.com - name: GlobalTagging url: https://tags.private.global-search-tagging.cloud.ibm.com networkResourceGroupName: us-east-example-existing-network-rg **15** vpcName: us-east-example-network-1 **16** controlPlaneSubnets: **17** - us-east-example-network-1-cp-us-east-1 - us-east-example-network-1-cp-us-east-2 - us-east-example-network-1-cp-us-east-3 computeSubnets: **18** - us-east-example-network-1-compute-us-east-1 - us-east-example-network-1-compute-us-east-2 - us-east-example-network-1-compute-us-east-3 credentialsMode: Manual pullSecret: '{"auths":{"<local\_registry>": {"auth": "<credentials>","email": "you@example.com"}}}' **19** fips: false **20** sshKey: ssh-ed25519 AAAA... **21** additionalTrustBundle: | **22** -----BEGIN CERTIFICATE----- <MY\_TRUSTED\_CA\_CERT> -----END CERTIFICATE---- imageContentSources: **23** - mirrors: - <local\_registry>/<local\_repository\_name>/release source: quay.io/openshift-release-dev/ocp-release - mirrors: - <local\_registry>/<local\_repository\_name>/release source: quay.io/openshift-release-dev/ocp-v4.0-art-dev

# <span id="page-1869-14"></span><span id="page-1869-13"></span><span id="page-1869-12"></span><span id="page-1869-11"></span>[1](#page-1868-0) [8](#page-1868-1) [12](#page-1869-0)<sup>必須。</sup>

- [2](#page-1868-2)<mark>.[5](#page-1868-3)</mark>これらのパラメーターおよび値を指定しない場合、インストールプログラムはデフォルトの値を 指定します。
- [3](#page-1868-2) [6](#page-1868-3) **controlPlane** セクションは単一マッピングですが、**compute** セクションはマッピングのシーケン スになります。複数の異なるデータ構造の要件を満たすには、**compute** セクションの最初の行は ハイフン **-** で始め、**controlPlane** セクションの最初の行はハイフンで始めることができません。1 つのコントロールプレーンプールのみが使用されます。

[4](#page-1868-4) [7](#page-1868-5)ハイパースレッディングとも呼ばれる同時マルチスレッドを有効または無効にします。デフォル トでは、同時スレッドはマシンのコアのパフォーマンスを上げるために有効にされます。パラ メーター値を **Disabled** に設定するとこれを無効にすることができます。一部のクラスターマシン で同時マルチスレッドを無効にする場合は、これをすべてのクラスターマシンで無効にする必要が あります。

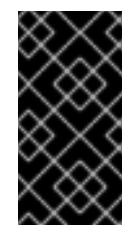

#### 重要

同時スレッドを無効にする場合は、容量計画においてマシンパフォーマンスの大幅 な低下が考慮に入れられていることを確認します。同時マルチスレッドを無効にす る場合は、マシンに対して **n1-standard-8** などの大規模なマシンタイプを使用しま す。

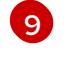

マシン CIDR にはコンピュートマシンおよびコントロールプレーンマシンのサブネットが含まれて いる必要があります。

- [10](#page-1869-2) CIDR には、**platform.ibmcloud.controlPlaneSubnets** および **platform.ibmcloud.computeSubnets** で定義されたサブネットが含まれている必要があります。
- [11](#page-1869-3)
	- インストールするクラスターネットワークプラグイン。サポートされる値はデフォルト値の **OVNKubernetes** のみです。
- [13](#page-1869-4) 既存のリソースグループの名前。すべての installer-provisioned クラスターリソースは、このリ ソースグループにデプロイされます。定義されていない場合は、クラスターに新しいリソースグ ループが作成されます。
- [14](#page-1869-5) VPC のネットワーク制限に基づいて、必要に応じて代替サービスエンドポイントを指定します。 これにより、サービスのデフォルトのパブリックエンドポイントがオーバーライドされます。
- [15](#page-1869-6) 既存の Virtual Private Cloud (VPC) を含むリソースグループの名前を指定します。既存の VPC お よびサブネットはこのリソースグループにある必要があります。クラスターはこの VPC にインス トールされます。
- [16](#page-1869-7) 既存 VPC の名前を指定します。
- **[17](#page-1869-8)** コントロールプレーンマシンをデプロイする既存のサブネット名を指定します。サブネットは、指 定した VPC に属している必要があります。リージョン内の各アベイラビリティーゾーンのサブ ネットを指定します。
- [18](#page-1869-9) コンピュートマシンをデプロイする既存のサブネット名を指定します。サブネットは、指定した VPC に属している必要があります。リージョン内の各アベイラビリティーゾーンのサブネットを 指定します。
- [19](#page-1869-10) <local registry> については、レジストリードメイン名と、ミラーレジストリーがコンテンツを提 供するために使用するポートをオプションで指定します。例: registry.example.com または registry.example.com:5000**<credentials>** について、ミラーレジストリーの base64 でエンコード されたユーザー名およびパスワードを指定します。
- [20](#page-1869-11) FIPS モードを有効または無効にします。デフォルトでは、FIPS モードは有効にされません。 FIPS モードが有効にされている場合、OpenShift Container Platform が実行される Red Hat Enterprise Linux CoreOS (RHCOS) マシンがデフォルトの Kubernetes 暗号スイートをバイパス し、代わりに RHCOS で提供される暗号モジュールを使用します。

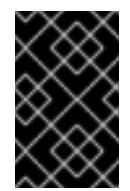

## 重要

プロセス暗号化ライブラリーでの FIPS 検証済みまたはモジュールの使用 は、**x86\_64**アーキテクチャーでの OpenShift Container Platform デプロイメントで のみサポートされます。

- [21](#page-1869-12) オプション: クラスター内のマシンにアクセスするのに使用する **sshKey** 値をオプションで指定で きます。
- [22](#page-1869-13) ミラーレジストリーに使用した証明書ファイルの内容を指定します。

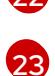

レジストリーをミラーリングしたときに作成された **imageContentSourcePolicy.yaml** ファイル の **metadata.name: release-0** セクションからこれらの値を指定します。

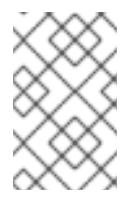

## 注記

インストールのデバッグまたは障害復旧を実行する必要のある実稼働用の OpenShift Container Platform クラスターでは、**ssh-agent** プロセスが使用する SSH キーを指定します。

# 8.9.8. OpenShift CLI のインストール

コマンドラインインターフェイスを使用して OpenShift Container Platform と対話するために OpenShift CLI (**oc**) をインストールすることができます。**oc** は Linux、Windows、または macOS にイ ンストールできます。

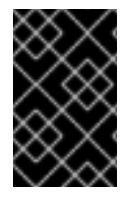

# 重要

以前のバージョンの **oc** をインストールしている場合、これを使用して OpenShift Container Platform 4.16 のすべてのコマンドを実行することはできません。新しいバー ジョンの **oc** をダウンロードしてインストールしてください。

Linux への OpenShift CLI のインストール 以下の手順を使用して、OpenShift CLI (**oc**) バイナリーを Linux にインストールできます。

## 手順

- 1. Red Hat カスタマーポータルの OpenShift Container Platform [ダウンロードページ](https://access.redhat.com/downloads/content/290) に移動しま す。
- 2. Product Variant ドロップダウンリストからアーキテクチャーを選択します。
- 3. バージョン ドロップダウンリストから適切なバージョンを選択します。
- 4. OpenShift v4.16 Linux Client エントリーの横にある Download Now をクリックして、ファイ ルを保存します。
- 5. アーカイブを展開します。

\$ tar xvf <file>

6. **oc** バイナリーを、**PATH** にあるディレクトリーに配置します。 **PATH** を確認するには、以下のコマンドを実行します。

\$ echo \$PATH

## 検証

● OpenShift CLI のインストール後に、oc コマンドを使用して利用できます。

\$ oc <command>

Windows への OpenShift CLI のインストール 以下の手順を使用して、OpenShift CLI (**oc**) バイナリーを Windows にインストールできます。

## 手順

- 1. Red Hat カスタマーポータルの OpenShift Container Platform [ダウンロードページ](https://access.redhat.com/downloads/content/290) に移動しま す。
- 2. バージョン ドロップダウンリストから適切なバージョンを選択します。
- 3. OpenShift v4.16 Windows Client エントリーの横にある Download Now をクリックして、 ファイルを保存します。
- 4. ZIP プログラムでアーカイブを展開します。
- 5. **oc** バイナリーを、**PATH** にあるディレクトリーに移動します。 **PATH** を確認するには、コマンドプロンプトを開いて以下のコマンドを実行します。

C:\> path

### 検証

● OpenShift CLI のインストール後に、oc コマンドを使用して利用できます。

C:\> oc <command>

macOS への OpenShift CLI のインストール 以下の手順を使用して、OpenShift CLI (**oc**) バイナリーを macOS にインストールできます。

#### 手順

- 1. Red Hat カスタマーポータルの OpenShift Container Platform [ダウンロードページ](https://access.redhat.com/downloads/content/290) に移動しま す。
- 2. バージョン ドロップダウンリストから適切なバージョンを選択します。
- 3. OpenShift v4.16 macOS Client エントリーの横にある Download Now をクリックして、ファ イルを保存します。

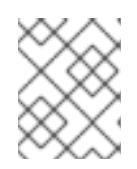

注記

macOS arm64 の場合は、OpenShift v4.16 macOS arm64 Clientエントリーを 選択します。

- 4. アーカイブを展開し、解凍します。
- 5. **oc** バイナリーをパスにあるディレクトリーに移動します。 **PATH** を確認するには、ターミナルを開き、以下のコマンドを実行します。

\$ echo \$PATH

### 検証

**oc** コマンドを使用してインストールを確認します。  $\bullet$ 

\$ oc <command>

### 8.9.9. IAM を手動で作成する

クラスターをインストールするには、Cloud Credential Operator (CCO) が手動モードで動作する必要 があります。インストールプログラムは CCO を手動モードに設定しますが、クラウドプロバイダーの ID とアクセス管理シークレットを指定する必要があります。

Cloud Credential Operator (CCO) ユーティリティー (**ccoctl**) を使用して、必要な IBM Cloud® リソース を作成できます。

## 前提条件

- ccoctl バイナリーを設定している。
- 既存の **install-config.yaml** ファイルがある。

## 手順

1. **install-config.yaml** 設定ファイルを編集し、**credentialsMode** パラメーターが **Manual** に設定 されるようにします。

サンプル **install-config.yaml**設定ファイル

<span id="page-1873-0"></span>apiVersion: v1 baseDomain: cluster1.example.com credentialsMode: Manual **1** compute: - architecture: amd64 hyperthreading: Enabled

この行は、**credentialsMode** パラメーターを **Manual** に設定するために追加されます。

2. マニフェストを生成するには、インストールプログラムが含まれるディレクトリーから以下の コマンドを実行します。

\$ ./openshift-install create manifests --dir <installation\_directory>

3. インストールプログラムが含まれているディレクトリーから、次のコマンドを実行して、イン ストールファイルのリリースイメージを **\$RELEASE\_IMAGE** 変数に設定します。

\$ RELEASE\_IMAGE=\$(./openshift-install version | awk '/release image/ {print \$3}')

4. 以下のコマンドを実行して、OpenShift Container Platform リリースイメージから **CredentialsRequest** カスタムリソース (CR) のリストを抽出します。

\$ oc adm release extract \ --from=\$RELEASE\_IMAGE \ --credentials-requests \ --included \ **1**

<span id="page-1873-3"></span><span id="page-1873-2"></span><span id="page-1873-1"></span>--install-config=<path\_to\_directory\_with\_installation\_configuration>/install-config.yaml \ **2** --to=<path\_to\_directory\_for\_credentials\_requests> **3**

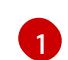

[1](#page-1873-0)

**--included** パラメーターには、特定のクラスター設定に必要なマニフェストのみが含まれ ます。

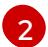

[3](#page-1873-3)

**install-config.yaml** ファイルの場所を指定します。

**CredentialsRequest** オブジェクトを保存するディレクトリーへのパスを指定します。指 定したディレクトリーが存在しない場合は、このコマンドによって作成されます。

このコマンドにより、それぞれの **CredentialsRequest** オブジェクトに YAML ファイルが作成 されます。

# サンプル **CredentialsRequest** オブジェクト

<span id="page-1874-3"></span><span id="page-1874-2"></span><span id="page-1874-1"></span><span id="page-1874-0"></span>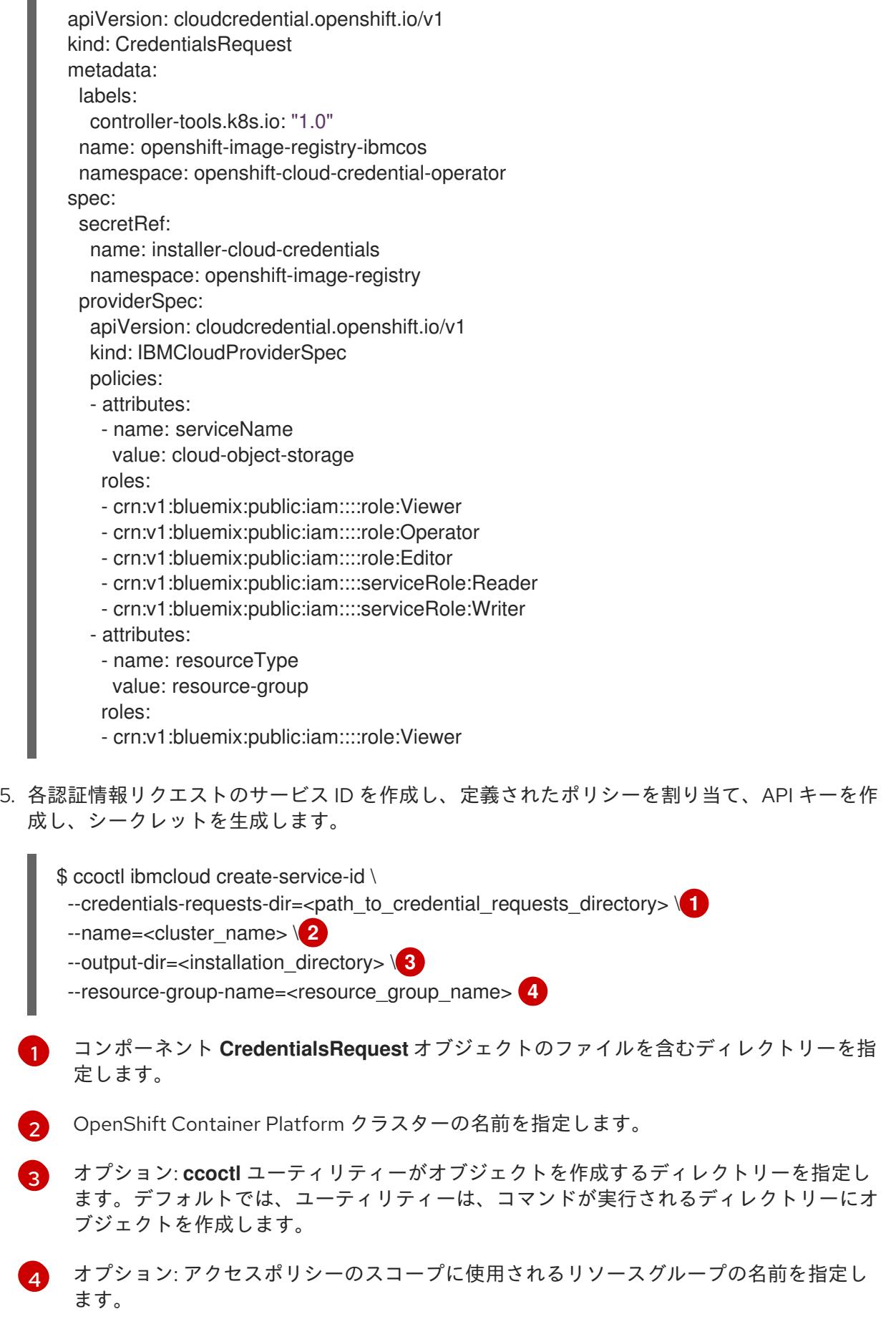

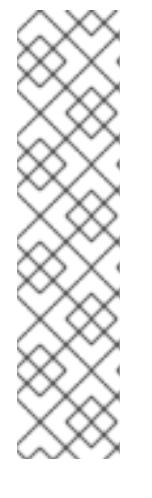

注記

クラスターで **TechPreviewNoUpgrade** 機能セットによって有効化されたテクノ ロジープレビュー機能を使用している場合は、**--enable-tech-preview** パラメー ターを含める必要があります。

間違ったリソースグループ名が指定された場合、ブートストラップフェーズ中に インストールが失敗します。正しいリソースグループ名を見つけるには、次のコ マンドを実行します。

\$ grep resourceGroupName <installation\_directory>/manifests/clusterinfrastructure-02-config.yml

## 検証

クラスターの **manifests** ディレクトリーに適切なシークレットが生成されていることを確認し てください。

8.9.10. クラスターのデプロイ

互換性のあるクラウドプラットフォームに OpenShift Container Platform をインストールできます。

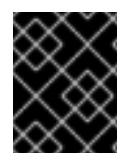

## 重要

インストールプログラムの **create cluster** コマンドは、初期インストール時に 1 回だけ 実行できます。

### 前提条件

- クラスターをホストするクラウドプラットフォームでアカウントを設定しました。
- OpenShift Container Platform インストールプログラムおよびクラスターのプルシークレット がある。 Red Hat Enterprise Linux CoreOS (RHCOS) イメージがローカルで利用可能な場合、インス トールプログラムを実行するホストはインターネットアクセスを必要としません。
- ホスト上のクラウドプロバイダーアカウントに、クラスターをデプロイするための適切な権限 があることが確認されました。アカウントの権限が正しくないと、インストールプロセスが失 敗し、不足している権限を示すエラーメッセージが表示されます。

## 手順

1. 次のコマンドを実行して、OPENSHIFT INSTALL OS IMAGE OVERRIDE 変数をエクスポー トし、Red Hat Enterprise Linux CoreOS (RHCOS) イメージの場所を指定します。

\$ export OPENSHIFT\_INSTALL\_OS\_IMAGE\_OVERRIDE="<path\_to\_image>/rhcos-<image\_version>-ibmcloud.x86\_64.qcow2.gz"

2. インストールプログラムが含まれるディレクトリーに切り替え、クラスターのデプロイメント を初期化します。

<span id="page-1875-1"></span><span id="page-1875-0"></span>\$ ./openshift-install create cluster --dir <installation\_directory> \ **1** --log-level=info **2**

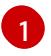

**<installation\_directory>** については、カスタマイズした **./install-config.yaml** ファイルの 場所を指定します。

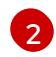

異なるインストールの詳細情報を表示するには、**info** ではなく、**warn**、**debug**、または **error** を指定します。

## 検証

クラスターのデプロイが正常に完了すると、次のようになります。

- **●** ターミナルには、Web コンソールへのリンクや kubeadmin ユーザーの認証情報など、クラス ターにアクセスするための指示が表示されます。
- 認証情報は <installation directory>/.openshift\_install.log にも出力されます。

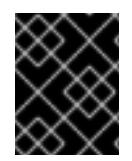

## 重要

インストールプログラム、またはインストールプログラムが作成するファイルを削除す ることはできません。これらはいずれもクラスターを削除するために必要になります。

### 出力例

...

INFO Install complete!

INFO To access the cluster as the system:admin user when using 'oc', run 'export KUBECONFIG=/home/myuser/install\_dir/auth/kubeconfig' INFO Access the OpenShift web-console here: https://console-openshiftconsole.apps.mycluster.example.com

INFO Login to the console with user: "kubeadmin", and password: "password"

INFO Time elapsed: 36m22s

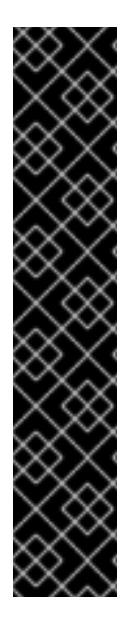

### 重要

- インストールプログラムが生成する Ignition 設定ファイルには、24 時間が経過 すると期限切れになり、その後に更新される証明書が含まれます。証明書を更新 する前にクラスターが停止し、24 時間経過した後にクラスターを再起動する と、クラスターは期限切れの証明書を自動的に復元します。例外として、 kubelet 証明書を回復するために保留状態の **node-bootstrapper** 証明書署名要求 (CSR) を手動で承認する必要があります。詳細は、コントロールプレーン証明書 の期限切れの状態からのリカバリー に関するドキュメントを参照してくださ い。
- 24 時間証明書はクラスターのインストール後 16 時間から 22 時間にローテー ションするため、Ignition 設定ファイルは、生成後 12 時間以内に使用することを 推奨します。12 時間以内に Ignition 設定ファイルを使用することにより、インス トール中に証明書の更新が実行された場合のインストールの失敗を回避できま す。

8.9.11. CLI の使用によるクラスターへのログイン

クラスター **kubeconfig** ファイルをエクスポートし、デフォルトシステムユーザーとしてクラスターに ログインできます。**kubeconfig** ファイルには、クライアントを正しいクラスターおよび API サーバー に接続するために CLI で使用されるクラスターに関する情報が含まれます。このファイルはクラスター に固有のファイルであり、OpenShift Container Platform のインストール時に作成されます。

## 前提条件

- OpenShift Container Platform クラスターをデプロイしていること。
- oc CLI をインストールしていること。

### 手順

1. **kubeadmin** 認証情報をエクスポートします。

\$ export KUBECONFIG=<installation\_directory>/auth/kubeconfig **1** 

[1](#page-1877-0)

<span id="page-1877-0"></span>**<installation\_directory>** には、インストールファイルを保存したディレクトリーへのパ スを指定します。

2. エクスポートされた設定を使用して、**oc** コマンドを正常に実行できることを確認します。

\$ oc whoami

出力例

system:admin

### 関連情報

● Web [コンソールへのアクセス](https://docs.redhat.com/en/documentation/openshift_container_platform/4.16/html-single/web_console/#web-console)

### 8.9.12. インストール後の設定

以下の手順を実行して、クラスターの設定を完了します。

### 8.9.12.1. デフォルトの OperatorHub カタログソースの無効化

Red Hat によって提供されるコンテンツを調達する Operator カタログおよびコミュニティープロジェ クトは、OpenShift Container Platform のインストール時にデフォルトで OperatorHub に設定されま す。ネットワークが制限された環境では、クラスター管理者としてデフォルトのカタログを無効にする 必要があります。

### 手順

**disableAllDefaultSources: true** を **OperatorHub** オブジェクトに追加して、デフォルトカタロ グのソースを無効にします。

\$ oc patch OperatorHub cluster --type json \ -p '[{"op": "add", "path": "/spec/disableAllDefaultSources", "value": true}]'

### ヒント

または、Web コンソールを使用してカタログソースを管理できます。Administration → Cluster Settings → Configuration → OperatorHub ページから、Sources タブをクリックして、個別のソース を作成、更新、削除、無効化、有効化できます。

## 8.9.12.2. クラスターへのポリシーリソースのインストール

oc-mirror OpenShift CLI (oc) プラグインを使用して OpenShift Container Platform コンテンツをミ ラーリングすると、**catalogSource-certified-operator-index.yaml** および **imageContentSourcePolicy.yaml** を含むリソースが作成されます。

- **ImageContentSourcePolicy** リソースは、ミラーレジストリーをソースレジストリーに関連付 け、イメージプル要求をオンラインレジストリーからミラーレジストリーにリダイレクトしま す。
- **CatalogSource** リソースは、Operator Lifecycle Manager (OLM) によって使用され、ミラーレ ジストリーで使用可能な Operator に関する情報を取得します。これにより、ユーザーは Operator を検出してインストールできます。

クラスターをインストールしたら、これらのリソースをクラスターにインストールする必要がありま す。

### 前提条件

- 非接続環境で、イメージセットをレジストリーミラーにミラーリングしました。
- cluster-admin ロールを持つユーザーとしてクラスターにアクセスできる。

### 手順

- 1. **cluster-admin** ロールを持つユーザーとして OpenShift CLI にログインします。
- 2. results ディレクトリーからクラスターに YAML ファイルを適用します。

\$ oc apply -f ./oc-mirror-workspace/results-<id>/

### 検証

1. **ImageContentSourcePolicy** リソースが正常にインストールされたことを確認します。

\$ oc get imagecontentsourcepolicy

2. **CatalogSource**リソースが正常にインストールされたことを確認します。

\$ oc get catalogsource --all-namespaces

### 8.9.13. OpenShift Container Platform の Telemetry アクセス

OpenShift Container Platform 4.16 では、Telemetry サービスにもインターネットアクセスが必要で す。Telemetry サービスは、クラスターの健全性と更新の成功に関するメトリクスを提供するためにデ フォルトで実行されます。クラスターがインターネットに接続されている場合、Telemetry は自動的に 実行され、クラスターは [OpenShift](https://console.redhat.com/openshift) Cluster Manager に登録されます。

[OpenShift](https://console.redhat.com/openshift) Cluster Manager インベントリーが正常である (Telemetry によって自動的に維持、または OpenShift Cluster Manager を使用して手動で維持) ことを確認した後に、[subscription](https://access.redhat.com/documentation/ja-jp/subscription_central/2020-04/html/getting_started_with_subscription_watch/con-how-to-select-datacollection-tool_assembly-requirements-and-your-responsibilities-ctxt#red_hat_openshift) watch を使用 し て、アカウントまたはマルチクラスターレベルで OpenShift Container Platform サブスクリプションを 追跡します。

### 関連情報

● [リモートヘルスモニタリングについて](https://docs.redhat.com/en/documentation/openshift_container_platform/4.16/html-single/support/#about-remote-health-monitoring)

## 8.9.14. 次のステップ

- [クラスターをカスタマイズ](https://docs.redhat.com/en/documentation/openshift_container_platform/4.16/html-single/postinstallation_configuration/#available_cluster_customizations) します。
- オプション: [リモートヘルスレポートのオプトアウト](https://docs.redhat.com/en/documentation/openshift_container_platform/4.16/html-single/support/#opting-out-remote-health-reporting_opting-out-remote-health-reporting)

# 8.10. IBM CLOUD のインストール設定パラメーター

OpenShift Container Platform クラスターを IBM Cloud® にデプロイする前に、クラスターとそれをホ ストするプラットフォームをカスタマイズするパラメーターを指定します。**install-config.yaml** ファイ ルを作成するときは、コマンドラインを使用して必要なパラメーターの値を指定します。その 後、**install-config.yaml** ファイルを変更して、クラスターをさらにカスタマイズできます。

8.10.1. IBM Cloud で使用可能なインストール設定パラメーター

次の表では、インストールプロセスの一部として設定できる、必須、オプション、および IBM Cloud 固 有のインストール設定パラメーターを指定します。

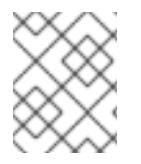

## 注記

インストール後は、これらのパラメーターを **install-config.yaml** ファイルで変更するこ とはできません。

### 8.10.1.1. 必須設定パラメーター

必須のインストール設定パラメーターは、以下の表で説明されています。

### 表8.19 必須パラメーター

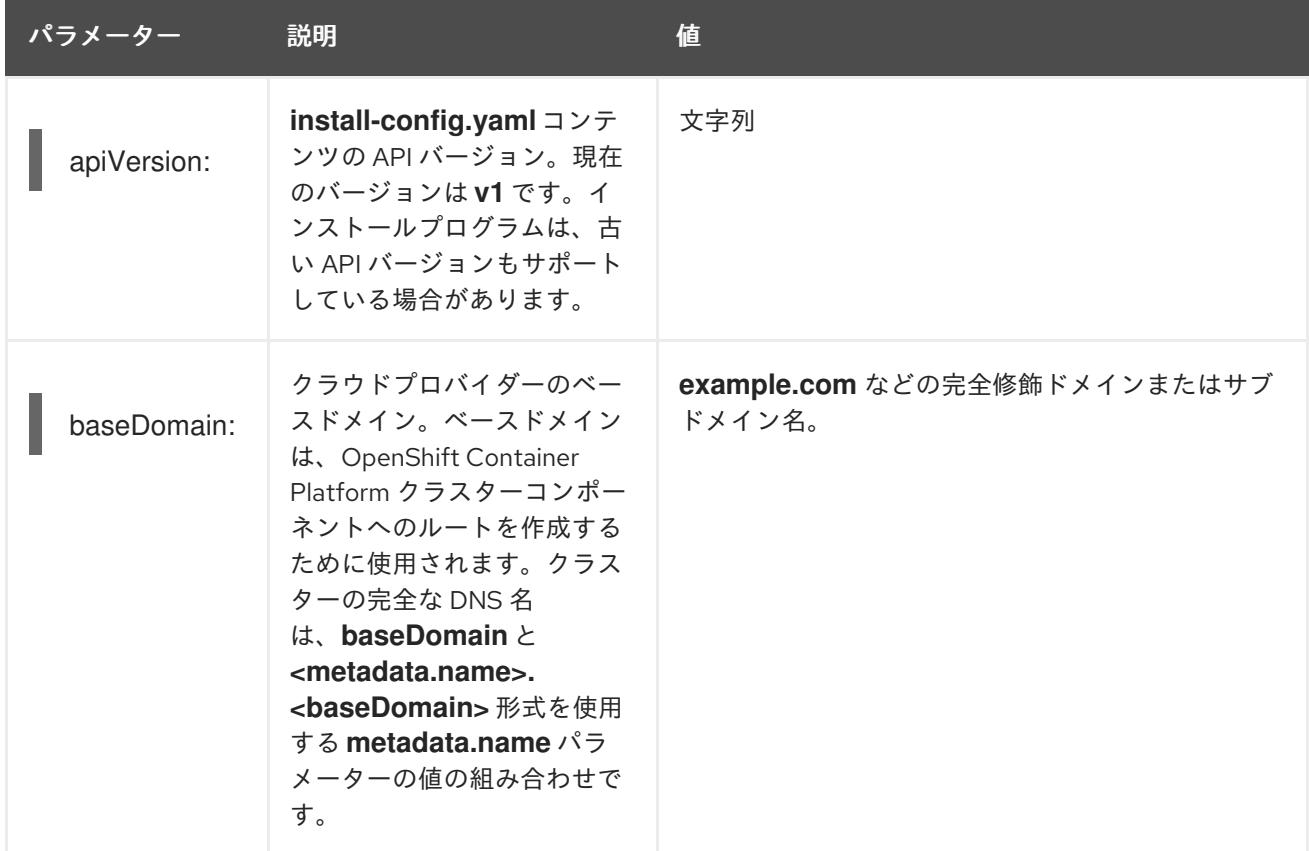

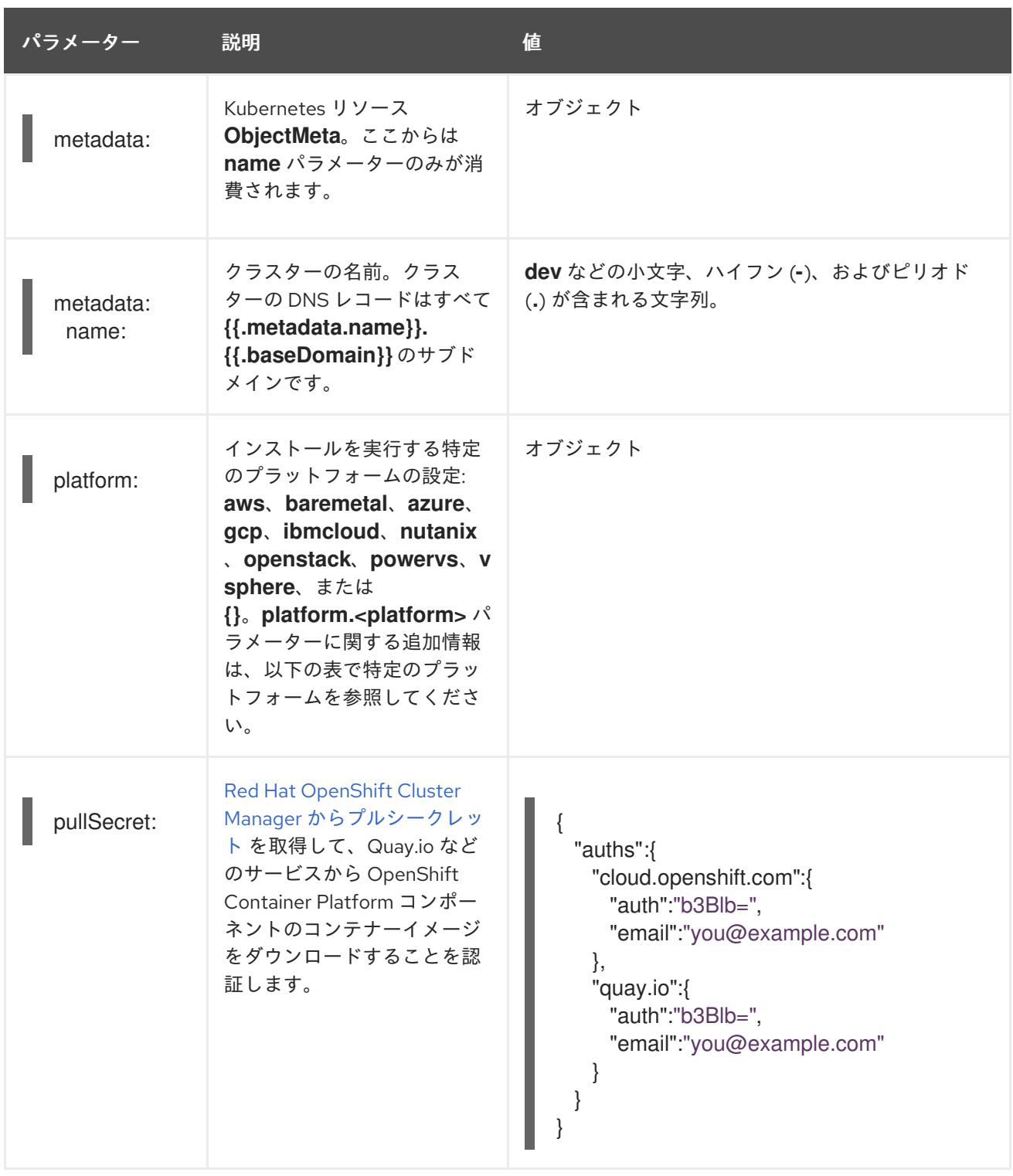

## 8.10.1.2. ネットワーク設定パラメーター

既存のネットワークインフラストラクチャーの要件に基づいて、インストール設定をカスタマイズでき ます。たとえば、クラスターネットワークの IP アドレスブロックを拡張するか、デフォルトとは異な る IP アドレスブロックを指定できます。

IPv4 アドレスのみがサポートされます。

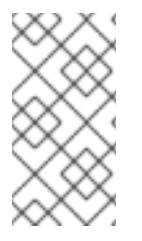

# 注記

Globalnet は、Red Hat OpenShift Data Foundation ディザスターリカバリーソリュー ションではサポートされていません。局地的なディザスターリカバリーのシナリオで は、各クラスター内のクラスターとサービスネットワークに重複しない範囲のプライ ベート IP アドレスを使用するようにしてください。

## 表8.20 ネットワークパラメーター

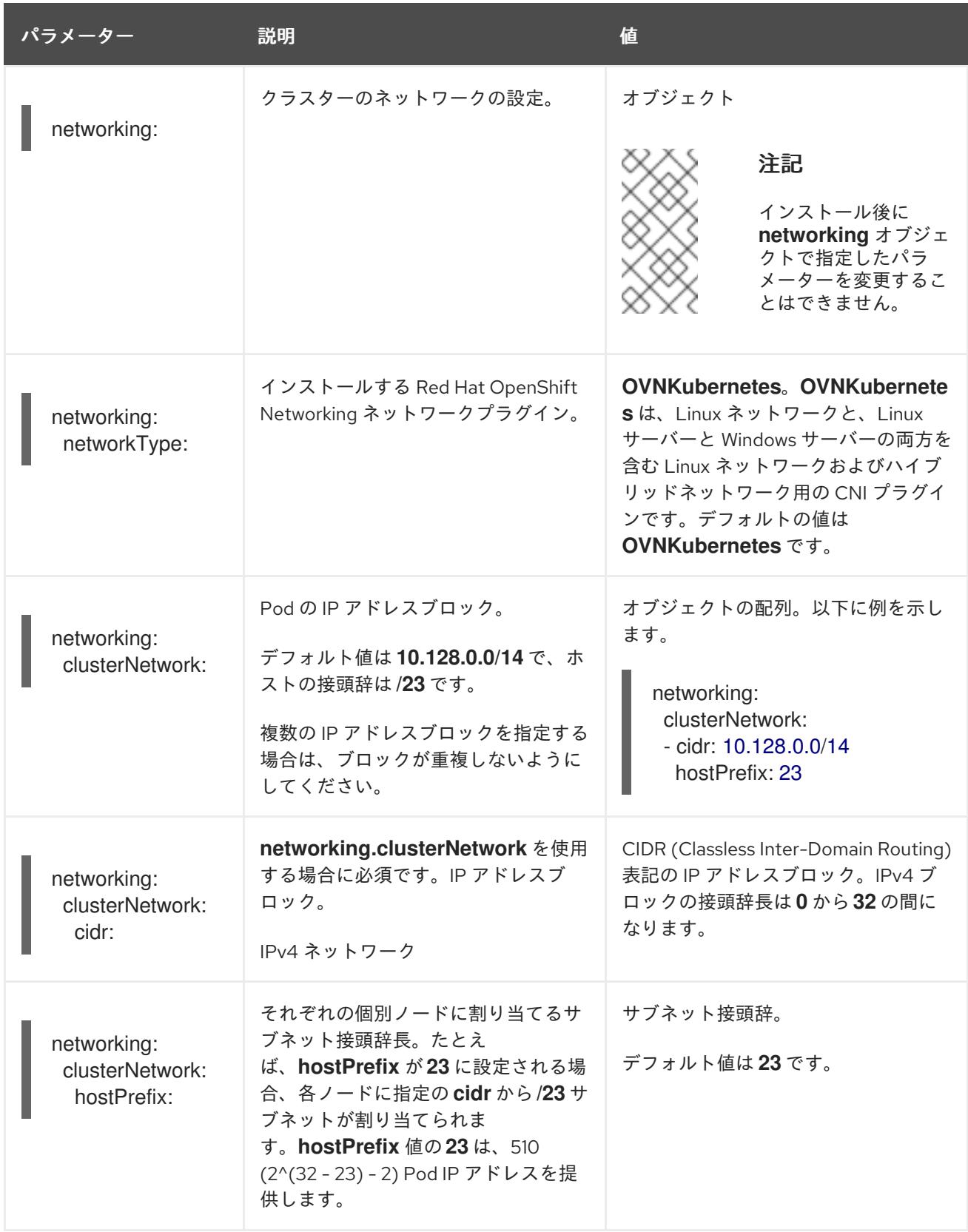

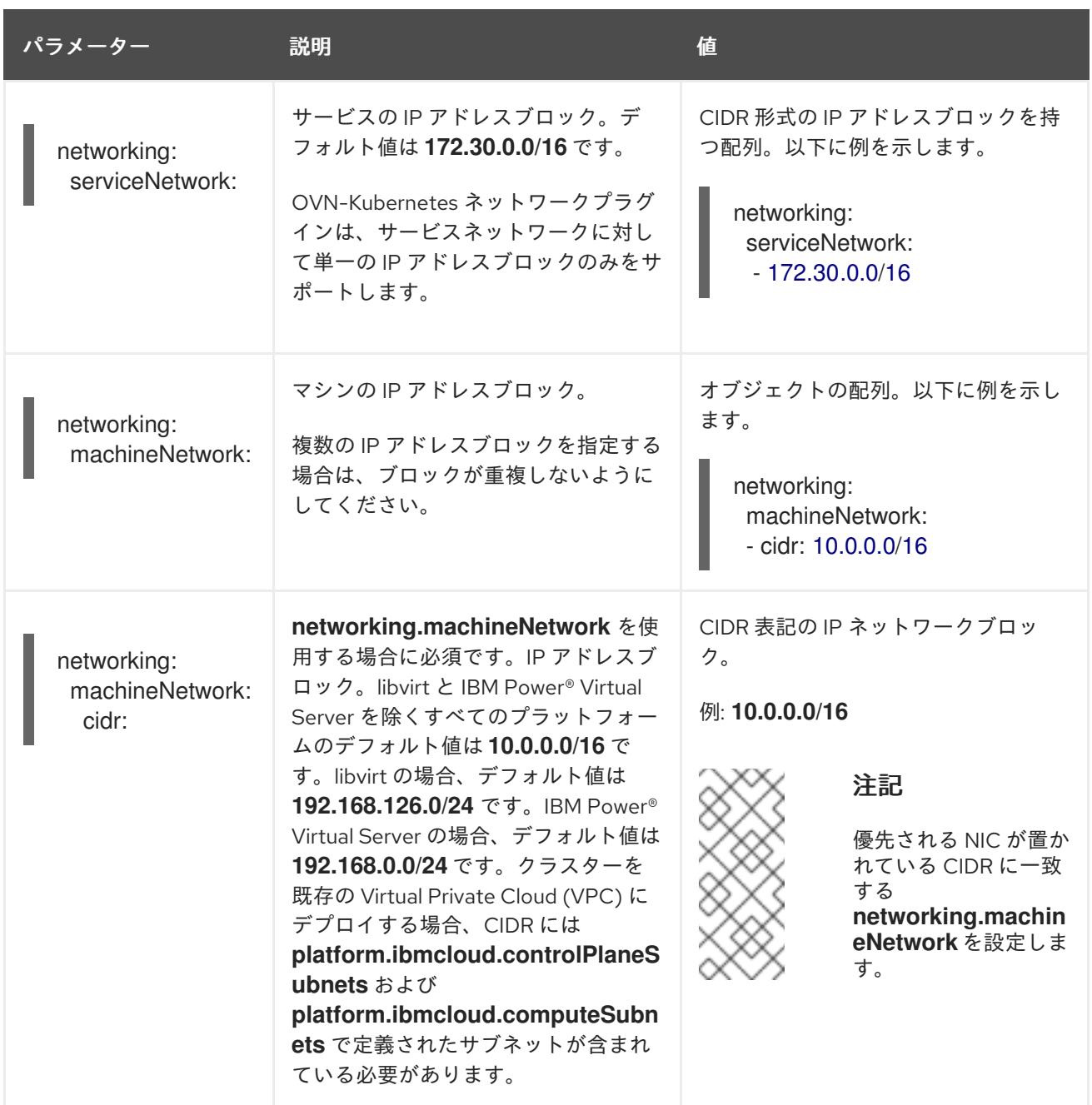

# 8.10.1.3. オプションの設定パラメーター

オプションのインストール設定パラメーターは、以下の表で説明されています。

# 表8.21 オプションのパラメーター

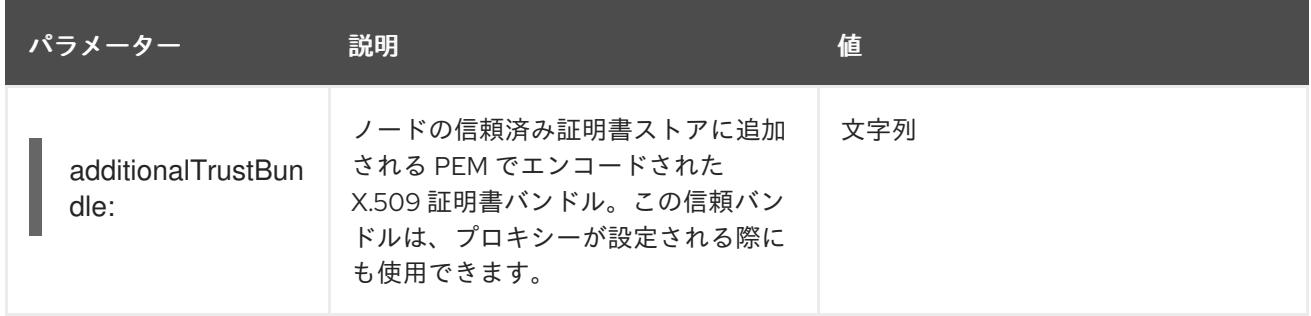

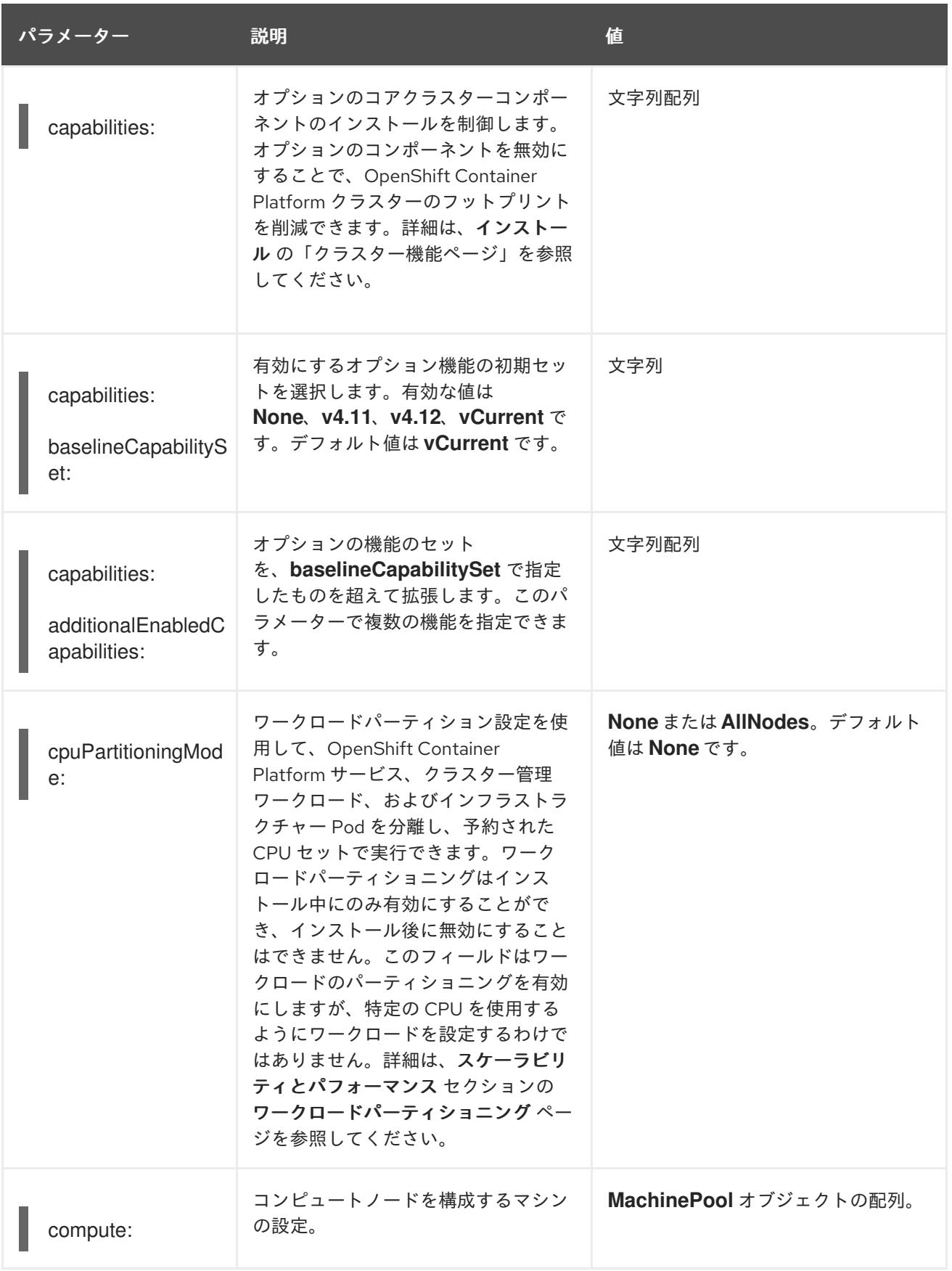

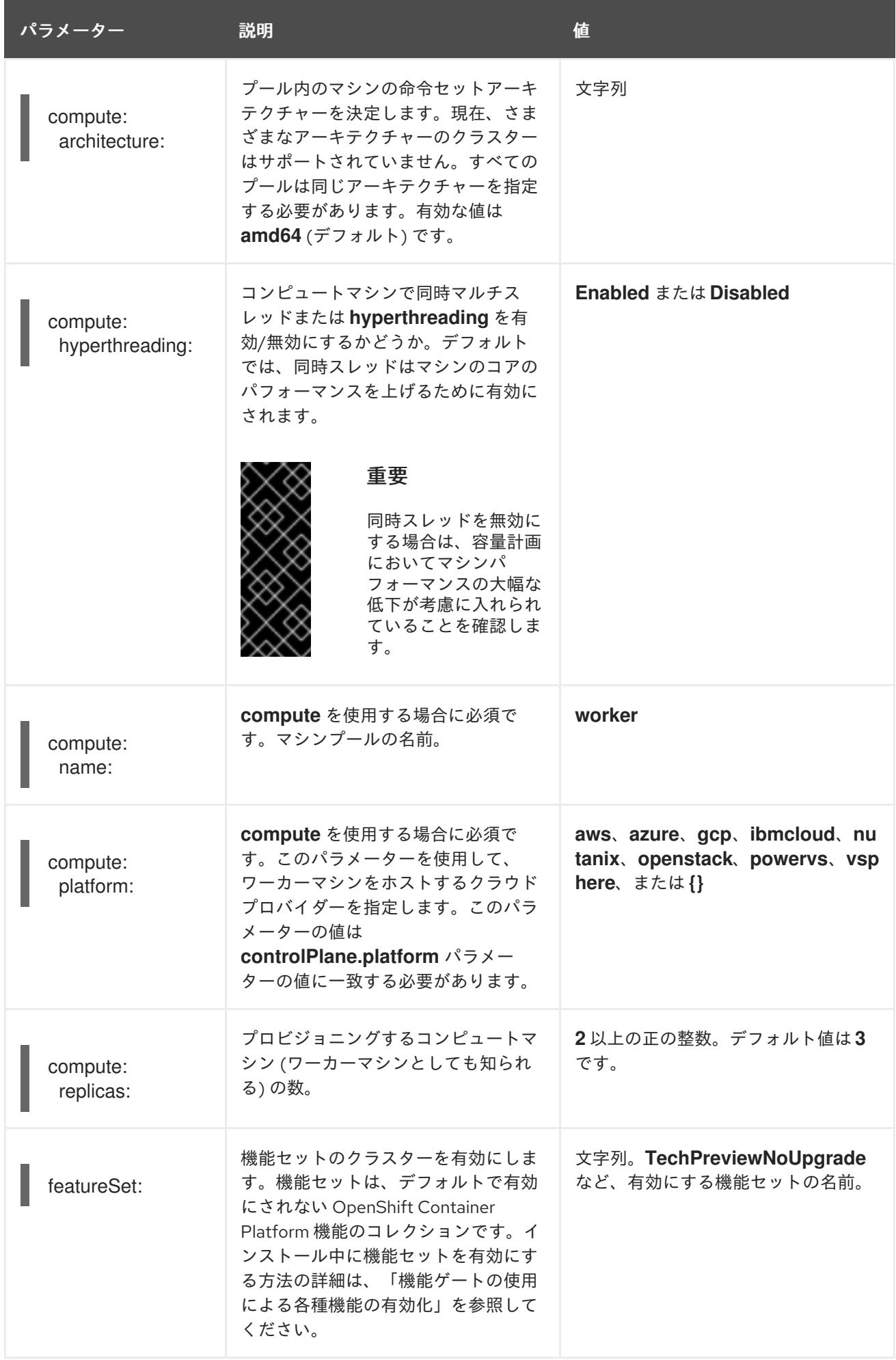

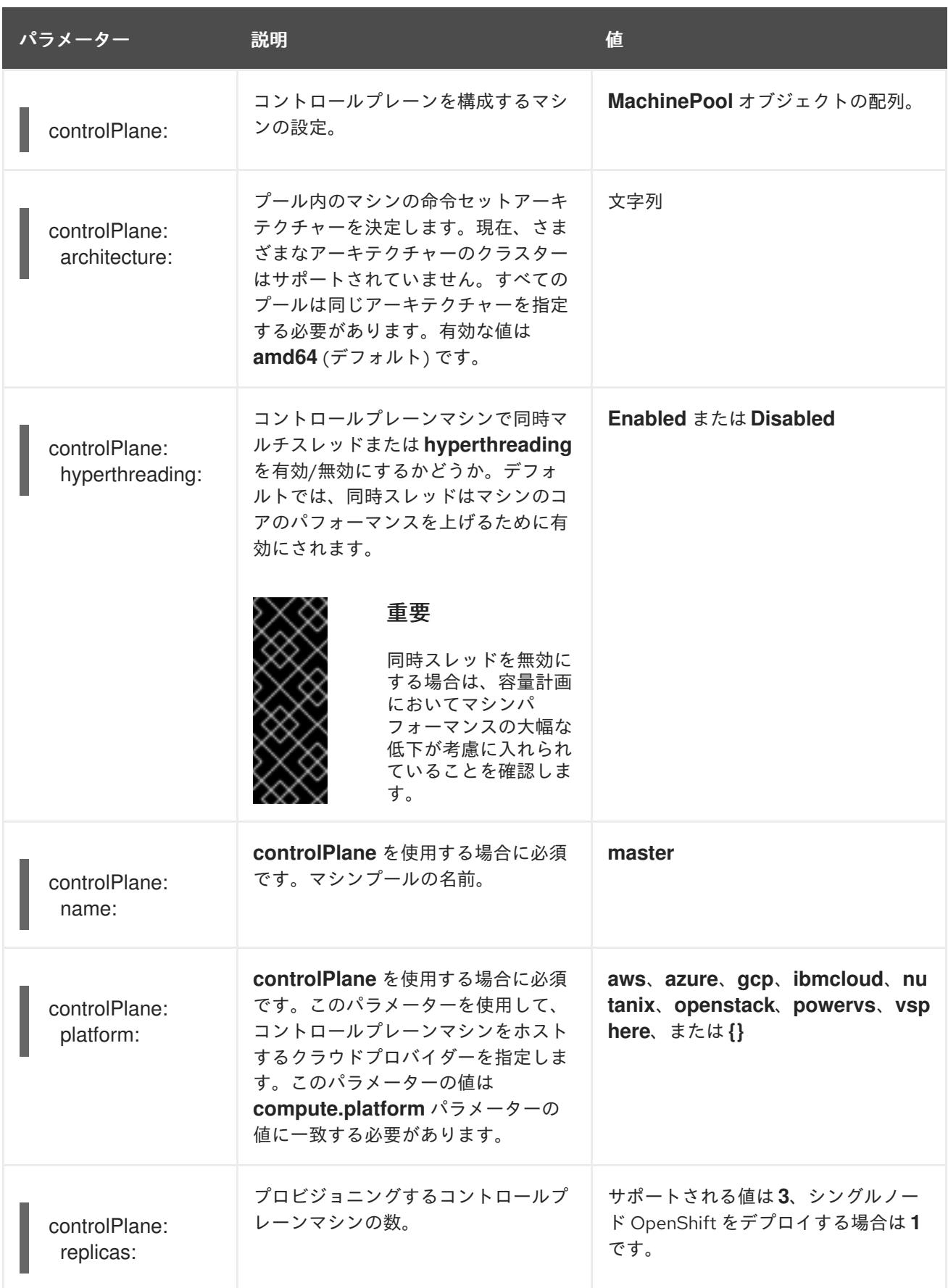

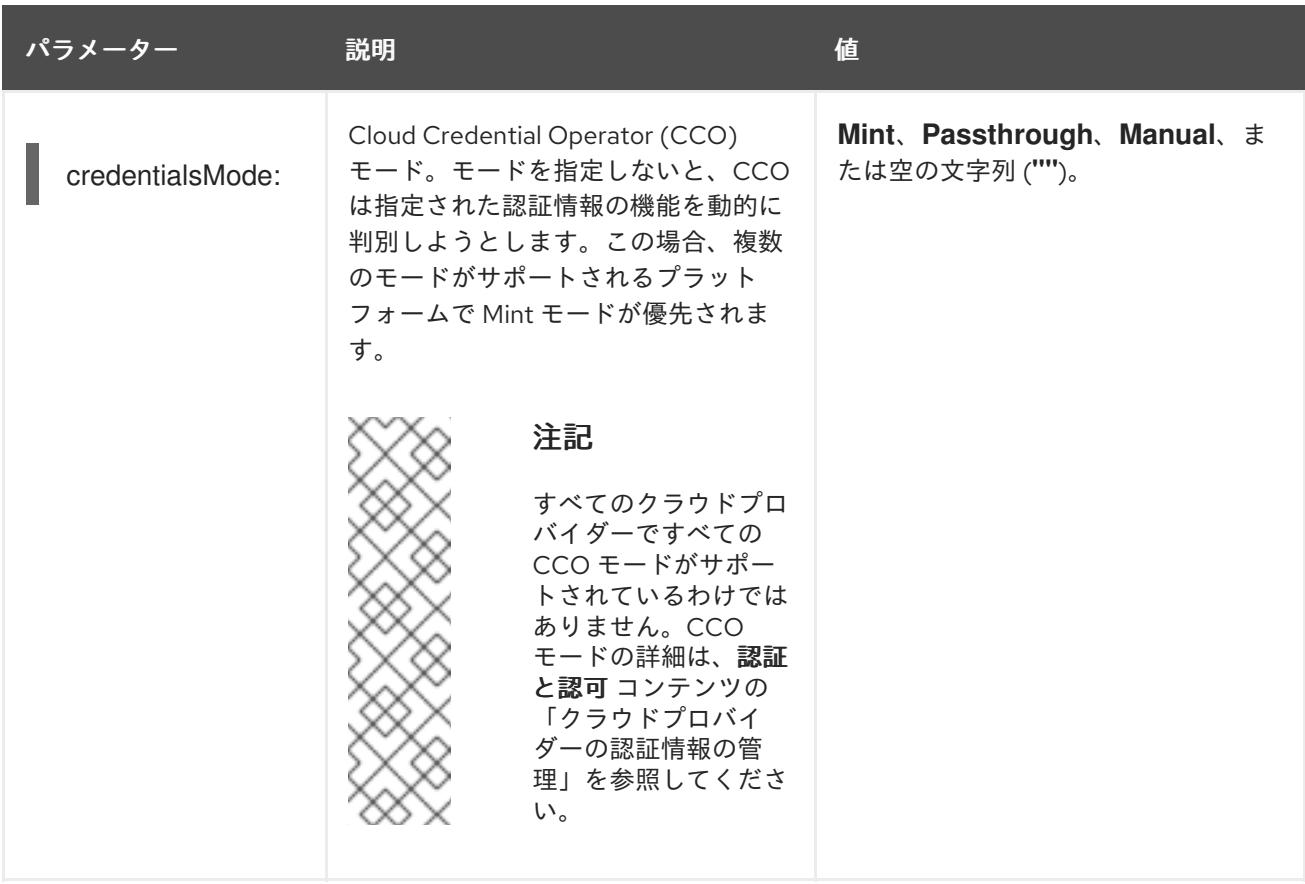

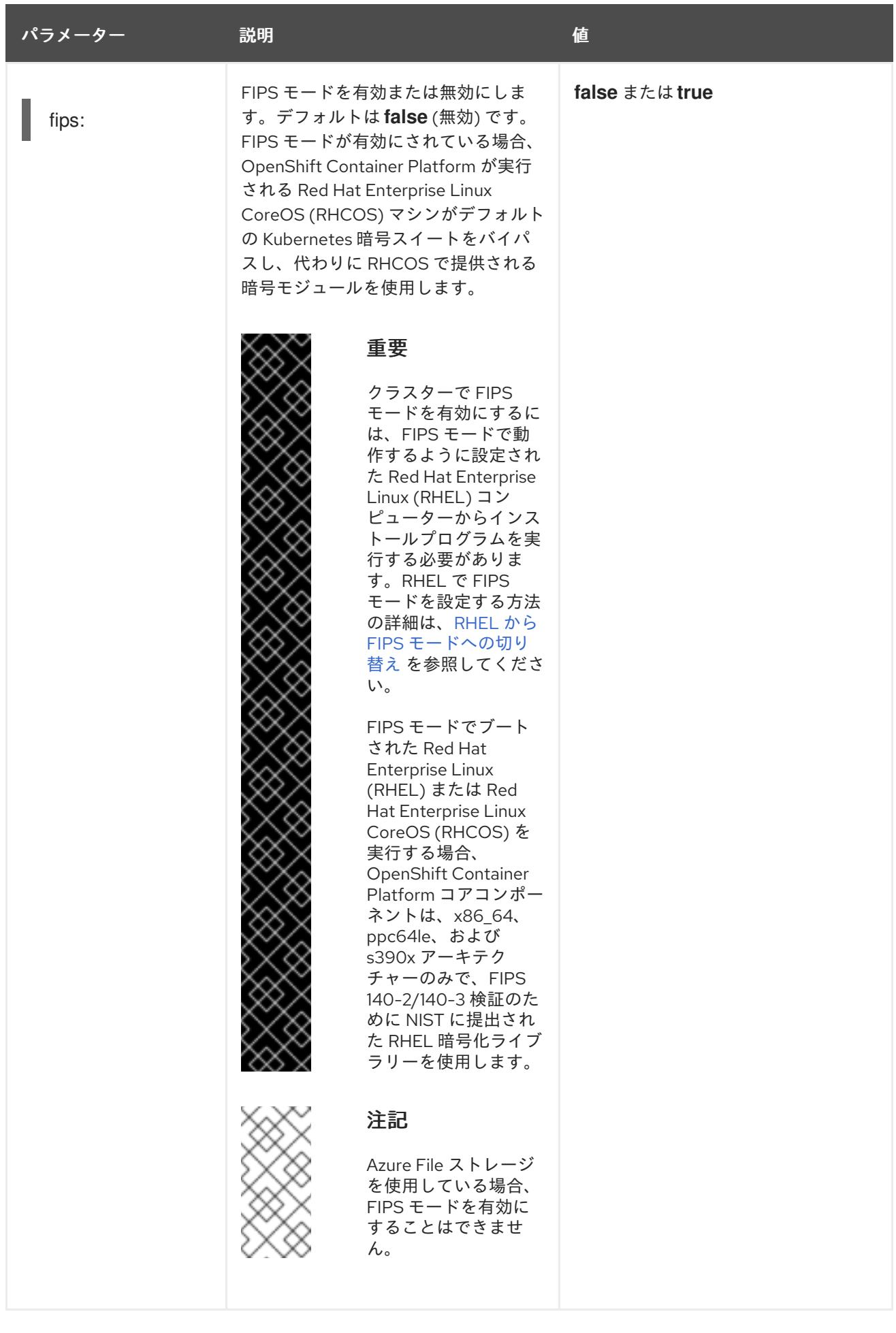

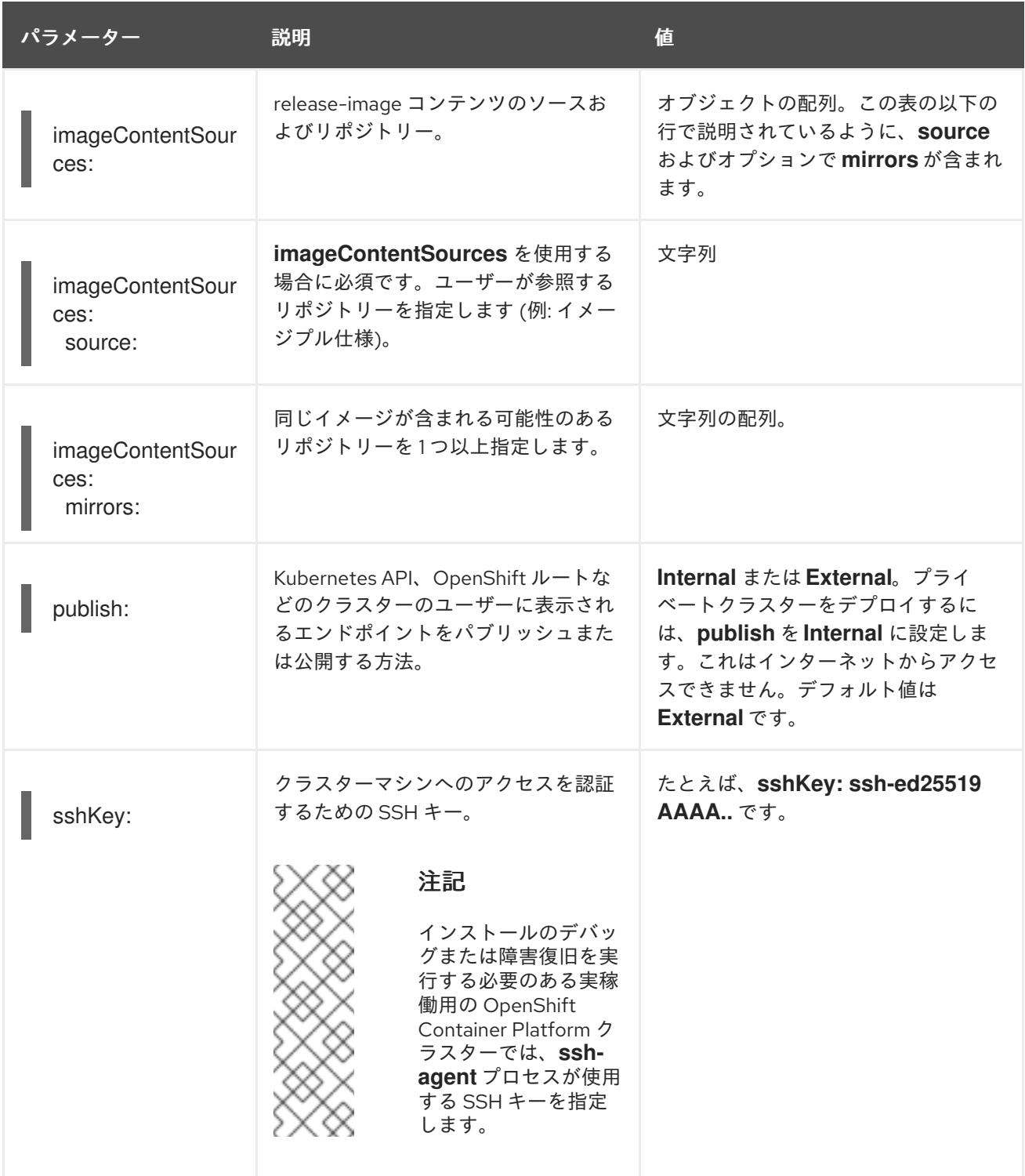

# 8.10.1.4. 追加の IBM Cloud 設定パラメーター

追加の IBM Cloud® 設定パラメーターについて、以下の表で説明します。

# 表8.22 追加の IBM Cloud(R) パラメーター

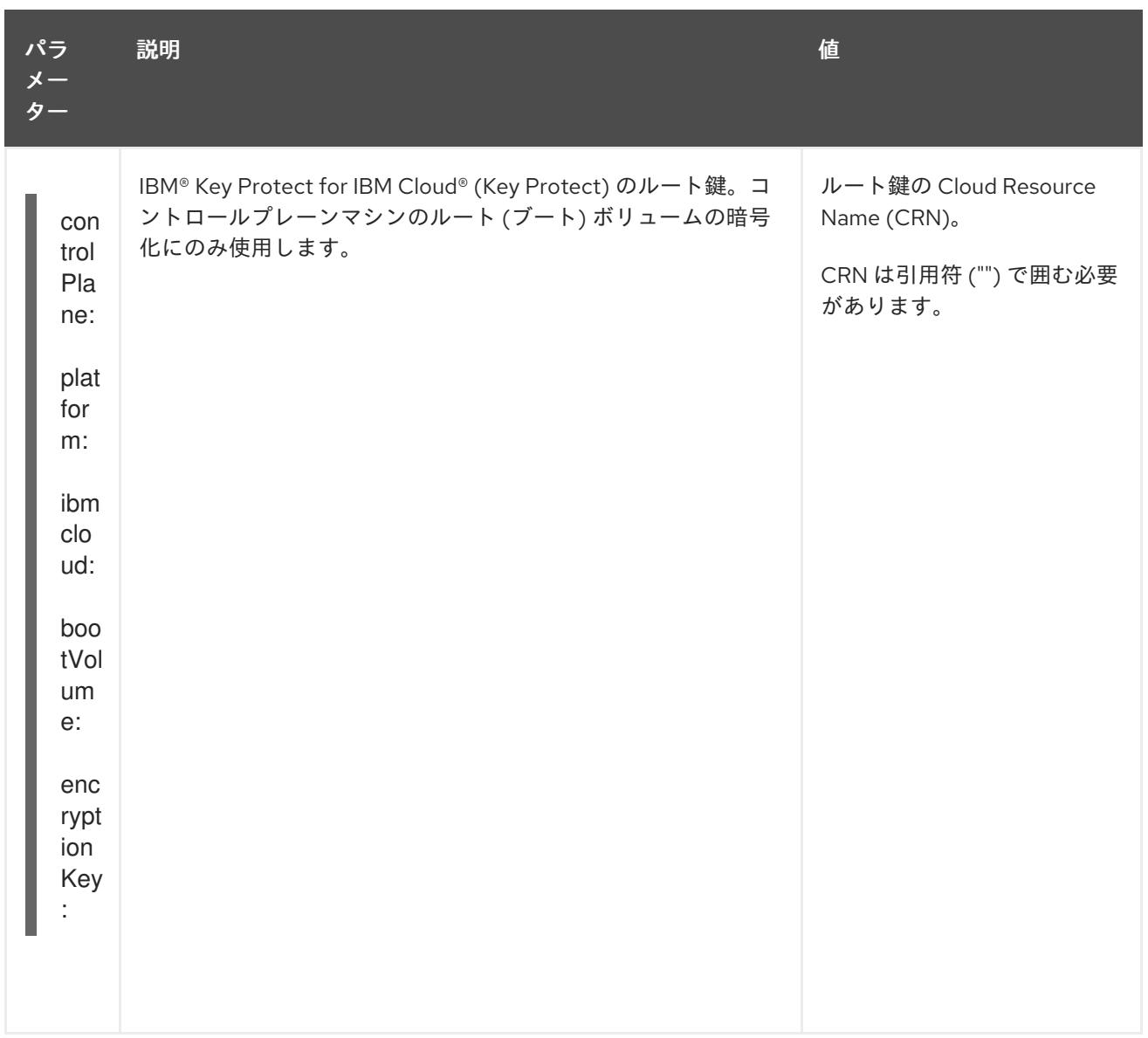

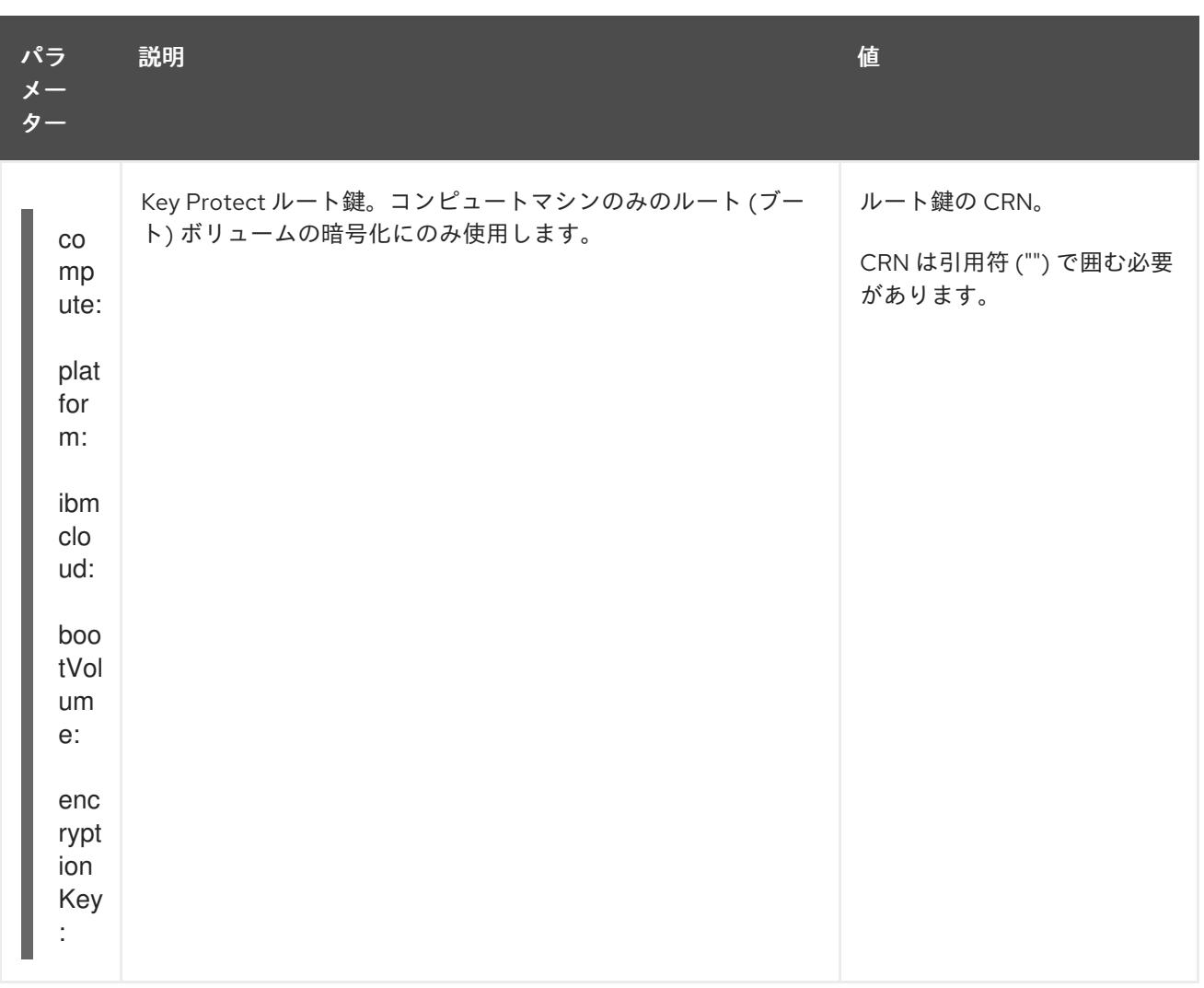

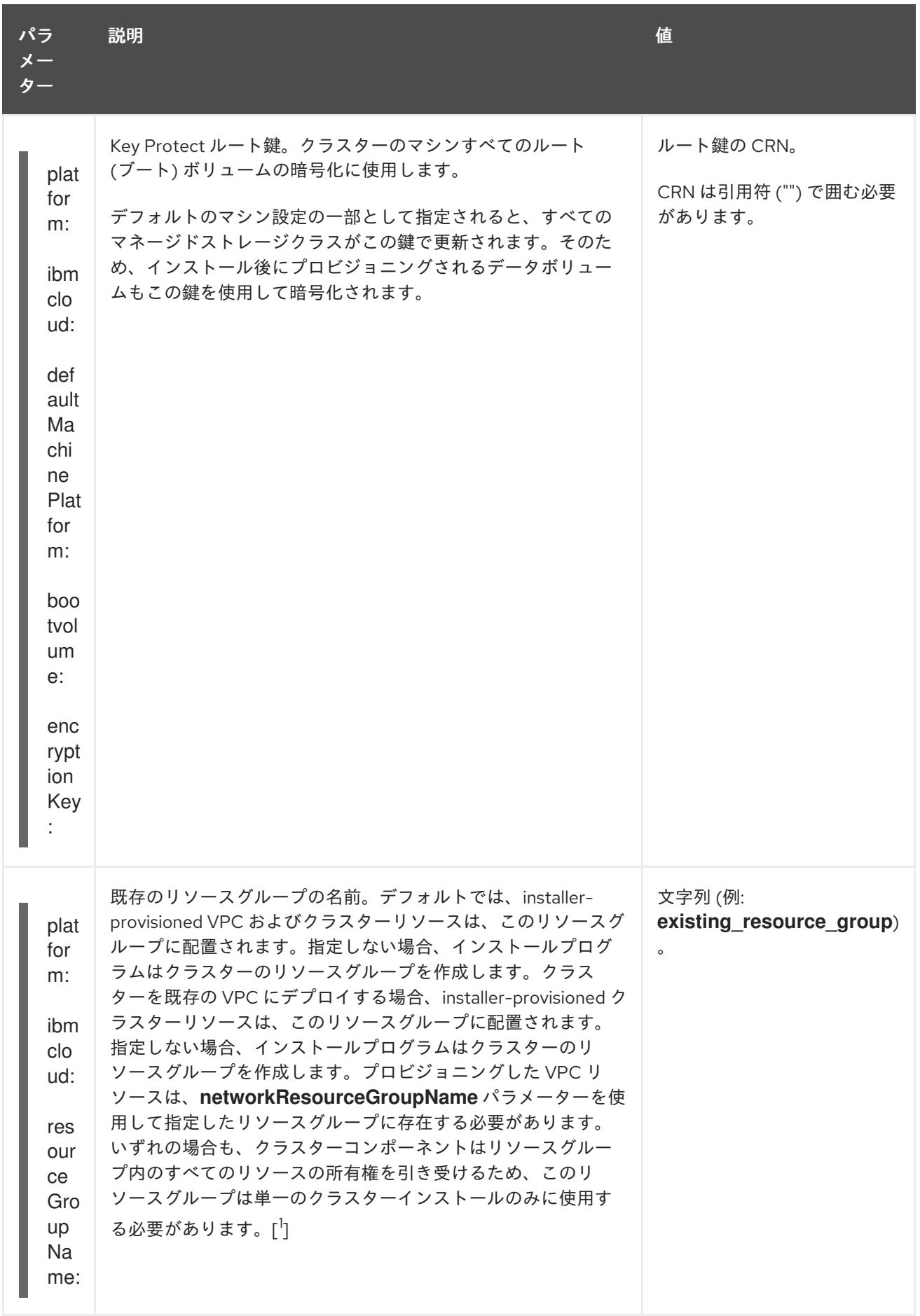

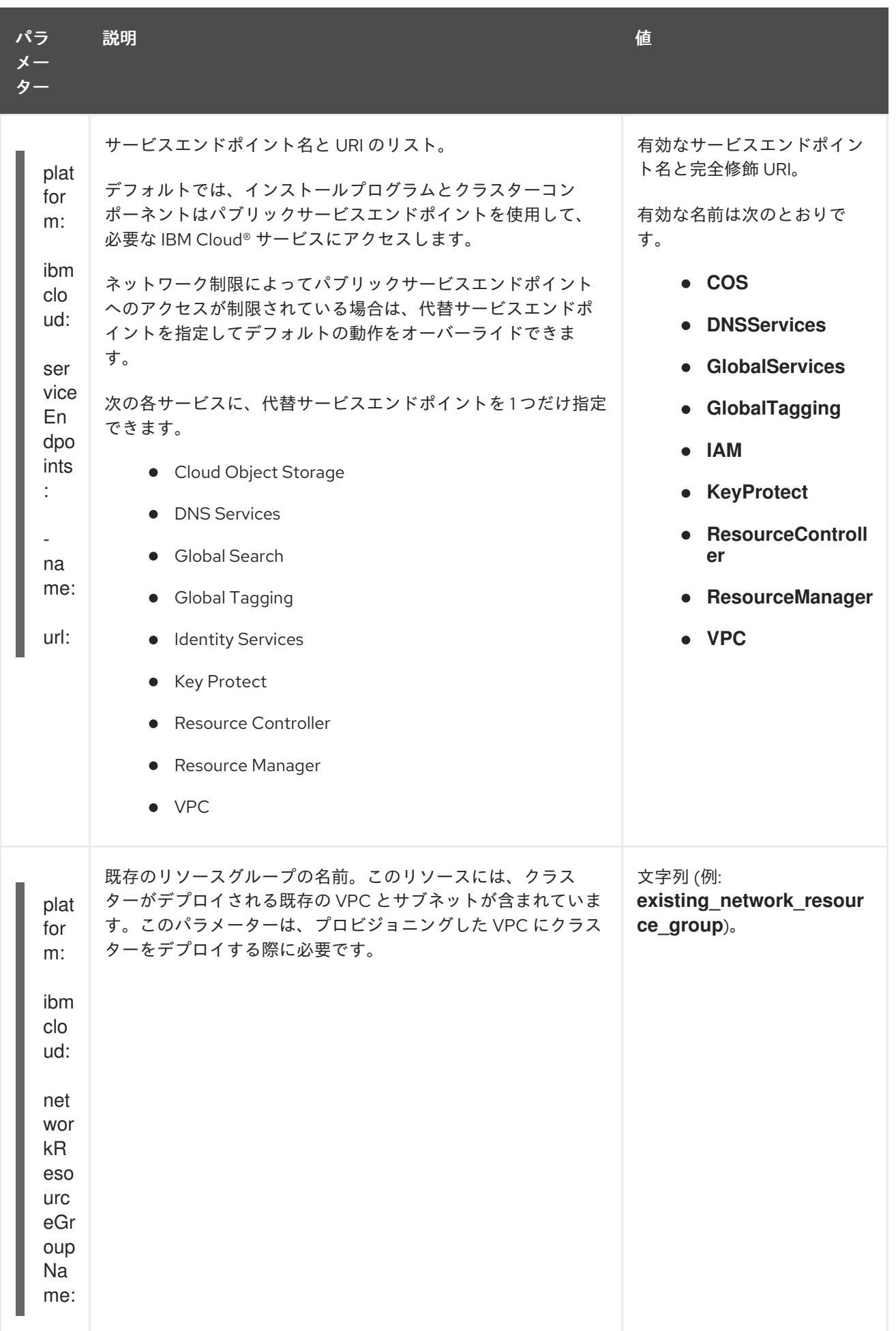

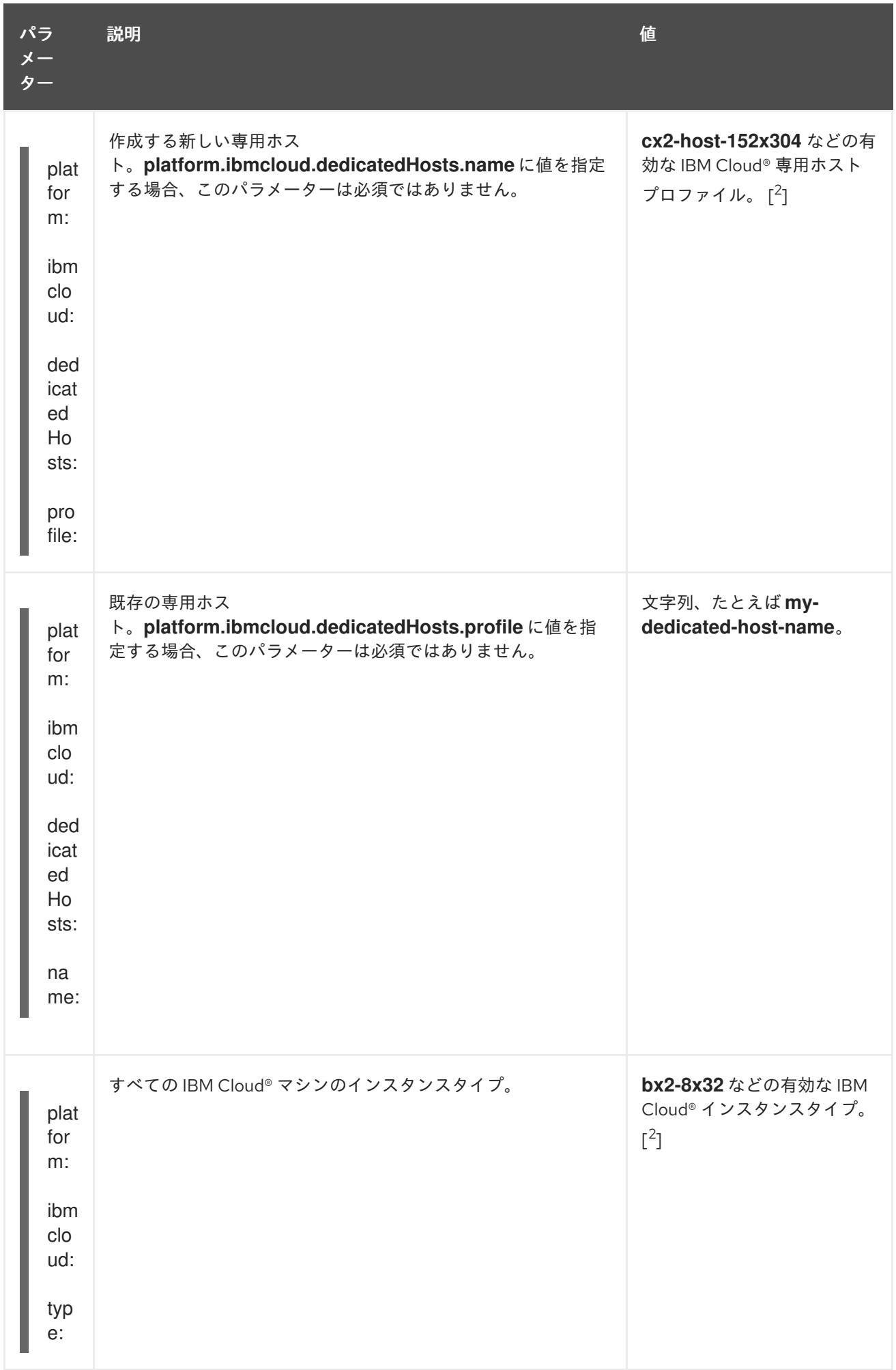

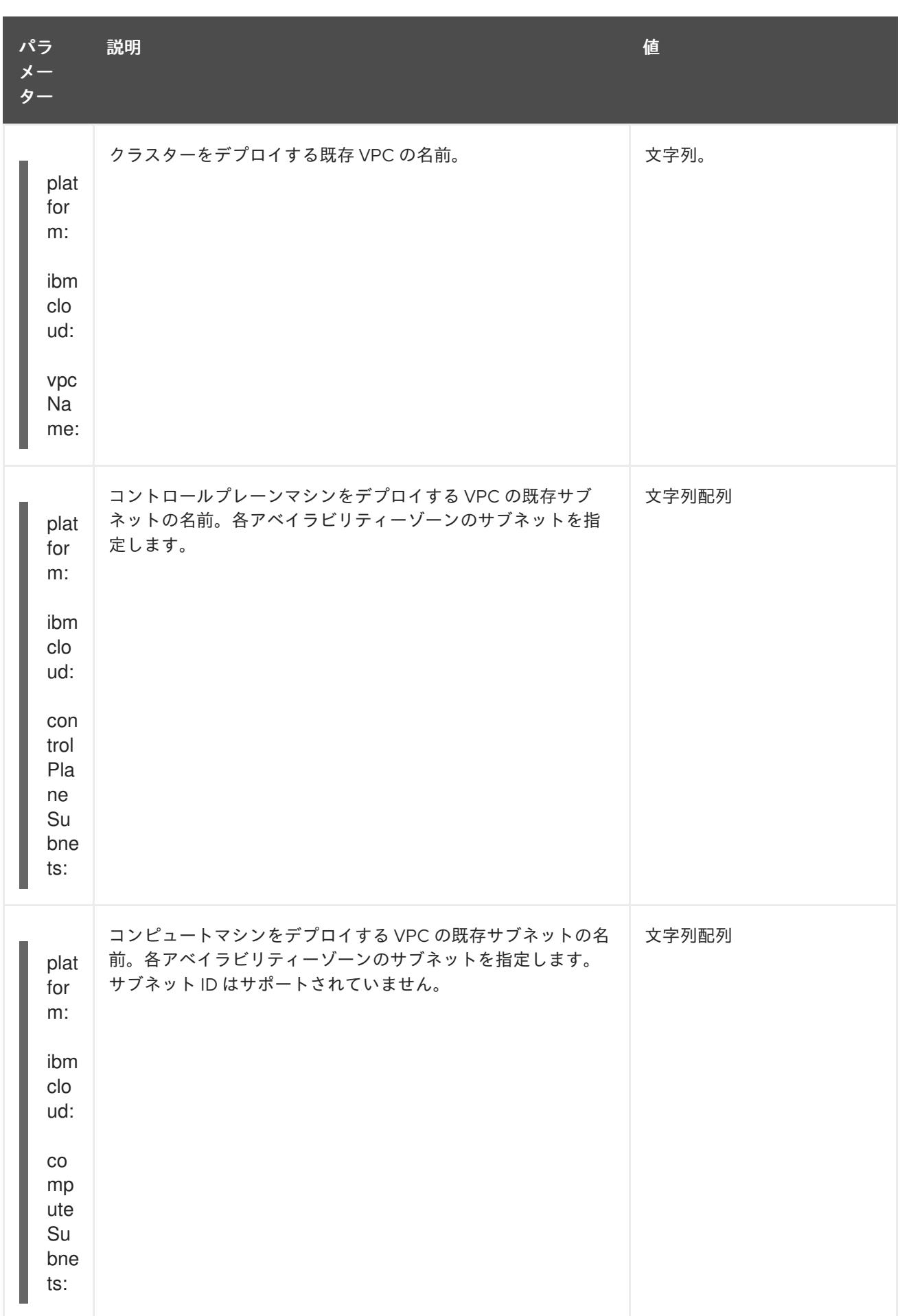

1. 既存のリソースグループを定義するか、インストーラーが作成するかによって、クラスターが アンインストールされたときにリソースグループがどのように扱われるかが決まります。リ

ソースグループを定義すると、インストーラーはインストーラーがプロビジョニングしたすべ てのリソースを削除しますが、リソースグループはそのままにします。インストールの一部と してリソースグループが作成された場合、インストーラーは、インストーラーがプロビジョニ ングしたすべてのリソースとリソースグループを削除します。

2. 自身のニーズに最適なプロファイルを判別するには、IBM® ドキュメントの [Instance](https://cloud.ibm.com/docs/vpc?topic=vpc-profiles&interface=ui) Profiles を 参照してください。

# 8.11. IBM CLOUD でのクラスターのアンインストール

IBM Cloud® にデプロイしたクラスターを削除できます。

### 8.11.1. installer-provisioned infrastructure を使用するクラスターの削除

installer-provisioned infrastructure を使用するクラスターは、クラウドから削除できます。

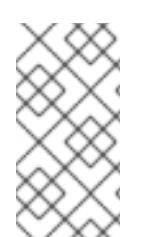

# 注記

アンインストール後に、とくに user-provisioned infrastructure (UPI) クラスターで適切 に削除されていないリソースがあるかどうかについて、クラウドプロバイダーを確認し ます。インストーラーが作成されなかったり、インストーラーがアクセスできない場合 には、リソースがある可能性があります。

### 前提条件

- クラスターをデプロイするために使用したインストールプログラムのコピーがあります。
- クラスター作成時にインストールプログラムが生成したファイルがあります。
- ccoctl バイナリーを設定している。
- IBM Cloud® CLI をインストールし、VPC インフラストラクチャーサービスプラグインをインス トールまたは更新している。詳細は、IBM Cloud® CLI [ドキュメント](https://cloud.ibm.com/docs/vpc?topic=vpc-infrastructure-cli-plugin-vpc-reference&interface=ui#cli-ref-prereqs) の "Prerequisites" を参照し てください。

### 手順

1. 次の条件が満たされている場合、この手順が必要です。

- インストーラーは、インストールプロセスの一環としてリソースグループを作成しまし た。
- クラスターがデプロイされた後、ユーザーまたはお使いのアプリケーションの1つが永続ボ リューム要求 (PVC) を作成しました。

この場合、クラスターをアンインストールするときに PVC が削除されないため、リソースグ ループが正常に削除されない可能性があります。失敗を防ぐには、以下を行います。

a. CLI を使用して IBM Cloud® にログインします。

b. PVC をリスト表示するには、次のコマンドを実行します。

\$ ibmcloud is volumes --resource-group-name <infrastructure\_id>

ボリュームのリストの詳細は、IBM Cloud® CLI [のドキュメント](https://cloud.ibm.com/docs/vpc?topic=vpc-infrastructure-cli-plugin-vpc-reference&interface=ui#volume-cli) を参照してください。

c. PVC を削除するには、次のコマンドを実行します。

\$ ibmcloud is volume-delete --force <volume\_id>

ボリュームの削除の詳細は、IBM Cloud® CLI [のドキュメント](https://cloud.ibm.com/docs/vpc?topic=vpc-infrastructure-cli-plugin-vpc-reference&interface=ui#volume-delete) を参照してください。

- 2. インストールプロセスの一環として作成された API キーをエクスポートします。
	- \$ export IC\_API\_KEY=<api\_key>

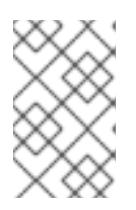

注記

<span id="page-1896-1"></span><span id="page-1896-0"></span>変数名は指定どおりに設定する必要があります。インストールプログラムは、ク ラスターのインストール時に作成されたサービス ID を削除するために、変数名 が存在することを想定しています。

3. クラスターをインストールするために使用したコンピューターのインストールプログラムが含 まれるディレクトリーから、以下のコマンドを実行します。

\$ ./openshift-install destroy cluster \ --dir <installation\_directory> --log-level info **1 2**

[1](#page-1896-0)

**<installation\_directory>** には、インストールファイルを保存したディレクトリーへのパ スを指定します。

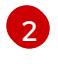

異なる詳細情報を表示するには、**info** ではなく、**warn**、**debug**、または **error** を指定しま す。

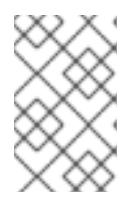

注記

クラスターのクラスター定義ファイルが含まれるディレクトリーを指定する必要 があります。クラスターを削除するには、インストールプログラムでこのディレ クトリーにある **metadata.json** ファイルが必要になります。

4. クラスター用に作成された手動の CCO クレデンシャルを削除します。

```
$ ccoctl ibmcloud delete-service-id \
  --credentials-requests-dir <path_to_credential_requests_directory> \
  --name <cluster_name>
```
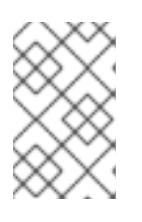

### 注記

クラスターで **TechPreviewNoUpgrade** 機能セットによって有効化されたテクノ ロジープレビュー機能を使用している場合は、**--enable-tech-preview** パラメー ターを含める必要があります。

5. オプション: **<installation\_directory>** ディレクトリーおよび OpenShift Container Platform イ ンストールプログラムを削除します。

# 第9章 NUTANIX へのインストール

# 9.1. NUTANIX へのインストールの準備

OpenShift Container Platform クラスターをインストールする前に、Nutanix 環境が以下の要件を満た していることを確認してください。

## 9.1.1. Nutanix バージョン要件

以下の要件を満たす Nutanix 環境に OpenShift Container Platform クラスターをインストールする必要 があります。

### 表9.1 Nutanix 仮想環境のバージョン要件

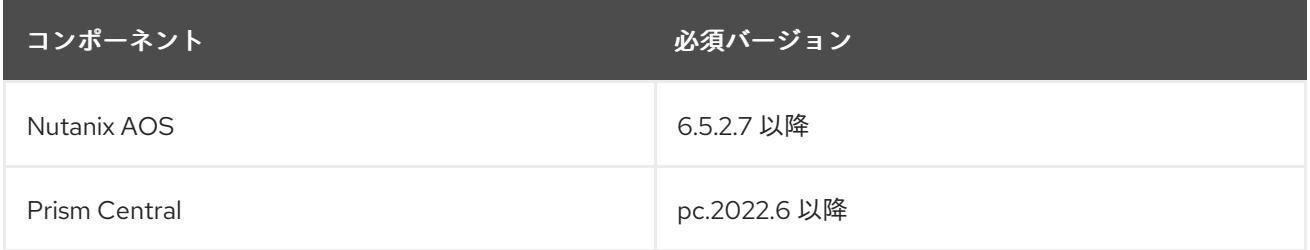

## 9.1.2. 環境要件

OpenShift Container Platform クラスターをインストールする前に、以下の Nutanix AOS 環境要件を確 認してください。

### 9.1.2.1. 必要なアカウント特権

インストールプログラムには、クラスターをデプロイし、その日次の操作を維持するために必要な権限 のある Nutanix アカウントへのアクセスが必要です。以下のオプションを使用できます。

- 管理者権限を持つローカル Prism Central ユーザーアカウントを使用できます。ローカルアカウ ントを使用することは、必要な権限を持つアカウントへのアクセスを許可する最も簡単な方法 です。
- 組織のセキュリティーポリシーにより、より制限の厳しい権限セットを使用する必要がある場 合は、次の表にリストされている権限を使用して、Prism Central でカスタムの Cloud Native ロールを作成します。その後、Prism Central 認証ディレクトリーのメンバーであるユーザーア カウントにロールを割り当てることができます。

このユーザーアカウントを管理するときは、次の点を考慮してください。

- エンティティーをロールに割り当てるときは、ユーザーが仮想マシンのデプロイに必要な Prism Element とサブネットのみにアクセスできるようにしてください。
- ユーザーが、仮想マシンを割り当てる必要があるプロジェクトのメンバーであることを確認し てください。

詳細は、[Custom](https://opendocs.nutanix.com/guides/cloud_native_role/) Cloud Native ロール [の作成、ロ](https://portal.nutanix.com/page/documents/details?targetId=Prism-Central-Admin-Center-Guide-vpc_2023_1_0_1:ssp-projects-add-users-t.html)[ールの割り当](https://portal.nutanix.com/page/documents/details?targetId=Nutanix-Security-Guide:ssp-ssp-role-assignment-pc-t.html)[て、プロジェクトへのユーザーの追加に](https://portal.nutanix.com/page/documents/details?targetId=Prism-Central-Admin-Center-Guide-vpc_2023_1_0_1:ssp-projects-add-users-t.html) 関する Nutanix ドキュメントを参照してください。

例9.1 Custom Cloud Native ロールの作成に必要な権限

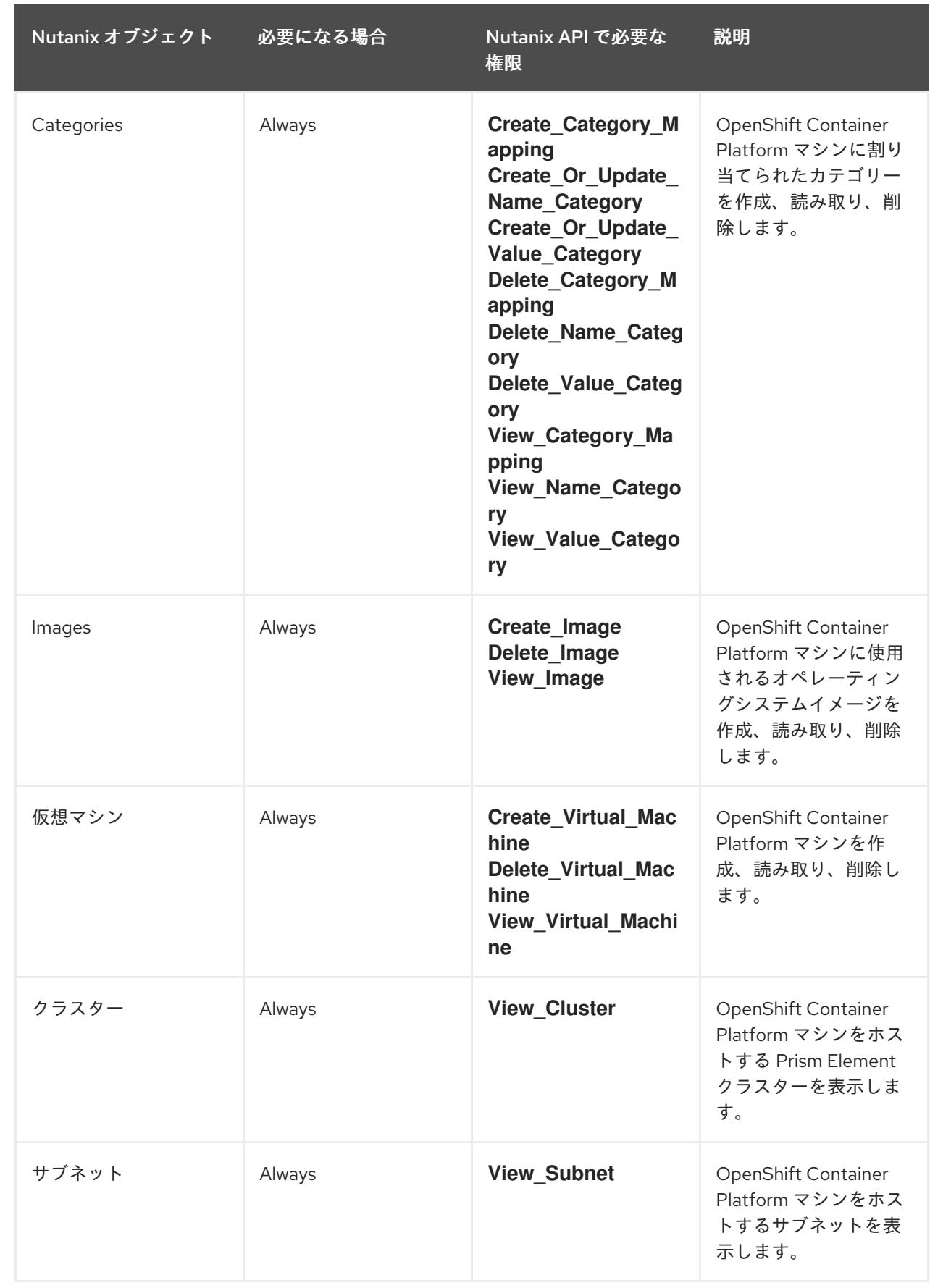

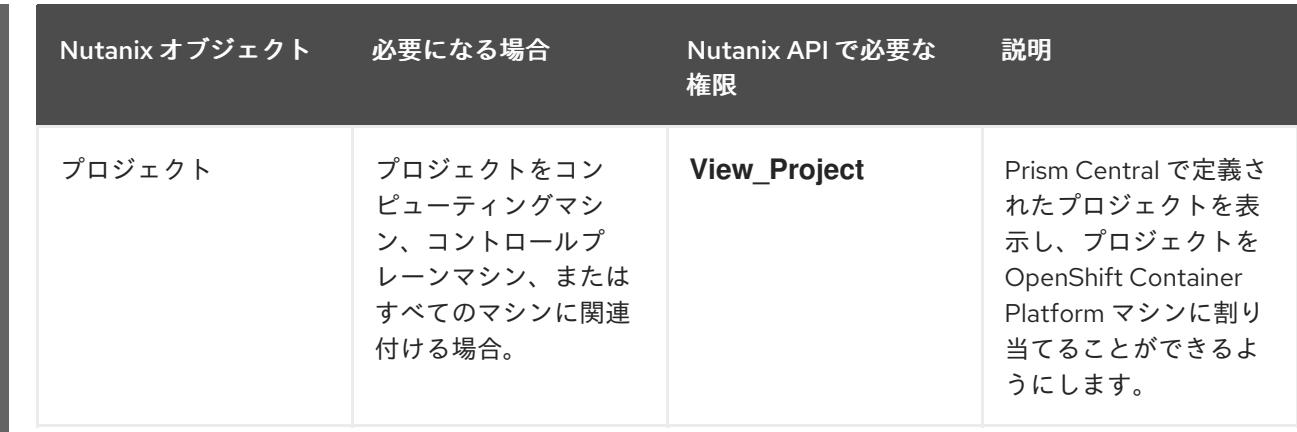

### 9.1.2.2. クラスターの制限

利用可能なリソースはクラスターによって異なります。Nutanix 環境内で可能なクラスターの数は、主 に、使用可能なストレージスペースと、クラスターが作成するリソースに関連する制限、および IP ア ドレスやネットワークなど、クラスターをデプロイするために必要なリソースによって制限されます。

### 9.1.2.3. クラスターリソース

標準クラスターを使用するには、最低 800 GB のストレージが必要です。

installer-provisioned infrastructure を使用する OpenShift Container Platform クラスターをデプロイす る場合、インストールプログラムは Nutanix インスタンスに複数のリソースを作成できる必要がありま す。これらのリソースは 856 GB のストレージを使用しますが、ブートストラップノードはインストー ルプロセスの一部として破棄されます。

標準的な OpenShift Container Platform インストールでは、以下のリソースを作成します。

- 1ラベル
- 仮想マシン:
	- o 1ディスクイメージ
	- 1 一時的ブートストラップノード
	- 3 コントロールプレーンノード
	- 3 コンピュートマシン

### 9.1.2.4. ネットワーク要件

ネットワークには AHV IP アドレス管理 (IPAM) または動的ホスト設定プロトコル (DHCP) のいずれか を使用し、クラスターマシンに永続的な IP アドレスを提供するように設定されていることを確認する 必要があります。さらに、OpenShift Container Platform クラスターをインストールする前に以下の ネットワークリソースを作します。

- IP アドレス
- $\bullet$  DNS レコード

## 注記

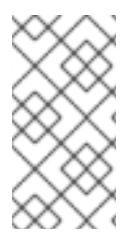

クラスターの各 OpenShift Container Platform ノードは、DHCP を使用して検出可能な Network Time Protocol (NTP) サーバーにアクセスできることが推奨されます。NTP サーバーなしでインストールが可能です。ただし、NTP サーバーは、非同期サーバーク ロックに通常関連するエラーを防ぎます。

### 9.1.2.4.1. 必要な IP アドレス

installer-provisioned installation には、2 つの静的仮想 IP (VIP) アドレスが必要です。

- API の VIP アドレスが必要です。このアドレスは、クラスター API にアクセスするために使用 されます。
- Ingress 用の VIP アドレスが必要です。このアドレスは、クラスターの Ingress トラフィックに 使用されます。

これらの IP アドレスは、OpenShift Container Platform クラスターをインストールするときに指定しま す。

### 9.1.2.4.2. DNS レコード

OpenShift Container Platform クラスターをホストする Nutanix インスタンスについて 2 つの静的 IP ア ドレスの DNS レコードを適切な DNS サーバーに作成する必要があります。各レコード で、**<cluster\_name>** はクラスター名で、**<base\_domain>** は、クラスターのインストール時に指定す るクラスターのベースドメインです。

独自の DNS または DHCP サーバーを使用する場合は、ブートストラップ、コントロールプレーン、コ ンピュートノードなどの各ノードのレコードも作成する必要があります。

完全な DNS レコードは **<component>.<cluster\_name>.<base\_domain>.** の形式を取ります。

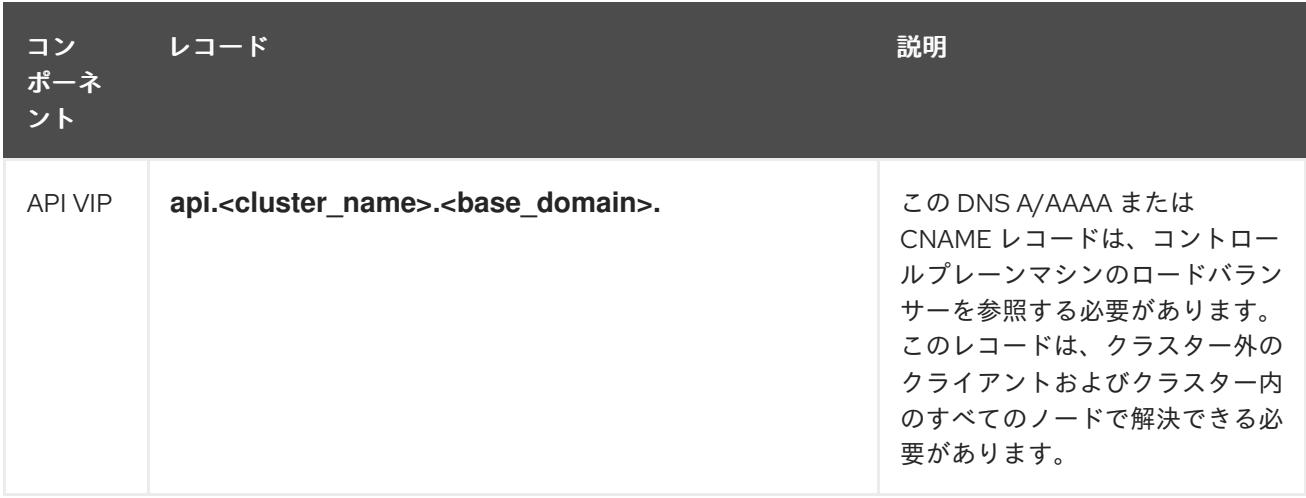

### 表9.2 必要な DNS レコード

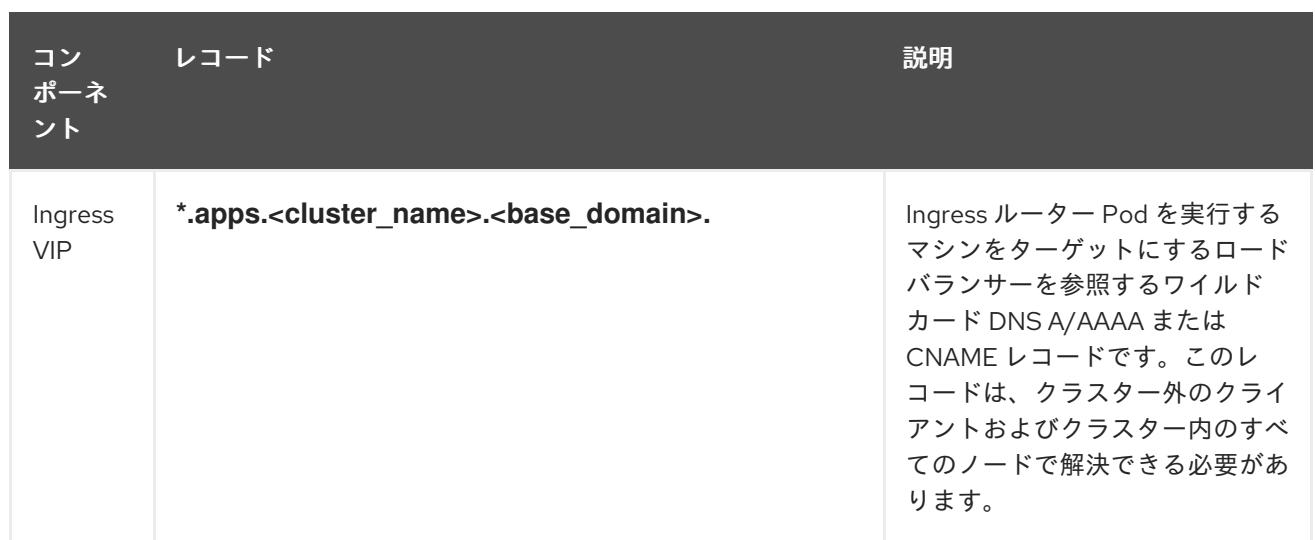

# 9.1.3. Cloud Credential Operator ユーティリティーの設定

Cloud Credential Operator (CCO) は、クラウドプロバイダーの認証情報を Kubernetes カスタムリソー ス定義 (CRD) として管理します。Nutanix にクラスターをインストールするには、インストールプロセ スの一部として CCO を **manual** モードに設定する必要があります。

Cloud Credential Operator (CCO) が手動モードで動作しているときにクラスターの外部からクラウド クレデンシャルを作成および管理するには、CCO ユーティリティー (**ccoctl**) バイナリーを抽出して準 備します。

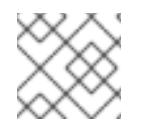

## 注記

**ccoctl** ユーティリティーは、Linux 環境で実行する必要がある Linux バイナリーです。

### 前提条件

- クラスター管理者のアクセスを持つ OpenShift Container Platform アカウントを使用できる。
- OpenShift CLI (**oc**) がインストールされている。

### 手順

1. 次のコマンドを実行して、OpenShift Container Platform リリースイメージの変数を設定しま す。

\$ RELEASE\_IMAGE=\$(./openshift-install version | awk '/release image/ {print \$3}')

2. 以下のコマンドを実行して、OpenShift Container Platform リリースイメージから CCO コンテ ナーイメージを取得します。

\$ CCO\_IMAGE=\$(oc adm release info --image-for='cloud-credential-operator' \$RELEASE\_IMAGE -a ~/.pull-secret)

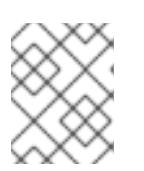

## 注記

**\$RELEASE\_IMAGE** のアーキテクチャーが、**ccoctl**ツールを使用する環境の アーキテクチャーと一致していることを確認してください。

3. 以下のコマンドを実行して、OpenShift Container Platform リリースイメージ内の CCO コンテ ナーイメージから **ccoctl** バイナリーを抽出します。

```
$ oc image extract $CCO_IMAGE \
 --file="/usr/bin/ccoctl.<rhel_version>" \1
 -a ~/.pull-secret
```
- **<rhel\_version>** には、ホストが使用する Red Hat Enterprise Linux (RHEL) のバージョン に対応する値を指定します。値が指定されていない場合は、デフォルトで **ccoctl.rhel8** が 使用されます。次の値が有効です。
	- **rhel8**: RHEL 8 を使用するホストの場合はこの値を指定します。
	- **rhel9**: RHEL 9 を使用するホストの場合はこの値を指定します。
- 4. 次のコマンドを実行して、権限を変更して **ccoctl** を実行可能にします。

\$ chmod 775 ccoctl.<rhel\_version>

### 検証

[1](#page-1902-0)

**ccoctl** が使用できることを確認するには、help ファイルを表示します。コマンドを実行すると  $\bullet$ きは、相対ファイル名を使用します。以下に例を示します。

\$ ./ccoctl.rhel9

### 出力例

OpenShift credentials provisioning tool

Usage: ccoctl [command]

Available Commands:

aws Manage credentials objects for AWS cloud azure Manage credentials objects for Azure gcp Manage credentials objects for Google cloud help Help about any command ibmcloud Manage credentials objects for IBM Cloud nutanix Manage credentials objects for Nutanix

Flags:

-h, --help help for ccoctl

Use "ccoctl [command] --help" for more information about a command.

### 関連情報

● [手動で維持された認証情報でクラスターを更新する準備](https://docs.redhat.com/en/documentation/openshift_container_platform/4.16/html-single/updating_clusters/#preparing-manual-creds-update)

9.2. 複数の PRISM ELEMENT を使用したフォールトトレラントなデプロイ メント

デフォルトでは、インストールプログラムは、コントロールプレーンとコンピュートマシンを単一の Nutanix Prism Element (クラスター) にインストールします。OpenShift Container Platform クラスター のフォールトトレランスを向上させるために、これらのマシンを複数の Nutanix クラスターに分散する ように指定できます。これを行うには、障害ドメインを設定します。

障害ドメインは、インストール中およびインストール後に OpenShift Container Platform マシンプール で使用できる追加の Prism Element インスタンスを表します。

## 9.2.1. インストール方法と障害ドメインの設定

OpenShift Container Platform のインストール方法によって、障害ドメインをいつどのように設定する かが決まります。

- installer-provisioned infrastructure を使用してデプロイする場合は、クラスターをデプロイす [る前に、インストール設定ファイルで障害ドメインを設定できます。詳細は、障害ドメインの](#page-1922-0) 設定 を参照してください。 クラスターのデプロイ後に障害ドメインを設定することもできます。インストール後の障害ド メインの設定の詳細は、既存の Nutanix [クラスターへの障害ドメインの追加](#page-1908-0) を参照してくださ い。
- お客様が管理するインフラストラクチャー (user-provisioned infrastructure) を使用してデプロ イする場合、追加の設定は必要ありません。クラスターをデプロイした後、コントロールプ レーンとコンピュートマシンを障害ドメイン全体に手動で分散できます。

### 9.2.2. 既存の Nutanix クラスターへの障害ドメインの追加

デフォルトでは、インストールプログラムは、コントロールプレーンとコンピュートマシンを単一の Nutanix Prism Element (クラスター) にインストールします。OpenShift Container Platform クラスター をデプロイした後、障害ドメインを使用して追加の Prism Element インスタンスをデプロイメントに追 加することで、フォールトトレランスを向上させることができます。

障害ドメインは、新しいコントロールプレーンとコンピュートマシンをデプロイし、既存のコントロー ルプレーンとコンピュートマシンを分散できる単一の Prism Element インスタンスを表します。

### 9.2.2.1. 障害ドメインの要件

障害ドメインの使用を計画する場合は、次の要件を考慮してください。

- すべての Nutanix Prism Element インスタンスは、同一の Prism Central インスタンスによって 管理する必要があります。複数の Prism Central インスタンスで構成されるデプロイメントはサ ポートされていません。
- Prism Element クラスターを構成するマシンは、障害ドメインが相互に通信できるように、同 じイーサネットネットワーク上に存在する必要があります。
- OpenShift Container Platform クラスターで障害ドメインとして使用する各 Prism Element に は、サブネットが必要です。これらのサブネットを定義するときは、共通の IP アドレス接頭辞 (CIDR) を指定する必要があります。また、OpenShift Container Platform クラスターが使用す る仮想 IP アドレスをサブネットに含める必要があります。

### 9.2.2.2. インフラストラクチャー CR への障害ドメインの追加

既存の Nutanix クラスターに障害ドメインを追加するには、そのインフラストラクチャーカスタムリ ソース (CR) (**infrastructures.config.openshift.io**) を変更します。

### ヒント

高可用性を確保するには、3 つの障害ドメインを設定することを推奨します。

## 手順

- 1. 次のコマンドを実行して、インフラストラクチャー CR を編集します。
	- \$ oc edit infrastructures.config.openshift.io cluster
- 2. 障害ドメインを設定します。

Nutanix 障害ドメインを使用したインフラストラクチャー CR の例

```
spec:
 cloudConfig:
  key: config
  name: cloud-provider-config
#...
 platformSpec:
  nutanix:
   failureDomains:
   - cluster:
     type: UUID
     uuid: <uuid>
    name: <failure_domain_name>
    subnets:
    - type: UUID
      uuid: < network_uuid>
   - cluster:
     type: UUID
     uuid: <uuid>
     name: <failure_domain_name>
     subnets:
     - type: UUID
     uuid: <network_uuid>
   - cluster:
      type: UUID
      uuid: <uuid>
    name: <failure_domain_name>
     subnets:
     - type: UUID
      uuid: < network_uuid>
```

```
# ...
```
ここでは、以下のようになります。

#### **<uuid>**

Prism Element の汎用一意識別子 (UUID) を指定します。

### **<failure\_domain\_name>**

障害ドメインの一意の名前を指定します。名前は 64 文字以下に制限されており、小文字、 数字、ダッシュ (**-**) を含めることができます。ダッシュを名前の先頭または末尾に含めるこ とはできません。

### **<network\_uuid>**

Prism Element サブネットオブジェクトの UUID を指定します。サブネットの IP アドレス接 頭辞 (CIDR) には、OpenShift Container Platform クラスターが使用する仮想 IP アドレスを 含める必要があります。OpenShift Container Platform クラスター内の障害ドメイン (Prism Element) ごとに 1 つのサブネットのみがサポートされます。

3. CR を保存して変更を適用します。

## 9.2.2.3. 障害ドメイン全体へのコントロールプレーンの分散

コントロールプレーンマシンセットのカスタムリソース (CR) を変更することで、Nutanix 障害ドメイ ン全体にコントロールプレーンを分散します。

### 前提条件

- クラスターのインフラストラクチャーカスタムリソース (CR) で障害ドメインを設定している。
- コントロールプレーンマシンセットのカスタムリソース (CR) がアクティブな状態である。

コントロールプレーンマシンセットのカスタムリソースの状態を確認する方法の詳細は、「関連情報」 を参照してください。

### 手順

1. 次のコマンドを実行して、コントロールプレーンマシンセット CR を編集します。

\$ oc edit controlplanemachineset.machine.openshift.io cluster -n openshift-machine-api

2. **spec.template.machines\_v1beta1\_machine\_openshift\_io.failureDomains** スタンザを追加 して、障害ドメインを使用するようにコントロールプレーンマシンセットを設定します。

Nutanix 障害ドメインが設定されたコントロールプレーンマシンの例

```
apiVersion: machine.openshift.io/v1
kind: ControlPlaneMachineSet
 metadata:
  creationTimestamp: null
  labels:
   machine.openshift.io/cluster-api-cluster: <cluster_name>
  name: cluster
  namespace: openshift-machine-api
spec:
# ...
 template:
  machineType: machines_v1beta1_machine_openshift_io
  machines_v1beta1_machine_openshift_io:
   failureDomains:
    platform: Nutanix
    nutanix:
    - name: <failure_domain_name_1>
    - name: <failure_domain_name_2>
    - name: <failure_domain_name_3>
# ...
```
3. 変更を保存します。

デフォルトでは、コントロールプレーンマシンセットは、変更をコントロールプレーン設定に自動的に 反映します。クラスターが **OnDelete** 更新ストラテジーを使用するように設定されている場合は、コン トロールプレーンを手動で置き換える必要があります。詳細は、「関連情報」を参照してください。

#### 関連情報

- [コントロールプレーンマシンセットのカスタムリソースの状態を確認する](https://docs.redhat.com/en/documentation/openshift_container_platform/4.16/html-single/machine_management/#cpmso-checking-status_cpmso-getting-started)
- [コントロールプレーンマシンの置き換え](https://docs.redhat.com/en/documentation/openshift_container_platform/4.16/html-single/machine_management/#cpmso-feat-replace_cpmso-managing-machines)

### 9.2.2.4. 障害ドメイン全体へのコンピュートマシンの分散

次のいずれかの方法で、Nutanix 障害ドメイン全体にコンピュートマシンを分散できます。

- [既存のコンピュートマシンセットを編集](#page-1907-0) すると、設定更新を最小限に抑えながら、Nutanix 障 害ドメイン全体にコンピュートマシンを分散できます。
- [既存のコンピュートマシンセットを置き換える](#page-1910-0)と、仕様をイミュータブルにして、すべてのマ シンを確実に同じにすることができます。

#### 9.2.2.4.1. コンピュートマシンセットの編集による障害ドメインの実装

既存のコンピュートマシンセットを使用して Nutanix 障害ドメイン全体にコンピュートマシンを分散す るには、設定でコンピュートマシンセットを更新し、スケーリングを使用して既存のコンピュートマシ ンを置き換えます。

#### 前提条件

クラスターのインフラストラクチャーカスタムリソース (CR) で障害ドメインを設定している。

#### 手順

1. 次のコマンドを実行して、クラスターのインフラストラクチャー CR を表示します。

\$ oc describe infrastructures.config.openshift.io cluster

- 2. 各障害ドメイン (**platformSpec.nutanix.failureDomains**) について、クラスターの UUID、名 前、サブネットオブジェクト UUID をメモします。これらの値は、障害ドメインをコンピュー トマシンセットに追加するために必要です。
- 3. 以下のコマンドを実行して、クラスター内のコンピュートマシンセットを一覧表示します。

\$ oc get machinesets -n openshift-machine-api

### 出力例

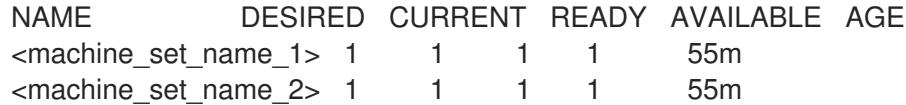

4. 次のコマンドを実行して、最初のコンピュートマシンセットを編集します。

\$ oc edit machineset <machine\_set\_name\_1> -n openshift-machine-api

<span id="page-1907-0"></span>5. **spec.template.spec.providerSpec.value** スタンザを次のように更新して、最初の障害ドメイ ンを使用するようにコンピュートマシンセットを設定します。

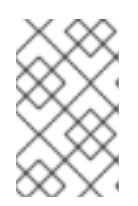

## 注記

**cluster** および **subnets** フィールドに指定する値が、クラスターのインフラスト ラクチャー CR の **failureDomains** スタンザに設定されている値と一致している ことを確認してください。

Nutanix 障害ドメインを使用したコンピュートマシンセットの例

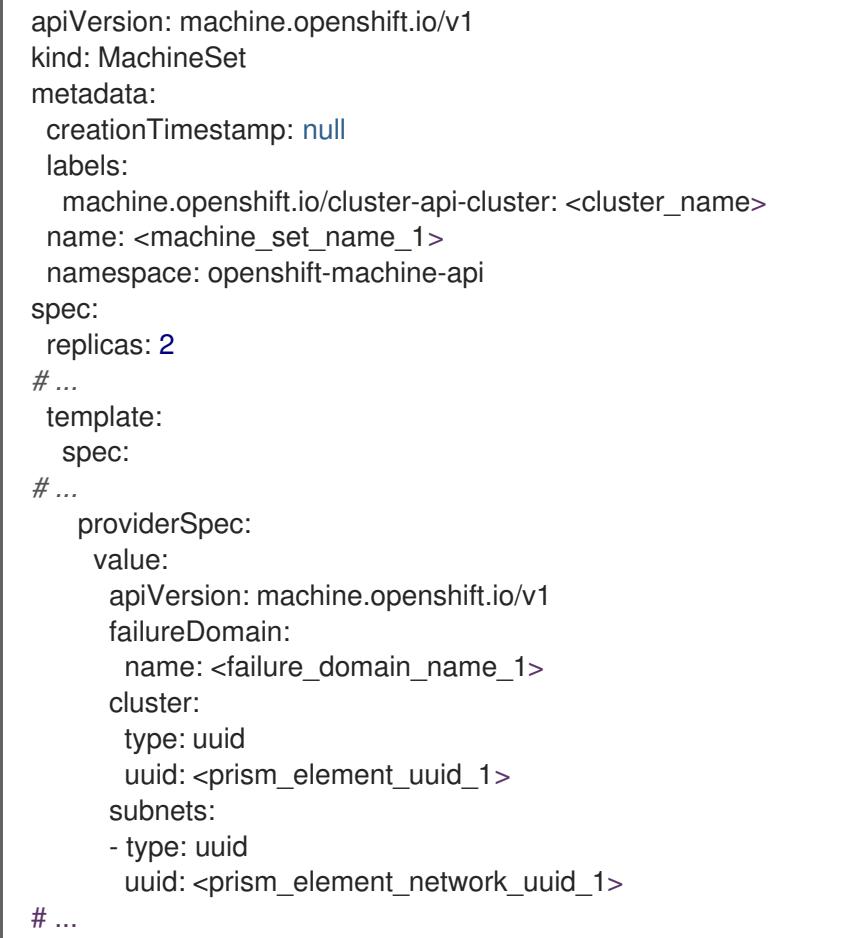

- 6. **spec.replicas** の値をメモします。この値は、変更を適用するためにコンピュートマシンセット をスケーリングする際に必要になるためです。
- 7. 変更を保存します。
- 8. 次のコマンドを実行して、更新されたコンピュートマシンセットによって管理されているマシ ンをリスト表示します。

\$ oc get -n openshift-machine-api machines \ -l machine.openshift.io/cluster-api-machineset=<machine\_set\_name\_1>

## 出力例

NAME PHASE TYPE REGION ZONE AGE <machine\_name\_original\_1> Running AHV Unnamed Development-STS 4h <machine\_name\_original\_2> Running AHV Unnamed Development-STS 4h
9. 次のコマンドを実行して、更新されたコンピュートマシンセットで管理されるマシンごとに **delete** アノテーションを設定します。

\$ oc annotate machine/<machine\_name\_original\_1> \ -n openshift-machine-api \ machine.openshift.io/delete-machine="true"

10. 代わりとなるマシンを新しい設定で作成するために、次のコマンドを実行して、コンピュート マシンセットをレプリカ数の 2 倍にスケーリングします。

<span id="page-1908-0"></span>\$ oc scale --replicas=<twice\_the\_number\_of\_replicas> \ **1** machineset <machine\_set\_name\_1> \ -n openshift-machine-api

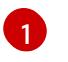

たとえば、コンピュートマシンセット内のレプリカの元の数が **2** の場合、レプリカを **4** に スケーリングします。

11. 次のコマンドを実行して、更新されたコンピュートマシンセットによって管理されているマシ ンをリスト表示します。

\$ oc get -n openshift-machine-api machines -l machine.openshift.io/cluster-api-machineset= <machine\_set\_name\_1>

新しいマシンが **Running** フェーズにある場合、コンピュートマシンセットを元のレプリカ数に スケーリングできます。

12. 古い設定で作成されたマシンを削除するために、次のコマンドを実行して、コンピュートマシ ンセットを元のレプリカ数にスケーリングします。

<span id="page-1908-1"></span>\$ oc scale --replicas=<original\_number\_of\_replicas> \ machineset <machine\_set\_name\_1>  $\setminus$ -n openshift-machine-api

- [1](#page-1908-1)
- たとえば、コンピュートマシンセット内のレプリカの元の数が **2** であった場合、レプリカ を **2** にスケーリングします。
- 13. 必要に応じて、デプロイメントで使用可能な追加の障害ドメインを参照するようにマシンセッ トの変更を続けます。

#### 関連情報

● [コンピュートマシンセットの変更](https://docs.redhat.com/en/documentation/openshift_container_platform/4.16/html-single/machine_management/#modifying-machineset)

#### 9.2.2.4.2. コンピュートマシンセットの置き換えによる障害ドメインの実装

コンピュートマシンセットを置き換えることによって、Nutanix 障害ドメイン全体にコンピュートマシ ンを分散するには、独自の設定で新しいコンピュートマシンセットを作成し、作成されたマシンが起動 するのを待ってから、古いコンピュートマシンセットを削除します。

#### 前提条件

● クラスターのインフラストラクチャーカスタムリソース (CR) で障害ドメインを設定している。

1. 次のコマンドを実行して、クラスターのインフラストラクチャー CR を表示します。

\$ oc describe infrastructures.config.openshift.io cluster

- 2. 各障害ドメイン (**platformSpec.nutanix.failureDomains**) について、クラスターの UUID、名 前、サブネットオブジェクト UUID をメモします。これらの値は、障害ドメインをコンピュー トマシンセットに追加するために必要です。
- 3. 以下のコマンドを実行して、クラスター内のコンピュートマシンセットを一覧表示します。

\$ oc get machinesets -n openshift-machine-api

### 出力例

NAME DESIRED CURRENT READY AVAILABLE AGE  $\epsilon$ -original machine set name  $1$  1 1 1 1 55m  $\leq$ original machine set name  $2$  1 1 1 1 55m

- 4. 既存のコンピュートマシンセットの名前に注意してください。
- 5. 次のいずれかの方法を使用して、新しいコンピュートマシンセットのカスタムリソース (CR) の 値を含む YAML ファイルを作成します。
	- 次のコマンドを実行して、既存のコンピュートマシンセット設定を新しいファイルにコ ピーします。

\$ oc get machineset <original\_machine\_set\_name\_1> \ -n openshift-machine-api -o yaml > <new\_machine\_set\_name\_1>.yaml

この YAML ファイルは、任意のテキストエディターで編集できます。

● 任意のテキストエディターを使用して **<new machine set name 1>.yaml** という名前の 空の YAML ファイルを作成し、新しいコンピュートマシンセットに必要な値を含めます。 特定のフィールドに設定する値がわからない場合は、次のコマンドを実行して、既存のコ ンピュートマシンセット CR の値を確認できます。

\$ oc get machineset <original\_machine\_set\_name\_1> \ -n openshift-machine-api -o yaml

### 出力例

```
apiVersion: machine.openshift.io/v1beta1
kind: MachineSet
metadata:
 labels:
  machine.openshift.io/cluster-api-cluster: <infrastructure_id> 1
 name: <infrastructure_id>-<role> 2
 namespace: openshift-machine-api
spec:
 replicas: 1
 selector:
  matchLabels:
```
<span id="page-1910-2"></span><span id="page-1910-1"></span><span id="page-1910-0"></span>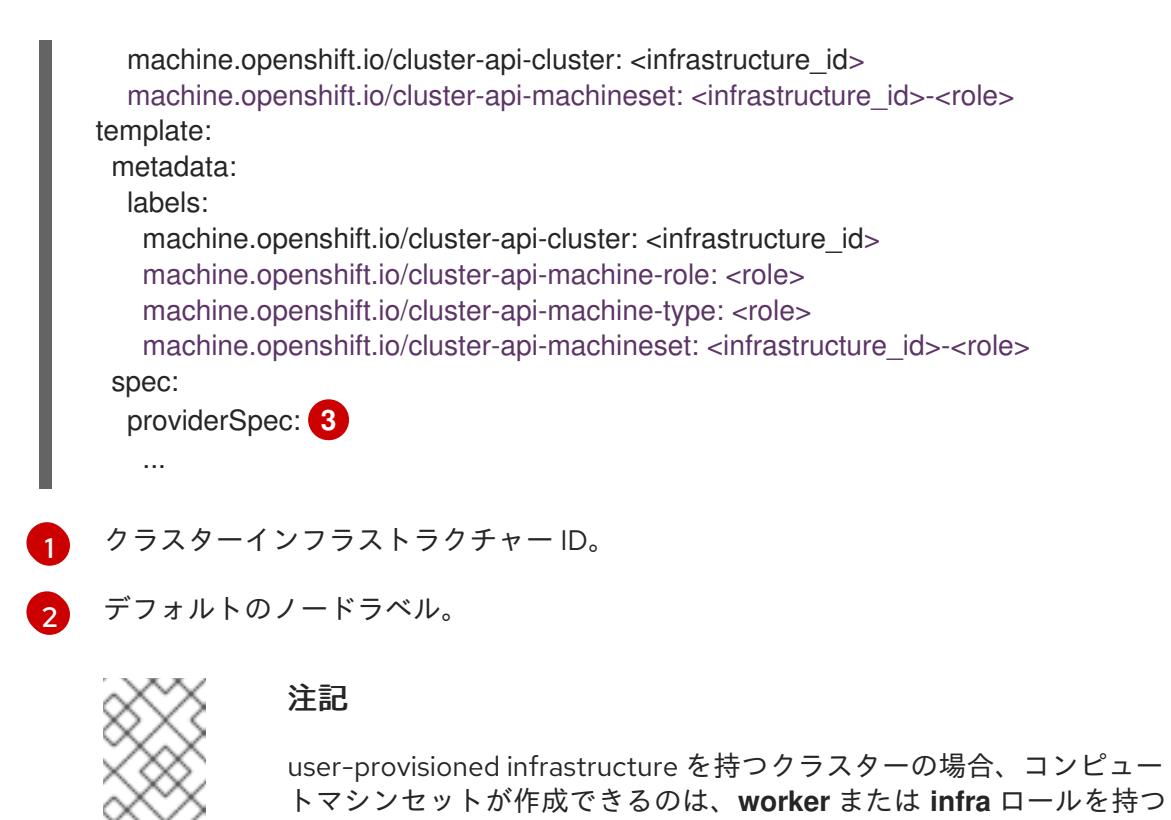

- [3](#page-1910-2)
- コンピュートマシンセット CR の <providerSpec> セクションの値は、プラット フォーム固有です。CR の **<providerSpec>** パラメーターの詳細は、プロバイダーの サンプルコンピュートマシンセット CR 設定を参照してください。
- 6. **<new\_machine\_set\_name\_1>.yaml** ファイルの **spec.template.spec.providerSpec.value** ス タンザを更新または追加して、最初の障害ドメインを使用するように新しいコンピュートマシ ンセットを設定します。

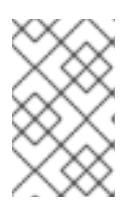

### 注記

**cluster** および **subnets** フィールドに指定する値が、クラスターのインフラスト ラクチャー CR の **failureDomains** スタンザに設定されている値と一致している ことを確認してください。

# Nutanix 障害ドメインを使用したコンピュートマシンセットの例

マシンのみです。

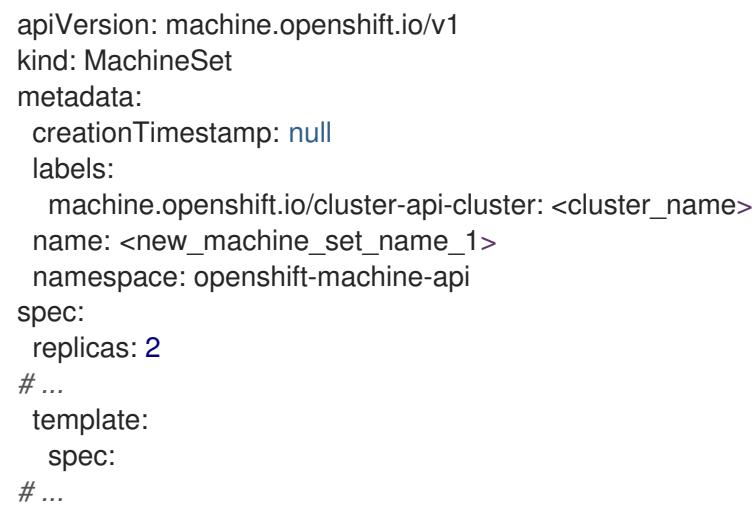

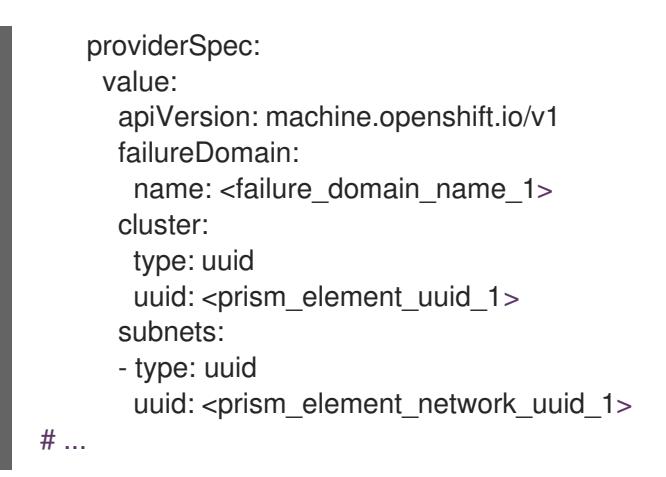

- 7. 変更を保存します。
- 8. 次のコマンドを実行して、コンピュートマシンセット CR を作成します。

\$ oc create -f <new\_machine\_set\_name\_1>.yaml

- 9. 必要に応じて、デプロイメントで使用可能な追加の障害ドメインを参照するコンピュートマシ ンセットの作成に進みます。
- 10. 新しいコンピュートマシンセットごとに次のコマンドを実行して、新しいコンピュートマシン セットによって管理されているマシンをリスト表示します。

\$ oc get -n openshift-machine-api machines -l machine.openshift.io/cluster-api-machineset= <new\_machine\_set\_name\_1>

### 出力例

NAME **PHASE** TYPE REGION ZONE AGE <machine\_from\_new\_1> Provisioned AHV Unnamed Development-STS 25s <machine\_from\_new\_2> Provisioning AHV Unnamed Development-STS 25s

新しいマシンが **Running** フェーズにある場合、障害ドメイン設定を含まない古いコンピュート マシンセットを削除できます。

11. 新しいマシンが **Running** フェーズにあることを確認したら、古いコンピュートマシンセットご とに次のコマンドを実行して削除します。

\$ oc delete machineset <original\_machine\_set\_name\_1> -n openshift-machine-api

### 検証

設定を更新していないコンピューティングマシンセットが削除されたことを確認するには、次 のコマンドを実行して、クラスター内のコンピューティングマシンセットをリスト表示しま す。

\$ oc get machinesets -n openshift-machine-api

出力例

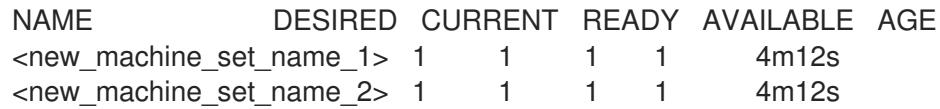

設定を更新していないコンピュートマシンが削除されたことを確認するには、次のコマンドを 実行してクラスター内のマシンをリスト表示します。

\$ oc get -n openshift-machine-api machines

#### 削除中の出力例

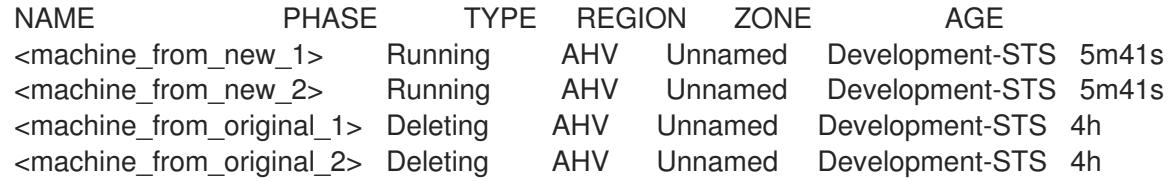

#### 削除完了時の出力例

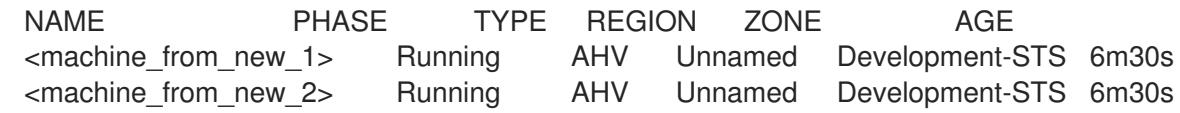

● 新しいコンピューティングマシンセットによって作成されたマシンの設定が正しいことを確認 するには、次のコマンドを実行して、いずれかの新しいマシンの CR に含まれる関連フィール ドを調べます。

\$ oc describe machine <machine from new 1> -n openshift-machine-api

#### 関連情報

● Nutanix [でコンピュートマシンセットを作成する](https://docs.redhat.com/en/documentation/openshift_container_platform/4.16/html-single/machine_management/#creating-machineset-nutanix)

# 9.3. クラスターの NUTANIX へのインストール

OpenShift Container Platform バージョン 4.16 では、次のいずれかの方法を選択して、Nutanix インス タンスにクラスターをインストールできます。

installer-provisioned infrastructure の使用: installer-provisioned infrastructure を使用するには、次の セクションの手順を使用します。installer-provisioned infrastructure は、接続されたネットワーク環境 または切断されたネットワーク環境でのインストールに最適です。installer-provisioned infrastructure には、クラスターの基礎となるインフラストラクチャーをプロビジョニングするインストールプログラ ムが含まれています。

[Assisted](https://access.redhat.com/documentation/ja-jp/assisted_installer_for_openshift_container_platform) Installer の使用: Assisted Installer は [console.redhat.com](http://console.redhat.com) でホストされます。Assisted Installer は、切断された環境では使用できません。Assisted Installer はクラスターの基礎となるインフラストラ クチャーをプロビジョニングしないため、Assisted Installer を実行する前にインフラストラクチャーを プロビジョニングする必要があります。Assisted Installer を使用してインストールすると、Nutanix と [の統合も提供され、自動スケーリングが可能になります。詳細は、自動インストーラーを使用したオン](#page-1983-0) プレミスクラスターのインストール を参照してください。

user-provisioned infrastructure の使用: [任意のプラットフォームへのクラスターのインストール](#page-3781-0) ド キュメントに概説されている関連手順を完了します。

# 9.3.1. 前提条件

- OpenShift Container Platform [のインストールおよび更新](https://docs.redhat.com/en/documentation/openshift_container_platform/4.16/html-single/architecture/#architecture-installation) プロセスの詳細を確認した。
- インストールプログラムで、Prism Central および Prism Element のポート 9440 にアクセスで きる。ポート 9440 にアクセスできることを確認している。
- ファイアウォールを使用している場合は、次の前提条件を満たしています。
	- ポート 9440 にアクセスできることを確認している。コントロールプレーンノードがポー ト 9440 で Prism Central および Prism Element にアクセスできる (インストールが成功す るために必要)。
	- OpenShift Container Platform が必要とするサイトへの [アクセスを許可する](#page-3847-0) ようにファイ アウォールを設定している。これには、Telemetry の使用が含まれます。

● Nutanix 環境でデフォルトの自己署名 SSL 証明書を使用している場合は、CA によって署名さ れた証明書に置き換える。インストールプログラムには、Prism Central API にアクセスするた めの有効な CA 署名付き証明書が必要です。自己署名証明書の置き換えに関する詳細 は、Nutanix AOS [Security](https://portal.nutanix.com/page/documents/details?targetId=Nutanix-Security-Guide-v6_1:mul-security-ssl-certificate-pc-t.html) Guide を参照してください。 Nutanix 環境で内部 CA を使用して証明書を発行する場合は、インストールプロセスの一部とし てクラスター全体のプロキシーを設定する必要があります。詳細は、[カスタム](https://docs.redhat.com/en/documentation/openshift_container_platform/4.16/html-single/networking/#configuring-a-custom-pki) PKI の設定 を参 照してください。

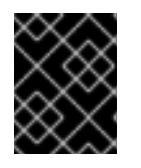

# 重要

2048 ビット証明書を使用します。Prism Central 2022.x で 4096 ビット証明書 を使用すると、インストールに失敗します。

### 9.3.2. OpenShift Container Platform のインターネットアクセス

OpenShift Container Platform 4.16 では、クラスターをインストールするためにインターネットアクセ スが必要になります。

インターネットへのアクセスは以下を実行するために必要です。

- [OpenShift](https://console.redhat.com/openshift) Cluster Manager にアクセスし、インストールプログラムをダウンロードし、サブス クリプション管理を実行します。クラスターにインターネットアクセスがあり、Telemetry を 無効にしない場合、そのサービスは有効なサブスクリプションでクラスターを自動的に使用し ます。
- クラスターのインストールに必要なパッケージを取得するために [Quay.io](http://quay.io) にアクセスします。
- クラスターの更新を実行するために必要なパッケージを取得します。

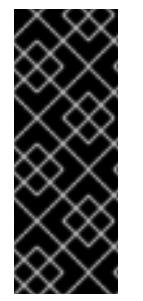

## 重要

クラスターでインターネットに直接アクセスできない場合、プロビジョニングする一部 のタイプのインフラストラクチャーでネットワークが制限されたインストールを実行で きます。このプロセスで、必要なコンテンツをダウンロードし、これを使用してミラー レジストリーにインストールパッケージを設定します。インストールタイプによって は、クラスターのインストール環境でインターネットアクセスが不要となる場合があり ます。クラスターを更新する前に、ミラーレジストリーのコンテンツを更新します。

9.3.3. Prism Central のインターネットアクセス

Prism Central では、クラスターのインストールに必要な Red Hat Enterprise Linux CoreOS (RHCOS) イメージを取得するためにインターネットアクセスが必要です。Nutanix の RHCOS イメージ は、**rhcos.mirror.openshift.com** で入手できます。

### 9.3.4. クラスターノードの SSH アクセス用のキーペアの生成

OpenShift Container Platform をインストールする際に、SSH パブリックキーをインストールプログラ ムに指定できます。キーは、Ignition 設定ファイルを介して Red Hat Enterprise Linux CoreOS (RHCOS) ノードに渡され、ノードへの SSH アクセスを認証するために使用されます。このキーは各 ノードの **core** ユーザーの **~/.ssh/authorized\_keys** リストに追加され、パスワードなしの認証が可能に なります。

キーがノードに渡されると、キーペアを使用して RHCOS ノードにユーザー **core** として SSH を実行で きます。SSH 経由でノードにアクセスするには、秘密鍵のアイデンティティーをローカルユーザーの SSH で管理する必要があります。

インストールのデバッグまたは障害復旧を実行するためにクラスターノードに対して SSH を実行する 場合は、インストールプロセスの間に SSH 公開鍵を指定する必要があります。**./openshift-install gather** コマンドでは、SSH 公開鍵がクラスターノードに配置されている必要もあります。

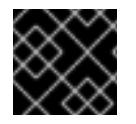

### 重要

障害復旧およびデバッグが必要な実稼働環境では、この手順を省略しないでください。

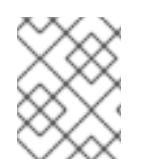

#### 注記

AWS [キーペア](https://docs.aws.amazon.com/AWSEC2/latest/UserGuide/ec2-key-pairs.html) などのプラットフォームに固有の方法で設定したキーではなく、ローカル キーを使用する必要があります。

#### 手順

1. クラスターノードへの認証に使用するローカルマシンに既存の SSH キーペアがない場合は、こ れを作成します。たとえば、Linux オペレーティングシステムを使用するコンピューターで以 下のコマンドを実行します。

\$ ssh-keygen -t ed25519 -N '' -f <path>/<file\_name> **1**

[1](#page-1914-0) 新しい SSH キーのパスとファイル名 (**~/.ssh/id\_ed25519** など) を指定します。既存の キーペアがある場合は、公開鍵が **~/.ssh** ディレクトリーにあることを確認します。

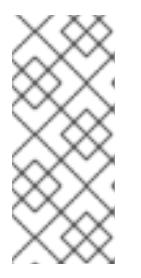

#### <span id="page-1914-0"></span>注記

**x86\_64**、**ppc64le**、および **s390x** アーキテクチャーのみで FIPS 140-2/140-3 検 証のために NIST に提出された RHEL 暗号化ライブラリーを使用する OpenShift Container Platform クラスターをインストールする予定がある場合は、**ed25519** アルゴリズムを使用するキーを作成しないでください。代わりに、**rsa** アルゴリ ズムまたは **ecdsa** アルゴリズムを使用するキーを作成します。

2. 公開 SSH キーを表示します。

\$ cat <path>/<file\_name>.pub

たとえば、次のコマンドを実行して **~/.ssh/id\_ed25519.pub** 公開鍵を表示します。

\$ cat ~/.ssh/id\_ed25519.pub

3. ローカルユーザーの SSH エージェントに SSH 秘密鍵 ID が追加されていない場合は、それを追 加します。キーの SSH エージェント管理は、クラスターノードへのパスワードなしの SSH 認 証、または **./openshift-install gather** コマンドを使用する場合は必要になります。

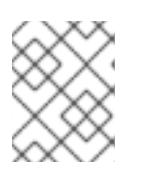

#### 注記

一部のディストリビューションでは、**~/.ssh/id\_rsa** および **~/.ssh/id\_dsa** など のデフォルトの SSH 秘密鍵のアイデンティティーは自動的に管理されます。

a. **ssh-agent** プロセスがローカルユーザーに対して実行されていない場合は、バックグラウ ンドタスクとして開始します。

\$ eval "\$(ssh-agent -s)"

#### 出力例

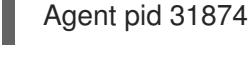

# 注記

<span id="page-1915-0"></span>クラスターが FIPS モードにある場合は、FIPS 準拠のアルゴリズムのみを使 用して SSH キーを生成します。鍵は RSA または ECDSA のいずれかである 必要があります。

4. SSH プライベートキーを **ssh-agent** に追加します。

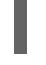

\$ ssh-add <path>/<file\_name> 1

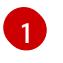

**~/.ssh/id\_ed25519** などの、SSH プライベートキーのパスおよびファイル名を指定しま す。

### 出力例

Identity added: /home/<you>/<path>/<file\_name> (<computer\_name>)

### 次のステップ

● OpenShift Container Platform をインストールする際に、SSH パブリックキーをインストール プログラムに指定します。

9.3.5. インストールプログラムの取得

OpenShift Container Platform をインストールする前に、インストールに使用しているホストにインス トールファイルをダウンロードします。

500 MB のローカルディスク領域がある Linux または macOS を実行するコンピューターが必要

#### 前提条件

● 500 MB のローカルディスク領域がある Linux または macOS を実行するコンピューターが必要 です。

### 手順

- 1. OpenShift Cluster Manager サイトの [インフラストラクチャープロバイダー](https://console.redhat.com/openshift/install) ページにアクセス します。Red Hat アカウントがある場合は、認証情報を使用してログインします。アカウント がない場合はこれを作成します。
- 2. インフラストラクチャープロバイダーを選択します。
- 3. インストールタイプのページに移動し、ホストオペレーティングシステムとアーキテクチャー に対応するインストールプログラムをダウンロードして、インストール設定ファイルを保存す るディレクトリーにファイルを配置します。

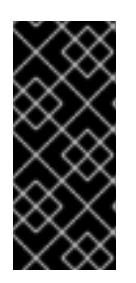

#### 重要

インストールプログラムは、クラスターのインストールに使用するコンピュー ターにいくつかのファイルを作成します。クラスターのインストール完了後は、 インストールプログラムおよびインストールプログラムが作成するファイルを保 持する必要があります。ファイルはいずれもクラスターを削除するために必要に なります。

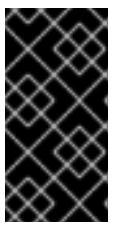

#### 重要

インストールプログラムで作成されたファイルを削除しても、クラスターがイン ストール時に失敗した場合でもクラスターは削除されません。クラスターを削除 するには、特定のクラウドプロバイダー用の OpenShift Container Platform のア ンインストール手順を実行します。

4. インストールプログラムを展開します。たとえば、Linux オペレーティングシステムを使用す るコンピューターで以下のコマンドを実行します。

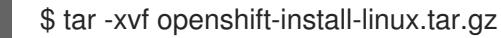

5. Red Hat OpenShift Cluster Manager [からインストールプルシークレット](https://console.redhat.com/openshift/install/pull-secret) をダウンロードしま す。このプルシークレットを使用し、OpenShift Container Platform コンポーネントのコンテ ナーイメージを提供する Quay.io など、組み込まれた各種の認証局によって提供されるサービ スで認証できます。

### 9.3.6. Nutanix root CA 証明書をシステム信頼に追加する

インストールプログラムは Prism Central API へのアクセスを必要とするため、OpenShift Container Platform クラスターをインストールする前に、Nutanix の信頼された root CA 証明書をシステム信頼に 追加する必要があります。

### 手順

- 1. Prism Central Web コンソールから、Nutanix root CA 証明書をダウンロードします。
- 2. Nutanix root CA 証明書を含む圧縮ファイルを抽出します。
- 3. オペレーティングシステム用のファイルをシステム信頼に追加します。たとえば、Fedora オペ レーティングシステムで以下のコマンドを実行します。

# cp certs/lin/\* /etc/pki/ca-trust/source/anchors

4. システム信頼を更新します。たとえば、Fedora オペレーティングシステムで以下のコマンドを 実行します。

# update-ca-trust extract

9.3.7. インストール設定ファイルの作成

Nutanix にインストールする OpenShift Container Platform クラスターをカスタマイズできます。

#### 前提条件

- OpenShift Container Platform インストールプログラムおよびクラスターのプルシークレット がある。
- Nutanix のネットワーク要件を満たしていることが確認されました。詳細は、「Nutanix へのイ ンストールの準備」を参照してください。

#### 手順

- 1. **install-config.yaml** ファイルを作成します。
	- a. インストールプログラムが含まれるディレクトリーに切り替え、以下のコマンドを実行し ます。

<span id="page-1917-0"></span>\$ ./openshift-install create install-config --dir <installation\_directory> **1**

[1](#page-1917-0) **<installation\_directory>** の場合、インストールプログラムが作成するファイルを保存 するためにディレクトリー名を指定します。

ディレクトリーを指定する場合:

- ディレクトリーに **execute** 権限があることを確認します。この権限は、インストール ディレクトリーで Terraform バイナリーを実行するために必要です。
- 空のディレクトリーを使用します。ブートストラップ X.509 証明書などの一部のイン ストールアセットは有効期限が短いため、インストールディレクトリーを再利用しない でください。別のクラスターインストールの個別のファイルを再利用する必要がある場 合は、それらをディレクトリーにコピーすることができます。ただし、インストールア セットのファイル名はリリース間で変更される可能性があります。インストールファイ ルを以前のバージョンの OpenShift Container Platform からコピーする場合は注意して コピーを行ってください。
- b. プロンプト時に、クラウドの設定の詳細情報を指定します。
	- i. オプション: クラスターマシンにアクセスするために使用する SSH キーを選択します。

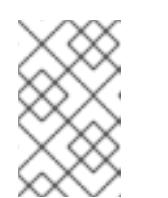

注記

インストールのデバッグまたは障害復旧を実行する必要のある実稼働用 の OpenShift Container Platform クラスターでは、**ssh-agent** プロセス が使用する SSH キーを指定します。

- ii. ターゲットとするプラットフォームとして nutanix を選択します。
- iii. Prism Central のドメイン名または IP アドレスを入力します。
- iv. Prism Central へのログインに使用するポートを入力します。
- v. Prism Central へのログインに使用する認証情報を入力します。 インストールプログラムが Prism Central に接続します。
- vi. OpenShift Container Platform クラスターを管理する Prism Element を選択します。
- vii. 使用するネットワークサブネットを選択します。
- viii. コントロールプレーン API のアクセス用に設定した仮想 IP アドレスを入力します。
- ix. クラスター Ingress に設定した仮想 IP アドレスを入力します。
- x. ベースドメインを入力します。このベースドメインは、DNS レコードで設定したもの と同じである必要があります。
- xi. クラスターの記述名を入力します。 入力するクラスター名は、DNS レコードの設定時に指定したクラスター名と一致する 必要があります。
- 2. オプション: **install.config.yaml** ファイル内の 1 つ以上のデフォルト設定パラメーターを更新し て、インストールをカスタマイズします。 パラメーターの詳細は、「インストール設定パラメーター」を参照してください。

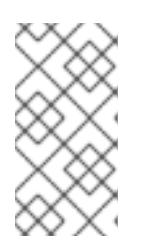

#### 注記

3 ノードクラスターをインストールする場合は、必ず **compute.replicas** パラ メーターを **0** に設定してください。これにより、クラスターのコントロールプ レーンがスケジュール可能になります。詳細は、「Nutanix への 3 ノードクラス ターのインストール」を参照してください。

3. **install-config.yaml** ファイルをバックアップし、複数のクラスターをインストールするのに使 用できるようにします。

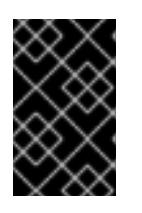

#### 重要

**install-config.yaml** ファイルはインストールプロセス時に使用されます。この ファイルを再利用する必要がある場合は、この段階でこれをバックアップしてく ださい。

#### 関連情報

● Nutanix [のインストール設定パラメーター](#page-1974-0)

#### 9.3.7.1. Nutanix 用にカスタマイズされた install-config.yaml ファイルのサンプル

**install-config.yaml** ファイルをカスタマイズして、OpenShift Container Platform クラスターのプラッ トフォームに関する詳細を指定するか、必要なパラメーターの値を変更することができます。

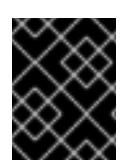

このサンプルの YAML ファイルは参照用にのみ提供されます。インストールプログラム を使用して **install-config.yaml** ファイルを取得し、これを変更する必要があります。

<span id="page-1919-7"></span><span id="page-1919-6"></span><span id="page-1919-5"></span><span id="page-1919-4"></span><span id="page-1919-3"></span><span id="page-1919-2"></span><span id="page-1919-1"></span><span id="page-1919-0"></span>apiVersion: v1 baseDomain: example.com **1** compute: **2** - hyperthreading: Enabled **3** name: worker replicas: 3 platform: nutanix: **4** cpus: 2 coresPerSocket: 2 memoryMiB: 8196 osDisk: diskSizeGiB: 120 categories: **5** - key: <category\_key\_name> value: < category\_value> controlPlane: **6** hyperthreading: Enabled **7** name: master replicas: 3 platform: nutanix: **8** cpus: 4 coresPerSocket: 2 memoryMiB: 16384 osDisk: diskSizeGiB: 120 categories: **9** - key: <category\_key\_name> value: < category\_value> metadata: creationTimestamp: null name: test-cluster **10** networking: clusterNetwork: - cidr: 10.128.0.0/14 hostPrefix: 23 machineNetwork: - cidr: 10.0.0.0/16 networkType: OVNKubernetes **11** serviceNetwork: - 172.30.0.0/16 platform: nutanix: apiVIPs: - 10.40.142.7 **12** defaultMachinePlatform: bootType: Legacy categories: **13**

<span id="page-1920-11"></span><span id="page-1920-10"></span><span id="page-1920-9"></span><span id="page-1920-8"></span><span id="page-1920-6"></span><span id="page-1920-5"></span><span id="page-1920-4"></span><span id="page-1920-3"></span><span id="page-1920-2"></span><span id="page-1920-1"></span><span id="page-1920-0"></span>- key: <category key name> value: < category\_value> project: **14** type: name name: <project\_name> ingressVIPs: - 10.40.142.8 **15** prismCentral: endpoint: address: your.prismcentral.domainname **16** port: 9440 **17** password: <password> **18** username: <username> **19** prismElements: - endpoint: address: your.prismelement.domainname port: 9440 uuid: 0005b0f1-8f43-a0f2-02b7-3cecef193712 subnetUUIDs: - c7938dc6-7659-453e-a688-e26020c68e43 clusterOSImage: http://example.com/images/rhcos-47.83.202103221318-0-nutanix.x86\_64.qcow2 **20** credentialsMode: Manual publish: External pullSecret: '{"auths": ...}' **21** fips: false **22** sshKey: ssh-ed25519 AAAA... **23**

<span id="page-1920-14"></span><span id="page-1920-13"></span><span id="page-1920-12"></span><span id="page-1920-7"></span>[1](#page-1919-0)002566769[21](#page-1920-7)<sup>必須。インストールプログラムはこの値の入力を求めるプロンプトを出し</sup> ます。

<mark>[2](#page-1919-1)</mark> G<mark>controlPlane</mark> セクションは単一マッピングですが、コンピュートセクションはマッピングのシー ケンスになります。複数の異なるデータ構造の要件を満たすには、**compute** セクションの最初の 行はハイフン **-** で始め、**controlPlane** セクションの最初の行はハイフンで始めることができませ ん。どちらのセクションも、現時点では単一のマシンプールを定義しますが、OpenShift Container Platform の今後のバージョンでは、インストール時の複数のコンピュートプールの定義 をサポートする可能性があります。1 つのコントロールプレーンプールのみが使用されます。

[3](#page-1919-3) [7](#page-1919-4) 同時マルチスレッドまたは **hyperthreading** を有効/無効にするかどうか。デフォルトでは、同時 スレッドはマシンのコアのパフォーマンスを上げるために有効にされます。パラメーター値を **Disabled** に設定するとこれを無効にすることができます。一部のクラスターマシンで同時マルチ スレッドを無効にする場合は、これをすべてのクラスターマシンで無効にする必要があります。

重要

同時スレッドを無効にする場合は、容量計画においてマシンパフォーマンスの大幅 な低下が考慮に入れられていることを確認します。

[4](#page-1919-5)<mark>, [8](#page-1919-6)</mark> オプション: コンピュートおよびコントロールプレーンマシンのマシンプールパラメーターの追加 設定を指定します。

<mark>[5](#page-1919-7) [9](#page-1920-8) [13](#page-1920-9)</mark>オプション: プリズムカテゴリーキーとプリズムカテゴリー値のペアを1つ以上指定します。こ れらのカテゴリーのキーと値のペアは、Prism Central に存在する必要があります。コンピュー ティングマシン、コントロールプレーンマシン、またはすべてのマシンに個別のカテゴリーを指定 できます。

- [11](#page-1920-10) インストールするクラスターネットワークプラグイン。サポートされる値はデフォルト値の **OVNKubernetes** のみです。
- [14](#page-1920-11) オプション: VM が関連付けられているプロジェクトを指定します。プロジェクトタイプの **name** または **uuid** を指定してから、対応する UUID またはプロジェクト名を指定します。プロジェクト は、コンピューティングマシン、コントロールプレーンマシン、またはすべてのマシンに関連付け ることができます。
- [20](#page-1920-12) オプション: デフォルトでは、インストールプログラムは Red Hat Enterprise Linux CoreOS (RHCOS) イメージをダウンロードしてインストールします。Prism Central がインターネットにア クセスできない場合は、任意の HTTP サーバーで RHCOS イメージをホストし、インストールプ ログラムがそのイメージを指すようにすることで、デフォルトの動作をオーバーライドできます。
- [22](#page-1920-13) FIPS モードを有効または無効にするかどうか。デフォルトでは、FIPS モードは有効にされませ ん。FIPS モードが有効にされている場合、OpenShift Container Platform が実行される Red Hat Enterprise Linux CoreOS (RHCOS) マシンがデフォルトの Kubernetes 暗号スイートをバイパス し、代わりに RHCOS で提供される暗号モジュールを使用します。

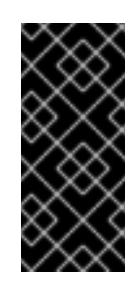

# 重要

FIPS モードでブートされた Red Hat Enterprise Linux (RHEL) または Red Hat Enterprise Linux CoreOS (RHCOS) を実行する場合、OpenShift Container Platform コアコンポーネントは、x86\_64、ppc64le、および s390x アーキテクチャーのみ で、FIPS 140-2/140-3 検証のために NIST に提出された RHEL 暗号化ライブラリー を使用します。

[23](#page-1920-14) オプション: クラスター内のマシンにアクセスするのに使用する **sshKey** 値をオプションで指定で きます。

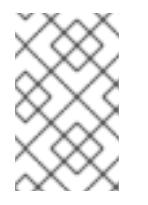

### 注記

インストールのデバッグまたは障害復旧を実行する必要のある実稼働用の OpenShift Container Platform クラスターでは、**ssh-agent** プロセスが使用する SSH キーを指定します。

### 9.3.7.2. 障害ドメインの設定

障害ドメインは、コントロールプレーンとコンピュートマシンを複数の Nutanix Prism Element (クラス ター) に分散することで、OpenShift Container Platform クラスターのフォールトトレランスを向上さ せます。

#### ヒント

高可用性を確保するには、3 つの障害ドメインを設定することを推奨します。

#### 前提条件

**● インストール設定ファイル (install-config.yaml)** がある。

#### 手順

1. **install-config.yaml** ファイルを編集し、次のスタンザを追加して最初の障害ドメインを設定し ます。

```
apiVersion: v1
baseDomain: example.com
compute:
# ...
platform:
 nutanix:
  failureDomains:
  - name: <failure_domain_name>
   prismElement:
    name: <prism_element_name>
    uuid: <prism_element_uuid>
   subnetUUIDs:
   - <network_uuid>
# ...
```
ここでは、以下のようになります。

#### **<failure\_domain\_name>**

障害ドメインの一意の名前を指定します。名前は 64 文字以下に制限されており、小文字、 数字、ダッシュ (**-**) を含めることができます。ダッシュを名前の先頭または末尾に含めるこ とはできません。

#### **<prism\_element\_name>**

オプション: Prism Element の名前を指定します。

#### **<prism\_element\_uuid**>

Prism Element の UUID を指定します。

#### **<network\_uuid**>

Prism Element サブネットオブジェクトの UUID を指定します。サブネットの IP アドレス接 頭辞 (CIDR) には、OpenShift Container Platform クラスターが使用する仮想 IP アドレスを 含める必要があります。OpenShift Container Platform クラスター内の障害ドメイン (Prism Element) ごとに 1 つのサブネットのみがサポートされます。

- 2. 必要に応じて、追加の障害ドメインを設定します。
- 3. コントロールプレーンとコンピュートマシンを障害ドメイン全体に分散するには、次のいずれ かを実行します。
	- コンピューティングプレーンとコントロールプレーンのマシンが同じ障害ドメインセット を共有できる場合は、クラスターのデフォルトのマシン設定の下に障害ドメイン名を追加 します。

障害ドメインセットを共有するコントロールプレーンとコンピュートマシンの例

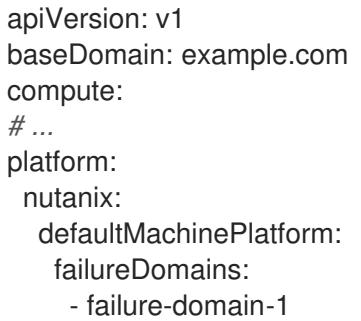

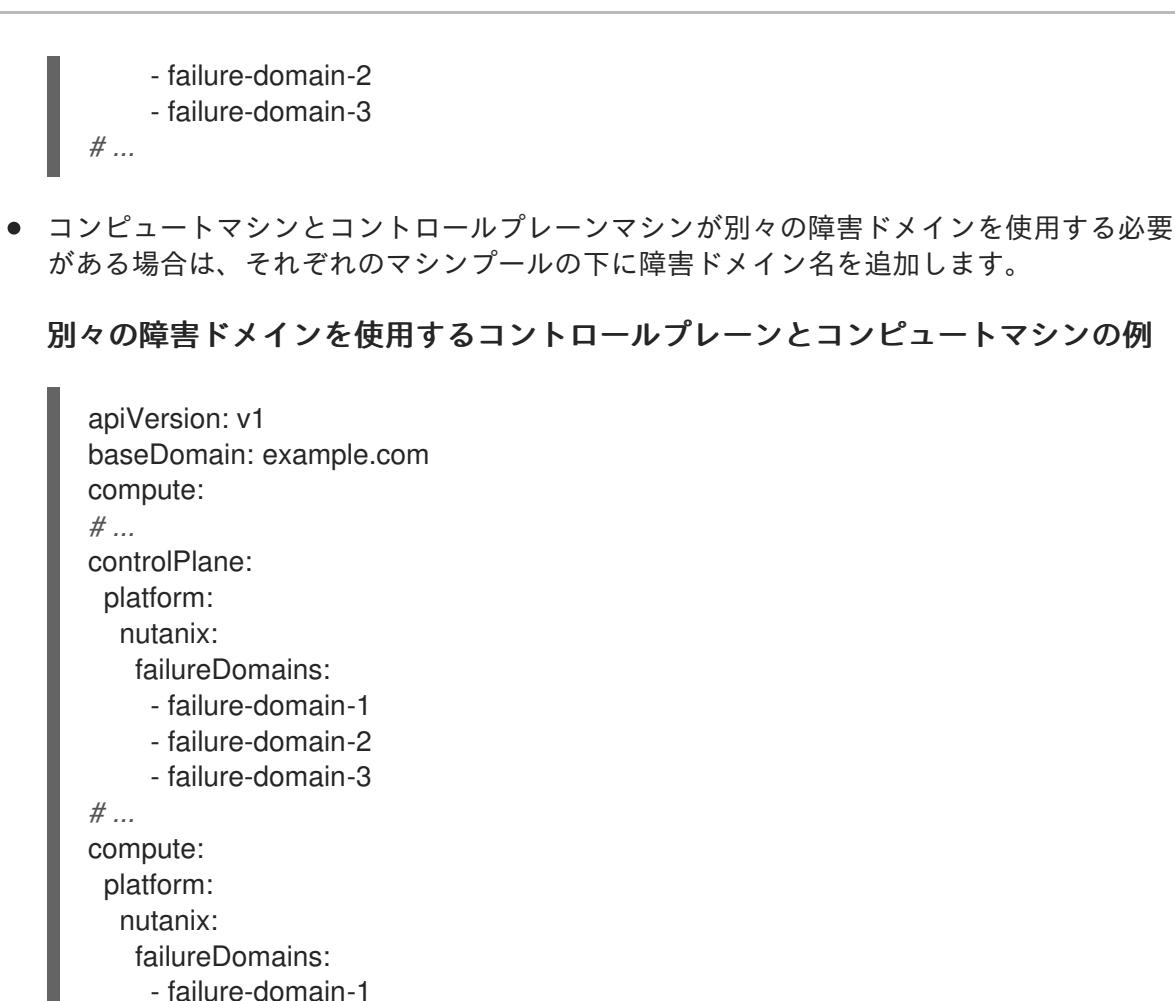

4. ファイルを保存します。

*# ...*

### 9.3.7.3. インストール時のクラスター全体のプロキシーの設定

- failure-domain-2

実稼働環境では、インターネットへの直接アクセスを拒否し、代わりに HTTP または HTTPS プロキ シーを使用することができます。プロキシー設定を **install-config.yaml** ファイルで行うことにより、新 規の OpenShift Container Platform クラスターをプロキシーを使用するように設定できます。

#### 前提条件

- **既存の install-config.yaml** ファイルがある。
- クラスターがアクセスする必要のあるサイトを確認済みで、それらのいずれかがプロキシーを バイパスする必要があるかどうかを判別している。デフォルトで、すべてのクラスター Egress トラフィック (クラスターをホストするクラウドに関するクラウドプロバイダー API に対する 呼び出しを含む) はプロキシーされます。プロキシーを必要に応じてバイパスするために、サイ トを **Proxy** オブジェクトの **spec.noProxy** フィールドに追加している。

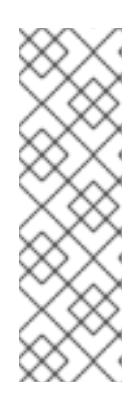

# 注記

**Proxy** オブジェクトの **status.noProxy** フィールドには、インストール設定の **networking.machineNetwork[].cidr**、**networking.clusterNetwork[].cidr**、およ び **networking.serviceNetwork[]** フィールドの値が設定されます。

Amazon Web Services (AWS)、Google Cloud Platform (GCP)、Microsoft Azure、および Red Hat OpenStack Platform (RHOSP) へのインストールの場 合、**Proxy** オブジェクトの **status.noProxy** フィールドには、インスタンスメタ データのエンドポイント (**169.254.169.254**) も設定されます。

# 手順

1. **install-config.yaml** ファイルを編集し、プロキシー設定を追加します。以下に例を示します。

<span id="page-1924-3"></span><span id="page-1924-2"></span><span id="page-1924-1"></span><span id="page-1924-0"></span>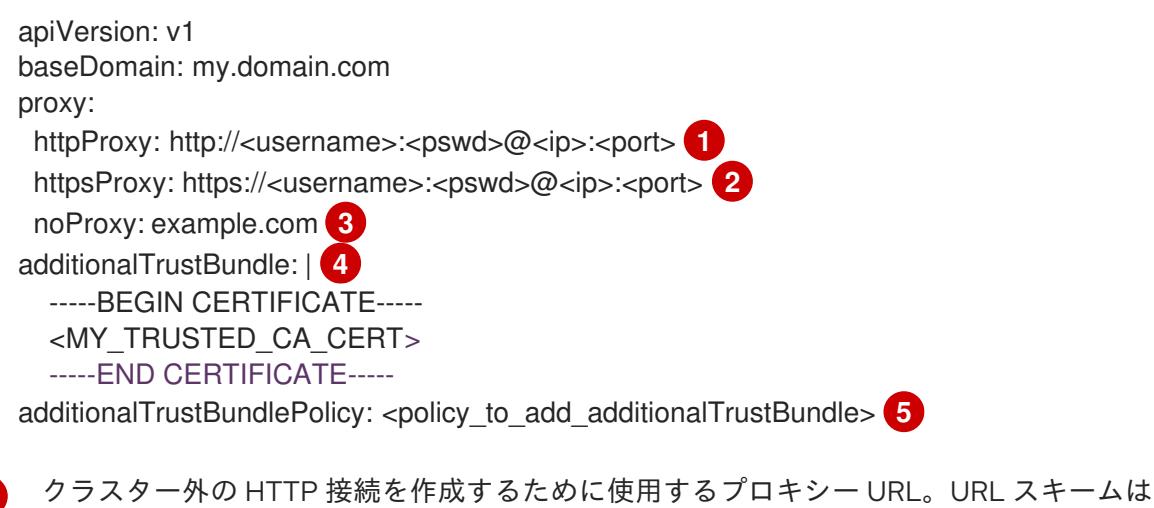

- <span id="page-1924-4"></span>**http** である必要があります。
- クラスター外で HTTPS 接続を作成するために使用するプロキシー URL。
- [3](#page-1924-2)

[2](#page-1924-1)

[1](#page-1924-0)

プロキシーから除外するための宛先ドメイン名、IP アドレス、または他のネットワーク CIDR のコンマ区切りのリスト。サブドメインのみと一致するように、ドメインの前に **.** を付けます。たとえば、**.y.com** は **x.y.com** に一致しますが、**y.com** には一致しません。**\*** を使用し、すべての宛先のプロキシーをバイパスします。

- [4](#page-1924-3) 指定されている場合、インストールプログラムは HTTPS 接続のプロキシーに必要な1つ 以上の追加の CA 証明書が含まれる **user-ca-bundle** という名前の設定マップを **openshift-config** namespace に生成します。次に Cluster Network Operator は、これら のコンテンツを Red Hat Enterprise Linux CoreOS (RHCOS) 信頼バンドルにマージする **trusted-ca-bundle** 設定マップを作成し、この設定マップは **Proxy** オブジェクトの **trustedCA** フィールドで参照されます。**additionalTrustBundle** フィールドは、プロキ シーのアイデンティティー証明書が RHCOS 信頼バンドルからの認証局によって署名され ない限り必要になります。
- [5](#page-1924-4) オプション: **trustedCA** フィールドの **user-ca-bundle** 設定マップを参照する **Proxy** オ ブジェクトの設定を決定するポリシー。許可される値は **Proxyonly** および **Always** で す。**Proxyonly** を使用して、**http/https** プロキシーが設定されている場合にのみ **user-cabundle** 設定マップを参照します。**Always** を使用して、常に **user-ca-bundle** 設定マップ を参照します。デフォルト値は **Proxyonly** です。

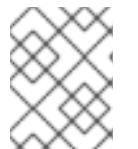

インストールプログラムは、プロキシーの **readinessEndpoints** フィールドをサ ポートしません。

# 注記

注記

インストーラーがタイムアウトした場合は、インストーラーの **wait-for** コマン ドを使用してデプロイメントを再起動してからデプロイメントを完了します。以 下に例を示します。

\$ ./openshift-install wait-for install-complete --log-level debug

2. ファイルを保存し、OpenShift Container Platform のインストール時にこれを参照します。

インストールプログラムは、指定の **install-config.yaml** ファイルのプロキシー設定を使用する **cluster** という名前のクラスター全体のプロキシーを作成します。プロキシー設定が指定されていない場 合、**cluster Proxy** オブジェクトが依然として作成されますが、これには **spec** がありません。

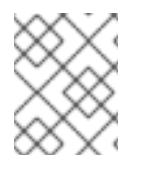

# 注記

**cluster** という名前の **Proxy** オブジェクトのみがサポートされ、追加のプロキシーを作 成することはできません。

## 9.3.8. OpenShift CLI のインストール

コマンドラインインターフェイスを使用して OpenShift Container Platform と対話するために OpenShift CLI (**oc**) をインストールすることができます。**oc** は Linux、Windows、または macOS にイ ンストールできます。

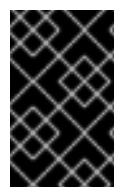

### 重要

以前のバージョンの **oc** をインストールしている場合、これを使用して OpenShift Container Platform 4.16 のすべてのコマンドを実行することはできません。新しいバー ジョンの **oc** をダウンロードしてインストールしてください。

#### Linux への OpenShift CLI のインストール

以下の手順を使用して、OpenShift CLI (**oc**) バイナリーを Linux にインストールできます。

### 手順

- 1. Red Hat カスタマーポータルの OpenShift Container Platform [ダウンロードページ](https://access.redhat.com/downloads/content/290) に移動しま す。
- 2. Product Variant ドロップダウンリストからアーキテクチャーを選択します。
- 3. バージョン ドロップダウンリストから適切なバージョンを選択します。
- 4. OpenShift v4.16 Linux Client エントリーの横にある Download Now をクリックして、ファイ ルを保存します。
- 5. アーカイブを展開します。

\$ tar xvf <file>

6. **oc** バイナリーを、**PATH** にあるディレクトリーに配置します。 **PATH** を確認するには、以下のコマンドを実行します。

\$ echo \$PATH

# 検証

● OpenShift CLI のインストール後に、oc コマンドを使用して利用できます。

\$ oc <command>

#### Windows への OpenShift CLI のインストール

以下の手順を使用して、OpenShift CLI (**oc**) バイナリーを Windows にインストールできます。

#### 手順

- 1. Red Hat カスタマーポータルの OpenShift Container Platform [ダウンロードページ](https://access.redhat.com/downloads/content/290) に移動しま す。
- 2. バージョン ドロップダウンリストから適切なバージョンを選択します。
- 3. OpenShift v4.16 Windows Client エントリーの横にある Download Now をクリックして、 ファイルを保存します。
- 4. ZIP プログラムでアーカイブを展開します。
- 5. **oc** バイナリーを、**PATH** にあるディレクトリーに移動します。 **PATH** を確認するには、コマンドプロンプトを開いて以下のコマンドを実行します。

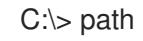

### 検証

OpenShift CLI のインストール後に、**oc** コマンドを使用して利用できます。

macOS への OpenShift CLI のインストール 以下の手順を使用して、OpenShift CLI (**oc**) バイナリーを macOS にインストールできます。

### 手順

- 1. Red Hat カスタマーポータルの OpenShift Container Platform [ダウンロードページ](https://access.redhat.com/downloads/content/290) に移動しま す。
- 2. バージョン ドロップダウンリストから適切なバージョンを選択します。
- 3. OpenShift v4.16 macOS Client エントリーの横にある Download Now をクリックして、ファ イルを保存します。

C:\> oc <command>

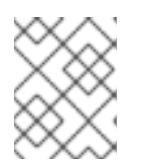

macOS arm64 の場合は、OpenShift v4.16 macOS arm64 Clientエントリーを 選択します。

4. アーカイブを展開し、解凍します。

注記

5. **oc** バイナリーをパスにあるディレクトリーに移動します。 **PATH** を確認するには、ターミナルを開き、以下のコマンドを実行します。

\$ echo \$PATH

### 検証

● **oc** コマンドを使用してインストールを確認します。

\$ oc <command>

### 9.3.9. Nutanix の IAM の設定

クラスターをインストールするには、Cloud Credential Operator (CCO) が手動モードで動作する必要 があります。インストールプログラムが手動モード用に CCO を設定する間、ID およびアクセス管理 シークレットを指定する必要があります。

#### 前提条件

- ccoctl バイナリーを設定している。
- **install-config.yaml** ファイルがある。

### 手順

1. 認証情報データを含む YAML ファイルを次の形式で作成します。

### 認証情報データの形式

<span id="page-1927-2"></span><span id="page-1927-1"></span><span id="page-1927-0"></span>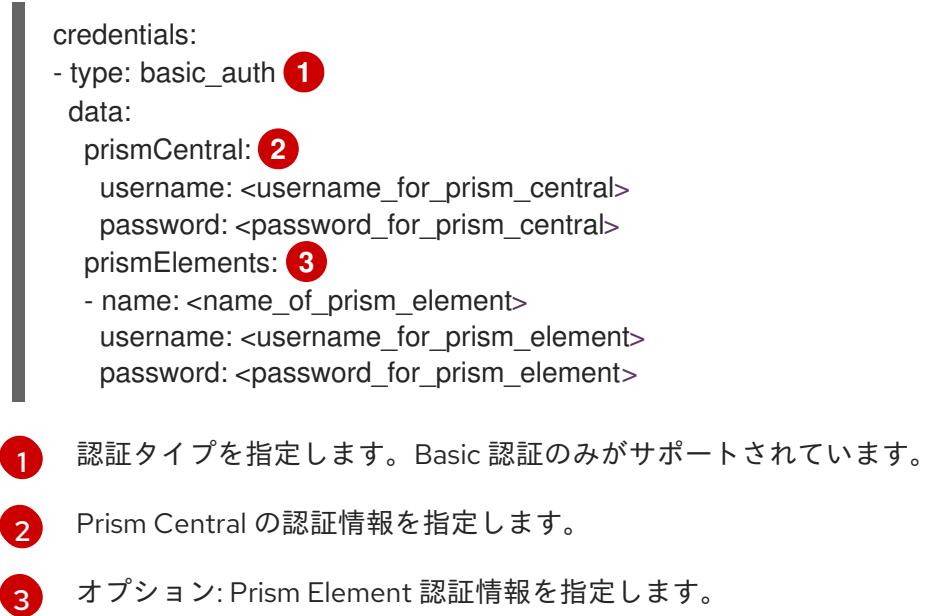

2. 次のコマンドを実行して、インストールファイルのリリースイメージを **\$RELEASE\_IMAGE** 変 数に設定します。

\$ RELEASE\_IMAGE=\$(./openshift-install version | awk '/release image/ {print \$3}')

3. 以下のコマンドを実行して、OpenShift Container Platform リリースイメージから **CredentialsRequest** カスタムリソース (CR) のリストを抽出します。

<span id="page-1928-0"></span>\$ oc adm release extract \ --from=\$RELEASE\_IMAGE \ --credentials-requests \ --included \ **1** --install-config=<path\_to\_directory\_with\_installation\_configuration>/install-config.yaml \ **2** --to=<path\_to\_directory\_for\_credentials\_requests> 3

<span id="page-1928-2"></span><span id="page-1928-1"></span>**--included** パラメーターには、特定のクラスター設定に必要なマニフェストのみが含まれ ます。

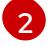

 $\mathbf{R}$ 

[1](#page-1928-3)

[1](#page-1928-0)

**install-config.yaml** ファイルの場所を指定します。

**CredentialsRequest** オブジェクトを保存するディレクトリーへのパスを指定します。指 定したディレクトリーが存在しない場合は、このコマンドによって作成されます。

### サンプル **CredentialsRequest** オブジェクト

- apiVersion: cloudcredential.openshift.io/v1 kind: CredentialsRequest metadata: annotations: include.release.openshift.io/self-managed-high-availability: "true" labels: controller-tools.k8s.io: "1.0" name: openshift-machine-api-nutanix namespace: openshift-cloud-credential-operator spec: providerSpec: apiVersion: cloudcredential.openshift.io/v1 kind: NutanixProviderSpec secretRef: name: nutanix-credentials namespace: openshift-machine-api
- 4. 次のコマンドを実行し、**ccoctl** ツールを使用して **CredentialsRequest** オブジェクトをすべて 処理します。

<span id="page-1928-3"></span>\$ ccoctl nutanix create-shared-secrets \ --credentials-requests-dir=<path\_to\_credentials\_requests\_directory> \**1** 

<span id="page-1928-4"></span>--output-dir=<ccoctl\_output\_dir> \ **2**

--credentials-source-filepath=<path\_to\_credentials\_file> **3**

<span id="page-1928-5"></span>コンポーネント **CredentialsRequests** オブジェクトのファイルを含むディレクトリーへ のパスを指定します。

 $\mathcal{L}$ 

オプション: **ccoctl** ユーティリティーがオブジェクトを作成するディレクトリーを指定し ます。デフォルトでは、ユーティリティーは、コマンドが実行されるディレクトリーにオ

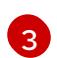

[1](#page-1929-0)

- オプション: 認証情報データ YAML ファイルを含むディレクトリーを指定します。デフォ ルトでは、**ccoctl** はこのファイルが **<home\_directory>/.nutanix/credentials** にあると想 定します。
- 5. **credentialsMode** パラメーターが **Manual** に設定されるように、**install-config.yaml** 設定ファ イルを編集します。
	- サンプル **install-config.yaml**設定ファイル

<span id="page-1929-0"></span>apiVersion: v1 baseDomain: cluster1.example.com credentialsMode: Manual **1** ...

- この行を追加して、**credentialsMode** パラメーターを **Manual** に設定します。
- 6. 次のコマンドを実行して、インストールマニフェストを作成します。

<span id="page-1929-1"></span>\$ openshift-install create manifests --dir <installation\_directory> **1**

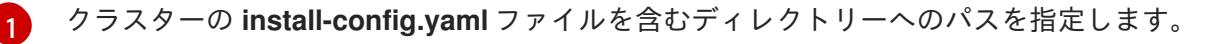

7. 次のコマンドを実行して、生成された認証情報ファイルをターゲットマニフェストディレクト リーにコピーします。

\$ cp <ccoctl\_output\_dir>/manifests/\*credentials.yaml ./<installation\_directory>/manifests

### 検証

- **manifests** ディレクトリーに適切なシークレットが存在することを確認します。  $\bullet$ 
	- \$ ls ./<installation\_directory>/manifests

# 出力例

cluster-config.yaml cluster-dns-02-config.yml cluster-infrastructure-02-config.yml cluster-ingress-02-config.yml cluster-network-01-crd.yml cluster-network-02-config.yml cluster-proxy-01-config.yaml cluster-scheduler-02-config.yml cvo-overrides.yaml kube-cloud-config.yaml kube-system-configmap-root-ca.yaml machine-config-server-tls-secret.yaml openshift-config-secret-pull-secret.yaml openshift-cloud-controller-manager-nutanix-credentials-credentials.yaml openshift-machine-api-nutanix-credentials-credentials.yaml

# 9.3.10. Nutanix CCM に必要な config map とシークレットリソースの追加

Nutanix にインストールするには、Nutanix Cloud Controller Manager (CCM) と統合するために追加の **ConfigMap** および **Secret** リソースが必要です。

## 前提条件

インストールディレクトリー内に **manifests** ディレクトリーが作成されました。

## 手順

1. **manifests** ディレクトリーに移動します。

\$ cd <path\_to\_installation\_directory>/manifests

2. **openshift-cloud-controller-manager-cloud-config.yaml** という名前で **cloud-conf ConfigMap** ファイルを作成し、以下の情報を追加します。

```
apiVersion: v1
kind: ConfigMap
metadata:
 name: cloud-conf
 namespace: openshift-cloud-controller-manager
data:
 cloud.conf: "{
   \"prismCentral\": {
      \"address\": \"<prism_central_FQDN/IP>\", 1
      \"port\": 9440,
       \"credentialRef\": {
          \"kind\": \"Secret\",
          \"name\": \"nutanix-credentials\",
          \"namespace\": \"openshift-cloud-controller-manager\"
       }
    },
    \"topologyDiscovery\": {
       \"type\": \"Prism\",
      \"topologyCategories\": null
    },
    \"enableCustomLabeling\": true
   }"
```
Prism Central FQDN/IP を指定します。

3. ファイル **cluster-infrastructure-02-config.yml** が存在し、次の情報が含まれていることを確認 します。

spec: cloudConfig: key: config

[1](#page-1930-0)

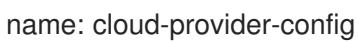

# 9.3.11. ユーザー管理ロードバランサーのサービス

デフォルトのロードバランサーの代わりに、ユーザーが管理するロードバランサーを使用するように OpenShift Container Platform クラスターを設定できます。

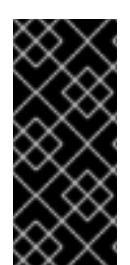

# 重要

ユーザー管理ロードバランサーの設定は、ベンダーのロードバランサーによって異なり ます。

このセクションの情報と例は、ガイドラインのみを目的としています。ベンダーのロー ドバランサーに関する詳細は、ベンダーのドキュメントを参照してください。

Red Hat は、ユーザー管理ロードバランサーに対して次のサービスをサポートしています。

- **•** Ingress Controller
- OpenShift API
- OpenShift MachineConfig API

ユーザー管理ロードバランサーに対して、これらのサービスの1つを設定するか、すべてを設定するか を選択できます。一般的な設定オプションは、Ingress Controller サービスのみを設定することです。次 の図は、各サービスの詳細を示しています。

図9.1 OpenShift Container Platform 環境で動作する Ingress Controller を示すネットワークワークフ ローの例

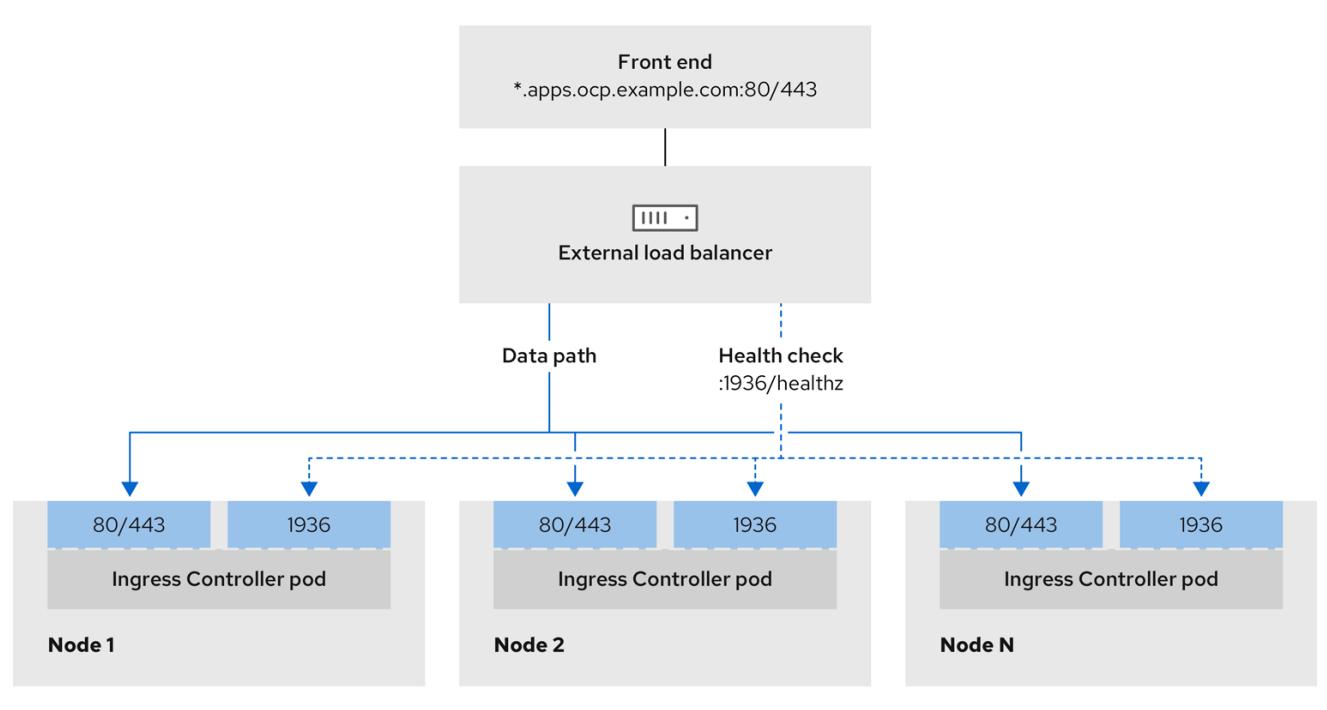

図9.2 OpenShift Container Platform 環境で動作する OpenShift API を示すネットワークワークフロー の例

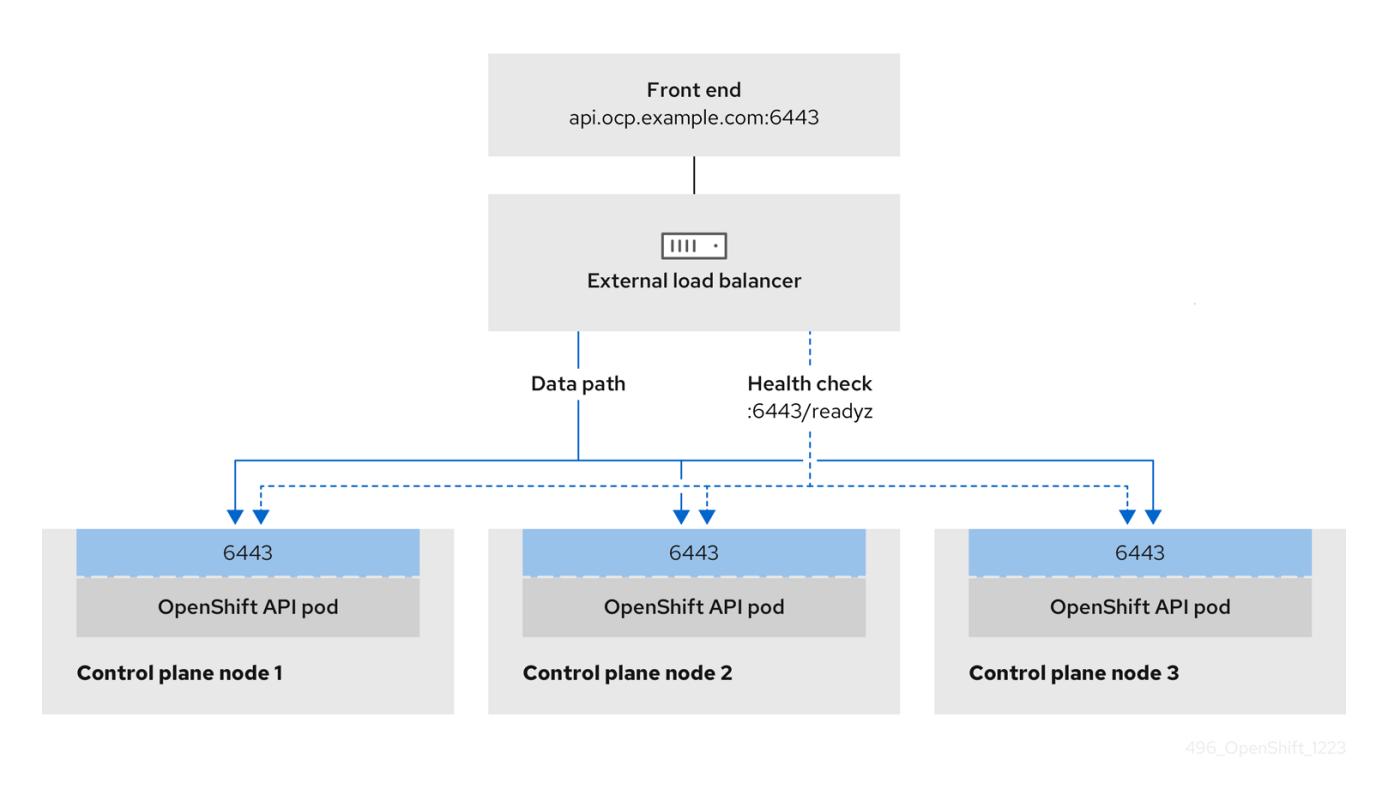

図9.3 OpenShift Container Platform 環境で動作する OpenShift MachineConfig API を示すネット ワークワークフローの例

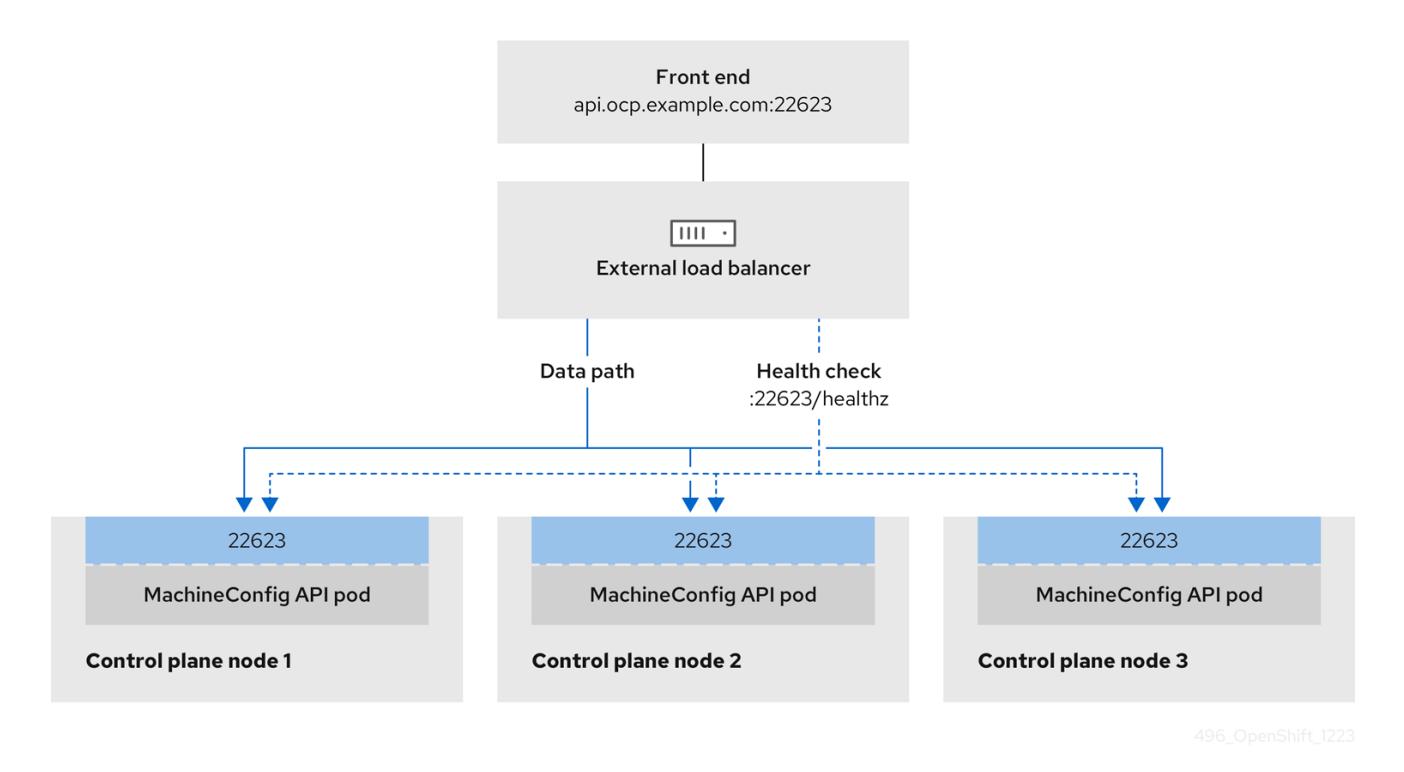

ユーザー管理ロードバランサーでは、次の設定オプションがサポートされています。

● ノードセレクターを使用して、Ingress Controller を特定のノードのセットにマッピングしま す。このセットの各ノードに静的 IP アドレスを割り当てるか、Dynamic Host Configuration Protocol (DHCP) から同じ IP アドレスを受け取るように各ノードを設定する必要があります。 インフラストラクチャーノードは通常、このタイプの設定を受け取ります。

サブネット上のすべての IP アドレスをターゲットにします。この設定では、ロードバランサー ターゲットを再設定せずにネットワーク内でノードを作成および破棄できるため、メンテナン スオーバーヘッドを削減できます。**/27** や **/28** などの小規模なネットワーク上に設定されたマシ ンを使用して Ingress Pod をデプロイする場合、ロードバランサーのターゲットを簡素化でき ます。

### ヒント

マシン config プールのリソースを確認することで、ネットワーク内に存在するすべての IP ア ドレスをリスト表示できます。

OpenShift Container Platform クラスターのユーザー管理ロードバランサーを設定する前に、以下の情 報を考慮してください。

- フロントエンド IP アドレスの場合、フロントエンド IP アドレス、Ingress Controller のロード バランサー、および API ロードバランサーに同じ IP アドレスを使用できます。この機能につい ては、ベンダーのドキュメントを確認してください。
- バックエンド IP アドレスの場合、ユーザー管理ロードバランサーの有効期間中に OpenShift Container Platform コントロールプレーンノードの IP アドレスが変更されないことを確認しま す。次のいずれかのアクションを実行すると、これを実現できます。
	- 各コントロールプレーンノードに静的 IP アドレスを割り当てます。
	- ノードが DHCP リースを要求するたびに、DHCP から同じ IP アドレスを受信するように 各ノードを設定します。ベンダーによっては、DHCP リースは IP 予約または静的 DHCP 割り当ての形式になる場合があります。
- Ingress Controller バックエンドサービスのユーザー管理ロードバランサーで Ingress Controller を実行する各ノードを手動で定義します。たとえば、Ingress Controller が未定義のノードに移 動すると、接続が停止する可能性があります。

### 9.3.11.1. ユーザー管理ロードバランサーの設定

デフォルトのロードバランサーの代わりに、ユーザーが管理するロードバランサーを使用するように OpenShift Container Platform クラスターを設定できます。

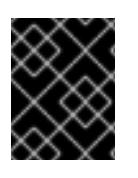

### 重要

ユーザー管理ロードバランサーを設定する前に、「ユーザー管理ロードバランサーの サービス」セクションを必ずお読みください。

ユーザー管理ロードバランサー用に設定するサービスに適用される次の前提条件をお読みください。

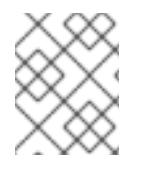

#### 注記

クラスター上で実行される MetalLB は、ユーザー管理ロードバランサーとして機能しま す。

TCP # 6443 A 2263 A 2263 A 2263 A 22643 A 22643 A 22643 A 22643 A 22643 A 22643 A 22643 A 22643 A 22643 A 2264<br>The Paris of Paris of Paris of Paris of Paris of Paris of Paris of Paris of Paris of Paris of Paris of Paris o

#### OpenShift API の前提条件

● フロントエンド IP アドレスを定義している。

- TCP ポート 6443 および 22623 は、ロードバランサーのフロントエンド IP アドレスで公開さ れている。以下の項目を確認します。
	- ポート 6443 が OpenShift API サービスにアクセスできる。
	- ポート 22623 が Ignition 起動設定をノードに提供できる。
- フロントエンド IP アドレスとポート 6443 へは、OpenShift Container Platform クラスターの 外部の場所にいるシステムのすべてのユーザーがアクセスできる。
- フロントエンド IP アドレスとポート 22623 は、OpenShift Container Platform ノードからのみ 到達できる。
- ロードバランサーバックエンドは、ポート 6443 および 22623 の OpenShift Container Platform コントロールプレーンノードと通信できる。

#### Ingress Controller の前提条件

- フロントエンド IP アドレスを定義している。
- TCP ポート 443 および 80 はロードバランサーのフロントエンド IP アドレスで公開されてい る。
- フロントエンドの IP アドレス、ポート 80、ポート 443 へは、OpenShift Container Platform クラスターの外部の場所にあるシステムの全ユーザーがアクセスできる。
- フロントエンドの IP アドレス、ポート 80、ポート 443 は、OpenShift Container Platform ク ラスターで動作するすべてのノードから到達できる。
- ロードバランサーバックエンドは、ポート 80、443、および 1936 で Ingress Controller を実行 する OpenShift Container Platform ノードと通信できる。

### ヘルスチェック URL 仕様の前提条件

ほとんどのロードバランサーは、サービスが使用可能か使用不可かを判断するヘルスチェック URL を 指定して設定できまうs. OpenShift Container Platform は、OpenShift API、Machine Configuration API、および Ingress Controller バックエンドサービスのこれらのヘルスチェックを提供します。

次の例は、前にリスト表示したバックエンドサービスのヘルスチェック仕様を示しています。

### Kubernetes API ヘルスチェック仕様の例

Path: HTTPS:6443/readyz Healthy threshold: 2 Unhealthy threshold: 2 Timeout: 10 Interval: 10

### Machine Config API ヘルスチェック仕様の例

Path: HTTPS:22623/healthz Healthy threshold: 2 Unhealthy threshold: 2 Timeout: 10 Interval: 10

# Ingress Controller のヘルスチェック仕様の例

Path: HTTP:1936/healthz/ready Healthy threshold: 2 Unhealthy threshold: 2 Timeout: 5 Interval: 10

### 手順

1. HAProxy Ingress Controller を設定して、ポート 6443、22623、443、および 80 でロードバラ ンサーからクラスターへのアクセスを有効化できるようにします。必要に応じて、HAProxy 設 定で単一のサブネットの IP アドレスまたは複数のサブネットの IP アドレスを指定できます。

# 1 つのサブネットをリストした HAProxy 設定の例

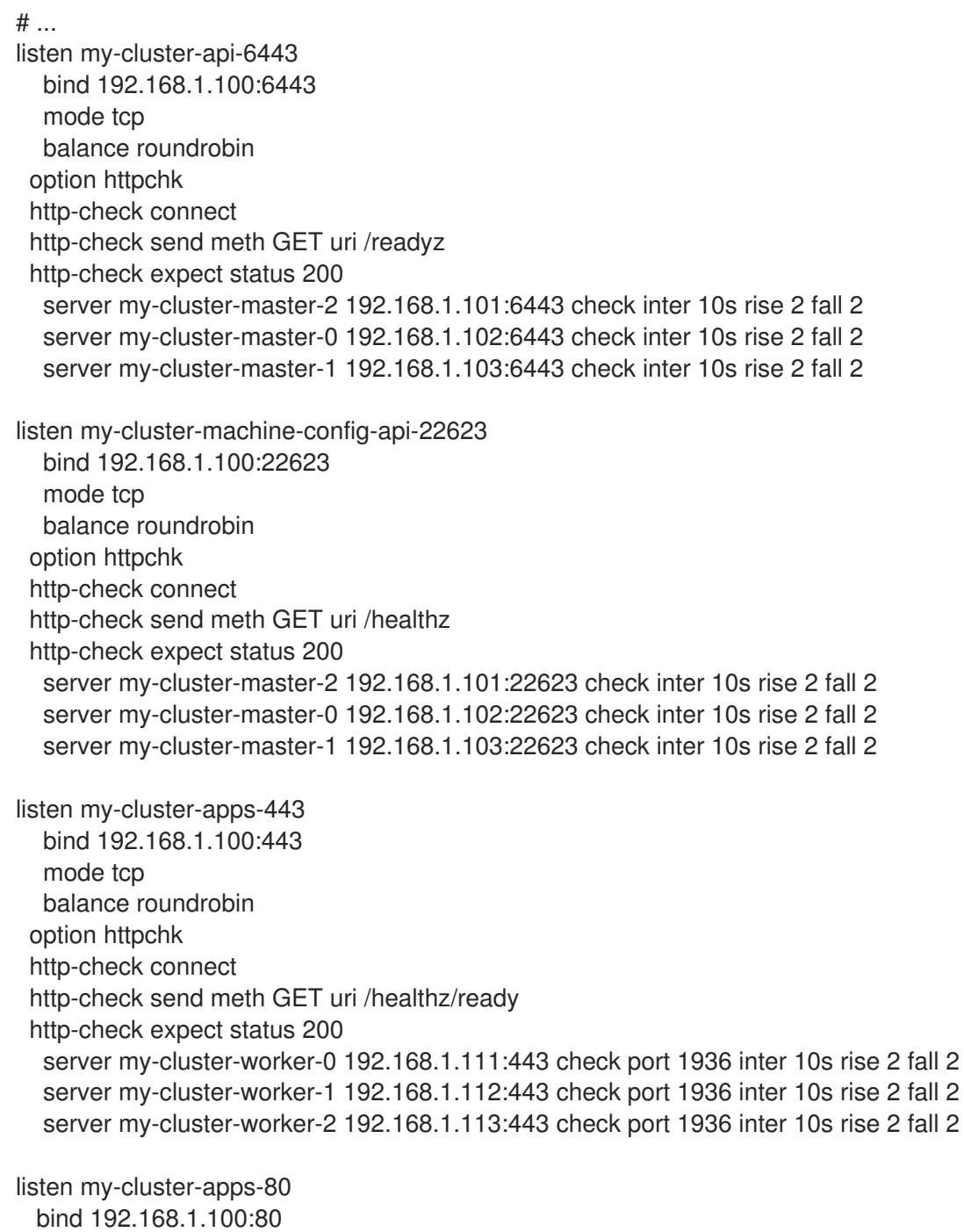

mode tcp balance roundrobin option httpchk http-check connect http-check send meth GET uri /healthz/ready http-check expect status 200 server my-cluster-worker-0 192.168.1.111:80 check port 1936 inter 10s rise 2 fall 2 server my-cluster-worker-1 192.168.1.112:80 check port 1936 inter 10s rise 2 fall 2 server my-cluster-worker-2 192.168.1.113:80 check port 1936 inter 10s rise 2 fall 2 # ...

# 複数のサブネットをリストした HAProxy 設定の例

```
# ...
listen api-server-6443
  bind *:6443
  mode tcp
   server master-00 192.168.83.89:6443 check inter 1s
   server master-01 192.168.84.90:6443 check inter 1s
   server master-02 192.168.85.99:6443 check inter 1s
   server bootstrap 192.168.80.89:6443 check inter 1s
listen machine-config-server-22623
  bind *:22623
  mode tcp
   server master-00 192.168.83.89:22623 check inter 1s
   server master-01 192.168.84.90:22623 check inter 1s
   server master-02 192.168.85.99:22623 check inter 1s
   server bootstrap 192.168.80.89:22623 check inter 1s
listen ingress-router-80
  bind *:80
  mode tcp
  balance source
   server worker-00 192.168.83.100:80 check inter 1s
   server worker-01 192.168.83.101:80 check inter 1s
listen ingress-router-443
  bind *:443
  mode tcp
  balance source
   server worker-00 192.168.83.100:443 check inter 1s
   server worker-01 192.168.83.101:443 check inter 1s
listen ironic-api-6385
  bind *:6385
  mode tcp
  balance source
   server master-00 192.168.83.89:6385 check inter 1s
   server master-01 192.168.84.90:6385 check inter 1s
   server master-02 192.168.85.99:6385 check inter 1s
   server bootstrap 192.168.80.89:6385 check inter 1s
listen inspector-api-5050
  bind *:5050
  mode tcp
```
balance source server master-00 192.168.83.89:5050 check inter 1s server master-01 192.168.84.90:5050 check inter 1s server master-02 192.168.85.99:5050 check inter 1s server bootstrap 192.168.80.89:5050 check inter 1s # ...

- 2. **curl** CLI コマンドを使用して、ユーザー管理ロードバランサーとそのリソースが動作している ことを確認します。
	- a. 次のコマンドを実行して応答を観察し、クラスターマシン設定 API が Kubernetes API サー バーリソースにアクセスできることを確認します。

\$ curl https://<loadbalancer\_ip\_address>:6443/version --insecure

設定が正しい場合は、応答として JSON オブジェクトを受信します。

{ "major": "1", "minor": "11+", "gitVersion": "v1.11.0+ad103ed", "gitCommit": "ad103ed", "gitTreeState": "clean", "buildDate": "2019-01-09T06:44:10Z", "goVersion": "go1.10.3", "compiler": "gc", "platform": "linux/amd64" }

b. 次のコマンドを実行して出力を確認し、クラスターマシン設定 API がマシン設定サーバー リソースからアクセスできることを確認します。

\$ curl -v https://<loadbalancer\_ip\_address>:22623/healthz --insecure

設定が正しい場合、コマンドの出力には次の応答が表示されます。

HTTP/1.1 200 OK Content-Length: 0

c. 次のコマンドを実行して出力を確認し、コントローラーがポート 80 の Ingress Controller リソースにアクセスできることを確認します。

\$ curl -I -L -H "Host: console-openshift-console.apps.<cluster\_name>.<base\_domain>" http://<load\_balancer\_front\_end\_IP\_address>

設定が正しい場合、コマンドの出力には次の応答が表示されます。

HTTP/1.1 302 Found content-length: 0 location: https://console-openshift-console.apps.ocp4.private.opequon.net/ cache-control: no-cache

d. 次のコマンドを実行して出力を確認し、コントローラーがポート 443 の Ingress Controller リソースにアクセスできることを確認します。

\$ curl -I -L --insecure --resolve console-openshift-console.apps.<cluster\_name>. <base\_domain>:443:<Load Balancer Front End IP Address> https://console-openshiftconsole.apps.<cluster\_name>.<br/>base\_domain>

設定が正しい場合、コマンドの出力には次の応答が表示されます。

HTTP/1.1 200 OK referrer-policy: strict-origin-when-cross-origin set-cookie: csrftoken=UlYWOyQ62LWjw2h003xtYSKlh1a0Py2hhctw0WmV2YEdhJjFyQwWcGBsja261dG LgaYO0nxzVErhiXt6QepA7g==; Path=/; Secure; SameSite=Lax x-content-type-options: nosniff x-dns-prefetch-control: off x-frame-options: DENY x-xss-protection: 1; mode=block date: Wed, 04 Oct 2023 16:29:38 GMT content-type: text/html; charset=utf-8 set-cookie: 1e2670d92730b515ce3a1bb65da45062=1bf5e9573c9a2760c964ed1659cc1673; path=/; HttpOnly; Secure; SameSite=None cache-control: private

3. ユーザー管理ロードバランサーのフロントエンド IP アドレスをターゲットにするようにクラス ターの DNS レコードを設定します。ロードバランサー経由で、クラスター API およびアプリ ケーションの DNS サーバーのレコードを更新する必要があります。

# 変更された DNS レコードの例

<load\_balancer\_ip\_address> A api.<cluster\_name>.<base\_domain> A record pointing to Load Balancer Front End

<load\_balancer\_ip\_address> A apps.<cluster\_name>.<base\_domain> A record pointing to Load Balancer Front End

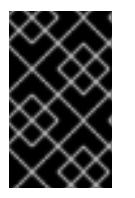

# 重要

DNS の伝播では、各 DNS レコードが使用可能になるまでに時間がかかる場合が あります。各レコードを検証する前に、各 DNS レコードが伝播されることを確 認してください。

4. OpenShift Container Platform クラスターでユーザー管理ロードバランサーを使用するには、 クラスターの **install-config.yaml** ファイルで次の設定を指定する必要があります。

<span id="page-1938-1"></span><span id="page-1938-0"></span>*# ...* platform: nutanix: loadBalancer: type: UserManaged **1** apiVIPs: - <api\_ip> **2**

<span id="page-1939-0"></span>ingressVIPs: - <ingress\_ip> 3 *# ...*

- [1](#page-1938-0) クラスターのユーザー管理ロードバランサーを指定するには、**type** パラメーターに **UserManaged** を設定します。パラメーターのデフォルトは **OpenShiftManagedDefault** で、これはデフォルトの内部ロードバランサーを示します。**openshift-kni-infra** namespace で定義されたサービスの場合、ユーザー管理ロードバランサーは **coredns** サービスをクラスター内の Pod にデプロイできますが、**keepalived** および **haproxy** サー ビスは無視します。
- [2](#page-1938-1)

ユーザー管理ロードバランサーを指定する場合に必須のパラメーターです。Kubernetes API がユーザー管理ロードバランサーと通信できるように、ユーザー管理ロードバラン サーのパブリック IP アドレスを指定します。

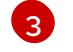

ユーザー管理ロードバランサーを指定する場合に必須のパラメーターです。ユーザー管理 ロードバランサーのパブリック IP アドレスを指定して、ユーザー管理ロードバランサー がクラスターの Ingress トラフィックを管理できるようにします。

### 検証

- 1. **curl** CLI コマンドを使用して、ユーザー管理ロードバランサーと DNS レコード設定が動作して いることを確認します。
	- a. 次のコマンドを実行して出力を確認し、クラスター API にアクセスできることを確認しま す。

\$ curl https://api.<cluster\_name>.<base\_domain>:6443/version --insecure

設定が正しい場合は、応答として JSON オブジェクトを受信します。

```
{
"major": "1",
"minor": "11+",
"gitVersion": "v1.11.0+ad103ed",
"gitCommit": "ad103ed",
"gitTreeState": "clean",
"buildDate": "2019-01-09T06:44:10Z",
"goVersion": "go1.10.3",
"compiler": "gc",
"platform": "linux/amd64"
}
```
b. 次のコマンドを実行して出力を確認し、クラスターマシン設定にアクセスできることを確 認します。

\$ curl -v https://api.<cluster\_name>.<base\_domain>:22623/healthz --insecure

設定が正しい場合、コマンドの出力には次の応答が表示されます。

HTTP/1.1 200 OK Content-Length: 0 c. 以下のコマンドを実行して出力を確認し、ポートで各クラスターアプリケーションにアク セスできることを確認します。

\$ curl http://console-openshift-console.apps.<cluster\_name>.<base\_domain> -I -L - insecure

設定が正しい場合、コマンドの出力には次の応答が表示されます。

HTTP/1.1 302 Found content-length: 0 location: https://console-openshift-console.apps.<cluster-name>.<base domain>/ cache-control: no-cacheHTTP/1.1 200 OK referrer-policy: strict-origin-when-cross-origin set-cookie: csrftoken=39HoZgztDnzjJkq/JuLJMeoKNXlfiVv2YgZc09c3TBOBU4NI6kDXaJH1LdicNhN1UsQ Wzon4Dor9GWGfopaTEQ==; Path=/; Secure x-content-type-options: nosniff x-dns-prefetch-control: off x-frame-options: DENY x-xss-protection: 1; mode=block date: Tue, 17 Nov 2020 08:42:10 GMT content-type: text/html; charset=utf-8 set-cookie: 1e2670d92730b515ce3a1bb65da45062=9b714eb87e93cf34853e87a92d6894be; path=/; HttpOnly; Secure; SameSite=None cache-control: private

d. 次のコマンドを実行して出力を確認し、ポート 443 で各クラスターアプリケーションにア クセスできることを確認します。

\$ curl https://console-openshift-console.apps.<cluster\_name>.<base\_domain> -I -L - insecure

設定が正しい場合、コマンドの出力には次の応答が表示されます。

HTTP/1.1 200 OK referrer-policy: strict-origin-when-cross-origin set-cookie: csrftoken=UlYWOyQ62LWjw2h003xtYSKlh1a0Py2hhctw0WmV2YEdhJjFyQwWcGBsja261dG LgaYO0nxzVErhiXt6QepA7g==; Path=/; Secure; SameSite=Lax x-content-type-options: nosniff x-dns-prefetch-control: off x-frame-options: DENY x-xss-protection: 1; mode=block date: Wed, 04 Oct 2023 16:29:38 GMT content-type: text/html; charset=utf-8 set-cookie: 1e2670d92730b515ce3a1bb65da45062=1bf5e9573c9a2760c964ed1659cc1673; path=/; HttpOnly; Secure; SameSite=None cache-control: private

# 9.3.12. クラスターのデプロイ

互換性のあるクラウドプラットフォームに OpenShift Container Platform をインストールできます。

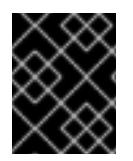

インストールプログラムの **create cluster** コマンドは、初期インストール時に 1 回だけ 実行できます。

### 前提条件

- OpenShift Container Platform インストールプログラムおよびクラスターのプルシークレット がある。
- ホスト上のクラウドプロバイダーアカウントに、クラスターをデプロイするための適切な権限 があることが確認されました。アカウントの権限が正しくないと、インストールプロセスが失 敗し、不足している権限を示すエラーメッセージが表示されます。

### 手順

● インストールプログラムが含まれるディレクトリーに切り替え、クラスターのデプロイメント を初期化します。

<span id="page-1941-0"></span>\$ ./openshift-install create cluster --dir <installation\_directory> \ **1** --log-level=info **2**

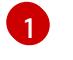

<span id="page-1941-1"></span>**<installation\_directory>** については、カスタマイズした **./install-config.yaml** ファイルの 場所を指定します。

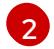

異なるインストールの詳細情報を表示するには、**info** ではなく、**warn**、**debug**、または **error** を指定します。

# 検証

クラスターのデプロイが正常に完了すると、次のようになります。

- ターミナルには、Web コンソールへのリンクや **kubeadmin** ユーザーの認証情報など、クラス ターにアクセスするための指示が表示されます。
- 認証情報は <installation directory>/.openshift\_install.log にも出力されます。

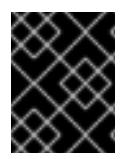

### 重要

インストールプログラム、またはインストールプログラムが作成するファイルを削除す ることはできません。これらはいずれもクラスターを削除するために必要になります。

### 出力例

... INFO Install complete! INFO To access the cluster as the system:admin user when using 'oc', run 'export KUBECONFIG=/home/myuser/install\_dir/auth/kubeconfig' INFO Access the OpenShift web-console here: https://console-openshiftconsole.apps.mycluster.example.com INFO Login to the console with user: "kubeadmin", and password: "password" INFO Time elapsed: 36m22s

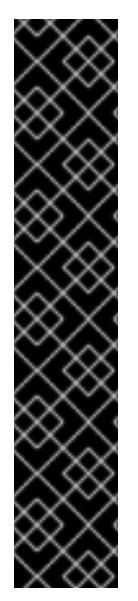

- インストールプログラムが生成する Ignition 設定ファイルには、24 時間が経過 すると期限切れになり、その後に更新される証明書が含まれます。証明書を更新 する前にクラスターが停止し、24 時間経過した後にクラスターを再起動する と、クラスターは期限切れの証明書を自動的に復元します。例外として、 kubelet 証明書を回復するために保留状態の **node-bootstrapper** 証明書署名要求 (CSR) を手動で承認する必要があります。詳細は、コントロールプレーン証明書 の期限切れの状態からのリカバリー に関するドキュメントを参照してくださ い。
- 24 時間証明書はクラスターのインストール後 16 時間から 22 時間にローテー ションするため、Ignition 設定ファイルは、生成後 12 時間以内に使用することを 推奨します。12 時間以内に Ignition 設定ファイルを使用することにより、インス トール中に証明書の更新が実行された場合のインストールの失敗を回避できま す。

9.3.13. デフォルトのストレージコンテナーの設定

クラスターをインストールしたら、Nutanix CSI Operator をインストールし、クラスターのデフォルト のストレージコンテナーを設定する必要があります。

詳細は、CSI Operator [のインストール](https://opendocs.nutanix.com/openshift/operators/csi/) と [レジストリーストレージの設定](https://opendocs.nutanix.com/openshift/post-install/) に関する Nutanix のドキュメ ントを参照してください。

## 9.3.14. OpenShift Container Platform の Telemetry アクセス

OpenShift Container Platform 4.16 では、Telemetry サービスにもインターネットアクセスが必要で す。Telemetry サービスは、クラスターの健全性と更新の成功に関するメトリクスを提供するためにデ フォルトで実行されます。クラスターがインターネットに接続されている場合、Telemetry は自動的に 実行され、クラスターは [OpenShift](https://console.redhat.com/openshift) Cluster Manager に登録されます。

[OpenShift](https://console.redhat.com/openshift) Cluster Manager インベントリーが正常である (Telemetry によって自動的に維持、または OpenShift Cluster Manager を使用して手動で維持) ことを確認した後に、[subscription](https://access.redhat.com/documentation/ja-jp/subscription_central/2020-04/html/getting_started_with_subscription_watch/con-how-to-select-datacollection-tool_assembly-requirements-and-your-responsibilities-ctxt#red_hat_openshift) watch を使用 し て、アカウントまたはマルチクラスターレベルで OpenShift Container Platform サブスクリプションを 追跡します。

### 9.3.15. 関連情報

● [リモートヘルスモニタリングについて](https://docs.redhat.com/en/documentation/openshift_container_platform/4.16/html-single/support/#about-remote-health-monitoring)

9.3.16. 次のステップ

- [リモートヘルスレポートのオプトアウト](https://docs.redhat.com/en/documentation/openshift_container_platform/4.16/html-single/support/#opting-out-remote-health-reporting_opting-out-remote-health-reporting)
- [クラスターのカスタマイズ](https://docs.redhat.com/en/documentation/openshift_container_platform/4.16/html-single/postinstallation_configuration/#available_cluster_customizations)

# 9.4. ネットワークが制限された環境での NUTANIX へのクラスターのイン ストール

OpenShift Container Platform 4.16 では、インストールリリースコンテンツの内部ミラーを作成して、 制限されたネットワーク内の Nutanix インフラストラクチャーにクラスターをインストールできます。

### 9.4.1. 前提条件

- OpenShift Container Platform [のインストールおよび更新](https://docs.redhat.com/en/documentation/openshift_container_platform/4.16/html-single/architecture/#architecture-installation) プロセスの詳細を確認した。
- インストールプログラムで、Prism Central および Prism Element のポート 9440 にアクセスで きる。ポート 9440 にアクセスできることを確認している。
- ファイアウォールを使用している場合は、次の前提条件を満たしています。
	- ポート 9440 にアクセスできることを確認している。コントロールプレーンノードがポー ト 9440 で Prism Central および Prism Element にアクセスできる (インストールが成功す るために必要)。
	- OpenShift Container Platform が必要とするサイトへの [アクセスを許可する](#page-3847-0) ようにファイ アウォールを設定している。これには、Telemetry の使用が含まれます。
- Nutanix 環境でデフォルトの自己署名 SSL/TLS 証明書を使用している場合は、CA によって署 名された証明書に置き換える。インストールプログラムには、Prism Central API にアクセスす るための有効な CA 署名付き証明書が必要です。自己署名証明書の置き換えに関する詳細 は、Nutanix AOS [Security](https://portal.nutanix.com/page/documents/details?targetId=Nutanix-Security-Guide-v6_1:mul-security-ssl-certificate-pc-t.html) Guide を参照してください。 Nutanix 環境で内部 CA を使用して証明書を発行する場合は、インストールプロセスの一部とし てクラスター全体のプロキシーを設定する必要があります。詳細は、[カスタム](https://docs.redhat.com/en/documentation/openshift_container_platform/4.16/html-single/networking/#configuring-a-custom-pki) PKI の設定 を参 照してください。

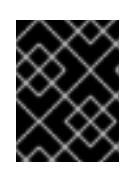

2048 ビット証明書を使用します。Prism Central 2022.x で 4096 ビット証明書 を使用すると、インストールに失敗します。

- Red Hat Quay などのコンテナーイメージレジストリーがある。レジストリーがまだない場合 は、Red Hat OpenShift [のミラーレジストリー](#page-53-0) を使用してミラーレジストリーを作成できま す。
- oc-mirror OpenShift CLI (oc) [プラグイン](#page-93-0) を使用して、必要なすべての OpenShift Container Platform コンテンツと、Nutanix CSI Operator を含むその他のイメージをミラーレジストリー にミラーリングした。

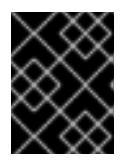

#### 重要

インストールメディアはミラーホストにあるため、そのコンピューターを使用し てすべてのインストール手順を完了することができます。

#### 9.4.2. ネットワークが制限された環境でのインストールについて

OpenShift Container Platform 4.16 では、ソフトウェアコンポーネントを取得するためにインターネッ トへのアクティブな接続を必要としないインストールを実行できます。ネットワークが制限された環境 のインストールは、クラスターのインストール先となるクラウドプラットフォームに応じて、installerprovisioned infrastructure または user-provisioned infrastructure を使用して実行できます。

クラウドプラットフォーム上でネットワークが制限されたインストールの実行を選択した場合でも、そ のクラウド API へのアクセスが必要になります。Amazon Web Service の Route 53 DNS や IAM サービ スなどの一部のクラウド機能には、インターネットアクセスが必要です。ネットワークによっては、ベ アメタルハードウェア、Nutanix、または VMware vSphere へのインストールに必要なインターネット アクセスが少なくて済む場合があります。

ネットワークが制限されたインストールを完了するには、OpenShift イメージレジストリーのコンテン ツをミラーリングし、インストールメディアを含むレジストリーを作成する必要があります。このミ
ラーは、インターネットと制限されたネットワークの両方にアクセスできるミラーホストで、または制 限に対応する他の方法を使用して作成できます。

#### 9.4.2.1. その他の制限

ネットワークが制限された環境のクラスターには、以下の追加の制限および制約があります。

- **ClusterVersion** ステータスには **Unable to retrieve available updates** エラーが含まれます。
- デフォルトで、開発者カタログのコンテンツは、必要とされるイメージストリームタグにアク セスできないために使用できません。

## 9.4.3. クラスターノードの SSH アクセス用のキーペアの生成

OpenShift Container Platform をインストールする際に、SSH パブリックキーをインストールプログラ ムに指定できます。キーは、Ignition 設定ファイルを介して Red Hat Enterprise Linux CoreOS (RHCOS) ノードに渡され、ノードへの SSH アクセスを認証するために使用されます。このキーは各 ノードの **core** ユーザーの **~/.ssh/authorized\_keys** リストに追加され、パスワードなしの認証が可能に なります。

キーがノードに渡されると、キーペアを使用して RHCOS ノードにユーザー **core** として SSH を実行で きます。SSH 経由でノードにアクセスするには、秘密鍵のアイデンティティーをローカルユーザーの SSH で管理する必要があります。

インストールのデバッグまたは障害復旧を実行するためにクラスターノードに対して SSH を実行する 場合は、インストールプロセスの間に SSH 公開鍵を指定する必要があります。**./openshift-install gather** コマンドでは、SSH 公開鍵がクラスターノードに配置されている必要もあります。

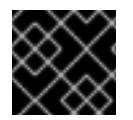

#### 重要

障害復旧およびデバッグが必要な実稼働環境では、この手順を省略しないでください。

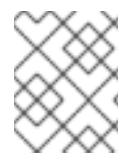

#### 注記

AWS [キーペア](https://docs.aws.amazon.com/AWSEC2/latest/UserGuide/ec2-key-pairs.html) などのプラットフォームに固有の方法で設定したキーではなく、ローカル キーを使用する必要があります。

#### 手順

1. クラスターノードへの認証に使用するローカルマシンに既存の SSH キーペアがない場合は、こ れを作成します。たとえば、Linux オペレーティングシステムを使用するコンピューターで以 下のコマンドを実行します。

<span id="page-1944-0"></span>\$ ssh-keygen -t ed25519 -N '' -f <path>/<file\_name> **1**

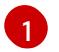

新しい SSH キーのパスとファイル名 (**~/.ssh/id\_ed25519** など) を指定します。既存の キーペアがある場合は、公開鍵が **~/.ssh** ディレクトリーにあることを確認します。

注記

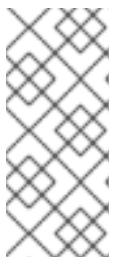

**x86\_64**、**ppc64le**、および **s390x** アーキテクチャーのみで FIPS 140-2/140-3 検 証のために NIST に提出された RHEL 暗号化ライブラリーを使用する OpenShift Container Platform クラスターをインストールする予定がある場合は、**ed25519** アルゴリズムを使用するキーを作成しないでください。代わりに、**rsa** アルゴリ ズムまたは **ecdsa** アルゴリズムを使用するキーを作成します。

2. 公開 SSH キーを表示します。

\$ cat <path>/<file\_name>.pub

たとえば、次のコマンドを実行して **~/.ssh/id\_ed25519.pub** 公開鍵を表示します。

\$ cat ~/.ssh/id\_ed25519.pub

注記

3. ローカルユーザーの SSH エージェントに SSH 秘密鍵 ID が追加されていない場合は、それを追 加します。キーの SSH エージェント管理は、クラスターノードへのパスワードなしの SSH 認 証、または **./openshift-install gather** コマンドを使用する場合は必要になります。

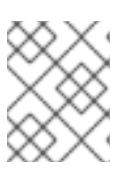

一部のディストリビューションでは、**~/.ssh/id\_rsa** および **~/.ssh/id\_dsa** など のデフォルトの SSH 秘密鍵のアイデンティティーは自動的に管理されます。

a. **ssh-agent** プロセスがローカルユーザーに対して実行されていない場合は、バックグラウ ンドタスクとして開始します。

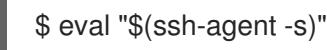

出力例

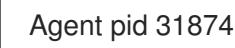

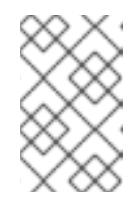

## 注記

<span id="page-1945-0"></span>クラスターが FIPS モードにある場合は、FIPS 準拠のアルゴリズムのみを使 用して SSH キーを生成します。鍵は RSA または ECDSA のいずれかである 必要があります。

4. SSH プライベートキーを **ssh-agent** に追加します。

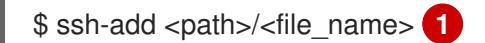

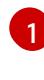

**~/.ssh/id\_ed25519** などの、SSH プライベートキーのパスおよびファイル名を指定しま す。

## 出力例

Identity added: /home/<you>/<path>/<file\_name> (<computer\_name>)

#### 次のステップ

● OpenShift Container Platform をインストールする際に、SSH パブリックキーをインストール プログラムに指定します。

#### 9.4.4. Nutanix root CA 証明書をシステム信頼に追加する

インストールプログラムは Prism Central API へのアクセスを必要とするため、OpenShift Container Platform クラスターをインストールする前に、Nutanix の信頼された root CA 証明書をシステム信頼に 追加する必要があります。

#### 手順

- 1. Prism Central Web コンソールから、Nutanix root CA 証明書をダウンロードします。
- 2. Nutanix root CA 証明書を含む圧縮ファイルを抽出します。
- 3. オペレーティングシステム用のファイルをシステム信頼に追加します。たとえば、Fedora オペ レーティングシステムで以下のコマンドを実行します。

# cp certs/lin/\* /etc/pki/ca-trust/source/anchors

4. システム信頼を更新します。たとえば、Fedora オペレーティングシステムで以下のコマンドを 実行します。

# update-ca-trust extract

#### 9.4.5. RHCOS クラスターイメージのダウンロード

Prism Central は、クラスターをインストールするために Red Hat Enterprise Linux CoreOS (RHCOS) イメージにアクセスする必要があります。インストールプログラムを使用して、RHCOS イメージを見 つけてダウンロードし、内部 HTTP サーバーまたは Nutanix オブジェクトを介して利用できるようにす ることができます。

#### 前提条件

● OpenShift Container Platform インストールプログラム、およびクラスターのプルシークレッ トを取得する。ネットワークが制限されたインストールでは、これらのファイルがミラーホス ト上に置かれます。

#### 手順

1. インストールプログラムが含まれるディレクトリーに切り替え、以下のコマンドを実行しま す。

\$ ./openshift-install coreos print-stream-json

2. コマンドの出力を使用して Nutanix イメージの場所を見つけ、リンクをクリックしてダウン ロードします。

出力例

"nutanix": {

"release": "411.86.202210041459-0", "formats": { "qcow2": { "disk": { "location": "https://rhcos.mirror.openshift.com/art/storage/releases/rhcos-4.11/411.86.202210041459-0/x86\_64/rhcos-411.86.202210041459-0 nutanix.x86\_64.qcow2", "sha256": "42e227cac6f11ac37ee8a2f9528bb3665146566890577fd55f9b950949e5a54b"

- 3. 内部 HTTP サーバーまたは Nutanix オブジェクトを介してイメージを利用できるようにしま す。
- 4. ダウンロードしたイメージの場所に注意してください。クラスターをデプロイする前に、イン ストール設定ファイル (**install-config.yaml**) の **platform** セクションをイメージの場所で更新し ます。

## RHCOS イメージを指定する **install-config.yaml**ファイルのスニペット

platform: nutanix: clusterOSImage: http://example.com/images/rhcos-411.86.202210041459-0 nutanix.x86\_64.qcow2

# 9.4.6. インストール設定ファイルの作成

```
Nutanix にインストールする OpenShift Container Platform クラスターをカスタマイズできます。
```
# 前提条件

- OpenShift Container Platform インストールプログラムおよびクラスターのプルシークレット がある。ネットワークが制限されたインストールでは、これらのファイルがミラーホスト上に 置かれます。
- レジストリーをミラーリングしたときに作成された **imageContentSourcePolicy.yaml** ファイ ルを用意する。
- ダウンロードした Red Hat Enterprise Linux CoreOS (RHCOS) イメージの場所を用意する。
- ミラーレジストリーの証明書の内容を取得している。
- Red Hat Enterprise Linux CoreOS (RHCOS) イメージを取得し、アクセス可能な場所にアップ ロードしました。
- Nutanix のネットワーク要件を満たしていることが確認されました。詳細は、「Nutanix へのイ ンストールの準備」を参照してください。

## 手順

- 1. **install-config.yaml** ファイルを作成します。
	- a. インストールプログラムが含まれるディレクトリーに切り替え、以下のコマンドを実行し ます。

<span id="page-1947-0"></span>\$ ./openshift-install create install-config --dir <installation\_directory> **1**

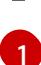

[1](#page-1947-0) **<installation\_directory>** の場合、インストールプログラムが作成するファイルを保存 するためにディレクトリー名を指定します。

ディレクトリーを指定する場合:

- ディレクトリーに **execute** 権限があることを確認します。この権限は、インストール ディレクトリーで Terraform バイナリーを実行するために必要です。
- 空のディレクトリーを使用します。ブートストラップ X.509 証明書などの一部のイン ストールアセットは有効期限が短いため、インストールディレクトリーを再利用しない でください。別のクラスターインストールの個別のファイルを再利用する必要がある場 合は、それらをディレクトリーにコピーすることができます。ただし、インストールア セットのファイル名はリリース間で変更される可能性があります。インストールファイ ルを以前のバージョンの OpenShift Container Platform からコピーする場合は注意して コピーを行ってください。
- b. プロンプト時に、クラウドの設定の詳細情報を指定します。
	- i. オプション: クラスターマシンにアクセスするために使用する SSH キーを選択します。

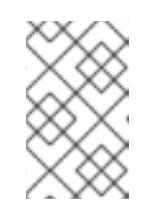

注記

インストールのデバッグまたは障害復旧を実行する必要のある実稼働用 の OpenShift Container Platform クラスターでは、**ssh-agent** プロセス が使用する SSH キーを指定します。

- ii. ターゲットとするプラットフォームとして nutanix を選択します。
- iii. Prism Central のドメイン名または IP アドレスを入力します。
- iv. Prism Central へのログインに使用するポートを入力します。
- v. Prism Central へのログインに使用する認証情報を入力します。 インストールプログラムが Prism Central に接続します。
- vi. OpenShift Container Platform クラスターを管理する Prism Element を選択します。
- vii. 使用するネットワークサブネットを選択します。
- viii. コントロールプレーン API のアクセス用に設定した仮想 IP アドレスを入力します。
- ix. クラスター Ingress に設定した仮想 IP アドレスを入力します。
- x. ベースドメインを入力します。このベースドメインは、DNS レコードで設定したもの と同じである必要があります。
- xi. クラスターの記述名を入力します。 入力するクラスター名は、DNS レコードの設定時に指定したクラスター名と一致する 必要があります。
- 2. **install-config.yaml** ファイルで、**platform.nutanix.clusterOSImage** の値をイメージの場所ま たは名前に設定します。以下に例を示します。

platform: nutanix:

clusterOSImage: http://mirror.example.com/images/rhcos-47.83.202103221318-0 nutanix.x86\_64.qcow2

- 3. **install-config.yaml** ファイルを編集し、ネットワークが制限された環境でのインストールに必 要な追加の情報を提供します。
	- a. **pullSecret** の値を更新して、レジストリーの認証情報を追加します。

pullSecret: '{"auths": {"<mirror\_host\_name>:5000": {"auth": "<credentials>","email": "you@example.com"}}}'

**<mirror\_host\_name>** の場合、ミラーレジストリーの証明書で指定したレジストリードメ イン名を指定し、**<credentials>** の場合は、ミラーレジストリーの base64 でエンコードさ れたユーザー名およびパスワードを指定します。

b. **additionalTrustBundle** パラメーターおよび値を追加します。

additionalTrustBundle: | -----BEGIN CERTIFICATE-----

```
ZZZZZZZZZZZZZZZZZZZZZZZZZZZZZZZZZZZZZZZZZZZZZZZZZZZZZZZZZZZZZZZZ
-----END CERTIFICATE-----
```
この値は、ミラーレジストリーに使用した証明書ファイルの内容である必要があります。 証明書ファイルは、既存の信頼できる認証局、またはミラーレジストリー用に生成した自 己署名証明書のいずれかです。

c. 次の YAML の抜粋のようなイメージコンテンツリソースを追加します。

imageContentSources: - mirrors: - <mirror\_host\_name>:5000/<repo\_name>/release source: quay.io/openshift-release-dev/ocp-release - mirrors: - <mirror\_host\_name>:5000/<repo\_name>/release source: registry.redhat.io/ocp/release

これらの値には、レジストリーをミラーリングしたときに作成された **imageContentSourcePolicy.yaml** ファイルを使用します。

d. オプション: パブリッシュストラテジーを **Internal** に設定します。

publish: Internal

このオプションを設定すると、内部 Ingress コントローラーおよびプライベートロードバラ ンサーを作成します。

4. オプション: **install.config.yaml** ファイル内の 1 つ以上のデフォルト設定パラメーターを更新し て、インストールをカスタマイズします。 パラメーターの詳細は、「インストール設定パラメーター」を参照してください。

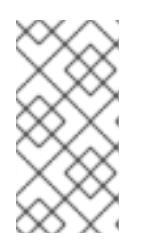

3 ノードクラスターをインストールする場合は、必ず **compute.replicas** パラ メーターを **0** に設定してください。これにより、クラスターのコントロールプ レーンがスケジュール可能になります。詳細は、「{platform} への 3 ノードクラ スターのインストール」を参照してください。

5. **install-config.yaml** ファイルをバックアップし、複数のクラスターをインストールするのに使 用できるようにします。

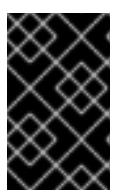

#### 重要

注記

**install-config.yaml** ファイルはインストールプロセス時に使用されます。この ファイルを再利用する必要がある場合は、この段階でこれをバックアップしてく ださい。

#### 関連情報

● Nutanix [のインストール設定パラメーター](#page-1974-0)

## 9.4.6.1. Nutanix 用にカスタマイズされた install-config.yaml ファイルのサンプル

**install-config.yaml** ファイルをカスタマイズして、OpenShift Container Platform クラスターのプラッ トフォームに関する詳細を指定するか、必要なパラメーターの値を変更することができます。

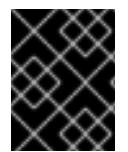

## 重要

このサンプルの YAML ファイルは参照用にのみ提供されます。インストールプログラム を使用して **install-config.yaml** ファイルを取得し、これを変更する必要があります。

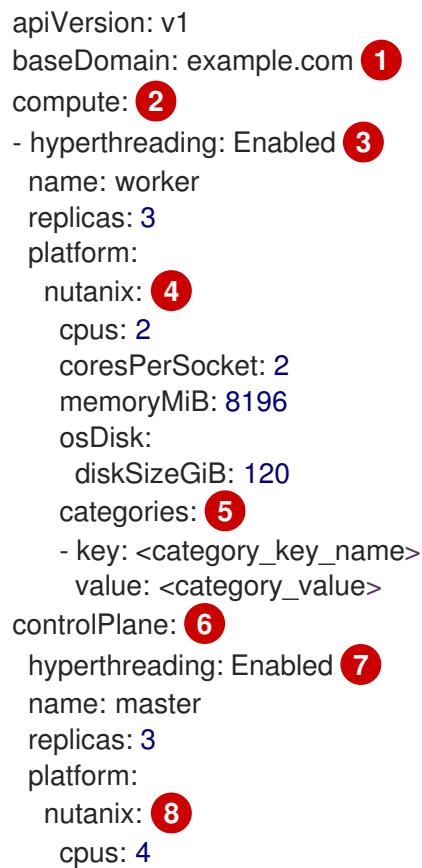

<span id="page-1951-19"></span><span id="page-1951-18"></span><span id="page-1951-17"></span><span id="page-1951-16"></span><span id="page-1951-15"></span><span id="page-1951-14"></span><span id="page-1951-13"></span><span id="page-1951-12"></span><span id="page-1951-11"></span><span id="page-1951-10"></span><span id="page-1951-9"></span><span id="page-1951-8"></span><span id="page-1951-7"></span><span id="page-1951-6"></span><span id="page-1951-5"></span><span id="page-1951-4"></span><span id="page-1951-3"></span><span id="page-1951-2"></span><span id="page-1951-1"></span><span id="page-1951-0"></span>coresPerSocket: 2 memoryMiB: 16384 osDisk: diskSizeGiB: 120 categories: **9** - key: <category key name> value: < category\_value> metadata: creationTimestamp: null name: test-cluster **10** networking: clusterNetwork: - cidr: 10.128.0.0/14 hostPrefix: 23 machineNetwork: - cidr: 10.0.0.0/16 networkType: OVNKubernetes **11** serviceNetwork: - 172.30.0.0/16 platform: nutanix: apiVIP: 10.40.142.7 **12** ingressVIP: 10.40.142.8 **13** defaultMachinePlatform: bootType: Legacy categories: **14** - key: <category\_key\_name> value: < category\_value> project: **15** type: name name: <project\_name> prismCentral: endpoint: address: your.prismcentral.domainname **16** port: 9440 **17** password: <password> **18** username: <username> **19** prismElements: - endpoint: address: your.prismelement.domainname port: 9440 uuid: 0005b0f1-8f43-a0f2-02b7-3cecef193712 subnetUUIDs: - c7938dc6-7659-453e-a688-e26020c68e43 clusterOSImage: http://example.com/images/rhcos-47.83.202103221318-0-nutanix.x86\_64.qcow2 **20** credentialsMode: Manual publish: External pullSecret: '{"auths":{"<local\_registry>": {"auth": "<credentials>","email": "you@example.com"}}}' **21** fips: false **22** sshKey: ssh-ed25519 AAAA... **23** additionalTrustBundle: | **24** -----BEGIN CERTIFICATE----- ZZZZZZZZZZZZZZZZZZZZZZZZZZZZZZZZZZZZZZZZZZZZZZZZZZZZZZZZZZZZZZZZ

<span id="page-1952-3"></span><span id="page-1952-2"></span><span id="page-1952-1"></span><span id="page-1952-0"></span>-----END CERTIFICATE-----

<span id="page-1952-4"></span>imageContentSources: **25**

- mirrors:

- < local\_registry>/< local\_repository\_name>/release

- source: quay.io/openshift-release-dev/ocp-release
- mirrors:
	- <local\_registry>/<local\_repository\_name>/release
- source: quay.io/openshift-release-dev/ocp-v4.0-art-dev

[1](#page-1951-0)00 2 B 6 7 B 9 <sup>必須。インストールプログラムはこの値の入力を求めるプロンプトを出しま</sup> す。

[2](#page-1951-8) [6](#page-1951-9) **controlPlane** セクションは単一マッピングですが、コンピュートセクションはマッピングのシー ケンスになります。複数の異なるデータ構造の要件を満たすには、**compute** セクションの最初の 行はハイフン **-** で始め、**controlPlane** セクションの最初の行はハイフンで始めることができませ ん。どちらのセクションも、現時点では単一のマシンプールを定義しますが、OpenShift Container Platform の今後のバージョンでは、インストール時の複数のコンピュートプールの定義 をサポートする可能性があります。1 つのコントロールプレーンプールのみが使用されます。

[3](#page-1951-10) [7](#page-1951-11) 同時マルチスレッドまたは **hyperthreading** を有効/無効にするかどうか。デフォルトでは、同時 スレッドはマシンのコアのパフォーマンスを上げるために有効にされます。パラメーター値を **Disabled** に設定するとこれを無効にすることができます。一部のクラスターマシンで同時マルチ スレッドを無効にする場合は、これをすべてのクラスターマシンで無効にする必要があります。

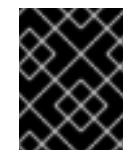

#### 重要

同時スレッドを無効にする場合は、容量計画においてマシンパフォーマンスの大幅 な低下が考慮に入れられていることを確認します。

- [4](#page-1951-12)<mark>, [8](#page-1951-13)</mark> オプション: コンピュートおよびコントロールプレーンマシンのマシンプールパラメーターの追加 設定を指定します。
- <mark>[5](#page-1951-14) [9](#page-1951-15) [14](#page-1951-16)</mark>オプション: プリズムカテゴリーキーとプリズムカテゴリー値のペアを1つ以上指定します。こ れらのカテゴリーのキーと値のペアは、Prism Central に存在する必要があります。コンピュー ティングマシン、コントロールプレーンマシン、またはすべてのマシンに個別のカテゴリーを指定 できます。
- [11](#page-1951-17) インストールするクラスターネットワークプラグイン。サポートされる値はデフォルト値の **OVNKubernetes** のみです。
- [15](#page-1951-18) オプション: VM が関連付けられているプロジェクトを指定します。プロジェクトタイプの **name** または **uuid** を指定してから、対応する UUID またはプロジェクト名を指定します。プロジェクト は、コンピューティングマシン、コントロールプレーンマシン、またはすべてのマシンに関連付け ることができます。
- [20](#page-1951-19) オプション: デフォルトでは、インストールプログラムは Red Hat Enterprise Linux CoreOS (RHCOS) イメージをダウンロードしてインストールします。Prism Central がインターネットにア クセスできない場合は、任意の HTTP サーバーまたは Nutanix オブジェクトで RHCOS イメージ をホストし、インストールプログラムがそのイメージを指すようにすることで、デフォルトの動作 をオーバーライドできます。
- [21](#page-1952-0) **<local\_registry>** については、レジストリードメイン名と、ミラーレジストリーがコンテンツを提 供するために使用するポートをオプションで指定します。例: **registry.example.com** または **registry.example.com:5000<credentials>** について、ミラーレジストリーの base64 でエンコー ドされたユーザー名およびパスワードを指定します。

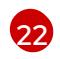

FIPS モードを有効または無効にするかどうか。デフォルトでは、FIPS モードは有効にされませ ん。FIPS モードが有効にされている場合、OpenShift Container Platform が実行される Red Hat

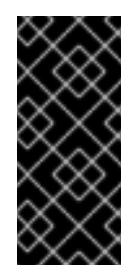

## 重要

FIPS モードでブートされた Red Hat Enterprise Linux (RHEL) または Red Hat Enterprise Linux CoreOS (RHCOS) を実行する場合、OpenShift Container Platform コアコンポーネントは、x86\_64、ppc64le、および s390x アーキテクチャーのみ で、FIPS 140-2/140-3 検証のために NIST に提出された RHEL 暗号化ライブラリー を使用します。

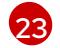

オプション: クラスター内のマシンにアクセスするのに使用する **sshKey** 値をオプションで指定で きます。

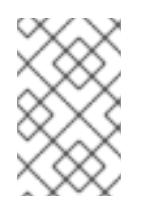

# 注記

インストールのデバッグまたは障害復旧を実行する必要のある実稼働用の OpenShift Container Platform クラスターでは、**ssh-agent** プロセスが使用する SSH キーを指定します。

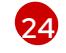

ミラーレジストリーに使用した証明書ファイルの内容を指定します。

[25](#page-1952-4) レジストリーをミラーリングしたときに作成された **imageContentSourcePolicy.yaml** ファイル の **metadata.name: release-0** セクションからこれらの値を指定します。

#### 9.4.6.2. 障害ドメインの設定

障害ドメインは、コントロールプレーンとコンピュートマシンを複数の Nutanix Prism Element (クラス ター) に分散することで、OpenShift Container Platform クラスターのフォールトトレランスを向上さ せます。

#### ヒント

高可用性を確保するには、3 つの障害ドメインを設定することを推奨します。

#### 前提条件

**● インストール設定ファイル (install-config.vaml) がある。** 

#### 手順

1. **install-config.yaml** ファイルを編集し、次のスタンザを追加して最初の障害ドメインを設定し ます。

apiVersion: v1 baseDomain: example.com compute: *# ...* platform: nutanix: failureDomains: - name: <failure\_domain\_name>

prismElement: name: <prism\_element\_name> uuid: <prism\_element\_uuid> subnetUUIDs: - <network\_uuid> # ...

ここでは、以下のようになります。

#### **<failure\_domain\_name>**

障害ドメインの一意の名前を指定します。名前は 64 文字以下に制限されており、小文字、 数字、ダッシュ (**-**) を含めることができます。ダッシュを名前の先頭または末尾に含めるこ とはできません。

#### **<prism\_element\_name>**

オプション: Prism Element の名前を指定します。

#### **<prism\_element\_uuid**>

Prism Element の UUID を指定します。

#### **<network\_uuid**>

Prism Element サブネットオブジェクトの UUID を指定します。サブネットの IP アドレス接 頭辞 (CIDR) には、OpenShift Container Platform クラスターが使用する仮想 IP アドレスを 含める必要があります。OpenShift Container Platform クラスター内の障害ドメイン (Prism Element) ごとに 1 つのサブネットのみがサポートされます。

- 2. 必要に応じて、追加の障害ドメインを設定します。
- 3. コントロールプレーンとコンピュートマシンを障害ドメイン全体に分散するには、次のいずれ かを実行します。
	- コンピューティングプレーンとコントロールプレーンのマシンが同じ障害ドメインセット を共有できる場合は、クラスターのデフォルトのマシン設定の下に障害ドメイン名を追加 します。

## 障害ドメインセットを共有するコントロールプレーンとコンピュートマシンの例

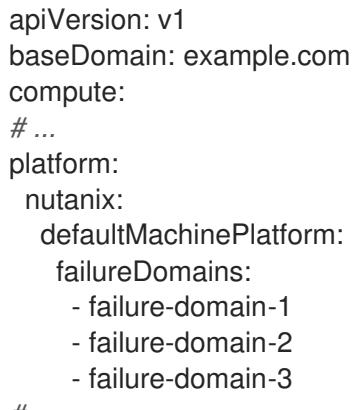

- *# ...*
- コンピュートマシンとコントロールプレーンマシンが別々の障害ドメインを使用する必要 がある場合は、それぞれのマシンプールの下に障害ドメイン名を追加します。

別々の障害ドメインを使用するコントロールプレーンとコンピュートマシンの例

apiVersion: v1

```
baseDomain: example.com
compute:
# ...
controlPlane:
 platform:
  nutanix:
   failureDomains:
     - failure-domain-1
     - failure-domain-2
     - failure-domain-3
# ...
compute:
 platform:
  nutanix:
   failureDomains:
     - failure-domain-1
     - failure-domain-2
# ...
```
4. ファイルを保存します。

# 9.4.6.3. インストール時のクラスター全体のプロキシーの設定

実稼働環境では、インターネットへの直接アクセスを拒否し、代わりに HTTP または HTTPS プロキ シーを使用することができます。プロキシー設定を **install-config.yaml** ファイルで行うことにより、新 規の OpenShift Container Platform クラスターをプロキシーを使用するように設定できます。

#### 前提条件

- **既存の install-config.yaml** ファイルがある。
- クラスターがアクセスする必要のあるサイトを確認済みで、それらのいずれかがプロキシーを バイパスする必要があるかどうかを判別している。デフォルトで、すべてのクラスター Egress トラフィック (クラスターをホストするクラウドに関するクラウドプロバイダー API に対する 呼び出しを含む) はプロキシーされます。プロキシーを必要に応じてバイパスするために、サイ トを **Proxy** オブジェクトの **spec.noProxy** フィールドに追加している。

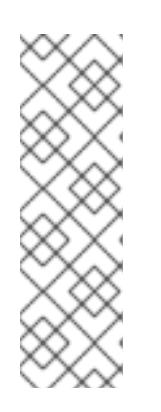

#### 注記

**Proxy** オブジェクトの **status.noProxy** フィールドには、インストール設定の **networking.machineNetwork[].cidr**、**networking.clusterNetwork[].cidr**、およ び **networking.serviceNetwork[]** フィールドの値が設定されます。

Amazon Web Services (AWS)、Google Cloud Platform (GCP)、Microsoft Azure、および Red Hat OpenStack Platform (RHOSP) へのインストールの場 合、**Proxy** オブジェクトの **status.noProxy** フィールドには、インスタンスメタ データのエンドポイント (**169.254.169.254**) も設定されます。

# 手順

1. **install-config.yaml** ファイルを編集し、プロキシー設定を追加します。以下に例を示します。

apiVersion: v1 baseDomain: my.domain.com proxy:

<span id="page-1956-4"></span><span id="page-1956-3"></span><span id="page-1956-2"></span><span id="page-1956-1"></span><span id="page-1956-0"></span>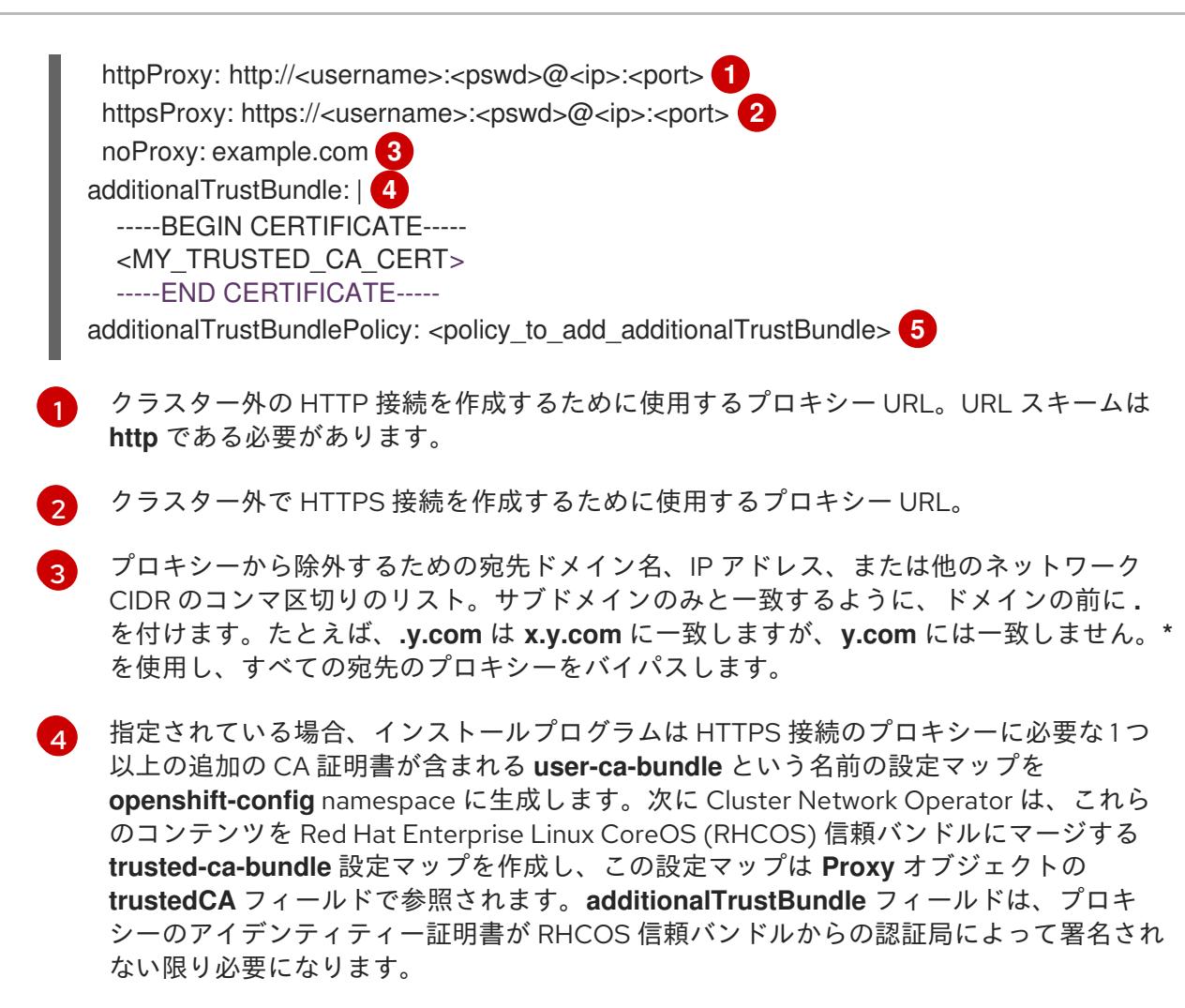

[5](#page-1956-4) オプション: **trustedCA** フィールドの **user-ca-bundle** 設定マップを参照する **Proxy** オ ブジェクトの設定を決定するポリシー。許可される値は **Proxyonly** および **Always** で す。**Proxyonly** を使用して、**http/https** プロキシーが設定されている場合にのみ **user-cabundle** 設定マップを参照します。**Always** を使用して、常に **user-ca-bundle** 設定マップ を参照します。デフォルト値は **Proxyonly** です。

# 注記

インストールプログラムは、プロキシーの **readinessEndpoints** フィールドをサ ポートしません。

# 注記

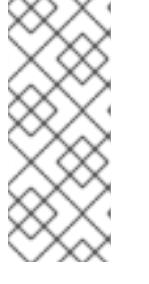

インストーラーがタイムアウトした場合は、インストーラーの **wait-for** コマン ドを使用してデプロイメントを再起動してからデプロイメントを完了します。以 下に例を示します。

\$ ./openshift-install wait-for install-complete --log-level debug

2. ファイルを保存し、OpenShift Container Platform のインストール時にこれを参照します。

インストールプログラムは、指定の **install-config.yaml** ファイルのプロキシー設定を使用する **cluster** という名前のクラスター全体のプロキシーを作成します。プロキシー設定が指定されていない場 合、**cluster Proxy** オブジェクトが依然として作成されますが、これには **spec** がありません。

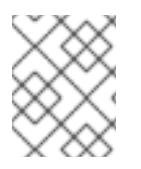

# 注記

**cluster** という名前の **Proxy** オブジェクトのみがサポートされ、追加のプロキシーを作 成することはできません。

# 9.4.7. OpenShift CLI のインストール

コマンドラインインターフェイスを使用して OpenShift Container Platform と対話するために OpenShift CLI (**oc**) をインストールすることができます。**oc** は Linux、Windows、または macOS にイ ンストールできます。

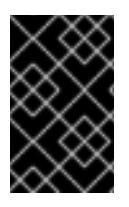

# 重要

以前のバージョンの **oc** をインストールしている場合、これを使用して OpenShift Container Platform 4.16 のすべてのコマンドを実行することはできません。新しいバー ジョンの **oc** をダウンロードしてインストールしてください。

Linux への OpenShift CLI のインストール 以下の手順を使用して、OpenShift CLI (**oc**) バイナリーを Linux にインストールできます。

# 手順

- 1. Red Hat カスタマーポータルの OpenShift Container Platform [ダウンロードページ](https://access.redhat.com/downloads/content/290) に移動しま す。
- 2. Product Variant ドロップダウンリストからアーキテクチャーを選択します。
- 3. バージョンドロップダウンリストから適切なバージョンを選択します。
- 4. OpenShift v4.16 Linux Client エントリーの横にある Download Now をクリックして、ファイ ルを保存します。
- 5. アーカイブを展開します。

\$ tar xvf <file>

6. **oc** バイナリーを、**PATH** にあるディレクトリーに配置します。 **PATH** を確認するには、以下のコマンドを実行します。

\$ echo \$PATH

## 検証

● OpenShift CLI のインストール後に、oc コマンドを使用して利用できます。

\$ oc <command>

#### Windows への OpenShift CLI のインストール

以下の手順を使用して、OpenShift CLI (**oc**) バイナリーを Windows にインストールできます。

1. Red Hat カスタマーポータルの OpenShift Container Platform ダウンロードページ に移動しま

## 手順

- 1. Red Hat カスタマーポータルの OpenShift Container Platform [ダウンロードページ](https://access.redhat.com/downloads/content/290) に移動しま す。
- 2. バージョン ドロップダウンリストから適切なバージョンを選択します。
- 3. OpenShift v4.16 Windows Client エントリーの横にある Download Now をクリックして、 ファイルを保存します。
- 4. ZIP プログラムでアーカイブを展開します。
- 5. **oc** バイナリーを、**PATH** にあるディレクトリーに移動します。 **PATH** を確認するには、コマンドプロンプトを開いて以下のコマンドを実行します。

C:\> path

## 検証

OpenShift CLI のインストール後に、**oc** コマンドを使用して利用できます。  $\bullet$ 

C:\> oc <command>

macOS への OpenShift CLI のインストール 以下の手順を使用して、OpenShift CLI (**oc**) バイナリーを macOS にインストールできます。

#### 手順

- 1. Red Hat カスタマーポータルの OpenShift Container Platform [ダウンロードページ](https://access.redhat.com/downloads/content/290) に移動しま す。
- 2. バージョン ドロップダウンリストから適切なバージョンを選択します。
- 3. OpenShift v4.16 macOS Client エントリーの横にある Download Now をクリックして、ファ イルを保存します。

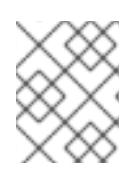

## 注記

macOS arm64 の場合は、OpenShift v4.16 macOS arm64 Clientエントリーを 選択します。

- 4. アーカイブを展開し、解凍します。
- 5. **oc** バイナリーをパスにあるディレクトリーに移動します。 **PATH** を確認するには、ターミナルを開き、以下のコマンドを実行します。

\$ echo \$PATH

## 検証

**oc** コマンドを使用してインストールを確認します。

\$ oc <command>

# 9.4.8. Nutanix の IAM の設定

クラスターをインストールするには、Cloud Credential Operator (CCO) が手動モードで動作する必要 があります。インストールプログラムが手動モード用に CCO を設定する間、ID およびアクセス管理 シークレットを指定する必要があります。

#### 前提条件

- ccoctl バイナリーを設定している。
- **install-config.yaml** ファイルがある。

## 手順

1. 認証情報データを含む YAML ファイルを次の形式で作成します。

## 認証情報データの形式

<span id="page-1959-2"></span><span id="page-1959-1"></span><span id="page-1959-0"></span>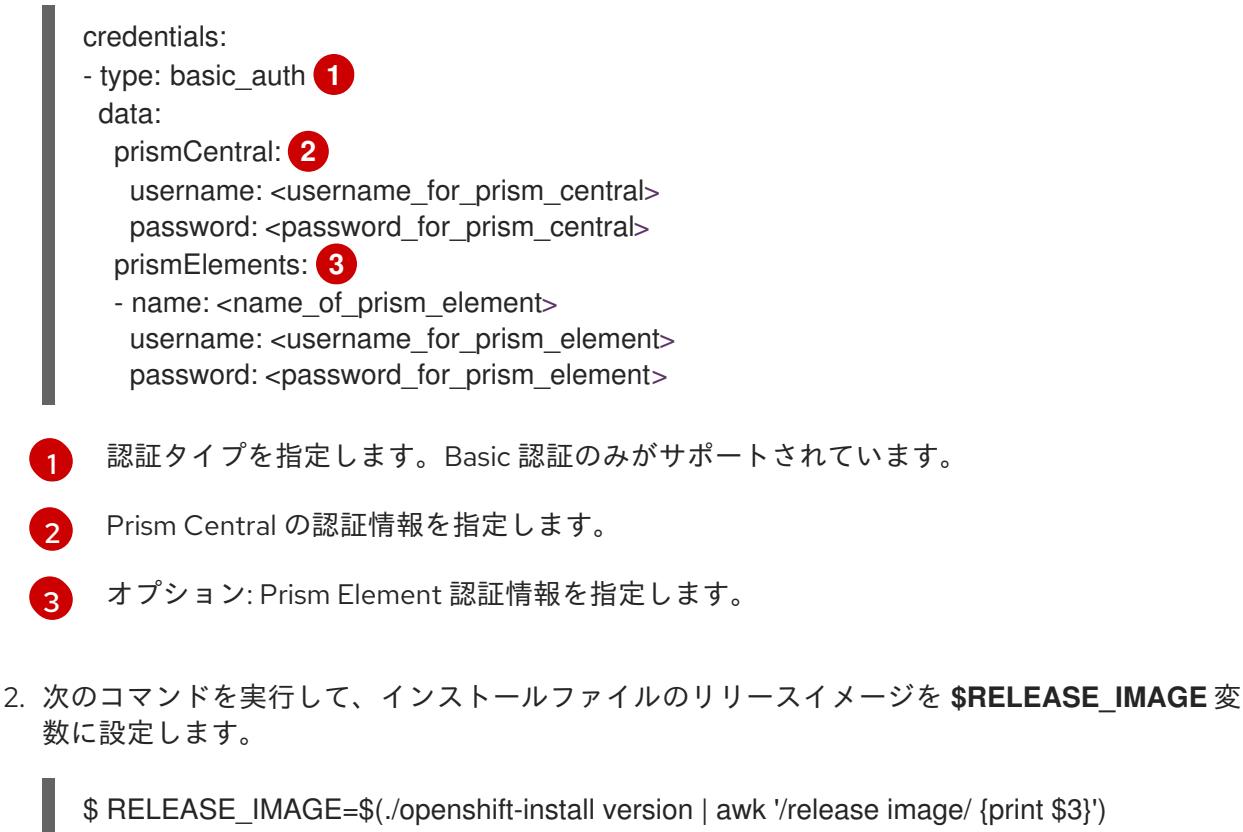

3. 以下のコマンドを実行して、OpenShift Container Platform リリースイメージから **CredentialsRequest** カスタムリソース (CR) のリストを抽出します。

<span id="page-1959-3"></span>**--included** パラメーターには、特定のクラスター設定に必要なマニフェストのみが含まれ ます。 \$ oc adm release extract \ --from=\$RELEASE\_IMAGE \ --credentials-requests \ --included \ **1** --install-config=<path\_to\_directory\_with\_installation\_configuration>/install-config.yaml \<sup>2</sup> --to=<path\_to\_directory\_for\_credentials\_requests> **3** 

<span id="page-1959-5"></span><span id="page-1959-4"></span>[1](#page-1959-3)

**install-config.yaml** ファイルの場所を指定します。

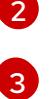

**CredentialsRequest** オブジェクトを保存するディレクトリーへのパスを指定します。指 定したディレクトリーが存在しない場合は、このコマンドによって作成されます。

# サンプル **CredentialsRequest** オブジェクト

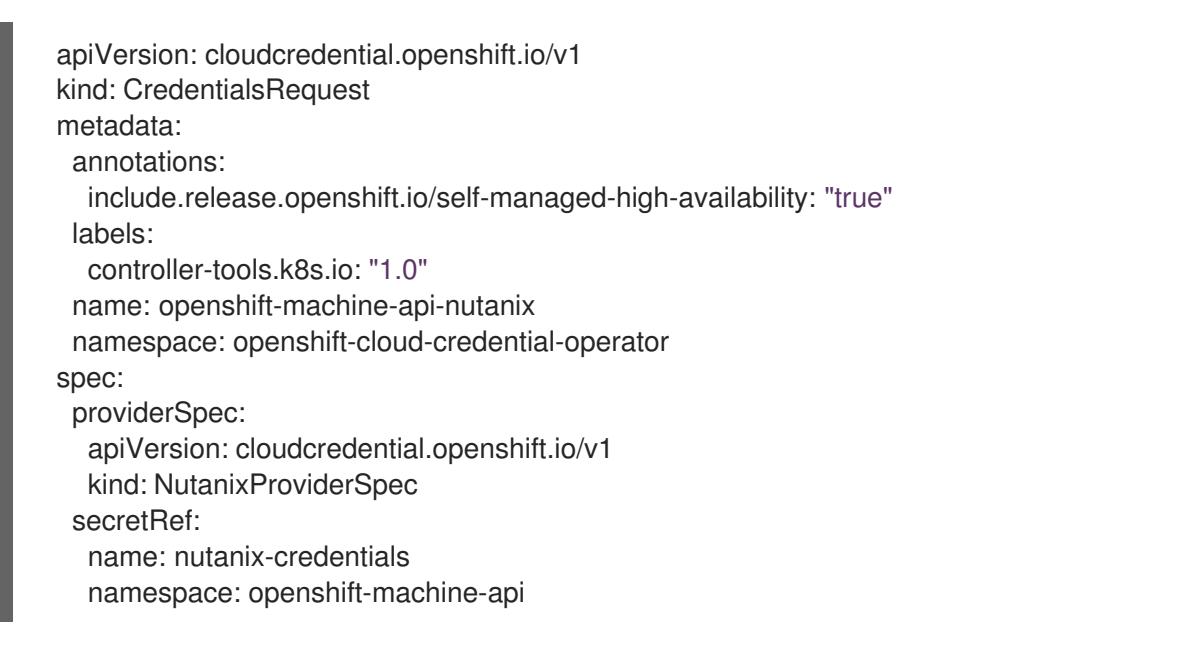

4. 次のコマンドを実行し、**ccoctl** ツールを使用して **CredentialsRequest** オブジェクトをすべて 処理します。

\$ ccoctl nutanix create-shared-secrets \

<span id="page-1960-0"></span>--credentials-requests-dir=<path\_to\_credentials\_requests\_directory> \**1** 

<span id="page-1960-1"></span>--output-dir=<ccoctl\_output\_dir> \**2** 

--credentials-source-filepath=<path\_to\_credentials\_file> 3

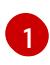

<span id="page-1960-2"></span>コンポーネント **CredentialsRequests** オブジェクトのファイルを含むディレクトリーへ のパスを指定します。

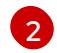

オプション: **ccoctl** ユーティリティーがオブジェクトを作成するディレクトリーを指定し ます。デフォルトでは、ユーティリティーは、コマンドが実行されるディレクトリーにオ ブジェクトを作成します。

- [3](#page-1960-2) オプション: 認証情報データ YAML ファイルを含むディレクトリーを指定します。デフォ ルトでは、**ccoctl** はこのファイルが **<home\_directory>/.nutanix/credentials** にあると想 定します。
- 5. **credentialsMode** パラメーターが **Manual** に設定されるように、**install-config.yaml** 設定ファ イルを編集します。

サンプル **install-config.yaml**設定ファイル

<span id="page-1960-3"></span>apiVersion: v1 baseDomain: cluster1.example.com credentialsMode: Manual **1** ...

この行を追加して、**credentialsMode** パラメーターを **Manual** に設定します。

6. 次のコマンドを実行して、インストールマニフェストを作成します。

\$ openshift-install create manifests --dir <installation\_directory> **1**

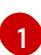

[1](#page-1960-3)

<span id="page-1961-0"></span>クラスターの **install-config.yaml** ファイルを含むディレクトリーへのパスを指定します。

7. 次のコマンドを実行して、生成された認証情報ファイルをターゲットマニフェストディレクト リーにコピーします。

\$ cp <ccoctl\_output\_dir>/manifests/\*credentials.yaml ./<installation\_directory>/manifests

## 検証

- **manifests** ディレクトリーに適切なシークレットが存在することを確認します。
	- \$ ls ./<installation\_directory>/manifests

# 出力例

cluster-config.yaml cluster-dns-02-config.yml cluster-infrastructure-02-config.yml cluster-ingress-02-config.yml cluster-network-01-crd.yml cluster-network-02-config.yml cluster-proxy-01-config.yaml cluster-scheduler-02-config.yml cvo-overrides.yaml kube-cloud-config.yaml kube-system-configmap-root-ca.yaml machine-config-server-tls-secret.yaml openshift-config-secret-pull-secret.yaml openshift-cloud-controller-manager-nutanix-credentials-credentials.yaml openshift-machine-api-nutanix-credentials-credentials.yaml

# 9.4.9. クラスターのデプロイ

互換性のあるクラウドプラットフォームに OpenShift Container Platform をインストールできます。

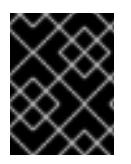

# 重要

インストールプログラムの **create cluster** コマンドは、初期インストール時に 1 回だけ 実行できます。

## 前提条件

● OpenShift Container Platform インストールプログラムおよびクラスターのプルシークレット がある。

● ホスト上のクラウドプロバイダーアカウントに、クラスターをデプロイするための適切な権限 があることが確認されました。アカウントの権限が正しくないと、インストールプロセスが失 敗し、不足している権限を示すエラーメッセージが表示されます。

## 手順

● インストールプログラムが含まれるディレクトリーに切り替え、クラスターのデプロイメント を初期化します。

<span id="page-1962-0"></span>\$ ./openshift-install create cluster --dir <installation\_directory> \ **1** --log-level=info **2**

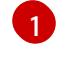

<span id="page-1962-1"></span>**<installation\_directory>** については、カスタマイズした **./install-config.yaml** ファイルの 場所を指定します。

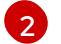

異なるインストールの詳細情報を表示するには、**info** ではなく、**warn**、**debug**、または **error** を指定します。

#### 検証

クラスターのデプロイが正常に完了すると、次のようになります。

- **ターミナルには、Web コンソールへのリンクや kubeadmin ユーザーの認証情報など、クラス** ターにアクセスするための指示が表示されます。
- 認証情報は <installation directory>/.openshift\_install.log にも出力されます。

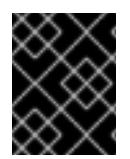

## 重要

インストールプログラム、またはインストールプログラムが作成するファイルを削除す ることはできません。これらはいずれもクラスターを削除するために必要になります。

出力例

... INFO Install complete! INFO To access the cluster as the system:admin user when using 'oc', run 'export KUBECONFIG=/home/myuser/install\_dir/auth/kubeconfig' INFO Access the OpenShift web-console here: https://console-openshiftconsole.apps.mycluster.example.com INFO Login to the console with user: "kubeadmin", and password: "password" INFO Time elapsed: 36m22s

重要

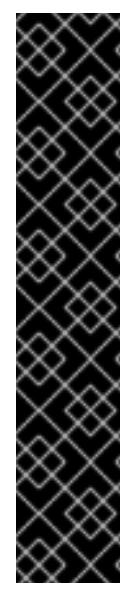

- インストールプログラムが生成する Ignition 設定ファイルには、24 時間が経過 すると期限切れになり、その後に更新される証明書が含まれます。証明書を更新 する前にクラスターが停止し、24 時間経過した後にクラスターを再起動する と、クラスターは期限切れの証明書を自動的に復元します。例外として、 kubelet 証明書を回復するために保留状態の **node-bootstrapper** 証明書署名要求 (CSR) を手動で承認する必要があります。詳細は、コントロールプレーン証明書 の期限切れの状態からのリカバリー に関するドキュメントを参照してくださ い。
	- 24 時間証明書はクラスターのインストール後 16 時間から 22 時間にローテー ションするため、Ignition 設定ファイルは、生成後 12 時間以内に使用することを 推奨します。12 時間以内に Ignition 設定ファイルを使用することにより、インス トール中に証明書の更新が実行された場合のインストールの失敗を回避できま す。

9.4.10. インストール後の設定

以下の手順を実行して、クラスターの設定を完了します。

## 9.4.10.1. デフォルトの OperatorHub カタログソースの無効化

Red Hat によって提供されるコンテンツを調達する Operator カタログおよびコミュニティープロジェ クトは、OpenShift Container Platform のインストール時にデフォルトで OperatorHub に設定されま す。ネットワークが制限された環境では、クラスター管理者としてデフォルトのカタログを無効にする 必要があります。

## 手順

**disableAllDefaultSources: true** を **OperatorHub** オブジェクトに追加して、デフォルトカタロ グのソースを無効にします。

\$ oc patch OperatorHub cluster --type json \ -p '[{"op": "add", "path": "/spec/disableAllDefaultSources", "value": true}]'

## ヒント

または、Web コンソールを使用してカタログソースを管理できます。Administration → Cluster Settings → Configuration → OperatorHub ページから、Sources タブをクリックして、個別のソース を作成、更新、削除、無効化、有効化できます。

## 9.4.10.2. クラスターへのポリシーリソースのインストール

oc-mirror OpenShift CLI (oc) プラグインを使用して OpenShift Container Platform コンテンツをミ ラーリングすると、**catalogSource-certified-operator-index.yaml** および **imageContentSourcePolicy.yaml** を含むリソースが作成されます。

**ImageContentSourcePolicy** リソースは、ミラーレジストリーをソースレジストリーに関連付 け、イメージプル要求をオンラインレジストリーからミラーレジストリーにリダイレクトしま す。

CatalogSource <sub>U</sub>nited United Manager (OLM) によって使用され、このことを使用され、<sub>この</sub>によって使用され、<sub>この</sub>によって使用され、<br>- Catalog のサイトの

**CatalogSource** リソースは、Operator Lifecycle Manager (OLM) によって使用され、ミラーレ ジストリーで使用可能な Operator に関する情報を取得します。これにより、ユーザーは Operator を検出してインストールできます。

クラスターをインストールしたら、これらのリソースをクラスターにインストールする必要がありま す。

#### 前提条件

- 非接続環境で、イメージセットをレジストリーミラーにミラーリングしました。
- **cluster-admin** ロールを持つユーザーとしてクラスターにアクセスできる。

#### 手順

- 1. **cluster-admin** ロールを持つユーザーとして OpenShift CLI にログインします。
- 2. results ディレクトリーからクラスターに YAML ファイルを適用します。

\$ oc apply -f ./oc-mirror-workspace/results-<id>/

## 検証

1. **ImageContentSourcePolicy** リソースが正常にインストールされたことを確認します。

\$ oc get imagecontentsourcepolicy

2. **CatalogSource**リソースが正常にインストールされたことを確認します。

\$ oc get catalogsource --all-namespaces

## 9.4.10.3. デフォルトのストレージコンテナーの設定

クラスターをインストールしたら、Nutanix CSI Operator をインストールし、クラスターのデフォルト のストレージコンテナーを設定する必要があります。

詳細は、CSI Operator [のインストール](https://opendocs.nutanix.com/openshift/operators/csi/) と [レジストリーストレージの設定](https://opendocs.nutanix.com/openshift/post-install/) に関する Nutanix のドキュメ ントを参照してください。

## 9.4.11. OpenShift Container Platform の Telemetry アクセス

OpenShift Container Platform 4.16 では、Telemetry サービスにもインターネットアクセスが必要で す。Telemetry サービスは、クラスターの健全性と更新の成功に関するメトリクスを提供するためにデ フォルトで実行されます。クラスターがインターネットに接続されている場合、Telemetry は自動的に 実行され、クラスターは [OpenShift](https://console.redhat.com/openshift) Cluster Manager に登録されます。

[OpenShift](https://console.redhat.com/openshift) Cluster Manager インベントリーが正常である (Telemetry によって自動的に維持、または OpenShift Cluster Manager を使用して手動で維持) ことを確認した後に、[subscription](https://access.redhat.com/documentation/ja-jp/subscription_central/2020-04/html/getting_started_with_subscription_watch/con-how-to-select-datacollection-tool_assembly-requirements-and-your-responsibilities-ctxt#red_hat_openshift) watch を使用 し て、アカウントまたはマルチクラスターレベルで OpenShift Container Platform サブスクリプションを 追跡します。

# 9.4.12. 関連情報

● [リモートヘルスモニタリングについて](https://docs.redhat.com/en/documentation/openshift_container_platform/4.16/html-single/support/#about-remote-health-monitoring)

9.4.13. 次のステップ

- 必要に応じて[、リモートヘルスレポートのオプトアウト](https://docs.redhat.com/en/documentation/openshift_container_platform/4.16/html-single/support/#opting-out-remote-health-reporting_opting-out-remote-health-reporting) を参照してください。
- 必要に応じて[、非接続クラスターの登録](https://docs.redhat.com/en/documentation/openshift_container_platform/4.16/html-single/support/#insights-operator-register-disconnected-cluster_opting-out-remote-health-reporting) を参照してください。
- [クラスターのカスタマイズ](https://docs.redhat.com/en/documentation/openshift_container_platform/4.16/html-single/postinstallation_configuration/#available_cluster_customizations)

# 9.5. NUTANIX への 3 ノードクラスターのインストール

OpenShift Container Platform バージョン 4.16 では、Nutanix に 3 ノードクラスターをインストールで きます。3 ノードクラスターは、コンピュートマシンとしても機能する 3 つのコントロールプレーンマ シンで構成されます。このタイプのクラスターは、クラスター管理者および開発者がテスト、開発、お よび実稼働に使用するためのより小さくリソース効率の高いクラスターを提供します。

# 9.5.1. 3 ノードクラスターの設定

クラスターをデプロイする前に、**install-config.yaml** ファイルでワーカーノードの数を **0** に設定して、 3 ノードクラスターを設定します。ワーカーノードの数を **0** に設定すると、コントロールプレーンマシ ンがスケジュール可能になります。これにより、アプリケーションワークロードをコントロールプレー ンノードから実行するようにスケジュールできます。

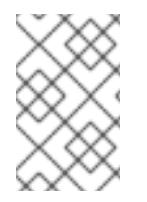

# 注記

アプリケーションワークロードはコントロールプレーンノードから実行され、コント ロールプレーンノードはコンピュートノードと見なされるため、追加のサブスクリプ ションが必要です。

## 前提条件

**● 既存の install-config.yaml** ファイルがある。

#### 手順

- 次の **compute** スタンザに示すように、**install-config.yaml** ファイルでコンピューティングレ プリカの数を **0** に設定します。
	- 3 ノードクラスターの **install-config.yaml**ファイルの例

```
apiVersion: v1
baseDomain: example.com
compute:
- name: worker
 platform: {}
 replicas: 0
# ...
```
## 9.5.2. 次のステップ

● クラスターの Nutanix [へのインストール](#page-1927-0)

# 9.6. NUTANIX でのクラスターのアンインストール

Nutanix にデプロイしたクラスターを削除できます。

## 9.6.1. installer-provisioned infrastructure を使用するクラスターの削除

installer-provisioned infrastructure を使用するクラスターは、クラウドから削除できます。

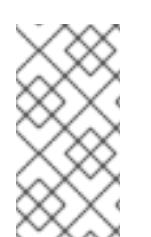

## 注記

アンインストール後に、とくに user-provisioned infrastructure (UPI) クラスターで適切 に削除されていないリソースがあるかどうかについて、クラウドプロバイダーを確認し ます。インストーラーが作成されなかったり、インストーラーがアクセスできない場合 には、リソースがある可能性があります。

#### 前提条件

- クラスターをデプロイするために使用したインストールプログラムのコピーがあります。
- クラスター作成時にインストールプログラムが生成したファイルがあります。

#### 手順

1. クラスターをインストールするために使用したコンピューターのインストールプログラムが含 まれるディレクトリーから、以下のコマンドを実行します。

\$ ./openshift-install destroy cluster \ --dir <installation\_directory> --log-level info **1 2**

- **<installation\_directory>** には、インストールファイルを保存したディレクトリーへのパ スを指定します。
- [2](#page-1966-1) 異なる詳細情報を表示するには、**info** ではなく、**warn**、**debug**、または **error** を指定しま す。

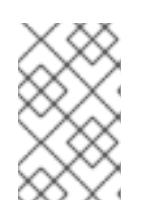

[1](#page-1966-0)

#### <span id="page-1966-1"></span><span id="page-1966-0"></span>注記

クラスターのクラスター定義ファイルが含まれるディレクトリーを指定する必要 があります。クラスターを削除するには、インストールプログラムでこのディレ クトリーにある **metadata.json** ファイルが必要になります。

2. オプション: **<installation\_directory>** ディレクトリーおよび OpenShift Container Platform イ ンストールプログラムを削除します。

# 9.7. NUTANIX のインストール設定パラメーター

OpenShift Container Platform クラスターを Nutanix にデプロイする前に、クラスターとそれをホスト するプラットフォームをカスタマイズするためのパラメーターを指定します。**install-config.yaml** ファ イルを作成するときは、コマンドラインを使用して必要なパラメーターの値を指定します。その 後、**install-config.yaml** ファイルを変更して、クラスターをさらにカスタマイズできます。

9.7.1. Nutanix で使用可能なインストール設定パラメーター

次の表では、インストールプロセスの一部として設定できる、必須、オプション、および Nutanix 固有 のインストール設定パラメーターを指定します。

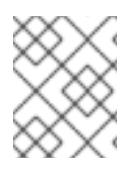

# 注記

インストール後は、これらのパラメーターを **install-config.yaml** ファイルで変更するこ とはできません。

# 9.7.1.1. 必須設定パラメーター

必須のインストール設定パラメーターは、以下の表で説明されています。

## 表9.3 必須パラメーター

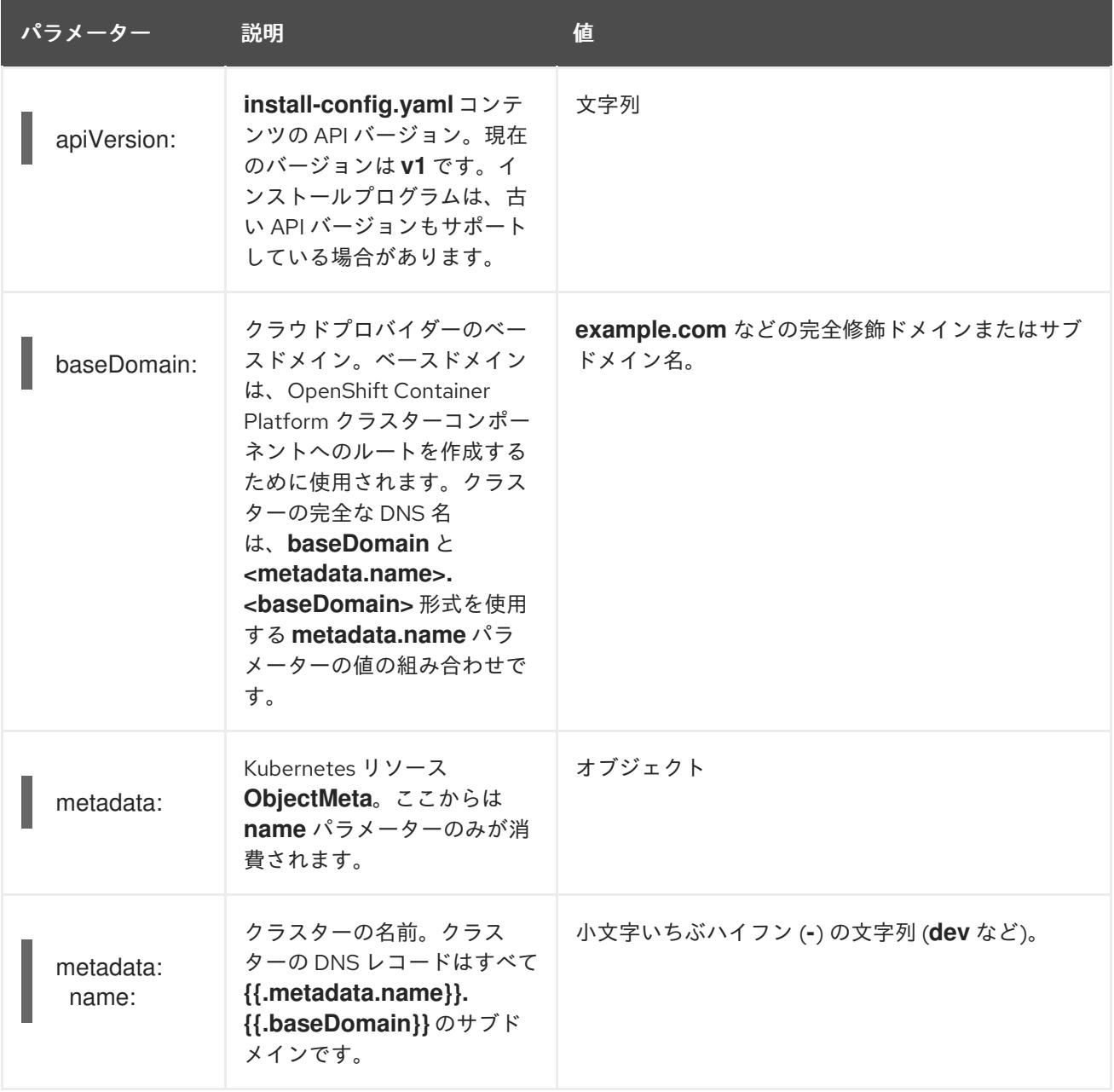

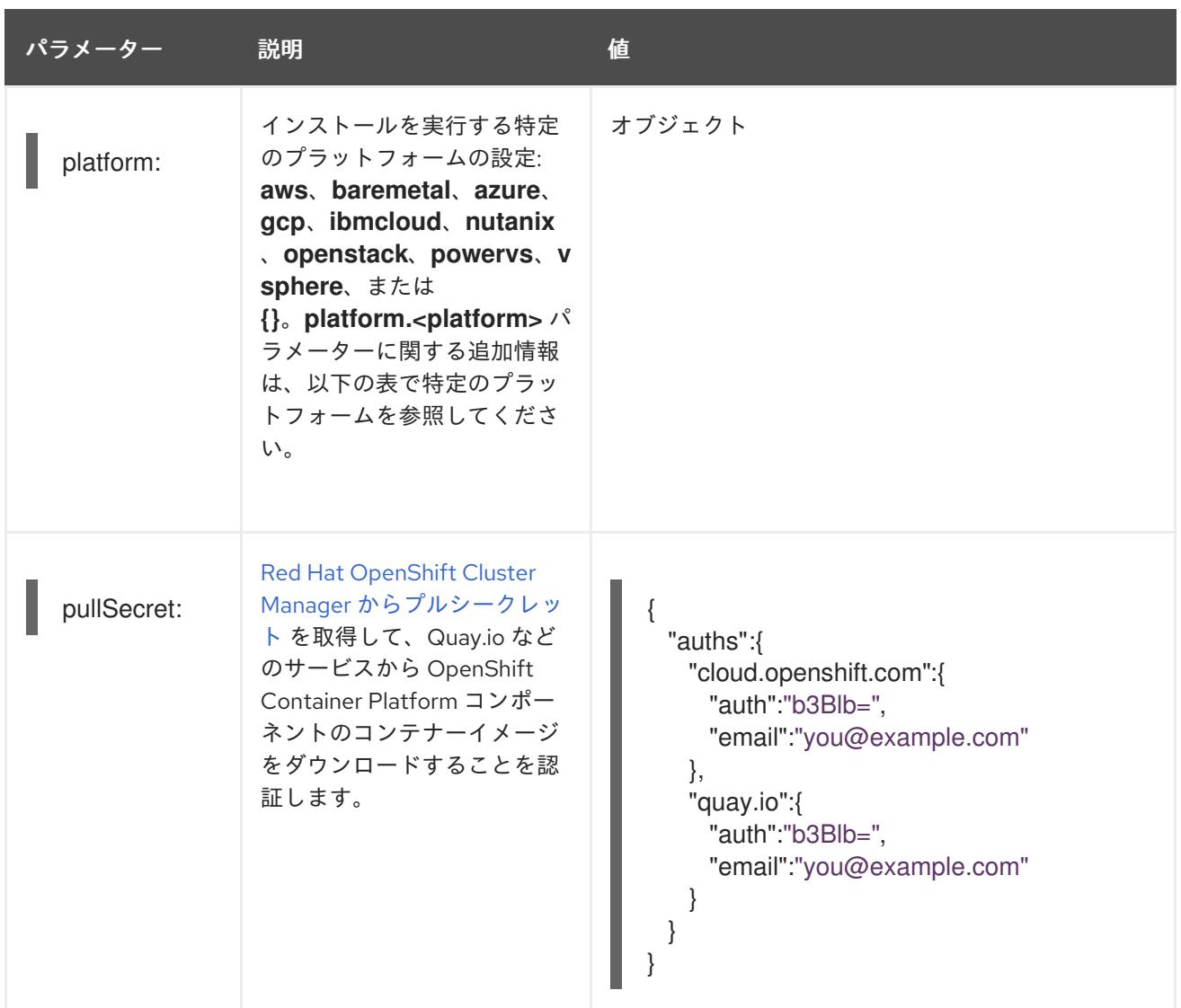

## 9.7.1.2. ネットワーク設定パラメーター

既存のネットワークインフラストラクチャーの要件に基づいて、インストール設定をカスタマイズでき ます。たとえば、クラスターネットワークの IP アドレスブロックを拡張するか、デフォルトとは異な る IP アドレスブロックを指定できます。

IPv4 アドレスのみがサポートされます。

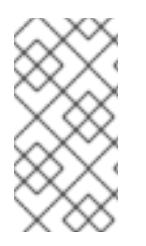

注記

Globalnet は、Red Hat OpenShift Data Foundation ディザスターリカバリーソリュー ションではサポートされていません。局地的なディザスターリカバリーのシナリオで は、各クラスター内のクラスターとサービスネットワークに重複しない範囲のプライ ベート IP アドレスを使用するようにしてください。

#### 表9.4 ネットワークパラメーター

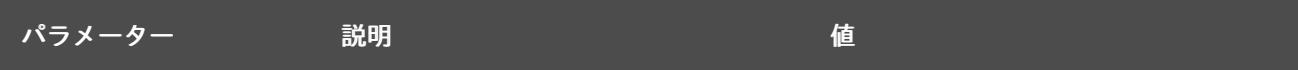

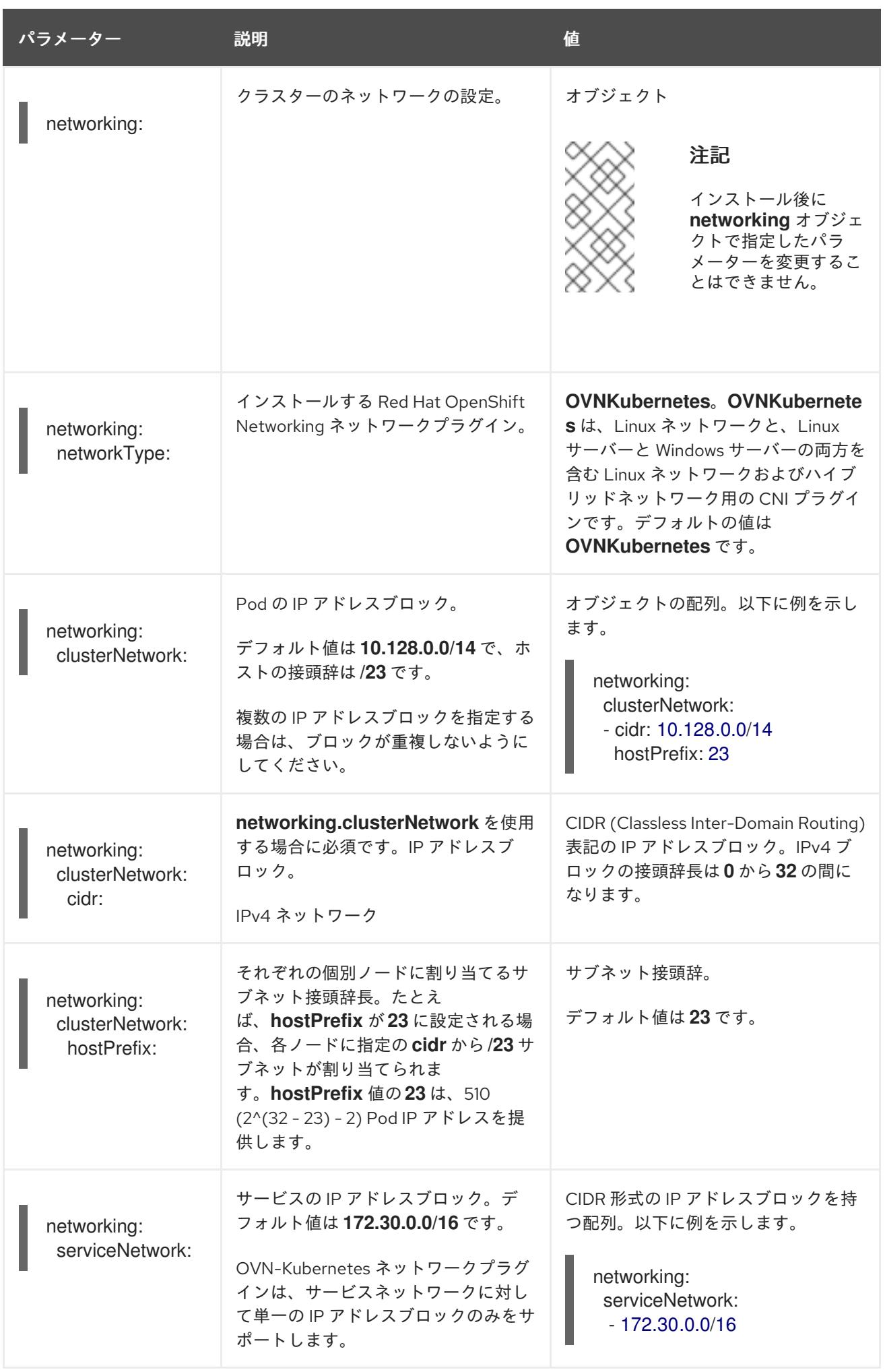

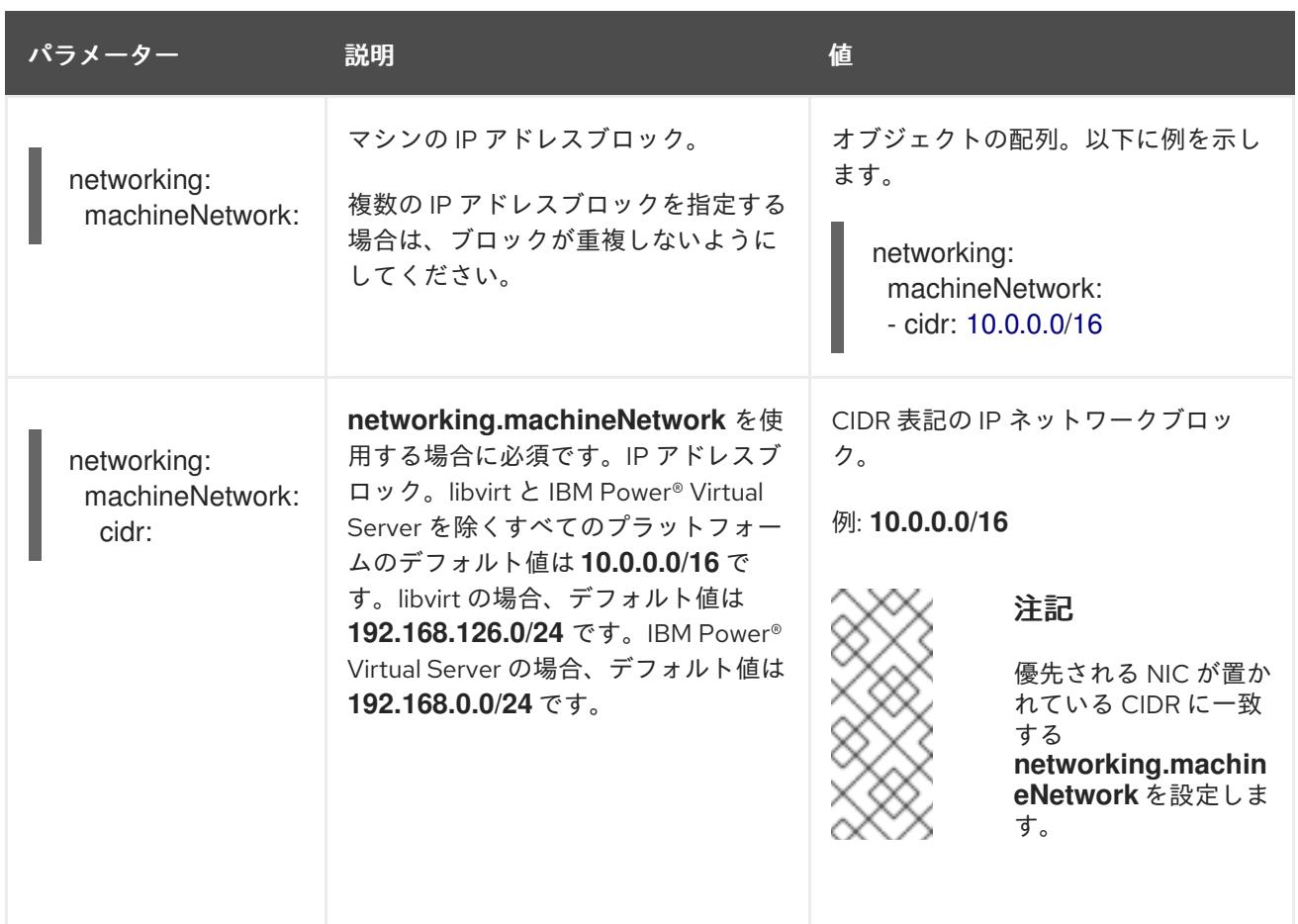

# 9.7.1.3. オプションの設定パラメーター

オプションのインストール設定パラメーターは、以下の表で説明されています。

## 表9.5 オプションのパラメーター

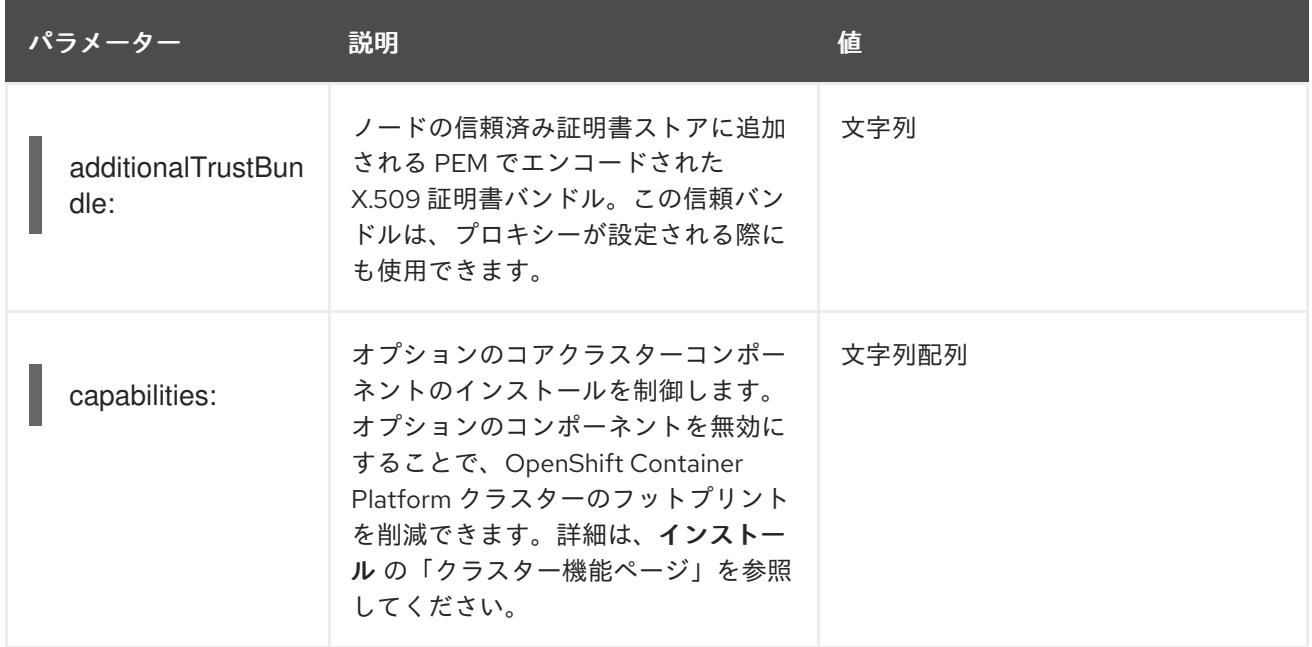

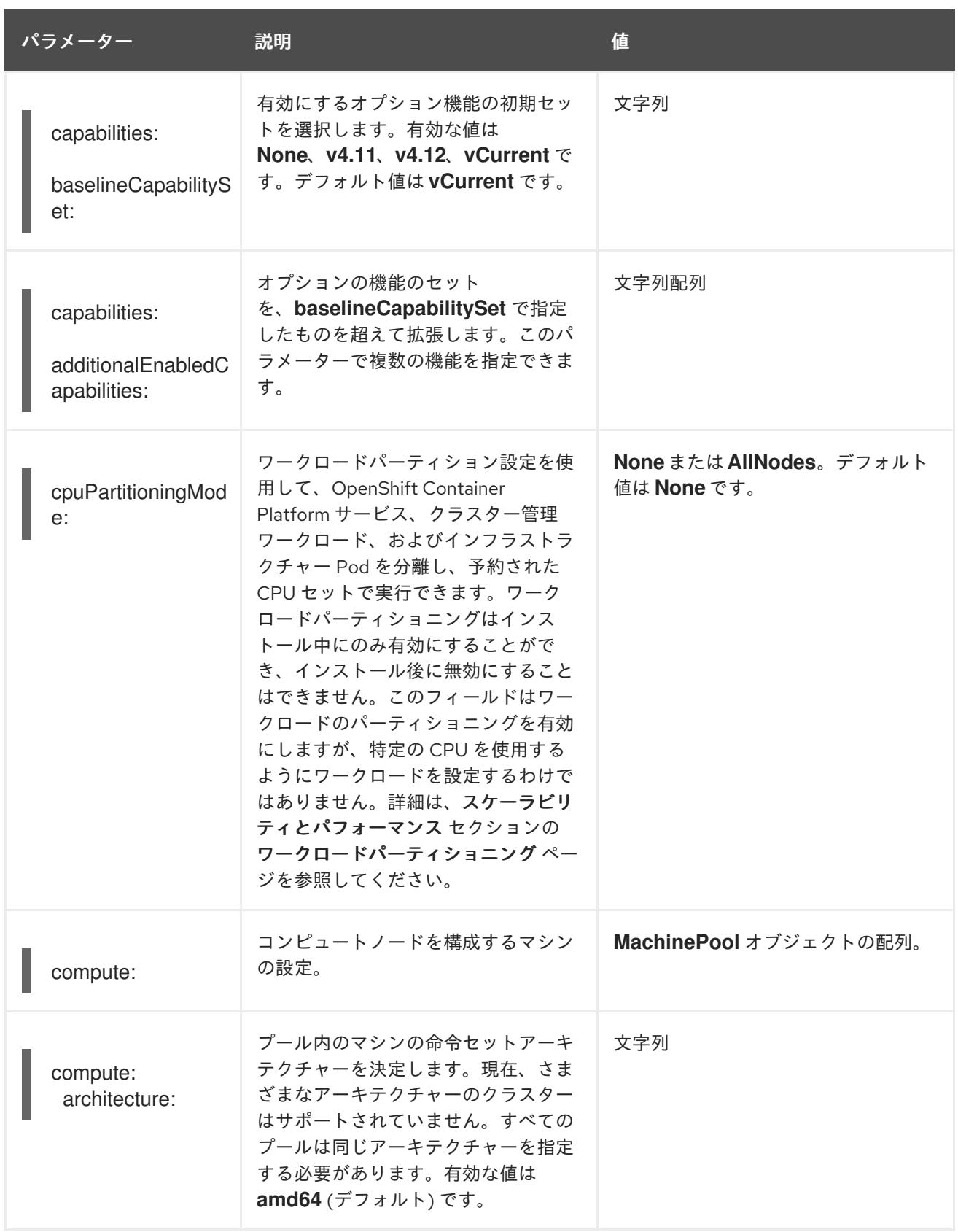

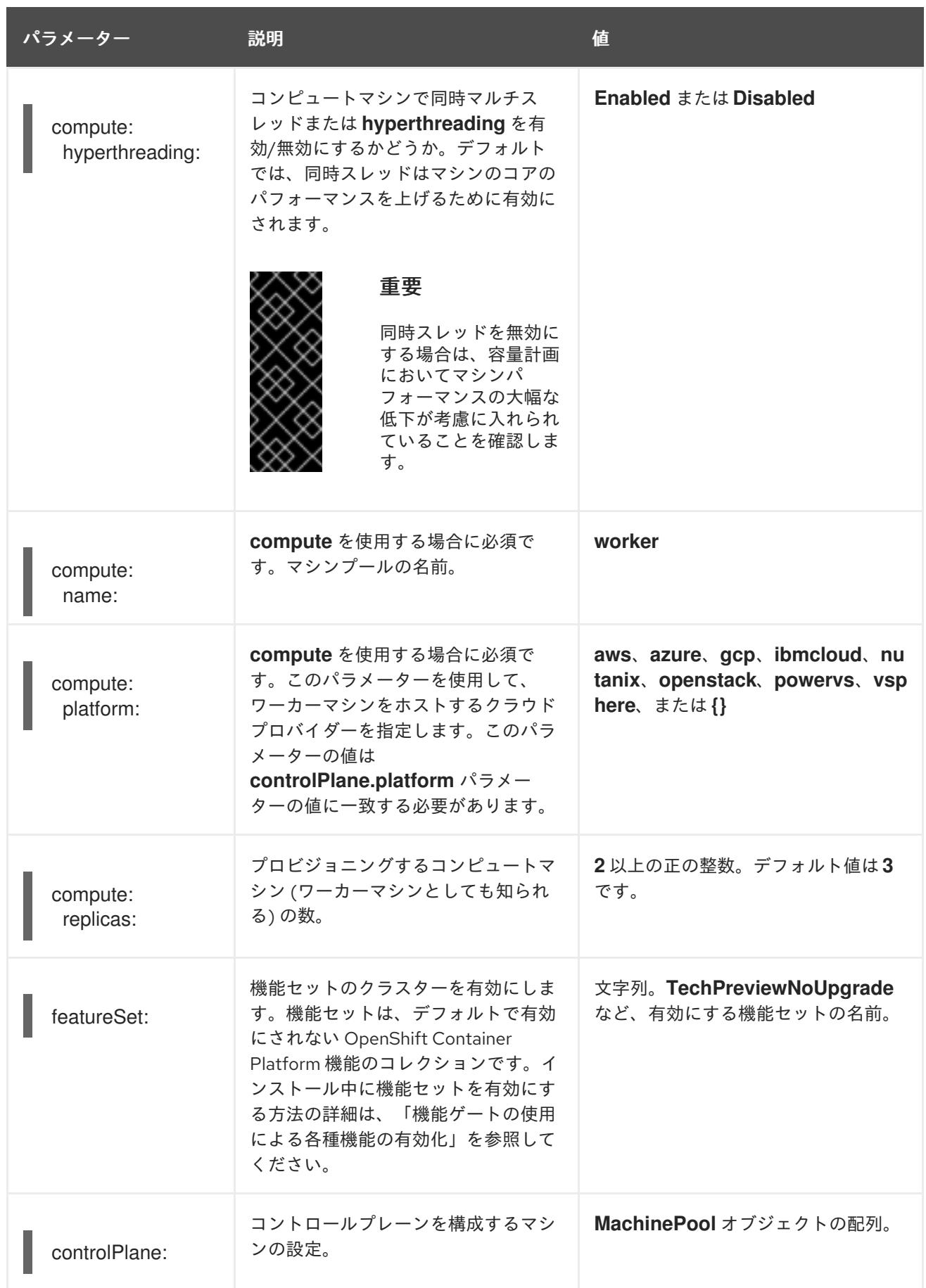

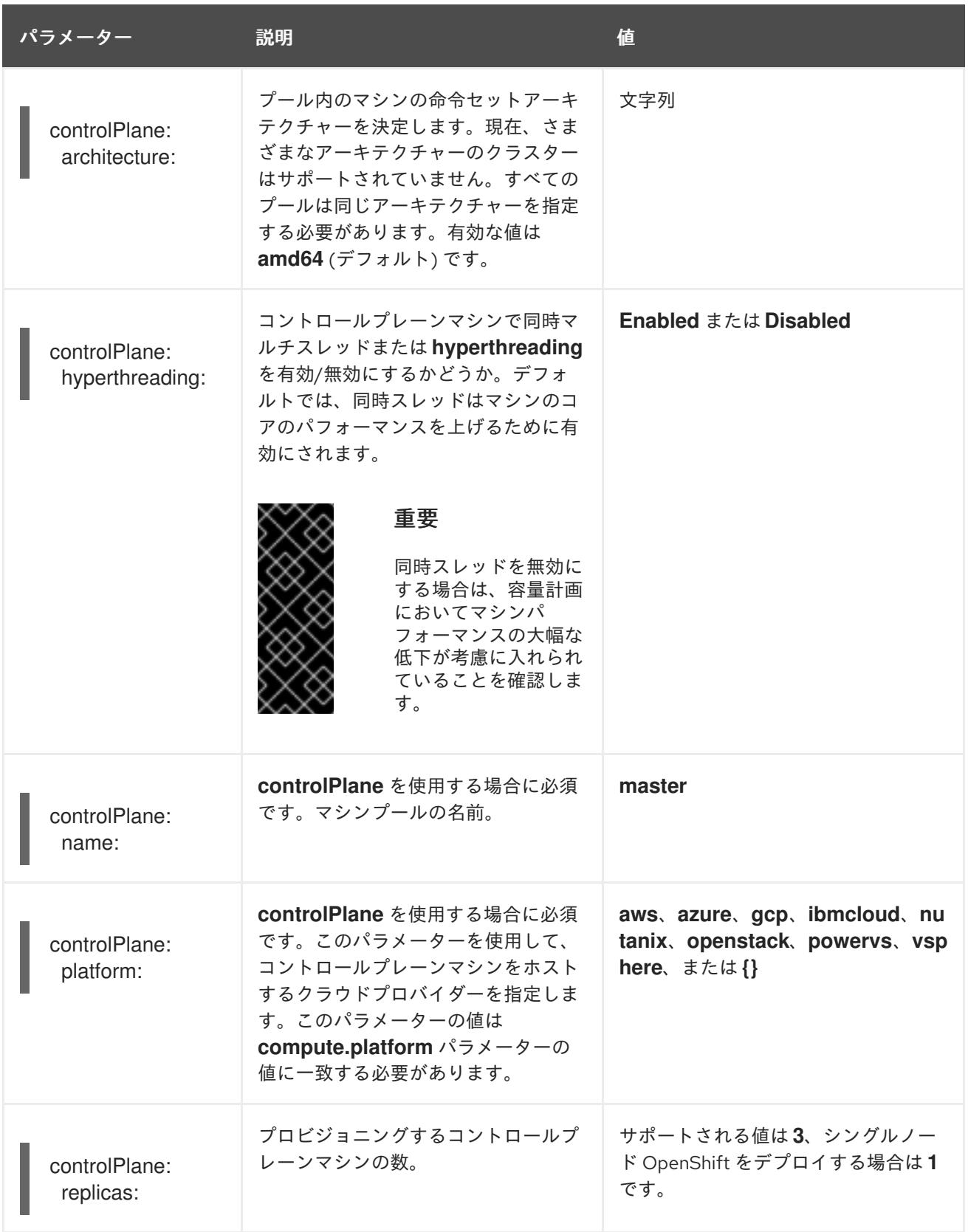

<span id="page-1974-0"></span>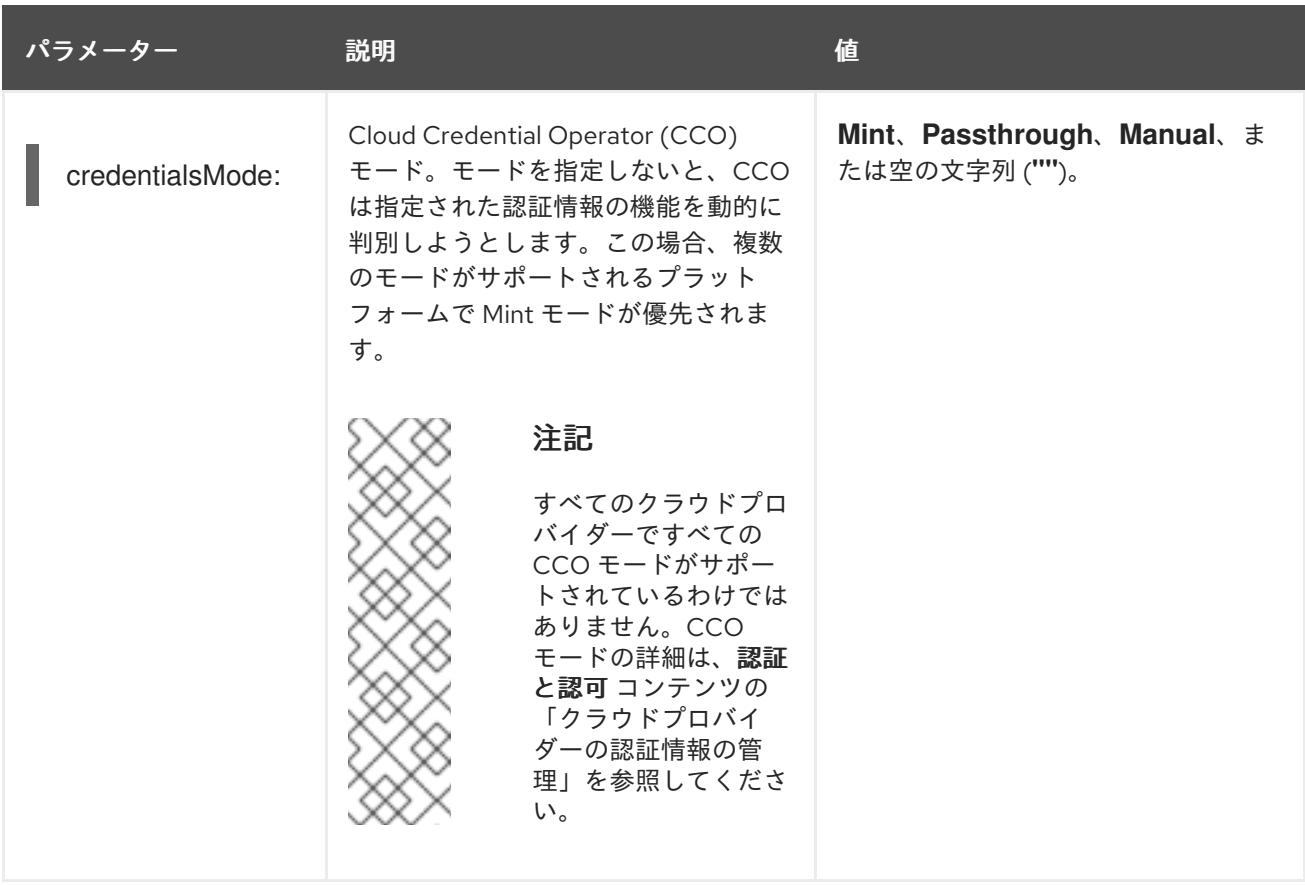

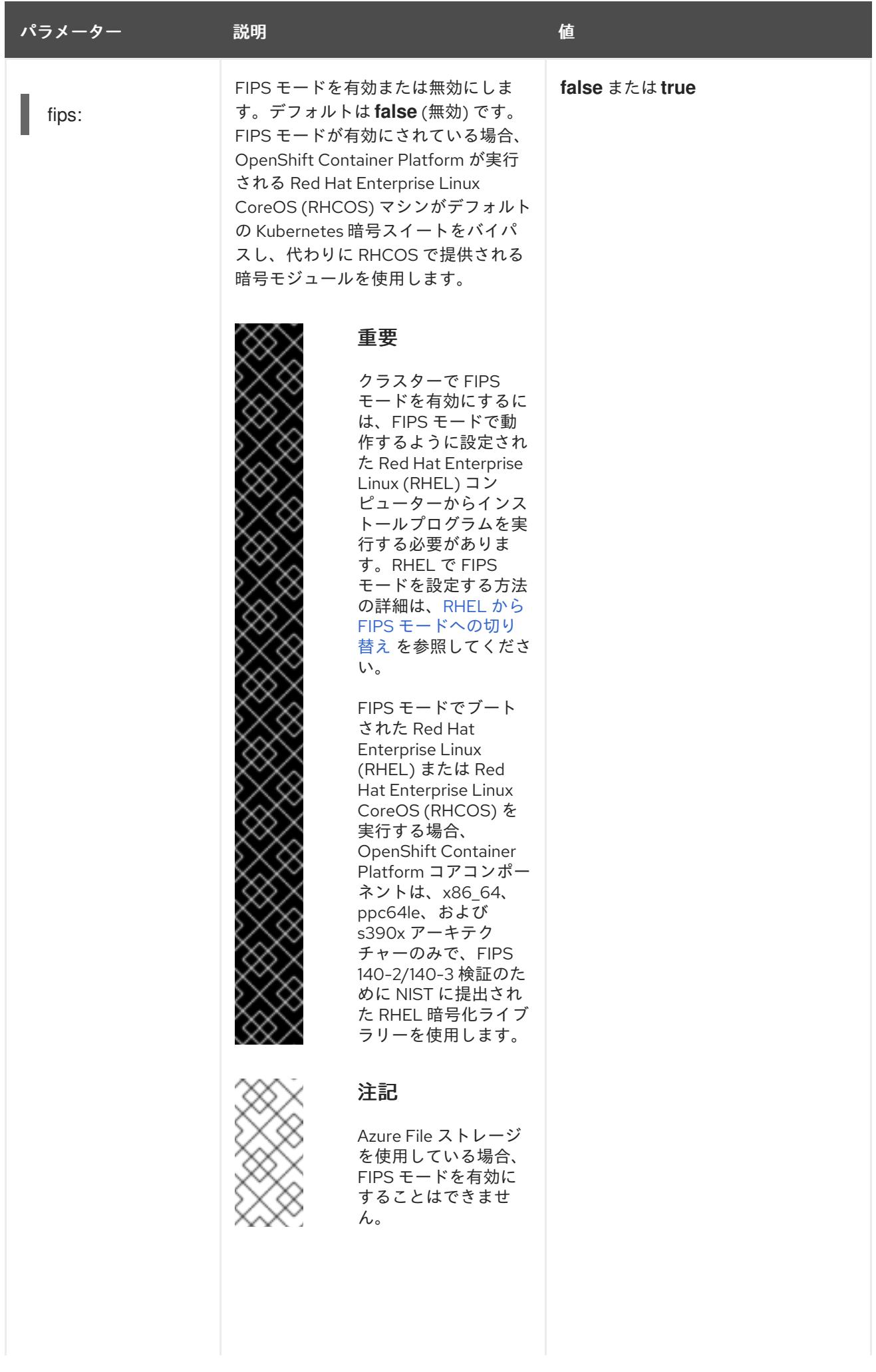

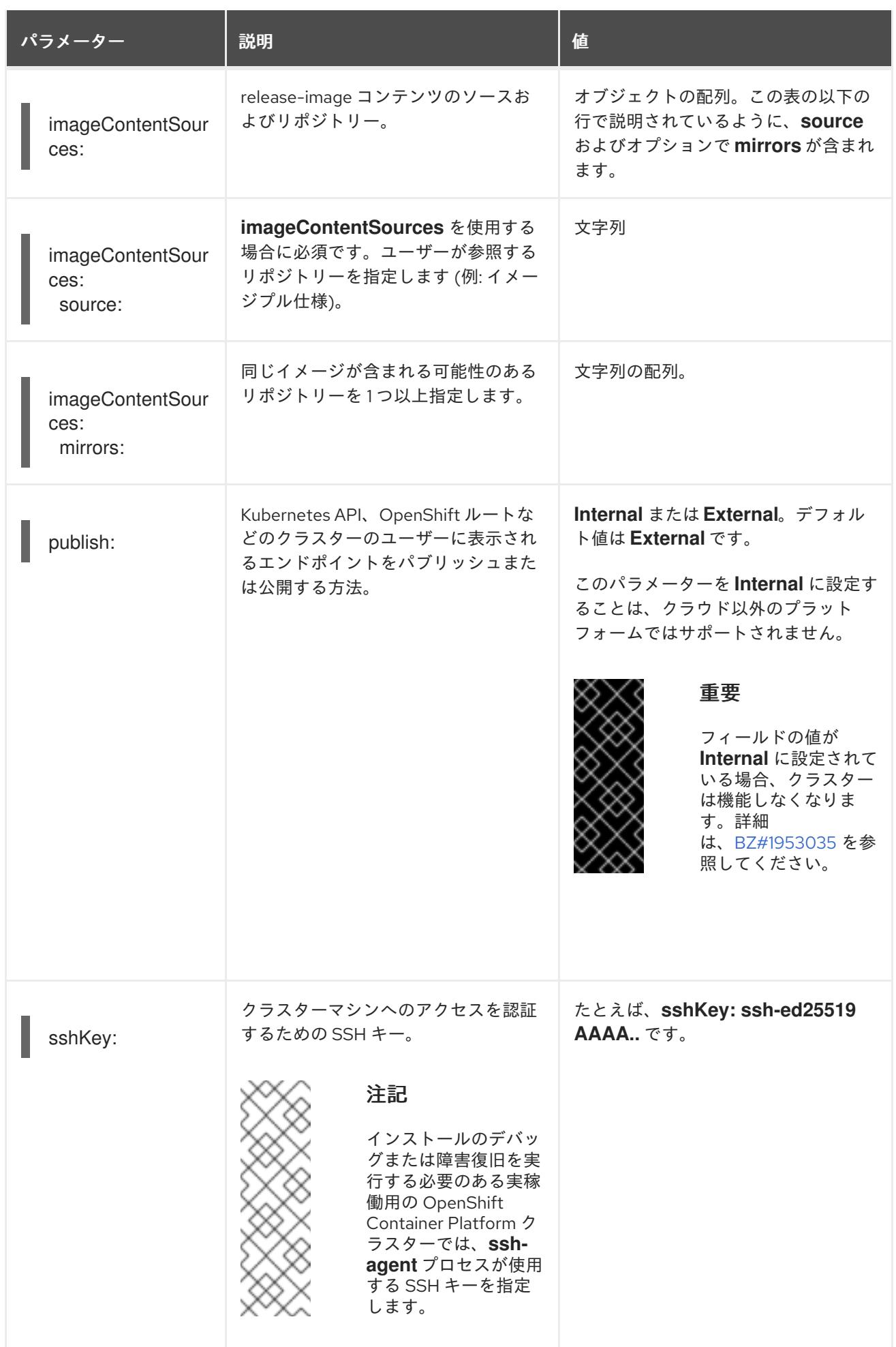

# 9.7.1.4. 追加の Nutanix 設定パラメーター

追加の Nutanix 設定パラメーターについては、次の表で説明します。

# 表9.6 追加の Nutanix クラスターパラメーター

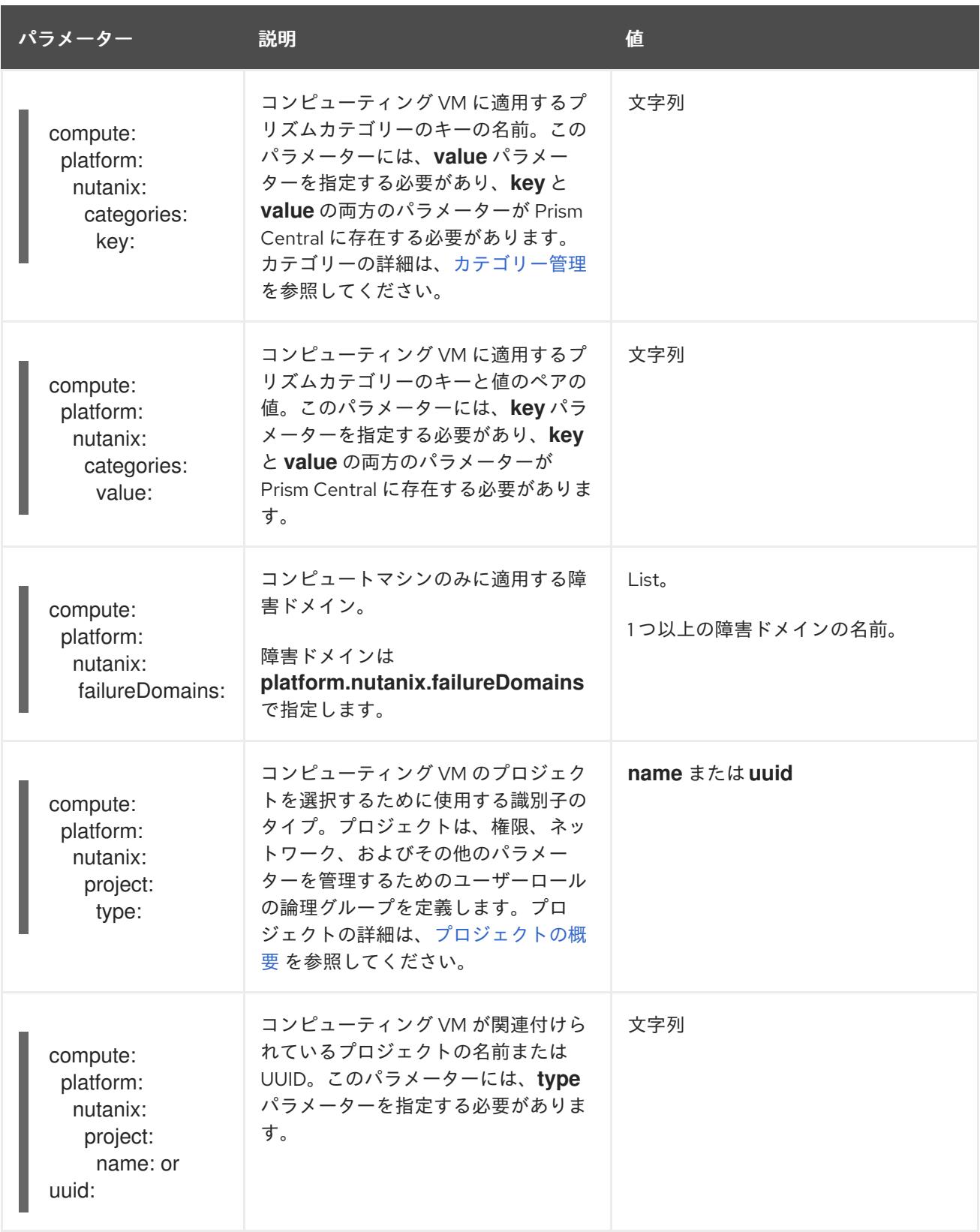

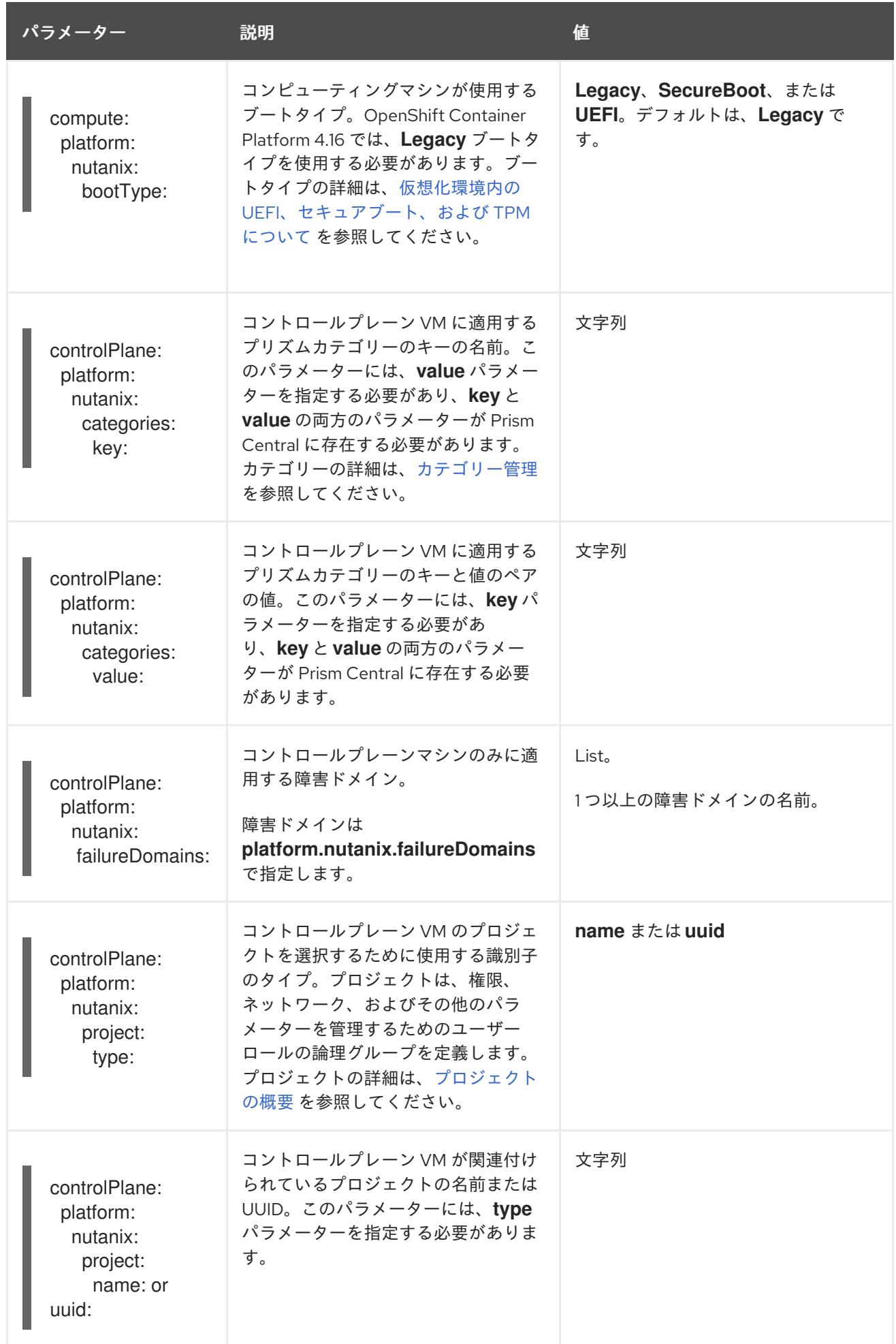

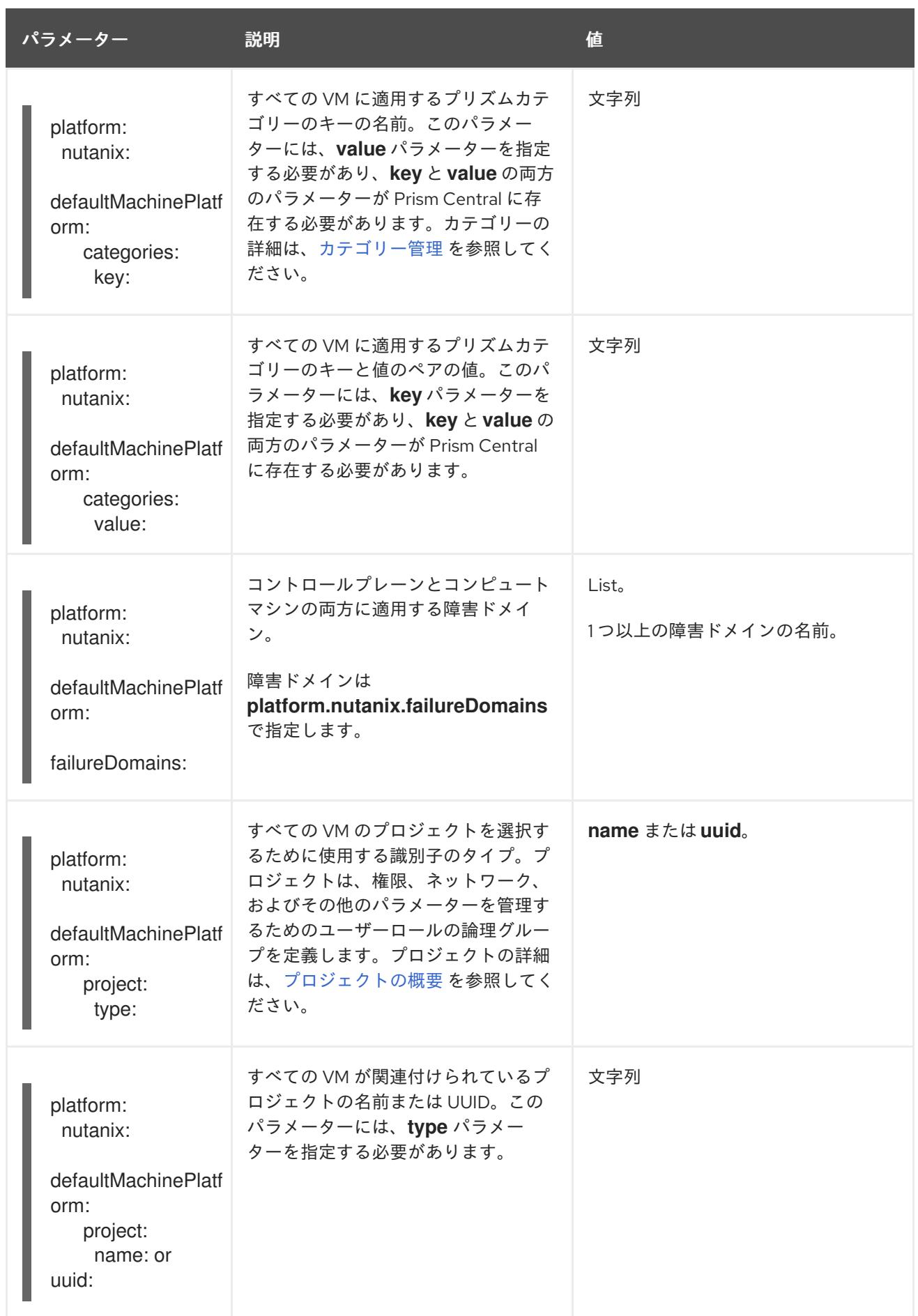
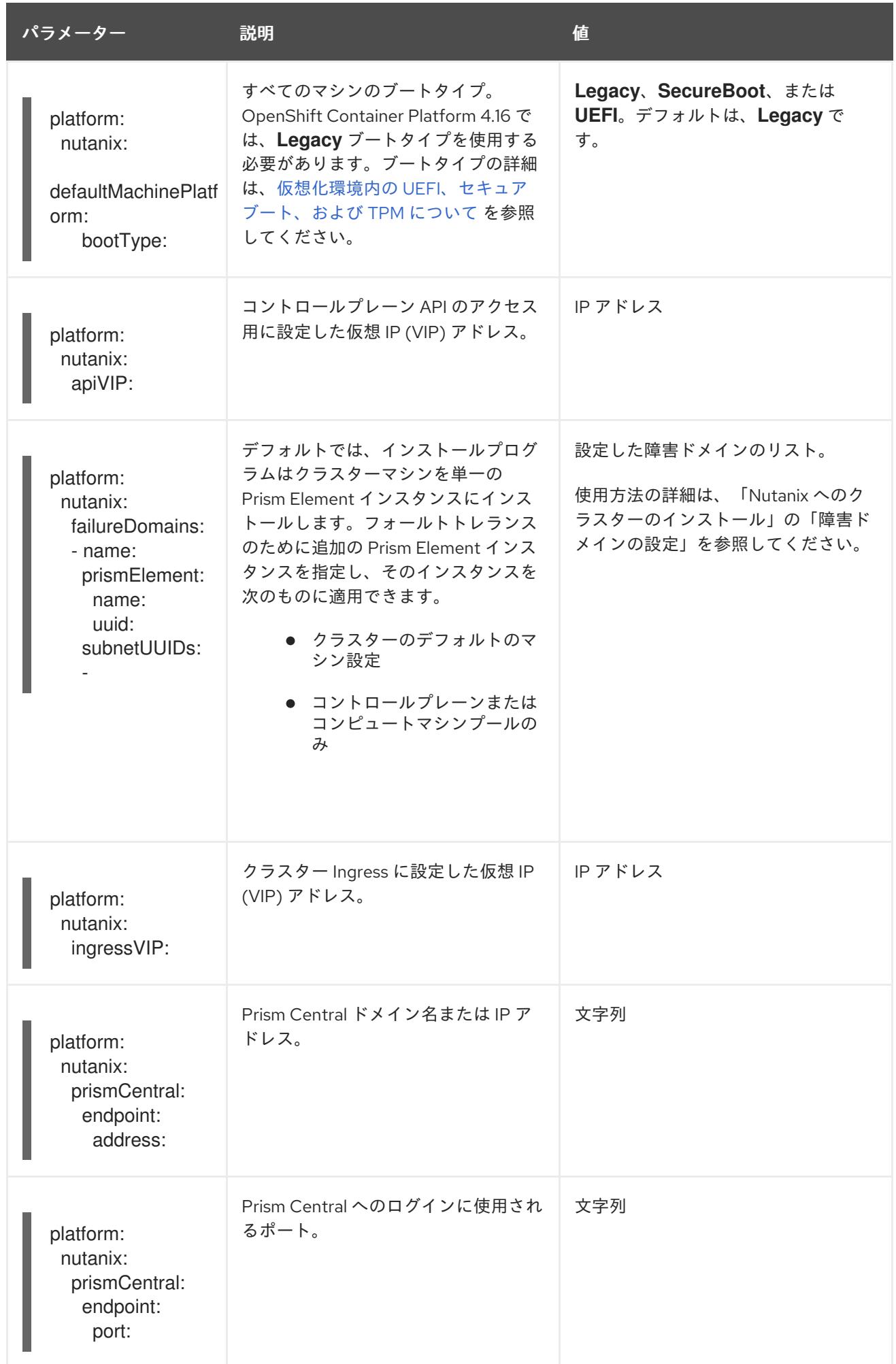

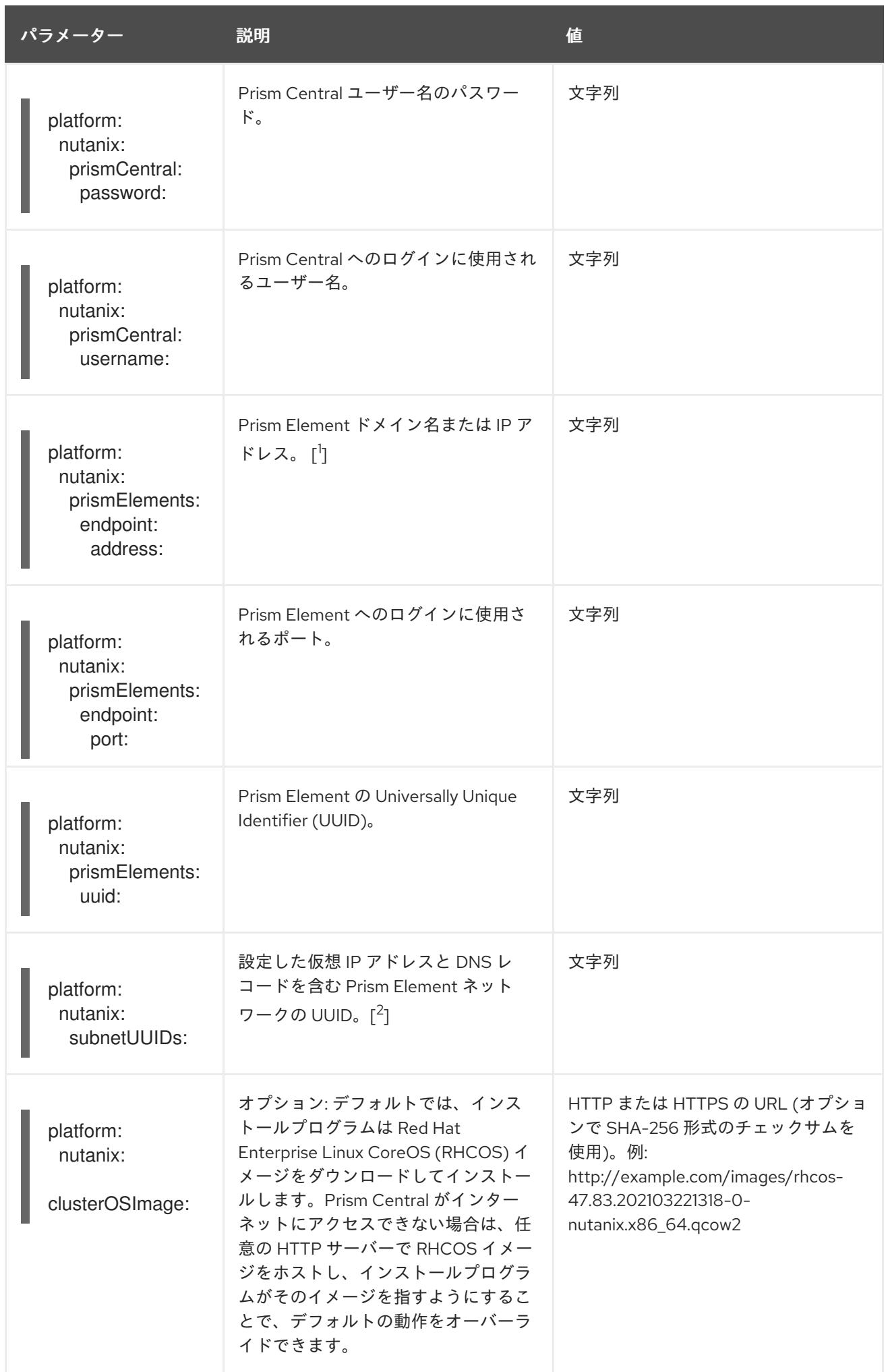

- 1. **prismElements** セクションには、Prism Elements (クラスター) のリストが含まれています。 Prism Element は、OpenShift Container Platform クラスターをホストするために使用されるす べての Nutanix リソース (仮想マシンやサブネットなど) を包含します。
- 2. OpenShift Container Platform クラスター内の Prism Element ごとに 1 つのサブネットのみがサ ポートされます。

# 第10章 ASSISTED INSTALLER を使用したオンプレミスのインス トール

# 10.1. ASSISTED INSTALLER を使用したオンプレミスクラスターのインス トール

Assisted Installer を使用して、OpenShift Container Platform をオンプレミスのハードウェアまたはオ ンプレミスの VM にインストールできます。Assisted Installer を使用して OpenShift Container Platform をインストールすると、**x86\_64**、**AArch64**、**ppc64le**、および **s390x** アーキテクチャーがサ ポートされます。

# 10.1.1. Assisted Installer の使用

[Assisted](https://access.redhat.com/documentation/ja-jp/assisted_installer_for_openshift_container_platform) Installer は、Red Hat Hybrid Cloud [Console](https://console.redhat.com/openshift/assisted-installer/clusters/~new) で提供されるユーザーフレンドリーなインストー ルソリューションです。Assisted Installer は、ベアメタル、Nutanix、および vSphere インフラストラ クチャーを重視するさまざまなデプロイメントプラットフォームをサポートします。

Assisted Installer は、インストール機能をサービスとして提供します。このサービスとしてのソフト ウェア (SaaS) アプローチには、次の利点があります。

- Web ユーザーインターフェイス: Web ユーザーインターフェイスは、ユーザーがインストール 設定ファイルを手動で作成しなくても、クラスターのインストールを実行します。
- ブートストラップノードなし: Assisted Installer を使用してインストールする場合、ブートスト ラップノードは必要ありません。ブートストラッププロセスは、クラスター内のノードで実行 されます。
- ホスティング: Assisted Installer は以下をホストします。
	- o Ignition ファイル
	- インストール前の設定
	- 検出 ISO
	- インストーラー
- 合理化されたインストールワークフロー:デプロイメントには、OpenShift Container Platform の詳細な知識は必要ありません。Assisted Installer は適切なデフォルトを提供し、以下のよう にインストーラーをサービスとして提供します。
	- OpenShift Container Platform インストーラーをローカルにインストールして実行する必要 がなくなります。
	- 最新のテスト済み z-stream リリースまでの最新バージョンのインストーラーを保証しま す。必要に応じて、古いバージョンを引き続き利用できます。
	- OpenShift Container Platform インストーラーをローカルで実行する必要なく、API を使用 したビルドの自動化を可能にします。
- 高度なネットワーキング: Assisted Installer は、SDN と OVN を使用する IPv4 ネットワーキン グ、OVN のみを使用する IPv6 とデュアルスタックネットワーキング、NMState ベースの静的 IP アドレス指定、および HTTP/S プロキシーをサポートします。OVN は、OpenShift

Container Platform 4.12 以降のリリースにおけるデフォルトの Container Network Interface (CNI) です。SDN は OpenShift Container Platform 4.14 以前でサポートされますが、 OpenShift Container Platform 4.15 以降のリリースではサポートされていません。

- インストール前の検証: Assisted Installer は、インストール前に設定を検証して、高い確率で成 功するようにします。検証プロセスには次のチェックが含まれます。
	- ネットワーク接続の確保
	- 十分なネットワーク帯域幅の確保
	- レジストリーへの接続の確保
	- クラスターノード間の時刻同期の確保
	- クラスターノードが最小ハードウェア要件を満たしていることの確認
	- インストール設定パラメーターの検証
- REST API: Assisted Installer には REST API があり、自動化が可能となります。

Assisted Installer は、オプションの HTTP/S プロキシーを含む、接続された環境でのオンプレミスの OpenShift Container Platform のインストールをサポートします。以下をインストールできます。

- 高可用性 OpenShift Container Platform またはシングルノード OpenShift (SNO)
- プラットフォームが完全に統合されたベアメタル、Nutanix、または vSphere 上の OpenShift Container Platform、または統合されていないその他の仮想化プラットフォーム
- オプション: OpenShift Virtualization、マルチクラスターエンジン、論理ボリュームマネー ジャー (LVM) ストレージ、OpenShift Data Foundation

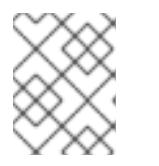

#### 注記

現在、OpenShift Virtualization および LVM ストレージは IBM Z® (**s390x**) アーキ テクチャーでサポートされていません。

ユーザーインターフェイスは、自動化が存在しない、または必要とされない直感的なインタラクティブ ワークフローを提供します。ユーザーは、REST API を使用してインストールを自動化することもでき ます。

詳細は、[OpenShift](https://access.redhat.com/documentation/ja-jp/assisted_installer_for_openshift_container_platform) Container Platform の Assisted Installer のドキュメントを参照してください。

### 10.1.2. Assisted Installer の API サポート

Assisted Installer の API サポートは、非推奨の発表から少なくとも 3 カ月は安定しています。

# 第11章 AGENT-BASED INSTALLER を使用したオンプレミスクラ スターのインストール

# 11.1. AGENT-BASED INSTALLER を使用したインストールの準備

# 11.1.1. Agent-based Installer について

エージェントベースのインストール方法では、選択した任意の方法でオンプレミスサーバーを柔軟に起 動できます。Assisted Installation サービスの使いやすさと、エアギャップ環境を含むオフラインでの実 行機能を兼ね備えています。エージェントベースのインストールは、OpenShift Container Platform イ ンストーラーのサブコマンドです。OpenShift Container Platform クラスターをデプロイするために必 要なすべての情報を含む起動可能な ISO イメージを、利用可能なリリースイメージと共に生成します。

設定は、installer-provisioned infrastructure および user-provisioned infrastructure のインストール方法 と同じ形式です。Agent-based Installer は、必要に応じてゼロタッチプロビジョニング (ZTP) カスタム リソースを生成または受け入れることもできます。ZTP を使用すると、ベアメタル機器の宣言型設定で 新しいエッジサイトをプロビジョニングできます。

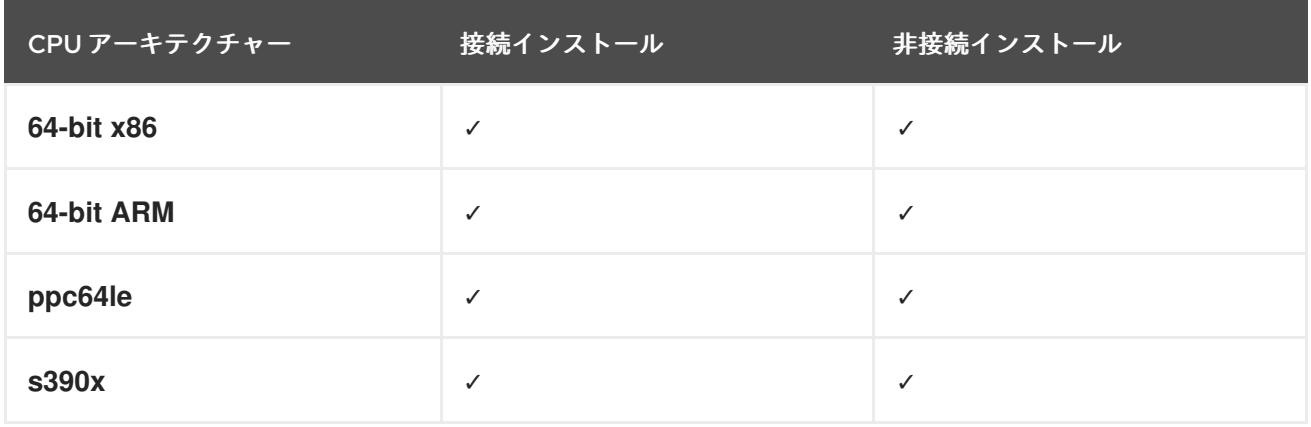

#### 表11.1 Agent-based Installer でサポートされるアーキテクチャー

# 11.1.2. Agent-based Installer について

OpenShift Container Platform ユーザーは、切断された環境で Assisted Installer のホストサービスの利 点を活用できます。

エージェントベースのインストールは、Assisted Discovery Agent と Assisted Service を含む起動可能 な ISO で構成されます。クラスターのインストールを実行するには両方が必要ですが、後者はいずれか のホストでのみ実行されます。

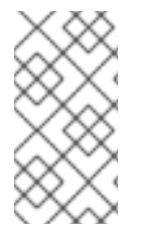

# 注記

現在、IBM Z® (**s390x**) 上の ISO ブートサポートは Red Hat Enterprise Linux (RHEL) KVM でのみ利用できます。RHEL KVM では、PXE ベースのインストールか ISO ベース のインストールのどちらかを柔軟に選択できます。z/VM および論理パーティション (LPAR) を使用したインストールでは、PXE ブートのみがサポートされます。

**openshift-install agent create image** サブコマンドは、指定した入力をもとに一時 ISO を生成しま す。以下のマニフェストで入力を指定できます。

推奨:

- **install-config.yaml**
- **agent-config.yaml**

オプション: ZTP マニフェスト

- **cluster-manifests/cluster-deployment.yaml**
- **cluster-manifests/agent-cluster-install.yaml**
- **cluster-manifests/pull-secret.yaml**
- **cluster-manifests/infraenv.yaml**
- **cluster-manifests/cluster-image-set.yaml**
- **cluster-manifests/nmstateconfig.yaml**
- **mirror/registries.conf**
- **mirror/ca-bundle.crt**

#### 11.1.2.1. Agent-based Installer のワークフロー

コントロールプレーンホストの1つは、ブートプロセスの開始時に Assisted Service を実行し、最終的 にブートストラップホストになります。このノードを ランデブーホスト (ノード 0) と呼びます。 Assisted Service は、すべてのホストが要件を満たしていることを確認し、OpenShift Container Platform クラスターのデプロイをトリガーします。すべてのノードで Red Hat Enterprise Linux CoreOS (RHCOS) イメージがディスクに書き込まれます。ブートストラップ以外のノードは再起動 し、クラスターデプロイメントを開始します。ノードが再起動されると、ランデブーホストが再起動 し、クラスターに参加します。ブートストラップが完了し、クラスターがデプロイされます。

図11.1 ノードのインストールワークフロー

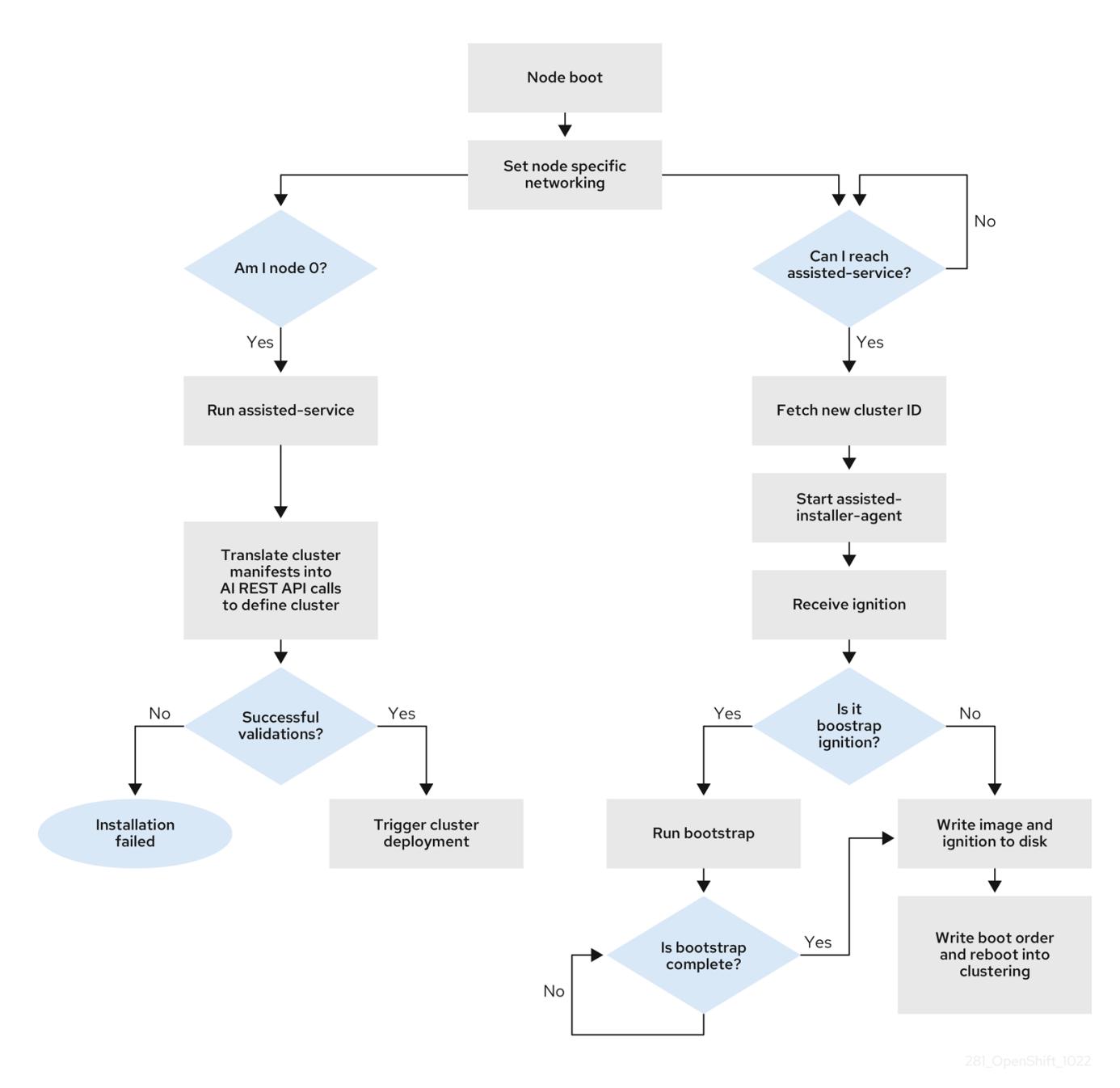

以下のトポロジーでは、**openshift-install agent create image** サブコマンドを使用して、ネットワーク に接続されていない OpenShift Container Platform クラスターをインストールできます。

- 単一ノードの OpenShift Container Platform クラスター (SNO) マスターとワーカーの両方で あるノード。
- 3ノードの OpenShift Container Platform クラスター: ワーカーノードでもある3つのマス ターノードを持つコンパクトなクラスター。
- 高可用性 OpenShift Container Platform クラスター (HA) 任意の数のワーカーノードを持つ 3  $\bullet$ つのマスターノード。

### 11.1.2.2. 各トポロジーに推奨されるリソース

以下の各トポロジーに推奨されるクラスターリソースを示します。

## 表11.2 推奨されるクラスターリソース

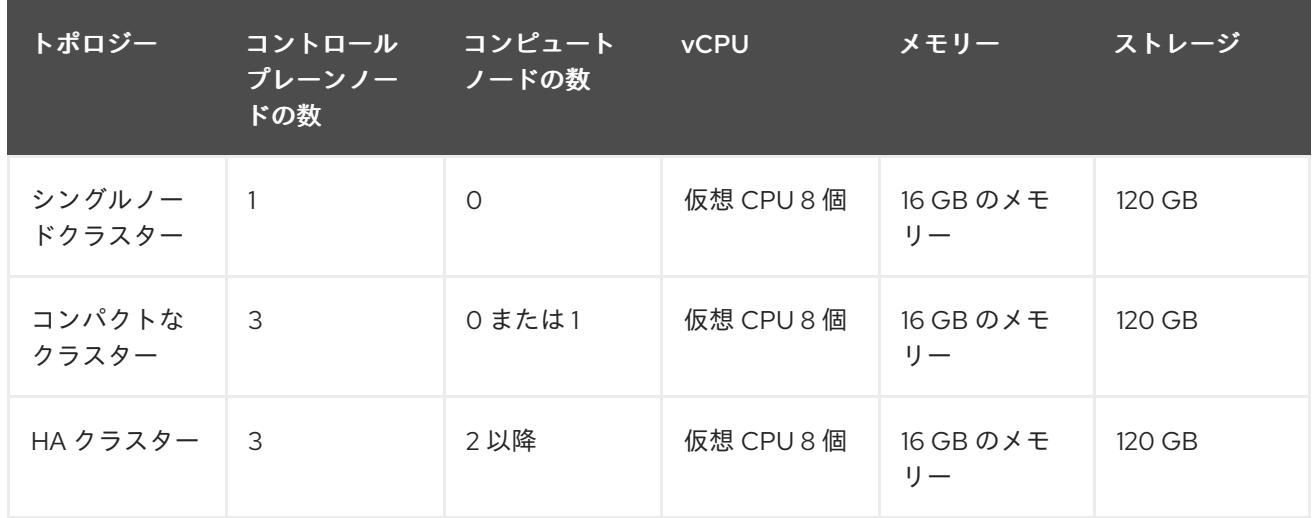

**install-config.yaml** で、インストールを実行するプラットフォームを指定します。以下のプラット フォームがサポートされます。

- **baremetal**
- **vsphere**
- **none**

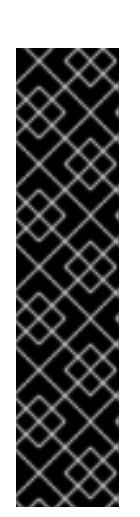

重要

プラットフォームが **none** の場合:

- **none** オプションでは、クラスター内に DNS 名前解決と負荷分散インフラス トラクチャーをプロビジョニングする必要があります。詳細は、「関連情 報」セクションの プラットフォーム "none" オプションを使用するクラス ターの要件 参照してください。
- 仮想化またはクラウド環境で OpenShift Container Platform クラスターのイ [ンストールを試行する前に、](https://access.redhat.com/articles/4207611)Deploying OpenShift 4.x on non-tested platforms using the bare metal install method にある情報を確認してくださ い。

#### 関連情報

- プラットフォーム "none" [オプションを使用するクラスターの要件](#page-1998-0)
- [ネットワーク](#page-2404-0) MTU の増加
- シングルノード OpenShift [クラスターへのワーカーノードの追加](https://docs.redhat.com/en/documentation/openshift_container_platform/4.16/html-single/nodes/#nodes-sno-worker-nodes)

### 11.1.3. FIPS 準拠について

多くの OpenShift Container Platform のお客様においては、システムが実稼働環境で使用される前に、 一定レベルでの規制への対応またはコンプライアンスが必要になります。この規制対応は、国家標準、 業界標準または組織の企業ガバナンスフレームワークによって課せられます。FIPS (Federal Information Processing Standards) コンプライアンスは、安全な環境で必要とされる最も重要なコン ポーネントの 1 つであり、サポートされている暗号化技術のみがノード上で許可されるようにします。

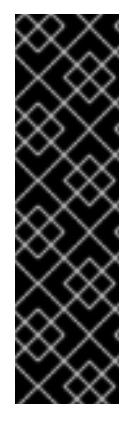

重要

クラスターで FIPS モードを有効にするには、FIPS モードで動作するように設定された Red Hat Enterprise Linux (RHEL) コンピューターからインストールプログラムを実行す る必要があります。RHEL で FIPS [モードを設定する方法の詳細は、](https://docs.redhat.com/en/documentation/red_hat_enterprise_linux/9/html/security_hardening/switching-rhel-to-fips-mode_security-hardening)RHEL から FIPS モードへの切り替え を参照してください。

FIPS モードでブートされた Red Hat Enterprise Linux (RHEL) または Red Hat Enterprise Linux CoreOS (RHCOS) を実行する場合、OpenShift Container Platform コアコンポー ネントは、x86\_64、ppc64le、および s390x アーキテクチャーのみで、FIPS 140- 2/140-3 検証のために NIST に提出された RHEL 暗号化ライブラリーを使用します。

# 11.1.4. Agent-based Installer による FIPS の設定

クラスターのデプロイ中に、Red Hat Enterprise Linux CoreOS (RHCOS) マシンがクラスターにデプロ イされると、連邦情報処理標準 (FIPS) の変更が適用されます。Red Hat Enterprise Linux (RHEL) マシ ンでは、ワーカーマシンとして使用する予定のマシンにオペレーティングシステムをインストールする 場合に FIPS モードを有効にする必要があります。

**install-config.yaml** および **agent-config.yaml** の推奨される方法で FIPS モードを有効にできます。

1. **install-config.yaml** ファイルで **fips** フィールドの値を **True** に設定する必要があります。

## サンプル install-config.yaml.file

apiVersion: v1 baseDomain: test.example.com metadata: name: sno-cluster fips: True

2. オプション: GitOps ZTP マニフェストを使用している場合、**agent-cluster-install.yaml** ファイ ルの **Agent-install.openshift.io/install-config-overrides** フィールドで **fips** の値を **True** に設 定する必要があります。

クラスター上の各ホストの **agent-config.yaml** ファイルで、ネットワーク設定やルートデバイスのヒン

サンプルの agent-cluster-install.yaml ファイル

apiVersion: extensions.hive.openshift.io/v1beta1 kind: AgentClusterInstall metadata: annotations: agent-install.openshift.io/install-config-overrides: '{"fips": True}' name: sno-cluster namespace: sno-cluster-test

### 関連情報

- OpenShift [セキュリティーガイドブック](https://access.redhat.com/articles/5059881)
- FIPS [暗号のサポート](#page-44-0)

# 11.1.5. ホストの設定

クラスター上の各ホストの **agent-config.yaml** ファイルで、ネットワーク設定やルートデバイスのヒン トなど追加設定を行うことができます。

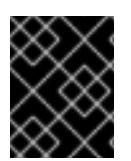

#### 重要

設定するホストごとに、ホスト上のインターフェイスの MAC アドレスで、設定するホス トを指定する必要があります。

#### 11.1.5.1. ホストのロール

クラスター内の各ホストには、**master** または **worker** のいずれかのロールが割り当てられます。**role** パラメーターを使用して、**agent-config.yaml** ファイルで各ホストのロールを定義できます。ホストに ロールを割り当てない場合、インストール時にロールがランダムに割り当てられます。

そのため、ホストのロールは明示的に定義することが推奨されます。

**rendezvousIP** は、**master** ロールを持つホストに割り当てる必要があります。これは、手動で、または Agent-based Installer によるロールの割り当てを許可することで行えます。

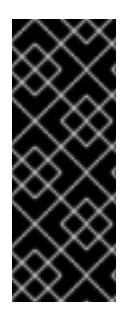

# 重要

ランデブーホストの **master** ロールを明示的に定義する必要はありませんが、この割り 当てと競合する設定は作成できません。

たとえば、ホストが 4 台あり、そのうち 3 台が **master** ロールを持つように明示的に定 義されている場合、最後の 1 台にはインストール時に **worker** ロールが自動的に割り当て られ、ランデブーホストには設定できません。

# agent-config.yaml のサンプルファイル

apiVersion: v1beta1 kind: AgentConfig metadata: name: example-cluster rendezvousIP: 192.168.111.80 hosts: - hostname: master-1 role: master interfaces: - name: eno1 macAddress: 00:ef:44:21:e6:a5 - hostname: master-2 role: master interfaces: - name: eno1 macAddress: 00:ef:44:21:e6:a6 - hostname: master-3 role: master interfaces: - name: eno1 macAddress: 00:ef:44:21:e6:a7 - hostname: worker-1 role: worker

interfaces: - name: eno1 macAddress: 00:ef:44:21:e6:a8

# 11.1.5.2. ルートデバイスヒントについて

**rootDeviceHints** パラメーターは、インストーラーが Red Hat Enterprise Linux CoreOS (RHCOS) イ メージを特定のデバイスにプロビジョニングできるようにします。インストーラーは、検出順にデバイ スを検査し、検出された値をヒントの値と比較します。インストーラーは、ヒント値に一致する最初に 検出されたデバイスを使用します。この設定は複数のヒントを組み合わせることができますが、デバイ スは、インストーラーがこれを選択できるようにすべてのヒントに一致する必要があります。

表11.3 サブフィールド

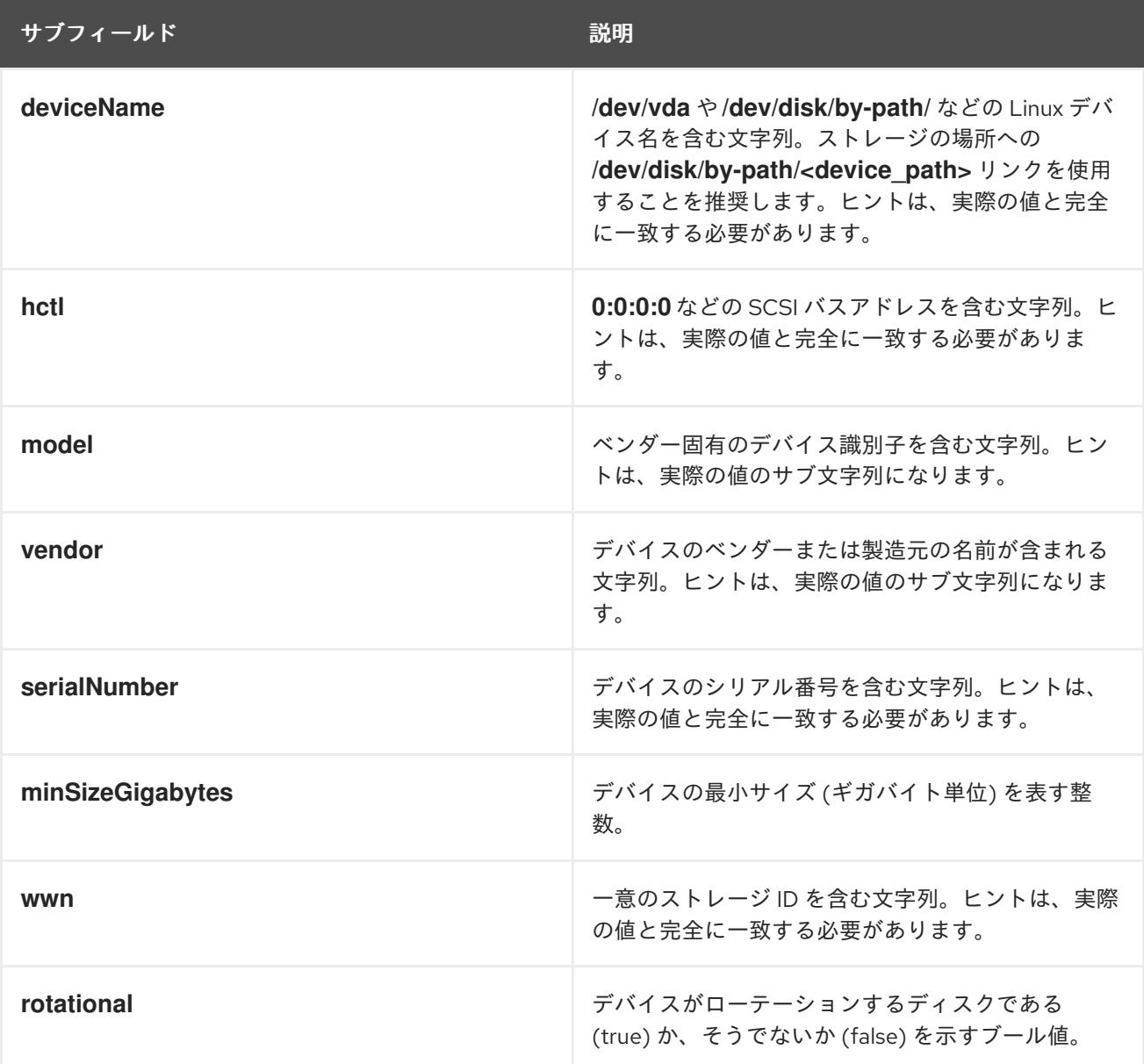

### 使用例

- name: master-0 role: master rootDeviceHints: deviceName: "/dev/sda"

# 11.1.6. ネットワークの概要

最初の起動時にすべてのホストが支援サービスにチェックインできるように、ラ**ンデブー IP** はエー ジェント ISO の生成時に認識されている必要があります。IP アドレスが動的ホスト設定プロトコル (DHCP) サーバーを使用して割り当てられている場合、**rendezvousIP** フィールドは、デプロイメント されたコントロールプレーンの一部になるホストの1つの IP アドレスに設定する必要があります。 DHCP サーバーがない環境では、IP アドレスを静的に定義できます。

静的 IP アドレスに加えて、NMState 形式の任意のネットワーク設定を適用できます。これには、 VLAN と NIC ボンディングが含まれます。

#### 11.1.6.1. DHCP

#### 推奨される方法: **install-config.yaml** および **agent-config.yaml**

**rendezvousIP** フィールドの値を指定する必要があります。**networkConfig** フィールドは空白のままに することができます。

#### agent-config.yaml.file のサンプル

apiVersion: v1alpha1 kind: AgentConfig metadata: name: sno-cluster rendezvousIP: 192.168.111.80 **1**

[1](#page-1992-0)

<span id="page-1992-0"></span>ランデブーホストの IP アドレス。

#### 11.1.6.2. 静的ネットワーキング

a. 推奨される方法: **install-config.yaml** および **agent-config.yaml**

#### agent-config.yaml.file のサンプル

<span id="page-1992-1"></span>cat > agent-config.yaml << EOF apiVersion: v1alpha1 kind: AgentConfig metadata: name: sno-cluster rendezvousIP: 192.168.111.80 **1** hosts: - hostname: master-0 interfaces: - name: eno1 macAddress: 00:ef:44:21:e6:a5 **2** networkConfig: interfaces: - name: eno1 type: ethernet state: up mac-address: 00:ef:44:21:e6:a5 ipv4: enabled: true address:

[1](#page-1992-1)

 $\vert$ 

<span id="page-1993-3"></span><span id="page-1993-2"></span><span id="page-1993-1"></span><span id="page-1993-0"></span>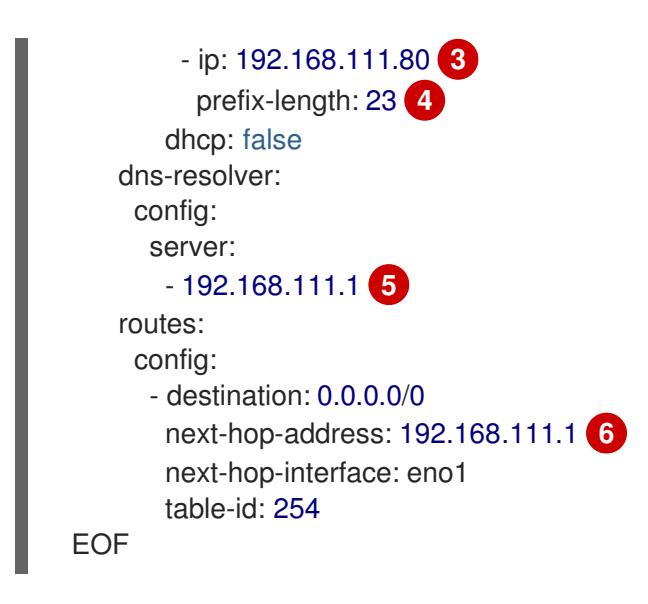

- <span id="page-1993-4"></span>**rendezvousIP** フィールドに値が指定されていない場合、**networkConfig** フィールドで指 定された静的 IP アドレスから1つのアドレスが選択されます。
- 設定を適用するホストを決定するために使用される、ホスト上のインターフェイスの MAC アドレス。
- $\sqrt{2}$ ターゲットのベアメタルホストの静的 IP アドレス。
- [4](#page-1993-2) ターゲットのベアメタルホストの静的 IP アドレスのサブネット接頭辞。
- [5](#page-1993-3) ターゲットのベアメタルホストの DNS サーバー。
- [6](#page-1993-4) ノードトラフィックのネクストホップアドレス。これは、指定されたインターフェイスに 設定される IP アドレスと同じサブネットにある必要があります。
- b. オプションの方法: GitOps ZTP マニフェスト GitOps ZTP カスタムリソースのオプションの方法は、6 つのカスタムリソースで構成されま す。静的 IP は **nmstateconfig.yaml** で設定できます。

apiVersion: agent-install.openshift.io/v1beta1 kind: NMStateConfig metadata: name: master-0 namespace: openshift-machine-api labels: cluster0-nmstate-label-name: cluster0-nmstate-label-value spec: config: interfaces: - name: eth0 type: ethernet state: up mac-address: 52:54:01:aa:aa:a1 ipv4: enabled: true address: - ip: 192.168.122.2 **1** prefix-length: 23 **2** dhcp: false

<span id="page-1994-4"></span><span id="page-1994-3"></span><span id="page-1994-2"></span><span id="page-1994-1"></span><span id="page-1994-0"></span>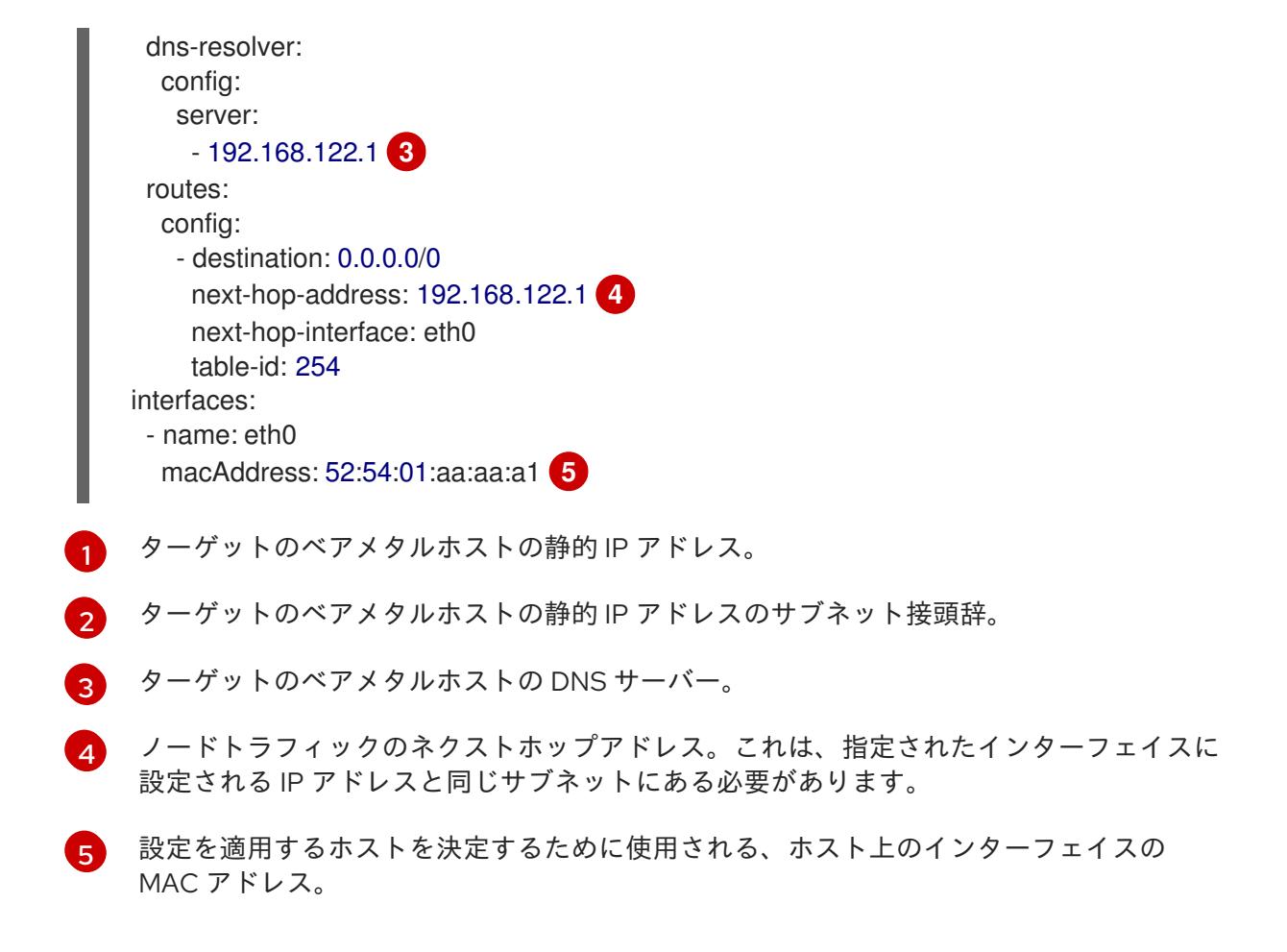

ランデブー IP は、**config** フィールドで指定された静的 IP アドレスから選択されます。

11.1.7. プラットフォーム "none" オプションを使用するクラスターの要件

このセクションでは、プラットフォーム **none** オプションを使用するように設定されたエージェント ベースの OpenShift Container Platform インストールの要件を説明します。

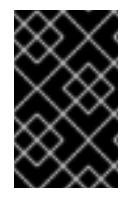

### 重要

仮想化またはクラウド環境で OpenShift Container Platform クラスターのインストール を試行する前に、Deploying OpenShift 4.x on non-tested platforms using the bare metal install method [にある情報を確認してください。](https://access.redhat.com/articles/4207611)

# 11.1.7.1. プラットフォーム "none" の DNS 要件

OpenShift Container Platform のデプロイメントでは、以下のコンポーネントに DNS 名前解決が必要 です。

- The Kubernetes API
- OpenShift Container Platform のアプリケーションワイルドカード
- コントロールプレーンおよびコンピュートマシン

逆引き DNS 解決は、Kubernetes API、コントロールプレーンマシン、およびコンピュートマシンにも 必要です。

DNS A/AAAA または CNAME レコードは名前解決に使用され、PTR レコードは逆引き名前解決に使用

されます。ホスト名が DHCP によって提供されていない場合は、Red Hat Enterprise Linux CoreOS (RHCOS) は逆引きレコードを使用してすべてのノードのホスト名を設定するため、逆引きレコードは 重要です。さらに、逆引きレコードは、OpenShift Container Platform が動作するために必要な証明書 署名要求 (CSR) を生成するために使用されます。

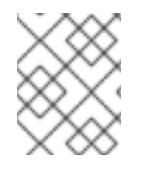

### 注記

各クラスターノードにホスト名を提供するために DHCP サーバーを使用することが推奨 されます。

以下の DNS レコードは、プラットフォーム **none** オプションを使用する OpenShift Container Platform クラスターに必要であり、インストール前に設定されている必要があります。各レコード で、**<cluster\_name>** はクラスター名で、**<base\_domain>** は、**install-config.yaml** ファイルに指定す るベースドメインです。完全な DNS レコードは **<component>.<cluster\_name>.<base\_domain>.** の 形式を取ります。

#### 表11.4 必要な DNS レコード

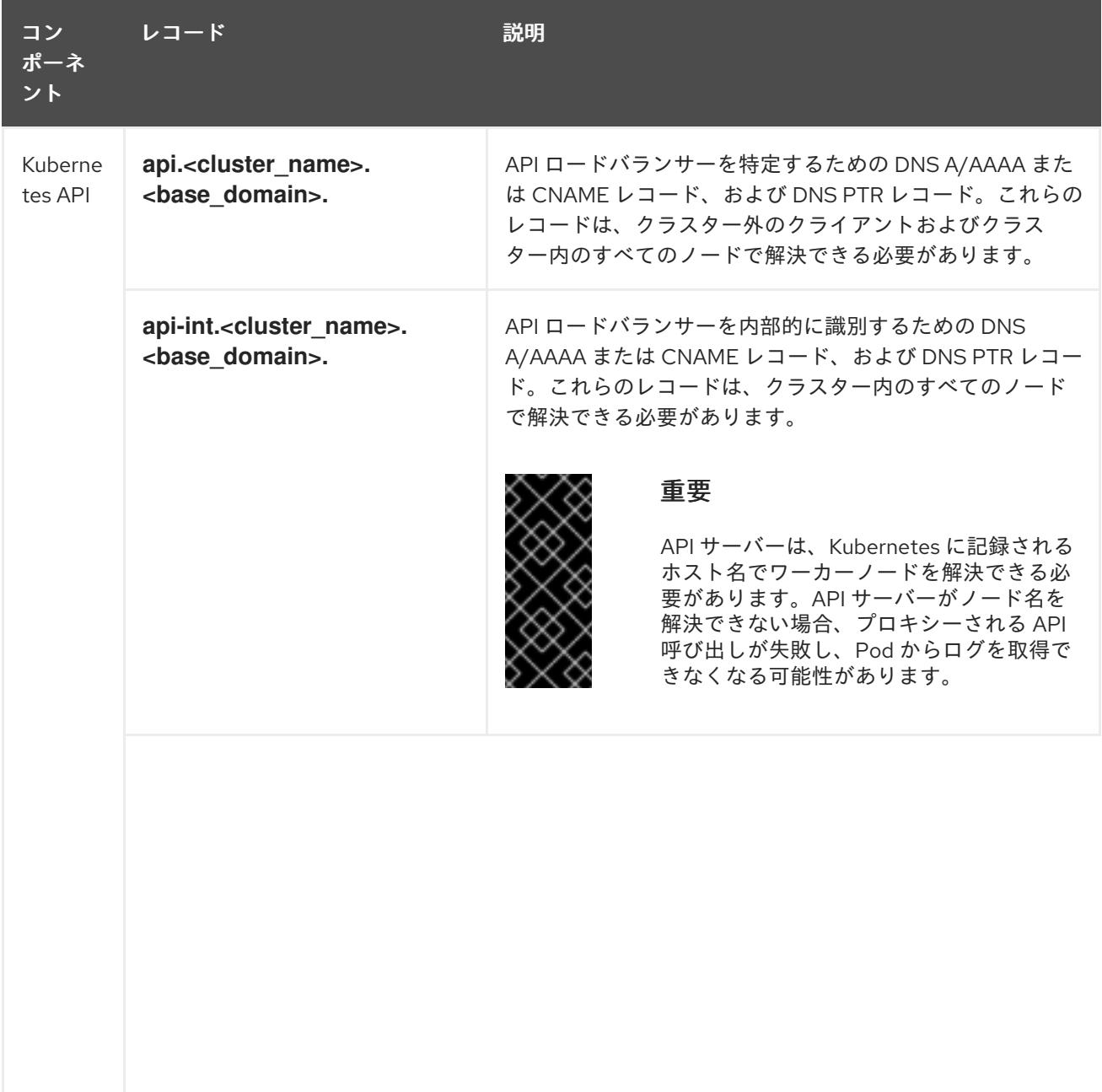

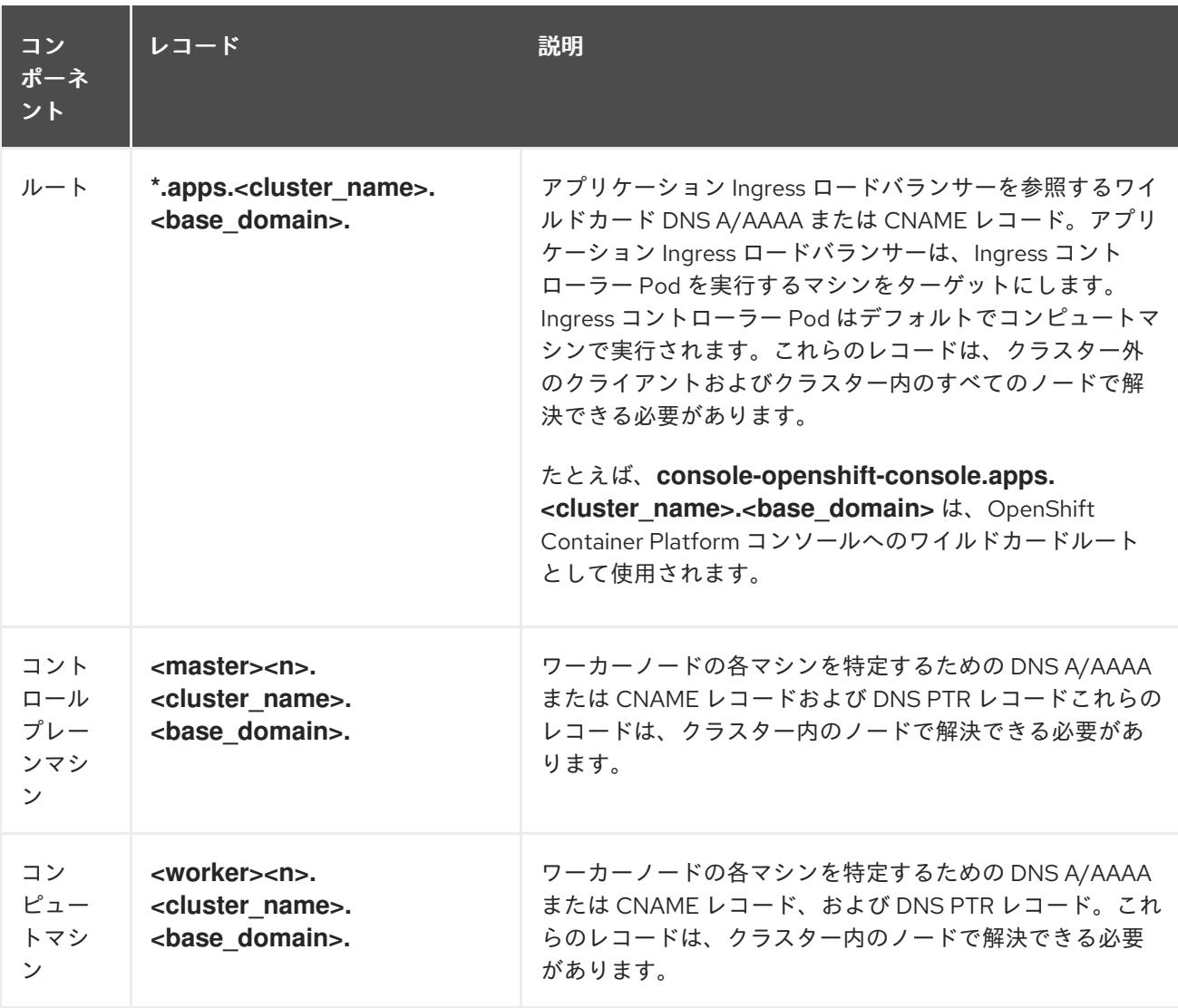

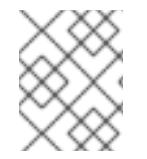

### 注記

OpenShift Container Platform 4.4 以降では、DNS 設定で etcd ホストおよび SRV レ コードを指定する必要はありません。

# ヒント

**dig** コマンドを使用して、名前および逆引き名前解決を確認することができます。

### 11.1.7.1.1. プラットフォーム "none" クラスターの DNS 設定例

このセクションでは、プラットフォーム **none** オプションを使用して OpenShift Container Platform を デプロイするための DNS 要件を満たす A および PTR レコード設定サンプルを提供します。サンプル は、特定の DNS ソリューションを選択するためのアドバイスを提供することを目的としていません。

この例では、クラスター名は **ocp4** で、ベースドメインは **example.com** です。

# プラットフォーム "none" クラスターの DNS A レコード設定の例

次の例は、プラットフォーム **none** オプションを使用したクラスター内の名前解決のサンプル A レコー ドを示す BIND ゾーンファイルです。

例11.1 DNS ゾーンデータベースのサンプル

<span id="page-1997-7"></span><span id="page-1997-6"></span><span id="page-1997-5"></span><span id="page-1997-4"></span><span id="page-1997-3"></span><span id="page-1997-2"></span><span id="page-1997-1"></span><span id="page-1997-0"></span>[1](#page-1997-0) [2](#page-1997-1) [3](#page-1997-2) [4](#page-1997-3) [5](#page-1997-4) [6](#page-1997-5) コントロールプレーンマシンの名前解決を提供します。 <mark>[7](#page-1997-6) [8](#page-1997-7)</mark> コンピュートマシンの名前解決を提供します。 Kubernetes API の名前解決を提供します。レコードは API ロードバランサーの IP アドレスを 参照します。 Kubernetes API の名前解決を提供します。レコードは API ロードバランサーの IP アドレスを 参照し、内部クラスター通信に使用されます。 ワイルドカードルートの名前解決を提供します。レコードは、アプリケーション Ingress ロー ドバランサーの IP アドレスを参照します。アプリケーション Ingress ロードバランサーは、 Ingress コントローラー Pod を実行するマシンをターゲットにします。Ingress コントローラー Pod はデフォルトでコンピュートマシンで実行されます。 注記 この例では、同じロードバランサーが Kubernetes API およびアプリケーション の Ingress トラフィックに使用されます。実稼働のシナリオでは、API およびア プリケーション Ingress ロードバランサーを個別にデプロイし、それぞれのロー ドバランサーインフラストラクチャーを分離してスケーリングすることができま す。 \$TTL 1W @ IN SOA ns1.example.com. root ( 2019070700 ; serial 3H ; refresh (3 hours) 30M ; retry (30 minutes) 2W ; expiry (2 weeks) 1W ) ; minimum (1 week) IN NS ns1.example.com. IN MX 10 smtp.example.com. ; ; ns1.example.com. IN A 192.168.1.5 smtp.example.com. IN A 192.168.1.5 ; helper.example.com. IN A 192.168.1.5 helper.ocp4.example.com. IN A 192.168.1.5 ; api.ocp4.example.com. IN A 192.168.1.5 **1** api-int.ocp4.example.com. IN A 192.168.1.5 **2** ; \*.apps.ocp4.example.com. IN A 192.168.1.5 **3** ; master0.ocp4.example.com. IN A 192.168.1.97 **4** master1.ocp4.example.com. IN A 192.168.1.98 **5** master2.ocp4.example.com. IN A 192.168.1.99 **6** ; worker0.ocp4.example.com. IN A 192.168.1.11 **7** worker1.ocp4.example.com. IN A 192.168.1.7 **8** ; ;EOF

# <span id="page-1998-0"></span>プラットフォーム "none" クラスターの DNS PTR レコード設定の例

次の BIND ゾーンファイルの例は、プラットフォーム **none** オプションを使用したクラスターでの逆名 前解決のサンプル PTR レコードを示しています。

<span id="page-1998-5"></span><span id="page-1998-4"></span><span id="page-1998-3"></span><span id="page-1998-2"></span><span id="page-1998-1"></span>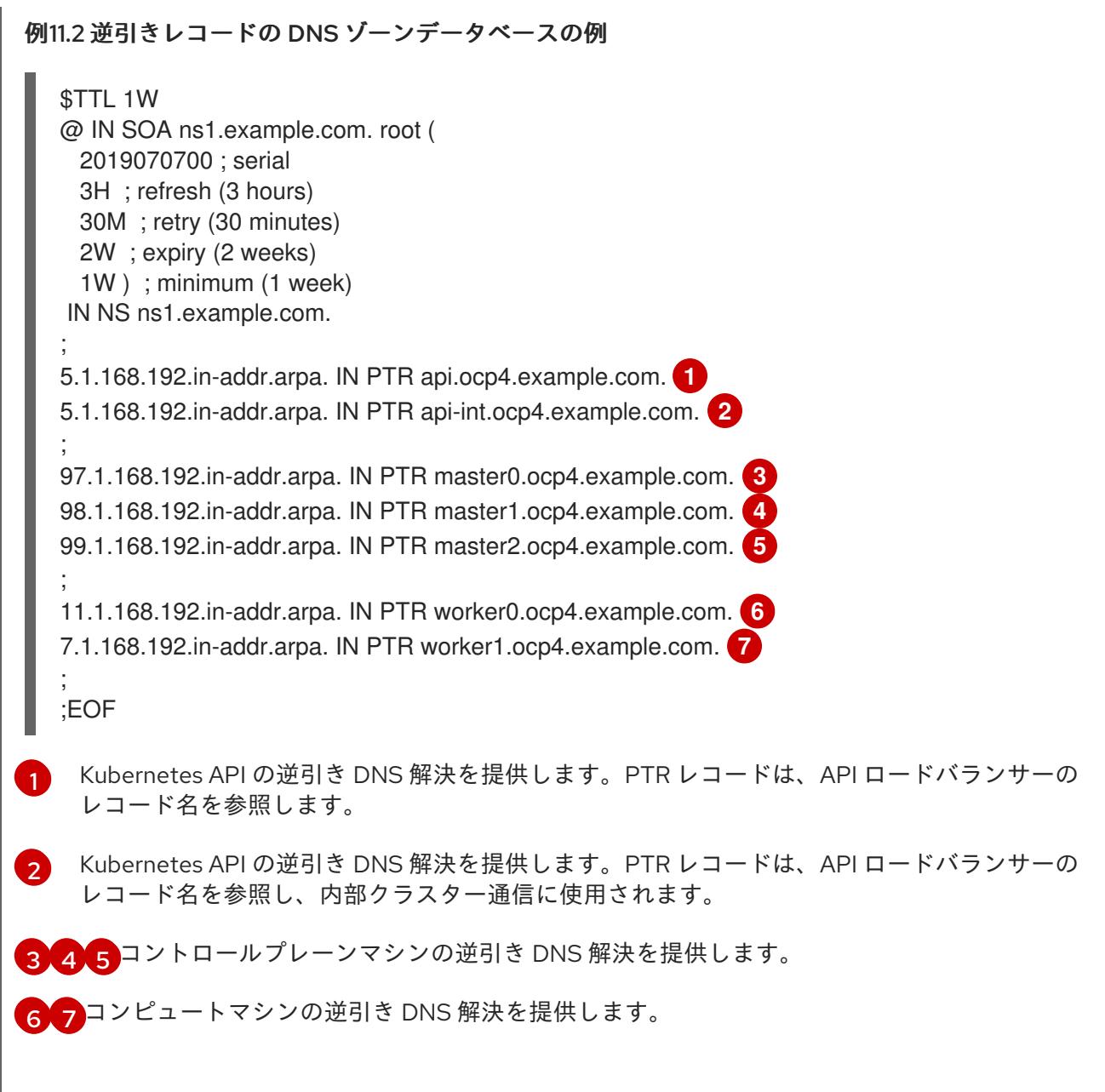

<span id="page-1998-7"></span><span id="page-1998-6"></span>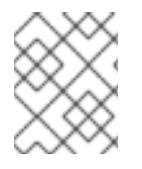

#### 注記

PTR レコードは、OpenShift Container Platform アプリケーションのワイルドカードに は必要ありません。

## 11.1.7.2. プラットフォーム "none" 負荷分散要件

OpenShift Container Platform をインストールする前に、API およびアプリケーションの Ingress 負荷分 散インフラストラクチャーをプロビジョニングする必要があります。実稼働のシナリオでは、API およ びアプリケーション Ingress ロードバランサーを個別にデプロイし、それぞれのロードバランサーイン フラストラクチャーを分離してスケーリングすることができます。

# 注記

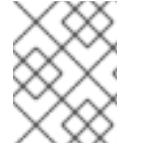

これらの要件は、プラットフォーム **none** オプションを使用する単一ノード OpenShift クラスターには適用されません。

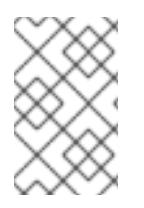

# 注記

Red Hat Enterprise Linux (RHEL) インスタンスを使用して API およびアプリケーション イングレスロードバランサーをデプロイする場合は、RHEL サブスクリプションを別途 購入する必要があります。

負荷分散インフラストラクチャーは以下の要件を満たす必要があります。

- 1. API ロードバランサー: プラットフォームと対話およびプラットフォームを設定するためのユー ザー向けの共通のエンドポイントを提供します。以下の条件を設定します。
	- Layer 4 の負荷分散のみ。これは、Raw TCP、SSL パススルー、または SSL ブリッジモー ドと呼ばれます。SSL ブリッジモードを使用する場合は、API ルートの Server Name Indication (SNI) を有効にする必要があります。
	- ステートレス負荷分散アルゴリズム。オプションは、ロードバランサーの実装によって異 なります。

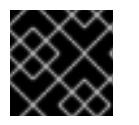

#### 重要

API ロードバランサーのセッションの永続性は設定しないでください。

ロードバランサーのフロントとバックの両方で以下のポートを設定します。

#### 表11.5 API ロードバランサー

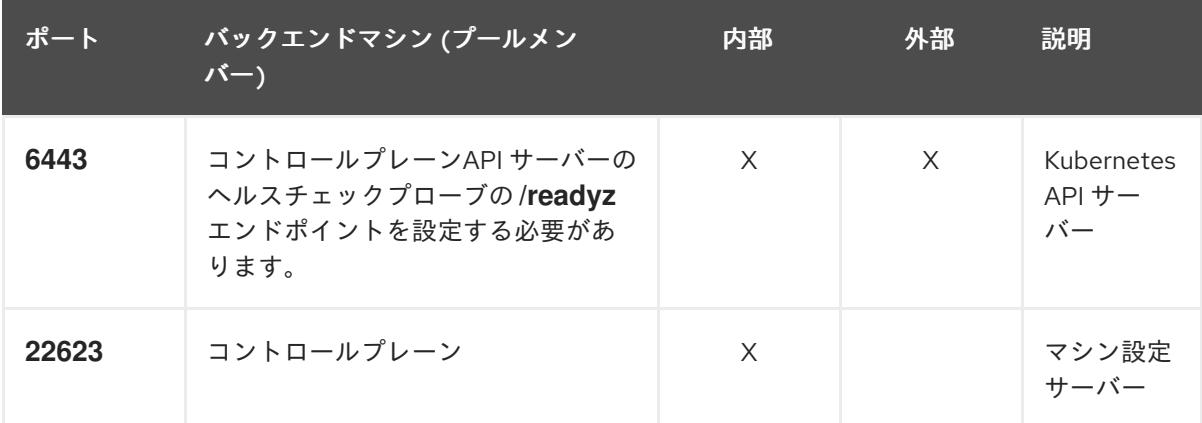

2. Application Ingress ロードバランサー: クラスター外から送られるアプリケーショントラフィッ

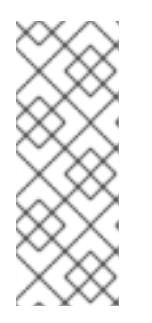

#### 注記

ロードバランサーは、API サーバーが **/readyz** エンドポイントをオフにしてから プールから API サーバーインスタンスを削除するまで最大 30 秒かかるように設 定する必要があります。**/readyz** の後の時間枠内でエラーが返されたり、正常に なったりする場合は、エンドポイントが削除または追加されているはずです。5 秒または 10 秒ごとにプローブし、2 つの正常な要求が正常な状態になり、3 つの 要求が正常な状態になりません。これらは十分にテストされた値です。

- 2. Application Ingress ロードバランサー: クラスター外から送られるアプリケーショントラフィッ クの Ingress ポイントを提供します。Ingress ルーターの作業用の設定が OpenShift Container Platform クラスターに必要です。 以下の条件を設定します。
	- Layer 4 の負荷分散のみ。これは、Raw TCP、SSL パススルー、または SSL ブリッジモー ドと呼ばれます。SSL ブリッジモードを使用する場合は、Ingress ルートの Server Name Indication (SNI) を有効にする必要があります。
	- 選択可能なオプションやプラットフォーム上でホストされるアプリケーションの種類に基 づいて、接続ベースの永続化またはセッションベースの永続化が推奨されます。

### ヒント

クライアントの実際の IP アドレスがアプリケーション Ingress ロードバランサーによって確認 できる場合、ソースの IP ベースのセッション永続化を有効にすると、エンドツーエンドの TLS 暗号化を使用するアプリケーションのパフォーマンスを強化できます。

ロードバランサーのフロントとバックの両方で以下のポートを設定します。

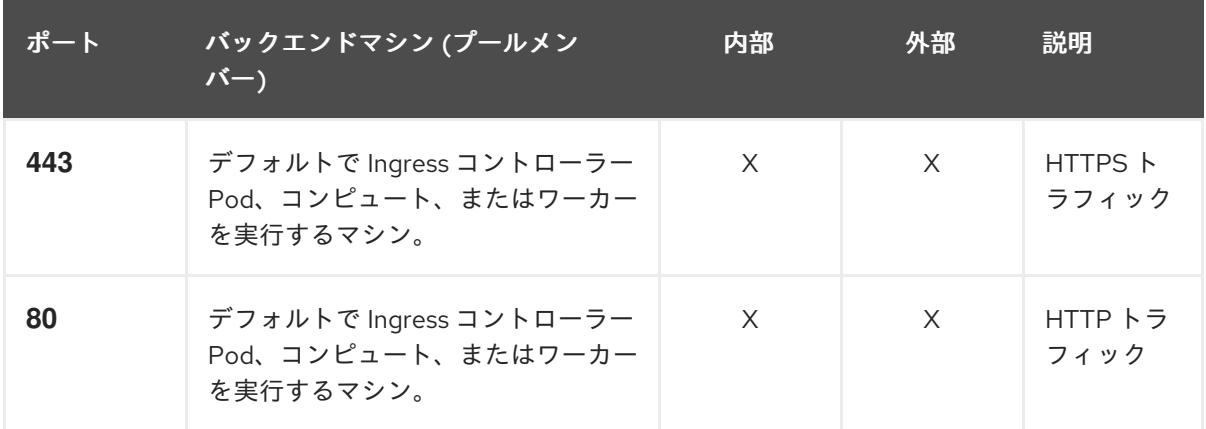

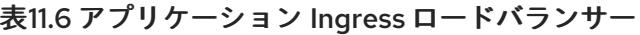

### 注記

ゼロ (0) コンピュートノードで 3 ノードクラスターをデプロイする場合、 Ingress コントローラー Pod はコントロールプレーンノードで実行されます。3 ノードクラスターデプロイメントでは、HTTP および HTTPS トラフィックをコ ントロールプレーンノードにルーティングするようにアプリケーション Ingress ロードバランサーを設定する必要があります。

11.1.7.2.1. プラットフォーム "none" クラスターのロードバランサー設定の例

このセクションでは、プラットフォーム **none** オプションを使用してクラスターのロードバランシング 要件を満たす API とアプリケーションの Ingress ロードバランサー設定の例を示します。この例は、 HAProxy ロードバランサーの **/etc/haproxy/haproxy.cfg** 設定です。この例では、特定の負荷分散ソ リューションを選択するためのアドバイスを提供することを目的としていません。

この例では、同じロードバランサーが Kubernetes API およびアプリケーションの Ingress トラフィック に使用されます。実稼働のシナリオでは、API およびアプリケーション Ingress ロードバランサーを個 別にデプロイし、それぞれのロードバランサーインフラストラクチャーを分離してスケーリングするこ とができます。

# 注記

HAProxy をロードバランサーとして使用し、SELinux が **enforcing** に設定されている場 合は、**setsebool -P haproxy\_connect\_any=1** を実行して、HAProxy サービスが設定済 みの TCP ポートにバインドできることを確認する必要があります。

```
1
例11.3 API およびアプリケーション Ingress ロードバランサーの設定例
    ポート 6443 は Kubernetes API トラフィックを処理し、コントロールプレーンマシンを参照し
    ます。
  global
   log 127.0.0.1 local2
   pidfile /var/run/haproxy.pid
   maxconn 4000
   daemon
  defaults
   mode http
   log alobal
   option dontlognull
   option http-server-close
   option redispatch
   retries 3
   timeout http-request 10s
   timeout queue 1m
   timeout connect 10s
   timeout client 1m
   timeout server 1m
   timeout http-keep-alive 10s
   timeout check 10s
   maxconn 3000
  listen api-server-6443 1
   bind *:6443
   mode tcp
   server master0 master0.ocp4.example.com:6443 check inter 1s
   server master1 master1.ocp4.example.com:6443 check inter 1s
   server master2 master2.ocp4.example.com:6443 check inter 1s
  listen machine-config-server-22623 2
   bind *:22623
   mode tcp
   server master0 master0.ocp4.example.com:22623 check inter 1s
   server master1 master1.ocp4.example.com:22623 check inter 1s
   server master2 master2.ocp4.example.com:22623 check inter 1s
  listen ingress-router-443 3
   bind *:443
   mode tcp
   balance source
   server worker0 worker0.ocp4.example.com:443 check inter 1s
   server worker1 worker1.ocp4.example.com:443 check inter 1s
  listen ingress-router-80 4
   bind *:80
   mode tcp
   balance source
   server worker0 worker0.ocp4.example.com:80 check inter 1s
   server worker1 worker1.ocp4.example.com:80 check inter 1s
```
- [2](#page-2001-1) ポート **22623** はマシン設定サーバートラフィックを処理し、コントロールプレーンマシンを参 照します。
- [3](#page-2001-2) ポート **443** は HTTPS トラフィックを処理し、Ingress コントローラー Pod を実行するマシン を参照します。Ingress コントローラー Pod はデフォルトでコンピュートマシンで実行されま す。
	- ポート **80** は HTTP トラフィックを処理し、Ingress コントローラー Pod を実行するマシンを参 照します。Ingress コントローラー Pod はデフォルトでコンピュートマシンで実行されます。

# 注記

ゼロ (0) コンピュートノードで 3 ノードクラスターをデプロイする場合、 Ingress コントローラー Pod はコントロールプレーンノードで実行されます。3 ノードクラスターデプロイメントでは、HTTP および HTTPS トラフィックをコ ントロールプレーンノードにルーティングするようにアプリケーション Ingress ロードバランサーを設定する必要があります。

## ヒント

[4](#page-2001-3)

HAProxy をロードバランサーとして使用する場合は、HAProxy ノードで **netstat -nltupe** を実行して、 ポート **6443**、**22623**、**443**、および **80** で **haproxy** プロセスがリッスンしていることを確認することが できます。

11.1.8. 例: ボンディングと VLAN インターフェイスノードのネットワーク設定

次の **agent-config.yaml** ファイルは、ボンディングおよび VLAN インターフェイスのマニフェストの例 です。

```
apiVersion: v1alpha1
kind: AgentConfig
rendezvousIP: 10.10.10.14
hosts:
 - hostname: master0
  role: master
  interfaces:
  - name: enp0s4
    macAddress: 00:21:50:90:c0:10
  - name: enp0s5
    macAddress: 00:21:50:90:c0:20
  networkConfig:
   interfaces:
     - name: bond0.300 1
      type: vlan 2
      state: up
      vlan:
       base-iface: bond0
       id: 300
      ipv4:
       enabled: true
       address:
        - ip: 10.10.10.14
```
<span id="page-2003-9"></span><span id="page-2003-8"></span><span id="page-2003-7"></span><span id="page-2003-6"></span><span id="page-2003-5"></span><span id="page-2003-4"></span><span id="page-2003-3"></span><span id="page-2003-2"></span><span id="page-2003-1"></span><span id="page-2003-0"></span>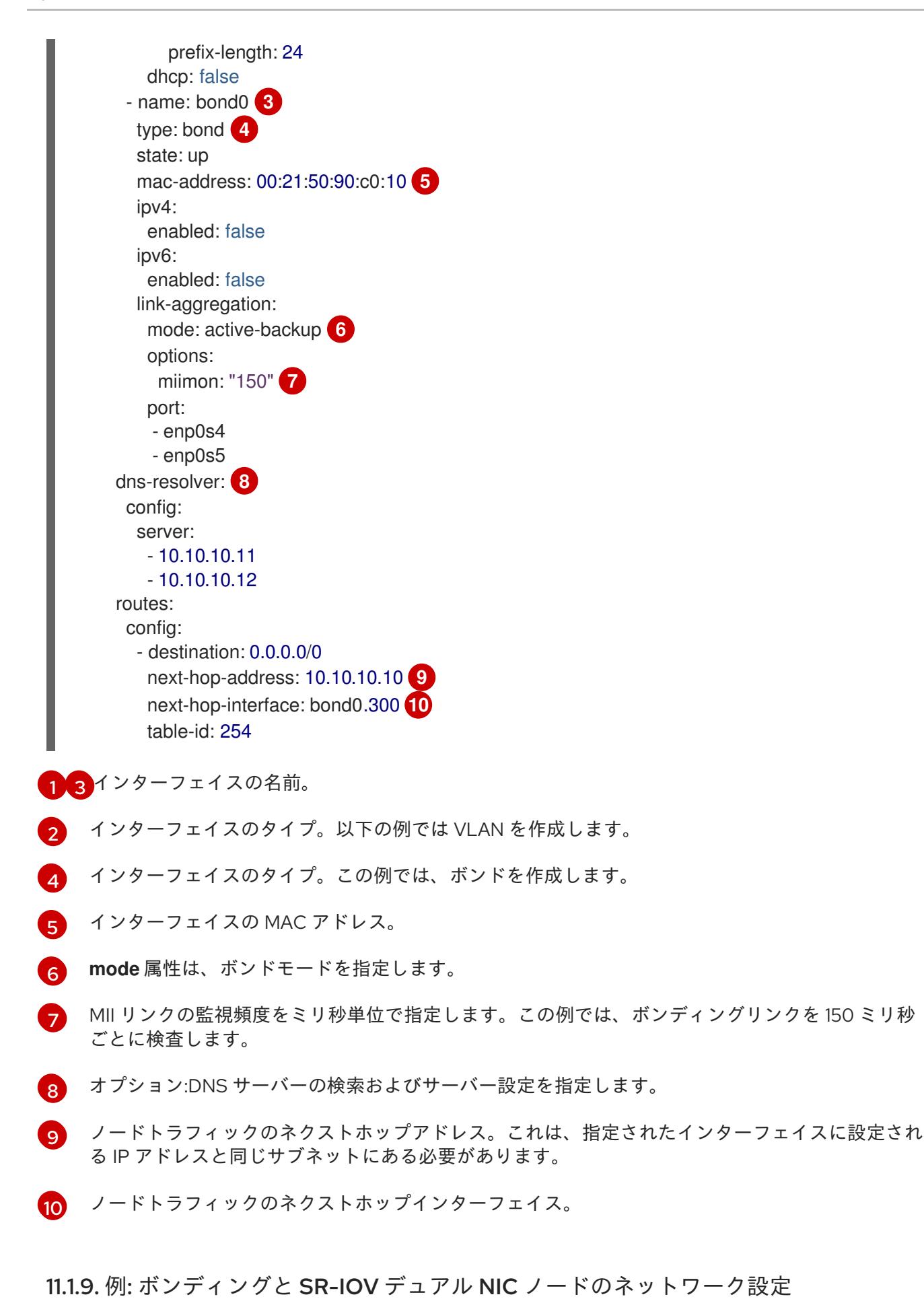

2000

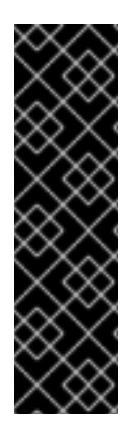

# 重要

SR-IOV デバイスの NIC パーティショニングの有効化に関連する Day 1 操作のサポート は、テクノロジープレビュー機能のみです。テクノロジープレビュー機能は、Red Hat 製品のサービスレベルアグリーメント (SLA) の対象外であり、機能的に完全ではないこ とがあります。Red Hat は、実稼働環境でこれらを使用することを推奨していません。 テクノロジープレビューの機能は、最新の製品機能をいち早く提供して、開発段階で機 能のテストを行いフィードバックを提供していただくことを目的としています。

Red Hat [のテクノロジープレビュー機能のサポート範囲に関する詳細は、テクノロジー](https://access.redhat.com/ja/support/offerings/techpreview) プレビュー機能のサポート範囲 を参照してください。

次の **agent-config.yaml** ファイルは、ボンドと SR-IOV インターフェイスを備えたデュアルポート NIC のマニフェストの例です。

apiVersion: v1alpha1 kind: AgentConfig rendezvousIP: 10.10.10.14 hosts: - hostname: worker-1 interfaces: - name: eno1 macAddress: 0c:42:a1:55:f3:06 - name: eno2 macAddress: 0c:42:a1:55:f3:07 networkConfig: **1** interfaces: **2** - name: eno1 **3** type: ethernet **4** state: up mac-address: 0c:42:a1:55:f3:06 ipv4: enabled: true dhcp: false **5** ethernet: sr-iov: total-vfs: 2 **6** ipv6: enabled: false - name: sriov:eno1:0 type: ethernet state: up **7** ipv4: enabled: false **8** ipv6: enabled: false dhcp: false - name: sriov:eno1:1 type: ethernet state: down - name: eno2 type: ethernet state: up mac-address: 0c:42:a1:55:f3:07

<span id="page-2005-10"></span><span id="page-2005-9"></span><span id="page-2005-8"></span><span id="page-2005-7"></span><span id="page-2005-6"></span><span id="page-2005-5"></span><span id="page-2005-4"></span><span id="page-2005-3"></span><span id="page-2005-2"></span><span id="page-2005-1"></span><span id="page-2005-0"></span>ipv4: enabled: true ethernet: sr-iov: total-vfs: 2 ipv6: enabled: false - name: sriov:eno2:0 type: ethernet state: up ipv4: enabled: false ipv6: enabled: false - name: sriov:eno2:1 type: ethernet state: down - name: bond0 type: bond state: up min-tx-rate: 100 **9** max-tx-rate: 200 **10** link-aggregation: mode: active-backup **11** options: primary: sriov:eno1:0 **12** port: - sriov:eno1:0 - sriov:eno2:0 ipv4: address: - ip: 10.19.16.57 **13** prefix-length: 23 dhcp: false enabled: true ipv6: enabled: false dns-resolver: config: server: - 10.11.5.160 - 10.2.70.215 routes: config: - destination: 0.0.0.0/0 next-hop-address: 10.19.17.254 next-hop-interface: bond0 **14** table-id: 254

[1](#page-2005-0)

<span id="page-2005-13"></span><span id="page-2005-12"></span><span id="page-2005-11"></span>**networkConfig** フィールドには、ホストのネットワーク設定に関する情報が含まれ、サブフィー ルドには、**interfaces**、**dns-resolver**、および **routes** が含まれます。

[2](#page-2005-1) **interfaces** フィールドは、ホスト用に定義されたネットワークインターフェイスの配列です。

インターフェイスの名前。

 $\mathbf{R}$ 

- [4](#page-2005-3) インターフェイスのタイプ。この例では、イーサネットインターフェイスを作成します。
- [5](#page-2005-4) 厳密に必要ではない場合、物理機能 (PF) の DHCP を無効にするには、これを **false** に設定しま す。
- [6](#page-2005-5) これを、インスタンス化する SR-IOV 仮想機能 (VF) の数に設定します。
- 6 これを **up** に設定します。
- [8](#page-2005-7) ボンドに接続された VF の IPv4 アドレス指定を無効にするには、これを **false** に設定します。
- [9](#page-2005-8) VF の最小伝送速度 (Mbps) を設定します。このサンプル値は、100 Mbps のレートを設定します。
	- この値は、最大伝送レート以下である必要があります。
	- Intel NIC は **min-tx-rate** パラメーターをサポートしていません。詳細は、[BZ#1772847](https://bugzilla.redhat.com/show_bug.cgi?id=1772847) を 参照してください。
- $\overline{10}$  $\overline{10}$  $\overline{10}$ VF の最大伝送速度 (Mbps) を設定します。このサンプル値は、200 Mbps のレートを設定しま す。
- [11](#page-2005-10) 目的のボンディングモードを設定します。
- [12](#page-2005-11) ボンディングインターフェイスの優先ポートを設定します。プライマリーデバイスは、最初に使用 されるボンディングインターフェイスであり、障害が発生しないかぎり、破棄されません。この設 定が特に役立つのは、ボンディングインターフェイスの NIC の 1 つが高速なため、大規模な負荷に 対応できる場合です。この設定は、ボンディングインターフェイスが **active-backup** モード (モー ド 1) および **balance-tlb** (モード 5) の場合のみに有効です。
- [13](#page-2005-12) ボンドインターフェイスの静的 IP アドレスを設定します。これはノードの IP アドレスです。

[14](#page-2005-13) デフォルトルートのゲートウェイとして **bond0** を設定します。

#### 関連情報

● [ネットワークボンディングの設定](https://access.redhat.com/documentation/ja-jp/red_hat_enterprise_linux/9/html/configuring_and_managing_networking/configuring-network-bonding_configuring-and-managing-networking)

11.1.10. ベアメタルのサンプル install-config.yaml ファイル

**install-config.yaml** ファイルをカスタマイズして、OpenShift Container Platform クラスターのプラッ トフォームに関する詳細を指定するか、必要なパラメーターの値を変更することができます。

<span id="page-2006-1"></span><span id="page-2006-0"></span>apiVersion: v1 baseDomain: example.com **1** compute: **2** - name: worker replicas: 0 **3** controlPlane: **4** name: master replicas: 1 **5** metadata: name: sno-cluster **6** networking: clusterNetwork:

<span id="page-2007-7"></span><span id="page-2007-6"></span><span id="page-2007-5"></span><span id="page-2007-4"></span><span id="page-2007-3"></span><span id="page-2007-2"></span><span id="page-2007-1"></span><span id="page-2007-0"></span>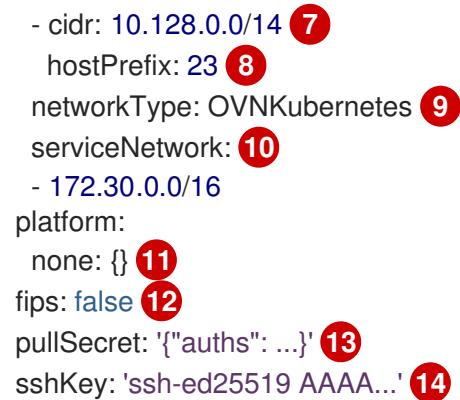

- <span id="page-2007-11"></span><span id="page-2007-10"></span><span id="page-2007-9"></span><span id="page-2007-8"></span>[1](#page-2006-0) クラスターのベースドメイン。すべての DNS レコードはこのベースのサブドメインである必要が あり、クラスター名が含まれる必要があります。
- [2](#page-2006-1) [4](#page-2007-0) **controlPlane** セクションは単一マッピングですが、**compute** セクションはマッピングのシーケン スになります。複数の異なるデータ構造の要件を満たすには、**compute** セクションの最初の行は ハイフン **-** で始め、**controlPlane** セクションの最初の行はハイフンで始めることができません。1 つのコントロールプレーンプールのみが使用されます。
- [3](#page-2007-1) このパラメーターは、インストールプロセスをトリガーする前に、エージェントベースのインス トールが検出を待機するコンピュートマシンの数を制御します。これは、生成された ISO で起動 する必要があるコンピューティングマシンの数です。

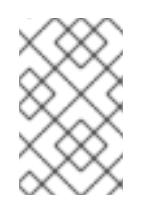

#### 注記

3 ノードクラスターをインストールする場合は、Red Hat Enterprise Linux CoreOS (RHCOS) マシンをインストールする際にコンピュートマシンをデプロイしないで ください。

- [5](#page-2007-2) クラスターに追加するコントロールプレーンマシンの数。クラスターをこれらの値をクラスターの etcd エンドポイント数として使用するため、値はデプロイするコントロールプレーンマシンの数 に一致する必要があります。
- [6](#page-2007-3) DNS レコードに指定したクラスター名。
	- Pod IP アドレスの割り当てに使用する IP アドレスのブロック。このブロックは既存の物理ネット ワークと重複できません。これらの IP アドレスは Pod ネットワークに使用されます。外部ネット ワークから Pod にアクセスする必要がある場合、ロードバランサーおよびルーターを、トラ フィックを管理するように設定する必要があります。

#### 注記

クラス E の CIDR 範囲は、将来の使用のために予約されています。クラス E CIDR 範囲を使用するには、ネットワーク環境がクラス E CIDR 範囲内の IP アドレスを受 け入れるようにする必要があります。

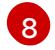

[7](#page-2007-4)

それぞれの個別ノードに割り当てるサブネット接頭辞長。たとえば、**hostPrefix** が **23** に設定され ている場合、各ノードに指定の **cidr** から **/23** サブネットが割り当てられます。これにより、510 (2^(32 - 23) - 2) Pod IP アドレスが許可されます。外部ネットワークからのノードへのアクセスを 提供する必要がある場合には、ロードバランサーおよびルーターを、トラフィックを管理するよう に設定します。

 $\mathsf{Q}$ インストールするクラスターネットワークプラグイン。サポートされる値はデフォルト値の **OVNKubernetes** のみです。

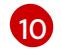

- サービス IP アドレスに使用する IP アドレスプール。1 つの IP アドレスプールのみを入力できま す。このブロックは既存の物理ネットワークと重複できません。外部ネットワークからサービスに
- [11](#page-2007-8) 単一ノードクラスターの場合は、プラットフォームを **none** に設定しなくてはなりません。マルチ ノードクラスターの場合は、プラットフォームを **vsphere**、**baremetal**、または **none** に設定でき ます。

## 注記

プラットフォームを **vsphere** または **baremetal** に設定すると、次の 3 つの方法で クラスターノードの IP アドレスエンドポイントを設定できます。

- $\bullet$  IPv4
- $IPIV6$
- IPv4 と IPv6 の並列 (デュアルスタック)

#### デュアルスタックネットワーキングの例

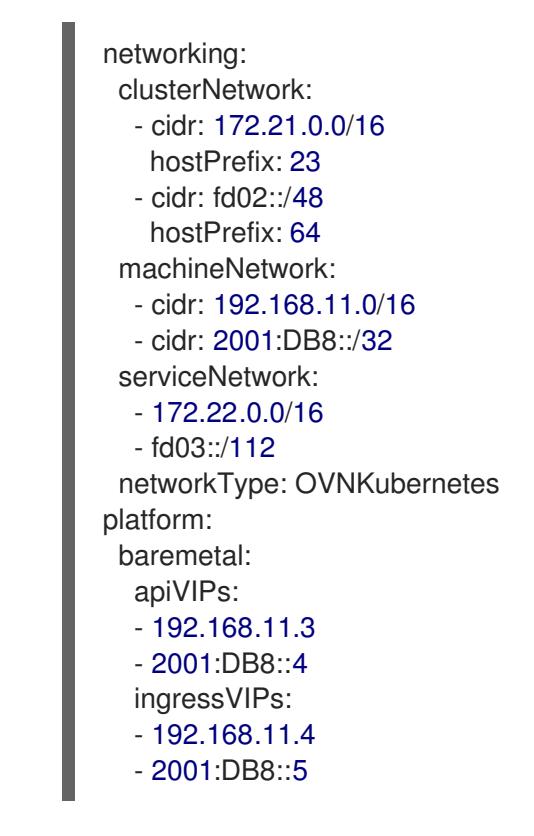

[12](#page-2007-9)

FIPS モードを有効または無効にするかどうか。デフォルトでは、FIPS モードは有効にされませ ん。FIPS モードが有効にされている場合、OpenShift Container Platform が実行される Red Hat Enterprise Linux CoreOS (RHCOS) マシンがデフォルトの Kubernetes 暗号スイートをバイパス し、代わりに RHCOS で提供される暗号モジュールを使用します。

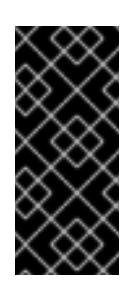

#### 重要

FIPS モードでブートされた Red Hat Enterprise Linux (RHEL) または Red Hat Enterprise Linux CoreOS (RHCOS) を実行する場合、OpenShift Container Platform コアコンポーネントは、x86\_64、ppc64le、および s390x アーキテクチャーのみ で、FIPS 140-2/140-3 検証のために NIST に提出された RHEL 暗号化ライブラリー を使用します。

 $12<sup>1</sup>$ 

このプルシークレットを使用し、OpenShift Container Platform コンポーネントのコンテナーイ メージを提供する Quay.io など、組み込まれた各種の認証局によって提供されるサービスで認証で

[14](#page-2007-11) Red Hat Enterprise Linux CoreOS (RHCOS) の **core** ユーザーの SSH 公開鍵。

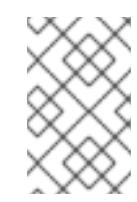

注記

インストールのデバッグまたは障害復旧を実行する必要のある実稼働用の OpenShift Container Platform クラスターでは、**ssh-agent** プロセスが使用する SSH キーを指定します。

#### 11.1.11. agent.ISO の作成前の検証チェック

Agent-based Installer は、ISO が作成される前に、ユーザー定義の YAML ファイルに対して検証チェッ クを実行します。検証に成功すると、agent.ISO が作成されます。

#### **install-config.yaml**

- **baremetal**、**vsphere**、および **none** プラットフォームがサポートされています。
- **none** プラットフォームの場合、**networkType** パラメーターは **OVNKubernetes** である必要が あります。
- **apiVIPs** および **ingressVIPs** パラメーターは、ベアメタルおよび vSphere プラットフォームに 設定する必要があります。
- agent-config.vaml ファイルに相当するベアメタルプラットフォーム設定の一部のホスト固有 フィールドは無視されます。これらのフィールドが設定されている場合、警告メッセージがロ グに記録されます。

#### **agent-config.yaml**

- 各インターフェイスには、定義された MAC アドレスが必要です。また、すべてのインター フェイスに異なる MAC アドレスが必要です。
- ホストごとに少なくとも1つのインターフェイスを定義する必要があります。
- World Wide Name (WWN) ベンダーエクステンションは、ルートデバイスのヒントではサポー トされません。
- **host** オブジェクトの **role** パラメーターの値は **master** または **worker** のいずれかである必要が あります。

#### 11.1.11.1. ZTP マニフェスト

#### **agent-cluster-install.yaml**

IPv6 の場合、**networkType** パラメーターでサポートされる唯一の値は **OVNKubernetes** で す。**OpenShiftSDN** 値は、IPv4 にのみ使用できます。

**ReleaseImage** パラメーターは、インストーラーで定義されるリリースと一致する必要があり

#### **cluster-image-set.yaml**

**ReleaseImage** パラメーターは、インストーラーで定義されるリリースと一致する必要があり ます。

11.1.12. 次のステップ

● Agent-based Installer [を使用したクラスターのインストール](#page-2021-0)

# 11.2. 切断されたインストールのミラーリングについて

切断されたインストールにミラーレジストリーを使用して、クラスターが外部コンテンツに対する組織 の制御を満たすコンテナーイメージのみを使用するようにすることができます。ネットワークが切断さ れた環境でプロビジョニングするインフラストラクチャーにクラスターをインストールする前に、必要 なコンテナーイメージをその環境にミラーリングする必要があります。コンテナーイメージをミラーリ ングするには、ミラーリング用のレジストリーが必要です。

11.2.1. Agent-based Installer による非接続インストールのイメージのミラーリング

以下の手順のいずれかを使用して、OpenShift Container Platform イメージリポジトリーをミラーレジ ストリーにミラーリングできます。

- [非接続インストールのイメージのミラーリング](#page-67-0)
- oc-mirror [プラグインを使用した非接続インストールのイメージのミラーリング](#page-93-0)

11.2.2. 切断されたレジストリーの OpenShift Container Platform イメージリポジト リーのミラーリング

Agent-based Installer による非接続インストールにミラーイメージを使用するには、**installconfig.yaml** ファイルを変更する必要があります。

**oc adm release mirror** または **oc mirror** コマンドの出力を使用して、リリースイメージをミラーリン グできます。これは、ミラーレジストリーの設定に使用したコマンドによって異なります。

次の例は、**oc adm release mirror** コマンドの出力を示しています。

\$ oc adm release mirror

# 出力例

To use the new mirrored repository to install, add the following section to the install-config.yaml:

imageContentSources:

mirrors:

virthost.ostest.test.metalkube.org:5000/localimages/local-release-image source: quay.io/openshift-release-dev/ocp-v4.0-art-dev mirrors: virthost.ostest.test.metalkube.org:5000/localimages/local-release-image source: registry.ci.openshift.org/ocp/release

次の例は、oc-mirror プラグインによって生成された **imageContentSourcePolicy.yaml** ファイルの一 部を示しています。このファイルは結果ディレクトリーにあります (例: **oc-mirror-workspace/results-1682697932/**)。

# **imageContentSourcePolicy.yaml** ファイルの例

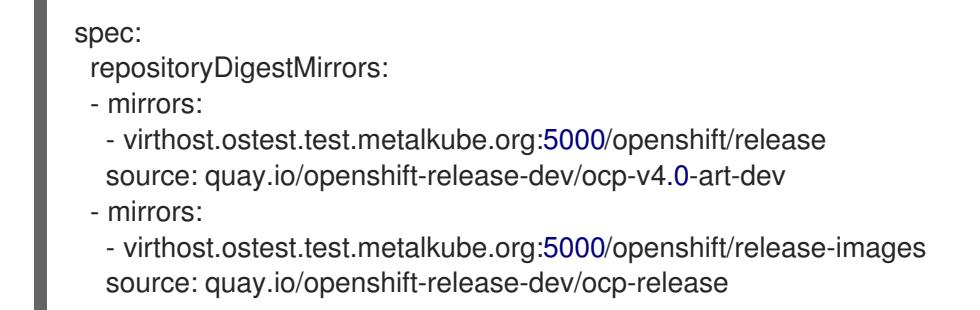

11.2.2.1. ミラーリングされたイメージを使用するように Agent-based Installer を設定する

ミラーリングされたイメージを使用するように Agent-based Installer を設定するには、**oc adm release mirror** コマンドまたは oc-mirror プラグインの出力を使用する必要があります。

### 手順

- 1. oc-mirror プラグインを使用してリリースイメージをミラーリングした場合:
	- a. 結果ディレクトリーにある **imageContentSourcePolicy.yaml** を開きます (例: **oc-mirrorworkspace/results-1682697932/**)。
	- b. yaml ファイルの **repositoryDigestMirrors** セクションのテキストをコピーします。
- 2. **oc adm release mirror** コマンドを使用してリリースイメージをミラーリングした場合:
	- コマンド出力の **imageContentSources** セクションのテキストをコピーします。
- 3. コピーしたテキストを **install-config.yaml** ファイルの **imageContentSources** フィールドに貼 り付けます。
- 4. ミラーレジストリーに使用される証明書ファイルを yaml ファイルの **additionalTrustBundle** フィールドに追加します。

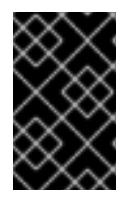

#### 重要

この値は、ミラーレジストリーに使用した証明書ファイルの内容である必要があ ります。証明書ファイルは、既存の信頼できる認証局、またはミラーレジスト リー用に生成した自己署名証明書のいずれかです。

**install-config.yaml**ファイルの例

```
additionalTrustBundle: |
-----BEGIN CERTIFICATE-----
ZZZZZZZZZZZZZZZZZZZZZZZZZZZZZZZZZZZZZZZZZZZZZZZZZZZZZZZZZZZZZZZZ
-----END CERTIFICATE-----
```
5. GitOps ZTP マニフェストを使用している場合: **registries.conf** および **ca-bundle.crt** ファイ ルを **mirror** パスに追加して、エージェント ISO イメージにミラー設定を追加します。

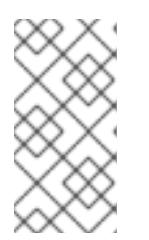

**oc adm release mirror** コマンドまたは **oc mirror** プラグインの出力から **registries.conf** ファイルを作成できます。**/etc/containers/registries.conf** ファ イルの形式が変更されました。現在のバージョンはバージョン 2 で、TOML 形 式です。

# **registries.conf** ファイルの例

注記

[[registry]]

location = "registry.ci.openshift.org/ocp/release" mirror-by-digest-only = true

[[registry.mirror]] location = "virthost.ostest.test.metalkube.org:5000/localimages/localrelease-image"

[[registry]]

location = "quay.io/openshift-release-dev/ocp-v4.0-art-dev" mirror-by-digest-only = true

[[registry.mirror]] location = "virthost.ostest.test.metalkube.org:5000/localimages/localrelease-image"

# 11.3. AGENT-BASED INSTALLER を使用した OPENSHIFT CONTAINER PLATFORM クラスターのインストール

以下の手順に従って、Agent-based Installer を使用して、OpenShift Container Platform クラスターを インストールします。

# 11.3.1. 前提条件

- OpenShift Container Platform [のインストールおよび更新](https://docs.redhat.com/en/documentation/openshift_container_platform/4.16/html-single/architecture/#architecture-installation) プロセスの詳細を確認した。
- [クラスターインストール方法の選択およびそのユーザー向けの準備](#page-24-0) を確認した。
- [ファイアウォールまたプロキシーを使用する場合は、クラスターがアクセスを必要とするサイ](#page-3847-0) トを許可するようにファイアウォールを設定する必要がある。

# 11.3.2. Agent-based Installer を使用した OpenShift Container Platform のインストー ル

以下の手順では、切断された環境でシングルノードの OpenShift Container Platform をデプロイしま す。これらの手順を基本として使用し、必要に応じて変更できます。

# 11.3.2.1. Agent-based Installer のダウンロード

この手順を使用して、インストールに必要な Agent-based Installer と CLI をダウンロードします。

手順

- 1. ログイン認証情報を使用して OpenShift Container Platform Web コンソールにログインしま す。
- 2. [データセンター](https://console.redhat.com/openshift/create/datacenter) に移動します。
- 3. Run Agent-based Installer locallyをクリックします。
- 4. OpenShift インストーラー と コマンドラインインターフェイス のオペレーティングシステム とアーキテクチャーを選択します。
- 5. Download Installerをクリックして、インストールプログラムをダウンロードして展開しま す。
- 6. Download pull secretまたは Copy pull secretをクリックして、プルシークレットをダウン ロードまたはコピーします。
- 7. Download command-line toolsをクリックし、**openshift-install** バイナリーを **PATH** 上のディ レクトリーに配置します。

## 11.3.2.2. Agent-based インストールでサポートされるアーキテクチャーの確認

Agent-based Installer を使用して OpenShift Container Platform クラスターをインストールする前に、 クラスターをインストールできるサポート対象アーキテクチャーを確認できます。この手順はオプショ ンです。

#### 前提条件

- OpenShift CLI (**oc**) がインストールされている。
- インストールプログラムをダウンロードした。

#### 手順

- 1. OpenShift CLI (**oc**) にログインします。
- 2. 次のコマンドを実行して、リリースペイロードを確認します。

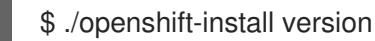

## 出力例

./openshift-install 4.16.0 built from commit abc123def456 release image quay.io/openshift-release-dev/ocprelease@sha256:123abc456def789ghi012jkl345mno678pqr901stu234vwx567yz0 release architecture amd64

**multi** ペイロードが含まれるリリースイメージを使用している場合、このコマンドの出力に表示 される **release architecture** はデフォルトのアーキテクチャーです。

3. ペイロードのアーキテクチャーを確認するには、次のコマンドを実行します。

\$ oc adm release info <release\_image> -o jsonpath="{ .metadata.metadata}" **1**

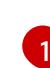

**<release\_image>** をリリースイメージに置き換えます。例: **quay.io/openshift-releasedev/ocp-**

<span id="page-2013-0"></span>**release@sha256:123abc456def789ghi012jkl345mno678pqr901stu234vwx567yz0**。

リリースイメージが **multi** ペイロードを使用する場合の出力例

{"release.openshift.io architecture":"multi"}

**multi** ペイロードが含まれるリリースイメージを使用している場合 は、**arm64**、**amd64**、**s390x**、**ppc64le** などのさまざまなアーキテクチャーにクラスターをイ ンストールできます。それ以外の場合、クラスターは **openshift-install version** コマンドの出 力に表示される **release architecture** にのみインストールできます。

### 11.3.2.3. 優先設定入力の作成

この手順を使用して、エージェントイメージの作成に使用される優先設定入力を作成します。

#### 手順

1. 以下のコマンドを実行して **nmstate** の依存関係をインストールします。

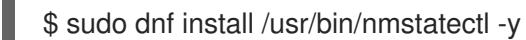

- 2. PATH にあるディレクトリーに **openshift-install** バイナリーを配置します。
- 3. 次のコマンドを実行して、インストール設定を保存するディレクトリーを作成します。

\$ mkdir ~/<directory\_name>

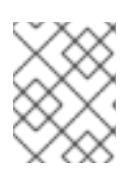

### 注記

これは、エージェントベースのインストールで推奨される方法です。GitOps ZTP マニフェストの使用はオプションです。

4. 次のコマンドを実行して、**install-config.yaml** ファイルを作成します。

<span id="page-2014-1"></span><span id="page-2014-0"></span>\$ cat << EOF > ./my-cluster/install-config.yaml apiVersion: v1 baseDomain: test.example.com compute: - architecture: amd64 **1** hyperthreading: Enabled name: worker replicas: 0 controlPlane: architecture: amd64 hyperthreading: Enabled name: master replicas: 1 metadata: name: sno-cluster **2** networking: clusterNetwork: - cidr: 10.128.0.0/14 hostPrefix: 23 machineNetwork: - cidr: 192.168.0.0/16 networkType: OVNKubernetes **3** serviceNetwork:

<span id="page-2015-2"></span><span id="page-2015-1"></span><span id="page-2015-0"></span>- 172.30.0.0/16 platform: **4** none: {} pullSecret: '<pull\_secret>' **5** sshKey: '<ssh\_pub\_key>' **6** EOF

<span id="page-2015-3"></span>[1](#page-2014-0) システムアーキテクチャーを指定します。有効な値は、**amd64**、**arm64**、**ppc64le**、およ び **s390x** です。

**multi** ペイロードが含まれるリリースイメージを使用している場合 は、**arm64**、**amd64**、**s390x**、**ppc64le** などのさまざまなアーキテクチャーにクラスター をインストールできます。それ以外の場合、クラスターは **openshift-install version** コマ ンドの出力に表示される **release architecture** にのみインストールできます。詳細は、 「Agent-based Installer クラスターをインストールするためのサポート対象アーキテク チャーを確認する」を参照してください。

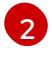

必須。クラスター名を指定します。

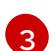

- インストールするクラスターネットワークプラグイン。サポートされる値はデフォルト値 の **OVNKubernetes** のみです。
- [4](#page-2015-1) プラットフォームを指定します。

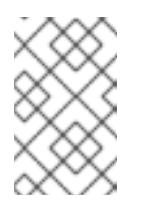

#### 注記

ベアメタルプラットフォームの場合、**agent-config.yaml** ファイル上での設 定でオーバーライドされない限り、**install-config.yaml** ファイルのプラッ トフォームセクションでのホスト設定がデフォルトで使用されます。

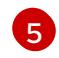

プルシークレットを指定します。

[6](#page-2015-3) SSH 公開鍵を指定します。

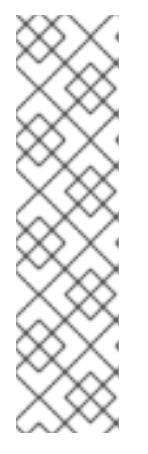

# 注記

プラットフォームを **vSphere** または **baremetal** に設定すると、クラスターノー ドの IP アドレスエンドポイントを次の 3 つの方法で設定できます。

- $\bullet$  IPv4
- $\bullet$  IPv6
- IPv4 と IPv6 の並列 (デュアルスタック)

IPv6 は、ベアメタルプラットフォームでのみサポートされます。

### デュアルスタックネットワーキングの例

networking: clusterNetwork: - cidr: 172.21.0.0/16 hostPrefix: 23
- cidr: fd02::/48 hostPrefix: 64 machineNetwork: - cidr: 192.168.11.0/16 - cidr: 2001:DB8::/32 serviceNetwork: - 172.22.0.0/16  $- f d03::/112$ networkType: OVNKubernetes platform: baremetal: apiVIPs: - 192.168.11.3 - 2001:DB8::4 ingressVIPs: - 192.168.11.4 - 2001:DB8::5

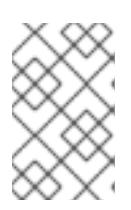

### 注記

非接続ミラーレジストリーを使用する場合は、作成済みのミラーレジストリー用 の証明書ファイルを **install-config.yaml** ファイルの **additionalTrustBundle** フィールドに追加する必要があります。

5. 次のコマンドを実行して、**agent-config.yaml** ファイルを作成します。

```
$ cat > agent-config.yaml << EOF
apiVersion: v1beta1
kind: AgentConfig
metadata:
 name: sno-cluster
rendezvousIP: 192.168.111.80 1
hosts: 2
 - hostname: master-0 3
  interfaces:
   - name: eno1
    macAddress: 00:ef:44:21:e6:a5
  rootDeviceHints: 4
   deviceName: /dev/sdb
  networkConfig: 5
   interfaces:
    - name: eno1
     type: ethernet
      state: up
      mac-address: 00:ef:44:21:e6:a5
      ipv4:
       enabled: true
       address:
        - ip: 192.168.111.80
         prefix-length: 23
       dhcp: false
   dns-resolver:
    config:
      server:
```

```
- 192.168.111.1
   routes:
    config:
      - destination: 0.0.0.0/0
       next-hop-address: 192.168.111.2
       next-hop-interface: eno1
       table-id: 254
EOF
```
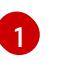

この IP アドレスは、ブートストラッププロセスを実行するノードや、**assisted-service** コンポーネントを実行するノードを判別するために使用されます。**networkConfig** パラ メーターで少なくとも 1つのホストの IP アドレスを指定しない場合は、ランデブー IP ア ドレスを指定する必要があります。このアドレスが指定されていない場合、指定されたホ ストの **networkConfig** から 1 つの IP アドレスが選択されます。

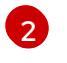

オプション: ホスト設定。定義されたホストの数は、**install-config.yaml** ファイルで定義 されたホストの総数 (**compute.replicas** および **controlPlane.replicas** パラメーターの値 の合計) を超えてはなりません。

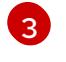

オプション: 動的ホスト設定プロトコル (DHCP) または逆引き DNS ルックアップから取得 したホスト名をオーバーライドします。各ホストには、これらの方法のいずれかによって 提供される一意のホスト名が必要です。

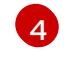

特定デバイスへの Red Hat Enterprise Linux CoreOS (RHCOS) イメージのプロビジョニン グを有効にします。インストールプログラムは、検出順にデバイスを検査し、検出された 値をヒントの値と比較します。ヒントの値と一致する最初に検出されたデバイスが使用さ れます。

 $\sqrt{5}$  $\sqrt{5}$  $\sqrt{5}$ オプション: ホストのネットワークインターフェイスを NMState 形式で設定します。

### 関連情報

- VMware vCenter [のリージョンとゾーンの設定](#page-3419-0)
- Agent-based Installer [クラスターをインストールするためのサポート対象アーキテクチャーを](#page-2013-0) 確認する
- [ミラーリングされたイメージを使用するように](#page-2011-0) Agent-based Installer を設定する

### 11.3.2.4. 追加のマニフェストファイルの作成

オプションのタスクとして、追加のマニフェストを作成し、**install-config.yaml** ファイルと **agentconfig.yaml** ファイルで使用可能な設定を超えてクラスターをさらに設定できます。

#### 11.3.2.4.1. 追加のマニフェストを格納するディレクトリーの作成

追加のマニフェストを作成して、**install-config.yaml** ファイルおよび **agent-config.yaml** ファイルを超 えてエージェントベースのインストールを設定する場合は、インストールディレクトリー内に **openshift** サブディレクトリーを作成する必要があります。追加のマシン設定は、すべてこのサブディ レクトリーに配置する必要があります。

#### 注記

<span id="page-2018-0"></span>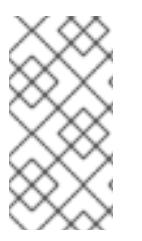

最も一般的な追加マニフェストのタイプは **MachineConfig** オブジェクトです。エージェ ントベースのインストール中に追加できる **MachineConfig** オブジェクトの例について は、「関連情報」セクションの「MachineConfig オブジェクトを使用してノードを設定 する」を参照してください。

#### 手順

インストールホスト上で次のコマンドを実行して、インストールディレクトリー内に **openshift** サブディレクトリーを作成します。

\$ mkdir <installation\_directory>/openshift

#### 関連情報

● MachineConfiq [オブジェクトを使用したノードの設定](https://docs.redhat.com/en/documentation/openshift_container_platform/4.16/html-single/machine_configuration/#machine-configs-configure)

#### 11.3.2.4.2. ディスクパーティション設定

通常は、RHCOS のインストール時に作成されるデフォルトのディスクパーティションを使用する必要 があります。ただし、拡張するディレクトリーの個別のパーティションの作成が必要となる場合もあり ます。

OpenShift Container Platform は、ストレージを **/var** ディレクトリーまたは **/var** のサブディレクト リーのいずれかに割り当てる単一のパーティションの追加をサポートします。以下に例を示します。

- **/var/lib/containers**: イメージやコンテナーがシステムにさらに追加されると拡張するコンテ ナー関連のコンテンツを保持します。
- /var/lib/etcd: etcd ストレージのパフォーマンスの最適化などの目的で分離する必要のあるデー タを保持します。
- **/var**: 監査などの目的に合わせて分離させる必要のあるデータを保持します。

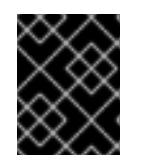

#### 重要

ディスクサイズが 100 GB を超える場合、特に 1 TB を超える場合は、別の **/var** パーティションを作成します。

**/var** ディレクトリーのコンテンツを個別に保存すると、必要に応じてこれらの領域のストレージの拡大 を容易にし、後で OpenShift Container Platform を再インストールして、そのデータをそのまま保持す ることができます。この方法では、すべてのコンテナーを再度プルする必要はありません。また、シス テムの更新時に大きなログファイルをコピーする必要もありません。

**/var** ディレクトリーまたは **/var** のサブディレクトリーの個別のパーティションを使用すると、パー ティション設定されたディレクトリーでのデータの増加によりルートファイルシステムが一杯になるこ とを避けることもできます。

以下の手順では、インストールの準備フェーズでノードタイプの Ignition 設定ファイルにラップされる マシン設定マニフェストを追加して、別の **/var** パーティションを設定します。

#### 前提条件

■ インストールディレクトリー内に openshift サブディレクトリーを作成している。

### 手順

1. 追加のパーティションを設定する Butane 設定を作成します。たとえ

ば、**\$HOME/clusterconfig/98-var-partition.bu** ファイルに名前を付け、ディスクのデバイス名 を **worker** システムのストレージデバイスの名前に変更し、必要に応じてストレージサイズを 設定します。以下の例では、**/var** ディレクトリーを別のパーティションにマウントします。

<span id="page-2019-0"></span>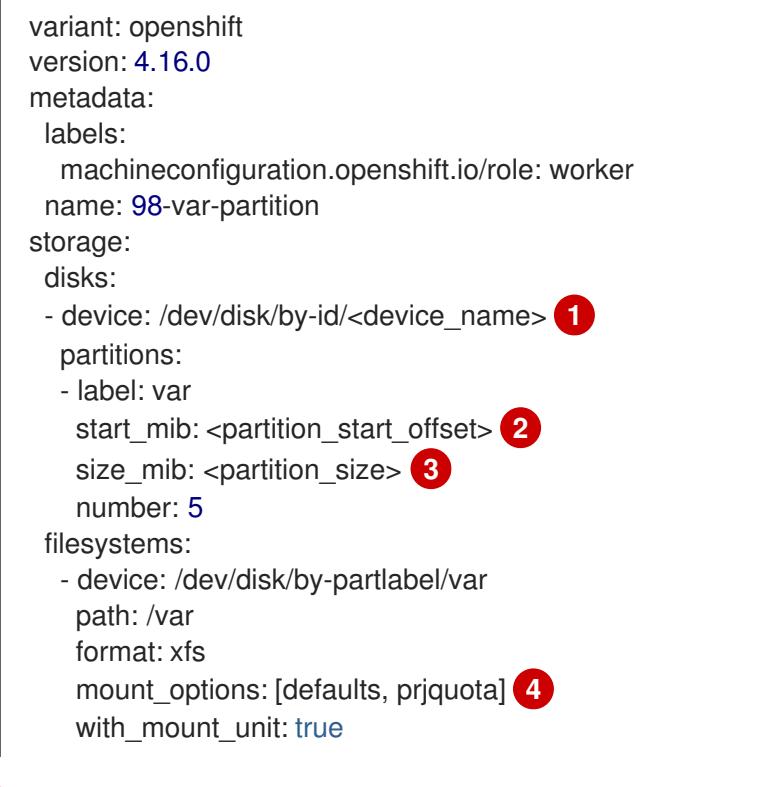

- <span id="page-2019-3"></span><span id="page-2019-2"></span><span id="page-2019-1"></span>パーティションを設定する必要のあるディスクのストレージデバイス名。
- $\mathcal{P}$ データパーティションをブートディスクに追加する場合は、25000 のメビバイトの最小の オフセット値が推奨されます。ルートファイルシステムは、指定したオフセットまでの利 用可能な領域をすべて埋めるためにサイズを自動的に変更します。オフセット値の指定が ない場合や、指定した値が推奨される最小値よりも小さい場合、生成されるルートファイ ルシステムのサイズは小さ過ぎるため、RHCOS の再インストールでデータパーティショ ンの最初の部分が上書きされる可能性があります。
- [3](#page-2019-2)

[1](#page-2019-0)

データパーティションのサイズ (メビバイト単位)。

[4](#page-2019-3) コンテナーストレージに使用されるファイルシステムでは、**prjquota** マウントオプション を有効にする必要があります。

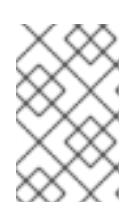

## 注記

個別の **/var** パーティションを作成する場合、異なるインスタンスタイプに同じ デバイス名がない場合は、コンピュートノードに異なるインスタンスタイプを使 用することはできません。

2. Butane config からマニフェストを作成し、**clusterconfig/openshift** ディレクトリーに保存し ます。たとえば、以下のコマンドを実行します。

\$ butane \$HOME/clusterconfig/98-var-partition.bu -o \$HOME/clusterconfig/openshift/98-varpartition.yaml

### 11.3.2.5. ZTP マニフェストの使用

オプションのタスクとして、GitOps Zero Touch Provisioning (ZTP) マニフェストを使用して、**installconfig.yaml** および **agent-config.yaml** ファイルで使用できるオプションを超えてインストールを設定 できます。

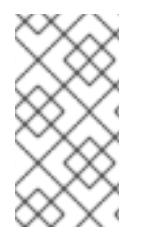

## 注記

GitOps ZTP マニフェストは、事前に **install-config.yaml** ファイルと **agentconfig.yaml**ファイルを設定したかどうかにかかわらず生成できます。**installconfig.yaml** ファイルと **agent-config.yaml** ファイルを設定することを選択した場合、 設定は生成時に ZTP クラスターマニフェストにインポートされます。

#### 前提条件

- 使用する **PATH** 上のディレクトリーに **openshift-install** バイナリーを配置している。
- オプション: **install-config.yaml** ファイルと **agent-config.yaml** ファイルを作成し、設定してい る。

#### 手順

1. 次のコマンドを実行して、ZTP クラスターマニフェストを生成します。

\$ openshift-install agent create cluster-manifests --dir <installation\_directory>

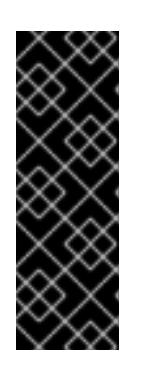

### 重要

**install-config.yaml** ファイルと **agent-config.yaml** ファイルを作成した場合、そ れらのファイルは削除され、このコマンドで生成されたクラスターマニフェスト に置き換えられます。

**install-config.yaml** ファイルと **agent-config.yaml** ファイルに対して行われた設 定は、**openshift-install agent create cluster-manifests** コマンドを実行すると ZTP クラスターマニフェストにインポートされます。

2. 次のコマンドを実行して、**cluster-manifests** ディレクトリーに移動します。

\$ cd <installation\_directory>/cluster-manifests

- 3. **cluster-manifests** ディレクトリー内のマニフェストファイルを設定します。サンプルファイル の詳細は、「サンプル GitOps ZTP カスタムリソース」セクションを参照してください。
- 4. 非接続クラスター: ZTP マニフェストを生成する前に **install-config.yaml** ファイルでミラー設 定を定義しなかった場合は、次の手順を実行します。
	- a. 次のコマンドを実行して、**mirror** ディレクトリーに移動します。

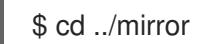

b. **mirror** ディレクトリーにマニフェストファイルを設定します。

関連情報

- <span id="page-2021-3"></span>● GitOps ZTP [カスタムリソースのサンプル](#page-2028-0)。
- GitOps ゼロタッチプロビジョニング (ZTP) の詳細は、[ネットワーク遠端の課題](https://docs.redhat.com/en/documentation/openshift_container_platform/4.16/html-single/edge_computing/#ztp-deploying-far-edge-clusters-at-scale) を参照してく ださい。

### 11.3.2.6. ディスクの暗号化

オプションのタスクとして、Agent-based Installer を使用して OpenShift Container Platform をインス トールするときに、この手順を使用してディスクまたはパーティションを暗号化できます。

#### 前提条件

- ZTP マニフェストを使用している場合を除き、**install-config.yaml** ファイルと **agentconfig.yaml** ファイルが作成および設定されていること。
- 使用する **PATH** 上のディレクトリーに **openshift-install** バイナリーを配置している。

#### 手順

1. 次のコマンドを実行して、ZTP クラスターマニフェストを生成します。

\$ openshift-install agent create cluster-manifests --dir <installation\_directory>

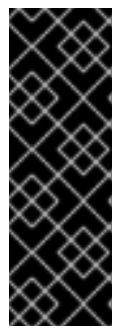

### 重要

**install-config.yaml** ファイルと **agent-config.yaml** ファイルを作成した場合、そ れらのファイルは削除され、このコマンドで生成されたクラスターマニフェスト に置き換えられます。

**install-config.yaml** ファイルと **agent-config.yaml** ファイルに対して行われた設 定は、**openshift-install agent create cluster-manifests** コマンドを実行すると ZTP クラスターマニフェストにインポートされます。

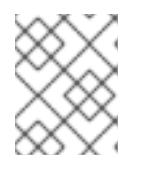

#### 注記

すでに ZTP マニフェストを生成している場合は、この手順をスキップしてくだ さい。

2. 次のコマンドを実行して、**cluster-manifests** ディレクトリーに移動します。

\$ cd <installation\_directory>/cluster-manifests

3. 次のセクションを **agent-cluster-install.yaml** ファイルに追加します。

<span id="page-2021-1"></span><span id="page-2021-0"></span>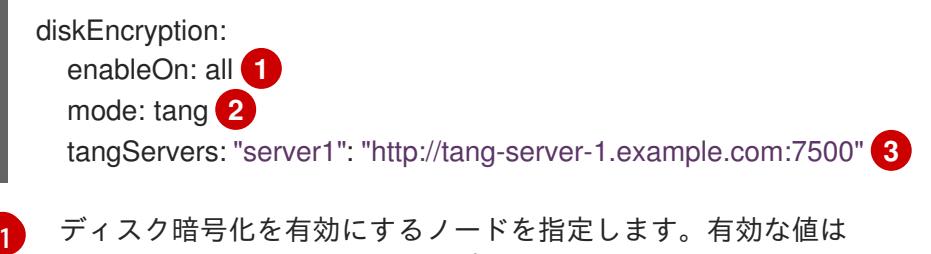

<span id="page-2021-2"></span>**none**、**all**、**master**、**worker** です。

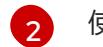

使用するディスク暗号化モードを指定します。有効な値は **tpmv2** および **tang** です。

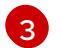

[3](#page-2021-2) オプション: Tang を使用している場合は、Tang サーバーを指定します。

#### 関連情報

● [ディスクの暗号化について](#page-3827-0)

#### 11.3.2.7. エージェントイメージの作成と起動

この手順を使用して、マシンでエージェントイメージを起動します。

#### 手順

1. 以下のコマンドを実行して agent イメージを作成します。

\$ openshift-install --dir <install\_directory> agent create image

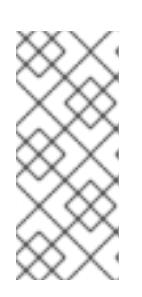

#### 注記

Red Hat Enterprise Linux CoreOS (RHCOS) はプライマリーディスクでのマルチ パスをサポートするようになり、ハードウェア障害に対する対障害性が強化さ れ、ホストの可用性を強化できるようになりました。マルチパス化は、デフォル トの **/etc/multipath.conf** 設定を使用して、agent ISO イメージでデフォルトで 有効になっています。

2. ベアメタルマシンで、**agent.x86\_64.iso**、**agent.aarch64.iso**、または **agent.s390x.iso** イメー ジを起動します。

#### 11.3.2.8. RHEL KVM を使用した IBM Z エージェントの追加

RHEL KVM を使用して IBM Z® エージェントを手動で追加するには、次の手順を使用します。この手順 は、RHEL KVM を使用する IBM Z® クラスターにのみ使用してください。

#### 手順

- 1. RHEL KVM マシンを起動します。
- 2. 仮想サーバーをデプロイするために、次のパラメーターを指定して **virt-install** コマンドを実行 します。

```
$ virt-install
  --name <vm_name> \
  --autostart \
  --memory=<memory> \
  --cpu host \
  --vcpus=<vcpus> \
  --cdrom <agent iso image> \setminus \bullet--disk pool=default, size=<disk_pool_size> \
  --network network:default,mac=<mac_address> \
  --graphics none \
  --noautoconsole \
  --os-variant rhel9.0 \
  --wait=-1
```
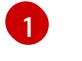

**--cdrom** パラメーターには、HTTP または HTTPS サーバー上の ISO イメージの場所を指 定します。

#### 11.3.2.9. 現在のインストールホストがリリースイメージをプルできることを確認する

エージェントイメージを起動し、ネットワークサービスがホストで利用可能になると、エージェントコ ンソールアプリケーションは、プルチェックを実行して、現在のホストがリリースイメージを取得でき ることを確認します。

一次プルチェックに合格した場合は、アプリケーションを終了して、インストールを続行できます。プ ルチェックが失敗した場合、アプリケーションは、TUI の **Additional checks** セクションに表示される ように、問題のトラブルシューティングに役立つ追加のチェックを実行します。追加のチェックの失敗 は、プライマリープルチェックが成功するかぎり、必ずしも重大ではありません。

インストールが失敗する可能性があるホストネットワーク設定の問題がある場合は、コンソールアプリ ケーションを使用して、ネットワーク設定を調整できます。

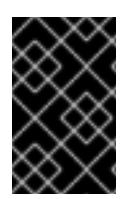

### 重要

エージェントコンソールアプリケーションがホストネットワーク設定の問題を検出した 場合は、ユーザーが手動でコンソールアプリケーションを停止し、続行する意思を示す まで、インストールワークフローは停止されます。

#### 手順

- 1. エージェントコンソールアプリケーションが、設定されたリリースイメージをレジストリーか らプルできるかどうかを確認するまで待ちます。
- 2. エージェントコンソールアプリケーションが、インストーラーの接続チェックに合格したこと を示している場合は、プロンプトがタイムアウトになるまで待って、インストールを続行しま す。

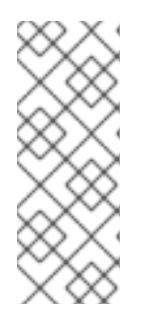

#### 注記

接続チェックに合格した場合も、ネットワーク設定の表示または変更を選択でき ます。

ただし、タイムアウトせずに、エージェントコンソールアプリケーションとやり とりすることを選択した場合は、TUI を手動で終了して、インストールを続行す る必要があります。

- 3. エージェントコンソールアプリケーションのチェックが失敗した場合は、**Release image URL** プルチェックの横に赤いアイコンが表示されます。ホストのネットワーク設定を再設定するに は、次の手順を使用します。
	- a. TUI の **Check Errors** セクションを読みます。このセクションには、失敗したチェックに固 有のエラーメッセージが表示されます。

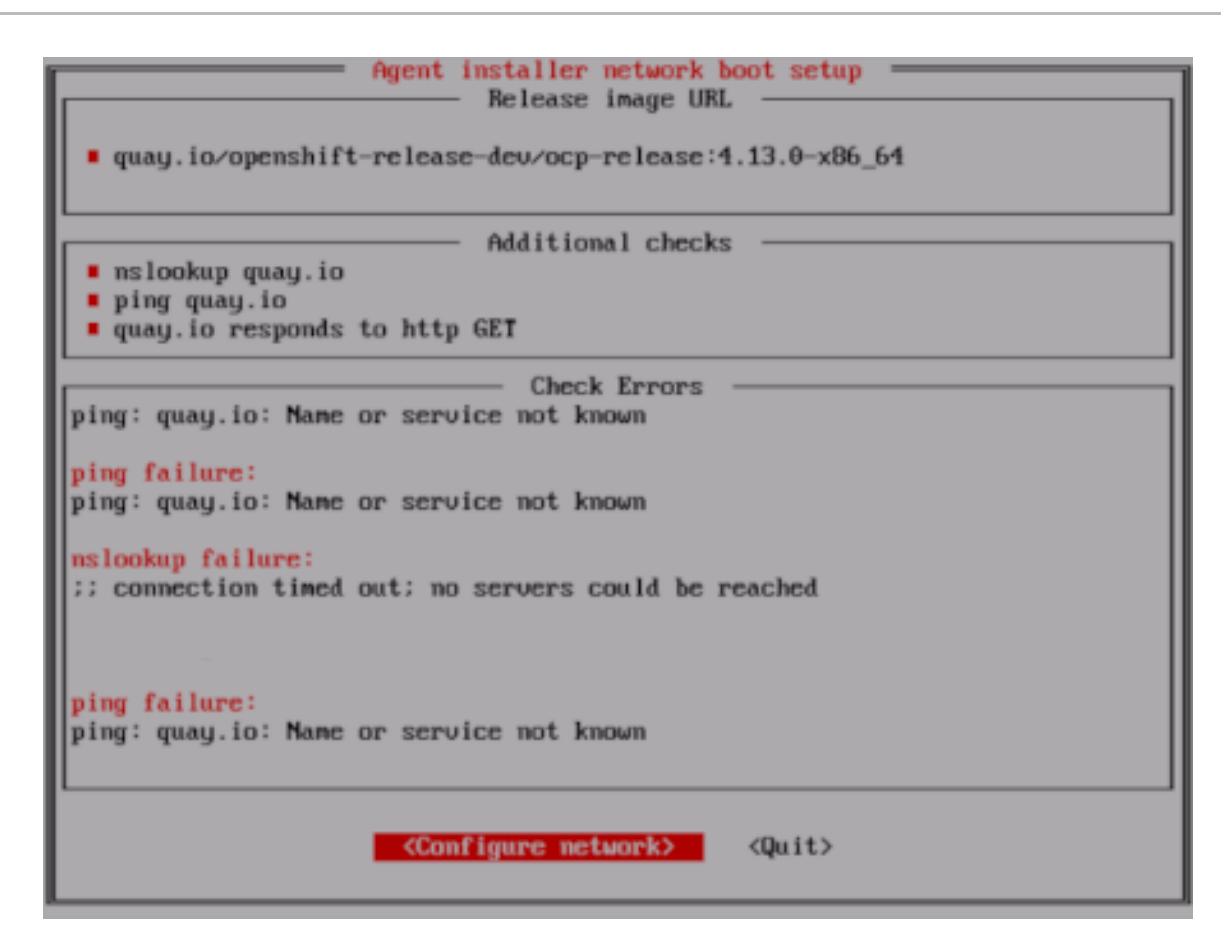

- b. Configure network を選択して、NetworkManager TUI を起動します。
- c. Edit a connectionを選択し、再設定する接続を選択します。
- d. 設定を編集し、OK を選択して、変更を保存します。
- e. Back を選択して、NetworkManager TUI のメイン画面に戻ります。
- f. Activate a Connection を選択します。
- g. 再設定されたネットワークを選択して、非アクティブ化します。
- h. 再設定されたネットワークを再度選択して、再アクティブ化します。
- i. Back を選択し、Quit を選択して、エージェントコンソールアプリケーションに戻りま す。
- j. 新しいネットワーク設定を使用して、継続的なネットワークチェックが再開されるまで、5 秒間以上、待ちます。
- k. **Release image URL** プルチェックが成功し、URL の横に緑色のアイコンが表示された場 合は、Quit を選択して、エージェントコンソールアプリケーションを終了し、インストー ルを続行します。

#### 11.3.2.10. インストールの進行状況の追跡と確認

次の手順を使用して、インストールの進行状況を追跡し、インストールが成功したことを確認します。

#### 前提条件

● Kubernetes API サーバーの DNS レコードを設定している。

### 手順

- 1. オプション: ブートストラップホスト (ランデブーホスト) がいつ再起動するかを知るには、次 のコマンドを実行します。
	- \$ ./openshift-install --dir <install\_directory> agent wait-for bootstrap-complete \<sup>1</sup> --log-level=info **2**

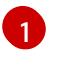

- <span id="page-2025-1"></span><span id="page-2025-0"></span>**<install\_directory>** には、エージェント ISO が生成されたディレクトリーへのパスを指定 します。
- [2](#page-2025-1)
- 異なるインストールの詳細情報を表示するには、**info** ではなく、**warn**、**debug**、または **error** を指定します。

## 出力例

................................................................... ................................................................... INFO Bootstrap configMap status is complete INFO cluster bootstrap is complete

Kubernetes API サーバーでこれがコントロールプレーンマシンにブートストラップされている ことを示すシグナルが出されるとコマンドは成功します。

2. 進行状況を追跡し、インストールが成功したことを確認するには、次のコマンドを実行しま す。

\$ openshift-install --dir <install\_directory> agent wait-for install-complete **1**

<span id="page-2025-2"></span>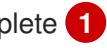

**<install\_directory>** directory には、エージェント ISO が生成されたディレクトリーへの パスを指定します。

## 出力例

[1](#page-2025-2)

................................................................... ................................................................... INFO Cluster is installed

INFO Install complete!

INFO To access the cluster as the system:admin user when using 'oc', run

INFO export KUBECONFIG=/home/core/installer/auth/kubeconfig

INFO Access the OpenShift web-console here: https://console-openshift-console.apps.snocluster.test.example.com

# 注記

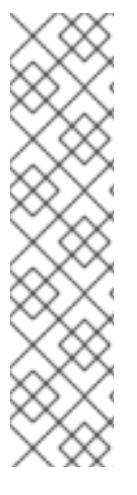

GitOps ZTP マニフェストのオプションの方法を使用している場合、次の 3 つの方法で **AgentClusterInstall.yaml** ファイルを介してクラスターノードの IP アドレスエンドポイ ントを設定できます。

- $\bullet$  IPv4
- IPv6
- IPv4 と IPv6 の並列 (デュアルスタック)

IPv6 は、ベアメタルプラットフォームでのみサポートされます。

## デュアルスタックネットワーキングの例

apiVIP: 192.168.11.3 ingressVIP: 192.168.11.4 clusterDeploymentRef: name: mycluster imageSetRef: name: openshift-4.16 networking: clusterNetwork: - cidr: 172.21.0.0/16 hostPrefix: 23 - cidr: fd02::/48 hostPrefix: 64 machineNetwork: - cidr: 192.168.11.0/16 - cidr: 2001:DB8::/32 serviceNetwork: - 172.22.0.0/16 - fd03::/112 networkType: OVNKubernetes

### 関連情報

- [デュアルスタックネットワークを使用したデプロイメント](#page-2458-0) を参照してください。
- install-config yaml [ファイルの設定](#page-2438-0) を参照してください。
- ベアメタル環境に 3 ノードクラスターをデプロイするための 3 [ノードクラスターの設定](#page-2318-0) を参照 してください。
- [ルートデバイスヒントについて](#page-1991-0) を参照してください。
- [NMState](https://nmstate.io/examples.html) 状態の例 を参照してください。

## 11.3.3. GitOps ZTP カスタムリソースのサンプル

オプションで、GitOps Zero Touch Provisioning (ZTP) カスタムリソース (CR) オブジェクトを使用し て、Agent-based Installer で OpenShift Container Platform クラスターをインストールできます。

以下の GitOps ZTP カスタムリソースをカスタマイズして、OpenShift Container Platform クラスター

以下の GitOps ZTP カスタムリソースをカスタマイズして、OpenShift Container Platform クラスター の詳細を指定できます。次のサンプル GitOps ZTP カスタムリソースは、単一ノードクラスター用で す。

## **agent-cluster-install.yaml**ファイルの例

apiVersion: extensions.hive.openshift.io/v1beta1 kind: AgentClusterInstall metadata: name: test-agent-cluster-install namespace: cluster0 spec: clusterDeploymentRef: name: ostest imageSetRef: name: openshift-4.16 networking: clusterNetwork: - cidr: 10.128.0.0/14 hostPrefix: 23 serviceNetwork: - 172.30.0.0/16 provisionRequirements: controlPlaneAgents: 1 workerAgents: 0 sshPublicKey: <ssh\_public\_key>

### **cluster-deployment.yaml**ファイルの例

apiVersion: hive.openshift.io/v1 kind: ClusterDeployment metadata: name: ostest namespace: cluster0 spec: baseDomain: test.metalkube.org clusterInstallRef: group: extensions.hive.openshift.io kind: AgentClusterInstall name: test-agent-cluster-install version: v1beta1 clusterName: ostest controlPlaneConfig: servingCertificates: {} platform: agentBareMetal: agentSelector: matchLabels: bla: aaa pullSecretRef: name: pull-secret

## **cluster-image-set.yaml** ファイルの例

apiVersion: hive.openshift.io/v1

<span id="page-2028-0"></span>kind: ClusterImageSet metadata: name: openshift-4.16 spec: releaseImage: registry.ci.openshift.org/ocp/release:4.16.0-0.nightly-2022-06-06-025509

## **infra-env.yaml**ファイルの例

apiVersion: agent-install.openshift.io/v1beta1 kind: InfraEnv metadata: name: myinfraenv namespace: cluster0 spec: clusterRef: name: ostest namespace: cluster0 cpuArchitecture: aarch64 pullSecretRef: name: pull-secret sshAuthorizedKey: <ssh\_public\_key> nmStateConfigLabelSelector: matchLabels: cluster0-nmstate-label-name: cluster0-nmstate-label-value

### **nmstateconfig.yaml** ファイルの例

```
apiVersion: agent-install.openshift.io/v1beta1
kind: NMStateConfig
metadata:
 name: master-0
 namespace: openshift-machine-api
 labels:
  cluster0-nmstate-label-name: cluster0-nmstate-label-value
spec:
 config:
  interfaces:
   - name: eth0
    type: ethernet
    state: up
    mac-address: 52:54:01:aa:aa:a1
     ipv4:
      enabled: true
      address:
       - ip: 192.168.122.2
        prefix-length: 23
      dhcp: false
  dns-resolver:
   config:
    server:
      - 192.168.122.1
  routes:
   config:
    - destination: 0.0.0.0/0
      next-hop-address: 192.168.122.1
```
next-hop-interface: eth0 table-id: 254 interfaces: - name: "eth0" macAddress: 52:54:01:aa:aa:a1

### **pull-secret.yaml** ファイルの例

apiVersion: v1 kind: Secret type: kubernetes.io/dockerconfigjson metadata: name: pull-secret namespace: cluster0 stringData: .dockerconfigjson: <pull\_secret>

#### 関連情報

● GitOps ゼロタッチプロビジョニング (ZTP) の詳細は、[ネットワーク遠端の課題](https://docs.redhat.com/en/documentation/openshift_container_platform/4.16/html-single/edge_computing/#ztp-deploying-far-edge-clusters-at-scale) を参照してく ださい。

11.3.4. 失敗したエージェントベースのインストールからログデータを収集する

次の手順を使用して、失敗したエージェントベースのインストールに関するログデータを収集し、サ ポートケースで提供できるよう備えます。

### 前提条件

● Kubernetes API サーバーの DNS レコードを設定している。

### 手順

1. 次のコマンドを実行し、出力を収集します。

\$ ./openshift-install --dir <installation\_directory> agent wait-for bootstrap-complete --loglevel=debug

### エラーメッセージの例

... ERROR Bootstrap failed to complete: : bootstrap process timed out: context deadline exceeded

2. 直前のコマンド出力で障害の発生が示された場合、またはブートストラップが進行していない 場合は、次のコマンドを実行してランデブーホストに接続し、出力を収集します。

\$ ssh core@<node-ip> agent-gather -O >agent-gather.tar.xz

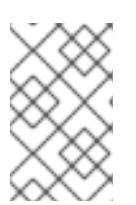

Red Hat サポートは、ランデブーホストから収集したデータを使用してほとんど の問題を診断できますが、一部のホストが登録できない場合はすべてのホストか らこのデータを収集すると役立ちます。

3. ブートストラップが完了し、クラスターノードが再起動したら、次のコマンドを実行して出力 を収集します。

\$ ./openshift-install --dir <install\_directory> agent wait-for install-complete --log-level=debug

- 4. 前のコマンドの出力が失敗を示している場合は、次の手順を実行します。
	- a. 次のコマンドを実行して、**kubeconfig** ファイルを環境にエクスポートします。

\$ export KUBECONFIG=<install\_directory>/auth/kubeconfig

b. 次のコマンドを実行して、デバッグ用の情報を収集します。

\$ oc adm must-gather

注記

c. 次のコマンドを実行して、作業ディレクトリーに作成した **must-gather** ディレクトリーか ら圧縮ファイルを作成します。

\$ tar cvaf must-gather.tar.gz <must\_gather\_directory>

- 5. **/auth** サブディレクトリーを除いて、デプロイメント中に使用したインストールディレクトリー を Red Hat [カスタマーポータル](https://access.redhat.com) のサポートケースに添付します。
- 6. この手順で収集した他のすべてのデータをサポートケースに添付してください。

## 11.4. OPENSHIFT CONTAINER PLATFORM 用の PXE アセットの準備

Agent-based Installer を使用して OpenShift Container Platform クラスターを PXE ブートするために 必要なアセットを作成するには、以下の手順を使用します。

これらの手順で作成したアセットは、単一ノードの OpenShift Container Platform インストールをデプ ロイします。これらの手順を基礎として使用し、要件に応じて設定を変更できます。

Agent-based Installer [で使用できるその他の設定は、](#page-2021-3)Agent-based Installer を使用した OpenShift Container Platform クラスターのインストール を参照してください。

### 11.4.1. 前提条件

● OpenShift Container Platform [のインストールおよび更新](https://docs.redhat.com/en/documentation/openshift_container_platform/4.16/html-single/architecture/#architecture-installation)プロセスの詳細を確認した。

### 11.4.2. Agent-based Installer のダウンロード

この手順を使用して、インストールに必要な Agent-based Installer と CLI をダウンロードします。

手順

- 1. ログイン認証情報を使用して OpenShift Container Platform Web コンソールにログインしま す。
- 2. [データセンター](https://console.redhat.com/openshift/create/datacenter) に移動します。
- 3. Run Agent-based Installer locallyをクリックします。
- 4. OpenShift インストーラー と コマンドラインインターフェイス のオペレーティングシステム とアーキテクチャーを選択します。
- 5. Download Installerをクリックして、インストールプログラムをダウンロードして展開しま す。
- 6. Download pull secretまたは Copy pull secretをクリックして、プルシークレットをダウン ロードまたはコピーします。
- 7. Download command-line toolsをクリックし、**openshift-install** バイナリーを **PATH** 上のディ レクトリーに配置します。

11.4.3. 優先設定入力の作成

この手順を使用して、PXE ファイルの作成に使用される優先設定入力を作成します。

### 手順

1. 以下のコマンドを実行して **nmstate** の依存関係をインストールします。

\$ sudo dnf install /usr/bin/nmstatectl -y

- 2. PATH にあるディレクトリーに **openshift-install** バイナリーを配置します。
- 3. 次のコマンドを実行して、インストール設定を保存するディレクトリーを作成します。

\$ mkdir ~/<directory\_name>

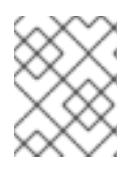

### 注記

これは、エージェントベースのインストールで推奨される方法です。GitOps ZTP マニフェストの使用はオプションです。

- 4. 次のコマンドを実行して、**install-config.yaml** ファイルを作成します。
	- \$ cat << EOF > ./my-cluster/install-config.yaml apiVersion: v1 baseDomain: test.example.com compute: - architecture: amd64 **1** hyperthreading: Enabled name: worker replicas: 0 controlPlane: architecture: amd64 hyperthreading: Enabled name: master

<span id="page-2032-2"></span><span id="page-2032-1"></span><span id="page-2032-0"></span>replicas: 1 metadata: name: sno-cluster **2** networking: clusterNetwork: - cidr: 10.128.0.0/14 hostPrefix: 23 machineNetwork: - cidr: 192.168.0.0/16 networkType: OVNKubernetes **3** serviceNetwork: - 172.30.0.0/16 platform: **4** none: {} pullSecret: '<pull\_secret>' 5 sshKey: '<ssh\_pub\_key>' **6** EOF

<span id="page-2032-5"></span><span id="page-2032-4"></span><span id="page-2032-3"></span>システムアーキテクチャーを指定します。有効な値は、**amd64**、**arm64**、**ppc64le**、およ び **s390x** です。

**multi** ペイロードが含まれるリリースイメージを使用している場合 は、**arm64**、**amd64**、**s390x**、**ppc64le** などのさまざまなアーキテクチャーにクラスター をインストールできます。それ以外の場合、クラスターは **openshift-install version** コマ ンドの出力に表示される **release architecture** にのみインストールできます。詳細は、 「Agent-based Installer クラスターをインストールするためのサポート対象アーキテク チャーを確認する」を参照してください。

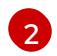

[1](#page-2032-0)

必須。クラスター名を指定します。

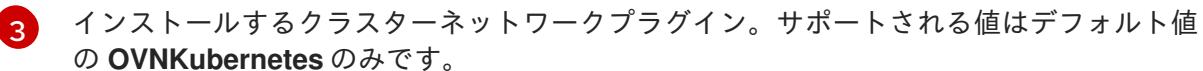

[4](#page-2032-3) プラットフォームを指定します。

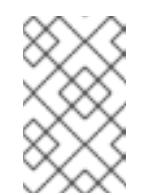

注記

ベアメタルプラットフォームの場合、**agent-config.yaml** ファイル上での設 定でオーバーライドされない限り、**install-config.yaml** ファイルのプラッ トフォームセクションでのホスト設定がデフォルトで使用されます。

[5](#page-2032-4) プルシークレットを指定します。

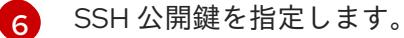

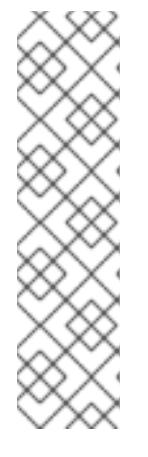

プラットフォームを **vSphere** または **baremetal** に設定すると、クラスターノー ドの IP アドレスエンドポイントを次の 3 つの方法で設定できます。

 $\bullet$  IPv4

注記

- $\bullet$  IPv6
- IPv4 と IPv6 の並列 (デュアルスタック)

IPv6 は、ベアメタルプラットフォームでのみサポートされます。

## デュアルスタックネットワーキングの例

networking: clusterNetwork: - cidr: 172.21.0.0/16 hostPrefix: 23 - cidr: fd02::/48 hostPrefix: 64 machineNetwork: - cidr: 192.168.11.0/16 - cidr: 2001:DB8::/32 serviceNetwork: - 172.22.0.0/16 - fd03::/112 networkType: OVNKubernetes platform: baremetal: apiVIPs: - 192.168.11.3 - 2001:DB8::4 ingressVIPs: - 192.168.11.4 - 2001:DB8::5

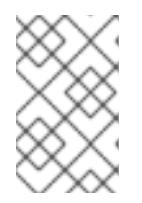

### 注記

非接続ミラーレジストリーを使用する場合は、作成済みのミラーレジストリー用 の証明書ファイルを **install-config.yaml** ファイルの **additionalTrustBundle** フィールドに追加する必要があります。

5. 次のコマンドを実行して、**agent-config.yaml** ファイルを作成します。

\$ cat > agent-config.yaml << EOF apiVersion: v1beta1 kind: AgentConfig metadata: name: sno-cluster rendezvousIP: 192.168.111.80 **1** hosts: **2** - hostname: master-0 **3** interfaces:

<span id="page-2034-4"></span><span id="page-2034-3"></span><span id="page-2034-2"></span><span id="page-2034-1"></span><span id="page-2034-0"></span>- name: eno1 macAddress: 00:ef:44:21:e6:a5 rootDeviceHints: **4** deviceName: /dev/sdb networkConfig: **5** interfaces: - name: eno1 type: ethernet state: up mac-address: 00:ef:44:21:e6:a5 ipv4: enabled: true address: - ip: 192.168.111.80 prefix-length: 23 dhcp: false dns-resolver: config: server: - 192.168.111.1 routes: config: - destination: 0.0.0.0/0 next-hop-address: 192.168.111.2 next-hop-interface: eno1 table-id: 254 EOF

[1](#page-2034-0)

この IP アドレスは、ブートストラッププロセスを実行するノードや、**assisted-service** コンポーネントを実行するノードを判別するために使用されます。**networkConfig** パラ メーターで少なくとも1つのホストの IP アドレスを指定しない場合は、ランデブー IP ア ドレスを指定する必要があります。このアドレスが指定されていない場合、指定されたホ ストの networkConfig から1つの IP アドレスが選択されます。

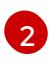

[2](#page-2034-1) オプション: ホスト設定。定義されたホストの数は、**install-config.yaml** ファイルで定義 されたホストの総数 (**compute.replicas** および **controlPlane.replicas** パラメーターの値 の合計) を超えてはなりません。

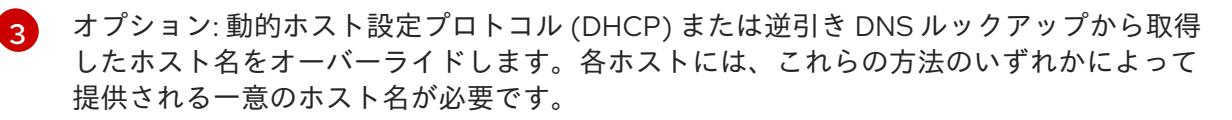

[4](#page-2034-3) 特定デバイスへの Red Hat Enterprise Linux CoreOS (RHCOS) イメージのプロビジョニン グを有効にします。インストールプログラムは、検出順にデバイスを検査し、検出された 値をヒントの値と比較します。ヒントの値と一致する最初に検出されたデバイスが使用さ れます。

[5](#page-2034-4) オプション: ホストのネットワークインターフェイスを NMState 形式で設定します。

6. オプション: iPXE スクリプトを作成するには、**bootArtifactsBaseURL** を **agent-config.yaml** ファイルに追加します。

apiVersion: v1beta1 kind: AgentConfig metadata:

name: sno-cluster rendezvousIP: 192.168.111.80 bootArtifactsBaseURL: <asset\_server\_URL>

**<asset\_server\_URL>** は、PXE アセットをアップロードするサーバーの URL です。

#### 関連情報

- [デュアルスタックネットワークを使用したデプロイメント](#page-2458-0)。
- install-config.yaml [ファイルを設定します](#page-2438-0)。
- ベアメタル環境に 3 ノードクラスターをデプロイするための 3 [ノードクラスターの設定](#page-2318-0) を参照 してください。
- [ルートデバイスヒントについて](#page-1991-0)。
- NMState [状態の例。](https://nmstate.io/examples.html)
- オプション: [追加のマニフェストファイルの作成](#page-2018-0)

11.4.4. PXE アセットの作成

次の手順を使用して、PXE インフラストラクチャーに実装するアセットとオプションのスクリプトを作 成します。

#### 手順

1. 次のコマンドを実行して、PXE アセットを作成します。

\$ openshift-install agent create pxe-files

生成された PXE アセットと任意の iPXE スクリプトは、**boot-artifacts** ディレクトリーにあり ます。

PXE アセットとオプションの iPXE スクリプトを含むファイルシステムの例

boot-artifacts

- agent.x86\_64-initrd.img
- agent.x86\_64.ipxe
- agent.x86\_64-rootfs.img
- agent.x86\_64-vmlinuz

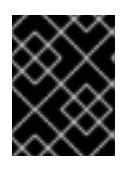

## 重要

**boot-artifacts** ディレクトリーの内容は、指定したアーキテクチャーによって異 なります。

### 注記

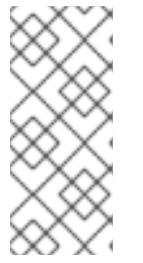

Red Hat Enterprise Linux CoreOS (RHCOS) はプライマリーディスクでのマルチ パスをサポートするようになり、ハードウェア障害に対する対障害性が強化さ れ、ホストの可用性を強化できるようになりました。マルチパス化は、デフォル トの **/etc/multipath.conf** 設定を使用して、agent ISO イメージでデフォルトで 有効になっています。

2. PXE アセットと任意のスクリプトをインフラストラクチャーにアップロードし、ブートプロセ ス中にアクセスできるようにします。

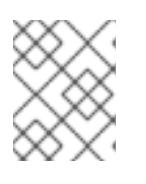

### 注記

iPXE スクリプトを生成した場合、アセットの場所は、**agent-config.yaml** ファ イルに追加した **bootArtifactsBaseURL** と一致する必要があります。

11.4.5. IBM Z エージェントの手動追加

PXE アセットを作成した後、IBM Z® エージェントを追加できます。この手順は、IBM Z® クラスターに のみ使用してください。

IBM Z® 環境に応じて、以下の方法から選択できます。

- z/VM を使用した IBM Z® エージェントの追加
- RHEL KVM を使用した IBM Z® エージェントの追加
- 論理パーティション (LPAR) を使用した IBM Z® エージェントの追加

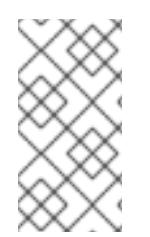

## 注記

現在、IBM Z® (**s390x`**) 上の ISO ブートサポートは Red Hat Enterprise Linux (RHEL) KVM でのみ利用できます。RHEL KVM では、PXE ベースのインストールか ISO ベース のインストールのどちらかを柔軟に選択できます。z/VM および論理パーティション (LPAR) を使用したインストールでは、PXE ブートのみがサポートされます。

### 11.4.5.1. z/VM を使用した IBM Z エージェントの追加

z/VM を使用して IBM Z® エージェントを手動で追加するには、次の手順を使用します。この手順は、 z/VM を使用する IBM Z® クラスターにのみ使用してください。

## 手順

1. z/VM ゲストのパラメーターファイルを作成します。

## パラメーターファイルの例

<span id="page-2036-0"></span>rd.neednet=1 \ console=ttysclp0 \ coreos.live.rootfs\_url=<rootfs\_url> \ **1** ip=172.18.78.2::172.18.78.1:255.255.255.0:::none nameserver=172.18.78.1 \ **2** zfcp.allow lun  $scan=0 \setminus 3$ rd.znet=qeth,0.0.bdd0,0.0.bdd1,0.0.bdd2,layer2=1 \ rd.dasd= $0.0.4411 \setminus 4$ 

<span id="page-2037-3"></span><span id="page-2037-2"></span><span id="page-2037-1"></span><span id="page-2037-0"></span>rd.zfcp=0.0.8001,0x50050763040051e3,0x4000406300000000 \ **5** random.trust\_cpu=on rd.luks.options=discard \ ignition.firstboot ignition.platform.id=metal \ console=tty1 console=ttyS1,115200n8 \ coreos.inst.persistent-kargs="console=tty1 console=ttyS1,115200n8"

- [1](#page-2036-0) **coreos.live.rootfs\_url** アーティファクトには、起動する **kernel** と **initramfs** に合った **rootfs** アーティファクトを指定します。HTTP プロトコルおよび HTTPS プロトコルのみ がサポートされます。
- $\mathcal{L}$ **ip=** パラメーターには、DHCP を使用して自動的に IP アドレスを割り当てるか、「z/VM を使用したクラスターの IBM Z® および IBM® LinuxONE へのインストール」の説明に従っ て手動で割り当てます。
- 

[3](#page-2037-1) デフォルトは **1** です。OSA ネットワークアダプターを使用する場合は、このエントリー を省略してください。

[4](#page-2037-2)

DASD タイプのディスクにインストールする場合は、**rd.dasd** を使用して、Red Hat Enterprise Linux CoreOS (RHCOS) をインストールする DASD を指定します。FCP タイ プのディスクの場合は、このエントリーを省略します。

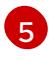

FCP タイプのディスクにインストールする場合は、**rd.zfcp=<adapter>,<wwpn>,<lun>** を 使用して、RHCOS がインストールされる FCP ディスクを指定します。DASD タイプの ディスクの場合は、このエントリーを省略します。

その他のパラメーターはすべて変更しません。

2. z/VM ゲスト仮想マシンの仮想リーダーに対して、**kernel.img**、**generic.parm**、および **initrd.img** ファイルの punch を実行します。 詳細は、[PUNCH](https://www.ibm.com/docs/en/zvm/latest?topic=commands-punch) (IBM ドキュメント) を参照してください。

### ヒント

**CP PUNCH** コマンドを使用するか、Linux を使用している場合は **vmur** コマンドを使用して、 2 つの z/VM ゲスト仮想マシン間でファイルを転送できます。

- 3. ブートストラップマシン上の会話型モニターシステム (CMS) にログインします。
- 4. 次のコマンドを実行して、リーダーからブートストラップマシンを IPL します。

\$ ipl c

詳細は、[IPL](https://www.ibm.com/docs/en/zvm/latest?topic=commands-ipl) (IBM ドキュメント) を参照してください。

z/VM [を使用したクラスターの](#page-2582-0) IBM Z および IBM IBM® LinuxONE へのインストール

### 11.4.5.2. RHEL KVM を使用した IBM Z エージェントの追加

RHEL KVM を使用して IBM Z® エージェントを手動で追加するには、次の手順を使用します。この手順 は、RHEL KVM を使用する IBM Z® クラスターにのみ使用してください。

### 手順

1. RHEL KVM マシンを起動します。

2. 仮想サーバーをデプロイするために、次のパラメーターを指定して **virt-install** コマンドを実行 します。

```
$ virt-install \
 --name <vm_name> \setminus--autostart \
 -ram=16384 \
 -cpu host \setminus-vcpus=8 \setminus--location <path_to_kernel_initrd_image>,kernel=kernel.img,initrd=initrd.img \1
 -disk <qcow image path> \langle--network network:macvtap ,mac=<mac_address> \
 --graphics none \
 --noautoconsole \
 -wait=-1 \setminus--extra-args "rd.neednet=1 nameserver=<nameserver>" \
 --extra-args "ip=<IP>::<nameserver>::<hostname>:enc1:none" \
 --extra-args "coreos.live.rootfs_url=http://<http_server>:8080/agent.s390x-rootfs.img" \
 --extra-args "random.trust_cpu=on rd.luks.options=discard" \
 --extra-args "ignition.firstboot ignition.platform.id=metal" \
 --extra-args "console=tty1 console=ttyS1,115200n8" \
 --extra-args "coreos.inst.persistent-kargs=console=tty1 console=ttyS1,115200n8" \
 --osinfo detect=on,require=off
```
[1](#page-2038-0)

**--location** パラメーターには、HTTP または HTTPS サーバー上の kernel/initrd の場所を 指定します。

## 11.4.5.3. 論理パーティション (LPAR) への IBM Z エージェントの追加

LPAR 環境で実行されるクラスターに IBM Z® エージェントを手動で追加するには、次の手順に従いま す。この手順は、LPAR で実行される IBM Z® クラスターに対してのみ使用してください。

### 前提条件

● Python 3 がインストールされている。

#### 手順

1. エージェントのブートパラメーターファイルを作成します。

## パラメーターファイルの例

<span id="page-2038-4"></span><span id="page-2038-3"></span><span id="page-2038-2"></span><span id="page-2038-1"></span>rd.neednet=1 cio\_ignore=all, lcondev \ console=ttysclp0 \ ignition.firstboot ignition.platform.id=metal coreos.live.rootfs\_url=http://<http\_server>/rhcos-<version>-live-rootfs.<architecture>.img \ **1** coreos.inst.persistent-kargs=console=ttysclp0 ip=<ip>::<gateway>:<netmask>:<hostname>::none nameserver=<dns> \ **2** rd.znet=qeth,<network\_adaptor\_range>,layer2=1 rd.<disk\_type>=<adapter> \ 3 zfcp.allow lun scan=0 ai.ip cfg override=1  $\qquad$  4 random.trust\_cpu=on rd.luks.options=discard

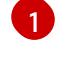

**coreos.live.rootfs\_url** アーティファクトには、起動する **kernel** と **initramfs** に合った **rootfs** アーティファクトを指定します。HTTP プロトコルおよび HTTPS プロトコルのみ がサポートされます。

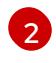

**ip** パラメーターについては、z/VM を使用したクラスターの IBM Z および IBM IBM® LinuxONE へのインストール の説明に従って、IP アドレスを手動で割り当てます。

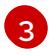

DASD タイプのディスクにインストールする場合は、**rd.dasd** を使用して、Red Hat Enterprise Linux CoreOS (RHCOS) をインストールする DASD を指定します。FCP タイ プのディスクにインストールする場合は、**rd.zfcp=<adapter>,<wwpn>,<lun>** を使用し て、RHCOS がインストールされる FCP ディスクを指定します。

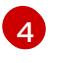

Open Systems Adapter (OSA) または HiperSockets を使用する場合は、このパラメーター を指定します。

2. 次の Python スクリプトを実行して、**.ins** ファイルと **initrd.img.addrsize** ファイルを生成しま す。

**.ins** ファイルは、インストールデータを含む特別なファイルであり、FTP サーバー上にありま す。このファイルには、HMC システムからアクセスできます。このファイルには、ディスクま たは FTP サーバー上にあるインストールデータの場所のマッピング、データがコピーされるメ モリーの場所などの詳細が含まれています。

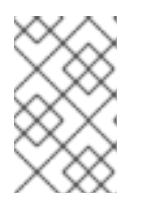

### 注記

**.ins** および **initrd.img.addrsize** ファイルは、ブートアーティファクトの一部と してインストーラーから自動的に生成されません。これらのファイルは、手動で 生成する必要があります。

a. 次のスクリプトを **generate-files.py** などのファイルに保存します。

### **generate-files.py**という名前の Python ファイルの例

*# The following commands retrieve the size of the `kernel` and `initrd`:* KERNEL\_IMG\_PATH='./kernel.img' INITRD\_IMG\_PATH='./initrd.img' CMDLINE\_PATH='./generic.prm' kernel\_size=(stat -c%s KERNEL\_IMG\_PATH) initrd\_size=(stat -c%s INITRD\_IMG\_PATH) *# The following command rounds the `kernel` size up to the next megabytes (MB) boundary. # This value is the starting address of `initrd.img`.* offset=(( (kernel\_size + 1048575) / 1048576 \* 1048576 )) INITRD\_IMG\_NAME=(echo INITRD\_IMG\_PATH | rev | cut -d '/' -f 1 | rev) *# The following commands create the kernel binary patch file that contains the `initrd` address and size:* KERNEL\_OFFSET=0x00000000 KERNEL\_CMDLINE\_OFFSET=0x00010480 INITRD\_ADDR\_SIZE\_OFFSET=0x00010408 OFFSET\_HEX=(printf '0x%08x\n' offset) *# The following command converts the address and size to binary format:* printf "(printf '%016x\n' \$initrd\_size)" | xxd -r -p > temp\_size.bin *# The following command concatenates the address and size binaries:* cat temp\_address.bin temp\_size.bin > "\$INITRD\_IMG\_NAME.addrsize" *# The following command deletes temporary files:*

rm -rf temp\_address.bin temp\_size.bin *# The following commands create the `.ins` file. # The file is based on the paths of the `kernel.img`, `initrd.img`, `initrd.img.addrsize`, and `cmdline` files and the memory locations where the data is to be copied.* KERNEL\_IMG\_PATH KERNEL\_OFFSET INITRD\_IMG\_PATH OFFSET\_HEX INITRD\_IMG\_NAME.addrsize INITRD\_ADDR\_SIZE\_OFFSET CMDLINE\_PATH KERNEL\_CMDLINE\_OFFSET

b. 次のコマンドを実行してスクリプトを実行します。

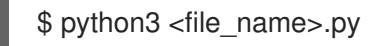

- 3. **initrd**、**kernel**、**generic.ins**、および **initrd.img.addrsize** パラメーターファイルをファイル サーバーに転送します。詳細は、[Booting](https://www.ibm.com/docs/en/linux-on-systems?topic=bl-booting-linux-in-lpar-mode) Linux in LPAR mode (IBM ドキュメント) を参照して ください。
- 4. マシンを起動します。
- 5. クラスター内の他のマシンすべてに対してこの手順を繰り返します。

#### 関連情報

● z/VM [を使用したクラスターの](#page-2582-0) IBM Z および IBM IBM® LinuxONE へのインストール

# 11.5. KUBERNETES OPERATOR のマルチクラスターエンジン用の AGENT ベースのインストール済みクラスターの準備

マルチクラスターエンジン Operator をインストールし、エージェントベースの OpenShift Container Platform インストーラーを使用してハブクラスターをデプロイできます。次の手順は部分的に自動化さ れており、最初のクラスターがデプロイメントされた後に手動の手順が必要です。

### 11.5.1. 前提条件

- 次のドキュメントを読んでいる。
	- マルチクラスターエンジン Operator [を使用したクラスターライフサイクルについて](https://access.redhat.com/documentation/ja-jp/red_hat_advanced_cluster_management_for_kubernetes/2.9/html/clusters/cluster_mce_overview)
	- [ローカルボリュームを使用した永続ストレージ](https://docs.redhat.com/en/documentation/openshift_container_platform/4.16/html-single/storage/#persistent-storage-using-local-volume)
	- GitOps ZTP [を使用したネットワーク遠端でのクラスタープロビジョニング](https://docs.redhat.com/en/documentation/openshift_container_platform/4.16/html-single/edge_computing/#about-ztp_ztp-deploying-far-edge-clusters-at-scale)
	- Agent-based Installer [を使用したインストールの準備](#page-1997-0)
	- [非接続インストールミラーリングについて](#page-47-0)
- 必要なコンテナーイメージを取得するためのインターネットへのアクセスがある。
- OpenShift CLI (**oc**) がインストールされている。
- 切断された環境にインストールする場合は、切断されたインストールのミラーリング用に設定 されたローカルミラーレジストリーが必要です。

# 11.5.2. 切断中の Kubernetes Operator のマルチクラスターエンジン用のエージェント ベースのクラスターデプロイの準備

切断された環境で、必要な OpenShift Container Platform コンテナーイメージ、マルチクラスターエン ジン Operator、および Local Storage Operator (LSO) をローカルミラーレジストリーにミラーリング できます。ミラーレジストリーのローカル DNS ホスト名とポートを必ず書き留めておいてください。

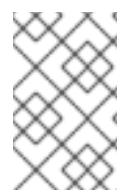

## 注記

OpenShift Container Platform イメージリポジトリーをミラーレジストリーにミラーリン グするには、**oc adm release image** または **oc mirror** コマンドを使用できます。この手 順では、**oc mirror** コマンドを例として使用します。

### 手順

- 1. **<assets\_directory>** フォルダーを作成して、有効な **install-config.yaml** および **agentconfig.yaml** ファイルを含めます。このディレクトリーは、すべてのアセットを格納するため に使用されます。
- 2. OpenShift Container Platform イメージリポジトリー、マルチクラスターエンジン、および LSO をミラーリングするには、以下の設定で **ImageSetConfiguration.yaml** ファイルを作成し ます。

## **ImageSetConfiguration.yaml** の例

<span id="page-2041-7"></span><span id="page-2041-6"></span><span id="page-2041-5"></span><span id="page-2041-4"></span><span id="page-2041-3"></span><span id="page-2041-2"></span><span id="page-2041-1"></span><span id="page-2041-0"></span>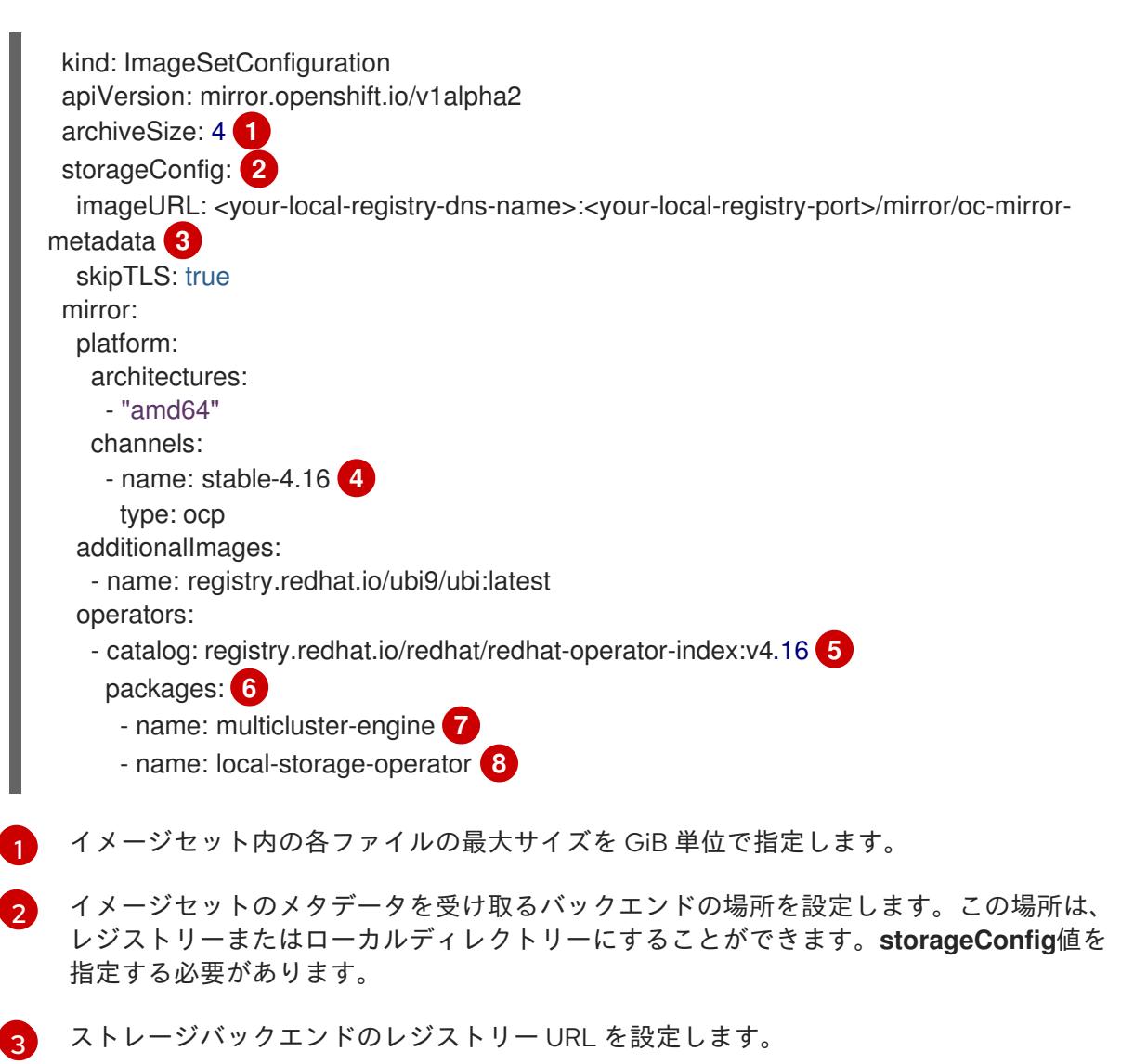

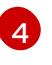

インストールするバージョンの OpenShift Container Platform イメージを含むチャネルを 設定します。

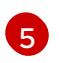

インストールする OpenShift Container Platform イメージを含む Operator カタログを設 定します。

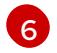

イメージセットに含める特定の Operator パッケージとチャネルのみを指定します。カタ ログ内のすべてのパッケージを取得するには、このフィールドを削除してください。

[7](#page-2041-6) マルチクラスターエンジンのパッケージとチャネル。

[8](#page-2041-7) LSO パッケージとチャネル。

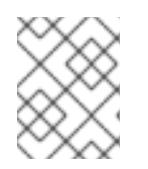

# 注記

このファイルは、コンテンツをミラーリングするときに **oc mirror** コマンドで必 要になります。

3. 特定の OpenShift Container Platform イメージリポジトリー、マルチクラスターエンジン、お よび LSO をミラーリングするには、以下のコマンドを実行します。

\$ oc mirror --dest-skip-tls --config ocp-mce-imageset.yaml docker://<your-local-registry-dnsname>:<your-local-registry-port>

4. **install-config.yaml** ファイルのレジストリーと証明書を更新します。

### Example **imageContentSources.yaml**

imageContentSources: - source: "quay.io/openshift-release-dev/ocp-release" mirrors: - "<your-local-registry-dns-name>:<your-local-registry-port>/openshift/release-images" - source: "quay.io/openshift-release-dev/ocp-v4.0-art-dev" mirrors: - "<your-local-registry-dns-name>:<your-local-registry-port>/openshift/release" - source: "registry.redhat.io/ubi9" mirrors: - "<your-local-registry-dns-name>:<your-local-registry-port>/ubi9" - source: "registry.redhat.io/multicluster-engine" mirrors: - "<your-local-registry-dns-name>:<your-local-registry-port>/multicluster-engine" - source: "registry.redhat.io/rhel8" mirrors: - "<your-local-registry-dns-name>:<your-local-registry-port>/rhel8" - source: "registry.redhat.io/redhat" mirrors: - "<your-local-registry-dns-name>:<your-local-registry-port>/redhat"

さらに、証明書が **install-config.yaml** の **additionalTrustBundle** フィールドに存在することを 確認してください。

**install-config.yaml** の例

additionalTrustBundle: | -----BEGIN CERTIFICATE---- zzzzzzzzzzz -----END CERTIFICATE-------

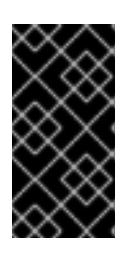

### 重要

**oc mirror** コマンドは、いくつかの出力を含む **oc-mirror-workspace** というフォ ルダーを作成します。これには、OpenShift Container Platform および選択した Operator に必要なすべてのミラーを識別する **imageContentSourcePolicy.yaml** ファイルが含まれます。

5. 次のコマンドを実行して、クラスターマニフェストを生成します。

\$ openshift-install agent create cluster-manifests

このコマンドは、クラスターマニフェストフォルダーを更新して、ミラー設定を含む**mirror** フォルダーを含めます。

11.5.3. 接続中の Kubernetes Operator のマルチクラスターエンジン用のエージェント ベースのクラスターデプロイメントの準備

マルチクラスターエンジン Operator である Local Storage Operator (LSO) に必要なマニフェストを作 成し、エージェントベースの OpenShift Container Platform クラスターをハブクラスターとしてデプロ イします。

## 手順

1. **<assets\_directory>** フォルダーに **openshift** という名前のサブフォルダーを作成します。この サブフォルダーは、デプロイされたクラスターをさらにカスタマイズするためにインストール 中に適用される追加のマニフェストを格納するために使用されます。**<assets\_directory>** フォ ルダーには、**install-config.yaml** および **agent-config.yaml** ファイルを含むすべてのアセット が含まれています。

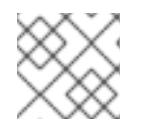

注記 インストーラーは、追加のマニフェストを検証しません。

2. マルチクラスターエンジンの場合、以下のマニフェストを作成し、それらを **<assets directory>/openshift** フォルダーに保存します。

#### 例 **mce\_namespace.yaml**

apiVersion: v1 kind: Namespace metadata: labels: openshift.io/cluster-monitoring: "true" name: multicluster-engine

### 例 **mce\_operatorgroup.yaml**

apiVersion: operators.coreos.com/v1 kind: OperatorGroup metadata: name: multicluster-engine-operatorgroup namespace: multicluster-engine spec: targetNamespaces: - multicluster-engine

#### 例 **mce\_subscription.yaml**

apiVersion: operators.coreos.com/v1alpha1 kind: Subscription metadata: name: multicluster-engine namespace: multicluster-engine spec: channel: "stable-2.3" name: multicluster-engine source: redhat-operators sourceNamespace: openshift-marketplace

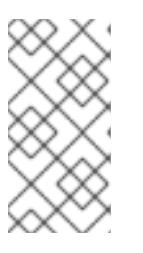

## 注記

Assisted Installer (AI) を使用して、Red Hat Advanced Cluster Management (RHACM) で分散ユニット (DU) を大規模にインストールできます。これらの分 散ユニットは、ハブクラスターで有効にする必要があります。AI サービスに は、手動で作成される永続ボリューム (PV) が必要です。

3. AI サービスの場合、以下のマニフェストを作成し、それらを **<assets\_directory>/openshift** フォルダーに保存します。

### Example **lso\_namespace.yaml**

apiVersion: v1 kind: Namespace metadata: annotations: openshift.io/cluster-monitoring: "true" name: openshift-local-storage

### Example **lso\_operatorgroup.yaml**

apiVersion: operators.coreos.com/v1 kind: OperatorGroup metadata: name: local-operator-group namespace: openshift-local-storage spec: targetNamespaces: - openshift-local-storage

### Example **lso\_subscription.yaml**

apiVersion: operators.coreos.com/v1alpha1 kind: Subscription metadata: name: local-storage-operator namespace: openshift-local-storage spec: installPlanApproval: Automatic name: local-storage-operator source: redhat-operators sourceNamespace: openshift-marketplace

## 注記

すべてのマニフェストを作成した後、ファイルシステムは次のように表示される 必要があります。

## 例: ファイルシステム

- <assets\_directory> ├─ install-config.yaml - agent-config.yaml -/openshift ├─ mce\_namespace.yaml - mce\_operatorgroup.yaml - mce\_subscription.yaml - lso\_namespace.yaml - lso\_operatorgroup.yaml - lso\_subscription.yaml
- 4. 次のコマンドを実行して、エージェント ISO イメージを作成します。

\$ openshift-install agent create image --dir <assets\_directory>

- 5. イメージの準備ができたら、ターゲットマシンを起動し、インストールが完了するまで待ちま す。
- 6. インストールを監視するには、次のコマンドを実行します。

\$ openshift-install agent wait-for install-complete --dir <assets\_directory>

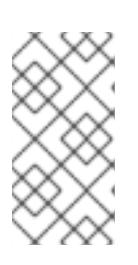

### 注記

完全に機能するハブクラスターを設定するには、次のマニフェストを作成し、コ マンド **\$ oc apply -f <manifest-name>** を実行して手動で適用する必要がありま す。マニフェストの作成順序は重要であり、必要に応じて待機状態が表示されま す。

7. AI サービスに必要な PV については、次のマニフェストを作成します。

apiVersion: local.storage.openshift.io/v1 kind: LocalVolume metadata:

name: assisted-service namespace: openshift-local-storage spec: logLevel: Normal managementState: Managed storageClassDevices: - devicePaths: - /dev/vda - /dev/vdb storageClassName: assisted-service volumeMode: Filesystem

8. 後続のマニフェストを適用する前に、次のコマンドを使用して PV が使用可能になるまで待機 します。

\$ oc wait localvolume -n openshift-local-storage assisted-service --for condition=Available - timeout 10m

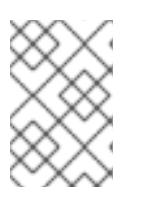

## 注記

The `devicePath` is an example and may vary depending on the actual hardware configuration used.

9. マルチクラスターエンジンインスタンスのマニフェストを作成します。

### Example **MultiClusterEngine.yaml**

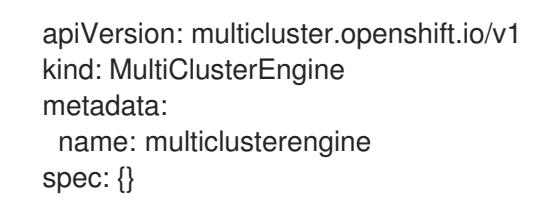

10. マニフェストを作成して AI サービスを有効にします。

### 例 **agentserviceconfig.yaml**

apiVersion: agent-install.openshift.io/v1beta1 kind: AgentServiceConfig metadata: name: agent namespace: assisted-installer spec: databaseStorage: storageClassName: assisted-service accessModes: - ReadWriteOnce resources: requests: storage: 10Gi filesystemStorage: storageClassName: assisted-service accessModes:

- ReadWriteOnce resources: requests: storage: 10Gi

11. 後続のスポーククラスターをデプロイするためのマニフェストを作成します。

### 例 **clusterimageset.yaml**

```
apiVersion: hive.openshift.io/v1
kind: ClusterImageSet
metadata:
 name: "4.16"
spec:
 releaseImage: quay.io/openshift-release-dev/ocp-release:4.16.0-x86_64
```
12. マニフェストを作成して、エージェントがインストールされたクラスター (マルチクラスターエ ンジンと Assisted Service をホストするクラスター) をハブクラスターとしてインポートしま す。

## 例 **autoimport.yaml**

```
apiVersion: cluster.open-cluster-management.io/v1
kind: ManagedCluster
metadata:
labels:
 local-cluster: "true"
 cloud: auto-detect
 vendor: auto-detect
name: local-cluster
spec:
hubAcceptsClient: true
```
13. マネージドクラスターが作成されるまで待ちます。

\$ oc wait -n multicluster-engine managedclusters local-cluster --for condition=ManagedClusterJoined=True --timeout 10m

## 検証

マネージドクラスターのインストールが成功したことを確認するには、次のコマンドを実行し ます。

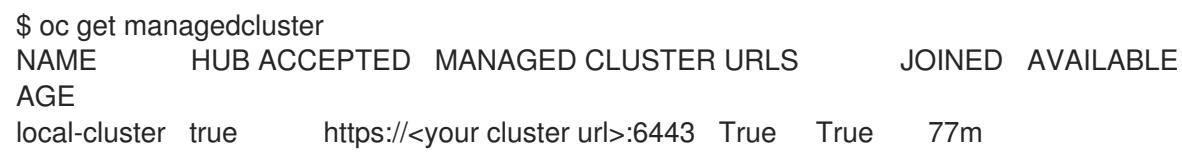

### 関連情報

● [ローカルストレージオペレーター](https://docs.redhat.com/en/documentation/openshift_container_platform/4.16/html-single/storage/#persistent-storage-using-local-volume)

# 11.6. AGENT-BASED INSTALLER のインストール設定パラメーター

Agent-based Installer を使用して OpenShift Container Platform クラスターをデプロイする前に、クラ スターとそれをホストするプラットフォームをカスタマイズするパラメーターを指定します。**installconfig.yaml** ファイルと **agent-config.yaml** ファイルの作成時に、必須パラメーターの値を指定する必 要があります。オプションのパラメーターを使用してクラスターをさらにカスタマイズできます。

11.6.1. 使用可能なインストール設定パラメーター

次の表に、エージェントベースのインストールプロセスの一部として設定できる必須およびオプション のインストール設定パラメーターを示します。

これらの値は、**install-config.yaml** ファイルに指定されます。

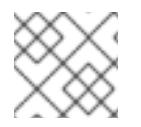

## 注記

これらの設定はインストールのみに使用され、インストール後は変更できません。

11.6.1.1. 必須設定パラメーター

必須のインストール設定パラメーターは、以下の表で説明されています。

#### 表11.7 必須パラメーター

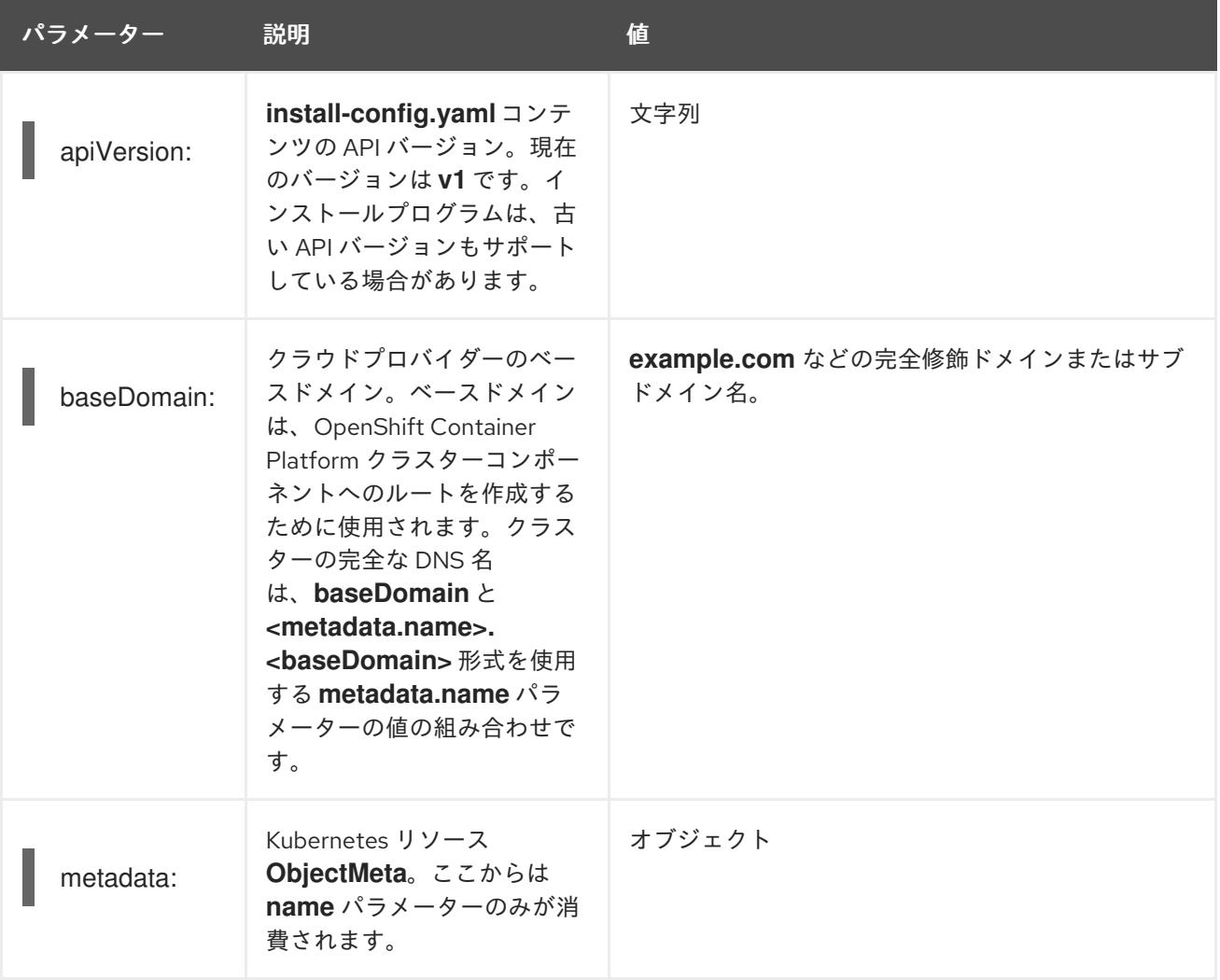

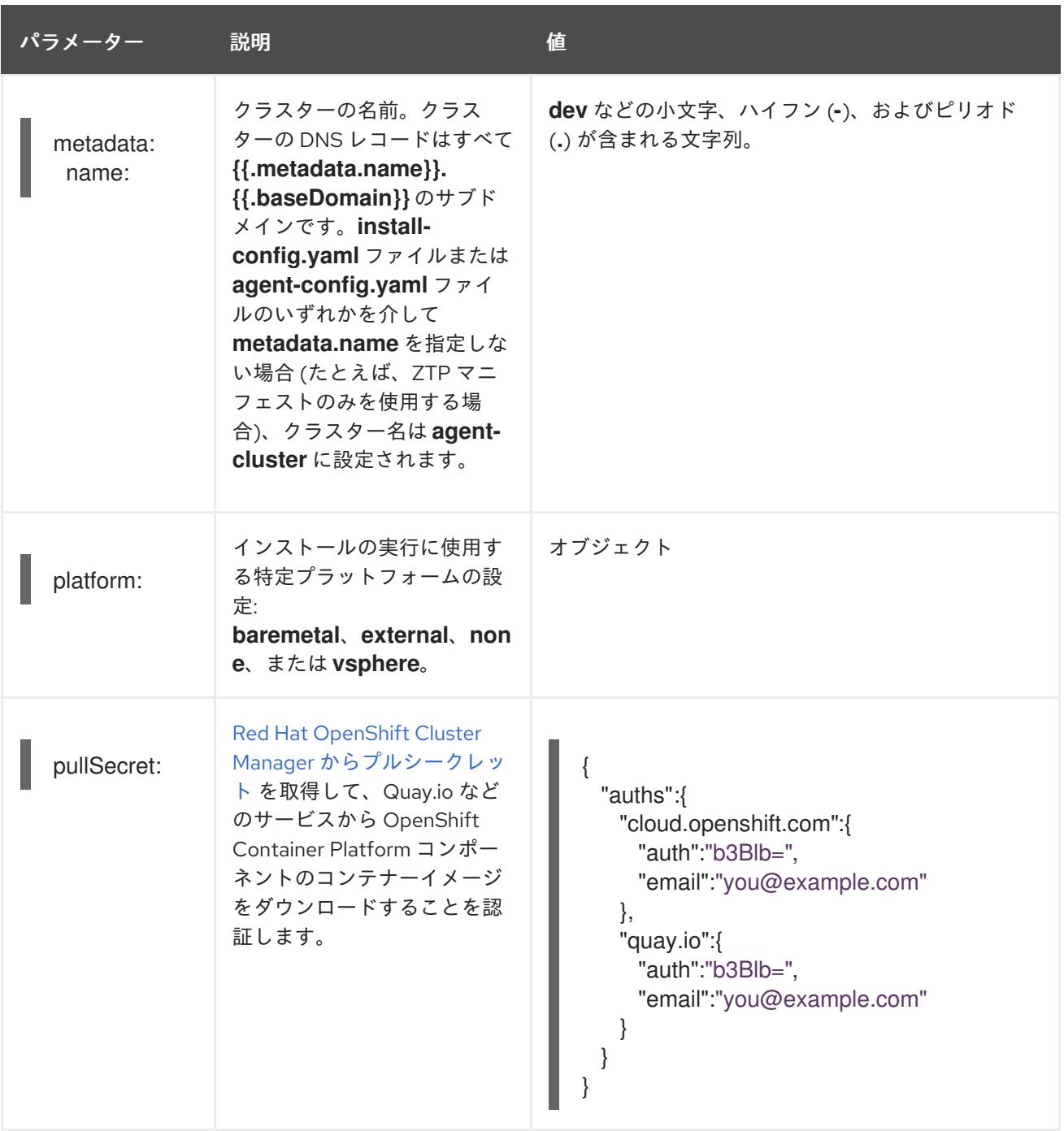

### 11.6.1.2. ネットワーク設定パラメーター

既存のネットワークインフラストラクチャーの要件に基づいて、インストール設定をカスタマイズでき ます。たとえば、クラスターネットワークの IP アドレスブロックを拡張するか、デフォルトとは異な る IP アドレスブロックを指定できます。

クラスターのネットワークパラメーターを設定する前に、次の情報を考慮してください。

- Red Hat OpenShift Networking OVN-Kubernetes ネットワークプラグインを使用する場合、 IPv4 と IPv6 の両方のアドレスファミリーがサポートされます。
- IPv4 アドレスと非リンクローカル IPv6 アドレスの両方をサポートするネットワークを持つ OpenShift Container Platform クラスターにノードをデプロイした場合は、デュアルスタック ネットワークを使用するようにクラスターを設定します。
	- デュアルスタックネットワークに設定されたクラスターでは、IPv4 と IPv6 の両方のトラ フィックがデフォルトゲートウェイとして同じネットワークインターフェイスを使用する

必要があります。これにより、複数のネットワークインターフェイスコントローラー (NIC) 環境で、使用可能なネットワークインターフェイスに基づいて、使用する NIC をクラス ターが検出できるようになります。詳細は、OVN-Kubernetes ネットワークプラグインに ついて の「OVN-Kubernetes IPv6 とデュアルスタックの制限」を参照してください。

ネットワーク接続の問題を防ぐために、デュアルスタックネットワークをサポートするホ ストにシングルスタック IPv4 クラスターをインストールしないでください。

両方の IP アドレスファミリーを使用するようにクラスターを設定する場合は、次の要件を確認してく ださい。

- **どちらの IP ファミリーも、デフォルトゲートウェイに同じネットワークインターフェイスを使** 用する必要があります。
- 両方の IP ファミリーにデフォルトゲートウェイが必要です。
- すべてのネットワーク設定パラメーターに対して、IPv4 アドレスと IPv6 アドレスを同じ順序 で指定する必要があります。たとえば、以下の設定では、IPv4 アドレスは IPv6 アドレスの前 に記載されます。

networking: clusterNetwork: - cidr: 10.128.0.0/14 hostPrefix: 23 - cidr: fd00:10:128::/56 hostPrefix: 64 serviceNetwork: - 172.30.0.0/16

- fd00:172:16::/112

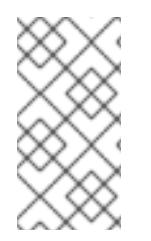

## 注記

Globalnet は、Red Hat OpenShift Data Foundation ディザスターリカバリーソリュー ションではサポートされていません。局地的なディザスターリカバリーのシナリオで は、各クラスター内のクラスターとサービスネットワークに重複しない範囲のプライ ベート IP アドレスを使用するようにしてください。

### 表11.8 ネットワークパラメーター

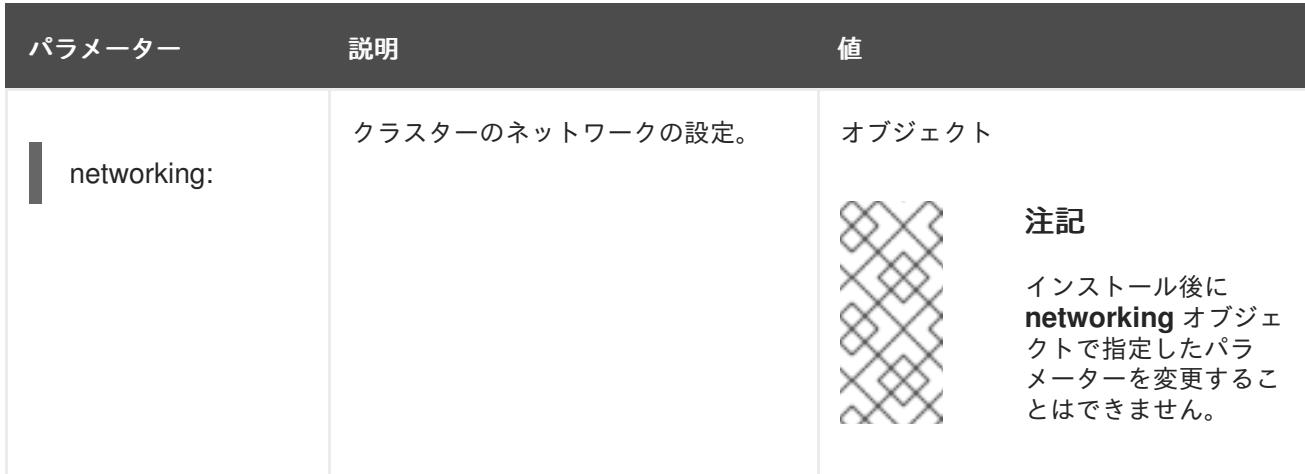

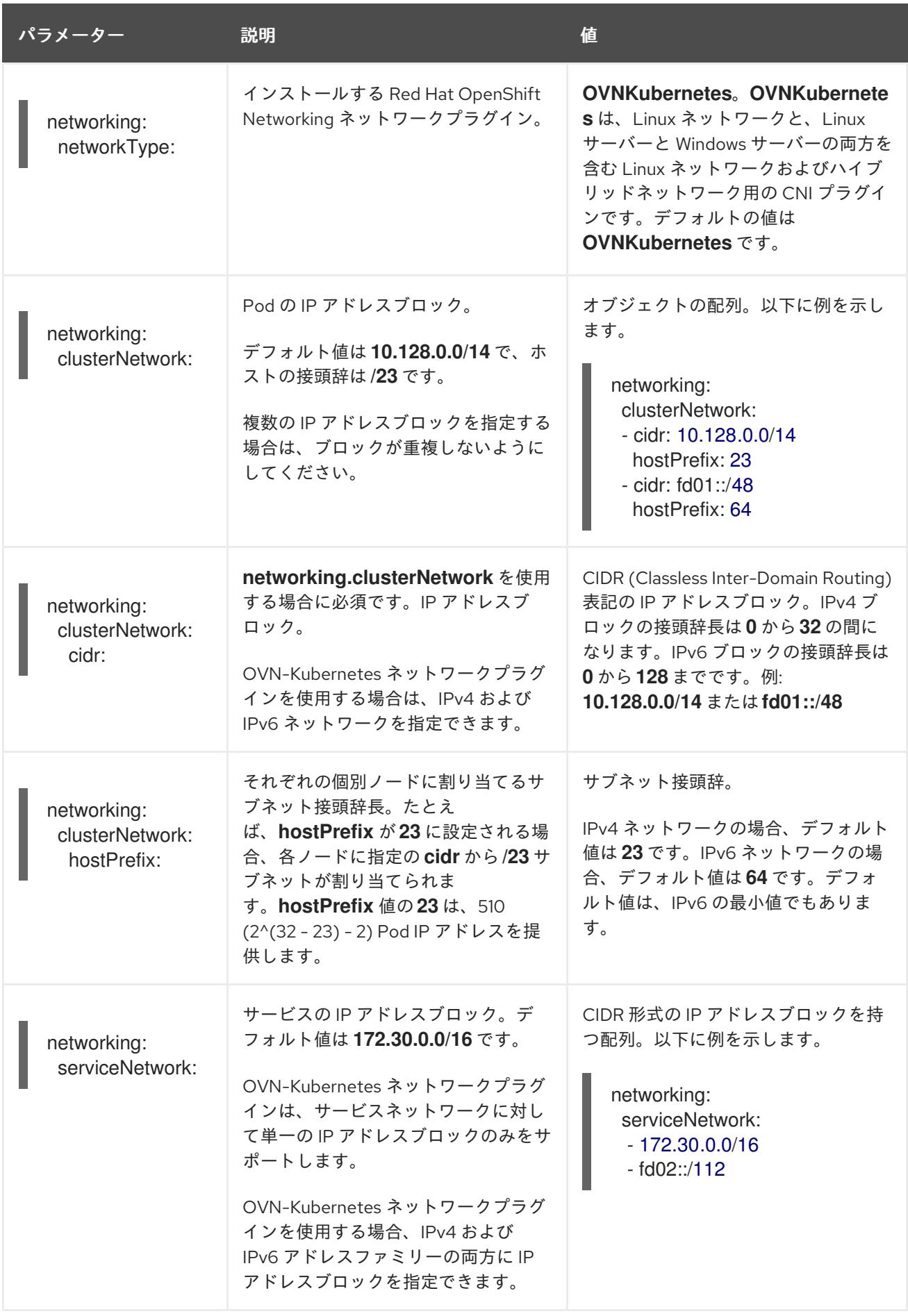
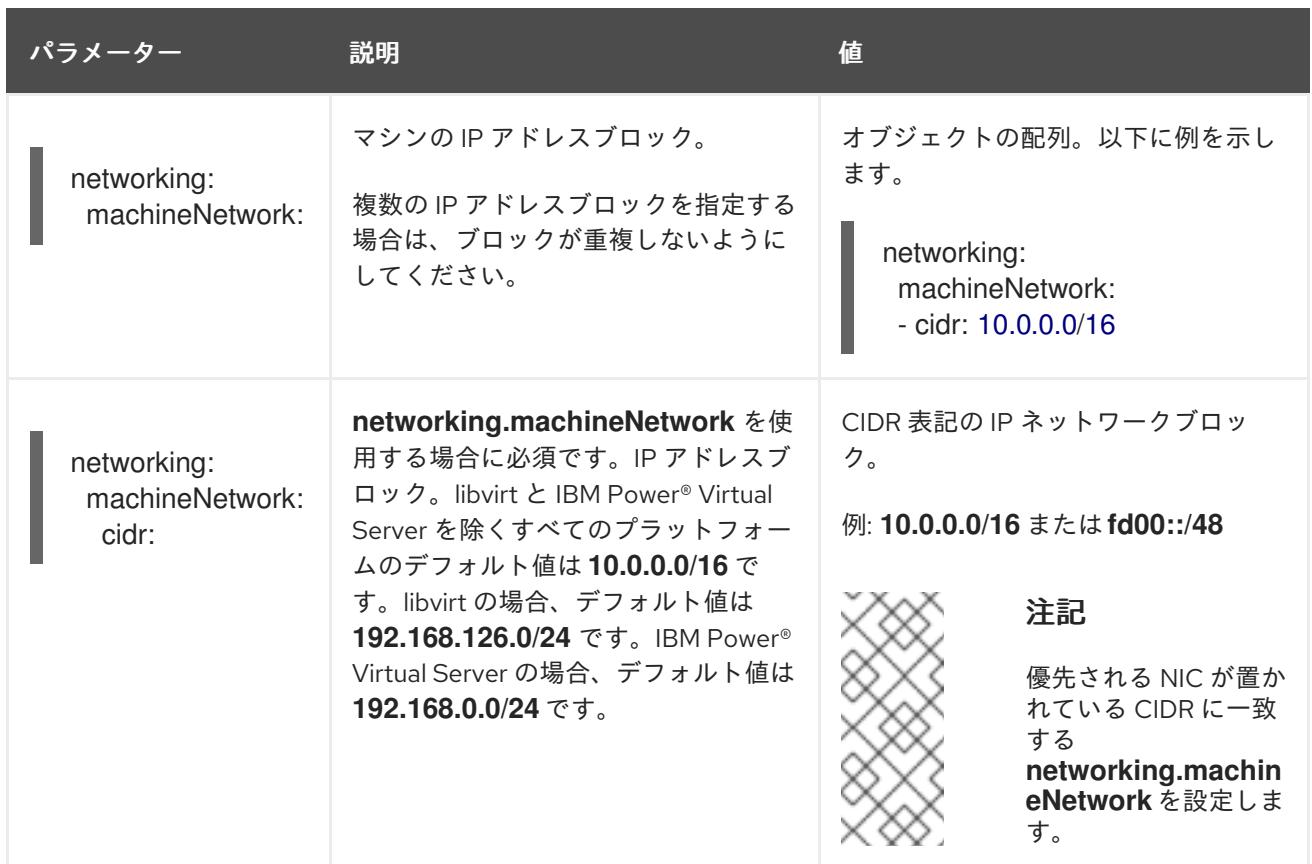

## 11.6.1.3. オプションの設定パラメーター

オプションのインストール設定パラメーターは、以下の表で説明されています。

### 表11.9 オプションのパラメーター

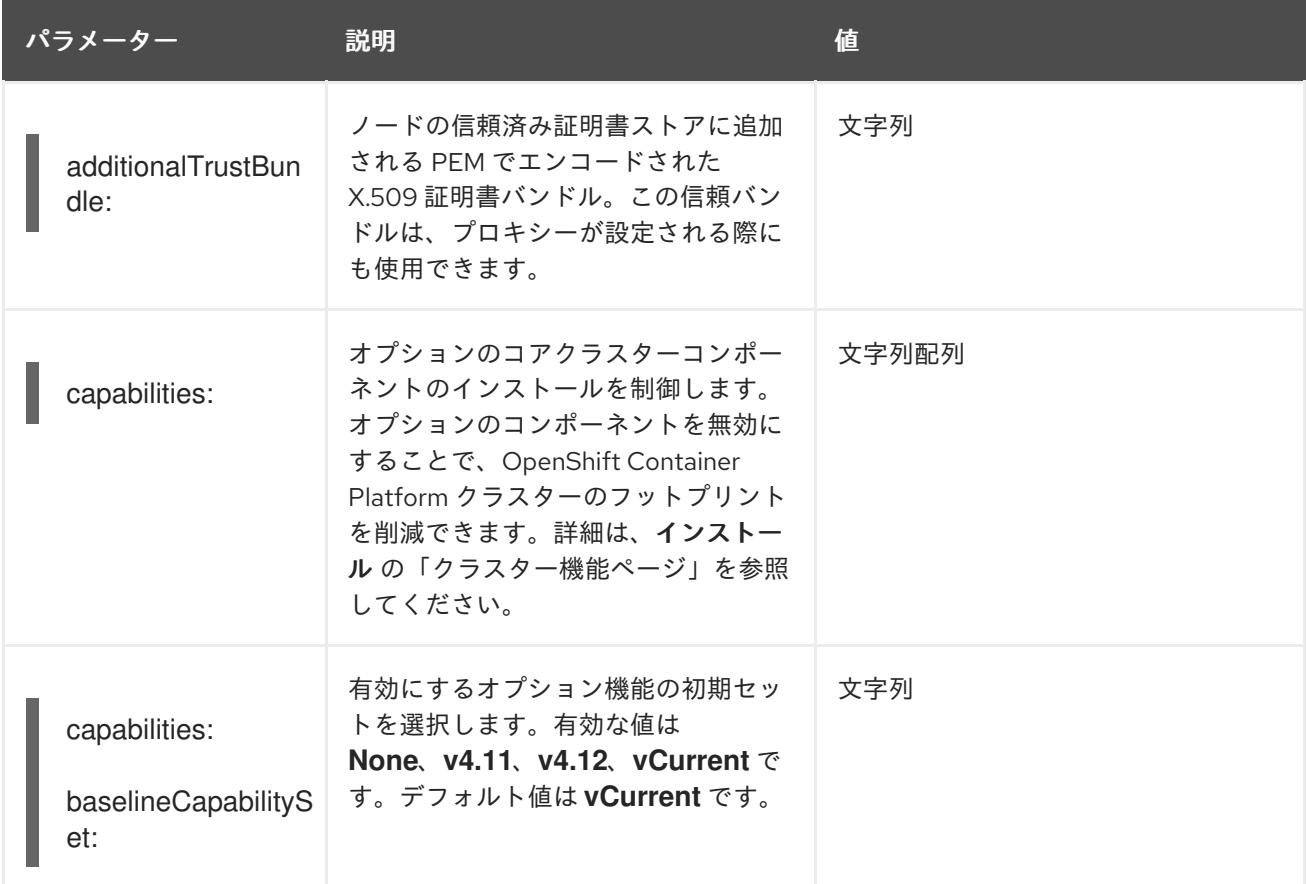

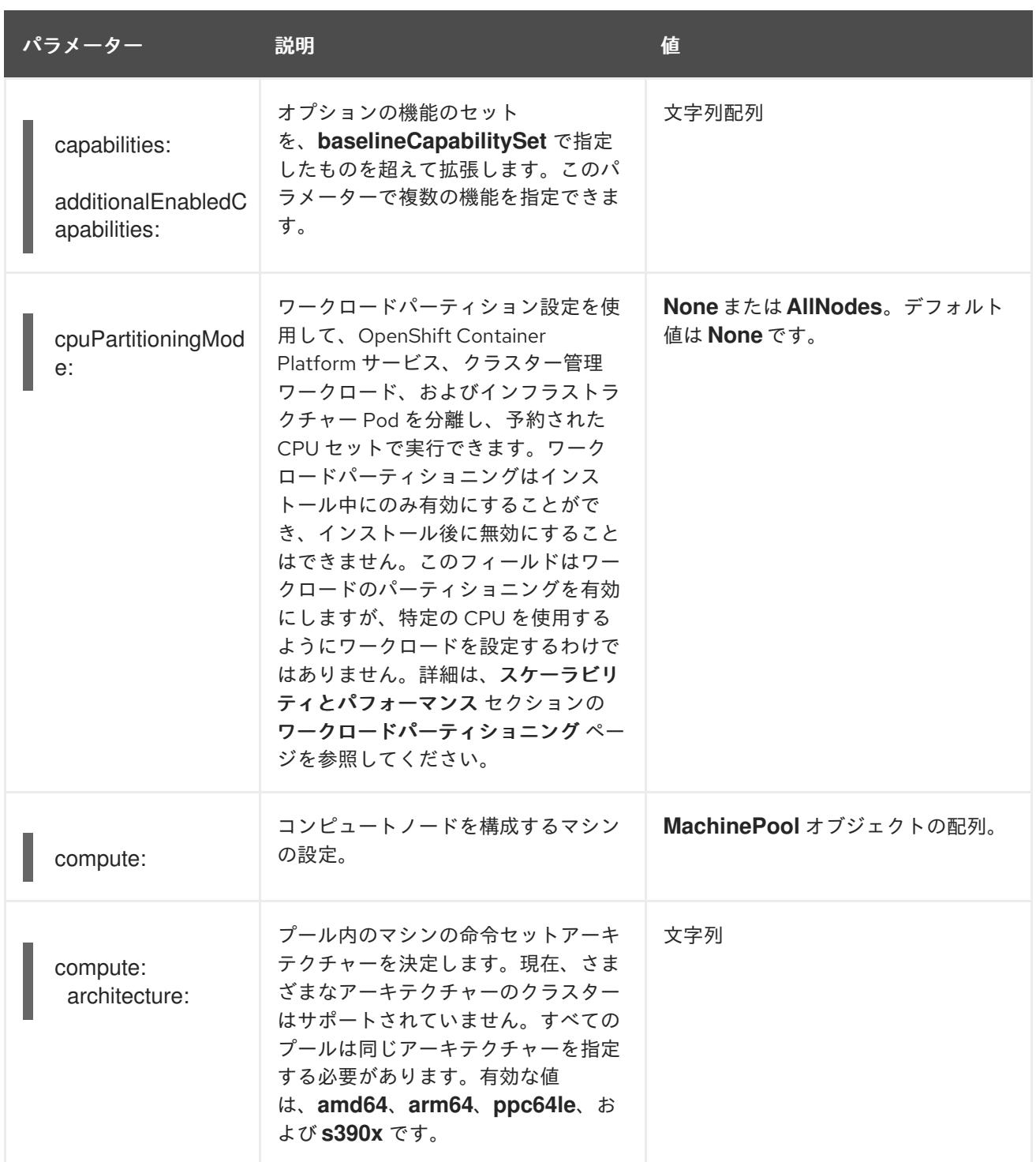

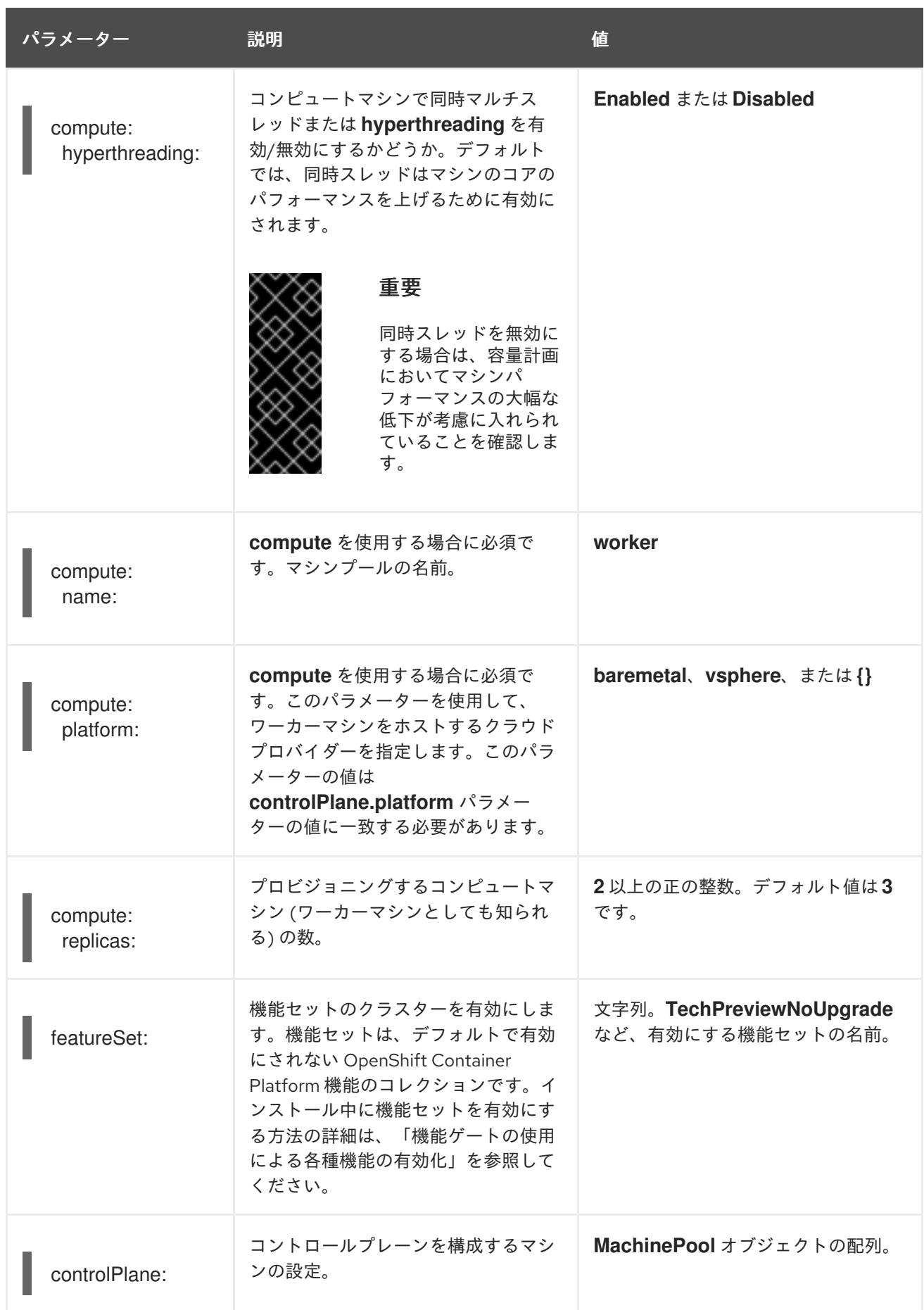

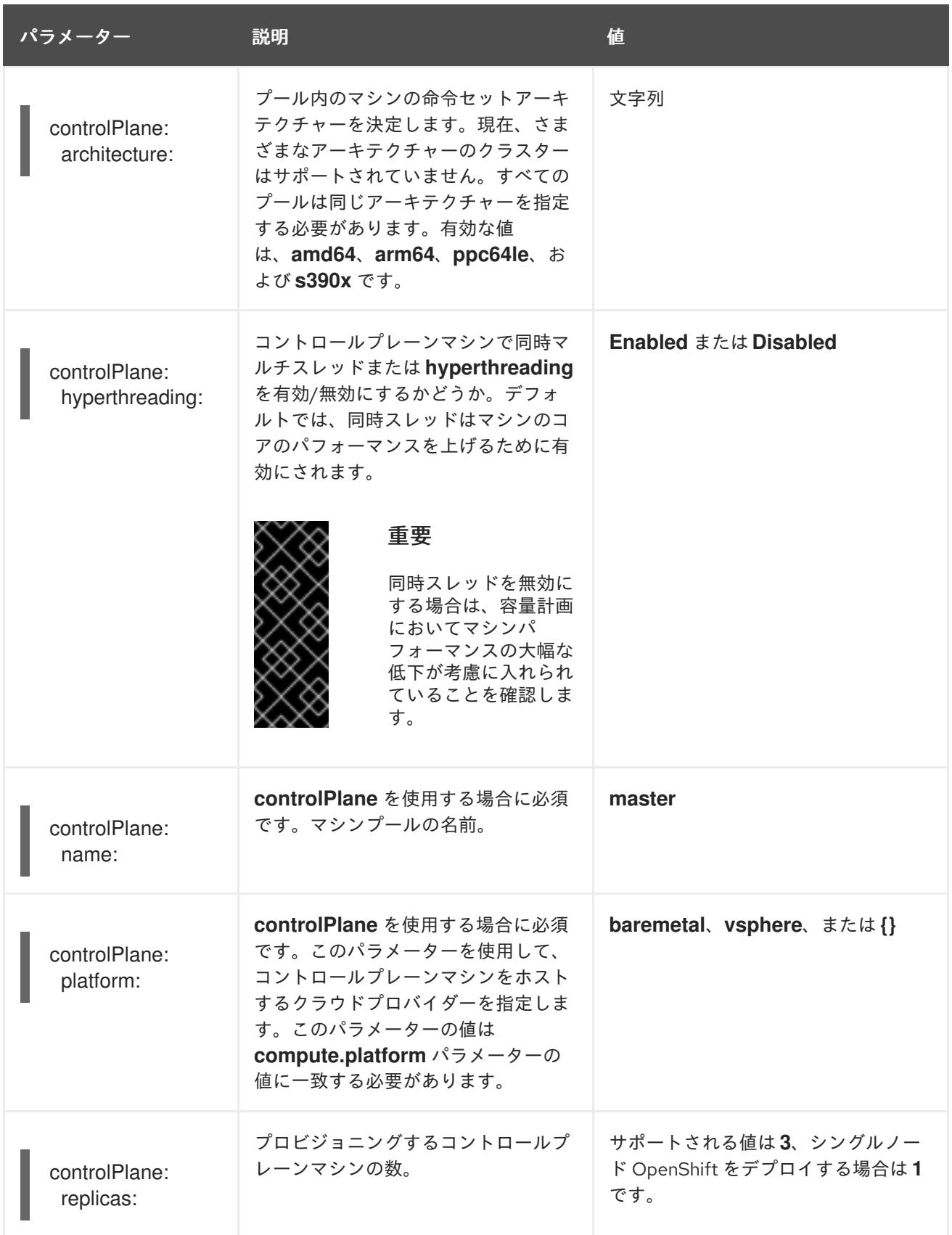

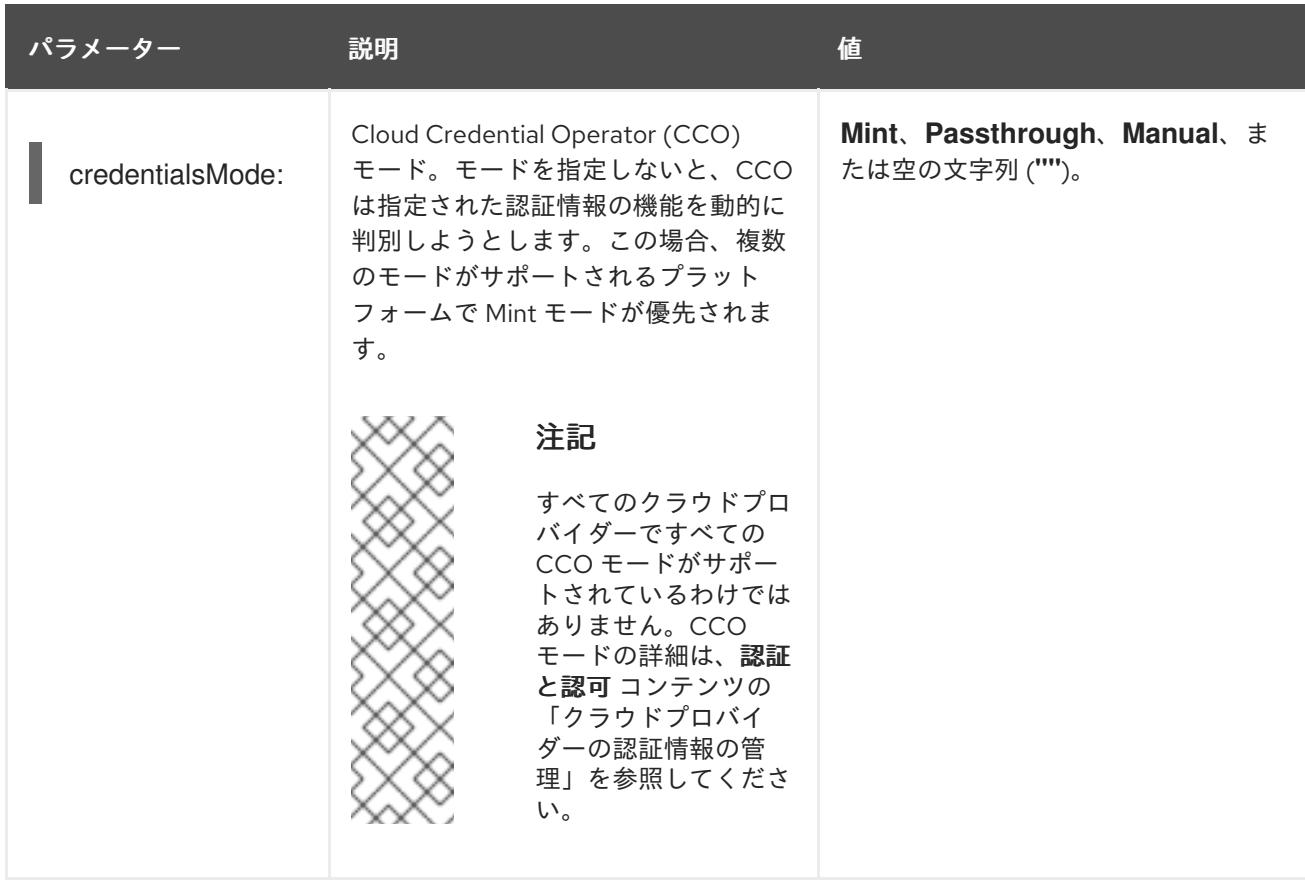

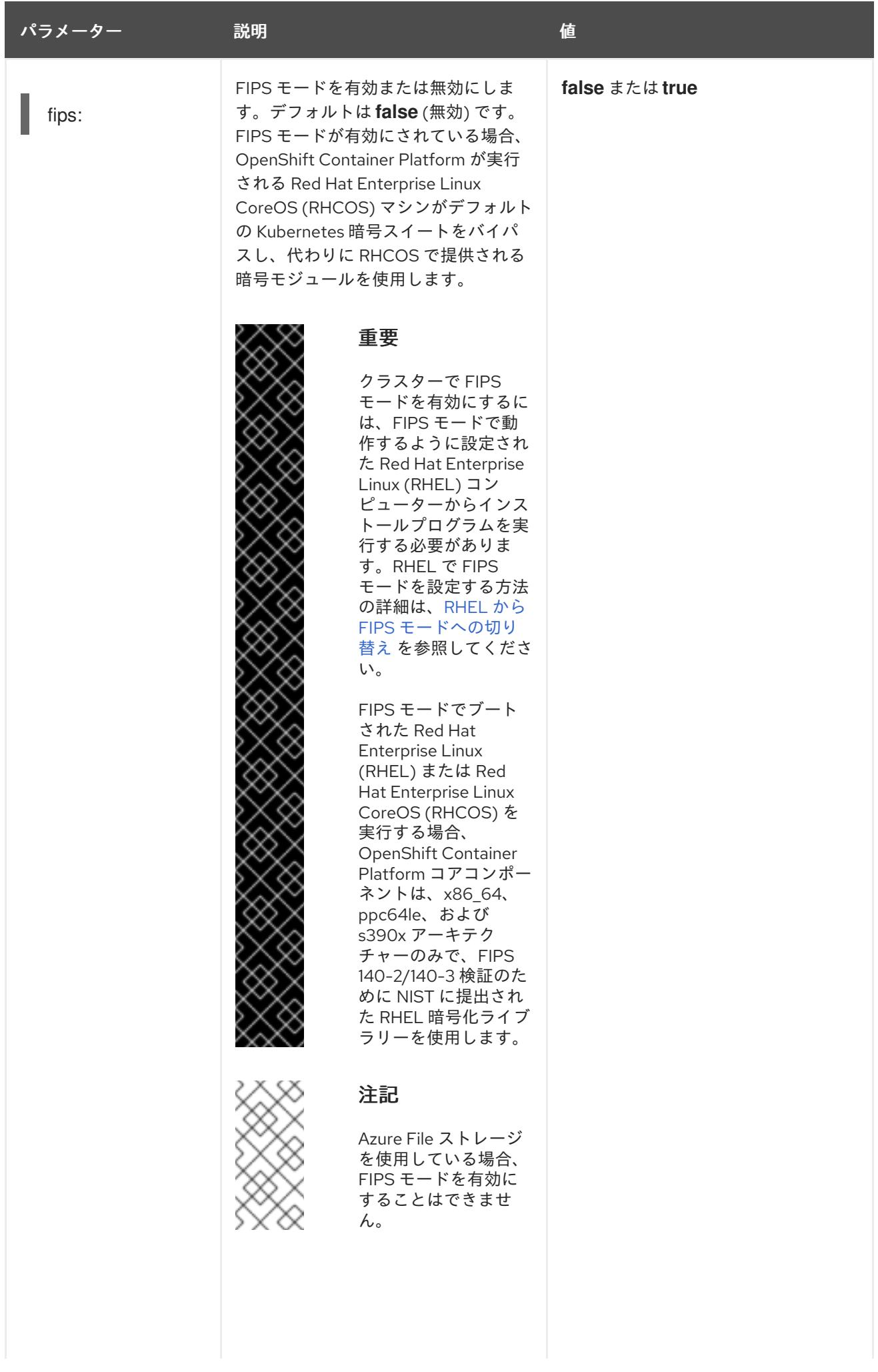

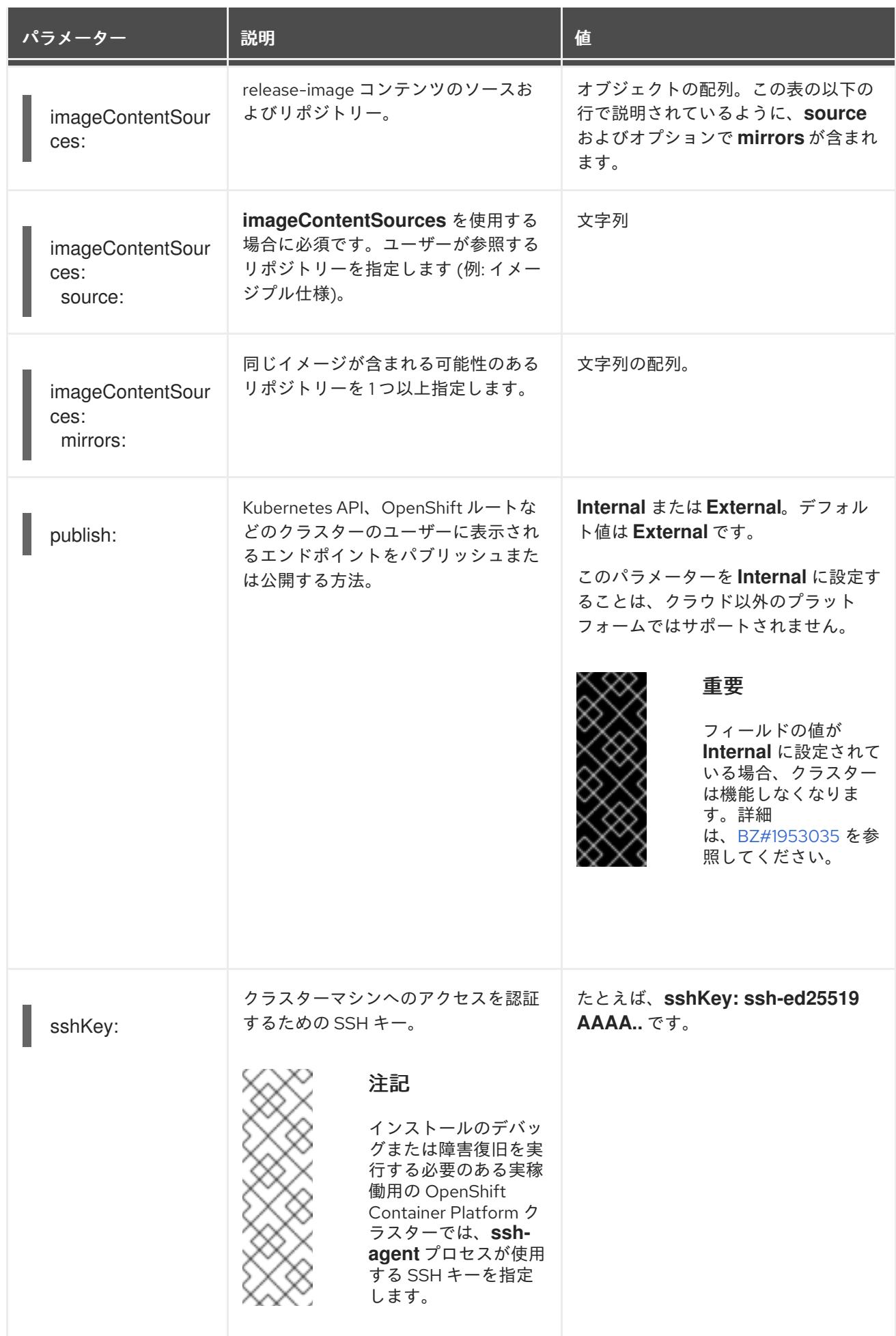

## 11.6.1.4. Agent-based Installer 用の追加のベアメタル設定パラメーター

Agent-based Installer 用の追加のベアメタルインストール設定パラメーターについて、次の表で説明し ます。

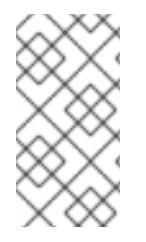

## 注記

以下のフィールドは、クラスターの初期プロビジョニング中には使用されませんが、ク ラスターのインストールが完了すると使用できるようになります。インストール時にこ れらのフィールドを設定しておくと、Day 2 オペレーション中にフィールドを設定する 必要がなくなります。

### 表11.10 追加のベアメタルパラメーター

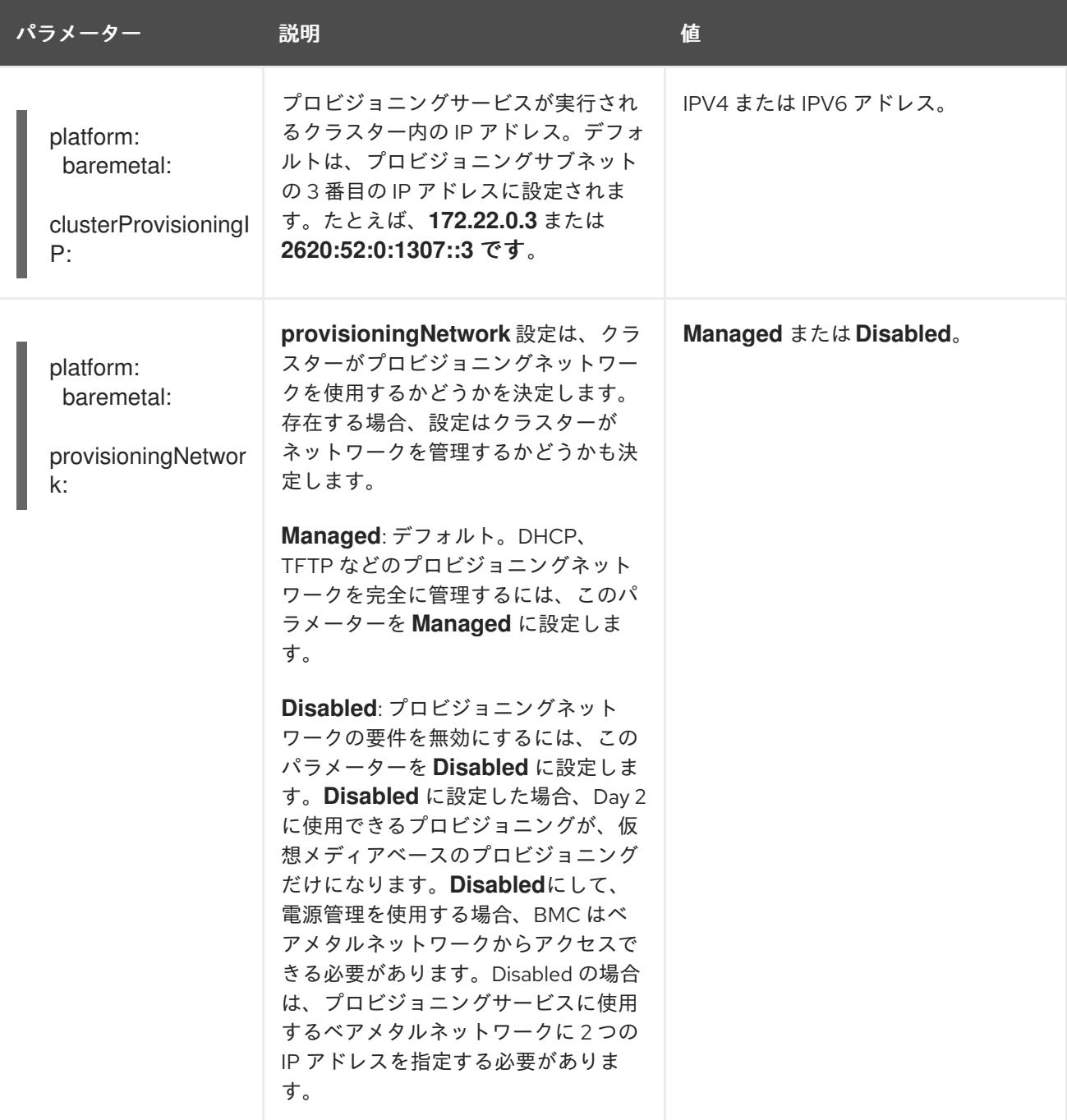

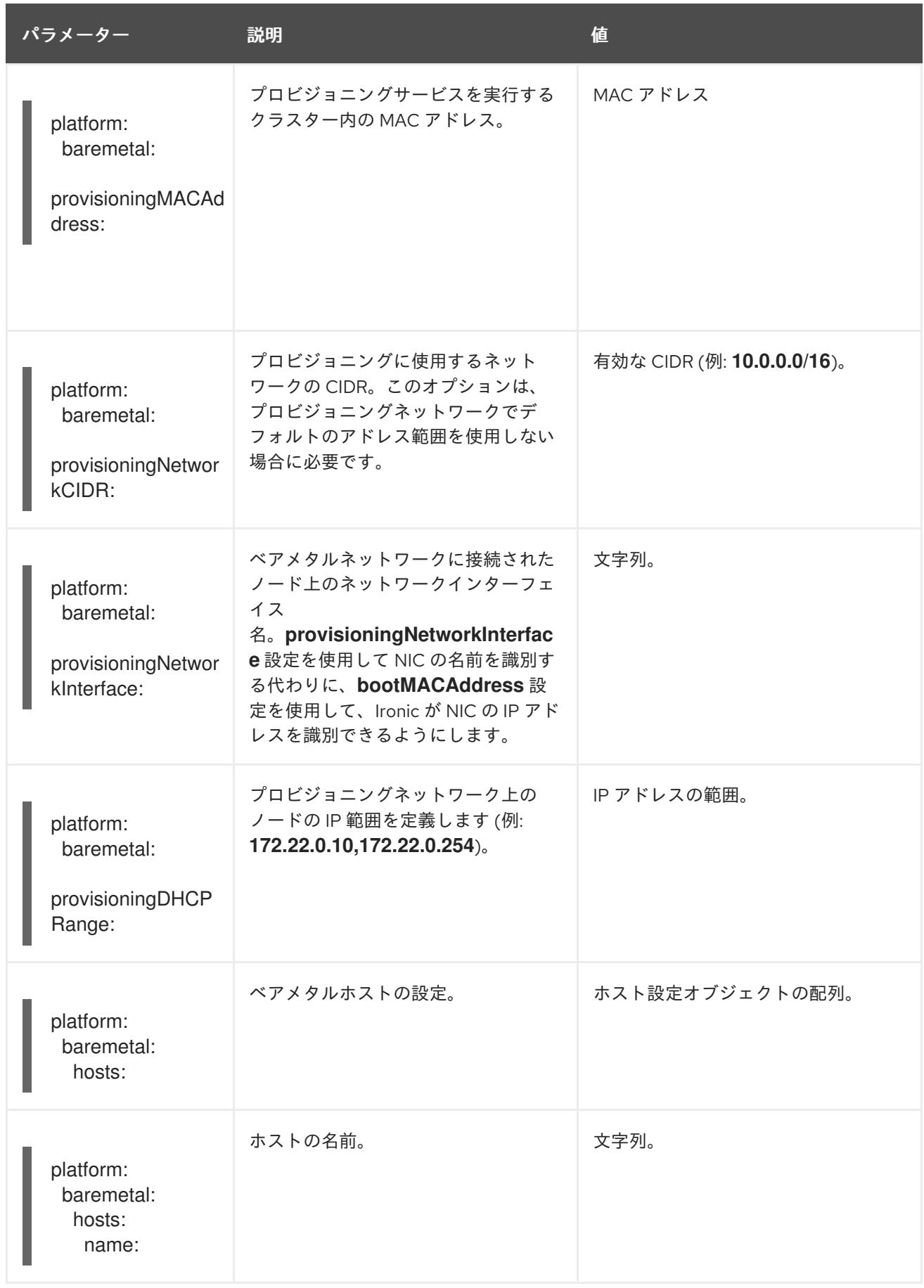

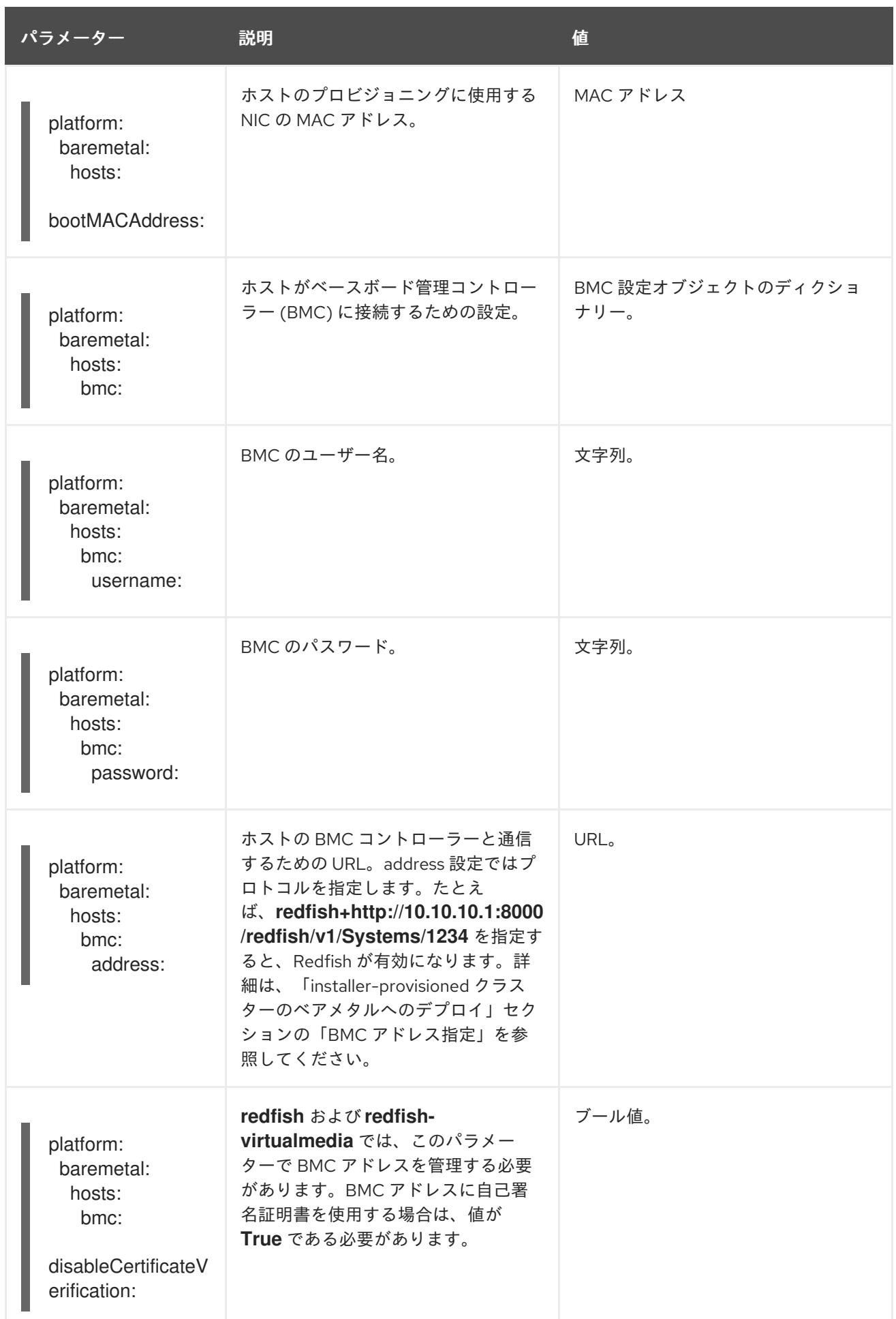

# 11.6.1.5. 追加の VMware vSphere 設定パラメーター

## 追加の VMware vSphere 設定パラメーターは以下の表で説明されています。

## 表11.11 追加の VMware vSphere クラスターパラメーター

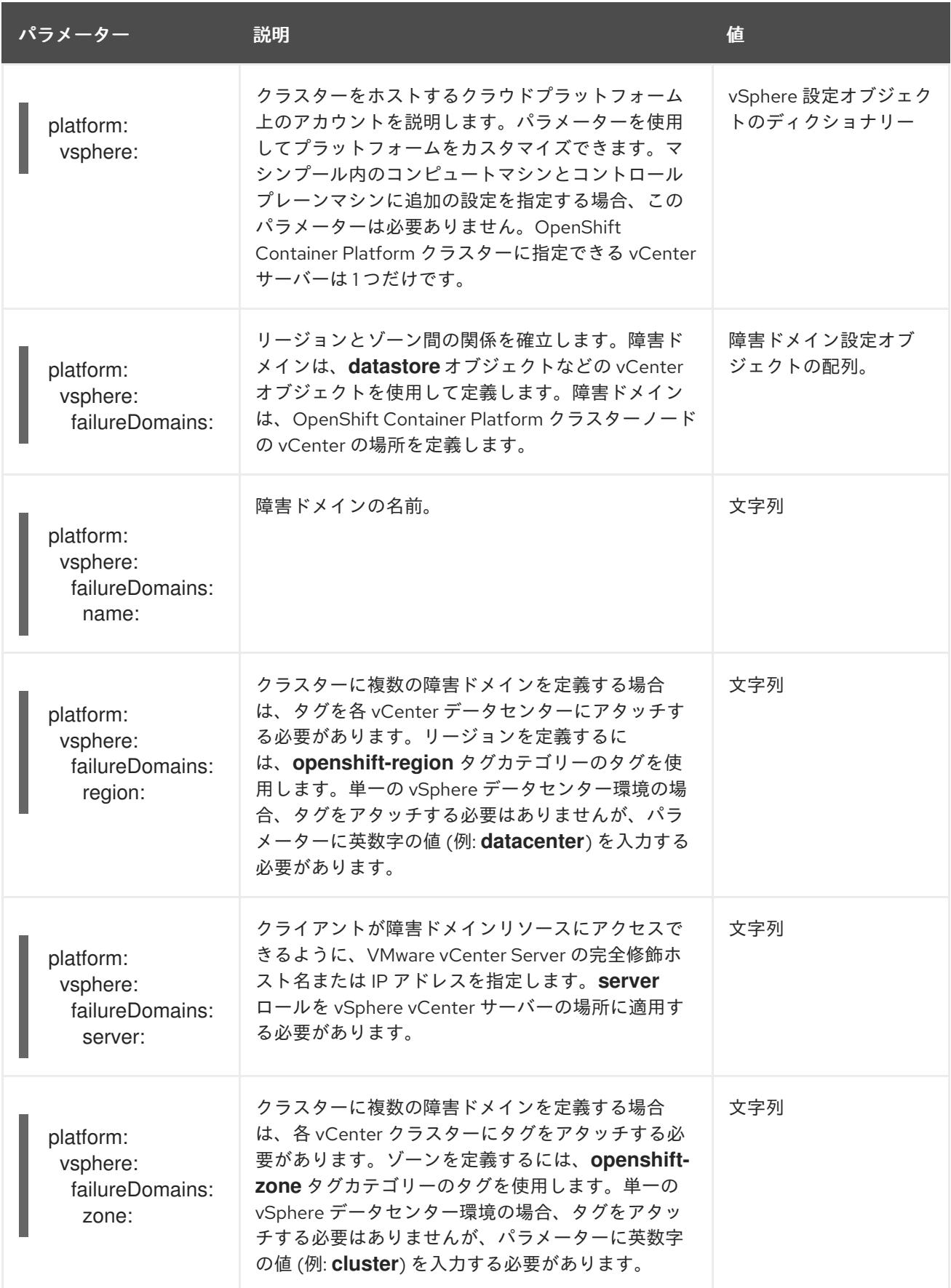

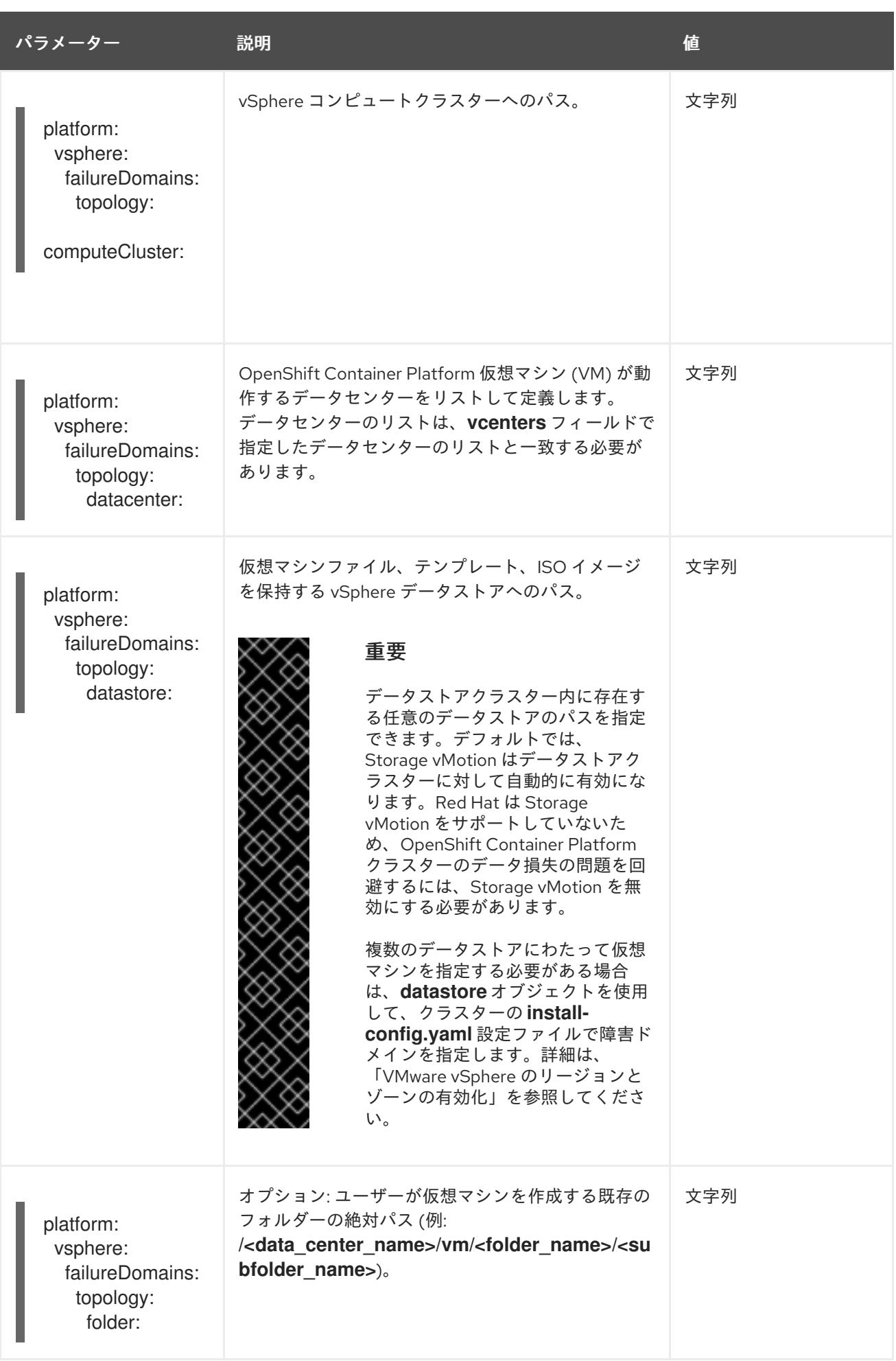

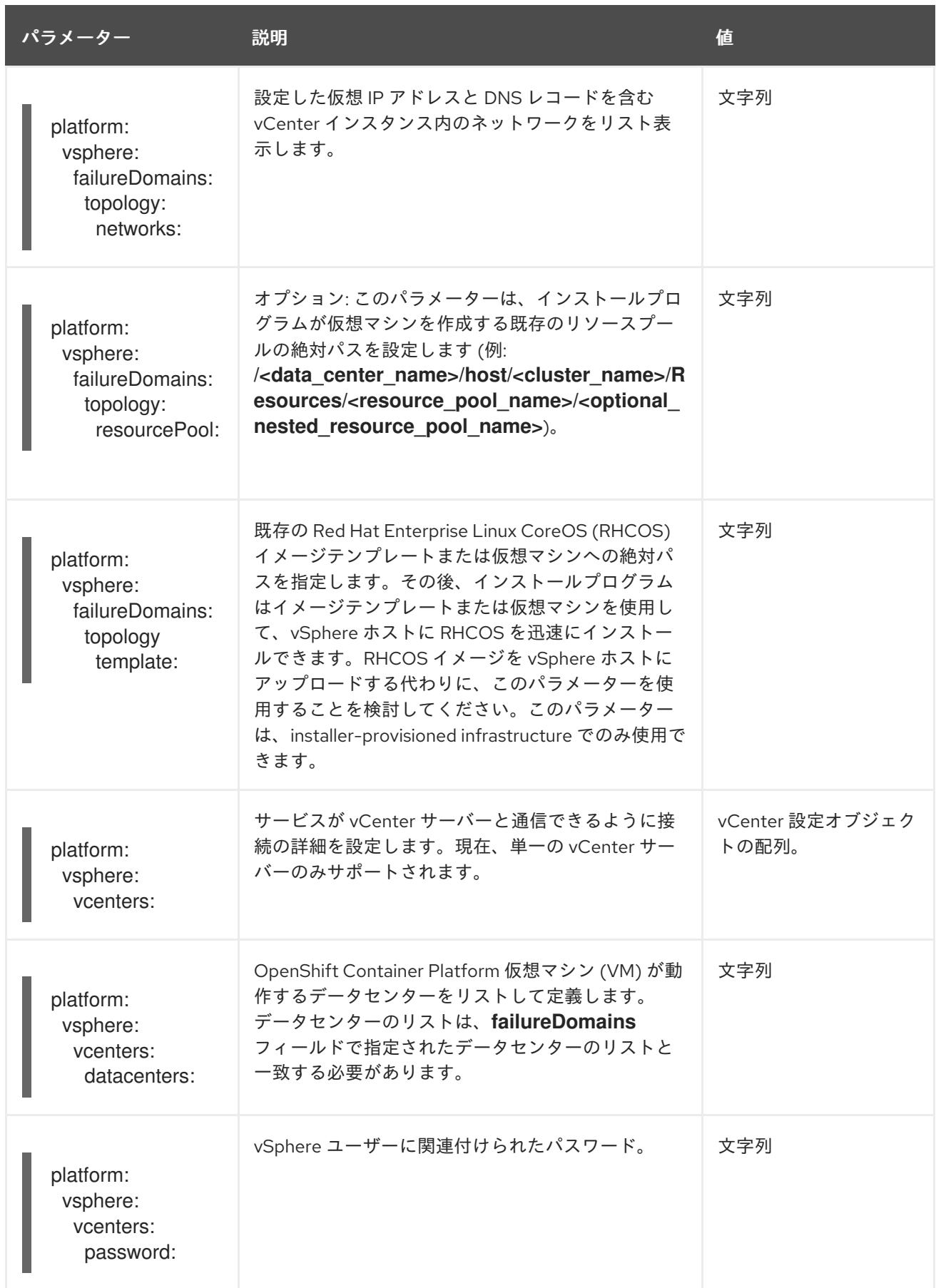

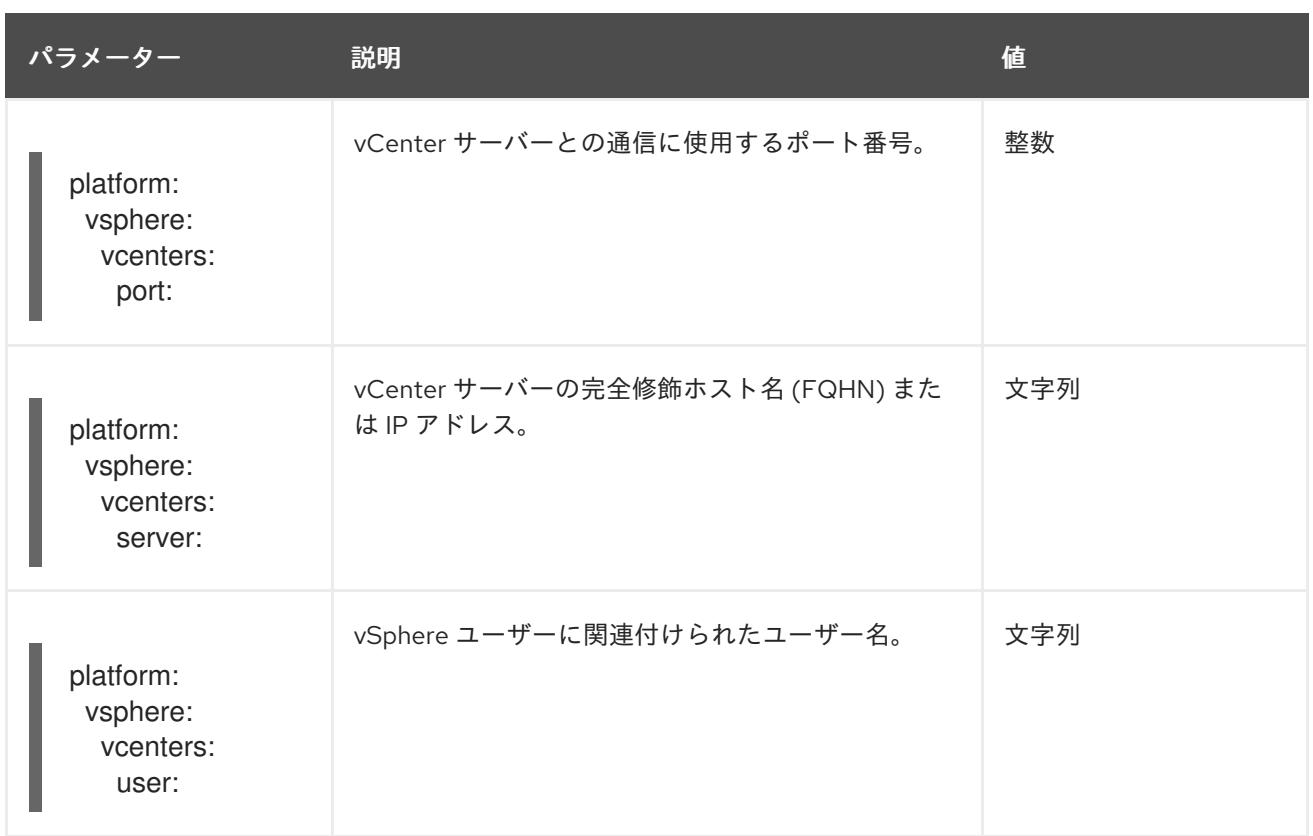

## 11.6.1.6. 非推奨の VMware vSphere 設定パラメーター

OpenShift Container Platform 4.13 では、次の vSphere 設定パラメーターが非推奨になりました。これ らのパラメーターは引き続き使用できますが、インストールプログラムはこれらのパラメーターを **install-config.yaml** ファイルに自動的に指定しません。

次の表に、非推奨になった各 vSphere 設定パラメーターを示します。

## 表11.12 非推奨の VMware vSphere クラスターパラメーター

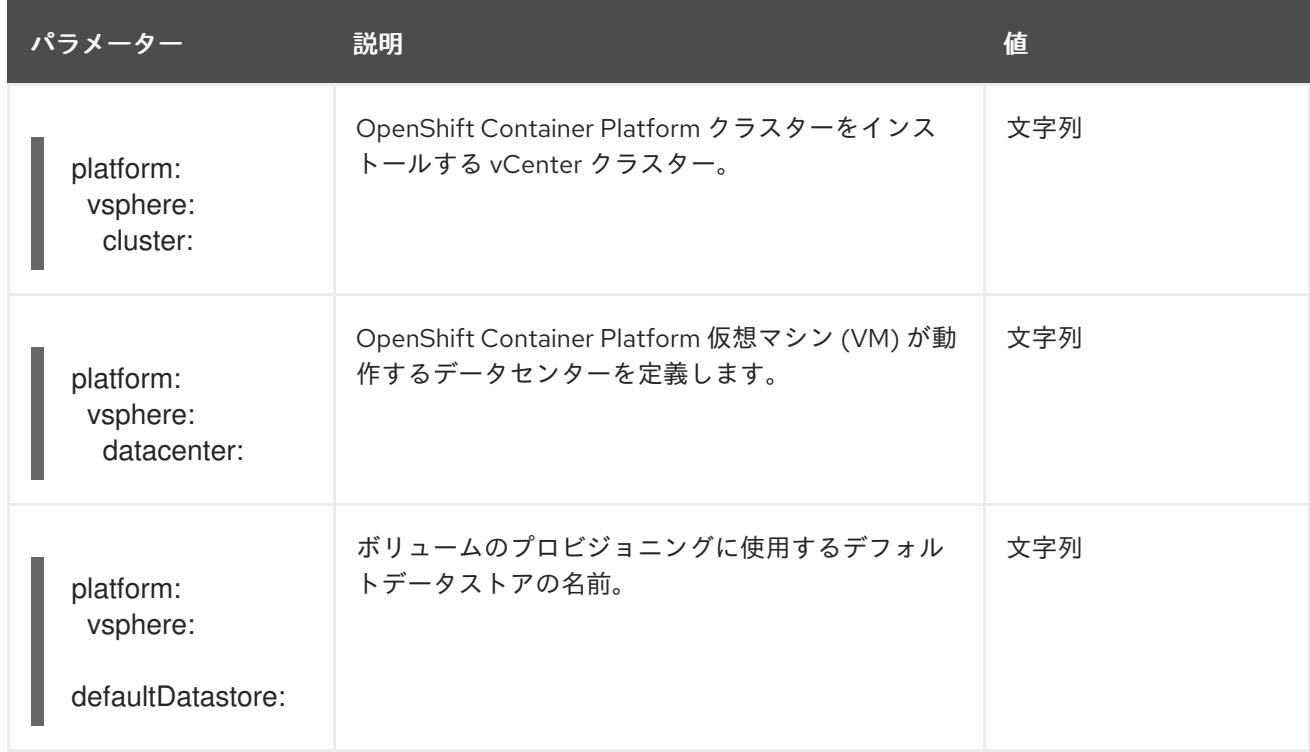

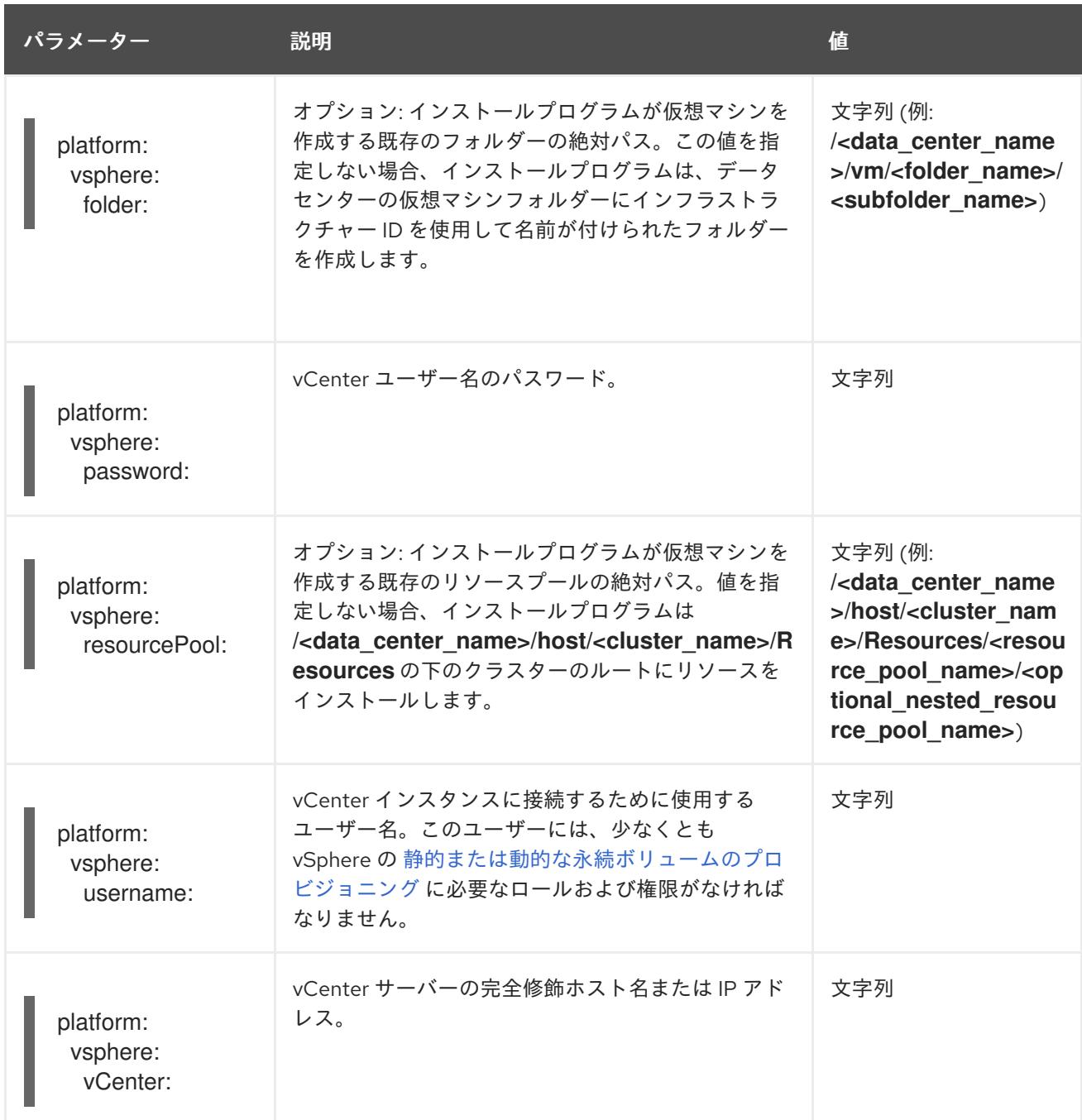

#### 関連情報

- BMC [アドレス指定](#page-2446-0)
- VMware vCenter [のリージョンとゾーンの設定](#page-3419-0)

11.6.2. 使用可能なエージェント設定パラメーター

次の表に、エージェントベースのインストールプロセスの一部として設定できる必須およびオプション のエージェント設定パラメーターを示します。

これらの値は、**agent-config.yaml** ファイルに指定されています。

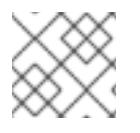

## 注記

これらの設定はインストールのみに使用され、インストール後は変更できません。

11.6.2.1. 必須設定パラメーター

次の表は、必須のエージェント設定パラメーターを説明しています。

## 表11.13 必須パラメーター

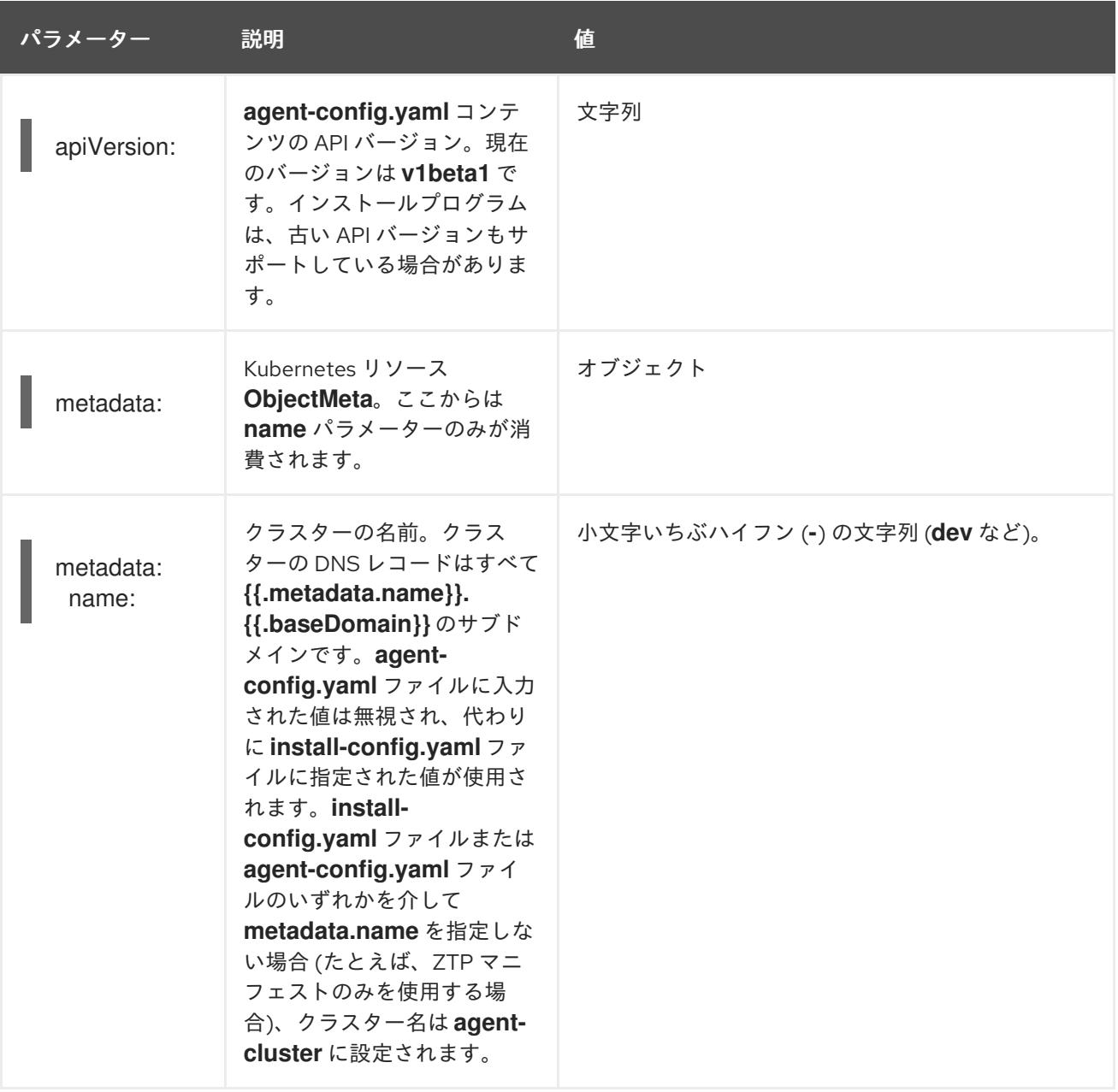

## 11.6.2.2. オプションの設定パラメーター

次の表は、オプションのエージェント設定パラメーターを説明しています。

## 表11.14 オプションのパラメーター

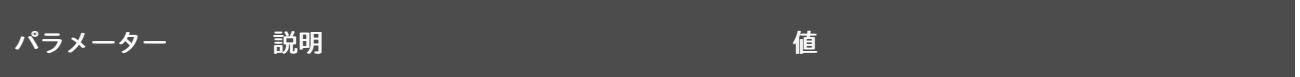

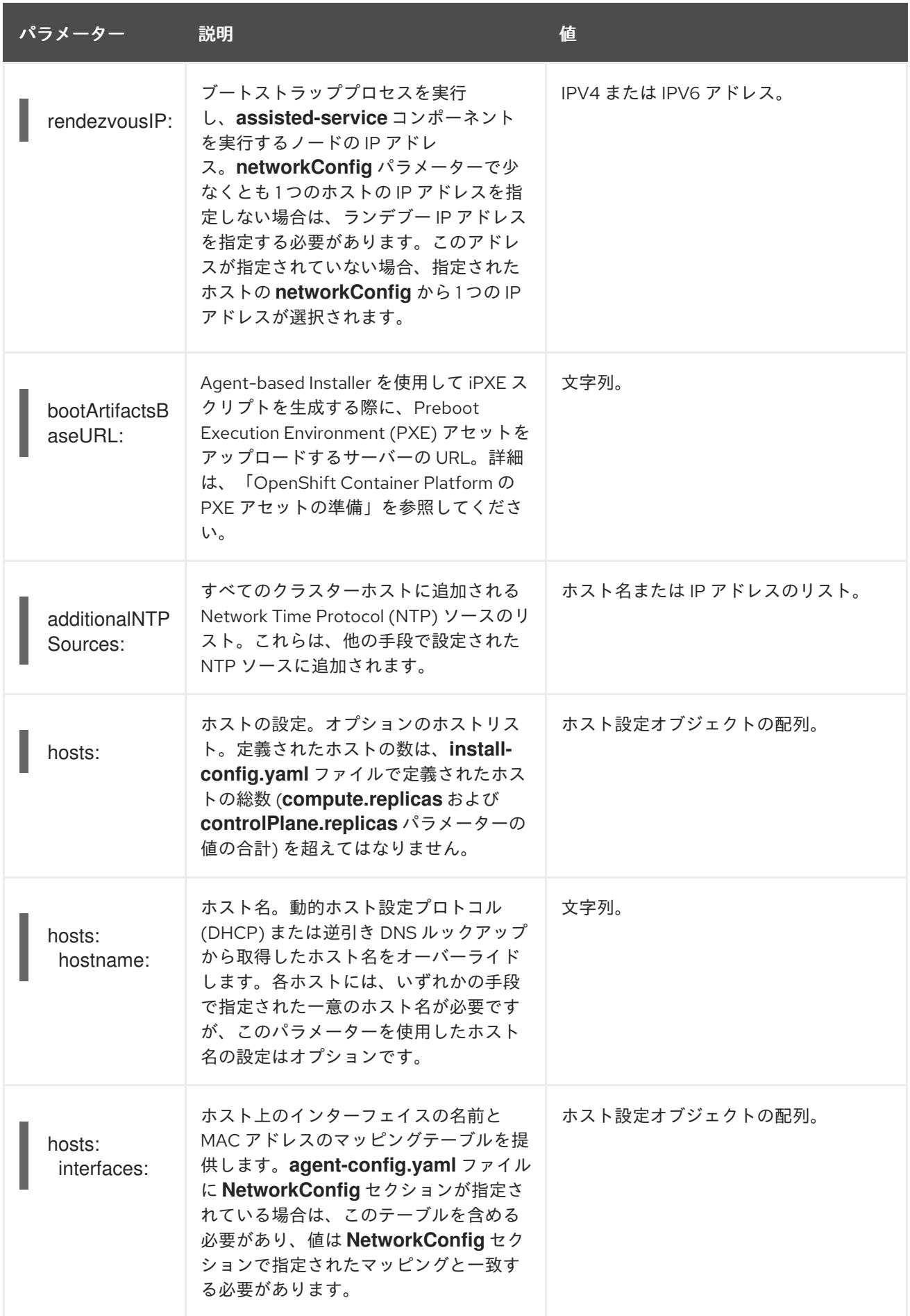

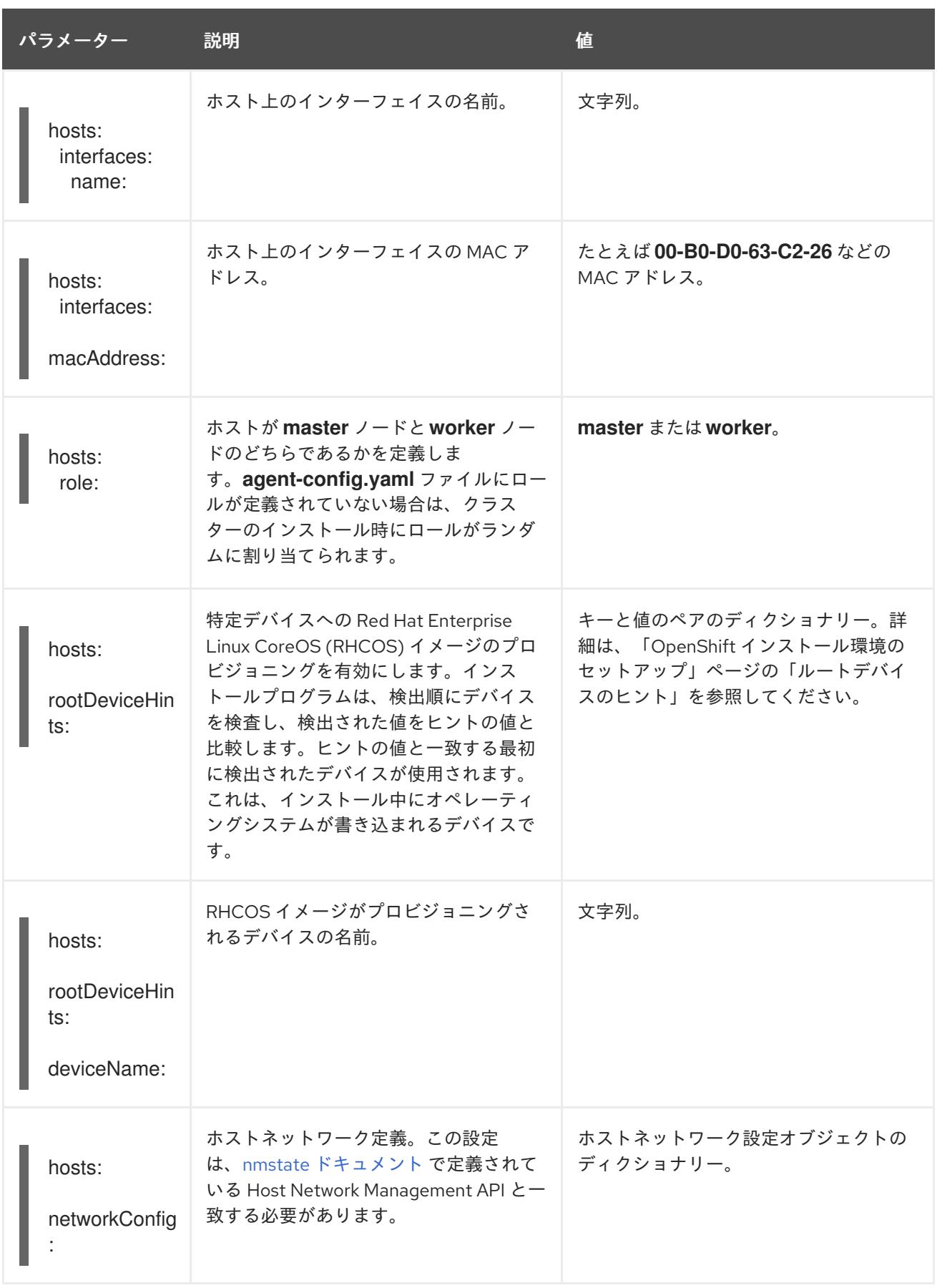

## 関連情報

- OpenShift Container Platform 用の PXE [アセットの準備](#page-2035-0)
- [ルートデバイスのヒント](#page-2455-0)

## 第12章 単一ノードへのインストール

## 12.1. 単一ノードへのインストールの準備

### 12.1.1. 前提条件

- OpenShift Container Platform [のインストールおよび更新](https://docs.redhat.com/en/documentation/openshift_container_platform/4.16/html-single/architecture/#architecture-installation) プロセスの詳細を確認した。
- [クラスターインストール方法の選択およびそのユーザー向けの準備](#page-24-0) を確認している。

### 12.1.2. 単一ノードでの OpenShift について

標準のインストール方法で単一ノードクラスターを作成できます。単一ノード上の OpenShift Container Platform は、特別な Ignition 設定ファイルの作成を必要とする特殊なインストールです。プ ライマリーユースケースは、断続的な接続、ポータブルクラウド、および 5G ラジオアクセスネット ワーク (RAN) などのエッジコンピューティングのワークロード向けです。単一ノードでのインストー ルに関する主なトレードオフは、高可用性がないことです。

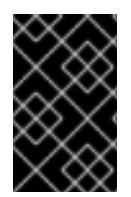

## 重要

単一ノードの OpenShift での OpenShiftSDN の使用はサポートされていません。OVN-Kubernetes は、単一ノードの OpenShift デプロイメントのデフォルトのネットワークプ ラグインです。

12.1.3. 単一ノードに OpenShift をインストールするための要件

OpenShift Container Platform を単一ノードにインストールすると、高可用性および大規模なクラス ターの一部の要件が軽減されます。ただし、以下の要件を満たす必要があります。

管理ホスト: ISO を準備して USB ブートドライブを作成し、インストールを監視するためのコ ンピューターが必要です。

#### 注記

**ppc64le** プラットフォームの場合、ホストは ISO を準備する必要があります が、USB ブートドライブを作成する必要はありません。ISO は PowerVM に直 接マウントできます。

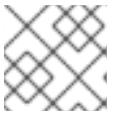

注記

IBM Z® のインストールには ISO は必要ありません。

- CPU アーキテクチャー: OpenShift Container Platform をシングルノードにインストールする と、**x86\_64**、**arm64**、**ppc64le**、および **s390x** CPU アーキテクチャーがサポートされます。
- サポートされているプラットフォーム: 単一ノードへの OpenShift Container Platform のインス トールは、ベアメタルおよび [認定されたサードパーティーのハイパーバイザー](https://access.redhat.com/articles/973163) でサポートされ ています。ほとんどの場合、**install-config.yaml** 設定ファイルで **platform.none: {}** パラメー ターを指定する必要があります。次のリストは、**install-config.yaml** 設定ファイルで指定する 唯一の例外と対応するパラメーターを示しています。
	- Amazon Web Services (AWS) では、**platform=aws** を使用します。
- <span id="page-2071-0"></span>Google Cloud Platform (GCP) では、**platform=gcp** を使用します。
- Microsoft Azure (**platform=azure** を使用)
- 実稼働環境グレードサーバー: OpenShift Container Platform を単一ノードにインストールし、 OpenShift Container Platform サービスと実稼働のワークロードを実行するのに十分なリソー スを持つサーバーが必要です。

### 表12.1 最小リソース要件

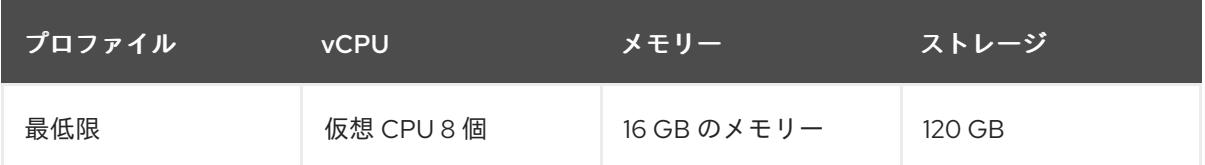

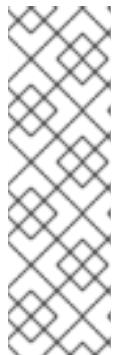

#### 注記

1 つの仮想 CPU は 1 つの物理コアに相当します。ただし、同時マルチスレッ (SMT) またはハイパースレッディングを有効にする場合は、次の式を使用し て、1 つの物理コアを表す vCPU の数を計算します。

- (コアあたりのスレッド数 × コア) × ソケット = vCPU
- インストールプロセス中に Operator を追加すると、最小リソース要件が増 加する可能性があります。

仮想メディアを使用して起動する場合は、サーバーには Baseboard Management Controller (BMC) が必要です。

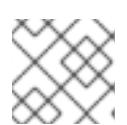

### 注記

IBM Z® および IBM Power® では、BMC はサポートされていません。

ネットワーク: サーバーは、ルーティング可能なネットワークに接続されていない場合は、イン ターネットまたはローカルレジストリーにアクセスできるようにする必要があります。サー バーには、Kubernetes API、Ingress ルート、およびクラスターノードドメイン名の DHCP 予 約または静的 IP アドレスが必要です。DNS が、以下の完全修飾ドメイン名 (FQDN) のそれぞ れに IP アドレスを解決できるように設定する必要があります。

#### 表12.2 必要な DNS レコード

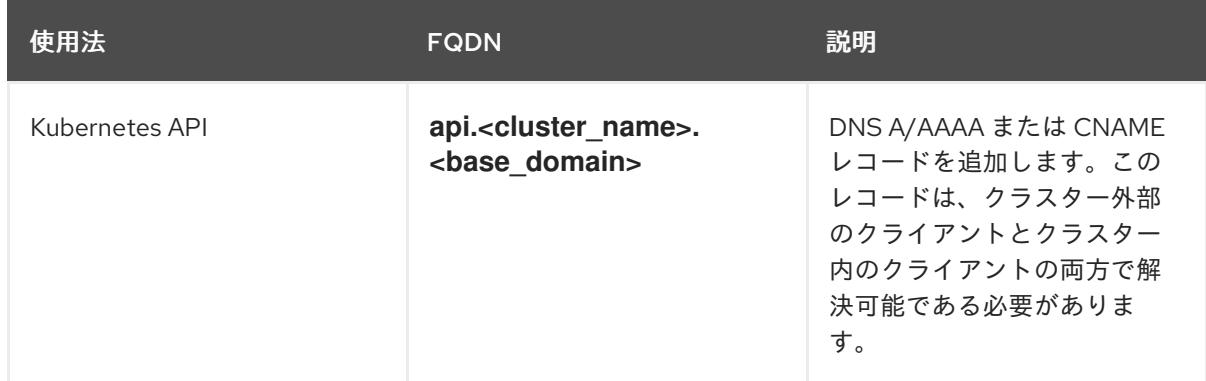

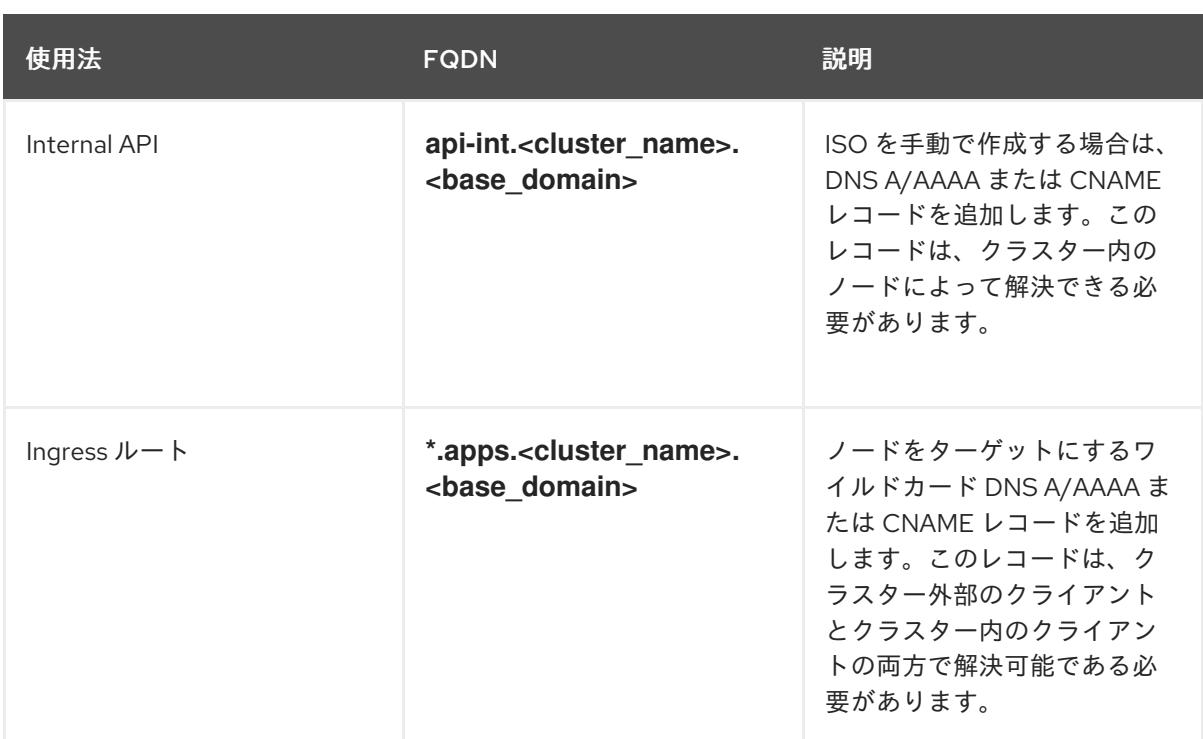

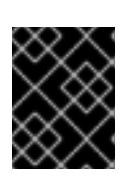

### 重要

永続的な IP アドレスがない場合、**apiserver** と **etcd** の間の通信で失敗する可能 性があります。

## 12.2. 単一ノードでの OPENSHIFT のインストール

Web ベースの Assisted Installer と、Assisted Installer を使用して生成した検出 ISO を使用して、単一 ノードの OpenShift をインストールできます。また、**coreos-installer** を使用してインストール ISO を 生成することにより、単一ノードの OpenShift をインストールすることもできます。

### 12.2.1. Assisted Installer を使用した単一ノード OpenShift のインストール

OpenShift Container Platform を単一ノードにインストールするには、Web ベースの Assisted Installer ウィザードのガイドに従い、インストールを管理します。

詳細と設定オプションについては、Assisted Installer for [OpenShift](https://access.redhat.com/documentation/ja-jp/assisted_installer_for_openshift_container_platform/) Container Platform ドキュメントを 参照してください。

#### 12.2.1.1. Assisted Installer を使用したディスカバリー ISO の生成

OpenShift Container Platform を単一ノードにインストールするには、Assisted Installer が生成できる 検出 ISO が必要です。

#### 手順

- 1. 管理ホストでブラウザーを開き、Red Hat [OpenShift](https://console.redhat.com/openshift/assisted-installer/clusters) Cluster Manager に移動します。
- 2. Create Cluster をクリックして新規クラスターを作成します。
- 3. Cluster name フィールドにクラスターの名前を入力します。
- 4. Base domainフィールドにベースドメインを入力します。以下に例を示します。

example.com

すべての DNS レコードはこのベースドメインのサブドメインである必要があり、クラスター名 が含まれる必要があります。以下に例を示します。

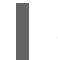

<cluster-name>.example.com

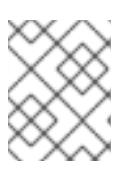

#### 注記

クラスターのインストール後にベースドメインまたはクラスター名を変更するこ とはできません。

- 5. Install single node OpenShift (SNO)を選択し、ウィザードの残りの手順を完了します。検出 ISO をダウンロードします。
- 6. 仮想メディアを使用してインストールするための検出 ISO URL を書き留めておきます。

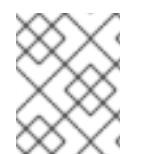

### 注記

このプロセス中に OpenShift Virtualization を有効にする場合は、仮想マシン用に 50 GiB 以上の 2 つ目のローカルストレージデバイスが必要です。

#### 関連情報

- [論理ボリュームマネージャーストレージを使用した永続ストレージ](https://docs.redhat.com/en/documentation/openshift_container_platform/4.16/html-single/storage/#persistent-storage-using-lvms_logical-volume-manager-storage)
- OpenShift [Virtualization](https://docs.redhat.com/en/documentation/openshift_container_platform/4.16/html-single/virtualization/#virt-what-you-can-do-with-virt_about-virt) の機能

## 12.2.1.2. Assisted Installer を使用した単一ノード OpenShift のインストール

Assisted Installer を使用して、単一ノードクラスターをインストールします。

### 手順

- 1. RHCOS 検出 ISO をターゲットホストにアタッチします。
- 2. サーバーの BIOS 設定で起動ドライブの順序を設定して、アタッチされた検出 ISO から起動 し、サーバーを再起動します。
- 3. 管理ホストで、ブラウザーに戻ります。ホストが、検出されたホストのリストに表示されるま で待ちます。必要に応じて、[Assisted](https://console.redhat.com/openshift/assisted-installer/clusters) Clusters ページを再読み込みし、クラスター名を選択し ます。
- 4. インストールウィザードの手順を完了します。使用可能なサブネットからのサブネットを含 む、ネットワークの詳細を追加します。必要に応じて SSH 公開鍵を追加します。
- 5. インストールの進捗を監視します。クラスターイベントを確認します。インストールプロセス がサーバーのハードディスクへのオペレーティングシステムイメージの書き込みを完了する と、サーバーが再起動します。
- 6. 検出 ISO を削除し、インストールドライブから起動するようにサーバーをリセットします。 サーバーが自動的に数回再起動し、コントロールプレーンがデプロイされます。

#### 関連情報

- USB [ドライブに起動可能な](#page-2079-0) ISO イメージを作成する
- Redfish API を使用した HTTP ホスト ISO [イメージからの起動](#page-2080-0)
- シングルノード OpenShift [クラスターへのワーカーノードの追加](https://docs.redhat.com/en/documentation/openshift_container_platform/4.16/html-single/nodes/#nodes-sno-worker-nodes)

## 12.2.2. 単一ノードの OpenShift を手動でインストールする

OpenShift Container Platform を単一ノードにインストールするには、最初にインストール ISO を生成 してから、ISO からサーバーを起動します。**openshift-install** インストールプログラムを使用して、イ ンストールを監視できます。

### 関連情報

- user-provisioned infrastructure [のネットワーク要件](#page-2198-0)
- [user-provisioned](#page-2201-0) DNS 要件
- DHCP または静的 IP [アドレスの設定](#page-2263-0)

### 12.2.2.1. coreos-installer によるインストール ISO の生成

OpenShift Container Platform を単一ノードにインストールするには、インストール ISO が必要です。 これは、以下の手順で生成できます。

#### 前提条件

**podman** をインストールします。

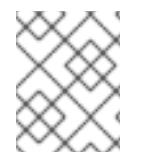

### 注記

DNS レコードを含むネットワーク要件については、「単一ノードに OpenShift をインス トールするための要件」を参照してください。

### 手順

1. OpenShift Container Platform バージョンを設定します。

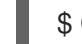

[1](#page-2074-0)

<span id="page-2074-0"></span>\$ OCP\_VERSION=<ocp\_version> **1**

**<ocp\_version>** は、現在のバージョン (**latest-4.16** など) に置き換えます。

2. ホストアーキテクチャーを設定します。

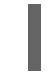

<span id="page-2074-1"></span>\$ ARCH=<architecture> **1**

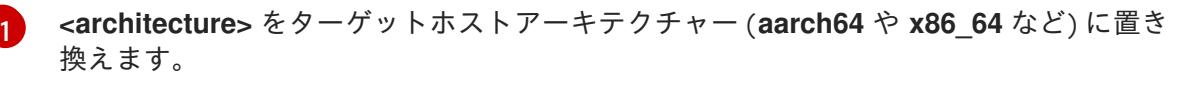

3. OpenShift Container Platform クライアント (**oc**) をダウンロードし、次のコマンドを入力して 使用できるようにします。

\$ curl -k https://mirror.openshift.com/pub/openshiftv4/clients/ocp/\$OCP\_VERSION/openshift-client-linux.tar.gz -o oc.tar.gz

\$ tar zxf oc.tar.gz

\$ chmod +x oc

4. OpenShift Container Platform インストーラーをダウンロードし、以下のコマンドを入力して 使用できるようにします。

\$ curl -k https://mirror.openshift.com/pub/openshiftv4/clients/ocp/\$OCP\_VERSION/openshift-install-linux.tar.gz -o openshift-install-linux.tar.gz

\$ tar zxvf openshift-install-linux.tar.gz

\$ chmod +x openshift-install

5. 次のコマンドを実行して、RHCOS ISO URL を取得します。

\$ ISO\_URL=\$(./openshift-install coreos print-stream-json | grep location | grep \$ARCH | grep  $iso$  | cut -d $\lceil$ " -f4)

6. RHCOS ISO をダウンロードします。

\$ curl -L \$ISO\_URL -o rhcos-live.iso

7. **install-config.yaml** ファイルを作成します。

<span id="page-2075-5"></span><span id="page-2075-4"></span><span id="page-2075-3"></span><span id="page-2075-2"></span><span id="page-2075-1"></span><span id="page-2075-0"></span>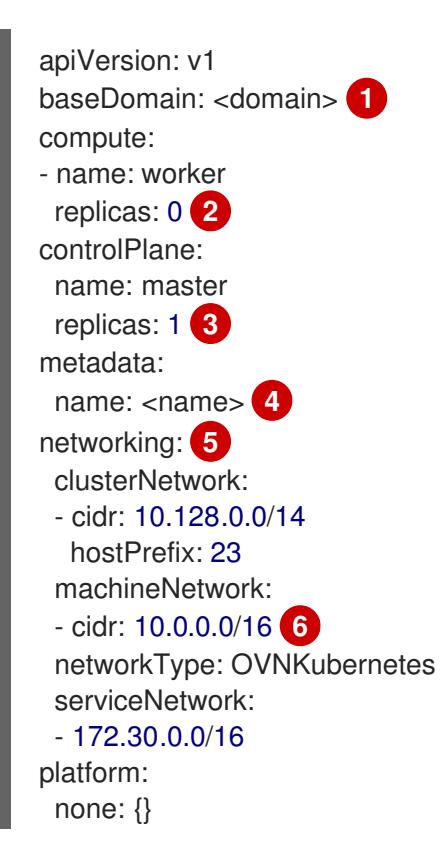

<span id="page-2076-1"></span><span id="page-2076-0"></span>bootstrapInPlace: installationDisk: /dev/disk/by-id/<disk\_id> **7** pullSecret: '<pull\_secret>' **8** sshKey: | <ssh\_key> **9**

- <span id="page-2076-2"></span>クラスタードメイン名を追加します。
- **compute** レプリカを **0** に設定します。これにより、コントロールプレーンノードがスケ ジュール可能になります。
- **controlPlane** レプリカを **1** に設定します。この設定は、以前の **compute** 設定と組み合わ せて、クラスターが単一ノードで実行されるようにします。

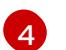

[1](#page-2075-0)

[2](#page-2075-1)

[3](#page-2075-2)

メタデータ 名をクラスター名に設定します。

[5](#page-2075-4)

**networking** の詳細を設定します。OVN-Kubernetes は、単一ノードクラスターで許可さ れている唯一のネットワークプラグインタイプです。

[6](#page-2075-5)

単一ノードの OpenShift クラスターのサブネットと一致するように **cidr** 値を設定しま す。

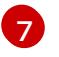

インストールディスクドライブへのパスを設定します (例: **/dev/disk/by-id/wwn-0x64cd98f04fde100024684cf3034da5c2)**。

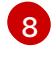

Red Hat OpenShift Cluster Manager [からプルシークレット](https://console.redhat.com/openshift/install/pull-secret) をコピーし、その内容をこの 設定に追加します。

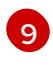

インストール後にクラスターにログインできるように、管理ホストから公開 SSH 鍵を追 加します。

8. 以下のコマンドを実行して、OpenShift Container Platform アセットを生成します。

\$ mkdir ocp

\$ cp install-config.yaml ocp

\$ ./openshift-install --dir=ocp create single-node-ignition-config

- 9. 以下のコマンドを実行して、Ignition データを RHCOS ISO に埋め込みます。
	- \$ alias coreos-installer='podman run --privileged --pull always --rm \ -v /dev:/dev -v /run/udev:/run/udev -v \$PWD:/data \ -w /data quay.io/coreos/coreos-installer:release'

\$ coreos-installer iso ignition embed -fi ocp/bootstrap-in-place-for-live-iso.ign rhcos-live.iso

#### 関連情報

単一ノードに OpenShift Container Platform [をインストールする方法の詳細は、単一ノードに](#page-2071-0) OpenShift をインストールするための要件 を参照してください。

- インストール前に無効にされたクラスター機能を有効にする方法の詳細は、[クラスター機能](#page-35-0) を 参照してください。
- [各ケイパビリティーで提供される機能の詳細は、](#page-36-0)OpenShift Container Platform 4.16 のオプ ションのクラスター機能 を参照してください。

### 12.2.2.2. openshift-install を使用したクラスターのインストールの監視

**openshift-install** を使用して、単一ノードクラスターのインストールの進行状況を監視します。

### 手順

- 1. 変更した RHCOS インストール ISO をターゲットホストにアタッチします。
- 2. サーバーの BIOS 設定で起動ドライブの順序を設定して、アタッチされた検出 ISO から起動 し、サーバーを再起動します。
- 3. 管理ホストで、次のコマンドを実行してインストールを監視します。

\$ ./openshift-install --dir=ocp wait-for install-complete

コントロールプレーンのデプロイ中にサーバーが数回再起動します。

### 検証

インストールが完了したら、次のコマンドを実行して環境を確認します。

\$ export KUBECONFIG=ocp/auth/kubeconfig

\$ oc get nodes

### 出力例

NAME STATUS ROLES AGE VERSION control-plane.example.com Ready master,worker 10m v1.29.4

#### 関連情報

- USB [ドライブに起動可能な](#page-2079-0) ISO イメージを作成する
- Redfish API を使用した HTTP ホスト ISO [イメージからの起動](#page-2080-0)
- シングルノード OpenShift [クラスターへのワーカーノードの追加](https://docs.redhat.com/en/documentation/openshift_container_platform/4.16/html-single/nodes/#nodes-sno-worker-nodes)

## 12.2.3. クラウドプロバイダーへのシングルノード OpenShift のインストール

## 12.2.3.1. クラウドプロバイダーにシングルノード OpenShift をインストールするための追加要 件

クラウドプロバイダー上で installer-provisioned installation に関するドキュメントは、3 つのコント ロールプレーンノードで構成される高可用性クラスターに基づいています。ドキュメントを参照すると きは、単一ノード OpenShift クラスターと高可用性クラスターの要件の違いを考慮してください。

- 高可用性クラスターには、一時的なブートストラップマシン、3 台のコントロールプレーンマ シン、および少なくとも 2 台のコンピュートマシンが必要です。シングルノード OpenShift ク ラスターの場合、必要なのは一時ブートストラップマシンと、コントロールプレーンノード用 の 1 つのクラウドインスタンスのみであり、ワーカーノードは必要ありません。
- 高可用性クラスターのインストールの最小リソース要件には、4つの vCPU と 100 GB のスト レージを備えたコントロールプレーンノードが含まれます。シングルノードの OpenShift クラ スターの場合、最低 8 個の vCPU と 120 GB のストレージが必要です。
- **install-config.yaml** ファイルの **controlPlane.replicas** 設定は **1** に設定する必要があります。
- **install-config.yaml** ファイルの **compute.replicas** 設定は **0** に設定する必要があります。これ により、コントロールプレーンノードがスケジュール可能になります。

### 12.2.3.2. シングルノード OpenShift でサポートされているクラウドプロバイダー

次の表には、サポートされているクラウドプロバイダーと CPU アーキテクチャーのリストが含まれて います。

### 表12.3 サポートされているクラウドプロバイダー

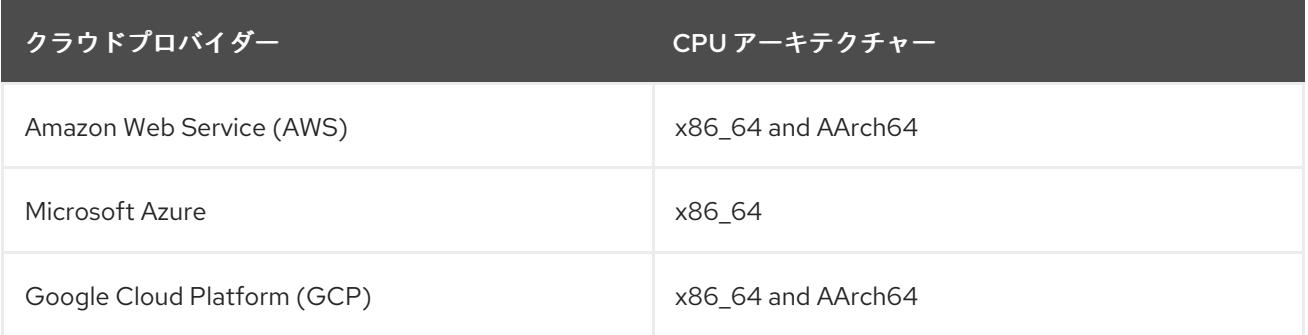

### 12.2.3.3. AWS への単一ノード OpenShift のインストール

単一ノードクラスターを AWS にインストールするには、「カスタマイズを使用した AWS へのクラス ターのインストール」手順を使用して、installer-provisioned installation が必要です。

#### 関連情報

カスタマイズによる AWS [へのクラスターのインストール](#page-194-0)

#### 12.2.3.4. Azure への単一ノード OpenShift のインストール

シングルノードクラスターを Azure にインストールするには、「カスタマイズを使用した Azure へのク ラスターのインストール」手順を使用して、installer-provisioned installation が必要です。

#### 関連情報

カスタマイズによる Azure [へのクラスターのインストール](#page-820-0)

### 12.2.3.5. GCP への単一ノード OpenShift のインストール

単一ノードクラスターを GCP にインストールするには、「カスタマイズを使用した GCP へのクラス ターのインストール」手順を使用して、installer-provisioned installation が必要です。

#### 関連情報

● カスタマイズによる GCP [へのクラスターのインストール](#page-1337-0)

#### <span id="page-2079-0"></span>12.2.4. USB ドライブに起動可能な ISO イメージを作成する

ISO イメージを含む起動可能な USB ドライブを使用して、ソフトウェアをインストールできます。 USB ドライブを使用してサーバーを起動すると、ソフトウェアをインストールするサーバーの準備が整 います。

#### 手順

- 1. 管理ホストで、USB ドライブを USB ポートに挿入します。
- 2. 起動可能な USB ドライブを作成します。以下に例を示します。

# dd if=<path\_to\_iso> of=<path\_to\_usb> status=progress

ここでは、以下のようになります。

<path\_to\_iso>

**rhcos-live.iso** など、ダウンロードした ISO ファイルへの相対パスです。

<path\_to\_usb>

**/dev/sdb** など、接続された USB ドライブの場所です。

ISO が USB ドライブにコピーされたら、USB ドライブを使用してサーバーにソフトウェアを インストールできます。

### 12.2.5. Redfish API を使用した HTTP ホスト ISO イメージからの起動

Redfish Baseboard Management Controller (BMC) API を使用してインストールした ISO を使用して、 ネットワーク内のホストをプロビジョニングできます。

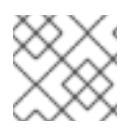

#### 注記

この手順例では、Dell サーバーでの手順を示します。

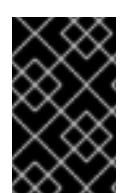

#### 重要

ハードウェアと互換性のある iDRAC の最新ファームウェアバージョンがあることを確認 してください。ハードウェアまたはファームウェアに問題がある場合は、プロバイダー に連絡する必要があります。

#### 前提条件

- インストール Red Hat Enterprise Linux CoreOS (RHCOS) ISO をダウンロードしている。
- iDRAC9 と互換性のある Dell PowerEdge サーバーを使用している。

### 手順

1. ネットワークでアクセス可能な HTTP サーバーに ISO ファイルをコピーします。

- <span id="page-2080-0"></span>2. ホストされている ISO ファイルからホストを起動します。以下に例を示します。
	- a. 次のコマンドを実行して、Redfish API を呼び出し、ホストされている ISO を **VirtualMedia** ブートメディアとして設定します。

\$ curl -k -u <bmc\_username>:<bmc\_password> -d '{"Image":"<hosted\_iso\_file>", "Inserted": true}' -H "Content-Type: application/json" -X POST <host\_bmc\_address>/redfish/v1/Managers/iDRAC.Embedded.1/VirtualMedia/CD/Actions/Vi rtualMedia.InsertMedia

ここでは、以下のようになります。

<bmc\_username>:<bmc\_password>

ターゲットホスト BMC のユーザー名とパスワードです。

<hosted\_iso\_file>

ホストされたインストール ISO の URL です (例: **http://webserver.example.com/rhcoslive-minimal.iso**)。ISO [は、ターゲットホストマシンからアクセスできる必要がありま](http://webserver.example.com/rhcos-live-minimal.iso) す。

<host\_bmc\_address>

ターゲットホストマシンの BMC IP アドレスです。

b. 次のコマンドを実行して、**VirtualMedia** デバイスから起動するようにホストを設定しま す。

\$ curl -k -u <br />hmc\_username>:<br />bmc\_password> -X PATCH -H 'Content-Type: application/json' -d '{"Boot": {"BootSourceOverrideTarget": "Cd", "BootSourceOverrideMode": "UEFI", "BootSourceOverrideEnabled": "Once"}}' <host\_bmc\_address>/redfish/v1/Systems/System.Embedded.1

c. ホストを再起動します。

\$ curl -k -u <bmc\_username>:<bmc\_password> -d '{"ResetType": "ForceRestart"}' -H 'Content-type: application/json' -X POST <host\_bmc\_address>/redfish/v1/Systems/System.Embedded.1/Actions/ComputerSystem.R eset

d. オプション: ホストの電源がオフになっている場合は、**{"ResetType": "On"}** スイッチを使 用して起動できます。以下のコマンドを実行します。

\$ curl -k -u <bmc\_username>:<bmc\_password> -d '{"ResetType": "On"}' -H 'Contenttype: application/json' -X POST <host\_bmc\_address>/redfish/v1/Systems/System.Embedded.1/Actions/ComputerSystem.R eset

### 12.2.6. リモートサーバーアクセス用のカスタムライブ RHCOS ISO の作成

場合によっては、外部ディスクドライブをサーバーに接続することはできませんが、サーバーにリモー トアクセスしてノードをプロビジョニングする必要があります。サーバーへの SSH アクセスを有効に することを推奨します。起動後にサーバーにアクセスできるように、SSHd を有効にし、事前定義され た認証情報を使用してライブ RHCOS ISO を作成できます。

前提条件

**butane** ユーティリティーをインストールしました。

### 手順

- 1. **coreos-installer** イメージ [ミラー](https://mirror.openshift.com/pub/openshift-v4/clients/coreos-installer/latest/) ページから **coreos-installer** バイナリーをダウンロードしま す。
- 2. [mirror.openshift.com](https://mirror.openshift.com/pub/openshift-v4/x86_64/dependencies/rhcos/4.12/latest/) から最新のライブ RHCOS ISO をダウンロードします。
- 3. **butane** ユーティリティーが Ignition ファイルの作成に使用する **embedded.yaml** ファイルを作 成します。

```
variant: openshift
version: 4.16.0
metadata:
 name: sshd
 labels:
  machineconfiguration.openshift.io/role: worker
passwd:
 users:
  - name: core 1
   ssh_authorized_keys:
     - '<ssh_key>'
```

```
core ユーザーには sudo 権限があります。
```
[1](#page-2081-0)

4. **butane** ユーティリティーを実行し、以下のコマンドを使用して Ignition ファイルを作成しま す。

\$ butane -pr embedded.yaml -o embedded.ign

5. Ignition ファイルが作成されたら、**coreos-installer** ユーティリティーを使用して、**rhcossshd-4.16.0-x86\_64-live.x86\_64.iso** という名前の新しいライブ RHCOS ISO に設定を含めるこ とができます。

\$ coreos-installer iso ignition embed -i embedded.ign rhcos-4.16.0-x86\_64-live.x86\_64.iso -o rhcos-sshd-4.16.0-x86\_64-live.x86\_64.iso

### 検証

次のコマンドを実行して、カスタムライブ ISO を使用してサーバーを起動できることを確認し  $\bullet$ ます。

# coreos-installer iso ignition show rhcos-sshd-4.16.0-x86\_64-live.x86\_64.iso

```
出力例
```

```
{
 "ignition": {
  "version": "3.2.0"
 },
 "passwd": {
  "users": [
```
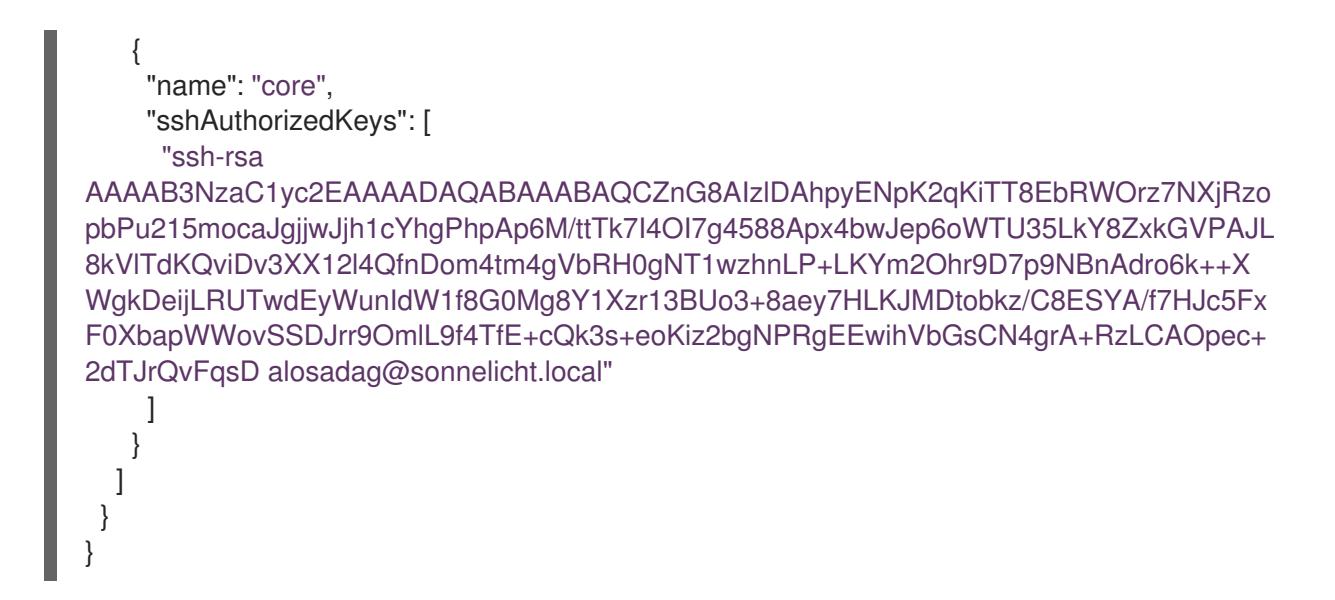

12.2.7. IBM Z および IBM LinuxONE を使用したシングルノード OpenShift のインス トール

IBM Z® や IBM® LinuxONE にシングルノードクラスターをインストールする場合、次のいずれかの手順 を使用して user-provisioned installation が必要です。

- z/VM [を使用したクラスターの](#page-2582-0) IBM Z® および IBM® LinuxONE へのインストール
- RHEL KVM [を使用したクラスターの](#page-2702-0) IBM Z® および IBM® LinuxONE へのインストール
- IBM 7® および IBM® LinuxONE 上の I PAR [へのクラスターのインストール](#page-2821-0)

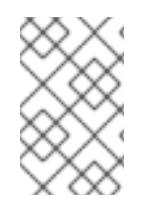

### 注記

IBM Z® にシングルノードクラスターをインストールすると、開発環境およびテスト環境 のインストールが簡素化され、エントリーレベルで必要なリソース要件が少なくなりま す。

#### ハードウェア要件

- クラスターごとに、SMT2 対応の 2 つの Integrated Facilities for Linux (IFL) に相当します。
- **最低でもネットワーク接続1つ。これで、LoadBalancer サービスに接続するだけでなく、ク** ラスター外のトラッフィクに関するデータを提供します。

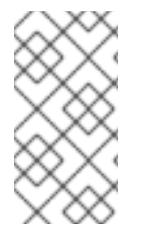

### 注記

専用または共有 IFL を使用して、十分なコンピューティングリソースを割り当てること ができます。リソース共有は IBM Z® の重要な強みの 1 つです。ただし、各ハイパーバイ ザーレイヤーで容量を正しく調整し、すべての OpenShift Container Platform クラス ターに十分なリソースを確保する必要があります。

12.2.7.1. IBM Z および IBM LinuxONE での z/VM を使用したシングルノード OpenShift のイン ストール

#### 前提条件

**podman** をインストールしている。

## 手順

[1](#page-2083-1)

1. 次のコマンドを実行して、OpenShift Container Platform のバージョンを設定します。

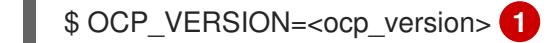

- <span id="page-2083-0"></span>[1](#page-2083-0) **<ocp\_version>** を現在のバージョンに置き換えます。たとえば、**latest-4.16** です。
- 2. 次のコマンドを実行して、ホストアーキテクチャーを設定します。

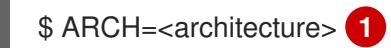

<span id="page-2083-1"></span>**<architecture>** をターゲットホストアーキテクチャー **s390x** に置き換えます。

3. OpenShift Container Platform クライアント (**oc**) をダウンロードし、次のコマンドを入力して 使用できるようにします。

\$ curl -k https://mirror.openshift.com/pub/openshiftv4/\${ARCH}/clients/ocp/\${OCP\_VERSION}/openshift-client-linux.tar.gz -o oc.tar.gz

\$ tar zxf oc.tar.gz

\$ chmod +x oc

4. OpenShift Container Platform インストーラーをダウンロードし、以下のコマンドを入力して 使用できるようにします。

\$ curl -k https://mirror.openshift.com/pub/openshiftv4/\${ARCH}/clients/ocp/\${OCP\_VERSION}/openshift-install-linux.tar.gz -o openshift-installlinux.tar.gz

\$ tar zxvf openshift-install-linux.tar.gz

\$ chmod +x openshift-install

5. **install-config.yaml** ファイルを作成します。

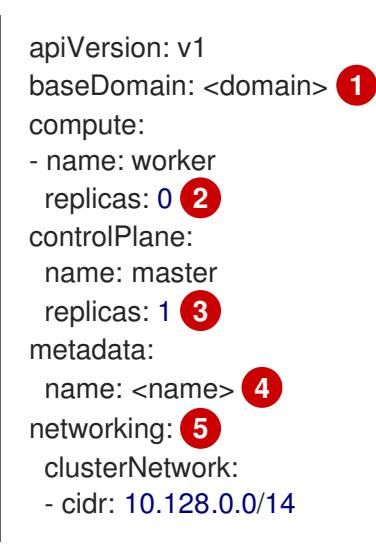

<span id="page-2084-5"></span><span id="page-2084-4"></span><span id="page-2084-3"></span><span id="page-2084-2"></span><span id="page-2084-1"></span><span id="page-2084-0"></span>hostPrefix: 23 machineNetwork: - cidr: 10.0.0.0/16 **6** networkType: OVNKubernetes serviceNetwork: - 172.30.0.0/16 platform: none: {} bootstrapInPlace: installationDisk: /dev/disk/by-id/<disk\_id> **7** pullSecret: '<pull\_secret>' **8** sshKey: | <ssh key> 9

[1](#page-2084-0)

[2](#page-2084-1)

[3](#page-2084-2)

<span id="page-2084-8"></span><span id="page-2084-7"></span><span id="page-2084-6"></span>クラスタードメイン名を追加します。

- **compute** レプリカを **0** に設定します。これにより、コントロールプレーンノードがスケ ジュール可能になります。
- **controlPlane** レプリカを **1** に設定します。この設定は、以前の **compute** 設定と組み合わ せて、クラスターが単一ノードで実行されるようにします。
- [4](#page-2084-3)

[5](#page-2084-4)

- メタデータ 名をクラスター名に設定します。
- **networking** の詳細を設定します。OVN-Kubernetes は、単一ノードクラスターで許可さ れている唯一のネットワークプラグインタイプです。
- $\lceil 6 \rceil$  $\lceil 6 \rceil$  $\lceil 6 \rceil$ 単一ノードの OpenShift クラスターのサブネットと一致するように **cidr** 値を設定しま す。
- [7](#page-2084-6)

インストールディスクドライブへのパスを設定します (例: **/dev/disk/by-id/wwn-0x64cd98f04fde100024684cf3034da5c2)**。

[8](#page-2084-7)

Red Hat OpenShift Cluster Manager [からプルシークレット](https://console.redhat.com/openshift/install/pull-secret) をコピーし、その内容をこの 設定に追加します。

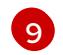

インストール後にクラスターにログインできるように、管理ホストから公開 SSH 鍵を追 加します。

6. 以下のコマンドを実行して、OpenShift Container Platform アセットを生成します。

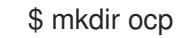

\$ cp install-config.yaml ocp

- \$ ./openshift-install --dir=ocp create single-node-ignition-config
- 7. Red Hat カスタマーポータルの [製品ダウンロード](https://access.redhat.com/downloads/content/290) ページまたは RHCOS [イメージミラー](https://mirror.openshift.com/pub/openshift-v4/s390x/dependencies/rhcos/latest/) ペー ジから、RHEL **kernel**、**initramfs**、および **rootfs** アーティファクトを取得します。

重要

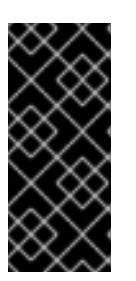

RHCOS イメージは OpenShift Container Platform の各リリースごとに変更され ない可能性があります。インストールする OpenShift Container Platform バー ジョンと等しいか、それ以下のバージョンの内で最も新しいバージョンのイメー ジをダウンロードする必要があります。この手順で説明されている適切な **kernel**、**initramfs**、および **rootfs** アーティファクトのみを使用します。

ファイル名には、OpenShift Container Platform のバージョン番号が含まれます。以下の例の ようになります。

#### **kernel**

**rhcos-<version>-live-kernel-<architecture>**

**initramfs**

**rhcos-<version>-live-initramfs.<architecture>.img**

#### **rootfs**

**rhcos-<version>-live-rootfs.<architecture>.img**

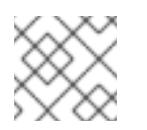

注記

**rootfs** イメージは FCP および DASD の場合と同じです。

- 8. 次のアーティファクトとファイルを HTTP または HTTPS サーバーに移動します。
	- ダウンロードされた RHEL ライブ **kernel**、**initramfs**、および **rootfs** アーティファクト
	- Ignition ファイル
- 9. 特定の仮想マシンのパラメーターファイルを作成します。

## パラメーターファイルの例

```
cio_ignore=all,!condev rd.neednet=1 \
console=ttysclp0 \
ignition.firstboot ignition.platform.id=metal \
ignition.config.url=http://<http_server>:8080/ignition/bootstrap-in-place-for-live-iso.ign \1
coreos.live.rootfs_url=http://<http_server>/rhcos-<version>-live-rootfs.<architecture>.img \ 2
ip=<ip>::<gateway>:<mask>:<hostname>::none nameserver=<dns> \ 3
rd.znet=qeth,0.0.bdd0,0.0.bdd1,0.0.bdd2,layer2=1 \
rd.dasd=0.0.4411 \setminus 4rd.zfcp=0.0.8001,0x50050763040051e3,0x4000406300000000 \ 5
zfcp.allow_lun_scan=0
```
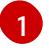

<span id="page-2085-4"></span><span id="page-2085-3"></span>**ignition.config.url=** パラメーターには、マシンロールの Ignition ファイルを指定します。 HTTP プロトコルおよび HTTPS プロトコルのみがサポートされます。

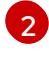

[3](#page-2085-2)

**coreos.live.rootfs\_url=** アーティファクトには、起動している **kernel`** および **`initramfs** に一致する **rootfs** アーティファクトを指定します。HTTP プロトコルおよび HTTPS プロ トコルのみがサポートされます。

**ip=** パラメーターの場合は、DHCP を使用して自動的に IP アドレスを割り当てるか、 「IBM Z® および IBM® LinuxONE での z/VM を使用したクラスターのインストールの説

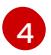

DASD タイプのディスクにインストールする場合は、**rd.dasd=** を使用して、RHCOS がイ ンストールされる DASD を指定します。FCP タイプのディスクの場合は、このエント リーを省略します。

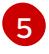

FCP タイプのディスクにインストールする場合は、**rd.zfcp=<adapter>,<wwpn>,<lun>** を 使用して、RHCOS がインストールされる FCP ディスクを指定します。DASD タイプの ディスクの場合は、このエントリーを省略します。

その他のパラメーターはすべて変更しません。

- 10. 次のアーティファクト、ファイル、イメージを z/VM に転送します。たとえば、FTP を使用す る場合は以下のようになります。
	- **kernel** と **initramfs** アーティファクト
	- パラメーターファイル
	- RHCOS イメージ FTP [でファイルを転送し、仮想リーダーから起動する方法については、](https://access.redhat.com/documentation/ja-jp/red_hat_enterprise_linux/7/html/installation_guide/sect-installing-zvm-s390)Z/VM 環境へのイ ンストール を参照してください。
- 11. ブートストラップノードになる z/VM ゲスト仮想マシンの仮想リーダーに対してファイルの punch を実行します。
- 12. ブートストラップマシンで CMS にログインします。
- 13. 次のコマンドを実行して、リーダーからブートストラップマシンを IPL します。

\$ cp ipl c

- 14. 仮想マシンを最初に再起動した後、次のコマンドを直接続けて実行します。
	- a. 最初の再起動後に DASD デバイスを起動するには、次のコマンドを実行します。

\$ cp i <devno> clear loadparm prompt

ここでは、以下のようになります。

#### **<devno>**

ゲストから見えるブートデバイスのデバイス番号を指定します。

\$ cp vi vmsg 0 <kernel\_parameters>

ここでは、以下のようになります。

#### **<kernel\_parameters>**

システム制御プログラムデータ (SCPDATA) として保存されるカーネルパラメーターの セットを指定します。Linux をブートするとき、これらのカーネルパラメーターは、 ブート設定で使用される既存のカーネルパラメーターの末尾に連結されます。組み合わ せたパラメーター文字列は 896 文字を超えてはなりません。

b. 最初の再起動後に FCP デバイスを起動するには、次のコマンドを実行します。

\$ cp set loaddev portname <wwpn> lun <lun>

ここでは、以下のようになります。

#### **<wwpn>**

ターゲットポートと **<lun>** 論理ユニットを 16 進数形式で指定します。

\$ cp set loaddev bootprog <n>

ここでは、以下のようになります。

**<n>**

ブートするカーネルを指定します。

\$ cp set loaddev scpdata {APPEND|NEW} '<kernel\_parameters>'

ここでは、以下のようになります。

#### **<kernel\_parameters>**

システム制御プログラムデータ (SCPDATA) として保存されるカーネルパラメーターの セットを指定します。Linux をブートするとき、これらのカーネルパラメーターは、 ブート設定で使用される既存のカーネルパラメーターの末尾に連結されます。組み合わ せたパラメーター文字列は 896 文字を超えてはなりません。

#### **<APPEND|NEW>**

オプション: カーネルパラメーターを既存の SCPDATA に追加するには、**APPEND** を指 定します。これはデフォルトになります。**NEW** を指定して既存の SCPDATA を置き換 えます。

例

\$ cp set loaddev scpdata 'rd.zfcp=0.0.8001,0x500507630a0350a4,0x4000409D00000000 ip=encbdd0:dhcp::02:00:00:02:34:02 rd.neednet=1'

IPL およびブートプロセスを開始するには、次のコマンドを実行します。

\$ cp i <devno>

ここでは、以下のようになります。

#### **<devno>**

ゲストから見えるブートデバイスのデバイス番号を指定します。

12.2.7.2. IBM Z および IBM LinuxONE での RHEL KVM を使用したシングルノード OpenShift のインストール

#### 前提条件

**podman** をインストールしている。

#### 手順
<span id="page-2088-3"></span><span id="page-2088-2"></span><span id="page-2088-1"></span><span id="page-2088-0"></span>[1](#page-2088-0) [1](#page-2088-1) 1. 次のコマンドを実行して、OpenShift Container Platform のバージョンを設定します。 **<ocp\_version>** を現在のバージョンに置き換えます。たとえば、**latest-4.16** です。 2. 次のコマンドを実行して、ホストアーキテクチャーを設定します。 **<architecture>** をターゲットホストアーキテクチャー **s390x** に置き換えます。 3. OpenShift Container Platform クライアント (**oc**) をダウンロードし、次のコマンドを入力して 使用できるようにします。 4. OpenShift Container Platform インストーラーをダウンロードし、以下のコマンドを入力して 使用できるようにします。 5. **install-config.yaml** ファイルを作成します。 \$ OCP\_VERSION=<ocp\_version> **1** \$ ARCH=<architecture> **1** \$ curl -k https://mirror.openshift.com/pub/openshiftv4/\${ARCH}/clients/ocp/\${OCP\_VERSION}/openshift-client-linux.tar.gz -o oc.tar.gz \$ tar zxf oc.tar.gz \$ chmod +x oc \$ curl -k https://mirror.openshift.com/pub/openshiftv4/\${ARCH}/clients/ocp/\${OCP\_VERSION}/openshift-install-linux.tar.gz -o openshift-installlinux.tar.gz \$ tar zxvf openshift-install-linux.tar.gz \$ chmod +x openshift-install apiVersion: v1 baseDomain: <domain> **1** compute: - name: worker replicas: 0 **2** controlPlane: name: master replicas: 1 **3** metadata: name: <name> **4** networking: **5** clusterNetwork: - cidr: 10.128.0.0/14 hostPrefix: 23 machineNetwork:

<span id="page-2089-6"></span><span id="page-2089-5"></span><span id="page-2089-4"></span><span id="page-2089-3"></span><span id="page-2089-2"></span><span id="page-2089-1"></span><span id="page-2089-0"></span>[1](#page-2088-2)  $\overline{2}$  $\overline{2}$  $\overline{2}$  $\overline{3}$  $\overline{3}$  $\overline{3}$ [4](#page-2089-1) [5](#page-2089-2) [6](#page-2089-3) [7](#page-2089-4) [8](#page-2089-5) [9](#page-2089-6) クラスタードメイン名を追加します。 **compute** レプリカを **0** に設定します。これにより、コントロールプレーンノードがスケ ジュール可能になります。 **controlPlane** レプリカを **1** に設定します。この設定は、以前の **compute** 設定と組み合わ せて、クラスターが単一ノードで実行されるようにします。 メタデータ 名をクラスター名に設定します。 **networking** の詳細を設定します。OVN-Kubernetes は、単一ノードクラスターで許可さ れている唯一のネットワークプラグインタイプです。 単一ノードの OpenShift クラスターのサブネットと一致するように **cidr** 値を設定しま す。 インストールディスクドライブへのパスを設定します (例: **/dev/disk/by-id/wwn-0x64cd98f04fde100024684cf3034da5c2)**。 Red Hat OpenShift Cluster Manager [からプルシークレット](https://console.redhat.com/openshift/install/pull-secret) をコピーし、その内容をこの 設定に追加します。 インストール後にクラスターにログインできるように、管理ホストから公開 SSH 鍵を追 加します。 6. 以下のコマンドを実行して、OpenShift Container Platform アセットを生成します。 - cidr: 10.0.0.0/16 **6** networkType: OVNKubernetes serviceNetwork: - 172.30.0.0/16 platform: none: {} bootstrapInPlace: installationDisk: /dev/disk/by-id/<disk\_id> **7** pullSecret: '<pull\_secret>' **8** sshKey: | <ssh\_key> **9**

\$ mkdir ocp

\$ cp install-config.yaml ocp

\$ ./openshift-install --dir=ocp create single-node-ignition-config

7. Red Hat カスタマーポータルの [製品ダウンロード](https://access.redhat.com/downloads/content/290) ページまたは RHCOS [イメージミラー](https://mirror.openshift.com/pub/openshift-v4/s390x/dependencies/rhcos/latest/) ペー ジから、RHEL **kernel**、**initramfs**、および **rootfs** アーティファクトを取得します。

#### 重要

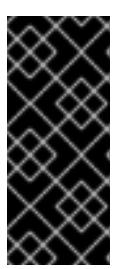

RHCOS イメージは OpenShift Container Platform の各リリースごとに変更され ない可能性があります。インストールする OpenShift Container Platform バー ジョンと等しいか、それ以下のバージョンの内で最も新しいバージョンのイメー ジをダウンロードする必要があります。この手順で説明されている適切な **kernel**、**initramfs**、および **rootfs** アーティファクトのみを使用します。

ファイル名には、OpenShift Container Platform のバージョン番号が含まれます。以下の例の ようになります。

#### **kernel**

**rhcos-<version>-live-kernel-<architecture>**

**initramfs**

**rhcos-<version>-live-initramfs.<architecture>.img**

**rootfs**

**rhcos-<version>-live-rootfs.<architecture>.img**

- 8. **virt-install** を起動する前に、次のファイルとアーティファクトを HTTP または HTTPS サー バーに移動します。
	- ダウンロードされた RHEL ライブ **kernel**、**initramfs**、および **rootfs** アーティファクト
	- Ignition ファイル
- 9. 次のコンポーネントを使用して、KVM ゲストノードを作成します。
	- RHEL の **kernel** および **initramfs** アーティファクト
	- Ignition ファイル
	- 新しいディスクイメージ
	- 調整された parm ライン引数

```
$ virt-install \
```
- --name <vm\_name> \
- --autostart \
- --memory=<memory\_mb> \
- $-cpu$  host  $\setminus$
- --vcpus <vcpus> \

```
--location <media_location>,kernel=<rhcos_kernel>,initrd=<rhcos_initrd> \
```

```
--disk size=100 \
```
- --network network=<virt\_network\_parm> \
- --graphics none \
- --noautoconsole \
- --extra-args "rd.neednet=1 ignition.platform.id=metal ignition.firstboot" \
- <span id="page-2090-1"></span>--extra-args "ignition.config.url=http://<http\_server>/bootstrap.ign" \ 2

```
--extra-args "coreos.live.rootfs_url=http://<http_server>/rhcos-<version>-live-rootfs.
```
<span id="page-2090-2"></span><architecture>.img" \ **3**

- <span id="page-2090-3"></span>--extra-args "ip=<ip>::<gateway>:<mask>:<hostname>::none" \ (4)
- --extra-args "nameserver=<dns>" \
- --extra-args "console=ttysclp0" \
- --wait

[1](#page-2090-0) **--location** パラメーターには、HTTP または HTTPS サーバー上の kernel/initrd の場所を指定しま す。

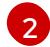

**bootstrap.ign** 設定ファイルの場所を指定します。HTTP プロトコルおよび HTTPS プロトコルの みがサポートされます。

- $\overline{3}$  $\overline{3}$  $\overline{3}$ **coreos.live.rootfs\_url=** アーティファクトには、起動している **kernel** と **initramfs** に一致する **rootfs** アーティファクトを指定します。HTTP プロトコルおよび HTTPS プロトコルのみがサポー トされます。
- [4](#page-2090-3) **ip=** パラメーターについては、「RHEL KVM を使用したクラスターの IBM Z® および IBM® LinuxONE へのインストール」の説明に従って、IP アドレスを手動で割り当てます。

12.2.7.3. IBM Z および IBM LinuxONE 上の LPAR にシングルノード OpenShift をインストー ルする

#### 前提条件

● シングルノードクラスターをデプロイする場合、コンピュートノードは0個であり、Ingress Controller Pod はコントロールプレーンノード上で実行されます。シングルノードクラスター デプロイメントでは、HTTP および HTTPS トラフィックをコントロールプレーンノードにルー ティングするようにアプリケーション Ingress ロードバランサーを設定する必要があります。 詳細は、user-provisioned infrastructure の負荷分散要件のセクションを参照してください。

#### 手順

[1](#page-2091-0)

[1](#page-2091-1)

1. 次のコマンドを実行して、OpenShift Container Platform のバージョンを設定します。

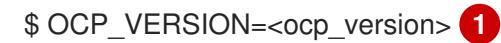

<span id="page-2091-0"></span>**<ocp\_version>** を現在のバージョンに置き換えます。たとえば、**latest-4.16** です。

2. 次のコマンドを実行して、ホストアーキテクチャーを設定します。

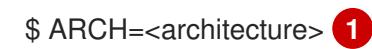

<span id="page-2091-1"></span>**<architecture>** をターゲットホストアーキテクチャー **s390x** に置き換えます。

3. OpenShift Container Platform クライアント (**oc**) をダウンロードし、次のコマンドを入力して 使用できるようにします。

\$ curl -k https://mirror.openshift.com/pub/openshiftv4/\${ARCH}/clients/ocp/\${OCP\_VERSION}/openshift-client-linux.tar.gz -o oc.tar.gz

\$ tar zxvf oc.tar.gz

\$ chmod +x oc

4. OpenShift Container Platform インストーラーをダウンロードし、以下のコマンドを入力して 使用できるようにします。

<span id="page-2092-7"></span><span id="page-2092-6"></span><span id="page-2092-5"></span><span id="page-2092-4"></span><span id="page-2092-3"></span><span id="page-2092-2"></span><span id="page-2092-1"></span><span id="page-2092-0"></span>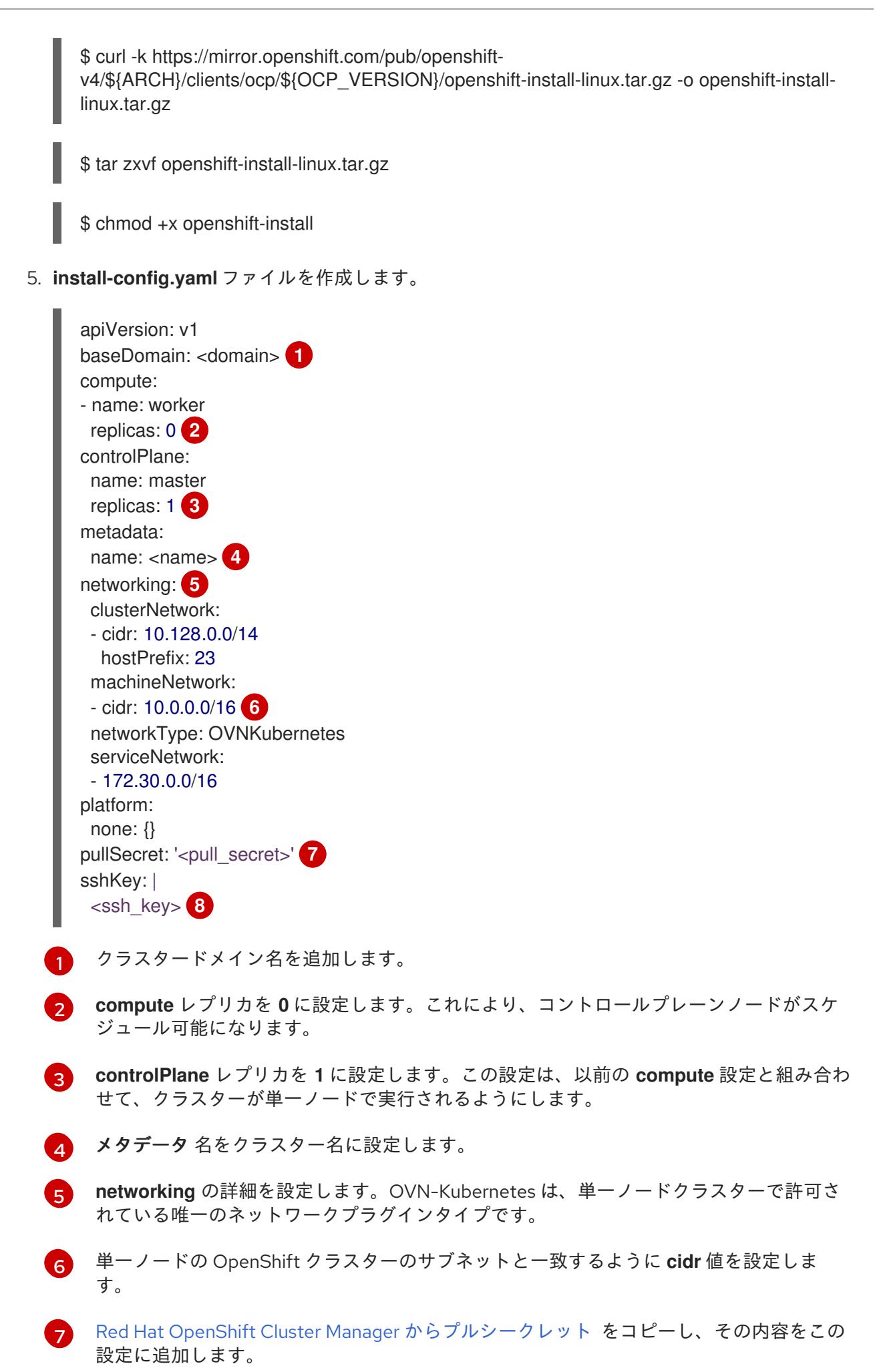

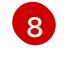

[1](#page-2093-0)

インストール後にクラスターにログインできるように、管理ホストから公開 SSH 鍵を追 加します。

6. 以下のコマンドを実行して、OpenShift Container Platform アセットを生成します。

\$ mkdir ocp

\$ cp install-config.yaml ocp

7. OpenShift Container Platform のインストールプログラムが含まれるディレクトリーに切り替 え、クラスターの Kubernetes マニフェストを生成します。

<span id="page-2093-0"></span>\$ ./openshift-install create manifests --dir <installation\_directory> **1**

**<installation\_directory>** については、作成した **install-config.yaml** ファイルが含まれる インストールディレクトリーを指定します。

- 8. **<installation\_directory>/manifests/cluster-scheduler-02-config.yml** Kubernetes マニフェス トファイルの **mastersSchedulable** パラメーターが **true** に設定されていることを確認しま す。
	- a. <installation\_directory>/manifests/cluster-scheduler-02-config.yml ファイルを開きま す。
	- b. **mastersSchedulable** パラメーターを見つけ、次の **spec** スタンザに示すとおり **true** に設 定されていることを確認します。

spec: mastersSchedulable: true status: {}

c. ファイルを保存し、終了します。

9. インストールプログラムが含まれるディレクトリーから以下のコマンドを実行して、Ignition 設 定ファイルを作成します。

\$ ./openshift-install create ignition-configs --dir <installation\_directory> **1**

**<installation\_directory>** については、同じインストールディレクトリーを指定します。

10. Red Hat カスタマーポータルの [製品ダウンロード](https://access.redhat.com/downloads/content/290) ページまたは RHCOS [イメージミラー](https://mirror.openshift.com/pub/openshift-v4/s390x/dependencies/rhcos/latest/) ペー ジから、RHEL **kernel**、**initramfs**、および **rootfs** アーティファクトを取得します。

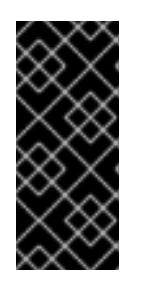

[1](#page-2093-1)

#### <span id="page-2093-1"></span>重要

RHCOS イメージは OpenShift Container Platform の各リリースごとに変更され ない可能性があります。インストールする OpenShift Container Platform バー ジョンと等しいか、それ以下のバージョンの内で最も新しいバージョンのイメー ジをダウンロードする必要があります。この手順で説明されている適切な **kernel**、**initramfs**、および **rootfs** アーティファクトのみを使用します。

ファイル名には、OpenShift Container Platform のバージョン番号が含まれます。以下の例の ようになります。

**kernel**

**rhcos-<version>-live-kernel-<architecture>**

**initramfs**

**rhcos-<version>-live-initramfs.<architecture>.img**

#### **rootfs**

**rhcos-<version>-live-rootfs.<architecture>.img**

注記

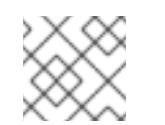

**rootfs** イメージは FCP および DASD の場合と同じです。

- 11. 次のアーティファクトとファイルを HTTP または HTTPS サーバーに移動します。
	- ダウンロードされた RHEL ライブ **kernel**、**initramfs**、および **rootfs** アーティファクト
	- Ignition ファイル
- 12. LPAR 内のブートストラップのパラメーターファイルを作成します。

#### ブートストラップマシンのパラメーターファイルの例

<span id="page-2094-3"></span><span id="page-2094-2"></span><span id="page-2094-1"></span><span id="page-2094-0"></span>cio ignore=all, condev rd.neednet=1 \ console=ttysclp0 \ coreos.inst.install\_dev=/dev/<br/>block\_device> \**1** coreos.inst.ignition\_url=http://<http\_server>/bootstrap.ign \ **2** coreos.live.rootfs\_url=http://<http\_server>/rhcos-<version>-live-rootfs.<architecture>.img \ **3** ip=<ip>::<gateway>:<netmask>:<hostname>::none nameserver=<dns> \ **4** rd.znet=qeth,0.0.1140,0.0.1141,0.0.1142,layer2=1,portno=0 \ rd.dasd=0.0.4411 \ **5** rd.zfcp=0.0.8001,0x50050763040051e3,0x4000406300000000 \ **6** zfcp.allow lun scan=0

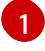

<span id="page-2094-5"></span><span id="page-2094-4"></span>インストール先のシステム上のブロックデバイスを指定します。DASD タイプのディスク にインストールする場合は **dasda** を使用し、FCP タイプのディスクにインストールする 場合は **sda** を使用します。

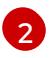

**bootstrap.ign** 設定ファイルの場所を指定します。HTTP プロトコルおよび HTTPS プロト コルのみがサポートされます。

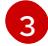

**coreos.live.rootfs\_url=** アーティファクトには、起動している **kernel`** および **`initramfs** に一致する **rootfs** アーティファクトを指定します。HTTP プロトコルおよび HTTPS プロ トコルのみがサポートされます。

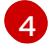

**ip=** パラメーターについては、「IBM Z® および IBM® LinuxONE 上の LPAR にクラスター をインストールする」に記載された説明に従い、手動で IP アドレスを割り当てます。

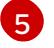

DASD タイプのディスクにインストールする場合は、**rd.dasd=** を使用して、RHCOS がイ ンストールされる DASD を指定します。FCP タイプのディスクの場合は、このエント リーを省略します。

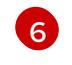

FCP タイプのディスクにインストールする場合は、**rd.zfcp=<adapter>,<wwpn>,<lun>** を 使用して、RHCOS がインストールされる FCP ディスクを指定します。DASD タイプの

必要に応じてさらにパラメーターを調整できます。

13. LPAR 内のコントロールプレーンのパラメーターファイルを作成します。

# コントロールプレーンマシンのパラメーターファイルの例

<span id="page-2095-0"></span>cio ignore=all, condev rd.neednet=1 \ console=ttysclp0 \ coreos.inst.install\_dev=/dev/<br/>block\_device> \ coreos.inst.ignition\_url=http://<http\_server>/master.ign \ coreos.live.rootfs\_url=http://<http\_server>/rhcos-<version>-live-rootfs.<architecture>.img \ ip=<ip>::<gateway>:<netmask>:<hostname>::none nameserver=<dns> \ rd.znet=qeth,0.0.1140,0.0.1141,0.0.1142,layer2=1,portno=0 \ rd.dasd=0.0.4411 \ rd.zfcp=0.0.8001,0x50050763040051e3,0x4000406300000000 \ zfcp.allow lun scan=0

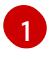

**master.ign** 設定ファイルの場所を指定します。HTTP プロトコルおよび HTTPS プロトコ ルのみがサポートされます。

- 14. 次のアーティファクト、ファイル、イメージを LPAR に転送します。たとえば、FTP を使用す る場合は以下のようになります。
	- **kernel** と **initramfs** アーティファクト
	- パラメーターファイル
	- RHCOS イメージ FTP でファイルを転送して起動する方法については、LPAR [へのインストール](https://docs.redhat.com/en/documentation/red_hat_enterprise_linux/9/html/performing_a_standard_rhel_9_installation/assembly_installing-on-64-bit-ibm-z_installing-rhel#installing-in-an-lpar_installing-in-an-lpar) を参照して ください。
- 15. ブートストラップマシンを起動します。
- 16. コントロールプレーンマシンを起動します。

# 12.2.8. IBM Power を使用した単一ノード OpenShift のインストール

IBM Power® に単一ノードクラスターをインストールするには、「IBM Power® を使用したクラスターの インストール」手順を使用して、user-provisioned installation が必要です。

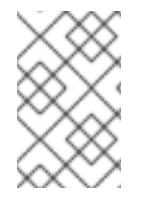

# 注記

IBM Power® にシングルノードクラスターをインストールすると、開発環境およびテスト 環境のインストールが簡素化され、エントリーレベルで必要なリソース要件が少なくな ります。

ハードウェア要件

● クラスターごとに、SMT2 対応の 2 つの Integrated Facilities for Linux (IFL) に相当します。

<u>● 最低でもネットワーク接続1つ。これで、LoadBalancer サービスに接続するだけでなく、ク</u> ラスター外のトラッフィクに関するデータを提供します。

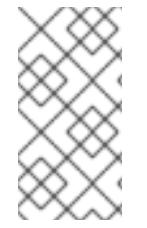

#### 注記

専用または共有 IFL を使用して、十分なコンピューティングリソースを割り当てること ができます。リソース共有は IBM Power® の重要な強みの 1 つです。ただし、各ハイパー バイザーレイヤーで容量を正しく調整し、すべての OpenShift Container Platform クラ スターに十分なリソースを確保する必要があります。

#### 関連情報

● クラスターの IBM Power® [へのインストール](#page-2960-0)

#### 12.2.8.1. IBM Power を使用した単一ノード OpenShift の基礎のセットアップ

IBM Power® に単一ノード OpenShift をインストールする前に、踏み台をセットアップする必要があり ます。IBM Power® 上でシングルノード OpenShift の踏み台サーバーをセットアップするには、以下の サービスの設定が必要です。

- PXE は、単一ノード OpenShift クラスターのインストールに使用されます。PXE では、次の サービスを設定して実行する必要があります。
	- api、api-int、および \*.apps を定義する DNS
	- PXE を有効にし、単一ノードの OpenShift ノードに IP アドレスを割り当てる DHCP サー ビス
	- Ignition および RHCOS rootfs イメージを提供する HTTP
	- TFTP による PXE の有効化
- DNS、DHCP、PXE、HTTP の httpd をサポートするには、dnsmasq をインストールする必要 があります。

これらの要件を満たす踏み台サーバーを設定するには、次の手順を使用します。

#### 手順

1. 次のコマンドを使用して **grub2** をインストールします。これは PowerVM の PXE を有効にす るために必要です。

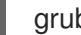

grub2-mknetdir --net-directory=/var/lib/tftpboot

#### **/var/lib/tftpboot/boot/grub2/grub.cfg**ファイルの例

default=0 fallback=1 timeout=1 if  $\lceil$  \${net default mac} == fa:b0:45:27:43:20 ]; then menuentry "CoreOS (BIOS)" { echo "Loading kernel" linux "/rhcos/kernel" ip=dhcp rd.neednet=1 ignition.platform.id=metal ignition.firstboot coreos.live.rootfs\_url=http://192.168.10.5:8000/install/rootfs.img ignition.config.url=http://192.168.10.5:8000/ignition/sno.ign

} fi echo "Loading initrd" initrd "/rhcos/initramfs.img"

- 2. 次のコマンドを使用して、PXE のミラーリポジトリーから RHCOS イメージファイルをダウン ロードします。
	- a. 次のコマンドを入力して、**RHCOS\_URL** 変数に次の 4.12 URL を割り当てます。

\$ export RHCOS\_URL=https://mirror.openshift.com/pub/openshiftv4/ppc64le/dependencies/rhcos/4.12/latest/

b. 次のコマンドを入力して、**/var/lib/tftpboot/rhcos** ディレクトリーに移動します。

\$ cd /var/lib/tftpboot/rhcos

c. 次のコマンドを実行して、**RHCOS\_URL** 変数に保存されている URL から指定された RHCOS カーネルファイルをダウンロードします。

\$ wget \${RHCOS\_URL}/rhcos-live-kernel-ppc64le -o kernel

d. 次のコマンドを入力して、RHCOS URL 変数に保存されている URL から RHCOS **initramfs** ファイルをダウンロードします。

\$ wget \${RHCOS\_URL}/rhcos-live-initramfs.ppc64le.img -o initramfs.img

e. 次のコマンドを実行して、**/var//var/www/html/install/** ディレクトリーに移動します。

\$ cd /var//var/www/html/install/

f. 次のコマンドを入力して、**RHCOS\_URL** 変数に保存されている URL から RHCOS **root filesystem** イメージファイルをダウンロードして保存します。

\$ wget \${RHCOS\_URL}/rhcos-live-rootfs.ppc64le.img -o rootfs.img

- 3. 単一ノード OpenShift クラスターの ignition ファイルを作成するには、**install-config.yaml** ファイルを作成する必要があります。
	- a. 次のコマンドを入力して、ファイルを保持する作業ディレクトリーを作成します。

\$ mkdir -p ~/sno-work

b. 次のコマンドを入力して、**~/sno-work** ディレクトリーに移動します。

\$ cd ~/sno-work

c. 次のサンプルファイルを使用して、必要な **install-config.yaml** を **~/sno-work** ディレクト リーに作成できます。

apiVersion: v1 baseDomain: <domain> **1** compute:

<span id="page-2098-5"></span><span id="page-2098-4"></span><span id="page-2098-3"></span><span id="page-2098-2"></span><span id="page-2098-1"></span><span id="page-2098-0"></span>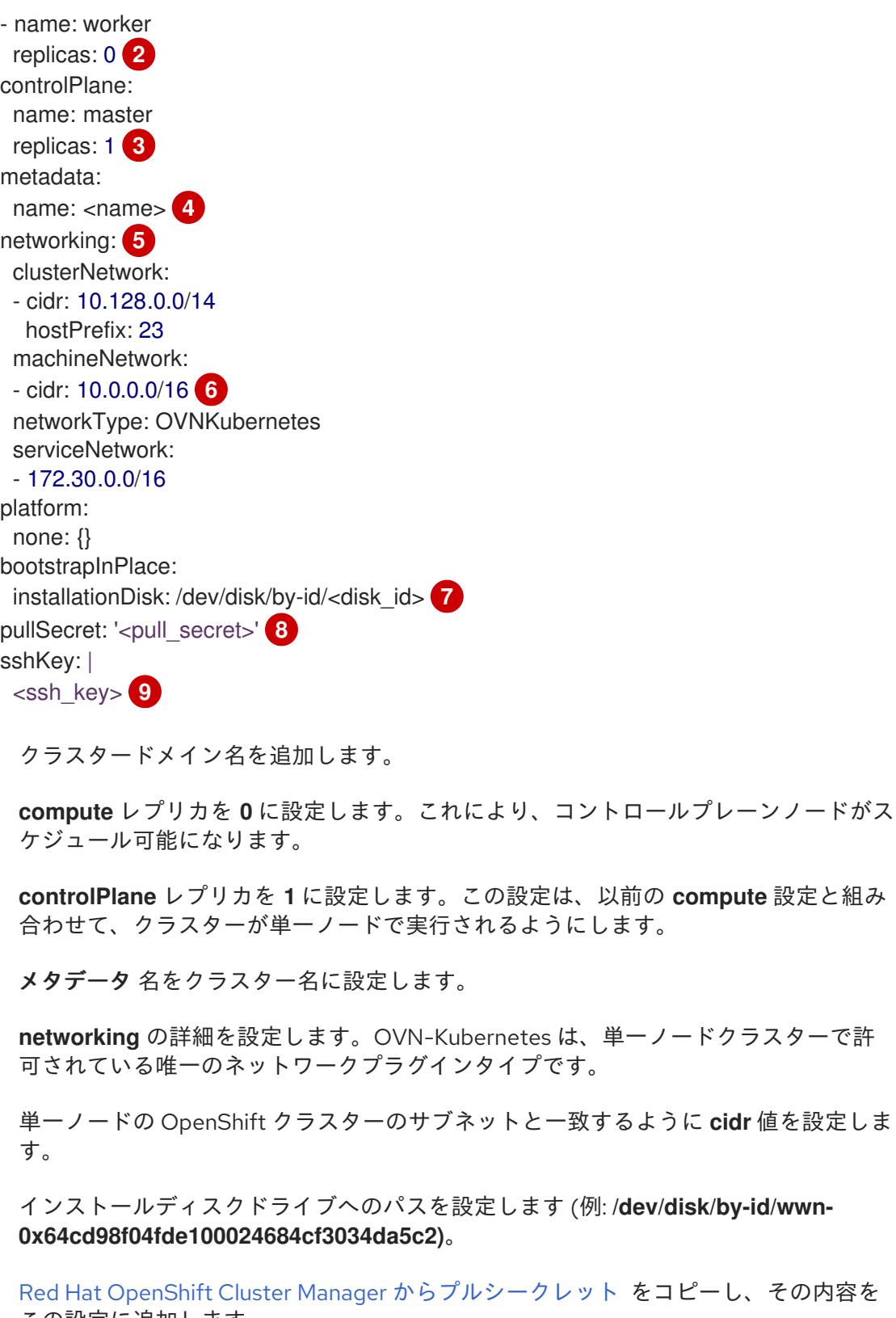

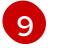

<span id="page-2098-8"></span><span id="page-2098-7"></span><span id="page-2098-6"></span>[1](#page-2098-0)

[2](#page-2098-1)

[3](#page-2098-2)

[4](#page-2098-3)

[5](#page-2098-4)

[6](#page-2098-5)

[7](#page-2098-6)

[8](#page-2098-7)

コピーし、その内容を この設定に追加します。

インストール後にクラスターにログインできるように、管理ホストから公開 SSH 鍵を 追加します。

- 4. **openshift-install** イメージをダウンロードして ignition ファイルを作成し、それを **http** ディレ クトリーにコピーします。
	- a. 次のコマンドを実行して、**openshift-install-linux-4.12.0** .tar ファイルをダウンロードしま す。

うに cidr 値を設定しま

\$ wget https://mirror.openshift.com/pub/openshiftv4/ppc64le/clients/ocp/4.12.0/openshift-install-linux-4.12.0.tar.gz

b. 次のコマンドを入力して、**openshift-install-linux-4.12.0.tar.gz** アーカイブを展開します。

\$ tar xzvf openshift-install-linux-4.12.0.tar.gz

c. 以下のコマンドを入力し、以下を実行します。

\$ ./openshift-install --dir=~/sno-work create create single-node-ignition-config

d. 次のコマンドを入力して、Ignition ファイルを作成します。

\$ cp ~/sno-work/single-node-ignition-config.ign /var/www/html/ignition/sno.ign

e. 次のコマンドを入力して、**/var/www/html** ディレクトリーの SELinux ファイルを復元しま す。

\$ restorecon -vR /var/www/html || true

踏み台には必要なファイルがすべて含まれており、単一ノードの OpenShift をインストー ルするために適切に設定されています。

# 12.2.8.2. IBM Power を使用した単一ノード OpenShift のインストール

#### 前提条件

● 踏み台を設定しました。

# 手順

単一ノード OpenShift クラスターのインストールには 2 つの手順があります。まず、単一ノードの OpenShift 論理パーティション (LPAR) を PXE で起動する必要があり、次にインストールの進行状況を 監視する必要があります。

1. 次のコマンドを使用して、netboot で powerVM を起動します。

\$ lpar\_netboot -i -D -f -t ent -m <sno\_mac> -s auto -d auto -S <server\_ip> -C <sno\_ip> -G <gateway> <lpar\_name> default\_profile <cec\_name>

ここでは、以下のようになります。

sno\_mac

シングルノード OpenShift クラスターの MAC アドレスを指定します。

sno\_ip

```
単一ノード OpenShift クラスターの IP アドレスを指定します。
```
server\_ip

```
踏み台 (PXE サーバー) の IP アドレスを指定します。
```
#### gateway

ネットワークのゲートウェイ IP を指定します。

lpar\_name

```
HMC 内の単一ノード OpenShift lpar 名を指定します。
```
cec\_name

sno\_lpar が存在するシステム名を指定します。

- 2. 単一ノード OpenShift LPAR が PXE で起動した後、**openshift-install** コマンドを使用してイン ストールの進行状況を監視します。
	- a. ブートストラップが完了したら、次のコマンドを実行します。

./openshift-install wait-for bootstrap-complete

b. 正常に戻ったら、次のコマンドを実行します。

./openshift-install wait-for install-complete

# 第13章 ベアメタルへのインストール

# 13.1. ベアメタルクラスターのインストールの準備

# 13.1.1. 前提条件

- OpenShift Container Platform [のインストールおよび更新](https://docs.redhat.com/en/documentation/openshift_container_platform/4.16/html-single/architecture/#architecture-installation) プロセスの詳細を確認した。
- [クラスターインストール方法の選択およびそのユーザー向けの準備](#page-24-0) を確認している。

# 13.1.2. OpenShift 仮想化のためのベアメタルクラスターの計画

OpenShift 仮想化を使用する場合は、ベアメタルクラスターをインストールする前に、いくつかの要件 を認識することが重要です。

● ライブマイグレーション機能を使用する場合は、クラスターのインストール時に 複数のワー カーノードが必要です。これは、ライブマイグレーションではクラスターレベルの高可用性 (HA) フラグを true に設定する必要があるためです。HA フラグは、クラスターのインストール 時に設定され、後で変更することはできません。クラスターのインストール時に定義された ワーカーノードが 2 つ未満の場合、クラスターの存続期間中、HA フラグは false に設定されま す。

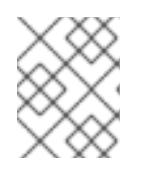

#### 注記

単一ノードのクラスターに OpenShift Virtualization をインストールできます が、単一ノードの OpenShift は高可用性をサポートしていません。

- ライブマイグレーションには共有ストレージが必要です。OpenShift Virtualization のストレー ジは、ReadWriteMany (RWX) アクセスモードをサポートし、使用する必要があります。
- Single Root I/O Virtualization (SR-IOV) を使用する予定の場合は、ネットワークインターフェ イスコントローラー (NIC) が OpenShift Container Platform でサポートされていることを確認 してください。

#### 関連情報

- OpenShift [Virtualization](https://docs.redhat.com/en/documentation/openshift_container_platform/4.16/html-single/virtualization/#virt-getting-started) の開始
- OpenShift Virtualization [のクラスターの準備](https://docs.redhat.com/en/documentation/openshift_container_platform/4.16/html-single/virtualization/#preparing-cluster-for-virt)
- Single Root I/O Virtualization (SR-IOV) [ハードウェアネットワークについて](https://docs.redhat.com/en/documentation/openshift_container_platform/4.16/html-single/networking/#about-sriov)
- 仮想マシンの SR-IOV [ネットワークへの接続](https://docs.redhat.com/en/documentation/openshift_container_platform/4.16/html-single/virtualization/#virt-connecting-vm-to-sriov)

# 13.1.3. SR-IOV デバイスの NIC パーティショニング (テクノロジープレビュー)

OpenShift Container Platform は、デュアルポートのネットワークインターフェイスカード (NIC) を搭 載したサーバーにデプロイできます。1 つの高速デュアルポート NIC を複数の仮想機能 (VF) に分割し、 SR-IOV を有効にすることができます。

この機能は、Link Aggregation Control Protocol (LACP) による高可用性のための結合の使用をサポー トします。

# 注記

物理 NIC で宣言できる LACP は 1 つだけです。

OpenShift Container Platform クラスターは、以下の方法を使用して、2 つの物理機能 (PF) に 2 つの VF を持つ結合インターフェイスにデプロイできます。

Agent-based Installer

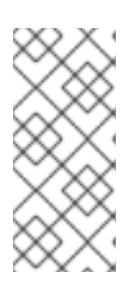

### 注記

**nmstate** の最低限必要なバージョンは次のとおりです。

- RHEL 8 バージョンの **1.4.2-4**
- RHEL 9 バージョンの **2.2.7**
- installer-provisioned infrastructure によるインストール
- user-provisioned infrastructure によるインストール

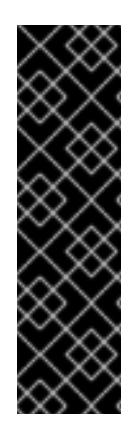

# 重要

SR-IOV デバイスの NIC パーティショニングの有効化に関連する Day 1 操作のサポート は、テクノロジープレビュー機能のみです。テクノロジープレビュー機能は、Red Hat 製品のサービスレベルアグリーメント (SLA) の対象外であり、機能的に完全ではないこ とがあります。Red Hat は、実稼働環境でこれらを使用することを推奨していません。 テクノロジープレビューの機能は、最新の製品機能をいち早く提供して、開発段階で機 能のテストを行いフィードバックを提供していただくことを目的としています。

Red Hat [のテクノロジープレビュー機能のサポート範囲に関する詳細は、テクノロジー](https://access.redhat.com/support/offerings/techpreview/) プレビュー機能のサポート範囲 を参照してください。

# 関連情報

- 例: ボンディングと SR-IOV デュアル NIC [ノードのネットワーク設定](#page-2005-0)
- オプション: デュアルポート NIC [用のホストネットワークインターフェイスの設定](#page-2465-0)
- 複数の SR-IOV [ネットワークインターフェイスをデュアルポート](#page-2170-0) NIC インターフェイスに結合 する

# 13.1.4. ベアメタルに OpenShift Container Platform をインストールする方法の選択

OpenShift Container Platform インストールプログラムは、クラスターをデプロイするための 4 つの方 法を提供します。

- インタラクティブ: Web ベースの [Assisted](https://access.redhat.com/documentation/ja-jp/assisted_installer_for_openshift_container_platform) Installer を使用してクラスターをデプロイできま す。これは、ネットワークがインターネットに接続されているクラスターに推奨されるアプ ローチです。Assisted Installer は、OpenShift Container Platform をインストールする最も簡単 な方法であり、スマートなデフォルトを提供し、クラスターをインストールする前に事前検証 を実行します。また、自動化および高度な設定シナリオのための RESTful API も提供します。
- ローカルエージェントベース: エアギャップネットワークまたはネットワークが制限された環境 用の [Agent-based](#page-1997-0) Installer を使用して、クラスターをローカルにデプロイできます。この方法

では、Assisted Installer の多くの利点を得られますが、最初に [Agent-based](https://console.redhat.com/openshift/install/metal/agent-based) Installer をダウン ロードして設定する必要があります。設定はコマンドラインインターフェイスで行います。こ のアプローチは、エアギャップまたは制限されたネットワークに最適です。

- 自動化: installer-provisioned infrastructure とそれが維持するクラスターにクラスターをデプロ [イできます。インストーラーは、各クラスターホストのベースボード管理コントローラー](#page-2396-0) (BMC) をプロビジョニングに使用します。接続されたネットワーク、エアギャップされたネッ トワーク、または制限されたネットワークの両方でクラスターをデプロイできます。
- 完全な制御: [お客様が準備および保守するインフラストラクチャー](#page-2148-0) にクラスターをデプロイメ ントできます。これにより、最大限のカスタマイズ性が提供されます。接続されたネットワー ク、エアギャップされたネットワーク、または制限されたネットワークの両方でクラスターを デプロイできます。

クラスターには次の特徴があります。

- 単一障害点のない高可用性インフラストラクチャーがデフォルトで利用可能である。
- 管理者は適用される更新内容および更新タイミングを制御できる。

installer-provisioned installation および user-provisioned installation [のプロセスの詳細は、インストー](https://docs.redhat.com/en/documentation/openshift_container_platform/4.16/html-single/architecture/#installation-process_architecture-installation) ルプロセス を参照してください。

# 13.1.4.1. installer-provisioned infrastructure へのクラスターのインストール

以下の方法を使用して、OpenShift Container Platform インストールプログラムでプロビジョニングさ れるベアメタルインフラストラクチャーに、クラスターをインストールできます。

installer-provisioned [クラスターのベアメタルへのインストール](#page-2396-0): インストーラーのプロビジョ ニングを使用して、OpenShift Container Platform をベアメタルにインストールできます。

# 13.1.4.2. user-provisioned infrastructure へのクラスターのインストール

以下の方法のいずれかを使用して、独自にプロビジョニングするベアメタルインフラストラクチャー に、クラスターをインストールできます。

- user-provisioned [クラスターのベアメタルへのインストール](#page-2148-0): OpenShift Container Platform を 独自にプロビジョニングするベアメタルインフラストラクチャーにインストールできます。 user-provisioned infrastructure を含むクラスターの場合、必要なマシンすべてをデプロイする 必要があります。
- ネットワークのカスタマイズを使用した user-provisioned ベアメタルクラスターのインストー ル: [ネットワークのカスタマイズを使用して、](#page-2240-0)user-provisioned infrastructure にベアメタルクラ スターをインストールできます。ネットワーク設定をカスタマイズすることにより、クラス ターは環境内の既存の IP アドレスの割り当てと共存でき、既存の MTU および VXLAN 設定と 統合できます。ネットワークのカスタマイズのほとんどは、インストールステージで適用する 必要があります。
- ネットワークが制限された環境での user-provisioned [ベアメタルクラスターのインストール](#page-2331-0): ミラーレジストリーを使用して、user-provisioned ベアメタルクラスターを制限されたネット ワークまたは非接続ネットワークにインストールできます。また、このインストール方法を使 用して、クラスターが外部コンテンツに対する組織の制御の条件を満たすコンテナーイメージ のみを使用するようにすることもできます。

# 13.2. USER-PROVISIONED クラスターのベアメタルへのインストール

OpenShift Container Platform 4.16 では、独自にプロビジョニングするベアメタルインフラストラク チャーにクラスターをインストールできます。

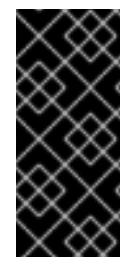

#### 重要

以下の手順に従って仮想化環境またはクラウド環境にクラスターをデプロイすることが できますが、ベアメタルプラットフォーム以外の場合は追加の考慮事項に注意してくだ さい。このような環境で OpenShift Container Platform クラスターのインストールを試 行する前に、Deploying OpenShift 4.x on non-tested platforms using the bare metal install method [にある情報を確認してください。](https://access.redhat.com/articles/4207611)

### 13.2.1. 前提条件

- OpenShift Container Platform [のインストールおよび更新](https://docs.redhat.com/en/documentation/openshift_container_platform/4.16/html-single/architecture/#architecture-installation) プロセスの詳細を確認した。
- [クラスターインストール方法の選択およびそのユーザー向けの準備](#page-24-0) を確認した。
- [ファイアウォールを使用する場合は、クラスターがアクセスを必要とするサイトを許可するよ](#page-3847-0) うにファイアウォールを設定する必要がある。

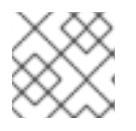

注記

プロキシーを設定する場合は、このサイトリストも確認してください。

#### 13.2.2. OpenShift Container Platform のインターネットアクセス

OpenShift Container Platform 4.16 では、クラスターをインストールするためにインターネットアクセ スが必要になります。

インターネットへのアクセスは以下を実行するために必要です。

- [OpenShift](https://console.redhat.com/openshift) Cluster Manager にアクセスし、インストールプログラムをダウンロードし、サブス クリプション管理を実行します。クラスターにインターネットアクセスがあり、Telemetry を 無効にしない場合、そのサービスは有効なサブスクリプションでクラスターを自動的に使用し ます。
- クラスターのインストールに必要なパッケージを取得するために [Quay.io](http://quay.io) にアクセスします。
- クラスターの更新を実行するために必要なパッケージを取得します。

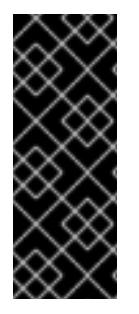

#### 重要

クラスターでインターネットに直接アクセスできない場合、プロビジョニングする一部 のタイプのインフラストラクチャーでネットワークが制限されたインストールを実行で きます。このプロセスで、必要なコンテンツをダウンロードし、これを使用してミラー レジストリーにインストールパッケージを設定します。インストールタイプによって は、クラスターのインストール環境でインターネットアクセスが不要となる場合があり ます。クラスターを更新する前に、ミラーレジストリーのコンテンツを更新します。

#### 関連情報

● user-provisioned ベアメタルインフラストラクチャーへのネットワークが制限された環境での [インストールの実行の詳細は、ネットワークが制限された環境での](#page-2331-0) user-provisioned ベアメタ ルクラスターのインストール を参照してください。

# 13.2.3. user-provisioned infrastructure を使用したクラスターの要件

user-provisioned infrastructure を含むクラスターの場合、必要なマシンすべてをデプロイする必要があ ります。

このセクションでは、user-provisioned infrastructure に OpenShift Container Platform をデプロイする 要件を説明します。

# 13.2.3.1. クラスターのインストールに必要なマシン

最小の OpenShift Container Platform クラスターでは以下のホストが必要です。

# 表13.1 最低限必要なホスト

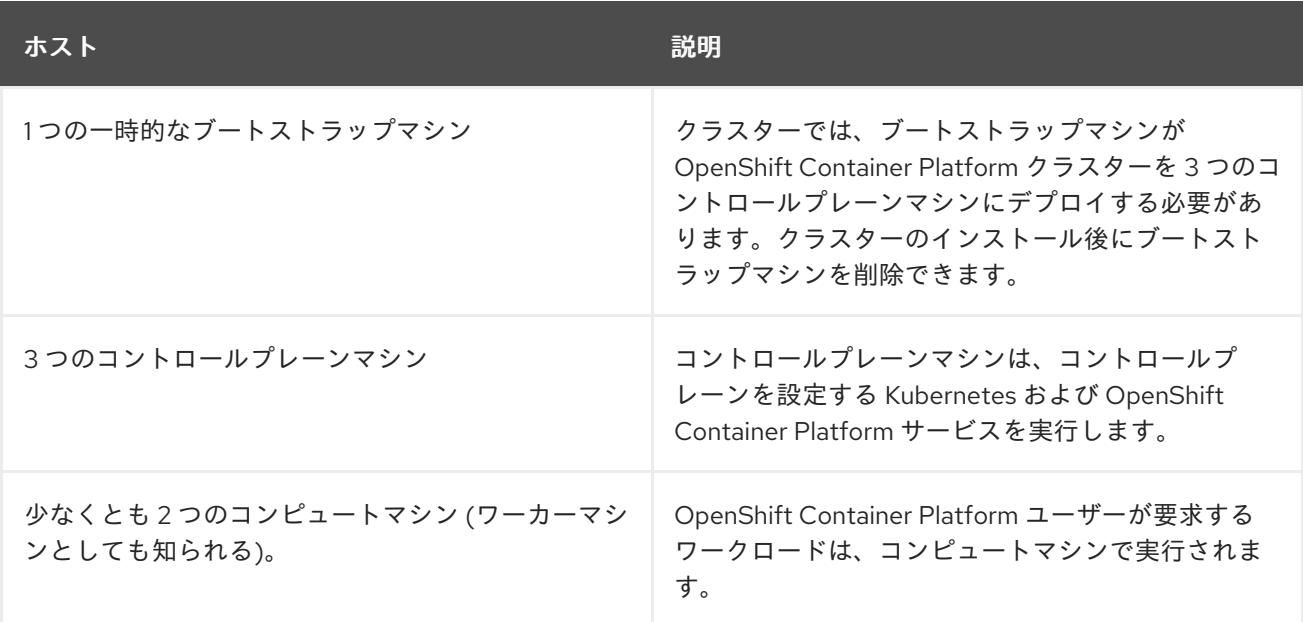

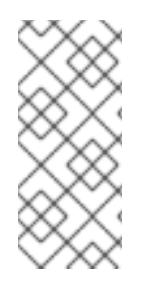

# 注記

例外として、ゼロ (0) コンピュートマシンを 3 つのコントロールプレーンマシンのみで 構成されるベアメタルクラスターで実行できます。これにより、テスト、開発、および 実稼働に使用するための小規模なリソース効率の高いクラスターが、クラスター管理者 および開発者に提供されます。1 つのコンピュートマシンの実行はサポートされていませ ん。

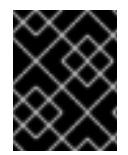

# 重要

クラスターの高可用性を維持するには、これらのクラスターマシンについて別の物理ホ ストを使用します。

ブートストラップおよびコントロールプレーンマシンでは、Red Hat Enterprise Linux CoreOS (RHCOS) をオペレーティングシステムとして使用する必要があります。ただし、コンピューティング マシンは、Red Hat Enterprise Linux CoreOS (RHCOS)、Red Hat Enterprise Linux (RHEL) 8.6 から選 択できます。

RHCOS は Red Hat Enterprise Linux (RHEL) 9.2 をベースとしており、そのハードウェア認定および要 件が継承されることに注意してください。Red Hat Enterprise Linux [テクノロジーの機能と制限](https://access.redhat.com/articles/rhel-limits) を参照 してください。

# 13.2.3.2. クラスターインストールの最小リソース要件

それぞれのクラスターマシンは、以下の最小要件を満たしている必要があります。

# 表13.2 最小リソース要件

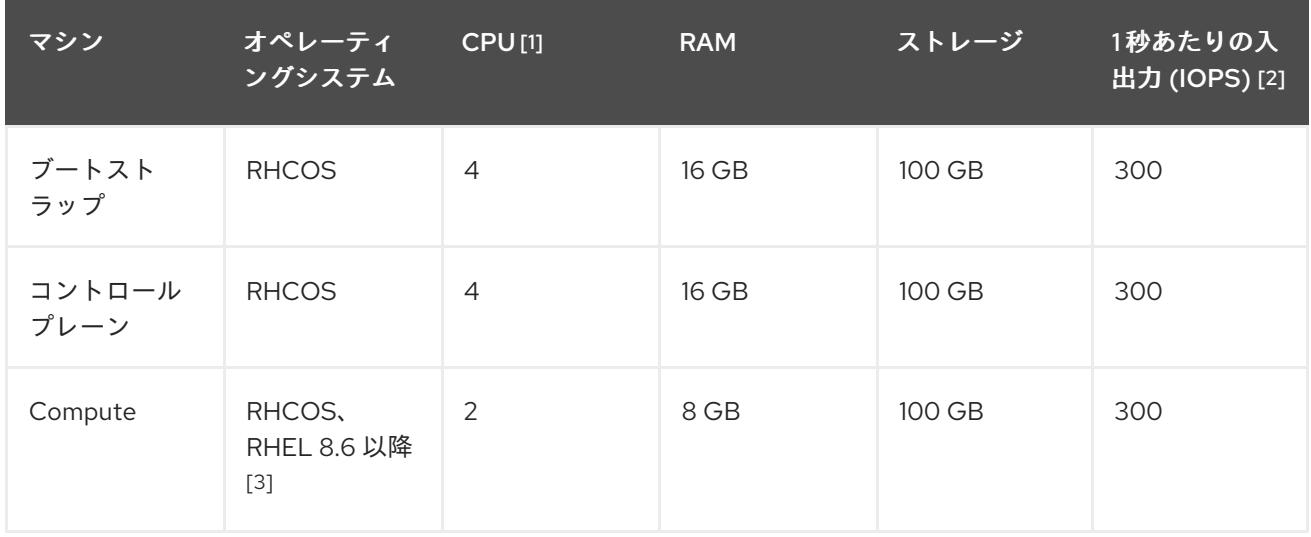

- 1. 1 つの CPU は、同時マルチスレッド (SMT) またはハイパースレッディングが有効にされていな い場合に 1 つの物理コアと同等です。これが有効にされている場合、以下の数式を使用して対 応する比率を計算します: (コアごとのスレッド × コア数) × ソケット数 = CPU
- 2. OpenShift Container Platform および Kubernetes はディスクのパフォーマンスに敏感であり、 特に 10 ms p99 fsync 期間を必要とするコントロールプレーンノード上の etcd については、高 速ストレージが推奨されます。多くのクラウドプラットフォームでは、ストレージサイズと IOPS スケールが一緒にあるため、十分なパフォーマンスを得るためにストレージボリュームの 割り当てが必要になる場合があります。
- 3. すべての user-provisioned installation と同様に、クラスターで RHEL コンピュートマシンの使 用を選択する場合は、システム更新の実行、パッチの適用、その他すべての必要なタスクの完 了など、オペレーティングシステムのライフサイクルの管理と保守をすべて担当します。RHEL 7 コンピューティングマシンの使用は推奨されておらず、OpenShift Container Platform 4.10 以 降では削除されています。

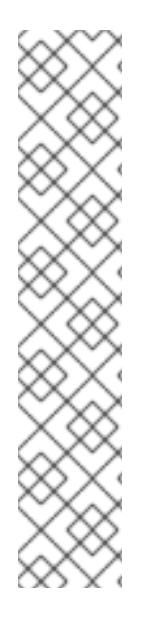

# 注記

OpenShift Container Platform バージョン 4.13 の時点で、RHCOS は RHEL バージョン 9.2 に基づいており、マイクロアーキテクチャーの要件を更新します。次のリストには、 各アーキテクチャーに必要な最小限の命令セットアーキテクチャー (ISA) が含まれてい ます。

- x86-64 アーキテクチャーには x86-64-v2 ISA が必要
- ARM64 アーキテクチャーには ARMv8.0-A ISA が必要
- IBM Power アーキテクチャーには Power 9 ISA が必要

 $\sigma =$   $\sigma$ 

s390x アーキテクチャーには z14 ISA が必要

詳細は、RHEL [アーキテクチャー](https://access.redhat.com/documentation/ja-jp/red_hat_enterprise_linux/9/html-single/9.0_release_notes/index#architectures) を参照してください。

プラットフォームのインスタンスタイプがクラスターマシンの最小要件を満たす場合、これは OpenShift Container Platform で使用することがサポートされます。

#### 関連情報

● [ストレージの最適化](https://docs.redhat.com/en/documentation/openshift_container_platform/4.16/html-single/scalability_and_performance/#optimizing-storage)

#### 13.2.3.3. 証明書署名要求の管理

ユーザーがプロビジョニングするインフラストラクチャーを使用する場合、クラスターの自動マシン管 理へのアクセスは制限されるため、インストール後にクラスターの証明書署名要求 (CSR) のメカニズム を提供する必要があります。**kube-controller-manager** は kubelet クライアント CSR のみを承認しま す。**machine-approver** は、kubelet 認証情報を使用して要求される提供証明書の有効性を保証できま せん。適切なマシンがこの要求を発行したかどうかを確認できないためです。kubelet 提供証明書の要 求の有効性を検証し、それらを承認する方法を判別し、実装する必要があります。

#### 関連情報

- ベアメタル環境での3 [ノードクラスターのデプロイに関する詳細は、](#page-2137-0)3 ノードクラスターの設 定 を参照してください。
- インストール後のクラスター証明書署名要求の承認の詳細は[、マシンの証明書署名要求の承認](#page-2184-0) を参照してください。

#### 13.2.3.4. vSphere 上のベアメタルクラスターの要件

クラスター内のすべての仮想マシンで、**disk.EnableUUID** パラメーターを必ず有効にしてください。

#### 関連情報

● user-provisioned infrastructure の VMware vSphere 上で **disk.EnableUUID** パラメーターの値 を **TRUE** に設定する方法の詳細は、RHCOS のインストールと OpenShift Container Platform [ブートストラッププロセスの開始](#page-3568-0) を参照してください。

#### 13.2.3.5. user-provisioned infrastructure のネットワーク要件

すべての Red Hat Enterprise Linux CoreOS (RHCOS) マシンでは、起動時に **initramfs** でネットワーク を設定し、Ignition 設定ファイルをフェッチする必要があります。

初回の起動時に、マシンには DHCP サーバーを使用して設定される IP アドレス設定、または必要な起 動オプションを指定して静的に設定される IP アドレス設定が必要です。ネットワーク設定の確立後 に、マシンは HTTP または HTTPS サーバーから Ignition 設定ファイルをダウンロードします。その 後、Ignition 設定ファイルは各マシンの正確な状態を設定するために使用されます。Machine Config Operator はインストール後に、新しい証明書やキーの適用など、マシンへの追加の変更を完了しま す。

クラスターマシンの長期管理に DHCP サーバーを使用することが推奨されます。DHCP サーバーが永 続 IP アドレス、DNS サーバー情報、およびホスト名をクラスターマシンに提供するように設定されて いることを確認します。

# 注記

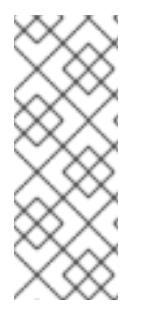

DHCP サービスが user-provisioned infrastructure で利用できない場合は、IP ネットワー ク設定および DNS サーバーのアドレスを RHCOS のインストール時にノードに提供する ことができます。ISO イメージからインストールしている場合は、ブート引数として渡 すことができます。静的 IP プロビジョニングと高度なネットワークオプションの詳細 は、RHCOS のインストールと OpenShift Container Platform ブートストラッププロセ スの開始のセクションを参照してください。

Kubernetes API サーバーはクラスターマシンのノード名を解決できる必要があります。API サーバーお よびワーカーノードが異なるゾーンに置かれている場合、デフォルトの DNS 検索ゾーンを、API サー バーでノード名を解決できるように設定することができます。もう 1 つの実行可能な方法として、ノー ドオブジェクトとすべての DNS 要求の両方において、ホストを完全修飾ドメイン名で常に参照しま す。

#### 13.2.3.5.1. DHCP を使用したクラスターノードのホスト名の設定

Red Hat Enterprise Linux CoreOS (RHCOS) マシンでは、ホスト名は NetworkManager 経由で設定され ます。デフォルトでは、マシンは DHCP 経由でホスト名を取得します。ホスト名が DHCP によって提 供されない場合、カーネル引数を介して静的に設定される場合、または別の方法でホスト名が取得され る場合は、逆引き DNS ルックアップによって取得されます。逆引き DNS ルックアップは、ネットワー クがノードで初期化された後に発生し、解決に時間がかかる場合があります。その他のシステムサービ スは、これより前に起動し、ホスト名を **localhost** または同様のものとして検出できます。これを回避 するには、DHCP を使用して各クラスターノードのホスト名を指定できます。

また、DHCP を介してホスト名を設定すると、DNS スプリットホライズンが実装されている環境での 手動の DNS レコード名設定エラーを回避できます。

#### 13.2.3.5.2. ネットワーク接続の要件

OpenShift Container Platform クラスターのコンポーネントが通信できるように、マシン間のネット ワーク接続を設定する必要があります。すべてのマシンではクラスターの他のすべてのマシンのホスト 名を解決できる必要があります。

本セクションでは、必要なポートの詳細を説明します。

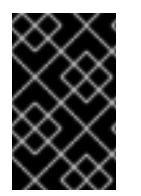

#### 重要

接続された OpenShift Container Platform 環境では、プラットフォームコンテナーのイ メージをプルし、Telemetry データを Red Hat に提供するために、すべてのノードにイ ンターネットへのアクセスが必要です。

#### 表13.3 すべてのマシンからすべてのマシンへの通信に使用されるポート

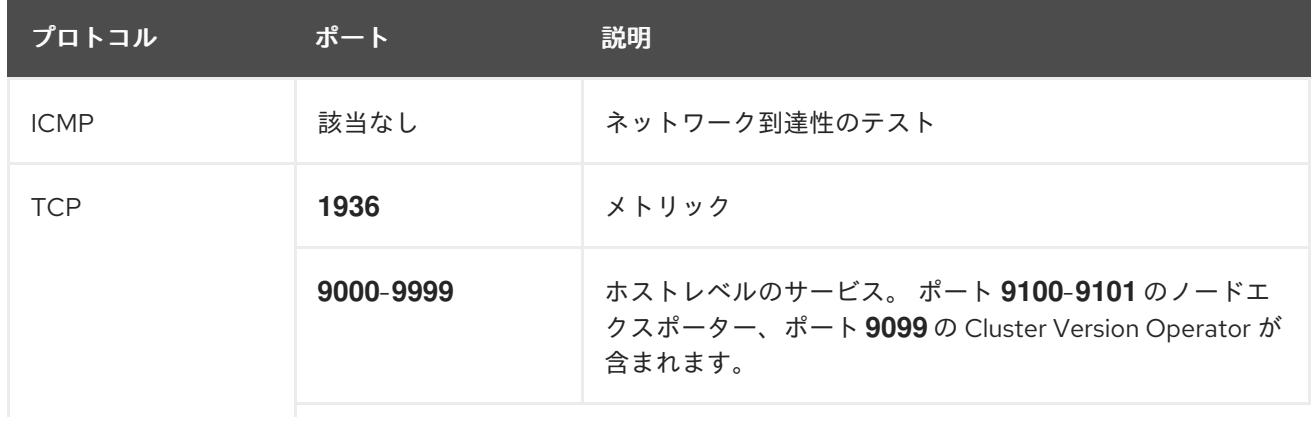

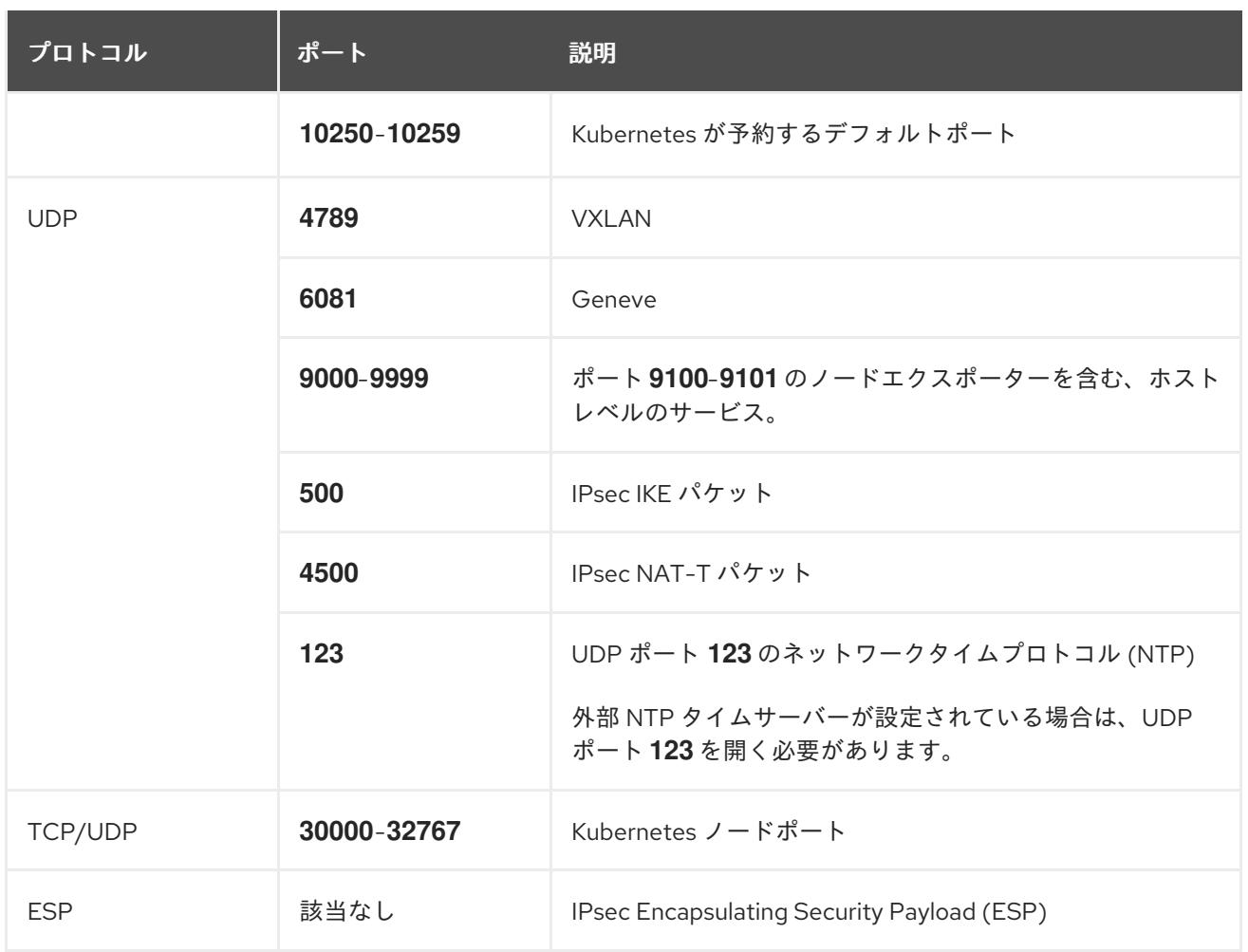

#### 表13.4 すべてのマシンからコントロールプレーンへの通信に使用されるポート

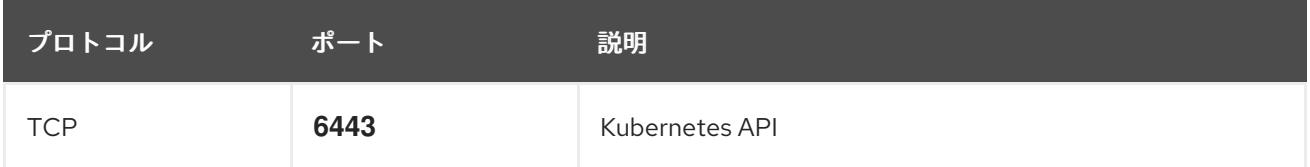

#### 表13.5 コントロールプレーンマシンからコントロールプレーンマシンへの通信に使用されるポート

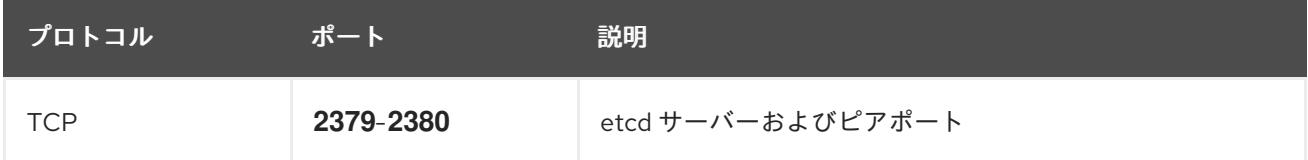

#### user-provisioned infrastructure の NTP 設定

OpenShift Container Platform クラスターは、デフォルトでパブリック Network Time Protocol (NTP) サーバーを使用するように設定されます。ローカルのエンタープライズ NTP サーバーを使用する必要 があるか、クラスターが切断されたネットワークにデプロイされている場合は、特定のタイムサーバー を使用するようにクラスターを設定できます。詳細は、chrony タイムサービスの設定のドキュメント を参照してください。

DHCP サーバーが NTP サーバー情報を提供する場合、Red Hat Enterprise Linux CoreOS (RHCOS) マ シンの chrony タイムサービスは情報を読み取り、NTP サーバーとクロックを同期できます。

#### 関連情報

● chrony [タイムサービスの設定](#page-3840-0)

# 13.2.3.6. user-provisioned DNS 要件

OpenShift Container Platform のデプロイメントでは、以下のコンポーネントに DNS 名前解決が必要 です。

- The Kubernetes API
- OpenShift Container Platform のアプリケーションワイルドカード
- ブートストラップ、コントロールプレーンおよびコンピュートマシン

また、Kubernetes API、ブートストラップマシン、コントロールプレーンマシン、およびコンピュート マシンに逆引き DNS 解決も必要です。

DNS A/AAAA または CNAME レコードは名前解決に使用され、PTR レコードは逆引き名前解決に使用 されます。ホスト名が DHCP によって提供されていない場合は、Red Hat Enterprise Linux CoreOS (RHCOS) は逆引きレコードを使用してすべてのノードのホスト名を設定するため、逆引きレコードは 重要です。さらに、逆引きレコードは、OpenShift Container Platform が動作するために必要な証明書 署名要求 (CSR) を生成するために使用されます。

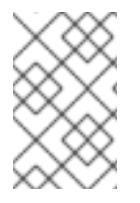

# 注記

各クラスターノードにホスト名を提供するために DHCP サーバーを使用することが推奨 されます。詳細は、user-provisioned infrastructure に関する DHCP の推奨事項のセク ションを参照してください。

以下の DNS レコードは、user-provisioned OpenShift Container Platform クラスターに必要で、これは インストール前に設定されている必要があります。各レコードで、**<cluster\_name>** はクラスター名 で、**<base\_domain>** は、**install-config.yaml** ファイルに指定するベースドメインです。完全な DNS レコードは <component>.<cluster\_name>.<br <br />
domain>. の形式を取ります。

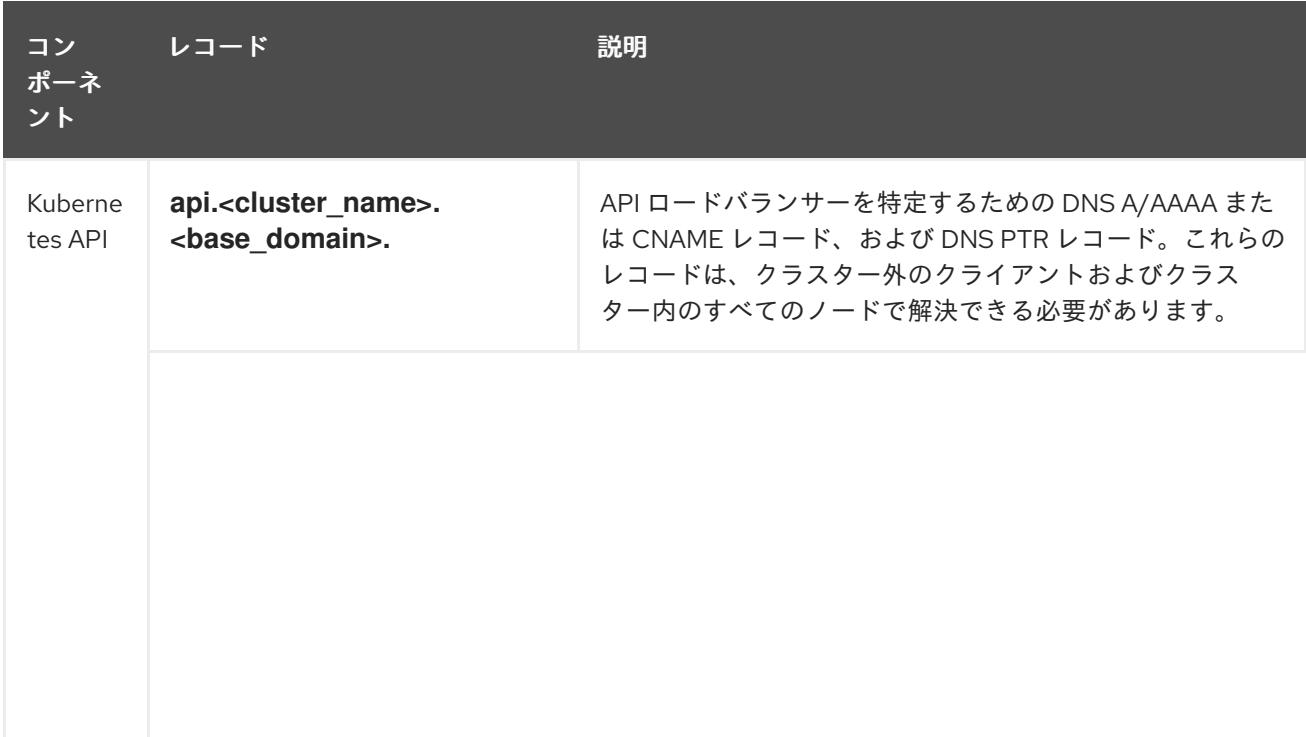

# 表13.6 必要な DNS レコード

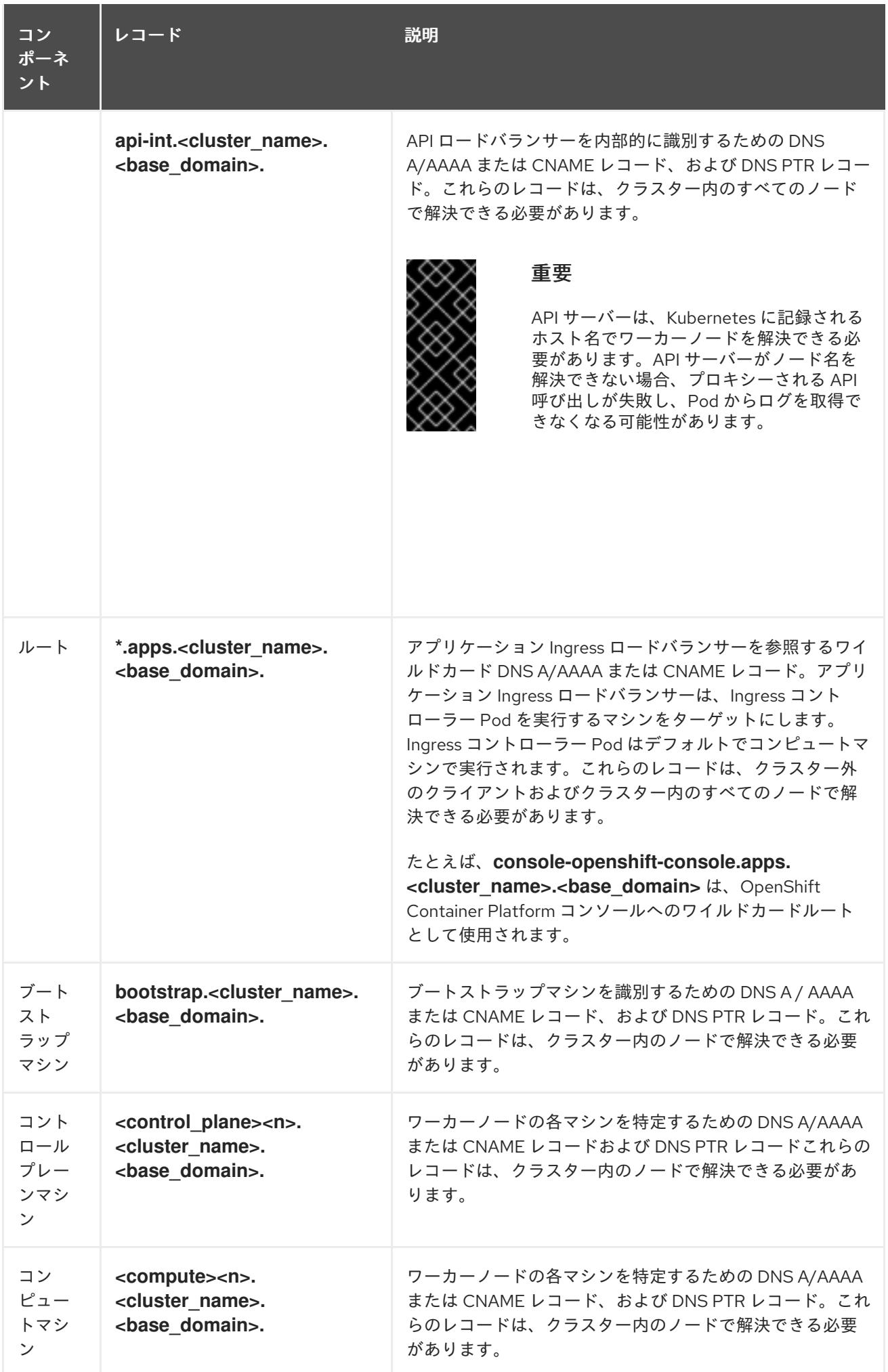

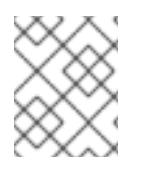

# 注記

OpenShift Container Platform 4.4 以降では、DNS 設定で etcd ホストおよび SRV レ コードを指定する必要はありません。

# ヒント

**dig** コマンドを使用して、名前および逆引き名前解決を確認することができます。検証手順の詳細 は、user-provisioned infrastructure の DNS 解決の検証のセクションを参照してください。

# 13.2.3.6.1. user-provisioned クラスターの DNS 設定の例

このセクションでは、user-provisioned infrastructure に OpenShift Container Platform をデプロイする ための DNS 要件を満たす A および PTR レコード設定サンプルを提供します。サンプルは、特定の DNS ソリューションを選択するためのアドバイスを提供することを目的としていません。

この例では、クラスター名は **ocp4** で、ベースドメインは **example.com** です。

# user-provisioned クラスターの DNS A レコードの設定例

BIND ゾーンファイルの以下の例は、user-provisioned クラスターの名前解決の A レコードの例を示し ています。

<span id="page-2112-6"></span><span id="page-2112-5"></span><span id="page-2112-4"></span><span id="page-2112-3"></span><span id="page-2112-2"></span><span id="page-2112-1"></span><span id="page-2112-0"></span>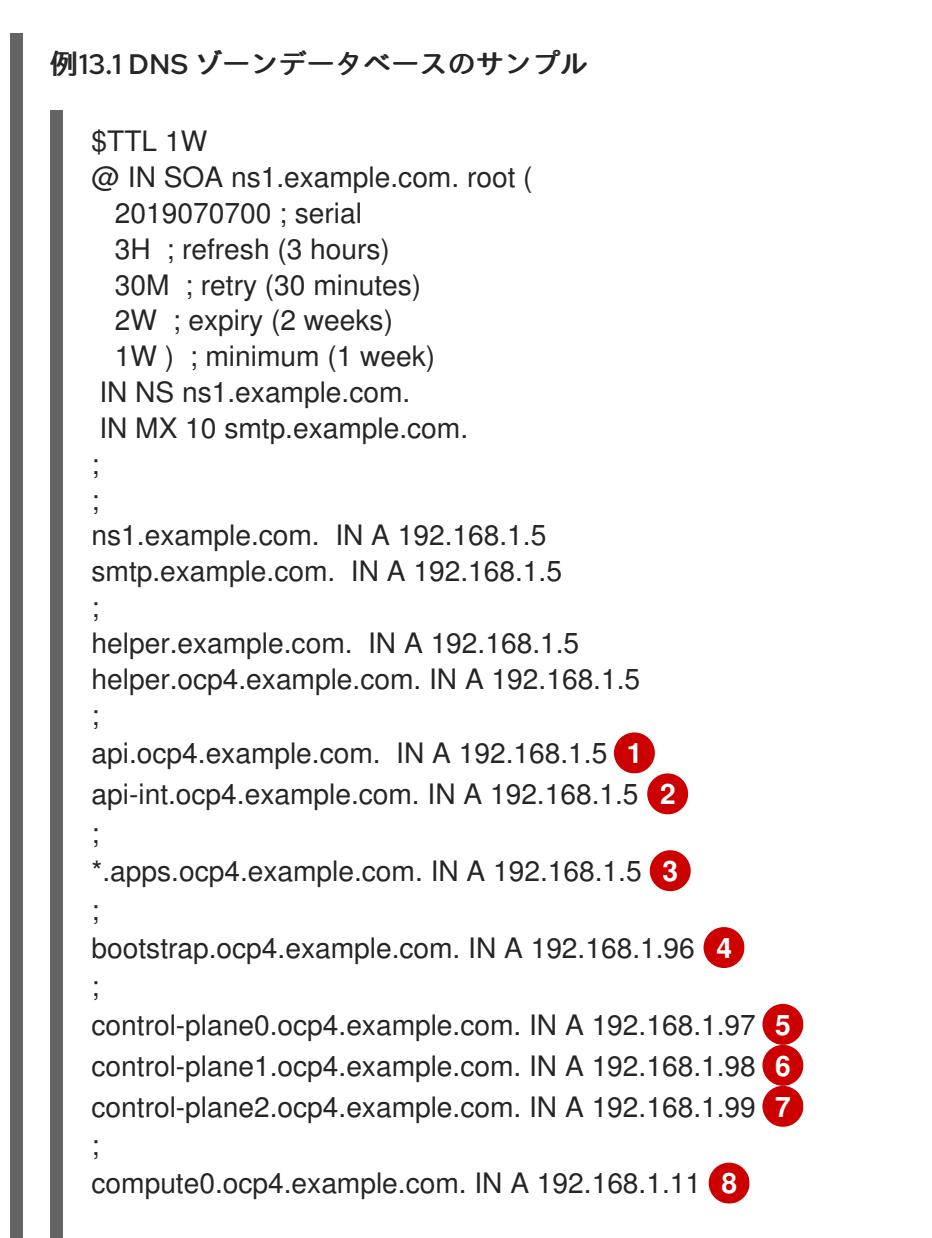

<span id="page-2113-1"></span><span id="page-2113-0"></span>[1](#page-2112-0)  $\mathcal{P}$ [3](#page-2112-2) [4](#page-2112-3) [5](#page-2112-4) [6](#page-2112-5) [7](#page-2112-6)コントロールプレーンマシンの名前解決を提供します。 <mark>[8](#page-2113-0)</mark> ⊙コンピュートマシンの名前解決を提供します。 Kubernetes API の名前解決を提供します。レコードは API ロードバランサーの IP アドレスを 参照します。 Kubernetes API の名前解決を提供します。レコードは API ロードバランサーの IP アドレスを 参照し、内部クラスター通信に使用されます。 ワイルドカードルートの名前解決を提供します。レコードは、アプリケーション Ingress ロー ドバランサーの IP アドレスを参照します。アプリケーション Ingress ロードバランサーは、 Ingress コントローラー Pod を実行するマシンをターゲットにします。Ingress コントローラー Pod はデフォルトでコンピュートマシンで実行されます。 注記 この例では、同じロードバランサーが Kubernetes API およびアプリケーション の Ingress トラフィックに使用されます。実稼働のシナリオでは、API およびア プリケーション Ingress ロードバランサーを個別にデプロイし、それぞれのロー ドバランサーインフラストラクチャーを分離してスケーリングすることができま す。 ブートストラップマシンの名前解決を提供します。 compute1.ocp4.example.com. IN A 192.168.1.7 **9** ; ;EOF

# user-provisioned クラスターの DNS PTR レコードの設定例

以下の BIND ゾーンファイルの例では、user-provisioned クラスターの逆引き名前解決の PTR レコード の例を示しています。

# 例13.2 逆引きレコードの DNS ゾーンデータベースの例

<span id="page-2113-3"></span><span id="page-2113-2"></span>\$TTL 1W @ IN SOA ns1.example.com. root ( 2019070700 ; serial 3H ; refresh (3 hours) 30M ; retry (30 minutes) 2W ; expiry (2 weeks) 1W ) ; minimum (1 week) IN NS ns1.example.com. ; 5.1.168.192.in-addr.arpa. IN PTR api.ocp4.example.com. **1** 5.1.168.192.in-addr.arpa. IN PTR api-int.ocp4.example.com. **2** ; 96.1.168.192.in-addr.arpa. IN PTR bootstrap.ocp4.example.com. **3** ; 97.1.168.192.in-addr.arpa. IN PTR control-plane0.ocp4.example.com. **4** 98.1.168.192.in-addr.arpa. IN PTR control-plane1.ocp4.example.com. **5**

<span id="page-2114-5"></span><span id="page-2114-4"></span><span id="page-2114-3"></span><span id="page-2114-2"></span><span id="page-2114-1"></span><span id="page-2114-0"></span>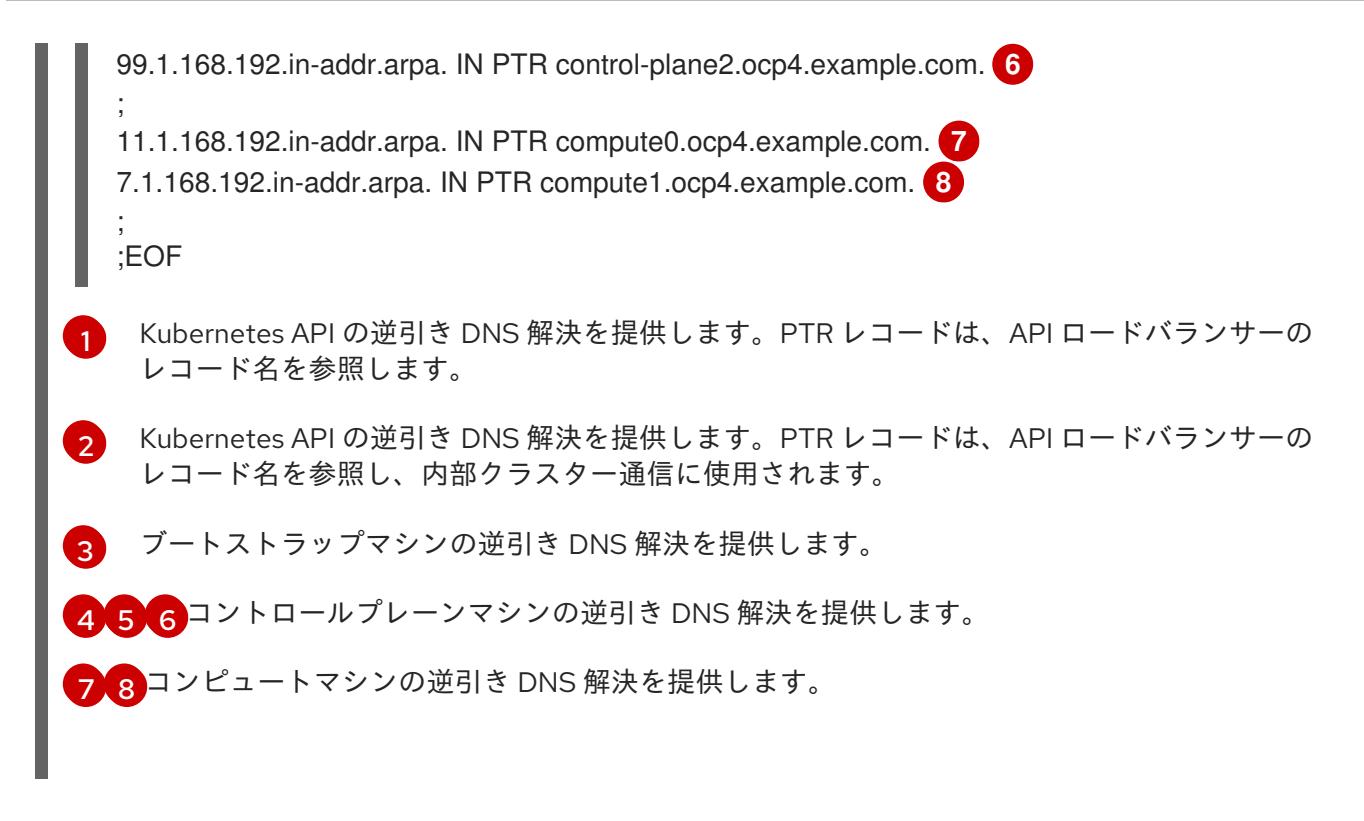

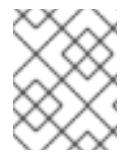

### 注記

PTR レコードは、OpenShift Container Platform アプリケーションのワイルドカードに は必要ありません。

#### 関連情報

● [user-provisioned](#page-2125-0) infrastructure の DNS 解決の検証

#### 13.2.3.7. user-provisioned infrastructure の負荷分散要件

OpenShift Container Platform をインストールする前に、API およびアプリケーションの Ingress 負荷分 散インフラストラクチャーをプロビジョニングする必要があります。実稼働のシナリオでは、API およ びアプリケーション Ingress ロードバランサーを個別にデプロイし、それぞれのロードバランサーイン フラストラクチャーを分離してスケーリングすることができます。

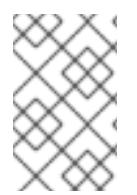

#### 注記

Red Hat Enterprise Linux (RHEL) インスタンスを使用して API およびアプリケーション イングレスロードバランサーをデプロイする場合は、RHEL サブスクリプションを別途 購入する必要があります。

負荷分散インフラストラクチャーは以下の要件を満たす必要があります。

- 1. API ロードバランサー: プラットフォームと対話およびプラットフォームを設定するためのユー ザー向けの共通のエンドポイントを提供します。以下の条件を設定します。
	- Layer 4 の負荷分散のみ。これは、Raw TCP または SSL パススルーモードと呼ばれます。
	- ステートレス負荷分散アルゴリズム。オプションは、ロードバランサーの実装によって異 なります。

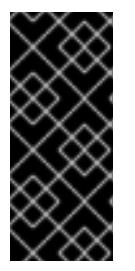

# 重要

API ロードバランサーのセッションの永続性は設定しないでください。 Kubernetes API サーバーのセッション永続性を設定すると、OpenShift Container Platform クラスターとクラスター内で実行される Kubernetes API の 過剰なアプリケーショントラフィックによりパフォーマンスの問題が発生する可 能性があります。

ロードバランサーのフロントとバックの両方で以下のポートを設定します。

### 表13.7 API ロードバランサー

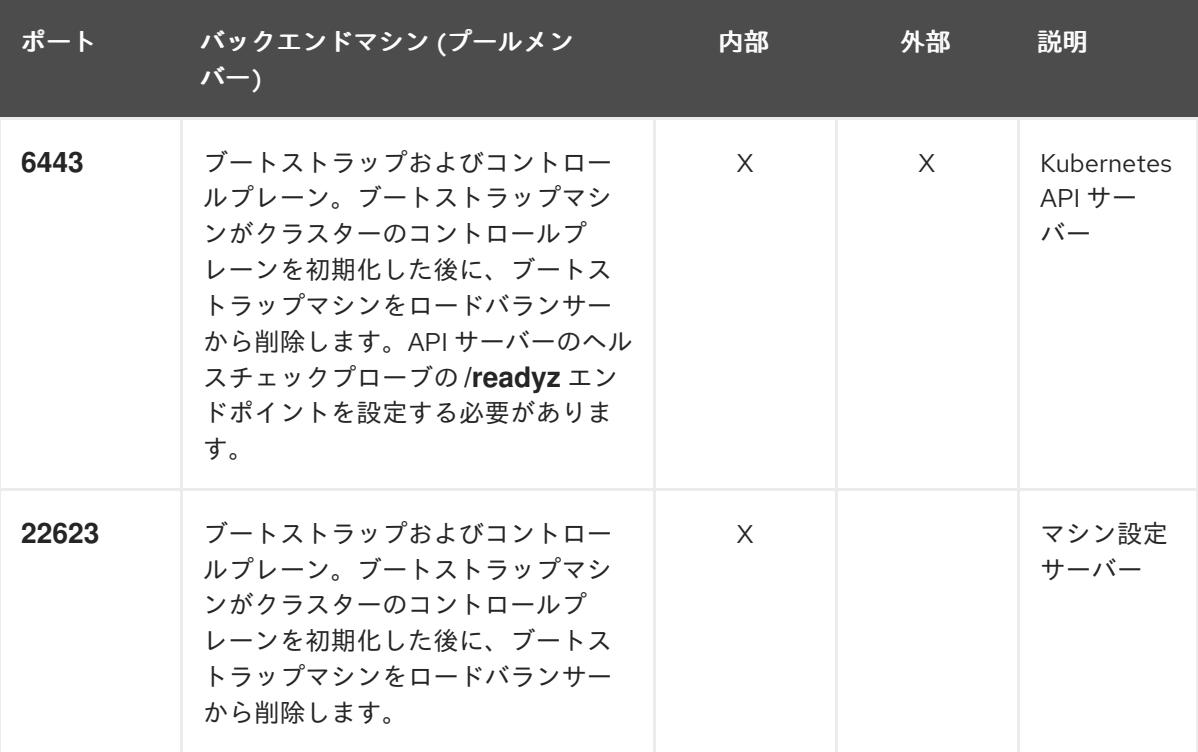

注記

ロードバランサーは、API サーバーが **/readyz** エンドポイントをオフにしてから プールから API サーバーインスタンスを削除するまで最大 30 秒かかるように設 定する必要があります。**/readyz** の後の時間枠内でエラーが返されたり、正常に なったりする場合は、エンドポイントが削除または追加されているはずです。5 秒または 10 秒ごとにプローブし、2 つの正常な要求が正常な状態になり、3 つの 要求が正常な状態になりません。これらは十分にテストされた値です。

- 2. Application Ingress ロードバランサー: クラスター外から送られるアプリケーショントラフィッ クの Ingress ポイントを提供します。Ingress ルーターの作業用の設定が OpenShift Container Platform クラスターに必要です。 以下の条件を設定します。
	- Layer 4 の負荷分散のみ。これは、Raw TCP または SSL パススルーモードと呼ばれます。
	- 選択可能なオプションやプラットフォーム上でホストされるアプリケーションの種類に基 づいて、接続ベースの永続化またはセッションベースの永続化が推奨されます。

#### ヒント

クライアントの実際の IP アドレスがアプリケーション Ingress ロードバランサーによって確認 できる場合、ソースの IP ベースのセッション永続化を有効にすると、エンドツーエンドの TLS 暗号化を使用するアプリケーションのパフォーマンスを強化できます。

ロードバランサーのフロントとバックの両方で以下のポートを設定します。

| ポート | バックエンドマシン (プールメン<br>バー)                                   | 内部       | 外部 | 説明               |
|-----|-----------------------------------------------------------|----------|----|------------------|
| 443 | デフォルトで Ingress コントローラー<br>Pod、コンピュート、またはワーカー<br>を実行するマシン。 | $\times$ | X  | HTTPS N<br>ラフィック |
| 80  | デフォルトで Ingress コントローラー<br>Pod、コンピュート、またはワーカー<br>を実行するマシン。 | $\times$ | X  | HTTP トラ<br>フィック  |

表13.8 アプリケーション Ingress ロードバランサー

注記

ゼロ (0) コンピュートノードで 3 ノードクラスターをデプロイする場合、 Ingress コントローラー Pod はコントロールプレーンノードで実行されます。3 ノードクラスターデプロイメントでは、HTTP および HTTPS トラフィックをコ ントロールプレーンノードにルーティングするようにアプリケーション Ingress ロードバランサーを設定する必要があります。

#### 13.2.3.7.1. user-provisioned クラスターのロードバランサーの設定例

このセクションでは、user-provisioned クラスターの負荷分散要件を満たす API およびアプリケーショ ン Ingress ロードバランサーの設定例を説明します。この例は、HAProxy ロードバランサーの **/etc/haproxy/haproxy.cfg** 設定です。この例では、特定の負荷分散ソリューションを選択するためのア ドバイスを提供することを目的としていません。

この例では、同じロードバランサーが Kubernetes API およびアプリケーションの Ingress トラフィック に使用されます。実稼働のシナリオでは、API およびアプリケーション Ingress ロードバランサーを個 別にデプロイし、それぞれのロードバランサーインフラストラクチャーを分離してスケーリングするこ とができます。

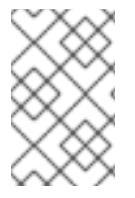

# 注記

HAProxy をロードバランサーとして使用し、SELinux が **enforcing** に設定されている場 合は、**setsebool -P haproxy\_connect\_any=1** を実行して、HAProxy サービスが設定済 みの TCP ポートにバインドできることを確認する必要があります。

例13.3 API およびアプリケーション Ingress ロードバランサーの設定例

global

log 127.0.0.1 local2 pidfile /var/run/haproxy.pid

<span id="page-2117-5"></span><span id="page-2117-4"></span><span id="page-2117-3"></span><span id="page-2117-2"></span><span id="page-2117-1"></span><span id="page-2117-0"></span>[1](#page-2117-0)  $2^{\prime}$  $2^{\prime}$  [4](#page-2117-2) ポート **6443** は Kubernetes API トラフィックを処理し、コントロールプレーンマシンを参照し ます。 ブートストラップエントリーは、OpenShift Container Platform クラスターのインストール前 maxconn 4000 daemon defaults mode http log global option dontlognull option http-server-close option redispatch retries 3 timeout http-request 10s timeout queue 1m timeout connect 10s timeout client 1m timeout server 1m timeout http-keep-alive 10s timeout check 10s maxconn 3000 listen api-server-6443 **1** bind \*:6443 mode tcp option httpchk GET /readyz HTTP/1.0 option log-health-checks balance roundrobin server bootstrap bootstrap.ocp4.example.com:6443 verify none check check-ssl inter 10s fall 2 rise 3 backup **2** server master0 master0.ocp4.example.com:6443 weight 1 verify none check check-ssl inter 10s fall 2 rise 3 server master1 master1.ocp4.example.com:6443 weight 1 verify none check check-ssl inter 10s fall 2 rise 3 server master2 master2.ocp4.example.com:6443 weight 1 verify none check check-ssl inter 10s fall 2 rise 3 listen machine-config-server-22623 **3** bind \*:22623 mode tcp server bootstrap bootstrap.ocp4.example.com:22623 check inter 1s backup **4** server master0 master0.ocp4.example.com:22623 check inter 1s server master1 master1.ocp4.example.com:22623 check inter 1s server master2 master2.ocp4.example.com:22623 check inter 1s listen ingress-router-443 **5** bind \*:443 mode tcp balance source server compute0 compute0.ocp4.example.com:443 check inter 1s server compute1 compute1.ocp4.example.com:443 check inter 1s listen ingress-router-80 **6** bind \*:80 mode tcp balance source server compute0 compute0.ocp4.example.com:80 check inter 1s server compute1 compute1.ocp4.example.com:80 check inter 1s

- ポート **22623** はマシン設定サーバートラフィックを処理し、コントロールプレーンマシンを参 照します。
- [5](#page-2117-4) ポート **443** は HTTPS トラフィックを処理し、Ingress コントローラー Pod を実行するマシン を参照します。Ingress コントローラー Pod はデフォルトでコンピュートマシンで実行されま す。
	- ポート **80** は HTTP トラフィックを処理し、Ingress コントローラー Pod を実行するマシンを参 照します。Ingress コントローラー Pod はデフォルトでコンピュートマシンで実行されます。

# 注記

ゼロ (0) コンピュートノードで 3 ノードクラスターをデプロイする場合、 Ingress コントローラー Pod はコントロールプレーンノードで実行されます。3 ノードクラスターデプロイメントでは、HTTP および HTTPS トラフィックをコ ントロールプレーンノードにルーティングするようにアプリケーション Ingress ロードバランサーを設定する必要があります。

### ヒント

[3](#page-2117-3)

[6](#page-2117-5)

HAProxy をロードバランサーとして使用する場合は、HAProxy ノードで **netstat -nltupe** を実行して、 ポート **6443**、**22623**、**443**、および **80** で **haproxy** プロセスがリッスンしていることを確認することが できます。

# 13.2.3.8. オプション: カスタマイズされた **br-ex** ブリッジを含むマニフェストオブジェクトの作 成

**configure-ovs.sh** シェルスクリプトを使用してベアメタルプラットフォーム上にカスタマイズされた **br-ex** ブリッジを設定する代わりに、カスタマイズされた **br-ex** ブリッジネットワーク設定を含む **MachineConfig** オブジェクトを作成できます。

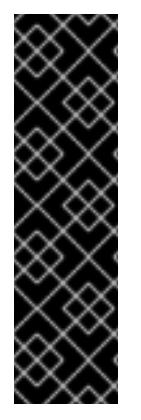

# 重要

カスタマイズされた **br-ex** ブリッジを含む **MachineConfig** オブジェクトの作成は、テク ノロジープレビュー機能です。テクノロジープレビュー機能は、Red Hat 製品のサービ スレベルアグリーメント (SLA) の対象外であり、機能的に完全ではないことがありま す。Red Hat は、実稼働環境でこれらを使用することを推奨していません。テクノロ ジープレビューの機能は、最新の製品機能をいち早く提供して、開発段階で機能のテス トを行いフィードバックを提供していただくことを目的としています。

Red Hat [のテクノロジープレビュー機能のサポート範囲に関する詳細は、テクノロジー](https://access.redhat.com/support/offerings/techpreview/) プレビュー機能のサポート範囲 を参照してください。

カスタマイズされた **br-ex** ブリッジを含むマニフェストオブジェクトを作成する場合は、次のユース ケースを検討してください。

- Open vSwitch (OVS) または OVN-Kubernetes **br-ex** ブリッジネットワークの変更など、ブ リッジにインストール後の変更を加えたい場合。**configure-ovs.sh** シェルスクリプトは、ブ リッジへのインストール後の変更をサポートしていません。
- ホストまたはサーバーの IP アドレスで使用可能なインターフェイスとは異なるインターフェイ スにブリッジをデプロイします。

**configure-ovs.sh** シェルスクリプトでは不可能な、ブリッジの高度な設定を実行したいと考え ています。これらの設定にスクリプトを使用すると、ブリッジが複数のネットワークインター フェイスに接続できず、インターフェイス間のデータ転送が促進されない可能性があります。

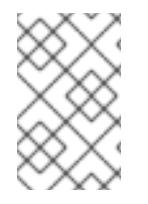

# 注記

単一のネットワークインターフェイスコントローラー (NIC) とデフォルトのネットワー ク設定を備えた環境が必要な場合は、**configure-ovs.sh** シェルスクリプトを使用しま す。

Red Hat Enterprise Linux CoreOS (RHCOS) をインストールしてシステムを再起動すると、Machine Config Operator がクラスター内の各ノードに Ignition 設定ファイルを挿入し、各ノードが **br-ex** ブ リッジネットワーク設定を受け取るようになります。設定の競合を防ぐために、**configure-ovs.sh** シェルスクリプトは、**br-ex** ブリッジを設定しない信号を受け取ります。

# 前提条件

オプション: NMState 設定を検証できるように、**[nmstate](https://nmstate.io/)** API をインストールしました。

# 手順

1. カスタマイズされた **br-ex** ブリッジネットワークの base64 情報をデコードした NMState 設定 ファイルを作成します。

# カスタマイズされた **br-ex** ブリッジネットワークの NMState 設定の例

<span id="page-2119-4"></span><span id="page-2119-3"></span><span id="page-2119-2"></span><span id="page-2119-1"></span><span id="page-2119-0"></span>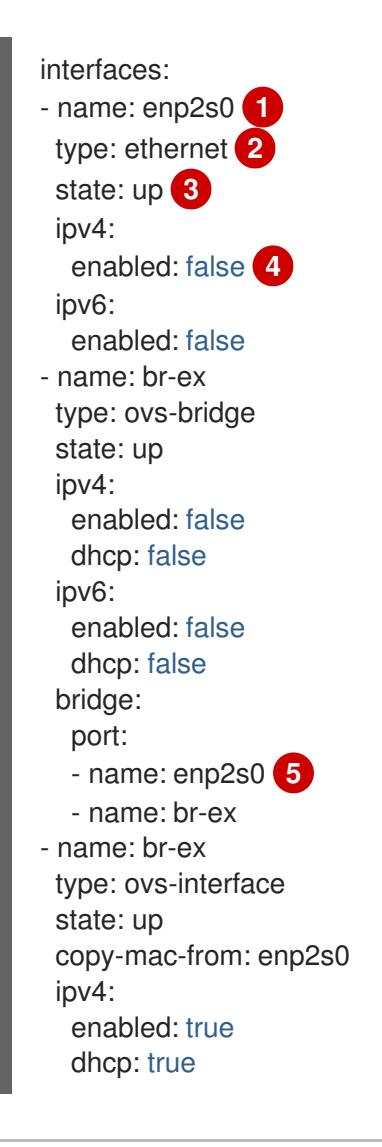

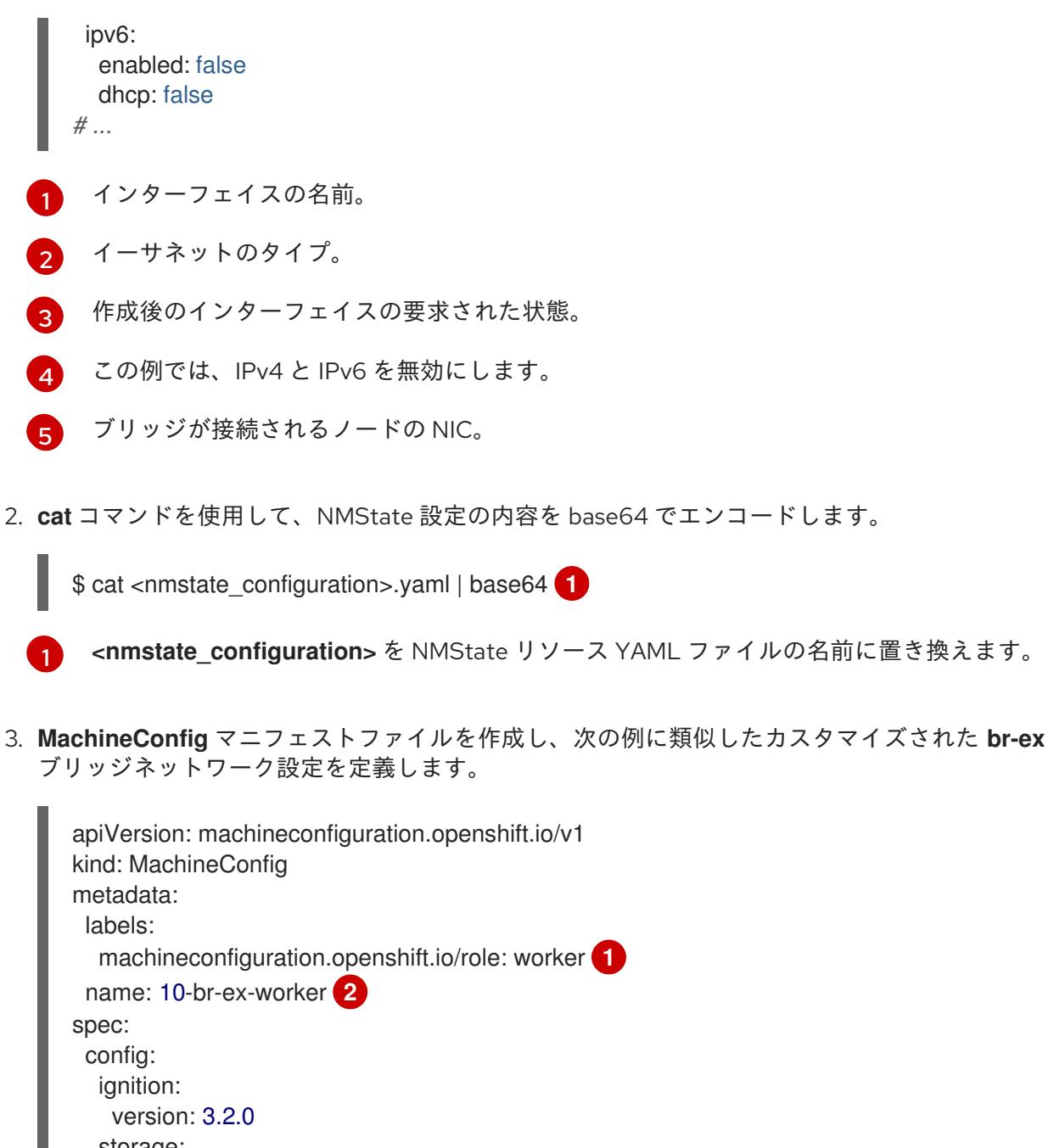

<span id="page-2120-2"></span><span id="page-2120-1"></span><span id="page-2120-0"></span>storage: files: - contents: source: data:text/plain;charset=utf-8;base64, <base64\_encoded\_nmstate\_configuration> **3** mode: 0644 overwrite: true path: /etc/nmstate/openshift/cluster.yml *# ...*

<span id="page-2120-3"></span>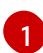

クラスター内の各ノードに対して、ノードへのホスト名パスと、マシンタイプに応じた base-64 でエンコードされた Ignition 設定ファイルデータを指定しま す。**/etc/nmstate/openshift/cluster.yml** 設定ファイルで、クラスター内のすべてのノー ドに適用する単一のグローバル設定が指定されている場合は、各ノードのホスト名パスを 指定する必要はありません。**worker** ロールは、クラスター内のノードのデフォルトロー ルです。**MachineConfig** マニフェストファイルで各ノードまたはすべてのノードのホス ト名パスを指定する場合は、**.yaml** 拡張子が有効ではありません。

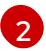

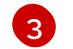

[3](#page-2120-3) エンコードされた base64 情報を指定されたパスに書き込みます。

# 13.2.3.9. オプション: 各マシンセットをコンピュートノードにスケーリングする

カスタマイズされた **br-ex** ブリッジ設定を OpenShift Container Platform クラスター内のすべてのコン ピュートノードに適用するには、**MachineConfig** カスタムリソース (CR) を編集し、そのロールを変更 する必要があります。さらに、ホスト名、認証情報など、ベアメタルマシンの情報を定義する **BareMetalHost** CR を作成する必要があります。

これらのリソースを設定した後、マシンセットをスケーリングして、マシンセットが各コンピュート ノードにリソース設定を適用し、ノードを再起動できるようにする必要があります。

#### 前提条件

カスタマイズされた **br-ex** ブリッジ設定を含む **MachineConfig** マニフェストオブジェクトを 作成しました。

#### 手順

1. 次のコマンドを入力して **MachineConfig** CR を編集します。

\$ oc edit mc <machineconfig\_custom\_resource\_name>

- 2. 各コンピュートノード設定を CR に追加して、CR がクラスター内の定義済みコンピュートノー ドごとにロールを管理できるようにします。
- 3. 最小限の静的 IP 設定を持つ **extraworker-secret** という名前の **Secret** オブジェクトを作成しま す。
- 4. 次のコマンドを入力して、クラスター内の各ノードに **extraworker-secret** シークレットを適用 します。このステップでは、各コンピュートノードに Ignition 設定ファイルへのアクセスを提 供します。

\$ oc apply -f ./extraworker-secret.yaml

5. **BareMetalHost** リソースを作成し、**preprovisioningNetworkDataName** パラメーターでネッ トワークシークレットを指定します。

ネットワークシークレットが添付された **BareMetalHost** リソースの例

```
apiVersion: metal3.io/v1alpha1
kind: BareMetalHost
spec:
# ...
 preprovisioningNetworkDataName: ostest-extraworker-0-network-config-secret
# ...
```
6. クラスターの **openshift-machine-api** namespace 内で **BareMetalHost** オブジェクトを管理す るには、次のコマンドを入力して namespace に変更します。

\$ oc project openshift-machine-api

7. マシンセットを取得します。

\$ oc get machinesets

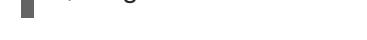

8. 次のコマンドを入力して、各マシンセットをスケールします。このコマンドはマシンセットご とに実行する必要があります。

<span id="page-2122-0"></span>\$ oc scale machineset <machineset\_name> --replicas=<n> **1**

**<machineset\_name>** はマシンセットの名前です。**<n>** はコンピュートノードの数です。

# 13.2.4. user-provisioned infrastructure の準備

user-provisioned infrastructure に OpenShift Container Platform をインストールする前に、基礎となる インフラストラクチャーを準備する必要があります。

このセクションでは、OpenShift Container Platform インストールの準備としてクラスターインフラス トラクチャーを設定するために必要な手順の概要を説明します。これには、クラスターノード用の IP ネットワークおよびネットワーク接続を設定し、ファイアウォール経由で必要なポートを有効にし、必 要な DNS および負荷分散インフラストラクチャーの設定が含まれます。

準備後、クラスターインフラストラクチャーは、user-provisioned infrastructure を使用したクラス ターの要件 セクションで説明されている要件を満たす必要があります。

#### 前提条件

[1](#page-2122-0)

- OpenShift Container Platform 4.x [のテスト済みインテグレーション](https://access.redhat.com/ja/articles/4319501) を確認している。
- user-provisioned infrastructure を使用したクラスターの要件で説明されているインフラスト ラクチャーの要件を確認している。

#### 手順

- 1. DHCP を使用して IP ネットワーク設定をクラスターノードに提供する場合は、DHCP サービス を設定します。
	- a. ノードの永続 IP アドレスを DHCP サーバー設定に追加します。設定で、関連するネット ワークインターフェイスの MAC アドレスを、各ノードの目的の IP アドレスと一致させま す。
	- b. DHCP を使用してクラスターマシンの IP アドレスを設定する場合、マシンは DHCP を介 して DNS サーバー情報も取得します。DHCP サーバー設定を介してクラスターノードが使 用する永続 DNS サーバーアドレスを定義します。

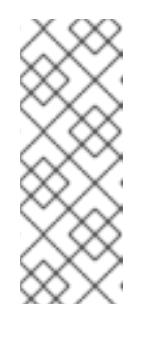

#### 注記

DHCP サービスを使用しない場合、IP ネットワーク設定と DNS サーバーの アドレスを RHCOS インストール時にノードに指定する必要があります。 ISO イメージからインストールしている場合は、ブート引数として渡すこと ができます。静的 IP プロビジョニングと高度なネットワークオプションの 詳細は、RHCOS のインストールと OpenShift Container Platform ブートス トラッププロセスの開始のセクションを参照してください。

c. DHCP サーバー設定でクラスターノードのホスト名を定義します。ホスト名に関する考慮 事項については、DHCP を使用したクラスターノードのホスト名の設定 参照してくださ い。

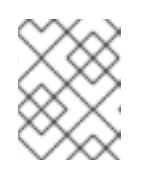

注記

DHCP サービスを使用しない場合、クラスターノードは逆引き DNS ルック アップを介してホスト名を取得します。

- 2. ネットワークインフラストラクチャーがクラスターコンポーネント間の必要なネットワーク接 続を提供することを確認します。要件に関する詳細は、user-provisioned infrastructure の ネットワーク要件 のセクションを参照してください。
- 3. OpenShift Container Platform クラスターコンポーネントで通信するために必要なポートを有 効にするようにファイアウォールを設定します。必要なポートの詳細は、user-provisioned infrastructure のネットワーク要件 のセクションを参照してください。

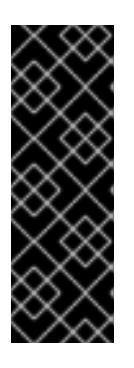

### 重要

デフォルトで、ポート **1936** は OpenShift Container Platform クラスターにアク セスできます。これは、各コントロールプレーンノードがこのポートへのアクセ スを必要とするためです。

Ingress ロードバランサーを使用してこのポートを公開しないでください。これ を実行すると、Ingress コントローラーに関連する統計やメトリクスなどの機密 情報が公開される可能性があるためです。

- 4. クラスターに必要な DNS インフラストラクチャーを設定します。
	- a. Kubernetes API、アプリケーションワイルドカード、ブートストラップマシン、コント ロールプレーンマシン、およびコンピュートマシンの DNS 名前解決を設定します。
	- b. Kubernetes API、ブートストラップマシン、コントロールプレーンマシン、およびコン ピュートマシンの逆引き DNS 解決を設定します。 OpenShift Container Platform DNS 要件の詳細は、user-provisioned DNS 要件のセクショ ンを参照してください。
- 5. DNS 設定を検証します。
	- a. インストールノードから、Kubernetes API、ワイルドカードルート、およびクラスター ノードのレコード名に対して DNS ルックアップを実行します。応答の IP アドレスが正し いコンポーネントに対応することを確認します。
	- b. インストールノードから、ロードバランサーとクラスターノードの IP アドレスに対して逆 引き DNS ルックアップを実行します。応答のレコード名が正しいコンポーネントに対応す ることを確認します。 DNS 検証手順の詳細は、user-provisioned infrastructure の DNS 解決の検証のセクショ ンを参照してください。
- 6. 必要な API およびアプリケーションの Ingress 負荷分散インフラストラクチャーをプロビジョ ニングします。要件に関する詳細は、user-provisioned infrastructure **の負荷分散要件** のセク ションを参照してください。
注記

一部の負荷分散ソリューションでは、負荷分散を初期化する前に、クラスターノードの DNS 名前解決を有効化する必要があります。

# 関連情報

- user-provisioned infrastructure [を使用したクラスターの要件](#page-2113-0)
- RHCOS のインストールおよび OpenShift Container Platform [ブートストラッププロセスの開](#page-2160-0) 始
- DHCP [を使用したクラスターノードのホスト名の設定](#page-2108-0)
- 高度な RHCOS [インストール設定](#page-2163-0)
- user-provisioned infrastructure [のネットワーク要件](#page-2108-1)
- [user-provisioned](#page-2112-0) DNS 要件
- [user-provisioned](#page-2125-0) infrastructure の DNS 解決の検証
- [user-provisioned](#page-2116-0) infrastructure の負荷分散要件

# 13.2.5. user-provisioned infrastructure の DNS 解決の検証

OpenShift Container Platform を user-provisioned infrastructure にインストールする前に、DNS 設定 を検証できます。

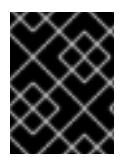

# 重要

本セクションの検証手順は、クラスターのインストール前に正常に実行される必要があ ります。

# 前提条件

user-provisioned infrastructure に必要な DNS レコードを設定している。

# 手順

- 1. インストールノードから、Kubernetes API、ワイルドカードルート、およびクラスターノード のレコード名に対して DNS ルックアップを実行します。応答に含まれる IP アドレスが正しい コンポーネントに対応することを確認します。
	- a. Kubernetes API レコード名に対してルックアップを実行します。結果が API ロードバラン サーの IP アドレスを参照することを確認します。

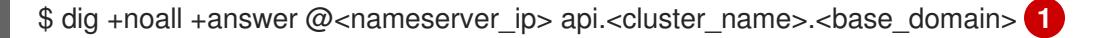

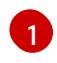

<span id="page-2124-0"></span>**<nameserver\_ip>** をネームサーバーの IP アドレスに、**<cluster\_name>** をクラス ター名に、**<base\_domain>** をベースドメイン名に置き換えます。

# 出力例

<span id="page-2125-0"></span>api.ocp4.example.com. 604800 IN A 192.168.1.5

b. Kubernetes 内部 API レコード名に対してルックアップを実行します。結果が API ロードバ ランサーの IP アドレスを参照することを確認します。

\$ dig +noall +answer @<nameserver\_ip> api-int.<cluster\_name>.<base\_domain>

出力例

api-int.ocp4.example.com. 604800 IN A 192.168.1.5

c. **\*.apps.<cluster\_name>.<base\_domain>** DNS ワイルドカードルックアップの例をテスト します。すべてのアプリケーションのワイルドカードルックアップは、アプリケーション Ingress ロードバランサーの IP アドレスに解決する必要があります。

\$ dig +noall +answer @<nameserver\_ip> random.apps.<cluster\_name>.<base\_domain>

# 出力例

random.apps.ocp4.example.com. 604800 IN A 192.168.1.5

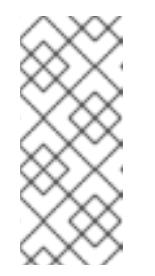

#### 注記

出力例では、同じロードバランサーが Kubernetes API およびアプリケー ションの Ingress トラフィックに使用されます。実稼働のシナリオでは、API およびアプリケーション Ingress ロードバランサーを個別にデプロイし、そ れぞれのロードバランサーインフラストラクチャーを分離してスケーリング することができます。

**random** は、別のワイルドカード値に置き換えることができます。たとえば、OpenShift Container Platform コンソールへのルートをクエリーできます。

\$ dig +noall +answer @<nameserver\_ip> console-openshift-console.apps. <cluster\_name>.<base\_domain>

# 出力例

console-openshift-console.apps.ocp4.example.com. 604800 IN A 192.168.1.5

d. ブートストラップ DNS レコード名に対してルックアップを実行します。結果がブートスト ラップノードの IP アドレスを参照することを確認します。

\$ dig +noall +answer @<nameserver\_ip> bootstrap.<cluster\_name>.<base\_domain>

# 出力例

bootstrap.ocp4.example.com. 604800 IN A 192.168.1.96

- e. この方法を使用して、コントロールプレーンおよびコンピュートノードの DNS レコード名 に対してルックアップを実行します。結果が各ノードの IP アドレスに対応していることを 確認します。
- 2. インストールノードから、ロードバランサーとクラスターノードの IP アドレスに対して逆引き DNS ルックアップを実行します。応答に含まれるレコード名が正しいコンポーネントに対応す ることを確認します。
	- a. API ロードバランサーの IP アドレスに対して逆引き参照を実行します。応答に、 Kubernetes API および Kubernetes 内部 API のレコード名が含まれていることを確認しま す。

\$ dig +noall +answer @<nameserver\_ip> -x 192.168.1.5

#### 出力例

<span id="page-2126-0"></span>5.1.168.192.in-addr.arpa. 604800 IN PTR api-int.ocp4.example.com. **1** 5.1.168.192.in-addr.arpa. 604800 IN PTR api.ocp4.example.com. **2**

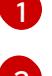

Kubernetes 内部 API のレコード名を指定します。

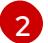

Kubernetes API のレコード名を指定します。

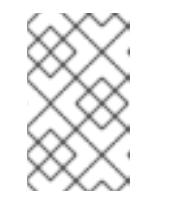

# <span id="page-2126-1"></span>注記

PTR レコードは、OpenShift Container Platform アプリケーションのワイル ドカードには必要ありません。アプリケーション Ingress ロードバランサー の IP アドレスに対する逆引き DNS 解決の検証手順は必要ありません。

b. ブートストラップノードの IP アドレスに対して逆引き参照を実行します。結果がブートス トラップノードの DNS レコード名を参照していることを確認します。

 $$$  dig +noall +answer @<nameserver ip> -x 192.168.1.96

出力例

96.1.168.192.in-addr.arpa. 604800 IN PTR bootstrap.ocp4.example.com.

c. この方法を使用して、コントロールプレーンおよびコンピュートノードの IP アドレスに対 して逆引きルックアップを実行します。結果が各ノードの DNS レコード名に対応している ことを確認します。

#### 関連情報

- [user-provisioned](#page-2112-0) DNS 要件
- [user-provisioned](#page-2116-0) infrastructure の負荷分散要件

# 13.2.6. クラスターノードの SSH アクセス用のキーペアの生成

OpenShift Container Platform をインストールする際に、SSH パブリックキーをインストールプログラ ムに指定できます。キーは、Ignition 設定ファイルを介して Red Hat Enterprise Linux CoreOS

(RHCOS) ノードに渡され、ノードへの SSH アクセスを認証するために使用されます。このキーは各 ノードの **core** ユーザーの **~/.ssh/authorized\_keys** リストに追加され、パスワードなしの認証が可能に なります。

キーがノードに渡されると、キーペアを使用して RHCOS ノードにユーザー **core** として SSH を実行で きます。SSH 経由でノードにアクセスするには、秘密鍵のアイデンティティーをローカルユーザーの SSH で管理する必要があります。

インストールのデバッグまたは障害復旧を実行するためにクラスターノードに対して SSH を実行する 場合は、インストールプロセスの間に SSH 公開鍵を指定する必要があります。**./openshift-install gather** コマンドでは、SSH 公開鍵がクラスターノードに配置されている必要もあります。

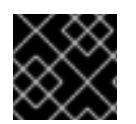

# 重要

障害復旧およびデバッグが必要な実稼働環境では、この手順を省略しないでください。

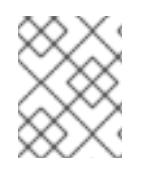

# 注記

AWS [キーペア](https://docs.aws.amazon.com/AWSEC2/latest/UserGuide/ec2-key-pairs.html) などのプラットフォームに固有の方法で設定したキーではなく、ローカル キーを使用する必要があります。

#### 手順

1. クラスターノードへの認証に使用するローカルマシンに既存の SSH キーペアがない場合は、こ れを作成します。たとえば、Linux オペレーティングシステムを使用するコンピューターで以 下のコマンドを実行します。

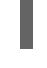

[1](#page-2127-0)

\$ ssh-keygen -t ed25519 -N '' -f <path>/<file\_name> **1**

新しい SSH キーのパスとファイル名 (**~/.ssh/id\_ed25519** など) を指定します。既存の キーペアがある場合は、公開鍵が **~/.ssh** ディレクトリーにあることを確認します。

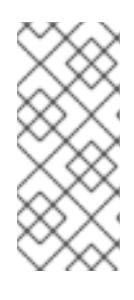

# <span id="page-2127-0"></span>注記

**x86\_64**、**ppc64le**、および **s390x** アーキテクチャーのみで FIPS 140-2/140-3 検 証のために NIST に提出された RHEL 暗号化ライブラリーを使用する OpenShift Container Platform クラスターをインストールする予定がある場合は、**ed25519** アルゴリズムを使用するキーを作成しないでください。代わりに、**rsa** アルゴリ ズムまたは **ecdsa** アルゴリズムを使用するキーを作成します。

2. 公開 SSH キーを表示します。

\$ cat <path>/<file\_name>.pub

たとえば、次のコマンドを実行して **~/.ssh/id\_ed25519.pub** 公開鍵を表示します。

\$ cat ~/.ssh/id\_ed25519.pub

3. ローカルユーザーの SSH エージェントに SSH 秘密鍵 ID が追加されていない場合は、それを追 加します。キーの SSH エージェント管理は、クラスターノードへのパスワードなしの SSH 認 証、または **./openshift-install gather** コマンドを使用する場合は必要になります。

一部のディストリビューションでは、**~/.ssh/id\_rsa** および **~/.ssh/id\_dsa** など のデフォルトの SSH 秘密鍵のアイデンティティーは自動的に管理されます。

a. **ssh-agent** プロセスがローカルユーザーに対して実行されていない場合は、バックグラウ ンドタスクとして開始します。

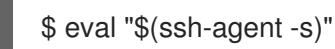

注記

出力例

Agent pid 31874

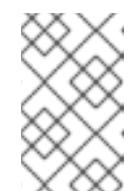

# 注記

<span id="page-2128-0"></span>クラスターが FIPS モードにある場合は、FIPS 準拠のアルゴリズムのみを使 用して SSH キーを生成します。鍵は RSA または ECDSA のいずれかである 必要があります。

4. SSH プライベートキーを **ssh-agent** に追加します。

\$ ssh-add <path>/<file\_name> 1

**~/.ssh/id\_ed25519** などの、SSH プライベートキーのパスおよびファイル名を指定しま す。

# 出力例

[1](#page-2128-0)

Identity added: /home/<you>/<path>/<file\_name> (<computer\_name>)

# 次のステップ

● OpenShift Container Platform をインストールする際に、SSH パブリックキーをインストール プログラムに指定します。クラスターを独自にプロビジョニングするインフラストラクチャー にインストールする場合は、キーをインストールプログラムに指定する必要があります。

# 関連情報

● [ノードの健全性の確認](https://docs.redhat.com/en/documentation/openshift_container_platform/4.16/html-single/support/#verifying-node-health)

# 13.2.7. インストールプログラムの取得

OpenShift Container Platform をインストールする前に、インストールに使用しているホストにインス トールファイルをダウンロードします。

# 前提条件

● 500 MB のローカルディスク領域がある Linux または macOS を実行するコンピューターが必要 です。

# 手順

- 1. OpenShift Cluster Manager サイトの [インフラストラクチャープロバイダー](https://console.redhat.com/openshift/install) ページにアクセス します。Red Hat アカウントがある場合は、認証情報を使用してログインします。アカウント がない場合はこれを作成します。
- 2. インフラストラクチャープロバイダーを選択します。
- 3. インストールタイプのページに移動し、ホストオペレーティングシステムとアーキテクチャー に対応するインストールプログラムをダウンロードして、インストール設定ファイルを保存す るディレクトリーにファイルを配置します。

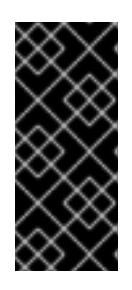

# 重要

インストールプログラムは、クラスターのインストールに使用するコンピュー ターにいくつかのファイルを作成します。クラスターのインストール完了後は、 インストールプログラムおよびインストールプログラムが作成するファイルを保 持する必要があります。ファイルはいずれもクラスターを削除するために必要に なります。

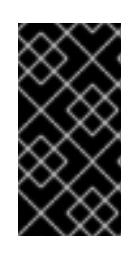

# 重要

インストールプログラムで作成されたファイルを削除しても、クラスターがイン ストール時に失敗した場合でもクラスターは削除されません。クラスターを削除 するには、特定のクラウドプロバイダー用の OpenShift Container Platform のア ンインストール手順を実行します。

4. インストールプログラムを展開します。たとえば、Linux オペレーティングシステムを使用す るコンピューターで以下のコマンドを実行します。

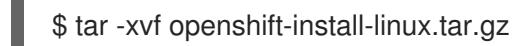

5. Red Hat OpenShift Cluster Manager [からインストールプルシークレット](https://console.redhat.com/openshift/install/pull-secret) をダウンロードしま す。このプルシークレットを使用し、OpenShift Container Platform コンポーネントのコンテ ナーイメージを提供する Quay.io など、組み込まれた各種の認証局によって提供されるサービ スで認証できます。

# 13.2.8. OpenShift CLI のインストール

コマンドラインインターフェイスを使用して OpenShift Container Platform と対話するために OpenShift CLI (**oc**) をインストールすることができます。**oc** は Linux、Windows、または macOS にイ ンストールできます。

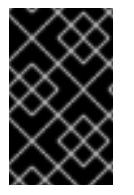

# 重要

以前のバージョンの **oc** をインストールしている場合、これを使用して OpenShift Container Platform 4.16 のすべてのコマンドを実行することはできません。新しいバー ジョンの **oc** をダウンロードしてインストールしてください。

Linux への OpenShift CLI のインストール 以下の手順を使用して、OpenShift CLI (**oc**) バイナリーを Linux にインストールできます。

# 手順

- 1. Red Hat カスタマーポータルの OpenShift Container Platform [ダウンロードページ](https://access.redhat.com/downloads/content/290) に移動しま す。
- 2. Product Variant ドロップダウンリストからアーキテクチャーを選択します。
- 3. バージョン ドロップダウンリストから適切なバージョンを選択します。
- 4. OpenShift v4.16 Linux Client エントリーの横にある Download Now をクリックして、ファイ ルを保存します。
- 5. アーカイブを展開します。

\$ tar xvf <file>

6. **oc** バイナリーを、**PATH** にあるディレクトリーに配置します。 **PATH** を確認するには、以下のコマンドを実行します。

\$ echo \$PATH

#### 検証

OpenShift CLI のインストール後に、**oc** コマンドを使用して利用できます。  $\bullet$ 

\$ oc <command>

Windows への OpenShift CLI のインストール 以下の手順を使用して、OpenShift CLI (**oc**) バイナリーを Windows にインストールできます。

#### 手順

- 1. Red Hat カスタマーポータルの OpenShift Container Platform [ダウンロードページ](https://access.redhat.com/downloads/content/290) に移動しま す。
- 2. バージョン ドロップダウンリストから適切なバージョンを選択します。
- 3. OpenShift v4.16 Windows Client エントリーの横にある Download Now をクリックして、 ファイルを保存します。
- 4. ZIP プログラムでアーカイブを展開します。
- 5. **oc** バイナリーを、**PATH** にあるディレクトリーに移動します。 **PATH** を確認するには、コマンドプロンプトを開いて以下のコマンドを実行します。

# C:\> path

#### 検証

OpenShift CLI のインストール後に、**oc** コマンドを使用して利用できます。

C:\> oc <command>

macOS への OpenShift CLI のインストール 以下の手順を使用して、OpenShift CLI (**oc**) バイナリーを macOS にインストールできます。

# 手順

- 1. Red Hat カスタマーポータルの OpenShift Container Platform [ダウンロードページ](https://access.redhat.com/downloads/content/290) に移動しま す。
- 2. バージョン ドロップダウンリストから適切なバージョンを選択します。
- 3. OpenShift v4.16 macOS Client エントリーの横にある Download Now をクリックして、ファ イルを保存します。

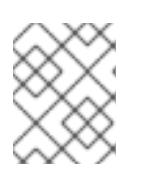

注記

macOS arm64 の場合は、OpenShift v4.16 macOS arm64 Clientエントリーを 選択します。

- 4. アーカイブを展開し、解凍します。
- 5. **oc** バイナリーをパスにあるディレクトリーに移動します。 **PATH** を確認するには、ターミナルを開き、以下のコマンドを実行します。

\$ echo \$PATH

# 検証

**oc** コマンドを使用してインストールを確認します。

\$ oc <command>

13.2.9. インストール設定ファイルの手動作成

クラスターをインストールするには、インストール設定ファイルを手動で作成する必要があります。

# 前提条件

- ローカルマシンには、インストールプログラムに提供する SSH 公開鍵があります。このキー は、デバッグおよび障害復旧のためにクラスターノードへの SSH 認証に使用されます。
- OpenShift Container Platform インストールプログラムおよびクラスターのプルシークレット を取得しています。

# 手順

1. 必要なインストールアセットを保存するためのインストールディレクトリーを作成します。

\$ mkdir <installation\_directory>

#### 重要

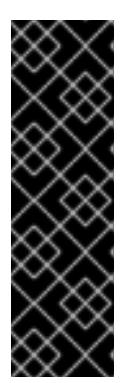

ディレクトリーを作成する必要があります。ブートストラップ X.509 証明書な どの一部のインストールアセットの有効期限は短く設定されているため、インス トールディレクトリーを再利用することができません。別のクラスターインス トールの個別のファイルを再利用する必要がある場合は、それらをディレクト リーにコピーすることができます。ただし、インストールアセットのファイル名 はリリース間で変更される可能性があります。インストールファイルを以前の バージョンの OpenShift Container Platform からコピーする場合は注意してコ ピーを行ってください。

2. 提供されるサンプルの **install-config.yaml** ファイルテンプレートをカスタマイズし、これを **<installation\_directory>** に保存します。

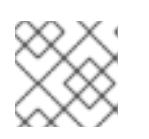

注記

この設定ファイルの名前を **install-config.yaml** と付ける必要があります。

3. **install-config.yaml** ファイルをバックアップし、複数のクラスターをインストールするのに使 用できるようにします。

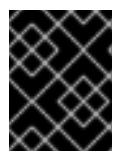

#### 重要

**install-config.yaml** ファイルは、インストールプロセスの次の手順で使用されま す。この時点でこれをバックアップする必要があります。

#### 関連情報

● [ベアメタルのインストール設定パラメーター](#page-2389-0)

13.2.9.1. ベアメタルのサンプル install-config.yaml ファイル

**install-config.yaml** ファイルをカスタマイズして、OpenShift Container Platform クラスターのプラッ トフォームに関する詳細を指定するか、必要なパラメーターの値を変更することができます。

<span id="page-2132-6"></span><span id="page-2132-5"></span><span id="page-2132-4"></span><span id="page-2132-3"></span><span id="page-2132-2"></span><span id="page-2132-1"></span><span id="page-2132-0"></span>apiVersion: v1 baseDomain: example.com **1** compute: **2** - hyperthreading: Enabled **3** name: worker replicas: 0 **4** controlPlane: **5** hyperthreading: Enabled **6** name: master replicas: 3 **7** metadata: name: test **8** networking: clusterNetwork: - cidr: 10.128.0.0/14 **9** hostPrefix: 23 **10** networkType: OVNKubernetes **11**

<span id="page-2133-6"></span><span id="page-2133-5"></span><span id="page-2133-4"></span><span id="page-2133-3"></span><span id="page-2133-2"></span><span id="page-2133-1"></span><span id="page-2133-0"></span>serviceNetwork: **12** - 172.30.0.0/16 platform: none: {} **13** fips: false **14** pullSecret: '{"auths": ...}' **15** sshKey: 'ssh-ed25519 AAAA...' **16**

- <span id="page-2133-8"></span><span id="page-2133-7"></span>[1](#page-2132-0) クラスターのベースドメイン。すべての DNS レコードはこのベースのサブドメインである必要が あり、クラスター名が含まれる必要があります。
- [2](#page-2132-1) [5](#page-2132-2) **controlPlane** セクションは単一マッピングですが、**compute** セクションはマッピングのシーケン スになります。複数の異なるデータ構造の要件を満たすには、**compute** セクションの最初の行は ハイフン **-** で始め、**controlPlane** セクションの最初の行はハイフンで始めることができません。1 つのコントロールプレーンプールのみが使用されます。
- [3](#page-2132-3) <mark>[6](#page-2132-4)</mark>同時マルチスレッド (SMT) またはハイパースレッディングを有効/無効にするかどうかを指定しま す。デフォルトでは、SMT はマシンのコアのパフォーマンスを上げるために有効にされます。パ ラメーター値を **Disabled** に設定するとこれを無効にすることができます。SMT を無効にする場 合、これをすべてのクラスターマシンで無効にする必要があります。これにはコントロールプレー ンとコンピュートマシンの両方が含まれます。

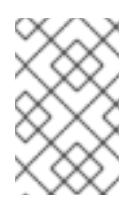

# 注記

同時マルチスレッド (SMT) はデフォルトで有効になっています。SMT が BIOS 設 定で有効になっていない場合は、**hyperthreading** パラメーターは効果がありませ ん。

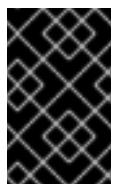

# 重要

BIOS または **install-config.yaml** ファイルであるかに関係なく **hyperthreading** を 無効にする場合、容量計画においてマシンのパフォーマンスの大幅な低下が考慮に 入れられていることを確認します。

[4](#page-2132-5) OpenShift Container Platform を user-provisioned infrastructure にインストールする場合は、こ の値を **0** に設定する必要があります。installer-provisioned installation では、パラメーターはクラ スターが作成し、管理するコンピュートマシンの数を制御します。user-provisioned installation で は、クラスターのインストールの終了前にコンピュートマシンを手動でデプロイする必要がありま す。

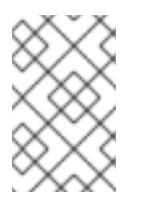

#### 注記

3 ノードクラスターをインストールする場合は、Red Hat Enterprise Linux CoreOS (RHCOS) マシンをインストールする際にコンピュートマシンをデプロイしないで ください。

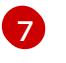

クラスターに追加するコントロールプレーンマシンの数。クラスターをこれらの値をクラスターの etcd エンドポイント数として使用するため、値はデプロイするコントロールプレーンマシンの数 に一致する必要があります。

- [8](#page-2133-0) DNS レコードに指定したクラスター名。
- [9](#page-2133-1) Pod IP アドレスの割り当てに使用する IP アドレスのブロック。このブロックは既存の物理ネット ワークと重複できません。これらの IP アドレスは Pod ネットワークに使用されます。外部ネット

ワークから Pod にアクセスする必要がある場合、ロードバランサーおよびルーターを、トラ

ワークから Pod にアクセスする必要がある場合、ロードバランサーおよびルーターを、トラ フィックを管理するように設定する必要があります。

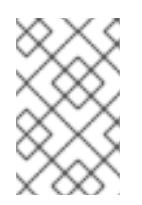

#### 注記

クラス E の CIDR 範囲は、将来の使用のために予約されています。クラス E CIDR 範囲を使用するには、ネットワーク環境がクラス E CIDR 範囲内の IP アドレスを受 け入れるようにする必要があります。

- [10](#page-2133-2) それぞれの個別ノードに割り当てるサブネット接頭辞長。たとえば、**hostPrefix** が **23** に設定され ている場合、各ノードに指定の **cidr** から **/23** サブネットが割り当てられます。これにより、510 (2^(32 - 23) - 2) Pod IP アドレスが許可されます。外部ネットワークからのノードへのアクセスを 提供する必要がある場合には、ロードバランサーおよびルーターを、トラフィックを管理するよう に設定します。
- [11](#page-2133-3) インストールするクラスターネットワークプラグイン。サポートされる値はデフォルト値の **OVNKubernetes** のみです。
- [12](#page-2133-4) サービス IP アドレスに使用する IP アドレスプール。1 つの IP アドレスプールのみを入力できま す。このブロックは既存の物理ネットワークと重複できません。外部ネットワークからサービスに アクセスする必要がある場合、ロードバランサーおよびルーターを、トラフィックを管理するよう に設定します。
- [13](#page-2133-5) プラットフォームを **none** に設定する必要があります。プラットフォーム用に追加のプラット フォーム設定変数を指定することはできません。

#### 重要

プラットフォームタイプ **none** でインストールされたクラスターは、Machine API を使用したコンピューティングマシンの管理など、一部の機能を使用できません。 この制限は、クラスターに接続されている計算マシンが、通常はこの機能をサポー トするプラットフォームにインストールされている場合でも適用されます。このパ ラメーターは、インストール後に変更することはできません。

[14](#page-2133-6) FIPS モードを有効または無効にするかどうか。デフォルトでは、FIPS モードは有効にされませ ん。FIPS モードが有効にされている場合、OpenShift Container Platform が実行される Red Hat Enterprise Linux CoreOS (RHCOS) マシンがデフォルトの Kubernetes 暗号スイートをバイパス し、代わりに RHCOS で提供される暗号モジュールを使用します。

#### 重要

クラスターで FIPS モードを有効にするには、FIPS モードで動作するように設定さ れた Red Hat Enterprise Linux (RHEL) コンピューターからインストールプログラム を実行する必要があります。RHEL で FIPS [モードを設定する方法の詳細は、](https://docs.redhat.com/en/documentation/red_hat_enterprise_linux/9/html/security_hardening/switching-rhel-to-fips-mode_security-hardening)RHEL から FIPS モードへの切り替え を参照してください。

FIPS モードでブートされた Red Hat Enterprise Linux (RHEL) または Red Hat Enterprise Linux CoreOS (RHCOS) を実行する場合、OpenShift Container Platform コアコンポーネントは、x86\_64、ppc64le、および s390x アーキテクチャーのみ で、FIPS 140-2/140-3 検証のために NIST に提出された RHEL 暗号化ライブラリー を使用します。

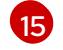

Red Hat OpenShift Cluster Manager [からのプルシークレット](https://console.redhat.com/openshift/install/pull-secret) 。このプルシークレットを使用し、 OpenShift Container Platform コンポーネントのコンテナーイメージを提供する Quay.io など、組 み込まれた各種の認証局によって提供されるサービスで認証できます。

。<br>それはサービストの場合は、2010年10月10日には2010年10月10日によっては2010年10月10日には2010年10月10日には2010年10月10日には<br>-

Red Hat Enterprise Linux CoreOS (RHCOS) の **core** ユーザーの SSH 公開鍵。

[16](#page-2133-8)

注記

インストールのデバッグまたは障害復旧を実行する必要のある実稼働用の OpenShift Container Platform クラスターでは、**ssh-agent** プロセスが使用する SSH キーを指定します。

# 関連情報

- API [およびアプリケーションの](#page-2116-0) Ingress 負荷分散要件の詳細は、user-provisioned infrastructure の負荷分散要件 を参照してください。
- インストール前に無効にされたクラスター機能を有効にする方法の詳細は、[クラスター機能](#page-35-0) を 参照してください。
- [各ケイパビリティーで提供される機能の詳細は、](#page-36-0)OpenShift Container Platform 4.16 のオプ ションのクラスター機能 を参照してください。

# 13.2.9.2. インストール時のクラスター全体のプロキシーの設定

実稼働環境では、インターネットへの直接アクセスを拒否し、代わりに HTTP または HTTPS プロキ シーを使用することができます。プロキシー設定を **install-config.yaml** ファイルで行うことにより、新 規の OpenShift Container Platform クラスターをプロキシーを使用するように設定できます。

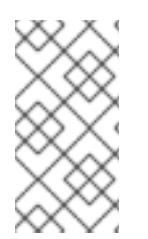

# 注記

ベアメタルインストールでは、**install-config.yaml** ファイルの **networking.machineNetwork[].cidr** フィールドで指定される範囲にあるノード IP アド レスを割り当てない場合、それらを **proxy.noProxy** フィールドに含める必要がありま す。

# 前提条件

- **既存の install-config.vaml** ファイルがある。
- クラスターがアクセスする必要のあるサイトを確認済みで、それらのいずれかがプロキシーを バイパスする必要があるかどうかを判別している。デフォルトで、すべてのクラスター Egress トラフィック (クラスターをホストするクラウドに関するクラウドプロバイダー API に対する 呼び出しを含む) はプロキシーされます。プロキシーを必要に応じてバイパスするために、サイ トを **Proxy** オブジェクトの **spec.noProxy** フィールドに追加している。

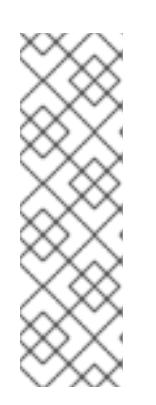

# 注記

**Proxy** オブジェクトの **status.noProxy** フィールドには、インストール設定の **networking.machineNetwork[].cidr**、**networking.clusterNetwork[].cidr**、およ び **networking.serviceNetwork[]** フィールドの値が設定されます。

Amazon Web Services (AWS)、Google Cloud Platform (GCP)、Microsoft Azure、および Red Hat OpenStack Platform (RHOSP) へのインストールの場 合、**Proxy** オブジェクトの **status.noProxy** フィールドには、インスタンスメタ データのエンドポイント (**169.254.169.254**) も設定されます。

1. **install-config.yaml** ファイルを編集し、プロキシー設定を追加します。以下に例を示します。

```
apiVersion: v1
baseDomain: my.domain.com
proxy:
 httpProxy: http://<username>:<pswd>@<ip>:<port>
 httpsProxy: https://<username>:<pswd>@<ip>:<port>
 noProxy: example.com 3
additionalTrustBundle: | 4
  -----BEGIN CERTIFICATE-----
  <MY_TRUSTED_CA_CERT>
  -----END CERTIFICATE-----
additionalTrustBundlePolicy: <policy to add additionalTrustBundle> 5
```
<span id="page-2136-4"></span><span id="page-2136-3"></span>クラスター外の HTTP 接続を作成するために使用するプロキシー URL。URL スキームは **http** である必要があります。

- クラスター外で HTTPS 接続を作成するために使用するプロキシー URL。
- $\mathbf{R}$ プロキシーから除外するための宛先ドメイン名、IP アドレス、または他のネットワーク CIDR のコンマ区切りのリスト。サブドメインのみと一致するように、ドメインの前に **.** を付けます。たとえば、**.y.com** は **x.y.com** に一致しますが、**y.com** には一致しません。**\*** を使用し、すべての宛先のプロキシーをバイパスします。
- [4](#page-2136-3) 指定されている場合、インストールプログラムは HTTPS 接続のプロキシーに必要な 1つ 以上の追加の CA 証明書が含まれる **user-ca-bundle** という名前の設定マップを **openshift-config** namespace に生成します。次に Cluster Network Operator は、これら のコンテンツを Red Hat Enterprise Linux CoreOS (RHCOS) 信頼バンドルにマージする **trusted-ca-bundle** 設定マップを作成し、この設定マップは **Proxy** オブジェクトの **trustedCA** フィールドで参照されます。**additionalTrustBundle** フィールドは、プロキ シーのアイデンティティー証明書が RHCOS 信頼バンドルからの認証局によって署名され ない限り必要になります。
- [5](#page-2136-4) オプション: **trustedCA** フィールドの **user-ca-bundle** 設定マップを参照する **Proxy** オ ブジェクトの設定を決定するポリシー。許可される値は **Proxyonly** および **Always** で す。**Proxyonly** を使用して、**http/https** プロキシーが設定されている場合にのみ **user-cabundle** 設定マップを参照します。**Always** を使用して、常に **user-ca-bundle** 設定マップ を参照します。デフォルト値は **Proxyonly** です。

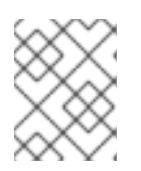

[1](#page-2136-0)

手順

[2](#page-2136-1)

#### 注記

インストールプログラムは、プロキシーの **readinessEndpoints** フィールドをサ ポートしません。

注記

インストーラーがタイムアウトした場合は、インストーラーの **wait-for** コマン ドを使用してデプロイメントを再起動してからデプロイメントを完了します。以 下に例を示します。

\$ ./openshift-install wait-for install-complete --log-level debug

2. ファイルを保存し、OpenShift Container Platform のインストール時にこれを参照します。

インストールプログラムは、指定の **install-config.yaml** ファイルのプロキシー設定を使用する **cluster** という名前のクラスター全体のプロキシーを作成します。プロキシー設定が指定されていない場 合、**cluster Proxy** オブジェクトが依然として作成されますが、これには **spec** がありません。

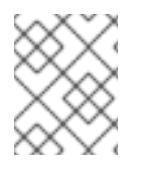

# 注記

**cluster** という名前の **Proxy** オブジェクトのみがサポートされ、追加のプロキシーを作 成することはできません。

#### 13.2.9.3. 3 ノードクラスターの設定

オプションで、3 台のコントロールプレーンマシンのみで構成されるベアメタルクラスターに、ゼロコ ンピュートマシンをデプロイできます。これにより、テスト、開発、および実稼働に使用するための小 規模なリソース効率の高いクラスターが、クラスター管理者および開発者に提供されます。

3 ノードの OpenShift Container Platform 環境では、3 つのコントロールプレーンマシンがスケジュー ル対象となります。つまり、アプリケーションのワークロードがそれらで実行されるようにスケジュー ルされます。

#### 前提条件

**● 既存の install-config.yaml** ファイルがある。

#### 手順

- 以下の **compute** スタンザに示されるように、コンピュートレプリカの数が **installconfig.yaml** ファイルで **0** に設定されることを確認します。
	- compute: - name: worker platform: {} replicas: 0

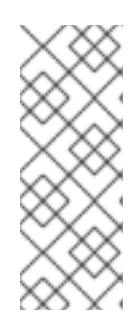

# 注記

デプロイするコンピュートマシンの数にかかわらず、OpenShift Container Platform を user-provisioned infrastructure にインストールする際に、コン ピュートマシンの **replicas** パラメーターの値を **0** に設定する必要があります。 installer-provisioned installation では、パラメーターはクラスターが作成し、管 理するコンピュートマシンの数を制御します。これは、コンピュートマシンが手 動でデプロイされる、user-provisioned installation には適用されません。

3 ノードのクラスターのインストールについては、以下の手順を実行します。

- ゼロ (0) コンピュートノードで 3 ノードクラスターをデプロイする場合、Ingress コントロー ラー Pod はコントロールプレーンノードで実行されます。3 ノードクラスターデプロイメント では、HTTP および HTTPS トラフィックをコントロールプレーンノードにルーティングするよ うにアプリケーション Ingress ロードバランサーを設定する必要があります。詳細は、userprovisioned infrastructure の負荷分散要件 のセクションを参照してください。
- 以下の手順で Kubernetes マニフェストファイルを作成する際 に、**<installation\_directory>/manifests/cluster-scheduler-02-config.yml** ファイルの

**mastersSchedulable** パラメーターが **true** に設定されていることを確認します。これにより、 アプリケーションのワークロードがコントロールプレーンノードで実行できます。

Red Hat Enterprise Linux CoreOS (RHCOS) マシンを作成する際にはコンピュートノードをデ プロイしないでください。

13.2.10. Kubernetes マニフェストおよび Ignition 設定ファイルの作成

一部のクラスター定義ファイルを変更し、クラスターマシンを手動で起動する必要があるため、クラス ターがマシンを設定するために必要な Kubernetes マニフェストと Ignition 設定ファイルを生成する必 要があります。

インストール設定ファイルは Kubernetes マニフェストに変換されます。マニフェストは Ignition 設定 ファイルにラップされます。これはクラスターマシンを設定するために後で使用されます。

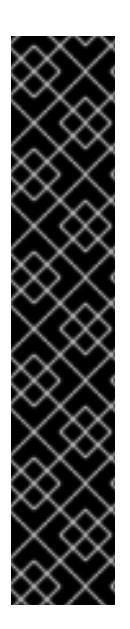

# 重要

- OpenShift Container Platform のインストールプログラムが生成する Ignition 設 定ファイルには、24 時間が経過すると期限切れになり、その後に更新される証 明書が含まれます。証明書を更新する前にクラスターが停止し、24 時間経過し た後にクラスターを再起動すると、クラスターは期限切れの証明書を自動的に復 元します。例外として、kubelet 証明書を回復するために保留状態の **nodebootstrapper** 証明書署名要求 (CSR) を手動で承認する必要があります。詳細 は、コントロールプレーン証明書の期限切れの状態からのリカバリー に関する ドキュメントを参照してください。
- 24 時間証明書はクラスターのインストール後 16 時間から 22 時間にローテー ションするため、Ignition 設定ファイルは、生成後 12 時間以内に使用することを 推奨します。12 時間以内に Ignition 設定ファイルを使用することにより、インス トール中に証明書の更新が実行された場合のインストールの失敗を回避できま す。

#### 前提条件

- OpenShift Container Platform インストールプログラムを取得していること。
- **install-config.yaml** インストール設定ファイルを作成していること。

# 手順

1. OpenShift Container Platform のインストールプログラムが含まれるディレクトリーに切り替 え、クラスターの Kubernetes マニフェストを生成します。

<span id="page-2138-0"></span>\$ ./openshift-install create manifests --dir <installation\_directory> **1**

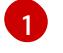

**<installation\_directory>** については、作成した **install-config.yaml** ファイルが含まれる インストールディレクトリーを指定します。

警告 3 ノードクラスターをインストールしている場合は、以下の手順を省略し てコントロールプレーンノードをスケジュール対象にします。 

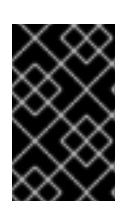

# 重要

コントロールプレーンノードをデフォルトのスケジュール不可からスケジュール 可に設定するには、追加のサブスクリプションが必要です。これは、コントロー ルプレーンノードがコンピュートノードになるためです。

- 2. **<installation\_directory>/manifests/cluster-scheduler-02-config.yml** Kubernetes マニフェス トファイルの **mastersSchedulable** パラメーターが **false** に設定されていることを確認しま す。この設定により、Pod がコントロールプレーンマシンにスケジュールされなくなります。
	- a. <installation\_directory>/manifests/cluster-scheduler-02-config.yml ファイルを開きま す。
	- b. **mastersSchedulable** パラメーターを見つけ、これが **false** に設定されていることを確認し ます。
	- c. ファイルを保存し、終了します。
- 3. Ignition 設定ファイルを作成するには、インストールプログラムが含まれるディレクトリーから 以下のコマンドを実行します。

\$ ./openshift-install create ignition-configs --dir <installation\_directory> **1**

[1](#page-2139-0)

<span id="page-2139-0"></span>**<installation\_directory>** については、同じインストールディレクトリーを指定します。

Ignition 設定ファイルは、インストールディレクトリー内のブートストラップ、コントロールプ レーン、およびコンピュートノード用に作成されます。**kubeadmin-password** および **kubeconfig** ファイルが **./<installation\_directory>/auth** ディレクトリーに作成されます。

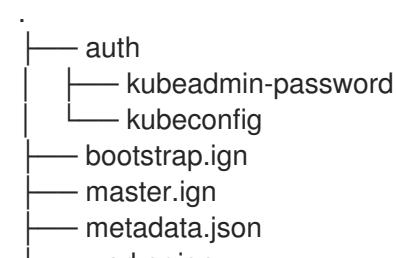

worker.ign

# 関連情報

● kubelet[証明書のリカバリーに関する詳細は、コントロールプレーン証明書の期限切れの状態か](https://docs.redhat.com/en/documentation/openshift_container_platform/4.16/html-single/backup_and_restore/#dr-recovering-expired-certs) らのリカバリー を参照してください。

# 13.2.11. RHCOS のインストールおよび OpenShift Container Platform ブートストラッ ププロセスの開始

OpenShift Container Platform を独自にプロビジョニングするベアメタルインフラストラクチャーにイ ンストールするには、Red Hat Enterprise Linux CoreOS (RHCOS) をマシンにインストールする必要が あります。RHCOS のインストール時に、インストールするマシンのタイプについて OpenShift Container Platform インストールプログラムによって生成された Ignition 設定ファイルを指定する必要 があります。適切なネットワーク、DNS、および負荷分散インフラストラクチャーが設定されている場 合、OpenShift Container Platform ブートストラッププロセスは RHCOS マシンの再起動後に自動的に 開始されます。

RHCOS をマシンにインストールするには、ISO イメージまたはネットワーク PXE ブートを使用する手 順のいずれかを実行します。

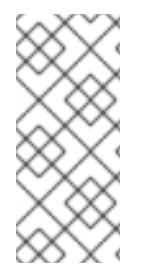

# 注記

このインストールガイドに含まれるコンピュートノードのデプロイメント手順は、 RHCOS 固有のものです。代わりに RHEL ベースのコンピュートノードのデプロイを選 択する場合は、システム更新の実行、パッチの適用、その他すべての必要なタスクの完 了など、オペレーティングシステムのライフサイクルの管理と保守をすべて担当しま す。RHEL8 コンピュートマシンのみがサポートされています。

以下の方法を使用して、ISO および PXE のインストール時に RHCOS を設定できます。

- カーネル引数: カーネル引数を使用してインストール固有の情報を提供できます。たとえば、 HTTP サーバーにアップロードした RHCOS インストールファイルの場所と、インストールす るノードタイプの Ignition 設定ファイルの場所を指定できます。PXE インストールの場 合、**APPEND** パラメーターを使用して、ライブインストーラーのカーネルに引数を渡すことが できます。ISO インストールの場合は、ライブインストール起動プロセスを中断してカーネル 引数を追加できます。いずれのインストールの場合でも、特殊な **coreos.inst.\*** 引数を使用して ライブインストーラーに指示を与えたり、標準のカーネルサービスをオンまたはオフにするた めに標準のインストールブート引数を使用したりできます。
- Ignition 設定: OpenShift Container Platform Ignition 設定ファイル (**\*.ign**) は、インストールす るノードのタイプに固有のものです。RHCOS のインストール時にブートストラップ、コント ロールプレーン、またはコンピュートノードの Ignition 設定ファイルの場所を渡して、初回起 動時に有効にされるようにします。特別なケースでは、ライブシステムに渡すために個別の制 限付き Ignition 設定を作成できます。この Ignition 設定は、インストールが正常に完了したこと をプロビジョニングシステムに報告するなどの一連のタスクを実行する可能性があります。こ の特別な Ignition 設定は、インストール済みシステムの初回ブート時に適用される **coreosinstaller** によって使用されます。標準のコントロールプレーンおよびコンピュートノードの Ignition 設定をライブ ISO に直接指定しないでください。
- coreos-installer: ライブ ISO インストーラーをシェルプロンプトで起動できます。これによ り、初回のブート前にさまざまな方法で永続的なシステムの準備を行うことができます。特 に、**coreos-installer** コマンドを実行すると、追加するさまざまなアーティファクトを特定 し、ディスクパーティションを使用し、ネットワークを設定できます。場合によっては、ライ ブシステムで機能を設定し、それらをインストールされたシステムにコピーできます。

ISO または PXE インストールを使用するかどうかは、状況によって異なります。PXE インストールに は、利用可能な DHCP サービスとさらなる準備が必要ですが、インストールプロセスはさらに自動化 することが可能です。ISO インストールは主に手動によるプロセスで、複数のマシンを設定する場合に は使用しにくい可能性があります。

# 注記

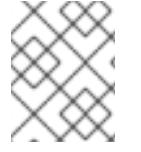

OpenShift Container Platform 4.6 の時点で、RHCOS ISO およびその他のインストール アーティファクトは、4K セクターのディスクへのインストールをサポートします。

# 13.2.11.1. ISO イメージを使用した RHCOS のインストール

ISO イメージを使用してマシンに RHCOS をインストールできます。

#### 前提条件

- クラスターの Ignition 設定ファイルを作成している。
- 適切なネットワーク、DNS および負荷分散インフラストラクチャーを設定している。
- お使いのコンピューターからアクセスでき、作成するマシンからもアクセスできる HTTP サー バーがある。
- ネットワークやディスクパーティションなどのさまざまな機能の設定方法について、高度な RHCOS インストール設定のセクションを確認している。

#### 手順

1. それぞれの Ignition 設定ファイルの SHA512 ダイジェストを取得します。たとえば、Linux を実 行しているシステムで以下を使用して、**bootstrap.ign** Ignition 設定ファイルの SHA512 ダイ ジェストを取得できます。

\$ sha512sum <installation\_directory>/bootstrap.ign

ダイジェストは、クラスターノードの Ignition 設定ファイルの信頼性を検証するために、後の 手順で **coreos-installer** に提供されます。

2. インストールプログラムが作成したブートストラップ、コントロールプレーン、およびコン ピュートノード Ignition 設定ファイルを HTTP サーバーにアップロードします。これらのファ イルの URL をメモします。

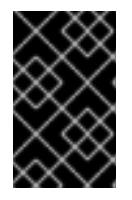

# 重要

<span id="page-2141-0"></span>HTTP サーバーに保存する前に、Ignition 設定で設定内容を追加したり、変更し たりできます。インストールの完了後にコンピュートマシンをさらにクラスター に追加する予定の場合には、これらのファイルを削除しないでください。

3. インストールホストから、Ignition 設定ファイルが URL で利用可能であることを確認します。 以下の例では、ブートストラップノードの Ignition 設定ファイルを取得します。

\$ curl -k http://<HTTP\_server>/bootstrap.ign **1**

# 出力例

% Total % Received % Xferd Average Speed Time Time Time Current Dload Upload Total Spent Left Speed 0 0 0 0 0 0 0 0 --:--:-- --:--:-- --:--:-- 0{"ignition": {"version":"3.2.0"},"passwd":{"users":[{"name":"core","sshAuthorizedKeys":["ssh-rsa... コマンドで **bootstrap.ign** を **master.ign** または **worker.ign** に置き換え、コントロールプレー ンおよびコンピュートノードの Ignition 設定ファイルも利用可能であることを検証します。

4. RHCOS [イメージのミラー](https://mirror.openshift.com/pub/openshift-v4/x86_64/dependencies/rhcos/) ページから、オペレーティングシステムインスタンスをインストー ルするための推奨される方法に必要な RHCOS イメージを取得することは可能ですが、RHCOS イメージの正しいバージョンを取得するための推奨される方法は、**openshift-install** コマンド の出力から取得することです。

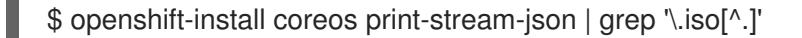

#### 出力例

"location": "<url>/art/storage/releases/rhcos-4.16-aarch64/<release>/aarch64/rhcos- <release>-live.aarch64.iso",

"location": "<url>/art/storage/releases/rhcos-4.16-ppc64le/<release>/ppc64le/rhcos- <release>-live.ppc64le.iso",

"location": "<url>/art/storage/releases/rhcos-4.16-s390x/<release>/s390x/rhcos-<release> live.s390x.iso",

"location": "<url>/art/storage/releases/rhcos-4.16/<release>/x86\_64/rhcos-<release> live.x86\_64.iso",

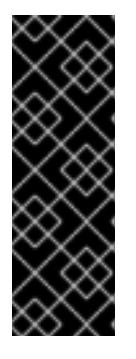

#### 重要

RHCOS イメージは OpenShift Container Platform の各リリースごとに変更され ない可能性があります。インストールする OpenShift Container Platform バー ジョンと等しいか、それ以下のバージョンの内で最も新しいバージョンのイメー ジをダウンロードする必要があります。利用可能な場合は、OpenShift Container Platform バージョンに一致するイメージのバージョンを使用します。 この手順には ISO イメージのみを使用します。RHCOS qcow2 イメージは、こ のインストールではサポートされません。

ISO ファイルの名前は以下の例のようになります。

#### **rhcos-<version>-live.<architecture>.iso**

- 5. ISO を使用し、RHCOS インストールを開始します。以下のインストールオプションのいずれ かを使用します。
	- ディスクに ISO イメージを書き込み、これを直接起動します。
	- Lights Out Management (LOM) インターフェイスを使用して ISO リダイレクトを使用しま す。
- 6. オプションを指定したり、ライブ起動シーケンスを中断したりせずに、RHCOS ISO イメージ を起動します。インストーラーが RHCOS ライブ環境でシェルプロンプトを起動するのを待ち ます。

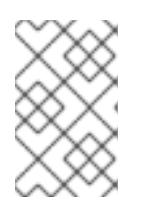

#### 注記

RHCOS インストール起動プロセスを中断して、カーネル引数を追加できます。 ただし、この ISO 手順では、カーネル引数を追加する代わりに、以下の手順で 説明しているように **coreos-installer** コマンドを使用する必要があります。

7. **coreos-installer** コマンドを実行し、インストール要件を満たすオプションを指定します。少 なくとも、ノードタイプの Ignition 設定ファイルを参照する URL と、インストール先のデバイ スを指定する必要があります。

<span id="page-2143-1"></span><span id="page-2143-0"></span>\$ sudo coreos-installer install --ignition-url=http://<HTTP\_server>/<node\_type>.ign <device> --ignition-hash=sha512-<digest> **1 2**

[1](#page-2141-0) [1](#page-2143-0) コア ユーザーにはインストールを実行するために必要な root 権限がないため、**sudo** を 使用して **coreos-installer** コマンドを実行する必要があります。

**--ignition-hash** オプションは、Ignition 設定ファイルを HTTP URL を使用して取得し、ク ラスターノードの Ignition 設定ファイルの信頼性を検証するために必要です。**<digest>** は、先の手順で取得した Ignition 設定ファイル SHA512 ダイジェストです。

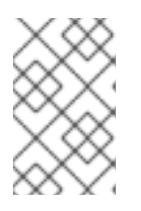

[2](#page-2143-1)

# 注記

TLS を使用する HTTPS サーバーを使用して Ignition 設定ファイルを提供する場 合は、**coreos-installer** を実行する前に、内部認証局 (CA) をシステムのトラス トストアに追加できます。

以下の例では、**/dev/sda** デバイスへのブートストラップノードのインストールを初期化しま す。ブートストラップノードの Ignition 設定ファイルは、IP アドレス 192.168.1.2 で HTTP Web サーバーから取得されます。

\$ sudo coreos-installer install --ignition-

url=http://192.168.1.2:80/installation\_directory/bootstrap.ign /dev/sda --ignition-hash=sha512a5a2d43879223273c9b60af66b44202a1d1248fc01cf156c46d4a79f552b6bad47bc8cc78ddf011 6e80c59d2ea9e32ba53bc807afbca581aa059311def2c3e3b

8. マシンのコンソールで RHCOS インストールの進捗を監視します。

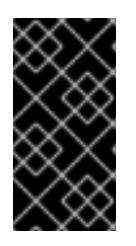

#### 重要

OpenShift Container Platform のインストールを開始する前に、各ノードでイン ストールが成功していることを確認します。インストールプロセスを監視する と、発生する可能性のある RHCOS インストールの問題の原因を特定する上でも 役立ちます。

- 9. RHCOS のインストール後、システムを再起動する必要があります。システムの再起動後、指 定した Ignition 設定ファイルを適用します。
- 10. コンソール出力をチェックして、Ignition が実行されたことを確認します。

#### コマンドの例

Ignition: ran on 2022/03/14 14:48:33 UTC (this boot) Ignition: user-provided config was applied

11. 継続してクラスターの他のマシンを作成します。

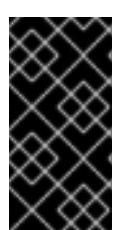

この時点でブートストラップおよびコントロールプレーンマシンを作成する必要 があります。コントロールプレーンマシンがデフォルトのスケジュール対象にさ れていない場合、OpenShift Container Platform のインストール前に少なくとも 2 つのコンピュートマシンも作成します。

必要なネットワーク、DNS、およびロードバランサーインフラストラクチャーが配置されてい る場合、OpenShift Container Platform ブートストラッププロセスは RHCOS ノードの再起動 後に自動的に起動します。

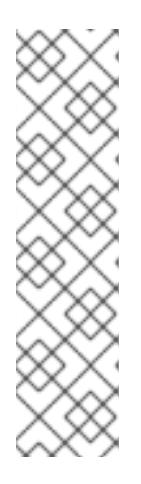

# 注記

重要

RHCOS ノードには、**core** ユーザーのデフォルトのパスワードは含まれませ ん。ノードには、**ssh core@<node>.<cluster\_name>.<base\_domain>** を、**install\_config.yaml** ファイルで指定したパブリックキーとペアになる SSH プライベートキーへのアクセスのあるユーザーとして実行してアクセスできま す。RHCOS を実行する OpenShift Container Platform 4 クラスターノードは変 更できず、Operator を使用してクラスターの変更を適用します。SSH を使用し たクラスターノードへのアクセスは推奨されません。ただし、インストールの問 題を調査する際に、OpenShift Container Platform API が利用できない場合や、 kubelet がターゲットノードで適切に機能しない場合、デバッグまたは障害復旧 に SSH アクセスが必要になることがあります。

# 13.2.11.2. PXE または iPXE ブートを使用した RHCOS のインストール

PXE または iPXE ブートを使用してマシンに RHCOS をインストールできます。

#### 前提条件

- クラスターの Ignition 設定ファイルを作成している。
- 適切なネットワーク、DNS および負荷分散インフラストラクチャーを設定している。
- 適切な PXE または iPXE インフラストラクチャーを設定していること。
- お使いのコンピューターからアクセスでき、作成するマシンからもアクセスできる HTTP サー バーがある。
- ネットワークやディスクパーティションなどのさまざまな機能の設定方法について、高度な RHCOS インストール設定のセクションを確認している。

#### 手順

1. インストールプログラムが作成したブートストラップ、コントロールプレーン、およびコン ピュートノード Ignition 設定ファイルを HTTP サーバーにアップロードします。これらのファ イルの URL をメモします。

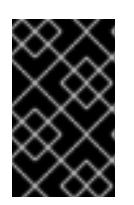

#### 重要

HTTP サーバーに保存する前に、Ignition 設定で設定内容を追加したり、変更し たりできます。インストールの完了後にコンピュートマシンをさらにクラスター に追加する予定の場合には、これらのファイルを削除しないでください。

2. インストールホストから、Ignition 設定ファイルが URL で利用可能であることを確認します。 以下の例では、ブートストラップノードの Ignition 設定ファイルを取得します。

<span id="page-2145-0"></span>\$ curl -k http://<HTTP\_server>/bootstrap.ign **1**

# 出力例

% Total % Received % Xferd Average Speed Time Time Time Current Dload Upload Total Spent Left Speed 0 0 0 0 0 0 0 0 0 --:--:-- --:--:-- --:--:-- 0{"ignition": {"version":"3.2.0"},"passwd":{"users":[{"name":"core","sshAuthorizedKeys":["ssh-rsa...

コマンドで **bootstrap.ign** を **master.ign** または **worker.ign** に置き換え、コントロールプレー ンおよびコンピュートノードの Ignition 設定ファイルも利用可能であることを検証します。

3. RHCOS [イメージミラー](https://mirror.openshift.com/pub/openshift-v4/x86_64/dependencies/rhcos/) ページからオペレーティングシステムインスタンスをインストールす るための推奨される方法に必要な RHCOS **kernel**、**initramfs**、および **rootfs** ファイルを取得す ることは可能ですが、RHCOS ファイルの正しいバージョンを取得するための推奨される方法 は、**openshift-install** コマンドの出力から取得することです。

\$ openshift-install coreos print-stream-json | grep -Eo '"https.\*(kernel-|initramfs.|rootfs.)\w+ (\.img)?"'

# 出力例

"<url>/art/storage/releases/rhcos-4.16-aarch64/<release>/aarch64/rhcos-<release>-livekernel-aarch64"

"<url>/art/storage/releases/rhcos-4.16-aarch64/<release>/aarch64/rhcos-<release>-liveinitramfs.aarch64.img"

"<url>/art/storage/releases/rhcos-4.16-aarch64/<release>/aarch64/rhcos-<release>-liverootfs.aarch64.img"

"<url>/art/storage/releases/rhcos-4.16-ppc64le/49.84.202110081256-0/ppc64le/rhcos- <release>-live-kernel-ppc64le"

"<url>/art/storage/releases/rhcos-4.16-ppc64le/<release>/ppc64le/rhcos-<release>-liveinitramfs.ppc64le.img"

"<url>/art/storage/releases/rhcos-4.16-ppc64le/<release>/ppc64le/rhcos-<release>-liverootfs.ppc64le.img"

"<url>/art/storage/releases/rhcos-4.16-s390x/<release>/s390x/rhcos-<release>-live-kernels390x"

"<url>/art/storage/releases/rhcos-4.16-s390x/<release>/s390x/rhcos-<release>-liveinitramfs.s390x.img"

"<url>/art/storage/releases/rhcos-4.16-s390x/<release>/s390x/rhcos-<release>-liverootfs.s390x.img"

"<url>/art/storage/releases/rhcos-4.16/<release>/x86\_64/rhcos-<release>-live-kernelx86\_64"

"<url>/art/storage/releases/rhcos-4.16/<release>/x86\_64/rhcos-<release>-liveinitramfs.x86\_64.img"

"<url>/art/storage/releases/rhcos-4.16/<release>/x86\_64/rhcos-<release>-liverootfs.x86\_64.img"

#### 重要

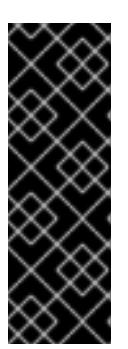

RHCOS アーティファクトは OpenShift Container Platform の各リリースごとに 変更されない可能性があります。インストールする OpenShift Container Platform バージョンと等しいか、それ以下のバージョンの内で最も新しいバー ジョンのイメージをダウンロードする必要があります。この手順で説明されてい る適切な **kernel**、**initramfs**、および **rootfs** アーティファクトのみを使用しま す。RHCOS QCOW2 イメージは、このインストールタイプではサポートされま せん。

ファイル名には、OpenShift Container Platform のバージョン番号が含まれます。以下の例の ようになります。

- **kernel**: **rhcos-<version>-live-kernel-<architecture>**
- **initramfs**: **rhcos-<version>-live-initramfs.<architecture>.img**
- **rootfs**: **rhcos-<version>-live-rootfs.<architecture>.img**
- 4. **rootfs**、**kernel**、および **initramfs** ファイルを HTTP サーバーにアップロードします。

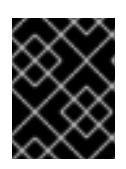

[3](#page-2146-2)

#### 重要

インストールの完了後にコンピュートマシンをさらにクラスターに追加する予定 の場合には、これらのファイルを削除しないでください。

- 5. RHCOS のインストール後にマシンがローカルディスクから起動されるようにネットワーク ブートインフラストラクチャーを設定します。
- 6. RHCOS イメージの PXE または iPXE インストールを設定し、インストールを開始します。 ご使用の環境に関する以下の例で示されるメニューエントリーのいずれかを変更し、イメージ および Ignition ファイルが適切にアクセスできることを確認します。
	- PXE(**x86\_64**) の場合:

<span id="page-2146-0"></span>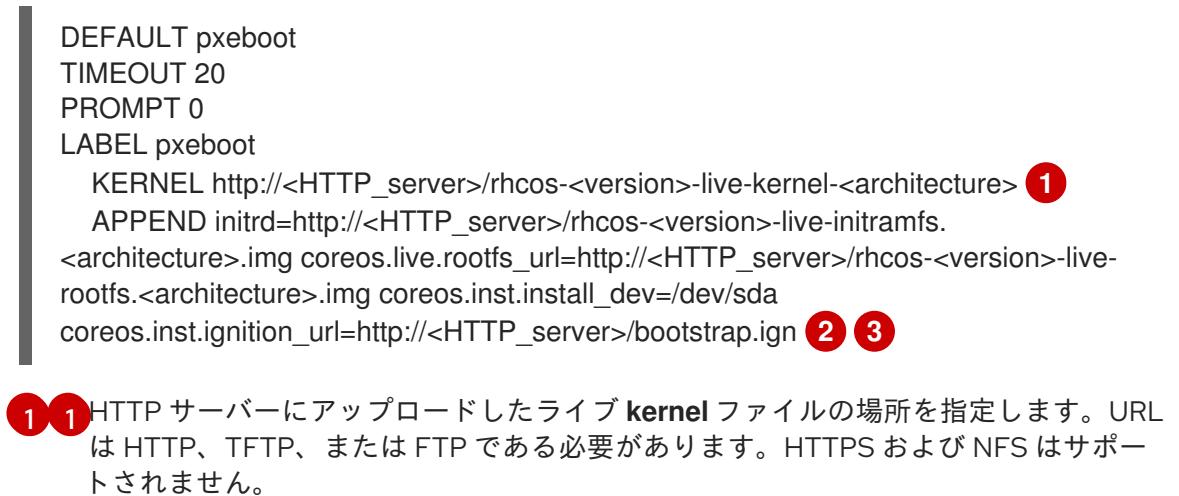

<span id="page-2146-2"></span><span id="page-2146-1"></span>[2](#page-2146-1) 複数の NIC を使用する場合、**ip** オプションに単一インターフェイスを指定します。た とえば、**eno1** という名前の NIC で DHCP を使用するには、 **ip=eno1:dhcp** を設定し ます。

HTTP サーバーにアップロードした RHCOS ファイルの場所を指定します。**initrd** パ ラメーター値は **initramfs** ファイルの場所であり、**coreos.live.rootfs\_url** パラメー

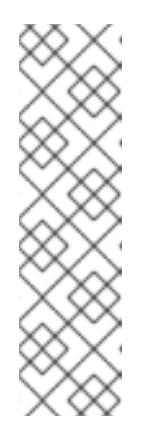

注記

この設定では、グラフィカルコンソールを使用するマシンでシリアルコン ソールアクセスを有効にしません。別のコンソールを設定するに は、**APPEND** 行に 1 つ以上の **console=** 引数を追加します。たとえ ば、**console=tty0 console=ttyS0** を追加して、最初の PC シリアルポート をプライマリーコンソールとして、グラフィカルコンソールをセカンダリー [コンソールとして設定します。詳細は、](https://access.redhat.com/articles/7212)How does one set up a serial terminal and/or console in Red Hat Enterprise Linux? と、「高度な RHCOS インストール設定」セクションの「PXE および ISO インストール用シリア ルコンソールの有効化」を参照してください。

● iPXE (x86 64 + **aarch64**) の場合:

<span id="page-2147-0"></span>kernel http://<HTTP\_server>/rhcos-<version>-live-kernel-<architecture> initrd=main coreos.live.rootfs\_url=http://<HTTP\_server>/rhcos-<version>-live-rootfs. <architecture>.img coreos.inst.install\_dev=/dev/sda coreos.inst.ignition\_url=http://<HTTP\_server>/bootstrap.ign **1 2** initrd --name main http://<HTTP\_server>/rhcos-<version>-live-initramfs. <architecture>.img **3** boot

- <span id="page-2147-1"></span>[1](#page-2147-0) HTTP サーバーにアップロードした RHCOS ファイルの場所を指定します。**kernel** パ ラメーター値は **kernel** ファイルの場所であり、**initrd=main** 引数は UEFI システムで の起動に必要であり、**coreos.live.rootfs\_url** パラメーター値は **rootfs** ファイルの場 所であり、**coreos.inst.ignition\_url** パラメーター値はブートストラップ Ignition 設定 ファイルの場所になります。
- [2](#page-2147-0) 複数の NIC を使用する場合、**ip** オプションに単一インターフェイスを指定します。た とえば、**eno1** という名前の NIC で DHCP を使用するには、 **ip=eno1:dhcp** を設定し ます。
	- HTTP サーバーにアップロードした **initramfs** ファイルの場所を指定します。

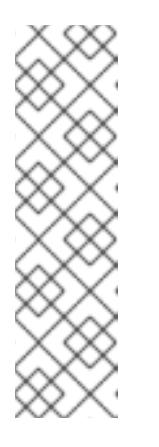

[3](#page-2147-1)

注記

この設定では、グラフィカルコンソールを使用するマシンでシリアルコン ソールアクセスを有効にしません。別のコンソールを設定するには、**kernel** 行に **console=** 引数を 1 つ以上追加します。たとえば、**console=tty0 console=ttyS0** を追加して、最初の PC シリアルポートをプライマリーコン ソールとして、グラフィカルコンソールをセカンダリーコンソールとして設 定します。詳細は、How does one set up a serial terminal and/or console in Red Hat Enterprise Linux? と、「高度な RHCOS [インストール設定」セク](https://access.redhat.com/articles/7212) ションの「PXE および ISO インストール用シリアルコンソールの有効化」 を参照してください。

# 注記

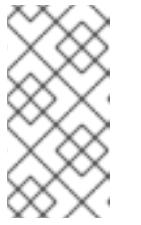

**aarch64** アーキテクチャーで CoreOS **kernel** をネットワークブートするに は、**IMAGE\_GZIP** オプションが有効になっているバージョンの iPXE ビルド を使用する必要があります。iPXE の **[IMAGE\\_GZIP](https://ipxe.org/buildcfg/image_gzip)** オプション を参照して ください。

**● aarch64** 上の PXE (第2段階として UEFI と Grub を使用) の場合:

<span id="page-2148-0"></span>menuentry 'Install CoreOS' { linux rhcos-<version>-live-kernel-<architecture> coreos.live.rootfs\_url=http://<HTTP\_server>/rhcos-<version>-live-rootfs. <architecture>.img coreos.inst.install\_dev=/dev/sda coreos.inst.ignition\_url=http://<HTTP\_server>/bootstrap.ign **1 2** initrd rhcos-<version>-live-initramfs.<architecture>.img **3** }

<span id="page-2148-1"></span>HTTP/TFTP サーバーにアップロードした RHCOS ファイルの場所を指定しま す。**kernel** パラメーター値は、TFTP サーバー上の **kernel** ファイルの場所になりま す。**coreos.live.rootfs\_url** パラメーター値は **rootfs** ファイルの場所であ り、**coreos.inst.ignition\_url** パラメーター値は HTTP サーバー上のブートストラップ Ignition 設定ファイルの場所になります。

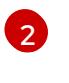

[1](#page-2148-0)

複数の NIC を使用する場合、**ip** オプションに単一インターフェイスを指定します。た とえば、**eno1** という名前の NIC で DHCP を使用するには、 **ip=eno1:dhcp** を設定し ます。

[3](#page-2148-1) TFTP サーバーにアップロードした **initramfs** ファイルの場所を指定します。

7. マシンのコンソールで RHCOS インストールの進捗を監視します。

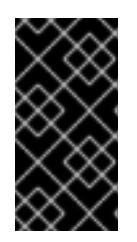

#### 重要

OpenShift Container Platform のインストールを開始する前に、各ノードでイン ストールが成功していることを確認します。インストールプロセスを監視する と、発生する可能性のある RHCOS インストールの問題の原因を特定する上でも 役立ちます。

- 8. RHCOS のインストール後に、システムは再起動します。再起動中、システムは指定した Ignition 設定ファイルを適用します。
- 9. コンソール出力をチェックして、Ignition が実行されたことを確認します。

#### コマンドの例

Ignition: ran on 2022/03/14 14:48:33 UTC (this boot) Ignition: user-provided config was applied

10. クラスターのマシンの作成を続行します。

重要

この時点でブートストラップおよびコントロールプレーンマシンを作成する必要 があります。コントロールプレーンマシンがデフォルトのスケジュール対象にさ れていない場合、クラスターのインストール前に少なくとも 2 つのコンピュート マシンを作成します。

必要なネットワーク、DNS、およびロードバランサーインフラストラクチャーが配置されてい る場合、OpenShift Container Platform ブートストラッププロセスは RHCOS ノードの再起動 後に自動的に起動します。

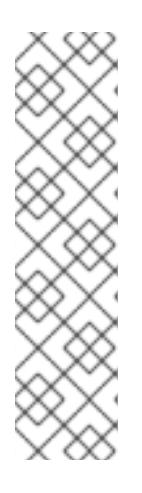

# 注記

RHCOS ノードには、**core** ユーザーのデフォルトのパスワードは含まれませ ん。ノードには、**ssh core@<node>.<cluster\_name>.<base\_domain>** を、**install\_config.yaml** ファイルで指定したパブリックキーとペアになる SSH プライベートキーへのアクセスのあるユーザーとして実行してアクセスできま す。RHCOS を実行する OpenShift Container Platform 4 クラスターノードは変 更できず、Operator を使用してクラスターの変更を適用します。SSH を使用し たクラスターノードへのアクセスは推奨されません。ただし、インストールの問 題を調査する際に、OpenShift Container Platform API が利用できない場合や、 kubelet がターゲットノードで適切に機能しない場合、デバッグまたは障害復旧 に SSH アクセスが必要になることがあります。

# 13.2.11.3. 高度な RHCOS インストール設定

OpenShift Container Platform 用の Red Hat Enterprise Linux CoreOS (RHCOS) ノードを手動でプロビ ジョニングする主な利点として、デフォルトの OpenShift Container Platform インストール方法では利 用できない設定を実行できることがあります。このセクションでは、以下のような手法で実行できるい くつかの設定を説明します。

- カーネル引数をライブインストーラーに渡す
- **ライブシステムからの coreos-installer** の手動による実行
- ライブ ISO または PXE ブートイメージのカスタマイズ

本セクションで説明されている手動の Red Hat Enterprise Linux CoreOS (RHCOS) インストールの高度 な設定トピックは、ディスクパーティション設定、ネットワーク、および複数の異なる方法での Ignition 設定の使用に関連しています。

# 13.2.11.3.1. PXE および ISO インストールの高度なネットワークオプションの使用

OpenShift Container Platform ノードのネットワークはデフォルトで DHCP を使用して、必要な設定を すべて収集します。静的 IP アドレスを設定したり、ボンディングなどの特別な設定を行う場合は、以 下のいずれかの方法で実行できます。

- ライブインストーラーの起動時に、特別なカーネルパラメーターを渡します。
- マシン設定を使用してネットワークファイルをインストール済みシステムにコピーします。
- ライブインストーラーのシェルプロンプトからネットワークを設定し、それらの設定をインス トール済みシステムにコピーして、インストール済みシステムの初回起動時に有効になるよう にします。

PXE または iPXE インストールを設定するには、以下のオプションのいずれかを使用します。

- 「詳細な RHCOS インストールリファレンスの表」を参照してください。
- マシン設定を使用してネットワークファイルをインストール済みシステムにコピーします。

ISO インストールを設定するには、以下の手順に従います。

#### 手順

- 1. ISO インストーラーを起動します。
- 2. ライブシステムシェルプロンプトから、**nmcli** または **nmtui** などの利用可能な RHEL ツールを 使用して、ライブシステムのネットワークを設定します。
- 3. **coreos-installer** コマンドを実行してシステムをインストールし、**--copy-network** オプション を追加してネットワーク設定をコピーします。以下に例を示します。

\$ sudo coreos-installer install --copy-network \ --ignition-url=http://host/worker.ign /dev/disk/by-id/scsi-<serial\_number>

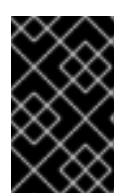

#### 重要

**--copy-network** オプションは、**/etc/NetworkManager/system-connections** に あるネットワーク設定のみをコピーします。特に、システムのホスト名はコピー されません。

4. インストール済みのシステムで再起動します。

#### 関連情報

**nmcli** ツールおよび **nmtui** ツールの詳細は、RHEL 8 ドキュメントの Getting started with nmcli および [Getting](https://access.redhat.com/documentation/ja-jp/red_hat_enterprise_linux/8/html-single/configuring_and_managing_networking/index#getting-started-with-nmtui_configuring-and-managing-networking) started with nmtui [を参照してください。](https://access.redhat.com/documentation/ja-jp/red_hat_enterprise_linux/8/html-single/configuring_and_managing_networking/index#getting-started-with-nmcli_configuring-and-managing-networking)

#### 13.2.11.3.2. ディスクパーティション設定

ディスクパーティションは、Red Hat Enterprise Linux CoreOS (RHCOS) のインストール時に OpenShift Container Platform クラスターノードに作成されます。デフォルトのパーティション設定を オーバーライドしない限り、特定のアーキテクチャーの各 RHCOS ノードで同じパーティションレイア ウトが使用されます。RHCOS のインストール時に、ルートファイルシステムのサイズが拡大し、ター ゲットデバイスの残りの使用可能なスペースが使用されます。

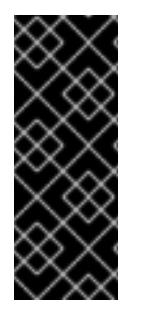

#### 重要

ノードでカスタムパーティションスキームを使用すると、OpenShift Container Platform が一部のノードパーティションでモニタリングやアラートを行わなくなる可能性があり ます。デフォルトのパーティション設定をオーバーライドする場合は、OpenShift Container Platform がホストファイルシステムを監視する方法の詳細について [Understanding](https://access.redhat.com/articles/4766521) OpenShift File System Monitoring (eviction conditions) を参照してくださ い。

OpenShift Container Platform は、次の 2 つのファイルシステム識別子を監視します。

- nodefs: /var/lib/kubelet を含むファイルシステム
- **imagefs**: **/var/lib/containers** を含むファイルシステム

デフォルトのパーティションスキームの場合、**nodefs** と **imagefs** は同じルートファイルシステム (**/**) を監視します。

RHCOS を OpenShift Container Platform クラスターノードにインストールするときにデフォルトの パーティション設定をオーバーライドするには、別のパーティションを作成する必要があります。コン テナーとコンテナーイメージ用に別のストレージパーティションを追加する状況を考えてみましょう。 たとえば、**/var/lib/containers** を別のパーティションにマウントすると、kubelet が **/var/lib/containers** を **imagefs** ディレクトリーとして、ルートファイルシステムを **nodefs** ディレクトリーとして個別に監 視します。

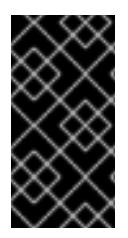

#### 重要

より大きなファイルシステムをホストするためにディスクサイズを変更した場合は、別 の **/var/lib/containers** パーティションを作成することを検討してください。多数の割り 当てグループによって発生する CPU 時間の問題を軽減するには、**xfs** 形式のディスクの サイズを変更することを検討してください。

#### 13.2.11.3.2.1. 個別の**/var** パーティションの作成

通常は、RHCOS のインストール時に作成されるデフォルトのディスクパーティションを使用する必要 があります。ただし、拡張するディレクトリーの個別のパーティションの作成が必要となる場合もあり ます。

OpenShift Container Platform は、ストレージを **/var** ディレクトリーまたは **/var** のサブディレクト リーのいずれかに割り当てる単一のパーティションの追加をサポートします。以下に例を示します。

- **/var/lib/containers**: イメージやコンテナーがシステムにさらに追加されると拡張するコンテ ナー関連のコンテンツを保持します。
- **/var/lib/etcd**: etcd ストレージのパフォーマンスの最適化などの目的で分離する必要のあるデー タを保持します。
- **/var**: 監査などの目的に合わせて分離させる必要のあるデータを保持します。

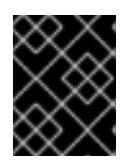

#### 重要

ディスクサイズが 100 GB を超える場合、特に 1 TB を超える場合は、別の **/var** パーティションを作成します。

**/var** ディレクトリーのコンテンツを個別に保存すると、必要に応じてこれらの領域のストレージの拡大 を容易にし、後で OpenShift Container Platform を再インストールして、そのデータをそのまま保持す ることができます。この方法では、すべてのコンテナーを再度プルする必要はありません。また、シス テムの更新時に大きなログファイルをコピーする必要もありません。

**/var** ディレクトリーまたは **/var** のサブディレクトリーの個別のパーティションを使用すると、パー ティション設定されたディレクトリーでのデータの増加によりルートファイルシステムが一杯になるこ とを避けることもできます。

以下の手順では、インストールの準備フェーズでノードタイプの Ignition 設定ファイルにラップされる マシン設定マニフェストを追加して、別の **/var** パーティションを設定します。

#### 手順

1. インストールホストで、OpenShift Container Platform のインストールプログラムが含まれる ディレクトリーに切り替え、クラスターの Kubernetes マニフェストを生成します。

\$ openshift-install create manifests --dir <installation\_directory>

2. 追加のパーティションを設定する Butane 設定を作成します。たとえ

ば、**\$HOME/clusterconfig/98-var-partition.bu** ファイルに名前を付け、ディスクのデバイス名 を **worker** システムのストレージデバイスの名前に変更し、必要に応じてストレージサイズを 設定します。以下の例では、**/var** ディレクトリーを別のパーティションにマウントします。

<span id="page-2152-0"></span>variant: openshift version: 4.16.0 metadata: labels: machineconfiguration.openshift.io/role: worker name: 98-var-partition storage: disks: - device: /dev/disk/by-id/<device\_name> **1** partitions: - label: var start\_mib: <partition\_start\_offset> 2 size mib: <partition size> 3 number: 5 filesystems: - device: /dev/disk/by-partlabel/var path: /var format: xfs mount\_options: [defaults, prjquota] **4** with\_mount\_unit: true

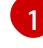

<span id="page-2152-3"></span><span id="page-2152-2"></span><span id="page-2152-1"></span>パーティションを設定する必要のあるディスクのストレージデバイス名。

- [2](#page-2152-1) データパーティションをブートディスクに追加する場合は、25000 のメビバイトの最小の オフセット値が推奨されます。ルートファイルシステムは、指定したオフセットまでの利 用可能な領域をすべて埋めるためにサイズを自動的に変更します。オフセット値の指定が ない場合や、指定した値が推奨される最小値よりも小さい場合、生成されるルートファイ ルシステムのサイズは小さ過ぎるため、RHCOS の再インストールでデータパーティショ ンの最初の部分が上書きされる可能性があります。
- [3](#page-2152-2) データパーティションのサイズ (メビバイト単位)。
- [4](#page-2152-3) コンテナーストレージに使用されるファイルシステムでは、**prjquota** マウントオプション を有効にする必要があります。

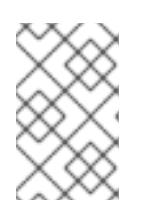

# 注記

個別の **/var** パーティションを作成する場合、異なるインスタンスタイプに同じ デバイス名がない場合は、コンピュートノードに異なるインスタンスタイプを使 用することはできません。

3. Butane config からマニフェストを作成し、**clusterconfig/openshift** ディレクトリーに保存し ます。たとえば、以下のコマンドを実行します。

\$ butane \$HOME/clusterconfig/98-var-partition.bu -o \$HOME/clusterconfig/openshift/98-varpartition.yaml

4. Ignition 設定ファイルを作成します。

\$ openshift-install create ignition-configs --dir <installation\_directory> **1**

<span id="page-2153-0"></span>**<installation\_directory>** については、同じインストールディレクトリーを指定します。

Ignition 設定ファイルは、インストールディレクトリー内のブートストラップ、コントロールプ レーン、およびコンピュートノード用に作成されます。

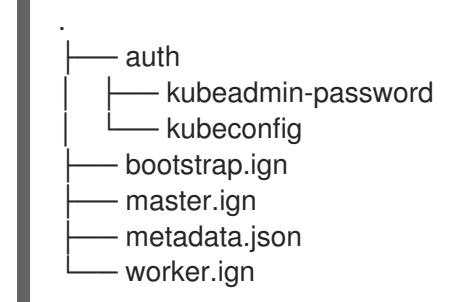

**<installation\_directory>/manifest** ディレクトリーおよび **<installation\_directory>/openshift** ディレクトリーのファイルは、**98-var-partition** カスタム **MachineConfig** オブジェクトが含ま れるファイルを含む Ignition 設定ファイルにラップされます。

#### 次のステップ

[1](#page-2153-0)

● RHCOS のインストール時に Ignition 設定ファイルを参照して、カスタムディスクのパーティ ション設定を適用することができます。

#### 13.2.11.3.2.2. 既存パーティションの保持

ISO インストールの場合は、インストーラーに 1 つ以上の既存パーティションを維持させる **coreosinstaller** コマンドにオプションを追加することができます。PXE インストールの場合、**coreos.inst.\*** オプションを **APPEND** パラメーターに追加して、パーティションを保持できます。

保存したパーティションは、既存の OpenShift Container Platform システムからのデータパーティショ ンである可能性があります。パーティションラベルまたは番号のいずれかで保持する必要のあるディス クパーティションを特定できます。

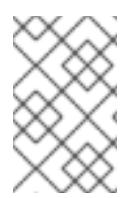

#### 注記

既存のパーティションを保存し、それらのパーティションが RHCOS の十分な領域を残 さない場合、インストールは失敗します。この場合、保存したパーティションが破損す ることはありません。

#### ISO インストール時の既存パーティションの保持

この例では、パーティションラベルが **data** (**data\***) で始まるパーティションを保持します。

# coreos-installer install --ignition-url http://10.0.2.2:8080/user.ign \ --save-partlabel 'data\*' /dev/disk/by-id/scsi-<serial\_number>

以下の例では、ディスク上の 6 番目のパーティションを保持する方法で **coreos-installer** を実行する方 法を説明しています。

# coreos-installer install --ignition-url http://10.0.2.2:8080/user.ign \ --save-partindex 6 /dev/disk/by-id/scsi-<serial\_number>

この例では、パーティション 5 以上を保持します。

# coreos-installer install --ignition-url http://10.0.2.2:8080/user.ign --save-partindex 5-/dev/disk/by-id/scsi-<serial\_number>

パーティションの保存が使用された以前の例では、**coreos-installer** はパーティションをすぐに再作成 します。

#### PXE インストール時の既存パーティションの保持

この **APPEND** オプションは、パーティションラベルが 'data' ('data\*') で始まるパーティションを保持 します。

coreos.inst.save\_partlabel=data\*

この **APPEND** オプションは、パーティション 5 以上を保持します。

coreos.inst.save\_partindex=5-

この **APPEND** オプションは、パーティション 6 を保持します。

coreos.inst.save\_partindex=6

#### 13.2.11.3.3. Ignition 設定の特定

RHCOS の手動インストールを実行する場合、提供できる Ignition 設定には 2 つのタイプがあり、それ ぞれを提供する理由もそれぞれ異なります。

● Permanent install Ignition config: すべての手動の RHCOS インストール は、**bootstrap.ign**、**master.ign**、および **worker.ign** などの **openshift-installer** が生成した Ignition 設定ファイルのいずれかを渡し、インストールを実行する必要があります。

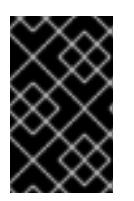

#### 重要

これらの Ignition 設定ファイルを直接変更することは推奨されません。前述のセ クションの例で説明されているように、Ignition 設定ファイルにラップされるマ ニフェストファイルを更新できます。

PXE インストールの場合、**coreos.inst.ignition\_url=** オプションを使用して、**APPEND** 行に Ignition 設定を渡します。ISO インストールの場合、シェルプロンプトで ISO を起動した後 に、**--ignition-url=** オプションを指定した **coreos-installer** コマンドラインで Ignition 設定を特 定します。いずれの場合も、HTTP プロトコルおよび HTTPS プロトコルのみがサポートされま す。

Live install Ignition config: このタイプは、**coreos-installer customize** サブコマンドとそのさ まざまなオプションを使用して作成できます。この方法では、Ignition 設定はライブインストー ルメディアに渡され、起動直後に実行され、RHCOS システムがディスクにインストールされ る前または後にセットアップタスクを実行します。この方法は、マシン設定を使用して実行で きない高度なパーティション設定など、一度の適用後に再度適用する必要のないタスクの実行 にのみ使用する必要があります。

PXE または ISO ブートの場合、Ignition 設定を作成し、**ignition.config.url=** オプションに対し て **APPEND** を実行し、Ignition 設定の場所を特定できます。また、**ignition.firstboot ignition.platform.id=metal** も追加する必要があります。追加しない場合 は、**ignition.config.url** が無視されます。

#### 13.2.11.3.4. デフォルトのコンソール設定

OpenShift Container Platform 4.16 ブートイメージからインストールされた Red Hat Enterprise Linux CoreOS (RHCOS) ノードは、ほとんどの仮想化セットアップおよびベアメタルセットアップに対応す るためのデフォルトコンソールを使用します。クラウドおよび仮想化プラットフォームが異なれば、選 択したアーキテクチャーに応じて、異なるデフォルト設定が使用される場合があります。ベアメタルイ ンストールではカーネルのデフォルト設定が使用されます。これは通常、グラフィカルコンソールがプ ライマリーコンソールで、シリアルコンソールが無効になっていることを意味します。

デフォルトのコンソールが特定のハードウェア設定と一致しない場合や、デフォルトのコンソールを調 整する必要がある特定のニーズがある場合があります。以下に例を示します。

- デバッグ目的で、コンソールの緊急シェルにアクセスしたいと考えています。
- クラウドプラットフォームは、グラフィカルコンソールへの対話型アクセスを提供しません が、シリアルコンソールを提供します。
- 複数のコンソールを有効にしたい。

コンソール設定は、ブートイメージから継承されます。これは、既存のクラスター内の新しいノード が、デフォルトのコンソールへの変更の影響を受けないことを意味します。

次の方法で、ベアメタルインストール用にコンソールを設定できます。

- **コマンドラインで手動で coreos-installer** を使用する。
- **--dest-console** オプションを指定した **coreos-installer iso customize** または **coreosinstaller pxe customize** サブコマンドを使用して、プロセスを自動化するカスタムイメージを 作成します。

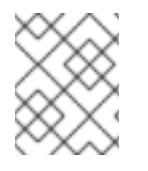

# 注記

高度なカスタマイズを行うには、カーネル引数ではなく、**coreos-installer iso** または **coreos-installer pxe** サブコマンドを使用してコンソール設定を実行します。

#### 13.2.11.3.5. PXE および ISO インストール用のシリアルコンソールの有効化

デフォルトでは、Red Hat Enterprise Linux CoreOS (RHCOS) シリアルコンソールは無効になってお り、すべての出力はグラフィカルコンソールに書き込まれます。ISO インストール用にシリアルコン ソールを有効にし、シリアルコンソールとグラフィカルコンソールの両方に出力が送信されるように ブートローダーを再設定できます。

# 手順

- 1. ISO インストーラーを起動します。
- 2. **coreos-installer** コマンドを実行してシステムをインストールし、**--console** オプションを 1 回 追加してグラフィカルコンソールを指定し、2 回目にシリアルコンソールを指定します。

\$ coreos-installer install \ --console=tty0 \ **1**

<span id="page-2156-1"></span><span id="page-2156-0"></span>--console=ttyS0,<options> \ **2** --ignition-url=http://host/worker.ign /dev/disk/by-id/scsi-<serial\_number>

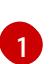

望ましい 2 番目のコンソール。この場合は、グラフィカルコンソールです。このオプショ ンを省略すると、グラフィカルコンソールが無効になります。

[2](#page-2156-1) 望ましいひとつ目のコンソール。この場合、シリアルコンソールです。**options** フィール ドは、ボーレートとその他の設定を定義します。このフィールドの一般的な値は **11520n8** です。オプションが指定されていない場合、デフォルトのカーネル値である **9600n8** が使 用されます。このオプションの形式の詳細は、Linux [カーネルシリアルコンソール](https://www.kernel.org/doc/html/latest/admin-guide/serial-console.html) のド キュメントを参照してください。

3. インストール済みのシステムで再起動します。

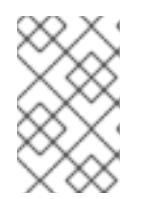

注記

**coreos-installer install --append-karg** オプションを使用し、**console=** でコン ソールを指定すると、同様の結果が得られます。ただし、これはカーネルのコン ソールのみを設定し、ブートローダーは設定しません。

PXE インストールを設定するには、**coreos.inst.install\_dev** カーネルコマンドラインオプションが省略 されていることを確認し、シェルプロンプトを使用して、上記の ISO インストール手順を使用して手動 で **coreos-installer** を実行します。

13.2.11.3.6. ライブ RHCOS ISO または PXE インストールのカスタマイズ

ライブ ISO イメージまたは PXE 環境を使用して、Ignition 設定ファイルをイメージに直接挿入すること で RHCOS をインストールできます。これにより、システムのプロビジョニングに使用できるカスタマ イズされたイメージが作成されます。

ISO イメージの場合、これを行うメカニズムは **coreos-installer iso customize** サブコマンドです。こ れは設定に合わせて **.iso** ファイルを変更します。同様に、PXE 環境のメカニズムは、カスタマイズを 含む新しい **initramfs** ファイルを作成する **coreos-installer pxe customize** サブコマンドです。

**customize** サブコマンドは、他のタイプのカスタマイズも埋め込むことができる汎用ツールです。次の タスクは、より一般的なカスタマイズの例です。

- 企業のセキュリティーポリシーで使う必要がある場合に備えて、カスタム CA 証明書を挿入し ます。
- カーネル引数を必要とせずにネットワーク設定を設定します。
- 任意のプレインストールおよびポストインストールスクリプトまたはバイナリーを埋め込みま す。

13.2.11.3.7. ライブ RHCOS ISO イメージのカスタマイズ

**coreos-installer iso customize** サブコマンドを使用して、ライブ RHCOS ISO イメージを直接カスタ マイズできます。ISO イメージを起動すると、カスタマイズが自動的に適用されます。

この機能を使用して、RHCOS を自動的にインストールするように ISO イメージを設定できます。

手順

- 1. **[coreos-installer](https://mirror.openshift.com/pub/openshift-v4/clients/coreos-installer/latest/)** イメージミラー ページから、**coreos-installer** バイナリーをダウンロードし ます。
- 2. RHCOS [イメージミラー](https://mirror.openshift.com/pub/openshift-v4/dependencies/rhcos/latest/) ページと Ignition 設定ファイルから RHCOS ISO イメージを取得し、 次のコマンドを実行して、Ignition 設定を ISO イメージに直接挿入します。

<span id="page-2157-0"></span>\$ coreos-installer iso customize rhcos-<version>-live.x86\_64.iso \ --dest-ignition bootstrap.ign \ **1** --dest-device /dev/disk/by-id/scsi-<serial\_number> **2**

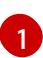

<span id="page-2157-1"></span>**openshift-installer** インストールプログラムから生成される Ignition 設定ファイル。

 $\mathcal{L}$ 

このオプションを指定すると、ISO イメージは自動的にインストールを実行します。それ 以外の場合は、イメージはインストール用に設定されたままになります が、**coreos.inst.install\_dev** カーネル引数を指定しない限り、自動的にはインストールさ れません。

3. オプション: ISO イメージのカスタマイズを削除し、イメージを元の状態に戻すには、次のコマ ンドを実行します。

\$ coreos-installer iso reset rhcos-<version>-live.x86\_64.iso

これで、ライブ ISO イメージを再カスタマイズしたり、元の状態で使用したりできます。

カスタマイズを適用すると、それ以降のすべての RHCOS 起動に影響します。

#### 13.2.11.3.7.1. ライブインストール ISO イメージを変更して、シリアルコンソールを有効化

OpenShift Container Platform 4.12 以降でインストールされたクラスターでは、シリアルコンソールは デフォルトで無効になり、すべての出力がグラフィカルコンソールに書き込まれます。次の手順でシリ アルコンソールを有効にできます。

# 手順

- 1. **[coreos-installer](https://mirror.openshift.com/pub/openshift-v4/clients/coreos-installer/latest/)** イメージミラー ページから、**coreos-installer** バイナリーをダウンロードし ます。
- 2. RHCOS [イメージミラー](https://mirror.openshift.com/pub/openshift-v4/dependencies/rhcos/latest/) ページから RHCOS ISO イメージを取得し、次のコマンドを実行して ISO イメージをカスタマイズし、シリアルコンソールが出力を受信できるようにします。

<span id="page-2157-3"></span><span id="page-2157-2"></span>\$ coreos-installer iso customize rhcos-<version>-live.x86\_64.iso \ --dest-ignition <path> \**1** --dest-console tty0 \ **2** --dest-console ttyS0,<options> \ **3**

<span id="page-2157-5"></span><span id="page-2157-4"></span>--dest-device /dev/disk/by-id/scsi-<serial\_number> **4** 

インストールする Ignition 設定の場所。

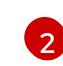

[1](#page-2157-2)

望ましい 2 番目のコンソール。この場合は、グラフィカルコンソールです。このオプショ ンを省略すると、グラフィカルコンソールが無効になります。

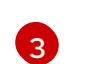

望ましいひとつ目のコンソール。この場合、シリアルコンソールです。**options** フィール ドは、ボーレートとその他の設定を定義します。このフィールドの一般的な値は **115200n8** です。オプションが指定されていない場合、デフォルトのカーネル値である

**9600n8** [が使用されます。このオプションの形式の詳細は、](https://www.kernel.org/doc/html/latest/admin-guide/serial-console.html)Linux カーネルシリアルコン ソール のドキュメントを参照してください。

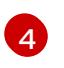

インストール先として指定されたディスク。このオプションを省略すると、ISO イメージ はインストールプログラムを自動的に実行しますが、**coreos.inst.install\_dev** カーネル引 数も指定しない限り失敗します。

# 注記

**--dest-console** オプションは、ライブ ISO システムではなく、インストールさ れたシステムに影響します。ライブ ISO システムのコンソールを変更するに は、**--live-karg-append** オプションを使用し、**console=** でコンソールを指定し ます。

カスタマイズが適用され、ISO イメージの後続のすべての起動に影響します。

3. オプション: ISO イメージのカスタマイズを削除してイメージを元の状態に戻すには、次のコマ ンドを実行します。

\$ coreos-installer iso reset rhcos-<version>-live.x86\_64.iso

ライブ ISO イメージを再カスタマイズするか、元の状態で使用できるようになりました。

#### 13.2.11.3.7.2. カスタム認証局を使用するようにライブインストール ISO イメージを変更する

**customize** サブコマンドの **--ignition-ca** フラグを使用して、認証局 (CA) 証明書を Ignition に提供でき ます。CA 証明書は、インストールの起動時とインストール済みシステムのプロビジョニング時の両方 で使用できます。

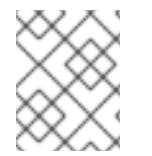

#### 注記

カスタム CA 証明書は、Ignition がリモートリソースをフェッチする方法に影響します が、システムにインストールされている証明書には影響しません。

#### 手順

- 1. **[coreos-installer](https://mirror.openshift.com/pub/openshift-v4/clients/coreos-installer/latest/)** イメージミラー ページから、**coreos-installer** バイナリーをダウンロードし ます。
- 2. RHCOS [イメージミラー](https://mirror.openshift.com/pub/openshift-v4/dependencies/rhcos/latest/) ページから RHCOS ISO イメージを取得し、次のコマンドを実行し て、カスタム CA で使用する ISO イメージをカスタマイズします。

\$ coreos-installer iso customize rhcos-<version>-live.x86\_64.iso --ignition-ca cert.pem

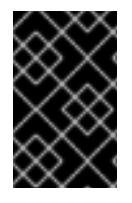

#### 重要

**coreos.inst.ignition\_url** カーネルパラメーターは、**--ignition-ca** フラグでは機能しませ ん。クラスターごとにカスタマイズされたイメージを作成するには、**--dest-ignition** フ ラグを使用する必要があります。

カスタム CA 証明書を適用すると、それ以降のすべての RHCOS 起動に影響します。

# 13.2.11.3.7.3. カスタマイズされたネットワーク設定を使用したライブインストール ISO イメージの変更

NetworkManager キーファイルをライブ ISO イメージに埋め込み、**customize** サブコマンドの **- network-keyfile** フラグを使用してインストール済みシステムに渡すことができます。

# 警告

接続プロファイルを作成する際は、接続プロファイルのファイル名に **.nmconnection** ファイル名拡張子を使用する必要があります。**.nmconnection** ファイル名拡張子を使用しない場合、クラスターは接続プロファイルをライブ環境 に適用しますが、クラスターが初めてノードを起動するときに設定が適用されない ため、セットアップが機能しなくなります。

# 手順

- 1. **[coreos-installer](https://mirror.openshift.com/pub/openshift-v4/clients/coreos-installer/latest/)** イメージミラー ページから、**coreos-installer** バイナリーをダウンロードし ます。
- 2. ボンディングされたインターフェイスの接続プロファイルを作成します。たとえば、ローカル ディレクトリーに次の内容の **bond0.nmconnection** ファイルを作成します。

[connection] id=bond0 type=bond interface-name=bond0 multi-connect=1

[bond] miimon=100 mode=active-backup

[ipv4] method=auto

[ipv6] method=auto

3. ボンディングに追加するセカンダリーインターフェイスの接続プロファイルを作成します。た とえば、ローカルディレクトリーに次の内容の **bond0-proxy-em1.nmconnection** ファイルを 作成します。

[connection] id=em1 type=ethernet interface-name=em1 master=bond0 multi-connect=1 slave-type=bond
<span id="page-2160-6"></span>4. ボンディングに追加するセカンダリーインターフェイスの接続プロファイルを作成します。た とえば、ローカルディレクトリーに次の内容の **bond0-proxy-em2.nmconnection** ファイルを 作成します。

[connection] id=em2 type=ethernet interface-name=em2 master=bond0 multi-connect=1 slave-type=bond

5. RHCOS [イメージミラー](https://mirror.openshift.com/pub/openshift-v4/dependencies/rhcos/latest/) ページから RHCOS ISO イメージを取得し、次のコマンドを実行し て、設定されたネットワークで ISO イメージをカスタマイズします。

\$ coreos-installer iso customize rhcos-<version>-live.x86\_64.iso \ --network-keyfile bond0.nmconnection \ --network-keyfile bond0-proxy-em1.nmconnection \ --network-keyfile bond0-proxy-em2.nmconnection

ネットワーク設定はライブシステムに適用され、宛先システムに引き継がれます。

#### 13.2.11.3.7.4. iSCSI ブートデバイス用のライブインストール ISO イメージをカスタマイズする

ライブ RHCOS イメージのカスタマイズされたバージョンを使用して、自動マウント、起動、および設 定用の iSCSI ターゲットとイニシエーターの値を設定できます。

#### 前提条件

1. RHCOS のインストール先となる iSCSI ターゲットがある。

が含まれている必要があります。

#### 手順

- 1. **[coreos-installer](https://mirror.openshift.com/pub/openshift-v4/clients/coreos-installer/latest/)** イメージミラー ページから、**coreos-installer** バイナリーをダウンロードし ます。
- 2. RHCOS [イメージミラー](https://mirror.openshift.com/pub/openshift-v4/dependencies/rhcos/latest/) ページから RHCOS ISO イメージを取得し、次の情報を使用して ISO イメージをカスタマイズするために、以下のコマンドを実行します。

<span id="page-2160-5"></span><span id="page-2160-4"></span><span id="page-2160-3"></span><span id="page-2160-2"></span><span id="page-2160-1"></span><span id="page-2160-0"></span>[1](#page-2160-0) [2](#page-2160-1) インストール前に実行されるスクリプト。iSCSI ターゲットをマウントするための **iscsiadm** コマンドと、マルチパス構成を有効にするコマンドが含まれている必要があり ます。 インストール後に実行されるスクリプト。**iscsiadm --mode node --logout=all** コマンド \$ coreos-installer iso customize \ --pre-install mount-iscsi.sh \ **1** --post-install unmount-iscsi.sh \ **2** --dest-device /dev/disk/by-path/<IP\_address>:<port>-iscsi-<target\_ign>-lun-<lun> \ **3** --dest-ignition config.ign \ **4** --dest-karg-append rd.iscsi.initiator=<initiator\_iqn> \ **5** --dest-karg-append netroot=<target\_iqn> \ **6** -o custom.iso rhcos-<version>-live.x86\_64.iso

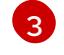

宛先システムの場所。ターゲットポータルの IP アドレス、関連付けられたポート番号、 IQN 形式のターゲット iSCSI ノード、および iSCSI 論理ユニット番号 (LUN) を指定する必

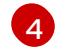

宛先システムの Ignition 設定。

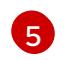

IQN 形式の iSCSI イニシエーター、クライアントの名前。イニシエーターは iSCSI ター ゲットに接続するセッションを形成します。

[6](#page-2160-5) IQN 形式の iSCSI ターゲットまたはサーバーの名前。

**dracut** でサポートされる iSCSI オプションの詳細は、**[dracut.cmdline](https://www.man7.org/linux/man-pages/man7/dracut.cmdline.7.html)** man ページ を参照して ください。

13.2.11.3.7.5. iBFT を使用して iSCSI ブートデバイス用のライブインストール ISO イメージをカスタマイ ズする

ライブ RHCOS イメージのカスタマイズされたバージョンを使用して、自動マウント、起動、および設 定用の iSCSI ターゲットとイニシエーターの値を設定できます。

#### 前提条件

- 1. RHCOS のインストール先となる iSCSI ターゲットがある。
- 2. オプション: iSCSI ターゲットをマルチパス化した。

#### 手順

- 1. **[coreos-installer](https://mirror.openshift.com/pub/openshift-v4/clients/coreos-installer/latest/)** イメージミラー ページから、**coreos-installer** バイナリーをダウンロードし ます。
- <span id="page-2161-3"></span><span id="page-2161-2"></span><span id="page-2161-1"></span><span id="page-2161-0"></span>2. RHCOS [イメージミラー](https://mirror.openshift.com/pub/openshift-v4/dependencies/rhcos/latest/) ページから RHCOS ISO イメージを取得し、次の情報を使用して ISO イメージをカスタマイズするために、以下のコマンドを実行します。
	- \$ coreos-installer iso customize \
		- --pre-install mount-iscsi.sh \ **1**
		- --post-install unmount-iscsi.sh \ **2**
		- --dest-device /dev/mapper/mpatha \ **3**
		- --dest-ignition config.ign \ **4**
		- --dest-karg-append rd.iscsi.firmware=1 \ **5**
		- --dest-karg-append rd.multipath=default \ **6**
		- -o custom.iso rhcos-<version>-live.x86\_64.iso
	- [1](#page-2161-0) インストール前に実行されるスクリプト。iSCSI ターゲットをマウントするための **iscsiadm** コマンドと、マルチパス構成を有効にするコマンドが含まれている必要があり ます。

<span id="page-2161-5"></span><span id="page-2161-4"></span>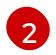

インストール後に実行されるスクリプト。**iscsiadm --mode node --logout=all** コマンド が含まれている必要があります。

[3](#page-2161-2) デバイスへのパス。マルチパスを使用している場合は、マルチパスデバイス (**/dev/mapper/mpatha**) を使用します。複数のマルチパスデバイスが接続されている場 合、または明示する場合、**/dev/disk/by-path** で使用可能な World Wide Name (WWN) シ ンボリックリンクを使用できます。

 $\mathbf{A}$ 宛先システムの Ignition 設定。

[5](#page-2161-4) iSCSI パラメーターは、BIOS ファームウェアから読み取られます。

 $\epsilon$ オプション: マルチパス構成を有効にする場合は、このパラメーターを含めます。

**dracut** でサポートされる iSCSI オプションの詳細は、**[dracut.cmdline](https://www.man7.org/linux/man-pages/man7/dracut.cmdline.7.html)** man ページ を参照して ください。

13.2.11.3.8. ライブ RHCOS PXE 環境のカスタマイズ

**coreos-installer pxe customize** サブコマンドを使用して、ライブ RHCOS PXE 環境を直接カスタマイ ズできます。PXE 環境を起動すると、カスタマイズが自動的に適用されます。

この機能を使用して、RHCOS を自動的にインストールするように PXE 環境を設定できます。

#### 手順

- 1. **[coreos-installer](https://mirror.openshift.com/pub/openshift-v4/clients/coreos-installer/latest/)** イメージミラー ページから、**coreos-installer** バイナリーをダウンロードし ます。
- 2. RHCOS [イメージミラーペ](https://mirror.openshift.com/pub/openshift-v4/dependencies/rhcos/latest/)ージと Ignition 設定ファイルから、RHCOS **kernel**、**initramfs**、およ び **rootfs** ファイルを取得し、次のコマンドを実行して、Ignition 設定からのカスタマイズを含 む新しい **initramfs** ファイルを作成します。

<span id="page-2162-0"></span>\$ coreos-installer pxe customize rhcos-<version>-live-initramfs.x86\_64.img \ --dest-ignition bootstrap.ign \ **1** --dest-device /dev/disk/by-id/scsi-<serial\_number> \ **2**

<span id="page-2162-2"></span><span id="page-2162-1"></span>-o rhcos-<version>-custom-initramfs.x86\_64.img **3**

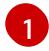

[2](#page-2162-1)

 $\overline{3}$  $\overline{3}$  $\overline{3}$ 

**openshift-installer** から生成された Ignition 設定ファイル。

このオプションを指定すると、PXE 環境で自動的にインストールが実行されます。それ以 外の場合は、イメージはインストール用に設定されたままになります が、**coreos.inst.install\_dev** カーネル引数を指定しない限り、自動的には設定されませ ん。

PXE 設定でカスタマイズされた **initramfs** ファイルを使用します。**ignition.firstboot** およ び **ignition.platform.id=metal** カーネル引数が存在しない場合は追加します。

カスタマイズを適用すると、それ以降のすべての RHCOS 起動に影響します。

#### 13.2.11.3.8.1. ライブインストール PXE 環境を変更して、シリアルコンソールを有効化。

OpenShift Container Platform 4.12 以降でインストールされたクラスターでは、シリアルコンソールは デフォルトで無効になり、すべての出力がグラフィカルコンソールに書き込まれます。次の手順でシリ アルコンソールを有効にできます。

#### 手順

1. **[coreos-installer](https://mirror.openshift.com/pub/openshift-v4/clients/coreos-installer/latest/)** イメージミラー ページから、**coreos-installer** バイナリーをダウンロードし ます。

- <span id="page-2163-4"></span><span id="page-2163-3"></span><span id="page-2163-2"></span><span id="page-2163-1"></span><span id="page-2163-0"></span>2. RHCOS [イメージミラー](https://mirror.openshift.com/pub/openshift-v4/dependencies/rhcos/latest/) ページおよび Ignition 設定ファイルから RHCOS **kernel**、**initramfs** お よび **rootfs** ファイルを取得します。次のコマンドを実行して、シリアルコンソールが出力を受 信できるようにする新しいカスタマイズされた **initramfs** ファイルを作成します。
	- [1](#page-2163-0) [2](#page-2163-1) [3](#page-2163-2) インストールする Ignition 設定の場所。 望ましい 2 番目のコンソール。この場合は、グラフィカルコンソールです。このオプショ ンを省略すると、グラフィカルコンソールが無効になります。 望ましいひとつ目のコンソール。この場合、シリアルコンソールです。**options** フィール ドは、ボーレートとその他の設定を定義します。このフィールドの一般的な値は **115200n8** です。オプションが指定されていない場合、デフォルトのカーネル値である **9600n8** [が使用されます。このオプションの形式の詳細は、](https://www.kernel.org/doc/html/latest/admin-guide/serial-console.html)Linux カーネルシリアルコン ソール のドキュメントを参照してください。 \$ coreos-installer pxe customize rhcos-<version>-live-initramfs.x86\_64.img \ --dest-ignition <path> \**1** --dest-console tty0 \ **2** --dest-console ttyS0,<options> \ **3** --dest-device /dev/disk/by-id/scsi-<serial\_number> \ **4** -o rhcos-<version>-custom-initramfs.x86\_64.img **5**
	- [4](#page-2163-3) インストール先として指定されたディスク。このオプションを省略すると、PXE 環境は自 動的にインストーラーを実行しますが、**coreos.inst.install\_dev** カーネル引数も指定しな い限り失敗します。
	- [5](#page-2163-4)

PXE 設定でカスタマイズされた **initramfs** ファイルを使用します。**ignition.firstboot** およ び **ignition.platform.id=metal** カーネル引数が存在しない場合は追加します。

カスタマイズが適用され、PXE 環境の後続のすべての起動に影響します。

# 13.2.11.3.8.2. カスタム認証局を使用するようにライブインストール PXE 環境を変更する

**customize** サブコマンドの **--ignition-ca** フラグを使用して、認証局 (CA) 証明書を Ignition に提供でき ます。CA 証明書は、インストールの起動時とインストール済みシステムのプロビジョニング時の両方 で使用できます。

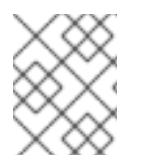

# 注記

カスタム CA 証明書は、Ignition がリモートリソースをフェッチする方法に影響します が、システムにインストールされている証明書には影響しません。

# 手順

- 1. **[coreos-installer](https://mirror.openshift.com/pub/openshift-v4/clients/coreos-installer/latest/)** イメージミラー ページから、**coreos-installer** バイナリーをダウンロードし ます。
- 2. RHCOS [イメージミラー](https://mirror.openshift.com/pub/openshift-v4/dependencies/rhcos/latest/) ページから、RHCOS **kernel**、**initramfs**、および **rootfs** ファイルを取 得し、次のコマンドを実行して、カスタム CA で使用するための新しいカスタマイズされた **initramfs** ファイルを作成します。

\$ coreos-installer pxe customize rhcos-<version>-live-initramfs.x86\_64.img \ --ignition-ca cert.pem \ -o rhcos-<version>-custom-initramfs.x86\_64.img

3. PXE 設定でカスタマイズされた **initramfs** ファイルを使用します。**ignition.firstboot** および **ignition.platform.id=metal** カーネル引数が存在しない場合は追加します。

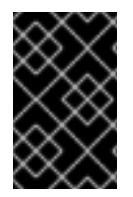

# 重要

**coreos.inst.ignition\_url** カーネルパラメーターは、**--ignition-ca** フラグでは機能しませ ん。クラスターごとにカスタマイズされたイメージを作成するには、**--dest-ignition** フ ラグを使用する必要があります。

カスタム CA 証明書を適用すると、それ以降のすべての RHCOS 起動に影響します。

#### 13.2.11.3.8.3. カスタマイズされたネットワーク設定を使用したライブインストール PXE 環境の変更

NetworkManager キーファイルをライブ PXE 環境に埋め込み、**customize** サブコマンドの **--networkkeyfile** フラグを使用して、インストール済みシステムに渡すことができます。

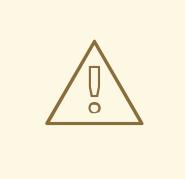

# 警告

接続プロファイルを作成する際は、接続プロファイルのファイル名に **.nmconnection** ファイル名拡張子を使用する必要があります。**.nmconnection** ファイル名拡張子を使用しない場合、クラスターは接続プロファイルをライブ環境 に適用しますが、クラスターが初めてノードを起動するときに設定が適用されない ため、セットアップが機能しなくなります。

# 手順

- 1. **[coreos-installer](https://mirror.openshift.com/pub/openshift-v4/clients/coreos-installer/latest/)** イメージミラー ページから、**coreos-installer** バイナリーをダウンロードし ます。
- 2. ボンディングされたインターフェイスの接続プロファイルを作成します。たとえば、ローカル ディレクトリーに次の内容の **bond0.nmconnection** ファイルを作成します。

3. ボンディングに追加するセカンダリーインターフェイスの接続プロファイルを作成します。た

- [connection] id=bond0 type=bond interface-name=bond0 multi-connect=1
- [bond] miimon=100 mode=active-backup

[ipv4] method=auto

[ipv6] method=auto 3. ボンディングに追加するセカンダリーインターフェイスの接続プロファイルを作成します。た とえば、ローカルディレクトリーに次の内容の **bond0-proxy-em1.nmconnection** ファイルを 作成します。

[connection] id=em1 type=ethernet interface-name=em1 master=bond0 multi-connect=1 slave-type=bond

4. ボンディングに追加するセカンダリーインターフェイスの接続プロファイルを作成します。た とえば、ローカルディレクトリーに次の内容の **bond0-proxy-em2.nmconnection** ファイルを 作成します。

**[connection]** id=em2 type=ethernet interface-name=em2 master=bond0 multi-connect=1 slave-type=bond

5. RHCOS [イメージミラー](https://mirror.openshift.com/pub/openshift-v4/dependencies/rhcos/latest/) ページから、RHCOS **kernel**、**initramfs**、および **rootfs** ファイルを取 得し、次のコマンドを実行して、設定済みのネットワークを含む新しいカスタマイズされた **initramfs** ファイルを作成します。

\$ coreos-installer pxe customize rhcos-<version>-live-initramfs.x86\_64.img \ --network-keyfile bond0.nmconnection \ --network-keyfile bond0-proxy-em1.nmconnection \ --network-keyfile bond0-proxy-em2.nmconnection \ -o rhcos-<version>-custom-initramfs.x86\_64.img

6. PXE 設定でカスタマイズされた **initramfs** ファイルを使用します。**ignition.firstboot** および **ignition.platform.id=metal** カーネル引数が存在しない場合は追加します。 ネットワーク設定はライブシステムに適用され、宛先システムに引き継がれます。

# 13.2.11.3.8.4. iSCSI ブートデバイス用のライブインストール PXE 環境をカスタマイズする

ライブ RHCOS イメージのカスタマイズされたバージョンを使用して、自動マウント、起動、および設 定用の iSCSI ターゲットとイニシエーターの値を設定できます。

# 前提条件

1. RHCOS のインストール先となる iSCSI ターゲットがある。

# 手順

1. **[coreos-installer](https://mirror.openshift.com/pub/openshift-v4/clients/coreos-installer/latest/)** イメージミラー ページから、**coreos-installer** バイナリーをダウンロードし ます。

2. RHCOS [イメージミラー](https://mirror.openshift.com/pub/openshift-v4/dependencies/rhcos/latest/) ページから、RHCOS **kernel**、**initramfs**、および **rootfs** ファイルを取 得し、次のコマンドを実行して、次の情報を含む新しいカスタマイズされた **initramfs** ファイ ルを作成します。

\$ coreos-installer pxe customize \

- <span id="page-2166-0"></span>--pre-install mount-iscsi.sh \ **1**
- <span id="page-2166-1"></span>--post-install unmount-iscsi.sh \ **2**
- <span id="page-2166-2"></span>--dest-device /dev/disk/by-path/<IP\_address>:<port>-iscsi-<target\_iqn>-lun-<lun> \ **3**
- <span id="page-2166-3"></span>--dest-ignition config.ign \ **4**
- <span id="page-2166-4"></span>--dest-karg-append rd.iscsi.initiator=<initiator\_iqn> \ **5**
- <span id="page-2166-5"></span>--dest-karg-append netroot=<target\_iqn> \ **6**

-o custom.img rhcos-<version>-live-initramfs.x86\_64.img

- インストール前に実行されるスクリプト。iSCSI ターゲットをマウントするための **iscsiadm** コマンドと、マルチパス構成を有効にするコマンドが含まれている必要があり ます。
- [2](#page-2166-1)

[1](#page-2166-0)

- インストール後に実行されるスクリプト。**iscsiadm --mode node --logout=all** コマンド が含まれている必要があります。
- [3](#page-2166-2) 宛先システムの場所。ターゲットポータルの IP アドレス、関連付けられたポート番号、 IQN 形式のターゲット iSCSI ノード、および iSCSI 論理ユニット番号 (LUN) を指定する必 要があります。
- [4](#page-2166-3) 宛先システムの Ignition 設定。
- [5](#page-2166-4) IQN 形式の iSCSI イニシエーター、クライアントの名前。イニシエーターは iSCSI ター ゲットに接続するセッションを形成します。
- $\epsilon$ IQN 形式の iSCSI ターゲットまたはサーバーの名前。
- **dracut** でサポートされる iSCSI オプションの詳細は、**[dracut.cmdline](https://www.man7.org/linux/man-pages/man7/dracut.cmdline.7.html)** man ページ を参照して ください。

# 13.2.11.3.8.5. iBFT を使用して iSCSI ブートデバイス用のライブインストール PXE 環境をカスタマイズ する

ライブ RHCOS イメージのカスタマイズされたバージョンを使用して、自動マウント、起動、および設 定用の iSCSI ターゲットとイニシエーターの値を設定できます。

#### 前提条件

- 1. RHCOS のインストール先となる iSCSI ターゲットがある。
- 2. オプション: iSCSI ターゲットをマルチパス化した。

#### 手順

- 1. **[coreos-installer](https://mirror.openshift.com/pub/openshift-v4/clients/coreos-installer/latest/)** イメージミラー ページから、**coreos-installer** バイナリーをダウンロードし ます。
- 2. RHCOS [イメージミラー](https://mirror.openshift.com/pub/openshift-v4/dependencies/rhcos/latest/) ページから、RHCOS **kernel**、**initramfs**、および **rootfs** ファイルを取 得し、次のコマンドを実行して、次の情報を含む新しいカスタマイズされた **initramfs** ファイ ルを作成します。

<span id="page-2167-5"></span><span id="page-2167-4"></span><span id="page-2167-3"></span><span id="page-2167-2"></span><span id="page-2167-1"></span><span id="page-2167-0"></span>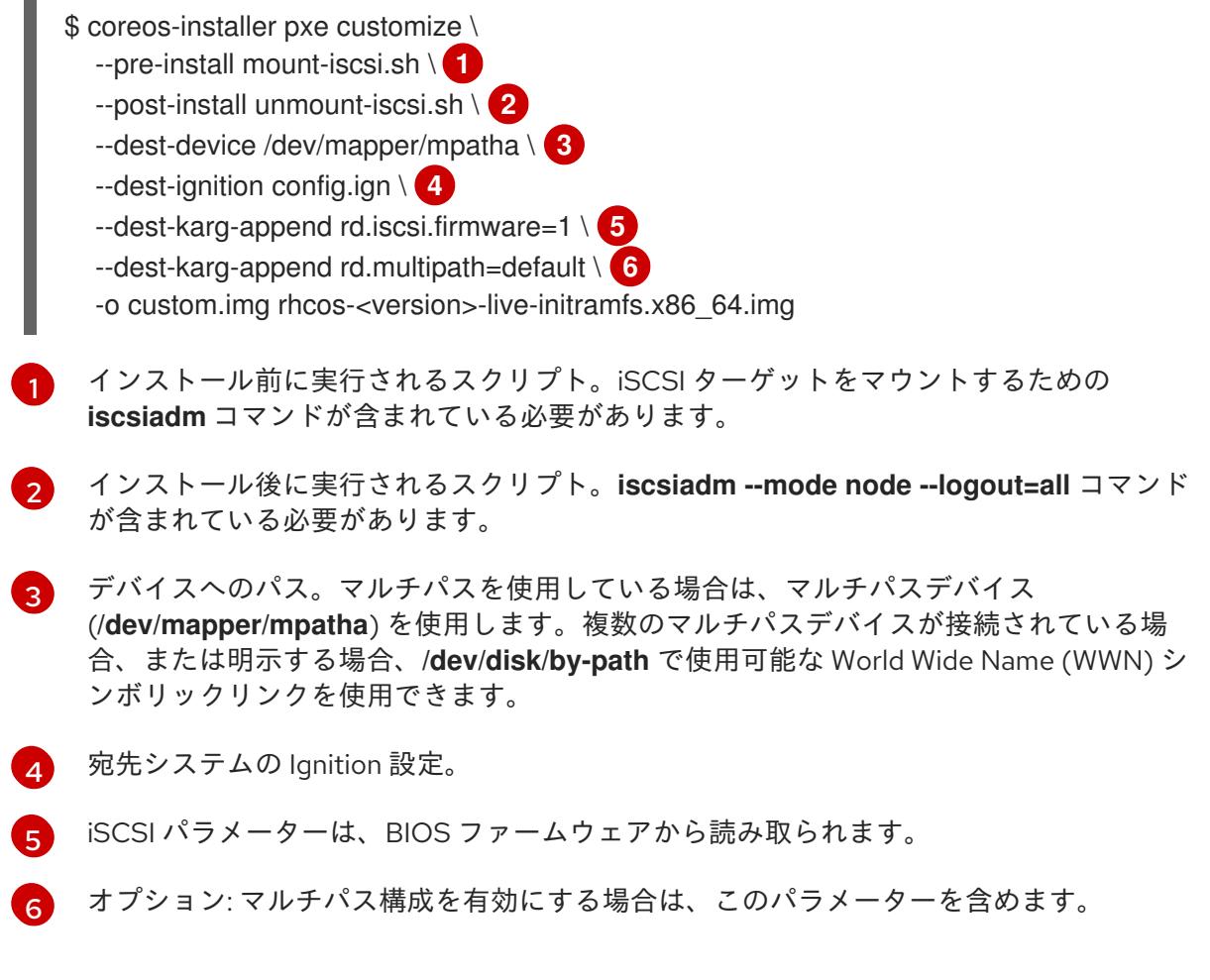

**dracut** でサポートされる iSCSI オプションの詳細は、**[dracut.cmdline](https://www.man7.org/linux/man-pages/man7/dracut.cmdline.7.html)** man ページ を参照して ください。

13.2.11.3.9. 詳細の RHCOS インストールリファレンス

このセクションでは、Red Hat Enterprise Linux CoreOS (RHCOS) の手動インストールプロセスを変更 できるようにするネットワーク設定および他の高度なオプションを説明します。以下の表では、 RHCOS ライブインストーラーおよび **coreos-installer** コマンドで使用できるカーネル引数およびコマ ンドラインのオプションを説明します。

# 13.2.11.3.9.1. ISO インストールのネットワークおよびボンディングのオプション

ISO イメージから RHCOS をインストールする場合、そのイメージを起動してノードのネットワークを 設定する際に手動でカーネル引数を追加できます。ネットワークの引数が指定されていない場合、 RHCOS が Ignition 設定ファイルを取得するためにネットワークが必要であることを検知する際に、 DHCP が initramfs でアクティベートされます。

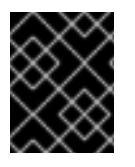

# 重要

ネットワーク引数を手動で追加する場合は、**rd.neednet=1** カーネル引数を追加して、 ネットワークを initramfs で有効にする必要があります。

以下の情報は、ISO インストール用に RHCOS ノードでネットワークおよびボンディングを設定する例 を示しています。この例では、**ip=**、**nameserver=**、および **bond=** カーネル引数の使用方法を説明して います。

# 注記

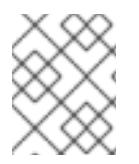

順序は、カーネル引数の **ip=**、**nameserver=**、および **bond=** を追加する場合に重要で す。

ネットワークオプションは、システムの起動時に **dracut** ツールに渡されます。**dracut** でサポートされ るネットワークオプションの詳細は、**[dracut.cmdline](https://www.man7.org/linux/man-pages/man7/dracut.cmdline.7.html)** man ページ を参照してください。

次の例は、ISO インストールのネットワークオプションです。

DHCP または静的 IP アドレスの設定

IP アドレスを設定するには、DHCP (**ip=dhcp**) を使用するか、個別の静的 IP アドレス (**ip=<host\_ip>**) を設定します。静的 IP を設定する場合、各ノードで DNS サーバー IP アドレス (**nameserver=** <dns ip>) を特定する必要があります。次の例では、以下を設定します。

- ノードの IP アドレス: **10.10.10.2**
- ゲートウェイアドレス: **10.10.10.254**
- ネットワーク: **255.255.255.0**
- ホスト名: **core0.example.com**
- DNS サーバーアドレス: **4.4.4.41**
- auto-configuration の値を none に設定します。IP ネットワークが静的に設定されている場合 には、自動設定は必要ありません。

ip=10.10.10.2::10.10.10.254:255.255.255.0:core0.example.com:enp1s0:none nameserver=4.4.4.41

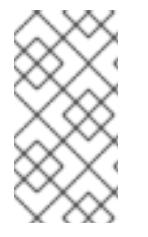

#### 注記

DHCP を使用して RHCOS マシンの IP アドレスを設定する場合、マシンは DHCP を介 して DNS サーバー情報も取得します。DHCP ベースのデプロイメントの場合、DHCP サーバー設定を使用して RHCOS ノードが使用する DNS サーバーアドレスを定義できま す。

静的ホスト名を使用しない IP アドレスの設定

静的ホスト名を割り当てずに IP アドレスを設定できます。静的ホスト名がユーザーによって設定され ていない場合は、逆引き DNS ルックアップによって取得され、自動的に設定されます。静的ホスト名 なしで IP アドレスを設定するには、次の例を参照してください。

- ノードの IP アドレス: **10.10.10.2**
- ゲートウェイアドレス: **10.10.10.254**
- ネットワーク: **255.255.255.0**
- DNS サーバーアドレス: **4.4.4.41**
- auto-configuration の値を none に設定します。IP ネットワークが静的に設定されている場合 には、自動設定は必要ありません。

ip=10.10.10.2::10.10.10.254:255.255.255.0::enp1s0:none nameserver=4.4.4.41

複数のネットワークインターフェイスの指定 複数の **ip=** エントリーを設定することで、複数のネットワークインターフェイスを指定できます。

ip=10.10.10.2::10.10.10.254:255.255.255.0:core0.example.com:enp1s0:none ip=10.10.10.3::10.10.10.254:255.255.255.0:core0.example.com:enp2s0:none

デフォルトゲートウェイとルートの設定 オプション: **rd.route=** value を設定して、追加のネットワークへのルートを設定できます。

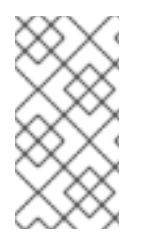

# 注記

1 つまたは複数のネットワークを設定する場合、1 つのデフォルトゲートウェイが必要で す。追加のネットワークゲートウェイがプライマリーネットワークゲートウェイと異な る場合、デフォルトゲートウェイはプライマリーネットワークゲートウェイである必要 があります。

● 次のコマンドを実行して、デフォルトゲートウェイを設定します。

ip=::10.10.10.254::::

次のコマンドを入力して、追加ネットワークのルートを設定します。

rd.route=20.20.20.0/24:20.20.20.254:enp2s0

単一インターフェイスでの DHCP の無効化

2 つ以上のネットワークインターフェイスがあり、1 つのインターフェイスのみが使用される場合など に、1 つのインターフェイスで DHCP を無効にします。この例では、**enp1s0** インターフェイスには静 的ネットワーク設定があり、DHCP は使用されない **enp2s0** について無効にされます。

ip=10.10.10.2::10.10.10.254:255.255.255.0:core0.example.com:enp1s0:none ip=::::core0.example.com:enp2s0:none

DHCP と静的 IP 設定の組み合わせ

以下のように、複数のネットワークインターフェイスを持つシステムで、DHCP および静的 IP 設定を 組み合わせることができます。

ip=enp1s0:dhcp ip=10.10.10.2::10.10.10.254:255.255.255.0:core0.example.com:enp2s0:none

個々のインターフェイスでの VLAN の設定 オプション: **vlan=** パラメーターを使用して、個別のインターフェイスに VLAN を設定できます。

ネットワークインターフェイスで VLAN を設定し、静的 IP アドレスを使用するには、次のコマ ンドを実行します。

ip=10.10.10.2::10.10.10.254:255.255.255.0:core0.example.com:enp2s0.100:none vlan=enp2s0.100:enp2s0

● ネットワークインターフェイスで VLAN を設定し、DHCP を使用するには、次のコマンドを実 行します。

ip=enp2s0.100:dhcp vlan=enp2s0.100:enp2s0

複数の DNS サーバーの指定 以下のように、各サーバーに **nameserver=** エントリーを追加して、複数の DNS サーバーを指定でき ます。

nameserver=1.1.1.1 nameserver=8.8.8.8

複数のネットワークインターフェイスの単一インターフェイスへのボンディング オプション: **bond=** オプションを使用して、複数のネットワークインターフェイスを単一のインター フェイスにボンディングできます。次の例を参照してください。

- **結合インターフェイスを設定するための構文は、bond=<name>[:<network\_interfaces>] [:options]** です。 **<name>** はボンディングデバイス名 (**bond0**)、**<network\_interfaces>** は物理 (イーサネット) インターフェイスのコンマ区切りのリスト (**em1,em2**) を表し、options はボンディングオプ ションのコンマ区切りのリストです。**modinfo bonding** を入力して、利用可能なオプションを 表示します。
- **Bond=** を使用してボンディングされたインターフェイスを作成する場合は、IP アドレスの割り 当て方法とボンディングされたインターフェイスのその他の情報を指定する必要があります。
	- DHCP を使用するようにボンディングされたインターフェイスを設定するには、ボンドの IP アドレスを **dhcp** に設定します。以下に例を示します。

bond=bond0:em1,em2:mode=active-backup ip=bond0:dhcp

静的 IP アドレスを使用するようにボンディングされたインターフェイスを設定するには、 必要な特定の IP アドレスと関連情報を入力します。以下に例を示します。

bond=bond0:em1,em2:mode=active-backup ip=10.10.10.2::10.10.10.254:255.255.255.0:core0.example.com:bond0:none

複数の SR-IOV ネットワークインターフェイスをデュアルポート NIC インターフェイスに結合する

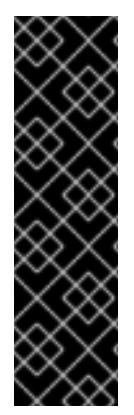

# 重要

SR-IOV デバイスの NIC パーティショニングの有効化に関連する Day 1 操作のサポート は、テクノロジープレビュー機能のみです。テクノロジープレビュー機能は、Red Hat 製品のサービスレベルアグリーメント (SLA) の対象外であり、機能的に完全ではないこ とがあります。Red Hat は、実稼働環境でこれらを使用することを推奨していません。 テクノロジープレビューの機能は、最新の製品機能をいち早く提供して、開発段階で機 能のテストを行いフィードバックを提供していただくことを目的としています。

Red Hat [のテクノロジープレビュー機能のサポート範囲に関する詳細は、テクノロジー](https://access.redhat.com/ja/support/offerings/techpreview) プレビュー機能のサポート範囲 を参照してください。

オプション: **bond=** オプションを使用して、複数の SR-IOV ネットワークインターフェイスをデュアル ポート NIC インターフェイスに結合できます。

各ノードで、次のタスクを実行する必要があります。

- 1. SR-IOV [デバイスの管理](https://access.redhat.com/documentation/ja-jp/red_hat_enterprise_linux/9/html/configuring_and_managing_virtualization/managing-virtual-devices_configuring-and-managing-virtualization#managing-sr-iov-devices_managing-virtual-devices) のガイダンスに従って、SR-IOV 仮想機能 (VF) を作成します。「仮想 マシンへの SR-IOV ネットワークデバイスの接続」セクションの手順に従います。
- 2. ボンドを作成し、目的の VF をボンドに接続し、[ネットワークボンディングの設定](https://access.redhat.com/documentation/ja-jp/red_hat_enterprise_linux/9/html/configuring_and_managing_networking/configuring-network-bonding_configuring-and-managing-networking) のガイダン スに従って、ボンドリンクの状態を設定します。説明されている手順のいずれかに従って、結 合を作成します。

次の例は、使用する必要がある構文を示しています。

- 結合インターフェイスを設定するための構文は、bond=<name>[:<network\_interfaces>] **[:options]** です。 **<name>** はボンディングデバイス名 (**bond0**)、**<network\_interfaces>** は仮想機能 (VF) をカー ネル内の既知の名前で表し、**ip link** コマンド (**eno1f0**、**eno2f0**) の出力に表示されま す。options は結合オプションのコンマ区切りリストです。**modinfo bonding** を入力して、利 用可能なオプションを表示します。
- **Bond=** を使用してボンディングされたインターフェイスを作成する場合は、IP アドレスの割り 当て方法とボンディングされたインターフェイスのその他の情報を指定する必要があります。
	- DHCP を使用するようにボンディングされたインターフェイスを設定するには、ボンドの IP アドレスを **dhcp** に設定します。以下に例を示します。

bond=bond0:eno1f0,eno2f0:mode=active-backup ip=bond0:dhcp

静的 IP アドレスを使用するようにボンディングされたインターフェイスを設定するには、 必要な特定の IP アドレスと関連情報を入力します。以下に例を示します。

bond=bond0:eno1f0,eno2f0:mode=active-backup ip=10.10.10.2::10.10.10.254:255.255.255.0:core0.example.com:bond0:none

ネットワークチーミングの使用

任意: **team=** パラメーターを指定して、ボンディングの代わりにネットワークチーミングを使用できま す。

**● チームインターフェイス設定の構文は team= name [:network\_interfaces] です。** name はチームデバイス名 (**team0**)、network\_interfacesは物理 (イーサネット) インターフェ イス (**em1**、**em2**) のコンマ区切りリストを表します。

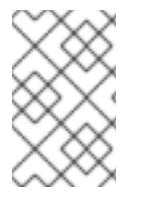

# 注記

RHCOS が次のバージョンの RHEL に切り替わると、チーミングは非推奨になる予定で す。詳細は、Red Hat [ナレッジベースアーティクル](https://access.redhat.com/solutions/6509691) libvirt-lxc を使用した Linux コンテ ナー (廃止) を参照してください。

次の例を使用して、ネットワークチームを設定します。

team=team0:em1,em2 ip=team0:dhcp

#### 13.2.11.3.9.2. ISO および PXE インストール用の**coreos-installer** オプション

RHCOS は、ISO イメージから RHCOS ライブ環境に起動した後に、コマンドプロンプトで **coreosinstaller install <options> <device>** を実行してインストールできます。

以下の表は、**coreos-installer** コマンドに渡すことのできるサブコマンド、オプションおよび引数を示 しています。

#### 表13.9 **coreos-installer** サブコマンド、コマンドラインオプション、および引数

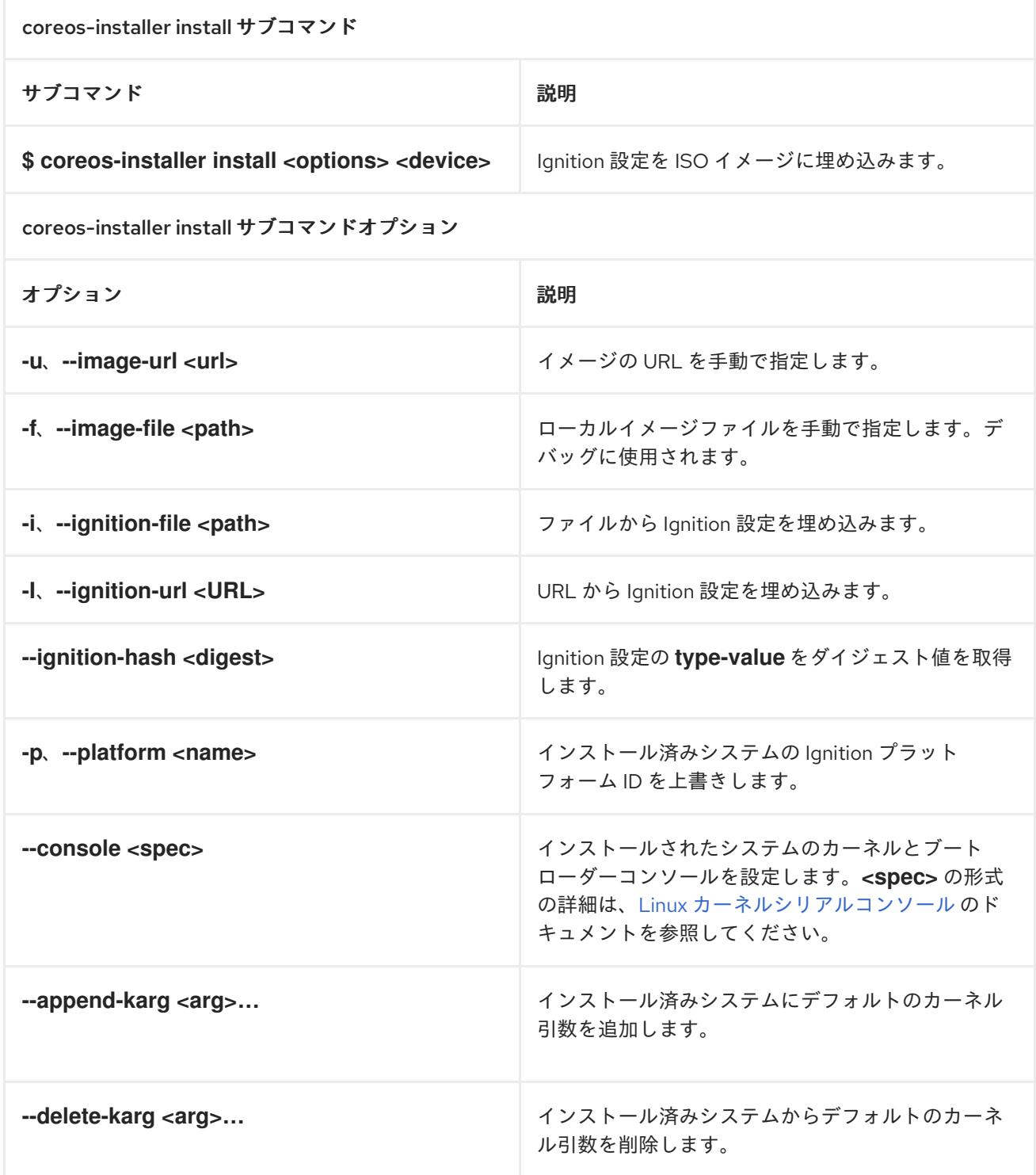

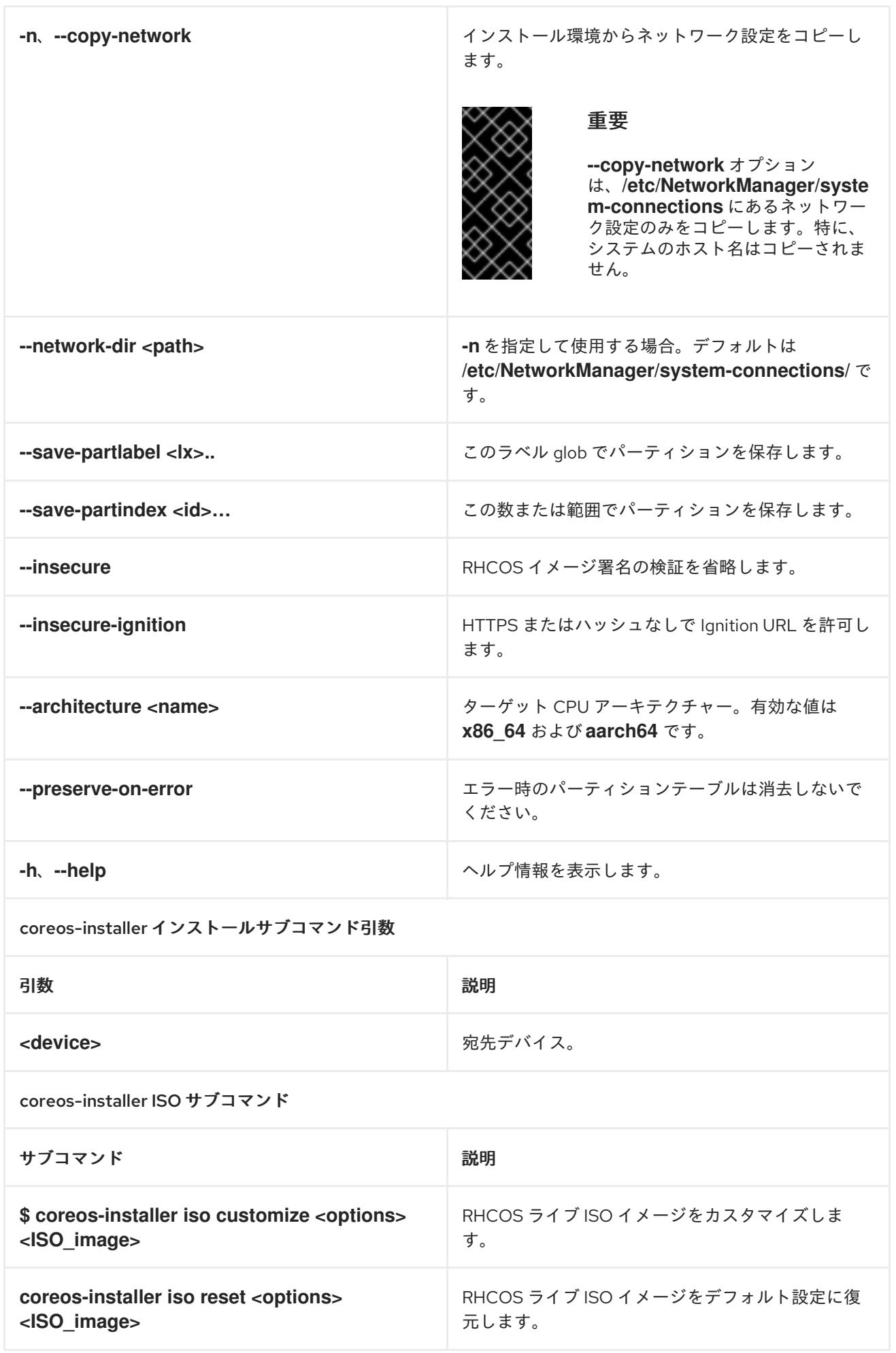

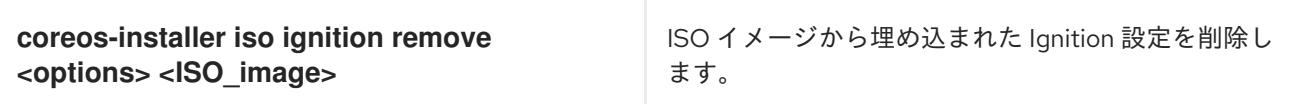

coreos-installer ISO カスタマイズサブコマンドオプション

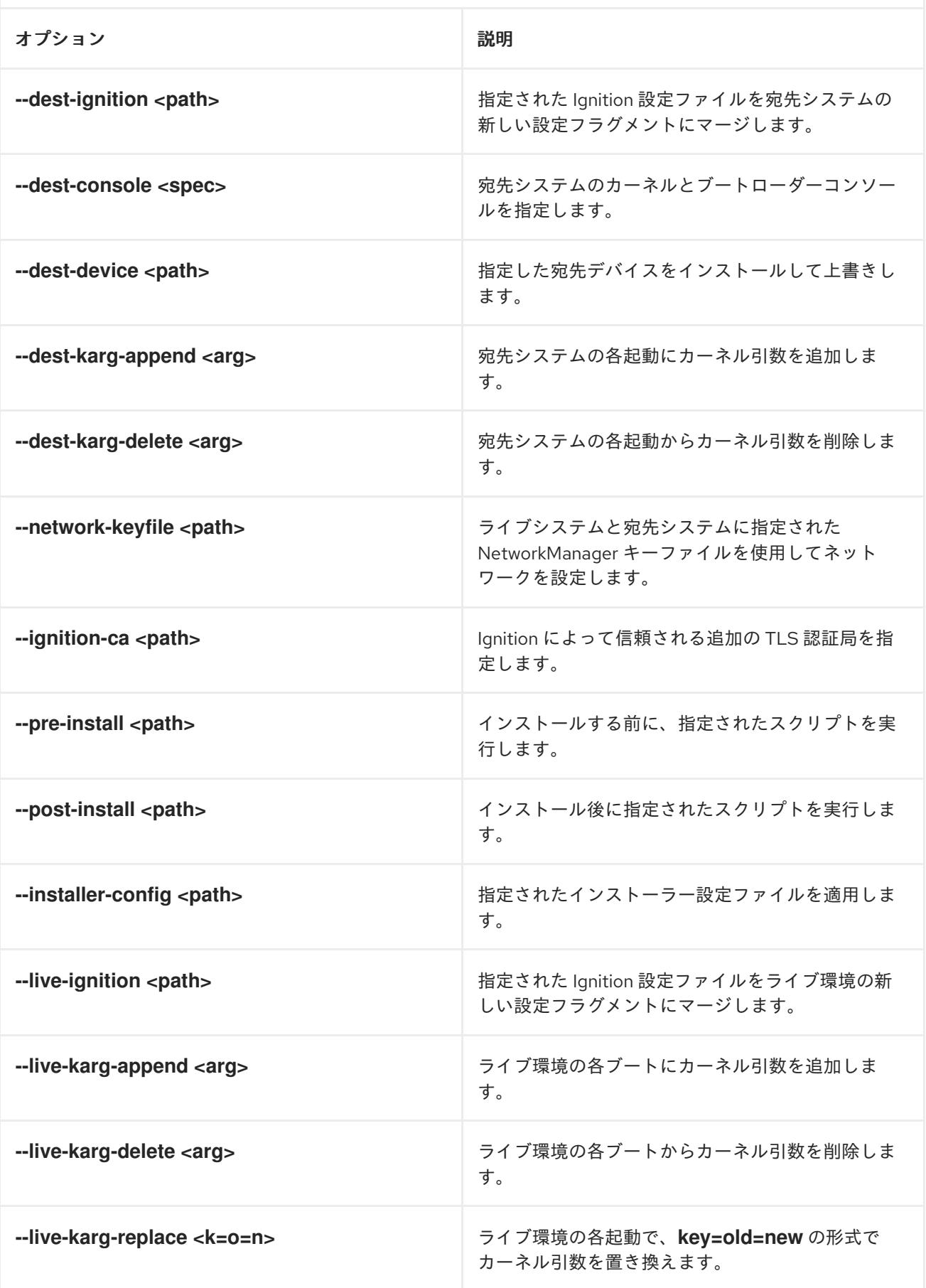

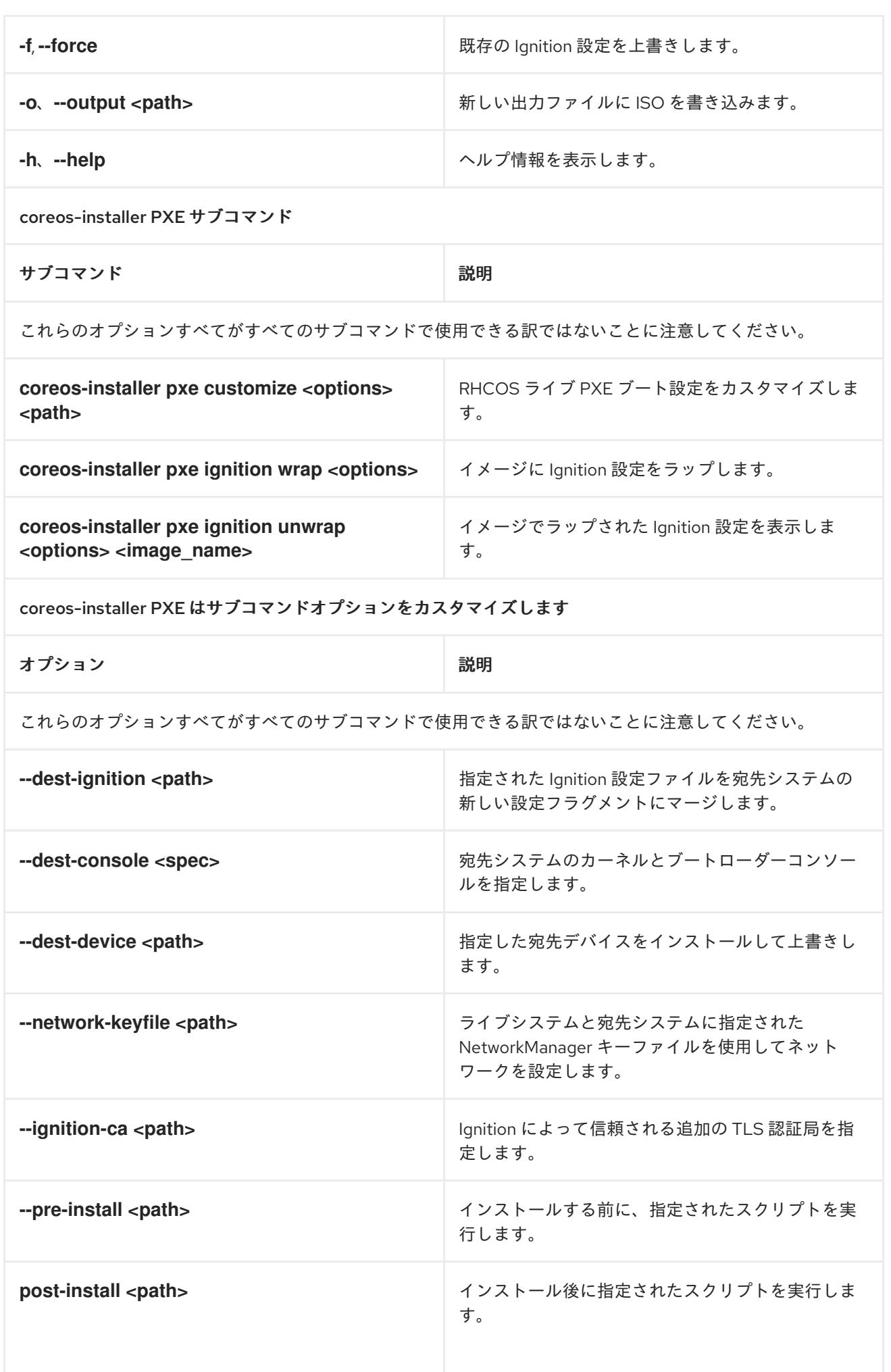

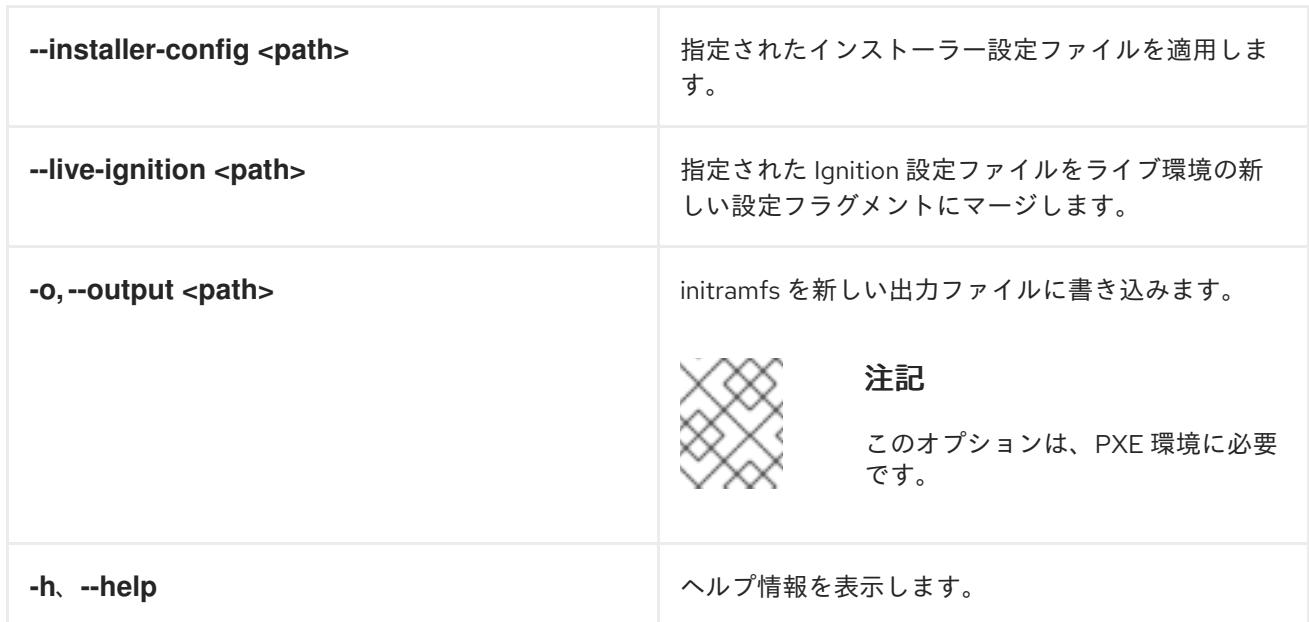

13.2.11.3.9.3. ISO または PXE インストールの**coreos.inst** ブートオプション

**coreos.inst** ブートパラメーターを RHCOS ライブインストーラーに渡して、ブート時に **coreosinstaller** オプションを自動的に起動できます。これらは、標準のブート引数の追加として提供されま す。

- ISO インストールの場合、ブートローダーメニューで自動ブートを中断して **coreos.inst** オプ ションを追加できます。RHEL CoreOS (Live) メニューオプションが強調表示されている状態 で **TAB** を押すと、自動ブートを中断できます。
- PXE または iPXE インストールの場合、RHCOS ライブインストーラーのブート前に **coreos.inst** オプションを **APPEND** 行に追加する必要があります。

以下の表は、ISO および PXE インストールの RHCOS ライブインストーラーの **coreos.inst** ブートオ プションを示しています。

表13.10**coreos.inst** ブートオプション

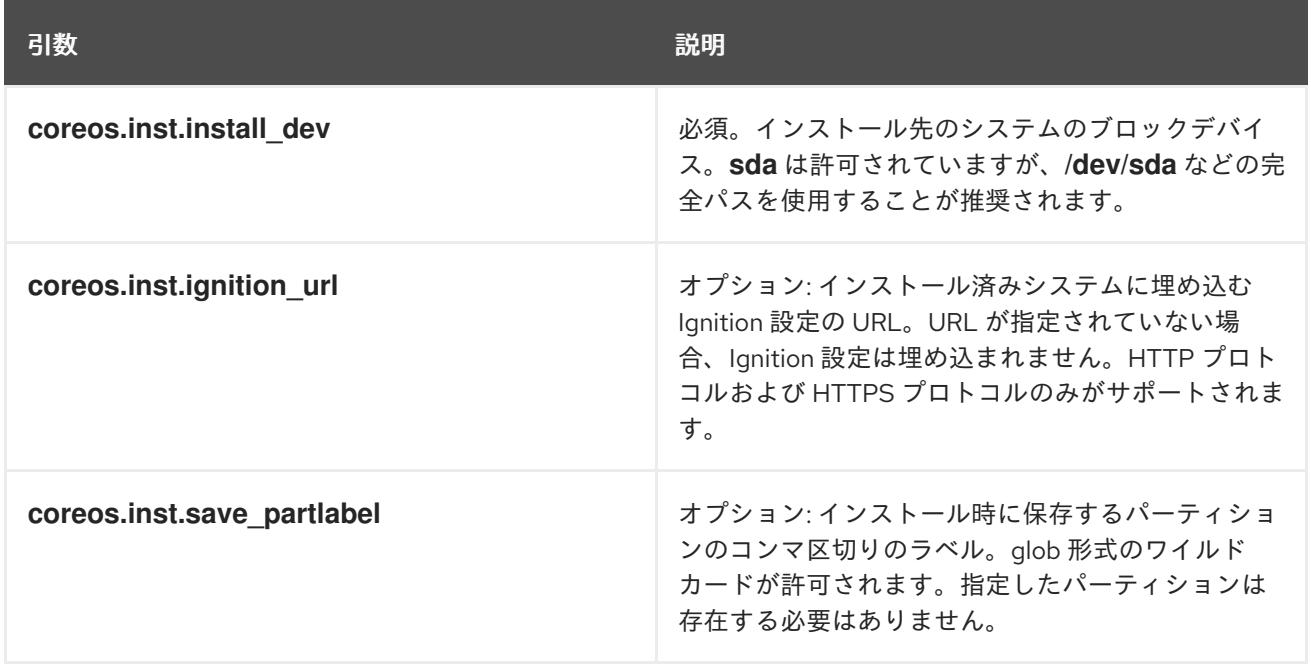

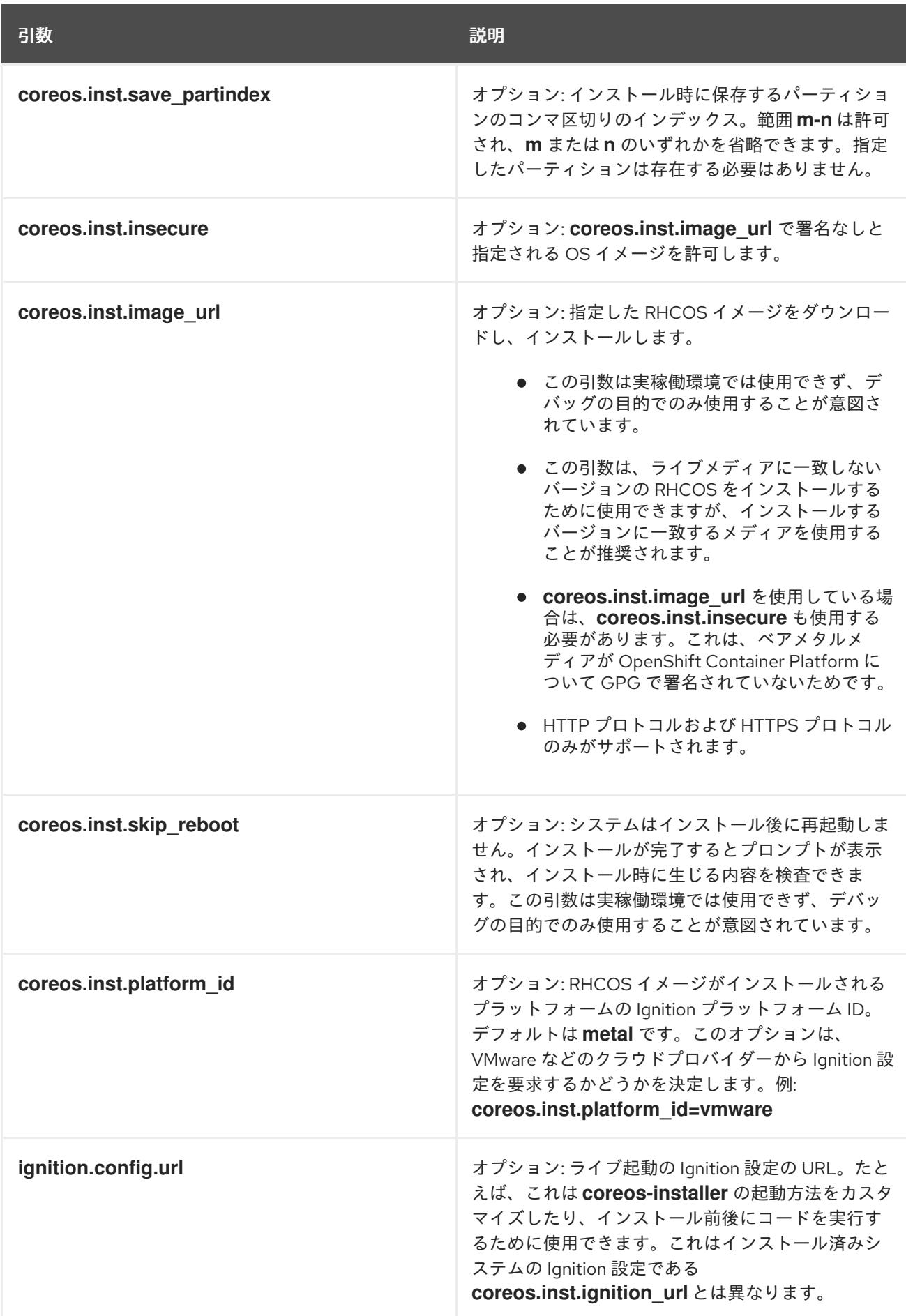

13.2.11.4. RHCOS のカーネル引数でのマルチパスの有効化

RHCOS はプライマリーディスクでのマルチパスをサポートするようになり、ハードウェア障害に対す る対障害性が強化され、ホストの可用性を強化できるようになりました。

OpenShift Container Platform 4.8 以降でプロビジョニングされたノードのマルチパスを有効にできま す。インストール後のサポートは、マシン設定を使用してマルチパスをアクティベートすることで利用 できますが、インストール中にマルチパスを有効にすることが推奨されます。

非最適化パスに対して I/O があると、I/O システムエラーが発生するように設定するには、インストー ル時にマルチパスを有効にする必要があります。

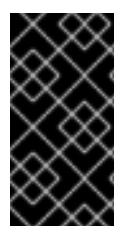

# 重要

IBM Z® および IBM® LinuxONE では、インストール時にクラスターを設定した場合のみ マルチパスを有効にできます。詳細は、IBM Z® および IBM® LinuxONE への z/VM を使 用したクラスターのインストールの「RHCOS のインストールおよび OpenShift Container Platform ブートストラッププロセスの開始」を参照してください。

以下の手順では、インストール時にマルチパスを有効にし、**coreos-installer install** コマンドにカーネ ル引数を追加して、インストール済みシステム自体が初回起動からマルチパスを使用できるようにしま す。

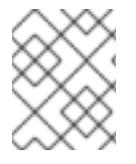

#### 注記

OpenShift Container Platform は、4.6 以前からアップグレードされたノードでの day-2 アクティビティーとしてのマルチパスの有効化をサポートしません。

#### 手順

1. マルチパスを有効にして **multipathd** デーモンを起動するには、インストールホストで次のコマ ンドを実行します。

\$ mpathconf --enable && systemctl start multipathd.service

- 必要に応じて、PXE または ISO を起動する場合は、カーネルコマンドラインから **rd.multipath=default** を追加することで、マルチパスを有効にできます。
- 2. **coreos-installer** プログラムを呼び出してカーネル引数を追加します。
	- マシンに接続されているマルチパスデバイスが1つしかない場合は、このデバイスは **/dev/mapper/mpatha** のパスで利用できます。以下に例を示します。

<span id="page-2178-0"></span>\$ coreos-installer install /dev/mapper/mpatha \ **1**

--append-karg rd.multipath=default \

--append-karg root=/dev/disk/by-label/dm-mpath-root \

--append-karg rw

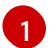

1 つのマルチパスデバイスのパスを指定します。

● 複数のマルチパスデバイスがマシンに接続している場合には、より明示的に **/dev/mapper/mpatha** を使用する代わりに、**/dev/disk/by-id** で利用可能な World Wide Name (WWN) シンボリックリンクを使用することが推奨されます。以下に例を示します。

\$ coreos-installer install /dev/disk/by-id/wwn-<wwn\_ID> \ **1**

<span id="page-2179-0"></span>--append-karg rd.multipath=default \

- --append-karg root=/dev/disk/by-label/dm-mpath-root \
- --append-karg rw

マルチパス化されたデバイスの WWN ID を指定します。例: **0xx194e957fcedb4841**

特別な **coreos.inst.\*** 引数を使用してライブインストーラーを指定する場合に、このシンボ リックリンクを **coreos.inst.install\_dev** カーネル引数として使用することもできます。詳 細は、「RHCOS のインストールおよび OpenShift Container Platform ブートストラッププ ロセスの開始」を参照してください。

3. ワーカーノードのいずれかに移動し、カーネルコマンドライン引数 (ホストの **/proc/cmdline** 内) をリスト表示してカーネル引数が機能することを確認します。

\$ oc debug node/ip-10-0-141-105.ec2.internal

# 出力例

[1](#page-2179-0)

Starting pod/ip-10-0-141-105ec2internal-debug ... To use host binaries, run `chroot /host`

sh-4.2# cat /host/proc/cmdline

rd.multipath=default root=/dev/disk/by-label/dm-mpath-root

...

...

sh-4.2# exit

追加したカーネル引数が表示されるはずです。

# 13.2.11.5. iSCSI ブートデバイスに RHCOS を手動でインストールする

iSCSI ターゲットに、手動で RHCOS をインストールできます。

# 前提条件

- 1. RHCOS ライブ環境にいる。
- 2. RHCOS のインストール先となる iSCSI ターゲットがある。

# 手順

1. 次のコマンドを実行して、ライブ環境から iSCSI ターゲットをマウントします。

<span id="page-2179-1"></span>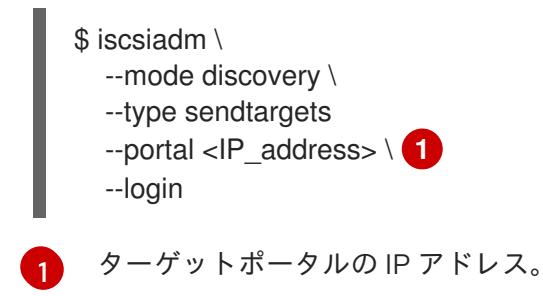

2. 次のコマンドを実行し、必要なカーネル引数を使用して、RHCOS を iSCSI ターゲットにイン ストールします。以下はその例です。

<span id="page-2180-0"></span>\$ coreos-installer install \ /dev/disk/by-path/ip-<IP\_address>:<port>-iscsi-<target\_iqn>-lun-<lun> \ **1** --append-karg rd.iscsi.initiator=<initiator\_ign> \ **2** 

<span id="page-2180-2"></span><span id="page-2180-1"></span>--append.karg netroot=<target\_iqn> \ **3**

--console ttyS0,115200n8

--ignition-file <path\_to\_file>

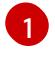

インストール先の場所。ターゲットポータルの IP アドレス、関連付けられたポート番 号、IQN 形式のターゲット iSCSI ノード、および iSCSI 論理ユニット番号 (LUN) を指定す る必要があります。

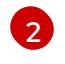

IQN 形式の iSCSI イニシエーター、クライアントの名前。イニシエーターは iSCSI ター ゲットに接続するセッションを形成します。

[3](#page-2180-2)

IQN 形式の iSCSI ターゲットまたはサーバーの名前。

**dracut** でサポートされる iSCSI オプションの詳細は、**[dracut.cmdline](https://www.man7.org/linux/man-pages/man7/dracut.cmdline.7.html)** man ページ を参照して ください。

3. 次のコマンドを実行して iSCSI ディスクをアンマウントします。

\$ iscsiadm --mode node --logoutall=all

この手順は、**coreos-installer iso customize** または **coreos-installer pxe customize** サブコマンドを 使用して実行することもできます。

13.2.11.6. iBFT を使用して iSCSI ブートデバイスに RHCOS をインストールする

完全にディスクレスなマシンでは、iSCSI ターゲットとイニシエーターの値を iBFT 経由で渡すことが できます。iSCSI マルチパス構成もサポートされています。

#### 前提条件

- 1. RHCOS ライブ環境にいる。
- 2. RHCOS のインストール先となる iSCSI ターゲットがある。
- 3. オプション: iSCSI ターゲットをマルチパス化した。

#### 手順

[1](#page-2180-3)

1. 次のコマンドを実行して、ライブ環境から iSCSI ターゲットをマウントします。

\$ iscsiadm \ --mode discovery \ --type sendtargets --portal <IP\_address> \ **1** --login

<span id="page-2180-3"></span>ターゲットポータルの IP アドレス。

2. オプション: マルチパス構成を有効にし、次のコマンドでデーモンを起動します。

\$ mpathconf --enable && systemctl start multipathd.service

3. 次のコマンドを実行し、必要なカーネル引数を使用して、RHCOS を iSCSI ターゲットにイン ストールします。以下はその例です。

<span id="page-2181-2"></span><span id="page-2181-1"></span><span id="page-2181-0"></span>\$ coreos-installer install \ /dev/mapper/mpatha \ **1** --append-karg rd.iscsi.firmware=1 \ **2** --append-karg rd.multipath=default \ **3** --console ttyS0 \ --ignition-file <path\_to\_file>

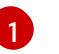

マルチパス化された単一デバイスのパス。複数のマルチパスデバイスが接続されている場 合、または明示する場合、**/dev/disk/by-path** で使用可能な World Wide Name (WWN) シ ンボリックリンクを使用できます。

[2](#page-2181-1) iSCSI パラメーターは、BIOS ファームウェアから読み取られます。

 $\mathbf{R}$ オプション: マルチパス構成を有効にする場合は、このパラメーターを含めます。

**dracut** でサポートされる iSCSI オプションの詳細は、**[dracut.cmdline](https://www.man7.org/linux/man-pages/man7/dracut.cmdline.7.html)** man ページ を参照して ください。

4. iSCSI ディスクをアンマウントします。

この手順は、**coreos-installer iso customize** または **coreos-installer pxe customize** サブコマンドを 使用して実行することもできます。

#### 関連情報

特別な **coreos.inst.\*** [引数を使用してライブインストーラーを指示する方法は、](#page-2160-6)RHCOS のイン ストールおよび OpenShift Container Platform ブートストラッププロセスの開始 を参照してく ださい。

# 13.2.12. ブートストラッププロセスの完了まで待機する

OpenShift Container Platform ブートストラッププロセスは、初回のクラスターノードのディスクにイ ンストールされている永続的な RHCOS 環境での起動後に開始します。Ignition 設定ファイルで指定さ れる設定情報は、ブートストラッププロセスを初期化し、マシンに OpenShift Container Platform をイ ンストールするために使用されます。ブートストラッププロセスが完了するまで待機する必要がありま す。

#### 前提条件

- クラスターの Ignition 設定ファイルを作成している。
- 適切なネットワーク、DNS および負荷分散インフラストラクチャーを設定している。
- インストールプログラムを取得し、クラスターの Ignition 設定ファイルを生成している。

<sup>\$</sup> iscsiadm --mode node --logout=all

- RHCOS をクラスターマシンにインストールし、OpenShift Container Platform インストールプ ログラムで生成される Ignition 設定ファイルを指定している。
- お使いのマシンでインターネットに直接アクセスできるか、HTTP または HTTPS プロキシーが 利用できる。

#### 手順

1. ブートストラッププロセスをモニターします。

<span id="page-2182-0"></span>\$ ./openshift-install --dir <installation\_directory> wait-for bootstrap-complete \ **1** --log-level=info **2**

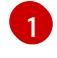

<span id="page-2182-1"></span>**<installation\_directory>** には、インストールファイルを保存したディレクトリーへのパ スを指定します。

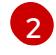

異なるインストールの詳細情報を表示するには、**info** ではなく、**warn**、**debug**、または **error** を指定します。

# 出力例

INFO Waiting up to 30m0s for the Kubernetes API at https://api.test.example.com:6443... INFO API v1.29.4 up INFO Waiting up to 30m0s for bootstrapping to complete... INFO It is now safe to remove the bootstrap resources

Kubernetes API サーバーでこれがコントロールプレーンマシンにブートストラップされている ことを示すシグナルが出されるとコマンドは成功します。

2. ブートストラッププロセスが完了したら、ブートストラップマシンをロードバランサーから削 除します。

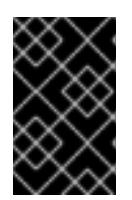

#### 重要

この時点で、ブートストラップマシンをロードバランサーから削除する必要があ ります。さらに、ブートストラップマシン自体を削除し、再フォーマットするこ とができます。

#### 関連情報

インストールログの監視と、インストールの問題が発生した場合の診断データの取得に関する 詳細は、[インストールの進捗の監視](https://docs.redhat.com/en/documentation/openshift_container_platform/4.16/html-single/support/#monitoring-installation-progress_troubleshooting-installations) を参照してください。

13.2.13. CLI の使用によるクラスターへのログイン

クラスター **kubeconfig** ファイルをエクスポートし、デフォルトシステムユーザーとしてクラスターに ログインできます。**kubeconfig** ファイルには、クライアントを正しいクラスターおよび API サーバー に接続するために CLI で使用されるクラスターに関する情報が含まれます。このファイルはクラスター に固有のファイルであり、OpenShift Container Platform のインストール時に作成されます。

#### 前提条件

● OpenShift Container Platform クラスターをデプロイしていること。

● **oc** CLI をインストールしていること。

#### 手順

1. **kubeadmin** 認証情報をエクスポートします。

\$ export KUBECONFIG=<installation\_directory>/auth/kubeconfig **1**

[1](#page-2183-0)

<span id="page-2183-0"></span>**<installation\_directory>** には、インストールファイルを保存したディレクトリーへのパ スを指定します。

2. エクスポートされた設定を使用して、**oc** コマンドを正常に実行できることを確認します。

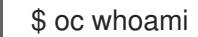

出力例

system:admin

13.2.14. マシンの証明書署名要求の承認

マシンをクラスターに追加する際に、追加したそれぞれのマシンについて 2 つの保留状態の証明書署名 要求 (CSR) が生成されます。これらの CSR が承認されていることを確認するか、必要な場合はそれら を承認してください。最初にクライアント要求を承認し、次にサーバー要求を承認する必要がありま す。

#### 前提条件

● マシンがクラスターに追加されています。

# 手順

1. クラスターがマシンを認識していることを確認します。

\$ oc get nodes

#### 出力例

NAME STATUS ROLES AGE VERSION master-0 Ready master 63m v1.29.4 master-1 Ready master 63m v1.29.4 master-2 Ready master 64m v1.29.4

出力には作成したすべてのマシンがリスト表示されます。

#### 注記

上記の出力には、一部の CSR が承認されるまで、ワーカーノード (ワーカー ノードとも呼ばれる) が含まれない場合があります。

2. 保留中の証明書署名要求 (CSR) を確認し、クラスターに追加したそれぞれのマシンのクライア ントおよびサーバー要求に **Pending** または **Approved** ステータスが表示されていることを確認 します。

\$ oc get csr

### 出力例

NAME AGE REQUESTOR CONDITION csr-8b2br 15m system:serviceaccount:openshift-machine-config-operator:nodebootstrapper Pending csr-8vnps 15m system:serviceaccount:openshift-machine-config-operator:nodebootstrapper Pending ...

この例では、2 つのマシンがクラスターに参加しています。このリストにはさらに多くの承認 された CSR が表示される可能性があります。

3. 追加したマシンの保留中の CSR すべてが **Pending** ステータスになった後に CSR が承認されな い場合には、クラスターマシンの CSR を承認します。

# 注記

CSR のローテーションは自動的に実行されるため、クラスターにマシンを追加 後 1 時間以内に CSR を承認してください。1 時間以内に承認しない場合には、証 明書のローテーションが行われ、各ノードに 3 つ以上の証明書が存在するように なります。これらの証明書すべてを承認する必要があります。クライアントの CSR が承認された後に、Kubelet は提供証明書のセカンダリー CSR を作成しま す。これには、手動の承認が必要になります。次に、後続の提供証明書の更新要 求は、Kubelet が同じパラメーターを持つ新規証明書を要求する場合に **machine-approver** によって自動的に承認されます。

# 注記

[1](#page-2184-0)

ベアメタルおよび他の user-provisioned infrastructure などのマシン API ではな いプラットフォームで実行されているクラスターの場合、kubelet 提供証明書要 求 (CSR) を自動的に承認する方法を実装する必要があります。要求が承認され ない場合、API サーバーが kubelet に接続する際に提供証明書が必須であるた め、**oc exec**、**oc rsh**、および **oc logs** コマンドは正常に実行できません。 Kubelet エンドポイントにアクセスする操作には、この証明書の承認が必要で す。この方法は新規 CSR の有無を監視し、CSR が **system:node** または **system:admin** グループの **node-bootstrapper** サービスアカウントによって提 出されていることを確認し、ノードのアイデンティティーを確認します。

それらを個別に承認するには、それぞれの有効な CSR について以下のコマンドを実行しま す。

\$ oc adm certificate approve <csr\_name> 1

<span id="page-2184-0"></span>**<csr\_name>** は、現行の CSR のリストからの CSR の名前です。

すべての保留中の CSR を承認するには、以下のコマンドを実行します。

\$ oc get csr -o go-template='{{range .items}}{{if not .status}}{{.metadata.name}}{{"\n"}} {{end}}{{end}}' | xargs --no-run-if-empty oc adm certificate approve

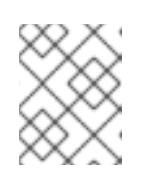

注記

一部の Operator は、一部の CSR が承認されるまで利用できない可能性があ ります。

4. クライアント要求が承認されたら、クラスターに追加した各マシンのサーバー要求を確認する 必要があります。

\$ oc get csr

出力例

```
NAME AGE REQUESTOR CONDITION
csr-bfd72 5m26s system:node:ip-10-0-50-126.us-east-2.compute.internal
Pending
csr-c57lv 5m26s system:node:ip-10-0-95-157.us-east-2.compute.internal
Pending
...
```
- 5. 残りの CSR が承認されず、それらが **Pending** ステータスにある場合、クラスターマシンの CSR を承認します。
	- それらを個別に承認するには、それぞれの有効な CSR について以下のコマンドを実行しま す。

[1](#page-2185-0)

<span id="page-2185-0"></span>\$ oc adm certificate approve <csr\_name> **1** 

- **<csr\_name>** は、現行の CSR のリストからの CSR の名前です。
- すべての保留中の CSR を承認するには、以下のコマンドを実行します。

\$ oc get csr -o go-template='{{range .items}}{{if not .status}}{{.metadata.name}}{{"\n"}} {{end}}{{end}}' | xargs oc adm certificate approve

6. すべてのクライアントおよびサーバーの CSR が承認された後に、マシンのステータスが **Ready** になります。以下のコマンドを実行して、これを確認します。

\$ oc get nodes

# 出力例

NAME STATUS ROLES AGE VERSION master-0 Ready master 73m v1.29.4 master-1 Ready master 73m v1.29.4 master-2 Ready master 74m v1.29.4 worker-0 Ready worker 11m v1.29.4 worker-1 Ready worker 11m v1.29.4

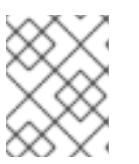

注記

サーバー CSR の承認後にマシンが **Ready** ステータスに移行するまでに数分の時 間がかかる場合があります。

#### 関連情報

● CSR の詳細は、[Certificate](https://kubernetes.io/docs/reference/access-authn-authz/certificate-signing-requests/) Signing Requests を参照してください。

# 13.2.15. Operator の初期設定

コントロールプレーンの初期化後に、一部の Operator を利用可能にするためにそれらをすぐに設定す る必要があります。

#### 前提条件

● コントロールプレーンが初期化されています。

# 手順

1. クラスターコンポーネントがオンラインになることを確認します。

\$ watch -n5 oc get clusteroperators

#### 出力例

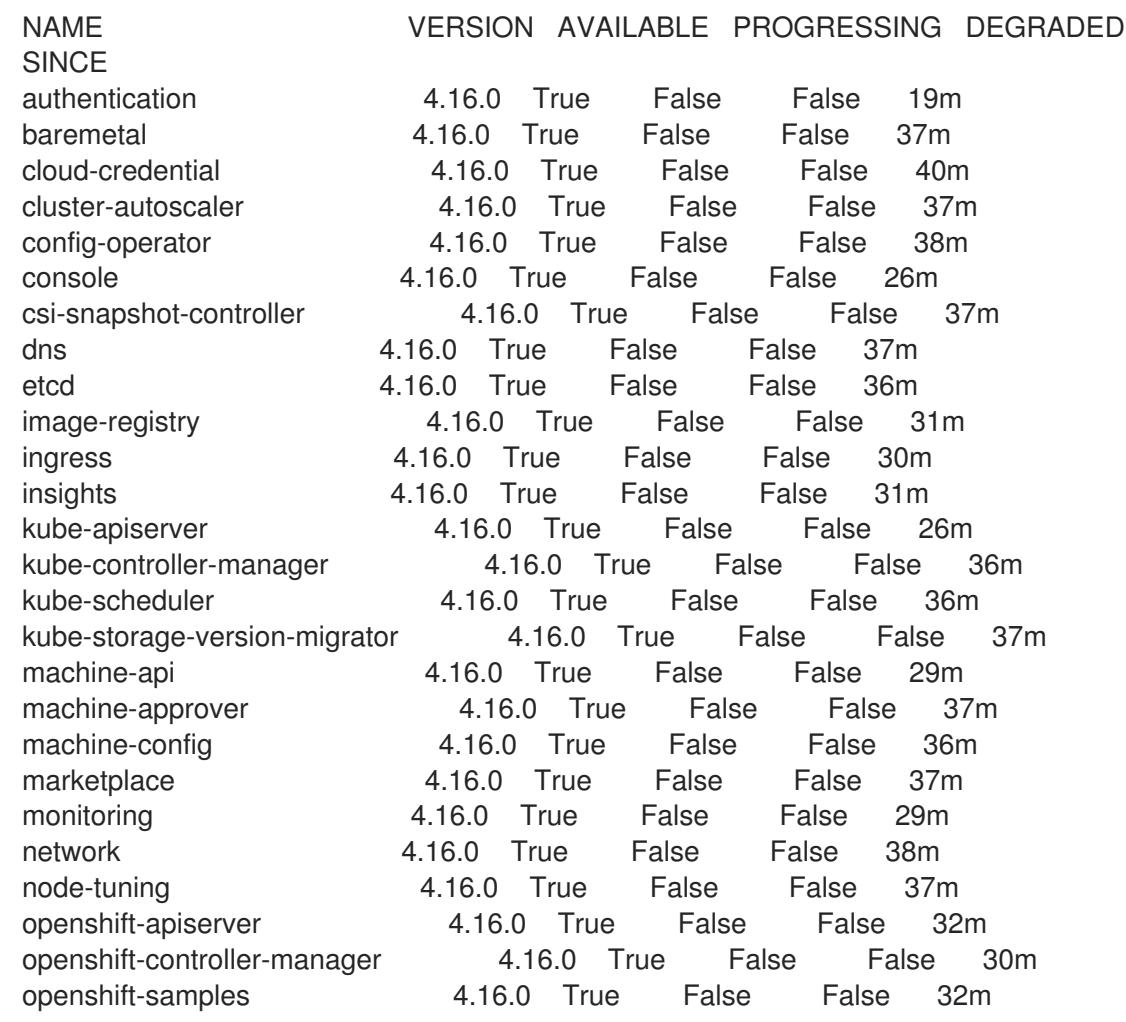

operator-lifecycle-manager 4.16.0 True False False 37m operator-lifecycle-manager-catalog 4.16.0 True False False 37m operator-lifecycle-manager-packageserver 4.16.0 True False False 32m service-ca 4.16.0 True False False 38m storage **4.16.0** True False False 37m

2. 利用不可の Operator を設定します。

### 関連情報

- OpenShift Container Platform のインストールが失敗した場合にデータを収集する方法の詳細 は、[失敗したインストールのログの収集](https://docs.redhat.com/en/documentation/openshift_container_platform/4.16/html-single/support/#installation-bootstrap-gather_troubleshooting-installations) を参照してください。
- クラスター全体で Operator Pod の健全性を確認し、診断用に Operator ログを収集する手順の 詳細は、Operator [関連の問題のトラブルシューティング](https://docs.redhat.com/en/documentation/openshift_container_platform/4.16/html-single/support/#troubleshooting-operator-issues) を参照してください。

# 13.2.15.1. インストール時に削除されたイメージレジストリー

共有可能なオブジェクトストレージを提供しないプラットフォームでは、OpenShift Image Registry Operator 自体が **Removed** としてブートストラップされます。これにより、**openshift-installer** がそれ らのプラットフォームタイプでのインストールを完了できます。

インストール後に、Image Registry Operator 設定を編集して **managementState** を **Removed** から **Managed** に切り替える必要があります。これが完了したら、ストレージを設定する必要があります。

### 13.2.15.2. イメージレジストリーストレージの設定

Image Registry Operator は、デフォルトストレージを提供しないプラットフォームでは最初は利用でき ません。インストール後に、レジストリー Operator を使用できるようにレジストリーをストレージを 使用するように設定する必要があります。

実稼働クラスターに必要な永続ボリュームの設定に関する手順が示されます。該当する場合、空のディ レクトリーをストレージの場所として設定する方法が表示されます。これは、実稼働以外のクラスター でのみ利用できます。

アップグレード時に **Recreate** ロールアウトストラテジーを使用して、イメージレジストリーがブロッ クストレージタイプを使用することを許可するための追加の手順が提供されます。

#### 13.2.15.2.1. ベアメタルおよび他の手動インストールの場合のレジストリーストレージの設定

クラスター管理者は、インストール後にレジストリーをストレージを使用できるように設定する必要が あります。

#### 前提条件

- cluster-admin ロールを持つユーザーとしてクラスターにアクセスできる。
- ベアメタルなどの、手動でプロビジョニングされた Red Hat Enterprise Linux CoreOS (RHCOS) ノードを使用するクラスターがある。
- Red Hat OpenShift Data Foundation などのクラスターのプロビジョニングされた永続ストレー ジがある。

#### 重要

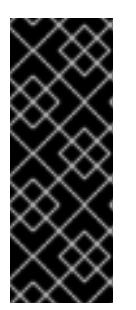

OpenShift Container Platform は、1 つのレプリカのみが存在する場合にイメー ジレジストリーストレージの **ReadWriteOnce** アクセスをサポートしま す。**ReadWriteOnce** アクセスでは、レジストリーが **Recreate** ロールアウト戦 略を使用する必要もあります。2 つ以上のレプリカで高可用性をサポートするイ メージレジストリーをデプロイするには、**ReadWriteMany** アクセスが必要で す。

● 100 Gi の容量がある。

#### 手順

1. レジストリーをストレージを使用できるように設定するには、**configs.imageregistry/cluster** リソースの **spec.storage.pvc** を変更します。

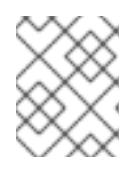

注記 共有ストレージを使用する場合は、外部からアクセスを防ぐためにセキュリ ティー設定を確認します。

2. レジストリー Pod がないことを確認します。

\$ oc get pod -n openshift-image-registry -l docker-registry=default

#### 出力例

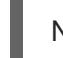

No resources found in openshift-image-registry namespace

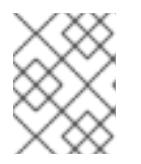

#### 注記

出力にレジストリー Pod がある場合は、この手順を続行する必要はありませ ん。

3. レジストリー設定を確認します。

\$ oc edit configs.imageregistry.operator.openshift.io

# 出力例

```
storage:
 pvc:
  claim:
```
**claim** フィールドを空のままにし、**image-registry-storage** PVC の自動作成を可能にします。

4. **clusteroperator** ステータスを確認します。

\$ oc get clusteroperator image-registry

出力例

NAME VERSION AVAILABLE PROGRESSING DEGRADED SINCE MESSAGE image-registry 4.16 True False False 6h50m

- 5. イメージのビルドおよびプッシュを有効にするためにレジストリーが managed に設定されてい ることを確認します。
	- 以下を実行します。

\$ oc edit configs.imageregistry/cluster

次に、行を変更します。

managementState: Removed

次のように変更してください。

managementState: Managed

# 13.2.15.2.2. 実稼働以外のクラスターでのイメージレジストリーのストレージの設定

Image Registry Operator のストレージを設定する必要があります。実稼働用以外のクラスターの場合、 イメージレジストリーは空のディレクトリーに設定することができます。これを実行する場合、レジス トリーを再起動するとすべてのイメージが失われます。

# 手順

イメージレジストリーストレージを空のディレクトリーに設定するには、以下を実行します。  $\bullet$ 

\$ oc patch configs.imageregistry.operator.openshift.io cluster --type merge --patch '{"spec": {"storage":{"emptyDir":{}}}}'

警告 実稼働用以外のクラスターにのみこのオプションを設定します。 

Image Registry Operator がそのコンポーネントを初期化する前にこのコマンドを実行する場 合、**oc patch** コマンドは以下のエラーを出して失敗します。

Error from server (NotFound): configs.imageregistry.operator.openshift.io "cluster" not found

数分待機した後に、このコマンドを再び実行します。

#### 13.2.15.2.3. ベアメタルの場合のブロックレジストリーストレージの設定

イメージレジストリーがクラスター管理者によるアップグレード時にブロックストレージタイプを使用 できるようにするには、**Recreate** ロールアウトストラテジーを使用できます。

# 重要

ブロックストレージボリューム (または永続ボリューム) はサポートされますが、実稼働 クラスターでのイメージレジストリーと併用することは推奨されません。レジストリー に複数のレプリカを含めることができないため、ブロックストレージにレジストリーが 設定されているインストールに高可用性はありません。

イメージレジストリーでブロックストレージボリュームを使用することを選択した場合 は、ファイルシステムの persistent volume claim (PVC) を使用する必要があります。

# 手順

1. 次のコマンドを入力してイメージレジストリーストレージをブロックストレージタイプとして 設定し、レジストリーにパッチを適用して **Recreate** ロールアウトストラテジーを使用し、1 つ の (**1**) レプリカのみで実行されるようにします。

\$ oc patch config.imageregistry.operator.openshift.io/cluster --type=merge -p '{"spec": {"rolloutStrategy":"Recreate","replicas":1}}'

- 2. ブロックストレージデバイスの PV をプロビジョニングし、そのボリュームの PVC を作成しま す。要求されたブロックボリュームは ReadWriteOnce (RWO) アクセスモードを使用します。
	- a. 以下の内容で **pvc.yaml** ファイルを作成して VMware vSphere **PersistentVolumeClaim** オ ブジェクトを定義します。

<span id="page-2190-1"></span><span id="page-2190-0"></span>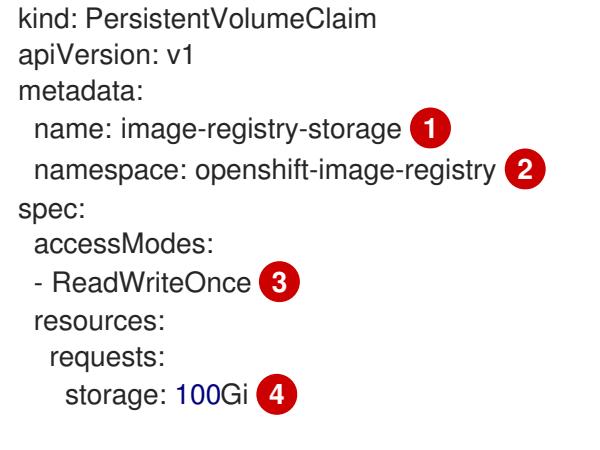

<span id="page-2190-3"></span><span id="page-2190-2"></span>**PersistentVolumeClaim** オブジェクトを表す一意の名前。

**PersistentVolumeClaim** オブジェクトの namespace (**openshift-image-registry**)。

- 永続ボリューム要求のアクセスモード。**ReadWriteOnce** では、ボリュームは単一 ノードによって読み取り/書き込みパーミッションでマウントできます。
- 永続ボリューム要求のサイズ。

[1](#page-2190-0)

[2](#page-2190-1)

 $\overline{3}$  $\overline{3}$  $\overline{3}$ 

[4](#page-2190-3)

b. 次のコマンドを入力して、ファイルから **PersistentVolumeClaim** オブジェクトを作成しま す。

\$ oc create -f pvc.yaml -n openshift-image-registry

3. 次のコマンドを入力して、正しい PVC を参照するようにレジストリー設定を編集します。

\$ oc edit config.imageregistry.operator.openshift.io -o yaml

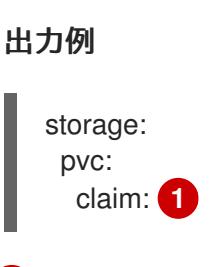

[1](#page-2191-0)

<span id="page-2191-0"></span>カスタム PVC を作成することにより、**image-registry-storage** PVC のデフォルトの自動 作成の **claim** フィールドを空のままにできます。

13.2.16. user-provisioned infrastructure でのインストールの完了

Operator の設定が完了したら、独自に提供するインフラストラクチャーへのクラスターのインストー ルを完了できます。

### 前提条件

- コントロールプレーンが初期化されています。
- Operator の初期設定を完了済みです。

### 手順

- 1. 以下のコマンドを使用して、すべてのクラスターコンポーネントがオンラインであることを確 認します。
	- \$ watch -n5 oc get clusteroperators

#### 出力例

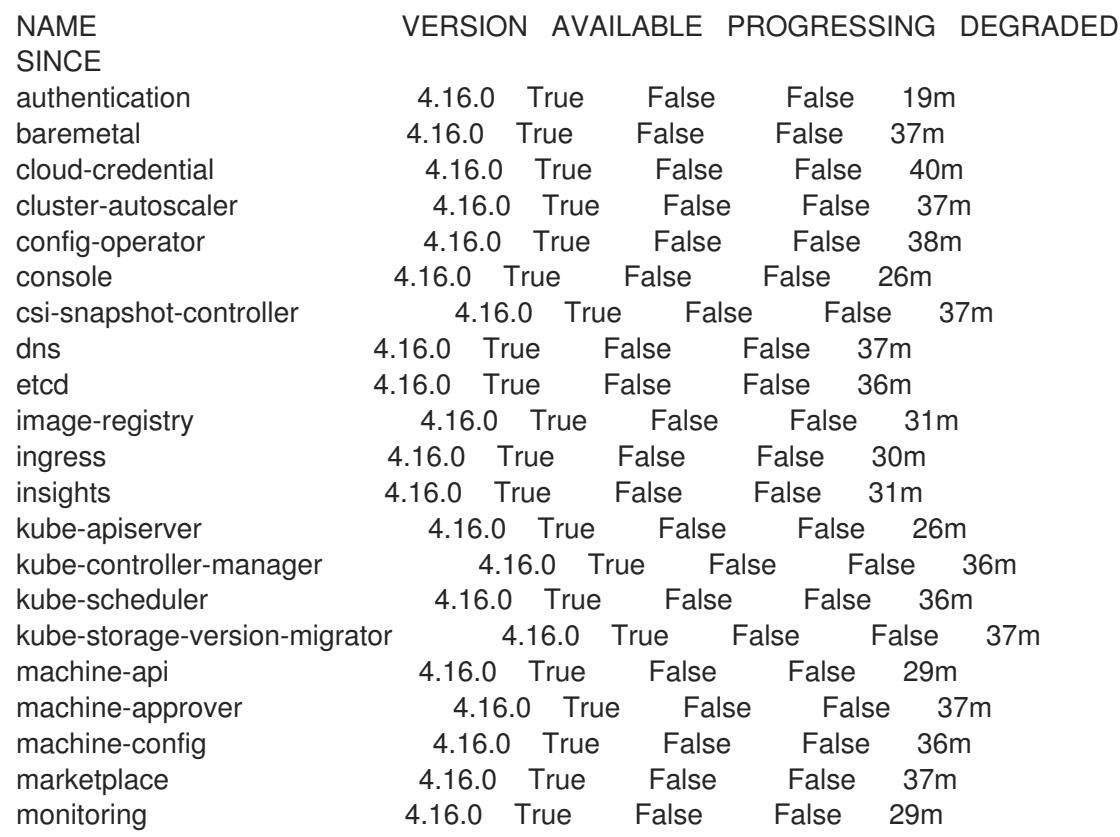

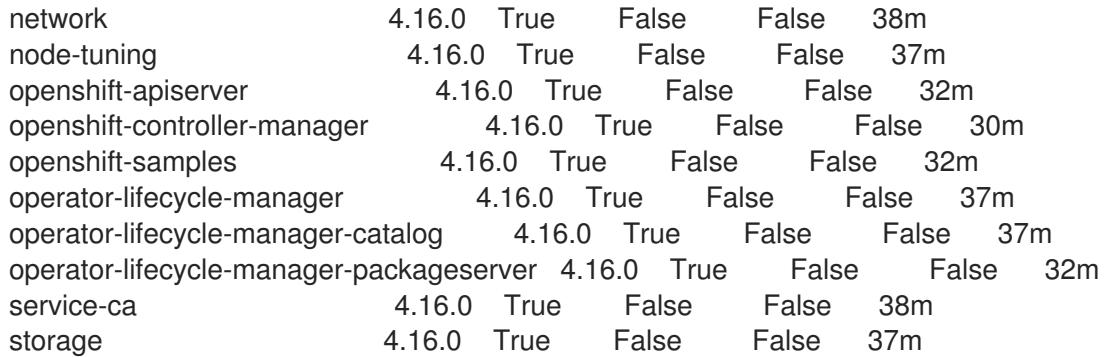

あるいは、以下のコマンドを使用すると、すべてのクラスターが利用可能な場合に通知されま す。また、このコマンドは認証情報を取得して表示します。

<span id="page-2192-0"></span>\$ ./openshift-install --dir <installation\_directory> wait-for install-complete **1** 

**<installation\_directory>** には、インストールファイルを保存したディレクトリーへのパ スを指定します。

# 出力例

[1](#page-2192-0)

INFO Waiting up to 30m0s for the cluster to initialize...

Cluster Version Operator が Kubernetes API サーバーから OpenShift Container Platform クラ スターのデプロイを終了するとコマンドは成功します。

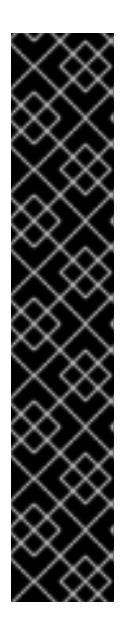

# 重要

- インストールプログラムが生成する Ignition 設定ファイルには、24 時間が経 過すると期限切れになり、その後に更新される証明書が含まれます。証明書 を更新する前にクラスターが停止し、24 時間経過した後にクラスターを再 起動すると、クラスターは期限切れの証明書を自動的に復元します。例外と して、kubelet 証明書を回復するために保留状態の **node-bootstrapper** 証明 書署名要求 (CSR) を手動で承認する必要があります。詳細は、コントロール プレーン証明書の期限切れの状態からのリカバリー に関するドキュメントを 参照してください。
- 24 時間証明書はクラスターのインストール後 16 時間から 22 時間にロー テーションするため、Ignition 設定ファイルは、生成後 12 時間以内に使用す ることを推奨します。12 時間以内に Ignition 設定ファイルを使用することに より、インストール中に証明書の更新が実行された場合のインストールの失 敗を回避できます。
- 2. Kubernetes API サーバーが Pod と通信していることを確認します。
	- a. すべての Pod のリストを表示するには、以下のコマンドを使用します。

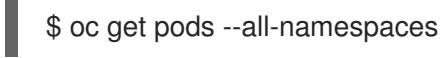

出力例

RESTARTS AGE

NAMESPACE NAME NAME READY STATUS

openshift-apiserver-operator openshift-apiserver-operator-85cb746d55-zqhs8 1/1 Running 1 9m openshift-apiserver apiserver-67b9g 1/1 Running 0 3m openshift-apiserver apiserver-ljcmx 1/1 Running 0 1m openshift-apiserver apiserver-z25h4 1/1 Running 0 2m openshift-authentication-operator authentication-operator-69d5d8bf84-vh2n8 1/1 Running 0 5m ...

- b. 以下のコマンドを使用して、直前のコマンドの出力にリスト表示される Pod のログを表示 します。
	- \$ oc logs <pod\_name> -n <namespace>
	- [1](#page-2193-0) 直前のコマンドの出力にあるように、Pod 名および namespace を指定します。

<span id="page-2193-0"></span>Pod のログが表示される場合、Kubernetes API サーバーはクラスターマシンと通信できま す。

3. FCP (Fibre Channel Protocol) を使用したインストールでは、マルチパスを有効にするために追 加の手順が必要です。インストール時にマルチパスを有効にしないでください。 詳細は、インストール後のマシン設定タスク ドキュメントで、「RHCOS でのカーネル引数を 使用したマルチパスの有効化」を参照してください。

# 13.2.17. OpenShift Container Platform の Telemetry アクセス

OpenShift Container Platform 4.16 では、Telemetry サービスにもインターネットアクセスが必要で す。Telemetry サービスは、クラスターの健全性と更新の成功に関するメトリクスを提供するためにデ フォルトで実行されます。クラスターがインターネットに接続されている場合、Telemetry は自動的に 実行され、クラスターは [OpenShift](https://console.redhat.com/openshift) Cluster Manager に登録されます。

[OpenShift](https://console.redhat.com/openshift) Cluster Manager インベントリーが正常である (Telemetry によって自動的に維持、または OpenShift Cluster Manager を使用して手動で維持) ことを確認した後に、[subscription](https://access.redhat.com/documentation/ja-jp/subscription_central/2020-04/html/getting_started_with_subscription_watch/con-how-to-select-datacollection-tool_assembly-requirements-and-your-responsibilities-ctxt#red_hat_openshift) watch を使用 し て、アカウントまたはマルチクラスターレベルで OpenShift Container Platform サブスクリプションを 追跡します。

#### 関連情報

● Telemetry サービスの詳細は[、リモートヘルスモニタリング](https://docs.redhat.com/en/documentation/openshift_container_platform/4.16/html-single/support/#about-remote-health-monitoring) を参照してください。

13.2.18. 次のステップ

- [インストールを検証](#page-3860-0) します。
- [クラスターをカスタマイズ](https://docs.redhat.com/en/documentation/openshift_container_platform/4.16/html-single/postinstallation_configuration/#available_cluster_customizations) します。
- 必要に応じて[、リモートヘルスレポートをオプトアウト](https://docs.redhat.com/en/documentation/openshift_container_platform/4.16/html-single/support/#opting-out-remote-health-reporting_opting-out-remote-health-reporting) できます。
- [レジストリーをセットアップし、レジストリーストレージを設定](https://docs.redhat.com/en/documentation/openshift_container_platform/4.16/html-single/registry/#configuring-registry-storage-baremetal)します。

# 13.3. ネットワークのカスタマイズを使用した USER-PROVISIONED ベアメ タルクラスターのインストール

OpenShift Container Platform 4.16 では、カスタマイズしたネットワーク設定オプションを使用して、 独自にプロビジョニングするベアメタルインフラストラクチャーにクラスターをインストールできま す。ネットワーク設定をカスタマイズすることにより、クラスターは環境内の既存の IP アドレスの割 り当てと共存でき、既存の MTU および VXLAN 設定と統合できます。

OpenShift Container Platform ネットワークをカスタマイズする場合、インストール時にほとんどの ネットワーク設定パラメーターを設定する必要があります。実行中のクラスターで変更できるのは **kubeProxy** ネットワーク設定パラメーターのみです。

# 13.3.1. 前提条件

- OpenShift Container Platform [のインストールおよび更新](https://docs.redhat.com/en/documentation/openshift_container_platform/4.16/html-single/architecture/#architecture-installation) プロセスの詳細を確認した。
- [クラスターインストール方法の選択およびそのユーザー向けの準備](#page-24-0) を確認した。
- クラスターがアクセスを必要とする [サイトを許可するようにファイアウォールを設定](#page-3847-0) している (ファイアウォールを使用し、Telemetry サービスを使用する予定の場合)。

# 13.3.2. OpenShift Container Platform のインターネットアクセス

OpenShift Container Platform 4.16 では、クラスターをインストールするためにインターネットアクセ スが必要になります。

インターネットへのアクセスは以下を実行するために必要です。

- [OpenShift](https://console.redhat.com/openshift) Cluster Manager にアクセスし、インストールプログラムをダウンロードし、サブス クリプション管理を実行します。クラスターにインターネットアクセスがあり、Telemetry を 無効にしない場合、そのサービスは有効なサブスクリプションでクラスターを自動的に使用し ます。
- クラスターのインストールに必要なパッケージを取得するために [Quay.io](http://quay.io) にアクセスします。
- クラスターの更新を実行するために必要なパッケージを取得します。

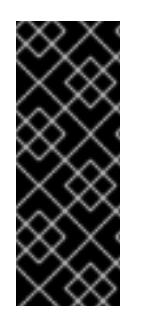

# 重要

クラスターでインターネットに直接アクセスできない場合、プロビジョニングする一部 のタイプのインフラストラクチャーでネットワークが制限されたインストールを実行で きます。このプロセスで、必要なコンテンツをダウンロードし、これを使用してミラー レジストリーにインストールパッケージを設定します。インストールタイプによって は、クラスターのインストール環境でインターネットアクセスが不要となる場合があり ます。クラスターを更新する前に、ミラーレジストリーのコンテンツを更新します。

#### 関連情報

● user-provisioned ベアメタルインフラストラクチャーへのネットワークが制限された環境での [インストールの実行の詳細は、ネットワークが制限された環境での](#page-2331-0) user-provisioned ベアメタ ルクラスターのインストール を参照してください。

13.3.3. user-provisioned infrastructure を使用したクラスターの要件

user-provisioned infrastructure を含むクラスターの場合、必要なマシンすべてをデプロイする必要があ ります。

このセクションでは、user-provisioned infrastructure に OpenShift Container Platform をデプロイする 要件を説明します。

# 13.3.3.1. クラスターのインストールに必要なマシン

最小の OpenShift Container Platform クラスターでは以下のホストが必要です。

### 表13.11 最低限必要なホスト

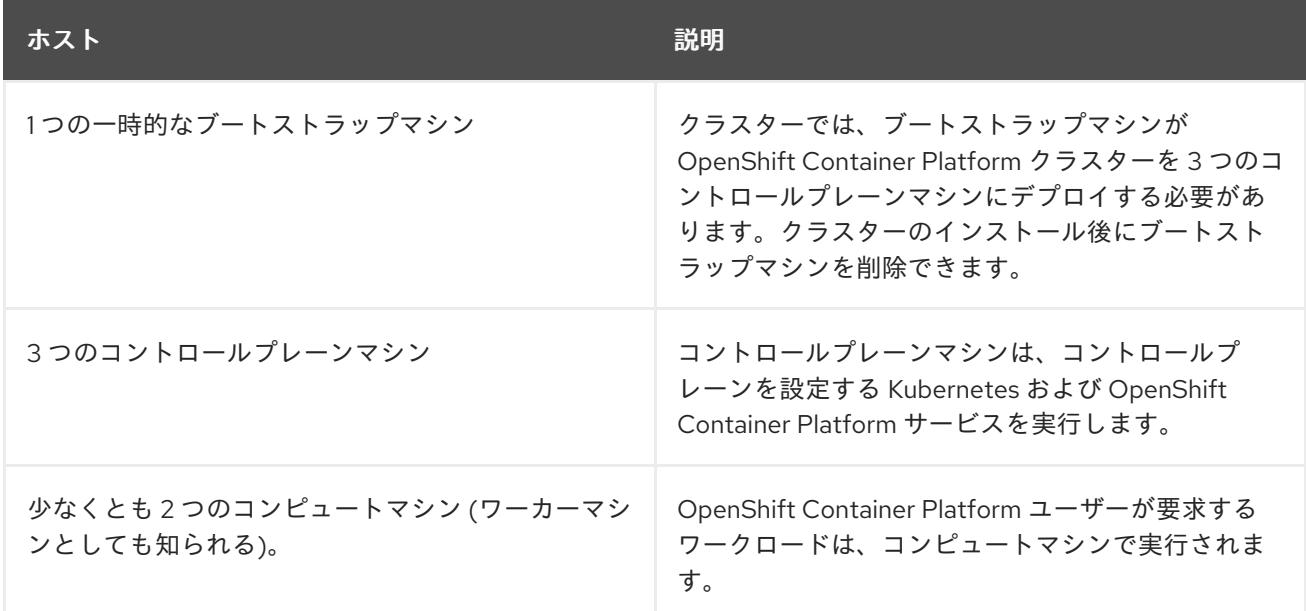

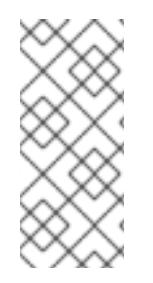

# 注記

例外として、ゼロ (0) コンピュートマシンを 3 つのコントロールプレーンマシンのみで 構成されるベアメタルクラスターで実行できます。これにより、テスト、開発、および 実稼働に使用するための小規模なリソース効率の高いクラスターが、クラスター管理者 および開発者に提供されます。1 つのコンピュートマシンの実行はサポートされていませ ん。

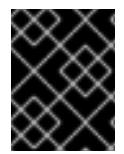

# 重要

クラスターの高可用性を維持するには、これらのクラスターマシンについて別の物理ホ ストを使用します。

ブートストラップおよびコントロールプレーンマシンでは、Red Hat Enterprise Linux CoreOS (RHCOS) をオペレーティングシステムとして使用する必要があります。ただし、コンピューティング マシンは、Red Hat Enterprise Linux CoreOS (RHCOS)、Red Hat Enterprise Linux (RHEL) 8.6 から選 択できます。

RHCOS は Red Hat Enterprise Linux (RHEL) 9.2 をベースとしており、そのハードウェア認定および要 件が継承されることに注意してください。Red Hat Enterprise Linux [テクノロジーの機能と制限](https://access.redhat.com/articles/rhel-limits) を参照 してください。

# 13.3.3.2. クラスターインストールの最小リソース要件

それぞれのクラスターマシンは、以下の最小要件を満たしている必要があります。
#### 表13.12 最小リソース要件

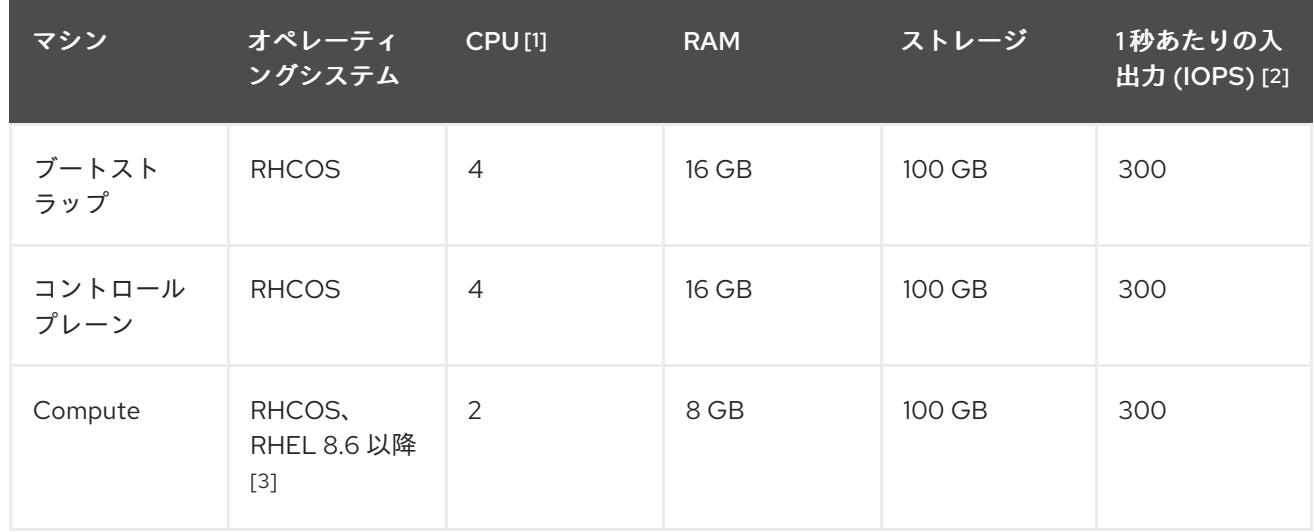

- 1. 1 つの CPU は、同時マルチスレッド (SMT) またはハイパースレッディングが有効にされていな い場合に 1 つの物理コアと同等です。これが有効にされている場合、以下の数式を使用して対 応する比率を計算します: (コアごとのスレッド × コア数) × ソケット数 = CPU
- 2. OpenShift Container Platform および Kubernetes はディスクのパフォーマンスに敏感であり、 特に 10 ms p99 fsync 期間を必要とするコントロールプレーンノード上の etcd については、高 速ストレージが推奨されます。多くのクラウドプラットフォームでは、ストレージサイズと IOPS スケールが一緒にあるため、十分なパフォーマンスを得るためにストレージボリュームの 割り当てが必要になる場合があります。
- 3. すべての user-provisioned installation と同様に、クラスターで RHEL コンピュートマシンの使 用を選択する場合は、システム更新の実行、パッチの適用、その他すべての必要なタスクの完 了など、オペレーティングシステムのライフサイクルの管理と保守をすべて担当します。RHEL 7 コンピューティングマシンの使用は推奨されておらず、OpenShift Container Platform 4.10 以 降では削除されています。

# 注記

OpenShift Container Platform バージョン 4.13 の時点で、RHCOS は RHEL バージョン 9.2 に基づいており、マイクロアーキテクチャーの要件を更新します。次のリストには、 各アーキテクチャーに必要な最小限の命令セットアーキテクチャー (ISA) が含まれてい ます。

- x86-64 アーキテクチャーには x86-64-v2 ISA が必要
- ARM64 アーキテクチャーには ARMv8.0-A ISA が必要
- IBM Power アーキテクチャーには Power 9 ISA が必要
- s390x アーキテクチャーには z14 ISA が必要

詳細は、RHEL [アーキテクチャー](https://access.redhat.com/documentation/ja-jp/red_hat_enterprise_linux/9/html-single/9.0_release_notes/index#architectures) を参照してください。

プラットフォームのインスタンスタイプがクラスターマシンの最小要件を満たす場合、これは OpenShift Container Platform で使用することがサポートされます。

# 関連情報

#### ● [ストレージの最適化](https://docs.redhat.com/en/documentation/openshift_container_platform/4.16/html-single/scalability_and_performance/#optimizing-storage)

#### 13.3.3.3. 証明書署名要求の管理

ユーザーがプロビジョニングするインフラストラクチャーを使用する場合、クラスターの自動マシン管 理へのアクセスは制限されるため、インストール後にクラスターの証明書署名要求 (CSR) のメカニズム を提供する必要があります。**kube-controller-manager** は kubelet クライアント CSR のみを承認しま す。**machine-approver** は、kubelet 認証情報を使用して要求される提供証明書の有効性を保証できま せん。適切なマシンがこの要求を発行したかどうかを確認できないためです。kubelet 提供証明書の要 求の有効性を検証し、それらを承認する方法を判別し、実装する必要があります。

#### 関連情報

- ベアメタル環境での3[ノードクラスターのデプロイに関する詳細は、](#page-2137-0)3ノードクラスターの設 定 を参照してください。
- インストール後のクラスター証明書署名要求の承認の詳細は[、マシンの証明書署名要求の承認](#page-2279-0) を参照してください。

#### 13.3.3.4. user-provisioned infrastructure のネットワーク要件

すべての Red Hat Enterprise Linux CoreOS (RHCOS) マシンでは、起動時に **initramfs** でネットワーク を設定し、Ignition 設定ファイルをフェッチする必要があります。

初回の起動時に、マシンには DHCP サーバーを使用して設定される IP アドレス設定、または必要な起 動オプションを指定して静的に設定される IP アドレス設定が必要です。ネットワーク設定の確立後 に、マシンは HTTP または HTTPS サーバーから Ignition 設定ファイルをダウンロードします。その 後、Ignition 設定ファイルは各マシンの正確な状態を設定するために使用されます。Machine Config Operator はインストール後に、新しい証明書やキーの適用など、マシンへの追加の変更を完了しま す。

クラスターマシンの長期管理に DHCP サーバーを使用することが推奨されます。DHCP サーバーが永 続 IP アドレス、DNS サーバー情報、およびホスト名をクラスターマシンに提供するように設定されて いることを確認します。

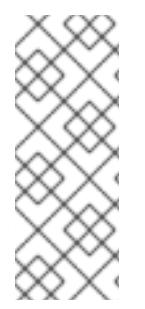

# 注記

DHCP サービスが user-provisioned infrastructure で利用できない場合は、IP ネットワー ク設定および DNS サーバーのアドレスを RHCOS のインストール時にノードに提供する ことができます。ISO イメージからインストールしている場合は、ブート引数として渡 すことができます。静的 IP プロビジョニングと高度なネットワークオプションの詳細 は、RHCOS のインストールと OpenShift Container Platform ブートストラッププロセ スの開始のセクションを参照してください。

Kubernetes API サーバーはクラスターマシンのノード名を解決できる必要があります。API サーバーお よびワーカーノードが異なるゾーンに置かれている場合、デフォルトの DNS 検索ゾーンを、API サー バーでノード名を解決できるように設定することができます。もう 1 つの実行可能な方法として、ノー ドオブジェクトとすべての DNS 要求の両方において、ホストを完全修飾ドメイン名で常に参照しま す。

#### 13.3.3.4.1. DHCP を使用したクラスターノードのホスト名の設定

Red Hat Enterprise Linux CoreOS (RHCOS) マシンでは、ホスト名は NetworkManager 経由で設定され ます。デフォルトでは、マシンは DHCP 経由でホスト名を取得します。ホスト名が DHCP によって提 供されない場合、カーネル引数を介して静的に設定される場合、または別の方法でホスト名が取得され

<span id="page-2198-1"></span><span id="page-2198-0"></span>る場合は、逆引き DNS ルックアップによって取得されます。逆引き DNS ルックアップは、ネットワー クがノードで初期化された後に発生し、解決に時間がかかる場合があります。その他のシステムサービ スは、これより前に起動し、ホスト名を **localhost** または同様のものとして検出できます。これを回避 するには、DHCP を使用して各クラスターノードのホスト名を指定できます。

また、DHCP を介してホスト名を設定すると、DNS スプリットホライズンが実装されている環境での 手動の DNS レコード名設定エラーを回避できます。

#### 13.3.3.4.2. ネットワーク接続の要件

OpenShift Container Platform クラスターのコンポーネントが通信できるように、マシン間のネット ワーク接続を設定する必要があります。すべてのマシンではクラスターの他のすべてのマシンのホスト 名を解決できる必要があります。

本セクションでは、必要なポートの詳細を説明します。

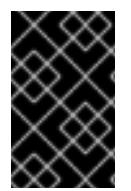

# 重要

接続された OpenShift Container Platform 環境では、プラットフォームコンテナーのイ メージをプルし、Telemetry データを Red Hat に提供するために、すべてのノードにイ ンターネットへのアクセスが必要です。

#### 表13.13 すべてのマシンからすべてのマシンへの通信に使用されるポート

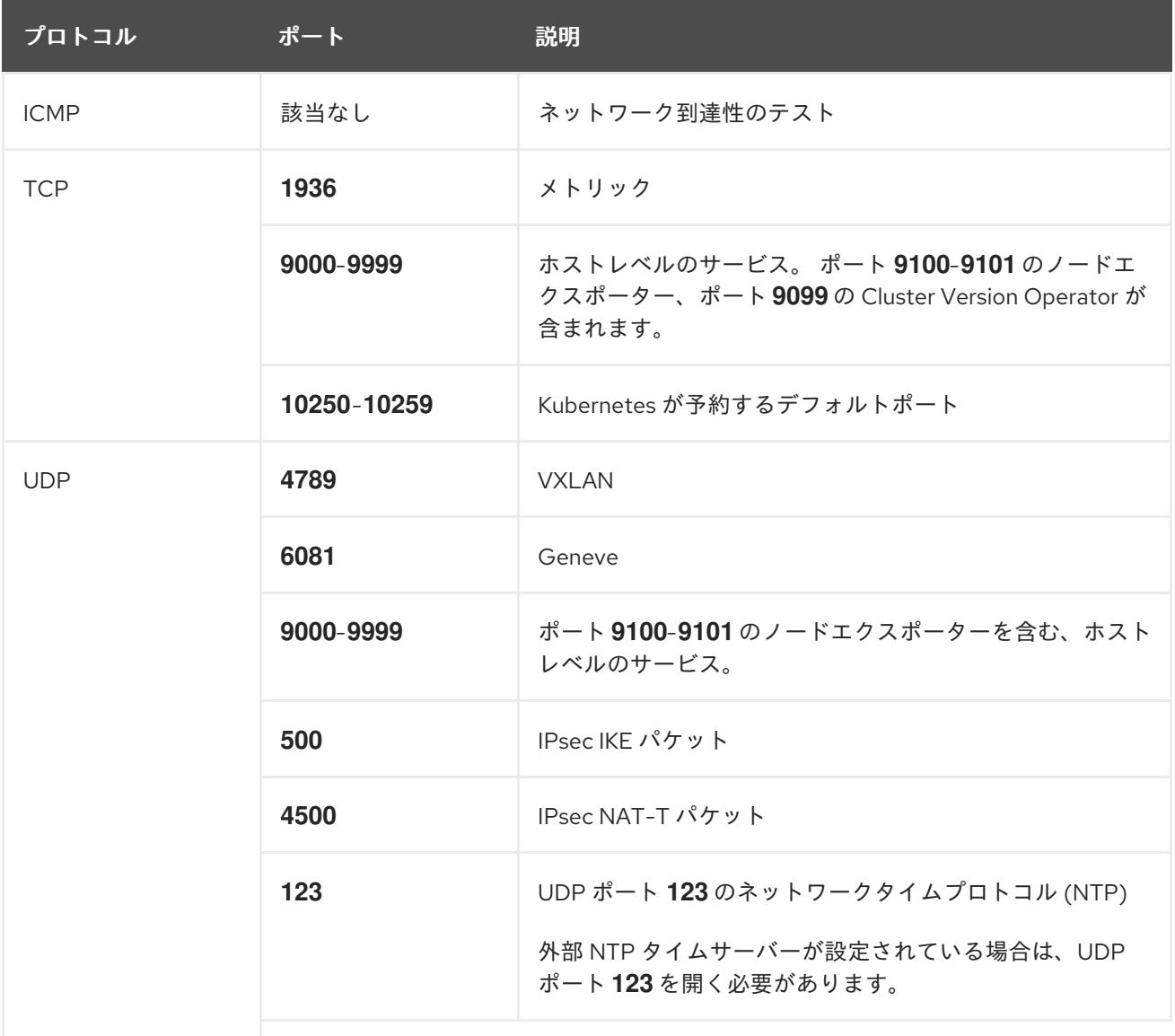

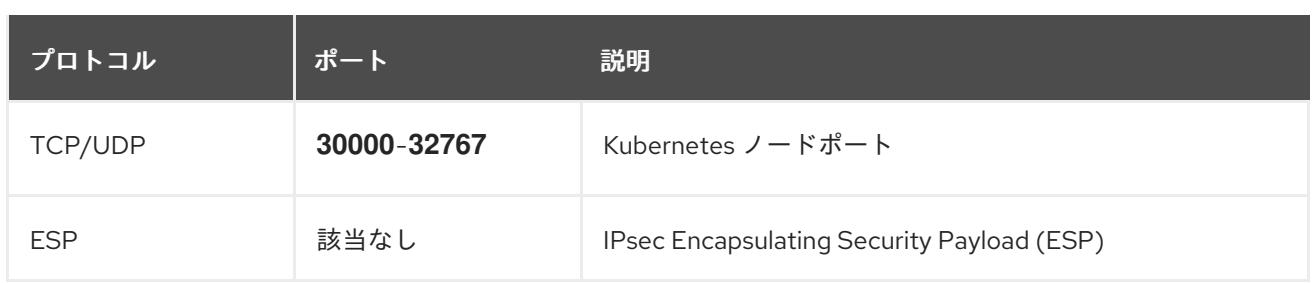

表13.14 すべてのマシンからコントロールプレーンへの通信に使用されるポート

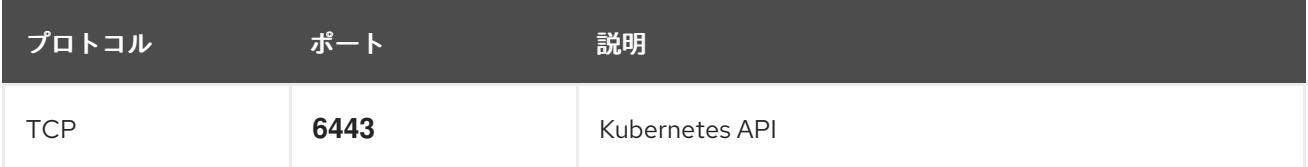

# 表13.15 コントロールプレーンマシンからコントロールプレーンマシンへの通信に使用されるポート

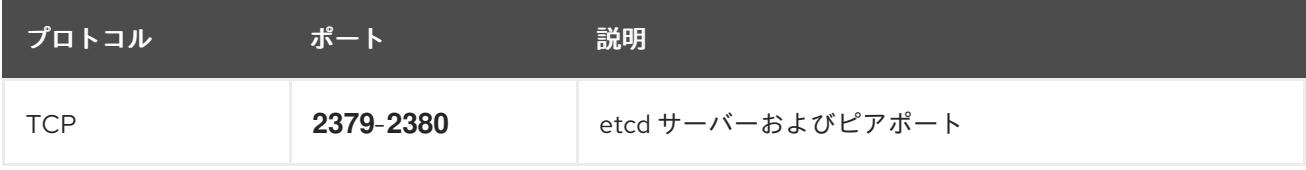

#### user-provisioned infrastructure の NTP 設定

OpenShift Container Platform クラスターは、デフォルトでパブリック Network Time Protocol (NTP) サーバーを使用するように設定されます。ローカルのエンタープライズ NTP サーバーを使用する必要 があるか、クラスターが切断されたネットワークにデプロイされている場合は、特定のタイムサーバー を使用するようにクラスターを設定できます。詳細は、chrony タイムサービスの設定 のドキュメント を参照してください。

DHCP サーバーが NTP サーバー情報を提供する場合、Red Hat Enterprise Linux CoreOS (RHCOS) マ シンの chrony タイムサービスは情報を読み取り、NTP サーバーとクロックを同期できます。

# 関連情報

● chrony [タイムサービスの設定](#page-3840-0)

# 13.3.3.5. user-provisioned DNS 要件

OpenShift Container Platform のデプロイメントでは、以下のコンポーネントに DNS 名前解決が必要 です。

- The Kubernetes API
- OpenShift Container Platform のアプリケーションワイルドカード
- ブートストラップ、コントロールプレーンおよびコンピュートマシン

また、Kubernetes API、ブートストラップマシン、コントロールプレーンマシン、およびコンピュート マシンに逆引き DNS 解決も必要です。

DNS A/AAAA または CNAME レコードは名前解決に使用され、PTR レコードは逆引き名前解決に使用 されます。ホスト名が DHCP によって提供されていない場合は、Red Hat Enterprise Linux CoreOS (RHCOS) は逆引きレコードを使用してすべてのノードのホスト名を設定するため、逆引きレコードは

重要です。さらに、逆引きレコードは、OpenShift Container Platform が動作するために必要な証明書 署名要求 (CSR) を生成するために使用されます。

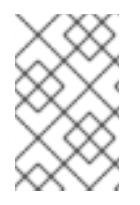

# 注記

各クラスターノードにホスト名を提供するために DHCP サーバーを使用することが推奨 されます。詳細は、user-provisioned infrastructure に関する DHCP の推奨事項のセク ションを参照してください。

以下の DNS レコードは、user-provisioned OpenShift Container Platform クラスターに必要で、これは インストール前に設定されている必要があります。各レコードで、**<cluster\_name>** はクラスター名 で、**<base\_domain>** は、**install-config.yaml** ファイルに指定するベースドメインです。完全な DNS レコードは **<component>.<cluster\_name>.<base\_domain>.** の形式を取ります。

#### 表13.16 必要な DNS レコード

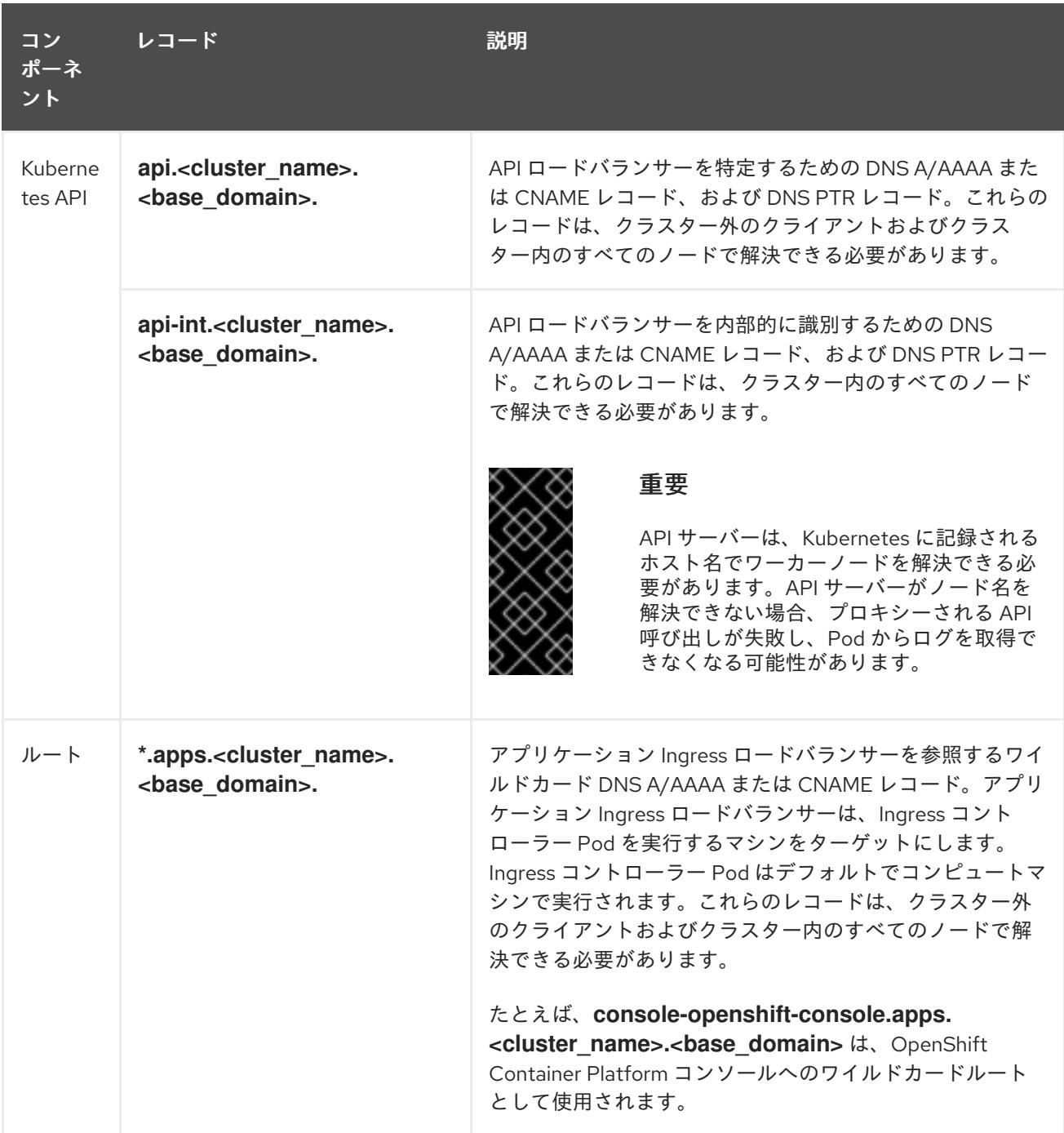

<span id="page-2201-0"></span>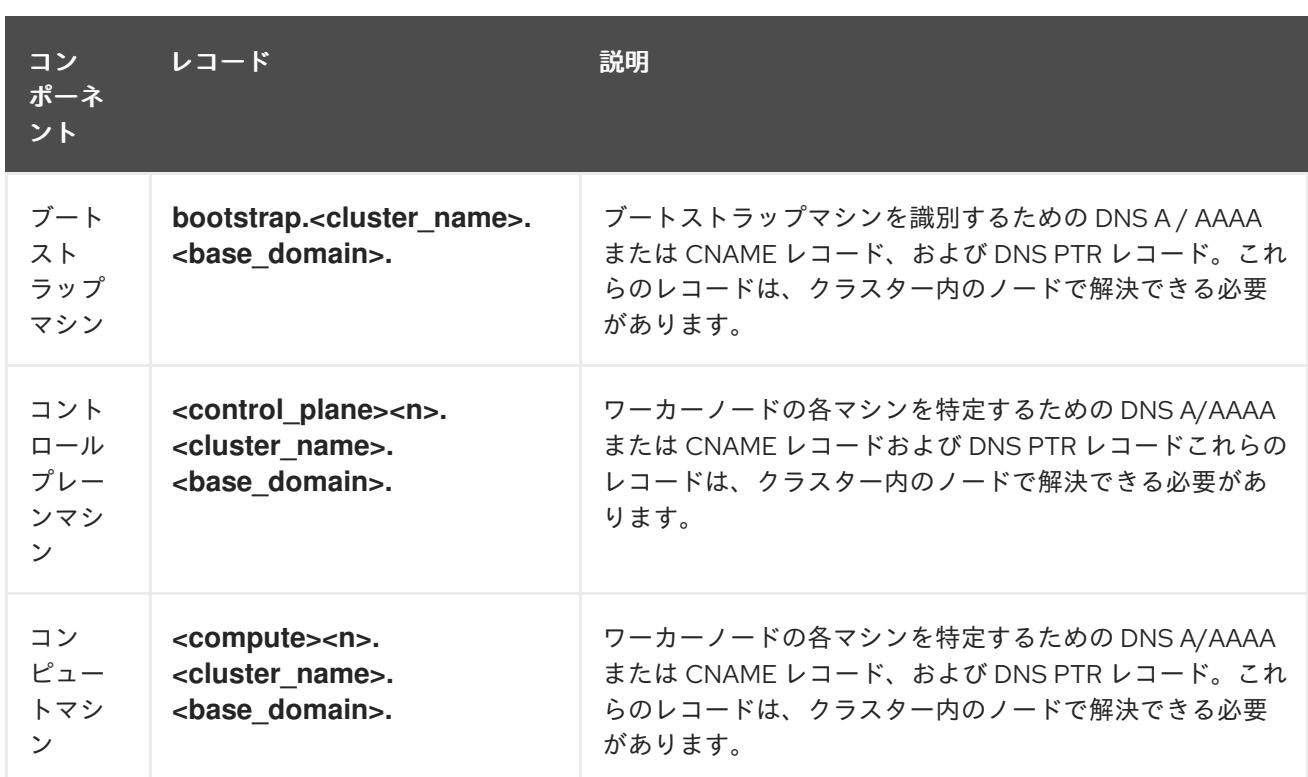

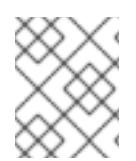

# 注記

OpenShift Container Platform 4.4 以降では、DNS 設定で etcd ホストおよび SRV レ コードを指定する必要はありません。

# ヒント

**dig** コマンドを使用して、名前および逆引き名前解決を確認することができます。検証手順の詳細 は、user-provisioned infrastructure の DNS 解決の検証のセクションを参照してください。

# 13.3.3.5.1. user-provisioned クラスターの DNS 設定の例

このセクションでは、user-provisioned infrastructure に OpenShift Container Platform をデプロイする ための DNS 要件を満たす A および PTR レコード設定サンプルを提供します。サンプルは、特定の DNS ソリューションを選択するためのアドバイスを提供することを目的としていません。

この例では、クラスター名は **ocp4** で、ベースドメインは **example.com** です。

# user-provisioned クラスターの DNS A レコードの設定例

BIND ゾーンファイルの以下の例は、user-provisioned クラスターの名前解決の A レコードの例を示し ています。

# 例13.4 DNS ゾーンデータベースのサンプル

\$TTL 1W @ IN SOA ns1.example.com. root ( 2019070700 ; serial 3H ; refresh (3 hours) 30M ; retry (30 minutes) 2W ; expiry (2 weeks) 1W ) ; minimum (1 week) IN NS ns1.example.com.

<span id="page-2202-8"></span><span id="page-2202-7"></span><span id="page-2202-6"></span><span id="page-2202-5"></span><span id="page-2202-4"></span><span id="page-2202-3"></span><span id="page-2202-2"></span><span id="page-2202-1"></span><span id="page-2202-0"></span>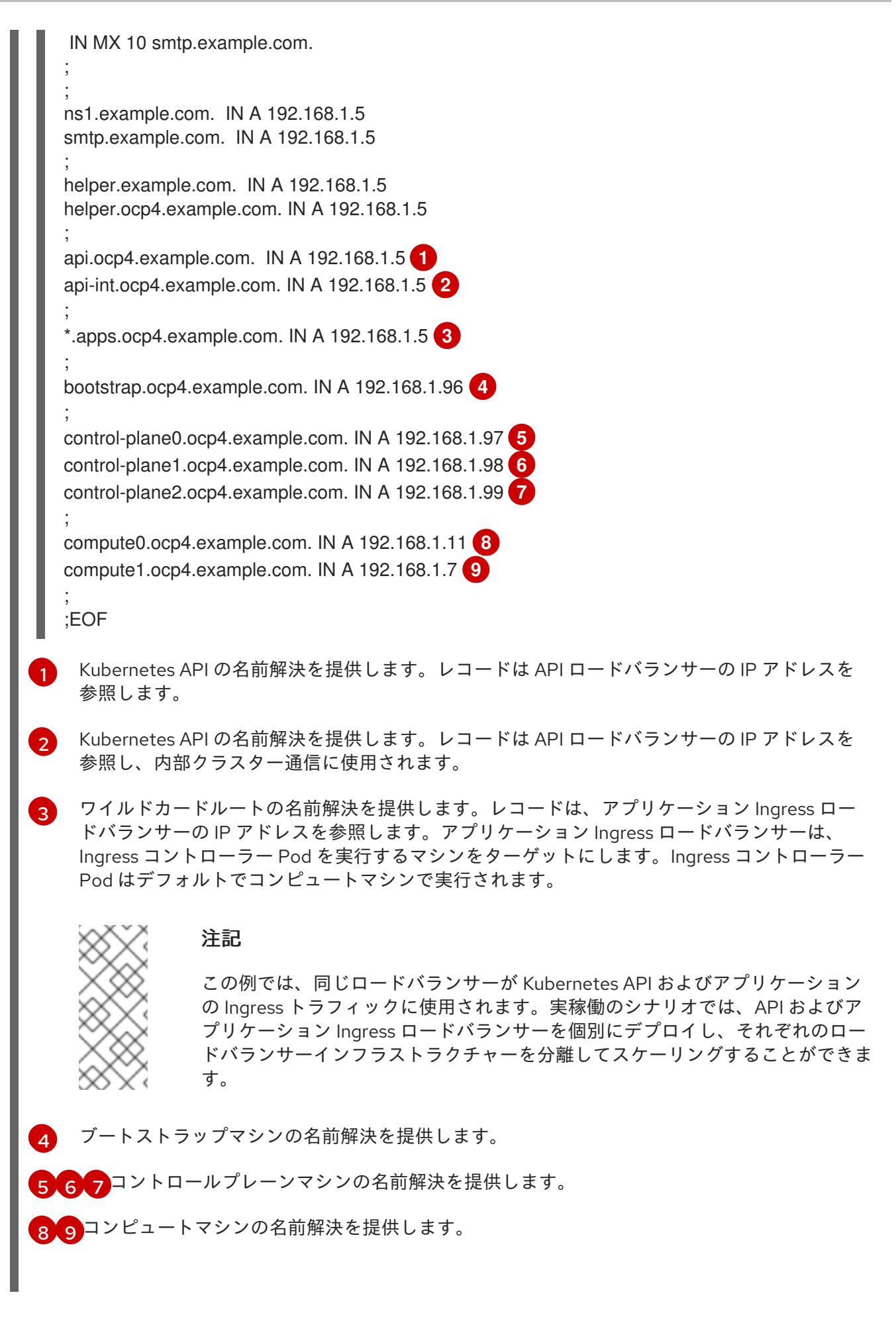

user-provisioned クラスターの DNS PTR レコードの設定例

<span id="page-2203-8"></span><span id="page-2203-4"></span><span id="page-2203-3"></span><span id="page-2203-2"></span><span id="page-2203-1"></span><span id="page-2203-0"></span>[1](#page-2203-0) [2](#page-2203-1) [3](#page-2203-2) [4](#page-2203-3) [5](#page-2203-4) Gコントロールプレーンマシンの逆引き DNS 解決を提供します。 [7](#page-2203-6) [8](#page-2203-7) コンピュートマシンの逆引き DNS 解決を提供します。 以下の BIND ゾーンファイルの例では、user-provisioned クラスターの逆引き名前解決の PTR レコード の例を示しています。 例13.5 逆引きレコードの DNS ゾーンデータベースの例 Kubernetes API の逆引き DNS 解決を提供します。PTR レコードは、API ロードバランサーの レコード名を参照します。 Kubernetes API の逆引き DNS 解決を提供します。PTR レコードは、API ロードバランサーの レコード名を参照し、内部クラスター通信に使用されます。 ブートストラップマシンの逆引き DNS 解決を提供します。 \$TTL 1W @ IN SOA ns1.example.com. root ( 2019070700 ; serial 3H ; refresh (3 hours) 30M ; retry (30 minutes) 2W ; expiry (2 weeks) 1W ) ; minimum (1 week) IN NS ns1.example.com. ; 5.1.168.192.in-addr.arpa. IN PTR api.ocp4.example.com. **1** 5.1.168.192.in-addr.arpa. IN PTR api-int.ocp4.example.com. **2** ; 96.1.168.192.in-addr.arpa. IN PTR bootstrap.ocp4.example.com. **3** ; 97.1.168.192.in-addr.arpa. IN PTR control-plane0.ocp4.example.com. **4** 98.1.168.192.in-addr.arpa. IN PTR control-plane1.ocp4.example.com. **5** 99.1.168.192.in-addr.arpa. IN PTR control-plane2.ocp4.example.com. **6** ; 11.1.168.192.in-addr.arpa. IN PTR compute0.ocp4.example.com. **7** 7.1.168.192.in-addr.arpa. IN PTR compute1.ocp4.example.com. **8** ; ;EOF

<span id="page-2203-7"></span><span id="page-2203-6"></span><span id="page-2203-5"></span>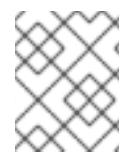

# 注記

PTR レコードは、OpenShift Container Platform アプリケーションのワイルドカードに は必要ありません。

[user-provisioned](#page-2215-0) infrastructure の DNS 解決の検証

# 13.3.3.6. user-provisioned infrastructure の負荷分散要件

OpenShift Container Platform をインストールする前に、API およびアプリケーションの Ingress 負荷分 散インフラストラクチャーをプロビジョニングする必要があります。実稼働のシナリオでは、API およ

びアプリケーション Ingress ロードバランサーを個別にデプロイし、それぞれのロードバランサーイン フラストラクチャーを分離してスケーリングすることができます。

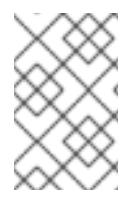

#### 注記

Red Hat Enterprise Linux (RHEL) インスタンスを使用して API およびアプリケーション イングレスロードバランサーをデプロイする場合は、RHEL サブスクリプションを別途 購入する必要があります。

負荷分散インフラストラクチャーは以下の要件を満たす必要があります。

- 1. API ロードバランサー: プラットフォームと対話およびプラットフォームを設定するためのユー ザー向けの共通のエンドポイントを提供します。以下の条件を設定します。
	- Layer 4 の負荷分散のみ。これは、Raw TCP または SSL パススルーモードと呼ばれます。
	- ステートレス負荷分散アルゴリズム。オプションは、ロードバランサーの実装によって異 なります。

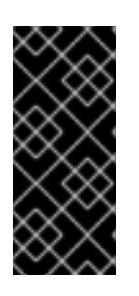

#### 重要

API ロードバランサーのセッションの永続性は設定しないでください。 Kubernetes API サーバーのセッション永続性を設定すると、OpenShift Container Platform クラスターとクラスター内で実行される Kubernetes API の 過剰なアプリケーショントラフィックによりパフォーマンスの問題が発生する可 能性があります。

ロードバランサーのフロントとバックの両方で以下のポートを設定します。

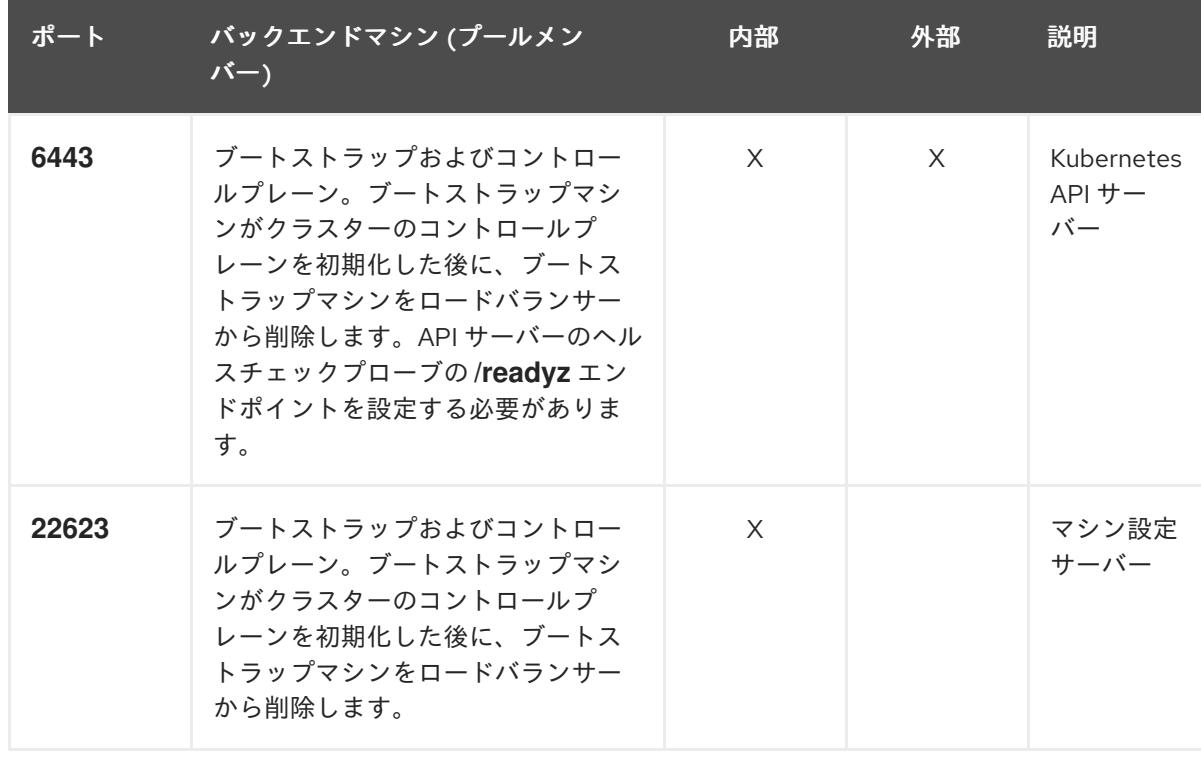

#### 表13.17 API ロードバランサー

# 注記

<span id="page-2205-0"></span>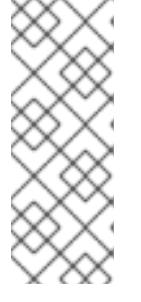

ロードバランサーは、API サーバーが **/readyz** エンドポイントをオフにしてから プールから API サーバーインスタンスを削除するまで最大 30 秒かかるように設 定する必要があります。**/readyz** の後の時間枠内でエラーが返されたり、正常に なったりする場合は、エンドポイントが削除または追加されているはずです。5 秒または 10 秒ごとにプローブし、2 つの正常な要求が正常な状態になり、3 つの 要求が正常な状態になりません。これらは十分にテストされた値です。

- 2. Application Ingress ロードバランサー: クラスター外から送られるアプリケーショントラフィッ クの Ingress ポイントを提供します。Ingress ルーターの作業用の設定が OpenShift Container Platform クラスターに必要です。 以下の条件を設定します。
	- Laver 4 の負荷分散のみ。これは、Raw TCP または SSL パススルーモードと呼ばれます。
	- 選択可能なオプションやプラットフォーム上でホストされるアプリケーションの種類に基 づいて、接続ベースの永続化またはセッションベースの永続化が推奨されます。

# ヒント

クライアントの実際の IP アドレスがアプリケーション Ingress ロードバランサーによって確認 できる場合、ソースの IP ベースのセッション永続化を有効にすると、エンドツーエンドの TLS 暗号化を使用するアプリケーションのパフォーマンスを強化できます。

ロードバランサーのフロントとバックの両方で以下のポートを設定します。

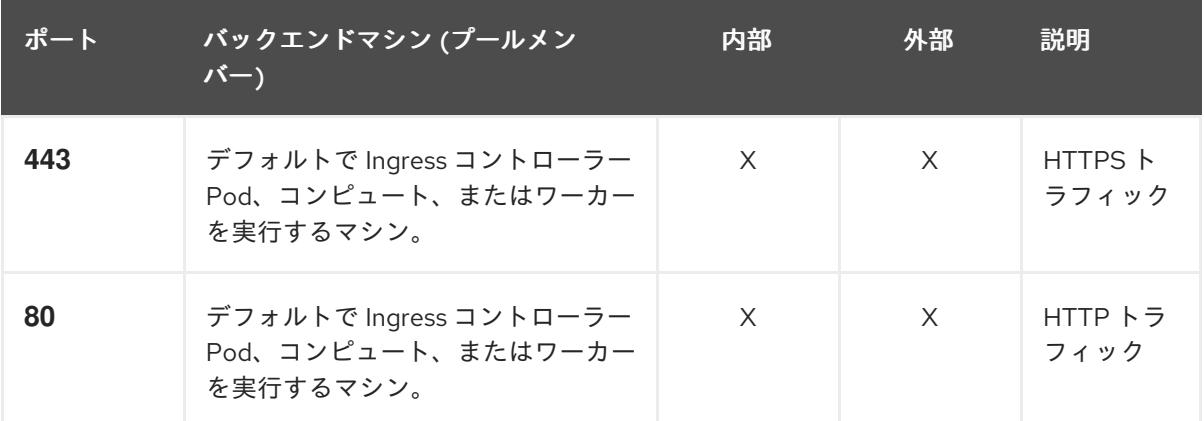

## 表13.18 アプリケーション Ingress ロードバランサー

# 注記

ゼロ (0) コンピュートノードで 3 ノードクラスターをデプロイする場合、 Ingress コントローラー Pod はコントロールプレーンノードで実行されます。3 ノードクラスターデプロイメントでは、HTTP および HTTPS トラフィックをコ ントロールプレーンノードにルーティングするようにアプリケーション Ingress ロードバランサーを設定する必要があります。

# 13.3.3.6.1. user-provisioned クラスターのロードバランサーの設定例

このセクションでは、user-provisioned クラスターの負荷分散要件を満たす API およびアプリケーショ ン Ingress ロードバランサーの設定例を説明します。この例は、HAProxy ロードバランサーの **/etc/haproxy/haproxy.cfg** 設定です。この例では、特定の負荷分散ソリューションを選択するためのア ドバイスを提供することを目的としていません。

この例では、同じロードバランサーが Kubernetes API およびアプリケーションの Ingress トラフィック に使用されます。実稼働のシナリオでは、API およびアプリケーション Ingress ロードバランサーを個 別にデプロイし、それぞれのロードバランサーインフラストラクチャーを分離してスケーリングするこ とができます。

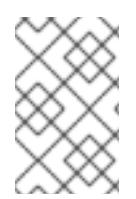

## 注記

HAProxy をロードバランサーとして使用し、SELinux が **enforcing** に設定されている場 合は、**setsebool -P haproxy\_connect\_any=1** を実行して、HAProxy サービスが設定済 みの TCP ポートにバインドできることを確認する必要があります。

例13.6 API およびアプリケーション Ingress ロードバランサーの設定例

global log 127.0.0.1 local2 pidfile /var/run/haproxy.pid maxconn 4000 daemon defaults

<span id="page-2206-0"></span>mode http log alobal option dontlognull option http-server-close option redispatch retries 3 timeout http-request 10s timeout queue 1m timeout connect 10s timeout client 1m timeout server 1m timeout http-keep-alive 10s timeout check 10s maxconn 3000 listen api-server-6443 **1** bind \*:6443 mode tcp option httpchk GET /readyz HTTP/1.0 option log-health-checks balance roundrobin server bootstrap bootstrap.ocp4.example.com:6443 verify none check check-ssl inter 10s fall 2 rise 3 backup **2** server master0 master0.ocp4.example.com:6443 weight 1 verify none check check-ssl inter 10s fall 2 rise 3 server master1 master1.ocp4.example.com:6443 weight 1 verify none check check-ssl inter 10s fall 2 rise 3 server master2 master2.ocp4.example.com:6443 weight 1 verify none check check-ssl inter 10s fall 2 rise 3 listen machine-config-server-22623 **3** bind \*:22623 mode tcp server bootstrap bootstrap.ocp4.example.com:22623 check inter 1s backup **4**

server master0 master0.ocp4.example.com:22623 check inter 1s

<span id="page-2207-4"></span><span id="page-2207-3"></span><span id="page-2207-2"></span><span id="page-2207-1"></span><span id="page-2207-0"></span>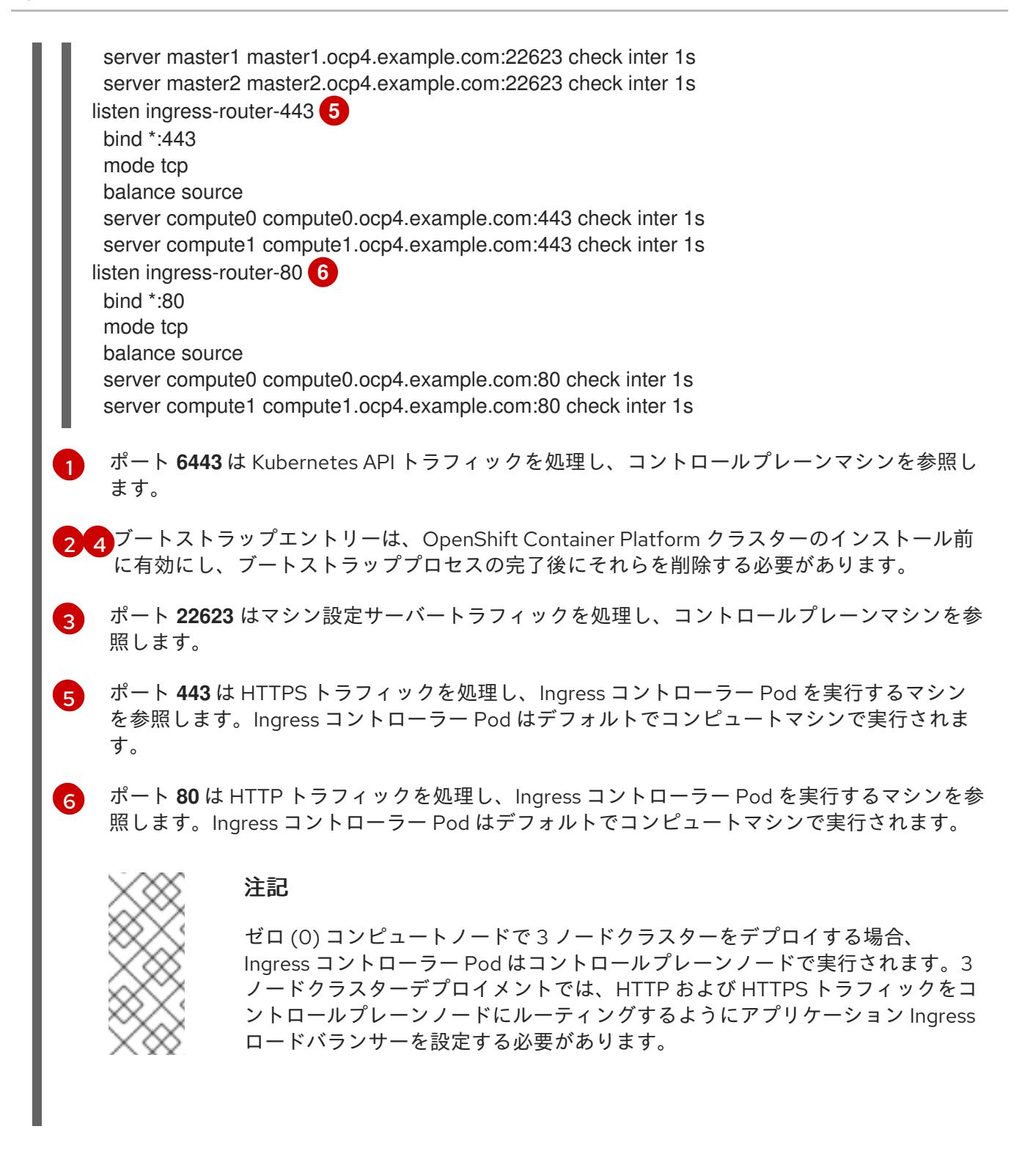

#### ヒント

HAProxy をロードバランサーとして使用する場合は、HAProxy ノードで **netstat -nltupe** を実行して、 ポート **6443**、**22623**、**443**、および **80** で **haproxy** プロセスがリッスンしていることを確認することが できます。

13.3.3.7. オプション: カスタマイズされた **br-ex** ブリッジを含むマニフェストオブジェクトの作 成

**configure-ovs.sh** シェルスクリプトを使用してベアメタルプラットフォーム上にカスタマイズされた **br-ex** ブリッジを設定する代わりに、カスタマイズされた **br-ex** ブリッジネットワーク設定を含む **MachineConfig** オブジェクトを作成できます。

重要

カスタマイズされた **br-ex** ブリッジを含む **MachineConfig** オブジェクトの作成は、テク ノロジープレビュー機能です。テクノロジープレビュー機能は、Red Hat 製品のサービ スレベルアグリーメント (SLA) の対象外であり、機能的に完全ではないことがありま す。Red Hat は、実稼働環境でこれらを使用することを推奨していません。テクノロ ジープレビューの機能は、最新の製品機能をいち早く提供して、開発段階で機能のテス トを行いフィードバックを提供していただくことを目的としています。

Red Hat [のテクノロジープレビュー機能のサポート範囲に関する詳細は、テクノロジー](https://access.redhat.com/support/offerings/techpreview/) プレビュー機能のサポート範囲 を参照してください。

カスタマイズされた **br-ex** ブリッジを含むマニフェストオブジェクトを作成する場合は、次のユース ケースを検討してください。

- Open vSwitch (OVS) または OVN-Kubernetes **br-ex** ブリッジネットワークの変更など、ブ リッジにインストール後の変更を加えたい場合。**configure-ovs.sh** シェルスクリプトは、ブ リッジへのインストール後の変更をサポートしていません。
- ホストまたはサーバーの IP アドレスで使用可能なインターフェイスとは異なるインターフェイ スにブリッジをデプロイします。
- configure-ovs.sh シェルスクリプトでは不可能な、ブリッジの高度な設定を実行したいと考え ています。これらの設定にスクリプトを使用すると、ブリッジが複数のネットワークインター フェイスに接続できず、インターフェイス間のデータ転送が促進されない可能性があります。

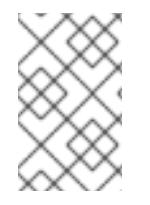

# 注記

単一のネットワークインターフェイスコントローラー (NIC) とデフォルトのネットワー ク設定を備えた環境が必要な場合は、**configure-ovs.sh** シェルスクリプトを使用しま す。

Red Hat Enterprise Linux CoreOS (RHCOS) をインストールしてシステムを再起動すると、Machine Config Operator がクラスター内の各ノードに Ignition 設定ファイルを挿入し、各ノードが **br-ex** ブ リッジネットワーク設定を受け取るようになります。設定の競合を防ぐために、**configure-ovs.sh** シェルスクリプトは、**br-ex** ブリッジを設定しない信号を受け取ります。

# 前提条件

オプション: NMState 設定を検証できるように、**[nmstate](https://nmstate.io/)** API をインストールしました。

# 手順

1. カスタマイズされた **br-ex** ブリッジネットワークの base64 情報をデコードした NMState 設定 ファイルを作成します。

# カスタマイズされた **br-ex** ブリッジネットワークの NMState 設定の例

interfaces: - name: enp2s0 **1** type: ethernet **2** state: up **3** ipv4: enabled: false **4**

<span id="page-2209-4"></span><span id="page-2209-3"></span><span id="page-2209-2"></span><span id="page-2209-1"></span><span id="page-2209-0"></span>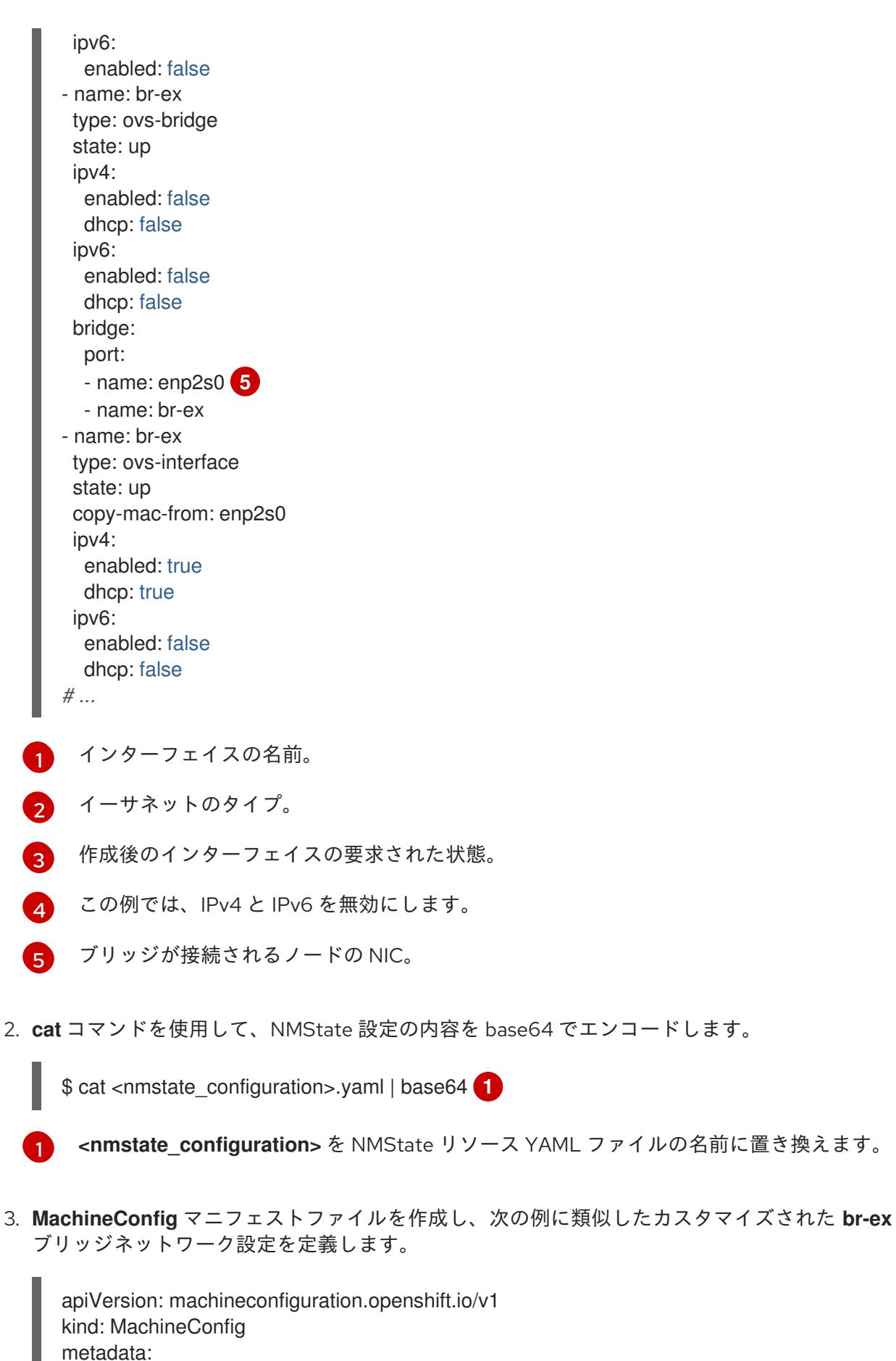

<span id="page-2209-5"></span>labels: machineconfiguration.openshift.io/role: worker **1** name: 10-br-ex-worker **2** spec:

<span id="page-2210-1"></span><span id="page-2210-0"></span>config: ignition: version: 3.2.0 storage: files: - contents: source: data:text/plain;charset=utf-8;base64, <base64\_encoded\_nmstate\_configuration> **3** mode: 0644 overwrite: true path: /etc/nmstate/openshift/cluster.yml *# ...*

<span id="page-2210-2"></span>[1](#page-2210-0)

 $\mathbf{a}$ 

クラスター内の各ノードに対して、ノードへのホスト名パスと、マシンタイプに応じた base-64 でエンコードされた Ignition 設定ファイルデータを指定しま す。**/etc/nmstate/openshift/cluster.yml** 設定ファイルで、クラスター内のすべてのノー ドに適用する単一のグローバル設定が指定されている場合は、各ノードのホスト名パスを 指定する必要はありません。**worker** ロールは、クラスター内のノードのデフォルトロー ルです。**MachineConfig** マニフェストファイルで各ノードまたはすべてのノードのホス ト名パスを指定する場合は、**.yaml** 拡張子が有効ではありません。

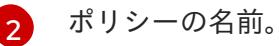

エンコードされた base64 情報を指定されたパスに書き込みます。

# 13.3.3.8. オプション: 各マシンセットをコンピュートノードにスケーリングする

カスタマイズされた **br-ex** ブリッジ設定を OpenShift Container Platform クラスター内のすべてのコン ピュートノードに適用するには、**MachineConfig** カスタムリソース (CR) を編集し、そのロールを変更 する必要があります。さらに、ホスト名、認証情報など、ベアメタルマシンの情報を定義する **BareMetalHost** CR を作成する必要があります。

これらのリソースを設定した後、マシンセットをスケーリングして、マシンセットが各コンピュート ノードにリソース設定を適用し、ノードを再起動できるようにする必要があります。

#### 前提条件

カスタマイズされた **br-ex** ブリッジ設定を含む **MachineConfig** マニフェストオブジェクトを 作成しました。

#### 手順

1. 次のコマンドを入力して **MachineConfig** CR を編集します。

\$ oc edit mc <machineconfig\_custom\_resource\_name>

- 2. 各コンピュートノード設定を CR に追加して、CR がクラスター内の定義済みコンピュートノー ドごとにロールを管理できるようにします。
- 3. 最小限の静的 IP 設定を持つ **extraworker-secret** という名前の **Secret** オブジェクトを作成しま す。

4. 次のコマンドを入力して、クラスター内の各ノードに **extraworker-secret** シークレットを適用

4. 次のコマンドを入力して、クラスター内の各ノードに **extraworker-secret** シークレットを適用 します。このステップでは、各コンピュートノードに Ignition 設定ファイルへのアクセスを提 供します。

\$ oc apply -f ./extraworker-secret.yaml

5. **BareMetalHost** リソースを作成し、**preprovisioningNetworkDataName** パラメーターでネッ トワークシークレットを指定します。

ネットワークシークレットが添付された **BareMetalHost** リソースの例

```
apiVersion: metal3.io/v1alpha1
kind: BareMetalHost
spec:
# ...
 preprovisioningNetworkDataName: ostest-extraworker-0-network-config-secret
# ...
```
6. クラスターの **openshift-machine-api** namespace 内で **BareMetalHost** オブジェクトを管理す るには、次のコマンドを入力して namespace に変更します。

\$ oc project openshift-machine-api

7. マシンセットを取得します。

\$ oc get machinesets

8. 次のコマンドを入力して、各マシンセットをスケールします。このコマンドはマシンセットご とに実行する必要があります。

\$ oc scale machineset <machineset\_name> --replicas=<n> **1**

<span id="page-2211-0"></span>**<machineset\_name>** はマシンセットの名前です。**<n>** はコンピュートノードの数です。

# 13.3.4. user-provisioned infrastructure の準備

user-provisioned infrastructure に OpenShift Container Platform をインストールする前に、基礎となる インフラストラクチャーを準備する必要があります。

このセクションでは、OpenShift Container Platform インストールの準備としてクラスターインフラス トラクチャーを設定するために必要な手順の概要を説明します。これには、クラスターノード用の IP ネットワークおよびネットワーク接続を設定し、ファイアウォール経由で必要なポートを有効にし、必 要な DNS および負荷分散インフラストラクチャーの設定が含まれます。

準備後、クラスターインフラストラクチャーは、user-provisioned infrastructure を使用したクラス ターの要件 セクションで説明されている要件を満たす必要があります。

# 前提条件

[1](#page-2211-0)

- OpenShift Container Platform 4.x [のテスト済みインテグレーション](https://access.redhat.com/ja/articles/4319501) を確認している。
- user-provisioned infrastructure を使用したクラスターの要件で説明されているインフラスト ラクチャーの要件を確認している。
- 1. DHCP を使用して IP ネットワーク設定をクラスターノードに提供する場合は、DHCP サービス を設定します。
	- a. ノードの永続 IP アドレスを DHCP サーバー設定に追加します。設定で、関連するネット ワークインターフェイスの MAC アドレスを、各ノードの目的の IP アドレスと一致させま す。
	- b. DHCP を使用してクラスターマシンの IP アドレスを設定する場合、マシンは DHCP を介 して DNS サーバー情報も取得します。DHCP サーバー設定を介してクラスターノードが使 用する永続 DNS サーバーアドレスを定義します。

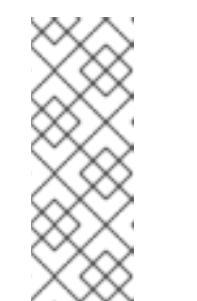

手順

DHCP サービスを使用しない場合、IP ネットワーク設定と DNS サーバーの アドレスを RHCOS インストール時にノードに指定する必要があります。 ISO イメージからインストールしている場合は、ブート引数として渡すこと ができます。静的 IP プロビジョニングと高度なネットワークオプションの 詳細は、RHCOS のインストールと OpenShift Container Platform ブートス トラッププロセスの開始のセクションを参照してください。

c. DHCP サーバー設定でクラスターノードのホスト名を定義します。ホスト名に関する考慮 事項については、DHCP を使用したクラスターノードのホスト名の設定 参照してくださ い。

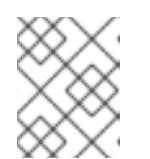

注記

注記

DHCP サービスを使用しない場合、クラスターノードは逆引き DNS ルック アップを介してホスト名を取得します。

- 2. ネットワークインフラストラクチャーがクラスターコンポーネント間の必要なネットワーク接 続を提供することを確認します。要件に関する詳細は、user-provisioned infrastructure の ネットワーク要件 のセクションを参照してください。
- 3. OpenShift Container Platform クラスターコンポーネントで通信するために必要なポートを有 効にするようにファイアウォールを設定します。必要なポートの詳細は、user-provisioned infrastructure のネットワーク要件 のセクションを参照してください。

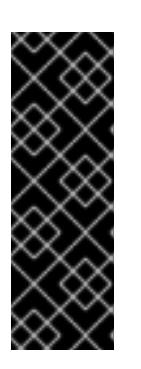

#### 重要

デフォルトで、ポート **1936** は OpenShift Container Platform クラスターにアク セスできます。これは、各コントロールプレーンノードがこのポートへのアクセ スを必要とするためです。

Ingress ロードバランサーを使用してこのポートを公開しないでください。これ を実行すると、Ingress コントローラーに関連する統計やメトリクスなどの機密 情報が公開される可能性があるためです。

- 4. クラスターに必要な DNS インフラストラクチャーを設定します。
	- a. Kubernetes API、アプリケーションワイルドカード、ブートストラップマシン、コント ロールプレーンマシン、およびコンピュートマシンの DNS 名前解決を設定します。
- b. Kubernetes API、ブートストラップマシン、コントロールプレーンマシン、およびコン ピュートマシンの逆引き DNS 解決を設定します。 OpenShift Container Platform DNS 要件の詳細は、user-provisioned DNS 要件のセクショ ンを参照してください。
- 5. DNS 設定を検証します。
	- a. インストールノードから、Kubernetes API、ワイルドカードルート、およびクラスター ノードのレコード名に対して DNS ルックアップを実行します。応答の IP アドレスが正し いコンポーネントに対応することを確認します。
	- b. インストールノードから、ロードバランサーとクラスターノードの IP アドレスに対して逆 引き DNS ルックアップを実行します。応答のレコード名が正しいコンポーネントに対応す ることを確認します。 DNS 検証手順の詳細は、user-provisioned infrastructure の DNS 解決の検証のセクショ ンを参照してください。
- 6. 必要な API およびアプリケーションの Ingress 負荷分散インフラストラクチャーをプロビジョ ニングします。要件に関する詳細は、user-provisioned infrastructure **の負荷分散要件** のセク ションを参照してください。

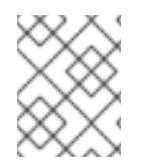

# 注記

一部の負荷分散ソリューションでは、負荷分散を初期化する前に、クラスターノードの DNS 名前解決を有効化する必要があります。

# 関連情報

- user-provisioned infrastructure [を使用したクラスターの要件](#page-2203-8)
- RHCOS のインストールおよび OpenShift Container Platform [ブートストラッププロセスの開](#page-2255-0) 始
- DHCP [を使用したクラスターノードのホスト名の設定](#page-2198-0)
- 高度な RHCOS [インストール設定](#page-2258-0)
- user-provisioned infrastructure [のネットワーク要件](#page-2198-1)
- [user-provisioned](#page-2201-0) DNS 要件
- [user-provisioned](#page-2215-0) infrastructure の DNS 解決の検証
- [user-provisioned](#page-2205-0) infrastructure の負荷分散要件

# 13.3.5. user-provisioned infrastructure の DNS 解決の検証

OpenShift Container Platform を user-provisioned infrastructure にインストールする前に、DNS 設定 を検証できます。

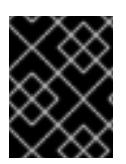

# 重要

本セクションの検証手順は、クラスターのインストール前に正常に実行される必要があ ります。

前提条件

user-provisioned infrastructure に必要な DNS レコードを設定している。

#### 手順

- 1. インストールノードから、Kubernetes API、ワイルドカードルート、およびクラスターノード のレコード名に対して DNS ルックアップを実行します。応答に含まれる IP アドレスが正しい コンポーネントに対応することを確認します。
	- a. Kubernetes API レコード名に対してルックアップを実行します。結果が API ロードバラン サーの IP アドレスを参照することを確認します。

\$ dig +noall +answer @<nameserver\_ip> api.<cluster\_name>.<base\_domain> **1**

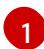

<span id="page-2214-0"></span>**<nameserver\_ip>** をネームサーバーの IP アドレスに、**<cluster\_name>** をクラス ター名に、**<base\_domain>** をベースドメイン名に置き換えます。

## 出力例

api.ocp4.example.com. 604800 IN A 192.168.1.5

b. Kubernetes 内部 API レコード名に対してルックアップを実行します。結果が API ロードバ ランサーの IP アドレスを参照することを確認します。

\$ dig +noall +answer @<nameserver\_ip> api-int.<cluster\_name>.<base\_domain>

#### 出力例

api-int.ocp4.example.com. 604800 IN A 192.168.1.5

c. \*.apps.<cluster\_name>.<base\_domain> DNS ワイルドカードルックアップの例をテスト します。すべてのアプリケーションのワイルドカードルックアップは、アプリケーション Ingress ロードバランサーの IP アドレスに解決する必要があります。

\$ dig +noall +answer @<nameserver\_ip> random.apps.<cluster\_name>.<base\_domain>

#### 出力例

random.apps.ocp4.example.com. 604800 IN A 192.168.1.5

## 注記

出力例では、同じロードバランサーが Kubernetes API およびアプリケー ションの Ingress トラフィックに使用されます。実稼働のシナリオでは、API およびアプリケーション Ingress ロードバランサーを個別にデプロイし、そ れぞれのロードバランサーインフラストラクチャーを分離してスケーリング することができます。

**random** は、別のワイルドカード値に置き換えることができます。たとえば、OpenShift Container Platform コンソールへのルートをクエリーできます。

<span id="page-2215-0"></span> $$$  dig +noall +answer  $@$  < nameserver ip > console-openshift-console.apps. <cluster\_name>.<br/>base\_domain>

# 出力例

console-openshift-console.apps.ocp4.example.com. 604800 IN A 192.168.1.5

d. ブートストラップ DNS レコード名に対してルックアップを実行します。結果がブートスト ラップノードの IP アドレスを参照することを確認します。

\$ dig +noall +answer @<nameserver\_ip> bootstrap.<cluster\_name>.<base\_domain>

出力例

bootstrap.ocp4.example.com. 604800 IN A 192.168.1.96

- e. この方法を使用して、コントロールプレーンおよびコンピュートノードの DNS レコード名 に対してルックアップを実行します。結果が各ノードの IP アドレスに対応していることを 確認します。
- 2. インストールノードから、ロードバランサーとクラスターノードの IP アドレスに対して逆引き DNS ルックアップを実行します。応答に含まれるレコード名が正しいコンポーネントに対応す ることを確認します。
	- a. API ロードバランサーの IP アドレスに対して逆引き参照を実行します。応答に、 Kubernetes API および Kubernetes 内部 API のレコード名が含まれていることを確認しま す。

\$ dig +noall +answer @<nameserver\_ip> -x 192.168.1.5

# 出力例

<span id="page-2215-1"></span>5.1.168.192.in-addr.arpa. 604800 IN PTR api-int.ocp4.example.com. **1** 5.1.168.192.in-addr.arpa. 604800 IN PTR api.ocp4.example.com. **2**

Kubernetes 内部 API のレコード名を指定します。

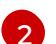

[1](#page-2215-1)

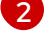

Kubernetes API のレコード名を指定します。

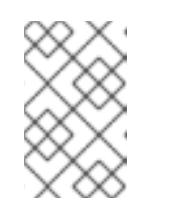

<span id="page-2215-2"></span>注記

PTR レコードは、OpenShift Container Platform アプリケーションのワイル ドカードには必要ありません。アプリケーション Ingress ロードバランサー の IP アドレスに対する逆引き DNS 解決の検証手順は必要ありません。

b. ブートストラップノードの IP アドレスに対して逆引き参照を実行します。結果がブートス トラップノードの DNS レコード名を参照していることを確認します。

 $$$  dig +noall +answer @<nameserver ip> -x 192.168.1.96

# 出力例

96.1.168.192.in-addr.arpa. 604800 IN PTR bootstrap.ocp4.example.com.

c. この方法を使用して、コントロールプレーンおよびコンピュートノードの IP アドレスに対 して逆引きルックアップを実行します。結果が各ノードの DNS レコード名に対応している ことを確認します。

#### 関連情報

- [user-provisioned](#page-2201-0) DNS 要件
- [user-provisioned](#page-2205-0) infrastructure の負荷分散要件

#### 13.3.6. クラスターノードの SSH アクセス用のキーペアの生成

OpenShift Container Platform をインストールする際に、SSH パブリックキーをインストールプログラ ムに指定できます。キーは、Ignition 設定ファイルを介して Red Hat Enterprise Linux CoreOS (RHCOS) ノードに渡され、ノードへの SSH アクセスを認証するために使用されます。このキーは各 ノードの **core** ユーザーの **~/.ssh/authorized\_keys** リストに追加され、パスワードなしの認証が可能に なります。

キーがノードに渡されると、キーペアを使用して RHCOS ノードにユーザー **core** として SSH を実行で きます。SSH 経由でノードにアクセスするには、秘密鍵のアイデンティティーをローカルユーザーの SSH で管理する必要があります。

インストールのデバッグまたは障害復旧を実行するためにクラスターノードに対して SSH を実行する 場合は、インストールプロセスの間に SSH 公開鍵を指定する必要があります。**./openshift-install gather** コマンドでは、SSH 公開鍵がクラスターノードに配置されている必要もあります。

# 重要

障害復旧およびデバッグが必要な実稼働環境では、この手順を省略しないでください。

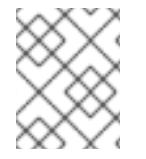

#### 注記

AWS [キーペア](https://docs.aws.amazon.com/AWSEC2/latest/UserGuide/ec2-key-pairs.html) などのプラットフォームに固有の方法で設定したキーではなく、ローカル キーを使用する必要があります。

# 手順

1. クラスターノードへの認証に使用するローカルマシンに既存の SSH キーペアがない場合は、こ れを作成します。たとえば、Linux オペレーティングシステムを使用するコンピューターで以 下のコマンドを実行します。

<span id="page-2216-0"></span>\$ ssh-keygen -t ed25519 -N '' -f <path>/<file\_name> **1**

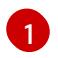

新しい SSH キーのパスとファイル名 (**~/.ssh/id\_ed25519** など) を指定します。既存の キーペアがある場合は、公開鍵が **~/.ssh** ディレクトリーにあることを確認します。

# 注記

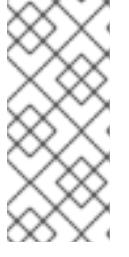

**x86\_64**、**ppc64le**、および **s390x** アーキテクチャーのみで FIPS 140-2/140-3 検 証のために NIST に提出された RHEL 暗号化ライブラリーを使用する OpenShift Container Platform クラスターをインストールする予定がある場合は、**ed25519** アルゴリズムを使用するキーを作成しないでください。代わりに、**rsa** アルゴリ ズムまたは **ecdsa** アルゴリズムを使用するキーを作成します。

2. 公開 SSH キーを表示します。

\$ cat <path>/<file\_name>.pub

たとえば、次のコマンドを実行して **~/.ssh/id\_ed25519.pub** 公開鍵を表示します。

\$ cat ~/.ssh/id\_ed25519.pub

注記

3. ローカルユーザーの SSH エージェントに SSH 秘密鍵 ID が追加されていない場合は、それを追 加します。キーの SSH エージェント管理は、クラスターノードへのパスワードなしの SSH 認 証、または **./openshift-install gather** コマンドを使用する場合は必要になります。

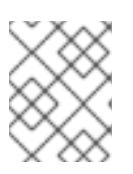

一部のディストリビューションでは、**~/.ssh/id\_rsa** および **~/.ssh/id\_dsa** など のデフォルトの SSH 秘密鍵のアイデンティティーは自動的に管理されます。

a. **ssh-agent** プロセスがローカルユーザーに対して実行されていない場合は、バックグラウ ンドタスクとして開始します。

\$ eval "\$(ssh-agent -s)"

出力例

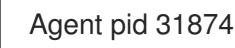

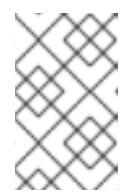

# 注記

<span id="page-2217-0"></span>クラスターが FIPS モードにある場合は、FIPS 準拠のアルゴリズムのみを使 用して SSH キーを生成します。鍵は RSA または ECDSA のいずれかである 必要があります。

4. SSH プライベートキーを **ssh-agent** に追加します。

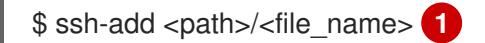

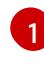

**~/.ssh/id\_ed25519** などの、SSH プライベートキーのパスおよびファイル名を指定しま す。

# 出力例

Identity added: /home/<you>/<path>/<file\_name> (<computer\_name>)

#### 次のステップ

● OpenShift Container Platform をインストールする際に、SSH パブリックキーをインストール プログラムに指定します。

#### 関連情報

● [ノードの健全性の確認](https://docs.redhat.com/en/documentation/openshift_container_platform/4.16/html-single/support/#verifying-node-health)

#### 13.3.7. インストールプログラムの取得

OpenShift Container Platform をインストールする前に、インストールに使用しているホストにインス トールファイルをダウンロードします。

#### 前提条件

500 MB のローカルディスク領域がある Linux または macOS を実行するコンピューターが必要 です。

#### 手順

- 1. OpenShift Cluster Manager サイトの [インフラストラクチャープロバイダー](https://console.redhat.com/openshift/install) ページにアクセス します。Red Hat アカウントがある場合は、認証情報を使用してログインします。アカウント がない場合はこれを作成します。
- 2. インフラストラクチャープロバイダーを選択します。
- 3. インストールタイプのページに移動し、ホストオペレーティングシステムとアーキテクチャー に対応するインストールプログラムをダウンロードして、インストール設定ファイルを保存す るディレクトリーにファイルを配置します。

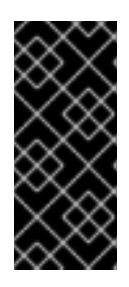

#### 重要

インストールプログラムは、クラスターのインストールに使用するコンピュー ターにいくつかのファイルを作成します。クラスターのインストール完了後は、 インストールプログラムおよびインストールプログラムが作成するファイルを保 持する必要があります。ファイルはいずれもクラスターを削除するために必要に なります。

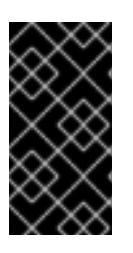

#### 重要

インストールプログラムで作成されたファイルを削除しても、クラスターがイン ストール時に失敗した場合でもクラスターは削除されません。クラスターを削除 するには、特定のクラウドプロバイダー用の OpenShift Container Platform のア ンインストール手順を実行します。

4. インストールプログラムを展開します。たとえば、Linux オペレーティングシステムを使用す るコンピューターで以下のコマンドを実行します。

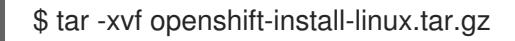

5. Red Hat OpenShift Cluster Manager [からインストールプルシークレット](https://console.redhat.com/openshift/install/pull-secret) をダウンロードしま す。このプルシークレットを使用し、OpenShift Container Platform コンポーネントのコンテ ナーイメージを提供する Quay.io など、組み込まれた各種の認証局によって提供されるサービ スで認証できます。

# 13.3.8. OpenShift CLI のインストール

コマンドラインインターフェイスを使用して OpenShift Container Platform と対話するために OpenShift CLI (**oc**) をインストールすることができます。**oc** は Linux、Windows、または macOS にイ ンストールできます。

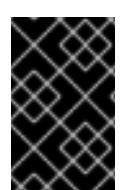

# 重要

以前のバージョンの **oc** をインストールしている場合、これを使用して OpenShift Container Platform 4.16 のすべてのコマンドを実行することはできません。新しいバー ジョンの **oc** をダウンロードしてインストールしてください。

Linux への OpenShift CLI のインストール 以下の手順を使用して、OpenShift CLI (**oc**) バイナリーを Linux にインストールできます。

#### 手順

- 1. Red Hat カスタマーポータルの OpenShift Container Platform [ダウンロードページ](https://access.redhat.com/downloads/content/290) に移動しま す。
- 2. Product Variant ドロップダウンリストからアーキテクチャーを選択します。
- 3. バージョン ドロップダウンリストから適切なバージョンを選択します。
- 4. OpenShift v4.16 Linux Client エントリーの横にある Download Now をクリックして、ファイ ルを保存します。
- 5. アーカイブを展開します。

6. **oc** バイナリーを、**PATH** にあるディレクトリーに配置します。 **PATH** を確認するには、以下のコマンドを実行します。

\$ echo \$PATH

#### 検証

● OpenShift CLI のインストール後に、oc コマンドを使用して利用できます。

\$ oc <command>

Windows への OpenShift CLI のインストール 以下の手順を使用して、OpenShift CLI (**oc**) バイナリーを Windows にインストールできます。

#### 手順

- 1. Red Hat カスタマーポータルの OpenShift Container Platform [ダウンロードページ](https://access.redhat.com/downloads/content/290) に移動しま す。
- 2. バージョン ドロップダウンリストから適切なバージョンを選択します。

<sup>\$</sup> tar xvf <file>

- 3. OpenShift v4.16 Windows Client エントリーの横にある Download Now をクリックして、 ファイルを保存します。
- 4. ZIP プログラムでアーカイブを展開します。
- 5. **oc** バイナリーを、**PATH** にあるディレクトリーに移動します。 **PATH** を確認するには、コマンドプロンプトを開いて以下のコマンドを実行します。

C:\> path

#### 検証

OpenShift CLI のインストール後に、**oc** コマンドを使用して利用できます。  $\bullet$ 

C:\> oc <command>

macOS への OpenShift CLI のインストール

以下の手順を使用して、OpenShift CLI (**oc**) バイナリーを macOS にインストールできます。

#### 手順

- 1. Red Hat カスタマーポータルの OpenShift Container Platform [ダウンロードページ](https://access.redhat.com/downloads/content/290) に移動しま す。
- 2. バージョン ドロップダウンリストから適切なバージョンを選択します。
- 3. OpenShift v4.16 macOS Client エントリーの横にある Download Now をクリックして、ファ イルを保存します。

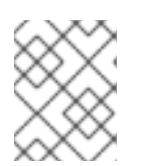

#### 注記

macOS arm64 の場合は、OpenShift v4.16 macOS arm64 Clientエントリーを 選択します。

- 4. アーカイブを展開し、解凍します。
- 5. **oc** バイナリーをパスにあるディレクトリーに移動します。 **PATH** を確認するには、ターミナルを開き、以下のコマンドを実行します。

\$ echo \$PATH

# 検証

**oc** コマンドを使用してインストールを確認します。  $\bullet$ 

\$ oc <command>

13.3.9. インストール設定ファイルの手動作成

クラスターをインストールするには、インストール設定ファイルを手動で作成する必要があります。

前提条件

- ローカルマシンには、インストールプログラムに提供する SSH 公開鍵があります。このキー は、デバッグおよび障害復旧のためにクラスターノードへの SSH 認証に使用されます。
- OpenShift Container Platform インストールプログラムおよびクラスターのプルシークレット を取得しています。

## 手順

1. 必要なインストールアセットを保存するためのインストールディレクトリーを作成します。

\$ mkdir <installation\_directory>

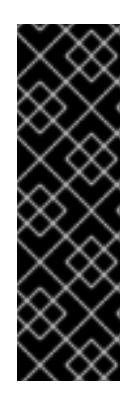

# 重要

ディレクトリーを作成する必要があります。ブートストラップ X.509 証明書な どの一部のインストールアセットの有効期限は短く設定されているため、インス トールディレクトリーを再利用することができません。別のクラスターインス トールの個別のファイルを再利用する必要がある場合は、それらをディレクト リーにコピーすることができます。ただし、インストールアセットのファイル名 はリリース間で変更される可能性があります。インストールファイルを以前の バージョンの OpenShift Container Platform からコピーする場合は注意してコ ピーを行ってください。

2. 提供されるサンプルの **install-config.yaml** ファイルテンプレートをカスタマイズし、これを **<installation\_directory>** に保存します。

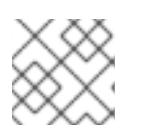

注記

この設定ファイルの名前を **install-config.yaml** と付ける必要があります。

3. **install-config.yaml** ファイルをバックアップし、複数のクラスターをインストールするのに使 用できるようにします。

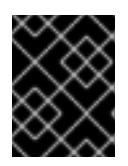

# 重要

**install-config.yaml** ファイルは、インストールプロセスの次の手順で使用されま す。この時点でこれをバックアップする必要があります。

#### 関連情報

● [ベアメタルのインストール設定パラメーター](#page-2389-0)

13.3.9.1. ベアメタルのサンプル install-config.yaml ファイル

**install-config.yaml** ファイルをカスタマイズして、OpenShift Container Platform クラスターのプラッ トフォームに関する詳細を指定するか、必要なパラメーターの値を変更することができます。

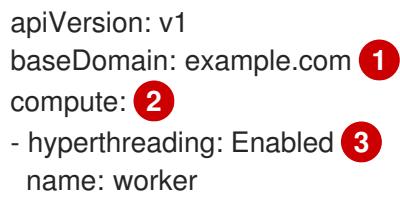

<span id="page-2222-9"></span><span id="page-2222-8"></span><span id="page-2222-7"></span><span id="page-2222-6"></span><span id="page-2222-5"></span><span id="page-2222-4"></span><span id="page-2222-3"></span><span id="page-2222-2"></span><span id="page-2222-1"></span><span id="page-2222-0"></span>replicas: 0 **4** controlPlane: **5** hyperthreading: Enabled **6** name: master replicas: 3 **7** metadata: name: test **8** networking: clusterNetwork: - cidr: 10.128.0.0/14 **9** hostPrefix: 23 **10** networkType: OVNKubernetes **11** serviceNetwork: **12** - 172.30.0.0/16 platform: none: {} **13** fips: false **14** pullSecret: '{"auths": ...}' **15** sshKey: 'ssh-ed25519 AAAA...' **16**

- <span id="page-2222-15"></span><span id="page-2222-14"></span><span id="page-2222-13"></span><span id="page-2222-12"></span><span id="page-2222-11"></span><span id="page-2222-10"></span>クラスターのベースドメイン。すべての DNS レコードはこのベースのサブドメインである必要が あり、クラスター名が含まれる必要があります。
- [2](#page-2222-1) [5](#page-2222-2) **controlPlane** セクションは単一マッピングですが、**compute** セクションはマッピングのシーケン スになります。複数の異なるデータ構造の要件を満たすには、**compute** セクションの最初の行は ハイフン **-** で始め、**controlPlane** セクションの最初の行はハイフンで始めることができません。1 つのコントロールプレーンプールのみが使用されます。
- [3](#page-2222-3) <mark>[6](#page-2222-4)</mark>同時マルチスレッド (SMT) またはハイパースレッディングを有効/無効にするかどうかを指定しま す。デフォルトでは、SMT はマシンのコアのパフォーマンスを上げるために有効にされます。パ ラメーター値を **Disabled** に設定するとこれを無効にすることができます。SMT を無効にする場 合、これをすべてのクラスターマシンで無効にする必要があります。これにはコントロールプレー ンとコンピュートマシンの両方が含まれます。

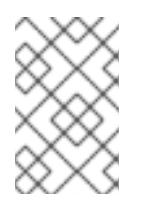

[1](#page-2222-0)

# 注記

同時マルチスレッド (SMT) はデフォルトで有効になっています。SMT が BIOS 設 定で有効になっていない場合は、**hyperthreading** パラメーターは効果がありませ ん。

#### 重要

BIOS または **install-config.yaml** ファイルであるかに関係なく **hyperthreading** を 無効にする場合、容量計画においてマシンのパフォーマンスの大幅な低下が考慮に 入れられていることを確認します。

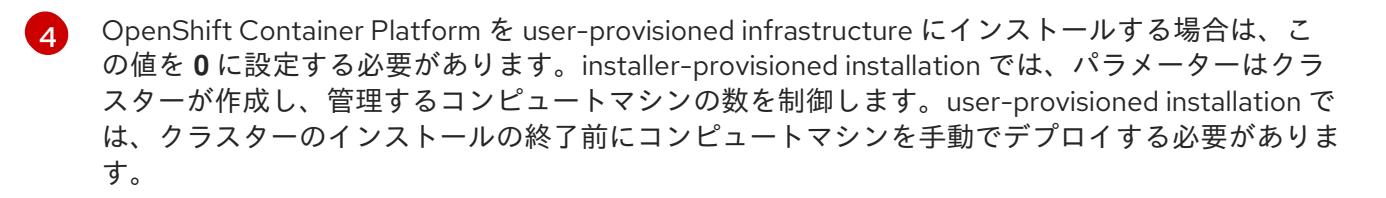

# 注記

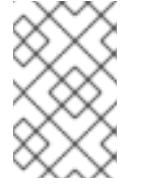

3 ノードクラスターをインストールする場合は、Red Hat Enterprise Linux CoreOS (RHCOS) マシンをインストールする際にコンピュートマシンをデプロイしないで ください。

- [7](#page-2222-6) クラスターに追加するコントロールプレーンマシンの数。クラスターをこれらの値をクラスターの etcd エンドポイント数として使用するため、値はデプロイするコントロールプレーンマシンの数 に一致する必要があります。
- <mark>[8](#page-2222-7)</mark> DNS レコードに指定したクラスター名。
- [9](#page-2222-8) Pod IP アドレスの割り当てに使用する IP アドレスのブロック。このブロックは既存の物理ネット ワークと重複できません。これらの IP アドレスは Pod ネットワークに使用されます。外部ネット ワークから Pod にアクセスする必要がある場合、ロードバランサーおよびルーターを、トラ フィックを管理するように設定する必要があります。

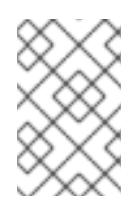

# 注記

クラス E の CIDR 範囲は、将来の使用のために予約されています。クラス E CIDR 範囲を使用するには、ネットワーク環境がクラス E CIDR 範囲内の IP アドレスを受 け入れるようにする必要があります。

- [10](#page-2222-9) それぞれの個別ノードに割り当てるサブネット接頭辞長。たとえば、**hostPrefix** が **23** に設定され ている場合、各ノードに指定の **cidr** から **/23** サブネットが割り当てられます。これにより、510 (2^(32 - 23) - 2) Pod IP アドレスが許可されます。外部ネットワークからのノードへのアクセスを 提供する必要がある場合には、ロードバランサーおよびルーターを、トラフィックを管理するよう に設定します。
- [11](#page-2222-10) インストールするクラスターネットワークプラグイン。サポートされる値はデフォルト値の **OVNKubernetes** のみです。
- [12](#page-2222-11) サービス IP アドレスに使用する IP アドレスプール。1 つの IP アドレスプールのみを入力できま す。このブロックは既存の物理ネットワークと重複できません。外部ネットワークからサービスに アクセスする必要がある場合、ロードバランサーおよびルーターを、トラフィックを管理するよう に設定します。
- [13](#page-2222-12) プラットフォームを **none** に設定する必要があります。プラットフォーム用に追加のプラット フォーム設定変数を指定することはできません。

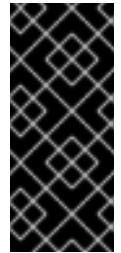

#### 重要

プラットフォームタイプ **none** でインストールされたクラスターは、Machine API を使用したコンピューティングマシンの管理など、一部の機能を使用できません。 この制限は、クラスターに接続されている計算マシンが、通常はこの機能をサポー トするプラットフォームにインストールされている場合でも適用されます。このパ ラメーターは、インストール後に変更することはできません。

 $14)$  $14)$ FIPS モードを有効または無効にするかどうか。デフォルトでは、FIPS モードは有効にされませ ん。FIPS モードが有効にされている場合、OpenShift Container Platform が実行される Red Hat Enterprise Linux CoreOS (RHCOS) マシンがデフォルトの Kubernetes 暗号スイートをバイパス し、代わりに RHCOS で提供される暗号モジュールを使用します。

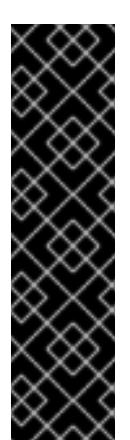

重要

クラスターで FIPS モードを有効にするには、FIPS モードで動作するように設定さ れた Red Hat Enterprise Linux (RHEL) コンピューターからインストールプログラム を実行する必要があります。RHEL で FIPS [モードを設定する方法の詳細は、](https://docs.redhat.com/en/documentation/red_hat_enterprise_linux/9/html/security_hardening/switching-rhel-to-fips-mode_security-hardening)RHEL から FIPS モードへの切り替え を参照してください。

FIPS モードでブートされた Red Hat Enterprise Linux (RHEL) または Red Hat Enterprise Linux CoreOS (RHCOS) を実行する場合、OpenShift Container Platform コアコンポーネントは、x86\_64、ppc64le、および s390x アーキテクチャーのみ で、FIPS 140-2/140-3 検証のために NIST に提出された RHEL 暗号化ライブラリー を使用します。

[15](#page-2222-14)

[16](#page-2222-15)

Red Hat OpenShift Cluster Manager [からのプルシークレット](https://console.redhat.com/openshift/install/pull-secret) 。このプルシークレットを使用し、 OpenShift Container Platform コンポーネントのコンテナーイメージを提供する Quay.io など、組 み込まれた各種の認証局によって提供されるサービスで認証できます。

Red Hat Enterprise Linux CoreOS (RHCOS) の **core** ユーザーの SSH 公開鍵。

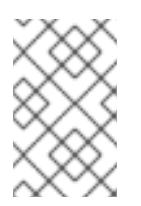

# 注記

インストールのデバッグまたは障害復旧を実行する必要のある実稼働用の OpenShift Container Platform クラスターでは、**ssh-agent** プロセスが使用する SSH キーを指定します。

#### 関連情報

● API [およびアプリケーションの](#page-2205-0) Ingress 負荷分散要件の詳細は、user-provisioned infrastructure の負荷分散要件 を参照してください。

13.3.10. ネットワーク設定フェーズ

OpenShift Container Platform をインストールする前に、ネットワーク設定をカスタマイズできる 2 つ のフェーズがあります。

# フェーズ 1

マニフェストファイルを作成する前に、**install-config.yaml** ファイルで以下のネットワーク関連の フィールドをカスタマイズできます。

- **networking.networkType**
- **networking.clusterNetwork**
- **networking.serviceNetwork**
- **networking.machineNetwork** 詳細は、「インストール設定パラメーター」を参照してください。

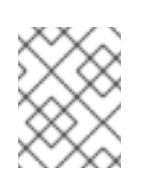

注記

優先されるサブネットが配置されている Classless Inter-Domain Routing (CIDR) と一致するように **networking.machineNetwork** を設定します。

# 重要

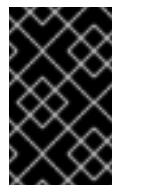

CIDR 範囲 **172.17.0.0/16** は **libVirt** によって予約されています。クラスター内 のネットワークに **172.17.0.0/16** CIDR 範囲と重複する他の CIDR 範囲を使用 することはできません。

#### フェーズ 2

**openshift-install create manifests** を実行してマニフェストファイルを作成した後に、変更する フィールドのみでカスタマイズされた Cluster Network Operator マニフェストを定義できます。マ ニフェストを使用して、高度なネットワーク設定を指定できます。

フェーズ 2 では、**install-config.yaml** ファイルのフェーズ 1 で指定した値をオーバーライドすることは できません。ただし、フェーズ 2 でネットワークプラグインをカスタマイズできます。

13.3.11. 高度なネットワーク設定の指定

ネットワークプラグインに高度なネットワーク設定を使用し、クラスターを既存のネットワーク環境に 統合することができます。

高度なネットワーク設定は、クラスターのインストール前にのみ指定することができます。

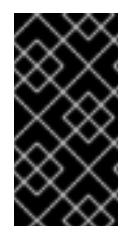

# 重要

インストールプロブラムで作成される OpenShift Container Platform マニフェストファ イルを変更してネットワーク設定をカスタマイズすることは、サポートされていませ ん。以下の手順のように、作成するマニフェストファイルを適用することがサポートさ れています。

#### 前提条件

**install-config.yaml** ファイルを作成し、これに対する変更を完了している。

#### 手順

[1](#page-2225-0)

1. インストールプログラムが含まれるディレクトリーに切り替え、マニフェストを作成します。

\$ ./openshift-install create manifests --dir <installation\_directory> **1**

<span id="page-2225-0"></span>**<installation\_directory>** は、クラスターの **install-config.yaml** ファイルが含まれるディ レクトリーの名前を指定します。

2. **cluster-network-03-config.yml** という名前の、高度なネットワーク設定用のスタブマニフェス トファイルを **<installation\_directory>/manifests/** ディレクトリーに作成します。

apiVersion: operator.openshift.io/v1 kind: Network metadata: name: cluster spec:

3. 次の例のように、**cluster-network-03-config.yml** ファイルでクラスターの高度なネットワーク 設定を指定します。

# OVN-Kubernetes ネットワークプロバイダーの IPsec を有効にする

apiVersion: operator.openshift.io/v1 kind: Network metadata: name: cluster spec: defaultNetwork: ovnKubernetesConfig: ipsecConfig: mode: Full

4. オプション: **manifests/cluster-network-03-config.yml** ファイルをバックアップします。イン ストールプログラムは、Ignition 設定ファイルの作成時に **manifests/** ディレクトリーを使用し ます。

#### 13.3.12. Cluster Network Operator (CNO) の設定

クラスターネットワークの設定は、Cluster Network Operator (CNO) 設定の一部として指定さ れ、**cluster** という名前のカスタムリソース (CR) オブジェクトに保存されます。CR は **operator.openshift.io** API グループの **Network** API のフィールドを指定します。

CNO 設定は、**Network.config.openshift.io** API グループの **Network** API からクラスターのインストー ル時に以下のフィールドを継承します。

#### **clusterNetwork**

Pod IP アドレスの割り当てに使用する IP アドレスプール。

#### **serviceNetwork**

サービスの IP アドレスプール。

#### **defaultNetwork.type**

クラスターネットワークプラグイン。**OVNKubernetes** は、インストール時にサポートされる唯一 のプラグインです。

**defaultNetwork** オブジェクトのフィールドを **cluster** という名前の CNO オブジェクトに設定すること により、クラスターのクラスターネットワークプラグイン設定を指定できます。

#### 13.3.12.1. Cluster Network Operator 設定オブジェクト

Cluster Network Operator (CNO) のフィールドは以下の表で説明されています。

#### 表13.19 Cluster Network Operator 設定オブジェクト

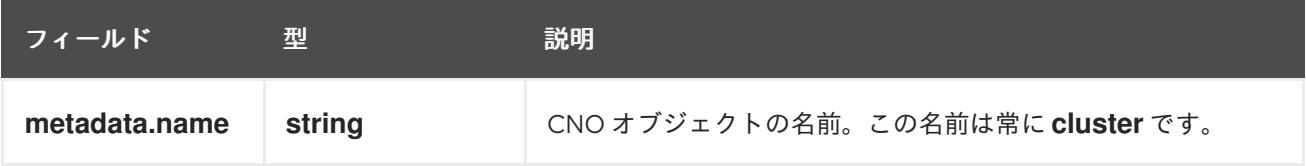

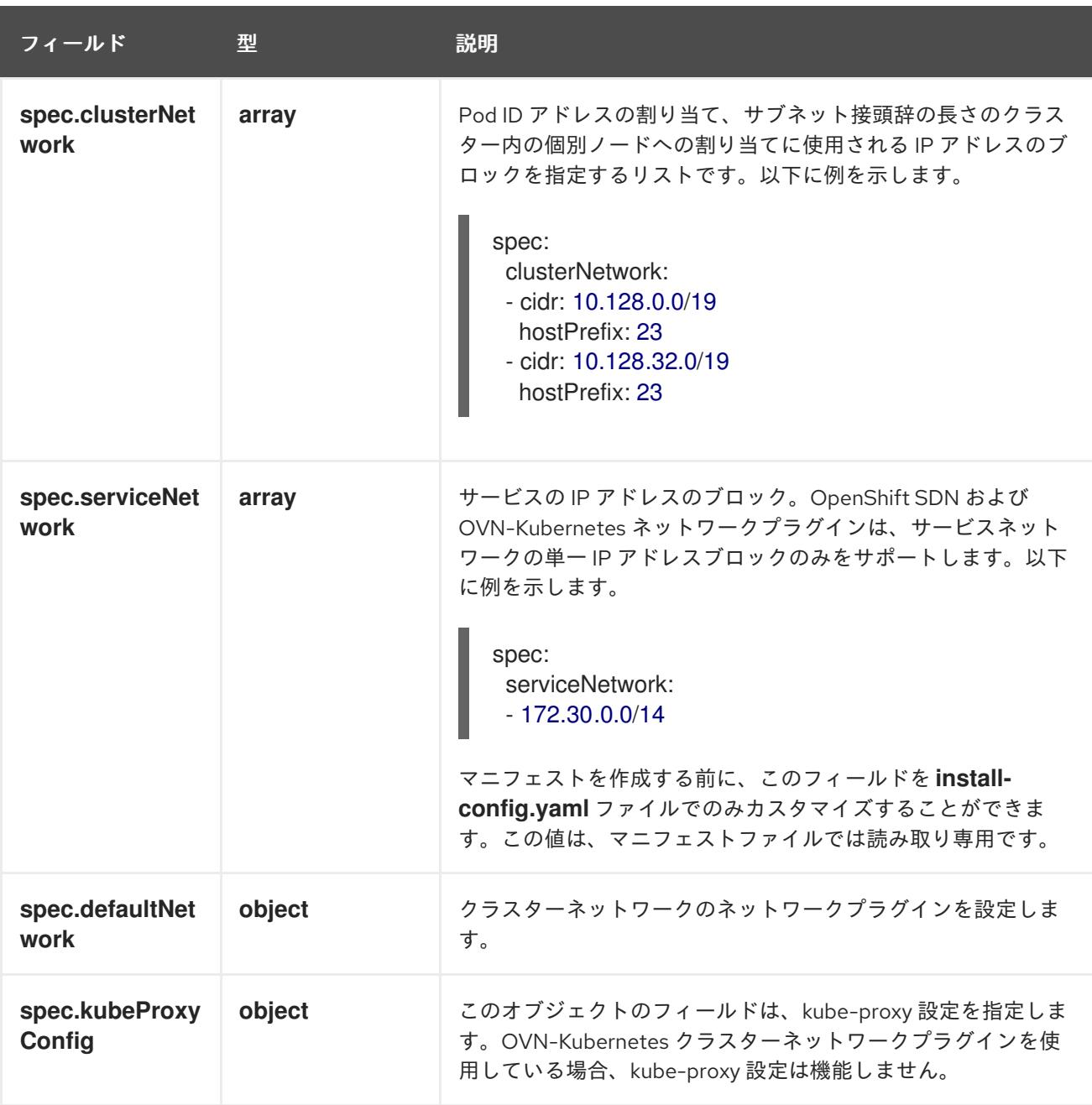

defaultNetwork オブジェクト設定 **defaultNetwork** オブジェクトの値は、以下の表で定義されます。

# 表13.20 **defaultNetwork**オブジェクト

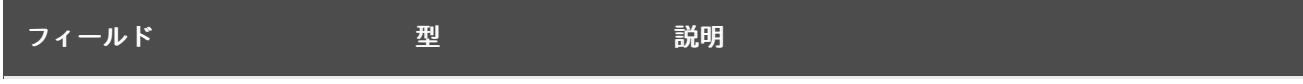

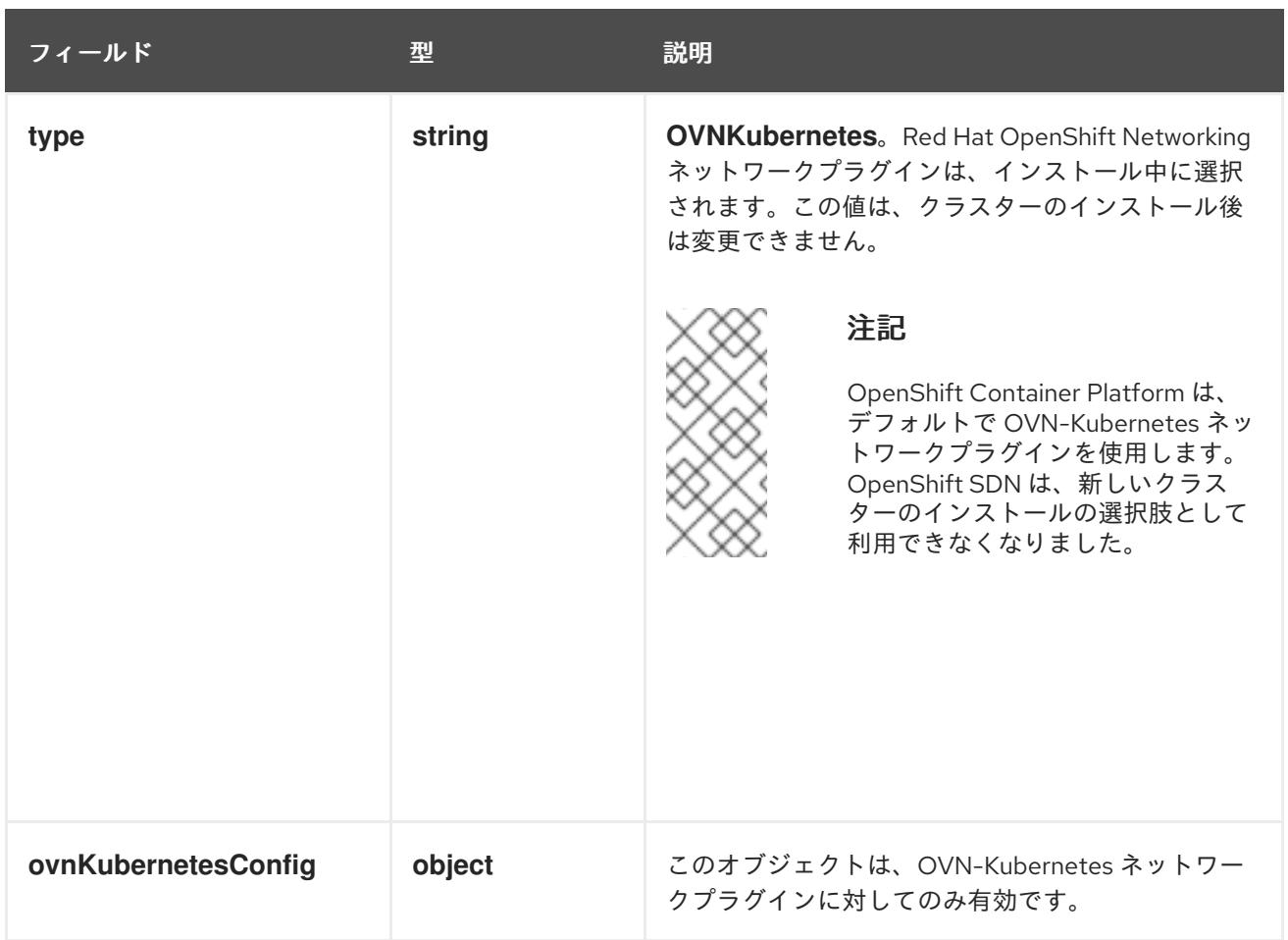

# OVN-Kubernetes ネットワークプラグインの設定

次の表では、OVN-Kubernetes ネットワークプラグインの設定フィールドを説明します。

# 表13.21 **ovnKubernetesConfig** オブジェクト

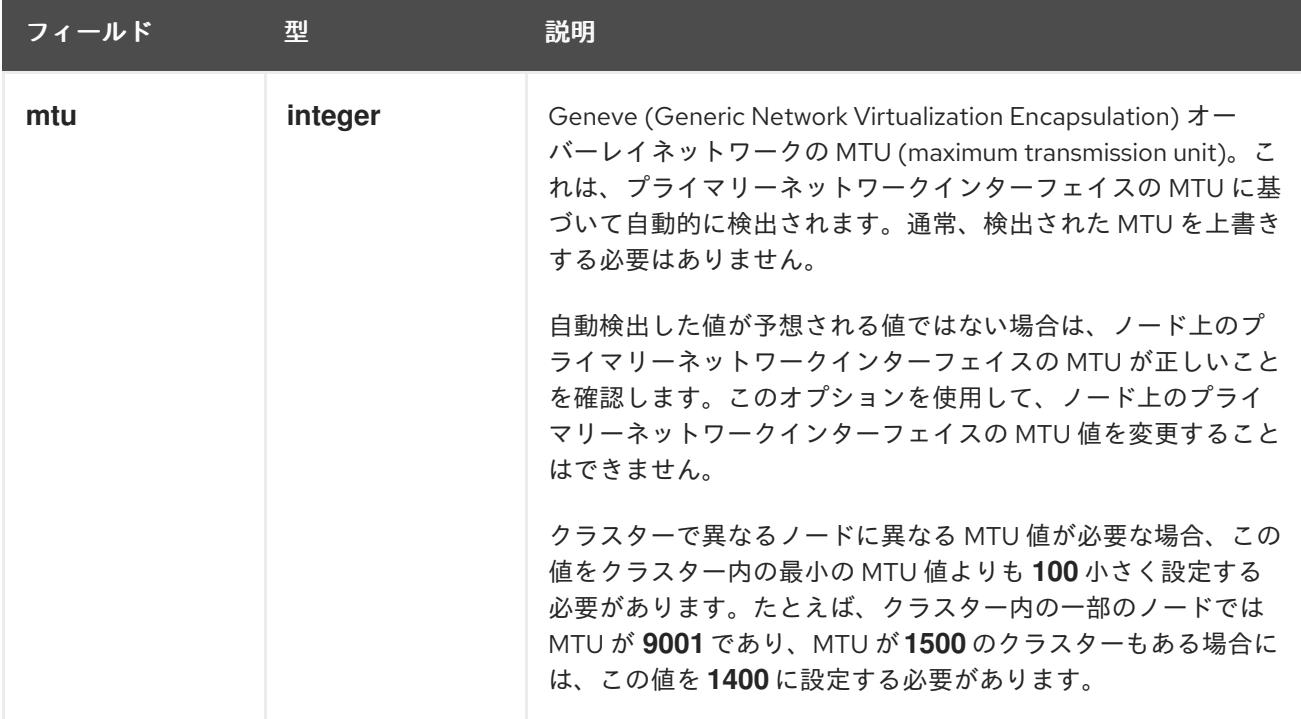

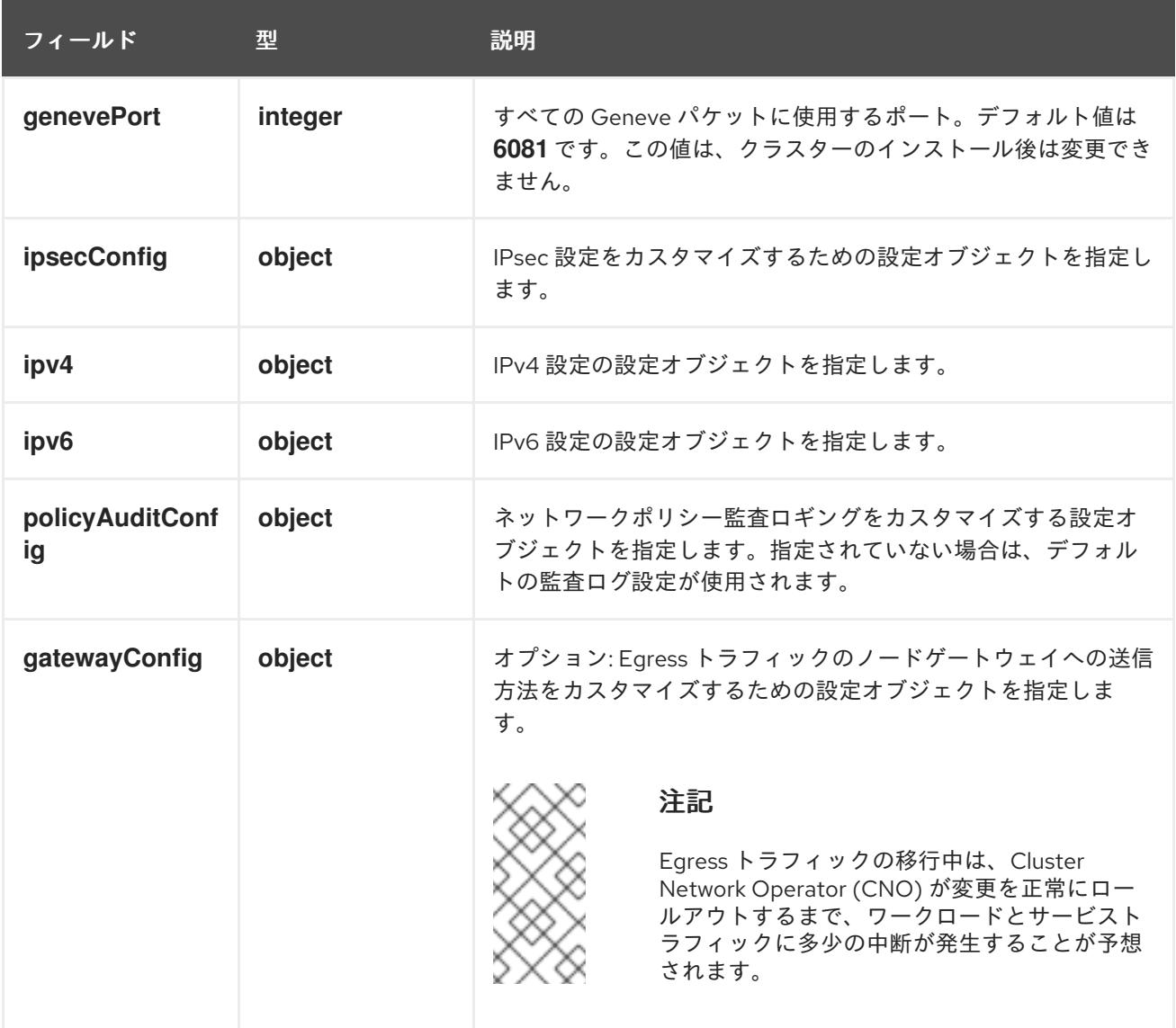

# 表13.22 **ovnKubernetesConfig.ipv4** object

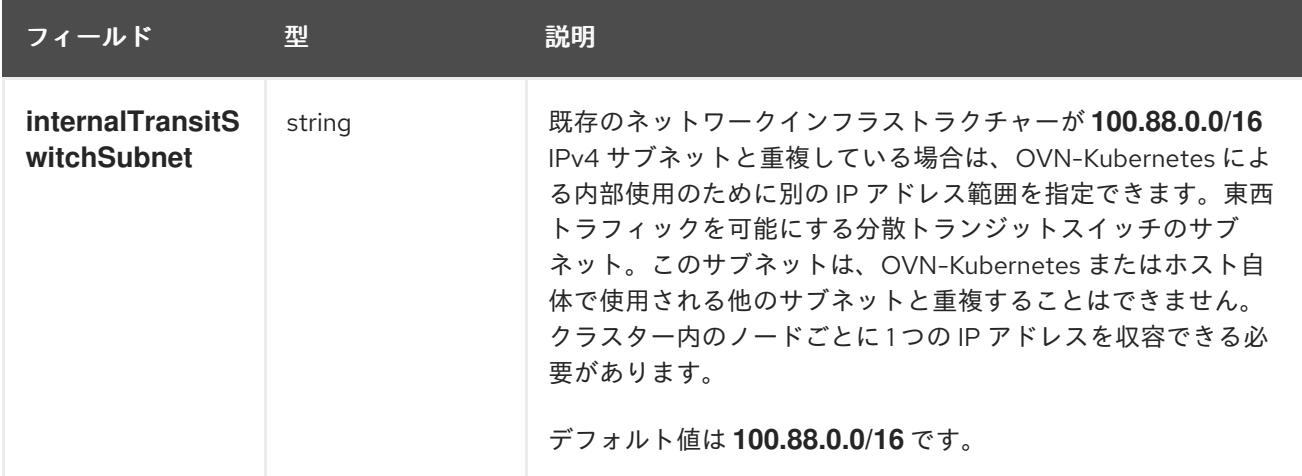

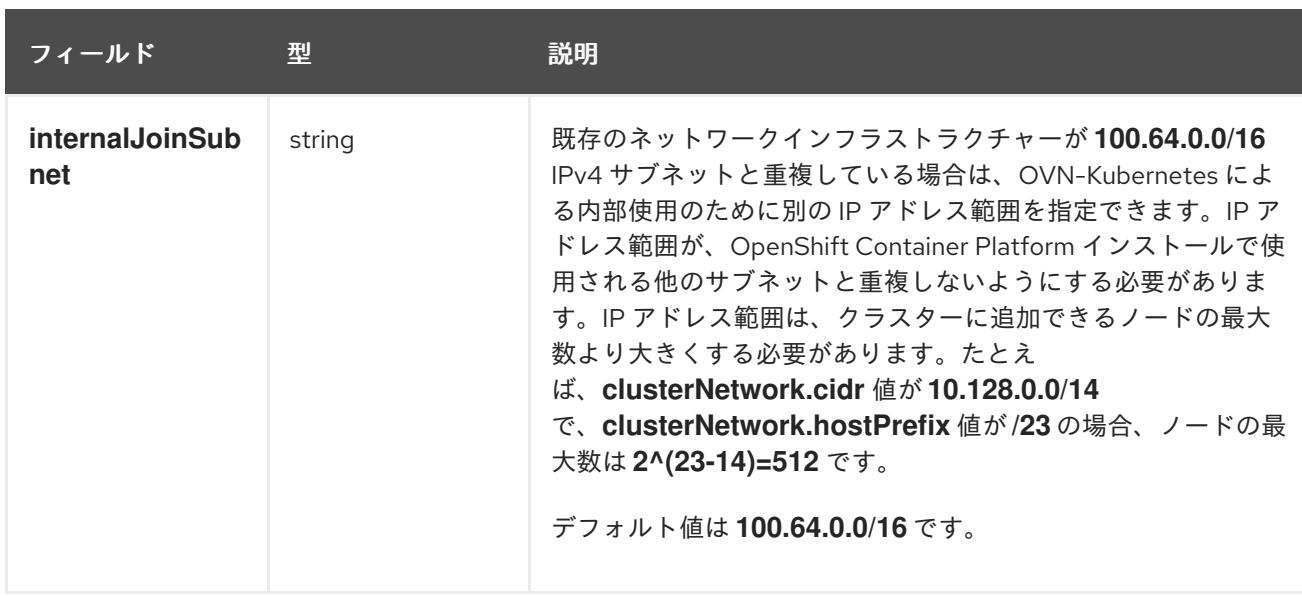

# 表13.23 **ovnKubernetesConfig.ipv6** object

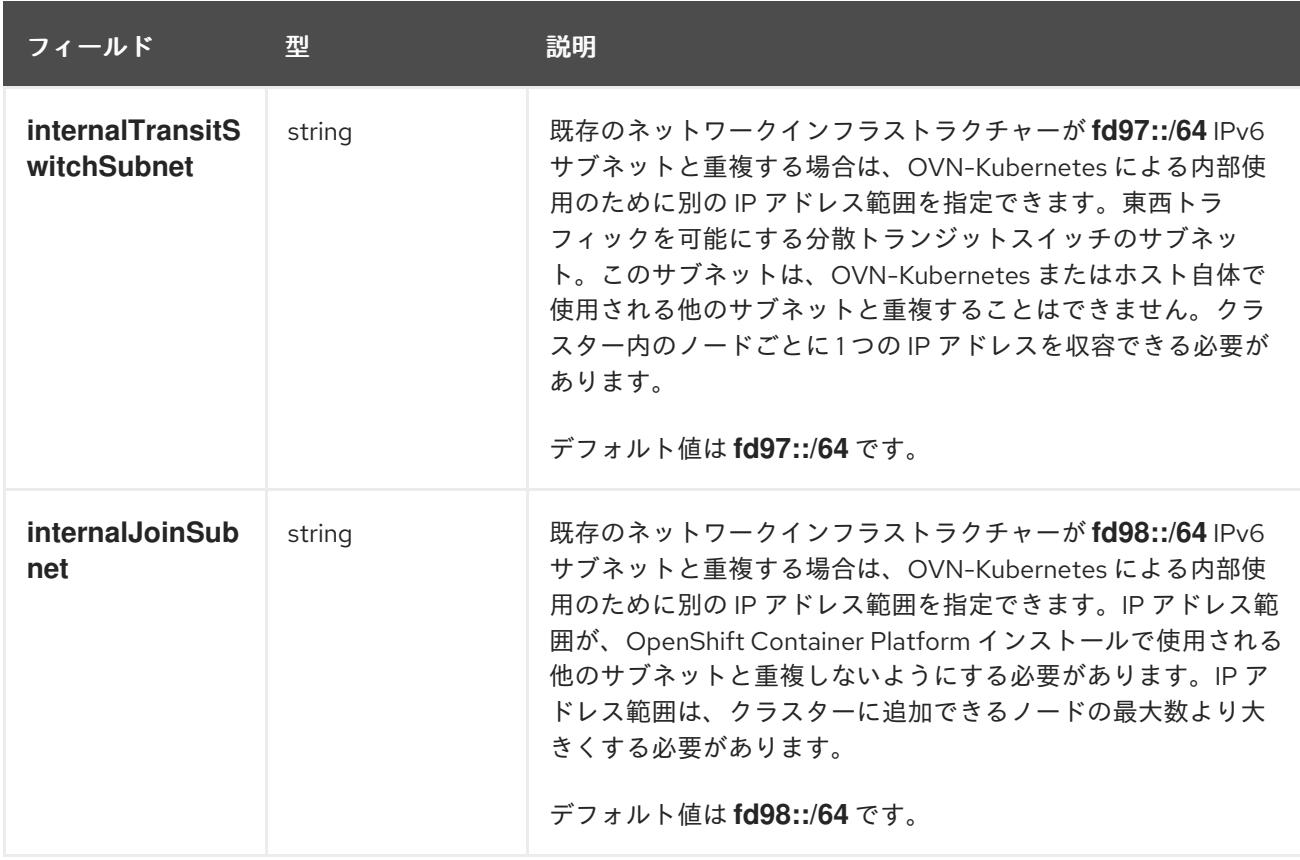

# 表13.24 **policyAuditConfig** オブジェクト

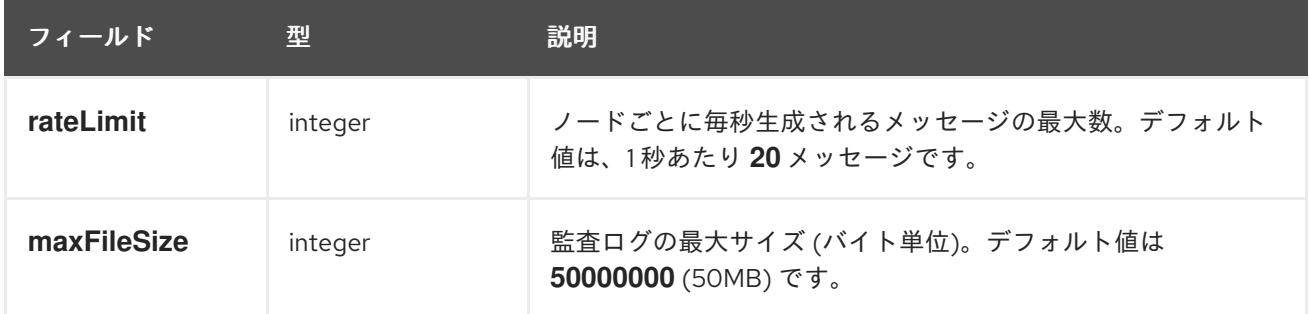

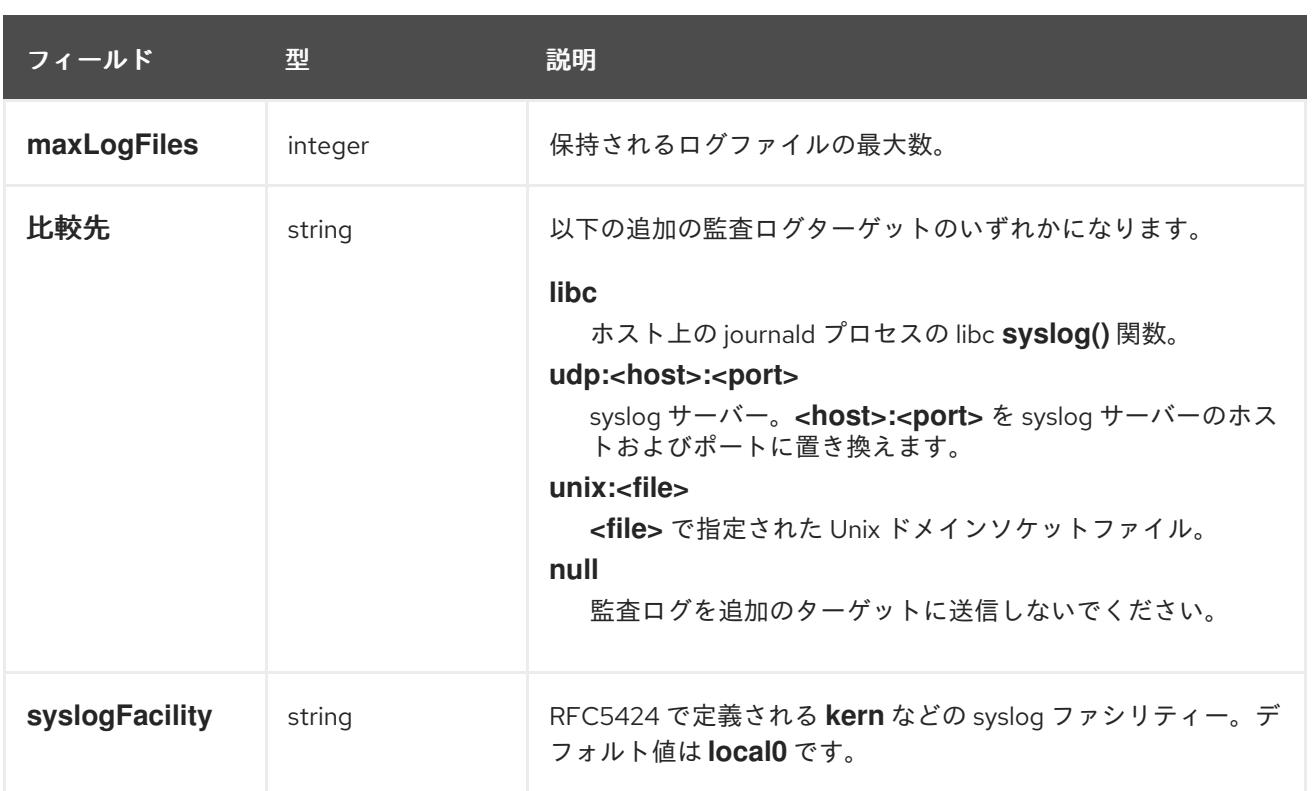

# 表13.25 **gatewayConfig** オブジェクト

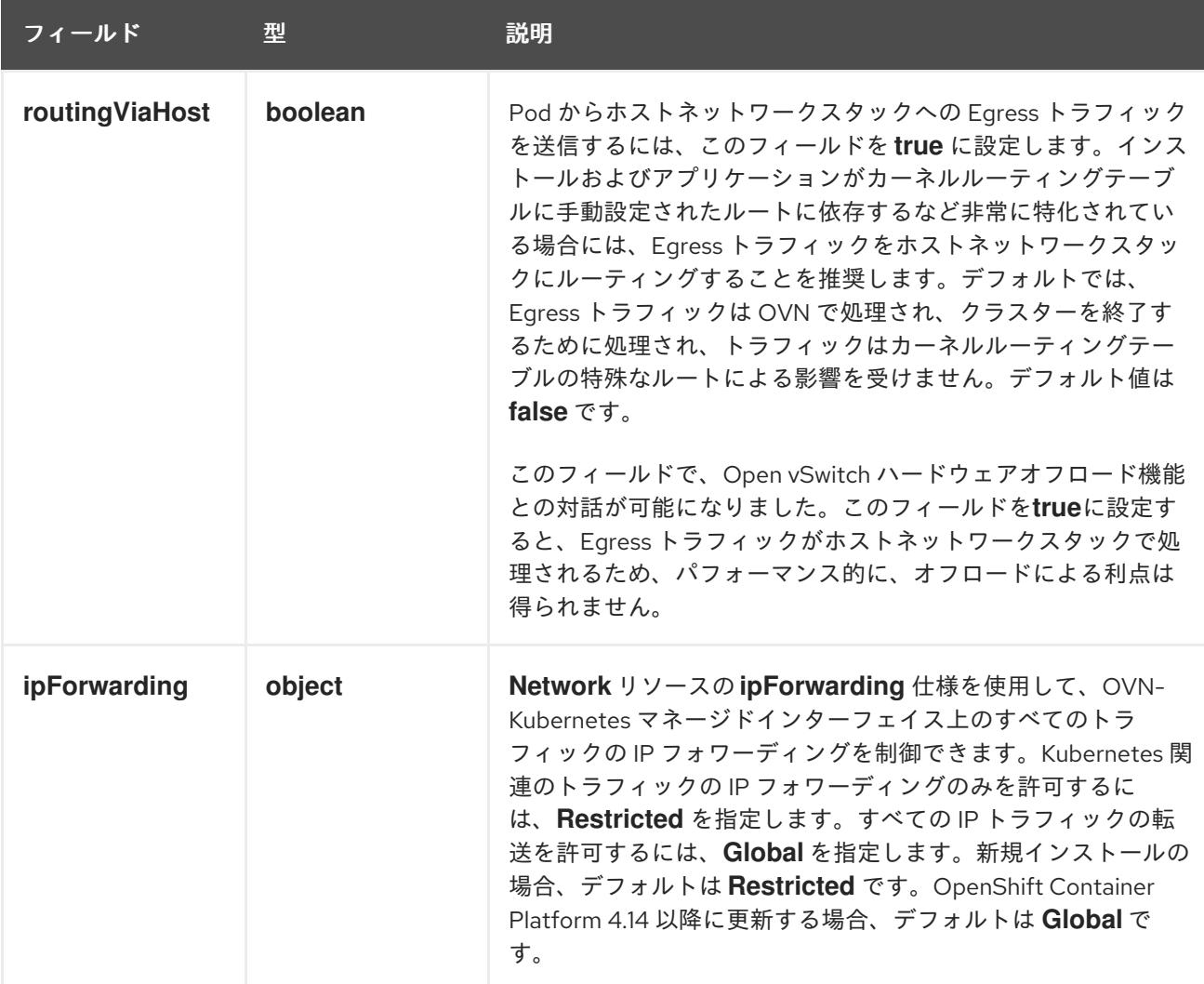
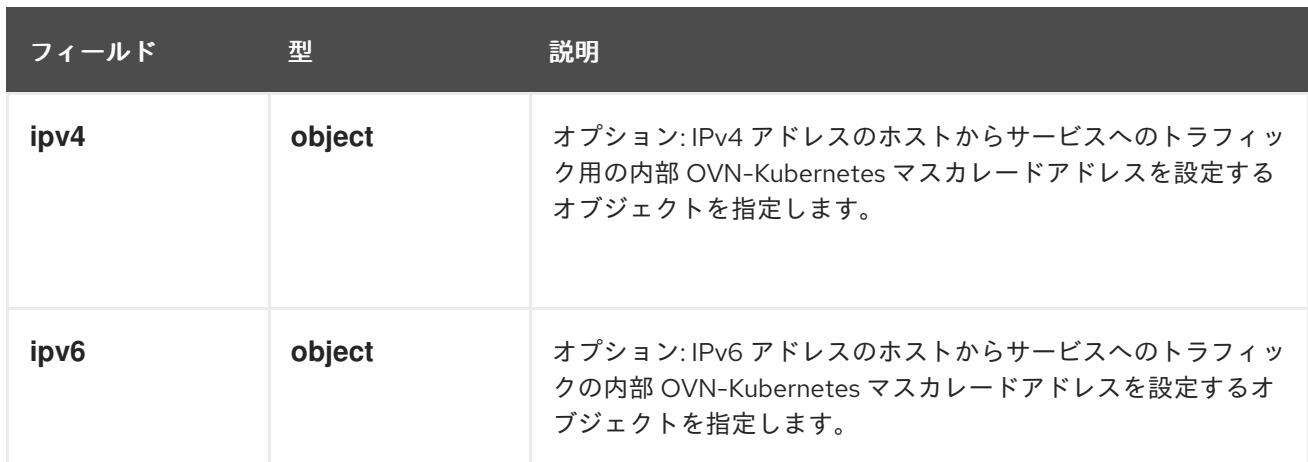

## 表13.26**gatewayConfig.ipv4** object

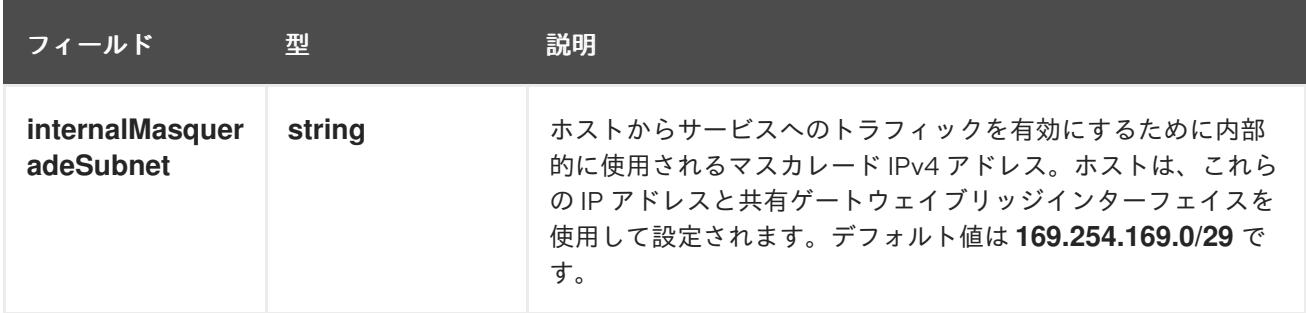

## 表13.27 **gatewayConfig.ipv6** object

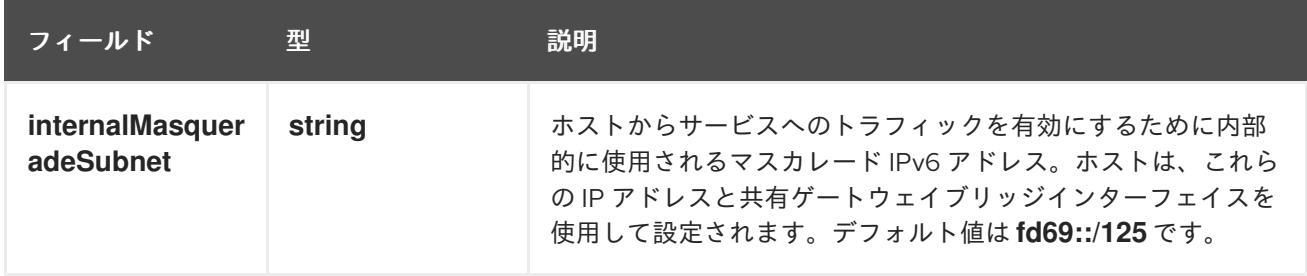

## 表13.28 **ipsecConfig** オブジェクト

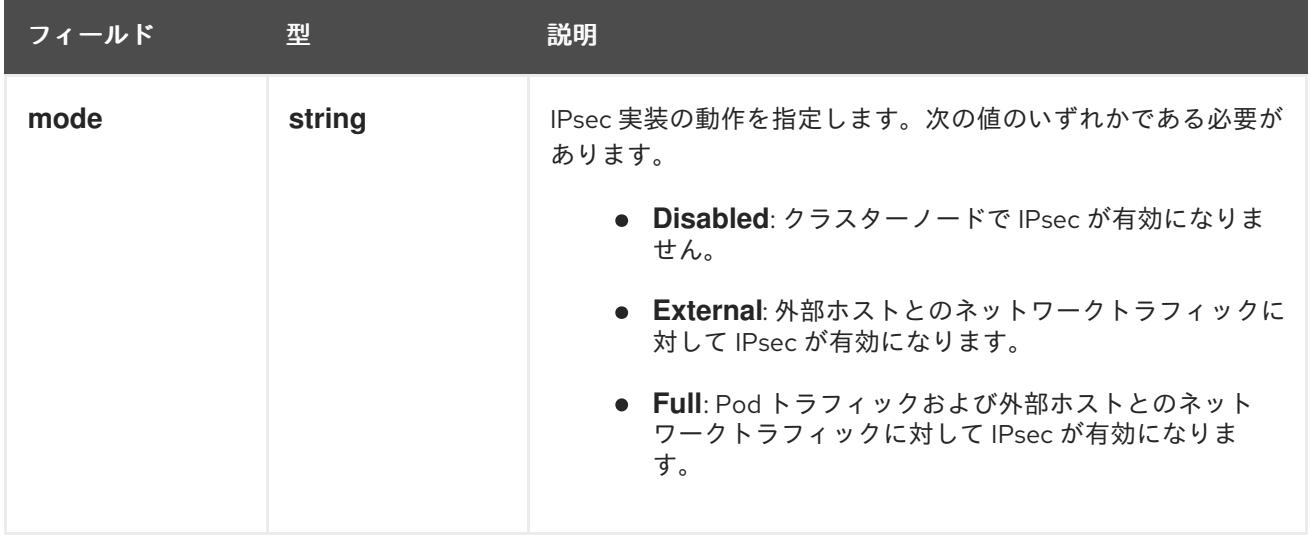

## IPsec が有効な OVN-Kubernetes 設定の例

defaultNetwork: type: OVNKubernetes ovnKubernetesConfig: mtu: 1400 genevePort: 6081 ipsecConfig: mode: Full

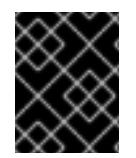

## 重要

OVNKubernetes を使用すると、IBM Power® でスタック枯渇の問題が発生する可能性が あります。

kubeProxyConfig オブジェクト設定 (OpenShiftSDN コンテナーネットワークインターフェイスのみ) **kubeProxyConfig** オブジェクトの値は以下の表で定義されます。

## 表13.29 **kubeProxyConfig** オブジェクト

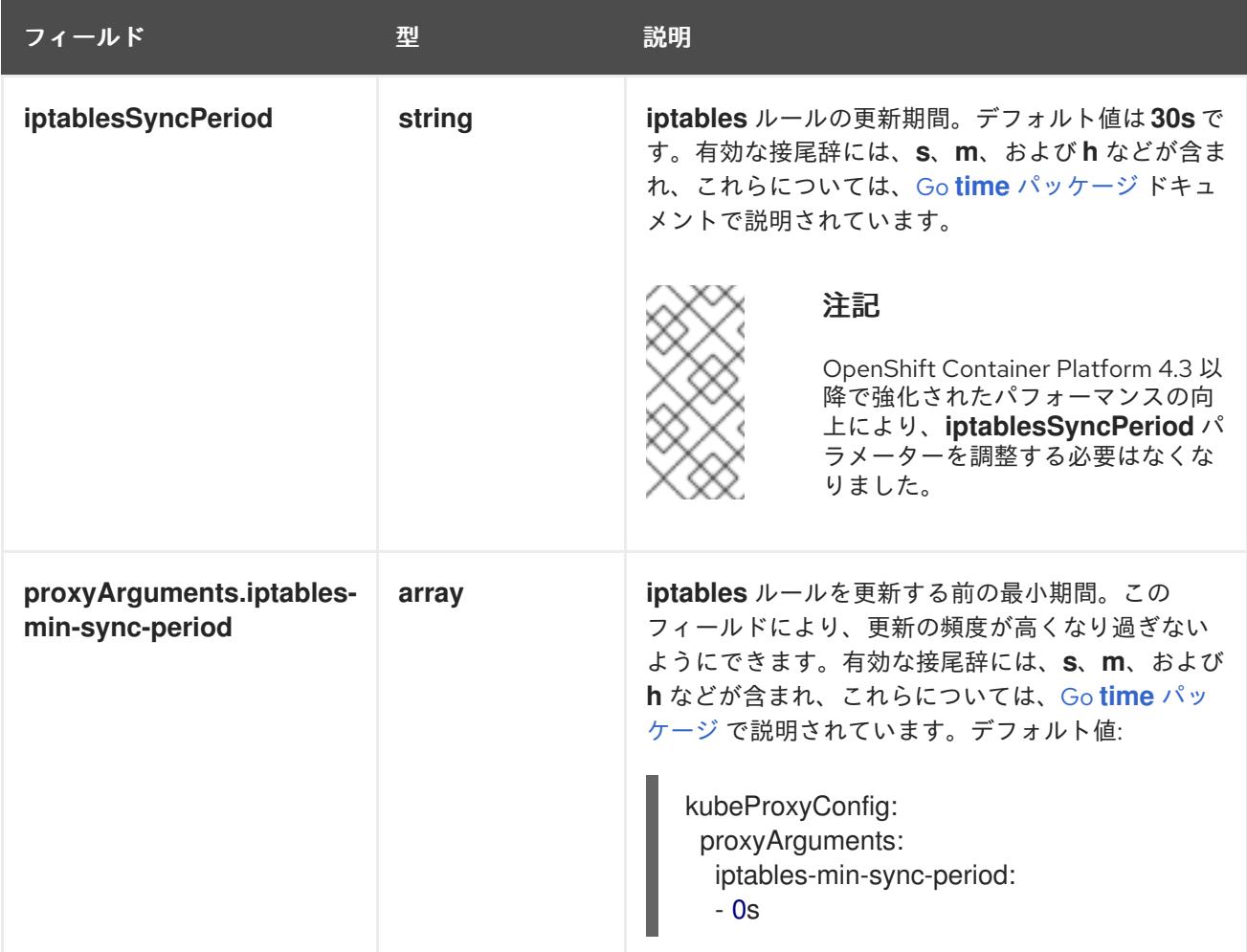

## 13.3.13. Ignition 設定ファイルの作成

クラスターマシンは手動で起動する必要があるため、クラスターがマシンを作成するために必要な Ignition 設定ファイルを生成する必要があります。

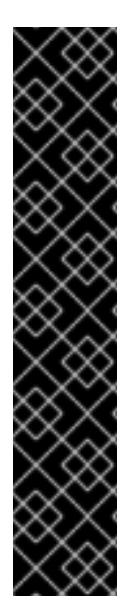

重要

- インストールプログラムが生成する Ignition 設定ファイルには、24 時間が経過 すると期限切れになり、その後に更新される証明書が含まれます。証明書を更新 する前にクラスターが停止し、24 時間経過した後にクラスターを再起動する と、クラスターは期限切れの証明書を自動的に復元します。例外として、 kubelet 証明書を回復するために保留状態の **node-bootstrapper** 証明書署名要求 (CSR) を手動で承認する必要があります。詳細は、コントロールプレーン証明書 の期限切れの状態からのリカバリー に関するドキュメントを参照してくださ い。
- 24 時間証明書はクラスターのインストール後 16 時間から 22 時間にローテー ションするため、Ignition 設定ファイルは、生成後 12 時間以内に使用することを 推奨します。12 時間以内に Ignition 設定ファイルを使用することにより、インス トール中に証明書の更新が実行された場合のインストールの失敗を回避できま す。

#### 前提条件

● OpenShift Container Platform インストールプログラム、およびクラスターのプルシークレッ トを取得する。

#### 手順

● Ignition 設定ファイルを取得します。

\$ ./openshift-install create ignition-configs --dir <installation\_directory> **1**

[1](#page-2234-0) **<installation\_directory>** の場合、インストールプログラムが作成するファイルを保存す るためにディレクトリー名を指定します。

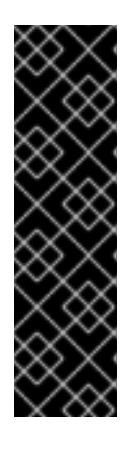

#### <span id="page-2234-0"></span>重要

**install-config.yaml** ファイルを作成している場合、それが含まれるディレクト リーを指定します。または、空のディレクトリーを指定します。ブートストラッ プ X.509 証明書などの一部のインストールアセットの有効期限は短く設定され ているため、インストールディレクトリーを再利用することができません。別の クラスターインストールの個別のファイルを再利用する必要がある場合は、それ らをディレクトリーにコピーすることができます。ただし、インストールアセッ トのファイル名はリリース間で変更される可能性があります。インストールファ イルを以前のバージョンの OpenShift Container Platform からコピーする場合は 注意してコピーを行ってください。

以下のファイルはディレクトリーに生成されます。

. auth │ ├── kubeadmin-password - kubeconfig ├── bootstrap.ign master.ign metadata.json worker.ign

## 13.3.14. RHCOS のインストールおよび OpenShift Container Platform ブートストラッ ププロセスの開始

OpenShift Container Platform を独自にプロビジョニングするベアメタルインフラストラクチャーにイ ンストールするには、Red Hat Enterprise Linux CoreOS (RHCOS) をマシンにインストールする必要が あります。RHCOS のインストール時に、インストールするマシンのタイプについて OpenShift Container Platform インストールプログラムによって生成された Ignition 設定ファイルを指定する必要 があります。適切なネットワーク、DNS、および負荷分散インフラストラクチャーが設定されている場 合、OpenShift Container Platform ブートストラッププロセスは RHCOS マシンの再起動後に自動的に 開始されます。

RHCOS をマシンにインストールするには、ISO イメージまたはネットワーク PXE ブートを使用する手 順のいずれかを実行します。

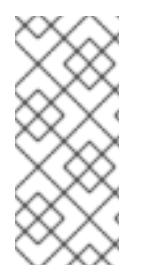

## 注記

このインストールガイドに含まれるコンピュートノードのデプロイメント手順は、 RHCOS 固有のものです。代わりに RHEL ベースのコンピュートノードのデプロイを選 択する場合は、システム更新の実行、パッチの適用、その他すべての必要なタスクの完 了など、オペレーティングシステムのライフサイクルの管理と保守をすべて担当しま す。RHEL8 コンピュートマシンのみがサポートされています。

以下の方法を使用して、ISO および PXE のインストール時に RHCOS を設定できます。

- カーネル引数: カーネル引数を使用してインストール固有の情報を提供できます。たとえば、 HTTP サーバーにアップロードした RHCOS インストールファイルの場所と、インストールす るノードタイプの Ignition 設定ファイルの場所を指定できます。PXE インストールの場 合、**APPEND** パラメーターを使用して、ライブインストーラーのカーネルに引数を渡すことが できます。ISO インストールの場合は、ライブインストール起動プロセスを中断してカーネル 引数を追加できます。いずれのインストールの場合でも、特殊な **coreos.inst.\*** 引数を使用して ライブインストーラーに指示を与えたり、標準のカーネルサービスをオンまたはオフにするた めに標準のインストールブート引数を使用したりできます。
- Ignition 設定: OpenShift Container Platform Ignition 設定ファイル (**\*.ign**) は、インストールす るノードのタイプに固有のものです。RHCOS のインストール時にブートストラップ、コント ロールプレーン、またはコンピュートノードの Ignition 設定ファイルの場所を渡して、初回起 動時に有効にされるようにします。特別なケースでは、ライブシステムに渡すために個別の制 限付き Ignition 設定を作成できます。この Ignition 設定は、インストールが正常に完了したこと をプロビジョニングシステムに報告するなどの一連のタスクを実行する可能性があります。こ の特別な Ignition 設定は、インストール済みシステムの初回ブート時に適用される **coreosinstaller** によって使用されます。標準のコントロールプレーンおよびコンピュートノードの Ignition 設定をライブ ISO に直接指定しないでください。
- coreos-installer: ライブ ISO インストーラーをシェルプロンプトで起動できます。これによ り、初回のブート前にさまざまな方法で永続的なシステムの準備を行うことができます。特 に、**coreos-installer** コマンドを実行すると、追加するさまざまなアーティファクトを特定 し、ディスクパーティションを使用し、ネットワークを設定できます。場合によっては、ライ ブシステムで機能を設定し、それらをインストールされたシステムにコピーできます。

ISO または PXE インストールを使用するかどうかは、状況によって異なります。PXE インストールに は、利用可能な DHCP サービスとさらなる準備が必要ですが、インストールプロセスはさらに自動化 することが可能です。ISO インストールは主に手動によるプロセスで、複数のマシンを設定する場合に は使用しにくい可能性があります。

## 注記

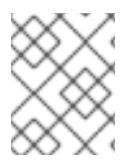

OpenShift Container Platform 4.6 の時点で、RHCOS ISO およびその他のインストール アーティファクトは、4K セクターのディスクへのインストールをサポートします。

#### 13.3.14.1. ISO イメージを使用した RHCOS のインストール

ISO イメージを使用してマシンに RHCOS をインストールできます。

#### 前提条件

- クラスターの Iqnition 設定ファイルを作成している。
- 適切なネットワーク、DNS および負荷分散インフラストラクチャーを設定している。
- お使いのコンピューターからアクセスでき、作成するマシンからもアクセスできる HTTP サー バーがある。
- ネットワークやディスクパーティションなどのさまざまな機能の設定方法について、高度な RHCOS インストール設定のセクションを確認している。

#### 手順

1. それぞれの Ignition 設定ファイルの SHA512 ダイジェストを取得します。たとえば、Linux を実 行しているシステムで以下を使用して、**bootstrap.ign** Ignition 設定ファイルの SHA512 ダイ ジェストを取得できます。

\$ sha512sum <installation\_directory>/bootstrap.ign

ダイジェストは、クラスターノードの Ignition 設定ファイルの信頼性を検証するために、後の 手順で **coreos-installer** に提供されます。

2. インストールプログラムが作成したブートストラップ、コントロールプレーン、およびコン ピュートノード Ignition 設定ファイルを HTTP サーバーにアップロードします。これらのファ イルの URL をメモします。

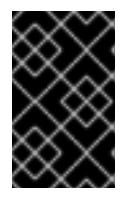

#### 重要

HTTP サーバーに保存する前に、Ignition 設定で設定内容を追加したり、変更し たりできます。インストールの完了後にコンピュートマシンをさらにクラスター に追加する予定の場合には、これらのファイルを削除しないでください。

3. インストールホストから、Ignition 設定ファイルが URL で利用可能であることを確認します。 以下の例では、ブートストラップノードの Ignition 設定ファイルを取得します。

\$ curl -k http://<HTTP\_server>/bootstrap.ign **1**

<span id="page-2236-0"></span>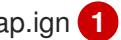

#### 出力例

% Total % Received % Xferd Average Speed Time Time Time Current Dload Upload Total Spent Left Speed 0 0 0 0 0 0 0 0 --:--:-- --:--:-- --:--:-- 0{"ignition": {"version":"3.2.0"},"passwd":{"users":[{"name":"core","sshAuthorizedKeys":["ssh-rsa... コマンドで **bootstrap.ign** を **master.ign** または **worker.ign** に置き換え、コントロールプレー ンおよびコンピュートノードの Ignition 設定ファイルも利用可能であることを検証します。

4. RHCOS [イメージのミラー](https://mirror.openshift.com/pub/openshift-v4/x86_64/dependencies/rhcos/) ページから、オペレーティングシステムインスタンスをインストー ルするための推奨される方法に必要な RHCOS イメージを取得することは可能ですが、RHCOS イメージの正しいバージョンを取得するための推奨される方法は、**openshift-install** コマンド の出力から取得することです。

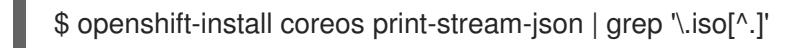

## 出力例

"location": "<url>/art/storage/releases/rhcos-4.16-aarch64/<release>/aarch64/rhcos- <release>-live.aarch64.iso",

"location": "<url>/art/storage/releases/rhcos-4.16-ppc64le/<release>/ppc64le/rhcos- <release>-live.ppc64le.iso",

"location": "<url>/art/storage/releases/rhcos-4.16-s390x/<release>/s390x/rhcos-<release> live.s390x.iso",

"location": "<url>/art/storage/releases/rhcos-4.16/<release>/x86\_64/rhcos-<release> live.x86\_64.iso",

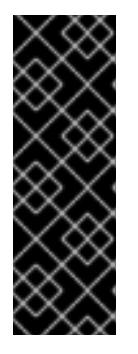

## 重要

RHCOS イメージは OpenShift Container Platform の各リリースごとに変更され ない可能性があります。インストールする OpenShift Container Platform バー ジョンと等しいか、それ以下のバージョンの内で最も新しいバージョンのイメー ジをダウンロードする必要があります。利用可能な場合は、OpenShift Container Platform バージョンに一致するイメージのバージョンを使用します。 この手順には ISO イメージのみを使用します。RHCOS qcow2 イメージは、こ のインストールではサポートされません。

ISO ファイルの名前は以下の例のようになります。

#### **rhcos-<version>-live.<architecture>.iso**

- 5. ISO を使用し、RHCOS インストールを開始します。以下のインストールオプションのいずれ かを使用します。
	- ディスクに ISO イメージを書き込み、これを直接起動します。
	- Lights Out Management (LOM) インターフェイスを使用して ISO リダイレクトを使用しま す。
- 6. オプションを指定したり、ライブ起動シーケンスを中断したりせずに、RHCOS ISO イメージ を起動します。インストーラーが RHCOS ライブ環境でシェルプロンプトを起動するのを待ち ます。

7. **coreos-installer** コマンドを実行し、インストール要件を満たすオプションを指定します。少

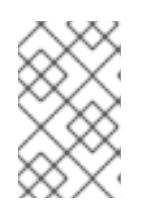

#### 注記

RHCOS インストール起動プロセスを中断して、カーネル引数を追加できます。 ただし、この ISO 手順では、カーネル引数を追加する代わりに、以下の手順で 説明しているように **coreos-installer** コマンドを使用する必要があります。

7. **coreos-installer** コマンドを実行し、インストール要件を満たすオプションを指定します。少 なくとも、ノードタイプの Ignition 設定ファイルを参照する URL と、インストール先のデバイ スを指定する必要があります。

<span id="page-2238-1"></span><span id="page-2238-0"></span>\$ sudo coreos-installer install --ignition-url=http://<HTTP\_server>/<node\_type>.ign <device> --ignition-hash=sha512-<digest> **1 2**

[1](#page-2236-0) [1](#page-2238-0) コア ユーザーにはインストールを実行するために必要な root 権限がないため、**sudo** を 使用して **coreos-installer** コマンドを実行する必要があります。

**--ignition-hash** オプションは、Ignition 設定ファイルを HTTP URL を使用して取得し、ク ラスターノードの Ignition 設定ファイルの信頼性を検証するために必要です。**<digest>** は、先の手順で取得した Ignition 設定ファイル SHA512 ダイジェストです。

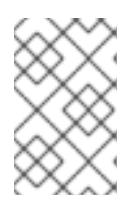

[2](#page-2238-1)

#### 注記

TLS を使用する HTTPS サーバーを使用して Ignition 設定ファイルを提供する場 合は、**coreos-installer** を実行する前に、内部認証局 (CA) をシステムのトラス トストアに追加できます。

以下の例では、**/dev/sda** デバイスへのブートストラップノードのインストールを初期化しま す。ブートストラップノードの Ignition 設定ファイルは、IP アドレス 192.168.1.2 で HTTP Web サーバーから取得されます。

\$ sudo coreos-installer install --ignition-

url=http://192.168.1.2:80/installation\_directory/bootstrap.ign /dev/sda --ignition-hash=sha512a5a2d43879223273c9b60af66b44202a1d1248fc01cf156c46d4a79f552b6bad47bc8cc78ddf011 6e80c59d2ea9e32ba53bc807afbca581aa059311def2c3e3b

8. マシンのコンソールで RHCOS インストールの進捗を監視します。

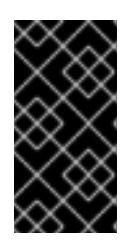

#### 重要

OpenShift Container Platform のインストールを開始する前に、各ノードでイン ストールが成功していることを確認します。インストールプロセスを監視する と、発生する可能性のある RHCOS インストールの問題の原因を特定する上でも 役立ちます。

- 9. RHCOS のインストール後、システムを再起動する必要があります。システムの再起動後、指 定した Ignition 設定ファイルを適用します。
- 10. コンソール出力をチェックして、Ignition が実行されたことを確認します。

#### コマンドの例

Ignition: ran on 2022/03/14 14:48:33 UTC (this boot) Ignition: user-provided config was applied

11. 継続してクラスターの他のマシンを作成します。

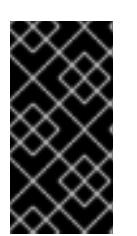

重要

この時点でブートストラップおよびコントロールプレーンマシンを作成する必要 があります。コントロールプレーンマシンがデフォルトのスケジュール対象にさ れていない場合、OpenShift Container Platform のインストール前に少なくとも 2 つのコンピュートマシンも作成します。

必要なネットワーク、DNS、およびロードバランサーインフラストラクチャーが配置されてい る場合、OpenShift Container Platform ブートストラッププロセスは RHCOS ノードの再起動 後に自動的に起動します。

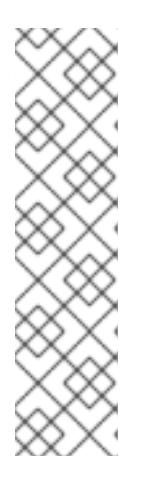

## 注記

RHCOS ノードには、**core** ユーザーのデフォルトのパスワードは含まれませ ん。ノードには、**ssh core@<node>.<cluster\_name>.<base\_domain>** を、**install\_config.yaml** ファイルで指定したパブリックキーとペアになる SSH プライベートキーへのアクセスのあるユーザーとして実行してアクセスできま す。RHCOS を実行する OpenShift Container Platform 4 クラスターノードは変 更できず、Operator を使用してクラスターの変更を適用します。SSH を使用し たクラスターノードへのアクセスは推奨されません。ただし、インストールの問 題を調査する際に、OpenShift Container Platform API が利用できない場合や、 kubelet がターゲットノードで適切に機能しない場合、デバッグまたは障害復旧 に SSH アクセスが必要になることがあります。

## 13.3.14.2. PXE または iPXE ブートを使用した RHCOS のインストール

PXE または iPXE ブートを使用してマシンに RHCOS をインストールできます。

#### 前提条件

- クラスターの Ignition 設定ファイルを作成している。
- 適切なネットワーク、DNS および負荷分散インフラストラクチャーを設定している。
- 適切な PXE または iPXE インフラストラクチャーを設定していること。
- お使いのコンピューターからアクセスでき、作成するマシンからもアクセスできる HTTP サー バーがある。
- ネットワークやディスクパーティションなどのさまざまな機能の設定方法について、高度な RHCOS インストール設定のセクションを確認している。

#### 手順

1. インストールプログラムが作成したブートストラップ、コントロールプレーン、およびコン ピュートノード Ignition 設定ファイルを HTTP サーバーにアップロードします。これらのファ イルの URL をメモします。

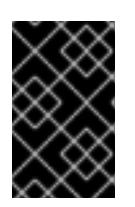

#### 重要

HTTP サーバーに保存する前に、Ignition 設定で設定内容を追加したり、変更し たりできます。インストールの完了後にコンピュートマシンをさらにクラスター に追加する予定の場合には、これらのファイルを削除しないでください。

2. インストールホストから、Ignition 設定ファイルが URL で利用可能であることを確認します。 以下の例では、ブートストラップノードの Ignition 設定ファイルを取得します。

<span id="page-2240-0"></span>\$ curl -k http://<HTTP\_server>/bootstrap.ign **1**

## 出力例

% Total % Received % Xferd Average Speed Time Time Time Current Dload Upload Total Spent Left Speed 0 0 0 0 0 0 0 0 0 --:--:-- --:--:-- --:--:-- 0{"ignition": {"version":"3.2.0"},"passwd":{"users":[{"name":"core","sshAuthorizedKeys":["ssh-rsa...

コマンドで **bootstrap.ign** を **master.ign** または **worker.ign** に置き換え、コントロールプレー ンおよびコンピュートノードの Ignition 設定ファイルも利用可能であることを検証します。

3. RHCOS [イメージミラー](https://mirror.openshift.com/pub/openshift-v4/x86_64/dependencies/rhcos/) ページからオペレーティングシステムインスタンスをインストールす るための推奨される方法に必要な RHCOS **kernel**、**initramfs**、および **rootfs** ファイルを取得す ることは可能ですが、RHCOS ファイルの正しいバージョンを取得するための推奨される方法 は、**openshift-install** コマンドの出力から取得することです。

\$ openshift-install coreos print-stream-json | grep -Eo '"https.\*(kernel-|initramfs.|rootfs.)\w+ (\.img)?"'

## 出力例

"<url>/art/storage/releases/rhcos-4.16-aarch64/<release>/aarch64/rhcos-<release>-livekernel-aarch64"

"<url>/art/storage/releases/rhcos-4.16-aarch64/<release>/aarch64/rhcos-<release>-liveinitramfs.aarch64.img"

"<url>/art/storage/releases/rhcos-4.16-aarch64/<release>/aarch64/rhcos-<release>-liverootfs.aarch64.img"

"<url>/art/storage/releases/rhcos-4.16-ppc64le/49.84.202110081256-0/ppc64le/rhcos- <release>-live-kernel-ppc64le"

"<url>/art/storage/releases/rhcos-4.16-ppc64le/<release>/ppc64le/rhcos-<release>-liveinitramfs.ppc64le.img"

"<url>/art/storage/releases/rhcos-4.16-ppc64le/<release>/ppc64le/rhcos-<release>-liverootfs.ppc64le.img"

"<url>/art/storage/releases/rhcos-4.16-s390x/<release>/s390x/rhcos-<release>-live-kernels390x"

"<url>/art/storage/releases/rhcos-4.16-s390x/<release>/s390x/rhcos-<release>-liveinitramfs.s390x.img"

"<url>/art/storage/releases/rhcos-4.16-s390x/<release>/s390x/rhcos-<release>-liverootfs.s390x.img"

"<url>/art/storage/releases/rhcos-4.16/<release>/x86\_64/rhcos-<release>-live-kernelx86\_64"

"<url>/art/storage/releases/rhcos-4.16/<release>/x86\_64/rhcos-<release>-liveinitramfs.x86\_64.img"

"<url>/art/storage/releases/rhcos-4.16/<release>/x86\_64/rhcos-<release>-liverootfs.x86\_64.img"

## 重要

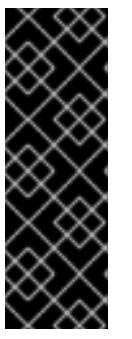

RHCOS アーティファクトは OpenShift Container Platform の各リリースごとに 変更されない可能性があります。インストールする OpenShift Container Platform バージョンと等しいか、それ以下のバージョンの内で最も新しいバー ジョンのイメージをダウンロードする必要があります。この手順で説明されてい る適切な **kernel**、**initramfs**、および **rootfs** アーティファクトのみを使用しま す。RHCOS QCOW2 イメージは、このインストールタイプではサポートされま せん。

ファイル名には、OpenShift Container Platform のバージョン番号が含まれます。以下の例の ようになります。

- **kernel**: **rhcos-<version>-live-kernel-<architecture>**
- **initramfs**: **rhcos-<version>-live-initramfs.<architecture>.img**
- **rootfs**: **rhcos-<version>-live-rootfs.<architecture>.img**
- 4. **rootfs**、**kernel**、および **initramfs** ファイルを HTTP サーバーにアップロードします。

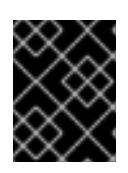

## 重要

インストールの完了後にコンピュートマシンをさらにクラスターに追加する予定 の場合には、これらのファイルを削除しないでください。

- 5. RHCOS のインストール後にマシンがローカルディスクから起動されるようにネットワーク ブートインフラストラクチャーを設定します。
- 6. RHCOS イメージの PXE または iPXE インストールを設定し、インストールを開始します。 ご使用の環境に関する以下の例で示されるメニューエントリーのいずれかを変更し、イメージ および Ignition ファイルが適切にアクセスできることを確認します。
	- **PXE(x86\_64)の場合:**

<span id="page-2241-2"></span><span id="page-2241-1"></span><span id="page-2241-0"></span>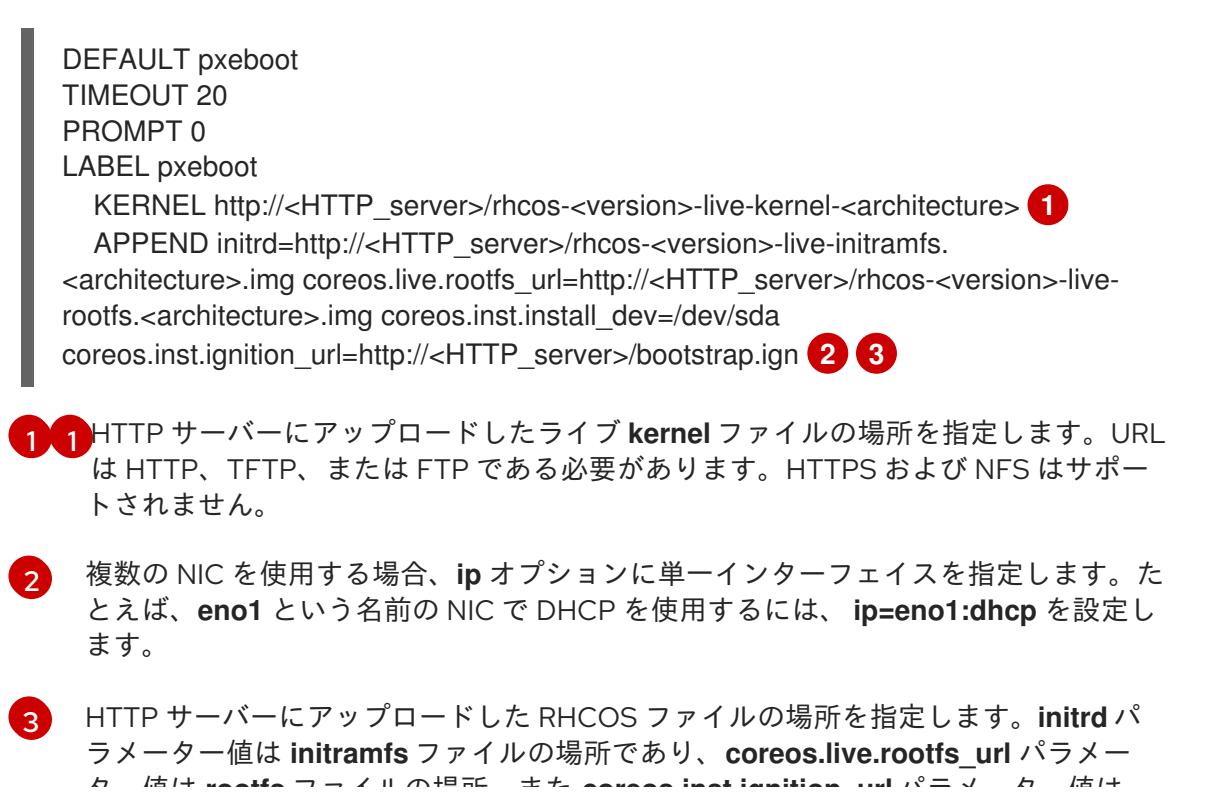

ター値は **rootfs** ファイルの場所、また **coreos.inst.ignition\_url** パラメーター値は ブートストラップ Ignition 設定ファイルの場所になります。**APPEND** 行にカーネル引 数を追加して、ネットワークやその他の起動オプションを設定することもできます。

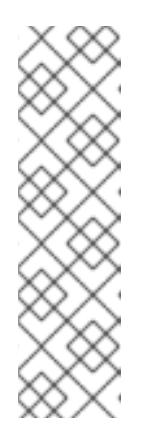

注記

この設定では、グラフィカルコンソールを使用するマシンでシリアルコン ソールアクセスを有効にしません。別のコンソールを設定するに は、**APPEND** 行に 1 つ以上の **console=** 引数を追加します。たとえ ば、**console=tty0 console=ttyS0** を追加して、最初の PC シリアルポート をプライマリーコンソールとして、グラフィカルコンソールをセカンダリー [コンソールとして設定します。詳細は、](https://access.redhat.com/articles/7212)How does one set up a serial terminal and/or console in Red Hat Enterprise Linux? と、「高度な RHCOS インストール設定」セクションの「PXE および ISO インストール用シリア ルコンソールの有効化」を参照してください。

**●** iPXE (x86 64 + **aarch64**) の場合:

<span id="page-2242-0"></span>kernel http://<HTTP\_server>/rhcos-<version>-live-kernel-<architecture> initrd=main coreos.live.rootfs\_url=http://<HTTP\_server>/rhcos-<version>-live-rootfs. <architecture>.img coreos.inst.install\_dev=/dev/sda coreos.inst.ignition\_url=http://<HTTP\_server>/bootstrap.ign **1 2** initrd --name main http://<HTTP\_server>/rhcos-<version>-live-initramfs. <architecture>.img **3** boot

- <span id="page-2242-1"></span>[1](#page-2242-0) HTTP サーバーにアップロードした RHCOS ファイルの場所を指定します。**kernel** パ ラメーター値は **kernel** ファイルの場所であり、**initrd=main** 引数は UEFI システムで の起動に必要であり、**coreos.live.rootfs\_url** パラメーター値は **rootfs** ファイルの場 所であり、**coreos.inst.ignition\_url** パラメーター値はブートストラップ Ignition 設定 ファイルの場所になります。
	- [2](#page-2242-0) 複数の NIC を使用する場合、**ip** オプションに単一インターフェイスを指定します。た とえば、**eno1** という名前の NIC で DHCP を使用するには、 **ip=eno1:dhcp** を設定し ます。
		- HTTP サーバーにアップロードした **initramfs** ファイルの場所を指定します。

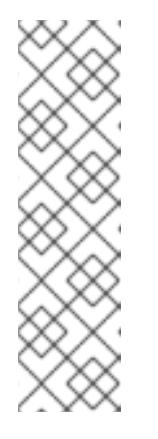

[3](#page-2242-1)

#### 注記

この設定では、グラフィカルコンソールを使用するマシンでシリアルコン ソールアクセスを有効にしません。別のコンソールを設定するには、**kernel** 行に **console=** 引数を 1 つ以上追加します。たとえば、**console=tty0 console=ttyS0** を追加して、最初の PC シリアルポートをプライマリーコン ソールとして、グラフィカルコンソールをセカンダリーコンソールとして設 定します。詳細は、How does one set up a serial terminal and/or console in Red Hat Enterprise Linux? と、「高度な RHCOS [インストール設定」セク](https://access.redhat.com/articles/7212) ションの「PXE および ISO インストール用シリアルコンソールの有効化」 を参照してください。

注記

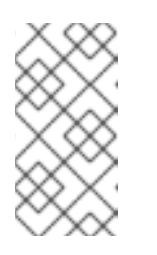

**aarch64** アーキテクチャーで CoreOS **kernel** をネットワークブートするに は、**IMAGE\_GZIP** オプションが有効になっているバージョンの iPXE ビルド を使用する必要があります。iPXE の **[IMAGE\\_GZIP](https://ipxe.org/buildcfg/image_gzip)** オプション を参照して ください。

**● aarch64** 上の PXE (第2段階として UEFI と Grub を使用) の場合:

<span id="page-2243-0"></span>menuentry 'Install CoreOS' { linux rhcos-<version>-live-kernel-<architecture> coreos.live.rootfs\_url=http://<HTTP\_server>/rhcos-<version>-live-rootfs. <architecture>.img coreos.inst.install\_dev=/dev/sda coreos.inst.ignition\_url=http://<HTTP\_server>/bootstrap.ign **1 2** initrd rhcos-<version>-live-initramfs.<architecture>.img **3** }

<span id="page-2243-1"></span>HTTP/TFTP サーバーにアップロードした RHCOS ファイルの場所を指定しま す。**kernel** パラメーター値は、TFTP サーバー上の **kernel** ファイルの場所になりま す。**coreos.live.rootfs\_url** パラメーター値は **rootfs** ファイルの場所であ り、**coreos.inst.ignition\_url** パラメーター値は HTTP サーバー上のブートストラップ Ignition 設定ファイルの場所になります。

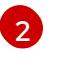

[3](#page-2243-1)

[1](#page-2243-0)

複数の NIC を使用する場合、**ip** オプションに単一インターフェイスを指定します。た とえば、**eno1** という名前の NIC で DHCP を使用するには、 **ip=eno1:dhcp** を設定し ます。

TFTP サーバーにアップロードした **initramfs** ファイルの場所を指定します。

7. マシンのコンソールで RHCOS インストールの進捗を監視します。

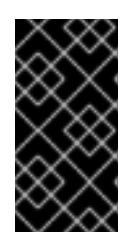

## 重要

OpenShift Container Platform のインストールを開始する前に、各ノードでイン ストールが成功していることを確認します。インストールプロセスを監視する と、発生する可能性のある RHCOS インストールの問題の原因を特定する上でも 役立ちます。

- 8. RHCOS のインストール後に、システムは再起動します。再起動中、システムは指定した Ignition 設定ファイルを適用します。
- 9. コンソール出力をチェックして、Ignition が実行されたことを確認します。

## コマンドの例

Ignition: ran on 2022/03/14 14:48:33 UTC (this boot) Ignition: user-provided config was applied

10. クラスターのマシンの作成を続行します。

## 重要

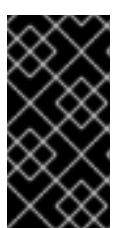

この時点でブートストラップおよびコントロールプレーンマシンを作成する必要 があります。コントロールプレーンマシンがデフォルトのスケジュール対象にさ れていない場合、クラスターのインストール前に少なくとも 2 つのコンピュート マシンを作成します。

必要なネットワーク、DNS、およびロードバランサーインフラストラクチャーが配置されてい る場合、OpenShift Container Platform ブートストラッププロセスは RHCOS ノードの再起動 後に自動的に起動します。

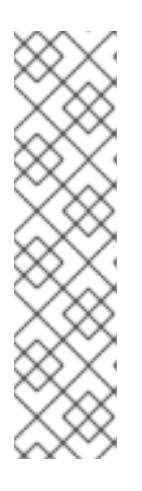

## 注記

RHCOS ノードには、**core** ユーザーのデフォルトのパスワードは含まれませ ん。ノードには、**ssh core@<node>.<cluster\_name>.<base\_domain>** を、**install\_config.yaml** ファイルで指定したパブリックキーとペアになる SSH プライベートキーへのアクセスのあるユーザーとして実行してアクセスできま す。RHCOS を実行する OpenShift Container Platform 4 クラスターノードは変 更できず、Operator を使用してクラスターの変更を適用します。SSH を使用し たクラスターノードへのアクセスは推奨されません。ただし、インストールの問 題を調査する際に、OpenShift Container Platform API が利用できない場合や、 kubelet がターゲットノードで適切に機能しない場合、デバッグまたは障害復旧 に SSH アクセスが必要になることがあります。

## 13.3.14.3. 高度な RHCOS インストール設定

OpenShift Container Platform 用の Red Hat Enterprise Linux CoreOS (RHCOS) ノードを手動でプロビ ジョニングする主な利点として、デフォルトの OpenShift Container Platform インストール方法では利 用できない設定を実行できることがあります。このセクションでは、以下のような手法で実行できるい くつかの設定を説明します。

- カーネル引数をライブインストーラーに渡す
- ライブシステムからの coreos-installer の手動による実行
- ライブ ISO または PXE ブートイメージのカスタマイズ

本セクションで説明されている手動の Red Hat Enterprise Linux CoreOS (RHCOS) インストールの高度 な設定トピックは、ディスクパーティション設定、ネットワーク、および複数の異なる方法での Ignition 設定の使用に関連しています。

## 13.3.14.3.1. PXE および ISO インストールの高度なネットワークオプションの使用

OpenShift Container Platform ノードのネットワークはデフォルトで DHCP を使用して、必要な設定を すべて収集します。静的 IP アドレスを設定したり、ボンディングなどの特別な設定を行う場合は、以 下のいずれかの方法で実行できます。

- ライブインストーラーの起動時に、特別なカーネルパラメーターを渡します。
- マシン設定を使用してネットワークファイルをインストール済みシステムにコピーします。
- ライブインストーラーのシェルプロンプトからネットワークを設定し、それらの設定をインス トール済みシステムにコピーして、インストール済みシステムの初回起動時に有効になるよう にします。

PXE または iPXE インストールを設定するには、以下のオプションのいずれかを使用します。

- 「詳細な RHCOS インストールリファレンスの表」を参照してください。
- マシン設定を使用してネットワークファイルをインストール済みシステムにコピーします。

ISO インストールを設定するには、以下の手順に従います。

#### 手順

- 1. ISO インストーラーを起動します。
- 2. ライブシステムシェルプロンプトから、**nmcli** または **nmtui** などの利用可能な RHEL ツールを 使用して、ライブシステムのネットワークを設定します。
- 3. **coreos-installer** コマンドを実行してシステムをインストールし、**--copy-network** オプション を追加してネットワーク設定をコピーします。以下に例を示します。

\$ sudo coreos-installer install --copy-network \ --ignition-url=http://host/worker.ign /dev/disk/by-id/scsi-<serial\_number>

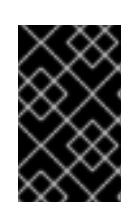

## 重要

**--copy-network** オプションは、**/etc/NetworkManager/system-connections** に あるネットワーク設定のみをコピーします。特に、システムのホスト名はコピー されません。

4. インストール済みのシステムで再起動します。

#### 関連情報

**● nmcli** ツールおよび nmtui ツールの詳細は、RHEL 8 ドキュメントの Getting started with nmcli および [Getting](https://access.redhat.com/documentation/ja-jp/red_hat_enterprise_linux/8/html-single/configuring_and_managing_networking/index#getting-started-with-nmtui_configuring-and-managing-networking) started with nmtui [を参照してください。](https://access.redhat.com/documentation/ja-jp/red_hat_enterprise_linux/8/html-single/configuring_and_managing_networking/index#getting-started-with-nmcli_configuring-and-managing-networking)

## 13.3.14.3.2. ディスクパーティション設定

ディスクパーティションは、Red Hat Enterprise Linux CoreOS (RHCOS) のインストール時に OpenShift Container Platform クラスターノードに作成されます。デフォルトのパーティション設定を オーバーライドしない限り、特定のアーキテクチャーの各 RHCOS ノードで同じパーティションレイア ウトが使用されます。RHCOS のインストール時に、ルートファイルシステムのサイズが拡大し、ター ゲットデバイスの残りの使用可能なスペースが使用されます。

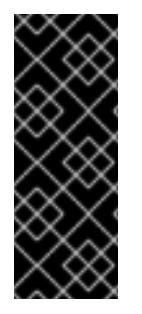

## 重要

ノードでカスタムパーティションスキームを使用すると、OpenShift Container Platform が一部のノードパーティションでモニタリングやアラートを行わなくなる可能性があり ます。デフォルトのパーティション設定をオーバーライドする場合は、OpenShift Container Platform がホストファイルシステムを監視する方法の詳細について [Understanding](https://access.redhat.com/articles/4766521) OpenShift File System Monitoring (eviction conditions) を参照してくださ い。

OpenShift Container Platform は、次の 2 つのファイルシステム識別子を監視します。

- nodefs: /var/lib/kubelet を含むファイルシステム
- **imagefs**: **/var/lib/containers** を含むファイルシステム

デフォルトのパーティションスキームの場合、**nodefs** と **imagefs** は同じルートファイルシステム (**/**) を監視します。

RHCOS を OpenShift Container Platform クラスターノードにインストールするときにデフォルトの パーティション設定をオーバーライドするには、別のパーティションを作成する必要があります。コン テナーとコンテナーイメージ用に別のストレージパーティションを追加する状況を考えてみましょう。 たとえば、**/var/lib/containers** を別のパーティションにマウントすると、kubelet が **/var/lib/containers** を **imagefs** ディレクトリーとして、ルートファイルシステムを **nodefs** ディレクトリーとして個別に監 視します。

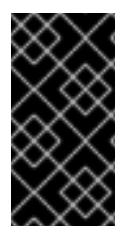

#### 重要

より大きなファイルシステムをホストするためにディスクサイズを変更した場合は、別 の **/var/lib/containers** パーティションを作成することを検討してください。多数の割り 当てグループによって発生する CPU 時間の問題を軽減するには、**xfs** 形式のディスクの サイズを変更することを検討してください。

#### 13.3.14.3.2.1. 個別の**/var** パーティションの作成

通常は、RHCOS のインストール時に作成されるデフォルトのディスクパーティションを使用する必要 があります。ただし、拡張するディレクトリーの個別のパーティションの作成が必要となる場合もあり ます。

OpenShift Container Platform は、ストレージを **/var** ディレクトリーまたは **/var** のサブディレクト リーのいずれかに割り当てる単一のパーティションの追加をサポートします。以下に例を示します。

- **/var/lib/containers**: イメージやコンテナーがシステムにさらに追加されると拡張するコンテ ナー関連のコンテンツを保持します。
- **/var/lib/etcd**: etcd ストレージのパフォーマンスの最適化などの目的で分離する必要のあるデー タを保持します。
- **/var**: 監査などの目的に合わせて分離させる必要のあるデータを保持します。

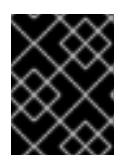

#### 重要

ディスクサイズが 100 GB を超える場合、特に 1 TB を超える場合は、別の **/var** パーティションを作成します。

**/var** ディレクトリーのコンテンツを個別に保存すると、必要に応じてこれらの領域のストレージの拡大 を容易にし、後で OpenShift Container Platform を再インストールして、そのデータをそのまま保持す ることができます。この方法では、すべてのコンテナーを再度プルする必要はありません。また、シス テムの更新時に大きなログファイルをコピーする必要もありません。

**/var** ディレクトリーまたは **/var** のサブディレクトリーの個別のパーティションを使用すると、パー ティション設定されたディレクトリーでのデータの増加によりルートファイルシステムが一杯になるこ とを避けることもできます。

以下の手順では、インストールの準備フェーズでノードタイプの Ignition 設定ファイルにラップされる マシン設定マニフェストを追加して、別の **/var** パーティションを設定します。

#### 手順

1. インストールホストで、OpenShift Container Platform のインストールプログラムが含まれる ディレクトリーに切り替え、クラスターの Kubernetes マニフェストを生成します。

\$ openshift-install create manifests --dir <installation\_directory>

2. 追加のパーティションを設定する Butane 設定を作成します。たとえ

ば、**\$HOME/clusterconfig/98-var-partition.bu** ファイルに名前を付け、ディスクのデバイス名 を **worker** システムのストレージデバイスの名前に変更し、必要に応じてストレージサイズを 設定します。以下の例では、**/var** ディレクトリーを別のパーティションにマウントします。

<span id="page-2247-0"></span>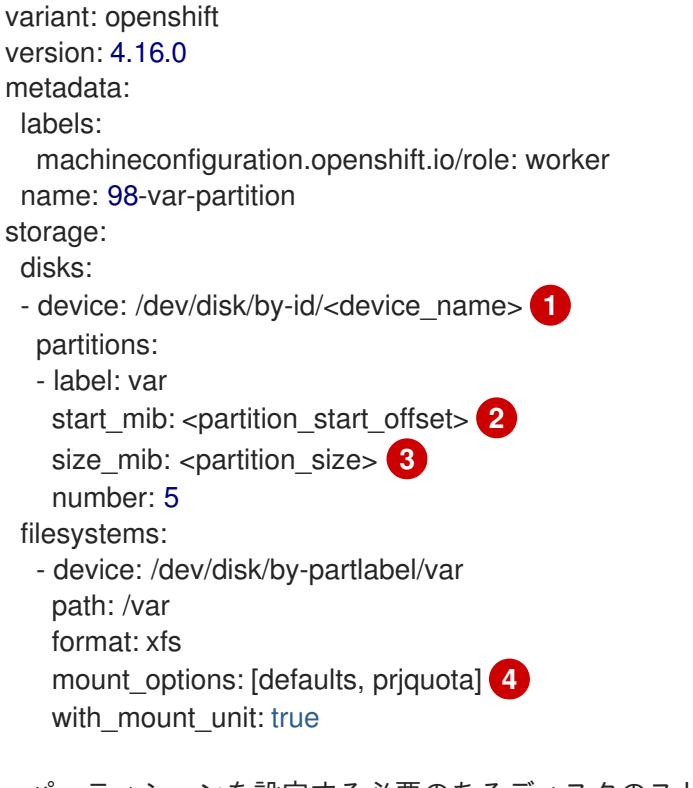

[1](#page-2247-0)

<span id="page-2247-3"></span><span id="page-2247-2"></span><span id="page-2247-1"></span>パーティションを設定する必要のあるディスクのストレージデバイス名。

[2](#page-2247-1) データパーティションをブートディスクに追加する場合は、25000 のメビバイトの最小の オフセット値が推奨されます。ルートファイルシステムは、指定したオフセットまでの利 用可能な領域をすべて埋めるためにサイズを自動的に変更します。オフセット値の指定が ない場合や、指定した値が推奨される最小値よりも小さい場合、生成されるルートファイ ルシステムのサイズは小さ過ぎるため、RHCOS の再インストールでデータパーティショ ンの最初の部分が上書きされる可能性があります。

[3](#page-2247-2) データパーティションのサイズ (メビバイト単位)。

[4](#page-2247-3) コンテナーストレージに使用されるファイルシステムでは、**prjquota** マウントオプション を有効にする必要があります。

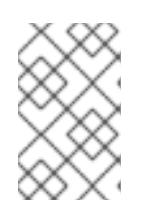

## 注記

個別の **/var** パーティションを作成する場合、異なるインスタンスタイプに同じ デバイス名がない場合は、コンピュートノードに異なるインスタンスタイプを使 用することはできません。

3. Butane config からマニフェストを作成し、**clusterconfig/openshift** ディレクトリーに保存し ます。たとえば、以下のコマンドを実行します。

\$ butane \$HOME/clusterconfig/98-var-partition.bu -o \$HOME/clusterconfig/openshift/98-varpartition.yaml

4. Ignition 設定ファイルを作成します。

\$ openshift-install create ignition-configs --dir <installation\_directory> **1**

<span id="page-2248-0"></span>**<installation\_directory>** については、同じインストールディレクトリーを指定します。

Ignition 設定ファイルは、インストールディレクトリー内のブートストラップ、コントロールプ レーン、およびコンピュートノード用に作成されます。

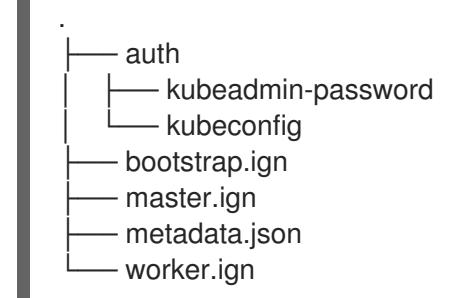

**<installation\_directory>/manifest** ディレクトリーおよび **<installation\_directory>/openshift** ディレクトリーのファイルは、**98-var-partition** カスタム **MachineConfig** オブジェクトが含ま れるファイルを含む Ignition 設定ファイルにラップされます。

#### 次のステップ

[1](#page-2248-0)

● RHCOS のインストール時に Ignition 設定ファイルを参照して、カスタムディスクのパーティ ション設定を適用することができます。

#### 13.3.14.3.2.2. 既存パーティションの保持

ISO インストールの場合は、インストーラーに 1 つ以上の既存パーティションを維持させる **coreosinstaller** コマンドにオプションを追加することができます。PXE インストールの場合、**coreos.inst.\*** オプションを **APPEND** パラメーターに追加して、パーティションを保持できます。

保存したパーティションは、既存の OpenShift Container Platform システムからのデータパーティショ ンである可能性があります。パーティションラベルまたは番号のいずれかで保持する必要のあるディス クパーティションを特定できます。

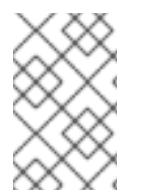

## 注記

既存のパーティションを保存し、それらのパーティションが RHCOS の十分な領域を残 さない場合、インストールは失敗します。この場合、保存したパーティションが破損す ることはありません。

#### ISO インストール時の既存パーティションの保持

この例では、パーティションラベルが **data** (**data\***) で始まるパーティションを保持します。

# coreos-installer install --ignition-url http://10.0.2.2:8080/user.ign \ --save-partlabel 'data\*' /dev/disk/by-id/scsi-<serial\_number>

以下の例では、ディスク上の 6 番目のパーティションを保持する方法で **coreos-installer** を実行する方 法を説明しています。

# coreos-installer install --ignition-url http://10.0.2.2:8080/user.ign \ --save-partindex 6 /dev/disk/by-id/scsi-<serial\_number>

この例では、パーティション 5 以上を保持します。

# coreos-installer install --ignition-url http://10.0.2.2:8080/user.ign --save-partindex 5-/dev/disk/by-id/scsi-<serial\_number>

パーティションの保存が使用された以前の例では、**coreos-installer** はパーティションをすぐに再作成 します。

## PXE インストール時の既存パーティションの保持

この **APPEND** オプションは、パーティションラベルが 'data' ('data\*') で始まるパーティションを保持 します。

coreos.inst.save\_partlabel=data\*

この **APPEND** オプションは、パーティション 5 以上を保持します。

coreos.inst.save\_partindex=5-

この **APPEND** オプションは、パーティション 6 を保持します。

coreos.inst.save\_partindex=6

## 13.3.14.3.3. Ignition 設定の特定

RHCOS の手動インストールを実行する場合、提供できる Ignition 設定には 2 つのタイプがあり、それ ぞれを提供する理由もそれぞれ異なります。

● Permanent install Ignition config: すべての手動の RHCOS インストール は、**bootstrap.ign**、**master.ign**、および **worker.ign** などの **openshift-installer** が生成した Ignition 設定ファイルのいずれかを渡し、インストールを実行する必要があります。

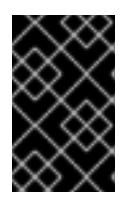

## 重要

これらの Ignition 設定ファイルを直接変更することは推奨されません。前述のセ クションの例で説明されているように、Ignition 設定ファイルにラップされるマ ニフェストファイルを更新できます。

PXE インストールの場合、**coreos.inst.ignition\_url=** オプションを使用して、**APPEND** 行に Ignition 設定を渡します。ISO インストールの場合、シェルプロンプトで ISO を起動した後 に、**--ignition-url=** オプションを指定した **coreos-installer** コマンドラインで Ignition 設定を特 定します。いずれの場合も、HTTP プロトコルおよび HTTPS プロトコルのみがサポートされま す。

Live install Ignition config: このタイプは、**coreos-installer customize** サブコマンドとそのさ まざまなオプションを使用して作成できます。この方法では、Ignition 設定はライブインストー ルメディアに渡され、起動直後に実行され、RHCOS システムがディスクにインストールされ る前または後にセットアップタスクを実行します。この方法は、マシン設定を使用して実行で きない高度なパーティション設定など、一度の適用後に再度適用する必要のないタスクの実行 にのみ使用する必要があります。

PXE または ISO ブートの場合、Ignition 設定を作成し、**ignition.config.url=** オプションに対し て **APPEND** を実行し、Ignition 設定の場所を特定できます。また、**ignition.firstboot ignition.platform.id=metal** も追加する必要があります。追加しない場合 は、**ignition.config.url** が無視されます。

#### 13.3.14.3.4. デフォルトのコンソール設定

OpenShift Container Platform 4.16 ブートイメージからインストールされた Red Hat Enterprise Linux CoreOS (RHCOS) ノードは、ほとんどの仮想化セットアップおよびベアメタルセットアップに対応す るためのデフォルトコンソールを使用します。クラウドおよび仮想化プラットフォームが異なれば、選 択したアーキテクチャーに応じて、異なるデフォルト設定が使用される場合があります。ベアメタルイ ンストールではカーネルのデフォルト設定が使用されます。これは通常、グラフィカルコンソールがプ ライマリーコンソールで、シリアルコンソールが無効になっていることを意味します。

デフォルトのコンソールが特定のハードウェア設定と一致しない場合や、デフォルトのコンソールを調 整する必要がある特定のニーズがある場合があります。以下に例を示します。

- デバッグ目的で、コンソールの緊急シェルにアクセスしたいと考えています。
- クラウドプラットフォームは、グラフィカルコンソールへの対話型アクセスを提供しません が、シリアルコンソールを提供します。
- 複数のコンソールを有効にしたい。

コンソール設定は、ブートイメージから継承されます。これは、既存のクラスター内の新しいノード が、デフォルトのコンソールへの変更の影響を受けないことを意味します。

次の方法で、ベアメタルインストール用にコンソールを設定できます。

- **コマンドラインで手動で coreos-installer** を使用する。
- **--dest-console** オプションを指定した **coreos-installer iso customize** または **coreosinstaller pxe customize** サブコマンドを使用して、プロセスを自動化するカスタムイメージを 作成します。

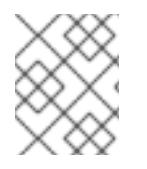

#### 注記

高度なカスタマイズを行うには、カーネル引数ではなく、**coreos-installer iso** または **coreos-installer pxe** サブコマンドを使用してコンソール設定を実行します。

#### 13.3.14.3.5. PXE および ISO インストール用のシリアルコンソールの有効化

デフォルトでは、Red Hat Enterprise Linux CoreOS (RHCOS) シリアルコンソールは無効になってお り、すべての出力はグラフィカルコンソールに書き込まれます。ISO インストール用にシリアルコン ソールを有効にし、シリアルコンソールとグラフィカルコンソールの両方に出力が送信されるように ブートローダーを再設定できます。

#### 手順

- 1. ISO インストーラーを起動します。
- 2. **coreos-installer** コマンドを実行してシステムをインストールし、**--console** オプションを 1 回 追加してグラフィカルコンソールを指定し、2 回目にシリアルコンソールを指定します。

\$ coreos-installer install \ --console=tty0 \ **1**

<span id="page-2251-1"></span><span id="page-2251-0"></span>--console=ttyS0,<options> \ **2**

--ignition-url=http://host/worker.ign /dev/disk/by-id/scsi-<serial\_number>

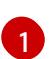

望ましい 2 番目のコンソール。この場合は、グラフィカルコンソールです。このオプショ ンを省略すると、グラフィカルコンソールが無効になります。

[2](#page-2251-1) 望ましいひとつ目のコンソール。この場合、シリアルコンソールです。**options** フィール ドは、ボーレートとその他の設定を定義します。このフィールドの一般的な値は **11520n8** です。オプションが指定されていない場合、デフォルトのカーネル値である **9600n8** が使 用されます。このオプションの形式の詳細は、Linux [カーネルシリアルコンソール](https://www.kernel.org/doc/html/latest/admin-guide/serial-console.html) のド キュメントを参照してください。

3. インストール済みのシステムで再起動します。

注記

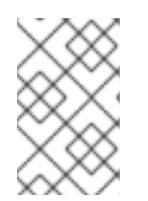

**coreos-installer install --append-karg** オプションを使用し、**console=** でコン ソールを指定すると、同様の結果が得られます。ただし、これはカーネルのコン ソールのみを設定し、ブートローダーは設定しません。

PXE インストールを設定するには、**coreos.inst.install\_dev** カーネルコマンドラインオプションが省略 されていることを確認し、シェルプロンプトを使用して、上記の ISO インストール手順を使用して手動 で **coreos-installer** を実行します。

13.3.14.3.6. ライブ RHCOS ISO または PXE インストールのカスタマイズ

ライブ ISO イメージまたは PXE 環境を使用して、Ignition 設定ファイルをイメージに直接挿入すること で RHCOS をインストールできます。これにより、システムのプロビジョニングに使用できるカスタマ イズされたイメージが作成されます。

ISO イメージの場合、これを行うメカニズムは **coreos-installer iso customize** サブコマンドです。こ れは設定に合わせて **.iso** ファイルを変更します。同様に、PXE 環境のメカニズムは、カスタマイズを 含む新しい **initramfs** ファイルを作成する **coreos-installer pxe customize** サブコマンドです。

**customize** サブコマンドは、他のタイプのカスタマイズも埋め込むことができる汎用ツールです。次の タスクは、より一般的なカスタマイズの例です。

- 企業のセキュリティーポリシーで使う必要がある場合に備えて、カスタム CA 証明書を挿入し ます。
- カーネル引数を必要とせずにネットワーク設定を設定します。
- 任意のプレインストールおよびポストインストールスクリプトまたはバイナリーを埋め込みま す。

13.3.14.3.7. ライブ RHCOS ISO イメージのカスタマイズ

**coreos-installer iso customize** サブコマンドを使用して、ライブ RHCOS ISO イメージを直接カスタ マイズできます。ISO イメージを起動すると、カスタマイズが自動的に適用されます。

この機能を使用して、RHCOS を自動的にインストールするように ISO イメージを設定できます。

手順

- 1. **[coreos-installer](https://mirror.openshift.com/pub/openshift-v4/clients/coreos-installer/latest/)** イメージミラー ページから、**coreos-installer** バイナリーをダウンロードし ます。
- 2. RHCOS [イメージミラー](https://mirror.openshift.com/pub/openshift-v4/dependencies/rhcos/latest/) ページと Ignition 設定ファイルから RHCOS ISO イメージを取得し、 次のコマンドを実行して、Ignition 設定を ISO イメージに直接挿入します。

<span id="page-2252-0"></span>\$ coreos-installer iso customize rhcos-<version>-live.x86\_64.iso \ --dest-ignition bootstrap.ign \ **1** --dest-device /dev/disk/by-id/scsi-<serial\_number> **2**

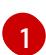

<span id="page-2252-1"></span>**openshift-installer** インストールプログラムから生成される Ignition 設定ファイル。

 $\mathcal{L}$ 

このオプションを指定すると、ISO イメージは自動的にインストールを実行します。それ 以外の場合は、イメージはインストール用に設定されたままになります が、**coreos.inst.install\_dev** カーネル引数を指定しない限り、自動的にはインストールさ れません。

3. オプション: ISO イメージのカスタマイズを削除し、イメージを元の状態に戻すには、次のコマ ンドを実行します。

\$ coreos-installer iso reset rhcos-<version>-live.x86\_64.iso

これで、ライブ ISO イメージを再カスタマイズしたり、元の状態で使用したりできます。

カスタマイズを適用すると、それ以降のすべての RHCOS 起動に影響します。

#### 13.3.14.3.7.1. ライブインストール ISO イメージを変更して、シリアルコンソールを有効化

OpenShift Container Platform 4.12 以降でインストールされたクラスターでは、シリアルコンソールは デフォルトで無効になり、すべての出力がグラフィカルコンソールに書き込まれます。次の手順でシリ アルコンソールを有効にできます。

#### 手順

[2](#page-2252-3)

- 1. **[coreos-installer](https://mirror.openshift.com/pub/openshift-v4/clients/coreos-installer/latest/)** イメージミラー ページから、**coreos-installer** バイナリーをダウンロードし ます。
- 2. RHCOS [イメージミラー](https://mirror.openshift.com/pub/openshift-v4/dependencies/rhcos/latest/) ページから RHCOS ISO イメージを取得し、次のコマンドを実行して ISO イメージをカスタマイズし、シリアルコンソールが出力を受信できるようにします。

\$ coreos-installer iso customize rhcos-<version>-live.x86\_64.iso \

<span id="page-2252-2"></span>--dest-ignition <path> \**1** 

<span id="page-2252-3"></span>--dest-console tty0 \ **2**

<span id="page-2252-4"></span>--dest-console ttyS0,<options> \ **3**

<span id="page-2252-5"></span>--dest-device /dev/disk/by-id/scsi-<serial\_number> 4

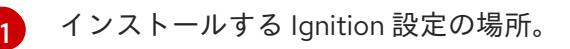

望ましい 2 番目のコンソール。この場合は、グラフィカルコンソールです。このオプショ ンを省略すると、グラフィカルコンソールが無効になります。

 $\mathbf{R}$ 望ましいひとつ目のコンソール。この場合、シリアルコンソールです。**options** フィール ドは、ボーレートとその他の設定を定義します。このフィールドの一般的な値は **115200n8** です。オプションが指定されていない場合、デフォルトのカーネル値である

**9600n8** [が使用されます。このオプションの形式の詳細は、](https://www.kernel.org/doc/html/latest/admin-guide/serial-console.html)Linux カーネルシリアルコン ソール のドキュメントを参照してください。

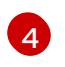

インストール先として指定されたディスク。このオプションを省略すると、ISO イメージ はインストールプログラムを自動的に実行しますが、**coreos.inst.install\_dev** カーネル引 数も指定しない限り失敗します。

## 注記

**--dest-console** オプションは、ライブ ISO システムではなく、インストールさ れたシステムに影響します。ライブ ISO システムのコンソールを変更するに は、**--live-karg-append** オプションを使用し、**console=** でコンソールを指定し ます。

カスタマイズが適用され、ISO イメージの後続のすべての起動に影響します。

3. オプション: ISO イメージのカスタマイズを削除してイメージを元の状態に戻すには、次のコマ ンドを実行します。

\$ coreos-installer iso reset rhcos-<version>-live.x86\_64.iso

ライブ ISO イメージを再カスタマイズするか、元の状態で使用できるようになりました。

#### 13.3.14.3.7.2. カスタム認証局を使用するようにライブインストール ISO イメージを変更する

**customize** サブコマンドの **--ignition-ca** フラグを使用して、認証局 (CA) 証明書を Ignition に提供でき ます。CA 証明書は、インストールの起動時とインストール済みシステムのプロビジョニング時の両方 で使用できます。

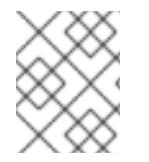

## 注記

カスタム CA 証明書は、Ignition がリモートリソースをフェッチする方法に影響します が、システムにインストールされている証明書には影響しません。

#### 手順

- 1. **[coreos-installer](https://mirror.openshift.com/pub/openshift-v4/clients/coreos-installer/latest/)** イメージミラー ページから、**coreos-installer** バイナリーをダウンロードし ます。
- 2. RHCOS [イメージミラー](https://mirror.openshift.com/pub/openshift-v4/dependencies/rhcos/latest/) ページから RHCOS ISO イメージを取得し、次のコマンドを実行し て、カスタム CA で使用する ISO イメージをカスタマイズします。

\$ coreos-installer iso customize rhcos-<version>-live.x86\_64.iso --ignition-ca cert.pem

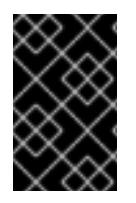

## 重要

**coreos.inst.ignition\_url** カーネルパラメーターは、**--ignition-ca** フラグでは機能しませ ん。クラスターごとにカスタマイズされたイメージを作成するには、**--dest-ignition** フ ラグを使用する必要があります。

カスタム CA 証明書を適用すると、それ以降のすべての RHCOS 起動に影響します。

#### 13.3.14.3.7.3. カスタマイズされたネットワーク設定を使用したライブインストール ISO イメージの変更

NetworkManager キーファイルをライブ ISO イメージに埋め込み、**customize** サブコマンドの **- network-keyfile** フラグを使用してインストール済みシステムに渡すことができます。

# 警告

接続プロファイルを作成する際は、接続プロファイルのファイル名に **.nmconnection** ファイル名拡張子を使用する必要があります。**.nmconnection** ファイル名拡張子を使用しない場合、クラスターは接続プロファイルをライブ環境 に適用しますが、クラスターが初めてノードを起動するときに設定が適用されない ため、セットアップが機能しなくなります。

## 手順

- 1. **[coreos-installer](https://mirror.openshift.com/pub/openshift-v4/clients/coreos-installer/latest/)** イメージミラー ページから、**coreos-installer** バイナリーをダウンロードし ます。
- 2. ボンディングされたインターフェイスの接続プロファイルを作成します。たとえば、ローカル ディレクトリーに次の内容の **bond0.nmconnection** ファイルを作成します。

[connection] id=bond0 type=bond interface-name=bond0 multi-connect=1

[bond] miimon=100 mode=active-backup

[ipv4] method=auto

[ipv6] method=auto

3. ボンディングに追加するセカンダリーインターフェイスの接続プロファイルを作成します。た とえば、ローカルディレクトリーに次の内容の **bond0-proxy-em1.nmconnection** ファイルを 作成します。

[connection] id=em1 type=ethernet interface-name=em1 master=bond0 multi-connect=1 slave-type=bond

4. ボンディングに追加するセカンダリーインターフェイスの接続プロファイルを作成します。た とえば、ローカルディレクトリーに次の内容の **bond0-proxy-em2.nmconnection** ファイルを 作成します。

[connection] id=em2 type=ethernet interface-name=em2 master=bond0 multi-connect=1 slave-type=bond

5. RHCOS [イメージミラー](https://mirror.openshift.com/pub/openshift-v4/dependencies/rhcos/latest/) ページから RHCOS ISO イメージを取得し、次のコマンドを実行し て、設定されたネットワークで ISO イメージをカスタマイズします。

\$ coreos-installer iso customize rhcos-<version>-live.x86\_64.iso \ --network-keyfile bond0.nmconnection \ --network-keyfile bond0-proxy-em1.nmconnection \ --network-keyfile bond0-proxy-em2.nmconnection

ネットワーク設定はライブシステムに適用され、宛先システムに引き継がれます。

#### 13.3.14.3.7.4. iSCSI ブートデバイス用のライブインストール ISO イメージをカスタマイズする

ライブ RHCOS イメージのカスタマイズされたバージョンを使用して、自動マウント、起動、および設 定用の iSCSI ターゲットとイニシエーターの値を設定できます。

#### 前提条件

1. RHCOS のインストール先となる iSCSI ターゲットがある。

## 手順

- 1. **[coreos-installer](https://mirror.openshift.com/pub/openshift-v4/clients/coreos-installer/latest/)** イメージミラー ページから、**coreos-installer** バイナリーをダウンロードし ます。
- 2. RHCOS [イメージミラー](https://mirror.openshift.com/pub/openshift-v4/dependencies/rhcos/latest/) ページから RHCOS ISO イメージを取得し、次の情報を使用して ISO イメージをカスタマイズするために、以下のコマンドを実行します。

<span id="page-2255-3"></span><span id="page-2255-2"></span><span id="page-2255-1"></span><span id="page-2255-0"></span>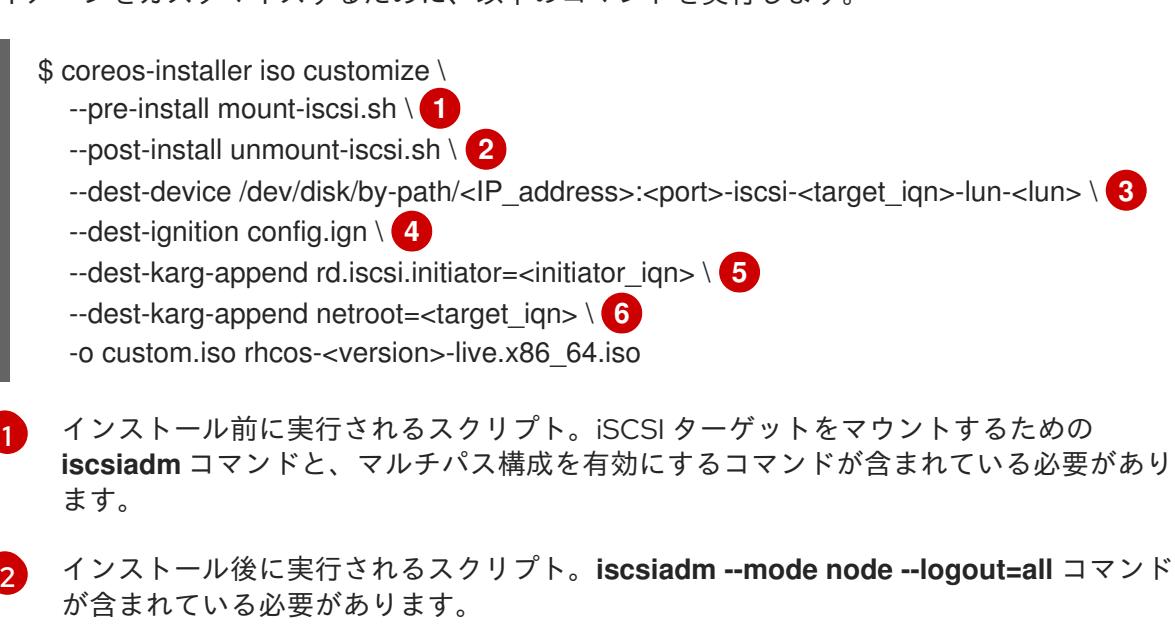

<span id="page-2255-5"></span><span id="page-2255-4"></span>[1](#page-2255-0)

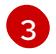

宛先システムの場所。ターゲットポータルの IP アドレス、関連付けられたポート番号、 IQN 形式のターゲット iSCSI ノード、および iSCSI 論理ユニット番号 (LUN) を指定する必

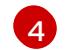

宛先システムの Ignition 設定。

[5](#page-2255-4) IQN 形式の iSCSI イニシエーター、クライアントの名前。イニシエーターは iSCSI ター ゲットに接続するセッションを形成します。

[6](#page-2255-5) IQN 形式の iSCSI ターゲットまたはサーバーの名前。

**dracut** でサポートされる iSCSI オプションの詳細は、**[dracut.cmdline](https://www.man7.org/linux/man-pages/man7/dracut.cmdline.7.html)** man ページ を参照して ください。

13.3.14.3.7.5. iBFT を使用して iSCSI ブートデバイス用のライブインストール ISO イメージをカスタマ イズする

ライブ RHCOS イメージのカスタマイズされたバージョンを使用して、自動マウント、起動、および設 定用の iSCSI ターゲットとイニシエーターの値を設定できます。

#### 前提条件

- 1. RHCOS のインストール先となる iSCSI ターゲットがある。
- 2. オプション: iSCSI ターゲットをマルチパス化した。

#### 手順

- 1. **[coreos-installer](https://mirror.openshift.com/pub/openshift-v4/clients/coreos-installer/latest/)** イメージミラー ページから、**coreos-installer** バイナリーをダウンロードし ます。
- <span id="page-2256-3"></span><span id="page-2256-2"></span><span id="page-2256-1"></span><span id="page-2256-0"></span>2. RHCOS [イメージミラー](https://mirror.openshift.com/pub/openshift-v4/dependencies/rhcos/latest/) ページから RHCOS ISO イメージを取得し、次の情報を使用して ISO イメージをカスタマイズするために、以下のコマンドを実行します。
	- \$ coreos-installer iso customize \ --pre-install mount-iscsi.sh \ **1**
		- --post-install unmount-iscsi.sh \ **2**
		- --dest-device /dev/mapper/mpatha \ **3**
		- --dest-ignition config.ign \ **4**
		- --dest-karg-append rd.iscsi.firmware=1 \ **5**
		- --dest-karg-append rd.multipath=default \ **6**
		- -o custom.iso rhcos-<version>-live.x86\_64.iso
	- [1](#page-2256-0) インストール前に実行されるスクリプト。iSCSI ターゲットをマウントするための **iscsiadm** コマンドと、マルチパス構成を有効にするコマンドが含まれている必要があり ます。

<span id="page-2256-4"></span>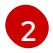

<span id="page-2256-5"></span>インストール後に実行されるスクリプト。**iscsiadm --mode node --logout=all** コマンド が含まれている必要があります。

[3](#page-2256-2) デバイスへのパス。マルチパスを使用している場合は、マルチパスデバイス (**/dev/mapper/mpatha**) を使用します。複数のマルチパスデバイスが接続されている場 合、または明示する場合、**/dev/disk/by-path** で使用可能な World Wide Name (WWN) シ ンボリックリンクを使用できます。

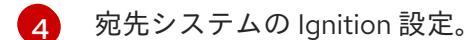

[5](#page-2256-4) iSCSI パラメーターは、BIOS ファームウェアから読み取られます。

[6](#page-2256-5) オプション: マルチパス構成を有効にする場合は、このパラメーターを含めます。

**dracut** でサポートされる iSCSI オプションの詳細は、**[dracut.cmdline](https://www.man7.org/linux/man-pages/man7/dracut.cmdline.7.html)** man ページ を参照して ください。

13.3.14.3.8. ライブ RHCOS PXE 環境のカスタマイズ

**coreos-installer pxe customize** サブコマンドを使用して、ライブ RHCOS PXE 環境を直接カスタマイ ズできます。PXE 環境を起動すると、カスタマイズが自動的に適用されます。

この機能を使用して、RHCOS を自動的にインストールするように PXE 環境を設定できます。

#### 手順

- 1. **[coreos-installer](https://mirror.openshift.com/pub/openshift-v4/clients/coreos-installer/latest/)** イメージミラー ページから、**coreos-installer** バイナリーをダウンロードし ます。
- 2. RHCOS [イメージミラーペ](https://mirror.openshift.com/pub/openshift-v4/dependencies/rhcos/latest/)ージと Ignition 設定ファイルから、RHCOS **kernel**、**initramfs**、およ び **rootfs** ファイルを取得し、次のコマンドを実行して、Ignition 設定からのカスタマイズを含 む新しい **initramfs** ファイルを作成します。

<span id="page-2257-0"></span>\$ coreos-installer pxe customize rhcos-<version>-live-initramfs.x86\_64.img \ --dest-ignition bootstrap.ign \ **1** --dest-device /dev/disk/by-id/scsi-<serial\_number> \ **2**

<span id="page-2257-2"></span><span id="page-2257-1"></span>-o rhcos-<version>-custom-initramfs.x86\_64.img **3**

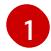

 $\mathbf{R}$ 

**openshift-installer** から生成された Ignition 設定ファイル。

[2](#page-2257-1) このオプションを指定すると、PXE 環境で自動的にインストールが実行されます。それ以 外の場合は、イメージはインストール用に設定されたままになります が、**coreos.inst.install\_dev** カーネル引数を指定しない限り、自動的には設定されませ ん。

PXE 設定でカスタマイズされた **initramfs** ファイルを使用します。**ignition.firstboot** およ び **ignition.platform.id=metal** カーネル引数が存在しない場合は追加します。

カスタマイズを適用すると、それ以降のすべての RHCOS 起動に影響します。

#### 13.3.14.3.8.1. ライブインストール PXE 環境を変更して、シリアルコンソールを有効化。

OpenShift Container Platform 4.12 以降でインストールされたクラスターでは、シリアルコンソールは デフォルトで無効になり、すべての出力がグラフィカルコンソールに書き込まれます。次の手順でシリ アルコンソールを有効にできます。

#### 手順

1. **[coreos-installer](https://mirror.openshift.com/pub/openshift-v4/clients/coreos-installer/latest/)** イメージミラー ページから、**coreos-installer** バイナリーをダウンロードし ます。

2. RHCOS イメージミラー ページおよび Ignition 設定ファイルから RHCOS **kernel**、**initramfs** お

2. RHCOS [イメージミラー](https://mirror.openshift.com/pub/openshift-v4/dependencies/rhcos/latest/) ページおよび Ignition 設定ファイルから RHCOS **kernel**、**initramfs** お よび **rootfs** ファイルを取得します。次のコマンドを実行して、シリアルコンソールが出力を受 信できるようにする新しいカスタマイズされた **initramfs** ファイルを作成します。

<span id="page-2258-4"></span><span id="page-2258-3"></span><span id="page-2258-2"></span><span id="page-2258-1"></span><span id="page-2258-0"></span>[1](#page-2258-0)  $\overline{2}$  $\overline{2}$  $\overline{2}$  $\mathbf{R}$ インストールする Ignition 設定の場所。 望ましい 2 番目のコンソール。この場合は、グラフィカルコンソールです。このオプショ ンを省略すると、グラフィカルコンソールが無効になります。 望ましいひとつ目のコンソール。この場合、シリアルコンソールです。**options** フィール ドは、ボーレートとその他の設定を定義します。このフィールドの一般的な値は **115200n8** です。オプションが指定されていない場合、デフォルトのカーネル値である **9600n8** [が使用されます。このオプションの形式の詳細は、](https://www.kernel.org/doc/html/latest/admin-guide/serial-console.html)Linux カーネルシリアルコン ソール のドキュメントを参照してください。 \$ coreos-installer pxe customize rhcos-<version>-live-initramfs.x86\_64.img \ --dest-ignition <path> \**1** --dest-console tty0 \ **2** --dest-console ttyS0,<options> \ **3** --dest-device /dev/disk/by-id/scsi-<serial\_number> \ -o rhcos-<version>-custom-initramfs.x86\_64.img **5**

[4](#page-2258-3) インストール先として指定されたディスク。このオプションを省略すると、PXE 環境は自 動的にインストーラーを実行しますが、**coreos.inst.install\_dev** カーネル引数も指定しな い限り失敗します。

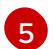

PXE 設定でカスタマイズされた **initramfs** ファイルを使用します。**ignition.firstboot** およ び **ignition.platform.id=metal** カーネル引数が存在しない場合は追加します。

カスタマイズが適用され、PXE 環境の後続のすべての起動に影響します。

#### 13.3.14.3.8.2. カスタム認証局を使用するようにライブインストール PXE 環境を変更する

**customize** サブコマンドの **--ignition-ca** フラグを使用して、認証局 (CA) 証明書を Ignition に提供でき ます。CA 証明書は、インストールの起動時とインストール済みシステムのプロビジョニング時の両方 で使用できます。

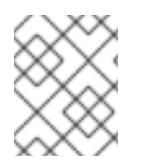

## 注記

カスタム CA 証明書は、Ignition がリモートリソースをフェッチする方法に影響します が、システムにインストールされている証明書には影響しません。

## 手順

- 1. **[coreos-installer](https://mirror.openshift.com/pub/openshift-v4/clients/coreos-installer/latest/)** イメージミラー ページから、**coreos-installer** バイナリーをダウンロードし ます。
- 2. RHCOS [イメージミラー](https://mirror.openshift.com/pub/openshift-v4/dependencies/rhcos/latest/) ページから、RHCOS **kernel**、**initramfs**、および **rootfs** ファイルを取 得し、次のコマンドを実行して、カスタム CA で使用するための新しいカスタマイズされた **initramfs** ファイルを作成します。

\$ coreos-installer pxe customize rhcos-<version>-live-initramfs.x86\_64.img \ --ignition-ca cert.pem \ -o rhcos-<version>-custom-initramfs.x86\_64.img

3. PXE 設定でカスタマイズされた **initramfs** ファイルを使用します。**ignition.firstboot** および **ignition.platform.id=metal** カーネル引数が存在しない場合は追加します。

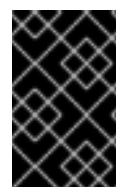

#### 重要

**coreos.inst.ignition\_url** カーネルパラメーターは、**--ignition-ca** フラグでは機能しませ ん。クラスターごとにカスタマイズされたイメージを作成するには、**--dest-ignition** フ ラグを使用する必要があります。

カスタム CA 証明書を適用すると、それ以降のすべての RHCOS 起動に影響します。

#### 13.3.14.3.8.3. カスタマイズされたネットワーク設定を使用したライブインストール PXE 環境の変更

NetworkManager キーファイルをライブ PXE 環境に埋め込み、**customize** サブコマンドの **--networkkeyfile** フラグを使用して、インストール済みシステムに渡すことができます。

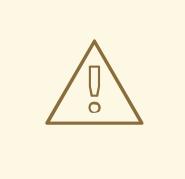

## 警告

接続プロファイルを作成する際は、接続プロファイルのファイル名に **.nmconnection** ファイル名拡張子を使用する必要があります。**.nmconnection** ファイル名拡張子を使用しない場合、クラスターは接続プロファイルをライブ環境 に適用しますが、クラスターが初めてノードを起動するときに設定が適用されない ため、セットアップが機能しなくなります。

## 手順

- 1. **[coreos-installer](https://mirror.openshift.com/pub/openshift-v4/clients/coreos-installer/latest/)** イメージミラー ページから、**coreos-installer** バイナリーをダウンロードし ます。
- 2. ボンディングされたインターフェイスの接続プロファイルを作成します。たとえば、ローカル ディレクトリーに次の内容の **bond0.nmconnection** ファイルを作成します。

3. ボンディングにNFIFT マークスターフェースのディングによるアメリカルーフェイスの<br>2. ボンディングに<br>2. ボンディングについては、

- [connection] id=bond0 type=bond interface-name=bond0 multi-connect=1
- [bond] miimon=100 mode=active-backup

[ipv4] method=auto

[ipv6] method=auto 3. ボンディングに追加するセカンダリーインターフェイスの接続プロファイルを作成します。た とえば、ローカルディレクトリーに次の内容の **bond0-proxy-em1.nmconnection** ファイルを 作成します。

[connection] id=em1 type=ethernet interface-name=em1 master=bond0 multi-connect=1 slave-type=bond

4. ボンディングに追加するセカンダリーインターフェイスの接続プロファイルを作成します。た とえば、ローカルディレクトリーに次の内容の **bond0-proxy-em2.nmconnection** ファイルを 作成します。

[connection] id=em2 type=ethernet interface-name=em2 master=bond0 multi-connect=1 slave-type=bond

5. RHCOS [イメージミラー](https://mirror.openshift.com/pub/openshift-v4/dependencies/rhcos/latest/) ページから、RHCOS **kernel**、**initramfs**、および **rootfs** ファイルを取 得し、次のコマンドを実行して、設定済みのネットワークを含む新しいカスタマイズされた **initramfs** ファイルを作成します。

\$ coreos-installer pxe customize rhcos-<version>-live-initramfs.x86\_64.img \ --network-keyfile bond0.nmconnection \ --network-keyfile bond0-proxy-em1.nmconnection \ --network-keyfile bond0-proxy-em2.nmconnection \ -o rhcos-<version>-custom-initramfs.x86\_64.img

6. PXE 設定でカスタマイズされた **initramfs** ファイルを使用します。**ignition.firstboot** および **ignition.platform.id=metal** カーネル引数が存在しない場合は追加します。 ネットワーク設定はライブシステムに適用され、宛先システムに引き継がれます。

## 13.3.14.3.8.4. iSCSI ブートデバイス用のライブインストール PXE 環境をカスタマイズする

ライブ RHCOS イメージのカスタマイズされたバージョンを使用して、自動マウント、起動、および設 定用の iSCSI ターゲットとイニシエーターの値を設定できます。

## 前提条件

1. RHCOS のインストール先となる iSCSI ターゲットがある。

手順

1. **[coreos-installer](https://mirror.openshift.com/pub/openshift-v4/clients/coreos-installer/latest/)** イメージミラー ページから、**coreos-installer** バイナリーをダウンロードし ます。

2. RHCOS イメージミラー ページから、RHCOS **kernel**、**initramfs**、および **rootfs** ファイルを取

2. RHCOS [イメージミラー](https://mirror.openshift.com/pub/openshift-v4/dependencies/rhcos/latest/) ページから、RHCOS **kernel**、**initramfs**、および **rootfs** ファイルを取 得し、次のコマンドを実行して、次の情報を含む新しいカスタマイズされた **initramfs** ファイ ルを作成します。

\$ coreos-installer pxe customize \

- <span id="page-2261-0"></span>--pre-install mount-iscsi.sh \ **1**
- <span id="page-2261-1"></span>--post-install unmount-iscsi.sh \ **2**
- <span id="page-2261-3"></span><span id="page-2261-2"></span>--dest-device /dev/disk/by-path/<IP\_address>:<port>-iscsi-<target\_iqn>-lun-<lun> \ 3 --dest-ignition config.ign \ **4**
- <span id="page-2261-4"></span>--dest-karg-append rd.iscsi.initiator=<initiator\_iqn> \ **5**
- <span id="page-2261-5"></span>--dest-karg-append netroot=<target\_iqn> \ **6**

-o custom.img rhcos-<version>-live-initramfs.x86\_64.img

- インストール前に実行されるスクリプト。iSCSI ターゲットをマウントするための **iscsiadm** コマンドと、マルチパス構成を有効にするコマンドが含まれている必要があり ます。
- [2](#page-2261-1)

[1](#page-2261-0)

- インストール後に実行されるスクリプト。**iscsiadm --mode node --logout=all** コマンド が含まれている必要があります。
- [3](#page-2261-2) 宛先システムの場所。ターゲットポータルの IP アドレス、関連付けられたポート番号、 IQN 形式のターゲット iSCSI ノード、および iSCSI 論理ユニット番号 (LUN) を指定する必 要があります。
- [4](#page-2261-3) 宛先システムの Ignition 設定。
- [5](#page-2261-4) IQN 形式の iSCSI イニシエーター、クライアントの名前。イニシエーターは iSCSI ター ゲットに接続するセッションを形成します。
- $\epsilon$ IQN 形式の iSCSI ターゲットまたはサーバーの名前。
- **dracut** でサポートされる iSCSI オプションの詳細は、**[dracut.cmdline](https://www.man7.org/linux/man-pages/man7/dracut.cmdline.7.html)** man ページ を参照して ください。

## 13.3.14.3.8.5. iBFT を使用して iSCSI ブートデバイス用のライブインストール PXE 環境をカスタマイズ する

ライブ RHCOS イメージのカスタマイズされたバージョンを使用して、自動マウント、起動、および設 定用の iSCSI ターゲットとイニシエーターの値を設定できます。

#### 前提条件

- 1. RHCOS のインストール先となる iSCSI ターゲットがある。
- 2. オプション: iSCSI ターゲットをマルチパス化した。

## 手順

- 1. **[coreos-installer](https://mirror.openshift.com/pub/openshift-v4/clients/coreos-installer/latest/)** イメージミラー ページから、**coreos-installer** バイナリーをダウンロードし ます。
- 2. RHCOS [イメージミラー](https://mirror.openshift.com/pub/openshift-v4/dependencies/rhcos/latest/) ページから、RHCOS **kernel**、**initramfs**、および **rootfs** ファイルを取 得し、次のコマンドを実行して、次の情報を含む新しいカスタマイズされた **initramfs** ファイ ルを作成します。

<span id="page-2262-5"></span><span id="page-2262-4"></span><span id="page-2262-3"></span><span id="page-2262-2"></span><span id="page-2262-1"></span><span id="page-2262-0"></span>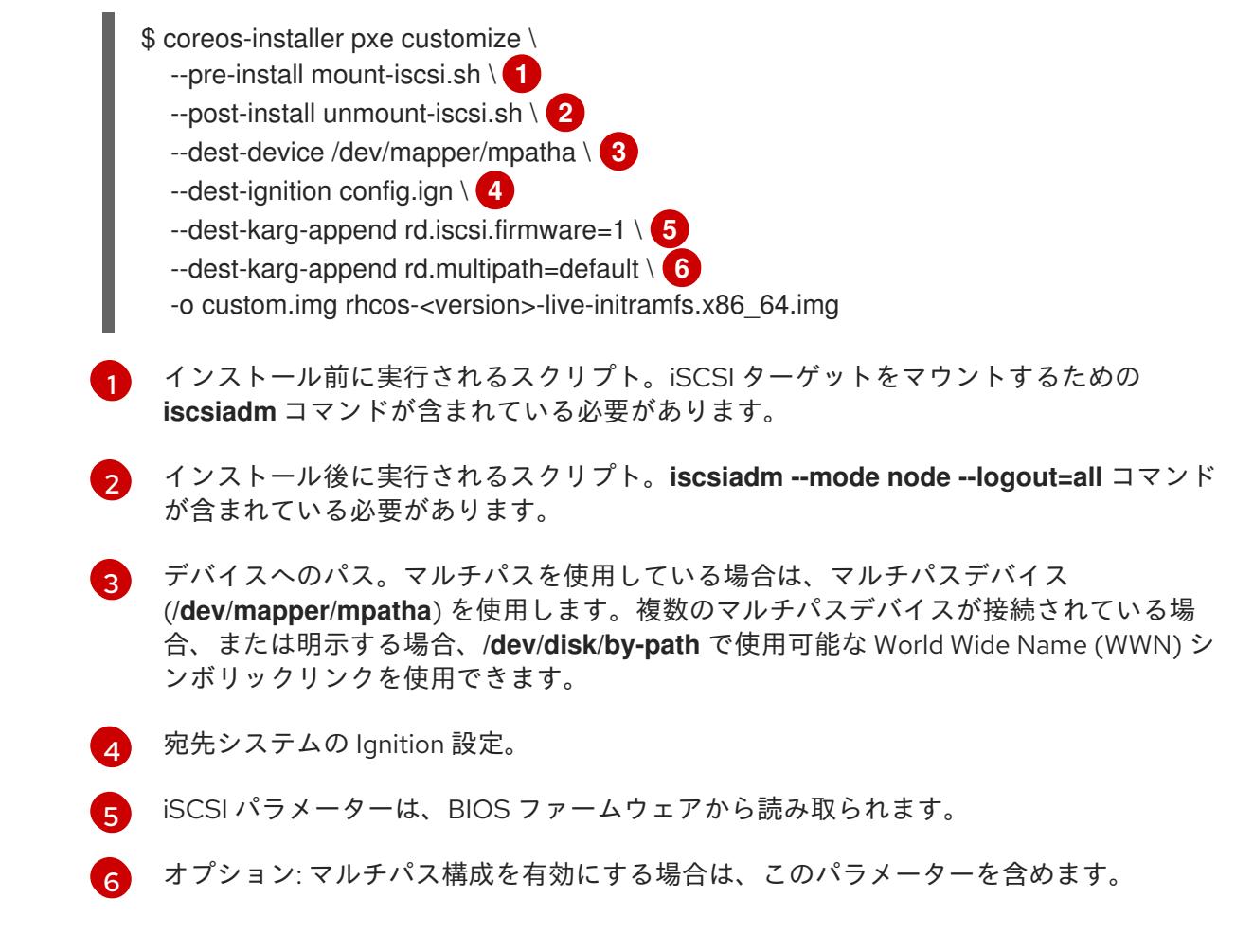

**dracut** でサポートされる iSCSI オプションの詳細は、**[dracut.cmdline](https://www.man7.org/linux/man-pages/man7/dracut.cmdline.7.html)** man ページ を参照して ください。

13.3.14.3.9. 詳細の RHCOS インストールリファレンス

このセクションでは、Red Hat Enterprise Linux CoreOS (RHCOS) の手動インストールプロセスを変更 できるようにするネットワーク設定および他の高度なオプションを説明します。以下の表では、 RHCOS ライブインストーラーおよび **coreos-installer** コマンドで使用できるカーネル引数およびコマ ンドラインのオプションを説明します。

## 13.3.14.3.9.1. ISO インストールのネットワークおよびボンディングのオプション

ISO イメージから RHCOS をインストールする場合、そのイメージを起動してノードのネットワークを 設定する際に手動でカーネル引数を追加できます。ネットワークの引数が指定されていない場合、 RHCOS が Ignition 設定ファイルを取得するためにネットワークが必要であることを検知する際に、 DHCP が initramfs でアクティベートされます。

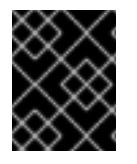

## 重要

ネットワーク引数を手動で追加する場合は、**rd.neednet=1** カーネル引数を追加して、 ネットワークを initramfs で有効にする必要があります。

以下の情報は、ISO インストール用に RHCOS ノードでネットワークおよびボンディングを設定する例 を示しています。この例では、**ip=**、**nameserver=**、および **bond=** カーネル引数の使用方法を説明して います。

## 注記

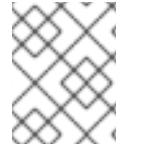

順序は、カーネル引数の **ip=**、**nameserver=**、および **bond=** を追加する場合に重要で す。

ネットワークオプションは、システムの起動時に **dracut** ツールに渡されます。**dracut** でサポートされ るネットワークオプションの詳細は、**[dracut.cmdline](https://www.man7.org/linux/man-pages/man7/dracut.cmdline.7.html)** man ページ を参照してください。

次の例は、ISO インストールのネットワークオプションです。

#### DHCP または静的 IP アドレスの設定

IP アドレスを設定するには、DHCP (**ip=dhcp**) を使用するか、個別の静的 IP アドレス (**ip=<host\_ip>**) を設定します。静的 IP を設定する場合、各ノードで DNS サーバー IP アドレス (**nameserver=** <dns\_ip>) を特定する必要があります。次の例では、以下を設定します。

- ノードの IP アドレス: **10.10.10.2**
- ゲートウェイアドレス: **10.10.10.254**
- ネットワーク: **255.255.255.0**
- ホスト名: **core0.example.com**
- DNS サーバーアドレス: **4.4.4.41**
- auto-configuration の値を none に設定します。IP ネットワークが静的に設定されている場合 には、自動設定は必要ありません。

ip=10.10.10.2::10.10.10.254:255.255.255.0:core0.example.com:enp1s0:none nameserver=4.4.4.41

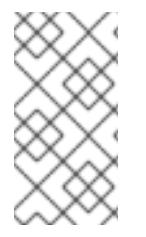

## 注記

DHCP を使用して RHCOS マシンの IP アドレスを設定する場合、マシンは DHCP を介 して DNS サーバー情報も取得します。DHCP ベースのデプロイメントの場合、DHCP サーバー設定を使用して RHCOS ノードが使用する DNS サーバーアドレスを定義できま す。

静的ホスト名を使用しない IP アドレスの設定

静的ホスト名を割り当てずに IP アドレスを設定できます。静的ホスト名がユーザーによって設定され ていない場合は、逆引き DNS ルックアップによって取得され、自動的に設定されます。静的ホスト名 なしで IP アドレスを設定するには、次の例を参照してください。

- ノードの IP アドレス: **10.10.10.2**
- ゲートウェイアドレス: **10.10.10.254**
- ネットワーク: **255.255.255.0**
- DNS サーバーアドレス: **4.4.4.41**
- auto-configuration の値を none に設定します。IP ネットワークが静的に設定されている場合 には、自動設定は必要ありません。

ip=10.10.10.2::10.10.10.254:255.255.255.0::enp1s0:none nameserver=4.4.4.41

複数のネットワークインターフェイスの指定 複数の **ip=** エントリーを設定することで、複数のネットワークインターフェイスを指定できます。

ip=10.10.10.2::10.10.10.254:255.255.255.0:core0.example.com:enp1s0:none ip=10.10.10.3::10.10.10.254:255.255.255.0:core0.example.com:enp2s0:none

デフォルトゲートウェイとルートの設定 オプション: **rd.route=** value を設定して、追加のネットワークへのルートを設定できます。

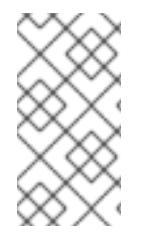

## 注記

1 つまたは複数のネットワークを設定する場合、1 つのデフォルトゲートウェイが必要で す。追加のネットワークゲートウェイがプライマリーネットワークゲートウェイと異な る場合、デフォルトゲートウェイはプライマリーネットワークゲートウェイである必要 があります。

● 次のコマンドを実行して、デフォルトゲートウェイを設定します。

ip=::10.10.10.254::::

次のコマンドを入力して、追加ネットワークのルートを設定します。

rd.route=20.20.20.0/24:20.20.20.254:enp2s0

単一インターフェイスでの DHCP の無効化

2 つ以上のネットワークインターフェイスがあり、1 つのインターフェイスのみが使用される場合など に、1 つのインターフェイスで DHCP を無効にします。この例では、**enp1s0** インターフェイスには静 的ネットワーク設定があり、DHCP は使用されない **enp2s0** について無効にされます。

ip=10.10.10.2::10.10.10.254:255.255.255.0:core0.example.com:enp1s0:none ip=::::core0.example.com:enp2s0:none

DHCP と静的 IP 設定の組み合わせ

以下のように、複数のネットワークインターフェイスを持つシステムで、DHCP および静的 IP 設定を 組み合わせることができます。

ip=enp1s0:dhcp ip=10.10.10.2::10.10.10.254:255.255.255.0:core0.example.com:enp2s0:none

個々のインターフェイスでの VLAN の設定 オプション: **vlan=** パラメーターを使用して、個別のインターフェイスに VLAN を設定できます。

ネットワークインターフェイスで VLAN を設定し、静的 IP アドレスを使用するには、次のコマ ンドを実行します。

ネットコークスターフェイスで VID アクセス アクセス アクセス アクセス アクセス アクセス

ip=10.10.10.2::10.10.10.254:255.255.255.0:core0.example.com:enp2s0.100:none vlan=enp2s0.100:enp2s0

ネットワークインターフェイスで VLAN を設定し、DHCP を使用するには、次のコマンドを実 行します。

ip=enp2s0.100:dhcp vlan=enp2s0.100:enp2s0

複数の DNS サーバーの指定 以下のように、各サーバーに **nameserver=** エントリーを追加して、複数の DNS サーバーを指定でき ます。

nameserver=1.1.1.1 nameserver=8.8.8.8

複数のネットワークインターフェイスの単一インターフェイスへのボンディング オプション: **bond=** オプションを使用して、複数のネットワークインターフェイスを単一のインター フェイスにボンディングできます。次の例を参照してください。

- **結合インターフェイスを設定するための構文は、bond=<name>[:<network\_interfaces>] [:options]** です。 **<name>** はボンディングデバイス名 (**bond0**)、**<network\_interfaces>** は物理 (イーサネット) インターフェイスのコンマ区切りのリスト (**em1,em2**) を表し、options はボンディングオプ ションのコンマ区切りのリストです。**modinfo bonding** を入力して、利用可能なオプションを 表示します。
- Bond= を使用してボンディングされたインターフェイスを作成する場合は、IP アドレスの割り 当て方法とボンディングされたインターフェイスのその他の情報を指定する必要があります。
	- DHCP を使用するようにボンディングされたインターフェイスを設定するには、ボンドの IP アドレスを **dhcp** に設定します。以下に例を示します。

bond=bond0:em1,em2:mode=active-backup ip=bond0:dhcp

静的 IP アドレスを使用するようにボンディングされたインターフェイスを設定するには、 必要な特定の IP アドレスと関連情報を入力します。以下に例を示します。

bond=bond0:em1,em2:mode=active-backup ip=10.10.10.2::10.10.10.254:255.255.255.0:core0.example.com:bond0:none

複数の SR-IOV ネットワークインターフェイスをデュアルポート NIC インターフェイスに結合する

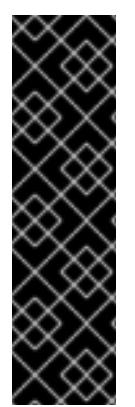

#### 重要

SR-IOV デバイスの NIC パーティショニングの有効化に関連する Day 1 操作のサポート は、テクノロジープレビュー機能のみです。テクノロジープレビュー機能は、Red Hat 製品のサービスレベルアグリーメント (SLA) の対象外であり、機能的に完全ではないこ とがあります。Red Hat は、実稼働環境でこれらを使用することを推奨していません。 テクノロジープレビューの機能は、最新の製品機能をいち早く提供して、開発段階で機 能のテストを行いフィードバックを提供していただくことを目的としています。

Red Hat [のテクノロジープレビュー機能のサポート範囲に関する詳細は、テクノロジー](https://access.redhat.com/ja/support/offerings/techpreview) プレビュー機能のサポート範囲 を参照してください。

t **d** *bond* in the state of the SR-IOV and SR-IOV and SR-IOV and SR-IOV and SR-IOV and SR-IOV and SR-IOV and SR-IOV and SR-IOV and SR-IOV and SR-IOV and SR-IOV and SR-IOV and SR-IOV and SR-IOV and SR-IOV and SR-IOV and SR

オプション: **bond=** オプションを使用して、複数の SR-IOV ネットワークインターフェイスをデュアル ポート NIC インターフェイスに結合できます。

各ノードで、次のタスクを実行する必要があります。

- 1. SR-IOV [デバイスの管理](https://access.redhat.com/documentation/ja-jp/red_hat_enterprise_linux/9/html/configuring_and_managing_virtualization/managing-virtual-devices_configuring-and-managing-virtualization#managing-sr-iov-devices_managing-virtual-devices) のガイダンスに従って、SR-IOV 仮想機能 (VF) を作成します。「仮想 マシンへの SR-IOV ネットワークデバイスの接続」セクションの手順に従います。
- 2. ボンドを作成し、目的の VF をボンドに接続し、[ネットワークボンディングの設定](https://access.redhat.com/documentation/ja-jp/red_hat_enterprise_linux/9/html/configuring_and_managing_networking/configuring-network-bonding_configuring-and-managing-networking) のガイダン スに従って、ボンドリンクの状態を設定します。説明されている手順のいずれかに従って、結 合を作成します。

次の例は、使用する必要がある構文を示しています。

- **結合インターフェイスを設定するための構文は、bond=<name>[:<network\_interfaces>] [:options]** です。 **<name>** はボンディングデバイス名 (**bond0**)、**<network\_interfaces>** は仮想機能 (VF) をカー ネル内の既知の名前で表し、**ip link** コマンド (**eno1f0**、**eno2f0**) の出力に表示されま す。options は結合オプションのコンマ区切りリストです。**modinfo bonding** を入力して、利 用可能なオプションを表示します。
- **Bond=** を使用してボンディングされたインターフェイスを作成する場合は、IP アドレスの割り 当て方法とボンディングされたインターフェイスのその他の情報を指定する必要があります。
	- DHCP を使用するようにボンディングされたインターフェイスを設定するには、ボンドの IP アドレスを **dhcp** に設定します。以下に例を示します。

bond=bond0:eno1f0,eno2f0:mode=active-backup ip=bond0:dhcp

静的 IP アドレスを使用するようにボンディングされたインターフェイスを設定するには、 必要な特定の IP アドレスと関連情報を入力します。以下に例を示します。

bond=bond0:eno1f0,eno2f0:mode=active-backup ip=10.10.10.2::10.10.10.254:255.255.255.0:core0.example.com:bond0:none

ネットワークチーミングの使用

任意: **team=** パラメーターを指定して、ボンディングの代わりにネットワークチーミングを使用できま す。

チームインターフェイス設定の構文は **team= name [:network\_interfaces]** です。 name はチームデバイス名 (**team0**)、network\_interfacesは物理 (イーサネット) インターフェ イス (**em1**、**em2**) のコンマ区切りリストを表します。

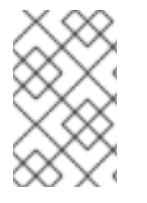

## 注記

RHCOS が次のバージョンの RHEL に切り替わると、チーミングは非推奨になる予定で す。詳細は、Red Hat [ナレッジベースアーティクル](https://access.redhat.com/solutions/6509691) libvirt-lxc を使用した Linux コンテ ナー (廃止) を参照してください。

次の例を使用して、ネットワークチームを設定します。

team=team0:em1,em2 ip=team0:dhcp

## 13.3.14.3.9.2. ISO および PXE インストール用の**coreos-installer** オプション

RHCOS は、ISO イメージから RHCOS ライブ環境に起動した後に、コマンドプロンプトで **coreosinstaller install <options> <device>** を実行してインストールできます。

以下の表は、**coreos-installer** コマンドに渡すことのできるサブコマンド、オプションおよび引数を示 しています。

#### 表13.30 **coreos-installer** サブコマンド、コマンドラインオプション、および引数

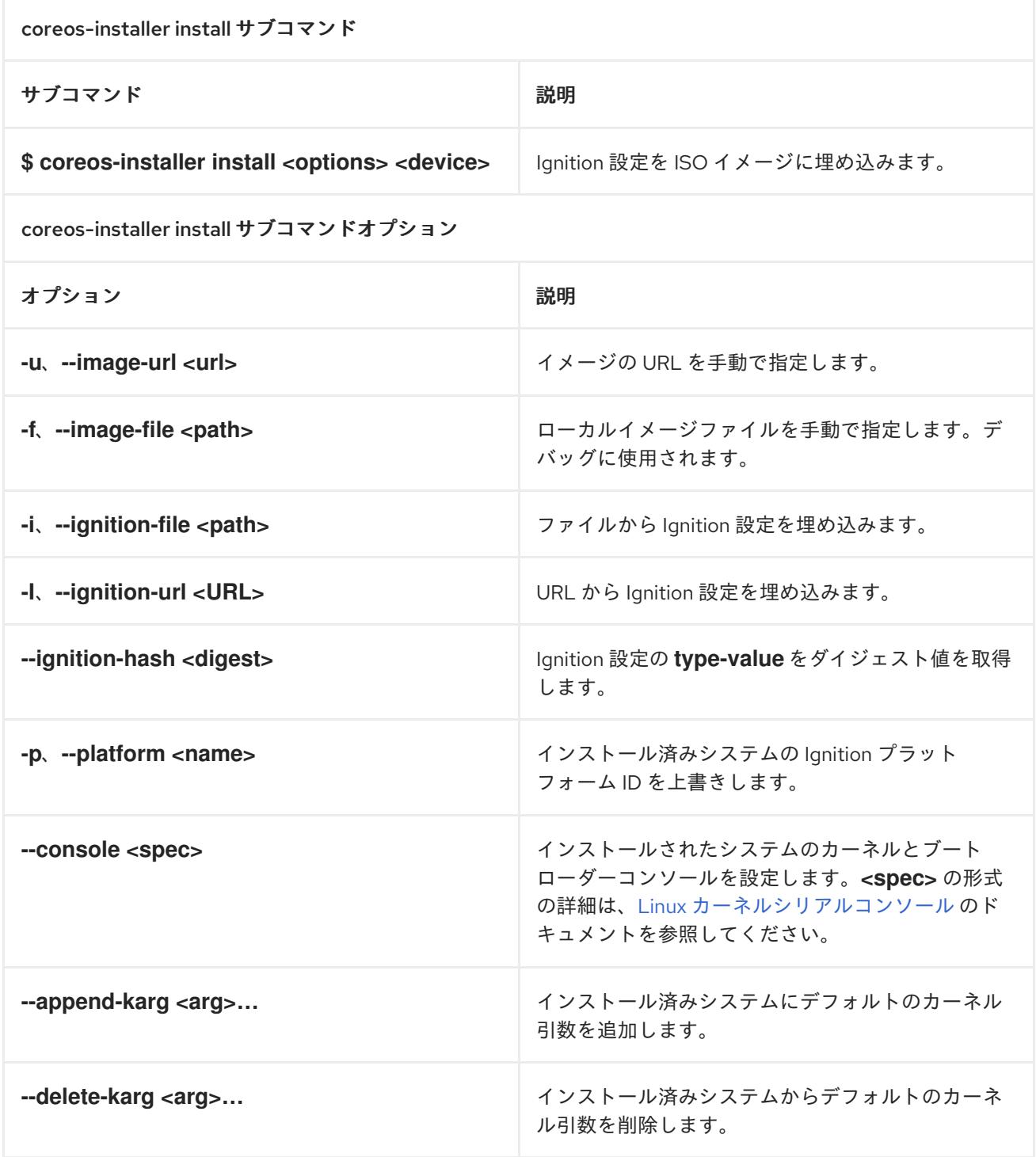
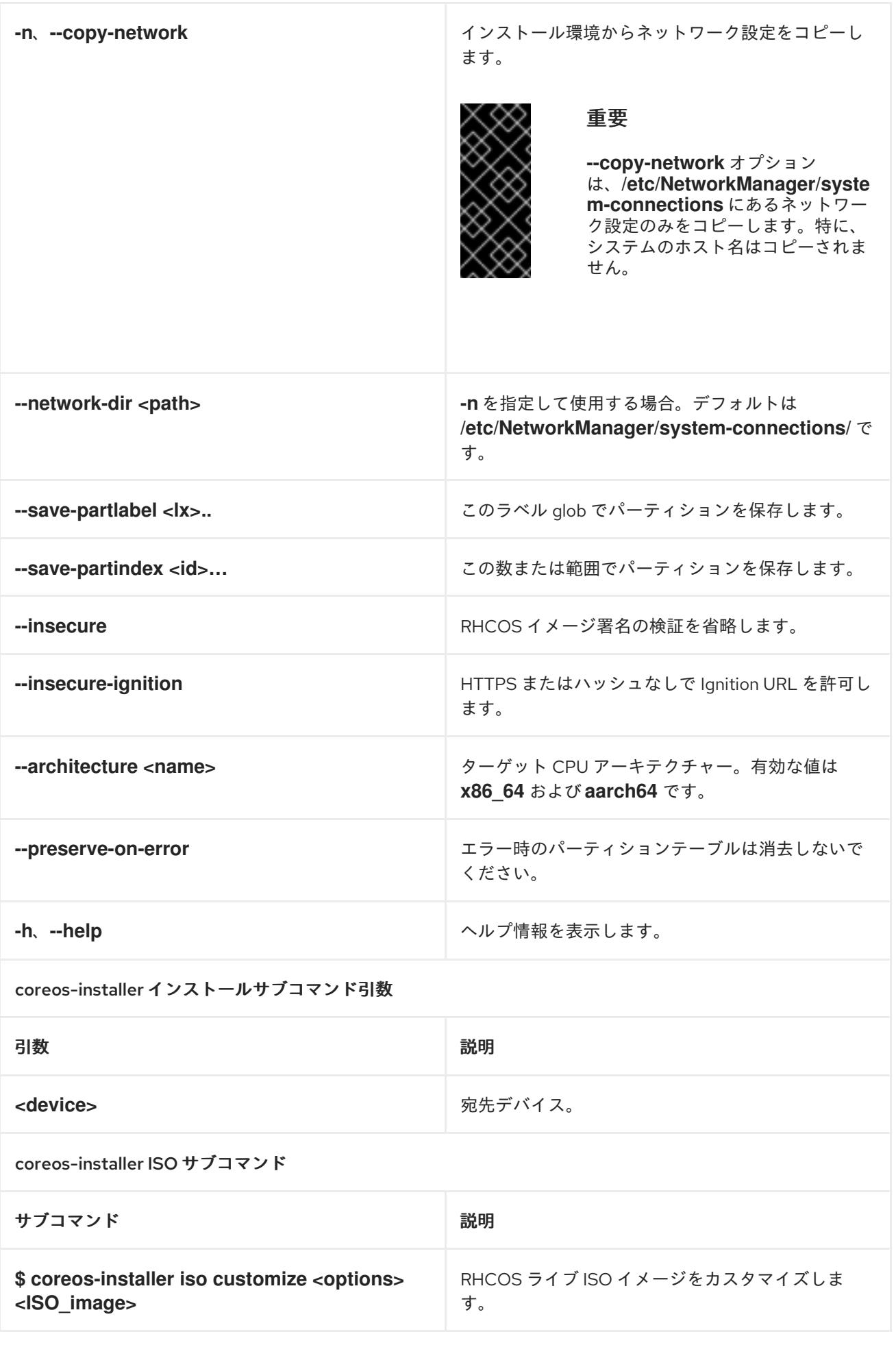

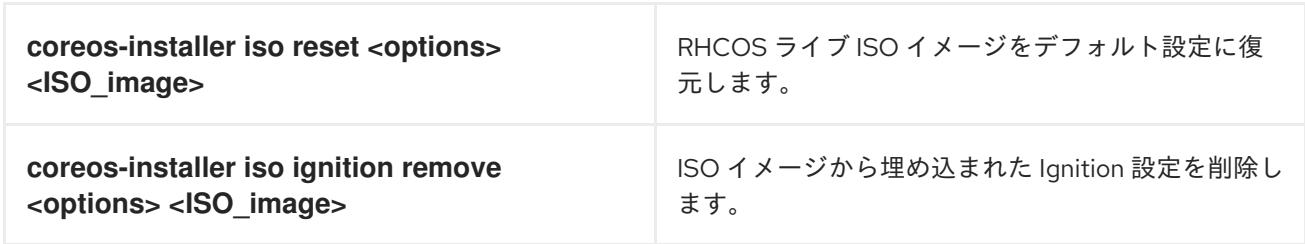

coreos-installer ISO カスタマイズサブコマンドオプション

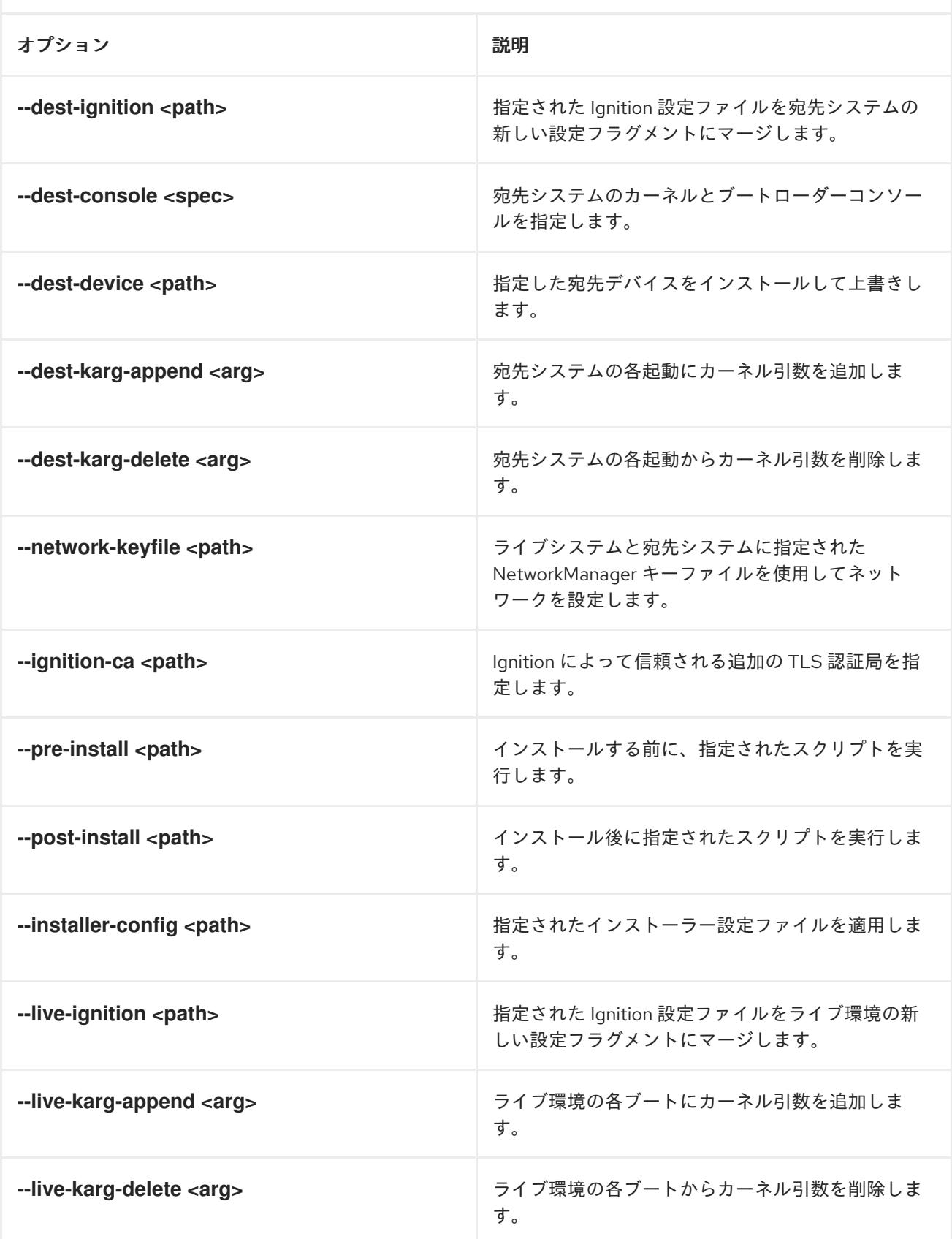

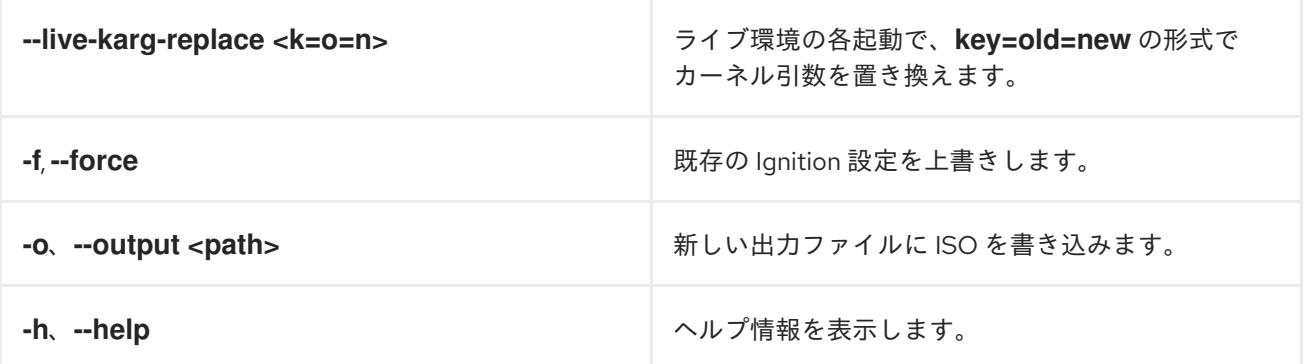

coreos-installer PXE サブコマンド

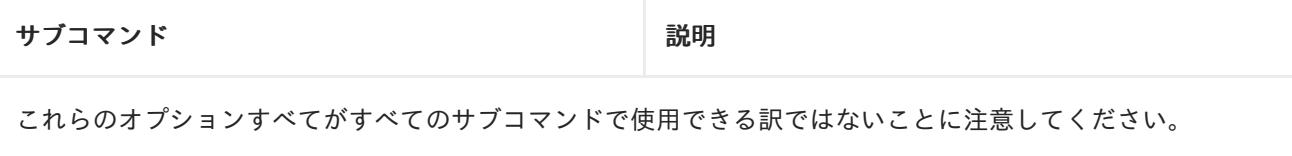

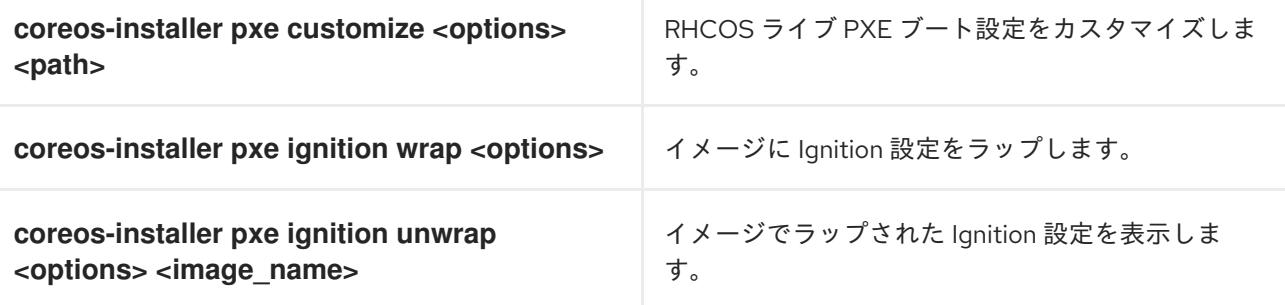

coreos-installer PXE はサブコマンドオプションをカスタマイズします

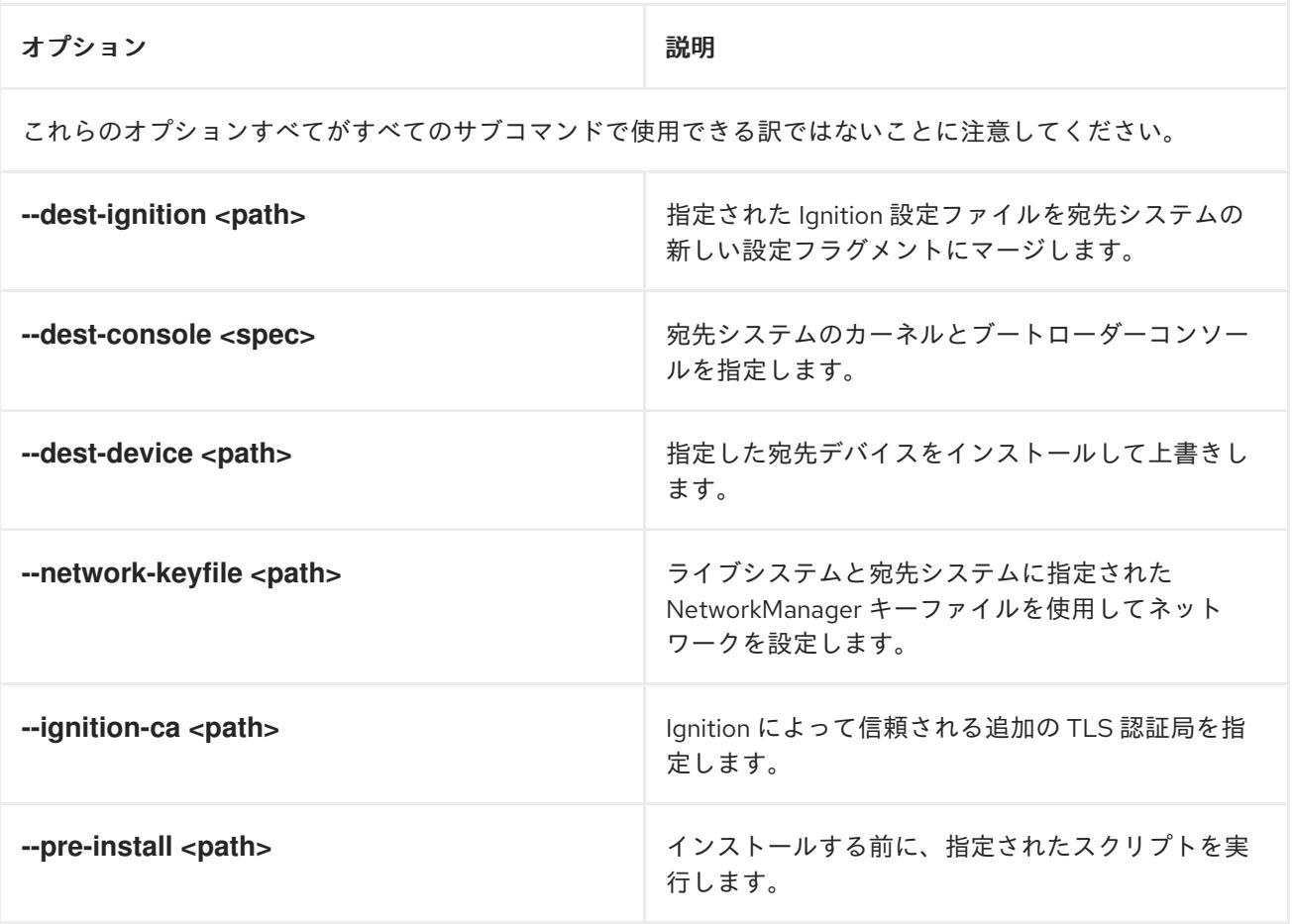

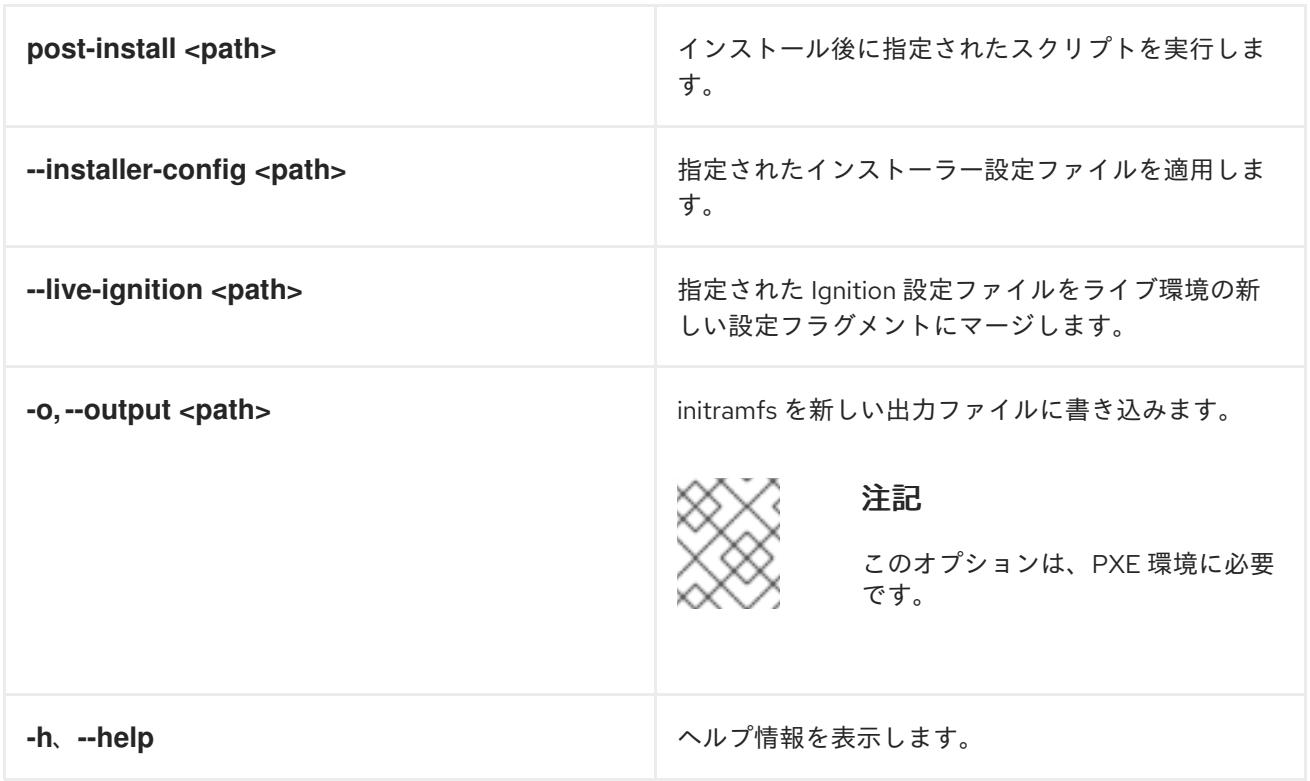

13.3.14.3.9.3. ISO または PXE インストールの**coreos.inst** ブートオプション

**coreos.inst** ブートパラメーターを RHCOS ライブインストーラーに渡して、ブート時に **coreosinstaller** オプションを自動的に起動できます。これらは、標準のブート引数の追加として提供されま す。

- ISO インストールの場合、ブートローダーメニューで自動ブートを中断して coreos.inst オプ ションを追加できます。RHEL CoreOS (Live) メニューオプションが強調表示されている状態 で **TAB** を押すと、自動ブートを中断できます。
- PXE または iPXE インストールの場合、RHCOS ライブインストーラーのブート前に **coreos.inst** オプションを **APPEND** 行に追加する必要があります。

以下の表は、ISO および PXE インストールの RHCOS ライブインストーラーの **coreos.inst** ブートオ プションを示しています。

表13.31 **coreos.inst** ブートオプション

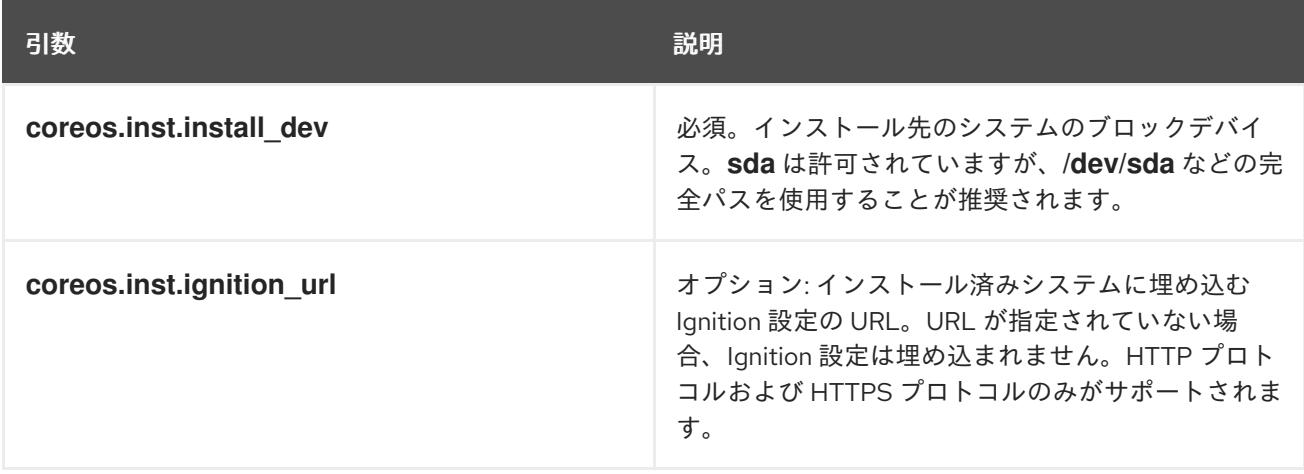

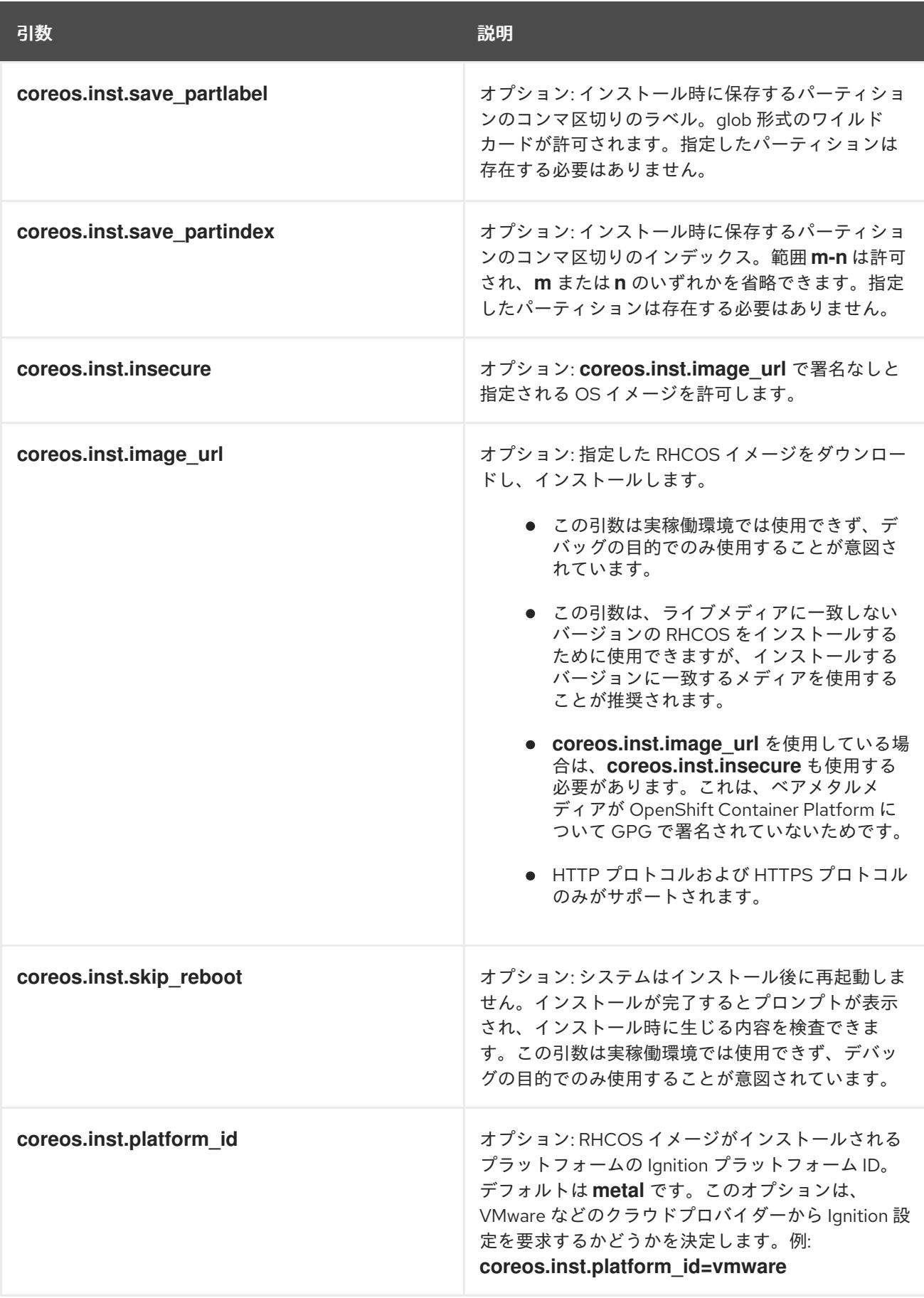

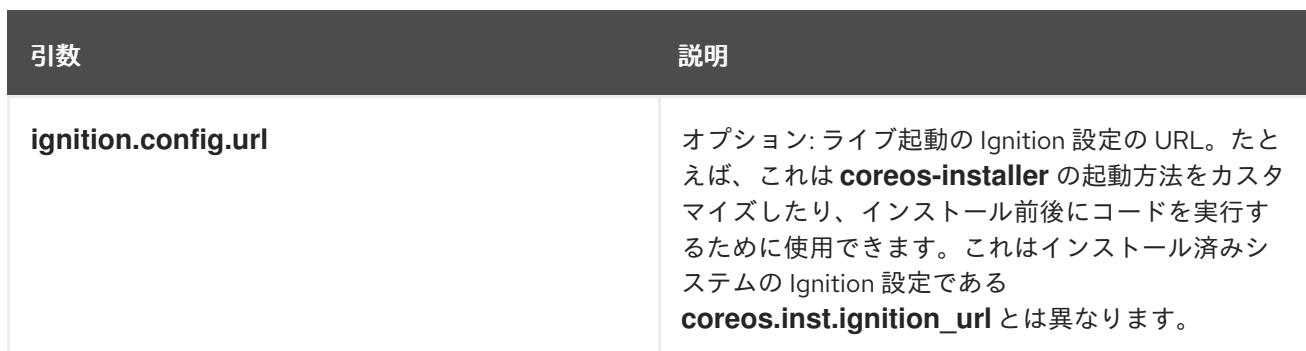

# 13.3.14.4. RHCOS のカーネル引数でのマルチパスの有効化

RHCOS はプライマリーディスクでのマルチパスをサポートするようになり、ハードウェア障害に対す る対障害性が強化され、ホストの可用性を強化できるようになりました。

OpenShift Container Platform 4.8 以降でプロビジョニングされたノードのマルチパスを有効にできま す。インストール後のサポートは、マシン設定を使用してマルチパスをアクティベートすることで利用 できますが、インストール中にマルチパスを有効にすることが推奨されます。

非最適化パスに対して I/O があると、I/O システムエラーが発生するように設定するには、インストー ル時にマルチパスを有効にする必要があります。

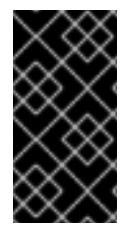

# 重要

IBM Z® および IBM® LinuxONE では、インストール時にクラスターを設定した場合のみ マルチパスを有効にできます。詳細は、IBM Z® および IBM® LinuxONE への z/VM を使 用したクラスターのインストールの「RHCOS のインストールおよび OpenShift Container Platform ブートストラッププロセスの開始」を参照してください。

以下の手順では、インストール時にマルチパスを有効にし、**coreos-installer install** コマンドにカーネ ル引数を追加して、インストール済みシステム自体が初回起動からマルチパスを使用できるようにしま す。

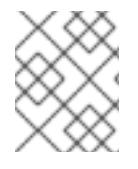

## 注記

OpenShift Container Platform は、4.6 以前からアップグレードされたノードでの day-2 アクティビティーとしてのマルチパスの有効化をサポートしません。

# 手順

1. マルチパスを有効にして **multipathd** デーモンを起動するには、インストールホストで次のコマ ンドを実行します。

\$ mpathconf --enable && systemctl start multipathd.service

- 必要に応じて、PXE または ISO を起動する場合は、カーネルコマンドラインから **rd.multipath=default** を追加することで、マルチパスを有効にできます。
- 2. **coreos-installer** プログラムを呼び出してカーネル引数を追加します。
	- マシンに接続されているマルチパスデバイスが1つしかない場合は、このデバイスは **/dev/mapper/mpatha** のパスで利用できます。以下に例を示します。

\$ coreos-installer install /dev/mapper/mpatha \ **1**

<span id="page-2274-1"></span><span id="page-2274-0"></span>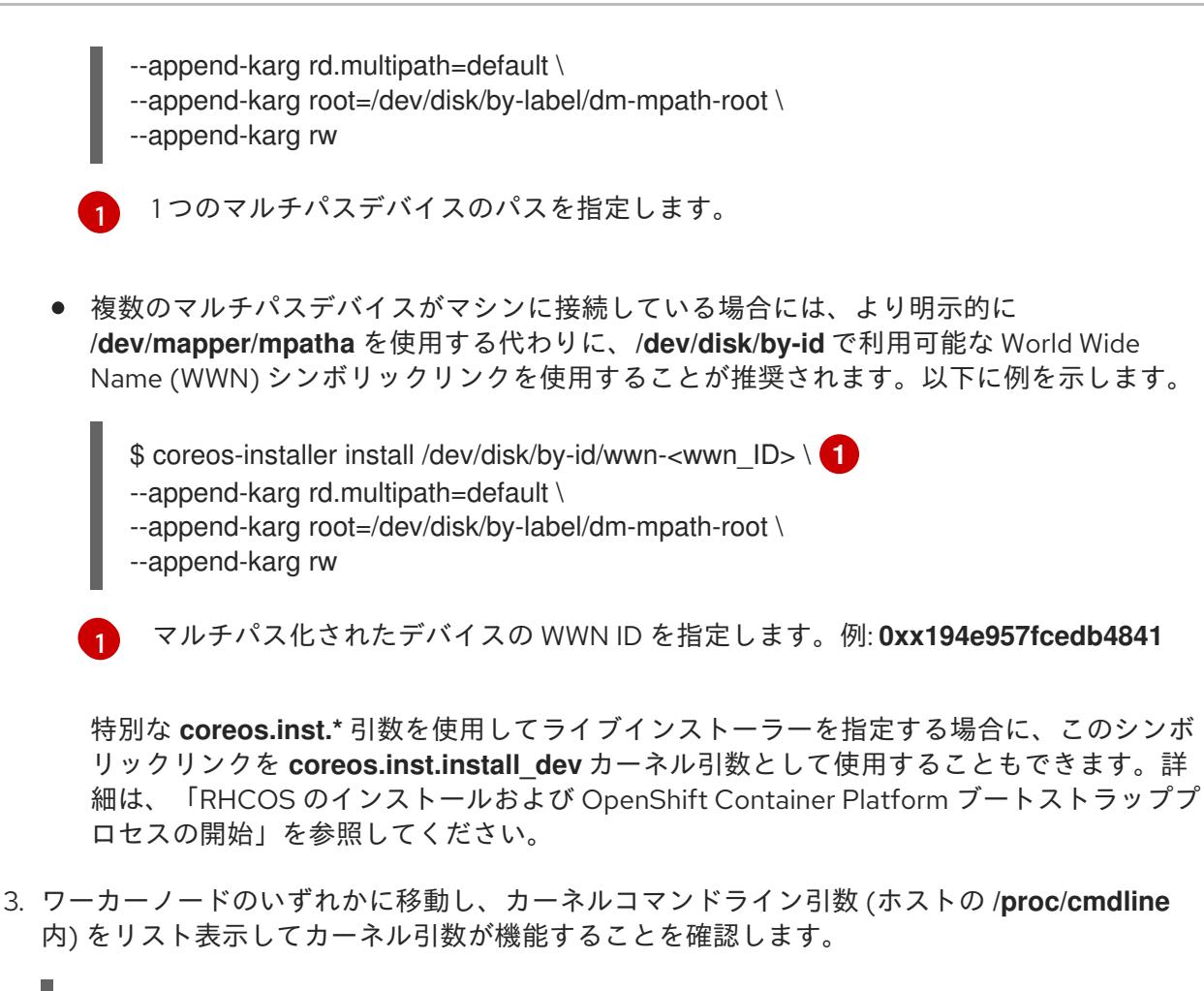

\$ oc debug node/ip-10-0-141-105.ec2.internal

# 出力例

...

Starting pod/ip-10-0-141-105ec2internal-debug ... To use host binaries, run `chroot /host`

sh-4.2# cat /host/proc/cmdline

... rd.multipath=default root=/dev/disk/by-label/dm-mpath-root

sh-4.2# exit

追加したカーネル引数が表示されるはずです。

# 13.3.14.5. iSCSI ブートデバイスに RHCOS を手動でインストールする

iSCSI ターゲットに、手動で RHCOS をインストールできます。

# 前提条件

- 1. RHCOS ライブ環境にいる。
- 2. RHCOS のインストール先となる iSCSI ターゲットがある。

手順

1. 次のコマンドを実行して、ライブ環境から iSCSI ターゲットをマウントします。

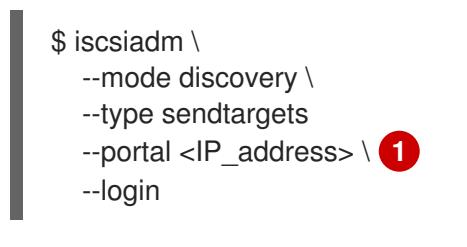

<span id="page-2275-0"></span>ターゲットポータルの IP アドレス。

2. 次のコマンドを実行し、必要なカーネル引数を使用して、RHCOS を iSCSI ターゲットにイン ストールします。以下はその例です。

<span id="page-2275-3"></span><span id="page-2275-2"></span><span id="page-2275-1"></span>\$ coreos-installer install \ /dev/disk/by-path/ip-<IP\_address>:<port>-iscsi-<target\_iqn>-lun-<lun> \ **1** --append-karg rd.iscsi.initiator=<initiator\_ign> \ **2** --append.karg netroot=<target\_iqn> \ **3** --console ttyS0,115200n8 --ignition-file <path\_to\_file>

[1](#page-2275-1)

[1](#page-2275-0)

- インストール先の場所。ターゲットポータルの IP アドレス、関連付けられたポート番 号、IQN 形式のターゲット iSCSI ノード、および iSCSI 論理ユニット番号 (LUN) を指定す る必要があります。
- [2](#page-2275-2) IQN 形式の iSCSI イニシエーター、クライアントの名前。イニシエーターは iSCSI ター ゲットに接続するセッションを形成します。

[3](#page-2275-3) IQN 形式の iSCSI ターゲットまたはサーバーの名前。

**dracut** でサポートされる iSCSI オプションの詳細は、**[dracut.cmdline](https://www.man7.org/linux/man-pages/man7/dracut.cmdline.7.html)** man ページ を参照して ください。

3. 次のコマンドを実行して iSCSI ディスクをアンマウントします。

\$ iscsiadm --mode node --logoutall=all

この手順は、**coreos-installer iso customize** または **coreos-installer pxe customize** サブコマンドを 使用して実行することもできます。

#### 13.3.14.6. iBFT を使用して iSCSI ブートデバイスに RHCOS をインストールする

完全にディスクレスなマシンでは、iSCSI ターゲットとイニシエーターの値を iBFT 経由で渡すことが できます。iSCSI マルチパス構成もサポートされています。

#### 前提条件

- 1. RHCOS ライブ環境にいる。
- 2. RHCOS のインストール先となる iSCSI ターゲットがある。
- 3. オプション: iSCSI ターゲットをマルチパス化した。

<span id="page-2276-0"></span>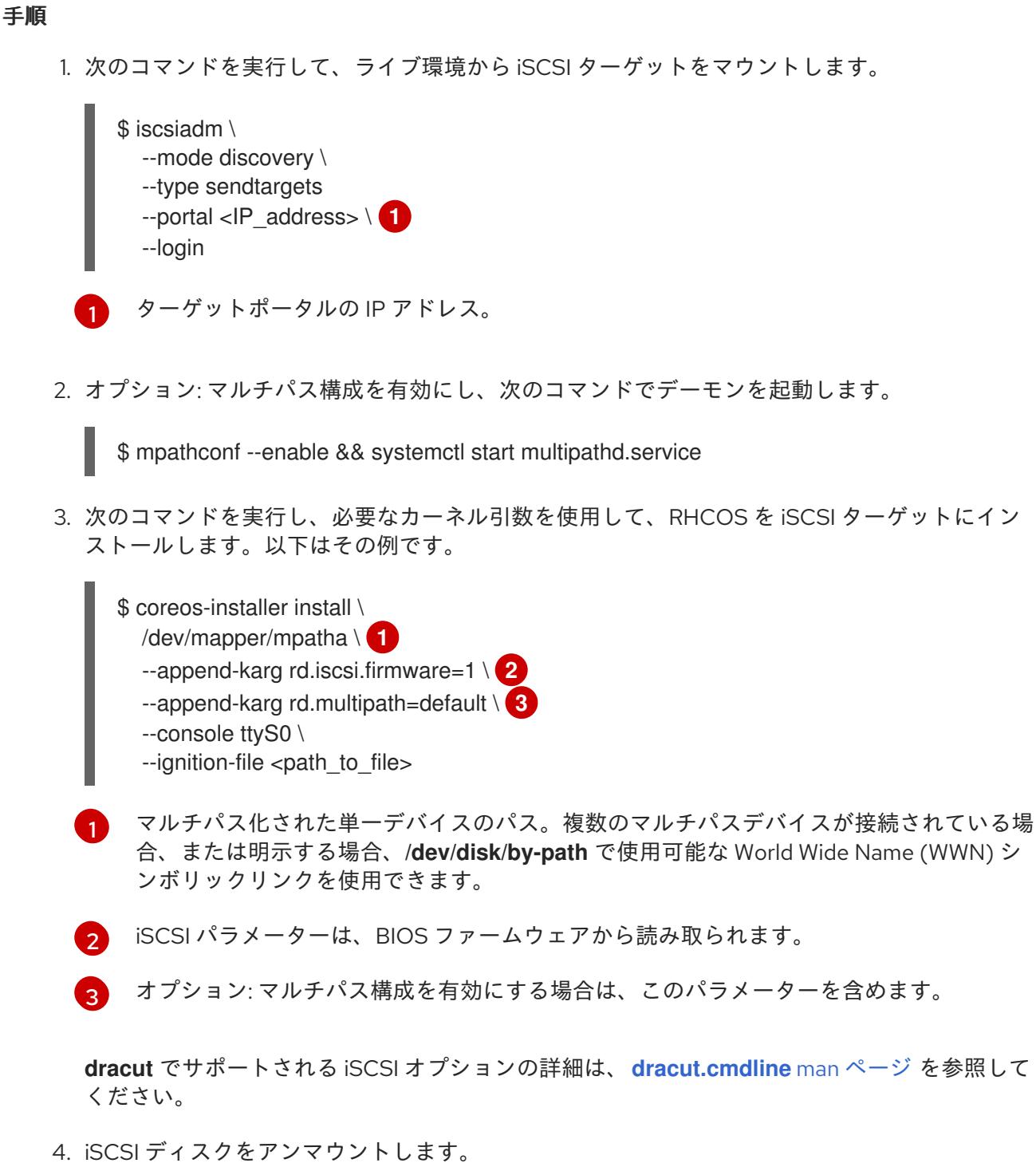

<span id="page-2276-3"></span><span id="page-2276-2"></span><span id="page-2276-1"></span>

\$ iscsiadm --mode node --logout=all

この手順は、**coreos-installer iso customize** または **coreos-installer pxe customize** サブコマンドを 使用して実行することもできます。

13.3.15. ブートストラッププロセスの完了まで待機する

OpenShift Container Platform ブートストラッププロセスは、初回のクラスターノードのディスクにイ ンストールされている永続的な RHCOS 環境での起動後に開始します。Ignition 設定ファイルで指定さ れる設定情報は、ブートストラッププロセスを初期化し、マシンに OpenShift Container Platform をイ ンストールするために使用されます。ブートストラッププロセスが完了するまで待機する必要がありま す。

#### 前提条件

- クラスターの Ignition 設定ファイルを作成している。
- 適切なネットワーク、DNS および負荷分散インフラストラクチャーを設定している。
- インストールプログラムを取得し、クラスターの Ignition 設定ファイルを生成している。
- RHCOS をクラスターマシンにインストールし、OpenShift Container Platform インストールプ ログラムで生成される Ignition 設定ファイルを指定している。
- お使いのマシンでインターネットに直接アクセスできるか、HTTP または HTTPS プロキシーが 利用できる。

## 手順

- 1. ブートストラッププロセスをモニターします。
- 
- <span id="page-2277-0"></span>\$ ./openshift-install --dir <installation\_directory> wait-for bootstrap-complete \ **1** --log-level=info **2**

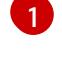

<span id="page-2277-1"></span>**<installation\_directory>** には、インストールファイルを保存したディレクトリーへのパ スを指定します。

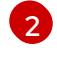

異なるインストールの詳細情報を表示するには、**info** ではなく、**warn**、**debug**、または **error** を指定します。

## 出力例

INFO Waiting up to 30m0s for the Kubernetes API at https://api.test.example.com:6443... INFO API v1.29.4 up INFO Waiting up to 30m0s for bootstrapping to complete... INFO It is now safe to remove the bootstrap resources

Kubernetes API サーバーでこれがコントロールプレーンマシンにブートストラップされている ことを示すシグナルが出されるとコマンドは成功します。

2. ブートストラッププロセスが完了したら、ブートストラップマシンをロードバランサーから削 除します。

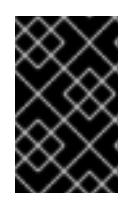

重要

この時点で、ブートストラップマシンをロードバランサーから削除する必要があ ります。さらに、ブートストラップマシン自体を削除し、再フォーマットするこ とができます。

#### 関連情報

● インストールログの監視と、インストールの問題が発生した場合の診断データの取得に関する 詳細は、[インストールの進捗の監視](https://docs.redhat.com/en/documentation/openshift_container_platform/4.16/html-single/support/#monitoring-installation-progress_troubleshooting-installations) を参照してください。

13.3.16. CLI の使用によるクラスターへのログイン

クラスター **kubeconfig** ファイルをエクスポートし、デフォルトシステムユーザーとしてクラスターに ログインできます。**kubeconfig** ファイルには、クライアントを正しいクラスターおよび API サーバー に接続するために CLI で使用されるクラスターに関する情報が含まれます。このファイルはクラスター に固有のファイルであり、OpenShift Container Platform のインストール時に作成されます。

#### 前提条件

- OpenShift Container Platform クラスターをデプロイしていること。
- **oc** CLI をインストールしていること。

#### 手順

1. **kubeadmin** 認証情報をエクスポートします。

\$ export KUBECONFIG=<installation\_directory>/auth/kubeconfig **1**

<span id="page-2278-0"></span>**<installation\_directory>** には、インストールファイルを保存したディレクトリーへのパ スを指定します。

2. エクスポートされた設定を使用して、**oc** コマンドを正常に実行できることを確認します。

\$ oc whoami

出力例

[1](#page-2278-0)

system:admin

13.3.17. マシンの証明書署名要求の承認

マシンをクラスターに追加する際に、追加したそれぞれのマシンについて 2 つの保留状態の証明書署名 要求 (CSR) が生成されます。これらの CSR が承認されていることを確認するか、必要な場合はそれら を承認してください。最初にクライアント要求を承認し、次にサーバー要求を承認する必要がありま す。

#### 前提条件

● マシンがクラスターに追加されています。

#### 手順

1. クラスターがマシンを認識していることを確認します。

\$ oc get nodes

#### 出力例

NAME STATUS ROLES AGE VERSION master-0 Ready master 63m v1.29.4 master-1 Ready master 63m v1.29.4 master-2 Ready master 64m v1.29.4

出力には作成したすべてのマシンがリスト表示されます。

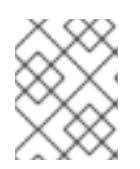

注記

上記の出力には、一部の CSR が承認されるまで、ワーカーノード (ワーカー ノードとも呼ばれる) が含まれない場合があります。

2. 保留中の証明書署名要求 (CSR) を確認し、クラスターに追加したそれぞれのマシンのクライア ントおよびサーバー要求に **Pending** または **Approved** ステータスが表示されていることを確認 します。

\$ oc get csr

出力例

NAME AGE REQUESTOR CONDITION csr-8b2br 15m system:serviceaccount:openshift-machine-config-operator:nodebootstrapper Pending csr-8vnps 15m system:serviceaccount:openshift-machine-config-operator:nodebootstrapper Pending ...

この例では、2 つのマシンがクラスターに参加しています。このリストにはさらに多くの承認 された CSR が表示される可能性があります。

3. 追加したマシンの保留中の CSR すべてが **Pending** ステータスになった後に CSR が承認されな い場合には、クラスターマシンの CSR を承認します。

注記

CSR のローテーションは自動的に実行されるため、クラスターにマシンを追加 後 1 時間以内に CSR を承認してください。1 時間以内に承認しない場合には、証 明書のローテーションが行われ、各ノードに 3 つ以上の証明書が存在するように なります。これらの証明書すべてを承認する必要があります。クライアントの CSR が承認された後に、Kubelet は提供証明書のセカンダリー CSR を作成しま す。これには、手動の承認が必要になります。次に、後続の提供証明書の更新要 求は、Kubelet が同じパラメーターを持つ新規証明書を要求する場合に **machine-approver** によって自動的に承認されます。

## 注記

ベアメタルおよび他の user-provisioned infrastructure などのマシン API ではな いプラットフォームで実行されているクラスターの場合、kubelet 提供証明書要 求 (CSR) を自動的に承認する方法を実装する必要があります。要求が承認され ない場合、API サーバーが kubelet に接続する際に提供証明書が必須であるた め、**oc exec**、**oc rsh**、および **oc logs** コマンドは正常に実行できません。 Kubelet エンドポイントにアクセスする操作には、この証明書の承認が必要で す。この方法は新規 CSR の有無を監視し、CSR が **system:node** または **system:admin** グループの **node-bootstrapper** サービスアカウントによって提 出されていることを確認し、ノードのアイデンティティーを確認します。

それらを個別に承認するには、それぞれの有効な CSR について以下のコマンドを実行しま す。

\$ oc adm certificate approve <csr\_name> 1

<span id="page-2280-0"></span>**<csr\_name>** は、現行の CSR のリストからの CSR の名前です。

すべての保留中の CSR を承認するには、以下のコマンドを実行します。

\$ oc get csr -o go-template='{{range .items}}{{if not .status}}{{.metadata.name}}{{"\n"}} {{end}}{{end}}' | xargs --no-run-if-empty oc adm certificate approve

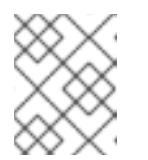

[1](#page-2280-0)

注記

一部の Operator は、一部の CSR が承認されるまで利用できない可能性があ ります。

4. クライアント要求が承認されたら、クラスターに追加した各マシンのサーバー要求を確認する 必要があります。

\$ oc get csr

# 出力例

```
NAME AGE REQUESTOR CONDITION
csr-bfd72 5m26s system:node:ip-10-0-50-126.us-east-2.compute.internal
Pending
csr-c57lv 5m26s system:node:ip-10-0-95-157.us-east-2.compute.internal
Pending
...
```
- 5. 残りの CSR が承認されず、それらが **Pending** ステータスにある場合、クラスターマシンの CSR を承認します。
	- それらを個別に承認するには、それぞれの有効な CSR について以下のコマンドを実行しま す。

\$ oc adm certificate approve <csr\_name> **1**

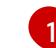

<span id="page-2280-1"></span>**<csr\_name>** は、現行の CSR のリストからの CSR の名前です。

● すべての保留中の CSR を承認するには、以下のコマンドを実行します。

\$ oc get csr -o go-template='{{range .items}}{{if not .status}}{{.metadata.name}}{{"\n"}} {{end}}{{end}}' | xargs oc adm certificate approve

6. すべてのクライアントおよびサーバーの CSR が承認された後に、マシンのステータスが **Ready** になります。以下のコマンドを実行して、これを確認します。

\$ oc get nodes

出力例

NAME STATUS ROLES AGE VERSION master-0 Ready master 73m v1.29.4 master-1 Ready master 73m v1.29.4 master-2 Ready master 74m v1.29.4 worker-0 Ready worker 11m v1.29.4 worker-1 Ready worker 11m v1.29.4

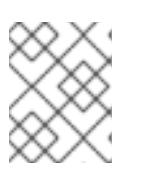

# 注記

サーバー CSR の承認後にマシンが **Ready** ステータスに移行するまでに数分の時 間がかかる場合があります。

#### 関連情報

● CSR の詳細は、[Certificate](https://kubernetes.io/docs/reference/access-authn-authz/certificate-signing-requests/) Signing Requests を参照してください。

# 13.3.18. Operator の初期設定

コントロールプレーンの初期化後に、一部の Operator を利用可能にするためにそれらをすぐに設定す る必要があります。

## 前提条件

● コントロールプレーンが初期化されています。

#### 手順

1. クラスターコンポーネントがオンラインになることを確認します。

\$ watch -n5 oc get clusteroperators

## 出力例

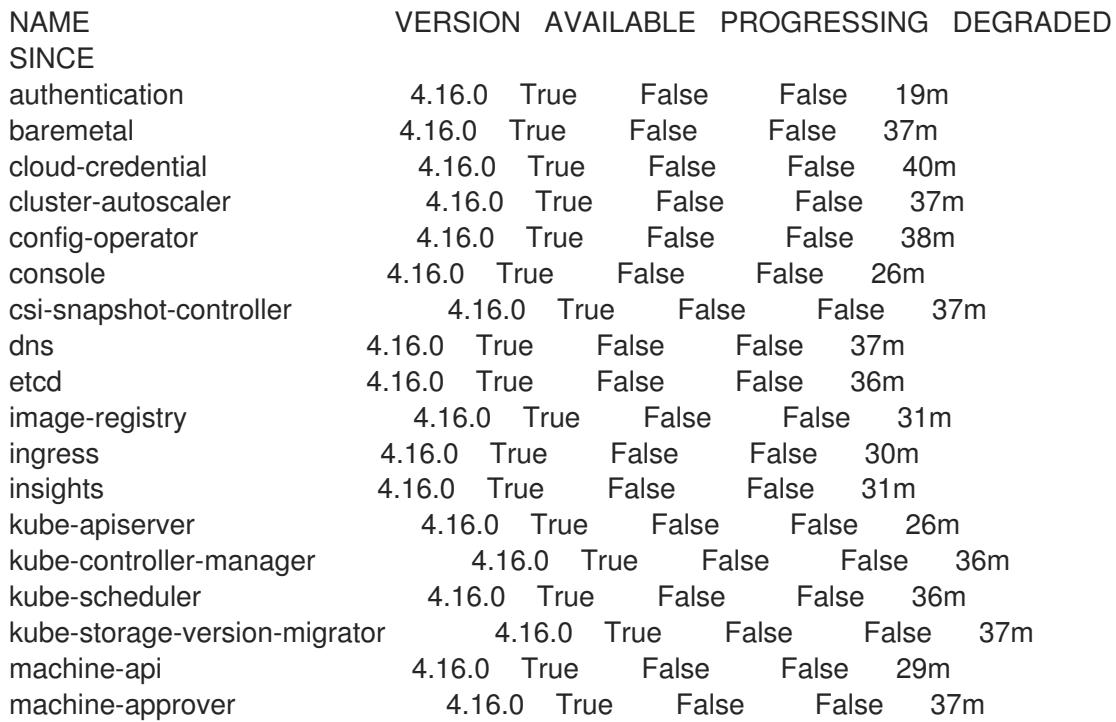

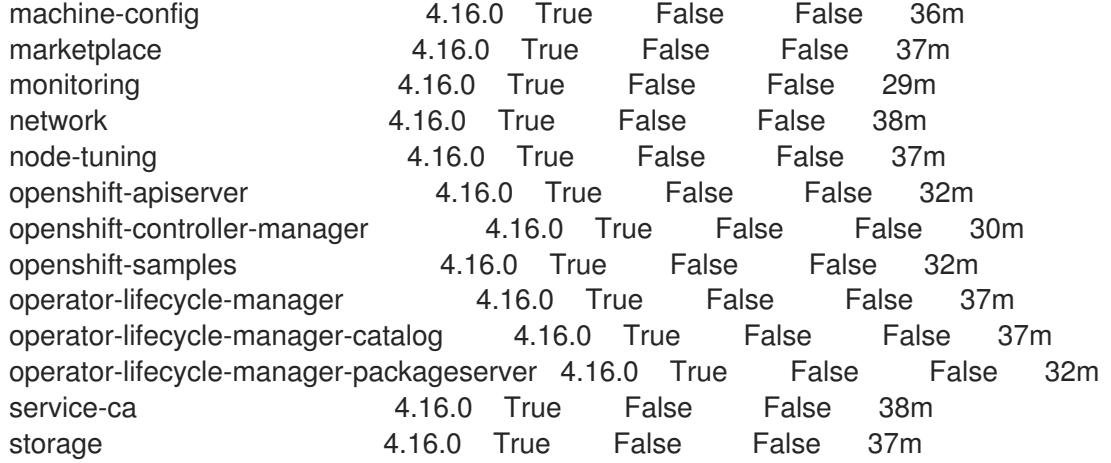

2. 利用不可の Operator を設定します。

#### 関連情報

- OpenShift Container Platform のインストールが失敗した場合にデータを収集する方法の詳細 は、[失敗したインストールのログの収集](https://docs.redhat.com/en/documentation/openshift_container_platform/4.16/html-single/support/#installation-bootstrap-gather_troubleshooting-installations) を参照してください。
- クラスター全体で Operator Pod の健全性を確認し、診断用に Operator ログを収集する手順の 詳細は、Operator [関連の問題のトラブルシューティング](https://docs.redhat.com/en/documentation/openshift_container_platform/4.16/html-single/support/#troubleshooting-operator-issues) を参照してください。

#### 13.3.18.1. インストール時に削除されたイメージレジストリー

共有可能なオブジェクトストレージを提供しないプラットフォームでは、OpenShift Image Registry Operator 自体が **Removed** としてブートストラップされます。これにより、**openshift-installer** がそれ らのプラットフォームタイプでのインストールを完了できます。

インストール後に、Image Registry Operator 設定を編集して **managementState** を **Removed** から **Managed** に切り替える必要があります。これが完了したら、ストレージを設定する必要があります。

#### 13.3.18.2. イメージレジストリーストレージの設定

Image Registry Operator は、デフォルトストレージを提供しないプラットフォームでは最初は利用でき ません。インストール後に、レジストリー Operator を使用できるようにレジストリーをストレージを 使用するように設定する必要があります。

実稼働クラスターに必要な永続ボリュームの設定に関する手順が示されます。該当する場合、空のディ レクトリーをストレージの場所として設定する方法が表示されます。これは、実稼働以外のクラスター でのみ利用できます。

アップグレード時に **Recreate** ロールアウトストラテジーを使用して、イメージレジストリーがブロッ クストレージタイプを使用することを許可するための追加の手順が提供されます。

#### 13.3.18.3. ベアメタルの場合のブロックレジストリーストレージの設定

イメージレジストリーがクラスター管理者によるアップグレード時にブロックストレージタイプを使用 できるようにするには、**Recreate** ロールアウトストラテジーを使用できます。

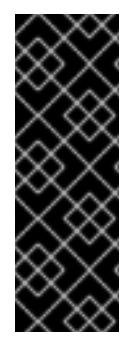

# 重要

ブロックストレージボリューム (または永続ボリューム) はサポートされますが、実稼働 クラスターでのイメージレジストリーと併用することは推奨されません。レジストリー に複数のレプリカを含めることができないため、ブロックストレージにレジストリーが 設定されているインストールに高可用性はありません。

イメージレジストリーでブロックストレージボリュームを使用することを選択した場合 は、ファイルシステムの persistent volume claim (PVC) を使用する必要があります。

# 手順

1. 次のコマンドを入力してイメージレジストリーストレージをブロックストレージタイプとして 設定し、レジストリーにパッチを適用して **Recreate** ロールアウトストラテジーを使用し、1 つ の (**1**) レプリカのみで実行されるようにします。

\$ oc patch config.imageregistry.operator.openshift.io/cluster --type=merge -p '{"spec": {"rolloutStrategy":"Recreate","replicas":1}}'

- 2. ブロックストレージデバイスの PV をプロビジョニングし、そのボリュームの PVC を作成しま す。要求されたブロックボリュームは ReadWriteOnce (RWO) アクセスモードを使用します。
	- a. 以下の内容で **pvc.yaml** ファイルを作成して VMware vSphere **PersistentVolumeClaim** オ ブジェクトを定義します。

<span id="page-2283-3"></span><span id="page-2283-2"></span><span id="page-2283-1"></span><span id="page-2283-0"></span>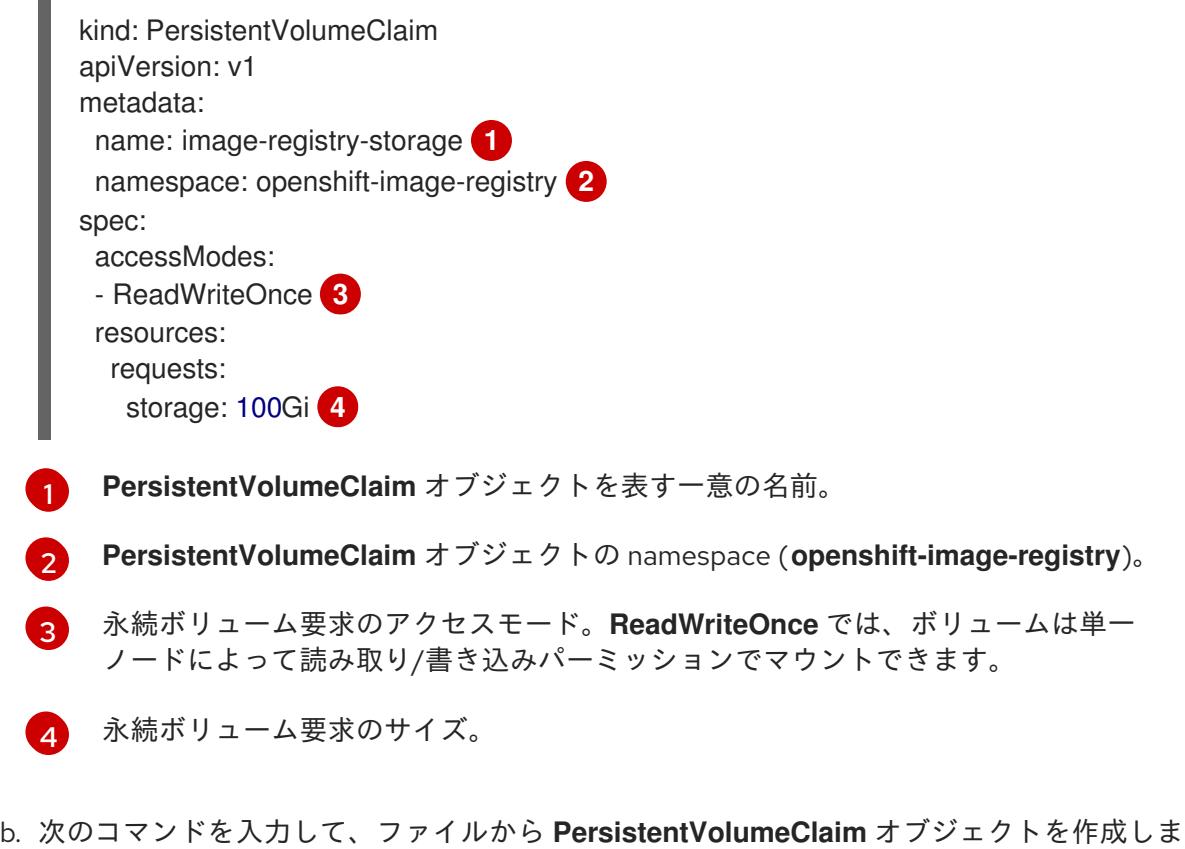

\$ oc create -f pvc.yaml -n openshift-image-registry

3. 次のコマンドを入力して、正しい PVC を参照するようにレジストリー設定を編集します。

\$ oc edit config.imageregistry.operator.openshift.io -o yaml

す。

# 出力例

[1](#page-2284-0)

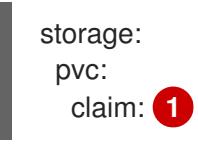

<span id="page-2284-0"></span>カスタム PVC を作成することにより、**image-registry-storage** PVC のデフォルトの自動 作成の **claim** フィールドを空のままにできます。

# 13.3.19. user-provisioned infrastructure でのインストールの完了

Operator の設定が完了したら、独自に提供するインフラストラクチャーへのクラスターのインストー ルを完了できます。

# 前提条件

- コントロールプレーンが初期化されています。
- Operator の初期設定を完了済みです。

# 手順

- 1. 以下のコマンドを使用して、すべてのクラスターコンポーネントがオンラインであることを確 認します。
	- \$ watch -n5 oc get clusteroperators

## 出力例

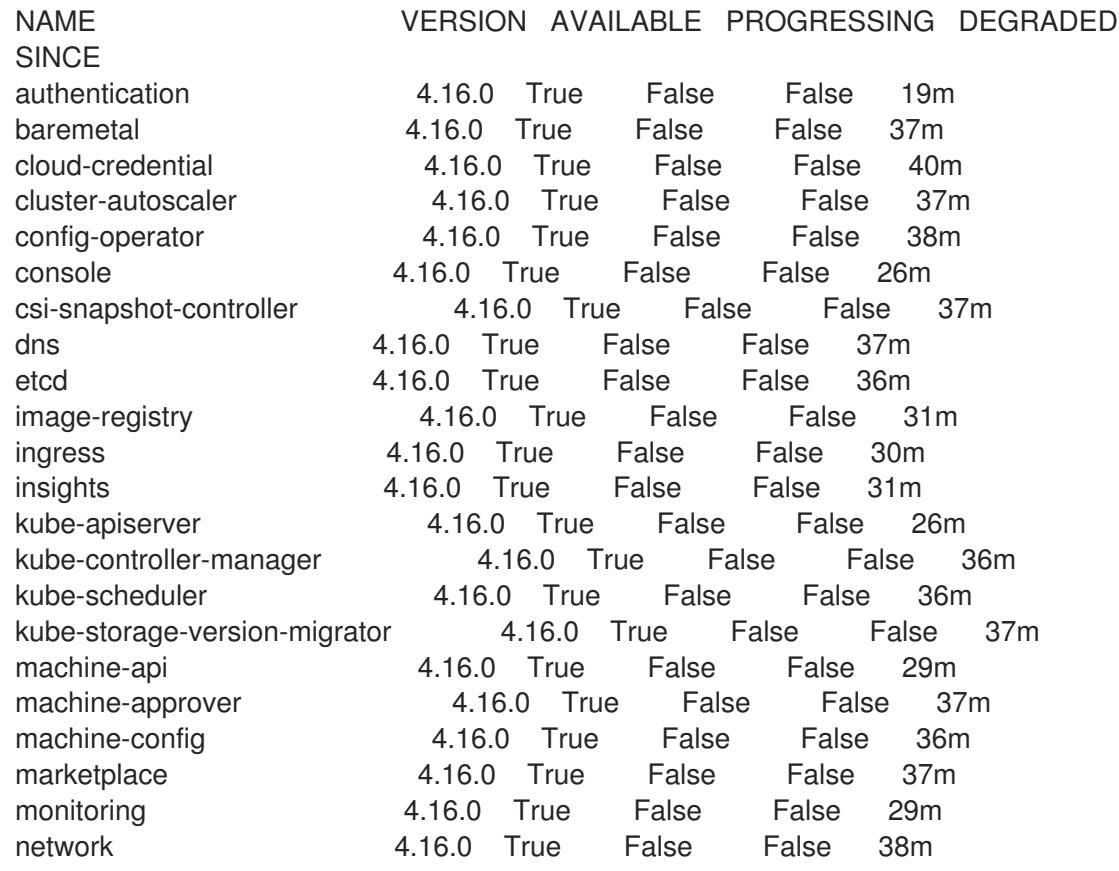

node-tuning **4.16.0** True False False 37m openshift-apiserver 4.16.0 True False False 32m openshift-controller-manager 4.16.0 True False False 30m openshift-samples 4.16.0 True False False 32m operator-lifecycle-manager 4.16.0 True False False 37m operator-lifecycle-manager-catalog 4.16.0 True False False 37m operator-lifecycle-manager-packageserver 4.16.0 True False False 32m service-ca 4.16.0 True False False 38m storage 4.16.0 True False False 37m

あるいは、以下のコマンドを使用すると、すべてのクラスターが利用可能な場合に通知されま す。また、このコマンドは認証情報を取得して表示します。

<span id="page-2285-0"></span>\$ ./openshift-install --dir <installation\_directory> wait-for install-complete **1** 

**<installation\_directory>** には、インストールファイルを保存したディレクトリーへのパ スを指定します。

# 出力例

[1](#page-2285-0)

INFO Waiting up to 30m0s for the cluster to initialize...

Cluster Version Operator が Kubernetes API サーバーから OpenShift Container Platform クラ スターのデプロイを終了するとコマンドは成功します。

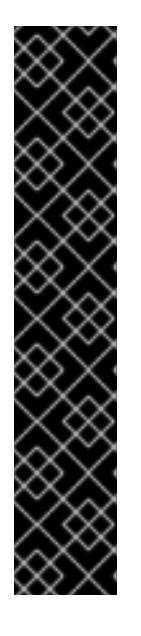

## 重要

- インストールプログラムが生成する Ignition 設定ファイルには、24 時間が経 過すると期限切れになり、その後に更新される証明書が含まれます。証明書 を更新する前にクラスターが停止し、24 時間経過した後にクラスターを再 起動すると、クラスターは期限切れの証明書を自動的に復元します。例外と して、kubelet 証明書を回復するために保留状態の **node-bootstrapper** 証明 書署名要求 (CSR) を手動で承認する必要があります。詳細は、コントロール プレーン証明書の期限切れの状態からのリカバリー に関するドキュメントを 参照してください。
- 24 時間証明書はクラスターのインストール後 16 時間から 22 時間にロー テーションするため、Ignition 設定ファイルは、生成後 12 時間以内に使用す ることを推奨します。12 時間以内に Ignition 設定ファイルを使用することに より、インストール中に証明書の更新が実行された場合のインストールの失 敗を回避できます。
- 2. Kubernetes API サーバーが Pod と通信していることを確認します。
	- a. すべての Pod のリストを表示するには、以下のコマンドを使用します。

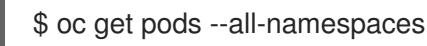

出力例

NAMESPACE NAME NAME READY STATUS RESTARTS AGE openshift-apiserver-operator openshift-apiserver-operator-85cb746d55-zqhs8 1/1 Running 1 9m openshift-apiserver apiserver-67b9g 1/1 Running 0 3m openshift-apiserver apiserver-ljcmx 1/1 Running 0 1m openshift-apiserver apiserver-z25h4 1/1 Running 0 2m openshift-authentication-operator authentication-operator-69d5d8bf84-vh2n8 1/1 Running 0 5m ...

b. 以下のコマンドを使用して、直前のコマンドの出力にリスト表示される Pod のログを表示 します。

<span id="page-2286-0"></span>\$ oc logs <pod\_name> -n <namespace> **1**

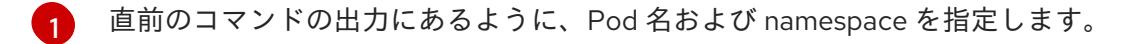

Pod のログが表示される場合、Kubernetes API サーバーはクラスターマシンと通信できま す。

3. FCP (Fibre Channel Protocol) を使用したインストールでは、マルチパスを有効にするために追 加の手順が必要です。インストール時にマルチパスを有効にしないでください。 詳細は、インストール後のマシン設定タスク ドキュメントで、「RHCOS でのカーネル引数を 使用したマルチパスの有効化」を参照してください。

# 13.3.20. OpenShift Container Platform の Telemetry アクセス

OpenShift Container Platform 4.16 では、Telemetry サービスにもインターネットアクセスが必要で す。Telemetry サービスは、クラスターの健全性と更新の成功に関するメトリクスを提供するためにデ フォルトで実行されます。クラスターがインターネットに接続されている場合、Telemetry は自動的に 実行され、クラスターは [OpenShift](https://console.redhat.com/openshift) Cluster Manager に登録されます。

[OpenShift](https://console.redhat.com/openshift) Cluster Manager インベントリーが正常である (Telemetry によって自動的に維持、または OpenShift Cluster Manager を使用して手動で維持) ことを確認した後に、[subscription](https://access.redhat.com/documentation/ja-jp/subscription_central/2020-04/html/getting_started_with_subscription_watch/con-how-to-select-datacollection-tool_assembly-requirements-and-your-responsibilities-ctxt#red_hat_openshift) watch を使用 し て、アカウントまたはマルチクラスターレベルで OpenShift Container Platform サブスクリプションを 追跡します。

#### 関連情報

● Telemetry サービスの詳細は[、リモートヘルスモニタリング](https://docs.redhat.com/en/documentation/openshift_container_platform/4.16/html-single/support/#about-remote-health-monitoring) を参照してください。

## 13.3.21. 次のステップ

- [インストールを検証](#page-3860-0) します。
- [クラスターをカスタマイズ](https://docs.redhat.com/en/documentation/openshift_container_platform/4.16/html-single/postinstallation_configuration/#available_cluster_customizations) します。
- 必要に応じて[、リモートヘルスレポートをオプトアウト](https://docs.redhat.com/en/documentation/openshift_container_platform/4.16/html-single/support/#opting-out-remote-health-reporting_opting-out-remote-health-reporting) できます。
- [レジストリーをセットアップし、レジストリーストレージを設定](https://docs.redhat.com/en/documentation/openshift_container_platform/4.16/html-single/registry/#configuring-registry-storage-baremetal) します。

# 13.4. ネットワークが制限された環境での USER-PROVISIONED ベアメタル クラスターのインストール

OpenShift Container Platform 4.16 では、制限されたネットワーク内で独自にプロビジョニングするベ アメタルインフラストラクチャーに、クラスターをインストールできます。

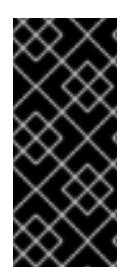

# 重要

以下の手順に従って仮想化環境またはクラウド環境にクラスターをデプロイすることが できますが、ベアメタルプラットフォーム以外の場合は追加の考慮事項に注意してくだ さい。このような環境で OpenShift Container Platform クラスターのインストールを試 行する前に、Deploying OpenShift 4.x on non-tested platforms using the bare metal install method [にある情報を確認してください。](https://access.redhat.com/articles/4207611)

13.4.1. 前提条件

- OpenShift Container Platform [のインストールおよび更新](https://docs.redhat.com/en/documentation/openshift_container_platform/4.16/html-single/architecture/#architecture-installation) プロセスの詳細を確認した。
- [クラスターインストール方法の選択およびそのユーザー向けの準備](#page-24-0) を確認した。
- [ミラーホストでレジストリーを作成](#page-67-0)しており、使用しているバージョンの OpenShift Container Platform の **imageContentSources** データを取得している。

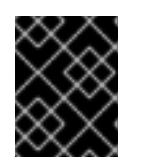

# 重要

インストールメディアはミラーホストにあるため、そのコンピューターを使用し てすべてのインストール手順を完了することができます。

- クラスターの [永続ストレージ](https://docs.redhat.com/en/documentation/openshift_container_platform/4.16/html-single/storage/#understanding-persistent-storage) をプロビジョニングした。プライベートイメージレジストリーを デプロイするには、ストレージで ReadWriteMany アクセスモードを指定する必要があります。
- クラスターがアクセスを必要とする [サイトを許可するようにファイアウォールを設定](#page-3847-0) している (ファイアウォールを使用し、Telemetry サービスを使用する予定の場合)。

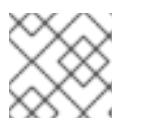

# 注記

プロキシーを設定する場合は、このサイトリストも確認してください。

# 13.4.2. ネットワークが制限された環境でのインストールについて

OpenShift Container Platform 4.16 では、ソフトウェアコンポーネントを取得するためにインターネッ トへのアクティブな接続を必要としないインストールを実行できます。ネットワークが制限された環境 のインストールは、クラスターのインストール先となるクラウドプラットフォームに応じて、installerprovisioned infrastructure または user-provisioned infrastructure を使用して実行できます。

クラウドプラットフォーム上でネットワークが制限されたインストールの実行を選択した場合でも、そ のクラウド API へのアクセスが必要になります。Amazon Web Service の Route 53 DNS や IAM サービ スなどの一部のクラウド機能には、インターネットアクセスが必要です。ネットワークによっては、ベ アメタルハードウェア、Nutanix、または VMware vSphere へのインストールに必要なインターネット アクセスが少なくて済む場合があります。

ネットワークが制限されたインストールを完了するには、OpenShift イメージレジストリーのコンテン ツをミラーリングし、インストールメディアを含むレジストリーを作成する必要があります。このミ ラーは、インターネットと制限されたネットワークの両方にアクセスできるミラーホストで、または制 限に対応する他の方法を使用して作成できます。

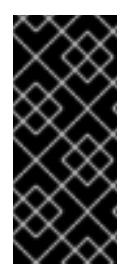

# 重要

user-provisioned installation の設定は複雑であるため、user-provisioned infrastructure を使用してネットワークが制限されたインストールを試行する前に、標準的な userprovisioned infrastructure を実行することを検討してください。このテストが完了する と、ネットワークが制限されたインストール時に発生する可能性のある問題の切り分け やトラブルシューティングがより容易になります。

#### 13.4.2.1. その他の制限

ネットワークが制限された環境のクラスターには、以下の追加の制限および制約があります。

- **ClusterVersion** ステータスには **Unable to retrieve available updates** エラーが含まれます。
- デフォルトで、開発者カタログのコンテンツは、必要とされるイメージストリームタグにアク セスできないために使用できません。

## 13.4.3. OpenShift Container Platform のインターネットアクセス

OpenShift Container Platform 4.16 では、クラスターのインストールに必要なイメージを取得するため に、インターネットにアクセスする必要があります。

インターネットへのアクセスは以下を実行するために必要です。

- [OpenShift](https://console.redhat.com/openshift) Cluster Manager にアクセスし、インストールプログラムをダウンロードし、サブス クリプション管理を実行します。クラスターにインターネットアクセスがあり、Telemetry を 無効にしない場合、そのサービスは有効なサブスクリプションでクラスターを自動的に使用し ます。
- クラスターのインストールに必要なパッケージを取得するために [Quay.io](http://quay.io) にアクセスします。
- クラスターの更新を実行するために必要なパッケージを取得します。

## 13.4.4. user-provisioned infrastructure を使用したクラスターの要件

user-provisioned infrastructure を含むクラスターの場合、必要なマシンすべてをデプロイする必要があ ります。

このセクションでは、user-provisioned infrastructure に OpenShift Container Platform をデプロイする 要件を説明します。

## 13.4.4.1. クラスターのインストールに必要なマシン

最小の OpenShift Container Platform クラスターでは以下のホストが必要です。

#### 表13.32 最低限必要なホスト

#### ホスト しゅうしょう しゅうしょう しゅうしょう うちのう 説明

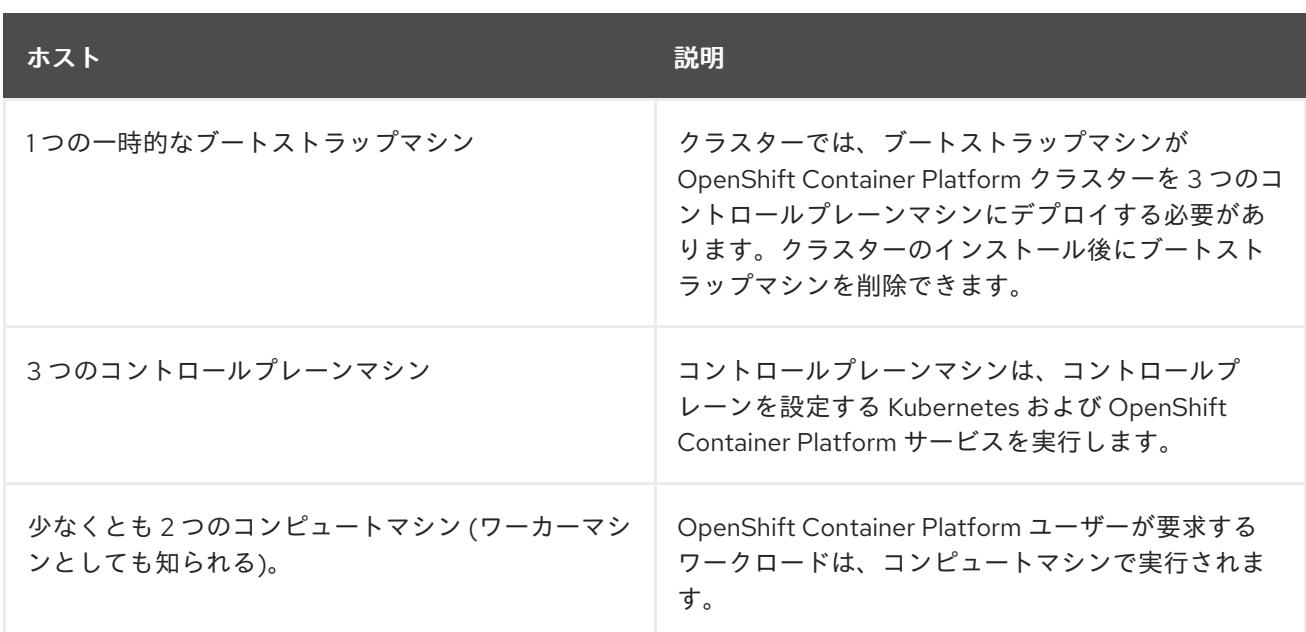

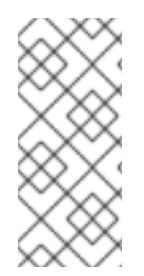

# 注記

例外として、ゼロ (0) コンピュートマシンを 3 つのコントロールプレーンマシンのみで 構成されるベアメタルクラスターで実行できます。これにより、テスト、開発、および 実稼働に使用するための小規模なリソース効率の高いクラスターが、クラスター管理者 および開発者に提供されます。1 つのコンピュートマシンの実行はサポートされていませ ん。

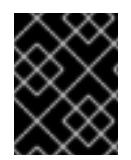

# 重要

クラスターの高可用性を維持するには、これらのクラスターマシンについて別の物理ホ ストを使用します。

ブートストラップおよびコントロールプレーンマシンでは、Red Hat Enterprise Linux CoreOS (RHCOS) をオペレーティングシステムとして使用する必要があります。ただし、コンピューティング マシンは、Red Hat Enterprise Linux CoreOS (RHCOS)、Red Hat Enterprise Linux (RHEL) 8.6 から選 択できます。

RHCOS は Red Hat Enterprise Linux (RHEL) 9.2 をベースとしており、そのハードウェア認定および要 件が継承されることに注意してください。Red Hat Enterprise Linux [テクノロジーの機能と制限](https://access.redhat.com/articles/rhel-limits) を参照 してください。

# 13.4.4.2. クラスターインストールの最小リソース要件

それぞれのクラスターマシンは、以下の最小要件を満たしている必要があります。

## 表13.33 最小リソース要件

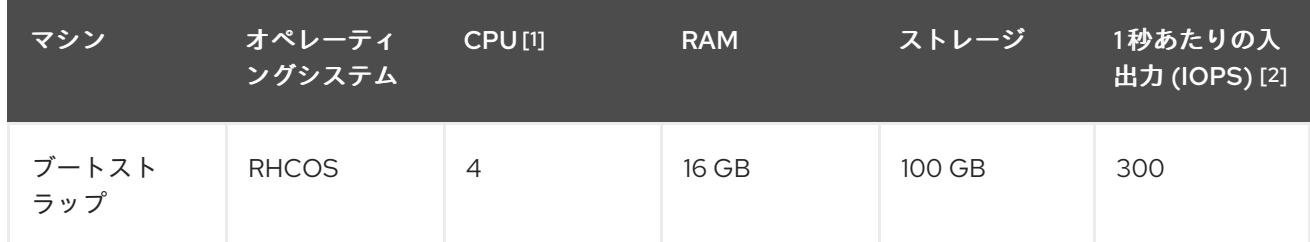

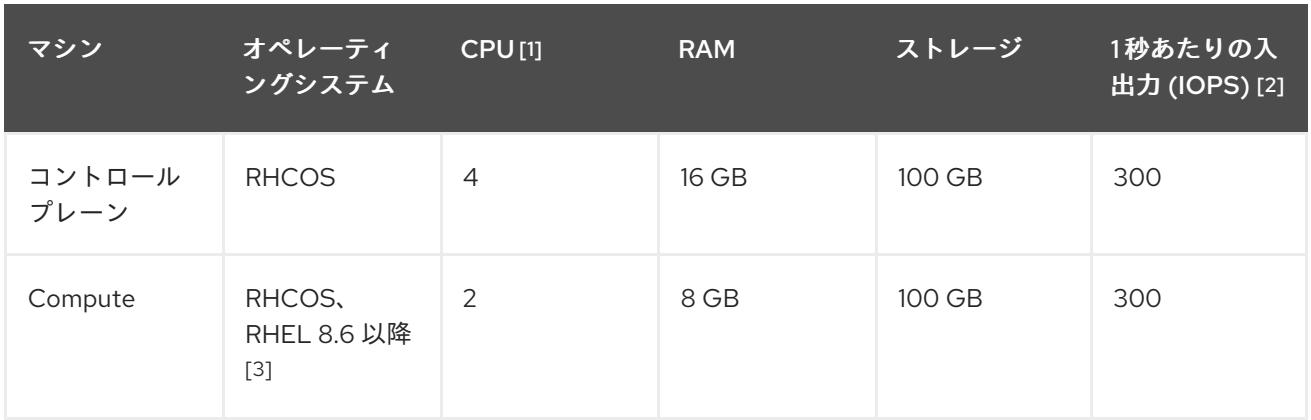

- 1. 1 つの CPU は、同時マルチスレッド (SMT) またはハイパースレッディングが有効にされていな い場合に 1 つの物理コアと同等です。これが有効にされている場合、以下の数式を使用して対 応する比率を計算します: (コアごとのスレッド × コア数) × ソケット数 = CPU
- 2. OpenShift Container Platform および Kubernetes はディスクのパフォーマンスに敏感であり、 特に 10 ms p99 fsync 期間を必要とするコントロールプレーンノード上の etcd については、高 速ストレージが推奨されます。多くのクラウドプラットフォームでは、ストレージサイズと IOPS スケールが一緒にあるため、十分なパフォーマンスを得るためにストレージボリュームの 割り当てが必要になる場合があります。
- 3. すべての user-provisioned installation と同様に、クラスターで RHEL コンピュートマシンの使 用を選択する場合は、システム更新の実行、パッチの適用、その他すべての必要なタスクの完 了など、オペレーティングシステムのライフサイクルの管理と保守をすべて担当します。RHEL 7 コンピューティングマシンの使用は推奨されておらず、OpenShift Container Platform 4.10 以 降では削除されています。

# 注記

OpenShift Container Platform バージョン 4.13 の時点で、RHCOS は RHEL バージョン 9.2 に基づいており、マイクロアーキテクチャーの要件を更新します。次のリストには、 各アーキテクチャーに必要な最小限の命令セットアーキテクチャー (ISA) が含まれてい ます。

- x86-64 アーキテクチャーには x86-64-v2 ISA が必要
- ARM64 アーキテクチャーには ARMv8.0-A ISA が必要
- IBM Power アーキテクチャーには Power 9 ISA が必要
- s390x アーキテクチャーには z14 ISA が必要

詳細は、RHEL [アーキテクチャー](https://access.redhat.com/documentation/ja-jp/red_hat_enterprise_linux/9/html-single/9.0_release_notes/index#architectures) を参照してください。

プラットフォームのインスタンスタイプがクラスターマシンの最小要件を満たす場合、これは OpenShift Container Platform で使用することがサポートされます。

#### 関連情報

● [ストレージの最適化](https://docs.redhat.com/en/documentation/openshift_container_platform/4.16/html-single/scalability_and_performance/#optimizing-storage)

## 13.4.4.3. 証明書署名要求の管理

ユーザーがプロビジョニングするインフラストラクチャーを使用する場合、クラスターの自動マシン管

理へのアクセスは制限されるため、インストール後にクラスターの証明書署名要求 (CSR) のメカニズム を提供する必要があります。**kube-controller-manager** は kubelet クライアント CSR のみを承認しま す。**machine-approver** は、kubelet 認証情報を使用して要求される提供証明書の有効性を保証できま せん。適切なマシンがこの要求を発行したかどうかを確認できないためです。kubelet 提供証明書の要 求の有効性を検証し、それらを承認する方法を判別し、実装する必要があります。

#### 関連情報

- ベアメタル環境での 3 [ノードクラスターのデプロイに関する詳細は、](#page-2318-0)3 ノードクラスターの設 定 を参照してください。
- インストール後のクラスター証明書署名要求の承認の詳細は[、マシンの証明書署名要求の承認](#page-2366-0) を参照してください。

#### 13.4.4.4. user-provisioned infrastructure のネットワーク要件

すべての Red Hat Enterprise Linux CoreOS (RHCOS) マシンでは、起動時に **initramfs** でネットワーク を設定し、Ignition 設定ファイルをフェッチする必要があります。

初回の起動時に、マシンには DHCP サーバーを使用して設定される IP アドレス設定、または必要な起 動オプションを指定して静的に設定される IP アドレス設定が必要です。ネットワーク設定の確立後 に、マシンは HTTP または HTTPS サーバーから Ignition 設定ファイルをダウンロードします。その 後、Ignition 設定ファイルは各マシンの正確な状態を設定するために使用されます。Machine Config Operator はインストール後に、新しい証明書やキーの適用など、マシンへの追加の変更を完了しま す。

クラスターマシンの長期管理に DHCP サーバーを使用することが推奨されます。DHCP サーバーが永 続 IP アドレス、DNS サーバー情報、およびホスト名をクラスターマシンに提供するように設定されて いることを確認します。

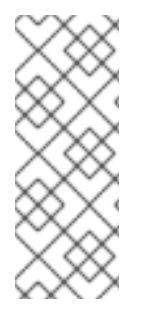

# 注記

DHCP サービスが user-provisioned infrastructure で利用できない場合は、IP ネットワー ク設定および DNS サーバーのアドレスを RHCOS のインストール時にノードに提供する ことができます。ISO イメージからインストールしている場合は、ブート引数として渡 すことができます。静的 IP プロビジョニングと高度なネットワークオプションの詳細 は、RHCOS のインストールと OpenShift Container Platform ブートストラッププロセ スの開始のセクションを参照してください。

Kubernetes API サーバーはクラスターマシンのノード名を解決できる必要があります。API サーバーお よびワーカーノードが異なるゾーンに置かれている場合、デフォルトの DNS 検索ゾーンを、API サー バーでノード名を解決できるように設定することができます。もう 1 つの実行可能な方法として、ノー ドオブジェクトとすべての DNS 要求の両方において、ホストを完全修飾ドメイン名で常に参照しま す。

## 13.4.4.4.1. DHCP を使用したクラスターノードのホスト名の設定

Red Hat Enterprise Linux CoreOS (RHCOS) マシンでは、ホスト名は NetworkManager 経由で設定され ます。デフォルトでは、マシンは DHCP 経由でホスト名を取得します。ホスト名が DHCP によって提 供されない場合、カーネル引数を介して静的に設定される場合、または別の方法でホスト名が取得され る場合は、逆引き DNS ルックアップによって取得されます。逆引き DNS ルックアップは、ネットワー クがノードで初期化された後に発生し、解決に時間がかかる場合があります。その他のシステムサービ スは、これより前に起動し、ホスト名を **localhost** または同様のものとして検出できます。これを回避 するには、DHCP を使用して各クラスターノードのホスト名を指定できます。

また、DHCP を介してホスト名を設定すると、DNS スプリットホライズンが実装されている環境での 手動の DNS レコード名設定エラーを回避できます。

#### 13.4.4.4.2. ネットワーク接続の要件

OpenShift Container Platform クラスターのコンポーネントが通信できるように、マシン間のネット ワーク接続を設定する必要があります。すべてのマシンではクラスターの他のすべてのマシンのホスト 名を解決できる必要があります。

本セクションでは、必要なポートの詳細を説明します。

#### 表13.34 すべてのマシンからすべてのマシンへの通信に使用されるポート

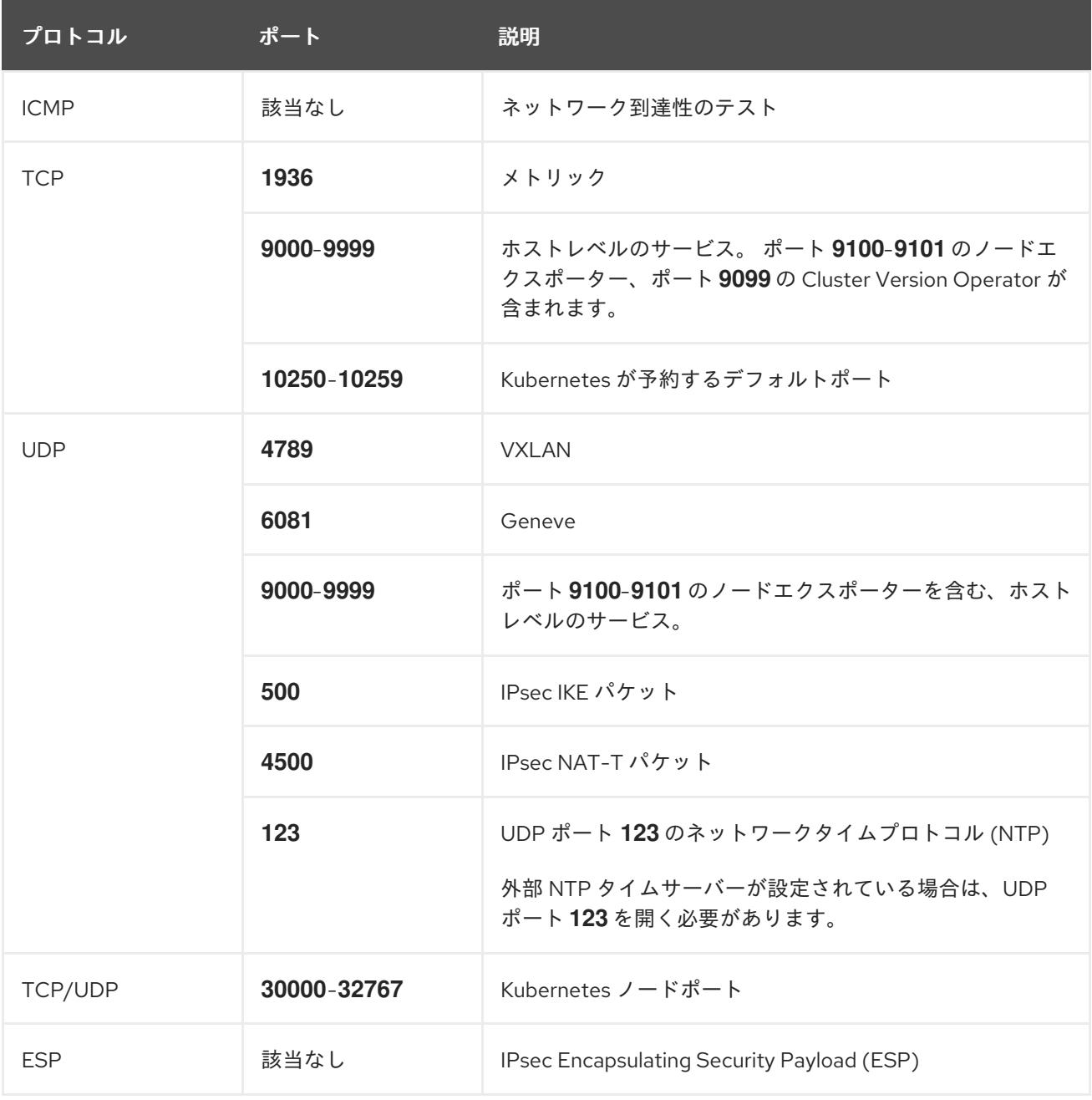

#### 表13.35 すべてのマシンからコントロールプレーンへの通信に使用されるポート

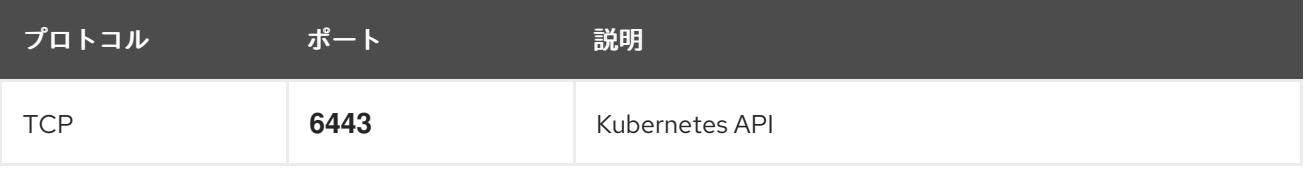

表13.36 コントロールプレーンマシンからコントロールプレーンマシンへの通信に使用されるポート

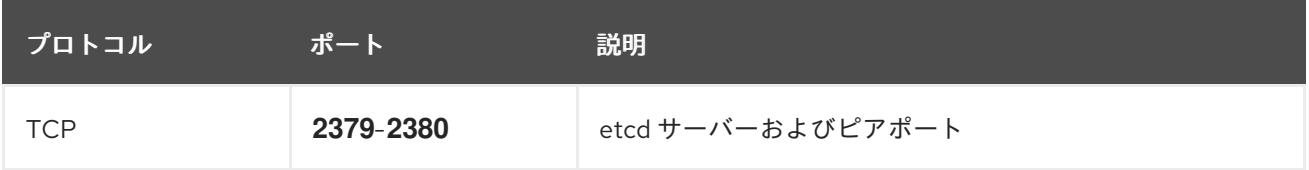

#### user-provisioned infrastructure の NTP 設定

OpenShift Container Platform クラスターは、デフォルトでパブリック Network Time Protocol (NTP) サーバーを使用するように設定されます。ローカルのエンタープライズ NTP サーバーを使用する必要 があるか、クラスターが切断されたネットワークにデプロイされている場合は、特定のタイムサーバー を使用するようにクラスターを設定できます。詳細は、chrony タイムサービスの設定 のドキュメント を参照してください。

DHCP サーバーが NTP サーバー情報を提供する場合、Red Hat Enterprise Linux CoreOS (RHCOS) マ シンの chrony タイムサービスは情報を読み取り、NTP サーバーとクロックを同期できます。

#### 関連情報

● chrony [タイムサービスの設定](#page-3840-0)

#### 13.4.4.5. user-provisioned DNS 要件

OpenShift Container Platform のデプロイメントでは、以下のコンポーネントに DNS 名前解決が必要 です。

- The Kubernetes API
- OpenShift Container Platform のアプリケーションワイルドカード
- ブートストラップ、コントロールプレーンおよびコンピュートマシン

また、Kubernetes API、ブートストラップマシン、コントロールプレーンマシン、およびコンピュート マシンに逆引き DNS 解決も必要です。

DNS A/AAAA または CNAME レコードは名前解決に使用され、PTR レコードは逆引き名前解決に使用 されます。ホスト名が DHCP によって提供されていない場合は、Red Hat Enterprise Linux CoreOS (RHCOS) は逆引きレコードを使用してすべてのノードのホスト名を設定するため、逆引きレコードは 重要です。さらに、逆引きレコードは、OpenShift Container Platform が動作するために必要な証明書 署名要求 (CSR) を生成するために使用されます。

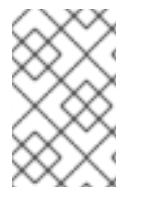

## 注記

各クラスターノードにホスト名を提供するために DHCP サーバーを使用することが推奨 されます。詳細は、user-provisioned infrastructure に関する DHCP の推奨事項のセク ションを参照してください。

以下の DNS レコードは、user-provisioned OpenShift Container Platform クラスターに必要で、これは インストール前に設定されている必要があります。各レコードで、**<cluster\_name>** はクラスター名 で、**<base\_domain>** は、**install-config.yaml** ファイルに指定するベースドメインです。完全な DNS レコードは <component>.<cluster\_name>.<br >base\_domain>. の形式を取ります。

表13.37 必要な DNS レコード

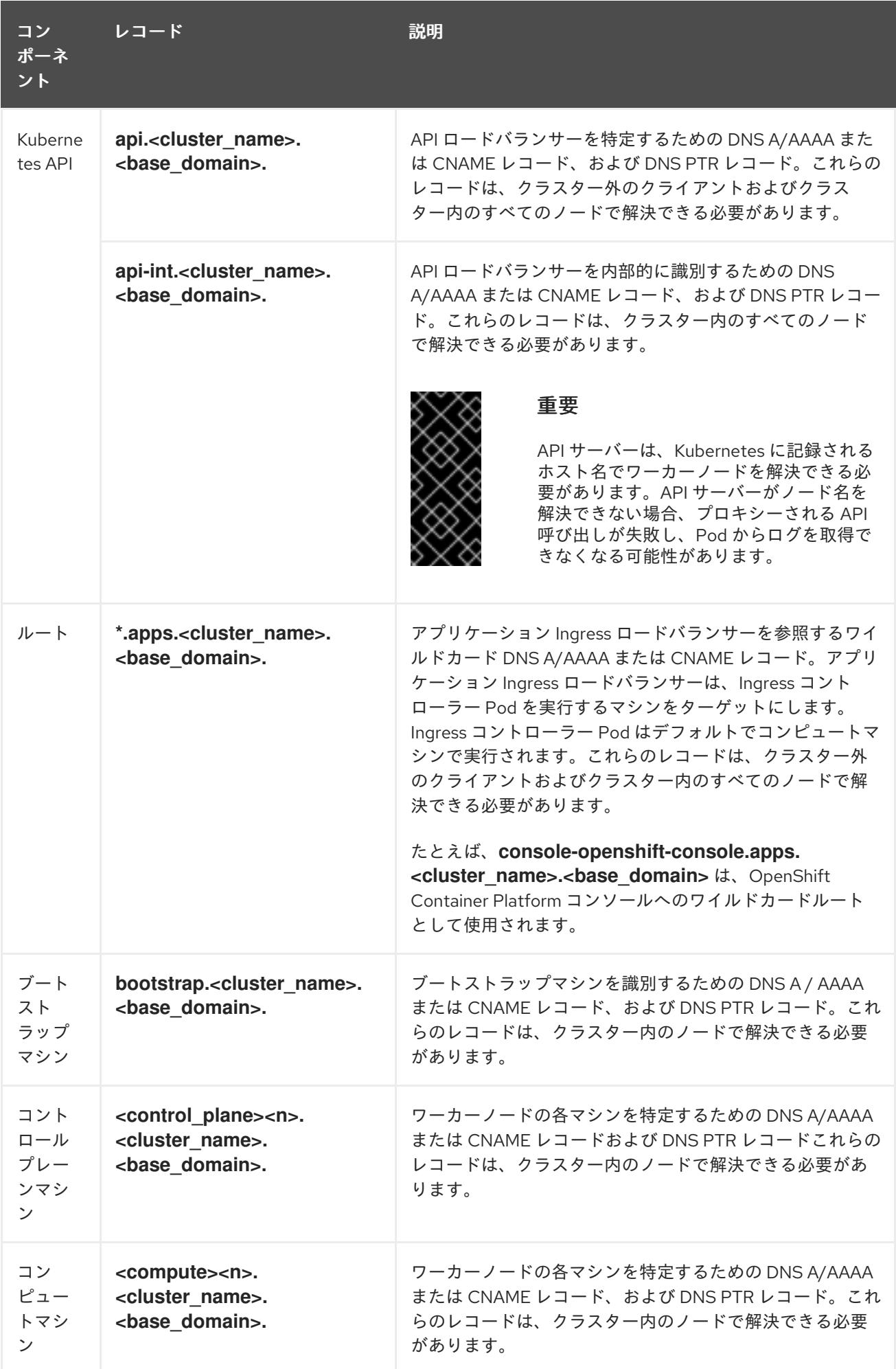

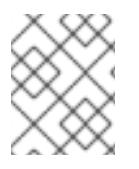

# 注記

OpenShift Container Platform 4.4 以降では、DNS 設定で etcd ホストおよび SRV レ コードを指定する必要はありません。

# ヒント

**dig** コマンドを使用して、名前および逆引き名前解決を確認することができます。検証手順の詳細 は、user-provisioned infrastructure の DNS 解決の検証のセクションを参照してください。

# 13.4.4.5.1. user-provisioned クラスターの DNS 設定の例

このセクションでは、user-provisioned infrastructure に OpenShift Container Platform をデプロイする ための DNS 要件を満たす A および PTR レコード設定サンプルを提供します。サンプルは、特定の DNS ソリューションを選択するためのアドバイスを提供することを目的としていません。

この例では、クラスター名は **ocp4** で、ベースドメインは **example.com** です。

## user-provisioned クラスターの DNS A レコードの設定例

BIND ゾーンファイルの以下の例は、user-provisioned クラスターの名前解決の A レコードの例を示し ています。

<span id="page-2295-6"></span><span id="page-2295-5"></span><span id="page-2295-4"></span><span id="page-2295-3"></span><span id="page-2295-2"></span><span id="page-2295-1"></span><span id="page-2295-0"></span>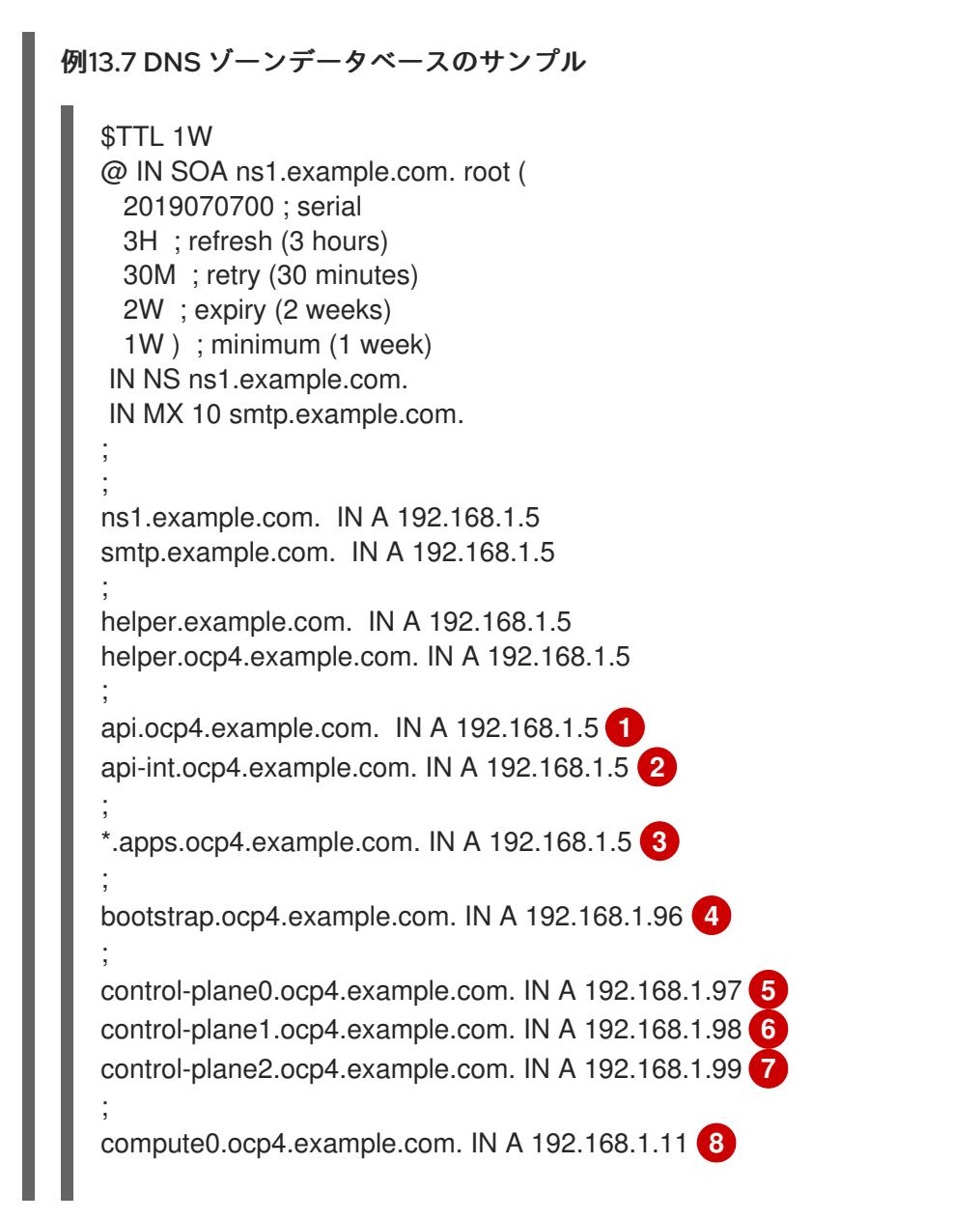

<span id="page-2296-1"></span><span id="page-2296-0"></span>compute1.ocp4.example.com. IN A 192.168.1.7 **9**

; ;EOF

[1](#page-2295-0)

- Kubernetes API の名前解決を提供します。レコードは API ロードバランサーの IP アドレスを 参照します。
- $\mathcal{P}$ Kubernetes API の名前解決を提供します。レコードは API ロードバランサーの IP アドレスを 参照し、内部クラスター通信に使用されます。
- [3](#page-2295-2) ワイルドカードルートの名前解決を提供します。レコードは、アプリケーション Ingress ロー ドバランサーの IP アドレスを参照します。アプリケーション Ingress ロードバランサーは、 Ingress コントローラー Pod を実行するマシンをターゲットにします。Ingress コントローラー Pod はデフォルトでコンピュートマシンで実行されます。

注記

この例では、同じロードバランサーが Kubernetes API およびアプリケーション の Ingress トラフィックに使用されます。実稼働のシナリオでは、API およびア プリケーション Ingress ロードバランサーを個別にデプロイし、それぞれのロー ドバランサーインフラストラクチャーを分離してスケーリングすることができま す。

- [4](#page-2295-3) ブートストラップマシンの名前解決を提供します。
- [5](#page-2295-4) [6](#page-2295-5) [7](#page-2295-6)コントロールプレーンマシンの名前解決を提供します。

<mark>[8](#page-2296-0)</mark> ⊙コンピュートマシンの名前解決を提供します。

#### user-provisioned クラスターの DNS PTR レコードの設定例

以下の BIND ゾーンファイルの例では、user-provisioned クラスターの逆引き名前解決の PTR レコード の例を示しています。

#### 例13.8 逆引きレコードの DNS ゾーンデータベースの例

<span id="page-2296-3"></span><span id="page-2296-2"></span>\$TTL 1W @ IN SOA ns1.example.com. root ( 2019070700 ; serial 3H ; refresh (3 hours) 30M ; retry (30 minutes) 2W ; expiry (2 weeks) 1W ) ; minimum (1 week) IN NS ns1.example.com. ; 5.1.168.192.in-addr.arpa. IN PTR api.ocp4.example.com. **1** 5.1.168.192.in-addr.arpa. IN PTR api-int.ocp4.example.com. **2** ; 96.1.168.192.in-addr.arpa. IN PTR bootstrap.ocp4.example.com. **3** ; 97.1.168.192.in-addr.arpa. IN PTR control-plane0.ocp4.example.com. **4** 98.1.168.192.in-addr.arpa. IN PTR control-plane1.ocp4.example.com. **5**

<span id="page-2297-5"></span><span id="page-2297-4"></span><span id="page-2297-3"></span><span id="page-2297-2"></span><span id="page-2297-1"></span><span id="page-2297-0"></span>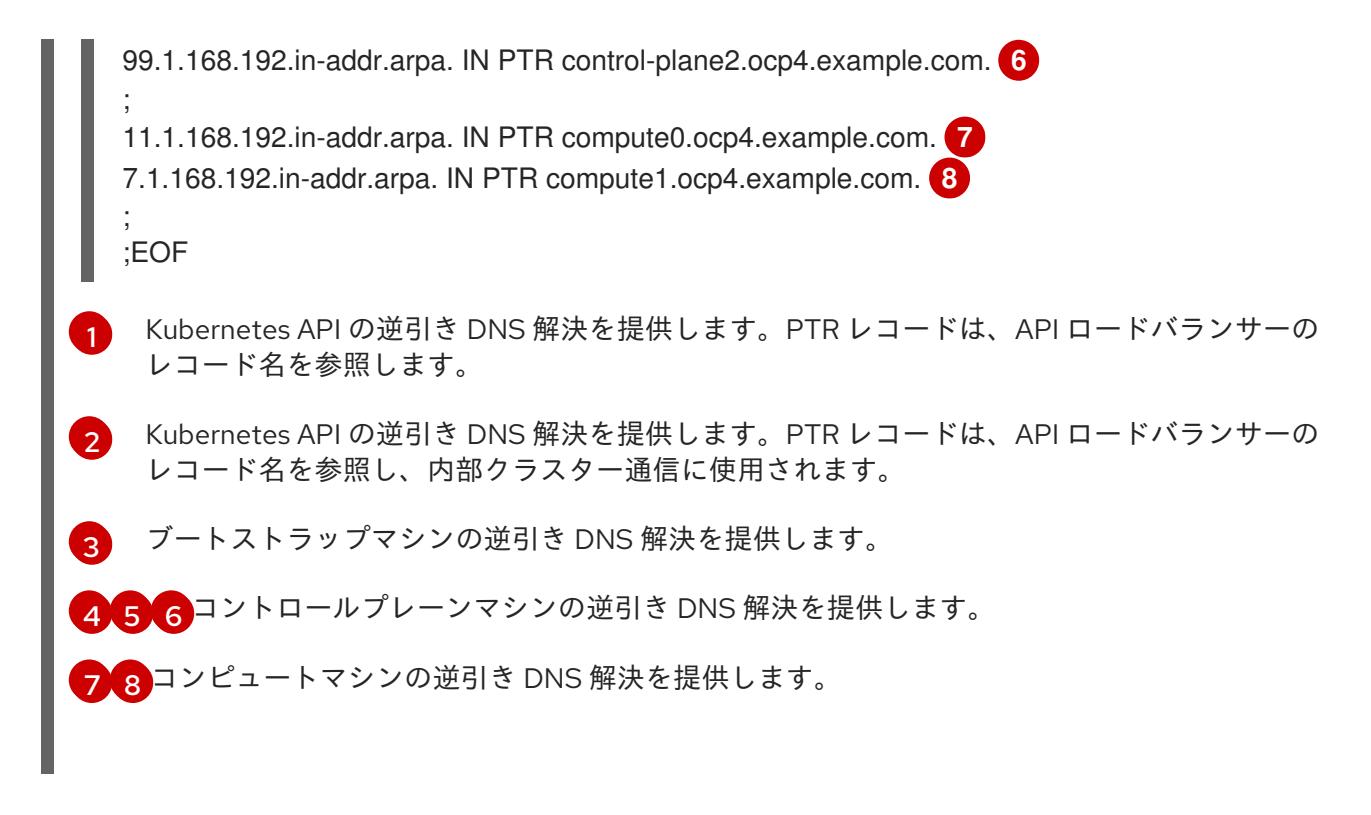

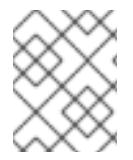

# 注記

PTR レコードは、OpenShift Container Platform アプリケーションのワイルドカードに は必要ありません。

#### 関連情報

● [user-provisioned](#page-2308-0) infrastructure の DNS 解決の検証

## 13.4.4.6. user-provisioned infrastructure の負荷分散要件

OpenShift Container Platform をインストールする前に、API およびアプリケーションの Ingress 負荷分 散インフラストラクチャーをプロビジョニングする必要があります。実稼働のシナリオでは、API およ びアプリケーション Ingress ロードバランサーを個別にデプロイし、それぞれのロードバランサーイン フラストラクチャーを分離してスケーリングすることができます。

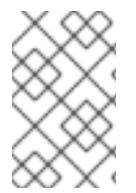

## 注記

Red Hat Enterprise Linux (RHEL) インスタンスを使用して API およびアプリケーション イングレスロードバランサーをデプロイする場合は、RHEL サブスクリプションを別途 購入する必要があります。

負荷分散インフラストラクチャーは以下の要件を満たす必要があります。

- 1. API ロードバランサー: プラットフォームと対話およびプラットフォームを設定するためのユー ザー向けの共通のエンドポイントを提供します。以下の条件を設定します。
	- Layer 4 の負荷分散のみ。これは、Raw TCP または SSL パススルーモードと呼ばれます。
	- ステートレス負荷分散アルゴリズム。オプションは、ロードバランサーの実装によって異 なります。

#### 重要

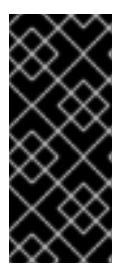

API ロードバランサーのセッションの永続性は設定しないでください。 Kubernetes API サーバーのセッション永続性を設定すると、OpenShift Container Platform クラスターとクラスター内で実行される Kubernetes API の 過剰なアプリケーショントラフィックによりパフォーマンスの問題が発生する可 能性があります。

ロードバランサーのフロントとバックの両方で以下のポートを設定します。

#### 表13.38 API ロードバランサー

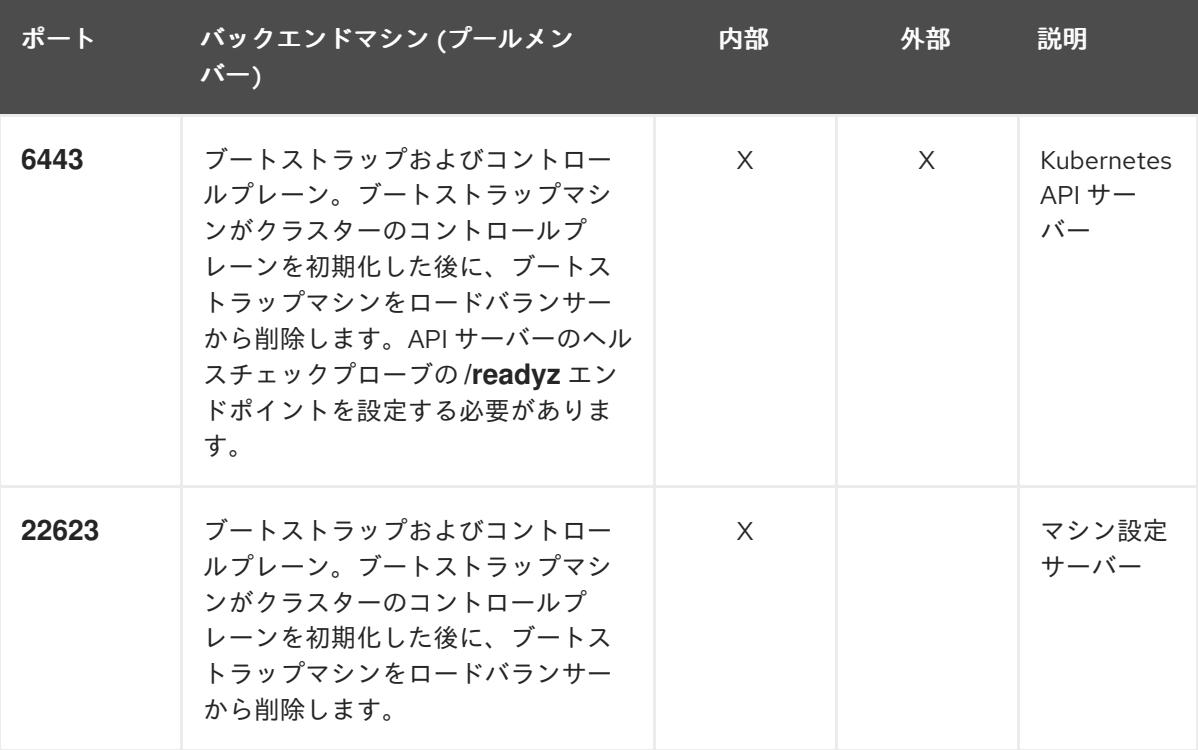

注記

ロードバランサーは、API サーバーが **/readyz** エンドポイントをオフにしてから プールから API サーバーインスタンスを削除するまで最大 30 秒かかるように設 定する必要があります。**/readyz** の後の時間枠内でエラーが返されたり、正常に なったりする場合は、エンドポイントが削除または追加されているはずです。5 秒または 10 秒ごとにプローブし、2 つの正常な要求が正常な状態になり、3 つの 要求が正常な状態になりません。これらは十分にテストされた値です。

- 2. Application Ingress ロードバランサー: クラスター外から送られるアプリケーショントラフィッ クの Ingress ポイントを提供します。Ingress ルーターの作業用の設定が OpenShift Container Platform クラスターに必要です。 以下の条件を設定します。
	- Laver 4 の負荷分散のみ。これは、Raw TCP または SSL パススルーモードと呼ばれます。
	- 選択可能なオプションやプラットフォーム上でホストされるアプリケーションの種類に基 づいて、接続ベースの永続化またはセッションベースの永続化が推奨されます。

# ヒント

クライアントの実際の IP アドレスがアプリケーション Ingress ロードバランサーによって確認 できる場合、ソースの IP ベースのセッション永続化を有効にすると、エンドツーエンドの TLS 暗号化を使用するアプリケーションのパフォーマンスを強化できます。

ロードバランサーのフロントとバックの両方で以下のポートを設定します。

| ポート | バックエンドマシン (プールメン<br>バー)                                   | 内部       | 外部 | 説明               |
|-----|-----------------------------------------------------------|----------|----|------------------|
| 443 | デフォルトで Ingress コントローラー<br>Pod、コンピュート、またはワーカー<br>を実行するマシン。 | $\times$ | X  | HTTPS N<br>ラフィック |
| 80  | デフォルトで Ingress コントローラー<br>Pod、コンピュート、またはワーカー<br>を実行するマシン。 | $\times$ | X  | HTTP トラ<br>フィック  |

表13.39 アプリケーション Ingress ロードバランサー

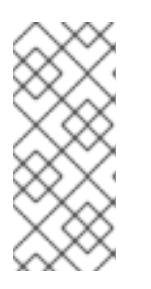

注記

ゼロ (0) コンピュートノードで 3 ノードクラスターをデプロイする場合、 Ingress コントローラー Pod はコントロールプレーンノードで実行されます。3 ノードクラスターデプロイメントでは、HTTP および HTTPS トラフィックをコ ントロールプレーンノードにルーティングするようにアプリケーション Ingress ロードバランサーを設定する必要があります。

## 13.4.4.6.1. user-provisioned クラスターのロードバランサーの設定例

このセクションでは、user-provisioned クラスターの負荷分散要件を満たす API およびアプリケーショ ン Ingress ロードバランサーの設定例を説明します。この例は、HAProxy ロードバランサーの **/etc/haproxy/haproxy.cfg** 設定です。この例では、特定の負荷分散ソリューションを選択するためのア ドバイスを提供することを目的としていません。

この例では、同じロードバランサーが Kubernetes API およびアプリケーションの Ingress トラフィック に使用されます。実稼働のシナリオでは、API およびアプリケーション Ingress ロードバランサーを個 別にデプロイし、それぞれのロードバランサーインフラストラクチャーを分離してスケーリングするこ とができます。

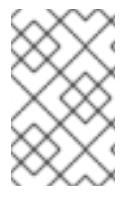

## 注記

HAProxy をロードバランサーとして使用し、SELinux が **enforcing** に設定されている場 合は、**setsebool -P haproxy\_connect\_any=1** を実行して、HAProxy サービスが設定済 みの TCP ポートにバインドできることを確認する必要があります。

例13.9 API およびアプリケーション Ingress ロードバランサーの設定例

global log 127.0.0.1 local2 pidfile /var/run/haproxy.pid

<span id="page-2300-5"></span><span id="page-2300-4"></span><span id="page-2300-3"></span><span id="page-2300-2"></span><span id="page-2300-1"></span><span id="page-2300-0"></span>[1](#page-2300-0)  $2^4$  $2^4$  $2^4$ ポート **6443** は Kubernetes API トラフィックを処理し、コントロールプレーンマシンを参照し ます。 ブートストラップエントリーは、OpenShift Container Platform クラスターのインストール前 maxconn 4000 daemon defaults mode http log global option dontlognull option http-server-close option redispatch retries 3 timeout http-request 10s timeout queue 1m timeout connect 10s timeout client 1m timeout server 1m timeout http-keep-alive 10s timeout check 10s maxconn 3000 listen api-server-6443 **1** bind \*:6443 mode tcp option httpchk GET /readyz HTTP/1.0 option log-health-checks balance roundrobin server bootstrap bootstrap.ocp4.example.com:6443 verify none check check-ssl inter 10s fall 2 rise 3 backup **2** server master0 master0.ocp4.example.com:6443 weight 1 verify none check check-ssl inter 10s fall 2 rise 3 server master1 master1.ocp4.example.com:6443 weight 1 verify none check check-ssl inter 10s fall 2 rise 3 server master2 master2.ocp4.example.com:6443 weight 1 verify none check check-ssl inter 10s fall 2 rise 3 listen machine-config-server-22623 **3** bind \*:22623 mode tcp server bootstrap bootstrap.ocp4.example.com:22623 check inter 1s backup **4** server master0 master0.ocp4.example.com:22623 check inter 1s server master1 master1.ocp4.example.com:22623 check inter 1s server master2 master2.ocp4.example.com:22623 check inter 1s listen ingress-router-443 **5** bind \*:443 mode tcp balance source server compute0 compute0.ocp4.example.com:443 check inter 1s server compute1 compute1.ocp4.example.com:443 check inter 1s listen ingress-router-80 **6** bind \*:80 mode tcp balance source server compute0 compute0.ocp4.example.com:80 check inter 1s server compute1 compute1.ocp4.example.com:80 check inter 1s

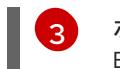

[5](#page-2300-4)

[6](#page-2300-5)

ポート **22623** はマシン設定サーバートラフィックを処理し、コントロールプレーンマシンを参 照します。

ポート **443** は HTTPS トラフィックを処理し、Ingress コントローラー Pod を実行するマシン を参照します。Ingress コントローラー Pod はデフォルトでコンピュートマシンで実行されま す。

ポート **80** は HTTP トラフィックを処理し、Ingress コントローラー Pod を実行するマシンを参 照します。Ingress コントローラー Pod はデフォルトでコンピュートマシンで実行されます。

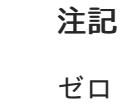

ゼロ (0) コンピュートノードで 3 ノードクラスターをデプロイする場合、 Ingress コントローラー Pod はコントロールプレーンノードで実行されます。3 ノードクラスターデプロイメントでは、HTTP および HTTPS トラフィックをコ ントロールプレーンノードにルーティングするようにアプリケーション Ingress ロードバランサーを設定する必要があります。

ヒント

HAProxy をロードバランサーとして使用する場合は、HAProxy ノードで **netstat -nltupe** を実行して、 ポート **6443**、**22623**、**443**、および **80** で **haproxy** プロセスがリッスンしていることを確認することが できます。

# 13.4.4.7. オプション: カスタマイズされた **br-ex** ブリッジを含むマニフェストオブジェクトの作 成

**configure-ovs.sh** シェルスクリプトを使用してベアメタルプラットフォーム上にカスタマイズされた **br-ex** ブリッジを設定する代わりに、カスタマイズされた **br-ex** ブリッジネットワーク設定を含む **MachineConfig** オブジェクトを作成できます。

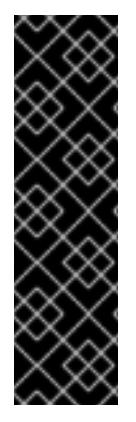

# 重要

カスタマイズされた **br-ex** ブリッジを含む **MachineConfig** オブジェクトの作成は、テク ノロジープレビュー機能です。テクノロジープレビュー機能は、Red Hat 製品のサービ スレベルアグリーメント (SLA) の対象外であり、機能的に完全ではないことがありま す。Red Hat は、実稼働環境でこれらを使用することを推奨していません。テクノロ ジープレビューの機能は、最新の製品機能をいち早く提供して、開発段階で機能のテス トを行いフィードバックを提供していただくことを目的としています。

Red Hat [のテクノロジープレビュー機能のサポート範囲に関する詳細は、テクノロジー](https://access.redhat.com/support/offerings/techpreview/) プレビュー機能のサポート範囲 を参照してください。

カスタマイズされた **br-ex** ブリッジを含むマニフェストオブジェクトを作成する場合は、次のユース ケースを検討してください。

- Open vSwitch (OVS) または OVN-Kubernetes **br-ex** ブリッジネットワークの変更など、ブ リッジにインストール後の変更を加えたい場合。**configure-ovs.sh** シェルスクリプトは、ブ リッジへのインストール後の変更をサポートしていません。
- ホストまたはサーバーの IP アドレスで使用可能なインターフェイスとは異なるインターフェイ スにブリッジをデプロイします。

**configure-ovs.sh** シェルスクリプトでは不可能な、ブリッジの高度な設定を実行したいと考え ています。これらの設定にスクリプトを使用すると、ブリッジが複数のネットワークインター フェイスに接続できず、インターフェイス間のデータ転送が促進されない可能性があります。

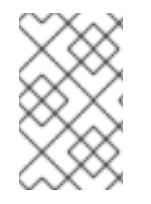

#### 注記

単一のネットワークインターフェイスコントローラー (NIC) とデフォルトのネットワー ク設定を備えた環境が必要な場合は、**configure-ovs.sh** シェルスクリプトを使用しま す。

Red Hat Enterprise Linux CoreOS (RHCOS) をインストールしてシステムを再起動すると、Machine Config Operator がクラスター内の各ノードに Ignition 設定ファイルを挿入し、各ノードが **br-ex** ブ リッジネットワーク設定を受け取るようになります。設定の競合を防ぐために、**configure-ovs.sh** シェルスクリプトは、**br-ex** ブリッジを設定しない信号を受け取ります。

#### 前提条件

オプション: NMState 設定を検証できるように、**[nmstate](https://nmstate.io/)** API をインストールしました。

#### 手順

1. カスタマイズされた **br-ex** ブリッジネットワークの base64 情報をデコードした NMState 設定 ファイルを作成します。

#### カスタマイズされた **br-ex** ブリッジネットワークの NMState 設定の例

<span id="page-2302-4"></span><span id="page-2302-3"></span><span id="page-2302-2"></span><span id="page-2302-1"></span><span id="page-2302-0"></span>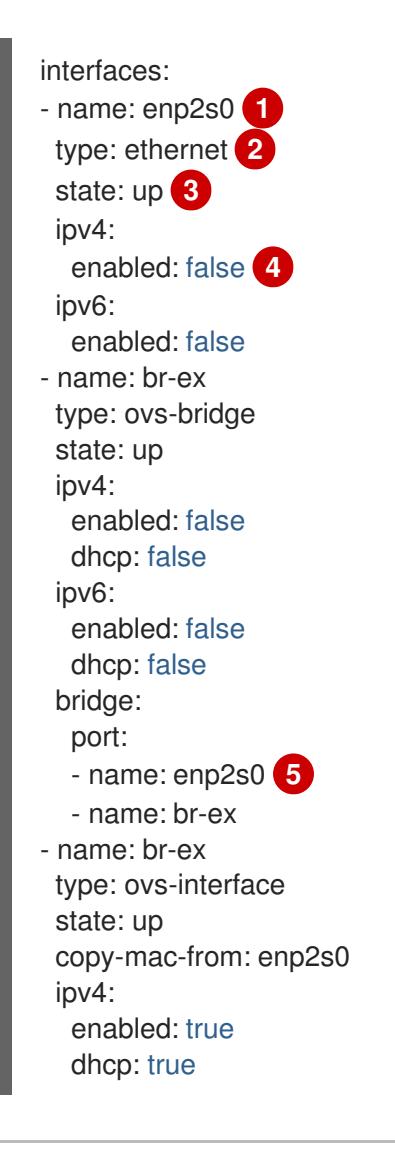

<span id="page-2303-0"></span>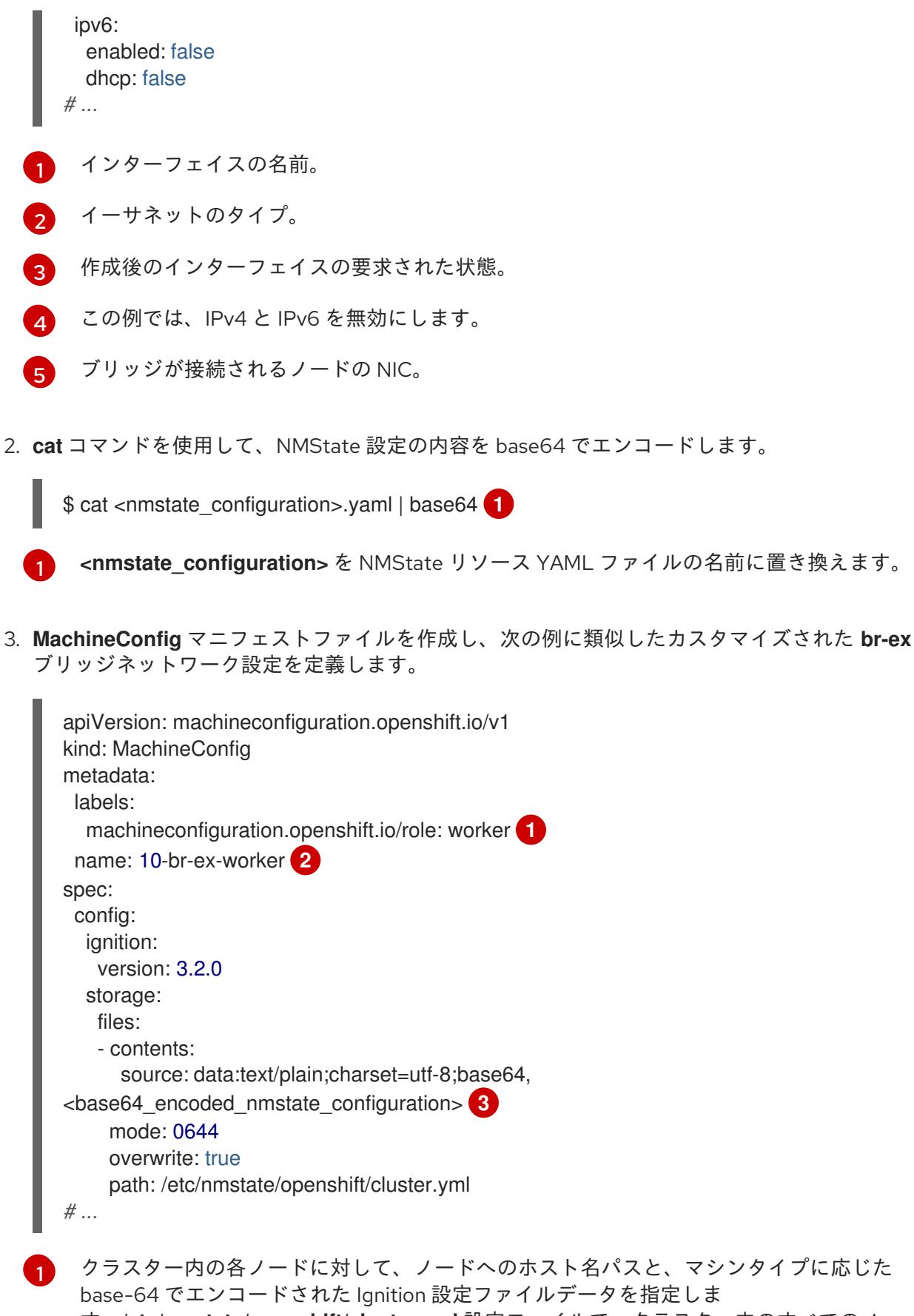

<span id="page-2303-2"></span><span id="page-2303-1"></span>す。**/etc/nmstate/openshift/cluster.yml** 設定ファイルで、クラスター内のすべてのノー ドに適用する単一のグローバル設定が指定されている場合は、各ノードのホスト名パスを 指定する必要はありません。**worker** ロールは、クラスター内のノードのデフォルトロー ルです。**MachineConfig** マニフェストファイルで各ノードまたはすべてのノードのホス ト名パスを指定する場合は、**.yaml** 拡張子が有効ではありません。

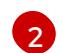

ポリシーの名前。
[3](#page-2303-0) エンコードされた base64 情報を指定されたパスに書き込みます。

## 13.4.4.8. オプション: 各マシンセットをコンピュートノードにスケーリングする

カスタマイズされた **br-ex** ブリッジ設定を OpenShift Container Platform クラスター内のすべてのコン ピュートノードに適用するには、**MachineConfig** カスタムリソース (CR) を編集し、そのロールを変更 する必要があります。さらに、ホスト名、認証情報など、ベアメタルマシンの情報を定義する **BareMetalHost** CR を作成する必要があります。

これらのリソースを設定した後、マシンセットをスケーリングして、マシンセットが各コンピュート ノードにリソース設定を適用し、ノードを再起動できるようにする必要があります。

#### 前提条件

カスタマイズされた **br-ex** ブリッジ設定を含む **MachineConfig** マニフェストオブジェクトを 作成しました。

#### 手順

1. 次のコマンドを入力して **MachineConfig** CR を編集します。

\$ oc edit mc <machineconfig\_custom\_resource\_name>

- 2. 各コンピュートノード設定を CR に追加して、CR がクラスター内の定義済みコンピュートノー ドごとにロールを管理できるようにします。
- 3. 最小限の静的 IP 設定を持つ **extraworker-secret** という名前の **Secret** オブジェクトを作成しま す。
- 4. 次のコマンドを入力して、クラスター内の各ノードに **extraworker-secret** シークレットを適用 します。このステップでは、各コンピュートノードに Ignition 設定ファイルへのアクセスを提 供します。

\$ oc apply -f ./extraworker-secret.yaml

5. **BareMetalHost** リソースを作成し、**preprovisioningNetworkDataName** パラメーターでネッ トワークシークレットを指定します。

ネットワークシークレットが添付された **BareMetalHost** リソースの例

```
apiVersion: metal3.io/v1alpha1
kind: BareMetalHost
spec:
# ...
 preprovisioningNetworkDataName: ostest-extraworker-0-network-config-secret
# ...
```
6. クラスターの **openshift-machine-api** namespace 内で **BareMetalHost** オブジェクトを管理す るには、次のコマンドを入力して namespace に変更します。

\$ oc project openshift-machine-api

7. マシンセットを取得します。

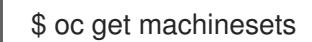

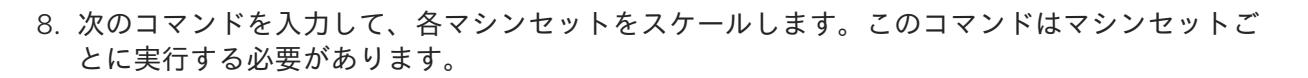

\$ oc scale machineset <machineset\_name> --replicas=<n> **1**

<span id="page-2305-0"></span>**<machineset\_name>** はマシンセットの名前です。**<n>** はコンピュートノードの数です。

# 13.4.5. user-provisioned infrastructure の準備

user-provisioned infrastructure に OpenShift Container Platform をインストールする前に、基礎となる インフラストラクチャーを準備する必要があります。

このセクションでは、OpenShift Container Platform インストールの準備としてクラスターインフラス トラクチャーを設定するために必要な手順の概要を説明します。これには、クラスターノード用の IP ネットワークおよびネットワーク接続を設定し、ファイアウォール経由で必要なポートを有効にし、必 要な DNS および負荷分散インフラストラクチャーの設定が含まれます。

準備後、クラスターインフラストラクチャーは、user-provisioned infrastructure を使用したクラス ターの要件 セクションで説明されている要件を満たす必要があります。

#### 前提条件

[1](#page-2305-0)

- OpenShift Container Platform 4.x [のテスト済みインテグレーション](https://access.redhat.com/ja/articles/4319501) を確認している。
- user-provisioned infrastructure を使用したクラスターの要件で説明されているインフラスト ラクチャーの要件を確認している。

#### 手順

- 1. DHCP を使用して IP ネットワーク設定をクラスターノードに提供する場合は、DHCP サービス を設定します。
	- a. ノードの永続 IP アドレスを DHCP サーバー設定に追加します。設定で、関連するネット ワークインターフェイスの MAC アドレスを、各ノードの目的の IP アドレスと一致させま す。
	- b. DHCP を使用してクラスターマシンの IP アドレスを設定する場合、マシンは DHCP を介 して DNS サーバー情報も取得します。DHCP サーバー設定を介してクラスターノードが使 用する永続 DNS サーバーアドレスを定義します。

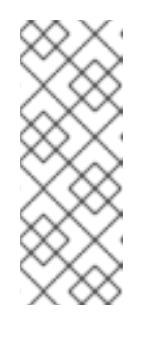

#### 注記

DHCP サービスを使用しない場合、IP ネットワーク設定と DNS サーバーの アドレスを RHCOS インストール時にノードに指定する必要があります。 ISO イメージからインストールしている場合は、ブート引数として渡すこと ができます。静的 IP プロビジョニングと高度なネットワークオプションの 詳細は、RHCOS のインストールと OpenShift Container Platform ブートス トラッププロセスの開始のセクションを参照してください。

c. DHCP サーバー設定でクラスターノードのホスト名を定義します。ホスト名に関する考慮 事項については、DHCP を使用したクラスターノードのホスト名の設定 参照してくださ い。

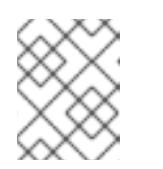

注記

DHCP サービスを使用しない場合、クラスターノードは逆引き DNS ルック アップを介してホスト名を取得します。

- 2. ネットワークインフラストラクチャーがクラスターコンポーネント間の必要なネットワーク接 続を提供することを確認します。要件に関する詳細は、user-provisioned infrastructure の ネットワーク要件 のセクションを参照してください。
- 3. OpenShift Container Platform クラスターコンポーネントで通信するために必要なポートを有 効にするようにファイアウォールを設定します。必要なポートの詳細は、user-provisioned infrastructure のネットワーク要件 のセクションを参照してください。

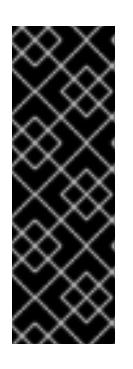

### 重要

デフォルトで、ポート **1936** は OpenShift Container Platform クラスターにアク セスできます。これは、各コントロールプレーンノードがこのポートへのアクセ スを必要とするためです。

Ingress ロードバランサーを使用してこのポートを公開しないでください。これ を実行すると、Ingress コントローラーに関連する統計やメトリクスなどの機密 情報が公開される可能性があるためです。

- 4. クラスターに必要な DNS インフラストラクチャーを設定します。
	- a. Kubernetes API、アプリケーションワイルドカード、ブートストラップマシン、コント ロールプレーンマシン、およびコンピュートマシンの DNS 名前解決を設定します。
	- b. Kubernetes API、ブートストラップマシン、コントロールプレーンマシン、およびコン ピュートマシンの逆引き DNS 解決を設定します。 OpenShift Container Platform DNS 要件の詳細は、user-provisioned DNS 要件のセクショ ンを参照してください。
- 5. DNS 設定を検証します。
	- a. インストールノードから、Kubernetes API、ワイルドカードルート、およびクラスター ノードのレコード名に対して DNS ルックアップを実行します。応答の IP アドレスが正し いコンポーネントに対応することを確認します。
	- b. インストールノードから、ロードバランサーとクラスターノードの IP アドレスに対して逆 引き DNS ルックアップを実行します。応答のレコード名が正しいコンポーネントに対応す ることを確認します。 DNS 検証手順の詳細は、user-provisioned infrastructure の DNS 解決の検証のセクショ ンを参照してください。
- 6. 必要な API およびアプリケーションの Ingress 負荷分散インフラストラクチャーをプロビジョ ニングします。要件に関する詳細は、user-provisioned infrastructure **の負荷分散要件** のセク ションを参照してください。

一部の負荷分散ソリューションでは、負荷分散を初期化する前に、クラスターノードの DNS 名前解決を有効化する必要があります。

# 関連情報

- user-provisioned infrastructure [を使用したクラスターの要件](#page-2296-0)
- RHCOS のインストールおよび OpenShift Container Platform [ブートストラッププロセスの開](#page-2343-0) 始
- DHCP [を使用したクラスターノードのホスト名の設定](#page-2291-0)
- 高度な RHCOS [インストール設定](#page-2345-0)
- user-provisioned infrastructure [のネットワーク要件](#page-2292-0)
- [user-provisioned](#page-2295-0) DNS 要件
- [user-provisioned](#page-2308-0) infrastructure の DNS 解決の検証
- [user-provisioned](#page-2299-0) infrastructure の負荷分散要件

# 13.4.6. user-provisioned infrastructure の DNS 解決の検証

OpenShift Container Platform を user-provisioned infrastructure にインストールする前に、DNS 設定 を検証できます。

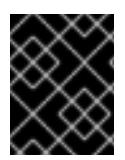

# 重要

本セクションの検証手順は、クラスターのインストール前に正常に実行される必要があ ります。

# 前提条件

● user-provisioned infrastructure に必要な DNS レコードを設定している。

# 手順

- 1. インストールノードから、Kubernetes API、ワイルドカードルート、およびクラスターノード のレコード名に対して DNS ルックアップを実行します。応答に含まれる IP アドレスが正しい コンポーネントに対応することを確認します。
	- a. Kubernetes API レコード名に対してルックアップを実行します。結果が API ロードバラン サーの IP アドレスを参照することを確認します。

\$ dig +noall +answer @<nameserver\_ip> api.<cluster\_name>.<base\_domain> **1**

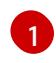

<span id="page-2307-0"></span>**<nameserver\_ip>** をネームサーバーの IP アドレスに、**<cluster\_name>** をクラス ター名に、**<base\_domain>** をベースドメイン名に置き換えます。

# 出力例

<span id="page-2308-0"></span>api.ocp4.example.com. 604800 IN A 192.168.1.5

b. Kubernetes 内部 API レコード名に対してルックアップを実行します。結果が API ロードバ ランサーの IP アドレスを参照することを確認します。

\$ dig +noall +answer @<nameserver\_ip> api-int.<cluster\_name>.<base\_domain>

出力例

api-int.ocp4.example.com. 604800 IN A 192.168.1.5

c. \*.apps.<cluster\_name>.<base\_domain> DNS ワイルドカードルックアップの例をテスト します。すべてのアプリケーションのワイルドカードルックアップは、アプリケーション Ingress ロードバランサーの IP アドレスに解決する必要があります。

\$ dig +noall +answer @<nameserver\_ip> random.apps.<cluster\_name>.<base\_domain>

# 出力例

random.apps.ocp4.example.com. 604800 IN A 192.168.1.5

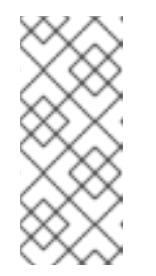

#### 注記

出力例では、同じロードバランサーが Kubernetes API およびアプリケー ションの Ingress トラフィックに使用されます。実稼働のシナリオでは、API およびアプリケーション Ingress ロードバランサーを個別にデプロイし、そ れぞれのロードバランサーインフラストラクチャーを分離してスケーリング することができます。

**random** は、別のワイルドカード値に置き換えることができます。たとえば、OpenShift Container Platform コンソールへのルートをクエリーできます。

\$ dig +noall +answer @<nameserver\_ip> console-openshift-console.apps. <cluster\_name>.<base\_domain>

# 出力例

console-openshift-console.apps.ocp4.example.com. 604800 IN A 192.168.1.5

d. ブートストラップ DNS レコード名に対してルックアップを実行します。結果がブートスト ラップノードの IP アドレスを参照することを確認します。

\$ dig +noall +answer @<nameserver\_ip> bootstrap.<cluster\_name>.<base\_domain>

### 出力例

bootstrap.ocp4.example.com. 604800 IN A 192.168.1.96

- e. この方法を使用して、コントロールプレーンおよびコンピュートノードの DNS レコード名 に対してルックアップを実行します。結果が各ノードの IP アドレスに対応していることを 確認します。
- 2. インストールノードから、ロードバランサーとクラスターノードの IP アドレスに対して逆引き DNS ルックアップを実行します。応答に含まれるレコード名が正しいコンポーネントに対応す ることを確認します。
	- a. API ロードバランサーの IP アドレスに対して逆引き参照を実行します。応答に、 Kubernetes API および Kubernetes 内部 API のレコード名が含まれていることを確認しま す。

 $$$  dig +noall +answer @<nameserver ip> -x 192.168.1.5

# 出力例

<span id="page-2309-0"></span>5.1.168.192.in-addr.arpa. 604800 IN PTR api-int.ocp4.example.com. **1** 5.1.168.192.in-addr.arpa. 604800 IN PTR api.ocp4.example.com. **2**

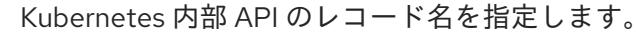

[2](#page-2309-1)

[1](#page-2309-0)

Kubernetes API のレコード名を指定します。

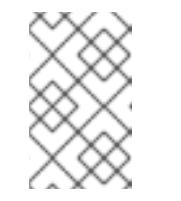

# <span id="page-2309-1"></span>注記

PTR レコードは、OpenShift Container Platform アプリケーションのワイル ドカードには必要ありません。アプリケーション Ingress ロードバランサー の IP アドレスに対する逆引き DNS 解決の検証手順は必要ありません。

b. ブートストラップノードの IP アドレスに対して逆引き参照を実行します。結果がブートス トラップノードの DNS レコード名を参照していることを確認します。

\$ dig +noall +answer @<nameserver\_ip> -x 192.168.1.96

# 出力例

96.1.168.192.in-addr.arpa. 604800 IN PTR bootstrap.ocp4.example.com.

c. この方法を使用して、コントロールプレーンおよびコンピュートノードの IP アドレスに対 して逆引きルックアップを実行します。結果が各ノードの DNS レコード名に対応している ことを確認します。

# 関連情報

- [user-provisioned](#page-2295-0) DNS 要件
- [user-provisioned](#page-2299-0) infrastructure の負荷分散要件

# 13.4.7. クラスターノードの SSH アクセス用のキーペアの生成

OpenShift Container Platform をインストールする際に、SSH パブリックキーをインストールプログラ ムに指定できます。キーは、Ignition 設定ファイルを介して Red Hat Enterprise Linux CoreOS

(RHCOS) ノードに渡され、ノードへの SSH アクセスを認証するために使用されます。このキーは各 ノードの **core** ユーザーの **~/.ssh/authorized\_keys** リストに追加され、パスワードなしの認証が可能に なります。

キーがノードに渡されると、キーペアを使用して RHCOS ノードにユーザー **core** として SSH を実行で きます。SSH 経由でノードにアクセスするには、秘密鍵のアイデンティティーをローカルユーザーの SSH で管理する必要があります。

インストールのデバッグまたは障害復旧を実行するためにクラスターノードに対して SSH を実行する 場合は、インストールプロセスの間に SSH 公開鍵を指定する必要があります。**./openshift-install gather** コマンドでは、SSH 公開鍵がクラスターノードに配置されている必要もあります。

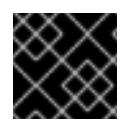

#### 重要

障害復旧およびデバッグが必要な実稼働環境では、この手順を省略しないでください。

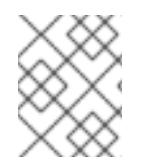

#### 注記

AWS [キーペア](https://docs.aws.amazon.com/AWSEC2/latest/UserGuide/ec2-key-pairs.html) などのプラットフォームに固有の方法で設定したキーではなく、ローカル キーを使用する必要があります。

#### 手順

1. クラスターノードへの認証に使用するローカルマシンに既存の SSH キーペアがない場合は、こ れを作成します。たとえば、Linux オペレーティングシステムを使用するコンピューターで以 下のコマンドを実行します。

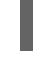

[1](#page-2310-0)

\$ ssh-keygen -t ed25519 -N '' -f <path>/<file\_name> **1**

新しい SSH キーのパスとファイル名 (**~/.ssh/id\_ed25519** など) を指定します。既存の キーペアがある場合は、公開鍵が **~/.ssh** ディレクトリーにあることを確認します。

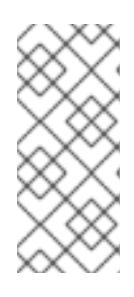

## <span id="page-2310-0"></span>注記

**x86\_64**、**ppc64le**、および **s390x** アーキテクチャーのみで FIPS 140-2/140-3 検 証のために NIST に提出された RHEL 暗号化ライブラリーを使用する OpenShift Container Platform クラスターをインストールする予定がある場合は、**ed25519** アルゴリズムを使用するキーを作成しないでください。代わりに、**rsa** アルゴリ ズムまたは **ecdsa** アルゴリズムを使用するキーを作成します。

2. 公開 SSH キーを表示します。

\$ cat <path>/<file\_name>.pub

たとえば、次のコマンドを実行して **~/.ssh/id\_ed25519.pub** 公開鍵を表示します。

\$ cat ~/.ssh/id\_ed25519.pub

3. ローカルユーザーの SSH エージェントに SSH 秘密鍵 ID が追加されていない場合は、それを追 加します。キーの SSH エージェント管理は、クラスターノードへのパスワードなしの SSH 認 証、または **./openshift-install gather** コマンドを使用する場合は必要になります。

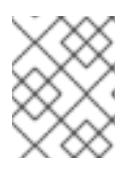

一部のディストリビューションでは、**~/.ssh/id\_rsa** および **~/.ssh/id\_dsa** など のデフォルトの SSH 秘密鍵のアイデンティティーは自動的に管理されます。

a. **ssh-agent** プロセスがローカルユーザーに対して実行されていない場合は、バックグラウ ンドタスクとして開始します。

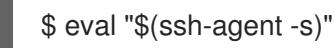

出力例

Agent pid 31874

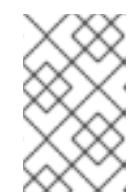

# 注記

<span id="page-2311-0"></span>クラスターが FIPS モードにある場合は、FIPS 準拠のアルゴリズムのみを使 用して SSH キーを生成します。鍵は RSA または ECDSA のいずれかである 必要があります。

4. SSH プライベートキーを **ssh-agent** に追加します。

\$ ssh-add <path>/<file\_name> 1

**~/.ssh/id\_ed25519** などの、SSH プライベートキーのパスおよびファイル名を指定しま す。

# 出力例

[1](#page-2311-0)

Identity added: /home/<you>/<path>/<file\_name> (<computer\_name>)

# 次のステップ

● OpenShift Container Platform をインストールする際に、SSH パブリックキーをインストール プログラムに指定します。クラスターを独自にプロビジョニングするインフラストラクチャー にインストールする場合は、キーをインストールプログラムに指定する必要があります。

## 関連情報

● [ノードの健全性の確認](https://docs.redhat.com/en/documentation/openshift_container_platform/4.16/html-single/support/#verifying-node-health)

13.4.8. インストール設定ファイルの手動作成

クラスターをインストールするには、インストール設定ファイルを手動で作成する必要があります。

#### 前提条件

● ローカルマシンには、インストールプログラムに提供する SSH 公開鍵があります。このキー は、デバッグおよび障害復旧のためにクラスターノードへの SSH 認証に使用されます。

- OpenShift Container Platform インストールプログラムおよびクラスターのプルシークレット を取得しています。
- リポジトリーのミラーリングに使用するコマンドの出力で **imageContentSources** セクション を取得します。
- ミラーレジストリーの証明書の内容を取得する。

## 手順

1. 必要なインストールアセットを保存するためのインストールディレクトリーを作成します。

\$ mkdir <installation\_directory>

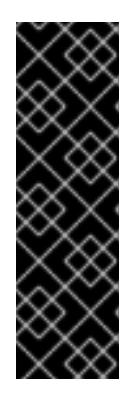

重要

ディレクトリーを作成する必要があります。ブートストラップ X.509 証明書な どの一部のインストールアセットの有効期限は短く設定されているため、インス トールディレクトリーを再利用することができません。別のクラスターインス トールの個別のファイルを再利用する必要がある場合は、それらをディレクト リーにコピーすることができます。ただし、インストールアセットのファイル名 はリリース間で変更される可能性があります。インストールファイルを以前の バージョンの OpenShift Container Platform からコピーする場合は注意してコ ピーを行ってください。

2. 提供されるサンプルの **install-config.yaml** ファイルテンプレートをカスタマイズし、これを **<installation\_directory>** に保存します。

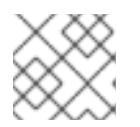

# 注記

この設定ファイルの名前を **install-config.yaml** と付ける必要があります。

- **docker.io** などの、RHCOS がデフォルトで信頼するレジストリーを使用しない限 り、**additionalTrustBundle** セクションにミラーリポジトリーの証明書の内容を指定する 必要があります。ほとんどの場合、ミラーの証明書を指定する必要があります。
- リポジトリーのミラーリングに使用するコマンドの出力の **imageContentSources** セク ションを組み込む必要があります。

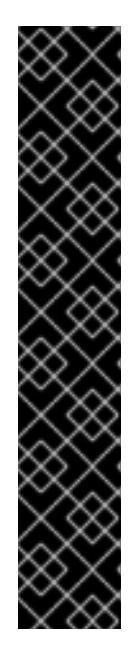

# 重要

- **ImageContentSourcePolicy** ファイルは、ミラーリングプロセスの終了後に **oc mirror** の出力として生成されます。
- **oc mirror** コマンドは、**ImageContentSourcePolicy** の定義に必要な YAML を含む **ImageContentSourcePolicy** ファイルを生成します。このファイル からテキストをコピーし、**install-config.yaml** ファイルに貼り付けます。
- 'oc mirror' コマンドを 2 回実行する必要があります。初めて **oc mirror** コマ ンドを実行すると、完全な **ImageContentSourcePolicy** ファイルが取得さ れます。**oc mirror** コマンドを 2 回目に実行すると、1 回目と 2 回目の実行 の差のみが得られます。この動作のため、これらのファイルを 1つの完全な **ImageContentSourcePolicy** ファイルにマージする必要がある場合に備え て、常にこれらのファイルのバックアップを保持する必要があります。これ ら 2 つの出力ファイルのバックアップを保持すると、完全な **ImageContentSourcePolicy** ファイルが確実に作成されます。
- 3. **install-config.yaml** ファイルをバックアップし、複数のクラスターをインストールするのに使 用できるようにします。

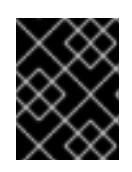

# 重要

**install-config.yaml** ファイルは、インストールプロセスの次の手順で使用されま す。この時点でこれをバックアップする必要があります。

# 関連情報

● [ベアメタルのインストール設定パラメーター](#page-2389-0)

# 13.4.8.1. ベアメタルのサンプル install-config.yaml ファイル

**install-config.yaml** ファイルをカスタマイズして、OpenShift Container Platform クラスターのプラッ トフォームに関する詳細を指定するか、必要なパラメーターの値を変更することができます。

<span id="page-2313-1"></span><span id="page-2313-0"></span>apiVersion: v1 baseDomain: example.com **1** compute: **2** - hyperthreading: Enabled **3** name: worker replicas: 0 **4** controlPlane: **5** hyperthreading: Enabled **6** name: master replicas: 3 **7** metadata: name: test **8** networking: clusterNetwork: - cidr: 10.128.0.0/14 **9** hostPrefix: 23 **10** networkType: OVNKubernetes **11** serviceNetwork: **12**

<span id="page-2314-14"></span><span id="page-2314-13"></span><span id="page-2314-12"></span><span id="page-2314-11"></span><span id="page-2314-10"></span><span id="page-2314-9"></span><span id="page-2314-8"></span><span id="page-2314-7"></span><span id="page-2314-6"></span><span id="page-2314-5"></span><span id="page-2314-4"></span><span id="page-2314-3"></span><span id="page-2314-2"></span><span id="page-2314-1"></span><span id="page-2314-0"></span>[1](#page-2313-0) クラスターのベースドメイン。すべての DNS レコードはこのベースのサブドメインである必要が - 172.30.0.0/16 platform: none: {} **13** fips: false **14** pullSecret: '{"auths":{"<local\_registry>": {"auth": "<credentials>","email": "you@example.com"}}}' **15** sshKey: 'ssh-ed25519 AAAA...' **16** additionalTrustBundle: | **17** -----BEGIN CERTIFICATE----- ZZZZZZZZZZZZZZZZZZZZZZZZZZZZZZZZZZZZZZZZZZZZZZZZZZZZZZZZZZZZZZZZ -----END CERTIFICATE---- imageContentSources: **18** - mirrors: - <local\_registry>/<local\_repository\_name>/release source: quay.io/openshift-release-dev/ocp-release - mirrors: - <local\_registry>/<local\_repository\_name>/release source: quay.io/openshift-release-dev/ocp-v4.0-art-dev

[2](#page-2313-1) [5](#page-2314-0) **controlPlane** セクションは単一マッピングですが、**compute** セクションはマッピングのシーケン スになります。複数の異なるデータ構造の要件を満たすには、**compute** セクションの最初の行は ハイフン **-** で始め、**controlPlane** セクションの最初の行はハイフンで始めることができません。1 つのコントロールプレーンプールのみが使用されます。

[3](#page-2314-1) <mark>[6](#page-2314-2)</mark> 同時マルチスレッド (SMT) またはハイパースレッディングを有効/無効にするかどうかを指定しま す。デフォルトでは、SMT はマシンのコアのパフォーマンスを上げるために有効にされます。パ ラメーター値を **Disabled** に設定するとこれを無効にすることができます。SMT を無効にする場 合、これをすべてのクラスターマシンで無効にする必要があります。これにはコントロールプレー ンとコンピュートマシンの両方が含まれます。

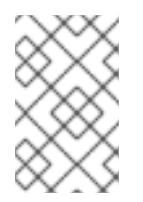

# 注記

<span id="page-2314-15"></span>あり、クラスター名が含まれる必要があります。

同時マルチスレッド (SMT) はデフォルトで有効になっています。SMT が BIOS 設 定で有効になっていない場合は、**hyperthreading** パラメーターは効果がありませ ん。

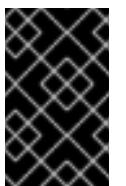

[4](#page-2314-3)

# 重要

BIOS または **install-config.yaml** ファイルであるかに関係なく **hyperthreading** を 無効にする場合、容量計画においてマシンのパフォーマンスの大幅な低下が考慮に 入れられていることを確認します。

OpenShift Container Platform を user-provisioned infrastructure にインストールする場合は、こ の値を **0** に設定する必要があります。installer-provisioned installation では、パラメーターはクラ スターが作成し、管理するコンピュートマシンの数を制御します。user-provisioned installation で は、クラスターのインストールの終了前にコンピュートマシンを手動でデプロイする必要がありま す。

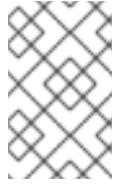

3 ノードクラスターをインストールする場合は、Red Hat Enterprise Linux CoreOS (RHCOS) マシンをインストールする際にコンピュートマシンをデプロイしないで ください。

- [7](#page-2314-4) クラスターに追加するコントロールプレーンマシンの数。クラスターをこれらの値をクラスターの etcd エンドポイント数として使用するため、値はデプロイするコントロールプレーンマシンの数 に一致する必要があります。
- [8](#page-2314-5) DNS レコードに指定したクラスター名。
- [9](#page-2314-6) Pod IP アドレスの割り当てに使用する IP アドレスのブロック。このブロックは既存の物理ネット ワークと重複できません。これらの IP アドレスは Pod ネットワークに使用されます。外部ネット ワークから Pod にアクセスする必要がある場合、ロードバランサーおよびルーターを、トラ フィックを管理するように設定する必要があります。

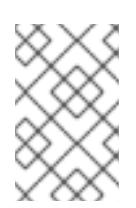

## 注記

クラス E の CIDR 範囲は、将来の使用のために予約されています。クラス E CIDR 範囲を使用するには、ネットワーク環境がクラス E CIDR 範囲内の IP アドレスを受 け入れるようにする必要があります。

- [10](#page-2314-7) それぞれの個別ノードに割り当てるサブネット接頭辞長。たとえば、**hostPrefix** が **23** に設定され ている場合、各ノードに指定の **cidr** から **/23** サブネットが割り当てられます。これにより、510 (2^(32 - 23) - 2) Pod IP アドレスが許可されます。外部ネットワークからのノードへのアクセスを 提供する必要がある場合には、ロードバランサーおよびルーターを、トラフィックを管理するよう に設定します。
- [11](#page-2314-8) インストールするクラスターネットワークプラグイン。サポートされる値はデフォルト値の **OVNKubernetes** のみです。
- [12](#page-2314-9) サービス IP アドレスに使用する IP アドレスプール。1 つの IP アドレスプールのみを入力できま す。このブロックは既存の物理ネットワークと重複できません。外部ネットワークからサービスに アクセスする必要がある場合、ロードバランサーおよびルーターを、トラフィックを管理するよう に設定します。
- [13](#page-2314-10) プラットフォームを **none** に設定する必要があります。プラットフォーム用に追加のプラット フォーム設定変数を指定することはできません。

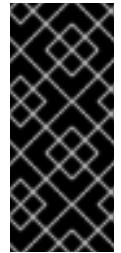

#### 重要

プラットフォームタイプ **none** でインストールされたクラスターは、Machine API を使用したコンピューティングマシンの管理など、一部の機能を使用できません。 この制限は、クラスターに接続されている計算マシンが、通常はこの機能をサポー トするプラットフォームにインストールされている場合でも適用されます。このパ ラメーターは、インストール後に変更することはできません。

[14](#page-2314-11) FIPS モードを有効または無効にするかどうか。デフォルトでは、FIPS モードは有効にされませ ん。FIPS モードが有効にされている場合、OpenShift Container Platform が実行される Red Hat Enterprise Linux CoreOS (RHCOS) マシンがデフォルトの Kubernetes 暗号スイートをバイパス し、代わりに RHCOS で提供される暗号モジュールを使用します。

## 重要

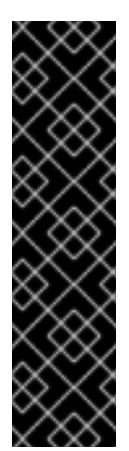

クラスターで FIPS モードを有効にするには、FIPS モードで動作するように設定さ れた Red Hat Enterprise Linux (RHEL) コンピューターからインストールプログラム を実行する必要があります。RHEL で FIPS [モードを設定する方法の詳細は、](https://docs.redhat.com/en/documentation/red_hat_enterprise_linux/9/html/security_hardening/switching-rhel-to-fips-mode_security-hardening)RHEL から FIPS モードへの切り替え を参照してください。

FIPS モードでブートされた Red Hat Enterprise Linux (RHEL) または Red Hat Enterprise Linux CoreOS (RHCOS) を実行する場合、OpenShift Container Platform コアコンポーネントは、x86\_64、ppc64le、および s390x アーキテクチャーのみ で、FIPS 140-2/140-3 検証のために NIST に提出された RHEL 暗号化ライブラリー を使用します。

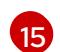

**<local\_registry>** については、レジストリードメイン名と、ミラーレジストリーがコンテンツを提 供するために使用するポートをオプションで指定します。例: **registry.example.com** または **registry.example.com:5000<credentials>** について、ミラーレジストリーの base64 でエンコー ドされたユーザー名およびパスワードを指定します。

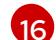

Red Hat Enterprise Linux CoreOS (RHCOS) の **core** ユーザーの SSH 公開鍵。

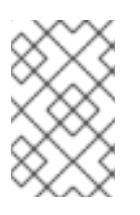

# 注記

インストールのデバッグまたは障害復旧を実行する必要のある実稼働用の OpenShift Container Platform クラスターでは、**ssh-agent** プロセスが使用する SSH キーを指定します。

- [17](#page-2314-14)
- ミラーレジストリーに使用した証明書ファイルの内容を指定します。

[18](#page-2314-15) リポジトリーのミラーリングに使用したコマンドの出力に従って、**imageContentSources** セク ションを指定します。

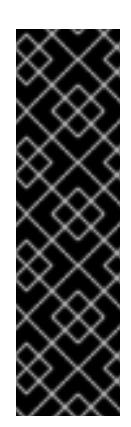

# 重要

- **oc adm release mirror** コマンドを使用する場合 は、**imageContentSources** セクションの出力を使用します。
- **oc mirror** コマンドを使用する場合は、コマンドの実行によって生成される **ImageContentSourcePolicy** ファイルの **repositoryDigestMirrors** セク ションを使用します。
- **ImageContentSourcePolicy** は非推奨になりました。詳細は、イメージレ ジストリーリポジトリーミラーリングの設定 を参照してください。

#### 関連情報

● API [およびアプリケーションの](#page-2299-0) Ingress 負荷分散要件の詳細は、user-provisioned infrastructure の負荷分散要件 を参照してください。

#### 13.4.8.2. インストール時のクラスター全体のプロキシーの設定

実稼働環境では、インターネットへの直接アクセスを拒否し、代わりに HTTP または HTTPS プロキ シーを使用することができます。プロキシー設定を **install-config.yaml** ファイルで行うことにより、新 規の OpenShift Container Platform クラスターをプロキシーを使用するように設定できます。

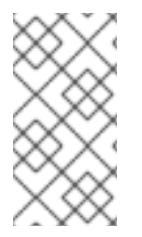

ベアメタルインストールでは、**install-config.yaml** ファイルの **networking.machineNetwork[].cidr** フィールドで指定される範囲にあるノード IP アド レスを割り当てない場合、それらを **proxy.noProxy** フィールドに含める必要がありま す。

# 前提条件

- **既存の install-config.yaml** ファイルがある。
- クラスターがアクセスする必要のあるサイトを確認済みで、それらのいずれかがプロキシーを バイパスする必要があるかどうかを判別している。デフォルトで、すべてのクラスター Egress トラフィック (クラスターをホストするクラウドに関するクラウドプロバイダー API に対する 呼び出しを含む) はプロキシーされます。プロキシーを必要に応じてバイパスするために、サイ トを **Proxy** オブジェクトの **spec.noProxy** フィールドに追加している。

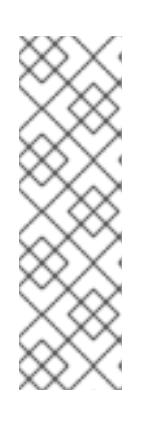

## 注記

**Proxy** オブジェクトの **status.noProxy** フィールドには、インストール設定の **networking.machineNetwork[].cidr**、**networking.clusterNetwork[].cidr**、およ び **networking.serviceNetwork[]** フィールドの値が設定されます。

Amazon Web Services (AWS)、Google Cloud Platform (GCP)、Microsoft Azure、および Red Hat OpenStack Platform (RHOSP) へのインストールの場 合、**Proxy** オブジェクトの **status.noProxy** フィールドには、インスタンスメタ データのエンドポイント (**169.254.169.254**) も設定されます。

# 手順

1. **install-config.yaml** ファイルを編集し、プロキシー設定を追加します。以下に例を示します。

<span id="page-2317-4"></span><span id="page-2317-3"></span><span id="page-2317-2"></span><span id="page-2317-1"></span><span id="page-2317-0"></span>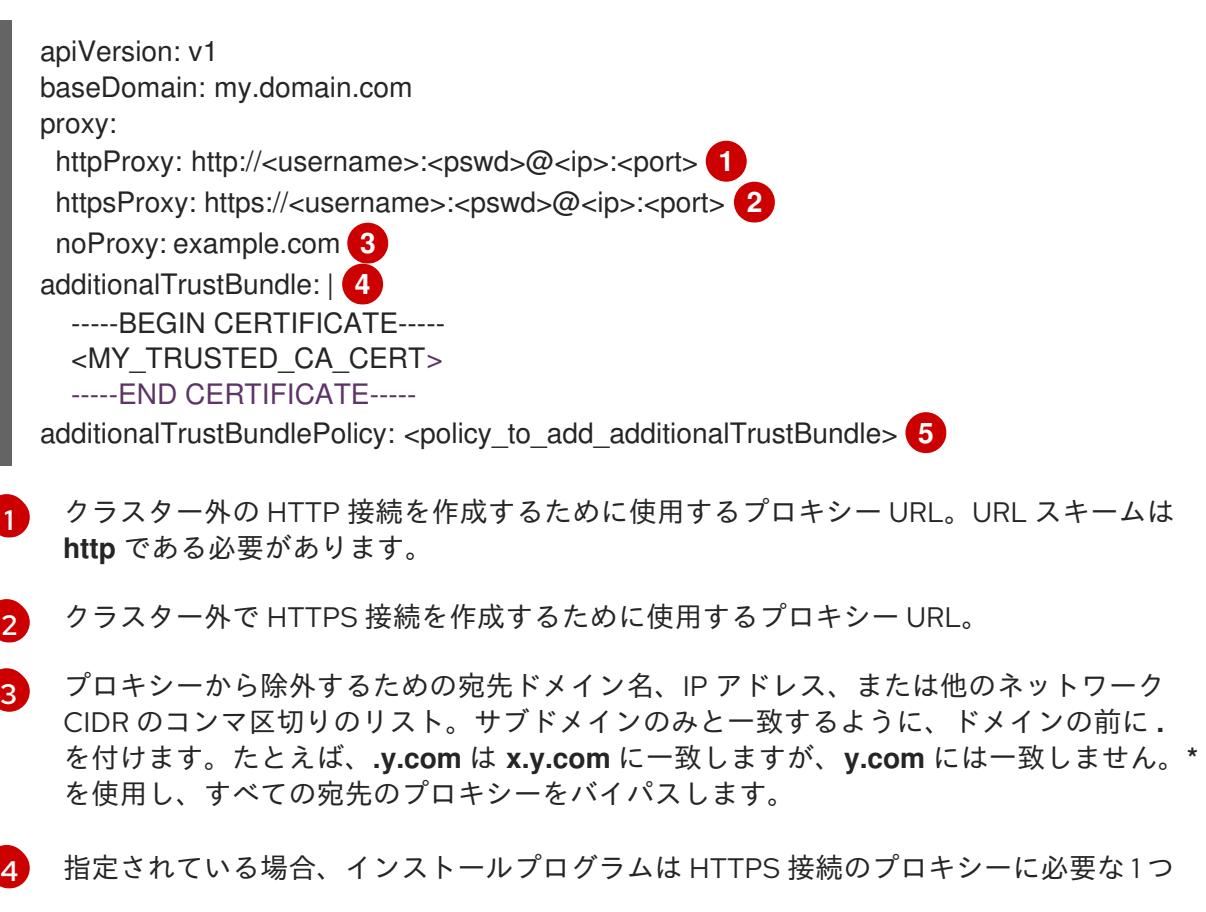

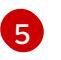

[5](#page-2317-4) オプション: **trustedCA** フィールドの **user-ca-bundle** 設定マップを参照する **Proxy** オ ブジェクトの設定を決定するポリシー。許可される値は **Proxyonly** および **Always** で

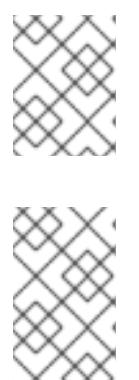

注記

インストールプログラムは、プロキシーの **readinessEndpoints** フィールドをサ ポートしません。

### 注記

インストーラーがタイムアウトした場合は、インストーラーの **wait-for** コマン ドを使用してデプロイメントを再起動してからデプロイメントを完了します。以 下に例を示します。

\$ ./openshift-install wait-for install-complete --log-level debug

2. ファイルを保存し、OpenShift Container Platform のインストール時にこれを参照します。

インストールプログラムは、指定の **install-config.yaml** ファイルのプロキシー設定を使用する **cluster** という名前のクラスター全体のプロキシーを作成します。プロキシー設定が指定されていない場 合、**cluster Proxy** オブジェクトが依然として作成されますが、これには **spec** がありません。

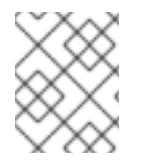

# 注記

**cluster** という名前の **Proxy** オブジェクトのみがサポートされ、追加のプロキシーを作 成することはできません。

# 13.4.8.3. 3 ノードクラスターの設定

オプションで、3 台のコントロールプレーンマシンのみで構成されるベアメタルクラスターに、ゼロコ ンピュートマシンをデプロイできます。これにより、テスト、開発、および実稼働に使用するための小 規模なリソース効率の高いクラスターが、クラスター管理者および開発者に提供されます。

3 ノードの OpenShift Container Platform 環境では、3 つのコントロールプレーンマシンがスケジュー ル対象となります。つまり、アプリケーションのワークロードがそれらで実行されるようにスケジュー ルされます。

# 前提条件

**● 既存の install-config.yaml** ファイルがある。

#### 手順

以下の **compute** スタンザに示されるように、コンピュートレプリカの数が **installconfig.yaml** ファイルで **0** に設定されることを確認します。

compute: - name: worker platform: {} replicas: 0

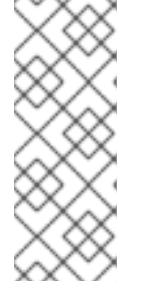

デプロイするコンピュートマシンの数にかかわらず、OpenShift Container Platform を user-provisioned infrastructure にインストールする際に、コン ピュートマシンの **replicas** パラメーターの値を **0** に設定する必要があります。 installer-provisioned installation では、パラメーターはクラスターが作成し、管 理するコンピュートマシンの数を制御します。これは、コンピュートマシンが手 動でデプロイされる、user-provisioned installation には適用されません。

3 ノードのクラスターのインストールについては、以下の手順を実行します。

- ゼロ (0) コンピュートノードで 3 ノードクラスターをデプロイする場合、Ingress コントロー ラー Pod はコントロールプレーンノードで実行されます。3 ノードクラスターデプロイメント では、HTTP および HTTPS トラフィックをコントロールプレーンノードにルーティングするよ うにアプリケーション Ingress ロードバランサーを設定する必要があります。詳細は、userprovisioned infrastructure の負荷分散要件 のセクションを参照してください。
- 以下の手順で Kubernetes マニフェストファイルを作成する際 に、**<installation\_directory>/manifests/cluster-scheduler-02-config.yml** ファイルの **mastersSchedulable** パラメーターが **true** に設定されていることを確認します。これにより、 アプリケーションのワークロードがコントロールプレーンノードで実行できます。
- Red Hat Enterprise Linux CoreOS (RHCOS) マシンを作成する際にはコンピュートノードをデ プロイしないでください。

13.4.9. Kubernetes マニフェストおよび Ignition 設定ファイルの作成

一部のクラスター定義ファイルを変更し、クラスターマシンを手動で起動する必要があるため、クラス ターがマシンを設定するために必要な Kubernetes マニフェストと Ignition 設定ファイルを生成する必 要があります。

インストール設定ファイルは Kubernetes マニフェストに変換されます。マニフェストは Ignition 設定 ファイルにラップされます。これはクラスターマシンを設定するために後で使用されます。

# 重要

- OpenShift Container Platform のインストールプログラムが生成する Ignition 設 定ファイルには、24 時間が経過すると期限切れになり、その後に更新される証 明書が含まれます。証明書を更新する前にクラスターが停止し、24 時間経過し た後にクラスターを再起動すると、クラスターは期限切れの証明書を自動的に復 元します。例外として、kubelet 証明書を回復するために保留状態の **nodebootstrapper** 証明書署名要求 (CSR) を手動で承認する必要があります。詳細 は、コントロールプレーン証明書の期限切れの状態からのリカバリー に関する ドキュメントを参照してください。
- 24 時間証明書はクラスターのインストール後 16 時間から 22 時間にローテー ションするため、Ignition 設定ファイルは、生成後 12 時間以内に使用することを 推奨します。12 時間以内に Ignition 設定ファイルを使用することにより、インス トール中に証明書の更新が実行された場合のインストールの失敗を回避できま す。

# 前提条件

OpenShift Container Platform インストールプログラムを取得していること。ネットワークが 制限されたインストールでは、これらのファイルがミラーホスト上に置かれます。

**install-config.yaml** インストール設定ファイルを作成していること。

## 手順

1. OpenShift Container Platform のインストールプログラムが含まれるディレクトリーに切り替 え、クラスターの Kubernetes マニフェストを生成します。

\$ ./openshift-install create manifests --dir <installation\_directory> **1**

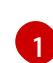

**<installation\_directory>** については、作成した **install-config.yaml** ファイルが含まれる インストールディレクトリーを指定します。

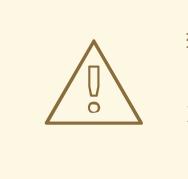

<span id="page-2320-0"></span>警告

3 ノードクラスターをインストールしている場合は、以下の手順を省略し てコントロールプレーンノードをスケジュール対象にします。

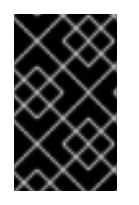

#### 重要

コントロールプレーンノードをデフォルトのスケジュール不可からスケジュール 可に設定するには、追加のサブスクリプションが必要です。これは、コントロー ルプレーンノードがコンピュートノードになるためです。

- 2. **<installation directory>/manifests/cluster-scheduler-02-config.yml** Kubernetes マニフェス トファイルの **mastersSchedulable** パラメーターが **false** に設定されていることを確認しま す。この設定により、Pod がコントロールプレーンマシンにスケジュールされなくなります。
	- a. **<installation\_directory>/manifests/cluster-scheduler-02-config.yml** ファイルを開きま す。
	- b. **mastersSchedulable** パラメーターを見つけ、これが **false** に設定されていることを確認し ます。
	- c. ファイルを保存し、終了します。
- 3. Ignition 設定ファイルを作成するには、インストールプログラムが含まれるディレクトリーから 以下のコマンドを実行します。

<span id="page-2320-1"></span>\$ ./openshift-install create ignition-configs --dir <installation\_directory> **1**

**<installation\_directory>** については、同じインストールディレクトリーを指定します。

Ignition 設定ファイルは、インストールディレクトリー内のブートストラップ、コントロールプ レーン、およびコンピュートノード用に作成されます。**kubeadmin-password** および **kubeconfig** ファイルが **./<installation\_directory>/auth** ディレクトリーに作成されます。

[1](#page-2320-1)

.

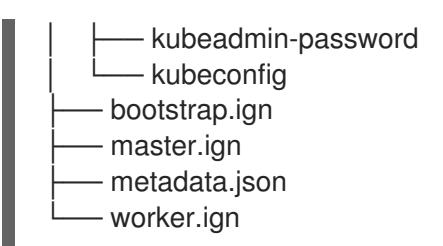

# 関連情報

● kubelet[証明書のリカバリーに関する詳細は、コントロールプレーン証明書の期限切れの状態か](https://docs.redhat.com/en/documentation/openshift_container_platform/4.16/html-single/backup_and_restore/#dr-recovering-expired-certs) らのリカバリー を参照してください。

# 13.4.10. chrony タイムサービスの設定

chrony タイムサービス (**chronyd**) で使用されるタイムサーバーおよび関連する設定は、**chrony.conf** ファイルのコンテンツを変更し、それらのコンテンツをマシン設定としてノードに渡して設定する必要 があります。

# 手順

1. **chrony.conf** ファイルのコンテンツを含む Butane 設定を作成します。たとえば、ワーカー ノードで chrony を設定するには、**99-worker-chrony.bu** ファイルを作成します。

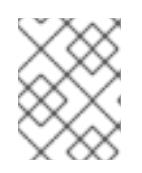

# 注記

Butane の詳細は、「Butane を使用したマシン設定の作成」を参照してくださ い。

<span id="page-2321-2"></span><span id="page-2321-1"></span><span id="page-2321-0"></span>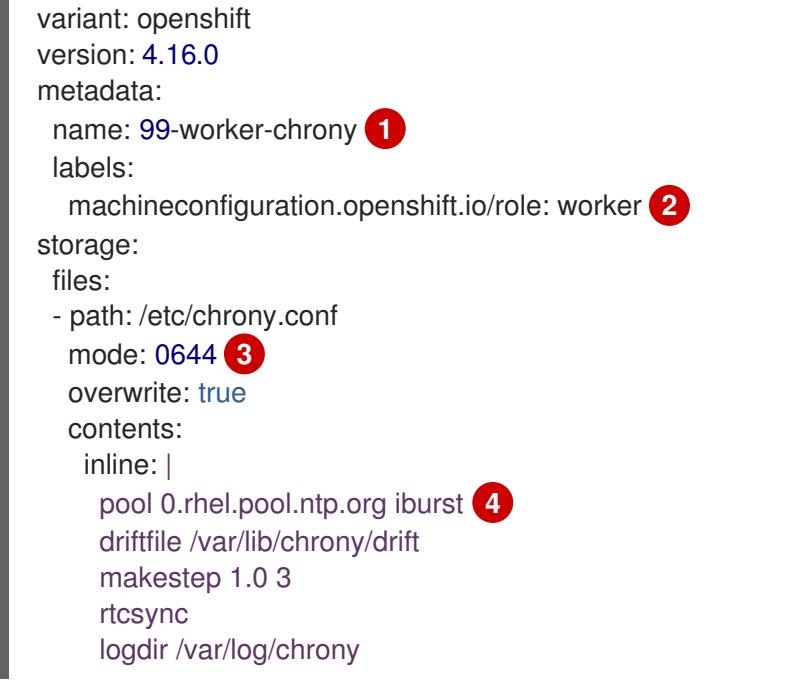

<span id="page-2321-3"></span>[1](#page-2321-0) [2](#page-2321-1) コントロールプレーンノードでは、これらの両方の場所で **worker** の代わりに **master** を 使用します。

 $\sqrt{3}$  $\sqrt{3}$  $\sqrt{3}$ マシン設定ファイルの **mode** フィールドに 8 進数の値でモードを指定します。ファイルを 作成し、変更を適用すると、**mode** は 10 進数の値に変換されます。コマンド **oc get mc <mc-name> -o yaml** で YAML ファイルを確認できます。

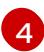

[4](#page-2321-3) DHCP サーバーが提供するものなど、有効な到達可能なタイムソースを指定します。

2. Butane を使用して、ノードに配信される設定を含む **MachineConfig** オブジェクトファイル (**99-worker-chrony.yaml**) を生成します。

\$ butane 99-worker-chrony.bu -o 99-worker-chrony.yaml

- 3. 以下の 2 つの方法のいずれかで設定を適用します。
	- クラスターがまだ起動していない場合は、マニフェストファイルを生成した後 に、**MachineConfig** オブジェクトファイルを **<installation\_directory>/openshift** ディレ クトリーに追加してから、クラスターの作成を続行します。
	- クラスターがすでに実行中の場合は、ファイルを適用します。

# 13.4.11. RHCOS のインストールおよび OpenShift Container Platform ブートストラッ ププロセスの開始

OpenShift Container Platform を独自にプロビジョニングするベアメタルインフラストラクチャーにイ ンストールするには、Red Hat Enterprise Linux CoreOS (RHCOS) をマシンにインストールする必要が あります。RHCOS のインストール時に、インストールするマシンのタイプについて OpenShift Container Platform インストールプログラムによって生成された Ignition 設定ファイルを指定する必要 があります。適切なネットワーク、DNS、および負荷分散インフラストラクチャーが設定されている場 合、OpenShift Container Platform ブートストラッププロセスは RHCOS マシンの再起動後に自動的に 開始されます。

RHCOS をマシンにインストールするには、ISO イメージまたはネットワーク PXE ブートを使用する手 順のいずれかを実行します。

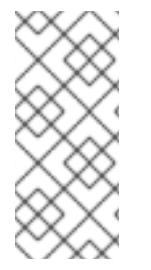

# 注記

このインストールガイドに含まれるコンピュートノードのデプロイメント手順は、 RHCOS 固有のものです。代わりに RHEL ベースのコンピュートノードのデプロイを選 択する場合は、システム更新の実行、パッチの適用、その他すべての必要なタスクの完 了など、オペレーティングシステムのライフサイクルの管理と保守をすべて担当しま す。RHEL8 コンピュートマシンのみがサポートされています。

以下の方法を使用して、ISO および PXE のインストール時に RHCOS を設定できます。

- カーネル引数: カーネル引数を使用してインストール固有の情報を提供できます。たとえば、 HTTP サーバーにアップロードした RHCOS インストールファイルの場所と、インストールす るノードタイプの Ignition 設定ファイルの場所を指定できます。PXE インストールの場 合、**APPEND** パラメーターを使用して、ライブインストーラーのカーネルに引数を渡すことが できます。ISO インストールの場合は、ライブインストール起動プロセスを中断してカーネル 引数を追加できます。いずれのインストールの場合でも、特殊な **coreos.inst.\*** 引数を使用して ライブインストーラーに指示を与えたり、標準のカーネルサービスをオンまたはオフにするた めに標準のインストールブート引数を使用したりできます。
- Ignition 設定: OpenShift Container Platform Ignition 設定ファイル (**\*.ign**) は、インストールす るノードのタイプに固有のものです。RHCOS のインストール時にブートストラップ、コント ロールプレーン、またはコンピュートノードの Ignition 設定ファイルの場所を渡して、初回起 動時に有効にされるようにします。特別なケースでは、ライブシステムに渡すために個別の制

<sup>\$</sup> oc apply -f ./99-worker-chrony.yaml

限付き Ignition 設定を作成できます。この Ignition 設定は、インストールが正常に完了したこと をプロビジョニングシステムに報告するなどの一連のタスクを実行する可能性があります。こ の特別な Ignition 設定は、インストール済みシステムの初回ブート時に適用される **coreosinstaller** によって使用されます。標準のコントロールプレーンおよびコンピュートノードの Ignition 設定をライブ ISO に直接指定しないでください。

● coreos-installer: ライブ ISO インストーラーをシェルプロンプトで起動できます。これによ り、初回のブート前にさまざまな方法で永続的なシステムの準備を行うことができます。特 に、**coreos-installer** コマンドを実行すると、追加するさまざまなアーティファクトを特定 し、ディスクパーティションを使用し、ネットワークを設定できます。場合によっては、ライ ブシステムで機能を設定し、それらをインストールされたシステムにコピーできます。

ISO または PXE インストールを使用するかどうかは、状況によって異なります。PXE インストールに は、利用可能な DHCP サービスとさらなる準備が必要ですが、インストールプロセスはさらに自動化 することが可能です。ISO インストールは主に手動によるプロセスで、複数のマシンを設定する場合に は使用しにくい可能性があります。

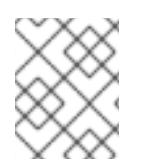

# 注記

OpenShift Container Platform 4.6 の時点で、RHCOS ISO およびその他のインストール アーティファクトは、4K セクターのディスクへのインストールをサポートします。

# 13.4.11.1. ISO イメージを使用した RHCOS のインストール

ISO イメージを使用してマシンに RHCOS をインストールできます。

## 前提条件

- クラスターの Ignition 設定ファイルを作成している。
- 適切なネットワーク、DNS および負荷分散インフラストラクチャーを設定している。
- お使いのコンピューターからアクセスでき、作成するマシンからもアクセスできる HTTP サー バーがある。
- ネットワークやディスクパーティションなどのさまざまな機能の設定方法について、高度な RHCOS インストール設定のセクションを確認している。

# 手順

1. それぞれの Ignition 設定ファイルの SHA512 ダイジェストを取得します。たとえば、Linux を実 行しているシステムで以下を使用して、**bootstrap.ign** Ignition 設定ファイルの SHA512 ダイ ジェストを取得できます。

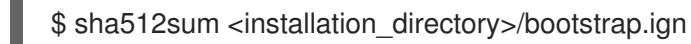

ダイジェストは、クラスターノードの Ignition 設定ファイルの信頼性を検証するために、後の 手順で **coreos-installer** に提供されます。

2. インストールプログラムが作成したブートストラップ、コントロールプレーン、およびコン ピュートノード Ignition 設定ファイルを HTTP サーバーにアップロードします。これらのファ イルの URL をメモします。

<span id="page-2324-0"></span>HTTP サーバーに保存する前に、Ignition 設定で設定内容を追加したり、変更し たりできます。インストールの完了後にコンピュートマシンをさらにクラスター に追加する予定の場合には、これらのファイルを削除しないでください。

3. インストールホストから、Ignition 設定ファイルが URL で利用可能であることを確認します。 以下の例では、ブートストラップノードの Ignition 設定ファイルを取得します。

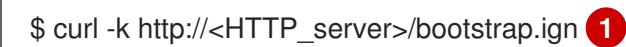

重要

# 出力例

% Total % Received % Xferd Average Speed Time Time Time Current Dload Upload Total Spent Left Speed 0 0 0 0 0 0 0 0 --:--:-- --:--:-- --:--:-- 0{"ignition": {"version":"3.2.0"},"passwd":{"users":[{"name":"core","sshAuthorizedKeys":["ssh-rsa...

コマンドで **bootstrap.ign** を **master.ign** または **worker.ign** に置き換え、コントロールプレー ンおよびコンピュートノードの Ignition 設定ファイルも利用可能であることを検証します。

4. RHCOS [イメージのミラー](https://mirror.openshift.com/pub/openshift-v4/x86_64/dependencies/rhcos/) ページから、オペレーティングシステムインスタンスをインストー ルするための推奨される方法に必要な RHCOS イメージを取得することは可能ですが、RHCOS イメージの正しいバージョンを取得するための推奨される方法は、**openshift-install** コマンド の出力から取得することです。

\$ openshift-install coreos print-stream-json | grep '\.iso[^.]'

# 出力例

"location": "<url>/art/storage/releases/rhcos-4.16-aarch64/<release>/aarch64/rhcos- <release>-live.aarch64.iso",

"location": "<url>/art/storage/releases/rhcos-4.16-ppc64le/<release>/ppc64le/rhcos- <release>-live.ppc64le.iso",

"location": "<url>/art/storage/releases/rhcos-4.16-s390x/<release>/s390x/rhcos-<release> live.s390x.iso",

"location": "<url>/art/storage/releases/rhcos-4.16/<release>/x86\_64/rhcos-<release> live.x86\_64.iso",

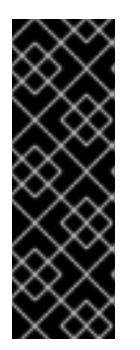

# 重要

RHCOS イメージは OpenShift Container Platform の各リリースごとに変更され ない可能性があります。インストールする OpenShift Container Platform バー ジョンと等しいか、それ以下のバージョンの内で最も新しいバージョンのイメー ジをダウンロードする必要があります。利用可能な場合は、OpenShift Container Platform バージョンに一致するイメージのバージョンを使用します。 この手順には ISO イメージのみを使用します。RHCOS qcow2 イメージは、こ のインストールではサポートされません。

ISO ファイルの名前は以下の例のようになります。

# **rhcos-<version>-live.<architecture>.iso**

- 5. ISO を使用し、RHCOS インストールを開始します。以下のインストールオプションのいずれ かを使用します。
	- ディスクに ISO イメージを書き込み、これを直接起動します。
	- Lights Out Management (LOM) インターフェイスを使用して ISO リダイレクトを使用しま す。
- 6. オプションを指定したり、ライブ起動シーケンスを中断したりせずに、RHCOS ISO イメージ を起動します。インストーラーが RHCOS ライブ環境でシェルプロンプトを起動するのを待ち ます。

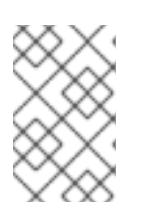

RHCOS インストール起動プロセスを中断して、カーネル引数を追加できます。 ただし、この ISO 手順では、カーネル引数を追加する代わりに、以下の手順で 説明しているように **coreos-installer** コマンドを使用する必要があります。

7. **coreos-installer** コマンドを実行し、インストール要件を満たすオプションを指定します。少 なくとも、ノードタイプの Ignition 設定ファイルを参照する URL と、インストール先のデバイ スを指定する必要があります。

<span id="page-2325-1"></span><span id="page-2325-0"></span>\$ sudo coreos-installer install --ignition-url=http://<HTTP\_server>/<node\_type>.ign <device> --ignition-hash=sha512-<digest> **1 2**

[1](#page-2324-0) [1](#page-2325-0) コア ユーザーにはインストールを実行するために必要な root 権限がないため、**sudo** を 使用して **coreos-installer** コマンドを実行する必要があります。

[2](#page-2325-1) **--ignition-hash** オプションは、Ignition 設定ファイルを HTTP URL を使用して取得し、ク ラスターノードの Ignition 設定ファイルの信頼性を検証するために必要です。**<digest>** は、先の手順で取得した Ignition 設定ファイル SHA512 ダイジェストです。

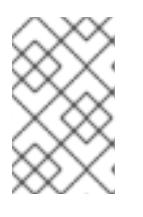

# 注記

TLS を使用する HTTPS サーバーを使用して Ignition 設定ファイルを提供する場 合は、**coreos-installer** を実行する前に、内部認証局 (CA) をシステムのトラス トストアに追加できます。

以下の例では、**/dev/sda** デバイスへのブートストラップノードのインストールを初期化しま す。ブートストラップノードの Ignition 設定ファイルは、IP アドレス 192.168.1.2 で HTTP Web サーバーから取得されます。

\$ sudo coreos-installer install --ignition-

url=http://192.168.1.2:80/installation\_directory/bootstrap.ign /dev/sda --ignition-hash=sha512 a5a2d43879223273c9b60af66b44202a1d1248fc01cf156c46d4a79f552b6bad47bc8cc78ddf011 6e80c59d2ea9e32ba53bc807afbca581aa059311def2c3e3b

8. マシンのコンソールで RHCOS インストールの進捗を監視します。

OpenShift Container Platform のインストールを開始する前に、各ノードでイン ストールが成功していることを確認します。インストールプロセスを監視する と、発生する可能性のある RHCOS インストールの問題の原因を特定する上でも 役立ちます。

- 9. RHCOS のインストール後、システムを再起動する必要があります。システムの再起動後、指 定した Ignition 設定ファイルを適用します。
- 10. コンソール出力をチェックして、Ignition が実行されたことを確認します。

# コマンドの例

Ignition: ran on 2022/03/14 14:48:33 UTC (this boot) Ignition: user-provided config was applied

11. 継続してクラスターの他のマシンを作成します。

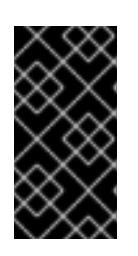

# 重要

重要

この時点でブートストラップおよびコントロールプレーンマシンを作成する必要 があります。コントロールプレーンマシンがデフォルトのスケジュール対象にさ れていない場合、OpenShift Container Platform のインストール前に少なくとも 2 つのコンピュートマシンも作成します。

必要なネットワーク、DNS、およびロードバランサーインフラストラクチャーが配置されてい る場合、OpenShift Container Platform ブートストラッププロセスは RHCOS ノードの再起動 後に自動的に起動します。

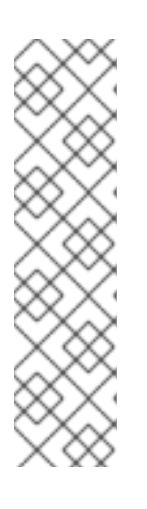

# 注記

RHCOS ノードには、**core** ユーザーのデフォルトのパスワードは含まれませ ん。ノードには、**ssh core@<node>.<cluster\_name>.<base\_domain>** を、**install\_config.yaml** ファイルで指定したパブリックキーとペアになる SSH プライベートキーへのアクセスのあるユーザーとして実行してアクセスできま す。RHCOS を実行する OpenShift Container Platform 4 クラスターノードは変 更できず、Operator を使用してクラスターの変更を適用します。SSH を使用し たクラスターノードへのアクセスは推奨されません。ただし、インストールの問 題を調査する際に、OpenShift Container Platform API が利用できない場合や、 kubelet がターゲットノードで適切に機能しない場合、デバッグまたは障害復旧 に SSH アクセスが必要になることがあります。

13.4.11.2. PXE または iPXE ブートを使用した RHCOS のインストール

PXE または iPXE ブートを使用してマシンに RHCOS をインストールできます。

# 前提条件

- クラスターの Ignition 設定ファイルを作成している。
- 適切なネットワーク、DNS および負荷分散インフラストラクチャーを設定している。
- 適切な PXE または iPXE インフラストラクチャーを設定していること。
- お使いのコンピューターからアクセスでき、作成するマシンからもアクセスできる HTTP サー バーがある。
- ネットワークやディスクパーティションなどのさまざまな機能の設定方法について、高度な RHCOS インストール設定のセクションを確認している。

## 手順

1. インストールプログラムが作成したブートストラップ、コントロールプレーン、およびコン ピュートノード Ignition 設定ファイルを HTTP サーバーにアップロードします。これらのファ イルの URL をメモします。

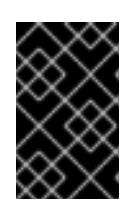

# 重要

<span id="page-2327-0"></span>HTTP サーバーに保存する前に、Ignition 設定で設定内容を追加したり、変更し たりできます。インストールの完了後にコンピュートマシンをさらにクラスター に追加する予定の場合には、これらのファイルを削除しないでください。

2. インストールホストから、Ignition 設定ファイルが URL で利用可能であることを確認します。 以下の例では、ブートストラップノードの Ignition 設定ファイルを取得します。

\$ curl -k http://<HTTP\_server>/bootstrap.ign **1**

# 出力例

% Total % Received % Xferd Average Speed Time Time Time Current Dload Upload Total Spent Left Speed 0 0 0 0 0 0 0 0 0 --:--:-- --:--:-- --:--:-- 0{"ignition": {"version":"3.2.0"},"passwd":{"users":[{"name":"core","sshAuthorizedKeys":["ssh-rsa...

コマンドで **bootstrap.ign** を **master.ign** または **worker.ign** に置き換え、コントロールプレー ンおよびコンピュートノードの Ignition 設定ファイルも利用可能であることを検証します。

3. RHCOS [イメージミラー](https://mirror.openshift.com/pub/openshift-v4/x86_64/dependencies/rhcos/) ページからオペレーティングシステムインスタンスをインストールす るための推奨される方法に必要な RHCOS **kernel**、**initramfs**、および **rootfs** ファイルを取得す ることは可能ですが、RHCOS ファイルの正しいバージョンを取得するための推奨される方法 は、**openshift-install** コマンドの出力から取得することです。

\$ openshift-install coreos print-stream-json | grep -Eo '"https.\*(kernel-|initramfs.|rootfs.)\w+ (\.img)?"'

# 出力例

"<url>/art/storage/releases/rhcos-4.16-aarch64/<release>/aarch64/rhcos-<release>-livekernel-aarch64"

"<url>/art/storage/releases/rhcos-4.16-aarch64/<release>/aarch64/rhcos-<release>-liveinitramfs.aarch64.img"

"<url>/art/storage/releases/rhcos-4.16-aarch64/<release>/aarch64/rhcos-<release>-liverootfs.aarch64.img"

"<url>/art/storage/releases/rhcos-4.16-ppc64le/49.84.202110081256-0/ppc64le/rhcos- <release>-live-kernel-ppc64le"

"<url>/art/storage/releases/rhcos-4.16-ppc64le/<release>/ppc64le/rhcos-<release>-liveinitramfs.ppc64le.img"

"<url>/art/storage/releases/rhcos-4.16-ppc64le/<release>/ppc64le/rhcos-<release>-liverootfs.ppc64le.img"

"<url>/art/storage/releases/rhcos-4.16-s390x/<release>/s390x/rhcos-<release>-live-kernels390x"

"<url>/art/storage/releases/rhcos-4.16-s390x/<release>/s390x/rhcos-<release>-liveinitramfs.s390x.img"

"<url>/art/storage/releases/rhcos-4.16-s390x/<release>/s390x/rhcos-<release>-liverootfs.s390x.img"

"<url>/art/storage/releases/rhcos-4.16/<release>/x86\_64/rhcos-<release>-live-kernelx86\_64"

"<url>/art/storage/releases/rhcos-4.16/<release>/x86\_64/rhcos-<release>-liveinitramfs.x86\_64.img"

"<url>/art/storage/releases/rhcos-4.16/<release>/x86\_64/rhcos-<release>-liverootfs.x86\_64.img"

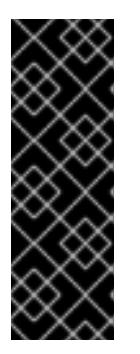

# 重要

RHCOS アーティファクトは OpenShift Container Platform の各リリースごとに 変更されない可能性があります。インストールする OpenShift Container Platform バージョンと等しいか、それ以下のバージョンの内で最も新しいバー ジョンのイメージをダウンロードする必要があります。この手順で説明されてい る適切な **kernel**、**initramfs**、および **rootfs** アーティファクトのみを使用しま す。RHCOS QCOW2 イメージは、このインストールタイプではサポートされま せん。

ファイル名には、OpenShift Container Platform のバージョン番号が含まれます。以下の例の ようになります。

- **kernel**: **rhcos-<version>-live-kernel-<architecture>**
- **initramfs**: **rhcos-<version>-live-initramfs.<architecture>.img**
- **rootfs**: **rhcos-<version>-live-rootfs.<architecture>.img**

4. **rootfs**、**kernel**、および **initramfs** ファイルを HTTP サーバーにアップロードします。

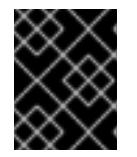

# 重要

インストールの完了後にコンピュートマシンをさらにクラスターに追加する予定 の場合には、これらのファイルを削除しないでください。

- 5. RHCOS のインストール後にマシンがローカルディスクから起動されるようにネットワーク ブートインフラストラクチャーを設定します。
- 6. RHCOS イメージの PXE または iPXE インストールを設定し、インストールを開始します。 ご使用の環境に関する以下の例で示されるメニューエントリーのいずれかを変更し、イメージ および Ignition ファイルが適切にアクセスできることを確認します。
	- PXE(x86 64) の場合:

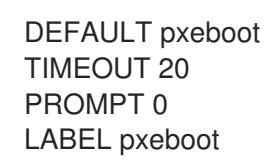

<span id="page-2329-2"></span><span id="page-2329-1"></span><span id="page-2329-0"></span>KERNEL http://<HTTP\_server>/rhcos-<version>-live-kernel-<architecture> **1** APPEND initrd=http://<HTTP\_server>/rhcos-<version>-live-initramfs. <architecture>.img coreos.live.rootfs\_url=http://<HTTP\_server>/rhcos-<version>-liverootfs.<architecture>.img coreos.inst.install\_dev=/dev/sda coreos.inst.ignition\_url=http://<HTTP\_server>/bootstrap.ign **2 3**

- [1](#page-2327-0) [1](#page-2329-0) HTTP サーバーにアップロードしたライブ **kernel** ファイルの場所を指定します。URL は HTTP、TFTP、または FTP である必要があります。HTTPS および NFS はサポー トされません。
- [2](#page-2329-1) 複数の NIC を使用する場合、**ip** オプションに単一インターフェイスを指定します。た とえば、**eno1** という名前の NIC で DHCP を使用するには、 **ip=eno1:dhcp** を設定し ます。
- [3](#page-2329-2) HTTP サーバーにアップロードした RHCOS ファイルの場所を指定します。**initrd** パ ラメーター値は **initramfs** ファイルの場所であり、**coreos.live.rootfs\_url** パラメー ター値は **rootfs** ファイルの場所、また **coreos.inst.ignition\_url** パラメーター値は ブートストラップ Ignition 設定ファイルの場所になります。**APPEND** 行にカーネル引 数を追加して、ネットワークやその他の起動オプションを設定することもできます。

## 注記

この設定では、グラフィカルコンソールを使用するマシンでシリアルコン ソールアクセスを有効にしません。別のコンソールを設定するに は、**APPEND** 行に 1 つ以上の **console=** 引数を追加します。たとえ ば、**console=tty0 console=ttyS0** を追加して、最初の PC シリアルポート をプライマリーコンソールとして、グラフィカルコンソールをセカンダリー [コンソールとして設定します。詳細は、](https://access.redhat.com/articles/7212)How does one set up a serial terminal and/or console in Red Hat Enterprise Linux? と、「高度な RHCOS インストール設定」セクションの「PXE および ISO インストール用シリア ルコンソールの有効化」を参照してください。

**●** iPXE (x86 64 + **aarch64**) の場合:

<span id="page-2329-3"></span>kernel http://<HTTP\_server>/rhcos-<version>-live-kernel-<architecture> initrd=main coreos.live.rootfs\_url=http://<HTTP\_server>/rhcos-<version>-live-rootfs. <architecture>.img coreos.inst.install\_dev=/dev/sda coreos.inst.ignition\_url=http://<HTTP\_server>/bootstrap.ign **1 2** initrd --name main http://<HTTP\_server>/rhcos-<version>-live-initramfs. <architecture>.img **3** boot

- <span id="page-2329-4"></span>[1](#page-2329-3) HTTP サーバーにアップロードした RHCOS ファイルの場所を指定します。**kernel** パ ラメーター値は **kernel** ファイルの場所であり、**initrd=main** 引数は UEFI システムで の起動に必要であり、**coreos.live.rootfs\_url** パラメーター値は **rootfs** ファイルの場 所であり、**coreos.inst.ignition\_url** パラメーター値はブートストラップ Ignition 設定 ファイルの場所になります。
- [2](#page-2329-3)

[3](#page-2329-4)

複数の NIC を使用する場合、**ip** オプションに単一インターフェイスを指定します。た とえば、**eno1** という名前の NIC で DHCP を使用するには、 **ip=eno1:dhcp** を設定し ます。

HTTP サーバーにアップロードした **initramfs** ファイルの場所を指定します。

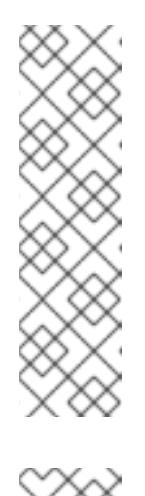

この設定では、グラフィカルコンソールを使用するマシンでシリアルコン ソールアクセスを有効にしません。別のコンソールを設定するには、**kernel** 行に **console=** 引数を 1 つ以上追加します。たとえば、**console=tty0 console=ttyS0** を追加して、最初の PC シリアルポートをプライマリーコン ソールとして、グラフィカルコンソールをセカンダリーコンソールとして設 定します。詳細は、How does one set up a serial terminal and/or console in Red Hat Enterprise Linux? と、「高度な RHCOS [インストール設定」セク](https://access.redhat.com/articles/7212) ションの「PXE および ISO インストール用シリアルコンソールの有効化」 を参照してください。

# 注記

**aarch64** アーキテクチャーで CoreOS **kernel** をネットワークブートするに は、**IMAGE\_GZIP** オプションが有効になっているバージョンの iPXE ビルド を使用する必要があります。iPXE の **[IMAGE\\_GZIP](https://ipxe.org/buildcfg/image_gzip)** オプション を参照して ください。

**aarch64** 上の PXE (第 2 段階として UEFI と Grub を使用) の場合:

<span id="page-2330-0"></span>menuentry 'Install CoreOS' { linux rhcos-<version>-live-kernel-<architecture> coreos.live.rootfs\_url=http://<HTTP\_server>/rhcos-<version>-live-rootfs. <architecture>.img coreos.inst.install\_dev=/dev/sda coreos.inst.ignition\_url=http://<HTTP\_server>/bootstrap.ign **1 2** initrd rhcos-<version>-live-initramfs.<architecture>.img **3** }

<span id="page-2330-1"></span>HTTP/TFTP サーバーにアップロードした RHCOS ファイルの場所を指定しま

す。**kernel** パラメーター値は、TFTP サーバー上の **kernel** ファイルの場所になりま

す。**coreos.live.rootfs\_url** パラメーター値は **rootfs** ファイルの場所であ

り、**coreos.inst.ignition\_url** パラメーター値は HTTP サーバー上のブートストラップ Ignition 設定ファイルの場所になります。

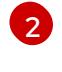

[3](#page-2330-1)

[1](#page-2330-0)

複数の NIC を使用する場合、**ip** オプションに単一インターフェイスを指定します。た とえば、**eno1** という名前の NIC で DHCP を使用するには、 **ip=eno1:dhcp** を設定し ます。

TFTP サーバーにアップロードした **initramfs** ファイルの場所を指定します。

7. マシンのコンソールで RHCOS インストールの進捗を監視します。

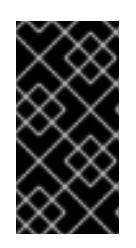

#### 重要

OpenShift Container Platform のインストールを開始する前に、各ノードでイン ストールが成功していることを確認します。インストールプロセスを監視する と、発生する可能性のある RHCOS インストールの問題の原因を特定する上でも 役立ちます。

8. RHCOS のインストール後に、システムは再起動します。再起動中、システムは指定した Ignition 設定ファイルを適用します。

9. コンソール出力をチェックして、Ignition が実行されたことを確認します。

# コマンドの例

Ignition: ran on 2022/03/14 14:48:33 UTC (this boot) Ignition: user-provided config was applied

10. クラスターのマシンの作成を続行します。

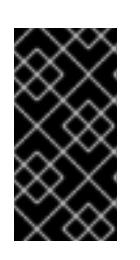

### 重要

この時点でブートストラップおよびコントロールプレーンマシンを作成する必要 があります。コントロールプレーンマシンがデフォルトのスケジュール対象にさ れていない場合、クラスターのインストール前に少なくとも 2 つのコンピュート マシンを作成します。

必要なネットワーク、DNS、およびロードバランサーインフラストラクチャーが配置されてい る場合、OpenShift Container Platform ブートストラッププロセスは RHCOS ノードの再起動 後に自動的に起動します。

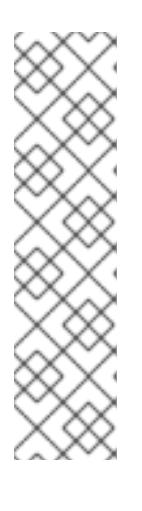

## 注記

RHCOS ノードには、**core** ユーザーのデフォルトのパスワードは含まれませ ん。ノードには、**ssh core@<node>.<cluster\_name>.<base\_domain>** を、**install\_config.yaml** ファイルで指定したパブリックキーとペアになる SSH プライベートキーへのアクセスのあるユーザーとして実行してアクセスできま す。RHCOS を実行する OpenShift Container Platform 4 クラスターノードは変 更できず、Operator を使用してクラスターの変更を適用します。SSH を使用し たクラスターノードへのアクセスは推奨されません。ただし、インストールの問 題を調査する際に、OpenShift Container Platform API が利用できない場合や、 kubelet がターゲットノードで適切に機能しない場合、デバッグまたは障害復旧 に SSH アクセスが必要になることがあります。

# 13.4.11.3. 高度な RHCOS インストール設定

OpenShift Container Platform 用の Red Hat Enterprise Linux CoreOS (RHCOS) ノードを手動でプロビ ジョニングする主な利点として、デフォルトの OpenShift Container Platform インストール方法では利 用できない設定を実行できることがあります。このセクションでは、以下のような手法で実行できるい くつかの設定を説明します。

- カーネル引数をライブインストーラーに渡す
- ライブシステムからの **coreos-installer** の手動による実行
- ライブ ISO または PXE ブートイメージのカスタマイズ

本セクションで説明されている手動の Red Hat Enterprise Linux CoreOS (RHCOS) インストールの高度 な設定トピックは、ディスクパーティション設定、ネットワーク、および複数の異なる方法での Ignition 設定の使用に関連しています。

13.4.11.3.1. PXE および ISO インストールの高度なネットワークオプションの使用

OpenShift Container Platform ノードのネットワークはデフォルトで DHCP を使用して、必要な設定を すべて収集します。静的 IP アドレスを設定したり、ボンディングなどの特別な設定を行う場合は、以 下のいずれかの方法で実行できます。

- ライブインストーラーの起動時に、特別なカーネルパラメーターを渡します。
- マシン設定を使用してネットワークファイルをインストール済みシステムにコピーします。
- ライブインストーラーのシェルプロンプトからネットワークを設定し、それらの設定をインス トール済みシステムにコピーして、インストール済みシステムの初回起動時に有効になるよう にします。

PXE または iPXE インストールを設定するには、以下のオプションのいずれかを使用します。

- 「詳細な RHCOS インストールリファレンスの表」を参照してください。
- マシン設定を使用してネットワークファイルをインストール済みシステムにコピーします。

ISO インストールを設定するには、以下の手順に従います。

#### 手順

- 1. ISO インストーラーを起動します。
- 2. ライブシステムシェルプロンプトから、**nmcli** または **nmtui** などの利用可能な RHEL ツールを 使用して、ライブシステムのネットワークを設定します。
- 3. **coreos-installer** コマンドを実行してシステムをインストールし、**--copy-network** オプション を追加してネットワーク設定をコピーします。以下に例を示します。

\$ sudo coreos-installer install --copy-network \

--ignition-url=http://host/worker.ign /dev/disk/by-id/scsi-<serial\_number>

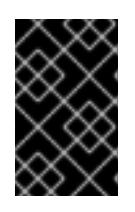

### 重要

**--copy-network** オプションは、**/etc/NetworkManager/system-connections** に あるネットワーク設定のみをコピーします。特に、システムのホスト名はコピー されません。

4. インストール済みのシステムで再起動します。

#### 関連情報

**nmcli** ツールおよび **nmtui** ツールの詳細は、RHEL 8 ドキュメントの Getting started with nmcli および [Getting](https://access.redhat.com/documentation/ja-jp/red_hat_enterprise_linux/8/html-single/configuring_and_managing_networking/index#getting-started-with-nmtui_configuring-and-managing-networking) started with nmtui [を参照してください。](https://access.redhat.com/documentation/ja-jp/red_hat_enterprise_linux/8/html-single/configuring_and_managing_networking/index#getting-started-with-nmcli_configuring-and-managing-networking)

#### 13.4.11.3.2. ディスクパーティション設定

ディスクパーティションは、Red Hat Enterprise Linux CoreOS (RHCOS) のインストール時に OpenShift Container Platform クラスターノードに作成されます。デフォルトのパーティション設定を オーバーライドしない限り、特定のアーキテクチャーの各 RHCOS ノードで同じパーティションレイア ウトが使用されます。RHCOS のインストール時に、ルートファイルシステムのサイズが拡大し、ター ゲットデバイスの残りの使用可能なスペースが使用されます。

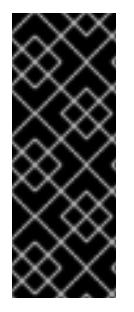

# 重要

ノードでカスタムパーティションスキームを使用すると、OpenShift Container Platform が一部のノードパーティションでモニタリングやアラートを行わなくなる可能性があり ます。デフォルトのパーティション設定をオーバーライドする場合は、OpenShift Container Platform がホストファイルシステムを監視する方法の詳細について [Understanding](https://access.redhat.com/articles/4766521) OpenShift File System Monitoring (eviction conditions) を参照してくださ い。

OpenShift Container Platform は、次の 2 つのファイルシステム識別子を監視します。

- **nodefs**: **/var/lib/kubelet** を含むファイルシステム
- **imagefs**: **/var/lib/containers** を含むファイルシステム

デフォルトのパーティションスキームの場合、**nodefs** と **imagefs** は同じルートファイルシステム (**/**) を監視します。

RHCOS を OpenShift Container Platform クラスターノードにインストールするときにデフォルトの パーティション設定をオーバーライドするには、別のパーティションを作成する必要があります。コン テナーとコンテナーイメージ用に別のストレージパーティションを追加する状況を考えてみましょう。 たとえば、**/var/lib/containers** を別のパーティションにマウントすると、kubelet が **/var/lib/containers** を **imagefs** ディレクトリーとして、ルートファイルシステムを **nodefs** ディレクトリーとして個別に監 視します。

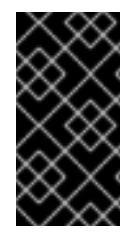

# 重要

より大きなファイルシステムをホストするためにディスクサイズを変更した場合は、別 の **/var/lib/containers** パーティションを作成することを検討してください。多数の割り 当てグループによって発生する CPU 時間の問題を軽減するには、**xfs** 形式のディスクの サイズを変更することを検討してください。

13.4.11.3.2.1. 個別の**/var** パーティションの作成

通常は、RHCOS のインストール時に作成されるデフォルトのディスクパーティションを使用する必要 があります。ただし、拡張するディレクトリーの個別のパーティションの作成が必要となる場合もあり ます。

OpenShift Container Platform は、ストレージを **/var** ディレクトリーまたは **/var** のサブディレクト リーのいずれかに割り当てる単一のパーティションの追加をサポートします。以下に例を示します。

- **/var/lib/containers**: イメージやコンテナーがシステムにさらに追加されると拡張するコンテ ナー関連のコンテンツを保持します。
- **/var/lib/etcd**: etcd ストレージのパフォーマンスの最適化などの目的で分離する必要のあるデー タを保持します。
- **/var**: 監査などの目的に合わせて分離させる必要のあるデータを保持します。

#### 重要

ディスクサイズが 100 GB を超える場合、特に 1 TB を超える場合は、別の **/var** パーティションを作成します。

**/var** ディレクトリーのコンテンツを個別に保存すると、必要に応じてこれらの領域のストレージの拡大

を容易にし、後で OpenShift Container Platform を再インストールして、そのデータをそのまま保持す ることができます。この方法では、すべてのコンテナーを再度プルする必要はありません。また、シス テムの更新時に大きなログファイルをコピーする必要もありません。

**/var** ディレクトリーまたは **/var** のサブディレクトリーの個別のパーティションを使用すると、パー ティション設定されたディレクトリーでのデータの増加によりルートファイルシステムが一杯になるこ とを避けることもできます。

以下の手順では、インストールの準備フェーズでノードタイプの Ignition 設定ファイルにラップされる マシン設定マニフェストを追加して、別の **/var** パーティションを設定します。

#### 手順

1. インストールホストで、OpenShift Container Platform のインストールプログラムが含まれる ディレクトリーに切り替え、クラスターの Kubernetes マニフェストを生成します。

\$ openshift-install create manifests --dir <installation\_directory>

2. 追加のパーティションを設定する Butane 設定を作成します。たとえ

ば、**\$HOME/clusterconfig/98-var-partition.bu** ファイルに名前を付け、ディスクのデバイス名 を **worker** システムのストレージデバイスの名前に変更し、必要に応じてストレージサイズを 設定します。以下の例では、**/var** ディレクトリーを別のパーティションにマウントします。

```
variant: openshift
version: 4.16.0
metadata:
 labels:
  machineconfiguration.openshift.io/role: worker
 name: 98-var-partition
storage:
 disks:
 - device: /dev/disk/by-id/<device_name> 1
  partitions:
  - label: var
   start_mib: <partition_start_offset> 2
   size_mib: <partition_size> 3
   number: 5
 filesystems:
  - device: /dev/disk/by-partlabel/var
   path: /var
   format: xfs
   mount_options: [defaults, prjquota] 4
   with_mount_unit: true
```
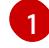

<span id="page-2334-3"></span><span id="page-2334-2"></span><span id="page-2334-1"></span>パーティションを設定する必要のあるディスクのストレージデバイス名。

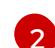

データパーティションをブートディスクに追加する場合は、25000 のメビバイトの最小の オフセット値が推奨されます。ルートファイルシステムは、指定したオフセットまでの利 用可能な領域をすべて埋めるためにサイズを自動的に変更します。オフセット値の指定が ない場合や、指定した値が推奨される最小値よりも小さい場合、生成されるルートファイ ルシステムのサイズは小さ過ぎるため、RHCOS の再インストールでデータパーティショ ンの最初の部分が上書きされる可能性があります。

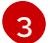

データパーティションのサイズ (メビバイト単位)。

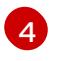

コンテナーストレージに使用されるファイルシステムでは、**prjquota** マウントオプション を有効にする必要があります。

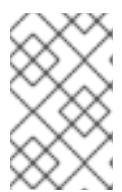

#### 注記

個別の **/var** パーティションを作成する場合、異なるインスタンスタイプに同じ デバイス名がない場合は、コンピュートノードに異なるインスタンスタイプを使 用することはできません。

3. Butane config からマニフェストを作成し、**clusterconfig/openshift** ディレクトリーに保存し ます。たとえば、以下のコマンドを実行します。

\$ butane \$HOME/clusterconfig/98-var-partition.bu -o \$HOME/clusterconfig/openshift/98-varpartition.yaml

4. Ignition 設定ファイルを作成します。

\$ openshift-install create ignition-configs --dir <installation\_directory> **1**

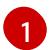

<span id="page-2335-0"></span>**<installation\_directory>** については、同じインストールディレクトリーを指定します。

Ignition 設定ファイルは、インストールディレクトリー内のブートストラップ、コントロールプ レーン、およびコンピュートノード用に作成されます。

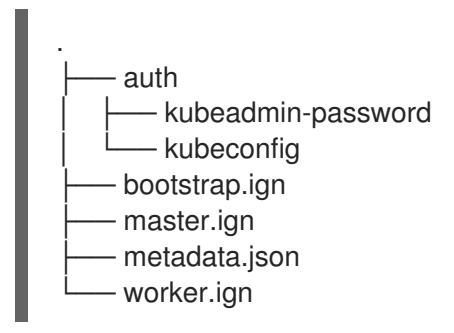

**<installation\_directory>/manifest** ディレクトリーおよび **<installation\_directory>/openshift** ディレクトリーのファイルは、**98-var-partition** カスタム **MachineConfig** オブジェクトが含ま れるファイルを含む Ignition 設定ファイルにラップされます。

#### 次のステップ

● RHCOS のインストール時に Ignition 設定ファイルを参照して、カスタムディスクのパーティ ション設定を適用することができます。

#### 13.4.11.3.2.2. 既存パーティションの保持

ISO インストールの場合は、インストーラーに 1 つ以上の既存パーティションを維持させる **coreosinstaller** コマンドにオプションを追加することができます。PXE インストールの場合、**coreos.inst.\*** オプションを **APPEND** パラメーターに追加して、パーティションを保持できます。

保存したパーティションは、既存の OpenShift Container Platform システムからのデータパーティショ ンである可能性があります。パーティションラベルまたは番号のいずれかで保持する必要のあるディス クパーティションを特定できます。

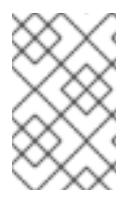

既存のパーティションを保存し、それらのパーティションが RHCOS の十分な領域を残 さない場合、インストールは失敗します。この場合、保存したパーティションが破損す ることはありません。

## ISO インストール時の既存パーティションの保持

この例では、パーティションラベルが **data** (**data\***) で始まるパーティションを保持します。

# coreos-installer install --ignition-url http://10.0.2.2:8080/user.ign \ --save-partlabel 'data\*' /dev/disk/by-id/scsi-<serial\_number>

以下の例では、ディスク上の 6 番目のパーティションを保持する方法で **coreos-installer** を実行する方 法を説明しています。

# coreos-installer install --ignition-url http://10.0.2.2:8080/user.ign \ --save-partindex 6 /dev/disk/by-id/scsi-<serial\_number>

この例では、パーティション 5 以上を保持します。

# coreos-installer install --ignition-url http://10.0.2.2:8080/user.ign --save-partindex 5- /dev/disk/by-id/scsi-<serial\_number>

パーティションの保存が使用された以前の例では、**coreos-installer** はパーティションをすぐに再作成 します。

#### PXE インストール時の既存パーティションの保持

この **APPEND** オプションは、パーティションラベルが 'data' ('data\*') で始まるパーティションを保持 します。

coreos.inst.save\_partlabel=data\*

この **APPEND** オプションは、パーティション 5 以上を保持します。

coreos.inst.save\_partindex=5-

この **APPEND** オプションは、パーティション 6 を保持します。

coreos.inst.save\_partindex=6

#### 13.4.11.3.3. Ignition 設定の特定

RHCOS の手動インストールを実行する場合、提供できる Ignition 設定には 2 つのタイプがあり、それ ぞれを提供する理由もそれぞれ異なります。

● Permanent install Ignition config: すべての手動の RHCOS インストール は、**bootstrap.ign**、**master.ign**、および **worker.ign** などの **openshift-installer** が生成した Ignition 設定ファイルのいずれかを渡し、インストールを実行する必要があります。

重要

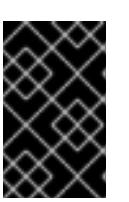

これらの Ignition 設定ファイルを直接変更することは推奨されません。前述のセ クションの例で説明されているように、Ignition 設定ファイルにラップされるマ ニフェストファイルを更新できます。

PXE インストールの場合、**coreos.inst.ignition\_url=** オプションを使用して、**APPEND** 行に Ignition 設定を渡します。ISO インストールの場合、シェルプロンプトで ISO を起動した後 に、**--ignition-url=** オプションを指定した **coreos-installer** コマンドラインで Ignition 設定を特 定します。いずれの場合も、HTTP プロトコルおよび HTTPS プロトコルのみがサポートされま す。

Live install Ignition config: このタイプは、**coreos-installer customize** サブコマンドとそのさ まざまなオプションを使用して作成できます。この方法では、Ignition 設定はライブインストー ルメディアに渡され、起動直後に実行され、RHCOS システムがディスクにインストールされ る前または後にセットアップタスクを実行します。この方法は、マシン設定を使用して実行で きない高度なパーティション設定など、一度の適用後に再度適用する必要のないタスクの実行 にのみ使用する必要があります。 PXE または ISO ブートの場合、Ignition 設定を作成し、**ignition.config.url=** オプションに対し て **APPEND** を実行し、Ignition 設定の場所を特定できます。また、**ignition.firstboot ignition.platform.id=metal** も追加する必要があります。追加しない場合 は、**ignition.config.url** が無視されます。

## 13.4.11.3.4. デフォルトのコンソール設定

OpenShift Container Platform 4.16 ブートイメージからインストールされた Red Hat Enterprise Linux CoreOS (RHCOS) ノードは、ほとんどの仮想化セットアップおよびベアメタルセットアップに対応す るためのデフォルトコンソールを使用します。クラウドおよび仮想化プラットフォームが異なれば、選 択したアーキテクチャーに応じて、異なるデフォルト設定が使用される場合があります。ベアメタルイ ンストールではカーネルのデフォルト設定が使用されます。これは通常、グラフィカルコンソールがプ ライマリーコンソールで、シリアルコンソールが無効になっていることを意味します。

デフォルトのコンソールが特定のハードウェア設定と一致しない場合や、デフォルトのコンソールを調 整する必要がある特定のニーズがある場合があります。以下に例を示します。

- デバッグ目的で、コンソールの緊急シェルにアクセスしたいと考えています。
- クラウドプラットフォームは、グラフィカルコンソールへの対話型アクセスを提供しません が、シリアルコンソールを提供します。
- 複数のコンソールを有効にしたい。

コンソール設定は、ブートイメージから継承されます。これは、既存のクラスター内の新しいノード が、デフォルトのコンソールへの変更の影響を受けないことを意味します。

次の方法で、ベアメタルインストール用にコンソールを設定できます。

- **コマンドラインで手動で coreos-installer** を使用する。
- **--dest-console** オプションを指定した **coreos-installer iso customize** または **coreosinstaller pxe customize** サブコマンドを使用して、プロセスを自動化するカスタムイメージを 作成します。

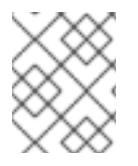

高度なカスタマイズを行うには、カーネル引数ではなく、**coreos-installer iso** または **coreos-installer pxe** サブコマンドを使用してコンソール設定を実行します。

13.4.11.3.5. PXE および ISO インストール用のシリアルコンソールの有効化

デフォルトでは、Red Hat Enterprise Linux CoreOS (RHCOS) シリアルコンソールは無効になってお り、すべての出力はグラフィカルコンソールに書き込まれます。ISO インストール用にシリアルコン ソールを有効にし、シリアルコンソールとグラフィカルコンソールの両方に出力が送信されるように ブートローダーを再設定できます。

#### 手順

- 1. ISO インストーラーを起動します。
- 2. **coreos-installer** コマンドを実行してシステムをインストールし、**--console** オプションを 1 回 追加してグラフィカルコンソールを指定し、2 回目にシリアルコンソールを指定します。

\$ coreos-installer install \

<span id="page-2338-0"></span>--console=tty0 \ **1**

<span id="page-2338-1"></span>--console=ttyS0,<options> \ **2**

--ignition-url=http://host/worker.ign /dev/disk/by-id/scsi-<serial\_number>

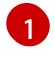

望ましい 2 番目のコンソール。この場合は、グラフィカルコンソールです。このオプショ ンを省略すると、グラフィカルコンソールが無効になります。

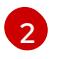

望ましいひとつ目のコンソール。この場合、シリアルコンソールです。**options** フィール ドは、ボーレートとその他の設定を定義します。このフィールドの一般的な値は **11520n8**

3. インストール済みのシステムで再起動します。

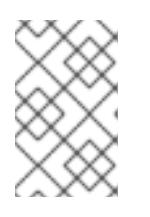

# 注記

**coreos-installer install --append-karg** オプションを使用し、**console=** でコン ソールを指定すると、同様の結果が得られます。ただし、これはカーネルのコン ソールのみを設定し、ブートローダーは設定しません。

PXE インストールを設定するには、**coreos.inst.install\_dev** カーネルコマンドラインオプションが省略 されていることを確認し、シェルプロンプトを使用して、上記の ISO インストール手順を使用して手動 で **coreos-installer** を実行します。

#### 13.4.11.3.6. ライブ RHCOS ISO または PXE インストールのカスタマイズ

ライブ ISO イメージまたは PXE 環境を使用して、Ignition 設定ファイルをイメージに直接挿入すること で RHCOS をインストールできます。これにより、システムのプロビジョニングに使用できるカスタマ イズされたイメージが作成されます。

ISO イメージの場合、これを行うメカニズムは **coreos-installer iso customize** サブコマンドです。こ れは設定に合わせて **.iso** ファイルを変更します。同様に、PXE 環境のメカニズムは、カスタマイズを 含む新しい **initramfs** ファイルを作成する **coreos-installer pxe customize** サブコマンドです。

**customize** サブコマンドは、他のタイプのカスタマイズも埋め込むことができる汎用ツールです。次の タスクは、より一般的なカスタマイズの例です。

- 企業のセキュリティーポリシーで使う必要がある場合に備えて、カスタム CA 証明書を挿入し ます。
- カーネル引数を必要とせずにネットワーク設定を設定します。
- 任意のプレインストールおよびポストインストールスクリプトまたはバイナリーを埋め込みま す。

## 13.4.11.3.7. ライブ RHCOS ISO イメージのカスタマイズ

**coreos-installer iso customize** サブコマンドを使用して、ライブ RHCOS ISO イメージを直接カスタ マイズできます。ISO イメージを起動すると、カスタマイズが自動的に適用されます。

この機能を使用して、RHCOS を自動的にインストールするように ISO イメージを設定できます。

## 手順

[1](#page-2339-0)

- 1. **[coreos-installer](https://mirror.openshift.com/pub/openshift-v4/clients/coreos-installer/latest/)** イメージミラー ページから、**coreos-installer** バイナリーをダウンロードし ます。
- 2. RHCOS [イメージミラー](https://mirror.openshift.com/pub/openshift-v4/dependencies/rhcos/latest/) ページと Ignition 設定ファイルから RHCOS ISO イメージを取得し、 次のコマンドを実行して、Ignition 設定を ISO イメージに直接挿入します。

<span id="page-2339-1"></span><span id="page-2339-0"></span>\$ coreos-installer iso customize rhcos-<version>-live.x86\_64.iso \ --dest-ignition bootstrap.ign \ **1** --dest-device /dev/disk/by-id/scsi-<serial\_number> **2**

**openshift-installer** インストールプログラムから生成される Ignition 設定ファイル。

- [2](#page-2339-1) このオプションを指定すると、ISO イメージは自動的にインストールを実行します。それ 以外の場合は、イメージはインストール用に設定されたままになります が、**coreos.inst.install\_dev** カーネル引数を指定しない限り、自動的にはインストールさ れません。
- 3. オプション: ISO イメージのカスタマイズを削除し、イメージを元の状態に戻すには、次のコマ ンドを実行します。

\$ coreos-installer iso reset rhcos-<version>-live.x86\_64.iso

これで、ライブ ISO イメージを再カスタマイズしたり、元の状態で使用したりできます。

カスタマイズを適用すると、それ以降のすべての RHCOS 起動に影響します。

#### 13.4.11.3.7.1. ライブインストール ISO イメージを変更して、シリアルコンソールを有効化

OpenShift Container Platform 4.12 以降でインストールされたクラスターでは、シリアルコンソールは デフォルトで無効になり、すべての出力がグラフィカルコンソールに書き込まれます。次の手順でシリ アルコンソールを有効にできます。

#### 手順

1. **[coreos-installer](https://mirror.openshift.com/pub/openshift-v4/clients/coreos-installer/latest/)** イメージミラー ページから、**coreos-installer** バイナリーをダウンロードし ます。
2. RHCOS [イメージミラー](https://mirror.openshift.com/pub/openshift-v4/dependencies/rhcos/latest/) ページから RHCOS ISO イメージを取得し、次のコマンドを実行して ISO イメージをカスタマイズし、シリアルコンソールが出力を受信できるようにします。

\$ coreos-installer iso customize rhcos-<version>-live.x86\_64.iso \

- <span id="page-2340-0"></span>--dest-ignition <path> \**1**
- <span id="page-2340-1"></span>--dest-console tty0 \ **2**
- <span id="page-2340-2"></span>--dest-console ttyS0,<options> \ **3**

<span id="page-2340-3"></span>--dest-device /dev/disk/by-id/scsi-<serial\_number> 4

インストールする Ignition 設定の場所。

[2](#page-2340-1)

[1](#page-2340-0)

[3](#page-2340-2)

望ましい 2 番目のコンソール。この場合は、グラフィカルコンソールです。このオプショ ンを省略すると、グラフィカルコンソールが無効になります。

望ましいひとつ目のコンソール。この場合、シリアルコンソールです。**options** フィール ドは、ボーレートとその他の設定を定義します。このフィールドの一般的な値は **115200n8** です。オプションが指定されていない場合、デフォルトのカーネル値である **9600n8** [が使用されます。このオプションの形式の詳細は、](https://www.kernel.org/doc/html/latest/admin-guide/serial-console.html)Linux カーネルシリアルコン ソール のドキュメントを参照してください。

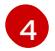

インストール先として指定されたディスク。このオプションを省略すると、ISO イメージ はインストールプログラムを自動的に実行しますが、**coreos.inst.install\_dev** カーネル引 数も指定しない限り失敗します。

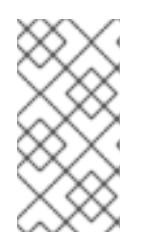

注記

**--dest-console** オプションは、ライブ ISO システムではなく、インストールさ れたシステムに影響します。ライブ ISO システムのコンソールを変更するに は、**--live-karg-append** オプションを使用し、**console=** でコンソールを指定し ます。

カスタマイズが適用され、ISO イメージの後続のすべての起動に影響します。

3. オプション: ISO イメージのカスタマイズを削除してイメージを元の状態に戻すには、次のコマ ンドを実行します。

\$ coreos-installer iso reset rhcos-<version>-live.x86\_64.iso

ライブ ISO イメージを再カスタマイズするか、元の状態で使用できるようになりました。

#### 13.4.11.3.7.2. カスタム認証局を使用するようにライブインストール ISO イメージを変更する

**customize** サブコマンドの **--ignition-ca** フラグを使用して、認証局 (CA) 証明書を Ignition に提供でき ます。CA 証明書は、インストールの起動時とインストール済みシステムのプロビジョニング時の両方 で使用できます。

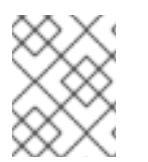

## 注記

カスタム CA 証明書は、Ignition がリモートリソースをフェッチする方法に影響します が、システムにインストールされている証明書には影響しません。

- 1. **[coreos-installer](https://mirror.openshift.com/pub/openshift-v4/clients/coreos-installer/latest/)** イメージミラー ページから、**coreos-installer** バイナリーをダウンロードし ます。
- 2. RHCOS [イメージミラー](https://mirror.openshift.com/pub/openshift-v4/dependencies/rhcos/latest/) ページから RHCOS ISO イメージを取得し、次のコマンドを実行し て、カスタム CA で使用する ISO イメージをカスタマイズします。

\$ coreos-installer iso customize rhcos-<version>-live.x86\_64.iso --ignition-ca cert.pem

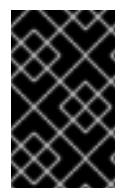

# 重要

**coreos.inst.ignition\_url** カーネルパラメーターは、**--ignition-ca** フラグでは機能しませ ん。クラスターごとにカスタマイズされたイメージを作成するには、**--dest-ignition** フ ラグを使用する必要があります。

カスタム CA 証明書を適用すると、それ以降のすべての RHCOS 起動に影響します。

13.4.11.3.7.3. カスタマイズされたネットワーク設定を使用したライブインストール ISO イメージの変更

NetworkManager キーファイルをライブ ISO イメージに埋め込み、**customize** サブコマンドの **- network-keyfile** フラグを使用してインストール済みシステムに渡すことができます。

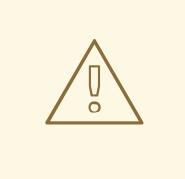

警告

接続プロファイルを作成する際は、接続プロファイルのファイル名に **.nmconnection** ファイル名拡張子を使用する必要があります。**.nmconnection** ファイル名拡張子を使用しない場合、クラスターは接続プロファイルをライブ環境 に適用しますが、クラスターが初めてノードを起動するときに設定が適用されない ため、セットアップが機能しなくなります。

# 手順

- 1. **[coreos-installer](https://mirror.openshift.com/pub/openshift-v4/clients/coreos-installer/latest/)** イメージミラー ページから、**coreos-installer** バイナリーをダウンロードし ます。
- 2. ボンディングされたインターフェイスの接続プロファイルを作成します。たとえば、ローカル ディレクトリーに次の内容の **bond0.nmconnection** ファイルを作成します。

[connection] id=bond0 type=bond interface-name=bond0 multi-connect=1 [bond] miimon=100 mode=active-backup [ipv4] method=auto

[ipv6] method=auto

3. ボンディングに追加するセカンダリーインターフェイスの接続プロファイルを作成します。た とえば、ローカルディレクトリーに次の内容の **bond0-proxy-em1.nmconnection** ファイルを 作成します。

[connection] id=em1 type=ethernet interface-name=em1 master=bond0 multi-connect=1 slave-type=bond

4. ボンディングに追加するセカンダリーインターフェイスの接続プロファイルを作成します。た とえば、ローカルディレクトリーに次の内容の **bond0-proxy-em2.nmconnection** ファイルを 作成します。

[connection] id=em2 type=ethernet interface-name=em2 master=bond0 multi-connect=1 slave-type=bond

5. RHCOS [イメージミラー](https://mirror.openshift.com/pub/openshift-v4/dependencies/rhcos/latest/) ページから RHCOS ISO イメージを取得し、次のコマンドを実行し て、設定されたネットワークで ISO イメージをカスタマイズします。

\$ coreos-installer iso customize rhcos-<version>-live.x86\_64.iso \ --network-keyfile bond0.nmconnection \ --network-keyfile bond0-proxy-em1.nmconnection \ --network-keyfile bond0-proxy-em2.nmconnection

ネットワーク設定はライブシステムに適用され、宛先システムに引き継がれます。

## 13.4.11.3.7.4. iSCSI ブートデバイス用のライブインストール ISO イメージをカスタマイズする

ライブ RHCOS イメージのカスタマイズされたバージョンを使用して、自動マウント、起動、および設 定用の iSCSI ターゲットとイニシエーターの値を設定できます。

## 前提条件

1. RHCOS のインストール先となる iSCSI ターゲットがある。

## 手順

- 1. **[coreos-installer](https://mirror.openshift.com/pub/openshift-v4/clients/coreos-installer/latest/)** イメージミラー ページから、**coreos-installer** バイナリーをダウンロードし ます。
- 2. RHCOS [イメージミラー](https://mirror.openshift.com/pub/openshift-v4/dependencies/rhcos/latest/) ページから RHCOS ISO イメージを取得し、次の情報を使用して ISO イメージをカスタマイズするために、以下のコマンドを実行します。

<span id="page-2343-5"></span><span id="page-2343-4"></span><span id="page-2343-3"></span><span id="page-2343-2"></span><span id="page-2343-1"></span><span id="page-2343-0"></span>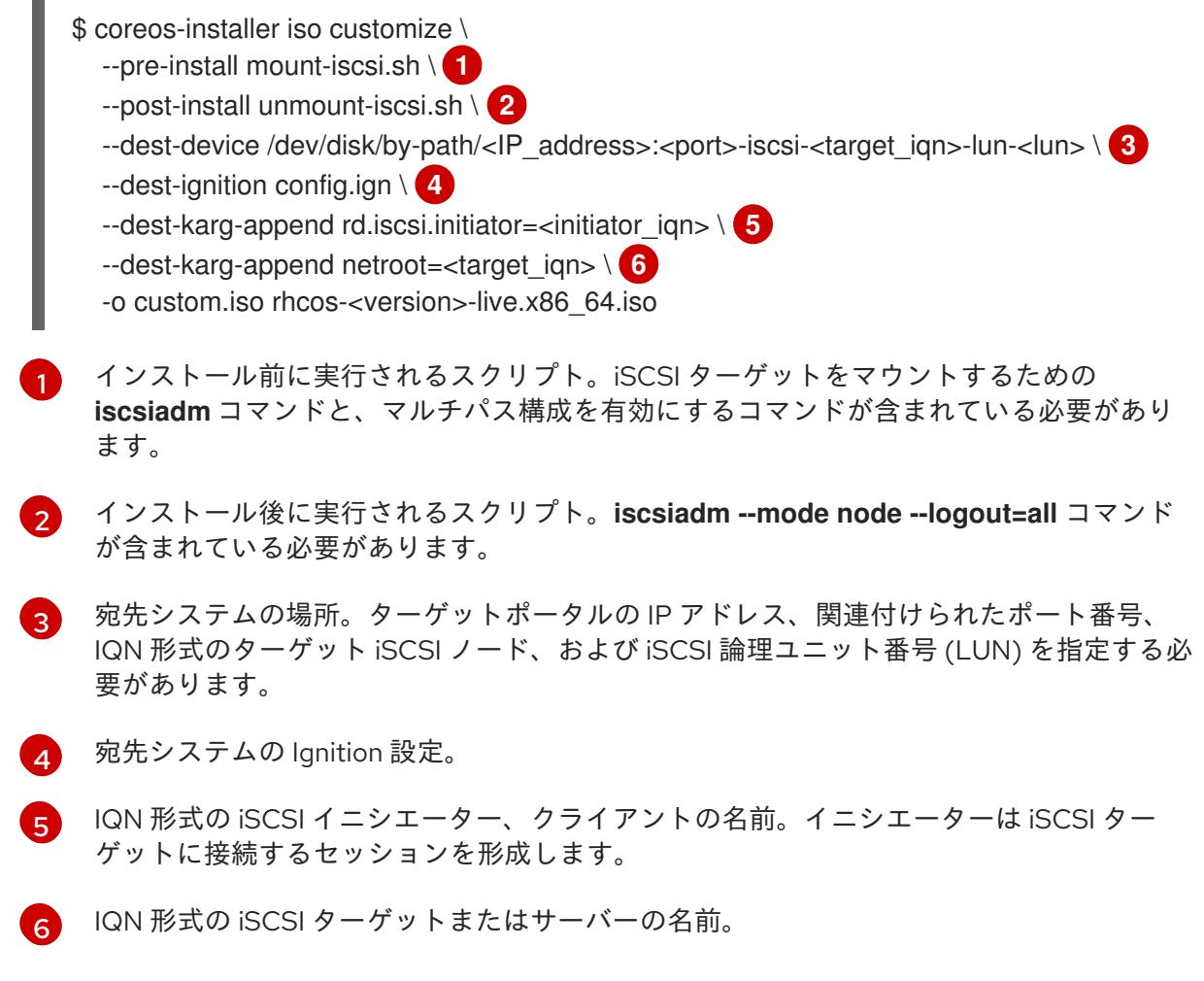

**dracut** でサポートされる iSCSI オプションの詳細は、**[dracut.cmdline](https://www.man7.org/linux/man-pages/man7/dracut.cmdline.7.html)** man ページ を参照して ください。

# 13.4.11.3.7.5. iBFT を使用して iSCSI ブートデバイス用のライブインストール ISO イメージをカスタマイ ズする

ライブ RHCOS イメージのカスタマイズされたバージョンを使用して、自動マウント、起動、および設 定用の iSCSI ターゲットとイニシエーターの値を設定できます。

## 前提条件

- 1. RHCOS のインストール先となる iSCSI ターゲットがある。
- 2. オプション: iSCSI ターゲットをマルチパス化した。

## 手順

- 1. **[coreos-installer](https://mirror.openshift.com/pub/openshift-v4/clients/coreos-installer/latest/)** イメージミラー ページから、**coreos-installer** バイナリーをダウンロードし ます。
- 2. RHCOS [イメージミラー](https://mirror.openshift.com/pub/openshift-v4/dependencies/rhcos/latest/) ページから RHCOS ISO イメージを取得し、次の情報を使用して ISO イメージをカスタマイズするために、以下のコマンドを実行します。

\$ coreos-installer iso customize \ --pre-install mount-iscsi.sh \ **1** --post-install unmount-iscsi.sh \ **2**

<span id="page-2344-5"></span><span id="page-2344-4"></span><span id="page-2344-3"></span><span id="page-2344-2"></span><span id="page-2344-1"></span><span id="page-2344-0"></span>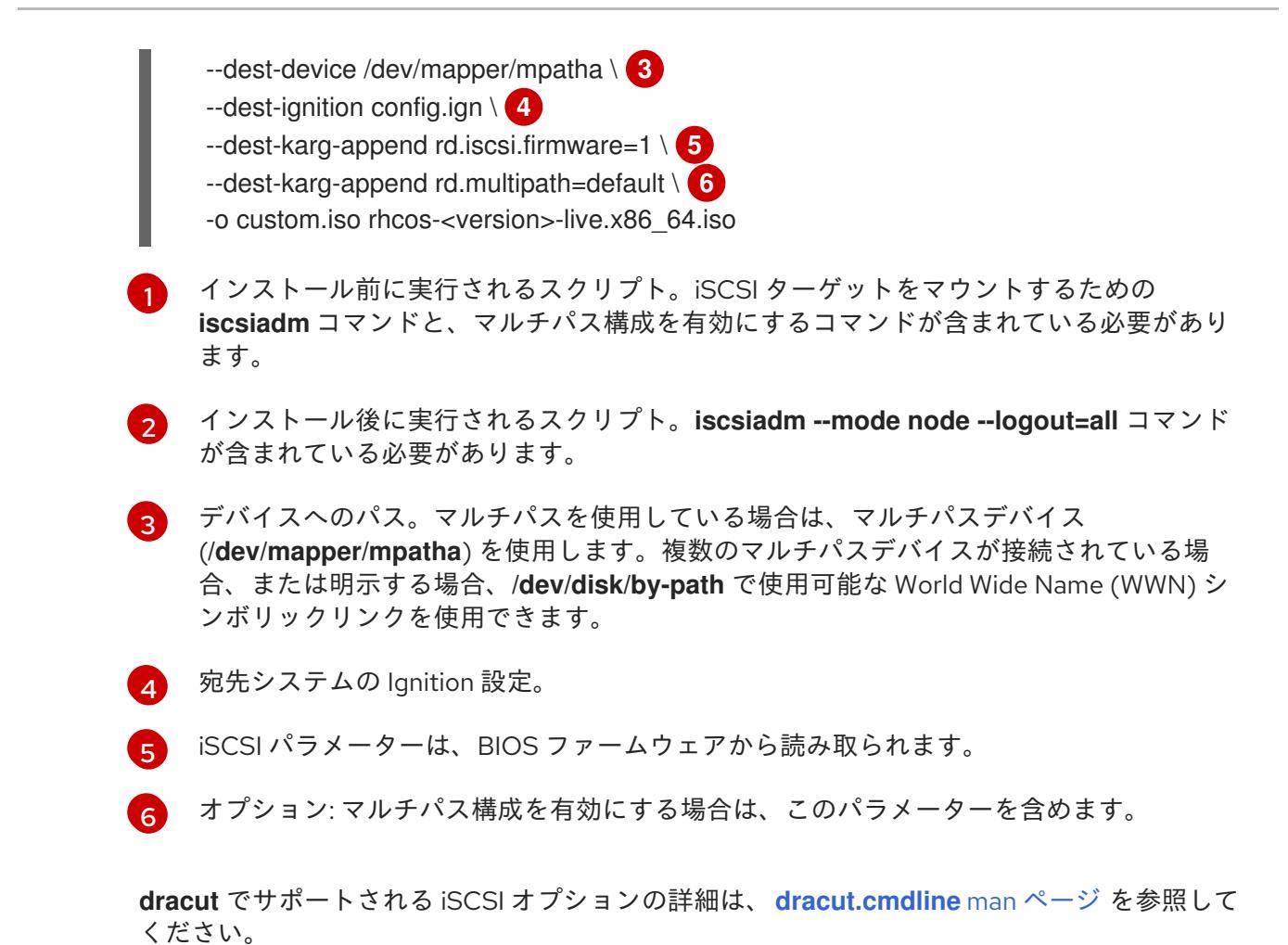

13.4.11.3.8. ライブ RHCOS PXE 環境のカスタマイズ

**coreos-installer pxe customize** サブコマンドを使用して、ライブ RHCOS PXE 環境を直接カスタマイ ズできます。PXE 環境を起動すると、カスタマイズが自動的に適用されます。

この機能を使用して、RHCOS を自動的にインストールするように PXE 環境を設定できます。

## 手順

- 1. **[coreos-installer](https://mirror.openshift.com/pub/openshift-v4/clients/coreos-installer/latest/)** イメージミラー ページから、**coreos-installer** バイナリーをダウンロードし ます。
- 2. RHCOS [イメージミラーペ](https://mirror.openshift.com/pub/openshift-v4/dependencies/rhcos/latest/)ージと Ignition 設定ファイルから、RHCOS **kernel**、**initramfs**、およ び **rootfs** ファイルを取得し、次のコマンドを実行して、Ignition 設定からのカスタマイズを含 む新しい **initramfs** ファイルを作成します。

<span id="page-2344-7"></span><span id="page-2344-6"></span>\$ coreos-installer pxe customize rhcos-<version>-live-initramfs.x86\_64.img \ --dest-ignition bootstrap.ign \ **1** --dest-device /dev/disk/by-id/scsi-<serial\_number> \ **2** -o rhcos-<version>-custom-initramfs.x86\_64.img **3**

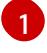

[2](#page-2344-7)

<span id="page-2344-8"></span>**openshift-installer** から生成された Ignition 設定ファイル。

このオプションを指定すると、PXE 環境で自動的にインストールが実行されます。それ以 外の場合は、イメージはインストール用に設定されたままになります が、**coreos.inst.install\_dev** カーネル引数を指定しない限り、自動的には設定されませ ん。

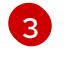

PXE 設定でカスタマイズされた **initramfs** ファイルを使用します。**ignition.firstboot** およ び **ignition.platform.id=metal** カーネル引数が存在しない場合は追加します。

カスタマイズを適用すると、それ以降のすべての RHCOS 起動に影響します。

13.4.11.3.8.1. ライブインストール PXE 環境を変更して、シリアルコンソールを有効化。

OpenShift Container Platform 4.12 以降でインストールされたクラスターでは、シリアルコンソールは デフォルトで無効になり、すべての出力がグラフィカルコンソールに書き込まれます。次の手順でシリ アルコンソールを有効にできます。

## 手順

- 1. **[coreos-installer](https://mirror.openshift.com/pub/openshift-v4/clients/coreos-installer/latest/)** イメージミラー ページから、**coreos-installer** バイナリーをダウンロードし ます。
- 2. RHCOS [イメージミラー](https://mirror.openshift.com/pub/openshift-v4/dependencies/rhcos/latest/) ページおよび Ignition 設定ファイルから RHCOS **kernel**、**initramfs** お よび **rootfs** ファイルを取得します。次のコマンドを実行して、シリアルコンソールが出力を受 信できるようにする新しいカスタマイズされた **initramfs** ファイルを作成します。

<span id="page-2345-4"></span><span id="page-2345-2"></span><span id="page-2345-1"></span><span id="page-2345-0"></span>インストールする Ignition 設定の場所。 \$ coreos-installer pxe customize rhcos-<version>-live-initramfs.x86\_64.img \ --dest-ignition <path> \**1** --dest-console tty0 \ **2** --dest-console ttyS0,<options> \ **3** --dest-device /dev/disk/by-id/scsi-<serial\_number> \ 4 -o rhcos-<version>-custom-initramfs.x86\_64.img **5**

- $\mathcal{P}$ 望ましい 2 番目のコンソール。この場合は、グラフィカルコンソールです。このオプショ ンを省略すると、グラフィカルコンソールが無効になります。
- [3](#page-2345-2)

<span id="page-2345-3"></span>[1](#page-2345-0)

望ましいひとつ目のコンソール。この場合、シリアルコンソールです。**options** フィール ドは、ボーレートとその他の設定を定義します。このフィールドの一般的な値は **115200n8** です。オプションが指定されていない場合、デフォルトのカーネル値である **9600n8** [が使用されます。このオプションの形式の詳細は、](https://www.kernel.org/doc/html/latest/admin-guide/serial-console.html)Linux カーネルシリアルコン ソール のドキュメントを参照してください。

- [4](#page-2345-3) インストール先として指定されたディスク。このオプションを省略すると、PXE 環境は自 動的にインストーラーを実行しますが、**coreos.inst.install\_dev** カーネル引数も指定しな い限り失敗します。
- [5](#page-2345-4)

PXE 設定でカスタマイズされた **initramfs** ファイルを使用します。**ignition.firstboot** およ び **ignition.platform.id=metal** カーネル引数が存在しない場合は追加します。

カスタマイズが適用され、PXE 環境の後続のすべての起動に影響します。

## 13.4.11.3.8.2. カスタム認証局を使用するようにライブインストール PXE 環境を変更する

**customize** サブコマンドの **--ignition-ca** フラグを使用して、認証局 (CA) 証明書を Ignition に提供でき ます。CA 証明書は、インストールの起動時とインストール済みシステムのプロビジョニング時の両方 で使用できます。

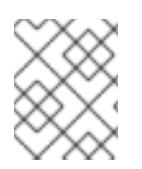

# 注記

カスタム CA 証明書は、Ignition がリモートリソースをフェッチする方法に影響します が、システムにインストールされている証明書には影響しません。

## 手順

- 1. **[coreos-installer](https://mirror.openshift.com/pub/openshift-v4/clients/coreos-installer/latest/)** イメージミラー ページから、**coreos-installer** バイナリーをダウンロードし ます。
- 2. RHCOS [イメージミラー](https://mirror.openshift.com/pub/openshift-v4/dependencies/rhcos/latest/) ページから、RHCOS **kernel**、**initramfs**、および **rootfs** ファイルを取 得し、次のコマンドを実行して、カスタム CA で使用するための新しいカスタマイズされた **initramfs** ファイルを作成します。

\$ coreos-installer pxe customize rhcos-<version>-live-initramfs.x86\_64.img \ --ignition-ca cert.pem \ -o rhcos-<version>-custom-initramfs.x86\_64.img

3. PXE 設定でカスタマイズされた **initramfs** ファイルを使用します。**ignition.firstboot** および **ignition.platform.id=metal** カーネル引数が存在しない場合は追加します。

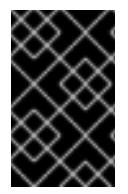

## 重要

**coreos.inst.ignition\_url** カーネルパラメーターは、**--ignition-ca** フラグでは機能しませ ん。クラスターごとにカスタマイズされたイメージを作成するには、**--dest-ignition** フ ラグを使用する必要があります。

カスタム CA 証明書を適用すると、それ以降のすべての RHCOS 起動に影響します。

13.4.11.3.8.3. カスタマイズされたネットワーク設定を使用したライブインストール PXE 環境の変更

NetworkManager キーファイルをライブ PXE 環境に埋め込み、**customize** サブコマンドの **--networkkeyfile** フラグを使用して、インストール済みシステムに渡すことができます。

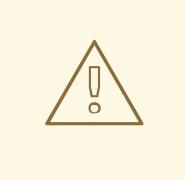

# 警告

接続プロファイルを作成する際は、接続プロファイルのファイル名に **.nmconnection** ファイル名拡張子を使用する必要があります。**.nmconnection** ファイル名拡張子を使用しない場合、クラスターは接続プロファイルをライブ環境 に適用しますが、クラスターが初めてノードを起動するときに設定が適用されない ため、セットアップが機能しなくなります。

## 手順

- 1. **[coreos-installer](https://mirror.openshift.com/pub/openshift-v4/clients/coreos-installer/latest/)** イメージミラー ページから、**coreos-installer** バイナリーをダウンロードし ます。
- 2. ボンディングされたインターフェイスの接続プロファイルを作成します。たとえば、ローカル ディレクトリーに次の内容の **bond0.nmconnection** ファイルを作成します。

[connection] id=bond0 type=bond interface-name=bond0 multi-connect=1

[bond] miimon=100 mode=active-backup

[ipv4] method=auto

[ipv6] method=auto

3. ボンディングに追加するセカンダリーインターフェイスの接続プロファイルを作成します。た とえば、ローカルディレクトリーに次の内容の **bond0-proxy-em1.nmconnection** ファイルを 作成します。

[connection] id=em1 type=ethernet interface-name=em1 master=bond0 multi-connect=1 slave-type=bond

4. ボンディングに追加するセカンダリーインターフェイスの接続プロファイルを作成します。た とえば、ローカルディレクトリーに次の内容の **bond0-proxy-em2.nmconnection** ファイルを 作成します。

[connection] id=em2 type=ethernet interface-name=em2 master=bond0 multi-connect=1 slave-type=bond

5. RHCOS [イメージミラー](https://mirror.openshift.com/pub/openshift-v4/dependencies/rhcos/latest/) ページから、RHCOS **kernel**、**initramfs**、および **rootfs** ファイルを取 得し、次のコマンドを実行して、設定済みのネットワークを含む新しいカスタマイズされた **initramfs** ファイルを作成します。

\$ coreos-installer pxe customize rhcos-<version>-live-initramfs.x86\_64.img \ --network-keyfile bond0.nmconnection \ --network-keyfile bond0-proxy-em1.nmconnection \ --network-keyfile bond0-proxy-em2.nmconnection \ -o rhcos-<version>-custom-initramfs.x86\_64.img

6. PXE 設定でカスタマイズされた **initramfs** ファイルを使用します。**ignition.firstboot** および **ignition.platform.id=metal** カーネル引数が存在しない場合は追加します。 ネットワーク設定はライブシステムに適用され、宛先システムに引き継がれます。

## 13.4.11.3.8.4. iSCSI ブートデバイス用のライブインストール PXE 環境をカスタマイズする

ライブ RHCOS イメージのカスタマイズされたバージョンを使用して、自動マウント、起動、および設 定用の iSCSI ターゲットとイニシエーターの値を設定できます。

#### 前提条件

1. RHCOS のインストール先となる iSCSI ターゲットがある。

## 手順

- 1. **[coreos-installer](https://mirror.openshift.com/pub/openshift-v4/clients/coreos-installer/latest/)** イメージミラー ページから、**coreos-installer** バイナリーをダウンロードし ます。
- 2. RHCOS [イメージミラー](https://mirror.openshift.com/pub/openshift-v4/dependencies/rhcos/latest/) ページから、RHCOS **kernel**、**initramfs**、および **rootfs** ファイルを取 得し、次のコマンドを実行して、次の情報を含む新しいカスタマイズされた **initramfs** ファイ ルを作成します。

<span id="page-2348-1"></span><span id="page-2348-0"></span>\$ coreos-installer pxe customize \ --pre-install mount-iscsi.sh \ **1** --post-install unmount-iscsi.sh \ **2** --dest-device /dev/disk/by-path/<IP\_address>:<port>-iscsi-<target\_iqn>-lun-<lun> \ **3** --dest-ignition config.ign \ **4**

<span id="page-2348-4"></span><span id="page-2348-3"></span><span id="page-2348-2"></span>--dest-karg-append rd.iscsi.initiator=<initiator\_iqn> \ **5**

<span id="page-2348-5"></span>--dest-karg-append netroot=<target\_iqn> \ **6**

-o custom.img rhcos-<version>-live-initramfs.x86\_64.img

- [1](#page-2348-0) インストール前に実行されるスクリプト。iSCSI ターゲットをマウントするための **iscsiadm** コマンドと、マルチパス構成を有効にするコマンドが含まれている必要があり ます。
- [2](#page-2348-1)

インストール後に実行されるスクリプト。**iscsiadm --mode node --logout=all** コマンド が含まれている必要があります。

 $\mathbf{a}$ 宛先システムの場所。ターゲットポータルの IP アドレス、関連付けられたポート番号、 IQN 形式のターゲット iSCSI ノード、および iSCSI 論理ユニット番号 (LUN) を指定する必 要があります。

[4](#page-2348-3) 宛先システムの Ignition 設定。

- $\mathbf{F}$ IQN 形式の iSCSI イニシエーター、クライアントの名前。イニシエーターは iSCSI ター ゲットに接続するセッションを形成します。
- [6](#page-2348-5) IQN 形式の iSCSI ターゲットまたはサーバーの名前。

**dracut** でサポートされる iSCSI オプションの詳細は、**[dracut.cmdline](https://www.man7.org/linux/man-pages/man7/dracut.cmdline.7.html)** man ページ を参照して ください。

13.4.11.3.8.5. iBFT を使用して iSCSI ブートデバイス用のライブインストール PXE 環境をカスタマイズ する

ライブ RHCOS イメージのカスタマイズされたバージョンを使用して、自動マウント、起動、および設 定用の iSCSI ターゲットとイニシエーターの値を設定できます。

# 前提条件

- 1. RHCOS のインストール先となる iSCSI ターゲットがある。
- 2. オプション: iSCSI ターゲットをマルチパス化した。

# 手順

- 1. **[coreos-installer](https://mirror.openshift.com/pub/openshift-v4/clients/coreos-installer/latest/)** イメージミラー ページから、**coreos-installer** バイナリーをダウンロードし ます。
- 2. RHCOS [イメージミラー](https://mirror.openshift.com/pub/openshift-v4/dependencies/rhcos/latest/) ページから、RHCOS **kernel**、**initramfs**、および **rootfs** ファイルを取 得し、次のコマンドを実行して、次の情報を含む新しいカスタマイズされた **initramfs** ファイ ルを作成します。

<span id="page-2349-1"></span><span id="page-2349-0"></span>\$ coreos-installer pxe customize \ --pre-install mount-iscsi.sh \ **1** --post-install unmount-iscsi.sh \ **2** --dest-device /dev/mapper/mpatha \ **3**

<span id="page-2349-3"></span><span id="page-2349-2"></span>--dest-ignition config.ign \ **4**

<span id="page-2349-4"></span>--dest-karg-append rd.iscsi.firmware=1 \ **5**

<span id="page-2349-5"></span>--dest-karg-append rd.multipath=default \ **6**

-o custom.img rhcos-<version>-live-initramfs.x86\_64.img

[1](#page-2349-0)

インストール前に実行されるスクリプト。iSCSI ターゲットをマウントするための **iscsiadm** コマンドが含まれている必要があります。

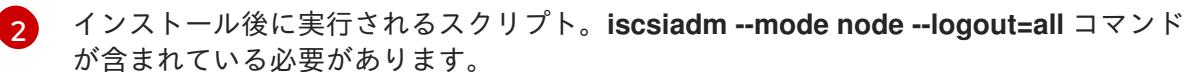

[3](#page-2349-2) デバイスへのパス。マルチパスを使用している場合は、マルチパスデバイス (**/dev/mapper/mpatha**) を使用します。複数のマルチパスデバイスが接続されている場 合、または明示する場合、**/dev/disk/by-path** で使用可能な World Wide Name (WWN) シ ンボリックリンクを使用できます。

[4](#page-2349-3) 宛先システムの Ignition 設定。

- [5](#page-2349-4) iSCSI パラメーターは、BIOS ファームウェアから読み取られます。
- [6](#page-2349-5) オプション: マルチパス構成を有効にする場合は、このパラメーターを含めます。

**dracut** でサポートされる iSCSI オプションの詳細は、**[dracut.cmdline](https://www.man7.org/linux/man-pages/man7/dracut.cmdline.7.html)** man ページ を参照して ください。

# 13.4.11.3.9. 詳細の RHCOS インストールリファレンス

このセクションでは、Red Hat Enterprise Linux CoreOS (RHCOS) の手動インストールプロセスを変更 できるようにするネットワーク設定および他の高度なオプションを説明します。以下の表では、 RHCOS ライブインストーラーおよび **coreos-installer** コマンドで使用できるカーネル引数およびコマ ンドラインのオプションを説明します。

## 13.4.11.3.9.1. ISO インストールのネットワークおよびボンディングのオプション

ISO イメージから RHCOS をインストールする場合、そのイメージを起動してノードのネットワークを

設定する際に手動でカーネル引数を追加できます。ネットワークの引数が指定されていない場合、 RHCOS が Ignition 設定ファイルを取得するためにネットワークが必要であることを検知する際に、 DHCP が initramfs でアクティベートされます。

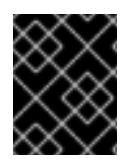

## 重要

ネットワーク引数を手動で追加する場合は、**rd.neednet=1** カーネル引数を追加して、 ネットワークを initramfs で有効にする必要があります。

以下の情報は、ISO インストール用に RHCOS ノードでネットワークおよびボンディングを設定する例 を示しています。この例では、**ip=**、**nameserver=**、および **bond=** カーネル引数の使用方法を説明して います。

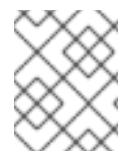

## 注記

順序は、カーネル引数の **ip=**、**nameserver=**、および **bond=** を追加する場合に重要で す。

ネットワークオプションは、システムの起動時に **dracut** ツールに渡されます。**dracut** でサポートされ るネットワークオプションの詳細は、**[dracut.cmdline](https://www.man7.org/linux/man-pages/man7/dracut.cmdline.7.html)** man ページ を参照してください。

次の例は、ISO インストールのネットワークオプションです。

DHCP または静的 IP アドレスの設定

IP アドレスを設定するには、DHCP (**ip=dhcp**) を使用するか、個別の静的 IP アドレス (**ip=<host\_ip>**) を設定します。静的 IP を設定する場合、各ノードで DNS サーバー IP アドレス (**nameserver= <dns\_ip>**) を特定する必要があります。次の例では、以下を設定します。

- ノードの IP アドレス: **10.10.10.2**
- ゲートウェイアドレス: **10.10.10.254**
- ネットワーク: **255.255.255.0**
- ホスト名: core0.example.com
- DNS サーバーアドレス: **4.4.4.41**
- auto-configuration の値を none に設定します。IP ネットワークが静的に設定されている場合 には、自動設定は必要ありません。

ip=10.10.10.2::10.10.10.254:255.255.255.0:core0.example.com:enp1s0:none nameserver=4.4.4.41

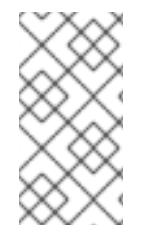

## 注記

DHCP を使用して RHCOS マシンの IP アドレスを設定する場合、マシンは DHCP を介 して DNS サーバー情報も取得します。DHCP ベースのデプロイメントの場合、DHCP サーバー設定を使用して RHCOS ノードが使用する DNS サーバーアドレスを定義できま す。

静的ホスト名を使用しない IP アドレスの設定

静的ホスト名を割り当てずに IP アドレスを設定できます。静的ホスト名がユーザーによって設定され ていない場合は、逆引き DNS ルックアップによって取得され、自動的に設定されます。静的ホスト名 なしで IP アドレスを設定するには、次の例を参照してください。

- ノードの IP アドレス: **10.10.10.2**
- ゲートウェイアドレス: **10.10.10.254**
- ネットワーク: **255.255.255.0**
- DNS サーバーアドレス: **4.4.4.41**
- auto-configuration の値を **none** に設定します。IP ネットワークが静的に設定されている場合 には、自動設定は必要ありません。

ip=10.10.10.2::10.10.10.254:255.255.255.0::enp1s0:none nameserver=4.4.4.41

複数のネットワークインターフェイスの指定 複数の **ip=** エントリーを設定することで、複数のネットワークインターフェイスを指定できます。

ip=10.10.10.2::10.10.10.254:255.255.255.0:core0.example.com:enp1s0:none ip=10.10.10.3::10.10.10.254:255.255.255.0:core0.example.com:enp2s0:none

デフォルトゲートウェイとルートの設定 オプション: **rd.route=** value を設定して、追加のネットワークへのルートを設定できます。

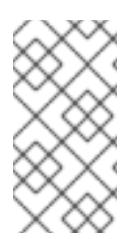

# 注記

1 つまたは複数のネットワークを設定する場合、1 つのデフォルトゲートウェイが必要で す。追加のネットワークゲートウェイがプライマリーネットワークゲートウェイと異な る場合、デフォルトゲートウェイはプライマリーネットワークゲートウェイである必要 があります。

● 次のコマンドを実行して、デフォルトゲートウェイを設定します。

ip=::10.10.10.254::::

次のコマンドを入力して、追加ネットワークのルートを設定します。

rd.route=20.20.20.0/24:20.20.20.254:enp2s0

単一インターフェイスでの DHCP の無効化

2 つ以上のネットワークインターフェイスがあり、1 つのインターフェイスのみが使用される場合など に、1 つのインターフェイスで DHCP を無効にします。この例では、**enp1s0** インターフェイスには静 的ネットワーク設定があり、DHCP は使用されない **enp2s0** について無効にされます。

ip=10.10.10.2::10.10.10.254:255.255.255.0:core0.example.com:enp1s0:none ip=::::core0.example.com:enp2s0:none

DHCP と静的 IP 設定の組み合わせ

以下のように、複数のネットワークインターフェイスを持つシステムで、DHCP および静的 IP 設定を 組み合わせることができます。

ip=enp1s0:dhcp ip=10.10.10.2::10.10.10.254:255.255.255.0:core0.example.com:enp2s0:none

個々のインターフェイスでの VLAN の設定

オプション: **vlan=** パラメーターを使用して、個別のインターフェイスに VLAN を設定できます。

ネットワークインターフェイスで VLAN を設定し、静的 IP アドレスを使用するには、次のコマ ンドを実行します。

ip=10.10.10.2::10.10.10.254:255.255.255.0:core0.example.com:enp2s0.100:none vlan=enp2s0.100:enp2s0

ネットワークインターフェイスで VLAN を設定し、DHCP を使用するには、次のコマンドを実 行します。

ip=enp2s0.100:dhcp vlan=enp2s0.100:enp2s0

複数の DNS サーバーの指定

以下のように、各サーバーに **nameserver=** エントリーを追加して、複数の DNS サーバーを指定でき ます。

nameserver=1.1.1.1 nameserver=8.8.8.8

複数のネットワークインターフェイスの単一インターフェイスへのボンディング オプション: **bond=** オプションを使用して、複数のネットワークインターフェイスを単一のインター フェイスにボンディングできます。次の例を参照してください。

- **結合インターフェイスを設定するための構文は、bond=<name>[:<network\_interfaces>] [:options]** です。 **<name>** はボンディングデバイス名 (**bond0**)、**<network\_interfaces>** は物理 (イーサネット) インターフェイスのコンマ区切りのリスト (**em1,em2**) を表し、options はボンディングオプ ションのコンマ区切りのリストです。**modinfo bonding** を入力して、利用可能なオプションを 表示します。
- **Bond=** を使用してボンディングされたインターフェイスを作成する場合は、IP アドレスの割り 当て方法とボンディングされたインターフェイスのその他の情報を指定する必要があります。
	- DHCP を使用するようにボンディングされたインターフェイスを設定するには、ボンドの IP アドレスを **dhcp** に設定します。以下に例を示します。

bond=bond0:em1,em2:mode=active-backup ip=bond0:dhcp

静的 IP アドレスを使用するようにボンディングされたインターフェイスを設定するには、 必要な特定の IP アドレスと関連情報を入力します。以下に例を示します。

bond=bond0:em1,em2:mode=active-backup ip=10.10.10.2::10.10.10.254:255.255.255.0:core0.example.com:bond0:none

複数の SR-IOV ネットワークインターフェイスをデュアルポート NIC インターフェイスに結合する

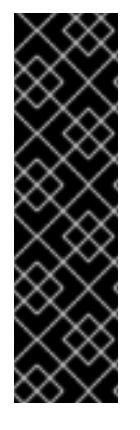

# 重要

SR-IOV デバイスの NIC パーティショニングの有効化に関連する Day 1 操作のサポート は、テクノロジープレビュー機能のみです。テクノロジープレビュー機能は、Red Hat 製品のサービスレベルアグリーメント (SLA) の対象外であり、機能的に完全ではないこ とがあります。Red Hat は、実稼働環境でこれらを使用することを推奨していません。 テクノロジープレビューの機能は、最新の製品機能をいち早く提供して、開発段階で機 能のテストを行いフィードバックを提供していただくことを目的としています。

Red Hat [のテクノロジープレビュー機能のサポート範囲に関する詳細は、テクノロジー](https://access.redhat.com/ja/support/offerings/techpreview) プレビュー機能のサポート範囲 を参照してください。

オプション: **bond=** オプションを使用して、複数の SR-IOV ネットワークインターフェイスをデュアル ポート NIC インターフェイスに結合できます。

- 各ノードで、次のタスクを実行する必要があります。
	- 1. SR-IOV [デバイスの管理](https://access.redhat.com/documentation/ja-jp/red_hat_enterprise_linux/9/html/configuring_and_managing_virtualization/managing-virtual-devices_configuring-and-managing-virtualization#managing-sr-iov-devices_managing-virtual-devices) のガイダンスに従って、SR-IOV 仮想機能 (VF) を作成します。「仮想 マシンへの SR-IOV ネットワークデバイスの接続」セクションの手順に従います。
	- 2. ボンドを作成し、目的の VF をボンドに接続し、[ネットワークボンディングの設定](https://access.redhat.com/documentation/ja-jp/red_hat_enterprise_linux/9/html/configuring_and_managing_networking/configuring-network-bonding_configuring-and-managing-networking) のガイダン スに従って、ボンドリンクの状態を設定します。説明されている手順のいずれかに従って、結 合を作成します。

次の例は、使用する必要がある構文を示しています。

- 結合インターフェイスを設定するための構文は、**bond=<name>[:<network\_interfaces>] [:options]** です。 **<name>** はボンディングデバイス名 (**bond0**)、**<network\_interfaces>** は仮想機能 (VF) をカー ネル内の既知の名前で表し、**ip link** コマンド (**eno1f0**、**eno2f0**) の出力に表示されま す。options は結合オプションのコンマ区切りリストです。**modinfo bonding** を入力して、利 用可能なオプションを表示します。
- **Bond=** を使用してボンディングされたインターフェイスを作成する場合は、IP アドレスの割り 当て方法とボンディングされたインターフェイスのその他の情報を指定する必要があります。
	- DHCP を使用するようにボンディングされたインターフェイスを設定するには、ボンドの IP アドレスを **dhcp** に設定します。以下に例を示します。

bond=bond0:eno1f0,eno2f0:mode=active-backup ip=bond0:dhcp

静的 IP アドレスを使用するようにボンディングされたインターフェイスを設定するには、 必要な特定の IP アドレスと関連情報を入力します。以下に例を示します。

bond=bond0:eno1f0,eno2f0:mode=active-backup ip=10.10.10.2::10.10.10.254:255.255.255.0:core0.example.com:bond0:none

ネットワークチーミングの使用

任意: **team=** パラメーターを指定して、ボンディングの代わりにネットワークチーミングを使用できま す。

チームインターフェイス設定の構文は **team= name [:network\_interfaces]** です。 name はチームデバイス名 (**team0**)、network\_interfacesは物理 (イーサネット) インターフェ イス (**em1**、**em2**) のコンマ区切りリストを表します。

# 注記

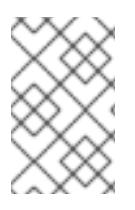

RHCOS が次のバージョンの RHEL に切り替わると、チーミングは非推奨になる予定で す。詳細は、Red Hat [ナレッジベースアーティクル](https://access.redhat.com/solutions/6509691) libvirt-lxc を使用した Linux コンテ ナー (廃止) を参照してください。

次の例を使用して、ネットワークチームを設定します。

team=team0:em1,em2 ip=team0:dhcp

## 13.4.11.3.9.2. ISO および PXE インストール用の**coreos-installer** オプション

RHCOS は、ISO イメージから RHCOS ライブ環境に起動した後に、コマンドプロンプトで **coreosinstaller install <options> <device>** を実行してインストールできます。

以下の表は、**coreos-installer** コマンドに渡すことのできるサブコマンド、オプションおよび引数を示 しています。

## 表13.40 **coreos-installer** サブコマンド、コマンドラインオプション、および引数

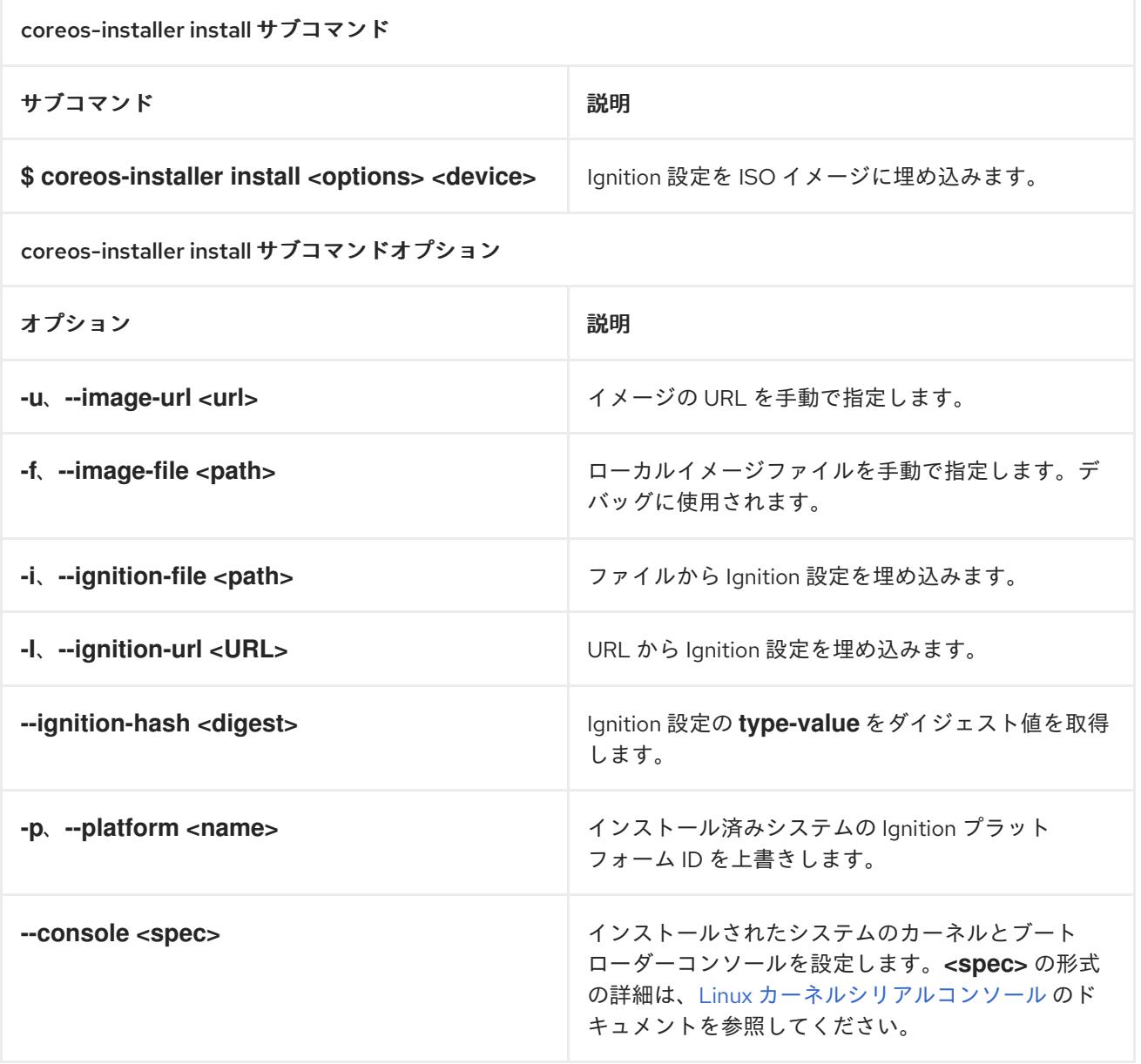

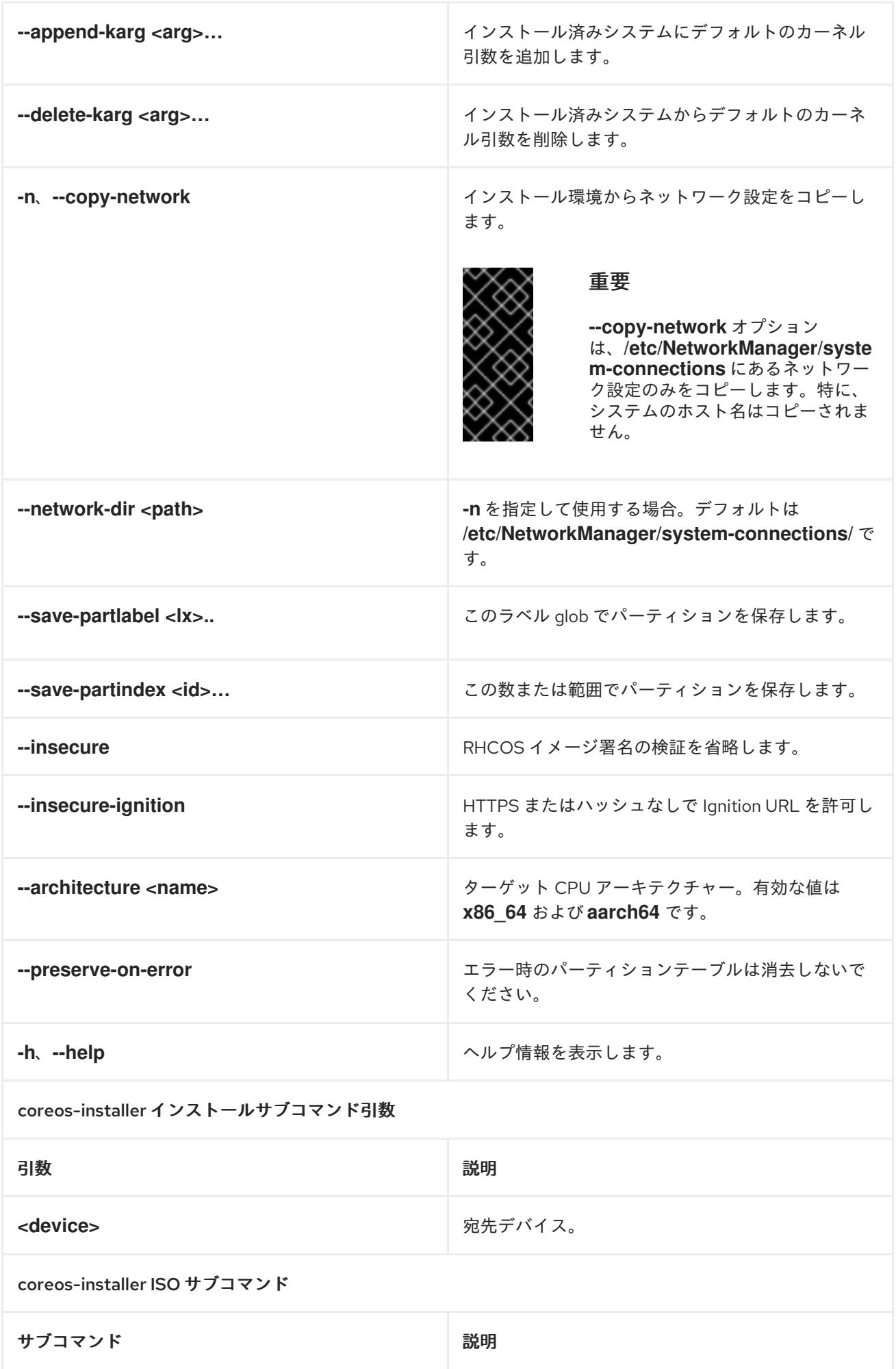

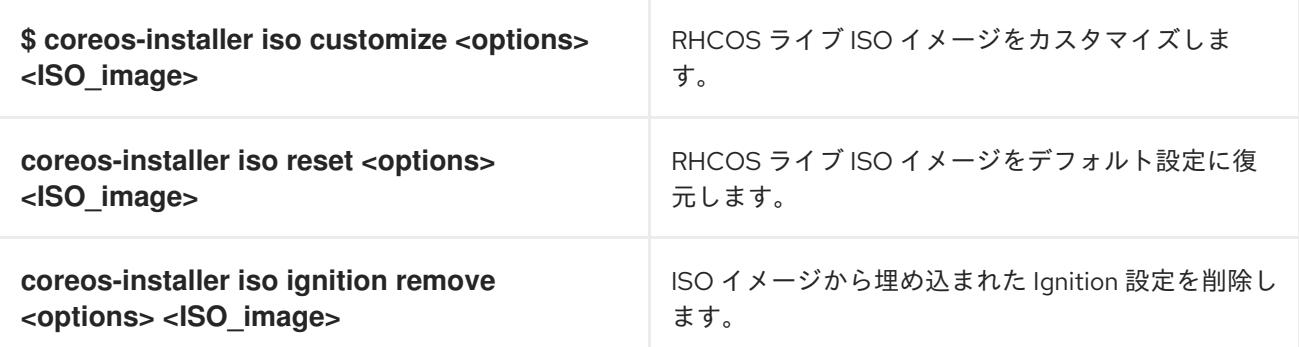

# coreos-installer ISO カスタマイズサブコマンドオプション

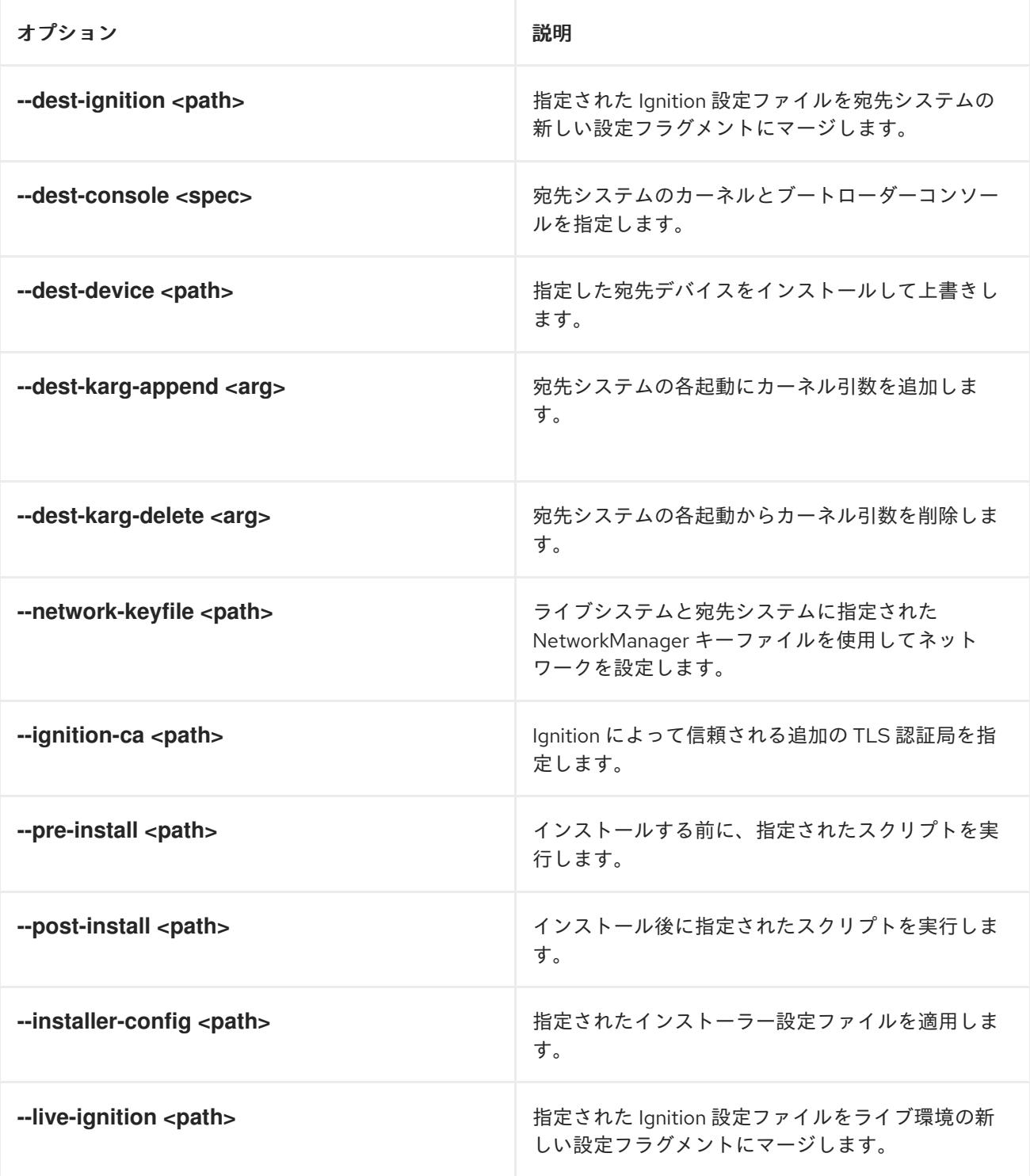

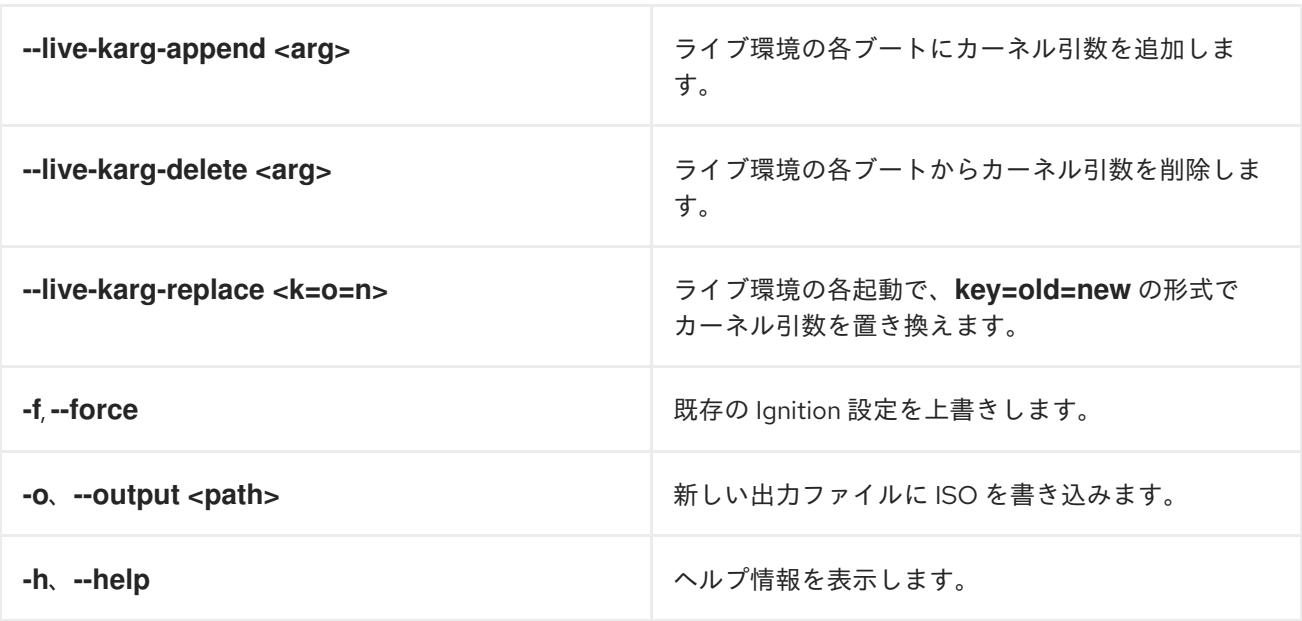

coreos-installer PXE サブコマンド

サブコマンド けいしん かいしん かいしゃ 説明 おんない 説明

これらのオプションすべてがすべてのサブコマンドで使用できる訳ではないことに注意してください。

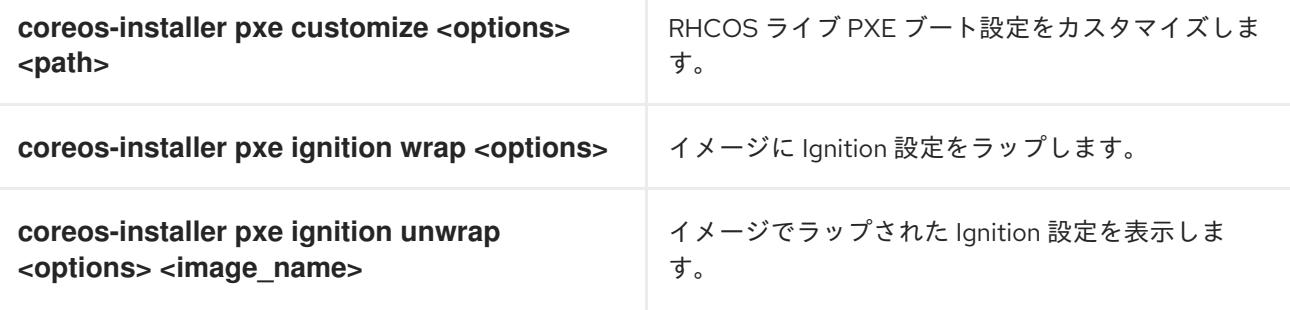

coreos-installer PXE はサブコマンドオプションをカスタマイズします

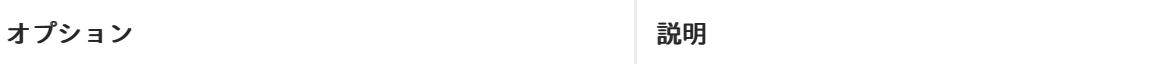

これらのオプションすべてがすべてのサブコマンドで使用できる訳ではないことに注意してください。

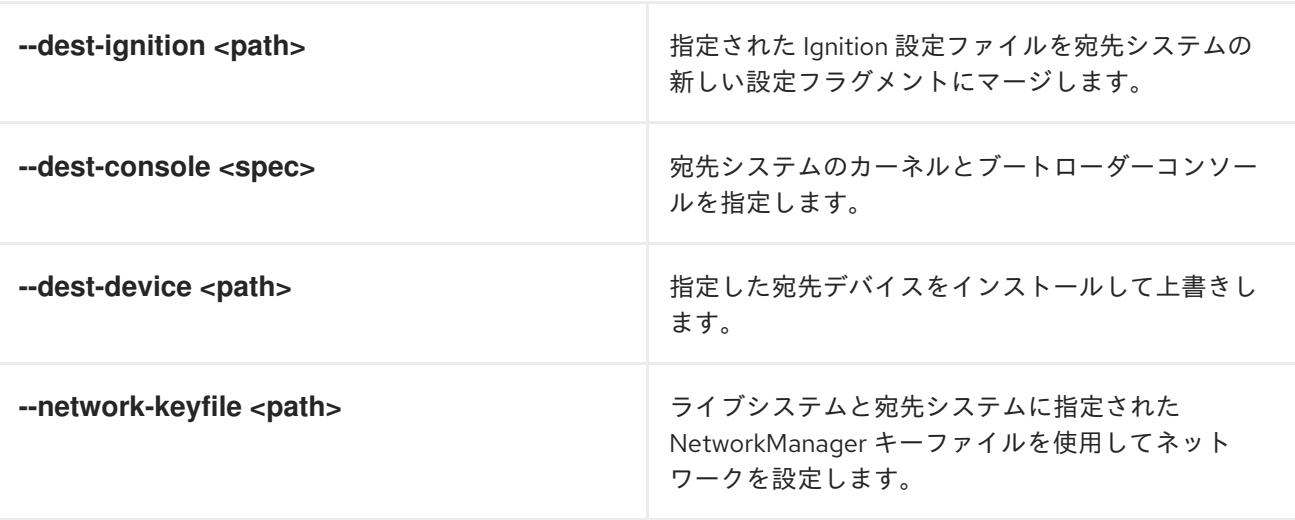

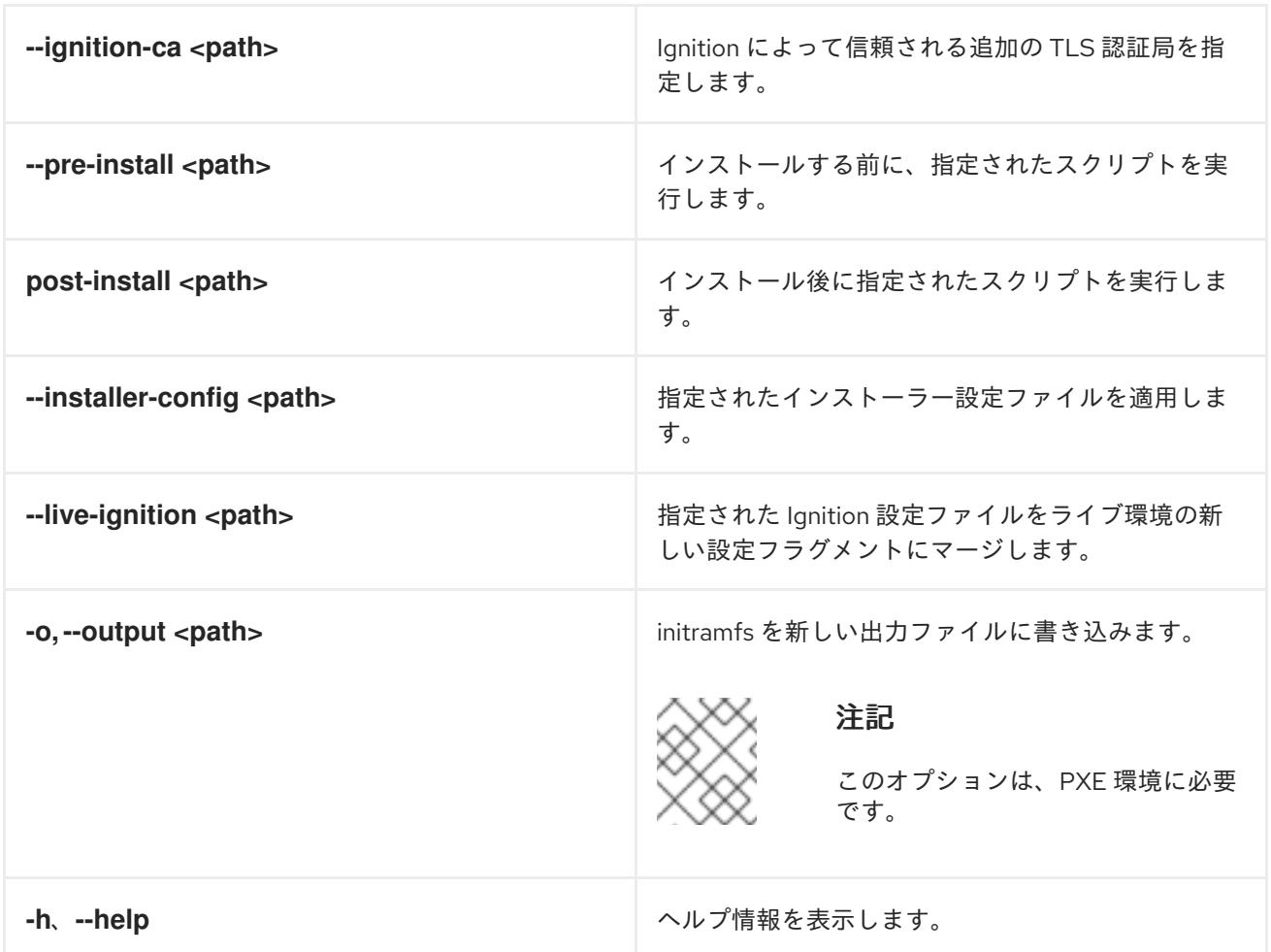

## 13.4.11.3.9.3. ISO または PXE インストールの**coreos.inst** ブートオプション

**coreos.inst** ブートパラメーターを RHCOS ライブインストーラーに渡して、ブート時に **coreosinstaller** オプションを自動的に起動できます。これらは、標準のブート引数の追加として提供されま す。

- ISO インストールの場合、ブートローダーメニューで自動ブートを中断して **coreos.inst** オプ ションを追加できます。RHEL CoreOS (Live) メニューオプションが強調表示されている状態 で **TAB** を押すと、自動ブートを中断できます。
- PXE または iPXE インストールの場合、RHCOS ライブインストーラーのブート前に **coreos.inst** オプションを **APPEND** 行に追加する必要があります。

以下の表は、ISO および PXE インストールの RHCOS ライブインストーラーの **coreos.inst** ブートオ プションを示しています。

## 表13.41 **coreos.inst** ブートオプション

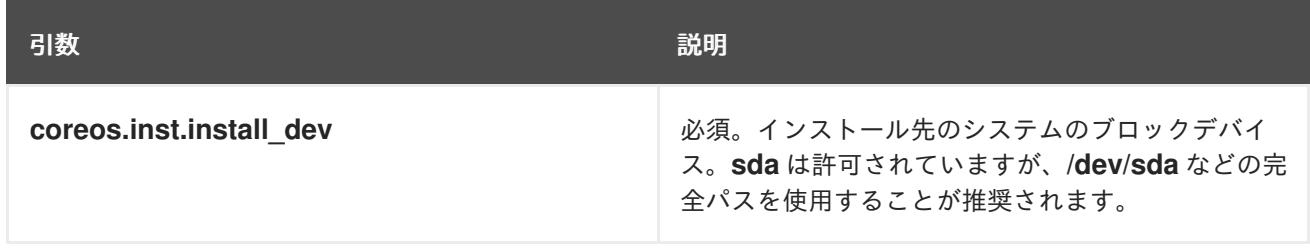

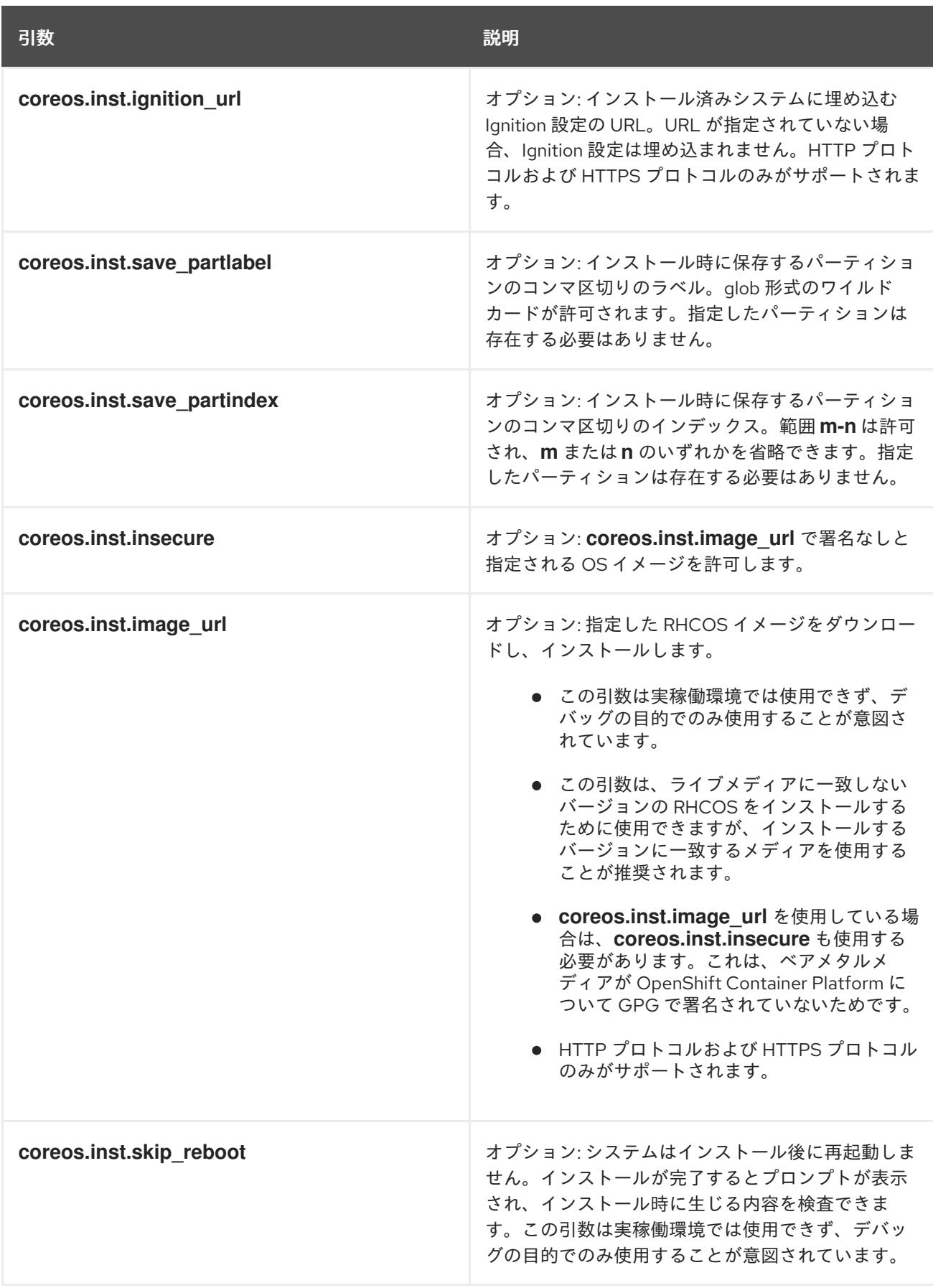

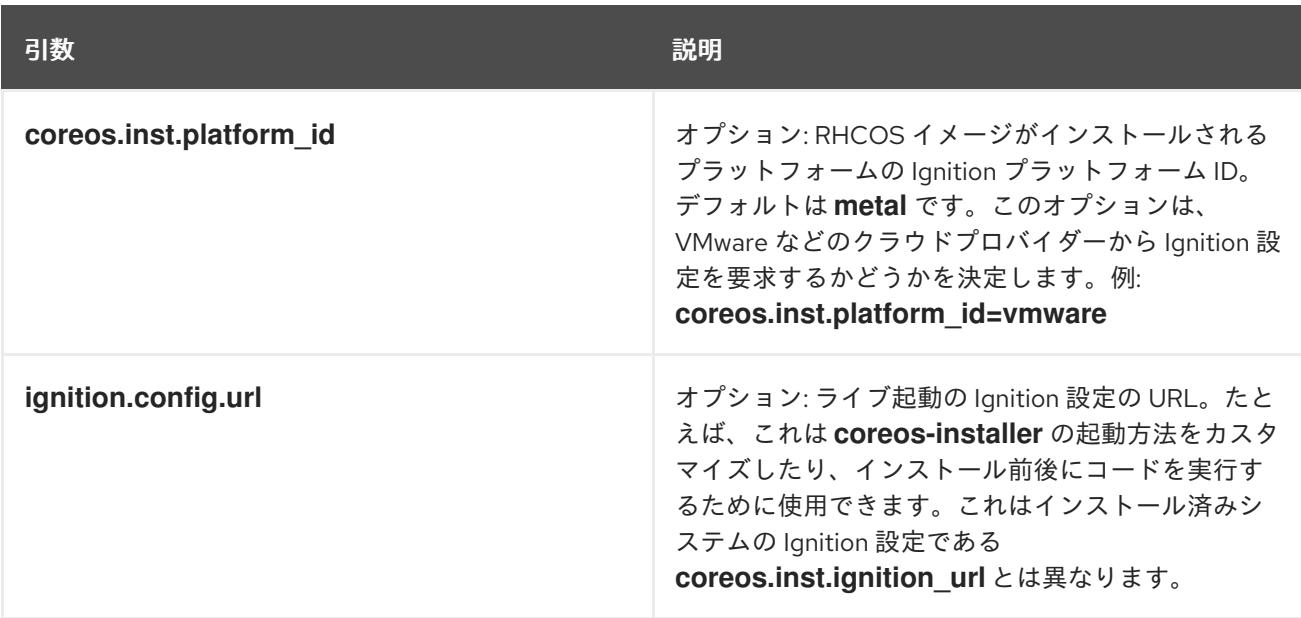

# 13.4.11.4. RHCOS のカーネル引数でのマルチパスの有効化

RHCOS はプライマリーディスクでのマルチパスをサポートするようになり、ハードウェア障害に対す る対障害性が強化され、ホストの可用性を強化できるようになりました。

OpenShift Container Platform 4.8 以降でプロビジョニングされたノードのマルチパスを有効にできま す。インストール後のサポートは、マシン設定を使用してマルチパスをアクティベートすることで利用 できますが、インストール中にマルチパスを有効にすることが推奨されます。

非最適化パスに対して I/O があると、I/O システムエラーが発生するように設定するには、インストー ル時にマルチパスを有効にする必要があります。

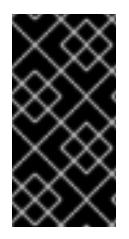

## 重要

IBM Z® および IBM® LinuxONE では、インストール時にクラスターを設定した場合のみ マルチパスを有効にできます。詳細は、IBM Z® および IBM® LinuxONE への z/VM を使 用したクラスターのインストールの「RHCOS のインストールおよび OpenShift Container Platform ブートストラッププロセスの開始」を参照してください。

以下の手順では、インストール時にマルチパスを有効にし、**coreos-installer install** コマンドにカーネ ル引数を追加して、インストール済みシステム自体が初回起動からマルチパスを使用できるようにしま す。

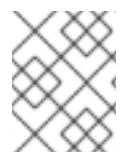

## 注記

OpenShift Container Platform は、4.6 以前からアップグレードされたノードでの day-2 アクティビティーとしてのマルチパスの有効化をサポートしません。

## 手順

- 1. マルチパスを有効にして **multipathd** デーモンを起動するには、インストールホストで次のコマ ンドを実行します。
	- \$ mpathconf --enable && systemctl start multipathd.service
- 必要に応じて、PXE または ISO を起動する場合は、カーネルコマンドラインから **rd.multipath=default** を追加することで、マルチパスを有効にできます。
- 2. **coreos-installer** プログラムを呼び出してカーネル引数を追加します。
	- マシンに接続されているマルチパスデバイスが1つしかない場合は、このデバイスは **/dev/mapper/mpatha** のパスで利用できます。以下に例を示します。

<span id="page-2361-0"></span>\$ coreos-installer install /dev/mapper/mpatha \ **1**

- --append-karg rd.multipath=default \
- --append-karg root=/dev/disk/by-label/dm-mpath-root \
- --append-karg rw

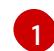

[1](#page-2361-1)

1 つのマルチパスデバイスのパスを指定します。

複数のマルチパスデバイスがマシンに接続している場合には、より明示的に **/dev/mapper/mpatha** を使用する代わりに、**/dev/disk/by-id** で利用可能な World Wide Name (WWN) シンボリックリンクを使用することが推奨されます。以下に例を示します。

<span id="page-2361-1"></span>\$ coreos-installer install /dev/disk/by-id/wwn-<wwn\_ID> \ **1**

--append-karg rd.multipath=default \

--append-karg root=/dev/disk/by-label/dm-mpath-root \

--append-karg rw

マルチパス化されたデバイスの WWN ID を指定します。例: **0xx194e957fcedb4841**

特別な **coreos.inst.\*** 引数を使用してライブインストーラーを指定する場合に、このシンボ リックリンクを **coreos.inst.install\_dev** カーネル引数として使用することもできます。詳 細は、「RHCOS のインストールおよび OpenShift Container Platform ブートストラッププ ロセスの開始」を参照してください。

3. ワーカーノードのいずれかに移動し、カーネルコマンドライン引数 (ホストの **/proc/cmdline** 内) をリスト表示してカーネル引数が機能することを確認します。

\$ oc debug node/ip-10-0-141-105.ec2.internal

# 出力例

Starting pod/ip-10-0-141-105ec2internal-debug ... To use host binaries, run `chroot /host`

sh-4.2# cat /host/proc/cmdline

... rd.multipath=default root=/dev/disk/by-label/dm-mpath-root

...

sh-4.2# exit

追加したカーネル引数が表示されるはずです。

# 13.4.11.5. iSCSI ブートデバイスに RHCOS を手動でインストールする

iSCSI ターゲットに、手動で RHCOS をインストールできます。

#### 前提条件

- 1. RHCOS ライブ環境にいる。
- 2. RHCOS のインストール先となる iSCSI ターゲットがある。

## 手順

1. 次のコマンドを実行して、ライブ環境から iSCSI ターゲットをマウントします。

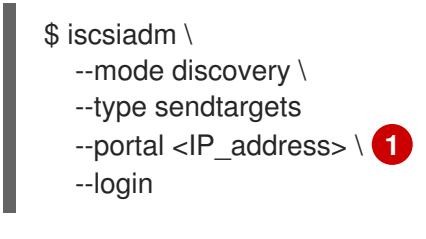

- <span id="page-2362-0"></span>ターゲットポータルの IP アドレス。
- 2. 次のコマンドを実行し、必要なカーネル引数を使用して、RHCOS を iSCSI ターゲットにイン ストールします。以下はその例です。

<span id="page-2362-3"></span><span id="page-2362-2"></span><span id="page-2362-1"></span>\$ coreos-installer install \ /dev/disk/by-path/ip-<IP\_address>:<port>-iscsi-<target\_iqn>-lun-<lun> \ **1** --append-karg rd.iscsi.initiator=<initiator\_ign> \ **2** --append.karg netroot=<target\_iqn> \ **3** --console ttyS0,115200n8 --ignition-file <path\_to\_file>

インストール先の場所。ターゲットポータルの IP アドレス、関連付けられたポート番 号、IQN 形式のターゲット iSCSI ノード、および iSCSI 論理ユニット番号 (LUN) を指定す る必要があります。

[2](#page-2362-2)

[1](#page-2362-1)

[1](#page-2362-0)

IQN 形式の iSCSI イニシエーター、クライアントの名前。イニシエーターは iSCSI ター ゲットに接続するセッションを形成します。

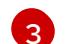

IQN 形式の iSCSI ターゲットまたはサーバーの名前。

**dracut** でサポートされる iSCSI オプションの詳細は、**[dracut.cmdline](https://www.man7.org/linux/man-pages/man7/dracut.cmdline.7.html)** man ページ を参照して ください。

3. 次のコマンドを実行して iSCSI ディスクをアンマウントします。

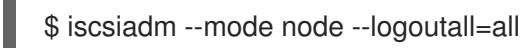

この手順は、**coreos-installer iso customize** または **coreos-installer pxe customize** サブコマンドを 使用して実行することもできます。

13.4.11.6. iBFT を使用して iSCSI ブートデバイスに RHCOS をインストールする

完全にディスクレスなマシンでは、iSCSI ターゲットとイニシエーターの値を iBFT 経由で渡すことが できます。iSCSI マルチパス構成もサポートされています。

#### 前提条件

- 1. RHCOS ライブ環境にいる。
- 2. RHCOS のインストール先となる iSCSI ターゲットがある。
- 3. オプション: iSCSI ターゲットをマルチパス化した。

## 手順

1. 次のコマンドを実行して、ライブ環境から iSCSI ターゲットをマウントします。

<span id="page-2363-0"></span>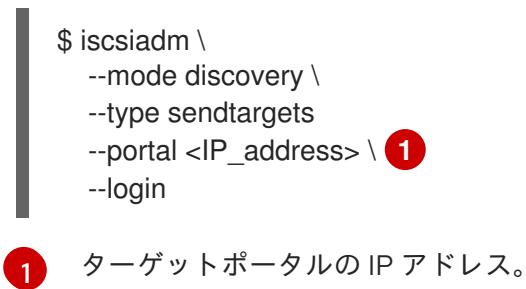

2. オプション: マルチパス構成を有効にし、次のコマンドでデーモンを起動します。

\$ mpathconf --enable && systemctl start multipathd.service

3. 次のコマンドを実行し、必要なカーネル引数を使用して、RHCOS を iSCSI ターゲットにイン ストールします。以下はその例です。

<span id="page-2363-3"></span><span id="page-2363-2"></span><span id="page-2363-1"></span>\$ coreos-installer install \ /dev/mapper/mpatha \ **1** --append-karg rd.iscsi.firmware=1 \ **2** --append-karg rd.multipath=default \ **3** --console ttyS0 \ --ignition-file <path\_to\_file>

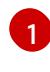

[3](#page-2363-3)

マルチパス化された単一デバイスのパス。複数のマルチパスデバイスが接続されている場 合、または明示する場合、**/dev/disk/by-path** で使用可能な World Wide Name (WWN) シ ンボリックリンクを使用できます。

[2](#page-2363-2) iSCSI パラメーターは、BIOS ファームウェアから読み取られます。

オプション: マルチパス構成を有効にする場合は、このパラメーターを含めます。

**dracut** でサポートされる iSCSI オプションの詳細は、**[dracut.cmdline](https://www.man7.org/linux/man-pages/man7/dracut.cmdline.7.html)** man ページ を参照して ください。

4. iSCSI ディスクをアンマウントします。

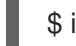

\$ iscsiadm --mode node --logout=all

この手順は、**coreos-installer iso customize** または **coreos-installer pxe customize** サブコマンドを 使用して実行することもできます。

13.4.12. ブートストラッププロセスの完了まで待機する

OpenShift Container Platform ブートストラッププロセスは、初回のクラスターノードのディスクにイ ンストールされている永続的な RHCOS 環境での起動後に開始します。Ignition 設定ファイルで指定さ れる設定情報は、ブートストラッププロセスを初期化し、マシンに OpenShift Container Platform をイ ンストールするために使用されます。ブートストラッププロセスが完了するまで待機する必要がありま す。

## 前提条件

- クラスターの Ignition 設定ファイルを作成している。
- 適切なネットワーク、DNS および負荷分散インフラストラクチャーを設定している。
- インストールプログラムを取得し、クラスターの Ignition 設定ファイルを生成している。
- RHCOS をクラスターマシンにインストールし、OpenShift Container Platform インストールプ ログラムで生成される Ignition 設定ファイルを指定している。

#### 手順

- <span id="page-2364-0"></span>1. ブートストラッププロセスをモニターします。
	- \$ ./openshift-install --dir <installation\_directory> wait-for bootstrap-complete \ **1** --log-level=info **2**

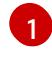

<span id="page-2364-1"></span>**<installation\_directory>** には、インストールファイルを保存したディレクトリーへのパ スを指定します。

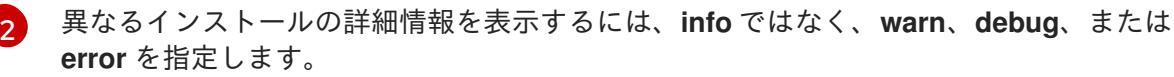

## 出力例

INFO Waiting up to 30m0s for the Kubernetes API at https://api.test.example.com:6443... INFO API v1.29.4 up INFO Waiting up to 30m0s for bootstrapping to complete... INFO It is now safe to remove the bootstrap resources

Kubernetes API サーバーでこれがコントロールプレーンマシンにブートストラップされている ことを示すシグナルが出されるとコマンドは成功します。

2. ブートストラッププロセスが完了したら、ブートストラップマシンをロードバランサーから削 除します。

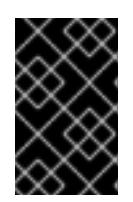

## 重要

この時点で、ブートストラップマシンをロードバランサーから削除する必要があ ります。さらに、ブートストラップマシン自体を削除し、再フォーマットするこ とができます。

## 関連情報

インストールログの監視と、インストールの問題が発生した場合の診断データの取得に関する 詳細は、[インストールの進捗の監視](https://docs.redhat.com/en/documentation/openshift_container_platform/4.16/html-single/support/#monitoring-installation-progress_troubleshooting-installations) を参照してください。

# 13.4.13. CLI の使用によるクラスターへのログイン

クラスター **kubeconfig** ファイルをエクスポートし、デフォルトシステムユーザーとしてクラスターに ログインできます。**kubeconfig** ファイルには、クライアントを正しいクラスターおよび API サーバー に接続するために CLI で使用されるクラスターに関する情報が含まれます。このファイルはクラスター に固有のファイルであり、OpenShift Container Platform のインストール時に作成されます。

## 前提条件

- OpenShift Container Platform クラスターをデプロイしていること。
- **oc** CLI をインストールしていること。

## 手順

1. **kubeadmin** 認証情報をエクスポートします。

[1](#page-2365-0)

\$ export KUBECONFIG=<installation\_directory>/auth/kubeconfig **1** 

<span id="page-2365-0"></span>**<installation\_directory>** には、インストールファイルを保存したディレクトリーへのパ スを指定します。

2. エクスポートされた設定を使用して、**oc** コマンドを正常に実行できることを確認します。

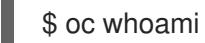

出力例

system:admin

13.4.14. マシンの証明書署名要求の承認

マシンをクラスターに追加する際に、追加したそれぞれのマシンについて 2 つの保留状態の証明書署名 要求 (CSR) が生成されます。これらの CSR が承認されていることを確認するか、必要な場合はそれら を承認してください。最初にクライアント要求を承認し、次にサーバー要求を承認する必要がありま す。

# 前提条件

● マシンがクラスターに追加されています。

# 手順

1. クラスターがマシンを認識していることを確認します。

```
$ oc get nodes
```
出力例

NAME STATUS ROLES AGE VERSION master-0 Ready master 63m v1.29.4 master-1 Ready master 63m v1.29.4

master-2 Ready master 64m v1.29.4

出力には作成したすべてのマシンがリスト表示されます。

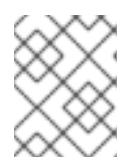

## 注記

上記の出力には、一部の CSR が承認されるまで、ワーカーノード (ワーカー ノードとも呼ばれる) が含まれない場合があります。

2. 保留中の証明書署名要求 (CSR) を確認し、クラスターに追加したそれぞれのマシンのクライア ントおよびサーバー要求に **Pending** または **Approved** ステータスが表示されていることを確認 します。

\$ oc get csr

## 出力例

NAME AGE REQUESTOR CONDITION csr-8b2br 15m system:serviceaccount:openshift-machine-config-operator:nodebootstrapper Pending csr-8vnps 15m system:serviceaccount:openshift-machine-config-operator:nodebootstrapper Pending ...

この例では、2 つのマシンがクラスターに参加しています。このリストにはさらに多くの承認 された CSR が表示される可能性があります。

3. 追加したマシンの保留中の CSR すべてが **Pending** ステータスになった後に CSR が承認されな い場合には、クラスターマシンの CSR を承認します。

## 注記

CSR のローテーションは自動的に実行されるため、クラスターにマシンを追加 後 1 時間以内に CSR を承認してください。1 時間以内に承認しない場合には、証 明書のローテーションが行われ、各ノードに 3 つ以上の証明書が存在するように なります。これらの証明書すべてを承認する必要があります。クライアントの CSR が承認された後に、Kubelet は提供証明書のセカンダリー CSR を作成しま す。これには、手動の承認が必要になります。次に、後続の提供証明書の更新要 求は、Kubelet が同じパラメーターを持つ新規証明書を要求する場合に **machine-approver** によって自動的に承認されます。

## 注記

ベアメタルおよび他の user-provisioned infrastructure などのマシン API ではな いプラットフォームで実行されているクラスターの場合、kubelet 提供証明書要 求 (CSR) を自動的に承認する方法を実装する必要があります。要求が承認され ない場合、API サーバーが kubelet に接続する際に提供証明書が必須であるた め、**oc exec**、**oc rsh**、および **oc logs** コマンドは正常に実行できません。 Kubelet エンドポイントにアクセスする操作には、この証明書の承認が必要で す。この方法は新規 CSR の有無を監視し、CSR が **system:node** または **system:admin** グループの **node-bootstrapper** サービスアカウントによって提 出されていることを確認し、ノードのアイデンティティーを確認します。

それらを個別に承認するには、それぞれの有効な CSR について以下のコマンドを実行しま す。

\$ oc adm certificate approve <csr\_name> 1

[1](#page-2367-0)

<span id="page-2367-0"></span>**<csr\_name>** は、現行の CSR のリストからの CSR の名前です。

すべての保留中の CSR を承認するには、以下のコマンドを実行します。

\$ oc get csr -o go-template='{{range .items}}{{if not .status}}{{.metadata.name}}{{"\n"}} {{end}}{{end}}' | xargs --no-run-if-empty oc adm certificate approve

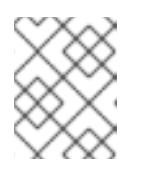

注記

一部の Operator は、一部の CSR が承認されるまで利用できない可能性があ ります。

4. クライアント要求が承認されたら、クラスターに追加した各マシンのサーバー要求を確認する 必要があります。

\$ oc get csr

## 出力例

```
NAME AGE REQUESTOR CONDITION
csr-bfd72 5m26s system:node:ip-10-0-50-126.us-east-2.compute.internal
Pending
csr-c57lv 5m26s system:node:ip-10-0-95-157.us-east-2.compute.internal
Pending
...
```
- 5. 残りの CSR が承認されず、それらが **Pending** ステータスにある場合、クラスターマシンの CSR を承認します。
	- それらを個別に承認するには、それぞれの有効な CSR について以下のコマンドを実行しま す。

\$ oc adm certificate approve <csr\_name> **1**

[1](#page-2367-1)

<span id="page-2367-1"></span>**<csr\_name>** は、現行の CSR のリストからの CSR の名前です。

すべての保留中の CSR を承認するには、以下のコマンドを実行します。

\$ oc get csr -o go-template='{{range .items}}{{if not .status}}{{.metadata.name}}{{"\n"}} {{end}}{{end}}' | xargs oc adm certificate approve

6. すべてのクライアントおよびサーバーの CSR が承認された後に、マシンのステータスが **Ready** になります。以下のコマンドを実行して、これを確認します。

\$ oc get nodes

出力例

NAME STATUS ROLES AGE VERSION master-0 Ready master 73m v1.29.4 master-1 Ready master 73m v1.29.4 master-2 Ready master 74m v1.29.4 worker-0 Ready worker 11m v1.29.4 worker-1 Ready worker 11m v1.29.4

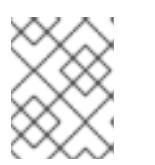

# 注記

サーバー CSR の承認後にマシンが **Ready** ステータスに移行するまでに数分の時 間がかかる場合があります。

## 関連情報

● CSR の詳細は、[Certificate](https://kubernetes.io/docs/reference/access-authn-authz/certificate-signing-requests/) Signing Requests を参照してください。

# 13.4.15. Operator の初期設定

コントロールプレーンの初期化後に、一部の Operator を利用可能にするためにそれらをすぐに設定す る必要があります。

## 前提条件

● コントロールプレーンが初期化されています。

## 手順

1. クラスターコンポーネントがオンラインになることを確認します。

\$ watch -n5 oc get clusteroperators

## 出力例

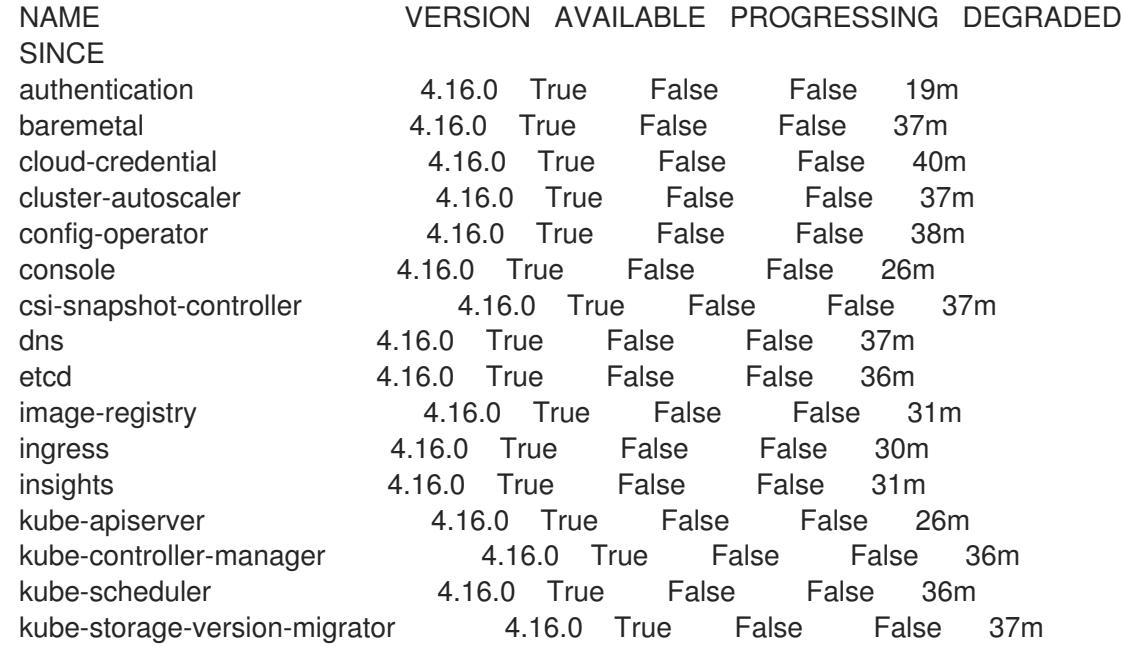

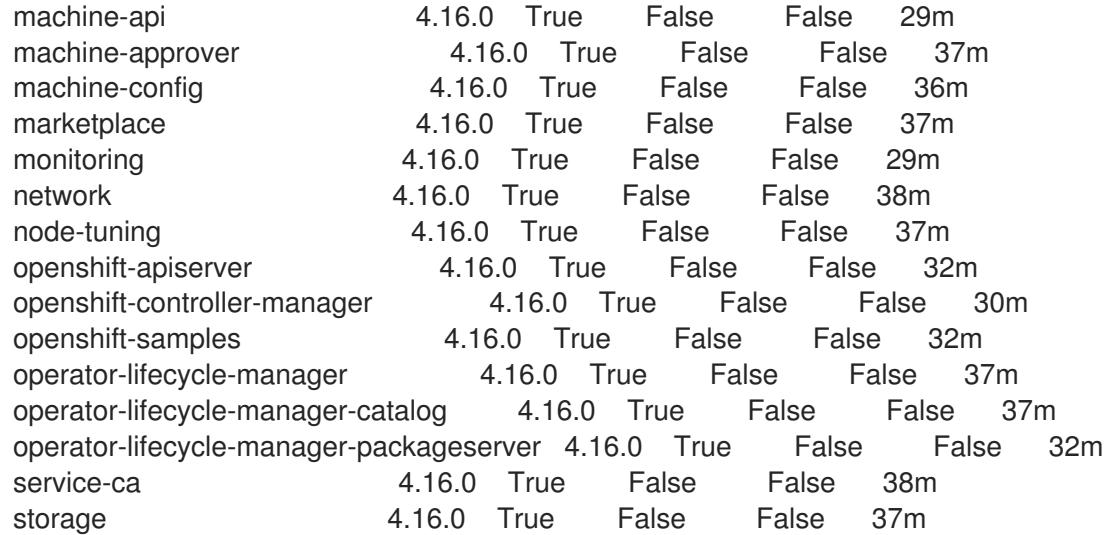

2. 利用不可の Operator を設定します。

## 関連情報

- OpenShift Container Platform のインストールが失敗した場合にデータを収集する方法の詳細 は、[失敗したインストールのログの収集](https://docs.redhat.com/en/documentation/openshift_container_platform/4.16/html-single/support/#installation-bootstrap-gather_troubleshooting-installations) を参照してください。
- クラスター全体で Operator Pod の健全性を確認し、診断用に Operator ログを収集する手順の 詳細は、Operator [関連の問題のトラブルシューティング](https://docs.redhat.com/en/documentation/openshift_container_platform/4.16/html-single/support/#troubleshooting-operator-issues) を参照してください。

## 13.4.15.1. デフォルトの OperatorHub カタログソースの無効化

Red Hat によって提供されるコンテンツを調達する Operator カタログおよびコミュニティープロジェ クトは、OpenShift Container Platform のインストール時にデフォルトで OperatorHub に設定されま す。ネットワークが制限された環境では、クラスター管理者としてデフォルトのカタログを無効にする 必要があります。

## 手順

**disableAllDefaultSources: true** を **OperatorHub** オブジェクトに追加して、デフォルトカタロ グのソースを無効にします。

\$ oc patch OperatorHub cluster --type json \ -p '[{"op": "add", "path": "/spec/disableAllDefaultSources", "value": true}]'

## ヒント

または、Web コンソールを使用してカタログソースを管理できます。Administration → Cluster Settings → Configuration → OperatorHub ページから、Sources タブをクリックして、個別のソース を作成、更新、削除、無効化、有効化できます。

# 13.4.15.2. イメージレジストリーストレージの設定

Image Registry Operator は、デフォルトストレージを提供しないプラットフォームでは最初は利用でき ません。インストール後に、レジストリー Operator を使用できるようにレジストリーをストレージを 使用するように設定する必要があります。

実稼働クラスターに必要な永続ボリュームの設定に関する手順が示されます。該当する場合、空のディ レクトリーをストレージの場所として設定する方法が表示されます。これは、実稼働以外のクラスター でのみ利用できます。

アップグレード時に **Recreate** ロールアウトストラテジーを使用して、イメージレジストリーがブロッ クストレージタイプを使用することを許可するための追加の手順が提供されます。

#### 13.4.15.2.1. イメージレジストリーの管理状態の変更

イメージレジストリーを起動するには、Image Registry Operator 設定の **managementState** を **Removed** から **Managed** に変更する必要があります。

## 手順

**managementState** Image Registry Operator 設定を **Removed** から **Managed** に変更します。 以下に例を示します。

\$ oc patch configs.imageregistry.operator.openshift.io cluster --type merge --patch '{"spec": {"managementState":"Managed"}}'

13.4.15.2.2. ベアメタルおよび他の手動インストールの場合のレジストリーストレージの設定

クラスター管理者は、インストール後にレジストリーをストレージを使用できるように設定する必要が あります。

## 前提条件

- **cluster-admin** ロールを持つユーザーとしてクラスターにアクセスできる。
- ベアメタルなどの、手動でプロビジョニングされた Red Hat Enterprise Linux CoreOS (RHCOS) ノードを使用するクラスターがある。
- Red Hat OpenShift Data Foundation などのクラスターのプロビジョニングされた永続ストレー ジがある。

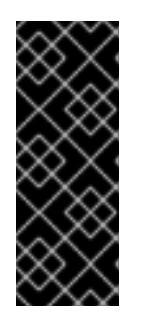

## 重要

OpenShift Container Platform は、1 つのレプリカのみが存在する場合にイメー ジレジストリーストレージの **ReadWriteOnce** アクセスをサポートしま す。**ReadWriteOnce** アクセスでは、レジストリーが **Recreate** ロールアウト戦 略を使用する必要もあります。2 つ以上のレプリカで高可用性をサポートするイ メージレジストリーをデプロイするには、**ReadWriteMany** アクセスが必要で す。

● 100 Gi の容量がある。

#### 手順

1. レジストリーをストレージを使用できるように設定するには、**configs.imageregistry/cluster** リソースの **spec.storage.pvc** を変更します。

注記

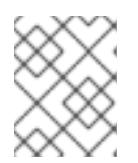

共有ストレージを使用する場合は、外部からアクセスを防ぐためにセキュリ ティー設定を確認します。

2. レジストリー Pod がないことを確認します。

\$ oc get pod -n openshift-image-registry -l docker-registry=default

# 出力例

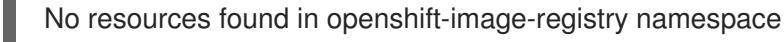

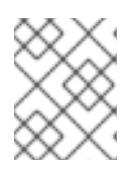

# 注記

出力にレジストリー Pod がある場合は、この手順を続行する必要はありませ ん。

3. レジストリー設定を確認します。

\$ oc edit configs.imageregistry.operator.openshift.io

# 出力例

storage: pvc: claim:

**claim** フィールドを空のままにし、**image-registry-storage** PVC の自動作成を可能にします。

4. **clusteroperator** ステータスを確認します。

\$ oc get clusteroperator image-registry

# 出力例

NAME VERSION AVAILABLE PROGRESSING DEGRADED SINCE MESSAGE image-registry 4.16 True False False 6h50m

- 5. イメージのビルドおよびプッシュを有効にするためにレジストリーが managed に設定されてい ることを確認します。
	- 以下を実行します。

\$ oc edit configs.imageregistry/cluster

次に、行を変更します。

managementState: Removed

次のように変更してください。

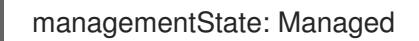

## 13.4.15.2.3. 実稼働以外のクラスターでのイメージレジストリーのストレージの設定

Image Registry Operator のストレージを設定する必要があります。実稼働用以外のクラスターの場合、 イメージレジストリーは空のディレクトリーに設定することができます。これを実行する場合、レジス トリーを再起動するとすべてのイメージが失われます。

## 手順

● イメージレジストリーストレージを空のディレクトリーに設定するには、以下を実行します。

\$ oc patch configs.imageregistry.operator.openshift.io cluster --type merge --patch '{"spec": {"storage":{"emptyDir":{}}}}'

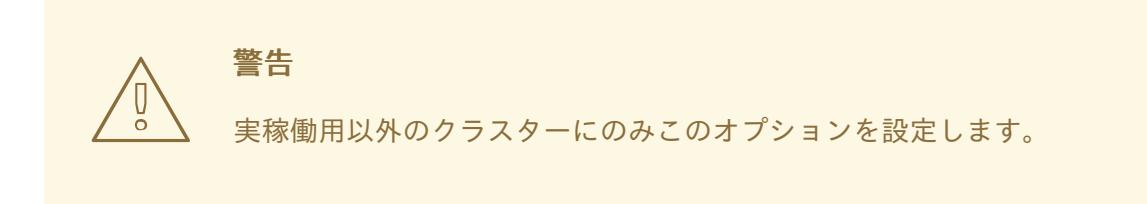

Image Registry Operator がそのコンポーネントを初期化する前にこのコマンドを実行する場 合、**oc patch** コマンドは以下のエラーを出して失敗します。

Error from server (NotFound): configs.imageregistry.operator.openshift.io "cluster" not found

数分待機した後に、このコマンドを再び実行します。

## 13.4.15.2.4. ベアメタルの場合のブロックレジストリーストレージの設定

イメージレジストリーがクラスター管理者によるアップグレード時にブロックストレージタイプを使用 できるようにするには、**Recreate** ロールアウトストラテジーを使用できます。

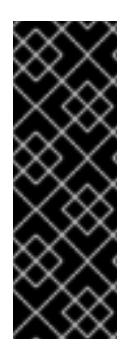

# 重要

ブロックストレージボリューム (または永続ボリューム) はサポートされますが、実稼働 クラスターでのイメージレジストリーと併用することは推奨されません。レジストリー に複数のレプリカを含めることができないため、ブロックストレージにレジストリーが 設定されているインストールに高可用性はありません。

イメージレジストリーでブロックストレージボリュームを使用することを選択した場合 は、ファイルシステムの persistent volume claim (PVC) を使用する必要があります。

## 手順

1. 次のコマンドを入力してイメージレジストリーストレージをブロックストレージタイプとして 設定し、レジストリーにパッチを適用して **Recreate** ロールアウトストラテジーを使用し、1 つ の (**1**) レプリカのみで実行されるようにします。

\$ oc patch config.imageregistry.operator.openshift.io/cluster --type=merge -p '{"spec": {"rolloutStrategy":"Recreate","replicas":1}}'

- 2. ブロックストレージデバイスの PV をプロビジョニングし、そのボリュームの PVC を作成しま す。要求されたブロックボリュームは ReadWriteOnce (RWO) アクセスモードを使用します。
	- a. 以下の内容で **pvc.yaml** ファイルを作成して VMware vSphere **PersistentVolumeClaim** オ ブジェクトを定義します。

<span id="page-2373-3"></span><span id="page-2373-2"></span><span id="page-2373-1"></span><span id="page-2373-0"></span>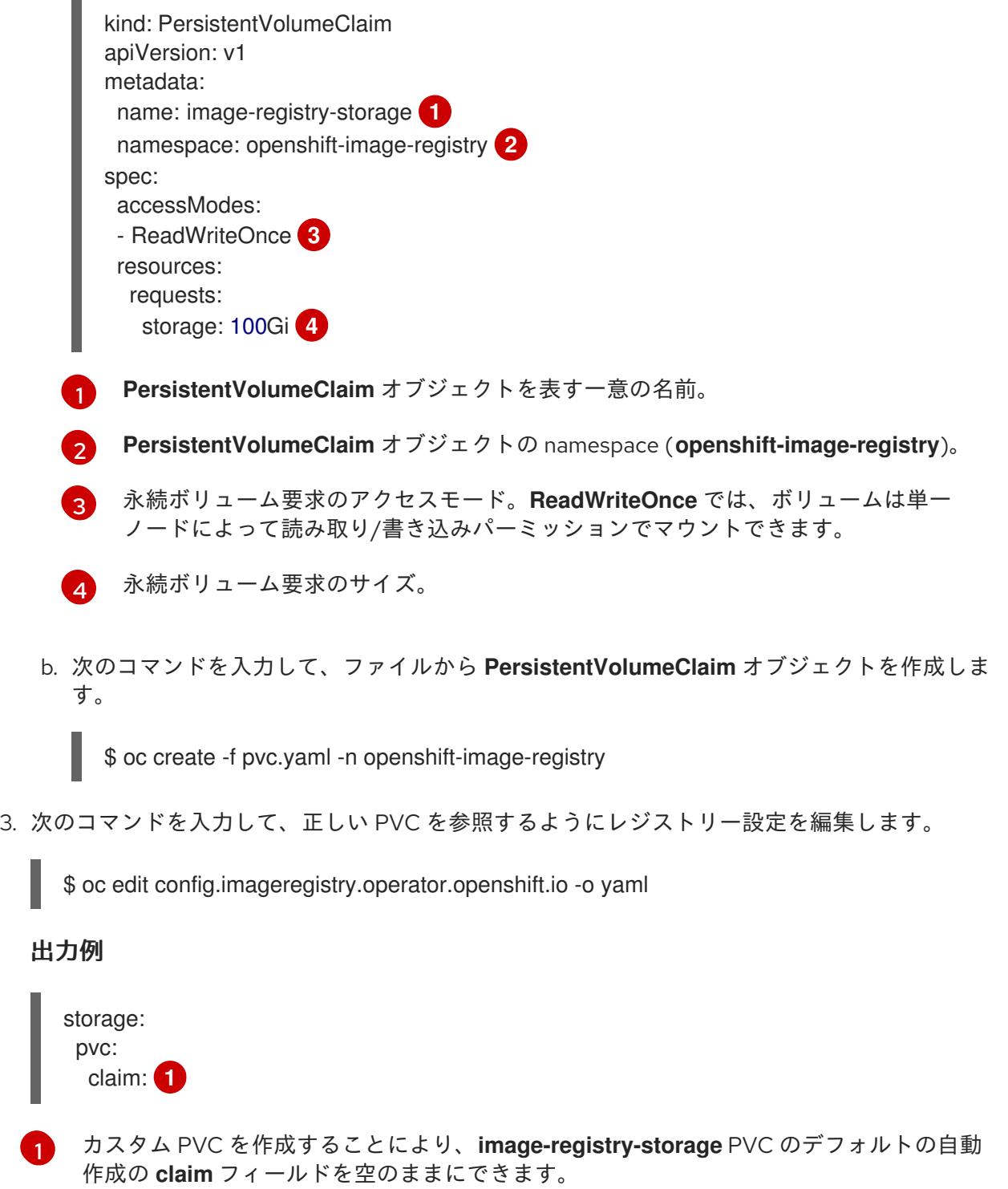

13.4.16. user-provisioned infrastructure でのインストールの完了

<span id="page-2373-4"></span>[1](#page-2373-4)

Operator の設定が完了したら、独自に提供するインフラストラクチャーへのクラスターのインストー ルを完了できます。

## 前提条件

- コントロールプレーンが初期化されています。
- Operator の初期設定を完了済みです。

## 手順

1. 以下のコマンドを使用して、すべてのクラスターコンポーネントがオンラインであることを確 認します。

\$ watch -n5 oc get clusteroperators

## 出力例

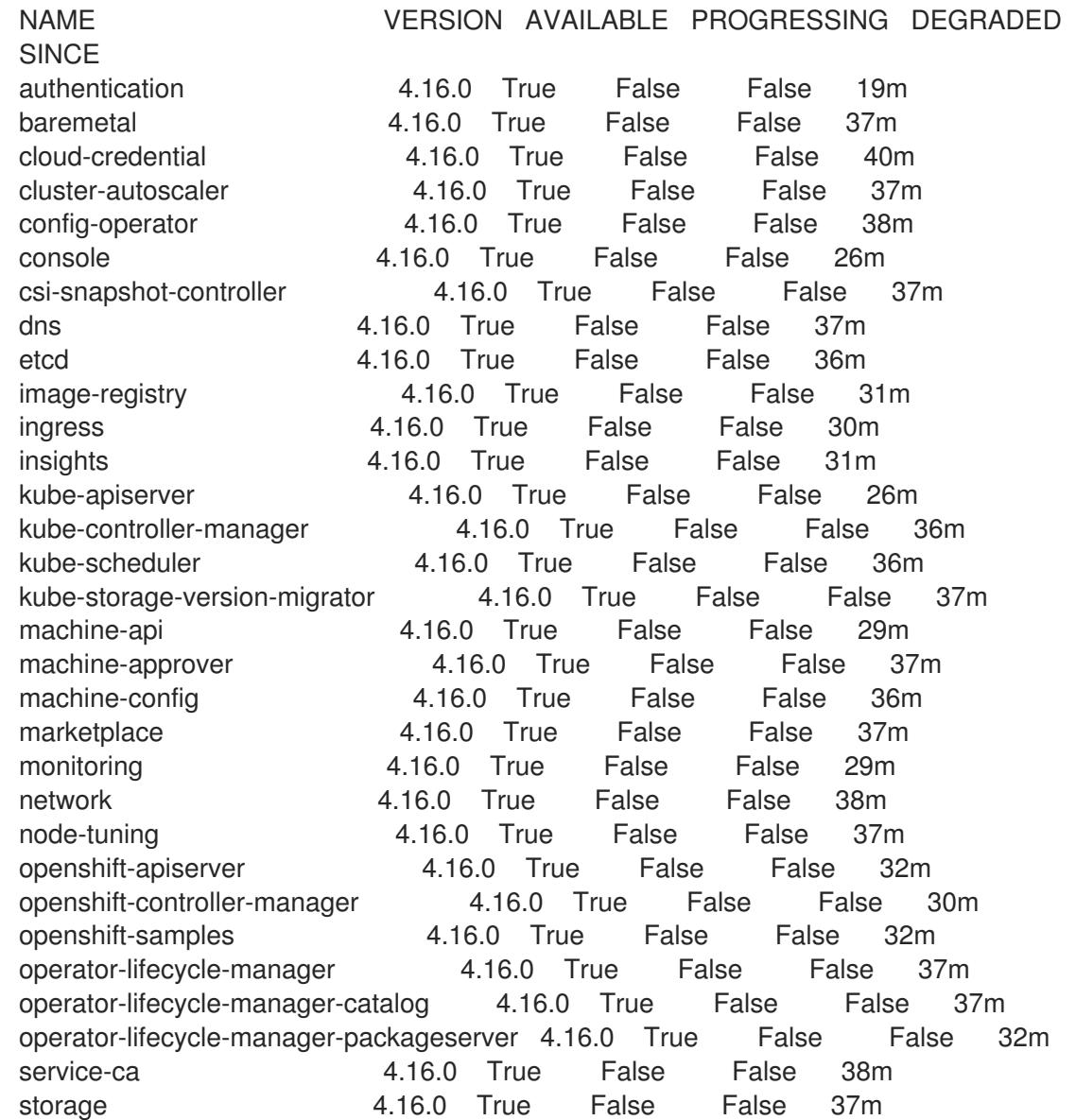

あるいは、以下のコマンドを使用すると、すべてのクラスターが利用可能な場合に通知されま す。また、このコマンドは認証情報を取得して表示します。

Ē.

\$ ./openshift-install --dir <installation\_directory> wait-for install-complete **1**

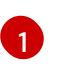

<span id="page-2375-0"></span>[1](#page-2375-0) **<installation\_directory>** には、インストールファイルを保存したディレクトリーへのパ スを指定します。

# 出力例

INFO Waiting up to 30m0s for the cluster to initialize...

Cluster Version Operator が Kubernetes API サーバーから OpenShift Container Platform クラ スターのデプロイを終了するとコマンドは成功します。

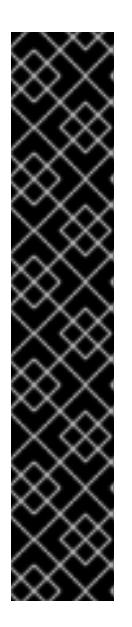

## 重要

- インストールプログラムが生成する Ignition 設定ファイルには、24 時間が経 過すると期限切れになり、その後に更新される証明書が含まれます。証明書 を更新する前にクラスターが停止し、24 時間経過した後にクラスターを再 起動すると、クラスターは期限切れの証明書を自動的に復元します。例外と して、kubelet 証明書を回復するために保留状態の **node-bootstrapper** 証明 書署名要求 (CSR) を手動で承認する必要があります。詳細は、コントロール プレーン証明書の期限切れの状態からのリカバリー に関するドキュメントを 参照してください。
- 24 時間証明書はクラスターのインストール後 16 時間から 22 時間にロー テーションするため、Ignition 設定ファイルは、生成後 12 時間以内に使用す ることを推奨します。12 時間以内に Ignition 設定ファイルを使用することに より、インストール中に証明書の更新が実行された場合のインストールの失 敗を回避できます。
- 2. Kubernetes API サーバーが Pod と通信していることを確認します。
	- a. すべての Pod のリストを表示するには、以下のコマンドを使用します。

\$ oc get pods --all-namespaces

# 出力例

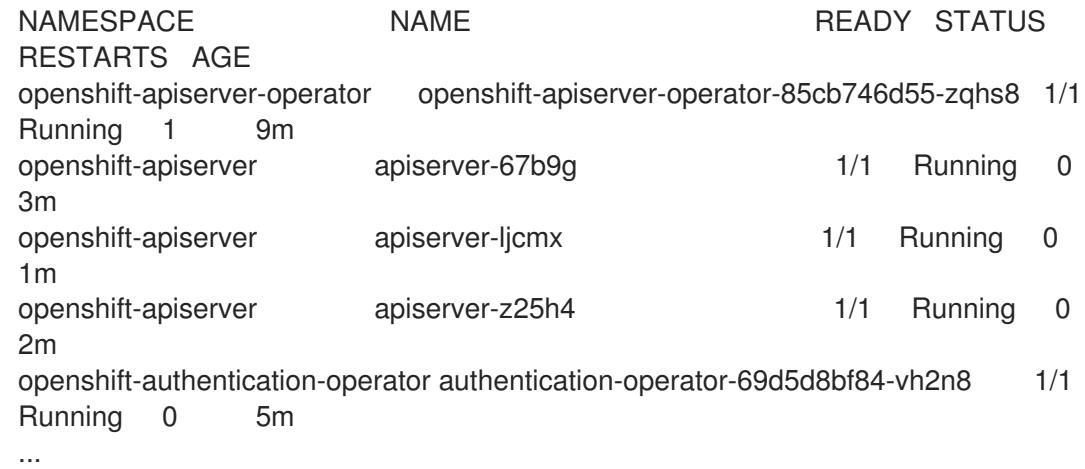

b. 以下のコマンドを使用して、直前のコマンドの出力にリスト表示される Pod のログを表示 します。
\$ oc logs <pod\_name> -n <namespace> **1**

<span id="page-2376-0"></span>[1](#page-2376-0) 直前のコマンドの出力にあるように、Pod 名および namespace を指定します。

Pod のログが表示される場合、Kubernetes API サーバーはクラスターマシンと通信できま す。

- 3. FCP (Fibre Channel Protocol) を使用したインストールでは、マルチパスを有効にするために追 加の手順が必要です。インストール時にマルチパスを有効にしないでください。 詳細は、インストール後のマシン設定タスク ドキュメントで、「RHCOS でのカーネル引数を 使用したマルチパスの有効化」を参照してください。
- 4. Cluster [registration](https://console.redhat.com/openshift/register) ページでクラスターを登録します。

# 13.4.17. OpenShift Container Platform の Telemetry アクセス

OpenShift Container Platform 4.16 では、Telemetry サービスにもインターネットアクセスが必要で す。Telemetry サービスは、クラスターの健全性と更新の成功に関するメトリクスを提供するためにデ フォルトで実行されます。クラスターがインターネットに接続されている場合、Telemetry は自動的に 実行され、クラスターは [OpenShift](https://console.redhat.com/openshift) Cluster Manager に登録されます。

[OpenShift](https://console.redhat.com/openshift) Cluster Manager インベントリーが正常である (Telemetry によって自動的に維持、または OpenShift Cluster Manager を使用して手動で維持) ことを確認した後に、[subscription](https://access.redhat.com/documentation/ja-jp/subscription_central/2020-04/html/getting_started_with_subscription_watch/con-how-to-select-datacollection-tool_assembly-requirements-and-your-responsibilities-ctxt#red_hat_openshift) watch を使用 し て、アカウントまたはマルチクラスターレベルで OpenShift Container Platform サブスクリプションを 追跡します。

#### 関連情報

● Telemetry サービスの詳細は[、リモートヘルスモニタリング](https://docs.redhat.com/en/documentation/openshift_container_platform/4.16/html-single/support/#about-remote-health-monitoring) を参照してください。

13.4.18. 次のステップ

- [インストールを検証](#page-3860-0) します。
- [クラスターをカスタマイズ](https://docs.redhat.com/en/documentation/openshift_container_platform/4.16/html-single/postinstallation_configuration/#available_cluster_customizations) します。
- Cluster Samples Operator および must-gather ツールの [イメージストリームを設定](https://docs.redhat.com/en/documentation/openshift_container_platform/4.16/html-single/postinstallation_configuration/#post-install-must-gather-disconnected) します。
- [ネットワークが制限された環境での](https://docs.redhat.com/en/documentation/openshift_container_platform/4.16/html-single/operators/#olm-restricted-networks) Operator Lifecycle Manager (OLM) の使用 方法について参 照します。
- [クラスターのインストールに使用したミラーレジストリーに信頼された](https://docs.redhat.com/en/documentation/openshift_container_platform/4.16/html-single/images/#images-configuration-cas_image-configuration) CA がある場合は、追 加のトラストストアを設定 してクラスターに追加します。
- 必要に応じて[、リモートヘルスレポートをオプトアウト](https://docs.redhat.com/en/documentation/openshift_container_platform/4.16/html-single/support/#opting-out-remote-health-reporting_opting-out-remote-health-reporting)できます。
- 必要に応じて[、非接続クラスターの登録](https://docs.redhat.com/en/documentation/openshift_container_platform/4.16/html-single/support/#insights-operator-register-disconnected-cluster_opting-out-remote-health-reporting) を参照してください。

# 13.5. BARE METAL OPERATOR を使用したユーザープロビジョニングクラ スターのスケーリング

user-provisioned infrastructure クラスターをデプロイした後、Bare Metal Operator (BMO) およびその 他の metal3 コンポーネントを使用して、クラスター内のベアメタルホストをスケーリングできます。 このアプローチは、ユーザーがプロビジョニングしたクラスターをより自動化された方法でスケーリン

グするために役立ちます。

# 13.5.1. Bare Metal Operator を使用したユーザープロビジョニングクラスターのスケー リングについて

Bare Metal Operator (BMO) およびその他の metal3 コンポーネントを使用して、user-provisioned infrastructure クラスターをスケーリングできます。user-provisioned infrastructure のインストールに は、Machine API Operator が含まれていません。Machine API Operator は通常、クラスター内のベア メタルホストのライフサイクルを管理します。ただし、マシン API オペレーターを必要とせずに、 BMO およびその他の metal3 コンポーネントを使用して、ユーザーがプロビジョニングしたクラスター 内のノードをスケーリングすることができます。

# 13.5.1.1. ユーザーがプロビジョニングしたクラスターをスケーリングするための前提条件

- user-provisioned infrastructure クラスターをベアメタルにインストールしました。
- ホストへのベースボード管理コントローラー (BMC) アクセス権限がある。

# 13.5.1.2. ユーザーがプロビジョニングしたクラスターのスケーリングに関する制限事項

- Bare Metal Operator (BMO) では、プロビジョニングネットワークを使用して、userprovisioned infrastructure クラスターをスケーリングすることはできません。
	- したがって、仮想メディアネットワークの起動をサポートするベアメタルホストドライ バー (**redfish-virtualmedia** や **idrac-virtualmedia** など) のみを使用できます。
- BMO を使用して、user-provisioned infrastructure クラスター内の **MachineSet** オブジェクト をスケーリングすることはできません。

13.5.2. ユーザーがプロビジョニングしたクラスターをスケーリングするためのプロビ ジョニングリソースの設定

**Provisioning** カスタムリソース (CR) を作成して、user-provisioned infrastructure クラスターで Metal プラットフォームコンポーネントを有効にします。

#### 前提条件

● user-provisioned infrastructure クラスターをベアメタルにインストールしました。

#### 手順

- 1. **Provisioning** CR を作成します。
	- a. 次の YAML を **provisioning.yaml** ファイルに保存します。

apiVersion: metal3.io/v1alpha1 kind: Provisioning metadata: name: provisioning-configuration spec: provisioningNetwork: "Disabled" watchAllNamespaces: false

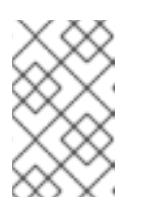

注記

OpenShift Container Platform 4.16 では、Bare Metal Operator を使用して ユーザーがプロビジョニングしたクラスターをスケーリングする場合、プロ ビジョニングネットワークの有効化がサポートされません。

2. 次のコマンドを実行して、**Provisioning** CR を作成します。

\$ oc create -f provisioning.yaml

# 出力例

provisioning.metal3.io/provisioning-configuration created

#### 検証

次のコマンドを実行して、プロビジョニングサービスが実行されていることを確認します。  $\bullet$ 

\$ oc get pods -n openshift-machine-api

# 出力例

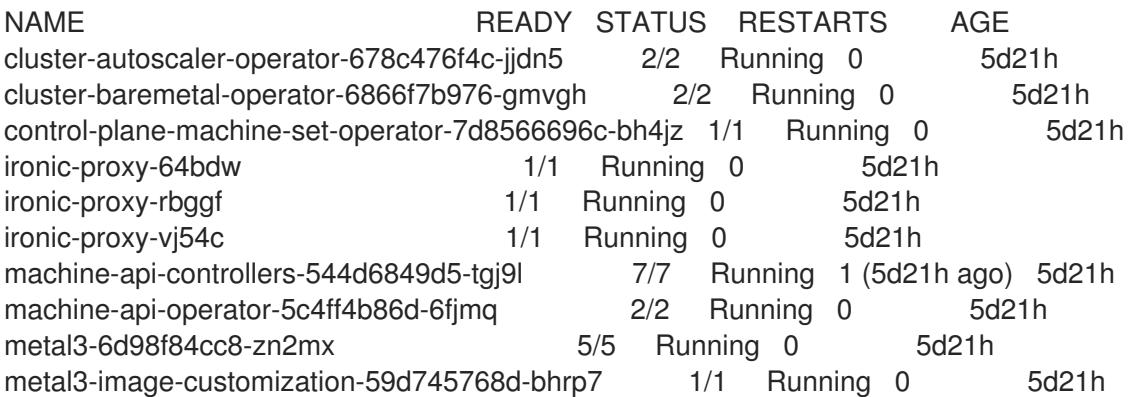

13.5.3. BMO を使用して、ユーザーがプロビジョニングしたクラスターで新しいホスト をプロビジョニングする

Bare Metal Operator (BMO) を使用して、**BareMetalHost** カスタムリソース (CR) を作成すると、ユー ザーがプロビジョニングしたクラスターにベアメタルホストをプロビジョニングできます。

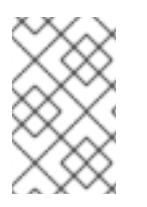

# 注記

BMO を使用して、クラスターにベアメタルホストをプロビジョニングするに は、**BareMetalHost** カスタムリソースの **spec.externallyProvisioned** 仕様を **false** に設 定する必要があります。

#### 前提条件

- ユーザーがプロビジョニングしたベアメタルクラスターを作成しました。
- ホストへのベースボード管理コントローラー (BMC) アクセス権限がある。

**● Provisioning** CR を作成して、クラスターにプロビジョニングサービスをデプロイしました。

### 手順

- 1. **Secret** CR と **BareMetalHost** CR を作成します。
	- a. 次の YAML を **bmh.yaml** ファイルに保存します。

-- apiVersion: v1 kind: Secret metadata: name: worker1-bmc namespace: openshift-machine-api type: Opaque data: username: <br />base64\_of\_uid> password: <br/>base64\_of\_pwd> -- apiVersion: metal3.io/v1alpha1 kind: BareMetalHost metadata: name: worker1 namespace: openshift-machine-api spec: bmc: address: <protocol>://<br/>bmc\_url> <sup>1</sup> credentialsName: "worker1-bmc" bootMACAddress: <nic1\_mac\_address> externallyProvisioned: false **2** customDeploy: method: install\_coreos online: true userData: name: worker-user-data-managed namespace: openshift-machine-api

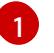

<span id="page-2379-1"></span><span id="page-2379-0"></span>仮想メディアネットワークの起動をサポートするベアメタルホストドライバー (**redfish-virtualmedia** や **idrac-virtualmedia** など) のみを使用できます。

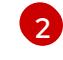

**BareMetalHost** カスタムリソースの **spec.externallyProvisioned** 仕様を **false** に設定 する必要があります。デフォルト値は **false** です。

2. 次のコマンドを実行して、ベアメタルホストオブジェクトを作成します。

\$ oc create -f bmh.yaml

#### 出力例

secret/worker1-bmc created baremetalhost.metal3.io/worker1 created

3. すべての証明書署名要求 (CSR) を承認します。

a. 次のコマンドを実行して、ホストのプロビジョニング状態が **provisioned** であることを確 認します。 出力例 b. 次のコマンドを実行して、保留中の CSR のリストを取得します。 出力例 c. 次のコマンドを実行して、CSR を承認します。 出力例 検証 次のコマンドを実行して、ノードの準備ができていることを確認します。 \$ oc get bmh -A NAMESPACE NAME STATE CONSUMER ONLINE ERROR AGE openshift-machine-api controller1 externally provisioned true 5m25s openshift-machine-api worker1 provisioned true 4m45s \$ oc get csr NAME AGE SIGNERNAME REQUESTOR REQUESTEDDURATION CONDITION csr-gfm9f 33s kubernetes.io/kube-apiserver-client-kubelet system:serviceaccount:openshift-machine-config-o perator:node-bootstrapper <none> Pending \$ oc adm certificate approve <csr\_name> certificatesigningrequest.certificates.k8s.io/<csr\_name> approved \$ oc get nodes

出力例

NAME STATUS ROLES AGE VERSION app1 Ready worker 47s v1.24.0+dc5a2fd controller1 Ready master,worker 2d22h v1.24.0+dc5a2fd

13.5.4. オプション: BMO を使用して、ユーザーがプロビジョニングしたクラスターで 既存のホストを管理する

オプションで、Bare Metal Operator (BMO) を使用して、既存のホストの **BareMetalHost** オブジェク トを作成すると、ユーザーがプロビジョニングしたクラスターで既存のベアメタルコントローラーホス トを管理できます。ユーザーがプロビジョニングした既存のホストを管理する必要はありません。ただ し、それらをインベントリー目的で外部プロビジョニングされたホストとして登録することはできま す。

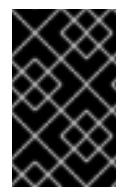

#### 重要

BMO を使用して、既存のホストを管理するには、**BareMetalHost** カスタムリソースの **spec.externallyProvisioned** 仕様を **true** に設定して、BMO がホストを再プロビジョニ ングしないようにする必要があります。

前提条件

- ユーザーがプロビジョニングしたベアメタルクラスターを作成しました。
- ホストへのベースボード管理コントローラー (BMC) アクセス権限がある。
- **Provisioning** CR を作成して、クラスターにプロビジョニングサービスをデプロイしました。

#### 手順

- 1. **Secret** CR と **BareMetalHost** CR を作成します。
	- a. 次の YAML を **controller.yaml** ファイルに保存します。

-- apiVersion: v1 kind: Secret metadata: name: controller1-bmc namespace: openshift-machine-api type: Opaque data: username: <br/>base64\_of\_uid> password: <br/>base64\_of\_pwd> -- apiVersion: metal3.io/v1alpha1 kind: BareMetalHost metadata: name: controller1 namespace: openshift-machine-api spec: bmc: address: <protocol>://<br/>bmc\_url> <sup>1</sup> credentialsName: "controller1-bmc" bootMACAddress: <nic1\_mac\_address> customDeploy: method: install\_coreos externallyProvisioned: true **2** online: true userData: name: controller-user-data-managed namespace: openshift-machine-api

<span id="page-2381-1"></span><span id="page-2381-0"></span>仮想メディアネットワークの起動をサポートするベアメタルホストドライバー (**redfish-virtualmedia** や **idrac-virtualmedia** など) のみを使用できます。

[1](#page-2381-0)

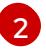

[2](#page-2381-1) BMO がベアメタルコントローラーホストを再プロビジョニングしないようにするに は、値を true に設定する必要があります。

2. 次のコマンドを実行して、ベアメタルホストオブジェクトを作成します。

\$ oc create -f controller.yaml

# 出力例

secret/controller1-bmc created baremetalhost.metal3.io/controller1 created

#### 検証

次のコマンドを実行して、BMO がベアメタルホストオブジェクトを作成したことを確認しま  $\bullet$ す。

\$ oc get bmh -A

出力例

NAMESPACE NAME STATE CONSUMER ONLINE ERROR AGE openshift-machine-api controller1 externally provisioned true 13s

13.5.5. BMO を使用して、ユーザーがプロビジョニングしたクラスターからホストを削 除する

Bare Metal Operator (BMO) を使用して、ユーザーがプロビジョニングしたクラスターからベアメタル ホストを削除できます。

#### 前提条件

- ユーザーがプロビジョニングしたベアメタルクラスターを作成しました。
- ホストへのベースボード管理コントローラー (BMC) アクセス権限がある。
- Provisioning CR を作成して、クラスターにプロビジョニングサービスをデプロイしました。

#### 手順

1. 次のコマンドを実行して、ホストを封鎖およびドレインします。

\$ oc adm drain app1 --force --ignore-daemonsets=true

#### 出力例

node/app1 cordoned WARNING: ignoring DaemonSet-managed Pods: openshift-cluster-node-tuningoperator/tuned-tvthg, openshift-dns/dnsdefault-9q6rz, openshift-dns/node-resolver-zvt42, openshift-image-registry/node-ca-mzxth,

openshift-ingress-cana ry/ingress-canary-qq5lf, openshift-machine-config-operator/machine-config-daemon-v79dm, openshift-monitoring/nod e-exporter-2vn59, openshift-multus/multus-additional-cni-plugins-wssvj, openshiftmultus/multus-fn8tg, openshift -multus/network-metrics-daemon-5qv55, openshift-network-diagnostics/network-checktarget-jqxn2, openshift-ovn-ku bernetes/ovnkube-node-rsvqg evicting pod openshift-operator-lifecycle-manager/collect-profiles-27766965-258vp evicting pod openshift-operator-lifecycle-manager/collect-profiles-27766950-kg5mk evicting pod openshift-operator-lifecycle-manager/collect-profiles-27766935-stf4s pod/collect-profiles-27766965-258vp evicted pod/collect-profiles-27766950-kg5mk evicted pod/collect-profiles-27766935-stf4s evicted node/app1 drained

- 2. **BareMetalHost** CR から **customDeploy** 仕様を削除します。
	- a. 次のコマンドを実行して、ホストの **BareMetalHost** CR を編集します。

\$ oc edit bmh -n openshift-machine-api <host\_name>

b. **spec.customDeploy** および **spec.customDeploy.method** の行を削除します。

... customDeploy: method: install\_coreos

c. 次のコマンドを実行して、ホストのプロビジョニング状態が **deprovisioning** に変わること を確認します。

\$ oc get bmh -A

出力例

NAMESPACE NAME STATE CONSUMER ONLINE ERROR AGE openshift-machine-api controller1 externally provisioned true 58m openshift-machine-api worker1 deprovisioning true 57m

3. 次のコマンドを実行して、ノードを削除します。

\$ oc delete node <node\_name>

# 検証

次のコマンドを実行して、ノードが削除されたことを確認します。

\$ oc get nodes

出力例

NAME STATUS ROLES AGE VERSION controller1 Ready master,worker 2d23h v1.24.0+dc5a2fd

# 13.6. ベアメタルのインストール設定パラメーター

OpenShift Container Platform クラスターをデプロイする前に、環境の詳細を記述するカスタマイズさ れた **install-config.yaml** インストール設定ファイルを指定します。

13.6.1. ベアメタルで利用可能なインストール設定パラメーター

以下の表に、インストールプロセスの一部として設定できる必須、オプション、およびベアメタル固有 のインストール設定パラメーターを示します。

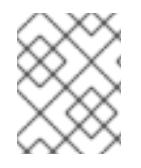

# 注記

インストール後は、これらのパラメーターを **install-config.yaml** ファイルで変更するこ とはできません。

#### 13.6.1.1. 必須設定パラメーター

必須のインストール設定パラメーターは、以下の表で説明されています。

#### 表13.42 必須パラメーター

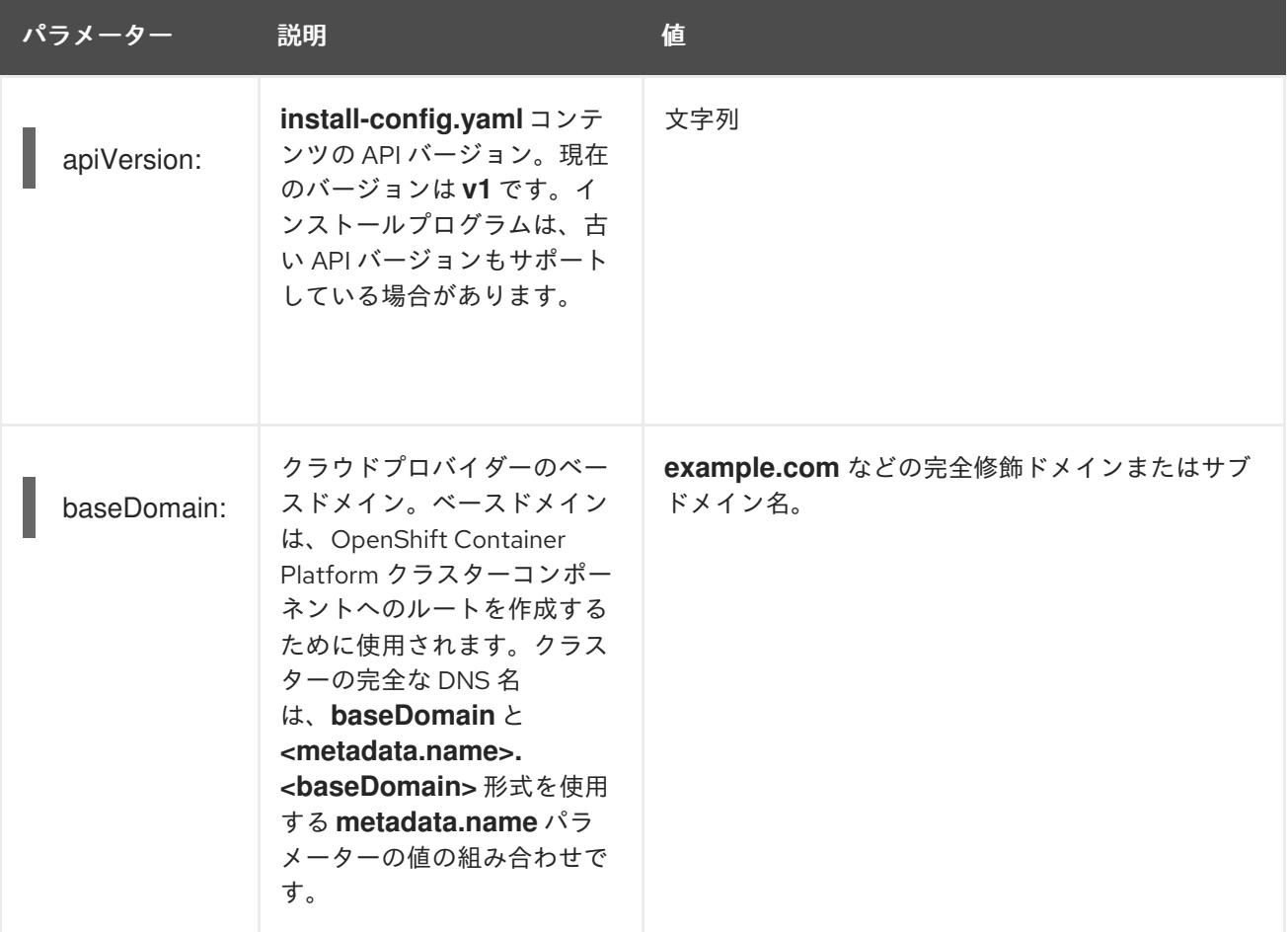

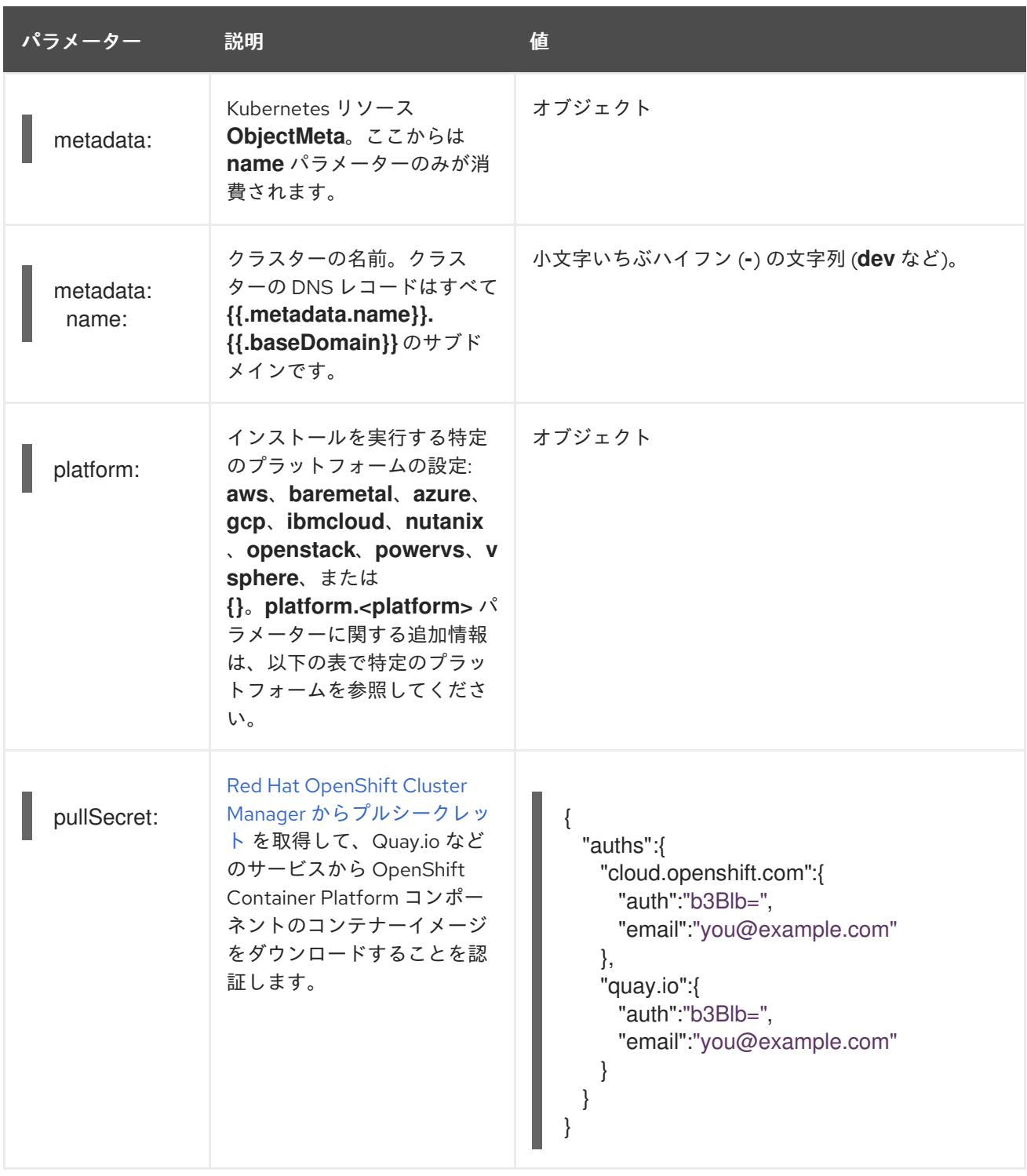

# 13.6.1.2. ネットワーク設定パラメーター

既存のネットワークインフラストラクチャーの要件に基づいて、インストール設定をカスタマイズでき ます。たとえば、クラスターネットワークの IP アドレスブロックを拡張するか、デフォルトとは異な る IP アドレスブロックを指定できます。

クラスターのネットワークパラメーターを設定する前に、次の情報を考慮してください。

- Red Hat OpenShift Networking OVN-Kubernetes ネットワークプラグインを使用する場合、 IPv4 と IPv6 の両方のアドレスファミリーがサポートされます。
- IPv4 アドレスと非リンクローカル IPv6 アドレスの両方をサポートするネットワークを持つ OpenShift Container Platform クラスターにノードをデプロイした場合は、デュアルスタック ネットワークを使用するようにクラスターを設定します。
- デュアルスタックネットワークに設定されたクラスターでは、IPv4 と IPv6 の両方のトラ フィックがデフォルトゲートウェイとして同じネットワークインターフェイスを使用する 必要があります。これにより、複数のネットワークインターフェイスコントローラー (NIC) 環境で、使用可能なネットワークインターフェイスに基づいて、使用する NIC をクラス ターが検出できるようになります。詳細は、OVN-Kubernetes ネットワークプラグインに ついて の「OVN-Kubernetes IPv6 とデュアルスタックの制限」を参照してください。
- ネットワーク接続の問題を防ぐために、デュアルスタックネットワークをサポートするホ ストにシングルスタック IPv4 クラスターをインストールしないでください。

両方の IP アドレスファミリーを使用するようにクラスターを設定する場合は、次の要件を確認してく ださい。

- どちらの IP ファミリーも、デフォルトゲートウェイに同じネットワークインターフェイスを使 用する必要があります。
- 両方の IP ファミリーにデフォルトゲートウェイが必要です。
- すべてのネットワーク設定パラメーターに対して、IPv4 アドレスと IPv6 アドレスを同じ順序 で指定する必要があります。たとえば、以下の設定では、IPv4 アドレスは IPv6 アドレスの前 に記載されます。

networking: clusterNetwork:

- cidr: 10.128.0.0/14
- hostPrefix: 23
- cidr: fd00:10:128::/56 hostPrefix: 64
- serviceNetwork:
- 172.30.0.0/16
- fd00:172:16::/112

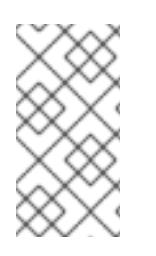

# 注記

Globalnet は、Red Hat OpenShift Data Foundation ディザスターリカバリーソリュー ションではサポートされていません。局地的なディザスターリカバリーのシナリオで は、各クラスター内のクラスターとサービスネットワークに重複しない範囲のプライ ベート IP アドレスを使用するようにしてください。

#### 表13.43 ネットワークパラメーター

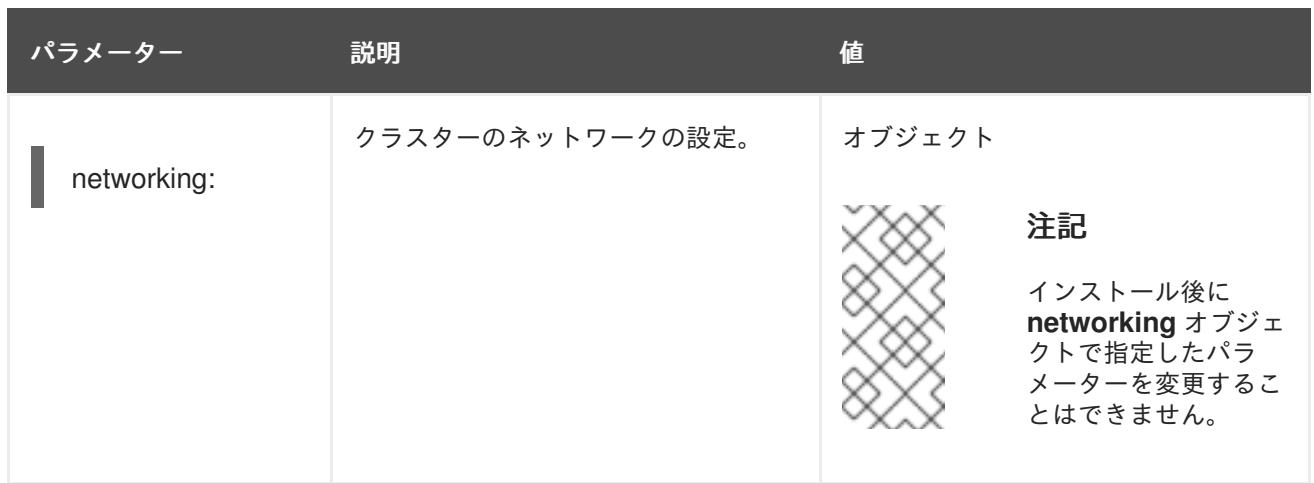

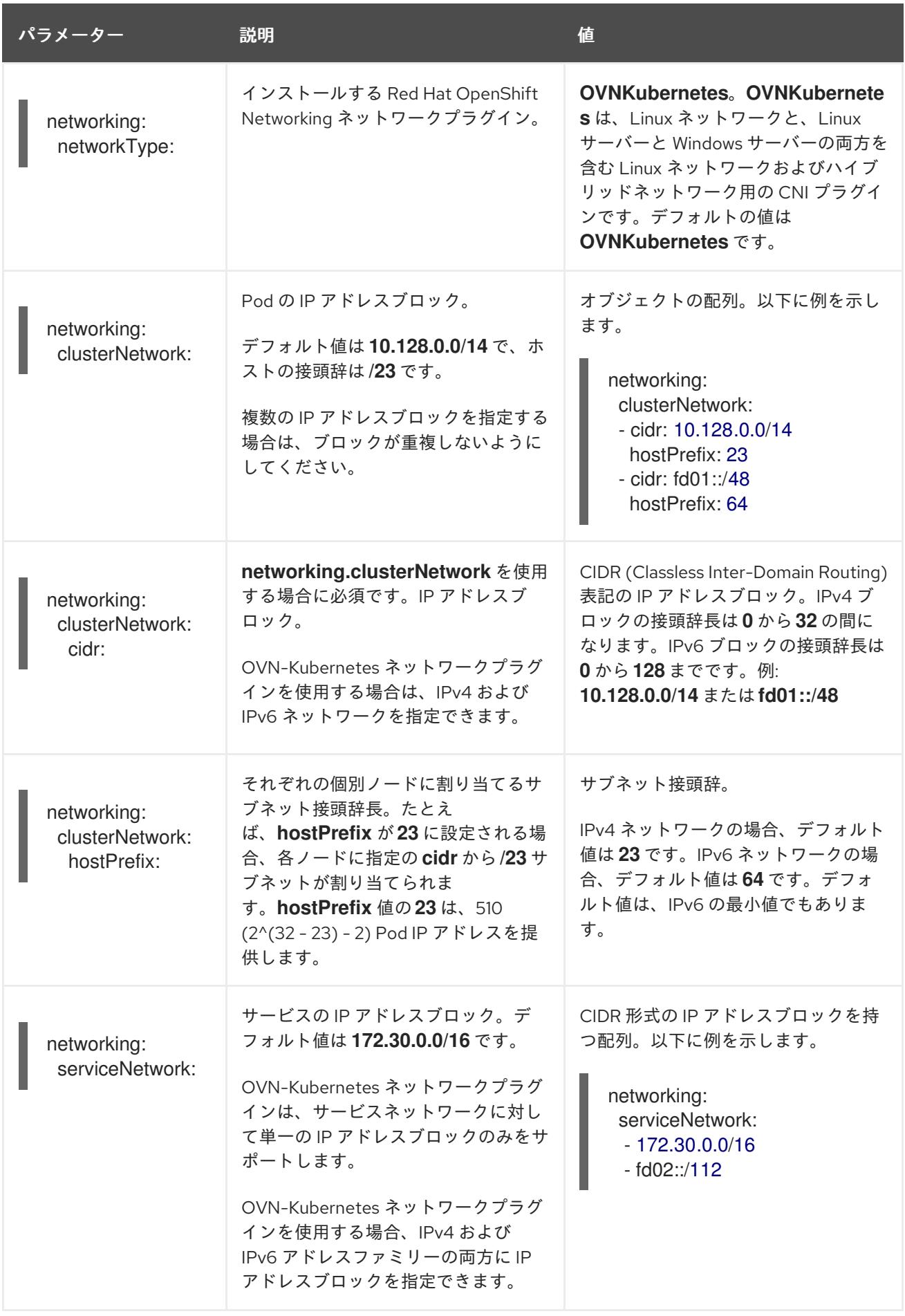

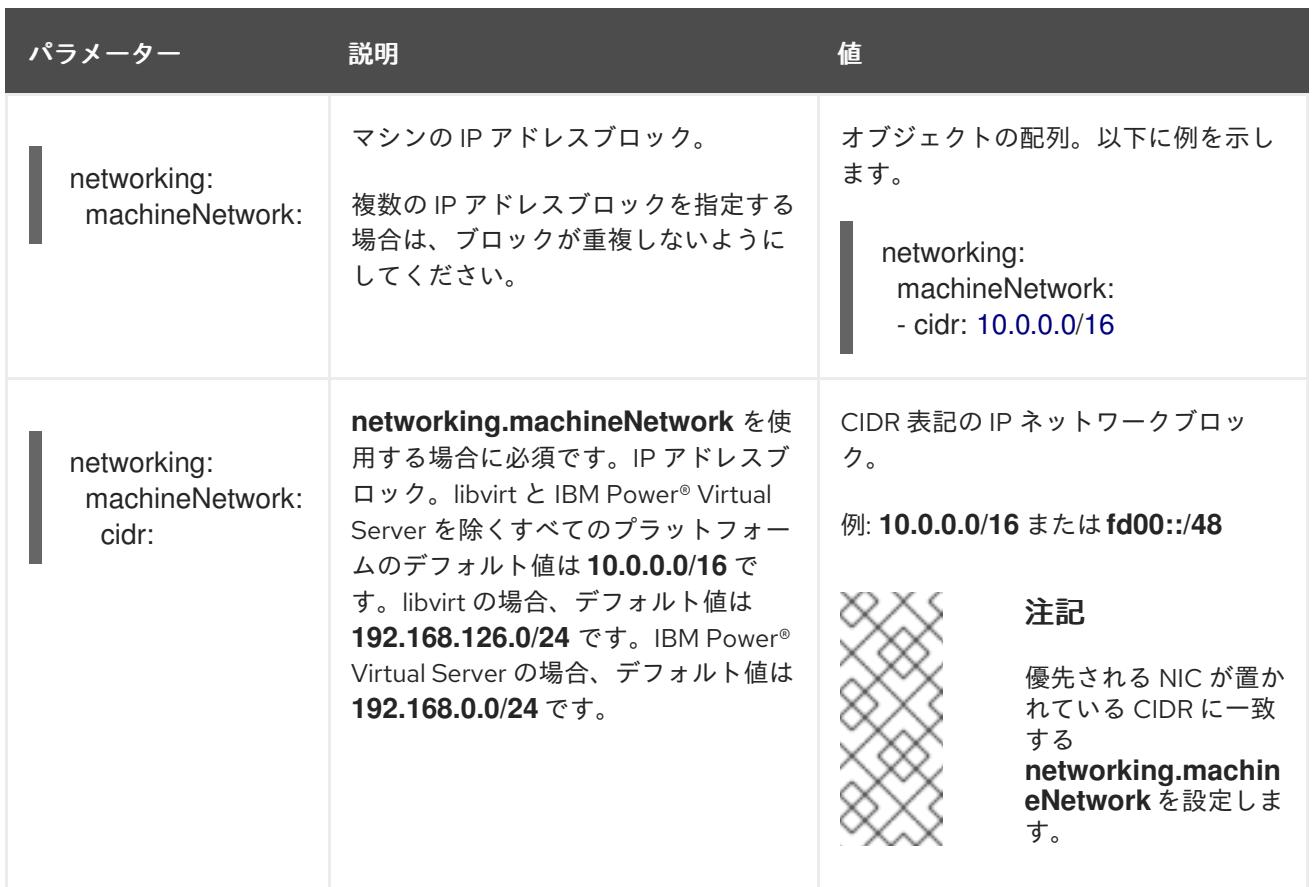

# 13.6.1.3. オプションの設定パラメーター

オプションのインストール設定パラメーターは、以下の表で説明されています。

#### 表13.44 オプションのパラメーター

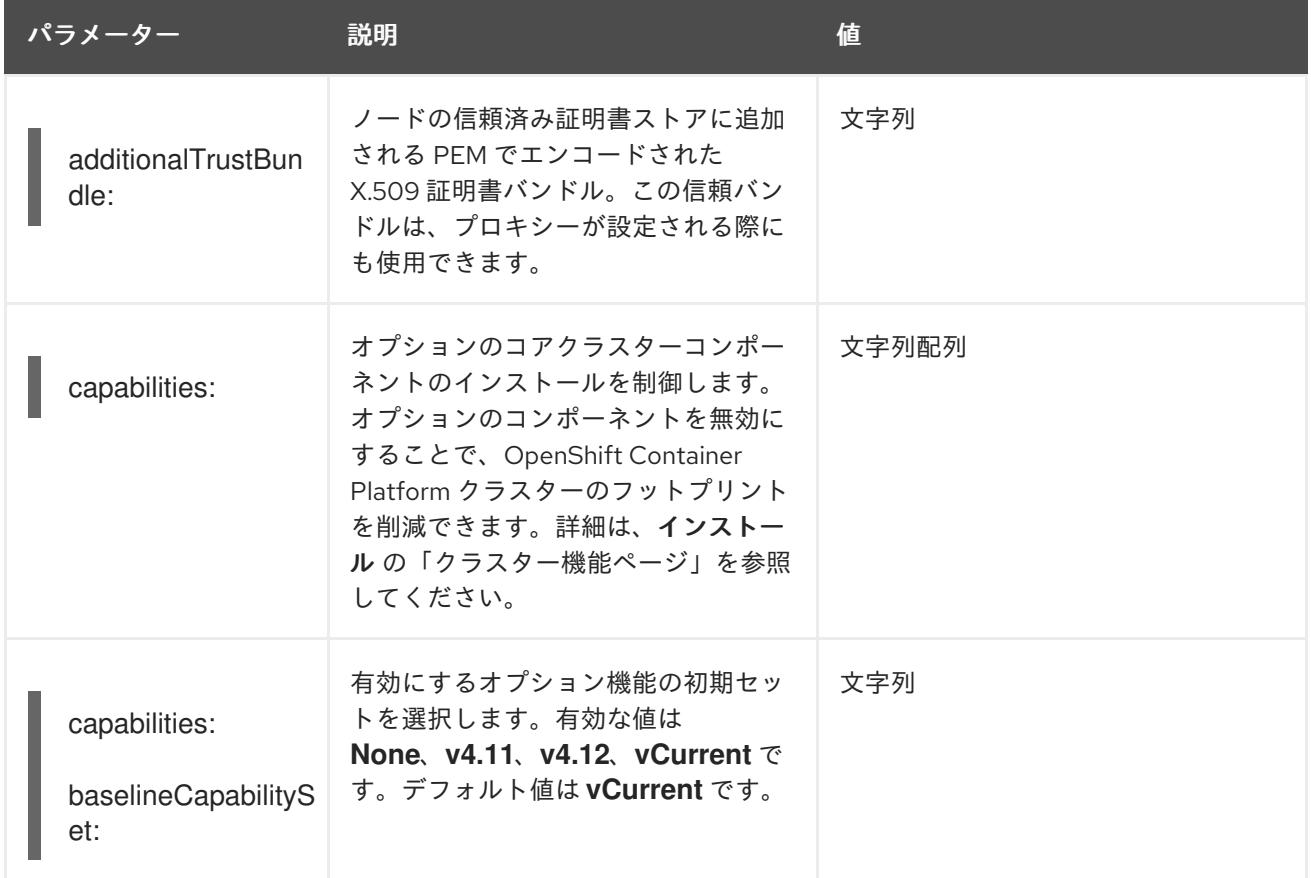

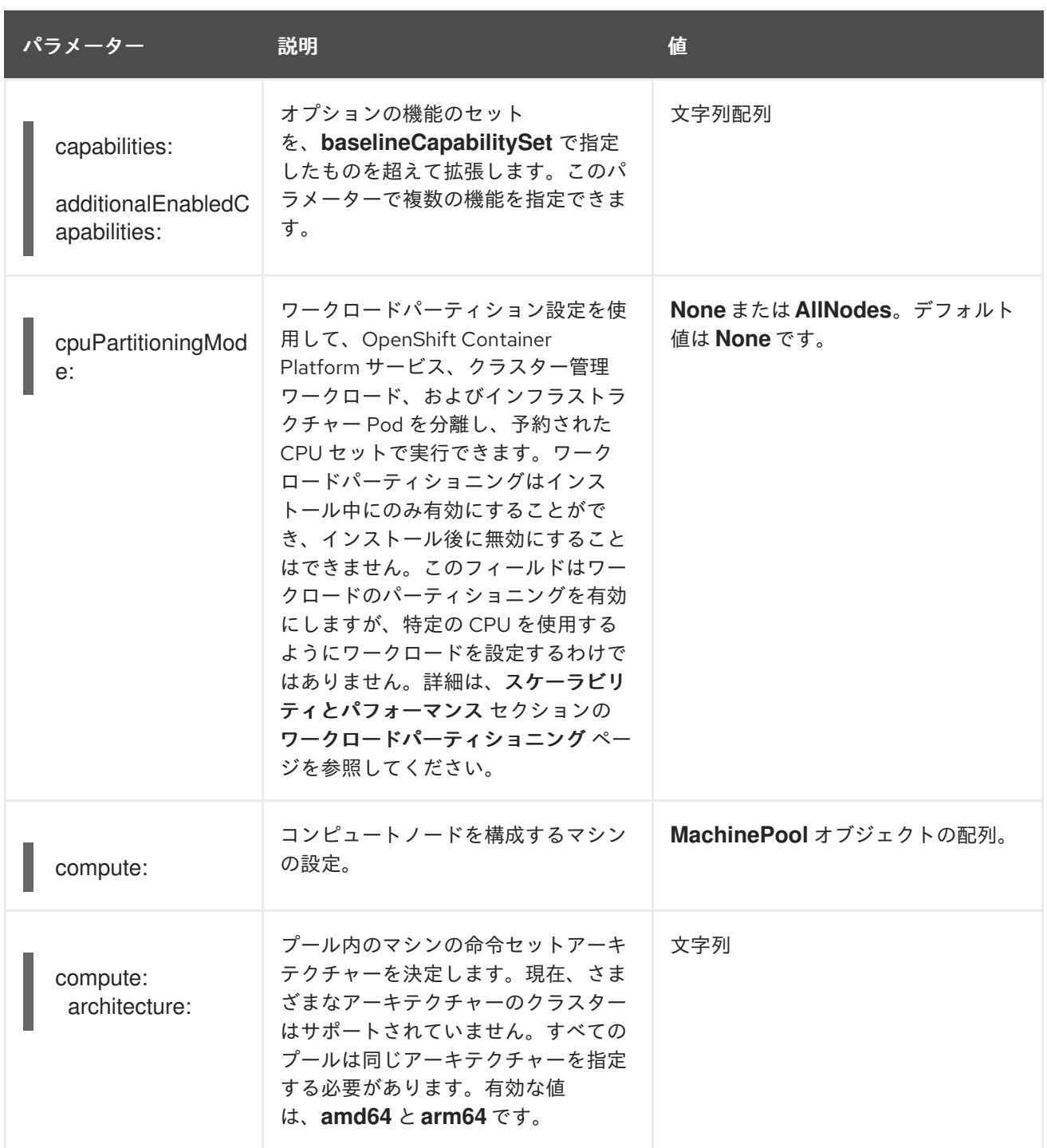

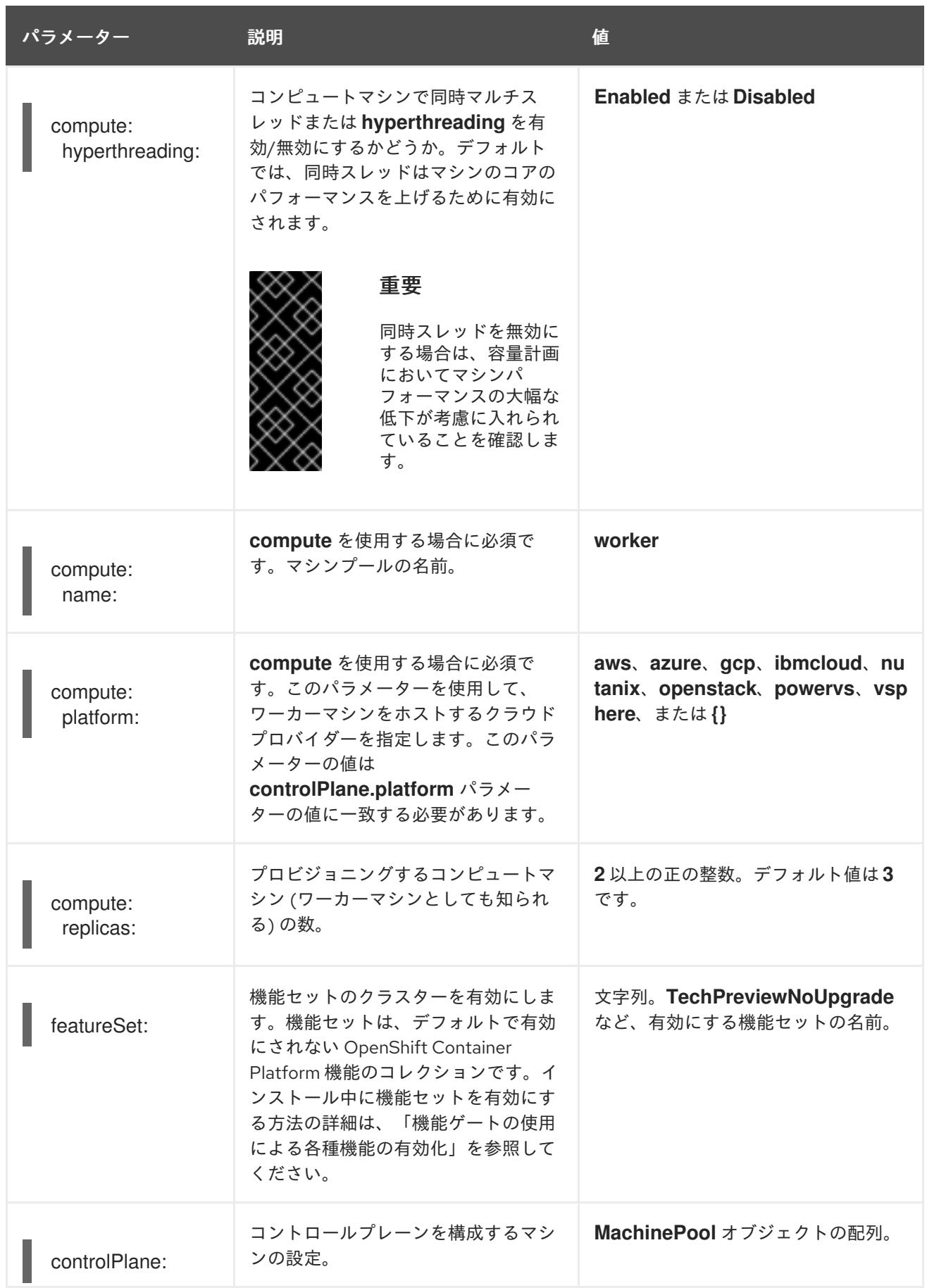

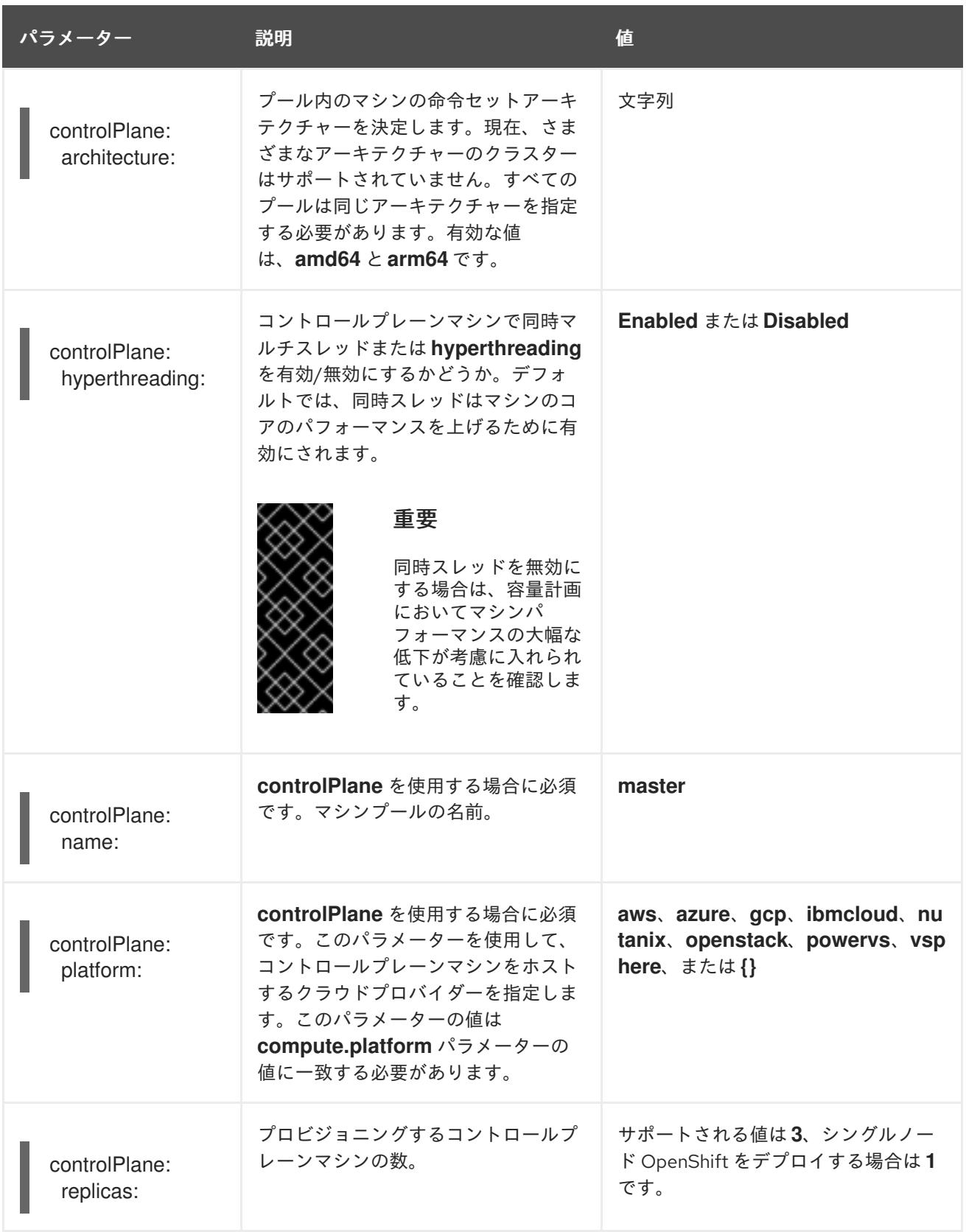

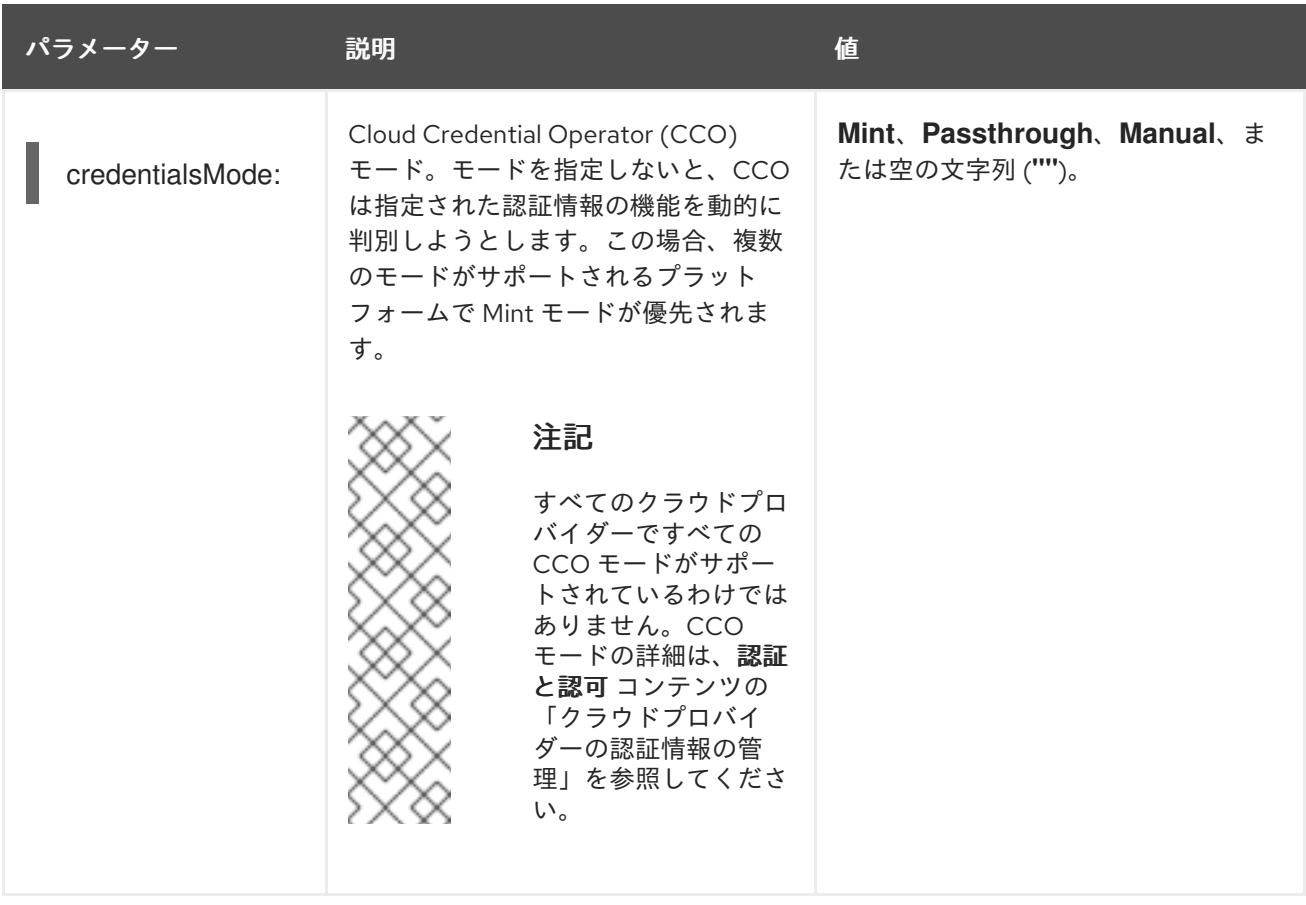

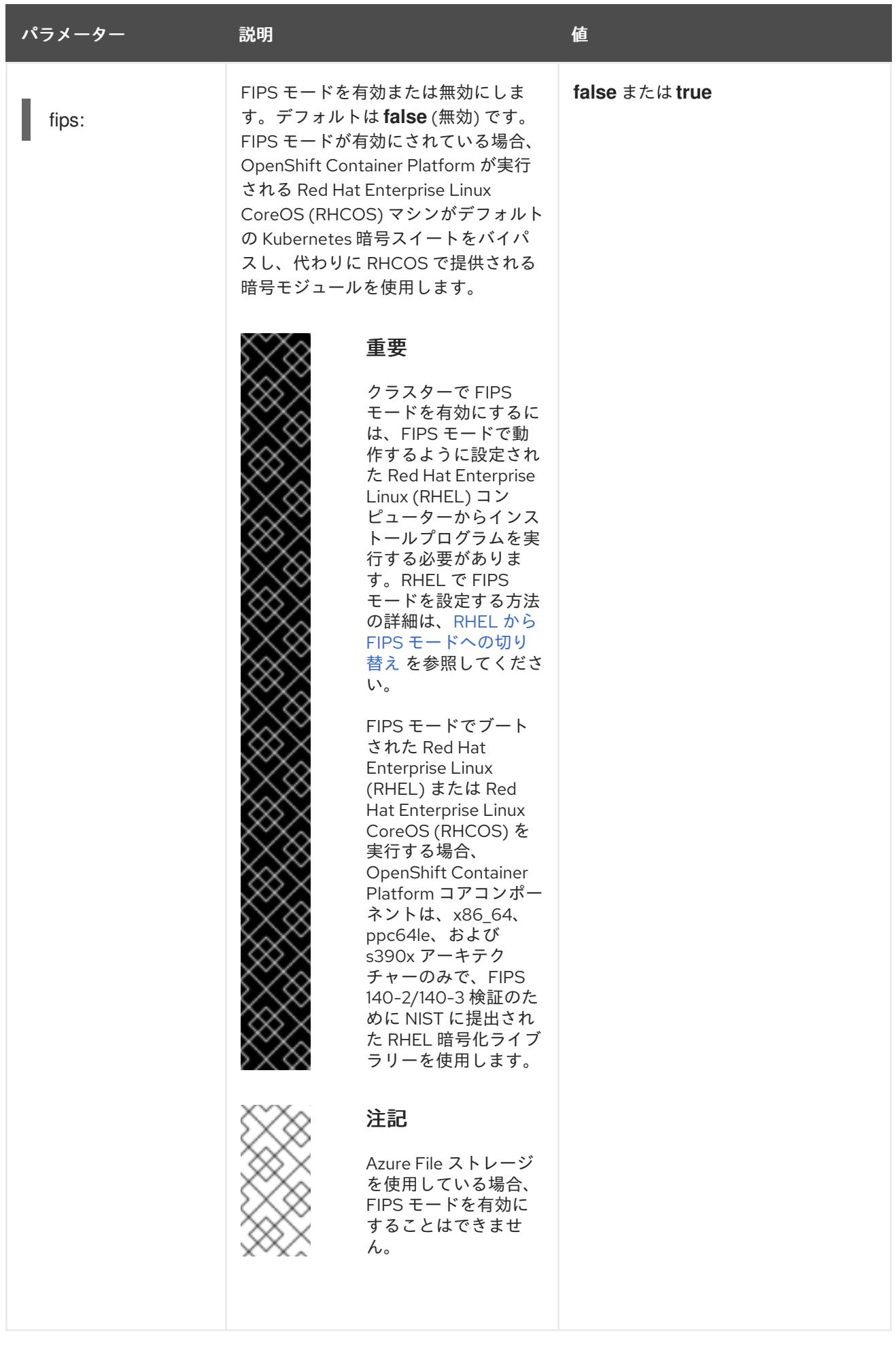

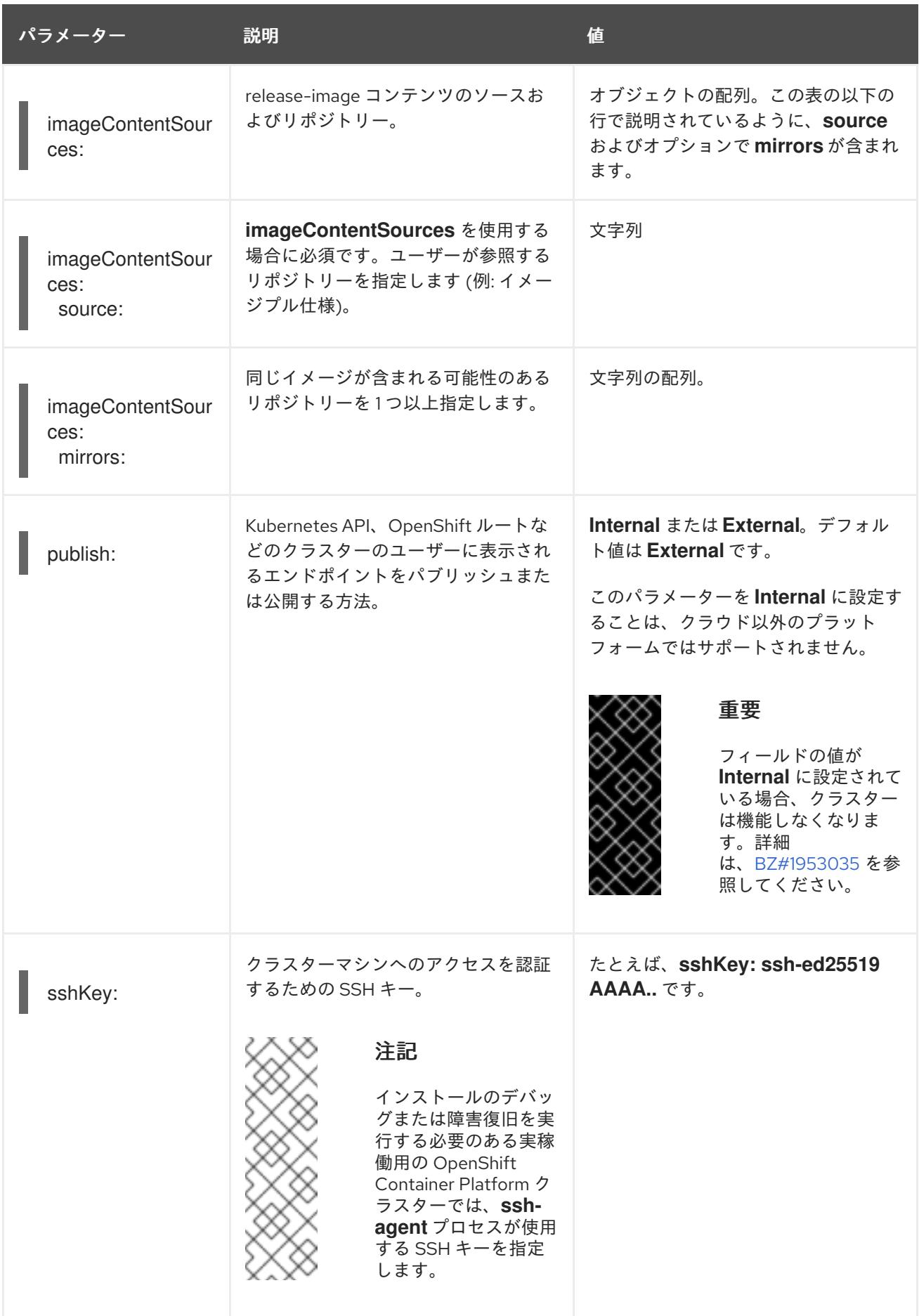

# 関連情報

● OVN-Kubernetes IPv6 [とデュアルスタックの制限](https://docs.redhat.com/en/documentation/openshift_container_platform/4.16/html-single/networking/#nw-ovn-kubernetes-limitations_about-ovn-kubernetes)

# 第14章 INSTALLER-PROVISIONED クラスターのベアメタルへの デプロイ

# 14.1. 概要

ベアメタルノードへの installer-provisioned installation は、OpenShift Container Platform クラスター が実行されるインフラストラクチャーをデプロイおよび設定します。このガイドでは、installerprovisioned ベアメタルのインストールを正常に行うための方法論を提供します。次の図は、デプロイ メントのフェーズ 1 におけるインストール環境を示しています。

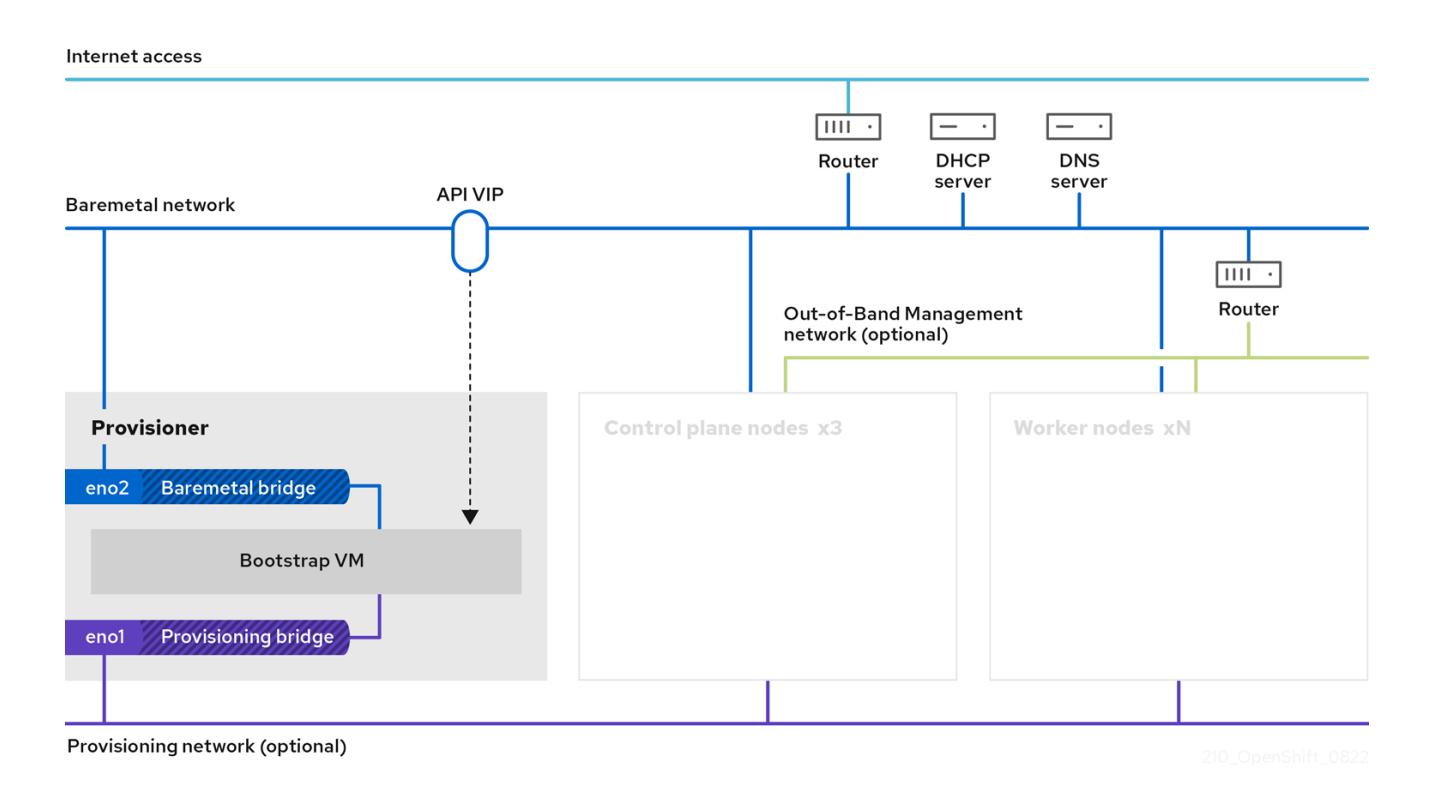

インストールの場合、前の図の主要な要素は次のとおりです。

- プロビジョナー: インストールプログラムを実行し、新しい OpenShift Container Platform クラ スターのコントロールプレーンをデプロイするブートストラップ VM をホストする物理マシ ン。
- Bootstrap VM: OpenShift Container Platform クラスターのデプロイプロセスで使用される仮 想マシン。
- ネットワークブリッジ: ブートストラップ VM は、ネットワークブリッジ **eno1** および **eno2** を 介して、ベアメタルネットワークとプロビジョニングネットワーク (存在する場合) に接続しま す。
- API VIP: API 仮想 IP アドレス (VIP) は、コントロールプレーンノード全体で API サーバーの フェイルオーバーを提供するために使用されます。API VIP はまずブートストラップ仮想マシン にあります。スクリプトは、サービスを起動する前に **keepalived.conf** 設定ファイルを生成し ます。VIP は、ブートストラッププロセスが完了し、ブートストラップ仮想マシンが停止する と、コントロールプレーンノードの 1 つに移動します。

デプロイメントのフェーズ 2 では、プロビジョナーがブートストラップ VM を自動的に破棄し、仮想 IP アドレス (VIP) を適切なノードに移動します。

**keepalived.conf** ファイルは、コントロールプレーンマシンにブートストラップ VM よりも低い仮想 ルーター冗長プロトコル (VRRP) の優先順位を設定します。これにより、API VIP がブートストラップ VM からコントロールプレーンに移動する前に、コントロールプレーンマシン上の API が完全に機能す ることが保証されます。API VIP がコントロールプレーンノードの1つに移動すると、外部クライアン トから API VIP ルートに送信されたトラフィックが、そのコントロールプレーンノードで実行している **haproxy** ロードバランサーに移動します。**haproxy** のこのインスタンスは、コントロールプレーン ノード全体で API VIP トラフィックを分散します。

Ingress 仮想 IP はコンピュートノードに移動します。**keepalived** インスタンスは Ingress VIP も管理し ます。

次の図は、デプロイメントのフェーズ 2 を示しています:

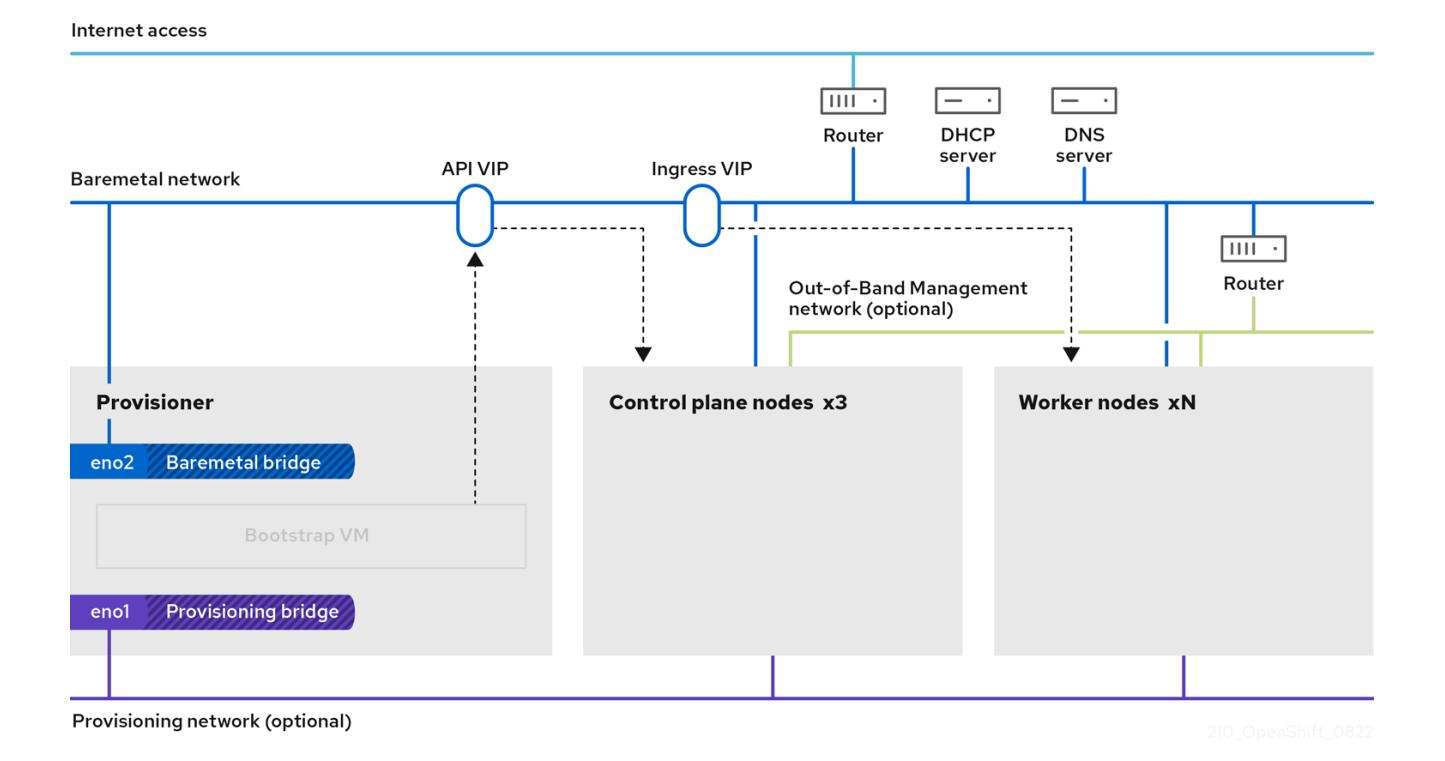

これ以降、プロビジョナーが使用するノードを削除または再利用できます。ここから、追加のプロビ ジョニングタスクはすべてコントロールプレーンによって実行されます。

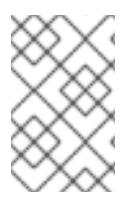

#### 注記

installer-provisioned infrastructure によるインストールの場合、ポート 53 が CoreDNS によってノードレベルで公開され、他のルーティング可能なネットワークからアクセス できるようになります。

#### 関連情報

● DNS [転送の使用](https://docs.redhat.com/en/documentation/openshift_container_platform/4.16/html-single/networking/#nw-dns-forward_dns-operator)

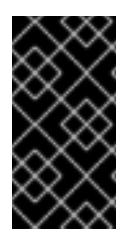

#### 重要

プロビジョニングネットワークは任意ですが、PXE ブートには必要です。プロビジョニ ングネットワークなしでデプロイする場合は、**redfish-virtualmedia** または **idracvirtualmedia** などの仮想メディアベースボード管理コントローラー (BMC) アドレス指定 オプションを使用する必要があります。

# 14.2. 前提条件

OpenShift Container Platform の installer-provisioned installation には、以下が必要です。

- 1. 1 つの Red Hat Enterprise Linux (RHEL) 9.x がインストールされているプロビジョナーノード。 プロビジョナーは、インストール後に削除できます。
- 2. 3 つのコントロールプレーンノード
- 3. ベースボード管理コントローラー (BMC) の各ノードへのアクセス。
- 4. 1 つ以上のネットワーク:
	- a. 1つの必須のルーティング可能なネットワーク
	- b. 1 つのオプションのプロビジョニングネットワーク
	- c. 1 つのオプションの管理ネットワーク

OpenShift Container Platform の installer-provisioned installation を開始する前に、ハードウェア環境 が以下の要件を満たしていることを確認してください。

#### 14.2.1. ノードの要件

installer-provisioned installation には、ハードウェアノードの各種の要件があります。

- CPU architecture:すべてのノードは **x86\_64** または **aarch64** CPU アーキテクチャーを使用す る必要があります。
- 同様のノード: Red Hat では、ノードにロールごとに同じ設定を指定することを推奨していま す。つまり Red Hat では、同じ CPU、メモリー、ストレージ設定の同じブランドおよびモデル のノードを使用することを推奨しています。
- ベースボード管理コントローラー: **provisioner** ノードは、各 OpenShift Container Platform ク ラスターノードのベースボード管理コントローラー (BMC) にアクセスできる必要があります。 IPMI、Redfish、または独自のプロトコルを使用できます。
- 最新の生成: ノードは最新の生成されたノードである必要があります。installer-provisioned installation は、ノード間で互換性を確保する必要のある BMC プロトコルに依存します。ま た、RHEL 9 には RAID コントローラーの最新のドライバーが同梱されています。ノード が、**provisioner** ノードの RHEL 9.x と、コントロールプレーンおよびワーカーノードの RHCOS 9.x をサポートするために必要な新しいバージョンのノードでであることを確認しま す。
- レジストリーノード: (オプション) 非接続のミラーリングされていないレジストリーを設定する 場合、レジストリーは独自のノードに置くことが推奨されます。
- **プロビジョナーノード:** installer-provisioned installation には1つの provisioner ノードが必要 です。
- コントロールプレーン: installer-provisioned installation には、高可用性を実現するために 3 つ のコントロールプレーンノードが必要です。3 つのコントロールプレーンノードのみで OpenShift Container Platform クラスターをデプロイして、コントロールプレーンノードを ワーカーノードとしてスケジュール可能にすることができます。小規模なクラスターでは、開 発、実稼働およびテスト時の管理者および開発者に対するリソース効率が高くなります。

ワーカーノード: 必須ではありませんが、一般的な実稼働クラスターには複数のワーカーノード

● ワーカーノード: 必須ではありませんが、一般的な実稼働クラスターには複数のワーカーノード があります。

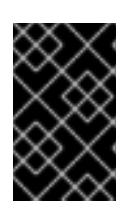

#### 重要

ワーカーノードが1つしかないクラスターは、パフォーマンスが低下した状態の ルーターおよび Ingress トラフィックでデプロイされるので、デプロイしないで ください。

ネットワークインターフェイス: 各ノードでは、ルーティング可能な **baremetal** ネットワーク に 1 つ以上のネットワークインターフェイスが必要です。デプロイメントに **provisioning** ネッ トワークを使用する場合、各ノードに provisioning ネットワーク用に1つのネットワークイン ターフェイスが必要になります。**provisioning** ネットワークの使用はデフォルト設定です。

#### 注記

同じサブネット上の 1 つのネットワークカード (NIC) のみが、ゲートウェイ経由 でトラフィックをルーティングできます。デフォルトでは、アドレス解決プロト コル (ARP) は番号が最も小さい NIC を使用します。ネットワーク負荷分散が期 待どおりに機能するようにするには、同じサブネット内の各ノードに1つの NIC を使用します。同じサブネット内のノードに複数の NIC を使用する場合は、単 一のボンディングまたはチームインターフェイスを使用します。次に、エイリア ス IP アドレスの形式で他の IP アドレスをそのインターフェイスに追加します。 ネットワークインターフェイスレベルでフォールトトレランスまたは負荷分散が 必要な場合は、ボンディングまたはチームインターフェイスでエイリアス IP ア ドレスを使用します。または、同じサブネットでセカンダリー NIC を無効にす るか、IP アドレスがないことを確認できます。

Unified Extensible Firmware Interface (UEFI):installer-provisioned installation で は、**provisioning** ネットワークで IPv6 アドレスを使用する場合に、すべての OpenShift Container Platform ノードで UEFI ブートが必要になります。さらに、UEFI Device PXE Settings (UEFI デバイス PXE 設定) は **provisioning** ネットワーク NIC で IPv6 プロトコルを使 用するように設定する必要がありますが、**provisioning** ネットワークを省略すると、この要件 はなくなります。

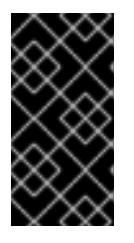

#### 重要

ISO イメージなどの仮想メディアからインストールを開始する場合は、古い UEFI ブートテーブルエントリーをすべて削除します。ブートテーブルに、 ファームウェアによって提供される一般的なエントリーではないエントリーが含 まれている場合、インストールは失敗する可能性があります。

- Secure Boot: 多くの実稼働シナリオでは、UEFI ファームウェアドライバー、EFI アプリケー ション、オペレーティングシステムなど、信頼できるソフトウェアのみを使用してノードが起 動することを確認するために、Secure Boot が有効にされているノードが必要です。手動また はマネージドの Secure Boot を使用してデプロイすることができます。
	- 1. 手動: 手動で Secure Boot を使用して OpenShift Container Platform クラスターをデプロイ するには、UEFI ブートモードおよび Secure Boot を各コントロールプレーンノードおよび 各ワーカーノードで有効にする必要があります。Red Hat は、installer-provisioned installation で Redfish 仮想メディアを使用している場合にのみ、手動で有効にした UEFI お よび Secure Boot で、Secure Boot をサポートします。詳細は、「ノードの設定」セク ションの「手動での Secure Boot のノードの設定」を参照してください。

2. マネージド: マネージド Secure Boot で OpenShift Container Platform クラスターをデプロ イするには、**install-config.yaml** ファイルで **bootMode** の値を **UEFISecureBoot** に設定す る必要があります。Red Hat は、第 10 世代 HPE ハードウェアおよび 13 世代 Dell ハード ウェア (ファームウェアバージョン **2.75.75.75** 以上を実行) でマネージド Secure Boot を使 用した installer-provisioned installation のみをサポートします。マネージド Secure Boot を 使用したデプロイには、Redfish 仮想メディアは必要ありません。詳細は、「OpenShift イ ンストールの環境のセットアップ」セクションの「マネージド Secure Boot の設定」を参 照してください。

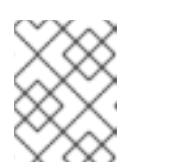

# 注記

Red Hat は、自己生成したキーを使用する Secure Boot をサポートしませ ん。

# 14.2.2. クラスターインストールの最小リソース要件

それぞれのクラスターマシンは、以下の最小要件を満たしている必要があります。

表14.1 最小リソース要件

| マシン            | オペレーティ<br>ングシステム | CPU <sub>[1]</sub> | <b>RAM</b> | ストレージ  | 1秒あたりの入<br>出力 (IOPS) [2] |
|----------------|------------------|--------------------|------------|--------|--------------------------|
| ブートスト<br>ラップ   | <b>RHEL</b>      | $\overline{4}$     | 16 GB      | 100 GB | 300                      |
| コントロール<br>プレーン | <b>RHCOS</b>     | $\overline{4}$     | 16 GB      | 100 GB | 300                      |
| Compute        | <b>RHCOS</b>     | 2                  | 8 GB       | 100 GB | 300                      |

- 1. 1 つの CPU は、同時マルチスレッド (SMT) またはハイパースレッディングが有効にされていな い場合に 1 つの物理コアと同等です。これが有効にされている場合、以下の数式を使用して対 応する比率を計算します: (コアごとのスレッド × コア数) × ソケット数 = CPU
- 2. OpenShift Container Platform と Kubernetes は、ディスクのパフォーマンスの影響を受けるた め、特にコントロールプレーンノードの etcd には、より高速なストレージが推奨されます。多 くのクラウドプラットフォームでは、ストレージサイズと IOPS スケールが一緒にあるため、 十分なパフォーマンスを得るためにストレージボリュームの割り当てが必要になる場合があり ます。

# 注記

OpenShift Container Platform バージョン 4.13 の時点で、RHCOS は RHEL バージョン 9.2 に基づいており、マイクロアーキテクチャーの要件を更新します。次のリストには、 各アーキテクチャーに必要な最小限の命令セットアーキテクチャー (ISA) が含まれてい ます。

- x86-64 アーキテクチャーには x86-64-v2 ISA が必要
- ARM64 アーキテクチャーには ARMv8.0-A ISA が必要
- IBM Power アーキテクチャーには Power 9 ISA が必要
- s390x アーキテクチャーには z14 ISA が必要

詳細は、RHEL [アーキテクチャー](https://access.redhat.com/documentation/ja-jp/red_hat_enterprise_linux/9/html-single/9.0_release_notes/index#architectures) を参照してください。

プラットフォームのインスタンスタイプがクラスターマシンの最小要件を満たす場合、これは OpenShift Container Platform で使用することがサポートされます。

#### 14.2.3. OpenShift 仮想化のためのベアメタルクラスターの計画

OpenShift 仮想化を使用する場合は、ベアメタルクラスターをインストールする前に、いくつかの要件 を認識することが重要です。

● ライブマイグレーション機能を使用する場合は、クラスターのインストール時に 複数のワー カーノードが必要です。これは、ライブマイグレーションではクラスターレベルの高可用性 (HA) フラグを true に設定する必要があるためです。HA フラグは、クラスターのインストール 時に設定され、後で変更することはできません。クラスターのインストール時に定義された ワーカーノードが 2 つ未満の場合、クラスターの存続期間中、HA フラグは false に設定されま す。

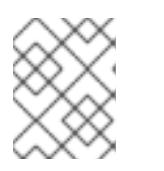

#### 注記

単一ノードのクラスターに OpenShift Virtualization をインストールできます が、単一ノードの OpenShift は高可用性をサポートしていません。

- ライブマイグレーションには共有ストレージが必要です。OpenShift Virtualization のストレー ジは、ReadWriteMany (RWX) アクセスモードをサポートし、使用する必要があります。
- Single Root I/O Virtualization (SR-IOV) を使用する予定の場合は、ネットワークインターフェ イスコントローラー (NIC) が OpenShift Container Platform でサポートされていることを確認 してください。

#### 関連情報

- OpenShift Virtualization [のクラスターの準備](https://docs.redhat.com/en/documentation/openshift_container_platform/4.16/html-single/virtualization/#preparing-cluster-for-virt)
- Single Root I/O Virtualization (SR-IOV) [ハードウェアネットワークについて](https://docs.redhat.com/en/documentation/openshift_container_platform/4.16/html-single/networking/#about-sriov)
- 仮想マシンの SR-IOV [ネットワークへの接続](https://docs.redhat.com/en/documentation/openshift_container_platform/4.16/html-single/virtualization/#virt-connecting-vm-to-sriov)

14.2.4. 仮想メディアを使用したインストールのファームウェア要件

installer-provisioned OpenShift Container Platform クラスターのインストールプログラムは、Redfish

仮想メディアとのハードウェアおよびファームウェアの互換性を検証します。ノードファームウェアに 互換性がない場合、インストールプログラムはノードへのインストールを開始しません。以下の表は、 Redfish 仮想メディアを使用してデプロイされる installer-provisioned OpenShift Container Platform ク ラスターで機能するようにテストおよび検証された最小ファームウェアバージョンの一覧です。

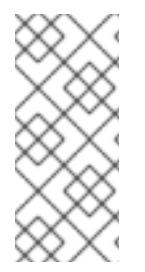

# 注記

Red Hat は、ファームウェア、ハードウェア、またはその他のサードパーティーコン ポーネントの組み合わせをすべてテストしません。サードパーティーサポートの詳細 は、Red Hat [サードパーティーサポートポリシー](https://access.redhat.com/third-party-software-support) を参照してください。ファームウェア の更新については、ノードのハードウェアドキュメントを参照するか、ハードウェアベ ンダーにお問い合わせください。

#### 表14.2 HP ハードウェアと Redfish 仮想メディアのファームウェアの互換性

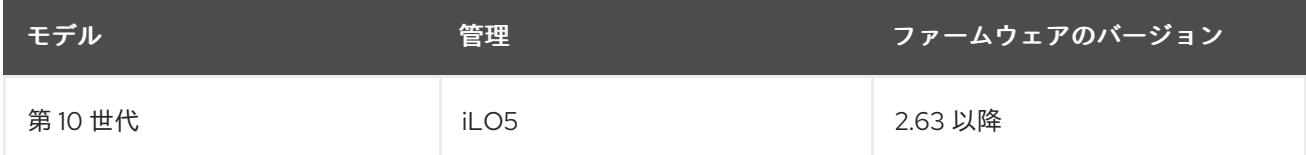

#### 表14.3 Redfish 仮想メディアを使用した Dell ハードウェアのファームウェアの互換性

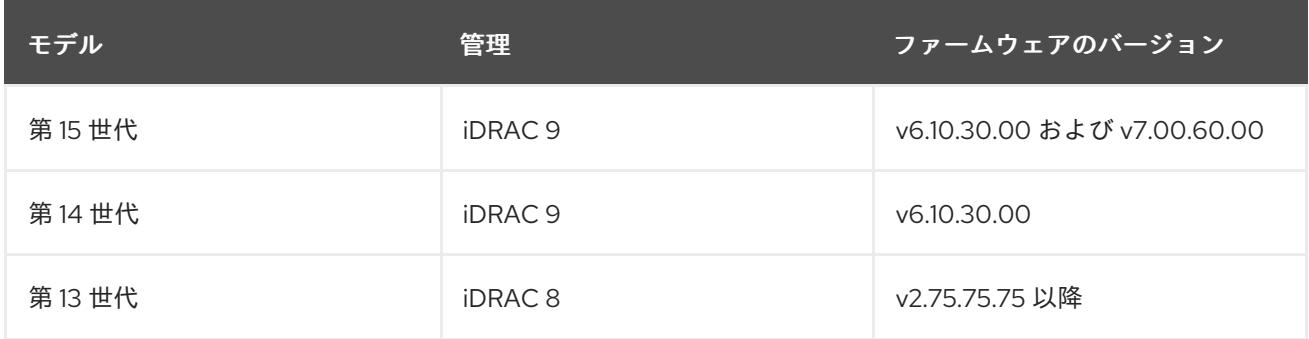

#### 表14.4 Redfish 仮想メディアを使用した Cisco UCS ハードウェアのファームウェア互換性

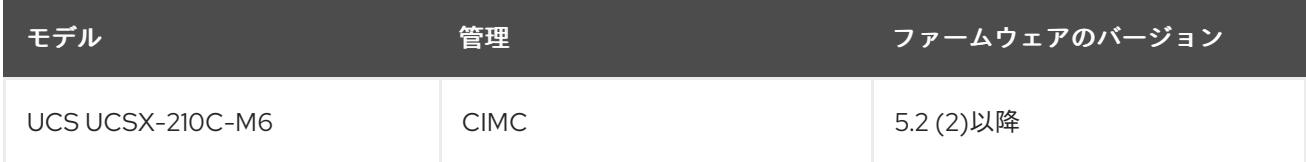

#### 関連情報

BMC [を使用して、新しいベアメタルホストを検出できない](#page-2498-0)

# 14.2.5. ネットワーク要件

OpenShift Container Platform のインストーラーによるプロビジョニングインストールには、複数の ネットワーク要件が伴います。まず、installer-provisioned installation では、各ベアメタルノードにオ ペレーティングシステムをプロビジョニングするためのルーティング不可能な **provisioning** ネット ワークをオプションで使用します。次に、installer-provisioned installation では、ルーティング可能な **baremetal** ネットワークを使用します。

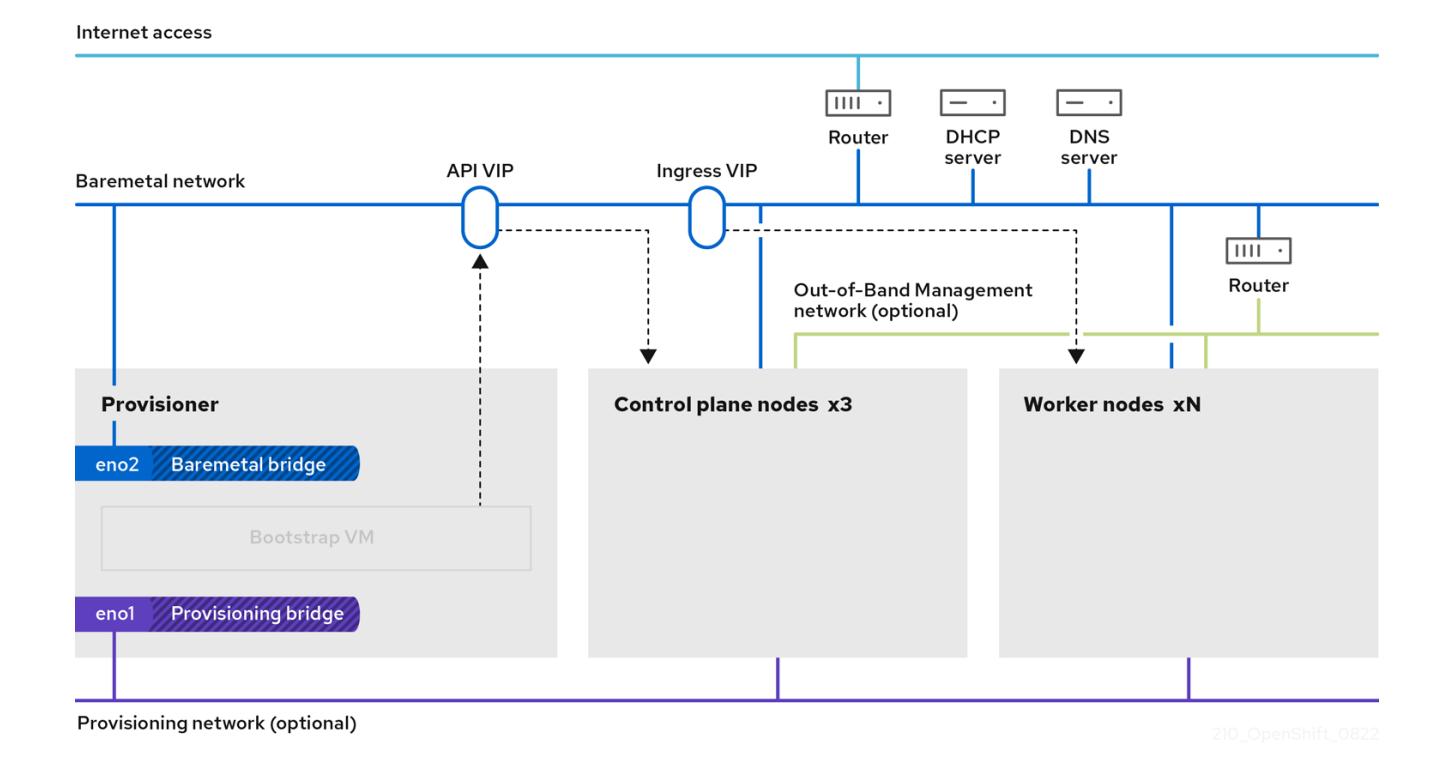

# 14.2.5.1. 必須ポートが開いていることを確認する

クラスター間で特定のノードが開いてなければ、installer-provisioned によるインストールは正常に完 了しません。ファーエッジワーカーノードに別のサブネットを使用する場合などの特定の状況では、こ れらのサブネット内のノードが、次の必須ポートで他のサブネット内のノードと通信できることを確認 する必要があります。

#### 表14.5 必須ポート

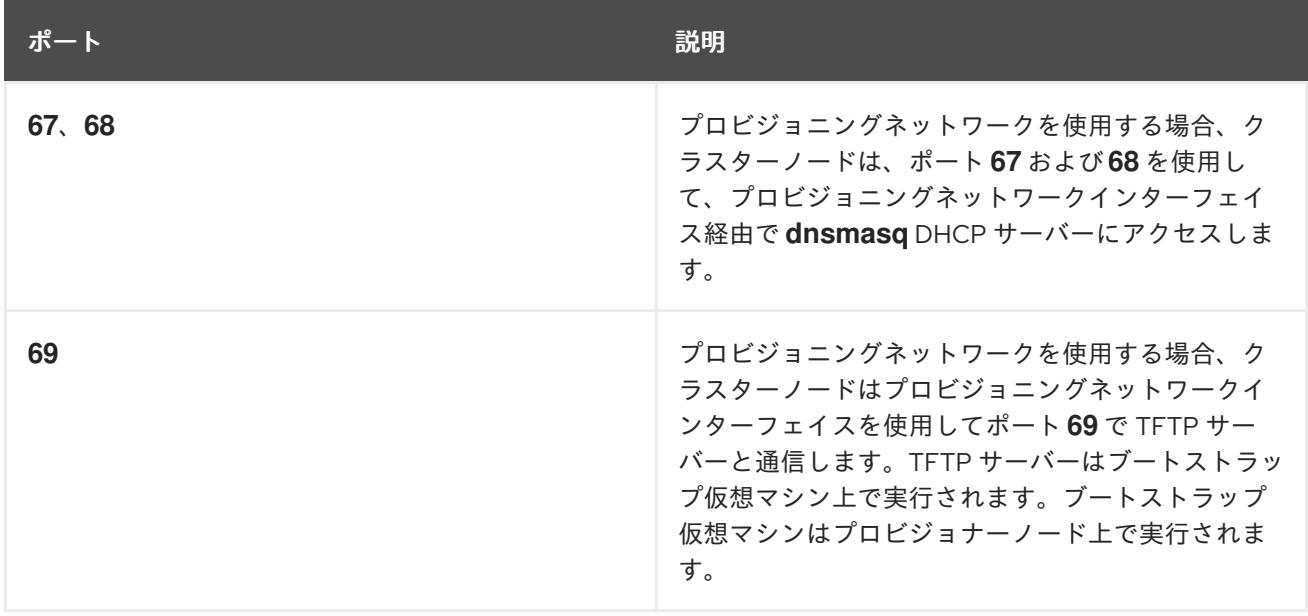

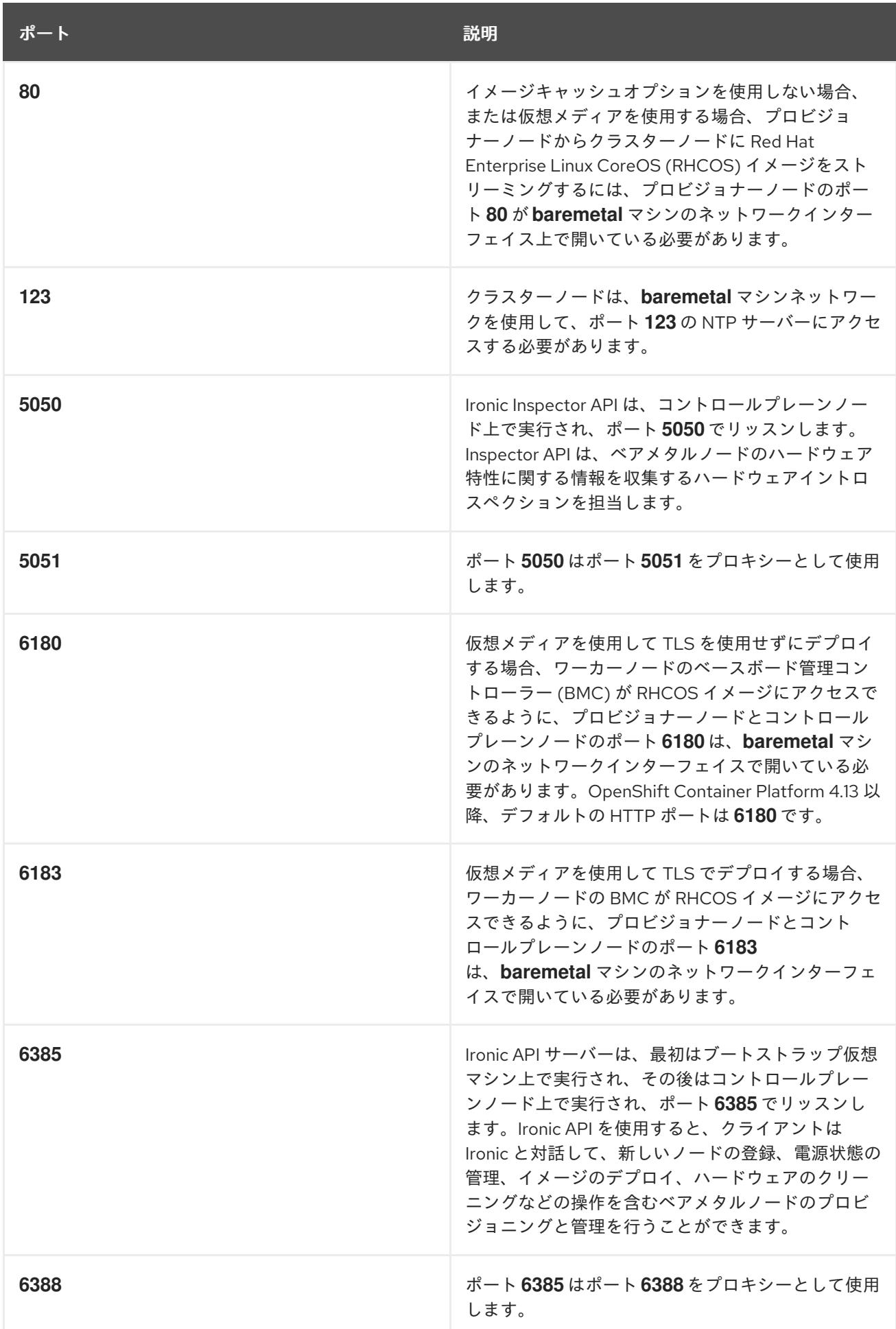

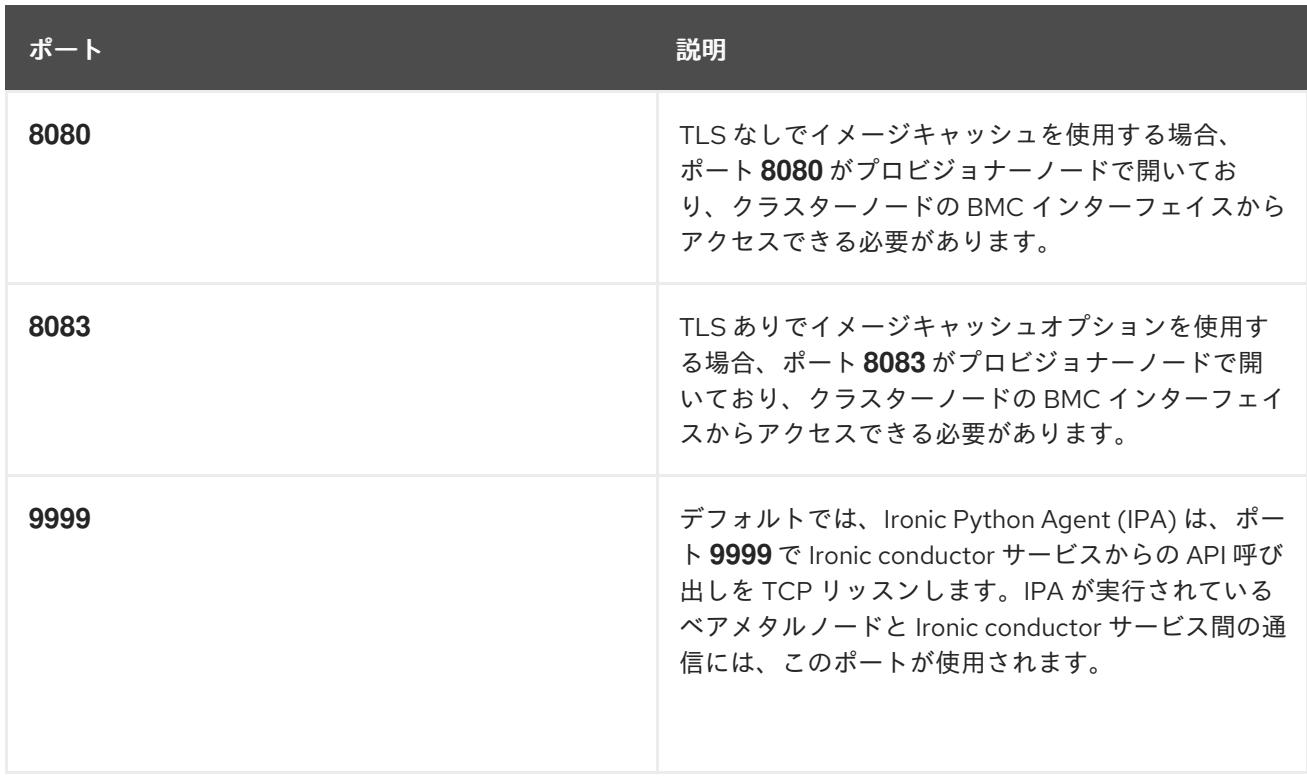

# 14.2.5.2. ネットワーク MTU の増加

OpenShift Container Platform をデプロイする前に、ネットワークの最大伝送単位 (MTU) を 1500 以上 に増やします。MTU が 1500 未満の場合、ノードの起動に使用される Ironic イメージが Ironic インスペ クター Pod との通信に失敗し、検査が失敗する可能性があります。これが発生すると、インストール にノードを使用できないため、インストールが停止します。

#### 14.2.5.3. NIC の設定

OpenShift Container Platform は、2 つのネットワークを使用してデプロイします。

**provisioning**: **provisioning** ネットワークは、OpenShift Container Platform クラスターの一部 である基礎となるオペレーティングシステムを各ノードにプロビジョニングするために使用さ れるオプションのルーティング不可能なネットワークです。各クラスターノードの **provisioning** ネットワークのネットワークインターフェイスには、BIOS または UEFI が PXE ブートに設定されている必要があります。 **provisioningNetworkInterface** 設定は、コントロールプレーンノード上の **provisioning** ネッ トワークの NIC 名を指定します。これは、コントロールプレーンノードと同じでなければなり

ません。**bootMACAddress** 設定は、**provisioning** ネットワーク用に各ノードで特定の NIC を 指定する手段を提供します。

**provisioning** ネットワークは任意ですが、PXE ブートには必要です。**provisioning** ネット ワークなしでデプロイする場合、**redfish-virtualmedia** や **idrac-virtualmedia** などの仮想メ ディア BMC アドレス指定オプションを使用する必要があります。

**baremetal**: **baremetal** ネットワークはルーティング可能なネットワークです。NIC が **provisioning** ネットワークを使用するように設定されていない場合には、**baremetal** ネット ワークとのインターフェイスには任意の NIC を使用することができます。

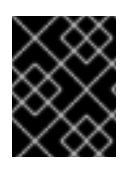

#### 重要

VLAN を使用する場合、それぞれの NIC は、適切なネットワークに対応する別個の VLAN 上にある必要があります。

### 14.2.5.4. DNS 要件

クライアントは、**baremetal** ネットワークで OpenShift Container Platform クラスターにアクセスしま す。ネットワーク管理者は、正規名の拡張がクラスター名であるサブドメインまたはサブゾーンを設定 する必要があります。

<cluster\_name>.<br/>base\_domain>

以下に例を示します。

test-cluster.example.com

OpenShift Container Platform には、クラスターメンバーシップ情報を使用して A/AAAA レコードを生 成する機能が含まれます。これにより、ノード名が IP アドレスに解決されます。ノードが API に登録 されると、クラスターは CoreDNS-mDNS を使用せずにこれらのノード情報を分散できます。これによ り、マルチキャスト DNS に関連付けられたネットワークトラフィックがなくなります。

CoreDNS を正しく機能させるには、アップストリームの DNS サーバーへの TCP 接続と UDP 接続の 両方が必要です。アップストリームの DNS サーバーが OpenShift Container Platform クラスターノー ドから TCP 接続と UDP 接続の両方を受信できることを確認します。

OpenShift Container Platform のデプロイメントでは、以下のコンポーネントに DNS 名前解決が必要 です。

- The Kubernetes API
- OpenShift Container Platform のアプリケーションワイルドカード Ingress API

A/AAAA レコードは名前解決に使用され、PTR レコードは逆引き名前解決に使用されます。Red Hat Enterprise Linux CoreOS (RHCOS) は、逆引きレコードまたは DHCP を使用して、すべてのノードの ホスト名を設定します。

installer-provisioned installation には、クラスターメンバーシップ情報を使用して A/AAAA レコードを 生成する機能が含まれています。これにより、ノード名が IP アドレスに解決されます。各レコード で、**<cluster\_name>** はクラスター名で、**<base\_domain>** は、**install-config.yaml** ファイルに指定す るベースドメインです。完全な DNS レコードは **<component>.<cluster\_name>.<base\_domain>.** の 形式を取ります。

#### 表14.6 必要な DNS レコード

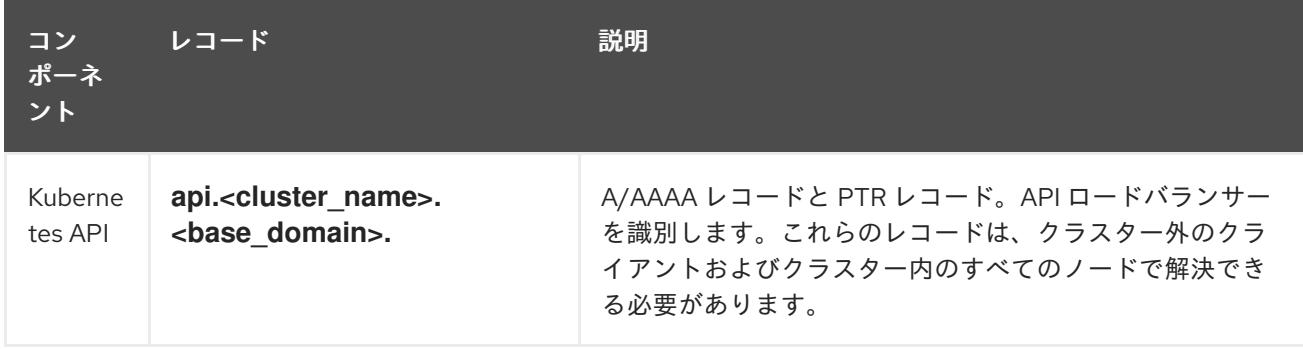

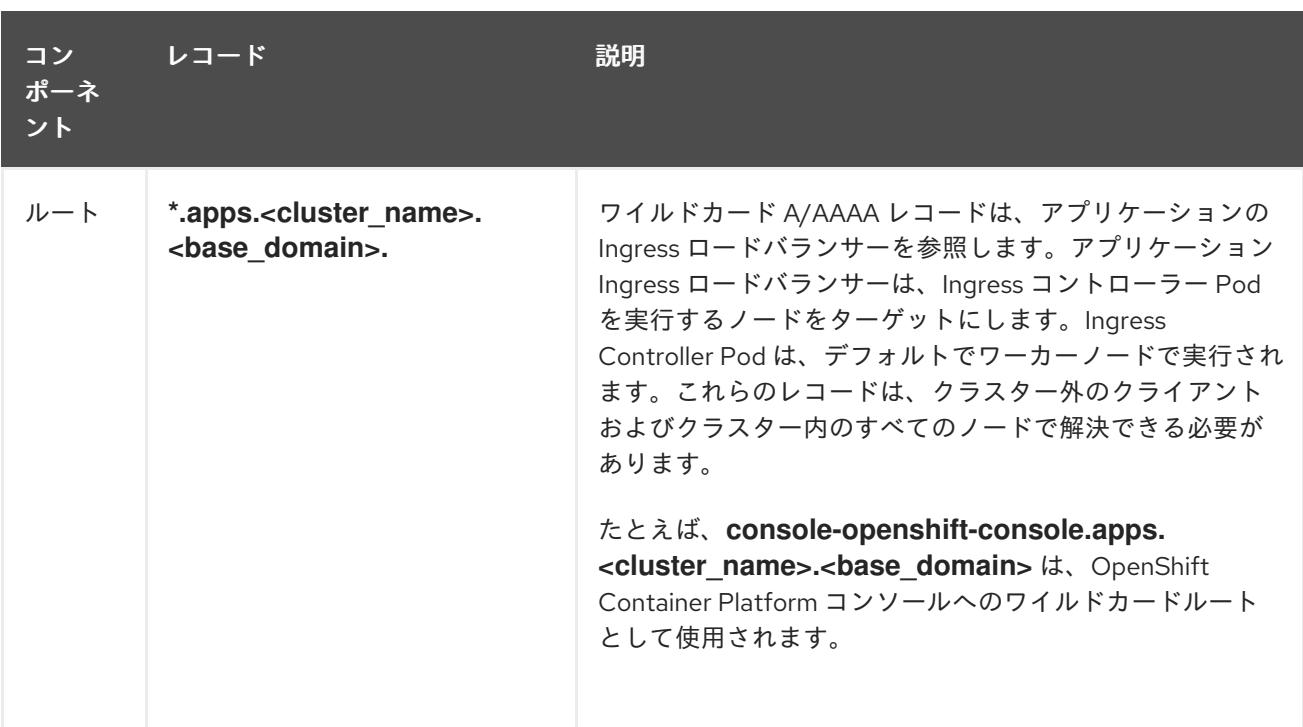

# ヒント

**dig**コマンドを使用して、DNS 解決を確認できます。

#### 14.2.5.5. Dynamic Host Configuration Protocol (DHCP) の要件

デフォルトでは、installer-provisioned installation は、**provisioning** ネットワーク用に DHCP を有効に して **ironic-dnsmasq** をデプロイします。**provisioningNetwork** 設定が、デフォルト値の **managed** に 設定されている場合、**provisioning** ネットワーク上で他の DHCP サーバーを実行することはできませ ん。**provisioning** ネットワーク上で DHCP サーバーを実行している場合は、**install-config.yaml** ファ イルで **provisioningNetwork** 設定を **unmanaged** に設定する必要があります。

ネットワーク管理者は、外部 DHCP サーバー上の **baremetal** ネットワーク用に、OpenShift Container Platform クラスター内の各ノードの IP アドレスを予約する必要があります。

#### 14.2.5.6. DHCP サーバーを使用するノードの IP アドレスの確保

**baremetal** ネットワークの場合、ネットワーク管理者は、以下を含むいくつかの IP アドレスを予約す る必要があります。

- 1. 2 つの一意の仮想 IP アドレス。
	- API エンドポイントの1つの仮想 IP アドレス。
	- ワイルドカード Ingress エンドポイントの1つの仮想 IP アドレス
- 2. プロビジョナーノードの1つの IP アドレス
- 3. コントロールプレーンノードごとに1つのIP アドレス。
- 4. 各ワーカーノードの1つのIP アドレス (適用可能な場合)

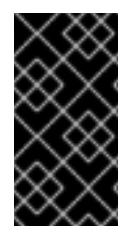

# IP アドレスの予約し、それらを静的 IP アドレスにする

一部の管理者は、各ノードの IP アドレスが DHCP サーバーがない状態で一定になるよ うに静的 IP アドレスの使用を選択します。NMState を使用して静的 IP アドレスを設定 する場合は、「OpenShift インストールの環境のセットアップ」セクションの「ホスト ネットワークインターフェイスの設定 (オプション)」を参照してください。

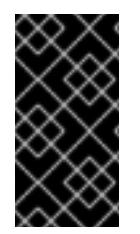

#### 外部ロードバランサーとコントロールプレーンノード間のネットワーク

外部の負荷分散サービスとコントロールプレーンノードは同じ12 ネットワークで実行す る必要があります。また、VLAN を使用して負荷分散サービスとコントロールプレーン ノード間のトラフィックをルーティングする際に同じ VLAN で実行する必要がありま す。

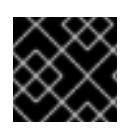

#### 重要

ストレージインターフェイスには、DHCP 予約または静的 IP が必要です。

以下の表は、完全修飾ドメイン名の具体例を示しています。API およびネームサーバーのアドレスは、 正規名の拡張で始まります。コントロールプレーンおよびワーカーノードのホスト名は例であるため、 任意のホストの命名規則を使用することができます。

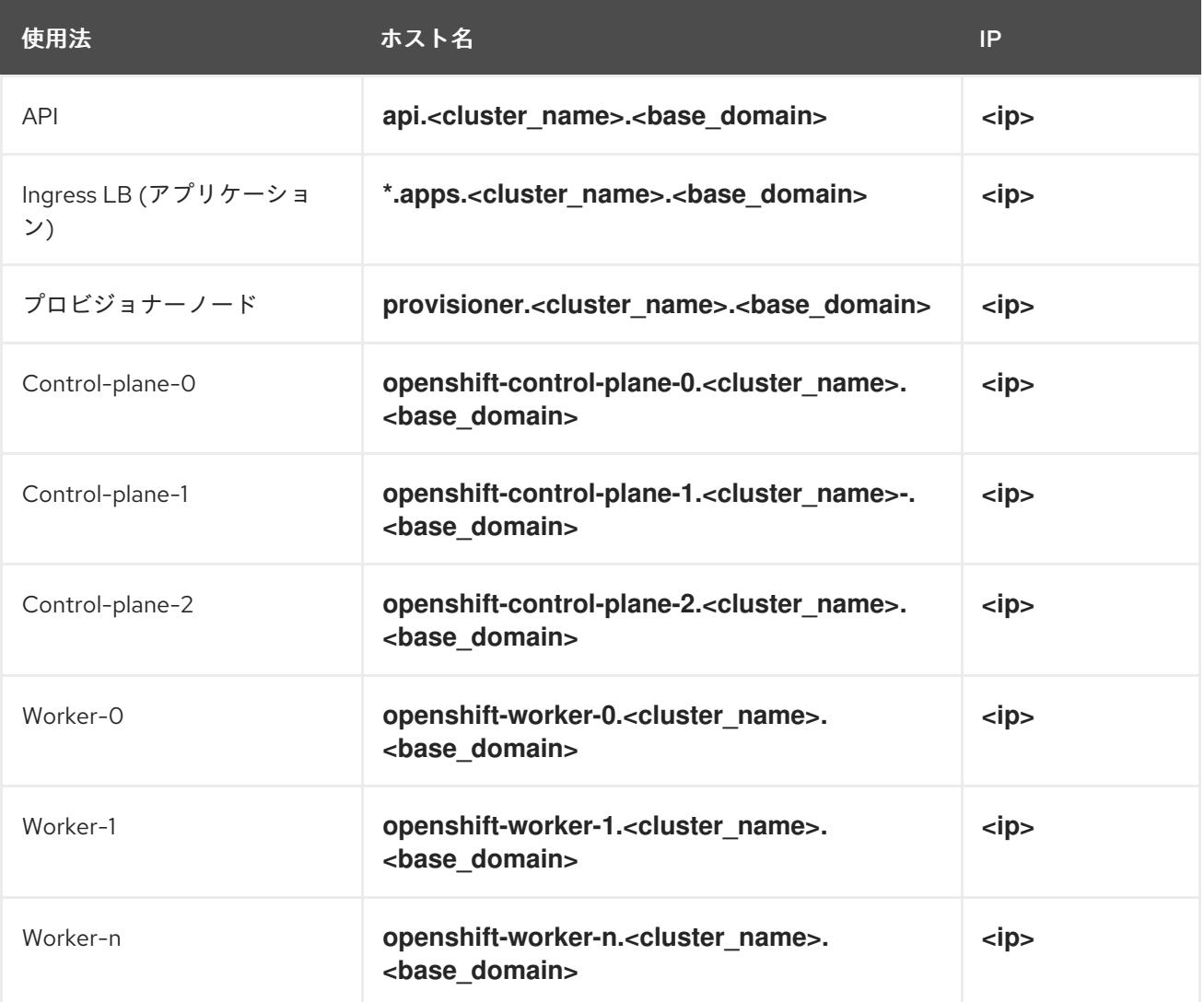

#### 注記

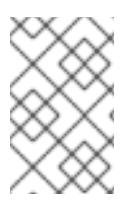

DHCP 予約を作成しない場合、Kubernetes API ノード、プロビジョナーノード、コント ロールプレーンノード、およびワーカーノードのホスト名を設定するために、インス トールプログラムで逆引き DNS 解決が必要になります。

#### 14.2.5.7. プロビジョナーノードの要件

インストール設定でプロビジョナーノードの MAC アドレスを指定する必要があります。通 常、**bootMacAddress** 仕様は PXE ネットワークブートに関連付けられています。ただし、Ironic プロ ビジョニングサービスでは、クラスターの検査中またはクラスター内のノードの再デプロイ中にノード を識別するために、**bootMacAddress** 仕様も必要です。

プロビジョナーノードには、ネットワークの起動、DHCP と DNS の解決、およびローカルネットワー ク通信のためのレイヤー 2 接続が必要です。プロビジョナーノードには、仮想メディアの起動にレイ ヤー 3 接続が必要です。

#### 14.2.5.8. ネットワークタイムプロトコル (NTP)

クラスター内の各 OpenShift Container Platform ノードは NTP サーバーにアクセスできる必要があり ます。OpenShift Container Platform ノードは NTP を使用してクロックを同期します。たとえば、クラ スターノードは検証を必要とする SSL/TLS 証明書を使用しますが、ノード間の日付と時刻が同期して いないと、検証が失敗する可能性があります。

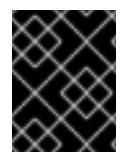

#### 重要

各クラスターノードの BIOS 設定で一貫性のあるクロックの日付と時刻の形式を定義し てください。そうしないと、インストールが失敗する可能性があります。

切断されたクラスター上で NTP サーバーとして機能するようにコントロールプレーンノードを再設定 し、コントロールプレーンノードから時間を取得するようにワーカーノードを再設定することができま す。

#### 14.2.5.9. 帯域外管理 IP アドレスのポートアクセス

帯域外管理 IP アドレスは、ノードとは別のネットワーク上にあります。インストール中に帯域外管理 がプロビジョナーノードと確実に通信できるようにするには、帯域外管理 IP アドレスに、プロビジョ ナーノードおよび OpenShift Container Platform コントロールプレーンノード上のポート **6180** へのア クセスを許可する必要があります。TLS ポート **6183** は、たとえば Redfish などを使用する仮想メディ アのインストールに必要です。

#### 関連情報

● DNS [転送の使用](https://docs.redhat.com/en/documentation/openshift_container_platform/4.16/html-single/networking/#nw-dns-forward_dns-operator)

#### 14.2.6. ノードの設定

**provisioning** ネットワークを使用する場合のノードの設定 クラスター内の各ノードには、適切なインストールを行うために以下の設定が必要です。

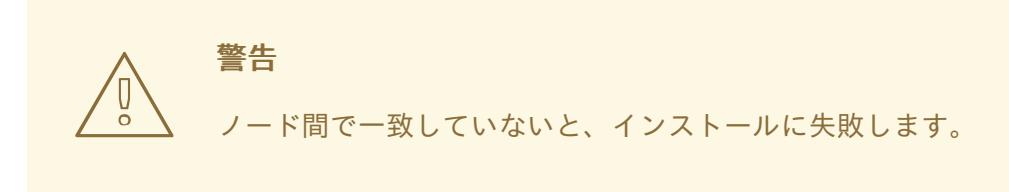

クラスターノードには 3 つ以上の NIC を追加できますが、インストールプロセスでは最初の 2 つの NIC のみに焦点が当てられます。以下の表では、NIC1 は OpenShift Container Platform クラスターのインス トールにのみ使用されるルーティング不可能なネットワーク (**provisioning**) です。

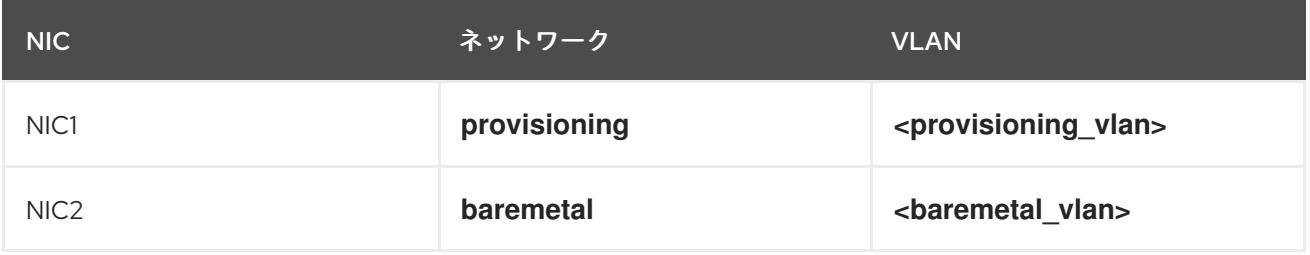

プロビジョナーノードでの Red Hat Enterprise Linux (RHEL) 9.x インストールプロセスは異なる可能性 があります。ローカルの Satellite サーバー、PXE サーバー、PXE 対応の NIC2 を使用して Red Hat Enterprise Linux (RHEL) 9.x をインストールする場合は、以下のようになります。

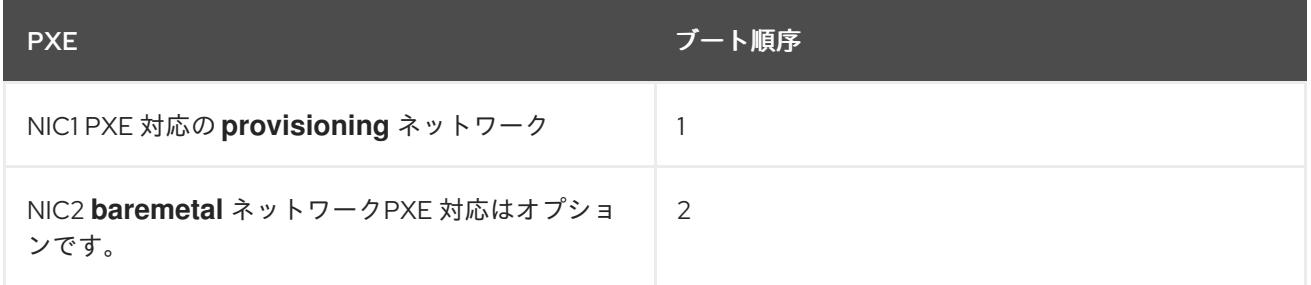

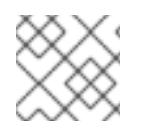

注記

他のすべての NIC で PXE が無効になっていることを確認します。

コントロールプレーンおよびワーカーノードを以下のように設定します。

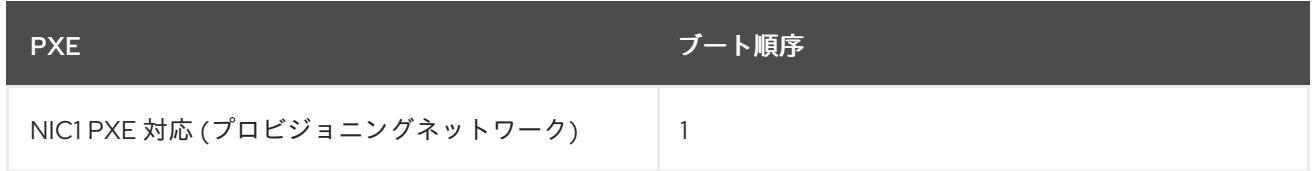

# **provisioning** ネットワークを使用しないノードの設定

インストールプロセスには、1 つの NIC が必要です。

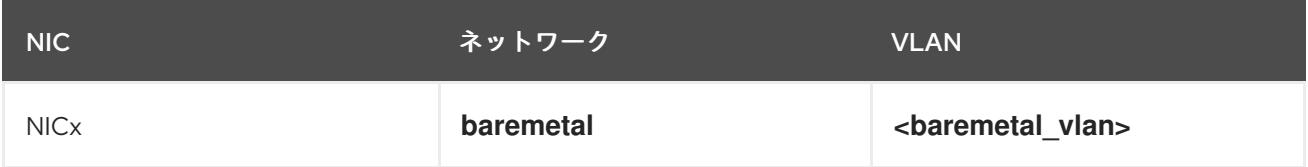

NICx は、OpenShift Container Platform クラスターのインストールに使用されるルーティング可能な ネットワーク (**baremetal**) であり、インターネットにルーティング可能です。

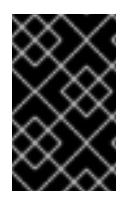

#### 重要

**provisioning** ネットワークは任意ですが、PXE ブートには必要です。**provisioning** ネッ トワークなしでデプロイする場合、**redfish-virtualmedia** や **idrac-virtualmedia** などの 仮想メディア BMC アドレス指定オプションを使用する必要があります。

#### 手動での Secure Boot のノードの設定

Secure Boot は、ノードが UEFI ファームウェアドライバー、EFI アプリケーション、オペレーティン グシステムなどの信頼できるソフトウェアのみを使用していることを確認できない場合は、ノードの起 動を阻止します。

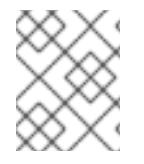

#### 注記

Red Hat は、Redfish 仮想メディアを使用してデプロイする場合にのみ、手動で設定され た Secure Boot をサポートします。

Secure Boot を手動で有効にするには、ノードのハードウェアガイドを参照し、以下を実行してくださ い。

#### 手順

- 1. ノードを起動し、BIOS メニューを入力します。
- 2. ノードのブートモードを **UEFI Enabled** に設定します。
- 3. Secure Boot を有効にします。

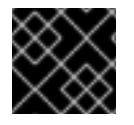

#### 重要

Red Hat は、自己生成したキーを使用する Secure Boot をサポートしません。

#### 14.2.7. アウトオブバンド管理

ノードには通常、ベースボード管理コントローラー (BMC) が使用する追加の NIC があります。これら の BMC は provisioner ノードからアクセスできる必要があります。

各ノードは、アウトバウンド管理でアクセスできるようにする必要があります。アウトバウンド管理 ネットワークを使用する場合、provisioner ノードには、OpenShift Container Platform の正常なインス トールを実行するためにアウトバウンドネットワークへのアクセスが必要になります。

このアウトバウンド管理設定については、このドキュメントでは扱いません。帯域外管理に個別の管理 ネットワークを使用すると、パフォーマンスが向上し、セキュリティーが向上します。ただし、 provisioning ネットワークまたはベアメタルネットワークの使用は有効なオプションになります。

# 注記

ブートストラップ仮想マシンには、最大 2 つのネットワークインターフェイスがありま す。帯域外管理用に別の管理ネットワークを設定し、プロビジョニングネットワークを 使用している場合、ブートストラップ仮想マシンでは、いずれかのネットワークイン ターフェイスを介して管理ネットワークへのルーティングアクセスが必要になります。 このシナリオでは、ブートストラップ仮想マシンは 3 つのネットワークにアクセスでき ます。

- ベアメタルネットワーク
- プロビジョニングネットワーク
- 管理インターフェイスの1つを介してルーティングされる管理ネットワーク

# 14.2.8. インストールに必要なデータ

OpenShift Container Platform クラスターのインストール前に、すべてのクラスターノードから以下の 情報を収集します。

- アウトバウンド管理 IP
	- 例
		- Dell (iDRAC) IP
		- $H$  HP (iLO) IP
		- $\blacksquare$  Fujitsu (iRMC) IP

#### **provisioning** ネットワークを使用する場合

- NIC (provisioning) MAC アドレス
- NIC (baremetal) MAC アドレス

#### **provisioning** ネットワークを省略する場合

● NIC (**baremetal**) MAC アドレス

14.2.9. ノードの検証チェックリスト

#### **provisioning** ネットワークを使用する場合

❏ NIC1 VLAN が **provisioning** ネットワークについて設定されている。

❏ **provisioning** ネットワークの NIC1 は、プロビジョナー、コントロールプレーン、および ワーカーノードで PXE 対応として使用できる。

❏ NIC2 VLAN が **baremetal** ネットワークについて設定されている。

❏ PXE が他のすべての NIC で無効にされている。

❏ DNS は API および Ingress エンドポイントで設定されている。

❏ コントロールプレーンおよびワーカーノードが設定されている。
❏ すべてのノードがアウトオブバンド管理でアクセス可能である。

□(オプション)別個の管理ネットワークが作成されている。

❏ インストールに必要なデータ。

#### **provisioning** ネットワークを省略する場合

❏ NIC1 VLAN が **baremetal** ネットワークについて設定されている。

❏ DNS は API および Ingress エンドポイントで設定されている。

❏ コントロールプレーンおよびワーカーノードが設定されている。

❏ すべてのノードがアウトオブバンド管理でアクセス可能である。

□(オプション)別個の管理ネットワークが作成されている。

❏ インストールに必要なデータ。

## 14.3. OPENSHIFT インストールの環境のセットアップ

14.3.1. RHEL のプロビジョナーノードへのインストール

前提条件の設定が完了したら、次のステップとして RHEL 9.x をプロビジョナーノードにインストール します。インストーラーは、OpenShift Container Platform クラスターをインストールする間にプロビ ジョナーノードをオーケレーターとして使用します。このドキュメントの目的上、RHEL のプロビジョ ナーノードへのインストールは対象外です。ただし、オプションには、RHEL Satellite サーバー、 PXE、またはインストールメディアの使用も含まれますが、これらに限定されません。

14.3.2. OpenShift Container Platform インストールのプロビジョナーノードの準備

環境を準備するには、以下の手順を実行します。

#### 手順

- 1. **ssh** でプロビジョナーノードにログインします。
- 2. root 以外のユーザー (**kni**) を作成し、そのユーザーに **sudo** 権限を付与します。

# useradd kni

# passwd kni

# echo "kni ALL=(root) NOPASSWD:ALL" | tee -a /etc/sudoers.d/kni

# chmod 0440 /etc/sudoers.d/kni

3. 新規ユーザーの **ssh** キーを作成します。

# su - kni -c "ssh-keygen -t ed25519 -f /home/kni/.ssh/id\_rsa -N ""

4. プロビジョナーノードで新規ユーザーとしてログインします。

# su - kni

- 5. Red Hat Subscription Manager を使用してプロビジョナーノードを登録します。
	- \$ sudo subscription-manager register --username=<user> --password=<pass> --auto-attach

\$ sudo subscription-manager repos --enable=rhel-9-for-<architecture>-appstream-rpms - enable=rhel-9-for-<architecture>-baseos-rpms

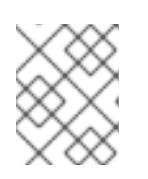

#### 注記

Red Hat Subscription Manager の詳細は、Using and Configuring Red Hat Subscription Manager [を参照してください。](https://access.redhat.com/documentation/ja-jp/red_hat_subscription_management/1/html-single/rhsm/index)

6. 以下のパッケージをインストールします。

\$ sudo dnf install -y libvirt qemu-kvm mkisofs python3-devel jq ipmitool

7. ユーザーを変更して、新たに作成したユーザーに **libvirt** グループを追加します。

\$ sudo usermod --append --groups libvirt <user>

8. **firewalld** を再起動して、**http** サービスを有効にします。

\$ sudo systemctl start firewalld

\$ sudo firewall-cmd --zone=public --add-service=http --permanent

\$ sudo firewall-cmd --reload

9. **libvirtd** サービスを開始して、これを有効にします。

\$ sudo systemctl enable libvirtd --now

10. **default** ストレージプールを作成して、これを起動します。

\$ sudo virsh pool-define-as --name default --type dir --target /var/lib/libvirt/images

\$ sudo virsh pool-start default

\$ sudo virsh pool-autostart default

11. **pull-secret.txt** ファイルを作成します。

\$ vim pull-secret.txt

Web ブラウザーで、Install OpenShift on Bare Metal with [installer-provisioned](https://console.redhat.com/openshift/install/metal/installer-provisioned) infrastructure に 移動します。Copy pull secretをクリックします。**pull-secret.txt** ファイルにコンテンツを貼り 付け、そのコンテンツを **kni** ユーザーのホームディレクトリーに保存します。

## 14.3.3. NTP サーバーの同期を確認する

OpenShift Container Platform インストールプログラムは、**chrony** Network Time Protocol (NTP) サー ビスをクラスターノードにインストールします。インストールを完了するには、各ノードが NTP タイ ムサーバーにアクセスできる必要があります。**chrony** サービスを使用して、NTP サーバーの同期を確 認できます。

切断されたクラスターの場合は、コントロールプレーンノード上で NTP サーバーを設定する必要があ ります。詳細は、関連情報 セクションを参照してください。

#### 前提条件

ターゲットノードに **chrony** パッケージがインストールされました。

#### 手順

- 1. **ssh** コマンドを使用してノードにログインします。
- 2. 次のコマンドを実行して、ノードで利用可能な NTP サーバーを表示します。

\$ chronyc sources

#### 出力例

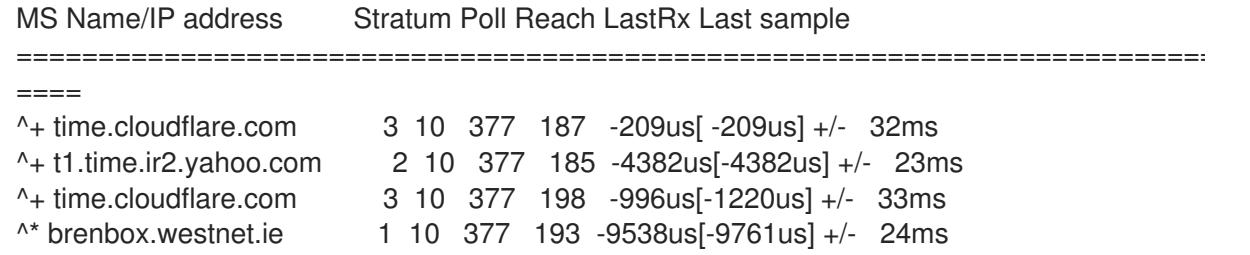

3. **ping** コマンドを使用して、ノードが NTP サーバーにアクセスできることを確認します。次に 例を示します。

\$ ping time.cloudflare.com

#### 出力例

PING time.cloudflare.com (162.159.200.123) 56(84) bytes of data. 64 bytes from time.cloudflare.com (162.159.200.123): icmp\_seq=1 ttl=54 time=32.3 ms 64 bytes from time.cloudflare.com (162.159.200.123): icmp\_seq=2 ttl=54 time=30.9 ms 64 bytes from time.cloudflare.com (162.159.200.123): icmp\_seq=3 ttl=54 time=36.7 ms ...

#### 関連情報

● オプション: [非接続クラスターの](#page-2469-0) NTP 設定

[ネットワークタイムプロトコル](#page-2408-0) (NTP)

# 14.3.4. ネットワークの設定

インストールの前に、プロビジョナーノードでネットワークを設定する必要があります。installerprovisioned クラスターは、ベアメタルブリッジとネットワーク、およびオプションのプロビジョニン グブリッジとネットワークを使用してデプロイされます。

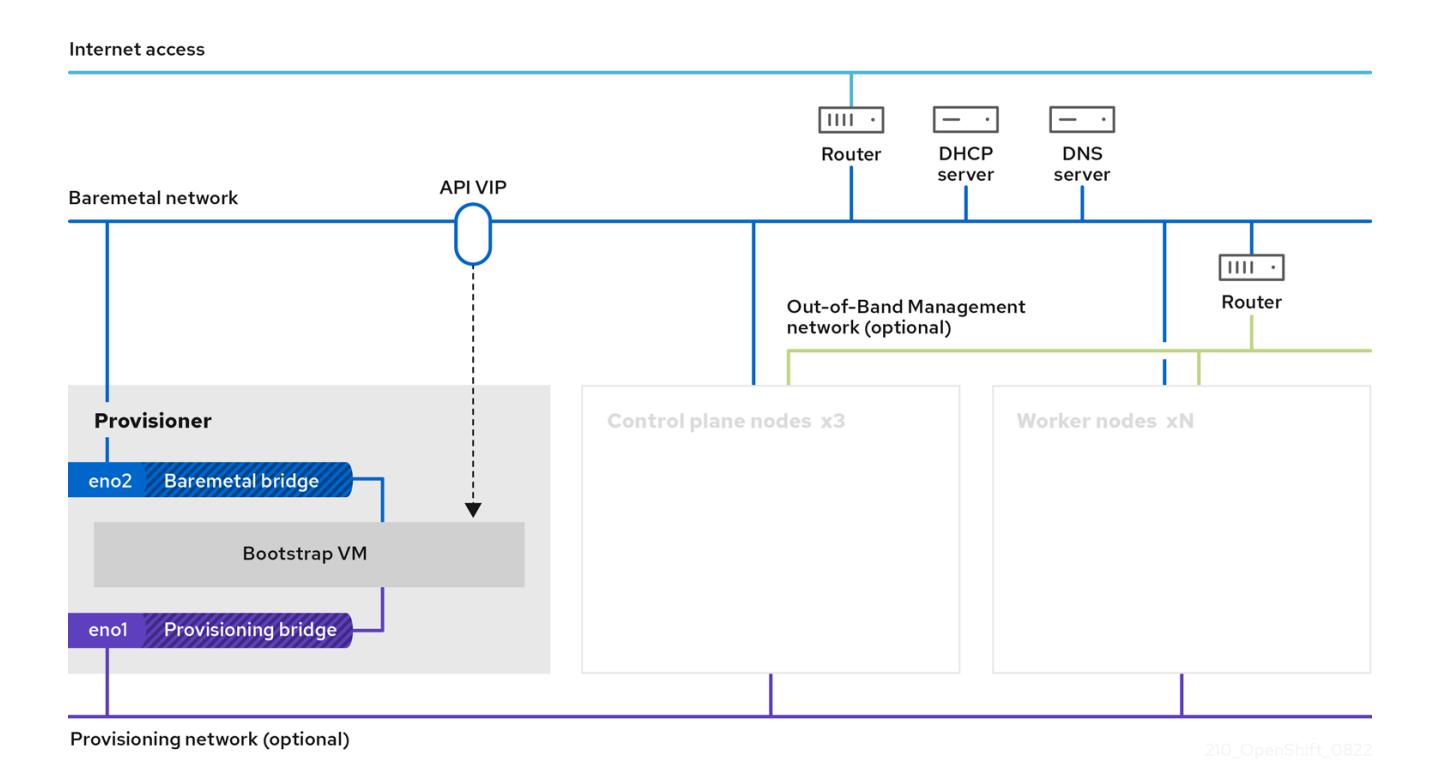

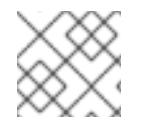

## 注記

Web コンソールからネットワークを設定することもできます。

## 手順

1. ベアメタルネットワークの NIC 名をエクスポートします。

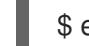

\$ export PUB\_CONN=<br/>baremetal\_nic\_name>

2. ベアメタルネットワークを設定します。

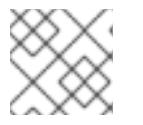

## 注記

これらの手順を実行した後、SSH 接続が切断される場合があります。

\$ sudo nohup bash -c " nmcli con down \"\$PUB\_CONN\" nmcli con delete \"\$PUB\_CONN\" # RHEL 8.1 appends the word \"System\" in front of the connection, delete in case it exists nmcli con down \"System \$PUB\_CONN\" nmcli con delete \"System \$PUB\_CONN\" nmcli connection add ifname baremetal type bridge con-name baremetal bridge.stp no

nmcli con add type bridge-slave ifname \"\$PUB\_CONN\" master baremetal pkill dhclient;dhclient baremetal

3. オプション: プロビジョニングネットワークを使用してデプロイする場合は、プロビジョニング ネットワークの NIC 名をエクスポートします。

\$ export PROV\_CONN=<prov\_nic\_name>

4. オプション: プロビジョニングネットワークを使用してデプロイする場合は、プロビジョニング ネットワークを設定します。

\$ sudo nohup bash -c " nmcli con down \"\$PROV\_CONN\" nmcli con delete \"\$PROV\_CONN\" nmcli connection add ifname provisioning type bridge con-name provisioning nmcli con add type bridge-slave ifname \"\$PROV\_CONN\" master provisioning nmcli connection modify provisioning ipv6.addresses fd00:1101::1/64 ipv6.method manual nmcli con down provisioning nmcli con up provisioning

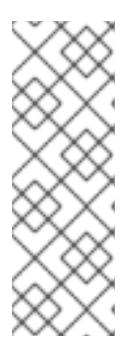

"

"

## 注記

これらのステップの実行後に ssh 接続が切断される可能性があります。

IPv6 アドレスには、ベアメタルネットワーク経由でルーティング可能でない限 り、任意のアドレスを使用できます。

IPv6 アドレスを使用する場合に UEFI PXE 設定が有効にされており、UEFI PXE 設定が IPv6 プロトコルに設定されていることを確認します。

5. オプション: プロビジョニングネットワークを使用してデプロイする場合は、プロビジョニング ネットワーク接続で IPv4 アドレスを設定します。

\$ nmcli connection modify provisioning ipv4.addresses 172.22.0.254/24 ipv4.method manual

6. **provisioner** ノードに対して再度 **ssh** を実行します (必要な場合)。

# ssh kni@provisioner.<cluster-name>.<domain>

7. 接続ブリッジが適切に作成されていることを確認します。

\$ sudo nmcli con show

NAME UUID TYPE DEVICE baremetal 4d5133a5-8351-4bb9-bfd4-3af264801530 bridge baremetal provisioning 43942805-017f-4d7d-a2c2-7cb3324482ed bridge provisioning virbr0 d9bca40f-eee1-410b-8879-a2d4bb0465e7 bridge virbr0 bridge-slave-eno1 76a8ed50-c7e5-4999-b4f6-6d9014dd0812 ethernet eno1 bridge-slave-eno2 f31c3353-54b7-48de-893a-02d2b34c4736 ethernet eno2

# 14.3.4.1. オプション: カスタマイズされた **br-ex** ブリッジを含むマニフェストオブジェクトの作 成

**configure-ovs.sh** シェルスクリプトを使用してベアメタルプラットフォーム上にカスタマイズされた **br-ex** ブリッジを設定する代わりに、カスタマイズされた **br-ex** ブリッジネットワーク設定を含む **MachineConfig** オブジェクトを作成できます。

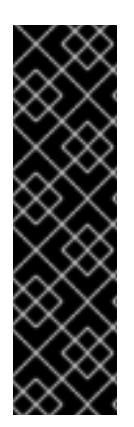

## 重要

カスタマイズされた **br-ex** ブリッジを含む **MachineConfig** オブジェクトの作成は、テク ノロジープレビュー機能です。テクノロジープレビュー機能は、Red Hat 製品のサービ スレベルアグリーメント (SLA) の対象外であり、機能的に完全ではないことがありま す。Red Hat は、実稼働環境でこれらを使用することを推奨していません。テクノロ ジープレビューの機能は、最新の製品機能をいち早く提供して、開発段階で機能のテス トを行いフィードバックを提供していただくことを目的としています。

Red Hat [のテクノロジープレビュー機能のサポート範囲に関する詳細は、テクノロジー](https://access.redhat.com/support/offerings/techpreview/) プレビュー機能のサポート範囲 を参照してください。

カスタマイズされた **br-ex** ブリッジを含むマニフェストオブジェクトを作成する場合は、次のユース ケースを検討してください。

- Open vSwitch (OVS) または OVN-Kubernetes **br-ex** ブリッジネットワークの変更など、ブ リッジにインストール後の変更を加えたい場合。**configure-ovs.sh** シェルスクリプトは、ブ リッジへのインストール後の変更をサポートしていません。
- ホストまたはサーバーの IP アドレスで使用可能なインターフェイスとは異なるインターフェイ スにブリッジをデプロイします。
- **configure-ovs.sh** シェルスクリプトでは不可能な、ブリッジの高度な設定を実行したいと考え ています。これらの設定にスクリプトを使用すると、ブリッジが複数のネットワークインター フェイスに接続できず、インターフェイス間のデータ転送が促進されない可能性があります。

## 注記

単一のネットワークインターフェイスコントローラー (NIC) とデフォルトのネットワー ク設定を備えた環境が必要な場合は、**configure-ovs.sh** シェルスクリプトを使用しま す。

Red Hat Enterprise Linux CoreOS (RHCOS) をインストールしてシステムを再起動すると、Machine Config Operator がクラスター内の各ノードに Ignition 設定ファイルを挿入し、各ノードが **br-ex** ブ リッジネットワーク設定を受け取るようになります。設定の競合を防ぐために、**configure-ovs.sh** シェルスクリプトは、**br-ex** ブリッジを設定しない信号を受け取ります。

## 前提条件

オプション: NMState 設定を検証できるように、**[nmstate](https://nmstate.io/)** API をインストールしました。

## 手順

1. カスタマイズされた **br-ex** ブリッジネットワークの base64 情報をデコードした NMState 設定 ファイルを作成します。

## カスタマイズされた **br-ex** ブリッジネットワークの NMState 設定の例

<span id="page-2418-4"></span><span id="page-2418-3"></span><span id="page-2418-2"></span><span id="page-2418-1"></span><span id="page-2418-0"></span>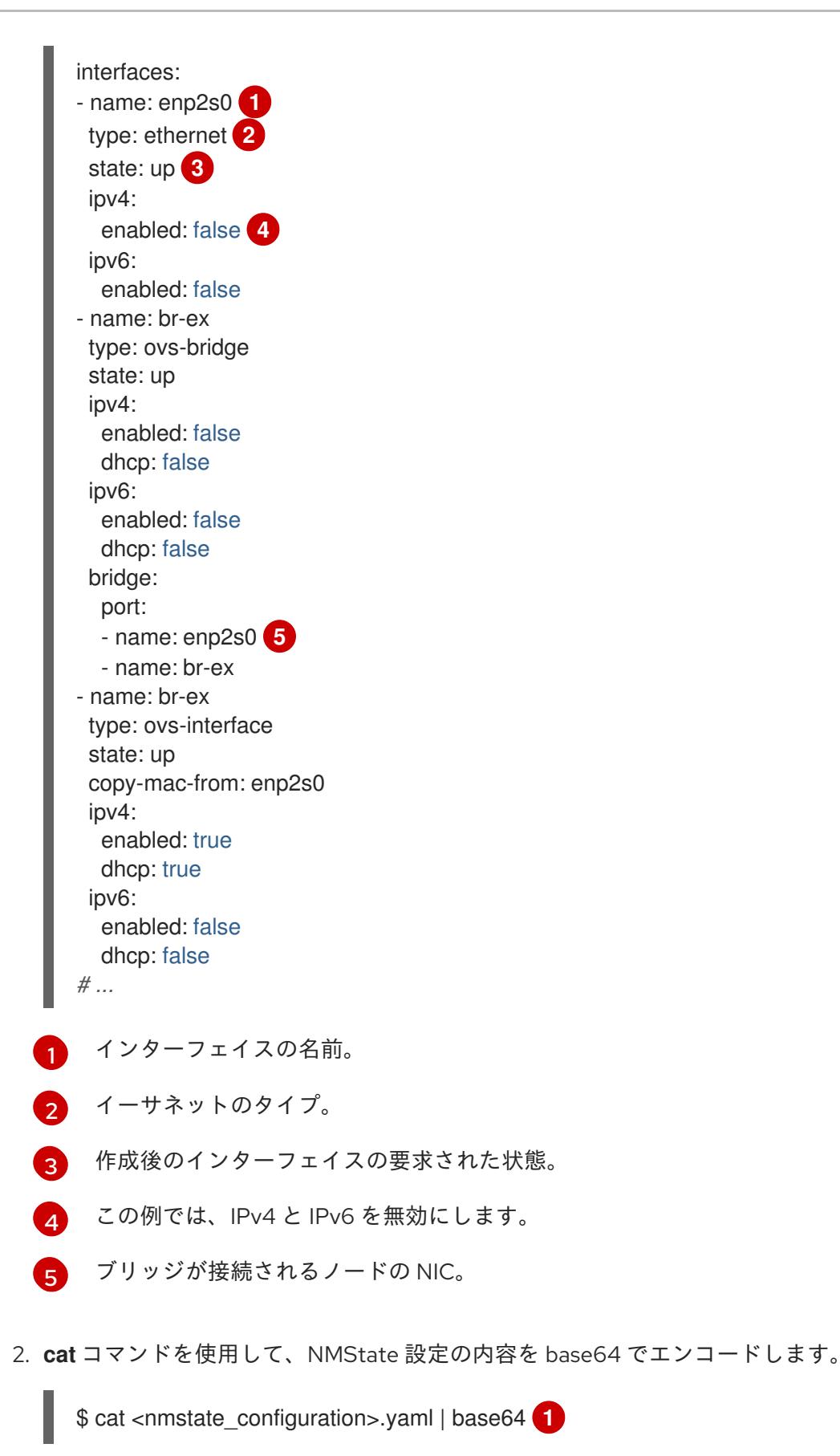

<span id="page-2418-5"></span>**<nmstate\_configuration>** を NMState リソース YAML ファイルの名前に置き換えます。

3. **MachineConfig** マニフェストファイルを作成し、次の例に類似したカスタマイズされた **br-ex** ブリッジネットワーク設定を定義します。

apiVersion: machineconfiguration.openshift.io/v1

[1](#page-2418-5)

<span id="page-2419-2"></span><span id="page-2419-1"></span><span id="page-2419-0"></span>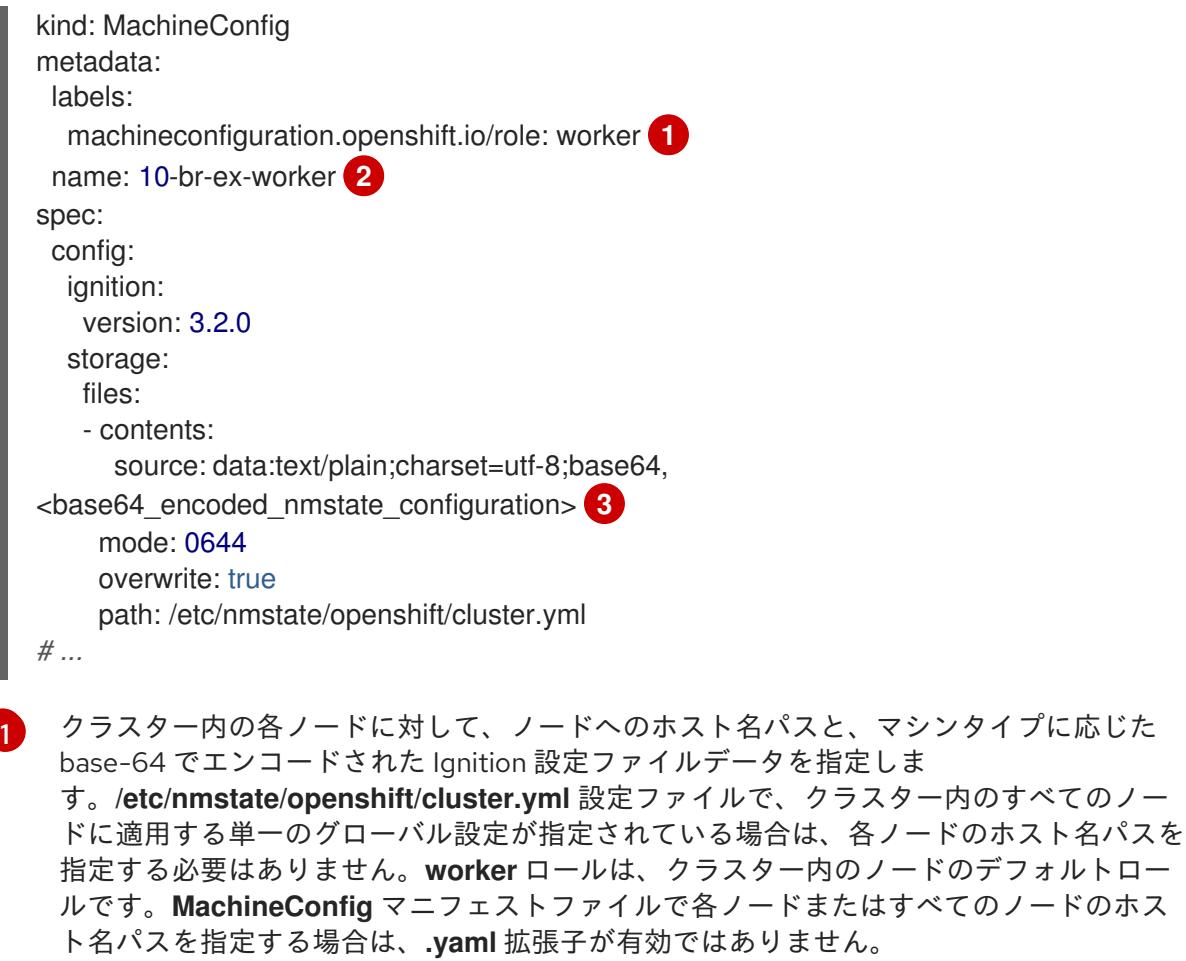

[2](#page-2419-1) ポリシーの名前。

[3](#page-2419-2)

エンコードされた base64 情報を指定されたパスに書き込みます。

#### 14.3.4.2. オプション: 各マシンセットをコンピュートノードにスケーリングする

カスタマイズされた **br-ex** ブリッジ設定を OpenShift Container Platform クラスター内のすべてのコン ピュートノードに適用するには、**MachineConfig** カスタムリソース (CR) を編集し、そのロールを変更 する必要があります。さらに、ホスト名、認証情報など、ベアメタルマシンの情報を定義する **BareMetalHost** CR を作成する必要があります。

これらのリソースを設定した後、マシンセットをスケーリングして、マシンセットが各コンピュート ノードにリソース設定を適用し、ノードを再起動できるようにする必要があります。

#### 前提条件

カスタマイズされた **br-ex** ブリッジ設定を含む **MachineConfig** マニフェストオブジェクトを 作成しました。

#### 手順

1. 次のコマンドを入力して **MachineConfig** CR を編集します。

\$ oc edit mc <machineconfig\_custom\_resource\_name>

2. 各コンピュートノード設定を CR に追加して、CR がクラスター内の定義済みコンピュートノー ドごとにロールを管理できるようにします。

- 3. 最小限の静的 IP 設定を持つ **extraworker-secret** という名前の **Secret** オブジェクトを作成しま す。
- 4. 次のコマンドを入力して、クラスター内の各ノードに **extraworker-secret** シークレットを適用 します。このステップでは、各コンピュートノードに Ignition 設定ファイルへのアクセスを提 供します。

\$ oc apply -f ./extraworker-secret.yaml

5. **BareMetalHost** リソースを作成し、**preprovisioningNetworkDataName** パラメーターでネッ トワークシークレットを指定します。

ネットワークシークレットが添付された **BareMetalHost** リソースの例

apiVersion: metal3.io/v1alpha1 kind: BareMetalHost spec: *# ...* preprovisioningNetworkDataName: ostest-extraworker-0-network-config-secret *# ...*

6. クラスターの **openshift-machine-api** namespace 内で **BareMetalHost** オブジェクトを管理す るには、次のコマンドを入力して namespace に変更します。

\$ oc project openshift-machine-api

7. マシンセットを取得します。

\$ oc get machinesets

8. 次のコマンドを入力して、各マシンセットをスケールします。このコマンドはマシンセットご とに実行する必要があります。

<span id="page-2420-0"></span>\$ oc scale machineset <machineset\_name> --replicas=<n> **1**

**<machineset\_name>** はマシンセットの名前です。**<n>** はコンピュートノードの数です。

## 14.3.5. サブネット間の通信を確立する

[1](#page-2420-0)

一般的な OpenShift Container Platform クラスターのセットアップでは、コントロールプレーンとコン ピュートノードを含むすべてのノードが同じネットワーク内に存在します。ただし、エッジコンピュー ティングのシナリオでは、コンピュートノードをエッジの近くに配置することが有益な場合がありま す。その場合、コントロールプレーンやローカルコンピュートノードが使用するサブネットとは異なる ネットワークセグメントまたはサブネットをリモートノードに使用することもよくあります。このよう なセットアップにより、エッジのレイテンシーが減少し、拡張性が向上します。

OpenShift Container Platform をインストールする前に、リモートノードを含むエッジサブネットがコ ントロールプレーンノードを含むサブネットに到達し、コントロールプレーンからのトラフィックも受 信できるように、ネットワークを適切に設定する必要があります。

デフォルトのロードバランサーの代わりにユーザー管理のロードバランサーを設定することで、同じサ ブネットまたは複数のサブネットでコントロールプレーンノードを実行できます。複数のサブネット環 境を使用すると、ハードウェア障害やネットワーク停止によって OpenShift Container Platform クラス

ターが失敗するリスクを軽減できます。詳細は、「ユーザー管理ロードバランサーのサービス」および 「ユーザー管理ロードバランサーの設定」を参照してください。

複数のサブネット環境でコントロールプレーンノードを実行するには、次の主要なタスクを完了する必 要があります。

- **install-config.yaml** ファイルの **loadBalancer.type** パラメーターで **UserManaged** を指定し て、デフォルトのロードバランサーの代わりにユーザー管理のロードバランサーを設定しま す。
- **install-config.yaml** ファイルの **ingressVIPs** および **apiVIPs** パラメーターでユーザー管理の ロードバランサーのアドレスを設定します。
- 複数のサブネットの Classless Inter-Domain Routing (CIDR) とユーザー管理のロードバラン サーの IP アドレスを、**install-config.yaml** ファイルの **networking.machineNetworks** パラ メーターに追加します。

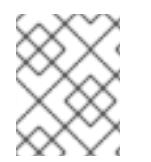

#### 注記

複数のサブネットを持つクラスターをデプロイするには、**redfish-virtualmedia** や **idrac-virtualmedia** などの仮想メディアを使用する必要があります。

この手順では、2番目のサブネットにあるリモートコンピュートノードが1番目のサブネットにあるコ ントロールプレーンノードと効果的に通信できるようにするために必要なネットワーク設定と、1 番目 のサブネットにあるコントロールプレーンノードが 2 番目のサブネットにあるリモートコンピュート ノードと効果的に通信できるようにするために必要なネットワーク設定について詳しく説明します。

この手順では、クラスターは 2 つのサブネットにまたがります。

- 1番目のサブネット (**10.0.0.0**) には、コントロールプレーンとローカルコンピュートノードが含 まれています。
- 2番目のサブネット (192.168.0.0) には、エッジコンピュートノードが含まれています。

#### 手順

- 1. 1 番目のサブネットが 2 番目のサブネットと通信するように設定します。
	- a. 次のコマンドを実行して、コントロールプレーンノードに **root** としてログインします。

\$ sudo su -

b. 次のコマンドを実行して、ネットワークインターフェイスの名前を取得します。

# nmcli dev status

c. 次のコマンドを実行して、ゲートウェイを経由する 2 番目のサブネット (**192.168.0.0**) への ルートを追加します。

# nmcli connection modify <interface\_name> +ipv4.routes "192.168.0.0/24 via <gateway>"

**<interface\_name>** をインターフェイス名に置き換えます。**<gateway>** を実際のゲート ウェイの IP アドレスに置き換えます。

例

# nmcli connection modify eth0 +ipv4.routes "192.168.0.0/24 via 192.168.0.1"

d. 次のコマンドを実行して変更を適用します。

# nmcli connection up <interface\_name>

**<interface\_name>** をインターフェイス名に置き換えます。

e. ルーティングテーブルを検証して、ルートが正常に追加されたことを確認します。

# ip route

f. 1 番目のサブネットの各コントロールプレーンノードに対して前の手順を繰り返します。

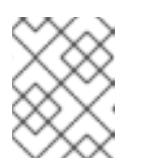

注記

コマンドは、実際のインターフェイス名とゲートウェイに合わせて調整して ください。

- 2. 1 番目のサブネットと通信するように 2 番目のサブネットを設定します。
	- a. 次のコマンドを実行して、リモートコンピュートノードに **root** としてログインします。

\$ sudo su -

b. 次のコマンドを実行して、ネットワークインターフェイスの名前を取得します。

# nmcli dev status

c. 次のコマンドを実行して、ゲートウェイを経由する最初のサブネット (**10.0.0.0**) へのルー トを追加します。

# nmcli connection modify <interface\_name> +ipv4.routes "10.0.0.0/24 via <gateway>"

**<interface\_name>** をインターフェイス名に置き換えます。**<gateway>** を実際のゲート ウェイの IP アドレスに置き換えます。

#### 例

# nmcli connection modify eth0 +ipv4.routes "10.0.0.0/24 via 10.0.0.1"

d. 次のコマンドを実行して変更を適用します。

# nmcli connection up <interface\_name>

**<interface\_name>** をインターフェイス名に置き換えます。

e. 次のコマンドを実行して、ルーティングテーブルを検証し、ルートが正常に追加されたこ とを確認します。

# ip route

f. 2 番目のサブネット内の各コンピュートノードに対して、上記の手順を繰り返します。

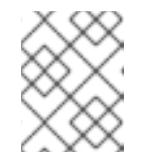

注記

コマンドは、実際のインターフェイス名とゲートウェイに合わせて調整して ください。

- 3. ネットワークを設定したら、接続をテストして、リモートノードがコントロールプレーンノー ドに到達できること、およびコントロールプレーンノードがリモートノードに到達できること を確認します。
	- a. 1 番目のサブネットのコントロールプレーンノードから、次のコマンドを実行して、2 番目 のサブネットのリモートノードに ping を実行します。

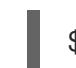

\$ ping <remote\_node\_ip\_address>

ping が成功した場合は、1 番目のサブネットのコントロールプレーンノードが 2 番目のサブ ネットのリモートノードに到達できています。応答がない場合は、ネットワーク設定を確 認し、ノードに対して手順を繰り返します。

b. 2 番目のサブネットのリモートノードから、次のコマンドを実行して、1 番目のサブネット のコントロールプレーンノードに ping を実行します。

\$ ping <control\_plane\_node\_ip\_address>

ping が成功した場合は、2 番目のサブネットのリモートコンピュートノードが 1 番目のサブ ネットのコントロールプレーンに到達できています。応答がない場合は、ネットワーク設 定を確認し、ノードに対して手順を繰り返します。

## 14.3.6. OpenShift Container Platform インストーラーの取得

インストールプログラムの **stable-4.x** バージョンと選択したアーキテクチャーを使用して、OpenShift Container Platform の一般公開の安定バージョンをデプロイします。

\$ export VERSION=stable-4.16

\$ export RELEASE\_ARCH=<architecture>

\$ export RELEASE\_IMAGE=\$(curl -s https://mirror.openshift.com/pub/openshiftv4/\$RELEASE\_ARCH/clients/ocp/\$VERSION/release.txt | grep 'Pull From: quay.io' | awk -F ' ' '{print \$3}')

14.3.7. OpenShift Container Platform インストールのデプロイメント

インストーラーを取得したら、インストーラーを展開します。

## 手順

1. 環境変数を設定します。

\$ export cmd=openshift-baremetal-install

\$ export pullsecret\_file=~/pull-secret.txt

\$ export extract\_dir=\$(pwd)

2. **oc** バイナリーを取得します。

\$ curl -s https://mirror.openshift.com/pub/openshift-v4/clients/ocp/\$VERSION/openshift-clientlinux.tar.gz | tar zxvf - oc

3. インストーラーを実行します。

\$ sudo cp oc /usr/local/bin

\$ oc adm release extract --registry-config "\${pullsecret\_file}" --command=\$cmd --to "\${extract\_dir}" \${RELEASE\_IMAGE}

\$ sudo cp openshift-baremetal-install /usr/local/bin

## 14.3.8. オプション: RHCOS イメージキャッシュの作成

イメージキャッシングを使用するには、ブートストラップ VM がクラスターノードをプロビジョニング するために使用する Red Hat Enterprise Linux CoreOS(RHCOS) イメージをダウンロードする必要があ ります。イメージのキャッシュはオプションですが、帯域幅が制限されているネットワークでインス トールプログラムを実行する場合に特に便利です。

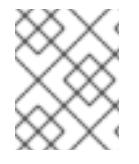

## 注記

警告

正しいイメージがリリースペイロードにあるため、インストールプログラム は、**clusterOSImage** RHCOS イメージを必要としなくなりました。

帯域幅が制限されたネットワークでインストールプログラムを実行していて、RHCOS イメージのダウ ンロードに 15〜20 分以上かかる場合、インストールプログラムはタイムアウトになります。このよう な場合、Web サーバーでイメージをキャッシュすることができます。

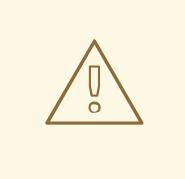

HTTPD サーバーに対して TLS を有効にする場合、ルート証明書がクライアントに よって信頼された機関によって署名されていることを確認し、OpenShift Container Platform ハブおよびスポーククラスターと HTTPD サーバー間の信頼された証明書 チェーンを検証する必要があります。信頼されていない証明書で設定されたサー バーを使用すると、イメージがイメージ作成サービスにダウンロードされなくなり ます。信頼されていない HTTPS サーバーの使用はサポートされていません。

イメージを含むコンテナーをインストールします。

## 手順

- 1. **podman** をインストールします。
	- \$ sudo dnf install -y podman
- 2. RHCOS イメージのキャッシュに使用されるファイアウォールのポート **8080** を開きます。

\$ sudo firewall-cmd --add-port=8080/tcp --zone=public --permanent

\$ sudo firewall-cmd --reload

3. **bootstraposimage** を保存するディレクトリーを作成します。

\$ mkdir /home/kni/rhcos\_image\_cache

4. 新規に作成されたディレクトリーに適切な SELinux コンテキストを設定します。

\$ sudo semanage fcontext -a -t httpd\_sys\_content\_t "/home/kni/rhcos\_image\_cache(/.\*)?"

\$ sudo restorecon -Rv /home/kni/rhcos\_image\_cache/

5. インストールプログラムがブートストラップ VM にデプロイする RHCOS イメージの URI を取 得します。

\$ export RHCOS\_QEMU\_URI=\$(/usr/local/bin/openshift-baremetal-install coreos printstream-json | jq -r --arg ARCH "\$(arch)" '.architectures[\$ARCH].artifacts.qemu.formats["qcow2.gz"].disk.location')

6. インストールプログラムがブートストラップ VM にデプロイするイメージの名前を取得しま す。

\$ export RHCOS\_QEMU\_NAME=\${RHCOS\_QEMU\_URI##\*/}

7. ブートストラップ仮想マシンにデプロイされる RHCOS イメージの SHA ハッシュを取得しま す。

\$ export RHCOS\_QEMU\_UNCOMPRESSED\_SHA256=\$(/usr/local/bin/openshift-baremetalinstall coreos print-stream-json | jq -r --arg ARCH "\$(arch)" '.architectures[\$ARCH].artifacts.qemu.formats["qcow2.gz"].disk["uncompressed-sha256"]')

8. イメージをダウンロードして、**/home/kni/rhcos\_image\_cache** ディレクトリーに配置しま す。

\$ curl -L \${RHCOS\_QEMU\_URI} -o /home/kni/rhcos\_image\_cache/\${RHCOS\_QEMU\_NAME}

9. 新しいファイルの SELinux タイプが **httpd\_sys\_content\_t** であることを確認します。

\$ ls -Z /home/kni/rhcos\_image\_cache

<span id="page-2426-0"></span>[1](#page-2426-0) [1](#page-2426-1) 10. Pod を作成します。 **rhcos\_image\_cache** という名前のキャッシング Web サーバーを作成します。この Pod は、デプロイメント用に **install-config.yaml** ファイルの **bootstrapOSImage** イメージを 提供します。 11. **bootstrapOSImage** 設定を生成します。 12. **platform.baremetal** 下の **install-config.yaml** ファイルに必要な設定を追加します。 **<bootstrap\_os\_image>** を **\$BOOTSTRAP\_OS\_IMAGE** の値に置き換えます。 詳細は、「install-config.yaml ファイルの設定」セクションを参照してください。 \$ podman run -d --name rhcos\_image\_cache \ **1** -v /home/kni/rhcos\_image\_cache:/var/www/html \ -p 8080:8080/tcp \ registry.access.redhat.com/ubi9/httpd-24 \$ export BAREMETAL\_IP=\$(ip addr show dev baremetal | awk '/inet /{print \$2}' | cut -d"/" -f1) \$ export BOOTSTRAP\_OS\_IMAGE="http://\${BAREMETAL\_IP}:8080/\${RHCOS\_QEMU\_NAME}? sha256=\${RHCOS\_QEMU\_UNCOMPRESSED\_SHA256}"  $$ echo " bootstraoOSImaae = $(BOOTSTRAP OS IMAGE)"$ platform: baremetal: bootstrapOSImage: <bootstrap\_os\_image> **1**

## 14.3.9. ユーザー管理ロードバランサーのサービス

デフォルトのロードバランサーの代わりに、ユーザーが管理するロードバランサーを使用するように OpenShift Container Platform クラスターを設定できます。

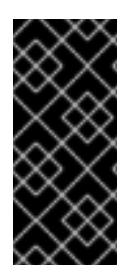

# <span id="page-2426-1"></span>重要

ユーザー管理ロードバランサーの設定は、ベンダーのロードバランサーによって異なり ます。

このセクションの情報と例は、ガイドラインのみを目的としています。ベンダーのロー ドバランサーに関する詳細は、ベンダーのドキュメントを参照してください。

Red Hat は、ユーザー管理ロードバランサーに対して次のサービスをサポートしています。

- **•** Ingress Controller
- OpenShift API
- OpenShift MachineConfig API

ユーザー管理ロードバランサーに対して、これらのサービスの1つを設定するか、すべてを設定するか を選択できます。一般的な設定オプションは、Ingress Controller サービスのみを設定することです。次 の図は、各サービスの詳細を示しています。

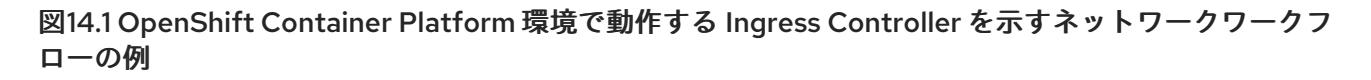

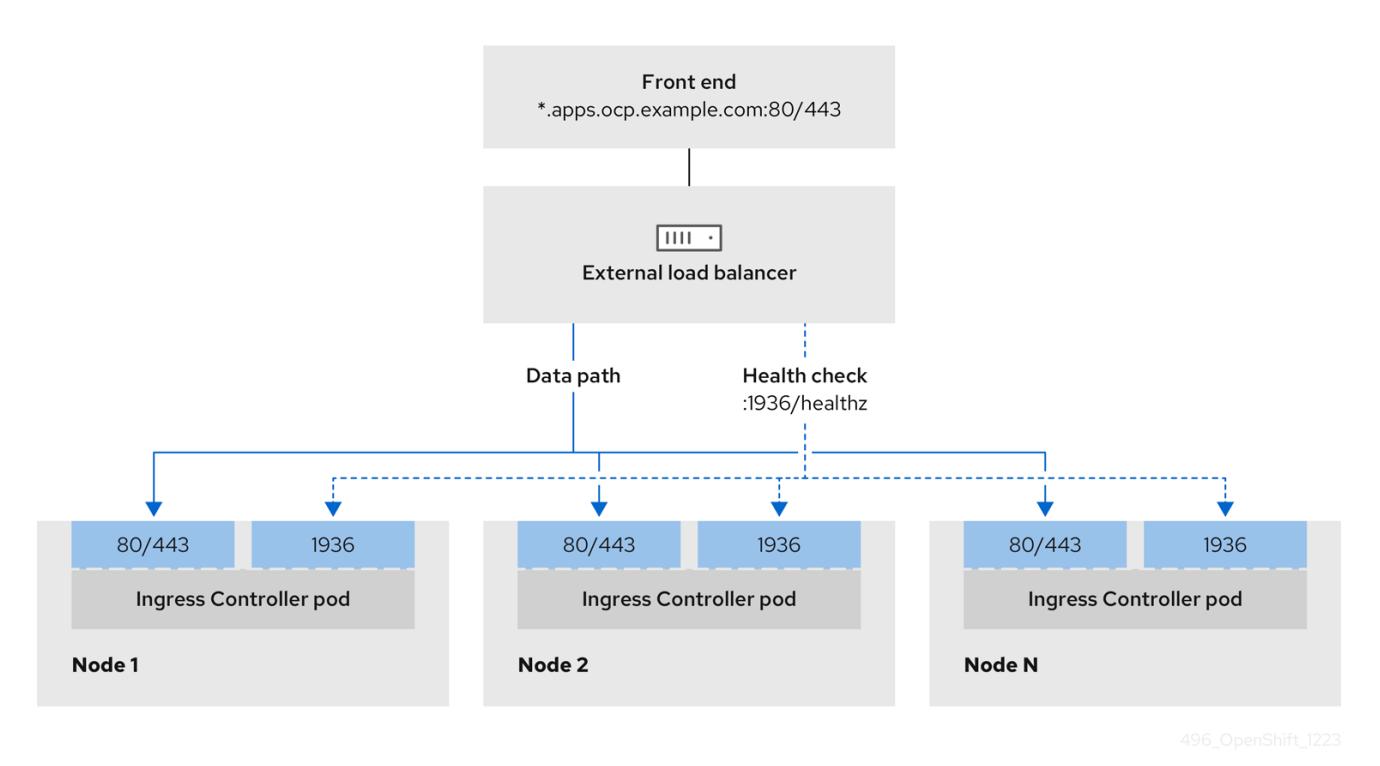

図14.2 OpenShift Container Platform 環境で動作する OpenShift API を示すネットワークワークフ ローの例

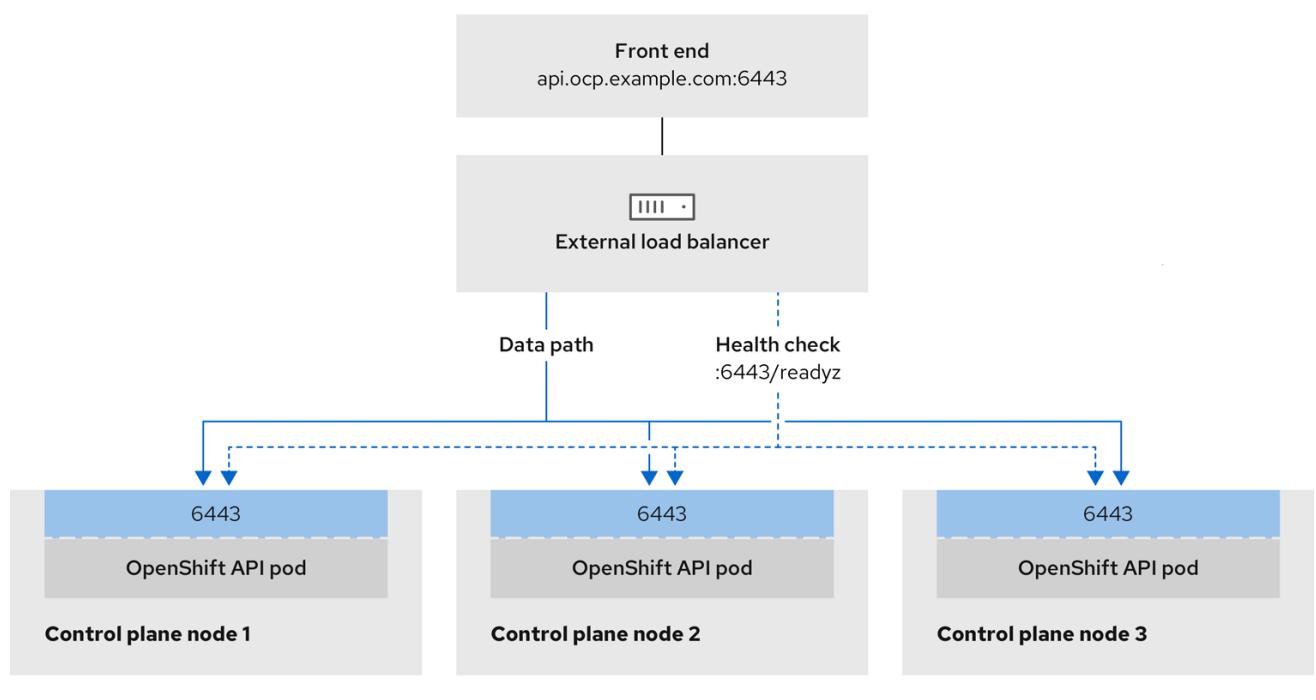

#### 図14.3 OpenShift Container Platform 環境で動作する OpenShift MachineConfig API を示すネット ワークワークフローの例

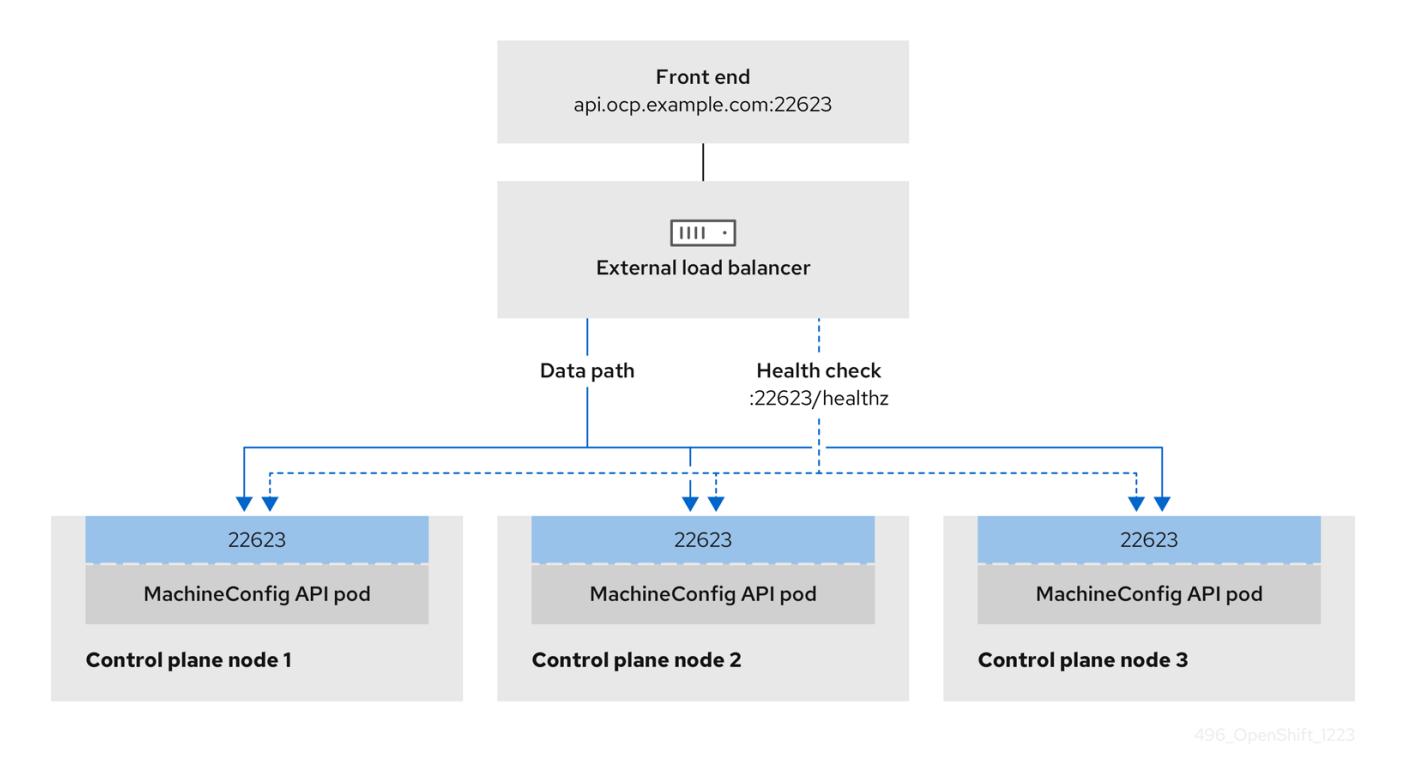

ユーザー管理ロードバランサーでは、次の設定オプションがサポートされています。

- ノードセレクターを使用して、Ingress Controller を特定のノードのセットにマッピングしま す。このセットの各ノードに静的 IP アドレスを割り当てるか、Dynamic Host Configuration Protocol (DHCP) から同じ IP アドレスを受け取るように各ノードを設定する必要があります。 インフラストラクチャーノードは通常、このタイプの設定を受け取ります。
- サブネット上のすべての IP アドレスをターゲットにします。この設定では、ロードバランサー ターゲットを再設定せずにネットワーク内でノードを作成および破棄できるため、メンテナン スオーバーヘッドを削減できます。**/27** や **/28** などの小規模なネットワーク上に設定されたマシ ンを使用して Ingress Pod をデプロイする場合、ロードバランサーのターゲットを簡素化でき ます。

#### ヒント

マシン config プールのリソースを確認することで、ネットワーク内に存在するすべての IP ア ドレスをリスト表示できます。

OpenShift Container Platform クラスターのユーザー管理ロードバランサーを設定する前に、以下の情 報を考慮してください。

- フロントエンド IP アドレスの場合、フロントエンド IP アドレス、Ingress Controller のロード バランサー、および API ロードバランサーに同じ IP アドレスを使用できます。この機能につい ては、ベンダーのドキュメントを確認してください。
- バックエンド IP アドレスの場合、ユーザー管理ロードバランサーの有効期間中に OpenShift Container Platform コントロールプレーンノードの IP アドレスが変更されないことを確認しま す。次のいずれかのアクションを実行すると、これを実現できます。
	- 各コントロールプレーンノードに静的 IP アドレスを割り当てます。
- ノードが DHCP リースを要求するたびに、DHCP から同じ IP アドレスを受信するように 各ノードを設定します。ベンダーによっては、DHCP リースは IP 予約または静的 DHCP 割り当ての形式になる場合があります。
- Ingress Controller バックエンドサービスのユーザー管理ロードバランサーで Ingress Controller を実行する各ノードを手動で定義します。たとえば、Ingress Controller が未定義のノードに移 動すると、接続が停止する可能性があります。

## 14.3.9.1. ユーザー管理ロードバランサーの設定

デフォルトのロードバランサーの代わりに、ユーザーが管理するロードバランサーを使用するように OpenShift Container Platform クラスターを設定できます。

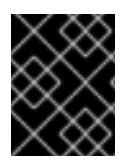

## 重要

ユーザー管理ロードバランサーを設定する前に、「ユーザー管理ロードバランサーの サービス」セクションを必ずお読みください。

ユーザー管理ロードバランサー用に設定するサービスに適用される次の前提条件をお読みください。

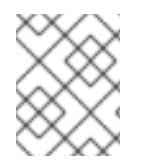

注記

クラスター上で実行される MetalLB は、ユーザー管理ロードバランサーとして機能しま す。

#### OpenShift API の前提条件

- **フロントエンド IP アドレスを定義している。**
- TCP ポート 6443 および 22623 は、ロードバランサーのフロントエンド IP アドレスで公開さ れている。以下の項目を確認します。
	- ポート 6443 が OpenShift API サービスにアクセスできる。
	- ポート 22623 が Ignition 起動設定をノードに提供できる。
- フロントエンド IP アドレスとポート 6443 へは、OpenShift Container Platform クラスターの 外部の場所にいるシステムのすべてのユーザーがアクセスできる。
- フロントエンド IP アドレスとポート 22623 は、OpenShift Container Platform ノードからのみ 到達できる。
- ロードバランサーバックエンドは、ポート 6443 および 22623 の OpenShift Container Platform コントロールプレーンノードと通信できる。

#### Ingress Controller の前提条件

- フロントエンド IP アドレスを定義している。
- TCP ポート 443 および 80 はロードバランサーのフロントエンド IP アドレスで公開されてい る。
- フロントエンドの IP アドレス、ポート 80、ポート 443 へは、OpenShift Container Platform クラスターの外部の場所にあるシステムの全ユーザーがアクセスできる。
- フロントエンドの IP アドレス、ポート 80、ポート 443 は、OpenShift Container Platform ク ラスターで動作するすべてのノードから到達できる。
- ロードバランサーバックエンドは、ポート 80、443、および 1936 で Ingress Controller を実行 する OpenShift Container Platform ノードと通信できる。

## ヘルスチェック URL 仕様の前提条件

ほとんどのロードバランサーは、サービスが使用可能か使用不可かを判断するヘルスチェック URL を 指定して設定できまうs. OpenShift Container Platform は、OpenShift API、Machine Configuration API、および Ingress Controller バックエンドサービスのこれらのヘルスチェックを提供します。

次の例は、前にリスト表示したバックエンドサービスのヘルスチェック仕様を示しています。

## Kubernetes API ヘルスチェック仕様の例

Path: HTTPS:6443/readyz Healthy threshold: 2 Unhealthy threshold: 2 Timeout: 10 Interval: 10

## Machine Config API ヘルスチェック仕様の例

Path: HTTPS:22623/healthz Healthy threshold: 2 Unhealthy threshold: 2 Timeout: 10 Interval: 10

## Ingress Controller のヘルスチェック仕様の例

Path: HTTP:1936/healthz/ready Healthy threshold: 2 Unhealthy threshold: 2 Timeout: 5 Interval: 10

## 手順

1. HAProxy Ingress Controller を設定して、ポート 6443、22623、443、および 80 でロードバラ ンサーからクラスターへのアクセスを有効化できるようにします。必要に応じて、HAProxy 設 定で単一のサブネットの IP アドレスまたは複数のサブネットの IP アドレスを指定できます。

## 1 つのサブネットをリストした HAProxy 設定の例

# ... listen my-cluster-api-6443 bind 192.168.1.100:6443 mode tcp balance roundrobin option httpchk http-check connect http-check send meth GET uri /readyz

http-check expect status 200 server my-cluster-master-2 192.168.1.101:6443 check inter 10s rise 2 fall 2 server my-cluster-master-0 192.168.1.102:6443 check inter 10s rise 2 fall 2 server my-cluster-master-1 192.168.1.103:6443 check inter 10s rise 2 fall 2 listen my-cluster-machine-config-api-22623 bind 192.168.1.100:22623 mode tcp balance roundrobin option httpchk http-check connect http-check send meth GET uri /healthz http-check expect status 200 server my-cluster-master-2 192.168.1.101:22623 check inter 10s rise 2 fall 2 server my-cluster-master-0 192.168.1.102:22623 check inter 10s rise 2 fall 2 server my-cluster-master-1 192.168.1.103:22623 check inter 10s rise 2 fall 2 listen my-cluster-apps-443 bind 192.168.1.100:443 mode tcp balance roundrobin option httpchk http-check connect http-check send meth GET uri /healthz/ready http-check expect status 200 server my-cluster-worker-0 192.168.1.111:443 check port 1936 inter 10s rise 2 fall 2 server my-cluster-worker-1 192.168.1.112:443 check port 1936 inter 10s rise 2 fall 2 server my-cluster-worker-2 192.168.1.113:443 check port 1936 inter 10s rise 2 fall 2 listen my-cluster-apps-80 bind 192.168.1.100:80 mode tcp balance roundrobin option httpchk http-check connect http-check send meth GET uri /healthz/ready http-check expect status 200 server my-cluster-worker-0 192.168.1.111:80 check port 1936 inter 10s rise 2 fall 2 server my-cluster-worker-1 192.168.1.112:80 check port 1936 inter 10s rise 2 fall 2 server my-cluster-worker-2 192.168.1.113:80 check port 1936 inter 10s rise 2 fall 2 # ...

## 複数のサブネットをリストした HAProxy 設定の例

```
# ...
listen api-server-6443
  bind *:6443
  mode tcp
   server master-00 192.168.83.89:6443 check inter 1s
   server master-01 192.168.84.90:6443 check inter 1s
   server master-02 192.168.85.99:6443 check inter 1s
   server bootstrap 192.168.80.89:6443 check inter 1s
listen machine-config-server-22623
  bind *:22623
  mode tcp
```
2. **curl** CLI コマンドを使用して、ユーザー管理ロードバランサーとそのリソースが動作している ことを確認します。 a. 次のコマンドを実行して応答を観察し、クラスターマシン設定 API が Kubernetes API サー バーリソースにアクセスできることを確認します。 server master-00 192.168.83.89:22623 check inter 1s server master-01 192.168.84.90:22623 check inter 1s server master-02 192.168.85.99:22623 check inter 1s server bootstrap 192.168.80.89:22623 check inter 1s listen ingress-router-80 bind \*:80 mode tcp balance source server worker-00 192.168.83.100:80 check inter 1s server worker-01 192.168.83.101:80 check inter 1s listen ingress-router-443 bind \*:443 mode tcp balance source server worker-00 192.168.83.100:443 check inter 1s server worker-01 192.168.83.101:443 check inter 1s listen ironic-api-6385 bind \*:6385 mode tcp balance source server master-00 192.168.83.89:6385 check inter 1s server master-01 192.168.84.90:6385 check inter 1s server master-02 192.168.85.99:6385 check inter 1s server bootstrap 192.168.80.89:6385 check inter 1s listen inspector-api-5050 bind \*:5050 mode tcp balance source server master-00 192.168.83.89:5050 check inter 1s server master-01 192.168.84.90:5050 check inter 1s server master-02 192.168.85.99:5050 check inter 1s server bootstrap 192.168.80.89:5050 check inter 1s # ...

\$ curl https://<loadbalancer\_ip\_address>:6443/version --insecure

設定が正しい場合は、応答として JSON オブジェクトを受信します。

```
{
"major": "1",
"minor": "11+",
"gitVersion": "v1.11.0+ad103ed",
"gitCommit": "ad103ed",
"gitTreeState": "clean",
"buildDate": "2019-01-09T06:44:10Z",
"goVersion": "go1.10.3",
```
"compiler": "gc", "platform": "linux/amd64" }

b. 次のコマンドを実行して出力を確認し、クラスターマシン設定 API がマシン設定サーバー リソースからアクセスできることを確認します。

\$ curl -v https://<loadbalancer\_ip\_address>:22623/healthz --insecure

設定が正しい場合、コマンドの出力には次の応答が表示されます。

HTTP/1.1 200 OK Content-Length: 0

c. 次のコマンドを実行して出力を確認し、コントローラーがポート 80 の Ingress Controller リソースにアクセスできることを確認します。

\$ curl -I -L -H "Host: console-openshift-console.apps.<cluster\_name>.<base\_domain>" http://<load\_balancer\_front\_end\_IP\_address>

設定が正しい場合、コマンドの出力には次の応答が表示されます。

HTTP/1.1 302 Found content-length: 0 location: https://console-openshift-console.apps.ocp4.private.opequon.net/ cache-control: no-cache

d. 次のコマンドを実行して出力を確認し、コントローラーがポート 443 の Ingress Controller リソースにアクセスできることを確認します。

\$ curl -I -L --insecure --resolve console-openshift-console.apps.<cluster\_name>. <base\_domain>:443:<Load Balancer Front End IP Address> https://console-openshiftconsole.apps.<cluster\_name>.<br/>base\_domain>

設定が正しい場合、コマンドの出力には次の応答が表示されます。

HTTP/1.1 200 OK referrer-policy: strict-origin-when-cross-origin set-cookie: csrftoken=UlYWOyQ62LWjw2h003xtYSKlh1a0Py2hhctw0WmV2YEdhJjFyQwWcGBsja261dG LgaYO0nxzVErhiXt6QepA7g==; Path=/; Secure; SameSite=Lax x-content-type-options: nosniff x-dns-prefetch-control: off x-frame-options: DENY x-xss-protection: 1; mode=block date: Wed, 04 Oct 2023 16:29:38 GMT content-type: text/html; charset=utf-8 set-cookie: 1e2670d92730b515ce3a1bb65da45062=1bf5e9573c9a2760c964ed1659cc1673; path=/; HttpOnly; Secure; SameSite=None cache-control: private

2. ユーザー管理ロードバランサーのコロントテンド ID マナカードショアナランジェカニュ<br>-

3. ユーザー管理ロードバランサーのフロントエンド IP アドレスをターゲットにするようにクラス ターの DNS レコードを設定します。ロードバランサー経由で、クラスター API およびアプリ ケーションの DNS サーバーのレコードを更新する必要があります。

## 変更された DNS レコードの例

<load\_balancer\_ip\_address> A api.<cluster\_name>.<base\_domain> A record pointing to Load Balancer Front End

<load\_balancer\_ip\_address> A apps.<cluster\_name>.<base\_domain> A record pointing to Load Balancer Front End

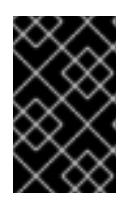

#### 重要

DNS の伝播では、各 DNS レコードが使用可能になるまでに時間がかかる場合が あります。各レコードを検証する前に、各 DNS レコードが伝播されることを確 認してください。

4. OpenShift Container Platform クラスターでユーザー管理ロードバランサーを使用するには、 クラスターの **install-config.yaml** ファイルで次の設定を指定する必要があります。

<span id="page-2434-0"></span>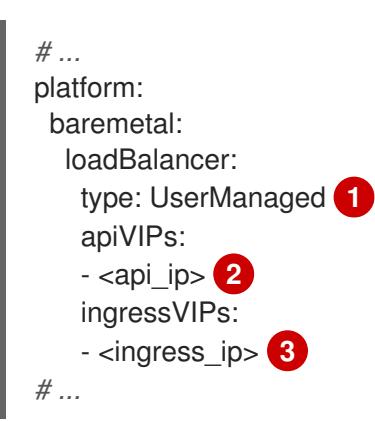

- <span id="page-2434-2"></span><span id="page-2434-1"></span>[1](#page-2434-0) クラスターのユーザー管理ロードバランサーを指定するには、**type** パラメーターに **UserManaged** を設定します。パラメーターのデフォルトは **OpenShiftManagedDefault** で、これはデフォルトの内部ロードバランサーを示します。**openshift-kni-infra** namespace で定義されたサービスの場合、ユーザー管理ロードバランサーは **coredns** サービスをクラスター内の Pod にデプロイできますが、**keepalived** および **haproxy** サー ビスは無視します。
- $\mathcal{P}$ ユーザー管理ロードバランサーを指定する場合に必須のパラメーターです。Kubernetes API がユーザー管理ロードバランサーと通信できるように、ユーザー管理ロードバラン サーのパブリック IP アドレスを指定します。
- [3](#page-2434-2)

ユーザー管理ロードバランサーを指定する場合に必須のパラメーターです。ユーザー管理 ロードバランサーのパブリック IP アドレスを指定して、ユーザー管理ロードバランサー がクラスターの Ingress トラフィックを管理できるようにします。

#### 検証

- 1. **curl** CLI コマンドを使用して、ユーザー管理ロードバランサーと DNS レコード設定が動作して いることを確認します。
	- a. 次のコマンドを実行して出力を確認し、クラスター API にアクセスできることを確認しま

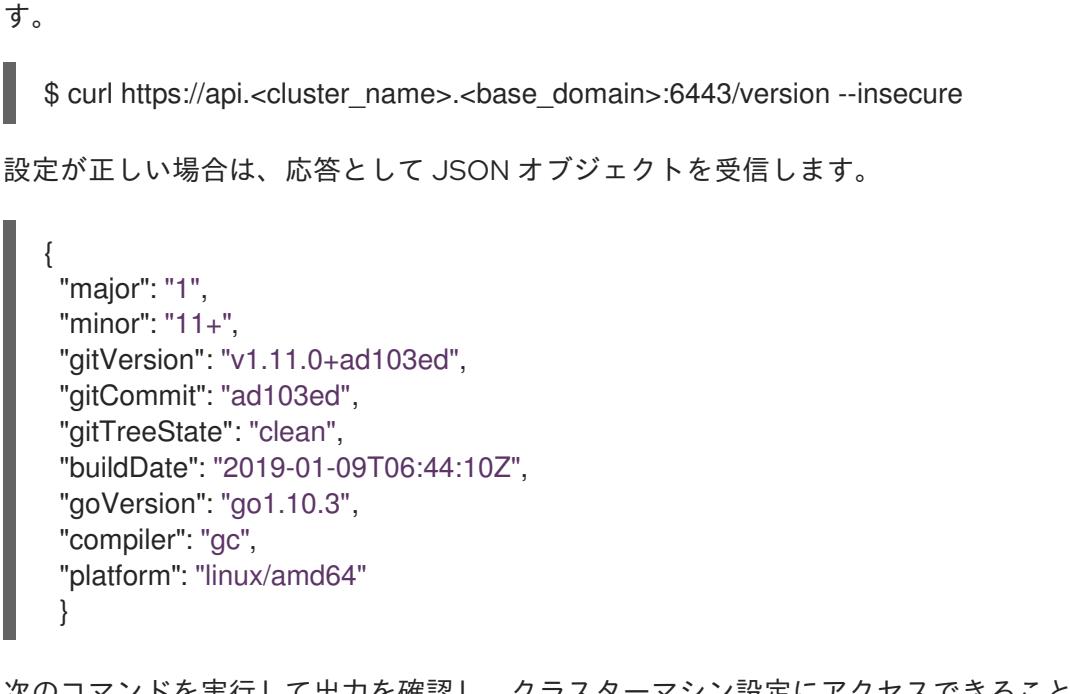

b. 次のコマンドを実行して出力を確認し、クラスターマシン設定にアクセスできることを確 認します。

\$ curl -v https://api.<cluster\_name>.<base\_domain>:22623/healthz --insecure

設定が正しい場合、コマンドの出力には次の応答が表示されます。

HTTP/1.1 200 OK Content-Length: 0

c. 以下のコマンドを実行して出力を確認し、ポートで各クラスターアプリケーションにアク セスできることを確認します。

\$ curl http://console-openshift-console.apps.<cluster\_name>.<base\_domain> -I -L - insecure

設定が正しい場合、コマンドの出力には次の応答が表示されます。

HTTP/1.1 302 Found content-length: 0 location: https://console-openshift-console.apps.<cluster-name>.<br/>base domain>/ cache-control: no-cacheHTTP/1.1 200 OK referrer-policy: strict-origin-when-cross-origin set-cookie: csrftoken=39HoZgztDnzjJkq/JuLJMeoKNXlfiVv2YgZc09c3TBOBU4NI6kDXaJH1LdicNhN1UsQ Wzon4Dor9GWGfopaTEQ==; Path=/; Secure x-content-type-options: nosniff x-dns-prefetch-control: off x-frame-options: DENY x-xss-protection: 1; mode=block date: Tue, 17 Nov 2020 08:42:10 GMT content-type: text/html; charset=utf-8 set-cookie: 1e2670d92730b515ce3a1bb65da45062=9b714eb87e93cf34853e87a92d6894be; path=/; HttpOnly; Secure; SameSite=None cache-control: private

d. 次のコマンドを実行して出力を確認し、ポート 443 で各クラスターアプリケーションにア クセスできることを確認します。

\$ curl https://console-openshift-console.apps.<cluster\_name>.<base\_domain> -I -L - insecure

設定が正しい場合、コマンドの出力には次の応答が表示されます。

HTTP/1.1 200 OK referrer-policy: strict-origin-when-cross-origin set-cookie: csrftoken=UlYWOyQ62LWjw2h003xtYSKlh1a0Py2hhctw0WmV2YEdhJjFyQwWcGBsja261dG LgaYO0nxzVErhiXt6QepA7g==; Path=/; Secure; SameSite=Lax x-content-type-options: nosniff x-dns-prefetch-control: off x-frame-options: DENY x-xss-protection: 1; mode=block date: Wed, 04 Oct 2023 16:29:38 GMT content-type: text/html; charset=utf-8 set-cookie: 1e2670d92730b515ce3a1bb65da45062=1bf5e9573c9a2760c964ed1659cc1673; path=/; HttpOnly; Secure; SameSite=None cache-control: private

## 14.3.10. DHCP を使用したクラスターノードのホスト名の設定

Red Hat Enterprise Linux CoreOS (RHCOS) マシンでは、**NetworkManager** がホスト名を設定します。 デフォルトでは、DHCP が **NetworkManager** にホスト名を提供します。これが推奨される方法で す。**NetworkManager** は、次の場合に逆 DNS ルックアップを通じてホスト名を取得します。

- DHCP がホスト名を提供しない場合
- カーネル引数を使用してホスト名を設定する場合
- 別の方法でホスト名を設定する場合

逆 DNS ルックアップは、ノード上でネットワークが初期化された後に実行し、**NetworkManager** がホ スト名を設定するのにかかる時間が長くなる可能性があります。**NetworkManager** がホスト名を設定 する前に他のシステムサービスが起動することがあり、その場合は、それらのサービスが **localhost** な どのデフォルトのホスト名を使用する可能性があります。

## ヒント

DHCP を使用して各クラスターノードにホスト名を提供することで、ホスト名の設定の遅延を回避でき ます。また、DHCP を介してホスト名を設定すると、DNS スプリットホライズンが実装されている環 境での手動の DNS レコード名設定エラーを回避できます。

## 14.3.11. install-config.yaml ファイルの設定

#### 14.3.11.1. install-config.yaml ファイルの設定

**install-config.yaml** ファイルには、追加の詳細情報が必要です。ほとんどの情報は、インストールプロ グラムと結果として作成されるクラスターに、完全に管理できる使用可能なハードウェアについて十分 に説明しています。

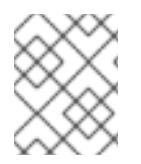

# 注記

正しいイメージがリリースペイロードにあるため、インストールプログラム は、**clusterOSImage** RHCOS イメージを必要としなくなりました。

1. **install-config.yaml** を設定します。**pullSecret**、**sshKey** など、環境に合わせて適切な変数を変 更します。

```
apiVersion: v1
baseDomain: <domain>
metadata:
 name: < cluster_name>
networking:
 machineNetwork:
 - cidr: <public_cidr>
 networkType: OVNKubernetes
compute:
- name: worker
 replicas: 2<sup>1</sup>
controlPlane:
 name: master
 replicas: 3
 platform:
  baremetal: {}
platform:
 baremetal:
  apiVIPs:
   - <api_ip>
  ingressVIPs:
   - <wildcard_ip>
  provisioningNetworkCIDR: <CIDR>
  bootstrapExternalStaticIP: <bootstrap_static_ip_address> 2
  bootstrapExternalStaticGateway: <bootstrap_static_gateway> 3
  bootstrapExternalStaticDNS: <bootstrap_static_dns> 4
  hosts:
   - name: openshift-master-0
    role: master
    bmc:
     address: ipmi://<out_of_band_ip> 5
     username: <user>
     password: <password>
    bootMACAddress: <NIC1_mac_address>
    rootDeviceHints:
     deviceName: "<installation_disk_drive_path>" 6
   - name: <openshift_master_1>
    role: master
    bmc:
     address: ipmi://<out_of_band_ip>
     username: <user>
     password: <password>
    bootMACAddress: <NIC1_mac_address>
    rootDeviceHints:
     deviceName: "<installation_disk_drive_path>"
   - name: <openshift_master_2>
     role: master
```
<span id="page-2438-4"></span><span id="page-2438-3"></span><span id="page-2438-2"></span><span id="page-2438-1"></span><span id="page-2438-0"></span>bmc: address: ipmi://<out\_of\_band\_ip> username: <user> password: <password> bootMACAddress: <NIC1\_mac\_address> rootDeviceHints: deviceName: "<installation\_disk\_drive\_path>" - name: <openshift\_worker\_0> role: worker bmc: address: ipmi://<out\_of\_band\_ip> username: <user> password: <password> bootMACAddress: <NIC1\_mac\_address> - name: <openshift\_worker\_1> role: worker bmc: address: ipmi://<out\_of\_band\_ip> username: <user> password: <password> bootMACAddress: <NIC1\_mac\_address> rootDeviceHints: deviceName: "<installation\_disk\_drive\_path>" pullSecret: '<pull\_secret>' sshKey: '<ssh\_pub\_key>'

[1](#page-2437-0)

OpenShift Container Platform クラスターの一部であるコンピュートノードの数に基づい て、コンピュートマシンをスケーリングします。**replicas** 値の有効なオプションは **0** で、**2** 以上の整数です。3 ノードクラスターのみが含まれる 3 ノードクラスターをデプロ イするには、レプリカ数を **0** に設定します。3 ノードクラスターは、テスト、開発、本番 に使用できる、より小さく、よりリソース効率の良いクラスターです。コンピュートノー ドが 1 つだけのクラスターをインストールすることはできません。

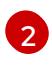

静的 IP アドレスを使用してクラスターをデプロイする場合、ベアメタルネットワークに DHCP サーバーがない場合は、**bootstrapExternalStaticIP** 設定を設定して、ブートスト ラップ VM の静的 IP アドレスを指定する必要があります。

[3](#page-2438-1) 静的 IP アドレスを使用してクラスターをデプロイする場合、ベアメタルネットワークに DHCP サーバーがない場合は、**bootstrapExternalStaticGateway** 設定を設定して、ブー トストラップ仮想マシンのゲートウェイ IP アドレスを指定する必要があります。

[4](#page-2438-2) 静的 IP アドレスを使用してクラスターをデプロイする場合、ベアメタルネットワークに DHCP サーバーがない場合は、**bootstrapExternalStaticDNS** 設定を設定して、ブートス トラップ仮想マシンの DNS アドレスを指定する必要があります。

その他のオプションについては、BMC アドレス指定のセクションを参照してください。

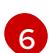

[5](#page-2438-3)

インストールディスクドライブへのパスを設定するには、ディスクのカーネル名を入力し ます。たとえば、**/dev/sda** です。

重要

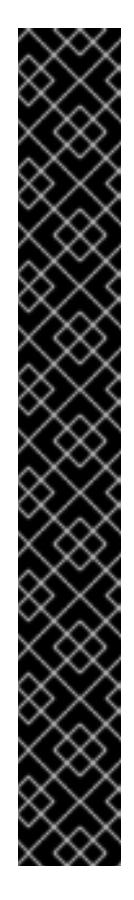

ディスクの検出順序は保証されていないため、複数のディスクを備えたマ シンの起動オプションによってディスクのカーネル名が変わる可能性があ ります。たとえば、**/dev/sda** は **/dev/sdb** になり、その逆も同様です。こ の問題を回避するには、ディスクの World Wide Name (WWN) や **/dev/disk/by-path/** などの永続的なディスク属性を使用する必要がありま す。ストレージの場所への **/dev/disk/by-path/<device\_path>** リンクを使 用することを推奨します。ディスク WWN を使用するには、**deviceName** パラメーターを **wwnWithExtension** パラメーターに置き換えます。使用す るパラメーターに応じて、次のいずれかの値を入力します。

- ディスク名。たとえば、**/dev/sda**、または **/dev/disk/by-path/** です。
- ディスクの WWN。たとえ ば、**"0x64cd98f04fde100024684cf3034da5c2"** です。ディスク WWN 値が 16 進数値ではなく文字列値として使用されるように、ディスク

WWN 値を引用符で囲んで入力してください。

これらの **rootDeviceHints** パラメーター要件を満たさない場合、次のエ ラーが発生する可能性があります。

ironic-inspector inspection failed: No disks satisfied root device hints

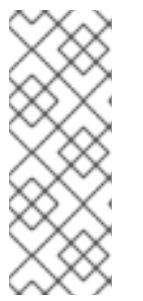

# 注記

OpenShift Container Platform 4.12 より前では、クラスターインストールプログ ラムが、**apiVIP** および **ingressVIP** 設定の IPv4 アドレスまたは IPv6 アドレス のみを受け入れていました。OpenShift Container Platform 4.12 以降では、これ らの設定は非推奨です。代わりに、**apiVIPs** および **ingressVIPs** 設定でリスト 形式を使用して、IPv4 アドレス、IPv6 アドレス、または両方の IP アドレス形式 を指定してください。

2. クラスター設定を保存するディレクトリーを作成します。

\$ mkdir ~/clusterconfigs

3. **install-config.yaml** ファイルを新しいディレクトリーにコピーします。

\$ cp install-config.yaml ~/clusterconfigs

4. OpenShift Container Platform クラスターをインストールする前に、すべてのベアメタルノー ドの電源がオフになっていることを確認します。

\$ ipmitool -I lanplus -U <user> -P <password> -H <management-server-ip> power off

5. 以前に試行したデプロイメントにより古いブートストラップリソースが残っている場合は、こ れを削除します。

for i in  $$(sudo virsh list | tail -n +3 | green bootstrap | awk {'print $2'}$ ; do sudo virsh destroy \$i;

sudo virsh undefine \$i; sudo virsh vol-delete \$i --pool \$i; sudo virsh vol-delete \$i.ign --pool \$i; sudo virsh pool-destroy  $$i$$ ; sudo virsh pool-undefine \$i; done

# 14.3.11.2. 追加の **install-config**パラメーター

**install-config.yaml** ファイルに必要なパラメーター **hosts** パラメーターおよび **bmc** パラメーターにつ いては、以下の表を参照してください。

## 表14.7 必須パラメーター

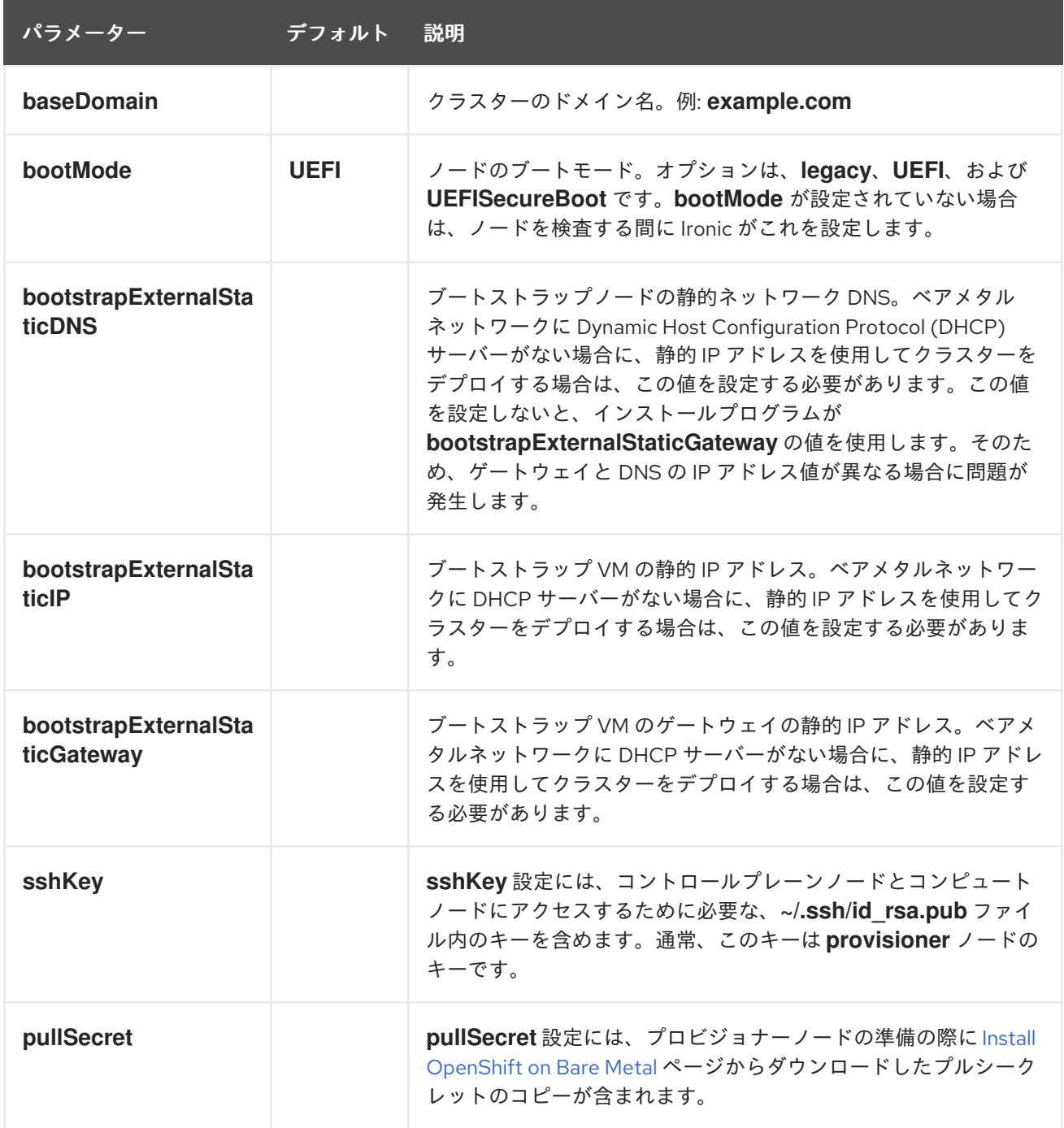

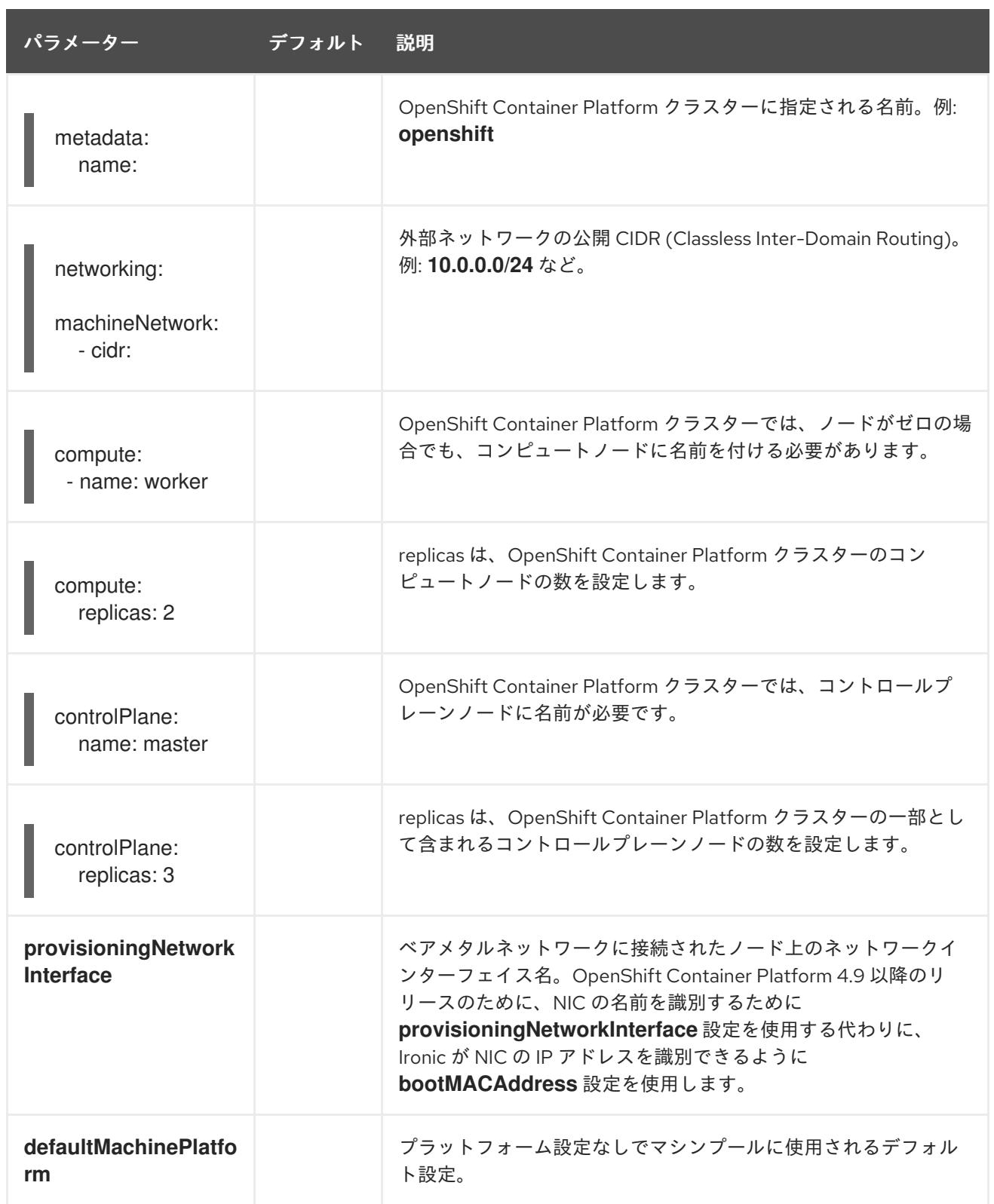

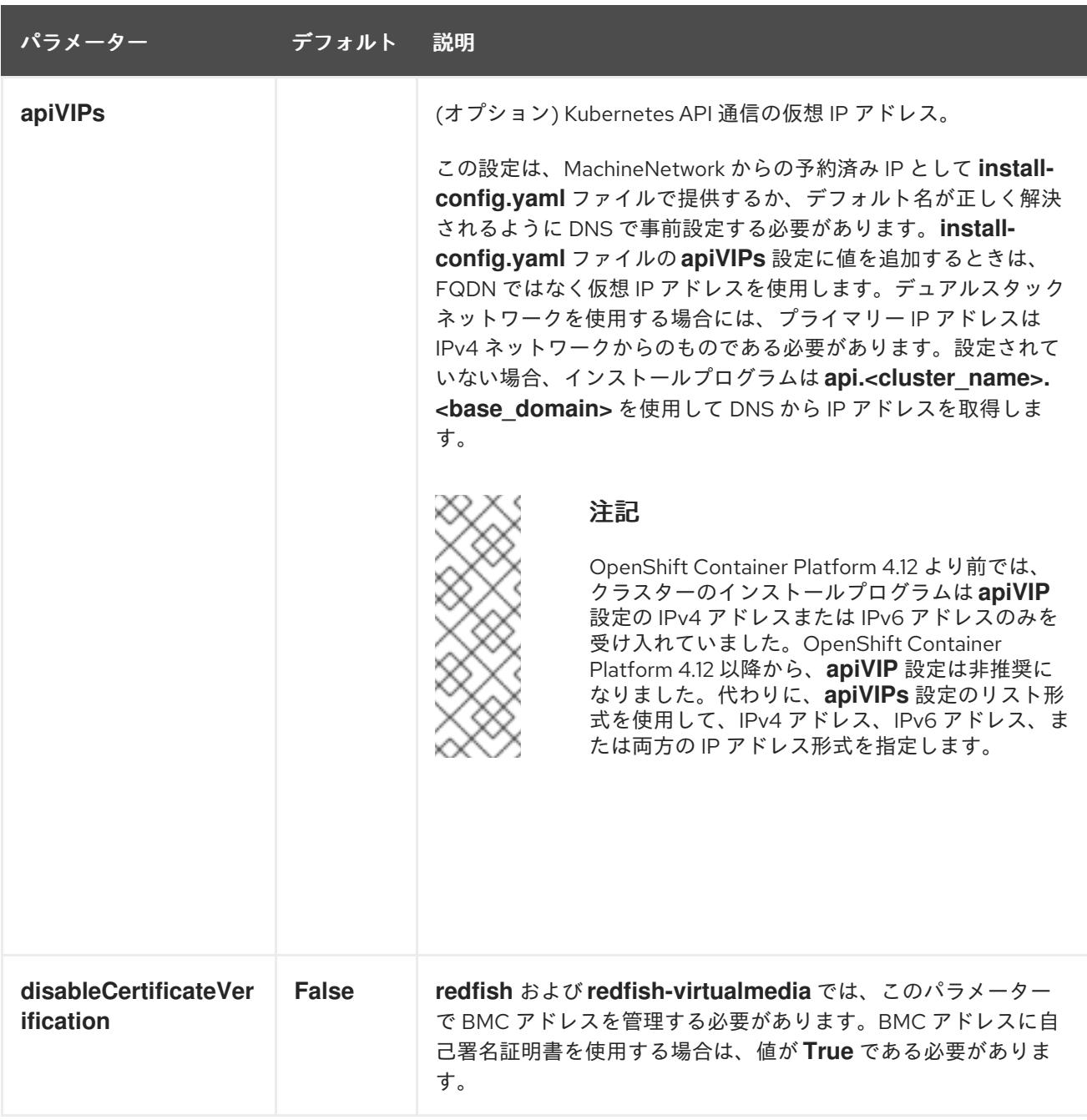

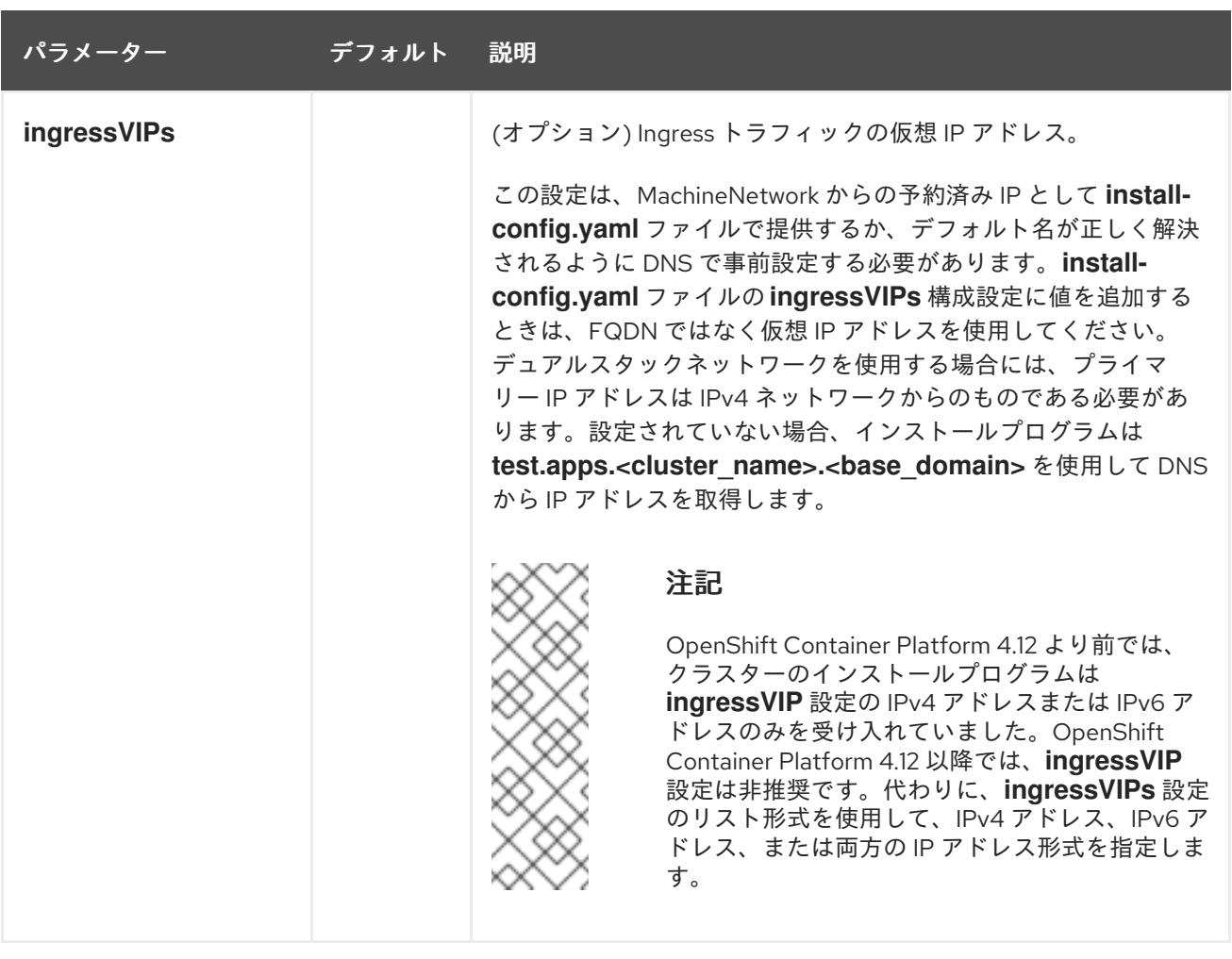

# 表14.8 オプションのパラメーター

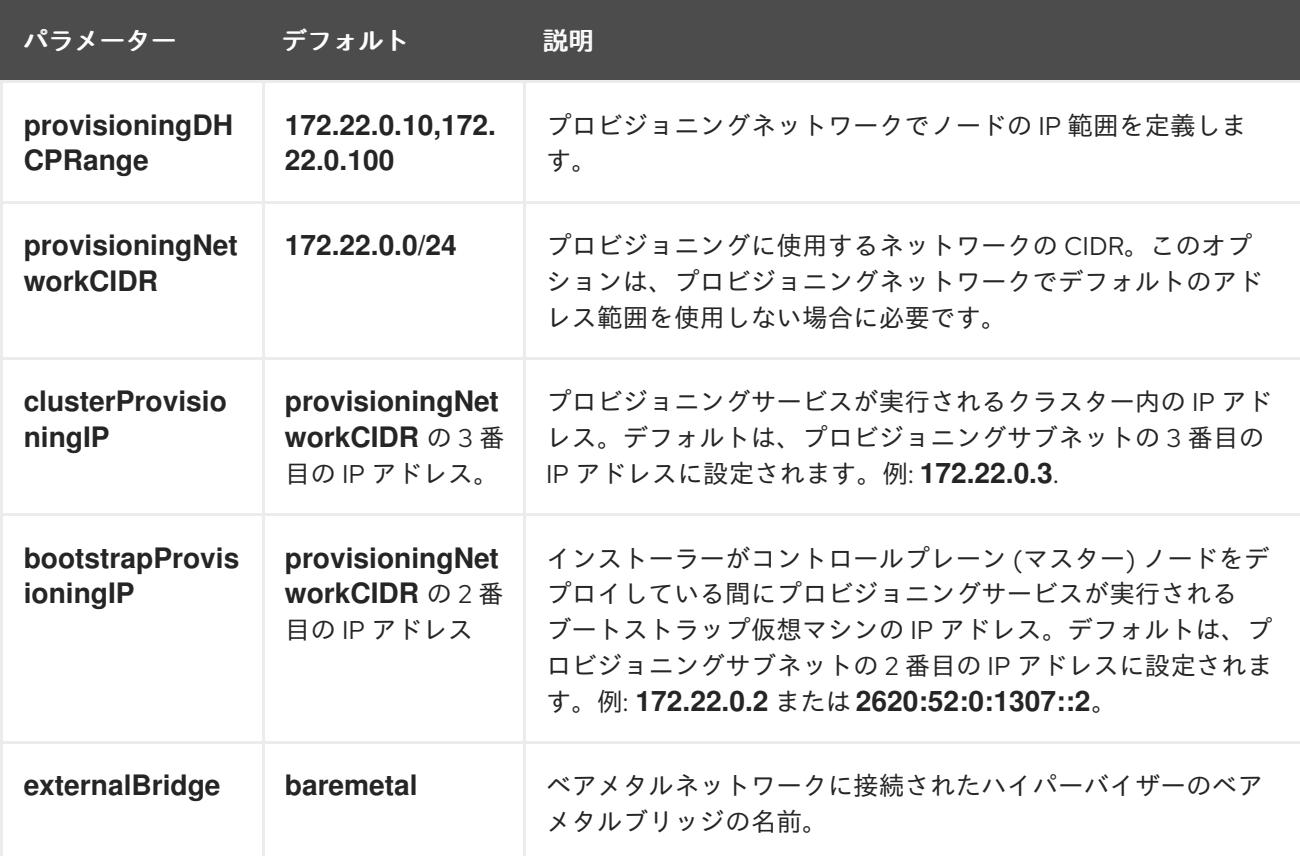

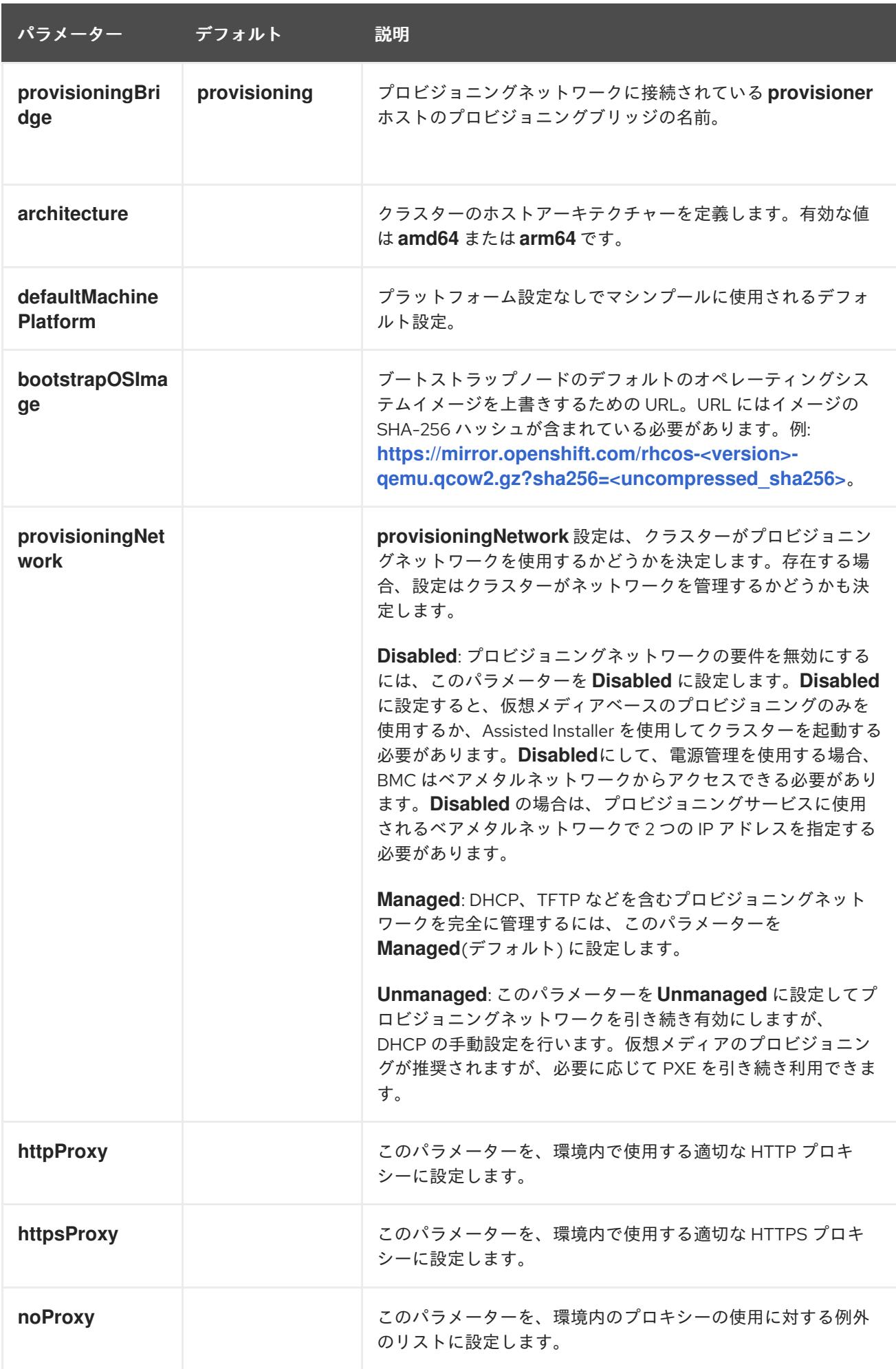

#### ホスト

**hosts** パラメーターは、クラスターのビルドに使用される個別のベアメタルアセットのリストです。

#### 表14.9 ホスト

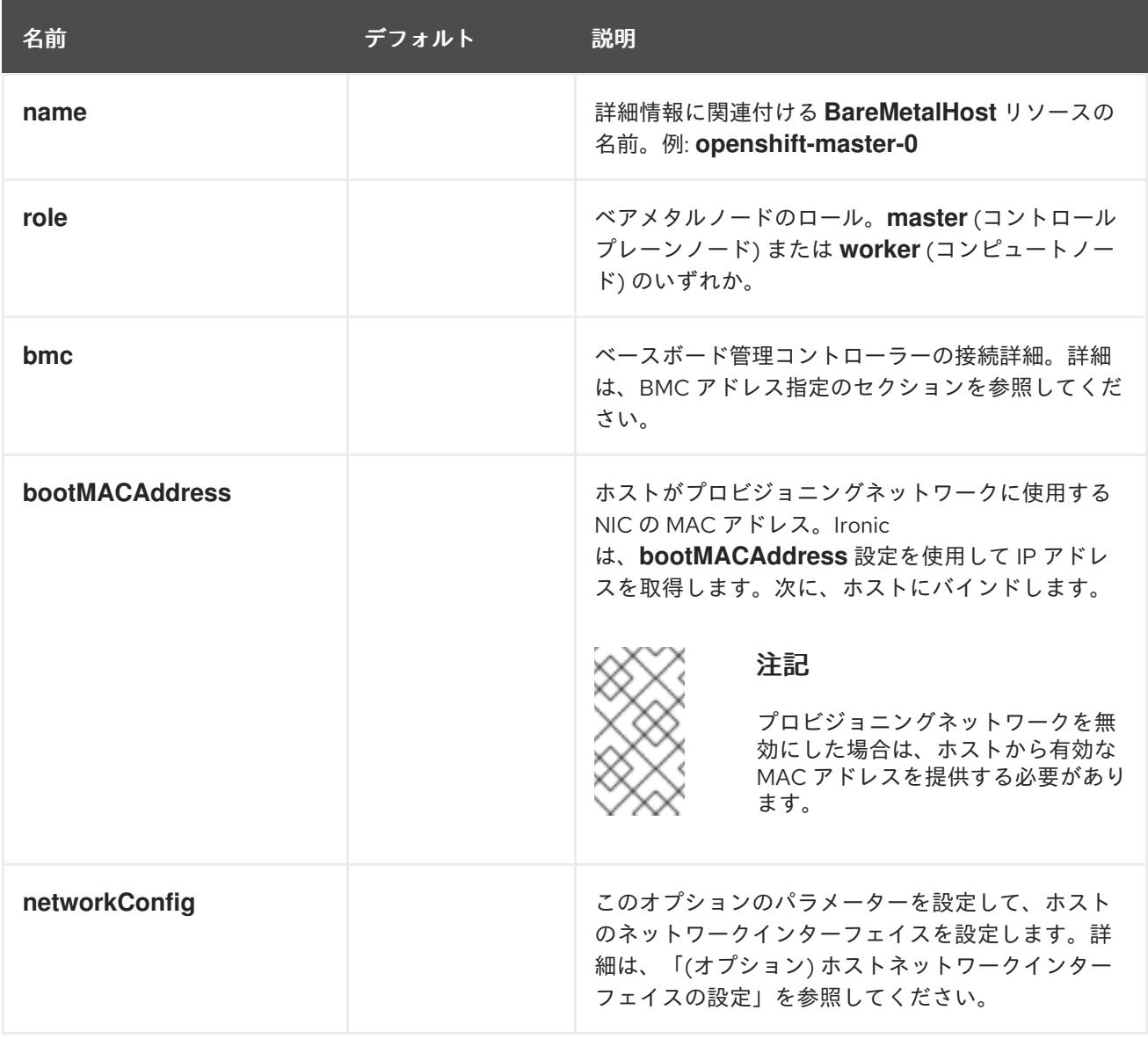

## 14.3.11.3. BMC アドレス指定

ほとんどのベンダーは、Intelligent Platform Management Interface(IPMI) でベースボード管理コント ローラー (BMC) アドレスに対応しています。IPMI は通信を暗号化しません。これは、セキュリティー が保護された管理ネットワークまたは専用の管理ネットワークを介したデータセンター内での使用に適 しています。ベンダーを確認して、Redfish ネットワークブートをサポートしているかどうかを確認し ます。Redfish は、コンバージド、ハイブリッド IT および Software Defined Data Center (SDDC) 向け のシンプルでセキュアな管理を行います。Redfish は人による判読が可能、かつ機械対応が可能であ り、インターネットや Web サービスの標準を活用して、最新のツールチェーンに情報を直接公開しま す。ハードウェアが Redfish ネットワークブートに対応していない場合には、IPMI を使用します。

ノードが **Registering** 状態にある間、インストール中に BMC アドレスを変更できます。ノードの **Registering** 状態が終了した後に BMC アドレスを変更する必要がある場合は、ノードを Ironic から切 断し、**BareMetalHost** リソースを編集して、ノードを Ironic に再接続する必要があります。詳細 は、BareMetalHost リソースの編集 セクションを参照してください。

IPMI を使用するホストは **ipmi://<out-of-band-ip>:<port>** アドレス形式を使用します。これは、指定が

#### IPMI

IPMI を使用するホストは **ipmi://<out-of-band-ip>:<port>** アドレス形式を使用します。これは、指定が ない場合はポート **623** にデフォルトで設定されます。以下の例は、**install-config.yaml** ファイル内の IPMI 設定を示しています。

platform: baremetal: hosts: - name: openshift-master-0 role: master bmc: address: ipmi://<out-of-band-ip> username: <user> password: <password>

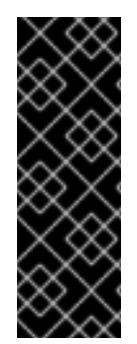

# 重要

BMC アドレス指定に IPMI を使用して PXE ブートする場合は、**provisioning** ネット ワークが必要です。**provisioning** ネットワークなしでは、PXE ブートホストを行うこと はできません。**provisioning** ネットワークなしでデプロイする場合、**redfishvirtualmedia** や **idrac-virtualmedia** などの仮想メディア BMC アドレス指定オプション を使用する必要があります。詳細は、「HPE iLO の BMC アドレス指定」セクションの 「HPE iLO の Redfish 仮想メディア」、または「Dell iDRAC の BMC アドレス指定」セ クションの「Dell iDRAC の Redfish 仮想メディア」を参照してください。

## Redfish ネットワークブート

Redfish を有効にするには、**redfish://** または **redfish+http://** を使用して TLS を無効にします。インス トーラーには、ホスト名または IP アドレスとシステム ID へのパスの両方が必要です。以下の例 は、**install-config.yaml** ファイル内の Redfish 設定を示しています。

platform: baremetal: hosts: - name: openshift-master-0 role: master bmc: address: redfish://<out-of-band-ip>/redfish/v1/Systems/1 username: <user> password: <password>

アウトバウンド管理のアドレスについて認証局の証明書を使用することが推奨されますが、自己署名証 明書を使用する場合には、**bmc** 設定に **disableCertificateVerification: True** を含める必要がありま す。以下の例は、**install-config.yaml** ファイル内の **disableCertificateVerification: True** 設定パラメー ターを使用する Redfish 設定を示しています。

platform: baremetal: hosts: - name: openshift-master-0 role: master bmc: address: redfish://<out-of-band-ip>/redfish/v1/Systems/1 username: <user> password: <password> disableCertificateVerification: True

#### 関連情報

● BareMetalHost [リソースの編集](https://docs.redhat.com/en/documentation/openshift_container_platform/4.16/html-single/postinstallation_configuration/#editing-a-baremetalhost-resource_post-install-bare-metal-configuration)

#### 14.3.11.4. Redfish API のサポートの確認

Redfish API を使用してインストールする場合、ベアメタル上で installer-provisioned infrastructure を 使用する際に、インストールプログラムはベースボード管理コントローラー (BMC) 上の複数の Redfish エンドポイントを呼び出します。Redfish を使用する場合は、インストール前に BMC がすべての Redfish API をサポートしていることを確認してください。

#### 手順

1. 次のコマンドを実行して、BMC の IP アドレスまたはホスト名を設定します。

<span id="page-2447-0"></span>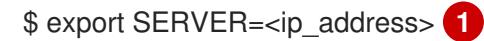

- [1](#page-2447-0) **<ip\_address>** を、BMC の IP アドレスまたはホスト名に置き換えます。
- 2. 次のコマンドを実行して、システムの ID を設定します。

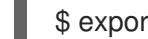

- <span id="page-2447-1"></span>\$ export SystemID=<system\_id> 1
- **<system\_id>** をシステム ID に置き換えます。たとえば、**System.Embedded.1** または **1** です。詳細は、以下のベンダー固有 BMC セクションを参照してください。

## Redfish API のリスト

[1](#page-2447-1)

1. 次のコマンドを実行して、**power on** のサポートを確認します。

\$ curl -u \$USER:\$PASS -X POST -H'Content-Type: application/json' -H'Accept: application/json' -d '{"ResetType": "On"}' https://\$SERVER/redfish/v1/Systems/\$SystemID/Actions/ComputerSystem.Reset

2. 次のコマンドを実行して、**power off** のサポートを確認します。

\$ curl -u \$USER:\$PASS -X POST -H'Content-Type: application/json' -H'Accept: application/json' -d '{"ResetType": "ForceOff"}' https://\$SERVER/redfish/v1/Systems/\$SystemID/Actions/ComputerSystem.Reset

3. 次のコマンドを実行して、**pxe** を使用する一時的なブート実装を確認します。

\$ curl -u \$USER:\$PASS -X PATCH -H "Content-Type: application/json" https://\$Server/redfish/v1/Systems/\$SystemID/ -d '{"Boot": {"BootSourceOverrideTarget": "pxe", "BootSourceOverrideEnabled": "Once"}}

4. 次のコマンドを実行して、**Legacy** または **UEFI** を使用する BIOS ブートモードの設定ステータ スを確認します。

\$ curl -u \$USER:\$PASS -X PATCH -H "Content-Type: application/json" https://\$Server/redfish/v1/Systems/\$SystemID/ -d '{"Boot": {"BootSourceOverrideMode":"UEFI"}}
#### m.

## Redfish 仮想メディア API のリスト

1. 次のコマンドを実行して、**cd** または **dvd** を使用する一時ブートデバイスを設定できるか確認 します。

\$ curl -u \$USER:\$PASS -X PATCH -H "Content-Type: application/json" https://\$Server/redfish/v1/Systems/\$SystemID/ -d '{"Boot": {"BootSourceOverrideTarget": "cd", "BootSourceOverrideEnabled": "Once"}}'

2. 次のコマンドを実行して、仮想メディアをマウントできるか確認します。

\$ curl -u \$USER:\$PASS -X PATCH -H "Content-Type: application/json" -H "If-Match: \*" https://\$Server/redfish/v1/Managers/\$ManagerID/VirtualMedia/\$VmediaId -d '{"Image": "https://example.com/test.iso", "TransferProtocolType": "HTTPS", "UserName": "", "Password":""}'

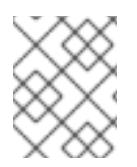

# 注記

Redfish API の **PowerOn** および **PowerOff** コマンドは、Redfish 仮想メディア API と同 じです。

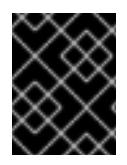

## 重要

**TransferProtocolTypes** でサポートされているパラメータータイプは、**HTTPS** と **HTTP** のみです。

## 14.3.11.5. Dell iDRAC の BMC アドレス指定

それぞれの **bmc** エントリーの **address** フィールドは、URL スキーム内のコントローラーのタイプや ネットワーク上のその場所を含む、OpenShift Container Platform クラスターノードに接続する URL で す。

platform: baremetal: hosts: - name: <hostname> role: <master | worker> bmc: address: <address> 1 username: <user> password: <password>

<span id="page-2448-0"></span>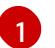

**address** 設定はプロトコルを指定します。

Dell ハードウェアの場合、Red Hat は統合 Dell Remote Access Controller (iDRAC) 仮想メディア、 Redfish ネットワークブート、および IPMI をサポートします。

Dell iDRAC の BMC アドレス形式

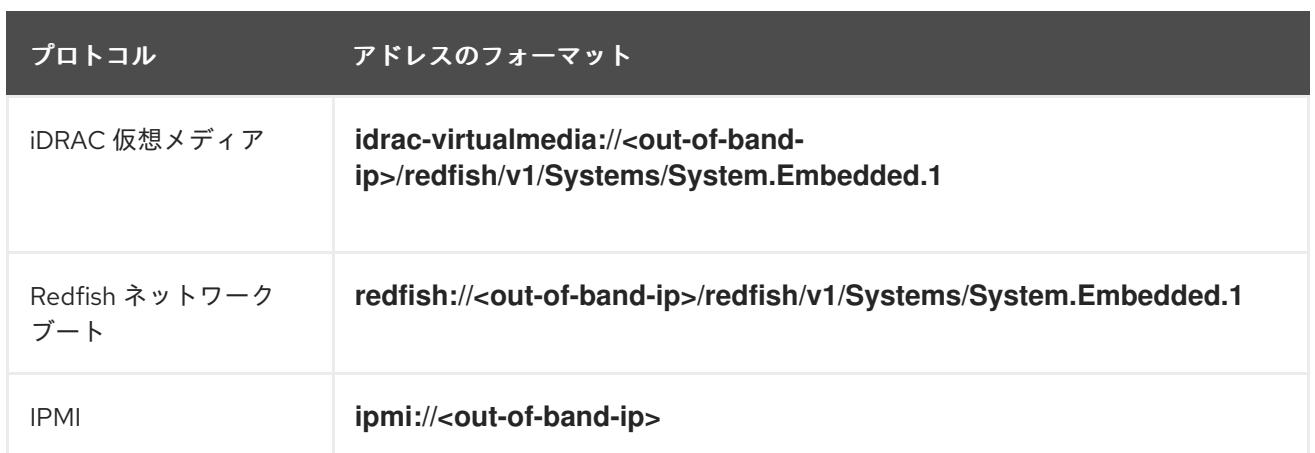

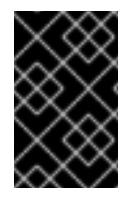

## 重要

**idrac-virtualmedia** を Redfish 仮想メディアのプロトコルとして使用します。**redfishvirtualmedia** は Dell ハードウェアでは機能しません。Dell の **idrac-virtualmedia** は、 Dell の OEM 拡張機能が含まれる Redfish 標準を使用します。

詳細は、以下のセクションを参照してください。

#### Dell iDRAC の Redfish 仮想メディア

Dell サーバーの Redfish 仮想メディアについては、**address** 設定で **idrac-virtualmedia://** を使用しま す。**redfish-virtualmedia://** を使用しても機能しません。

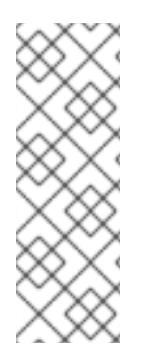

# 注記

**idrac-virtualmedia://** を Redfish 仮想メディアのプロトコルとして使用します。**redfishvirtualmedia://** の使用は、**idrac-virtualmedia://** プロトコルが **idrac** ハードウェアタイプ および Ironic の Redfish プロトコルに対応しているため、Dell ハードウェアでは機能し ません。Dell の **idrac-virtualmedia://** プロトコルは、Dell の OEM 拡張機能が含まれる Redfish 標準を使用します。Ironic は、WSMAN プロトコルのある **idrac** タイプもサポー トします。したがって、Dell ハードウェア上の仮想メディアで Redfish を使用する際に 予期しない動作を回避するために、**idrac-virtualmedia://** を指定する必要があります。

以下の例は、**install-config.yaml** ファイル内で iDRAC 仮想メディアを使用する方法を示しています。

platform: baremetal: hosts: - name: openshift-master-0 role: master bmc: address: idrac-virtualmedia://<out-of-band-ip>/redfish/v1/Systems/System.Embedded.1 username: <user> password: <password>

アウトバウンド管理のアドレスについて認証局の証明書を使用することが推奨されますが、自己署名証 明書を使用する場合には、**bmc** 設定に **disableCertificateVerification: True** を含める必要がありま す。

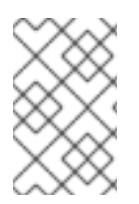

# 注記

OpenShift Container Platform クラスターノードについて、iDRAC コンソールで AutoAttach が有効にされていることを確認します。メニューパスは Configuration → Virtual Media → Attach Mode → AutoAttach です。

以下の例は、**install-config.yaml** ファイル内の **disableCertificateVerification: True** 設定パラメーター を使用する Redfish 設定を示しています。

platform: baremetal: hosts: - name: openshift-master-0 role: master bmc: address: idrac-virtualmedia://<out-of-band-ip>/redfish/v1/Systems/System.Embedded.1 username: <user> password: <password> disableCertificateVerification: True

## iDRAC の Redfish ネットワークブート

Redfish を有効にするには、**redfish://** または **redfish+http://** を使用してトランスポート層セキュリ ティー (TLS) を無効にします。インストーラーには、ホスト名または IP アドレスとシステム ID へのパ スの両方が必要です。以下の例は、**install-config.yaml** ファイル内の Redfish 設定を示しています。

platform: baremetal: hosts: - name: openshift-master-0 role: master bmc: address: redfish://<out-of-band-ip>/redfish/v1/Systems/System.Embedded.1 username: <user> password: <password>

アウトバウンド管理のアドレスについて認証局の証明書を使用することが推奨されますが、自己署名証 明書を使用する場合には、**bmc** 設定に **disableCertificateVerification: True** を含める必要がありま す。以下の例は、**install-config.yaml** ファイル内の **disableCertificateVerification: True** 設定パラメー ターを使用する Redfish 設定を示しています。

platform: baremetal: hosts: - name: openshift-master-0 role: master bmc: address: redfish://<out-of-band-ip>/redfish/v1/Systems/System.Embedded.1 username: <user> password: <password> disableCertificateVerification: True

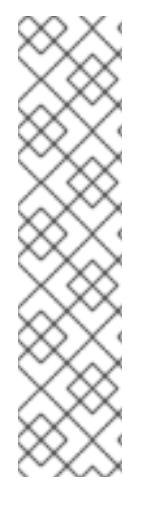

# 注記

ファームウェアバージョン **04.40.00.00** を使用する Dell iDRAC 9 と、ベアメタルデプロ イメントで installer-provisioned installation 用の **5.xx** シリーズを含むすべてのリリース には既知の問題があります。Virtual Console プラグインは、HTML5 の拡張バージョンで ある eHTML5 にデフォルト設定されているため、InsertVirtualMedia ワークフローで問 題が発生します。この問題を回避するには、HTML5 を使用するようにプラグインを設定 します。メニューパスは以下の通りです。Configuration → Virtual console → Plug-in  $Type \rightarrow HTML5$ 

OpenShift Container Platform クラスターノードについて、iDRAC コンソールで AutoAttach が有効にされていることを確認します。メニューパスは以下のようになりま す。Configuration → Virtual Media → Attach Mode → AutoAttach

## 14.3.11.6. HPE iLO の BMC アドレス指定

それぞれの **bmc** エントリーの **address** フィールドは、URL スキーム内のコントローラーのタイプや ネットワーク上のその場所を含む、OpenShift Container Platform クラスターノードに接続する URL で す。

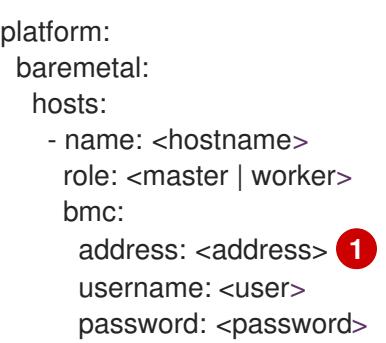

<span id="page-2451-0"></span>**address** 設定はプロトコルを指定します。

HPE integrated Lights Out (iLO) の場合、Red Hat は Redfish 仮想メディア、Redfish ネットワーク ブート、および IPMI をサポートします。

## 表14.10 HPE iLO の BMC アドレス形式

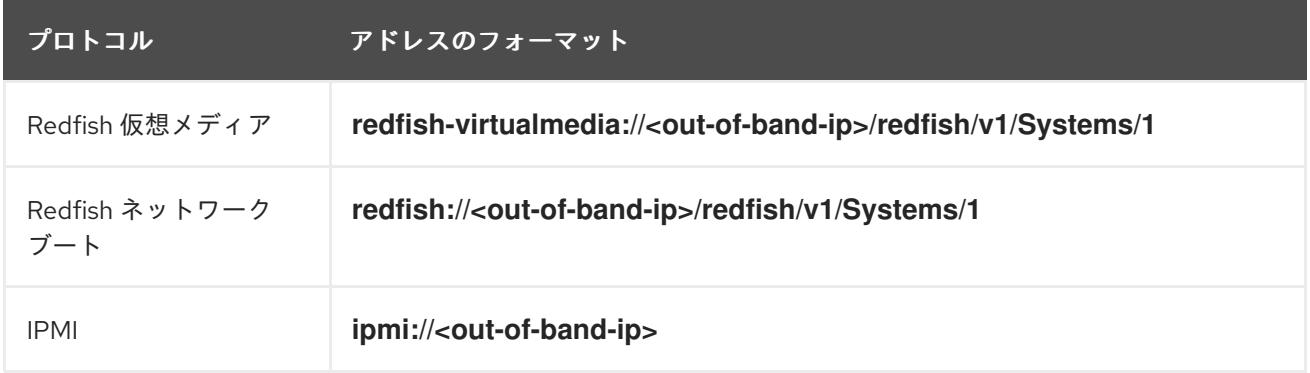

詳細は、以下のセクションを参照してください。

#### HPE iLO の Redfish 仮想メディア

HPE サーバーの Redfish 仮想メディアを有効にするには、**address** 設定で **redfish-virtualmedia://** を使 用します。以下の例は、**install-config.yaml** ファイル内で Redfish 仮想メディアを使用する方法を示し ています。

[1](#page-2451-0)

platform: baremetal: hosts: - name: openshift-master-0 role: master bmc: address: redfish-virtualmedia://<out-of-band-ip>/redfish/v1/Systems/1 username: <user> password: <password>

アウトバウンド管理のアドレスについて認証局の証明書を使用することが推奨されますが、自己署名証 明書を使用する場合には、**bmc** 設定に **disableCertificateVerification: True** を含める必要がありま す。以下の例は、**install-config.yaml** ファイル内の **disableCertificateVerification: True** 設定パラメー ターを使用する Redfish 設定を示しています。

```
platform:
 baremetal:
  hosts:
   - name: openshift-master-0
     role: master
     bmc:
      address: redfish-virtualmedia://<out-of-band-ip>/redfish/v1/Systems/1
      username: <user>
      password: <password>
      disableCertificateVerification: True
```
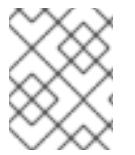

# 注記

Ironic は、仮想メディアで iLO4 をサポートしないので、Redfish 仮想メディアは、iLO4 を実行する第 9 世代のシステムではサポートされません。

## HPE iLO の Redfish ネットワークブート

Redfish を有効にするには、**redfish://** または **redfish+http://** を使用して TLS を無効にします。インス トーラーには、ホスト名または IP アドレスとシステム ID へのパスの両方が必要です。以下の例 は、**install-config.yaml** ファイル内の Redfish 設定を示しています。

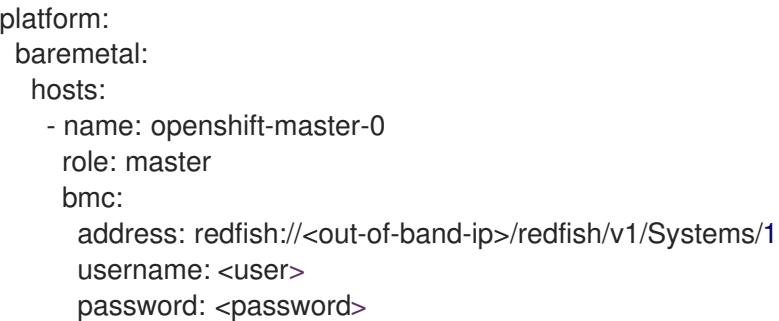

アウトバウンド管理のアドレスについて認証局の証明書を使用することが推奨されますが、自己署名証 明書を使用する場合には、**bmc** 設定に **disableCertificateVerification: True** を含める必要がありま す。以下の例は、**install-config.yaml** ファイル内の **disableCertificateVerification: True** 設定パラメー ターを使用する Redfish 設定を示しています。

platform: baremetal: hosts:

- name: openshift-master-0 role: master bmc: address: redfish://<out-of-band-ip>/redfish/v1/Systems/1 username: <user> password: <password> disableCertificateVerification: True

## 14.3.11.7. Fujitsu iRMC の BMC アドレス指定

```
それぞれの bmc エントリーの address フィールドは、URL スキーム内のコントローラーのタイプや
ネットワーク上のその場所を含む、OpenShift Container Platform クラスターノードに接続する URL で
す。
```
platform: baremetal: hosts: - name: <hostname> role: <master | worker> bmc: address: <address> 1 username: <user> password: <password>

<span id="page-2453-0"></span>[1](#page-2453-0) **address** 設定はプロトコルを指定します。

Fujitsu ハードウェアの場合、Red Hat は、統合 Remote Management Controller (iRMC) および IPMI を サポートします。

## 表14.11 Fujitsu iRMC の BMC アドレス形式

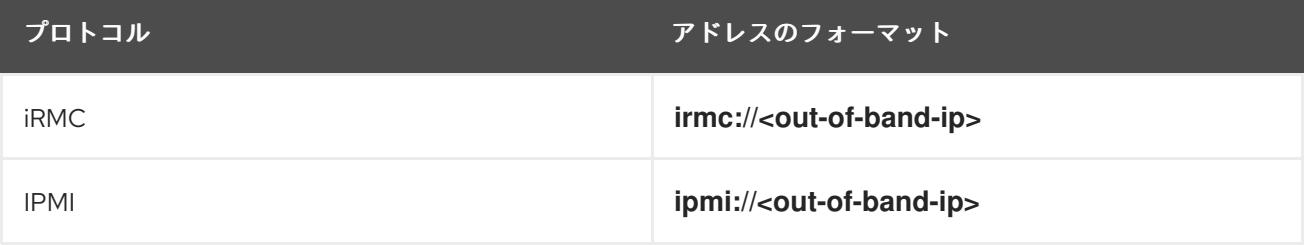

## iRMC

Fujitsu ノードは **irmc://<out-of-band-ip>** を使用し、デフォルトではポート **443** に設定されます。以下 の例は、**install-config.yaml** ファイル内の iRMC 設定を示しています。

```
platform:
 baremetal:
  hosts:
   - name: openshift-master-0
    role: master
    bmc:
      address: irmc://<out-of-band-ip>
      username: <user>
      password: <password>
```
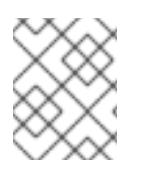

[1](#page-2454-0)

# 注記

現在 Fujitsu は、ベアメタルへの installer-provisioned installation 用に iRMC S5 ファーム ウェアバージョン 3.05P 以降をサポートしています。

## 14.3.11.8. Cisco CIMC の BMC アドレス指定

それぞれの **bmc** エントリーの **address** フィールドは、URL スキーム内のコントローラーのタイプや ネットワーク上のその場所を含む、OpenShift Container Platform クラスターノードに接続する URL で す。

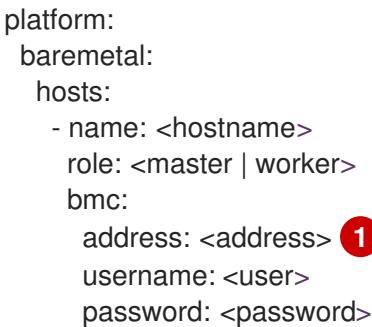

<span id="page-2454-0"></span>**address** 設定はプロトコルを指定します。

Cisco UCS UCSX-210C-M6 ハードウェアの場合、Red Hat は Cisco Integrated Management Controller (CIMC)をサポートします。

## 表14.12 Cisco CIMC の BMC アドレス形式

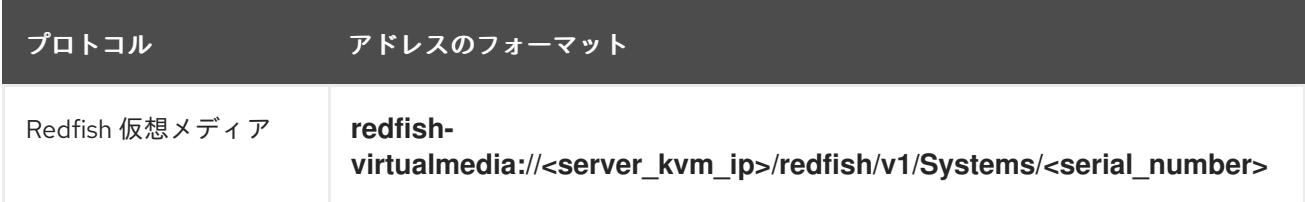

Cisco UCS UCS-210C-M6 ハードウェア用に Redfish 仮想メディアを有効にするには、アドレス 設定で **redfish-virtualmedia://** を使用します。以下の例は、**install-config.yaml** ファイル内で Redfish 仮想メ ディアを使用する方法を示しています。

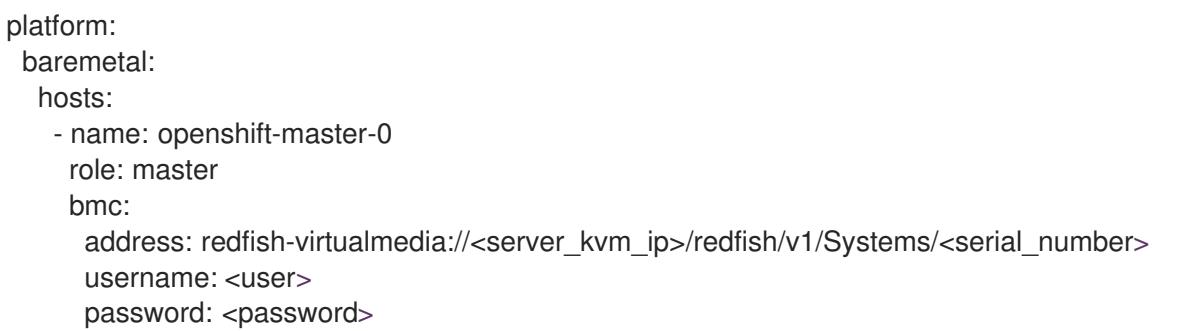

アウトバウンド管理のアドレスについて認証局の証明書を使用することが推奨されますが、自己署名証 明書を使用する場合には、**bmc** 設定に **disableCertificateVerification: True** を含める必要がありま す。以下の例は、**install-config.yaml** ファイル内の **disableCertificateVerification: True** 設定パラメー ターを使用して Redfish 設定を示しています。

platform:

baremetal: hosts: - name: openshift-master-0 role: master bmc: address: redfish-virtualmedia://<server\_kvm\_ip>/redfish/v1/Systems/<serial\_number> username: <user> password: <password> disableCertificateVerification: True

## 14.3.11.9. ルートデバイスのヒント

**rootDeviceHints** パラメーターは、インストーラーが Red Hat Enterprise Linux CoreOS (RHCOS) イ メージを特定のデバイスにプロビジョニングできるようにします。インストーラーは、検出順にデバイ スを検査し、検出された値をヒントの値と比較します。インストーラーは、ヒント値に一致する最初に 検出されたデバイスを使用します。この設定は複数のヒントを組み合わせることができますが、デバイ スは、インストーラーがこれを選択できるようにすべてのヒントに一致する必要があります。

表14.13 サブフィールド

| サブフィールド          | 説明                                                                                                    |
|------------------|----------------------------------------------------------------------------------------------------|
| deviceName       | /dev/vda や/dev/disk/by-path/ などの Linux デバ<br>イス名を含む文字列。ストレージの場所への<br>/dev/disk/by-path/ <device path=""> リンクを使用<br/>することを推奨します。ヒントは、実際の値と完全<br/>に一致する必要があります。</device> |
| hctl             | 0:0:0:0 などの SCSI バスアドレスを含む文字列。ヒ<br>ントは、実際の値と完全に一致する必要がありま<br>す。                                                                                                    |
| model            | ベンダー固有のデバイス識別子を含む文字列。ヒン<br>トは、実際の値のサブ文字列になります。                                                                                                    |
| vendor           | デバイスのベンダーまたは製造元の名前が含まれる<br>文字列。ヒントは、実際の値のサブ文字列になりま<br>す。                                                                                                    |
| serialNumber     | デバイスのシリアル番号を含む文字列。ヒントは、<br>実際の値と完全に一致する必要があります。                                                                                                    |
| minSizeGigabytes | デバイスの最小サイズ (ギガバイト単位) を表す整<br>数。                                                                                                    |
| wwn              | 一意のストレージ ID を含む文字列。ヒントは、実際<br>の値と完全に一致する必要があります。                                                                                                    |
| wwnWithExtension | ベンダー拡張が追加された一意のストレージ ID を含<br>む文字列。ヒントは、実際の値と完全に一致する必<br>要があります。                                                                                                    |

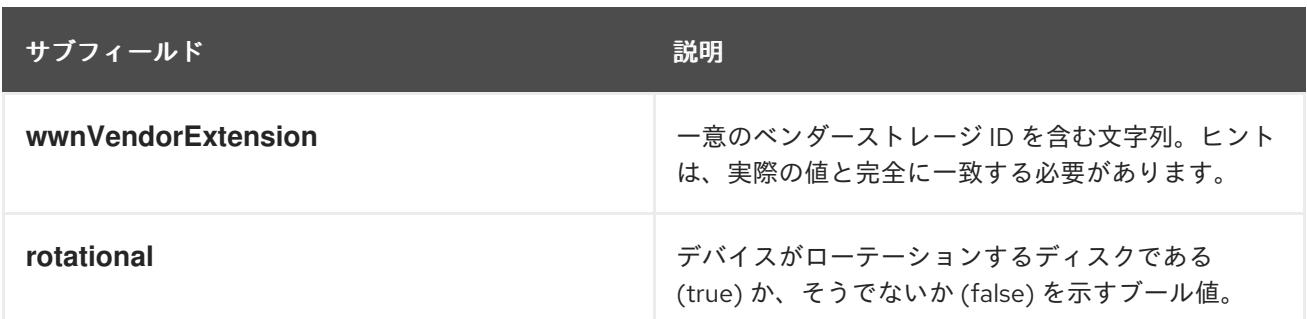

## 使用例

- name: master-0 role: master bmc: address: ipmi://10.10.0.3:6203 username: admin password: redhat bootMACAddress: de:ad:be:ef:00:40 rootDeviceHints: deviceName: "/dev/sda"

## 14.3.11.10. オプション: プロキシー設定の設定

プロキシーを使用して OpenShift Container Platform クラスターをデプロイするには、**installconfig.yaml** ファイルに以下の変更を加えます。

```
apiVersion: v1
baseDomain: <domain>
proxy:
httpProxy: http://USERNAME:PASSWORD@proxy.example.com:PORT
httpsProxy: https://USERNAME:PASSWORD@proxy.example.com:PORT
 noProxy: <WILDCARD_OF_DOMAIN>,<PROVISIONING_NETWORK/CIDR>,
<BMC_ADDRESS_RANGE/CIDR>
```
以下は、値を含む **noProxy** の例です。

noProxy: .example.com,172.22.0.0/24,10.10.0.0/24

プロキシーを有効な状態にして、対応するキー/値のペアでプロキシーの適切な値を設定します。

主な留意事項:

- プロキシーに HTTPS プロキシーがない場合、**httpsProxy** の値を **https://** から **http://** に変更し ます。
- provisioning ネットワークを使用する場合、これを **noProxy** 設定に含めます。そうしない場 合、インストーラーは失敗します。
- プロビジョナーノード内の環境変数としてすべてのプロキシー設定を設定します。たとえ ば、**HTTP\_PROXY**、**HTTPS\_PROXY**、および **NO\_PROXY** が含まれます。

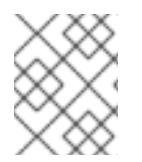

注記

IPv6 でプロビジョニングする場合、**noProxy** 設定で CIDR アドレスブロックを定義する ことはできません。各アドレスを個別に定義する必要があります。

## 14.3.11.11. オプション: プロビジョニングネットワークを使用しないデプロイ

**provisioning** ネットワークなしに OpenShift Container Platform をデプロイするには、 **installconfig.yaml** ファイルに以下の変更を加えます。

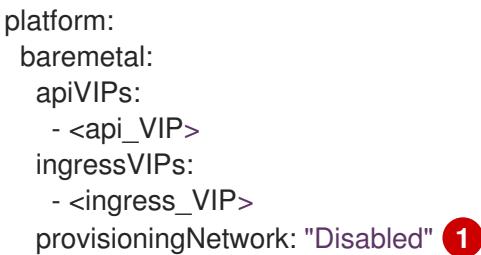

**provisioningNetwork** 設定を追加して、必要な場合はこれを **Disabled** に設定します。

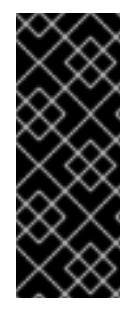

[1](#page-2457-0)

<span id="page-2457-0"></span>重要

PXE ブートには **provisioning** ネットワークが必要です。**provisioning** ネットワークな しでデプロイする場合、**redfish-virtualmedia** や **idrac-virtualmedia** などの仮想メディ ア BMC アドレス指定オプションを使用する必要があります。詳細は、「HPE iLO の BMC アドレス指定」セクションの「HPE iLO の Redfish 仮想メディア」、または「Dell iDRAC の BMC アドレス指定」セクションの「Dell iDRAC の Redfish 仮想メディア」を 参照してください。

## 14.3.11.12. オプション: デュアルスタックネットワークを使用したデプロイ

OpenShift Container Platform クラスターのデュアルスタックネットワークでは、クラスターノードの IPv4 および IPv6 アドレスエンドポイントを設定できます。クラスターノードの IPv4 および IPv6 アド レスエンドポイントを設定するには、**install-config.yaml** ファイルで

**machineNetwork**、**clusterNetwork**、および **serviceNetwork** 設定を編集します。それぞれの設定に は、それぞれ 2 つの CIDR エントリーが必要です。プライマリーアドレスファミリーとして IPv4 ファ ミリーを持つクラスターの場合は、最初に IPv4 設定を指定します。プライマリーアドレスファミリー として IPv6 ファミリーを持つクラスターの場合は、最初に IPv6 設定を指定します。

machineNetwork: - cidr: {{ extcidrnet }} - cidr: {{ extcidrnet6 }} clusterNetwork: - cidr: 10.128.0.0/14 hostPrefix: 23 - cidr: fd02::/48 hostPrefix: 64 serviceNetwork: - 172.30.0.0/16 - fd03::/112

## 重要

ベアメタルプラットフォームで、**install-config.yaml** ファイルの **networkConfig** セク ションで NMState 設定を指定した場合は、クラスターをデュアルスタックネットワーク にデプロイできない問題を解決するために、**interfaces.wait-ip: ipv4+ipv6** を NMState YAML ファイルに追加し、あし。

**wait-ip** パラメーターを含む NMState YAML 設定ファイルの例

networkConfig: nmstate: interfaces: - name: <interface\_name> # ... wait-ip: ipv4+ipv6 *# ...*

IPv4 および IPv6 アドレスを使用するアプリケーションのクラスターへのインターフェイスを提供する には、Ingress VIP および API VIP サービスの IPv4 および IPv6 仮想 IP (VIP) アドレスエンドポイント を設定します。IPv4 および IPv6 アドレスエンドポイントを設定するには、**install-config.yaml** ファイ ルで **apiVIPs** および **ingressVIPs** 設定を編集します。**apiVIPs** および **ingressVIPs** 設定では、リスト 形式を使用します。リストの順序は、各サービスのプライマリーおよびセカンダリー VIP アドレスを示 しています。

platform: baremetal: apiVIPs: - <api\_ipv4> - <api\_ipv6> ingressVIPs: - <wildcard\_ipv4> - <wildcard\_ipv6>

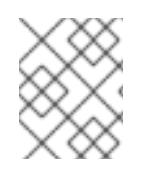

## 注記

デュアルスタックネットワーク設定のクラスターの場合、IPv4 アドレスと IPv6 アドレ スの両方を同じインターフェイスに割り当てる必要があります。

# 14.3.11.13. オプション: ホストネットワークインターフェイスの設定

インストールの前に、**install-config.yaml** ファイルで **networkConfig** 設定を設定し、NMState を使用 してホストネットワークインターフェイスを設定できます。

この機能の最も一般的な使用例は、ベアメタルネットワークで静的 IP アドレスを指定することです が、ストレージネットワークなどの他のネットワークを設定することもできます。この機能は、 VLAN、VXLAN、ブリッジ、ボンド、ルート、MTU、DNS リゾルバー設定など、他の NMState 機能を サポートします。

## 前提条件

- 静的 IP アドレスを持つ各ノードの有効なホスト名で **PTR** DNS レコードを設定する。
- NMState CLI (**nmstate**) をインストールする。

## 手順

1. オプション: インストーラーは NMState YAML 構文をチェックしないため、**installconfig.yaml** ファイルに含める前に **nmstatectl gc** で NMState 構文をテストすることを検討し てください。

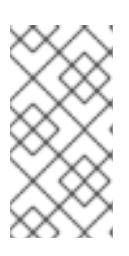

#### 注記

YAML 構文にエラーがあると、ネットワーク設定の適用に失敗する可能性があり ます。さらに、検証済みの YAML 構文を維持すると、デプロイ後に Kubernetes NMState を使用して変更を適用する場合、またはクラスターを拡張する場合に 役立ちます。

a. NMState YAML ファイルを作成します。

<span id="page-2459-1"></span><span id="page-2459-0"></span>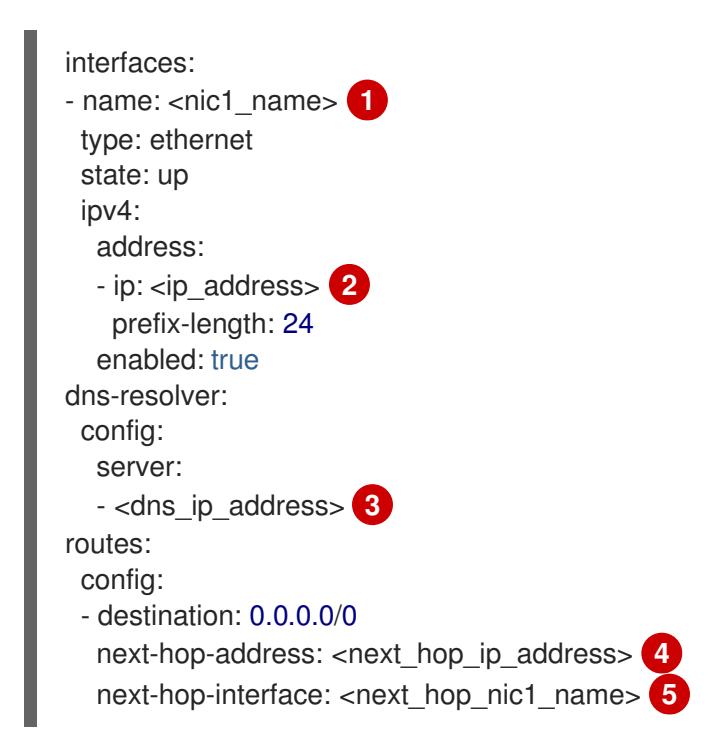

# <span id="page-2459-3"></span><span id="page-2459-2"></span>[1](#page-2459-0) [2](#page-2459-1) [3](#page-2459-2) [4](#page-2459-3) [5](#page-2459-4)

<span id="page-2459-4"></span>**<nic1\_name>**、**<ip\_address>**、**<dns\_ip\_address>**、**<next\_hop\_ip\_address>**、お よび **<next\_hop\_nic1\_name>** を適切な値に置き換えます。

b. 次のコマンドを実行して、設定ファイルをテストします。

\$ nmstatectl gc <nmstate\_yaml\_file>

**<nmstate\_yaml\_file>** を設定ファイル名に置き換えます。

2. **install-config.yaml** ファイル内のホストに NMState 設定を追加して、**networkConfig** 設定を 使用します。

hosts: - name: openshift-master-0 role: master bmc: address: redfish+http://<out\_of\_band\_ip>/redfish/v1/Systems/ username: <user>

<span id="page-2460-2"></span><span id="page-2460-1"></span><span id="page-2460-0"></span>password: <password> disableCertificateVerification: null bootMACAddress: <NIC1\_mac\_address> bootMode: UEFI rootDeviceHints: deviceName: "/dev/sda" networkConfig: **1** interfaces: - name: <nic1\_name> **2** type: ethernet state: up ipv4: address: - ip: <ip\_address> **3** prefix-length: 24 enabled: true dns-resolver: config: server: - <dns ip address> 4 routes: config: - destination: 0.0.0.0/0 next-hop-address: <next\_hop\_ip\_address> **5** next-hop-interface: <next\_hop\_nic1\_name> **6**

<span id="page-2460-4"></span><span id="page-2460-3"></span>NMState YAML 構文を追加して、ホストインターフェイスを設定します。

# [2](#page-2460-1) [3](#page-2460-2) [4](#page-2460-3) [5](#page-2460-4) [6](#page-2460-5)

[1](#page-2460-0)

**<nic1 name>**、 <ip address>、 <dns\_ip\_address>、 <next\_hop\_ip\_address>、および **<next\_hop\_nic1\_name>** を適切な値に置き換えます。

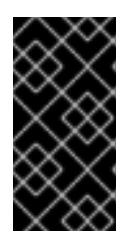

## <span id="page-2460-5"></span>重要

クラスターをデプロイした後、**install-config.yaml** ファイルの **networkConfig** 設定を変更して、ホストネットワークインターフェイスを変更することはできま せん。Kubernetes NMState Operator を使用して、デプロイ後にホストネット ワークインターフェイスに変更を加えます。

# 14.3.11.14. サブネット用のホストネットワークインターフェイスの設定

エッジコンピューティングのシナリオでは、コンピュートノードをエッジの近くに配置することが有益 な場合があります。サブネット内のリモートノードを見つけるために、コントロールプレーンサブネッ トやローカルコンピュートノードに使用したものとは異なるネットワークセグメントまたはサブネット をリモートノードに使用できます。エッジコンピューティングシナリオ用にサブネットを設定すること で、エッジのレイテンシーが短縮され、拡張性が向上します。

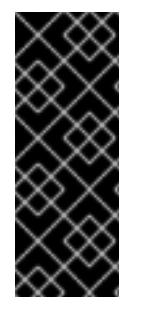

重要

デフォルトのロードバランサー **OpenShiftManagedDefault** を使用してリモートノード を OpenShift Container Platform クラスターに追加する場合は、すべてのコントロール プレーンノードが同じサブネット内で実行されている必要があります。複数のサブネッ トを使用する場合、マニフェストを使用して、コントロールプレーンノード上で実行さ れるように Ingress VIP を設定することもできます。詳細は、「コントロールプレーンで 実行するネットワークコンポーネントの設定」を参照してください。

「サブネット間の通信を確立する」セクションの説明どおりにリモートノードに異なるネットワークセ グメントまたはサブネットを確立した場合、ワーカーが静的 IP アドレス、ボンディング、またはその 他の高度なネットワークを使用している場合は、**machineNetwork** 設定でサブネットを指定する必要が あります。各リモートノードの **networkConfig** パラメーターでノード IP アドレスを設定する場合、静 的 IP アドレスを使用する際に、コントロールプレーンノードを含むサブネットのゲートウェイと DNS サーバーも指定する必要があります。これにより、リモートノードがコントロールプレーンを含むサブ ネットに到達し、コントロールプレーンからネットワークトラフィックを受信できるようになります。

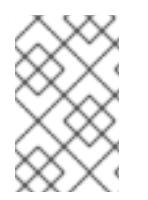

## 注記

複数のサブネットを持つクラスターをデプロイするには、**redfish-virtualmedia** や **idrac-virtualmedia** などの仮想メディアを使用する必要があります。リモートノードが ローカルプロビジョニングネットワークにアクセスできないためです。

## 手順

1. 静的 IP アドレスを使用する場合は、**install-config.yaml** ファイルの **machineNetwork** にサブ ネットを追加します。

networking: machineNetwork: - cidr: 10.0.0.0/24 - cidr: 192.168.0.0/24 networkType: OVNKubernetes

2. 静的 IP アドレスまたはボンディングなどの高度なネットワークを使用する場合は、NMState 構文を使用して、各エッジコンピュートノードの **networkConfig** パラメーターにゲートウェイ と DNS 設定を追加します。

<span id="page-2461-3"></span><span id="page-2461-2"></span><span id="page-2461-1"></span><span id="page-2461-0"></span>networkConfig: interfaces: - name: <interface\_name> **1** type: ethernet state: up ipv4: enabled: true dhcp: false address: - ip: <node\_ip> **2** prefix-length: 24 gateway: <gateway\_ip> **3** dns-resolver: config: server: - <dns\_ip> **4**

[1](#page-2461-0) **<interface\_name>** をインターフェイス名に置き換えます。

- [2](#page-2461-1) **<node\_ip>** をノードの IP アドレスに置き換えます。
- $\left| \mathbf{3} \right|$  $\left| \mathbf{3} \right|$  $\left| \mathbf{3} \right|$ **<gateway\_ip>** をゲートウェイの IP アドレスに置き換えます。
- [4](#page-2461-3) **<dns\_ip>** を DNS サーバーの IP アドレスに置き換えます。

## 14.3.11.15. オプション: デュアルスタックネットワーク内の SLAAC のアドレス生成モードを設 定する

Stateless Address AutoConfiguration (SLAAC) を使用するデュアルスタッククラスターの場合 は、**ipv6.addr-gen-mode** ネットワーク設定のグローバル値を指定する必要があります。NMState を使 用してこの値を設定し、RAM ディスクとクラスター設定ファイルを設定できます。これらの場所で一 貫した **ipv6.addr-gen-mode** を設定しないと、クラスター内の CSR リソースと **BareMetalHost** リソー ス間で IPv6 アドレスの不一致が発生する可能性があります。

#### 前提条件

NMState CLI (**nmstate**) をインストールする。

#### 手順

- 1. オプション: インストールプログラムは NMState YAML 構文をチェックしないため、**installconfig.yaml** ファイルに含める前に **nmstatectl gc** コマンドを使用して NMState YAML 構文を テストすることを検討してください。
	- a. NMState YAML ファイルを作成します。

interfaces: - name: eth0 ipv6: addr-gen-mode: <address\_mode> 1

- <span id="page-2462-0"></span>**<address\_mode>** を、クラスター内の IPv6 アドレスに必要なアドレス生成モードの タイプに置き換えます。有効な値は、**eui64**、**stable-privacy**、または **random** です。
- b. 次のコマンドを実行して、設定ファイルをテストします。

\$ nmstatectl gc <nmstate\_yaml\_file> **1**

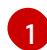

[1](#page-2462-0)

<span id="page-2462-1"></span>**<nmstate\_yaml\_file>** を、テスト設定ファイルの名前に置き換えます。

2. NMState 設定を、install-config.yaml ファイル内の **hosts.networkConfig** セクションに追加し ます。

hosts: - name: openshift-master-0 role: master bmc: address: redfish+http://<out\_of\_band\_ip>/redfish/v1/Systems/ username: <user>

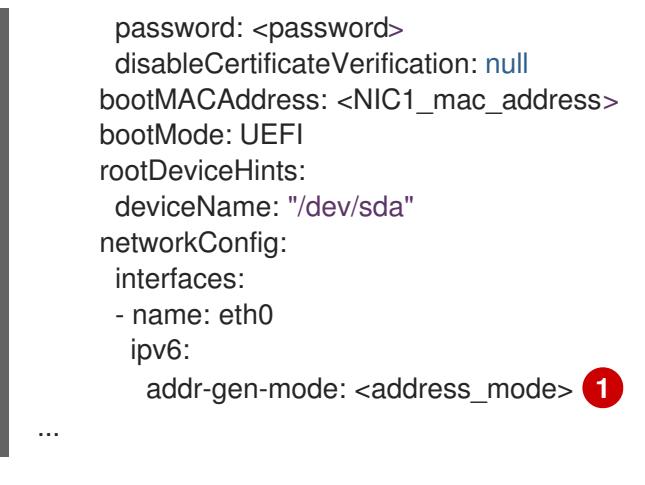

<span id="page-2463-0"></span>[1](#page-2463-0) **<address\_mode>** を、クラスター内の IPv6 アドレスに必要なアドレス生成モードのタイ プに置き換えます。有効な値は、**eui64**、**stable-privacy**、または **random** です。

14.3.11.16. オプション: デュアルポート NIC 用のホストネットワークインターフェイスの設定

インストールの前に、**install-config.yaml** ファイルで **networkConfig** 設定を指定し、デュアルポート NIC をサポートするように、NMState を使用してホストネットワークインターフェイスを設定できま す。

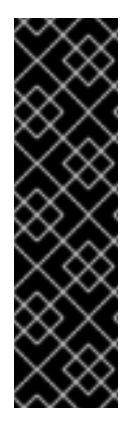

## 重要

SR-IOV デバイスの NIC パーティショニングの有効化に関連する Day 1 操作のサポート は、テクノロジープレビュー機能のみです。テクノロジープレビュー機能は、Red Hat 製品のサービスレベルアグリーメント (SLA) の対象外であり、機能的に完全ではないこ とがあります。Red Hat は、実稼働環境でこれらを使用することを推奨していません。 テクノロジープレビューの機能は、最新の製品機能をいち早く提供して、開発段階で機 能のテストを行いフィードバックを提供していただくことを目的としています。

Red Hat [のテクノロジープレビュー機能のサポート範囲に関する詳細は、テクノロジー](https://access.redhat.com/support/offerings/techpreview/) プレビュー機能のサポート範囲 を参照してください。

OpenShift Virtualization は以下のボンドモードのみをサポートします。

- mode=1 active-backup
- mode=2 balance-xor
- mode=4 802.3ad

#### 前提条件

- 静的 IP アドレスを持つ各ノードの有効なホスト名で **PTR** DNS レコードを設定する。
- NMState CLI (**nmstate**) をインストールする。

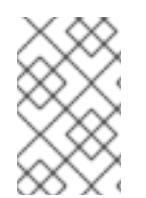

## 注記

YAML 構文にエラーがあると、ネットワーク設定の適用に失敗する可能性があります。 YAML 構文を検証して管理することは、デプロイ後に Kubernetes NMState を使用して 変更を適用するときや、クラスターを拡張するときに役立ちます。

#### 手順

1. **install-config.yaml** ファイル内のホストの **networkConfig** フィールドに NMState 設定を追加 します。

```
hosts:
 - name: worker-0
  role: worker
  bmc:
   address: redfish+http://<out_of_band_ip>/redfish/v1/Systems/
   username: <user>
   password: <password>
   disableCertificateVerification: false
  bootMACAddress: <NIC1_mac_address>
  bootMode: UEFI
  networkConfig: 1
   interfaces: 2
    - name: eno1 3
     type: ethernet 4
     state: up
     mac-address: 0c:42:a1:55:f3:06
     ipv4:
      enabled: true
      dhcp: false 5
     ethernet:
      sr-iov:
        total-vfs: 2 6
     ipv6:
      enabled: false
      dhcp: false
    - name: sriov:eno1:0
     type: ethernet
     state: up 7
     ipv4:
      enabled: false 8
     ipv6:
      enabled: false
    - name: sriov:eno1:1
     type: ethernet
     state: down
    - name: eno2
     type: ethernet
     state: up
     mac-address: 0c:42:a1:55:f3:07
     ipv4:
      enabled: true
     ethernet:
      sr-iov:
        total-vfs: 2
     ipv6:
      enabled: false
    - name: sriov:eno2:0
     type: ethernet
     state: up
     ipv4:
```
<span id="page-2465-9"></span><span id="page-2465-8"></span><span id="page-2465-7"></span><span id="page-2465-6"></span><span id="page-2465-5"></span><span id="page-2465-4"></span><span id="page-2465-3"></span><span id="page-2465-2"></span><span id="page-2465-1"></span><span id="page-2465-0"></span>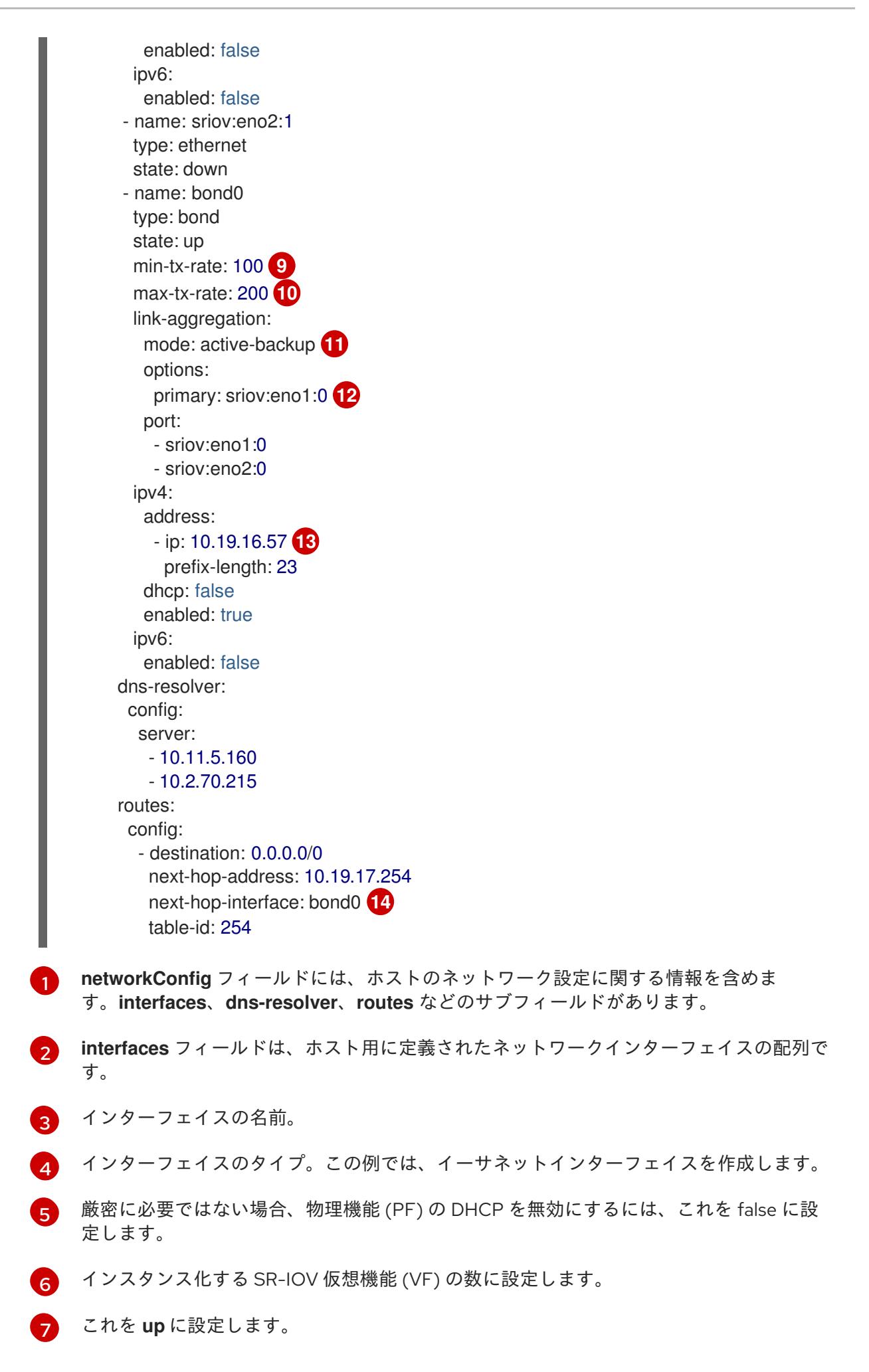

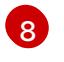

ボンドに接続された VF の IPv4 アドレス指定を無効にするには、これを **false** に設定しま す。

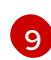

VF の最小伝送速度 (Mbps) を設定します。このサンプル値は、100 Mbps のレートを設定 します。

- この値は、最大伝送レート以下である必要があります。
- Intel NIC は **min-tx-rate** パラメーターをサポートしていません。詳細 は、[BZ#1772847](https://bugzilla.redhat.com/show_bug.cgi?id=1772847) を参照してください。

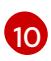

VF の最大伝送速度 (Mbps) を設定します。このサンプル値は、200 Mbps のレートを設定 します。

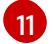

目的のボンディングモードを設定します。

 $\overline{12}$  $\overline{12}$  $\overline{12}$ ボンディングインターフェイスの優先ポートを設定します。ボンディングは、プライマ リーデバイスをボンディングインターフェイスの最初のデバイスとして使用します。ボン ディングは、障害が発生しない限り、プライマリーデバイスインターフェイスを放棄しま せん。この設定が特に役立つのは、ボンディングインターフェイスの NIC の 1 つが高速な ため、大規模な負荷に対応できる場合です。この設定は、ボンディングインターフェイス が active-backup モード (モード 1) および balance-tlb (モード 5) の場合のみに有効です。

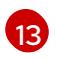

ボンドインターフェイスの静的 IP アドレスを設定します。これはノードの IP アドレスで す。

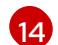

デフォルトルートのゲートウェイとして **bond0** を設定します。

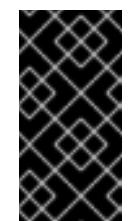

重要

クラスターをデプロイした後は、**install-config.yaml** ファイルの **networkConfig** 設定を変更してホストネットワークインターフェイスを変 更することはできません。Kubernetes NMState Operator を使用して、デ プロイ後にホストネットワークインターフェイスに変更を加えます。

#### 関連情報

● [ネットワークボンディングの設定](https://access.redhat.com/documentation/ja-jp/red_hat_enterprise_linux/9/html/configuring_and_managing_networking/configuring-network-bonding_configuring-and-managing-networking)

#### 14.3.11.17. 複数のクラスターノードの設定

同じ設定で OpenShift Container Platform クラスターノードを同時に設定できます。複数のクラスター ノードを設定すると、各ノードの冗長な情報が **install-config.yaml** ファイルに追加されることを回避で きます。このファイルには、クラスター内の複数のノードに同一の設定を適用するための特定のパラ メーターが含まれています。

コンピュートノードは、コントローラーノードとは別に設定されます。ただし、両方のノードタイプの 設定では、**install-config.yaml** ファイルで強調表示されているパラメーターを使用して、マルチノード 設定を有効にします。次の例に示すように、**networkConfig** パラメーターを **BOND** に設定します。

hosts: - name: ostest-master-0 [...] networkConfig: &BOND

interfaces: - name: bond0 type: bond state: up ipv4: dhcp: true enabled: true link-aggregation: mode: active-backup port: - enp2s0 - enp3s0 - name: ostest-master-1 [...] networkConfig: \*BOND - name: ostest-master-2 [...] networkConfig: \*BOND

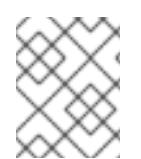

# 注記

複数のクラスターノードの設定は、installer-provisioned infrastructure での初期デプロイ メントでのみ使用できます。

## 14.3.11.18. オプション: マネージドセキュアブートの設定

**redfish**、**redfish-virtualmedia**、**idrac-virtualmedia** などの Redfish BMC アドレス指定を使用して、 installer-provisioned クラスターをデプロイする際に管理対象 Secure Boot を有効にすることができま す。マネージド Secure Boot を有効にするには、**bootMode** 設定を各ノードに追加します。

```
例
```
<span id="page-2467-0"></span>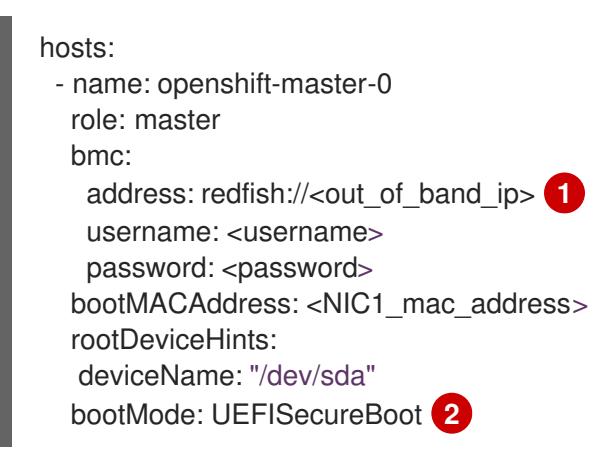

<span id="page-2467-1"></span>[1](#page-2467-0) **bmc.address** 設定は、**redfish**、**redfish-virtualmedia**、または **idrac-virtualmedia** をプロトコル として使用することを確認します。詳細は、「HPE iLO の BMC アドレス指定」または「Dell iDRAC の BMC アドレス指定」を参照してください。

 $\mathcal{L}$ **bootMode** 設定は、デフォルトで **UEFI** となります。これを **UEFISecureBoot** に変更して、マ ネージド Secure Boot を有効にします。

# 注記

ノードがマネージド Secure Boot をサポートできるようにするには、「前提条件」の 「ノードの設定」を参照してください。ノードがマネージド Secure Boot に対応してい ない場合には、「ノードの設定」セクションの「手動での Secure Boot のノードの設 定」を参照してください。Secure Boot を手動で設定するには、Redfish 仮想メディアが 必要です。

# 注記

IPMI は Secure Boot 管理機能を提供しないため、Red Hat では IPMI による Secure Boot のサポートはありません。

14.3.12. マニフェスト設定ファイル

## 14.3.12.1. OpenShift Container Platform マニフェストの作成

1. OpenShift Container Platform マニフェストを作成します。

\$ ./openshift-baremetal-install --dir ~/clusterconfigs create manifests

INFO Consuming Install Config from target directory WARNING Making control-plane schedulable by setting MastersSchedulable to true for Scheduler cluster settings WARNING Discarding the OpenShift Manifest that was provided in the target directory because its dependencies are dirty and it needs to be regenerated

## 14.3.12.2. オプション: 非接続クラスターの NTP 設定

OpenShift Container Platform は、クラスターノードに **chrony** Network Time Protocol (NTP) サービス をインストールします。

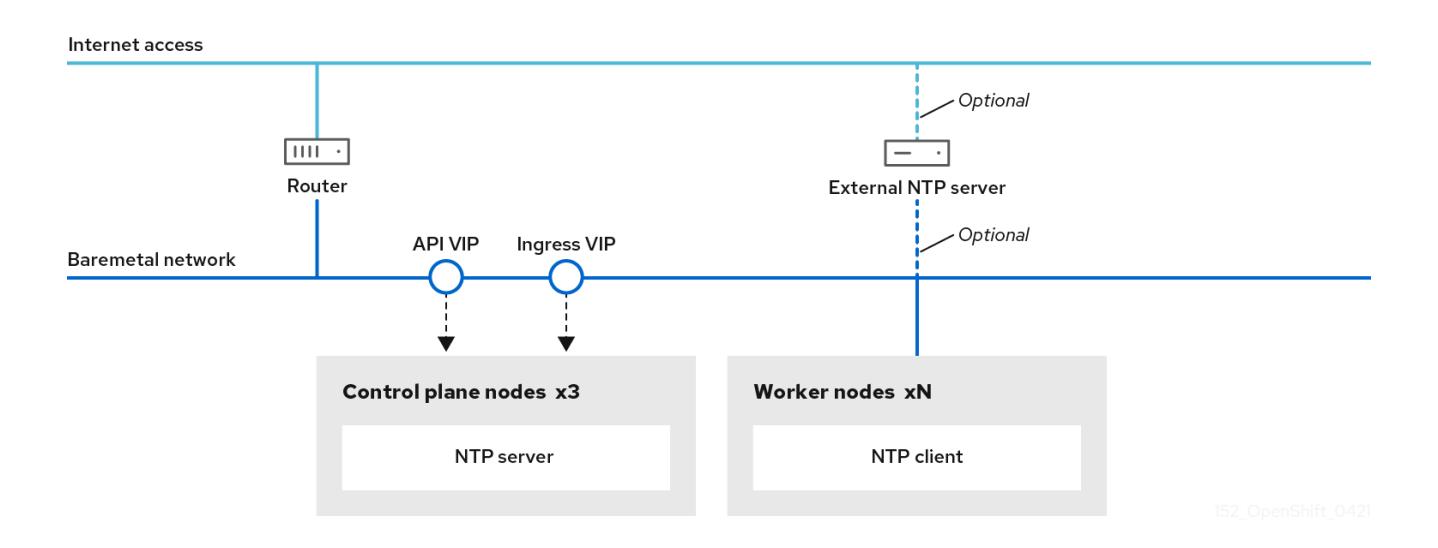

OpenShift Container Platform のノードは、適切に実行するために日付と時刻が一致している必要があ ります。コンピュートノードがコントロールプレーンノード上の NTP サーバーから日付と時刻を取得 すると、ルーティング可能なネットワークに接続していないために上位層の NTP サーバーにアクセス できないクラスターのインストールと操作が可能になります。

手順

#### 十四点

1. 次のコマンドを使用して、インストールホストに Butane をインストールします。

\$ sudo dnf -y install butane

2. コントロールプレーンノードの **chrony.conf** ファイルのコンテンツを含む Butane 設定 ( **99 master-chrony-conf-override.bu**) を作成します。

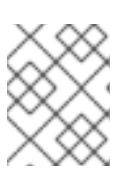

注記

Butane の詳細は、「Butane を使用したマシン設定の作成」を参照してくださ い。

## Butane 設定例

```
variant: openshift
version: 4.16.0
metadata:
 name: 99-master-chrony-conf-override
 labels:
  machineconfiguration.openshift.io/role: master
storage:
 files:
  - path: /etc/chrony.conf
   mode: 0644
   overwrite: true
   contents:
    inline: |
      # Use public servers from the pool.ntp.org project.
      # Please consider joining the pool (https://www.pool.ntp.org/join.html).
      # The Machine Config Operator manages this file
      server openshift-master-0.<cluster-name>.<domain> iburst
      server openshift-master-1.<cluster-name>.<domain> iburst
      server openshift-master-2.<cluster-name>.<domain> iburst
      stratumweight 0
      driftfile /var/lib/chrony/drift
      rtcsync
      makestep 10 3
      bindcmdaddress 127.0.0.1
      bindcmdaddress ::1
      keyfile /etc/chrony.keys
      commandkey 1
      generatecommandkey
      noclientlog
      logchange 0.5
      logdir /var/log/chrony
      # Configure the control plane nodes to serve as local NTP servers
      # for all compute nodes, even if they are not in sync with an
      # upstream NTP server.
      # Allow NTP client access from the local network.
```
#### allow all

# Serve time even if not synchronized to a time source. local stratum 3 orphan

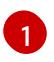

**<cluster-name>** はクラスターの名前に置き換え、**<domain>** は完全修飾ドメイン名に置 き換える必要があります。

3. Butane を使用して、コントロールプレーンノードに配信される設定が含まれる **MachineConfig** オブジェクトファイル (**99-master-chrony-conf-override.yaml**) を生成しま す。

\$ butane 99-master-chrony-conf-override.bu -o 99-master-chrony-conf-override.yaml

4. コントロールプレーンノード上の NTP サーバーを参照するコンピュートノードの **chrony.conf** ファイルの内容を含む Butane 設定 **99-worker-chrony-conf-override.bu** を作成します。

# Butane 設定例

<span id="page-2470-0"></span>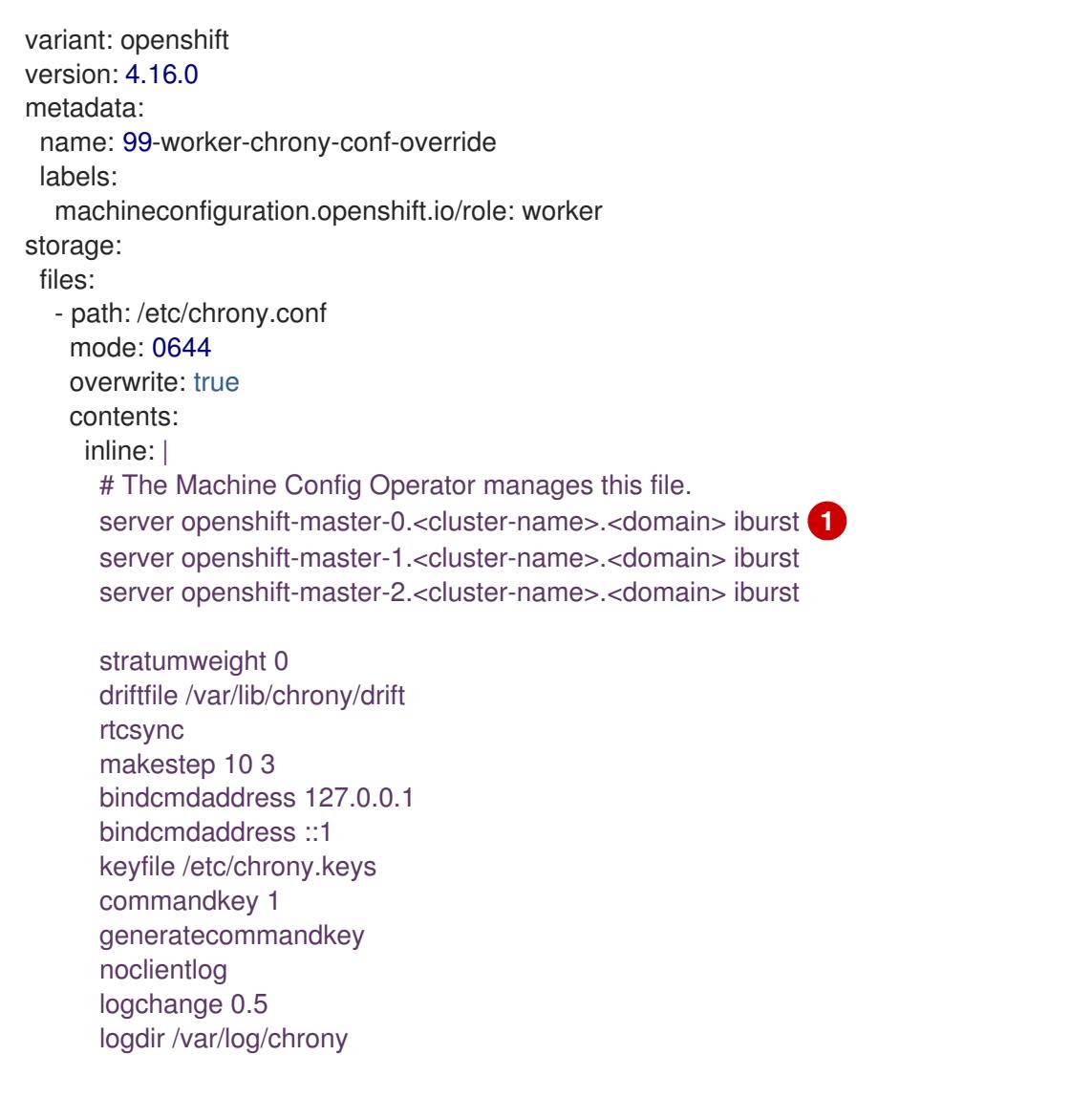

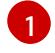

**<cluster-name>** はクラスターの名前に置き換え、**<domain>** は完全修飾ドメイン名に置 き換える必要があります。

**J. Dutane を使用して、フーカーフードに配信される政定が含まれる MachineConing** オフノエフ トファイル (**99-worker-chrony-conf-override.yaml**) を生成します。

\$ butane 99-worker-chrony-conf-override.bu -o 99-worker-chrony-conf-override.yaml

## 14.3.12.3. コントロールプレーンで実行されるネットワークコンポーネントの設定

ネットワークコンポーネントは、コントロールプレーンノードでのみ実行するように設定できます。デ フォルトで、OpenShift Container Platform はマシン設定プールの任意のノードが **ingressVIP** 仮想 IP アドレスをホストできるようにします。ただし、環境によっては、コントロールプレーンノードとは別 のサブネットにコンピュートノードがデプロイされるため、コントロールプレーンノードで実行するた めに **ingressVIP** 仮想 IP アドレスを設定する必要があります。

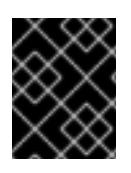

#### 重要

リモートノードを別々のサブネットにデプロイする場合は、コントロールプレーンノー ド専用に **ingressVIP** 仮想 IP アドレスを配置する必要があります。

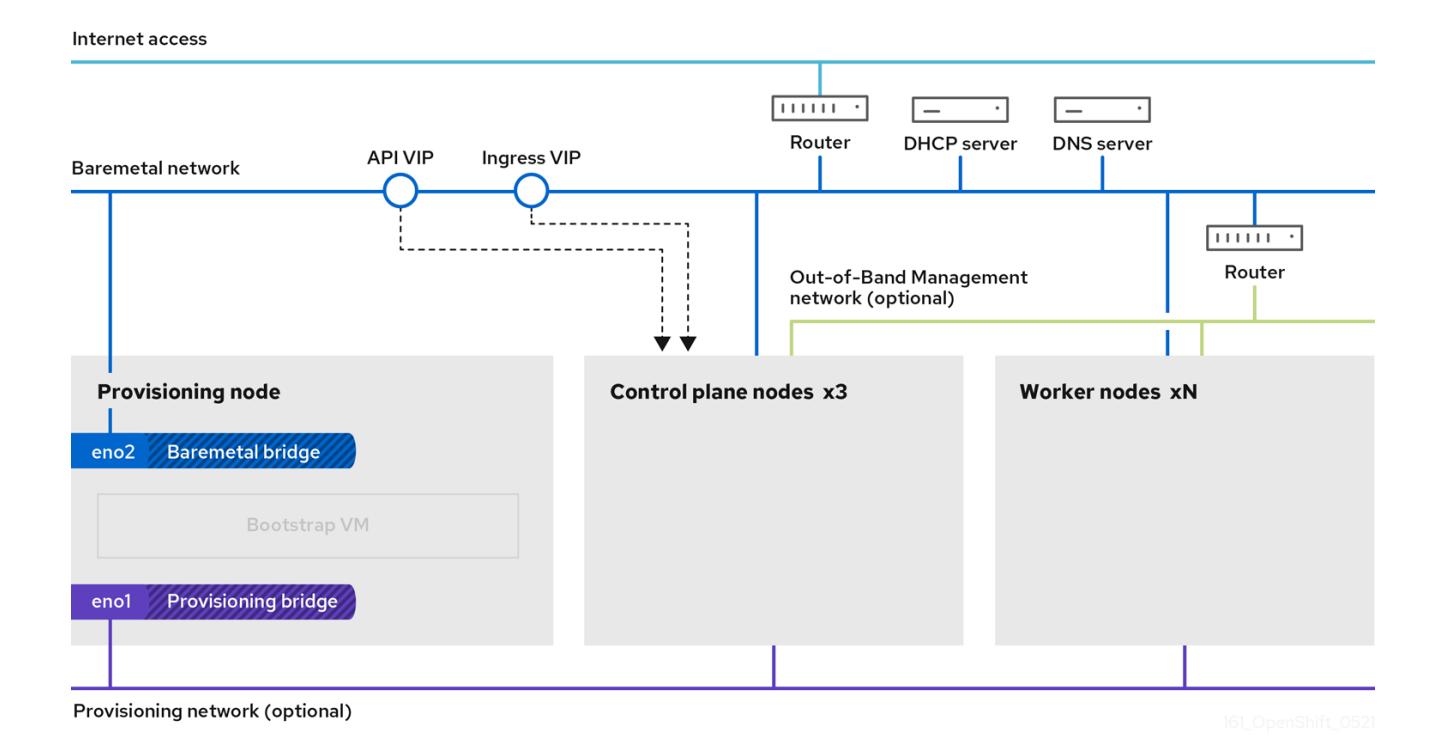

## 手順

1. **install-config.yaml** ファイルを保存するディレクトリーに移動します。

\$ cd ~/clusterconfigs

2. **manifests** サブディレクトリーに切り替えます。

\$ cd manifests

3. **cluster-network-avoid-workers-99-config.yaml** という名前のファイルを作成します。

\$ touch cluster-network-avoid-workers-99-config.yaml

4. エディターで **cluster-network-avoid-workers-99-config.yaml** ファイルを開き、Operator 設 定を記述するカスタムリソース (CR) を入力します。

```
apiVersion: machineconfiguration.openshift.io/v1
kind: MachineConfig
metadata:
 name: 50-worker-fix-ipi-rwn
 labels:
  machineconfiguration.openshift.io/role: worker
spec:
 config:
  ignition:
   version: 3.2.0
  storage:
   files:
     - path: /etc/kubernetes/manifests/keepalived.yaml
      mode: 0644
      contents:
       source: data:,
```
このマニフェストは、**ingressVIP** 仮想 IP アドレスをコントロールプレーンノードに配置しま す。また、このマニフェストは、コントロールプレーンノードにのみ以下のプロセスをデプロ イします。

- **openshift-ingress-operator**
- **keepalived**
- 5. **cluster-network-avoid-workers-99-config.yaml** ファイルを保存します。
- 6. **manifests/cluster-ingress-default-ingresscontroller.yaml** ファイルを作成します。

```
apiVersion: operator.openshift.io/v1
kind: IngressController
metadata:
 name: default
 namespace: openshift-ingress-operator
spec:
 nodePlacement:
  nodeSelector:
   matchLabels:
     node-role.kubernetes.io/master: ""
```
- 7. **manifests** ディレクトリーのバックアップの作成を検討してください。インストーラーは、ク ラスターの作成時に **manifests/** ディレクトリーを削除します。
- 8. **cluster-scheduler-02-config.yml** マニフェストを変更し、**mastersSchedulable** フィールドを **true** に設定して、コントロールプレーンノードをスケジュール対象にします。デフォルトで は、コントロールプレーンノードはスケジュール対象ではありません。以下に例を示します。

\$ sed -i "s;mastersSchedulable: false;mastersSchedulable: true;g" clusterconfigs/manifests/cluster-scheduler-02-config.yml

注記

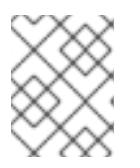

この手順の完了後にコントロールプレーンノードをスケジュールできない場合に は、クラスターのデプロイに失敗します。

#### 14.3.12.4. オプション: コンピュートノードへのルーターのデプロイ

インストール時に、インストールプログラムはルーター Pod をコンピュートノードにデプロイしま す。デフォルトでは、インストールプログラムは 2 つのルーター Pod をインストールします。デプロ イされたクラスターが、OpenShift Container Platform クラスター内のサービスに対して予定される外 部トラフィック負荷を処理するために追加のルーターを必要とする場合、**yaml** ファイルを作成して適 切なルーターレプリカ数を設定できます。

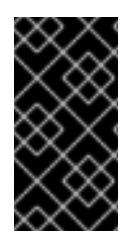

## 重要

コンピュートノードが 1 つだけのクラスターのデプロイはサポートされていません。 ルーターのレプリカを変更すると、1 つのコンピュートノードでデプロイする場合の **degraded** 状態の問題が解決されますが、クラスターで Ingress API の高可用性が失われ るため、実稼働環境には適していません。

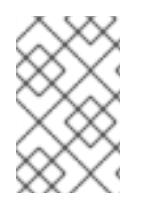

## 注記

デフォルトでは、インストールプログラムは 2 つのルーターをデプロイします。クラス ターにコンピュートノードがない場合、インストールプログラムはデフォルトで 2 つの ルーターをコントロールプレーンノードにデプロイします。

## 手順

1. **router-replicas.yaml** ファイルを作成します。

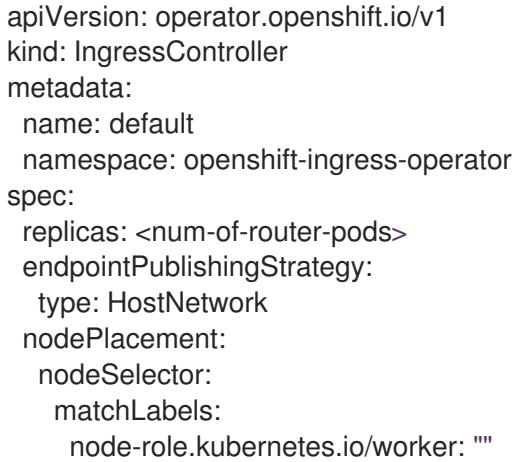

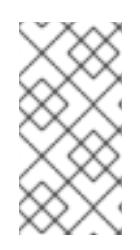

## 注記

**<num-of-router-pods>** を適切な値に置き換えます。1 つのコンピュートノード のみを使用する場合は、**replicas:** を **1** に設定します。3 つ以上のコンピュート ノードを使用する場合は、必要に応じて、**replicas:** をデフォルト値 **2** から増や すことができます。

2. **router-replicas.yaml** ファイルを保存し、これを **clusterconfigs/openshift** ディレクトリーに コピーします。

\$ cp ~/router-replicas.yaml clusterconfigs/openshift/99\_router-replicas.yaml

## 14.3.12.5. オプション: BIOS の設定

次の手順では、インストールプロセス中に BIOS を設定します。

## 手順

- 1. マニフェストを作成します。
- 2. ノードに対応する **BareMetalHost** リソースファイルを変更します。

\$ vim clusterconfigs/openshift/99\_openshift-cluster-api\_hosts-\*.yaml

3. BIOS 設定を **BareMetalHost** リソースの **spec** セクションに追加します。

spec: firmware: simultaneousMultithreadingEnabled: true sriovEnabled: true virtualizationEnabled: true

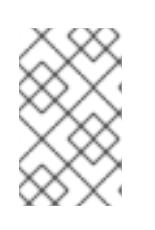

## 注記

Red Hat は 3 つの BIOS 設定をサポートしています。BMC タイプ**irmc**のサー バーのみがサポートされます。他のタイプのサーバーは現在サポートされていま せん。

4. クラスターを作成します。

## 関連情報

● [ベアメタルの設定](https://docs.redhat.com/en/documentation/openshift_container_platform/4.16/html-single/postinstallation_configuration/#post-install-bare-metal-configuration)

## 14.3.12.6. オプション: RAID の設定

次の手順では、インストールプロセス中にベースボード管理コントローラー (BMC) を使用して Redundant Array of Independent Disks (RAID) を構成します。

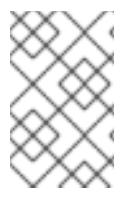

## 注記

ノードにハードウェア RAID を設定する場合は、ノードにサポートされている RAID コン トローラーがあることを確認してください。OpenShift Container Platform 4.16 は、ソフ トウェア RAID をサポートしていません。

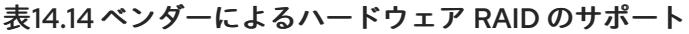

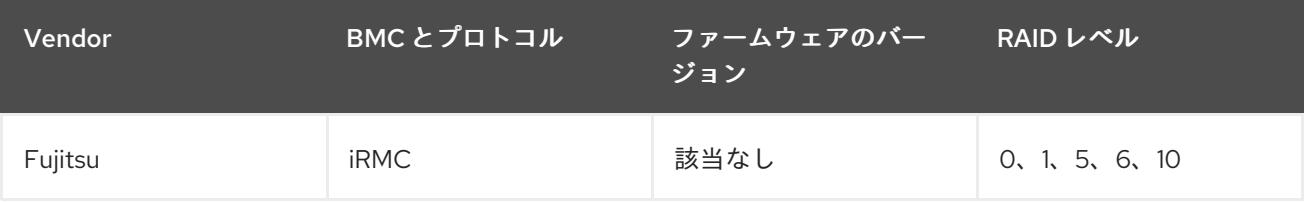

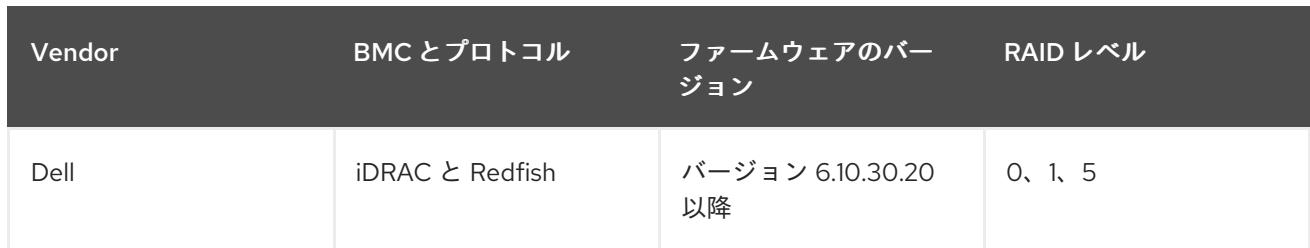

## 手順

- 1. マニフェストを作成します。
- 2. ノードに対応する **BareMetalHost** リソースを変更します。

\$ vim clusterconfigs/openshift/99\_openshift-cluster-api\_hosts-\*.yaml

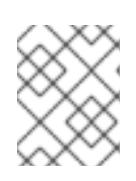

[1](#page-2475-0)

## 注記

OpenShift Container Platform 4.16 はソフトウェア RAID をサポートしていない ため、次の例ではハードウェア RAID 設定を使用します。

a. 特定の RAID 設定を **spec** セクションに追加した場合、これが原因でノードは **preparing** フェーズで元の RAID 設定を削除し、RAID で指定された設定を実行します。以下に例を示 します。

<span id="page-2475-0"></span>spec: raid: hardwareRAIDVolumes: - level: "0" **1** name: "sda" numberOfPhysicalDisks: 1 rotational: true sizeGibibytes: 0

**level**は必須フィールドであり、その他はオプションのフィールドです。

b. **spec** セクションに空の RAID 設定を追加した場合、空の設定が原因で、ノードは **preparing** フェーズで元の RAID 設定を削除しますが、新しい設定は実行しません。以下に 例を示します。

spec: raid: hardwareRAIDVolumes: []

c. **spec** セクションに **raid** フィールドを追加しない場合、元の RAID 設定は削除されず、新し い設定は実行されません。

Machine Config Operator (MCO) によって管理される **MachineConfig** オブジェクトを作成することに

3. クラスターを作成します。

14.3.12.7. オプション: ノード上のストレージの設定

Machine Config Operator (MCO) によって管理される **MachineConfig** オブジェクトを作成することに より、OpenShift Container Platform ノード上のオペレーティングシステムに変更を加えることができ ます。

**MachineConfig** 仕様には、最初の起動時にマシンを設定するための点火設定が含まれています。この 設定オブジェクトを使用して、OpenShift Container Platform マシン上で実行されているファイル、 systemd サービス、およびその他のオペレーティングシステム機能を変更できます。

## 手順

ignition config を使用して、ノード上のストレージを設定します。次の **MachineSet** マニフェストの例 は、プライマリーノード上のデバイスにパーティションを追加する方法を示しています。この例では、 インストール前にマニフェストを適用して、プライマリーノードでサイズが 16 GiB の **recovery** という 名前のパーティションを設定します。

1. **custom-partitions.yaml** ファイルを作成し、パーティションレイアウトを含む **MachineConfig** オブジェクトを含めます。

```
apiVersion: machineconfiguration.openshift.io/v1
kind: MachineConfig
metadata:
 labels:
  machineconfiguration.openshift.io/role: primary
 name: 10_primary_storage_config
spec:
 config:
  ignition:
   version: 3.2.0
  storage:
   disks:
    - device: </dev/xxyN>
      partitions:
       - label: recovery
        startMiB: 32768
        sizeMiB: 16384
   filesystems:
     - device: /dev/disk/by-partlabel/recovery
      label: recovery
      format: xfs
```
2. **custom-partitions.yaml** ファイルを保存して、**clusterconfigs/openshift** ディレクトリーにコ ピーします。

インストールレジストリーのローカルコピーを使用して OpenShift Container Platform クラスターをイ

\$ cp ~/<MachineConfig\_manifest> ~/clusterconfigs/openshift

## 関連情報

- [ベアメタルの設定](https://docs.redhat.com/en/documentation/openshift_container_platform/4.16/html-single/postinstallation_configuration/#post-install-bare-metal-configuration)
- [パーティション命名スキーム](https://access.redhat.com/documentation/ja-jp/red_hat_enterprise_linux/9/html-single/managing_storage_devices/index#partition-naming-scheme_disk-partitions)

14.3.13. 非接続レジストリーの作成

インストールレジストリーのローカルコピーを使用して OpenShift Container Platform クラスターをイ ンストールする必要がある場合があります。これにより、クラスターノードがインターネットにアクセ スできないネットワーク上にあるため、ネットワークの効率が高まる可能性があります。

レジストリーのローカルまたはミラーリングされたコピーには、以下が必要です。

- レジストリーの証明書。これには、自己署名証明書を使用できます。
- システム上のコンテナーが提供する Web サーバー。
- 証明書およびローカルリポジトリーの情報が含まれる更新されたプルシークレット。

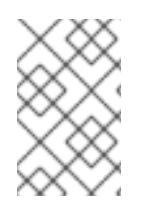

## 注記

レジストリーノードでの非接続レジストリーの作成はオプションです。レジストリー ノードで切断されたレジストリーを作成する必要がある場合は、次のサブセクションを すべて完了する必要があります。

#### 前提条件

● [非接続インストールのイメージのミラーリング](#page-59-0) 用にミラーレジストリーをすでに準備している 場合は、[非接続レジストリーを使用するように](#page-2481-0) install-config.yaml ファイルを変更する へその ままスキップできます。

14.3.13.1. ミラーリングされたレジストリーをホストするためのレジストリーノードの準備

ベアメタルでミラー化されたレジストリーをホストする前に、次の手順を完了する必要があります。

#### 手順

1. レジストリーノードでファイアウォールポートを開きます。

\$ sudo firewall-cmd --add-port=5000/tcp --zone=libvirt --permanent

\$ sudo firewall-cmd --add-port=5000/tcp --zone=public --permanent

\$ sudo firewall-cmd --reload

2. レジストリーノードに必要なパッケージをインストールします。

\$ sudo yum -y install python3 podman httpd httpd-tools jq

3. リポジトリー情報が保持されるディレクトリー構造を作成します。

\$ sudo mkdir -p /opt/registry/{auth,certs,data}

## 14.3.13.2. 切断されたレジストリーの OpenShift Container Platform イメージリポジトリーの ミラーリング

以下の手順を実行して、切断されたレジストリーの OpenShift Container Platform イメージリポジト リーをミラーリングします。

#### 前提条件

- ミラーホストがインターネットにアクセスできる。
- ネットワークが制限された環境で使用するミラーレジストリーを設定し、設定した証明書およ び認証情報にアクセスできる。
- Red Hat OpenShift Cluster Manager [からプルシークレット](https://console.redhat.com/openshift/install/pull-secret) をダウンロードし、ミラーリポジ トリーへの認証を組み込むように変更している。

#### 手順

- 1. OpenShift Container Platform [ダウンロード](https://access.redhat.com/downloads/content/290/) ページを確認し、インストールする必要のある OpenShift Container Platform のバージョンを判別し、[Repository](https://quay.io/repository/openshift-release-dev/ocp-release?tab=tags) Tags ページで対応するタグ を判別します。
- 2. 必要な環境変数を設定します。
	- a. リリースバージョンをエクスポートします。

\$ OCP\_RELEASE=<release\_version>

**<release\_version>** について、インストールする OpenShift Container Platform のバー ジョンに対応するタグを指定します (例: **4.5.4**)。

b. ローカルレジストリー名とホストポートをエクスポートします。

\$ LOCAL\_REGISTRY='<local\_registry\_host\_name>:<local\_registry\_host\_port>'

**<local\_registry\_host\_name>** については、ミラーレジストリーのレジストリードメイン名 を指定し、**<local\_registry\_host\_port>** については、コンテンツの送信に使用するポート を指定します。

c. ローカルリポジトリー名をエクスポートします。

\$ LOCAL\_REPOSITORY='<local\_repository\_name>'

**<local\_repository\_name>** については、**ocp4/openshift4** などのレジストリーに作成する リポジトリーの名前を指定します。

d. ミラーリングするリポジトリーの名前をエクスポートします。

\$ PRODUCT\_REPO='openshift-release-dev'

実稼働環境のリリースの場合には、**openshift-release-dev** を指定する必要があります。

e. パスをレジストリープルシークレットにエクスポートします。

\$ LOCAL\_SECRET\_JSON='<path\_to\_pull\_secret>'

**<path\_to\_pull\_secret>** については、作成したミラーレジストリーのプルシークレットの 絶対パスおよびファイル名を指定します。

f. リリースミラーをエクスポートします。

\$ RELEASE\_NAME="ocp-release"

実稼働環境のリリースについては、**ocp-release** を指定する必要があります。

g. クラスターのアーキテクチャーのタイプをエクスポートします。

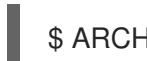

<span id="page-2479-0"></span>\$ ARCHITECTURE=<cluster\_architecture> 1

- **x86\_64**、**aarch64**、**s390x**、または **ppc64le** など、クラスターのアーキテクチャーを 指定します。
- h. ミラーリングされたイメージをホストするためにディレクトリーへのパスをエクスポート します。

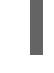

[1](#page-2479-1)

[1](#page-2479-0)

\$ REMOVABLE\_MEDIA\_PATH=<path> 1

<span id="page-2479-1"></span>最初のスラッシュ (/) 文字を含む完全パスを指定します。

- 3. バージョンイメージをミラーレジストリーにミラーリングします。
	- ミラーホストがインターネットにアクセスできない場合は、以下の操作を実行します。
		- i. リムーバブルメディアをインターネットに接続しているシステムに接続します。
		- ii. ミラーリングするイメージおよび設定マニフェストを確認します。

\$ oc adm release mirror -a \${LOCAL\_SECRET\_JSON} \ --from=quay.io/\${PRODUCT\_REPO}/\${RELEASE\_NAME}:\${OCP\_RELEASE}-\${ARCHITECTURE} \ --to=\${LOCAL\_REGISTRY}/\${LOCAL\_REPOSITORY} \ --to-releaseimage=\${LOCAL\_REGISTRY}/\${LOCAL\_REPOSITORY}:\${OCP\_RELEASE}- \${ARCHITECTURE} --dry-run

- iii. 直前のコマンドの出力の **imageContentSources** セクション全体を記録します。ミ ラーの情報はミラーリングされたリポジトリーに一意であり、インストール時に **imageContentSources** セクションを **install-config.yaml** ファイルに追加する必要が あります。
- iv. イメージをリムーバブルメディア上のディレクトリーにミラーリングします。

\$ oc adm release mirror -a \${LOCAL\_SECRET\_JSON} --todir=\${REMOVABLE\_MEDIA\_PATH}/mirror quay.io/\${PRODUCT\_REPO}/\${RELEASE\_NAME}:\${OCP\_RELEASE}- \${ARCHITECTURE}

v. メディアをネットワークが制限された環境に移し、イメージをローカルコンテナーレジ ストリーにアップロードします。

<span id="page-2479-2"></span>\$ oc image mirror -a \${LOCAL\_SECRET\_JSON} --fromdir=\${REMOVABLE\_MEDIA\_PATH}/mirror "file://openshift/release:\${OCP\_RELEASE}\*" \${LOCAL\_REGISTRY}/\${LOCAL\_REPOSITORY} **1**

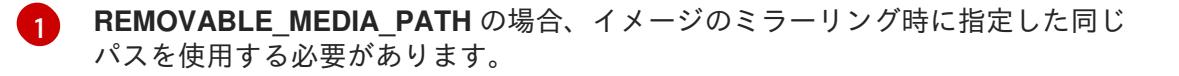

- ローカルコンテナーレジストリーがミラーホストに接続されている場合は、以下の操作を 実行します。
	- i. 以下のコマンドを使用して、リリースイメージをローカルレジストリーに直接プッシュ します。

\$ oc adm release mirror -a \${LOCAL\_SECRET\_JSON} \ --from=quay.io/\${PRODUCT\_REPO}/\${RELEASE\_NAME}:\${OCP\_RELEASE}- \${ARCHITECTURE} \ --to=\${LOCAL\_REGISTRY}/\${LOCAL\_REPOSITORY} \ --to-releaseimage=\${LOCAL\_REGISTRY}/\${LOCAL\_REPOSITORY}:\${OCP\_RELEASE}- \${ARCHITECTURE}

このコマンドは、リリース情報をダイジェストとしてプルします。その出力には、クラ スターのインストール時に必要な **imageContentSources** データが含まれます。

ii. 直前のコマンドの出力の **imageContentSources** セクション全体を記録します。ミ ラーの情報はミラーリングされたリポジトリーに一意であり、インストール時に **imageContentSources** セクションを **install-config.yaml** ファイルに追加する必要が あります。

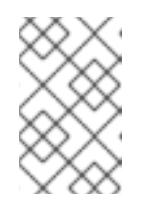

注記

ミラーリングプロセス中にイメージ名に Quay.io のパッチが適用され、 podman イメージにはブートストラップ仮想マシンのレジストリーに Quay.io が表示されます。

- 4. ミラーリングしたコンテンツに基づくインストールプログラムを作成するために、インストー ルプログラムを展開してリリースに固定します。
	- ミラーホストがインターネットにアクセスできない場合は、以下のコマンドを実行しま す。

\$ oc adm release extract -a \${LOCAL\_SECRET\_JSON} --command=openshiftbaremetal-install "\${LOCAL\_REGISTRY}/\${LOCAL\_REPOSITORY}:\${OCP\_RELEASE}"

● ローカルコンテナーレジストリーがミラーホストに接続されている場合は、以下のコマン ドを実行します。

\$ oc adm release extract -a \${LOCAL\_SECRET\_JSON} --command=openshiftbaremetal-install "\${LOCAL\_REGISTRY}/\${LOCAL\_REPOSITORY}:\${OCP\_RELEASE}-\${ARCHITECTURE}"

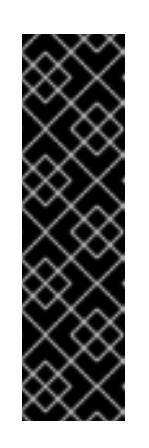

重要

選択した OpenShift Container Platform のバージョンに適したイメージを確 実に使用するために、ミラーリングしたコンテンツからインストールプログ ラムを展開する必要があります。

インターネット接続のあるマシンで、このステップを実行する必要がありま す。

非接続環境を使用している場合には、must-gather の一部として **--image** フ ラグを使用し、ペイロードイメージを参照します。

5. installer-provisioned infrastructure を使用するクラスターの場合は、以下のコマンドを実行し ます。

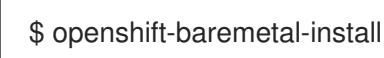

# <span id="page-2481-0"></span>14.3.13.3. 非接続レジストリーを使用するように install-config.yaml ファイルを変更する

プロビジョナーノードでは、**install-config.yaml** ファイルは **pull-secret-update.txt** ファイルから新た に作成された pull-secret を使用する必要があります。**install-config.yaml** ファイルには、非接続レジ ストリーノードの証明書およびレジストリー情報も含まれる必要があります。

## 手順

1. 非接続レジストリーノードの証明書を **install-config.yaml** ファイルに追加します。

\$ echo "additionalTrustBundle: |" >> install-config.yaml

証明書は **"additionalTrustBundle: |"** 行に従い、通常は 2 つのスペースで適切にインデントさ れる必要があります。

\$ sed -e 's/^/ /' /opt/registry/certs/domain.crt >> install-config.yaml

2. レジストリーのミラー情報を **install-config.yaml** ファイルに追加します。

\$ echo "imageContentSources:" >> install-config.yaml

\$ echo "- mirrors:" >> install-config.yaml

\$ echo " - registry.example.com:5000/ocp4/openshift4" >> install-config.yaml

**registry.example.com** をレジストリーの完全修飾ドメイン名に置き換えます。

\$ echo " source: quay.io/openshift-release-dev/ocp-release" >> install-config.yaml

\$ echo "- mirrors:" >> install-config.yaml

\$ echo " - registry.example.com:5000/ocp4/openshift4" >> install-config.yaml

**registry.example.com** をレジストリーの完全修飾ドメイン名に置き換えます。

\$ echo " source: quay.io/openshift-release-dev/ocp-v4.0-art-dev" >> install-config.yaml

## 14.3.14. インストールの検証チェックリスト

❏ OpenShift Container Platform インストーラーが取得されている。

❏ OpenShift Container Platform インストーラーがデプロイメントされている。

❏ **install-config.yaml** の必須パラメーターが設定されている。

❏ **install-config.yaml** の **hosts** パラメーターが設定されている。

❏ **install-config.yaml** の **bmc** パラメーターが設定されている。

❏ **bmc address** フィールドで設定されている値の変換が適用されている。

❏ OpenShift Container Platform マニフェストが作成されている。

❏ (オプション) コンピュートノードにルーターがデプロイされている。

❏ (オプション) 切断されたレジストリーを作成している。

❏ (オプション) 非接続レジストリー設定が使用されている場合にこれを検証する。

# 14.4. クラスターのインストール

14.4.1. 以前のインストールのクリーンアップ

以前にデプロイが失敗した場合は、OpenShift Container Platform を再度デプロイする前に、失敗した 試行のアーティファクトを削除します。

## 手順

1. OpenShift Container Platform クラスターをインストールする前に、次のコマンドを使用し て、すべてのベアメタルノードの電源をオフにします。

\$ ipmitool -I lanplus -U <user> -P <password> -H <management\_server\_ip> power off

2. 次のスクリプトを使用して、以前のデプロイ試行時に残った古いブートストラップリソースを すべて削除します。

```
for i in \{(sub) singled virsh list | tail -n +3 | grep bootstrap | awk \{prime\} print \{(2)\};
do
 sudo virsh destroy $i;
 sudo virsh undefine $i;
 sudo virsh vol-delete $i --pool $i;
 sudo virsh vol-delete $i.ign --pool $i;
 sudo virsh pool-destroy $i;
 sudo virsh pool-undefine $i;
done
```
3. 次のコマンドを使用して、以前のインストールにより生成されたアーティファクトを削除しま す。

\$ cd ; /bin/rm -rf auth/ bootstrap.ign master.ign worker.ign metadata.json \ .openshift\_install.log .openshift\_install\_state.json

4. 次のコマンドを使用して、OpenShift Container Platform マニフェストを再作成します。

\$ ./openshift-baremetal-install --dir ~/clusterconfigs create manifests

# 14.4.2. OpenShift Container Platform インストーラーを使用したクラスターのデプロ イ

OpenShift Container Platform インストーラーを実行します。

\$ ./openshift-baremetal-install --dir ~/clusterconfigs --log-level debug create cluster

## 14.4.3. インストールの進行状況を追跡

デプロイメントプロセスで、**tail** コマンドを install ディレクトリーフォルダーの **.openshift\_install.log** ログファイルに対して実行して、インストールの全体のステータスを確認できます。

\$ tail -f /path/to/install-dir/.openshift\_install.log

## 14.4.4. 静的 IP アドレス設定の検証

クラスターノードの DHCP 予約で無限リースが指定されている場合、インストーラーがノードを正常 にプロビジョニングした後に、dispatcher スクリプトはノードのネットワーク設定をチェックします。 ネットワーク設定に無限 DHCP リースが含まれているとスクリプトが判断すると、DHCP リースの IP アドレスを静的 IP アドレスとして使用して新規接続を作成します。

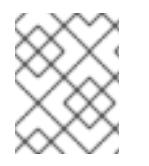

## 注記

dispatcher スクリプトは、クラスター内の他のノードのプロビジョニングの進行中に、 正常にプロビジョニングされたノードで実行される場合があります。

ネットワーク設定が正しく機能していることを確認します。

## 手順

- 1. ノードのネットワークインターフェイス設定を確認してください。
- 2. DHCP サーバーをオフにし、OpenShift Container Platform ノードを再起動して、ネットワー ク設定が適切に機能していることを確認します。

## 14.4.5. 関連情報

● [更新チャネルとリリースについて](https://docs.redhat.com/en/documentation/openshift_container_platform/4.16/html-single/updating_clusters/#understanding-update-channels-releases)

# 14.5. インストールのトラブルシューティング

14.5.1. インストールプログラムワークフローのトラブルシューティング
インストール環境のトラブルシューティングを行う前に、ベアメタルへの installer-provisioned installation の全体的なフローを理解することが重要です。次の図は、環境のトラブルシューティングフ ローをステップごとに示したものです。

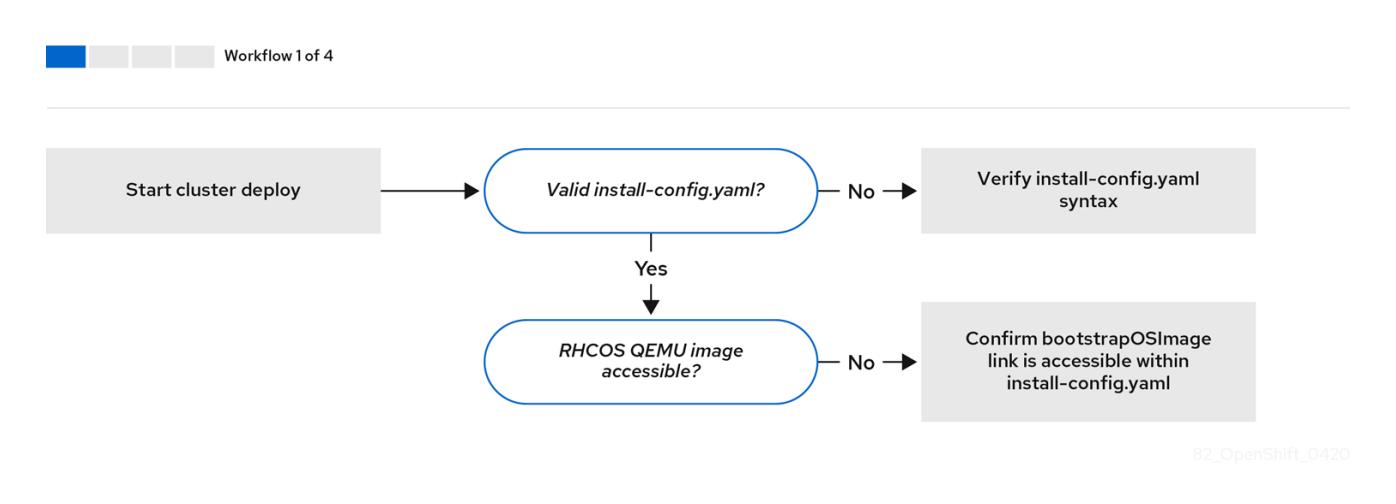

ワークフロー 1/4は、**install-config.yaml** ファイルにエラーがある場合や Red Hat Enterprise Linux CoreOS (RHCOS) イメージにアクセスできない場合のトラブルシューティングのワークフローを説明 しています。トラブルシューティングに関する提案は、**install-config.yaml** [のトラブルシューティング](#page-2486-0) を参照してください。

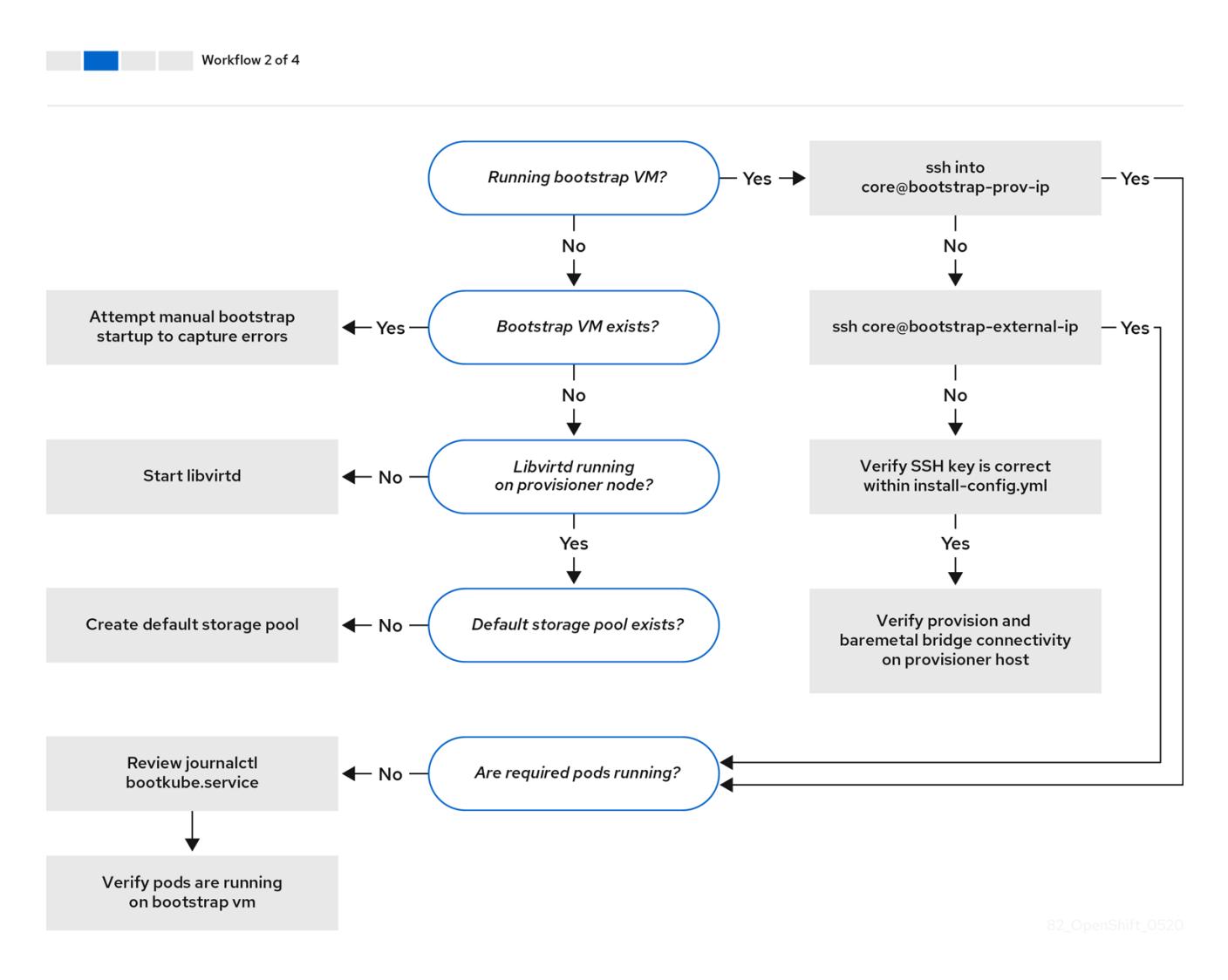

ワークフロー 2/4 [は、ブ](#page-2488-1)[ートストラップ仮想マシンの問題](#page-2488-0)[、クラスターノードを起動できないブートス](#page-2488-1) トラップ仮想マシン、および [ログの検査](#page-2489-0) に関するトラブルシューティングのワークフローを説明して

います。**provisioning** ネットワークなしに OpenShift Container Platform クラスターをインストールす る場合は、このワークフローは適用されません。

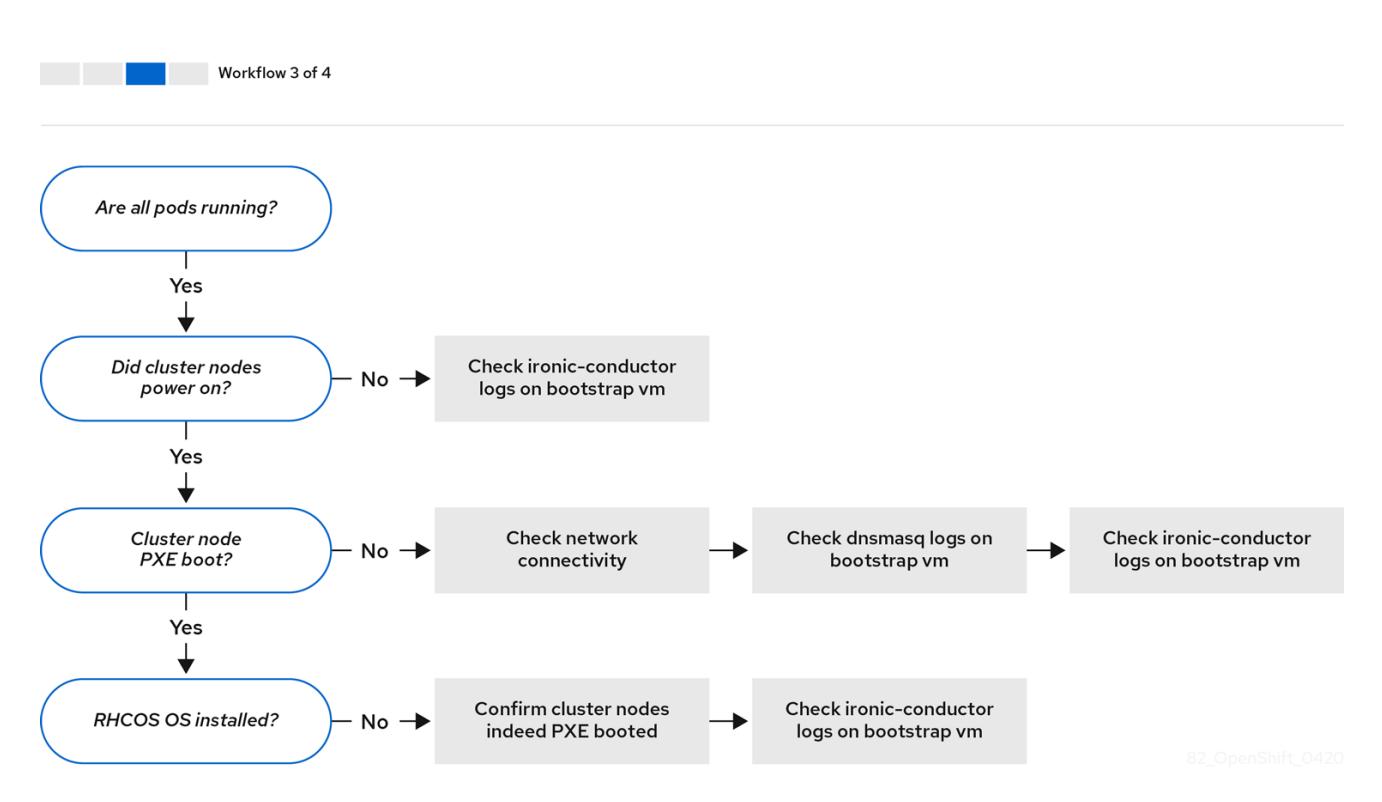

ワークフロー 3/4 は、PXE [ブートしないクラスターノード](#page-2496-0) のトラブルシューティングワークフローを 示しています。Redfish 仮想メディアを使用してインストールする場合、インストールプログラムによ るノードのデプロイに必要な最小ファームウェア要件を各ノードが満たしている必要があります。詳細 は、前提条件セクションの仮想メディアを使用したインストールのファームウェア要件を参照してくだ さい。

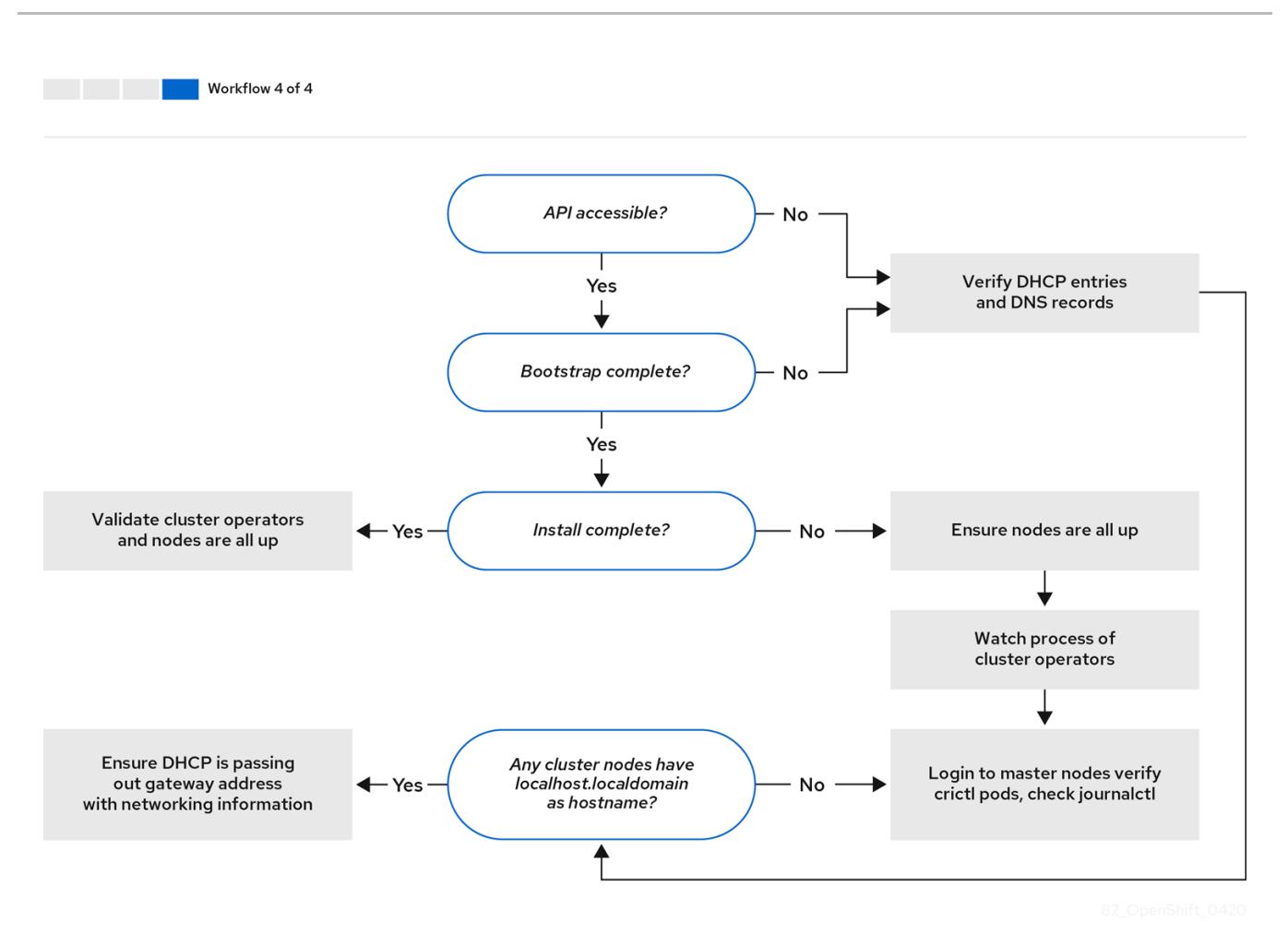

ワークフロー 4/4 は、[アクセスできない](#page-2490-0) API から [検証済みのインストール](#page-2508-0) までのトラブルシューティ ングワークフローを示しています。

<span id="page-2486-0"></span>14.5.2. **install-config.yaml** のトラブルシューティング

**install-config.yaml** 設定ファイルは、OpenShift Container Platform クラスターの一部であるすべての ノードを表します。このファイルには、**apiVersion**、**baseDomain**、**imageContentSources**、および 仮想 IP アドレスのみで構成されるがこれらに制限されない必要なオプションが含まれます。OpenShift Container Platform クラスターのデプロイメントの初期段階でエラーが発生した場合、エラーは **install-config.yaml** 設定ファイルにある可能性があります。

## 手順

- 1. [YAML-tips](https://www.redhat.com/sysadmin/yaml-tips) のガイドラインを使用します。
- 2. [syntax-check](http://www.yamllint.com/) を使用して YAML 構文が正しいことを確認します。
- 3. Red Hat Enterprise Linux CoreOS (RHCOS) QEMU イメージが適切に定義され、**installconfig.yaml** で提供される URL 経由でアクセスできることを確認します。以下に例を示しま す。

\$ curl -s -o /dev/null -I -w "%{http\_code}\n" http://webserver.example.com:8080/rhcos-44.81.202004250133-0-qemu.<architecture>.qcow2.gz? sha256=7d884b46ee54fe87bbc3893bf2aa99af3b2d31f2e19ab5529c60636fbd0f1ce7

出力が **200** の場合、ブートストラップ仮想マシンイメージを保存する Web サーバーからの有 効な応答があります。

\$ sudo virsh list

# 14.5.3. ブートストラップ仮想マシンの問題のトラブルシューティング

OpenShift Container Platform インストールプログラムは、OpenShift Container Platform クラスター ノードのプロビジョニングを処理するブートストラップノードの仮想マシンを起動します。

### 手順

1. インストールプログラムをトリガー後の約 10 分から 15 分後に、**virsh** コマンドを使用してブー トストラップ仮想マシンが機能していることを確認します。

Id Name State -------------------------------------------- 12 openshift-xf6fq-bootstrap running

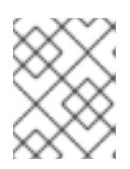

### 注記

ブートストラップ仮想マシンの名前は常にクラスター名で始まり、その後にラン ダムな文字セットが続き、"bootstrap" という単語で終わります。

2. 10 - 15 分経ってもブートストラップ仮想マシンが実行されない場合は、次のコマンドを実行し て、システム上で **libvirtd** が実行されていることを確認します。

\$ systemctl status libvirtd

● libvirtd.service - Virtualization daemon Loaded: loaded (/usr/lib/systemd/system/libvirtd.service; enabled; vendor preset: enabled) Active: active (running) since Tue 2020-03-03 21:21:07 UTC; 3 weeks 5 days ago Docs: man:libvirtd(8) https://libvirt.org Main PID: 9850 (libvirtd) Tasks: 20 (limit: 32768) Memory: 74.8M CGroup: /system.slice/libvirtd.service ├─ 9850 /usr/sbin/libvirtd

ブートストラップ仮想マシンが動作している場合は、これにログインします。

3. **virsh console** コマンドを使用して、ブートストラップ仮想マシンの IP アドレスを見つけま す。

\$ sudo virsh console example.com

Connected to domain example.com Escape character is ^] Red Hat Enterprise Linux CoreOS 43.81.202001142154.0 (Ootpa) 4.3 SSH host key: SHA256:BRWJktXZgQQRY5zjuAV0IKZ4WM7i4TiUyMVanqu9Pqg (ED25519) SSH host key: SHA256:7+iKGA7VtG5szmk2jB5gl/5EZ+SNcJ3a2g23o0lnIio (ECDSA) SSH host key: SHA256:DH5VWhvhvagOTaLsYiVNse9ca+ZSW/30OOMed8rIGOc (RSA) ens3: fd35:919d:4042:2:c7ed:9a9f:a9ec:7 ens4: 172.22.0.2 fe80::1d05:e52e:be5d:263f localhost login:

<span id="page-2488-0"></span>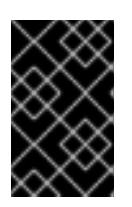

#### 重要

**provisioning** ネットワークなしで OpenShift Container Platform クラスターを デプロイする場合、**172.22.0.2** などのプライベート IP アドレスではなく、パブ リック IP アドレスを使用する必要があります。

4. IP アドレスを取得したら、**ssh** コマンドを使用してブートストラップ仮想マシンにログインし ます。

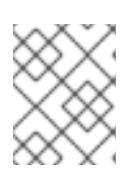

#### 注記

直前の手順のコンソール出力では、**ens3** で提供される IPv6 IP アドレスまたは **ens4** で提供される IPv4 IP を使用できます。

\$ ssh core@172.22.0.2

ブートストラップ仮想マシンへのログインに成功しない場合は、以下いずれかのシナリオが発生した可 能性があります。

- **172.22.0.0/24** ネットワークにアクセスできない。プロビジョナーと **provisioning** ネットワー クブリッジ間のネットワーク接続を確認します。この問題は、**provisioning** ネットワークを使 用している場合に発生することがあります。
- **●** パブリックネットワーク経由でブートストラップ仮想マシンにアクセスできない。baremetal ネットワークで SSH を試行する際に、**provisioner** ホストの、とくに **baremetal** ネットワーク ブリッジについて接続を確認します。
- **Permission denied (publickey,password,keyboard-interactive)** が出される。ブートストラッ プ仮想マシンへのアクセスを試行すると、**Permission denied** エラーが発生する可能性があり ます。仮想マシンへのログインを試行するユーザーの SSH キーが **install-config.yaml** ファイ ル内で設定されていることを確認します。

### <span id="page-2488-1"></span>14.5.3.1. ブートストラップ仮想マシンがクラスターノードを起動できない

デプロイメント時に、ブートストラップ仮想マシンがクラスターノードの起動に失敗する可能性があ り、これにより、仮想マシンがノードに RHCOS イメージをプロビジョニングできなくなります。この シナリオは、以下の原因で発生する可能性があります。

- **install-config.yaml** ファイルに関連する問題。
- ベアメタルネットワークを使用してアウトオブバンド (out-of-band) ネットワークアクセスに 関する問題

この問題を確認するには、**ironic** に関連する 3 つのコンテナーを使用できます。

- **ironic**
- **ironic-inspector**

#### 手順

1. ブートストラップ仮想マシンにログインします。

\$ ssh core@172.22.0.2

2. コンテナーログを確認するには、以下を実行します。

[core@localhost ~]\$ sudo podman logs -f <container\_name>

**<container\_name>** を **ironic** または **ironic-inspector** のいずれかに置き換えます。コントロー ルプレーンノードが PXE から起動しないという問題が発生した場合は、**ironic** Pod を確認して ください。**ironic** Pod は、IPMI 経由でノードにログインしようとするため、クラスターノード を起動しようとする試みに関する情報を含んでいます。

### 考えられる理由

クラスターノードは、デプロイメントの開始時に **ON** 状態にある可能性があります。

#### 解決策

IPMI でのインストールを開始する前に、OpenShift Container Platform クラスターノードの電源をオフ にします。

\$ ipmitool -I lanplus -U root -P <password> -H <out\_of\_band\_ip> power off

#### <span id="page-2489-0"></span>14.5.3.2. ログの検査

RHCOS イメージのダウンロードまたはアクセスに問題が発生した場合には、最初に **installconfig.yaml** 設定ファイルで URL が正しいことを確認します。

### RHCOS イメージをホストする内部 Web サーバーの例

bootstrapOSImage: http://<ip:port>/rhcos-43.81.202001142154.0-qemu.<architecture>.qcow2.gz? sha256=9d999f55ff1d44f7ed7c106508e5deecd04dc3c06095d34d36bf1cd127837e0c clusterOSImage: http://<ip:port>/rhcos-43.81.202001142154.0-openstack.<architecture>.qcow2.gz? sha256=a1bda656fa0892f7b936fdc6b6a6086bddaed5dafacedcd7a1e811abb78fe3b0

**coreos-downloader** コンテナーは、Web サーバーまたは外部の [quay.io](https://quay.io) レジストリー (**installconfig.yaml** 設定ファイルで指定されている方) からリソースをダウンロードします。**coreosdownloader** コンテナーが稼働していることを確認し、必要に応じて、そのログを調べます。

#### 手順

1. ブートストラップ仮想マシンにログインします。

\$ ssh core@172.22.0.2

2. 次のコマンドを実行して、ブートストラップ VM 内の **coreos-downloader** コンテナーのス テータスを確認します。

[core@localhost ~]\$ sudo podman logs -f coreos-downloader

ブートストラップ仮想マシンがイメージへの URL にアクセスできない場合、**curl** コマンドを使 用して、仮想マシンがイメージにアクセスできることを確認します。

3. すべてのコンテナーがデプロイメントフェーズで起動されているかどうかを示す **bootkube** ロ グを検査するには、以下を実行します。

[core@localhost ~]\$ journalctl -xe

[core@localhost ~]\$ journalctl -b -f -u bootkube.service

4. **dnsmasq**、**mariadb**、**httpd**、および **ironic** を含むすべての Pod が実行中であることを確認し ます。

[core@localhost ~]\$ sudo podman ps

5. Pod に問題がある場合には、問題のあるコンテナーのログを確認します。**ironic** サービスのロ グを確認するには、次のコマンドを実行します。

[core@localhost ~]\$ sudo podman logs ironic

#### <span id="page-2490-0"></span>14.5.4. 利用できない Kubernetes API の調査

Kubernetes API が利用できない場合は、コントロールプレーンノードをチェックして、正しいコンポー ネントが実行されていることを確認します。また、ホスト名の解決も確認してください。

#### 手順

1. 次のコマンドを実行して、各コントロールプレーンノードで **etcd** が実行されていることを確認 します。

\$ sudo crictl logs \$(sudo crictl ps --pod=\$(sudo crictl pods --name=etcd-member --quiet) - quiet)

2. 上記のコマンドが失敗した場合は、次のコマンドを実行して、Kubelet により **etcd** Pod が作成 されたことを確認します。

\$ sudo crictl pods --name=etcd-member

Pod がない場合は、**etcd** を調査します。

3. 次のコマンドを使用して、クラスターノードに **localhost.localdomain** だけでなく完全修飾ド メイン名があることを確認します。

\$ hostname

ホスト名が設定されていない場合、正しいホスト名を設定します。以下に例を示します。

\$ sudo hostnamectl set-hostname <hostname>

4. **dig** コマンドを使用して、各ノードの DNS サーバーでの名前解決が正しいことを確認します。

\$ dig api.<cluster\_name>.example.com

; <<>> DiG 9.11.4-P2-RedHat-9.11.4-26.P2.el8 <<>> api.<cluster\_name>.example.com ;; global options: +cmd

;; Got answer:

;; ->>HEADER<<- opcode: QUERY, status: NOERROR, id: 37551

;; flags: qr aa rd ra; QUERY: 1, ANSWER: 1, AUTHORITY: 1, ADDITIONAL: 2

;; OPT PSEUDOSECTION:

; EDNS: version: 0, flags:; udp: 4096 ; COOKIE: 866929d2f8e8563582af23f05ec44203d313e50948d43f60 (good) ;; QUESTION SECTION: ;api.<cluster\_name>.example.com. IN A ;; ANSWER SECTION: api.<cluster\_name>.example.com. 10800 IN A 10.19.13.86 ;; AUTHORITY SECTION: <cluster\_name>.example.com. 10800 IN NS <cluster\_name>.example.com. ;; ADDITIONAL SECTION: <cluster\_name>.example.com. 10800 IN A 10.19.14.247

;; Query time: 0 msec ;; SERVER: 10.19.14.247#53(10.19.14.247) ;; WHEN: Tue May 19 20:30:59 UTC 2020 ;; MSG SIZE rcvd: 140

前述の例の出力は、api.<cluster\_name>.example.com VIP の適切な IP アドレスが **10.19.13.86** であることを示しています。この IP アドレスは **baremetal** 上にある必要がありま す。

14.5.5. クラスターの初期化失敗のトラブルシューティング

インストールプログラムは、Cluster Version Operator を使用して、OpenShift Container Platform クラ スターのすべてのコンポーネントを作成します。インストールプログラムがクラスターの初期化に失敗 した場合は、**ClusterVersion** オブジェクトと **ClusterOperator** オブジェクトから最も重要な情報を取 得できます。

## 手順

1. 次のコマンドを実行して **ClusterVersion** オブジェクトを検査します。

\$ oc --kubeconfig=\${INSTALL\_DIR}/auth/kubeconfig get clusterversion -o yaml

## 出力例

```
apiVersion: config.openshift.io/v1
kind: ClusterVersion
metadata:
 creationTimestamp: 2019-02-27T22:24:21Z
 generation: 1
 name: version
 resourceVersion: "19927"
 selfLink: /apis/config.openshift.io/v1/clusterversions/version
 uid: 6e0f4cf8-3ade-11e9-9034-0a923b47ded4
spec:
 channel: stable-4.1
 clusterID: 5ec312f9-f729-429d-a454-61d4906896ca
status:
 availableUpdates: null
 conditions:
 - lastTransitionTime: 2019-02-27T22:50:30Z
  message: Done applying 4.1.1
```

```
status: "True"
  type: Available
 - lastTransitionTime: 2019-02-27T22:50:30Z
  status: "False"
  type: Failing
 - lastTransitionTime: 2019-02-27T22:50:30Z
  message: Cluster version is 4.1.1
  status: "False"
  type: Progressing
 - lastTransitionTime: 2019-02-27T22:24:31Z
  message: 'Unable to retrieve available updates: unknown version 4.1.1
  reason: RemoteFailed
  status: "False"
  type: RetrievedUpdates
 desired:
  image: registry.svc.ci.openshift.org/openshift/origin-
release@sha256:91e6f754975963e7db1a9958075eb609ad226968623939d262d1cf45e9dbc3
9a
  version: 4.1.1
history:
 - completionTime: 2019-02-27T22:50:30Z
  image: registry.svc.ci.openshift.org/openshift/origin-
release@sha256:91e6f754975963e7db1a9958075eb609ad226968623939d262d1cf45e9dbc3
9a
  startedTime: 2019-02-27T22:24:31Z
  state: Completed
  version: 4.1.1
 observedGeneration: 1
 versionHash: Wa7as_ik1qE=
```
2. 次のコマンドを実行して状態を表示します。

\$ oc --kubeconfig=\${INSTALL\_DIR}/auth/kubeconfig get clusterversion version \ -o=jsonpath='{range .status.conditions[\*]}{.type}{" "}{.status}{" "}{.message}{"\n"}{end}'

最も重要な状態は、**Failing**、**Available**、**Progressing** です。

## 出力例

Available True Done applying 4.1.1 Failing False Progressing False Cluster version is 4.0.0-0.alpha-2019-02-26-194020 RetrievedUpdates False Unable to retrieve available updates: unknown version 4.1.1

3. 次のコマンドを実行して **ClusterOperator** オブジェクトを検査します。

\$ oc --kubeconfig=\${INSTALL\_DIR}/auth/kubeconfig get clusteroperator

このコマンドは、クラスター Operators のステータスを返します。

出力例

NAME VERSION AVAILABLE PROGRESSING FAILING SINCE cluster-baremetal-operator True False False 17m

cluster-autoscaler **True** False False 17m cluster-storage-operator True False False 10m console True False False 7m21s dns True False False 31m image-registry **True** False False 9m58s ingress True False False 10m kube-apiserver **True** False False 28m kube-controller-manager True False False 21m kube-scheduler True False False 25m machine-api **True** False False 17m machine-config True False False 17m marketplace-operator True False False 10m monitoring True False False 8m23s network True False False 13m node-tuning True False False 11m openshift-apiserver True False False 15m openshift-authentication True False False 20m openshift-cloud-credential-operator True False False 18m openshift-controller-manager True False False 10m openshift-samples True False False 8m42s operator-lifecycle-manager True False False 17m service-ca **True** False False 30m

4. 次のコマンドを実行して、個々のクラスター Operator を検査します。

<span id="page-2493-0"></span>\$ oc --kubeconfig=\${INSTALL\_DIR}/auth/kubeconfig get clusteroperator <operator> -oyaml **1**

**<operator>** は、クラスター Operator の名前に置き換えます。このコマンドは、クラス ター Operator のステータスが **Available** にならない理由、または **Failed** になる理由を特 定するために使用できます。

## 出力例

[1](#page-2493-0)

apiVersion: config.openshift.io/v1 kind: ClusterOperator metadata: creationTimestamp: 2019-02-27T22:47:04Z generation: 1 name: monitoring resourceVersion: "24677" selfLink: /apis/config.openshift.io/v1/clusteroperators/monitoring uid: 9a6a5ef9-3ae1-11e9-bad4-0a97b6ba9358 spec: {} status: conditions: - lastTransitionTime: 2019-02-27T22:49:10Z message: Successfully rolled out the stack. status: "True" type: Available - lastTransitionTime: 2019-02-27T22:49:10Z status: "False" type: Progressing - lastTransitionTime: 2019-02-27T22:49:10Z

status: "False" type: Failing extension: null relatedObjects: null version: ""

5. クラスター Operator のステータス状態を取得するには、次のコマンドを実行します。

\$ oc --kubeconfig=\${INSTALL\_DIR}/auth/kubeconfig get clusteroperator <operator> \ -o=jsonpath='{range .status.conditions[\*]}{.type}{" "}{.status}{" "}{.message}{"\n"}{end}'

**<Operator>** は、上記のいずれかの Operator の名前に置き換えます。

## 出力例

Available True Successfully rolled out the stack Progressing False Failing False

6. クラスター Operator が所有するオブジェクトのリストを取得するには、次のコマンドを実行し ます。

oc --kubeconfig=\${INSTALL\_DIR}/auth/kubeconfig get clusteroperator kube-apiserver \ -o=jsonpath='{.status.relatedObjects}'

# 出力例

[map[resource:kubeapiservers group:operator.openshift.io name:cluster] map[group: name:openshift-config resource:namespaces] map[group: name:openshift-config-managed resource:namespaces] map[group: name:openshift-kube-apiserver-operator resource:namespaces] map[group: name:openshift-kube-apiserver resource:namespaces]]

14.5.6. コンソール URL の取得に失敗した場合のトラブルシューティング

インストールプログラムは、**openshift-console** namespace 内の **[route][route-object]** を使用して、 OpenShift Container Platform コンソールの URL を取得します。インストールプログラムがコンソール の URL の取得に失敗した場合は、次の手順に従います。

# 手順

1. 次のコマンドを実行して、コンソールルーターが **Available** 状態か **Failing** 状態かを確認しま す。

\$ oc --kubeconfig=\${INSTALL\_DIR}/auth/kubeconfig get clusteroperator console -oyaml

apiVersion: config.openshift.io/v1 kind: ClusterOperator metadata: creationTimestamp: 2019-02-27T22:46:57Z generation: 1 name: console resourceVersion: "19682" selfLink: /apis/config.openshift.io/v1/clusteroperators/console

uid: 960364aa-3ae1-11e9-bad4-0a97b6ba9358 spec: {} status: conditions: - lastTransitionTime: 2019-02-27T22:46:58Z status: "False" type: Failing - lastTransitionTime: 2019-02-27T22:50:12Z status: "False" type: Progressing - lastTransitionTime: 2019-02-27T22:50:12Z status: "True" type: Available - lastTransitionTime: 2019-02-27T22:46:57Z status: "True" type: Upgradeable extension: null relatedObjects: - group: operator.openshift.io name: cluster resource: consoles - group: config.openshift.io name: cluster resource: consoles - group: oauth.openshift.io name: console resource: oauthclients - group: "" name: openshift-console-operator resource: namespaces - group: "" name: openshift-console resource: namespaces versions: null

2. 次のコマンドを実行して、コンソール URL を手動で取得します。

\$ oc --kubeconfig=\${INSTALL\_DIR}/auth/kubeconfig get route console -n openshift-console \ -o=jsonpath='{.spec.host}' console-openshift-console.apps.adahiya-1.devcluster.openshift.com

## 14.5.7. kubeconfig に Ingress 証明書を追加できない場合のトラブルシューティング

インストールプログラムは、**\${INSTALL\_DIR}/auth/kubeconfig** 内の信頼できるクライアント認証局の リストにデフォルトの Ingress 証明書を追加します。インストールプログラムが Ingress 証明書を **kubeconfig** ファイルに追加できない場合は、クラスターから証明書を取得して追加できます。

## 手順

1. 次のコマンドを使用して、クラスターから証明書を取得します。

\$ oc --kubeconfig=\${INSTALL\_DIR}/auth/kubeconfig get configmaps default-ingress-cert \ -n openshift-config-managed -o=jsonpath='{.data.ca-bundle\.crt}'

-----BEGIN CERTIFICATE----- MIIC/TCCAeWgAwIBAgIBATANBgkqhkiG9w0BAQsFADAuMSwwKgYDVQQDDCNjbHVz dGVyLWluZ3Jlc3Mtb3BlcmF0b3JAMTU1MTMwNzU4OTAeFw0xOTAyMjcyMjQ2Mjha Fw0yMTAyMjYyMjQ2MjlaMC4xLDAqBgNVBAMMI2NsdXN0ZXItaW5ncmVzcy1vcGVy YXRvckAxNTUxMzA3NTg5MIIBIjANBgkqhkiG9w0BAQEFAAOCAQ8AMIIBCgKCAQEA uCA4fQ+2YXoXSUL4h/mcvJfrgpBfKBW5hfB8NcgXeCYiQPnCKblH1sEQnI3VC5Pk 2OfNCF3PUlfm4i8CHC95a7nCkRjmJNg1gVrWCvS/ohLgnO0BvszSiRLxIpuo3C4S EVqqvxValHcbdAXWgZLQoYZXV7RMz8yZjl5CfhDaaItyBFj3GtIJkXgUwp/5sUfI LDXW8MM6AXfuG+kweLdLCMm3g8WLLfLBLvVBKB+4IhIH7ll0buOz04RKhnYN+Ebw tcvFi55vwuUCWMnGhWHGEQ8sWm/wLnNlOwsUz7S1/sW8nj87GFHzgkaVM9EOnoNI gKhMBK9ItNzjrP6dgiKBCQIDAQABoyYwJDAOBgNVHQ8BAf8EBAMCAqQwEgYDVR0T AQH/BAgwBgEB/wIBADANBgkqhkiG9w0BAQsFAAOCAQEAq+vi0sFKudaZ9aUQMMha CeWx9CZvZBblnAWT/61UdpZKpFi4eJ2d33lGcfKwHOi2NP/iSKQBebfG0iNLVVPz vwLbSG1i9R9GLdAbnHpPT9UG6fLaDIoKpnKiBfGENfxeiq5vTln2bAgivxrVlyiq +MdDXFAWb6V4u2xh6RChI7akNsS3oU9PZ9YOs5e8vJp2YAEphht05X0swA+X8V8T C278FFifpo0h3Q0Dbv8Rfn4UpBEtN4KkLeS+JeT+0o2XOsFZp7Uhr9yFIodRsnNo H/Uwmab28ocNrGNiEVaVH6eTTQeeZuOdoQzUbClElpVmkrNGY0M42K0PvOQ/e7+y  $AQ ==$ 

-----END CERTIFICATE-----

2. **\${INSTALL\_DIR}/auth/kubeconfig** ファイルの **client-certificate-authority-data** フィールドに 証明書を追加します。

14.5.8. クラスターノードへの SSH アクセスのトラブルシューティング

セキュリティーを強化するために、デフォルトではクラスターの外部からクラスターに SSH 接続する ことは禁止されています。ただし、プロビジョナーノードからコントロールプレーンノードとワーカー ノードにアクセスすることはできます。プロビジョナーノードからクラスターノードに SSH 接続でき ない場合、クラスターノードがブートストラップ仮想マシンを待機している可能性があります。コント ロールプレーンノードはブートストラップ仮想マシンからブート設定を取得します。コントロールプ レーンノードはブート設定を取得しないと、正常に起動できません。

#### 手順

- 1. ノードに物理的にアクセスできる場合は、コンソールの出力をチェックして、正常に起動した かどうかを確認します。ノードがまだブート設定を取得中の場合は、ブートストラップ仮想マ シンに問題がある可能性があります。
- 2. **install-config.yaml** ファイルで **sshKey: '<ssh\_pub\_key>'** が設定されていることを確認しま す。**<ssh\_pub\_key>** は、プロビジョナーノード上の **kni** ユーザーの公開鍵です。

<span id="page-2496-0"></span>14.5.9. クラスターノードが PXE ブートしない

OpenShift Container Platform クラスターノードが PXE ブートしない場合、PXE ブートしないクラス ターノードで以下のチェックを実行します。この手順は、**provisioning** ネットワークなしで OpenShift Container Platform クラスターをインストールする場合には適用されません。

#### 手順

- 1. **provisioning** ネットワークへのネットワークの接続を確認します。
- 2. PXE が **provisioning** ネットワークの NIC で有効にされており、PXE がその他のすべての NIC について無効にされていることを確認します。

3. **install-config.yaml** 設定ファイルに、**provisioning** ネットワークに接続されている NIC の

3. **install-config.yaml** 設定ファイルに、**provisioning** ネットワークに接続されている NIC の **rootDeviceHints** パラメーターとブート MAC アドレスが含まれていることを確認します。以下 に例を示します。

### コントロールプレーンノードの設定

bootMACAddress: 24:6E:96:1B:96:90 # MAC of bootable provisioning NIC

ワーカーノード設定

bootMACAddress: 24:6E:96:1B:96:90 # MAC of bootable provisioning NIC

### 14.5.10. インストールしてもワーカーノードが作成されない

インストールプログラムはワーカーノードを直接プロビジョニングしません。代わりに、Machine API Operator が、サポートされているプラットフォーム上でノードをスケールアップおよびスケールダウ ンします。クラスターのインターネット接続の速度によって異なりますが、15 - 20 分経ってもワー カーノードが作成されない場合は、Machine API Operator を調査してください。

### 手順

1. 次のコマンドを実行して、Machine API Operator を確認します。

\$ oc --kubeconfig=\${INSTALL\_DIR}/auth/kubeconfig \ --namespace=openshift-machine-api get deployments

ご使用の環境で **\${INSTALL\_DIR}** が設定されていない場合は、値をインストールディレクト リーの名前に置き換えます。

### 出力例

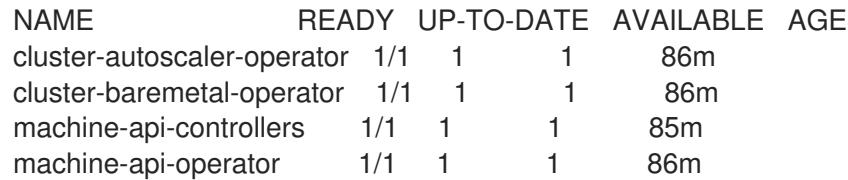

2. 次のコマンドを実行して、マシンコントローラーのログを確認します。

\$ oc --kubeconfig=\${INSTALL\_DIR}/auth/kubeconfig \ --namespace=openshift-machine-api logs deployments/machine-api-controllers \ --container=machine-controller

## 14.5.11. Cluster Network Operator のトラブルシューティング

Cluster Network Operator は、ネットワークコンポーネントのデプロイを担当します。この Operator は、コントロールプレーンノードが起動した後、インストールプログラムがブートストラップコント ロールプレーンを削除する前に、インストールプロセスの初期段階で実行されます。この Operator に 問題がある場合、インストールプログラムに問題がある可能性があります。

## 手順

1. 次のコマンドを実行して、ネットワーク設定が存在することを確認します。

\$ oc get network -o yaml cluster

存在しない場合は、インストールプログラムによって作成されていません。理由を確認するに は、次のコマンドを実行します。

\$ openshift-install create manifests

マニフェストを確認して、インストールプログラムがネットワーク設定を作成しなかった理由 を特定します。

2. 次のコマンドを入力して、ネットワークが実行中であることを確認します。

\$ oc get po -n openshift-network-operator

14.5.12. BMC を使用して、新しいベアメタルホストを検出できない

場合によっては、リモート仮想メディア共有をマウントできないため、インストールプログラムが新し いベアメタルホストを検出できず、エラーが発生することがあります。

以下に例を示します。

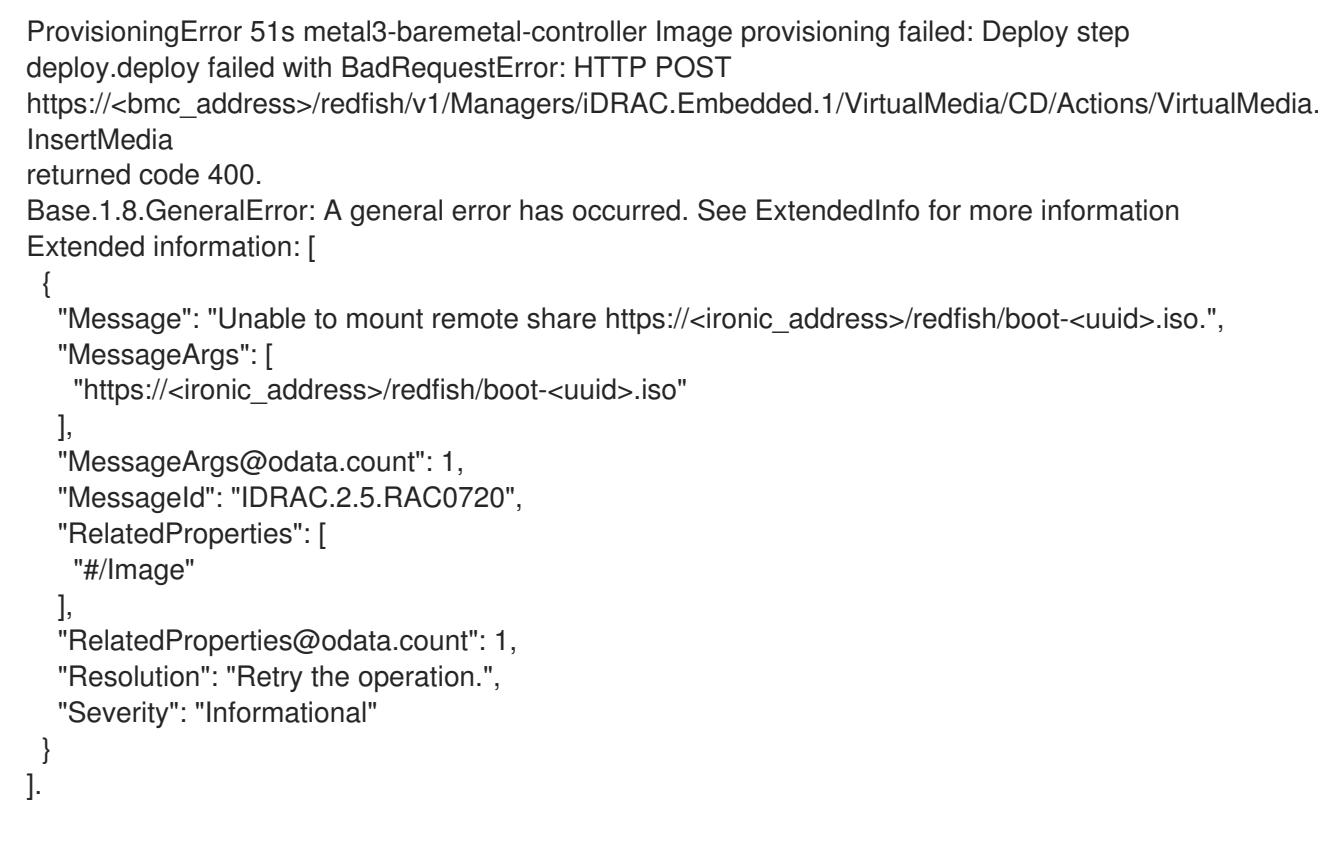

この状況で、認証局が不明な仮想メディアを使用している場合は、不明な認証局を信頼するように、 ベースボード管理コントローラー (BMC) のリモートファイル共有設定を行って、このエラーを回避で きます。

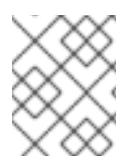

### 注記

この解決策は、Dell iDRAC 9 およびファームウェアバージョン 5.10.50 を搭載した OpenShift Container Platform 4.11 でテストされました。

# 14.5.13. クラスターに参加できないワーカーノードのトラブルシューティング

installer-provisioned クラスターは、api-int.<cluster\_name>.<br >base\_domain> URL の DNS エントリー が含まれる DNS サーバーと共にデプロイされます。クラスター内のノードが外部またはアップスト リーム DNS サーバーを使用して **api-int.<cluster\_name>.<base\_domain>** URL を解決し、そのような エントリーがない場合、ワーカーノードはクラスターに参加できない可能性があります。クラスター内 のすべてのノードがドメイン名を解決できることを確認します。

## 手順

1. DNS A/AAAA または CNAME レコードを追加して、API ロードバランサーを内部的に識別しま す。たとえば、dnsmasq を使用する場合は、**dnsmasq.conf** 設定ファイルを変更します。

\$ sudo nano /etc/dnsmasq.conf

address=/api-int.<cluster\_name>.<br/>base\_domain>/<IP\_address> address=/api-int.mycluster.example.com/192.168.1.10 address=/api-int.mycluster.example.com/2001:0db8:85a3:0000:0000:8a2e:0370:7334

2. DNS PTR レコードを追加して、API ロードバランサーを内部的に識別します。たとえば、 dnsmasq を使用する場合は、**dnsmasq.conf** 設定ファイルを変更します。

\$ sudo nano /etc/dnsmasq.conf

ptr-record=<IP\_address>.in-addr.arpa,api-int.<cluster\_name>.<br/>base\_domain> ptr-record=10.1.168.192.in-addr.arpa,api-int.mycluster.example.com

3. DNS サーバーを再起動します。たとえば、dnsmasq を使用する場合は、以下のコマンドを実行 します。

\$ sudo systemctl restart dnsmasq

これらのレコードは、クラスター内のすべてのノードで解決できる必要があります。

## 14.5.14. 以前のインストールのクリーンアップ

以前にデプロイが失敗した場合は、OpenShift Container Platform を再度デプロイする前に、失敗した 試行のアーティファクトを削除します。

### 手順

1. OpenShift Container Platform クラスターをインストールする前に、次のコマンドを使用し て、すべてのベアメタルノードの電源をオフにします。

\$ ipmitool -I lanplus -U <user> -P <password> -H <management\_server\_ip> power off

2. 次のスクリプトを使用して、以前のデプロイ試行時に残った古いブートストラップリソースを すべて削除します。

for i in  $$(sudo virsh list | tail -n +3 | green bootstrap | awk {print $2'}$ ; do sudo virsh destroy \$i; sudo virsh undefine \$i;

sudo virsh vol-delete \$i --pool \$i; sudo virsh vol-delete \$i.ign --pool \$i; sudo virsh pool-destroy \$i; sudo virsh pool-undefine \$i; done

3. 次のコマンドを使用して、以前のインストールにより生成されたアーティファクトを削除しま す。

\$ cd ; /bin/rm -rf auth/ bootstrap.ign master.ign worker.ign metadata.json \ .openshift\_install.log .openshift\_install\_state.json

4. 次のコマンドを使用して、OpenShift Container Platform マニフェストを再作成します。

\$ ./openshift-baremetal-install --dir ~/clusterconfigs create manifests

14.5.15. レジストリーの作成に関する問題

非接続レジストリーの作成時に、レジストリーのミラーリングを試行する際に "User Not Authorized" エ ラーが発生する場合があります。このエラーは、新規の認証を既存の **pull-secret.txt** ファイルに追加で きない場合に生じる可能性があります。

## 手順

1. 認証が正常に行われていることを確認します。

\$ /usr/local/bin/oc adm release mirror \ -a pull-secret-update.json --from=\$UPSTREAM\_REPO\ --to-release-image=\$LOCAL\_REG/\$LOCAL\_REPO:\${VERSION} \ --to=\$LOCAL\_REG/\$LOCAL\_REPO

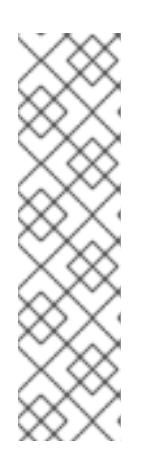

注記

インストールイメージのミラーリングに使用される変数の出力例:

UPSTREAM\_REPO=\${RELEASE\_IMAGE} LOCAL\_REG=<registry\_FQDN>:<registry\_port> LOCAL\_REPO='ocp4/openshift4'

**RELEASE\_IMAGE** および **VERSION** の値は、OpenShift インストールの環境の セットアップセクションの OpenShift Installer の取得の手順で設定されていま す。

2. レジストリーのミラーリング後に、非接続環境でこれにアクセスできることを確認します。

\$ curl -k -u <user>:<password> https://registry.example.com:<registry\_port>/v2/\_catalog {"repositories":["<Repo\_Name>"]}

14.5.16. その他の問題点

## 14.5.16.1. **runtime network not ready** エラーへの対応

クラスターのデプロイメント後に、以下のエラーが発生する可能性があります。

`runtime network not ready: NetworkReady=false reason:NetworkPluginNotReady message:Network plugin returns error: Missing CNI default network`

Cluster Network Operator は、インストールプログラムによって作成される特別なオブジェクトに応じ てネットワークコンポーネントをデプロイします。これは、コントロールプレーン (マスター) ノードが 起動した後、ブートストラップコントロールプレーンが停止する前にインストールプロセスの初期段階 で実行されます。これは、コントロールプレーン (マスター) ノードの起動の長い遅延や **apiserver** の通 信の問題など、より判別しにくいインストールプログラムの問題を示している可能性があります。

#### 手順

1. **openshift-network-operator** namespace の Pod を検査します。 2. **provisioner** ノードで、ネットワーク設定が存在することを判別します。 \$ oc get all -n openshift-network-operator NAME READY STATUS RESTARTS AGE pod/network-operator-69dfd7b577-bg89v 0/1 ContainerCreating 0 149m \$ kubectl get network.config.openshift.io cluster -oyaml apiVersion: config.openshift.io/v1 kind: Network metadata: name: cluster spec: serviceNetwork: - 172.30.0.0/16 clusterNetwork: - cidr: 10.128.0.0/14 hostPrefix: 23 networkType: OVNKubernetes

存在しない場合は、インストールプログラムによって作成されていません。インストールプロ グラムによって作成されなかった理由を確認するには、次のコマンドを実行します。

3 つ以上のコントロールプレーンノードを持つ高可用性クラスターでは、Operator がリーダー

\$ openshift-install create manifests

3. **network-operator** が実行されていることを確認します。

\$ kubectl -n openshift-network-operator get pods

4. ログを取得します。

\$ kubectl -n openshift-network-operator logs -l "name=network-operator"

3 つ以上のコントロールプレーンノードを持つ高可用性クラスターでは、Operator がリーダー 選択を実行し、他のすべての Operator がスリープ状態になります。詳細は、[Troubleshooting](https://github.com/openshift/installer/blob/master/docs/user/troubleshooting.md) を参照してください。

#### 14.5.16.2. "No disk found with matching rootDeviceHints" エラーメッセージへの対処

クラスターをデプロイした後、次のエラーメッセージが表示される場合があります。

No disk found with matching rootDeviceHints

**No disk found with matching rootDeviceHints** エラーメッセージに対処するための一時的な回避策 は、**rootDeviceHints** を **minSizeGigabytes: 300** に変更することです。

**rootDeviceHints** 設定を変更した後、CoreOS を起動し、次のコマンドを使用してディスク情報を確認 します。

\$ udevadm info /dev/sda

DL360 Gen 10 サーバーを使用している場合は、**/dev/sda** デバイス名が割り当てられている SD カード スロットがあることに注意してください。サーバーに SD カードが存在しない場合は、競合が発生する 可能性があります。サーバーの BIOS 設定で SD カードスロットが無効になっていることを確認してく ださい。

**minSizeGigabytes** の回避策が要件を満たしていない場合は、**rootDeviceHints** を **/dev/sda** に戻さな いといけない場合があります。この変更により、Ironic イメージが正常に起動できるようになります。

この問題を解決する別の方法は、ディスクのシリアル ID を使用することです。ただし、シリアル ID を 見つけるのは困難な場合があり、設定ファイルが読みにくくなる可能性があることに注意してくださ い。このパスを選択する場合は、前に説明したコマンドを使用してシリアル ID を収集し、それを設定 に組み込んでください。

### 14.5.16.3. クラスターノードが DHCP 経由で正しい IPv6 アドレスを取得しない

クラスターノードが DHCP 経由で正しい IPv6 アドレスを取得しない場合は、以下の点を確認してくだ さい。

- 1. 予約された IPv6 アドレスが DHCP 範囲外にあることを確認します。
- 2. DHCP サーバーの IP アドレス予約では、予約で正しい DUID (DHCP 固有識別子) が指定されて いることを確認します。以下に例を示します。

# This is a dnsmasq dhcp reservation, 'id:00:03:00:01' is the client id and '18:db:f2:8c:d5:9f' is the MAC Address for the NIC id:00:03:00:01:18:db:f2:8c:d5:9f,openshift-master-1,[2620:52:0:1302::6]

- 3. Route Announcement が機能していることを確認します。
- 4. DHCP サーバーが、IP アドレス範囲を提供する必要なインターフェイスでリッスンしているこ とを確認します。

14.5.16.4. クラスターノードが DHCP 経由で正しいホスト名を取得しない

IPv6 のデプロイメント時に、クラスターノードは DHCP でホスト名を取得する必要がありま

IPv6 のデプロイメント時に、クラスターノードは DHCP でホスト名を取得する必要がありま す。**NetworkManager** はホスト名をすぐに割り当てない場合があります。コントロールプレーン (マス ター) ノードは、以下のようなエラーを報告する可能性があります。

Failed Units: 2 NetworkManager-wait-online.service nodeip-configuration.service

このエラーは、最初に DHCP サーバーからホスト名を受信せずにクラスターノードが起動する可能性 があることを示しています。これにより、**kubelet** が **localhost.localdomain** ホスト名で起動します。 エラーに対処するには、ノードによるホスト名の更新を強制します。

### 手順

1. **hostname** を取得します。

[core@master-X ~]\$ hostname

ホスト名が **localhost** の場合は、以下の手順に進みます。

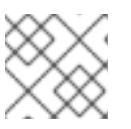

注記

**X** はコントロールプレーンノード番号です。

2. クラスターノードによる DHCP リースの更新を強制します。

[core@master-X ~]\$ sudo nmcli con up "<br/>bare\_metal\_nic>"

**<bare\_metal\_nic>** を、**baremetal** ネットワークに対応する有線接続に置き換えます。

3. **hostname** を再度確認します。

[core@master-X ~]\$ hostname

4. ホスト名が **localhost.localdomain** の場合は、**NetworkManager** を再起動します。

[core@master-X ~]\$ sudo systemctl restart NetworkManager

- 5. ホスト名がまだ **localhost.localdomain** の場合は、数分待機してから再度確認します。ホスト 名が **localhost.localdomain** のままの場合は、直前の手順を繰り返します。
- 6. **nodeip-configuration** サービスを再起動します。

[core@master-X ~]\$ sudo systemctl restart nodeip-configuration.service

このサービスは、正しいホスト名の参照で **kubelet** サービスを再設定します。

7. kubelet が直前の手順で変更された後にユニットファイル定義を再読み込みします。

[core@master-X ~]\$ sudo systemctl daemon-reload

8. **kubelet** サービスを再起動します。

[core@master-X ~]\$ sudo systemctl restart kubelet.service

9. **kubelet** が正しいホスト名で起動されていることを確認します。

[core@master-X ~]\$ sudo journalctl -fu kubelet.service

再起動時など、クラスターの稼働後にクラスターノードが正しいホスト名を取得しない場合、クラス ターの **csr** は保留中になります。**csr** は承認 しません。承認すると、他の問題が生じる可能性がありま す。

#### **csr** の対応

1. クラスターで CSR を取得します。

\$ oc get csr

2. 保留中の **csr** に **Subject Name: localhost.localdomain** が含まれているかどうかを確認しま す。

\$ oc get csr <pending\_csr> -o jsonpath='{.spec.request}' | base64 --decode | openssl req noout -text

3. **Subject Name: localhost.localdomain** が含まれる **csr** を削除します。

\$ oc delete csr <wrong\_csr>

#### 14.5.16.5. ルートがエンドポイントに到達しない

インストールプロセス時に、VRRP (Virtual Router Redundancy Protocol) の競合が発生する可能性があ ります。この競合は、特定のクラスター名を使用してクラスターデプロイメントの一部であった、以前 に使用された OpenShift Container Platform ノードが依然として実行中であるものの、同じクラスター 名を使用した現在の OpenShift Container Platform クラスターデプロイメントの一部ではない場合に発 生する可能性があります。たとえば、クラスターはクラスター名 **openshift** を使用してデプロイされ、 3 つのコントロールプレーン (マスター) ノードと 3 つのワーカーノードをデプロイします。後に、別の インストールで同じクラスター名 **openshift** が使用されますが、この再デプロイメントは 3 つのコント ロールプレーン (マスター) ノードのみをインストールし、以前のデプロイメントの 3 つのワーカー ノードを **ON** 状態のままにします。これにより、VRID (Virtual Router Identifier) の競合が発生し、 VRRP が競合する可能性があります。

1. ルートを取得します。

\$ oc get route oauth-openshift

2. サービスエンドポイントを確認します。

\$ oc get svc oauth-openshift

NAME TYPE CLUSTER-IP EXTERNAL-IP PORT(S) AGE oauth-openshift ClusterIP 172.30.19.162 <none> 443/TCP 59m

3. コントロールプレーン (マスター) ノードからサービスへのアクセスを試行します。

[core@master0 ~]\$ curl -k https://172.30.19.162

```
{
 "kind": "Status",
 "apiVersion": "v1",
"metadata": {
},
 "status": "Failure",
"message": "forbidden: User \"system:anonymous\" cannot get path \"/\"",
 "reason": "Forbidden",
"details": {
},
 "code": 403
```
4. **provisioner** ノードからの **authentication-operator** エラーを特定します。

\$ oc logs deployment/authentication-operator -n openshift-authentication-operator

Event(v1.ObjectReference{Kind:"Deployment", Namespace:"openshift-authenticationoperator", Name:"authentication-operator", UID:"225c5bd5-b368-439b-9155-5fd3c0459d98", APIVersion:"apps/v1", ResourceVersion:"", FieldPath:""}): type: 'Normal' reason: 'OperatorStatusChanged' Status for clusteroperator/authentication changed: Degraded message changed from "IngressStateEndpointsDegraded: All 2 endpoints for oauth-server are reporting"

### 解決策

- 1. すべてのデプロイメントのクラスター名が一意であり、競合が発生しないことを確認します。
- 2. 同じクラスター名を使用するクラスターデプロイメントの一部ではない不正なノードをすべて オフにします。そうしないと、OpenShift Container Platform クラスターの認証 Pod が正常に 起動されなくなる可能性があります。

### 14.5.16.6. 初回起動時の Ignition の失敗

初回起動時に、Ignition 設定が失敗する可能性があります。

### 手順

1. Ignition 設定が失敗したノードに接続します。

Failed Units: 1 machine-config-daemon-firstboot.service

2. **machine-config-daemon-firstboot** サービスを再起動します。

[core@worker-X ~]\$ sudo systemctl restart machine-config-daemon-firstboot.service

OpenShift Container Platform クラスターのデプロイメントは、クラスターノード間の NTP の同期ク

### 14.5.16.7. NTP が同期しない

OpenShift Container Platform クラスターのデプロイメントは、クラスターノード間の NTP の同期ク ロックによって異なります。同期クロックがない場合、時間の差が 2 秒を超えるとクロックのドリフト によりデプロイメントが失敗する可能性があります。

## 手順

- 1. クラスターノードの **AGE** の差異の有無を確認します。以下に例を示します。
	- \$ oc get nodes

NAME STATUS ROLES AGE VERSION master-0.cloud.example.com Ready master 145m v1.29.4 master-1.cloud.example.com Ready master 135m v1.29.4 master-2.cloud.example.com Ready master 145m v1.29.4 worker-2.cloud.example.com Ready worker 100m v1.29.4

2. クロックのドリフトによる一貫性のないタイミングの遅延について確認します。以下に例を示 します。

\$ oc get bmh -n openshift-machine-api

master-1 error registering master-1 ipmi://<out\_of\_band\_ip>

\$ sudo timedatectl

Local time: Tue 2020-03-10 18:20:02 UTC Universal time: Tue 2020-03-10 18:20:02 UTC RTC time: Tue 2020-03-10 18:36:53 Time zone: UTC (UTC, +0000) System clock synchronized: no NTP service: active RTC in local TZ: no

### 既存のクラスターでのクロックドリフトへの対応

1. ノードに配信される **chrony.conf** ファイルの内容を含む Butane 設定ファイルを作成します。 以下の例で、**99-master-chrony.bu** を作成して、ファイルをコントロールプレーンノードに追 加します。ワーカーノードのファイルを変更するか、ワーカーロールに対してこの手順を繰り 返すことができます。

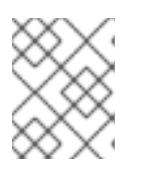

### 注記

Butane の詳細は、「Butane を使用したマシン設定の作成」を参照してくださ い。

variant: openshift version: 4.16.0 metadata: name: 99-master-chrony labels: machineconfiguration.openshift.io/role: master storage:

<span id="page-2507-0"></span>files: - path: /etc/chrony.conf mode: 0644 overwrite: true contents: inline: | server <NTP\_server> iburst **1** stratumweight 0 driftfile /var/lib/chrony/drift rtcsync makestep 10 3 bindcmdaddress 127.0.0.1 bindcmdaddress ::1 keyfile /etc/chrony.keys commandkey 1 generatecommandkey noclientlog logchange 0.5 logdir /var/log/chrony

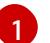

[1](#page-2507-0) **<NTP\_server>** を NTP サーバーの IP アドレスに置き換えます。

2. Butane を使用して、ノードに配信される設定を含む **MachineConfig** オブジェクトファイル (**99-master-chrony.yaml**) を生成します。

\$ butane 99-master-chrony.bu -o 99-master-chrony.yaml

3. **MachineConfig** オブジェクトファイルを適用します。

\$ oc apply -f 99-master-chrony.yaml

4. **System clock synchronized** の値が yes であることを確認します。

\$ sudo timedatectl

Local time: Tue 2020-03-10 19:10:02 UTC Universal time: Tue 2020-03-10 19:10:02 UTC RTC time: Tue 2020-03-10 19:36:53 Time zone: UTC (UTC, +0000) System clock synchronized: yes NTP service: active RTC in local TZ: no

デプロイメントの前にクロック同期を設定するには、マニフェストファイルを生成し、この ファイルを **openshift** ディレクトリーに追加します。以下に例を示します。

\$ cp chrony-masters.yaml ~/clusterconfigs/openshift/99\_masters-chrony-configuration.yaml

インストール<br>インストールでインストールでインストールプログラムによってノードとしてノードとなってインストールでインストールでインストールでインストールでインストールでインストール<br>インストールでインストールでインストールでインストールでインストールでインストールでインストールでインストールでインストールでインストールでインストールでインストールでインストールでインストールでインストールでインストー

クラスターの作成を継続します。

14.5.17. インストールの確認

<span id="page-2508-0"></span>インストール後、インストールプログラムによってノードと Pod が正常にデプロイされたことを確認 します。

## 手順

1. OpenShift Container Platform クラスターノードが適切にインストールされると、以下の **Ready** 状態が **STATUS** 列に表示されます。

\$ oc get nodes

NAME STATUS ROLES AGE VERSION master-0.example.com Ready master,worker 4h v1.29.4 master-1.example.com Ready master,worker 4h v1.29.4 master-2.example.com Ready master,worker 4h v1.29.4

2. インストールプログラムによってすべての Pod が正常にデプロイされたことを確認します。以 下のコマンドは、実行中の Pod、または出力の一部として完了した Pod を削除します。

\$ oc get pods --all-namespaces | grep -iv running | grep -iv complete

# 14.6. INSTALLER-PROVISIONED のインストール後の設定

installer-provisioned クラスターを正常にデプロイしたら、以下のインストール後の手順を考慮してく ださい。

## 14.6.1. オプション: 非接続クラスターの NTP 設定

OpenShift Container Platform は、クラスターノードに **chrony** Network Time Protocol (NTP) サービス をインストールします。次の手順を使用して、コントロールプレーンノードに NTP サーバーを設定 し、デプロイが成功した後にコンピュートノードをコントロールプレーンノードの NTP クライアント として設定します。

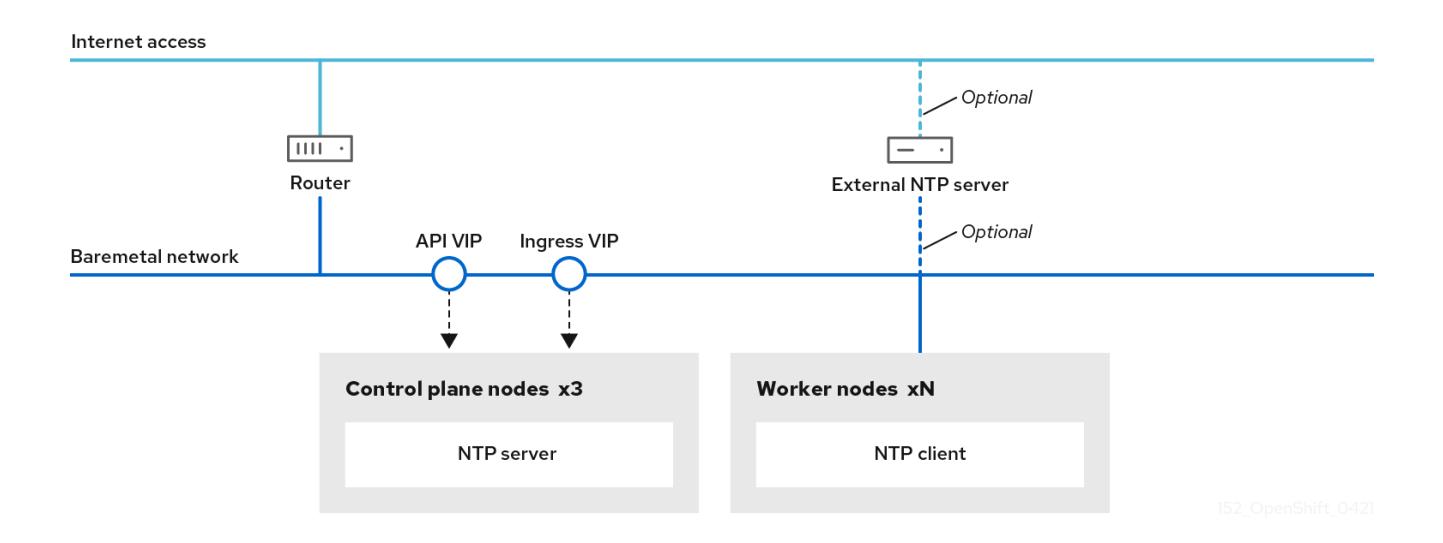

OpenShift Container Platform のノードは、適切に実行するために日付と時刻が一致している必要があ ります。コンピュートノードがコントロールプレーンノード上の NTP サーバーから日付と時刻を取得 すると、ルーティング可能なネットワークに接続していないために上位層の NTP サーバーにアクセス できないクラスターのインストールと操作が可能になります。

### 手順

1. 次のコマンドを使用して、インストールホストに Butane をインストールします。

\$ sudo dnf -y install butane

2. コントロールプレーンノードの **chrony.conf** ファイルのコンテンツを含む Butane 設定 ( **99 master-chrony-conf-override.bu**) を作成します。

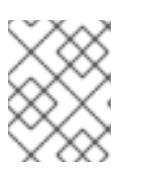

### 注記

Butane の詳細は、「Butane を使用したマシン設定の作成」を参照してくださ い。

## Butane 設定例

```
variant: openshift
version: 4.16.0
metadata:
 name: 99-master-chrony-conf-override
 labels:
  machineconfiguration.openshift.io/role: master
storage:
 files:
  - path: /etc/chrony.conf
   mode: 0644
   overwrite: true
   contents:
     inline: |
      # Use public servers from the pool.ntp.org project.
      # Please consider joining the pool (https://www.pool.ntp.org/join.html).
      # The Machine Config Operator manages this file
      server openshift-master-0.<cluster-name>.<domain> iburst
      server openshift-master-1.<cluster-name>.<domain> iburst
      server openshift-master-2.<cluster-name>.<domain> iburst
      stratumweight 0
      driftfile /var/lib/chrony/drift
      rtcsync
      makestep 10 3
      bindcmdaddress 127.0.0.1
      bindcmdaddress ::1
      keyfile /etc/chrony.keys
      commandkey 1
      generatecommandkey
      noclientlog
      logchange 0.5
      logdir /var/log/chrony
      # Configure the control plane nodes to serve as local NTP servers
      # for all compute nodes, even if they are not in sync with an
      # upstream NTP server.
      # Allow NTP client access from the local network.
```
#### allow all

# Serve time even if not synchronized to a time source. local stratum 3 orphan

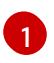

**<cluster-name>** はクラスターの名前に置き換え、**<domain>** は完全修飾ドメイン名に置 き換える必要があります。

3. Butane を使用して、コントロールプレーンノードに配信される設定が含まれる **MachineConfig** オブジェクトファイル (**99-master-chrony-conf-override.yaml**) を生成しま す。

\$ butane 99-master-chrony-conf-override.bu -o 99-master-chrony-conf-override.yaml

4. コントロールプレーンノード上の NTP サーバーを参照するコンピュートノードの **chrony.conf** ファイルの内容を含む Butane 設定 **99-worker-chrony-conf-override.bu** を作成します。

## Butane 設定例

```
variant: openshift
version: 4.16.0
metadata:
 name: 99-worker-chrony-conf-override
 labels:
  machineconfiguration.openshift.io/role: worker
storage:
 files:
  - path: /etc/chrony.conf
   mode: 0644
   overwrite: true
   contents:
    inline: |
      # The Machine Config Operator manages this file.
      server openshift-master-0.<cluster-name>.<domain> iburst
      server openshift-master-1.<cluster-name>.<domain> iburst
      server openshift-master-2.<cluster-name>.<domain> iburst
      stratumweight 0
      driftfile /var/lib/chrony/drift
      rtcsync
      makestep 10 3
      bindcmdaddress 127.0.0.1
      bindcmdaddress ::1
      keyfile /etc/chrony.keys
      commandkey 1
      generatecommandkey
      noclientlog
      logchange 0.5
      logdir /var/log/chrony
```
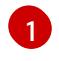

**<cluster-name>** はクラスターの名前に置き換え、**<domain>** は完全修飾ドメイン名に置 き換える必要があります。

**J. Dutane を使用して、フーカーフードに配信される政定が含まれる MachineConing オフノエフ** トファイル (**99-worker-chrony-conf-override.yaml**) を生成します。

\$ butane 99-worker-chrony-conf-override.bu -o 99-worker-chrony-conf-override.yaml

6. **99-master-chrony-conf-override.yaml** ポリシーをコントロールプレーンノードに適用しま す。

\$ oc apply -f 99-master-chrony-conf-override.yaml

#### 出力例

machineconfig.machineconfiguration.openshift.io/99-master-chrony-conf-override created

7. **99-worker-chrony-conf-override.yaml** ポリシーをコンピュートノードに適用します。

\$ oc apply -f 99-worker-chrony-conf-override.yaml

#### 出力例

machineconfig.machineconfiguration.openshift.io/99-worker-chrony-conf-override created

8. 適用された NTP 設定のステータスを確認します。

\$ oc describe machineconfigpool

14.6.2. インストール後のプロビジョニングネットワークの有効化

ベアメタルクラスター用の Assisted Installer および installer-provisioned installation は、**provisioning** ネットワークなしでクラスターをデプロイする機能を提供します。この機能は、概念実証クラスター や、各ノードのベースボード管理コントローラーが **baremetal** ネットワークを介してルーティング可能 な場合に Redfish 仮想メディアのみを使用してデプロイするなどのシナリオ向けです。

Cluster Baremetal Operator (CBO) を使用してインストール後に **provisioning** ネットワークを有効に することができます。

#### 前提条件

- すべてのワーカーノードおよびコントロールプレーンノードに接続されている専用の物理ネッ トワークが存在する必要があります。
- ネイティブのタグなしの物理ネットワークを分離する必要があります。
- **provisioningNetwork** 設定が **Managed** に設定されている場合、ネットワークには DHCP サー バーを含めることはできません。
- OpenShift Container Platform 4.10 の provisioningInterface 設定を省略し て、**bootMACAddress** 設定を使用できます。

### 手順

1. **provisioningInterface** 設定を設定する場合、まずクラスターノードのプロビジョニングイン ターフェイス名を特定します。たとえば、**eth0** または **eno1** などです。

- 2. クラスターノードの **provisioning** ネットワークインターフェイスで Preboot eXecution Environment (PXE) を有効にします。
- 3. **provisioning** ネットワークの現在の状態を取得して、これをプロビジョニングカスタムリソー ス (CR) ファイルに保存します。

\$ oc get provisioning -o yaml > enable-provisioning-nw.yaml

4. プロビジョニング CR ファイルを変更します。

\$ vim ~/enable-provisioning-nw.yaml

**provisioningNetwork** 設定までスクロールダウンして、これを **Disabled** から **Managed** に変 更します。次に、**provisioningNetwork** 設定の後

に、**provisioningIP**、**provisioningNetworkCIDR**、**provisioningDHCPRange**、**provisioningI nterface**、および **watchAllNameSpaces** 設定を追加します。各設定に適切な値を指定しま す。

<span id="page-2512-0"></span>apiVersion: v1 items: - apiVersion: metal3.io/v1alpha1 kind: Provisioning metadata: name: provisioning-configuration spec: provisioningNetwork: **1** provisioningIP: **2** provisioningNetworkCIDR: **3** provisioningDHCPRange: **4** provisioningInterface: **5** watchAllNameSpaces: **6**

[1](#page-2512-0)

[2](#page-2512-1)

<span id="page-2512-5"></span><span id="page-2512-4"></span><span id="page-2512-3"></span><span id="page-2512-2"></span><span id="page-2512-1"></span>**provisioningNetwork** は、**Managed**、**Unmanaged**、または **Disabled** のいずれかになり ます。**Managed** に設定すると、Metal3 はプロビジョニングネットワークを管理し、CBO は設定済みの DHCP サーバーで Metal3 Pod をデプロイします。**Unmanaged** に設定する と、システム管理者は DHCP サーバーを手動で設定します。

**provisioningIP** は、DHCP サーバーおよび ironic がネットワークのプロビジョニングため に使用する静的 IP アドレスです。この静的 IP アドレスは、DHCP 範囲外の **provisioning** 内でなければなりません。この設定を設定する場合は、**provisioning** ネットワークが **Disabled** の場合でも、有効な IP アドレスが必要です。静的 IP アドレスは metal3 Pod に バインドされます。metal3 Pod が失敗し、別のサーバーに移動する場合、静的 IP アドレ スも新しいサーバーに移動します。

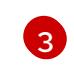

Classless Inter-Domain Routing (CIDR) アドレス。この設定を設定する場合 は、**provisioning** ネットワークが **Disabled** の場合でも、有効な CIDR アドレスが必要で す。例: **192.168.0.1/24**

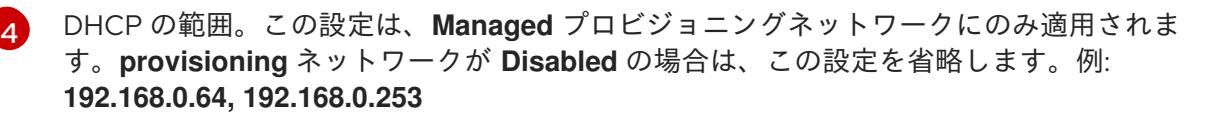

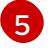

クラスターノードの **provisioning** インターフェイス用の NIC 名。**provisioningInterface**

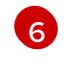

[6](#page-2512-5) metal3 がデフォルトの **openshift-machine-api** namespace 以外の namespace を監視す るようにするには、この設定を **true** に設定します。デフォルト値は **false** です。

- 5. 変更をプロビジョニング CR ファイルに保存します。
- 6. プロビジョニング CR ファイルをクラスターに適用します。

## 14.6.2.1. オプション: カスタマイズされた **br-ex** ブリッジを含むマニフェストオブジェクトの作 成

**configure-ovs.sh** シェルスクリプトを使用してベアメタルプラットフォーム上にカスタマイズされた **br-ex** ブリッジを設定する代わりに、カスタマイズされた **br-ex** ブリッジネットワーク設定を含む **NodeNetworkConfigurationPolicy** カスタムリソース (CR) を作成できます。

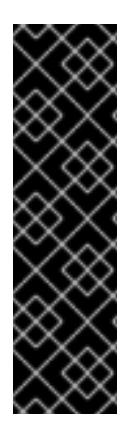

#### 重要

カスタマイズされた **br-ex** ブリッジを含む **NodeNetworkConfigurationPolicy** CR の作 成は、テクノロジープレビュー機能です。テクノロジープレビュー機能は、Red Hat 製 品のサービスレベルアグリーメント (SLA) の対象外であり、機能的に完全ではないこと があります。Red Hat は、実稼働環境でこれらを使用することを推奨していません。テ クノロジープレビューの機能は、最新の製品機能をいち早く提供して、開発段階で機能 のテストを行いフィードバックを提供していただくことを目的としています。

Red Hat [のテクノロジープレビュー機能のサポート範囲に関する詳細は、テクノロジー](https://access.redhat.com/support/offerings/techpreview/) プレビュー機能のサポート範囲 を参照してください。

この機能は、次のタスクをサポートします。

- クラスターの最大転送単位 (MTU) を変更します。
- MIImon (Media Independent Interface Monitor)、ボンディングモード、Quality of Service (QoS) などのさまざまなボンディングインターフェイスの属性を変更します。
- DNS 値を更新しています。

カスタマイズされた **br-ex** ブリッジを含むマニフェストオブジェクトを作成する場合は、次のユース ケースを検討してください。

- Open vSwitch (OVS) または OVN-Kubernetes **br-ex** ブリッジネットワークの変更など、ブ リッジにインストール後の変更を加えたい場合。**configure-ovs.sh** シェルスクリプトは、ブ リッジへのインストール後の変更をサポートしていません。
- ホストまたはサーバーの IP アドレスで使用可能なインターフェイスとは異なるインターフェイ スにブリッジをデプロイします。
- **configure-ovs.sh** シェルスクリプトでは不可能な、ブリッジの高度な設定を実行したいと考え ています。これらの設定にスクリプトを使用すると、ブリッジが複数のネットワークインター フェイスに接続できず、インターフェイス間のデータ転送が促進されない可能性があります。

#### 前提条件

**configure-ovs** の代替方法を使用して、カスタマイズされた **br-ex** を設定している。

<sup>\$</sup> oc apply -f enable-provisioning-nw.yaml

● Kubernetes NMState Operator がインストールされている。

### 手順

1. **NodeNetworkConfigurationPolicy** (NNCP) CR を作成し、カスタマイズされた **br-ex** ブリッ ジネットワーク設定を定義します。必要に応じて、**ipv4.address.ip**、**ipv6.address.ip**、または その両方のパラメーターにマスカレード IP を設定するようにしてください。マスカレード IP アドレスは、使用中の IP アドレスブロックと一致する必要があります。

### IPv6 および IPv4 マスカレード IP アドレスを設定する NNCP CR の例

```
apiVersion: nmstate.io/v1
kind: NodeNetworkConfigurationPolicy
metadata:
 name: worker-0-br-ex 1
spec:
 nodeSelector:
  kubernetes.io/hostname: worker-0
  desiredState:
  interfaces:
  - name: enp2s0 2
   type: ethernet 3
   state: up 4
   ipv4:
    enabled: false 5
   ipv6:
    enabled: false
  - name: br-ex
   type: ovs-bridge
   state: up
   ipv4:
    enabled: false
    dhcp: false
   ipv6:
    enabled: false
    dhcp: false
   bridge:
    port:
    - name: enp2s0 6
    - name: br-ex
  - name: br-ex
   type: ovs-interface
   state: up
   copy-mac-from: enp2s0
   ipv4:
    enabled: true
    dhcp: true
     address:
    - ip: "169.254.169.2"
      prefix-length: 29
   ipv6:
    enabled: false
     dhcp: false
```
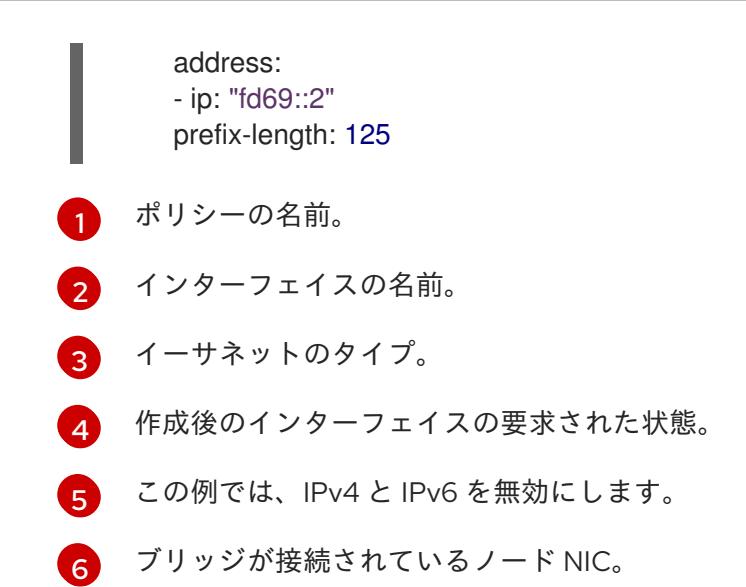

# 14.7. クラスターの拡張

installer-provisioned OpenShift Container Platform クラスターのデプロイ後に、以下の手順を使用して ワーカーノードの数を拡張することができます。それぞれの候補となるワーカーノードが前提条件を満 たしていることを確認します。

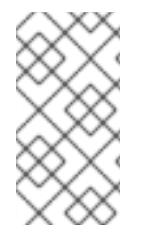

## 注記

RedFish Virtual Media を使用してクラスターを拡張するには、最低限のファームウェア 要件を満たす必要があります。RedFish Virtual Media を使用したクラスターの拡張時の 詳細は、前提条件セクションの仮想メディアを使用したインストールのファームウェア 要件を参照してください。

14.7.1. ベアメタルノードの準備

クラスターを拡張するには、ノードに関連する IP アドレスを提供する必要があります。これは、静的 設定または DHCP (動的ホスト設定プロトコル) サーバーを使用して行うことができます。DHCP サー バーを使用してクラスターを拡張する場合、各ノードには DHCP 予約が必要です。

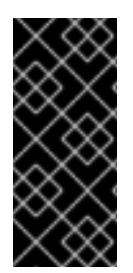

### IP アドレスの予約し、それらを静的 IP アドレスにする

一部の管理者は、各ノードの IP アドレスが DHCP サーバーがない状態で一定になるよ うに静的 IP アドレスの使用を選択します。NMState で静的 IP アドレスを設定するに は、追加の詳細について、「OpenShift インストールの環境のセットアップ」セクショ ンの「オプション: **install-config.yaml** でのホストネットワークインターフェイスの設 定」を参照してください。

ベアメタルノードを準備するには、プロビジョナーノードから以下の手順を実行する必要があります。

### 手順

1. **oc** バイナリーを取得します。

\$ curl -s https://mirror.openshift.com/pub/openshift-v4/clients/ocp/\$VERSION/openshift-clientlinux-\$VERSION.tar.gz | tar zxvf - oc

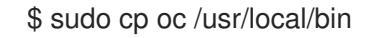

- 2. ベースボード管理コントローラー (BMC) を使用してベアメタルノードの電源を切り、オフに なっていることを確認します。
- 3. ベアメタルノードのベースボード管理コントローラーのユーザー名およびパスワードを取得し ます。次に、ユーザー名とパスワードから **base64** 文字列を作成します。

\$ echo -ne "root" | base64

\$ echo -ne "password" | base64

4. ベアメタルノードの設定ファイルを作成します。静的設定または DHCP サーバーのどちらを使 用しているかに応じて、次の例の **bmh.yaml** ファイルのいずれかを使用し、環境に合わせて YAML の値を置き換えます。

\$ vim bmh.yaml

静的設定 **bmh.yaml** :

<span id="page-2516-4"></span><span id="page-2516-3"></span><span id="page-2516-2"></span><span id="page-2516-1"></span><span id="page-2516-0"></span>-- apiVersion: v1 kind: Secret metadata: name: openshift-worker-<num>-network-config-secret **2** namespace: openshift-machine-api type: Opaque stringData: nmstate: | **3** interfaces: **4** - name: <nic1\_name> **5** type: ethernet state: up ipv4: address: - ip: <ip\_address> **6** prefix-length: 24 enabled: true dns-resolver: config: server: - <dns\_ip\_address> **7** routes: config: - destination: 0.0.0.0/0 next-hop-address: <next\_hop\_ip\_address> **8** next-hop-interface: <next\_hop\_nic1\_name> 9 -- apiVersion: v1 kind: Secret metadata: name: openshift-worker-<num>-bmc-secret **10** namespace: openshift-machine-api

<span id="page-2517-15"></span><span id="page-2517-14"></span><span id="page-2517-13"></span><span id="page-2517-12"></span><span id="page-2517-11"></span><span id="page-2517-10"></span><span id="page-2517-9"></span><span id="page-2517-8"></span><span id="page-2517-7"></span><span id="page-2517-6"></span><span id="page-2517-5"></span><span id="page-2517-4"></span><span id="page-2517-3"></span><span id="page-2517-2"></span><span id="page-2517-1"></span><span id="page-2517-0"></span>[1](#page-2516-0) [2](#page-2516-1) [10](#page-2517-0) [13](#page-2517-1) [16](#page-2517-2) **name** フィールド、**credentialsName** フィールド、および [3](#page-2516-2) [4](#page-2516-3) [5](#page-2516-4) [6](#page-2517-3) [7](#page-2517-4) [8](#page-2517-5) [9](#page-2517-6) 新しく作成されたノードのネットワークインターフェイスを設定するには、ネット ワーク設定を含むシークレットの名前を指定します。**nmstate** 構文に従って、ノード のネットワーク設定を定義します。NMState 構文の設定に関する詳細は、「オプショ ン: install-config.yaml ファイルでのホストネットワークインターフェイスの設定」を 参照してください。 **preprovisioningNetworkDataName** フィールドで、ベアメタルノードのワー カー数の **<num>** を置き換えます。 NMState YAML 構文を追加して、ホストインターフェイスを設定します。 オプション: **nmstate** を使用してネットワークインターフェイスを設定しており、イン ターフェイスを無効にする場合は、次のように IP アドレスを **enabled: false** に設定 して **state: up** を設定します。 type: Opaque data: username: <br />base64\_of\_uid> <a>11</a> password: <br />base64\_of\_pwd> **12** -- apiVersion: metal3.io/v1alpha1 kind: BareMetalHost metadata: name: openshift-worker-<num> **13** namespace: openshift-machine-api spec: online: True bootMACAddress: <nic1\_mac\_address> **14** bmc: address: <protocol>://<br/>bmc\_url> **15** credentialsName: openshift-worker-<num>-bmc-secret **16** disableCertificateVerification: True **17** username: <br />
dominance: <br />
dominance: 08 password: <bmc\_password> **19** rootDeviceHints: deviceName: <root\_device\_hint> **20** preprovisioningNetworkDataName: openshift-worker-<num>-network-config-secret **21** -- interfaces: - name: <nic\_name> type: ethernet state: up ipv4: enabled: false  $inv<sup>6</sup>$ enabled: false

**<nic1** name>、 <ip\_address>、 <dns\_ip\_address>、 <next\_hop\_ip\_address>、お よび **<next\_hop\_nic1\_name>** を適切な値に置き換えます。

<mark>[11](#page-2517-7) [12](#page-2517-8)</mark><**base64\_of\_uid> と <<b>base64\_of\_pwd>** を、ユーザー名とパスワードの base64 文字

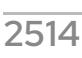

列に置き換えます。

 $7914E$   $E$   $R$ 

- [14](#page-2517-9) **<nic1\_mac\_address>** を、ベアメタルノードの最初の NIC の MAC アドレスに置き換 えます。追加の BMC 設定オプションについては、「BMC アドレス指定」のセクショ ンを参照してください。
- [15](#page-2517-10)
- **<protocol>** を、IPMI、RedFish その他の BMC プロトコルに置き換えマ ス。**<bmc\_url>** を、ベアメタルノードのベースボード管理コントローラーの URL に 置き換えます。
- [17](#page-2517-11) 証明書の検証をスキップするには、**disableCertificateVerification** を true に設定しま す。
- <mark>[18](#page-2517-12) [19](#page-2517-13)</mark><**bmc\_username> と <bmc\_password> を** BMC ユーザー名とパスワードの文字列 に置き換えます。
- [20](#page-2517-14)
	- オプション: root デバイスヒントを指定する場合は、**<root\_device\_hint>** をデバイス パスに置き換えます。
- <mark>[21](#page-2517-15)</mark> オプション: 新しく作成されたノードのネットワークインターフェイスを設定した場合 は、BareMetalHost CR の **preprovisioningNetworkDataName** にネットワーク設定 のシークレット名を指定します。
- DHCP 設定 **bmh.yaml** :

<span id="page-2518-11"></span><span id="page-2518-10"></span><span id="page-2518-9"></span><span id="page-2518-8"></span><span id="page-2518-7"></span><span id="page-2518-6"></span><span id="page-2518-5"></span><span id="page-2518-4"></span><span id="page-2518-3"></span><span id="page-2518-2"></span><span id="page-2518-1"></span><span id="page-2518-0"></span>-- apiVersion: v1 kind: Secret metadata: name: openshift-worker-<num>-bmc-secret **1** namespace: openshift-machine-api type: Opaque data: username: <br />base64\_of\_uid> 2 password: <br/>base64\_of\_pwd> **3** -- apiVersion: metal3.io/v1alpha1 kind: BareMetalHost metadata: name: openshift-worker-<num> **4** namespace: openshift-machine-api spec: online: True bootMACAddress: <nic1\_mac\_address> **5** bmc: address: <protocol>://<br/>bmc\_url> **6** credentialsName: openshift-worker-<num>-bmc-secret **7** disableCertificateVerification: True **8** username: <br />
domainery<br /> **9** password: <bmc\_password> **10** rootDeviceHints: deviceName: <root\_device\_hint> **11** preprovisioningNetworkDataName: openshift-worker-<num>-network-config-secret **12**

[1](#page-2518-0) [4](#page-2518-1) [7](#page-2518-2) **name** フィールド、**credentialsName** フィールド、および **preprovisioningNetworkDataName** フィールドで、ベアメタルノードのワーカー

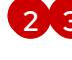

[2](#page-2518-3) [3](#page-2518-4) <br />base64\_of\_uid> と <base64\_of\_pwd> を、ユーザー名とパスワードの base64 文字 列に置き換えます。

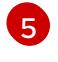

[5](#page-2518-5) **<nic1\_mac\_address>** を、ベアメタルノードの最初の NIC の MAC アドレスに置き換 えます。追加の BMC 設定オプションについては、「BMC アドレス指定」のセクショ ンを参照してください。

[6](#page-2518-6)

**<protocol>** を、IPMI、RedFish その他の BMC プロトコルに置き換えマ ス。**<bmc\_url>** を、ベアメタルノードのベースボード管理コントローラーの URL に 置き換えます。

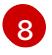

証明書の検証をスキップするには、**disableCertificateVerification** を true に設定しま す。

<mark>[9](#page-2518-8) [10](#page-2518-9)</mark><**bmc\_username> と <<b>bmc\_password>** を BMC ユーザー名とパスワードの文字列 に置き換えます。

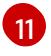

オプション: root デバイスヒントを指定する場合は、**<root\_device\_hint>** をデバイス パスに置き換えます。

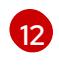

オプション: 新しく作成されたノードのネットワークインターフェイスを設定した場合 は、BareMetalHost CR の **preprovisioningNetworkDataName** にネットワーク設定 のシークレット名を指定します。

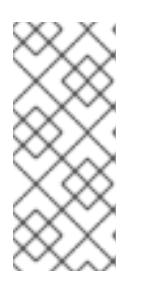

### 注記

既存のベアメタルノードの MAC アドレスが、プロビジョニングしようとしてい るベアメタルホストの MAC アドレスと一致する場合、Ironic インストールは失 敗します。ホストの登録、検査、クリーニング、または他の Ironic 手順が失敗す る場合、ベアメタル Operator はインストールを継続的に再試行します。詳細 は、「ホストの重複した MAC アドレスの診断」を参照してください。

5. ベアメタルノードを作成します。

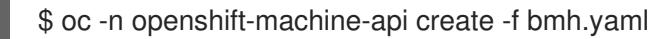

### 出力例

secret/openshift-worker-<num>-network-config-secret created secret/openshift-worker-<num>-bmc-secret created baremetalhost.metal3.io/openshift-worker-<num> created

ここで、**<num>** はワーカー数です。

6. ベアメタルノードの電源をオンにし、これを検査します。

\$ oc -n openshift-machine-api get bmh openshift-worker-<num>

ここで、**<num>** はワーカーノード数です。

出力例
NAME STATE CONSUMER ONLINE ERROR openshift-worker-<num> available true

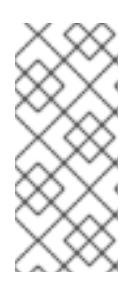

#### 注記

ワーカーノードがクラスターに参加できるようにするには、**machineset** オブ ジェクトを **BareMetalHost** オブジェクトの数にスケーリングします。ノードは 手動または自動でスケーリングできます。ノードを自動的にスケーリングするに は、**machineset** に **metal3.io/autoscale-to-hosts** アノテーションを使用しま す。

#### 関連情報

- NMState 構文の設定に関する詳細は、(オプション) install-config.yaml ファイルでのホスト [ネットワークインターフェイスの設定](#page-2459-0) を参照してください。
- [マシンの自動スケーリングの詳細は、利用可能なベアメタルホストの数へのマシンの自動ス](https://docs.redhat.com/en/documentation/openshift_container_platform/4.16/html-single/scalability_and_performance/#automatically-scaling-machines-to-available-bare-metal-hosts_managing-bare-metal-hosts) ケーリング を参照してください。

## 14.7.2. ベアメタルコントロールプレーンノードの交換

以下の手順を使用して、installer-provisioned OpenShift Container Platform コントロールプレーンノー ドを置き換えます。

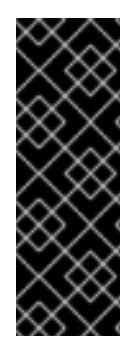

## 重要

既存のコントロールプレーンホストから **BareMetalHost** オブジェクト定義を再利用する 場合は、**externallyProvisioned** フィールドを **true** に設定したままにしないでくださ い。

既存のコントロールプレーン **BareMetalHost** オブジェクトが、OpenShift Container Platform インストールプログラムによってプロビジョニングされた場合に は、**externallyProvisioned** フラグが **true** に設定されている可能性があります。

#### 前提条件

- cluster-admin ロールを持つユーザーとしてクラスターにアクセスできる。
- etcd のバックアップを取得している。

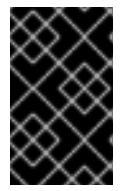

#### 重要

問題が発生した場合にクラスターを復元できるように、この手順を実行する前に etcd のバックアップを作成してください。etcd バックアップの作成に関する詳 細は、関連情報 セクションを参照してください。

#### 手順

1. Bare Metal Operator が使用可能であることを確認します。

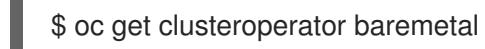

出力例

NAME VERSION AVAILABLE PROGRESSING DEGRADED SINCE MESSAGE baremetal 4.16 True False False 3d15h

2. 古い **BareMetalHost** オブジェクトおよび **Machine** オブジェクトを削除します。

\$ oc delete bmh -n openshift-machine-api <host\_name> \$ oc delete machine -n openshift-machine-api <machine\_name>

**<host\_name>** をホストの名前に、**<machine\_name>** をマシンの名前に置き換えます。マシン 名は **CONSUMER** フィールドの下に表示されます。

**BareMetalHost** オブジェクトと **Machine** オブジェクトを削除すると、マシンコントローラー は **Node** オブジェクトを自動的に削除します。

3. 新しい **BareMetalHost** オブジェクトとシークレットを作成して BMC 認証情報を保存します。

<span id="page-2521-4"></span><span id="page-2521-3"></span><span id="page-2521-0"></span>\$ cat <<EOF | oc apply -f apiVersion: v1 kind: Secret metadata: name: control-plane-<num>-bmc-secret **1** namespace: openshift-machine-api data: username: <br />base64\_of\_uid> 2 password: <br/>base64\_of\_pwd> 3 type: Opaque -- apiVersion: metal3.io/v1alpha1 kind: BareMetalHost metadata: name: control-plane-<num> 4 namespace: openshift-machine-api spec: automatedCleaningMode: disabled bmc: address: <protocol>://<bmc\_ip> **5** credentialsName: control-plane-<num>-bmc-secret **6** bootMACAddress: <NIC1\_mac\_address> **7** bootMode: UEFI externallyProvisioned: false online: true EOF

<span id="page-2521-6"></span><span id="page-2521-5"></span><span id="page-2521-2"></span><span id="page-2521-1"></span>[1](#page-2521-0) [4](#page-2521-1) [6](#page-2521-2) **name** フィールドと **credentialsName** フィールドにあるベアメタルノードのコント ロールプレーン数の **<num>** を置き換えます。

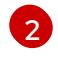

**<base64\_of\_uid>** を、ユーザー名の **base64** 文字列に置き換えます。

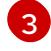

[5](#page-2521-5)

**<base64\_of\_pwd>>** を、パスワードの **base64** 文字列に置き換えます。

**<protocol>** を **redfish**、**redfish-virtualmedia**、**idrac-virtualmedia** などの BMC プロトコ ルに置き換えます。**<bmc\_ip>** を、ベアメタルノードのベースボード管理コントローラー (BMC) の IP アドレスに置き換えます。その他の BMC 設定オプションについては、関連 情報 セクションの「BMC アドレス指定」を参照してください。

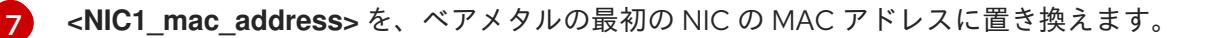

検査が完了すると、**BareMetalHost** オブジェクトが作成され、プロビジョニングできるように なります。

4. 利用可能な **BareMetalHost** オブジェクトを表示します。

\$ oc get bmh -n openshift-machine-api

#### 出力例

NAME STATE CONSUMER ONLINE ERROR AGE control-plane-1.example.com available control-plane-1 true 1h10m control-plane-2.example.com externally provisioned control-plane-2 true 4h53m control-plane-3.example.com externally provisioned control-plane-3 true 4h53m compute-1.example.com provisioned compute-1-ktmmx true 4h53m compute-1.example.com provisioned compute-2-l2zmb true 4h53m

コントロールプレーンノード用の **MachineSet** オブジェクトがないため、代わりに **Machine** オ ブジェクトを作成する必要があります。別のコントロールプレーン **Machine** オブジェクトから **providerSpec** をコピーできます。

5. **Machine** オブジェクトを作成します。

```
$ cat <<EOF | oc apply -f -
apiVersion: machine.openshift.io/v1beta1
kind: Machine
metadata:
 annotations:
  metal3.io/BareMetalHost: openshift-machine-api/control-plane-<num> 1
 labels:
  machine.openshift.io/cluster-api-cluster: control-plane-<num> 2
  machine.openshift.io/cluster-api-machine-role: master
  machine.openshift.io/cluster-api-machine-type: master
 name: control-plane-<num> 3
 namespace: openshift-machine-api
spec:
 metadata: {}
 providerSpec:
  value:
   apiVersion: baremetal.cluster.k8s.io/v1alpha1
   customDeploy:
     method: install_coreos
   hostSelector: {}
   image:
    checksum: ""
    url: ""
   kind: BareMetalMachineProviderSpec
   metadata:
    creationTimestamp: null
```
userData: name: master-user-data-managed

[1](#page-2522-0) [2](#page-2522-1) [3](#page-2522-2) **name** フィールド、**labels** フィールド、および **annotations** フィールドにあるベアメ タルノードのコントロールプレーン数の **<num>** を置き換えます。

6. **BareMetalHost** オブジェクトを表示するには、次のコマンドを実行します。

\$ oc get bmh -A

# 出力例

EOF

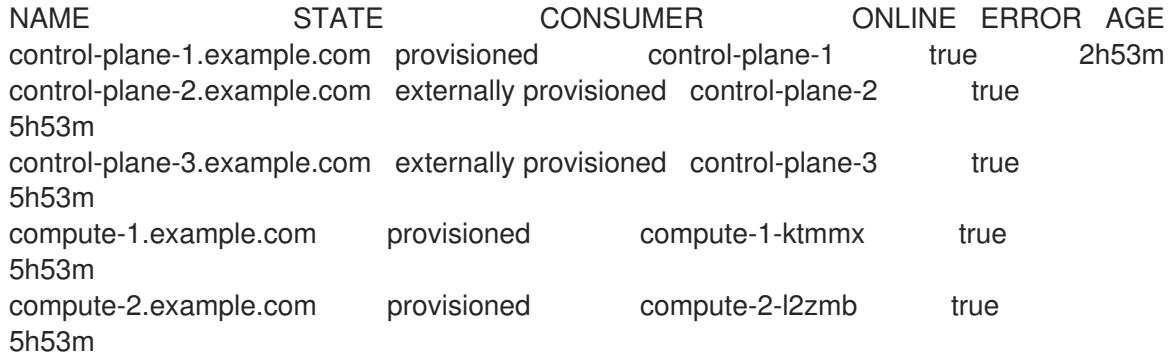

7. RHCOS のインストール後、**BareMetalHost** がクラスターに追加されていることを確認しま す。

\$ oc get nodes

# 出力例

NAME STATUS ROLES AGE VERSION control-plane-1.example.com available master 4m2s v1.29.4 control-plane-2.example.com available master 141m v1.29.4 control-plane-3.example.com available master 141m v1.29.4 compute-1.example.com available worker 87m v1.29.4<br>compute-2.example.com available worker 87m v1.29.4 compute-2.example.com available worker 87m v1.29.4

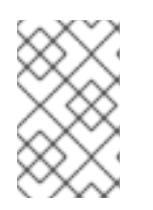

#### 注記

新しいコントロールプレーンノードの交換後、新しいノードで実行されている etcd Pod は **crashloopback** ステータスになります。詳細は、関連情報 セク ションの「正常でない etcd メンバーの置き換え」を参照してください。

#### 関連情報

- 正常でない etcd [メンバーの置き換え](https://docs.redhat.com/en/documentation/openshift_container_platform/4.16/html-single/backup_and_restore/#replacing-the-unhealthy-etcd-member)
- etcd [のバックアップ](https://docs.redhat.com/en/documentation/openshift_container_platform/4.16/html-single/backup_and_restore/#backing-up-etcd-data_backup-etcd)
- [ベアメタルの設定](https://docs.redhat.com/en/documentation/openshift_container_platform/4.16/html-single/postinstallation_configuration/#post-install-bare-metal-configuration)
- BMC [アドレス指定](#page-2446-0)

# 14.7.3. ベアメタルネットワークに仮想メディアを使用してデプロイメントする準備

**provisioning** ネットワークが有効で、**baremetal** ネットワークで Virtual Media を使用してクラスター を拡張する場合は、以下の手順を使用します。

#### 前提条件

**baremetal** ネットワークおよび **provisioning** ネットワークを使用する既存のクラスターがあり ます。

#### 手順

[1](#page-2524-0)

1. **provisioning** カスタムリソース (CR) を編集して、**baremetal** ネットワーク上の仮想メディア を使用したデプロイを有効にします。

oc edit provisioning

<span id="page-2524-0"></span>apiVersion: metal3.io/v1alpha1 kind: Provisioning metadata: creationTimestamp: "2021-08-05T18:51:50Z" finalizers: - provisioning.metal3.io generation: 8 name: provisioning-configuration resourceVersion: "551591" uid: f76e956f-24c6-4361-aa5b-feaf72c5b526 spec: provisioningDHCPRange: 172.22.0.10,172.22.0.254 provisioningIP: 172.22.0.3 provisioningInterface: enp1s0 provisioningNetwork: Managed provisioningNetworkCIDR: 172.22.0.0/24 virtualMediaViaExternalNetwork: true **1** status: generations: - group: apps hash: "" lastGeneration: 7 name: metal3 namespace: openshift-machine-api resource: deployments - group: apps hash: "" lastGeneration: 1 name: metal3-image-cache namespace: openshift-machine-api resource: daemonsets observedGeneration: 8 readyReplicas: 0

**virtualMediaViaExternalNetwork: true** を **provisioning** CR に追加します。

2. イメージ URL が存在する場合は、**machineset** を編集して API VIP アドレスを使用します。こ の手順は、バージョン 4.9 以前でインストールされたクラスターにのみ適用されます。

oc edit machineset

```
API VIP アドレスを使用するように checksum URL を編集します。
 apiVersion: machine.openshift.io/v1beta1
 kind: MachineSet
 metadata:
  creationTimestamp: "2021-08-05T18:51:52Z"
  generation: 11
  labels:
   machine.openshift.io/cluster-api-cluster: ostest-hwmdt
   machine.openshift.io/cluster-api-machine-role: worker
   machine.openshift.io/cluster-api-machine-type: worker
  name: ostest-hwmdt-worker-0
  namespace: openshift-machine-api
  resourceVersion: "551513"
  uid: fad1c6e0-b9da-4d4a-8d73-286f78788931
 spec:
  replicas: 2
  selector:
   matchLabels:
    machine.openshift.io/cluster-api-cluster: ostest-hwmdt
    machine.openshift.io/cluster-api-machineset: ostest-hwmdt-worker-0
  template:
   metadata:
    labels:
     machine.openshift.io/cluster-api-cluster: ostest-hwmdt
     machine.openshift.io/cluster-api-machine-role: worker
     machine.openshift.io/cluster-api-machine-type: worker
     machine.openshift.io/cluster-api-machineset: ostest-hwmdt-worker-0
   spec:
    metadata: {}
    providerSpec:
     value:
       apiVersion: baremetal.cluster.k8s.io/v1alpha1
       hostSelector: {}
       image:
        checksum: http:/172.22.0.3:6181/images/rhcos-<version>.<architecture>.qcow2.
<md5sum> 1
        url: http://172.22.0.3:6181/images/rhcos-<version>.<architecture>.qcow2 2
       kind: BareMetalMachineProviderSpec
       metadata:
        creationTimestamp: null
       userData:
        name: worker-user-data
 status:
  availableReplicas: 2
  fullyLabeledReplicas: 2
  observedGeneration: 11
  readyReplicas: 2
  replicas: 2
```
<span id="page-2525-1"></span><span id="page-2525-0"></span>[1](#page-2525-0)

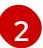

**[2](#page-2525-1) url** URL を編集して API VIP アドレスを使用します。

14.7.4. クラスター内の新しいホストをプロビジョニングする際の重複する MAC アドレ スの診断

クラスター内の既存のベアメタルノードの MAC アドレスが、クラスターに追加しようとしているベア メタルホストの MAC アドレスと一致する場合、ベアメタル Operator はホストを既存のノードに関連 付けます。ホストの登録、検査、クリーニング、または他の Ironic 手順が失敗する場合、ベアメタル Operator はインストールを継続的に再試行します。障害が発生したベアメタルホストの登録エラーが 表示されます。

**openshift-machine-api** namespace で実行されているベアメタルホストを調べることで、重複する MAC アドレスを診断できます。

#### 前提条件

- ベアメタルに OpenShift Container Platform クラスターをインストールします。
- OpenShift Container Platform CLI (**oc**) をインストールします。
- **cluster-admin** 権限を持つユーザーとしてログインしている。

#### 手順

プロビジョニングに失敗したベアメタルホストが既存のノードと同じ MAC アドレスを持つかどうかを 判断するには、以下を実行します。

1. **openshift-machine-api** namespace で実行されているベアメタルホストを取得します。

\$ oc get bmh -n openshift-machine-api

#### 出力例

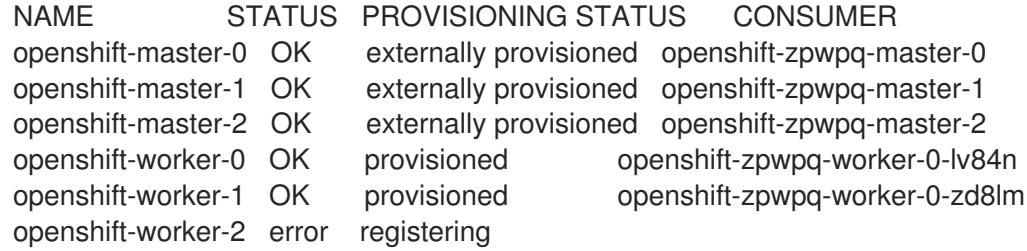

2. 障害が発生したホストのステータスに関する詳細情報を表示するに は、**<bare\_metal\_host\_name>** をホストの名前に置き換えて、以下のコマンドを実行します。

\$ oc get -n openshift-machine-api bmh <br/> <br/> <br/> <br/>metal\_host\_name> -o yaml

#### 出力例

```
...
status:
 errorCount: 12
 errorMessage: MAC address b4:96:91:1d:7c:20 conflicts with existing node openshift-
```
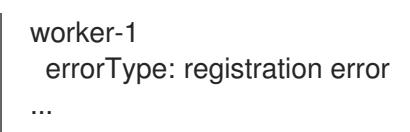

14.7.5. ベアメタルノードのプロビジョニング

ベアメタルノードをプロビジョニングするには、プロビジョナーノードから以下の手順を実行する必要 があります。

## 手順

1. ベアメタルノードをプロビジョニングする前に、**STATE** が **available** であることを確認してく ださい。

\$ oc -n openshift-machine-api get bmh openshift-worker-<num>

ここで、**<num>** はワーカーノード数です。

NAME STATE ONLINE ERROR AGE openshift-worker available true 34h

2. ワーカーノードの数を取得します。

\$ oc get nodes

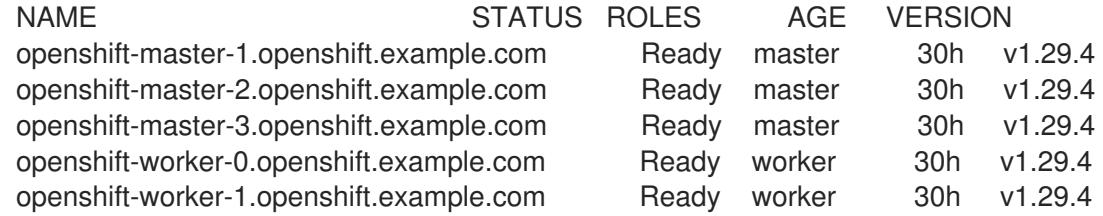

3. コンピュートマシンセットを取得します。

\$ oc get machinesets -n openshift-machine-api

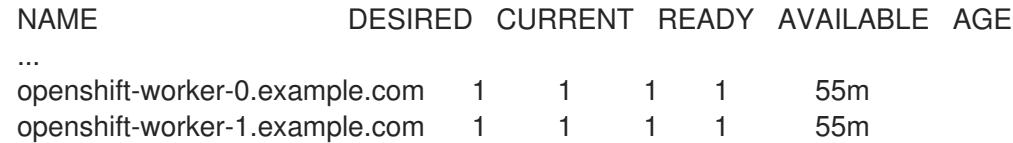

4. ワーカーノードの数を1つずつ増やします。

\$ oc scale --replicas=<num> machineset <machineset> -n openshift-machine-api

**<num>** を、ワーカーノードの新たな数に置き換えます。**<machineset>** を、前の手順で設定し たコンピューティングマシンの名前に置き換えます。

5. ベアメタルノードのステータスを確認します。

\$ oc -n openshift-machine-api get bmh openshift-worker-<num>

ここで、**<num>** はワーカーノード数です。STATE が **ready** から **provisioning** に変わります。

NAME STATE CONSUMER ONLINE ERROR openshift-worker-<num> provisioning openshift-worker-<num>-65tjz true

**provisioning** ステータスは、OpenShift Container Platform クラスターがノードをプロビジョ ニングするまでそのままになります。この場合、30 分以上の時間がかかる場合があります。 ノードがプロビジョニングされると、状態は **provisioned** に変わります。

NAME STATE CONSUMER ONLINE ERROR openshift-worker-<num> provisioned openshift-worker-<num>-65tjz true

6. プロビジョニングが完了したら、ベアメタルノードが準備状態であることを確認します。

\$ oc get nodes

NAME STATUS ROLES AGE VERSION openshift-master-1.openshift.example.com Ready master 30h v1.29.4 openshift-master-2.openshift.example.com Ready master 30h v1.29.4 openshift-master-3.openshift.example.com Ready master 30h v1.29.4 openshift-worker-0.openshift.example.com Ready worker 30h v1.29.4 openshift-worker-1.openshift.example.com Ready worker 30h v1.29.4 openshift-worker-<num>.openshift.example.com Ready worker 3m27s v1.29.4

kubelet を確認することもできます。

\$ ssh openshift-worker-<num>

[kni@openshift-worker-<num>]\$ journalctl -fu kubelet

# 第15章 IBM CLOUD BARE METAL (CLASSIC) のインストール

# 15.1. 前提条件

installer-provisioned installation を使用して、OpenShift Container Platform を IBM Cloud® Bare Metal (Classic) ノードにインストールできます。このドキュメントでは、IBM Cloud® ノードに OpenShift Container Platform をインストールする際の前提条件および手順を説明します。

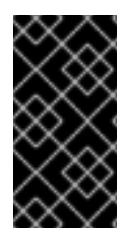

# 重要

Red Hat は、プロビジョニングネットワークでのみ IPMI および PXE をサポートしま す。Red Hat は、IBM Cloud® デプロイメントで Secure Boot などの Red Hat Fish、仮想 メディア、またはその他の補完テクノロジーをテストしていません。プロビジョニング ネットワークが必要です。

OpenShift Container Platform の installer-provisioned installation には、以下が必要です。

- プロビジョナーを実行するための、Red Hat Enterprise Linux CoreOS (RHCOS) 8.x がインス トールされた1つのノード
- 3つのコントロールプレーンノード
- 1つのルーティング可能なネットワーク
- 1つのプロビジョニングネットワーク

IBM Cloud® Bare Metal (Classic) に、OpenShift Container Platform の installer-provisioned installation を開始する前に、以下の前提条件および要件に対応します。

15.1.1. IBM Cloud Bare Metal (Classic) インフラストラクチャーのセットアップ

OpenShift Container Platform クラスターを IBM Cloud® Bare Metal (Classic) にデプロイするには、最 初に IBM Cloud® ノードをプロビジョニングする必要があります。

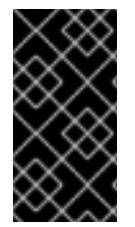

#### 重要

Red Hat は、**provisioning** ネットワークでのみ IPMI および PXE をサポートします。 Red Hat は、IBM Cloud® デプロイメントで Secure Boot などの Red Hat Fish、仮想メ ディア、またはその他の補完テクノロジーをテストしていません。**provisioning** ネット ワークが必要です。

IBM Cloud® API を使用して、IBM Cloud® ノードをカスタマイズできます。IBM Cloud® ノードを作成す る場合は、以下の要件を考慮する必要があります。

#### クラスターごとにデータセンターを 1 つ使用します。

OpenShift Container Platform クラスターのすべてのノードは、同じ IBM Cloud® データセンターで実 行する必要があります。

パブリックおよびプライベート VLAN を作成します。 1 つのパブリック VLAN と単一のプライベート VLAN を持つすべてのノードを作成します。

#### サブネットに十分な IP アドレスがあることを確認します。

IBM Cloud® パブリック VLAN サブネットは、デフォルトで **/28** 接頭辞を使用し、16 個の IP アドレスを 提供します。これは、3 つのコントロールプレーンノード、4 つのワーカーノード、および **baremetal**

ネットワーク上 2 つの IP アドレス (API VIP および Ingress VIP) で構成されるクラスターには十分で す。大規模なクラスターの場合は、接頭辞が小さい可能性があります。

IBM Cloud® private VLAN サブネットは、デフォルトで **/26** 接頭辞を使用し、64 個の IP アドレスを提 供します。IIBM Cloud® Bare Metal (Classic) はプライベートネットワーク IP アドレスを使用して、各 ノードの Baseboard Management Controller (BMC) にアクセスします。OpenShift Container Platform は、**provisioning** ネットワークの追加サブネットを作成します。プライベート VLAN を使用した **provisioning** ネットワークのサブネットのルートに対するネットワークトラフィック。大規模なクラス ターの場合は、接頭辞が小さい可能性があります。

#### 表15.1 接頭辞ごとの IP アドレス

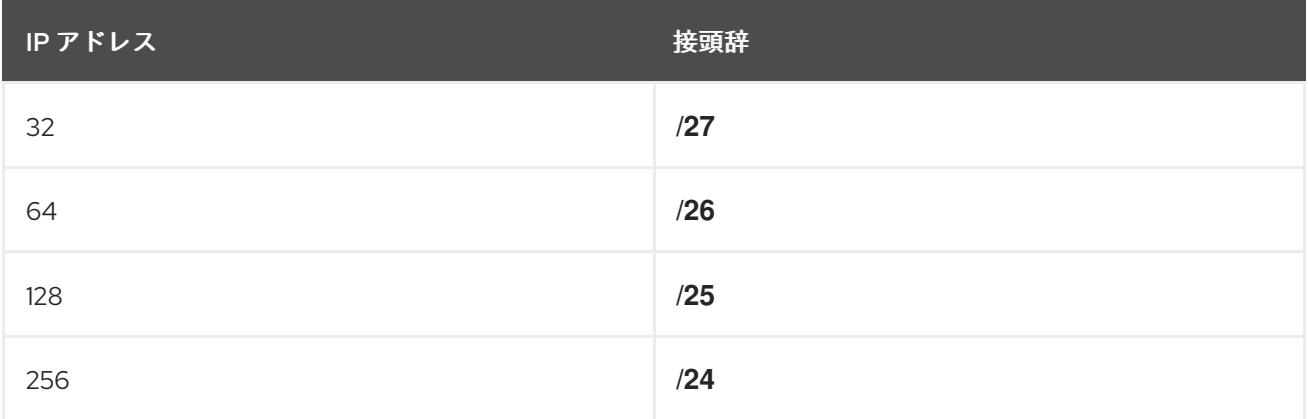

#### NIC の設定

OpenShift Container Platform は、2 つのネットワークを使用してデプロイします。

- **provisioning: provisioning** ネットワークは OpenShift Container Platform クラスターの一部 である基礎となるオペレーティングシステムを各ノードにプロビジョニングするために使用さ れるルーティング不可能なネットワークです。
- **baremetal**: **baremetal** ネットワークはルーティング可能なネットワークです。任意の NIC 順序 を使用して **baremetal** ネットワークと対話することができます。ただし、**provisioning** ネット ワーク用の **provisioningNetworkInterface** 設定で指定される NIC ではなく、ノードの **bootMACAddress** 設定に関連する NIC であることが条件となります。

クラスターノードには 3 つ以上の NIC を追加できますが、インストールプロセスでは最初の 2 つの NIC のみに焦点が当てられます。以下に例を示します。

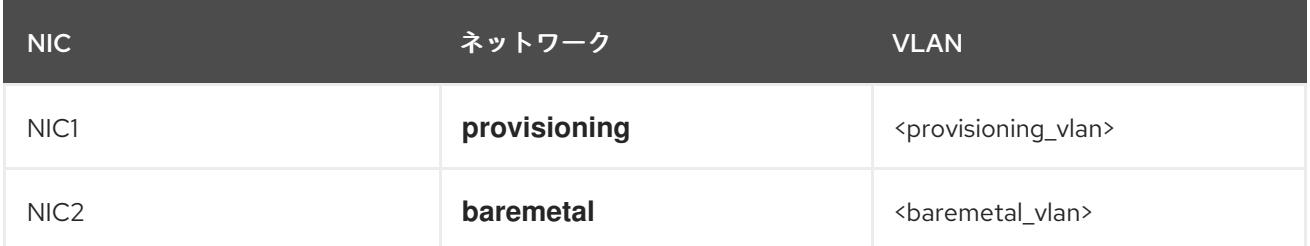

上記の例では、すべてのコントロールプレーンおよびワーカーノードの NIC1 は、OpenShift Container Platform クラスターのインストールにのみ使用されるルーティング不可能なネットワーク (**provisioning**) に接続します。すべてのコントロールプレーンおよびワーカーノードの NIC2 は、ルー ティング可能な **baremetal** ネットワークに接続されます。

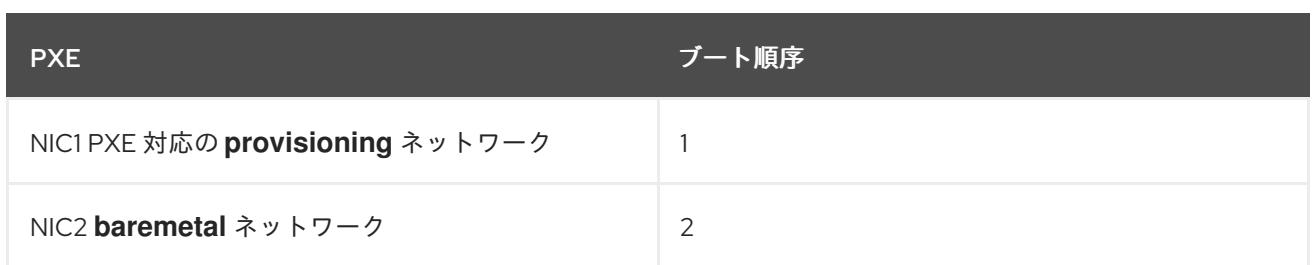

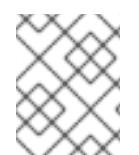

# 注記

PXE が **provisioning** ネットワークに使用する NIC で有効になっており、他のすべての NIC で無効になっていることを確認します。

#### 正規名の設定

クライアントは、**baremetal** ネットワークで OpenShift Container Platform クラスターにアクセスしま す。正規名の拡張がクラスター名である IBM Cloud® サブドメインまたはサブゾーンを設定します。

<cluster\_name>.<domain>

以下に例を示します。

test-cluster.example.com

#### DNS エントリーの作成

以下について、パブリックサブネットで未使用の IP アドレスを解決する DNS **A** レコードエントリーを 作成する必要があります。

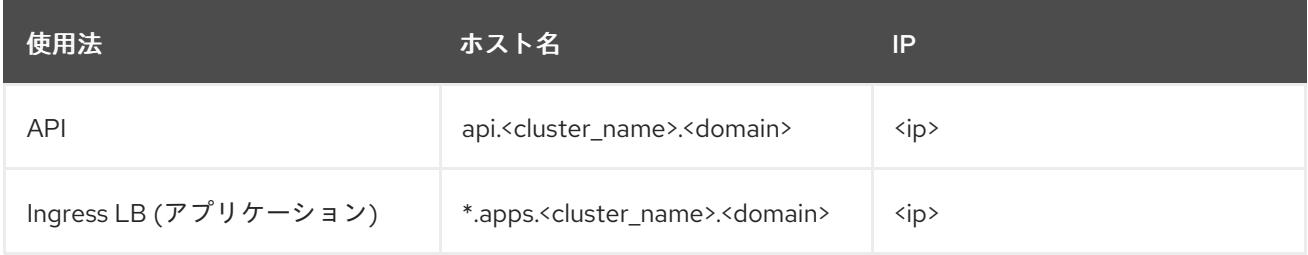

コントロールプレーンおよびワーカーノードは、プロビジョニング後にすでに DNS エントリーを持っ ています。

以下の表は、完全修飾ドメイン名の例を示しています。API および Nameserver アドレスは、正式名の 拡張子で始まります。コントロールプレーンおよびワーカーノードのホスト名は例であるため、任意の ホストの命名規則を使用することができます。

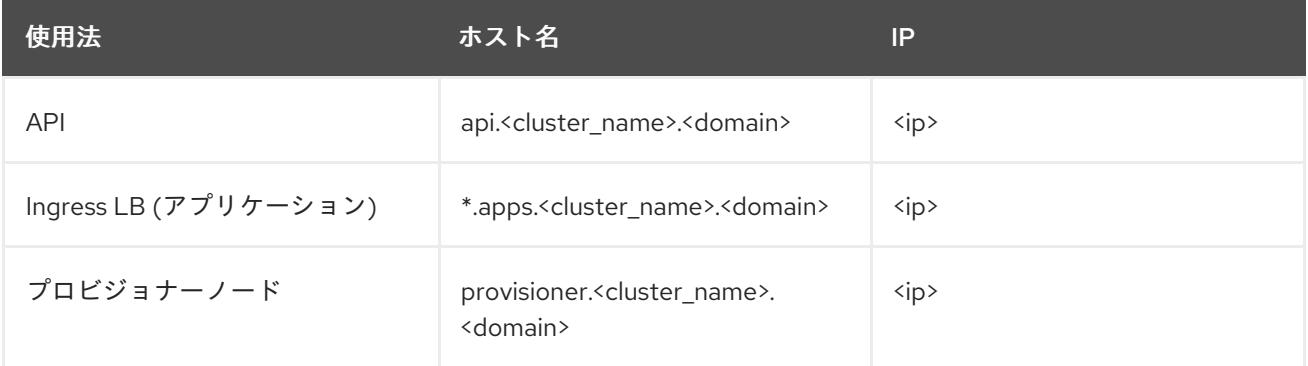

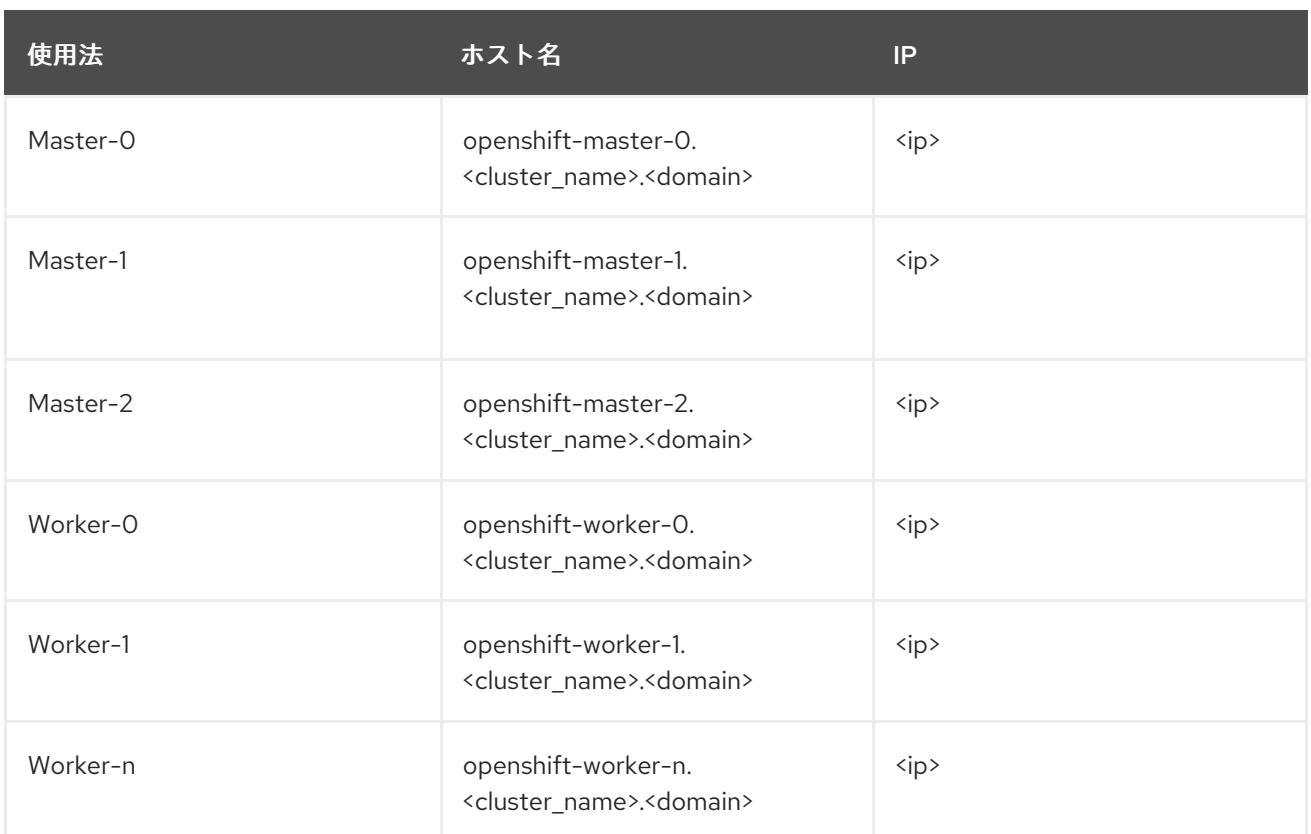

OpenShift Container Platform には、クラスターメンバーシップ情報を使用して **A** レコードを生成する 機能が含まれます。これにより、ノード名が IP アドレスに解決されます。ノードが API に登録される と、クラスターは CoreDNS-mDNS を使用せずにこれらのノード情報を分散できます。これにより、マ ルチキャスト DNS に関連付けられたネットワークトラフィックがなくなります。

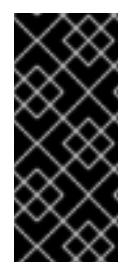

# 重要

IBM Cloud® ノードのプロビジョニング後に、CoreDNS を削除するとローカルエント リーが非表示になるので、**api.<cluster\_name>.<domain>** ドメイン名の DNS エント リーを作成する必要があります。外部 DNS サーバーで **api.<cluster\_name>.<domain>** ドメイン名の DNS レコードの作成に失敗すると、ワーカーノードがクラスターに参加で きなくなります。

#### ネットワークタイムプロトコル (NTP)

クラスター内の各 OpenShift Container Platform ノードは NTP サーバーにアクセスできる必要があり ます。OpenShift Container Platform ノードは NTP を使用してクロックを同期します。たとえば、クラ スターノードは、検証を必要とする SSL 証明書を使用します。これは、ノード間の日付と時刻が同期 していない場合に失敗する可能性があります。

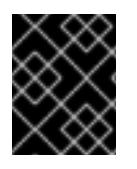

# 重要

各クラスターノードの BIOS 設定で一貫性のあるクロックの日付と時刻の形式を定義し てください。そうしないと、インストールが失敗する可能性があります。

#### DHCP サーバーの設定

IBM Cloud® Bare Metal (Classic) は、パブリックまたはプライベートの VLAN で DHCP を実行しませ ん。IBM Cloud® ノードのプロビジョニング後に、OpenShift Container Platform の **baremetal** ネット ワークに対応するパブリック VLAN の DHCP サーバーを設定する必要があります。

# 注記

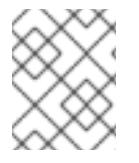

各ノードに割り当てられる IP アドレスは、IBM Cloud® Bare Metal (Classic) プロビジョ ニングシステムによって割り当てられる IP アドレスに一致する必要はありません。

詳細は、「パブリックサブネットの設定」セクションを参照してください。

#### BMC アクセス権限の確認

ダッシュボードの各ノードの "Remote management" ページには、ノードのインテリジェントなプラッ トフォーム管理インターフェイス (IPMI) 認証情報が含まれます。デフォルトの IPMI 権限により、ユー ザーが特定のブートターゲットの変更を阻止します。Ironic が変更を加えることができるように、特権 レベルを **OPERATOR** に変更する必要があります。

**install-config.yaml** ファイルで、各 BMC の設定に使用される URL に **privilegelevel** パラメーターを追 加します。詳細は、「install-config.yaml ファイルの設定」セクションを参照してください。以下に例 を示します。

ipmi://<IP>:<port>?privilegelevel=OPERATOR

または、IBM Cloud® サポートに連絡し、各ノードの **ADMINISTRATOR** に対する IPMI 特権を増やすよ うに要求します。

#### ベアメタルサーバーの作成

Create resource→ Bare Metal Servers for Classicに移動して、IBM Cloud® [ダッシュボード](https://cloud.ibm.com) にベアメ タルサーバーを作成します。

または、**ibmcloud** CLI ユーティリティーを使用してベアメタルサーバーを作成できます。以下に例を 示します。

\$ ibmcloud sl hardware create --hostname <SERVERNAME> \ --domain <DOMAIN> \ --size <SIZE> \ --os <OS-TYPE> \ --datacenter <DC-NAME> \ --port-speed <SPEED> \ --billing <BILLING>

IBM Cloud® CLI のインストールに関する詳細は、Installing the [stand-alone](https://cloud.ibm.com/docs/cli?topic=cli-install-ibmcloud-cli) IBM Cloud® CLI を参照して ください。

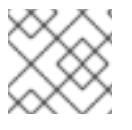

#### 注記

IBM Cloud® Server が利用可能な状態になるまで 3-5 時間かかる場合があります。

# 15.2. OPENSHIFT CONTAINER PLATFORM インストールの環境の設定

15.2.1. IBM Cloud(R) Bare Metal (Classic) インフラストラクチャー上でプロビジョナー ノードを準備する

provisioner ノードを準備するには、以下の手順を実行します。

#### 手順

- 1. **ssh** でプロビジョナーノードにログインします。
- 2. root 以外のユーザー (**kni**) を作成し、そのユーザーに **sudo** 権限を付与します。

# useradd kni

# passwd kni

# echo "kni ALL=(root) NOPASSWD:ALL" | tee -a /etc/sudoers.d/kni

# chmod 0440 /etc/sudoers.d/kni

3. 新規ユーザーの **ssh** キーを作成します。

# su - kni -c "ssh-keygen -f /home/kni/.ssh/id rsa -N ""

4. プロビジョナーノードで新規ユーザーとしてログインします。

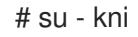

5. Red Hat Subscription Manager を使用してプロビジョナーノードを登録します。

\$ sudo subscription-manager register --username=<user> --password=<pass> --auto-attach

\$ sudo subscription-manager repos --enable=rhel-8-for-x86\_64-appstream-rpms \ --enable=rhel-8-for-x86\_64-baseos-rpms

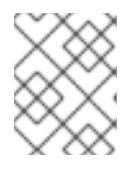

#### 注記

Red Hat Subscription Manager の詳細は、Using and Configuring Red Hat Subscription Manager [を参照してください。](https://access.redhat.com/documentation/ja-jp/red_hat_subscription_management/1/html-single/rhsm/index)

6. 以下のパッケージをインストールします。

\$ sudo dnf install -y libvirt qemu-kvm mkisofs python3-devel jq ipmitool

7. ユーザーを変更して、新たに作成したユーザーに **libvirt** グループを追加します。

\$ sudo usermod --append --groups libvirt kni

8. **firewalld** を起動します。

\$ sudo systemctl start firewalld

9. **firewalld** を有効にします。

\$ sudo systemctl enable firewalld

10. **http** サービスを起動します。

\$ sudo firewall-cmd --zone=public --add-service=http --permanent

\$ sudo firewall-cmd --reload

11. **libvirtd** サービスを開始して、これを有効にします。

\$ sudo systemctl enable libvirtd --now

12. プロビジョナーノードの ID を設定します。

\$ PRVN\_HOST\_ID=<ID>

以下の **ibmcloud** コマンドで ID を表示できます。

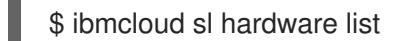

13. パブリックサブネットの ID を設定します。

```
$ PUBLICSUBNETID=<ID>
```
以下の **ibmcloud** コマンドで ID を表示できます。

\$ ibmcloud sl subnet list

14. プライベートサブネットの ID を設定します。

\$ PRIVSUBNETID=<ID>

以下の **ibmcloud** コマンドで ID を表示できます。

\$ ibmcloud sl subnet list

15. provisioner ノードのパブリック IP アドレスを設定します。

\$ PRVN\_PUB\_IP=\$(ibmcloud sl hardware detail \$PRVN\_HOST\_ID --output JSON | jq .primaryIpAddress -r)

16. パブリックネットワークの CIDR を設定します。

\$ PUBLICCIDR=\$(ibmcloud sl subnet detail \$PUBLICSUBNETID --output JSON | jq .cidr)

17. パブリックネットワークの IP アドレスおよび CIDR を設定します。

\$ PUB\_IP\_CIDR=\$PRVN\_PUB\_IP/\$PUBLICCIDR

18. パブリックネットワークのゲートウェイを設定します。

\$ PUB\_GATEWAY=\$(ibmcloud sl subnet detail \$PUBLICSUBNETID --output JSON | jq .gateway -r)

19. プロビジョナーノードのプライベート IP アドレスを設定します。

\$ PRVN\_PRIV\_IP=\$(ibmcloud sl hardware detail \$PRVN\_HOST\_ID --output JSON | \ jq .primaryBackendIpAddress -r)

20. プライベートネットワークの CIDR を設定します。

\$ PRIVCIDR=\$(ibmcloud sl subnet detail \$PRIVSUBNETID --output JSON | jq .cidr)

21. プライベートネットワークの IP アドレスおよび CIDR を設定します。

\$ PRIV\_IP\_CIDR=\$PRVN\_PRIV\_IP/\$PRIVCIDR

22. プライベートネットワークのゲートウェイを設定します。

\$ PRIV\_GATEWAY=\$(ibmcloud sl subnet detail \$PRIVSUBNETID --output JSON | jq .gateway -r)

23. **baremetal** および **provisioning** ネットワークのブリッジを設定します。

\$ sudo nohup bash -c " nmcli --get-values UUID con show | xargs -n 1 nmcli con delete nmcli connection add ifname provisioning type bridge con-name provisioning nmcli con add type bridge-slave ifname eth1 master provisioning nmcli connection add ifname baremetal type bridge con-name baremetal nmcli con add type bridge-slave ifname eth2 master baremetal nmcli connection modify baremetal ipv4.addresses \$PUB\_IP\_CIDR ipv4.method manual ipv4.gateway \$PUB\_GATEWAY nmcli connection modify provisioning ipv4.addresses 172.22.0.1/24,\$PRIV\_IP\_CIDR ipv4.method manual nmcli connection modify provisioning +ipv4.routes \"10.0.0.0/8 \$PRIV\_GATEWAY\" nmcli con down baremetal nmcli con up baremetal nmcli con down provisioning nmcli con up provisioning init 6 "

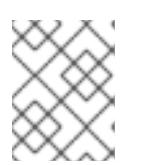

#### 注記

**eth1** および **eth2** の場合は、必要に応じて適切なインターフェイス名を置き換え ます。

24. 必要な場合は、**provisioner** ノードに対して再度 SSH を実行します。

# ssh kni@provisioner.<cluster-name>.<domain>

25. 接続ブリッジが適切に作成されていることを確認します。

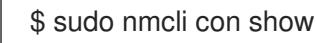

出力例

NAME UUID TYPE DEVICE baremetal 4d5133a5-8351-4bb9-bfd4-3af264801530 bridge baremetal provisioning 43942805-017f-4d7d-a2c2-7cb3324482ed bridge provisioning virbr0 d9bca40f-eee1-410b-8879-a2d4bb0465e7 bridge virbr0 bridge-slave-eth1 76a8ed50-c7e5-4999-b4f6-6d9014dd0812 ethernet eth1 bridge-slave-eth2 f31c3353-54b7-48de-893a-02d2b34c4736 ethernet eth2

- 26. **pull-secret.txt** ファイルを作成します。
	- \$ vim pull-secret.txt

Web ブラウザーで、Install on Bare Metal with [user-provisioned](https://console.redhat.com/openshift/install/metal/user-provisioned) infrastructure に移動します。 ステップ 1 で、Download pull secretをクリックします。**pull-secret.txt** ファイルにコンテンツ を貼り付け、そのコンテンツを **kni** ユーザーのホームディレクトリーに保存します。

15.2.2. パブリックサブネットの設定

すべての OpenShift Container Platform クラスターノードはパブリックサブネット上になければなりま せん。IBM Cloud® Bare Metal (Classic) は、サブネット上に DHCP サーバーを提供しません。プロビ ジョナーノードで個別に設定します。

プロビジョナーノードの準備時に定義された BASH 変数をリセットする必要があります。準備後にプロ ビジョナーノードを再起動すると、BASH 変数が以前に設定された変数が削除されます。

#### 手順

1. **dnsmasq** をインストールします。

\$ sudo dnf install dnsmasq

2. **dnsmasq** 設定ファイルを開きます。

\$ sudo vi /etc/dnsmasq.conf

3. 以下の設定を **dnsmasq** 設定ファイルに追加します。

<span id="page-2537-0"></span>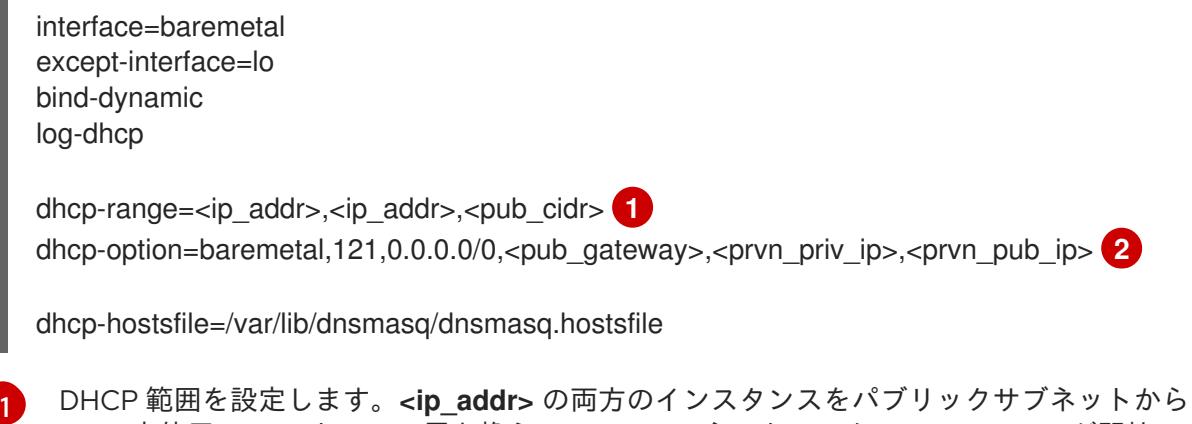

<span id="page-2537-1"></span>1 つの未使用の IP アドレスに置き換え、**baremetal** ネットワークの **dhcp-range** が開始 し、IP アドレスで終了するようにします。**<pub\_cidr>** をパブリックサブネットの CIDR に置き換えます。

[2](#page-2537-1)

DHCP オプションを設定します。**<pub\_gateway>** を、**baremetal** ネットワークのゲート ウェイの IP アドレスに置き換えます。**<prvn\_priv\_ip>** を **provisioning** ネットワーク上

**<pub\_cidr>** の値を取得するには、以下を実行します。

\$ ibmcloud sl subnet detail <publicsubnetid> --output JSON | jq .cidr

**<publicsubnetid>** をパブリックサブネットの ID に置き換えます。

**<pub\_gateway>** の値を取得するには、以下を実行します。

\$ ibmcloud sl subnet detail <publicsubnetid> --output JSON | jq .gateway -r

**<publicsubnetid>** をパブリックサブネットの ID に置き換えます。

**<prvn\_priv\_ip>** の値を取得するには、以下を実行します。

\$ ibmcloud sl hardware detail <id> --output JSON | \ jq .primaryBackendIpAddress -r

**<id>** をプロビジョナーノードの ID に置き換えます。

**<prvn\_pub\_ip>** の値を取得するには、以下を実行します。

\$ ibmcloud sl hardware detail <id> --output JSON | jq .primaryIpAddress -r

**<id>** をプロビジョナーノードの ID に置き換えます。

4. クラスターのハードウェアのリストを取得します。

\$ ibmcloud sl hardware list

5. 各ノードの MAC アドレスおよび IP アドレスを取得します。

\$ ibmcloud sl hardware detail <id> --output JSON | \ jq '.networkComponents[] | \ "\(.primaryIpAddress) \(.macAddress)"' | grep -v null

**<id>** をノードの ID に置き換えてください。

出力例

"10.196.130.144 00:e0:ed:6a:ca:b4" "141.125.65.215 00:e0:ed:6a:ca:b5"

パブリックネットワークの MAC アドレスと IP アドレスを書き留めておきます。プライベート ネットワークの MAC アドレスを別々に書留ておきます。これは、後に **install-config.yaml** ファイルで使用します。各ノードにパブリック **baremetal** ネットワークのパブリック MAC ア ドレスと IP アドレスがすべてあり、プライベートの **provisioning** の MAC アドレスになるま で、この手順を繰り返します。

6. 各ノードのパブリック **baremetal** ネットワークの MAC アドレスと IP アドレスペアを **dnsmasq.hostsfile** ファイルに追加します。

\$ sudo vim /var/lib/dnsmasq/dnsmasq.hostsfile

# 入力の例

```
00:e0:ed:6a:ca:b5,141.125.65.215,master-0
<mac>,<ip>,master-1
<mac>,<ip>,master-2
<mac>,<ip>,worker-0
<mac>,<ip>,worker-1
...
```
**<mac>,<ip>** を、対応するノード名のパブリック MAC アドレスとパブリック IP アドレスに置 き換えます。

7. **dnsmasq** を開始します。

\$ sudo systemctl start dnsmasq

8. **dnsmasq** を有効にして、ノードのブート時に起動できるようにします。

\$ sudo systemctl enable dnsmasq

9. **dnsmasq** が実行中であることを確認します。

\$ sudo systemctl status dnsmasq

# 出力例

● dnsmasq.service - DNS caching server. Loaded: loaded (/usr/lib/systemd/system/dnsmasq.service; enabled; vendor preset: disabled) Active: active (running) since Tue 2021-10-05 05:04:14 CDT; 49s ago Main PID: 3101 (dnsmasq) Tasks: 1 (limit: 204038) Memory: 732.0K CGroup: /system.slice/dnsmasq.service └─3101 /usr/sbin/dnsmasq -k

10. UDP プロトコルでポート **53** および **67** を開きます。

\$ sudo firewall-cmd --add-port 53/udp --permanent

\$ sudo firewall-cmd --add-port 67/udp --permanent

11. masquerade を使用して、外部ゾーンに **provisioning** を追加します。

\$ sudo firewall-cmd --change-zone=provisioning --zone=external --permanent

このステップにより、管理サブネットへの IPMI 呼び出しのネットワークアドレス変換が確保さ れます。

12. **firewalld** 設定を再読み込みします。

\$ sudo firewall-cmd --reload

# 15.2.3. OpenShift Container Platform インストーラーの取得

インストールプログラムの **stable-4.x** バージョンと選択したアーキテクチャーを使用して、OpenShift Container Platform の一般公開の安定バージョンをデプロイします。

\$ export VERSION=stable-4.16

\$ export RELEASE\_ARCH=<architecture>

\$ export RELEASE\_IMAGE=\$(curl -s https://mirror.openshift.com/pub/openshiftv4/\$RELEASE\_ARCH/clients/ocp/\$VERSION/release.txt | grep 'Pull From: quay.io' | awk -F ' ' '{print \$3}')

15.2.4. OpenShift Container Platform インストールのデプロイメント

インストーラーを取得したら、インストーラーを展開します。

# 手順

1. 環境変数を設定します。

\$ export cmd=openshift-baremetal-install

\$ export pullsecret\_file=~/pull-secret.txt

\$ export extract\_dir=\$(pwd)

2. **oc** バイナリーを取得します。

\$ curl -s https://mirror.openshift.com/pub/openshift-v4/clients/ocp/\$VERSION/openshift-clientlinux.tar.gz | tar zxvf - oc

3. インストーラーを実行します。

\$ sudo cp oc /usr/local/bin

\$ oc adm release extract --registry-config "\${pullsecret\_file}" --command=\$cmd --to "\${extract\_dir}" \${RELEASE\_IMAGE}

\$ sudo cp openshift-baremetal-install /usr/local/bin

# 15.2.5. install-config.yaml ファイルの設定

**install-config.yaml** ファイルには、追加の詳細情報が必要です。それらの情報のほとんどは、インス トーラーおよび結果として作成されるクラスターが利用可能な IBM Cloud® Bare Metal (Classic) ハード ウェアを完全に管理するのに必要な利用可能なハードウェアに関する十分な情報として提供されます。

ベアメタルへのインストールと IBM Cloud Bare Metal (Classic) へのインストールの相違点は **installconfig.yaml** ファイルの BMC セクションで IPMI の特権レベルを明示的に設定する必要があることで す。

# 手順

1. **install-config.yaml** を設定します。**pullSecret** および **sshKey** など、環境に合わせて適切な変 数を変更します。

```
apiVersion: v1
baseDomain: <domain>
metadata:
 name: <cluster_name>
networking:
 machineNetwork:
 - cidr: <public-cidr>
 networkType: OVNKubernetes
compute:
- name: worker
 replicas: 2
controlPlane:
 name: master
 replicas: 3
 platform:
  baremetal: {}
platform:
 baremetal:
  apiVIP: <api_ip>
  ingressVIP: <wildcard_ip>
  provisioningNetworkInterface: <NIC1>
  provisioningNetworkCIDR: <CIDR>
  hosts:
   - name: openshift-master-0
    role: master
    bmc:
     address: ipmi://10.196.130.145?privilegelevel=OPERATOR 1
     username: root
     password: <password>
    bootMACAddress: 00:e0:ed:6a:ca:b4 2
    rootDeviceHints:
     deviceName: "/dev/sda"
   - name: openshift-worker-0
    role: worker
    bmc:
     address: ipmi://<out-of-band-ip>?privilegelevel=OPERATOR 3
     username: <user>
     password: <password>
    bootMACAddress: <NIC1_mac_address> 4
    rootDeviceHints:
     deviceName: "/dev/sda"
pullSecret: '<pull_secret>'
sshKey: '<ssh_pub_key>'
```
<span id="page-2541-3"></span><span id="page-2541-2"></span><span id="page-2541-1"></span><span id="page-2541-0"></span>[1](#page-2541-0) [3](#page-2541-1) **bmc.address** は、値が **OPERATOR** に設定された **privilegelevel** の設定を提供します。 これは、IBM Cloud® Bare Metal (Classic) インフラストラクチャーに必要です。

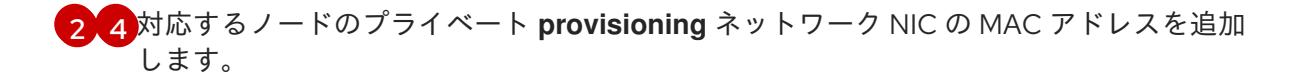

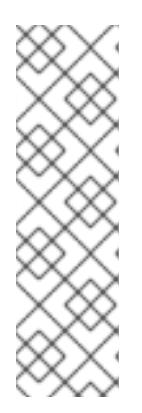

注記

**ibmcloud** コマンドラインユーティリティーを使用して、パスワードを取得でき ます。

\$ ibmcloud sl hardware detail <id> --output JSON | \ jq '"(.networkManagementIpAddress) (.remoteManagementAccounts[0].password)"'

**<id>** をノードの ID に置き換えてください。

2. クラスター設定を保存するディレクトリーを作成します。

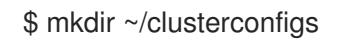

3. **install-config.yaml** ファイルをディレクトリーにコピーします。

\$ cp install-config.yaml ~/clusterconfig

4. OpenShift Container Platform クラスターをインストールする前に、すべてのベアメタルノー ドの電源がオフになっていることを確認します。

\$ ipmitool -I lanplus -U <user> -P <password> -H <management\_server\_ip> power off

5. 以前に試行したデプロイメントにより古いブートストラップリソースが残っている場合は、こ れを削除します。

for i in  $\{(such that t \in \{1, 2, 3\}) :$  for i in  $\{(such that t \in \{2, 1\})\}$ ; do sudo virsh destroy \$i; sudo virsh undefine \$i; sudo virsh vol-delete \$i --pool \$i; sudo virsh vol-delete \$i.ign --pool \$i; sudo virsh pool-destroy \$i; sudo virsh pool-undefine \$i; done

15.2.6. 追加の **install-config** パラメーター

**install-config.yaml** ファイルに必要なパラメーター **hosts** パラメーターおよび **bmc** パラメーターにつ いては、以下の表を参照してください。

表15.2 必須パラメーター

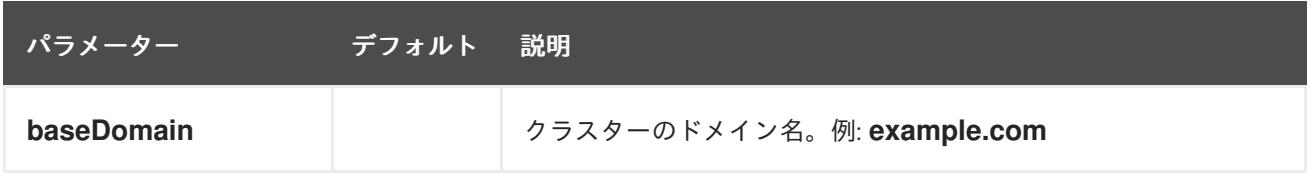

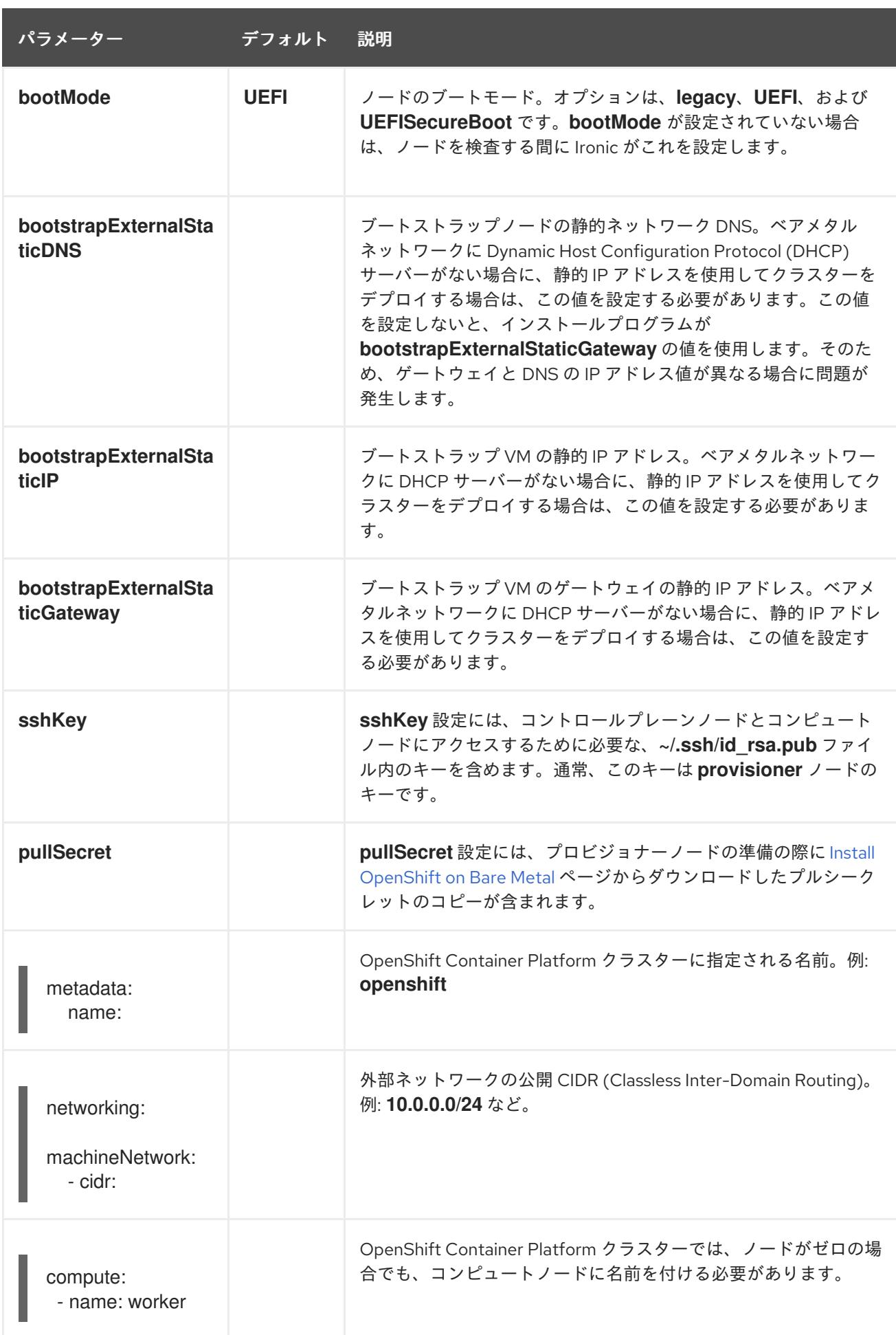

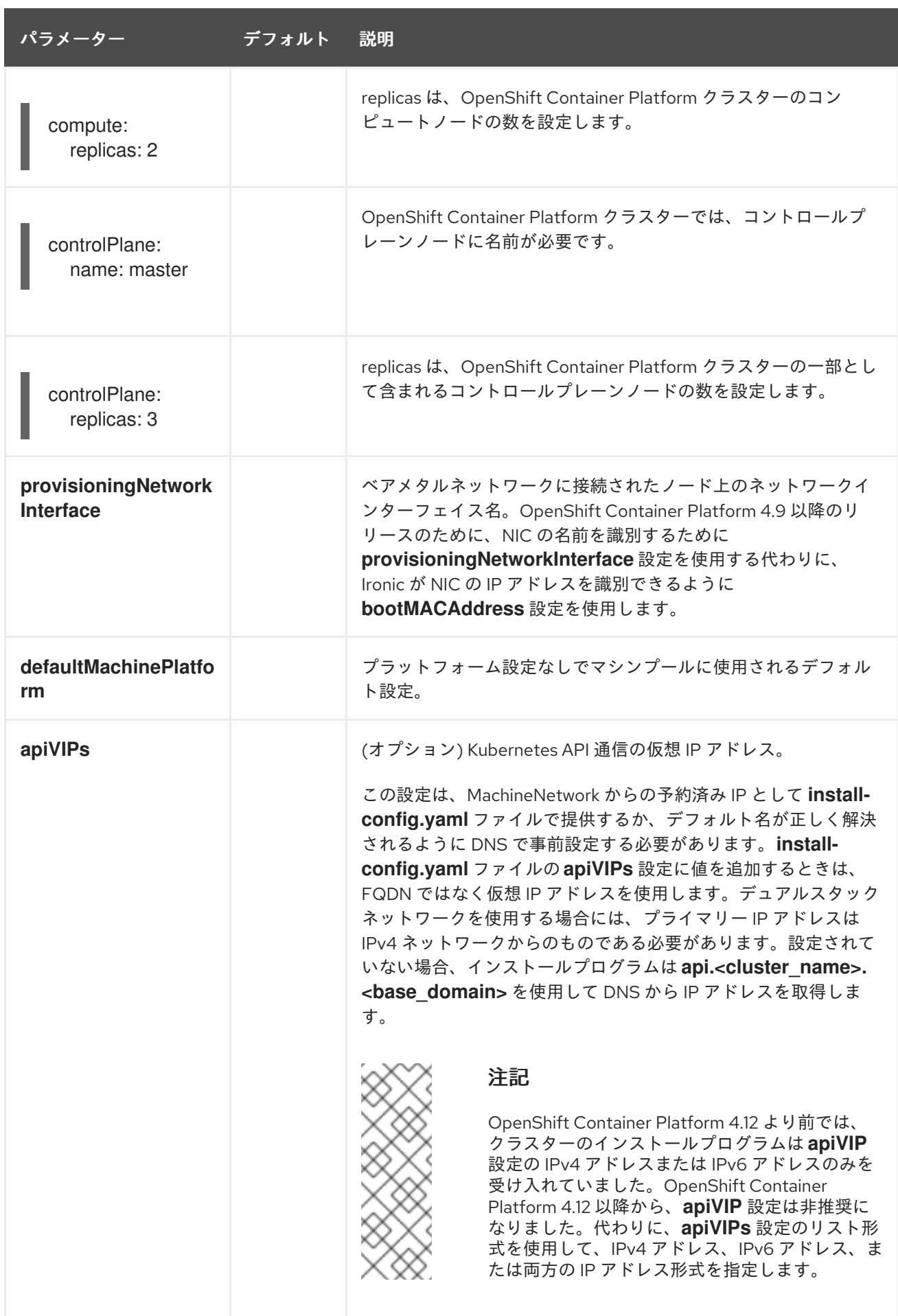

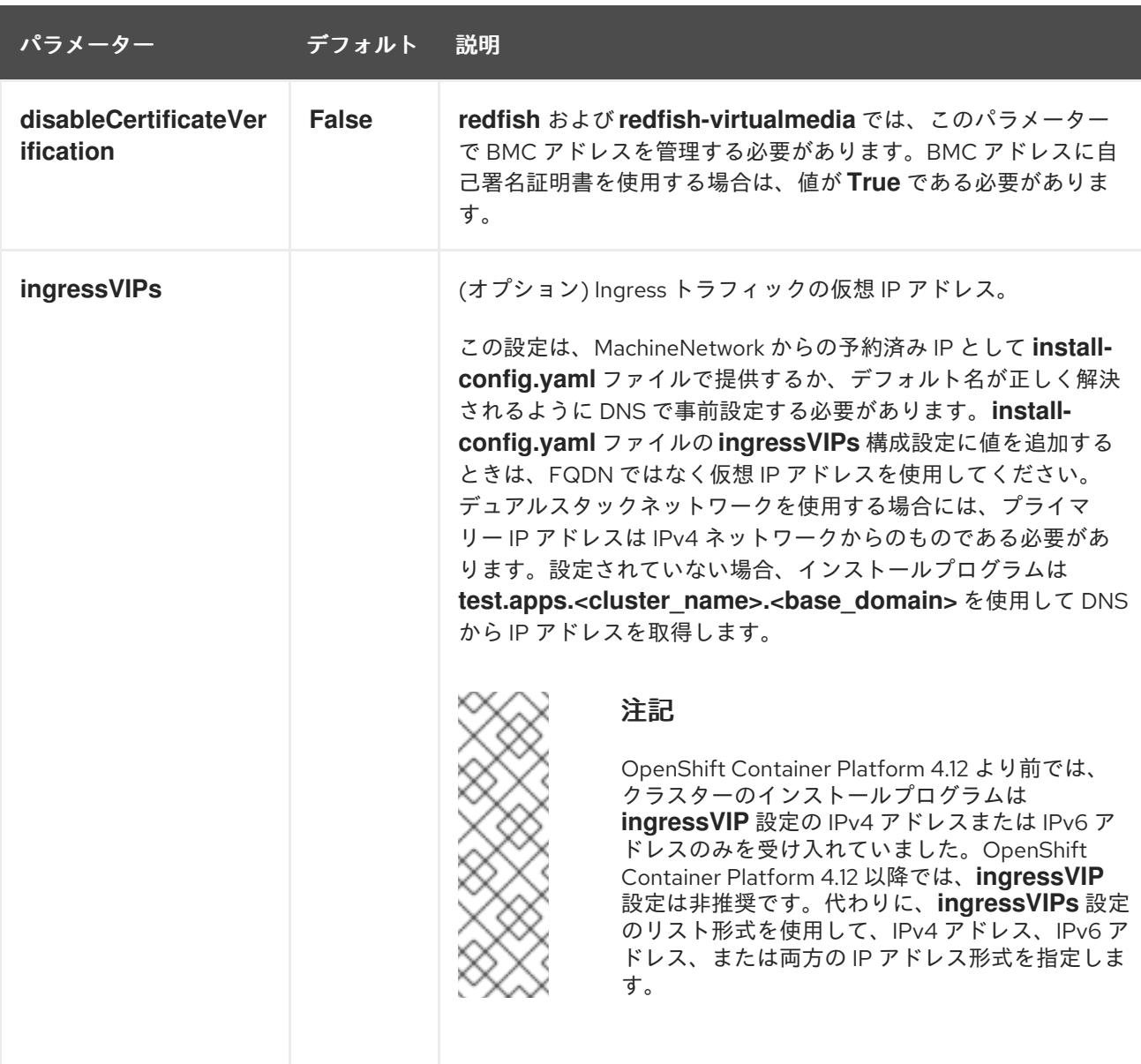

# 表15.3 オプションのパラメーター

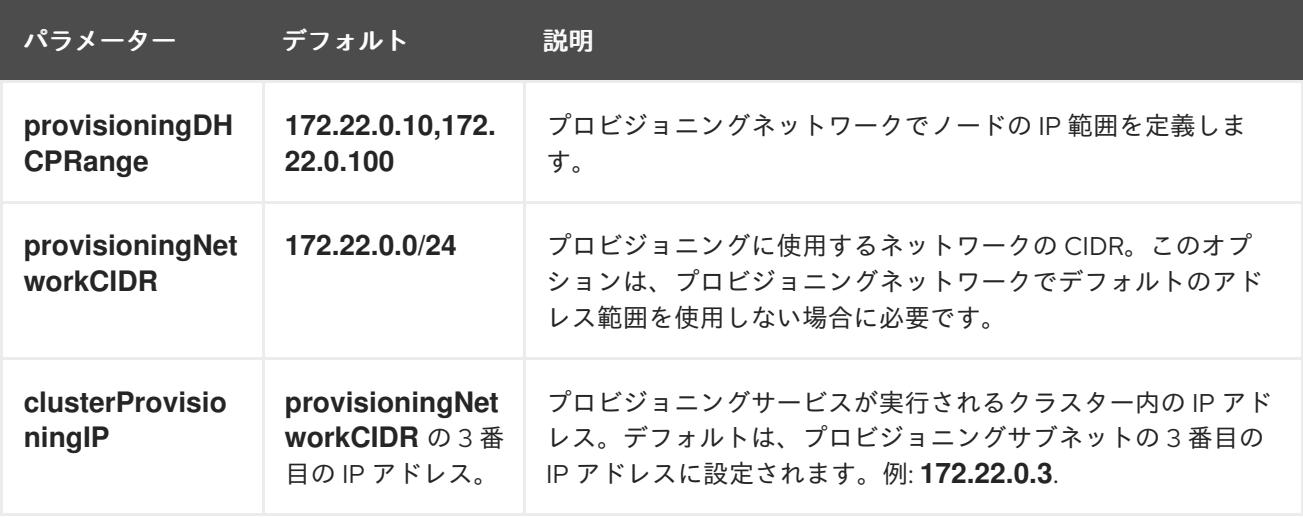

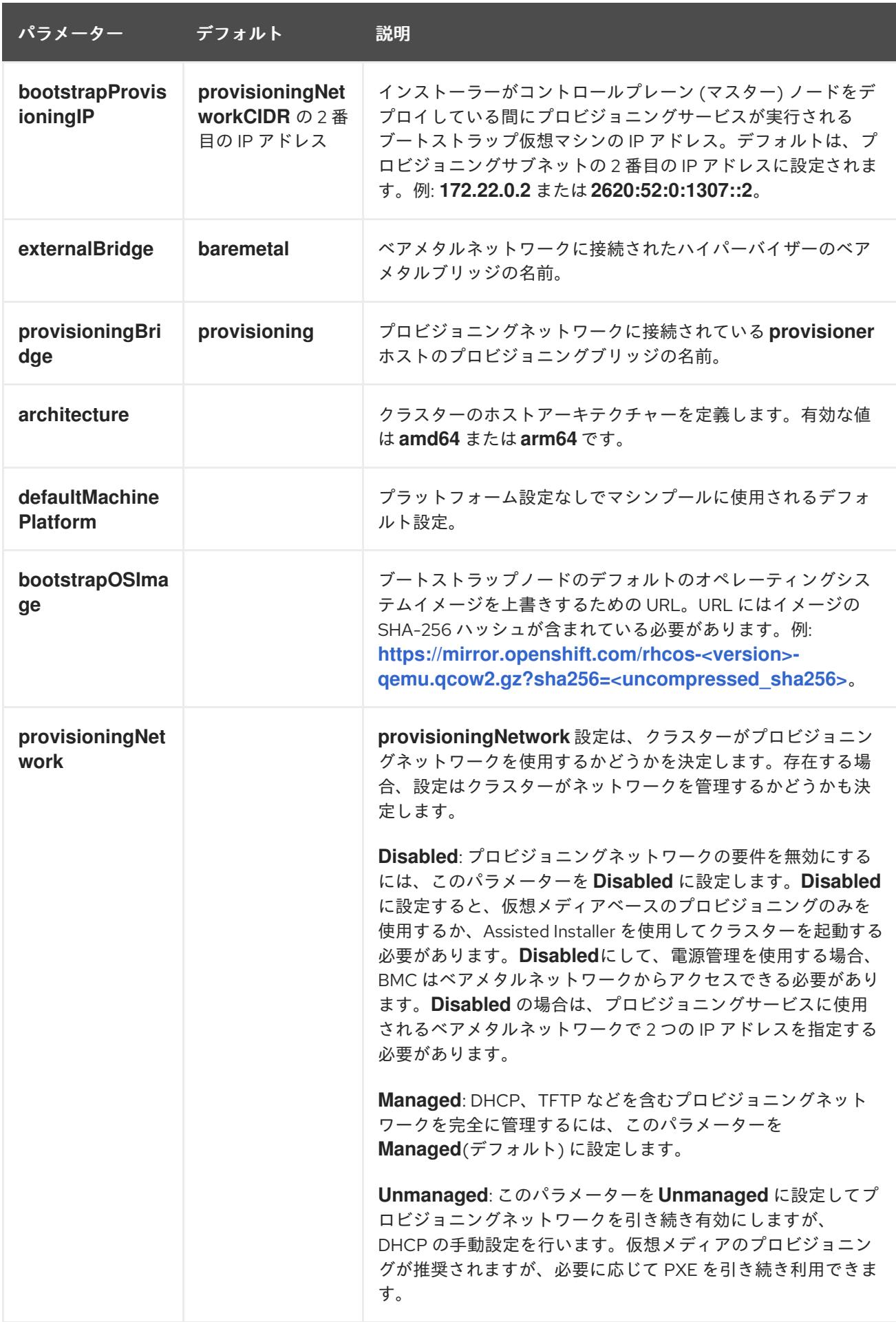

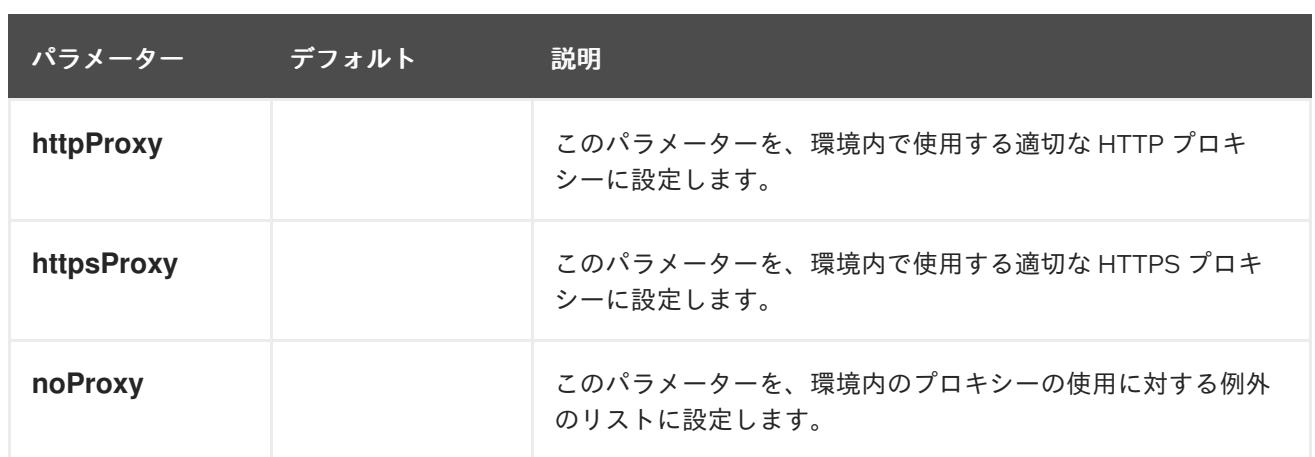

ホスト

**hosts** パラメーターは、クラスターのビルドに使用される個別のベアメタルアセットのリストです。

表15.4 ホスト

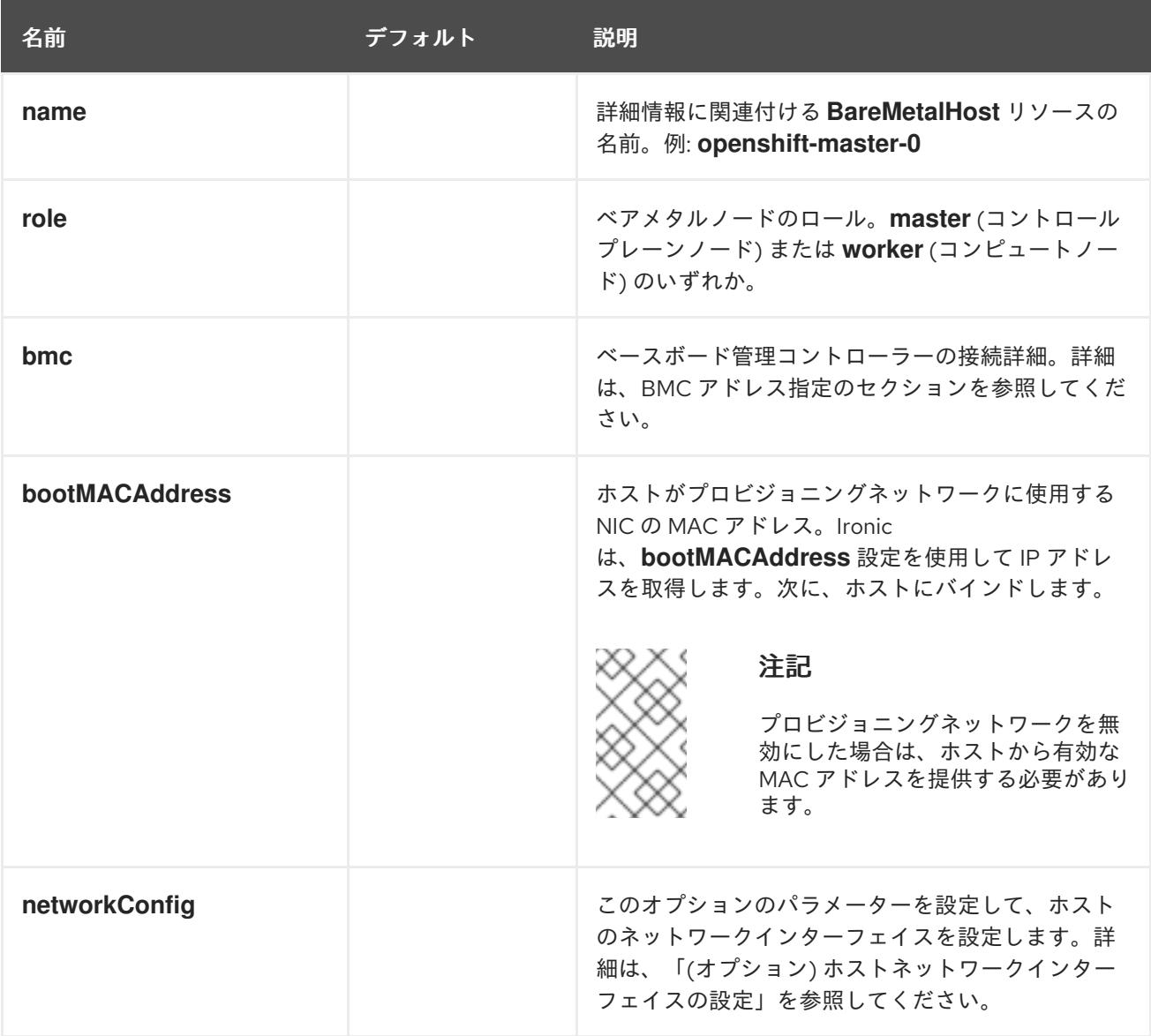

# 15.2.7. ルートデバイスのヒント

**rootDeviceHints** パラメーターは、インストーラーが Red Hat Enterprise Linux CoreOS (RHCOS) イ メージを特定のデバイスにプロビジョニングできるようにします。インストーラーは、検出順にデバイ

スを検査し、検出された値をヒントの値と比較します。インストーラーは、ヒント値に一致する最初に 検出されたデバイスを使用します。この設定は複数のヒントを組み合わせることができますが、デバイ スは、インストーラーがこれを選択できるようにすべてのヒントに一致する必要があります。

#### 表15.5 サブフィールド

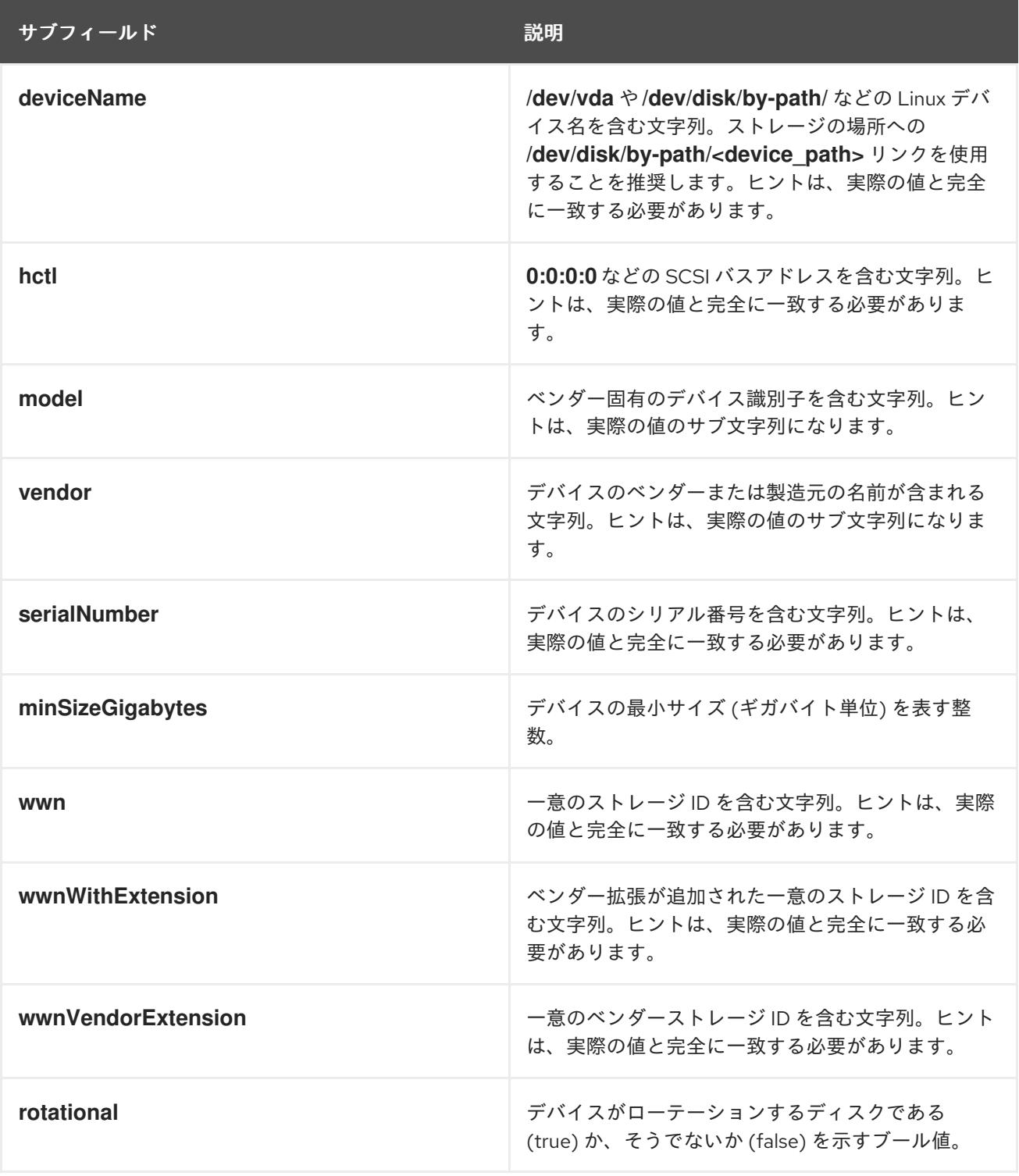

#### 使用例

- name: master-0 role: master bmc: address: ipmi://10.10.0.3:6203 username: admin

password: redhat bootMACAddress: de:ad:be:ef:00:40 rootDeviceHints: deviceName: "/dev/sda"

# 15.2.8. OpenShift Container Platform マニフェストの作成

- 1. OpenShift Container Platform マニフェストを作成します。
	- \$ ./openshift-baremetal-install --dir ~/clusterconfigs create manifests

INFO Consuming Install Config from target directory WARNING Making control-plane schedulable by setting MastersSchedulable to true for Scheduler cluster settings WARNING Discarding the OpenShift Manifest that was provided in the target directory because its dependencies are dirty and it needs to be regenerated

# 15.2.9. OpenShift Container Platform インストーラーを使用したクラスターのデプロ イ

OpenShift Container Platform インストーラーを実行します。

\$ ./openshift-baremetal-install --dir ~/clusterconfigs --log-level debug create cluster

# 15.2.10. インストールの進行状況を追跡

デプロイメントプロセスで、**tail** コマンドを install ディレクトリーフォルダーの **.openshift\_install.log** ログファイルに対して実行して、インストールの全体のステータスを確認できます。

\$ tail -f /path/to/install-dir/.openshift\_install.log

# 第16章 IBM Z および IBM LINUXONE へのインストール

# 16.1. IBM Z および IBM LINUXONE へのインストールの準備

# 16.1.1. 前提条件

- OpenShift Container Platform [のインストールおよび更新](https://docs.redhat.com/en/documentation/openshift_container_platform/4.16/html-single/architecture/#architecture-installation) プロセスの詳細を確認した。
- [クラスターインストール方法の選択およびそのユーザー向けの準備](#page-24-0) を確認した。
- インストールプロセスを開始する前に、既存のインストールファイルを取り除く必要がありま す。これにより、インストールプロセス時に必要なインストールファイルが作成され、更新さ れます。
- [永続ストレージを](https://docs.redhat.com/en/documentation/openshift_container_platform/4.16/html-single/storage/#persistent-storage-ocs) OpenShift Data Foundation またはその他のサポートされているクラスター 用ストレージプロトコルを使用してプロビジョニングした。プライベートイメージレジスト リーをデプロイするには、**ReadWriteMany** のアクセスモードで永続ストレージを設定する必 要があります。
- [ファイアウォールを使用する場合は、クラスターがアクセスを必要とするサイトを許可するよ](#page-3847-0) うにファイアウォールを設定する必要がある。

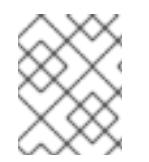

## 注記

このドキュメントは IBM Z® のみを参照しますが、これに含まれるすべての情報は IBM® LinuxONE にも適用されます。

# 16.1.2. OpenShift Container Platform の IBM Z または IBM& LinuxONE へのインス トール方法の選択

OpenShift Container Platform インストールプログラムでは、次の方法で IBM Z® にクラスターをデプ ロイできます。

- インタラクティブ: Web ベースの [Assisted](https://access.redhat.com/documentation/ja-jp/assisted_installer_for_openshift_container_platform) Installer を使用してクラスターをデプロイできま す。この方法はインストーラーのセットアップを必要とせず、IBM Z® のような接続された環境 に最適です。
- ローカルエージェントベース: [Agent-based](#page-1997-0) Installer を使用してクラスターをローカルにデプロ イできます。このインストーラーは、Assisted Installer の多くの利点を備えていますが、先に ダウンロードして設定する必要があります。設定はコマンドラインインターフェイス (CLI) で 行います。このアプローチは、非接続ネットワークに最適です。
- 完全な制御: [お客様が準備および保守するインフラストラクチャー](#page-2582-0) にクラスターをデプロイメ ントできます。これにより、最大限のカスタマイズ性が提供されます。接続環境または非接続 環境でクラスターをデプロイできます。

表16.1 IBM Z(R) のインストール方法

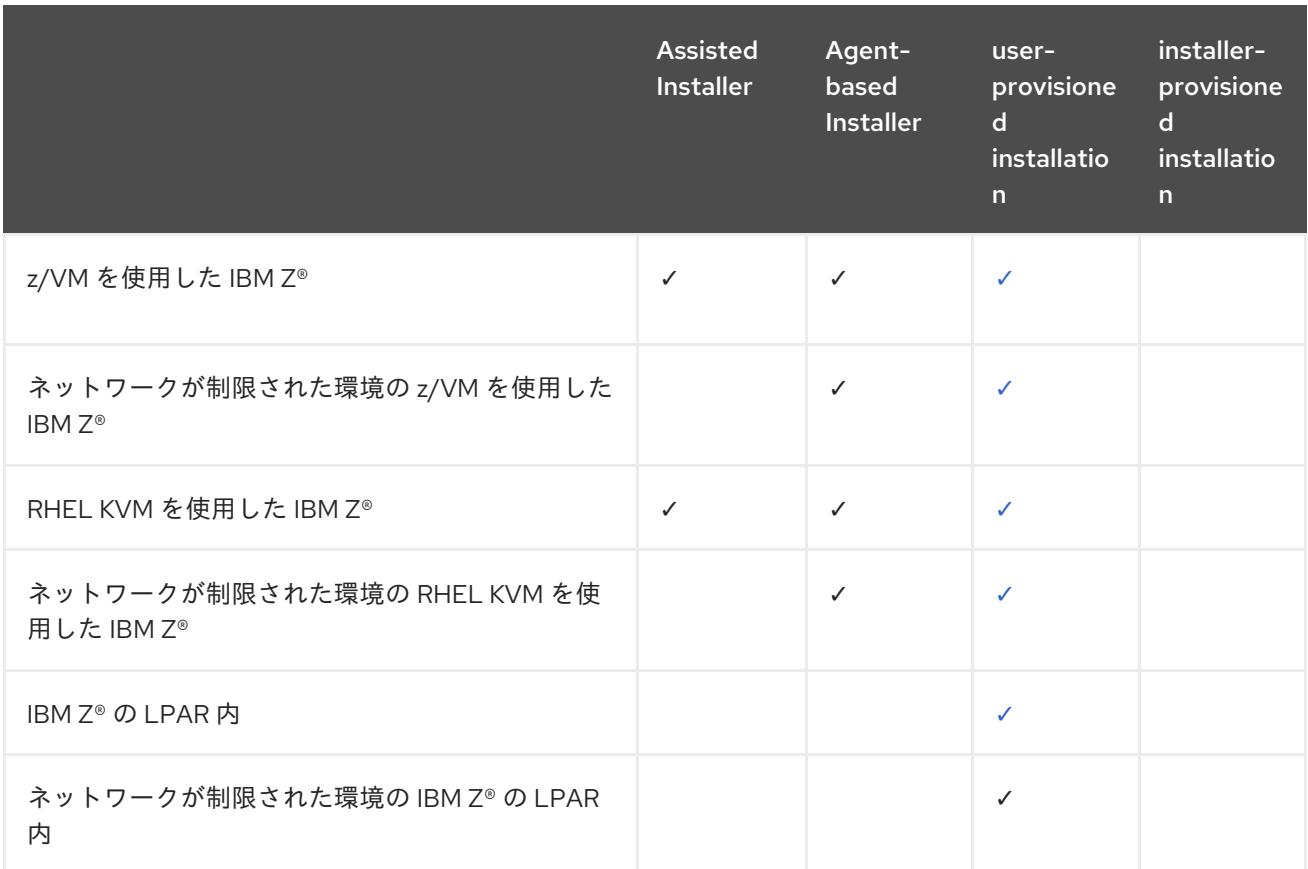

インストールプロセスの詳細は、[インストールプロセス](https://docs.redhat.com/en/documentation/openshift_container_platform/4.16/html-single/architecture/#installation-process_architecture-installation) を参照してください。

## 16.1.2.1. user-provisioned infrastructure での IBM Z への OpenShift Container Platform のイ ンストール

user-provisioned infrastructure では、ユーザーは OpenShift Container Platform に必要なすべてのリ ソースをプロビジョニングする必要があります。

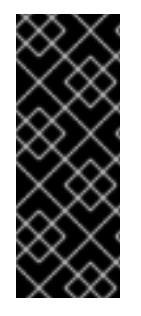

# 重要

user-provisioned infrastructure のインストールする手順は、例としてのみ提供されま す。独自に提供するインフラストラクチャーでクラスターをインストールするには、 IBM Z® プラットフォームおよび OpenShift Container Platform のインストールプロセス について理解している必要があります。user-provisioned infrastructure のインストール 手順をガイドとして使用します。他の方法で必要なリソースを作成することもできま す。

- z/VM [を使用したクラスターの](#page-2582-0) IBM Z® および IBM® LinuxONE へのインストール 独自にプロビ ジョニングする IBM Z® または IBM® LinuxONE インフラストラクチャーに、z/VM を使用した OpenShift Container Platform をインストールできます。
- ネットワークが制限された環境での z/VM を使用したクラスターの IBM Z® および IBM® LinuxONE へのインストール: [インストールリリースコンテンツの内部ミラーを使用して](#page-2641-0)、ネッ トワークが制限された環境または非接続環境で、独自にプロビジョニングする IBM Z® または IBM® LinuxONE インフラストラクチャーに z/VM を使用した OpenShift Container Platform を インストールできます。この方法を使用して、ソフトウェアコンポーネントを取得するために アクティブなインターネット接続を必要としないクラスターをインストールできます。また、 このインストール方法を使用して、クラスターが外部コンテンツに対する組織の制御の条件を 満たすコンテナーイメージのみを使用するようにすることもできます。
- RHEL KVM [を使用したクラスターの](#page-2702-0) IBM Z® および IBM® LinuxONE へのインストール 独自に プロビジョニングする IBM Z® または IBM® LinuxONE インフラストラクチャーに、KVM を使用 した OpenShift Container Platform をインストールできます。
- ネットワークが制限された環境での RHEL KVM を使用したクラスターの IBM Z® および IBM® LinuxONE へのインストール: [インストールリリースコンテンツの内部ミラーを使用して、ネッ](#page-2762-0) トワークが制限された環境または非接続環境で、独自にプロビジョニングする IBM Z® または IBM® LinuxONE インフラストラクチャーに RHEL KVM を使用して OpenShift Container Platform をインストールできます。この方法を使用して、ソフトウェアコンポーネントを取得 するためにアクティブなインターネット接続を必要としないクラスターをインストールできま す。また、このインストール方法を使用して、クラスターが外部コンテンツに対する組織の制 御の条件を満たすコンテナーイメージのみを使用するようにすることもできます。
- IBM Z® および IBM® LinuxONE 上の LPAR [へのクラスターのインストール](#page-2821-0) 独自にプロビジョニ ングする IBM Z® または IBM® LinuxONE インフラストラクチャー上の論理パーティション (LPAR) に OpenShift Container Platform をインストールできます。
- ネットワークが制限された環境での IBM Z® および IBM® LinuxONE 上の LPAR へのクラスター のインストール: [インストールリリースコンテンツの内部ミラーを使用して、ネットワークが制](#page-2880-0) 限された環境または非接続環境で、独自にプロビジョニングする IBM Z® または IBM® LinuxONE インフラストラクチャー上の LPAR に OpenShift Container Platform をインストー ルできます。この方法を使用して、ソフトウェアコンポーネントを取得するためにアクティブ なインターネット接続を必要としないクラスターをインストールできます。また、このインス トール方法を使用して、クラスターが外部コンテンツに対する組織の制御の条件を満たすコン テナーイメージのみを使用するようにすることもできます。

# 16.2. Z/VM を使用したクラスターの IBM Z および IBM IBM® LINUXONE へ のインストール

OpenShift Container Platform バージョン 4.16 では、独自にプロビジョニングする IBM Z® または IBM® LinuxONE インフラストラクチャーに、クラスターをインストールできます。

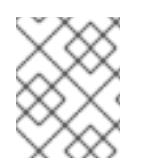

# 注記

このドキュメントは IBM Z® のみを参照しますが、これに含まれるすべての情報は IBM® LinuxONE にも適用されます。

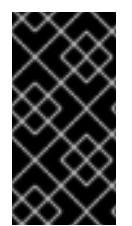

# 重要

ベアメタルプラットフォーム以外の場合には、追加の考慮点を検討する必要がありま す。OpenShift Container Platform [クラスターをインストールする前に、](https://access.redhat.com/articles/4207611)guidelines for deploying OpenShift Container Platform on non-tested platforms にある情報を確認して ください。

16.2.1. 前提条件

- OpenShift Container Platform [のインストールおよび更新](https://docs.redhat.com/en/documentation/openshift_container_platform/4.16/html-single/architecture/#architecture-installation) プロセスの詳細を確認した。
- [クラスターインストール方法の選択およびそのユーザー向けの準備](#page-24-0) を確認した。
- インストールプロセスを開始する前に、既存のインストールファイルを取り除く必要がありま す。これにより、インストールプロセス時に必要なインストールファイルが作成され、更新さ れます。
- [永続ストレージを](https://docs.redhat.com/en/documentation/openshift_container_platform/4.16/html-single/storage/#persistent-storage-ocs) OpenShift Data Foundation またはその他のサポートされているクラスター 用ストレージプロトコルを使用してプロビジョニングした。プライベートイメージレジスト リーをデプロイするには、**ReadWriteMany** のアクセスモードで永続ストレージを設定する必 要があります。
- [ファイアウォールを使用する場合は、クラスターがアクセスを必要とするサイトを許可するよ](#page-3847-0) うにファイアウォールを設定する必要がある。

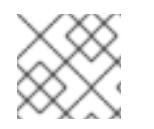

# 注記

プロキシーを設定する場合は、このサイトリストも確認してください。

## 16.2.2. OpenShift Container Platform のインターネットアクセス

OpenShift Container Platform 4.16 では、クラスターをインストールするためにインターネットアクセ スが必要になります。

インターネットへのアクセスは以下を実行するために必要です。

- [OpenShift](https://console.redhat.com/openshift) Cluster Manager にアクセスし、インストールプログラムをダウンロードし、サブス クリプション管理を実行します。クラスターにインターネットアクセスがあり、Telemetry を 無効にしない場合、そのサービスは有効なサブスクリプションでクラスターを自動的に使用し ます。
- クラスターのインストールに必要なパッケージを取得するために [Quay.io](http://quay.io) にアクセスします。
- クラスターの更新を実行するために必要なパッケージを取得します。

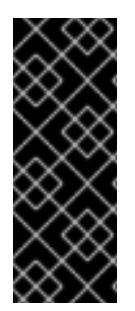

# 重要

クラスターでインターネットに直接アクセスできない場合、プロビジョニングする一部 のタイプのインフラストラクチャーでネットワークが制限されたインストールを実行で きます。このプロセスで、必要なコンテンツをダウンロードし、これを使用してミラー レジストリーにインストールパッケージを設定します。インストールタイプによって は、クラスターのインストール環境でインターネットアクセスが不要となる場合があり ます。クラスターを更新する前に、ミラーレジストリーのコンテンツを更新します。

# 16.2.3. user-provisioned infrastructure を使用したクラスターの要件

user-provisioned infrastructure を含むクラスターの場合、必要なマシンすべてをデプロイする必要があ ります。

このセクションでは、user-provisioned infrastructure に OpenShift Container Platform をデプロイする 要件を説明します。

# 16.2.3.1. クラスターのインストールに必要なマシン

最小の OpenShift Container Platform クラスターでは以下のホストが必要です。

#### 表16.2 最低限必要なホスト

ホスト しゅうしょう しゅうしょう しゅうしょう こうしょう 説明

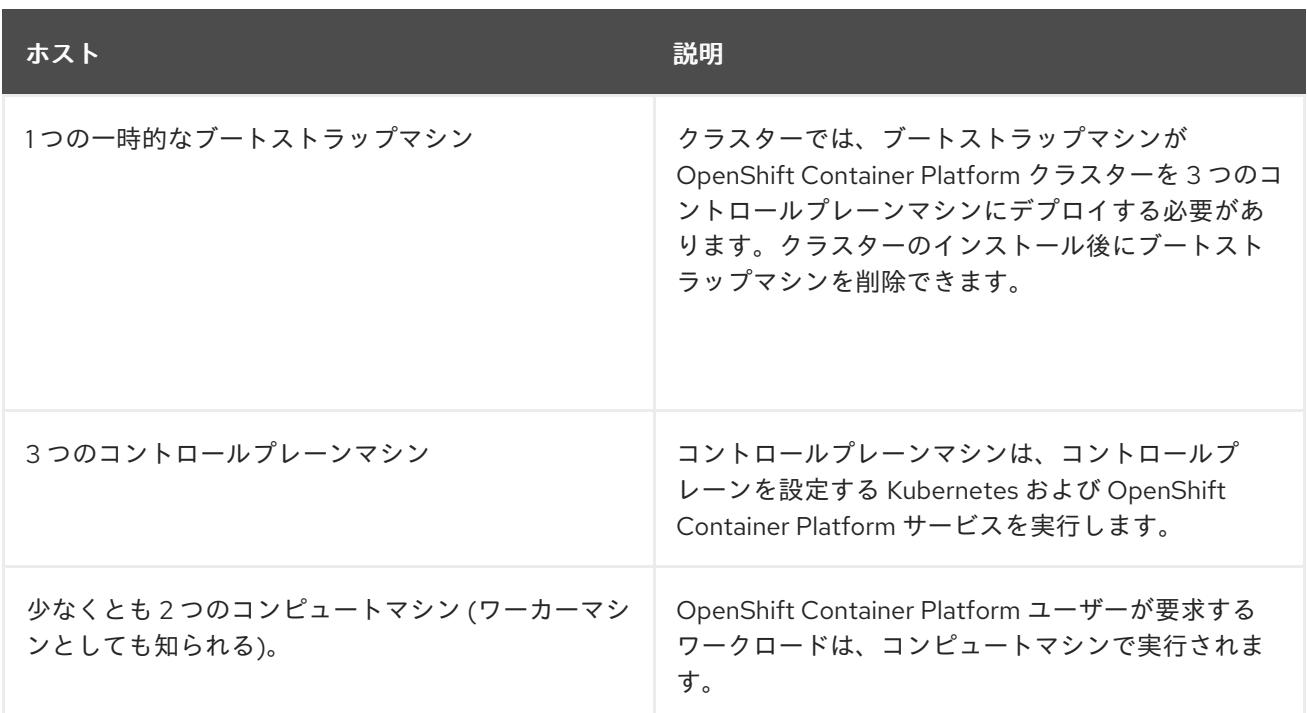

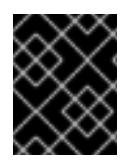

#### 重要

クラスターの高可用性を改善するには、2 つ以上の物理マシンの複数の異なる z/VM イン スタンスにコントロールプレーンマシンを分散します。

ブートストラップ、コントロールプレーンおよびコンピュートマシンでは、Red Hat Enterprise Linux CoreOS (RHCOS) をオペレーティングシステムとして使用する必要があります。

RHCOS は Red Hat Enterprise Linux (RHEL) 9.2 をベースとしており、そのハードウェア認定および要 件が継承されることに注意してください。Red Hat Enterprise Linux [テクノロジーの機能と制限](https://access.redhat.com/articles/rhel-limits) を参照 してください。

## 16.2.3.2. クラスターインストールの最小リソース要件

それぞれのクラスターマシンは、以下の最小要件を満たしている必要があります。

#### 表16.3 最小リソース要件

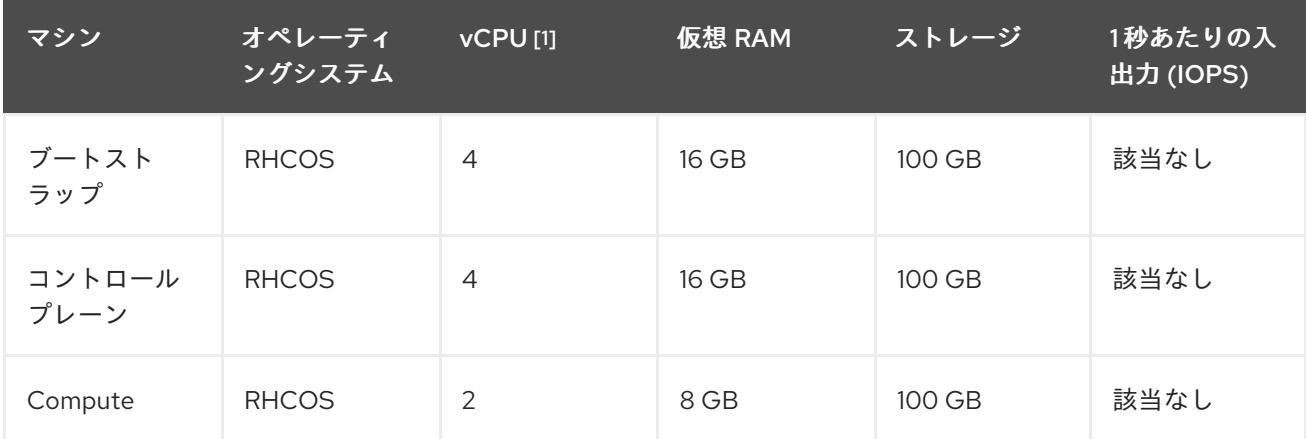

1. 1 つの物理コア (IFL) は、SMT-2 が有効な場合に 2 つの論理コア (スレッド) を提供します。ハ イパーバイザーは、2 つ以上の vCPU を提供できます。

# 注記

OpenShift Container Platform バージョン 4.13 の時点で、RHCOS は RHEL バージョン 9.2 に基づいており、マイクロアーキテクチャーの要件を更新します。次のリストには、 各アーキテクチャーに必要な最小限の命令セットアーキテクチャー (ISA) が含まれてい ます。

- x86-64 アーキテクチャーには x86-64-v2 ISA が必要
- ARM64 アーキテクチャーには ARMv8.0-A ISA が必要
- IBM Power アーキテクチャーには Power 9 ISA が必要
- s390x アーキテクチャーには z14 ISA が必要

詳細は、RHEL [アーキテクチャー](https://access.redhat.com/documentation/ja-jp/red_hat_enterprise_linux/9/html-single/9.0_release_notes/index#architectures) を参照してください。

プラットフォームのインスタンスタイプがクラスターマシンの最小要件を満たす場合、これは OpenShift Container Platform で使用することがサポートされます。

## 関連情報

● [ストレージの最適化](https://docs.redhat.com/en/documentation/openshift_container_platform/4.16/html-single/scalability_and_performance/#optimizing-storage)

# 16.2.3.3. 最小の IBM Z システム環境

OpenShift Container Platform バージョン 4.16 は、以下の IBM® ハードウェアにインストールできま す。

- IBM® z16 (すべてのモデル)、IBM® z15 (すべてのモデル)、IBM® z14 (すべてのモデル)
- IBM® LinuxONE 4 (すべてのモデル)、IBM® LinuxONE III (すべてのモデル)、IBM® LinuxONE Emperor II、IBM® LinuxONE Rockhopper II

#### ハードウェア要件

- クラスターごとに、SMT2 対応の 6 つの Integrated Facilities for Linux (IFL) に相当します。
- **最低でもネットワーク接続1つ。これで、LoadBalancer サービスに接続するだけでなく、ク** ラスター外のトラッフィクに関するデータを提供します。

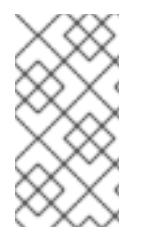

#### 注記

専用または共有 IFL を使用して、十分なコンピューティングリソースを割り当てること ができます。リソース共有は IBM Z® の重要な強みの 1 つです。ただし、各ハイパーバイ ザーレイヤーで容量を正しく調整し、すべての OpenShift Container Platform クラス ターに十分なリソースを確保する必要があります。

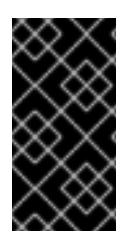

# 重要

クラスターの全体的なパフォーマンスに影響を与える可能性があるため、OpenShift Container Platform クラスターの設定に使用される LPAR には十分なコンピューティン グ能力が必要です。このコンテキストでは、ハイパーバイザーレベルでの LPAR のウェ イト管理、エンタイトルメント、および CPU 共有が重要な役割を果たします。
#### オペレーティングシステム要件

● z/VM 7.2 以降の1インスタンス

z/VM インスタンスで、以下をセットアップします。

- OpenShift Container Platform コントロールプレーンマシンの3ゲスト仮想マシン
- OpenShift Container Platform コンピュートマシンの2ゲスト仮想マシン
- 一時 OpenShift Container Platform ブートストラップマシンの1ゲスト仮想マシン

#### IBM Z ネットワーク接続の要件

IBM Z® の z/VM でインストールするには、レイヤー 2 モードの単一 z/VM 仮想 NIC が必要になりま す。以下も必要になります。

- 直接接続された OSA または RoCE ネットワークアダプター
- z/VM VSwitch のセットアップ。推奨されるセットアップでは、OSA リンクアグリゲーション を使用します。

#### ディスクストレージ

- FICON 接続のディスクストレージ (DASD)。これらには z/VM ミニディスク、フルパックミニ ディスク、または専用の DASD を使用でき、これらすべてはデフォルトである CDL として フォーマットする必要があります。Red Hat Enterprise Linux CoreOS (RHCOS) インストール に必要な最低限の DASD サイズに達するには、拡張アドレスボリューム (EAV) が必要です。利 用可能な場合は、HyperPAV を使用して最適なパフォーマンスを確保します。
- FCP 接続のディスクストレージ

#### ストレージ/メインメモリー

- OpenShift Container Platform コントロールプレーンマシン用に 16 GB
- OpenShift Container Platform コンピュートマシン用に 8 GB
- 一時 OpenShift Container Platform ブートストラップマシン用に 16 GB

#### 16.2.3.4. 推奨される IBM Z システム環境

#### ハードウェア要件

- 6つの IFL 相当がそれぞれ割り当てられた LPARS 3 つ (これは、各クラスターで、SMT2 が有 効になっている)。
- **ネットワーク接続2つ。これで、LoadBalancer サービスに接続するだけでなく、クラスター** 外のトラッフィクに関するデータを提供します。
- HiperSockets。ノードに直接割り当てたものか、z/VM ゲストに対して透過的になるように z/VM VSWITCH でブリッジしてノードに割り当てたもの。HiperSockets をノードに直接接続 するには、RHEL 8 ゲストを介して外部ネットワークへのゲートウェイをセットアップし、 HiperSockets ネットワークにブリッジする必要があります。

#### オペレーティングシステム要件

● 高可用性を確保する場合は z/VM 7.2 以降の 2 または 3 インスタンス

z/VM インスタンスで、以下を設定します。

- OpenShift Container Platform コントロールプレーンマシン用に 3 ゲスト仮想マシン (z/VM イ ンスタンスごとに1つ)
- OpenShift Container Platform コンピュートマシン用に 6 以上のゲスト仮想マシン (z/VM イン スタンス全体に分散)
- 一時 OpenShift Container Platform ブートストラップマシンの 1 ゲスト仮想マシン
- オーバーコミット環境で必須コンポーネントの可用性を確保するには、CP コマンドの **SET SHARE** を使用してコントロールプレーンの優先度を引き上げます。インフラストラクチャー ノードが存在する場合は、同じ操作を行います。IBM® ドキュメントの SET [SHARE](https://www.ibm.com/docs/en/zvm/latest?topic=commands-set-share) を参照して ください。

#### IBM Z ネットワーク接続の要件

IBM Z® の z/VM でインストールするには、レイヤー 2 モードの単一 z/VM 仮想 NIC が必要になりま す。以下も必要になります。

- 直接接続された OSA または RoCE ネットワークアダプター
- z/VM VSwitch のセットアップ。推奨されるセットアップでは、OSA リンクアグリゲーション を使用します。

ディスクストレージ

- FICON 接続のディスクストレージ (DASD)。これらには z/VM ミニディスク、フルパックミニ ディスク、または専用の DASD を使用でき、これらすべてはデフォルトである CDL として フォーマットする必要があります。Red Hat Enterprise Linux CoreOS (RHCOS) インストール に必要な最低限の DASD サイズに達するには、拡張アドレスボリューム (EAV) が必要です。利 用可能な場合は、HyperPAV を使用して最適なパフォーマンスを確保します。
- FCP 接続のディスクストレージ

ストレージ/メインメモリー

- OpenShift Container Platform コントロールプレーンマシン用に 16 GB
- OpenShift Container Platform コンピュートマシン用に 8 GB
- 一時 OpenShift Container Platform ブートストラップマシン用に 16 GB

## 16.2.3.5. 証明書署名要求の管理

ユーザーがプロビジョニングするインフラストラクチャーを使用する場合、クラスターの自動マシン管 理へのアクセスは制限されるため、インストール後にクラスターの証明書署名要求 (CSR) のメカニズム を提供する必要があります。**kube-controller-manager** は kubelet クライアント CSR のみを承認しま す。**machine-approver** は、kubelet 認証情報を使用して要求される提供証明書の有効性を保証できま せん。適切なマシンがこの要求を発行したかどうかを確認できないためです。kubelet 提供証明書の要 求の有効性を検証し、それらを承認する方法を判別し、実装する必要があります。

#### 関連情報

● IBM® ドキュメントの Bridging a [HiperSockets](https://www.ibm.com/docs/en/zvm/latest?topic=networks-bridging-hipersockets-lan-zvm-virtual-switch) LAN with a z/VM Virtual Switch を参照してくだ さい。

パフォーマンスの最適化については、Scaling HyperPAV alias devices on Linux guests on z/VM

- バフォーマンスの最適化については、Scaling [HyperPAV](https://public.dhe.ibm.com/software/dw/linux390/perf/zvm_hpav00.pdf) alias devices on Linux guests on z/VM を参照してください。
- LPAR のウェイト管理とエンタイトルメントについては、Topics in LPAR [Performance](https://www.vm.ibm.com/library/presentations/lparperf.pdf) を参照 してください。
- IBM Z® および IBM® LinuxONE [環境に推奨されるホストプラクティス](https://docs.redhat.com/en/documentation/openshift_container_platform/4.16/html-single/scalability_and_performance/#ibm-z-recommended-host-practices)

#### 16.2.3.6. user-provisioned infrastructure のネットワーク要件

すべての Red Hat Enterprise Linux CoreOS (RHCOS) マシンでは、起動時に **initramfs** でネットワーク を設定し、Ignition 設定ファイルをフェッチする必要があります。

初回の起動時に、Ignition 設定ファイルをダウンロードできるようネットワーク接続を確立するため に、マシンには HTTP または HTTPS サーバーが必要になります。

マシンは静的 IP アドレスで設定されます。DHCP サーバーは必要ありません。マシンに永続 IP アドレ スおよびホスト名があることを確認します。

Kubernetes API サーバーはクラスターマシンのノード名を解決できる必要があります。API サーバーお よびワーカーノードが異なるゾーンに置かれている場合、デフォルトの DNS 検索ゾーンを、API サー バーでノード名を解決できるように設定することができます。もう1つの実行可能な方法として、ノー ドオブジェクトとすべての DNS 要求の両方において、ホストを完全修飾ドメイン名で常に参照しま す。

#### 16.2.3.6.1. ネットワーク接続の要件

OpenShift Container Platform クラスターのコンポーネントが通信できるように、マシン間のネット ワーク接続を設定する必要があります。すべてのマシンではクラスターの他のすべてのマシンのホスト 名を解決できる必要があります。

本セクションでは、必要なポートの詳細を説明します。

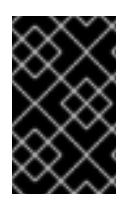

## 重要

接続された OpenShift Container Platform 環境では、プラットフォームコンテナーのイ メージをプルし、Telemetry データを Red Hat に提供するために、すべてのノードにイ ンターネットへのアクセスが必要です。

#### 表16.4 すべてのマシンからすべてのマシンへの通信に使用されるポート

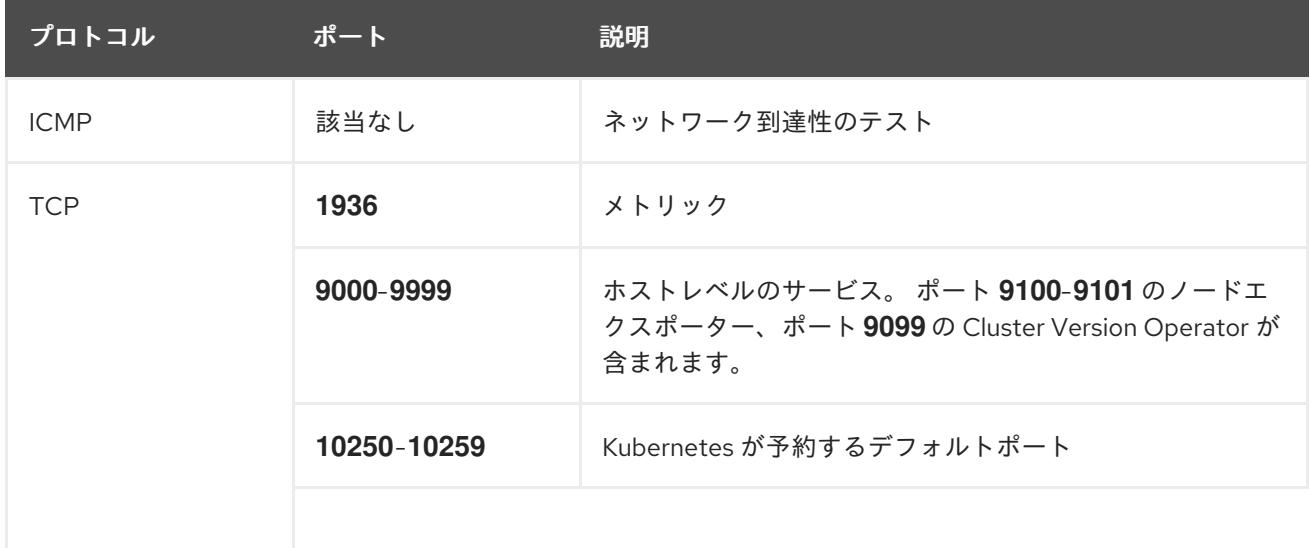

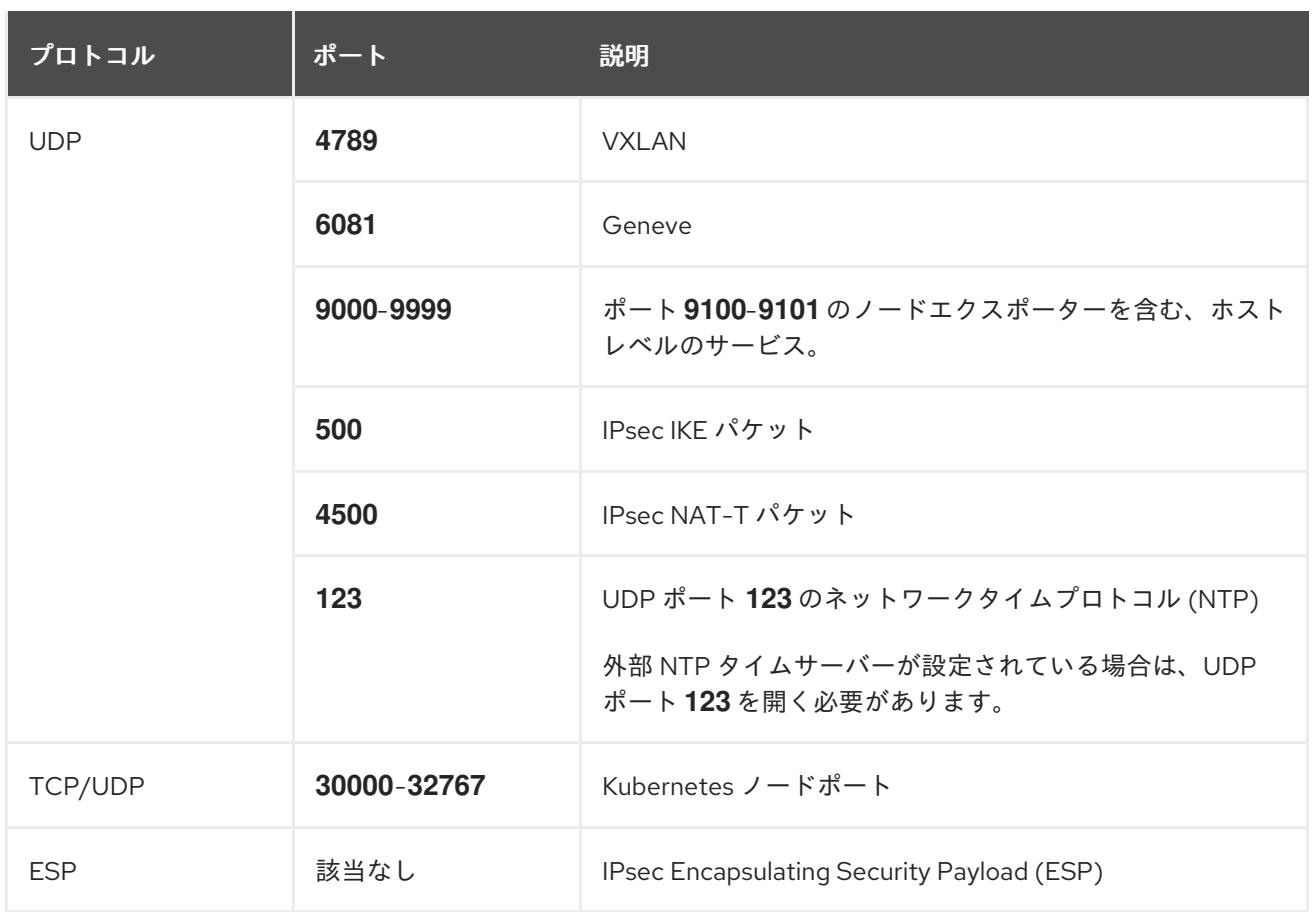

## 表16.5 すべてのマシンからコントロールプレーンへの通信に使用されるポート

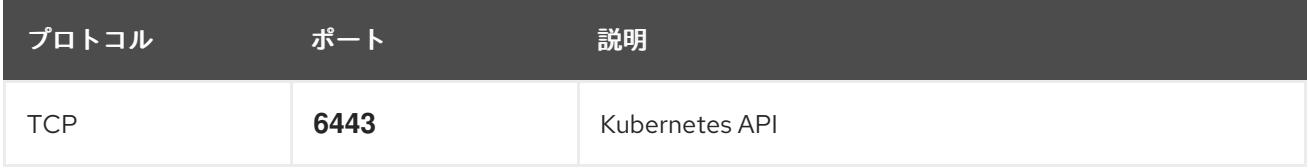

#### 表16.6 コントロールプレーンマシンからコントロールプレーンマシンへの通信に使用されるポート

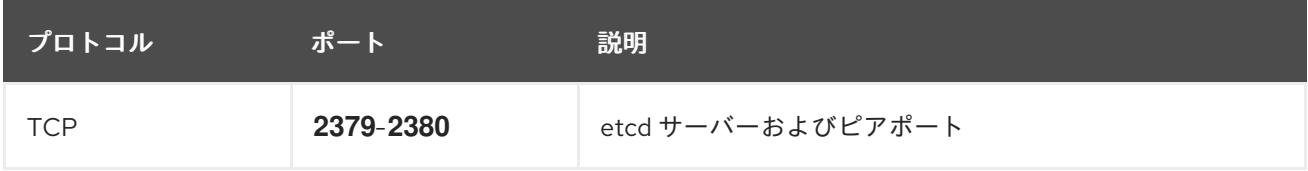

#### user-provisioned infrastructure の NTP 設定

OpenShift Container Platform クラスターは、デフォルトでパブリック Network Time Protocol (NTP) サーバーを使用するように設定されます。ローカルのエンタープライズ NTP サーバーを使用する必要 があるか、クラスターが切断されたネットワークにデプロイされている場合は、特定のタイムサーバー を使用するようにクラスターを設定できます。詳細は、chrony タイムサービスの設定のドキュメント を参照してください。

OpenShift Container Platform のデプロイメントでは、以下のコンポーネントに DNS 名前解決が必要

#### 関連情報

● chrony [タイムサービスの設定](#page-3840-0)

16.2.3.7. user-provisioned DNS 要件

OpenShift Container Platform のデプロイメントでは、以下のコンポーネントに DNS 名前解決が必要 です。

- The Kubernetes API
- OpenShift Container Platform のアプリケーションワイルドカード
- ブートストラップ、コントロールプレーンおよびコンピュートマシン

また、Kubernetes API、ブートストラップマシン、コントロールプレーンマシン、およびコンピュート マシンに逆引き DNS 解決も必要です。

DNS A/AAAA または CNAME レコードは名前解決に使用され、PTR レコードは逆引き名前解決に使用 されます。ホスト名が DHCP によって提供されていない場合は、Red Hat Enterprise Linux CoreOS (RHCOS) は逆引きレコードを使用してすべてのノードのホスト名を設定するため、逆引きレコードは 重要です。さらに、逆引きレコードは、OpenShift Container Platform が動作するために必要な証明書 署名要求 (CSR) を生成するために使用されます。

以下の DNS レコードは、user-provisioned OpenShift Container Platform クラスターに必要で、これは インストール前に設定されている必要があります。各レコードで、**<cluster\_name>** はクラスター名 で、**<base\_domain>** は、**install-config.yaml** ファイルに指定するベースドメインです。完全な DNS レコードは <component>.<cluster\_name>.<base\_domain>. の形式を取ります。

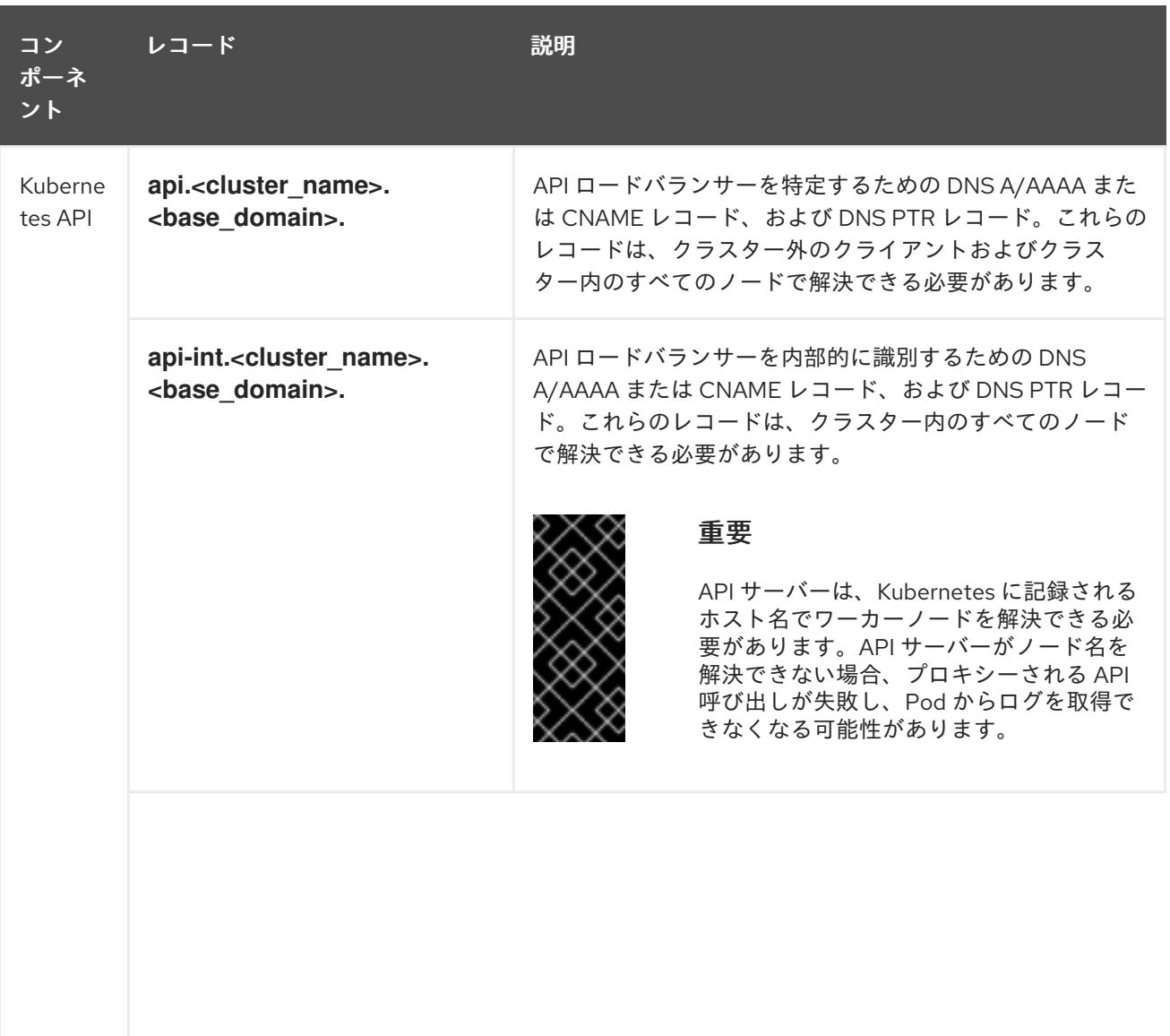

#### 表16.7 必要な DNS レコード

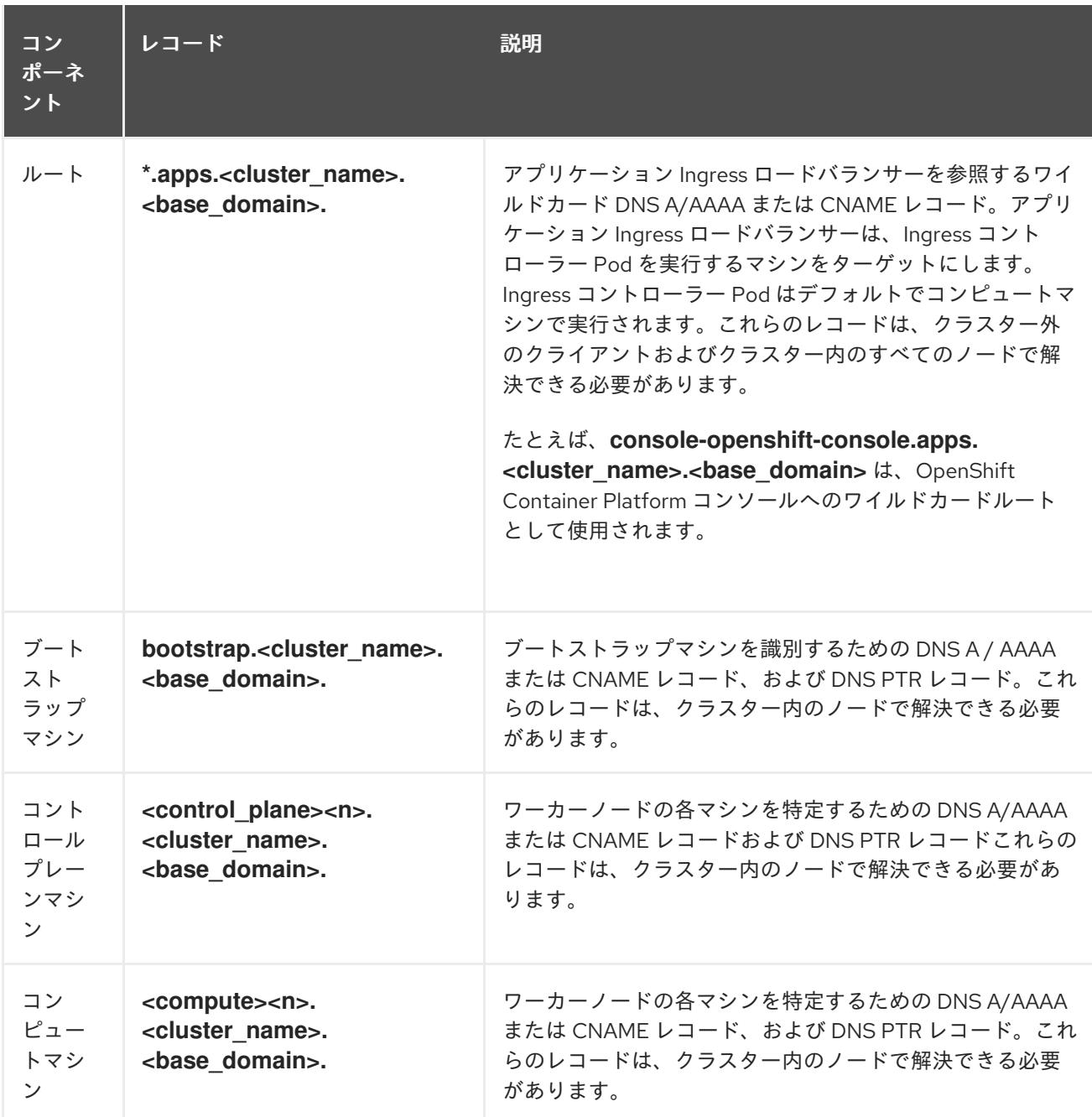

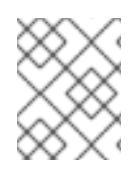

## 注記

OpenShift Container Platform 4.4 以降では、DNS 設定で etcd ホストおよび SRV レ コードを指定する必要はありません。

## ヒント

**dig** コマンドを使用して、名前および逆引き名前解決を確認することができます。検証手順の詳細 は、user-provisioned infrastructure の DNS 解決の検証のセクションを参照してください。

## 16.2.3.7.1. user-provisioned クラスターの DNS 設定の例

このセクションでは、user-provisioned infrastructure に OpenShift Container Platform をデプロイする ための DNS 要件を満たす A および PTR レコード設定サンプルを提供します。サンプルは、特定の DNS ソリューションを選択するためのアドバイスを提供することを目的としていません。

この例では、クラスター名は **ocp4** で、ベースドメインは **example.com** です。

# user-provisioned クラスターの DNS A レコードの設定例

BIND ゾーンファイルの以下の例は、user-provisioned クラスターの名前解決の A レコードの例を示し ています。

<span id="page-2562-8"></span><span id="page-2562-7"></span><span id="page-2562-6"></span><span id="page-2562-5"></span><span id="page-2562-4"></span><span id="page-2562-3"></span><span id="page-2562-2"></span><span id="page-2562-1"></span><span id="page-2562-0"></span>[1](#page-2562-0) [2](#page-2562-1) [3](#page-2562-2) 例16.1 DNS ゾーンデータベースのサンプル Kubernetes API の名前解決を提供します。レコードは API ロードバランサーの IP アドレスを 参照します。 Kubernetes API の名前解決を提供します。レコードは API ロードバランサーの IP アドレスを 参照し、内部クラスター通信に使用されます。 ワイルドカードルートの名前解決を提供します。レコードは、アプリケーション Ingress ロー ドバランサーの IP アドレスを参照します。アプリケーション Ingress ロードバランサーは、 Ingress コントローラー Pod を実行するマシンをターゲットにします。Ingress コントローラー Pod はデフォルトでコンピュートマシンで実行されます。 \$TTL 1W @ IN SOA ns1.example.com. root ( 2019070700 ; serial 3H ; refresh (3 hours) 30M ; retry (30 minutes) 2W ; expiry (2 weeks) 1W ) ; minimum (1 week) IN NS ns1.example.com. IN MX 10 smtp.example.com. ; ; ns1.example.com. IN A 192.168.1.5 smtp.example.com. IN A 192.168.1.5 ; helper.example.com. IN A 192.168.1.5 helper.ocp4.example.com. IN A 192.168.1.5 ; api.ocp4.example.com. IN A 192.168.1.5 **1** api-int.ocp4.example.com. IN A 192.168.1.5 **2** ; \*.apps.ocp4.example.com. IN A 192.168.1.5 **3** ; bootstrap.ocp4.example.com. IN A 192.168.1.96 **4** ; control-plane0.ocp4.example.com. IN A 192.168.1.97 **5** control-plane1.ocp4.example.com. IN A 192.168.1.98 **6** control-plane2.ocp4.example.com. IN A 192.168.1.99 **7** ; compute0.ocp4.example.com. IN A 192.168.1.11 **8** compute1.ocp4.example.com. IN A 192.168.1.7 **9** ; ;EOF

# 注記

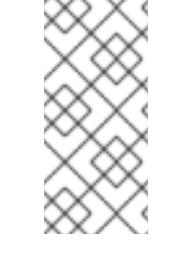

[4](#page-2562-3)

この例では、同じロードバランサーが Kubernetes API およびアプリケーション の Ingress トラフィックに使用されます。実稼働のシナリオでは、API およびア プリケーション Ingress ロードバランサーを個別にデプロイし、それぞれのロー ドバランサーインフラストラクチャーを分離してスケーリングすることができま す。

ブートストラップマシンの名前解決を提供します。

[5](#page-2562-4) [6](#page-2562-5) [7](#page-2562-6)コントロールプレーンマシンの名前解決を提供します。

<mark>[8](#page-2562-7)</mark> ⊙コンピュートマシンの名前解決を提供します。

## user-provisioned クラスターの DNS PTR レコードの設定例

以下の BIND ゾーンファイルの例では、user-provisioned クラスターの逆引き名前解決の PTR レコード の例を示しています。

<span id="page-2563-7"></span><span id="page-2563-6"></span><span id="page-2563-5"></span><span id="page-2563-4"></span><span id="page-2563-3"></span><span id="page-2563-2"></span><span id="page-2563-1"></span><span id="page-2563-0"></span>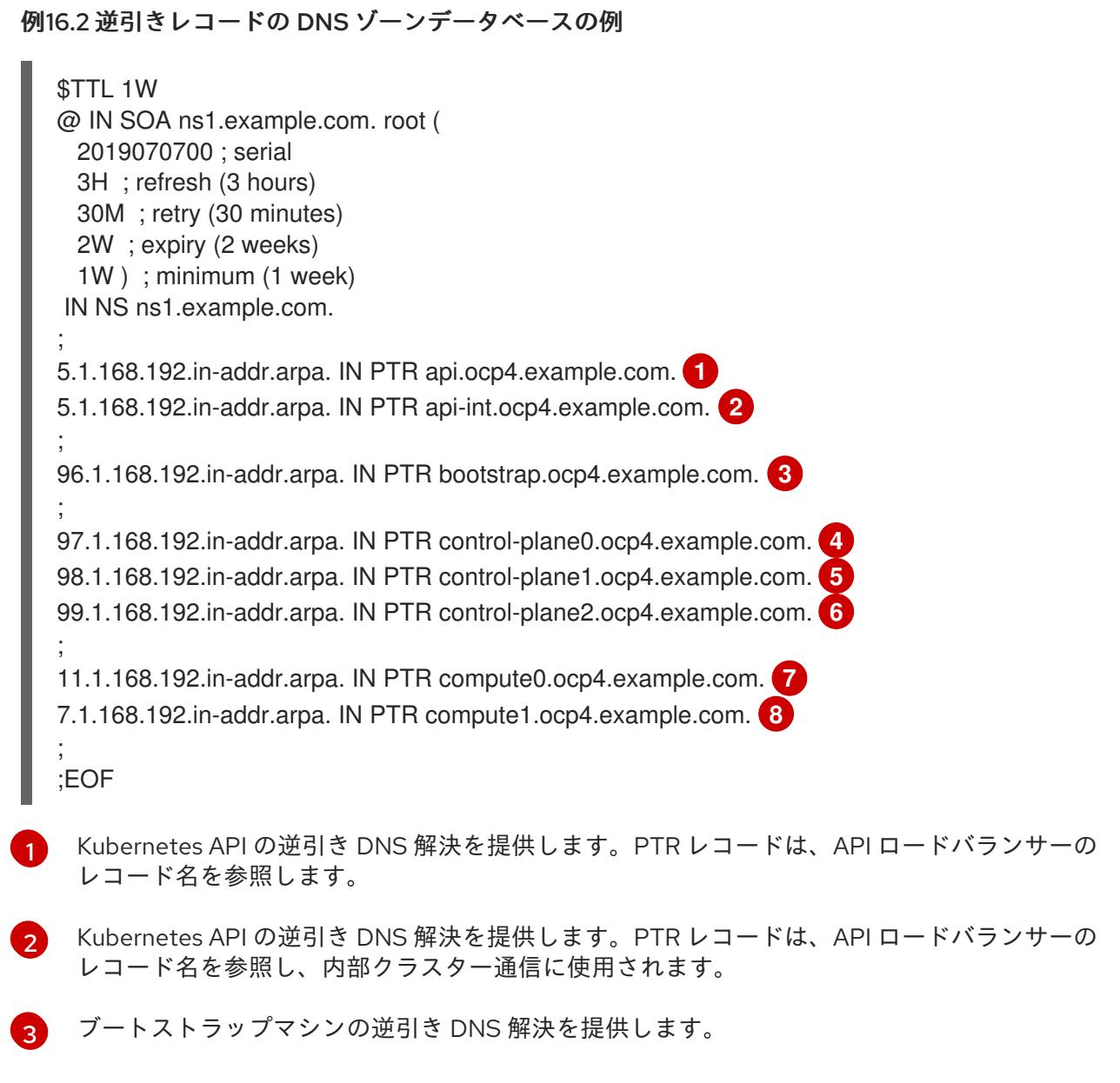

[4](#page-2563-3) <mark>[5](#page-2563-4) [6](#page-2563-5)</mark>コントロールプレーンマシンの逆引き DNS 解決を提供します。 [7](#page-2563-6) [8](#page-2563-7) コンピュートマシンの逆引き DNS 解決を提供します。

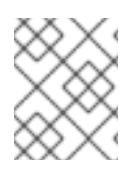

# 注記

PTR レコードは、OpenShift Container Platform アプリケーションのワイルドカードに は必要ありません。

## 16.2.3.8. user-provisioned infrastructure の負荷分散要件

OpenShift Container Platform をインストールする前に、API およびアプリケーションの Ingress 負荷分 散インフラストラクチャーをプロビジョニングする必要があります。実稼働のシナリオでは、API およ びアプリケーション Ingress ロードバランサーを個別にデプロイし、それぞれのロードバランサーイン フラストラクチャーを分離してスケーリングすることができます。

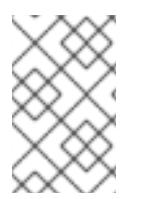

# 注記

Red Hat Enterprise Linux (RHEL) インスタンスを使用して API およびアプリケーション イングレスロードバランサーをデプロイする場合は、RHEL サブスクリプションを別途 購入する必要があります。

負荷分散インフラストラクチャーは以下の要件を満たす必要があります。

- 1. API ロードバランサー: プラットフォームと対話およびプラットフォームを設定するためのユー ザー向けの共通のエンドポイントを提供します。以下の条件を設定します。
	- Layer 4 の負荷分散のみ。これは、Raw TCP または SSL パススルーモードと呼ばれます。
	- ステートレス負荷分散アルゴリズム。オプションは、ロードバランサーの実装によって異 なります。

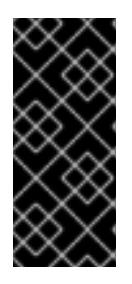

## 重要

API ロードバランサーのセッションの永続性は設定しないでください。 Kubernetes API サーバーのセッション永続性を設定すると、OpenShift Container Platform クラスターとクラスター内で実行される Kubernetes API の 過剰なアプリケーショントラフィックによりパフォーマンスの問題が発生する可 能性があります。

ロードバランサーのフロントとバックの両方で以下のポートを設定します。

#### 表16.8 API ロードバランサー

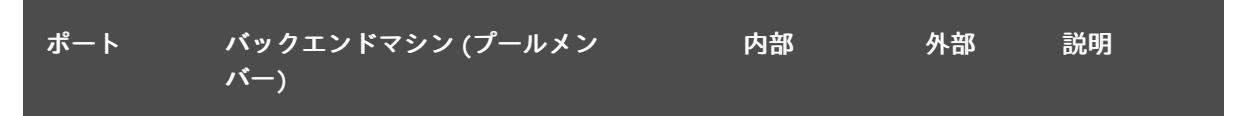

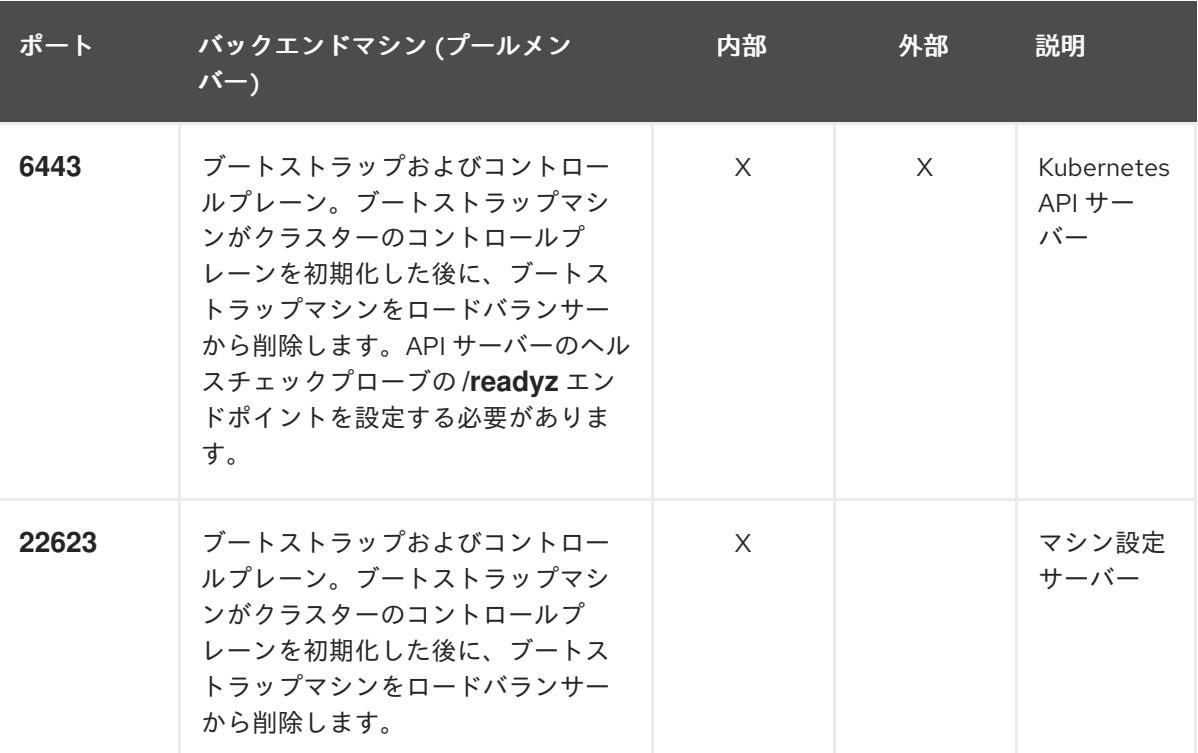

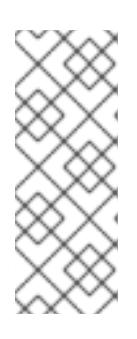

注記

ロードバランサーは、API サーバーが **/readyz** エンドポイントをオフにしてから プールから API サーバーインスタンスを削除するまで最大 30 秒かかるように設 定する必要があります。**/readyz** の後の時間枠内でエラーが返されたり、正常に なったりする場合は、エンドポイントが削除または追加されているはずです。5 秒または 10 秒ごとにプローブし、2 つの正常な要求が正常な状態になり、3 つの 要求が正常な状態になりません。これらは十分にテストされた値です。

- 2. Application Ingress ロードバランサー: クラスター外から送られるアプリケーショントラフィッ クの Ingress ポイントを提供します。Ingress ルーターの作業用の設定が OpenShift Container Platform クラスターに必要です。 以下の条件を設定します。
	- Laver 4 の負荷分散のみ。これは、Raw TCP または SSL パススルーモードと呼ばれます。
	- 選択可能なオプションやプラットフォーム上でホストされるアプリケーションの種類に基 づいて、接続ベースの永続化またはセッションベースの永続化が推奨されます。

#### ヒント

クライアントの実際の IP アドレスがアプリケーション Ingress ロードバランサーによって確認 できる場合、ソースの IP ベースのセッション永続化を有効にすると、エンドツーエンドの TLS 暗号化を使用するアプリケーションのパフォーマンスを強化できます。

ロードバランサーのフロントとバックの両方で以下のポートを設定します。

表16.9 アプリケーション Ingress ロードバランサー

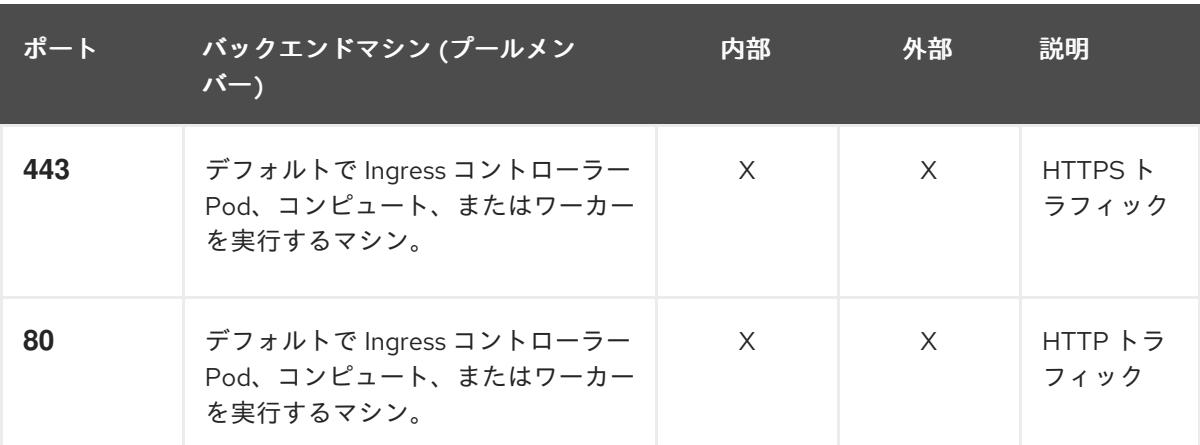

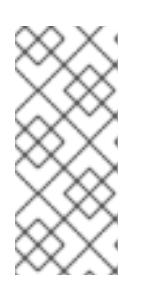

## 注記

ゼロ (0) コンピュートノードで 3 ノードクラスターをデプロイする場合、 Ingress コントローラー Pod はコントロールプレーンノードで実行されます。3 ノードクラスターデプロイメントでは、HTTP および HTTPS トラフィックをコ ントロールプレーンノードにルーティングするようにアプリケーション Ingress ロードバランサーを設定する必要があります。

#### 16.2.3.8.1. user-provisioned クラスターのロードバランサーの設定例

このセクションでは、user-provisioned クラスターの負荷分散要件を満たす API およびアプリケーショ ン Ingress ロードバランサーの設定例を説明します。この例は、HAProxy ロードバランサーの **/etc/haproxy/haproxy.cfg** 設定です。この例では、特定の負荷分散ソリューションを選択するためのア ドバイスを提供することを目的としていません。

この例では、同じロードバランサーが Kubernetes API およびアプリケーションの Ingress トラフィック に使用されます。実稼働のシナリオでは、API およびアプリケーション Ingress ロードバランサーを個 別にデプロイし、それぞれのロードバランサーインフラストラクチャーを分離してスケーリングするこ とができます。

## 注記

HAProxy をロードバランサーとして使用し、SELinux が **enforcing** に設定されている場 合は、**setsebool -P haproxy\_connect\_any=1** を実行して、HAProxy サービスが設定済 みの TCP ポートにバインドできることを確認する必要があります。

例16.3 API およびアプリケーション Ingress ロードバランサーの設定例

global log 127.0.0.1 local2 pidfile /var/run/haproxy.pid maxconn 4000 daemon defaults mode http log global option dontlognull option http-server-close option redispatch retries 3 timeout http-request 10s

<span id="page-2567-5"></span><span id="page-2567-4"></span><span id="page-2567-3"></span><span id="page-2567-2"></span><span id="page-2567-1"></span><span id="page-2567-0"></span>[1](#page-2567-0)  $2\left( 4 \right)$  $2\left( 4 \right)$  $2\left( 4 \right)$  $2\left( 4 \right)$ ブートストラップエントリーは、OpenShift Container Platform クラスターのインストール前 [3](#page-2567-3) [5](#page-2567-4) [6](#page-2567-5) ポート **6443** は Kubernetes API トラフィックを処理し、コントロールプレーンマシンを参照し ます。 に有効にし、ブートストラッププロセスの完了後にそれらを削除する必要があります。 ポート **22623** はマシン設定サーバートラフィックを処理し、コントロールプレーンマシンを参 照します。 ポート **443** は HTTPS トラフィックを処理し、Ingress コントローラー Pod を実行するマシン を参照します。Ingress コントローラー Pod はデフォルトでコンピュートマシンで実行されま す。 ポート **80** は HTTP トラフィックを処理し、Ingress コントローラー Pod を実行するマシンを参 照します。Ingress コントローラー Pod はデフォルトでコンピュートマシンで実行されます。 timeout queue 1m timeout connect 10s timeout client 1m timeout server 1m timeout http-keep-alive 10s timeout check 10s maxconn 3000 listen api-server-6443 **1** bind \*:6443 mode tcp option httpchk GET /readyz HTTP/1.0 option log-health-checks balance roundrobin server bootstrap bootstrap.ocp4.example.com:6443 verify none check check-ssl inter 10s fall 2 rise 3 backup **2** server master0 master0.ocp4.example.com:6443 weight 1 verify none check check-ssl inter 10s fall 2 rise 3 server master1 master1.ocp4.example.com:6443 weight 1 verify none check check-ssl inter 10s fall 2 rise 3 server master2 master2.ocp4.example.com:6443 weight 1 verify none check check-ssl inter 10s fall 2 rise 3 listen machine-config-server-22623 **3** bind \*:22623 mode tcp server bootstrap bootstrap.ocp4.example.com:22623 check inter 1s backup **4** server master0 master0.ocp4.example.com:22623 check inter 1s server master1 master1.ocp4.example.com:22623 check inter 1s server master2 master2.ocp4.example.com:22623 check inter 1s listen ingress-router-443 **5** bind \*:443 mode tcp balance source server compute0 compute0.ocp4.example.com:443 check inter 1s server compute1 compute1.ocp4.example.com:443 check inter 1s listen ingress-router-80 **6** bind \*:80 mode tcp balance source server compute0 compute0.ocp4.example.com:80 check inter 1s server compute1 compute1.ocp4.example.com:80 check inter 1s

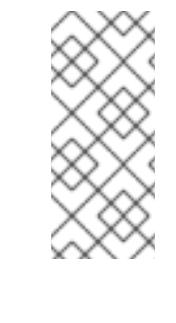

#### 注記

ゼロ (0) コンピュートノードで 3 ノードクラスターをデプロイする場合、 Ingress コントローラー Pod はコントロールプレーンノードで実行されます。3 ノードクラスターデプロイメントでは、HTTP および HTTPS トラフィックをコ ントロールプレーンノードにルーティングするようにアプリケーション Ingress ロードバランサーを設定する必要があります。

#### ヒント

HAProxy をロードバランサーとして使用する場合は、HAProxy ノードで **netstat -nltupe** を実行して、 ポート **6443**、**22623**、**443**、および **80** で **haproxy** プロセスがリッスンしていることを確認することが できます。

## 16.2.4. user-provisioned infrastructure の準備

user-provisioned infrastructure に OpenShift Container Platform をインストールする前に、基礎となる インフラストラクチャーを準備する必要があります。

このセクションでは、OpenShift Container Platform インストールの準備としてクラスターインフラス トラクチャーを設定するために必要な手順の概要を説明します。これには、クラスターノード用の IP ネットワークおよびネットワーク接続の設定、Ignition ファイルの Web サーバーの準備、ファイア ウォール経由での必要なポートの有効化、必要な DNS および負荷分散インフラストラクチャーの設定 が含まれます。

準備後、クラスターインフラストラクチャーは、user-provisioned infrastructure を使用したクラス ターの要件 セクションで説明されている要件を満たす必要があります。

#### 前提条件

- OpenShift Container Platform 4.x [のテスト済みインテグレーション](https://access.redhat.com/ja/articles/4319501) を確認している。
- user-provisioned infrastructure を使用したクラスターの要件で説明されているインフラスト ラクチャーの要件を確認している。

## 手順

- 1. 静的 IP アドレスをセットアップします。
- 2. HTTP または HTTPS サーバーを設定し、Ignition ファイルをクラスターノードに提供します。
- 3. ネットワークインフラストラクチャーがクラスターコンポーネント間の必要なネットワーク接 続を提供することを確認します。要件に関する詳細は、user-provisioned infrastructure の ネットワーク要件 のセクションを参照してください。
- 4. OpenShift Container Platform クラスターコンポーネントで通信するために必要なポートを有 効にするようにファイアウォールを設定します。必要なポートの詳細は、user-provisioned infrastructure のネットワーク要件 のセクションを参照してください。

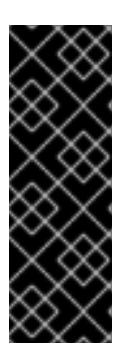

重要

デフォルトで、ポート **1936** は OpenShift Container Platform クラスターにアク セスできます。これは、各コントロールプレーンノードがこのポートへのアクセ スを必要とするためです。

Ingress ロードバランサーを使用してこのポートを公開しないでください。これ を実行すると、Ingress コントローラーに関連する統計やメトリクスなどの機密 情報が公開される可能性があるためです。

- 5. クラスターに必要な DNS インフラストラクチャーを設定します。
	- a. Kubernetes API、アプリケーションワイルドカード、ブートストラップマシン、コント ロールプレーンマシン、およびコンピュートマシンの DNS 名前解決を設定します。
	- b. Kubernetes API、ブートストラップマシン、コントロールプレーンマシン、およびコン ピュートマシンの逆引き DNS 解決を設定します。 OpenShift Container Platform DNS 要件の詳細は、user-provisioned DNS 要件のセクショ ンを参照してください。
- 6. DNS 設定を検証します。
	- a. インストールノードから、Kubernetes API、ワイルドカードルート、およびクラスター ノードのレコード名に対して DNS ルックアップを実行します。応答の IP アドレスが正し いコンポーネントに対応することを確認します。
	- b. インストールノードから、ロードバランサーとクラスターノードの IP アドレスに対して逆 引き DNS ルックアップを実行します。応答のレコード名が正しいコンポーネントに対応す ることを確認します。 DNS 検証手順の詳細は、user-provisioned infrastructure の DNS 解決の検証のセクショ ンを参照してください。
- 7. 必要な API およびアプリケーションの Ingress 負荷分散インフラストラクチャーをプロビジョ ニングします。要件に関する詳細は、user-provisioned infrastructure の負荷分散要件のセク ションを参照してください。

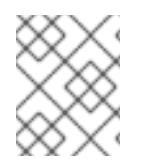

## 注記

一部の負荷分散ソリューションでは、負荷分散を初期化する前に、クラスターノードの DNS 名前解決を有効化する必要があります。

## 16.2.5. user-provisioned infrastructure の DNS 解決の検証

OpenShift Container Platform を user-provisioned infrastructure にインストールする前に、DNS 設定 を検証できます。

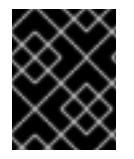

## 重要

本セクションの検証手順は、クラスターのインストール前に正常に実行される必要があ ります。

前提条件

● user-provisioned infrastructure に必要な DNS レコードを設定している。

#### 手順

- 1. インストールノードから、Kubernetes API、ワイルドカードルート、およびクラスターノード のレコード名に対して DNS ルックアップを実行します。応答に含まれる IP アドレスが正しい コンポーネントに対応することを確認します。
	- a. Kubernetes API レコード名に対してルックアップを実行します。結果が API ロードバラン サーの IP アドレスを参照することを確認します。

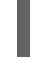

\$ dig +noall +answer @<nameserver\_ip> api.<cluster\_name>.<base\_domain> **1**

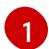

<span id="page-2570-0"></span>**<nameserver\_ip>** をネームサーバーの IP アドレスに、**<cluster\_name>** をクラス ター名に、**<base\_domain>** をベースドメイン名に置き換えます。

## 出力例

api.ocp4.example.com. 604800 IN A 192.168.1.5

b. Kubernetes 内部 API レコード名に対してルックアップを実行します。結果が API ロードバ ランサーの IP アドレスを参照することを確認します。

\$ dig +noall +answer @<nameserver\_ip> api-int.<cluster\_name>.<base\_domain>

#### 出力例

api-int.ocp4.example.com. 604800 IN A 192.168.1.5

c. \*.apps.<cluster\_name>.<base\_domain> DNS ワイルドカードルックアップの例をテスト します。すべてのアプリケーションのワイルドカードルックアップは、アプリケーション Ingress ロードバランサーの IP アドレスに解決する必要があります。

\$ dig +noall +answer @<nameserver\_ip> random.apps.<cluster\_name>.<base\_domain>

## 出力例

random.apps.ocp4.example.com. 604800 IN A 192.168.1.5

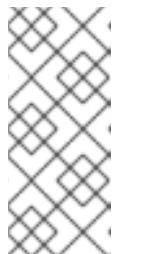

#### 注記

出力例では、同じロードバランサーが Kubernetes API およびアプリケー ションの Ingress トラフィックに使用されます。実稼働のシナリオでは、API およびアプリケーション Ingress ロードバランサーを個別にデプロイし、そ れぞれのロードバランサーインフラストラクチャーを分離してスケーリング することができます。

**random** は、別のワイルドカード値に置き換えることができます。たとえば、OpenShift Container Platform コンソールへのルートをクエリーできます。

\$ dig +noall +answer @<nameserver\_ip> console-openshift-console.apps. <cluster\_name>.<br/>base\_domain>

## 出力例

console-openshift-console.apps.ocp4.example.com. 604800 IN A 192.168.1.5

d. ブートストラップ DNS レコード名に対してルックアップを実行します。結果がブートスト ラップノードの IP アドレスを参照することを確認します。

\$ dig +noall +answer @<nameserver\_ip> bootstrap.<cluster\_name>.<base\_domain>

#### 出力例

bootstrap.ocp4.example.com. 604800 IN A 192.168.1.96

- e. この方法を使用して、コントロールプレーンおよびコンピュートノードの DNS レコード名 に対してルックアップを実行します。結果が各ノードの IP アドレスに対応していることを 確認します。
- 2. インストールノードから、ロードバランサーとクラスターノードの IP アドレスに対して逆引き DNS ルックアップを実行します。応答に含まれるレコード名が正しいコンポーネントに対応す ることを確認します。
	- a. API ロードバランサーの IP アドレスに対して逆引き参照を実行します。応答に、 Kubernetes API および Kubernetes 内部 API のレコード名が含まれていることを確認しま す。

 $$$  dig +noall +answer @<nameserver ip> -x 192.168.1.5

## 出力例

<span id="page-2571-0"></span>5.1.168.192.in-addr.arpa. 604800 IN PTR api-int.ocp4.example.com. **1** 5.1.168.192.in-addr.arpa. 604800 IN PTR api.ocp4.example.com. **2**

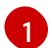

- Kubernetes 内部 API のレコード名を指定します。
- [2](#page-2571-1)
- Kubernetes API のレコード名を指定します。

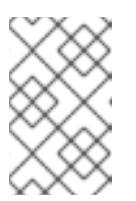

#### <span id="page-2571-1"></span>注記

PTR レコードは、OpenShift Container Platform アプリケーションのワイル ドカードには必要ありません。アプリケーション Ingress ロードバランサー の IP アドレスに対する逆引き DNS 解決の検証手順は必要ありません。

b. ブートストラップノードの IP アドレスに対して逆引き参照を実行します。結果がブートス トラップノードの DNS レコード名を参照していることを確認します。

 $$$  dig +noall +answer @<nameserver ip> -x 192.168.1.96

## 出力例

96.1.168.192.in-addr.arpa. 604800 IN PTR bootstrap.ocp4.example.com.

c. この方法を使用して、コントロールプレーンおよびコンピュートノードの IP アドレスに対 して逆引きルックアップを実行します。結果が各ノードの DNS レコード名に対応している ことを確認します。

#### 16.2.6. クラスターノードの SSH アクセス用のキーペアの生成

OpenShift Container Platform をインストールする際に、SSH パブリックキーをインストールプログラ ムに指定できます。キーは、Ignition 設定ファイルを介して Red Hat Enterprise Linux CoreOS (RHCOS) ノードに渡され、ノードへの SSH アクセスを認証するために使用されます。このキーは各 ノードの **core** ユーザーの **~/.ssh/authorized\_keys** リストに追加され、パスワードなしの認証が可能に なります。

キーがノードに渡されると、キーペアを使用して RHCOS ノードにユーザー **core** として SSH を実行で きます。SSH 経由でノードにアクセスするには、秘密鍵のアイデンティティーをローカルユーザーの SSH で管理する必要があります。

インストールのデバッグまたは障害復旧を実行するためにクラスターノードに対して SSH を実行する 場合は、インストールプロセスの間に SSH 公開鍵を指定する必要があります。**./openshift-install gather** コマンドでは、SSH 公開鍵がクラスターノードに配置されている必要もあります。

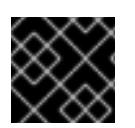

## 重要

障害復旧およびデバッグが必要な実稼働環境では、この手順を省略しないでください。

#### 手順

1. クラスターノードへの認証に使用するローカルマシンに既存の SSH キーペアがない場合は、こ れを作成します。たとえば、Linux オペレーティングシステムを使用するコンピューターで以 下のコマンドを実行します。

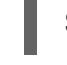

\$ ssh-keygen -t ed25519 -N '' -f <path>/<file\_name> **1**

[1](#page-2572-0) 新しい SSH キーのパスとファイル名 (**~/.ssh/id\_ed25519** など) を指定します。既存の キーペアがある場合は、公開鍵が **~/.ssh** ディレクトリーにあることを確認します。

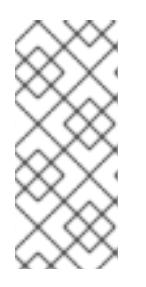

#### <span id="page-2572-0"></span>注記

**x86\_64**、**ppc64le**、および **s390x** アーキテクチャーのみで FIPS 140-2/140-3 検 証のために NIST に提出された RHEL 暗号化ライブラリーを使用する OpenShift Container Platform クラスターをインストールする予定がある場合は、**ed25519** アルゴリズムを使用するキーを作成しないでください。代わりに、**rsa** アルゴリ ズムまたは **ecdsa** アルゴリズムを使用するキーを作成します。

2. 公開 SSH キーを表示します。

\$ cat <path>/<file\_name>.pub

たとえば、次のコマンドを実行して **~/.ssh/id\_ed25519.pub** 公開鍵を表示します。

3. ISBN エージェルトに SSH ASH エージェントに SSH WALL ID iSBN エージェントに SSH ASH ID がようしょうかん<br>-<br>-

\$ cat ~/.ssh/id\_ed25519.pub

3. ローカルユーザーの SSH エージェントに SSH 秘密鍵 ID が追加されていない場合は、それを追 加します。キーの SSH エージェント管理は、クラスターノードへのパスワードなしの SSH 認 証、または **./openshift-install gather** コマンドを使用する場合は必要になります。

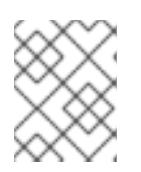

#### 注記

一部のディストリビューションでは、**~/.ssh/id\_rsa** および **~/.ssh/id\_dsa** など のデフォルトの SSH 秘密鍵のアイデンティティーは自動的に管理されます。

a. **ssh-agent** プロセスがローカルユーザーに対して実行されていない場合は、バックグラウ ンドタスクとして開始します。

\$ eval "\$(ssh-agent -s)"

## 出力例

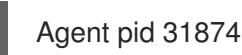

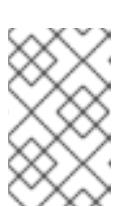

#### 注記

<span id="page-2573-0"></span>クラスターが FIPS モードにある場合は、FIPS 準拠のアルゴリズムのみを使 用して SSH キーを生成します。鍵は RSA または ECDSA のいずれかである 必要があります。

4. SSH プライベートキーを **ssh-agent** に追加します。

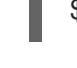

[1](#page-2573-0)

\$ ssh-add <path>/<file\_name> 1

**~/.ssh/id\_ed25519** などの、SSH プライベートキーのパスおよびファイル名を指定しま す。

## 出力例

Identity added: /home/<you>/<path>/<file\_name> (<computer\_name>)

## 次のステップ

● OpenShift Container Platform をインストールする際に、SSH パブリックキーをインストール プログラムに指定します。

## 16.2.7. インストールプログラムの取得

OpenShift Container Platform をインストールする前に、インストールファイルをプロビジョニングマ シンにダウンロードします。

## 前提条件

● Linux を実行するマシン (例: 500 MB のローカルディスク領域のある Red Hat Enterprise Linux 8) が必要です。

- 1. OpenShift Cluster Manager サイトの [インフラストラクチャープロバイダー](https://console.redhat.com/openshift/install) ページにアクセス します。Red Hat アカウントがある場合は、認証情報を使用してログインします。アカウント がない場合はこれを作成します。
- 2. インフラストラクチャープロバイダーを選択します。
- 3. インストールタイプのページに移動し、ホストオペレーティングシステムとアーキテクチャー に対応するインストールプログラムをダウンロードして、インストール設定ファイルを保存す るディレクトリーにファイルを配置します。

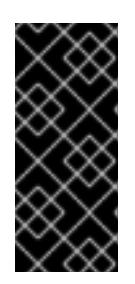

手順

### 重要

インストールプログラムは、クラスターのインストールに使用するコンピュー ターにいくつかのファイルを作成します。クラスターのインストール完了後は、 インストールプログラムおよびインストールプログラムが作成するファイルを保 持する必要があります。ファイルはいずれもクラスターを削除するために必要に なります。

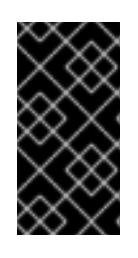

## 重要

インストールプログラムで作成されたファイルを削除しても、クラスターがイン ストール時に失敗した場合でもクラスターは削除されません。クラスターを削除 するには、特定のクラウドプロバイダー用の OpenShift Container Platform のア ンインストール手順を実行します。

4. インストールプログラムを展開します。たとえば、Linux オペレーティングシステムを使用す るコンピューターで以下のコマンドを実行します。

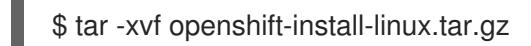

5. Red Hat OpenShift Cluster Manager [からインストールプルシークレット](https://console.redhat.com/openshift/install/pull-secret) をダウンロードしま す。このプルシークレットを使用し、OpenShift Container Platform コンポーネントのコンテ ナーイメージを提供する Quay.io など、組み込まれた各種の認証局によって提供されるサービ スで認証できます。

## 16.2.8. OpenShift CLI のインストール

コマンドラインインターフェイスを使用して OpenShift Container Platform と対話するために OpenShift CLI (**oc**) をインストールすることができます。**oc** は Linux、Windows、または macOS にイ ンストールできます。

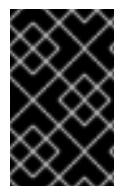

## 重要

以前のバージョンの **oc** をインストールしている場合、これを使用して OpenShift Container Platform 4.16 のすべてのコマンドを実行することはできません。新しいバー ジョンの **oc** をダウンロードしてインストールしてください。

Linux への OpenShift CLI のインストール 以下の手順を使用して、OpenShift CLI (**oc**) バイナリーを Linux にインストールできます。

手順

- 1. Red Hat カスタマーポータルの OpenShift Container Platform [ダウンロードページ](https://access.redhat.com/downloads/content/290) に移動しま す。
- 2. Product Variant ドロップダウンリストからアーキテクチャーを選択します。
- 3. バージョン ドロップダウンリストから適切なバージョンを選択します。
- 4. OpenShift v4.16 Linux Client エントリーの横にある Download Now をクリックして、ファイ ルを保存します。
- 5. アーカイブを展開します。

\$ tar xvf <file>

6. **oc** バイナリーを、**PATH** にあるディレクトリーに配置します。 **PATH** を確認するには、以下のコマンドを実行します。

\$ echo \$PATH

#### 検証

OpenShift CLI のインストール後に、**oc** コマンドを使用して利用できます。

\$ oc <command>

Windows への OpenShift CLI のインストール 以下の手順を使用して、OpenShift CLI (**oc**) バイナリーを Windows にインストールできます。

## 手順

- 1. Red Hat カスタマーポータルの OpenShift Container Platform [ダウンロードページ](https://access.redhat.com/downloads/content/290) に移動しま す。
- 2. バージョン ドロップダウンリストから適切なバージョンを選択します。
- 3. OpenShift v4.16 Windows Client エントリーの横にある Download Now をクリックして、 ファイルを保存します。
- 4. ZIP プログラムでアーカイブを展開します。
- 5. **oc** バイナリーを、**PATH** にあるディレクトリーに移動します。 **PATH** を確認するには、コマンドプロンプトを開いて以下のコマンドを実行します。

## C:\> path

## 検証

OpenShift CLI のインストール後に、**oc** コマンドを使用して利用できます。

C:\> oc <command>

macOS への OpenShift CLI のインストール 以下の手順を使用して、OpenShift CLI (**oc**) バイナリーを macOS にインストールできます。

#### 手順

- 1. Red Hat カスタマーポータルの OpenShift Container Platform [ダウンロードページ](https://access.redhat.com/downloads/content/290) に移動しま す。
- 2. バージョン ドロップダウンリストから適切なバージョンを選択します。
- 3. OpenShift v4.16 macOS Client エントリーの横にある Download Now をクリックして、ファ イルを保存します。

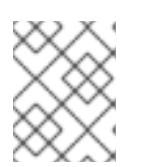

注記

macOS arm64 の場合は、OpenShift v4.16 macOS arm64 Clientエントリーを 選択します。

- 4. アーカイブを展開し、解凍します。
- 5. **oc** バイナリーをパスにあるディレクトリーに移動します。 **PATH** を確認するには、ターミナルを開き、以下のコマンドを実行します。

\$ echo \$PATH

#### 検証

**oc** コマンドを使用してインストールを確認します。

\$ oc <command>

16.2.9. インストール設定ファイルの手動作成

クラスターをインストールするには、インストール設定ファイルを手動で作成する必要があります。

#### 前提条件

- ローカルマシンには、インストールプログラムに提供する SSH 公開鍵があります。このキー は、デバッグおよび障害復旧のためにクラスターノードへの SSH 認証に使用されます。
- OpenShift Container Platform インストールプログラムおよびクラスターのプルシークレット を取得しています。

#### 手順

1. 必要なインストールアセットを保存するためのインストールディレクトリーを作成します。

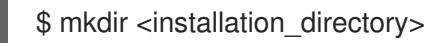

重要

ディレクトリーを作成する必要があります。ブートストラップ X.509 証明書な どの一部のインストールアセットの有効期限は短く設定されているため、インス トールディレクトリーを再利用することができません。別のクラスターインス トールの個別のファイルを再利用する必要がある場合は、それらをディレクト リーにコピーすることができます。ただし、インストールアセットのファイル名 はリリース間で変更される可能性があります。インストールファイルを以前の バージョンの OpenShift Container Platform からコピーする場合は注意してコ ピーを行ってください。

2. 提供されるサンプルの **install-config.yaml** ファイルテンプレートをカスタマイズし、これを **<installation\_directory>** に保存します。

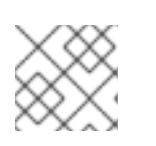

注記

この設定ファイルの名前を **install-config.yaml** と付ける必要があります。

3. **install-config.yaml** ファイルをバックアップし、複数のクラスターをインストールするのに使 用できるようにします。

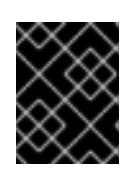

## 重要

**install-config.yaml** ファイルは、インストールプロセスの次の手順で使用されま す。この時点でこれをバックアップする必要があります。

#### 関連情報

● IBM Z® [のインストール設定パラメーター](#page-2915-0)

16.2.9.1. IBM Z のサンプル install-config.yaml ファイル

**install-config.yaml** ファイルをカスタマイズして、OpenShift Container Platform クラスターのプラッ トフォームに関する詳細を指定するか、必要なパラメーターの値を変更することができます。

<span id="page-2577-5"></span><span id="page-2577-4"></span><span id="page-2577-3"></span><span id="page-2577-2"></span><span id="page-2577-1"></span><span id="page-2577-0"></span>apiVersion: v1 baseDomain: example.com **1** compute: **2** - hyperthreading: Enabled **3** name: worker replicas: 0 **4** architecture: s390x controlPlane: **5** hyperthreading: Enabled **6** name: master replicas: 3 **7** architecture: s390x metadata: name: test **8** networking: clusterNetwork: - cidr: 10.128.0.0/14 **9** hostPrefix: 23 **10**

<span id="page-2578-6"></span><span id="page-2578-5"></span><span id="page-2578-4"></span><span id="page-2578-3"></span><span id="page-2578-2"></span><span id="page-2578-1"></span><span id="page-2578-0"></span>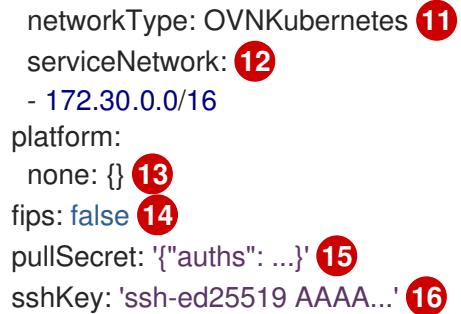

<span id="page-2578-9"></span><span id="page-2578-8"></span><span id="page-2578-7"></span>[1](#page-2577-0) クラスターのベースドメイン。すべての DNS レコードはこのベースのサブドメインである必要が あり、クラスター名が含まれる必要があります。

[2](#page-2577-1) [5](#page-2577-2) **controlPlane** セクションは単一マッピングですが、**compute** セクションはマッピングのシーケン スになります。複数の異なるデータ構造の要件を満たすには、**compute** セクションの最初の行は ハイフン **-** で始め、**controlPlane** セクションの最初の行はハイフンで始めることができません。1 つのコントロールプレーンプールのみが使用されます。

[3](#page-2577-3) <mark>[6](#page-2577-4)</mark>同時マルチスレッド (SMT) またはハイパースレッディングを有効/無効にするかどうかを指定しま す。デフォルトでは、SMT はマシンのコアのパフォーマンスを上げるために有効にされます。パ ラメーター値を **Disabled** に設定するとこれを無効にすることができます。SMT を無効にする場 合、これをすべてのクラスターマシンで無効にする必要があります。これにはコントロールプレー ンとコンピュートマシンの両方が含まれます。

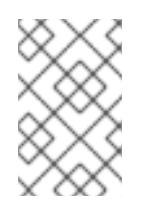

## 注記

同時マルチスレッド (SMT) はデフォルトで有効になっています。SMT が OpenShift Container Platform ノードで利用できない場合、**hyperthreading** パラ メーターは影響を受けません。

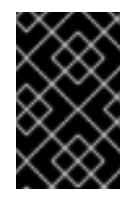

[4](#page-2577-5)

[8](#page-2578-1)

## 重要

OpenShift Container Platform ノードまたは **install-config.yaml** ファイルであるか に関係なく **hyperthreading** を無効にする場合、容量計画においてマシンのパ フォーマンスの大幅な低下が考慮に入れられていることを確認します。

OpenShift Container Platform を user-provisioned infrastructure にインストールする場合は、こ の値を **0** に設定する必要があります。installer-provisioned installation では、パラメーターはクラ スターが作成し、管理するコンピュートマシンの数を制御します。user-provisioned installation で は、クラスターのインストールの終了前にコンピュートマシンを手動でデプロイする必要がありま す。

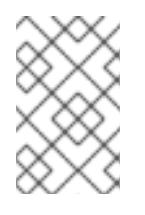

## 注記

3 ノードクラスターをインストールする場合は、Red Hat Enterprise Linux CoreOS (RHCOS) マシンをインストールする際にコンピュートマシンをデプロイしないで ください。

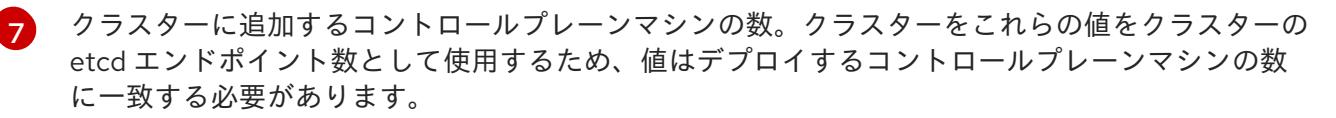

DNS レコードに指定したクラスター名。

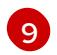

Pod IP アドレスの割り当てに使用する IP アドレスのブロック。このブロックは既存の物理ネット ワークと重複できません。これらの IP アドレスは Pod ネットワークに使用されます。外部ネット

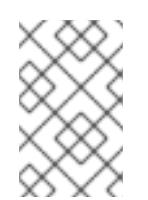

# 注記

クラス E の CIDR 範囲は、将来の使用のために予約されています。クラス E CIDR 範囲を使用するには、ネットワーク環境がクラス E CIDR 範囲内の IP アドレスを受 け入れるようにする必要があります。

- [10](#page-2578-3) それぞれの個別ノードに割り当てるサブネット接頭辞長。たとえば、**hostPrefix** が **23** に設定され ている場合、各ノードに指定の **cidr** から **/23** サブネットが割り当てられます。これにより、510 (2^(32 - 23) - 2) Pod IP アドレスが許可されます。外部ネットワークからのノードへのアクセスを 提供する必要がある場合には、ロードバランサーおよびルーターを、トラフィックを管理するよう に設定します。
- [11](#page-2578-4) インストールするクラスターネットワークプラグイン。サポートされる値はデフォルト値の **OVNKubernetes** のみです。
- [12](#page-2578-5) サービス IP アドレスに使用する IP アドレスプール。1 つの IP アドレスプールのみを入力できま す。このブロックは既存の物理ネットワークと重複できません。外部ネットワークからサービスに アクセスする必要がある場合、ロードバランサーおよびルーターを、トラフィックを管理するよう に設定します。
- [13](#page-2578-6) プラットフォームを **none** に設定する必要があります。IBM Z® インフラストラクチャー用に追加 のプラットフォーム設定変数を指定できません。

#### 重要

プラットフォームタイプ **none** でインストールされたクラスターは、Machine API を使用したコンピューティングマシンの管理など、一部の機能を使用できません。 この制限は、クラスターに接続されている計算マシンが、通常はこの機能をサポー トするプラットフォームにインストールされている場合でも適用されます。このパ ラメーターは、インストール後に変更することはできません。

 $14)$  $14)$ FIPS モードを有効または無効にするかどうか。デフォルトでは、FIPS モードは有効にされませ ん。FIPS モードが有効にされている場合、OpenShift Container Platform が実行される Red Hat Enterprise Linux CoreOS (RHCOS) マシンがデフォルトの Kubernetes 暗号スイートをバイパス し、代わりに RHCOS で提供される暗号モジュールを使用します。

#### 重要

クラスターで FIPS モードを有効にするには、FIPS モードで動作するように設定さ れた Red Hat Enterprise Linux (RHEL) コンピューターからインストールプログラム を実行する必要があります。RHEL で FIPS [モードを設定する方法の詳細は、](https://docs.redhat.com/en/documentation/red_hat_enterprise_linux/9/html/security_hardening/switching-rhel-to-fips-mode_security-hardening)RHEL から FIPS モードへの切り替え を参照してください。

FIPS モードでブートされた Red Hat Enterprise Linux (RHEL) または Red Hat Enterprise Linux CoreOS (RHCOS) を実行する場合、OpenShift Container Platform コアコンポーネントは、x86\_64、ppc64le、および s390x アーキテクチャーのみ で、FIPS 140-2/140-3 検証のために NIST に提出された RHEL 暗号化ライブラリー を使用します。

[15](#page-2578-8) Red Hat OpenShift Cluster Manager [からのプルシークレット](https://console.redhat.com/openshift/install/pull-secret) 。このプルシークレットを使用し、 [16](#page-2578-9) Red Hat Enterprise Linux CoreOS (RHCOS) の **core** ユーザーの SSH 公開鍵。

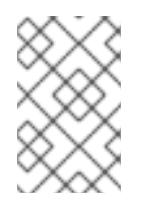

# 注記

インストールのデバッグまたは障害復旧を実行する必要のある実稼働用の OpenShift Container Platform クラスターでは、**ssh-agent** プロセスが使用する SSH キーを指定します。

## 16.2.9.2. インストール時のクラスター全体のプロキシーの設定

実稼働環境では、インターネットへの直接アクセスを拒否し、代わりに HTTP または HTTPS プロキ シーを使用することができます。プロキシー設定を **install-config.yaml** ファイルで行うことにより、新 規の OpenShift Container Platform クラスターをプロキシーを使用するように設定できます。

## 前提条件

- **既存の install-config.yaml** ファイルがある。
- クラスターがアクセスする必要のあるサイトを確認済みで、それらのいずれかがプロキシーを バイパスする必要があるかどうかを判別している。デフォルトで、すべてのクラスター Egress トラフィック (クラスターをホストするクラウドに関するクラウドプロバイダー API に対する 呼び出しを含む) はプロキシーされます。プロキシーを必要に応じてバイパスするために、サイ トを **Proxy** オブジェクトの **spec.noProxy** フィールドに追加している。

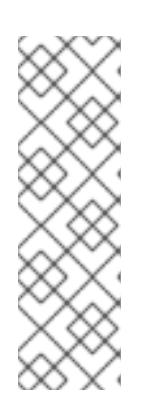

#### 注記

**Proxy** オブジェクトの **status.noProxy** フィールドには、インストール設定の **networking.machineNetwork[].cidr**、**networking.clusterNetwork[].cidr**、およ び **networking.serviceNetwork[]** フィールドの値が設定されます。

Amazon Web Services (AWS)、Google Cloud Platform (GCP)、Microsoft Azure、および Red Hat OpenStack Platform (RHOSP) へのインストールの場 合、**Proxy** オブジェクトの **status.noProxy** フィールドには、インスタンスメタ データのエンドポイント (**169.254.169.254**) も設定されます。

## 手順

1. **install-config.yaml** ファイルを編集し、プロキシー設定を追加します。以下に例を示します。

<span id="page-2580-4"></span><span id="page-2580-3"></span><span id="page-2580-2"></span><span id="page-2580-1"></span><span id="page-2580-0"></span>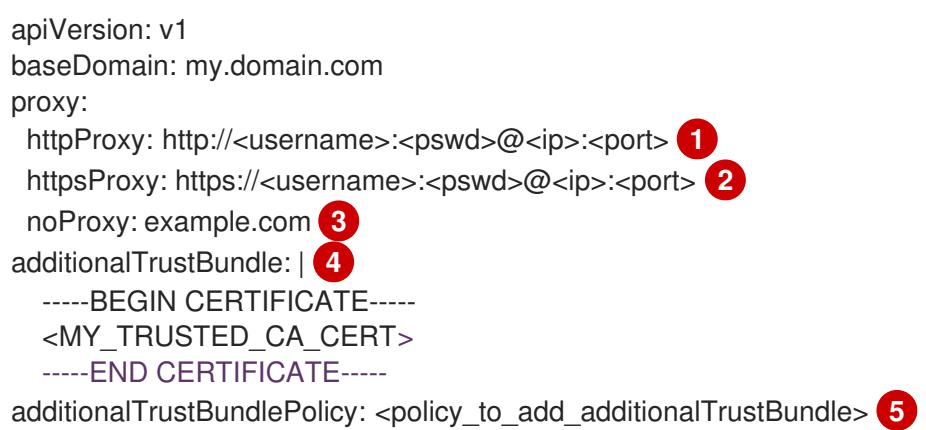

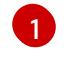

クラスター外の HTTP 接続を作成するために使用するプロキシー URL。URL スキームは **http** である必要があります。

[2](#page-2580-1)

クラスター外で HTTPS 接続を作成するために使用するプロキシー URL。

- $\overline{3}$  $\overline{3}$  $\overline{3}$ プロキシーから除外するための宛先ドメイン名、IP アドレス、または他のネットワーク CIDR のコンマ区切りのリスト。サブドメインのみと一致するように、ドメインの前に **.** を付けます。たとえば、**.y.com** は **x.y.com** に一致しますが、**y.com** には一致しません。**\*** を使用し、すべての宛先のプロキシーをバイパスします。
- [4](#page-2580-3) 指定されている場合、インストールプログラムは HTTPS 接続のプロキシーに必要な1つ 以上の追加の CA 証明書が含まれる **user-ca-bundle** という名前の設定マップを **openshift-config** namespace に生成します。次に Cluster Network Operator は、これら のコンテンツを Red Hat Enterprise Linux CoreOS (RHCOS) 信頼バンドルにマージする **trusted-ca-bundle** 設定マップを作成し、この設定マップは **Proxy** オブジェクトの **trustedCA** フィールドで参照されます。**additionalTrustBundle** フィールドは、プロキ シーのアイデンティティー証明書が RHCOS 信頼バンドルからの認証局によって署名され ない限り必要になります。
- [5](#page-2580-4) オプション: **trustedCA** フィールドの **user-ca-bundle** 設定マップを参照する **Proxy** オ ブジェクトの設定を決定するポリシー。許可される値は **Proxyonly** および **Always** で す。**Proxyonly** を使用して、**http/https** プロキシーが設定されている場合にのみ **user-cabundle** 設定マップを参照します。**Always** を使用して、常に **user-ca-bundle** 設定マップ を参照します。デフォルト値は **Proxyonly** です。

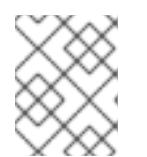

#### 注記

インストールプログラムは、プロキシーの **readinessEndpoints** フィールドをサ ポートしません。

#### 注記

インストーラーがタイムアウトした場合は、インストーラーの **wait-for** コマン ドを使用してデプロイメントを再起動してからデプロイメントを完了します。以 下に例を示します。

\$ ./openshift-install wait-for install-complete --log-level debug

2. ファイルを保存し、OpenShift Container Platform のインストール時にこれを参照します。

インストールプログラムは、指定の **install-config.yaml** ファイルのプロキシー設定を使用する **cluster** という名前のクラスター全体のプロキシーを作成します。プロキシー設定が指定されていない場 合、**cluster Proxy** オブジェクトが依然として作成されますが、これには **spec** がありません。

 $\overline{a}$  ,  $\overline{a}$  ,  $\overline{a}$  ,

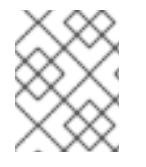

## 注記

**cluster** という名前の **Proxy** オブジェクトのみがサポートされ、追加のプロキシーを作 成することはできません。

16.2.9.3. 3 ノードクラスターの設定

オプションで、3 台のコントロールプレーンマシンのみで構成される最小の 3 つのノードクラスターに ゼロコンピュートマシンをデプロイできます。これにより、テスト、開発、および実稼働に使用するた めの小規模なリソース効率の高いクラスターが、クラスター管理者および開発者に提供されます。

3 ノードの OpenShift Container Platform 環境では、3 つのコントロールプレーンマシンがスケジュー ル対象となります。つまり、アプリケーションのワークロードがそれらで実行されるようにスケジュー ルされます。

#### 前提条件

**● 既存の install-config.yaml** ファイルがある。

#### 手順

以下の **compute** スタンザに示されるように、コンピュートレプリカの数が **installconfig.yaml** ファイルで **0** に設定されることを確認します。

compute: - name: worker platform: {} replicas: 0

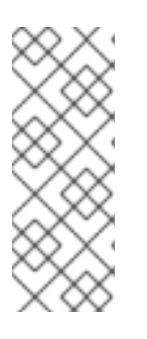

#### 注記

デプロイするコンピュートマシンの数にかかわらず、OpenShift Container Platform を user-provisioned infrastructure にインストールする際に、コン ピュートマシンの **replicas** パラメーターの値を **0** に設定する必要があります。 installer-provisioned installation では、パラメーターはクラスターが作成し、管 理するコンピュートマシンの数を制御します。これは、コンピュートマシンが手 動でデプロイされる、user-provisioned installation には適用されません。

#### 注記

コントロールプレーンノードの推奨リソースは 6 vCPU および 21 GB です。コン トロールプレーンノードが 3 つの場合には、これは最小の 5 ノードクラスター と同等のメモリー + vCPU です。3 つのノードをバックする必要があります。そ れぞれに、SMT2 が有効な IFL が 3 つ含まれる 120 GB ディスクにインストール します。各コントロールプレーンノードのテスト済みの最小設定とは、120 GB ディスクに 3 つの vCPU および 10 GB が指定された設定です。

3 ノードのクラスターのインストールについては、以下の手順を実行します。

- ゼロ (0) コンピュートノードで 3 ノードクラスターをデプロイする場合、Ingress コントロー ラー Pod はコントロールプレーンノードで実行されます。3 ノードクラスターデプロイメント では、HTTP および HTTPS トラフィックをコントロールプレーンノードにルーティングするよ うにアプリケーション Ingress ロードバランサーを設定する必要があります。詳細は、userprovisioned infrastructure の負荷分散要件 のセクションを参照してください。
- 以下の手順で Kubernetes マニフェストファイルを作成する際 に、**<installation\_directory>/manifests/cluster-scheduler-02-config.yml** ファイルの **mastersSchedulable** パラメーターが **true** に設定されていることを確認します。これにより、 アプリケーションのワークロードがコントロールプレーンノードで実行できます。

● Red Hat Enterprise Linux CoreOS (RHCOS) マシンを作成する際にはコンピュートノードをデ プロイしないでください。

# 16.2.10. Cluster Network Operator (CNO) の設定

クラスターネットワークの設定は、Cluster Network Operator (CNO) 設定の一部として指定さ れ、**cluster** という名前のカスタムリソース (CR) オブジェクトに保存されます。CR は **operator.openshift.io** API グループの **Network** API のフィールドを指定します。

CNO 設定は、**Network.config.openshift.io** API グループの **Network** API からクラスターのインストー ル時に以下のフィールドを継承します。

#### **clusterNetwork**

Pod IP アドレスの割り当てに使用する IP アドレスプール。

#### **serviceNetwork**

サービスの IP アドレスプール。

#### **defaultNetwork.type**

クラスターネットワークプラグイン。**OVNKubernetes** は、インストール時にサポートされる唯一 のプラグインです。

**defaultNetwork** オブジェクトのフィールドを **cluster** という名前の CNO オブジェクトに設定すること により、クラスターのクラスターネットワークプラグイン設定を指定できます。

## 16.2.10.1. Cluster Network Operator 設定オブジェクト

Cluster Network Operator (CNO) のフィールドは以下の表で説明されています。

#### 表16.10 Cluster Network Operator 設定オブジェクト

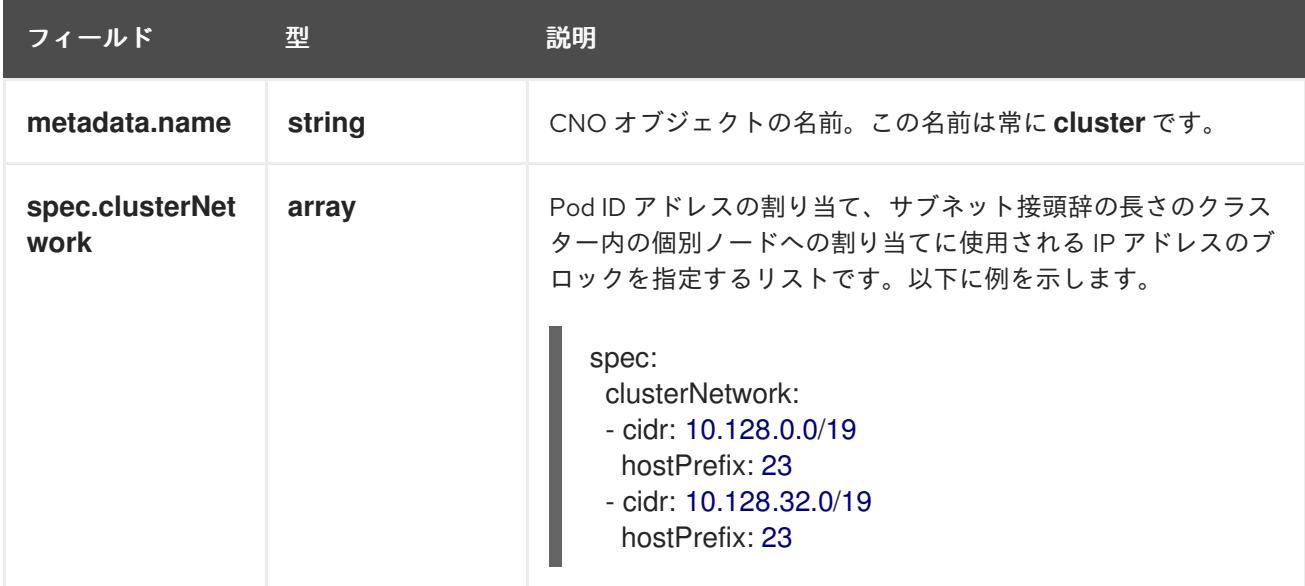

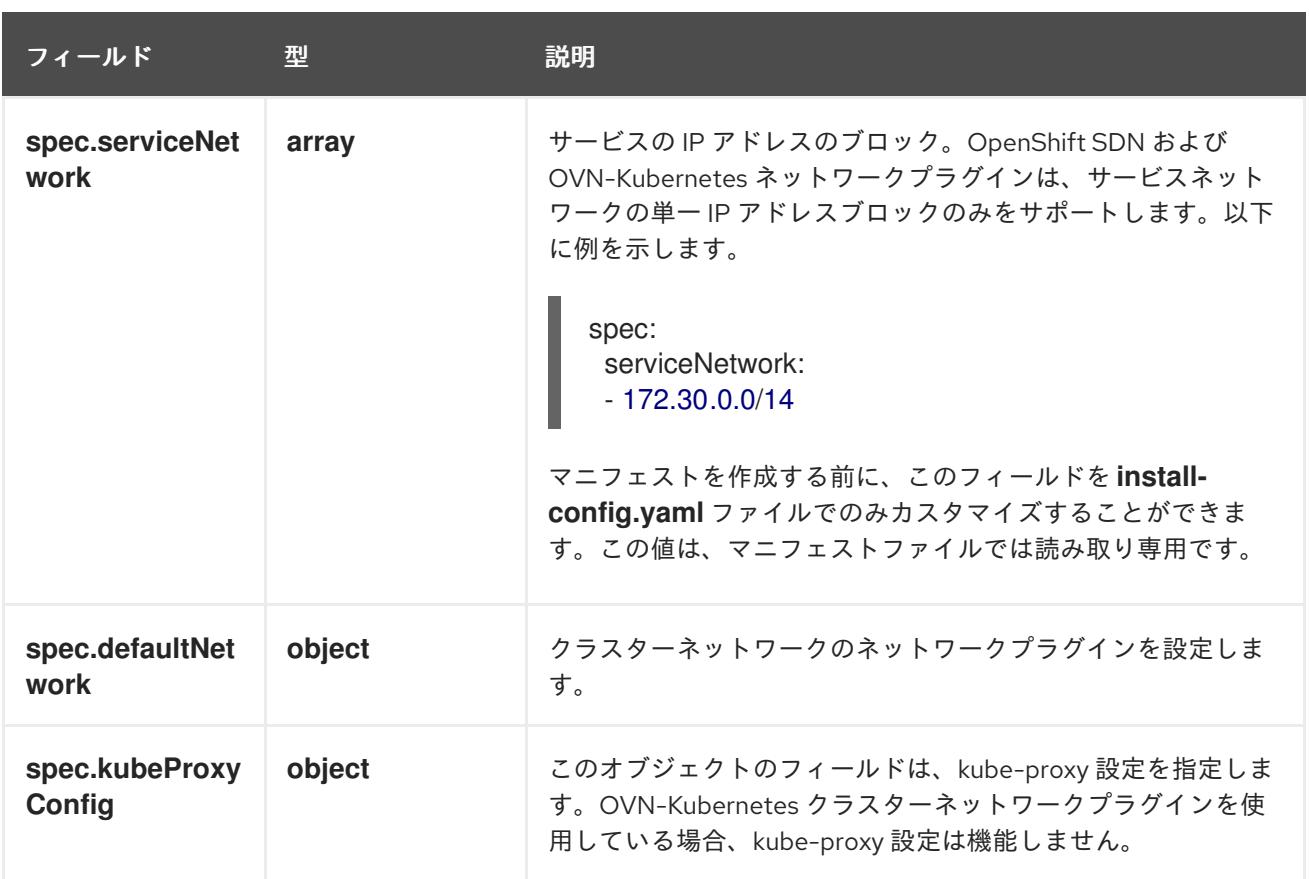

## defaultNetwork オブジェクト設定 **defaultNetwork** オブジェクトの値は、以下の表で定義されます。

## 表16.11 **defaultNetwork**オブジェクト

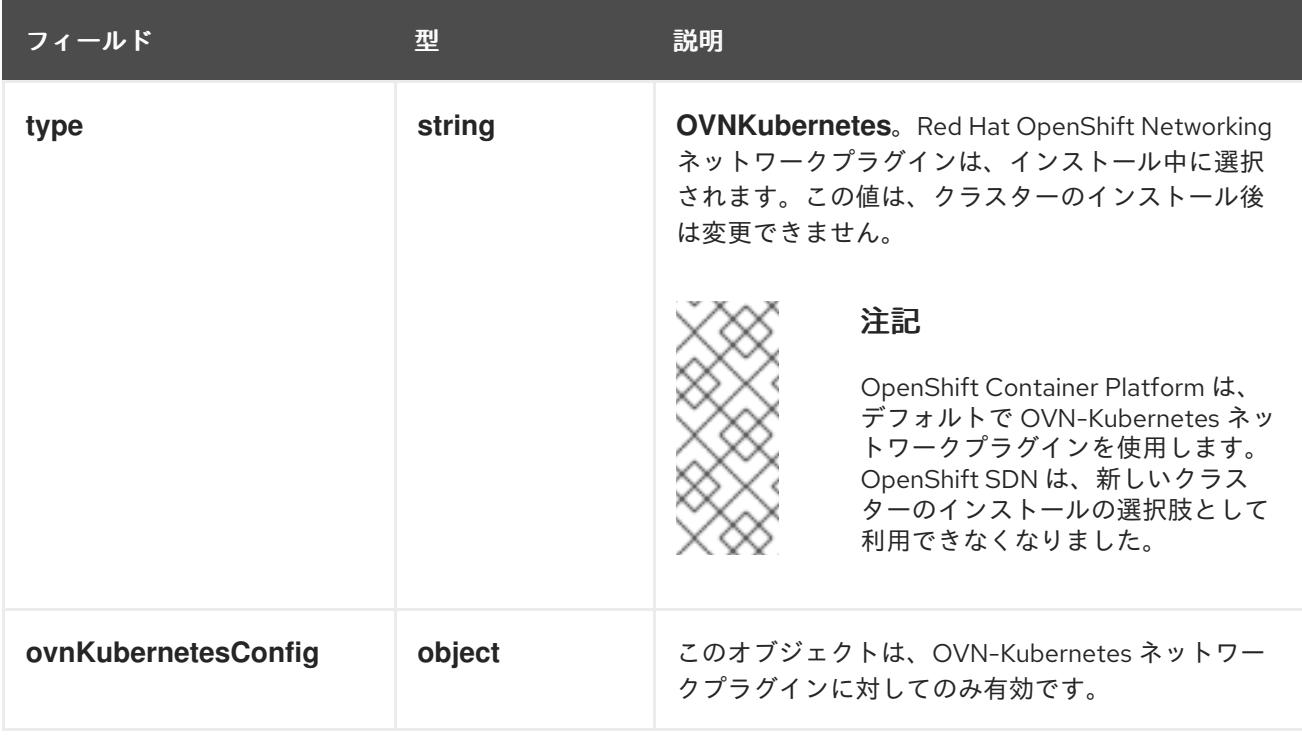

## OVN-Kubernetes ネットワークプラグインの設定

次の表では、OVN-Kubernetes ネットワークプラグインの設定フィールドを説明します。

# 表16.12**ovnKubernetesConfig** オブジェクト

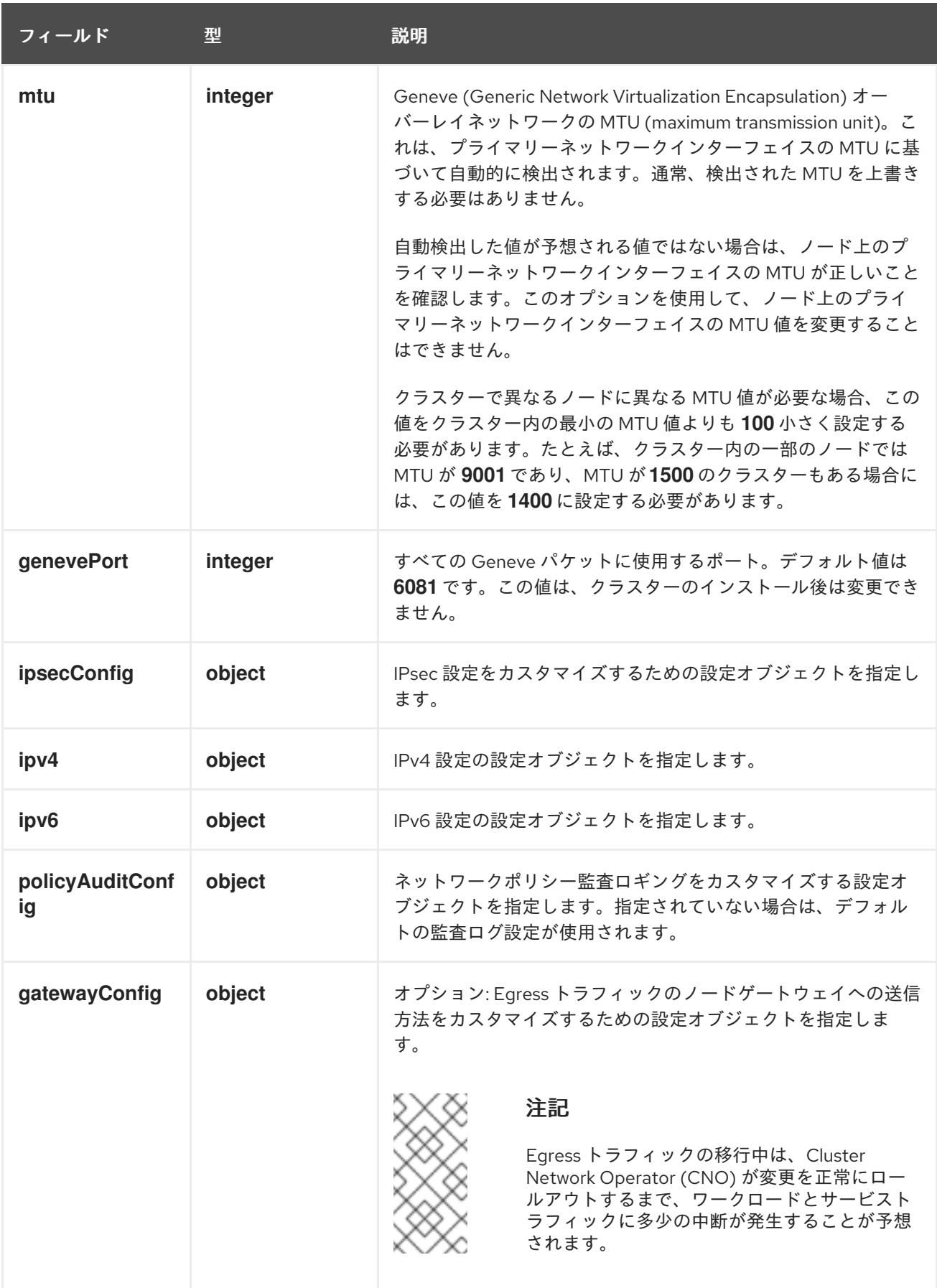

表16.13 **ovnKubernetesConfig.ipv4** object

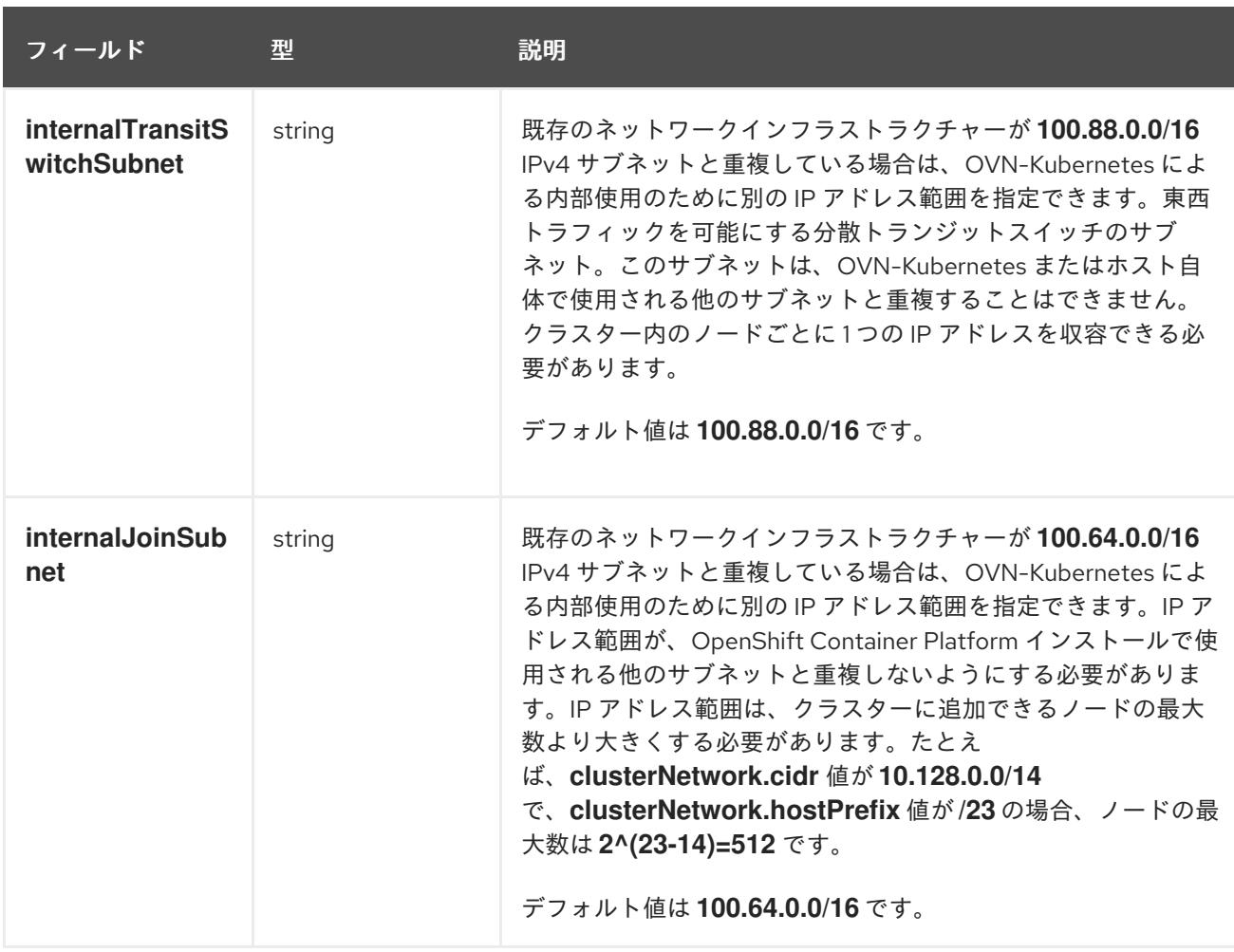

# 表16.14**ovnKubernetesConfig.ipv6** object

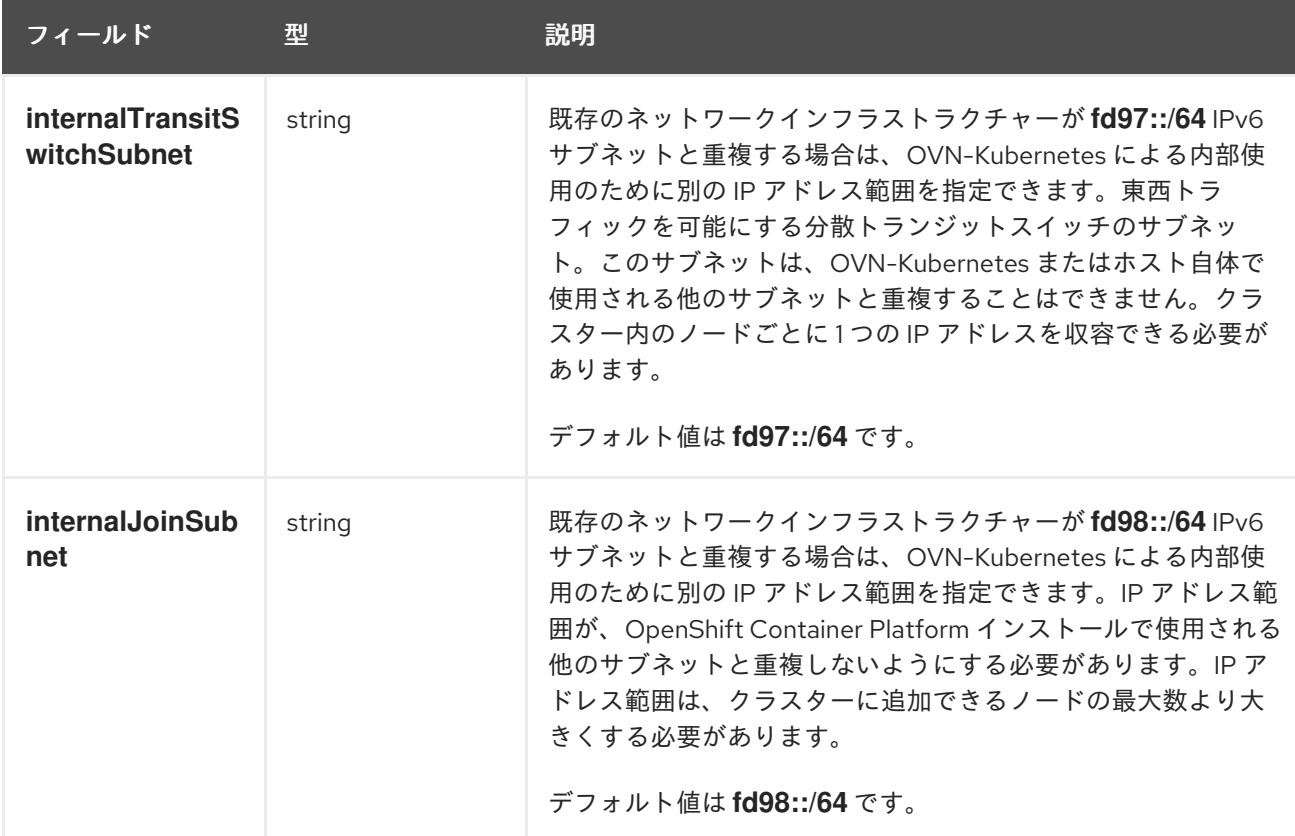

表16.15 **policyAuditConfig** オブジェクト

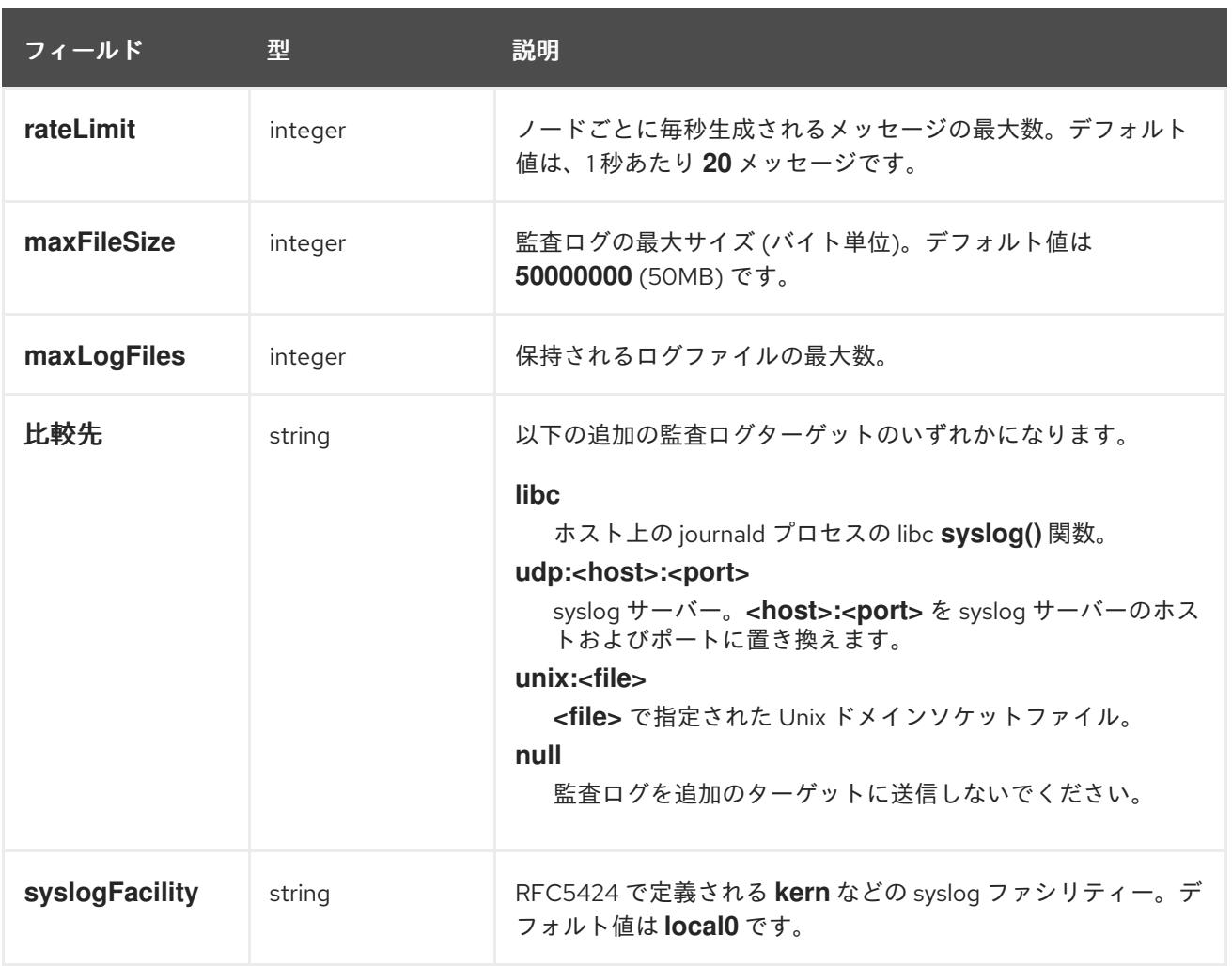

# 表16.16 **gatewayConfig** オブジェクト

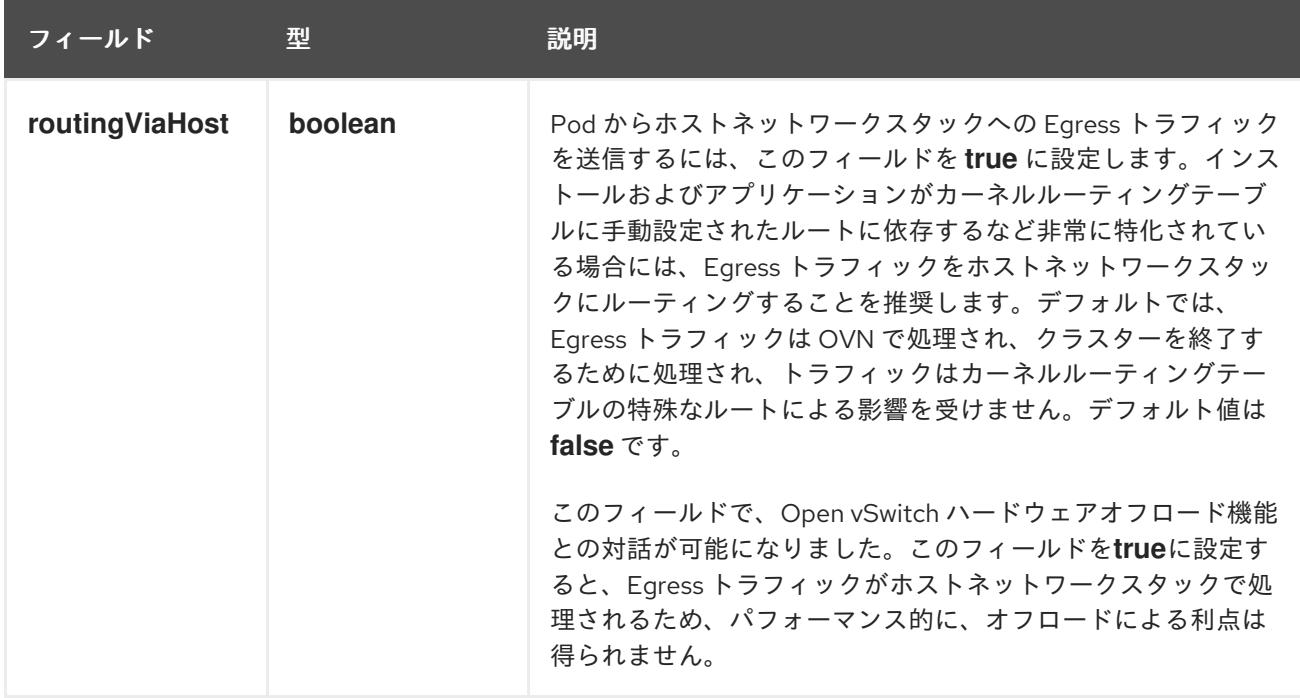

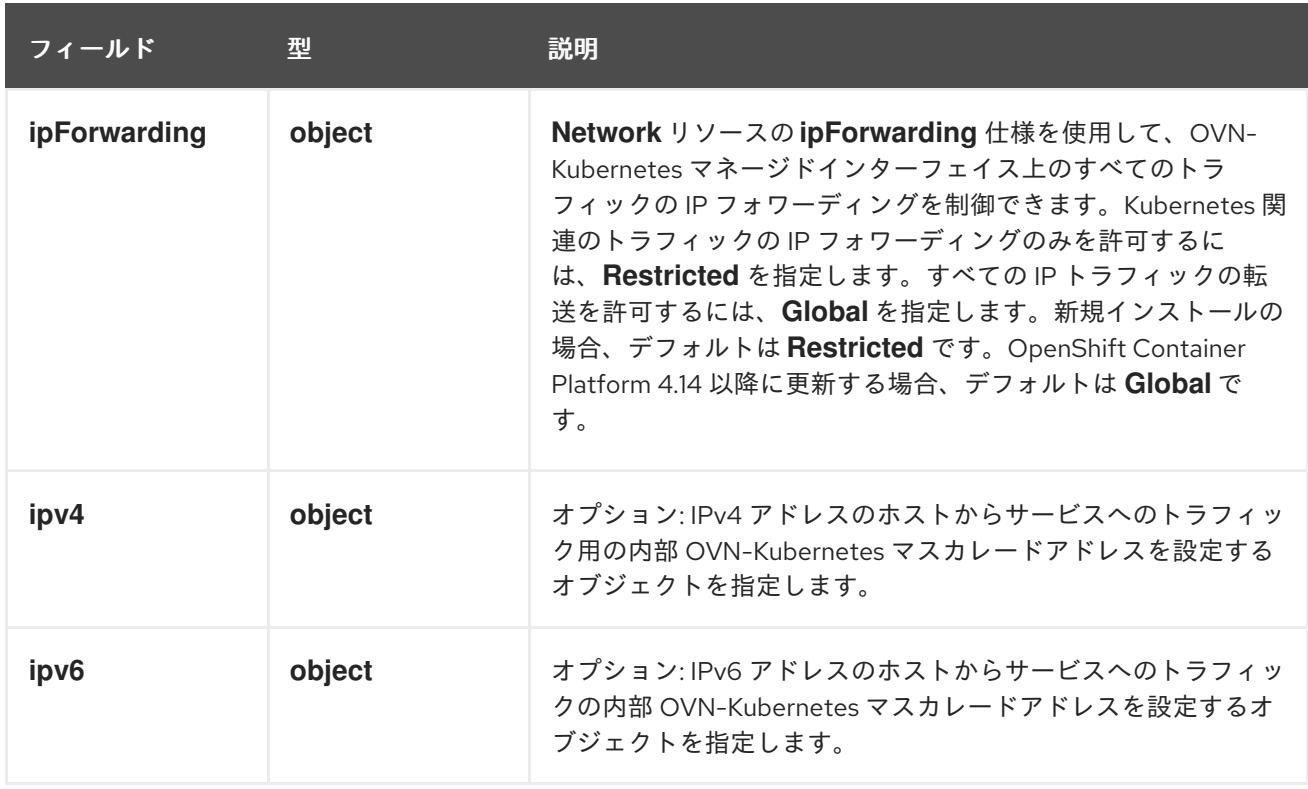

# 表16.17 **gatewayConfig.ipv4** object

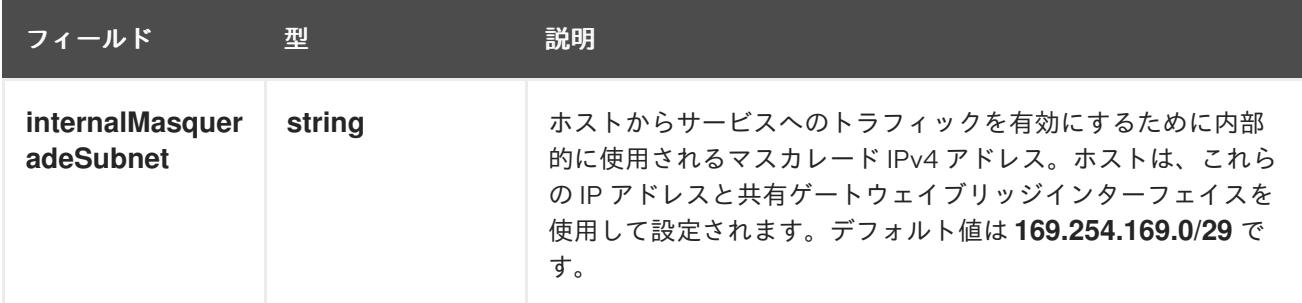

# 表16.18 **gatewayConfig.ipv6** object

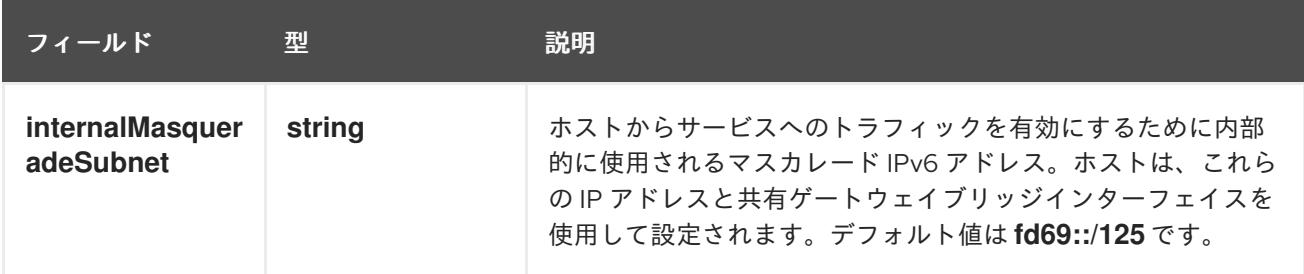

# 表16.19 **ipsecConfig** オブジェクト

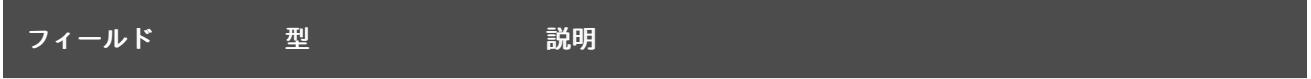

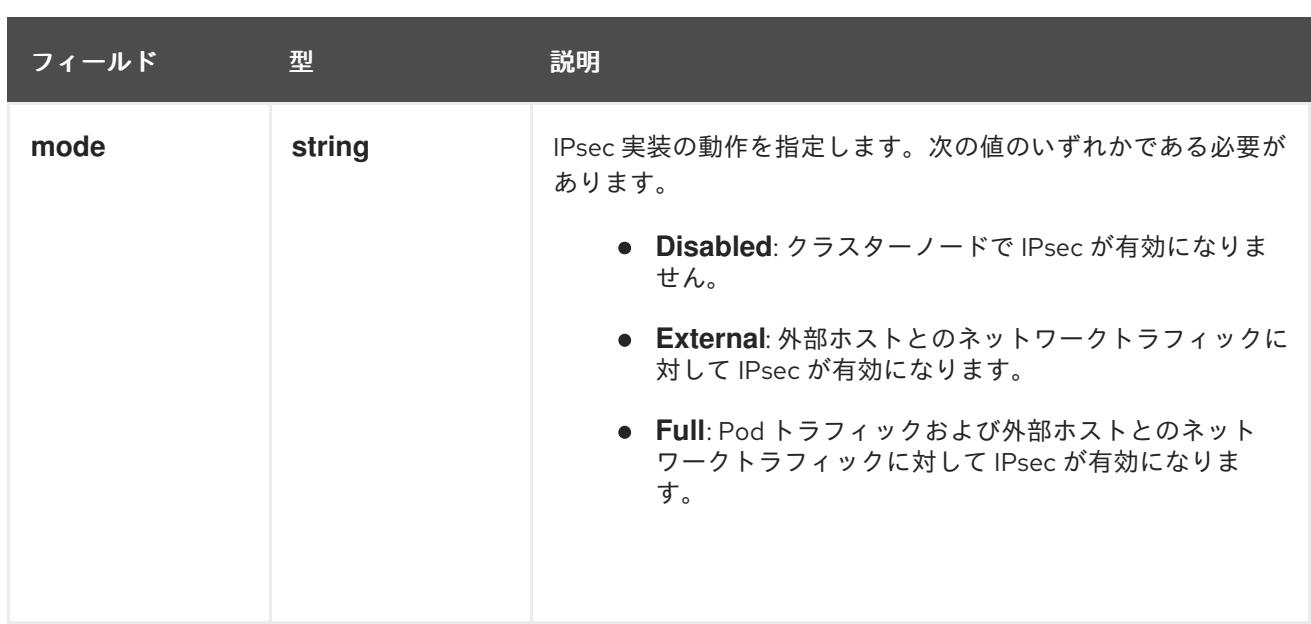

# IPsec が有効な OVN-Kubernetes 設定の例

defaultNetwork: type: OVNKubernetes ovnKubernetesConfig: mtu: 1400 genevePort: 6081 ipsecConfig: mode: Full

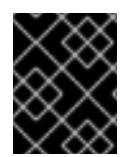

# 重要

OVNKubernetes を使用すると、IBM Power® でスタック枯渇の問題が発生する可能性が あります。

kubeProxyConfig オブジェクト設定 (OpenShiftSDN コンテナーネットワークインターフェイスのみ) **kubeProxyConfig** オブジェクトの値は以下の表で定義されます。

## 表16.20 **kubeProxyConfig** オブジェクト

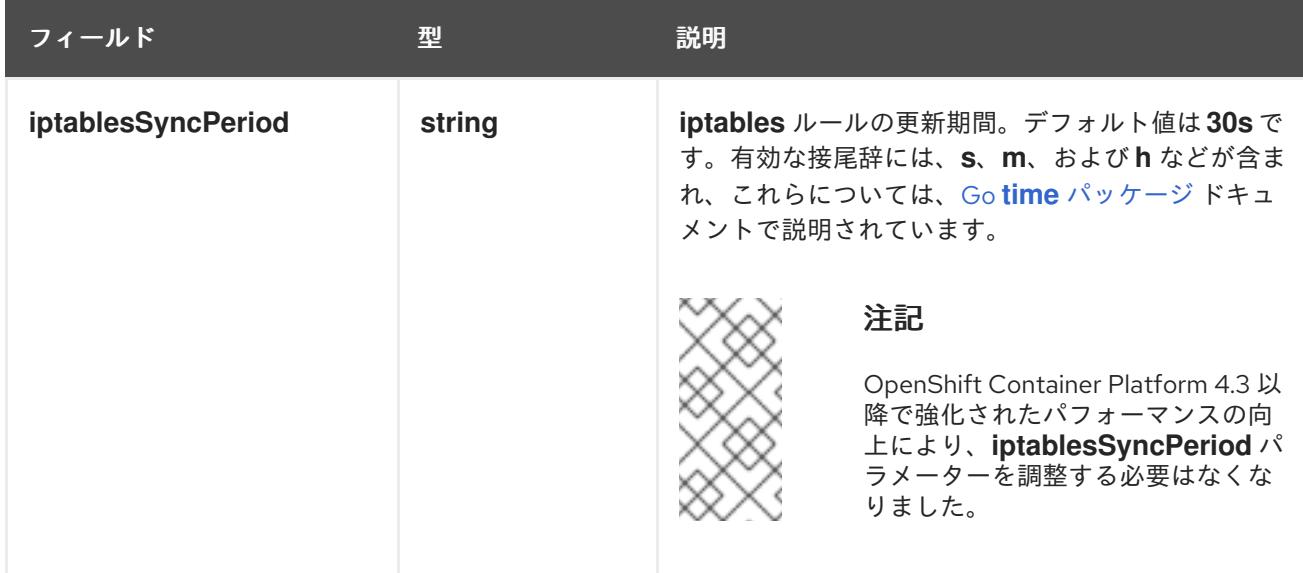

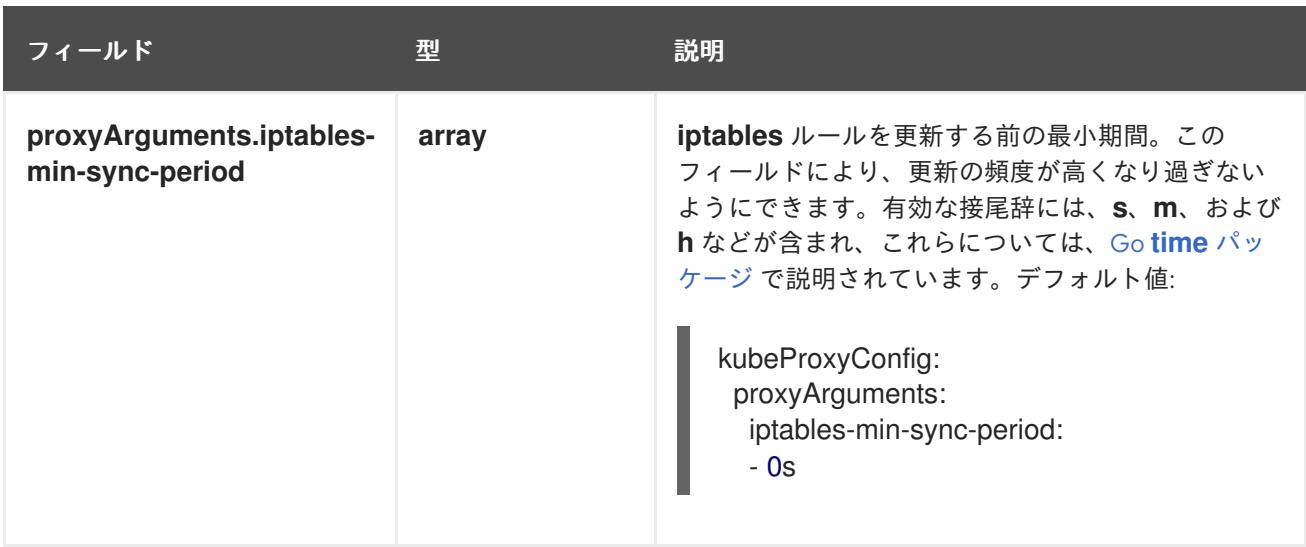

16.2.11. Kubernetes マニフェストおよび Ignition 設定ファイルの作成

一部のクラスター定義ファイルを変更し、クラスターマシンを手動で起動する必要があるため、クラス ターがマシンを設定するために必要な Kubernetes マニフェストと Ignition 設定ファイルを生成する必 要があります。

インストール設定ファイルは Kubernetes マニフェストに変換されます。マニフェストは Ignition 設定 ファイルにラップされます。これはクラスターマシンを設定するために後で使用されます。

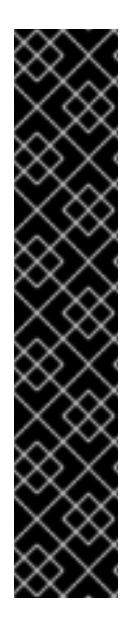

## 重要

- OpenShift Container Platform のインストールプログラムが生成する Ignition 設 定ファイルには、24 時間が経過すると期限切れになり、その後に更新される証 明書が含まれます。証明書を更新する前にクラスターが停止し、24 時間経過し た後にクラスターを再起動すると、クラスターは期限切れの証明書を自動的に復 元します。例外として、kubelet 証明書を回復するために保留状態の **nodebootstrapper** 証明書署名要求 (CSR) を手動で承認する必要があります。詳細 は、コントロールプレーン証明書の期限切れの状態からのリカバリー に関する ドキュメントを参照してください。
- 24 時間証明書はクラスターのインストール後 16 時間から 22 時間にローテー ションするため、Ignition 設定ファイルは、生成後 12 時間以内に使用することを 推奨します。12 時間以内に Ignition 設定ファイルを使用することにより、インス トール中に証明書の更新が実行された場合のインストールの失敗を回避できま す。

# 注記

マニフェストおよび Ignition ファイルを生成するインストールプログラムはアーキテク チャー固有であり[、クライアントイメージミラー](https://mirror.openshift.com/pub/openshift-v4/s390x/clients/ocp/latest/) から取得できます。インストールプロ グラムの Linux バージョンは s390x でのみ実行されます。このインストーラープログラ ムは、Mac OS バージョンとしても利用できます。

## 前提条件

- OpenShift Container Platform インストールプログラムを取得していること。
- install-config.yaml インストール設定ファイルを作成していること。

## 手順

1. OpenShift Container Platform のインストールプログラムが含まれるディレクトリーに切り替 え、クラスターの Kubernetes マニフェストを生成します。

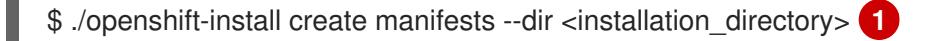

[1](#page-2591-0)

**<installation\_directory>** については、作成した **install-config.yaml** ファイルが含まれる インストールディレクトリーを指定します。

3 ノードクラスターをインストールしている場合は、以下の手順を省略し てコントロールプレーンノードをスケジュール対象にします。 

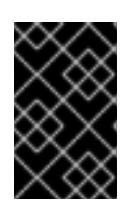

## 重要

<span id="page-2591-0"></span>警告

コントロールプレーンノードをデフォルトのスケジュール不可からスケジュール 可に設定するには、追加のサブスクリプションが必要です。これは、コントロー ルプレーンノードがコンピュートノードになるためです。

- 2. **<installation directory>/manifests/cluster-scheduler-02-config.yml** Kubernetes マニフェス トファイルの **mastersSchedulable** パラメーターが **false** に設定されていることを確認しま す。この設定により、Pod がコントロールプレーンマシンにスケジュールされなくなります。
	- a. <installation\_directory>/manifests/cluster-scheduler-02-config.yml ファイルを開きま す。
	- b. **mastersSchedulable** パラメーターを見つけ、これが **false** に設定されていることを確認し ます。
	- c. ファイルを保存し、終了します。
- 3. Ignition 設定ファイルを作成するには、インストールプログラムが含まれるディレクトリーから 以下のコマンドを実行します。

\$ ./openshift-install create ignition-configs --dir <installation\_directory> **1**

<span id="page-2591-1"></span>**<installation\_directory>** については、同じインストールディレクトリーを指定します。

Ignition 設定ファイルは、インストールディレクトリー内のブートストラップ、コントロールプ レーン、およびコンピュートノード用に作成されます。**kubeadmin-password** および **kubeconfig** ファイルが **./<installation\_directory>/auth** ディレクトリーに作成されます。

. auth kubeadmin-password kubeconfig

[1](#page-2591-1)
bootstrap.ign master.ign metadata.json worker.ign

16.2.12. IBM Z または IBM& LinuxONE 環境での静的 IP を使用した NBDE の設定

IBM Z® または IBM® LinuxONE 環境で NBDE ディスク暗号化を有効にするには、追加の手順が必要で す。このセクションで詳しく説明します。

#### 前提条件

- 外部 Tang [サーバーをセットアップした。手順については、](https://docs.redhat.com/en/documentation/red_hat_enterprise_linux/9/html/security_hardening/configuring-automated-unlocking-of-encrypted-volumes-using-policy-based-decryption_security-hardening#network-bound-disk-encryption_configuring-automated-unlocking-of-encrypted-volumes-using-policy-based-decryption)Network-Bound Disk Encryption (NBDE) を参照してください。
- **butane** ユーティリティーをインストールした。
- Butane でマシン設定を作成する手順を確認した。

#### 手順

[1](#page-2592-0)

1. コントロールプレーンとコンピュートノードの Butane 設定ファイルを作成します。 次のコントロールプレーンノードの Butane 設定の例では、ディスク暗号化用に **masterstorage.bu** という名前のファイルを作成します。

```
variant: openshift
version: 4.16.0
metadata:
 name: master-storage
 labels:
  machineconfiguration.openshift.io/role: master
storage:
 luks:
  - clevis:
    tang:
      - thumbprint: QcPr_NHFJammnRCA3fFMVdNBwjs
       url: http://clevis.example.com:7500
    options: 1
      - --cipher
      - aes-cbc-essiv:sha256
   device: /dev/disk/by-partlabel/root 2
   label: luks-root
   name: root
   wipe_volume: true
 filesystems:
  - device: /dev/mapper/root
   format: xfs
   label: root
   wipe_filesystem: true
openshift:
 fips: true 3
```
<span id="page-2592-2"></span><span id="page-2592-1"></span>暗号オプションは、FIPS モードが有効な場合にのみ必要です。FIPS が無効になっている 場合は、エントリーを省略します。

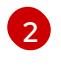

DASD タイプのディスクにインストールする場合は、**device:/dev/disk/by-label/root** に置 き換えます。

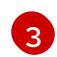

FIPS モードを有効または無効にするかどうか。デフォルトでは、FIPS モードは有効にさ れません。FIPS モードが有効にされている場合、OpenShift Container Platform が実行さ れる Red Hat Enterprise Linux CoreOS (RHCOS) マシンがデフォルトの Kubernetes 暗号 スイートをバイパスし、代わりに RHCOS で提供される暗号モジュールを使用します。

- 2. 次のコマンドを実行して、マシンを起動するためのカスタマイズされた initramfs ファイルを作 成します。
	- \$ coreos-installer pxe customize \ /root/rhcos-bootfiles/rhcos-<release>-live-initramfs.s390x.img \ --dest-device /dev/disk/by-id/scsi-<serial\_number> --dest-karg-append \ ip=<ip\_address>::<gateway\_ip>:<subnet\_mask>::<network\_device>:none \ --dest-karg-append nameserver=<nameserver\_ip> \ --dest-karg-append rd.neednet=1 -o \ /root/rhcos-bootfiles/<node\_name>-initramfs.s390x.img

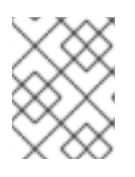

<span id="page-2593-3"></span>[1](#page-2593-0)

## 注記

最初のブートの前に、クラスター内の各ノードの initramfs をカスタマイズし、 PXE カーネルパラメーターを追加する必要があります。

3. **ignition.platform.id=metal** および **ignition.firstboot** を含むパラメーターファイルを作成しま す。

## コントロールプレーンマシンのカーネルパラメーターファイルの例

<span id="page-2593-2"></span><span id="page-2593-1"></span><span id="page-2593-0"></span>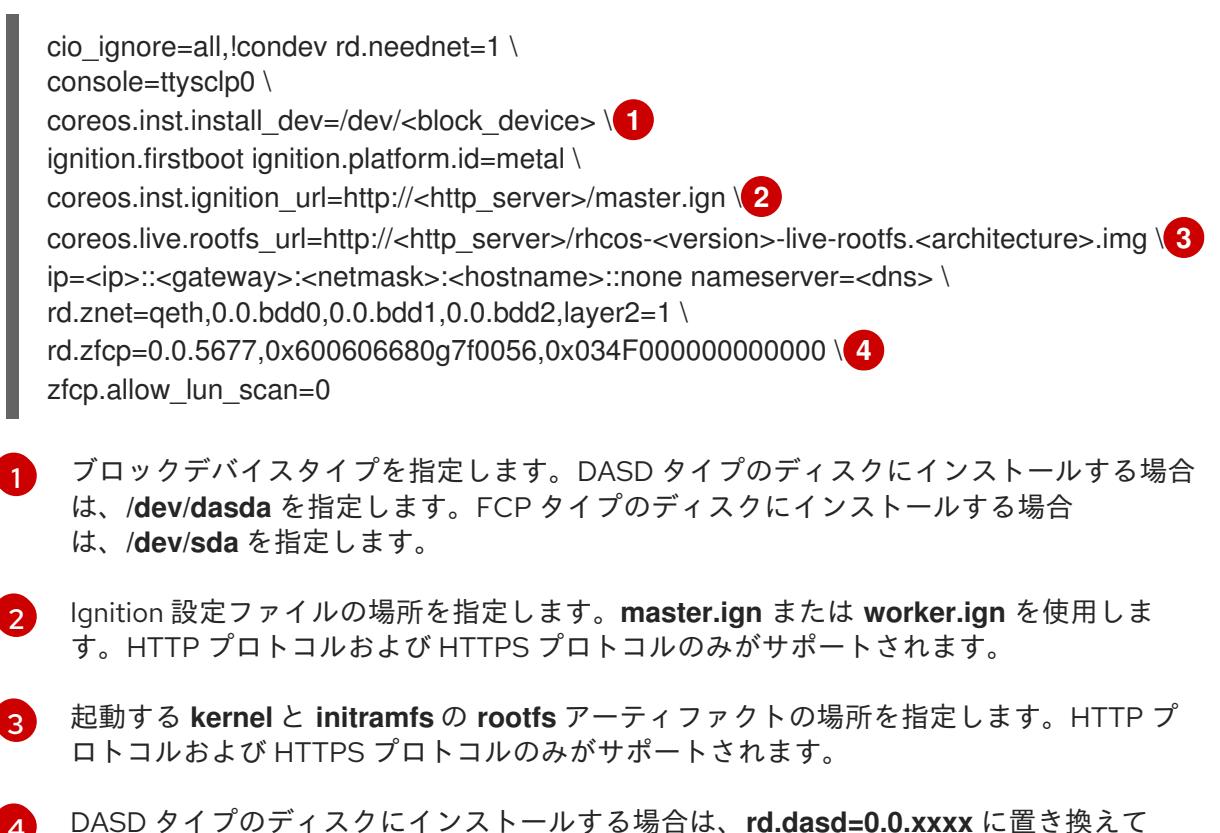

DASD タイプのディスクにインストールする場合は、**rd.dasd=0.0.xxxx** に置き換えて DASD デバイスを指定します。

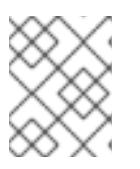

## 注記

パラメーターファイルのすべてのオプションを1行で記述し、改行文字がないこ とを確認します。

## 関連情報

● Butane [でのマシン設定の作成](#page-3817-0)

# 16.2.13. RHCOS のインストールおよび OpenShift Container Platform ブートストラッ ププロセスの開始

OpenShift Container Platform を独自にプロビジョニングする IBM Z® インフラストラクチャーにイン ストールするには、Red Hat Enterprise Linux CoreOS (RHCOS) を z/VM ゲスト仮想マシンにインス トールする必要があります。RHCOS のインストール時に、インストールするマシンのタイプについて OpenShift Container Platform インストールプログラムによって生成された Ignition 設定ファイルを指 定する必要があります。適切なネットワーク、DNS、および負荷分散インフラストラクチャーが設定さ れている場合、OpenShift Container Platform ブートストラッププロセスは RHCOS z/VM ゲスト仮想 マシンの再起動後に自動的に開始されます。

マシンを作成するには、以下の手順を実行します。

## 前提条件

- 作成するマシンがアクセスできるプロビジョニングマシンで稼働している HTTP または HTTPS サーバー。
- セキュアブートを有効にする場合は、適切な Product Signing Key を取得し、IBM ドキュメント の Secure boot on IBM Z and IBM [LinuxONE](https://www.ibm.com/docs/en/linux-on-systems?topic=security-secure-boot-linux-onibm-z-linuxone) を確認した。

## 手順

- 1. プロビジョニングマシンで Linux にログインします。
- 2. RHCOS [イメージミラー](https://mirror.openshift.com/pub/openshift-v4/s390x/dependencies/rhcos/latest/) から Red Hat Enterprise Linux CoreOS (RHCOS) カーネル、initramfs および rootfs ファイルを取得します。

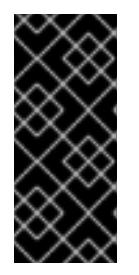

## 重要

RHCOS イメージは OpenShift Container Platform の各リリースごとに変更され ない可能性があります。インストールする OpenShift Container Platform バー ジョンと等しいか、それ以下のバージョンの内で最も新しいバージョンのイメー ジをダウンロードする必要があります。この手順で説明されている適切な kernel、initramfs、および rootfs アーティファクトのみを使用します。

ファイル名には、OpenShift Container Platform のバージョン番号が含まれます。以下の例の ようになります。

- kernel: **rhcos-<version>-live-kernel-<architecture>**
- initramfs: **rhcos-<version>-live-initramfs.<architecture>.img**
- rootfs: **rhcos-<version>-live-rootfs.<architecture>.img**

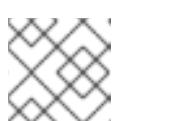

rootfs イメージは FCP および DASD の場合と同じです。

- 3. パラメーターファイルを作成します。以下のパラメーターは特定の仮想マシンに固有のもので す。
	- **ip=** には、以下の 7 つのエントリーを指定します。
		- i. マシンの IP アドレス。

注記

- ii. 空の文字列。
- iii. ゲートウェイ。
- iv. ネットマスク。
- v. **hostname.domainname** 形式のマシンホストおよびドメイン名。この値を省略して、 RHCOS に決定させるようにします。
- vi. ネットワークインターフェイス名。この値を省略して、RHCOS に決定させるようにし ます。
- vii. 静的 IP アドレスを使用する場合、**none** を指定します。
- coreos.inst.ignition url= の場合、マシンロールの Ignition ファイルを指定しま す。**bootstrap.ign**、**master.ign**、または **worker.ign** を使用します。HTTP プロトコルお よび HTTPS プロトコルのみがサポートされます。
- coreos.live.rootfs url= の場合、起動しているカーネルおよび initramfs の一致する rootfs アーティファクトを指定します。HTTP プロトコルおよび HTTPS プロトコルのみがサポー トされます。
- **●** オプション: セキュアブートを有効にするには、coreos.inst.secure\_ipl を追加します。
- DASD タイプのディスクへのインストールには、以下のタスクを実行します。
	- i. **coreos.inst.install\_dev=** には、**/dev/dasda** を指定します。
	- ii. **rd.dasd=** を使用して、RHCOS がインストールされる DASD を指定します。
	- iii. その他のパラメーターはすべて変更しません。 ブートストラップマシンのパラメーターファイルのサンプル **bootstrap-0.parm**:

<span id="page-2595-3"></span><span id="page-2595-2"></span><span id="page-2595-1"></span><span id="page-2595-0"></span>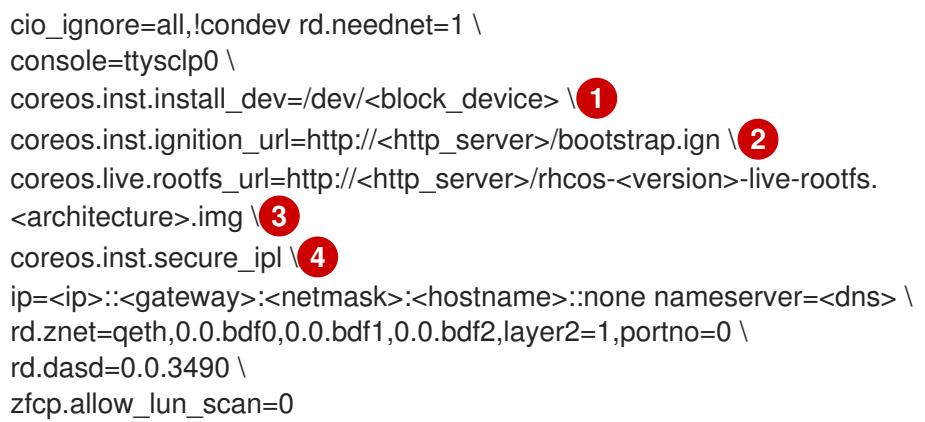

- ブロックデバイスタイプを指定します。DASD タイプのディスクにインストール する場合は、**/dev/dasda** を指定します。FCP タイプのディスクにインストールす
- [2](#page-2595-1) Ignition 設定ファイルの場所を指定します。**bootstrap.ign**、**master.ign**、または **worker.ign** を使用します。HTTP プロトコルおよび HTTPS プロトコルのみがサ ポートされます。
- [3](#page-2595-2) 起動する **kernel** と **initramfs** の **rootfs** アーティファクトの場所を指定します。 HTTP プロトコルおよび HTTPS プロトコルのみがサポートされます。
- [4](#page-2595-3) オプション: セキュアブートを有効にするには、**coreos.inst.secure\_ipl** を追加し ます。

パラメーターファイルのすべてのオプションを 1 行で記述し、改行文字がないことを確 認します。

- FCP タイプのディスクへのインストールには、以下のタスクを実行します。
	- i. **rd.zfcp=<adapter>,<wwpn>,<lun>** を使用して RHCOS がインストールされる FCP ディスクを指定します。マルチパスの場合、それぞれの追加のステップについてこのス テップを繰り返します。

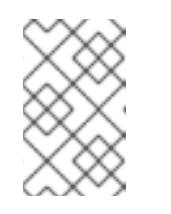

[1](#page-2595-0)

#### 注記

複数のパスを使用してインストールする場合は、問題が発生する可能性 があるため、後でではなくインストールの直後にマルチパスを有効にす る必要があります。

ii. インストールデバイスを **coreos.inst.install\_dev=/dev/disk/by-id/scsi- <serial\_number>** として設定します。

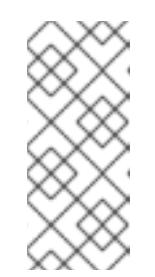

注記

追加の LUN が NPIV で設定される場合は、FCP に **zfcp.allow lun scan=0** が必要です。CSI ドライバーを使用するために **zfcp.allow\_lun\_scan=1** を有効にする必要がある場合などには、各ノー ドが別のノードのブートパーティションにアクセスできないように NPIV を設定する必要があります。

iii. その他のパラメーターはすべて変更しません。

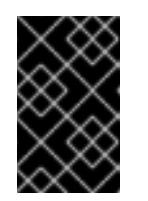

#### 重要

マルチパスを完全に有効にするには、インストール後の追加の手順が必 要です。詳細は、インストール後のマシン設定タスク の「RHCOS での カーネル引数を使用したマルチパスの有効化」を参照してください。

以下は、マルチパスが設定されたコンピュートノードのパラメーターファイルのサンプ ル **worker-1.parm** です。

cio\_ignore=all,!condev rd.neednet=1 \ console=ttysclp0 \ coreos.inst.install\_dev=/dev/disk/by-id/scsi-<serial\_number> \ coreos.live.rootfs\_url=http://<http\_server>/rhcos-<version>-live-rootfs. <architecture>.img \ coreos.inst.ignition\_url=http://<http\_server>/worker.ign \ ip=<ip>::<gateway>:<netmask>:<hostname>::none nameserver=<dns> \ rd.znet=qeth,0.0.bdf0,0.0.bdf1,0.0.bdf2,layer2=1,portno=0 \ rd.zfcp=0.0.1987,0x50050763070bc5e3,0x4008400B00000000\ rd.zfcp=0.0.19C7,0x50050763070bc5e3,0x4008400B00000000 \ rd.zfcp=0.0.1987,0x50050763071bc5e3,0x4008400B00000000\ rd.zfcp=0.0.19C7,0x50050763071bc5e3,0x4008400B00000000\ zfcp.allow\_lun\_scan=0

パラメーターファイルのすべてのオプションを 1 行で記述し、改行文字がないことを確 認します。

- 4. FTP などを使用し、initramfs、kernel、パラメーターファイル、および RHCOS イメージを z/VM に転送します。FTP を使用してファイルを転送し、仮想リーダーから起動する方法の詳 細は、IBM Z® [でインストールを起動して](https://docs.redhat.com/en/documentation/red_hat_enterprise_linux/9/html-single/interactively_installing_rhel_over_the_network/index#installing-under-z-vm_booting-the-installation-media) z/VM に RHEL をインストールする を参照してくだ さい。
- 5. ブートストラップノードになる z/VM ゲスト仮想マシンの仮想リーダーに対してファイルの punch を実行します。 IBM ドキュメントの [PUNCH](https://www.ibm.com/docs/en/zvm/latest?topic=commands-punch) を参照してください。

## ヒント

CP PUNCH コマンドを使用するか、Linux を使用している場合は、vmur コマンドを使用して 2 つの z/VM ゲスト仮想マシン間でファイルを転送できます。

- 6. ブートストラップマシンで CMS にログインします。
- 7. リーダーからブートストラップマシンに対して IPL を実行します。

## \$ ipl c

IBM ドキュメントの [IPL](https://www.ibm.com/docs/en/zvm/latest?topic=commands-ipl) を参照してください。

8. クラスター内の他のマシンについてこの手順を繰り返します。

#### 16.2.13.1. 詳細の RHCOS インストールリファレンス

このセクションでは、Red Hat Enterprise Linux CoreOS (RHCOS) の手動インストールプロセスを変更 できるようにするネットワーク設定および他の高度なオプションを説明します。以下の表では、 RHCOS ライブインストーラーおよび **coreos-installer** コマンドで使用できるカーネル引数およびコマ ンドラインのオプションを説明します。

#### 16.2.13.1.1. ISO インストールのネットワークおよびボンディングのオプション

ISO イメージから RHCOS をインストールする場合、そのイメージを起動してノードのネットワークを 設定する際に手動でカーネル引数を追加できます。ネットワークの引数が指定されていない場合、 RHCOS が Ignition 設定ファイルを取得するためにネットワークが必要であることを検知する際に、 DHCP が initramfs でアクティベートされます。

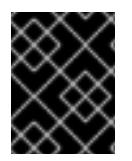

## 重要

ネットワーク引数を手動で追加する場合は、**rd.neednet=1** カーネル引数を追加して、 ネットワークを initramfs で有効にする必要があります。

以下の情報は、ISO インストール用に RHCOS ノードでネットワークおよびボンディングを設定する例 を示しています。この例では、**ip=**、**nameserver=**、および **bond=** カーネル引数の使用方法を説明して います。

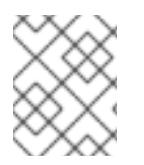

## 注記

順序は、カーネル引数の **ip=**、**nameserver=**、および **bond=** を追加する場合に重要で す。

ネットワークオプションは、システムの起動時に **dracut** ツールに渡されます。**dracut** でサポートされ るネットワークオプションの詳細は、**[dracut.cmdline](https://www.man7.org/linux/man-pages/man7/dracut.cmdline.7.html)** man ページ を参照してください。

次の例は、ISO インストールのネットワークオプションです。

#### DHCP または静的 IP アドレスの設定

IP アドレスを設定するには、DHCP (**ip=dhcp**) を使用するか、個別の静的 IP アドレス (**ip=<host\_ip>**) を設定します。静的 IP を設定する場合、各ノードで DNS サーバー IP アドレス (**nameserver=** <dns ip>) を特定する必要があります。次の例では、以下を設定します。

- ノードの IP アドレス: **10.10.10.2**
- ゲートウェイアドレス: **10.10.10.254**
- ネットワーク: **255.255.255.0**
- ホスト名: **core0.example.com**
- DNS サーバーアドレス: **4.4.4.41**
- auto-configuration の値を **none** に設定します。IP ネットワークが静的に設定されている場合 には、自動設定は必要ありません。

ip=10.10.10.2::10.10.10.254:255.255.255.0:core0.example.com:enp1s0:none nameserver=4.4.4.41

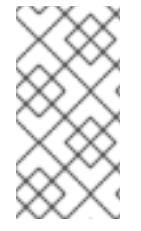

#### 注記

DHCP を使用して RHCOS マシンの IP アドレスを設定する場合、マシンは DHCP を介 して DNS サーバー情報も取得します。DHCP ベースのデプロイメントの場合、DHCP サーバー設定を使用して RHCOS ノードが使用する DNS サーバーアドレスを定義できま す。

#### 静的ホスト名を使用しない IP アドレスの設定

静的ホスト名を割り当てずに IP アドレスを設定できます。静的ホスト名がユーザーによって設定され ていない場合は、逆引き DNS ルックアップによって取得され、自動的に設定されます。静的ホスト名 なしで IP アドレスを設定するには、次の例を参照してください。

ノードの IP アドレス: **10.10.10.2**

- ゲートウェイアドレス: **10.10.10.254**
- ネットワーク: **255.255.255.0**
- DNS サーバーアドレス: **4.4.4.41**
- auto-configuration の値を none に設定します。IP ネットワークが静的に設定されている場合 には、自動設定は必要ありません。

ip=10.10.10.2::10.10.10.254:255.255.255.0::enp1s0:none nameserver=4.4.4.41

複数のネットワークインターフェイスの指定 複数の **ip=** エントリーを設定することで、複数のネットワークインターフェイスを指定できます。

ip=10.10.10.2::10.10.10.254:255.255.255.0:core0.example.com:enp1s0:none ip=10.10.10.3::10.10.10.254:255.255.255.0:core0.example.com:enp2s0:none

#### デフォルトゲートウェイとルートの設定

オプション: **rd.route=** value を設定して、追加のネットワークへのルートを設定できます。

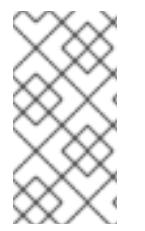

## 注記

1 つまたは複数のネットワークを設定する場合、1 つのデフォルトゲートウェイが必要で す。追加のネットワークゲートウェイがプライマリーネットワークゲートウェイと異な る場合、デフォルトゲートウェイはプライマリーネットワークゲートウェイである必要 があります。

次のコマンドを実行して、デフォルトゲートウェイを設定します。

ip=::10.10.10.254::::

次のコマンドを入力して、追加ネットワークのルートを設定します。

rd.route=20.20.20.0/24:20.20.20.254:enp2s0

#### 単一インターフェイスでの DHCP の無効化

2 つ以上のネットワークインターフェイスがあり、1 つのインターフェイスのみが使用される場合など に、1 つのインターフェイスで DHCP を無効にします。この例では、**enp1s0** インターフェイスには静 的ネットワーク設定があり、DHCP は使用されない **enp2s0** について無効にされます。

ip=10.10.10.2::10.10.10.254:255.255.255.0:core0.example.com:enp1s0:none ip=::::core0.example.com:enp2s0:none

#### DHCP と静的 IP 設定の組み合わせ

以下のように、複数のネットワークインターフェイスを持つシステムで、DHCP および静的 IP 設定を 組み合わせることができます。

ip=enp1s0:dhcp ip=10.10.10.2::10.10.10.254:255.255.255.0:core0.example.com:enp2s0:none

## 個々のインターフェイスでの VLAN の設定

オプション: **vlan=** パラメーターを使用して、個別のインターフェイスに VLAN を設定できます。

ネットワークインターフェイスで VLAN を設定し、静的 IP アドレスを使用するには、次のコマ ンドを実行します。

ip=10.10.10.2::10.10.10.254:255.255.255.0:core0.example.com:enp2s0.100:none vlan=enp2s0.100:enp2s0

ネットワークインターフェイスで VLAN を設定し、DHCP を使用するには、次のコマンドを実 行します。

ip=enp2s0.100:dhcp vlan=enp2s0.100:enp2s0

#### 複数の DNS サーバーの指定

以下のように、各サーバーに **nameserver=** エントリーを追加して、複数の DNS サーバーを指定でき ます。

nameserver=1.1.1.1 nameserver=8.8.8.8

複数のネットワークインターフェイスの単一インターフェイスへのボンディング オプション: **bond=** オプションを使用して、複数のネットワークインターフェイスを単一のインター フェイスにボンディングできます。次の例を参照してください。

- **結合インターフェイスを設定するための構文は、bond=<name>[:<network\_interfaces>] [:options]** です。 **<name>** はボンディングデバイス名 (**bond0**)、**<network\_interfaces>** は物理 (イーサネット) インターフェイスのコンマ区切りのリスト (**em1,em2**) を表し、options はボンディングオプ ションのコンマ区切りのリストです。**modinfo bonding** を入力して、利用可能なオプションを 表示します。
- **Bond=** を使用してボンディングされたインターフェイスを作成する場合は、IP アドレスの割り 当て方法とボンディングされたインターフェイスのその他の情報を指定する必要があります。
	- DHCP を使用するようにボンディングされたインターフェイスを設定するには、ボンドの IP アドレスを **dhcp** に設定します。以下に例を示します。

bond=bond0:em1,em2:mode=active-backup ip=bond0:dhcp

静的 IP アドレスを使用するようにボンディングされたインターフェイスを設定するには、 必要な特定の IP アドレスと関連情報を入力します。以下に例を示します。

bond=bond0:em1,em2:mode=active-backup,fail\_over\_mac=1 ip=10.10.10.2::10.10.10.254:255.255.255.0:core0.example.com:bond0:none

共有 OSA/RoCE カードを使用する場合の問題を回避するために、常にアクティブバックアップモード で **fail\_over\_mac=1** オプションを設定してください。

複数のネットワークインターフェイスの単一インターフェイスへのボンディング 任意: 以下のように、**vlan=** パラメーターを指定して、DHCP を使用して、ボンディングされたイン ターフェイスで VLAN を設定できます。

ip=bond0.100:dhcp bond=bond0:em1,em2:mode=active-backup vlan=bond0.100:bond0

次の例を使用して、VLAN でボンディングされたインターフェイスを設定し、静的 IP アドレスを使用 します。

ip=10.10.10.2::10.10.10.254:255.255.255.0:core0.example.com:bond0.100:none bond=bond0:em1,em2:mode=active-backup vlan=bond0.100:bond0

## ネットワークチーミングの使用

任意: **team=** パラメーターを指定して、ボンディングの代わりにネットワークチーミングを使用できま す。

**● チームインターフェイス設定の構文は team= name [:network\_interfaces] です。** name はチームデバイス名 (**team0**)、network\_interfacesは物理 (イーサネット) インターフェ イス (**em1**、**em2**) のコンマ区切りリストを表します。

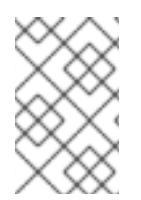

## 注記

RHCOS が次のバージョンの RHEL に切り替わると、チーミングは非推奨になる予定で す。詳細は、Red Hat [ナレッジベースアーティクル](https://access.redhat.com/solutions/6509691) libvirt-lxc を使用した Linux コンテ ナー (廃止) を参照してください。

次の例を使用して、ネットワークチームを設定します。

team=team0:em1,em2 ip=team0:dhcp

# 16.2.14. ブートストラッププロセスの完了まで待機する

OpenShift Container Platform ブートストラッププロセスは、初回のクラスターノードのディスクにイ ンストールされている永続的な RHCOS 環境での起動後に開始します。Ignition 設定ファイルで指定さ れる設定情報は、ブートストラッププロセスを初期化し、マシンに OpenShift Container Platform をイ ンストールするために使用されます。ブートストラッププロセスが完了するまで待機する必要がありま す。

#### 前提条件

- クラスターの Ignition 設定ファイルを作成している。
- 適切なネットワーク、DNS および負荷分散インフラストラクチャーを設定している。
- インストールプログラムを取得し、クラスターの Ignition 設定ファイルを生成している。
- RHCOS をクラスターマシンにインストールし、OpenShift Container Platform インストールプ ログラムで生成される Ignition 設定ファイルを指定している。
- お使いのマシンでインターネットに直接アクセスできるか、HTTP または HTTPS プロキシーが 利用できる。

手順

1. ブートストラッププロセスをモニターします。

<span id="page-2602-0"></span>\$ ./openshift-install --dir <installation\_directory> wait-for bootstrap-complete \ **1** --log-level=info **2**

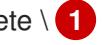

[1](#page-2602-0)

<span id="page-2602-1"></span>**<installation\_directory>** には、インストールファイルを保存したディレクトリーへのパ スを指定します。

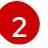

異なるインストールの詳細情報を表示するには、**info** ではなく、**warn**、**debug**、または **error** を指定します。

## 出力例

INFO Waiting up to 30m0s for the Kubernetes API at https://api.test.example.com:6443... INFO API v1.29.4 up

INFO Waiting up to 30m0s for bootstrapping to complete...

INFO It is now safe to remove the bootstrap resources

Kubernetes API サーバーでこれがコントロールプレーンマシンにブートストラップされている ことを示すシグナルが出されるとコマンドは成功します。

2. ブートストラッププロセスが完了したら、ブートストラップマシンをロードバランサーから削 除します。

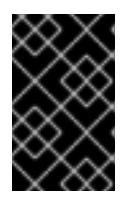

#### 重要

この時点で、ブートストラップマシンをロードバランサーから削除する必要があ ります。さらに、ブートストラップマシン自体を削除し、再フォーマットするこ とができます。

16.2.15. CLI の使用によるクラスターへのログイン

クラスター **kubeconfig** ファイルをエクスポートし、デフォルトシステムユーザーとしてクラスターに ログインできます。**kubeconfig** ファイルには、クライアントを正しいクラスターおよび API サーバー に接続するために CLI で使用されるクラスターに関する情報が含まれます。このファイルはクラスター に固有のファイルであり、OpenShift Container Platform のインストール時に作成されます。

#### 前提条件

- OpenShift Container Platform クラスターをデプロイしていること。
- **oc** CLI をインストールしていること。

#### 手順

[1](#page-2602-2)

1. **kubeadmin** 認証情報をエクスポートします。

<span id="page-2602-2"></span>\$ export KUBECONFIG=<installation\_directory>/auth/kubeconfig **1** 

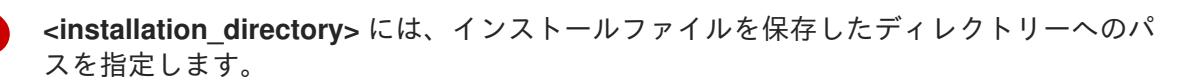

2. エクスポートされた設定を使用して、**oc** コマンドを正常に実行できることを確認します。

\$ oc whoami

出力例

system:admin

#### 16.2.16. マシンの証明書署名要求の承認

マシンをクラスターに追加する際に、追加したそれぞれのマシンについて 2 つの保留状態の証明書署名 要求 (CSR) が生成されます。これらの CSR が承認されていることを確認するか、必要な場合はそれら を承認してください。最初にクライアント要求を承認し、次にサーバー要求を承認する必要がありま す。

#### 前提条件

● マシンがクラスターに追加されています。

#### 手順

1. クラスターがマシンを認識していることを確認します。

\$ oc get nodes

#### 出力例

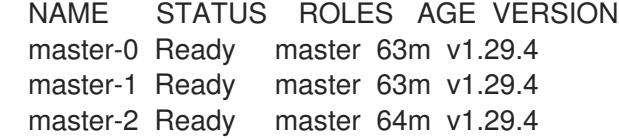

出力には作成したすべてのマシンがリスト表示されます。

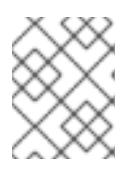

#### 注記

上記の出力には、一部の CSR が承認されるまで、ワーカーノード (ワーカー ノードとも呼ばれる) が含まれない場合があります。

2. 保留中の証明書署名要求 (CSR) を確認し、クラスターに追加したそれぞれのマシンのクライア ントおよびサーバー要求に **Pending** または **Approved** ステータスが表示されていることを確認 します。

\$ oc get csr

#### 出力例

NAME AGE REQUESTOR CONDITION csr-mddf5 20m system:node:master-01.example.com Approved,Issued csr-z5rln 16m system:node:worker-21.example.com Approved,Issued

3. 追加したマシンの保留中の CSR すべてが **Pending** ステータスになった後に CSR が承認されな い場合には、クラスターマシンの CSR を承認します。

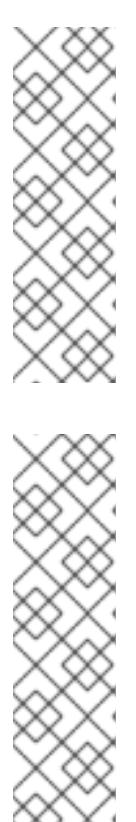

#### 注記

CSR のローテーションは自動的に実行されるため、クラスターにマシンを追加 後 1 時間以内に CSR を承認してください。1 時間以内に承認しない場合には、証 明書のローテーションが行われ、各ノードに 3 つ以上の証明書が存在するように なります。これらの証明書すべてを承認する必要があります。クライアントの CSR が承認された後に、Kubelet は提供証明書のセカンダリー CSR を作成しま す。これには、手動の承認が必要になります。次に、後続の提供証明書の更新要 求は、Kubelet が同じパラメーターを持つ新規証明書を要求する場合に **machine-approver** によって自動的に承認されます。

## 注記

ベアメタルおよび他の user-provisioned infrastructure などのマシン API ではな いプラットフォームで実行されているクラスターの場合、kubelet 提供証明書要 求 (CSR) を自動的に承認する方法を実装する必要があります。要求が承認され ない場合、API サーバーが kubelet に接続する際に提供証明書が必須であるた め、**oc exec**、**oc rsh**、および **oc logs** コマンドは正常に実行できません。 Kubelet エンドポイントにアクセスする操作には、この証明書の承認が必要で す。この方法は新規 CSR の有無を監視し、CSR が **system:node** または **system:admin** グループの **node-bootstrapper** サービスアカウントによって提 出されていることを確認し、ノードのアイデンティティーを確認します。

それらを個別に承認するには、それぞれの有効な CSR について以下のコマンドを実行しま す。

\$ oc adm certificate approve <csr\_name> 1

[1](#page-2604-0)

<span id="page-2604-0"></span>**<csr\_name>** は、現行の CSR のリストからの CSR の名前です。

すべての保留中の CSR を承認するには、以下のコマンドを実行します。

\$ oc get csr -o go-template='{{range .items}}{{if not .status}}{{.metadata.name}}{{"\n"}} {{end}}{{end}}' | xargs --no-run-if-empty oc adm certificate approve

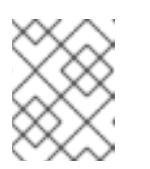

#### 注記

一部の Operator は、一部の CSR が承認されるまで利用できない可能性があ ります。

4. クライアント要求が承認されたら、クラスターに追加した各マシンのサーバー要求を確認する 必要があります。

\$ oc get csr

#### 出力例

NAME AGE REQUESTOR CONDITION csr-bfd72 5m26s system:node:ip-10-0-50-126.us-east-2.compute.internal

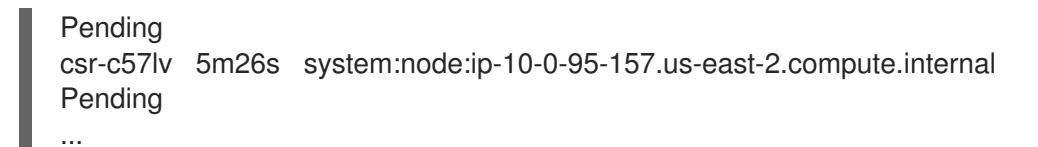

- 5. 残りの CSR が承認されず、それらが **Pending** ステータスにある場合、クラスターマシンの CSR を承認します。
	- それらを個別に承認するには、それぞれの有効な CSR について以下のコマンドを実行しま す。

\$ oc adm certificate approve <csr\_name> **1**

<span id="page-2605-0"></span>**<csr\_name>** は、現行の CSR のリストからの CSR の名前です。

すべての保留中の CSR を承認するには、以下のコマンドを実行します。

\$ oc get csr -o go-template='{{range .items}}{{if not .status}}{{.metadata.name}}{{"\n"}} {{end}}{{end}}' | xargs oc adm certificate approve

6. すべてのクライアントおよびサーバーの CSR が承認された後に、マシンのステータスが **Ready** になります。以下のコマンドを実行して、これを確認します。

\$ oc get nodes

## 出力例

[1](#page-2605-0)

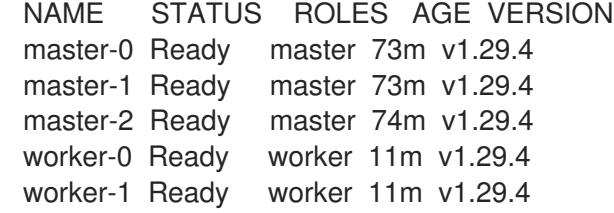

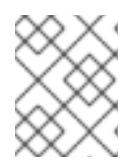

#### 注記

サーバー CSR の承認後にマシンが **Ready** ステータスに移行するまでに数分の時 間がかかる場合があります。

#### 関連情報

● CSR の詳細は、[Certificate](https://kubernetes.io/docs/reference/access-authn-authz/certificate-signing-requests/) Signing Requests を参照してください。

#### 16.2.17. Operator の初期設定

コントロールプレーンの初期化後に、一部の Operator を利用可能にするためにそれらをすぐに設定す る必要があります。

## 前提条件

● コントロールプレーンが初期化されています。

手順

#### 手順

#### 1. クラスターコンポーネントがオンラインになることを確認します。

\$ watch -n5 oc get clusteroperators

## 出力例

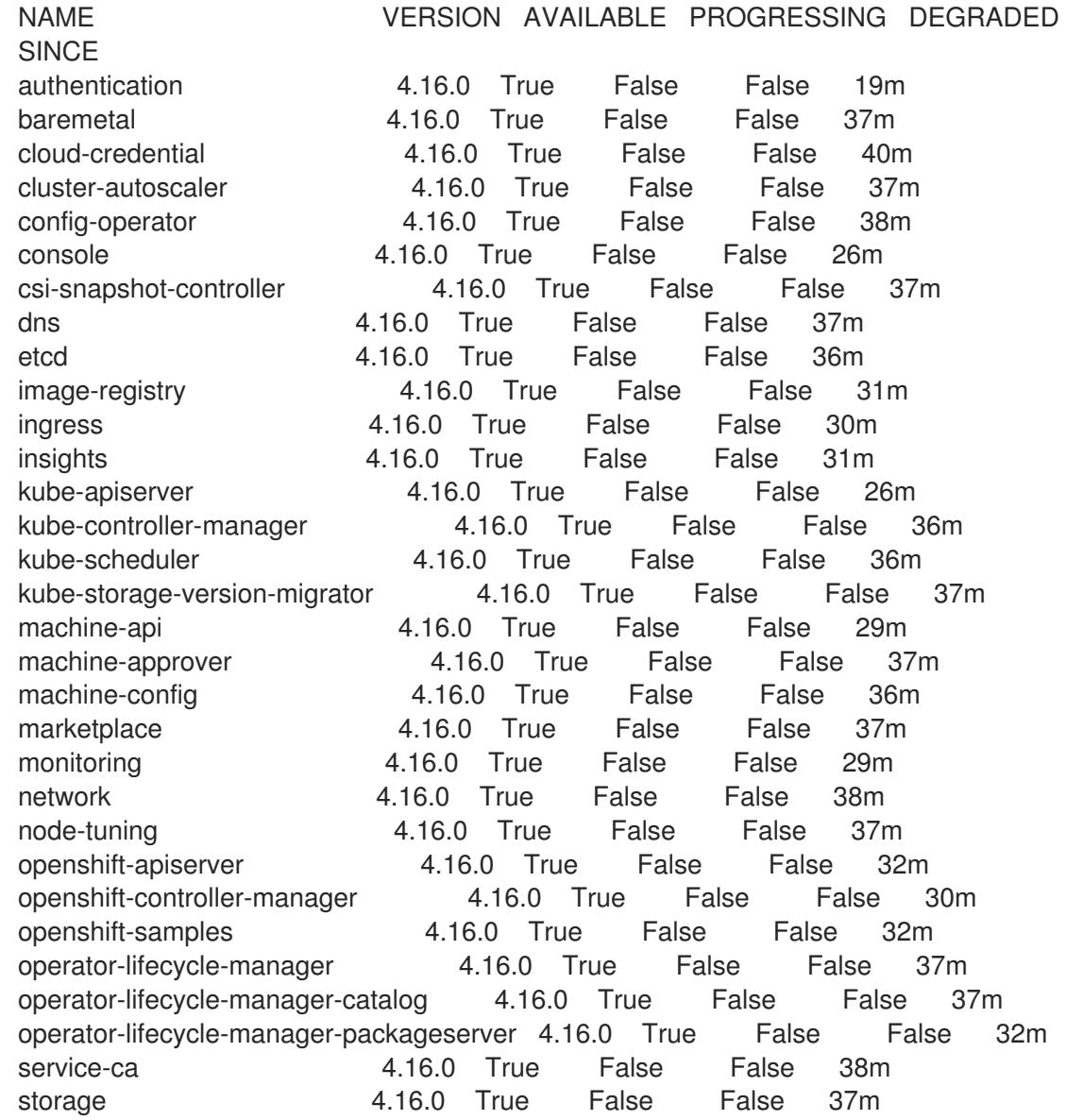

#### 2. 利用不可の Operator を設定します。

## 16.2.17.1. イメージレジストリーストレージの設定

Image Registry Operator は、デフォルトストレージを提供しないプラットフォームでは最初は利用でき ません。インストール後に、レジストリー Operator を使用できるようにレジストリーをストレージを 使用するように設定する必要があります。

実稼働クラスターに必要な永続ボリュームの設定に関する手順が示されます。該当する場合、空のディ レクトリーをストレージの場所として設定する方法が表示されます。これは、実稼働以外のクラスター でのみ利用できます。

アップグレード時に **Recreate** ロールアウトストラテジーを使用して、イメージレジストリーがブロッ

アップグレード時に **Recreate** ロールアウトストラテジーを使用して、イメージレジストリーがブロッ クストレージタイプを使用することを許可するための追加の手順が提供されます。

## 16.2.17.1.1. IBM Z の場合のレジストリーストレージの設定

クラスター管理者は、インストール後にレジストリーをストレージを使用できるように設定する必要が あります。

## 前提条件

- cluster-admin ロールを持つユーザーとしてクラスターにアクセスできる。
- IBM Z® にクラスターがある。
- Red Hat OpenShift Data Foundation などのクラスターのプロビジョニングされた永続ストレー ジがある。

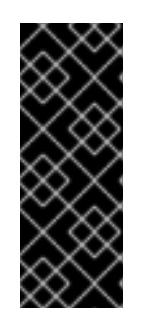

#### 重要

OpenShift Container Platform は、1 つのレプリカのみが存在する場合にイメー ジレジストリーストレージの **ReadWriteOnce** アクセスをサポートしま す。**ReadWriteOnce** アクセスでは、レジストリーが **Recreate** ロールアウト戦 略を使用する必要もあります。2 つ以上のレプリカで高可用性をサポートするイ メージレジストリーをデプロイするには、**ReadWriteMany** アクセスが必要で す。

**● 100 Gi の容量がある。** 

#### 手順

1. レジストリーをストレージを使用できるように設定するには、**configs.imageregistry/cluster** リソースの **spec.storage.pvc** を変更します。

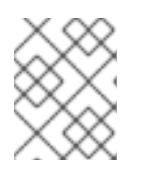

#### 注記

共有ストレージを使用する場合は、外部からアクセスを防ぐためにセキュリ ティー設定を確認します。

2. レジストリー Pod がないことを確認します。

\$ oc get pod -n openshift-image-registry -l docker-registry=default

## 出力例

No resources found in openshift-image-registry namespace

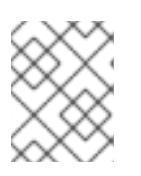

# 注記

出力にレジストリー Pod がある場合は、この手順を続行する必要はありませ ん。

3. レジストリー設定を確認します。

\$ oc edit configs.imageregistry.operator.openshift.io

出力例

storage: pvc: claim:

**claim** フィールドを空のままにし、**image-registry-storage** PVC の自動作成を可能にします。

4. **clusteroperator** ステータスを確認します。

\$ oc get clusteroperator image-registry

出力例

NAME VERSION AVAILABLE PROGRESSING DEGRADED SINCE MESSAGE image-registry 4.16 True False False 6h50m

- 5. イメージのビルドおよびプッシュを有効にするためにレジストリーが managed に設定されてい ることを確認します。
	- 以下を実行します。

\$ oc edit configs.imageregistry/cluster

次に、行を変更します。

managementState: Removed

次のように変更してください。

managementState: Managed

## 16.2.17.1.2. 実稼働以外のクラスターでのイメージレジストリーのストレージの設定

Image Registry Operator のストレージを設定する必要があります。実稼働用以外のクラスターの場合、 イメージレジストリーは空のディレクトリーに設定することができます。これを実行する場合、レジス トリーを再起動するとすべてのイメージが失われます。

## 手順

イメージレジストリーストレージを空のディレクトリーに設定するには、以下を実行します。  $\bullet$ 

\$ oc patch configs.imageregistry.operator.openshift.io cluster --type merge --patch '{"spec": {"storage":{"emptyDir":{}}}}'

警告 実稼働用以外のクラスターにのみこのオプションを設定します。 

Image Registry Operator がそのコンポーネントを初期化する前にこのコマンドを実行する場 合、**oc patch** コマンドは以下のエラーを出して失敗します。

Error from server (NotFound): configs.imageregistry.operator.openshift.io "cluster" not found

数分待機した後に、このコマンドを再び実行します。

## 16.2.18. user-provisioned infrastructure でのインストールの完了

Operator の設定が完了したら、独自に提供するインフラストラクチャーへのクラスターのインストー ルを完了できます。

## 前提条件

- コントロールプレーンが初期化されています。
- Operator の初期設定を完了済みです。

## 手順

1. 以下のコマンドを使用して、すべてのクラスターコンポーネントがオンラインであることを確 認します。

\$ watch -n5 oc get clusteroperators

## 出力例

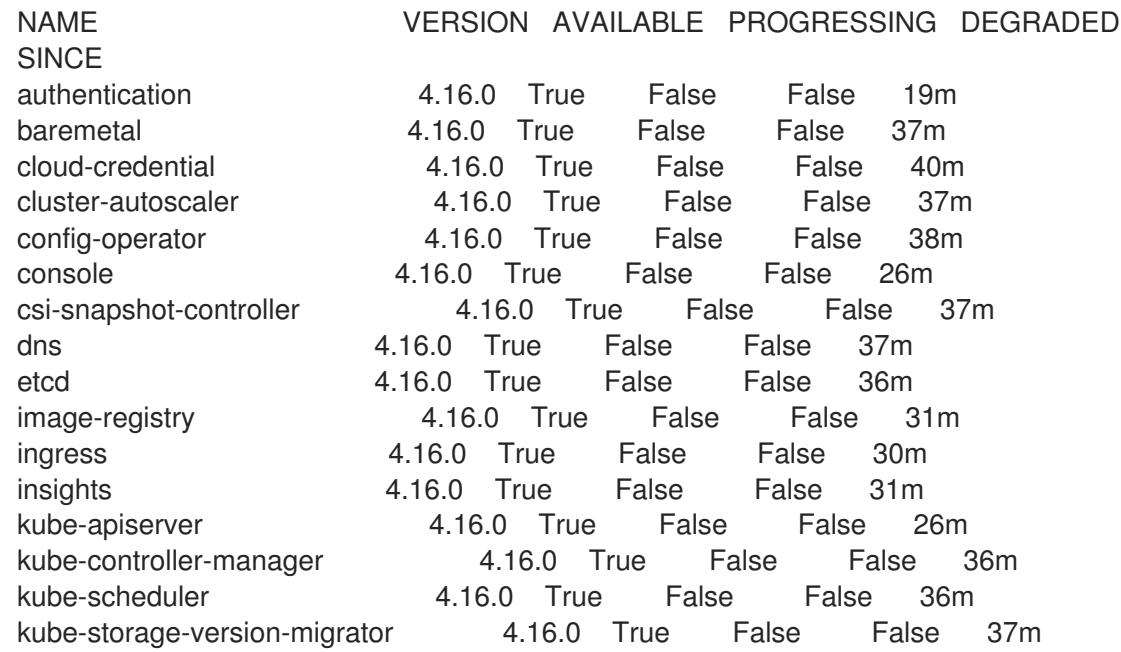

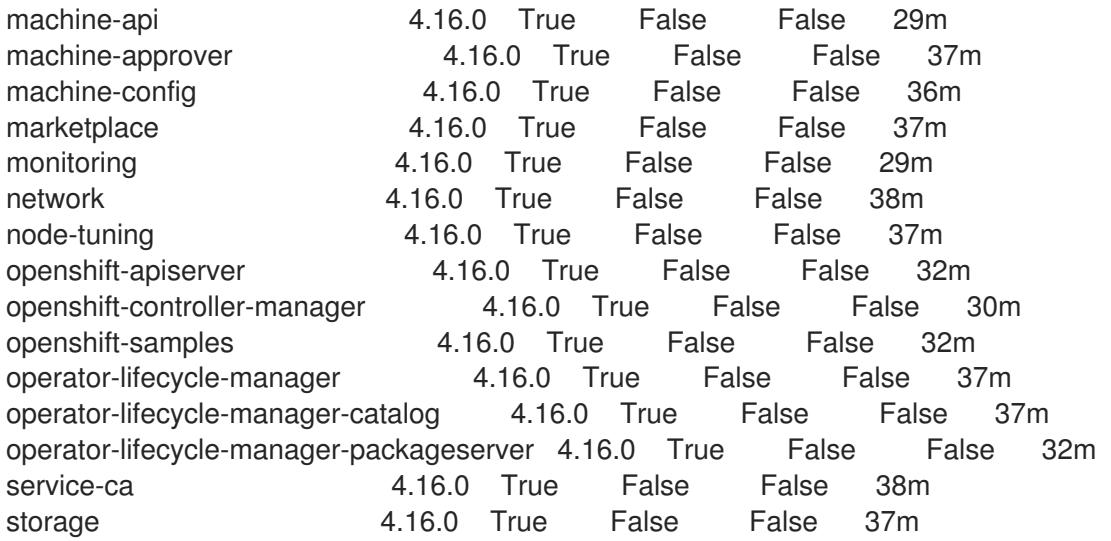

あるいは、以下のコマンドを使用すると、すべてのクラスターが利用可能な場合に通知されま す。また、このコマンドは認証情報を取得して表示します。

\$ ./openshift-install --dir <installation\_directory> wait-for install-complete **1** 

<span id="page-2610-0"></span>**<installation\_directory>** には、インストールファイルを保存したディレクトリーへのパ スを指定します。

## 出力例

[1](#page-2610-0)

INFO Waiting up to 30m0s for the cluster to initialize...

Cluster Version Operator が Kubernetes API サーバーから OpenShift Container Platform クラ スターのデプロイを終了するとコマンドは成功します。

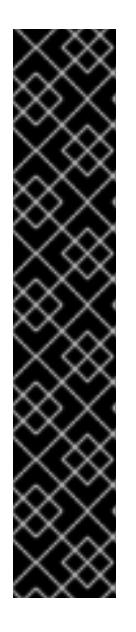

## 重要

- インストールプログラムが生成する Ignition 設定ファイルには、24 時間が経 過すると期限切れになり、その後に更新される証明書が含まれます。証明書 を更新する前にクラスターが停止し、24 時間経過した後にクラスターを再 起動すると、クラスターは期限切れの証明書を自動的に復元します。例外と して、kubelet 証明書を回復するために保留状態の **node-bootstrapper** 証明 書署名要求 (CSR) を手動で承認する必要があります。詳細は、コントロール プレーン証明書の期限切れの状態からのリカバリー に関するドキュメントを 参照してください。
- 24 時間証明書はクラスターのインストール後 16 時間から 22 時間にロー テーションするため、Ignition 設定ファイルは、生成後 12 時間以内に使用す ることを推奨します。12 時間以内に Ignition 設定ファイルを使用することに より、インストール中に証明書の更新が実行された場合のインストールの失 敗を回避できます。
- 2. Kubernetes API サーバーが Pod と通信していることを確認します。

a. すべての Pod のリストを表示するには、以下のコマンドを使用します。

\$ oc get pods --all-namespaces

## 出力例

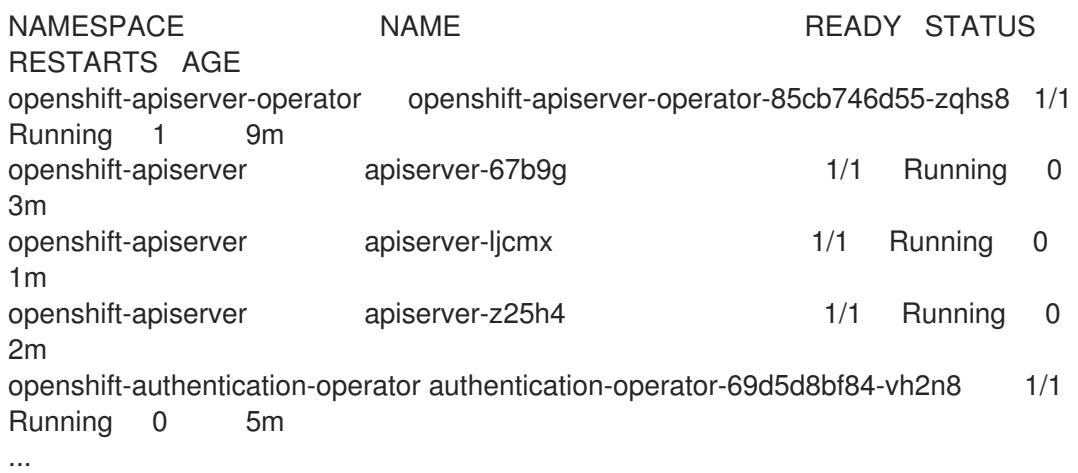

b. 以下のコマンドを使用して、直前のコマンドの出力にリスト表示される Pod のログを表示 します。

<span id="page-2611-0"></span>\$ oc logs <pod\_name> -n <namespace> **1**

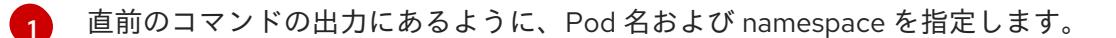

Pod のログが表示される場合、Kubernetes API サーバーはクラスターマシンと通信できま す。

3. FCP (Fibre Channel Protocol) を使用したインストールでは、マルチパスを有効にするために追 加の手順が必要です。インストール時にマルチパスを有効にしないでください。 詳細は、インストール後のマシン設定タスク ドキュメントで、「RHCOS でのカーネル引数を 使用したマルチパスの有効化」を参照してください。

## 検証

OpenShift Container Platform のブートストラッププロセス中にセキュアブートを有効にした場合は、 次の検証手順が必要です。

1. 次のコマンドを実行してノードをデバッグします。

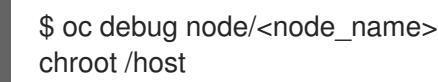

2. 次のコマンドを実行して、セキュアブートが有効になっていることを確認します。

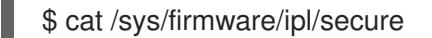

出力例

<span id="page-2611-1"></span>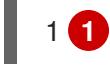

[1](#page-2611-1) セキュアブートが有効になっている場合、値は **1** です。有効になっていない場合は **0** で す。

# 16.2.19. OpenShift Container Platform の Telemetry アクセス

OpenShift Container Platform 4.16 では、Telemetry サービスにもインターネットアクセスが必要で す。Telemetry サービスは、クラスターの健全性と更新の成功に関するメトリクスを提供するためにデ フォルトで実行されます。クラスターがインターネットに接続されている場合、Telemetry は自動的に 実行され、クラスターは [OpenShift](https://console.redhat.com/openshift) Cluster Manager に登録されます。

[OpenShift](https://console.redhat.com/openshift) Cluster Manager インベントリーが正常である (Telemetry によって自動的に維持、または OpenShift Cluster Manager を使用して手動で維持) ことを確認した後に、[subscription](https://access.redhat.com/documentation/ja-jp/subscription_central/2020-04/html/getting_started_with_subscription_watch/con-how-to-select-datacollection-tool_assembly-requirements-and-your-responsibilities-ctxt#red_hat_openshift) watch を使用 し て、アカウントまたはマルチクラスターレベルで OpenShift Container Platform サブスクリプションを 追跡します。

## 関連情報

- Telemetry サービスの詳細は[、リモートヘルスモニタリング](https://docs.redhat.com/en/documentation/openshift_container_platform/4.16/html-single/support/#about-remote-health-monitoring) を参照してください。
- How to generate [SOSREPORT](https://access.redhat.com/solutions/4387261) within OpenShift4 nodes without SSH

## 16.2.20. 次のステップ

- RHCOS [でカーネル引数を使用してマルチパスを有効化](https://docs.redhat.com/en/documentation/openshift_container_platform/4.16/html-single/machine_configuration/#rhcos-enabling-multipath-day-2_machine-configs-configure) します。
- [クラスターをカスタマイズ](https://docs.redhat.com/en/documentation/openshift_container_platform/4.16/html-single/postinstallation_configuration/#available_cluster_customizations) します。
- 必要に応じて[、リモートヘルスレポートをオプトアウト](https://docs.redhat.com/en/documentation/openshift_container_platform/4.16/html-single/support/#opting-out-remote-health-reporting_opting-out-remote-health-reporting)できます。

# 16.3. ネットワークが制限された環境での Z/VM のあるクラスターの IBM Z および IBM LINUXONE へのインストール

OpenShift Container Platform バージョン 4.16 では、制限されたネットワーク内で、独自にプロビジョ ニングする IBM Z® または IBM® LinuxONE インフラストラクチャーに、クラスターをインストールでき ます。

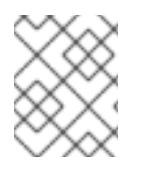

# 注記

このドキュメントは IBM Z® のみを参照しますが、これに含まれるすべての情報は IBM® LinuxONE にも適用されます。

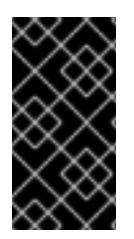

## 重要

ベアメタルプラットフォーム以外の場合には、追加の考慮点を検討する必要がありま す。OpenShift Container Platform [クラスターをインストールする前に、](https://access.redhat.com/articles/4207611)guidelines for deploying OpenShift Container Platform on non-tested platforms にある情報を確認して ください。

16.3.1. 前提条件

- OpenShift Container Platform [のインストールおよび更新](https://docs.redhat.com/en/documentation/openshift_container_platform/4.16/html-single/architecture/#architecture-installation) プロセスの詳細を確認した。
- [クラスターインストール方法の選択およびそのユーザー向けの準備](#page-24-0) を確認した。
- [ネットワークが制限された環境でインストールのミラーレジストリーを作成](#page-67-0) し、お使いの OpenShift Container Platform のバージョンの **imageContentSources** データを取得してい る。

インストールプロセスを開始する前に、既存のインストールファイルを移動するか、削除する 必要があります。これにより、インストールプロセス時に必要なインストールファイルが作成 され、更新されます。

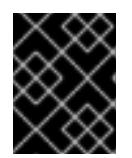

#### 重要

注記

インストールメディアにアクセスできるマシンからインストール手順が実行され るようにします。

- [永続ストレージを](https://docs.redhat.com/en/documentation/openshift_container_platform/4.16/html-single/storage/#persistent-storage-ocs) OpenShift Data Foundation またはその他のサポートされているクラスター 用ストレージプロトコルを使用してプロビジョニングした。プライベートイメージレジスト リーをデプロイするには、**ReadWriteMany** のアクセスモードで永続ストレージを設定する必 要があります。
- クラスターがアクセスを必要とする [サイトを許可するようにファイアウォールを設定](#page-3847-0) している (ファイアウォールを使用し、Telemetry サービスを使用する予定の場合)。

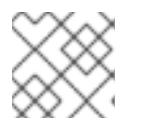

プロキシーを設定する場合は、このサイトリストも確認してください。

16.3.2. ネットワークが制限された環境でのインストールについて

OpenShift Container Platform 4.16 では、ソフトウェアコンポーネントを取得するためにインターネッ トへのアクティブな接続を必要としないインストールを実行できます。ネットワークが制限された環境 のインストールは、クラスターのインストール先となるクラウドプラットフォームに応じて、installerprovisioned infrastructure または user-provisioned infrastructure を使用して実行できます。

クラウドプラットフォーム上でネットワークが制限されたインストールの実行を選択した場合でも、そ のクラウド API へのアクセスが必要になります。Amazon Web Service の Route 53 DNS や IAM サービ スなどの一部のクラウド機能には、インターネットアクセスが必要です。ネットワークによっては、ベ アメタルハードウェア、Nutanix、または VMware vSphere へのインストールに必要なインターネット アクセスが少なくて済む場合があります。

ネットワークが制限されたインストールを完了するには、OpenShift イメージレジストリーのコンテン ツをミラーリングし、インストールメディアを含むレジストリーを作成する必要があります。このミ ラーは、インターネットと制限されたネットワークの両方にアクセスできるミラーホストで、または制 限に対応する他の方法を使用して作成できます。

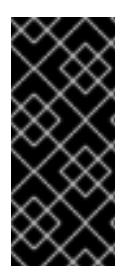

#### 重要

user-provisioned installation の設定は複雑であるため、user-provisioned infrastructure を使用してネットワークが制限されたインストールを試行する前に、標準的な userprovisioned infrastructure を実行することを検討してください。このテストが完了する と、ネットワークが制限されたインストール時に発生する可能性のある問題の切り分け やトラブルシューティングがより容易になります。

#### 16.3.2.1. その他の制限

ネットワークが制限された環境のクラスターには、以下の追加の制限および制約があります。

**ClusterVersion** ステータスには **Unable to retrieve available updates** エラーが含まれます。

デフォルトで、開発者カタログのコンテンツは、必要とされるイメージストリームタグにアク

● デフォルトで、開発者カタログのコンテンツは、必要とされるイメージストリームタグにアク セスできないために使用できません。

## 16.3.3. OpenShift Container Platform のインターネットアクセス

OpenShift Container Platform 4.16 では、クラスターのインストールに必要なイメージを取得するため に、インターネットにアクセスする必要があります。

インターネットへのアクセスは以下を実行するために必要です。

- [OpenShift](https://console.redhat.com/openshift) Cluster Manager にアクセスし、インストールプログラムをダウンロードし、サブス クリプション管理を実行します。クラスターにインターネットアクセスがあり、Telemetry を 無効にしない場合、そのサービスは有効なサブスクリプションでクラスターを自動的に使用し ます。
- クラスターのインストールに必要なパッケージを取得するために [Quay.io](http://quay.io) にアクセスします。
- クラスターの更新を実行するために必要なパッケージを取得します。

## 16.3.4. user-provisioned infrastructure を使用したクラスターの要件

user-provisioned infrastructure を含むクラスターの場合、必要なマシンすべてをデプロイする必要があ ります。

このセクションでは、user-provisioned infrastructure に OpenShift Container Platform をデプロイする 要件を説明します。

## 16.3.4.1. クラスターのインストールに必要なマシン

最小の OpenShift Container Platform クラスターでは以下のホストが必要です。

#### 表16.21 最低限必要なホスト

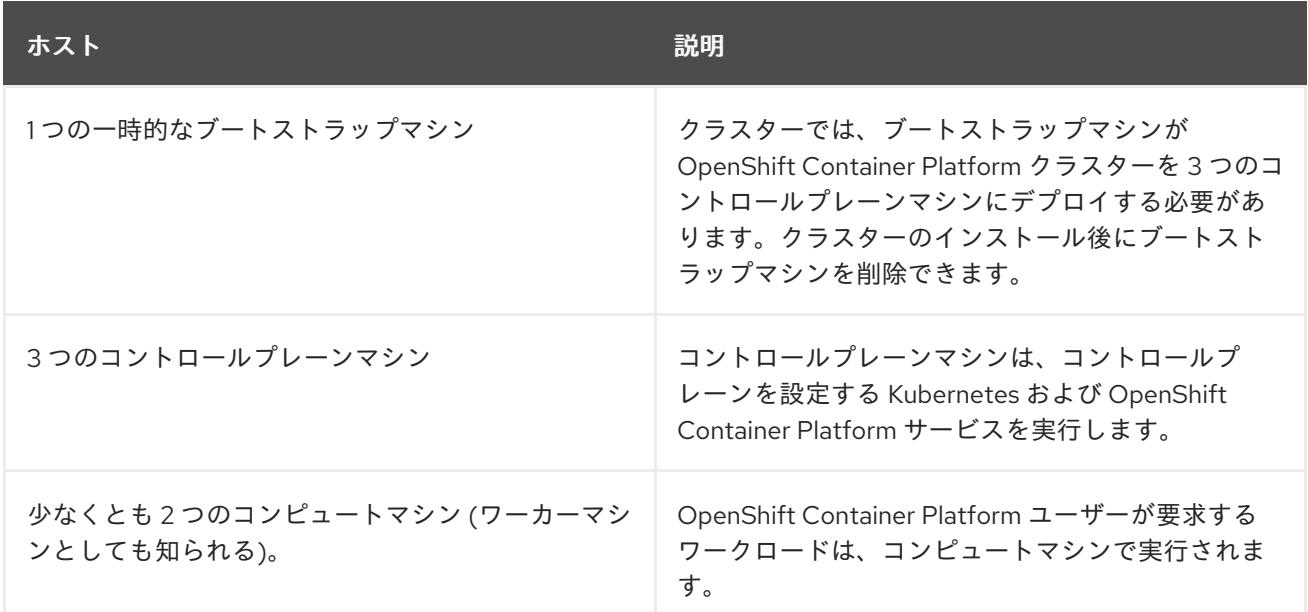

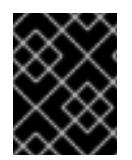

## 重要

クラスターの高可用性を改善するには、2 つ以上の物理マシンの複数の異なる z/VM イン スタンスにコントロールプレーンマシンを分散します。

ブートストラップ、コントロールプレーンおよびコンピュートマシンでは、Red Hat Enterprise Linux CoreOS (RHCOS) をオペレーティングシステムとして使用する必要があります。

RHCOS は Red Hat Enterprise Linux (RHEL) 9.2 をベースとしており、そのハードウェア認定および要 件が継承されることに注意してください。Red Hat Enterprise Linux [テクノロジーの機能と制限](https://access.redhat.com/articles/rhel-limits) を参照 してください。

## 16.3.4.2. クラスターインストールの最小リソース要件

それぞれのクラスターマシンは、以下の最小要件を満たしている必要があります。

## 表16.22 最小リソース要件

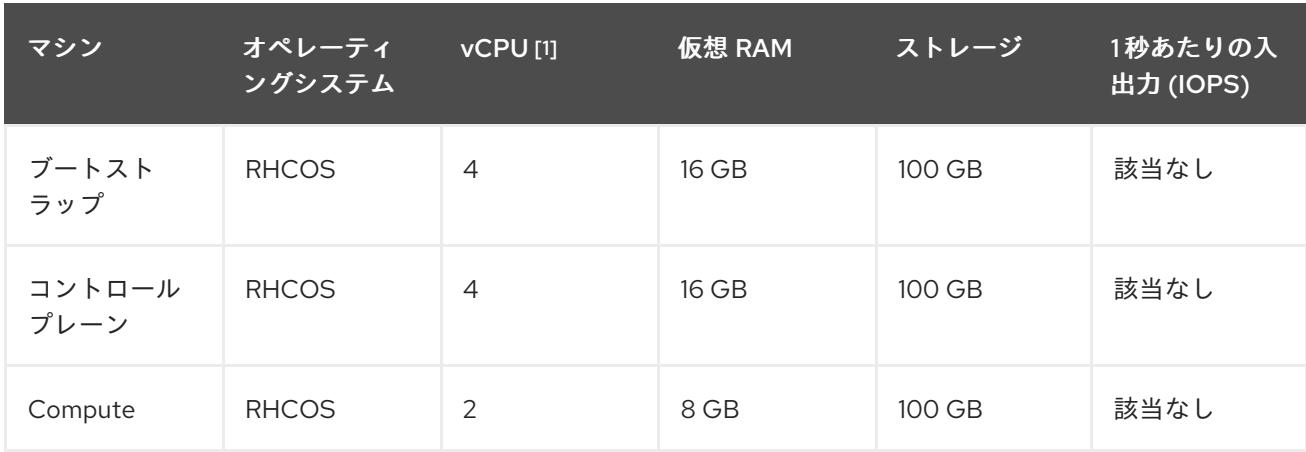

1. 1 つの物理コア (IFL) は、SMT-2 が有効な場合に 2 つの論理コア (スレッド) を提供します。ハ イパーバイザーは、2 つ以上の vCPU を提供できます。

# 注記

OpenShift Container Platform バージョン 4.13 の時点で、RHCOS は RHEL バージョン 9.2 に基づいており、マイクロアーキテクチャーの要件を更新します。次のリストには、 各アーキテクチャーに必要な最小限の命令セットアーキテクチャー (ISA) が含まれてい ます。

- x86-64 アーキテクチャーには x86-64-v2 ISA が必要
- ARM64 アーキテクチャーには ARMv8.0-A ISA が必要
- IBM Power アーキテクチャーには Power 9 ISA が必要
- s390x アーキテクチャーには z14 ISA が必要

詳細は、RHEL [アーキテクチャー](https://access.redhat.com/documentation/ja-jp/red_hat_enterprise_linux/9/html-single/9.0_release_notes/index#architectures) を参照してください。

プラットフォームのインスタンスタイプがクラスターマシンの最小要件を満たす場合、これは OpenShift Container Platform で使用することがサポートされます。

## 関連情報

● [ストレージの最適化](https://docs.redhat.com/en/documentation/openshift_container_platform/4.16/html-single/scalability_and_performance/#optimizing-storage)

16.3.4.3. 最小の IBM Z システム環境

OpenShift Container Platform バージョン 4.16 は、以下の IBM® ハードウェアにインストールできま す。

- IBM® z16 (すべてのモデル)、IBM® z15 (すべてのモデル)、IBM® z14 (すべてのモデル)
- IBM® LinuxONE 4 (すべてのモデル)、IBM® LinuxONE III (すべてのモデル)、IBM® LinuxONE Emperor II、IBM® LinuxONE Rockhopper II

#### ハードウェア要件

- クラスターごとに、SMT2 対応の 6 つの Integrated Facilities for Linux (IFL) に相当します。
- **最低でもネットワーク接続1つ。これで、LoadBalancer サービスに接続するだけでなく、ク** ラスター外のトラッフィクに関するデータを提供します。

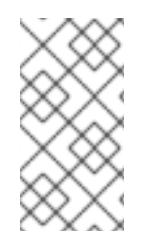

## 注記

専用または共有 IFL を使用して、十分なコンピューティングリソースを割り当てること ができます。リソース共有は IBM Z® の重要な強みの 1 つです。ただし、各ハイパーバイ ザーレイヤーで容量を正しく調整し、すべての OpenShift Container Platform クラス ターに十分なリソースを確保する必要があります。

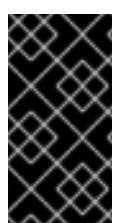

## 重要

クラスターの全体的なパフォーマンスに影響を与える可能性があるため、OpenShift Container Platform クラスターの設定に使用される LPAR には十分なコンピューティン グ能力が必要です。このコンテキストでは、ハイパーバイザーレベルでの LPAR のウェ イト管理、エンタイトルメント、および CPU 共有が重要な役割を果たします。

## オペレーティングシステム要件

● z/VM 7.2 以降の1インスタンス

z/VM インスタンスで、以下をセットアップします。

- OpenShift Container Platform コントロールプレーンマシンの 3 ゲスト仮想マシン
- OpenShift Container Platform コンピュートマシンの 2 ゲスト仮想マシン
- 一時 OpenShift Container Platform ブートストラップマシンの1ゲスト仮想マシン

#### IBM Z ネットワーク接続の要件

IBM Z® の z/VM でインストールするには、レイヤー 2 モードの単一 z/VM 仮想 NIC が必要になりま す。以下も必要になります。

- 直接接続された OSA または RoCE ネットワークアダプター
- z/VM VSwitch のセットアップ。推奨されるセットアップでは、OSA リンクアグリゲーション を使用します。

ディスクストレージ

● FICON 接続のディスクストレージ (DASD)。これらには z/VM ミニディスク、フルパックミニ ディスク、または専用の DASD を使用でき、これらすべてはデフォルトである CDL として フォーマットする必要があります。Red Hat Enterprise Linux CoreOS (RHCOS) インストール

に必要な最低限の DASD サイズに達するには、拡張アドレスボリューム (EAV) が必要です。利 用可能な場合は、HyperPAV を使用して最適なパフォーマンスを確保します。

● FCP 接続のディスクストレージ

## ストレージ/メインメモリー

- OpenShift Container Platform コントロールプレーンマシン用に 16 GB
- OpenShift Container Platform コンピュートマシン用に 8 GB
- 一時 OpenShift Container Platform ブートストラップマシン用に 16 GB

## 16.3.4.4. 推奨される IBM Z システム環境

#### ハードウェア要件

- 6つの IFL 相当がそれぞれ割り当てられた LPARS 3 つ (これは、各クラスターで、SMT2 が有 効になっている)。
- **ネットワーク接続2つ。これで、LoadBalancer** サービスに接続するだけでなく、クラスター 外のトラッフィクに関するデータを提供します。
- HiperSockets。ノードに直接割り当てたものか、z/VM ゲストに対して透過的になるように z/VM VSWITCH でブリッジしてノードに割り当てたもの。HiperSockets をノードに直接接続 するには、RHEL 8 ゲストを介して外部ネットワークへのゲートウェイをセットアップし、 HiperSockets ネットワークにブリッジする必要があります。

#### オペレーティングシステム要件

高可用性を確保する場合は z/VM 7.2 以降の 2 または 3 インスタンス

z/VM インスタンスで、以下を設定します。

- OpenShift Container Platform コントロールプレーンマシン用に 3 ゲスト仮想マシン (z/VM イ ンスタンスごとに1つ)
- OpenShift Container Platform コンピュートマシン用に 6 以上のゲスト仮想マシン (z/VM イン スタンス全体に分散)
- 一時 OpenShift Container Platform ブートストラップマシンの1ゲスト仮想マシン
- オーバーコミット環境で必須コンポーネントの可用性を確保するには、CP コマンドの **SET SHARE** を使用してコントロールプレーンの優先度を引き上げます。インフラストラクチャー ノードが存在する場合は、同じ操作を行います。IBM® ドキュメントの SET [SHARE](https://www.ibm.com/docs/en/zvm/latest?topic=commands-set-share) を参照して ください。

#### IBM Z ネットワーク接続の要件

IBM Z® の z/VM でインストールするには、レイヤー 2 モードの単一 z/VM 仮想 NIC が必要になりま す。以下も必要になります。

- 直接接続された OSA または RoCE ネットワークアダプター
- z/VM VSwitch のセットアップ。推奨されるセットアップでは、OSA リンクアグリゲーション を使用します。

ディスクストレージ

- FICON 接続のディスクストレージ (DASD)。これらには z/VM ミニディスク、フルパックミニ ディスク、または専用の DASD を使用でき、これらすべてはデフォルトである CDL として フォーマットする必要があります。Red Hat Enterprise Linux CoreOS (RHCOS) インストール に必要な最低限の DASD サイズに達するには、拡張アドレスボリューム (EAV) が必要です。利 用可能な場合は、HyperPAV を使用して最適なパフォーマンスを確保します。
- FCP 接続のディスクストレージ

## ストレージ/メインメモリー

- OpenShift Container Platform コントロールプレーンマシン用に 16 GB
- OpenShift Container Platform コンピュートマシン用に 8 GB
- 一時 OpenShift Container Platform ブートストラップマシン用に 16 GB

## 16.3.4.5. 証明書署名要求の管理

ユーザーがプロビジョニングするインフラストラクチャーを使用する場合、クラスターの自動マシン管 理へのアクセスは制限されるため、インストール後にクラスターの証明書署名要求 (CSR) のメカニズム を提供する必要があります。**kube-controller-manager** は kubelet クライアント CSR のみを承認しま す。**machine-approver** は、kubelet 認証情報を使用して要求される提供証明書の有効性を保証できま せん。適切なマシンがこの要求を発行したかどうかを確認できないためです。kubelet 提供証明書の要 求の有効性を検証し、それらを承認する方法を判別し、実装する必要があります。

## 関連情報

- IBM® ドキュメントの Bridging a [HiperSockets](https://www.ibm.com/docs/en/zvm/latest?topic=networks-bridging-hipersockets-lan-zvm-virtual-switch) LAN with a z/VM Virtual Switch を参照してくだ さい。
- パフォーマンスの最適化については、Scaling [HyperPAV](https://public.dhe.ibm.com/software/dw/linux390/perf/zvm_hpav00.pdf) alias devices on Linux guests on z/VM を参照してください。
- LPAR のウェイト管理とエンタイトルメントについては、Topics in LPAR [Performance](https://www.vm.ibm.com/library/presentations/lparperf.pdf) を参照 してください。
- IBM Z® および IBM® LinuxONE [環境に推奨されるホストプラクティス](https://docs.redhat.com/en/documentation/openshift_container_platform/4.16/html-single/scalability_and_performance/#ibm-z-recommended-host-practices)

## 16.3.4.6. user-provisioned infrastructure のネットワーク要件

すべての Red Hat Enterprise Linux CoreOS (RHCOS) マシンでは、起動時に **initramfs** でネットワーク を設定し、Ignition 設定ファイルをフェッチする必要があります。

初回の起動時に、マシンには DHCP サーバーを使用して設定される IP アドレス設定、または必要な起 動オプションを指定して静的に設定される IP アドレス設定が必要です。ネットワーク設定の確立後 に、マシンは HTTP または HTTPS サーバーから Ignition 設定ファイルをダウンロードします。その 後、Ignition 設定ファイルは各マシンの正確な状態を設定するために使用されます。Machine Config Operator はインストール後に、新しい証明書やキーの適用など、マシンへの追加の変更を完了しま す。

クラスターマシンの長期管理に DHCP サーバーを使用することが推奨されます。DHCP サーバーが永 続 IP アドレス、DNS サーバー情報、およびホスト名をクラスターマシンに提供するように設定されて いることを確認します。

# 注記

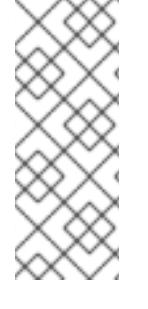

DHCP サービスが user-provisioned infrastructure で利用できない場合は、IP ネットワー ク設定および DNS サーバーのアドレスを RHCOS のインストール時にノードに提供する ことができます。ISO イメージからインストールしている場合は、ブート引数として渡 すことができます。静的 IP プロビジョニングと高度なネットワークオプションの詳細 は、RHCOS のインストールと OpenShift Container Platform ブートストラッププロセ スの開始のセクションを参照してください。

Kubernetes API サーバーはクラスターマシンのノード名を解決できる必要があります。API サーバーお よびワーカーノードが異なるゾーンに置かれている場合、デフォルトの DNS 検索ゾーンを、API サー バーでノード名を解決できるように設定することができます。もう 1 つの実行可能な方法として、ノー ドオブジェクトとすべての DNS 要求の両方において、ホストを完全修飾ドメイン名で常に参照しま す。

#### 16.3.4.6.1. DHCP を使用したクラスターノードのホスト名の設定

Red Hat Enterprise Linux CoreOS (RHCOS) マシンでは、ホスト名は NetworkManager 経由で設定され ます。デフォルトでは、マシンは DHCP 経由でホスト名を取得します。ホスト名が DHCP によって提 供されない場合、カーネル引数を介して静的に設定される場合、または別の方法でホスト名が取得され る場合は、逆引き DNS ルックアップによって取得されます。逆引き DNS ルックアップは、ネットワー クがノードで初期化された後に発生し、解決に時間がかかる場合があります。その他のシステムサービ スは、これより前に起動し、ホスト名を **localhost** または同様のものとして検出できます。これを回避 するには、DHCP を使用して各クラスターノードのホスト名を指定できます。

また、DHCP を介してホスト名を設定すると、DNS スプリットホライズンが実装されている環境での 手動の DNS レコード名設定エラーを回避できます。

## 16.3.4.6.2. ネットワーク接続の要件

OpenShift Container Platform クラスターのコンポーネントが通信できるように、マシン間のネット ワーク接続を設定する必要があります。すべてのマシンではクラスターの他のすべてのマシンのホスト 名を解決できる必要があります。

本セクションでは、必要なポートの詳細を説明します。

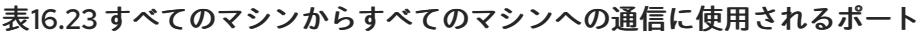

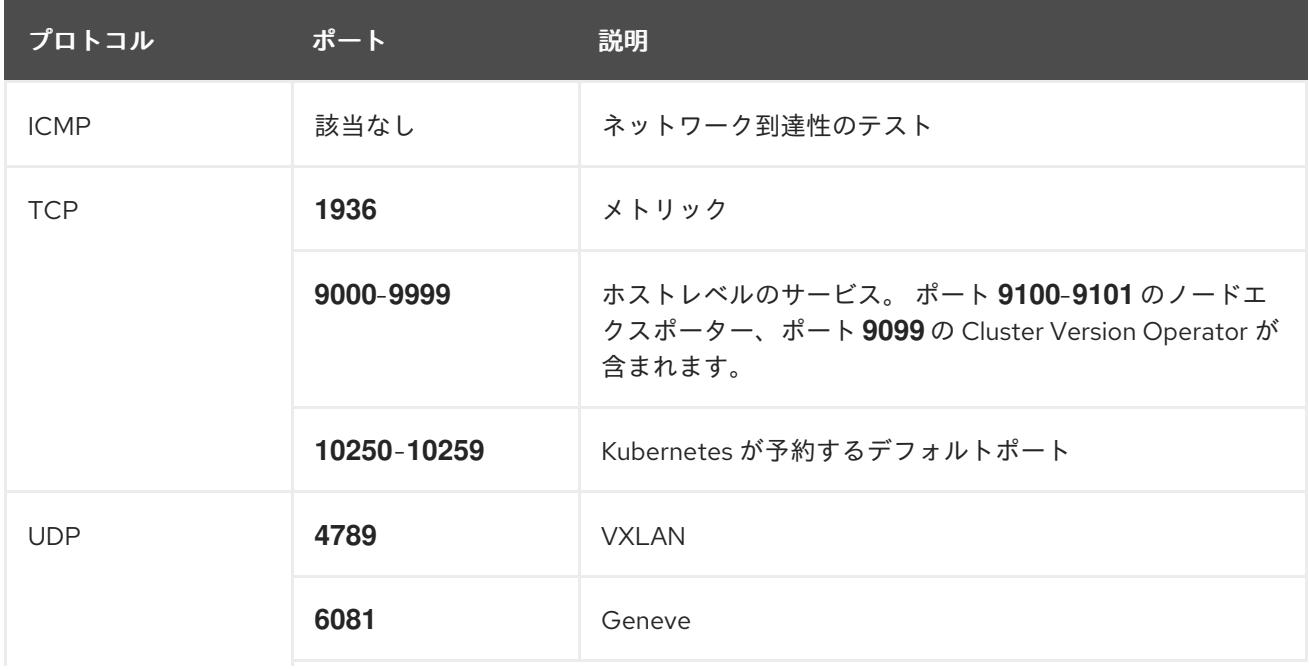

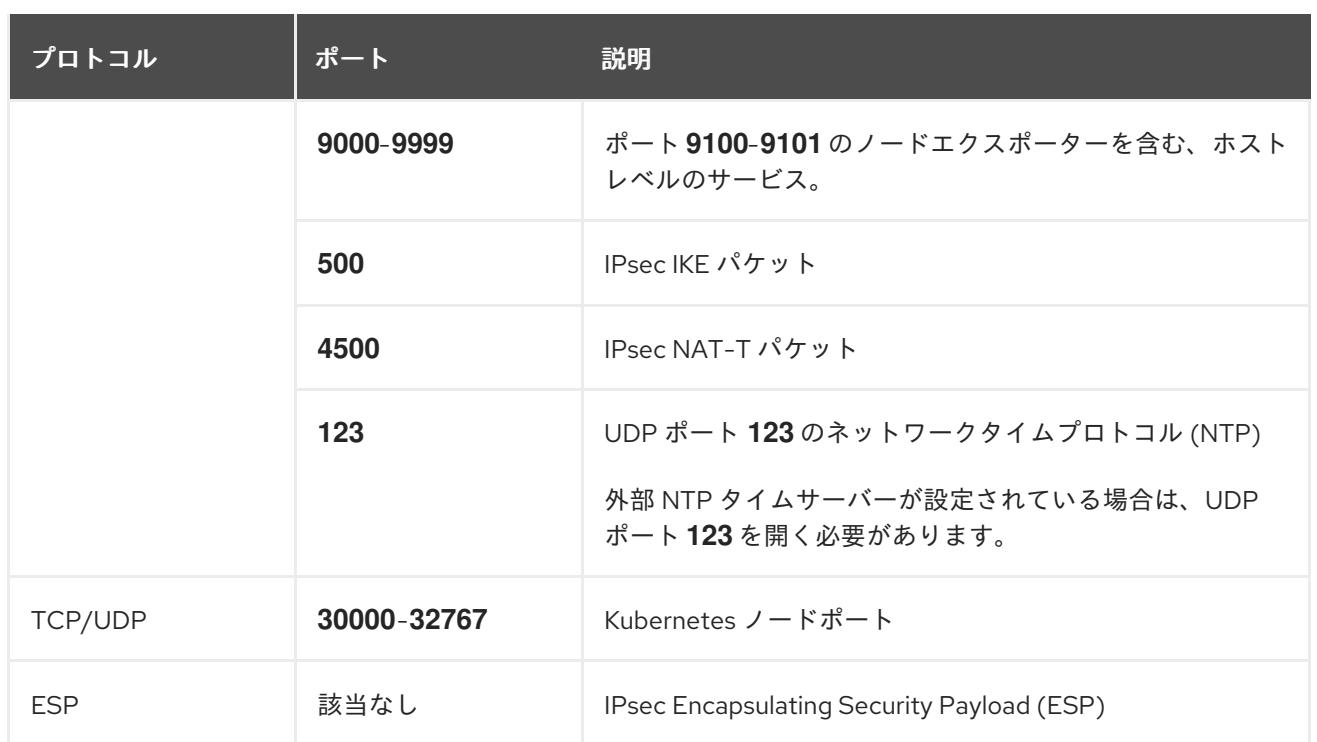

## 表16.24 すべてのマシンからコントロールプレーンへの通信に使用されるポート

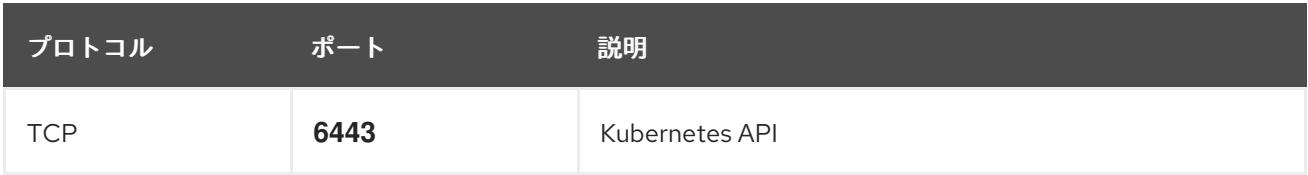

## 表16.25 コントロールプレーンマシンからコントロールプレーンマシンへの通信に使用されるポート

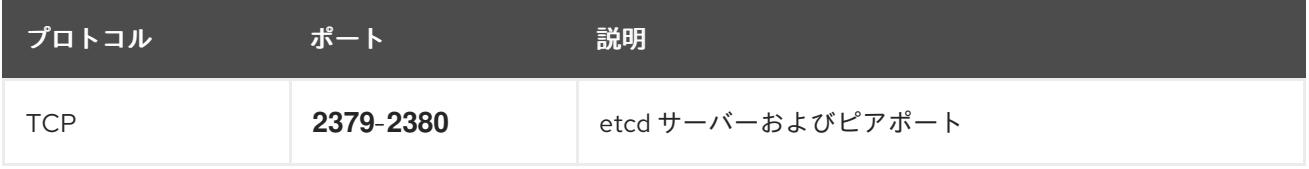

## user-provisioned infrastructure の NTP 設定

OpenShift Container Platform クラスターは、デフォルトでパブリック Network Time Protocol (NTP) サーバーを使用するように設定されます。ローカルのエンタープライズ NTP サーバーを使用する必要 があるか、クラスターが切断されたネットワークにデプロイされている場合は、特定のタイムサーバー を使用するようにクラスターを設定できます。詳細は、chrony タイムサービスの設定のドキュメント を参照してください。

## 関連情報

● chrony [タイムサービスの設定](#page-3840-0)

## 16.3.4.7. user-provisioned DNS 要件

OpenShift Container Platform のデプロイメントでは、以下のコンポーネントに DNS 名前解決が必要 です。

- The Kubernetes API
- OpenShift Container Platform のアプリケーションワイルドカード

● ブートストラップ、コントロールプレーンおよびコンピュートマシン

また、Kubernetes API、ブートストラップマシン、コントロールプレーンマシン、およびコンピュート マシンに逆引き DNS 解決も必要です。

DNS A/AAAA または CNAME レコードは名前解決に使用され、PTR レコードは逆引き名前解決に使用 されます。ホスト名が DHCP によって提供されていない場合は、Red Hat Enterprise Linux CoreOS (RHCOS) は逆引きレコードを使用してすべてのノードのホスト名を設定するため、逆引きレコードは 重要です。さらに、逆引きレコードは、OpenShift Container Platform が動作するために必要な証明書 署名要求 (CSR) を生成するために使用されます。

以下の DNS レコードは、user-provisioned OpenShift Container Platform クラスターに必要で、これは インストール前に設定されている必要があります。各レコードで、**<cluster\_name>** はクラスター名 で、**<base\_domain>** は、**install-config.yaml** ファイルに指定するベースドメインです。完全な DNS レコードは <component>.<cluster\_name>.<br <br <a>
comain>. の形式を取ります。

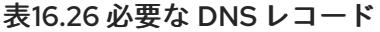

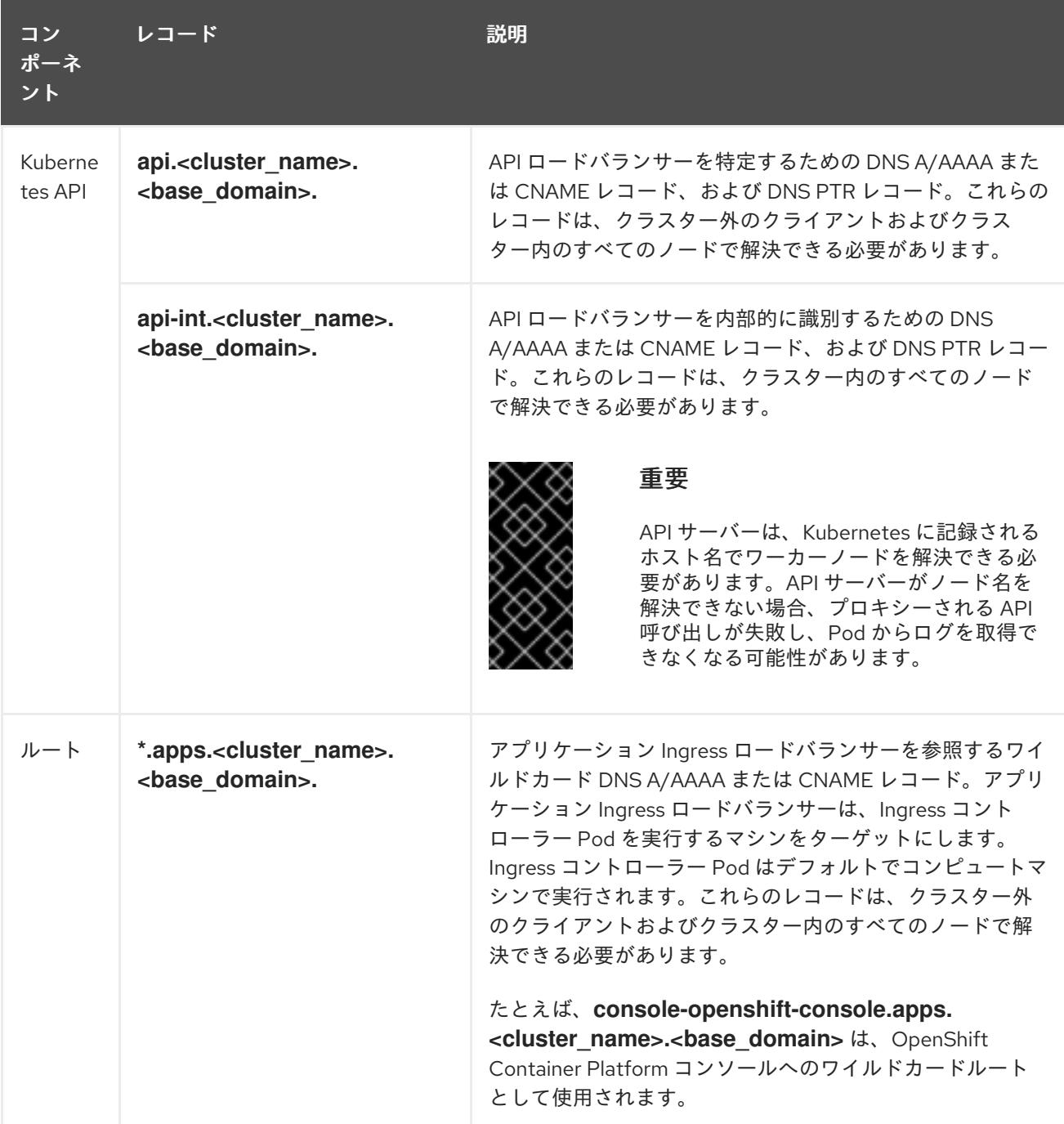

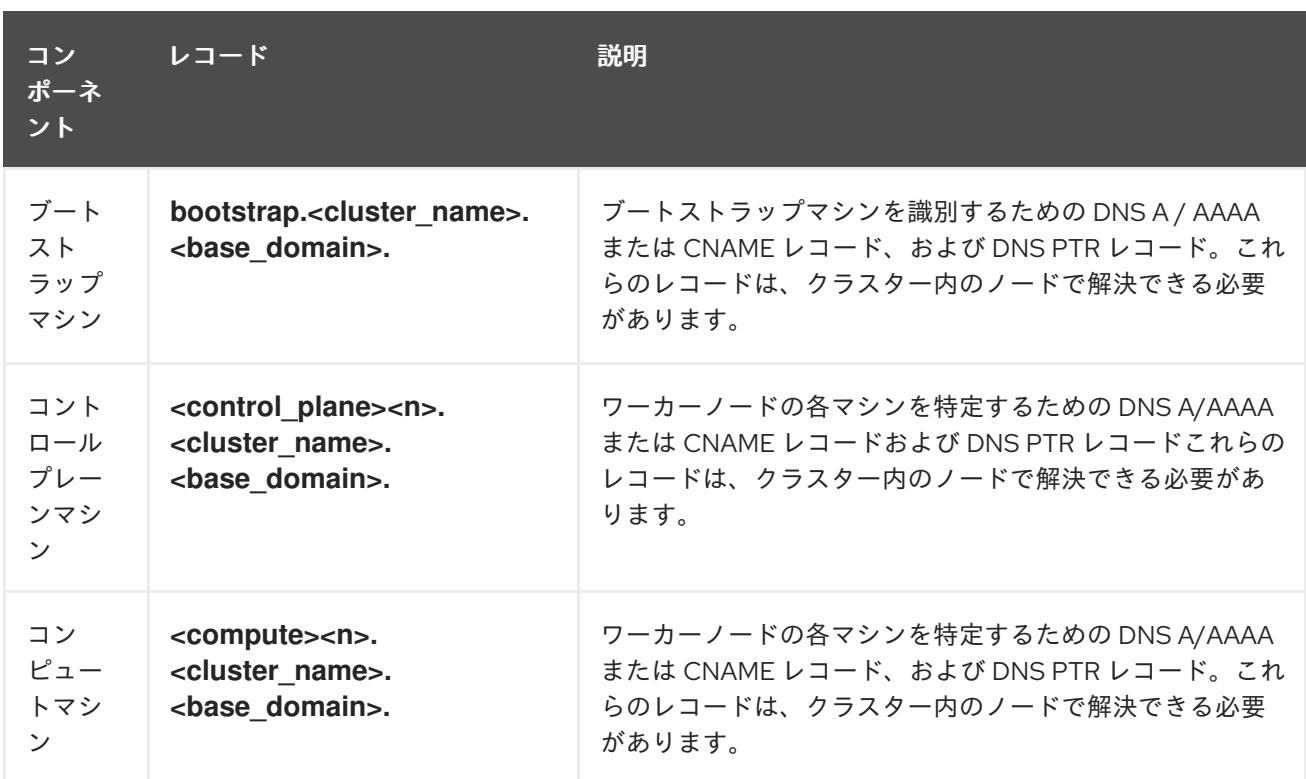

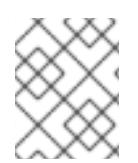

# 注記

OpenShift Container Platform 4.4 以降では、DNS 設定で etcd ホストおよび SRV レ コードを指定する必要はありません。

## ヒント

**dig** コマンドを使用して、名前および逆引き名前解決を確認することができます。検証手順の詳細 は、user-provisioned infrastructure の DNS 解決の検証のセクションを参照してください。

## 16.3.4.7.1. user-provisioned クラスターの DNS 設定の例

このセクションでは、user-provisioned infrastructure に OpenShift Container Platform をデプロイする ための DNS 要件を満たす A および PTR レコード設定サンプルを提供します。サンプルは、特定の DNS ソリューションを選択するためのアドバイスを提供することを目的としていません。

この例では、クラスター名は **ocp4** で、ベースドメインは **example.com** です。

## user-provisioned クラスターの DNS A レコードの設定例

BIND ゾーンファイルの以下の例は、user-provisioned クラスターの名前解決の A レコードの例を示し ています。

## 例16.4 DNS ゾーンデータベースのサンプル

\$TTL 1W @ IN SOA ns1.example.com. root ( 2019070700 ; serial 3H ; refresh (3 hours) 30M ; retry (30 minutes) 2W ; expiry (2 weeks) 1W ) ; minimum (1 week) IN NS ns1.example.com.

<span id="page-2623-8"></span><span id="page-2623-7"></span><span id="page-2623-6"></span><span id="page-2623-5"></span><span id="page-2623-4"></span><span id="page-2623-3"></span><span id="page-2623-2"></span><span id="page-2623-1"></span><span id="page-2623-0"></span>[1](#page-2623-0) [2](#page-2623-1) [3](#page-2623-2) [4](#page-2623-3) [5](#page-2623-4) [6](#page-2623-5) [7](#page-2623-6)コントロールプレーンマシンの名前解決を提供します。 <mark>[8](#page-2623-7)</mark> ⊙コンピュートマシンの名前解決を提供します。 Kubernetes API の名前解決を提供します。レコードは API ロードバランサーの IP アドレスを 参照します。 Kubernetes API の名前解決を提供します。レコードは API ロードバランサーの IP アドレスを 参照し、内部クラスター通信に使用されます。 ワイルドカードルートの名前解決を提供します。レコードは、アプリケーション Ingress ロー ドバランサーの IP アドレスを参照します。アプリケーション Ingress ロードバランサーは、 Ingress コントローラー Pod を実行するマシンをターゲットにします。Ingress コントローラー Pod はデフォルトでコンピュートマシンで実行されます。 注記 この例では、同じロードバランサーが Kubernetes API およびアプリケーション の Ingress トラフィックに使用されます。実稼働のシナリオでは、API およびア プリケーション Ingress ロードバランサーを個別にデプロイし、それぞれのロー ドバランサーインフラストラクチャーを分離してスケーリングすることができま す。 ブートストラップマシンの名前解決を提供します。 IN MX 10 smtp.example.com. ; ; ns1.example.com. IN A 192.168.1.5 smtp.example.com. IN A 192.168.1.5 ; helper.example.com. IN A 192.168.1.5 helper.ocp4.example.com. IN A 192.168.1.5 ; api.ocp4.example.com. IN A 192.168.1.5 **1** api-int.ocp4.example.com. IN A 192.168.1.5 **2** ; \*.apps.ocp4.example.com. IN A 192.168.1.5 **3** ; bootstrap.ocp4.example.com. IN A 192.168.1.96 **4** ; control-plane0.ocp4.example.com. IN A 192.168.1.97 **5** control-plane1.ocp4.example.com. IN A 192.168.1.98 **6** control-plane2.ocp4.example.com. IN A 192.168.1.99 **7** ; compute0.ocp4.example.com. IN A 192.168.1.11 **8** compute1.ocp4.example.com. IN A 192.168.1.7 **9** ; ;EOF

user-provisioned クラスターの DNS PTR レコードの設定例

以下の BIND ゾーンファイルの例では、user-provisioned クラスターの逆引き名前解決の PTR レコード の例を示しています。

<span id="page-2624-5"></span><span id="page-2624-4"></span><span id="page-2624-3"></span><span id="page-2624-2"></span><span id="page-2624-1"></span><span id="page-2624-0"></span>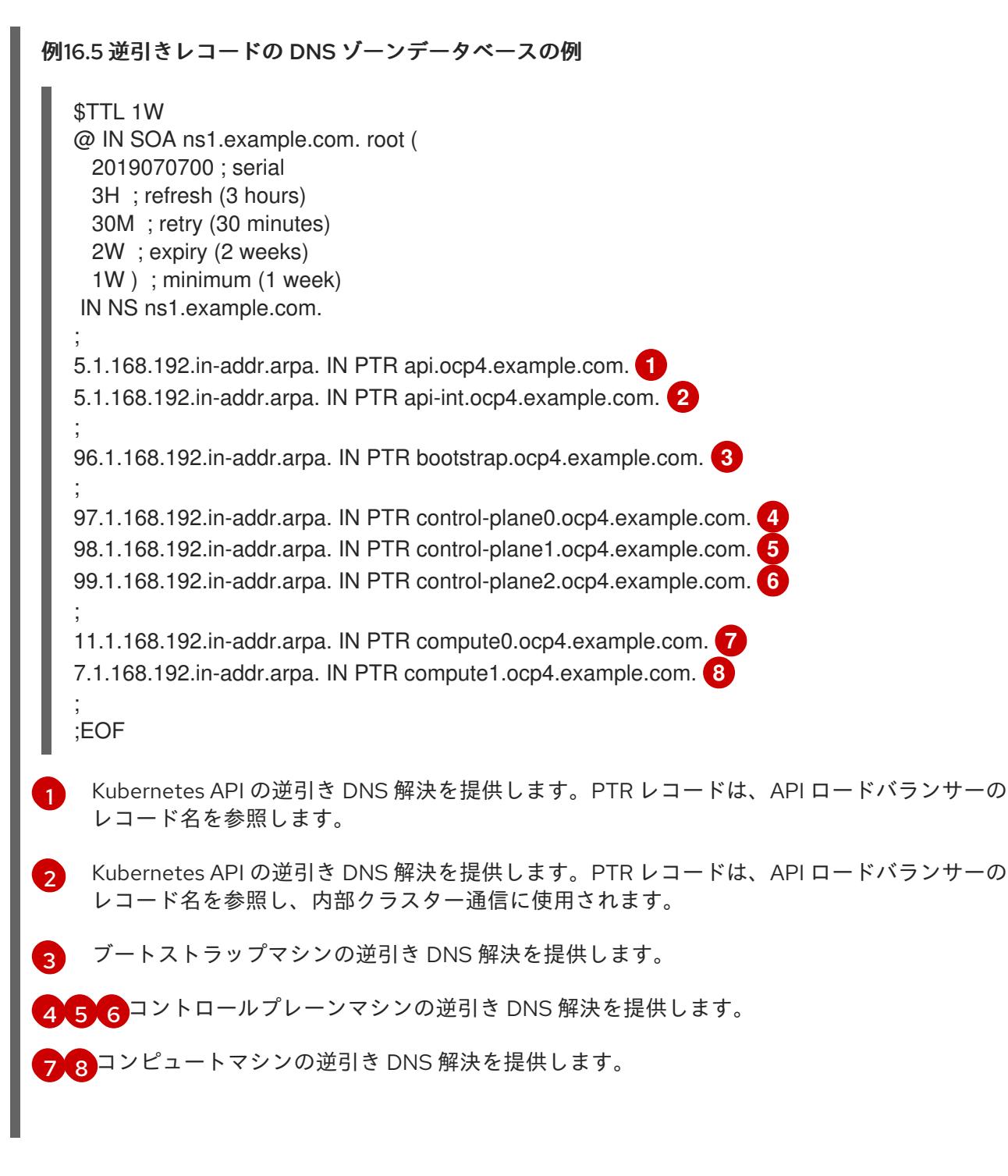

<span id="page-2624-7"></span><span id="page-2624-6"></span>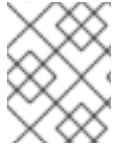

## 注記

PTR レコードは、OpenShift Container Platform アプリケーションのワイルドカードに は必要ありません。

#### 16.3.4.8. user-provisioned infrastructure の負荷分散要件

OpenShift Container Platform をインストールする前に、API およびアプリケーションの Ingress 負荷分 散インフラストラクチャーをプロビジョニングする必要があります。実稼働のシナリオでは、API およ びアプリケーション Ingress ロードバランサーを個別にデプロイし、それぞれのロードバランサーイン フラストラクチャーを分離してスケーリングすることができます。

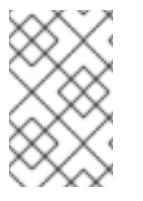

注記

Red Hat Enterprise Linux (RHEL) インスタンスを使用して API およびアプリケーション イングレスロードバランサーをデプロイする場合は、RHEL サブスクリプションを別途 購入する必要があります。

負荷分散インフラストラクチャーは以下の要件を満たす必要があります。

- 1. API ロードバランサー: プラットフォームと対話およびプラットフォームを設定するためのユー ザー向けの共通のエンドポイントを提供します。以下の条件を設定します。
	- Layer 4 の負荷分散のみ。これは、Raw TCP または SSL パススルーモードと呼ばれます。
	- ステートレス負荷分散アルゴリズム。オプションは、ロードバランサーの実装によって異 なります。

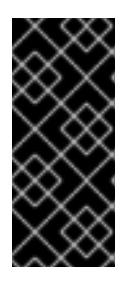

#### 重要

API ロードバランサーのセッションの永続性は設定しないでください。 Kubernetes API サーバーのセッション永続性を設定すると、OpenShift Container Platform クラスターとクラスター内で実行される Kubernetes API の 過剰なアプリケーショントラフィックによりパフォーマンスの問題が発生する可 能性があります。

ロードバランサーのフロントとバックの両方で以下のポートを設定します。

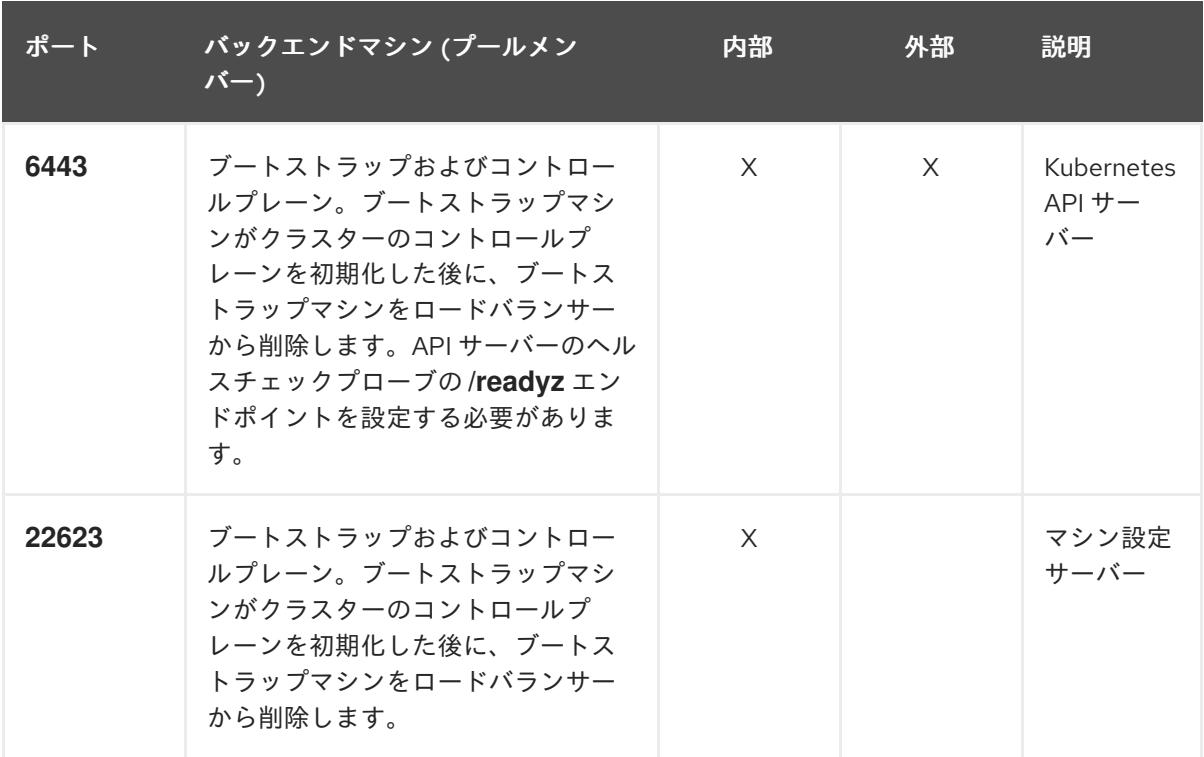

表16.27 API ロードバランサー

#### 注記

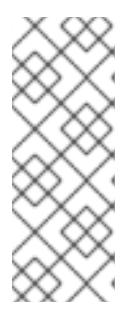

ロードバランサーは、API サーバーが **/readyz** エンドポイントをオフにしてから プールから API サーバーインスタンスを削除するまで最大 30 秒かかるように設 定する必要があります。**/readyz** の後の時間枠内でエラーが返されたり、正常に なったりする場合は、エンドポイントが削除または追加されているはずです。5 秒または 10 秒ごとにプローブし、2 つの正常な要求が正常な状態になり、3 つの 要求が正常な状態になりません。これらは十分にテストされた値です。

- 2. Application Ingress ロードバランサー: クラスター外から送られるアプリケーショントラフィッ クの Ingress ポイントを提供します。Ingress ルーターの作業用の設定が OpenShift Container Platform クラスターに必要です。 以下の条件を設定します。
	- Laver 4 の負荷分散のみ。これは、Raw TCP または SSL パススルーモードと呼ばれます。
	- 選択可能なオプションやプラットフォーム上でホストされるアプリケーションの種類に基 づいて、接続ベースの永続化またはセッションベースの永続化が推奨されます。

#### ヒント

クライアントの実際の IP アドレスがアプリケーション Ingress ロードバランサーによって確認 できる場合、ソースの IP ベースのセッション永続化を有効にすると、エンドツーエンドの TLS 暗号化を使用するアプリケーションのパフォーマンスを強化できます。

ロードバランサーのフロントとバックの両方で以下のポートを設定します。

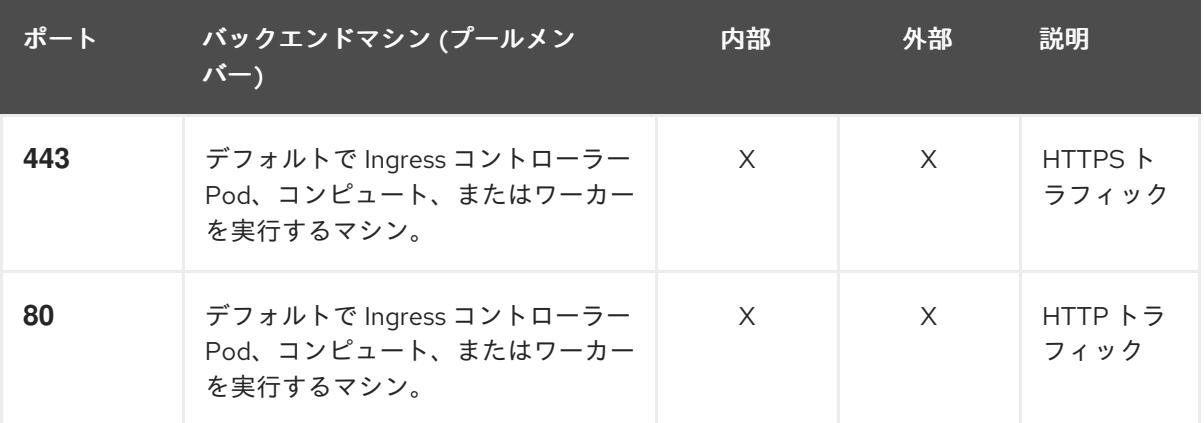

#### 表16.28 アプリケーション Ingress ロードバランサー

## 注記

ゼロ (0) コンピュートノードで 3 ノードクラスターをデプロイする場合、 Ingress コントローラー Pod はコントロールプレーンノードで実行されます。3 ノードクラスターデプロイメントでは、HTTP および HTTPS トラフィックをコ ントロールプレーンノードにルーティングするようにアプリケーション Ingress ロードバランサーを設定する必要があります。

#### 16.3.4.8.1. user-provisioned クラスターのロードバランサーの設定例

このセクションでは、user-provisioned クラスターの負荷分散要件を満たす API およびアプリケーショ ン Ingress ロードバランサーの設定例を説明します。この例は、HAProxy ロードバランサーの **/etc/haproxy/haproxy.cfg** 設定です。この例では、特定の負荷分散ソリューションを選択するためのア ドバイスを提供することを目的としていません。

この例では、同じロードバランサーが Kubernetes API およびアプリケーションの Ingress トラフィック に使用されます。実稼働のシナリオでは、API およびアプリケーション Ingress ロードバランサーを個 別にデプロイし、それぞれのロードバランサーインフラストラクチャーを分離してスケーリングするこ とができます。

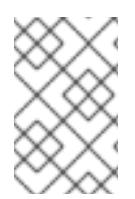

## 注記

HAProxy をロードバランサーとして使用し、SELinux が **enforcing** に設定されている場 合は、**setsebool -P haproxy\_connect\_any=1** を実行して、HAProxy サービスが設定済 みの TCP ポートにバインドできることを確認する必要があります。

例16.6 API およびアプリケーション Ingress ロードバランサーの設定例

global log 127.0.0.1 local2 pidfile /var/run/haproxy.pid maxconn 4000 daemon defaults mode http log alobal option dontlognull option http-server-close option redispatch retries 3 timeout http-request 10s timeout queue 1m timeout connect 10s timeout client 1m timeout server 1m timeout http-keep-alive 10s timeout check 10s maxconn 3000 listen api-server-6443 **1** bind \*:6443 mode tcp option httpchk GET /readyz HTTP/1.0 option log-health-checks balance roundrobin server bootstrap bootstrap.ocp4.example.com:6443 verify none check check-ssl inter 10s fall 2 rise 3 backup **2** server master0 master0.ocp4.example.com:6443 weight 1 verify none check check-ssl inter 10s fall 2 rise 3 server master1 master1.ocp4.example.com:6443 weight 1 verify none check check-ssl inter 10s fall 2 rise 3 server master2 master2.ocp4.example.com:6443 weight 1 verify none check check-ssl inter 10s fall 2 rise 3 listen machine-config-server-22623 **3** bind \*:22623 mode tcp server bootstrap bootstrap.ocp4.example.com:22623 check inter 1s backup **4** server master0 master0.ocp4.example.com:22623 check inter 1s
<span id="page-2628-4"></span><span id="page-2628-3"></span><span id="page-2628-2"></span><span id="page-2628-1"></span><span id="page-2628-0"></span>[1](#page-2627-0)  $2\left(4$  $2\left(4$  $2\left(4$ ブートストラップエントリーは、OpenShift Container Platform クラスターのインストール前 [3](#page-2628-2) [5](#page-2628-3) [6](#page-2628-4) ポート **6443** は Kubernetes API トラフィックを処理し、コントロールプレーンマシンを参照し ます。 に有効にし、ブートストラッププロセスの完了後にそれらを削除する必要があります。 ポート **22623** はマシン設定サーバートラフィックを処理し、コントロールプレーンマシンを参 照します。 ポート **443** は HTTPS トラフィックを処理し、Ingress コントローラー Pod を実行するマシン を参照します。Ingress コントローラー Pod はデフォルトでコンピュートマシンで実行されま す。 ポート **80** は HTTP トラフィックを処理し、Ingress コントローラー Pod を実行するマシンを参 照します。Ingress コントローラー Pod はデフォルトでコンピュートマシンで実行されます。 注記 ゼロ (0) コンピュートノードで 3 ノードクラスターをデプロイする場合、 Ingress コントローラー Pod はコントロールプレーンノードで実行されます。3 ノードクラスターデプロイメントでは、HTTP および HTTPS トラフィックをコ ントロールプレーンノードにルーティングするようにアプリケーション Ingress ロードバランサーを設定する必要があります。 server master1 master1.ocp4.example.com:22623 check inter 1s server master2 master2.ocp4.example.com:22623 check inter 1s listen ingress-router-443 **5** bind \*:443 mode tcp balance source server compute0 compute0.ocp4.example.com:443 check inter 1s server compute1 compute1.ocp4.example.com:443 check inter 1s listen ingress-router-80 **6** bind \*:80 mode tcp balance source server compute0 compute0.ocp4.example.com:80 check inter 1s server compute1 compute1.ocp4.example.com:80 check inter 1s

# ヒント

HAProxy をロードバランサーとして使用する場合は、HAProxy ノードで **netstat -nltupe** を実行して、 ポート **6443**、**22623**、**443**、および **80** で **haproxy** プロセスがリッスンしていることを確認することが できます。

# 16.3.5. user-provisioned infrastructure の準備

user-provisioned infrastructure に OpenShift Container Platform をインストールする前に、基礎となる インフラストラクチャーを準備する必要があります。

このセクションでは、OpenShift Container Platform インストールの準備としてクラスターインフラス トラクチャーを設定するために必要な手順の概要を説明します。これには、クラスターノード用の IP

ネットワークおよびネットワーク接続の設定、Ignition ファイルの Web サーバーの準備、ファイア ウォール経由での必要なポートの有効化、必要な DNS および負荷分散インフラストラクチャーの設定 が含まれます。

準備後、クラスターインフラストラクチャーは、user-provisioned infrastructure を使用したクラス ターの要件 セクションで説明されている要件を満たす必要があります。

### 前提条件

- OpenShift Container Platform 4.x [のテスト済みインテグレーション](https://access.redhat.com/ja/articles/4319501) を確認している。
- user-provisioned infrastructure を使用したクラスターの要件で説明されているインフラスト ラクチャーの要件を確認している。

### 手順

- 1. 静的 IP アドレスをセットアップします。
- 2. HTTP または HTTPS サーバーを設定し、Ignition ファイルをクラスターノードに提供します。
- 3. ネットワークインフラストラクチャーがクラスターコンポーネント間の必要なネットワーク接 続を提供することを確認します。要件に関する詳細は、user-provisioned infrastructure の ネットワーク要件 のセクションを参照してください。
- 4. OpenShift Container Platform クラスターコンポーネントで通信するために必要なポートを有 効にするようにファイアウォールを設定します。必要なポートの詳細は、user-provisioned infrastructure のネットワーク要件 のセクションを参照してください。

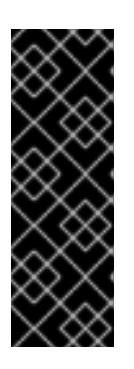

### 重要

デフォルトで、ポート **1936** は OpenShift Container Platform クラスターにアク セスできます。これは、各コントロールプレーンノードがこのポートへのアクセ スを必要とするためです。

Ingress ロードバランサーを使用してこのポートを公開しないでください。これ を実行すると、Ingress コントローラーに関連する統計やメトリクスなどの機密 情報が公開される可能性があるためです。

- 5. クラスターに必要な DNS インフラストラクチャーを設定します。
	- a. Kubernetes API、アプリケーションワイルドカード、ブートストラップマシン、コント ロールプレーンマシン、およびコンピュートマシンの DNS 名前解決を設定します。
	- b. Kubernetes API、ブートストラップマシン、コントロールプレーンマシン、およびコン ピュートマシンの逆引き DNS 解決を設定します。 OpenShift Container Platform DNS 要件の詳細は、user-provisioned DNS 要件のセクショ ンを参照してください。
- 6. DNS 設定を検証します。
	- a. インストールノードから、Kubernetes API、ワイルドカードルート、およびクラスター ノードのレコード名に対して DNS ルックアップを実行します。応答の IP アドレスが正し いコンポーネントに対応することを確認します。

b. インストールノードから、ロードバランサーとクラスターノードの IP アドレスに対して逆

- b. インストールノードから、ロードバランサーとクラスターノードの IP アドレスに対して逆 引き DNS ルックアップを実行します。応答のレコード名が正しいコンポーネントに対応す ることを確認します。 DNS 検証手順の詳細は、user-provisioned infrastructure の DNS 解決の検証のセクショ ンを参照してください。
- 7. 必要な API およびアプリケーションの Ingress 負荷分散インフラストラクチャーをプロビジョ ニングします。要件に関する詳細は、user-provisioned infrastructure の負荷分散要件のセク ションを参照してください。

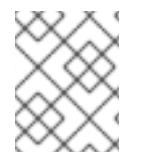

# 注記

一部の負荷分散ソリューションでは、負荷分散を初期化する前に、クラスターノードの DNS 名前解決を有効化する必要があります。

# 16.3.6. user-provisioned infrastructure の DNS 解決の検証

OpenShift Container Platform を user-provisioned infrastructure にインストールする前に、DNS 設定 を検証できます。

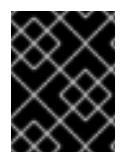

# 重要

本セクションの検証手順は、クラスターのインストール前に正常に実行される必要があ ります。

### 前提条件

● user-provisioned infrastructure に必要な DNS レコードを設定している。

# 手順

- 1. インストールノードから、Kubernetes API、ワイルドカードルート、およびクラスターノード のレコード名に対して DNS ルックアップを実行します。応答に含まれる IP アドレスが正しい コンポーネントに対応することを確認します。
	- a. Kubernetes API レコード名に対してルックアップを実行します。結果が API ロードバラン サーの IP アドレスを参照することを確認します。

\$ dig +noall +answer @<nameserver\_ip> api.<cluster\_name>.<br/>base\_domain> **1** 

[1](#page-2630-0)

<span id="page-2630-0"></span>**<nameserver\_ip>** をネームサーバーの IP アドレスに、**<cluster\_name>** をクラス ター名に、**<base\_domain>** をベースドメイン名に置き換えます。

# 出力例

api.ocp4.example.com. 604800 IN A 192.168.1.5

b. Kubernetes 内部 API レコード名に対してルックアップを実行します。結果が API ロードバ ランサーの IP アドレスを参照することを確認します。

\$ dig +noall +answer @<nameserver\_ip> api-int.<cluster\_name>.<base\_domain>

# 出力例

api-int.ocp4.example.com. 604800 IN A 192.168.1.5

c. **\*.apps.<cluster\_name>.<base\_domain>** DNS ワイルドカードルックアップの例をテスト します。すべてのアプリケーションのワイルドカードルックアップは、アプリケーション Ingress ロードバランサーの IP アドレスに解決する必要があります。

\$ dig +noall +answer @<nameserver\_ip> random.apps.<cluster\_name>.<base\_domain>

# 出力例

random.apps.ocp4.example.com. 604800 IN A 192.168.1.5

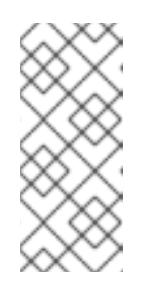

# 注記

出力例では、同じロードバランサーが Kubernetes API およびアプリケー ションの Ingress トラフィックに使用されます。実稼働のシナリオでは、API およびアプリケーション Ingress ロードバランサーを個別にデプロイし、そ れぞれのロードバランサーインフラストラクチャーを分離してスケーリング することができます。

**random** は、別のワイルドカード値に置き換えることができます。たとえば、OpenShift Container Platform コンソールへのルートをクエリーできます。

\$ dig +noall +answer @<nameserver\_ip> console-openshift-console.apps. <cluster\_name>.<br/>base\_domain>

# 出力例

console-openshift-console.apps.ocp4.example.com. 604800 IN A 192.168.1.5

d. ブートストラップ DNS レコード名に対してルックアップを実行します。結果がブートスト ラップノードの IP アドレスを参照することを確認します。

\$ dig +noall +answer @<nameserver ip> bootstrap.<cluster\_name>.<br/>base\_domain>

# 出力例

bootstrap.ocp4.example.com. 604800 IN A 192.168.1.96

- e. この方法を使用して、コントロールプレーンおよびコンピュートノードの DNS レコード名 に対してルックアップを実行します。結果が各ノードの IP アドレスに対応していることを 確認します。
- 2. インストールノードから、ロードバランサーとクラスターノードの IP アドレスに対して逆引き DNS ルックアップを実行します。応答に含まれるレコード名が正しいコンポーネントに対応す ることを確認します。
	- a. API ロードバランサーの IP アドレスに対して逆引き参照を実行します。応答に、 Kubernetes API および Kubernetes 内部 API のレコード名が含まれていることを確認しま す。

\$ dig +noall +answer  $@$  < nameserver ip > -x 192.168.1.5

出力例

<span id="page-2632-0"></span>5.1.168.192.in-addr.arpa. 604800 IN PTR api-int.ocp4.example.com. **1** 5.1.168.192.in-addr.arpa. 604800 IN PTR api.ocp4.example.com. **2**

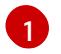

Kubernetes 内部 API のレコード名を指定します。

[2](#page-2632-1)

Kubernetes API のレコード名を指定します。

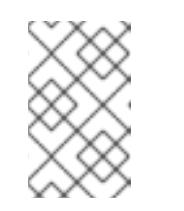

# <span id="page-2632-1"></span>注記

PTR レコードは、OpenShift Container Platform アプリケーションのワイル ドカードには必要ありません。アプリケーション Ingress ロードバランサー の IP アドレスに対する逆引き DNS 解決の検証手順は必要ありません。

b. ブートストラップノードの IP アドレスに対して逆引き参照を実行します。結果がブートス トラップノードの DNS レコード名を参照していることを確認します。

\$ dig +noall +answer @<nameserver\_ip> -x 192.168.1.96

# 出力例

96.1.168.192.in-addr.arpa. 604800 IN PTR bootstrap.ocp4.example.com.

c. この方法を使用して、コントロールプレーンおよびコンピュートノードの IP アドレスに対 して逆引きルックアップを実行します。結果が各ノードの DNS レコード名に対応している ことを確認します。

# 16.3.7. クラスターノードの SSH アクセス用のキーペアの生成

OpenShift Container Platform をインストールする際に、SSH パブリックキーをインストールプログラ ムに指定できます。キーは、Ignition 設定ファイルを介して Red Hat Enterprise Linux CoreOS (RHCOS) ノードに渡され、ノードへの SSH アクセスを認証するために使用されます。このキーは各 ノードの **core** ユーザーの **~/.ssh/authorized\_keys** リストに追加され、パスワードなしの認証が可能に なります。

キーがノードに渡されると、キーペアを使用して RHCOS ノードにユーザー **core** として SSH を実行で きます。SSH 経由でノードにアクセスするには、秘密鍵のアイデンティティーをローカルユーザーの SSH で管理する必要があります。

インストールのデバッグまたは障害復旧を実行するためにクラスターノードに対して SSH を実行する 場合は、インストールプロセスの間に SSH 公開鍵を指定する必要があります。**./openshift-install gather** コマンドでは、SSH 公開鍵がクラスターノードに配置されている必要もあります。

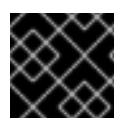

### 重要

障害復旧およびデバッグが必要な実稼働環境では、この手順を省略しないでください。

1. クラスターノードへの認証に使用するローカルマシンに既存の SSH キーペアがない場合は、こ れを作成します。たとえば、Linux オペレーティングシステムを使用するコンピューターで以 下のコマンドを実行します。

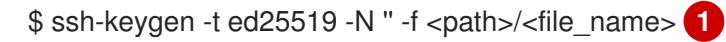

[1](#page-2633-0) 新しい SSH キーのパスとファイル名 (**~/.ssh/id\_ed25519** など) を指定します。既存の キーペアがある場合は、公開鍵が **~/.ssh** ディレクトリーにあることを確認します。

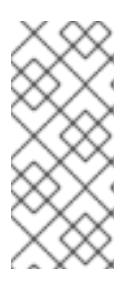

### <span id="page-2633-0"></span>注記

**x86\_64**、**ppc64le**、および **s390x** アーキテクチャーのみで FIPS 140-2/140-3 検 証のために NIST に提出された RHEL 暗号化ライブラリーを使用する OpenShift Container Platform クラスターをインストールする予定がある場合は、**ed25519** アルゴリズムを使用するキーを作成しないでください。代わりに、**rsa** アルゴリ ズムまたは **ecdsa** アルゴリズムを使用するキーを作成します。

2. 公開 SSH キーを表示します。

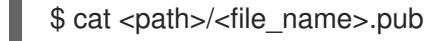

たとえば、次のコマンドを実行して **~/.ssh/id\_ed25519.pub** 公開鍵を表示します。

\$ cat ~/.ssh/id\_ed25519.pub

3. ローカルユーザーの SSH エージェントに SSH 秘密鍵 ID が追加されていない場合は、それを追 加します。キーの SSH エージェント管理は、クラスターノードへのパスワードなしの SSH 認 証、または **./openshift-install gather** コマンドを使用する場合は必要になります。

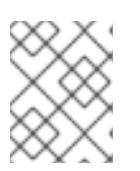

注記

一部のディストリビューションでは、**~/.ssh/id\_rsa** および **~/.ssh/id\_dsa** など のデフォルトの SSH 秘密鍵のアイデンティティーは自動的に管理されます。

a. **ssh-agent** プロセスがローカルユーザーに対して実行されていない場合は、バックグラウ ンドタスクとして開始します。

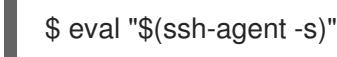

出力例

Agent pid 31874

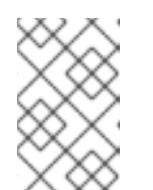

クラスターが FIPS モードにある場合は、FIPS 準拠のアルゴリズムのみを使 用して SSH キーを生成します。鍵は RSA または ECDSA のいずれかである 必要があります。

4. SSH プライベートキーを **ssh-agent** に追加します。

注記

\$ ssh-add <path>/<file\_name> 1

<span id="page-2634-0"></span>[1](#page-2634-0) **~/.ssh/id\_ed25519** などの、SSH プライベートキーのパスおよびファイル名を指定しま す。

# 出力例

Identity added: /home/<you>/<path>/<file\_name> (<computer\_name>)

次のステップ

● OpenShift Container Platform をインストールする際に、SSH パブリックキーをインストール プログラムに指定します。

16.3.8. インストール設定ファイルの手動作成

クラスターをインストールするには、インストール設定ファイルを手動で作成する必要があります。

### 前提条件

- ローカルマシンには、インストールプログラムに提供する SSH 公開鍵があります。このキー は、デバッグおよび障害復旧のためにクラスターノードへの SSH 認証に使用されます。
- OpenShift Container Platform インストールプログラムおよびクラスターのプルシークレット を取得しています。

### 手順

1. 必要なインストールアセットを保存するためのインストールディレクトリーを作成します。

\$ mkdir <installation\_directory>

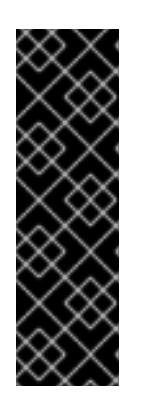

# 重要

ディレクトリーを作成する必要があります。ブートストラップ X.509 証明書な どの一部のインストールアセットの有効期限は短く設定されているため、インス トールディレクトリーを再利用することができません。別のクラスターインス トールの個別のファイルを再利用する必要がある場合は、それらをディレクト リーにコピーすることができます。ただし、インストールアセットのファイル名 はリリース間で変更される可能性があります。インストールファイルを以前の バージョンの OpenShift Container Platform からコピーする場合は注意してコ ピーを行ってください。

2. 提供されるサンプルの **install-config.yaml** ファイルテンプレートをカスタマイズし、これを **<installation\_directory>** に保存します。

3. **install-config.yaml** ファイルをバックアップし、複数のクラスターをインストールするのに使

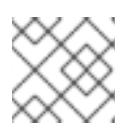

# 注記

この設定ファイルの名前を **install-config.yaml** と付ける必要があります。

3. **install-config.yaml** ファイルをバックアップし、複数のクラスターをインストールするのに使 用できるようにします。

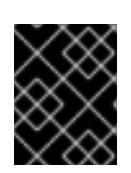

# 重要

**install-config.yaml** ファイルは、インストールプロセスの次の手順で使用されま す。この時点でこれをバックアップする必要があります。

# 関連情報

● IBM Z® [のインストール設定パラメーター](#page-2915-0)

# 16.3.8.1. IBM Z のサンプル install-config.yaml ファイル

**install-config.yaml** ファイルをカスタマイズして、OpenShift Container Platform クラスターのプラッ トフォームに関する詳細を指定するか、必要なパラメーターの値を変更することができます。

<span id="page-2635-17"></span><span id="page-2635-16"></span><span id="page-2635-15"></span><span id="page-2635-14"></span><span id="page-2635-13"></span><span id="page-2635-12"></span><span id="page-2635-11"></span><span id="page-2635-10"></span><span id="page-2635-9"></span><span id="page-2635-8"></span><span id="page-2635-7"></span><span id="page-2635-6"></span><span id="page-2635-5"></span><span id="page-2635-4"></span><span id="page-2635-3"></span><span id="page-2635-2"></span><span id="page-2635-1"></span><span id="page-2635-0"></span>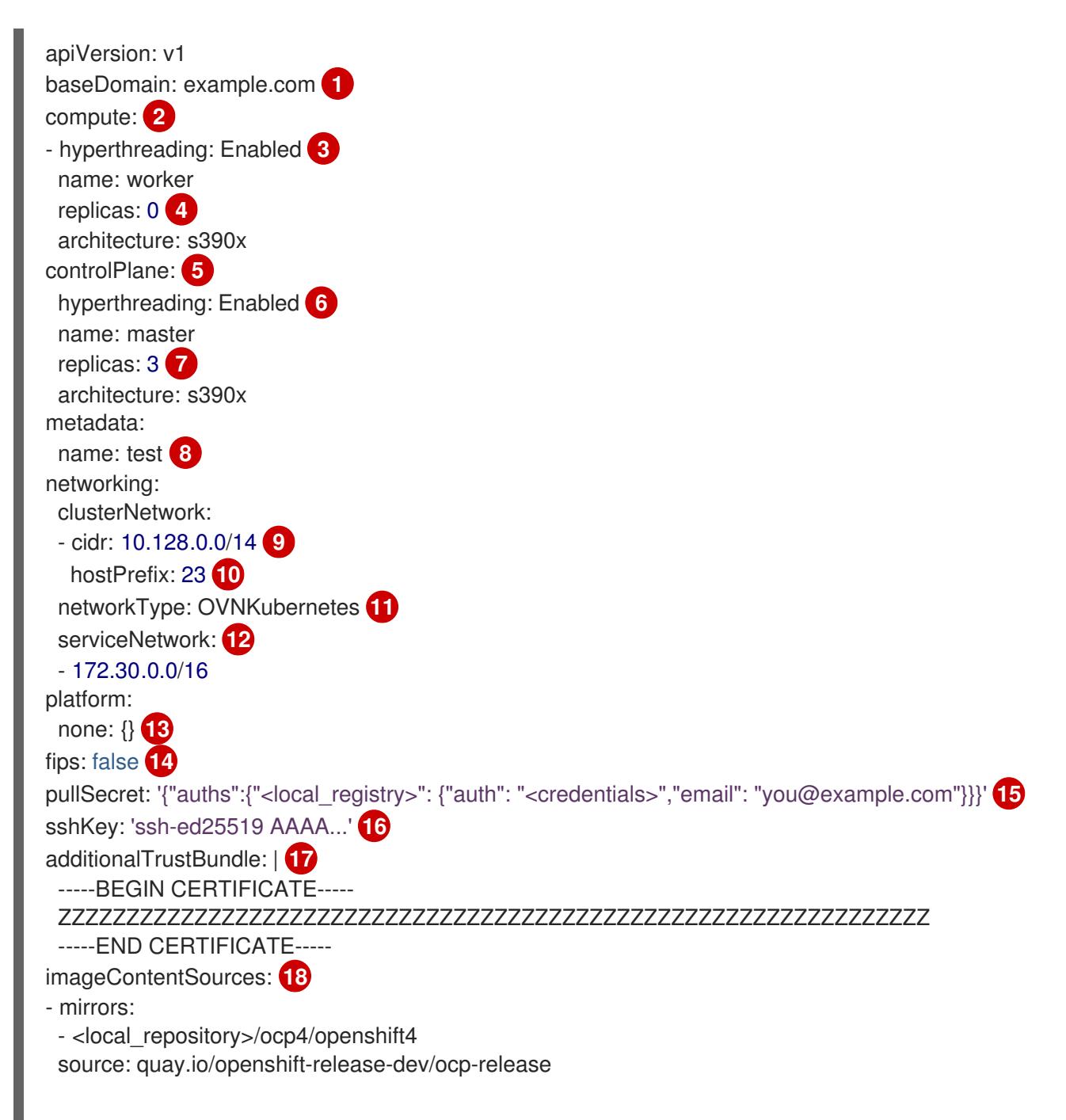

- mirrors: - <local\_repository>/ocp4/openshift4 source: quay.io/openshift-release-dev/ocp-v4.0-art-dev
- [1](#page-2635-0) クラスターのベースドメイン。すべての DNS レコードはこのベースのサブドメインである必要が あり、クラスター名が含まれる必要があります。

[2](#page-2635-1) [5](#page-2635-2) **controlPlane** セクションは単一マッピングですが、**compute** セクションはマッピングのシーケン スになります。複数の異なるデータ構造の要件を満たすには、**compute** セクションの最初の行は ハイフン **-** で始め、**controlPlane** セクションの最初の行はハイフンで始めることができません。1 つのコントロールプレーンプールのみが使用されます。

[3](#page-2635-3) <mark>[6](#page-2635-4)</mark>同時マルチスレッド (SMT) またはハイパースレッディングを有効/無効にするかどうかを指定しま す。デフォルトでは、SMT はマシンのコアのパフォーマンスを上げるために有効にされます。パ ラメーター値を **Disabled** に設定するとこれを無効にすることができます。SMT を無効にする場 合、これをすべてのクラスターマシンで無効にする必要があります。これにはコントロールプレー ンとコンピュートマシンの両方が含まれます。

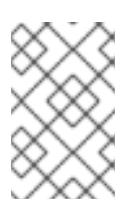

# 注記

同時マルチスレッド (SMT) はデフォルトで有効になっています。SMT が OpenShift Container Platform ノードで利用できない場合、**hyperthreading** パラ メーターは影響を受けません。

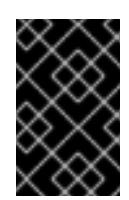

# 重要

OpenShift Container Platform ノードまたは **install-config.yaml** ファイルであるか に関係なく **hyperthreading** を無効にする場合、容量計画においてマシンのパ フォーマンスの大幅な低下が考慮に入れられていることを確認します。

[4](#page-2635-5) OpenShift Container Platform を user-provisioned infrastructure にインストールする場合は、こ の値を **0** に設定する必要があります。installer-provisioned installation では、パラメーターはクラ スターが作成し、管理するコンピュートマシンの数を制御します。user-provisioned installation で は、クラスターのインストールの終了前にコンピュートマシンを手動でデプロイする必要がありま す。

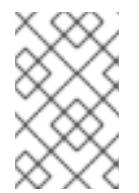

# 注記

3 ノードクラスターをインストールする場合は、Red Hat Enterprise Linux CoreOS (RHCOS) マシンをインストールする際にコンピュートマシンをデプロイしないで ください。

- [7](#page-2635-6) クラスターに追加するコントロールプレーンマシンの数。クラスターをこれらの値をクラスターの etcd エンドポイント数として使用するため、値はデプロイするコントロールプレーンマシンの数 に一致する必要があります。
- [8](#page-2635-7) DNS レコードに指定したクラスター名。
- [9](#page-2635-8) Pod IP アドレスの割り当てに使用する IP アドレスのブロック。このブロックは既存の物理ネット ワークと重複できません。これらの IP アドレスは Pod ネットワークに使用されます。外部ネット ワークから Pod にアクセスする必要がある場合、ロードバランサーおよびルーターを、トラ フィックを管理するように設定する必要があります。

注記

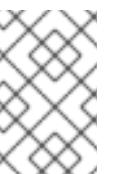

クラス E の CIDR 範囲は、将来の使用のために予約されています。クラス E CIDR 範囲を使用するには、ネットワーク環境がクラス E CIDR 範囲内の IP アドレスを受 け入れるようにする必要があります。

- [10](#page-2635-9) それぞれの個別ノードに割り当てるサブネット接頭辞長。たとえば、**hostPrefix** が **23** に設定され ている場合、各ノードに指定の **cidr** から **/23** サブネットが割り当てられます。これにより、510 (2^(32 - 23) - 2) Pod IP アドレスが許可されます。外部ネットワークからのノードへのアクセスを 提供する必要がある場合には、ロードバランサーおよびルーターを、トラフィックを管理するよう に設定します。
- [11](#page-2635-10) インストールするクラスターネットワークプラグイン。サポートされる値はデフォルト値の **OVNKubernetes** のみです。
- [12](#page-2635-11) サービス IP アドレスに使用する IP アドレスプール。1 つの IP アドレスプールのみを入力できま す。このブロックは既存の物理ネットワークと重複できません。外部ネットワークからサービスに アクセスする必要がある場合、ロードバランサーおよびルーターを、トラフィックを管理するよう に設定します。
- [13](#page-2635-12) プラットフォームを **none** に設定する必要があります。IBM Z® インフラストラクチャー用に追加 のプラットフォーム設定変数を指定できません。

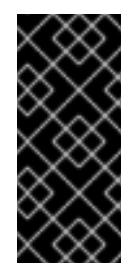

# 重要

プラットフォームタイプ **none** でインストールされたクラスターは、Machine API を使用したコンピューティングマシンの管理など、一部の機能を使用できません。 この制限は、クラスターに接続されている計算マシンが、通常はこの機能をサポー トするプラットフォームにインストールされている場合でも適用されます。このパ ラメーターは、インストール後に変更することはできません。

 $14)$  $14)$ FIPS モードを有効または無効にするかどうか。デフォルトでは、FIPS モードは有効にされませ ん。FIPS モードが有効にされている場合、OpenShift Container Platform が実行される Red Hat Enterprise Linux CoreOS (RHCOS) マシンがデフォルトの Kubernetes 暗号スイートをバイパス し、代わりに RHCOS で提供される暗号モジュールを使用します。

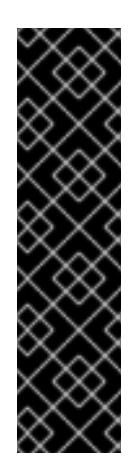

### 重要

クラスターで FIPS モードを有効にするには、FIPS モードで動作するように設定さ れた Red Hat Enterprise Linux (RHEL) コンピューターからインストールプログラム を実行する必要があります。RHEL で FIPS [モードを設定する方法の詳細は、](https://docs.redhat.com/en/documentation/red_hat_enterprise_linux/9/html/security_hardening/switching-rhel-to-fips-mode_security-hardening)RHEL から FIPS モードへの切り替え を参照してください。

FIPS モードでブートされた Red Hat Enterprise Linux (RHEL) または Red Hat Enterprise Linux CoreOS (RHCOS) を実行する場合、OpenShift Container Platform コアコンポーネントは、x86\_64、ppc64le、および s390x アーキテクチャーのみ で、FIPS 140-2/140-3 検証のために NIST に提出された RHEL 暗号化ライブラリー を使用します。

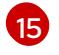

**<local\_registry>** については、レジストリードメイン名と、ミラーレジストリーがコンテンツを提 供するために使用するポートをオプションで指定します。例: **registry.example.com** または **registry.example.com:5000<credentials>** について、ミラーレジストリーの base64 でエンコー ドされたユーザー名およびパスワードを指定します。

Red Hat Enterprise Linux CoreOS (RHCOS) の **core** ユーザーの SSH 公開鍵。

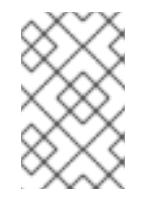

# 注記

インストールのデバッグまたは障害復旧を実行する必要のある実稼働用の OpenShift Container Platform クラスターでは、**ssh-agent** プロセスが使用する SSH キーを指定します。

[17](#page-2635-16)

[16](#page-2635-15)

**additionalTrustBundle** パラメーターおよび値を追加します。この値は、ミラーレジストリーに使 用した証明書ファイルの内容である必要があります。証明書ファイルは、既存の信頼できる認証 局、またはミラーレジストリー用に生成した自己署名証明書のいずれかです。

[18](#page-2635-17)

リポジトリーのミラーリングに使用したコマンドの出力に従って、**imageContentSources** セク ションを指定します。

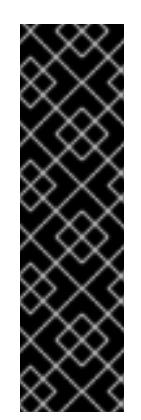

### 重要

- **oc adm release mirror** コマンドを使用する場合 は、**imageContentSources** セクションの出力を使用します。
- **oc mirror** コマンドを使用する場合は、コマンドの実行によって生成される **ImageContentSourcePolicy** ファイルの **repositoryDigestMirrors** セク ションを使用します。
- **ImageContentSourcePolicy** は非推奨になりました。詳細は、イメージレ ジストリーリポジトリーミラーリングの設定 を参照してください。

# 16.3.8.2. インストール時のクラスター全体のプロキシーの設定

実稼働環境では、インターネットへの直接アクセスを拒否し、代わりに HTTP または HTTPS プロキ シーを使用することができます。プロキシー設定を **install-config.yaml** ファイルで行うことにより、新 規の OpenShift Container Platform クラスターをプロキシーを使用するように設定できます。

# 前提条件

- **既存の install-config.yaml** ファイルがある。
- クラスターがアクセスする必要のあるサイトを確認済みで、それらのいずれかがプロキシーを バイパスする必要があるかどうかを判別している。デフォルトで、すべてのクラスター Egress トラフィック (クラスターをホストするクラウドに関するクラウドプロバイダー API に対する 呼び出しを含む) はプロキシーされます。プロキシーを必要に応じてバイパスするために、サイ トを **Proxy** オブジェクトの **spec.noProxy** フィールドに追加している。

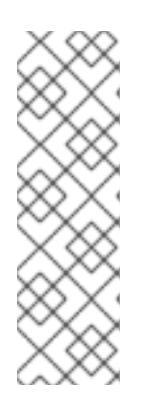

# 注記

**Proxy** オブジェクトの **status.noProxy** フィールドには、インストール設定の **networking.machineNetwork[].cidr**、**networking.clusterNetwork[].cidr**、およ び **networking.serviceNetwork[]** フィールドの値が設定されます。

Amazon Web Services (AWS)、Google Cloud Platform (GCP)、Microsoft Azure、および Red Hat OpenStack Platform (RHOSP) へのインストールの場 合、**Proxy** オブジェクトの **status.noProxy** フィールドには、インスタンスメタ データのエンドポイント (**169.254.169.254**) も設定されます。

# 手順

[1](#page-2639-0)

 $\overline{2}$  $\overline{2}$  $\overline{2}$ 

1. **install-config.yaml** ファイルを編集し、プロキシー設定を追加します。以下に例を示します。

<span id="page-2639-2"></span><span id="page-2639-1"></span><span id="page-2639-0"></span>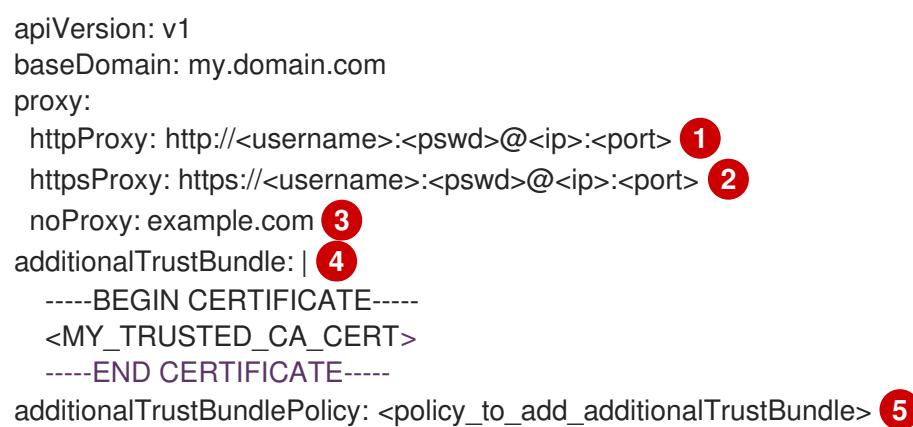

<span id="page-2639-4"></span><span id="page-2639-3"></span>クラスター外の HTTP 接続を作成するために使用するプロキシー URL。URL スキームは **http** である必要があります。

- クラスター外で HTTPS 接続を作成するために使用するプロキシー URL。
- $\mathbf{R}$ プロキシーから除外するための宛先ドメイン名、IP アドレス、または他のネットワーク CIDR のコンマ区切りのリスト。サブドメインのみと一致するように、ドメインの前に **.** を付けます。たとえば、**.y.com** は **x.y.com** に一致しますが、**y.com** には一致しません。**\*** を使用し、すべての宛先のプロキシーをバイパスします。
- $\mathbf{A}$ 指定されている場合、インストールプログラムは HTTPS 接続のプロキシーに必要な1つ 以上の追加の CA 証明書が含まれる **user-ca-bundle** という名前の設定マップを **openshift-config** namespace に生成します。次に Cluster Network Operator は、これら のコンテンツを Red Hat Enterprise Linux CoreOS (RHCOS) 信頼バンドルにマージする **trusted-ca-bundle** 設定マップを作成し、この設定マップは **Proxy** オブジェクトの **trustedCA** フィールドで参照されます。**additionalTrustBundle** フィールドは、プロキ シーのアイデンティティー証明書が RHCOS 信頼バンドルからの認証局によって署名され ない限り必要になります。
- [5](#page-2639-4) オプション: **trustedCA** フィールドの **user-ca-bundle** 設定マップを参照する **Proxy** オ ブジェクトの設定を決定するポリシー。許可される値は **Proxyonly** および **Always** で す。**Proxyonly** を使用して、**http/https** プロキシーが設定されている場合にのみ **user-cabundle** 設定マップを参照します。**Always** を使用して、常に **user-ca-bundle** 設定マップ を参照します。デフォルト値は **Proxyonly** です。

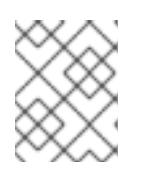

# 注記

インストールプログラムは、プロキシーの **readinessEndpoints** フィールドをサ ポートしません。

# 注記

インストーラーがタイムアウトした場合は、インストーラーの **wait-for** コマン ドを使用してデプロイメントを再起動してからデプロイメントを完了します。以 下に例を示します。

\$ ./openshift-install wait-for install-complete --log-level debug

2. ファイルを保存し、OpenShift Container Platform のインストール時にこれを参照します。

インストールプログラムは、指定の **install-config.yaml** ファイルのプロキシー設定を使用する **cluster** という名前のクラスター全体のプロキシーを作成します。プロキシー設定が指定されていない場 合、**cluster Proxy** オブジェクトが依然として作成されますが、これには **spec** がありません。

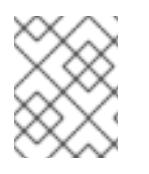

### 注記

**cluster** という名前の **Proxy** オブジェクトのみがサポートされ、追加のプロキシーを作 成することはできません。

### 16.3.8.3. 3 ノードクラスターの設定

オプションで、3 台のコントロールプレーンマシンのみで構成される最小の 3 つのノードクラスターに ゼロコンピュートマシンをデプロイできます。これにより、テスト、開発、および実稼働に使用するた めの小規模なリソース効率の高いクラスターが、クラスター管理者および開発者に提供されます。

3 ノードの OpenShift Container Platform 環境では、3 つのコントロールプレーンマシンがスケジュー ル対象となります。つまり、アプリケーションのワークロードがそれらで実行されるようにスケジュー ルされます。

### 前提条件

**● 既存の install-config.yaml** ファイルがある。

#### 手順

- 以下の **compute** スタンザに示されるように、コンピュートレプリカの数が **installconfig.yaml** ファイルで **0** に設定されることを確認します。
	- compute: - name: worker platform: {} replicas: 0

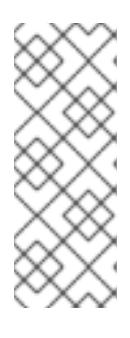

### 注記

デプロイするコンピュートマシンの数にかかわらず、OpenShift Container Platform を user-provisioned infrastructure にインストールする際に、コン ピュートマシンの **replicas** パラメーターの値を **0** に設定する必要があります。 installer-provisioned installation では、パラメーターはクラスターが作成し、管 理するコンピュートマシンの数を制御します。これは、コンピュートマシンが手 動でデプロイされる、user-provisioned installation には適用されません。

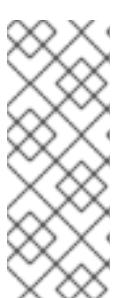

### 注記

コントロールプレーンノードの推奨リソースは 6 vCPU および 21 GB です。コン トロールプレーンノードが 3 つの場合には、これは最小の 5 ノードクラスター と同等のメモリー + vCPU です。3 つのノードをバックする必要があります。そ れぞれに、SMT2 が有効な IFL が 3 つ含まれる 120 GB ディスクにインストール します。各コントロールプレーンノードのテスト済みの最小設定とは、120 GB ディスクに 3 つの vCPU および 10 GB が指定された設定です。

3 ノードのクラスターのインストールについては、以下の手順を実行します。

- ゼロ (0) コンピュートノードで 3 ノードクラスターをデプロイする場合、Ingress コントロー ラー Pod はコントロールプレーンノードで実行されます。3 ノードクラスターデプロイメント では、HTTP および HTTPS トラフィックをコントロールプレーンノードにルーティングするよ うにアプリケーション Ingress ロードバランサーを設定する必要があります。詳細は、userprovisioned infrastructure の負荷分散要件 のセクションを参照してください。
- 以下の手順で Kubernetes マニフェストファイルを作成する際 に、**<installation\_directory>/manifests/cluster-scheduler-02-config.yml** ファイルの **mastersSchedulable** パラメーターが **true** に設定されていることを確認します。これにより、 アプリケーションのワークロードがコントロールプレーンノードで実行できます。
- Red Hat Enterprise Linux CoreOS (RHCOS) マシンを作成する際にはコンピュートノードをデ プロイしないでください。

# 16.3.9. Cluster Network Operator (CNO) の設定

クラスターネットワークの設定は、Cluster Network Operator (CNO) 設定の一部として指定さ れ、**cluster** という名前のカスタムリソース (CR) オブジェクトに保存されます。CR は **operator.openshift.io** API グループの **Network** API のフィールドを指定します。

CNO 設定は、**Network.config.openshift.io** API グループの **Network** API からクラスターのインストー ル時に以下のフィールドを継承します。

### **clusterNetwork**

Pod IP アドレスの割り当てに使用する IP アドレスプール。

### **serviceNetwork**

サービスの IP アドレスプール。

### **defaultNetwork.type**

クラスターネットワークプラグイン。**OVNKubernetes** は、インストール時にサポートされる唯一 のプラグインです。

**defaultNetwork** オブジェクトのフィールドを **cluster** という名前の CNO オブジェクトに設定すること により、クラスターのクラスターネットワークプラグイン設定を指定できます。

# 16.3.9.1. Cluster Network Operator 設定オブジェクト

Cluster Network Operator (CNO) のフィールドは以下の表で説明されています。

### 表16.29 Cluster Network Operator 設定オブジェクト

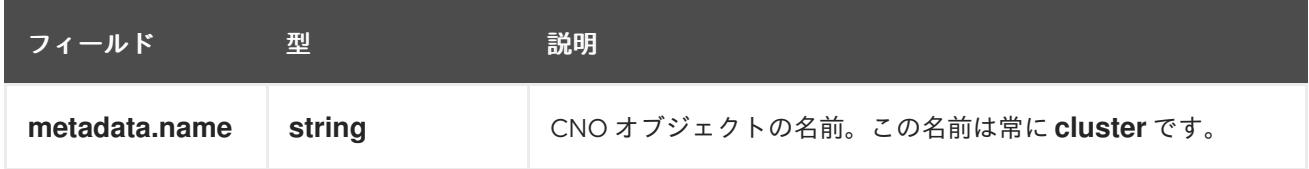

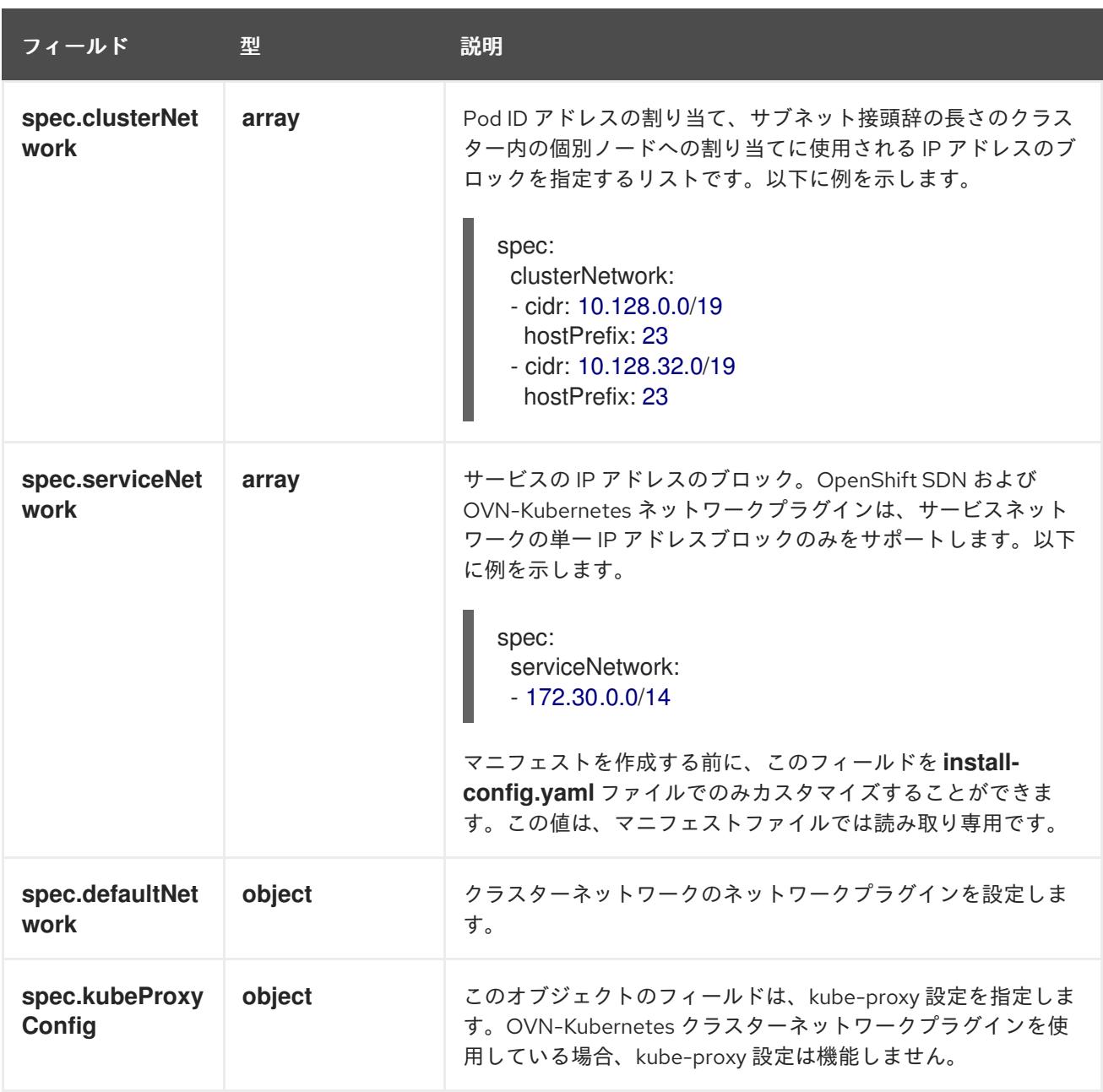

defaultNetwork オブジェクト設定 **defaultNetwork** オブジェクトの値は、以下の表で定義されます。

# 表16.30**defaultNetwork**オブジェクト

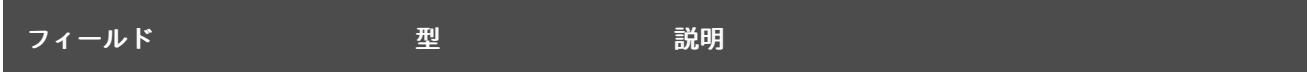

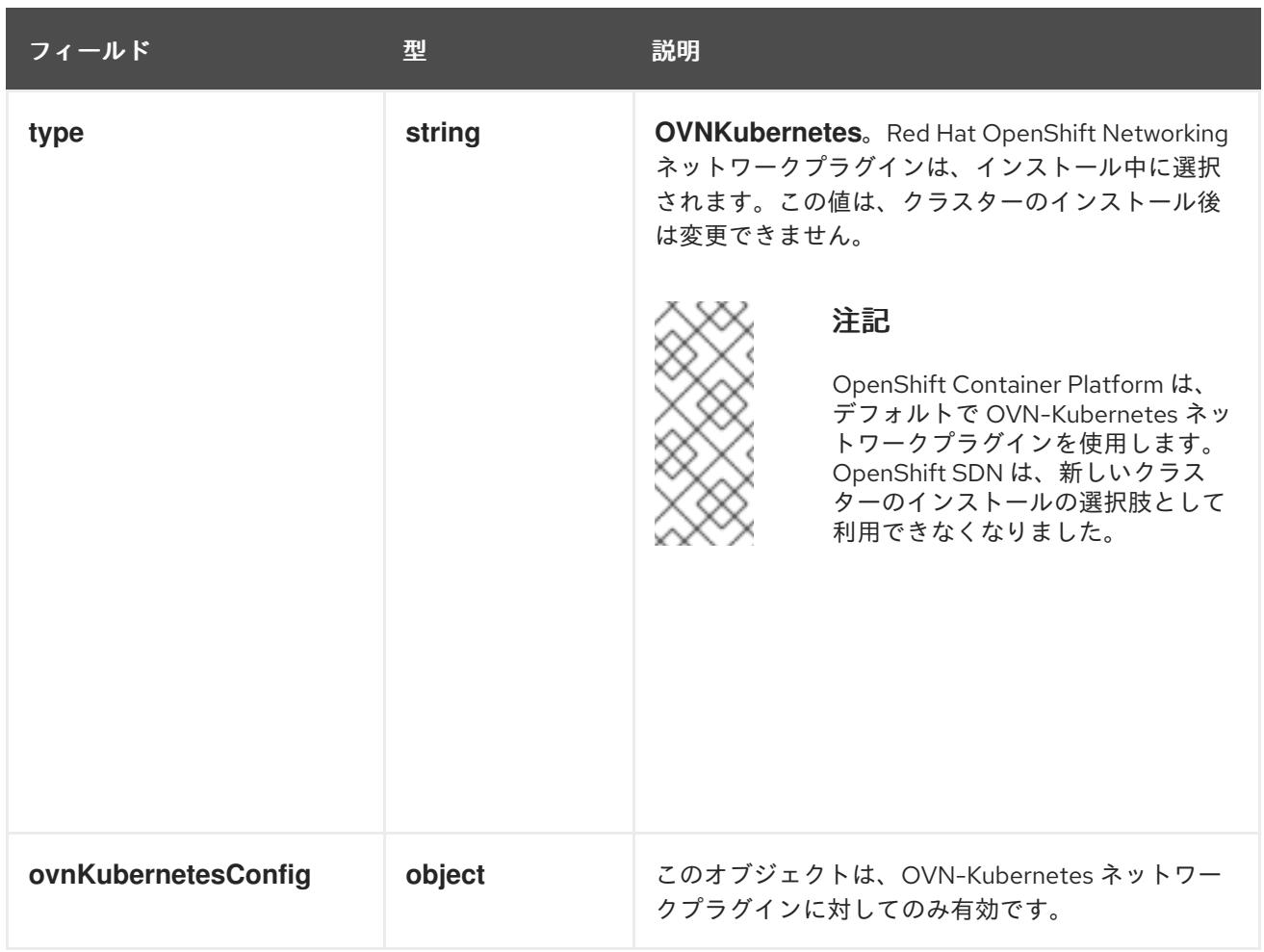

# OVN-Kubernetes ネットワークプラグインの設定

次の表では、OVN-Kubernetes ネットワークプラグインの設定フィールドを説明します。

# 表16.31 **ovnKubernetesConfig** オブジェクト

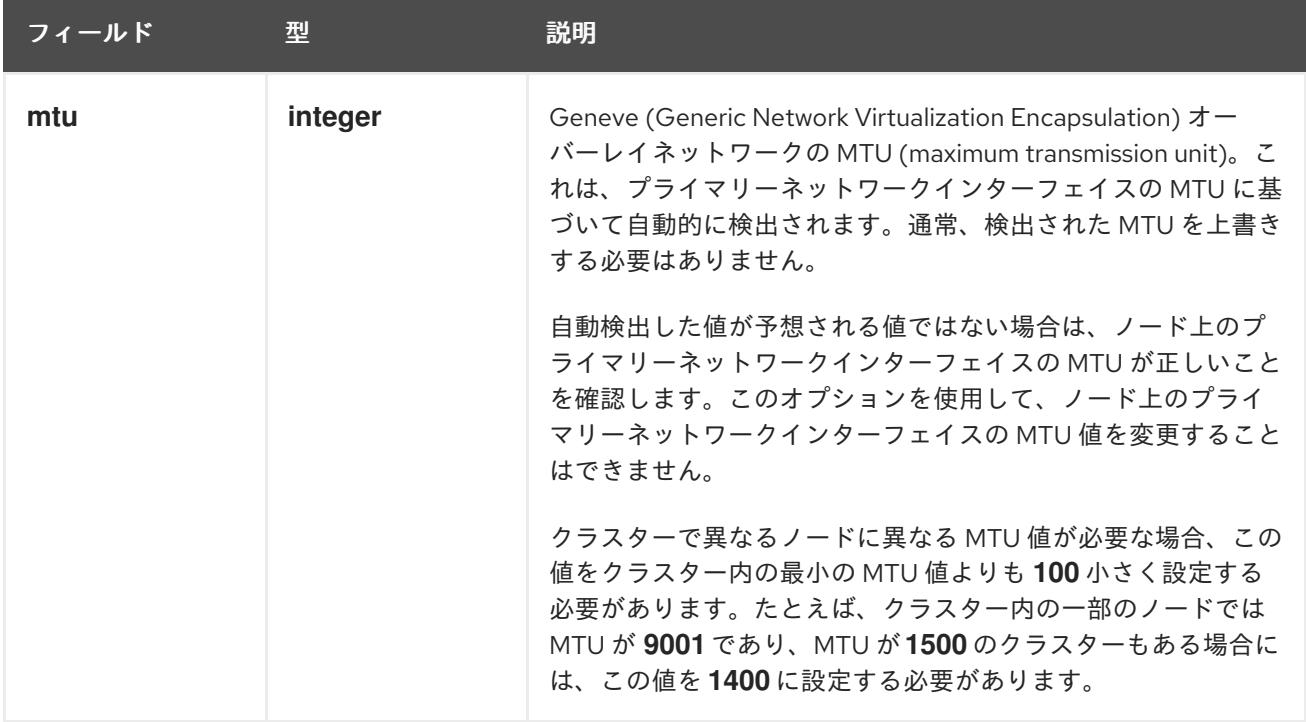

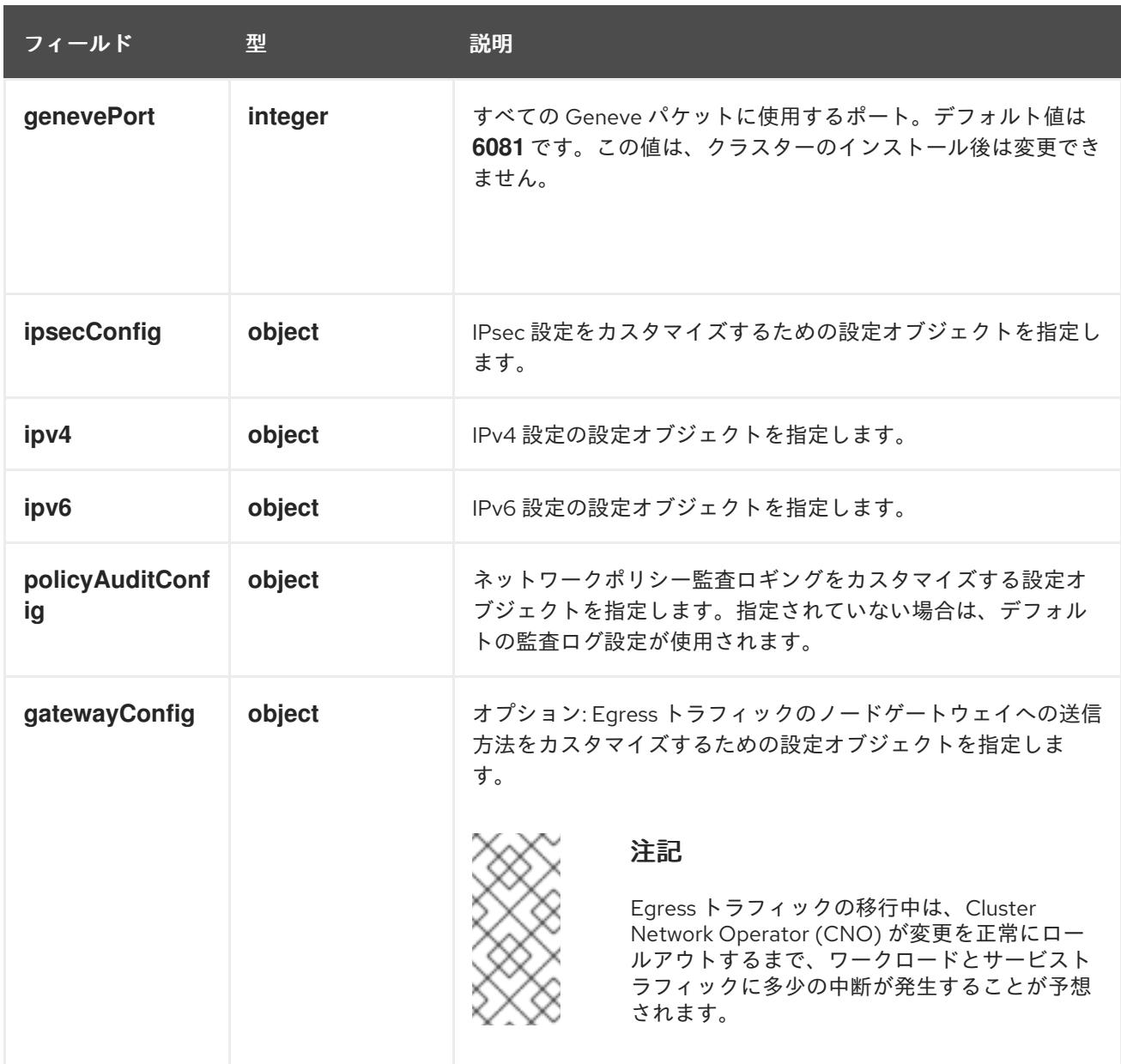

# 表16.32 **ovnKubernetesConfig.ipv4** object

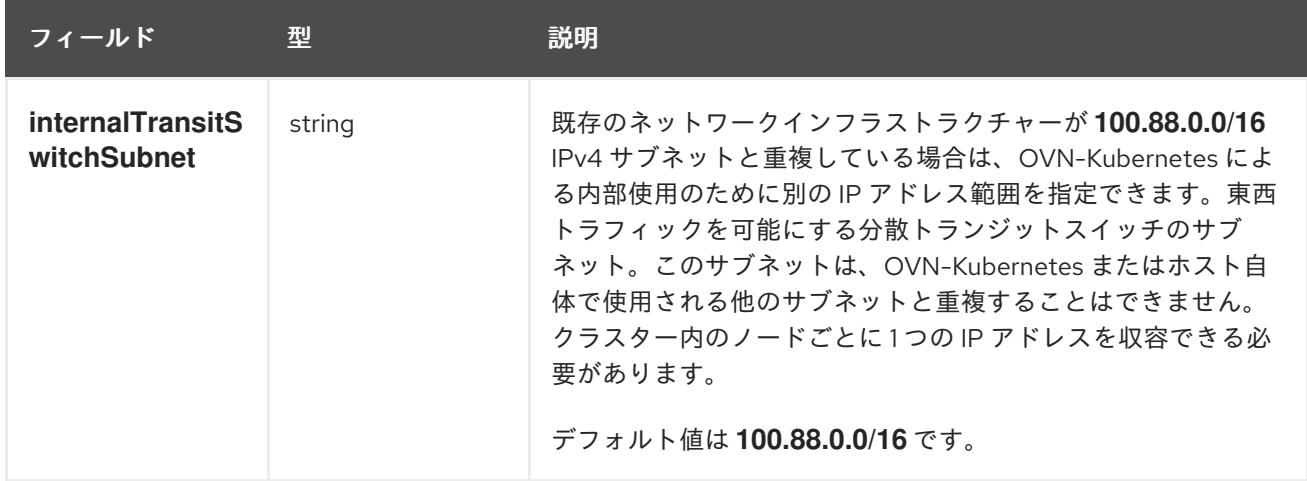

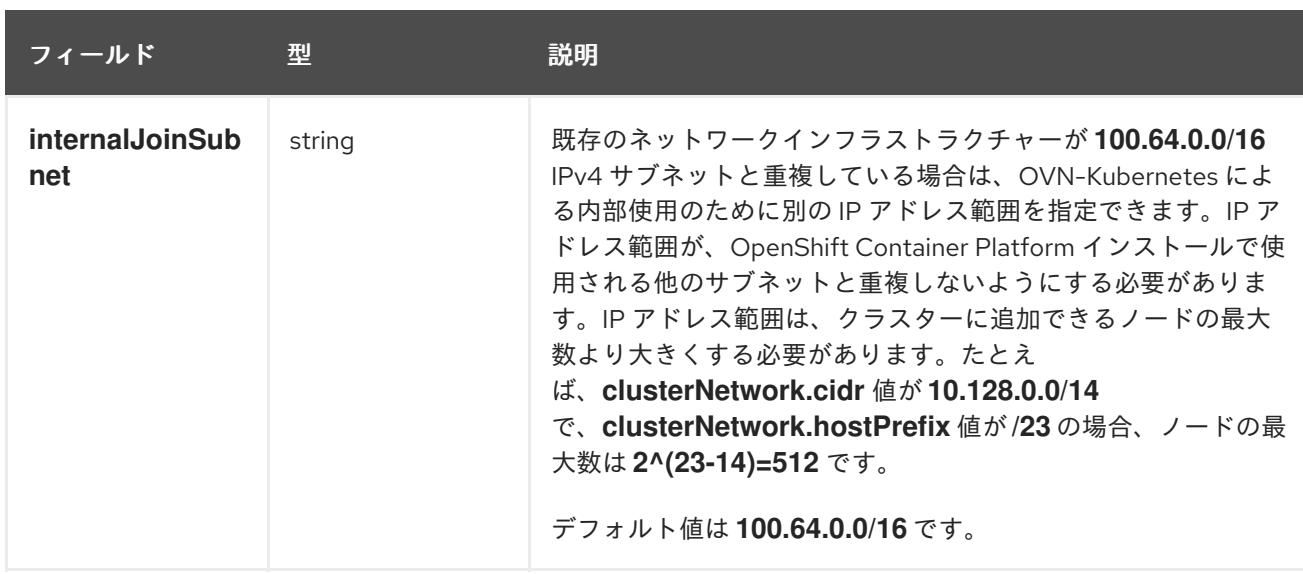

# 表16.33 **ovnKubernetesConfig.ipv6** object

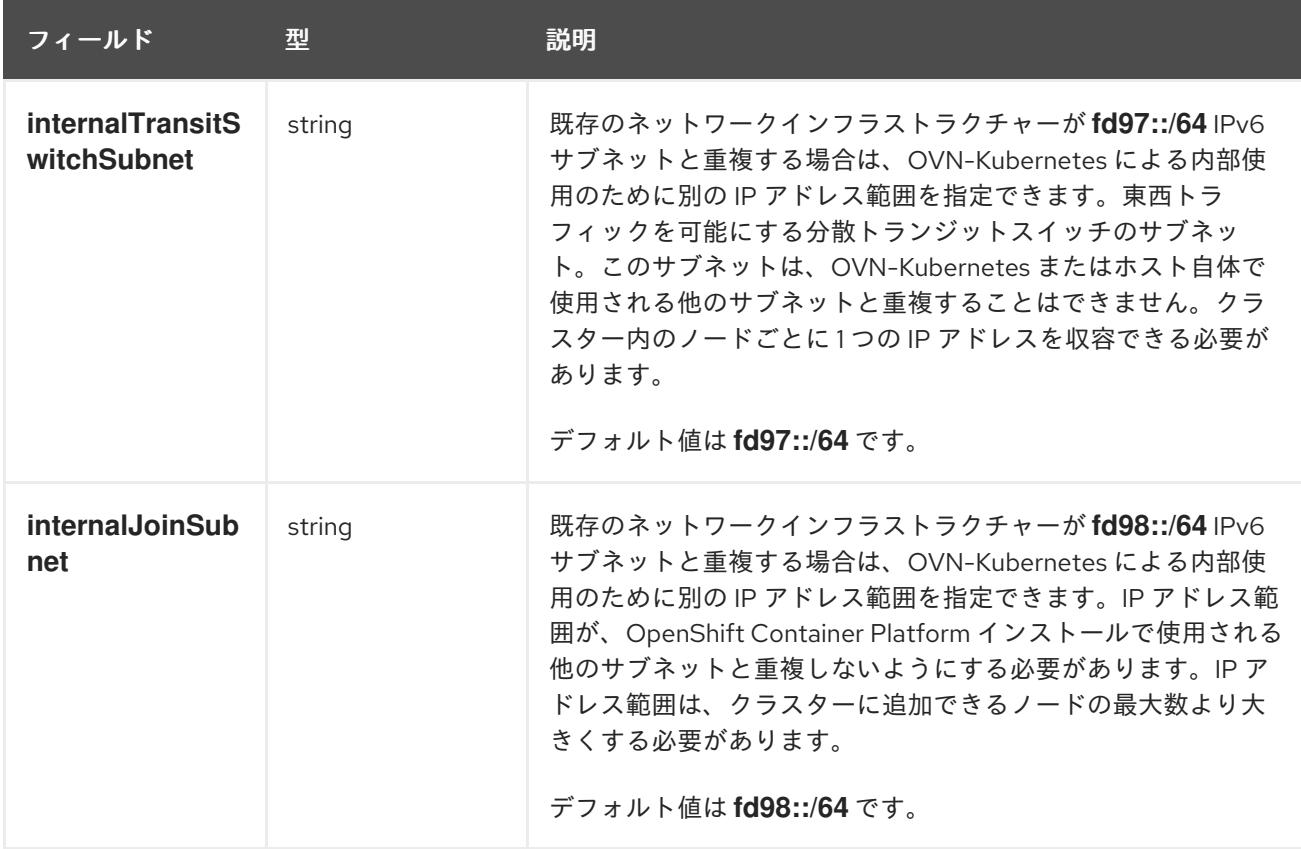

# 表16.34 **policyAuditConfig** オブジェクト

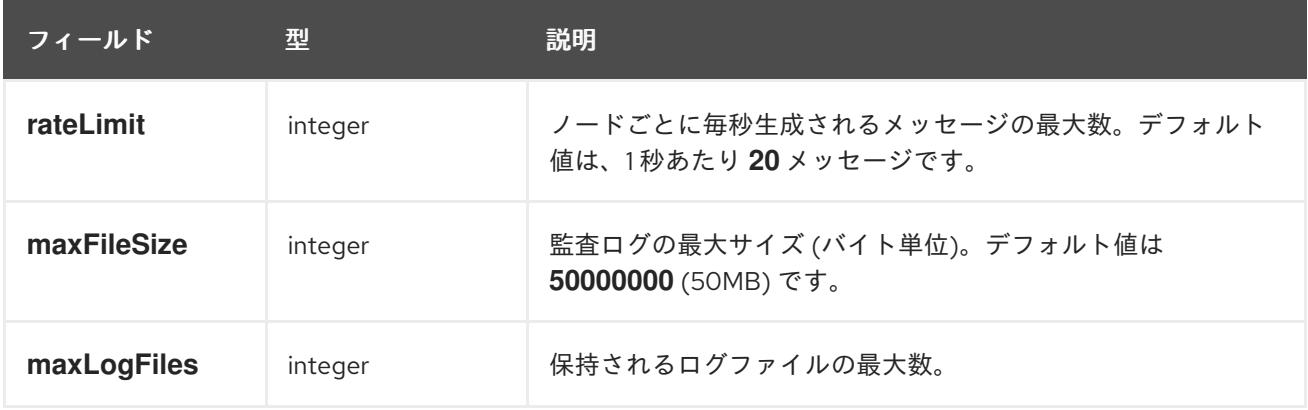

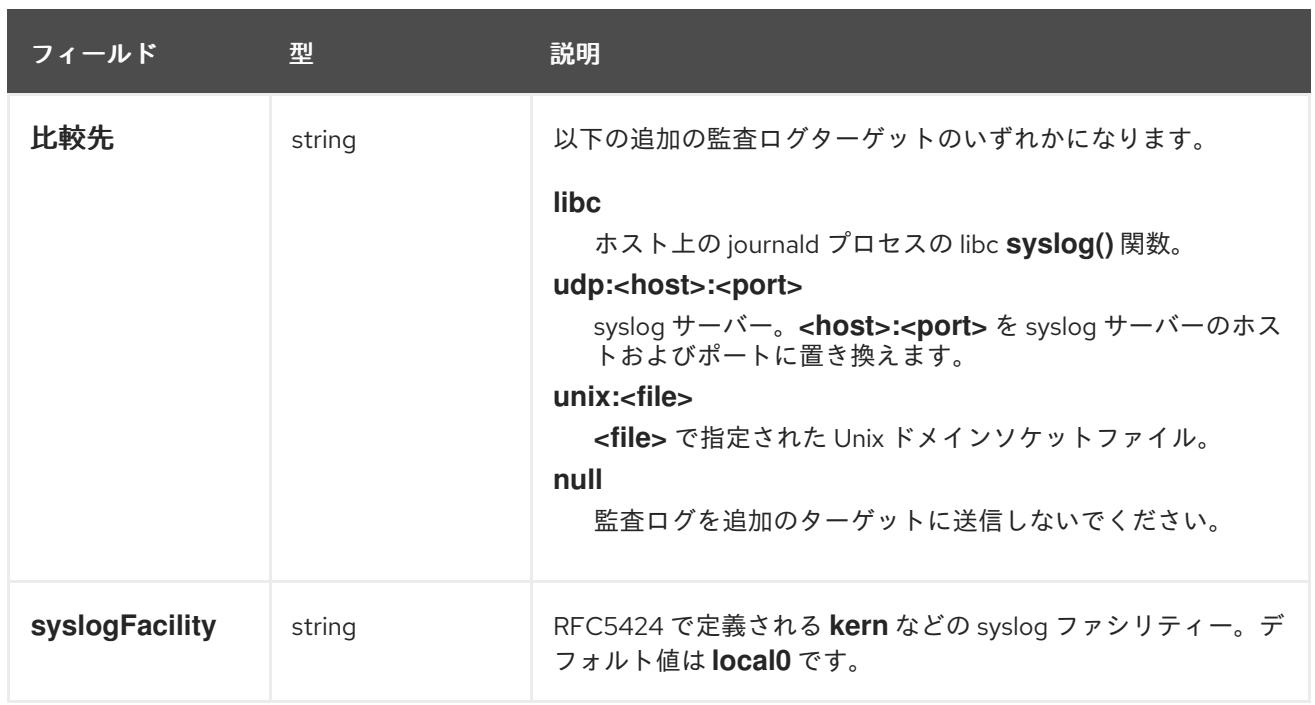

# 表16.35 **gatewayConfig** オブジェクト

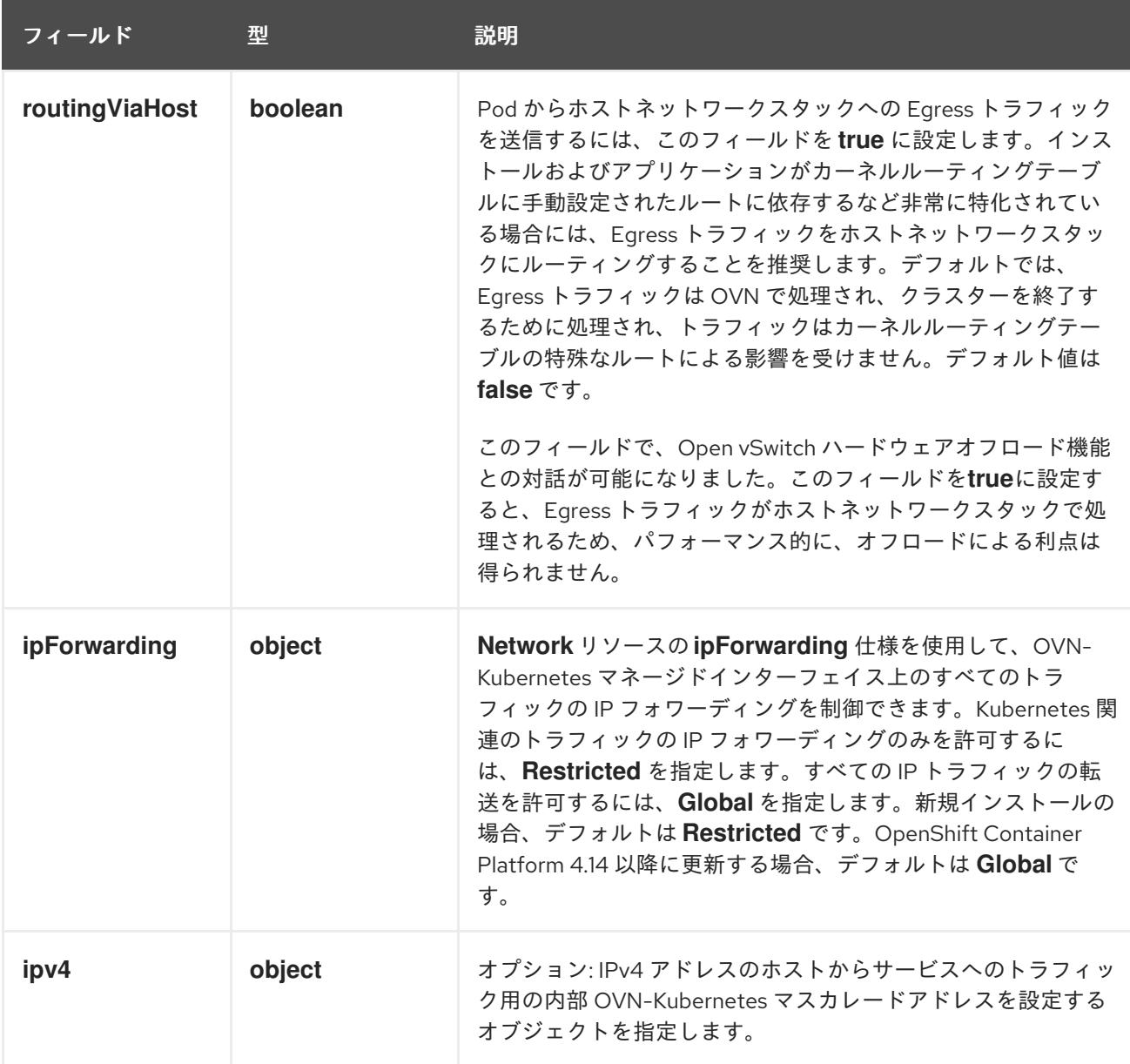

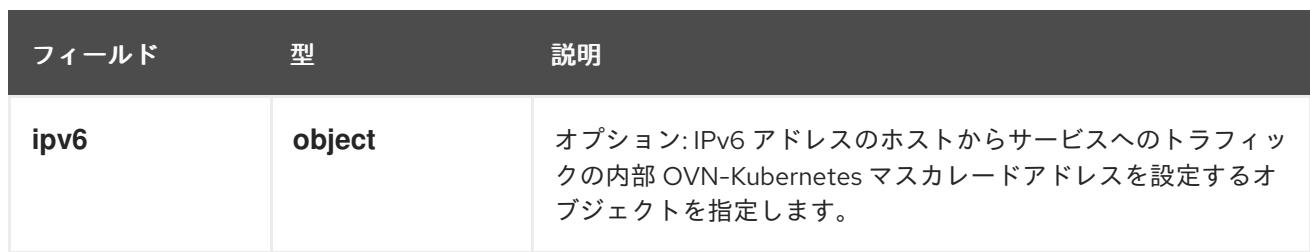

# 表16.36 **gatewayConfig.ipv4** object

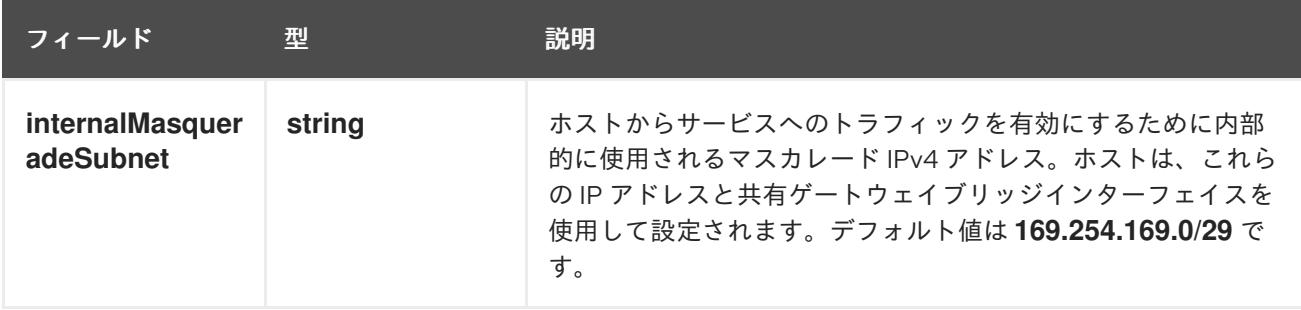

# 表16.37 **gatewayConfig.ipv6** object

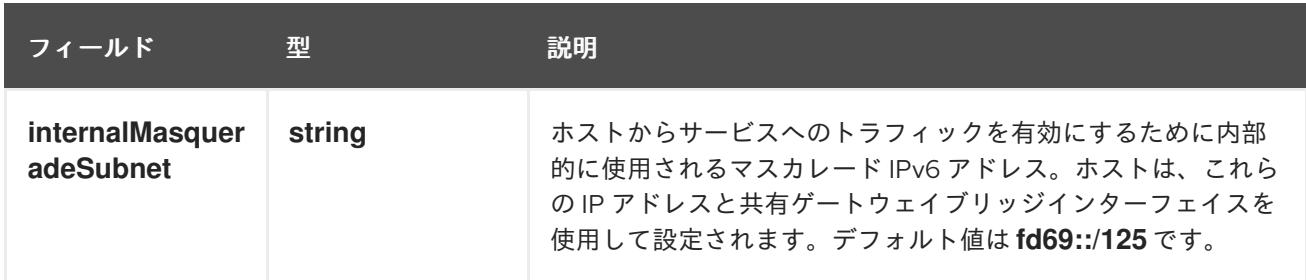

# 表16.38 **ipsecConfig** オブジェクト

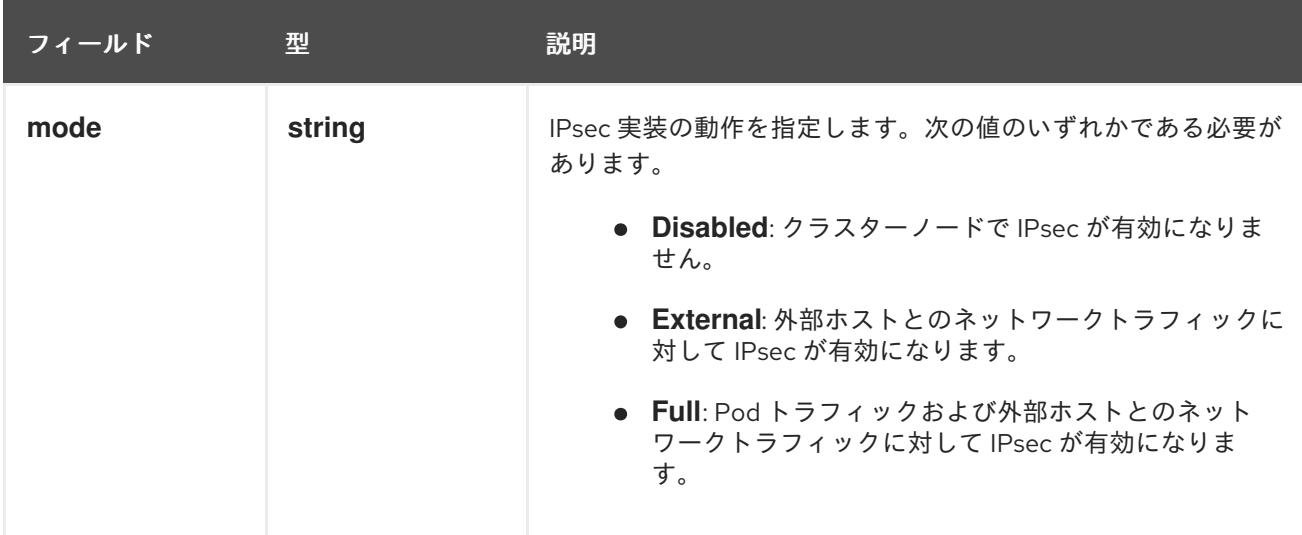

# IPsec が有効な OVN-Kubernetes 設定の例

defaultNetwork: type: OVNKubernetes ovnKubernetesConfig: mtu: 1400

genevePort: 6081 ipsecConfig: mode: Full

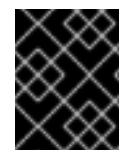

# 重要

OVNKubernetes を使用すると、IBM Power® でスタック枯渇の問題が発生する可能性が あります。

kubeProxyConfig オブジェクト設定 (OpenShiftSDN コンテナーネットワークインターフェイスのみ) **kubeProxyConfig** オブジェクトの値は以下の表で定義されます。

# 表16.39 **kubeProxyConfig** オブジェクト

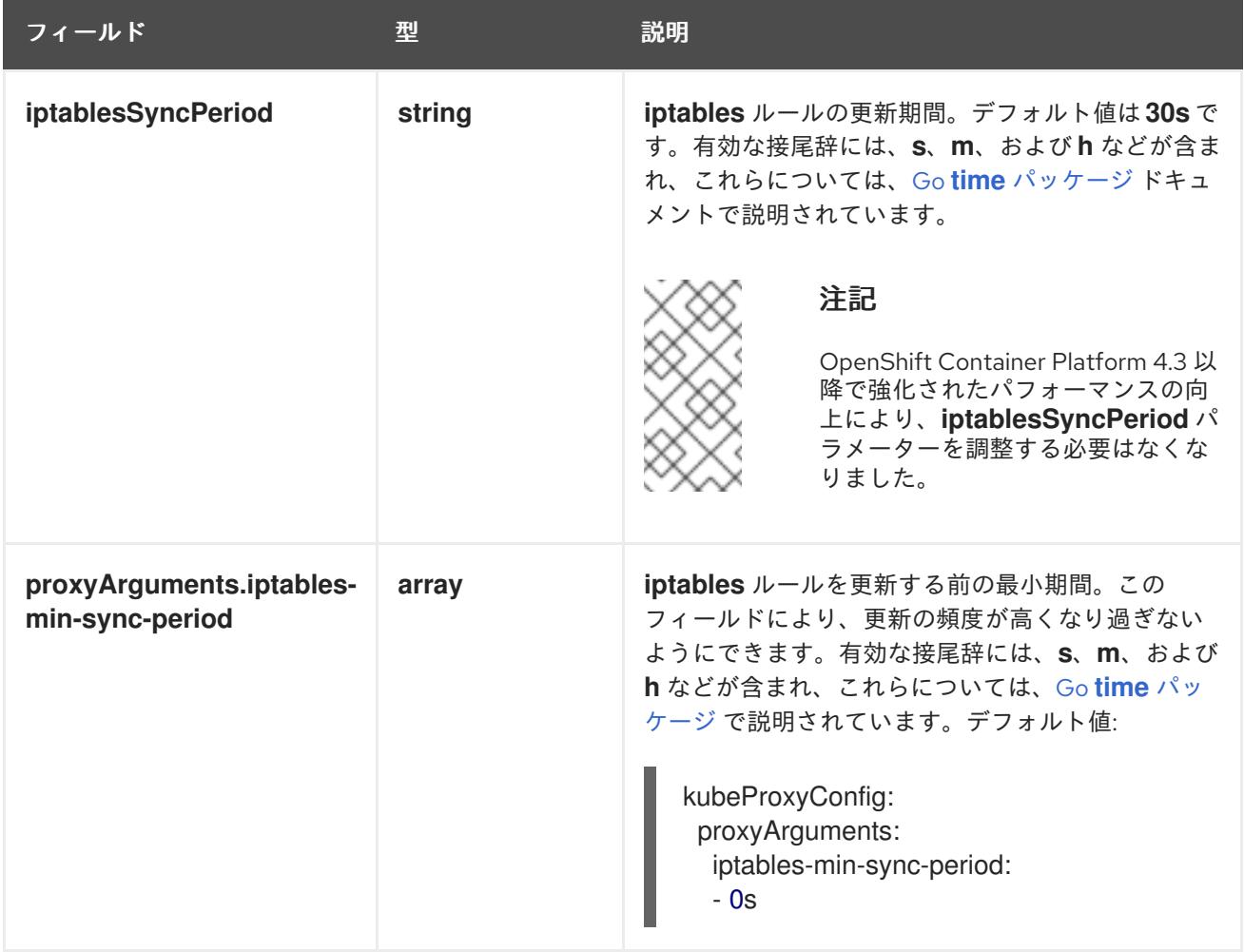

16.3.10. Kubernetes マニフェストおよび Ignition 設定ファイルの作成

一部のクラスター定義ファイルを変更し、クラスターマシンを手動で起動する必要があるため、クラス ターがマシンを設定するために必要な Kubernetes マニフェストと Ignition 設定ファイルを生成する必 要があります。

インストール設定ファイルは Kubernetes マニフェストに変換されます。マニフェストは Ignition 設定 ファイルにラップされます。これはクラスターマシンを設定するために後で使用されます。

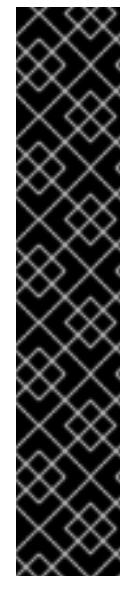

重要

- OpenShift Container Platform のインストールプログラムが生成する Ignition 設 定ファイルには、24 時間が経過すると期限切れになり、その後に更新される証 明書が含まれます。証明書を更新する前にクラスターが停止し、24 時間経過し た後にクラスターを再起動すると、クラスターは期限切れの証明書を自動的に復 元します。例外として、kubelet 証明書を回復するために保留状態の **nodebootstrapper** 証明書署名要求 (CSR) を手動で承認する必要があります。詳細 は、コントロールプレーン証明書の期限切れの状態からのリカバリー に関する ドキュメントを参照してください。
- 24 時間証明書はクラスターのインストール後 16 時間から 22 時間にローテー ションするため、Ignition 設定ファイルは、生成後 12 時間以内に使用することを 推奨します。12 時間以内に Ignition 設定ファイルを使用することにより、インス トール中に証明書の更新が実行された場合のインストールの失敗を回避できま す。

# 注記

マニフェストおよび Ignition ファイルを生成するインストールプログラムはアーキテク チャー固有であり[、クライアントイメージミラー](https://mirror.openshift.com/pub/openshift-v4/s390x/clients/ocp/latest/) から取得できます。インストールプロ グラムの Linux バージョンは s390x でのみ実行されます。このインストーラープログラ ムは、Mac OS バージョンとしても利用できます。

# 前提条件

- OpenShift Container Platform インストールプログラムを取得していること。ネットワークが 制限されたインストールでは、これらのファイルがミラーホスト上に置かれます。
- **install-config.yaml** インストール設定ファイルを作成していること。

# 手順

[1](#page-2649-0)

1. OpenShift Container Platform のインストールプログラムが含まれるディレクトリーに切り替 え、クラスターの Kubernetes マニフェストを生成します。

./openshift-install create manifests --dir <installation\_directory> **1** 

<span id="page-2649-0"></span>**<installation\_directory>** については、作成した **install-config.yaml** ファイルが含まれる インストールディレクトリーを指定します。

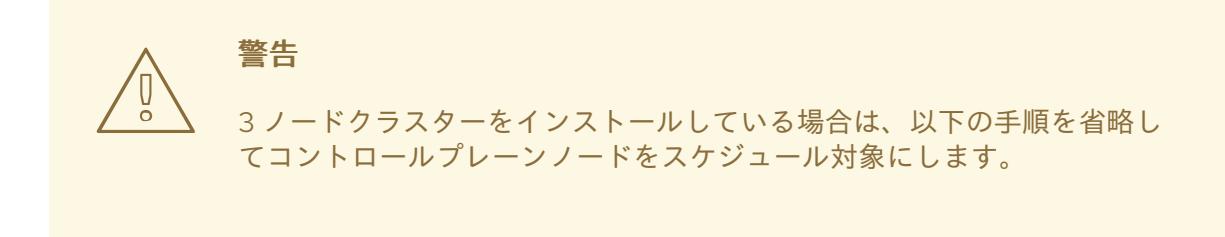

# 重要

コントロールプレーンノードをデフォルトのスケジュール不可からスケジュール 可に設定するには、追加のサブスクリプションが必要です。これは、コントロー ルプレーンノードがコンピュートノードになるためです。

- 2. **<installation\_directory>/manifests/cluster-scheduler-02-config.yml** Kubernetes マニフェス トファイルの **mastersSchedulable** パラメーターが **false** に設定されていることを確認しま す。この設定により、Pod がコントロールプレーンマシンにスケジュールされなくなります。
	- a. <installation\_directory>/manifests/cluster-scheduler-02-config.yml ファイルを開きま す。
	- b. **mastersSchedulable** パラメーターを見つけ、これが **false** に設定されていることを確認し ます。
	- c. ファイルを保存し、終了します。
- 3. Ignition 設定ファイルを作成するには、インストールプログラムが含まれるディレクトリーから 以下のコマンドを実行します。

[1](#page-2650-0)

<span id="page-2650-0"></span>\$ ./openshift-install create ignition-configs --dir <installation\_directory> **1**

**<installation\_directory>** については、同じインストールディレクトリーを指定します。

Ignition 設定ファイルは、インストールディレクトリー内のブートストラップ、コントロールプ レーン、およびコンピュートノード用に作成されます。**kubeadmin-password** および **kubeconfig** ファイルが **./<installation\_directory>/auth** ディレクトリーに作成されます。

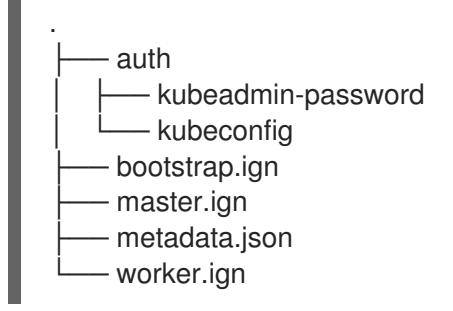

# 16.3.11. IBM Z または IBM& LinuxONE 環境での静的 IP を使用した NBDE の設定

IBM Z® または IBM® LinuxONE 環境で NBDE ディスク暗号化を有効にするには、追加の手順が必要で す。このセクションで詳しく説明します。

# 前提条件

- 外部 Tang [サーバーをセットアップした。手順については、](https://docs.redhat.com/en/documentation/red_hat_enterprise_linux/9/html/security_hardening/configuring-automated-unlocking-of-encrypted-volumes-using-policy-based-decryption_security-hardening#network-bound-disk-encryption_configuring-automated-unlocking-of-encrypted-volumes-using-policy-based-decryption)Network-Bound Disk Encryption (NBDE) を参照してください。
- **butane** ユーティリティーをインストールした。
- Butane でマシン設定を作成する手順を確認した。

1. コントロールプレーンとコンピュートノードの Butane 設定ファイルを作成します。 次のコントロールプレーンノードの Butane 設定の例では、ディスク暗号化用に **masterstorage.bu** という名前のファイルを作成します。

```
variant: openshift
version: 4.16.0
metadata:
 name: master-storage
 labels:
  machineconfiguration.openshift.io/role: master
storage:
 luks:
  - clevis:
    tang:
      - thumbprint: QcPr_NHFJammnRCA3fFMVdNBwjs
       url: http://clevis.example.com:7500
     options: 1
      - --cipher
       - aes-cbc-essiv:sha256
   device: /dev/disk/by-partlabel/root 2
   label: luks-root
   name: root
   wipe_volume: true
 filesystems:
  - device: /dev/mapper/root
   format: xfs
   label: root
   wipe_filesystem: true
openshift:
 fips: true 3
```
[1](#page-2651-0)

<span id="page-2651-2"></span><span id="page-2651-1"></span>暗号オプションは、FIPS モードが有効な場合にのみ必要です。FIPS が無効になっている 場合は、エントリーを省略します。

[2](#page-2651-1)

DASD タイプのディスクにインストールする場合は、**device:/dev/disk/by-label/root** に置 き換えます。

- [3](#page-2651-2) FIPS モードを有効または無効にするかどうか。デフォルトでは、FIPS モードは有効にさ れません。FIPS モードが有効にされている場合、OpenShift Container Platform が実行さ れる Red Hat Enterprise Linux CoreOS (RHCOS) マシンがデフォルトの Kubernetes 暗号 スイートをバイパスし、代わりに RHCOS で提供される暗号モジュールを使用します。
- 2. 次のコマンドを実行して、マシンを起動するためのカスタマイズされた initramfs ファイルを作 成します。

\$ coreos-installer pxe customize \ /root/rhcos-bootfiles/rhcos-<release>-live-initramfs.s390x.img \ --dest-device /dev/disk/by-id/scsi-<serial\_number> --dest-karg-append \ ip=<ip\_address>::<gateway\_ip>:<subnet\_mask>::<network\_device>:none \ --dest-karg-append nameserver=<nameserver\_ip> \ --dest-karg-append rd.neednet=1 -o \ /root/rhcos-bootfiles/<node\_name>-initramfs.s390x.img

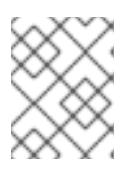

注記

最初のブートの前に、クラスター内の各ノードの initramfs をカスタマイズし、 PXE カーネルパラメーターを追加する必要があります。

3. **ignition.platform.id=metal** および **ignition.firstboot** を含むパラメーターファイルを作成しま す。

# コントロールプレーンマシンのカーネルパラメーターファイルの例

<span id="page-2652-2"></span><span id="page-2652-1"></span><span id="page-2652-0"></span>cio\_ignore=all,!condev rd.neednet=1 \ console=ttysclp0 \ coreos.inst.install\_dev=/dev/<br/>block\_device> \<1 ignition.firstboot ignition.platform.id=metal \ coreos.inst.ignition\_url=http://<http\_server>/master.ign \ 2 coreos.live.rootfs\_url=http://<http\_server>/rhcos-<version>-live-rootfs.<architecture>.img \ 3 ip=<ip>::<gateway>:<netmask>:<hostname>::none nameserver=<dns> \ rd.znet=qeth,0.0.bdd0,0.0.bdd1,0.0.bdd2,layer2=1 \ rd.zfcp=0.0.5677,0x600606680g7f0056,0x034F000000000000 \ **4** zfcp.allow lun scan=0

[1](#page-2652-0)

<span id="page-2652-3"></span>ブロックデバイスタイプを指定します。DASD タイプのディスクにインストールする場合 は、**/dev/dasda** を指定します。FCP タイプのディスクにインストールする場合 は、**/dev/sda** を指定します。

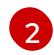

Ignition 設定ファイルの場所を指定します。**master.ign** または **worker.ign** を使用しま す。HTTP プロトコルおよび HTTPS プロトコルのみがサポートされます。

起動する **kernel** と **initramfs** の **rootfs** アーティファクトの場所を指定します。HTTP プ ロトコルおよび HTTPS プロトコルのみがサポートされます。

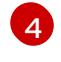

 $\mathbf{R}$ 

DASD タイプのディスクにインストールする場合は、**rd.dasd=0.0.xxxx** に置き換えて DASD デバイスを指定します。

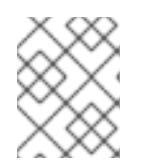

# 注記

パラメーターファイルのすべてのオプションを 1 行で記述し、改行文字がないこ とを確認します。

# 関連情報

● Butane [でのマシン設定の作成](#page-3817-0)

# 16.3.12. RHCOS のインストールおよび OpenShift Container Platform ブートストラッ ププロセスの開始

OpenShift Container Platform を独自にプロビジョニングする IBM Z® インフラストラクチャーにイン ストールするには、Red Hat Enterprise Linux CoreOS (RHCOS) を z/VM ゲスト仮想マシンにインス トールする必要があります。RHCOS のインストール時に、インストールするマシンのタイプについて OpenShift Container Platform インストールプログラムによって生成された Ignition 設定ファイルを指 定する必要があります。適切なネットワーク、DNS、および負荷分散インフラストラクチャーが設定さ れている場合、OpenShift Container Platform ブートストラッププロセスは RHCOS z/VM ゲスト仮想 マシンの再起動後に自動的に開始されます。

マシンを作成するには、以下の手順を実行します。

### 前提条件

- 作成するマシンがアクセスできるプロビジョニングマシンで稼働している HTTP または HTTPS サーバー。
- セキュアブートを有効にする場合は、適切な Product Signing Key を取得し、IBM ドキュメント の Secure boot on IBM Z and IBM [LinuxONE](https://www.ibm.com/docs/en/linux-on-systems?topic=security-secure-boot-linux-onibm-z-linuxone) を確認した。

### 手順

- 1. プロビジョニングマシンで Linux にログインします。
- 2. RHCOS [イメージミラー](https://mirror.openshift.com/pub/openshift-v4/s390x/dependencies/rhcos/latest/) から Red Hat Enterprise Linux CoreOS (RHCOS) カーネル、initramfs および rootfs ファイルを取得します。

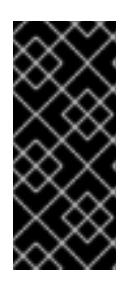

### 重要

RHCOS イメージは OpenShift Container Platform の各リリースごとに変更され ない可能性があります。インストールする OpenShift Container Platform バー ジョンと等しいか、それ以下のバージョンの内で最も新しいバージョンのイメー ジをダウンロードする必要があります。この手順で説明されている適切な kernel、initramfs、および rootfs アーティファクトのみを使用します。

ファイル名には、OpenShift Container Platform のバージョン番号が含まれます。以下の例の ようになります。

- kernel: **rhcos-<version>-live-kernel-<architecture>**
- initramfs: **rhcos-<version>-live-initramfs.<architecture>.img**
- rootfs: **rhcos-<version>-live-rootfs.<architecture>.img**

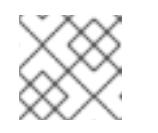

注記

rootfs イメージは FCP および DASD の場合と同じです。

- 3. パラメーターファイルを作成します。以下のパラメーターは特定の仮想マシンに固有のもので す。
	- **ip= には、以下の7つのエントリーを指定します。** 
		- i. マシンの IP アドレス。
		- ii. 空の文字列。
		- iii. ゲートウェイ。
		- iv. ネットマスク。
		- v. **hostname.domainname** 形式のマシンホストおよびドメイン名。この値を省略して、 RHCOS に決定させるようにします。

vi. ネットワークインターフェイス名。この値を名称して、このことに対しては決定させるようにした。<br>。

- vi. ネットワークインターフェイス名。この値を省略して、RHCOS に決定させるようにし ます。
- vii. 静的 IP アドレスを使用する場合、**none** を指定します。
- coreos.inst.ignition url= の場合、マシンロールの Ignition ファイルを指定しま す。**bootstrap.ign**、**master.ign**、または **worker.ign** を使用します。HTTP プロトコルお よび HTTPS プロトコルのみがサポートされます。
- **coreos.live.rootfs url=** の場合、起動しているカーネルおよび initramfs の一致する rootfs アーティファクトを指定します。HTTP プロトコルおよび HTTPS プロトコルのみがサポー トされます。
- **オプション:セキュアブートを有効にするには、coreos.inst.secure\_ipl を追加します。**
- DASD タイプのディスクへのインストールには、以下のタスクを実行します。
	- i. **coreos.inst.install\_dev=** には、**/dev/dasda** を指定します。
	- ii. **rd.dasd=** を使用して、RHCOS がインストールされる DASD を指定します。
	- iii. その他のパラメーターはすべて変更しません。 ブートストラップマシンのパラメーターファイルのサンプル **bootstrap-0.parm**:

<span id="page-2654-3"></span><span id="page-2654-2"></span><span id="page-2654-1"></span><span id="page-2654-0"></span>cio ignore=all, !condev rd.neednet=1 \ console=ttysclp0 \ coreos.inst.install\_dev=/dev/<br/>block\_device> \<1 coreos.inst.ignition\_url=http://<http\_server>/bootstrap.ign \ <sup>2</sup> coreos.live.rootfs\_url=http://<http\_server>/rhcos-<version>-live-rootfs. <architecture>.img \**3** coreos.inst.secure\_ipl \ **4** ip=<ip>::<gateway>:<netmask>:<hostname>::none nameserver=<dns> \ rd.znet=qeth,0.0.bdf0,0.0.bdf1,0.0.bdf2,layer2=1,portno=0 \ rd.dasd=0.0.3490 \ zfcp.allow lun scan=0

- [1](#page-2654-0) ブロックデバイスタイプを指定します。DASD タイプのディスクにインストール する場合は、**/dev/dasda** を指定します。FCP タイプのディスクにインストールす る場合は、**/dev/sda** を指定します。
- [2](#page-2654-1) Ignition 設定ファイルの場所を指定します。**bootstrap.ign**、**master.ign**、または **worker.ign** を使用します。HTTP プロトコルおよび HTTPS プロトコルのみがサ ポートされます。
- [3](#page-2654-2) 起動する **kernel** と **initramfs** の **rootfs** アーティファクトの場所を指定します。 HTTP プロトコルおよび HTTPS プロトコルのみがサポートされます。
- $\mathbf{A}^{\dagger}$ オプション: セキュアブートを有効にするには、**coreos.inst.secure\_ipl** を追加し ます。

パラメーターファイルのすべてのオプションを 1 行で記述し、改行文字がないことを確 認します。

i. **rd.zfcp=<adapter>,<wwpn>,<lun>** を使用して RHCOS がインストールされる FCP

● FCP タイプのディスクへのインストールには、以下のタスクを実行します。

i. **rd.zfcp=<adapter>,<wwpn>,<lun>** を使用して RHCOS がインストールされる FCP ディスクを指定します。マルチパスの場合、それぞれの追加のステップについてこのス テップを繰り返します。

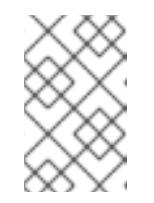

### 注記

複数のパスを使用してインストールする場合は、問題が発生する可能性 があるため、後でではなくインストールの直後にマルチパスを有効にす る必要があります。

ii. インストールデバイスを **coreos.inst.install\_dev=/dev/disk/by-id/scsi- <serial\_number>** として設定します。

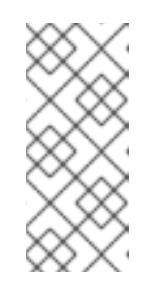

# 注記

追加の LUN が NPIV で設定される場合は、FCP に **zfcp.allow\_lun\_scan=0** が必要です。CSI ドライバーを使用するために **zfcp.allow\_lun\_scan=1** を有効にする必要がある場合などには、各ノー ドが別のノードのブートパーティションにアクセスできないように NPIV を設定する必要があります。

iii. その他のパラメーターはすべて変更しません。

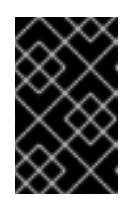

# 重要

マルチパスを完全に有効にするには、インストール後の追加の手順が必 要です。詳細は、インストール後のマシン設定タスク の「RHCOS での カーネル引数を使用したマルチパスの有効化」を参照してください。

以下は、マルチパスが設定されたコンピュートノードのパラメーターファイルのサンプ ル **worker-1.parm** です。

cio\_ignore=all, !condev rd.neednet=1 \ console=ttysclp0 \ coreos.inst.install\_dev=/dev/disk/by-id/scsi-<serial\_number> \ coreos.live.rootfs\_url=http://<http\_server>/rhcos-<version>-live-rootfs.  $\leq$ architecture>.img \ coreos.inst.ignition\_url=http://<http\_server>/worker.ign \ ip=<ip>::<gateway>:<netmask>:<hostname>::none nameserver=<dns> \ rd.znet=qeth,0.0.bdf0,0.0.bdf1,0.0.bdf2,layer2=1,portno=0 \ rd.zfcp=0.0.1987,0x50050763070bc5e3,0x4008400B00000000\ rd.zfcp=0.0.19C7,0x50050763070bc5e3,0x4008400B00000000 \ rd.zfcp=0.0.1987,0x50050763071bc5e3,0x4008400B00000000 \ rd.zfcp=0.0.19C7,0x50050763071bc5e3,0x4008400B00000000 \ zfcp.allow\_lun\_scan=0

パラメーターファイルのすべてのオプションを 1 行で記述し、改行文字がないことを確 認します。

4. FTP などを使用し、initramfs、kernel、パラメーターファイル、および RHCOS イメージを z/VM に転送します。FTP を使用してファイルを転送し、仮想リーダーから起動する方法の詳 細は、IBM Z® [でインストールを起動して](https://docs.redhat.com/en/documentation/red_hat_enterprise_linux/9/html-single/interactively_installing_rhel_over_the_network/index#installing-under-z-vm_booting-the-installation-media) z/VM に RHEL をインストールする を参照してくだ さい。

5. ブートストラップノードになる z/VM ゲスト仮想マシンの仮想リーダーに対してファイルの punch を実行します。 IBM ドキュメントの [PUNCH](https://www.ibm.com/docs/en/zvm/latest?topic=commands-punch) を参照してください。

### ヒント

CP PUNCH コマンドを使用するか、Linux を使用している場合は、vmur コマンドを使用して 2 つの z/VM ゲスト仮想マシン間でファイルを転送できます。

- 6. ブートストラップマシンで CMS にログインします。
- 7. リーダーからブートストラップマシンに対して IPL を実行します。

\$ ipl c

IBM ドキュメントの [IPL](https://www.ibm.com/docs/en/zvm/latest?topic=commands-ipl) を参照してください。

8. クラスター内の他のマシンについてこの手順を繰り返します。

### 16.3.12.1. 詳細の RHCOS インストールリファレンス

このセクションでは、Red Hat Enterprise Linux CoreOS (RHCOS) の手動インストールプロセスを変更 できるようにするネットワーク設定および他の高度なオプションを説明します。以下の表では、 RHCOS ライブインストーラーおよび **coreos-installer** コマンドで使用できるカーネル引数およびコマ ンドラインのオプションを説明します。

#### 16.3.12.1.1. ISO インストールのネットワークおよびボンディングのオプション

ISO イメージから RHCOS をインストールする場合、そのイメージを起動してノードのネットワークを 設定する際に手動でカーネル引数を追加できます。ネットワークの引数が指定されていない場合、 RHCOS が Ignition 設定ファイルを取得するためにネットワークが必要であることを検知する際に、 DHCP が initramfs でアクティベートされます。

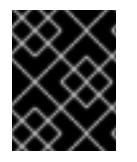

#### 重要

ネットワーク引数を手動で追加する場合は、**rd.neednet=1** カーネル引数を追加して、 ネットワークを initramfs で有効にする必要があります。

以下の情報は、ISO インストール用に RHCOS ノードでネットワークおよびボンディングを設定する例 を示しています。この例では、**ip=**、**nameserver=**、および **bond=** カーネル引数の使用方法を説明して います。

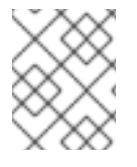

#### 注記

順序は、カーネル引数の **ip=**、**nameserver=**、および **bond=** を追加する場合に重要で す。

ネットワークオプションは、システムの起動時に **dracut** ツールに渡されます。**dracut** でサポートされ るネットワークオプションの詳細は、**[dracut.cmdline](https://www.man7.org/linux/man-pages/man7/dracut.cmdline.7.html)** man ページ を参照してください。

次の例は、ISO インストールのネットワークオプションです。

#### DHCP または静的 IP アドレスの設定

IP アドレスを設定するには、DHCP (**ip=dhcp**) を使用するか、個別の静的 IP アドレス (**ip=<host\_ip>**) を設定します。静的 IP を設定する場合、各ノードで DNS サーバー IP アドレス (**nameserver= <dns\_ip>**) を特定する必要があります。次の例では、以下を設定します。

- ノードの IP アドレス: **10.10.10.2**
- ゲートウェイアドレス: **10.10.10.254**
- ネットワーク: **255.255.255.0**
- ホスト名: **core0.example.com**
- DNS サーバーアドレス: **4.4.4.41**
- auto-configuration の値を none に設定します。IP ネットワークが静的に設定されている場合 には、自動設定は必要ありません。

ip=10.10.10.2::10.10.10.254:255.255.255.0:core0.example.com:enp1s0:none nameserver=4.4.4.41

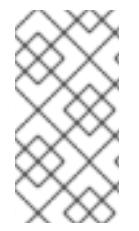

# 注記

DHCP を使用して RHCOS マシンの IP アドレスを設定する場合、マシンは DHCP を介 して DNS サーバー情報も取得します。DHCP ベースのデプロイメントの場合、DHCP サーバー設定を使用して RHCOS ノードが使用する DNS サーバーアドレスを定義できま す。

# 静的ホスト名を使用しない IP アドレスの設定

静的ホスト名を割り当てずに IP アドレスを設定できます。静的ホスト名がユーザーによって設定され ていない場合は、逆引き DNS ルックアップによって取得され、自動的に設定されます。静的ホスト名 なしで IP アドレスを設定するには、次の例を参照してください。

- ノードの IP アドレス: **10.10.10.2**
- ゲートウェイアドレス: **10.10.10.254**
- ネットワーク: **255.255.255.0**
- DNS サーバーアドレス: **4.4.4.41**
- auto-configuration の値を **none** に設定します。IP ネットワークが静的に設定されている場合 には、自動設定は必要ありません。

ip=10.10.10.2::10.10.10.254:255.255.255.0::enp1s0:none nameserver=4.4.4.41

複数のネットワークインターフェイスの指定 複数の **ip=** エントリーを設定することで、複数のネットワークインターフェイスを指定できます。

ip=10.10.10.2::10.10.10.254:255.255.255.0:core0.example.com:enp1s0:none ip=10.10.10.3::10.10.10.254:255.255.255.0:core0.example.com:enp2s0:none

# デフォルトゲートウェイとルートの設定

オプション: **rd.route=** value を設定して、追加のネットワークへのルートを設定できます。

### 注記

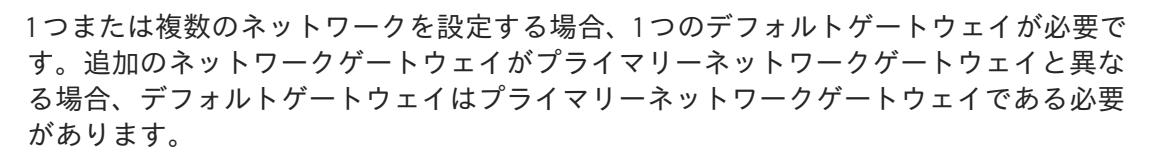

次のコマンドを実行して、デフォルトゲートウェイを設定します。

ip=::10.10.10.254::::

● 次のコマンドを入力して、追加ネットワークのルートを設定します。

rd.route=20.20.20.0/24:20.20.20.254:enp2s0

### 単一インターフェイスでの DHCP の無効化

2 つ以上のネットワークインターフェイスがあり、1 つのインターフェイスのみが使用される場合など に、1 つのインターフェイスで DHCP を無効にします。この例では、**enp1s0** インターフェイスには静 的ネットワーク設定があり、DHCP は使用されない **enp2s0** について無効にされます。

ip=10.10.10.2::10.10.10.254:255.255.255.0:core0.example.com:enp1s0:none ip=::::core0.example.com:enp2s0:none

### DHCP と静的 IP 設定の組み合わせ

以下のように、複数のネットワークインターフェイスを持つシステムで、DHCP および静的 IP 設定を 組み合わせることができます。

ip=enp1s0:dhcp ip=10.10.10.2::10.10.10.254:255.255.255.0:core0.example.com:enp2s0:none

### 個々のインターフェイスでの VLAN の設定

オプション: **vlan=** パラメーターを使用して、個別のインターフェイスに VLAN を設定できます。

ネットワークインターフェイスで VLAN を設定し、静的 IP アドレスを使用するには、次のコマ ンドを実行します。

ip=10.10.10.2::10.10.10.254:255.255.255.0:core0.example.com:enp2s0.100:none vlan=enp2s0.100:enp2s0

ネットワークインターフェイスで VLAN を設定し、DHCP を使用するには、次のコマンドを実 行します。

ip=enp2s0.100:dhcp vlan=enp2s0.100:enp2s0

複数の DNS サーバーの指定 以下のように、各サーバーに **nameserver=** エントリーを追加して、複数の DNS サーバーを指定でき ます。

nameserver=1.1.1.1 nameserver=8.8.8.8

複数のネットワークインターフェイスの単一インターフェイスへのボンディング

オプション: **bond=** オプションを使用して、複数のネットワークインターフェイスを単一のインター フェイスにボンディングできます。次の例を参照してください。

- **結合インターフェイスを設定するための構文は、bond=<name>[:<network\_interfaces>] [:options]** です。 **<name>** はボンディングデバイス名 (**bond0**)、**<network\_interfaces>** は物理 (イーサネット) インターフェイスのコンマ区切りのリスト (**em1,em2**) を表し、options はボンディングオプ ションのコンマ区切りのリストです。**modinfo bonding** を入力して、利用可能なオプションを 表示します。
- **Bond=** を使用してボンディングされたインターフェイスを作成する場合は、IP アドレスの割り 当て方法とボンディングされたインターフェイスのその他の情報を指定する必要があります。
	- DHCP を使用するようにボンディングされたインターフェイスを設定するには、ボンドの IP アドレスを **dhcp** に設定します。以下に例を示します。

bond=bond0:em1,em2:mode=active-backup ip=bond0:dhcp

静的 IP アドレスを使用するようにボンディングされたインターフェイスを設定するには、 必要な特定の IP アドレスと関連情報を入力します。以下に例を示します。

bond=bond0:em1,em2:mode=active-backup,fail\_over\_mac=1 ip=10.10.10.2::10.10.10.254:255.255.255.0:core0.example.com:bond0:none

共有 OSA/RoCE カードを使用する場合の問題を回避するために、常にアクティブバックアップモード で **fail\_over\_mac=1** オプションを設定してください。

複数のネットワークインターフェイスの単一インターフェイスへのボンディング 任意: 以下のように、**vlan=** パラメーターを指定して、DHCP を使用して、ボンディングされたイン ターフェイスで VLAN を設定できます。

ip=bond0.100:dhcp bond=bond0:em1,em2:mode=active-backup vlan=bond0.100:bond0

次の例を使用して、VLAN でボンディングされたインターフェイスを設定し、静的 IP アドレスを使用 します。

ip=10.10.10.2::10.10.10.254:255.255.255.0:core0.example.com:bond0.100:none bond=bond0:em1,em2:mode=active-backup vlan=bond0.100:bond0

# ネットワークチーミングの使用

任意: **team=** パラメーターを指定して、ボンディングの代わりにネットワークチーミングを使用できま す。

**● チームインターフェイス設定の構文は team= name [:network\_interfaces] です。** name はチームデバイス名 (**team0**)、network\_interfacesは物理 (イーサネット) インターフェ イス (**em1**、**em2**) のコンマ区切りリストを表します。

# 注記

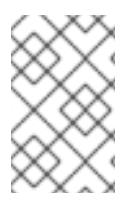

RHCOS が次のバージョンの RHEL に切り替わると、チーミングは非推奨になる予定で す。詳細は、Red Hat [ナレッジベースアーティクル](https://access.redhat.com/solutions/6509691) libvirt-lxc を使用した Linux コンテ ナー (廃止) を参照してください。

次の例を使用して、ネットワークチームを設定します。

team=team0:em1,em2 ip=team0:dhcp

# 16.3.13. ブートストラッププロセスの完了まで待機する

OpenShift Container Platform ブートストラッププロセスは、初回のクラスターノードのディスクにイ ンストールされている永続的な RHCOS 環境での起動後に開始します。Ignition 設定ファイルで指定さ れる設定情報は、ブートストラッププロセスを初期化し、マシンに OpenShift Container Platform をイ ンストールするために使用されます。ブートストラッププロセスが完了するまで待機する必要がありま す。

### 前提条件

- クラスターの Ignition 設定ファイルを作成している。
- 適切なネットワーク、DNS および負荷分散インフラストラクチャーを設定している。
- インストールプログラムを取得し、クラスターの Ignition 設定ファイルを生成している。
- RHCOS をクラスターマシンにインストールし、OpenShift Container Platform インストールプ ログラムで生成される Ignition 設定ファイルを指定している。

### 手順

- <span id="page-2660-0"></span>1. ブートストラッププロセスをモニターします。
	- \$ ./openshift-install --dir <installation\_directory> wait-for bootstrap-complete \ **1** --log-level=info **2**
- [1](#page-2660-0)
- <span id="page-2660-1"></span>**<installation\_directory>** には、インストールファイルを保存したディレクトリーへのパ スを指定します。

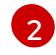

異なるインストールの詳細情報を表示するには、**info** ではなく、**warn**、**debug**、または **error** を指定します。

### 出力例

INFO Waiting up to 30m0s for the Kubernetes API at https://api.test.example.com:6443... INFO API v1.29.4 up INFO Waiting up to 30m0s for bootstrapping to complete... INFO It is now safe to remove the bootstrap resources

Kubernetes API サーバーでこれがコントロールプレーンマシンにブートストラップされている ことを示すシグナルが出されるとコマンドは成功します。

2. ブートストラッププロセスが完了したら、ブートストラップマシンをロードバランサーから削 除します。

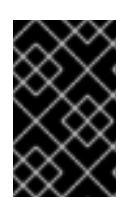

### 重要

この時点で、ブートストラップマシンをロードバランサーから削除する必要があ ります。さらに、ブートストラップマシン自体を削除し、再フォーマットするこ とができます。

16.3.14. CLI の使用によるクラスターへのログイン

クラスター **kubeconfig** ファイルをエクスポートし、デフォルトシステムユーザーとしてクラスターに ログインできます。**kubeconfig** ファイルには、クライアントを正しいクラスターおよび API サーバー に接続するために CLI で使用されるクラスターに関する情報が含まれます。このファイルはクラスター に固有のファイルであり、OpenShift Container Platform のインストール時に作成されます。

#### 前提条件

- OpenShift Container Platform クラスターをデプロイしていること。
- **oc** CLI をインストールしていること。

### 手順

1. **kubeadmin** 認証情報をエクスポートします。

\$ export KUBECONFIG=<installation\_directory>/auth/kubeconfig **1**

<span id="page-2661-0"></span>**<installation\_directory>** には、インストールファイルを保存したディレクトリーへのパ スを指定します。

2. エクスポートされた設定を使用して、**oc** コマンドを正常に実行できることを確認します。

\$ oc whoami

### 出力例

[1](#page-2661-0)

system:admin

### 16.3.15. マシンの証明書署名要求の承認

マシンをクラスターに追加する際に、追加したそれぞれのマシンについて 2 つの保留状態の証明書署名 要求 (CSR) が生成されます。これらの CSR が承認されていることを確認するか、必要な場合はそれら を承認してください。最初にクライアント要求を承認し、次にサーバー要求を承認する必要がありま す。

### 前提条件

● マシンがクラスターに追加されています。

### 手順

1. クラスターがマシンを認識していることを確認します。

\$ oc get nodes

### 出力例

NAME STATUS ROLES AGE VERSION master-0 Ready master 63m v1.29.4 master-1 Ready master 63m v1.29.4 master-2 Ready master 64m v1.29.4

出力には作成したすべてのマシンがリスト表示されます。

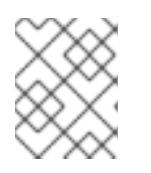

#### 注記

上記の出力には、一部の CSR が承認されるまで、ワーカーノード (ワーカー ノードとも呼ばれる) が含まれない場合があります。

2. 保留中の証明書署名要求 (CSR) を確認し、クラスターに追加したそれぞれのマシンのクライア ントおよびサーバー要求に **Pending** または **Approved** ステータスが表示されていることを確認 します。

\$ oc get csr

### 出力例

NAME AGE REQUESTOR CONDITION csr-8b2br 15m system:serviceaccount:openshift-machine-config-operator:nodebootstrapper Pending csr-8vnps 15m system:serviceaccount:openshift-machine-config-operator:nodebootstrapper Pending ...

この例では、2 つのマシンがクラスターに参加しています。このリストにはさらに多くの承認 された CSR が表示される可能性があります。

3. 追加したマシンの保留中の CSR すべてが **Pending** ステータスになった後に CSR が承認されな い場合には、クラスターマシンの CSR を承認します。

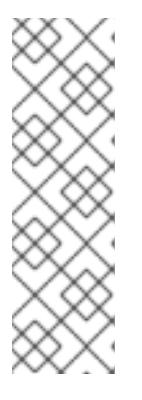

### 注記

CSR のローテーションは自動的に実行されるため、クラスターにマシンを追加 後 1 時間以内に CSR を承認してください。1 時間以内に承認しない場合には、証 明書のローテーションが行われ、各ノードに 3 つ以上の証明書が存在するように なります。これらの証明書すべてを承認する必要があります。クライアントの CSR が承認された後に、Kubelet は提供証明書のセカンダリー CSR を作成しま す。これには、手動の承認が必要になります。次に、後続の提供証明書の更新要 求は、Kubelet が同じパラメーターを持つ新規証明書を要求する場合に **machine-approver** によって自動的に承認されます。

# 注記

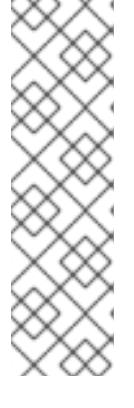

[1](#page-2663-0)

ベアメタルおよび他の user-provisioned infrastructure などのマシン API ではな いプラットフォームで実行されているクラスターの場合、kubelet 提供証明書要 求 (CSR) を自動的に承認する方法を実装する必要があります。要求が承認され ない場合、API サーバーが kubelet に接続する際に提供証明書が必須であるた め、**oc exec**、**oc rsh**、および **oc logs** コマンドは正常に実行できません。 Kubelet エンドポイントにアクセスする操作には、この証明書の承認が必要で す。この方法は新規 CSR の有無を監視し、CSR が **system:node** または **system:admin** グループの **node-bootstrapper** サービスアカウントによって提 出されていることを確認し、ノードのアイデンティティーを確認します。

それらを個別に承認するには、それぞれの有効な CSR について以下のコマンドを実行しま す。

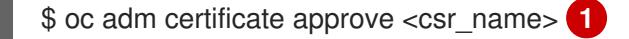

<span id="page-2663-0"></span>**<csr\_name>** は、現行の CSR のリストからの CSR の名前です。

すべての保留中の CSR を承認するには、以下のコマンドを実行します。

\$ oc get csr -o go-template='{{range .items}}{{if not .status}}{{.metadata.name}}{{"\n"}} {{end}}{{end}}' | xargs --no-run-if-empty oc adm certificate approve

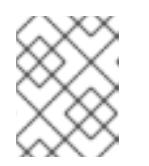

### 注記

一部の Operator は、一部の CSR が承認されるまで利用できない可能性があ ります。

4. クライアント要求が承認されたら、クラスターに追加した各マシンのサーバー要求を確認する 必要があります。

\$ oc get csr

### 出力例

NAME AGE REQUESTOR CONDITION csr-bfd72 5m26s system:node:ip-10-0-50-126.us-east-2.compute.internal Pending csr-c57lv 5m26s system:node:ip-10-0-95-157.us-east-2.compute.internal Pending ...

- 5. 残りの CSR が承認されず、それらが **Pending** ステータスにある場合、クラスターマシンの CSR を承認します。
	- それらを個別に承認するには、それぞれの有効な CSR について以下のコマンドを実行しま す。

<span id="page-2663-1"></span>\$ oc adm certificate approve <csr\_name> **1**

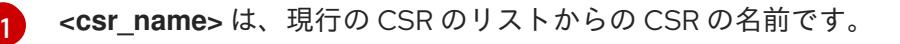
すべての保留中の CSR を承認するには、以下のコマンドを実行します。

\$ oc get csr -o go-template='{{range .items}}{{if not .status}}{{.metadata.name}}{{"\n"}} {{end}}{{end}}' | xargs oc adm certificate approve

6. すべてのクライアントおよびサーバーの CSR が承認された後に、マシンのステータスが **Ready** になります。以下のコマンドを実行して、これを確認します。

\$ oc get nodes

# 出力例

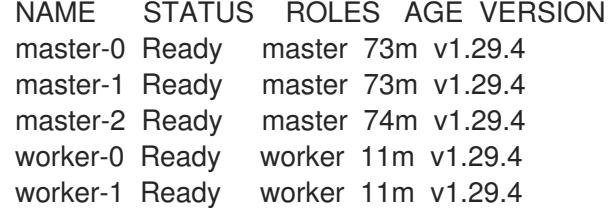

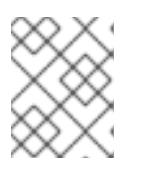

#### 注記

サーバー CSR の承認後にマシンが **Ready** ステータスに移行するまでに数分の時 間がかかる場合があります。

#### 関連情報

● CSR の詳細は、[Certificate](https://kubernetes.io/docs/reference/access-authn-authz/certificate-signing-requests/) Signing Requests を参照してください。

## 16.3.16. Operator の初期設定

コントロールプレーンの初期化後に、一部の Operator を利用可能にするためにそれらをすぐに設定す る必要があります。

#### 前提条件

● コントロールプレーンが初期化されています。

#### 手順

1. クラスターコンポーネントがオンラインになることを確認します。

\$ watch -n5 oc get clusteroperators

#### 出力例

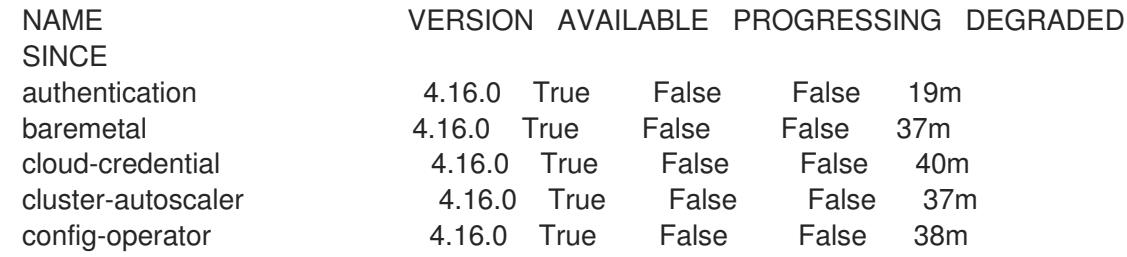

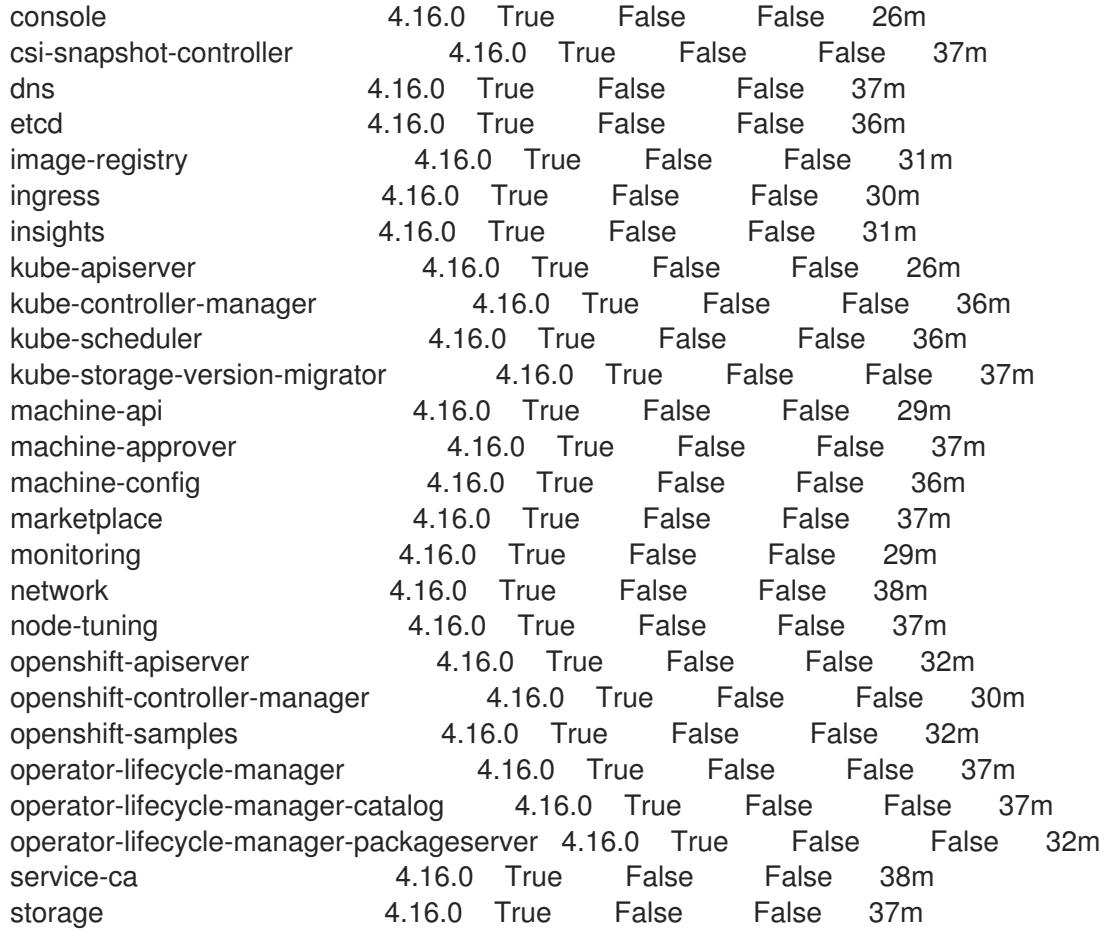

2. 利用不可の Operator を設定します。

## 16.3.16.1. デフォルトの OperatorHub カタログソースの無効化

Red Hat によって提供されるコンテンツを調達する Operator カタログおよびコミュニティープロジェ クトは、OpenShift Container Platform のインストール時にデフォルトで OperatorHub に設定されま す。ネットワークが制限された環境では、クラスター管理者としてデフォルトのカタログを無効にする 必要があります。

## 手順

**disableAllDefaultSources: true** を **OperatorHub** オブジェクトに追加して、デフォルトカタロ グのソースを無効にします。

\$ oc patch OperatorHub cluster --type json \ -p '[{"op": "add", "path": "/spec/disableAllDefaultSources", "value": true}]'

## ヒント

または、Web コンソールを使用してカタログソースを管理できます。Administration → Cluster Settings → Configuration → OperatorHub ページから、Sources タブをクリックして、個別のソース を作成、更新、削除、無効化、有効化できます。

Image Registry Operator は、デフォルトストレージを提供しないプラットフォームでは最初は利用でき

16.3.16.2. イメージレジストリーストレージの設定

Image Registry Operator は、デフォルトストレージを提供しないプラットフォームでは最初は利用でき ません。インストール後に、レジストリー Operator を使用できるようにレジストリーをストレージを 使用するように設定する必要があります。

実稼働クラスターに必要な永続ボリュームの設定に関する手順が示されます。該当する場合、空のディ レクトリーをストレージの場所として設定する方法が表示されます。これは、実稼働以外のクラスター でのみ利用できます。

アップグレード時に **Recreate** ロールアウトストラテジーを使用して、イメージレジストリーがブロッ クストレージタイプを使用することを許可するための追加の手順が提供されます。

#### 16.3.16.2.1. IBM Z の場合のレジストリーストレージの設定

クラスター管理者は、インストール後にレジストリーをストレージを使用できるように設定する必要が あります。

#### 前提条件

- cluster-admin ロールを持つユーザーとしてクラスターにアクセスできる。
- IBM Z® にクラスターがある。
- Red Hat OpenShift Data Foundation などのクラスターのプロビジョニングされた永続ストレー ジがある。

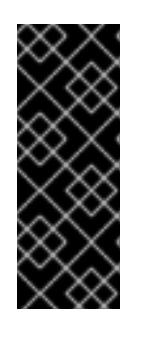

### 重要

OpenShift Container Platform は、1 つのレプリカのみが存在する場合にイメー ジレジストリーストレージの **ReadWriteOnce** アクセスをサポートしま す。**ReadWriteOnce** アクセスでは、レジストリーが **Recreate** ロールアウト戦 略を使用する必要もあります。2 つ以上のレプリカで高可用性をサポートするイ メージレジストリーをデプロイするには、**ReadWriteMany** アクセスが必要で す。

**● 100 Gi の容量がある。** 

#### 手順

1. レジストリーをストレージを使用できるように設定するには、**configs.imageregistry/cluster** リソースの **spec.storage.pvc** を変更します。

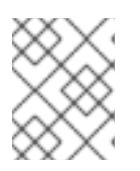

#### 注記

共有ストレージを使用する場合は、外部からアクセスを防ぐためにセキュリ ティー設定を確認します。

2. レジストリー Pod がないことを確認します。

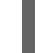

\$ oc get pod -n openshift-image-registry -l docker-registry=default

## 出力例

No resources found in openshift-image-registry namespace

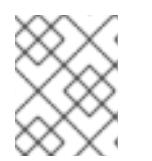

出力にレジストリー Pod がある場合は、この手順を続行する必要はありませ ん。

3. レジストリー設定を確認します。

注記

\$ oc edit configs.imageregistry.operator.openshift.io

## 出力例

storage: pvc: claim:

**claim** フィールドを空のままにし、**image-registry-storage** PVC の自動作成を可能にします。

4. **clusteroperator** ステータスを確認します。

\$ oc get clusteroperator image-registry

## 出力例

NAME VERSION AVAILABLE PROGRESSING DEGRADED SINCE MESSAGE image-registry 4.16 True False False 6h50m

- 5. イメージのビルドおよびプッシュを有効にするためにレジストリーが managed に設定されてい ることを確認します。
	- 以下を実行します。

\$ oc edit configs.imageregistry/cluster

次に、行を変更します。

managementState: Removed

次のように変更してください。

managementState: Managed

#### 16.3.16.2.2. 実稼働以外のクラスターでのイメージレジストリーのストレージの設定

Image Registry Operator のストレージを設定する必要があります。実稼働用以外のクラスターの場合、 イメージレジストリーは空のディレクトリーに設定することができます。これを実行する場合、レジス トリーを再起動するとすべてのイメージが失われます。

# 手順

イメージレジストリーストレージを空のディレクトリーに設定するには、以下を実行します。

警告 実稼働用以外のクラスターにのみこのオプションを設定します。 \$ oc patch configs.imageregistry.operator.openshift.io cluster --type merge --patch '{"spec": {"storage":{"emptyDir":{}}}}' 

Image Registry Operator がそのコンポーネントを初期化する前にこのコマンドを実行する場 合、**oc patch** コマンドは以下のエラーを出して失敗します。

Error from server (NotFound): configs.imageregistry.operator.openshift.io "cluster" not found

数分待機した後に、このコマンドを再び実行します。

# 16.3.17. user-provisioned infrastructure でのインストールの完了

Operator の設定が完了したら、独自に提供するインフラストラクチャーへのクラスターのインストー ルを完了できます。

## 前提条件

- コントロールプレーンが初期化されています。
- Operator の初期設定を完了済みです。

## 手順

1. 以下のコマンドを使用して、すべてのクラスターコンポーネントがオンラインであることを確 認します。

\$ watch -n5 oc get clusteroperators

## 出力例

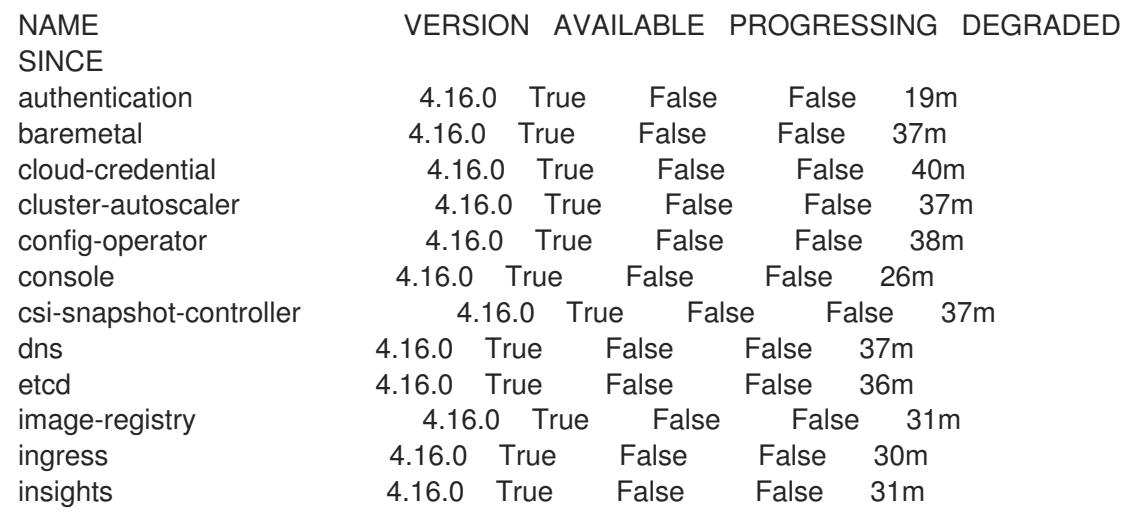

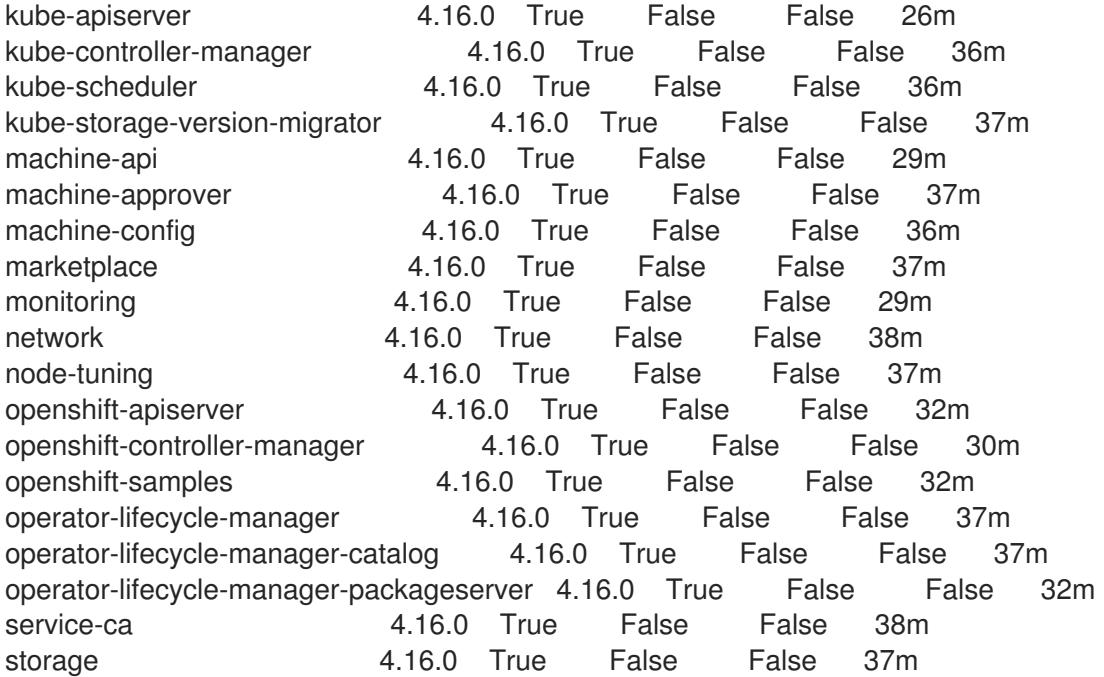

あるいは、以下のコマンドを使用すると、すべてのクラスターが利用可能な場合に通知されま す。また、このコマンドは認証情報を取得して表示します。

\$ ./openshift-install --dir <installation\_directory> wait-for install-complete **1** 

<span id="page-2669-0"></span>**<installation\_directory>** には、インストールファイルを保存したディレクトリーへのパ スを指定します。

# 出力例

[1](#page-2669-0)

INFO Waiting up to 30m0s for the cluster to initialize...

Cluster Version Operator が Kubernetes API サーバーから OpenShift Container Platform クラ スターのデプロイを終了するとコマンドは成功します。

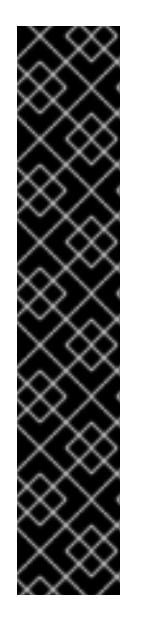

## 重要

- インストールプログラムが生成する Ignition 設定ファイルには、24 時間が経 過すると期限切れになり、その後に更新される証明書が含まれます。証明書 を更新する前にクラスターが停止し、24 時間経過した後にクラスターを再 起動すると、クラスターは期限切れの証明書を自動的に復元します。例外と して、kubelet 証明書を回復するために保留状態の **node-bootstrapper** 証明 書署名要求 (CSR) を手動で承認する必要があります。詳細は、コントロール プレーン証明書の期限切れの状態からのリカバリー に関するドキュメントを 参照してください。
- 24 時間証明書はクラスターのインストール後 16 時間から 22 時間にロー テーションするため、Ignition 設定ファイルは、生成後 12 時間以内に使用す ることを推奨します。12 時間以内に Ignition 設定ファイルを使用することに より、インストール中に証明書の更新が実行された場合のインストールの失 敗を回避できます。
- 2. Kubernetes API サーバーが Pod と通信していることを確認します。

a. すべての Pod のリストを表示するには、以下のコマンドを使用します。

\$ oc get pods --all-namespaces

出力例

[1](#page-2670-0)

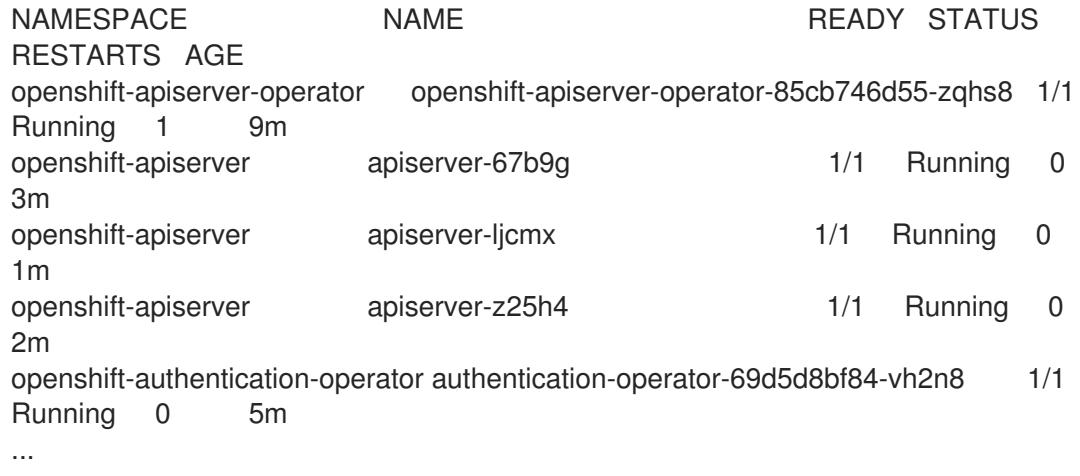

b. 以下のコマンドを使用して、直前のコマンドの出力にリスト表示される Pod のログを表示 します。

<span id="page-2670-0"></span>\$ oc logs <pod\_name> -n <namespace> **1**

直前のコマンドの出力にあるように、Pod 名および namespace を指定します。

Pod のログが表示される場合、Kubernetes API サーバーはクラスターマシンと通信できま す。

- 3. FCP (Fibre Channel Protocol) を使用したインストールでは、マルチパスを有効にするために追 加の手順が必要です。インストール時にマルチパスを有効にしないでください。 詳細は、インストール後のマシン設定タスク ドキュメントで、「RHCOS でのカーネル引数を 使用したマルチパスの有効化」を参照してください。
- 4. Cluster [registration](https://console.redhat.com/openshift/register) ページでクラスターを登録します。

## 検証

OpenShift Container Platform のブートストラッププロセス中にセキュアブートを有効にした場合は、 次の検証手順が必要です。

1. 次のコマンドを実行してノードをデバッグします。

\$ oc debug node/<node\_name> chroot /host

2. 次のコマンドを実行して、セキュアブートが有効になっていることを確認します。

\$ cat /sys/firmware/ipl/secure

出力例

<span id="page-2671-0"></span>1 **1**

[1](#page-2671-0) セキュアブートが有効になっている場合、値は **1** です。有効になっていない場合は **0** で す。

#### 関連情報

How to generate [SOSREPORT](https://access.redhat.com/solutions/4387261) within OpenShift Container Platform version 4 nodes without **SSH** 

16.3.18. 次のステップ

- [クラスターをカスタマイズ](https://docs.redhat.com/en/documentation/openshift_container_platform/4.16/html-single/postinstallation_configuration/#available_cluster_customizations) します。
- [クラスターのインストールに使用したミラーレジストリーに信頼された](https://docs.redhat.com/en/documentation/openshift_container_platform/4.16/html-single/images/#images-configuration-cas_image-configuration) CA がある場合は、追 加のトラストストアを設定 してクラスターに追加します。
- 必要に応じて[、リモートヘルスレポートをオプトアウト](https://docs.redhat.com/en/documentation/openshift_container_platform/4.16/html-single/support/#opting-out-remote-health-reporting_opting-out-remote-health-reporting) できます。
- 必要に応じて[、非接続クラスターの登録](https://docs.redhat.com/en/documentation/openshift_container_platform/4.16/html-single/support/#insights-operator-register-disconnected-cluster_opting-out-remote-health-reporting) を参照してください。

# 16.4. RHEL KVM を使用したクラスターの IBM Z および IBM LINUXONE へ のインストール

OpenShift Container Platform バージョン 4.16 では、独自にプロビジョニングする IBM Z® または IBM® LinuxONE インフラストラクチャーに、クラスターをインストールできます。

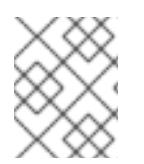

# 注記

このドキュメントは IBM Z® のみを参照しますが、これに含まれるすべての情報は IBM® LinuxONE にも適用されます。

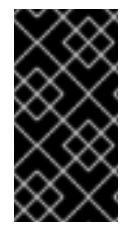

## 重要

ベアメタルプラットフォーム以外の場合には、追加の考慮点を検討する必要がありま す。OpenShift Container Platform [クラスターをインストールする前に、](https://access.redhat.com/articles/4207611)guidelines for deploying OpenShift Container Platform on non-tested platforms にある情報を確認して ください。

## 16.4.1. 前提条件

- OpenShift Container Platform [のインストールおよび更新](https://docs.redhat.com/en/documentation/openshift_container_platform/4.16/html-single/architecture/#architecture-installation) プロセスの詳細を確認した。
- [クラスターインストール方法の選択およびそのユーザー向けの準備](#page-24-0) を確認した。
- インストールプロセスを開始する前に、既存のインストールファイルを取り除く必要がありま す。これにより、インストールプロセス時に必要なインストールファイルが作成され、更新さ れます。
- [永続ストレージを](https://docs.redhat.com/en/documentation/openshift_container_platform/4.16/html-single/storage/#persistent-storage-ocs) OpenShift Data Foundation またはその他のサポートされているクラスター 用ストレージプロトコルを使用してプロビジョニングした。プライベートイメージレジスト リーをデプロイするには、**ReadWriteMany** のアクセスモードで永続ストレージを設定する必

要があります。

● [ファイアウォールを使用する場合は、クラスターがアクセスを必要とするサイトを許可するよ](#page-3847-0) うにファイアウォールを設定する必要がある。

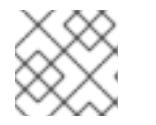

注記

プロキシーを設定する場合は、このサイトリストも確認してください。

● 論理パーティション (LPAR) でホストされ、RHEL 8.6 以降をベースとする RHEL Kernel Virtual Machine (KVM) [システムをプロビジョニングしている。](https://access.redhat.com/support/policy/updates/errata#RHEL8_and_9_Life_Cycle)Red Hat Enterprise Linux 8 and 9 Life Cycle を参照してください。

## 16.4.2. OpenShift Container Platform のインターネットアクセス

OpenShift Container Platform 4.16 では、クラスターをインストールするためにインターネットアクセ スが必要になります。

インターネットへのアクセスは以下を実行するために必要です。

- [OpenShift](https://console.redhat.com/openshift) Cluster Manager にアクセスし、インストールプログラムをダウンロードし、サブス クリプション管理を実行します。クラスターにインターネットアクセスがあり、Telemetry を 無効にしない場合、そのサービスは有効なサブスクリプションでクラスターを自動的に使用し ます。
- クラスターのインストールに必要なパッケージを取得するために [Quay.io](http://quay.io) にアクセスします。
- クラスターの更新を実行するために必要なパッケージを取得します。

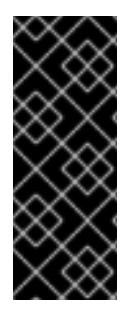

# 重要

クラスターでインターネットに直接アクセスできない場合、プロビジョニングする一部 のタイプのインフラストラクチャーでネットワークが制限されたインストールを実行で きます。このプロセスで、必要なコンテンツをダウンロードし、これを使用してミラー レジストリーにインストールパッケージを設定します。インストールタイプによって は、クラスターのインストール環境でインターネットアクセスが不要となる場合があり ます。クラスターを更新する前に、ミラーレジストリーのコンテンツを更新します。

## 16.4.3. user-provisioned infrastructure でのクラスターのマシン要件

user-provisioned infrastructure を含むクラスターの場合、必要なマシンすべてをデプロイする必要があ ります。

RHEL 8.6 以降をベースとする 1 つ以上の KVM ホストマシン。各 RHEL KVM ホストマシンで libvirt が インストールされ、実行している必要があります。仮想マシンは、各 RHEL KVM ホストマシンでプロ ビジョニングされます。

#### 16.4.3.1. 必要なマシン

最小の OpenShift Container Platform クラスターでは以下のホストが必要です。

#### 表16.40 最低限必要なホスト

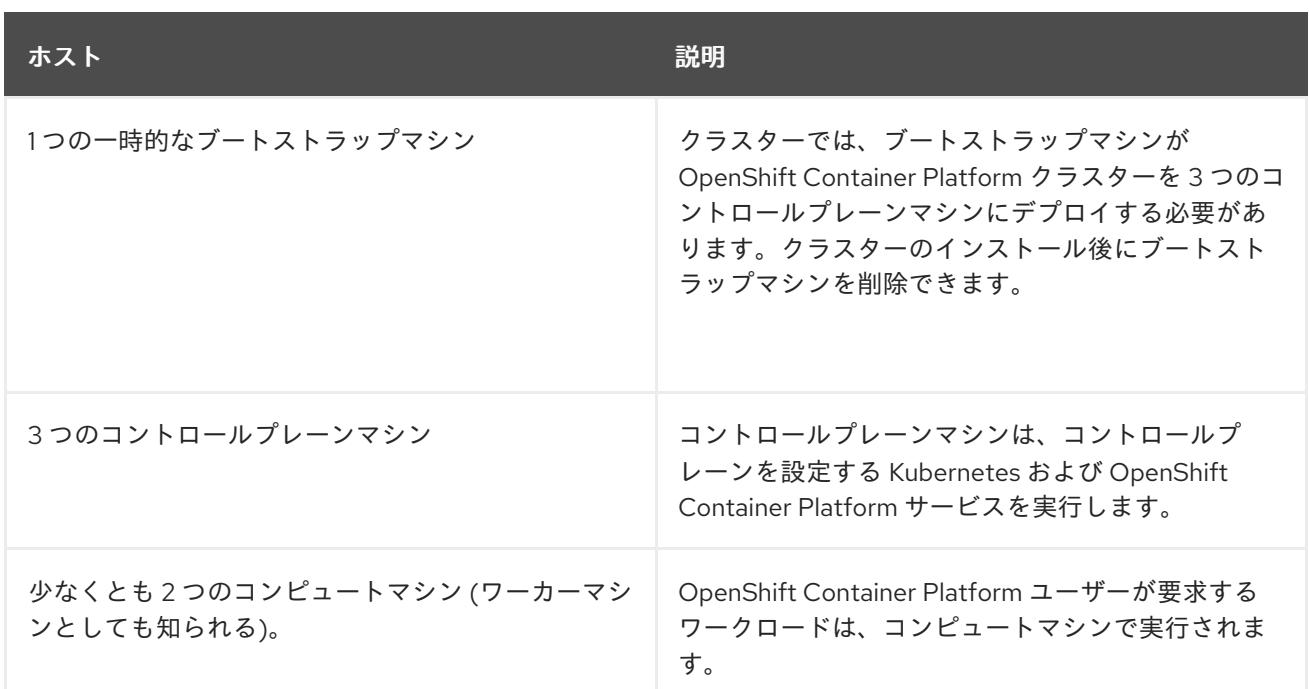

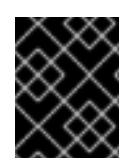

## 重要

クラスターの高可用性を改善するには、2 つ以上の物理マシンの複数の異なる RHEL イ ンスタンスにコントロールプレーンマシンを分散します。

ブートストラップ、コントロールプレーンおよびコンピュートマシンでは、Red Hat Enterprise Linux CoreOS (RHCOS) をオペレーティングシステムとして使用する必要があります。

Red Hat Enterprise Linux [テクノロジーの機能と制限](https://access.redhat.com/articles/rhel-limits) を参照してください。

## 16.4.3.2. ネットワーク接続の要件

OpenShift Container Platform インストーラーは、すべての Red Hat Enterprise Linux CoreOS (RHCOS) 仮想マシンに必要な Ignition ファイルを作成します。OpenShift Container Platform の自動イ ンストールはブートストラップマシンで実行されます。これは各ノードで OpenShift Container Platform のインストールを開始し、Kubernetes クラスターを起動してから終了します。このブートス トラップ時に、仮想マシンには Dynamic Host Configuration Protocol (DHCP) サーバーまたは静的 IP アドレスでネットワーク接続を確立している必要があります。

## 16.4.3.3. IBM Z ネットワーク接続の要件

RHEL KVM の IBM Z® にインストールするには、以下が必要です。

- OSA または RoCE ネットワークアダプターで設定された RHEL KVM ホスト。
- libvirt または MacVTap のブリッジネットワークを使用してネットワークをゲストに接続するよ うに設定されているいずれかの RHEL KVM ホスト。 [仮想マシンのネットワーク接続の種類](https://docs.redhat.com/en/documentation/red_hat_enterprise_linux/9/html-single/configuring_and_managing_virtualization/index#types-of-virtual-machine-network-connections_configuring-virtual-machine-network-connections) を参照してください。

#### 16.4.3.4. ホストマシンのリソース要件

お使いの環境の RHEL KVM ホストは、OpenShift Container Platform 環境用に計画している仮想マシン をホストするために以下の要件を満たす必要があります。IBM Z® [での仮想化の有効化](https://docs.redhat.com/en/documentation/red_hat_enterprise_linux/9/html-single/configuring_and_managing_virtualization/index#enabling-virtualization-on-ibm-z_assembly_enabling-virtualization-in-rhel-9) を参照してくだ さい。

OpenShift Container Platform バージョン 4.16 は、以下の IBM® ハードウェアにインストールできま す。

- IBM® z16 (すべてのモデル)、IBM® z15 (すべてのモデル)、IBM® z14 (すべてのモデル)
- IBM® LinuxONE 4 (すべてのモデル)、IBM® LinuxONE III (すべてのモデル)、IBM® LinuxONE Emperor II、IBM® LinuxONE Rockhopper II

## 16.4.3.5. 最小の IBM Z システム環境

#### ハードウェア要件

- クラスターごとに、SMT2 対応の 6 つの Integrated Facilities for Linux (IFL) に相当します。
- **最低でもネットワーク接続1つ。これで、LoadBalancer** サービスに接続するだけでなく、ク ラスター外のトラッフィクに関するデータを提供します。

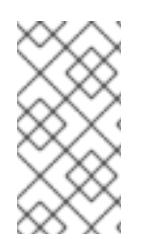

# 注記

専用または共有 IFL を使用して、十分なコンピューティングリソースを割り当てること ができます。リソース共有は IBM Z® の重要な強みの 1 つです。ただし、各ハイパーバイ ザーレイヤーで容量を正しく調整し、すべての OpenShift Container Platform クラス ターに十分なリソースを確保する必要があります。

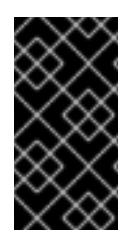

## 重要

クラスターの全体的なパフォーマンスに影響を与える可能性があるため、OpenShift Container Platform クラスターの設定に使用される LPAR には十分なコンピューティン グ能力が必要です。このコンテキストでは、ハイパーバイザーレベルでの LPAR のウェ イト管理、エンタイトルメント、および CPU 共有が重要な役割を果たします。

#### オペレーティングシステム要件

● libvirt で管理される、KVM を使用する RHEL 8.6 以降で実行する 1 つの LPAR。

RHEL KVM ホストで、以下を設定します。

- OpenShift Container Platform コントロールプレーンマシンの 3 ゲスト仮想マシン
- OpenShift Container Platform コンピュートマシンの2ゲスト仮想マシン
- 一時 OpenShift Container Platform ブートストラップマシンの1ゲスト仮想マシン

## 16.4.3.6. 最小リソース要件

それぞれのクラスターの仮想マシンは、以下の最小要件を満たしている必要があります。

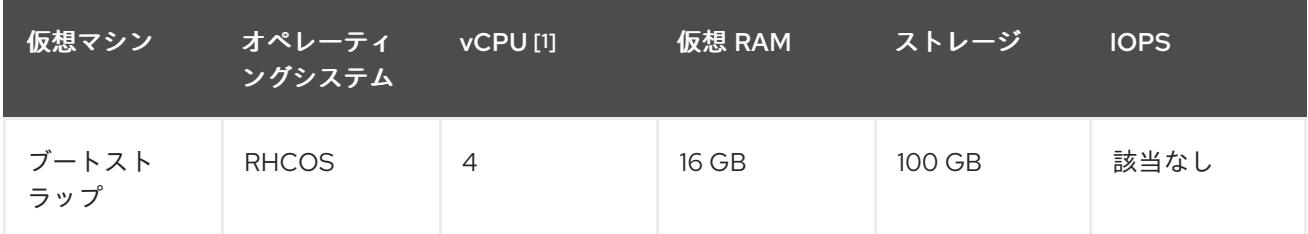

| 仮想マシン          | オペレーティ<br>ングシステム | <b>vCPUI11</b> | 仮想 RAM | ストレージ  | <b>IOPS</b> |
|----------------|------------------|----------------|--------|--------|-------------|
| コントロール<br>プレーン | <b>RHCOS</b>     | $\overline{4}$ | 16 GB  | 100 GB | 該当なし        |
| Compute        | <b>RHCOS</b>     |                | 8 GB   | 100 GB | 該当なし        |

<sup>1.</sup> 1 つの物理コア (IFL) は、SMT-2 が有効な場合に 2 つの論理コア (スレッド) を提供します。ハ イパーバイザーは、2 つ以上の vCPU を提供できます。

## 16.4.3.7. 推奨される IBM Z システム環境

#### ハードウェア要件

- 6つの IFL 相当がそれぞれ割り当てられた LPARS 3 つ (これは、各クラスターで、SMT2 が有 効になっている)。
- **ネットワーク接続2つ。これで、LoadBalancer** サービスに接続するだけでなく、クラスター 外のトラッフィクに関するデータを提供します。

#### オペレーティングシステム要件

● 高可用性が必要な場合は、libvirt で管理される、KVM を使用する RHEL 8.6 以降で実行する 2 または 3 つの LPAR。

RHEL KVM ホストで、以下を設定します。

- OpenShift Container Platform コンピュートプレーンマシン用に 3 つのゲスト仮想マシン (RHEL KVM ホストマシン全体に分散)
- OpenShift Container Platform コンピュートマシン用に 6 つ以上のゲスト仮想マシン (RHEL KVM ホストマシン全体に分散)
- 一時 OpenShift Container Platform ブートストラップマシンの1ゲスト仮想マシン
- オーバーコミット環境で必須コンポーネントの可用性を確保するには、cpu\_shares を使用し てコントロールプレーンの優先度を引き上げます。インフラストラクチャーノードが存在する 場合は、同じ操作を行います。IBM® ドキュメントの [schedinfo](https://www.ibm.com/docs/en/linux-on-systems?topic=domain-schedinfo) を参照してください。

#### 16.4.3.8. 優先されるリソース要件

各クラスターの仮想マシンに関する優先される要件は以下の通りです。

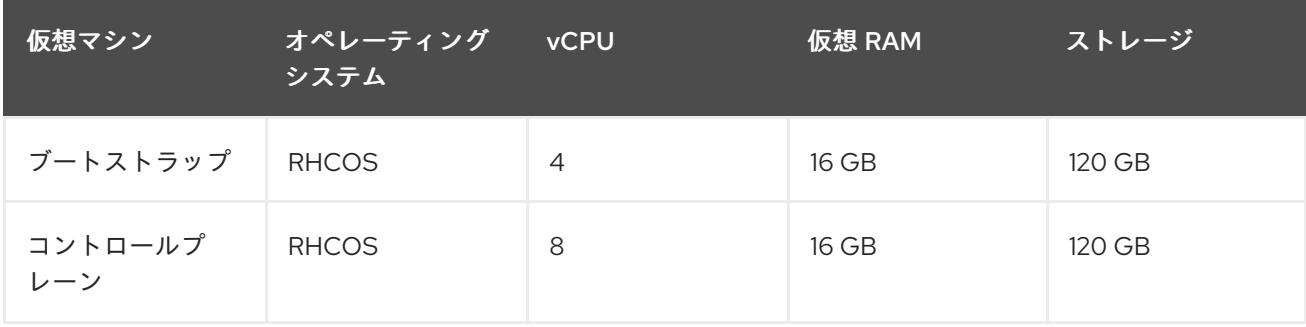

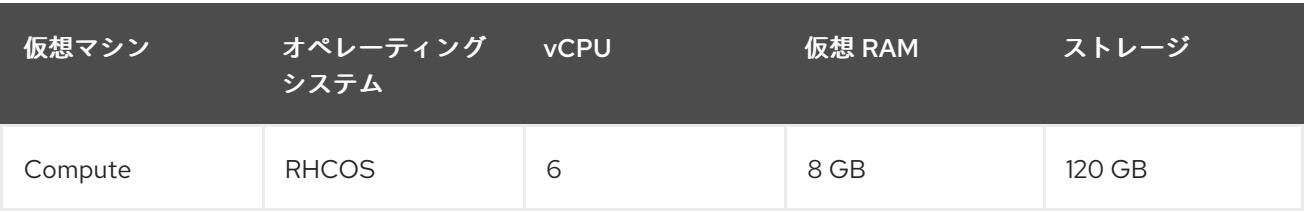

### 16.4.3.9. 証明書署名要求の管理

ユーザーがプロビジョニングするインフラストラクチャーを使用する場合、クラスターの自動マシン管 理へのアクセスは制限されるため、インストール後にクラスターの証明書署名要求 (CSR) のメカニズム を提供する必要があります。**kube-controller-manager** は kubelet クライアント CSR のみを承認しま す。**machine-approver** は、kubelet 認証情報を使用して要求される提供証明書の有効性を保証できま せん。適切なマシンがこの要求を発行したかどうかを確認できないためです。kubelet 提供証明書の要 求の有効性を検証し、それらを承認する方法を判別し、実装する必要があります。

## 関連情報

● IBM Z® および IBM® LinuxONE [環境に推奨されるホストプラクティス](https://docs.redhat.com/en/documentation/openshift_container_platform/4.16/html-single/scalability_and_performance/#ibm-z-recommended-host-practices)

## 16.4.3.10. user-provisioned infrastructure のネットワーク要件

すべての Red Hat Enterprise Linux CoreOS (RHCOS) マシンでは、起動時に **initramfs** でネットワーク を設定し、Ignition 設定ファイルをフェッチする必要があります。

初回の起動時に、マシンには DHCP サーバーを使用して設定される IP アドレス設定、または必要な起 動オプションを指定して静的に設定される IP アドレス設定が必要です。ネットワーク設定の確立後 に、マシンは HTTP または HTTPS サーバーから Ignition 設定ファイルをダウンロードします。その 後、Ignition 設定ファイルは各マシンの正確な状態を設定するために使用されます。Machine Config Operator はインストール後に、新しい証明書やキーの適用など、マシンへの追加の変更を完了しま す。

クラスターマシンの長期管理に DHCP サーバーを使用することが推奨されます。DHCP サーバーが永 続 IP アドレス、DNS サーバー情報、およびホスト名をクラスターマシンに提供するように設定されて いることを確認します。

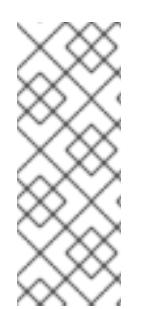

# 注記

DHCP サービスが user-provisioned infrastructure で利用できない場合は、IP ネットワー ク設定および DNS サーバーのアドレスを RHCOS のインストール時にノードに提供する ことができます。ISO イメージからインストールしている場合は、ブート引数として渡 すことができます。静的 IP プロビジョニングと高度なネットワークオプションの詳細 は、RHCOS のインストールと OpenShift Container Platform ブートストラッププロセ スの開始のセクションを参照してください。

Kubernetes API サーバーはクラスターマシンのノード名を解決できる必要があります。API サーバーお よびワーカーノードが異なるゾーンに置かれている場合、デフォルトの DNS 検索ゾーンを、API サー バーでノード名を解決できるように設定することができます。もう 1 つの実行可能な方法として、ノー ドオブジェクトとすべての DNS 要求の両方において、ホストを完全修飾ドメイン名で常に参照しま す。

#### 16.4.3.10.1. DHCP を使用したクラスターノードのホスト名の設定

Red Hat Enterprise Linux CoreOS (RHCOS) マシンでは、ホスト名は NetworkManager 経由で設定され ます。デフォルトでは、マシンは DHCP 経由でホスト名を取得します。ホスト名が DHCP によって提

供されない場合、カーネル引数を介して静的に設定される場合、または別の方法でホスト名が取得され る場合は、逆引き DNS ルックアップによって取得されます。逆引き DNS ルックアップは、ネットワー クがノードで初期化された後に発生し、解決に時間がかかる場合があります。その他のシステムサービ スは、これより前に起動し、ホスト名を **localhost** または同様のものとして検出できます。これを回避 するには、DHCP を使用して各クラスターノードのホスト名を指定できます。

また、DHCP を介してホスト名を設定すると、DNS スプリットホライズンが実装されている環境での 手動の DNS レコード名設定エラーを回避できます。

#### 16.4.3.10.2. ネットワーク接続の要件

OpenShift Container Platform クラスターのコンポーネントが通信できるように、マシン間のネット ワーク接続を設定する必要があります。すべてのマシンではクラスターの他のすべてのマシンのホスト 名を解決できる必要があります。

本セクションでは、必要なポートの詳細を説明します。

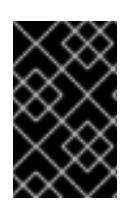

## 重要

接続された OpenShift Container Platform 環境では、プラットフォームコンテナーのイ メージをプルし、Telemetry データを Red Hat に提供するために、すべてのノードにイ ンターネットへのアクセスが必要です。

## 注記

RHEL KVM ホストは、libvirt または MacVTap のブリッジネットワークを使用して、 ネットワークを仮想マシンに接続するように設定される必要があります。仮想マシンに は、RHEL KVM ホストに接続されているネットワークへのアクセスがある必要がありま す。KVM 内の仮想ネットワーク (ネットワークアドレス変換 (NAT) など) はサポートさ れる設定ではありません。

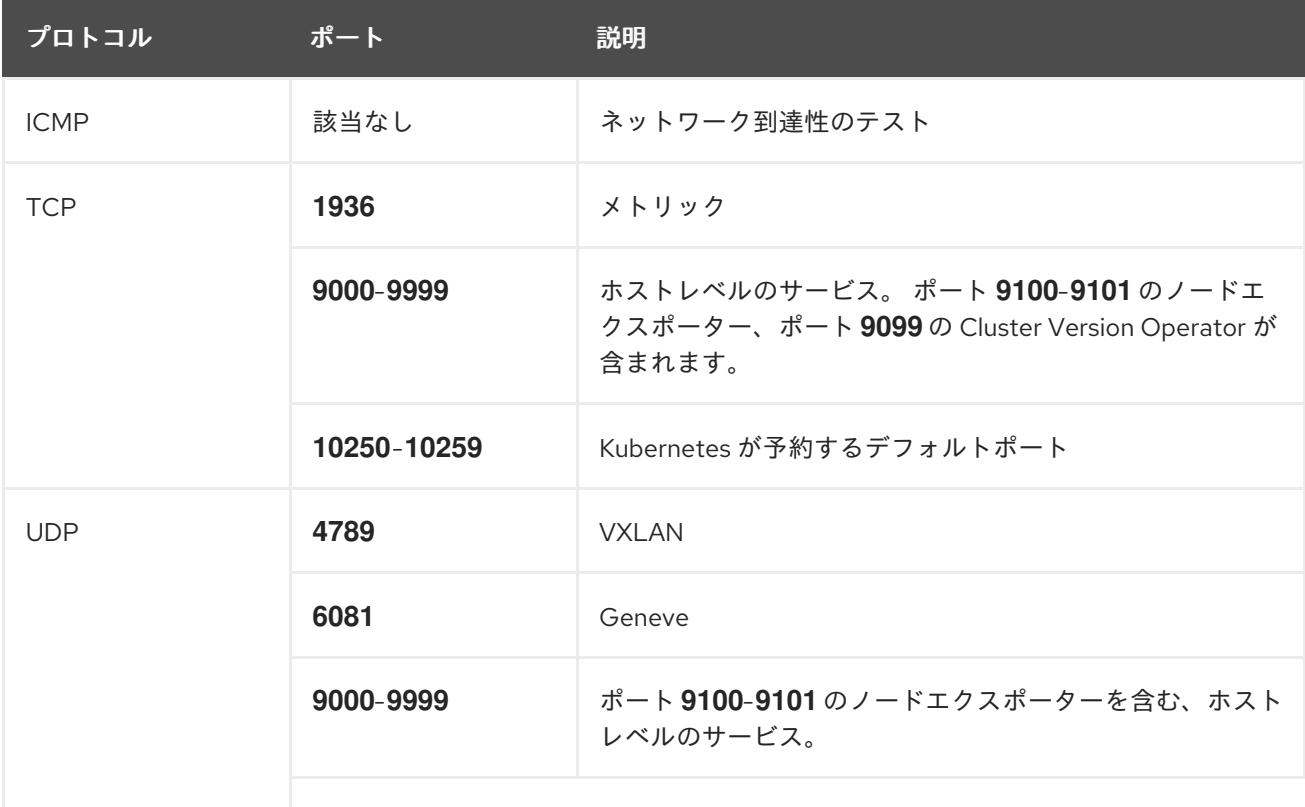

#### 表16.41 すべてのマシンからすべてのマシンへの通信に使用されるポート

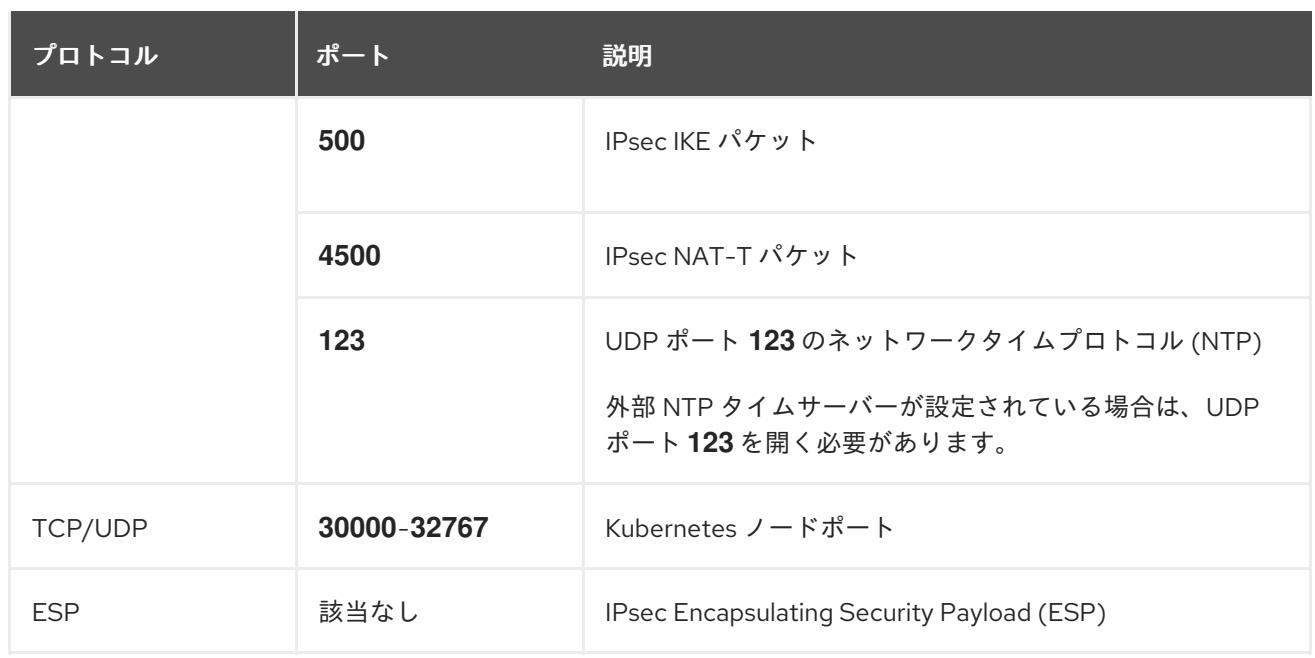

## 表16.42 すべてのマシンからコントロールプレーンへの通信に使用されるポート

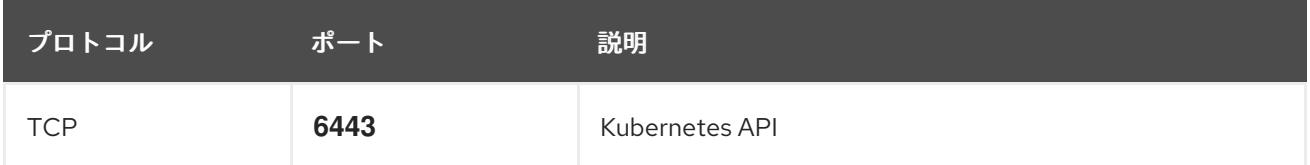

## 表16.43 コントロールプレーンマシンからコントロールプレーンマシンへの通信に使用されるポート

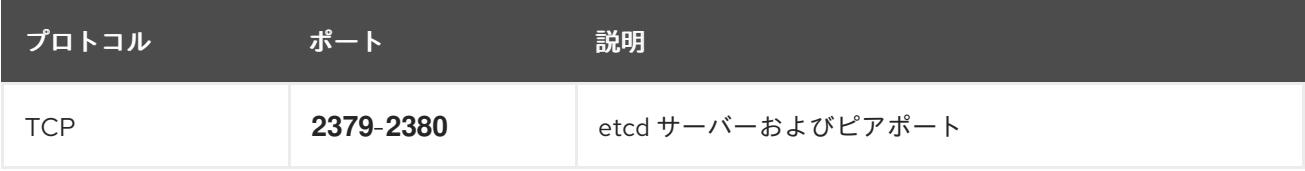

## user-provisioned infrastructure の NTP 設定

OpenShift Container Platform クラスターは、デフォルトでパブリック Network Time Protocol (NTP) サーバーを使用するように設定されます。ローカルのエンタープライズ NTP サーバーを使用する必要 があるか、クラスターが切断されたネットワークにデプロイされている場合は、特定のタイムサーバー を使用するようにクラスターを設定できます。詳細は、chrony タイムサービスの設定 のドキュメント を参照してください。

DHCP サーバーが NTP サーバー情報を提供する場合、Red Hat Enterprise Linux CoreOS (RHCOS) マ シンの chrony タイムサービスは情報を読み取り、NTP サーバーとクロックを同期できます。

## 関連情報

● chrony [タイムサービスの設定](#page-3840-0)

## 16.4.3.11. user-provisioned DNS 要件

OpenShift Container Platform のデプロイメントでは、以下のコンポーネントに DNS 名前解決が必要 です。

- The Kubernetes API
- OpenShift Container Platform のアプリケーションワイルドカード

● ブートストラップ、コントロールプレーンおよびコンピュートマシン

また、Kubernetes API、ブートストラップマシン、コントロールプレーンマシン、およびコンピュート マシンに逆引き DNS 解決も必要です。

DNS A/AAAA または CNAME レコードは名前解決に使用され、PTR レコードは逆引き名前解決に使用 されます。ホスト名が DHCP によって提供されていない場合は、Red Hat Enterprise Linux CoreOS (RHCOS) は逆引きレコードを使用してすべてのノードのホスト名を設定するため、逆引きレコードは 重要です。さらに、逆引きレコードは、OpenShift Container Platform が動作するために必要な証明書 署名要求 (CSR) を生成するために使用されます。

以下の DNS レコードは、user-provisioned OpenShift Container Platform クラスターに必要で、これは インストール前に設定されている必要があります。各レコードで、**<cluster\_name>** はクラスター名 で、**<base\_domain>** は、**install-config.yaml** ファイルに指定するベースドメインです。完全な DNS レコードは <component>.<cluster\_name>.<br <br <a>
comain>. の形式を取ります。

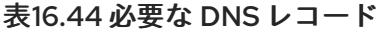

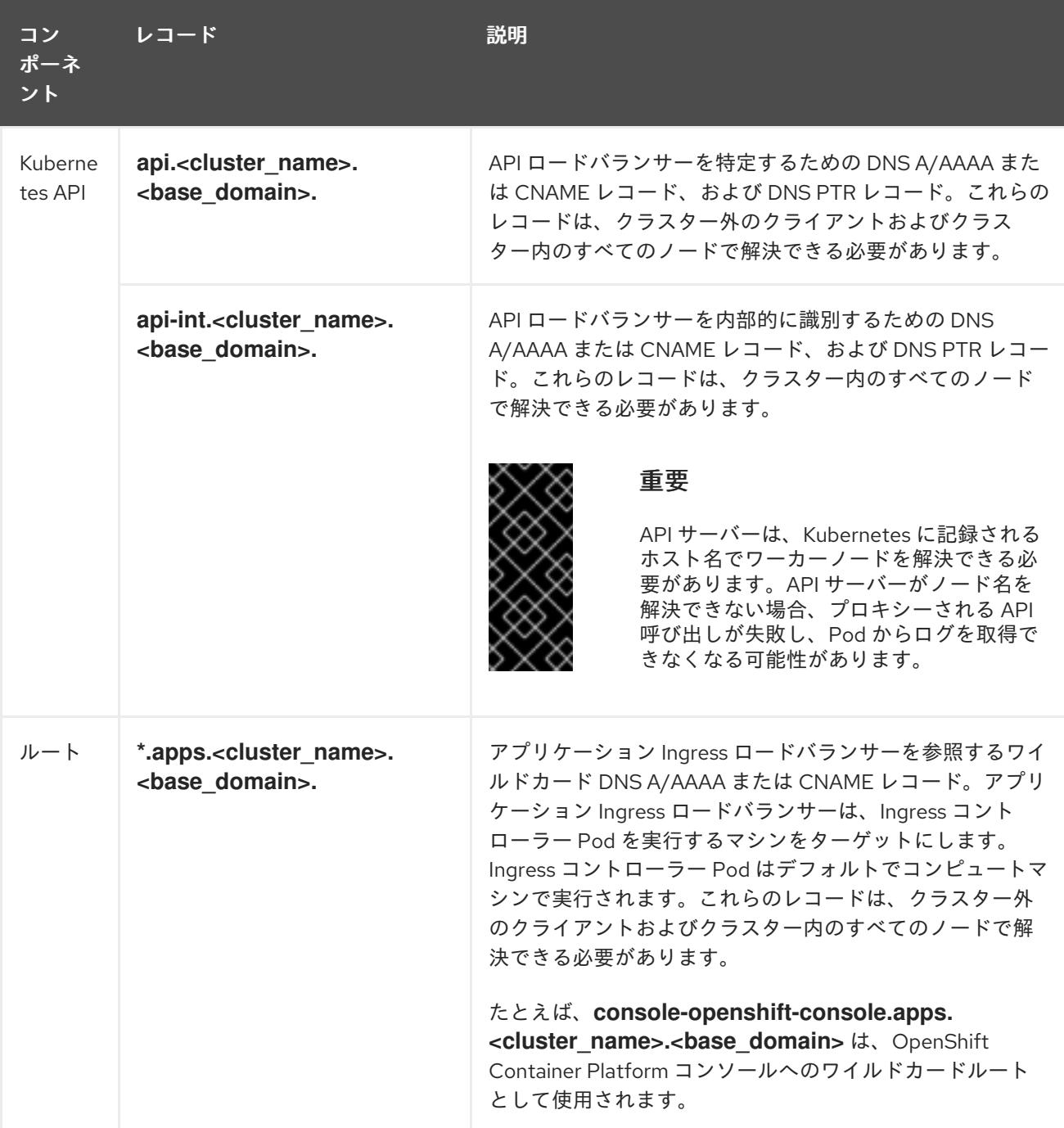

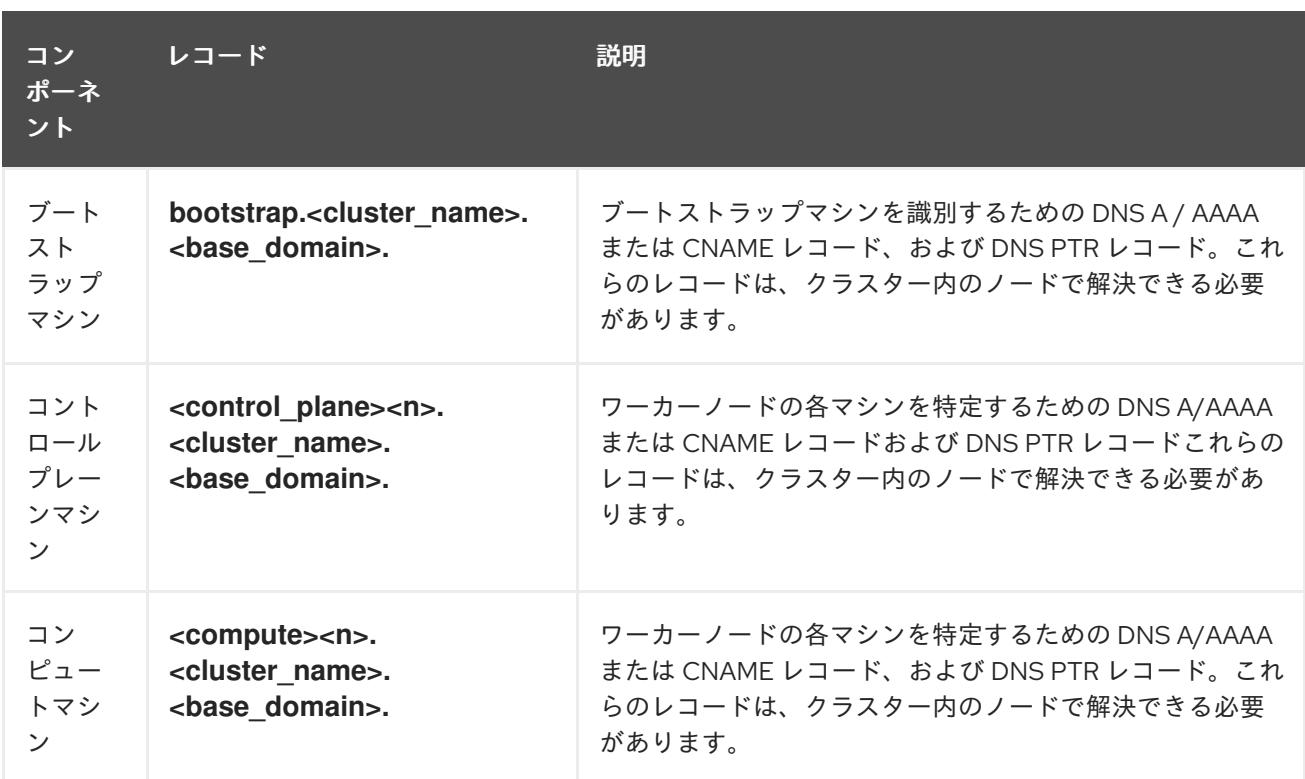

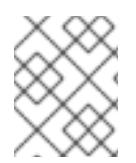

OpenShift Container Platform 4.4 以降では、DNS 設定で etcd ホストおよび SRV レ コードを指定する必要はありません。

# ヒント

**dig** コマンドを使用して、名前および逆引き名前解決を確認することができます。検証手順の詳細 は、user-provisioned infrastructure の DNS 解決の検証のセクションを参照してください。

## 16.4.3.11.1. user-provisioned クラスターの DNS 設定の例

このセクションでは、user-provisioned infrastructure に OpenShift Container Platform をデプロイする ための DNS 要件を満たす A および PTR レコード設定サンプルを提供します。サンプルは、特定の DNS ソリューションを選択するためのアドバイスを提供することを目的としていません。

この例では、クラスター名は **ocp4** で、ベースドメインは **example.com** です。

# user-provisioned クラスターの DNS A レコードの設定例

BIND ゾーンファイルの以下の例は、user-provisioned クラスターの名前解決の A レコードの例を示し ています。

## 例16.7 DNS ゾーンデータベースのサンプル

\$TTL 1W @ IN SOA ns1.example.com. root ( 2019070700 ; serial 3H ; refresh (3 hours) 30M ; retry (30 minutes) 2W ; expiry (2 weeks) 1W ) ; minimum (1 week) IN NS ns1.example.com.

<span id="page-2681-8"></span><span id="page-2681-7"></span><span id="page-2681-6"></span><span id="page-2681-5"></span><span id="page-2681-4"></span><span id="page-2681-3"></span><span id="page-2681-2"></span><span id="page-2681-1"></span><span id="page-2681-0"></span>[1](#page-2681-0) [2](#page-2681-1) [3](#page-2681-2) [4](#page-2681-3) [5](#page-2681-4) [6](#page-2681-5) [7](#page-2681-6)コントロールプレーンマシンの名前解決を提供します。 <mark>[8](#page-2681-7)</mark> ⊙コンピュートマシンの名前解決を提供します。 Kubernetes API の名前解決を提供します。レコードは API ロードバランサーの IP アドレスを 参照します。 Kubernetes API の名前解決を提供します。レコードは API ロードバランサーの IP アドレスを 参照し、内部クラスター通信に使用されます。 ワイルドカードルートの名前解決を提供します。レコードは、アプリケーション Ingress ロー ドバランサーの IP アドレスを参照します。アプリケーション Ingress ロードバランサーは、 Ingress コントローラー Pod を実行するマシンをターゲットにします。Ingress コントローラー Pod はデフォルトでコンピュートマシンで実行されます。 注記 この例では、同じロードバランサーが Kubernetes API およびアプリケーション の Ingress トラフィックに使用されます。実稼働のシナリオでは、API およびア プリケーション Ingress ロードバランサーを個別にデプロイし、それぞれのロー ドバランサーインフラストラクチャーを分離してスケーリングすることができま す。 ブートストラップマシンの名前解決を提供します。 IN MX 10 smtp.example.com. ; ; ns1.example.com. IN A 192.168.1.5 smtp.example.com. IN A 192.168.1.5 ; helper.example.com. IN A 192.168.1.5 helper.ocp4.example.com. IN A 192.168.1.5 ; api.ocp4.example.com. IN A 192.168.1.5 **1** api-int.ocp4.example.com. IN A 192.168.1.5 **2** ; \*.apps.ocp4.example.com. IN A 192.168.1.5 **3** ; bootstrap.ocp4.example.com. IN A 192.168.1.96 **4** ; control-plane0.ocp4.example.com. IN A 192.168.1.97 **5** control-plane1.ocp4.example.com. IN A 192.168.1.98 **6** control-plane2.ocp4.example.com. IN A 192.168.1.99 **7** ; compute0.ocp4.example.com. IN A 192.168.1.11 **8** compute1.ocp4.example.com. IN A 192.168.1.7 **9** ; ;EOF

user-provisioned クラスターの DNS PTR レコードの設定例

以下の BIND ゾーンファイルの例では、user-provisioned クラスターの逆引き名前解決の PTR レコード の例を示しています。

<span id="page-2682-5"></span><span id="page-2682-4"></span><span id="page-2682-3"></span><span id="page-2682-2"></span><span id="page-2682-1"></span><span id="page-2682-0"></span>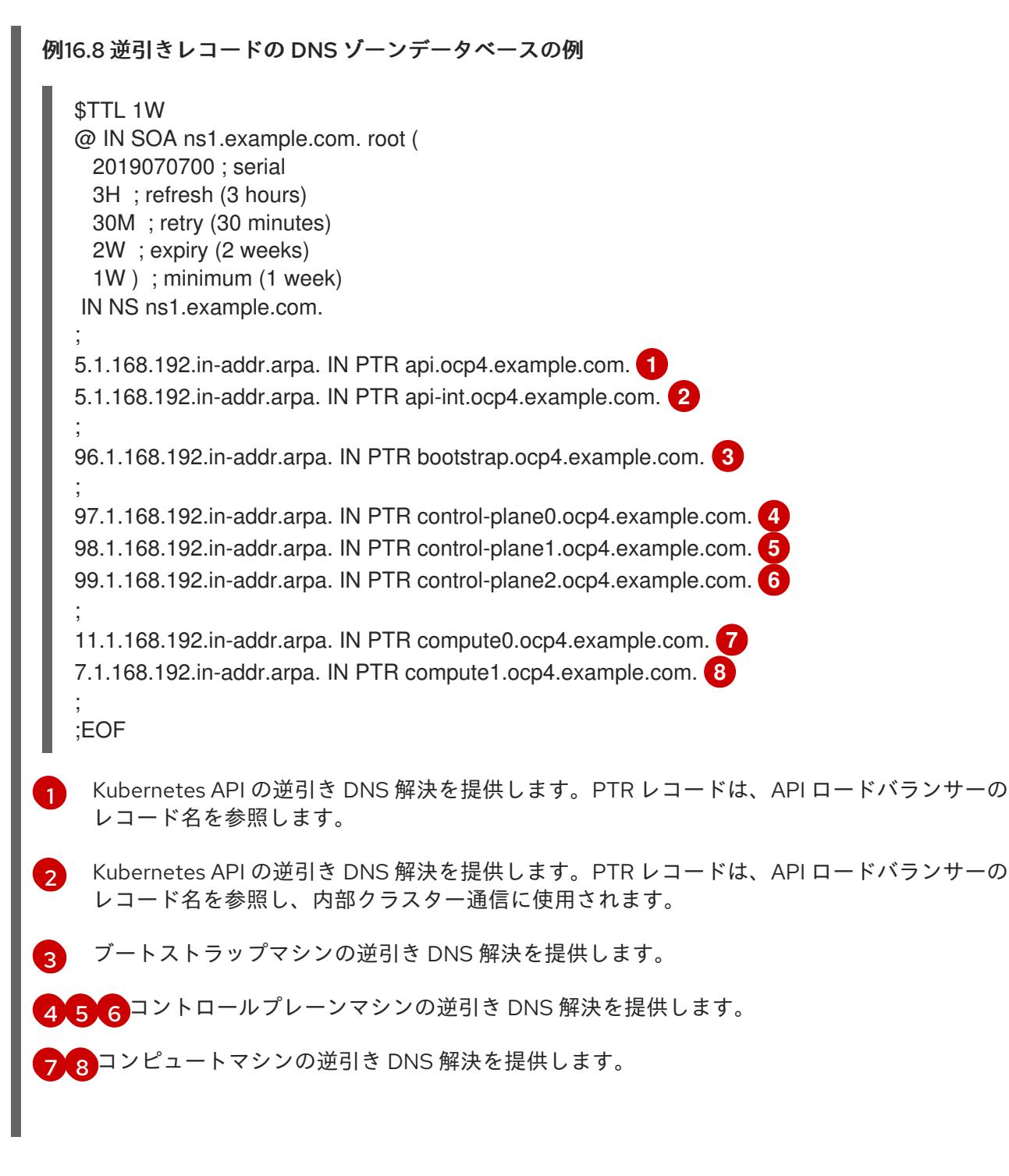

<span id="page-2682-7"></span><span id="page-2682-6"></span>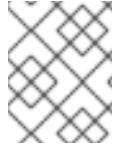

## 注記

PTR レコードは、OpenShift Container Platform アプリケーションのワイルドカードに は必要ありません。

#### 16.4.3.12. user-provisioned infrastructure の負荷分散要件

OpenShift Container Platform をインストールする前に、API およびアプリケーションの Ingress 負荷分 散インフラストラクチャーをプロビジョニングする必要があります。実稼働のシナリオでは、API およ びアプリケーション Ingress ロードバランサーを個別にデプロイし、それぞれのロードバランサーイン フラストラクチャーを分離してスケーリングすることができます。

Red Hat Enterprise Linux (RHEL) インスタンスを使用して API およびアプリケーション イングレスロードバランサーをデプロイする場合は、RHEL サブスクリプションを別途 購入する必要があります。

負荷分散インフラストラクチャーは以下の要件を満たす必要があります。

- 1. API ロードバランサー: プラットフォームと対話およびプラットフォームを設定するためのユー ザー向けの共通のエンドポイントを提供します。以下の条件を設定します。
	- Layer 4 の負荷分散のみ。これは、Raw TCP または SSL パススルーモードと呼ばれます。
	- ステートレス負荷分散アルゴリズム。オプションは、ロードバランサーの実装によって異 なります。

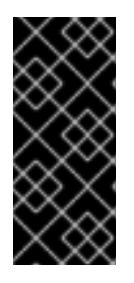

#### 重要

API ロードバランサーのセッションの永続性は設定しないでください。 Kubernetes API サーバーのセッション永続性を設定すると、OpenShift Container Platform クラスターとクラスター内で実行される Kubernetes API の 過剰なアプリケーショントラフィックによりパフォーマンスの問題が発生する可 能性があります。

ロードバランサーのフロントとバックの両方で以下のポートを設定します。

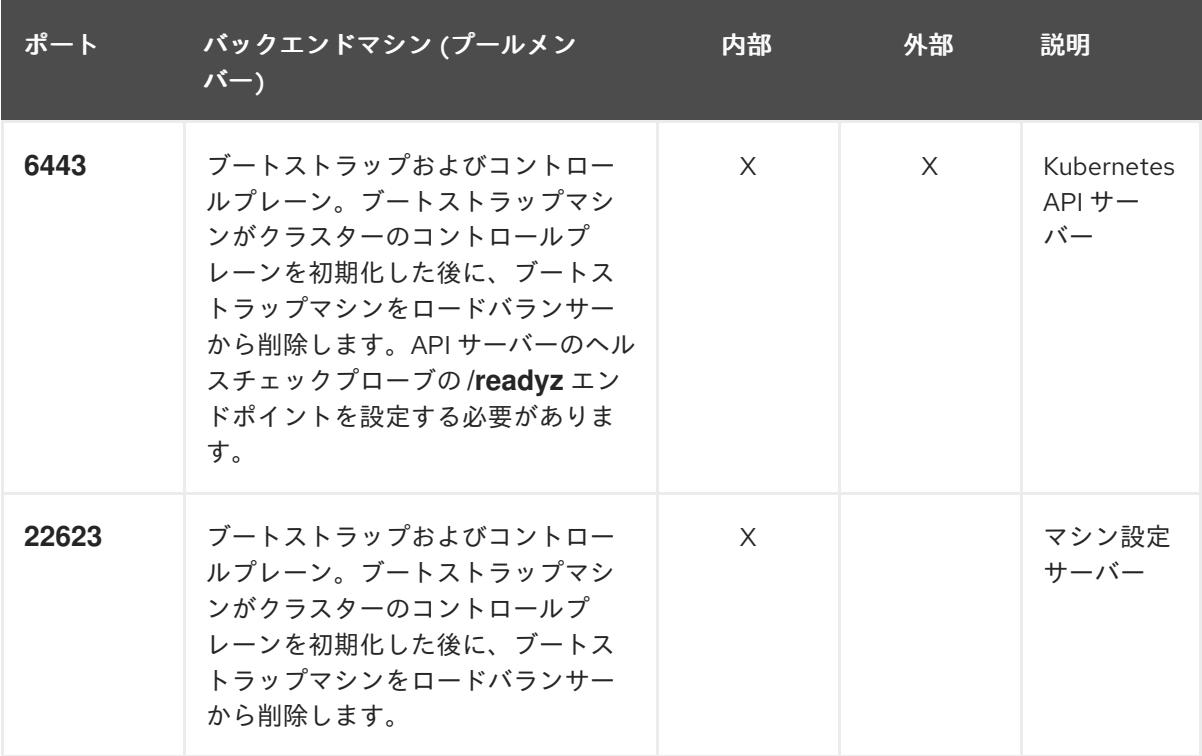

表16.45 API ロードバランサー

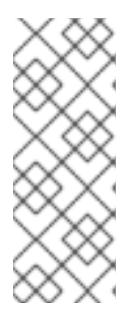

ロードバランサーは、API サーバーが **/readyz** エンドポイントをオフにしてから プールから API サーバーインスタンスを削除するまで最大 30 秒かかるように設 定する必要があります。**/readyz** の後の時間枠内でエラーが返されたり、正常に なったりする場合は、エンドポイントが削除または追加されているはずです。5 秒または 10 秒ごとにプローブし、2 つの正常な要求が正常な状態になり、3 つの 要求が正常な状態になりません。これらは十分にテストされた値です。

- 2. Application Ingress ロードバランサー: クラスター外から送られるアプリケーショントラフィッ クの Ingress ポイントを提供します。Ingress ルーターの作業用の設定が OpenShift Container Platform クラスターに必要です。 以下の条件を設定します。
	- Laver 4 の負荷分散のみ。これは、Raw TCP または SSL パススルーモードと呼ばれます。
	- 選択可能なオプションやプラットフォーム上でホストされるアプリケーションの種類に基 づいて、接続ベースの永続化またはセッションベースの永続化が推奨されます。

#### ヒント

クライアントの実際の IP アドレスがアプリケーション Ingress ロードバランサーによって確認 できる場合、ソースの IP ベースのセッション永続化を有効にすると、エンドツーエンドの TLS 暗号化を使用するアプリケーションのパフォーマンスを強化できます。

ロードバランサーのフロントとバックの両方で以下のポートを設定します。

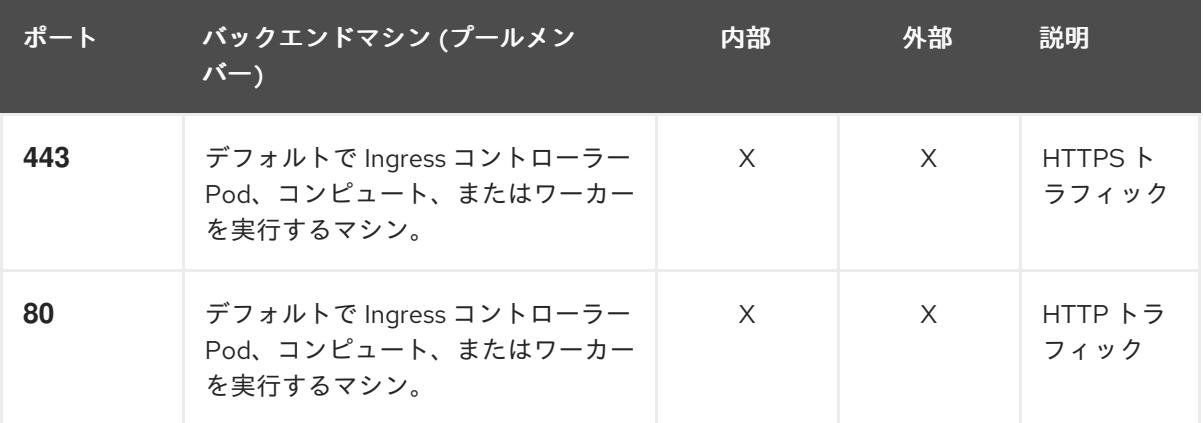

#### 表16.46 アプリケーション Ingress ロードバランサー

#### 注記

ゼロ (0) コンピュートノードで 3 ノードクラスターをデプロイする場合、 Ingress コントローラー Pod はコントロールプレーンノードで実行されます。3 ノードクラスターデプロイメントでは、HTTP および HTTPS トラフィックをコ ントロールプレーンノードにルーティングするようにアプリケーション Ingress ロードバランサーを設定する必要があります。

#### 16.4.3.12.1. user-provisioned クラスターのロードバランサーの設定例

このセクションでは、user-provisioned クラスターの負荷分散要件を満たす API およびアプリケーショ ン Ingress ロードバランサーの設定例を説明します。この例は、HAProxy ロードバランサーの **/etc/haproxy/haproxy.cfg** 設定です。この例では、特定の負荷分散ソリューションを選択するためのア ドバイスを提供することを目的としていません。

この例では、同じロードバランサーが Kubernetes API およびアプリケーションの Ingress トラフィック に使用されます。実稼働のシナリオでは、API およびアプリケーション Ingress ロードバランサーを個 別にデプロイし、それぞれのロードバランサーインフラストラクチャーを分離してスケーリングするこ とができます。

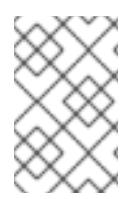

## 注記

HAProxy をロードバランサーとして使用し、SELinux が **enforcing** に設定されている場 合は、**setsebool -P haproxy\_connect\_any=1** を実行して、HAProxy サービスが設定済 みの TCP ポートにバインドできることを確認する必要があります。

例16.9 API およびアプリケーション Ingress ロードバランサーの設定例

<span id="page-2685-0"></span>global log 127.0.0.1 local2 pidfile /var/run/haproxy.pid maxconn 4000 daemon defaults mode http log alobal option dontlognull option http-server-close option redispatch retries 3 timeout http-request 10s timeout queue 1m timeout connect 10s timeout client 1m timeout server 1m timeout http-keep-alive 10s timeout check 10s maxconn 3000 listen api-server-6443 **1** bind \*:6443 mode tcp option httpchk GET /readyz HTTP/1.0 option log-health-checks balance roundrobin server bootstrap bootstrap.ocp4.example.com:6443 verify none check check-ssl inter 10s fall 2 rise 3 backup **2** server master0 master0.ocp4.example.com:6443 weight 1 verify none check check-ssl inter 10s fall 2 rise 3 server master1 master1.ocp4.example.com:6443 weight 1 verify none check check-ssl inter 10s fall 2 rise 3 server master2 master2.ocp4.example.com:6443 weight 1 verify none check check-ssl inter 10s fall 2 rise 3 listen machine-config-server-22623 **3** bind \*:22623 mode tcp server bootstrap bootstrap.ocp4.example.com:22623 check inter 1s backup **4** server master0 master0.ocp4.example.com:22623 check inter 1s

<span id="page-2686-4"></span><span id="page-2686-3"></span><span id="page-2686-2"></span><span id="page-2686-1"></span><span id="page-2686-0"></span>[1](#page-2685-0) [2](#page-2686-0) [4](#page-2686-1) ブートストラップエントリーは、OpenShift Container Platform クラスターのインストール前 [3](#page-2686-2) [5](#page-2686-3) [6](#page-2686-4) ポート **6443** は Kubernetes API トラフィックを処理し、コントロールプレーンマシンを参照し ます。 に有効にし、ブートストラッププロセスの完了後にそれらを削除する必要があります。 ポート **22623** はマシン設定サーバートラフィックを処理し、コントロールプレーンマシンを参 照します。 ポート **443** は HTTPS トラフィックを処理し、Ingress コントローラー Pod を実行するマシン を参照します。Ingress コントローラー Pod はデフォルトでコンピュートマシンで実行されま す。 ポート **80** は HTTP トラフィックを処理し、Ingress コントローラー Pod を実行するマシンを参 照します。Ingress コントローラー Pod はデフォルトでコンピュートマシンで実行されます。 注記 ゼロ (0) コンピュートノードで 3 ノードクラスターをデプロイする場合、 Ingress コントローラー Pod はコントロールプレーンノードで実行されます。3 ノードクラスターデプロイメントでは、HTTP および HTTPS トラフィックをコ ントロールプレーンノードにルーティングするようにアプリケーション Ingress ロードバランサーを設定する必要があります。 server master1 master1.ocp4.example.com:22623 check inter 1s server master2 master2.ocp4.example.com:22623 check inter 1s listen ingress-router-443 **5** bind \*:443 mode tcp balance source server compute0 compute0.ocp4.example.com:443 check inter 1s server compute1 compute1.ocp4.example.com:443 check inter 1s listen ingress-router-80 **6** bind \*:80 mode tcp balance source server compute0 compute0.ocp4.example.com:80 check inter 1s server compute1 compute1.ocp4.example.com:80 check inter 1s

## ヒント

HAProxy をロードバランサーとして使用する場合は、HAProxy ノードで **netstat -nltupe** を実行して、 ポート **6443**、**22623**、**443**、および **80** で **haproxy** プロセスがリッスンしていることを確認することが できます。

## 16.4.4. user-provisioned infrastructure の準備

user-provisioned infrastructure に OpenShift Container Platform をインストールする前に、基礎となる インフラストラクチャーを準備する必要があります。

このセクションでは、OpenShift Container Platform インストールの準備としてクラスターインフラス トラクチャーを設定するために必要な手順の概要を説明します。これには、クラスターノード用の IP

ネットワークおよびネットワーク接続を設定し、ファイアウォール経由で必要なポートを有効にし、必 要な DNS および負荷分散インフラストラクチャーの設定が含まれます。

準備後、クラスターインフラストラクチャーは、user-provisioned infrastructure を使用したクラス ターの要件 セクションで説明されている要件を満たす必要があります。

#### 前提条件

- OpenShift Container Platform 4.x [のテスト済みインテグレーション](https://access.redhat.com/ja/articles/4319501) を確認している。
- user-provisioned infrastructure を使用したクラスターの要件で説明されているインフラスト ラクチャーの要件を確認している。

#### 手順

- 1. DHCP を使用して IP ネットワーク設定をクラスターノードに提供する場合は、DHCP サービス を設定します。
	- a. ノードの永続 IP アドレスを DHCP サーバー設定に追加します。設定で、関連するネット ワークインターフェイスの MAC アドレスを、各ノードの目的の IP アドレスと一致させま す。
	- b. DHCP を使用してクラスターマシンの IP アドレスを設定する場合、マシンは DHCP を介 して DNS サーバー情報も取得します。DHCP サーバー設定を介してクラスターノードが使 用する永続 DNS サーバーアドレスを定義します。

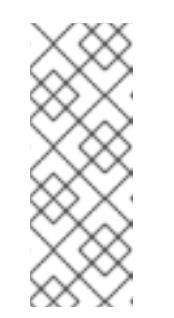

## 注記

DHCP サービスを使用しない場合、IP ネットワーク設定と DNS サーバーの アドレスを RHCOS インストール時にノードに指定する必要があります。 ISO イメージからインストールしている場合は、ブート引数として渡すこと ができます。静的 IP プロビジョニングと高度なネットワークオプションの 詳細は、RHCOS のインストールと OpenShift Container Platform ブートス トラッププロセスの開始のセクションを参照してください。

c. DHCP サーバー設定でクラスターノードのホスト名を定義します。ホスト名に関する考慮 事項については、DHCP を使用したクラスターノードのホスト名の設定 参照してくださ い。

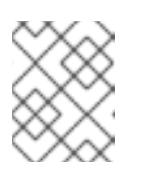

## 注記

DHCP サービスを使用しない場合、クラスターノードは逆引き DNS ルック アップを介してホスト名を取得します。

2. Red Hat Enterprise Linux CoreOS (RHCOS) の高速インストールまたは Red Hat Enterprise Linux CoreOS (RHCOS) のフルインストールのいずれかの実行を選択します。フルインストー ルでは、HTTP または HTTPS サーバーを設定し、Ignition ファイルを提供し、イメージをクラ スターノードにインストールする必要があります。高速インストールの場合、HTTP または HTTPS サーバーは必要はありませんが、DHCP サーバーが必要です。「高速インストール: Red Hat Enterprise Linux CoreOS (RHCOS) マシンの作成」および「フルインストール: Red Hat Enterprise Linux CoreOS (RHCOS) マシンの作成」のセクションを参照してください。

3. ネットワークインフラストラクチャーがクラスターコンポーネント間の必要なネットワーク接

- 3. ネットワークインフラストラクチャーがクラスターコンポーネント間の必要なネットワーク接 続を提供することを確認します。要件に関する詳細は、user-provisioned infrastructure の ネットワーク要件 のセクションを参照してください。
- 4. OpenShift Container Platform クラスターコンポーネントで通信するために必要なポートを有 効にするようにファイアウォールを設定します。必要なポートの詳細は、user-provisioned infrastructure のネットワーク要件 のセクションを参照してください。

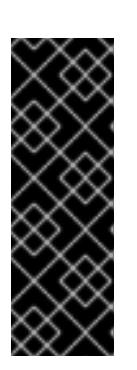

## 重要

デフォルトで、ポート **1936** は OpenShift Container Platform クラスターにアク セスできます。これは、各コントロールプレーンノードがこのポートへのアクセ スを必要とするためです。

Ingress ロードバランサーを使用してこのポートを公開しないでください。これ を実行すると、Ingress コントローラーに関連する統計やメトリクスなどの機密 情報が公開される可能性があるためです。

- 5. クラスターに必要な DNS インフラストラクチャーを設定します。
	- a. Kubernetes API、アプリケーションワイルドカード、ブートストラップマシン、コント ロールプレーンマシン、およびコンピュートマシンの DNS 名前解決を設定します。
	- b. Kubernetes API、ブートストラップマシン、コントロールプレーンマシン、およびコン ピュートマシンの逆引き DNS 解決を設定します。 OpenShift Container Platform DNS 要件の詳細は、user-provisioned DNS 要件のセクショ ンを参照してください。
- 6. DNS 設定を検証します。
	- a. インストールノードから、Kubernetes API、ワイルドカードルート、およびクラスター ノードのレコード名に対して DNS ルックアップを実行します。応答の IP アドレスが正し いコンポーネントに対応することを確認します。
	- b. インストールノードから、ロードバランサーとクラスターノードの IP アドレスに対して逆 引き DNS ルックアップを実行します。応答のレコード名が正しいコンポーネントに対応す ることを確認します。 DNS 検証手順の詳細は、user-provisioned infrastructure の DNS 解決の検証のセクショ ンを参照してください。
- 7. 必要な API およびアプリケーションの Ingress 負荷分散インフラストラクチャーをプロビジョ ニングします。要件に関する詳細は、user-provisioned infrastructure の負荷分散要件のセク ションを参照してください。

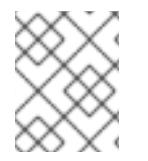

# 注記

一部の負荷分散ソリューションでは、負荷分散を初期化する前に、クラスターノードの DNS 名前解決を有効化する必要があります。

# 16.4.5. user-provisioned infrastructure の DNS 解決の検証

OpenShift Container Platform を user-provisioned infrastructure にインストールする前に、DNS 設定 を検証できます。

重要

本セクションの検証手順は、クラスターのインストール前に正常に実行される必要があ ります。

## 前提条件

user-provisioned infrastructure に必要な DNS レコードを設定している。

# 手順

- 1. インストールノードから、Kubernetes API、ワイルドカードルート、およびクラスターノード のレコード名に対して DNS ルックアップを実行します。応答に含まれる IP アドレスが正しい コンポーネントに対応することを確認します。
	- a. Kubernetes API レコード名に対してルックアップを実行します。結果が API ロードバラン サーの IP アドレスを参照することを確認します。

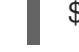

\$ dig +noall +answer @<nameserver\_ip> api.<cluster\_name>.<br/>base\_domain> **1** 

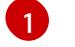

<span id="page-2689-0"></span>**<nameserver\_ip>** をネームサーバーの IP アドレスに、**<cluster\_name>** をクラス ター名に、**<base\_domain>** をベースドメイン名に置き換えます。

# 出力例

api.ocp4.example.com. 604800 IN A 192.168.1.5

b. Kubernetes 内部 API レコード名に対してルックアップを実行します。結果が API ロードバ ランサーの IP アドレスを参照することを確認します。

\$ dig +noall +answer @<nameserver\_ip> api-int.<cluster\_name>.<br/>base\_domain>

# 出力例

api-int.ocp4.example.com. 604800 IN A 192.168.1.5

c. **\*.apps.<cluster\_name>.<base\_domain>** DNS ワイルドカードルックアップの例をテスト します。すべてのアプリケーションのワイルドカードルックアップは、アプリケーション Ingress ロードバランサーの IP アドレスに解決する必要があります。

\$ dig +noall +answer @<nameserver\_ip> random.apps.<cluster\_name>.<base\_domain>

## 出力例

random.apps.ocp4.example.com. 604800 IN A 192.168.1.5

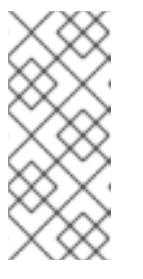

出力例では、同じロードバランサーが Kubernetes API およびアプリケー ションの Ingress トラフィックに使用されます。実稼働のシナリオでは、API およびアプリケーション Ingress ロードバランサーを個別にデプロイし、そ れぞれのロードバランサーインフラストラクチャーを分離してスケーリング することができます。

**random** は、別のワイルドカード値に置き換えることができます。たとえば、OpenShift Container Platform コンソールへのルートをクエリーできます。

\$ dig +noall +answer @<nameserver\_ip> console-openshift-console.apps. <cluster\_name>.<br/>base\_domain>

## 出力例

console-openshift-console.apps.ocp4.example.com. 604800 IN A 192.168.1.5

d. ブートストラップ DNS レコード名に対してルックアップを実行します。結果がブートスト ラップノードの IP アドレスを参照することを確認します。

\$ dig +noall +answer @<nameserver\_ip> bootstrap.<cluster\_name>.<base\_domain>

## 出力例

bootstrap.ocp4.example.com. 604800 IN A 192.168.1.96

- e. この方法を使用して、コントロールプレーンおよびコンピュートノードの DNS レコード名 に対してルックアップを実行します。結果が各ノードの IP アドレスに対応していることを 確認します。
- 2. インストールノードから、ロードバランサーとクラスターノードの IP アドレスに対して逆引き DNS ルックアップを実行します。応答に含まれるレコード名が正しいコンポーネントに対応す ることを確認します。
	- a. API ロードバランサーの IP アドレスに対して逆引き参照を実行します。応答に、 Kubernetes API および Kubernetes 内部 API のレコード名が含まれていることを確認しま す。

\$ dig +noall +answer @<nameserver\_ip> -x 192.168.1.5

## 出力例

<span id="page-2690-0"></span>5.1.168.192.in-addr.arpa. 604800 IN PTR api-int.ocp4.example.com. **1** 5.1.168.192.in-addr.arpa. 604800 IN PTR api.ocp4.example.com. **2**

Kubernetes 内部 API のレコード名を指定します。

[2](#page-2690-1)

[1](#page-2690-0)

<span id="page-2690-1"></span>Kubernetes API のレコード名を指定します。

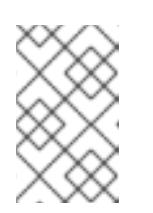

PTR レコードは、OpenShift Container Platform アプリケーションのワイル ドカードには必要ありません。アプリケーション Ingress ロードバランサー の IP アドレスに対する逆引き DNS 解決の検証手順は必要ありません。

b. ブートストラップノードの IP アドレスに対して逆引き参照を実行します。結果がブートス トラップノードの DNS レコード名を参照していることを確認します。

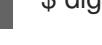

\$ dig +noall +answer  $@$  < nameserver ip > -x 192.168.1.96

出力例

96.1.168.192.in-addr.arpa. 604800 IN PTR bootstrap.ocp4.example.com.

c. この方法を使用して、コントロールプレーンおよびコンピュートノードの IP アドレスに対 して逆引きルックアップを実行します。結果が各ノードの DNS レコード名に対応している ことを確認します。

## 16.4.6. クラスターノードの SSH アクセス用のキーペアの生成

OpenShift Container Platform をインストールする際に、SSH パブリックキーをインストールプログラ ムに指定できます。キーは、Ignition 設定ファイルを介して Red Hat Enterprise Linux CoreOS (RHCOS) ノードに渡され、ノードへの SSH アクセスを認証するために使用されます。このキーは各 ノードの **core** ユーザーの **~/.ssh/authorized\_keys** リストに追加され、パスワードなしの認証が可能に なります。

キーがノードに渡されると、キーペアを使用して RHCOS ノードにユーザー **core** として SSH を実行で きます。SSH 経由でノードにアクセスするには、秘密鍵のアイデンティティーをローカルユーザーの SSH で管理する必要があります。

インストールのデバッグまたは障害復旧を実行するためにクラスターノードに対して SSH を実行する 場合は、インストールプロセスの間に SSH 公開鍵を指定する必要があります。**./openshift-install gather** コマンドでは、SSH 公開鍵がクラスターノードに配置されている必要もあります。

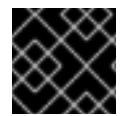

## 重要

障害復旧およびデバッグが必要な実稼働環境では、この手順を省略しないでください。

手順

1. クラスターノードへの認証に使用するローカルマシンに既存の SSH キーペアがない場合は、こ れを作成します。たとえば、Linux オペレーティングシステムを使用するコンピューターで以 下のコマンドを実行します。

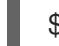

\$ ssh-keygen -t ed25519 -N '' -f <path>/<file\_name> **1**

<span id="page-2691-0"></span>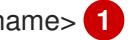

[1](#page-2691-0) 新しい SSH キーのパスとファイル名 (**~/.ssh/id\_ed25519** など) を指定します。既存の キーペアがある場合は、公開鍵が **~/.ssh** ディレクトリーにあることを確認します。

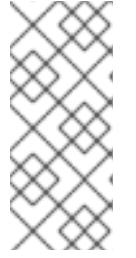

**x86\_64**、**ppc64le**、および **s390x** アーキテクチャーのみで FIPS 140-2/140-3 検 証のために NIST に提出された RHEL 暗号化ライブラリーを使用する OpenShift Container Platform クラスターをインストールする予定がある場合は、**ed25519** アルゴリズムを使用するキーを作成しないでください。代わりに、**rsa** アルゴリ ズムまたは **ecdsa** アルゴリズムを使用するキーを作成します。

2. 公開 SSH キーを表示します。

\$ cat <path>/<file\_name>.pub

たとえば、次のコマンドを実行して **~/.ssh/id\_ed25519.pub** 公開鍵を表示します。

\$ cat ~/.ssh/id\_ed25519.pub

3. ローカルユーザーの SSH エージェントに SSH 秘密鍵 ID が追加されていない場合は、それを追 加します。キーの SSH エージェント管理は、クラスターノードへのパスワードなしの SSH 認 証、または **./openshift-install gather** コマンドを使用する場合は必要になります。

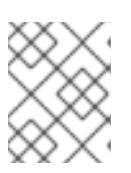

注記

一部のディストリビューションでは、**~/.ssh/id\_rsa** および **~/.ssh/id\_dsa** など のデフォルトの SSH 秘密鍵のアイデンティティーは自動的に管理されます。

a. **ssh-agent** プロセスがローカルユーザーに対して実行されていない場合は、バックグラウ ンドタスクとして開始します。

\$ eval "\$(ssh-agent -s)"

出力例

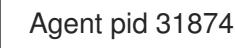

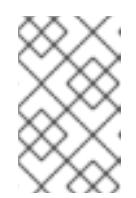

## 注記

<span id="page-2692-0"></span>クラスターが FIPS モードにある場合は、FIPS 準拠のアルゴリズムのみを使 用して SSH キーを生成します。鍵は RSA または ECDSA のいずれかである 必要があります。

4. SSH プライベートキーを **ssh-agent** に追加します。

\$ ssh-add <path>/<file\_name> 1

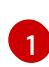

**~/.ssh/id\_ed25519** などの、SSH プライベートキーのパスおよびファイル名を指定しま す。

## 出力例

Identity added: /home/<you>/<path>/<file\_name> (<computer\_name>)

# 次のステップ

● OpenShift Container Platform をインストールする際に、SSH パブリックキーをインストール プログラムに指定します。

## 16.4.7. インストールプログラムの取得

OpenShift Container Platform をインストールする前に、インストールファイルをプロビジョニングマ シンにダウンロードします。

### 前提条件

Linux を実行するマシン (例: 500 MB のローカルディスク領域のある Red Hat Enterprise Linux 8) が必要です。

#### 手順

- 1. OpenShift Cluster Manager サイトの [インフラストラクチャープロバイダー](https://console.redhat.com/openshift/install) ページにアクセス します。Red Hat アカウントがある場合は、認証情報を使用してログインします。アカウント がない場合はこれを作成します。
- 2. インフラストラクチャープロバイダーを選択します。
- 3. インストールタイプのページに移動し、ホストオペレーティングシステムとアーキテクチャー に対応するインストールプログラムをダウンロードして、インストール設定ファイルを保存す るディレクトリーにファイルを配置します。

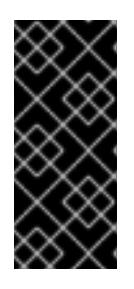

#### 重要

インストールプログラムは、クラスターのインストールに使用するコンピュー ターにいくつかのファイルを作成します。クラスターのインストール完了後は、 インストールプログラムおよびインストールプログラムが作成するファイルを保 持する必要があります。ファイルはいずれもクラスターを削除するために必要に なります。

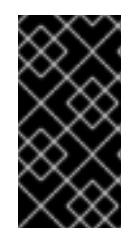

## 重要

インストールプログラムで作成されたファイルを削除しても、クラスターがイン ストール時に失敗した場合でもクラスターは削除されません。クラスターを削除 するには、特定のクラウドプロバイダー用の OpenShift Container Platform のア ンインストール手順を実行します。

4. インストールプログラムを展開します。たとえば、Linux オペレーティングシステムを使用す るコンピューターで以下のコマンドを実行します。

\$ tar -xvf openshift-install-linux.tar.gz

- 5. Red Hat OpenShift Cluster Manager [からインストールプルシークレット](https://console.redhat.com/openshift/install/pull-secret) をダウンロードしま す。このプルシークレットを使用し、OpenShift Container Platform コンポーネントのコンテ ナーイメージを提供する Quay.io など、組み込まれた各種の認証局によって提供されるサービ スで認証できます。
- 16.4.8. OpenShift CLI のインストール

コマンドラインインターフェイスを使用して OpenShift Container Platform と対話するために OpenShift CLI (**oc**) をインストールすることができます。**oc** は Linux、Windows、または macOS にイ ンストールできます。

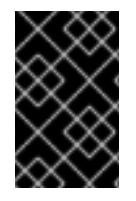

### 重要

以前のバージョンの **oc** をインストールしている場合、これを使用して OpenShift Container Platform 4.16 のすべてのコマンドを実行することはできません。新しいバー ジョンの **oc** をダウンロードしてインストールしてください。

Linux への OpenShift CLI のインストール

以下の手順を使用して、OpenShift CLI (**oc**) バイナリーを Linux にインストールできます。

# 手順

- 1. Red Hat カスタマーポータルの OpenShift Container Platform [ダウンロードページ](https://access.redhat.com/downloads/content/290) に移動しま す。
- 2. Product Variant ドロップダウンリストからアーキテクチャーを選択します。
- 3. バージョン ドロップダウンリストから適切なバージョンを選択します。
- 4. OpenShift v4.16 Linux Client エントリーの横にある Download Now をクリックして、ファイ ルを保存します。
- 5. アーカイブを展開します。

\$ tar xvf <file>

6. **oc** バイナリーを、**PATH** にあるディレクトリーに配置します。 **PATH** を確認するには、以下のコマンドを実行します。

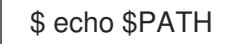

## 検証

OpenShift CLI のインストール後に、**oc** コマンドを使用して利用できます。

\$ oc <command>

Windows への OpenShift CLI のインストール 以下の手順を使用して、OpenShift CLI (**oc**) バイナリーを Windows にインストールできます。

## 手順

- 1. Red Hat カスタマーポータルの OpenShift Container Platform [ダウンロードページ](https://access.redhat.com/downloads/content/290) に移動しま す。
- 2. バージョン ドロップダウンリストから適切なバージョンを選択します。
- 3. OpenShift v4.16 Windows Client エントリーの横にある Download Now をクリックして、 ファイルを保存します。
- 4. ZIP プログラムでアーカイブを展開します。

5. **oc** バイナリーを、**PATH** にあるディレクトリーに移動します。 **PATH** を確認するには、コマンドプロンプトを開いて以下のコマンドを実行します。

```
C:\> path
```
### 検証

OpenShift CLI のインストール後に、**oc** コマンドを使用して利用できます。  $\bullet$ 

C:\> oc <command>

macOS への OpenShift CLI のインストール 以下の手順を使用して、OpenShift CLI (**oc**) バイナリーを macOS にインストールできます。

#### 手順

- 1. Red Hat カスタマーポータルの OpenShift Container Platform [ダウンロードページ](https://access.redhat.com/downloads/content/290) に移動しま す。
- 2. バージョン ドロップダウンリストから適切なバージョンを選択します。
- 3. OpenShift v4.16 macOS Client エントリーの横にある Download Now をクリックして、ファ イルを保存します。

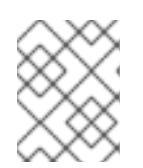

注記

macOS arm64 の場合は、OpenShift v4.16 macOS arm64 Clientエントリーを 選択します。

- 4. アーカイブを展開し、解凍します。
- 5. **oc** バイナリーをパスにあるディレクトリーに移動します。 **PATH** を確認するには、ターミナルを開き、以下のコマンドを実行します。

\$ echo \$PATH

#### 検証

**oc** コマンドを使用してインストールを確認します。  $\bullet$ 

\$ oc <command>

16.4.9. インストール設定ファイルの手動作成

クラスターをインストールするには、インストール設定ファイルを手動で作成する必要があります。

#### 前提条件

ローカルマシンには、インストールプログラムに提供する SSH 公開鍵があります。このキー は、デバッグおよび障害復旧のためにクラスターノードへの SSH 認証に使用されます。

OpenShift Container Platform インストールプログラムおよびクラスターのプルシークレット

● OpenShift Container Platform インストールプログラムおよびクラスターのプルシークレット を取得しています。

# 手順

1. 必要なインストールアセットを保存するためのインストールディレクトリーを作成します。

\$ mkdir <installation\_directory>

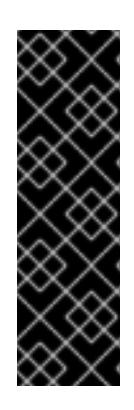

## 重要

ディレクトリーを作成する必要があります。ブートストラップ X.509 証明書な どの一部のインストールアセットの有効期限は短く設定されているため、インス トールディレクトリーを再利用することができません。別のクラスターインス トールの個別のファイルを再利用する必要がある場合は、それらをディレクト リーにコピーすることができます。ただし、インストールアセットのファイル名 はリリース間で変更される可能性があります。インストールファイルを以前の バージョンの OpenShift Container Platform からコピーする場合は注意してコ ピーを行ってください。

2. 提供されるサンプルの **install-config.yaml** ファイルテンプレートをカスタマイズし、これを **<installation\_directory>** に保存します。

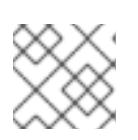

注記

この設定ファイルの名前を **install-config.yaml** と付ける必要があります。

3. **install-config.yaml** ファイルをバックアップし、複数のクラスターをインストールするのに使 用できるようにします。

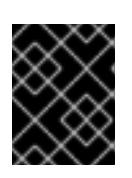

# 重要

**install-config.yaml** ファイルは、インストールプロセスの次の手順で使用されま す。この時点でこれをバックアップする必要があります。

## 関連情報

● IBM Z® [のインストール設定パラメーター](#page-2915-0)

16.4.9.1. IBM Z のサンプル install-config.yaml ファイル

**install-config.yaml** ファイルをカスタマイズして、OpenShift Container Platform クラスターのプラッ トフォームに関する詳細を指定するか、必要なパラメーターの値を変更することができます。

apiVersion: v1 baseDomain: example.com **1** compute: **2** - hyperthreading: Enabled **3** name: worker replicas: 0 **4** architecture: s390x controlPlane: **5**

<span id="page-2697-9"></span><span id="page-2697-8"></span><span id="page-2697-7"></span><span id="page-2697-6"></span><span id="page-2697-5"></span><span id="page-2697-4"></span><span id="page-2697-3"></span><span id="page-2697-2"></span><span id="page-2697-1"></span><span id="page-2697-0"></span>hyperthreading: Enabled **6** name: master replicas: 3 **7** architecture: s390x metadata: name: test **8** networking: clusterNetwork: - cidr: 10.128.0.0/14 **9** hostPrefix: 23 **10** networkType: OVNKubernetes **11** serviceNetwork: **12** - 172.30.0.0/16 platform: none: {} **13** fips: false **14** pullSecret: '{"auths": ...}' **15** sshKey: 'ssh-ed25519 AAAA...' **16**

- <span id="page-2697-15"></span><span id="page-2697-14"></span><span id="page-2697-13"></span><span id="page-2697-12"></span><span id="page-2697-11"></span><span id="page-2697-10"></span>[1](#page-2697-0) クラスターのベースドメイン。すべての DNS レコードはこのベースのサブドメインである必要が あり、クラスター名が含まれる必要があります。
- [2](#page-2697-1) [5](#page-2697-2) **controlPlane** セクションは単一マッピングですが、**compute** セクションはマッピングのシーケン スになります。複数の異なるデータ構造の要件を満たすには、**compute** セクションの最初の行は ハイフン **-** で始め、**controlPlane** セクションの最初の行はハイフンで始めることができません。1 つのコントロールプレーンプールのみが使用されます。
- [3](#page-2697-3) <mark>[6](#page-2697-4)</mark>同時マルチスレッド (SMT) またはハイパースレッディングを有効/無効にするかどうかを指定しま す。デフォルトでは、SMT はマシンのコアのパフォーマンスを上げるために有効にされます。パ ラメーター値を **Disabled** に設定するとこれを無効にすることができます。SMT を無効にする場 合、これをすべてのクラスターマシンで無効にする必要があります。これにはコントロールプレー ンとコンピュートマシンの両方が含まれます。

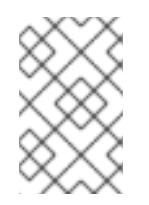

同時マルチスレッド (SMT) はデフォルトで有効になっています。SMT が OpenShift Container Platform ノードで利用できない場合、**hyperthreading** パラ メーターは影響を受けません。

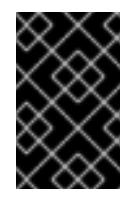

#### 重要

OpenShift Container Platform ノードまたは **install-config.yaml** ファイルであるか に関係なく **hyperthreading** を無効にする場合、容量計画においてマシンのパ フォーマンスの大幅な低下が考慮に入れられていることを確認します。

[4](#page-2697-5) OpenShift Container Platform を user-provisioned infrastructure にインストールする場合は、こ の値を **0** に設定する必要があります。installer-provisioned installation では、パラメーターはクラ スターが作成し、管理するコンピュートマシンの数を制御します。user-provisioned installation で は、クラスターのインストールの終了前にコンピュートマシンを手動でデプロイする必要がありま す。

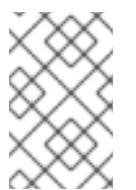

3 ノードクラスターをインストールする場合は、Red Hat Enterprise Linux CoreOS (RHCOS) マシンをインストールする際にコンピュートマシンをデプロイしないで ください。

- [7](#page-2697-6) クラスターに追加するコントロールプレーンマシンの数。クラスターをこれらの値をクラスターの etcd エンドポイント数として使用するため、値はデプロイするコントロールプレーンマシンの数 に一致する必要があります。
- [8](#page-2697-7) DNS レコードに指定したクラスター名。
- [9](#page-2697-8) Pod IP アドレスの割り当てに使用する IP アドレスのブロック。このブロックは既存の物理ネット ワークと重複できません。これらの IP アドレスは Pod ネットワークに使用されます。外部ネット ワークから Pod にアクセスする必要がある場合、ロードバランサーおよびルーターを、トラ フィックを管理するように設定する必要があります。

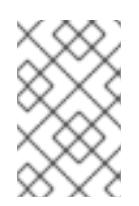

#### 注記

クラス E の CIDR 範囲は、将来の使用のために予約されています。クラス E CIDR 範囲を使用するには、ネットワーク環境がクラス E CIDR 範囲内の IP アドレスを受 け入れるようにする必要があります。

- [10](#page-2697-9) それぞれの個別ノードに割り当てるサブネット接頭辞長。たとえば、**hostPrefix** が **23** に設定され ている場合、各ノードに指定の **cidr** から **/23** サブネットが割り当てられます。これにより、510 (2^(32 - 23) - 2) Pod IP アドレスが許可されます。外部ネットワークからのノードへのアクセスを 提供する必要がある場合には、ロードバランサーおよびルーターを、トラフィックを管理するよう に設定します。
- [11](#page-2697-10) インストールするクラスターネットワークプラグイン。サポートされる値はデフォルト値の **OVNKubernetes** のみです。
- [12](#page-2697-11) サービス IP アドレスに使用する IP アドレスプール。1 つの IP アドレスプールのみを入力できま す。このブロックは既存の物理ネットワークと重複できません。外部ネットワークからサービスに アクセスする必要がある場合、ロードバランサーおよびルーターを、トラフィックを管理するよう に設定します。
- [13](#page-2697-12) プラットフォームを **none** に設定する必要があります。IBM Z® インフラストラクチャー用に追加 のプラットフォーム設定変数を指定できません。

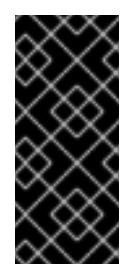

#### 重要

プラットフォームタイプ **none** でインストールされたクラスターは、Machine API を使用したコンピューティングマシンの管理など、一部の機能を使用できません。 この制限は、クラスターに接続されている計算マシンが、通常はこの機能をサポー トするプラットフォームにインストールされている場合でも適用されます。このパ ラメーターは、インストール後に変更することはできません。

[14](#page-2697-13) FIPS モードを有効または無効にするかどうか。デフォルトでは、FIPS モードは有効にされませ ん。FIPS モードが有効にされている場合、OpenShift Container Platform が実行される Red Hat Enterprise Linux CoreOS (RHCOS) マシンがデフォルトの Kubernetes 暗号スイートをバイパス し、代わりに RHCOS で提供される暗号モジュールを使用します。

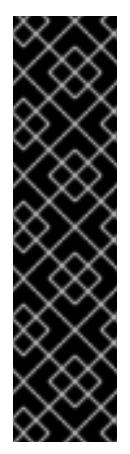

# 重要

クラスターで FIPS モードを有効にするには、FIPS モードで動作するように設定さ れた Red Hat Enterprise Linux (RHEL) コンピューターからインストールプログラム を実行する必要があります。RHEL で FIPS [モードを設定する方法の詳細は、](https://docs.redhat.com/en/documentation/red_hat_enterprise_linux/9/html/security_hardening/switching-rhel-to-fips-mode_security-hardening)RHEL から FIPS モードへの切り替え を参照してください。

FIPS モードでブートされた Red Hat Enterprise Linux (RHEL) または Red Hat Enterprise Linux CoreOS (RHCOS) を実行する場合、OpenShift Container Platform コアコンポーネントは、x86\_64、ppc64le、および s390x アーキテクチャーのみ で、FIPS 140-2/140-3 検証のために NIST に提出された RHEL 暗号化ライブラリー を使用します。

[15](#page-2697-14)

[16](#page-2697-15)

Red Hat OpenShift Cluster Manager [からのプルシークレット](https://console.redhat.com/openshift/install/pull-secret) 。このプルシークレットを使用し、 OpenShift Container Platform コンポーネントのコンテナーイメージを提供する Quay.io など、組 み込まれた各種の認証局によって提供されるサービスで認証できます。

Red Hat Enterprise Linux CoreOS (RHCOS) の **core** ユーザーの SSH 公開鍵。

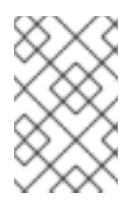

# 注記

インストールのデバッグまたは障害復旧を実行する必要のある実稼働用の OpenShift Container Platform クラスターでは、**ssh-agent** プロセスが使用する SSH キーを指定します。

# 16.4.9.2. インストール時のクラスター全体のプロキシーの設定

実稼働環境では、インターネットへの直接アクセスを拒否し、代わりに HTTP または HTTPS プロキ シーを使用することができます。プロキシー設定を **install-config.yaml** ファイルで行うことにより、新 規の OpenShift Container Platform クラスターをプロキシーを使用するように設定できます。

## 前提条件

- **既存の install-config.vaml** ファイルがある。
- クラスターがアクセスする必要のあるサイトを確認済みで、それらのいずれかがプロキシーを バイパスする必要があるかどうかを判別している。デフォルトで、すべてのクラスター Egress トラフィック (クラスターをホストするクラウドに関するクラウドプロバイダー API に対する 呼び出しを含む) はプロキシーされます。プロキシーを必要に応じてバイパスするために、サイ トを **Proxy** オブジェクトの **spec.noProxy** フィールドに追加している。

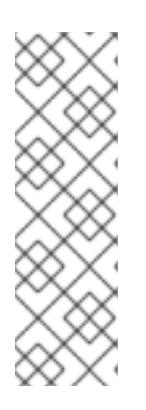

## 注記

**Proxy** オブジェクトの **status.noProxy** フィールドには、インストール設定の **networking.machineNetwork[].cidr**、**networking.clusterNetwork[].cidr**、およ び **networking.serviceNetwork[]** フィールドの値が設定されます。

Amazon Web Services (AWS)、Google Cloud Platform (GCP)、Microsoft Azure、および Red Hat OpenStack Platform (RHOSP) へのインストールの場 合、**Proxy** オブジェクトの **status.noProxy** フィールドには、インスタンスメタ データのエンドポイント (**169.254.169.254**) も設定されます。

手順
1. **install-config.yaml** ファイルを編集し、プロキシー設定を追加します。以下に例を示します。

<span id="page-2700-2"></span><span id="page-2700-1"></span><span id="page-2700-0"></span>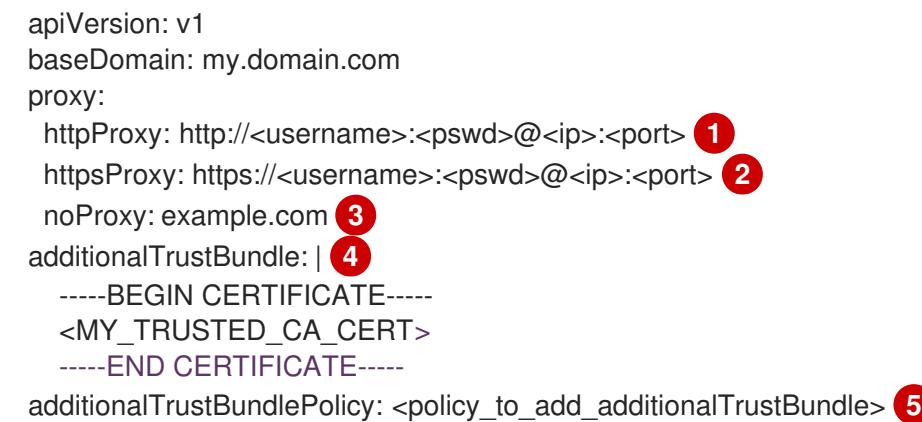

<span id="page-2700-3"></span>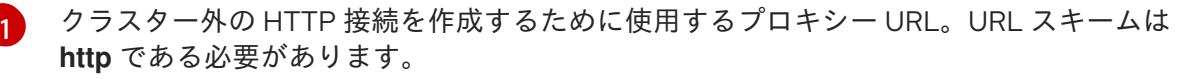

- <span id="page-2700-4"></span>クラスター外で HTTPS 接続を作成するために使用するプロキシー URL。
- プロキシーから除外するための宛先ドメイン名、IP アドレス、または他のネットワーク CIDR のコンマ区切りのリスト。サブドメインのみと一致するように、ドメインの前に **.** を付けます。たとえば、**.y.com** は **x.y.com** に一致しますが、**y.com** には一致しません。**\*** を使用し、すべての宛先のプロキシーをバイパスします。
- [4](#page-2700-3) 指定されている場合、インストールプログラムは HTTPS 接続のプロキシーに必要な1つ 以上の追加の CA 証明書が含まれる **user-ca-bundle** という名前の設定マップを **openshift-config** namespace に生成します。次に Cluster Network Operator は、これら のコンテンツを Red Hat Enterprise Linux CoreOS (RHCOS) 信頼バンドルにマージする **trusted-ca-bundle** 設定マップを作成し、この設定マップは **Proxy** オブジェクトの **trustedCA** フィールドで参照されます。**additionalTrustBundle** フィールドは、プロキ シーのアイデンティティー証明書が RHCOS 信頼バンドルからの認証局によって署名され ない限り必要になります。
- [5](#page-2700-4) オプション: **trustedCA** フィールドの **user-ca-bundle** 設定マップを参照する **Proxy** オ ブジェクトの設定を決定するポリシー。許可される値は **Proxyonly** および **Always** で す。**Proxyonly** を使用して、**http/https** プロキシーが設定されている場合にのみ **user-cabundle** 設定マップを参照します。**Always** を使用して、常に **user-ca-bundle** 設定マップ を参照します。デフォルト値は **Proxyonly** です。

[2](#page-2700-1)

 $\mathbf{R}$ 

注記

インストールプログラムは、プロキシーの **readinessEndpoints** フィールドをサ ポートしません。

# 注記

インストーラーがタイムアウトした場合は、インストーラーの **wait-for** コマン ドを使用してデプロイメントを再起動してからデプロイメントを完了します。以 下に例を示します。

\$ ./openshift-install wait-for install-complete --log-level debug

2. ファイルを保存し、OpenShift Container Platform のインストール時にこれを参照します。

インストールプログラムは、指定の **install-config.yaml** ファイルのプロキシー設定を使用する **cluster** という名前のクラスター全体のプロキシーを作成します。プロキシー設定が指定されていない場 合、**cluster Proxy** オブジェクトが依然として作成されますが、これには **spec** がありません。

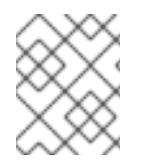

# 注記

**cluster** という名前の **Proxy** オブジェクトのみがサポートされ、追加のプロキシーを作 成することはできません。

# 16.4.9.3. 3 ノードクラスターの設定

オプションで、3 台のコントロールプレーンマシンのみで構成される最小の 3 つのノードクラスターに ゼロコンピュートマシンをデプロイできます。これにより、テスト、開発、および実稼働に使用するた めの小規模なリソース効率の高いクラスターが、クラスター管理者および開発者に提供されます。

3 ノードの OpenShift Container Platform 環境では、3 つのコントロールプレーンマシンがスケジュー ル対象となります。つまり、アプリケーションのワークロードがそれらで実行されるようにスケジュー ルされます。

#### 前提条件

**● 既存の install-config.yaml** ファイルがある。

#### 手順

以下の **compute** スタンザに示されるように、コンピュートレプリカの数が **installconfig.yaml** ファイルで **0** に設定されることを確認します。

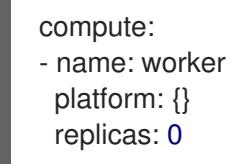

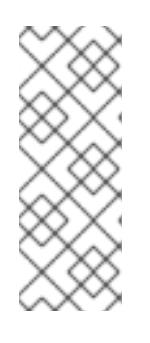

## 注記

デプロイするコンピュートマシンの数にかかわらず、OpenShift Container Platform を user-provisioned infrastructure にインストールする際に、コン ピュートマシンの **replicas** パラメーターの値を **0** に設定する必要があります。 installer-provisioned installation では、パラメーターはクラスターが作成し、管 理するコンピュートマシンの数を制御します。これは、コンピュートマシンが手 動でデプロイされる、user-provisioned installation には適用されません。

注記

コントロールプレーンノードの推奨リソースは 6 vCPU および 21 GB です。コン トロールプレーンノードが 3 つの場合には、これは最小の 5 ノードクラスター と同等のメモリー + vCPU です。3 つのノードをバックする必要があります。そ れぞれに、SMT2 が有効な IFL が 3 つ含まれる 120 GB ディスクにインストール します。各コントロールプレーンノードのテスト済みの最小設定とは、120 GB ディスクに 3 つの vCPU および 10 GB が指定された設定です。

3 ノードのクラスターのインストールについては、以下の手順を実行します。

- ゼロ (0) コンピュートノードで 3 ノードクラスターをデプロイする場合、Ingress コントロー ラー Pod はコントロールプレーンノードで実行されます。3 ノードクラスターデプロイメント では、HTTP および HTTPS トラフィックをコントロールプレーンノードにルーティングするよ うにアプリケーション Ingress ロードバランサーを設定する必要があります。詳細は、userprovisioned infrastructure の負荷分散要件 のセクションを参照してください。
- 以下の手順で Kubernetes マニフェストファイルを作成する際 に、**<installation\_directory>/manifests/cluster-scheduler-02-config.yml** ファイルの **mastersSchedulable** パラメーターが **true** に設定されていることを確認します。これにより、 アプリケーションのワークロードがコントロールプレーンノードで実行できます。
- Red Hat Enterprise Linux CoreOS (RHCOS) マシンを作成する際にはコンピュートノードをデ プロイしないでください。

# 16.4.10. Cluster Network Operator (CNO) の設定

クラスターネットワークの設定は、Cluster Network Operator (CNO) 設定の一部として指定さ れ、**cluster** という名前のカスタムリソース (CR) オブジェクトに保存されます。CR は **operator.openshift.io** API グループの **Network** API のフィールドを指定します。

CNO 設定は、**Network.config.openshift.io** API グループの **Network** API からクラスターのインストー ル時に以下のフィールドを継承します。

#### **clusterNetwork**

Pod IP アドレスの割り当てに使用する IP アドレスプール。

#### **serviceNetwork**

サービスの IP アドレスプール。

#### **defaultNetwork.type**

クラスターネットワークプラグイン。**OVNKubernetes** は、インストール時にサポートされる唯一 のプラグインです。

**defaultNetwork** オブジェクトのフィールドを **cluster** という名前の CNO オブジェクトに設定すること により、クラスターのクラスターネットワークプラグイン設定を指定できます。

#### 16.4.10.1. Cluster Network Operator 設定オブジェクト

Cluster Network Operator (CNO) のフィールドは以下の表で説明されています。

#### 表16.47 Cluster Network Operator 設定オブジェクト

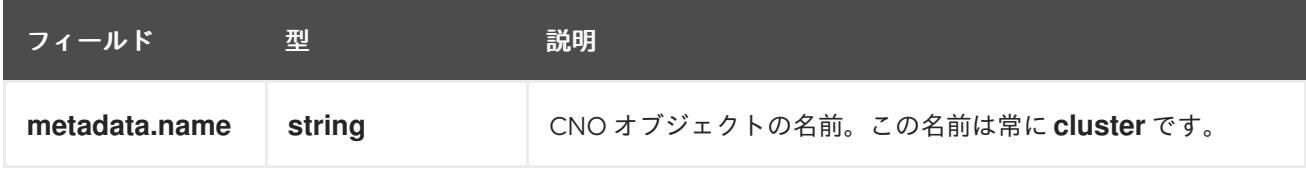

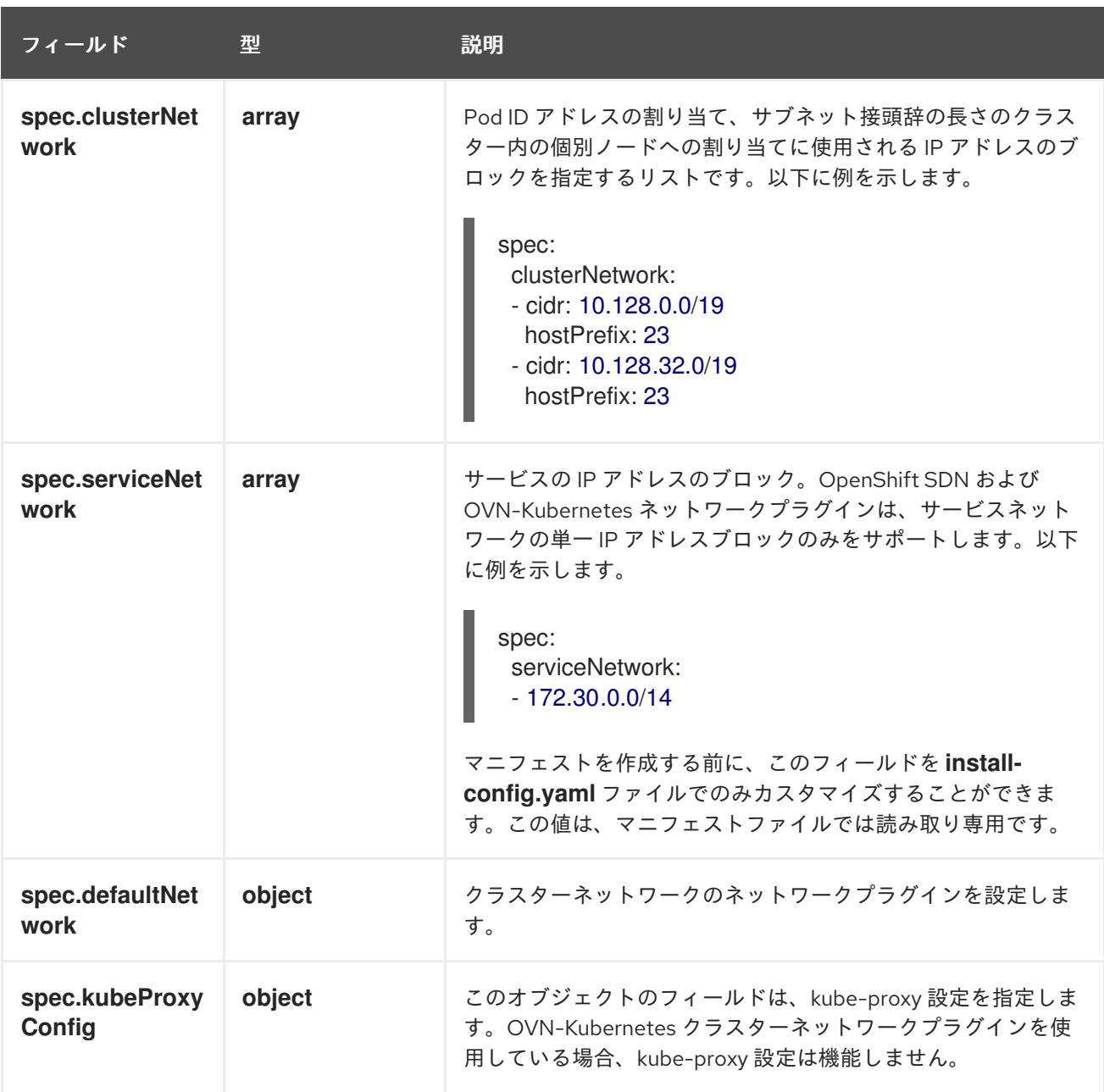

defaultNetwork オブジェクト設定 **defaultNetwork** オブジェクトの値は、以下の表で定義されます。

## 表16.48**defaultNetwork**オブジェクト

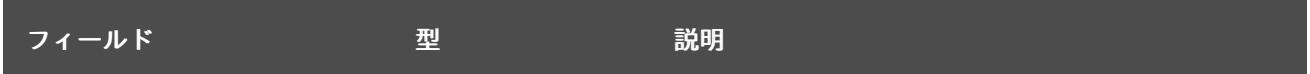

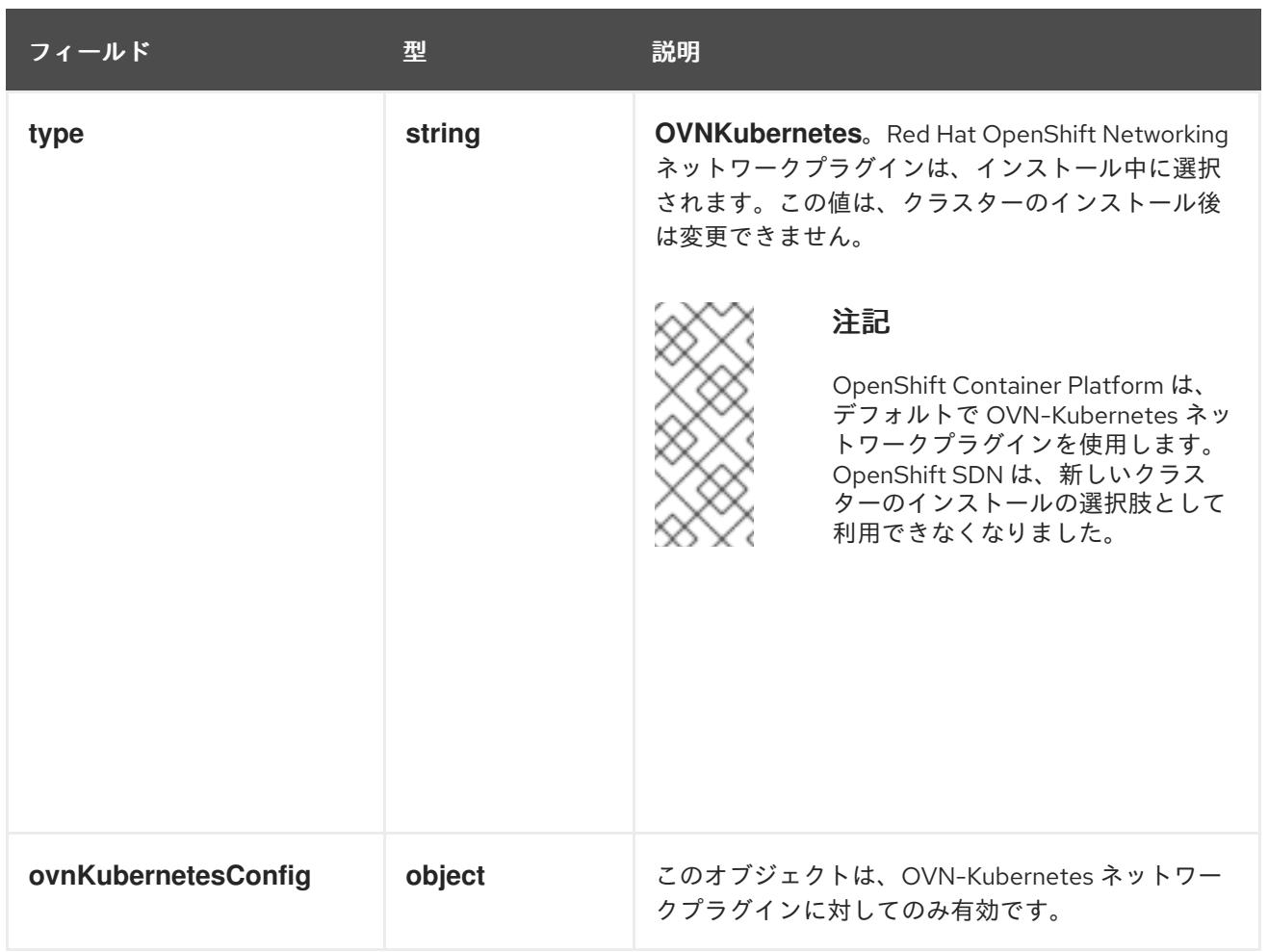

# OVN-Kubernetes ネットワークプラグインの設定

次の表では、OVN-Kubernetes ネットワークプラグインの設定フィールドを説明します。

# 表16.49 **ovnKubernetesConfig** オブジェクト

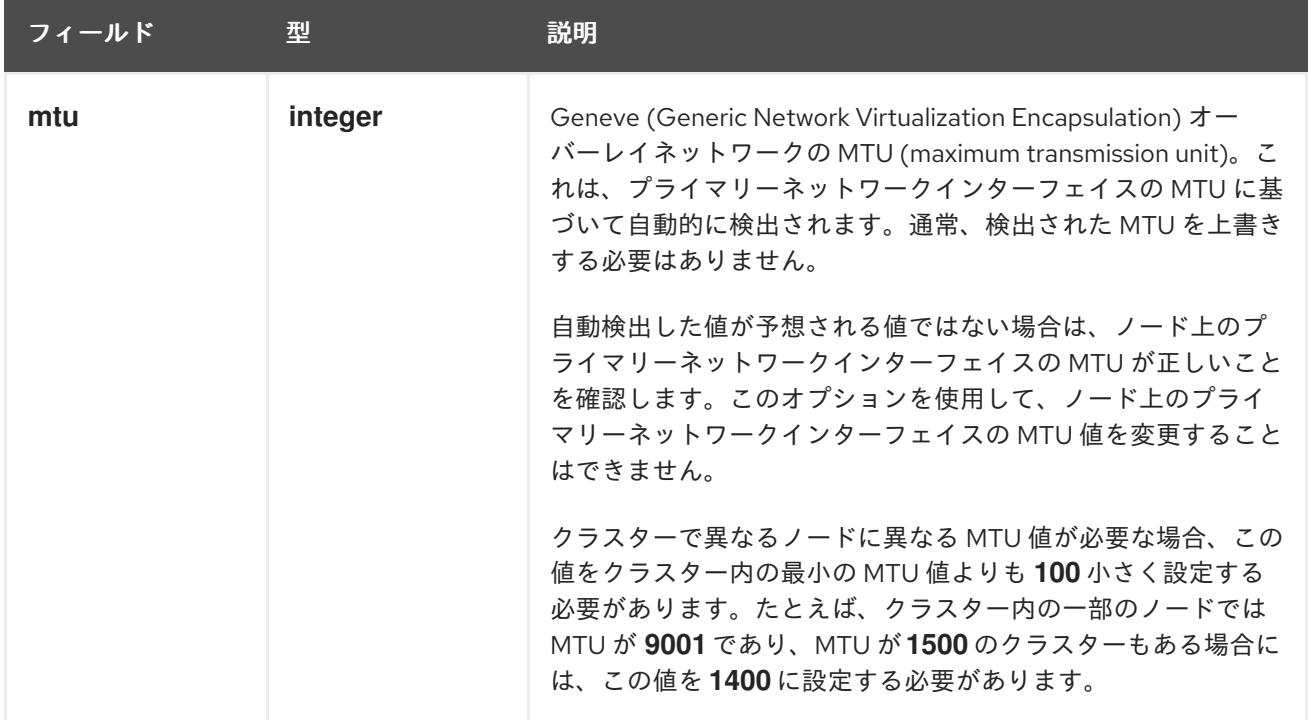

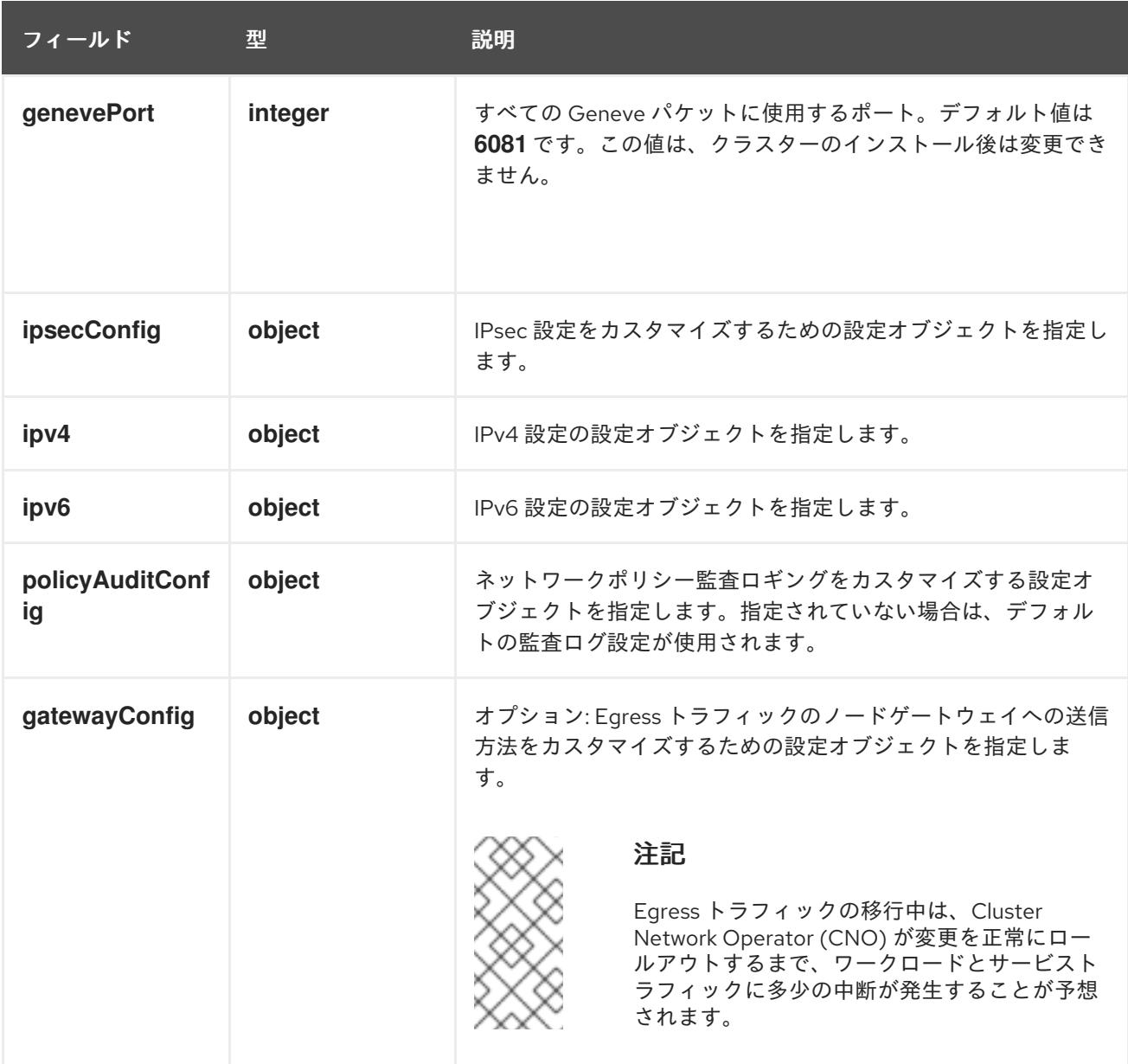

# 表16.50**ovnKubernetesConfig.ipv4** object

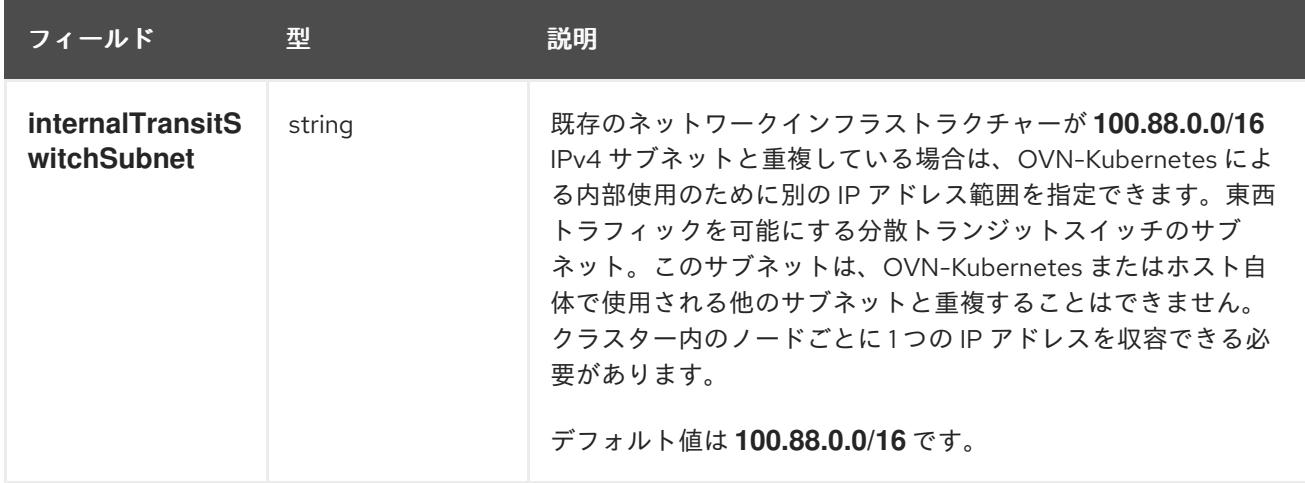

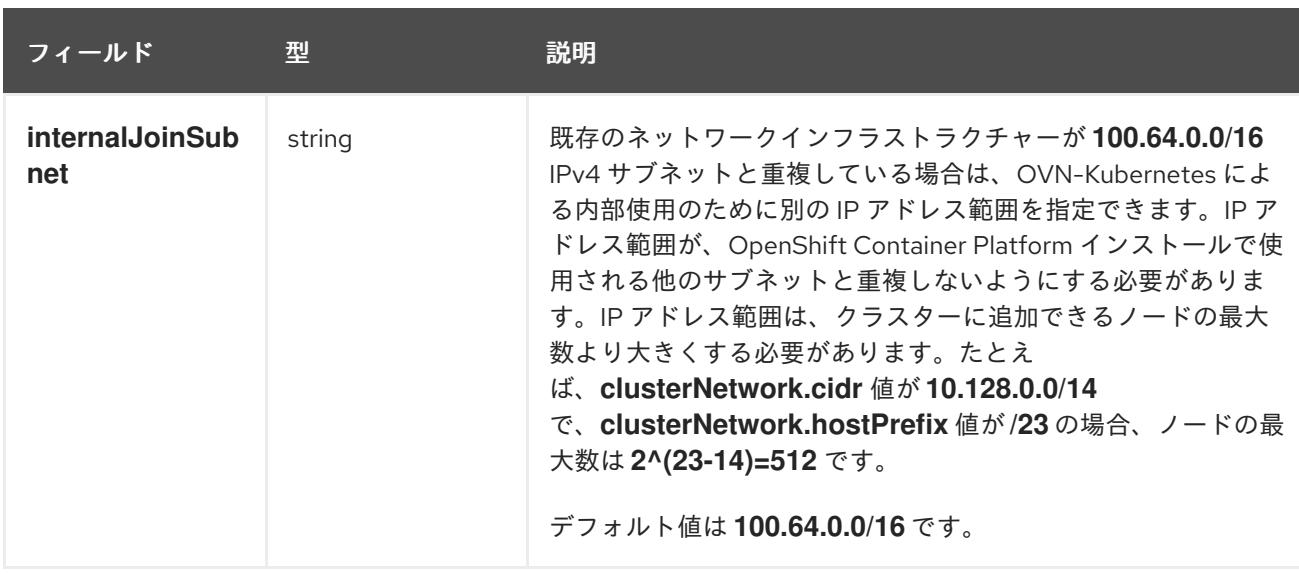

# 表16.51 **ovnKubernetesConfig.ipv6** object

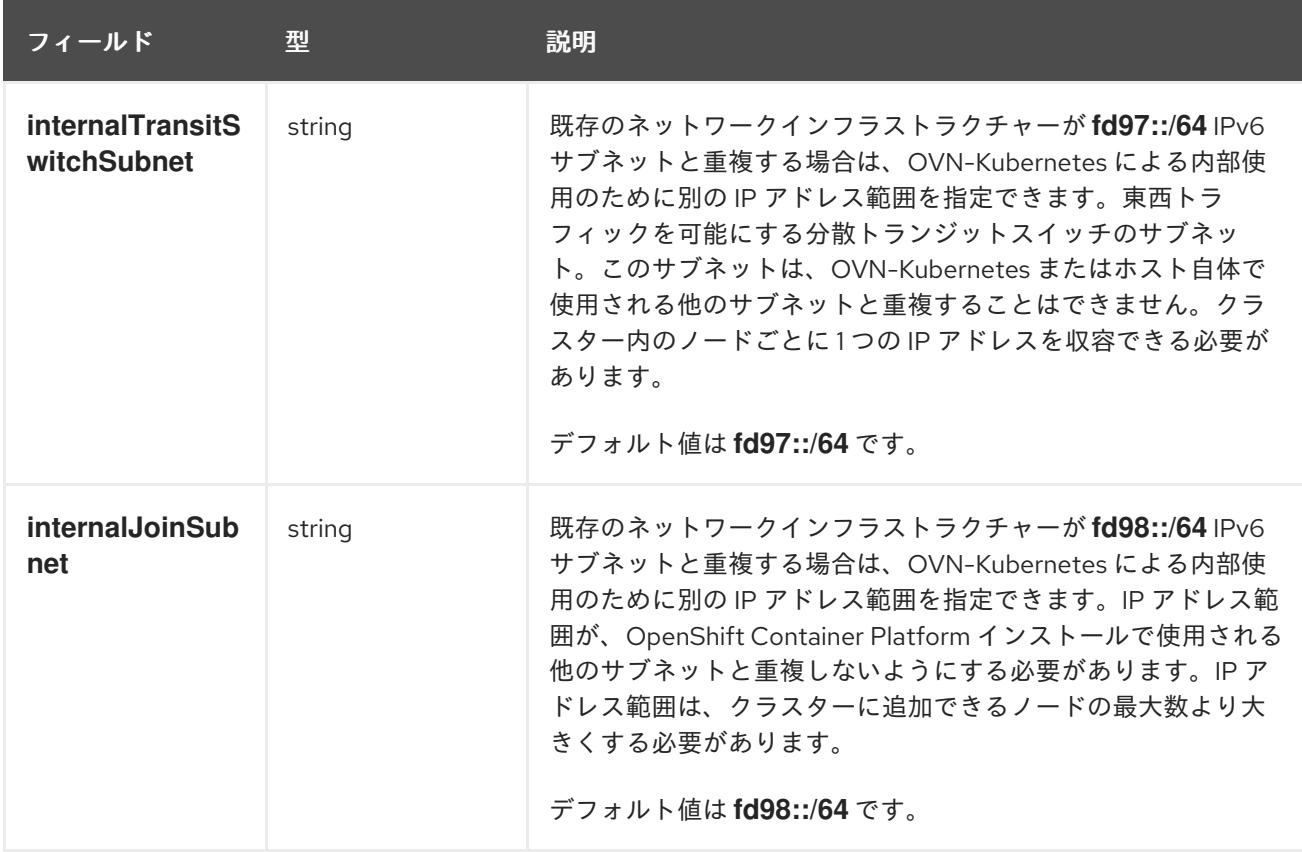

# 表16.52 **policyAuditConfig** オブジェクト

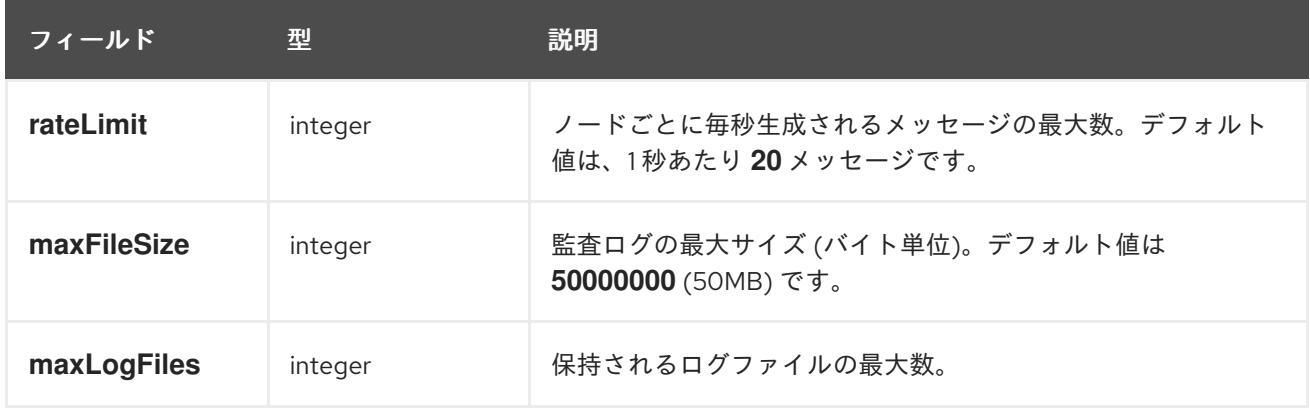

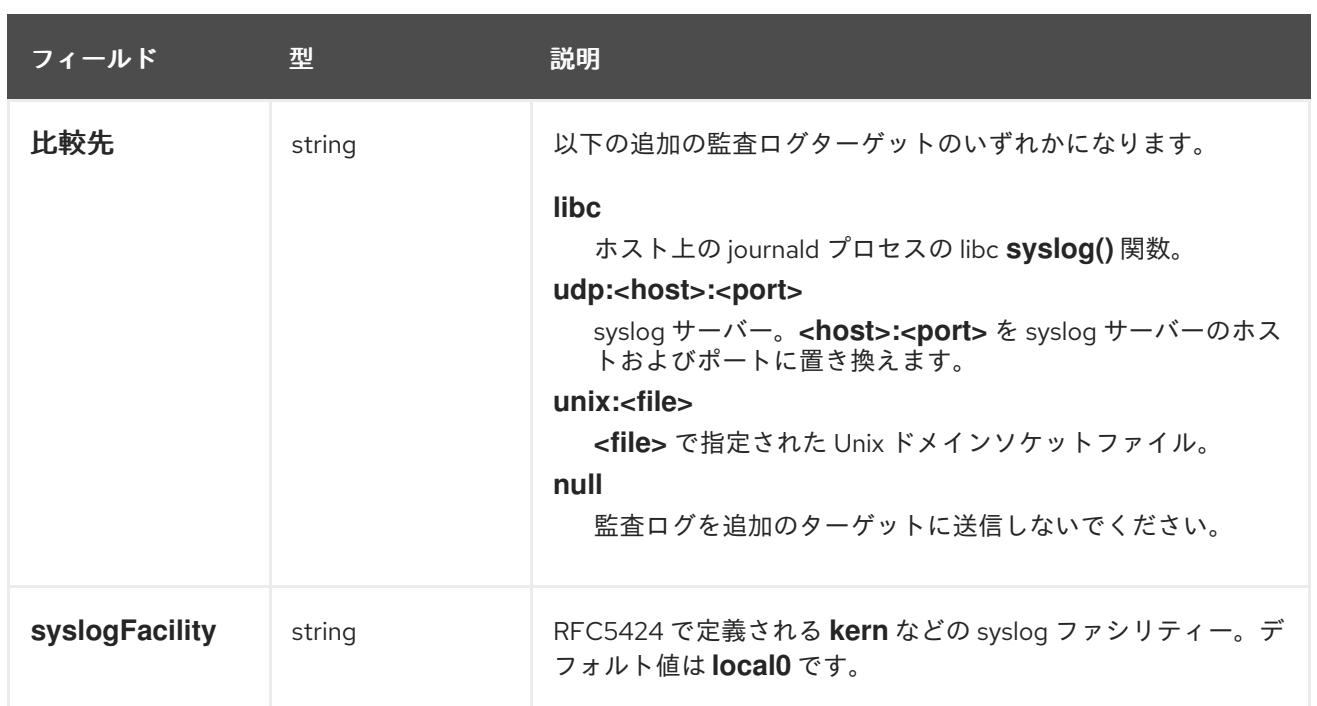

# 表16.53 **gatewayConfig** オブジェクト

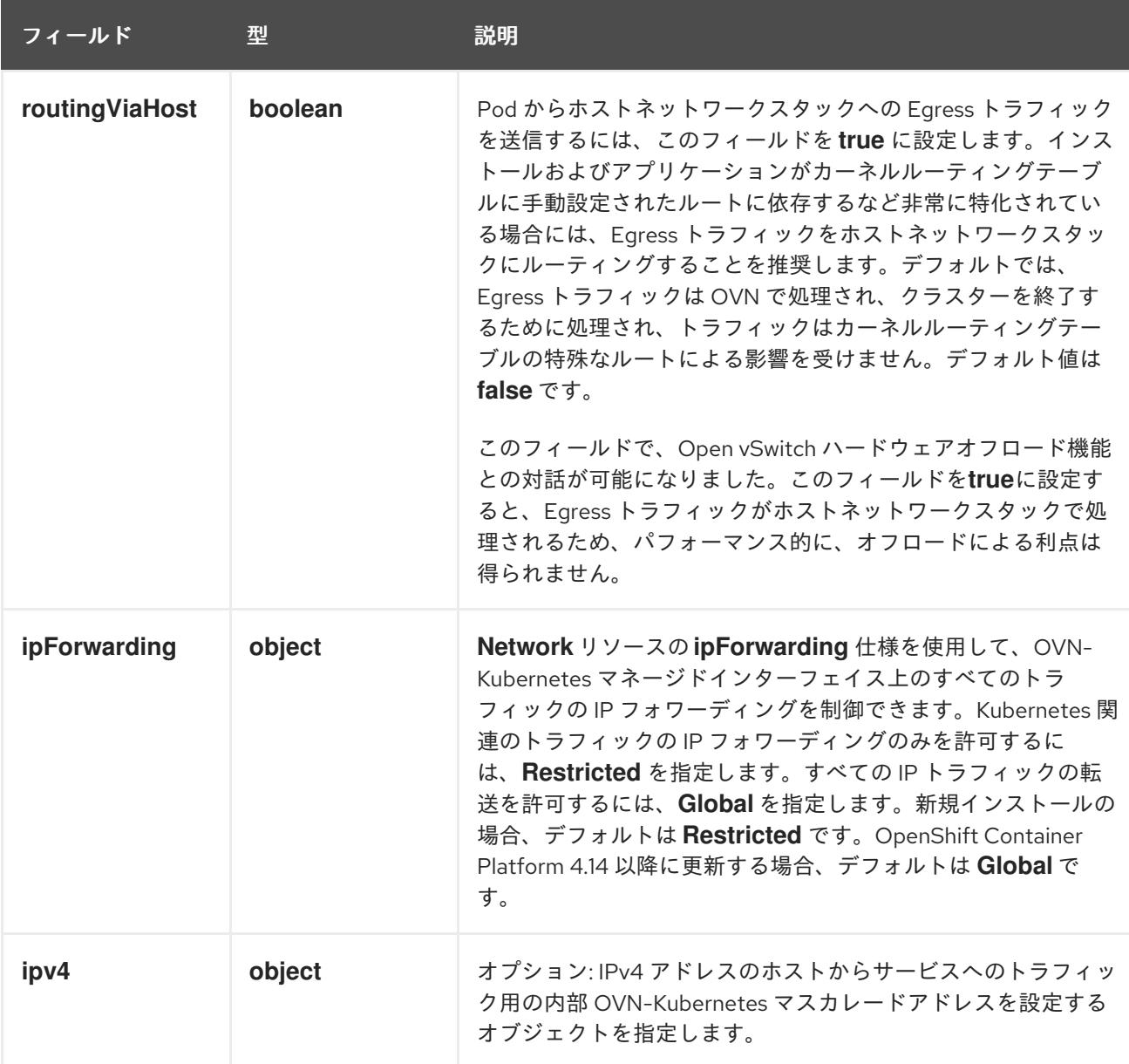

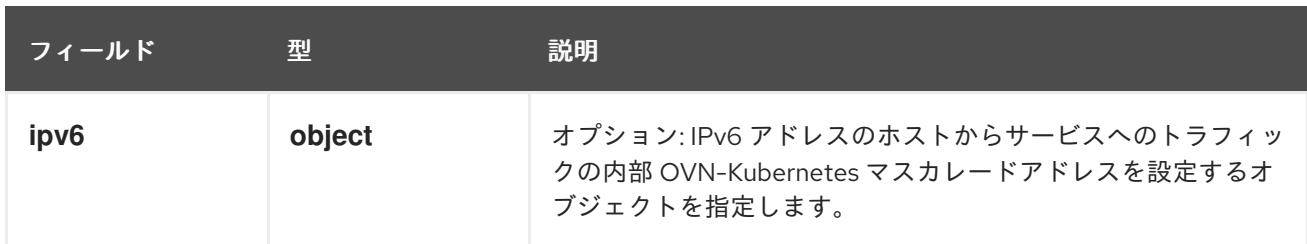

# 表16.54 **gatewayConfig.ipv4** object

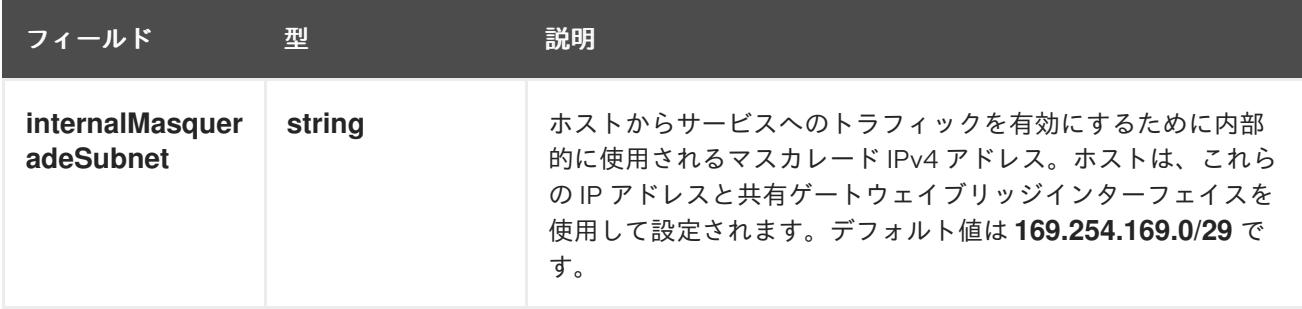

# 表16.55**gatewayConfig.ipv6** object

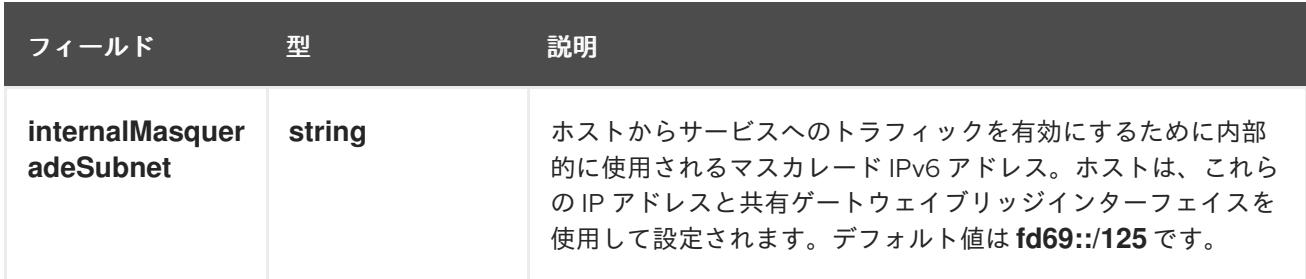

# 表16.56 **ipsecConfig** オブジェクト

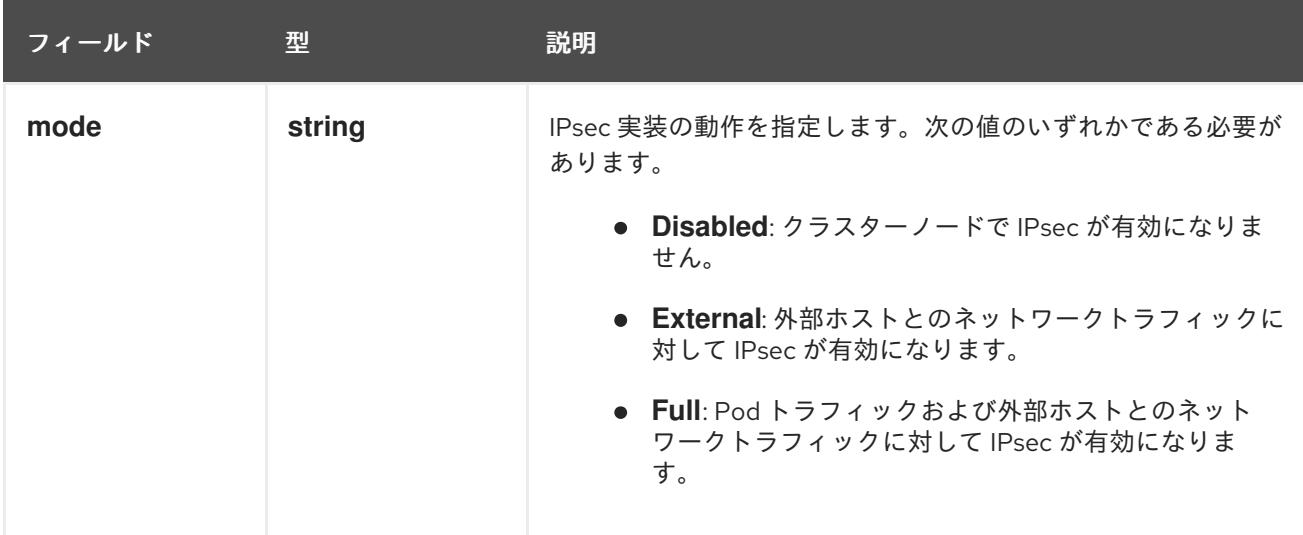

# IPsec が有効な OVN-Kubernetes 設定の例

defaultNetwork: type: OVNKubernetes ovnKubernetesConfig: mtu: 1400

genevePort: 6081 ipsecConfig: mode: Full

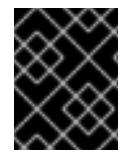

# 重要

OVNKubernetes を使用すると、IBM Power® でスタック枯渇の問題が発生する可能性が あります。

kubeProxyConfig オブジェクト設定 (OpenShiftSDN コンテナーネットワークインターフェイスのみ) **kubeProxyConfig** オブジェクトの値は以下の表で定義されます。

## 表16.57 **kubeProxyConfig** オブジェクト

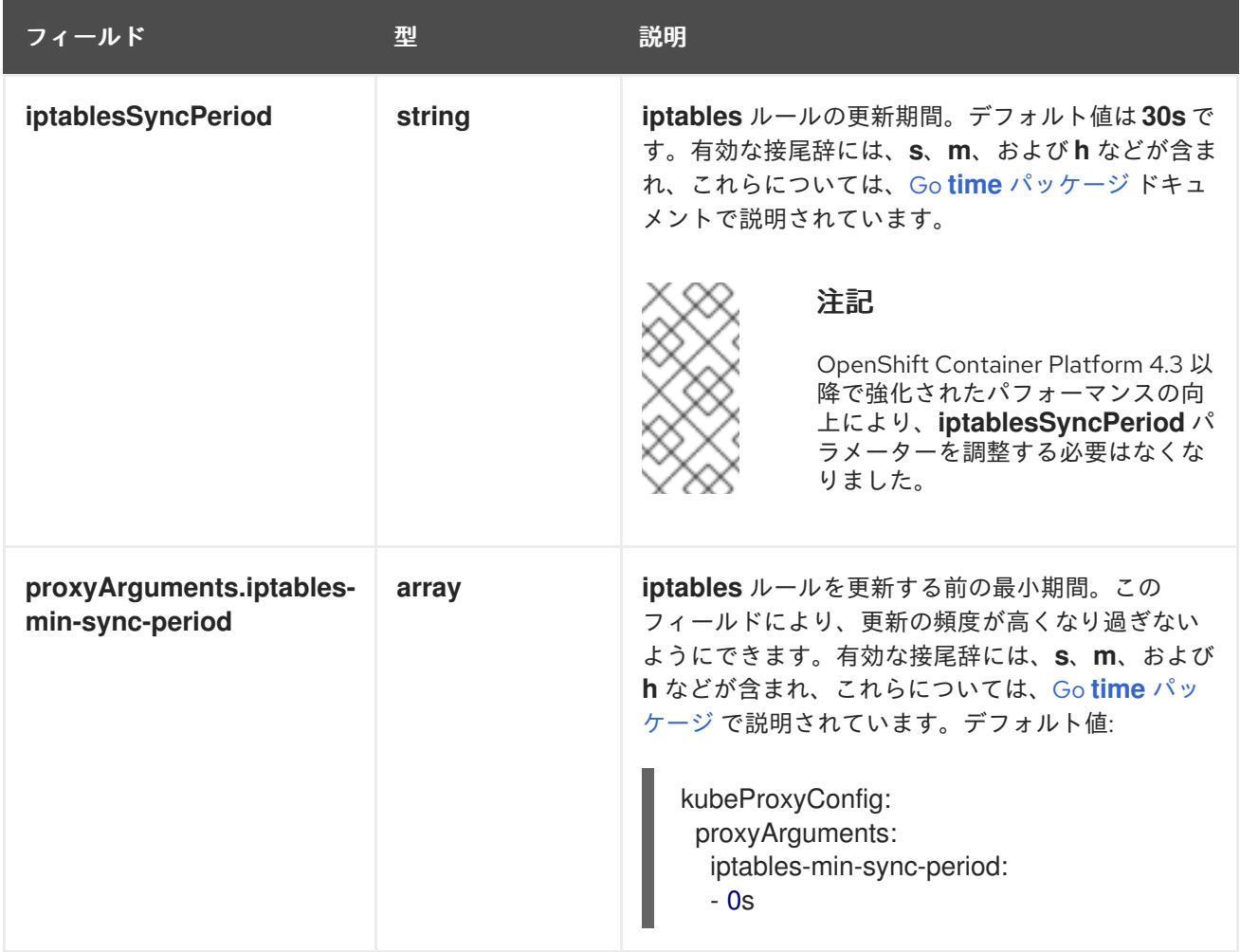

16.4.11. Kubernetes マニフェストおよび Ignition 設定ファイルの作成

一部のクラスター定義ファイルを変更し、クラスターマシンを手動で起動する必要があるため、クラス ターがマシンを設定するために必要な Kubernetes マニフェストと Ignition 設定ファイルを生成する必 要があります。

インストール設定ファイルは Kubernetes マニフェストに変換されます。マニフェストは Ignition 設定 ファイルにラップされます。これはクラスターマシンを設定するために後で使用されます。

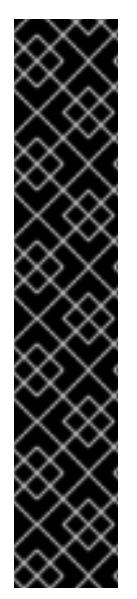

- OpenShift Container Platform のインストールプログラムが生成する Ignition 設 定ファイルには、24 時間が経過すると期限切れになり、その後に更新される証 明書が含まれます。証明書を更新する前にクラスターが停止し、24 時間経過し た後にクラスターを再起動すると、クラスターは期限切れの証明書を自動的に復 元します。例外として、kubelet 証明書を回復するために保留状態の **nodebootstrapper** 証明書署名要求 (CSR) を手動で承認する必要があります。詳細 は、コントロールプレーン証明書の期限切れの状態からのリカバリー に関する ドキュメントを参照してください。
- 24 時間証明書はクラスターのインストール後 16 時間から 22 時間にローテー ションするため、Ignition 設定ファイルは、生成後 12 時間以内に使用することを 推奨します。12 時間以内に Ignition 設定ファイルを使用することにより、インス トール中に証明書の更新が実行された場合のインストールの失敗を回避できま す。

# 注記

重要

マニフェストおよび Ignition ファイルを生成するインストールプログラムはアーキテク チャー固有であり[、クライアントイメージミラー](https://mirror.openshift.com/pub/openshift-v4/s390x/clients/ocp/latest/) から取得できます。インストールプロ グラムの Linux バージョンは s390x でのみ実行されます。このインストーラープログラ ムは、Mac OS バージョンとしても利用できます。

## 前提条件

- OpenShift Container Platform インストールプログラムを取得していること。
- **install-config.yaml** インストール設定ファイルを作成していること。

## 手順

1. OpenShift Container Platform のインストールプログラムが含まれるディレクトリーに切り替 え、クラスターの Kubernetes マニフェストを生成します。

[1](#page-2710-0)

<span id="page-2710-0"></span>\$ ./openshift-install create manifests --dir <installation\_directory> **1**

**<installation\_directory>** については、作成した **install-config.yaml** ファイルが含まれる インストールディレクトリーを指定します。

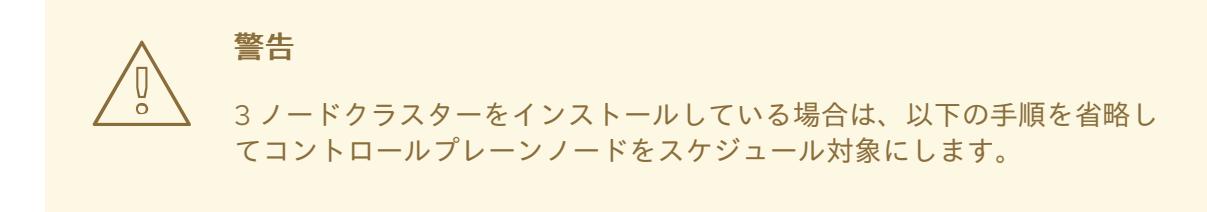

重要

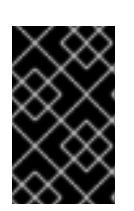

コントロールプレーンノードをデフォルトのスケジュール不可からスケジュール 可に設定するには、追加のサブスクリプションが必要です。これは、コントロー ルプレーンノードがコンピュートノードになるためです。

- 2. **<installation\_directory>/manifests/cluster-scheduler-02-config.yml** Kubernetes マニフェス トファイルの **mastersSchedulable** パラメーターが **false** に設定されていることを確認しま す。この設定により、Pod がコントロールプレーンマシンにスケジュールされなくなります。
	- a. <installation\_directory>/manifests/cluster-scheduler-02-config.yml ファイルを開きま す。
	- b. **mastersSchedulable** パラメーターを見つけ、これが **false** に設定されていることを確認し ます。
	- c. ファイルを保存し、終了します。
- 3. Ignition 設定ファイルを作成するには、インストールプログラムが含まれるディレクトリーから 以下のコマンドを実行します。

[1](#page-2711-0)

<span id="page-2711-0"></span>\$ ./openshift-install create ignition-configs --dir <installation\_directory> **1**

**<installation\_directory>** については、同じインストールディレクトリーを指定します。

Ignition 設定ファイルは、インストールディレクトリー内のブートストラップ、コントロールプ レーン、およびコンピュートノード用に作成されます。**kubeadmin-password** および **kubeconfig** ファイルが **./<installation\_directory>/auth** ディレクトリーに作成されます。

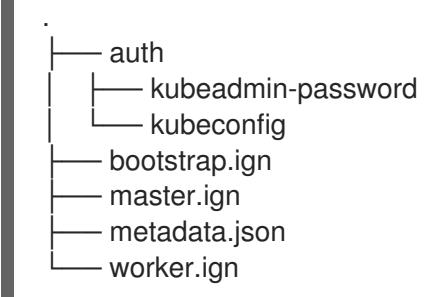

16.4.12. RHCOS のインストールおよび OpenShift Container Platform ブートストラッ ププロセスの開始

OpenShift Container Platform をプロビジョニングする IBM Z® インフラストラクチャーにインストー ルするには、Red Hat Enterprise Linux CoreOS (RHCOS) を Red Hat Enterprise Linux (RHEL) ゲスト仮 想マシンとしてインストールする必要があります。RHCOS のインストール時に、インストールするマ シンのタイプについて OpenShift Container Platform インストールプログラムによって生成された Ignition 設定ファイルを指定する必要があります。適切なネットワーク、DNS、および負荷分散インフ ラストラクチャーが設定されている場合、OpenShift Container Platform ブートストラッププロセスは RHCOS マシンの再起動後に自動的に開始されます。

事前にパッケージ化された QEMU コピーオンライト (QCOW2) ディスクイメージを使用する RHCOS の高速インストールを実行できます。または、新規の QCOW2 ディスクイメージでフルインストールを 実行できます。

システムのセキュリティーをさらに強化するために、ファストトラックインストールに進む前に、オプ

システムのセキュリティーをさらに強化するために、ファストトラックインストールに進む前に、オプ ションで IBM® Secure Execution を使用して RHCOS をインストールできます。

#### 16.4.12.1. IBM Secure Execution を使用した RHCOS のインストール

IBM® Secure Execution を使用して RHCOS をインストールする前に、基礎となるインフラストラク チャーを準備する必要があります。

#### 前提条件

- IBM® z15 以降、または IBM® LinuxONE III 以降。
- Red Hat Enterprise Linux (RHEL) 8 以降
- ブートストラップ Ignition ファイルがあります。ファイルは保護されていないため、他のユー ザーが表示および編集できます。
- インストール後にブートイメージが変更されていないことを確認しました。
- すべてのノードを IBM® Secure Execution ゲストとして実行する必要があります。

#### 手順

- 1. RHEL KVM ホストを準備して、IBM® Secure Execution をサポートします。
	- デフォルトでは、KVM ホストは IBM® Secure Execution モードのゲストをサポートしませ ん。ゲストを IBM® Secure Execution モードでサポートするには、KVM ホストを LPAR モードで起動し、カーネルパラメーターを **prot\_virt=1** に指定する必要があります。RHEL 8 で **prot\_virt=1** を有効にするには、次の手順に従います。
		- a. **/boot/loader/entries/** に移動して、ブートローダー設定ファイル **\*.conf** を変更しま す。
		- b. カーネルコマンドラインパラメーター **prot\_virt=1** を追加します。
		- c. **zipl** コマンドを実行し、システムを再起動します。 IBM® Secure Execution for Linux のサポートを使用して正常に始動する KVM ホスト は、次のカーネルメッセージを発行します。

prot virt: Reserving <amount>MB as ultravisor base storage.

d. KVM ホストが IBM® Secure Execution をサポートするようになったことを確認するに は、次のコマンドを実行します。

# cat /sys/firmware/uv/prot\_virt\_host

#### 出力例

# 1

環境がセキュアホストの環境と一致していると検出された Linux インスタンスの場合、 この属性の値は1です。他のインスタンスの場合、値は0です。

2. Ignition を介して KVM ゲストにホストキーを追加します。 最初の起動時に、RHCOS はホストキーを探して、それを使用して自身を再暗号化します。 RHCOS は、**/etc/se-hostkeys** ディレクトリーで **ibm-z-hostkey-** で始まるファイルを検索しま す。クラスターが実行されている各マシンのすべてのホストキーは、管理者がディレクトリー にロードする必要があります。最初の起動後、他のマシンで VM を実行することはできませ ん。

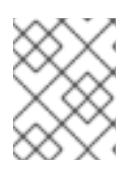

#### 注記

安全なシステムで Ignition ファイルを準備する必要があります。例えば、別の IBM® Secure Execution ゲストです。

以下に例を示します。

```
{
 "ignition": { "version": "3.0.0" },
 "storage": {
  "files": [
   {
     "path": "/etc/se-hostkeys/ibm-z-hostkey-<your-hostkey>.crt",
     "contents": {
      "source": "data:;base64,<base64 encoded hostkey document>"
    },
     "mode": 420
   },
    {
     "path": "/etc/se-hostkeys/ibm-z-hostkey-<your-hostkey>.crt",
     "contents": {
      "source": "data:;base64,<base64 encoded hostkey document>"
     },
     "mode": 420
   }
 ]
}
}
\ddot{\phantom{0}}
```
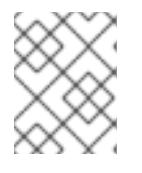

## 注記

ノードを複数の IBM Z® マシンで実行できるようにする場合は、必要な数のホス トキーを追加できます。

3. Base64 でエンコードされた文字列を生成するには、次のコマンドを実行します。

base64 <your-hostkey>.crt

IBM® Secure Execution を実行していないゲストと比較すると、イグニションフェーズの前にイ メージ全体がランダムに生成された LUKS パスフレーズで暗号化されるため、マシンの最初の ブートに時間がかかります。

4. Ignition 保護の追加

Ignition 設定ファイルに保存されているシークレットが読み取られたり変更されたりしないよう にするには、Ignition 設定ファイルを暗号化する必要があります。

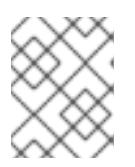

#### 注記

必要なセキュリティーを実現するために、IBM® Secure Execution の実行時は、 Ignition ロギングとローカルログインがデフォルトで無効になります。

a. 次のコマンドを実行して、**secex-qemu.qcow2** イメージの公開 GPG キーを取得し、その キーを使用して Ignition 設定を暗号化します。

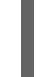

gpg --recipient-file /path/to/ignition.gpg.pub --yes --output /path/to/config.ign.gpg - verbose --armor --encrypt /path/to/config.ign

5. RHCOS の高速インストールに従って、IBM® Secure Execution QCOW イメージを使用して ノードをインストールします。

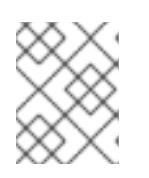

# 注記

仮想マシンを起動する前に、**serial=ignition** を **serial=ignition\_crypted** に置き 換え、**launchSecurity** パラメーターを追加します。

# 検証

RHCOS の高速インストールが完了し、最初の起動時に Ignition が実行したら、復号化が成功したか確 認します。

復号化が成功すると、次の例のような出力が予想されます。

## 出力例

[ 2.801433] systemd[1]: Starting coreos-ignition-setup-user.service - CoreOS Ignition User Config Setup...

[ 2.803959] coreos-secex-ignition-decrypt<sup>[731]</sup>: gpg: key <key name>: public key "Secure Execution (secex) 38.20230323.dev.0" imported

[ 2.808874] coreos-secex-ignition-decrypt[740]: gpg: encrypted with rsa4096 key, ID <key\_name>, created <yyyy-mm-dd>

[ OK ] Finished coreos-secex-igni...S Secex Ignition Config Decryptor.

復号化に失敗した場合は、次の例のような出力が予想されます。

# 出力例

Starting coreos-ignition-s…reOS Ignition User Config Setup...

[ 2.863675] coreos-secex-ignition-decrypt [729]: gpg: key <key\_name>: public key "Secure Execution (secex) 38.20230323.dev.0" imported

[ 2.869178] coreos-secex-ignition-decrypt[738]: gpg: encrypted with RSA key, ID <key\_name>

[ 2.870347] coreos-secex-ignition-decrypt<sup>[738]</sup>: gpg: public key decryption failed: No secret key

[ 2.870371] coreos-secex-ignition-decrypt[738]: gpg: decryption failed: No secret key

#### 関連情報

● IBM® Secure [Execution](https://www.ibm.com/docs/en/linux-on-systems?topic=virtualization-secure-execution) for Linux の紹介

- IBM® Secure Execution [ホストまたはゲストとしての](https://www.ibm.com/docs/en/linux-on-systems?topic=ibmz-secure-execution) Linux
- IBM Z での IBM® Secure [Execution](https://access.redhat.com/documentation/ja-jp/red_hat_enterprise_linux/9/html/configuring_and_managing_virtualization/securing-virtual-machines-in-rhel_configuring-and-managing-virtualization#setting-up-secure-execution-on-ibm-z_securing-virtual-machines-in-rhel) の設定

#### 16.4.12.2. IBM Z または IBM& LinuxONE 環境での静的 IP を使用した NBDE の設定

IBM Z® または IBM® LinuxONE 環境で NBDE ディスク暗号化を有効にするには、追加の手順が必要で す。このセクションで詳しく説明します。

#### 前提条件

- 外部 Tang [サーバーをセットアップした。手順については、](https://docs.redhat.com/en/documentation/red_hat_enterprise_linux/9/html/security_hardening/configuring-automated-unlocking-of-encrypted-volumes-using-policy-based-decryption_security-hardening#network-bound-disk-encryption_configuring-automated-unlocking-of-encrypted-volumes-using-policy-based-decryption)Network-Bound Disk Encryption (NBDE) を参照してください。
- **butane** ユーティリティーをインストールした。
- Butane でマシン設定を作成する手順を確認した。

#### 手順

1. コントロールプレーンとコンピュートノードの Butane 設定ファイルを作成します。 次のコントロールプレーンノードの Butane 設定の例では、ディスク暗号化用に **masterstorage.bu** という名前のファイルを作成します。

```
variant: openshift
version: 4.16.0
metadata:
 name: master-storage
 labels:
  machineconfiguration.openshift.io/role: master
storage:
 luks:
  - clevis:
    tang:
      - thumbprint: QcPr_NHFJammnRCA3fFMVdNBwjs
       url: http://clevis.example.com:7500
    options: 1
      - --cipher
      - aes-cbc-essiv:sha256
   device: /dev/disk/by-partlabel/root
   label: luks-root
   name: root
   wipe_volume: true
 filesystems:
  - device: /dev/mapper/root
   format: xfs
   label: root
   wipe_filesystem: true
openshift:
 fips: true 2
```
<span id="page-2715-1"></span>暗号オプションは、FIPS モードが有効な場合にのみ必要です。FIPS が無効になっている 場合は、エントリーを省略します。

# 2712

[1](#page-2715-0)

[2](#page-2715-1)

FIPS モードを有効または無効にするかどうか。デフォルトでは、FIPS モードは有効にさ れません。FIPS モードが有効にされている場合、OpenShift Container Platform が実行さ

2. 次のコマンドを実行して、マシンを起動するためのカスタマイズされた initramfs ファイルを作 成します。

\$ coreos-installer pxe customize \ /root/rhcos-bootfiles/rhcos-<release>-live-initramfs.s390x.img \ --dest-device /dev/disk/by-id/scsi-<serial\_number> --dest-karg-append \ ip=<ip\_address>::<gateway\_ip>:<subnet\_mask>::<network\_device>:none \ --dest-karg-append nameserver=<nameserver\_ip> \ --dest-karg-append rd.neednet=1 -o \ /root/rhcos-bootfiles/<node\_name>-initramfs.s390x.img

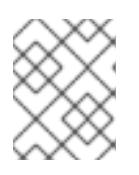

# 注記

最初のブートの前に、クラスター内の各ノードの initramfs をカスタマイズし、 PXE カーネルパラメーターを追加する必要があります。

3. **ignition.platform.id=metal** および **ignition.firstboot** を含むパラメーターファイルを作成しま す。

# コントロールプレーンマシンのカーネルパラメーターファイルの例

<span id="page-2716-1"></span><span id="page-2716-0"></span>cio\_ignore=all, condev rd.neednet=1 \ console=ttysclp0 \ ignition.firstboot ignition.platform.id=metal \ coreos.inst.ignition\_url=http://<http\_server>/master.ign \ 1 coreos.live.rootfs\_url=http://<http\_server>/rhcos-<version>-live-rootfs.<architecture>.img \2 ip=<ip>::<gateway>:<netmask>:<hostname>::none nameserver=<dns> \ rd.znet=qeth,0.0.bdd0,0.0.bdd1,0.0.bdd2,layer2=1 \ rd.zfcp=0.0.5677,0x600606680g7f0056,0x034F000000000000 \ zfcp.allow lun scan=0

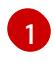

[2](#page-2716-1)

Ignition 設定ファイルの場所を指定します。**master.ign** または **worker.ign** を使用しま す。HTTP プロトコルおよび HTTPS プロトコルのみがサポートされます。

起動する **kernel** と **initramfs** の **rootfs** アーティファクトの場所を指定します。HTTP プ ロトコルおよび HTTPS プロトコルのみがサポートされます。

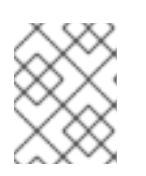

## 注記

パラメーターファイルのすべてのオプションを1行で記述し、改行文字がないこ とを確認します。

#### 関連情報

● Butane [でのマシン設定の作成](#page-3817-0)

16.4.12.3. 事前にパッケージ化された QCOW2 ディスクイメージを使用した高速インストール

Red Hat Enterprise Linux CoreOS (RHCOS) の高速インストールでマシンを作成するには、事前にパッ ケージ化された Red Hat Enterprise Linux CoreOS (RHCOS )QEMU コピーオンライト (QCOW2) ディ スクイメージをインポートします。

#### 前提条件

- この手順では RHEL KVM ホストと呼ばれる、KVM を使用する RHEL 8.6 以降で実行されている 少なくとも1つの LPAR。
- KVM/QEMU ハイパーバイザーが RHEL KVM ホストにインストーされている
- ノードのホスト名および逆引き参照を実行できるドメインネームサーバー (DNS)。
- IP アドレスを提供する DHCP サーバー。

#### 手順

1. Red Hat カスタマーポータルの [製品のダウンロード](https://access.redhat.com/downloads/content/290) ページまたは RHCOS [イメージミラー](https://mirror.openshift.com/pub/openshift-v4/s390x/dependencies/rhcos/latest/) ページから RHEL QEMU コピーオンライト (QCOW2) ディスクイメージファイルを取得しま す。

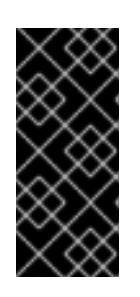

#### 重要

RHCOS イメージは OpenShift Container Platform の各リリースごとに変更され ない可能性があります。インストールする OpenShift Container Platform バー ジョンと等しいか、それ以下のバージョンの内で最も新しいバージョンのイメー ジをダウンロードする必要があります。この手順で説明されている適切な RHCOS QCOW2 イメージのみを使用します。

2. QCOW2 ディスクイメージおよび Ignition ファイルを RHEL KVM ホストの共通ディレクトリー にダウンロードします。 例: **/var/lib/libvirt/images**

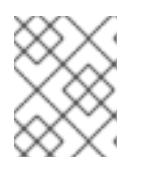

## 注記

Ignition ファイルは OpenShift Container Platform インストーラーによって生成 されます。

3. 各 KVM ゲストノードの QCOW2 ディスクイメージバッキングファイルで、新しいディスクイ メージを作成します。

\$ qemu-img create -f qcow2 -F qcow2 -b /var/lib/libvirt/images/{source\_rhcos\_qemu} /var/lib/libvirt/images/{vmname}.qcow2 {size}

4. Ignition ファイルと新規ディスクイメージを使用して、新規 KVM ゲストノードを作成します。

\$ virt-install --noautoconsole \ --connect qemu:///system \ --name <vm\_name> \ --memory <memory\_mb> \ --vcpus <vcpus> \ --disk <disk> \ --launchSecurity type="s390-pv" \ **1** <span id="page-2718-0"></span> $-i$ mport \

--network network=<virt\_network\_parm>,mac=<mac\_address> \

--disk path=<ign\_file>,format=raw,readonly=on,serial=ignition,startup\_policy=optional **2**

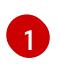

<span id="page-2718-1"></span>IBM® Secure Execution が有効な場合は、**launchSecurity type="s390-pv"** パラメーター を追加します。

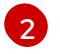

IBM® Secure Execution が有効な場合は、**serial=ignition** を **serial=ignition\_crypted** に置 き換えます。

#### 16.4.12.4. 新規 QCOW2 ディスクイメージへのフルインストール

新規 QEMU copy-on-write (QCOW2) ディスクイメージのフルインストールでマシンを作成するには、 以下の手順を実施します。

#### 前提条件

- この手順では RHEL KVM ホストと呼ばれる、KVM を使用する RHEL 8.6 以降で実行されている 少なくとも1つの LPAR。
- KVM/QEMU ハイパーバイザーが RHEL KVM ホストにインストーされている
- ノードのホスト名および逆引き参照を実行できるドメインネームサーバー (DNS)。
- HTTP または HTTPS サーバーが設定されている。

#### 手順

1. Red Hat カスタマーポータルの [製品のダウンロード](https://access.redhat.com/downloads/content/290) ページ、または RHCOS [イメージミラー](https://mirror.openshift.com/pub/openshift-v4/s390x/dependencies/rhcos/latest/) ページから RHEL カーネル、initramfs、および rootfs ファイルを取得します。

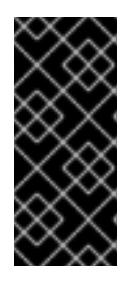

#### 重要

RHCOS イメージは OpenShift Container Platform の各リリースごとに変更され ない可能性があります。インストールする OpenShift Container Platform バー ジョンと等しいか、それ以下のバージョンの内で最も新しいバージョンのイメー ジをダウンロードする必要があります。この手順で説明されている適切な RHCOS QCOW2 イメージのみを使用します。

ファイル名には、OpenShift Container Platform のバージョン番号が含まれます。以下の例の ようになります。

- kernel: **rhcos-<version>-live-kernel-<architecture>**
- initramfs: **rhcos-<version>-live-initramfs.<architecture>.img**
- rootfs: **rhcos-<version>-live-rootfs.<architecture>.img**
- 2. **virt-install** を起動する前に、ダウンロードした RHEL ライブカーネル、initramfs、および rootfs、および Ignition ファイルを HTTP または HTTPS サーバーに移動します。

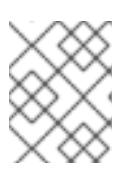

# 注記

Ignition ファイルは OpenShift Container Platform インストーラーによって生成 されます。

3. RHEL カーネル、initramfs、および Ignition ファイル、新規ディスクイメージ、および調整され た parm 引数を使用して、新規 KVM ゲストノードを作成します。

<span id="page-2719-0"></span>\$ virt-install \ --connect qemu:///system \  $-$ -name <vm\_name>  $\setminus$ --memory <memory\_mb> \ --vcpus <vcpus> \ --location <media\_location>,kernel=<rhcos\_kernel>,initrd=<rhcos\_initrd> \ / **1** --disk <vm\_name>.gcow2,size=<image\_size>,cache=none,io=native \ --network network=<virt\_network\_parm> \  $-hont$  hd  $\lambda$ --extra-args "rd.neednet=1" \ --extra-args "coreos.inst.install\_dev=/dev/<block\_device>" \ --extra-args "coreos.inst.ignition\_url=http://<http\_server>/bootstrap.ign" \ **2** --extra-args "coreos.live.rootfs\_url=http://<http\_server>/rhcos-<version>-live-rootfs. <architecture>.img" \ **3** --extra-args "ip=<ip>::<gateway>:<netmask>:<hostname>::none nameserver=<dns>" \ --noautoconsole \ --wait

<span id="page-2719-2"></span><span id="page-2719-1"></span>**--location** パラメーターには、HTTP または HTTPS サーバー上の kernel/initrd の場所を 指定します。

Ignition 設定ファイルの場所を指定します。**bootstrap.ign**、**master.ign**、または **worker.ign** を使用します。HTTP プロトコルおよび HTTPS プロトコルのみがサポートさ れます。

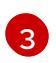

[1](#page-2719-0)

[2](#page-2719-1)

起動する **kernel** と **initramfs** の **rootfs** アーティファクトの場所を指定します。HTTP プ ロトコルおよび HTTPS プロトコルのみがサポートされます。

# 16.4.12.5. 詳細の RHCOS インストールリファレンス

このセクションでは、Red Hat Enterprise Linux CoreOS (RHCOS) の手動インストールプロセスを変更 できるようにするネットワーク設定および他の高度なオプションを説明します。以下の表では、 RHCOS ライブインストーラーおよび **coreos-installer** コマンドで使用できるカーネル引数およびコマ ンドラインのオプションを説明します。

## 16.4.12.5.1. ISO インストールのネットワークオプション

ISO イメージから RHCOS をインストールする場合、そのイメージを起動してノードのネットワークを 設定する際に手動でカーネル引数を追加できます。ネットワークの引数が指定されていない場合、 RHCOS が Ignition 設定ファイルを取得するためにネットワークが必要であることを検知する際に、 DHCP が initramfs でアクティベートされます。

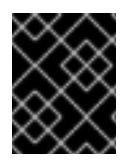

# 重要

ネットワーク引数を手動で追加する場合は、**rd.neednet=1** カーネル引数を追加して、 ネットワークを initramfs で有効にする必要があります。

以下の表は、ISO インストール用に RHCOS ノードでネットワークおよびボンディングを設定する例を 示しています。この例では、**ip=** および **nameserver=** カーネル引数の使用方法を説明します。

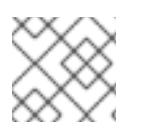

# 注記

カーネル引数 ( **ip=** and **nameserver=**) を追加するときは、順序付けが重要です。

ネットワークオプションは、システムの起動時に **dracut** ツールに渡されます。**dracut** でサポートされ るネットワークオプションの詳細は、man ページの **dracut.cmdline** を参照してください。

次の例は、ISO インストールのネットワークオプションです。

#### DHCP または静的 IP アドレスの設定

IP アドレスを設定するには、DHCP (**ip=dhcp**) を使用するか、個別の静的 IP アドレス (**ip=<host\_ip>**) を設定します。静的 IP を設定する場合、各ノードで DNS サーバー IP アドレス (**nameserver= <dns\_ip>**) を特定する必要があります。次の例では、以下を設定します。

- ノードの IP アドレス: **10.10.10.2**
- ゲートウェイアドレス: **10.10.10.254**
- ネットワーク: **255.255.255.0**
- ホスト名: **core0.example.com**
- DNS サーバーアドレス: **4.4.4.41**
- auto-configuration の値を **none** に設定します。IP ネットワークが静的に設定されている場合 には、自動設定は必要ありません。

ip=10.10.10.2::10.10.10.254:255.255.255.0:core0.example.com:enp1s0:none nameserver=4.4.4.41

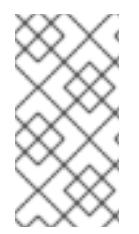

#### 注記

DHCP を使用して RHCOS マシンの IP アドレスを設定する場合、マシンは DHCP を介 して DNS サーバー情報も取得します。DHCP ベースのデプロイメントの場合、DHCP サーバー設定を使用して RHCOS ノードが使用する DNS サーバーアドレスを定義できま す。

#### 静的ホスト名を使用しない IP アドレスの設定

静的ホスト名を割り当てずに IP アドレスを設定できます。静的ホスト名がユーザーによって設定され ていない場合は、逆引き DNS ルックアップによって取得され、自動的に設定されます。静的ホスト名 なしで IP アドレスを設定するには、次の例を参照してください。

- ノードの IP アドレス: **10.10.10.2**
- ゲートウェイアドレス: **10.10.10.254**
- ネットワーク: **255.255.255.0**
- DNS サーバーアドレス: **4.4.4.41**
- auto-configuration の値を none に設定します。IP ネットワークが静的に設定されている場合 には、自動設定は必要ありません。

ip=10.10.10.2::10.10.10.254:255.255.255.0::enp1s0:none nameserver=4.4.4.41

複数のネットワークインターフェイスの指定 複数の **ip=** エントリーを設定することで、複数のネットワークインターフェイスを指定できます。

ip=10.10.10.2::10.10.10.254:255.255.255.0:core0.example.com:enp1s0:none ip=10.10.10.3::10.10.10.254:255.255.255.0:core0.example.com:enp2s0:none

## デフォルトゲートウェイとルートの設定

オプション: **rd.route=** value を設定して、追加のネットワークへのルートを設定できます。

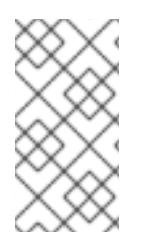

# 注記

1 つまたは複数のネットワークを設定する場合、1 つのデフォルトゲートウェイが必要で す。追加のネットワークゲートウェイがプライマリーネットワークゲートウェイと異な る場合、デフォルトゲートウェイはプライマリーネットワークゲートウェイである必要 があります。

次のコマンドを実行して、デフォルトゲートウェイを設定します。

ip=::10.10.10.254::::

次のコマンドを入力して、追加ネットワークのルートを設定します。

rd.route=20.20.20.0/24:20.20.20.254:enp2s0

## 単一インターフェイスでの DHCP の無効化

2 つ以上のネットワークインターフェイスがあり、1 つのインターフェイスのみが使用される場合など に、1 つのインターフェイスで DHCP を無効にします。この例では、**enp1s0** インターフェイスには静 的ネットワーク設定があり、DHCP は使用されない **enp2s0** について無効にされます。

ip=10.10.10.2::10.10.10.254:255.255.255.0:core0.example.com:enp1s0:none ip=::::core0.example.com:enp2s0:none

#### DHCP と静的 IP 設定の組み合わせ

以下のように、複数のネットワークインターフェイスを持つシステムで、DHCP および静的 IP 設定を 組み合わせることができます。

#### ip=enp1s0:dhcp

ip=10.10.10.2::10.10.10.254:255.255.255.0:core0.example.com:enp2s0:none

#### 個々のインターフェイスでの VLAN の設定

オプション: **vlan=** パラメーターを使用して、個別のインターフェイスに VLAN を設定できます。

ネットワークインターフェイスで VLAN を設定し、静的 IP アドレスを使用するには、次のコマ ンドを実行します。

ip=10.10.10.2::10.10.10.254:255.255.255.0:core0.example.com:enp2s0.100:none vlan=enp2s0.100:enp2s0

ネットワークインターフェイスで VLAN を設定し、DHCP を使用するには、次のコマンドを実 行します。

ip=enp2s0.100:dhcp vlan=enp2s0.100:enp2s0

#### 複数の DNS サーバーの指定

以下のように、各サーバーに **nameserver=** エントリーを追加して、複数の DNS サーバーを指定でき ます。

nameserver=1.1.1.1 nameserver=8.8.8.8

#### 16.4.13. ブートストラッププロセスの完了まで待機する

OpenShift Container Platform ブートストラッププロセスは、初回のクラスターノードのディスクにイ ンストールされている永続的な RHCOS 環境での起動後に開始します。Ignition 設定ファイルで指定さ れる設定情報は、ブートストラッププロセスを初期化し、マシンに OpenShift Container Platform をイ ンストールするために使用されます。ブートストラッププロセスが完了するまで待機する必要がありま す。

#### 前提条件

- クラスターの Ignition 設定ファイルを作成している。
- 適切なネットワーク、DNS および負荷分散インフラストラクチャーを設定している。
- インストールプログラムを取得し、クラスターの Ignition 設定ファイルを生成している。
- RHCOS をクラスターマシンにインストールし、OpenShift Container Platform インストールプ ログラムで生成される Ignition 設定ファイルを指定している。
- お使いのマシンでインターネットに直接アクセスできるか、HTTP または HTTPS プロキシーが 利用できる。

#### 手順

1. ブートストラッププロセスをモニターします。

<span id="page-2722-1"></span><span id="page-2722-0"></span>\$ ./openshift-install --dir <installation\_directory> wait-for bootstrap-complete \ **1** --log-level=info **2**

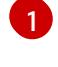

- **<installation\_directory>** には、インストールファイルを保存したディレクトリーへのパ スを指定します。
- [2](#page-2722-1)
- 異なるインストールの詳細情報を表示するには、**info** ではなく、**warn**、**debug**、または **error** を指定します。

# 出力例

INFO Waiting up to 30m0s for the Kubernetes API at https://api.test.example.com:6443... INFO API v1.29.4 up INFO Waiting up to 30m0s for bootstrapping to complete...

INFO It is now safe to remove the bootstrap resources

Kubernetes API サーバーでこれがコントロールプレーンマシンにブートストラップされている ことを示すシグナルが出されるとコマンドは成功します。

2. ブートストラッププロセスが完了したら、ブートストラップマシンをロードバランサーから削 除します。

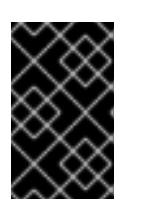

#### 重要

この時点で、ブートストラップマシンをロードバランサーから削除する必要があ ります。さらに、ブートストラップマシン自体を削除し、再フォーマットするこ とができます。

16.4.14. CLI の使用によるクラスターへのログイン

クラスター **kubeconfig** ファイルをエクスポートし、デフォルトシステムユーザーとしてクラスターに ログインできます。**kubeconfig** ファイルには、クライアントを正しいクラスターおよび API サーバー に接続するために CLI で使用されるクラスターに関する情報が含まれます。このファイルはクラスター に固有のファイルであり、OpenShift Container Platform のインストール時に作成されます。

#### 前提条件

- OpenShift Container Platform クラスターをデプロイしていること。
- **oc** CLI をインストールしていること。

## 手順

1. **kubeadmin** 認証情報をエクスポートします。

<span id="page-2723-0"></span>\$ export KUBECONFIG=<installation\_directory>/auth/kubeconfig **1**

**<installation\_directory>** には、インストールファイルを保存したディレクトリーへのパ スを指定します。

2. エクスポートされた設定を使用して、**oc** コマンドを正常に実行できることを確認します。

\$ oc whoami

出力例

[1](#page-2723-0)

system:admin

16.4.15. マシンの証明書署名要求の承認

マシンをクラスターに追加する際に、追加したそれぞれのマシンについて 2 つの保留状態の証明書署名

要求 (CSR) が生成されます。これらの CSR が承認されていることを確認するか、必要な場合はそれら を承認してください。最初にクライアント要求を承認し、次にサーバー要求を承認する必要がありま す。

#### 前提条件

● マシンがクラスターに追加されています。

#### 手順

1. クラスターがマシンを認識していることを確認します。

\$ oc get nodes

#### 出力例

NAME STATUS ROLES AGE VERSION master-0 Ready master 63m v1.29.4 master-1 Ready master 63m v1.29.4 master-2 Ready master 64m v1.29.4

出力には作成したすべてのマシンがリスト表示されます。

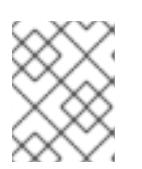

#### 注記

上記の出力には、一部の CSR が承認されるまで、ワーカーノード (ワーカー ノードとも呼ばれる) が含まれない場合があります。

2. 保留中の証明書署名要求 (CSR) を確認し、クラスターに追加したそれぞれのマシンのクライア ントおよびサーバー要求に **Pending** または **Approved** ステータスが表示されていることを確認 します。

\$ oc get csr

#### 出力例

NAME AGE REQUESTOR CONDITION csr-mddf5 20m system:node:master-01.example.com Approved,Issued csr-z5rln 16m system:node:worker-21.example.com Approved,Issued

3. 追加したマシンの保留中の CSR すべてが **Pending** ステータスになった後に CSR が承認されな い場合には、クラスターマシンの CSR を承認します。

注記

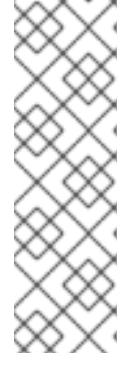

CSR のローテーションは自動的に実行されるため、クラスターにマシンを追加 後 1 時間以内に CSR を承認してください。1 時間以内に承認しない場合には、証 明書のローテーションが行われ、各ノードに 3 つ以上の証明書が存在するように なります。これらの証明書すべてを承認する必要があります。クライアントの CSR が承認された後に、Kubelet は提供証明書のセカンダリー CSR を作成しま す。これには、手動の承認が必要になります。次に、後続の提供証明書の更新要 求は、Kubelet が同じパラメーターを持つ新規証明書を要求する場合に **machine-approver** によって自動的に承認されます。

#### 注記

ベアメタルおよび他の user-provisioned infrastructure などのマシン API ではな いプラットフォームで実行されているクラスターの場合、kubelet 提供証明書要 求 (CSR) を自動的に承認する方法を実装する必要があります。要求が承認され ない場合、API サーバーが kubelet に接続する際に提供証明書が必須であるた め、**oc exec**、**oc rsh**、および **oc logs** コマンドは正常に実行できません。 Kubelet エンドポイントにアクセスする操作には、この証明書の承認が必要で す。この方法は新規 CSR の有無を監視し、CSR が **system:node** または **system:admin** グループの **node-bootstrapper** サービスアカウントによって提 出されていることを確認し、ノードのアイデンティティーを確認します。

それらを個別に承認するには、それぞれの有効な CSR について以下のコマンドを実行しま す。

<span id="page-2725-0"></span>\$ oc adm certificate approve <csr\_name> **1**

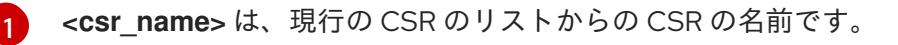

すべての保留中の CSR を承認するには、以下のコマンドを実行します。

\$ oc get csr -o go-template='{{range .items}}{{if not .status}}{{.metadata.name}}{{"\n"}} {{end}}{{end}}' | xargs --no-run-if-empty oc adm certificate approve

#### 注記

一部の Operator は、一部の CSR が承認されるまで利用できない可能性があ ります。

4. クライアント要求が承認されたら、クラスターに追加した各マシンのサーバー要求を確認する 必要があります。

\$ oc get csr

出力例

NAME AGE REQUESTOR CONDITION csr-bfd72 5m26s system:node:ip-10-0-50-126.us-east-2.compute.internal Pending

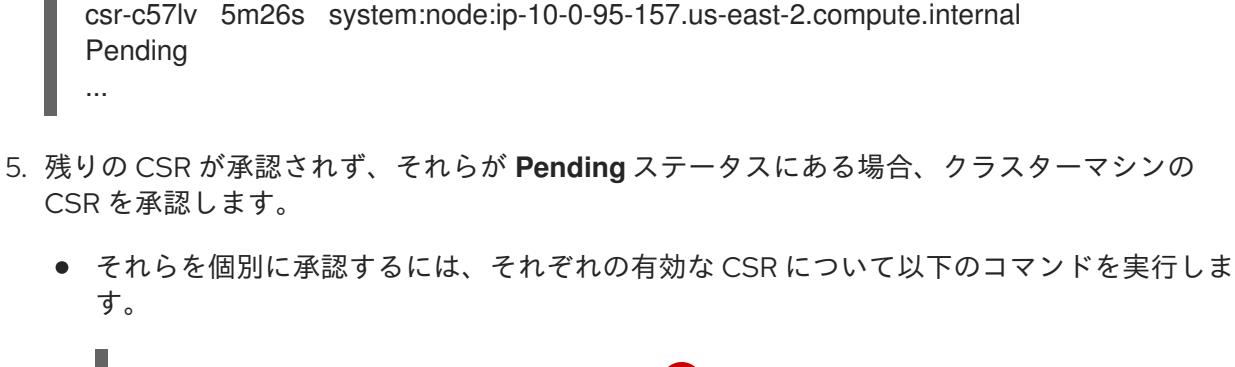

\$ oc adm certificate approve <csr\_name> **1**

[1](#page-2726-0)

<span id="page-2726-0"></span>**<csr\_name>** は、現行の CSR のリストからの CSR の名前です。

すべての保留中の CSR を承認するには、以下のコマンドを実行します。

\$ oc get csr -o go-template='{{range .items}}{{if not .status}}{{.metadata.name}}{{"\n"}} {{end}}{{end}}' | xargs oc adm certificate approve

6. すべてのクライアントおよびサーバーの CSR が承認された後に、マシンのステータスが **Ready** になります。以下のコマンドを実行して、これを確認します。

\$ oc get nodes

#### 出力例

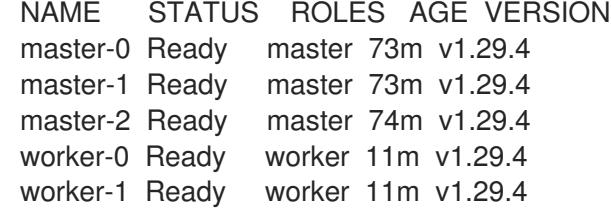

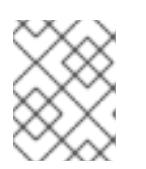

#### 注記

サーバー CSR の承認後にマシンが **Ready** ステータスに移行するまでに数分の時 間がかかる場合があります。

#### 関連情報

● CSR の詳細は、[Certificate](https://kubernetes.io/docs/reference/access-authn-authz/certificate-signing-requests/) Signing Requests を参照してください。

#### 16.4.16. Operator の初期設定

コントロールプレーンの初期化後に、一部の Operator を利用可能にするためにそれらをすぐに設定す る必要があります。

#### 前提条件

● コントロールプレーンが初期化されています。

1. クラスターコンポーネントがオンラインになることを確認します。

\$ watch -n5 oc get clusteroperators

# 出力例

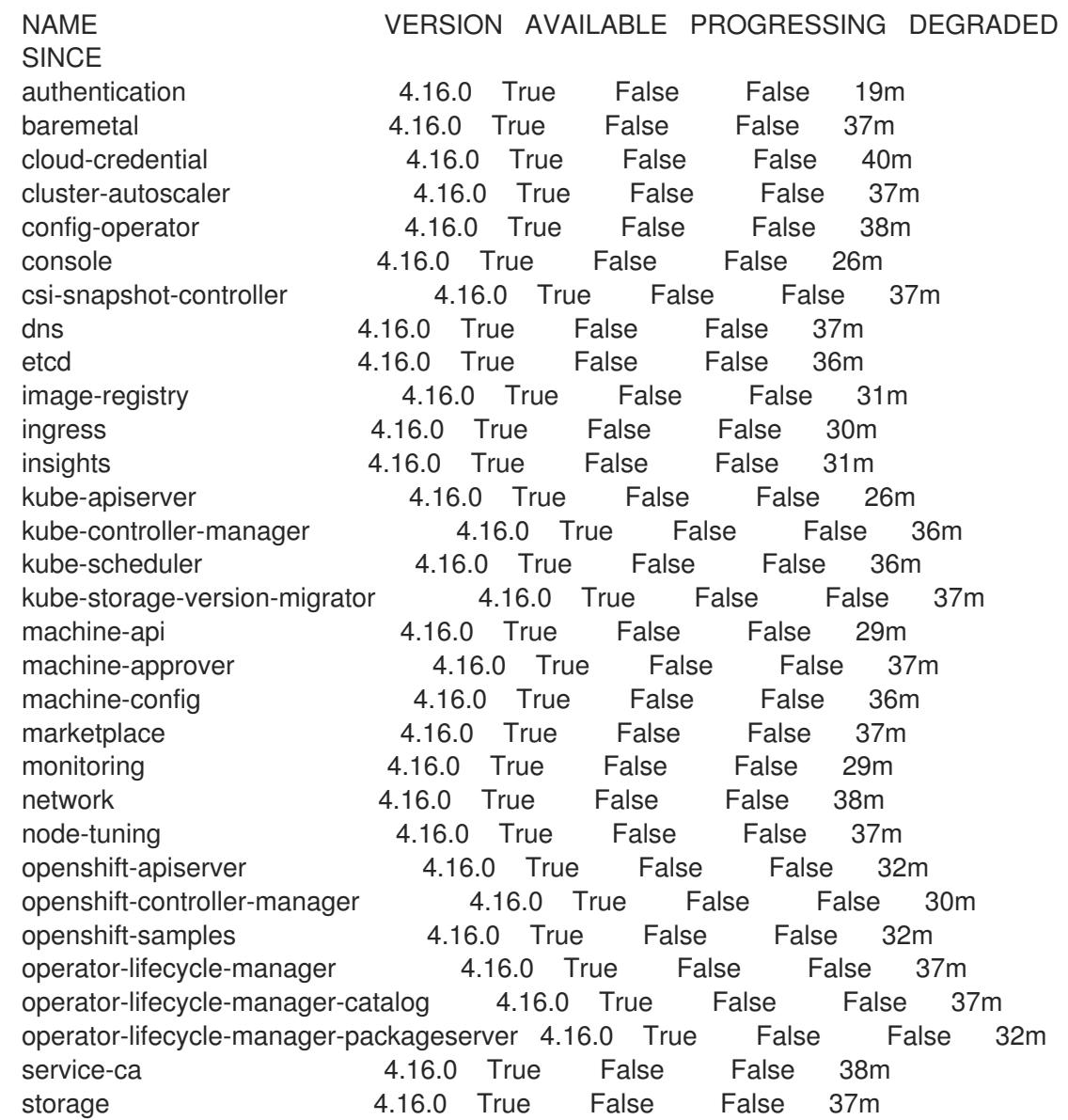

2. 利用不可の Operator を設定します。

# 16.4.16.1. イメージレジストリーストレージの設定

Image Registry Operator は、デフォルトストレージを提供しないプラットフォームでは最初は利用でき ません。インストール後に、レジストリー Operator を使用できるようにレジストリーをストレージを 使用するように設定する必要があります。

実稼働クラスターに必要な永続ボリュームの設定に関する手順が示されます。該当する場合、空のディ レクトリーをストレージの場所として設定する方法が表示されます。これは、実稼働以外のクラスター でのみ利用できます。

アップグレード時に **Recreate** ロールアウトストラテジーを使用して、イメージレジストリーがブロッ クストレージタイプを使用することを許可するための追加の手順が提供されます。

#### 16.4.16.1.1. IBM Z の場合のレジストリーストレージの設定

クラスター管理者は、インストール後にレジストリーをストレージを使用できるように設定する必要が あります。

#### 前提条件

- cluster-admin ロールを持つユーザーとしてクラスターにアクセスできる。
- IBM Z® にクラスターがある。
- Red Hat OpenShift Data Foundation などのクラスターのプロビジョニングされた永続ストレー ジがある。

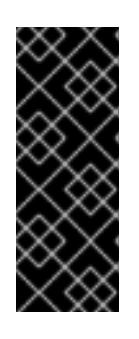

## 重要

OpenShift Container Platform は、1 つのレプリカのみが存在する場合にイメー ジレジストリーストレージの **ReadWriteOnce** アクセスをサポートしま す。**ReadWriteOnce** アクセスでは、レジストリーが **Recreate** ロールアウト戦 略を使用する必要もあります。2 つ以上のレプリカで高可用性をサポートするイ メージレジストリーをデプロイするには、**ReadWriteMany** アクセスが必要で す。

**● 100 Gi の容量がある。** 

#### 手順

1. レジストリーをストレージを使用できるように設定するには、**configs.imageregistry/cluster** リソースの **spec.storage.pvc** を変更します。

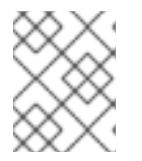

注記

共有ストレージを使用する場合は、外部からアクセスを防ぐためにセキュリ ティー設定を確認します。

2. レジストリー Pod がないことを確認します。

\$ oc get pod -n openshift-image-registry -l docker-registry=default

#### 出力例

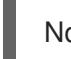

No resources found in openshift-image-registry namespace

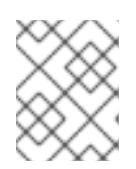

#### 注記

出力にレジストリー Pod がある場合は、この手順を続行する必要はありませ ん。

3. レジストリー設定を確認します。

\$ oc edit configs.imageregistry.operator.openshift.io

出力例

```
storage:
 pvc:
  claim:
```
**claim** フィールドを空のままにし、**image-registry-storage** PVC の自動作成を可能にします。

4. **clusteroperator** ステータスを確認します。

\$ oc get clusteroperator image-registry

出力例

NAME VERSION AVAILABLE PROGRESSING DEGRADED SINCE MESSAGE image-registry 4.16 True False False 6h50m

- 5. イメージのビルドおよびプッシュを有効にするためにレジストリーが managed に設定されてい ることを確認します。
	- 以下を実行します。

\$ oc edit configs.imageregistry/cluster

次に、行を変更します。

managementState: Removed

次のように変更してください。

managementState: Managed

## 16.4.16.1.2. 実稼働以外のクラスターでのイメージレジストリーのストレージの設定

Image Registry Operator のストレージを設定する必要があります。実稼働用以外のクラスターの場合、 イメージレジストリーは空のディレクトリーに設定することができます。これを実行する場合、レジス トリーを再起動するとすべてのイメージが失われます。

# 手順

イメージレジストリーストレージを空のディレクトリーに設定するには、以下を実行します。  $\bullet$ 

\$ oc patch configs.imageregistry.operator.openshift.io cluster --type merge --patch '{"spec": {"storage":{"emptyDir":{}}}}'

警告 

実稼働用以外のクラスターにのみこのオプションを設定します。

Image Registry Operator がそのコンポーネントを初期化する前にこのコマンドを実行する場 合、**oc patch** コマンドは以下のエラーを出して失敗します。

Error from server (NotFound): configs.imageregistry.operator.openshift.io "cluster" not found

数分待機した後に、このコマンドを再び実行します。

## 16.4.17. user-provisioned infrastructure でのインストールの完了

Operator の設定が完了したら、独自に提供するインフラストラクチャーへのクラスターのインストー ルを完了できます。

#### 前提条件

- コントロールプレーンが初期化されています。
- Operator の初期設定を完了済みです。

#### 手順

1. 以下のコマンドを使用して、すべてのクラスターコンポーネントがオンラインであることを確 認します。

\$ watch -n5 oc get clusteroperators

#### 出力例

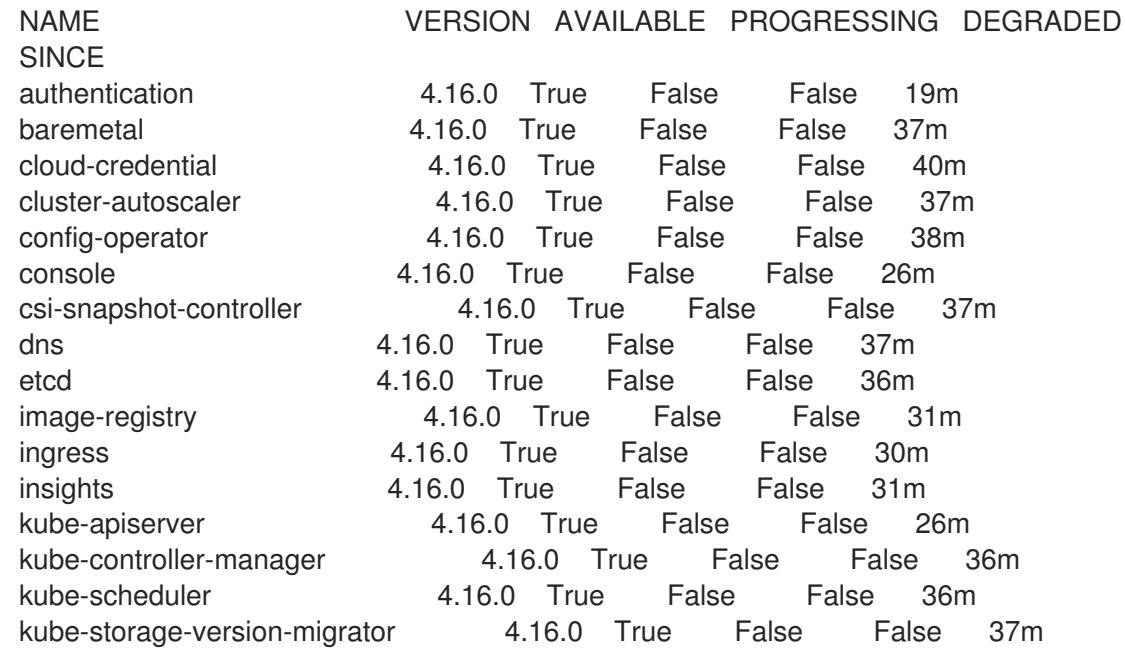

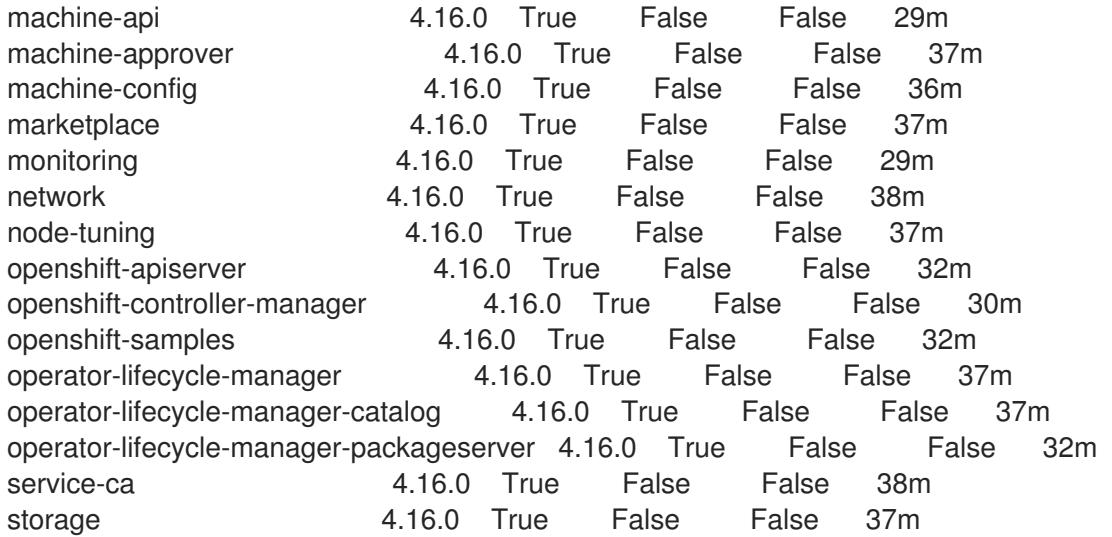

あるいは、以下のコマンドを使用すると、すべてのクラスターが利用可能な場合に通知されま す。また、このコマンドは認証情報を取得して表示します。

\$ ./openshift-install --dir <installation\_directory> wait-for install-complete **1** 

<span id="page-2731-0"></span>**<installation\_directory>** には、インストールファイルを保存したディレクトリーへのパ スを指定します。

# 出力例

[1](#page-2731-0)

INFO Waiting up to 30m0s for the cluster to initialize...

Cluster Version Operator が Kubernetes API サーバーから OpenShift Container Platform クラ スターのデプロイを終了するとコマンドは成功します。

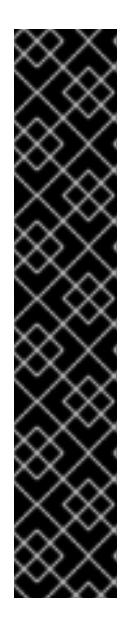

# 重要

- インストールプログラムが生成する Ignition 設定ファイルには、24 時間が経 過すると期限切れになり、その後に更新される証明書が含まれます。証明書 を更新する前にクラスターが停止し、24 時間経過した後にクラスターを再 起動すると、クラスターは期限切れの証明書を自動的に復元します。例外と して、kubelet 証明書を回復するために保留状態の **node-bootstrapper** 証明 書署名要求 (CSR) を手動で承認する必要があります。詳細は、コントロール プレーン証明書の期限切れの状態からのリカバリー に関するドキュメントを 参照してください。
- 24 時間証明書はクラスターのインストール後 16 時間から 22 時間にロー テーションするため、Ignition 設定ファイルは、生成後 12 時間以内に使用す ることを推奨します。12 時間以内に Ignition 設定ファイルを使用することに より、インストール中に証明書の更新が実行された場合のインストールの失 敗を回避できます。
- 2. Kubernetes API サーバーが Pod と通信していることを確認します。
	- a. すべての Pod のリストを表示するには、以下のコマンドを使用します。

\$ oc get pods --all-namespaces

#### 出力例

[1](#page-2732-0)

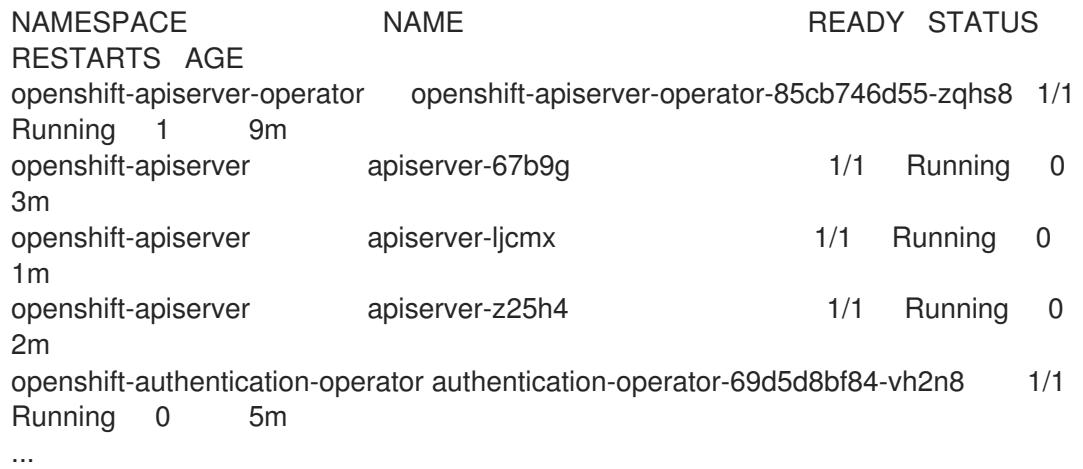

b. 以下のコマンドを使用して、直前のコマンドの出力にリスト表示される Pod のログを表示 します。

<span id="page-2732-0"></span>\$ oc logs <pod\_name> -n <namespace> 1

直前のコマンドの出力にあるように、Pod 名および namespace を指定します。

Pod のログが表示される場合、Kubernetes API サーバーはクラスターマシンと通信できま す。

3. FCP (Fibre Channel Protocol) を使用したインストールでは、マルチパスを有効にするために追 加の手順が必要です。インストール時にマルチパスを有効にしないでください。 詳細は、インストール後のマシン設定タスク ドキュメントで、「RHCOS でのカーネル引数を 使用したマルチパスの有効化」を参照してください。

# 16.4.18. OpenShift Container Platform の Telemetry アクセス

OpenShift Container Platform 4.16 では、Telemetry サービスにもインターネットアクセスが必要で す。Telemetry サービスは、クラスターの健全性と更新の成功に関するメトリクスを提供するためにデ フォルトで実行されます。クラスターがインターネットに接続されている場合、Telemetry は自動的に 実行され、クラスターは [OpenShift](https://console.redhat.com/openshift) Cluster Manager に登録されます。

[OpenShift](https://console.redhat.com/openshift) Cluster Manager インベントリーが正常である (Telemetry によって自動的に維持、または OpenShift Cluster Manager を使用して手動で維持) ことを確認した後に、[subscription](https://access.redhat.com/documentation/ja-jp/subscription_central/2020-04/html/getting_started_with_subscription_watch/con-how-to-select-datacollection-tool_assembly-requirements-and-your-responsibilities-ctxt#red_hat_openshift) watch を使用 し て、アカウントまたはマルチクラスターレベルで OpenShift Container Platform サブスクリプションを 追跡します。

#### 関連情報

- Telemetry サービスの詳細は[、リモートヘルスモニタリング](https://docs.redhat.com/en/documentation/openshift_container_platform/4.16/html-single/support/#about-remote-health-monitoring) を参照してください。
- How to generate [SOSREPORT](https://access.redhat.com/solutions/4387261) within OpenShift4 nodes without SSH

16.4.19. 次のステップ

- [クラスターをカスタマイズ](https://docs.redhat.com/en/documentation/openshift_container_platform/4.16/html-single/postinstallation_configuration/#available_cluster_customizations) します。
- 必要に応じて[、リモートヘルスレポートをオプトアウト](https://docs.redhat.com/en/documentation/openshift_container_platform/4.16/html-single/support/#opting-out-remote-health-reporting_opting-out-remote-health-reporting)できます。

# 16.5. ネットワークが制限された環境での RHEL KVM のあるクラスターの IBM Z および IBM LINUXONE へのインストール

OpenShift Container Platform バージョン 4.16 では、制限されたネットワーク内で、独自にプロビジョ ニングする IBM Z® または IBM® LinuxONE インフラストラクチャーに、クラスターをインストールでき ます。

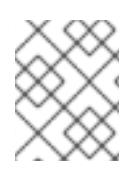

# 注記

このドキュメントは IBM Z® のみを参照しますが、これに含まれるすべての情報は IBM® LinuxONE にも適用されます。

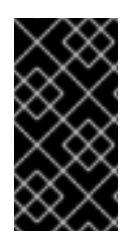

# 重要

ベアメタルプラットフォーム以外の場合には、追加の考慮点を検討する必要がありま す。OpenShift Container Platform [クラスターをインストールする前に、](https://access.redhat.com/articles/4207611)guidelines for deploying OpenShift Container Platform on non-tested platforms にある情報を確認して ください。

# 16.5.1. 前提条件

- OpenShift Container Platform [のインストールおよび更新](https://docs.redhat.com/en/documentation/openshift_container_platform/4.16/html-single/architecture/#architecture-installation) プロセスの詳細を確認した。
- [クラスターインストール方法の選択およびそのユーザー向けの準備](#page-24-0) を確認した。
- [ミラーホストでレジストリーを作成](#page-67-0)しており、使用しているバージョンの OpenShift Container Platform の **imageContentSources** データを取得している。
- インストールプロセスを開始する前に、既存のインストールファイルを移動するか、削除する 必要があります。これにより、インストールプロセス時に必要なインストールファイルが作成 され、更新されます。

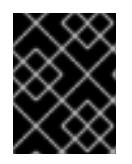

#### 重要

インストールメディアにアクセスできるマシンからインストール手順が実行され るようにします。

- [永続ストレージを](https://docs.redhat.com/en/documentation/openshift_container_platform/4.16/html-single/storage/#persistent-storage-ocs) OpenShift Data Foundation またはその他のサポートされているクラスター 用ストレージプロトコルを使用してプロビジョニングした。プライベートイメージレジスト リーをデプロイするには、**ReadWriteMany** のアクセスモードで永続ストレージを設定する必 要があります。
- [ファイアウォールを使用する場合は、クラスターがアクセスを必要とするサイトを許可するよ](#page-3847-0) うにファイアウォールを設定する必要がある。

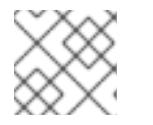

注記

プロキシーを設定する場合は、このサイトリストも確認してください。

● 論理パーティション (LPAR) でホストされ、RHEL 8.6 以降をベースとする RHEL Kernel Virtual Machine (KVM) [システムをプロビジョニングしている。](https://access.redhat.com/support/policy/updates/errata#RHEL8_and_9_Life_Cycle)Red Hat Enterprise Linux 8 and 9 Life Cycle を参照してください。

# 16.5.2. ネットワークが制限された環境でのインストールについて

OpenShift Container Platform 4.16 では、ソフトウェアコンポーネントを取得するためにインターネッ トへのアクティブな接続を必要としないインストールを実行できます。ネットワークが制限された環境 のインストールは、クラスターのインストール先となるクラウドプラットフォームに応じて、installerprovisioned infrastructure または user-provisioned infrastructure を使用して実行できます。

クラウドプラットフォーム上でネットワークが制限されたインストールの実行を選択した場合でも、そ のクラウド API へのアクセスが必要になります。Amazon Web Service の Route 53 DNS や IAM サービ スなどの一部のクラウド機能には、インターネットアクセスが必要です。ネットワークによっては、ベ アメタルハードウェア、Nutanix、または VMware vSphere へのインストールに必要なインターネット アクセスが少なくて済む場合があります。

ネットワークが制限されたインストールを完了するには、OpenShift イメージレジストリーのコンテン ツをミラーリングし、インストールメディアを含むレジストリーを作成する必要があります。このミ ラーは、インターネットと制限されたネットワークの両方にアクセスできるミラーホストで、または制 限に対応する他の方法を使用して作成できます。

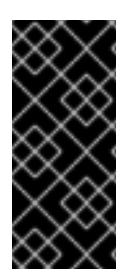

## 重要

user-provisioned installation の設定は複雑であるため、user-provisioned infrastructure を使用してネットワークが制限されたインストールを試行する前に、標準的な userprovisioned infrastructure を実行することを検討してください。このテストが完了する と、ネットワークが制限されたインストール時に発生する可能性のある問題の切り分け やトラブルシューティングがより容易になります。

#### 16.5.2.1. その他の制限

ネットワークが制限された環境のクラスターには、以下の追加の制限および制約があります。

- **ClusterVersion** ステータスには **Unable to retrieve available updates** エラーが含まれます。
- デフォルトで、開発者カタログのコンテンツは、必要とされるイメージストリームタグにアク セスできないために使用できません。

# 16.5.3. OpenShift Container Platform のインターネットアクセス

OpenShift Container Platform 4.16 では、クラスターのインストールに必要なイメージを取得するため に、インターネットにアクセスする必要があります。

インターネットへのアクセスは以下を実行するために必要です。

- [OpenShift](https://console.redhat.com/openshift) Cluster Manager にアクセスし、インストールプログラムをダウンロードし、サブス クリプション管理を実行します。クラスターにインターネットアクセスがあり、Telemetry を 無効にしない場合、そのサービスは有効なサブスクリプションでクラスターを自動的に使用し ます。
- クラスターのインストールに必要なパッケージを取得するために [Quay.io](http://quay.io) にアクセスします。
- クラスターの更新を実行するために必要なパッケージを取得します。

## 16.5.4. user-provisioned infrastructure でのクラスターのマシン要件

user-provisioned infrastructure を含むクラスターの場合、必要なマシンすべてをデプロイする必要があ ります。

RHEL 8.6 以降をベースとする 1 つ以上の KVM ホストマシン。各 RHEL KVM ホストマシンで libvirt が インストールされ、実行している必要があります。仮想マシンは、各 RHEL KVM ホストマシンでプロ ビジョニングされます。

## 16.5.4.1. 必要なマシン

最小の OpenShift Container Platform クラスターでは以下のホストが必要です。

#### 表16.58 最低限必要なホスト

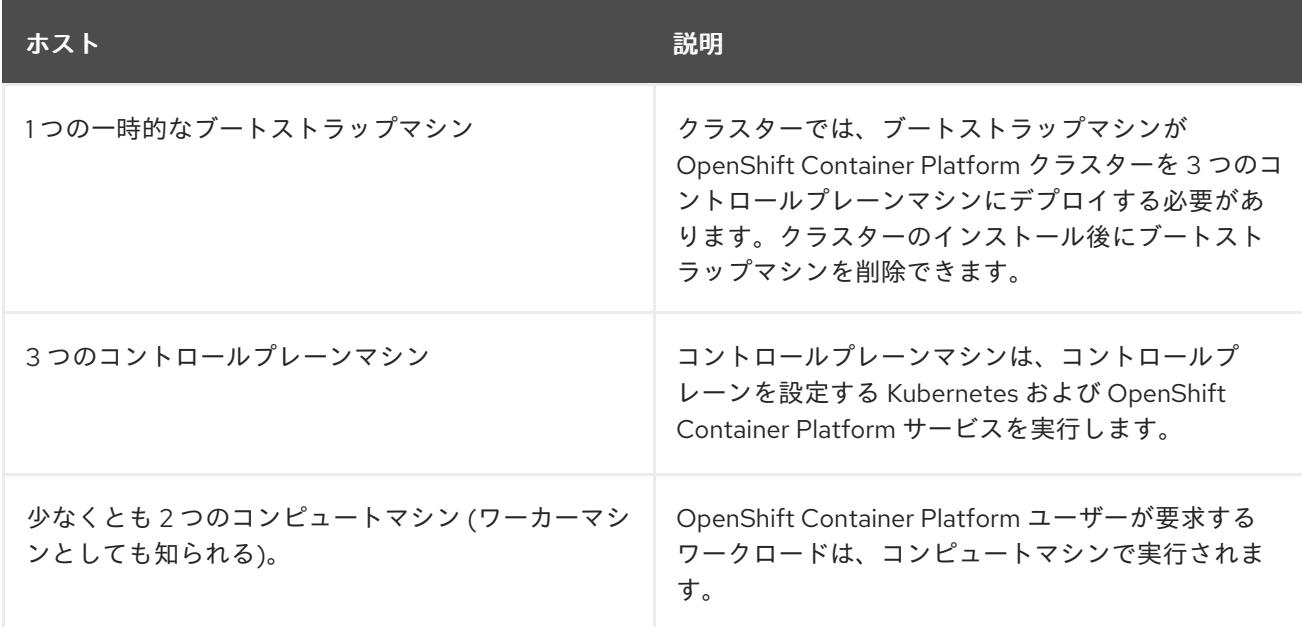

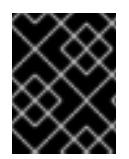

# 重要

クラスターの高可用性を改善するには、2 つ以上の物理マシンの複数の異なる RHEL イ ンスタンスにコントロールプレーンマシンを分散します。

ブートストラップ、コントロールプレーンおよびコンピュートマシンでは、Red Hat Enterprise Linux CoreOS (RHCOS) をオペレーティングシステムとして使用する必要があります。

Red Hat Enterprise Linux [テクノロジーの機能と制限](https://access.redhat.com/articles/rhel-limits) を参照してください。

## 16.5.4.2. ネットワーク接続の要件

OpenShift Container Platform インストーラーは、すべての Red Hat Enterprise Linux CoreOS (RHCOS) 仮想マシンに必要な Ignition ファイルを作成します。OpenShift Container Platform の自動イ ンストールはブートストラップマシンで実行されます。これは各ノードで OpenShift Container Platform のインストールを開始し、Kubernetes クラスターを起動してから終了します。このブートス トラップ時に、仮想マシンには Dynamic Host Configuration Protocol (DHCP) サーバーまたは静的 IP アドレスでネットワーク接続を確立している必要があります。

## 16.5.4.3. IBM Z ネットワーク接続の要件

RHEL KVM の IBM Z® にインストールするには、以下が必要です。

- OSA または RoCE ネットワークアダプターで設定された RHEL KVM ホスト。
- libvirt または MacVTap のブリッジネットワークを使用してネットワークをゲストに接続するよ うに設定されているいずれかの RHEL KVM ホスト。
#### [仮想マシンのネットワーク接続の種類](https://docs.redhat.com/en/documentation/red_hat_enterprise_linux/9/html-single/configuring_and_managing_virtualization/index#types-of-virtual-machine-network-connections_configuring-virtual-machine-network-connections) を参照してください。

#### 16.5.4.4. ホストマシンのリソース要件

お使いの環境の RHEL KVM ホストは、OpenShift Container Platform 環境用に計画している仮想マシン をホストするために以下の要件を満たす必要があります。IBM Z® [での仮想化の有効化](https://docs.redhat.com/en/documentation/red_hat_enterprise_linux/9/html-single/configuring_and_managing_virtualization/index#enabling-virtualization-on-ibm-z_assembly_enabling-virtualization-in-rhel-9) を参照してくだ さい。

OpenShift Container Platform バージョン 4.16 は、以下の IBM® ハードウェアにインストールできま す。

- IBM® z16 (すべてのモデル)、IBM® z15 (すべてのモデル)、IBM® z14 (すべてのモデル)
- IBM® LinuxONE 4 (すべてのモデル)、IBM® LinuxONE III (すべてのモデル)、IBM® LinuxONE Emperor II、IBM® LinuxONE Rockhopper II

#### 16.5.4.5. 最小の IBM Z システム環境

#### ハードウェア要件

- クラスターごとに、SMT2 対応の 6 つの Integrated Facilities for Linux (IFL) に相当します。
- 最低でもネットワーク接続1つ。これで、LoadBalancer サービスに接続するだけでなく、ク ラスター外のトラッフィクに関するデータを提供します。

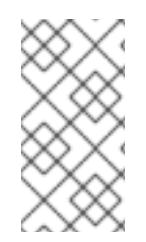

## 注記

専用または共有 IFL を使用して、十分なコンピューティングリソースを割り当てること ができます。リソース共有は IBM Z® の重要な強みの 1 つです。ただし、各ハイパーバイ ザーレイヤーで容量を正しく調整し、すべての OpenShift Container Platform クラス ターに十分なリソースを確保する必要があります。

## 重要

クラスターの全体的なパフォーマンスに影響を与える可能性があるため、OpenShift Container Platform クラスターの設定に使用される LPAR には十分なコンピューティン グ能力が必要です。このコンテキストでは、ハイパーバイザーレベルでの LPAR のウェ イト管理、エンタイトルメント、および CPU 共有が重要な役割を果たします。

#### オペレーティングシステム要件

● libvirt で管理される、KVM を使用する RHEL 8.6 以降で実行する 1 つの LPAR。

RHEL KVM ホストで、以下を設定します。

- OpenShift Container Platform コントロールプレーンマシンの3ゲスト仮想マシン
- OpenShift Container Platform コンピュートマシンの2ゲスト仮想マシン
- 一時 OpenShift Container Platform ブートストラップマシンの1ゲスト仮想マシン

## 16.5.4.6. 最小リソース要件

それぞれのクラスターの仮想マシンは、以下の最小要件を満たしている必要があります。

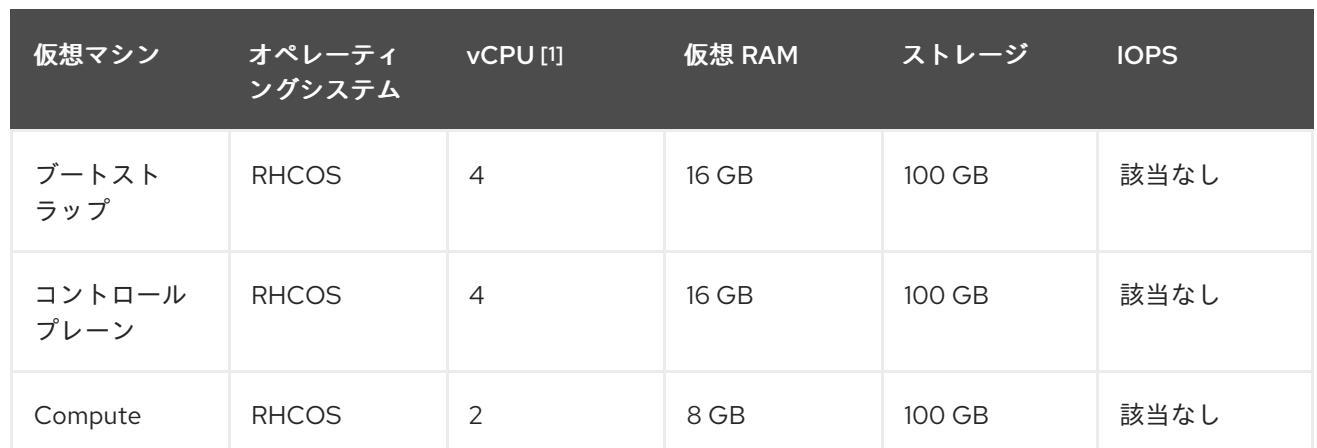

1. 1 つの物理コア (IFL) は、SMT-2 が有効な場合に 2 つの論理コア (スレッド) を提供します。ハ イパーバイザーは、2 つ以上の vCPU を提供できます。

## 16.5.4.7. 推奨される IBM Z システム環境

#### ハードウェア要件

- 6つの IFL 相当がそれぞれ割り当てられた LPARS 3 つ (これは、各クラスターで、SMT2 が有 効になっている)。
- **ネットワーク接続2つ。これで、LoadBalancer サービスに接続するだけでなく、クラスター** 外のトラッフィクに関するデータを提供します。

#### オペレーティングシステム要件

● 高可用性が必要な場合は、libvirt で管理される、KVM を使用する RHEL 8.6 以降で実行する 2 または 3 つの LPAR。

RHEL KVM ホストで、以下を設定します。

- OpenShift Container Platform コンピュートプレーンマシン用に 3 つのゲスト仮想マシン (RHEL KVM ホストマシン全体に分散)
- OpenShift Container Platform コンピュートマシン用に 6 つ以上のゲスト仮想マシン (RHEL KVM ホストマシン全体に分散)
- 一時 OpenShift Container Platform ブートストラップマシンの1ゲスト仮想マシン
- オーバーコミット環境で必須コンポーネントの可用性を確保するには、cpu\_shares を使用し てコントロールプレーンの優先度を引き上げます。インフラストラクチャーノードが存在する 場合は、同じ操作を行います。IBM® ドキュメントの [schedinfo](https://www.ibm.com/docs/en/linux-on-systems?topic=domain-schedinfo) を参照してください。

## 16.5.4.8. 優先されるリソース要件

各クラスターの仮想マシンに関する優先される要件は以下の通りです。

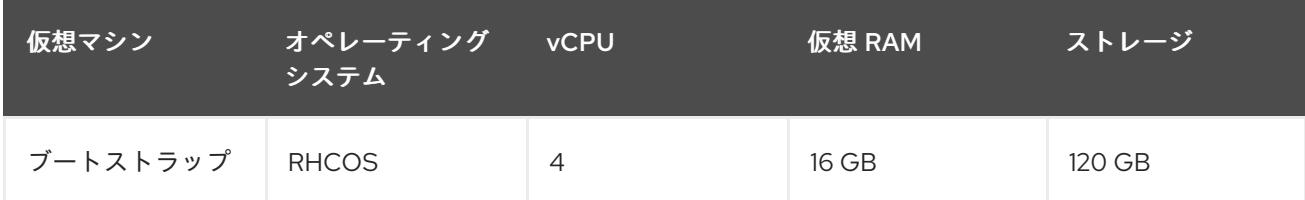

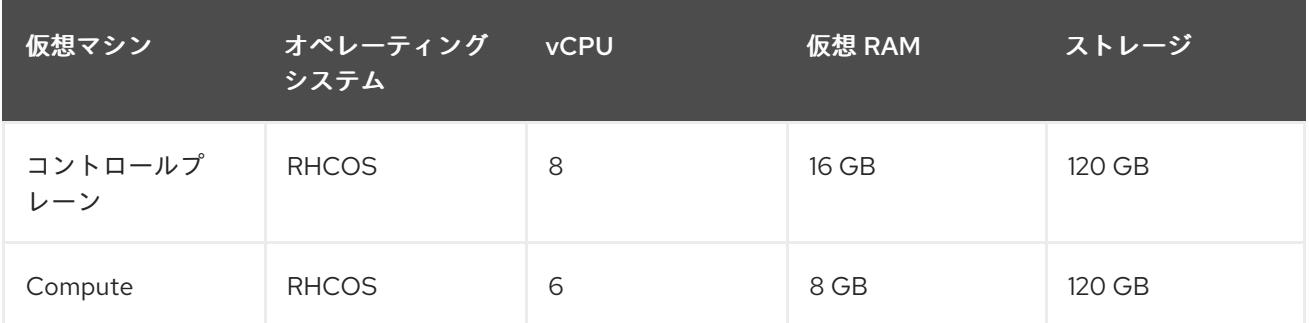

#### 16.5.4.9. 証明書署名要求の管理

ユーザーがプロビジョニングするインフラストラクチャーを使用する場合、クラスターの自動マシン管 理へのアクセスは制限されるため、インストール後にクラスターの証明書署名要求 (CSR) のメカニズム を提供する必要があります。**kube-controller-manager** は kubelet クライアント CSR のみを承認しま す。**machine-approver** は、kubelet 認証情報を使用して要求される提供証明書の有効性を保証できま せん。適切なマシンがこの要求を発行したかどうかを確認できないためです。kubelet 提供証明書の要 求の有効性を検証し、それらを承認する方法を判別し、実装する必要があります。

#### 関連情報

● IBM Z® および IBM® LinuxONE [環境に推奨されるホストプラクティス](https://docs.redhat.com/en/documentation/openshift_container_platform/4.16/html-single/scalability_and_performance/#ibm-z-recommended-host-practices)

#### 16.5.4.10. user-provisioned infrastructure のネットワーク要件

すべての Red Hat Enterprise Linux CoreOS (RHCOS) マシンでは、起動時に **initramfs** でネットワーク を設定し、Ignition 設定ファイルをフェッチする必要があります。

初回の起動時に、マシンには DHCP サーバーを使用して設定される IP アドレス設定、または必要な起 動オプションを指定して静的に設定される IP アドレス設定が必要です。ネットワーク設定の確立後 に、マシンは HTTP または HTTPS サーバーから Ignition 設定ファイルをダウンロードします。その 後、Ignition 設定ファイルは各マシンの正確な状態を設定するために使用されます。Machine Config Operator はインストール後に、新しい証明書やキーの適用など、マシンへの追加の変更を完了しま す。

クラスターマシンの長期管理に DHCP サーバーを使用することが推奨されます。DHCP サーバーが永 続 IP アドレス、DNS サーバー情報、およびホスト名をクラスターマシンに提供するように設定されて いることを確認します。

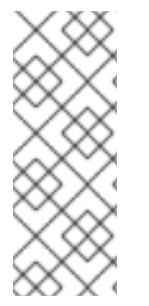

#### 注記

DHCP サービスが user-provisioned infrastructure で利用できない場合は、IP ネットワー ク設定および DNS サーバーのアドレスを RHCOS のインストール時にノードに提供する ことができます。ISO イメージからインストールしている場合は、ブート引数として渡 すことができます。静的 IP プロビジョニングと高度なネットワークオプションの詳細 は、RHCOS のインストールと OpenShift Container Platform ブートストラッププロセ スの開始のセクションを参照してください。

Kubernetes API サーバーはクラスターマシンのノード名を解決できる必要があります。API サーバーお よびワーカーノードが異なるゾーンに置かれている場合、デフォルトの DNS 検索ゾーンを、API サー バーでノード名を解決できるように設定することができます。もう 1 つの実行可能な方法として、ノー ドオブジェクトとすべての DNS 要求の両方において、ホストを完全修飾ドメイン名で常に参照しま す。

## 16.5.4.10.1. DHCP を使用したクラスターノードのホスト名の設定

Red Hat Enterprise Linux CoreOS (RHCOS) マシンでは、ホスト名は NetworkManager 経由で設定され ます。デフォルトでは、マシンは DHCP 経由でホスト名を取得します。ホスト名が DHCP によって提 供されない場合、カーネル引数を介して静的に設定される場合、または別の方法でホスト名が取得され る場合は、逆引き DNS ルックアップによって取得されます。逆引き DNS ルックアップは、ネットワー クがノードで初期化された後に発生し、解決に時間がかかる場合があります。その他のシステムサービ スは、これより前に起動し、ホスト名を **localhost** または同様のものとして検出できます。これを回避 するには、DHCP を使用して各クラスターノードのホスト名を指定できます。

また、DHCP を介してホスト名を設定すると、DNS スプリットホライズンが実装されている環境での 手動の DNS レコード名設定エラーを回避できます。

#### 16.5.4.10.2. ネットワーク接続の要件

OpenShift Container Platform クラスターのコンポーネントが通信できるように、マシン間のネット ワーク接続を設定する必要があります。すべてのマシンではクラスターの他のすべてのマシンのホスト 名を解決できる必要があります。

本セクションでは、必要なポートの詳細を説明します。

#### 表16.59 すべてのマシンからすべてのマシンへの通信に使用されるポート

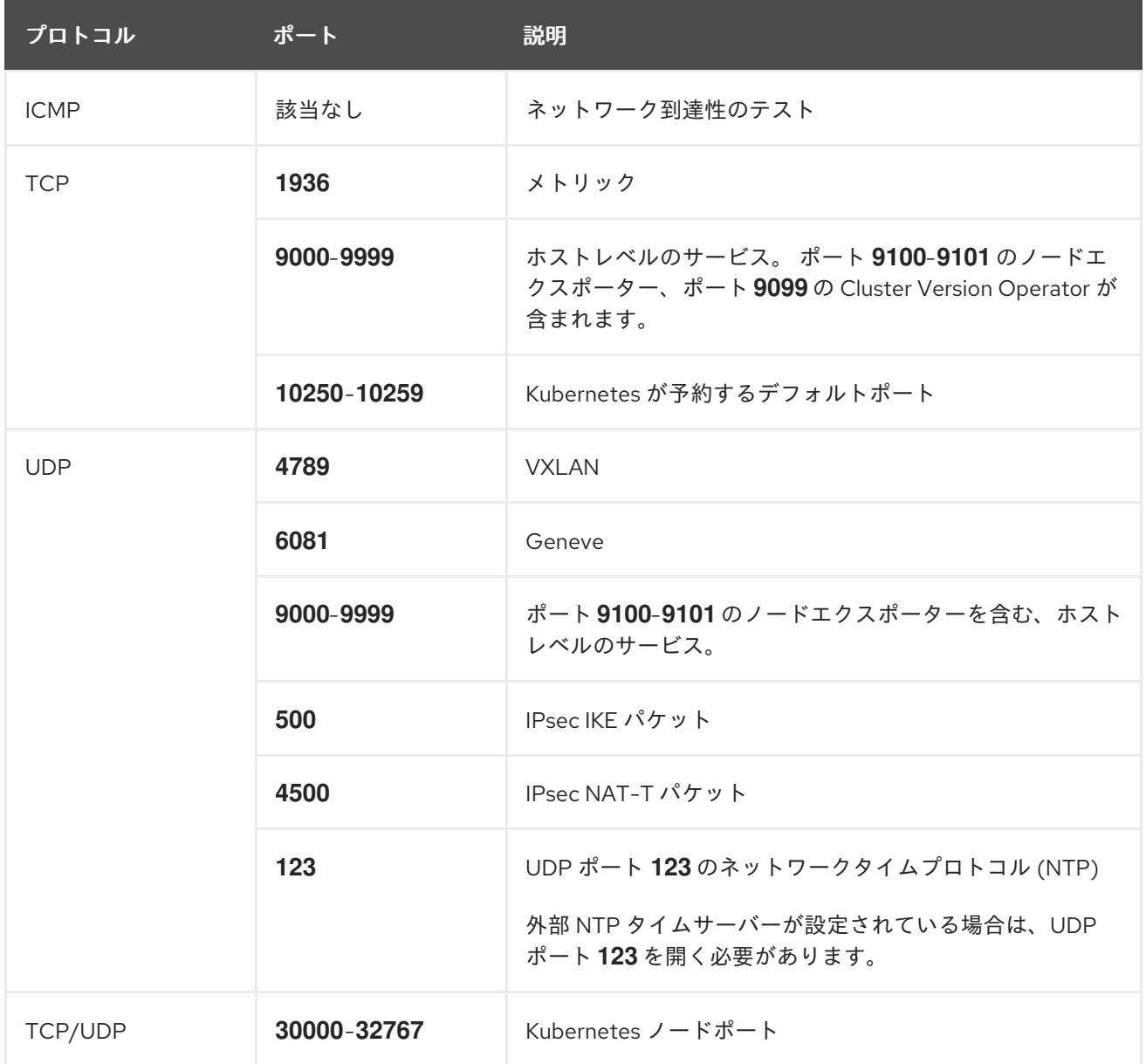

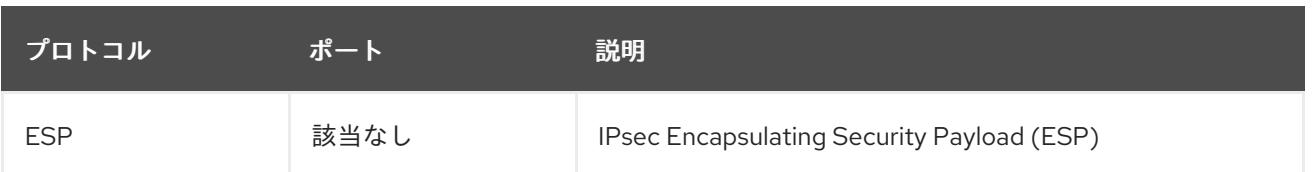

## 表16.60 すべてのマシンからコントロールプレーンへの通信に使用されるポート

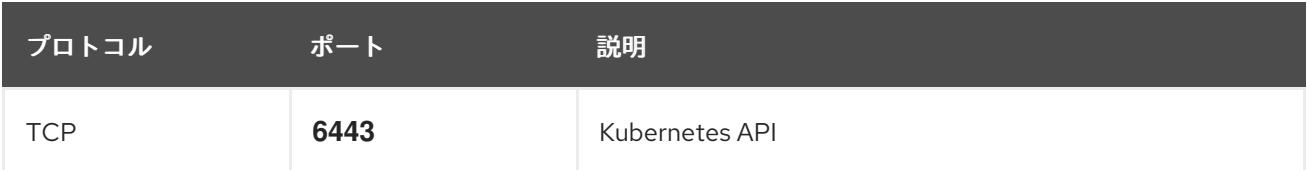

## 表16.61 コントロールプレーンマシンからコントロールプレーンマシンへの通信に使用されるポート

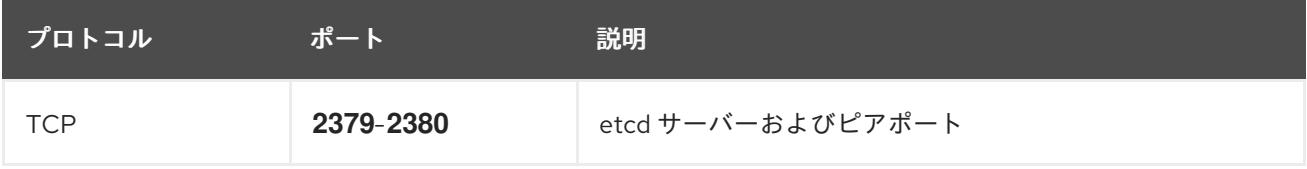

#### user-provisioned infrastructure の NTP 設定

OpenShift Container Platform クラスターは、デフォルトでパブリック Network Time Protocol (NTP) サーバーを使用するように設定されます。ローカルのエンタープライズ NTP サーバーを使用する必要 があるか、クラスターが切断されたネットワークにデプロイされている場合は、特定のタイムサーバー を使用するようにクラスターを設定できます。詳細は、chrony タイムサービスの設定 のドキュメント を参照してください。

DHCP サーバーが NTP サーバー情報を提供する場合、Red Hat Enterprise Linux CoreOS (RHCOS) マ シンの chrony タイムサービスは情報を読み取り、NTP サーバーとクロックを同期できます。

#### 関連情報

● chrony [タイムサービスの設定](#page-3840-0)

#### 16.5.4.11. user-provisioned DNS 要件

OpenShift Container Platform のデプロイメントでは、以下のコンポーネントに DNS 名前解決が必要 です。

- The Kubernetes API
- OpenShift Container Platform のアプリケーションワイルドカード
- ブートストラップ、コントロールプレーンおよびコンピュートマシン

また、Kubernetes API、ブートストラップマシン、コントロールプレーンマシン、およびコンピュート マシンに逆引き DNS 解決も必要です。

DNS A/AAAA または CNAME レコードは名前解決に使用され、PTR レコードは逆引き名前解決に使用 されます。ホスト名が DHCP によって提供されていない場合は、Red Hat Enterprise Linux CoreOS (RHCOS) は逆引きレコードを使用してすべてのノードのホスト名を設定するため、逆引きレコードは 重要です。さらに、逆引きレコードは、OpenShift Container Platform が動作するために必要な証明書 署名要求 (CSR) を生成するために使用されます。

以下の DNS レコードは、user-provisioned OpenShift Container Platform クラスターに必要で、これは

インストール前に設定されている必要があります。各レコードで、**<cluster\_name>** はクラスター名 で、**<base\_domain>** は、**install-config.yaml** ファイルに指定するベースドメインです。完全な DNS レコードは **<component>.<cluster\_name>.<base\_domain>.** の形式を取ります。

## 表16.62 必要な DNS レコード

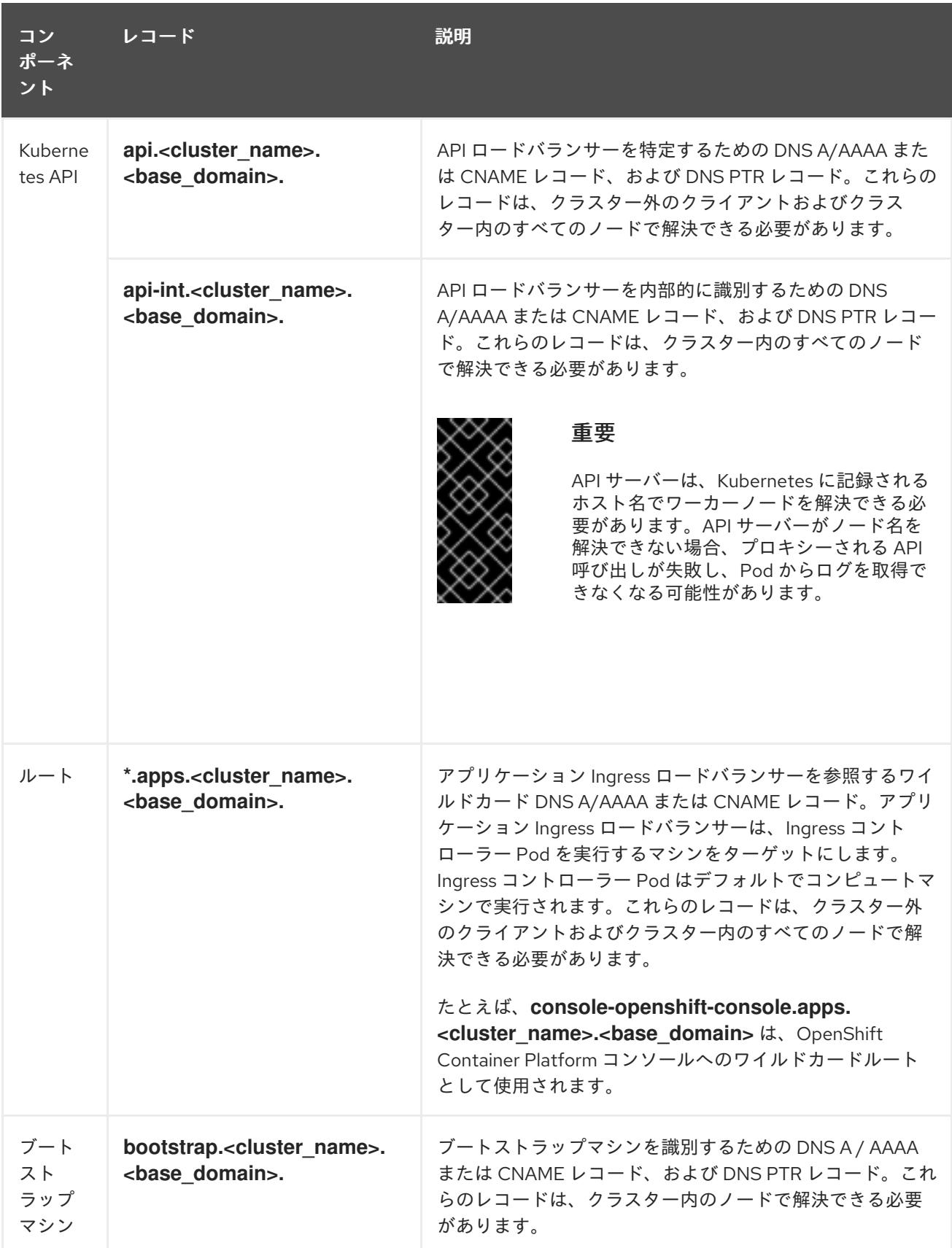

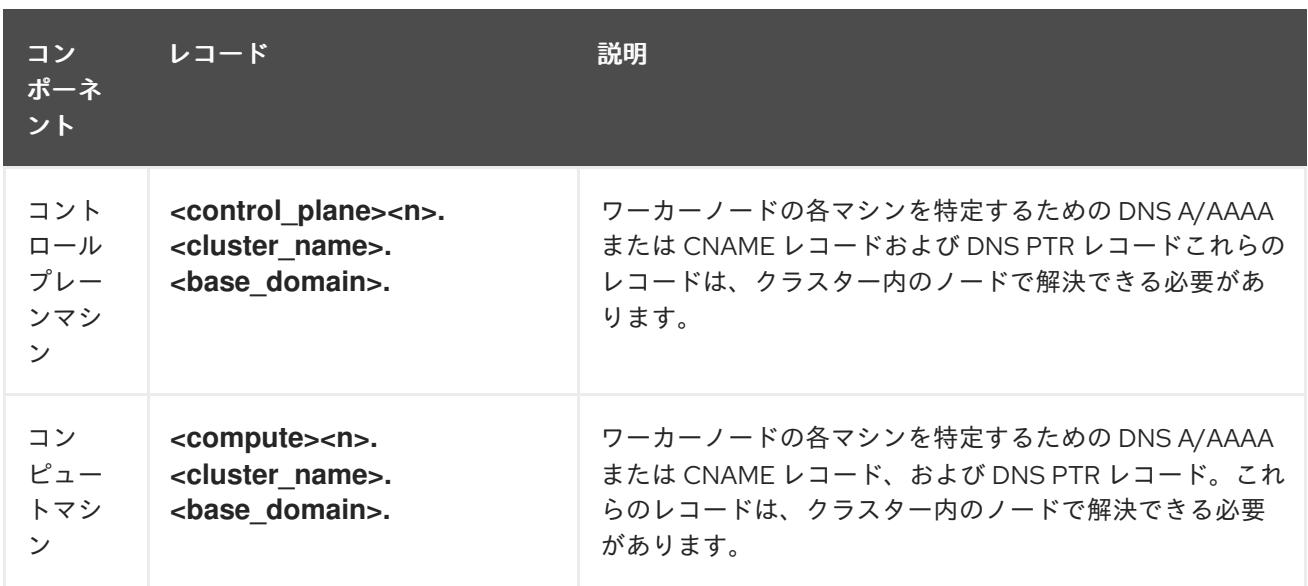

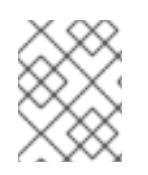

# 注記

OpenShift Container Platform 4.4 以降では、DNS 設定で etcd ホストおよび SRV レ コードを指定する必要はありません。

# ヒント

**dig** コマンドを使用して、名前および逆引き名前解決を確認することができます。検証手順の詳細 は、user-provisioned infrastructure の DNS 解決の検証のセクションを参照してください。

16.5.4.11.1. user-provisioned クラスターの DNS 設定の例

このセクションでは、user-provisioned infrastructure に OpenShift Container Platform をデプロイする ための DNS 要件を満たす A および PTR レコード設定サンプルを提供します。サンプルは、特定の DNS ソリューションを選択するためのアドバイスを提供することを目的としていません。

この例では、クラスター名は **ocp4** で、ベースドメインは **example.com** です。

## user-provisioned クラスターの DNS A レコードの設定例

BIND ゾーンファイルの以下の例は、user-provisioned クラスターの名前解決の A レコードの例を示し ています。

# 例16.10 DNS ゾーンデータベースのサンプル

\$TTL 1W @ IN SOA ns1.example.com. root ( 2019070700 ; serial 3H ; refresh (3 hours) 30M ; retry (30 minutes) 2W ; expiry (2 weeks) 1W ) ; minimum (1 week) IN NS ns1.example.com. IN MX 10 smtp.example.com. ; ; ns1.example.com. IN A 192.168.1.5 smtp.example.com. IN A 192.168.1.5

<span id="page-2743-8"></span><span id="page-2743-7"></span><span id="page-2743-6"></span><span id="page-2743-5"></span><span id="page-2743-4"></span><span id="page-2743-3"></span><span id="page-2743-2"></span><span id="page-2743-1"></span><span id="page-2743-0"></span>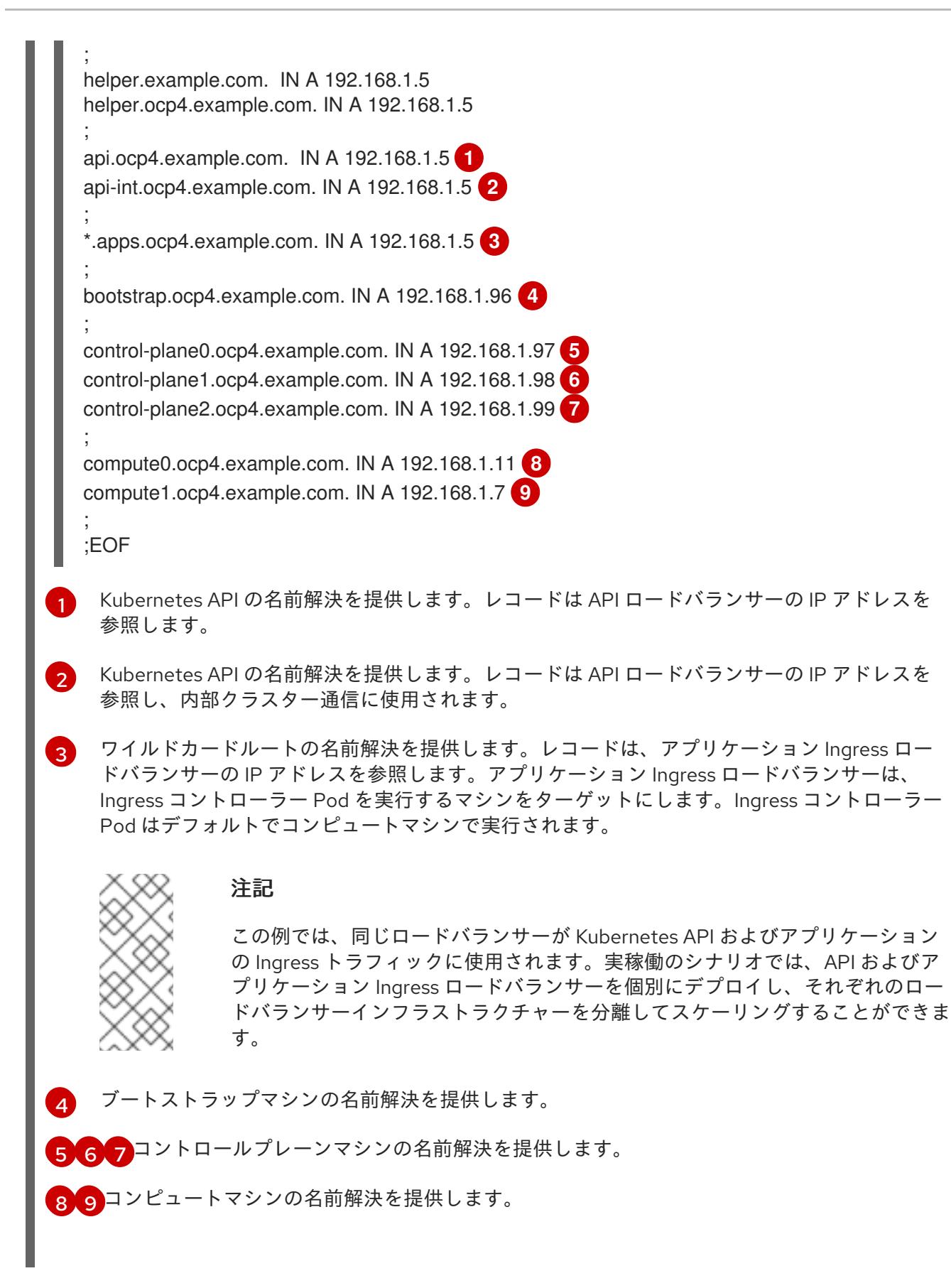

user-provisioned クラスターの DNS PTR レコードの設定例

以下の BIND ゾーンファイルの例では、user-provisioned クラスターの逆引き名前解決の PTR レコード の例を示しています。

例16.11 逆引きレコードの DNS ゾーンデータベースの例

<span id="page-2744-6"></span><span id="page-2744-5"></span><span id="page-2744-4"></span><span id="page-2744-3"></span><span id="page-2744-2"></span><span id="page-2744-1"></span><span id="page-2744-0"></span>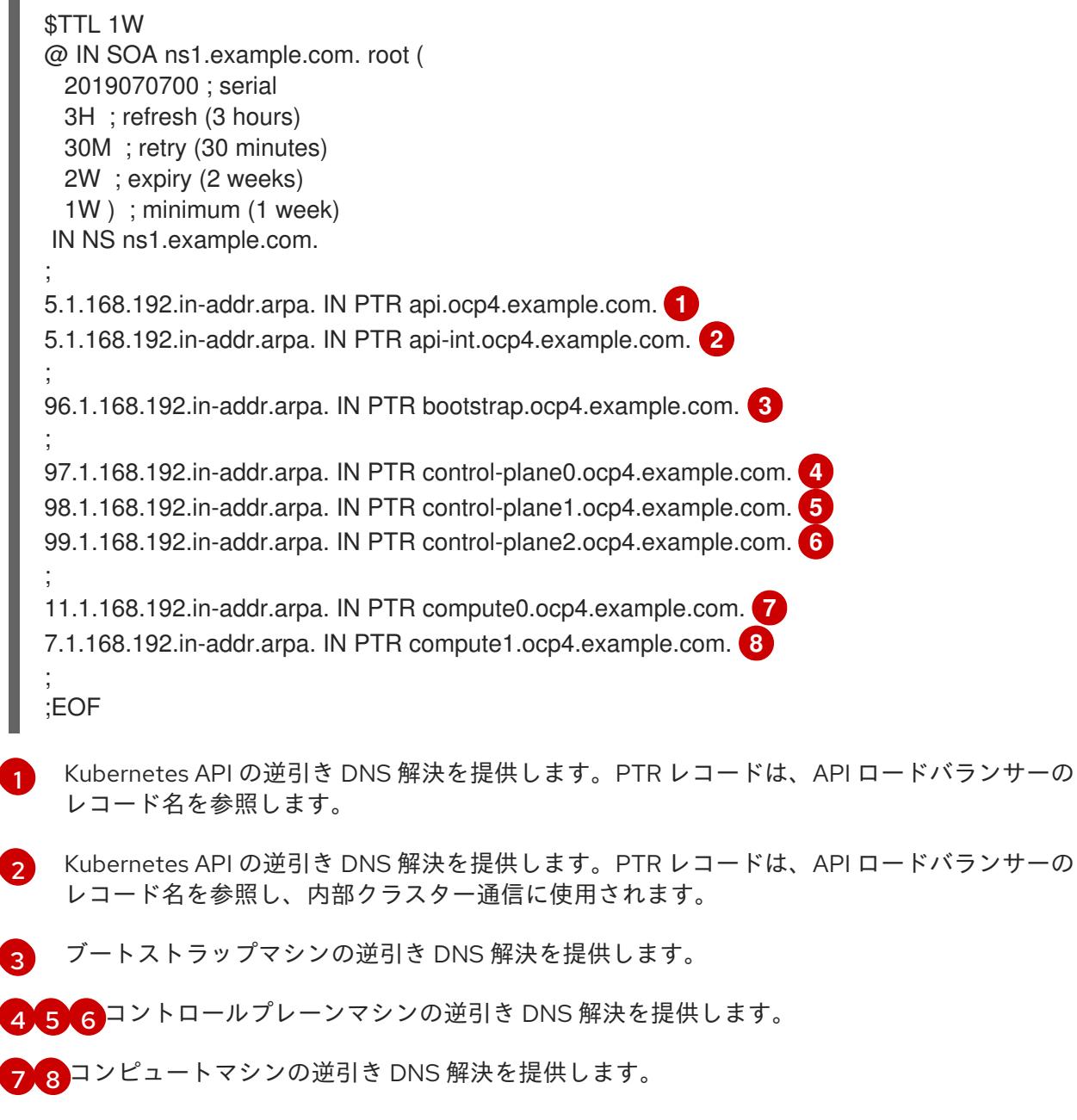

<span id="page-2744-7"></span>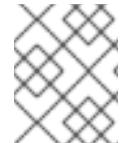

## 注記

PTR レコードは、OpenShift Container Platform アプリケーションのワイルドカードに は必要ありません。

#### 16.5.4.12. user-provisioned infrastructure の負荷分散要件

OpenShift Container Platform をインストールする前に、API およびアプリケーションの Ingress 負荷分 散インフラストラクチャーをプロビジョニングする必要があります。実稼働のシナリオでは、API およ びアプリケーション Ingress ロードバランサーを個別にデプロイし、それぞれのロードバランサーイン フラストラクチャーを分離してスケーリングすることができます。

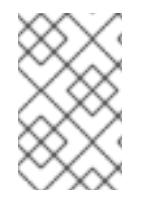

# 注記

Red Hat Enterprise Linux (RHEL) インスタンスを使用して API およびアプリケーション イングレスロードバランサーをデプロイする場合は、RHEL サブスクリプションを別途 購入する必要があります。

負荷分散インフラストラクチャーは以下の要件を満たす必要があります。

- 1. API ロードバランサー: プラットフォームと対話およびプラットフォームを設定するためのユー ザー向けの共通のエンドポイントを提供します。以下の条件を設定します。
	- Layer 4 の負荷分散のみ。これは、Raw TCP または SSL パススルーモードと呼ばれます。
	- ステートレス負荷分散アルゴリズム。オプションは、ロードバランサーの実装によって異 なります。

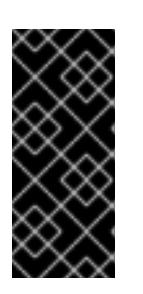

#### 重要

API ロードバランサーのセッションの永続性は設定しないでください。 Kubernetes API サーバーのセッション永続性を設定すると、OpenShift Container Platform クラスターとクラスター内で実行される Kubernetes API の 過剰なアプリケーショントラフィックによりパフォーマンスの問題が発生する可 能性があります。

ロードバランサーのフロントとバックの両方で以下のポートを設定します。

#### 表16.63 API ロードバランサー

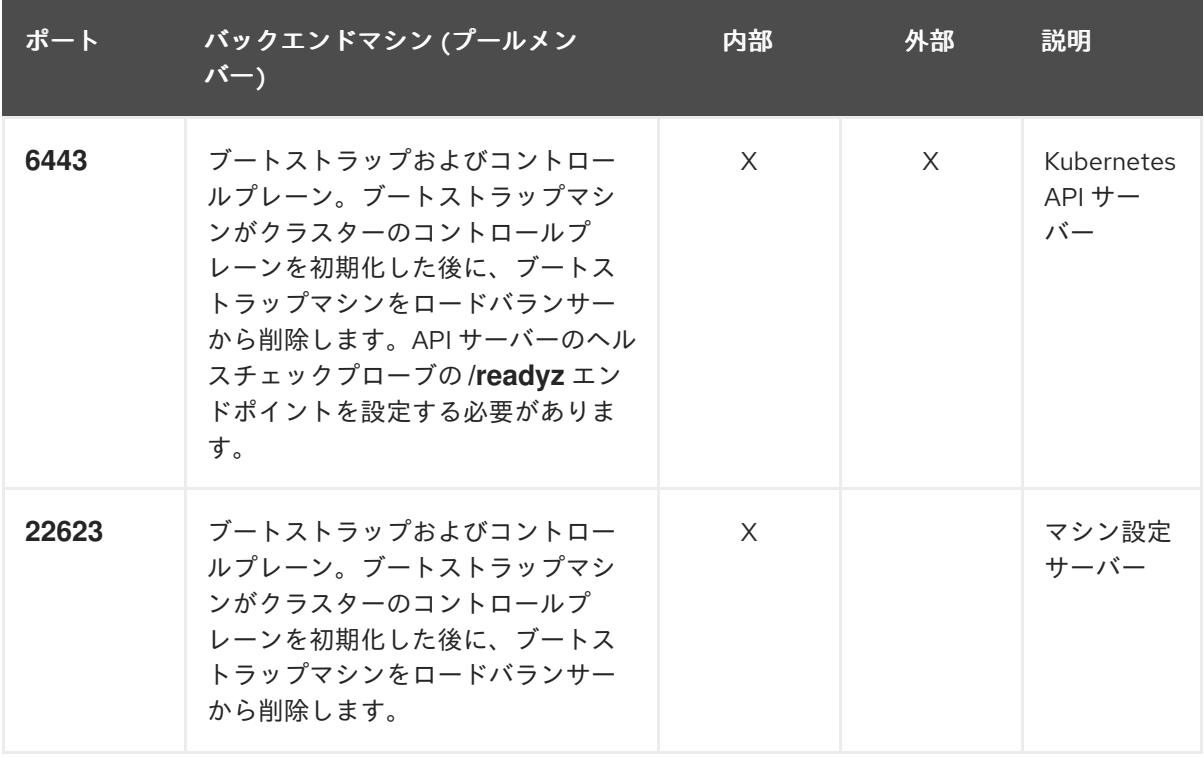

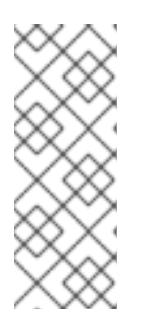

注記

ロードバランサーは、API サーバーが **/readyz** エンドポイントをオフにしてから プールから API サーバーインスタンスを削除するまで最大 30 秒かかるように設 定する必要があります。**/readyz** の後の時間枠内でエラーが返されたり、正常に なったりする場合は、エンドポイントが削除または追加されているはずです。5 秒または 10 秒ごとにプローブし、2 つの正常な要求が正常な状態になり、3 つの 要求が正常な状態になりません。これらは十分にテストされた値です。

- 2. Application Ingress ロードバランサー: クラスター外から送られるアプリケーショントラフィッ クの Ingress ポイントを提供します。Ingress ルーターの作業用の設定が OpenShift Container Platform クラスターに必要です。 以下の条件を設定します。
	- Layer 4 の負荷分散のみ。これは、Raw TCP または SSL パススルーモードと呼ばれます。
	- 選択可能なオプションやプラットフォーム上でホストされるアプリケーションの種類に基 づいて、接続ベースの永続化またはセッションベースの永続化が推奨されます。

#### ヒント

クライアントの実際の IP アドレスがアプリケーション Ingress ロードバランサーによって確認 できる場合、ソースの IP ベースのセッション永続化を有効にすると、エンドツーエンドの TLS 暗号化を使用するアプリケーションのパフォーマンスを強化できます。

ロードバランサーのフロントとバックの両方で以下のポートを設定します。

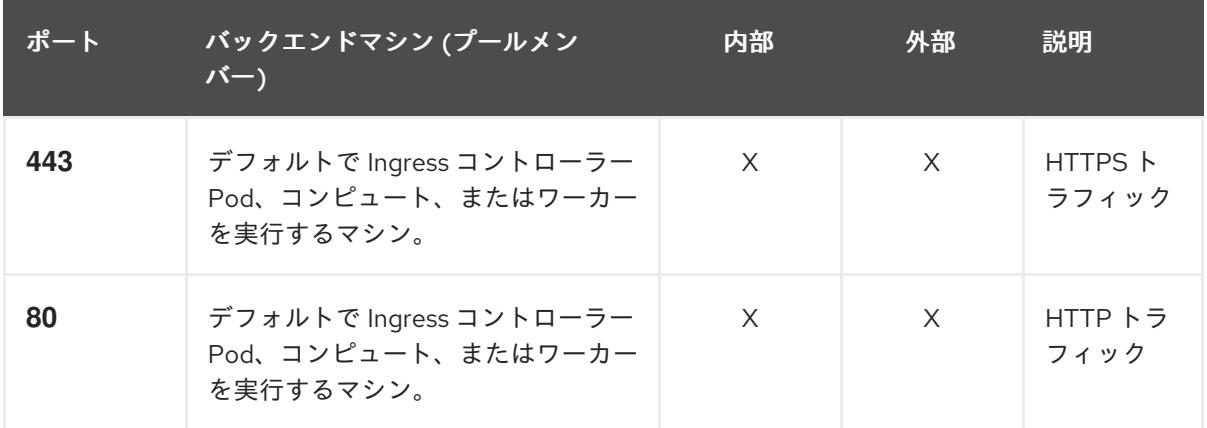

#### 表16.64 アプリケーション Ingress ロードバランサー

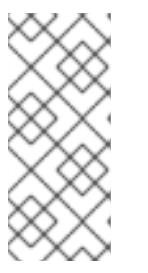

## 注記

ゼロ (0) コンピュートノードで 3 ノードクラスターをデプロイする場合、 Ingress コントローラー Pod はコントロールプレーンノードで実行されます。3 ノードクラスターデプロイメントでは、HTTP および HTTPS トラフィックをコ ントロールプレーンノードにルーティングするようにアプリケーション Ingress ロードバランサーを設定する必要があります。

#### 16.5.4.12.1. user-provisioned クラスターのロードバランサーの設定例

このセクションでは、user-provisioned クラスターの負荷分散要件を満たす API およびアプリケーショ ン Ingress ロードバランサーの設定例を説明します。この例は、HAProxy ロードバランサーの **/etc/haproxy/haproxy.cfg** 設定です。この例では、特定の負荷分散ソリューションを選択するためのア ドバイスを提供することを目的としていません。

この例では、同じロードバランサーが Kubernetes API およびアプリケーションの Ingress トラフィック に使用されます。実稼働のシナリオでは、API およびアプリケーション Ingress ロードバランサーを個 別にデプロイし、それぞれのロードバランサーインフラストラクチャーを分離してスケーリングするこ とができます。

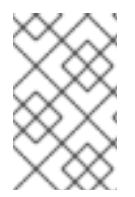

# 注記

HAProxy をロードバランサーとして使用し、SELinux が **enforcing** に設定されている場 合は、**setsebool -P haproxy\_connect\_any=1** を実行して、HAProxy サービスが設定済 みの TCP ポートにバインドできることを確認する必要があります。

# <span id="page-2747-4"></span><span id="page-2747-3"></span><span id="page-2747-2"></span><span id="page-2747-1"></span><span id="page-2747-0"></span>例16.12 API およびアプリケーション Ingress ロードバランサーの設定例 global log 127.0.0.1 local2 pidfile /var/run/haproxy.pid maxconn 4000 daemon defaults mode http log global option dontlognull option http-server-close option redispatch retries 3 timeout http-request 10s timeout queue 1m timeout connect 10s timeout client 1m timeout server 1m timeout http-keep-alive 10s timeout check 10s maxconn 3000 listen api-server-6443 **1** bind \*:6443 mode tcp option httpchk GET /readyz HTTP/1.0 option log-health-checks balance roundrobin server bootstrap bootstrap.ocp4.example.com:6443 verify none check check-ssl inter 10s fall 2 rise 3 backup **2** server master0 master0.ocp4.example.com:6443 weight 1 verify none check check-ssl inter 10s fall 2 rise 3 server master1 master1.ocp4.example.com:6443 weight 1 verify none check check-ssl inter 10s fall 2 rise 3 server master2 master2.ocp4.example.com:6443 weight 1 verify none check check-ssl inter 10s fall 2 rise 3 listen machine-config-server-22623 **3** bind \*:22623 mode tcp server bootstrap bootstrap.ocp4.example.com:22623 check inter 1s backup **4** server master0 master0.ocp4.example.com:22623 check inter 1s server master1 master1.ocp4.example.com:22623 check inter 1s server master2 master2.ocp4.example.com:22623 check inter 1s listen ingress-router-443 **5** bind \*:443 mode tcp balance source server compute0 compute0.ocp4.example.com:443 check inter 1s server compute1 compute1.ocp4.example.com:443 check inter 1s

<span id="page-2748-0"></span>[1](#page-2747-0) [2](#page-2747-1) [4](#page-2747-2) ブートストラップエントリーは、OpenShift Container Platform クラスターのインストール前 [3](#page-2747-3) [5](#page-2747-4) [6](#page-2748-0) ポート **6443** は Kubernetes API トラフィックを処理し、コントロールプレーンマシンを参照し ます。 に有効にし、ブートストラッププロセスの完了後にそれらを削除する必要があります。 ポート **22623** はマシン設定サーバートラフィックを処理し、コントロールプレーンマシンを参 照します。 ポート **443** は HTTPS トラフィックを処理し、Ingress コントローラー Pod を実行するマシン を参照します。Ingress コントローラー Pod はデフォルトでコンピュートマシンで実行されま す。 ポート **80** は HTTP トラフィックを処理し、Ingress コントローラー Pod を実行するマシンを参 照します。Ingress コントローラー Pod はデフォルトでコンピュートマシンで実行されます。 注記 ゼロ (0) コンピュートノードで 3 ノードクラスターをデプロイする場合、 Ingress コントローラー Pod はコントロールプレーンノードで実行されます。3 ノードクラスターデプロイメントでは、HTTP および HTTPS トラフィックをコ ントロールプレーンノードにルーティングするようにアプリケーション Ingress ロードバランサーを設定する必要があります。 listen ingress-router-80 **6** bind \*:80 mode tcp balance source server compute0 compute0.ocp4.example.com:80 check inter 1s server compute1 compute1.ocp4.example.com:80 check inter 1s

ヒント

HAProxy をロードバランサーとして使用する場合は、HAProxy ノードで **netstat -nltupe** を実行して、 ポート **6443**、**22623**、**443**、および **80** で **haproxy** プロセスがリッスンしていることを確認することが できます。

# 16.5.5. user-provisioned infrastructure の準備

user-provisioned infrastructure に OpenShift Container Platform をインストールする前に、基礎となる インフラストラクチャーを準備する必要があります。

このセクションでは、OpenShift Container Platform インストールの準備としてクラスターインフラス トラクチャーを設定するために必要な手順の概要を説明します。これには、クラスターノード用の IP ネットワークおよびネットワーク接続を設定し、ファイアウォール経由で必要なポートを有効にし、必 要な DNS および負荷分散インフラストラクチャーの設定が含まれます。

準備後、クラスターインフラストラクチャーは、user-provisioned infrastructure を使用したクラス ターの要件 セクションで説明されている要件を満たす必要があります。

#### 前提条件

- OpenShift Container Platform 4.x [のテスト済みインテグレーション](https://access.redhat.com/ja/articles/4319501) を確認している。
- user-provisioned infrastructure を使用したクラスターの要件で説明されているインフラスト ラクチャーの要件を確認している。

## 手順

- 1. DHCP を使用して IP ネットワーク設定をクラスターノードに提供する場合は、DHCP サービス を設定します。
	- a. ノードの永続 IP アドレスを DHCP サーバー設定に追加します。設定で、関連するネット ワークインターフェイスの MAC アドレスを、各ノードの目的の IP アドレスと一致させま す。
	- b. DHCP を使用してクラスターマシンの IP アドレスを設定する場合、マシンは DHCP を介 して DNS サーバー情報も取得します。DHCP サーバー設定を介してクラスターノードが使 用する永続 DNS サーバーアドレスを定義します。

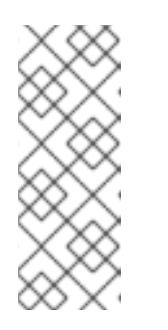

注記

DHCP サービスを使用しない場合、IP ネットワーク設定と DNS サーバーの アドレスを RHCOS インストール時にノードに指定する必要があります。 ISO イメージからインストールしている場合は、ブート引数として渡すこと ができます。静的 IP プロビジョニングと高度なネットワークオプションの 詳細は、RHCOS のインストールと OpenShift Container Platform ブートス トラッププロセスの開始のセクションを参照してください。

c. DHCP サーバー設定でクラスターノードのホスト名を定義します。ホスト名に関する考慮 事項については、DHCP を使用したクラスターノードのホスト名の設定 参照してくださ い。

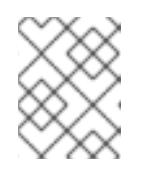

#### 注記

DHCP サービスを使用しない場合、クラスターノードは逆引き DNS ルック アップを介してホスト名を取得します。

- 2. Red Hat Enterprise Linux CoreOS (RHCOS) の高速インストールまたは Red Hat Enterprise Linux CoreOS (RHCOS) のフルインストールのいずれかの実行を選択します。フルインストー ルでは、HTTP または HTTPS サーバーを設定し、Ignition ファイルを提供し、イメージをクラ スターノードにインストールする必要があります。高速インストールの場合、HTTP または HTTPS サーバーは必要はありませんが、DHCP サーバーが必要です。「高速インストール: Red Hat Enterprise Linux CoreOS (RHCOS) マシンの作成」および「フルインストール: Red Hat Enterprise Linux CoreOS (RHCOS) マシンの作成」のセクションを参照してください。
- 3. ネットワークインフラストラクチャーがクラスターコンポーネント間の必要なネットワーク接 続を提供することを確認します。要件に関する詳細は、user-provisioned infrastructure の ネットワーク要件 のセクションを参照してください。
- 4. OpenShift Container Platform クラスターコンポーネントで通信するために必要なポートを有 効にするようにファイアウォールを設定します。必要なポートの詳細は、user-provisioned infrastructure のネットワーク要件 のセクションを参照してください。

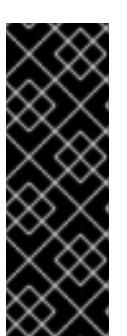

重要

デフォルトで、ポート **1936** は OpenShift Container Platform クラスターにアク セスできます。これは、各コントロールプレーンノードがこのポートへのアクセ スを必要とするためです。

Ingress ロードバランサーを使用してこのポートを公開しないでください。これ を実行すると、Ingress コントローラーに関連する統計やメトリクスなどの機密 情報が公開される可能性があるためです。

- 5. クラスターに必要な DNS インフラストラクチャーを設定します。
	- a. Kubernetes API、アプリケーションワイルドカード、ブートストラップマシン、コント ロールプレーンマシン、およびコンピュートマシンの DNS 名前解決を設定します。
	- b. Kubernetes API、ブートストラップマシン、コントロールプレーンマシン、およびコン ピュートマシンの逆引き DNS 解決を設定します。 OpenShift Container Platform DNS 要件の詳細は、user-provisioned DNS 要件のセクショ ンを参照してください。
- 6. DNS 設定を検証します。
	- a. インストールノードから、Kubernetes API、ワイルドカードルート、およびクラスター ノードのレコード名に対して DNS ルックアップを実行します。応答の IP アドレスが正し いコンポーネントに対応することを確認します。
	- b. インストールノードから、ロードバランサーとクラスターノードの IP アドレスに対して逆 引き DNS ルックアップを実行します。応答のレコード名が正しいコンポーネントに対応す ることを確認します。 DNS 検証手順の詳細は、user-provisioned infrastructure の DNS 解決の検証のセクショ ンを参照してください。
- 7. 必要な API およびアプリケーションの Ingress 負荷分散インフラストラクチャーをプロビジョ ニングします。要件に関する詳細は、user-provisioned infrastructure の負荷分散要件のセク ションを参照してください。

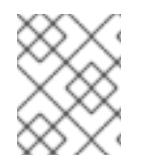

## 注記

一部の負荷分散ソリューションでは、負荷分散を初期化する前に、クラスターノードの DNS 名前解決を有効化する必要があります。

# 16.5.6. user-provisioned infrastructure の DNS 解決の検証

OpenShift Container Platform を user-provisioned infrastructure にインストールする前に、DNS 設定 を検証できます。

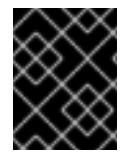

# 重要

本セクションの検証手順は、クラスターのインストール前に正常に実行される必要があ ります。

前提条件

● user-provisioned infrastructure に必要な DNS レコードを設定している。

## 手順

- 1. インストールノードから、Kubernetes API、ワイルドカードルート、およびクラスターノード のレコード名に対して DNS ルックアップを実行します。応答に含まれる IP アドレスが正しい コンポーネントに対応することを確認します。
	- a. Kubernetes API レコード名に対してルックアップを実行します。結果が API ロードバラン サーの IP アドレスを参照することを確認します。

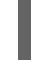

\$ dig +noall +answer @<nameserver\_ip> api.<cluster\_name>.<base\_domain> **1**

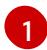

<span id="page-2751-0"></span>**<nameserver\_ip>** をネームサーバーの IP アドレスに、**<cluster\_name>** をクラス ター名に、**<base\_domain>** をベースドメイン名に置き換えます。

## 出力例

api.ocp4.example.com. 604800 IN A 192.168.1.5

b. Kubernetes 内部 API レコード名に対してルックアップを実行します。結果が API ロードバ ランサーの IP アドレスを参照することを確認します。

\$ dig +noall +answer @<nameserver\_ip> api-int.<cluster\_name>.<base\_domain>

## 出力例

api-int.ocp4.example.com. 604800 IN A 192.168.1.5

c. \*.apps.<cluster\_name>.<base\_domain> DNS ワイルドカードルックアップの例をテスト します。すべてのアプリケーションのワイルドカードルックアップは、アプリケーション Ingress ロードバランサーの IP アドレスに解決する必要があります。

\$ dig +noall +answer @<nameserver\_ip> random.apps.<cluster\_name>.<base\_domain>

# 出力例

random.apps.ocp4.example.com. 604800 IN A 192.168.1.5

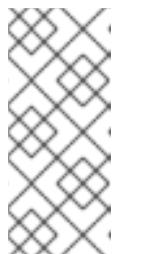

#### 注記

出力例では、同じロードバランサーが Kubernetes API およびアプリケー ションの Ingress トラフィックに使用されます。実稼働のシナリオでは、API およびアプリケーション Ingress ロードバランサーを個別にデプロイし、そ れぞれのロードバランサーインフラストラクチャーを分離してスケーリング することができます。

**random** は、別のワイルドカード値に置き換えることができます。たとえば、OpenShift Container Platform コンソールへのルートをクエリーできます。

\$ dig +noall +answer @<nameserver\_ip> console-openshift-console.apps. <cluster\_name>.<br/>base\_domain>

## 出力例

console-openshift-console.apps.ocp4.example.com. 604800 IN A 192.168.1.5

d. ブートストラップ DNS レコード名に対してルックアップを実行します。結果がブートスト ラップノードの IP アドレスを参照することを確認します。

\$ dig +noall +answer @<nameserver\_ip> bootstrap.<cluster\_name>.<base\_domain>

#### 出力例

bootstrap.ocp4.example.com. 604800 IN A 192.168.1.96

- e. この方法を使用して、コントロールプレーンおよびコンピュートノードの DNS レコード名 に対してルックアップを実行します。結果が各ノードの IP アドレスに対応していることを 確認します。
- 2. インストールノードから、ロードバランサーとクラスターノードの IP アドレスに対して逆引き DNS ルックアップを実行します。応答に含まれるレコード名が正しいコンポーネントに対応す ることを確認します。
	- a. API ロードバランサーの IP アドレスに対して逆引き参照を実行します。応答に、 Kubernetes API および Kubernetes 内部 API のレコード名が含まれていることを確認しま す。

 $$$  dig +noall +answer @<nameserver ip> -x 192.168.1.5

## 出力例

- <span id="page-2752-0"></span>5.1.168.192.in-addr.arpa. 604800 IN PTR api-int.ocp4.example.com. **1**
- 5.1.168.192.in-addr.arpa. 604800 IN PTR api.ocp4.example.com. **2**

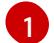

- Kubernetes 内部 API のレコード名を指定します。
- [2](#page-2752-1)
- Kubernetes API のレコード名を指定します。

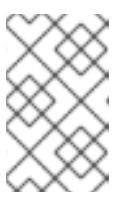

#### <span id="page-2752-1"></span>注記

PTR レコードは、OpenShift Container Platform アプリケーションのワイル ドカードには必要ありません。アプリケーション Ingress ロードバランサー の IP アドレスに対する逆引き DNS 解決の検証手順は必要ありません。

b. ブートストラップノードの IP アドレスに対して逆引き参照を実行します。結果がブートス トラップノードの DNS レコード名を参照していることを確認します。

 $$$  dig +noall +answer @<nameserver ip> -x 192.168.1.96

#### 出力例

96.1.168.192.in-addr.arpa. 604800 IN PTR bootstrap.ocp4.example.com.

c. この方法を使用して、コントロールプレーンおよびコンピュートノードの IP アドレスに対 して逆引きルックアップを実行します。結果が各ノードの DNS レコード名に対応している ことを確認します。

## 16.5.7. クラスターノードの SSH アクセス用のキーペアの生成

OpenShift Container Platform をインストールする際に、SSH パブリックキーをインストールプログラ ムに指定できます。キーは、Ignition 設定ファイルを介して Red Hat Enterprise Linux CoreOS (RHCOS) ノードに渡され、ノードへの SSH アクセスを認証するために使用されます。このキーは各 ノードの **core** ユーザーの **~/.ssh/authorized\_keys** リストに追加され、パスワードなしの認証が可能に なります。

キーがノードに渡されると、キーペアを使用して RHCOS ノードにユーザー **core** として SSH を実行で きます。SSH 経由でノードにアクセスするには、秘密鍵のアイデンティティーをローカルユーザーの SSH で管理する必要があります。

インストールのデバッグまたは障害復旧を実行するためにクラスターノードに対して SSH を実行する 場合は、インストールプロセスの間に SSH 公開鍵を指定する必要があります。**./openshift-install gather** コマンドでは、SSH 公開鍵がクラスターノードに配置されている必要もあります。

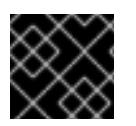

# 重要

障害復旧およびデバッグが必要な実稼働環境では、この手順を省略しないでください。

## 手順

1. クラスターノードへの認証に使用するローカルマシンに既存の SSH キーペアがない場合は、こ れを作成します。たとえば、Linux オペレーティングシステムを使用するコンピューターで以 下のコマンドを実行します。

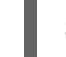

\$ ssh-keygen -t ed25519 -N '' -f <path>/<file\_name> **1**

[1](#page-2753-0)

新しい SSH キーのパスとファイル名 (**~/.ssh/id\_ed25519** など) を指定します。既存の キーペアがある場合は、公開鍵が **~/.ssh** ディレクトリーにあることを確認します。

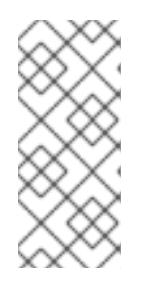

## <span id="page-2753-0"></span>注記

**x86\_64**、**ppc64le**、および **s390x** アーキテクチャーのみで FIPS 140-2/140-3 検 証のために NIST に提出された RHEL 暗号化ライブラリーを使用する OpenShift Container Platform クラスターをインストールする予定がある場合は、**ed25519** アルゴリズムを使用するキーを作成しないでください。代わりに、**rsa** アルゴリ ズムまたは **ecdsa** アルゴリズムを使用するキーを作成します。

2. 公開 SSH キーを表示します。

\$ cat <path>/<file\_name>.pub

たとえば、次のコマンドを実行して **~/.ssh/id\_ed25519.pub** 公開鍵を表示します。

\$ cat ~/.ssh/id\_ed25519.pub

3. ローカルユーザーの SSH エージェントに SSH 秘密鍵 ID が追加されていない場合は、それを追 加します。キーの SSH エージェント管理は、クラスターノードへのパスワードなしの SSH 認 証、または **./openshift-install gather** コマンドを使用する場合は必要になります。

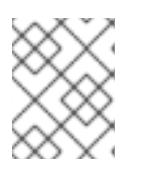

#### 注記

一部のディストリビューションでは、**~/.ssh/id\_rsa** および **~/.ssh/id\_dsa** など のデフォルトの SSH 秘密鍵のアイデンティティーは自動的に管理されます。

a. **ssh-agent** プロセスがローカルユーザーに対して実行されていない場合は、バックグラウ ンドタスクとして開始します。

\$ eval "\$(ssh-agent -s)"

#### 出力例

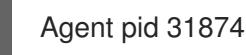

<span id="page-2754-0"></span>クラスターが FIPS モードにある場合は、FIPS 準拠のアルゴリズムのみを使 用して SSH キーを生成します。鍵は RSA または ECDSA のいずれかである 必要があります。

4. SSH プライベートキーを **ssh-agent** に追加します。

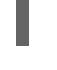

[1](#page-2754-0)

\$ ssh-add <path>/<file\_name> 1

注記

**~/.ssh/id\_ed25519** などの、SSH プライベートキーのパスおよびファイル名を指定しま す。

## 出力例

Identity added: /home/<you>/<path>/<file\_name> (<computer\_name>)

## 次のステップ

● OpenShift Container Platform をインストールする際に、SSH パブリックキーをインストール プログラムに指定します。

16.5.8. インストール設定ファイルの手動作成

クラスターをインストールするには、インストール設定ファイルを手動で作成する必要があります。

#### 前提条件

- ローカルマシンには、インストールプログラムに提供する SSH 公開鍵があります。このキー は、デバッグおよび障害復旧のためにクラスターノードへの SSH 認証に使用されます。
- OpenShift Container Platform インストールプログラムおよびクラスターのプルシークレット を取得しています。

## 手順

1. 必要なインストールアセットを保存するためのインストールディレクトリーを作成します。

\$ mkdir <installation\_directory>

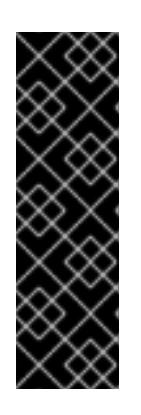

## 重要

ディレクトリーを作成する必要があります。ブートストラップ X.509 証明書な どの一部のインストールアセットの有効期限は短く設定されているため、インス トールディレクトリーを再利用することができません。別のクラスターインス トールの個別のファイルを再利用する必要がある場合は、それらをディレクト リーにコピーすることができます。ただし、インストールアセットのファイル名 はリリース間で変更される可能性があります。インストールファイルを以前の バージョンの OpenShift Container Platform からコピーする場合は注意してコ ピーを行ってください。

2. 提供されるサンプルの **install-config.yaml** ファイルテンプレートをカスタマイズし、これを **<installation\_directory>** に保存します。

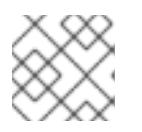

## 注記

この設定ファイルの名前を **install-config.yaml** と付ける必要があります。

3. **install-config.yaml** ファイルをバックアップし、複数のクラスターをインストールするのに使 用できるようにします。

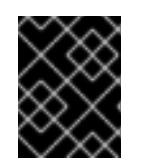

## 重要

**install-config.yaml** ファイルは、インストールプロセスの次の手順で使用されま す。この時点でこれをバックアップする必要があります。

#### 関連情報

● IBM Z® [のインストール設定パラメーター](#page-2915-0)

## 16.5.8.1. IBM Z のサンプル install-config.yaml ファイル

**install-config.yaml** ファイルをカスタマイズして、OpenShift Container Platform クラスターのプラッ トフォームに関する詳細を指定するか、必要なパラメーターの値を変更することができます。

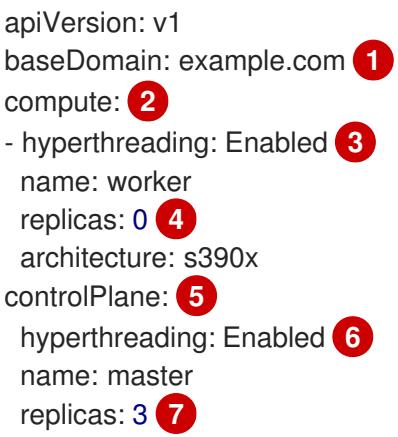

<span id="page-2756-14"></span><span id="page-2756-13"></span><span id="page-2756-12"></span><span id="page-2756-11"></span><span id="page-2756-10"></span><span id="page-2756-9"></span><span id="page-2756-8"></span><span id="page-2756-7"></span><span id="page-2756-6"></span><span id="page-2756-5"></span><span id="page-2756-4"></span><span id="page-2756-3"></span><span id="page-2756-2"></span><span id="page-2756-1"></span><span id="page-2756-0"></span>architecture: s390x metadata: name: test **8** networking: clusterNetwork: - cidr: 10.128.0.0/14 **9** hostPrefix: 23 **10** networkType: OVNKubernetes **11** serviceNetwork: **12** - 172.30.0.0/16 platform: none: {} **13** fips: false **14** pullSecret: '{"auths":{"<local\_registry>": {"auth": "<credentials>","email": "you@example.com"}}}' **15** sshKey: 'ssh-ed25519 AAAA...' **16** additionalTrustBundle: | **17** -----BEGIN CERTIFICATE----- ZZZZZZZZZZZZZZZZZZZZZZZZZZZZZZZZZZZZZZZZZZZZZZZZZZZZZZZZZZZZZZZZ -----END CERTIFICATE---- imageContentSources: **18** - mirrors: - <local\_repository>/ocp4/openshift4 source: quay.io/openshift-release-dev/ocp-release - mirrors: - < local\_repository>/ocp4/openshift4 source: quay.io/openshift-release-dev/ocp-v4.0-art-dev

<span id="page-2756-17"></span><span id="page-2756-16"></span><span id="page-2756-15"></span>[1](#page-2756-0) クラスターのベースドメイン。すべての DNS レコードはこのベースのサブドメインである必要が あり、クラスター名が含まれる必要があります。

[2](#page-2756-1) [5](#page-2756-2) **controlPlane** セクションは単一マッピングですが、**compute** セクションはマッピングのシーケン スになります。複数の異なるデータ構造の要件を満たすには、**compute** セクションの最初の行は ハイフン **-** で始め、**controlPlane** セクションの最初の行はハイフンで始めることができません。1 つのコントロールプレーンプールのみが使用されます。

[3](#page-2756-3) <mark>[6](#page-2756-4)</mark> 同時マルチスレッド (SMT) またはハイパースレッディングを有効/無効にするかどうかを指定しま す。デフォルトでは、SMT はマシンのコアのパフォーマンスを上げるために有効にされます。パ ラメーター値を **Disabled** に設定するとこれを無効にすることができます。SMT を無効にする場 合、これをすべてのクラスターマシンで無効にする必要があります。これにはコントロールプレー ンとコンピュートマシンの両方が含まれます。

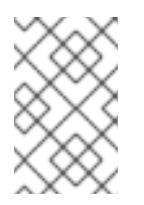

# 注記

同時マルチスレッド (SMT) はデフォルトで有効になっています。SMT が OpenShift Container Platform ノードで利用できない場合、**hyperthreading** パラ メーターは影響を受けません。

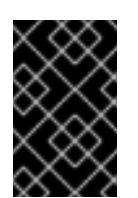

# 重要

OpenShift Container Platform ノードまたは **install-config.yaml** ファイルであるか に関係なく **hyperthreading** を無効にする場合、容量計画においてマシンのパ フォーマンスの大幅な低下が考慮に入れられていることを確認します。

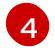

OpenShift Container Platform を user-provisioned infrastructure にインストールする場合は、こ の値を **0** に設定する必要があります。installer-provisioned installation では、パラメーターはクラ

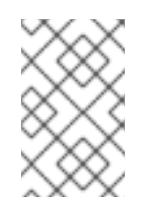

## 注記

3 ノードクラスターをインストールする場合は、Red Hat Enterprise Linux CoreOS (RHCOS) マシンをインストールする際にコンピュートマシンをデプロイしないで ください。

[7](#page-2756-6) クラスターに追加するコントロールプレーンマシンの数。クラスターをこれらの値をクラスターの etcd エンドポイント数として使用するため、値はデプロイするコントロールプレーンマシンの数 に一致する必要があります。

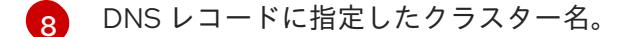

[9](#page-2756-8) Pod IP アドレスの割り当てに使用する IP アドレスのブロック。このブロックは既存の物理ネット ワークと重複できません。これらの IP アドレスは Pod ネットワークに使用されます。外部ネット ワークから Pod にアクセスする必要がある場合、ロードバランサーおよびルーターを、トラ フィックを管理するように設定する必要があります。

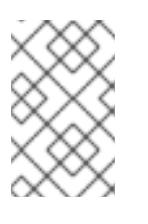

注記

クラス E の CIDR 範囲は、将来の使用のために予約されています。クラス E CIDR 範囲を使用するには、ネットワーク環境がクラス E CIDR 範囲内の IP アドレスを受 け入れるようにする必要があります。

- [10](#page-2756-9) それぞれの個別ノードに割り当てるサブネット接頭辞長。たとえば、**hostPrefix** が **23** に設定され ている場合、各ノードに指定の **cidr** から **/23** サブネットが割り当てられます。これにより、510 (2^(32 - 23) - 2) Pod IP アドレスが許可されます。外部ネットワークからのノードへのアクセスを 提供する必要がある場合には、ロードバランサーおよびルーターを、トラフィックを管理するよう に設定します。
- [11](#page-2756-10) インストールするクラスターネットワークプラグイン。サポートされる値はデフォルト値の **OVNKubernetes** のみです。
- [12](#page-2756-11) サービス IP アドレスに使用する IP アドレスプール。1 つの IP アドレスプールのみを入力できま す。このブロックは既存の物理ネットワークと重複できません。外部ネットワークからサービスに アクセスする必要がある場合、ロードバランサーおよびルーターを、トラフィックを管理するよう に設定します。
- [13](#page-2756-12) プラットフォームを **none** に設定する必要があります。IBM Z® インフラストラクチャー用に追加 のプラットフォーム設定変数を指定できません。

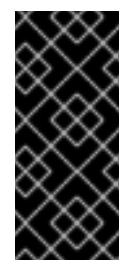

## 重要

プラットフォームタイプ **none** でインストールされたクラスターは、Machine API を使用したコンピューティングマシンの管理など、一部の機能を使用できません。 この制限は、クラスターに接続されている計算マシンが、通常はこの機能をサポー トするプラットフォームにインストールされている場合でも適用されます。このパ ラメーターは、インストール後に変更することはできません。

[14](#page-2756-13) FIPS モードを有効または無効にするかどうか。デフォルトでは、FIPS モードは有効にされませ ん。FIPS モードが有効にされている場合、OpenShift Container Platform が実行される Red Hat Enterprise Linux CoreOS (RHCOS) マシンがデフォルトの Kubernetes 暗号スイートをバイパス

し、代わりに RHCOS で提供される暗号モジュールを使用します。

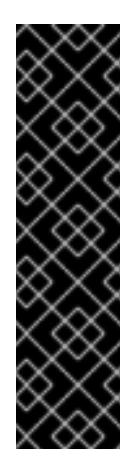

# 重要

クラスターで FIPS モードを有効にするには、FIPS モードで動作するように設定さ れた Red Hat Enterprise Linux (RHEL) コンピューターからインストールプログラム を実行する必要があります。RHEL で FIPS [モードを設定する方法の詳細は、](https://docs.redhat.com/en/documentation/red_hat_enterprise_linux/9/html/security_hardening/switching-rhel-to-fips-mode_security-hardening)RHEL から FIPS モードへの切り替え を参照してください。

FIPS モードでブートされた Red Hat Enterprise Linux (RHEL) または Red Hat Enterprise Linux CoreOS (RHCOS) を実行する場合、OpenShift Container Platform コアコンポーネントは、x86\_64、ppc64le、および s390x アーキテクチャーのみ で、FIPS 140-2/140-3 検証のために NIST に提出された RHEL 暗号化ライブラリー を使用します。

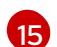

**<local\_registry>** については、レジストリードメイン名と、ミラーレジストリーがコンテンツを提 供するために使用するポートをオプションで指定します。例: **registry.example.com** または **registry.example.com:5000<credentials>** について、ミラーレジストリーの base64 でエンコー ドされたユーザー名およびパスワードを指定します。

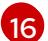

Red Hat Enterprise Linux CoreOS (RHCOS) の **core** ユーザーの SSH 公開鍵。

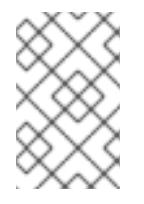

# 注記

インストールのデバッグまたは障害復旧を実行する必要のある実稼働用の OpenShift Container Platform クラスターでは、**ssh-agent** プロセスが使用する SSH キーを指定します。

- [17](#page-2756-16) **additionalTrustBundle** パラメーターおよび値を追加します。この値は、ミラーレジストリーに使 用した証明書ファイルの内容である必要があります。証明書ファイルは、既存の信頼できる認証 局、またはミラーレジストリー用に生成した自己署名証明書のいずれかです。
- [18](#page-2756-17)

リポジトリーのミラーリングに使用したコマンドの出力に従って、**imageContentSources** セク ションを指定します。

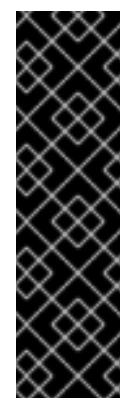

#### 重要

- **oc adm release mirror** コマンドを使用する場合 は、**imageContentSources** セクションの出力を使用します。
- **oc mirror** コマンドを使用する場合は、コマンドの実行によって生成される **ImageContentSourcePolicy** ファイルの **repositoryDigestMirrors** セク ションを使用します。
- **ImageContentSourcePolicy** は非推奨になりました。詳細は、イメージレ ジストリーリポジトリーミラーリングの設定 を参照してください。

## 16.5.8.2. インストール時のクラスター全体のプロキシーの設定

実稼働環境では、インターネットへの直接アクセスを拒否し、代わりに HTTP または HTTPS プロキ シーを使用することができます。プロキシー設定を **install-config.yaml** ファイルで行うことにより、新 規の OpenShift Container Platform クラスターをプロキシーを使用するように設定できます。

## 前提条件

- **既存の install-config.yaml** ファイルがある。
- クラスターがアクセスする必要のあるサイトを確認済みで、それらのいずれかがプロキシーを バイパスする必要があるかどうかを判別している。デフォルトで、すべてのクラスター Egress トラフィック (クラスターをホストするクラウドに関するクラウドプロバイダー API に対する 呼び出しを含む) はプロキシーされます。プロキシーを必要に応じてバイパスするために、サイ トを **Proxy** オブジェクトの **spec.noProxy** フィールドに追加している。

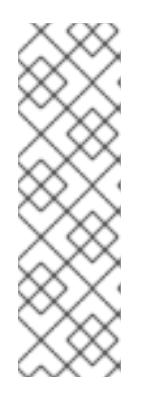

## 注記

**Proxy** オブジェクトの **status.noProxy** フィールドには、インストール設定の **networking.machineNetwork[].cidr**、**networking.clusterNetwork[].cidr**、およ び **networking.serviceNetwork[]** フィールドの値が設定されます。

Amazon Web Services (AWS)、Google Cloud Platform (GCP)、Microsoft Azure、および Red Hat OpenStack Platform (RHOSP) へのインストールの場 合、**Proxy** オブジェクトの **status.noProxy** フィールドには、インスタンスメタ データのエンドポイント (**169.254.169.254**) も設定されます。

# 手順

<span id="page-2759-4"></span><span id="page-2759-3"></span>[1](#page-2759-0)

[3](#page-2759-2)

1. **install-config.yaml** ファイルを編集し、プロキシー設定を追加します。以下に例を示します。

<span id="page-2759-2"></span><span id="page-2759-1"></span><span id="page-2759-0"></span>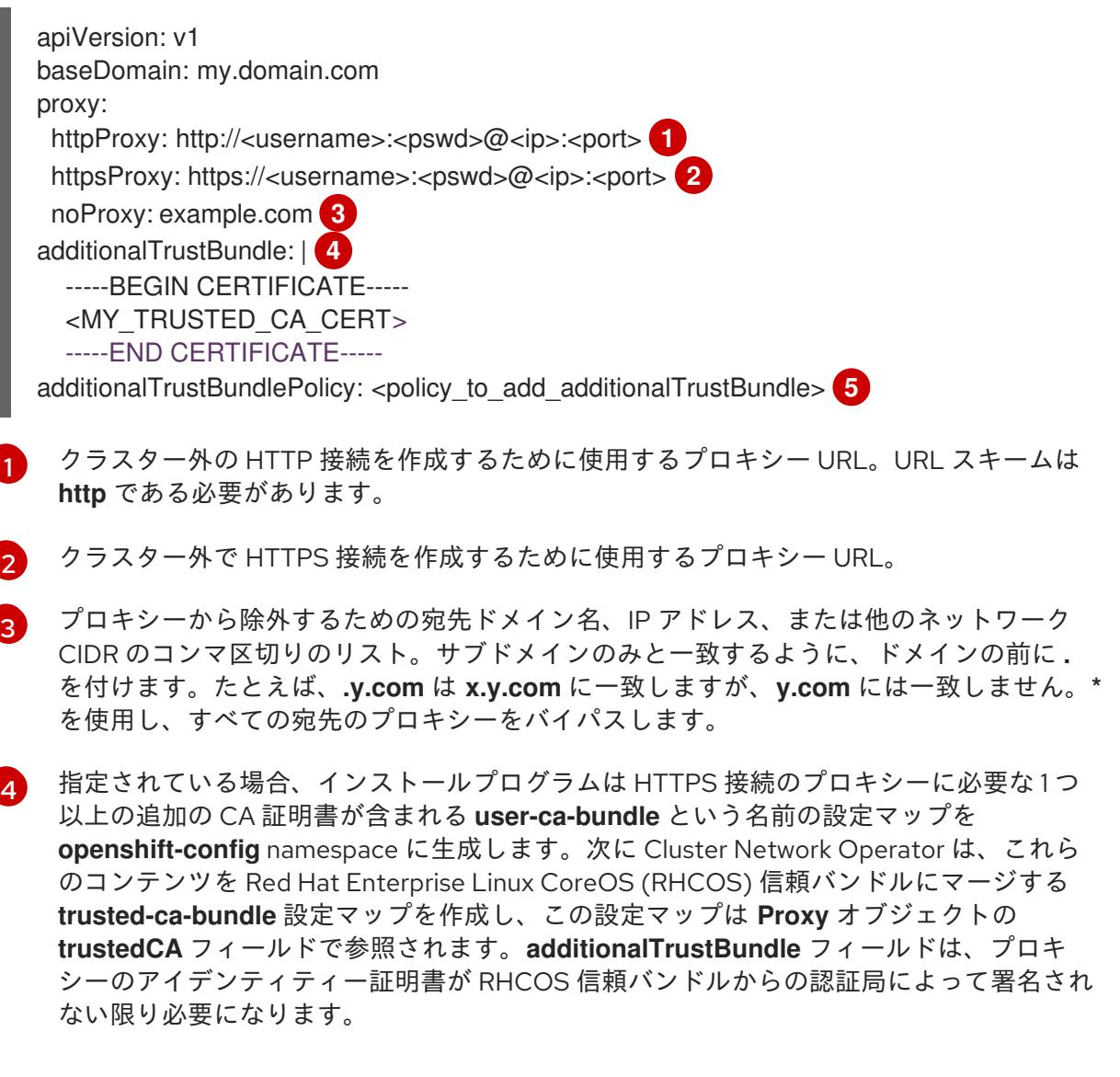

[5](#page-2759-4) オプション: **trustedCA** フィールドの **user-ca-bundle** 設定マップを参照する **Proxy** オ ブジェクトの設定を決定するポリシー。許可される値は **Proxyonly** および **Always** で す。**Proxyonly** を使用して、**http/https** プロキシーが設定されている場合にのみ **user-cabundle** 設定マップを参照します。**Always** を使用して、常に **user-ca-bundle** 設定マップ を参照します。デフォルト値は **Proxyonly** です。

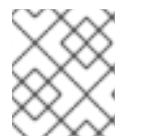

#### 注記

インストールプログラムは、プロキシーの **readinessEndpoints** フィールドをサ ポートしません。

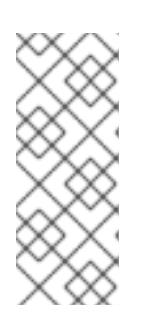

# 注記

インストーラーがタイムアウトした場合は、インストーラーの **wait-for** コマン ドを使用してデプロイメントを再起動してからデプロイメントを完了します。以 下に例を示します。

\$ ./openshift-install wait-for install-complete --log-level debug

2. ファイルを保存し、OpenShift Container Platform のインストール時にこれを参照します。

インストールプログラムは、指定の **install-config.yaml** ファイルのプロキシー設定を使用する **cluster** という名前のクラスター全体のプロキシーを作成します。プロキシー設定が指定されていない場 合、**cluster Proxy** オブジェクトが依然として作成されますが、これには **spec** がありません。

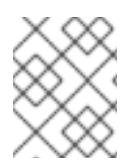

## 注記

**cluster** という名前の **Proxy** オブジェクトのみがサポートされ、追加のプロキシーを作 成することはできません。

## 16.5.8.3. 3 ノードクラスターの設定

オプションで、3 台のコントロールプレーンマシンのみで構成される最小の 3 つのノードクラスターに ゼロコンピュートマシンをデプロイできます。これにより、テスト、開発、および実稼働に使用するた めの小規模なリソース効率の高いクラスターが、クラスター管理者および開発者に提供されます。

3 ノードの OpenShift Container Platform 環境では、3 つのコントロールプレーンマシンがスケジュー ル対象となります。つまり、アプリケーションのワークロードがそれらで実行されるようにスケジュー ルされます。

#### 前提条件

**● 既存の install-config.yaml** ファイルがある。

#### 手順

- 以下の **compute** スタンザに示されるように、コンピュートレプリカの数が **installconfig.yaml** ファイルで **0** に設定されることを確認します。
	- compute: - name: worker platform: {}

replicas: 0

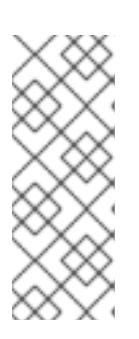

# 注記

デプロイするコンピュートマシンの数にかかわらず、OpenShift Container Platform を user-provisioned infrastructure にインストールする際に、コン ピュートマシンの **replicas** パラメーターの値を **0** に設定する必要があります。 installer-provisioned installation では、パラメーターはクラスターが作成し、管 理するコンピュートマシンの数を制御します。これは、コンピュートマシンが手 動でデプロイされる、user-provisioned installation には適用されません。

## 注記

コントロールプレーンノードの推奨リソースは 6 vCPU および 21 GB です。コン トロールプレーンノードが 3 つの場合には、これは最小の 5 ノードクラスター と同等のメモリー + vCPU です。3 つのノードをバックする必要があります。そ れぞれに、SMT2 が有効な IFL が 3 つ含まれる 120 GB ディスクにインストール します。各コントロールプレーンノードのテスト済みの最小設定とは、120 GB ディスクに 3 つの vCPU および 10 GB が指定された設定です。

3 ノードのクラスターのインストールについては、以下の手順を実行します。

- ゼロ (0) コンピュートノードで 3 ノードクラスターをデプロイする場合、Ingress コントロー ラー Pod はコントロールプレーンノードで実行されます。3 ノードクラスターデプロイメント では、HTTP および HTTPS トラフィックをコントロールプレーンノードにルーティングするよ うにアプリケーション Ingress ロードバランサーを設定する必要があります。詳細は、userprovisioned infrastructure の負荷分散要件 のセクションを参照してください。
- 以下の手順で Kubernetes マニフェストファイルを作成する際 に、**<installation\_directory>/manifests/cluster-scheduler-02-config.yml** ファイルの **mastersSchedulable** パラメーターが **true** に設定されていることを確認します。これにより、 アプリケーションのワークロードがコントロールプレーンノードで実行できます。
- Red Hat Enterprise Linux CoreOS (RHCOS) マシンを作成する際にはコンピュートノードをデ プロイしないでください。

## 16.5.9. Cluster Network Operator (CNO) の設定

クラスターネットワークの設定は、Cluster Network Operator (CNO) 設定の一部として指定さ れ、**cluster** という名前のカスタムリソース (CR) オブジェクトに保存されます。CR は **operator.openshift.io** API グループの **Network** API のフィールドを指定します。

CNO 設定は、**Network.config.openshift.io** API グループの **Network** API からクラスターのインストー ル時に以下のフィールドを継承します。

#### **clusterNetwork**

Pod IP アドレスの割り当てに使用する IP アドレスプール。

#### **serviceNetwork**

サービスの IP アドレスプール。

#### **defaultNetwork.type**

クラスターネットワークプラグイン。**OVNKubernetes** は、インストール時にサポートされる唯一 のプラグインです。

**defaultNetwork** オブジェクトのフィールドを **cluster** という名前の CNO オブジェクトに設定すること により、クラスターのクラスターネットワークプラグイン設定を指定できます。

# 16.5.9.1. Cluster Network Operator 設定オブジェクト

Cluster Network Operator (CNO) のフィールドは以下の表で説明されています。

## 表16.65 Cluster Network Operator 設定オブジェクト

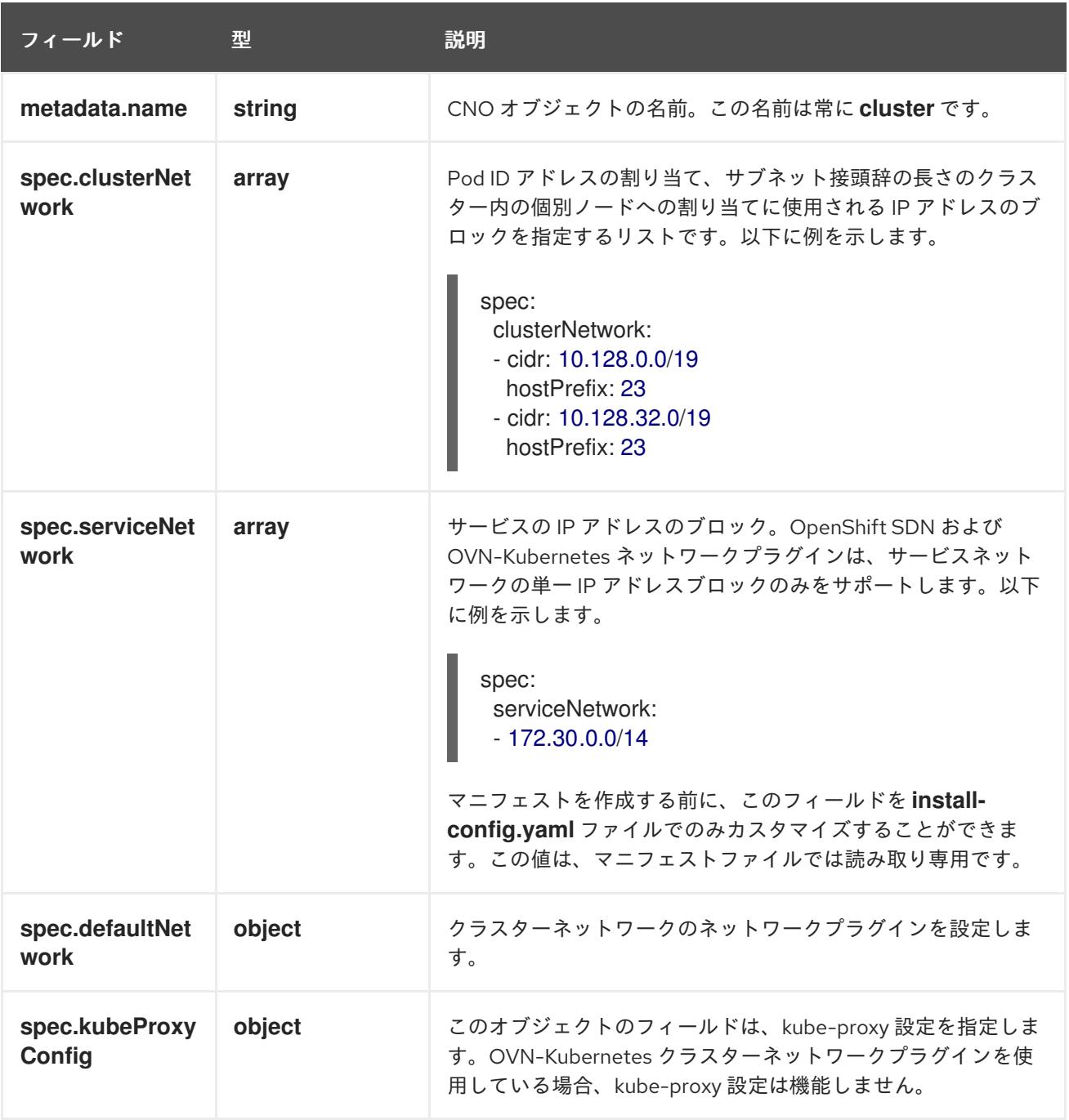

defaultNetwork オブジェクト設定 **defaultNetwork** オブジェクトの値は、以下の表で定義されます。

表16.66**defaultNetwork**オブジェクト

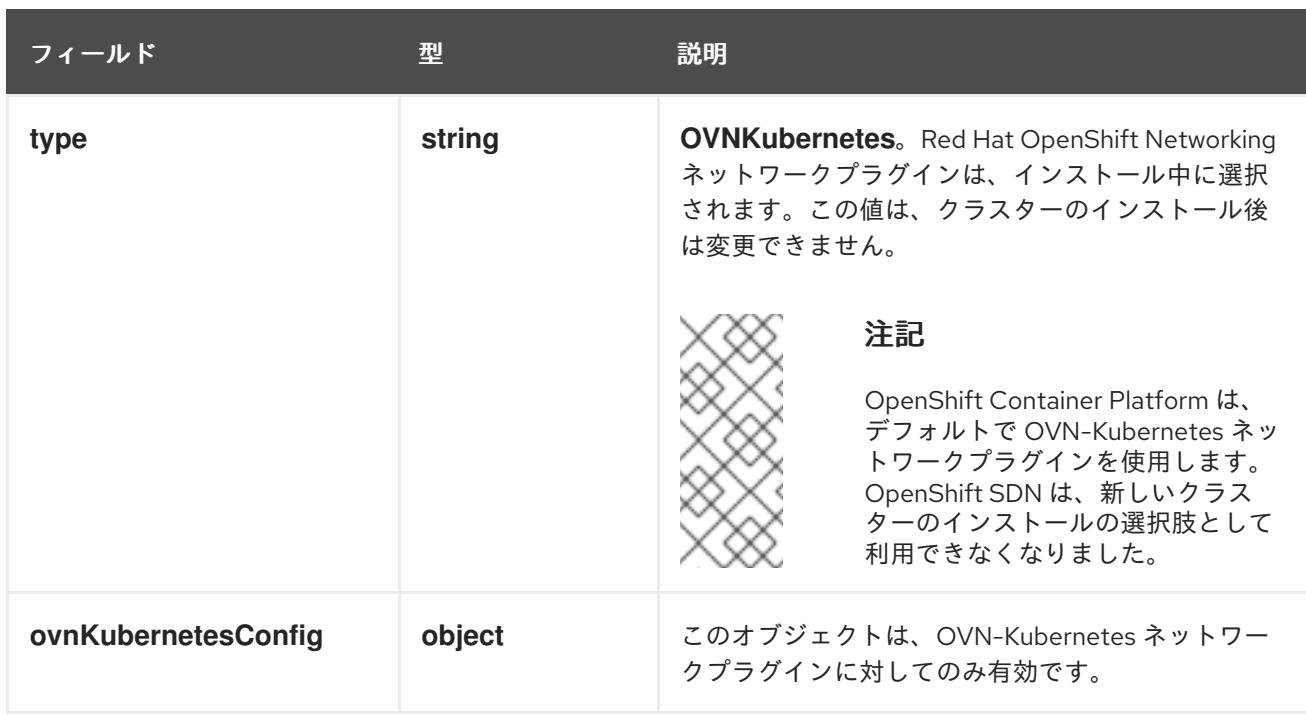

# OVN-Kubernetes ネットワークプラグインの設定

次の表では、OVN-Kubernetes ネットワークプラグインの設定フィールドを説明します。

# 表16.67 **ovnKubernetesConfig** オブジェクト

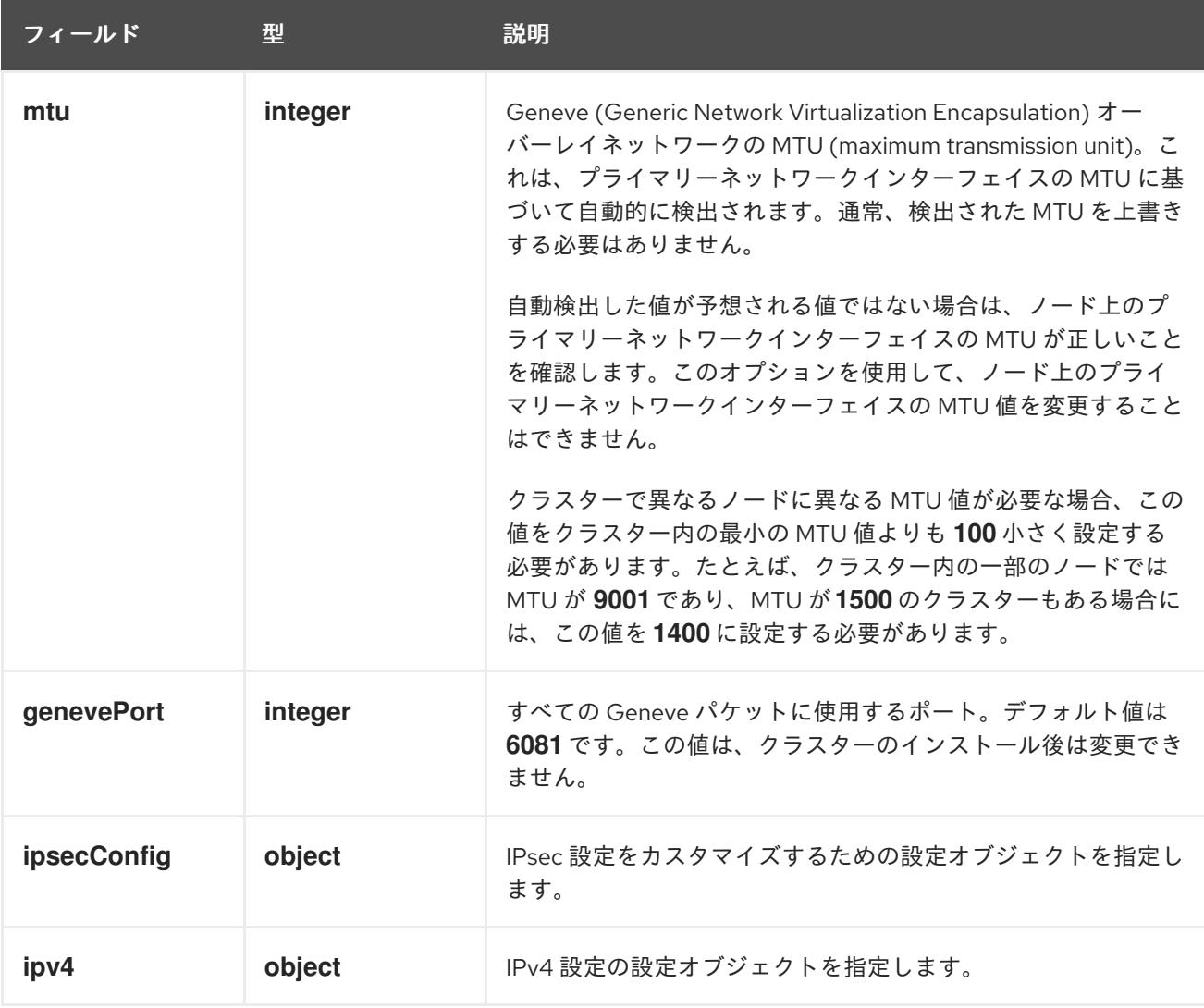

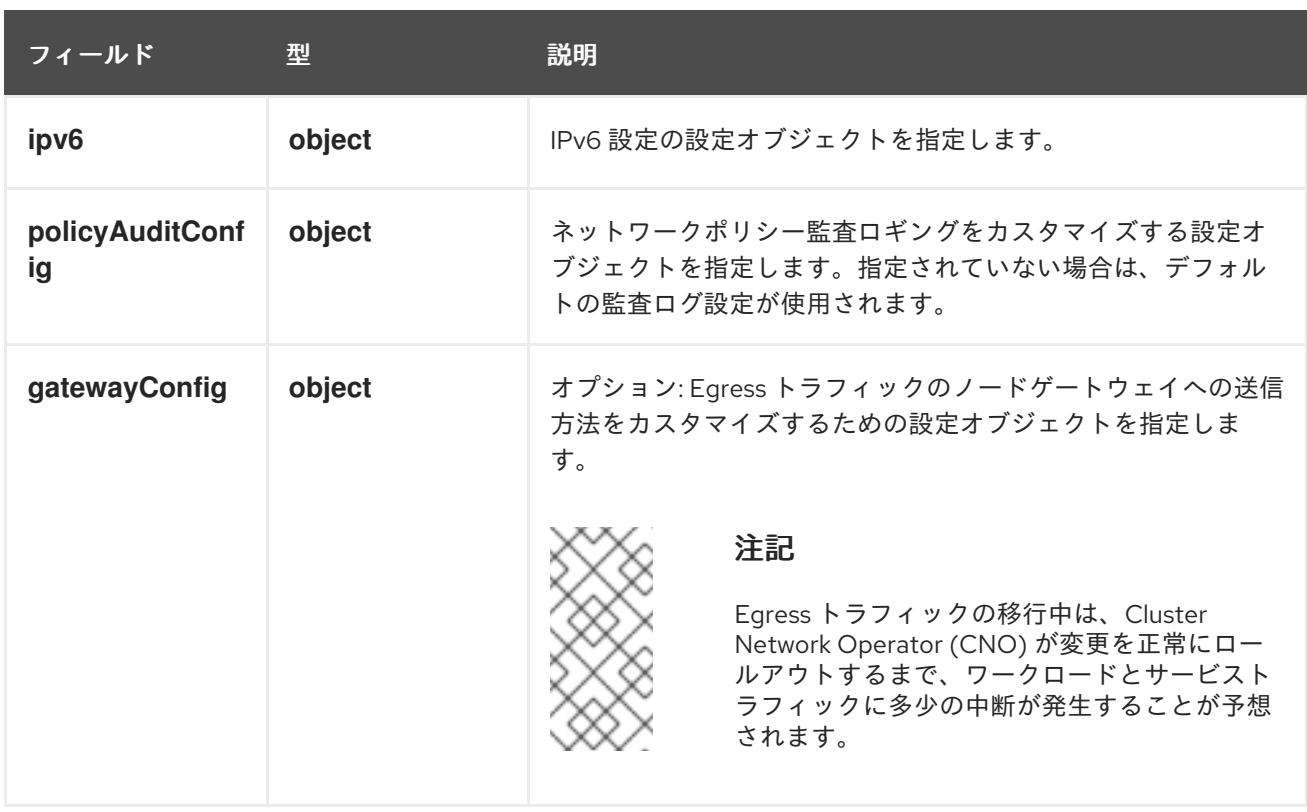

# 表16.68 **ovnKubernetesConfig.ipv4** object

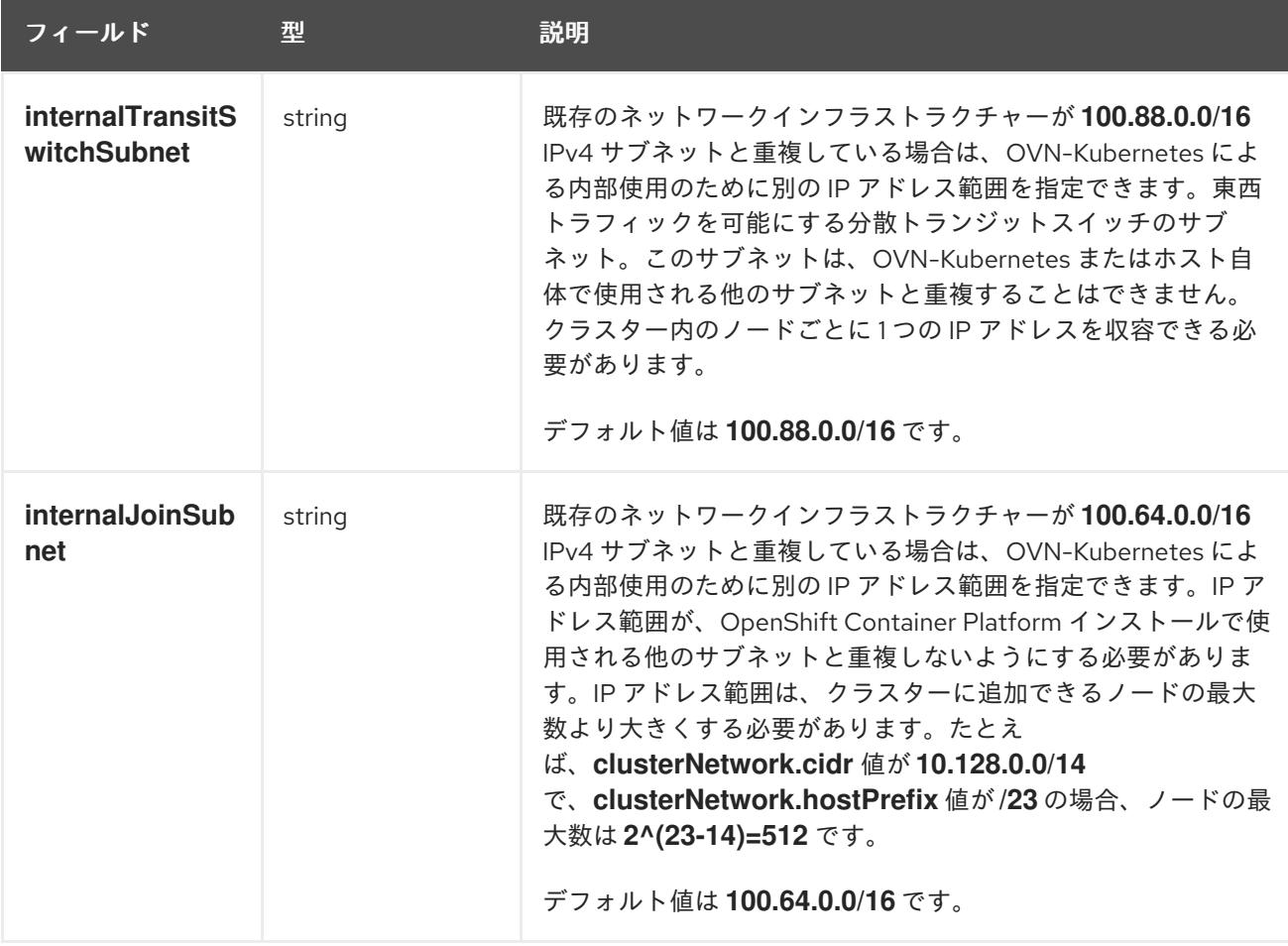

表16.69 **ovnKubernetesConfig.ipv6** object

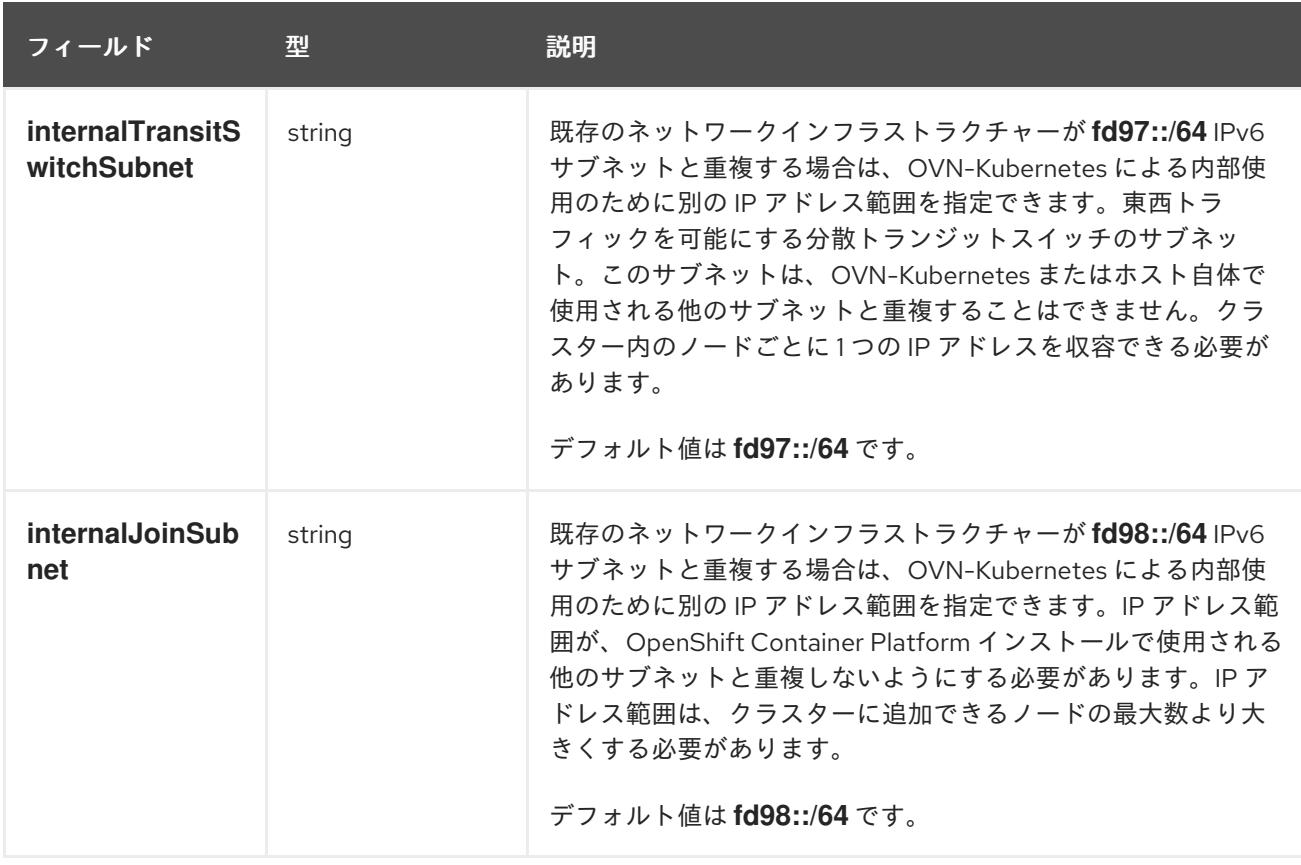

# 表16.70**policyAuditConfig** オブジェクト

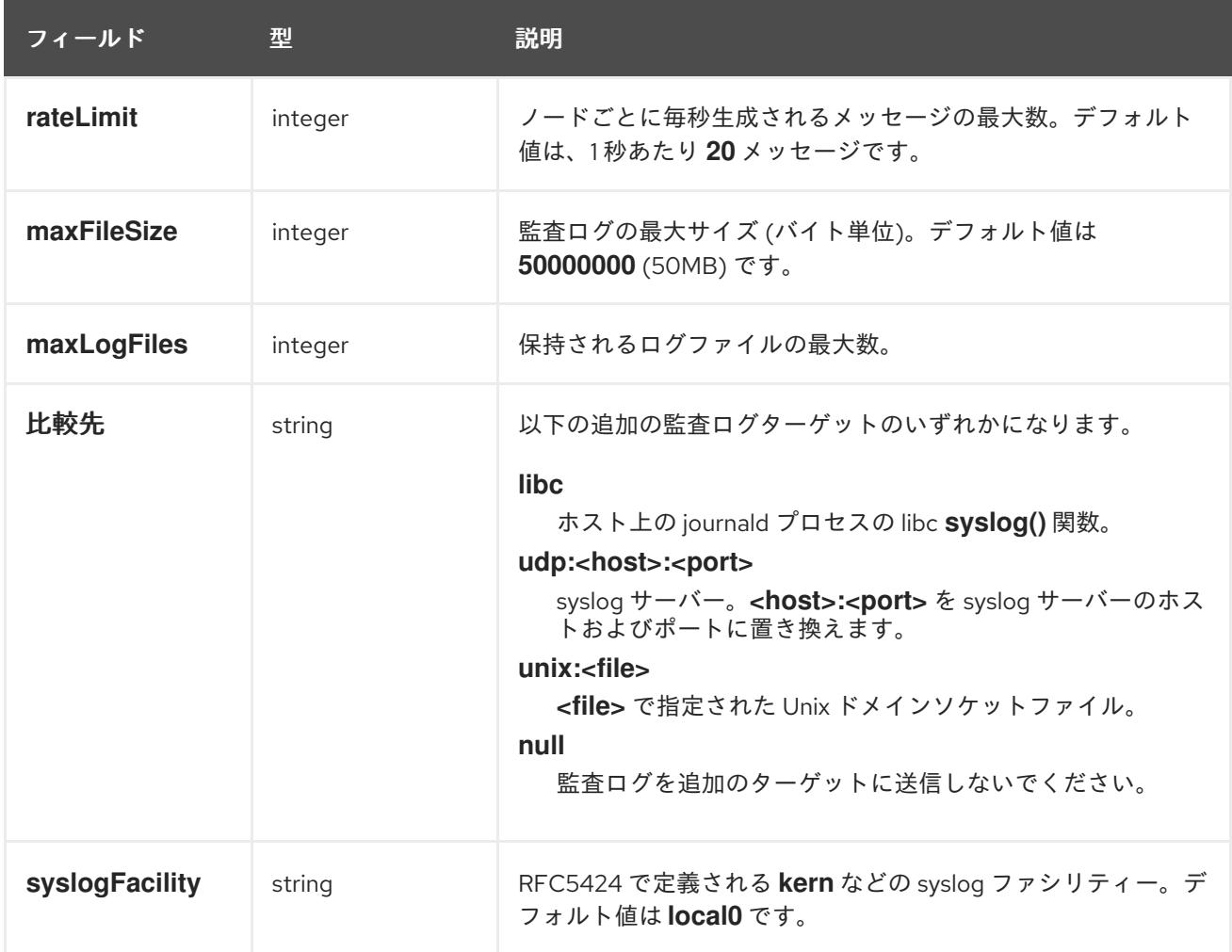

# 表16.71 **gatewayConfig** オブジェクト

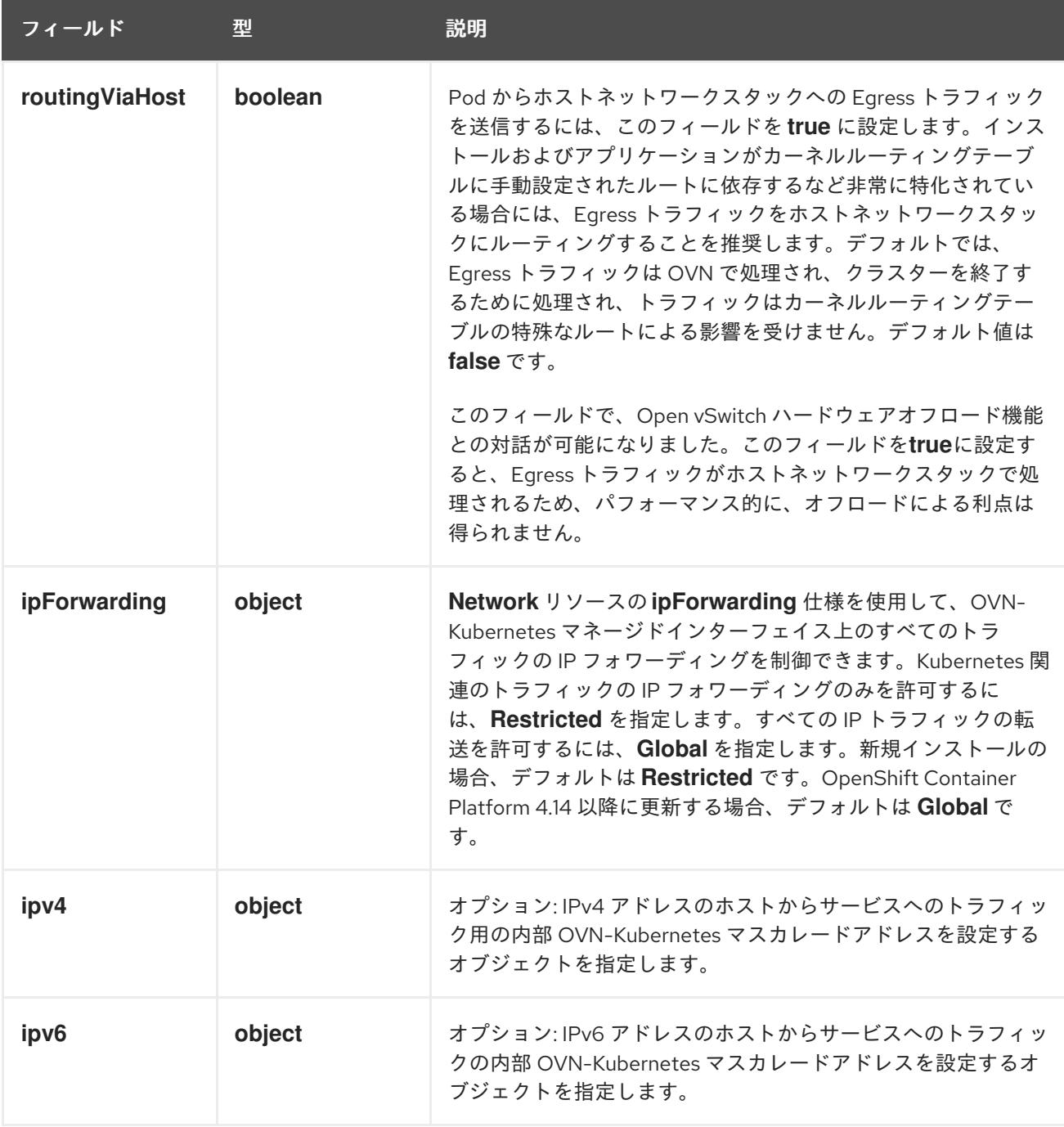

# 表16.72 **gatewayConfig.ipv4** object

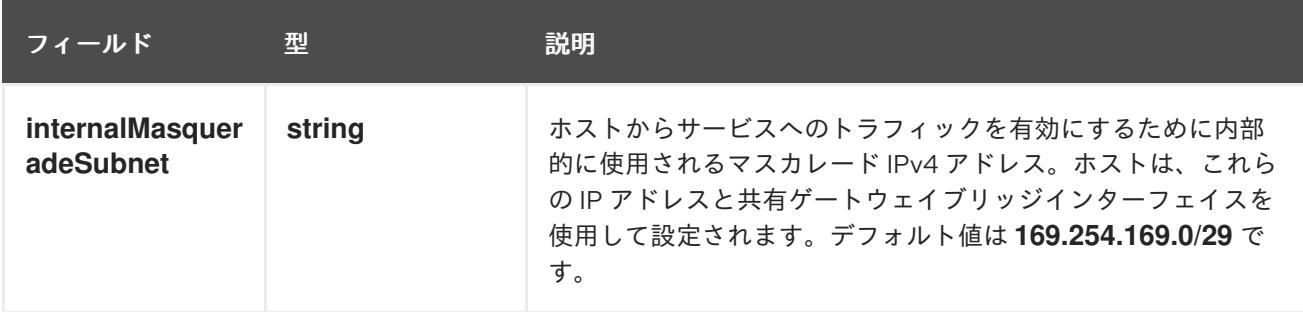

# 表16.73 **gatewayConfig.ipv6** object

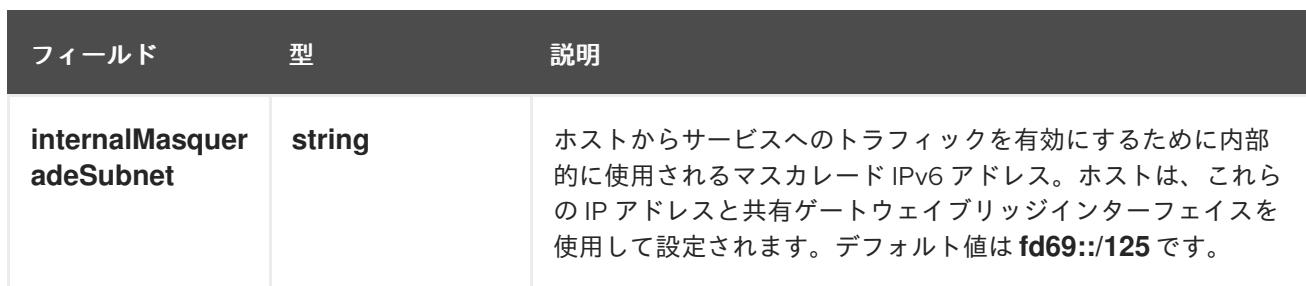

## 表16.74 **ipsecConfig** オブジェクト

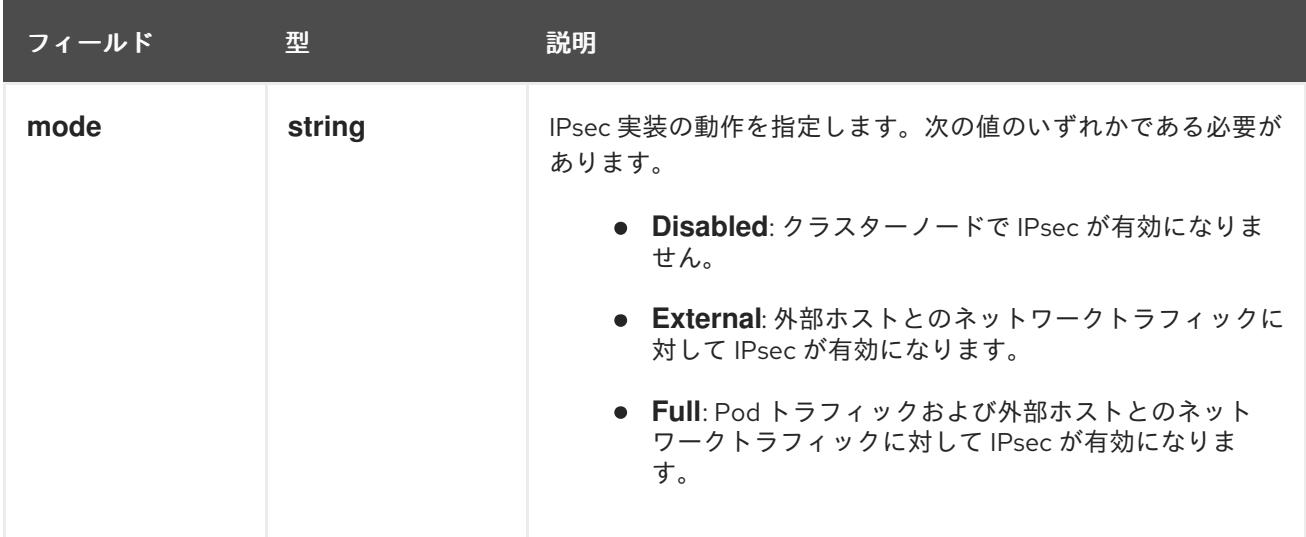

# IPsec が有効な OVN-Kubernetes 設定の例

defaultNetwork: type: OVNKubernetes ovnKubernetesConfig: mtu: 1400 genevePort: 6081 ipsecConfig: mode: Full

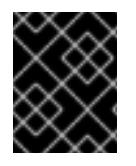

# 重要

OVNKubernetes を使用すると、IBM Power® でスタック枯渇の問題が発生する可能性が あります。

kubeProxyConfig オブジェクト設定 (OpenShiftSDN コンテナーネットワークインターフェイスのみ) **kubeProxyConfig** オブジェクトの値は以下の表で定義されます。

# 表16.75 **kubeProxyConfig** オブジェクト

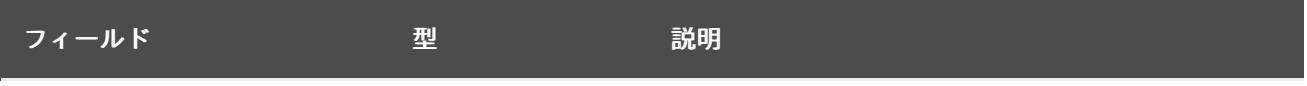

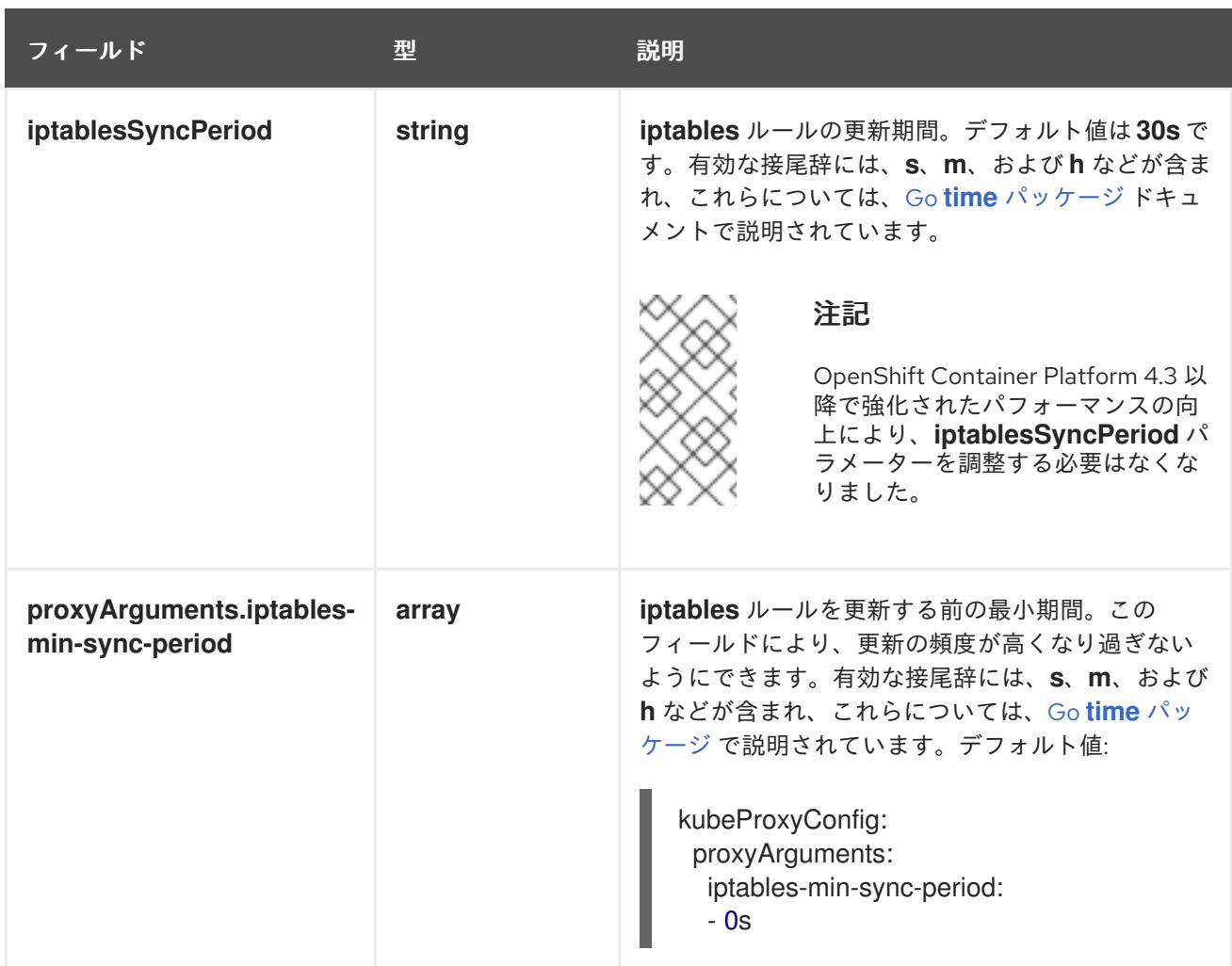

# 16.5.10. Kubernetes マニフェストおよび Ignition 設定ファイルの作成

一部のクラスター定義ファイルを変更し、クラスターマシンを手動で起動する必要があるため、クラス ターがマシンを設定するために必要な Kubernetes マニフェストと Ignition 設定ファイルを生成する必 要があります。

インストール設定ファイルは Kubernetes マニフェストに変換されます。マニフェストは Ignition 設定 ファイルにラップされます。これはクラスターマシンを設定するために後で使用されます。

## 重要

- OpenShift Container Platform のインストールプログラムが生成する Ignition 設 定ファイルには、24 時間が経過すると期限切れになり、その後に更新される証 明書が含まれます。証明書を更新する前にクラスターが停止し、24 時間経過し た後にクラスターを再起動すると、クラスターは期限切れの証明書を自動的に復 元します。例外として、kubelet 証明書を回復するために保留状態の **nodebootstrapper** 証明書署名要求 (CSR) を手動で承認する必要があります。詳細 は、コントロールプレーン証明書の期限切れの状態からのリカバリー に関する ドキュメントを参照してください。
- 24 時間証明書はクラスターのインストール後 16 時間から 22 時間にローテー ションするため、Ignition 設定ファイルは、生成後 12 時間以内に使用することを 推奨します。12 時間以内に Ignition 設定ファイルを使用することにより、インス トール中に証明書の更新が実行された場合のインストールの失敗を回避できま す。

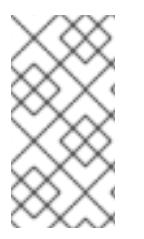

注記

マニフェストおよび Ignition ファイルを生成するインストールプログラムはアーキテク チャー固有であり[、クライアントイメージミラー](https://mirror.openshift.com/pub/openshift-v4/s390x/clients/ocp/latest/) から取得できます。インストールプロ グラムの Linux バージョンは s390x でのみ実行されます。このインストーラープログラ ムは、Mac OS バージョンとしても利用できます。

## 前提条件

- OpenShift Container Platform インストールプログラムを取得していること。ネットワークが 制限されたインストールでは、これらのファイルがミラーホスト上に置かれます。
- **install-config.yaml** インストール設定ファイルを作成していること。

#### 手順

1. OpenShift Container Platform のインストールプログラムが含まれるディレクトリーに切り替 え、クラスターの Kubernetes マニフェストを生成します。

\$ ./openshift-install create manifests --dir <installation\_directory> **1**

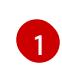

**<installation\_directory>** については、作成した **install-config.yaml** ファイルが含まれる インストールディレクトリーを指定します。

3 ノードクラスターをインストールしている場合は、以下の手順を省略し

てコントロールプレーンノードをスケジュール対象にします。

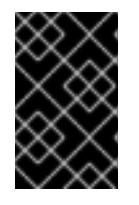

## 重要

<span id="page-2769-0"></span>警告

コントロールプレーンノードをデフォルトのスケジュール不可からスケジュール 可に設定するには、追加のサブスクリプションが必要です。これは、コントロー ルプレーンノードがコンピュートノードになるためです。

- 2. **<installation\_directory>/manifests/cluster-scheduler-02-config.yml** Kubernetes マニフェス トファイルの **mastersSchedulable** パラメーターが **false** に設定されていることを確認しま す。この設定により、Pod がコントロールプレーンマシンにスケジュールされなくなります。
	- a. <installation\_directory>/manifests/cluster-scheduler-02-config.yml ファイルを開きま す。
	- b. **mastersSchedulable** パラメーターを見つけ、これが **false** に設定されていることを確認し ます。
	- c. ファイルを保存し、終了します。
- 3. Ignition 設定ファイルを作成するには、インストールプログラムが含まれるディレクトリーから 以下のコマンドを実行します。

\$ ./openshift-install create ignition-configs --dir <installation\_directory> **1**

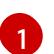

<span id="page-2770-0"></span>[1](#page-2770-0) **<installation\_directory>** については、同じインストールディレクトリーを指定します。

Ignition 設定ファイルは、インストールディレクトリー内のブートストラップ、コントロールプ レーン、およびコンピュートノード用に作成されます。**kubeadmin-password** および **kubeconfig** ファイルが **./<installation\_directory>/auth** ディレクトリーに作成されます。

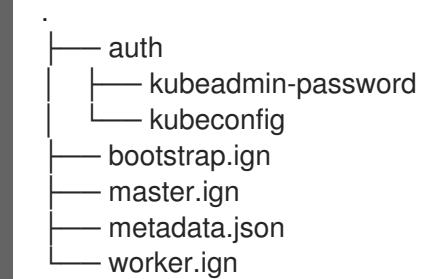

# 16.5.11. RHCOS のインストールおよび OpenShift Container Platform ブートストラッ ププロセスの開始

OpenShift Container Platform をプロビジョニングする IBM Z® インフラストラクチャーにインストー ルするには、Red Hat Enterprise Linux CoreOS (RHCOS) を Red Hat Enterprise Linux (RHEL) ゲスト仮 想マシンとしてインストールする必要があります。RHCOS のインストール時に、インストールするマ シンのタイプについて OpenShift Container Platform インストールプログラムによって生成された Ignition 設定ファイルを指定する必要があります。適切なネットワーク、DNS、および負荷分散インフ ラストラクチャーが設定されている場合、OpenShift Container Platform ブートストラッププロセスは RHCOS マシンの再起動後に自動的に開始されます。

事前にパッケージ化された QEMU コピーオンライト (QCOW2) ディスクイメージを使用する RHCOS の高速インストールを実行できます。または、新規の QCOW2 ディスクイメージでフルインストールを 実行できます。

システムのセキュリティーをさらに強化するために、ファストトラックインストールに進む前に、オプ ションで IBM® Secure Execution を使用して RHCOS をインストールできます。

## 16.5.11.1. IBM Secure Execution を使用した RHCOS のインストール

IBM® Secure Execution を使用して RHCOS をインストールする前に、基礎となるインフラストラク チャーを準備する必要があります。

## 前提条件

- IBM® z15 以降、または IBM® LinuxONE III 以降。
- Red Hat Enterprise Linux (RHEL) 8 以降
- ブートストラップ Ignition ファイルがあります。ファイルは保護されていないため、他のユー ザーが表示および編集できます。
- インストール後にブートイメージが変更されていないことを確認しました。
- すべてのノードを IBM® Secure Execution ゲストとして実行する必要があります。

## 手順

- 1. RHEL KVM ホストを準備して、IBM® Secure Execution をサポートします。
	- デフォルトでは、KVM ホストは IBM® Secure Execution モードのゲストをサポートしませ ん。ゲストを IBM® Secure Execution モードでサポートするには、KVM ホストを LPAR モードで起動し、カーネルパラメーターを **prot\_virt=1** に指定する必要があります。RHEL 8 で **prot\_virt=1** を有効にするには、次の手順に従います。
		- a. **/boot/loader/entries/** に移動して、ブートローダー設定ファイル **\*.conf** を変更しま す。
		- b. カーネルコマンドラインパラメーター **prot\_virt=1** を追加します。
		- c. **zipl** コマンドを実行し、システムを再起動します。 IBM® Secure Execution for Linux のサポートを使用して正常に始動する KVM ホスト は、次のカーネルメッセージを発行します。

prot virt: Reserving <amount>MB as ultravisor base storage.

d. KVM ホストが IBM® Secure Execution をサポートするようになったことを確認するに は、次のコマンドを実行します。

# cat /sys/firmware/uv/prot\_virt\_host

出力例

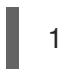

環境がセキュアホストの環境と一致していると検出された Linux インスタンスの場合、 この属性の値は 1 です。他のインスタンスの場合、値は 0 です。

2. Ignition を介して KVM ゲストにホストキーを追加します。 最初の起動時に、RHCOS はホストキーを探して、それを使用して自身を再暗号化します。 RHCOS は、**/etc/se-hostkeys** ディレクトリーで **ibm-z-hostkey-** で始まるファイルを検索しま す。クラスターが実行されている各マシンのすべてのホストキーは、管理者がディレクトリー にロードする必要があります。最初の起動後、他のマシンで VM を実行することはできませ ん。

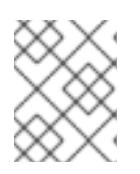

## 注記

安全なシステムで Ignition ファイルを準備する必要があります。例えば、別の IBM® Secure Execution ゲストです。

以下に例を示します。

```
{
 "ignition": { "version": "3.0.0" },
"storage": {
  "files": [
   {
     "path": "/etc/se-hostkeys/ibm-z-hostkey-<your-hostkey>.crt",
     "contents": {
      "source": "data:;base64,<base64 encoded hostkey document>"
```
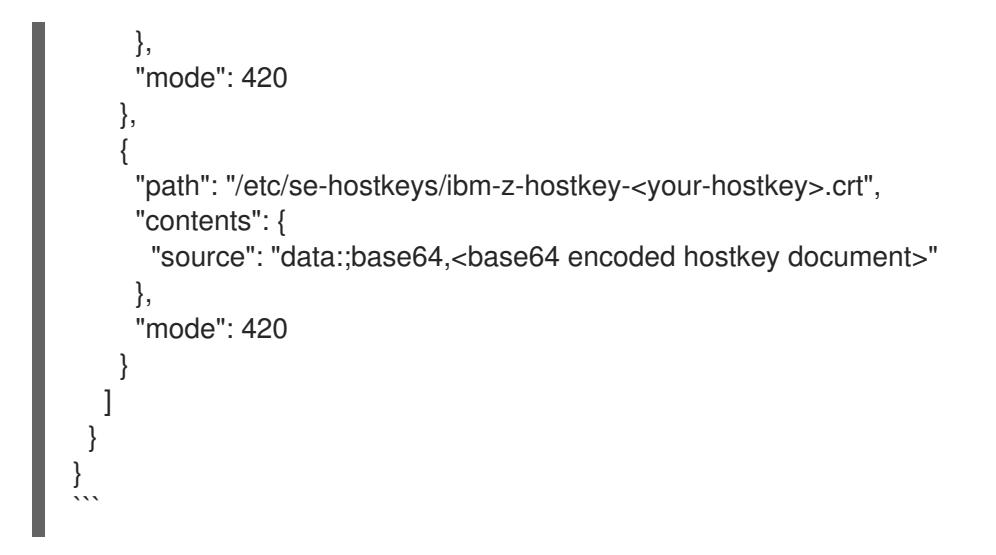

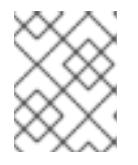

# 注記

ノードを複数の IBM Z® マシンで実行できるようにする場合は、必要な数のホス トキーを追加できます。

3. Base64 でエンコードされた文字列を生成するには、次のコマンドを実行します。

base64 <your-hostkey>.crt

IBM® Secure Execution を実行していないゲストと比較すると、イグニションフェーズの前にイ メージ全体がランダムに生成された LUKS パスフレーズで暗号化されるため、マシンの最初の ブートに時間がかかります。

4. Ignition 保護の追加

Ignition 設定ファイルに保存されているシークレットが読み取られたり変更されたりしないよう にするには、Ignition 設定ファイルを暗号化する必要があります。

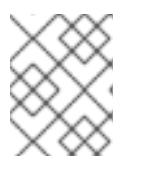

### 注記

必要なセキュリティーを実現するために、IBM® Secure Execution の実行時は、 Ignition ロギングとローカルログインがデフォルトで無効になります。

a. 次のコマンドを実行して、**secex-qemu.qcow2** イメージの公開 GPG キーを取得し、その キーを使用して Ignition 設定を暗号化します。

gpg --recipient-file /path/to/ignition.gpg.pub --yes --output /path/to/config.ign.gpg - verbose --armor --encrypt /path/to/config.ign

5. RHCOS の高速インストールに従って、IBM® Secure Execution QCOW イメージを使用して ノードをインストールします。

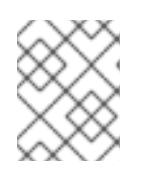

#### 注記

仮想マシンを起動する前に、**serial=ignition** を **serial=ignition\_crypted** に置き 換え、**launchSecurity** パラメーターを追加します。

RHCOS の高速インストールが完了し、最初の起動時に Ignition が実行したら、復号化が成功したか確 認します。

復号化が成功すると、次の例のような出力が予想されます。

### 出力例

2.801433] systemd[1]: Starting coreos-ignition-setup-user.service - CoreOS Ignition User Config Setup...

[ 2.803959] coreos-secex-ignition-decrypt [731]: gpg: key < key name>: public key "Secure Execution (secex) 38.20230323.dev.0" imported

[ 2.808874] coreos-secex-ignition-decrypt<sup>[740]</sup>: gpg: encrypted with rsa4096 key, ID <key\_name>, created <yyyy-mm-dd>

[ OK ] Finished coreos-secex-igni...S Secex Ignition Config Decryptor.

● 復号化に失敗した場合は、次の例のような出力が予想されます。

### 出力例

Starting coreos-ignition-s…reOS Ignition User Config Setup...

[ 2.863675] coreos-secex-ignition-decrypt[729]: gpg: key <key\_name>: public key "Secure Execution (secex) 38.20230323.dev.0" imported

[ 2.869178] coreos-secex-ignition-decrypt [738]: gpg: encrypted with RSA key, ID <key name>

[ 2.870347] coreos-secex-ignition-decrypt<sup>[738]</sup>: gpg: public key decryption failed: No secret key

[ 2.870371] coreos-secex-ignition-decrypt[738]: gpg: decryption failed: No secret key

#### 関連情報

- IBM® Secure [Execution](https://www.ibm.com/docs/en/linux-on-systems?topic=virtualization-secure-execution) for Linux の紹介
- IBM® Secure Execution [ホストまたはゲストとしての](https://www.ibm.com/docs/en/linux-on-systems?topic=ibmz-secure-execution) Linux
- IBM Z での IBM® Secure [Execution](https://access.redhat.com/documentation/ja-jp/red_hat_enterprise_linux/9/html/configuring_and_managing_virtualization/securing-virtual-machines-in-rhel_configuring-and-managing-virtualization#setting-up-secure-execution-on-ibm-z_securing-virtual-machines-in-rhel) の設定

#### 16.5.11.2. IBM Z または IBM& LinuxONE 環境での静的 IP を使用した NBDE の設定

IBM Z® または IBM® LinuxONE 環境で NBDE ディスク暗号化を有効にするには、追加の手順が必要で す。このセクションで詳しく説明します。

#### 前提条件

- 外部 Tang [サーバーをセットアップした。手順については、](https://docs.redhat.com/en/documentation/red_hat_enterprise_linux/9/html/security_hardening/configuring-automated-unlocking-of-encrypted-volumes-using-policy-based-decryption_security-hardening#network-bound-disk-encryption_configuring-automated-unlocking-of-encrypted-volumes-using-policy-based-decryption)Network-Bound Disk Encryption (NBDE) を参照してください。
- **butane** ユーティリティーをインストールした。
- Butane でマシン設定を作成する手順を確認した。

#### 手順

1. コントロールプレーンとコンピュートノードの Butane 設定ファイルを作成します。

次のコントロールプレーンノードの Butane 設定の例では、ディスク暗号化用に **masterstorage.bu** という名前のファイルを作成します。

<span id="page-2774-0"></span>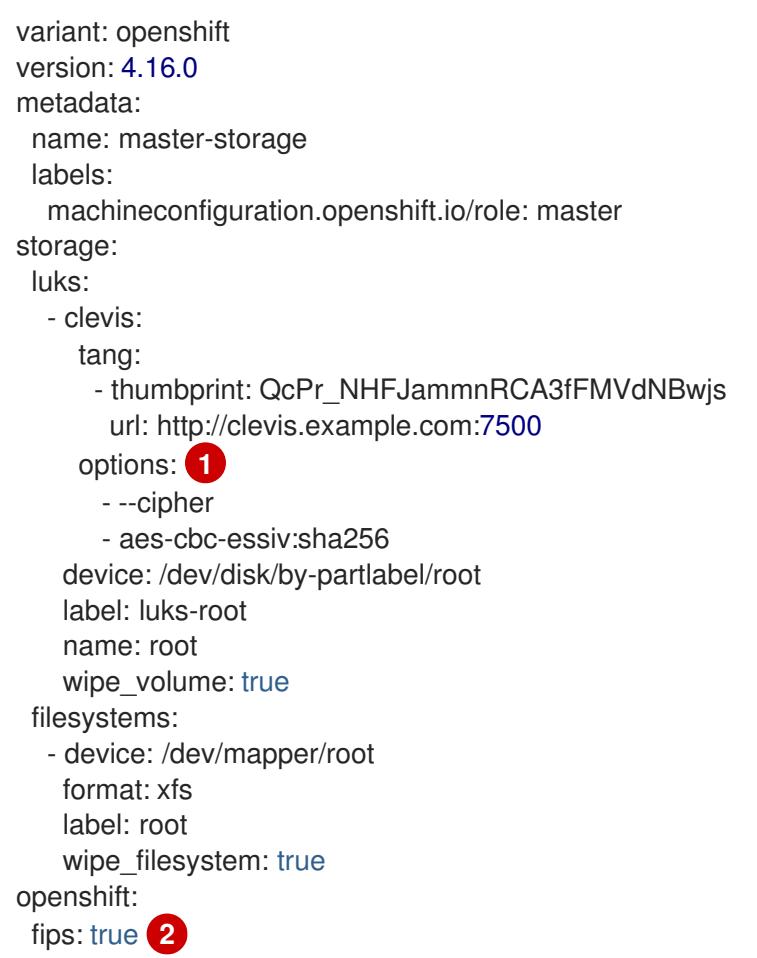

<span id="page-2774-1"></span>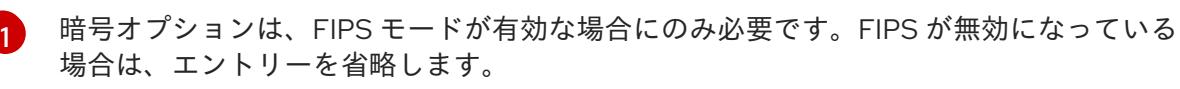

[2](#page-2774-1)

FIPS モードを有効または無効にするかどうか。デフォルトでは、FIPS モードは有効にさ れません。FIPS モードが有効にされている場合、OpenShift Container Platform が実行さ れる Red Hat Enterprise Linux CoreOS (RHCOS) マシンがデフォルトの Kubernetes 暗号 スイートをバイパスし、代わりに RHCOS で提供される暗号モジュールを使用します。

2. 次のコマンドを実行して、マシンを起動するためのカスタマイズされた initramfs ファイルを作 成します。

\$ coreos-installer pxe customize \ /root/rhcos-bootfiles/rhcos-<release>-live-initramfs.s390x.img \ --dest-device /dev/disk/by-id/scsi-<serial\_number> --dest-karg-append \ ip=<ip\_address>::<gateway\_ip>:<subnet\_mask>::<network\_device>:none \ --dest-karg-append nameserver=<nameserver\_ip> \ --dest-karg-append rd.neednet=1 -o \ /root/rhcos-bootfiles/<node\_name>-initramfs.s390x.img

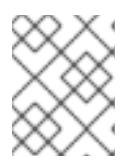

### 注記

最初のブートの前に、クラスター内の各ノードの initramfs をカスタマイズし、 PXE カーネルパラメーターを追加する必要があります。

3. **ignition.platform.id=metal** および **ignition.firstboot** を含むパラメーターファイルを作成しま す。

# コントロールプレーンマシンのカーネルパラメーターファイルの例

<span id="page-2775-1"></span><span id="page-2775-0"></span>cio ignore=all, condev rd.neednet=1 \ console=ttysclp0 \ ignition.firstboot ignition.platform.id=metal \ coreos.inst.ignition\_url=http://<http\_server>/master.ign \<sup>1</sup> coreos.live.rootfs\_url=http://<http\_server>/rhcos-<version>-live-rootfs.<architecture>.img \ 2 ip=<ip>::<gateway>:<netmask>:<hostname>::none nameserver=<dns> \ rd.znet=qeth,0.0.bdd0,0.0.bdd1,0.0.bdd2,layer2=1 \ rd.zfcp=0.0.5677,0x600606680g7f0056,0x034F000000000000 \ zfcp.allow\_lun\_scan=0

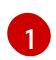

Ignition 設定ファイルの場所を指定します。**master.ign** または **worker.ign** を使用しま す。HTTP プロトコルおよび HTTPS プロトコルのみがサポートされます。

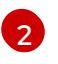

起動する **kernel** と **initramfs** の **rootfs** アーティファクトの場所を指定します。HTTP プ ロトコルおよび HTTPS プロトコルのみがサポートされます。

### 注記

パラメーターファイルのすべてのオプションを1行で記述し、改行文字がないこ とを確認します。

#### 関連情報

● Butane [でのマシン設定の作成](#page-3817-0)

### 16.5.11.3. 事前にパッケージ化された QCOW2 ディスクイメージを使用した高速インストール

Red Hat Enterprise Linux CoreOS (RHCOS) の高速インストールでマシンを作成するには、事前にパッ ケージ化された Red Hat Enterprise Linux CoreOS (RHCOS )QEMU コピーオンライト (QCOW2) ディ スクイメージをインポートします。

#### 前提条件

- この手順では RHEL KVM ホストと呼ばれる、KVM を使用する RHEL 8.6 以降で実行されている 少なくとも1つの LPAR。
- KVM/QEMU ハイパーバイザーが RHEL KVM ホストにインストーされている
- ノードのホスト名および逆引き参照を実行できるドメインネームサーバー (DNS)。
- IP アドレスを提供する DHCP サーバー。

手順

1. Red Hat カスタマーポータルの [製品のダウンロード](https://access.redhat.com/downloads/content/290) ページまたは RHCOS [イメージミラー](https://mirror.openshift.com/pub/openshift-v4/s390x/dependencies/rhcos/latest/) ページから RHEL QEMU コピーオンライト (QCOW2) ディスクイメージファイルを取得しま す。

### 重要

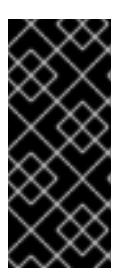

RHCOS イメージは OpenShift Container Platform の各リリースごとに変更され ない可能性があります。インストールする OpenShift Container Platform バー ジョンと等しいか、それ以下のバージョンの内で最も新しいバージョンのイメー ジをダウンロードする必要があります。この手順で説明されている適切な RHCOS QCOW2 イメージのみを使用します。

2. QCOW2 ディスクイメージおよび Ignition ファイルを RHEL KVM ホストの共通ディレクトリー にダウンロードします。

### 例: **/var/lib/libvirt/images**

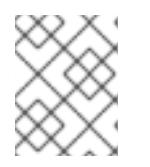

### 注記

Ignition ファイルは OpenShift Container Platform インストーラーによって生成 されます。

3. 各 KVM ゲストノードの QCOW2 ディスクイメージバッキングファイルで、新しいディスクイ メージを作成します。

\$ qemu-img create -f qcow2 -F qcow2 -b /var/lib/libvirt/images/{source\_rhcos\_qemu} /var/lib/libvirt/images/{vmname}.qcow2 {size}

4. Ignition ファイルと新規ディスクイメージを使用して、新規 KVM ゲストノードを作成します。

\$ virt-install --noautoconsole \

- --connect qemu:///system \
- $-$ -name <vm\_name>  $\setminus$
- --memory <memory\_mb> \
- --vcpus <vcpus> \

--disk <disk> \

<span id="page-2776-0"></span>--launchSecurity type="s390-pv" \ **1**

--import \

[1](#page-2776-0)

[2](#page-2776-1)

- <span id="page-2776-1"></span>--network network=<virt\_network\_parm>,mac=<mac\_address> \
- --disk path=<ign\_file>,format=raw,readonly=on,serial=ignition,startup\_policy=optional **2**
- IBM® Secure Execution が有効な場合は、**launchSecurity type="s390-pv"** パラメーター を追加します。

IBM® Secure Execution が有効な場合は、**serial=ignition** を **serial=ignition\_crypted** に置 き換えます。

# 16.5.11.4. 新規 QCOW2 ディスクイメージへのフルインストール

新規 QEMU copy-on-write (QCOW2) ディスクイメージのフルインストールでマシンを作成するには、 以下の手順を実施します。

### 前提条件

- この手順では RHEL KVM ホストと呼ばれる、KVM を使用する RHEL 8.6 以降で実行されている 少なくとも1つの LPAR。
- KVM/QEMU ハイパーバイザーが RHEL KVM ホストにインストーされている
- ノードのホスト名および逆引き参照を実行できるドメインネームサーバー (DNS)。
- HTTP または HTTPS サーバーが設定されている。

### 手順

1. Red Hat カスタマーポータルの [製品のダウンロード](https://access.redhat.com/downloads/content/290) ページ、または RHCOS [イメージミラー](https://mirror.openshift.com/pub/openshift-v4/s390x/dependencies/rhcos/latest/) ページから RHEL カーネル、initramfs、および rootfs ファイルを取得します。

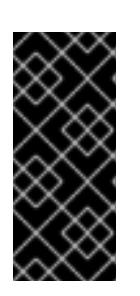

#### 重要

RHCOS イメージは OpenShift Container Platform の各リリースごとに変更され ない可能性があります。インストールする OpenShift Container Platform バー ジョンと等しいか、それ以下のバージョンの内で最も新しいバージョンのイメー ジをダウンロードする必要があります。この手順で説明されている適切な RHCOS QCOW2 イメージのみを使用します。

ファイル名には、OpenShift Container Platform のバージョン番号が含まれます。以下の例の ようになります。

- kernel: **rhcos-<version>-live-kernel-<architecture>**
- initramfs: **rhcos-<version>-live-initramfs.<architecture>.img**
- rootfs: **rhcos-<version>-live-rootfs.<architecture>.img**
- 2. **virt-install** を起動する前に、ダウンロードした RHEL ライブカーネル、initramfs、および rootfs、および Ignition ファイルを HTTP または HTTPS サーバーに移動します。

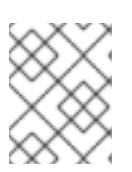

### 注記

Ignition ファイルは OpenShift Container Platform インストーラーによって生成 されます。

3. RHEL カーネル、initramfs、および Ignition ファイル、新規ディスクイメージ、および調整され た parm 引数を使用して、新規 KVM ゲストノードを作成します。

## \$ virt-install \ --connect qemu:///system \ --name <vm\_name> \

--memory <memory\_mb> \

--vcpus <vcpus> \

- <span id="page-2777-0"></span>--location <media\_location>,kernel=<rhcos\_kernel>,initrd=<rhcos\_initrd> \ / **1**
- --disk <vm\_name>.qcow2,size=<image\_size>,cache=none,io=native \
- --network network=<virt\_network\_parm> \
- $-$ boot hd \
- --extra-args "rd.neednet=1" \
- --extra-args "coreos.inst.install\_dev=/dev/<block\_device>" \
- <span id="page-2777-1"></span>--extra-args "coreos.inst.ignition\_url=http://<http\_server>/bootstrap.ign" \ **2**
- <span id="page-2777-2"></span>--extra-args "coreos.live.rootfs\_url=http://<http\_server>/rhcos-<version>-live-rootfs. <architecture>.img" \ **3**
- --extra-args "ip=<ip>::<gateway>:<netmask>:<hostname>::none nameserver=<dns>" \
- --noautoconsole \
- --wait

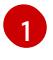

**--location** パラメーターには、HTTP または HTTPS サーバー上の kernel/initrd の場所を 指定します。

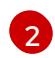

Ignition 設定ファイルの場所を指定します。**bootstrap.ign**、**master.ign**、または **worker.ign** を使用します。HTTP プロトコルおよび HTTPS プロトコルのみがサポートさ れます。

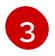

起動する **kernel** と **initramfs** の **rootfs** アーティファクトの場所を指定します。HTTP プ ロトコルおよび HTTPS プロトコルのみがサポートされます。

#### 16.5.11.5. 詳細の RHCOS インストールリファレンス

このセクションでは、Red Hat Enterprise Linux CoreOS (RHCOS) の手動インストールプロセスを変更 できるようにするネットワーク設定および他の高度なオプションを説明します。以下の表では、 RHCOS ライブインストーラーおよび **coreos-installer** コマンドで使用できるカーネル引数およびコマ ンドラインのオプションを説明します。

#### 16.5.11.5.1. ISO インストールのネットワークオプション

ISO イメージから RHCOS をインストールする場合、そのイメージを起動してノードのネットワークを 設定する際に手動でカーネル引数を追加できます。ネットワークの引数が指定されていない場合、 RHCOS が Ignition 設定ファイルを取得するためにネットワークが必要であることを検知する際に、 DHCP が initramfs でアクティベートされます。

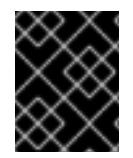

#### 重要

ネットワーク引数を手動で追加する場合は、**rd.neednet=1** カーネル引数を追加して、 ネットワークを initramfs で有効にする必要があります。

以下の表は、ISO インストール用に RHCOS ノードでネットワークおよびボンディングを設定する例を 示しています。この例では、**ip=** および **nameserver=** カーネル引数の使用方法を説明します。

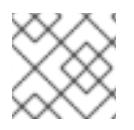

### 注記

カーネル引数 ( **ip=** and **nameserver=**) を追加するときは、順序付けが重要です。

ネットワークオプションは、システムの起動時に **dracut** ツールに渡されます。**dracut** でサポートされ るネットワークオプションの詳細は、man ページの **dracut.cmdline** を参照してください。

次の例は、ISO インストールのネットワークオプションです。

#### DHCP または静的 IP アドレスの設定

IP アドレスを設定するには、DHCP (**ip=dhcp**) を使用するか、個別の静的 IP アドレス (**ip=<host\_ip>**) を設定します。静的 IP を設定する場合、各ノードで DNS サーバー IP アドレス (**nameserver= <dns\_ip>**) を特定する必要があります。次の例では、以下を設定します。

- ノードの IP アドレス: **10.10.10.2**
- ゲートウェイアドレス: **10.10.10.254**
- ネットワーク: **255.255.255.0**
- ホスト名: core0.example.com
- DNS サーバーアドレス: **4.4.4.41**
- auto-configuration の値を none に設定します。IP ネットワークが静的に設定されている場合 には、自動設定は必要ありません。

ip=10.10.10.2::10.10.10.254:255.255.255.0:core0.example.com:enp1s0:none nameserver=4.4.4.41

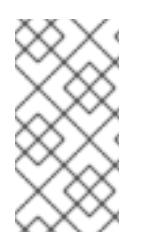

### 注記

DHCP を使用して RHCOS マシンの IP アドレスを設定する場合、マシンは DHCP を介 して DNS サーバー情報も取得します。DHCP ベースのデプロイメントの場合、DHCP サーバー設定を使用して RHCOS ノードが使用する DNS サーバーアドレスを定義できま す。

#### 静的ホスト名を使用しない IP アドレスの設定

静的ホスト名を割り当てずに IP アドレスを設定できます。静的ホスト名がユーザーによって設定され ていない場合は、逆引き DNS ルックアップによって取得され、自動的に設定されます。静的ホスト名 なしで IP アドレスを設定するには、次の例を参照してください。

- ノードの IP アドレス: **10.10.10.2**
- ゲートウェイアドレス: **10.10.10.254**
- ネットワーク: **255.255.255.0**
- DNS サーバーアドレス: **4.4.4.41**
- auto-configuration の値を none に設定します。IP ネットワークが静的に設定されている場合 には、自動設定は必要ありません。

ip=10.10.10.2::10.10.10.254:255.255.255.0::enp1s0:none nameserver=4.4.4.41

#### 複数のネットワークインターフェイスの指定

複数の **ip=** エントリーを設定することで、複数のネットワークインターフェイスを指定できます。

ip=10.10.10.2::10.10.10.254:255.255.255.0:core0.example.com:enp1s0:none ip=10.10.10.3::10.10.10.254:255.255.255.0:core0.example.com:enp2s0:none

#### デフォルトゲートウェイとルートの設定

オプション: **rd.route=** value を設定して、追加のネットワークへのルートを設定できます。

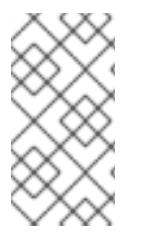

### 注記

1 つまたは複数のネットワークを設定する場合、1 つのデフォルトゲートウェイが必要で す。追加のネットワークゲートウェイがプライマリーネットワークゲートウェイと異な る場合、デフォルトゲートウェイはプライマリーネットワークゲートウェイである必要 があります。

次のコマンドを実行して、デフォルトゲートウェイを設定します。

ip=::10.10.10.254::::

● 次のコマンドを入力して、追加ネットワークのルートを設定します。

rd.route=20.20.20.0/24:20.20.20.254:enp2s0

#### 単一インターフェイスでの DHCP の無効化

2 つ以上のネットワークインターフェイスがあり、1 つのインターフェイスのみが使用される場合など に、1 つのインターフェイスで DHCP を無効にします。この例では、**enp1s0** インターフェイスには静 的ネットワーク設定があり、DHCP は使用されない **enp2s0** について無効にされます。

ip=10.10.10.2::10.10.10.254:255.255.255.0:core0.example.com:enp1s0:none ip=::::core0.example.com:enp2s0:none

#### DHCP と静的 IP 設定の組み合わせ

以下のように、複数のネットワークインターフェイスを持つシステムで、DHCP および静的 IP 設定を 組み合わせることができます。

ip=enp1s0:dhcp

ip=10.10.10.2::10.10.10.254:255.255.255.0:core0.example.com:enp2s0:none

#### 個々のインターフェイスでの VLAN の設定

オプション: **vlan=** パラメーターを使用して、個別のインターフェイスに VLAN を設定できます。

● ネットワークインターフェイスで VLAN を設定し、静的 IP アドレスを使用するには、次のコマ ンドを実行します。

ip=10.10.10.2::10.10.10.254:255.255.255.0:core0.example.com:enp2s0.100:none vlan=enp2s0.100:enp2s0

ネットワークインターフェイスで VLAN を設定し、DHCP を使用するには、次のコマンドを実 行します。

ip=enp2s0.100:dhcp vlan=enp2s0.100:enp2s0

#### 複数の DNS サーバーの指定

以下のように、各サーバーに **nameserver=** エントリーを追加して、複数の DNS サーバーを指定でき ます。

nameserver=1.1.1.1 nameserver=8.8.8.8

### 16.5.12. ブートストラッププロセスの完了まで待機する

OpenShift Container Platform ブートストラッププロセスは、初回のクラスターノードのディスクにイ ンストールされている永続的な RHCOS 環境での起動後に開始します。Ignition 設定ファイルで指定さ れる設定情報は、ブートストラッププロセスを初期化し、マシンに OpenShift Container Platform をイ ンストールするために使用されます。ブートストラッププロセスが完了するまで待機する必要がありま す。

#### 前提条件

● クラスターの Ignition 設定ファイルを作成している。

- 適切なネットワーク、DNS および負荷分散インフラストラクチャーを設定している。
- インストールプログラムを取得し、クラスターの Ignition 設定ファイルを生成している。
- RHCOS をクラスターマシンにインストールし、OpenShift Container Platform インストールプ ログラムで生成される Ignition 設定ファイルを指定している。

### 手順

1. ブートストラッププロセスをモニターします。

<span id="page-2781-0"></span>\$ ./openshift-install --dir <installation\_directory> wait-for bootstrap-complete \ **1** --log-level=info **2**

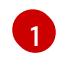

<span id="page-2781-1"></span>**<installation\_directory>** には、インストールファイルを保存したディレクトリーへのパ スを指定します。

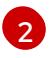

異なるインストールの詳細情報を表示するには、**info** ではなく、**warn**、**debug**、または **error** を指定します。

### 出力例

INFO Waiting up to 30m0s for the Kubernetes API at https://api.test.example.com:6443... INFO API v1.29.4 up

INFO Waiting up to 30m0s for bootstrapping to complete...

INFO It is now safe to remove the bootstrap resources

Kubernetes API サーバーでこれがコントロールプレーンマシンにブートストラップされている ことを示すシグナルが出されるとコマンドは成功します。

2. ブートストラッププロセスが完了したら、ブートストラップマシンをロードバランサーから削 除します。

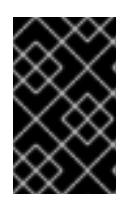

#### 重要

この時点で、ブートストラップマシンをロードバランサーから削除する必要があ ります。さらに、ブートストラップマシン自体を削除し、再フォーマットするこ とができます。

16.5.13. CLI の使用によるクラスターへのログイン

クラスター **kubeconfig** ファイルをエクスポートし、デフォルトシステムユーザーとしてクラスターに ログインできます。**kubeconfig** ファイルには、クライアントを正しいクラスターおよび API サーバー に接続するために CLI で使用されるクラスターに関する情報が含まれます。このファイルはクラスター に固有のファイルであり、OpenShift Container Platform のインストール時に作成されます。

#### 前提条件

- OpenShift Container Platform クラスターをデプロイしていること。
- **oc** CLI をインストールしていること。

#### 手順

1. **kubeadmin** 認証情報をエクスポートします。

\$ export KUBECONFIG=<installation\_directory>/auth/kubeconfig **1**

[1](#page-2782-0)

<span id="page-2782-0"></span>**<installation\_directory>** には、インストールファイルを保存したディレクトリーへのパ スを指定します。

2. エクスポートされた設定を使用して、**oc** コマンドを正常に実行できることを確認します。

\$ oc whoami

出力例

system:admin

#### 16.5.14. マシンの証明書署名要求の承認

マシンをクラスターに追加する際に、追加したそれぞれのマシンについて 2 つの保留状態の証明書署名 要求 (CSR) が生成されます。これらの CSR が承認されていることを確認するか、必要な場合はそれら を承認してください。最初にクライアント要求を承認し、次にサーバー要求を承認する必要がありま す。

#### 前提条件

● マシンがクラスターに追加されています。

#### 手順

1. クラスターがマシンを認識していることを確認します。

\$ oc get nodes

#### 出力例

NAME STATUS ROLES AGE VERSION master-0 Ready master 63m v1.29.4 master-1 Ready master 63m v1.29.4 master-2 Ready master 64m v1.29.4

出力には作成したすべてのマシンがリスト表示されます。

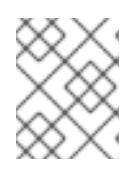

### 注記

上記の出力には、一部の CSR が承認されるまで、ワーカーノード (ワーカー ノードとも呼ばれる) が含まれない場合があります。

2. 保留中の証明書署名要求 (CSR) を確認し、クラスターに追加したそれぞれのマシンのクライア ントおよびサーバー要求に **Pending** または **Approved** ステータスが表示されていることを確認 します。

\$ oc get csr

# 出力例

NAME AGE REQUESTOR CONDITION csr-8b2br 15m system:serviceaccount:openshift-machine-config-operator:nodebootstrapper Pending csr-8vnps 15m system:serviceaccount:openshift-machine-config-operator:nodebootstrapper Pending ...

この例では、2 つのマシンがクラスターに参加しています。このリストにはさらに多くの承認 された CSR が表示される可能性があります。

3. 追加したマシンの保留中の CSR すべてが **Pending** ステータスになった後に CSR が承認されな い場合には、クラスターマシンの CSR を承認します。

[1](#page-2783-0)

### 注記

CSR のローテーションは自動的に実行されるため、クラスターにマシンを追加 後 1 時間以内に CSR を承認してください。1 時間以内に承認しない場合には、証 明書のローテーションが行われ、各ノードに 3 つ以上の証明書が存在するように なります。これらの証明書すべてを承認する必要があります。クライアントの CSR が承認された後に、Kubelet は提供証明書のセカンダリー CSR を作成しま す。これには、手動の承認が必要になります。次に、後続の提供証明書の更新要 求は、Kubelet が同じパラメーターを持つ新規証明書を要求する場合に **machine-approver** によって自動的に承認されます。

### 注記

ベアメタルおよび他の user-provisioned infrastructure などのマシン API ではな いプラットフォームで実行されているクラスターの場合、kubelet 提供証明書要 求 (CSR) を自動的に承認する方法を実装する必要があります。要求が承認され ない場合、API サーバーが kubelet に接続する際に提供証明書が必須であるた め、**oc exec**、**oc rsh**、および **oc logs** コマンドは正常に実行できません。 Kubelet エンドポイントにアクセスする操作には、この証明書の承認が必要で す。この方法は新規 CSR の有無を監視し、CSR が **system:node** または **system:admin** グループの **node-bootstrapper** サービスアカウントによって提 出されていることを確認し、ノードのアイデンティティーを確認します。

それらを個別に承認するには、それぞれの有効な CSR について以下のコマンドを実行しま す。

\$ oc adm certificate approve <csr\_name> 1

- <span id="page-2783-0"></span>**<csr\_name>** は、現行の CSR のリストからの CSR の名前です。
- すべての保留中の CSR を承認するには、以下のコマンドを実行します。

\$ oc get csr -o go-template='{{range .items}}{{if not .status}}{{.metadata.name}}{{"\n"}} {{end}}{{end}}' | xargs --no-run-if-empty oc adm certificate approve

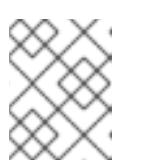

注記

一部の Operator は、一部の CSR が承認されるまで利用できない可能性があ ります。

4. クライアント要求が承認されたら、クラスターに追加した各マシンのサーバー要求を確認する 必要があります。

\$ oc get csr

出力例

NAME AGE REQUESTOR CONDITION csr-bfd72 5m26s system:node:ip-10-0-50-126.us-east-2.compute.internal Pending csr-c57lv 5m26s system:node:ip-10-0-95-157.us-east-2.compute.internal Pending ...

- 5. 残りの CSR が承認されず、それらが **Pending** ステータスにある場合、クラスターマシンの CSR を承認します。
	- それらを個別に承認するには、それぞれの有効な CSR について以下のコマンドを実行しま す。

\$ oc adm certificate approve <csr\_name> **1**

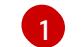

<span id="page-2784-0"></span>**<csr\_name>** は、現行の CSR のリストからの CSR の名前です。

すべての保留中の CSR を承認するには、以下のコマンドを実行します。

\$ oc get csr -o go-template='{{range .items}}{{if not .status}}{{.metadata.name}}{{"\n"}} {{end}}{{end}}' | xargs oc adm certificate approve

6. すべてのクライアントおよびサーバーの CSR が承認された後に、マシンのステータスが **Ready** になります。以下のコマンドを実行して、これを確認します。

\$ oc get nodes

### 出力例

NAME STATUS ROLES AGE VERSION master-0 Ready master 73m v1.29.4 master-1 Ready master 73m v1.29.4 master-2 Ready master 74m v1.29.4 worker-0 Ready worker 11m v1.29.4 worker-1 Ready worker 11m v1.29.4

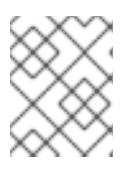

#### 注記

サーバー CSR の承認後にマシンが **Ready** ステータスに移行するまでに数分の時 間がかかる場合があります。

### 関連情報

● CSR の詳細は、[Certificate](https://kubernetes.io/docs/reference/access-authn-authz/certificate-signing-requests/) Signing Requests を参照してください。

## 16.5.15. Operator の初期設定

コントロールプレーンの初期化後に、一部の Operator を利用可能にするためにそれらをすぐに設定す る必要があります。

#### 前提条件

● コントロールプレーンが初期化されています。

#### 手順

- 1. クラスターコンポーネントがオンラインになることを確認します。
	- \$ watch -n5 oc get clusteroperators

### 出力例

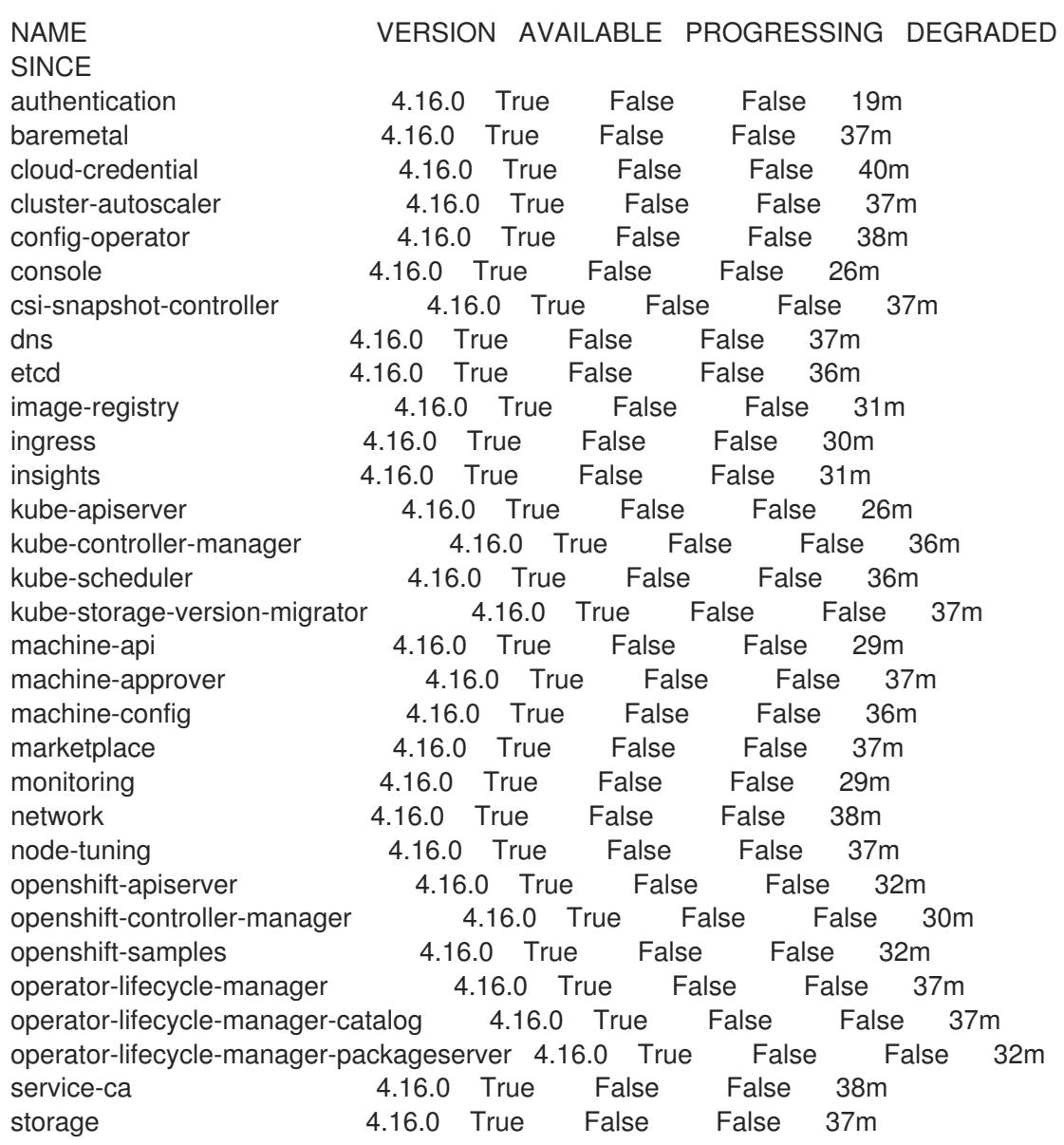

2. 利用不可の Operator を設定します。

#### 16.5.15.1. デフォルトの OperatorHub カタログソースの無効化

Red Hat によって提供されるコンテンツを調達する Operator カタログおよびコミュニティープロジェ クトは、OpenShift Container Platform のインストール時にデフォルトで OperatorHub に設定されま す。ネットワークが制限された環境では、クラスター管理者としてデフォルトのカタログを無効にする 必要があります。

#### 手順

- **disableAllDefaultSources: true** を **OperatorHub** オブジェクトに追加して、デフォルトカタロ グのソースを無効にします。
	- \$ oc patch OperatorHub cluster --type json \ -p '[{"op": "add", "path": "/spec/disableAllDefaultSources", "value": true}]'

#### ヒント

または、Web コンソールを使用してカタログソースを管理できます。Administration → Cluster Settings → Configuration → OperatorHub ページから、Sources タブをクリックして、個別のソース を作成、更新、削除、無効化、有効化できます。

#### 16.5.15.2. イメージレジストリーストレージの設定

Image Registry Operator は、デフォルトストレージを提供しないプラットフォームでは最初は利用でき ません。インストール後に、レジストリー Operator を使用できるようにレジストリーをストレージを 使用するように設定する必要があります。

実稼働クラスターに必要な永続ボリュームの設定に関する手順が示されます。該当する場合、空のディ レクトリーをストレージの場所として設定する方法が表示されます。これは、実稼働以外のクラスター でのみ利用できます。

アップグレード時に **Recreate** ロールアウトストラテジーを使用して、イメージレジストリーがブロッ クストレージタイプを使用することを許可するための追加の手順が提供されます。

#### 16.5.15.2.1. IBM Z の場合のレジストリーストレージの設定

クラスター管理者は、インストール後にレジストリーをストレージを使用できるように設定する必要が あります。

#### 前提条件

- **cluster-admin** ロールを持つユーザーとしてクラスターにアクセスできる。
- IBM 7<sup>®</sup> にクラスターがある。
- Red Hat OpenShift Data Foundation などのクラスターのプロビジョニングされた永続ストレー ジがある。

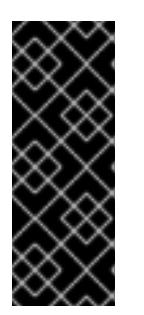

## 重要

OpenShift Container Platform は、1 つのレプリカのみが存在する場合にイメー ジレジストリーストレージの **ReadWriteOnce** アクセスをサポートしま す。**ReadWriteOnce** アクセスでは、レジストリーが **Recreate** ロールアウト戦 略を使用する必要もあります。2 つ以上のレプリカで高可用性をサポートするイ メージレジストリーをデプロイするには、**ReadWriteMany** アクセスが必要で す。

● 100 Gi の容量がある。

## 手順

1. レジストリーをストレージを使用できるように設定するには、**configs.imageregistry/cluster** リソースの **spec.storage.pvc** を変更します。

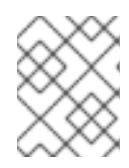

注記 共有ストレージを使用する場合は、外部からアクセスを防ぐためにセキュリ ティー設定を確認します。

2. レジストリー Pod がないことを確認します。

\$ oc get pod -n openshift-image-registry -l docker-registry=default

### 出力例

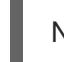

No resources found in openshift-image-registry namespace

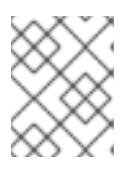

### 注記

出力にレジストリー Pod がある場合は、この手順を続行する必要はありませ ん。

3. レジストリー設定を確認します。

\$ oc edit configs.imageregistry.operator.openshift.io

### 出力例

```
storage:
pvc:
 claim:
```
**claim** フィールドを空のままにし、**image-registry-storage** PVC の自動作成を可能にします。

4. **clusteroperator** ステータスを確認します。

\$ oc get clusteroperator image-registry

出力例

NAME VERSION AVAILABLE PROGRESSING DEGRADED SINCE MESSAGE image-registry 4.16 True False False 6h50m

- 5. イメージのビルドおよびプッシュを有効にするためにレジストリーが managed に設定されてい ることを確認します。
	- 以下を実行します。

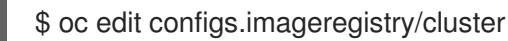

次に、行を変更します。

managementState: Removed

次のように変更してください。

managementState: Managed

#### 16.5.15.2.2. 実稼働以外のクラスターでのイメージレジストリーのストレージの設定

Image Registry Operator のストレージを設定する必要があります。実稼働用以外のクラスターの場合、 イメージレジストリーは空のディレクトリーに設定することができます。これを実行する場合、レジス トリーを再起動するとすべてのイメージが失われます。

### 手順

イメージレジストリーストレージを空のディレクトリーに設定するには、以下を実行します。  $\bullet$ 

\$ oc patch configs.imageregistry.operator.openshift.io cluster --type merge --patch '{"spec": {"storage":{"emptyDir":{}}}}'

警告 実稼働用以外のクラスターにのみこのオプションを設定します。 

Image Registry Operator がそのコンポーネントを初期化する前にこのコマンドを実行する場 合、**oc patch** コマンドは以下のエラーを出して失敗します。

Error from server (NotFound): configs.imageregistry.operator.openshift.io "cluster" not found

数分待機した後に、このコマンドを再び実行します。

### 16.5.16. user-provisioned infrastructure でのインストールの完了

Operator の設定が完了したら、独自に提供するインフラストラクチャーへのクラスターのインストー ルを完了できます。

### 前提条件

- コントロールプレーンが初期化されています。
- Operator の初期設定を完了済みです。

### 手順

1. 以下のコマンドを使用して、すべてのクラスターコンポーネントがオンラインであることを確 認します。

\$ watch -n5 oc get clusteroperators

### 出力例

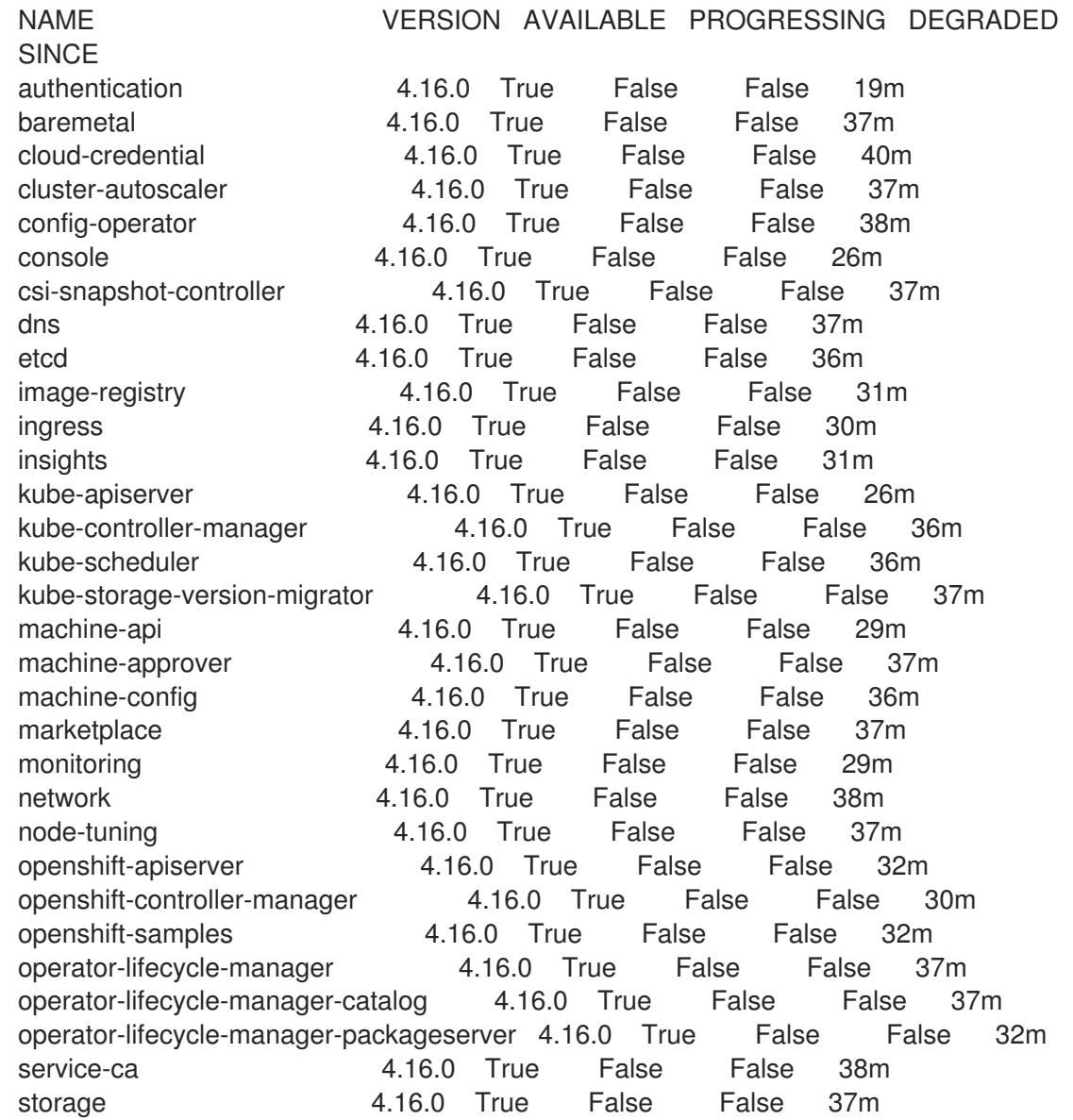

あるいは、以下のコマンドを使用すると、すべてのクラスターが利用可能な場合に通知されま す。また、このコマンドは認証情報を取得して表示します。

<span id="page-2789-0"></span>\$ ./openshift-install --dir <installation\_directory> wait-for install-complete **1**

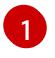

[1](#page-2789-0) **<installation\_directory>** には、インストールファイルを保存したディレクトリーへのパ スを指定します。

### 出力例

INFO Waiting up to 30m0s for the cluster to initialize...

Cluster Version Operator が Kubernetes API サーバーから OpenShift Container Platform クラ スターのデプロイを終了するとコマンドは成功します。

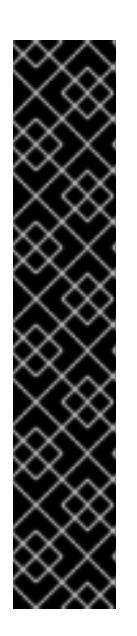

#### 重要

- インストールプログラムが生成する Ignition 設定ファイルには、24 時間が経 過すると期限切れになり、その後に更新される証明書が含まれます。証明書 を更新する前にクラスターが停止し、24 時間経過した後にクラスターを再 起動すると、クラスターは期限切れの証明書を自動的に復元します。例外と して、kubelet 証明書を回復するために保留状態の **node-bootstrapper** 証明 書署名要求 (CSR) を手動で承認する必要があります。詳細は、コントロール プレーン証明書の期限切れの状態からのリカバリー に関するドキュメントを 参照してください。
- 24 時間証明書はクラスターのインストール後 16 時間から 22 時間にロー テーションするため、Ignition 設定ファイルは、生成後 12 時間以内に使用す ることを推奨します。12 時間以内に Ignition 設定ファイルを使用することに より、インストール中に証明書の更新が実行された場合のインストールの失 敗を回避できます。
- 2. Kubernetes API サーバーが Pod と通信していることを確認します。
	- a. すべての Pod のリストを表示するには、以下のコマンドを使用します。

\$ oc get pods --all-namespaces

#### 出力例

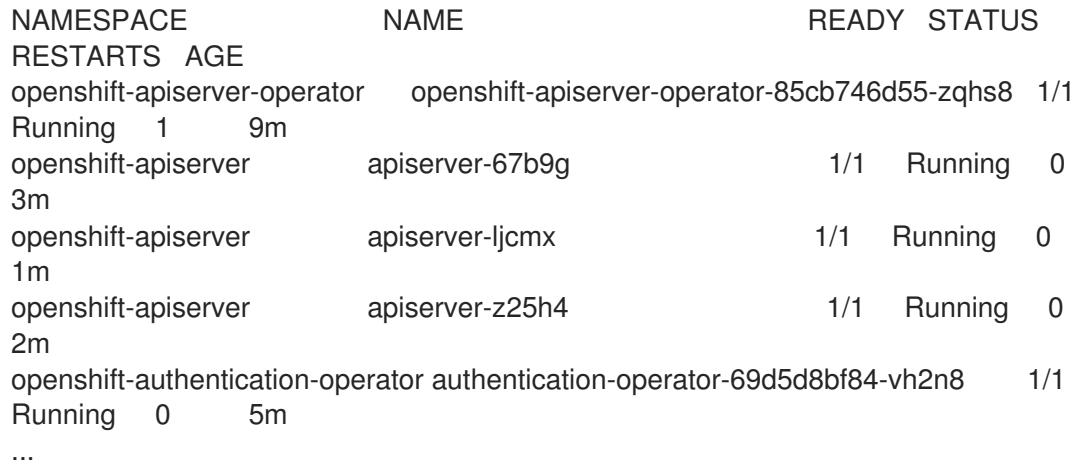

b. 以下のコマンドを使用して、直前のコマンドの出力にリスト表示される Pod のログを表示 します。

<span id="page-2790-0"></span>\$ oc logs <pod\_name> -n <namespace> **1**

[1](#page-2790-0) 直前のコマンドの出力にあるように、Pod 名および namespace を指定します。

Pod のログが表示される場合、Kubernetes API サーバーはクラスターマシンと通信できま す。

- 3. FCP (Fibre Channel Protocol) を使用したインストールでは、マルチパスを有効にするために追 加の手順が必要です。インストール時にマルチパスを有効にしないでください。 詳細は、インストール後のマシン設定タスク ドキュメントで、「RHCOS でのカーネル引数を 使用したマルチパスの有効化」を参照してください。
- 4. Cluster [registration](https://console.redhat.com/openshift/register) ページでクラスターを登録します。

### 関連情報

How to generate [SOSREPORT](https://access.redhat.com/solutions/4387261) within OpenShift Container Platform version 4 nodes without **SSH** 

16.5.17. 次のステップ

- [クラスターをカスタマイズ](https://docs.redhat.com/en/documentation/openshift_container_platform/4.16/html-single/postinstallation_configuration/#available_cluster_customizations) します。
- [クラスターのインストールに使用したミラーレジストリーに信頼された](https://docs.redhat.com/en/documentation/openshift_container_platform/4.16/html-single/images/#images-configuration-cas_image-configuration) CA がある場合は、追 加のトラストストアを設定 してクラスターに追加します。
- 必要に応じて[、リモートヘルスレポートをオプトアウト](https://docs.redhat.com/en/documentation/openshift_container_platform/4.16/html-single/support/#opting-out-remote-health-reporting_opting-out-remote-health-reporting) できます。
- 必要に応じて[、非接続クラスターの登録](https://docs.redhat.com/en/documentation/openshift_container_platform/4.16/html-single/support/#insights-operator-register-disconnected-cluster_opting-out-remote-health-reporting) を参照してください。

# 16.6. IBM Z および IBM LINUXONE 上の LPAR へのクラスターのインス トール

OpenShift Container Platform バージョン 4.16 では、独自にプロビジョニングする IBM Z® または IBM® LinuxONE インフラストラクチャー上の論理パーティション (LPAR) に、クラスターをインストールで きます。

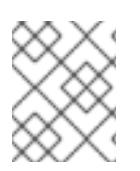

### 注記

このドキュメントは IBM Z® のみを参照しますが、これに含まれるすべての情報は IBM® LinuxONE にも適用されます。

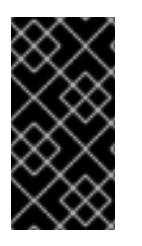

### 重要

ベアメタルプラットフォーム以外の場合には、追加の考慮点を検討する必要がありま す。OpenShift Container Platform [クラスターをインストールする前に、](https://access.redhat.com/articles/4207611)guidelines for deploying OpenShift Container Platform on non-tested platforms にある情報を確認して ください。

### 16.6.1. 前提条件

- OpenShift Container Platform [のインストールおよび更新](https://docs.redhat.com/en/documentation/openshift_container_platform/4.16/html-single/architecture/#architecture-installation) プロセスの詳細を確認した。
- [クラスターインストール方法の選択およびそのユーザー向けの準備](#page-24-0) を確認した。
- インストールプロセスを開始する前に、既存のインストールファイルを取り除く必要がありま す。これにより、インストールプロセス時に必要なインストールファイルが作成され、更新さ れます。
- [永続ストレージを](https://docs.redhat.com/en/documentation/openshift_container_platform/4.16/html-single/storage/#persistent-storage-ocs) OpenShift Data Foundation またはその他のサポートされているクラスター 用ストレージプロトコルを使用してプロビジョニングした。プライベートイメージレジスト リーをデプロイするには、**ReadWriteMany** のアクセスモードで永続ストレージを設定する必 要があります。
- [ファイアウォールを使用する場合は、クラスターがアクセスを必要とするサイトを許可するよ](#page-3847-0) うにファイアウォールを設定する必要がある。

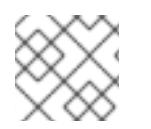

注記

プロキシーを設定する場合は、このサイトリストも確認してください。

### 16.6.2. OpenShift Container Platform のインターネットアクセス

OpenShift Container Platform 4.16 では、クラスターをインストールするためにインターネットアクセ スが必要になります。

インターネットへのアクセスは以下を実行するために必要です。

- [OpenShift](https://console.redhat.com/openshift) Cluster Manager にアクセスし、インストールプログラムをダウンロードし、サブス クリプション管理を実行します。クラスターにインターネットアクセスがあり、Telemetry を 無効にしない場合、そのサービスは有効なサブスクリプションでクラスターを自動的に使用し ます。
- クラスターのインストールに必要なパッケージを取得するために [Quay.io](http://quay.io) にアクセスします。
- クラスターの更新を実行するために必要なパッケージを取得します。

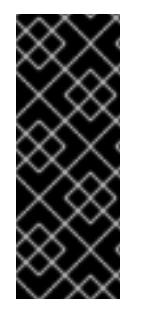

### 重要

クラスターでインターネットに直接アクセスできない場合、プロビジョニングする一部 のタイプのインフラストラクチャーでネットワークが制限されたインストールを実行で きます。このプロセスで、必要なコンテンツをダウンロードし、これを使用してミラー レジストリーにインストールパッケージを設定します。インストールタイプによって は、クラスターのインストール環境でインターネットアクセスが不要となる場合があり ます。クラスターを更新する前に、ミラーレジストリーのコンテンツを更新します。

### 16.6.3. user-provisioned infrastructure を使用したクラスターの要件

user-provisioned infrastructure を含むクラスターの場合、必要なマシンすべてをデプロイする必要があ ります。

このセクションでは、user-provisioned infrastructure に OpenShift Container Platform をデプロイする 要件を説明します。

### 16.6.3.1. クラスターのインストールに必要なマシン

最小の OpenShift Container Platform クラスターでは以下のホストが必要です。

#### 表16.76 最低限必要なホスト

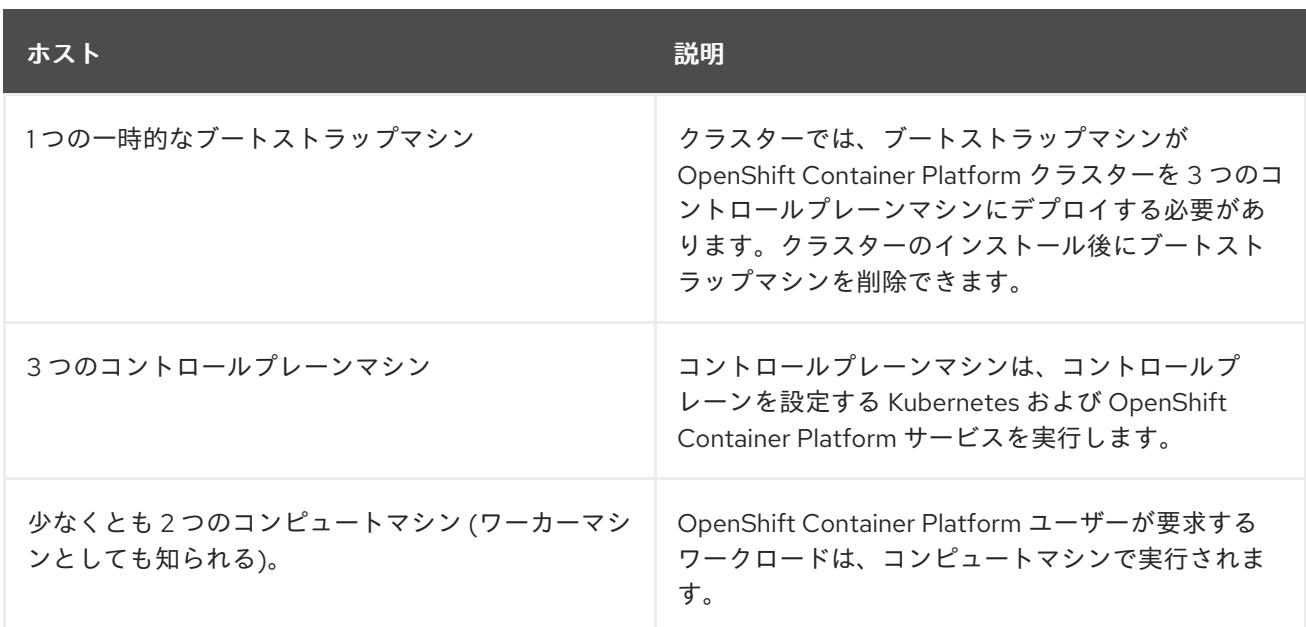

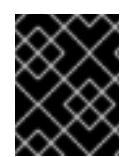

### 重要

クラスターの高可用性を維持するには、これらのクラスターマシンについて別の物理ホ ストを使用します。

ブートストラップおよびコントロールプレーンマシンでは、Red Hat Enterprise Linux CoreOS (RHCOS) をオペレーティングシステムとして使用する必要があります。ただし、コンピューティング マシンは、Red Hat Enterprise Linux CoreOS (RHCOS)、Red Hat Enterprise Linux (RHEL) 8.6 から選 択できます。

RHCOS は Red Hat Enterprise Linux (RHEL) 9.2 をベースとしており、そのハードウェア認定および要 件が継承されることに注意してください。Red Hat Enterprise Linux [テクノロジーの機能と制限](https://access.redhat.com/articles/rhel-limits) を参照 してください。

### 16.6.3.2. クラスターインストールの最小リソース要件

それぞれのクラスターマシンは、以下の最小要件を満たしている必要があります。

#### 表16.77 最小リソース要件

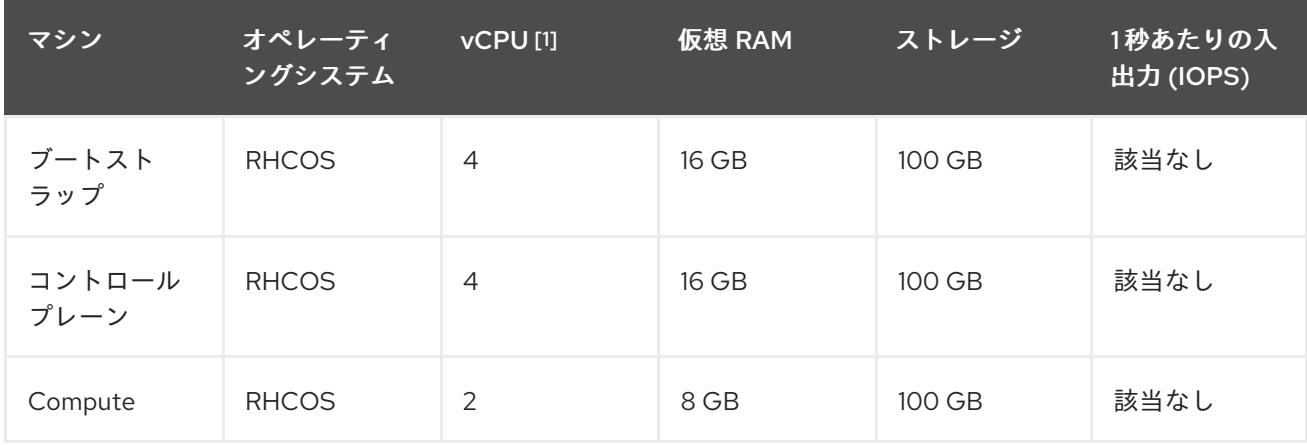

1. 1 つの物理コア (IFL) は、SMT-2 が有効な場合に 2 つの論理コア (スレッド) を提供します。ハ イパーバイザーは、2 つ以上の vCPU を提供できます。

### 注記

OpenShift Container Platform バージョン 4.13 の時点で、RHCOS は RHEL バージョン 9.2 に基づいており、マイクロアーキテクチャーの要件を更新します。次のリストには、 各アーキテクチャーに必要な最小限の命令セットアーキテクチャー (ISA) が含まれてい ます。

- x86-64 アーキテクチャーには x86-64-v2 ISA が必要
- ARM64 アーキテクチャーには ARMv8.0-A ISA が必要
- IBM Power アーキテクチャーには Power 9 ISA が必要
- s390x アーキテクチャーには z14 ISA が必要

詳細は、RHEL [アーキテクチャー](https://access.redhat.com/documentation/ja-jp/red_hat_enterprise_linux/9/html-single/9.0_release_notes/index#architectures) を参照してください。

プラットフォームのインスタンスタイプがクラスターマシンの最小要件を満たす場合、これは OpenShift Container Platform で使用することがサポートされます。

#### 関連情報

● [ストレージの最適化](https://docs.redhat.com/en/documentation/openshift_container_platform/4.16/html-single/scalability_and_performance/#optimizing-storage)

### 16.6.3.3. 最小の IBM Z システム環境

OpenShift Container Platform バージョン 4.16 は、以下の IBM® ハードウェアにインストールできま す。

- IBM® z16 (すべてのモデル)、IBM® z15 (すべてのモデル)、IBM® z14 (すべてのモデル)
- IBM® LinuxONE 4 (すべてのモデル)、IBM® LinuxONE III (すべてのモデル)、IBM® LinuxONE Emperor II、IBM® LinuxONE Rockhopper II

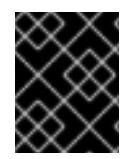

#### 重要

ハイパーバイザーなしで IBM Z® 上で OpenShift Container Platform を実行する場合は、 Dynamic Partition Manager (DPM) を使用してマシンを管理します。

#### ハードウェア要件

- クラスターごとに、SMT2 対応の 6 つの Integrated Facilities for Linux (IFL) に相当します。
- **最低でもネットワーク接続1つ。これで、LoadBalancer サービスに接続するだけでなく、ク** ラスター外のトラッフィクに関するデータを提供します。

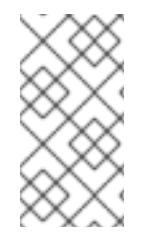

### 注記

専用または共有 IFL を使用して、十分なコンピューティングリソースを割り当てること ができます。リソース共有は IBM Z® の重要な強みの 1 つです。ただし、各ハイパーバイ ザーレイヤーで容量を正しく調整し、すべての OpenShift Container Platform クラス ターに十分なリソースを確保する必要があります。

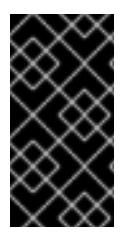

重要

クラスターの全体的なパフォーマンスに影響を与える可能性があるため、OpenShift Container Platform クラスターの設定に使用される LPAR には十分なコンピューティン グ能力が必要です。このコンテキストでは、ハイパーバイザーレベルでの LPAR のウェ イト管理、エンタイトルメント、および CPU 共有が重要な役割を果たします。

### オペレーティングシステム要件

- **5つの論理パーティション (LPAR)** 
	- o OpenShift Container Platform コントロールプレーンマシン用の3つの LPAR
	- o OpenShift Container Platform コンピュートマシン用の2つの LPAR
- 一時的な OpenShift Container Platform ブートストラップマシン用の1台のマシン

### IBM Z ネットワーク接続の要件

IBM Z® の LPAR 内にインストールするには、次のものが必要です。

- 直接接続された OSA または RoCE ネットワークアダプター
- 推奨されるセットアップでは、OSA リンクアグリゲーションを使用します。

### ディスクストレージ

- FICON 接続のディスクストレージ (DASD)。これには専用の DASD を使用できます。その場 合、デフォルトの CDL 形式でフォーマットされている必要があります。Red Hat Enterprise Linux CoreOS (RHCOS) インストールに必要な最低限の DASD サイズに達するには、拡張アド レスボリューム (EAV) が必要です。利用可能な場合は、HyperPAV を使用して最適なパフォー マンスを確保します。
- FCP 接続のディスクストレージ

### ストレージ/メインメモリー

- OpenShift Container Platform コントロールプレーンマシン用に 16 GB
- OpenShift Container Platform コンピュートマシン用に 8 GB
- 一時 OpenShift Container Platform ブートストラップマシン用に 16 GB

### 関連情報

- PR/SM [モードの考慮事項については、](https://www.ibm.com/docs/en/systems-hardware/zsystems/3932-A02?topic=library-prsm-planning-guide)IBM® Documentation の Processors Resource/Systems Manager Planning Guide を参照してください。
- DPM [モードの考慮事項については、](https://www.ibm.com/docs/en/systems-hardware/zsystems/3932-A02?topic=library-dynamic-partition-manager-dpm-guide)IBM® Documentation の IBM Dynamic Partition Manager (DPM) Guide を参照してください。
- LPAR のウェイト管理とエンタイトルメントについては、Topics in LPAR [Performance](https://www.vm.ibm.com/library/presentations/lparperf.pdf) を参照 してください。
- IBM Z® および IBM® LinuxONE [環境に推奨されるホストプラクティス](https://docs.redhat.com/en/documentation/openshift_container_platform/4.16/html-single/scalability_and_performance/#ibm-z-recommended-host-practices)

### 16.6.3.4. 推奨される IBM Z システム環境

#### ハードウェア要件

- 6つの IFL 相当がそれぞれ割り当てられた LPARS 3 つ (これは、各クラスターで、SMT2 が有 効になっている)。
- **ネットワーク接続2つ。これで、LoadBalancer サービスに接続するだけでなく、クラスター** 外のトラッフィクに関するデータを提供します。
- HiperSocket。デバイスとしてノードに直接割り当てたもの。HiperSockets をノードに直接接 続するには、RHEL 8 ゲストを介して外部ネットワークへのゲートウェイをセットアップし、 HiperSockets ネットワークにブリッジする必要があります。

#### オペレーティングシステム要件

- OpenShift Container Platform コントロールプレーンマシン用の3つの LPAR
- OpenShift Container Platform コンピュートマシン用の 6 つ以上の LPAR
- 一時的な OpenShift Container Platform ブートストラップマシン用の1つのマシンまたは LPAR

#### IBM Z ネットワーク接続の要件

IBM Z® の LPAR 内にインストールするには、次のものが必要です。

- 直接接続された OSA または RoCE ネットワークアダプター
- 推奨されるセットアップでは、OSA リンクアグリゲーションを使用します。

#### ディスクストレージ

- FICON 接続のディスクストレージ (DASD)。これには専用の DASD を使用できます。その場 合、デフォルトの CDL 形式でフォーマットされている必要があります。Red Hat Enterprise Linux CoreOS (RHCOS) インストールに必要な最低限の DASD サイズに達するには、拡張アド レスボリューム (EAV) が必要です。利用可能な場合は、HyperPAV を使用して最適なパフォー マンスを確保します。
- FCP接続のディスクストレージ

#### ストレージ/メインメモリー

- OpenShift Container Platform コントロールプレーンマシン用に 16 GB
- OpenShift Container Platform コンピュートマシン用に 8 GB
- 一時 OpenShift Container Platform ブートストラップマシン用に 16 GB

#### 16.6.3.5. 証明書署名要求の管理

ユーザーがプロビジョニングするインフラストラクチャーを使用する場合、クラスターの自動マシン管 理へのアクセスは制限されるため、インストール後にクラスターの証明書署名要求 (CSR) のメカニズム を提供する必要があります。**kube-controller-manager** は kubelet クライアント CSR のみを承認しま す。**machine-approver** は、kubelet 認証情報を使用して要求される提供証明書の有効性を保証できま せん。適切なマシンがこの要求を発行したかどうかを確認できないためです。kubelet 提供証明書の要 求の有効性を検証し、それらを承認する方法を判別し、実装する必要があります。

すべての Red Hat Enterprise Linux CoreOS (RHCOS) マシンでは、起動時に **initramfs** でネットワーク

#### 16.6.3.6. user-provisioned infrastructure のネットワーク要件

すべての Red Hat Enterprise Linux CoreOS (RHCOS) マシンでは、起動時に **initramfs** でネットワーク を設定し、Ignition 設定ファイルをフェッチする必要があります。

初回の起動時に、Ignition 設定ファイルをダウンロードできるようネットワーク接続を確立するため に、マシンには HTTP または HTTPS サーバーが必要になります。

マシンは静的 IP アドレスで設定されます。DHCP サーバーは必要ありません。マシンに永続 IP アドレ スおよびホスト名があることを確認します。

Kubernetes API サーバーはクラスターマシンのノード名を解決できる必要があります。API サーバーお よびワーカーノードが異なるゾーンに置かれている場合、デフォルトの DNS 検索ゾーンを、API サー バーでノード名を解決できるように設定することができます。もう 1 つの実行可能な方法として、ノー ドオブジェクトとすべての DNS 要求の両方において、ホストを完全修飾ドメイン名で常に参照しま す。

#### 16.6.3.6.1. ネットワーク接続の要件

OpenShift Container Platform クラスターのコンポーネントが通信できるように、マシン間のネット ワーク接続を設定する必要があります。すべてのマシンではクラスターの他のすべてのマシンのホスト 名を解決できる必要があります。

本セクションでは、必要なポートの詳細を説明します。

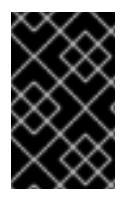

#### 重要

接続された OpenShift Container Platform 環境では、プラットフォームコンテナーのイ メージをプルし、Telemetry データを Red Hat に提供するために、すべてのノードにイ ンターネットへのアクセスが必要です。

#### 表16.78 すべてのマシンからすべてのマシンへの通信に使用されるポート

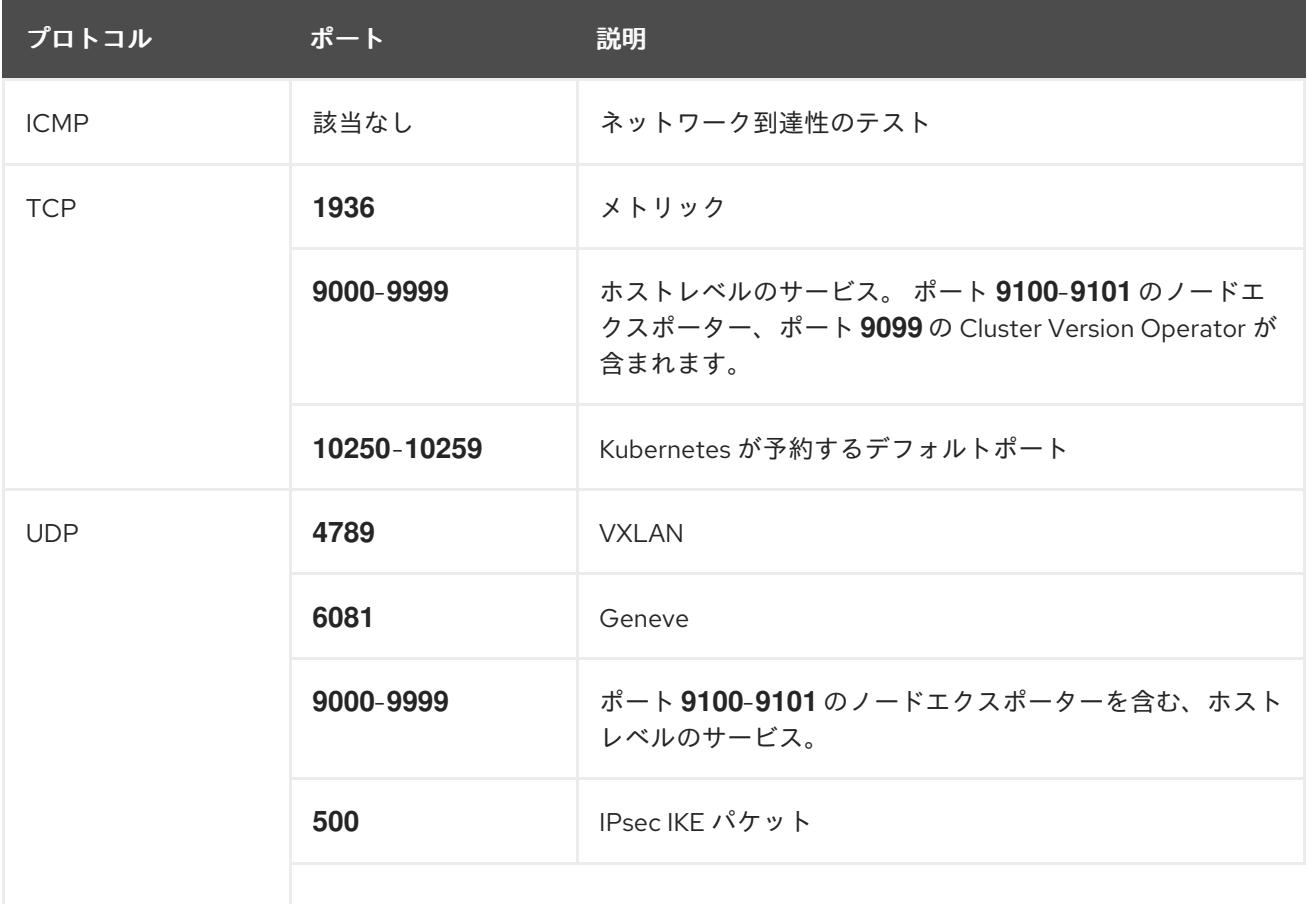

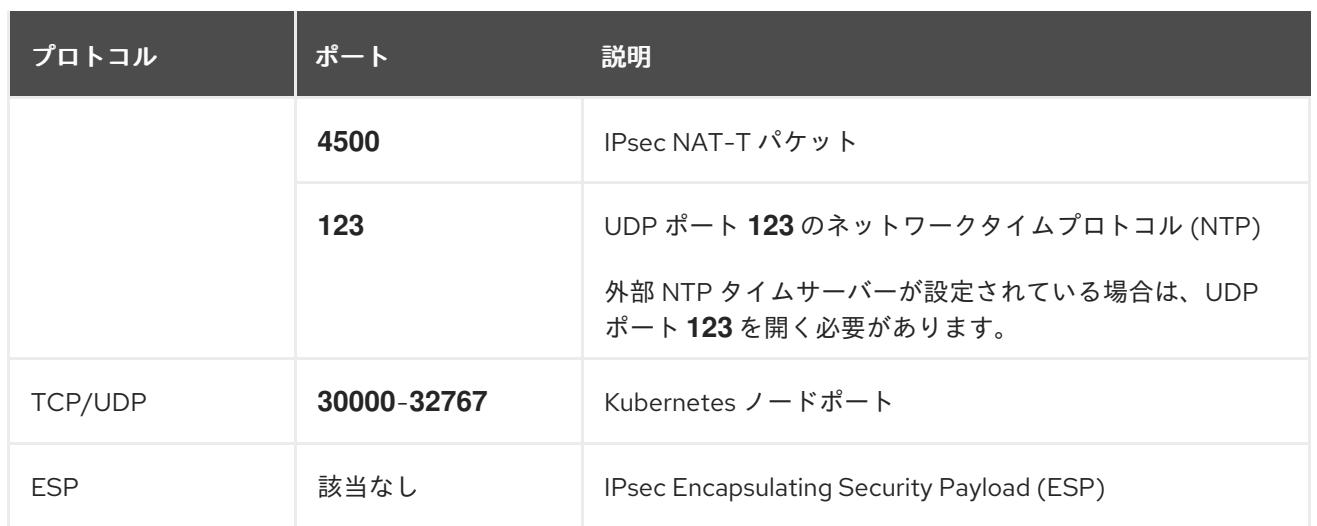

#### 表16.79 すべてのマシンからコントロールプレーンへの通信に使用されるポート

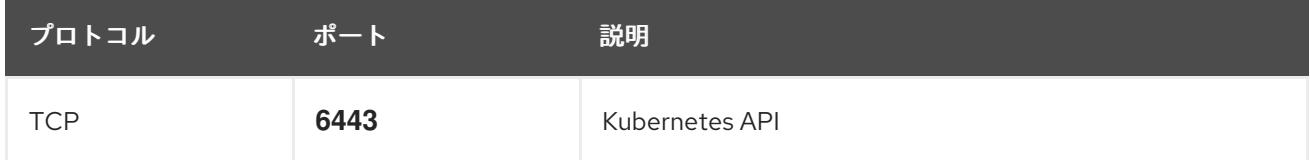

#### 表16.80 コントロールプレーンマシンからコントロールプレーンマシンへの通信に使用されるポート

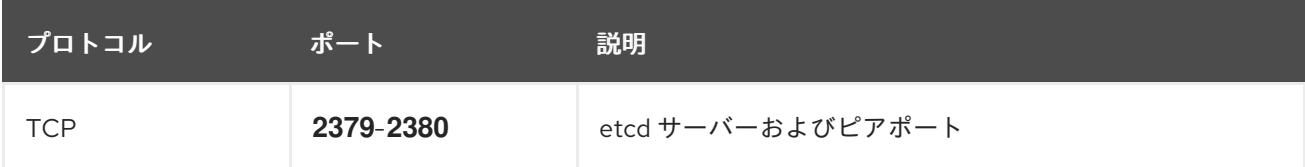

#### user-provisioned infrastructure の NTP 設定

OpenShift Container Platform クラスターは、デフォルトでパブリック Network Time Protocol (NTP) サーバーを使用するように設定されます。ローカルのエンタープライズ NTP サーバーを使用する必要 があるか、クラスターが切断されたネットワークにデプロイされている場合は、特定のタイムサーバー を使用するようにクラスターを設定できます。詳細は、chrony タイムサービスの設定のドキュメント を参照してください。

#### 関連情報

● chrony [タイムサービスの設定](#page-3840-0)

### 16.6.3.7. user-provisioned DNS 要件

OpenShift Container Platform のデプロイメントでは、以下のコンポーネントに DNS 名前解決が必要 です。

- The Kubernetes API
- OpenShift Container Platform のアプリケーションワイルドカード
- ブートストラップ、コントロールプレーンおよびコンピュートマシン

また、Kubernetes API、ブートストラップマシン、コントロールプレーンマシン、およびコンピュート マシンに逆引き DNS 解決も必要です。

DNS A/AAAA または CNAME レコードは名前解決に使用され、PTR レコードは逆引き名前解決に使用 されます。ホスト名が DHCP によって提供されていない場合は、Red Hat Enterprise Linux CoreOS (RHCOS) は逆引きレコードを使用してすべてのノードのホスト名を設定するため、逆引きレコードは 重要です。さらに、逆引きレコードは、OpenShift Container Platform が動作するために必要な証明書 署名要求 (CSR) を生成するために使用されます。

以下の DNS レコードは、user-provisioned OpenShift Container Platform クラスターに必要で、これは インストール前に設定されている必要があります。各レコードで、**<cluster\_name>** はクラスター名 で、**<base\_domain>** は、**install-config.yaml** ファイルに指定するベースドメインです。完全な DNS レコードは **<component>.<cluster\_name>.<base\_domain>.** の形式を取ります。

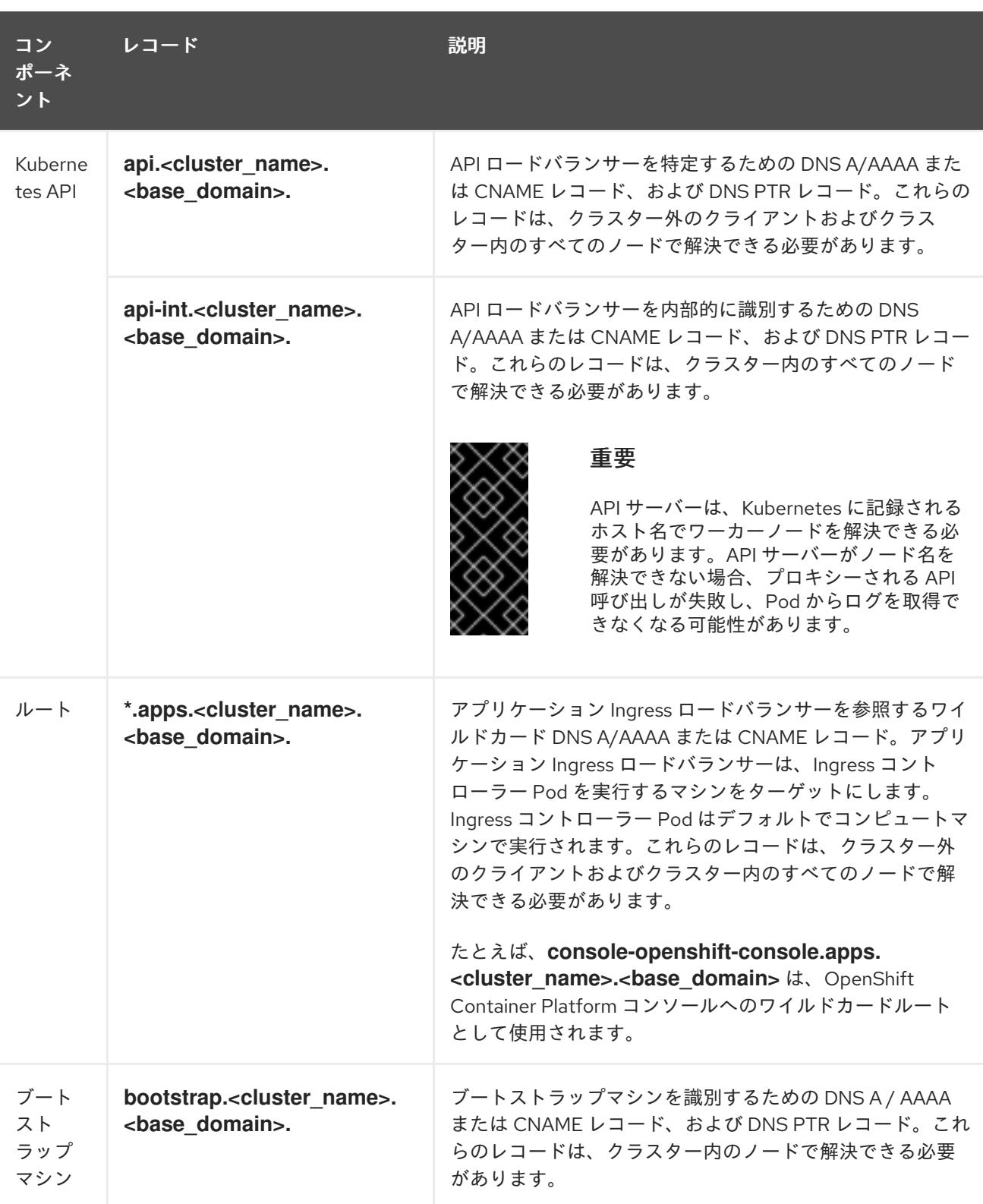

#### 表16.81 必要な DNS レコード

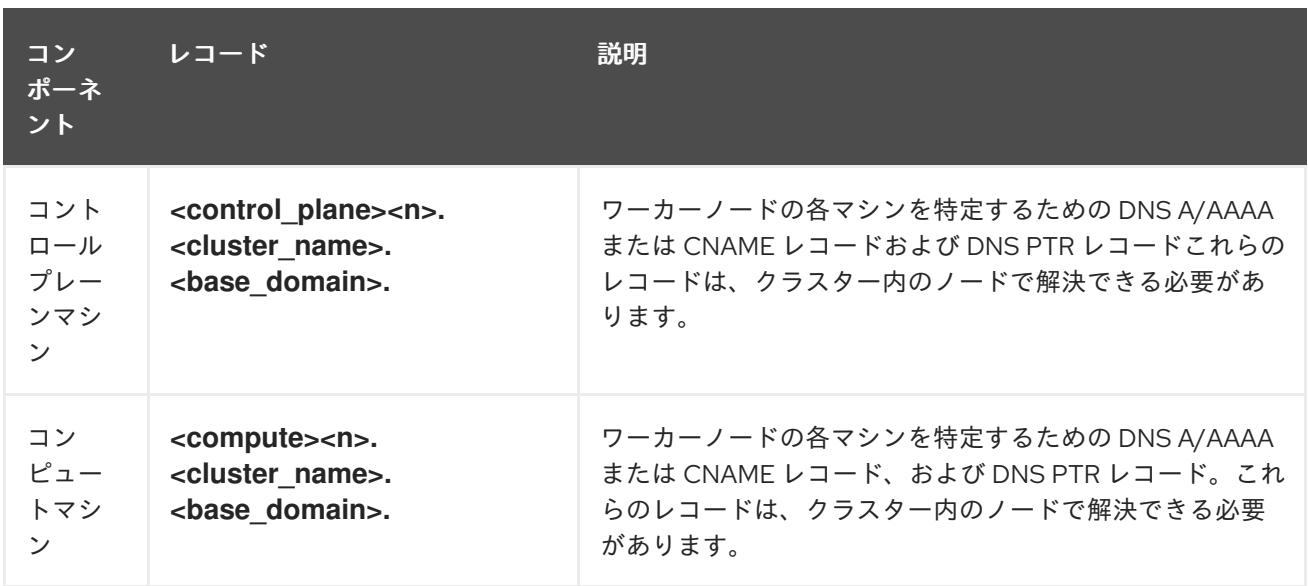

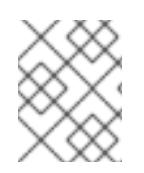

### 注記

OpenShift Container Platform 4.4 以降では、DNS 設定で etcd ホストおよび SRV レ コードを指定する必要はありません。

### ヒント

**dig** コマンドを使用して、名前および逆引き名前解決を確認することができます。検証手順の詳細 は、user-provisioned infrastructure の DNS 解決の検証のセクションを参照してください。

16.6.3.7.1. user-provisioned クラスターの DNS 設定の例

このセクションでは、user-provisioned infrastructure に OpenShift Container Platform をデプロイする ための DNS 要件を満たす A および PTR レコード設定サンプルを提供します。サンプルは、特定の DNS ソリューションを選択するためのアドバイスを提供することを目的としていません。

この例では、クラスター名は **ocp4** で、ベースドメインは **example.com** です。

### user-provisioned クラスターの DNS A レコードの設定例

BIND ゾーンファイルの以下の例は、user-provisioned クラスターの名前解決の A レコードの例を示し ています。

### 例16.13 DNS ゾーンデータベースのサンプル

\$TTL 1W @ IN SOA ns1.example.com. root ( 2019070700 ; serial 3H ; refresh (3 hours) 30M ; retry (30 minutes) 2W ; expiry (2 weeks) 1W ) ; minimum (1 week) IN NS ns1.example.com. IN MX 10 smtp.example.com. ; ; ns1.example.com. IN A 192.168.1.5 smtp.example.com. IN A 192.168.1.5

<span id="page-2801-8"></span><span id="page-2801-7"></span><span id="page-2801-6"></span><span id="page-2801-5"></span><span id="page-2801-4"></span><span id="page-2801-3"></span><span id="page-2801-2"></span><span id="page-2801-1"></span><span id="page-2801-0"></span>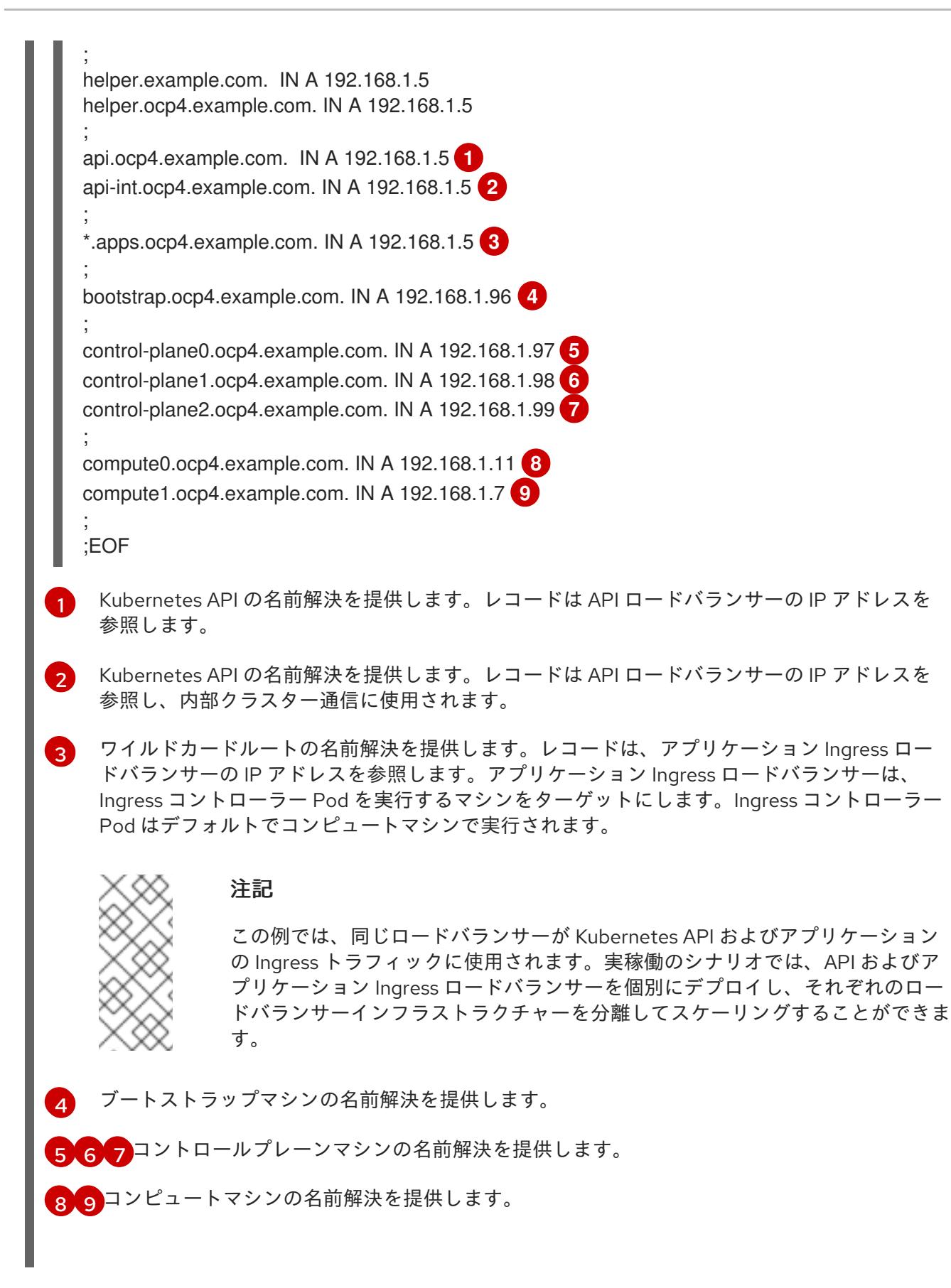

user-provisioned クラスターの DNS PTR レコードの設定例

以下の BIND ゾーンファイルの例では、user-provisioned クラスターの逆引き名前解決の PTR レコード の例を示しています。

例16.14 逆引きレコードの DNS ゾーンデータベースの例

<span id="page-2802-6"></span><span id="page-2802-5"></span><span id="page-2802-4"></span><span id="page-2802-3"></span><span id="page-2802-2"></span><span id="page-2802-1"></span><span id="page-2802-0"></span>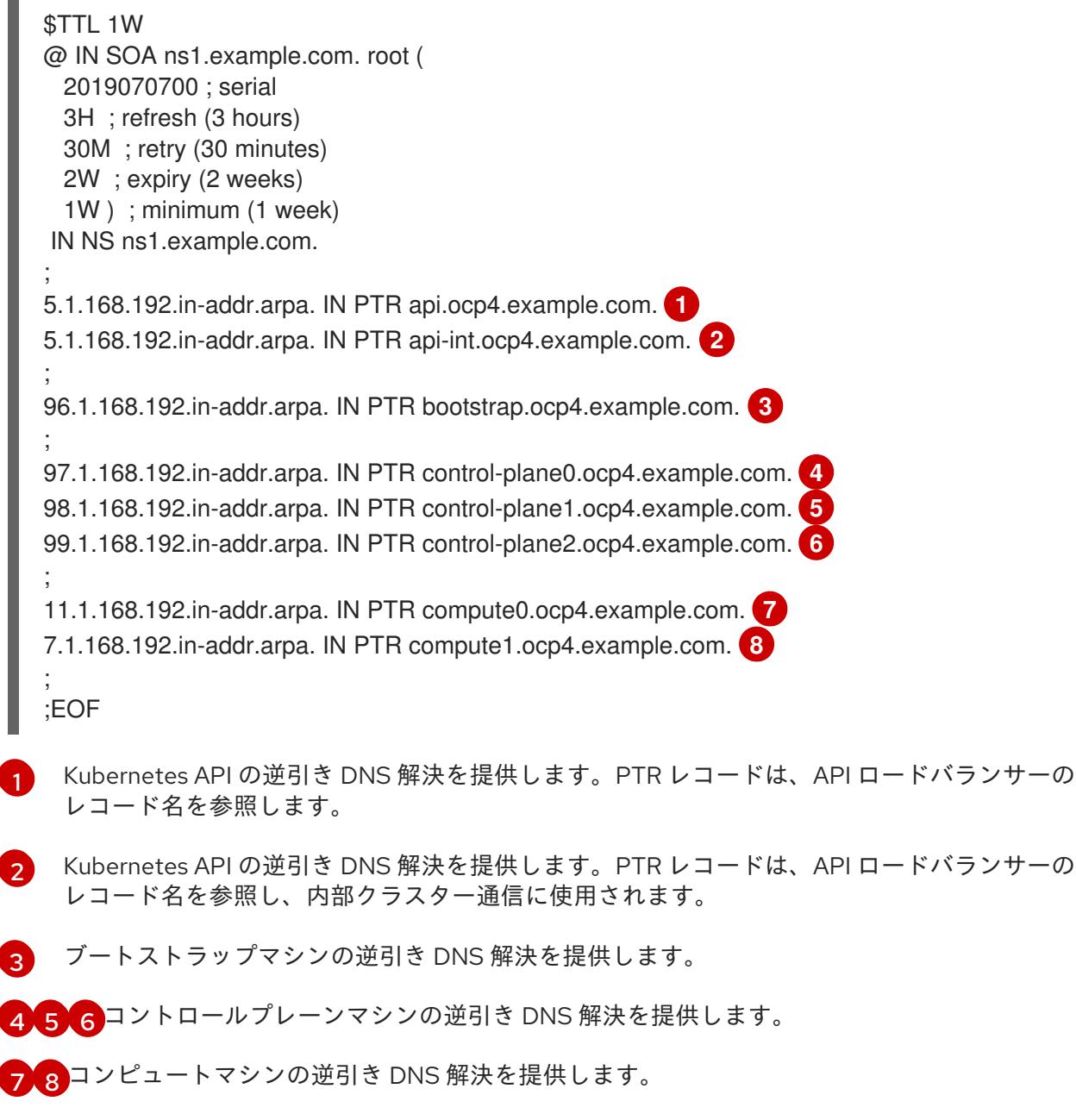

<span id="page-2802-7"></span>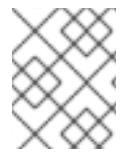

### 注記

PTR レコードは、OpenShift Container Platform アプリケーションのワイルドカードに は必要ありません。

### 16.6.3.8. user-provisioned infrastructure の負荷分散要件

OpenShift Container Platform をインストールする前に、API およびアプリケーションの Ingress 負荷分 散インフラストラクチャーをプロビジョニングする必要があります。実稼働のシナリオでは、API およ びアプリケーション Ingress ロードバランサーを個別にデプロイし、それぞれのロードバランサーイン フラストラクチャーを分離してスケーリングすることができます。

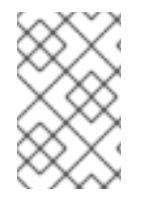

# 注記

Red Hat Enterprise Linux (RHEL) インスタンスを使用して API およびアプリケーション イングレスロードバランサーをデプロイする場合は、RHEL サブスクリプションを別途 購入する必要があります。

負荷分散インフラストラクチャーは以下の要件を満たす必要があります。

- 1. API ロードバランサー: プラットフォームと対話およびプラットフォームを設定するためのユー ザー向けの共通のエンドポイントを提供します。以下の条件を設定します。
	- Layer 4 の負荷分散のみ。これは、Raw TCP または SSL パススルーモードと呼ばれます。
	- ステートレス負荷分散アルゴリズム。オプションは、ロードバランサーの実装によって異 なります。

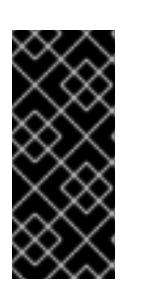

#### 重要

API ロードバランサーのセッションの永続性は設定しないでください。 Kubernetes API サーバーのセッション永続性を設定すると、OpenShift Container Platform クラスターとクラスター内で実行される Kubernetes API の 過剰なアプリケーショントラフィックによりパフォーマンスの問題が発生する可 能性があります。

ロードバランサーのフロントとバックの両方で以下のポートを設定します。

#### 表16.82 API ロードバランサー

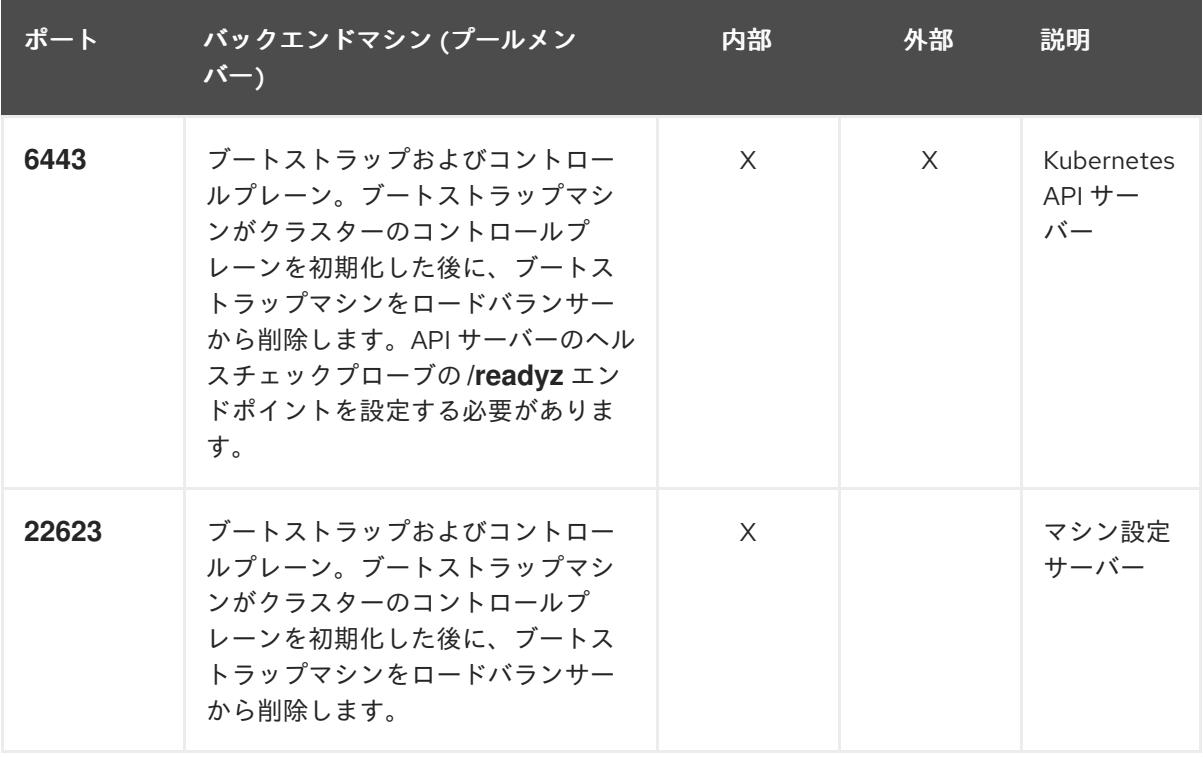

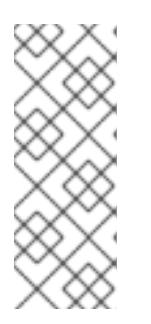

注記

ロードバランサーは、API サーバーが **/readyz** エンドポイントをオフにしてから プールから API サーバーインスタンスを削除するまで最大 30 秒かかるように設 定する必要があります。**/readyz** の後の時間枠内でエラーが返されたり、正常に なったりする場合は、エンドポイントが削除または追加されているはずです。5 秒または 10 秒ごとにプローブし、2 つの正常な要求が正常な状態になり、3 つの 要求が正常な状態になりません。これらは十分にテストされた値です。

2. Application Ingress ロードバランサー: クラスター外から送られるアプリケーショントラフィッ

- 2. Application Ingress ロードバランサー: クラスター外から送られるアプリケーショントラフィッ クの Ingress ポイントを提供します。Ingress ルーターの作業用の設定が OpenShift Container Platform クラスターに必要です。 以下の条件を設定します。
	- Layer 4 の負荷分散のみ。これは、Raw TCP または SSL パススルーモードと呼ばれます。
	- 選択可能なオプションやプラットフォーム上でホストされるアプリケーションの種類に基 づいて、接続ベースの永続化またはセッションベースの永続化が推奨されます。

### ヒント

クライアントの実際の IP アドレスがアプリケーション Ingress ロードバランサーによって確認 できる場合、ソースの IP ベースのセッション永続化を有効にすると、エンドツーエンドの TLS 暗号化を使用するアプリケーションのパフォーマンスを強化できます。

ロードバランサーのフロントとバックの両方で以下のポートを設定します。

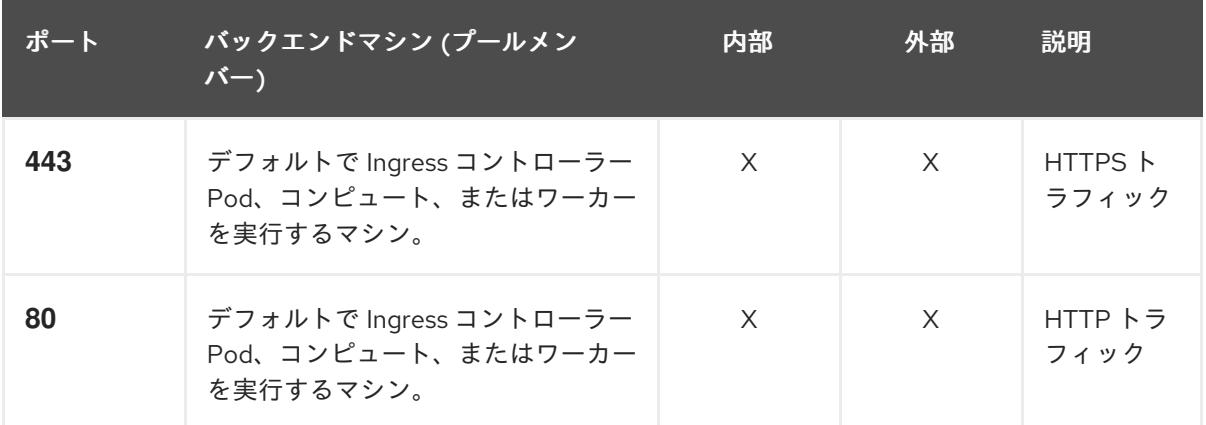

#### 表16.83 アプリケーション Ingress ロードバランサー

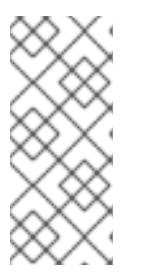

### 注記

ゼロ (0) コンピュートノードで 3 ノードクラスターをデプロイする場合、 Ingress コントローラー Pod はコントロールプレーンノードで実行されます。3 ノードクラスターデプロイメントでは、HTTP および HTTPS トラフィックをコ ントロールプレーンノードにルーティングするようにアプリケーション Ingress ロードバランサーを設定する必要があります。

#### 16.6.3.8.1. user-provisioned クラスターのロードバランサーの設定例

このセクションでは、user-provisioned クラスターの負荷分散要件を満たす API およびアプリケーショ ン Ingress ロードバランサーの設定例を説明します。この例は、HAProxy ロードバランサーの **/etc/haproxy/haproxy.cfg** 設定です。この例では、特定の負荷分散ソリューションを選択するためのア ドバイスを提供することを目的としていません。

この例では、同じロードバランサーが Kubernetes API およびアプリケーションの Ingress トラフィック に使用されます。実稼働のシナリオでは、API およびアプリケーション Ingress ロードバランサーを個 別にデプロイし、それぞれのロードバランサーインフラストラクチャーを分離してスケーリングするこ とができます。

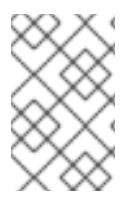

# 注記

HAProxy をロードバランサーとして使用し、SELinux が **enforcing** に設定されている場 合は、**setsebool -P haproxy\_connect\_any=1** を実行して、HAProxy サービスが設定済 みの TCP ポートにバインドできることを確認する必要があります。

## <span id="page-2805-3"></span><span id="page-2805-2"></span><span id="page-2805-1"></span><span id="page-2805-0"></span>例16.15 API およびアプリケーション Ingress ロードバランサーの設定例 global log 127.0.0.1 local2 pidfile /var/run/haproxy.pid maxconn 4000 daemon defaults mode http log alobal option dontlognull option http-server-close option redispatch retries 3 timeout http-request 10s timeout queue 1m timeout connect 10s timeout client 1m timeout server 1m timeout http-keep-alive 10s timeout check 10s maxconn 3000 listen api-server-6443 **1** bind \*:6443 mode tcp option httpchk GET /readyz HTTP/1.0 option log-health-checks balance roundrobin server bootstrap bootstrap.ocp4.example.com:6443 verify none check check-ssl inter 10s fall 2 rise 3 backup **2** server master0 master0.ocp4.example.com:6443 weight 1 verify none check check-ssl inter 10s fall 2 rise 3 server master1 master1.ocp4.example.com:6443 weight 1 verify none check check-ssl inter 10s fall 2 rise 3 server master2 master2.ocp4.example.com:6443 weight 1 verify none check check-ssl inter 10s fall 2 rise 3 listen machine-config-server-22623 **3** bind \*:22623 mode tcp server bootstrap bootstrap.ocp4.example.com:22623 check inter 1s backup **4** server master0 master0.ocp4.example.com:22623 check inter 1s server master1 master1.ocp4.example.com:22623 check inter 1s server master2 master2.ocp4.example.com:22623 check inter 1s listen ingress-router-443 **5** bind \*:443 mode tcp balance source server compute0 compute0.ocp4.example.com:443 check inter 1s server compute1 compute1.ocp4.example.com:443 check inter 1s

<span id="page-2806-1"></span><span id="page-2806-0"></span>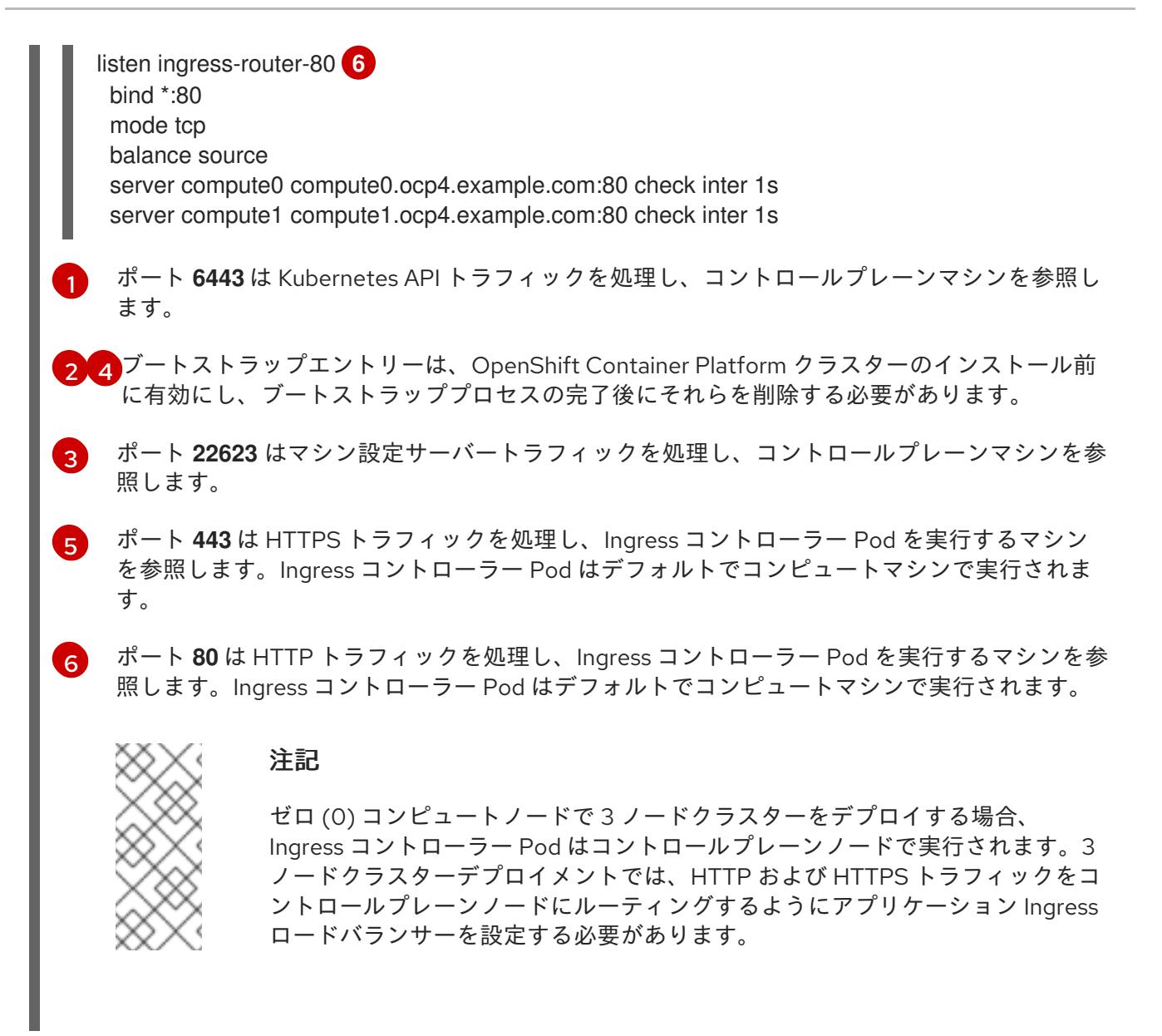

### ヒント

HAProxy をロードバランサーとして使用する場合は、HAProxy ノードで **netstat -nltupe** を実行して、 ポート **6443**、**22623**、**443**、および **80** で **haproxy** プロセスがリッスンしていることを確認することが できます。

### 16.6.4. user-provisioned infrastructure の準備

user-provisioned infrastructure に OpenShift Container Platform をインストールする前に、基礎となる インフラストラクチャーを準備する必要があります。

このセクションでは、OpenShift Container Platform インストールの準備としてクラスターインフラス トラクチャーを設定するために必要な手順の概要を説明します。これには、クラスターノード用の IP ネットワークおよびネットワーク接続の設定、Ignition ファイルの Web サーバーの準備、ファイア ウォール経由での必要なポートの有効化、必要な DNS および負荷分散インフラストラクチャーの設定 が含まれます。

準備後、クラスターインフラストラクチャーは、user-provisioned infrastructure を使用したクラス ターの要件 セクションで説明されている要件を満たす必要があります。

#### 前提条件

- OpenShift Container Platform 4.x [のテスト済みインテグレーション](https://access.redhat.com/ja/articles/4319501) を確認している。
- user-provisioned infrastructure を使用したクラスターの要件で説明されているインフラスト ラクチャーの要件を確認している。

#### 手順

- 1. 静的 IP アドレスをセットアップします。
- 2. HTTP または HTTPS サーバーを設定し、Ignition ファイルをクラスターノードに提供します。
- 3. ネットワークインフラストラクチャーがクラスターコンポーネント間の必要なネットワーク接 続を提供することを確認します。要件に関する詳細は、user-provisioned infrastructure の ネットワーク要件 のセクションを参照してください。
- 4. OpenShift Container Platform クラスターコンポーネントで通信するために必要なポートを有 効にするようにファイアウォールを設定します。必要なポートの詳細は、user-provisioned infrastructure のネットワーク要件 のセクションを参照してください。

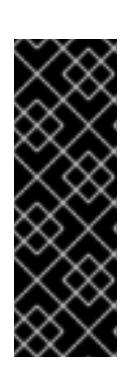

#### 重要

デフォルトで、ポート **1936** は OpenShift Container Platform クラスターにアク セスできます。これは、各コントロールプレーンノードがこのポートへのアクセ スを必要とするためです。

Ingress ロードバランサーを使用してこのポートを公開しないでください。これ を実行すると、Ingress コントローラーに関連する統計やメトリクスなどの機密 情報が公開される可能性があるためです。

- 5. クラスターに必要な DNS インフラストラクチャーを設定します。
	- a. Kubernetes API、アプリケーションワイルドカード、ブートストラップマシン、コント ロールプレーンマシン、およびコンピュートマシンの DNS 名前解決を設定します。
	- b. Kubernetes API、ブートストラップマシン、コントロールプレーンマシン、およびコン ピュートマシンの逆引き DNS 解決を設定します。 OpenShift Container Platform DNS 要件の詳細は、user-provisioned DNS 要件のセクショ ンを参照してください。
- 6. DNS 設定を検証します。
	- a. インストールノードから、Kubernetes API、ワイルドカードルート、およびクラスター ノードのレコード名に対して DNS ルックアップを実行します。応答の IP アドレスが正し いコンポーネントに対応することを確認します。
	- b. インストールノードから、ロードバランサーとクラスターノードの IP アドレスに対して逆 引き DNS ルックアップを実行します。応答のレコード名が正しいコンポーネントに対応す ることを確認します。 DNS 検証手順の詳細は、user-provisioned infrastructure の DNS 解決の検証のセクショ ンを参照してください。
- 7. 必要な API およびアプリケーションの Ingress 負荷分散インフラストラクチャーをプロビジョ ニングします。要件に関する詳細は、user-provisioned infrastructure **の負荷分散要件** のセク ションを参照してください。
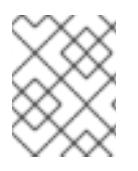

# 注記

一部の負荷分散ソリューションでは、負荷分散を初期化する前に、クラスターノードの DNS 名前解決を有効化する必要があります。

# 16.6.5. user-provisioned infrastructure の DNS 解決の検証

OpenShift Container Platform を user-provisioned infrastructure にインストールする前に、DNS 設定 を検証できます。

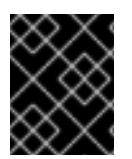

# 重要

本セクションの検証手順は、クラスターのインストール前に正常に実行される必要があ ります。

# 前提条件

● user-provisioned infrastructure に必要な DNS レコードを設定している。

# 手順

- 1. インストールノードから、Kubernetes API、ワイルドカードルート、およびクラスターノード のレコード名に対して DNS ルックアップを実行します。応答に含まれる IP アドレスが正しい コンポーネントに対応することを確認します。
	- a. Kubernetes API レコード名に対してルックアップを実行します。結果が API ロードバラン サーの IP アドレスを参照することを確認します。

\$ dig +noall +answer @<nameserver\_ip> api.<cluster\_name>.<base\_domain> **1**

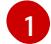

<span id="page-2808-0"></span>**<nameserver\_ip>** をネームサーバーの IP アドレスに、**<cluster\_name>** をクラス ター名に、**<base\_domain>** をベースドメイン名に置き換えます。

# 出力例

api.ocp4.example.com. 604800 IN A 192.168.1.5

b. Kubernetes 内部 API レコード名に対してルックアップを実行します。結果が API ロードバ ランサーの IP アドレスを参照することを確認します。

\$ dig +noall +answer @<nameserver\_ip> api-int.<cluster\_name>.<base\_domain>

# 出力例

api-int.ocp4.example.com. 604800 IN A 192.168.1.5

c. \*.apps.<cluster\_name>.<base\_domain> DNS ワイルドカードルックアップの例をテスト します。すべてのアプリケーションのワイルドカードルックアップは、アプリケーション Ingress ロードバランサーの IP アドレスに解決する必要があります。

\$ dig +noall +answer @<nameserver\_ip> random.apps.<cluster\_name>.<base\_domain>

# 出力例

random.apps.ocp4.example.com. 604800 IN A 192.168.1.5

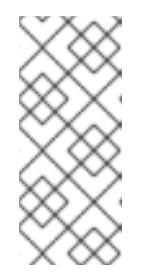

# 注記

出力例では、同じロードバランサーが Kubernetes API およびアプリケー ションの Ingress トラフィックに使用されます。実稼働のシナリオでは、API およびアプリケーション Ingress ロードバランサーを個別にデプロイし、そ れぞれのロードバランサーインフラストラクチャーを分離してスケーリング することができます。

**random** は、別のワイルドカード値に置き換えることができます。たとえば、OpenShift Container Platform コンソールへのルートをクエリーできます。

\$ dig +noall +answer @<nameserver\_ip> console-openshift-console.apps. <cluster\_name>.<br/>base\_domain>

# 出力例

console-openshift-console.apps.ocp4.example.com. 604800 IN A 192.168.1.5

d. ブートストラップ DNS レコード名に対してルックアップを実行します。結果がブートスト ラップノードの IP アドレスを参照することを確認します。

\$ dig +noall +answer @<nameserver\_ip> bootstrap.<cluster\_name>.<br/>base\_domain>

出力例

bootstrap.ocp4.example.com. 604800 IN A 192.168.1.96

- e. この方法を使用して、コントロールプレーンおよびコンピュートノードの DNS レコード名 に対してルックアップを実行します。結果が各ノードの IP アドレスに対応していることを 確認します。
- 2. インストールノードから、ロードバランサーとクラスターノードの IP アドレスに対して逆引き DNS ルックアップを実行します。応答に含まれるレコード名が正しいコンポーネントに対応す ることを確認します。
	- a. API ロードバランサーの IP アドレスに対して逆引き参照を実行します。応答に、 Kubernetes API および Kubernetes 内部 API のレコード名が含まれていることを確認しま す。

\$ dig +noall +answer  $@$  < nameserver ip > -x 192.168.1.5

# 出力例

[1](#page-2809-0)

<span id="page-2809-0"></span>5.1.168.192.in-addr.arpa. 604800 IN PTR api-int.ocp4.example.com. **1** 5.1.168.192.in-addr.arpa. 604800 IN PTR api.ocp4.example.com. **2**

<span id="page-2809-1"></span>Kubernetes 内部 API のレコード名を指定します。

Kubernetes API のレコード名を指定します。

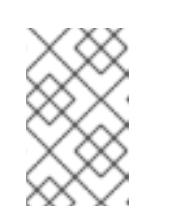

[2](#page-2809-1)

#### 注記

PTR レコードは、OpenShift Container Platform アプリケーションのワイル ドカードには必要ありません。アプリケーション Ingress ロードバランサー の IP アドレスに対する逆引き DNS 解決の検証手順は必要ありません。

b. ブートストラップノードの IP アドレスに対して逆引き参照を実行します。結果がブートス トラップノードの DNS レコード名を参照していることを確認します。

 $$$  dig +noall +answer @<nameserver ip> -x 192.168.1.96

#### 出力例

96.1.168.192.in-addr.arpa. 604800 IN PTR bootstrap.ocp4.example.com.

c. この方法を使用して、コントロールプレーンおよびコンピュートノードの IP アドレスに対 して逆引きルックアップを実行します。結果が各ノードの DNS レコード名に対応している ことを確認します。

#### 16.6.6. クラスターノードの SSH アクセス用のキーペアの生成

OpenShift Container Platform をインストールする際に、SSH パブリックキーをインストールプログラ ムに指定できます。キーは、Ignition 設定ファイルを介して Red Hat Enterprise Linux CoreOS (RHCOS) ノードに渡され、ノードへの SSH アクセスを認証するために使用されます。このキーは各 ノードの **core** ユーザーの **~/.ssh/authorized\_keys** リストに追加され、パスワードなしの認証が可能に なります。

キーがノードに渡されると、キーペアを使用して RHCOS ノードにユーザー **core** として SSH を実行で きます。SSH 経由でノードにアクセスするには、秘密鍵のアイデンティティーをローカルユーザーの SSH で管理する必要があります。

インストールのデバッグまたは障害復旧を実行するためにクラスターノードに対して SSH を実行する 場合は、インストールプロセスの間に SSH 公開鍵を指定する必要があります。**./openshift-install gather** コマンドでは、SSH 公開鍵がクラスターノードに配置されている必要もあります。

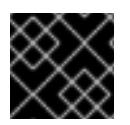

#### 重要

障害復旧およびデバッグが必要な実稼働環境では、この手順を省略しないでください。

#### 手順

1. クラスターノードへの認証に使用するローカルマシンに既存の SSH キーペアがない場合は、こ れを作成します。たとえば、Linux オペレーティングシステムを使用するコンピューターで以 下のコマンドを実行します。

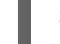

[1](#page-2810-0)

<span id="page-2810-0"></span>\$ ssh-keygen -t ed25519 -N '' -f <path>/<file\_name> **1**

新しい SSH キーのパスとファイル名 (**~/.ssh/id\_ed25519** など) を指定します。既存の キーペアがある場合は、公開鍵が **~/.ssh** ディレクトリーにあることを確認します。

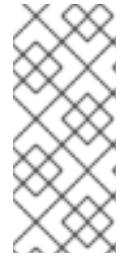

注記

**x86\_64**、**ppc64le**、および **s390x** アーキテクチャーのみで FIPS 140-2/140-3 検 証のために NIST に提出された RHEL 暗号化ライブラリーを使用する OpenShift Container Platform クラスターをインストールする予定がある場合は、**ed25519** アルゴリズムを使用するキーを作成しないでください。代わりに、**rsa** アルゴリ ズムまたは **ecdsa** アルゴリズムを使用するキーを作成します。

2. 公開 SSH キーを表示します。

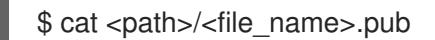

たとえば、次のコマンドを実行して **~/.ssh/id\_ed25519.pub** 公開鍵を表示します。

\$ cat ~/.ssh/id\_ed25519.pub

3. ローカルユーザーの SSH エージェントに SSH 秘密鍵 ID が追加されていない場合は、それを追 加します。キーの SSH エージェント管理は、クラスターノードへのパスワードなしの SSH 認 証、または **./openshift-install gather** コマンドを使用する場合は必要になります。

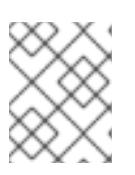

注記

一部のディストリビューションでは、**~/.ssh/id\_rsa** および **~/.ssh/id\_dsa** など のデフォルトの SSH 秘密鍵のアイデンティティーは自動的に管理されます。

a. **ssh-agent** プロセスがローカルユーザーに対して実行されていない場合は、バックグラウ ンドタスクとして開始します。

\$ eval "\$(ssh-agent -s)"

出力例

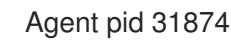

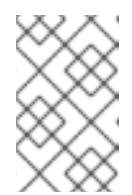

# 注記

<span id="page-2811-0"></span>クラスターが FIPS モードにある場合は、FIPS 準拠のアルゴリズムのみを使 用して SSH キーを生成します。鍵は RSA または ECDSA のいずれかである 必要があります。

4. SSH プライベートキーを **ssh-agent** に追加します。

\$ ssh-add <path>/<file\_name> 1

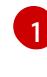

**~/.ssh/id\_ed25519** などの、SSH プライベートキーのパスおよびファイル名を指定しま す。

# 出力例

Identity added: /home/<you>/<path>/<file\_name> (<computer\_name>)

# 次のステップ

● OpenShift Container Platform をインストールする際に、SSH パブリックキーをインストール プログラムに指定します。

16.6.7. インストールプログラムの取得

OpenShift Container Platform をインストールする前に、インストールに使用しているホストにインス トールファイルをダウンロードします。

## 前提条件

● 500 MB のローカルディスク領域がある Linux または macOS を実行するコンピューターが必要 です。

#### 手順

- 1. OpenShift Cluster Manager サイトの [インフラストラクチャープロバイダー](https://console.redhat.com/openshift/install) ページにアクセス します。Red Hat アカウントがある場合は、認証情報を使用してログインします。アカウント がない場合はこれを作成します。
- 2. インフラストラクチャープロバイダーを選択します。
- 3. インストールタイプのページに移動し、ホストオペレーティングシステムとアーキテクチャー に対応するインストールプログラムをダウンロードして、インストール設定ファイルを保存す るディレクトリーにファイルを配置します。

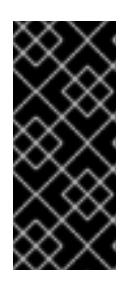

#### 重要

インストールプログラムは、クラスターのインストールに使用するコンピュー ターにいくつかのファイルを作成します。クラスターのインストール完了後は、 インストールプログラムおよびインストールプログラムが作成するファイルを保 持する必要があります。ファイルはいずれもクラスターを削除するために必要に なります。

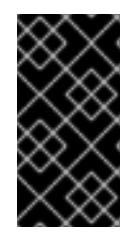

## 重要

インストールプログラムで作成されたファイルを削除しても、クラスターがイン ストール時に失敗した場合でもクラスターは削除されません。クラスターを削除 するには、特定のクラウドプロバイダー用の OpenShift Container Platform のア ンインストール手順を実行します。

4. インストールプログラムを展開します。たとえば、Linux オペレーティングシステムを使用す るコンピューターで以下のコマンドを実行します。

\$ tar -xvf openshift-install-linux.tar.gz

5. Red Hat OpenShift Cluster Manager [からインストールプルシークレット](https://console.redhat.com/openshift/install/pull-secret) をダウンロードしま す。このプルシークレットを使用し、OpenShift Container Platform コンポーネントのコンテ ナーイメージを提供する Quay.io など、組み込まれた各種の認証局によって提供されるサービ スで認証できます。

16.6.8. OpenShift CLI のインストール

コマンドラインインターフェイスを使用して OpenShift Container Platform と対話するために OpenShift CLI (**oc**) をインストールすることができます。**oc** は Linux、Windows、または macOS にイ ンストールできます。

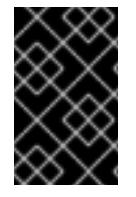

## 重要

以前のバージョンの **oc** をインストールしている場合、これを使用して OpenShift Container Platform 4.16 のすべてのコマンドを実行することはできません。新しいバー ジョンの **oc** をダウンロードしてインストールしてください。

Linux への OpenShift CLI のインストール

以下の手順を使用して、OpenShift CLI (**oc**) バイナリーを Linux にインストールできます。

# 手順

- 1. Red Hat カスタマーポータルの OpenShift Container Platform [ダウンロードページ](https://access.redhat.com/downloads/content/290) に移動しま す。
- 2. Product Variant ドロップダウンリストからアーキテクチャーを選択します。
- 3. バージョン ドロップダウンリストから適切なバージョンを選択します。
- 4. OpenShift v4.16 Linux Client エントリーの横にある Download Now をクリックして、ファイ ルを保存します。
- 5. アーカイブを展開します。

\$ tar xvf <file>

6. **oc** バイナリーを、**PATH** にあるディレクトリーに配置します。 **PATH** を確認するには、以下のコマンドを実行します。

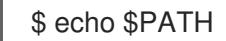

# 検証

OpenShift CLI のインストール後に、**oc** コマンドを使用して利用できます。

\$ oc <command>

Windows への OpenShift CLI のインストール 以下の手順を使用して、OpenShift CLI (**oc**) バイナリーを Windows にインストールできます。

# 手順

- 1. Red Hat カスタマーポータルの OpenShift Container Platform [ダウンロードページ](https://access.redhat.com/downloads/content/290) に移動しま す。
- 2. バージョン ドロップダウンリストから適切なバージョンを選択します。
- 3. OpenShift v4.16 Windows Client エントリーの横にある Download Now をクリックして、 ファイルを保存します。
- 4. ZIP プログラムでアーカイブを展開します。

5. **oc** バイナリーを、**PATH** にあるディレクトリーに移動します。 **PATH** を確認するには、コマンドプロンプトを開いて以下のコマンドを実行します。

C:\> path

## 検証

OpenShift CLI のインストール後に、**oc** コマンドを使用して利用できます。  $\bullet$ 

C:\> oc <command>

macOS への OpenShift CLI のインストール 以下の手順を使用して、OpenShift CLI (**oc**) バイナリーを macOS にインストールできます。

#### 手順

- 1. Red Hat カスタマーポータルの OpenShift Container Platform [ダウンロードページ](https://access.redhat.com/downloads/content/290) に移動しま す。
- 2. バージョン ドロップダウンリストから適切なバージョンを選択します。
- 3. OpenShift v4.16 macOS Client エントリーの横にある Download Now をクリックして、ファ イルを保存します。

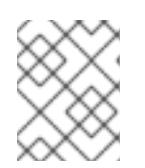

注記

macOS arm64 の場合は、OpenShift v4.16 macOS arm64 Clientエントリーを 選択します。

- 4. アーカイブを展開し、解凍します。
- 5. **oc** バイナリーをパスにあるディレクトリーに移動します。 **PATH** を確認するには、ターミナルを開き、以下のコマンドを実行します。

\$ echo \$PATH

#### 検証

**oc** コマンドを使用してインストールを確認します。  $\bullet$ 

\$ oc <command>

16.6.9. インストール設定ファイルの手動作成

クラスターをインストールするには、インストール設定ファイルを手動で作成する必要があります。

#### 前提条件

ローカルマシンには、インストールプログラムに提供する SSH 公開鍵があります。このキー は、デバッグおよび障害復旧のためにクラスターノードへの SSH 認証に使用されます。

OpenShift Container Platform インストールプログラムおよびクラスターのプルシークレット

● OpenShift Container Platform インストールプログラムおよびクラスターのプルシークレット を取得しています。

# 手順

1. 必要なインストールアセットを保存するためのインストールディレクトリーを作成します。

\$ mkdir <installation\_directory>

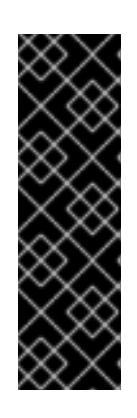

# 重要

ディレクトリーを作成する必要があります。ブートストラップ X.509 証明書な どの一部のインストールアセットの有効期限は短く設定されているため、インス トールディレクトリーを再利用することができません。別のクラスターインス トールの個別のファイルを再利用する必要がある場合は、それらをディレクト リーにコピーすることができます。ただし、インストールアセットのファイル名 はリリース間で変更される可能性があります。インストールファイルを以前の バージョンの OpenShift Container Platform からコピーする場合は注意してコ ピーを行ってください。

2. 提供されるサンプルの **install-config.yaml** ファイルテンプレートをカスタマイズし、これを **<installation\_directory>** に保存します。

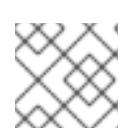

注記

この設定ファイルの名前を **install-config.yaml** と付ける必要があります。

3. **install-config.yaml** ファイルをバックアップし、複数のクラスターをインストールするのに使 用できるようにします。

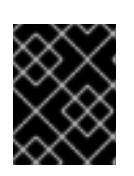

# 重要

**install-config.yaml** ファイルは、インストールプロセスの次の手順で使用されま す。この時点でこれをバックアップする必要があります。

# 関連情報

● IBM Z® [のインストール設定パラメーター](#page-2915-0)

16.6.9.1. IBM Z のサンプル install-config.yaml ファイル

**install-config.yaml** ファイルをカスタマイズして、OpenShift Container Platform クラスターのプラッ トフォームに関する詳細を指定するか、必要なパラメーターの値を変更することができます。

apiVersion: v1 baseDomain: example.com **1** compute: **2** - hyperthreading: Enabled **3** name: worker replicas: 0 **4** architecture: s390x controlPlane: **5**

<span id="page-2816-9"></span><span id="page-2816-8"></span><span id="page-2816-7"></span><span id="page-2816-6"></span><span id="page-2816-5"></span><span id="page-2816-4"></span><span id="page-2816-3"></span><span id="page-2816-2"></span><span id="page-2816-1"></span><span id="page-2816-0"></span>hyperthreading: Enabled **6** name: master replicas: 3 **7** architecture: s390x metadata: name: test **8** networking: clusterNetwork: - cidr: 10.128.0.0/14 **9** hostPrefix: 23 **10** networkType: OVNKubernetes **11** serviceNetwork: **12** - 172.30.0.0/16 platform: none: {} **13** fips: false **14** pullSecret: '{"auths": ...}' **15** sshKey: 'ssh-ed25519 AAAA...' **16**

<span id="page-2816-15"></span><span id="page-2816-14"></span><span id="page-2816-13"></span><span id="page-2816-12"></span><span id="page-2816-11"></span><span id="page-2816-10"></span>[1](#page-2816-0) クラスターのベースドメイン。すべての DNS レコードはこのベースのサブドメインである必要が あり、クラスター名が含まれる必要があります。

[2](#page-2816-1) [5](#page-2816-2) **controlPlane** セクションは単一マッピングですが、**compute** セクションはマッピングのシーケン スになります。複数の異なるデータ構造の要件を満たすには、**compute** セクションの最初の行は ハイフン **-** で始め、**controlPlane** セクションの最初の行はハイフンで始めることができません。1 つのコントロールプレーンプールのみが使用されます。

[3](#page-2816-3) <mark>[6](#page-2816-4)</mark>同時マルチスレッド (SMT) またはハイパースレッディングを有効/無効にするかどうかを指定しま す。デフォルトでは、SMT はマシンのコアのパフォーマンスを上げるために有効にされます。パ ラメーター値を **Disabled** に設定するとこれを無効にすることができます。SMT を無効にする場 合、これをすべてのクラスターマシンで無効にする必要があります。これにはコントロールプレー ンとコンピュートマシンの両方が含まれます。

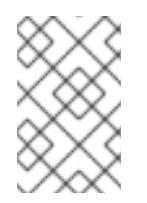

# 注記

同時マルチスレッド (SMT) はデフォルトで有効になっています。SMT が OpenShift Container Platform ノードで利用できない場合、**hyperthreading** パラ メーターは影響を受けません。

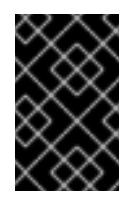

## 重要

OpenShift Container Platform ノードまたは **install-config.yaml** ファイルであるか に関係なく **hyperthreading** を無効にする場合、容量計画においてマシンのパ フォーマンスの大幅な低下が考慮に入れられていることを確認します。

[4](#page-2816-5) OpenShift Container Platform を user-provisioned infrastructure にインストールする場合は、こ の値を **0** に設定する必要があります。installer-provisioned installation では、パラメーターはクラ スターが作成し、管理するコンピュートマシンの数を制御します。user-provisioned installation で は、クラスターのインストールの終了前にコンピュートマシンを手動でデプロイする必要がありま す。

# 注記

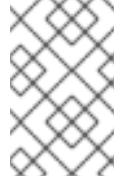

3 ノードクラスターをインストールする場合は、Red Hat Enterprise Linux CoreOS (RHCOS) マシンをインストールする際にコンピュートマシンをデプロイしないで ください。

- [7](#page-2816-6) クラスターに追加するコントロールプレーンマシンの数。クラスターをこれらの値をクラスターの etcd エンドポイント数として使用するため、値はデプロイするコントロールプレーンマシンの数 に一致する必要があります。
- <mark>[8](#page-2816-7)</mark> DNS レコードに指定したクラスター名。
- [9](#page-2816-8) Pod IP アドレスの割り当てに使用する IP アドレスのブロック。このブロックは既存の物理ネット ワークと重複できません。これらの IP アドレスは Pod ネットワークに使用されます。外部ネット ワークから Pod にアクセスする必要がある場合、ロードバランサーおよびルーターを、トラ フィックを管理するように設定する必要があります。

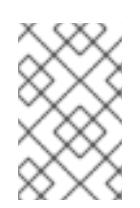

## 注記

クラス E の CIDR 範囲は、将来の使用のために予約されています。クラス E CIDR 範囲を使用するには、ネットワーク環境がクラス E CIDR 範囲内の IP アドレスを受 け入れるようにする必要があります。

- [10](#page-2816-9) それぞれの個別ノードに割り当てるサブネット接頭辞長。たとえば、**hostPrefix** が **23** に設定され ている場合、各ノードに指定の **cidr** から **/23** サブネットが割り当てられます。これにより、510 (2^(32 - 23) - 2) Pod IP アドレスが許可されます。外部ネットワークからのノードへのアクセスを 提供する必要がある場合には、ロードバランサーおよびルーターを、トラフィックを管理するよう に設定します。
- [11](#page-2816-10) インストールするクラスターネットワークプラグイン。サポートされる値はデフォルト値の **OVNKubernetes** のみです。
- [12](#page-2816-11) サービス IP アドレスに使用する IP アドレスプール。1 つの IP アドレスプールのみを入力できま す。このブロックは既存の物理ネットワークと重複できません。外部ネットワークからサービスに アクセスする必要がある場合、ロードバランサーおよびルーターを、トラフィックを管理するよう に設定します。
- [13](#page-2816-12) プラットフォームを **none** に設定する必要があります。IBM Z® インフラストラクチャー用に追加 のプラットフォーム設定変数を指定できません。

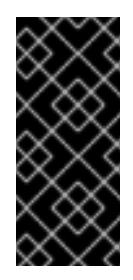

#### 重要

プラットフォームタイプ **none** でインストールされたクラスターは、Machine API を使用したコンピューティングマシンの管理など、一部の機能を使用できません。 この制限は、クラスターに接続されている計算マシンが、通常はこの機能をサポー トするプラットフォームにインストールされている場合でも適用されます。このパ ラメーターは、インストール後に変更することはできません。

[14](#page-2816-13) FIPS モードを有効または無効にするかどうか。デフォルトでは、FIPS モードは有効にされませ ん。FIPS モードが有効にされている場合、OpenShift Container Platform が実行される Red Hat Enterprise Linux CoreOS (RHCOS) マシンがデフォルトの Kubernetes 暗号スイートをバイパス し、代わりに RHCOS で提供される暗号モジュールを使用します。

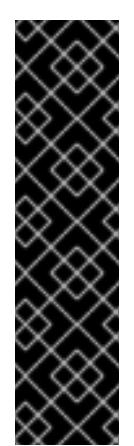

# 重要

クラスターで FIPS モードを有効にするには、FIPS モードで動作するように設定さ れた Red Hat Enterprise Linux (RHEL) コンピューターからインストールプログラム を実行する必要があります。RHEL で FIPS [モードを設定する方法の詳細は、](https://docs.redhat.com/en/documentation/red_hat_enterprise_linux/9/html/security_hardening/switching-rhel-to-fips-mode_security-hardening)RHEL から FIPS モードへの切り替え を参照してください。

FIPS モードでブートされた Red Hat Enterprise Linux (RHEL) または Red Hat Enterprise Linux CoreOS (RHCOS) を実行する場合、OpenShift Container Platform コアコンポーネントは、x86\_64、ppc64le、および s390x アーキテクチャーのみ で、FIPS 140-2/140-3 検証のために NIST に提出された RHEL 暗号化ライブラリー を使用します。

[15](#page-2816-14)

[16](#page-2816-15)

Red Hat OpenShift Cluster Manager [からのプルシークレット](https://console.redhat.com/openshift/install/pull-secret) 。このプルシークレットを使用し、 OpenShift Container Platform コンポーネントのコンテナーイメージを提供する Quay.io など、組 み込まれた各種の認証局によって提供されるサービスで認証できます。

Red Hat Enterprise Linux CoreOS (RHCOS) の **core** ユーザーの SSH 公開鍵。

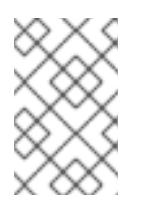

# 注記

インストールのデバッグまたは障害復旧を実行する必要のある実稼働用の OpenShift Container Platform クラスターでは、**ssh-agent** プロセスが使用する SSH キーを指定します。

# 16.6.9.2. インストール時のクラスター全体のプロキシーの設定

実稼働環境では、インターネットへの直接アクセスを拒否し、代わりに HTTP または HTTPS プロキ シーを使用することができます。プロキシー設定を **install-config.yaml** ファイルで行うことにより、新 規の OpenShift Container Platform クラスターをプロキシーを使用するように設定できます。

# 前提条件

- **既存の install-config.yaml** ファイルがある。
- クラスターがアクセスする必要のあるサイトを確認済みで、それらのいずれかがプロキシーを バイパスする必要があるかどうかを判別している。デフォルトで、すべてのクラスター Egress トラフィック (クラスターをホストするクラウドに関するクラウドプロバイダー API に対する 呼び出しを含む) はプロキシーされます。プロキシーを必要に応じてバイパスするために、サイ トを **Proxy** オブジェクトの **spec.noProxy** フィールドに追加している。

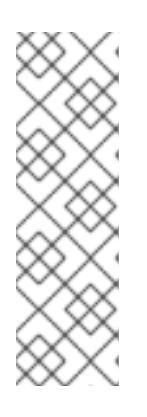

# 注記

**Proxy** オブジェクトの **status.noProxy** フィールドには、インストール設定の **networking.machineNetwork[].cidr**、**networking.clusterNetwork[].cidr**、およ び **networking.serviceNetwork[]** フィールドの値が設定されます。

Amazon Web Services (AWS)、Google Cloud Platform (GCP)、Microsoft Azure、および Red Hat OpenStack Platform (RHOSP) へのインストールの場 合、**Proxy** オブジェクトの **status.noProxy** フィールドには、インスタンスメタ データのエンドポイント (**169.254.169.254**) も設定されます。

1. **install-config.yaml** ファイルを編集し、プロキシー設定を追加します。以下に例を示します。

<span id="page-2819-2"></span><span id="page-2819-1"></span><span id="page-2819-0"></span>apiVersion: v1 baseDomain: my.domain.com proxy: httpProxy: http://<username>:<pswd>@<ip>:<port> httpsProxy: https://<username>:<pswd>@<ip>:<port> 2 noProxy: example.com **3** additionalTrustBundle: | **4** -----BEGIN CERTIFICATE----- <MY\_TRUSTED\_CA\_CERT> -----END CERTIFICATE---- additionalTrustBundlePolicy: <policy to add additionalTrustBundle> **5** 

- <span id="page-2819-4"></span><span id="page-2819-3"></span>クラスター外の HTTP 接続を作成するために使用するプロキシー URL。URL スキームは **http** である必要があります。
- $\mathcal{P}$

 $\mathbf{R}$ 

[1](#page-2819-0)

- クラスター外で HTTPS 接続を作成するために使用するプロキシー URL。
- プロキシーから除外するための宛先ドメイン名、IP アドレス、または他のネットワーク CIDR のコンマ区切りのリスト。サブドメインのみと一致するように、ドメインの前に **.** を付けます。たとえば、**.y.com** は **x.y.com** に一致しますが、**y.com** には一致しません。**\*** を使用し、すべての宛先のプロキシーをバイパスします。
- [4](#page-2819-3) 指定されている場合、インストールプログラムは HTTPS 接続のプロキシーに必要な1つ 以上の追加の CA 証明書が含まれる **user-ca-bundle** という名前の設定マップを **openshift-config** namespace に生成します。次に Cluster Network Operator は、これら のコンテンツを Red Hat Enterprise Linux CoreOS (RHCOS) 信頼バンドルにマージする **trusted-ca-bundle** 設定マップを作成し、この設定マップは **Proxy** オブジェクトの **trustedCA** フィールドで参照されます。**additionalTrustBundle** フィールドは、プロキ シーのアイデンティティー証明書が RHCOS 信頼バンドルからの認証局によって署名され ない限り必要になります。
- [5](#page-2819-4) オプション: **trustedCA** フィールドの **user-ca-bundle** 設定マップを参照する **Proxy** オ ブジェクトの設定を決定するポリシー。許可される値は **Proxyonly** および **Always** で す。**Proxyonly** を使用して、**http/https** プロキシーが設定されている場合にのみ **user-cabundle** 設定マップを参照します。**Always** を使用して、常に **user-ca-bundle** 設定マップ を参照します。デフォルト値は **Proxyonly** です。

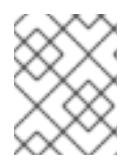

## 注記

インストールプログラムは、プロキシーの **readinessEndpoints** フィールドをサ ポートしません。

# 注記

インストーラーがタイムアウトした場合は、インストーラーの **wait-for** コマン ドを使用してデプロイメントを再起動してからデプロイメントを完了します。以 下に例を示します。

\$ ./openshift-install wait-for install-complete --log-level debug

2. ファイルを保存し、OpenShift Container Platform のインストール時にこれを参照します。

インストールプログラムは、指定の **install-config.yaml** ファイルのプロキシー設定を使用する **cluster** という名前のクラスター全体のプロキシーを作成します。プロキシー設定が指定されていない場 合、**cluster Proxy** オブジェクトが依然として作成されますが、これには **spec** がありません。

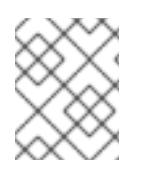

## 注記

**cluster** という名前の **Proxy** オブジェクトのみがサポートされ、追加のプロキシーを作 成することはできません。

## 16.6.9.3. 3 ノードクラスターの設定

オプションで、3 台のコントロールプレーンマシンのみで構成される最小の 3 つのノードクラスターに ゼロコンピュートマシンをデプロイできます。これにより、テスト、開発、および実稼働に使用するた めの小規模なリソース効率の高いクラスターが、クラスター管理者および開発者に提供されます。

3 ノードの OpenShift Container Platform 環境では、3 つのコントロールプレーンマシンがスケジュー ル対象となります。つまり、アプリケーションのワークロードがそれらで実行されるようにスケジュー ルされます。

#### 前提条件

**● 既存の install-config.yaml** ファイルがある。

## 手順

以下の **compute** スタンザに示されるように、コンピュートレプリカの数が **installconfig.yaml** ファイルで **0** に設定されることを確認します。

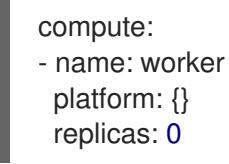

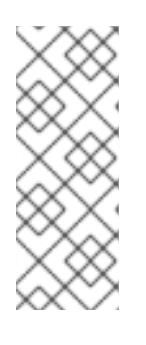

## 注記

デプロイするコンピュートマシンの数にかかわらず、OpenShift Container Platform を user-provisioned infrastructure にインストールする際に、コン ピュートマシンの **replicas** パラメーターの値を **0** に設定する必要があります。 installer-provisioned installation では、パラメーターはクラスターが作成し、管 理するコンピュートマシンの数を制御します。これは、コンピュートマシンが手 動でデプロイされる、user-provisioned installation には適用されません。

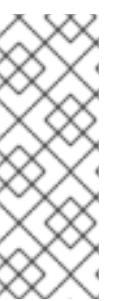

## 注記

コントロールプレーンノードの推奨リソースは 6 vCPU および 21 GB です。コン トロールプレーンノードが 3 つの場合には、これは最小の 5 ノードクラスター と同等のメモリー + vCPU です。3 つのノードをバックする必要があります。そ れぞれに、SMT2 が有効な IFL が 3 つ含まれる 120 GB ディスクにインストール します。各コントロールプレーンノードのテスト済みの最小設定とは、120 GB ディスクに 3 つの vCPU および 10 GB が指定された設定です。

3 ノードのクラスターのインストールについては、以下の手順を実行します。

- ゼロ (0) コンピュートノードで 3 ノードクラスターをデプロイする場合、Ingress コントロー ラー Pod はコントロールプレーンノードで実行されます。3 ノードクラスターデプロイメント では、HTTP および HTTPS トラフィックをコントロールプレーンノードにルーティングするよ うにアプリケーション Ingress ロードバランサーを設定する必要があります。詳細は、userprovisioned infrastructure の負荷分散要件 のセクションを参照してください。
- 以下の手順で Kubernetes マニフェストファイルを作成する際 に、**<installation\_directory>/manifests/cluster-scheduler-02-config.yml** ファイルの **mastersSchedulable** パラメーターが **true** に設定されていることを確認します。これにより、 アプリケーションのワークロードがコントロールプレーンノードで実行できます。
- Red Hat Enterprise Linux CoreOS (RHCOS) マシンを作成する際にはコンピュートノードをデ プロイしないでください。

# 16.6.10. Cluster Network Operator (CNO) の設定

クラスターネットワークの設定は、Cluster Network Operator (CNO) 設定の一部として指定さ れ、**cluster** という名前のカスタムリソース (CR) オブジェクトに保存されます。CR は **operator.openshift.io** API グループの **Network** API のフィールドを指定します。

CNO 設定は、**Network.config.openshift.io** API グループの **Network** API からクラスターのインストー ル時に以下のフィールドを継承します。

## **clusterNetwork**

Pod IP アドレスの割り当てに使用する IP アドレスプール。

## **serviceNetwork**

サービスの IP アドレスプール。

## **defaultNetwork.type**

クラスターネットワークプラグイン。**OVNKubernetes** は、インストール時にサポートされる唯一 のプラグインです。

**defaultNetwork** オブジェクトのフィールドを **cluster** という名前の CNO オブジェクトに設定すること により、クラスターのクラスターネットワークプラグイン設定を指定できます。

# 16.6.10.1. Cluster Network Operator 設定オブジェクト

Cluster Network Operator (CNO) のフィールドは以下の表で説明されています。

## 表16.84 Cluster Network Operator 設定オブジェクト

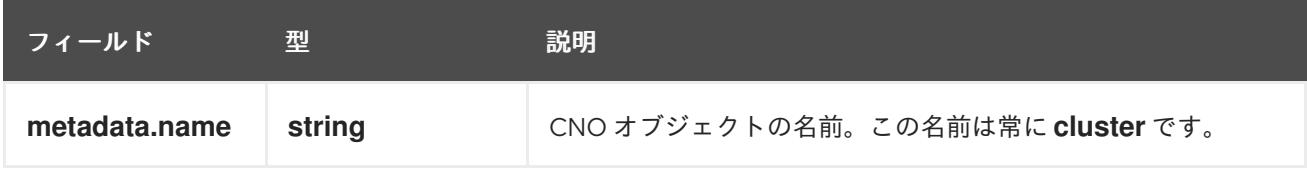

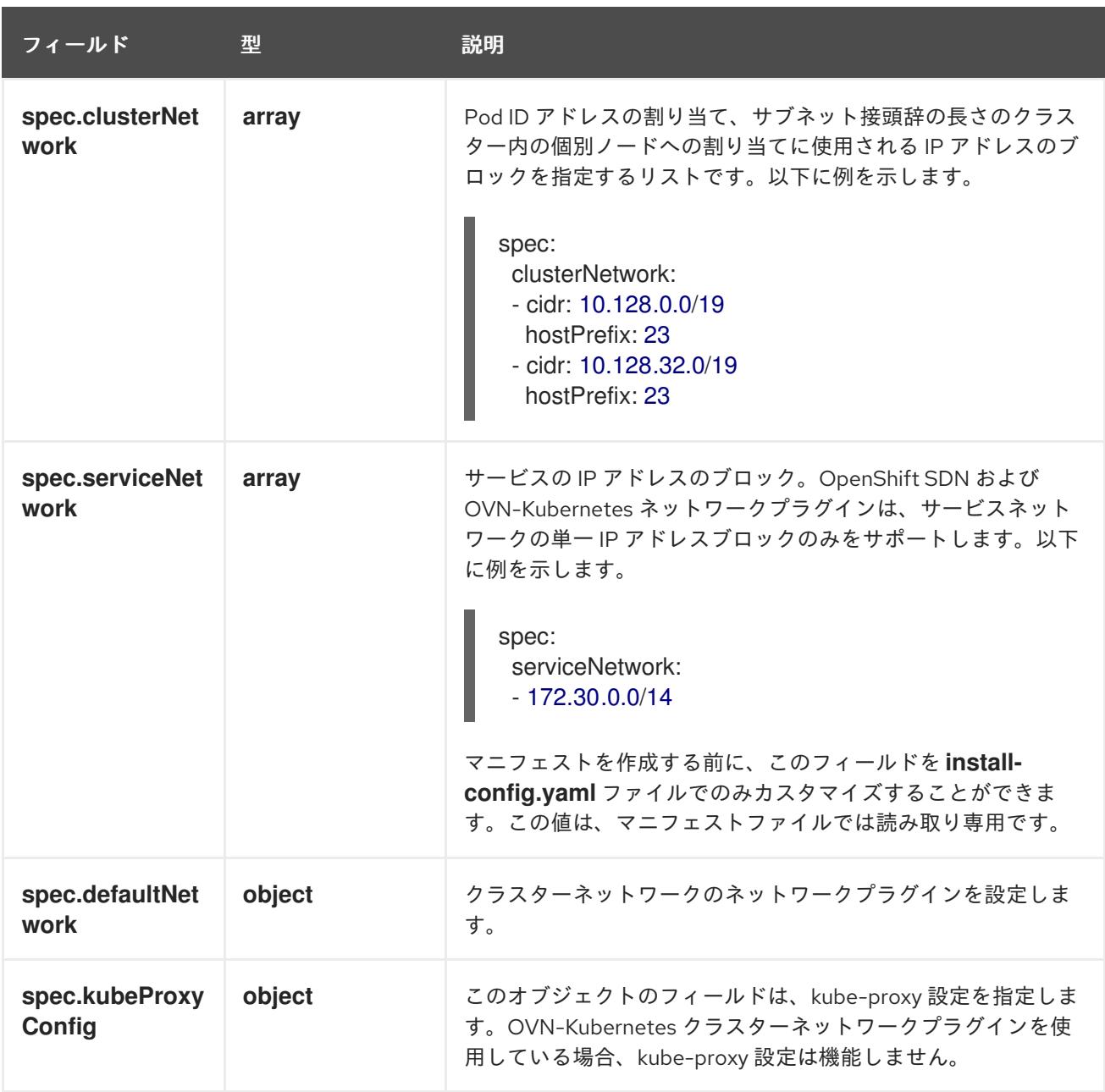

defaultNetwork オブジェクト設定 **defaultNetwork** オブジェクトの値は、以下の表で定義されます。

## 表16.85 **defaultNetwork**オブジェクト

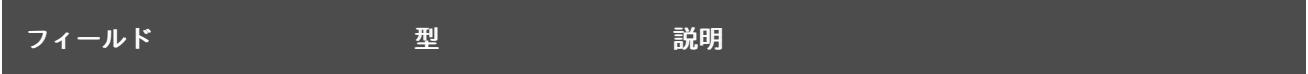

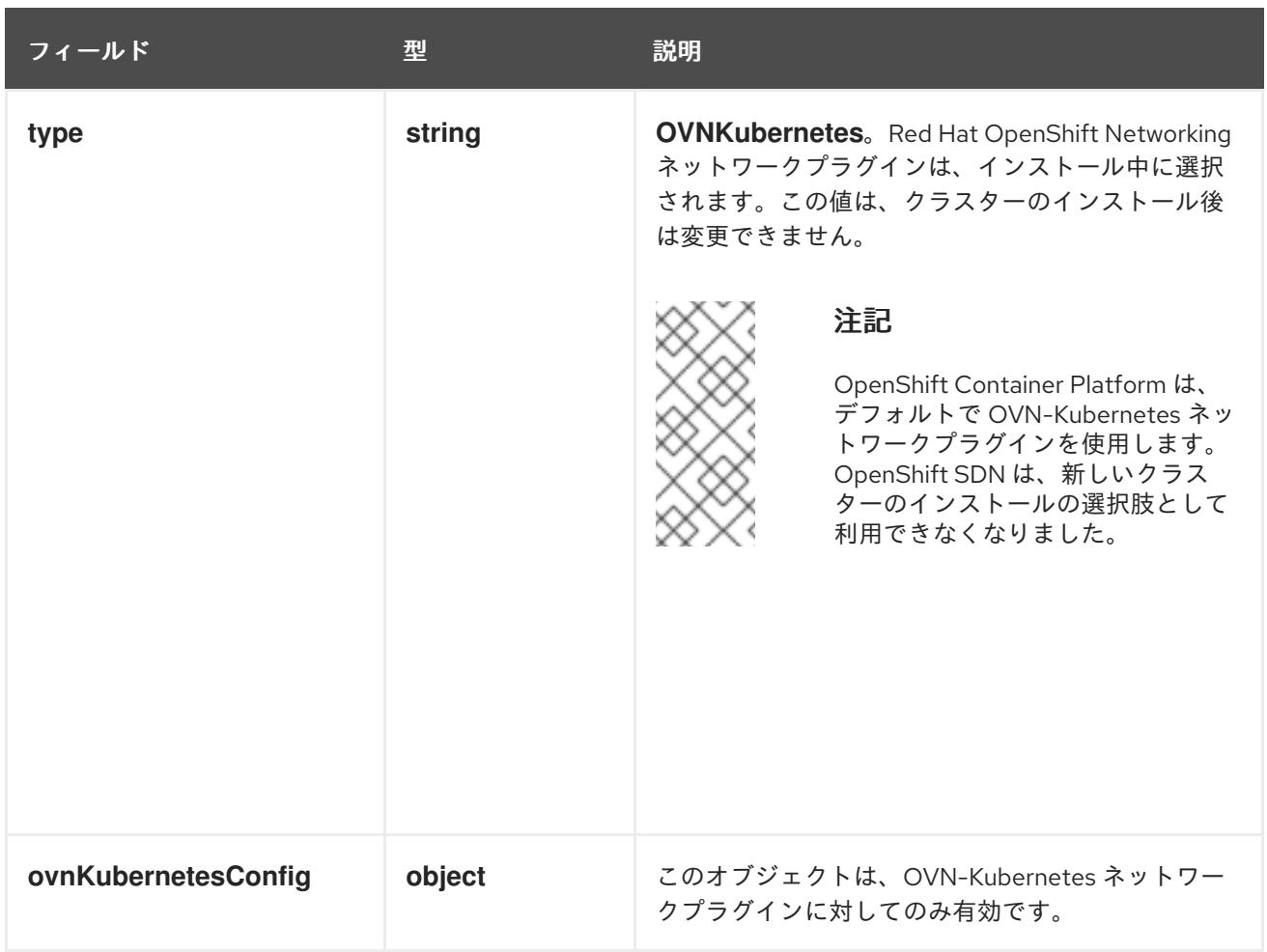

# OVN-Kubernetes ネットワークプラグインの設定

次の表では、OVN-Kubernetes ネットワークプラグインの設定フィールドを説明します。

# 表16.86 **ovnKubernetesConfig** オブジェクト

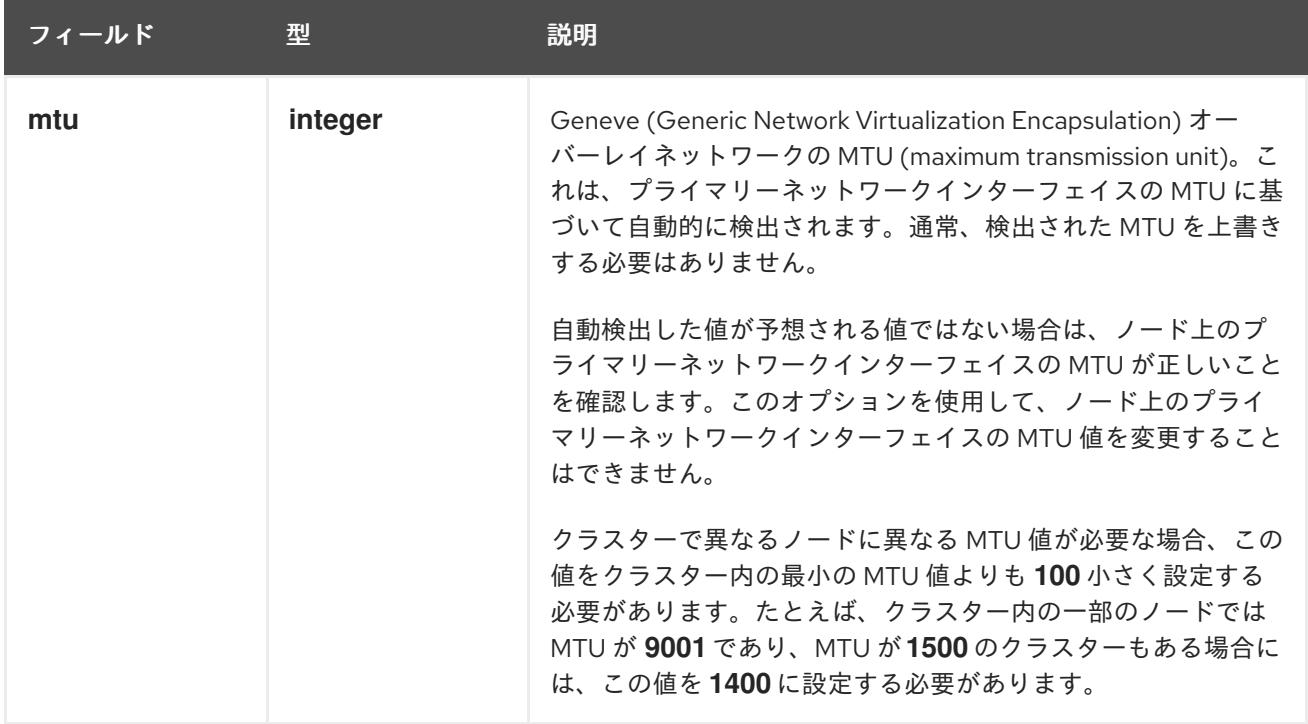

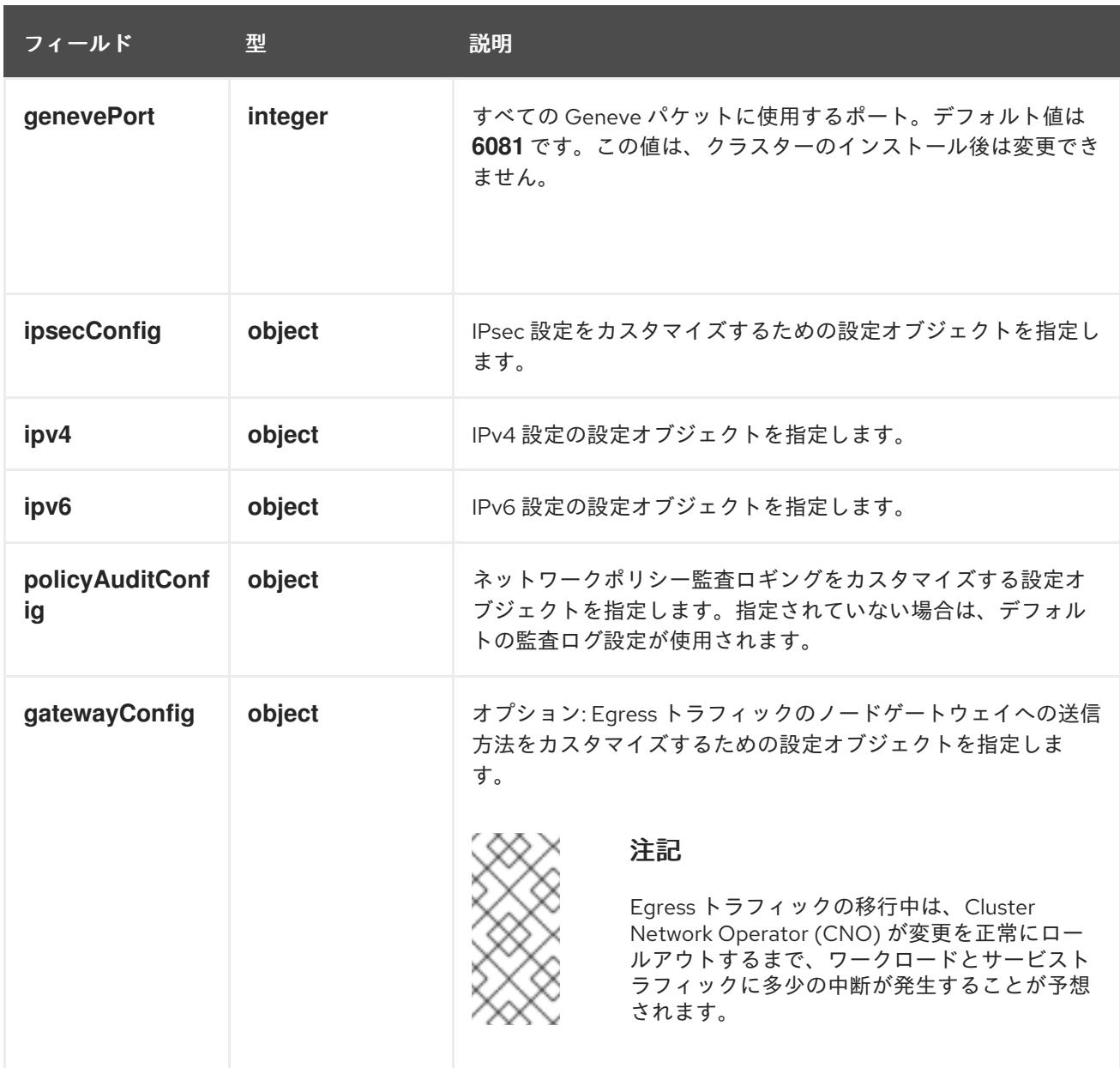

# 表16.87 **ovnKubernetesConfig.ipv4** object

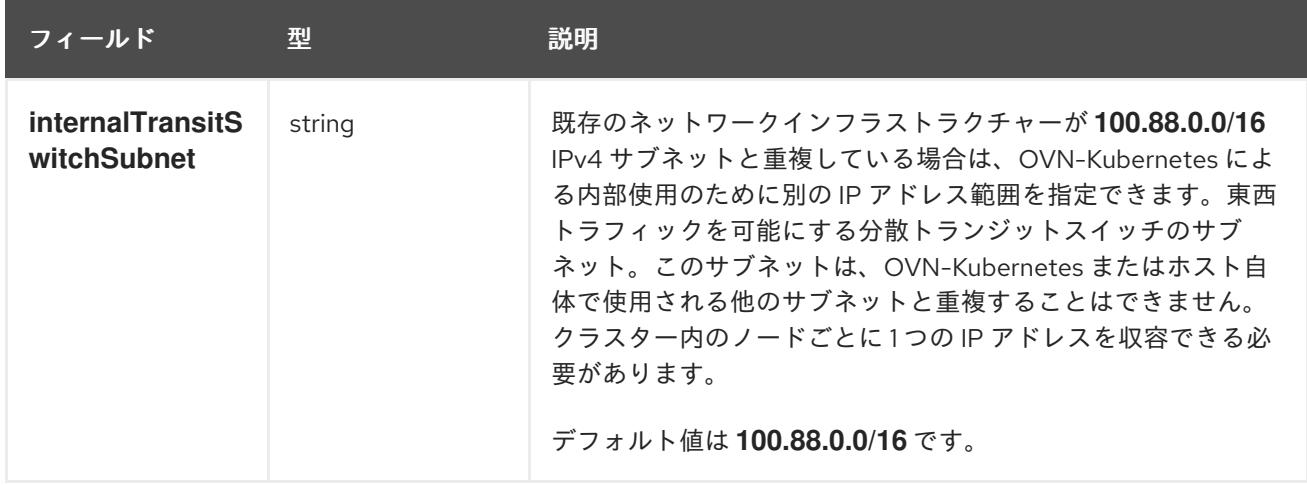

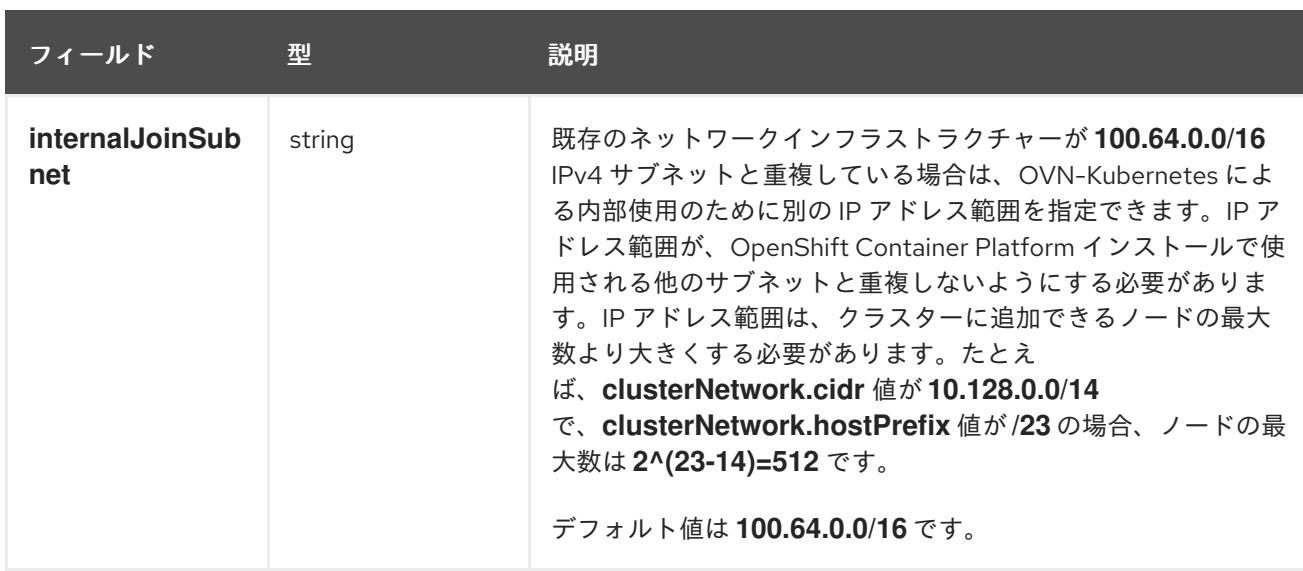

# 表16.88 **ovnKubernetesConfig.ipv6** object

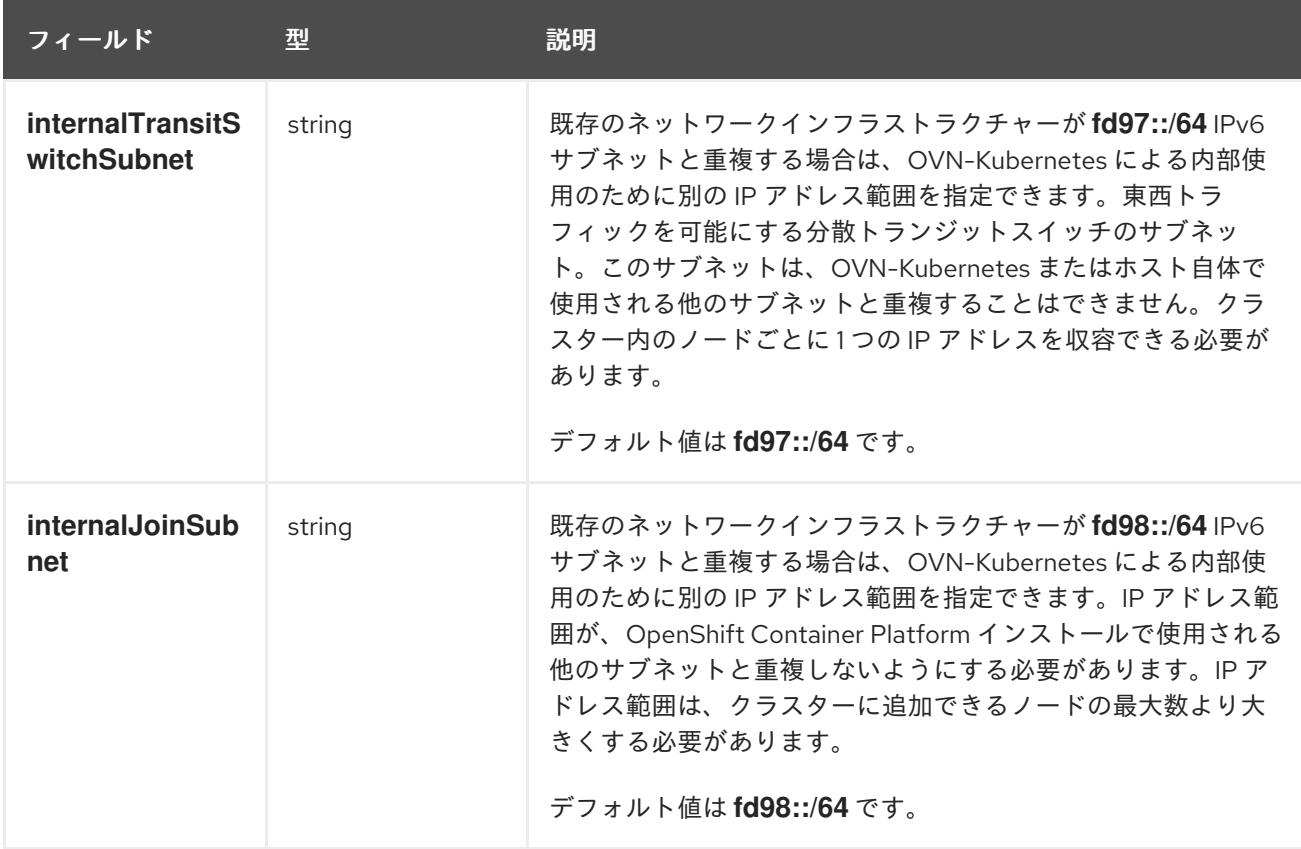

# 表16.89 **policyAuditConfig** オブジェクト

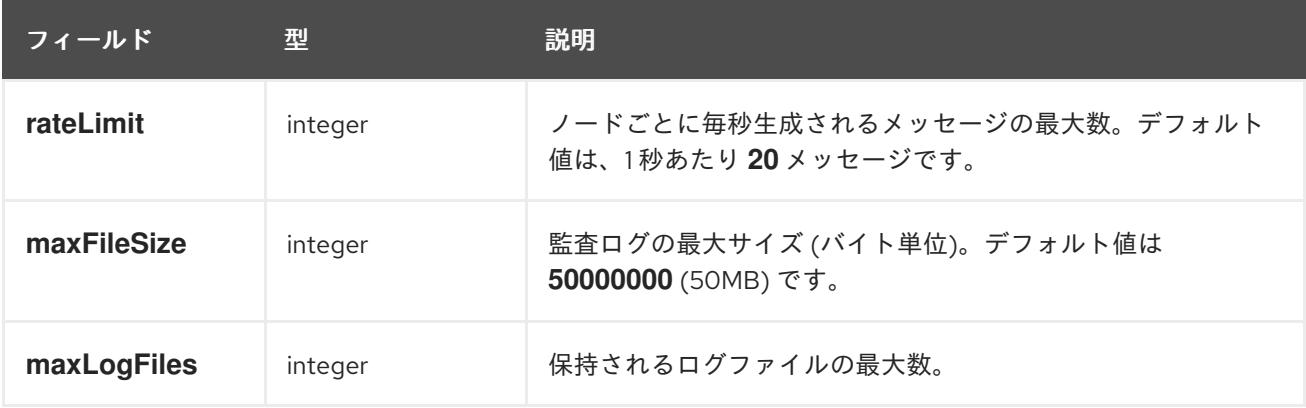

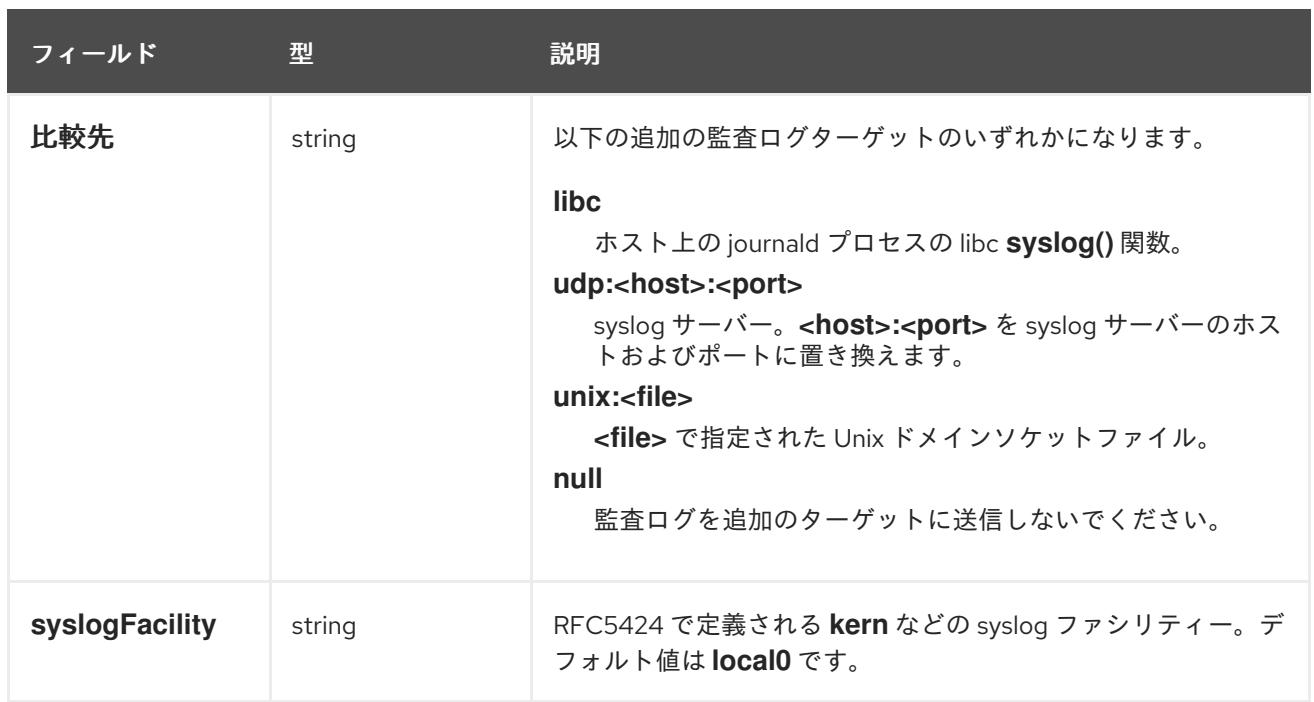

# 表16.90 **gatewayConfig** オブジェクト

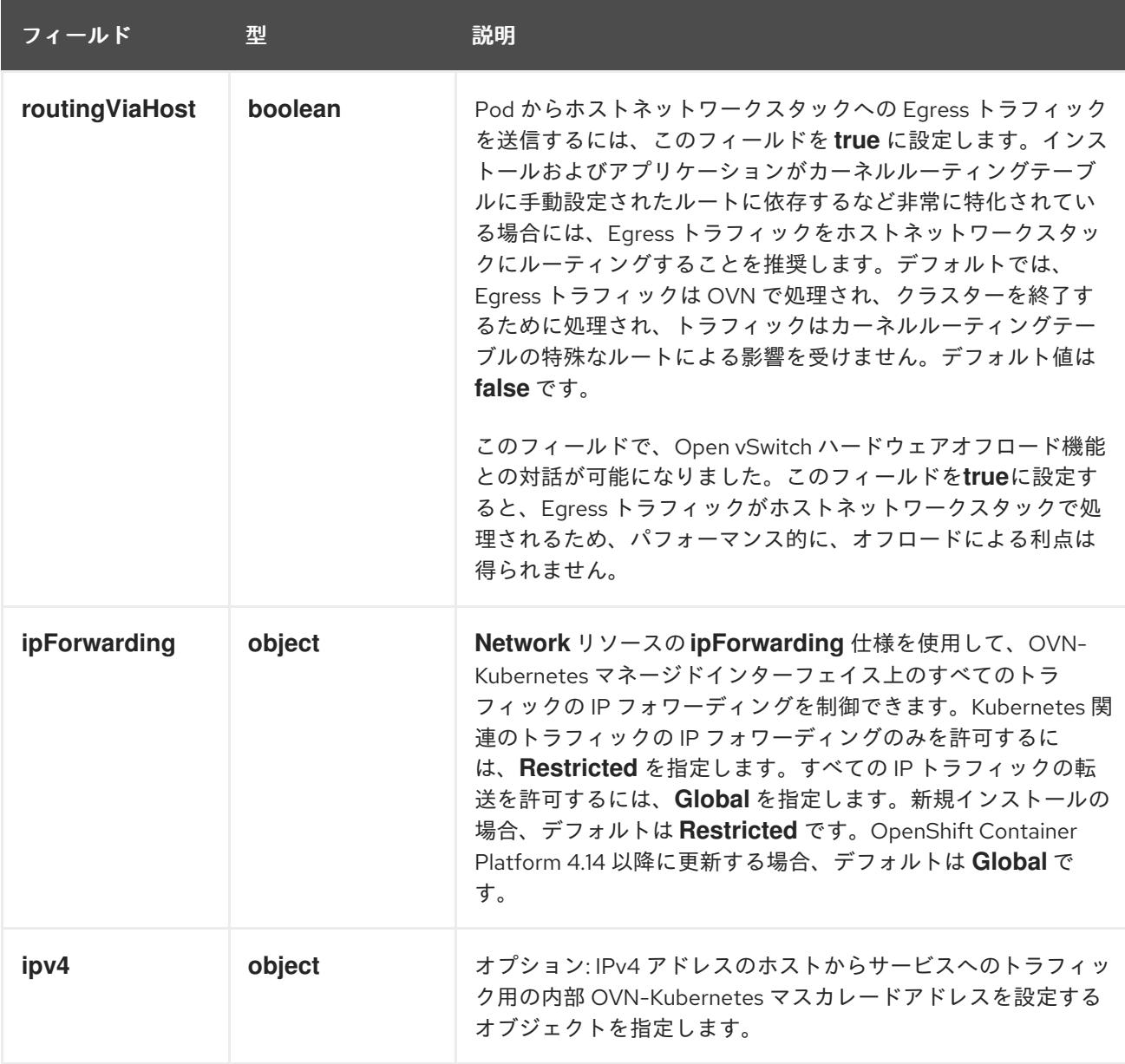

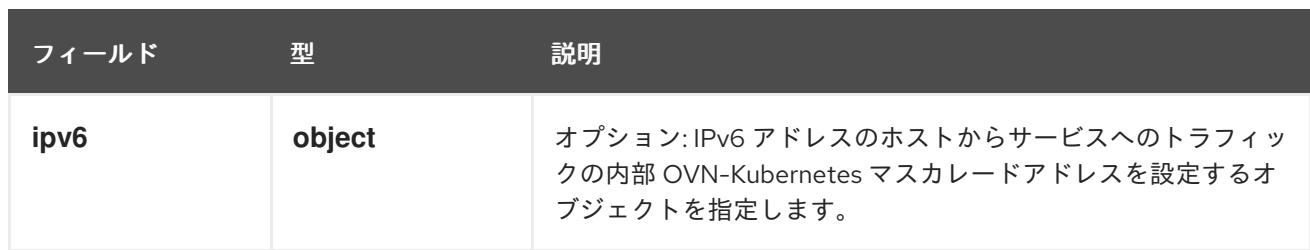

# 表16.91 **gatewayConfig.ipv4** object

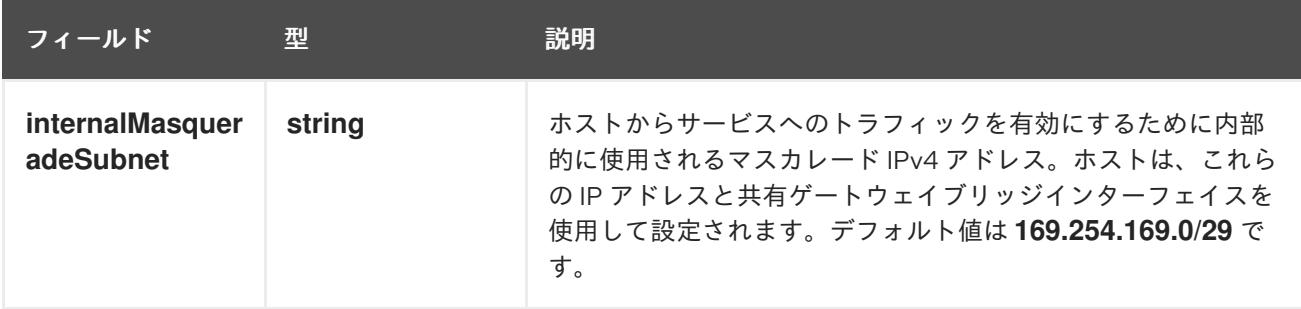

# 表16.92 **gatewayConfig.ipv6** object

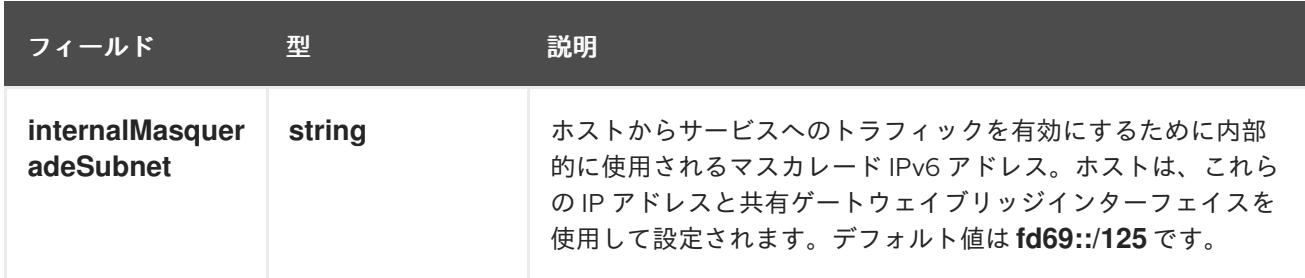

# 表16.93 **ipsecConfig** オブジェクト

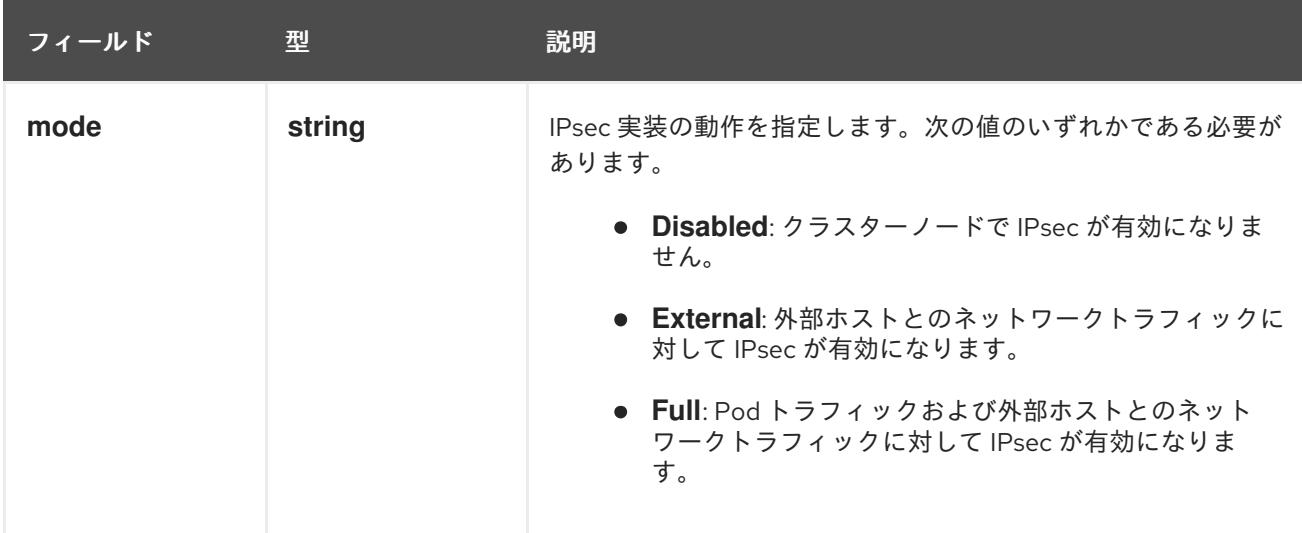

# IPsec が有効な OVN-Kubernetes 設定の例

defaultNetwork: type: OVNKubernetes ovnKubernetesConfig: mtu: 1400

genevePort: 6081 ipsecConfig: mode: Full

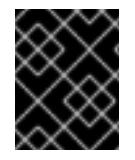

# 重要

OVNKubernetes を使用すると、IBM Power® でスタック枯渇の問題が発生する可能性が あります。

kubeProxyConfig オブジェクト設定 (OpenShiftSDN コンテナーネットワークインターフェイスのみ) **kubeProxyConfig** オブジェクトの値は以下の表で定義されます。

# 表16.94 **kubeProxyConfig** オブジェクト

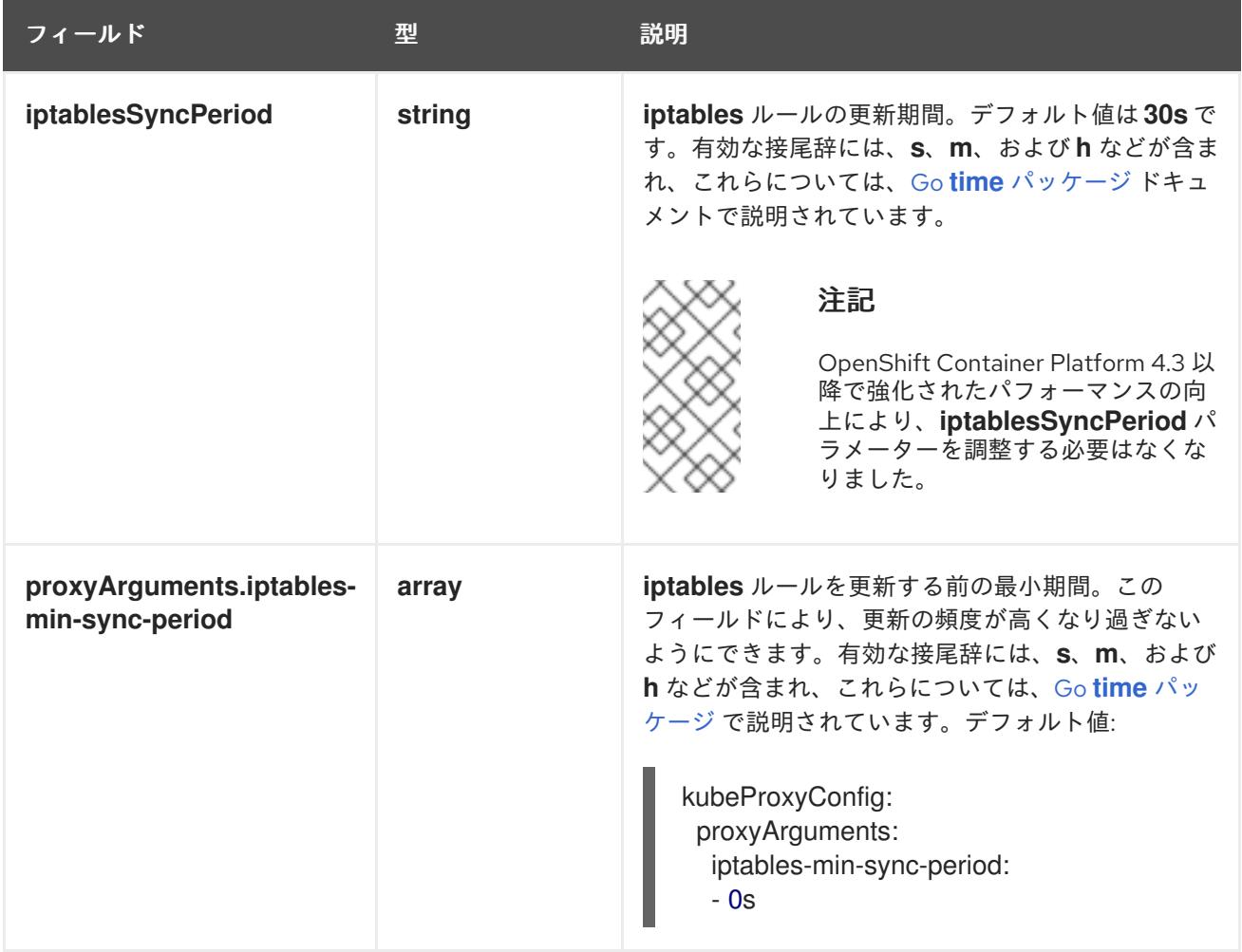

16.6.11. Kubernetes マニフェストおよび Ignition 設定ファイルの作成

一部のクラスター定義ファイルを変更し、クラスターマシンを手動で起動する必要があるため、クラス ターがマシンを設定するために必要な Kubernetes マニフェストと Ignition 設定ファイルを生成する必 要があります。

インストール設定ファイルは Kubernetes マニフェストに変換されます。マニフェストは Ignition 設定 ファイルにラップされます。これはクラスターマシンを設定するために後で使用されます。

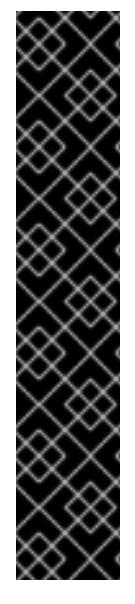

重要

- OpenShift Container Platform のインストールプログラムが生成する Ignition 設 定ファイルには、24 時間が経過すると期限切れになり、その後に更新される証 明書が含まれます。証明書を更新する前にクラスターが停止し、24 時間経過し た後にクラスターを再起動すると、クラスターは期限切れの証明書を自動的に復 元します。例外として、kubelet 証明書を回復するために保留状態の **nodebootstrapper** 証明書署名要求 (CSR) を手動で承認する必要があります。詳細 は、コントロールプレーン証明書の期限切れの状態からのリカバリー に関する ドキュメントを参照してください。
- 24 時間証明書はクラスターのインストール後 16 時間から 22 時間にローテー ションするため、Ignition 設定ファイルは、生成後 12 時間以内に使用することを 推奨します。12 時間以内に Ignition 設定ファイルを使用することにより、インス トール中に証明書の更新が実行された場合のインストールの失敗を回避できま す。

# 注記

マニフェストおよび Ignition ファイルを生成するインストールプログラムはアーキテク チャー固有であり[、クライアントイメージミラー](https://mirror.openshift.com/pub/openshift-v4/s390x/clients/ocp/latest/) から取得できます。インストールプロ グラムの Linux バージョンは s390x でのみ実行されます。このインストーラープログラ ムは、Mac OS バージョンとしても利用できます。

# 前提条件

- OpenShift Container Platform インストールプログラムを取得していること。
- **install-config.yaml** インストール設定ファイルを作成していること。

# 手順

1. OpenShift Container Platform のインストールプログラムが含まれるディレクトリーに切り替 え、クラスターの Kubernetes マニフェストを生成します。

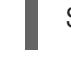

[1](#page-2829-0)

<span id="page-2829-0"></span>\$ ./openshift-install create manifests --dir <installation\_directory> **1**

**<installation\_directory>** については、作成した **install-config.yaml** ファイルが含まれる インストールディレクトリーを指定します。

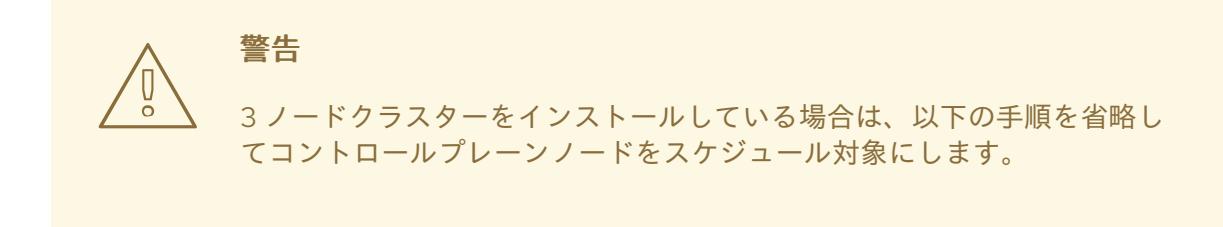

コントロールプレーンノードをデフォルトのスケジュール不可からスケジュール 可に設定するには、追加のサブスクリプションが必要です。これは、コントロー ルプレーンノードがコンピュートノードになるためです。

- 2. **<installation\_directory>/manifests/cluster-scheduler-02-config.yml** Kubernetes マニフェス トファイルの **mastersSchedulable** パラメーターが **false** に設定されていることを確認しま す。この設定により、Pod がコントロールプレーンマシンにスケジュールされなくなります。
	- a. <installation\_directory>/manifests/cluster-scheduler-02-config.yml ファイルを開きま す。
	- b. **mastersSchedulable** パラメーターを見つけ、これが **false** に設定されていることを確認し ます。
	- c. ファイルを保存し、終了します。

重要

3. Ignition 設定ファイルを作成するには、インストールプログラムが含まれるディレクトリーから 以下のコマンドを実行します。

[1](#page-2830-0)

<span id="page-2830-0"></span>\$ ./openshift-install create ignition-configs --dir <installation\_directory> **1**

**<installation\_directory>** については、同じインストールディレクトリーを指定します。

Ignition 設定ファイルは、インストールディレクトリー内のブートストラップ、コントロールプ レーン、およびコンピュートノード用に作成されます。**kubeadmin-password** および **kubeconfig** ファイルが **./<installation\_directory>/auth** ディレクトリーに作成されます。

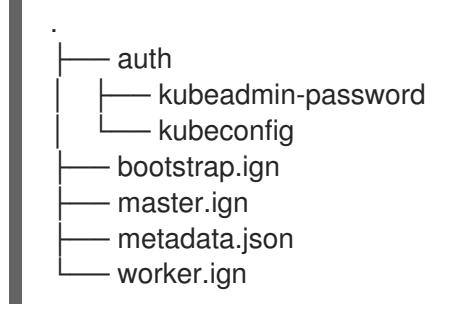

# 16.6.12. IBM Z または IBM& LinuxONE 環境での静的 IP を使用した NBDE の設定

IBM Z® または IBM® LinuxONE 環境で NBDE ディスク暗号化を有効にするには、追加の手順が必要で す。このセクションで詳しく説明します。

# 前提条件

- 外部 Tang [サーバーをセットアップした。手順については、](https://docs.redhat.com/en/documentation/red_hat_enterprise_linux/9/html/security_hardening/configuring-automated-unlocking-of-encrypted-volumes-using-policy-based-decryption_security-hardening#network-bound-disk-encryption_configuring-automated-unlocking-of-encrypted-volumes-using-policy-based-decryption)Network-Bound Disk Encryption (NBDE) を参照してください。
- **butane** ユーティリティーをインストールした。
- Butane でマシン設定を作成する手順を確認した。

1. コントロールプレーンとコンピュートノードの Butane 設定ファイルを作成します。 次のコントロールプレーンノードの Butane 設定の例では、ディスク暗号化用に **masterstorage.bu** という名前のファイルを作成します。

```
variant: openshift
version: 4.16.0
metadata:
 name: master-storage
 labels:
  machineconfiguration.openshift.io/role: master
storage:
 luks:
  - clevis:
    tang:
      - thumbprint: QcPr_NHFJammnRCA3fFMVdNBwjs
       url: http://clevis.example.com:7500
     options: 1
      - --cipher
       - aes-cbc-essiv:sha256
   device: /dev/disk/by-partlabel/root 2
   label: luks-root
   name: root
   wipe_volume: true
 filesystems:
  - device: /dev/mapper/root
   format: xfs
   label: root
   wipe_filesystem: true
openshift:
 fips: true 3
```
[1](#page-2831-0)

<span id="page-2831-2"></span><span id="page-2831-1"></span>暗号オプションは、FIPS モードが有効な場合にのみ必要です。FIPS が無効になっている 場合は、エントリーを省略します。

[2](#page-2831-1)

DASD タイプのディスクにインストールする場合は、**device:/dev/disk/by-label/root** に置 き換えます。

- [3](#page-2831-2) FIPS モードを有効または無効にするかどうか。デフォルトでは、FIPS モードは有効にさ れません。FIPS モードが有効にされている場合、OpenShift Container Platform が実行さ れる Red Hat Enterprise Linux CoreOS (RHCOS) マシンがデフォルトの Kubernetes 暗号 スイートをバイパスし、代わりに RHCOS で提供される暗号モジュールを使用します。
- 2. 次のコマンドを実行して、マシンを起動するためのカスタマイズされた initramfs ファイルを作 成します。

\$ coreos-installer pxe customize \ /root/rhcos-bootfiles/rhcos-<release>-live-initramfs.s390x.img \ --dest-device /dev/disk/by-id/scsi-<serial\_number> --dest-karg-append \ ip=<ip\_address>::<gateway\_ip>:<subnet\_mask>::<network\_device>:none \ --dest-karg-append nameserver=<nameserver\_ip> \ --dest-karg-append rd.neednet=1 -o \ /root/rhcos-bootfiles/<node\_name>-initramfs.s390x.img

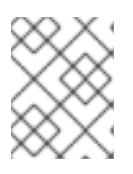

## 注記

最初のブートの前に、クラスター内の各ノードの initramfs をカスタマイズし、 PXE カーネルパラメーターを追加する必要があります。

3. **ignition.platform.id=metal** および **ignition.firstboot** を含むパラメーターファイルを作成しま す。

# コントロールプレーンマシンのカーネルパラメーターファイルの例

<span id="page-2832-2"></span><span id="page-2832-1"></span><span id="page-2832-0"></span>cio\_ignore=all,!condev rd.neednet=1 \ console=ttysclp0 \ coreos.inst.install\_dev=/dev/<br/>block\_device> \<1 ignition.firstboot ignition.platform.id=metal \ coreos.inst.ignition\_url=http://<http\_server>/master.ign \ 2 coreos.live.rootfs\_url=http://<http\_server>/rhcos-<version>-live-rootfs.<architecture>.img \ 3 ip=<ip>::<gateway>:<netmask>:<hostname>::none nameserver=<dns> \ rd.znet=qeth,0.0.bdd0,0.0.bdd1,0.0.bdd2,layer2=1 \ rd.zfcp=0.0.5677,0x600606680g7f0056,0x034F000000000000 \ **4** zfcp.allow lun scan=0

[1](#page-2832-0)

<span id="page-2832-3"></span>ブロックデバイスタイプを指定します。DASD タイプのディスクにインストールする場合 は、**/dev/dasda** を指定します。FCP タイプのディスクにインストールする場合 は、**/dev/sda** を指定します。

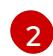

Ignition 設定ファイルの場所を指定します。**master.ign** または **worker.ign** を使用しま す。HTTP プロトコルおよび HTTPS プロトコルのみがサポートされます。

起動する **kernel** と **initramfs** の **rootfs** アーティファクトの場所を指定します。HTTP プ ロトコルおよび HTTPS プロトコルのみがサポートされます。

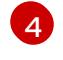

 $\mathbf{R}$ 

DASD タイプのディスクにインストールする場合は、**rd.dasd=0.0.xxxx** に置き換えて DASD デバイスを指定します。

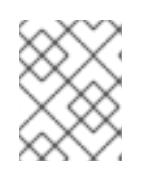

## 注記

パラメーターファイルのすべてのオプションを1行で記述し、改行文字がないこ とを確認します。

## 関連情報

● Butane [でのマシン設定の作成](#page-3817-0)

16.6.13. RHCOS のインストールおよび OpenShift Container Platform ブートストラッ ププロセスの開始

独自にプロビジョニングする IBM Z® インフラストラクチャーに OpenShift Container Platform をイン ストールするには、Red Hat Enterprise Linux CoreOS (RHCOS) を LPAR にインストールする必要があ ります。RHCOS のインストール時に、インストールするマシンのタイプについて OpenShift Container Platform インストールプログラムによって生成された Ignition 設定ファイルを指定する必要 があります。適切なネットワーク、DNS、および負荷分散インフラストラクチャーが設定されている場 合、RHCOS ゲストマシンの再起動後に、OpenShift Container Platform ブートストラッププロセスが 自動的に開始します。

マシンを作成するには、以下の手順を実行します。

## 前提条件

- 作成するマシンがアクセスできるプロビジョニングマシンで稼働している HTTP または HTTPS サーバー。
- セキュアブートを有効にする場合は、適切な Product Signing Key を取得し、IBM ドキュメント の Secure boot on IBM Z and IBM [LinuxONE](https://www.ibm.com/docs/en/linux-on-systems?topic=security-secure-boot-linux-onibm-z-linuxone) を確認した。

#### 手順

- 1. プロビジョニングマシンで Linux にログインします。
- 2. RHCOS [イメージミラー](https://mirror.openshift.com/pub/openshift-v4/s390x/dependencies/rhcos/latest/) から Red Hat Enterprise Linux CoreOS (RHCOS) カーネル、initramfs および rootfs ファイルを取得します。

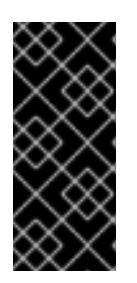

## 重要

RHCOS イメージは OpenShift Container Platform の各リリースごとに変更され ない可能性があります。インストールする OpenShift Container Platform バー ジョンと等しいか、それ以下のバージョンの内で最も新しいバージョンのイメー ジをダウンロードする必要があります。この手順で説明されている適切な kernel、initramfs、および rootfs アーティファクトのみを使用します。

ファイル名には、OpenShift Container Platform のバージョン番号が含まれます。以下の例の ようになります。

- kernel: **rhcos-<version>-live-kernel-<architecture>**
- initramfs: **rhcos-<version>-live-initramfs.<architecture>.img**
- rootfs: **rhcos-<version>-live-rootfs.<architecture>.img**

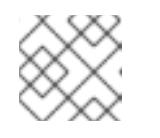

注記

rootfs イメージは FCP および DASD の場合と同じです。

- 3. パラメーターファイルを作成します。以下のパラメーターは特定の仮想マシンに固有のもので す。
	- **ip=には、以下の7つのエントリーを指定します。** 
		- i. マシンの IP アドレス。
		- ii. 空の文字列。
		- iii. ゲートウェイ。
		- iv. ネットマスク。
		- v. **hostname.domainname** 形式のマシンホストおよびドメイン名。この値を省略して、 RHCOS に決定させるようにします。

vi. ネットワークインターフェイス名。この値を名称して、このことに対しては決定させるようにした。<br>。

- vi. ネットワークインターフェイス名。この値を省略して、RHCOS に決定させるようにし ます。
- vii. 静的 IP アドレスを使用する場合、**none** を指定します。
- **coreos.inst.ignition url=** の場合、マシンロールの Ignition ファイルを指定しま す。**bootstrap.ign**、**master.ign**、または **worker.ign** を使用します。HTTP プロトコルお よび HTTPS プロトコルのみがサポートされます。
- **coreos.live.rootfs url=** の場合、起動しているカーネルおよび initramfs の一致する rootfs アーティファクトを指定します。HTTP プロトコルおよび HTTPS プロトコルのみがサポー トされます。
- **オプション:セキュアブートを有効にするには、coreos.inst.secure\_ipl を追加します。**
- DASD タイプのディスクへのインストールには、以下のタスクを実行します。
	- i. **coreos.inst.install\_dev=** には、**/dev/dasda** を指定します。
	- ii. **rd.dasd=** を使用して、RHCOS がインストールされる DASD を指定します。
	- iii. その他のパラメーターはすべて変更しません。 ブートストラップマシンのパラメーターファイルのサンプル **bootstrap-0.parm**:

<span id="page-2834-3"></span><span id="page-2834-2"></span><span id="page-2834-1"></span><span id="page-2834-0"></span>cio ignore=all, !condev rd.neednet=1 \ console=ttysclp0 \ coreos.inst.install\_dev=/dev/<br/>block\_device> \<1 coreos.inst.ignition\_url=http://<http\_server>/bootstrap.ign \ <sup>2</sup> coreos.live.rootfs\_url=http://<http\_server>/rhcos-<version>-live-rootfs. <architecture>.img \**3** coreos.inst.secure\_ipl \ **4** ip=<ip>::<gateway>:<netmask>:<hostname>::none nameserver=<dns> \ rd.znet=qeth,0.0.bdf0,0.0.bdf1,0.0.bdf2,layer2=1,portno=0 \ rd.dasd=0.0.3490 \ zfcp.allow\_lun\_scan=0

- [1](#page-2834-0) ブロックデバイスタイプを指定します。DASD タイプのディスクにインストール する場合は、**/dev/dasda** を指定します。FCP タイプのディスクにインストールす る場合は、**/dev/sda** を指定します。
- [2](#page-2834-1) Ignition 設定ファイルの場所を指定します。**bootstrap.ign**、**master.ign**、または **worker.ign** を使用します。HTTP プロトコルおよび HTTPS プロトコルのみがサ ポートされます。
- [3](#page-2834-2) 起動する **kernel** と **initramfs** の **rootfs** アーティファクトの場所を指定します。 HTTP プロトコルおよび HTTPS プロトコルのみがサポートされます。
- [4](#page-2834-3) オプション: セキュアブートを有効にするには、**coreos.inst.secure\_ipl** を追加し ます。

パラメーターファイルのすべてのオプションを 1 行で記述し、改行文字がないことを確 認します。

i. **rd.zfcp=<adapter>,<wwpn>,<lun>** を使用して RHCOS がインストールされる FCP

● FCP タイプのディスクへのインストールには、以下のタスクを実行します。

i. **rd.zfcp=<adapter>,<wwpn>,<lun>** を使用して RHCOS がインストールされる FCP ディスクを指定します。マルチパスの場合、それぞれの追加のステップについてこのス テップを繰り返します。

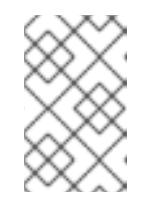

## 注記

複数のパスを使用してインストールする場合は、問題が発生する可能性 があるため、後でではなくインストールの直後にマルチパスを有効にす る必要があります。

ii. インストールデバイスを **coreos.inst.install\_dev=/dev/disk/by-id/scsi- <serial\_number>** として設定します。

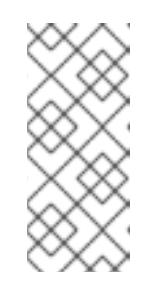

## 注記

追加の LUN が NPIV で設定される場合は、FCP に **zfcp.allow\_lun\_scan=0** が必要です。CSI ドライバーを使用するために **zfcp.allow\_lun\_scan=1** を有効にする必要がある場合などには、各ノー ドが別のノードのブートパーティションにアクセスできないように NPIV を設定する必要があります。

iii. その他のパラメーターはすべて変更しません。

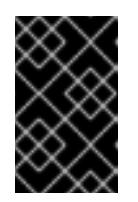

# 重要

マルチパスを完全に有効にするには、インストール後の追加の手順が必 要です。詳細は、インストール後のマシン設定タスク の「RHCOS での カーネル引数を使用したマルチパスの有効化」を参照してください。

以下は、マルチパスが設定されたコンピュートノードのパラメーターファイルのサンプ ル **worker-1.parm** です。

cio ignore=all, !condev rd.neednet=1 \ console=ttysclp0 \ coreos.inst.install\_dev=/dev/disk/by-id/scsi-<serial\_number> \ coreos.live.rootfs\_url=http://<http\_server>/rhcos-<version>-live-rootfs.  $\langle$  architecture  $>$ . img  $\setminus$ coreos.inst.ignition\_url=http://<http\_server>/worker.ign \ ip=<ip>::<gateway>:<netmask>:<hostname>::none nameserver=<dns> \ rd.znet=qeth,0.0.bdf0,0.0.bdf1,0.0.bdf2,layer2=1,portno=0 \ rd.zfcp=0.0.1987,0x50050763070bc5e3,0x4008400B00000000\ rd.zfcp=0.0.19C7,0x50050763070bc5e3,0x4008400B00000000\ rd.zfcp=0.0.1987,0x50050763071bc5e3,0x4008400B00000000\ rd.zfcp=0.0.19C7,0x50050763071bc5e3,0x4008400B00000000 \ zfcp.allow lun scan=0

パラメーターファイルのすべてのオプションを 1 行で記述し、改行文字がないことを確 認します。

- 4. FTP などを使用し、initramfs、kernel、パラメーターファイル、および RHCOS イメージを LPAR に転送します。FTP [を使用してファイルを転送し、起動する方法の詳細は、](https://docs.redhat.com/en/documentation/red_hat_enterprise_linux/9/html-single/interactively_installing_rhel_over_the_network/index#installing-in-an-lpar_booting-the-installation-media)IBM Z® でイ ンストールを起動して LPAR に RHEL をインストールする を参照してください。
- 5. マシンを起動します。

6. クラスター内の他のマシンについてこの手順を繰り返します。

## 16.6.13.1. 詳細の RHCOS インストールリファレンス

このセクションでは、Red Hat Enterprise Linux CoreOS (RHCOS) の手動インストールプロセスを変更 できるようにするネットワーク設定および他の高度なオプションを説明します。以下の表では、 RHCOS ライブインストーラーおよび **coreos-installer** コマンドで使用できるカーネル引数およびコマ ンドラインのオプションを説明します。

16.6.13.1.1. ISO インストールのネットワークおよびボンディングのオプション

ISO イメージから RHCOS をインストールする場合、そのイメージを起動してノードのネットワークを 設定する際に手動でカーネル引数を追加できます。ネットワークの引数が指定されていない場合、 RHCOS が Ignition 設定ファイルを取得するためにネットワークが必要であることを検知する際に、 DHCP が initramfs でアクティベートされます。

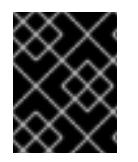

# 重要

ネットワーク引数を手動で追加する場合は、**rd.neednet=1** カーネル引数を追加して、 ネットワークを initramfs で有効にする必要があります。

以下の情報は、ISO インストール用に RHCOS ノードでネットワークおよびボンディングを設定する例 を示しています。この例では、**ip=**、**nameserver=**、および **bond=** カーネル引数の使用方法を説明して います。

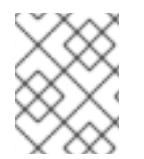

## 注記

順序は、カーネル引数の **ip=**、**nameserver=**、および **bond=** を追加する場合に重要で す。

ネットワークオプションは、システムの起動時に **dracut** ツールに渡されます。**dracut** でサポートされ るネットワークオプションの詳細は、**[dracut.cmdline](https://www.man7.org/linux/man-pages/man7/dracut.cmdline.7.html)** man ページ を参照してください。

次の例は、ISO インストールのネットワークオプションです。

#### DHCP または静的 IP アドレスの設定

IP アドレスを設定するには、DHCP (**ip=dhcp**) を使用するか、個別の静的 IP アドレス (**ip=<host\_ip>**) を設定します。静的 IP を設定する場合、各ノードで DNS サーバー IP アドレス (**nameserver=** <dns ip>) を特定する必要があります。次の例では、以下を設定します。

- ノードの IP アドレス: **10.10.10.2**
- ゲートウェイアドレス: **10.10.10.254**
- ネットワーク: **255.255.255.0**
- ホスト名: **core0.example.com**
- DNS サーバーアドレス: **4.4.4.41**
- auto-configuration の値を none に設定します。IP ネットワークが静的に設定されている場合 には、自動設定は必要ありません。

ip=10.10.10.2::10.10.10.254:255.255.255.0:core0.example.com:enp1s0:none nameserver=4.4.4.41

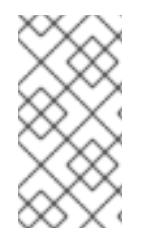

# 注記

DHCP を使用して RHCOS マシンの IP アドレスを設定する場合、マシンは DHCP を介 して DNS サーバー情報も取得します。DHCP ベースのデプロイメントの場合、DHCP サーバー設定を使用して RHCOS ノードが使用する DNS サーバーアドレスを定義できま す。

## 静的ホスト名を使用しない IP アドレスの設定

静的ホスト名を割り当てずに IP アドレスを設定できます。静的ホスト名がユーザーによって設定され ていない場合は、逆引き DNS ルックアップによって取得され、自動的に設定されます。静的ホスト名 なしで IP アドレスを設定するには、次の例を参照してください。

- ノードの IP アドレス: **10.10.10.2**
- ゲートウェイアドレス: **10.10.10.254**
- ネットワーク: **255.255.255.0**
- DNS サーバーアドレス: **4.4.4.41**
- auto-configuration の値を **none** に設定します。IP ネットワークが静的に設定されている場合 には、自動設定は必要ありません。

ip=10.10.10.2::10.10.10.254:255.255.255.0::enp1s0:none nameserver=4.4.4.41

## 複数のネットワークインターフェイスの指定

複数の **ip=** エントリーを設定することで、複数のネットワークインターフェイスを指定できます。

ip=10.10.10.2::10.10.10.254:255.255.255.0:core0.example.com:enp1s0:none ip=10.10.10.3::10.10.10.254:255.255.255.0:core0.example.com:enp2s0:none

## デフォルトゲートウェイとルートの設定

オプション: **rd.route=** value を設定して、追加のネットワークへのルートを設定できます。

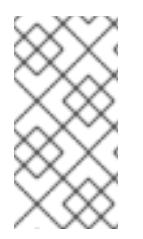

# 注記

1 つまたは複数のネットワークを設定する場合、1 つのデフォルトゲートウェイが必要で す。追加のネットワークゲートウェイがプライマリーネットワークゲートウェイと異な る場合、デフォルトゲートウェイはプライマリーネットワークゲートウェイである必要 があります。

次のコマンドを実行して、デフォルトゲートウェイを設定します。

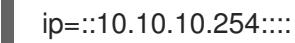

● 次のコマンドを入力して、追加ネットワークのルートを設定します。

rd.route=20.20.20.0/24:20.20.20.254:enp2s0

## 単一インターフェイスでの DHCP の無効化

2 つ以上のネットワークインターフェイスがあり、1 つのインターフェイスのみが使用される場合など に、1 つのインターフェイスで DHCP を無効にします。この例では、**enp1s0** インターフェイスには静 的ネットワーク設定があり、DHCP は使用されない **enp2s0** について無効にされます。

ip=10.10.10.2::10.10.10.254:255.255.255.0:core0.example.com:enp1s0:none ip=::::core0.example.com:enp2s0:none

## DHCP と静的 IP 設定の組み合わせ

以下のように、複数のネットワークインターフェイスを持つシステムで、DHCP および静的 IP 設定を 組み合わせることができます。

# ip=enp1s0:dhcp

ip=10.10.10.2::10.10.10.254:255.255.255.0:core0.example.com:enp2s0:none

## 個々のインターフェイスでの VLAN の設定

オプション: **vlan=** パラメーターを使用して、個別のインターフェイスに VLAN を設定できます。

ネットワークインターフェイスで VLAN を設定し、静的 IP アドレスを使用するには、次のコマ ンドを実行します。

ip=10.10.10.2::10.10.10.254:255.255.255.0:core0.example.com:enp2s0.100:none vlan=enp2s0.100:enp2s0

ネットワークインターフェイスで VLAN を設定し、DHCP を使用するには、次のコマンドを実 行します。

ip=enp2s0.100:dhcp vlan=enp2s0.100:enp2s0

## 複数の DNS サーバーの指定

以下のように、各サーバーに **nameserver=** エントリーを追加して、複数の DNS サーバーを指定でき ます。

nameserver=1.1.1.1 nameserver=8.8.8.8

## 複数のネットワークインターフェイスの単一インターフェイスへのボンディング

オプション: **bond=** オプションを使用して、複数のネットワークインターフェイスを単一のインター フェイスにボンディングできます。次の例を参照してください。

- **結合インターフェイスを設定するための構文は、bond=<name>[:<network\_interfaces>] [:options]** です。 **<name>** はボンディングデバイス名 (**bond0**)、**<network\_interfaces>** は物理 (イーサネット) インターフェイスのコンマ区切りのリスト (**em1,em2**) を表し、options はボンディングオプ ションのコンマ区切りのリストです。**modinfo bonding** を入力して、利用可能なオプションを 表示します。
- **Bond=** を使用してボンディングされたインターフェイスを作成する場合は、IP アドレスの割り 当て方法とボンディングされたインターフェイスのその他の情報を指定する必要があります。
	- DHCP を使用するようにボンディングされたインターフェイスを設定するには、ボンドの IP アドレスを **dhcp** に設定します。以下に例を示します。

bond=bond0:em1,em2:mode=active-backup ip=bond0:dhcp

静的 IP アドレスを使用するようにボンディングされたインターフェイスを設定するには、 必要な特定の IP アドレスと関連情報を入力します。以下に例を示します。

bond=bond0:em1,em2:mode=active-backup,fail\_over\_mac=1 ip=10.10.10.2::10.10.10.254:255.255.255.0:core0.example.com:bond0:none

共有 OSA/RoCE カードを使用する場合の問題を回避するために、常にアクティブバックアップモード で **fail\_over\_mac=1** オプションを設定してください。

複数のネットワークインターフェイスの単一インターフェイスへのボンディング

任意: 以下のように、**vlan=** パラメーターを指定して、DHCP を使用して、ボンディングされたイン ターフェイスで VLAN を設定できます。

ip=bond0.100:dhcp bond=bond0:em1,em2:mode=active-backup vlan=bond0.100:bond0

次の例を使用して、VLAN でボンディングされたインターフェイスを設定し、静的 IP アドレスを使用 します。

ip=10.10.10.2::10.10.10.254:255.255.255.0:core0.example.com:bond0.100:none bond=bond0:em1,em2:mode=active-backup vlan=bond0.100:bond0

# ネットワークチーミングの使用

任意: **team=** パラメーターを指定して、ボンディングの代わりにネットワークチーミングを使用できま す。

**● チームインターフェイス設定の構文は team= name [:network\_interfaces] です。** name はチームデバイス名 (**team0**)、network\_interfacesは物理 (イーサネット) インターフェ イス (**em1**、**em2**) のコンマ区切りリストを表します。

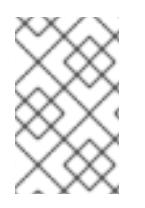

# 注記

RHCOS が次のバージョンの RHEL に切り替わると、チーミングは非推奨になる予定で す。詳細は、Red Hat [ナレッジベースアーティクル](https://access.redhat.com/solutions/6509691) libvirt-lxc を使用した Linux コンテ ナー (廃止) を参照してください。

次の例を使用して、ネットワークチームを設定します。

team=team0:em1,em2 ip=team0:dhcp

# 16.6.14. ブートストラッププロセスの完了まで待機する

OpenShift Container Platform ブートストラッププロセスは、初回のクラスターノードのディスクにイ ンストールされている永続的な RHCOS 環境での起動後に開始します。Ignition 設定ファイルで指定さ れる設定情報は、ブートストラッププロセスを初期化し、マシンに OpenShift Container Platform をイ ンストールするために使用されます。ブートストラッププロセスが完了するまで待機する必要がありま す。

前提条件

- クラスターの Ignition 設定ファイルを作成している。
- 適切なネットワーク、DNS および負荷分散インフラストラクチャーを設定している。
- インストールプログラムを取得し、クラスターの Ignition 設定ファイルを生成している。
- RHCOS をクラスターマシンにインストールし、OpenShift Container Platform インストールプ ログラムで生成される Ignition 設定ファイルを指定している。
- お使いのマシンでインターネットに直接アクセスできるか、HTTP または HTTPS プロキシーが 利用できる。

#### 手順

- <span id="page-2840-0"></span>1. ブートストラッププロセスをモニターします。
	- \$ ./openshift-install --dir <installation\_directory> wait-for bootstrap-complete \ **1** --log-level=info **2**

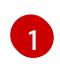

<span id="page-2840-1"></span>**<installation\_directory>** には、インストールファイルを保存したディレクトリーへのパ スを指定します。

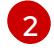

異なるインストールの詳細情報を表示するには、**info** ではなく、**warn**、**debug**、または **error** を指定します。

## 出力例

INFO Waiting up to 30m0s for the Kubernetes API at https://api.test.example.com:6443... INFO API v1.29.4 up INFO Waiting up to 30m0s for bootstrapping to complete...

INFO It is now safe to remove the bootstrap resources

Kubernetes API サーバーでこれがコントロールプレーンマシンにブートストラップされている ことを示すシグナルが出されるとコマンドは成功します。

2. ブートストラッププロセスが完了したら、ブートストラップマシンをロードバランサーから削 除します。

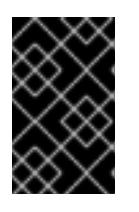

## 重要

この時点で、ブートストラップマシンをロードバランサーから削除する必要があ ります。さらに、ブートストラップマシン自体を削除し、再フォーマットするこ とができます。

16.6.15. CLI の使用によるクラスターへのログイン

クラスター **kubeconfig** ファイルをエクスポートし、デフォルトシステムユーザーとしてクラスターに ログインできます。**kubeconfig** ファイルには、クライアントを正しいクラスターおよび API サーバー に接続するために CLI で使用されるクラスターに関する情報が含まれます。このファイルはクラスター に固有のファイルであり、OpenShift Container Platform のインストール時に作成されます。

前提条件

i<br>hele events

- OpenShift Container Platform クラスターをデプロイしていること。
- **oc** CLI をインストールしていること。

#### 手順

1. **kubeadmin** 認証情報をエクスポートします。

\$ export KUBECONFIG=<installation\_directory>/auth/kubeconfig **1**

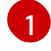

<span id="page-2841-0"></span>**<installation\_directory>** には、インストールファイルを保存したディレクトリーへのパ スを指定します。

2. エクスポートされた設定を使用して、**oc** コマンドを正常に実行できることを確認します。

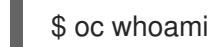

出力例

system:admin

16.6.16. マシンの証明書署名要求の承認

マシンをクラスターに追加する際に、追加したそれぞれのマシンについて 2 つの保留状態の証明書署名 要求 (CSR) が生成されます。これらの CSR が承認されていることを確認するか、必要な場合はそれら を承認してください。最初にクライアント要求を承認し、次にサーバー要求を承認する必要がありま す。

## 前提条件

● マシンがクラスターに追加されています。

## 手順

1. クラスターがマシンを認識していることを確認します。

\$ oc get nodes

出力例

NAME STATUS ROLES AGE VERSION master-0 Ready master 63m v1.29.4 master-1 Ready master 63m v1.29.4 master-2 Ready master 64m v1.29.4

出力には作成したすべてのマシンがリスト表示されます。

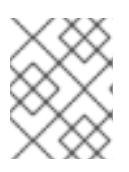

#### 注記

上記の出力には、一部の CSR が承認されるまで、ワーカーノード (ワーカー ノードとも呼ばれる) が含まれない場合があります。

2. 保留中の証明書署名要求 (CSR) を確認し、クラスターに追加したそれぞれのマシンのクライア ントおよびサーバー要求に **Pending** または **Approved** ステータスが表示されていることを確認 します。

\$ oc get csr

# 出力例

NAME AGE REQUESTOR CONDITION csr-mddf5 20m system:node:master-01.example.com Approved,Issued csr-z5rln 16m system:node:worker-21.example.com Approved,Issued

3. 追加したマシンの保留中の CSR すべてが **Pending** ステータスになった後に CSR が承認されな い場合には、クラスターマシンの CSR を承認します。

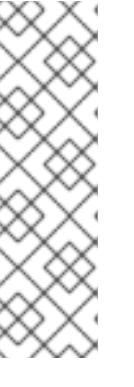

[1](#page-2842-0)

## 注記

CSR のローテーションは自動的に実行されるため、クラスターにマシンを追加 後 1 時間以内に CSR を承認してください。1 時間以内に承認しない場合には、証 明書のローテーションが行われ、各ノードに 3 つ以上の証明書が存在するように なります。これらの証明書すべてを承認する必要があります。クライアントの CSR が承認された後に、Kubelet は提供証明書のセカンダリー CSR を作成しま す。これには、手動の承認が必要になります。次に、後続の提供証明書の更新要 求は、Kubelet が同じパラメーターを持つ新規証明書を要求する場合に **machine-approver** によって自動的に承認されます。

## 注記

ベアメタルおよび他の user-provisioned infrastructure などのマシン API ではな いプラットフォームで実行されているクラスターの場合、kubelet 提供証明書要 求 (CSR) を自動的に承認する方法を実装する必要があります。要求が承認され ない場合、API サーバーが kubelet に接続する際に提供証明書が必須であるた め、**oc exec**、**oc rsh**、および **oc logs** コマンドは正常に実行できません。 Kubelet エンドポイントにアクセスする操作には、この証明書の承認が必要で す。この方法は新規 CSR の有無を監視し、CSR が **system:node** または **system:admin** グループの **node-bootstrapper** サービスアカウントによって提 出されていることを確認し、ノードのアイデンティティーを確認します。

それらを個別に承認するには、それぞれの有効な CSR について以下のコマンドを実行しま す。

\$ oc adm certificate approve <csr\_name> **1**

<span id="page-2842-0"></span>**<csr\_name>** は、現行の CSR のリストからの CSR の名前です。

すべての保留中の CSR を承認するには、以下のコマンドを実行します。

\$ oc get csr -o go-template='{{range .items}}{{if not .status}}{{.metadata.name}}{{"\n"}} {{end}}{{end}}' | xargs --no-run-if-empty oc adm certificate approve

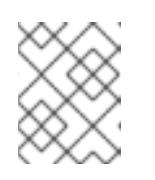

注記

一部の Operator は、一部の CSR が承認されるまで利用できない可能性があ ります。

4. クライアント要求が承認されたら、クラスターに追加した各マシンのサーバー要求を確認する 必要があります。

\$ oc get csr

出力例

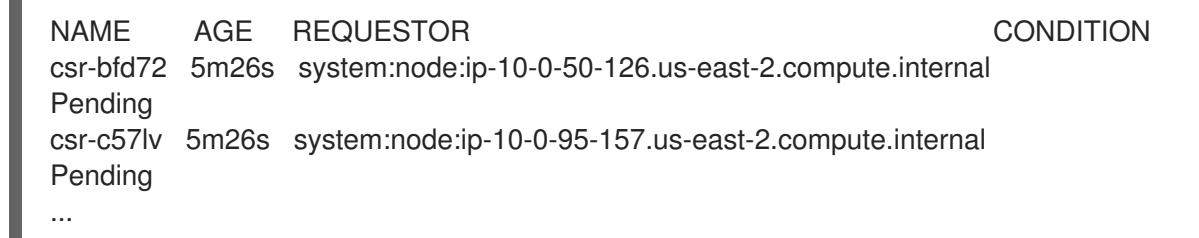

- 5. 残りの CSR が承認されず、それらが **Pending** ステータスにある場合、クラスターマシンの CSR を承認します。
	- それらを個別に承認するには、それぞれの有効な CSR について以下のコマンドを実行しま す。

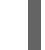

[1](#page-2843-0)

<span id="page-2843-0"></span>\$ oc adm certificate approve <csr\_name> **1** 

- **<csr\_name>** は、現行の CSR のリストからの CSR の名前です。
- すべての保留中の CSR を承認するには、以下のコマンドを実行します。

\$ oc get csr -o go-template='{{range .items}}{{if not .status}}{{.metadata.name}}{{"\n"}} {{end}}{{end}}' | xargs oc adm certificate approve

6. すべてのクライアントおよびサーバーの CSR が承認された後に、マシンのステータスが **Ready** になります。以下のコマンドを実行して、これを確認します。

\$ oc get nodes

# 出力例

NAME STATUS ROLES AGE VERSION master-0 Ready master 73m v1.29.4 master-1 Ready master 73m v1.29.4 master-2 Ready master 74m v1.29.4 worker-0 Ready worker 11m v1.29.4 worker-1 Ready worker 11m v1.29.4
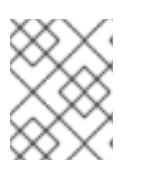

サーバー CSR の承認後にマシンが **Ready** ステータスに移行するまでに数分の時 間がかかる場合があります。

#### 関連情報

● CSR の詳細は、[Certificate](https://kubernetes.io/docs/reference/access-authn-authz/certificate-signing-requests/) Signing Requests を参照してください。

# 16.6.17. Operator の初期設定

コントロールプレーンの初期化後に、一部の Operator を利用可能にするためにそれらをすぐに設定す る必要があります。

#### 前提条件

● コントロールプレーンが初期化されています。

## 手順

1. クラスターコンポーネントがオンラインになることを確認します。

\$ watch -n5 oc get clusteroperators

#### 出力例

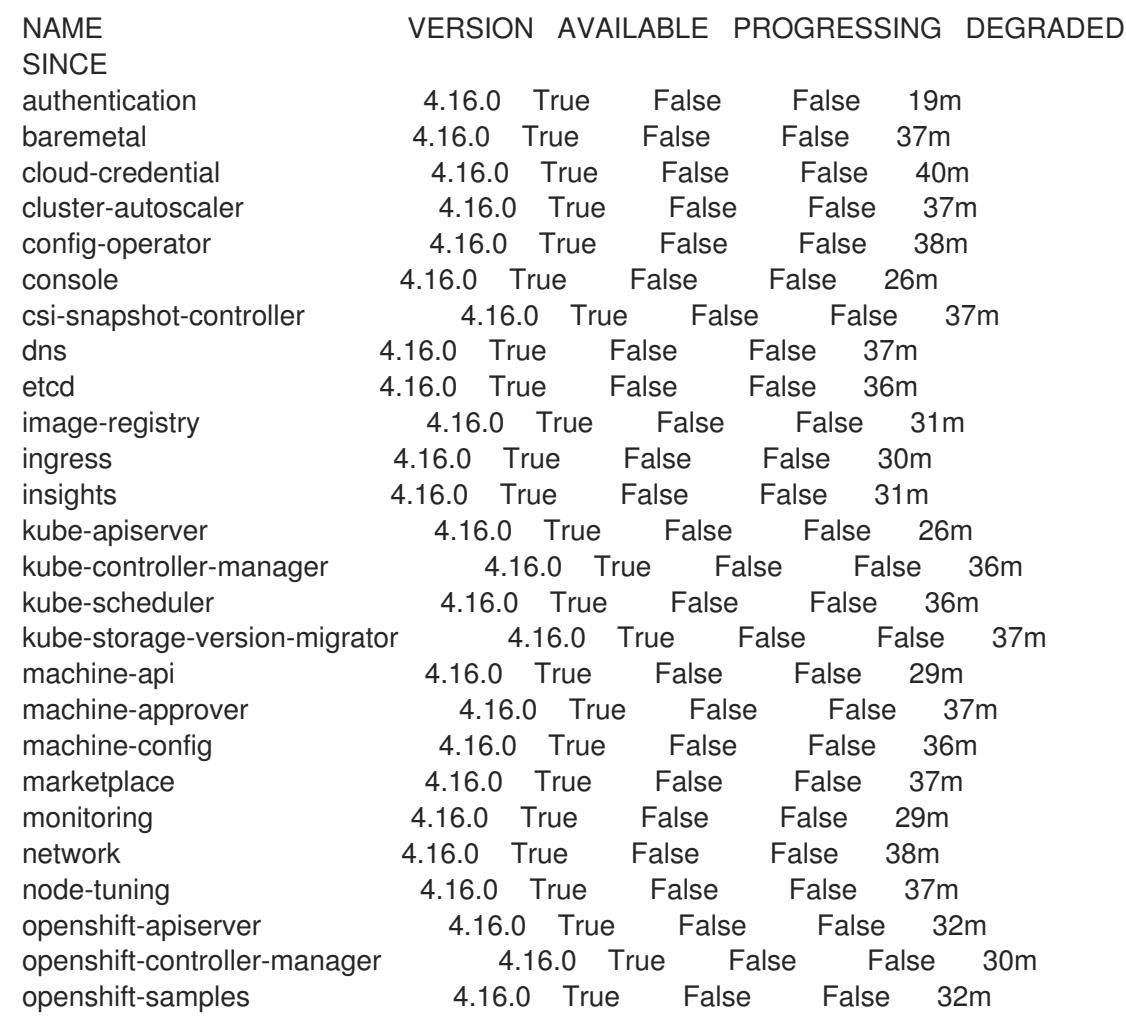

operator-lifecycle-manager 4.16.0 True False False 37m operator-lifecycle-manager-catalog 4.16.0 True False False 37m operator-lifecycle-manager-packageserver 4.16.0 True False False 32m service-ca 4.16.0 True False False 38m storage **4.16.0** True False False 37m

2. 利用不可の Operator を設定します。

# 16.6.17.1. イメージレジストリーストレージの設定

Image Registry Operator は、デフォルトストレージを提供しないプラットフォームでは最初は利用でき ません。インストール後に、レジストリー Operator を使用できるようにレジストリーをストレージを 使用するように設定する必要があります。

実稼働クラスターに必要な永続ボリュームの設定に関する手順が示されます。該当する場合、空のディ レクトリーをストレージの場所として設定する方法が表示されます。これは、実稼働以外のクラスター でのみ利用できます。

アップグレード時に **Recreate** ロールアウトストラテジーを使用して、イメージレジストリーがブロッ クストレージタイプを使用することを許可するための追加の手順が提供されます。

#### 16.6.17.1.1. IBM Z の場合のレジストリーストレージの設定

クラスター管理者は、インストール後にレジストリーをストレージを使用できるように設定する必要が あります。

#### 前提条件

- **cluster-admin** ロールを持つユーザーとしてクラスターにアクセスできる。
- IBM Z® にクラスターがある。
- Red Hat OpenShift Data Foundation などのクラスターのプロビジョニングされた永続ストレー ジがある。

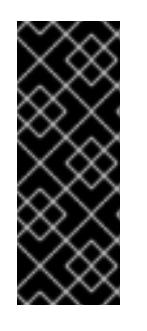

## 重要

OpenShift Container Platform は、1 つのレプリカのみが存在する場合にイメー ジレジストリーストレージの **ReadWriteOnce** アクセスをサポートしま す。**ReadWriteOnce** アクセスでは、レジストリーが **Recreate** ロールアウト戦 略を使用する必要もあります。2 つ以上のレプリカで高可用性をサポートするイ メージレジストリーをデプロイするには、**ReadWriteMany** アクセスが必要で す。

● 100 Gi の容量がある。

## 手順

1. レジストリーをストレージを使用できるように設定するには、**configs.imageregistry/cluster** リソースの **spec.storage.pvc** を変更します。

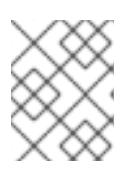

共有ストレージを使用する場合は、外部からアクセスを防ぐためにセキュリ ティー設定を確認します。

2. レジストリー Pod がないことを確認します。

\$ oc get pod -n openshift-image-registry -l docker-registry=default

# 出力例

No resources found in openshift-image-registry namespace

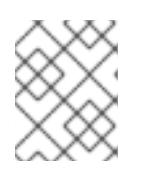

# 注記

出力にレジストリー Pod がある場合は、この手順を続行する必要はありませ ん。

3. レジストリー設定を確認します。

\$ oc edit configs.imageregistry.operator.openshift.io

# 出力例

storage: pvc: claim:

**claim** フィールドを空のままにし、**image-registry-storage** PVC の自動作成を可能にします。

4. **clusteroperator** ステータスを確認します。

\$ oc get clusteroperator image-registry

## 出力例

NAME VERSION AVAILABLE PROGRESSING DEGRADED SINCE MESSAGE image-registry 4.16 True False False 6h50m

- 5. イメージのビルドおよびプッシュを有効にするためにレジストリーが managed に設定されてい ることを確認します。
	- 以下を実行します。

\$ oc edit configs.imageregistry/cluster

次に、行を変更します。

managementState: Removed

次のように変更してください。

managementState: Managed

#### 16.6.17.1.2. 実稼働以外のクラスターでのイメージレジストリーのストレージの設定

Image Registry Operator のストレージを設定する必要があります。実稼働用以外のクラスターの場合、 イメージレジストリーは空のディレクトリーに設定することができます。これを実行する場合、レジス トリーを再起動するとすべてのイメージが失われます。

## 手順

イメージレジストリーストレージを空のディレクトリーに設定するには、以下を実行します。  $\bullet$ 

\$ oc patch configs.imageregistry.operator.openshift.io cluster --type merge --patch '{"spec": {"storage":{"emptyDir":{}}}}'

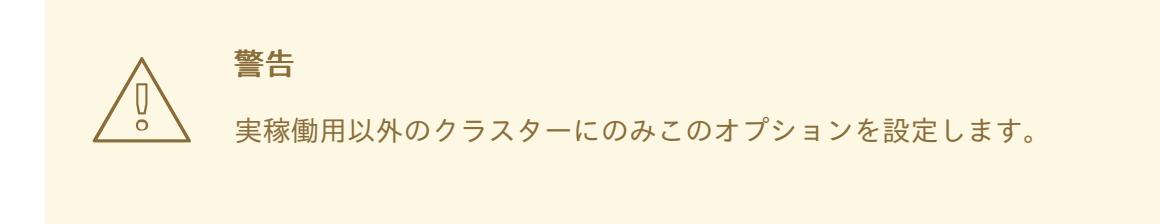

Image Registry Operator がそのコンポーネントを初期化する前にこのコマンドを実行する場 合、**oc patch** コマンドは以下のエラーを出して失敗します。

Error from server (NotFound): configs.imageregistry.operator.openshift.io "cluster" not found

数分待機した後に、このコマンドを再び実行します。

## 16.6.18. user-provisioned infrastructure でのインストールの完了

Operator の設定が完了したら、独自に提供するインフラストラクチャーへのクラスターのインストー ルを完了できます。

#### 前提条件

- コントロールプレーンが初期化されています。
- Operator の初期設定を完了済みです。

## 手順

1. 以下のコマンドを使用して、すべてのクラスターコンポーネントがオンラインであることを確 認します。

\$ watch -n5 oc get clusteroperators

出力例

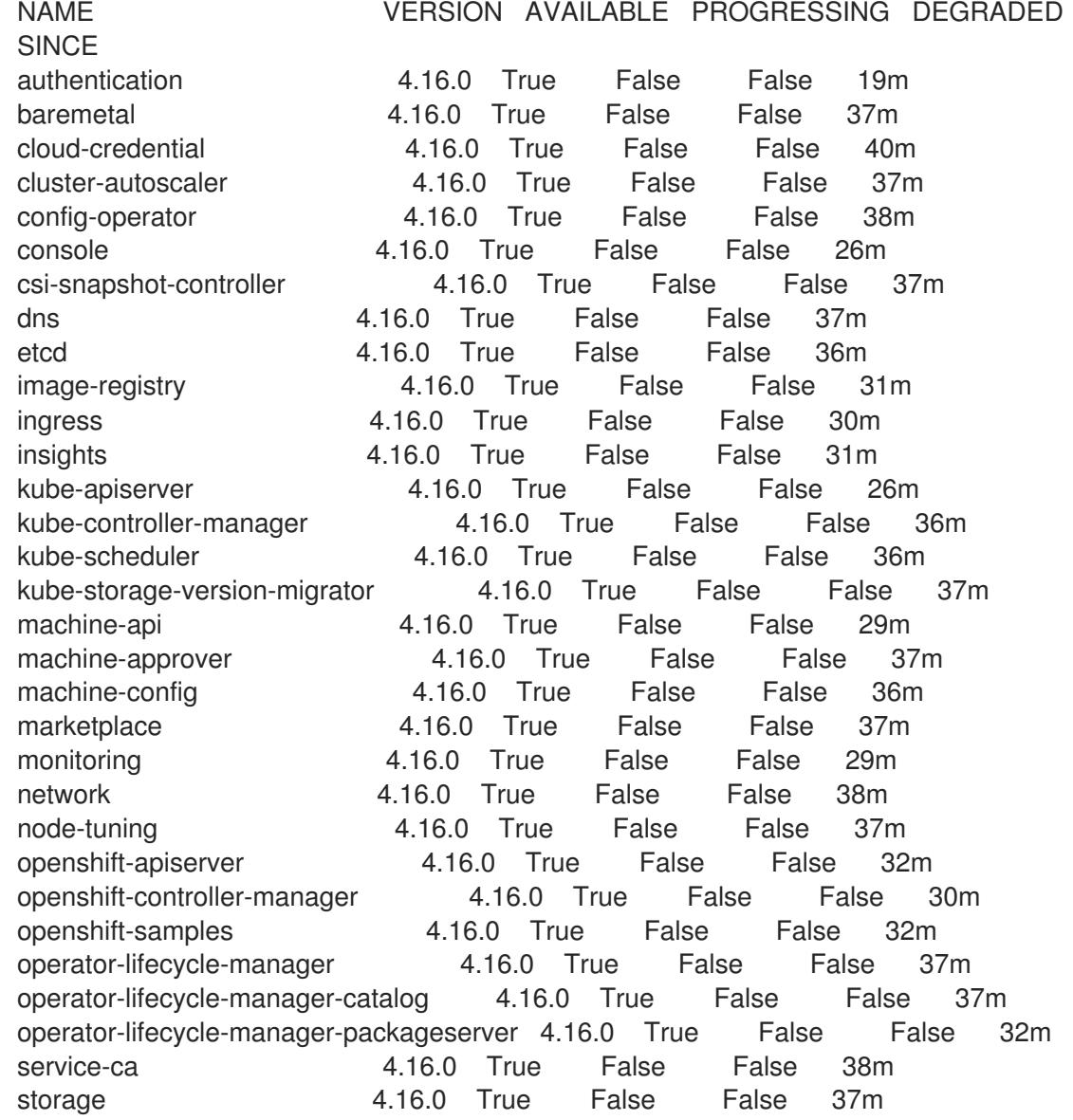

あるいは、以下のコマンドを使用すると、すべてのクラスターが利用可能な場合に通知されま す。また、このコマンドは認証情報を取得して表示します。

\$ ./openshift-install --dir <installation\_directory> wait-for install-complete **1**

<span id="page-2848-0"></span>**<installation\_directory>** には、インストールファイルを保存したディレクトリーへのパ スを指定します。

# 出力例

[1](#page-2848-0)

INFO Waiting up to 30m0s for the cluster to initialize...

Cluster Version Operator が Kubernetes API サーバーから OpenShift Container Platform クラ スターのデプロイを終了するとコマンドは成功します。

重要

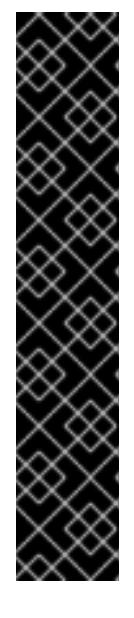

- インストールプログラムが生成する Ignition 設定ファイルには、24 時間が経 過すると期限切れになり、その後に更新される証明書が含まれます。証明書 を更新する前にクラスターが停止し、24 時間経過した後にクラスターを再 起動すると、クラスターは期限切れの証明書を自動的に復元します。例外と して、kubelet 証明書を回復するために保留状態の **node-bootstrapper** 証明 書署名要求 (CSR) を手動で承認する必要があります。詳細は、コントロール プレーン証明書の期限切れの状態からのリカバリー に関するドキュメントを 参照してください。
- 24 時間証明書はクラスターのインストール後 16 時間から 22 時間にロー テーションするため、Ignition 設定ファイルは、生成後 12 時間以内に使用す ることを推奨します。12 時間以内に Ignition 設定ファイルを使用することに より、インストール中に証明書の更新が実行された場合のインストールの失 敗を回避できます。
- 2. Kubernetes API サーバーが Pod と通信していることを確認します。
	- a. すべての Pod のリストを表示するには、以下のコマンドを使用します。

\$ oc get pods --all-namespaces

## 出力例

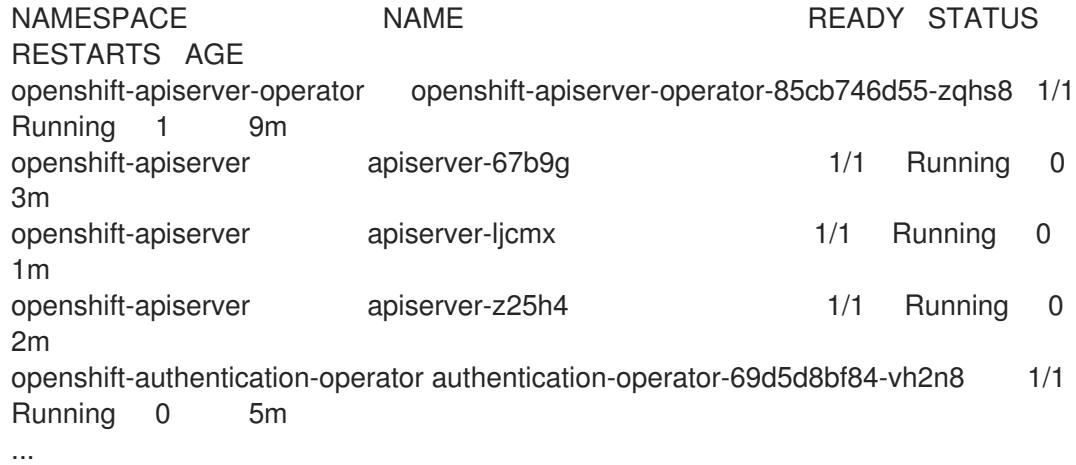

b. 以下のコマンドを使用して、直前のコマンドの出力にリスト表示される Pod のログを表示 します。

\$ oc logs <pod\_name> -n <namespace> **1**

[1](#page-2849-0)

<span id="page-2849-0"></span>直前のコマンドの出力にあるように、Pod 名および namespace を指定します。

Pod のログが表示される場合、Kubernetes API サーバーはクラスターマシンと通信できま す。

3. FCP (Fibre Channel Protocol) を使用したインストールでは、マルチパスを有効にするために追 加の手順が必要です。インストール時にマルチパスを有効にしないでください。 詳細は、インストール後のマシン設定タスク ドキュメントで、「RHCOS でのカーネル引数を 使用したマルチパスの有効化」を参照してください。

# 検証

OpenShift Container Platform のブートストラッププロセス中にセキュアブートを有効にした場合は、 次の検証手順が必要です。

1. 次のコマンドを実行してノードをデバッグします。

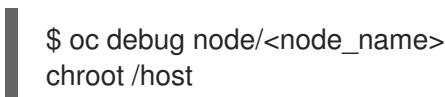

- 2. 次のコマンドを実行して、セキュアブートが有効になっていることを確認します。
	- \$ cat /sys/firmware/ipl/secure

出力例

<span id="page-2850-0"></span>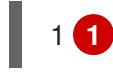

- [1](#page-2850-0) セキュアブートが有効になっている場合、値は **1** です。有効になっていない場合は **0** で す。
- 3. 次のコマンドを実行して、再 IPL 設定をリスト表示します。

# lsreipl

FCP ディスクの出力例

Re-IPL type: fcp WWPN: 0x500507630400d1e3 LUN: 0x4001400e00000000 Device: 0.0.810e bootprog: 0 br lba: 0 Loadparm: "" Bootparms: "" clear: 0

# DASD ディスクの出力例

- for DASD output: Re-IPL type: ccw Device: 0.0.525d Loadparm: "" clear: 0
- 4. 次のコマンドを実行してノードをシャットダウンします。

sudo shutdown -h

5. Hardware Management Console (HMC) から LPAR からのブートを開始します。IBM ドキュメ ントの [Initiating](https://www.ibm.com/docs/en/linux-on-systems?topic=boot-lpar) a secure boot from an LPAR を参照してください。

6. ノードが復帰したら、セキュアブートのステータスを再度確認します。

## 16.6.19. OpenShift Container Platform の Telemetry アクセス

OpenShift Container Platform 4.16 では、Telemetry サービスにもインターネットアクセスが必要で す。Telemetry サービスは、クラスターの健全性と更新の成功に関するメトリクスを提供するためにデ フォルトで実行されます。クラスターがインターネットに接続されている場合、Telemetry は自動的に 実行され、クラスターは [OpenShift](https://console.redhat.com/openshift) Cluster Manager に登録されます。

[OpenShift](https://console.redhat.com/openshift) Cluster Manager インベントリーが正常である (Telemetry によって自動的に維持、または OpenShift Cluster Manager を使用して手動で維持) ことを確認した後に、[subscription](https://access.redhat.com/documentation/ja-jp/subscription_central/2020-04/html/getting_started_with_subscription_watch/con-how-to-select-datacollection-tool_assembly-requirements-and-your-responsibilities-ctxt#red_hat_openshift) watch を使用 し て、アカウントまたはマルチクラスターレベルで OpenShift Container Platform サブスクリプションを 追跡します。

#### 関連情報

- Telemetry サービスの詳細は[、リモートヘルスモニタリング](https://docs.redhat.com/en/documentation/openshift_container_platform/4.16/html-single/support/#about-remote-health-monitoring) を参照してください。
- How to generate [SOSREPORT](https://access.redhat.com/solutions/4387261) within OpenShift4 nodes without SSH

#### 16.6.20. 次のステップ

- RHCOS [でカーネル引数を使用してマルチパスを有効化](https://docs.redhat.com/en/documentation/openshift_container_platform/4.16/html-single/machine_configuration/#rhcos-enabling-multipath-day-2_machine-configs-configure) します。
- [クラスターをカスタマイズ](https://docs.redhat.com/en/documentation/openshift_container_platform/4.16/html-single/postinstallation_configuration/#available_cluster_customizations) します。
- 必要に応じて[、リモートヘルスレポートをオプトアウト](https://docs.redhat.com/en/documentation/openshift_container_platform/4.16/html-single/support/#opting-out-remote-health-reporting_opting-out-remote-health-reporting)できます。

# 16.7. ネットワークが制限された環境での IBM Z および IBM LINUXONE 上 の LPAR へのクラスターのインストール

OpenShift Container Platform バージョン 4.16 では、制限されたネットワーク内で、独自にプロビジョ ニングする IBM Z® または IBM® LinuxONE インフラストラクチャー上の論理パーティション (LPAR) に、クラスターをインストールできます。

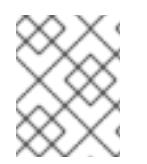

## 注記

このドキュメントは IBM Z® のみを参照しますが、これに含まれるすべての情報は IBM® LinuxONE にも適用されます。

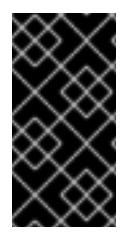

#### 重要

ベアメタルプラットフォーム以外の場合には、追加の考慮点を検討する必要がありま す。OpenShift Container Platform [クラスターをインストールする前に、](https://access.redhat.com/articles/4207611)guidelines for deploying OpenShift Container Platform on non-tested platforms にある情報を確認して ください。

# 16.7.1. 前提条件

● OpenShift Container Platform [のインストールおよび更新](https://docs.redhat.com/en/documentation/openshift_container_platform/4.16/html-single/architecture/#architecture-installation) プロセスの詳細を確認した。

ネットワークが制限された環境でインストールのミラーレジストリーを作成 し、お使いの

[クラスターインストール方法の選択およびそのユーザー向けの準備](#page-24-0) を確認した。

- [ネットワークが制限された環境でインストールのミラーレジストリーを作成](#page-67-0)し、お使いの OpenShift Container Platform のバージョンの **imageContentSources** データを取得してい る。
- インストールプロセスを開始する前に、既存のインストールファイルを移動するか、削除する 必要があります。これにより、インストールプロセス時に必要なインストールファイルが作成 され、更新されます。

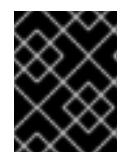

#### 重要

注記

インストールメディアにアクセスできるマシンからインストール手順が実行され るようにします。

- [永続ストレージを](https://docs.redhat.com/en/documentation/openshift_container_platform/4.16/html-single/storage/#persistent-storage-ocs) OpenShift Data Foundation またはその他のサポートされているクラスター 用ストレージプロトコルを使用してプロビジョニングした。プライベートイメージレジスト リーをデプロイするには、**ReadWriteMany** のアクセスモードで永続ストレージを設定する必 要があります。
- クラスターがアクセスを必要とする [サイトを許可するようにファイアウォールを設定](#page-3847-0) している (ファイアウォールを使用し、Telemetry サービスを使用する予定の場合)。

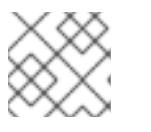

プロキシーを設定する場合は、このサイトリストも確認してください。

#### 16.7.2. ネットワークが制限された環境でのインストールについて

OpenShift Container Platform 4.16 では、ソフトウェアコンポーネントを取得するためにインターネッ トへのアクティブな接続を必要としないインストールを実行できます。ネットワークが制限された環境 のインストールは、クラスターのインストール先となるクラウドプラットフォームに応じて、installerprovisioned infrastructure または user-provisioned infrastructure を使用して実行できます。

クラウドプラットフォーム上でネットワークが制限されたインストールの実行を選択した場合でも、そ のクラウド API へのアクセスが必要になります。Amazon Web Service の Route 53 DNS や IAM サービ スなどの一部のクラウド機能には、インターネットアクセスが必要です。ネットワークによっては、ベ アメタルハードウェア、Nutanix、または VMware vSphere へのインストールに必要なインターネット アクセスが少なくて済む場合があります。

ネットワークが制限されたインストールを完了するには、OpenShift イメージレジストリーのコンテン ツをミラーリングし、インストールメディアを含むレジストリーを作成する必要があります。このミ ラーは、インターネットと制限されたネットワークの両方にアクセスできるミラーホストで、または制 限に対応する他の方法を使用して作成できます。

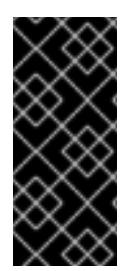

#### 重要

user-provisioned installation の設定は複雑であるため、user-provisioned infrastructure を使用してネットワークが制限されたインストールを試行する前に、標準的な userprovisioned infrastructure を実行することを検討してください。このテストが完了する と、ネットワークが制限されたインストール時に発生する可能性のある問題の切り分け やトラブルシューティングがより容易になります。

#### 16.7.2.1. その他の制限

ネットワークが制限された環境のクラスターには、以下の追加の制限および制約があります。

- **ClusterVersion** ステータスには **Unable to retrieve available updates** エラーが含まれます。
- デフォルトで、開発者カタログのコンテンツは、必要とされるイメージストリームタグにアク セスできないために使用できません。

# 16.7.3. OpenShift Container Platform のインターネットアクセス

OpenShift Container Platform 4.16 では、クラスターのインストールに必要なイメージを取得するため に、インターネットにアクセスする必要があります。

インターネットへのアクセスは以下を実行するために必要です。

- [OpenShift](https://console.redhat.com/openshift) Cluster Manager にアクセスし、インストールプログラムをダウンロードし、サブス クリプション管理を実行します。クラスターにインターネットアクセスがあり、Telemetry を 無効にしない場合、そのサービスは有効なサブスクリプションでクラスターを自動的に使用し ます。
- クラスターのインストールに必要なパッケージを取得するために [Quay.io](http://quay.io) にアクセスします。
- クラスターの更新を実行するために必要なパッケージを取得します。

# 16.7.4. user-provisioned infrastructure を使用したクラスターの要件

user-provisioned infrastructure を含むクラスターの場合、必要なマシンすべてをデプロイする必要があ ります。

このセクションでは、user-provisioned infrastructure に OpenShift Container Platform をデプロイする 要件を説明します。

# 16.7.4.1. クラスターのインストールに必要なマシン

最小の OpenShift Container Platform クラスターでは以下のホストが必要です。

#### 表16.95 最低限必要なホスト

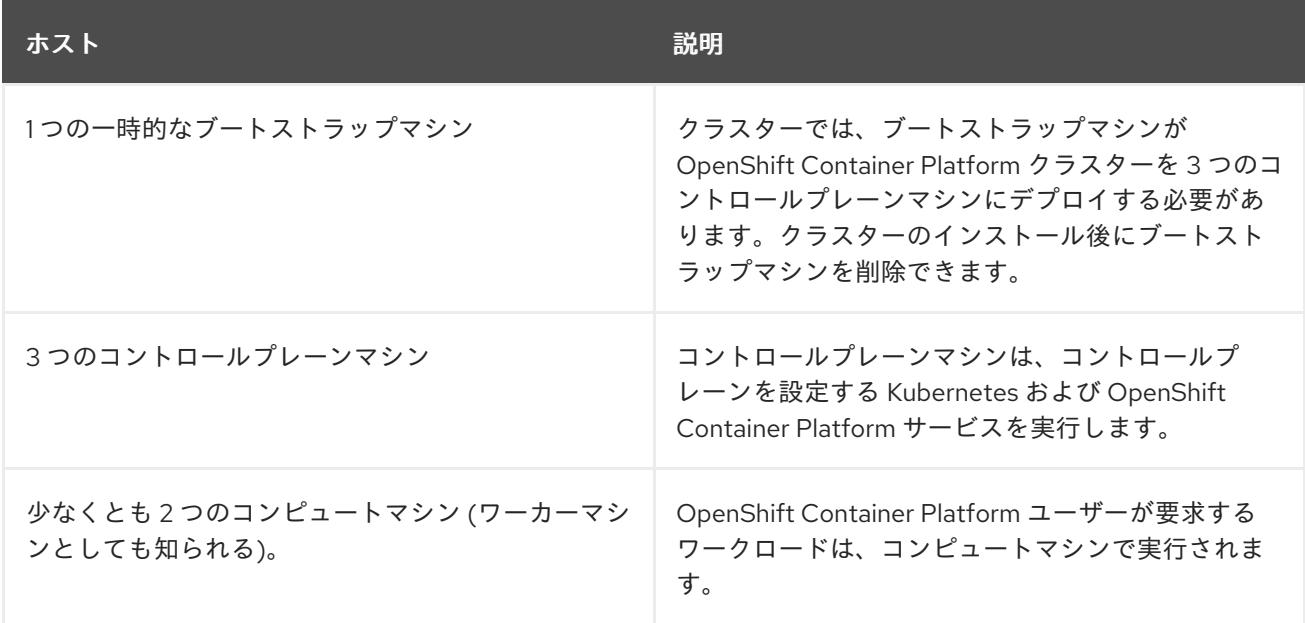

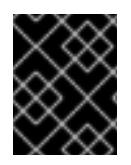

## 重要

クラスターの高可用性を維持するには、これらのクラスターマシンについて別の物理ホ ストを使用します。

ブートストラップおよびコントロールプレーンマシンでは、Red Hat Enterprise Linux CoreOS (RHCOS) をオペレーティングシステムとして使用する必要があります。ただし、コンピューティング マシンは、Red Hat Enterprise Linux CoreOS (RHCOS)、Red Hat Enterprise Linux (RHEL) 8.6 から選 択できます。

RHCOS は Red Hat Enterprise Linux (RHEL) 9.2 をベースとしており、そのハードウェア認定および要 件が継承されることに注意してください。Red Hat Enterprise Linux [テクノロジーの機能と制限](https://access.redhat.com/articles/rhel-limits) を参照 してください。

# 16.7.4.2. クラスターインストールの最小リソース要件

それぞれのクラスターマシンは、以下の最小要件を満たしている必要があります。

表16.96 最小リソース要件

| マシン            | オペレーティ<br>ングシステム | <b>vCPU[1]</b> | 仮想 RAM | ストレージ  | 1秒あたりの入<br>出力 (IOPS) |
|----------------|------------------|----------------|--------|--------|----------------------|
| ブートスト<br>ラップ   | <b>RHCOS</b>     | $\overline{4}$ | 16 GB  | 100 GB | 該当なし                 |
| コントロール<br>プレーン | <b>RHCOS</b>     | $\overline{4}$ | 16 GB  | 100 GB | 該当なし                 |
| Compute        | <b>RHCOS</b>     | 2              | 8 GB   | 100 GB | 該当なし                 |

1. 1 つの物理コア (IFL) は、SMT-2 が有効な場合に 2 つの論理コア (スレッド) を提供します。ハ イパーバイザーは、2 つ以上の vCPU を提供できます。

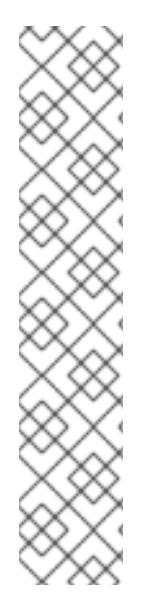

## 注記

OpenShift Container Platform バージョン 4.13 の時点で、RHCOS は RHEL バージョン 9.2 に基づいており、マイクロアーキテクチャーの要件を更新します。次のリストには、 各アーキテクチャーに必要な最小限の命令セットアーキテクチャー (ISA) が含まれてい ます。

- x86-64 アーキテクチャーには x86-64-v2 ISA が必要
- ARM64 アーキテクチャーには ARMv8.0-A ISA が必要
- IBM Power アーキテクチャーには Power 9 ISA が必要
- s390x アーキテクチャーには z14 ISA が必要

詳細は、RHEL [アーキテクチャー](https://access.redhat.com/documentation/ja-jp/red_hat_enterprise_linux/9/html-single/9.0_release_notes/index#architectures) を参照してください。

プラットフォームのインスタンスタイプがクラスターマシンの最小要件を満たす場合、これは OpenShift Container Platform で使用することがサポートされます。

#### 関連情報

● [ストレージの最適化](https://docs.redhat.com/en/documentation/openshift_container_platform/4.16/html-single/scalability_and_performance/#optimizing-storage)

#### 16.7.4.3. 最小の IBM Z システム環境

OpenShift Container Platform バージョン 4.16 は、以下の IBM® ハードウェアにインストールできま す。

- IBM® z16 (すべてのモデル)、IBM® z15 (すべてのモデル)、IBM® z14 (すべてのモデル)
- IBM® LinuxONE 4 (すべてのモデル)、IBM® LinuxONE III (すべてのモデル)、IBM® LinuxONE Emperor II、IBM® LinuxONE Rockhopper II

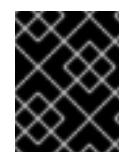

# 重要

ハイパーバイザーなしで IBM Z® 上で OpenShift Container Platform を実行する場合は、 Dynamic Partition Manager (DPM) を使用してマシンを管理します。

#### ハードウェア要件

- クラスターごとに、SMT2 対応の 6 つの Integrated Facilities for Linux (IFL) に相当します。
- **最低でもネットワーク接続1つ。これで、LoadBalancer サービスに接続するだけでなく、ク** ラスター外のトラッフィクに関するデータを提供します。

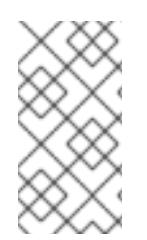

# 注記

専用または共有 IFL を使用して、十分なコンピューティングリソースを割り当てること ができます。リソース共有は IBM Z® の重要な強みの 1 つです。ただし、各ハイパーバイ ザーレイヤーで容量を正しく調整し、すべての OpenShift Container Platform クラス ターに十分なリソースを確保する必要があります。

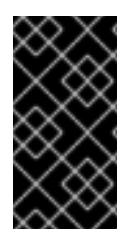

## 重要

クラスターの全体的なパフォーマンスに影響を与える可能性があるため、OpenShift Container Platform クラスターの設定に使用される LPAR には十分なコンピューティン グ能力が必要です。このコンテキストでは、ハイパーバイザーレベルでの LPAR のウェ イト管理、エンタイトルメント、および CPU 共有が重要な役割を果たします。

## オペレーティングシステム要件

- **5つの論理パーティション (LPAR)** 
	- o OpenShift Container Platform コントロールプレーンマシン用の3つの LPAR
	- o OpenShift Container Platform コンピュートマシン用の2つの LPAR
- 一時的な OpenShift Container Platform ブートストラップマシン用の 1 台のマシン

#### IBM Z ネットワーク接続の要件

IBM Z® の LPAR 内にインストールするには、次のものが必要です。

直接接続された OSA または RoCE ネットワークアダプター

推奨されるセットアップでは、OSA リンクアグリゲーションを使用します。

ディスクストレージ

- FICON 接続のディスクストレージ (DASD)。これには専用の DASD を使用できます。その場 合、デフォルトの CDL 形式でフォーマットされている必要があります。Red Hat Enterprise Linux CoreOS (RHCOS) インストールに必要な最低限の DASD サイズに達するには、拡張アド レスボリューム (EAV) が必要です。利用可能な場合は、HyperPAV を使用して最適なパフォー マンスを確保します。
- FCP 接続のディスクストレージ

#### ストレージ/メインメモリー

- OpenShift Container Platform コントロールプレーンマシン用に 16 GB
- OpenShift Container Platform コンピュートマシン用に 8 GB
- 一時 OpenShift Container Platform ブートストラップマシン用に 16 GB

#### 関連情報

- PR/SM [モードの考慮事項については、](https://www.ibm.com/docs/en/systems-hardware/zsystems/3932-A02?topic=library-prsm-planning-guide)IBM® Documentation の Processors Resource/Systems Manager Planning Guide を参照してください。
- DPM [モードの考慮事項については、](https://www.ibm.com/docs/en/systems-hardware/zsystems/3932-A02?topic=library-dynamic-partition-manager-dpm-guide)IBM® Documentation の IBM Dynamic Partition Manager (DPM) Guide を参照してください。
- LPAR のウェイト管理とエンタイトルメントについては、Topics in LPAR [Performance](https://www.vm.ibm.com/library/presentations/lparperf.pdf) を参照 してください。
- IBM Z® および IBM® LinuxONE [環境に推奨されるホストプラクティス](https://docs.redhat.com/en/documentation/openshift_container_platform/4.16/html-single/scalability_and_performance/#ibm-z-recommended-host-practices)

#### 16.7.4.4. 推奨される IBM Z システム環境

#### ハードウェア要件

- 6つの IFL 相当がそれぞれ割り当てられた LPARS 3 つ (これは、各クラスターで、SMT2 が有 効になっている)。
- **ネットワーク接続2つ。これで、LoadBalancer** サービスに接続するだけでなく、クラスター 外のトラッフィクに関するデータを提供します。
- HiperSocket。デバイスとしてノードに直接割り当てたもの。HiperSockets をノードに直接接 続するには、RHEL 8 ゲストを介して外部ネットワークへのゲートウェイをセットアップし、 HiperSockets ネットワークにブリッジする必要があります。

# オペレーティングシステム要件

- OpenShift Container Platform コントロールプレーンマシン用の3つの LPAR
- OpenShift Container Platform コンピュートマシン用の6つ以上の LPAR
- 一時的な OpenShift Container Platform ブートストラップマシン用の 1つのマシンまたは LPAR

#### IBM Z ネットワーク接続の要件

IBM Z® の LPAR 内にインストールするには、次のものが必要です。

- 直接接続された OSA または RoCE ネットワークアダプター
- 推奨されるセットアップでは、OSA リンクアグリゲーションを使用します。

## ディスクストレージ

- FICON 接続のディスクストレージ (DASD)。これには専用の DASD を使用できます。その場 合、デフォルトの CDL 形式でフォーマットされている必要があります。Red Hat Enterprise Linux CoreOS (RHCOS) インストールに必要な最低限の DASD サイズに達するには、拡張アド レスボリューム (EAV) が必要です。利用可能な場合は、HyperPAV を使用して最適なパフォー マンスを確保します。
- FCP 接続のディスクストレージ

#### ストレージ/メインメモリー

- OpenShift Container Platform コントロールプレーンマシン用に 16 GB
- OpenShift Container Platform コンピュートマシン用に 8 GB
- 一時 OpenShift Container Platform ブートストラップマシン用に 16 GB

#### 16.7.4.5. 証明書署名要求の管理

ユーザーがプロビジョニングするインフラストラクチャーを使用する場合、クラスターの自動マシン管 理へのアクセスは制限されるため、インストール後にクラスターの証明書署名要求 (CSR) のメカニズム を提供する必要があります。**kube-controller-manager** は kubelet クライアント CSR のみを承認しま す。**machine-approver** は、kubelet 認証情報を使用して要求される提供証明書の有効性を保証できま せん。適切なマシンがこの要求を発行したかどうかを確認できないためです。kubelet 提供証明書の要 求の有効性を検証し、それらを承認する方法を判別し、実装する必要があります。

#### 16.7.4.6. user-provisioned infrastructure のネットワーク要件

すべての Red Hat Enterprise Linux CoreOS (RHCOS) マシンでは、起動時に **initramfs** でネットワーク を設定し、Ignition 設定ファイルをフェッチする必要があります。

初回の起動時に、マシンには DHCP サーバーを使用して設定される IP アドレス設定、または必要な起 動オプションを指定して静的に設定される IP アドレス設定が必要です。ネットワーク設定の確立後 に、マシンは HTTP または HTTPS サーバーから Ignition 設定ファイルをダウンロードします。その 後、Ignition 設定ファイルは各マシンの正確な状態を設定するために使用されます。Machine Config Operator はインストール後に、新しい証明書やキーの適用など、マシンへの追加の変更を完了しま す。

クラスターマシンの長期管理に DHCP サーバーを使用することが推奨されます。DHCP サーバーが永 続 IP アドレス、DNS サーバー情報、およびホスト名をクラスターマシンに提供するように設定されて いることを確認します。

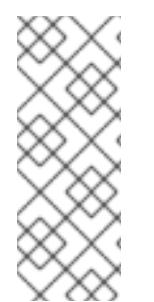

## 注記

DHCP サービスが user-provisioned infrastructure で利用できない場合は、IP ネットワー ク設定および DNS サーバーのアドレスを RHCOS のインストール時にノードに提供する ことができます。ISO イメージからインストールしている場合は、ブート引数として渡 すことができます。静的 IP プロビジョニングと高度なネットワークオプションの詳細 は、RHCOS のインストールと OpenShift Container Platform ブートストラッププロセ スの開始のセクションを参照してください。

Kubernetes API サーバーはクラスターマシンのノード名を解決できる必要があります。API サーバーお よびワーカーノードが異なるゾーンに置かれている場合、デフォルトの DNS 検索ゾーンを、API サー バーでノード名を解決できるように設定することができます。もう 1 つの実行可能な方法として、ノー ドオブジェクトとすべての DNS 要求の両方において、ホストを完全修飾ドメイン名で常に参照しま す。

#### 16.7.4.6.1. DHCP を使用したクラスターノードのホスト名の設定

Red Hat Enterprise Linux CoreOS (RHCOS) マシンでは、ホスト名は NetworkManager 経由で設定され ます。デフォルトでは、マシンは DHCP 経由でホスト名を取得します。ホスト名が DHCP によって提 供されない場合、カーネル引数を介して静的に設定される場合、または別の方法でホスト名が取得され る場合は、逆引き DNS ルックアップによって取得されます。逆引き DNS ルックアップは、ネットワー クがノードで初期化された後に発生し、解決に時間がかかる場合があります。その他のシステムサービ スは、これより前に起動し、ホスト名を **localhost** または同様のものとして検出できます。これを回避 するには、DHCP を使用して各クラスターノードのホスト名を指定できます。

また、DHCP を介してホスト名を設定すると、DNS スプリットホライズンが実装されている環境での 手動の DNS レコード名設定エラーを回避できます。

#### 16.7.4.6.2. ネットワーク接続の要件

OpenShift Container Platform クラスターのコンポーネントが通信できるように、マシン間のネット ワーク接続を設定する必要があります。すべてのマシンではクラスターの他のすべてのマシンのホスト 名を解決できる必要があります。

本セクションでは、必要なポートの詳細を説明します。

#### 表16.97 すべてのマシンからすべてのマシンへの通信に使用されるポート

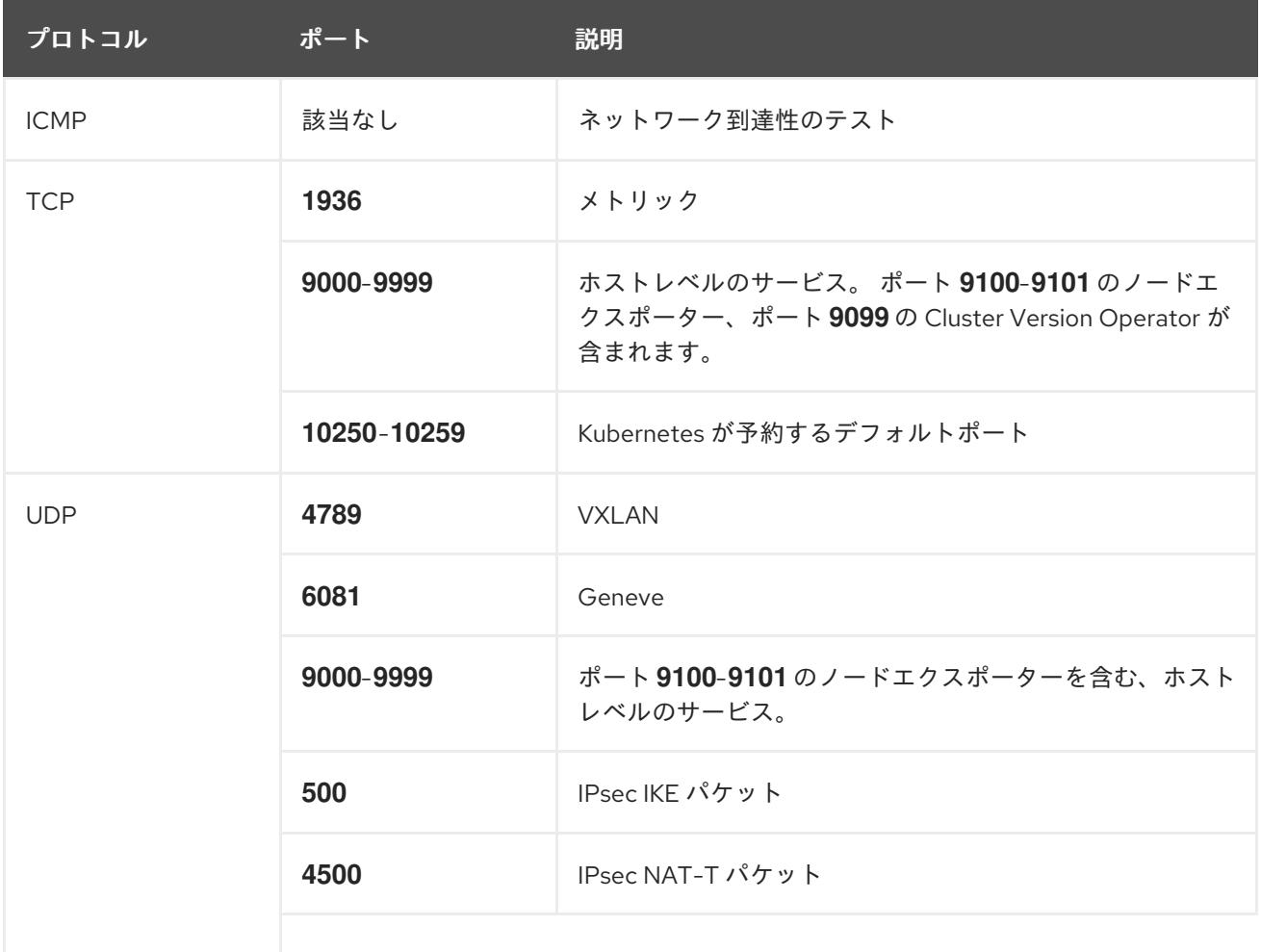

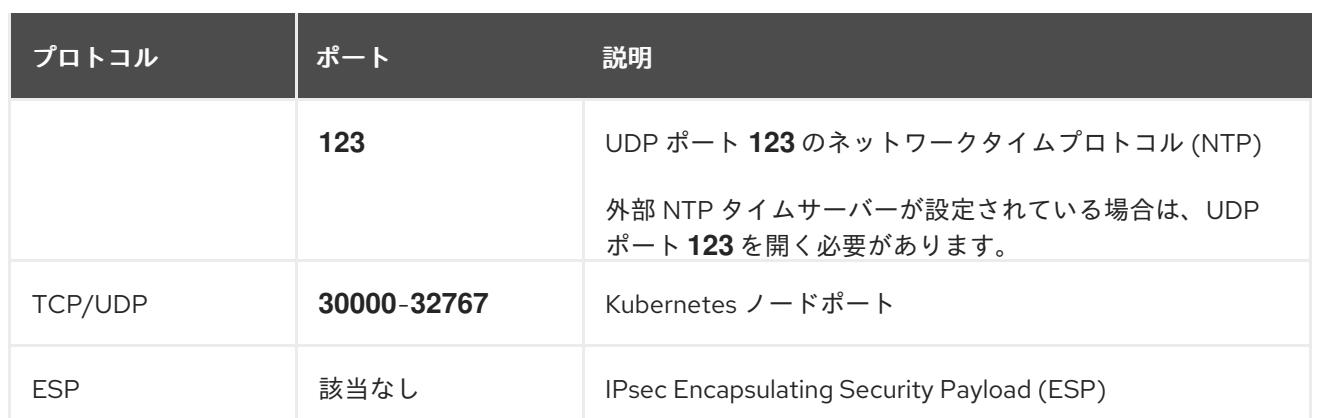

## 表16.98 すべてのマシンからコントロールプレーンへの通信に使用されるポート

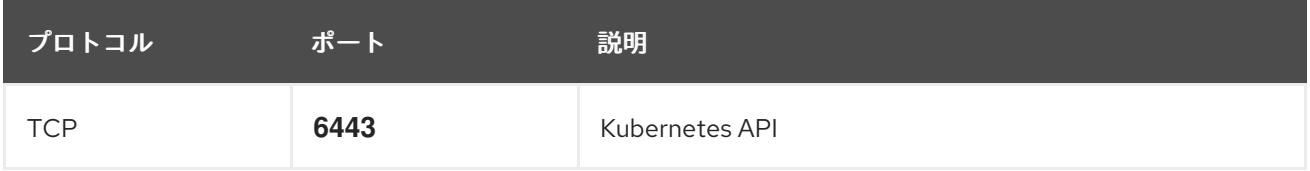

表16.99 コントロールプレーンマシンからコントロールプレーンマシンへの通信に使用されるポート

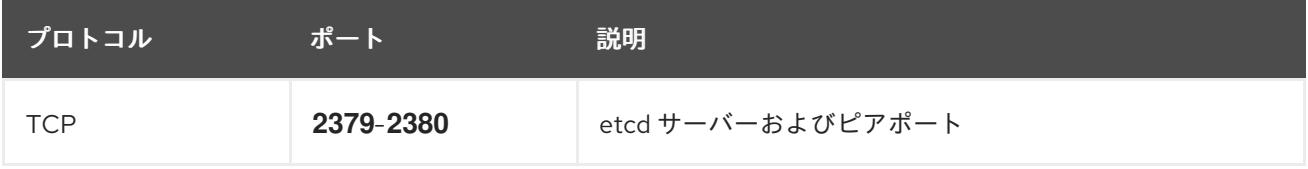

#### user-provisioned infrastructure の NTP 設定

OpenShift Container Platform クラスターは、デフォルトでパブリック Network Time Protocol (NTP) サーバーを使用するように設定されます。ローカルのエンタープライズ NTP サーバーを使用する必要 があるか、クラスターが切断されたネットワークにデプロイされている場合は、特定のタイムサーバー を使用するようにクラスターを設定できます。詳細は、chrony タイムサービスの設定 のドキュメント を参照してください。

## 関連情報

● chrony [タイムサービスの設定](#page-3840-0)

# 16.7.4.7. user-provisioned DNS 要件

OpenShift Container Platform のデプロイメントでは、以下のコンポーネントに DNS 名前解決が必要 です。

- The Kubernetes API
- OpenShift Container Platform のアプリケーションワイルドカード
- ブートストラップ、コントロールプレーンおよびコンピュートマシン

また、Kubernetes API、ブートストラップマシン、コントロールプレーンマシン、およびコンピュート マシンに逆引き DNS 解決も必要です。

DNS A/AAAA または CNAME レコードは名前解決に使用され、PTR レコードは逆引き名前解決に使用 されます。ホスト名が DHCP によって提供されていない場合は、Red Hat Enterprise Linux CoreOS (RHCOS) は逆引きレコードを使用してすべてのノードのホスト名を設定するため、逆引きレコードは

重要です。さらに、逆引きレコードは、OpenShift Container Platform が動作するために必要な証明書 署名要求 (CSR) を生成するために使用されます。

以下の DNS レコードは、user-provisioned OpenShift Container Platform クラスターに必要で、これは インストール前に設定されている必要があります。各レコードで、**<cluster\_name>** はクラスター名 で、**<base\_domain>** は、**install-config.yaml** ファイルに指定するベースドメインです。完全な DNS レコードは **<component>.<cluster\_name>.<base\_domain>.** の形式を取ります。

#### 表16.100 必要な DNS レコード

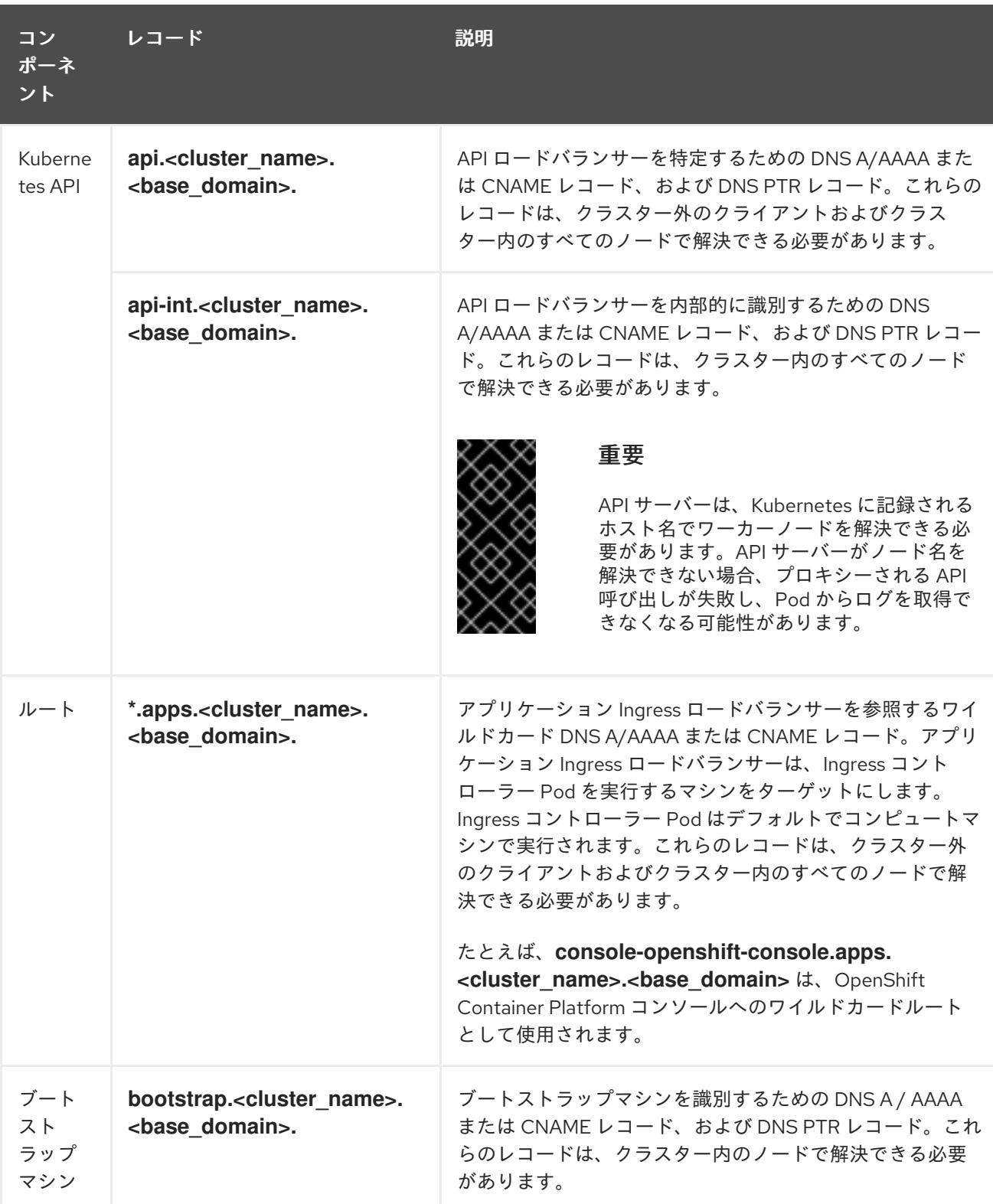

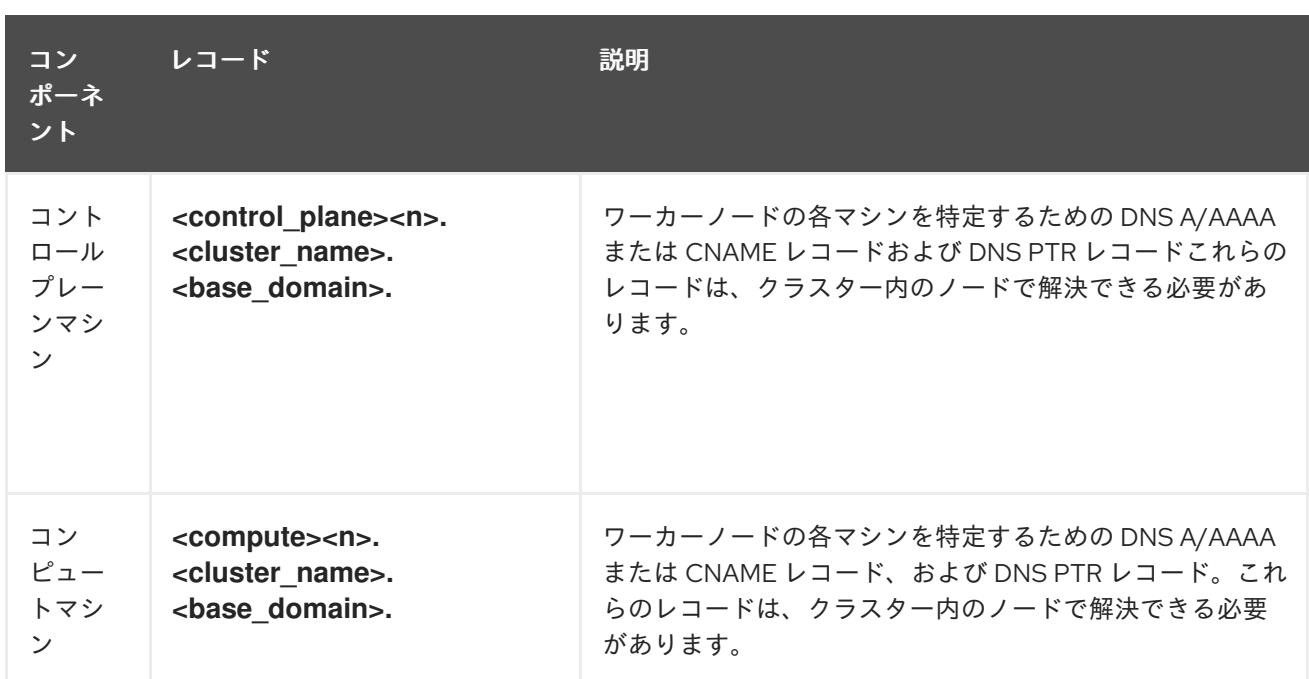

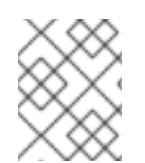

OpenShift Container Platform 4.4 以降では、DNS 設定で etcd ホストおよび SRV レ コードを指定する必要はありません。

# ヒント

**dig** コマンドを使用して、名前および逆引き名前解決を確認することができます。検証手順の詳細 は、user-provisioned infrastructure の DNS 解決の検証のセクションを参照してください。

#### 16.7.4.7.1. user-provisioned クラスターの DNS 設定の例

このセクションでは、user-provisioned infrastructure に OpenShift Container Platform をデプロイする ための DNS 要件を満たす A および PTR レコード設定サンプルを提供します。サンプルは、特定の DNS ソリューションを選択するためのアドバイスを提供することを目的としていません。

この例では、クラスター名は **ocp4** で、ベースドメインは **example.com** です。

## user-provisioned クラスターの DNS A レコードの設定例

BIND ゾーンファイルの以下の例は、user-provisioned クラスターの名前解決の A レコードの例を示し ています。

#### 例16.16 DNS ゾーンデータベースのサンプル

\$TTL 1W @ IN SOA ns1.example.com. root ( 2019070700 ; serial 3H ; refresh (3 hours) 30M ; retry (30 minutes) 2W ; expiry (2 weeks) 1W ) ; minimum (1 week) IN NS ns1.example.com. IN MX 10 smtp.example.com. ;

```
2858
```
;

<span id="page-2862-8"></span><span id="page-2862-7"></span><span id="page-2862-6"></span><span id="page-2862-5"></span><span id="page-2862-4"></span><span id="page-2862-3"></span><span id="page-2862-2"></span><span id="page-2862-1"></span><span id="page-2862-0"></span>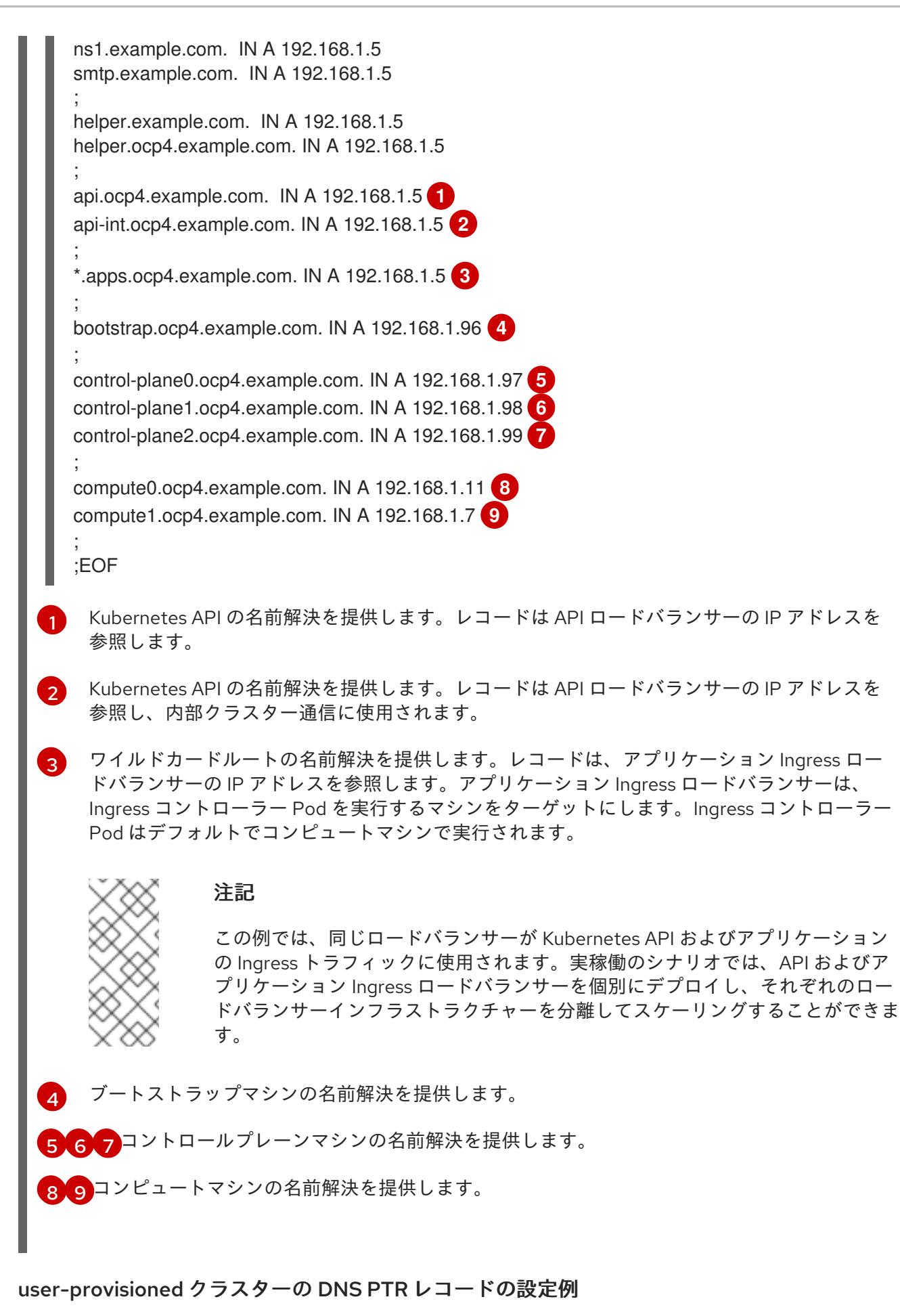

以下の BIND ゾーンファイルの例では、user-provisioned クラスターの逆引き名前解決の PTR レコード の例を示しています。

 $\overline{\phantom{a}}$ 

<span id="page-2863-5"></span><span id="page-2863-4"></span><span id="page-2863-3"></span><span id="page-2863-2"></span><span id="page-2863-1"></span><span id="page-2863-0"></span>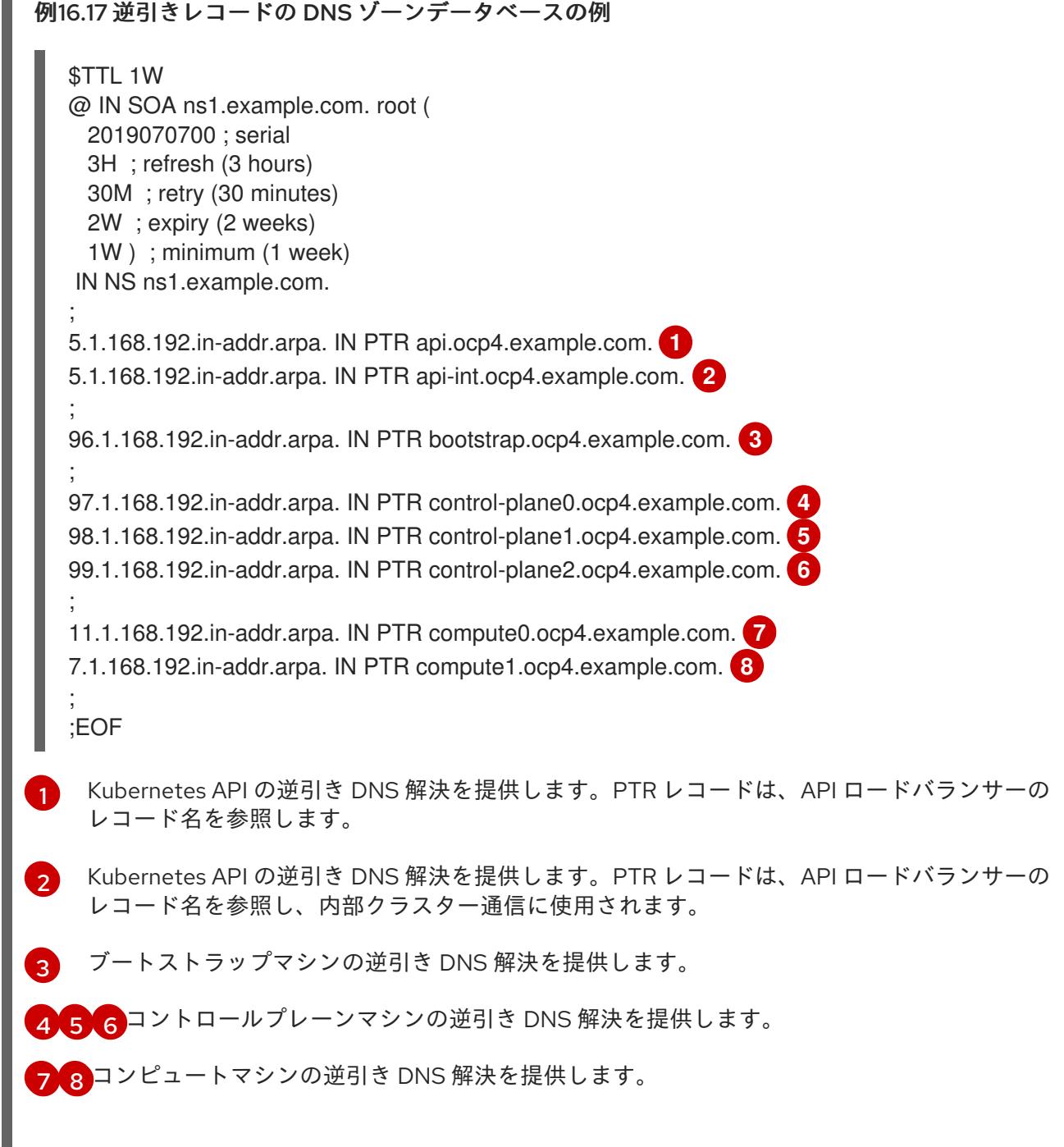

# <span id="page-2863-7"></span><span id="page-2863-6"></span>注記

PTR レコードは、OpenShift Container Platform アプリケーションのワイルドカードに は必要ありません。

# 16.7.4.8. user-provisioned infrastructure の負荷分散要件

OpenShift Container Platform をインストールする前に、API およびアプリケーションの Ingress 負荷分 散インフラストラクチャーをプロビジョニングする必要があります。実稼働のシナリオでは、API およ びアプリケーション Ingress ロードバランサーを個別にデプロイし、それぞれのロードバランサーイン フラストラクチャーを分離してスケーリングすることができます。

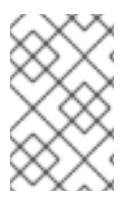

Red Hat Enterprise Linux (RHEL) インスタンスを使用して API およびアプリケーション イングレスロードバランサーをデプロイする場合は、RHEL サブスクリプションを別途 購入する必要があります。

負荷分散インフラストラクチャーは以下の要件を満たす必要があります。

- 1. API ロードバランサー: プラットフォームと対話およびプラットフォームを設定するためのユー ザー向けの共通のエンドポイントを提供します。以下の条件を設定します。
	- Layer 4 の負荷分散のみ。これは、Raw TCP または SSL パススルーモードと呼ばれます。
	- ステートレス負荷分散アルゴリズム。オプションは、ロードバランサーの実装によって異 なります。

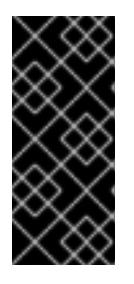

#### 重要

API ロードバランサーのセッションの永続性は設定しないでください。 Kubernetes API サーバーのセッション永続性を設定すると、OpenShift Container Platform クラスターとクラスター内で実行される Kubernetes API の 過剰なアプリケーショントラフィックによりパフォーマンスの問題が発生する可 能性があります。

ロードバランサーのフロントとバックの両方で以下のポートを設定します。

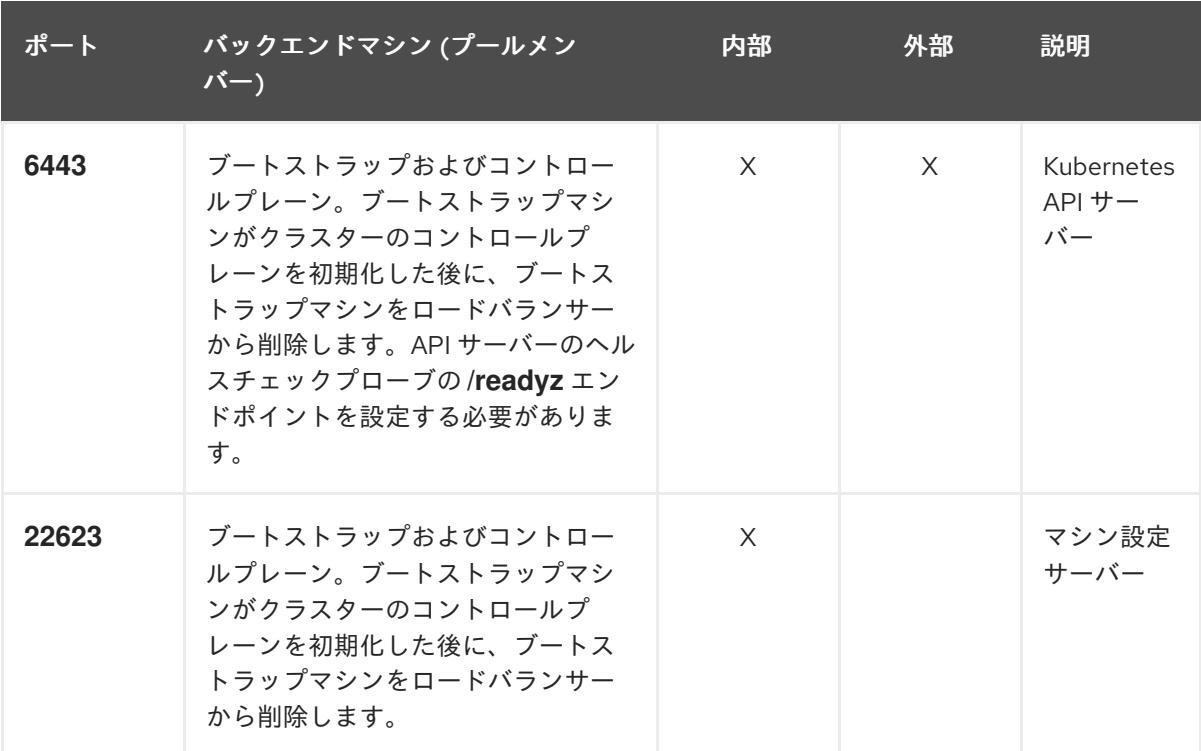

表16.101 API ロードバランサー

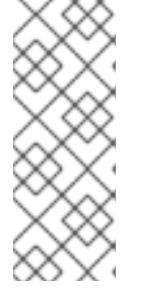

ロードバランサーは、API サーバーが **/readyz** エンドポイントをオフにしてから プールから API サーバーインスタンスを削除するまで最大 30 秒かかるように設 定する必要があります。**/readyz** の後の時間枠内でエラーが返されたり、正常に なったりする場合は、エンドポイントが削除または追加されているはずです。5 秒または 10 秒ごとにプローブし、2 つの正常な要求が正常な状態になり、3 つの 要求が正常な状態になりません。これらは十分にテストされた値です。

- 2. Application Ingress ロードバランサー: クラスター外から送られるアプリケーショントラフィッ クの Ingress ポイントを提供します。Ingress ルーターの作業用の設定が OpenShift Container Platform クラスターに必要です。 以下の条件を設定します。
	- Laver 4 の負荷分散のみ。これは、Raw TCP または SSL パススルーモードと呼ばれます。
	- 選択可能なオプションやプラットフォーム上でホストされるアプリケーションの種類に基 づいて、接続ベースの永続化またはセッションベースの永続化が推奨されます。

# ヒント

クライアントの実際の IP アドレスがアプリケーション Ingress ロードバランサーによって確認 できる場合、ソースの IP ベースのセッション永続化を有効にすると、エンドツーエンドの TLS 暗号化を使用するアプリケーションのパフォーマンスを強化できます。

ロードバランサーのフロントとバックの両方で以下のポートを設定します。

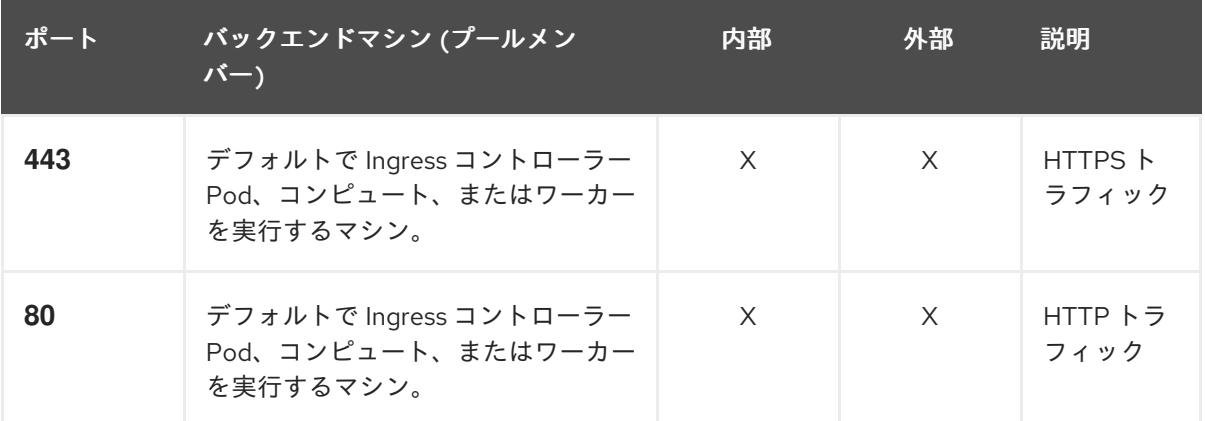

#### 表16.102 アプリケーション Ingress ロードバランサー

## 注記

ゼロ (0) コンピュートノードで 3 ノードクラスターをデプロイする場合、 Ingress コントローラー Pod はコントロールプレーンノードで実行されます。3 ノードクラスターデプロイメントでは、HTTP および HTTPS トラフィックをコ ントロールプレーンノードにルーティングするようにアプリケーション Ingress ロードバランサーを設定する必要があります。

## 16.7.4.8.1. user-provisioned クラスターのロードバランサーの設定例

このセクションでは、user-provisioned クラスターの負荷分散要件を満たす API およびアプリケーショ ン Ingress ロードバランサーの設定例を説明します。この例は、HAProxy ロードバランサーの **/etc/haproxy/haproxy.cfg** 設定です。この例では、特定の負荷分散ソリューションを選択するためのア ドバイスを提供することを目的としていません。

この例では、同じロードバランサーが Kubernetes API およびアプリケーションの Ingress トラフィック に使用されます。実稼働のシナリオでは、API およびアプリケーション Ingress ロードバランサーを個 別にデプロイし、それぞれのロードバランサーインフラストラクチャーを分離してスケーリングするこ とができます。

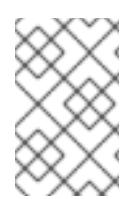

## 注記

HAProxy をロードバランサーとして使用し、SELinux が **enforcing** に設定されている場 合は、**setsebool -P haproxy\_connect\_any=1** を実行して、HAProxy サービスが設定済 みの TCP ポートにバインドできることを確認する必要があります。

例16.18 API およびアプリケーション Ingress ロードバランサーの設定例

<span id="page-2866-0"></span>global log 127.0.0.1 local2 pidfile /var/run/haproxy.pid maxconn 4000 daemon defaults mode http log global option dontlognull option http-server-close option redispatch retries 3 timeout http-request 10s timeout queue 1m timeout connect 10s timeout client 1m timeout server 1m timeout http-keep-alive 10s timeout check 10s maxconn 3000 listen api-server-6443 **1** bind \*:6443 mode tcp option httpchk GET /readyz HTTP/1.0 option log-health-checks balance roundrobin server bootstrap bootstrap.ocp4.example.com:6443 verify none check check-ssl inter 10s fall 2 rise 3 backup **2** server master0 master0.ocp4.example.com:6443 weight 1 verify none check check-ssl inter 10s fall 2 rise 3 server master1 master1.ocp4.example.com:6443 weight 1 verify none check check-ssl inter 10s fall 2 rise 3 server master2 master2.ocp4.example.com:6443 weight 1 verify none check check-ssl inter 10s fall 2 rise 3 listen machine-config-server-22623 **3** bind \*:22623 mode tcp server bootstrap bootstrap.ocp4.example.com:22623 check inter 1s backup **4** server master0 master0.ocp4.example.com:22623 check inter 1s

<span id="page-2867-4"></span><span id="page-2867-3"></span><span id="page-2867-2"></span><span id="page-2867-1"></span><span id="page-2867-0"></span>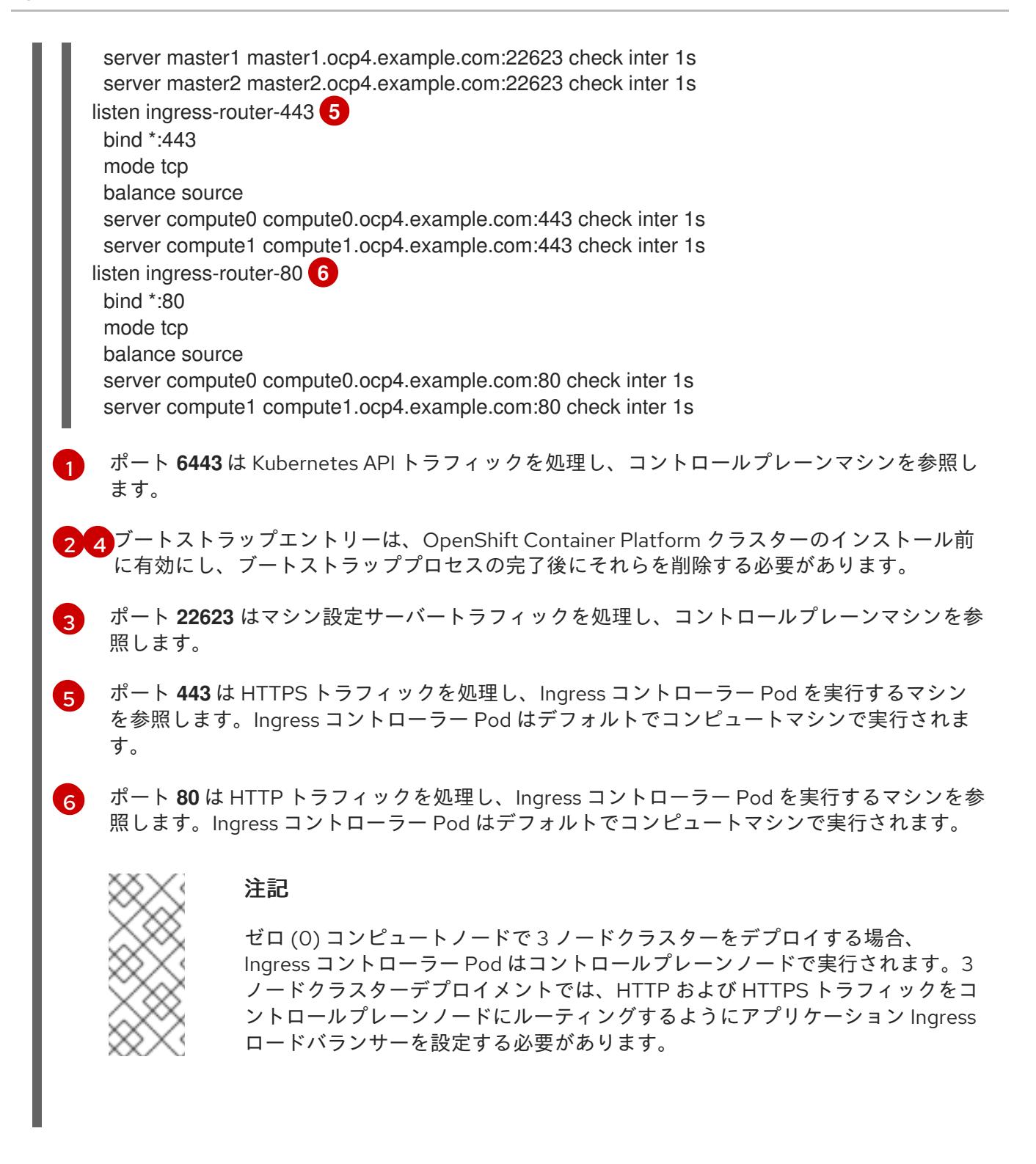

#### ヒント

HAProxy をロードバランサーとして使用する場合は、HAProxy ノードで **netstat -nltupe** を実行して、 ポート **6443**、**22623**、**443**、および **80** で **haproxy** プロセスがリッスンしていることを確認することが できます。

## 16.7.5. user-provisioned infrastructure の準備

user-provisioned infrastructure に OpenShift Container Platform をインストールする前に、基礎となる インフラストラクチャーを準備する必要があります。

このセクションでは、OpenShift Container Platform インストールの準備としてクラスターインフラス トラクチャーを設定するために必要な手順の概要を説明します。これには、クラスターノード用の IP

ネットワークおよびネットワーク接続の設定、Ignition ファイルの Web サーバーの準備、ファイア ウォール経由での必要なポートの有効化、必要な DNS および負荷分散インフラストラクチャーの設定 が含まれます。

準備後、クラスターインフラストラクチャーは、user-provisioned infrastructure を使用したクラス ターの要件 セクションで説明されている要件を満たす必要があります。

#### 前提条件

- OpenShift Container Platform 4.x [のテスト済みインテグレーション](https://access.redhat.com/ja/articles/4319501) を確認している。
- user-provisioned infrastructure を使用したクラスターの要件で説明されているインフラスト ラクチャーの要件を確認している。

#### 手順

- 1. 静的 IP アドレスをセットアップします。
- 2. HTTP または HTTPS サーバーを設定し、Ignition ファイルをクラスターノードに提供します。
- 3. ネットワークインフラストラクチャーがクラスターコンポーネント間の必要なネットワーク接 続を提供することを確認します。要件に関する詳細は、user-provisioned infrastructure の ネットワーク要件 のセクションを参照してください。
- 4. OpenShift Container Platform クラスターコンポーネントで通信するために必要なポートを有 効にするようにファイアウォールを設定します。必要なポートの詳細は、user-provisioned infrastructure のネットワーク要件 のセクションを参照してください。

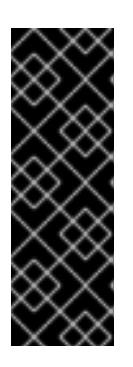

#### 重要

デフォルトで、ポート **1936** は OpenShift Container Platform クラスターにアク セスできます。これは、各コントロールプレーンノードがこのポートへのアクセ スを必要とするためです。

Ingress ロードバランサーを使用してこのポートを公開しないでください。これ を実行すると、Ingress コントローラーに関連する統計やメトリクスなどの機密 情報が公開される可能性があるためです。

- 5. クラスターに必要な DNS インフラストラクチャーを設定します。
	- a. Kubernetes API、アプリケーションワイルドカード、ブートストラップマシン、コント ロールプレーンマシン、およびコンピュートマシンの DNS 名前解決を設定します。
	- b. Kubernetes API、ブートストラップマシン、コントロールプレーンマシン、およびコン ピュートマシンの逆引き DNS 解決を設定します。 OpenShift Container Platform DNS 要件の詳細は、user-provisioned DNS 要件のセクショ ンを参照してください。
- 6. DNS 設定を検証します。
	- a. インストールノードから、Kubernetes API、ワイルドカードルート、およびクラスター ノードのレコード名に対して DNS ルックアップを実行します。応答の IP アドレスが正し いコンポーネントに対応することを確認します。

b. インストールノードから、ロードバランサーとクラスターノードの IP アドレスに対して逆

- b. インストールノードから、ロードバランサーとクラスターノードの IP アドレスに対して逆 引き DNS ルックアップを実行します。応答のレコード名が正しいコンポーネントに対応す ることを確認します。 DNS 検証手順の詳細は、user-provisioned infrastructure の DNS 解決の検証のセクショ ンを参照してください。
- 7. 必要な API およびアプリケーションの Ingress 負荷分散インフラストラクチャーをプロビジョ ニングします。要件に関する詳細は、user-provisioned infrastructure の負荷分散要件のセク ションを参照してください。

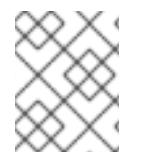

一部の負荷分散ソリューションでは、負荷分散を初期化する前に、クラスターノードの DNS 名前解決を有効化する必要があります。

# 16.7.6. user-provisioned infrastructure の DNS 解決の検証

OpenShift Container Platform を user-provisioned infrastructure にインストールする前に、DNS 設定 を検証できます。

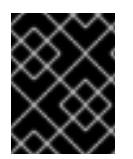

# 重要

本セクションの検証手順は、クラスターのインストール前に正常に実行される必要があ ります。

## 前提条件

● user-provisioned infrastructure に必要な DNS レコードを設定している。

#### 手順

- 1. インストールノードから、Kubernetes API、ワイルドカードルート、およびクラスターノード のレコード名に対して DNS ルックアップを実行します。応答に含まれる IP アドレスが正しい コンポーネントに対応することを確認します。
	- a. Kubernetes API レコード名に対してルックアップを実行します。結果が API ロードバラン サーの IP アドレスを参照することを確認します。

\$ dig +noall +answer @<nameserver\_ip> api.<cluster\_name>.<base\_domain> **1**

[1](#page-2869-0)

<span id="page-2869-0"></span>**<nameserver\_ip>** をネームサーバーの IP アドレスに、**<cluster\_name>** をクラス ター名に、**<base\_domain>** をベースドメイン名に置き換えます。

出力例

api.ocp4.example.com. 604800 IN A 192.168.1.5

b. Kubernetes 内部 API レコード名に対してルックアップを実行します。結果が API ロードバ ランサーの IP アドレスを参照することを確認します。

\$ dig +noall +answer @<nameserver\_ip> api-int.<cluster\_name>.<base\_domain>

# 出力例

api-int.ocp4.example.com. 604800 IN A 192.168.1.5

c. \*.apps.<cluster\_name>.<base\_domain> DNS ワイルドカードルックアップの例をテスト します。すべてのアプリケーションのワイルドカードルックアップは、アプリケーション Ingress ロードバランサーの IP アドレスに解決する必要があります。

\$ dig +noall +answer @<nameserver\_ip> random.apps.<cluster\_name>.<base\_domain>

出力例

random.apps.ocp4.example.com. 604800 IN A 192.168.1.5

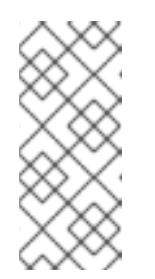

# 注記

出力例では、同じロードバランサーが Kubernetes API およびアプリケー ションの Ingress トラフィックに使用されます。実稼働のシナリオでは、API およびアプリケーション Ingress ロードバランサーを個別にデプロイし、そ れぞれのロードバランサーインフラストラクチャーを分離してスケーリング することができます。

**random** は、別のワイルドカード値に置き換えることができます。たとえば、OpenShift Container Platform コンソールへのルートをクエリーできます。

\$ dig +noall +answer @<nameserver\_ip> console-openshift-console.apps. <cluster\_name>.<br/>base\_domain>

# 出力例

console-openshift-console.apps.ocp4.example.com. 604800 IN A 192.168.1.5

d. ブートストラップ DNS レコード名に対してルックアップを実行します。結果がブートスト ラップノードの IP アドレスを参照することを確認します。

\$ dig +noall +answer @<nameserver\_ip> bootstrap.<cluster\_name>.<base\_domain>

## 出力例

bootstrap.ocp4.example.com. 604800 IN A 192.168.1.96

- e. この方法を使用して、コントロールプレーンおよびコンピュートノードの DNS レコード名 に対してルックアップを実行します。結果が各ノードの IP アドレスに対応していることを 確認します。
- 2. インストールノードから、ロードバランサーとクラスターノードの IP アドレスに対して逆引き DNS ルックアップを実行します。応答に含まれるレコード名が正しいコンポーネントに対応す ることを確認します。
	- a. API ロードバランサーの IP アドレスに対して逆引き参照を実行します。応答に、 Kubernetes API および Kubernetes 内部 API のレコード名が含まれていることを確認しま す。

 $$$  dig +noall +answer @<nameserver ip> -x 192.168.1.5

出力例

<span id="page-2871-0"></span>5.1.168.192.in-addr.arpa. 604800 IN PTR api-int.ocp4.example.com. **1** 5.1.168.192.in-addr.arpa. 604800 IN PTR api.ocp4.example.com. **2**

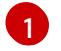

Kubernetes 内部 API のレコード名を指定します。

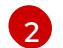

Kubernetes API のレコード名を指定します。

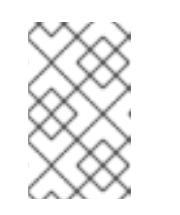

## <span id="page-2871-1"></span>注記

PTR レコードは、OpenShift Container Platform アプリケーションのワイル ドカードには必要ありません。アプリケーション Ingress ロードバランサー の IP アドレスに対する逆引き DNS 解決の検証手順は必要ありません。

b. ブートストラップノードの IP アドレスに対して逆引き参照を実行します。結果がブートス トラップノードの DNS レコード名を参照していることを確認します。

\$ dig +noall +answer @<nameserver\_ip> -x 192.168.1.96

## 出力例

96.1.168.192.in-addr.arpa. 604800 IN PTR bootstrap.ocp4.example.com.

c. この方法を使用して、コントロールプレーンおよびコンピュートノードの IP アドレスに対 して逆引きルックアップを実行します。結果が各ノードの DNS レコード名に対応している ことを確認します。

# 16.7.7. クラスターノードの SSH アクセス用のキーペアの生成

OpenShift Container Platform をインストールする際に、SSH パブリックキーをインストールプログラ ムに指定できます。キーは、Ignition 設定ファイルを介して Red Hat Enterprise Linux CoreOS (RHCOS) ノードに渡され、ノードへの SSH アクセスを認証するために使用されます。このキーは各 ノードの **core** ユーザーの **~/.ssh/authorized\_keys** リストに追加され、パスワードなしの認証が可能に なります。

キーがノードに渡されると、キーペアを使用して RHCOS ノードにユーザー **core** として SSH を実行で きます。SSH 経由でノードにアクセスするには、秘密鍵のアイデンティティーをローカルユーザーの SSH で管理する必要があります。

インストールのデバッグまたは障害復旧を実行するためにクラスターノードに対して SSH を実行する 場合は、インストールプロセスの間に SSH 公開鍵を指定する必要があります。**./openshift-install gather** コマンドでは、SSH 公開鍵がクラスターノードに配置されている必要もあります。

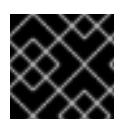

## 重要

障害復旧およびデバッグが必要な実稼働環境では、この手順を省略しないでください。

手順

1. クラスターノードへの認証に使用するローカルマシンに既存の SSH キーペアがない場合は、こ れを作成します。たとえば、Linux オペレーティングシステムを使用するコンピューターで以 下のコマンドを実行します。

\$ ssh-keygen -t ed25519 -N '' -f <path>/<file\_name> **1**

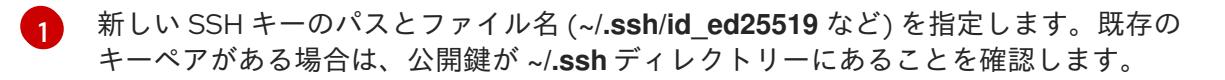

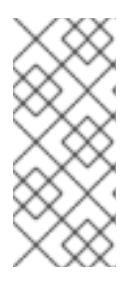

#### <span id="page-2872-0"></span>注記

**x86\_64**、**ppc64le**、および **s390x** アーキテクチャーのみで FIPS 140-2/140-3 検 証のために NIST に提出された RHEL 暗号化ライブラリーを使用する OpenShift Container Platform クラスターをインストールする予定がある場合は、**ed25519** アルゴリズムを使用するキーを作成しないでください。代わりに、**rsa** アルゴリ ズムまたは **ecdsa** アルゴリズムを使用するキーを作成します。

2. 公開 SSH キーを表示します。

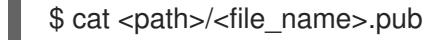

たとえば、次のコマンドを実行して **~/.ssh/id\_ed25519.pub** 公開鍵を表示します。

\$ cat ~/.ssh/id\_ed25519.pub

3. ローカルユーザーの SSH エージェントに SSH 秘密鍵 ID が追加されていない場合は、それを追 加します。キーの SSH エージェント管理は、クラスターノードへのパスワードなしの SSH 認 証、または **./openshift-install gather** コマンドを使用する場合は必要になります。

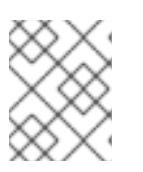

注記

一部のディストリビューションでは、**~/.ssh/id\_rsa** および **~/.ssh/id\_dsa** など のデフォルトの SSH 秘密鍵のアイデンティティーは自動的に管理されます。

a. **ssh-agent** プロセスがローカルユーザーに対して実行されていない場合は、バックグラウ ンドタスクとして開始します。

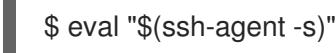

出力例

Agent pid 31874

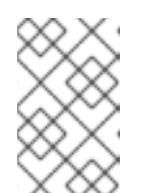

注記

クラスターが FIPS モードにある場合は、FIPS 準拠のアルゴリズムのみを使 用して SSH キーを生成します。鍵は RSA または ECDSA のいずれかである 必要があります。

4. SSH プライベートキーを **ssh-agent** に追加します。

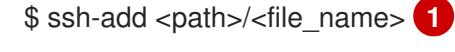

<span id="page-2873-0"></span> $-$ /.ssh/id\_ed255[1](#page-2873-0)9 などの、SSH プライベートキーのパスおよびファイル名を指定しま す。

# 出力例

Identity added: /home/<you>/<path>/<file\_name> (<computer\_name>)

# 次のステップ

● OpenShift Container Platform をインストールする際に、SSH パブリックキーをインストール プログラムに指定します。

# 16.7.8. インストール設定ファイルの手動作成

クラスターをインストールするには、インストール設定ファイルを手動で作成する必要があります。

#### 前提条件

- ローカルマシンには、インストールプログラムに提供する SSH 公開鍵があります。このキー は、デバッグおよび障害復旧のためにクラスターノードへの SSH 認証に使用されます。
- OpenShift Container Platform インストールプログラムおよびクラスターのプルシークレット を取得しています。

#### 手順

1. 必要なインストールアセットを保存するためのインストールディレクトリーを作成します。

\$ mkdir <installation\_directory>

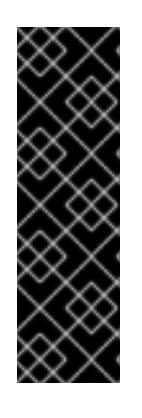

#### 重要

ディレクトリーを作成する必要があります。ブートストラップ X.509 証明書な どの一部のインストールアセットの有効期限は短く設定されているため、インス トールディレクトリーを再利用することができません。別のクラスターインス トールの個別のファイルを再利用する必要がある場合は、それらをディレクト リーにコピーすることができます。ただし、インストールアセットのファイル名 はリリース間で変更される可能性があります。インストールファイルを以前の バージョンの OpenShift Container Platform からコピーする場合は注意してコ ピーを行ってください。

2. 提供されるサンプルの **install-config.yaml** ファイルテンプレートをカスタマイズし、これを **<installation\_directory>** に保存します。

3. **install-config.yaml** ファイルをバックアップし、複数のクラスターをインストールするのに使

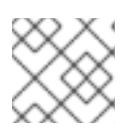

# 注記

この設定ファイルの名前を **install-config.yaml** と付ける必要があります。

3. **install-config.yaml** ファイルをバックアップし、複数のクラスターをインストールするのに使 用できるようにします。

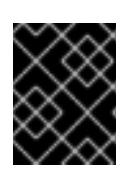

# 重要

**install-config.yaml** ファイルは、インストールプロセスの次の手順で使用されま す。この時点でこれをバックアップする必要があります。

## 関連情報

● IBM Z® [のインストール設定パラメーター](#page-2915-0)

## 16.7.8.1. IBM Z のサンプル install-config.yaml ファイル

**install-config.yaml** ファイルをカスタマイズして、OpenShift Container Platform クラスターのプラッ トフォームに関する詳細を指定するか、必要なパラメーターの値を変更することができます。

<span id="page-2874-17"></span><span id="page-2874-16"></span><span id="page-2874-15"></span><span id="page-2874-14"></span><span id="page-2874-13"></span><span id="page-2874-12"></span><span id="page-2874-11"></span><span id="page-2874-10"></span><span id="page-2874-9"></span><span id="page-2874-8"></span><span id="page-2874-7"></span><span id="page-2874-6"></span><span id="page-2874-5"></span><span id="page-2874-4"></span><span id="page-2874-3"></span><span id="page-2874-2"></span><span id="page-2874-1"></span><span id="page-2874-0"></span>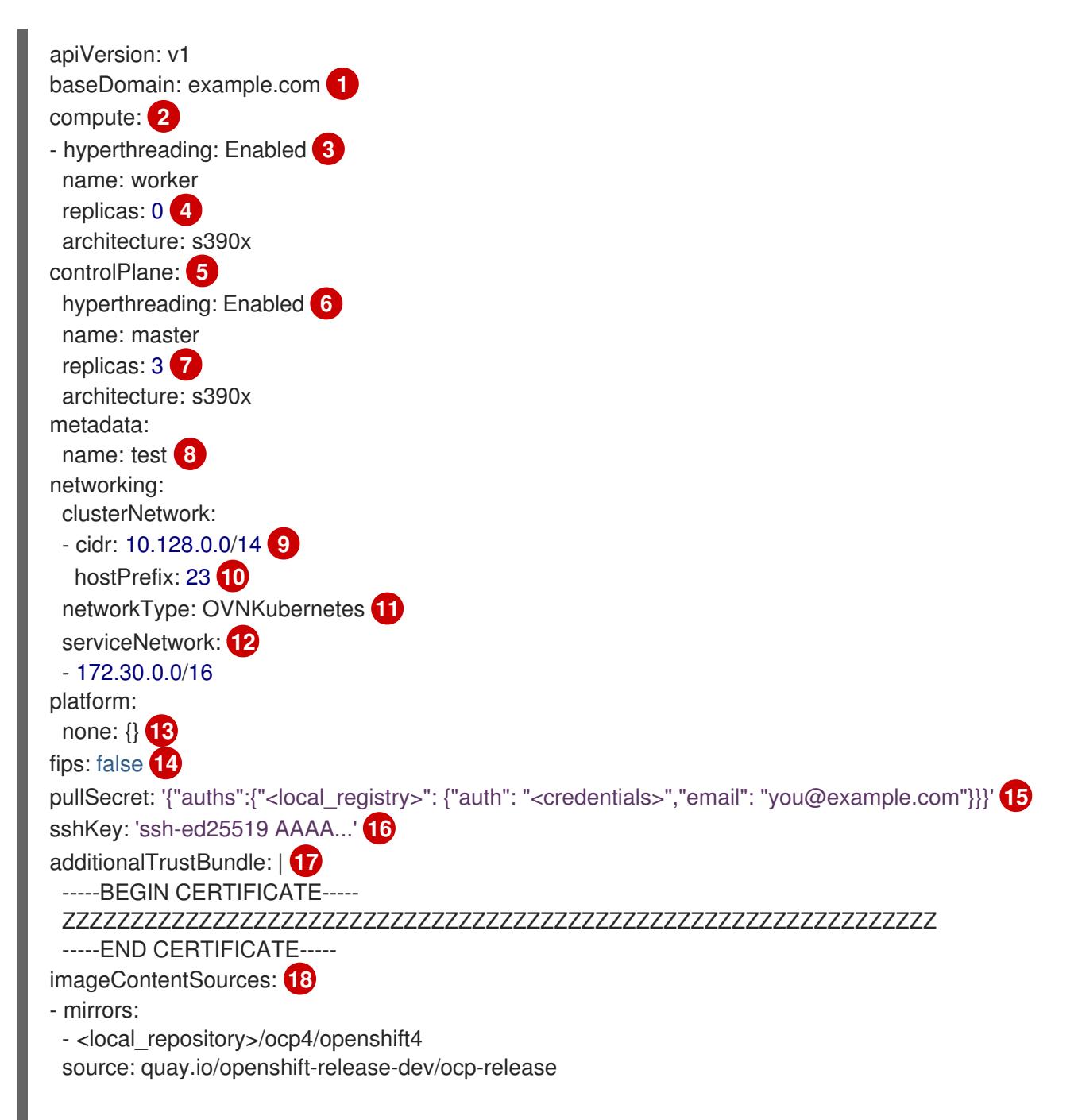

- mirrors: - <local\_repository>/ocp4/openshift4 source: quay.io/openshift-release-dev/ocp-v4.0-art-dev
- [1](#page-2874-0) クラスターのベースドメイン。すべての DNS レコードはこのベースのサブドメインである必要が あり、クラスター名が含まれる必要があります。
- [2](#page-2874-1) [5](#page-2874-2) **controlPlane** セクションは単一マッピングですが、**compute** セクションはマッピングのシーケン スになります。複数の異なるデータ構造の要件を満たすには、**compute** セクションの最初の行は ハイフン **-** で始め、**controlPlane** セクションの最初の行はハイフンで始めることができません。1 つのコントロールプレーンプールのみが使用されます。
- [3](#page-2874-3) <mark>[6](#page-2874-4)</mark>同時マルチスレッド (SMT) またはハイパースレッディングを有効/無効にするかどうかを指定しま す。デフォルトでは、SMT はマシンのコアのパフォーマンスを上げるために有効にされます。パ ラメーター値を **Disabled** に設定するとこれを無効にすることができます。SMT を無効にする場 合、これをすべてのクラスターマシンで無効にする必要があります。これにはコントロールプレー ンとコンピュートマシンの両方が含まれます。

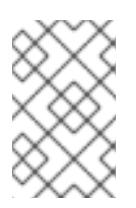

同時マルチスレッド (SMT) はデフォルトで有効になっています。SMT が OpenShift Container Platform ノードで利用できない場合、**hyperthreading** パラ メーターは影響を受けません。

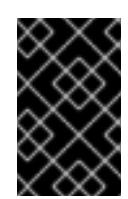

# 重要

OpenShift Container Platform ノードまたは **install-config.yaml** ファイルであるか に関係なく **hyperthreading** を無効にする場合、容量計画においてマシンのパ フォーマンスの大幅な低下が考慮に入れられていることを確認します。

[4](#page-2874-5) OpenShift Container Platform を user-provisioned infrastructure にインストールする場合は、こ の値を **0** に設定する必要があります。installer-provisioned installation では、パラメーターはクラ スターが作成し、管理するコンピュートマシンの数を制御します。user-provisioned installation で は、クラスターのインストールの終了前にコンピュートマシンを手動でデプロイする必要がありま す。

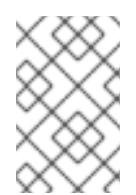

## 注記

3 ノードクラスターをインストールする場合は、Red Hat Enterprise Linux CoreOS (RHCOS) マシンをインストールする際にコンピュートマシンをデプロイしないで ください。

- [7](#page-2874-6) クラスターに追加するコントロールプレーンマシンの数。クラスターをこれらの値をクラスターの etcd エンドポイント数として使用するため、値はデプロイするコントロールプレーンマシンの数 に一致する必要があります。
- [8](#page-2874-7) DNS レコードに指定したクラスター名。
- [9](#page-2874-8) Pod IP アドレスの割り当てに使用する IP アドレスのブロック。このブロックは既存の物理ネット ワークと重複できません。これらの IP アドレスは Pod ネットワークに使用されます。外部ネット ワークから Pod にアクセスする必要がある場合、ロードバランサーおよびルーターを、トラ フィックを管理するように設定する必要があります。

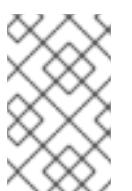

クラス E の CIDR 範囲は、将来の使用のために予約されています。クラス E CIDR 範囲を使用するには、ネットワーク環境がクラス E CIDR 範囲内の IP アドレスを受 け入れるようにする必要があります。

- [10](#page-2874-9) それぞれの個別ノードに割り当てるサブネット接頭辞長。たとえば、**hostPrefix** が **23** に設定され ている場合、各ノードに指定の **cidr** から **/23** サブネットが割り当てられます。これにより、510 (2^(32 - 23) - 2) Pod IP アドレスが許可されます。外部ネットワークからのノードへのアクセスを 提供する必要がある場合には、ロードバランサーおよびルーターを、トラフィックを管理するよう に設定します。
- [11](#page-2874-10) インストールするクラスターネットワークプラグイン。サポートされる値はデフォルト値の **OVNKubernetes** のみです。
- [12](#page-2874-11) サービス IP アドレスに使用する IP アドレスプール。1 つの IP アドレスプールのみを入力できま す。このブロックは既存の物理ネットワークと重複できません。外部ネットワークからサービスに アクセスする必要がある場合、ロードバランサーおよびルーターを、トラフィックを管理するよう に設定します。
- [13](#page-2874-12) プラットフォームを **none** に設定する必要があります。IBM Z® インフラストラクチャー用に追加 のプラットフォーム設定変数を指定できません。

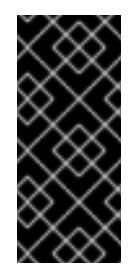

# 重要

プラットフォームタイプ **none** でインストールされたクラスターは、Machine API を使用したコンピューティングマシンの管理など、一部の機能を使用できません。 この制限は、クラスターに接続されている計算マシンが、通常はこの機能をサポー トするプラットフォームにインストールされている場合でも適用されます。このパ ラメーターは、インストール後に変更することはできません。

 $14$ FIPS モードを有効または無効にするかどうか。デフォルトでは、FIPS モードは有効にされませ ん。FIPS モードが有効にされている場合、OpenShift Container Platform が実行される Red Hat Enterprise Linux CoreOS (RHCOS) マシンがデフォルトの Kubernetes 暗号スイートをバイパス し、代わりに RHCOS で提供される暗号モジュールを使用します。

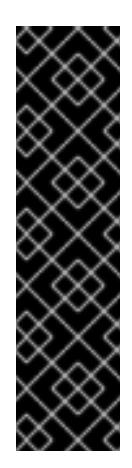

#### 重要

クラスターで FIPS モードを有効にするには、FIPS モードで動作するように設定さ れた Red Hat Enterprise Linux (RHEL) コンピューターからインストールプログラム を実行する必要があります。RHEL で FIPS [モードを設定する方法の詳細は、](https://docs.redhat.com/en/documentation/red_hat_enterprise_linux/9/html/security_hardening/switching-rhel-to-fips-mode_security-hardening)RHEL から FIPS モードへの切り替え を参照してください。

FIPS モードでブートされた Red Hat Enterprise Linux (RHEL) または Red Hat Enterprise Linux CoreOS (RHCOS) を実行する場合、OpenShift Container Platform コアコンポーネントは、x86\_64、ppc64le、および s390x アーキテクチャーのみ で、FIPS 140-2/140-3 検証のために NIST に提出された RHEL 暗号化ライブラリー を使用します。

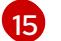

**<local\_registry>** については、レジストリードメイン名と、ミラーレジストリーがコンテンツを提 供するために使用するポートをオプションで指定します。例: **registry.example.com** または **registry.example.com:5000<credentials>** について、ミラーレジストリーの base64 でエンコー ドされたユーザー名およびパスワードを指定します。

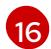

Red Hat Enterprise Linux CoreOS (RHCOS) の **core** ユーザーの SSH 公開鍵。

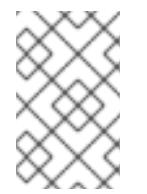

# 注記

インストールのデバッグまたは障害復旧を実行する必要のある実稼働用の OpenShift Container Platform クラスターでは、**ssh-agent** プロセスが使用する SSH キーを指定します。

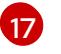

**additionalTrustBundle** パラメーターおよび値を追加します。この値は、ミラーレジストリーに使 用した証明書ファイルの内容である必要があります。証明書ファイルは、既存の信頼できる認証 局、またはミラーレジストリー用に生成した自己署名証明書のいずれかです。

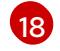

リポジトリーのミラーリングに使用したコマンドの出力に従って、**imageContentSources** セク ションを指定します。

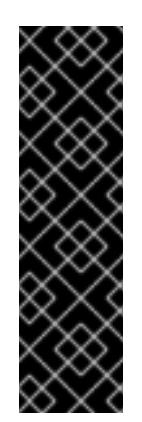

## 重要

- **oc adm release mirror** コマンドを使用する場合 は、**imageContentSources** セクションの出力を使用します。
- **oc mirror** コマンドを使用する場合は、コマンドの実行によって生成される **ImageContentSourcePolicy** ファイルの **repositoryDigestMirrors** セク ションを使用します。
- **ImageContentSourcePolicy** は非推奨になりました。詳細は、イメージレ ジストリーリポジトリーミラーリングの設定 を参照してください。

# 16.7.8.2. インストール時のクラスター全体のプロキシーの設定

実稼働環境では、インターネットへの直接アクセスを拒否し、代わりに HTTP または HTTPS プロキ シーを使用することができます。プロキシー設定を **install-config.yaml** ファイルで行うことにより、新 規の OpenShift Container Platform クラスターをプロキシーを使用するように設定できます。

## 前提条件

- **既存の install-config.yaml** ファイルがある。
- クラスターがアクセスする必要のあるサイトを確認済みで、それらのいずれかがプロキシーを バイパスする必要があるかどうかを判別している。デフォルトで、すべてのクラスター Egress トラフィック (クラスターをホストするクラウドに関するクラウドプロバイダー API に対する 呼び出しを含む) はプロキシーされます。プロキシーを必要に応じてバイパスするために、サイ トを **Proxy** オブジェクトの **spec.noProxy** フィールドに追加している。

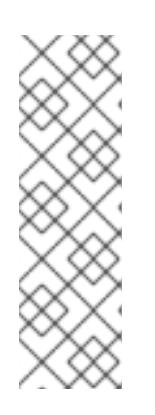

## 注記

**Proxy** オブジェクトの **status.noProxy** フィールドには、インストール設定の **networking.machineNetwork[].cidr**、**networking.clusterNetwork[].cidr**、およ び **networking.serviceNetwork[]** フィールドの値が設定されます。

Amazon Web Services (AWS)、Google Cloud Platform (GCP)、Microsoft Azure、および Red Hat OpenStack Platform (RHOSP) へのインストールの場 合、**Proxy** オブジェクトの **status.noProxy** フィールドには、インスタンスメタ データのエンドポイント (**169.254.169.254**) も設定されます。

#### 手順

1. **install-config.yaml** ファイルを編集し、プロキシー設定を追加します。以下に例を示します。

<span id="page-2878-2"></span><span id="page-2878-1"></span><span id="page-2878-0"></span>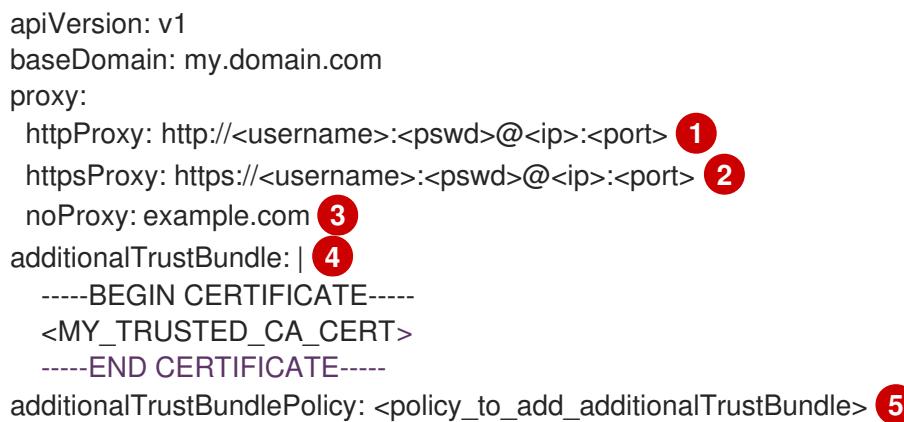

<span id="page-2878-4"></span><span id="page-2878-3"></span>クラスター外の HTTP 接続を作成するために使用するプロキシー URL。URL スキームは **http** である必要があります。

- クラスター外で HTTPS 接続を作成するために使用するプロキシー URL。
- $\mathbf{R}$ プロキシーから除外するための宛先ドメイン名、IP アドレス、または他のネットワーク CIDR のコンマ区切りのリスト。サブドメインのみと一致するように、ドメインの前に **.** を付けます。たとえば、**.y.com** は **x.y.com** に一致しますが、**y.com** には一致しません。**\*** を使用し、すべての宛先のプロキシーをバイパスします。
- [4](#page-2878-3) 指定されている場合、インストールプログラムは HTTPS 接続のプロキシーに必要な1つ 以上の追加の CA 証明書が含まれる **user-ca-bundle** という名前の設定マップを **openshift-config** namespace に生成します。次に Cluster Network Operator は、これら のコンテンツを Red Hat Enterprise Linux CoreOS (RHCOS) 信頼バンドルにマージする **trusted-ca-bundle** 設定マップを作成し、この設定マップは **Proxy** オブジェクトの **trustedCA** フィールドで参照されます。**additionalTrustBundle** フィールドは、プロキ シーのアイデンティティー証明書が RHCOS 信頼バンドルからの認証局によって署名され ない限り必要になります。
- [5](#page-2878-4)

[1](#page-2878-0)

 $\mathcal{L}$ 

オプション: **trustedCA** フィールドの **user-ca-bundle** 設定マップを参照する **Proxy** オ ブジェクトの設定を決定するポリシー。許可される値は **Proxyonly** および **Always** で す。**Proxyonly** を使用して、**http/https** プロキシーが設定されている場合にのみ **user-cabundle** 設定マップを参照します。**Always** を使用して、常に **user-ca-bundle** 設定マップ を参照します。デフォルト値は **Proxyonly** です。

# 注記

インストールプログラムは、プロキシーの **readinessEndpoints** フィールドをサ ポートしません。

注記

インストーラーがタイムアウトした場合は、インストーラーの **wait-for** コマン ドを使用してデプロイメントを再起動してからデプロイメントを完了します。以 下に例を示します。

\$ ./openshift-install wait-for install-complete --log-level debug

2. ファイルを保存し、OpenShift Container Platform のインストール時にこれを参照します。

インストールプログラムは、指定の **install-config.yaml** ファイルのプロキシー設定を使用する **cluster** という名前のクラスター全体のプロキシーを作成します。プロキシー設定が指定されていない場 合、**cluster Proxy** オブジェクトが依然として作成されますが、これには **spec** がありません。

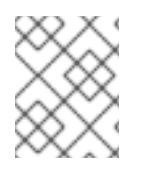

## 注記

**cluster** という名前の **Proxy** オブジェクトのみがサポートされ、追加のプロキシーを作 成することはできません。

#### 16.7.8.3. 3 ノードクラスターの設定

オプションで、3 台のコントロールプレーンマシンのみで構成されるベアメタルクラスターに、ゼロコ ンピュートマシンをデプロイできます。これにより、テスト、開発、および実稼働に使用するための小 規模なリソース効率の高いクラスターが、クラスター管理者および開発者に提供されます。

3 ノードの OpenShift Container Platform 環境では、3 つのコントロールプレーンマシンがスケジュー ル対象となります。つまり、アプリケーションのワークロードがそれらで実行されるようにスケジュー ルされます。

#### 前提条件

**● 既存の install-config.yaml** ファイルがある。

#### 手順

- 以下の **compute** スタンザに示されるように、コンピュートレプリカの数が **installconfig.yaml** ファイルで **0** に設定されることを確認します。
	- compute: - name: worker platform: {} replicas: 0

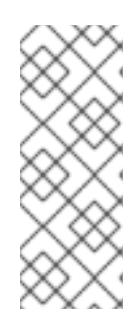

## 注記

デプロイするコンピュートマシンの数にかかわらず、OpenShift Container Platform を user-provisioned infrastructure にインストールする際に、コン ピュートマシンの **replicas** パラメーターの値を **0** に設定する必要があります。 installer-provisioned installation では、パラメーターはクラスターが作成し、管 理するコンピュートマシンの数を制御します。これは、コンピュートマシンが手 動でデプロイされる、user-provisioned installation には適用されません。

3 ノードのクラスターのインストールについては、以下の手順を実行します。

- ゼロ (0) コンピュートノードで 3 ノードクラスターをデプロイする場合、Ingress コントロー ラー Pod はコントロールプレーンノードで実行されます。3 ノードクラスターデプロイメント では、HTTP および HTTPS トラフィックをコントロールプレーンノードにルーティングするよ うにアプリケーション Ingress ロードバランサーを設定する必要があります。詳細は、userprovisioned infrastructure の負荷分散要件 のセクションを参照してください。
- 以下の手順で Kubernetes マニフェストファイルを作成する際 に、**<installation\_directory>/manifests/cluster-scheduler-02-config.yml** ファイルの
**mastersSchedulable** パラメーターが **true** に設定されていることを確認します。これにより、 アプリケーションのワークロードがコントロールプレーンノードで実行できます。

● Red Hat Enterprise Linux CoreOS (RHCOS) マシンを作成する際にはコンピュートノードをデ プロイしないでください。

### 16.7.9. Cluster Network Operator (CNO) の設定

クラスターネットワークの設定は、Cluster Network Operator (CNO) 設定の一部として指定さ れ、**cluster** という名前のカスタムリソース (CR) オブジェクトに保存されます。CR は **operator.openshift.io** API グループの **Network** API のフィールドを指定します。

CNO 設定は、**Network.config.openshift.io** API グループの **Network** API からクラスターのインストー ル時に以下のフィールドを継承します。

#### **clusterNetwork**

Pod IP アドレスの割り当てに使用する IP アドレスプール。

#### **serviceNetwork**

サービスの IP アドレスプール。

#### **defaultNetwork.type**

クラスターネットワークプラグイン。**OVNKubernetes** は、インストール時にサポートされる唯一 のプラグインです。

**defaultNetwork** オブジェクトのフィールドを **cluster** という名前の CNO オブジェクトに設定すること により、クラスターのクラスターネットワークプラグイン設定を指定できます。

### 16.7.9.1. Cluster Network Operator 設定オブジェクト

Cluster Network Operator (CNO) のフィールドは以下の表で説明されています。

### 表16.103 Cluster Network Operator 設定オブジェクト

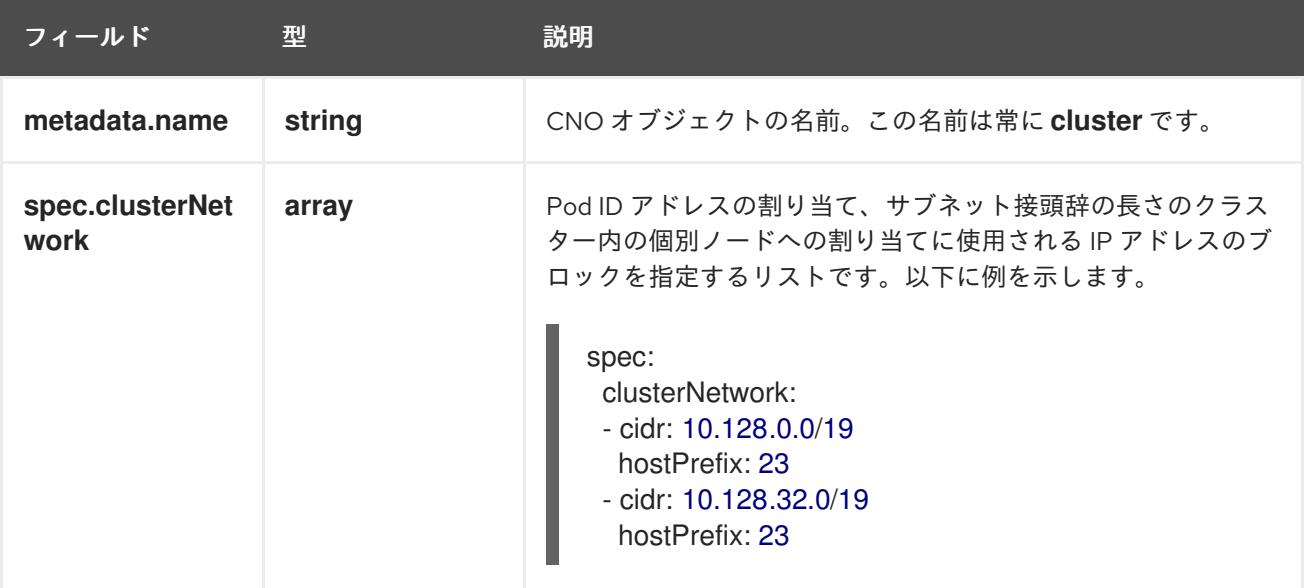

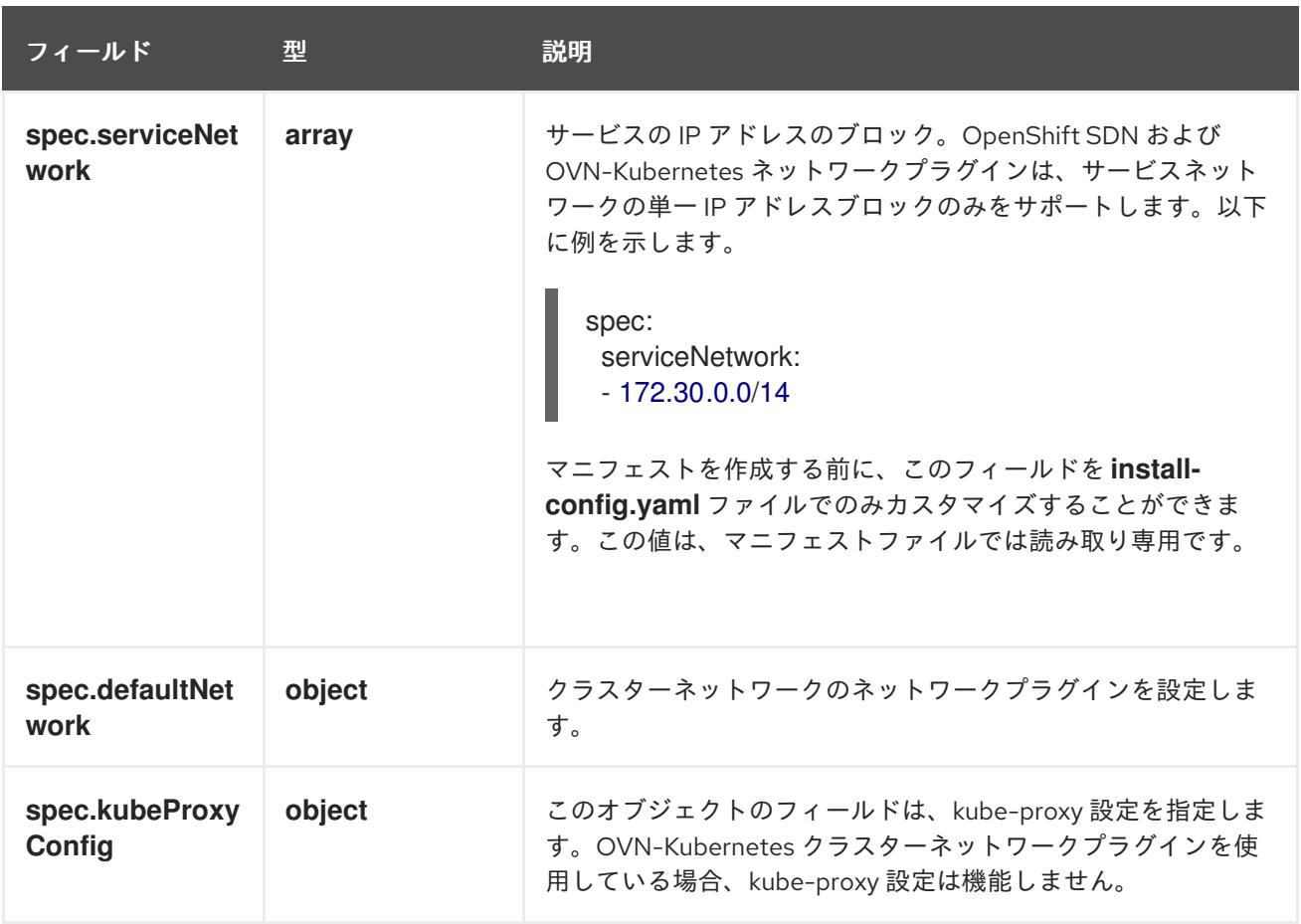

defaultNetwork オブジェクト設定 **defaultNetwork** オブジェクトの値は、以下の表で定義されます。

# 表16.104 **defaultNetwork**オブジェクト

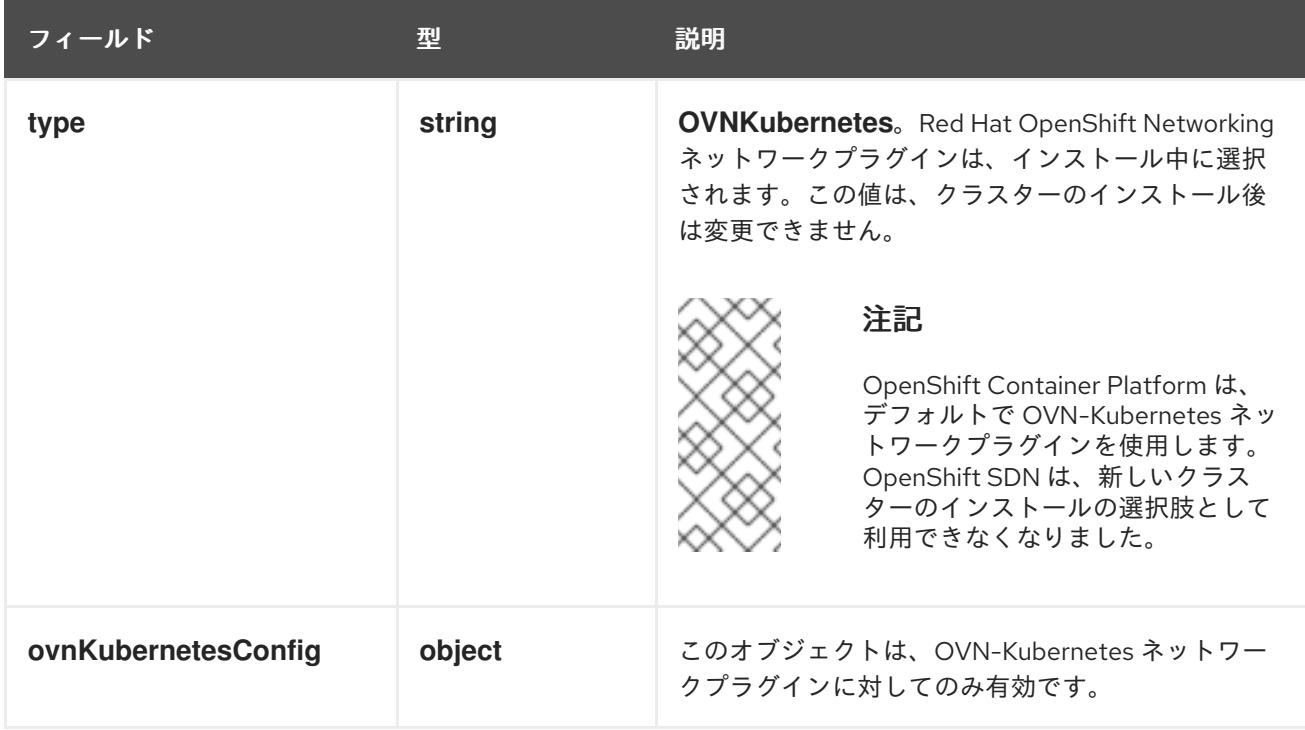

# OVN-Kubernetes ネットワークプラグインの設定

次の表では、OVN-Kubernetes ネットワークプラグインの設定フィールドを説明します。

# 表16.105 **ovnKubernetesConfig** オブジェクト

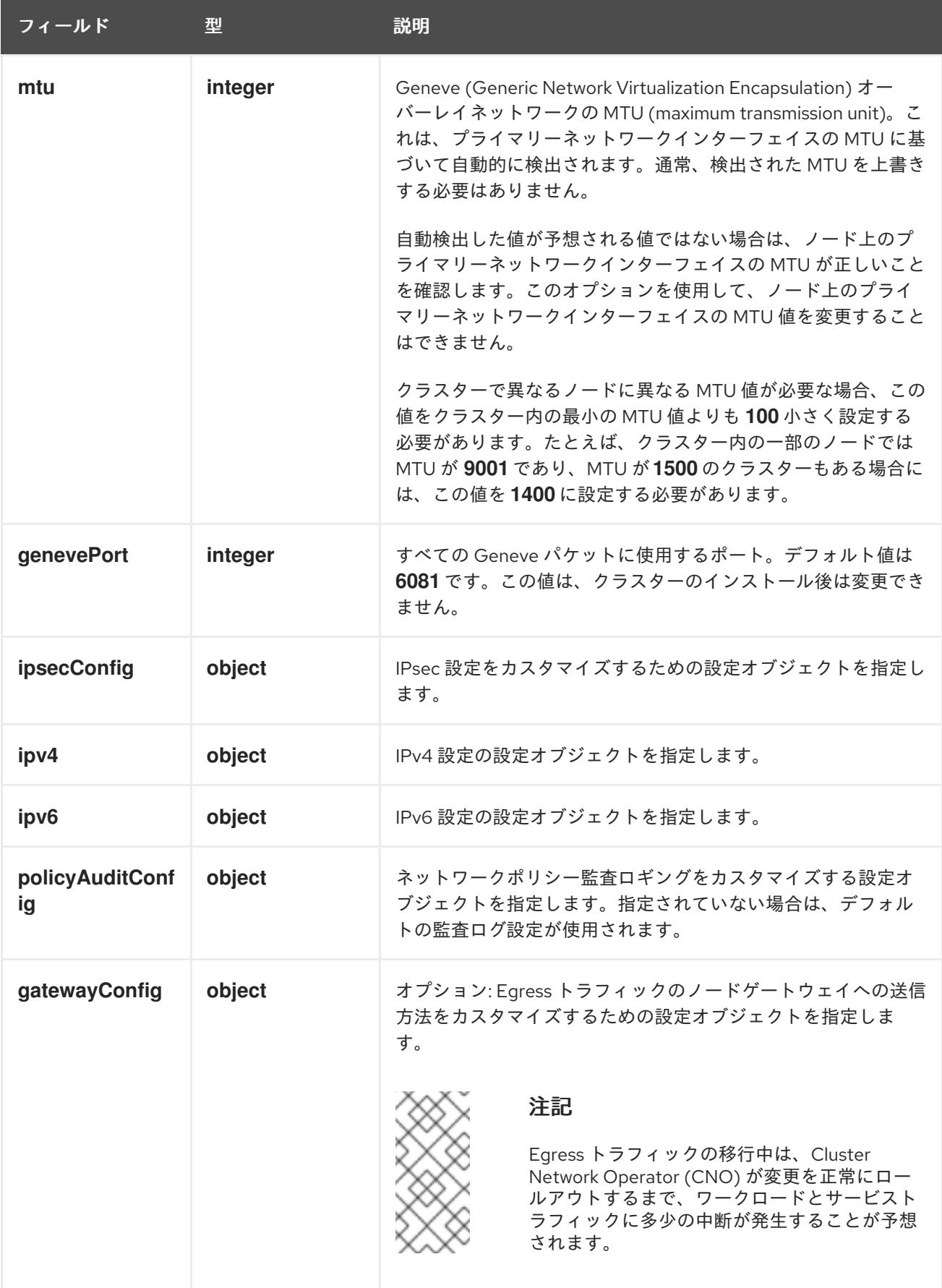

表16.106 **ovnKubernetesConfig.ipv4** object

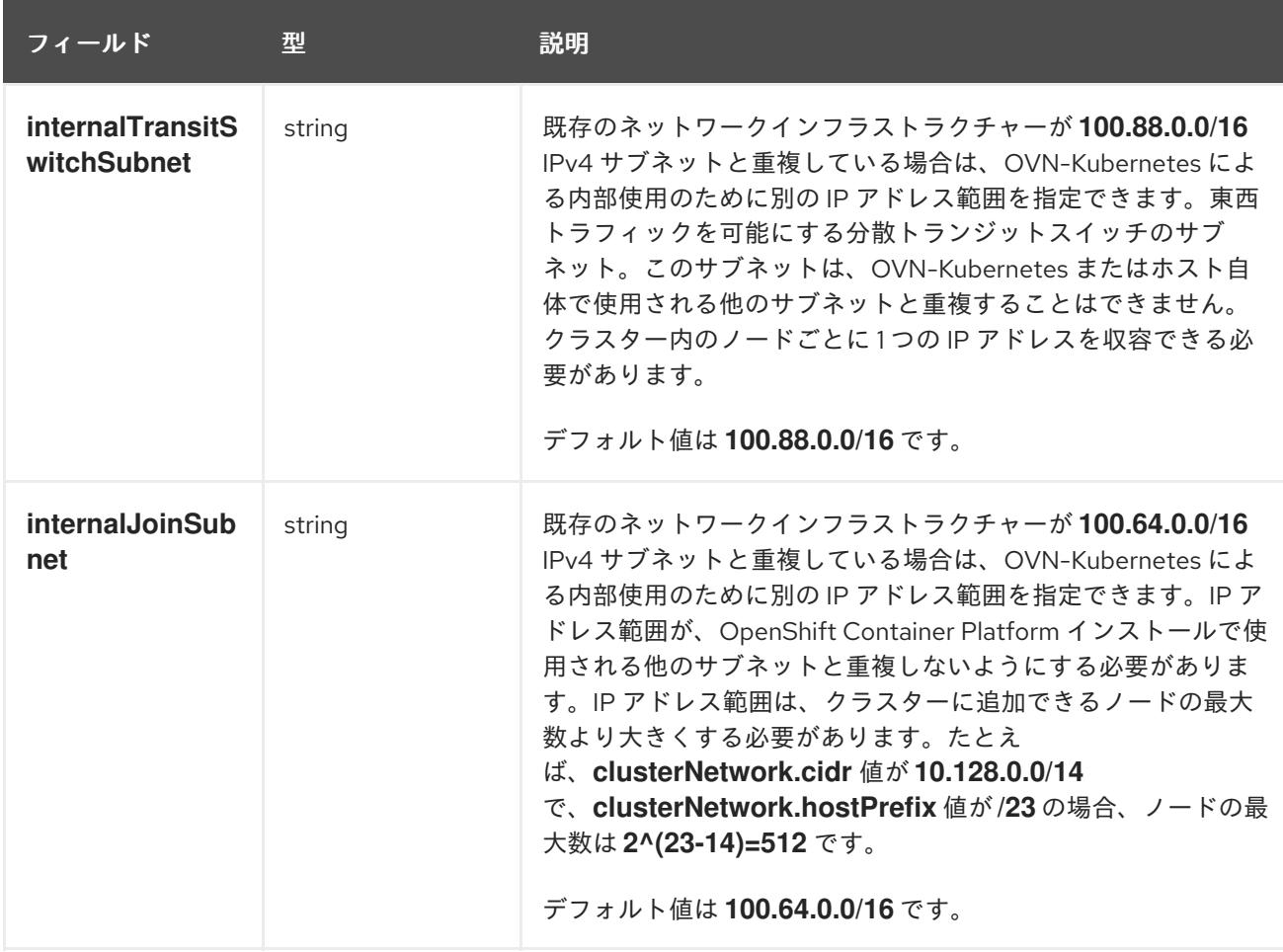

# 表16.107 **ovnKubernetesConfig.ipv6** object

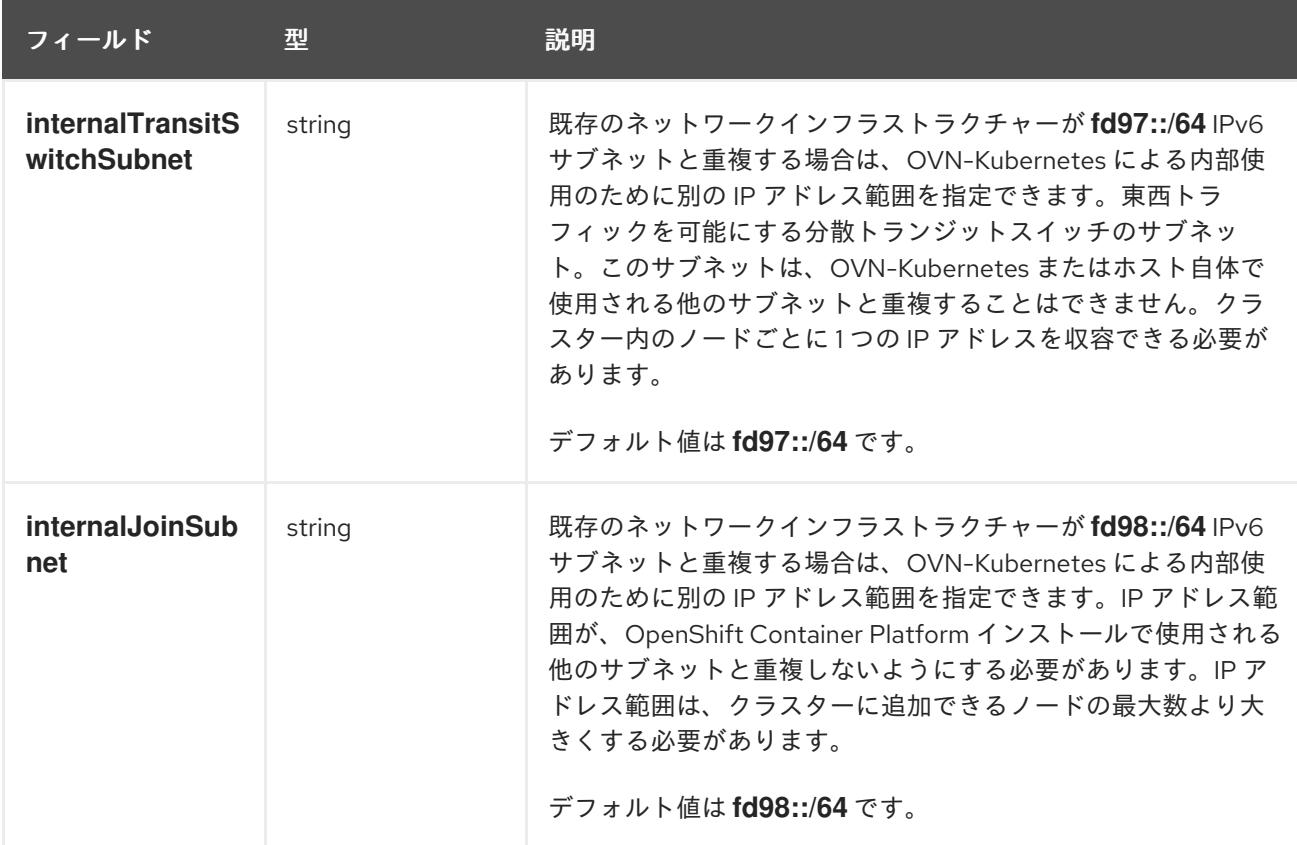

# 表16.108**policyAuditConfig** オブジェクト

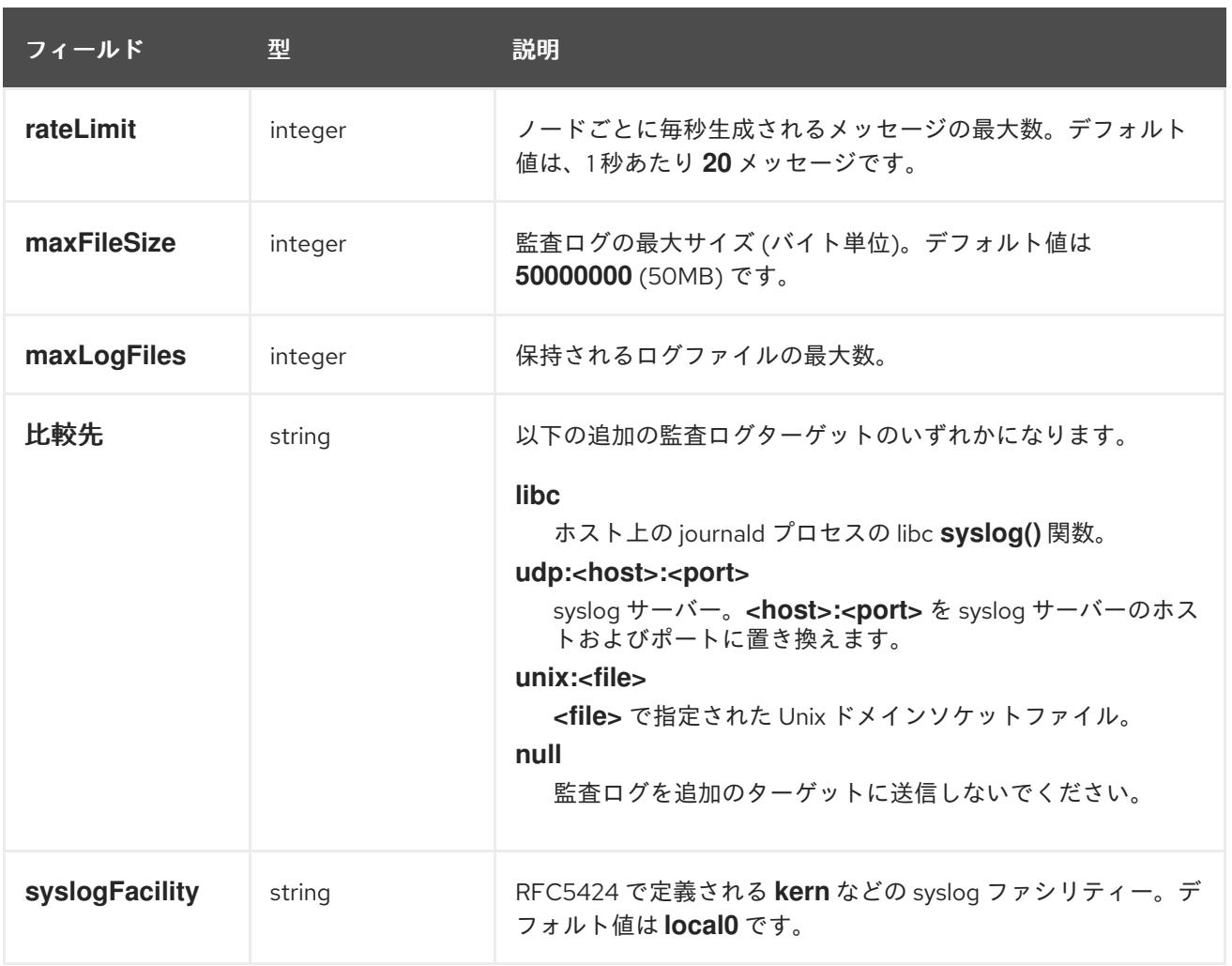

# 表16.109 **gatewayConfig** オブジェクト

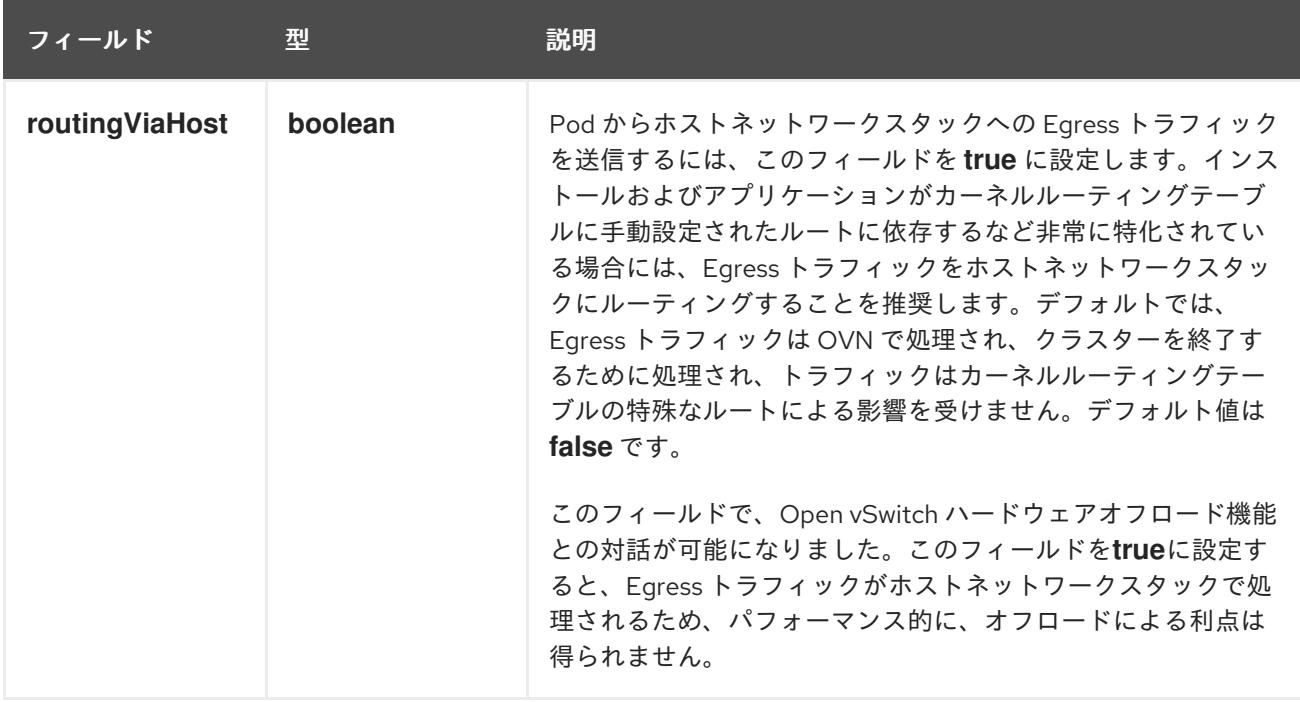

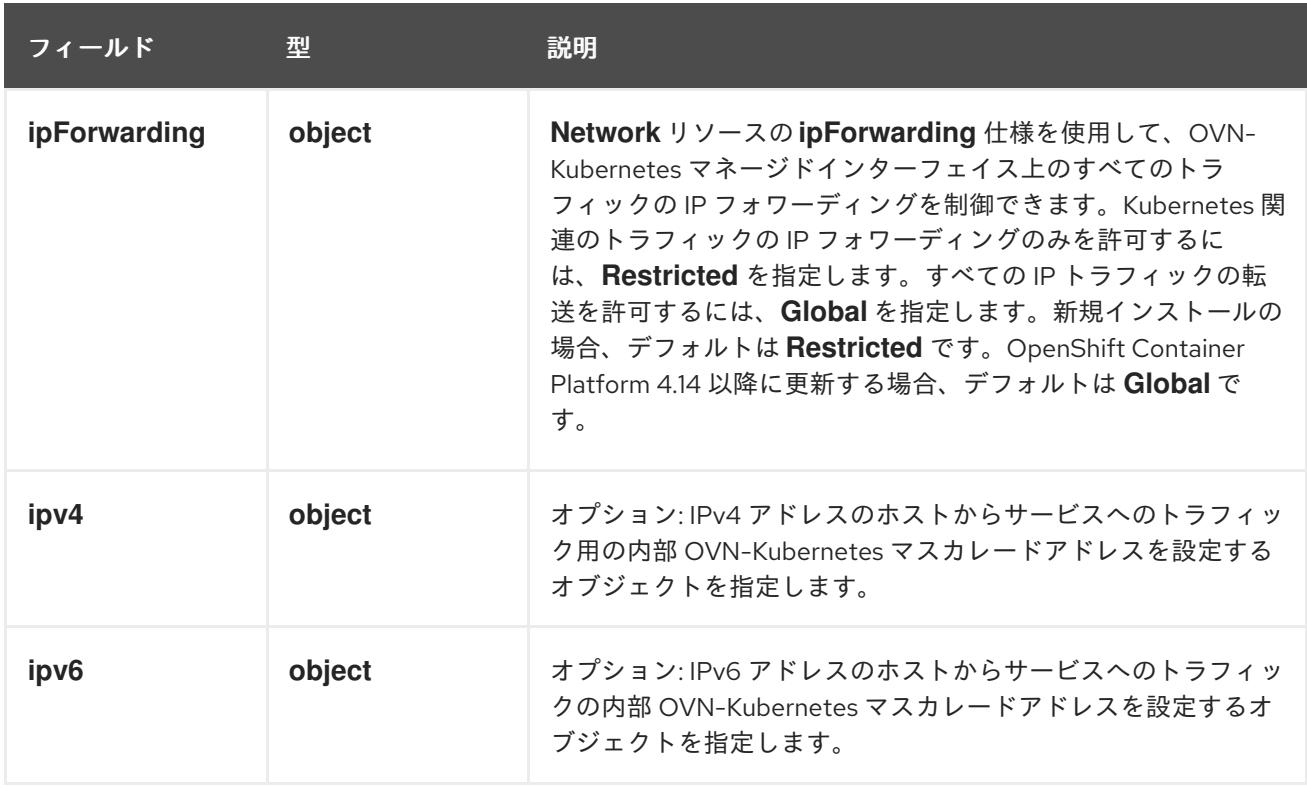

# 表16.110**gatewayConfig.ipv4** object

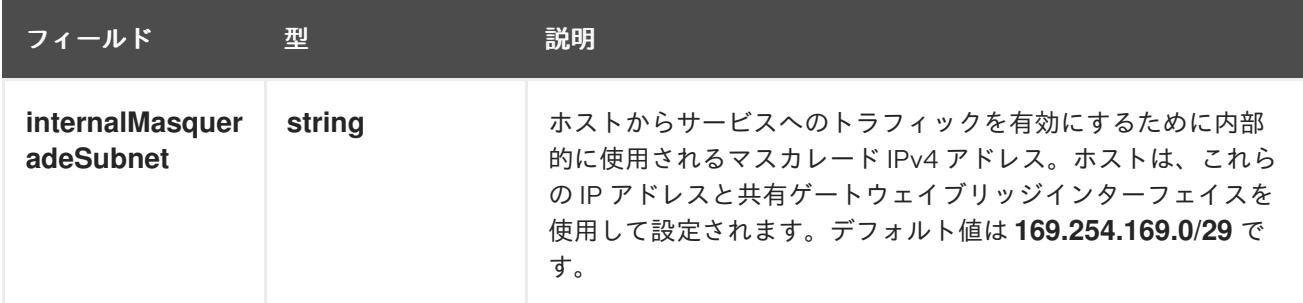

# 表16.111 **gatewayConfig.ipv6** object

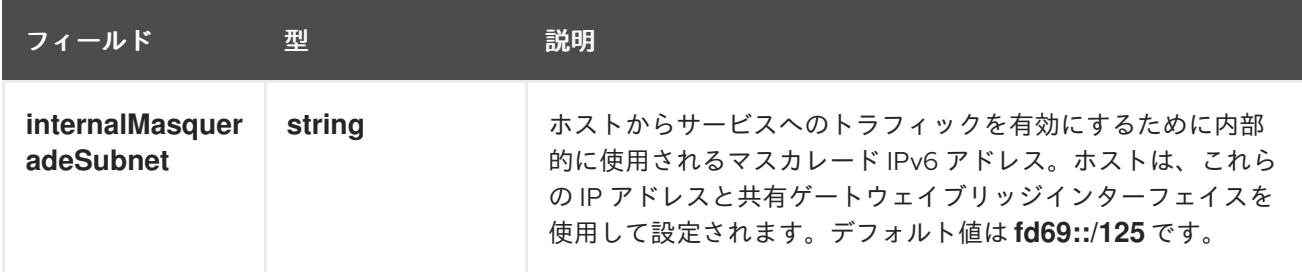

# 表16.112 **ipsecConfig** オブジェクト

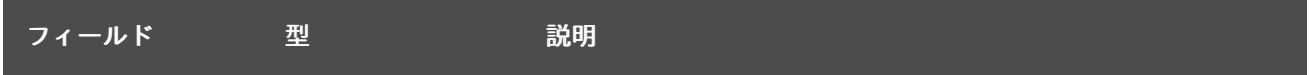

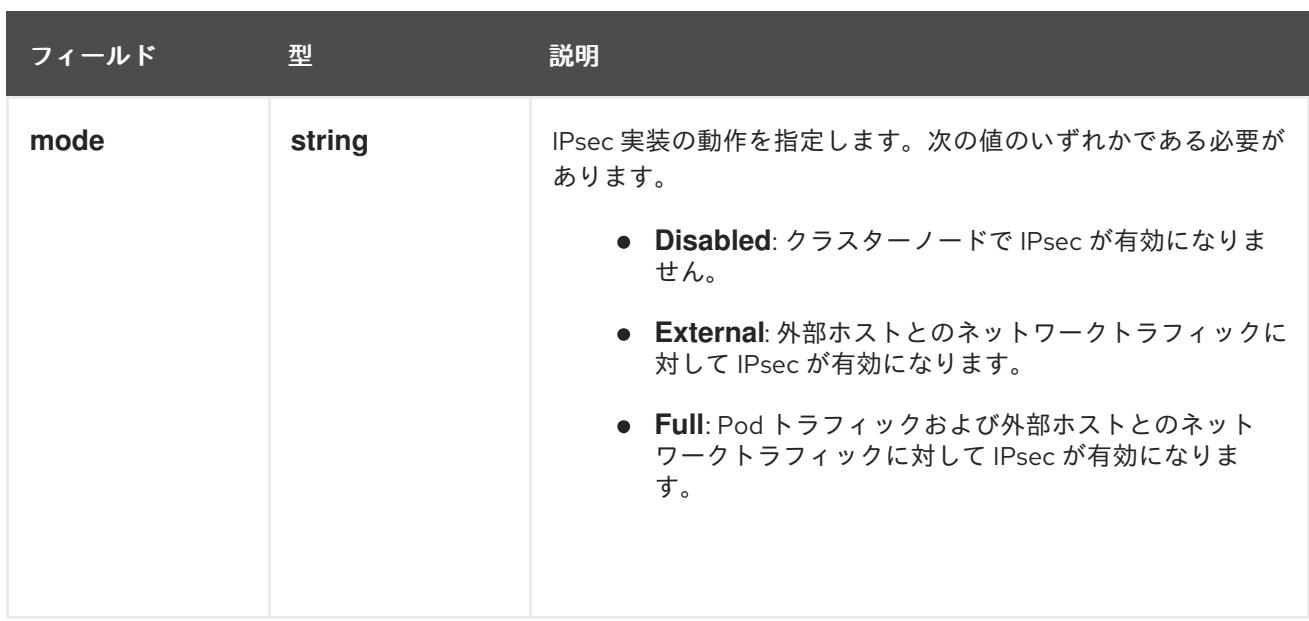

# IPsec が有効な OVN-Kubernetes 設定の例

defaultNetwork: type: OVNKubernetes ovnKubernetesConfig: mtu: 1400 genevePort: 6081 ipsecConfig: mode: Full

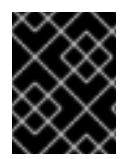

# 重要

OVNKubernetes を使用すると、IBM Power® でスタック枯渇の問題が発生する可能性が あります。

kubeProxyConfig オブジェクト設定 (OpenShiftSDN コンテナーネットワークインターフェイスのみ) **kubeProxyConfig** オブジェクトの値は以下の表で定義されます。

# 表16.113 **kubeProxyConfig** オブジェクト

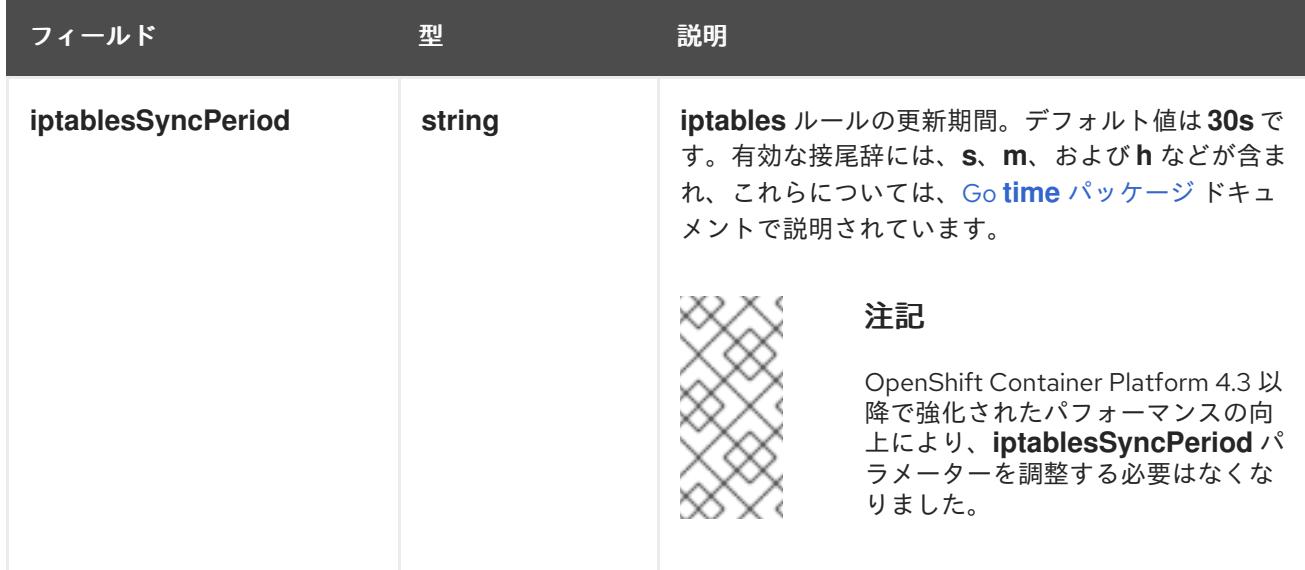

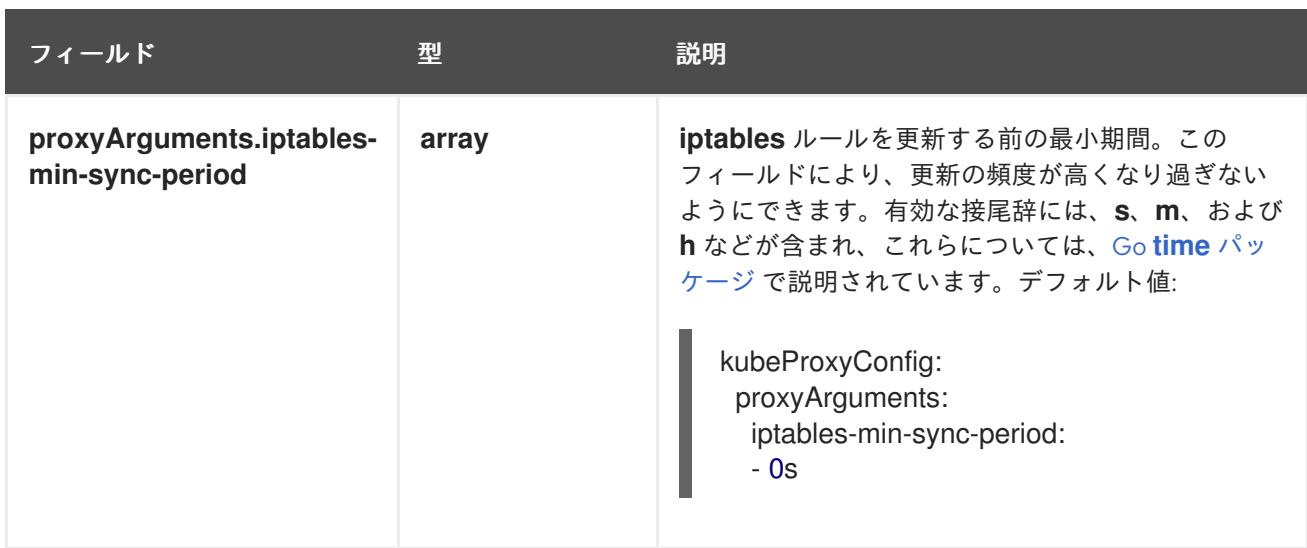

# 16.7.10. Kubernetes マニフェストおよび Ignition 設定ファイルの作成

一部のクラスター定義ファイルを変更し、クラスターマシンを手動で起動する必要があるため、クラス ターがマシンを設定するために必要な Kubernetes マニフェストと Ignition 設定ファイルを生成する必 要があります。

インストール設定ファイルは Kubernetes マニフェストに変換されます。マニフェストは Ignition 設定 ファイルにラップされます。これはクラスターマシンを設定するために後で使用されます。

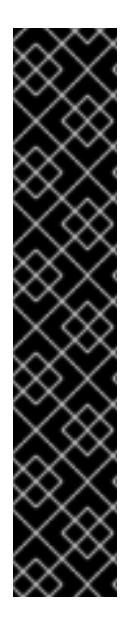

# 重要

- OpenShift Container Platform のインストールプログラムが生成する Ignition 設 定ファイルには、24 時間が経過すると期限切れになり、その後に更新される証 明書が含まれます。証明書を更新する前にクラスターが停止し、24 時間経過し た後にクラスターを再起動すると、クラスターは期限切れの証明書を自動的に復 元します。例外として、kubelet 証明書を回復するために保留状態の **nodebootstrapper** 証明書署名要求 (CSR) を手動で承認する必要があります。詳細 は、コントロールプレーン証明書の期限切れの状態からのリカバリー に関する ドキュメントを参照してください。
- 24 時間証明書はクラスターのインストール後 16 時間から 22 時間にローテー ションするため、Ignition 設定ファイルは、生成後 12 時間以内に使用することを 推奨します。12 時間以内に Ignition 設定ファイルを使用することにより、インス トール中に証明書の更新が実行された場合のインストールの失敗を回避できま す。

# 注記

マニフェストおよび Ignition ファイルを生成するインストールプログラムはアーキテク チャー固有であり[、クライアントイメージミラー](https://mirror.openshift.com/pub/openshift-v4/s390x/clients/ocp/latest/) から取得できます。インストールプロ グラムの Linux バージョンは s390x でのみ実行されます。このインストーラープログラ ムは、Mac OS バージョンとしても利用できます。

# 前提条件

- OpenShift Container Platform インストールプログラムを取得していること。ネットワークが 制限されたインストールでは、これらのファイルがミラーホスト上に置かれます。
- **install-config.yaml** インストール設定ファイルを作成していること。

### 手順

1. OpenShift Container Platform のインストールプログラムが含まれるディレクトリーに切り替 え、クラスターの Kubernetes マニフェストを生成します。

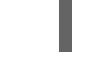

[1](#page-2888-0)

\$ ./openshift-install create manifests --dir <installation\_directory> **1**

**<installation\_directory>** については、作成した **install-config.yaml** ファイルが含まれる インストールディレクトリーを指定します。

3 ノードクラスターをインストールしている場合は、以下の手順を省略し てコントロールプレーンノードをスケジュール対象にします。 

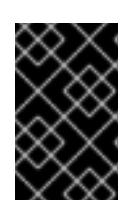

[1](#page-2888-1)

# 重要

<span id="page-2888-0"></span>警告

コントロールプレーンノードをデフォルトのスケジュール不可からスケジュール 可に設定するには、追加のサブスクリプションが必要です。これは、コントロー ルプレーンノードがコンピュートノードになるためです。

- 2. **<installation\_directory>/manifests/cluster-scheduler-02-config.yml** Kubernetes マニフェス トファイルの **mastersSchedulable** パラメーターが **false** に設定されていることを確認しま す。この設定により、Pod がコントロールプレーンマシンにスケジュールされなくなります。
	- a. <installation\_directory>/manifests/cluster-scheduler-02-config.yml ファイルを開きま す。
	- b. **mastersSchedulable** パラメーターを見つけ、これが **false** に設定されていることを確認し ます。
	- c. ファイルを保存し、終了します。
- 3. Ignition 設定ファイルを作成するには、インストールプログラムが含まれるディレクトリーから 以下のコマンドを実行します。

\$ ./openshift-install create ignition-configs --dir <installation\_directory> **1**

<span id="page-2888-1"></span>**<installation\_directory>** については、同じインストールディレクトリーを指定します。

Ignition 設定ファイルは、インストールディレクトリー内のブートストラップ、コントロールプ レーン、およびコンピュートノード用に作成されます。**kubeadmin-password** および **kubeconfig** ファイルが **./<installation\_directory>/auth** ディレクトリーに作成されます。

. auth kubeadmin-password kubeconfig

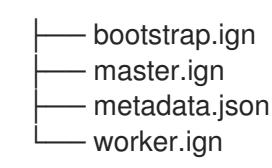

16.7.11. IBM Z または IBM& LinuxONE 環境での静的 IP を使用した NBDE の設定

IBM Z® または IBM® LinuxONE 環境で NBDE ディスク暗号化を有効にするには、追加の手順が必要で す。このセクションで詳しく説明します。

### 前提条件

- 外部 Tang [サーバーをセットアップした。手順については、](https://docs.redhat.com/en/documentation/red_hat_enterprise_linux/9/html/security_hardening/configuring-automated-unlocking-of-encrypted-volumes-using-policy-based-decryption_security-hardening#network-bound-disk-encryption_configuring-automated-unlocking-of-encrypted-volumes-using-policy-based-decryption)Network-Bound Disk Encryption (NBDE) を参照してください。
- **butane** ユーティリティーをインストールした。
- Butane でマシン設定を作成する手順を確認した。

# 手順

1. コントロールプレーンとコンピュートノードの Butane 設定ファイルを作成します。 次のコントロールプレーンノードの Butane 設定の例では、ディスク暗号化用に **masterstorage.bu** という名前のファイルを作成します。

```
variant: openshift
version: 4.16.0
metadata:
 name: master-storage
 labels:
  machineconfiguration.openshift.io/role: master
storage:
 luks:
  - clevis:
     tang:
      - thumbprint: QcPr_NHFJammnRCA3fFMVdNBwjs
       url: http://clevis.example.com:7500
     options: 1
       - --cipher
       - aes-cbc-essiv:sha256
   device: /dev/disk/by-partlabel/root 2
   label: luks-root
   name: root
   wipe_volume: true
 filesystems:
  - device: /dev/mapper/root
   format: xfs
   label: root
   wipe_filesystem: true
openshift:
 fips: true 3
```
<span id="page-2889-2"></span><span id="page-2889-1"></span>暗号オプションは、FIPS モードが有効な場合にのみ必要です。FIPS が無効になっている 場合は、エントリーを省略します。

[1](#page-2889-0)

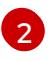

DASD タイプのディスクにインストールする場合は、**device:/dev/disk/by-label/root** に置 き換えます。

[3](#page-2889-2)

FIPS モードを有効または無効にするかどうか。デフォルトでは、FIPS モードは有効にさ れません。FIPS モードが有効にされている場合、OpenShift Container Platform が実行さ れる Red Hat Enterprise Linux CoreOS (RHCOS) マシンがデフォルトの Kubernetes 暗号 スイートをバイパスし、代わりに RHCOS で提供される暗号モジュールを使用します。

- 2. 次のコマンドを実行して、マシンを起動するためのカスタマイズされた initramfs ファイルを作 成します。
	- \$ coreos-installer pxe customize \ /root/rhcos-bootfiles/rhcos-<release>-live-initramfs.s390x.img \ --dest-device /dev/disk/by-id/scsi-<serial\_number> --dest-karg-append \ ip=<ip\_address>::<gateway\_ip>:<subnet\_mask>::<network\_device>:none \ --dest-karg-append nameserver=<nameserver\_ip> \ --dest-karg-append rd.neednet=1 -o \ /root/rhcos-bootfiles/<node\_name>-initramfs.s390x.img

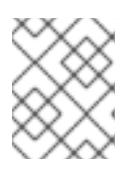

# 注記

最初のブートの前に、クラスター内の各ノードの initramfs をカスタマイズし、 PXE カーネルパラメーターを追加する必要があります。

3. **ignition.platform.id=metal** および **ignition.firstboot** を含むパラメーターファイルを作成しま す。

# コントロールプレーンマシンのカーネルパラメーターファイルの例

<span id="page-2890-2"></span><span id="page-2890-1"></span><span id="page-2890-0"></span>[2](#page-2890-1)  $\mathbf{R}$ ブロックデバイスタイプを指定します。DASD タイプのディスクにインストールする場合 は、**/dev/dasda** を指定します。FCP タイプのディスクにインストールする場合 は、**/dev/sda** を指定します。 Ignition 設定ファイルの場所を指定します。**master.ign** または **worker.ign** を使用しま す。HTTP プロトコルおよび HTTPS プロトコルのみがサポートされます。 起動する **kernel** と **initramfs** の **rootfs** アーティファクトの場所を指定します。HTTP プ ロトコルおよび HTTPS プロトコルのみがサポートされます。 cio ignore=all, condev rd.neednet=1 \ console=ttysclp0 \ coreos.inst.install\_dev=/dev/<br/>block\_device> \<1 ignition.firstboot ignition.platform.id=metal \ coreos.inst.ignition\_url=http://<http\_server>/master.ign \2 coreos.live.rootfs\_url=http://<http\_server>/rhcos-<version>-live-rootfs.<architecture>.img \ 3 ip=<ip>::<gateway>:<netmask>:<hostname>::none nameserver=<dns> \ rd.znet=qeth,0.0.bdd0,0.0.bdd1,0.0.bdd2,layer2=1 \ rd.zfcp=0.0.5677,0x600606680g7f0056,0x034F000000000000 \ **4** zfcp.allow lun scan=0

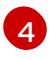

<span id="page-2890-3"></span>[1](#page-2890-0)

DASD タイプのディスクにインストールする場合は、**rd.dasd=0.0.xxxx** に置き換えて DASD デバイスを指定します。

注記

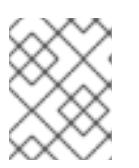

パラメーターファイルのすべてのオプションを1行で記述し、改行文字がないこ とを確認します。

### 関連情報

● Butane [でのマシン設定の作成](#page-3817-0)

# 16.7.12. RHCOS のインストールおよび OpenShift Container Platform ブートストラッ ププロセスの開始

独自にプロビジョニングする IBM Z® インフラストラクチャーに OpenShift Container Platform をイン ストールするには、Red Hat Enterprise Linux CoreOS (RHCOS) を LPAR にインストールする必要があ ります。RHCOS のインストール時に、インストールするマシンのタイプについて OpenShift Container Platform インストールプログラムによって生成された Ignition 設定ファイルを指定する必要 があります。適切なネットワーク、DNS、および負荷分散インフラストラクチャーが設定されている場 合、RHCOS ゲストマシンの再起動後に、OpenShift Container Platform ブートストラッププロセスが 自動的に開始します。

マシンを作成するには、以下の手順を実行します。

### 前提条件

- 作成するマシンがアクセスできるプロビジョニングマシンで稼働している HTTP または HTTPS サーバー。
- セキュアブートを有効にする場合は、適切な Product Signing Key を取得し、IBM ドキュメント の Secure boot on IBM Z and IBM [LinuxONE](https://www.ibm.com/docs/en/linux-on-systems?topic=security-secure-boot-linux-onibm-z-linuxone) を確認した。

# 手順

- 1. プロビジョニングマシンで Linux にログインします。
- 2. RHCOS [イメージミラー](https://mirror.openshift.com/pub/openshift-v4/s390x/dependencies/rhcos/latest/) から Red Hat Enterprise Linux CoreOS (RHCOS) カーネル、initramfs および rootfs ファイルを取得します。

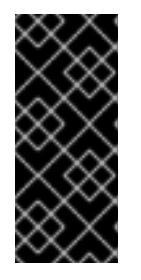

# 重要

RHCOS イメージは OpenShift Container Platform の各リリースごとに変更され ない可能性があります。インストールする OpenShift Container Platform バー ジョンと等しいか、それ以下のバージョンの内で最も新しいバージョンのイメー ジをダウンロードする必要があります。この手順で説明されている適切な kernel、initramfs、および rootfs アーティファクトのみを使用します。

ファイル名には、OpenShift Container Platform のバージョン番号が含まれます。以下の例の ようになります。

- kernel: **rhcos-<version>-live-kernel-<architecture>**
- initramfs: **rhcos-<version>-live-initramfs.<architecture>.img**
- rootfs: **rhcos-<version>-live-rootfs.<architecture>.img**

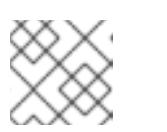

rootfs イメージは FCP および DASD の場合と同じです。

- 3. パラメーターファイルを作成します。以下のパラメーターは特定の仮想マシンに固有のもので す。
	- **ip=** には、以下の 7 つのエントリーを指定します。
		- i. マシンの IP アドレス。

注記

- ii. 空の文字列。
- iii. ゲートウェイ。
- iv. ネットマスク。
- v. **hostname.domainname** 形式のマシンホストおよびドメイン名。この値を省略して、 RHCOS に決定させるようにします。
- vi. ネットワークインターフェイス名。この値を省略して、RHCOS に決定させるようにし ます。
- vii. 静的 IP アドレスを使用する場合、**none** を指定します。
- coreos.inst.ignition url= の場合、マシンロールの Ignition ファイルを指定しま す。**bootstrap.ign**、**master.ign**、または **worker.ign** を使用します。HTTP プロトコルお よび HTTPS プロトコルのみがサポートされます。
- **coreos.live.rootfs\_url=** の場合、起動しているカーネルおよび initramfs の一致する rootfs アーティファクトを指定します。HTTP プロトコルおよび HTTPS プロトコルのみがサポー トされます。
- オプション: セキュアブートを有効にするには、coreos.inst.secure\_ipl を追加します。
- DASD タイプのディスクへのインストールには、以下のタスクを実行します。
	- i. **coreos.inst.install\_dev=** には、**/dev/dasda** を指定します。
	- ii. **rd.dasd=** を使用して、RHCOS がインストールされる DASD を指定します。
	- iii. その他のパラメーターはすべて変更しません。 ブートストラップマシンのパラメーターファイルのサンプル **bootstrap-0.parm**:

<span id="page-2892-3"></span><span id="page-2892-2"></span><span id="page-2892-1"></span><span id="page-2892-0"></span>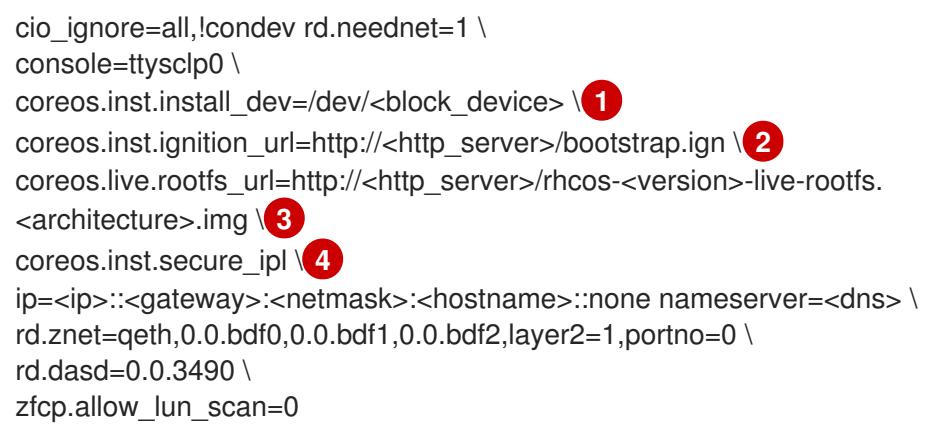

[1](#page-2892-0)

- ブロックデバイスタイプを指定します。DASD タイプのディスクにインストール する場合は、**/dev/dasda** を指定します。FCP タイプのディスクにインストールす
- [2](#page-2892-1) Ignition 設定ファイルの場所を指定します。**bootstrap.ign**、**master.ign**、または **worker.ign** を使用します。HTTP プロトコルおよび HTTPS プロトコルのみがサ ポートされます。
- [3](#page-2892-2) 起動する **kernel** と **initramfs** の **rootfs** アーティファクトの場所を指定します。 HTTP プロトコルおよび HTTPS プロトコルのみがサポートされます。
- [4](#page-2892-3) オプション: セキュアブートを有効にするには、**coreos.inst.secure\_ipl** を追加し ます。

パラメーターファイルのすべてのオプションを 1 行で記述し、改行文字がないことを確 認します。

- FCP タイプのディスクへのインストールには、以下のタスクを実行します。
	- i. **rd.zfcp=<adapter>,<wwpn>,<lun>** を使用して RHCOS がインストールされる FCP ディスクを指定します。マルチパスの場合、それぞれの追加のステップについてこのス テップを繰り返します。

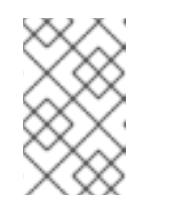

注記

複数のパスを使用してインストールする場合は、問題が発生する可能性 があるため、後でではなくインストールの直後にマルチパスを有効にす る必要があります。

ii. インストールデバイスを **coreos.inst.install\_dev=/dev/disk/by-id/scsi- <serial\_number>** として設定します。

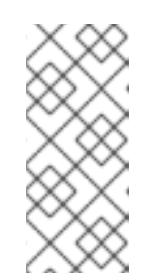

注記

追加の LUN が NPIV で設定される場合は、FCP に **zfcp.allow lun scan=0** が必要です。CSI ドライバーを使用するために **zfcp.allow\_lun\_scan=1** を有効にする必要がある場合などには、各ノー ドが別のノードのブートパーティションにアクセスできないように NPIV を設定する必要があります。

iii. その他のパラメーターはすべて変更しません。

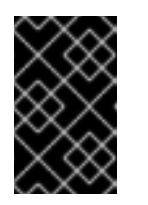

# 重要

マルチパスを完全に有効にするには、インストール後の追加の手順が必 要です。詳細は、インストール後のマシン設定タスク の「RHCOS での カーネル引数を使用したマルチパスの有効化」を参照してください。

以下は、マルチパスが設定されたコンピュートノードのパラメーターファイルのサンプ ル **worker-1.parm** です。

cio ignore=all, !condev rd.neednet=1 \ console=ttysclp0 \ coreos.inst.install\_dev=/dev/disk/by-id/scsi-<serial\_number> \ coreos.live.rootfs\_url=http://<http\_server>/rhcos-<version>-live-rootfs. <architecture>.img \ coreos.inst.ignition\_url=http://<http\_server>/worker.ign \ ip=<ip>::<gateway>:<netmask>:<hostname>::none nameserver=<dns> \ rd.znet=qeth,0.0.bdf0,0.0.bdf1,0.0.bdf2,layer2=1,portno=0 \ rd.zfcp=0.0.1987,0x50050763070bc5e3,0x4008400B00000000\ rd.zfcp=0.0.19C7,0x50050763070bc5e3,0x4008400B00000000\ rd.zfcp=0.0.1987,0x50050763071bc5e3,0x4008400B00000000\ rd.zfcp=0.0.19C7,0x50050763071bc5e3,0x4008400B00000000\ zfcp.allow lun scan=0

パラメーターファイルのすべてのオプションを1行で記述し、改行文字がないことを確 認します。

- 4. FTP などを使用し、initramfs、kernel、パラメーターファイル、および RHCOS イメージを LPAR に転送します。FTP [を使用してファイルを転送し、起動する方法の詳細は、](https://docs.redhat.com/en/documentation/red_hat_enterprise_linux/9/html-single/interactively_installing_rhel_over_the_network/index#installing-in-an-lpar_booting-the-installation-media)IBM Z® でイ ンストールを起動して LPAR に RHEL をインストールする を参照してください。
- 5. マシンを起動します。
- 6. クラスター内の他のマシンについてこの手順を繰り返します。

# 16.7.12.1. 詳細の RHCOS インストールリファレンス

このセクションでは、Red Hat Enterprise Linux CoreOS (RHCOS) の手動インストールプロセスを変更 できるようにするネットワーク設定および他の高度なオプションを説明します。以下の表では、 RHCOS ライブインストーラーおよび **coreos-installer** コマンドで使用できるカーネル引数およびコマ ンドラインのオプションを説明します。

#### 16.7.12.1.1. ISO インストールのネットワークおよびボンディングのオプション

ISO イメージから RHCOS をインストールする場合、そのイメージを起動してノードのネットワークを 設定する際に手動でカーネル引数を追加できます。ネットワークの引数が指定されていない場合、 RHCOS が Ignition 設定ファイルを取得するためにネットワークが必要であることを検知する際に、 DHCP が initramfs でアクティベートされます。

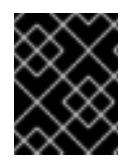

### 重要

ネットワーク引数を手動で追加する場合は、**rd.neednet=1** カーネル引数を追加して、 ネットワークを initramfs で有効にする必要があります。

以下の情報は、ISO インストール用に RHCOS ノードでネットワークおよびボンディングを設定する例 を示しています。この例では、**ip=**、**nameserver=**、および **bond=** カーネル引数の使用方法を説明して います。

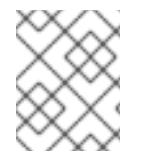

### 注記

順序は、カーネル引数の **ip=**、**nameserver=**、および **bond=** を追加する場合に重要で す。

ネットワークオプションは、システムの起動時に **dracut** ツールに渡されます。**dracut** でサポートされ るネットワークオプションの詳細は、**[dracut.cmdline](https://www.man7.org/linux/man-pages/man7/dracut.cmdline.7.html)** man ページ を参照してください。

次の例は、ISO インストールのネットワークオプションです。

#### DHCP または静的 IP アドレスの設定

IP アドレスを設定するには、DHCP (**ip=dhcp**) を使用するか、個別の静的 IP アドレス (**ip=<host\_ip>**) を設定します。静的 IP を設定する場合、各ノードで DNS サーバー IP アドレス (**nameserver= <dns\_ip>**) を特定する必要があります。次の例では、以下を設定します。

- ノードの IP アドレス: **10.10.10.2**
- ゲートウェイアドレス: **10.10.10.254**
- ネットワーク: **255.255.255.0**
- ホスト名: core0.example.com
- DNS サーバーアドレス: **4.4.4.41**
- auto-configuration の値を **none** に設定します。IP ネットワークが静的に設定されている場合 には、自動設定は必要ありません。

ip=10.10.10.2::10.10.10.254:255.255.255.0:core0.example.com:enp1s0:none nameserver=4.4.4.41

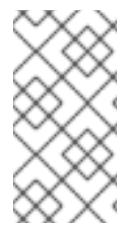

### 注記

DHCP を使用して RHCOS マシンの IP アドレスを設定する場合、マシンは DHCP を介 して DNS サーバー情報も取得します。DHCP ベースのデプロイメントの場合、DHCP サーバー設定を使用して RHCOS ノードが使用する DNS サーバーアドレスを定義できま す。

### 静的ホスト名を使用しない IP アドレスの設定

静的ホスト名を割り当てずに IP アドレスを設定できます。静的ホスト名がユーザーによって設定され ていない場合は、逆引き DNS ルックアップによって取得され、自動的に設定されます。静的ホスト名 なしで IP アドレスを設定するには、次の例を参照してください。

- ノードの IP アドレス: **10.10.10.2**
- ゲートウェイアドレス: **10.10.10.254**
- ネットワーク: **255.255.255.0**
- DNS サーバーアドレス: **4.4.4.41**
- auto-configuration の値を none に設定します。IP ネットワークが静的に設定されている場合 には、自動設定は必要ありません。

ip=10.10.10.2::10.10.10.254:255.255.255.0::enp1s0:none nameserver=4.4.4.41

### 複数のネットワークインターフェイスの指定

複数の **ip=** エントリーを設定することで、複数のネットワークインターフェイスを指定できます。

ip=10.10.10.2::10.10.10.254:255.255.255.0:core0.example.com:enp1s0:none ip=10.10.10.3::10.10.10.254:255.255.255.0:core0.example.com:enp2s0:none

### デフォルトゲートウェイとルートの設定

オプション: **rd.route=** value を設定して、追加のネットワークへのルートを設定できます。

# 注記

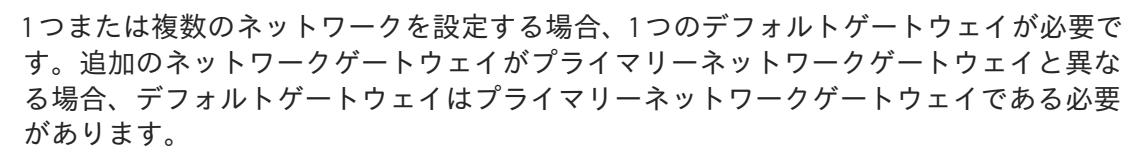

● 次のコマンドを実行して、デフォルトゲートウェイを設定します。

ip=::10.10.10.254::::

次のコマンドを入力して、追加ネットワークのルートを設定します。

rd.route=20.20.20.0/24:20.20.20.254:enp2s0

#### 単一インターフェイスでの DHCP の無効化

2 つ以上のネットワークインターフェイスがあり、1 つのインターフェイスのみが使用される場合など に、1 つのインターフェイスで DHCP を無効にします。この例では、**enp1s0** インターフェイスには静 的ネットワーク設定があり、DHCP は使用されない **enp2s0** について無効にされます。

ip=10.10.10.2::10.10.10.254:255.255.255.0:core0.example.com:enp1s0:none ip=::::core0.example.com:enp2s0:none

#### DHCP と静的 IP 設定の組み合わせ

以下のように、複数のネットワークインターフェイスを持つシステムで、DHCP および静的 IP 設定を 組み合わせることができます。

ip=enp1s0:dhcp ip=10.10.10.2::10.10.10.254:255.255.255.0:core0.example.com:enp2s0:none

#### 個々のインターフェイスでの VLAN の設定

オプション: **vlan=** パラメーターを使用して、個別のインターフェイスに VLAN を設定できます。

ネットワークインターフェイスで VLAN を設定し、静的 IP アドレスを使用するには、次のコマ ンドを実行します。

ip=10.10.10.2::10.10.10.254:255.255.255.0:core0.example.com:enp2s0.100:none vlan=enp2s0.100:enp2s0

ネットワークインターフェイスで VLAN を設定し、DHCP を使用するには、次のコマンドを実 行します。

ip=enp2s0.100:dhcp vlan=enp2s0.100:enp2s0

複数の DNS サーバーの指定 以下のように、各サーバーに **nameserver=** エントリーを追加して、複数の DNS サーバーを指定でき ます。

nameserver=1.1.1.1 nameserver=8.8.8.8

複数のネットワークインターフェイスの単一インターフェイスへのボンディング

オプション: **bond=** オプションを使用して、複数のネットワークインターフェイスを単一のインター フェイスにボンディングできます。次の例を参照してください。

- **結合インターフェイスを設定するための構文は、bond=<name>[:<network\_interfaces>] [:options]** です。 **<name>** はボンディングデバイス名 (**bond0**)、**<network\_interfaces>** は物理 (イーサネット) インターフェイスのコンマ区切りのリスト (**em1,em2**) を表し、options はボンディングオプ ションのコンマ区切りのリストです。**modinfo bonding** を入力して、利用可能なオプションを 表示します。
- **Bond=** を使用してボンディングされたインターフェイスを作成する場合は、IP アドレスの割り 当て方法とボンディングされたインターフェイスのその他の情報を指定する必要があります。
	- DHCP を使用するようにボンディングされたインターフェイスを設定するには、ボンドの IP アドレスを **dhcp** に設定します。以下に例を示します。

bond=bond0:em1,em2:mode=active-backup ip=bond0:dhcp

静的 IP アドレスを使用するようにボンディングされたインターフェイスを設定するには、 必要な特定の IP アドレスと関連情報を入力します。以下に例を示します。

bond=bond0:em1,em2:mode=active-backup,fail\_over\_mac=1 ip=10.10.10.2::10.10.10.254:255.255.255.0:core0.example.com:bond0:none

共有 OSA/RoCE カードを使用する場合の問題を回避するために、常にアクティブバックアップモード で **fail\_over\_mac=1** オプションを設定してください。

複数のネットワークインターフェイスの単一インターフェイスへのボンディング 任意: 以下のように、**vlan=** パラメーターを指定して、DHCP を使用して、ボンディングされたイン ターフェイスで VLAN を設定できます。

ip=bond0.100:dhcp bond=bond0:em1,em2:mode=active-backup vlan=bond0.100:bond0

次の例を使用して、VLAN でボンディングされたインターフェイスを設定し、静的 IP アドレスを使用 します。

ip=10.10.10.2::10.10.10.254:255.255.255.0:core0.example.com:bond0.100:none bond=bond0:em1,em2:mode=active-backup vlan=bond0.100:bond0

ネットワークチーミングの使用

任意: **team=** パラメーターを指定して、ボンディングの代わりにネットワークチーミングを使用できま す。

**● チームインターフェイス設定の構文は team= name [:network\_interfaces] です。** name はチームデバイス名 (**team0**)、network\_interfacesは物理 (イーサネット) インターフェ イス (**em1**、**em2**) のコンマ区切りリストを表します。

# 注記

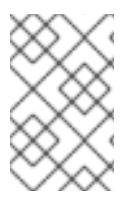

RHCOS が次のバージョンの RHEL に切り替わると、チーミングは非推奨になる予定で す。詳細は、Red Hat [ナレッジベースアーティクル](https://access.redhat.com/solutions/6509691) libvirt-lxc を使用した Linux コンテ ナー (廃止) を参照してください。

次の例を使用して、ネットワークチームを設定します。

team=team0:em1,em2 ip=team0:dhcp

# 16.7.13. ブートストラッププロセスの完了まで待機する

OpenShift Container Platform ブートストラッププロセスは、初回のクラスターノードのディスクにイ ンストールされている永続的な RHCOS 環境での起動後に開始します。Ignition 設定ファイルで指定さ れる設定情報は、ブートストラッププロセスを初期化し、マシンに OpenShift Container Platform をイ ンストールするために使用されます。ブートストラッププロセスが完了するまで待機する必要がありま す。

### 前提条件

- クラスターの Ignition 設定ファイルを作成している。
- 適切なネットワーク、DNS および負荷分散インフラストラクチャーを設定している。
- インストールプログラムを取得し、クラスターの Ignition 設定ファイルを生成している。
- RHCOS をクラスターマシンにインストールし、OpenShift Container Platform インストールプ ログラムで生成される Ignition 設定ファイルを指定している。

### 手順

- <span id="page-2898-0"></span>1. ブートストラッププロセスをモニターします。
	- \$ ./openshift-install --dir <installation\_directory> wait-for bootstrap-complete \ **1** --log-level=info **2**
- [1](#page-2898-0)
- <span id="page-2898-1"></span>**<installation\_directory>** には、インストールファイルを保存したディレクトリーへのパ スを指定します。

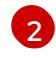

異なるインストールの詳細情報を表示するには、**info** ではなく、**warn**、**debug**、または **error** を指定します。

### 出力例

INFO Waiting up to 30m0s for the Kubernetes API at https://api.test.example.com:6443... INFO API v1.29.4 up INFO Waiting up to 30m0s for bootstrapping to complete... INFO It is now safe to remove the bootstrap resources

Kubernetes API サーバーでこれがコントロールプレーンマシンにブートストラップされている ことを示すシグナルが出されるとコマンドは成功します。

2. ブートストラッププロセスが完了したら、ブートストラップマシンをロードバランサーから削 除します。

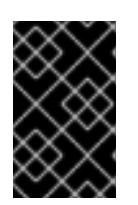

### 重要

この時点で、ブートストラップマシンをロードバランサーから削除する必要があ ります。さらに、ブートストラップマシン自体を削除し、再フォーマットするこ とができます。

16.7.14. CLI の使用によるクラスターへのログイン

クラスター **kubeconfig** ファイルをエクスポートし、デフォルトシステムユーザーとしてクラスターに ログインできます。**kubeconfig** ファイルには、クライアントを正しいクラスターおよび API サーバー に接続するために CLI で使用されるクラスターに関する情報が含まれます。このファイルはクラスター に固有のファイルであり、OpenShift Container Platform のインストール時に作成されます。

#### 前提条件

- OpenShift Container Platform クラスターをデプロイしていること。
- **oc** CLI をインストールしていること。

#### 手順

1. **kubeadmin** 認証情報をエクスポートします。

\$ export KUBECONFIG=<installation\_directory>/auth/kubeconfig **1**

<span id="page-2899-0"></span>**<installation\_directory>** には、インストールファイルを保存したディレクトリーへのパ スを指定します。

2. エクスポートされた設定を使用して、**oc** コマンドを正常に実行できることを確認します。

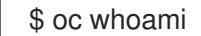

#### 出力例

[1](#page-2899-0)

system:admin

#### 16.7.15. マシンの証明書署名要求の承認

マシンをクラスターに追加する際に、追加したそれぞれのマシンについて 2 つの保留状態の証明書署名 要求 (CSR) が生成されます。これらの CSR が承認されていることを確認するか、必要な場合はそれら を承認してください。最初にクライアント要求を承認し、次にサーバー要求を承認する必要がありま す。

#### 前提条件

マシンがクラスターに追加されています。

#### 手順

1. クラスターがマシンを認識していることを確認します。

\$ oc get nodes

### 出力例

NAME STATUS ROLES AGE VERSION master-0 Ready master 63m v1.29.4 master-1 Ready master 63m v1.29.4 master-2 Ready master 64m v1.29.4

出力には作成したすべてのマシンがリスト表示されます。

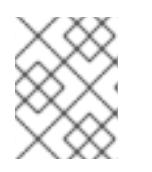

#### 注記

上記の出力には、一部の CSR が承認されるまで、ワーカーノード (ワーカー ノードとも呼ばれる) が含まれない場合があります。

2. 保留中の証明書署名要求 (CSR) を確認し、クラスターに追加したそれぞれのマシンのクライア ントおよびサーバー要求に **Pending** または **Approved** ステータスが表示されていることを確認 します。

\$ oc get csr

### 出力例

NAME AGE REQUESTOR CONDITION csr-8b2br 15m system:serviceaccount:openshift-machine-config-operator:nodebootstrapper Pending csr-8vnps 15m system:serviceaccount:openshift-machine-config-operator:nodebootstrapper Pending ...

この例では、2 つのマシンがクラスターに参加しています。このリストにはさらに多くの承認 された CSR が表示される可能性があります。

3. 追加したマシンの保留中の CSR すべてが **Pending** ステータスになった後に CSR が承認されな い場合には、クラスターマシンの CSR を承認します。

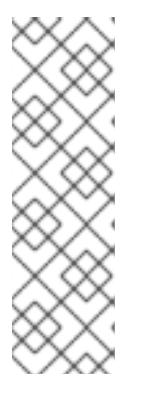

### 注記

CSR のローテーションは自動的に実行されるため、クラスターにマシンを追加 後 1 時間以内に CSR を承認してください。1 時間以内に承認しない場合には、証 明書のローテーションが行われ、各ノードに 3 つ以上の証明書が存在するように なります。これらの証明書すべてを承認する必要があります。クライアントの CSR が承認された後に、Kubelet は提供証明書のセカンダリー CSR を作成しま す。これには、手動の承認が必要になります。次に、後続の提供証明書の更新要 求は、Kubelet が同じパラメーターを持つ新規証明書を要求する場合に **machine-approver** によって自動的に承認されます。

# 注記

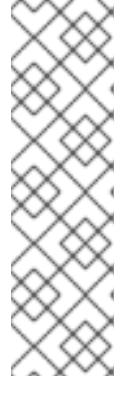

ベアメタルおよび他の user-provisioned infrastructure などのマシン API ではな いプラットフォームで実行されているクラスターの場合、kubelet 提供証明書要 求 (CSR) を自動的に承認する方法を実装する必要があります。要求が承認され ない場合、API サーバーが kubelet に接続する際に提供証明書が必須であるた め、**oc exec**、**oc rsh**、および **oc logs** コマンドは正常に実行できません。 Kubelet エンドポイントにアクセスする操作には、この証明書の承認が必要で す。この方法は新規 CSR の有無を監視し、CSR が **system:node** または **system:admin** グループの **node-bootstrapper** サービスアカウントによって提 出されていることを確認し、ノードのアイデンティティーを確認します。

それらを個別に承認するには、それぞれの有効な CSR について以下のコマンドを実行しま す。

<span id="page-2901-0"></span>\$ oc adm certificate approve <csr\_name> **1**

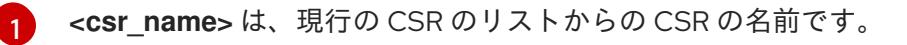

すべての保留中の CSR を承認するには、以下のコマンドを実行します。

\$ oc get csr -o go-template='{{range .items}}{{if not .status}}{{.metadata.name}}{{"\n"}} {{end}}{{end}}' | xargs --no-run-if-empty oc adm certificate approve

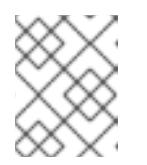

#### 注記

一部の Operator は、一部の CSR が承認されるまで利用できない可能性があ ります。

4. クライアント要求が承認されたら、クラスターに追加した各マシンのサーバー要求を確認する 必要があります。

\$ oc get csr

### 出力例

[1](#page-2901-1)

NAME AGE REQUESTOR CONDITION csr-bfd72 5m26s system:node:ip-10-0-50-126.us-east-2.compute.internal Pending csr-c57lv 5m26s system:node:ip-10-0-95-157.us-east-2.compute.internal Pending ...

- 5. 残りの CSR が承認されず、それらが **Pending** ステータスにある場合、クラスターマシンの CSR を承認します。
	- それらを個別に承認するには、それぞれの有効な CSR について以下のコマンドを実行しま す。

<span id="page-2901-1"></span>\$ oc adm certificate approve <csr\_name> **1** 

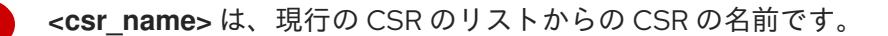

すべての保留中の CSR を承認するには、以下のコマンドを実行します。

\$ oc get csr -o go-template='{{range .items}}{{if not .status}}{{.metadata.name}}{{"\n"}} {{end}}{{end}}' | xargs oc adm certificate approve

6. すべてのクライアントおよびサーバーの CSR が承認された後に、マシンのステータスが **Ready** になります。以下のコマンドを実行して、これを確認します。

\$ oc get nodes

# 出力例

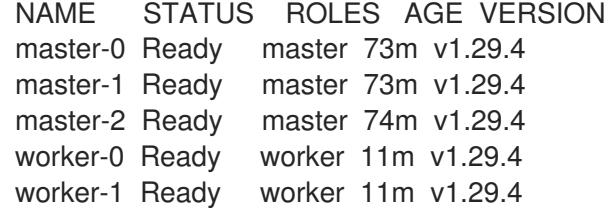

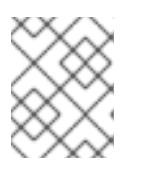

#### 注記

サーバー CSR の承認後にマシンが **Ready** ステータスに移行するまでに数分の時 間がかかる場合があります。

#### 関連情報

● CSR の詳細は、[Certificate](https://kubernetes.io/docs/reference/access-authn-authz/certificate-signing-requests/) Signing Requests を参照してください。

# 16.7.16. Operator の初期設定

コントロールプレーンの初期化後に、一部の Operator を利用可能にするためにそれらをすぐに設定す る必要があります。

### 前提条件

● コントロールプレーンが初期化されています。

### 手順

1. クラスターコンポーネントがオンラインになることを確認します。

\$ watch -n5 oc get clusteroperators

### 出力例

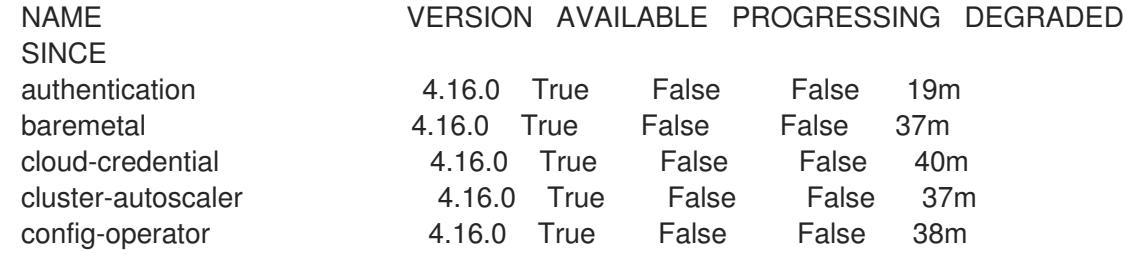

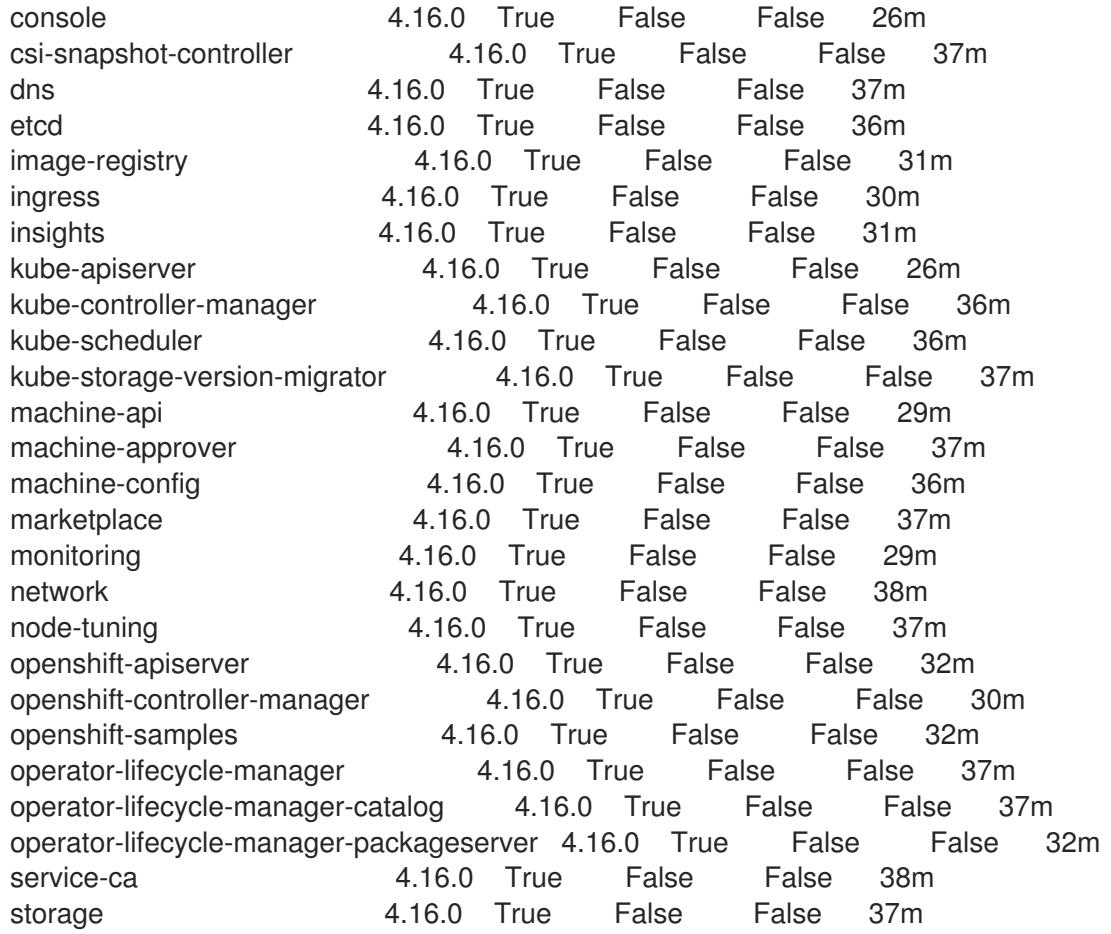

2. 利用不可の Operator を設定します。

# 16.7.16.1. デフォルトの OperatorHub カタログソースの無効化

Red Hat によって提供されるコンテンツを調達する Operator カタログおよびコミュニティープロジェ クトは、OpenShift Container Platform のインストール時にデフォルトで OperatorHub に設定されま す。ネットワークが制限された環境では、クラスター管理者としてデフォルトのカタログを無効にする 必要があります。

# 手順

**disableAllDefaultSources: true** を **OperatorHub** オブジェクトに追加して、デフォルトカタロ グのソースを無効にします。

\$ oc patch OperatorHub cluster --type json \ -p '[{"op": "add", "path": "/spec/disableAllDefaultSources", "value": true}]'

# ヒント

または、Web コンソールを使用してカタログソースを管理できます。Administration → Cluster Settings → Configuration → OperatorHub ページから、Sources タブをクリックして、個別のソース を作成、更新、削除、無効化、有効化できます。

Image Registry Operator は、デフォルトストレージを提供しないプラットフォームでは最初は利用でき

16.7.16.2. イメージレジストリーストレージの設定

Image Registry Operator は、デフォルトストレージを提供しないプラットフォームでは最初は利用でき ません。インストール後に、レジストリー Operator を使用できるようにレジストリーをストレージを 使用するように設定する必要があります。

実稼働クラスターに必要な永続ボリュームの設定に関する手順が示されます。該当する場合、空のディ レクトリーをストレージの場所として設定する方法が表示されます。これは、実稼働以外のクラスター でのみ利用できます。

アップグレード時に **Recreate** ロールアウトストラテジーを使用して、イメージレジストリーがブロッ クストレージタイプを使用することを許可するための追加の手順が提供されます。

#### 16.7.16.2.1. IBM Z の場合のレジストリーストレージの設定

クラスター管理者は、インストール後にレジストリーをストレージを使用できるように設定する必要が あります。

#### 前提条件

- cluster-admin ロールを持つユーザーとしてクラスターにアクセスできる。
- IBM Z® にクラスターがある。
- Red Hat OpenShift Data Foundation などのクラスターのプロビジョニングされた永続ストレー ジがある。

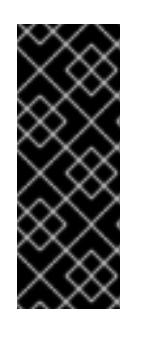

### 重要

OpenShift Container Platform は、1 つのレプリカのみが存在する場合にイメー ジレジストリーストレージの **ReadWriteOnce** アクセスをサポートしま す。**ReadWriteOnce** アクセスでは、レジストリーが **Recreate** ロールアウト戦 略を使用する必要もあります。2 つ以上のレプリカで高可用性をサポートするイ メージレジストリーをデプロイするには、**ReadWriteMany** アクセスが必要で す。

**● 100 Gi の容量がある。** 

### 手順

1. レジストリーをストレージを使用できるように設定するには、**configs.imageregistry/cluster** リソースの **spec.storage.pvc** を変更します。

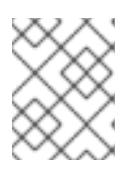

#### 注記

共有ストレージを使用する場合は、外部からアクセスを防ぐためにセキュリ ティー設定を確認します。

2. レジストリー Pod がないことを確認します。

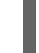

\$ oc get pod -n openshift-image-registry -l docker-registry=default

### 出力例

No resources found in openshift-image-registry namespace

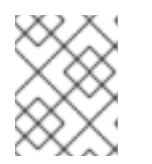

出力にレジストリー Pod がある場合は、この手順を続行する必要はありませ ん。

3. レジストリー設定を確認します。

注記

\$ oc edit configs.imageregistry.operator.openshift.io

# 出力例

storage: pvc: claim:

**claim** フィールドを空のままにし、**image-registry-storage** PVC の自動作成を可能にします。

4. **clusteroperator** ステータスを確認します。

\$ oc get clusteroperator image-registry

# 出力例

NAME VERSION AVAILABLE PROGRESSING DEGRADED SINCE MESSAGE image-registry 4.16 True False False 6h50m

- 5. イメージのビルドおよびプッシュを有効にするためにレジストリーが managed に設定されてい ることを確認します。
	- 以下を実行します。

\$ oc edit configs.imageregistry/cluster

次に、行を変更します。

managementState: Removed

次のように変更してください。

managementState: Managed

### 16.7.16.2.2. 実稼働以外のクラスターでのイメージレジストリーのストレージの設定

Image Registry Operator のストレージを設定する必要があります。実稼働用以外のクラスターの場合、 イメージレジストリーは空のディレクトリーに設定することができます。これを実行する場合、レジス トリーを再起動するとすべてのイメージが失われます。

# 手順

イメージレジストリーストレージを空のディレクトリーに設定するには、以下を実行します。

警告 実稼働用以外のクラスターにのみこのオプションを設定します。 \$ oc patch configs.imageregistry.operator.openshift.io cluster --type merge --patch '{"spec": {"storage":{"emptyDir":{}}}}' 

Image Registry Operator がそのコンポーネントを初期化する前にこのコマンドを実行する場 合、**oc patch** コマンドは以下のエラーを出して失敗します。

Error from server (NotFound): configs.imageregistry.operator.openshift.io "cluster" not found

数分待機した後に、このコマンドを再び実行します。

# 16.7.17. user-provisioned infrastructure でのインストールの完了

Operator の設定が完了したら、独自に提供するインフラストラクチャーへのクラスターのインストー ルを完了できます。

### 前提条件

- コントロールプレーンが初期化されています。
- Operator の初期設定を完了済みです。

# 手順

1. 以下のコマンドを使用して、すべてのクラスターコンポーネントがオンラインであることを確 認します。

\$ watch -n5 oc get clusteroperators

# 出力例

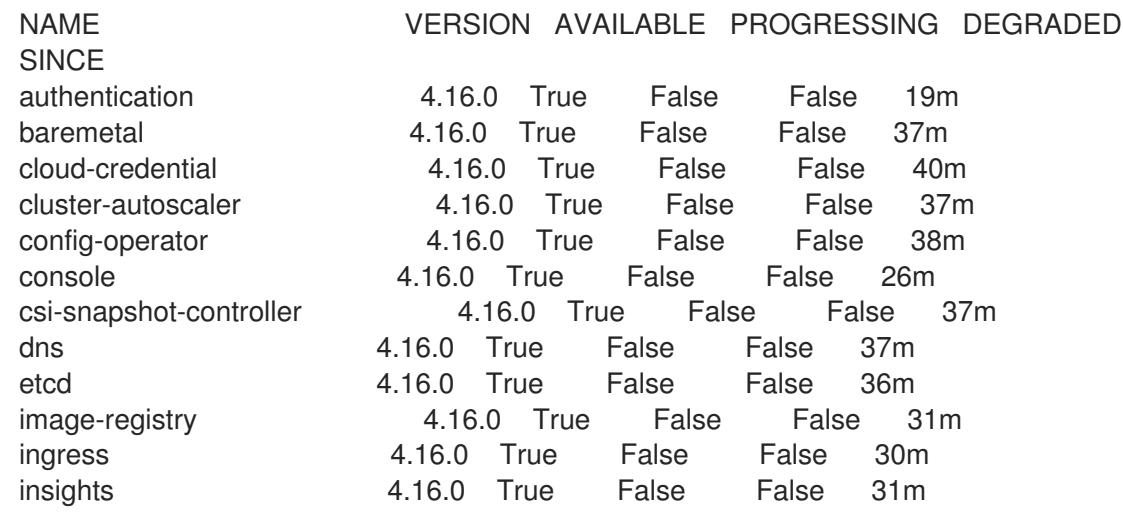

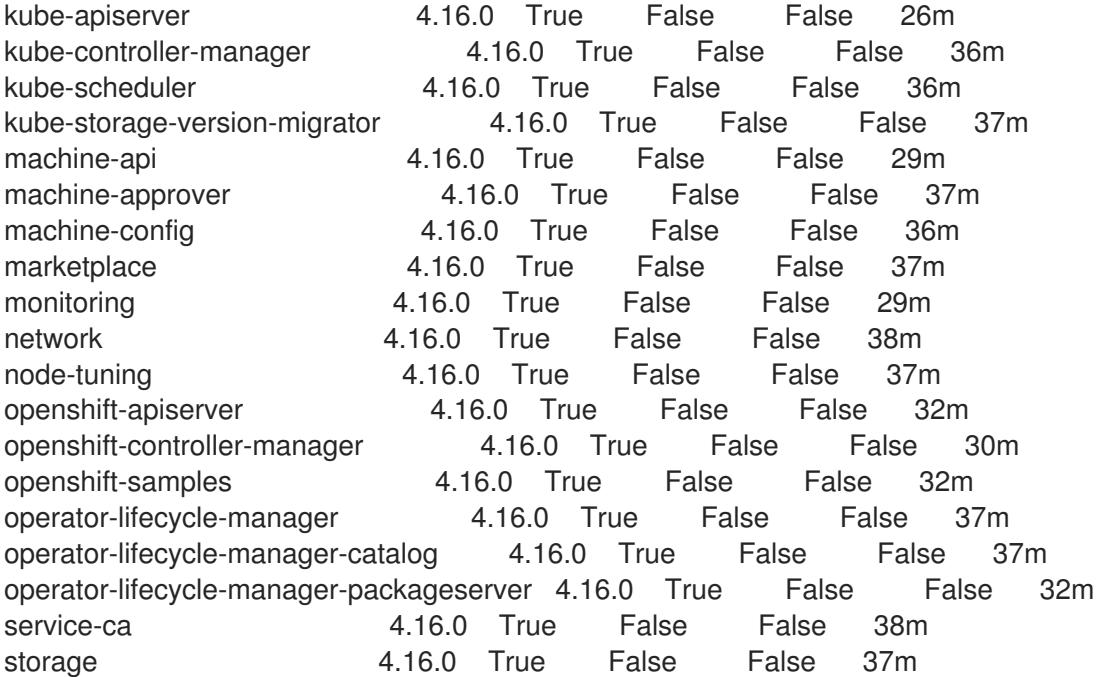

あるいは、以下のコマンドを使用すると、すべてのクラスターが利用可能な場合に通知されま す。また、このコマンドは認証情報を取得して表示します。

\$ ./openshift-install --dir <installation\_directory> wait-for install-complete **1** 

<span id="page-2907-0"></span>**<installation\_directory>** には、インストールファイルを保存したディレクトリーへのパ スを指定します。

# 出力例

[1](#page-2907-0)

INFO Waiting up to 30m0s for the cluster to initialize...

Cluster Version Operator が Kubernetes API サーバーから OpenShift Container Platform クラ スターのデプロイを終了するとコマンドは成功します。

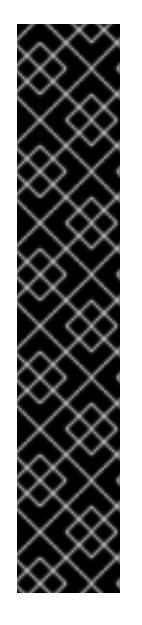

# 重要

- インストールプログラムが生成する Ignition 設定ファイルには、24 時間が経 過すると期限切れになり、その後に更新される証明書が含まれます。証明書 を更新する前にクラスターが停止し、24 時間経過した後にクラスターを再 起動すると、クラスターは期限切れの証明書を自動的に復元します。例外と して、kubelet 証明書を回復するために保留状態の **node-bootstrapper** 証明 書署名要求 (CSR) を手動で承認する必要があります。詳細は、コントロール プレーン証明書の期限切れの状態からのリカバリー に関するドキュメントを 参照してください。
- 24 時間証明書はクラスターのインストール後 16 時間から 22 時間にロー テーションするため、Ignition 設定ファイルは、生成後 12 時間以内に使用す ることを推奨します。12 時間以内に Ignition 設定ファイルを使用することに より、インストール中に証明書の更新が実行された場合のインストールの失 敗を回避できます。
- 2. Kubernetes API サーバーが Pod と通信していることを確認します。

a. すべての Pod のリストを表示するには、以下のコマンドを使用します。

\$ oc get pods --all-namespaces

出力例

[1](#page-2908-0)

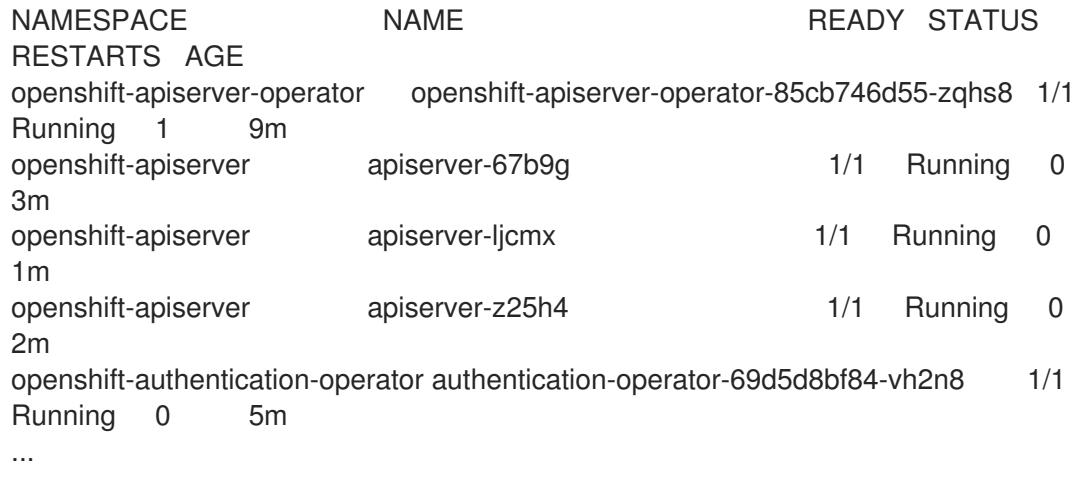

b. 以下のコマンドを使用して、直前のコマンドの出力にリスト表示される Pod のログを表示 します。

<span id="page-2908-0"></span>\$ oc logs <pod\_name> -n <namespace>

直前のコマンドの出力にあるように、Pod 名および namespace を指定します。

Pod のログが表示される場合、Kubernetes API サーバーはクラスターマシンと通信できま す。

- 3. FCP (Fibre Channel Protocol) を使用したインストールでは、マルチパスを有効にするために追 加の手順が必要です。インストール時にマルチパスを有効にしないでください。 詳細は、インストール後のマシン設定タスク ドキュメントで、「RHCOS でのカーネル引数を 使用したマルチパスの有効化」を参照してください。
- 4. Cluster [registration](https://console.redhat.com/openshift/register) ページでクラスターを登録します。

### 検証

OpenShift Container Platform のブートストラッププロセス中にセキュアブートを有効にした場合は、 次の検証手順が必要です。

1. 次のコマンドを実行してノードをデバッグします。

\$ oc debug node/<node\_name> chroot /host

2. 次のコマンドを実行して、セキュアブートが有効になっていることを確認します。

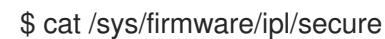

出力例

<span id="page-2909-0"></span>1 **1**

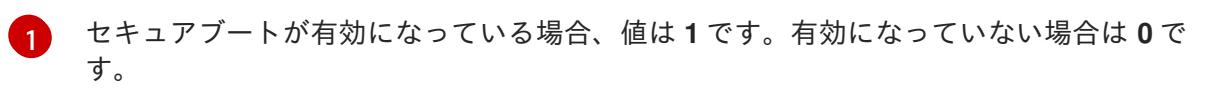

3. 次のコマンドを実行して、再 IPL 設定をリスト表示します。

# lsreipl

# FCP ディスクの出力例

Re-IPL type: fcp WWPN: 0x500507630400d1e3 LUN: 0x4001400e00000000 Device: 0.0.810e bootprog: 0 br\_lba: 0 Loadparm: "" Bootparms: "" clear: 0

# DASD ディスクの出力例

for DASD output: Re-IPL type: ccw Device: 0.0.525d Loadparm: "" clear: 0

4. 次のコマンドを実行してノードをシャットダウンします。

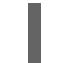

sudo shutdown -h

- 5. Hardware Management Console (HMC) から LPAR からのブートを開始します。IBM ドキュメ ントの [Initiating](https://www.ibm.com/docs/en/linux-on-systems?topic=boot-lpar) a secure boot from an LPAR を参照してください。
- 6. ノードが復帰したら、セキュアブートのステータスを再度確認します。

### 関連情報

How to generate [SOSREPORT](https://access.redhat.com/solutions/4387261) within OpenShift Container Platform version 4 nodes without **SSH** 

# 16.7.18. 次のステップ

- [クラスターをカスタマイズ](https://docs.redhat.com/en/documentation/openshift_container_platform/4.16/html-single/postinstallation_configuration/#available_cluster_customizations) します。
- [クラスターのインストールに使用したミラーレジストリーに信頼された](https://docs.redhat.com/en/documentation/openshift_container_platform/4.16/html-single/images/#images-configuration-cas_image-configuration) CA がある場合は、追 加のトラストストアを設定 してクラスターに追加します。
- 必要に応じて[、リモートヘルスレポートをオプトアウト](https://docs.redhat.com/en/documentation/openshift_container_platform/4.16/html-single/support/#opting-out-remote-health-reporting_opting-out-remote-health-reporting) できます。

● 必要に応じて[、非接続クラスターの登録](https://docs.redhat.com/en/documentation/openshift_container_platform/4.16/html-single/support/#insights-operator-register-disconnected-cluster_opting-out-remote-health-reporting) を参照してください。

# 16.8. IBM Z および IBM LINUXONE のインストール設定パラメーター

OpenShift Container Platform クラスターをデプロイする前に、環境の詳細を記述するカスタマイズさ れた **install-config.yaml** インストール設定ファイルを指定します。

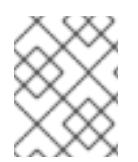

# 注記

このドキュメントは IBM Z® のみを参照しますが、これに含まれるすべての情報は IBM® LinuxONE にも適用されます。

16.8.1. IBM Z で使用可能なインストール設定パラメーター

以下の表に、インストールプロセスの一部として設定できる必須、オプション、および IBM Z 固有のイ ンストール設定パラメーターを示します。

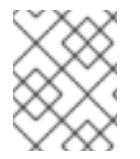

### 注記

インストール後は、これらのパラメーターを **install-config.yaml** ファイルで変更するこ とはできません。

### 16.8.1.1. 必須設定パラメーター

必須のインストール設定パラメーターは、以下の表で説明されています。

### 表16.114 必須パラメーター

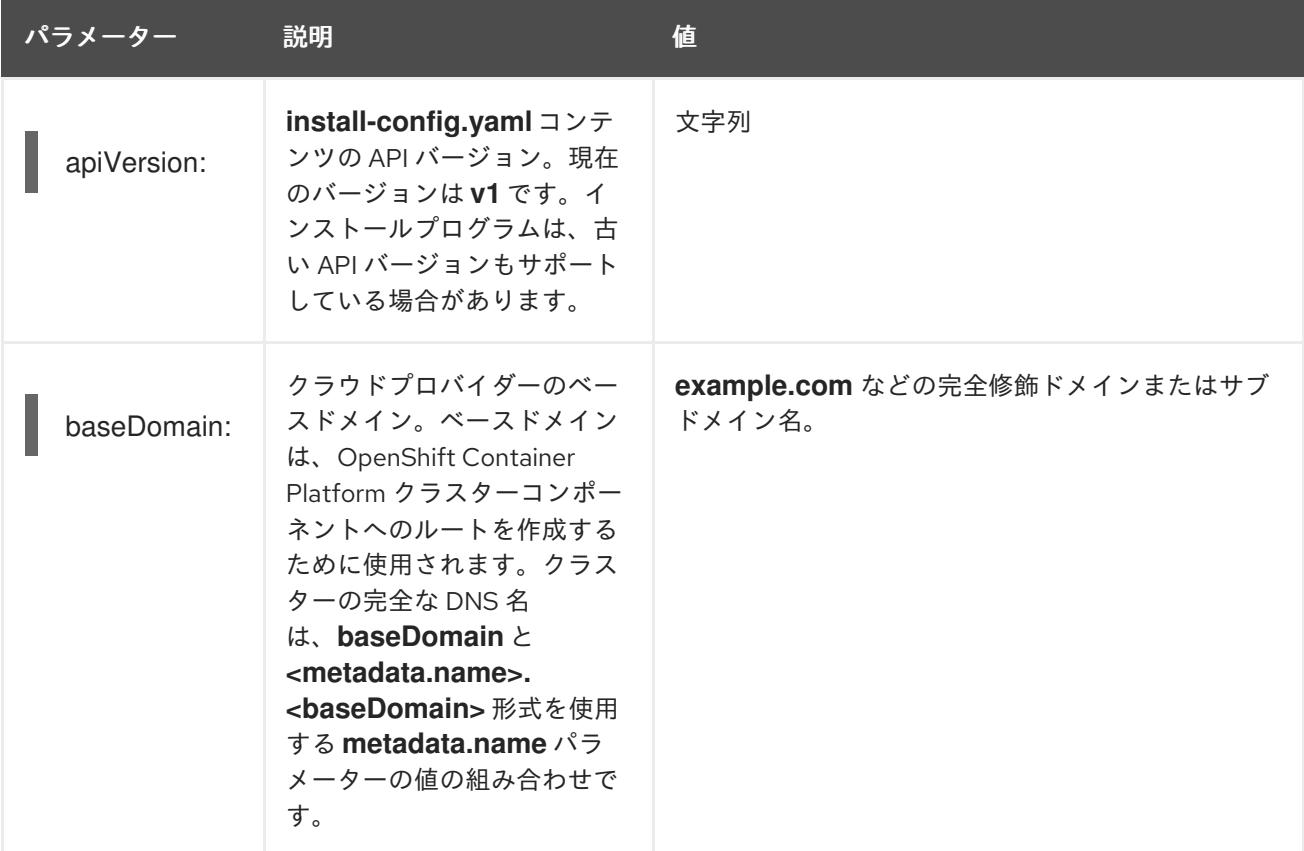

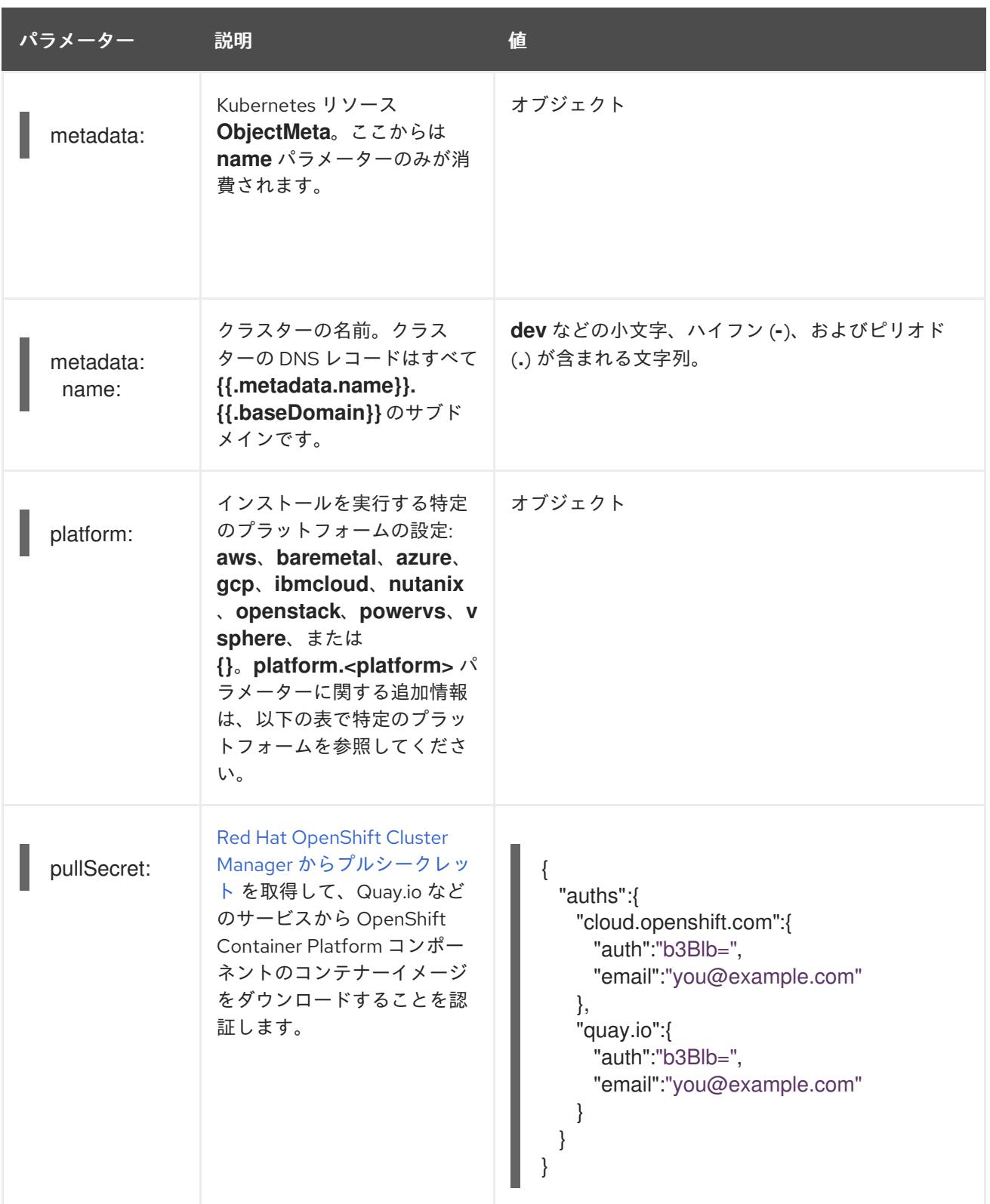

# 16.8.1.2. ネットワーク設定パラメーター

既存のネットワークインフラストラクチャーの要件に基づいて、インストール設定をカスタマイズでき ます。たとえば、クラスターネットワークの IP アドレスブロックを拡張するか、デフォルトとは異な る IP アドレスブロックを指定できます。

クラスターのネットワークパラメーターを設定する前に、次の情報を考慮してください。

● Red Hat OpenShift Networking OVN-Kubernetes ネットワークプラグインを使用する場合、 IPv4 と IPv6 の両方のアドレスファミリーがサポートされます。

- IPv4 アドレスと非リンクローカル IPv6 アドレスの両方をサポートするネットワークを持つ OpenShift Container Platform クラスターにノードをデプロイした場合は、デュアルスタック ネットワークを使用するようにクラスターを設定します。
	- デュアルスタックネットワークに設定されたクラスターでは、IPv4 と IPv6 の両方のトラ フィックがデフォルトゲートウェイとして同じネットワークインターフェイスを使用する 必要があります。これにより、複数のネットワークインターフェイスコントローラー (NIC) 環境で、使用可能なネットワークインターフェイスに基づいて、使用する NIC をクラス ターが検出できるようになります。詳細は、OVN-Kubernetes ネットワークプラグインに ついて の「OVN-Kubernetes IPv6 とデュアルスタックの制限」を参照してください。
	- ネットワーク接続の問題を防ぐために、デュアルスタックネットワークをサポートするホ ストにシングルスタック IPv4 クラスターをインストールしないでください。

両方の IP アドレスファミリーを使用するようにクラスターを設定する場合は、次の要件を確認してく ださい。

- **どちらの IP ファミリーも、デフォルトゲートウェイに同じネットワークインターフェイスを使** 用する必要があります。
- 両方の IP ファミリーにデフォルトゲートウェイが必要です。
- すべてのネットワーク設定パラメーターに対して、IPv4 アドレスと IPv6 アドレスを同じ順序 で指定する必要があります。たとえば、以下の設定では、IPv4 アドレスは IPv6 アドレスの前 に記載されます。

networking: clusterNetwork: - cidr: 10.128.0.0/14

- hostPrefix: 23
- cidr: fd00:10:128::/56 hostPrefix: 64 serviceNetwork:
- 172.30.0.0/16

- fd00:172:16::/112

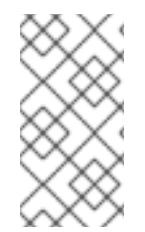

# 注記

Globalnet は、Red Hat OpenShift Data Foundation ディザスターリカバリーソリュー ションではサポートされていません。局地的なディザスターリカバリーのシナリオで は、各クラスター内のクラスターとサービスネットワークに重複しない範囲のプライ ベート IP アドレスを使用するようにしてください。

表16.115 ネットワークパラメーター

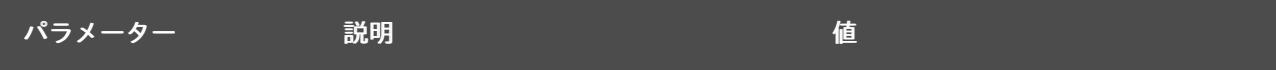

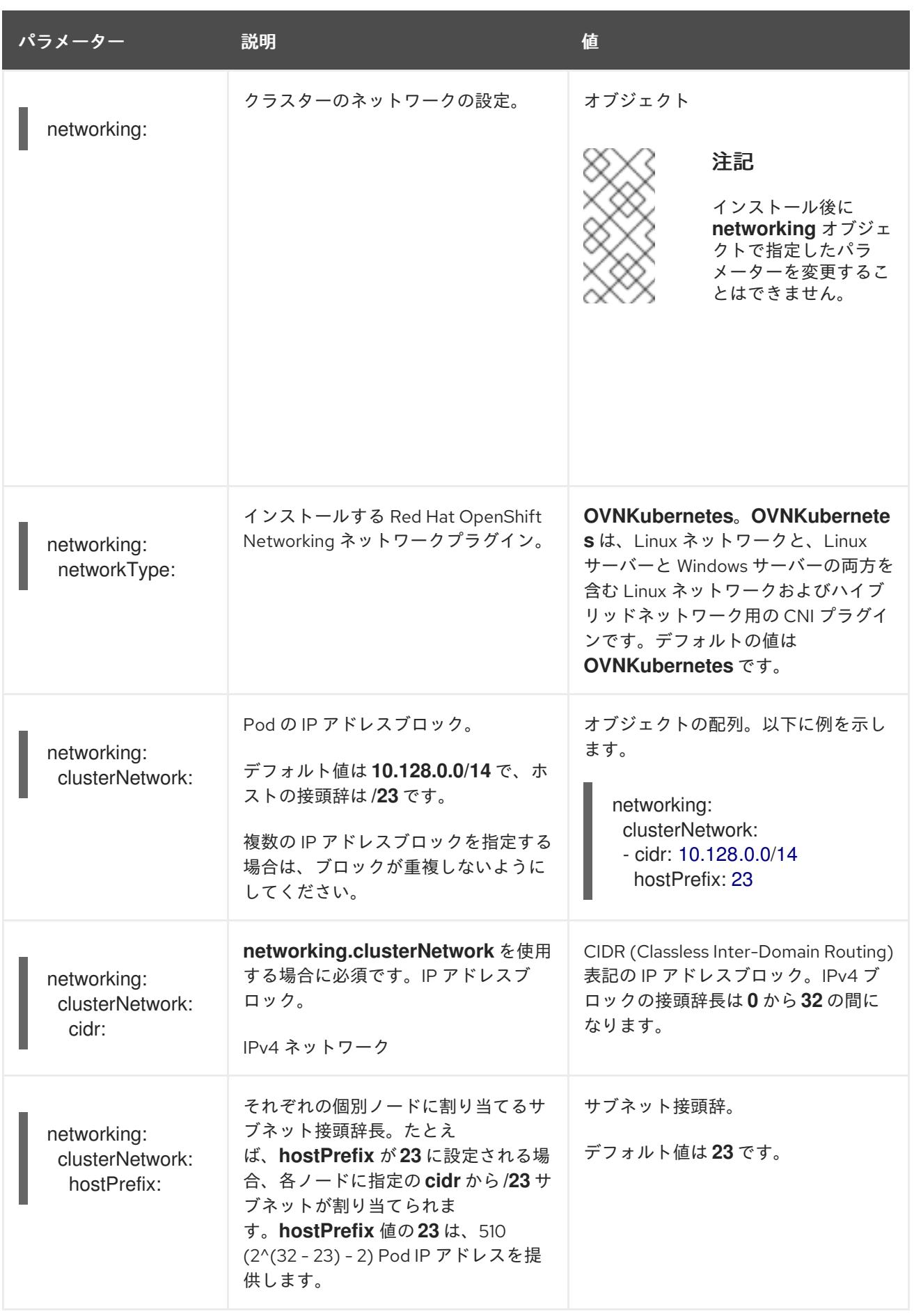

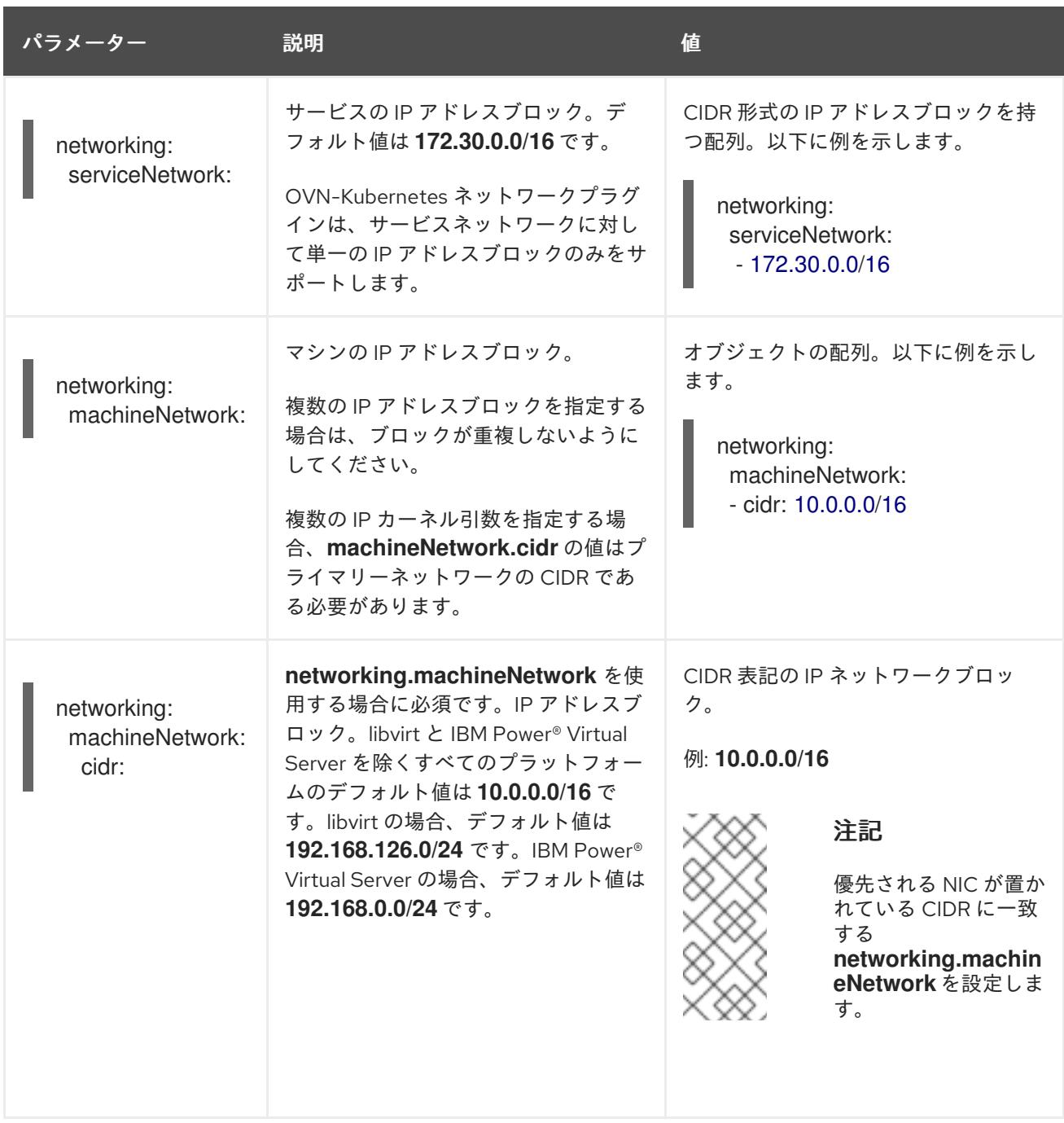

# 16.8.1.3. オプションの設定パラメーター

オプションのインストール設定パラメーターは、以下の表で説明されています。

# 表16.116 オプションのパラメーター

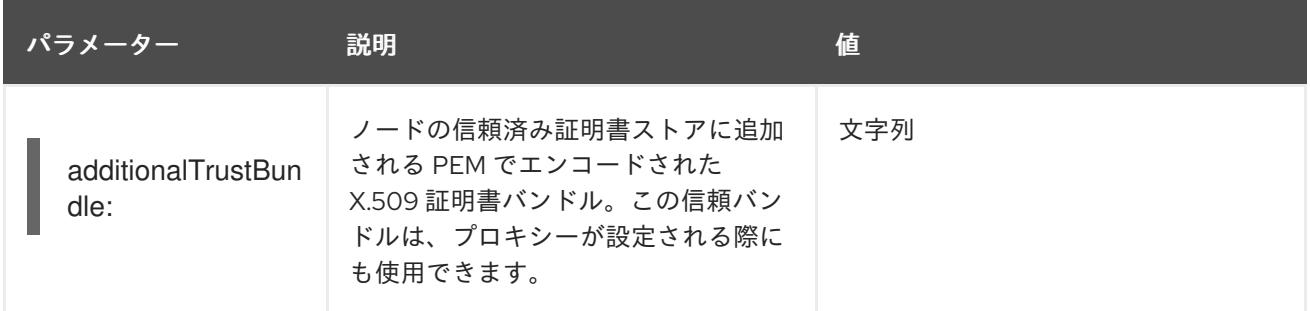

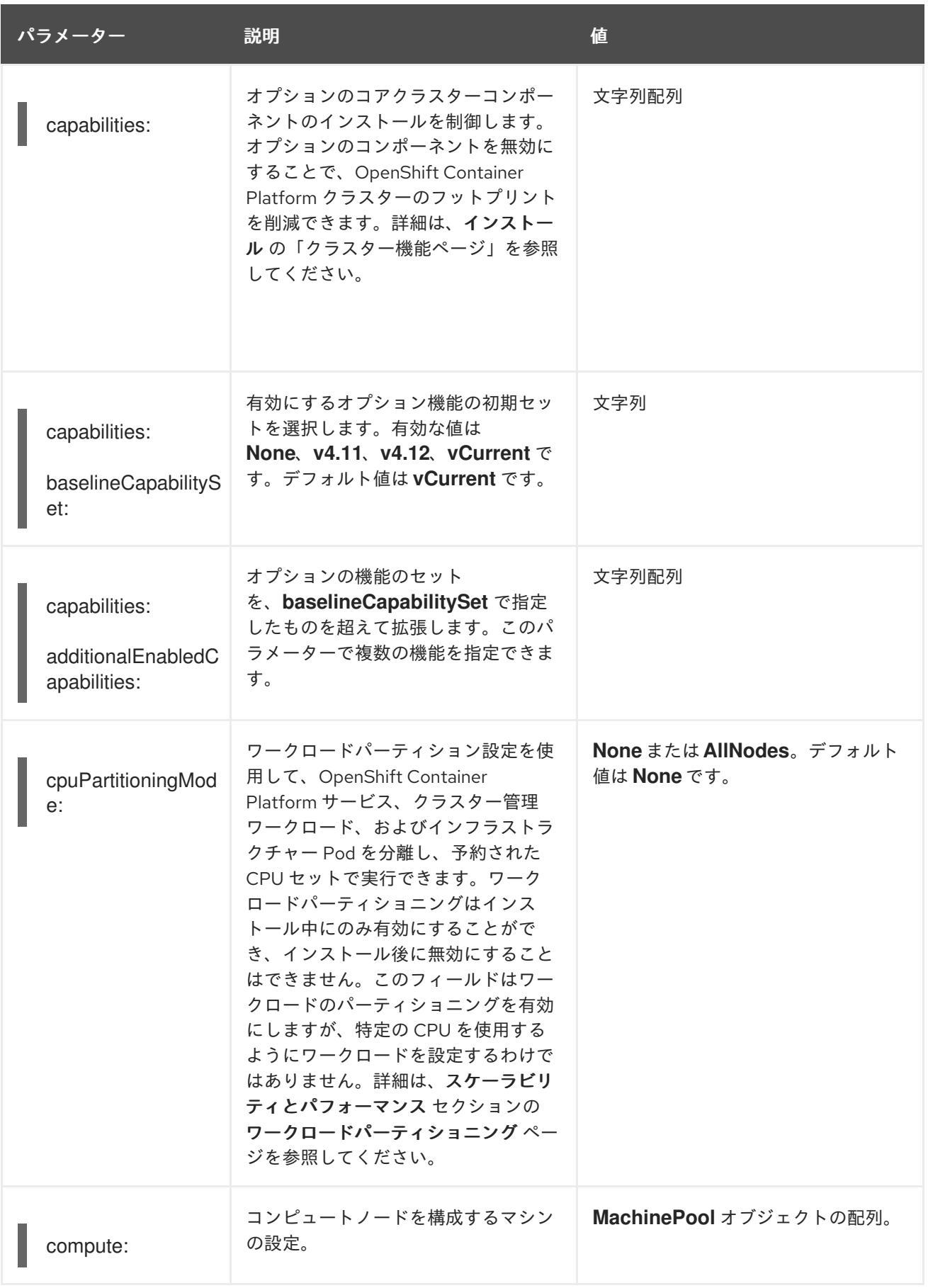
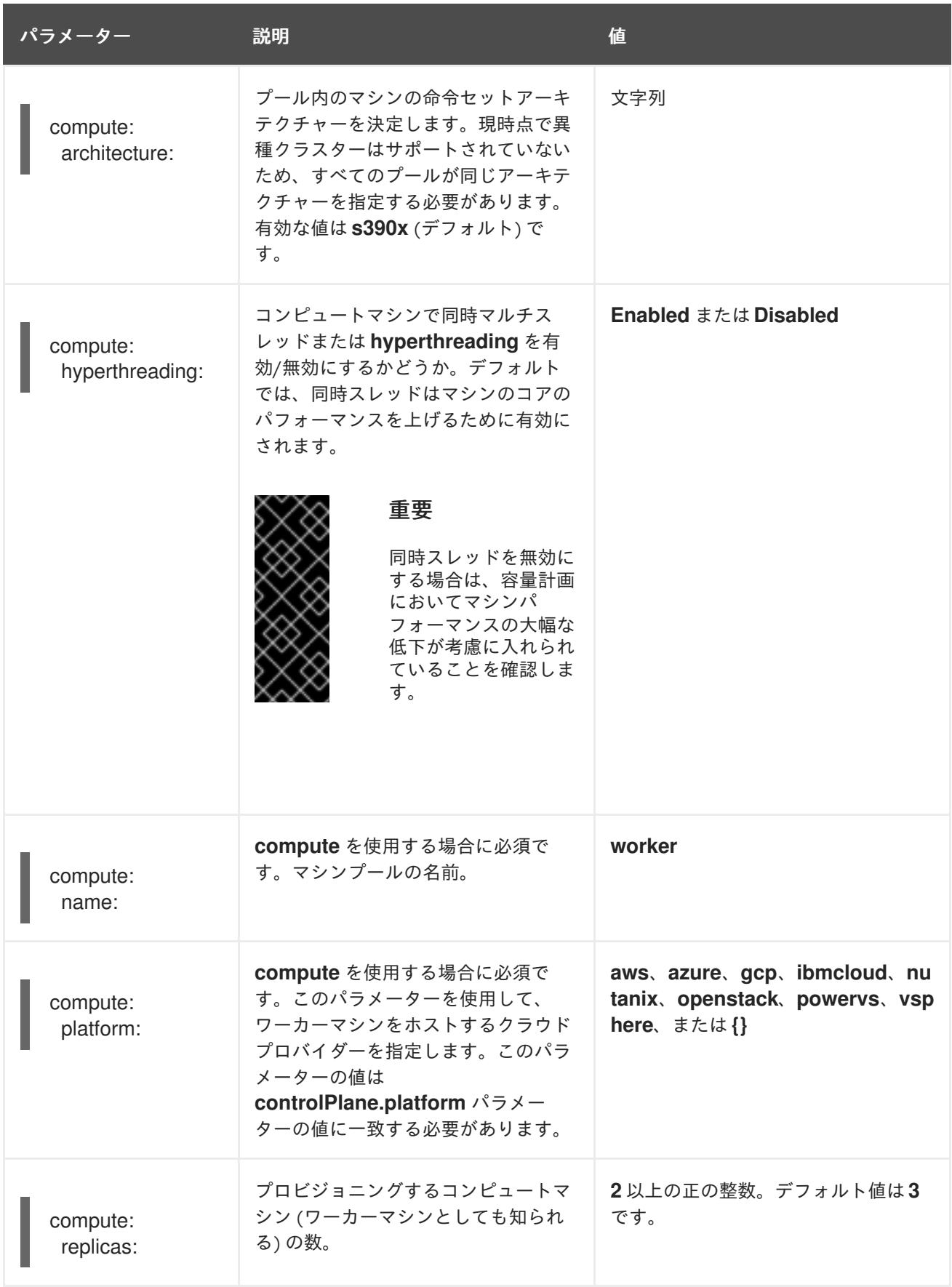

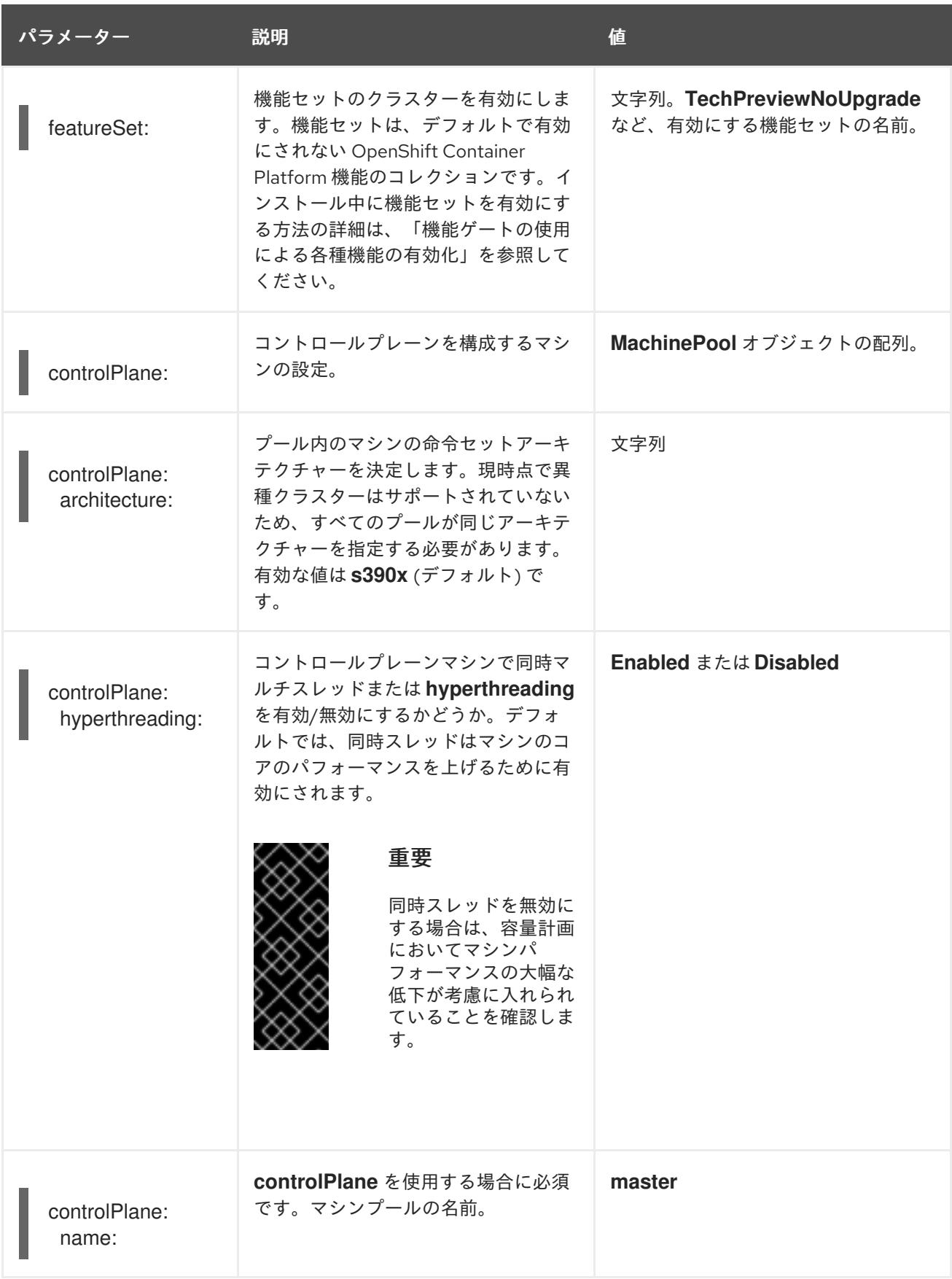

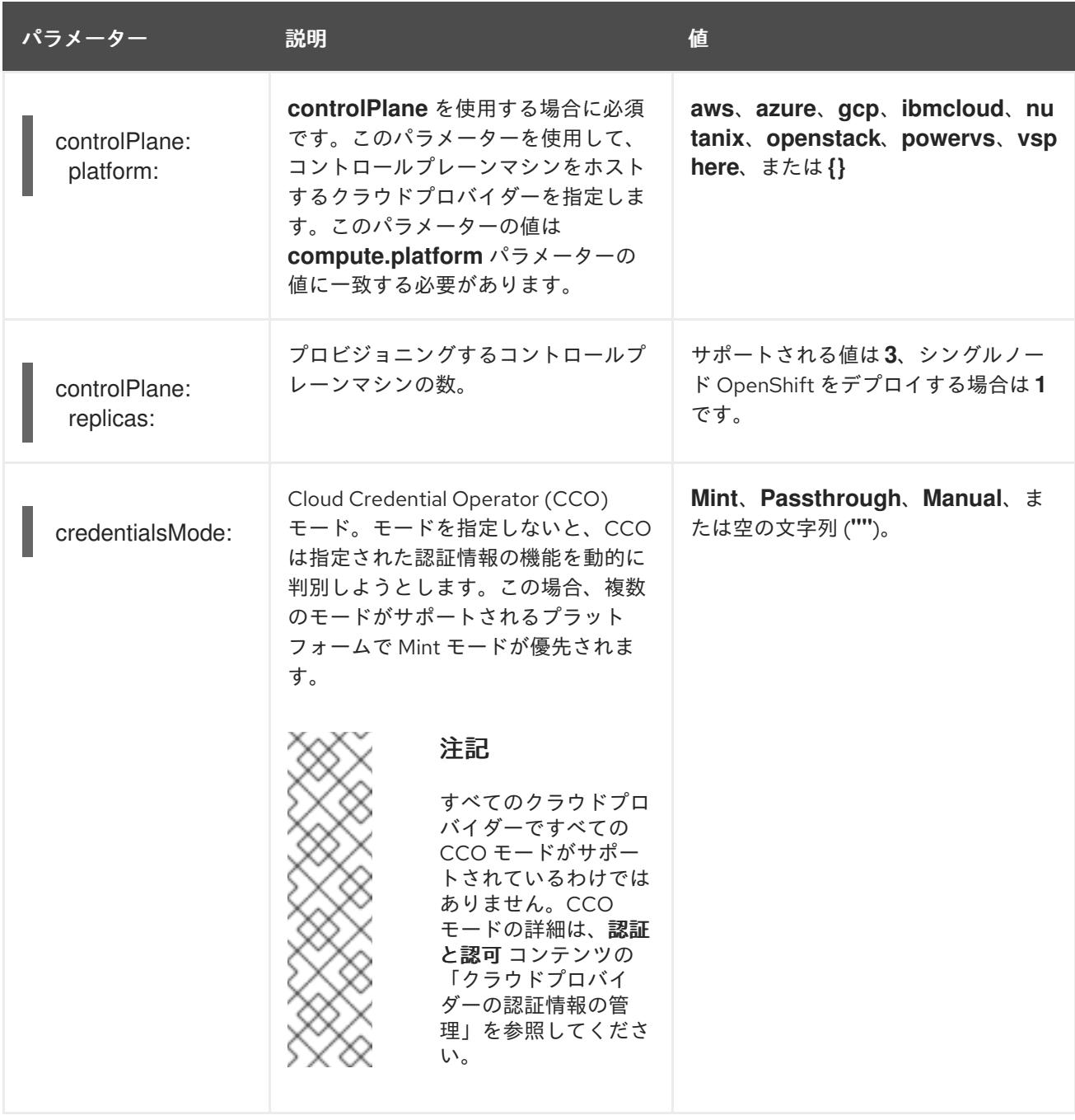

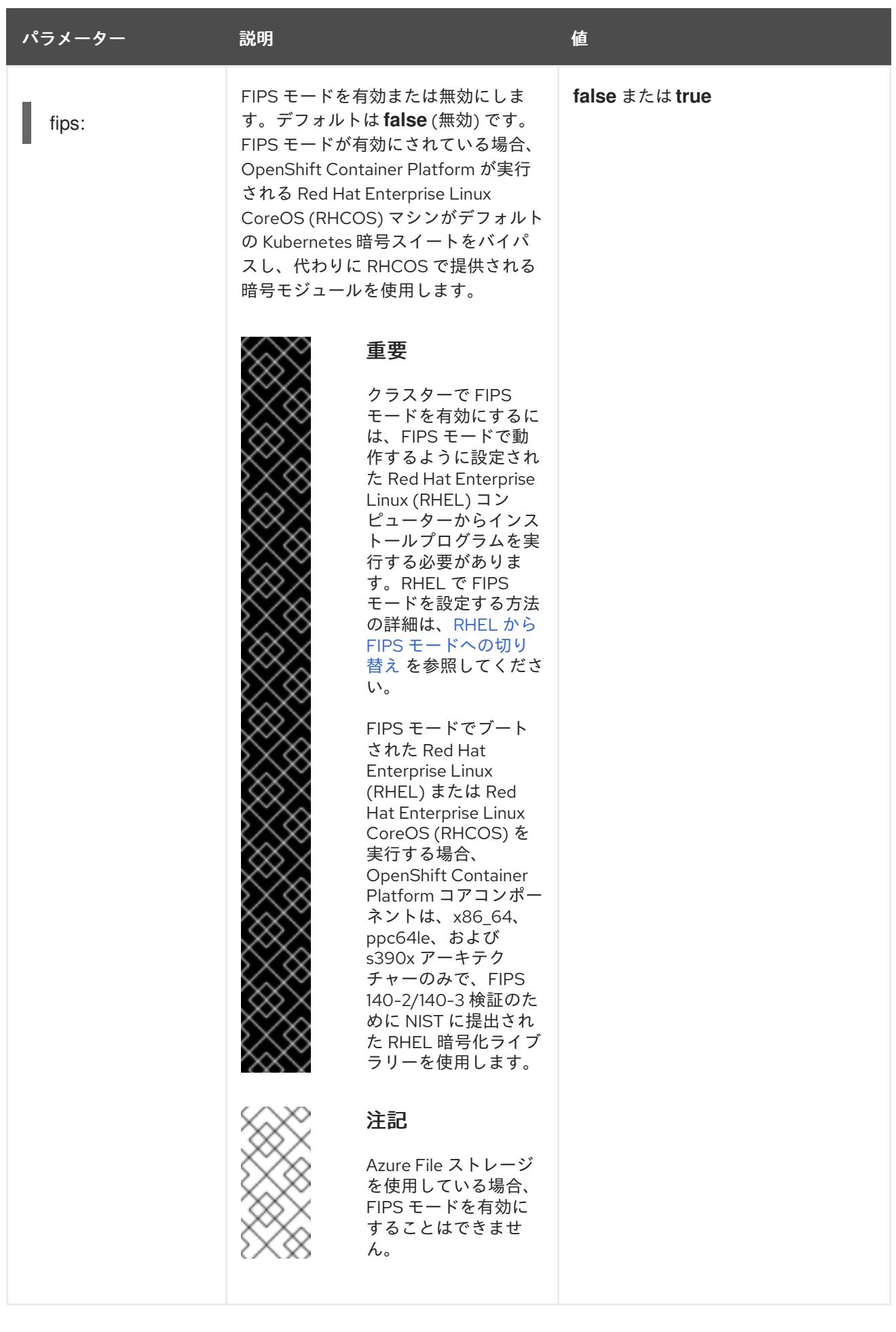

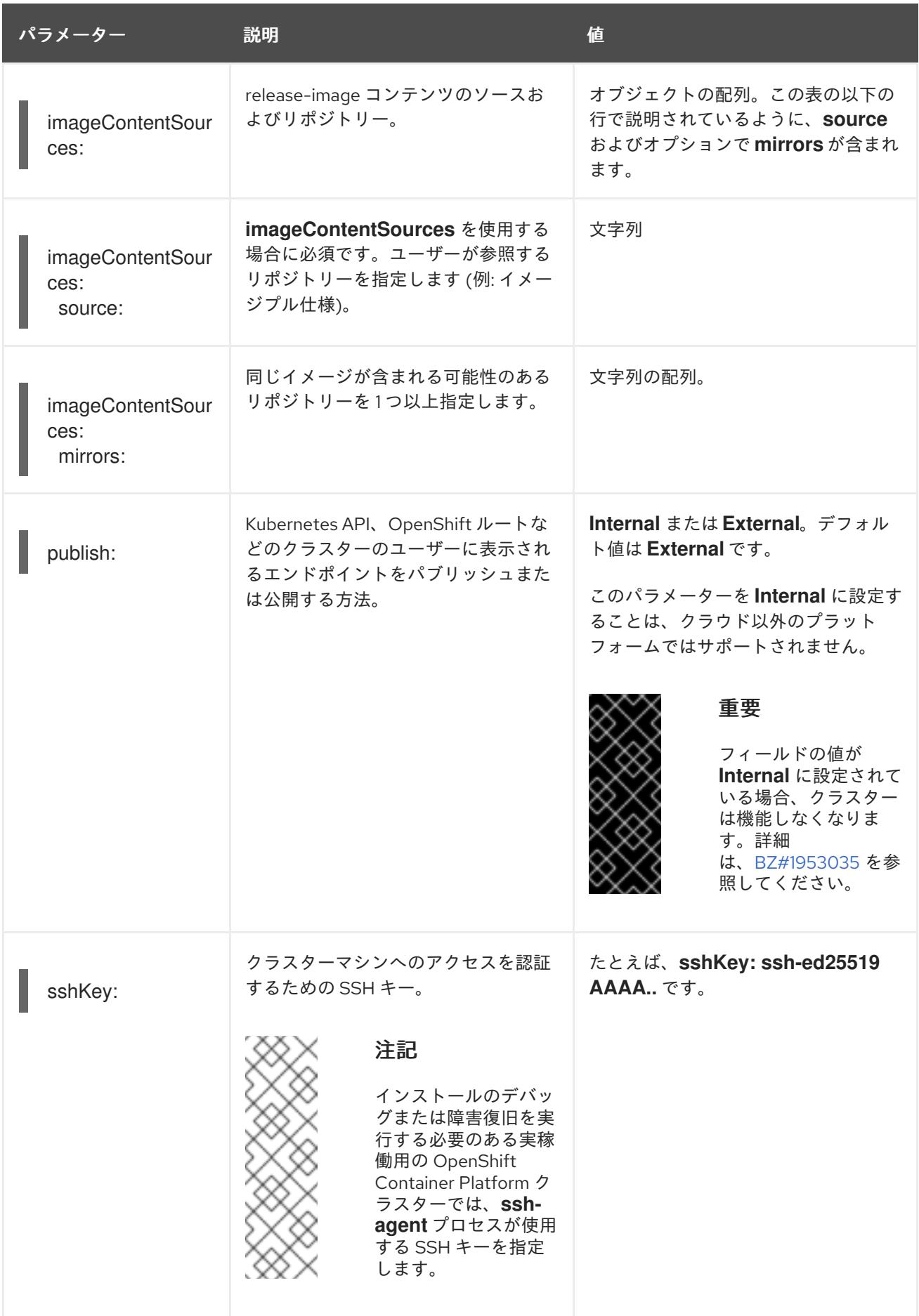

16.9. IBM Z または IBM LINUXONE 環境での追加デバイスの設定

OpenShift Container Platform をインストールした後、z/VM でインストールされた IBM Z® または IBM® LinuxONE 環境でクラスターの追加デバイスを設定できます。次のデバイスを設定できます。

- ファイバーチャネルプロトコル (FCP) ホスト
- FCP LUN
- DASD
- $\bullet$  qeth

Machine Config Operator (MCO) を使用し、udev ルールを追加してデバイスを設定するか、デバイス を手動で設定できます。

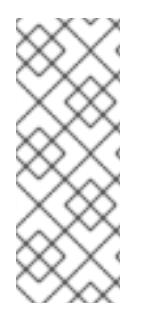

### 注記

ここで説明する手順は、z/VM インストールにのみ適用されます。IBM Z® または IBM® LinuxONE インフラストラクチャーに RHEL KVM を使用してクラスターをインストール した場合、デバイスが KVM ゲストに追加された後、KVM ゲスト内で追加で設定をする 必要はありません。ただし、z/VM と RHEL KVM 環境の両方で、Local Storage Operator と Kubernetes NMState Operator を設定する次の手順を適用する必要がありま す。

### 関連情報

● [マシン設定の概要](https://docs.redhat.com/en/documentation/openshift_container_platform/4.16/html-single/machine_configuration/#machine-config-overview)

## 16.9.1. Machine Config Operator (MCO) を使用した追加デバイスの設定

このセクションのタスクでは、Machine Config Operator (MCO) の機能を使用して、IBM Z® または IBM® LinuxONE 環境で追加のデバイスを設定する方法を説明します。MCO を使用したデバイスの設定 は永続的ですが、コンピュートノードに対する特定の設定のみを使用できます。MCO では、コント ロールプレーンノードに異なる設定を指定できません。

#### 前提条件

- 管理者権限を持つユーザーとしてクラスターにログインしている。
- z/VM ゲストでデバイスを使用できる必要がある。
- デバイスがすでに接続されている。
- デバイスは、カーネルパラメーターで設定できる cio\_ignore リストに含まれていない。
- **次の YAML を使用して MachineConfig オブジェクトファイルを作成している。**

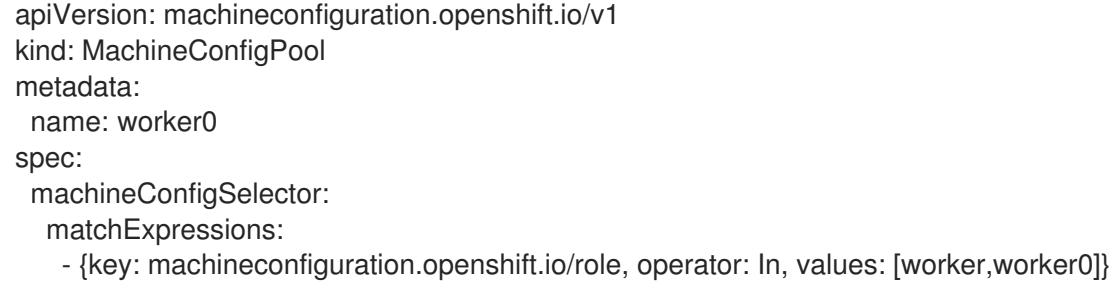

nodeSelector: matchLabels: node-role.kubernetes.io/worker0: ""

## 16.9.1.1. ファイバーチャネルプロトコル (FCP) ホストの設定

以下は、udev ルールを追加し、N\_Port Identifier Virtualization (NPIV) を使用して FCP ホストアダプ ターを設定する方法の例です。

## 手順

1. 次の udev ルール **441-zfcp-host-0.0.8000.rules** の例を見てみましょう。

ACTION=="add", SUBSYSTEM=="ccw", KERNEL=="0.0.8000", DRIVER=="zfcp", GOTO="cfg\_zfcp\_host\_0.0.8000" ACTION=="add", SUBSYSTEM=="drivers", KERNEL=="zfcp", TEST=="[ccw/0.0.8000]", GOTO="cfg\_zfcp\_host\_0.0.8000" GOTO="end\_zfcp\_host\_0.0.8000"

LABEL="cfg\_zfcp\_host\_0.0.8000" ATTR{[ccw/0.0.8000]online}="1"

LABEL="end\_zfcp\_host\_0.0.8000"

2. 次のコマンドを実行して、ルールを Base64 エンコードに変換します。

\$ base64 /path/to/file/

3. 以下の MCO サンプルプロファイルを YAML ファイルにコピーします。

<span id="page-2922-2"></span><span id="page-2922-1"></span><span id="page-2922-0"></span>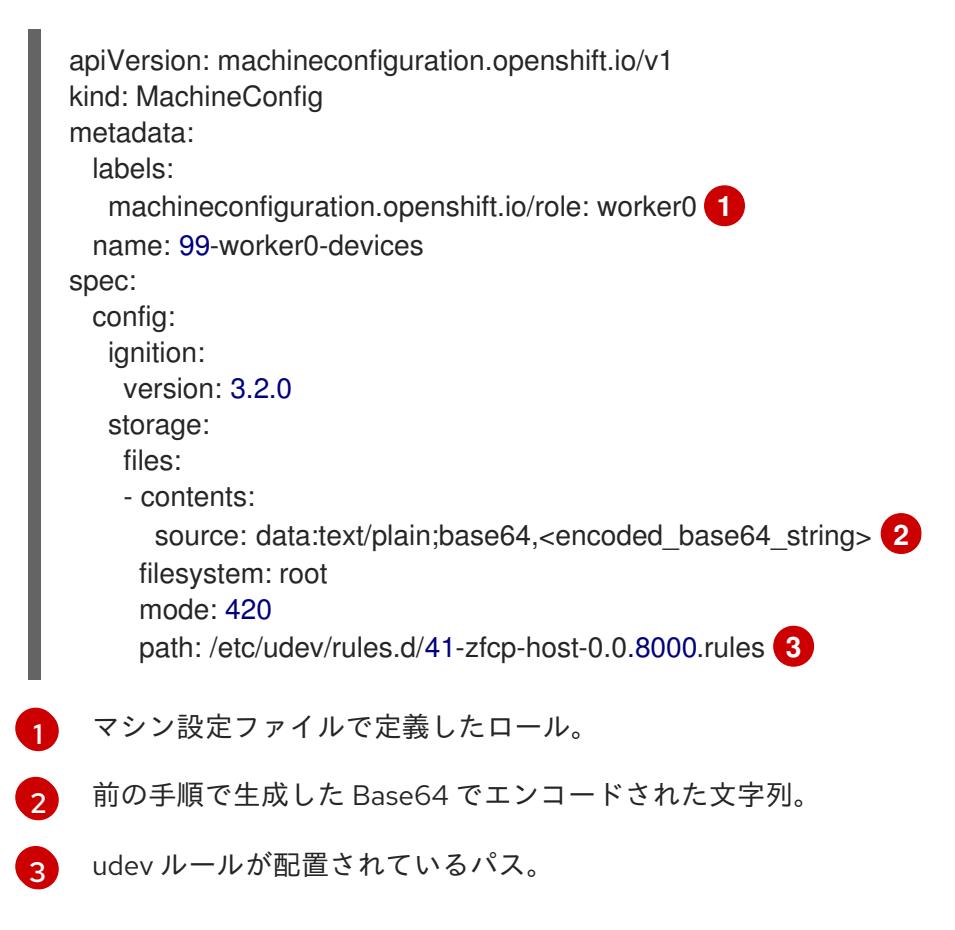

## 16.9.1.2. FCP LUN の設定

以下は、udev ルールを追加して FCP LUN を設定する方法の例です。新しい FCP LUN を追加したり、 マルチパスで設定済みの LUN にパスを追加したりできます。

#### 手順

1. 次の udev ルール **41-zfcp-lun-0.0.8000:0x500507680d760026:0x00bc000000000000.rules** の 例を見てみましょう。

ACTION=="add", SUBSYSTEMS=="ccw", KERNELS=="0.0.8000", GOTO="start\_zfcp\_lun\_0.0.8207" GOTO="end\_zfcp\_lun\_0.0.8000"

LABEL="start\_zfcp\_lun\_0.0.8000" SUBSYSTEM=="fc\_remote\_ports", ATTR{port\_name}=="0x500507680d760026", GOTO="cfg\_fc\_0.0.8000\_0x500507680d760026" GOTO="end\_zfcp\_lun\_0.0.8000"

LABEL="cfg\_fc\_0.0.8000\_0x500507680d760026" ATTR{[ccw/0.0.8000]0x500507680d760026/unit\_add}="0x00bc000000000000" GOTO="end\_zfcp\_lun\_0.0.8000"

LABEL="end\_zfcp\_lun\_0.0.8000"

2. 次のコマンドを実行して、ルールを Base64 エンコードに変換します。

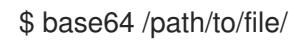

3. 以下の MCO サンプルプロファイルを YAML ファイルにコピーします。

<span id="page-2923-2"></span><span id="page-2923-1"></span><span id="page-2923-0"></span>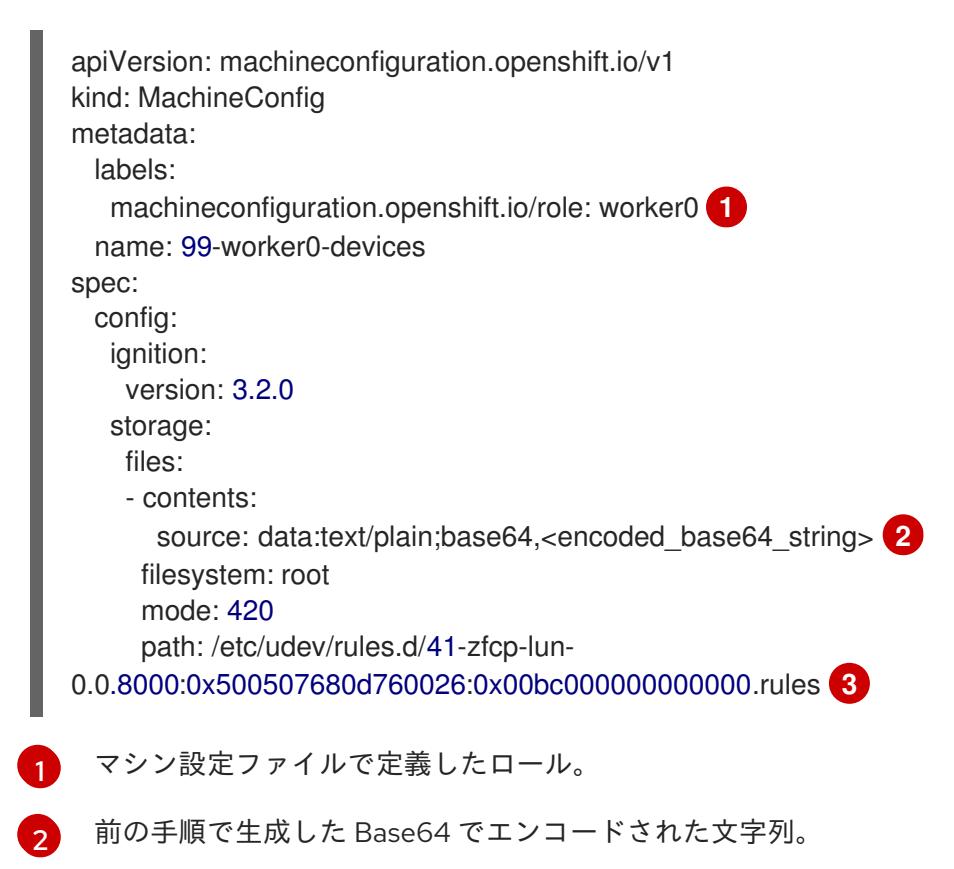

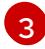

udev ルールが配置されているパス。

### 16.9.1.3. DASD の設定

以下は、udev ルールを追加して DASD デバイスを設定する方法の例です。

### 手順

1. 次の udev ルール **41-dasd-eckd-0.0.4444.rules** の例を見てみましょう。

```
ACTION=="add", SUBSYSTEM=="ccw", KERNEL=="0.0.4444", DRIVER=="dasd-eckd",
GOTO="cfg_dasd_eckd_0.0.4444"
ACTION=="add", SUBSYSTEM=="drivers", KERNEL=="dasd-eckd", TEST=="
[ccw/0.0.4444]", GOTO="cfg_dasd_eckd_0.0.4444"
GOTO="end_dasd_eckd_0.0.4444"
```
LABEL="cfg\_dasd\_eckd\_0.0.4444" ATTR{[ccw/0.0.4444]online}="1"

LABEL="end\_dasd\_eckd\_0.0.4444"

2. 次のコマンドを実行して、ルールを Base64 エンコードに変換します。

\$ base64 /path/to/file/

3. 以下の MCO サンプルプロファイルを YAML ファイルにコピーします。

<span id="page-2924-0"></span>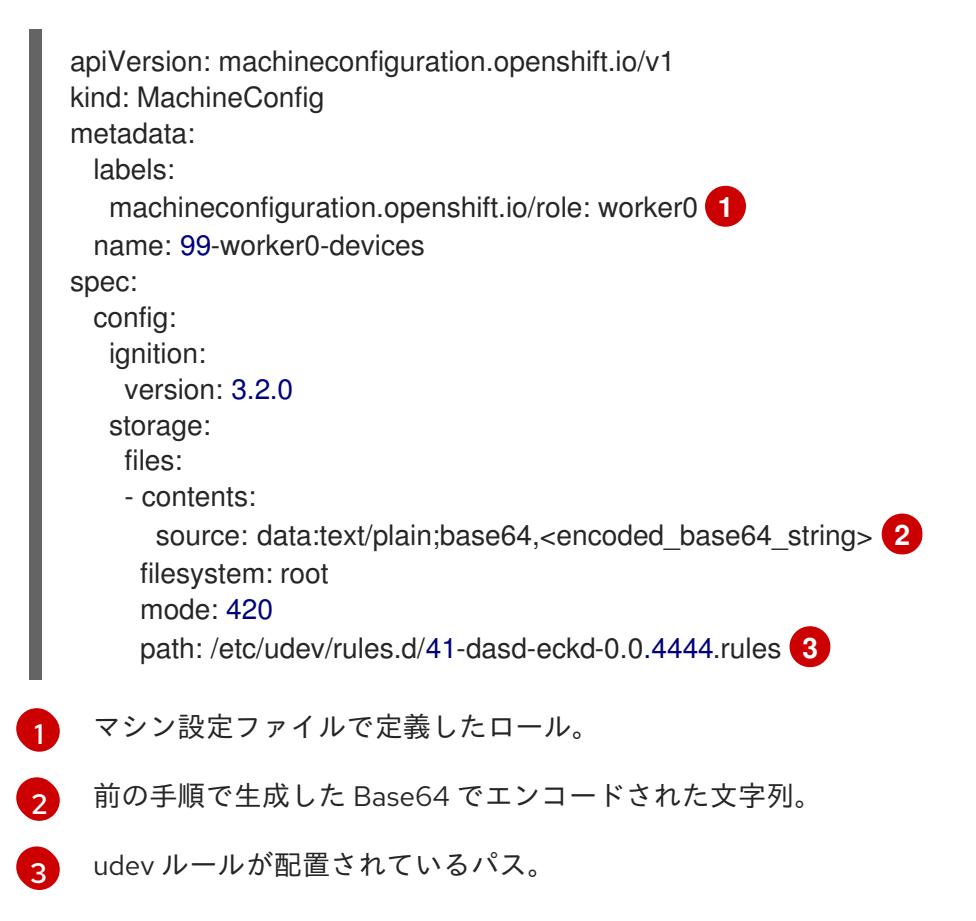

<span id="page-2924-2"></span><span id="page-2924-1"></span>16.9.1.4. qeth の設定

以下は、udev ルールを追加して qeth デバイスを設定する方法の例です。

## 手順

1. 次の udev ルール **41-qeth-0.0.1000.rules** の例を見てみましょう。

ACTION=="add", SUBSYSTEM=="drivers", KERNEL=="qeth", GOTO="group\_qeth\_0.0.1000" ACTION=="add", SUBSYSTEM=="ccw", KERNEL=="0.0.1000", DRIVER=="qeth", GOTO="group\_geth\_0.0.1000" ACTION=="add", SUBSYSTEM=="ccw", KERNEL=="0.0.1001", DRIVER=="qeth", GOTO="group\_qeth\_0.0.1000" ACTION=="add", SUBSYSTEM=="ccw", KERNEL=="0.0.1002", DRIVER=="qeth", GOTO="group\_qeth\_0.0.1000" ACTION=="add", SUBSYSTEM=="ccwgroup", KERNEL=="0.0.1000", DRIVER=="qeth", GOTO="cfg\_qeth\_0.0.1000" GOTO="end\_qeth\_0.0.1000"

LABEL="group\_geth\_0.0.1000" TEST=="[ccwgroup/0.0.1000]", GOTO="end\_qeth\_0.0.1000" TEST!="[ccw/0.0.1000]", GOTO="end\_qeth\_0.0.1000" TEST!="[ccw/0.0.1001]", GOTO="end\_qeth\_0.0.1000" TEST!="[ccw/0.0.1002]", GOTO="end\_qeth\_0.0.1000" ATTR{[drivers/ccwgroup:qeth]group}="0.0.1000,0.0.1001,0.0.1002" GOTO="end\_qeth\_0.0.1000"

LABEL="cfg\_qeth\_0.0.1000" ATTR{[ccwgroup/0.0.1000]online}="1"

LABEL="end\_qeth\_0.0.1000"

2. 次のコマンドを実行して、ルールを Base64 エンコードに変換します。

\$ base64 /path/to/file/

3. 以下の MCO サンプルプロファイルを YAML ファイルにコピーします。

```
apiVersion: machineconfiguration.openshift.io/v1
kind: MachineConfig
metadata:
 labels:
   machineconfiguration.openshift.io/role: worker0 1
 name: 99-worker0-devices
spec:
 config:
   ignition:
    version: 3.2.0
   storage:
    files:
    - contents:
      source: data:text/plain:base64,<encoded_base64_string> 2
     filesystem: root
     mode: 420
     path: /etc/udev/rules.d/41-dasd-eckd-0.0.4444.rules 3
```
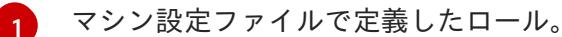

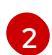

- 前の手順で生成した Base64 でエンコードされた文字列。
- [3](#page-2925-2) udev ルールが配置されているパス。

#### 次のステップ

- Local Storage Operator (LSO) [のインストールおよび設定](https://docs.redhat.com/en/documentation/openshift_container_platform/4.16/html-single/storage/#persistent-storage-using-local-volume)
- [ノードのネットワーク状態と設定の監視と更新](https://docs.redhat.com/en/documentation/openshift_container_platform/4.16/html-single/networking/#k8s-nmstate-updating-node-network-config)

#### 16.9.2. 追加のデバイスの手動設定

このセクションのタスクでは、IBM Z® または IBM® LinuxONE 環境で追加のデバイスを手動で設定する 方法を説明します。この設定方法はノードの再起動後も持続しますが、OpenShift Container Platform ネイティブではなく、ノードを置き換える場合は手順をやり直す必要があります。

#### 前提条件

- 管理者権限を持つユーザーとしてクラスターにログインしている。
- デバイスがノードで使用可能である。
- z/VM 環境では、デバイスを z/VM ゲストに接続しておく。

#### 手順

1. 次のコマンドを実行して、SSH 経由でノードに接続します。

\$ ssh <user>@<node\_ip\_address>

次のコマンドを実行して、ノードへのデバッグセッションを開始することもできます。

\$ oc debug node/<node\_name>

2. **chzdev** コマンドでデバイスを有効にするには、次のコマンドを入力します。

\$ sudo chzdev -e <device>

#### 関連情報

- chzdev [Configure](https://www.ibm.com/docs/en/linux-on-systems?topic=commands-chzdev) IBM Z® devices (IBM® ドキュメント)
- Persistent device [configuration](https://www.ibm.com/docs/en/linux-on-systems?topic=linuxonibm/com.ibm.linux.z.ludd/ludd_c_perscfg.html) (IBM® ドキュメント)

#### 16.9.3. RoCE ネットワークカード

RoCE (RDMA over Converged Ethernet) ネットワークカードは、有効にする必要はなく、ノードで使用 できる場合はいつでも Kubernetes NMState Operator で設定できます。たとえば、RoCE ネットワーク カードは、z/VM 環境に接続されているか、RHEL KVM 環境でパススルーされている場合に使用できま す。

## 16.9.4. FCP LUN のマルチパスの有効化

このセクションのタスクでは、IBM Z® または IBM® LinuxONE 環境で追加のデバイスを手動で設定する 方法を説明します。この設定方法はノードの再起動後も持続しますが、OpenShift Container Platform ネイティブではなく、ノードを置き換える場合は手順をやり直す必要があります。

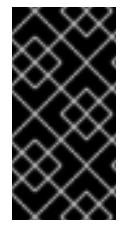

## 重要

IBM Z® および IBM® LinuxONE では、インストール時にクラスターを設定した場合のみ マルチパスを有効にできます。詳細は、IBM Z® および IBM® LinuxONE への z/VM を使 用したクラスターのインストール の RHCOS の「インストールおよび OpenShift Container Platform ブートストラッププロセスの開始」を参照してください。

#### 前提条件

- 管理者権限を持つユーザーとしてクラスターにログインしている。
- 上記で説明したいずれかの方法で、LUN への複数のパスを設定している。

### 手順

1. 次のコマンドを実行して、SSH 経由でノードに接続します。

 $$$  ssh <user> $@$ <node ip address>

次のコマンドを実行して、ノードへのデバッグセッションを開始することもできます。

\$ oc debug node/<node\_name>

2. マルチパスを有効にするには、次のコマンドを実行します。

\$ sudo /sbin/mpathconf --enable

3. **multipathd** デーモンを開始するには、次のコマンドを実行します。

\$ sudo multipath

4. オプション: マルチパスデバイスを fdisk でフォーマットするには、次のコマンドを実行しま す。

\$ sudo fdisk /dev/mapper/mpatha

## 検証

● デバイスがグループ化されたことを確認するには、次のコマンドを実行します。

\$ sudo multipath -II

出力例

mpatha (20017380030290197) dm-1 IBM,2810XIV size=512G features='1 queue\_if\_no\_path' hwhandler='1 alua' wp=rw

- -+- policy='service-time 0' prio=50 status=enabled
- |- 1:0:0:6 sde 68:16 active ready running
- |- 1:0:1:6 sdf 69:24 active ready running
- |- 0:0:0:6 sdg 8:80 active ready running
- `- 0:0:1:6 sdh 66:48 active ready running

## 次のステップ

- Local Storage Operator (LSO) [のインストールおよび設定](https://docs.redhat.com/en/documentation/openshift_container_platform/4.16/html-single/storage/#persistent-storage-using-local-volume)
- [ノードのネットワーク状態と設定の監視と更新](https://docs.redhat.com/en/documentation/openshift_container_platform/4.16/html-single/networking/#k8s-nmstate-updating-node-network-config)

# 第17章 IBM POWER SYSTEMS へのインストール

## 17.1. IBM POWER へのインストールの準備

## 17.1.1. 前提条件

- OpenShift Container Platform [のインストールおよび更新](https://docs.redhat.com/en/documentation/openshift_container_platform/4.16/html-single/architecture/#architecture-installation) プロセスの詳細を確認した。
- [クラスターインストール方法の選択およびそのユーザー向けの準備](#page-24-0) を確認した。

## 17.1.2. IBM Power に OpenShift Container Platform をインストールする方法の選択

以下の方法のいずれかを使用して、独自にプロビジョニングする IBM Power® インフラストラクチャー にクラスターをインストールできます。

- クラスターの IBM Power® [へのインストール](#page-2960-0): OpenShift Container Platform を独自にプロビ ジョニングする IBM Power® インフラストラクチャーにインストールできます。
- [ネットワークが制限された環境での](#page-3022-0) IBM Power® へのクラスターのインストール インストール リリースコンテンツの内部ミラーを使用して、独自にプロビジョニングする IBM Power® イン フラストラクチャーに OpenShift Container Platform をインストールできます。この方法を使 用して、ソフトウェアコンポーネントを取得するためにアクティブなインターネット接続を必 要としないクラスターをインストールできます。また、このインストール方法を使用して、ク ラスターが外部コンテンツに対する組織の制御の条件を満たすコンテナーイメージのみを使用 するようにすることもできます。

## 17.2. クラスターの IBM POWER へのインストール

OpenShift Container Platform バージョン 4.16 では、独自にプロビジョニングする IBM Power® インフ ラストラクチャーにクラスターをインストールできます。

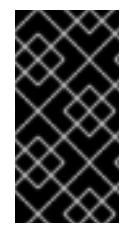

## 重要

ベアメタルプラットフォーム以外の場合には、追加の考慮点を検討する必要がありま す。OpenShift Container Platform [クラスターをインストールする前に、](https://access.redhat.com/articles/4207611)guidelines for deploying OpenShift Container Platform on non-tested platforms にある情報を確認して ください。

## 17.2.1. 前提条件

- OpenShift Container Platform [のインストールおよび更新](https://docs.redhat.com/en/documentation/openshift_container_platform/4.16/html-single/architecture/#architecture-installation) プロセスの詳細を確認した。
- [クラスターインストール方法の選択およびそのユーザー向けの準備](#page-24-0) を確認した。
- インストールプロセスを開始する前に、既存のインストールファイルを取り除く必要がありま す。これにより、インストールプロセス時に必要なインストールファイルが作成され、更新さ れます。
- [永続ストレージを](https://docs.redhat.com/en/documentation/openshift_container_platform/4.16/html-single/storage/#persistent-storage-ocs) OpenShift Data Foundation またはその他のサポートされているクラスター 用ストレージプロトコルを使用してプロビジョニングした。プライベートイメージレジスト リーをデプロイするには、**ReadWriteMany** のアクセスモードで永続ストレージを設定する必 要があります。

● [ファイアウォールを使用する場合は、クラスターがアクセスを必要とするサイトを許可するよ](#page-3847-0) うにファイアウォールを設定する必要がある。

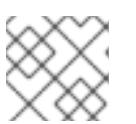

プロキシーを設定する場合は、このサイトリストも確認してください。

## 17.2.2. OpenShift Container Platform のインターネットアクセス

OpenShift Container Platform 4.16 では、クラスターをインストールするためにインターネットアクセ スが必要になります。

インターネットへのアクセスは以下を実行するために必要です。

注記

- [OpenShift](https://console.redhat.com/openshift) Cluster Manager にアクセスし、インストールプログラムをダウンロードし、サブス クリプション管理を実行します。クラスターにインターネットアクセスがあり、Telemetry を 無効にしない場合、そのサービスは有効なサブスクリプションでクラスターを自動的に使用し ます。
- クラスターのインストールに必要なパッケージを取得するために [Quay.io](http://quay.io) にアクセスします。
- クラスターの更新を実行するために必要なパッケージを取得します。

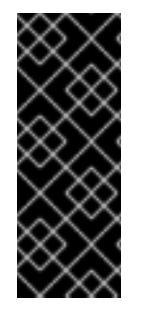

## 重要

クラスターでインターネットに直接アクセスできない場合、プロビジョニングする一部 のタイプのインフラストラクチャーでネットワークが制限されたインストールを実行で きます。このプロセスで、必要なコンテンツをダウンロードし、これを使用してミラー レジストリーにインストールパッケージを設定します。インストールタイプによって は、クラスターのインストール環境でインターネットアクセスが不要となる場合があり ます。クラスターを更新する前に、ミラーレジストリーのコンテンツを更新します。

17.2.3. user-provisioned infrastructure を使用したクラスターの要件

user-provisioned infrastructure を含むクラスターの場合、必要なマシンすべてをデプロイする必要があ ります。

このセクションでは、user-provisioned infrastructure に OpenShift Container Platform をデプロイする 要件を説明します。

## 17.2.3.1. クラスターのインストールに必要なマシン

最小の OpenShift Container Platform クラスターでは以下のホストが必要です。

#### 表17.1 最低限必要なホスト

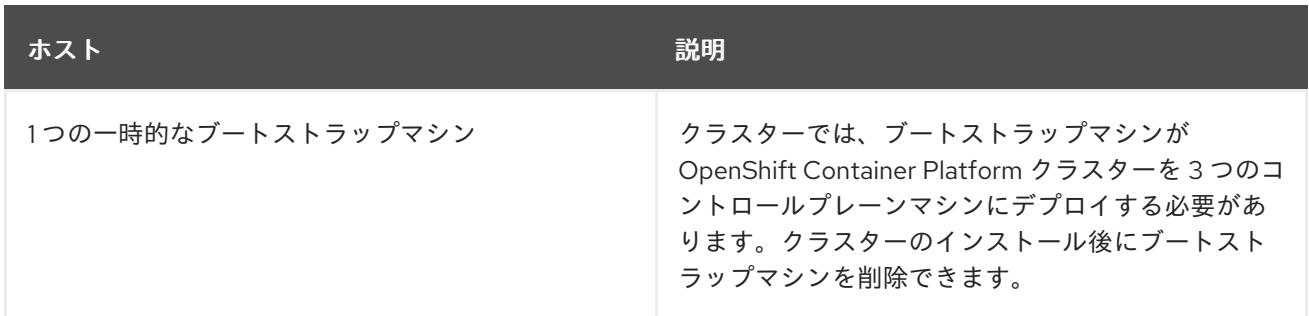

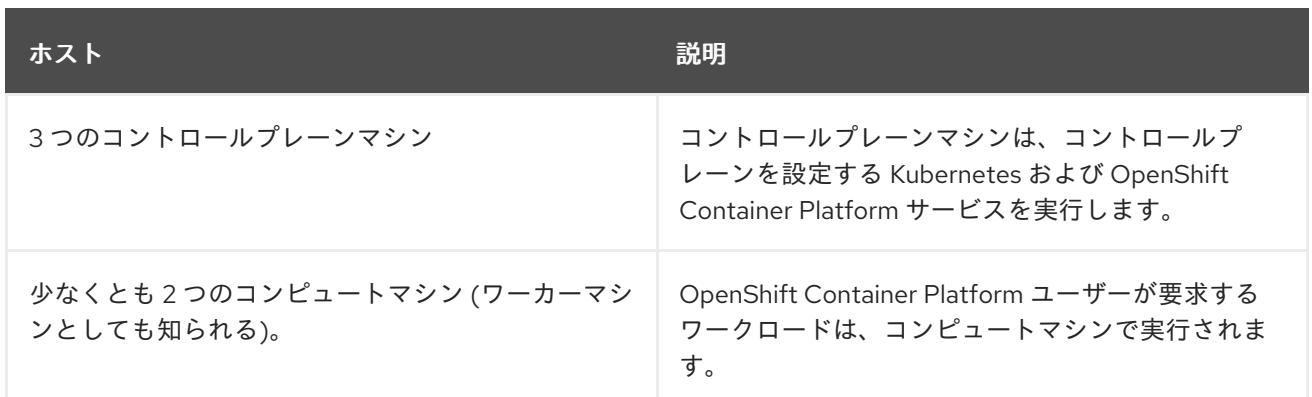

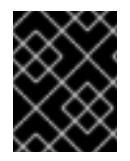

## 重要

クラスターの高可用性を維持するには、これらのクラスターマシンについて別の物理ホ ストを使用します。

ブートストラップ、コントロールプレーンおよびコンピュートマシンでは、Red Hat Enterprise Linux CoreOS (RHCOS) をオペレーティングシステムとして使用する必要があります。

RHCOS は Red Hat Enterprise Linux (RHEL) 9.2 をベースとしており、そのハードウェア認定および要 件が継承されることに注意してください。Red Hat Enterprise Linux [テクノロジーの機能と制限](https://access.redhat.com/articles/rhel-limits) を参照 してください。

## 17.2.3.2. クラスターインストールの最小リソース要件

それぞれのクラスターマシンは、以下の最小要件を満たしている必要があります。

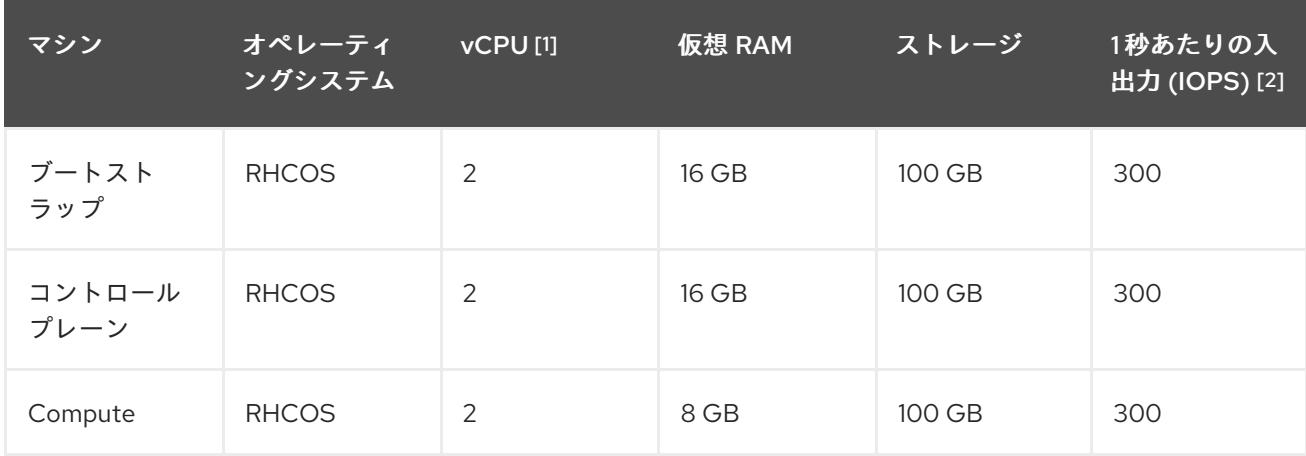

#### 表17.2 最小リソース要件

- 1. 1 vCPU は、同時マルチスレッド (SMT) またはハイパースレッディングが有効にされていない 場合に 1 つの物理コアと同等です。これが有効にされている場合、数式「(コアごとのスレッド × コア数) × ソケット数 = 仮想 CPU」を使用して対応する比率を計算します。
- 2. OpenShift Container Platform と Kubernetes は、ディスクのパフォーマンスの影響を受けるた め、特にコントロールプレーンノードの etcd には、より高速なストレージが推奨されます。多 くのクラウドプラットフォームでは、ストレージサイズと IOPS スケールが一緒にあるため、 十分なパフォーマンスを得るためにストレージボリュームの割り当てが必要になる場合があり ます。

## 注記

OpenShift Container Platform バージョン 4.13 の時点で、RHCOS は RHEL バージョン 9.2 に基づいており、マイクロアーキテクチャーの要件を更新します。次のリストには、 各アーキテクチャーに必要な最小限の命令セットアーキテクチャー (ISA) が含まれてい ます。

- x86-64 アーキテクチャーには x86-64-v2 ISA が必要
- ARM64 アーキテクチャーには ARMv8.0-A ISA が必要
- IBM Power アーキテクチャーには Power 9 ISA が必要
- s390x アーキテクチャーには z14 ISA が必要

詳細は、RHEL [アーキテクチャー](https://access.redhat.com/documentation/ja-jp/red_hat_enterprise_linux/9/html-single/9.0_release_notes/index#architectures) を参照してください。

プラットフォームのインスタンスタイプがクラスターマシンの最小要件を満たす場合、これは OpenShift Container Platform で使用することがサポートされます。

### 関連情報

● [ストレージの最適化](https://docs.redhat.com/en/documentation/openshift_container_platform/4.16/html-single/scalability_and_performance/#optimizing-storage)

### 17.2.3.3. IBM Power の最小要件

OpenShift Container Platform バージョン 4.16 は、以下の IBM® ハードウェアにインストールできま す。

IBM Power®9 または IBM Power®10 プロセッサーベースのシステム

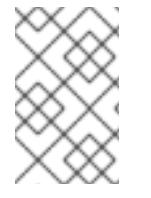

## 注記

すべての IBM Power®8 モデル、IBM Power® AC922、IBM Power® IC922、および IBM Power® LC922 の RHCOS 機能のサポートは、OpenShift Container Platform 4.16 では非 推奨です。Red Hat は、新しいハードウェアモデルを使用することを推奨します。

#### ハードウェア要件

● 複数の PowerVM サーバーにわたる 6 つの論理区画 (LPAR)

#### オペレーティングシステム要件

● IBM Power®9、または Power10 プロセッサーベースのシステムの1つのインスタンス

IBM Power® インスタンスで、以下を設定します。

- OpenShift Container Platform コントロールプレーンマシン用の3つの LPAR
- OpenShift Container Platform コンピュートマシン用の2つの LPAR
- 一時 OpenShift Container Platform ブートストラップマシン用に 1つの LPAR

ローカルストレージ、または vSCSI のほとんどには vSCSI のほとんどう vSCSI のほとんどう vSCSI のほとんどう vSCSI のほとんどう vSCSI のほとんどう vSCSI のほとんどう vSCS<br>ストレージ

#### IBM Power ゲスト仮想マシンのディスクストレージ

ローカルストレージ、または vSCSI、NPIV (N-Port ID Virtualization) または SSP(共有ストレー ジプール) を使用して仮想 I/O サーバーによってプロビジョニングされるストレージ

### PowerVM ゲスト仮想マシンのネットワーク

- 専用の物理アダプター、または SR-IOV 仮想機能
- 共有イーサネットアダプターを使用して仮想 I/O サーバーで利用可能
- IBM® vNIC を使用して仮想 I/O サーバーによって仮想化される

### ストレージ/メインメモリー

- OpenShift Container Platform コントロールプレーンマシン用に 100GB / 16GB
- OpenShift Container Platform コンピュートマシン用に 100 GB / 8 GB
- 一時 OpenShift Container Platform ブートストラップマシン用に 100 GB / 16 GB

## 17.2.3.4. 推奨される IBM Power システム要件

#### ハードウェア要件

● 複数の PowerVM サーバーにわたる 6 つの LPAR

### オペレーティングシステム要件

● IBM Power®9 または IBM Power®10 プロセッサーベースのシステムの 1 つのインスタンス

IBM Power® インスタンスで、以下を設定します。

- OpenShift Container Platform コントロールプレーンマシン用の3つの LPAR
- OpenShift Container Platform コンピュートマシン用の2つの LPAR
- 一時 OpenShift Container Platform ブートストラップマシン用に1つの LPAR

#### IBM Power ゲスト仮想マシンのディスクストレージ

ローカルストレージ、または vSCSI、NPIV (N-Port ID Virtualization) または SSP(共有ストレー ジプール) を使用して仮想 I/O サーバーによってプロビジョニングされるストレージ

#### PowerVM ゲスト仮想マシンのネットワーク

- 専用の物理アダプター、または SR-IOV 仮想機能
- 共有イーサネットアダプターを使用して仮想 I/O サーバーによって仮想化される
- IBM® vNIC を使用して仮想 I/O サーバーによって仮想化される

## ストレージ/メインメモリー

- OpenShift Container Platform コントロールプレーンマシン用に 120 GB / 32 GB
- OpenShift Container Platform コンピュートマシン用に 120 GB / 32 GB
- 一時 OpenShift Container Platform ブートストラップマシン用に 120 GB / 16 GB

#### 17.2.3.5. 証明書署名要求の管理

ユーザーがプロビジョニングするインフラストラクチャーを使用する場合、クラスターの自動マシン管 理へのアクセスは制限されるため、インストール後にクラスターの証明書署名要求 (CSR) のメカニズム を提供する必要があります。**kube-controller-manager** は kubelet クライアント CSR のみを承認しま す。**machine-approver** は、kubelet 認証情報を使用して要求される提供証明書の有効性を保証できま せん。適切なマシンがこの要求を発行したかどうかを確認できないためです。kubelet 提供証明書の要 求の有効性を検証し、それらを承認する方法を判別し、実装する必要があります。

#### 17.2.3.6. user-provisioned infrastructure のネットワーク要件

すべての Red Hat Enterprise Linux CoreOS (RHCOS) マシンでは、起動時に **initramfs** でネットワーク を設定し、Ignition 設定ファイルをフェッチする必要があります。

初回の起動時に、マシンには DHCP サーバーを使用して設定される IP アドレス設定、または必要な起 動オプションを指定して静的に設定される IP アドレス設定が必要です。ネットワーク設定の確立後 に、マシンは HTTP または HTTPS サーバーから Ignition 設定ファイルをダウンロードします。その 後、Ignition 設定ファイルは各マシンの正確な状態を設定するために使用されます。Machine Config Operator はインストール後に、新しい証明書やキーの適用など、マシンへの追加の変更を完了しま す。

クラスターマシンの長期管理に DHCP サーバーを使用することが推奨されます。DHCP サーバーが永 続 IP アドレス、DNS サーバー情報、およびホスト名をクラスターマシンに提供するように設定されて いることを確認します。

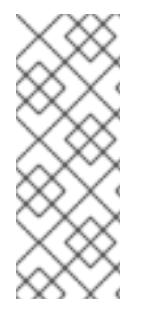

#### 注記

DHCP サービスが user-provisioned infrastructure で利用できない場合は、IP ネットワー ク設定および DNS サーバーのアドレスを RHCOS のインストール時にノードに提供する ことができます。ISO イメージからインストールしている場合は、ブート引数として渡 すことができます。静的 IP プロビジョニングと高度なネットワークオプションの詳細 は、RHCOS のインストールと OpenShift Container Platform ブートストラッププロセ スの開始のセクションを参照してください。

Kubernetes API サーバーはクラスターマシンのノード名を解決できる必要があります。API サーバーお よびワーカーノードが異なるゾーンに置かれている場合、デフォルトの DNS 検索ゾーンを、API サー バーでノード名を解決できるように設定することができます。もう 1 つの実行可能な方法として、ノー ドオブジェクトとすべての DNS 要求の両方において、ホストを完全修飾ドメイン名で常に参照しま す。

#### 17.2.3.6.1. DHCP を使用したクラスターノードのホスト名の設定

Red Hat Enterprise Linux CoreOS (RHCOS) マシンでは、ホスト名は NetworkManager 経由で設定され ます。デフォルトでは、マシンは DHCP 経由でホスト名を取得します。ホスト名が DHCP によって提 供されない場合、カーネル引数を介して静的に設定される場合、または別の方法でホスト名が取得され る場合は、逆引き DNS ルックアップによって取得されます。逆引き DNS ルックアップは、ネットワー クがノードで初期化された後に発生し、解決に時間がかかる場合があります。その他のシステムサービ スは、これより前に起動し、ホスト名を **localhost** または同様のものとして検出できます。これを回避 するには、DHCP を使用して各クラスターノードのホスト名を指定できます。

また、DHCP を介してホスト名を設定すると、DNS スプリットホライズンが実装されている環境での 手動の DNS レコード名設定エラーを回避できます。

#### 17.2.3.6.2. ネットワーク接続の要件

OpenShift Container Platform クラスターのコンポーネントが通信できるように、マシン間のネット ワーク接続を設定する必要があります。すべてのマシンではクラスターの他のすべてのマシンのホスト 名を解決できる必要があります。

本セクションでは、必要なポートの詳細を説明します。

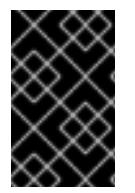

## 重要

接続された OpenShift Container Platform 環境では、プラットフォームコンテナーのイ メージをプルし、Telemetry データを Red Hat に提供するために、すべてのノードにイ ンターネットへのアクセスが必要です。

表17.3 すべてのマシンからすべてのマシンへの通信に使用されるポート

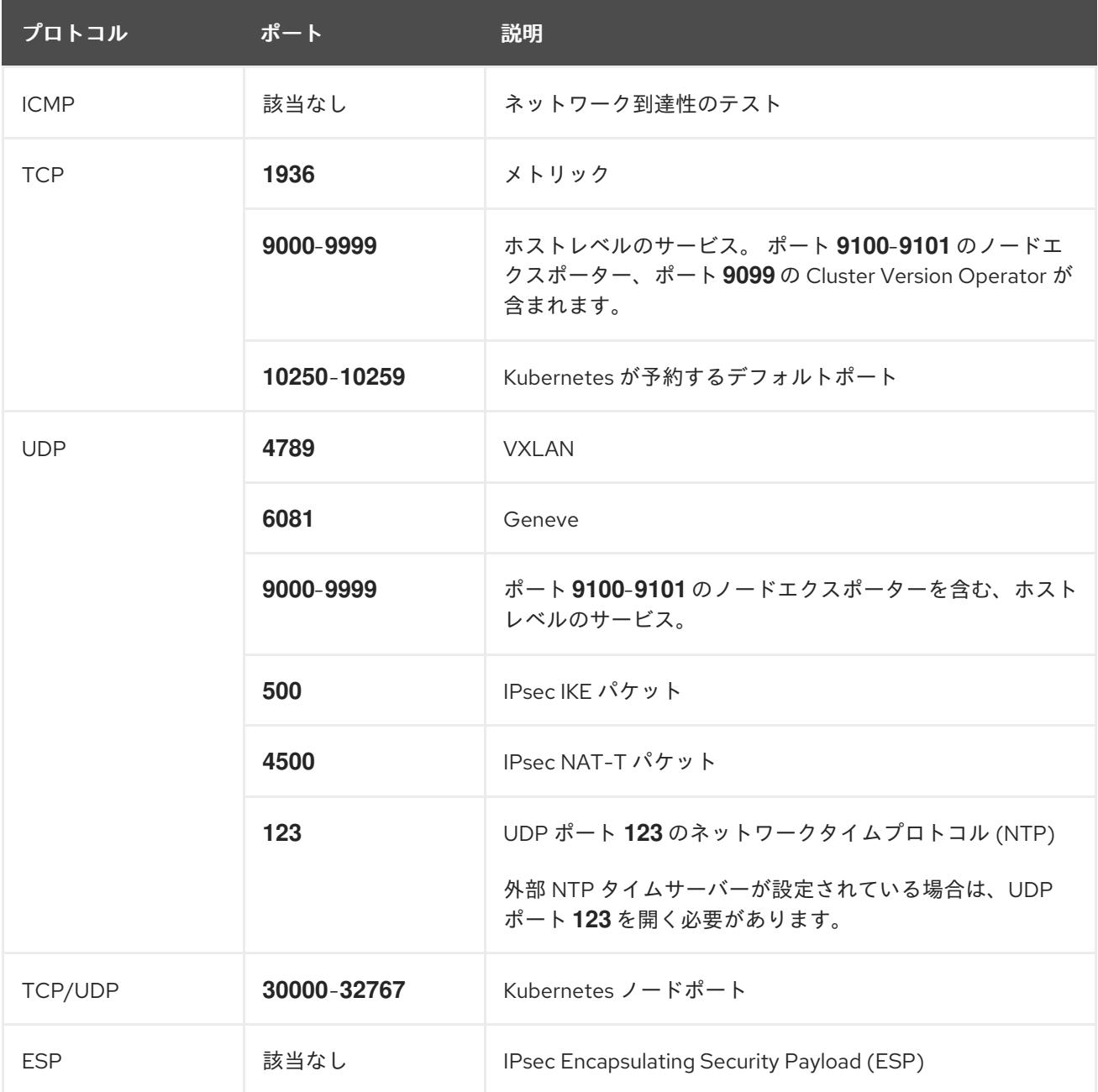

表17.4 すべてのマシンからコントロールプレーンへの通信に使用されるポート

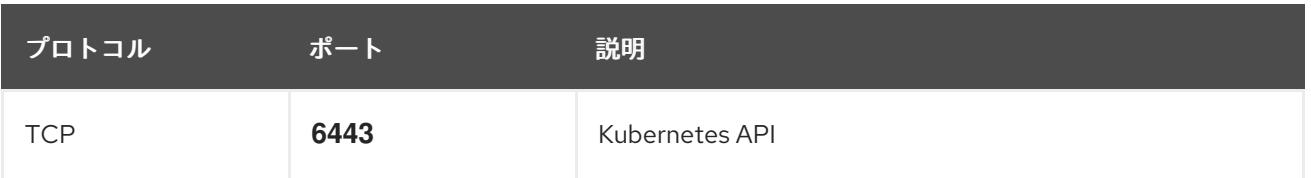

### 表17.5 コントロールプレーンマシンからコントロールプレーンマシンへの通信に使用されるポート

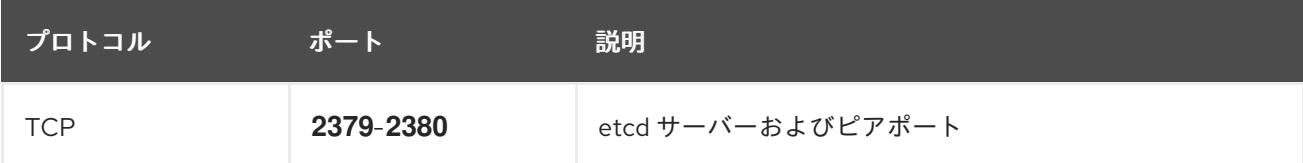

#### user-provisioned infrastructure の NTP 設定

OpenShift Container Platform クラスターは、デフォルトでパブリック Network Time Protocol (NTP) サーバーを使用するように設定されます。ローカルのエンタープライズ NTP サーバーを使用する必要 があるか、クラスターが切断されたネットワークにデプロイされている場合は、特定のタイムサーバー を使用するようにクラスターを設定できます。詳細は、chrony タイムサービスの設定 のドキュメント を参照してください。

DHCP サーバーが NTP サーバー情報を提供する場合、Red Hat Enterprise Linux CoreOS (RHCOS) マ シンの chrony タイムサービスは情報を読み取り、NTP サーバーとクロックを同期できます。

### 関連情報

● chrony [タイムサービスの設定](#page-3840-0)

## 17.2.3.7. user-provisioned DNS 要件

OpenShift Container Platform のデプロイメントでは、以下のコンポーネントに DNS 名前解決が必要 です。

- The Kubernetes API
- OpenShift Container Platform のアプリケーションワイルドカード
- ブートストラップ、コントロールプレーンおよびコンピュートマシン

また、Kubernetes API、ブートストラップマシン、コントロールプレーンマシン、およびコンピュート マシンに逆引き DNS 解決も必要です。

DNS A/AAAA または CNAME レコードは名前解決に使用され、PTR レコードは逆引き名前解決に使用 されます。ホスト名が DHCP によって提供されていない場合は、Red Hat Enterprise Linux CoreOS (RHCOS) は逆引きレコードを使用してすべてのノードのホスト名を設定するため、逆引きレコードは 重要です。さらに、逆引きレコードは、OpenShift Container Platform が動作するために必要な証明書 署名要求 (CSR) を生成するために使用されます。

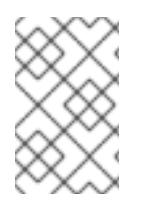

## 注記

各クラスターノードにホスト名を提供するために DHCP サーバーを使用することが推奨 されます。詳細は、user-provisioned infrastructure に関する DHCP の推奨事項のセク ションを参照してください。

以下の DNS レコードは、user-provisioned OpenShift Container Platform クラスターに必要で、これは インストール前に設定されている必要があります。各レコードで、**<cluster\_name>** はクラスター名

で、**<base\_domain>** は、**install-config.yaml** ファイルに指定するベースドメインです。完全な DNS レコードは **<component>.<cluster\_name>.<base\_domain>.** の形式を取ります。

## 表17.6 必要な DNS レコード

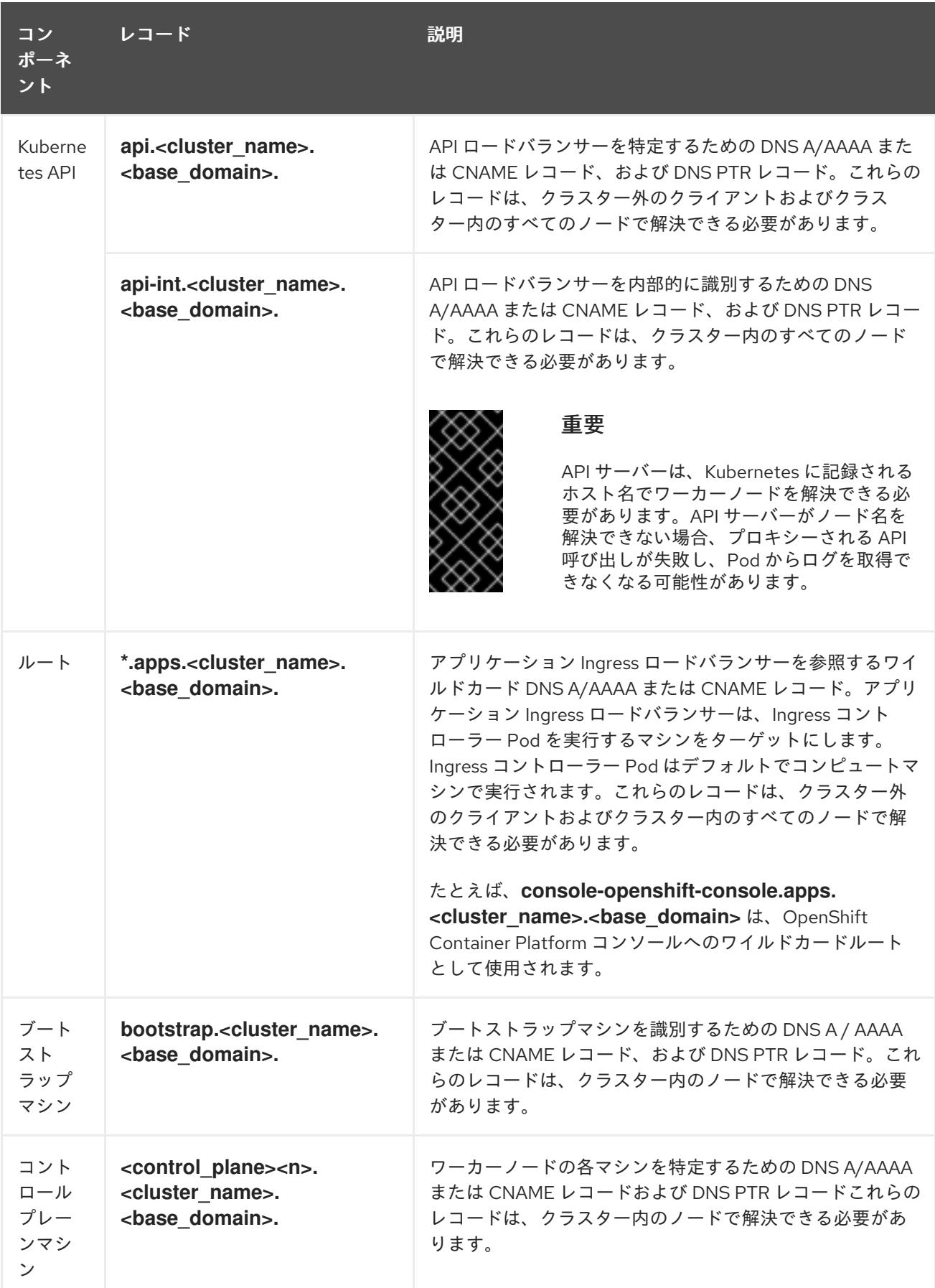

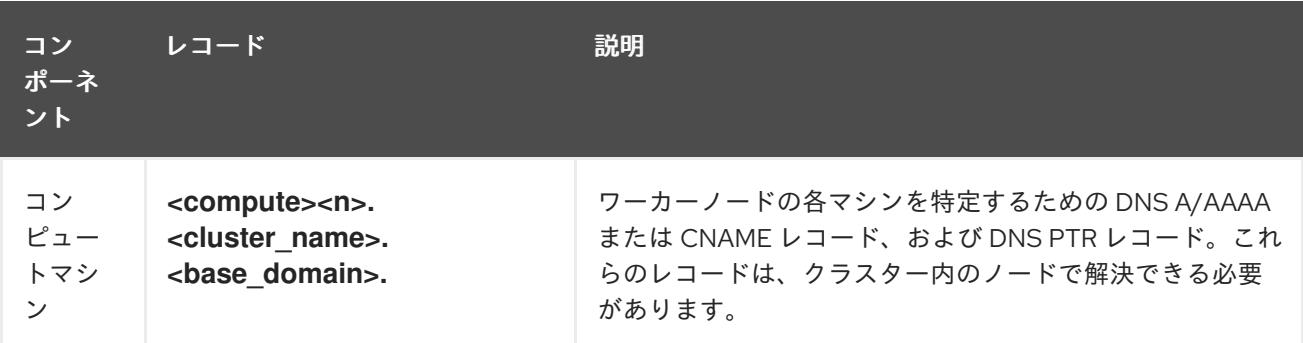

## 注記

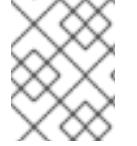

OpenShift Container Platform 4.4 以降では、DNS 設定で etcd ホストおよび SRV レ コードを指定する必要はありません。

## ヒント

**dig** コマンドを使用して、名前および逆引き名前解決を確認することができます。検証手順の詳細 は、user-provisioned infrastructure の DNS 解決の検証のセクションを参照してください。

## 17.2.3.7.1. user-provisioned クラスターの DNS 設定の例

このセクションでは、user-provisioned infrastructure に OpenShift Container Platform をデプロイする ための DNS 要件を満たす A および PTR レコード設定サンプルを提供します。サンプルは、特定の DNS ソリューションを選択するためのアドバイスを提供することを目的としていません。

この例では、クラスター名は **ocp4** で、ベースドメインは **example.com** です。

## user-provisioned クラスターの DNS A レコードの設定例

BIND ゾーンファイルの以下の例は、user-provisioned クラスターの名前解決の A レコードの例を示し ています。

## 例17.1 DNS ゾーンデータベースのサンプル

```
$TTL 1W
@ IN SOA ns1.example.com. root (
 2019070700 ; serial
 3H ; refresh (3 hours)
 30M ; retry (30 minutes)
 2W ; expiry (2 weeks)
 1W ) ; minimum (1 week)
IN NS ns1.example.com.
IN MX 10 smtp.example.com.
;
;
ns1.example.com. IN A 192.168.1.5
smtp.example.com. IN A 192.168.1.5
;
helper.example.com. IN A 192.168.1.5
helper.ocp4.example.com. IN A 192.168.1.5
;
api.ocp4.example.com. IN A 192.168.1.5 1
api-int.ocp4.example.com. IN A 192.168.1.5 2
```
<span id="page-2939-8"></span><span id="page-2939-7"></span><span id="page-2939-6"></span><span id="page-2939-5"></span><span id="page-2939-4"></span><span id="page-2939-3"></span><span id="page-2939-2"></span><span id="page-2939-1"></span><span id="page-2939-0"></span>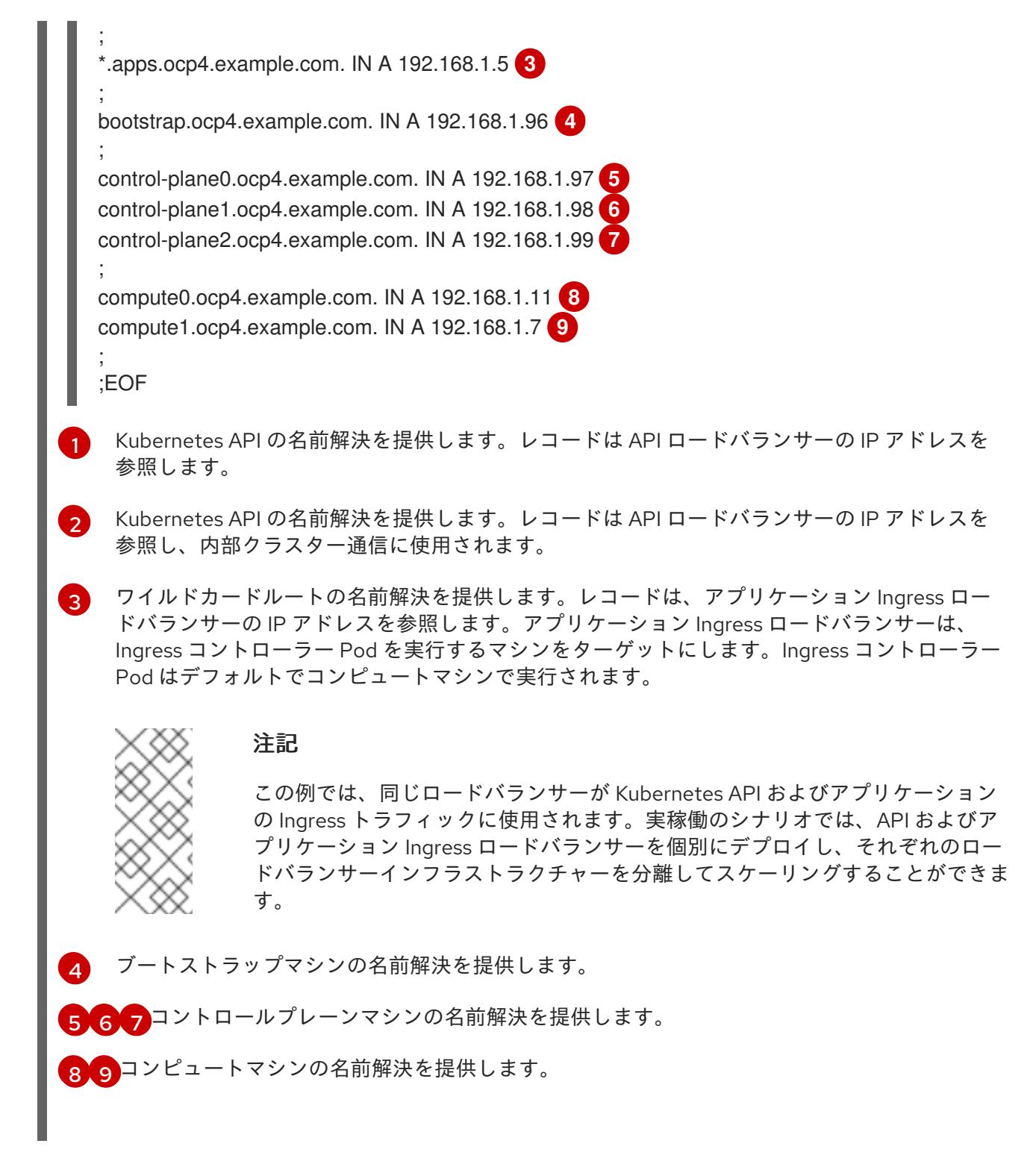

## user-provisioned クラスターの DNS PTR レコードの設定例

以下の BIND ゾーンファイルの例では、user-provisioned クラスターの逆引き名前解決の PTR レコード の例を示しています。

## 例17.2 逆引きレコードの DNS ゾーンデータベースの例

\$TTL 1W @ IN SOA ns1.example.com. root ( 2019070700 ; serial 3H ; refresh (3 hours) 30M ; retry (30 minutes) 2W ; expiry (2 weeks)

<span id="page-2940-7"></span><span id="page-2940-6"></span><span id="page-2940-5"></span><span id="page-2940-4"></span><span id="page-2940-3"></span><span id="page-2940-2"></span><span id="page-2940-1"></span><span id="page-2940-0"></span>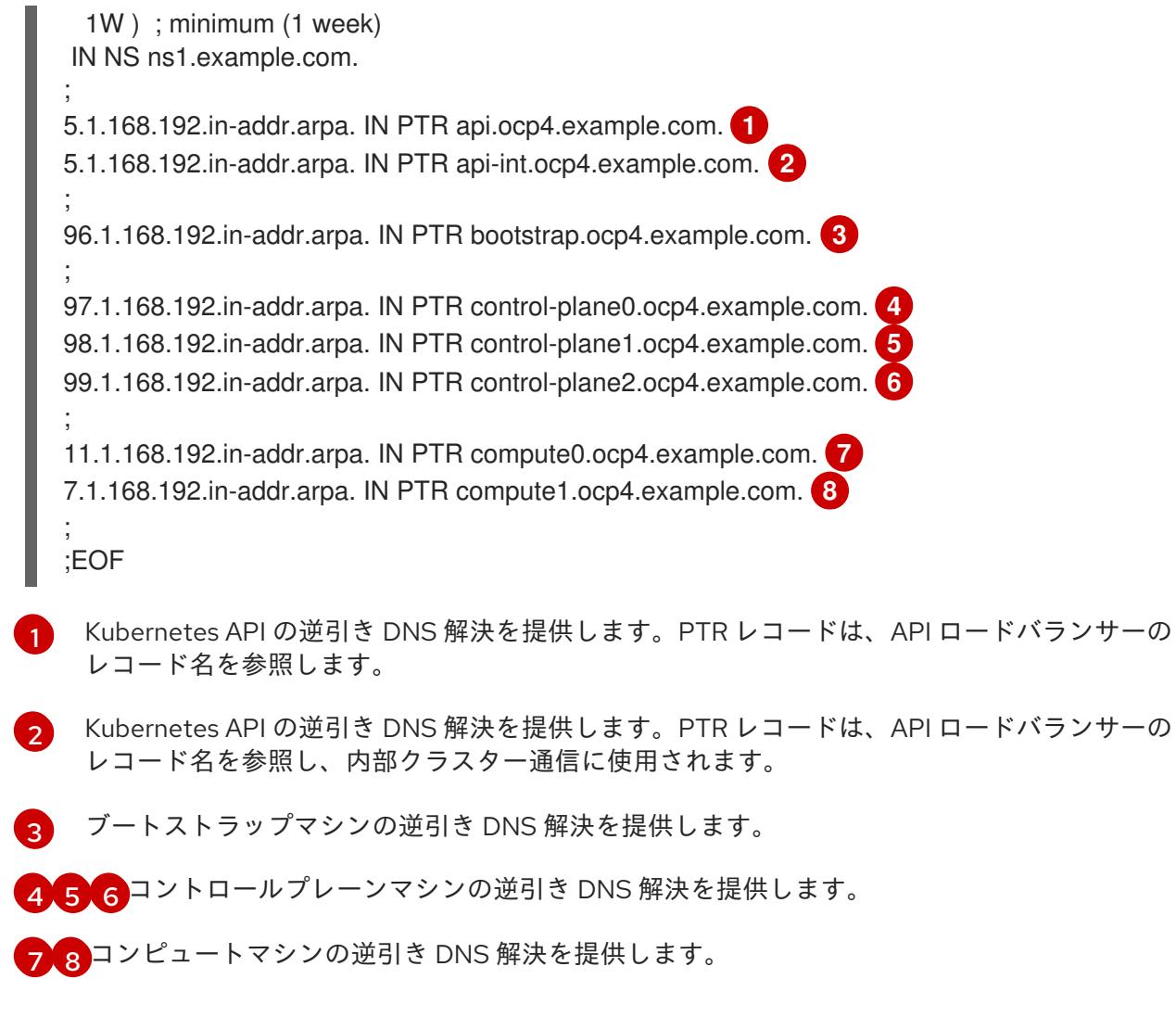

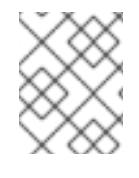

#### 注記

PTR レコードは、OpenShift Container Platform アプリケーションのワイルドカードに は必要ありません。

## 17.2.3.8. user-provisioned infrastructure の負荷分散要件

OpenShift Container Platform をインストールする前に、API およびアプリケーションの Ingress 負荷分 散インフラストラクチャーをプロビジョニングする必要があります。実稼働のシナリオでは、API およ びアプリケーション Ingress ロードバランサーを個別にデプロイし、それぞれのロードバランサーイン フラストラクチャーを分離してスケーリングすることができます。

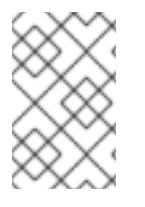

## 注記

Red Hat Enterprise Linux (RHEL) インスタンスを使用して API およびアプリケーション イングレスロードバランサーをデプロイする場合は、RHEL サブスクリプションを別途 購入する必要があります。

負荷分散インフラストラクチャーは以下の要件を満たす必要があります。

1. API ロードバランサー: プラットフォームと対話およびプラットフォームを設定するためのユー ザー向けの共通のエンドポイントを提供します。以下の条件を設定します。

Layer 4 なんせいせい アクレート・エクトリード Alexander スターエー ドレビュート トレビューティーエクス

- Layer 4 の貝荷分散のみ。これは、Raw TCP または SSL ハススルーモードと呼ばれます。
- ステートレス負荷分散アルゴリズム。オプションは、ロードバランサーの実装によって異 なります。

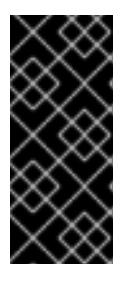

### 重要

API ロードバランサーのセッションの永続性は設定しないでください。 Kubernetes API サーバーのセッション永続性を設定すると、OpenShift Container Platform クラスターとクラスター内で実行される Kubernetes API の 過剰なアプリケーショントラフィックによりパフォーマンスの問題が発生する可 能性があります。

ロードバランサーのフロントとバックの両方で以下のポートを設定します。

#### 表17.7 API ロードバランサー

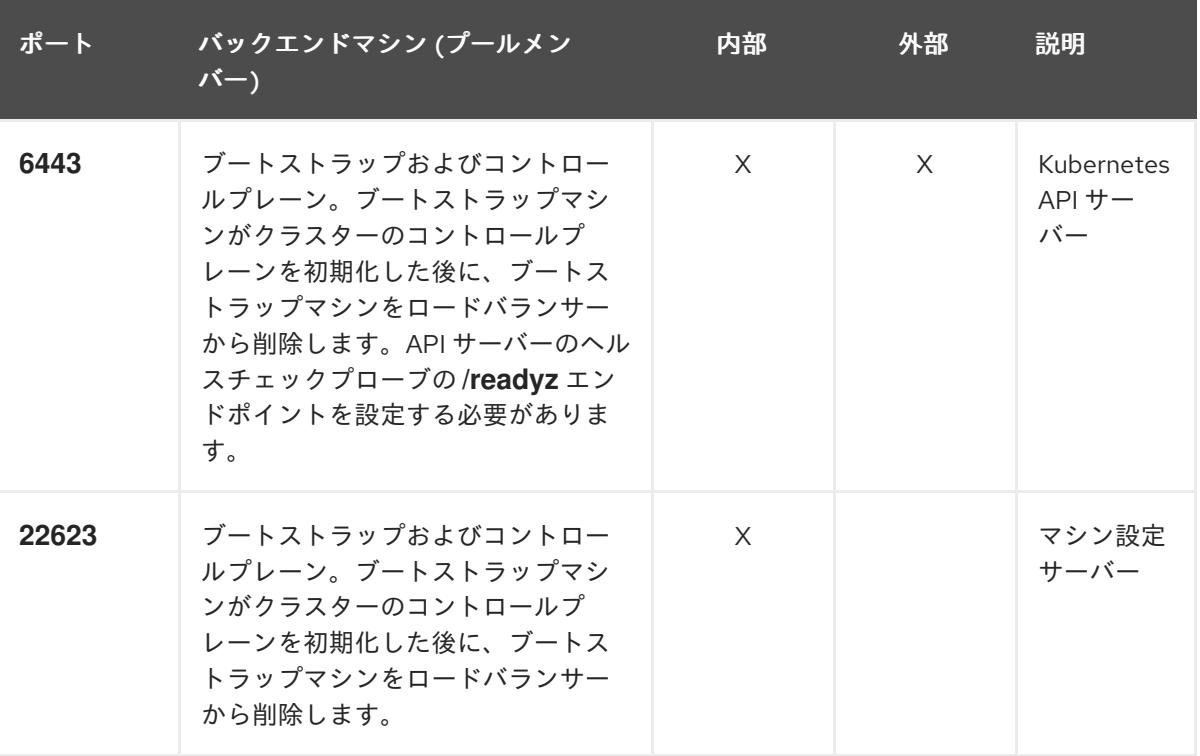

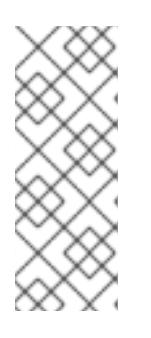

#### 注記

ロードバランサーは、API サーバーが **/readyz** エンドポイントをオフにしてから プールから API サーバーインスタンスを削除するまで最大 30 秒かかるように設 定する必要があります。**/readyz** の後の時間枠内でエラーが返されたり、正常に なったりする場合は、エンドポイントが削除または追加されているはずです。5 秒または 10 秒ごとにプローブし、2 つの正常な要求が正常な状態になり、3 つの 要求が正常な状態になりません。これらは十分にテストされた値です。

- 2. Application Ingress ロードバランサー: クラスター外から送られるアプリケーショントラフィッ クの Ingress ポイントを提供します。Ingress ルーターの作業用の設定が OpenShift Container Platform クラスターに必要です。 以下の条件を設定します。
	- Layer 4 の負荷分散のみ。これは、Raw TCP または SSL パススルーモードと呼ばれます。

● 選択可能なオプションやプラットフォーム上でホストされるアプリケーションの種類に基 づいて、接続ベースの永続化またはセッションベースの永続化が推奨されます。

ヒント

クライアントの実際の IP アドレスがアプリケーション Ingress ロードバランサーによって確認 できる場合、ソースの IP ベースのセッション永続化を有効にすると、エンドツーエンドの TLS 暗号化を使用するアプリケーションのパフォーマンスを強化できます。

ロードバランサーのフロントとバックの両方で以下のポートを設定します。

表17.8 アプリケーション Ingress ロードバランサー

| ポート | バックエンドマシン (プールメン<br>バー)                                   | 内部       | 外部 | 説明               |
|-----|-----------------------------------------------------------|----------|----|------------------|
| 443 | デフォルトで Ingress コントローラー<br>Pod、コンピュート、またはワーカー<br>を実行するマシン。 | $\times$ | X  | HTTPS N<br>ラフィック |
| 80  | デフォルトで Ingress コントローラー<br>Pod、コンピュート、またはワーカー<br>を実行するマシン。 | $\times$ | X  | HTTP トラ<br>フィック  |

#### 注記

ゼロ (0) コンピュートノードで 3 ノードクラスターをデプロイする場合、 Ingress コントローラー Pod はコントロールプレーンノードで実行されます。3 ノードクラスターデプロイメントでは、HTTP および HTTPS トラフィックをコ ントロールプレーンノードにルーティングするようにアプリケーション Ingress ロードバランサーを設定する必要があります。

#### 17.2.3.8.1. user-provisioned クラスターのロードバランサーの設定例

このセクションでは、user-provisioned クラスターの負荷分散要件を満たす API およびアプリケーショ ン Ingress ロードバランサーの設定例を説明します。この例は、HAProxy ロードバランサーの **/etc/haproxy/haproxy.cfg** 設定です。この例では、特定の負荷分散ソリューションを選択するためのア ドバイスを提供することを目的としていません。

この例では、同じロードバランサーが Kubernetes API およびアプリケーションの Ingress トラフィック に使用されます。実稼働のシナリオでは、API およびアプリケーション Ingress ロードバランサーを個 別にデプロイし、それぞれのロードバランサーインフラストラクチャーを分離してスケーリングするこ とができます。

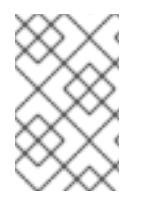

#### 注記

HAProxy をロードバランサーとして使用し、SELinux が **enforcing** に設定されている場 合は、**setsebool -P haproxy\_connect\_any=1** を実行して、HAProxy サービスが設定済 みの TCP ポートにバインドできることを確認する必要があります。

例17.3 API およびアプリケーション Ingress ロードバランサーの設定例

<span id="page-2943-5"></span><span id="page-2943-4"></span><span id="page-2943-3"></span><span id="page-2943-2"></span><span id="page-2943-1"></span><span id="page-2943-0"></span>global log 127.0.0.1 local2 pidfile /var/run/haproxy.pid maxconn 4000 daemon defaults mode http log global option dontlognull option http-server-close option redispatch retries 3 timeout http-request 10s timeout queue 1m timeout connect 10s timeout client 1m timeout server 1m timeout http-keep-alive 10s timeout check 10s maxconn 3000 listen api-server-6443 **1** bind \*:6443 mode tcp option httpchk GET /readyz HTTP/1.0 option log-health-checks balance roundrobin server bootstrap bootstrap.ocp4.example.com:6443 verify none check check-ssl inter 10s fall 2 rise 3 backup **2** server master0 master0.ocp4.example.com:6443 weight 1 verify none check check-ssl inter 10s fall 2 rise 3 server master1 master1.ocp4.example.com:6443 weight 1 verify none check check-ssl inter 10s fall 2 rise 3 server master2 master2.ocp4.example.com:6443 weight 1 verify none check check-ssl inter 10s fall 2 rise 3 listen machine-config-server-22623 **3** bind \*:22623 mode tcp server bootstrap bootstrap.ocp4.example.com:22623 check inter 1s backup **4** server master0 master0.ocp4.example.com:22623 check inter 1s server master1 master1.ocp4.example.com:22623 check inter 1s server master2 master2.ocp4.example.com:22623 check inter 1s listen ingress-router-443 **5** bind \*:443 mode tcp balance source server compute0 compute0.ocp4.example.com:443 check inter 1s server compute1 compute1.ocp4.example.com:443 check inter 1s listen ingress-router-80 **6** bind \*:80 mode tcp balance source server compute0 compute0.ocp4.example.com:80 check inter 1s server compute1 compute1.ocp4.example.com:80 check inter 1s

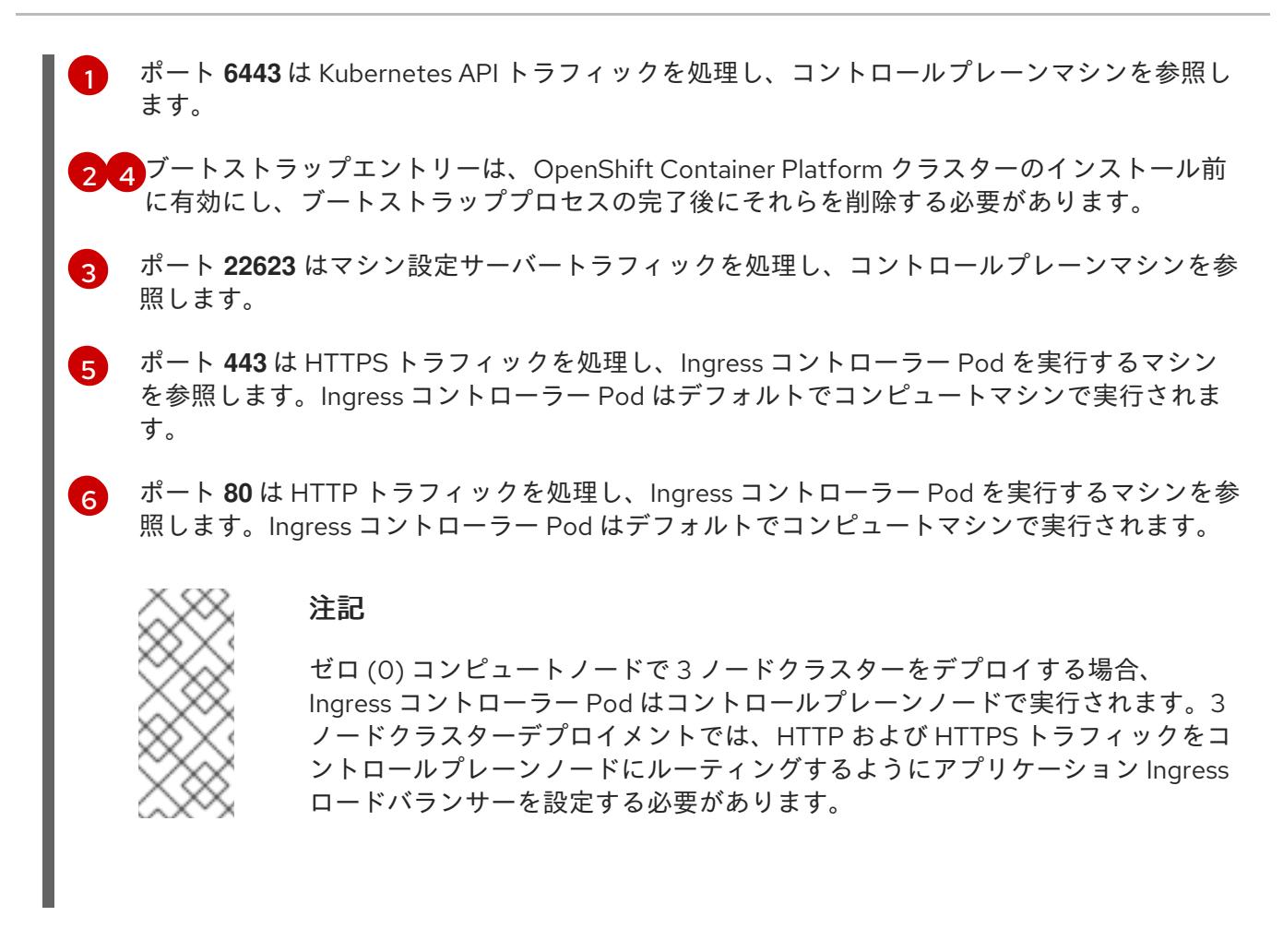

#### ヒント

HAProxy をロードバランサーとして使用する場合は、HAProxy ノードで **netstat -nltupe** を実行して、 ポート **6443**、**22623**、**443**、および **80** で **haproxy** プロセスがリッスンしていることを確認することが できます。

### 17.2.4. user-provisioned infrastructure の準備

user-provisioned infrastructure に OpenShift Container Platform をインストールする前に、基礎となる インフラストラクチャーを準備する必要があります。

このセクションでは、OpenShift Container Platform インストールの準備としてクラスターインフラス トラクチャーを設定するために必要な手順の概要を説明します。これには、クラスターノード用の IP ネットワークおよびネットワーク接続を設定し、ファイアウォール経由で必要なポートを有効にし、必 要な DNS および負荷分散インフラストラクチャーの設定が含まれます。

準備後、クラスターインフラストラクチャーは、user-provisioned infrastructure を使用したクラス ターの要件 セクションで説明されている要件を満たす必要があります。

#### 前提条件

- OpenShift Container Platform 4.x [のテスト済みインテグレーション](https://access.redhat.com/ja/articles/4319501) を確認している。
- user-provisioned infrastructure を使用したクラスターの要件で説明されているインフラスト ラクチャーの要件を確認している。

手順

- 1. DHCP を使用して IP ネットワーク設定をクラスターノードに提供する場合は、DHCP サービス を設定します。
	- a. ノードの永続 IP アドレスを DHCP サーバー設定に追加します。設定で、関連するネット ワークインターフェイスの MAC アドレスを、各ノードの目的の IP アドレスと一致させま す。
	- b. DHCP を使用してクラスターマシンの IP アドレスを設定する場合、マシンは DHCP を介 して DNS サーバー情報も取得します。DHCP サーバー設定を介してクラスターノードが使 用する永続 DNS サーバーアドレスを定義します。

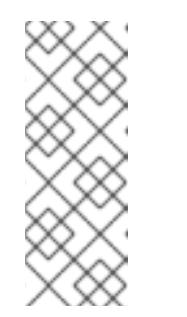

注記

DHCP サービスを使用しない場合、IP ネットワーク設定と DNS サーバーの アドレスを RHCOS インストール時にノードに指定する必要があります。 ISO イメージからインストールしている場合は、ブート引数として渡すこと ができます。静的 IP プロビジョニングと高度なネットワークオプションの 詳細は、RHCOS のインストールと OpenShift Container Platform ブートス トラッププロセスの開始のセクションを参照してください。

c. DHCP サーバー設定でクラスターノードのホスト名を定義します。ホスト名に関する考慮 事項については、DHCP を使用したクラスターノードのホスト名の設定 参照してくださ い。

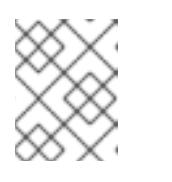

注記

DHCP サービスを使用しない場合、クラスターノードは逆引き DNS ルック アップを介してホスト名を取得します。

- 2. ネットワークインフラストラクチャーがクラスターコンポーネント間の必要なネットワーク接 続を提供することを確認します。要件に関する詳細は、user-provisioned infrastructure の ネットワーク要件 のセクションを参照してください。
- 3. OpenShift Container Platform クラスターコンポーネントで通信するために必要なポートを有 効にするようにファイアウォールを設定します。必要なポートの詳細は、user-provisioned infrastructure のネットワーク要件 のセクションを参照してください。

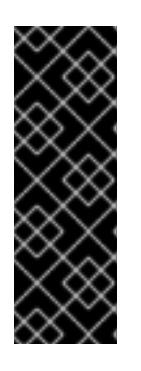

#### 重要

デフォルトで、ポート **1936** は OpenShift Container Platform クラスターにアク セスできます。これは、各コントロールプレーンノードがこのポートへのアクセ スを必要とするためです。

Ingress ロードバランサーを使用してこのポートを公開しないでください。これ を実行すると、Ingress コントローラーに関連する統計やメトリクスなどの機密 情報が公開される可能性があるためです。

- 4. クラスターに必要な DNS インフラストラクチャーを設定します。
	- a. Kubernetes API、アプリケーションワイルドカード、ブートストラップマシン、コント ロールプレーンマシン、およびコンピュートマシンの DNS 名前解決を設定します。
	- b. Kubernetes API、ブートストラップマシン、コントロールプレーンマシン、およびコン ピュートマシンの逆引き DNS 解決を設定します。

OpenShift Container Platform DNS 事件の実現を実現し、<br>- Platform DNS 事件の詳細は、user-provisioned DNS 事件の単位

OpenShift Container Platform DNS 要件の詳細は、user-provisioned DNS 要件のセクショ ンを参照してください。

- 5. DNS 設定を検証します。
	- a. インストールノードから、Kubernetes API、ワイルドカードルート、およびクラスター ノードのレコード名に対して DNS ルックアップを実行します。応答の IP アドレスが正し いコンポーネントに対応することを確認します。
	- b. インストールノードから、ロードバランサーとクラスターノードの IP アドレスに対して逆 引き DNS ルックアップを実行します。応答のレコード名が正しいコンポーネントに対応す ることを確認します。 DNS 検証手順の詳細は、user-provisioned infrastructure の DNS 解決の検証のセクショ ンを参照してください。
- 6. 必要な API およびアプリケーションの Ingress 負荷分散インフラストラクチャーをプロビジョ ニングします。要件に関する詳細は、user-provisioned infrastructure の負荷分散要件のセク ションを参照してください。

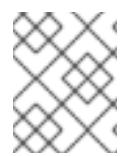

## 注記

一部の負荷分散ソリューションでは、負荷分散を初期化する前に、クラスターノードの DNS 名前解決を有効化する必要があります。

## 17.2.5. user-provisioned infrastructure の DNS 解決の検証

OpenShift Container Platform を user-provisioned infrastructure にインストールする前に、DNS 設定 を検証できます。

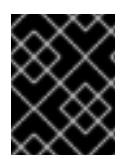

## 重要

本セクションの検証手順は、クラスターのインストール前に正常に実行される必要があ ります。

## 前提条件

user-provisioned infrastructure に必要な DNS レコードを設定している。

## 手順

- 1. インストールノードから、Kubernetes API、ワイルドカードルート、およびクラスターノード のレコード名に対して DNS ルックアップを実行します。応答に含まれる IP アドレスが正しい コンポーネントに対応することを確認します。
	- a. Kubernetes API レコード名に対してルックアップを実行します。結果が API ロードバラン サーの IP アドレスを参照することを確認します。

\$ dig +noall +answer @<nameserver\_ip> api.<cluster\_name>.<base\_domain> **1**

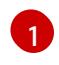

<span id="page-2946-0"></span>**<nameserver\_ip>** をネームサーバーの IP アドレスに、**<cluster\_name>** をクラス ター名に、**<base\_domain>** をベースドメイン名に置き換えます。

## 出力例

api.ocp4.example.com. 604800 IN A 192.168.1.5

b. Kubernetes 内部 API レコード名に対してルックアップを実行します。結果が API ロードバ ランサーの IP アドレスを参照することを確認します。

\$ dig +noall +answer @<nameserver\_ip> api-int.<cluster\_name>.<base\_domain>

出力例

api-int.ocp4.example.com. 604800 IN A 192.168.1.5

c. \*.apps.<cluster\_name>.<base\_domain> DNS ワイルドカードルックアップの例をテスト します。すべてのアプリケーションのワイルドカードルックアップは、アプリケーション Ingress ロードバランサーの IP アドレスに解決する必要があります。

\$ dig +noall +answer @<nameserver\_ip> random.apps.<cluster\_name>.<base\_domain>

## 出力例

random.apps.ocp4.example.com. 604800 IN A 192.168.1.5

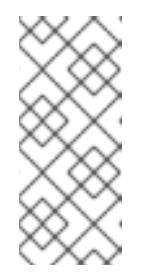

### 注記

出力例では、同じロードバランサーが Kubernetes API およびアプリケー ションの Ingress トラフィックに使用されます。実稼働のシナリオでは、API およびアプリケーション Ingress ロードバランサーを個別にデプロイし、そ れぞれのロードバランサーインフラストラクチャーを分離してスケーリング することができます。

**random** は、別のワイルドカード値に置き換えることができます。たとえば、OpenShift Container Platform コンソールへのルートをクエリーできます。

\$ dig +noall +answer @<nameserver\_ip> console-openshift-console.apps. <cluster\_name>.<base\_domain>

## 出力例

console-openshift-console.apps.ocp4.example.com. 604800 IN A 192.168.1.5

d. ブートストラップ DNS レコード名に対してルックアップを実行します。結果がブートスト ラップノードの IP アドレスを参照することを確認します。

\$ dig +noall +answer @<nameserver\_ip> bootstrap.<cluster\_name>.<base\_domain>

e. この方法を使用して、コントロールプレーンおよびコンピュートノードの DNS レコード名

## 出力例

bootstrap.ocp4.example.com. 604800 IN A 192.168.1.96

- e. この方法を使用して、コントロールプレーンおよびコンピュートノードの DNS レコード名 に対してルックアップを実行します。結果が各ノードの IP アドレスに対応していることを 確認します。
- 2. インストールノードから、ロードバランサーとクラスターノードの IP アドレスに対して逆引き DNS ルックアップを実行します。応答に含まれるレコード名が正しいコンポーネントに対応す ることを確認します。
	- a. API ロードバランサーの IP アドレスに対して逆引き参照を実行します。応答に、 Kubernetes API および Kubernetes 内部 API のレコード名が含まれていることを確認しま す。

 $$$  dig +noall +answer @<nameserver ip> -x 192.168.1.5

出力例

<span id="page-2948-0"></span>5.1.168.192.in-addr.arpa. 604800 IN PTR api-int.ocp4.example.com. **1** 5.1.168.192.in-addr.arpa. 604800 IN PTR api.ocp4.example.com. **2**

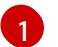

Kubernetes 内部 API のレコード名を指定します。

Kubernetes API のレコード名を指定します。

[2](#page-2948-1)

<span id="page-2948-1"></span>注記

PTR レコードは、OpenShift Container Platform アプリケーションのワイル ドカードには必要ありません。アプリケーション Ingress ロードバランサー の IP アドレスに対する逆引き DNS 解決の検証手順は必要ありません。

b. ブートストラップノードの IP アドレスに対して逆引き参照を実行します。結果がブートス トラップノードの DNS レコード名を参照していることを確認します。

\$ dig +noall +answer @<nameserver\_ip> -x 192.168.1.96

#### 出力例

96.1.168.192.in-addr.arpa. 604800 IN PTR bootstrap.ocp4.example.com.

c. この方法を使用して、コントロールプレーンおよびコンピュートノードの IP アドレスに対 して逆引きルックアップを実行します。結果が各ノードの DNS レコード名に対応している ことを確認します。

#### 17.2.6. クラスターノードの SSH アクセス用のキーペアの生成

OpenShift Container Platform をインストールする際に、SSH パブリックキーをインストールプログラ ムに指定できます。キーは、Ignition 設定ファイルを介して Red Hat Enterprise Linux CoreOS (RHCOS) ノードに渡され、ノードへの SSH アクセスを認証するために使用されます。このキーは各 ノードの **core** ユーザーの **~/.ssh/authorized\_keys** リストに追加され、パスワードなしの認証が可能に なります。

キーがノードに渡されると、キーペアを使用して RHCOS ノードにユーザー **core** として SSH を実行で

キーがノードに渡されると、キーペアを使用して RHCOS ノードにユーザー **core** として SSH を実行で きます。SSH 経由でノードにアクセスするには、秘密鍵のアイデンティティーをローカルユーザーの SSH で管理する必要があります。

インストールのデバッグまたは障害復旧を実行するためにクラスターノードに対して SSH を実行する 場合は、インストールプロセスの間に SSH 公開鍵を指定する必要があります。**./openshift-install gather** コマンドでは、SSH 公開鍵がクラスターノードに配置されている必要もあります。

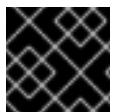

## 重要

## 注記

AWS [キーペア](https://docs.aws.amazon.com/AWSEC2/latest/UserGuide/ec2-key-pairs.html) などのプラットフォームに固有の方法で設定したキーではなく、ローカル キーを使用する必要があります。

障害復旧およびデバッグが必要な実稼働環境では、この手順を省略しないでください。

## 手順

1. クラスターノードへの認証に使用するローカルマシンに既存の SSH キーペアがない場合は、こ れを作成します。たとえば、Linux オペレーティングシステムを使用するコンピューターで以 下のコマンドを実行します。

\$ ssh-keygen -t ed25519 -N '' -f <path>/<file\_name> **1**

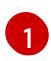

新しい SSH キーのパスとファイル名 (**~/.ssh/id\_ed25519** など) を指定します。既存の キーペアがある場合は、公開鍵が **~/.ssh** ディレクトリーにあることを確認します。

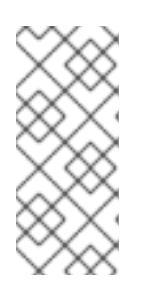

### <span id="page-2949-0"></span>注記

**x86\_64**、**ppc64le**、および **s390x** アーキテクチャーのみで FIPS 140-2/140-3 検 証のために NIST に提出された RHEL 暗号化ライブラリーを使用する OpenShift Container Platform クラスターをインストールする予定がある場合は、**ed25519** アルゴリズムを使用するキーを作成しないでください。代わりに、**rsa** アルゴリ ズムまたは **ecdsa** アルゴリズムを使用するキーを作成します。

2. 公開 SSH キーを表示します。

\$ cat <path>/<file\_name>.pub

たとえば、次のコマンドを実行して **~/.ssh/id\_ed25519.pub** 公開鍵を表示します。

\$ cat ~/.ssh/id\_ed25519.pub

3. ローカルユーザーの SSH エージェントに SSH 秘密鍵 ID が追加されていない場合は、それを追 加します。キーの SSH エージェント管理は、クラスターノードへのパスワードなしの SSH 認 証、または **./openshift-install gather** コマンドを使用する場合は必要になります。

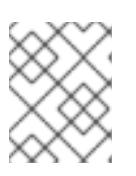

#### 注記

一部のディストリビューションでは、**~/.ssh/id\_rsa** および **~/.ssh/id\_dsa** など のデフォルトの SSH 秘密鍵のアイデンティティーは自動的に管理されます。

a. **ssh-agent** プロセスがローカルユーザーに対して実行されていない場合は、バックグラウ ンドタスクとして開始します。

\$ eval "\$(ssh-agent -s)"

出力例

Agent pid 31874

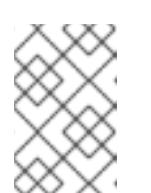

<span id="page-2950-0"></span>クラスターが FIPS モードにある場合は、FIPS 準拠のアルゴリズムのみを使 用して SSH キーを生成します。鍵は RSA または ECDSA のいずれかである 必要があります。

4. SSH プライベートキーを **ssh-agent** に追加します。

\$ ssh-add <path>/<file\_name> 1

注記

**~/.ssh/id\_ed25519** などの、SSH プライベートキーのパスおよびファイル名を指定しま す。

## 出力例

[1](#page-2950-0)

Identity added: /home/<you>/<path>/<file\_name> (<computer\_name>)

## 次のステップ

● OpenShift Container Platform をインストールする際に、SSH パブリックキーをインストール プログラムに指定します。

17.2.7. インストールプログラムの取得

OpenShift Container Platform をインストールする前に、インストールに使用しているホストにインス トールファイルをダウンロードします。

## 前提条件

500 MB のローカルディスク領域がある Linux または macOS を実行するコンピューターが必要 です。

## 手順

1. OpenShift Cluster Manager サイトの [インフラストラクチャープロバイダー](https://console.redhat.com/openshift/install) ページにアクセス します。Red Hat アカウントがある場合は、認証情報を使用してログインします。アカウント がない場合はこれを作成します。

3. インストールタイプのページに移動し、ホストオペレーティングシステムとアーキテクチャー

2. インフラストラクチャープロバイダーを選択します。

3. インストールタイプのページに移動し、ホストオペレーティングシステムとアーキテクチャー に対応するインストールプログラムをダウンロードして、インストール設定ファイルを保存す るディレクトリーにファイルを配置します。

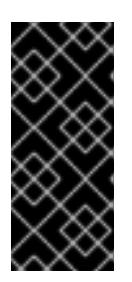

#### 重要

インストールプログラムは、クラスターのインストールに使用するコンピュー ターにいくつかのファイルを作成します。クラスターのインストール完了後は、 インストールプログラムおよびインストールプログラムが作成するファイルを保 持する必要があります。ファイルはいずれもクラスターを削除するために必要に なります。

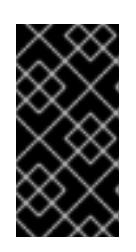

## 重要

インストールプログラムで作成されたファイルを削除しても、クラスターがイン ストール時に失敗した場合でもクラスターは削除されません。クラスターを削除 するには、特定のクラウドプロバイダー用の OpenShift Container Platform のア ンインストール手順を実行します。

4. インストールプログラムを展開します。たとえば、Linux オペレーティングシステムを使用す るコンピューターで以下のコマンドを実行します。

\$ tar -xvf openshift-install-linux.tar.gz

5. Red Hat OpenShift Cluster Manager [からインストールプルシークレット](https://console.redhat.com/openshift/install/pull-secret) をダウンロードしま す。このプルシークレットを使用し、OpenShift Container Platform コンポーネントのコンテ ナーイメージを提供する Quay.io など、組み込まれた各種の認証局によって提供されるサービ スで認証できます。

17.2.8. OpenShift CLI のインストール

コマンドラインインターフェイスを使用して OpenShift Container Platform と対話するために OpenShift CLI (**oc**) をインストールすることができます。**oc** は Linux、Windows、または macOS にイ ンストールできます。

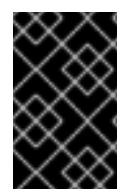

## 重要

以前のバージョンの **oc** をインストールしている場合、これを使用して OpenShift Container Platform 4.16 のすべてのコマンドを実行することはできません。新しいバー ジョンの **oc** をダウンロードしてインストールしてください。

Linux への OpenShift CLI のインストール 以下の手順を使用して、OpenShift CLI (**oc**) バイナリーを Linux にインストールできます。

## 手順

1. Red Hat カスタマーポータルの OpenShift Container Platform [ダウンロードページ](https://access.redhat.com/downloads/content/290) に移動しま す。

 $4.4.16$  Linux Client v4.16 Linux Client  $\sim$  OpenShift v4.16 Linux Client エントリーの横にある Download Now  $\sim$ 

- 2. Product Variant ドロップダウンリストからアーキテクチャーを選択します。
- 3. バージョン ドロップダウンリストから適切なバージョンを選択します。
- 4. OpenShift v4.16 Linux Client エントリーの横にある Download Now をクリックして、ファイ ルを保存します。
- 5. アーカイブを展開します。

\$ tar xvf <file>

6. **oc** バイナリーを、**PATH** にあるディレクトリーに配置します。 **PATH** を確認するには、以下のコマンドを実行します。

\$ echo \$PATH

# 検証

● OpenShift CLI のインストール後に、oc コマンドを使用して利用できます。

\$ oc <command>

Windows への OpenShift CLI のインストール 以下の手順を使用して、OpenShift CLI (**oc**) バイナリーを Windows にインストールできます。

## 手順

- 1. Red Hat カスタマーポータルの OpenShift Container Platform [ダウンロードページ](https://access.redhat.com/downloads/content/290) に移動しま す。
- 2. バージョン ドロップダウンリストから適切なバージョンを選択します。
- 3. OpenShift v4.16 Windows Client エントリーの横にある Download Now をクリックして、 ファイルを保存します。
- 4. ZIP プログラムでアーカイブを展開します。
- 5. **oc** バイナリーを、**PATH** にあるディレクトリーに移動します。 **PATH** を確認するには、コマンドプロンプトを開いて以下のコマンドを実行します。

C:\> path

## 検証

OpenShift CLI のインストール後に、**oc** コマンドを使用して利用できます。

C:\> oc <command>

macOS への OpenShift CLI のインストール 以下の手順を使用して、OpenShift CLI (**oc**) バイナリーを macOS にインストールできます。

## 手順

- 1. Red Hat カスタマーポータルの OpenShift Container Platform [ダウンロードページ](https://access.redhat.com/downloads/content/290) に移動しま す。
- 2. バージョン ドロップダウンリストから適切なバージョンを選択します。

3. OpenShift v4.16 macOS Client エントリーの横にある Download Now をクリックして、ファ イルを保存します。

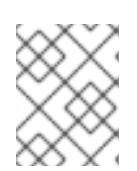

#### 注記

macOS arm64 の場合は、OpenShift v4.16 macOS arm64 Clientエントリーを 選択します。

- 4. アーカイブを展開し、解凍します。
- 5. **oc** バイナリーをパスにあるディレクトリーに移動します。 **PATH** を確認するには、ターミナルを開き、以下のコマンドを実行します。

\$ echo \$PATH

## 検証

**oc** コマンドを使用してインストールを確認します。

\$ oc <command>

17.2.9. インストール設定ファイルの手動作成

クラスターをインストールするには、インストール設定ファイルを手動で作成する必要があります。

#### 前提条件

- ローカルマシンには、インストールプログラムに提供する SSH 公開鍵があります。このキー は、デバッグおよび障害復旧のためにクラスターノードへの SSH 認証に使用されます。
- OpenShift Container Platform インストールプログラムおよびクラスターのプルシークレット を取得しています。

#### 手順

1. 必要なインストールアセットを保存するためのインストールディレクトリーを作成します。

\$ mkdir <installation\_directory>

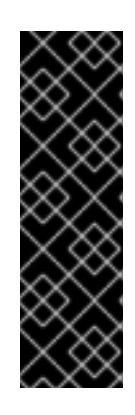

重要

ディレクトリーを作成する必要があります。ブートストラップ X.509 証明書な どの一部のインストールアセットの有効期限は短く設定されているため、インス トールディレクトリーを再利用することができません。別のクラスターインス トールの個別のファイルを再利用する必要がある場合は、それらをディレクト リーにコピーすることができます。ただし、インストールアセットのファイル名 はリリース間で変更される可能性があります。インストールファイルを以前の バージョンの OpenShift Container Platform からコピーする場合は注意してコ ピーを行ってください。

2. 提供されるサンプルの **install-config.yaml** ファイルテンプレートをカスタマイズし、これを **<installation\_directory>** に保存します。

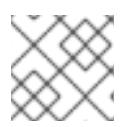

この設定ファイルの名前を **install-config.yaml** と付ける必要があります。

3. **install-config.yaml** ファイルをバックアップし、複数のクラスターをインストールするのに使 用できるようにします。

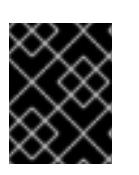

### 重要

**install-config.yaml** ファイルは、インストールプロセスの次の手順で使用されま す。この時点でこれをバックアップする必要があります。

#### 関連情報

● IBM Power® [のインストール設定パラメーター](#page-3058-0)

### 17.2.9.1. IBM Power のサンプル install-config.yaml ファイル

**install-config.yaml** ファイルをカスタマイズして、OpenShift Container Platform クラスターのプラッ トフォームに関する詳細を指定するか、必要なパラメーターの値を変更することができます。

<span id="page-2954-7"></span><span id="page-2954-6"></span><span id="page-2954-5"></span><span id="page-2954-4"></span><span id="page-2954-3"></span><span id="page-2954-2"></span><span id="page-2954-1"></span><span id="page-2954-0"></span>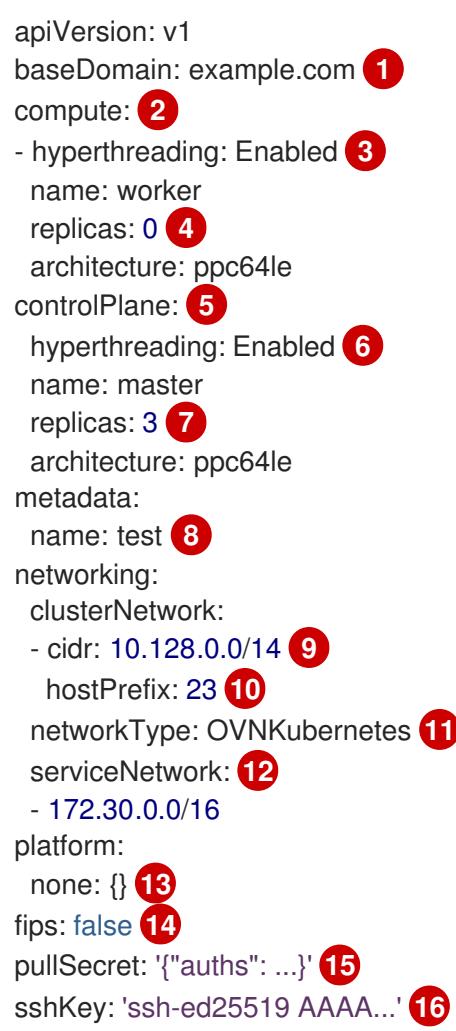

<span id="page-2954-15"></span><span id="page-2954-14"></span><span id="page-2954-13"></span><span id="page-2954-12"></span><span id="page-2954-11"></span><span id="page-2954-10"></span><span id="page-2954-9"></span><span id="page-2954-8"></span>[1](#page-2954-0) クラスターのベースドメイン。すべての DNS レコードはこのベースのサブドメインである必要が あり、クラスター名が含まれる必要があります。

[2](#page-2954-1) [5](#page-2954-2) **controlPlane** セクションは単一マッピングですが、**compute** セクションはマッピングのシーケン

<mark>[3](#page-2954-3) [6](#page-2954-4)</mark>同時マルチスレッド (SMT) はサポートされていません。

[4](#page-2954-5) OpenShift Container Platform を user-provisioned infrastructure にインストールする場合は、こ の値を **0** に設定する必要があります。installer-provisioned installation では、パラメーターはクラ スターが作成し、管理するコンピュートマシンの数を制御します。user-provisioned installation で は、クラスターのインストールの終了前にコンピュートマシンを手動でデプロイする必要がありま す。

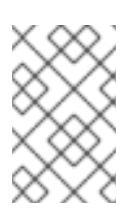

## 注記

3 ノードクラスターをインストールする場合は、Red Hat Enterprise Linux CoreOS (RHCOS) マシンをインストールする際にコンピュートマシンをデプロイしないで ください。

- [7](#page-2954-6) クラスターに追加するコントロールプレーンマシンの数。クラスターをこれらの値をクラスターの etcd エンドポイント数として使用するため、値はデプロイするコントロールプレーンマシンの数 に一致する必要があります。
- [8](#page-2954-7) DNS レコードに指定したクラスター名。
- [9](#page-2954-8) Pod IP アドレスの割り当てに使用する IP アドレスのブロック。このブロックは既存の物理ネット ワークと重複できません。これらの IP アドレスは Pod ネットワークに使用されます。外部ネット ワークから Pod にアクセスする必要がある場合、ロードバランサーおよびルーターを、トラ フィックを管理するように設定する必要があります。

### 注記

クラス E の CIDR 範囲は、将来の使用のために予約されています。クラス E CIDR 範囲を使用するには、ネットワーク環境がクラス E CIDR 範囲内の IP アドレスを受 け入れるようにする必要があります。

- [10](#page-2954-9) それぞれの個別ノードに割り当てるサブネット接頭辞長。たとえば、**hostPrefix** が **23** に設定され ている場合、各ノードに指定の **cidr** から **/23** サブネットが割り当てられます。これにより、510 (2^(32 - 23) - 2) Pod IP アドレスが許可されます。外部ネットワークからのノードへのアクセスを 提供する必要がある場合には、ロードバランサーおよびルーターを、トラフィックを管理するよう に設定します。
- [11](#page-2954-10) インストールするクラスターネットワークプラグイン。サポートされる値はデフォルト値の **OVNKubernetes** のみです。
- $(12)$  $(12)$  $(12)$ サービス IP アドレスに使用する IP アドレスプール。1 つの IP アドレスプールのみを入力できま す。このブロックは既存の物理ネットワークと重複できません。外部ネットワークからサービスに アクセスする必要がある場合、ロードバランサーおよびルーターを、トラフィックを管理するよう に設定します。

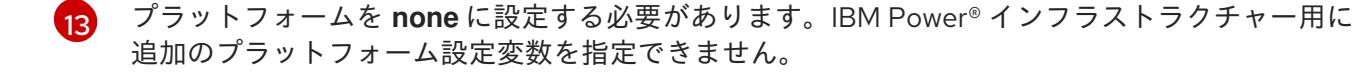

#### 重要

プラットフォームタイプ **none** でインストールされたクラスターは、Machine API を使用したコンピューティングマシンの管理など、一部の機能を使用できません。 この制限は、クラスターに接続されている計算マシンが、通常はこの機能をサポー トするプラットフォームにインストールされている場合でも適用されます。このパ ラメーターは、インストール後に変更することはできません。

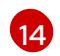

FIPS モードを有効または無効にするかどうか。デフォルトでは、FIPS モードは有効にされませ ん。FIPS モードが有効にされている場合、OpenShift Container Platform が実行される Red Hat

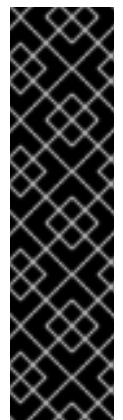

# 重要

クラスターで FIPS モードを有効にするには、FIPS モードで動作するように設定さ れた Red Hat Enterprise Linux (RHEL) コンピューターからインストールプログラム を実行する必要があります。RHEL で FIPS [モードを設定する方法の詳細は、](https://docs.redhat.com/en/documentation/red_hat_enterprise_linux/9/html/security_hardening/switching-rhel-to-fips-mode_security-hardening)RHEL から FIPS モードへの切り替え を参照してください。

FIPS モードでブートされた Red Hat Enterprise Linux (RHEL) または Red Hat Enterprise Linux CoreOS (RHCOS) を実行する場合、OpenShift Container Platform コアコンポーネントは、x86\_64、ppc64le、および s390x アーキテクチャーのみ で、FIPS 140-2/140-3 検証のために NIST に提出された RHEL 暗号化ライブラリー を使用します。

[15](#page-2954-14) Red Hat OpenShift Cluster Manager [からのプルシークレット](https://console.redhat.com/openshift/install/pull-secret) 。このプルシークレットを使用し、 OpenShift Container Platform コンポーネントのコンテナーイメージを提供する Quay.io など、組 み込まれた各種の認証局によって提供されるサービスで認証できます。

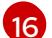

Red Hat Enterprise Linux CoreOS (RHCOS) の **core** ユーザーの SSH 公開鍵。

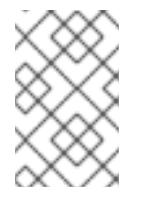

# 注記

インストールのデバッグまたは障害復旧を実行する必要のある実稼働用の OpenShift Container Platform クラスターでは、**ssh-agent** プロセスが使用する SSH キーを指定します。

## 17.2.9.2. インストール時のクラスター全体のプロキシーの設定

実稼働環境では、インターネットへの直接アクセスを拒否し、代わりに HTTP または HTTPS プロキ シーを使用することができます。プロキシー設定を **install-config.yaml** ファイルで行うことにより、新 規の OpenShift Container Platform クラスターをプロキシーを使用するように設定できます。

## 前提条件

- **既存の install-config.yaml** ファイルがある。
- クラスターがアクセスする必要のあるサイトを確認済みで、それらのいずれかがプロキシーを バイパスする必要があるかどうかを判別している。デフォルトで、すべてのクラスター Egress トラフィック (クラスターをホストするクラウドに関するクラウドプロバイダー API に対する 呼び出しを含む) はプロキシーされます。プロキシーを必要に応じてバイパスするために、サイ トを **Proxy** オブジェクトの **spec.noProxy** フィールドに追加している。

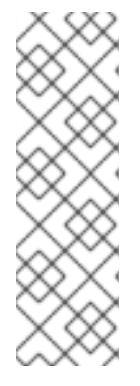

**Proxy** オブジェクトの **status.noProxy** フィールドには、インストール設定の **networking.machineNetwork[].cidr**、**networking.clusterNetwork[].cidr**、およ び **networking.serviceNetwork[]** フィールドの値が設定されます。

Amazon Web Services (AWS)、Google Cloud Platform (GCP)、Microsoft Azure、および Red Hat OpenStack Platform (RHOSP) へのインストールの場 合、**Proxy** オブジェクトの **status.noProxy** フィールドには、インスタンスメタ データのエンドポイント (**169.254.169.254**) も設定されます。

# 手順

<span id="page-2957-4"></span>[1](#page-2957-0)

1. **install-config.yaml** ファイルを編集し、プロキシー設定を追加します。以下に例を示します。

<span id="page-2957-3"></span><span id="page-2957-2"></span><span id="page-2957-1"></span><span id="page-2957-0"></span>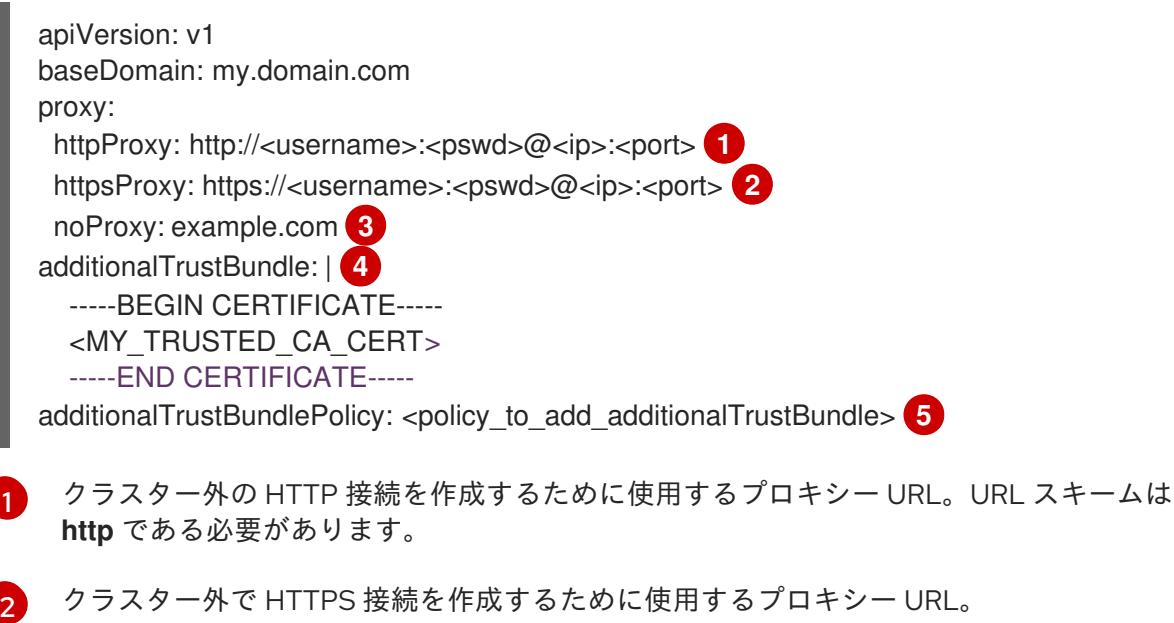

- [3](#page-2957-2) プロキシーから除外するための宛先ドメイン名、IP アドレス、または他のネットワーク CIDR のコンマ区切りのリスト。サブドメインのみと一致するように、ドメインの前に **.** を付けます。たとえば、**.y.com** は **x.y.com** に一致しますが、**y.com** には一致しません。**\*** を使用し、すべての宛先のプロキシーをバイパスします。
- [4](#page-2957-3) 指定されている場合、インストールプログラムは HTTPS 接続のプロキシーに必要な1つ 以上の追加の CA 証明書が含まれる **user-ca-bundle** という名前の設定マップを **openshift-config** namespace に生成します。次に Cluster Network Operator は、これら のコンテンツを Red Hat Enterprise Linux CoreOS (RHCOS) 信頼バンドルにマージする **trusted-ca-bundle** 設定マップを作成し、この設定マップは **Proxy** オブジェクトの **trustedCA** フィールドで参照されます。**additionalTrustBundle** フィールドは、プロキ シーのアイデンティティー証明書が RHCOS 信頼バンドルからの認証局によって署名され ない限り必要になります。
- [5](#page-2957-4) オプション: **trustedCA** フィールドの **user-ca-bundle** 設定マップを参照する **Proxy** オ ブジェクトの設定を決定するポリシー。許可される値は **Proxyonly** および **Always** で す。**Proxyonly** を使用して、**http/https** プロキシーが設定されている場合にのみ **user-cabundle** 設定マップを参照します。**Always** を使用して、常に **user-ca-bundle** 設定マップ を参照します。デフォルト値は **Proxyonly** です。

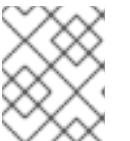

インストールプログラムは、プロキシーの **readinessEndpoints** フィールドをサ ポートしません。

# 注記

インストーラーがタイムアウトした場合は、インストーラーの **wait-for** コマン ドを使用してデプロイメントを再起動してからデプロイメントを完了します。以 下に例を示します。

\$ ./openshift-install wait-for install-complete --log-level debug

2. ファイルを保存し、OpenShift Container Platform のインストール時にこれを参照します。

インストールプログラムは、指定の **install-config.yaml** ファイルのプロキシー設定を使用する **cluster** という名前のクラスター全体のプロキシーを作成します。プロキシー設定が指定されていない場 合、**cluster Proxy** オブジェクトが依然として作成されますが、これには **spec** がありません。

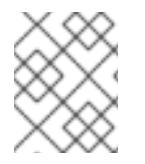

# 注記

**cluster** という名前の **Proxy** オブジェクトのみがサポートされ、追加のプロキシーを作 成することはできません。

#### 17.2.9.3. 3 ノードクラスターの設定

オプションで、3 台のコントロールプレーンマシンのみで構成されるベアメタルクラスターに、ゼロコ ンピュートマシンをデプロイできます。これにより、テスト、開発、および実稼働に使用するための小 規模なリソース効率の高いクラスターが、クラスター管理者および開発者に提供されます。

3 ノードの OpenShift Container Platform 環境では、3 つのコントロールプレーンマシンがスケジュー ル対象となります。つまり、アプリケーションのワークロードがそれらで実行されるようにスケジュー ルされます。

#### 前提条件

既存の **install-config.yaml** ファイルがある。

#### 手順

- 以下の **compute** スタンザに示されるように、コンピュートレプリカの数が **installconfig.yaml** ファイルで **0** に設定されることを確認します。
	- compute: - name: worker platform: {} replicas: 0

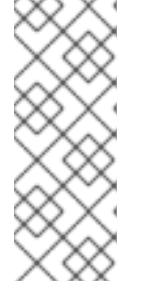

デプロイするコンピュートマシンの数にかかわらず、OpenShift Container Platform を user-provisioned infrastructure にインストールする際に、コン ピュートマシンの **replicas** パラメーターの値を **0** に設定する必要があります。 installer-provisioned installation では、パラメーターはクラスターが作成し、管 理するコンピュートマシンの数を制御します。これは、コンピュートマシンが手 動でデプロイされる、user-provisioned installation には適用されません。

3 ノードのクラスターのインストールについては、以下の手順を実行します。

- ゼロ (0) コンピュートノードで 3 ノードクラスターをデプロイする場合、Ingress コントロー ラー Pod はコントロールプレーンノードで実行されます。3 ノードクラスターデプロイメント では、HTTP および HTTPS トラフィックをコントロールプレーンノードにルーティングするよ うにアプリケーション Ingress ロードバランサーを設定する必要があります。詳細は、userprovisioned infrastructure の負荷分散要件 のセクションを参照してください。
- 以下の手順で Kubernetes マニフェストファイルを作成する際 に、**<installation\_directory>/manifests/cluster-scheduler-02-config.yml** ファイルの **mastersSchedulable** パラメーターが **true** に設定されていることを確認します。これにより、 アプリケーションのワークロードがコントロールプレーンノードで実行できます。
- Red Hat Enterprise Linux CoreOS (RHCOS) マシンを作成する際にはコンピュートノードをデ プロイしないでください。

# 17.2.10. Cluster Network Operator (CNO) の設定

クラスターネットワークの設定は、Cluster Network Operator (CNO) 設定の一部として指定さ れ、**cluster** という名前のカスタムリソース (CR) オブジェクトに保存されます。CR は **operator.openshift.io** API グループの **Network** API のフィールドを指定します。

CNO 設定は、**Network.config.openshift.io** API グループの **Network** API からクラスターのインストー ル時に以下のフィールドを継承します。

#### **clusterNetwork**

Pod IP アドレスの割り当てに使用する IP アドレスプール。

#### **serviceNetwork**

サービスの IP アドレスプール。

#### **defaultNetwork.type**

クラスターネットワークプラグイン。**OVNKubernetes** は、インストール時にサポートされる唯一 のプラグインです。

**defaultNetwork** オブジェクトのフィールドを **cluster** という名前の CNO オブジェクトに設定すること により、クラスターのクラスターネットワークプラグイン設定を指定できます。

## 17.2.10.1. Cluster Network Operator 設定オブジェクト

Cluster Network Operator (CNO) のフィールドは以下の表で説明されています。

## 表17.9 Cluster Network Operator 設定オブジェクト

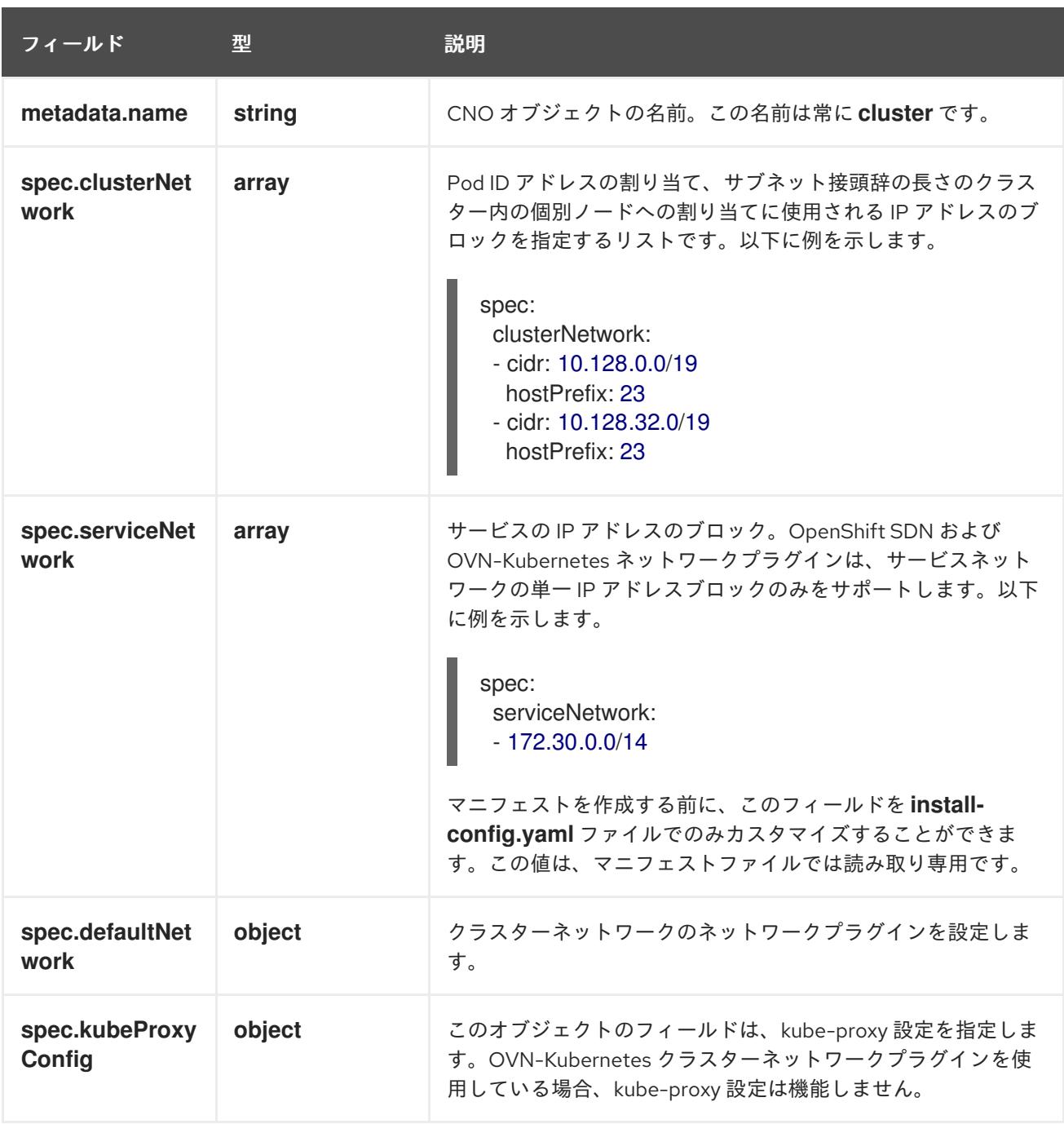

defaultNetwork オブジェクト設定 **defaultNetwork** オブジェクトの値は、以下の表で定義されます。

表17.10 **defaultNetwork**オブジェクト

フィールド ショップ 型 ショップ 説明

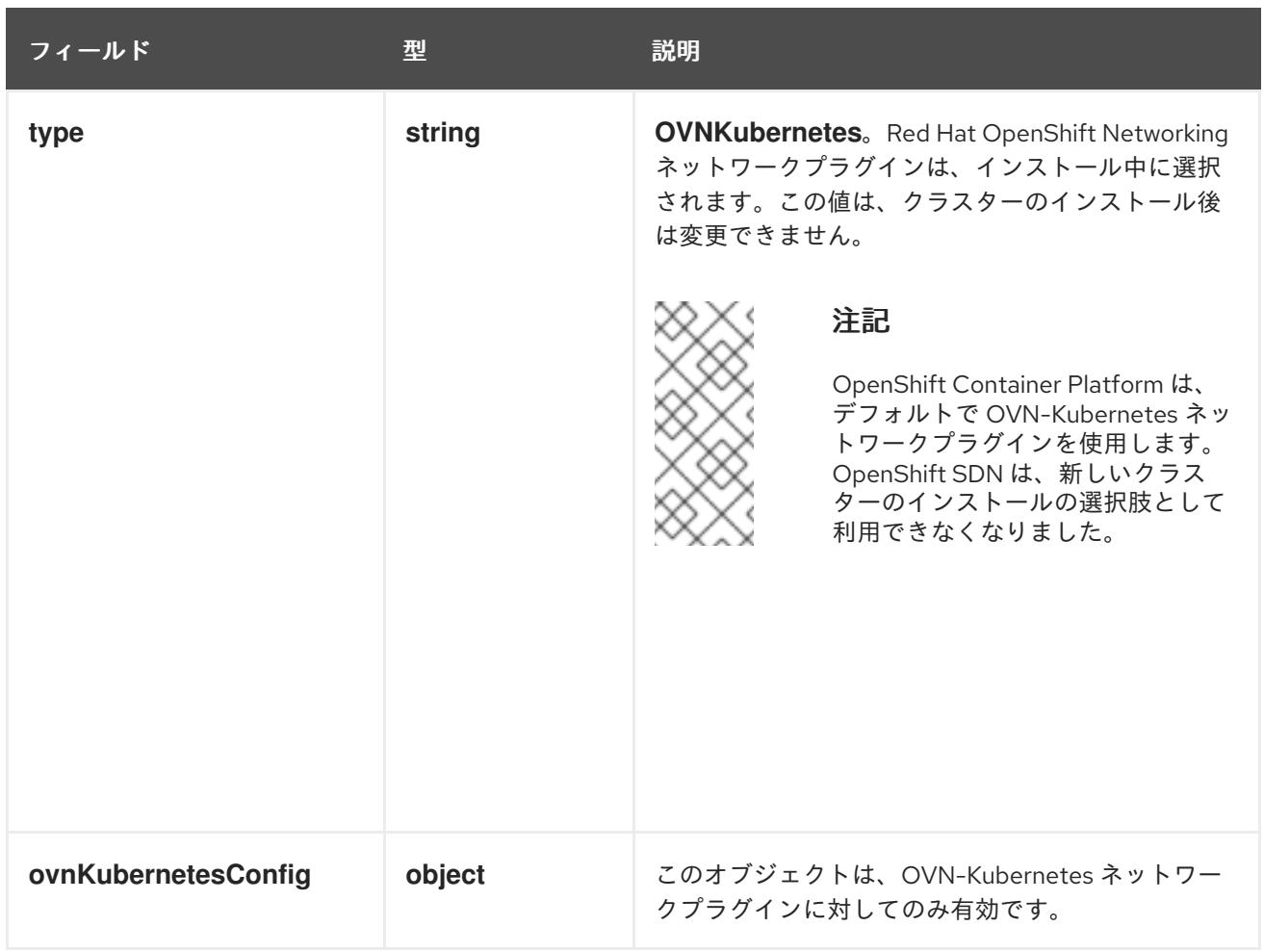

# OVN-Kubernetes ネットワークプラグインの設定

次の表では、OVN-Kubernetes ネットワークプラグインの設定フィールドを説明します。

# 表17.11**ovnKubernetesConfig** オブジェクト

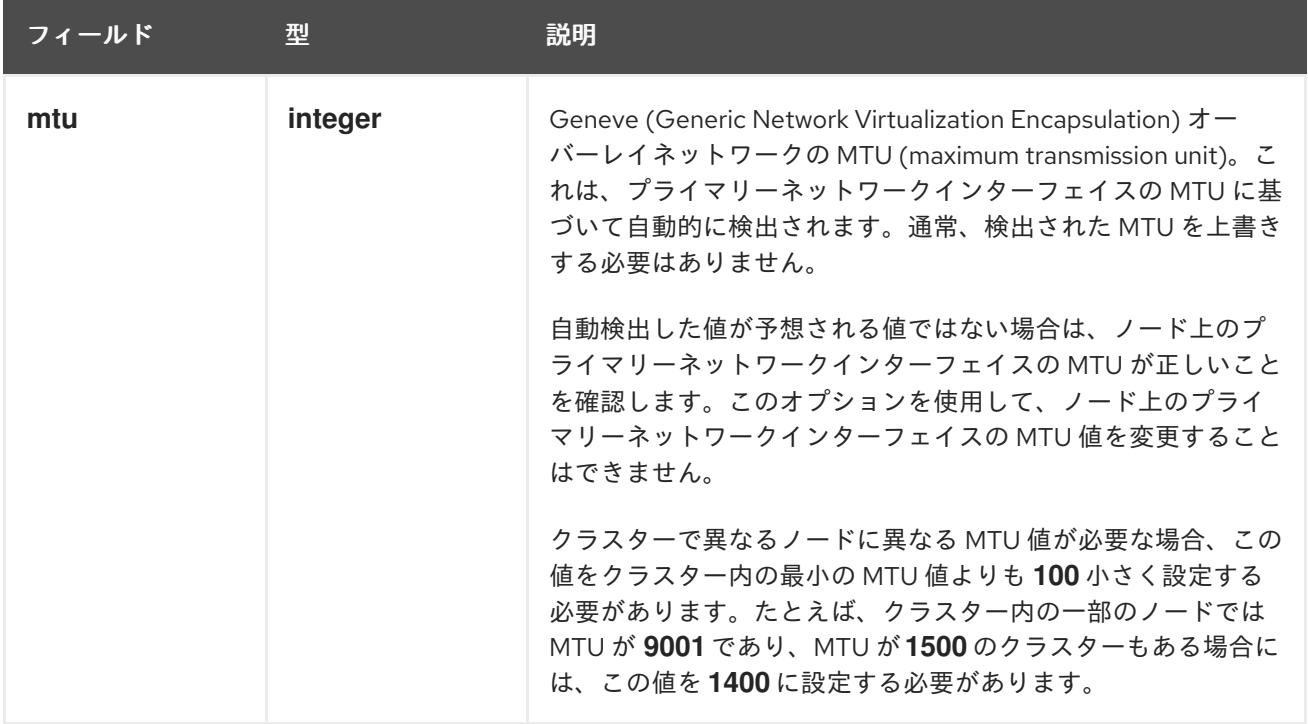

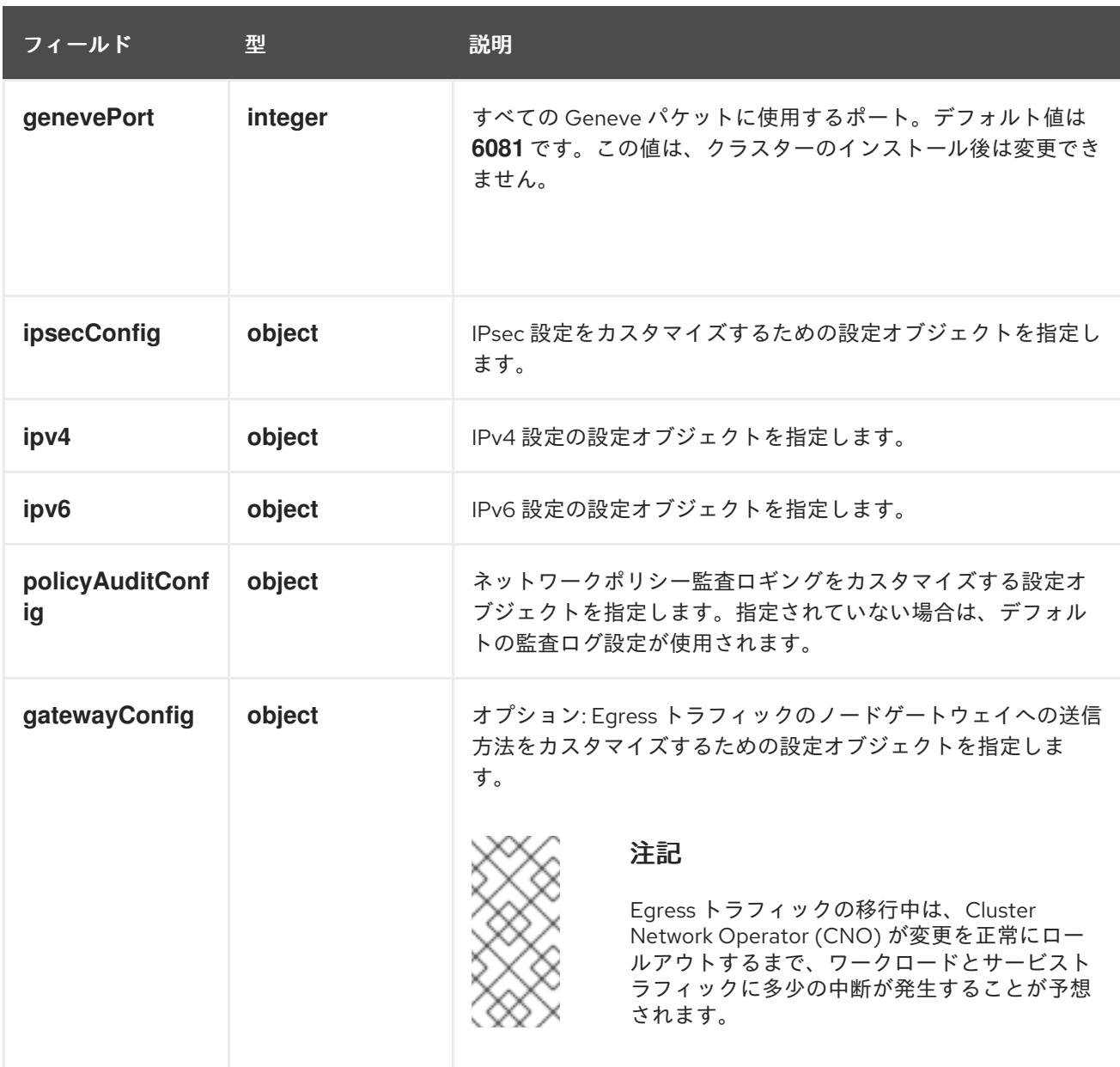

# 表17.12 **ovnKubernetesConfig.ipv4** object

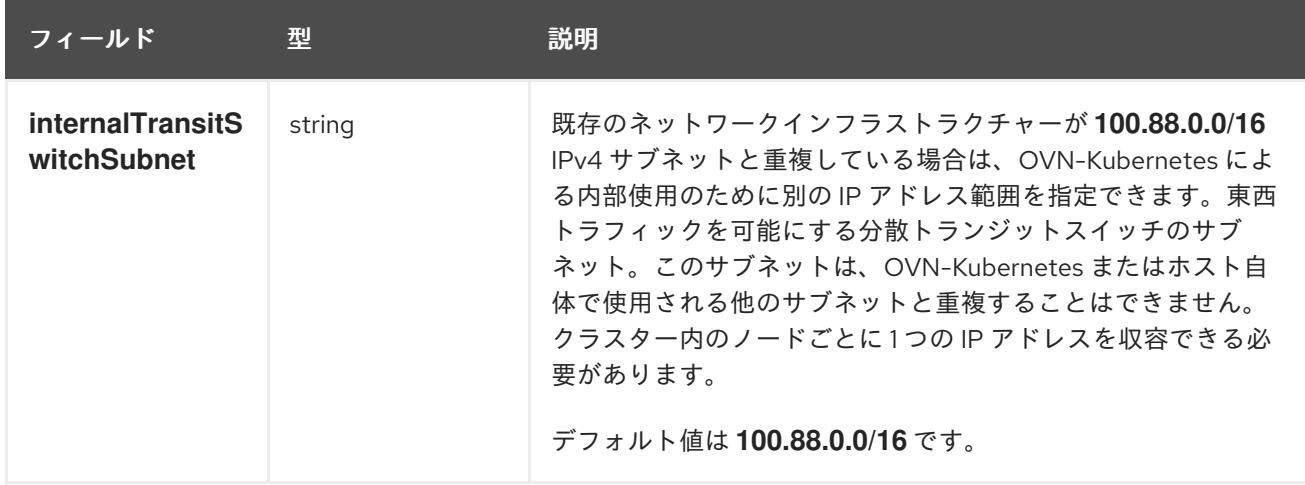

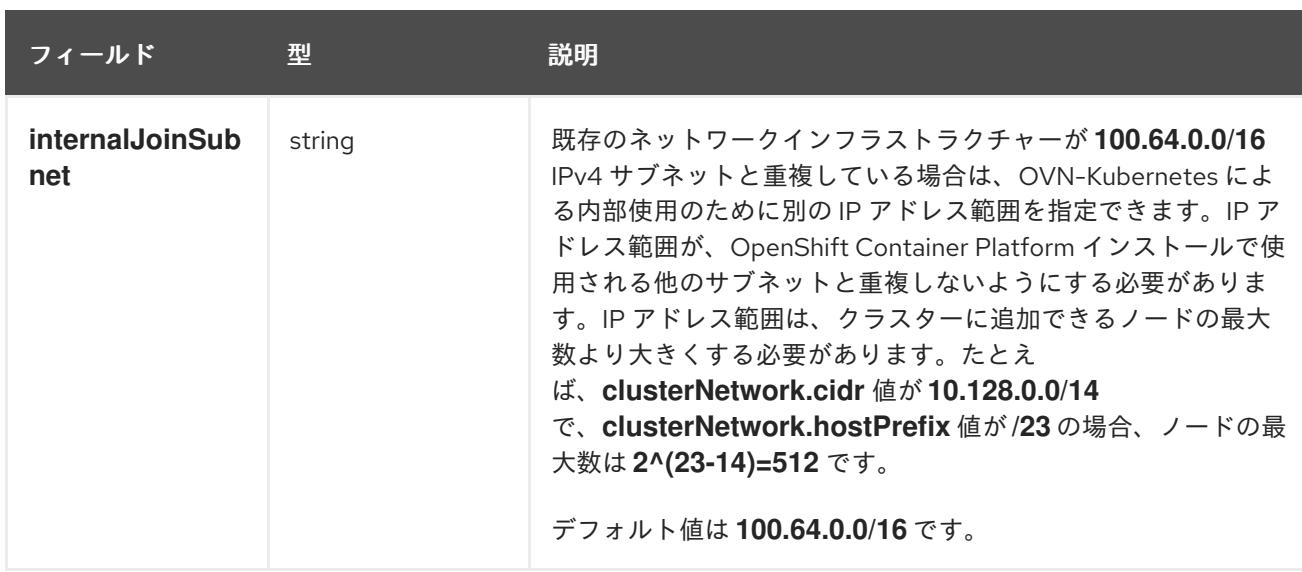

# 表17.13 **ovnKubernetesConfig.ipv6** object

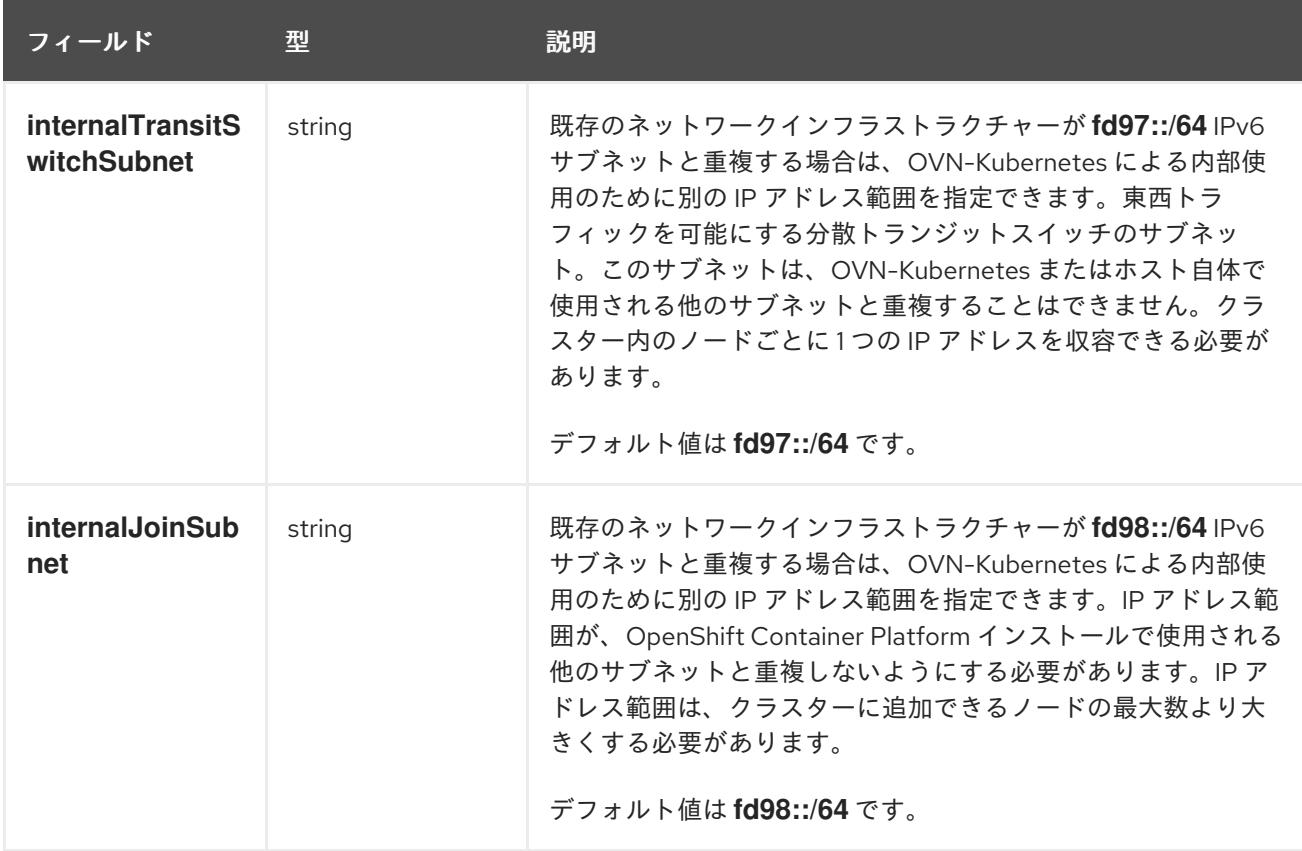

# 表17.14 **policyAuditConfig** オブジェクト

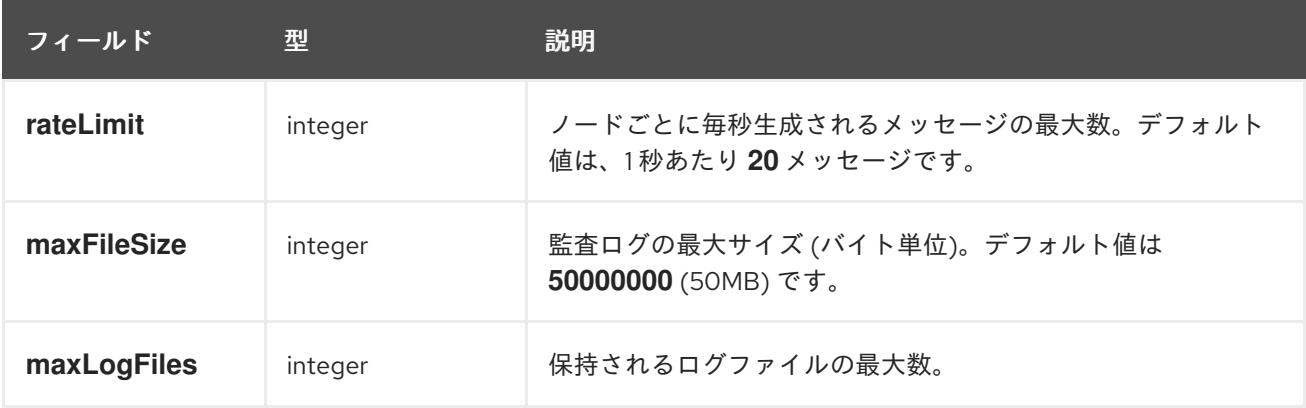

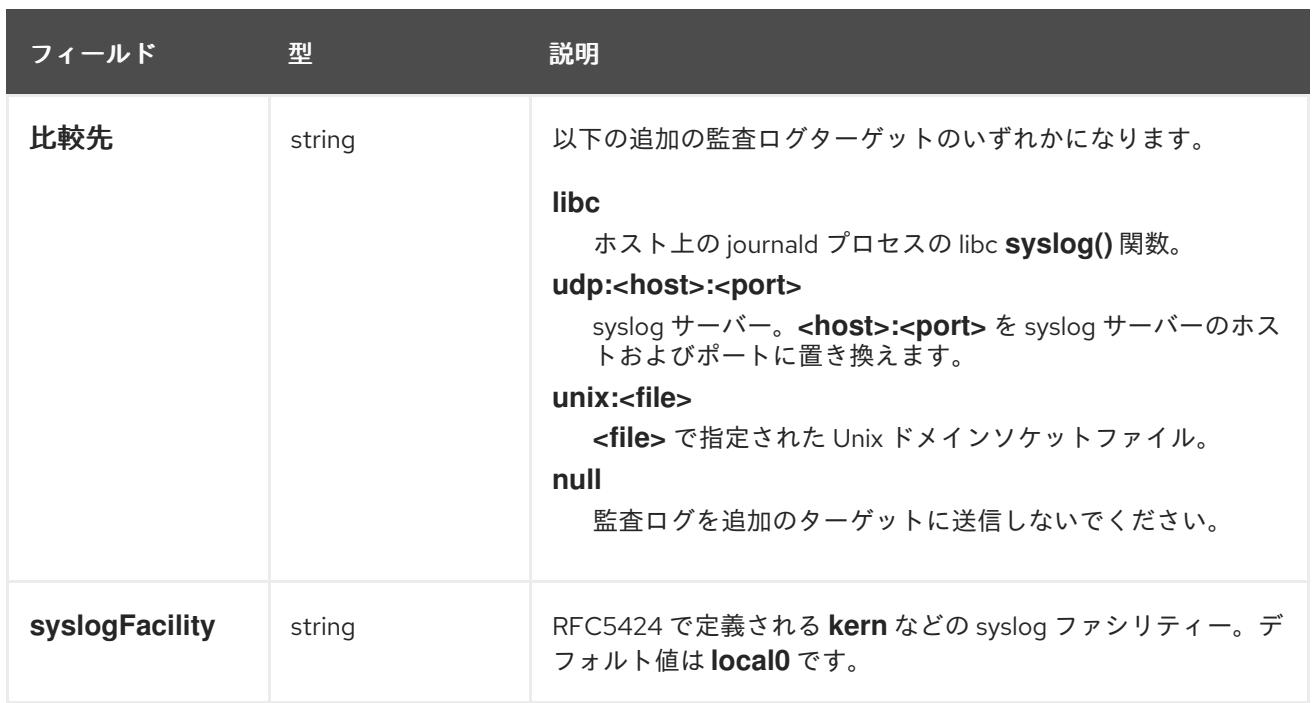

# 表17.15 **gatewayConfig** オブジェクト

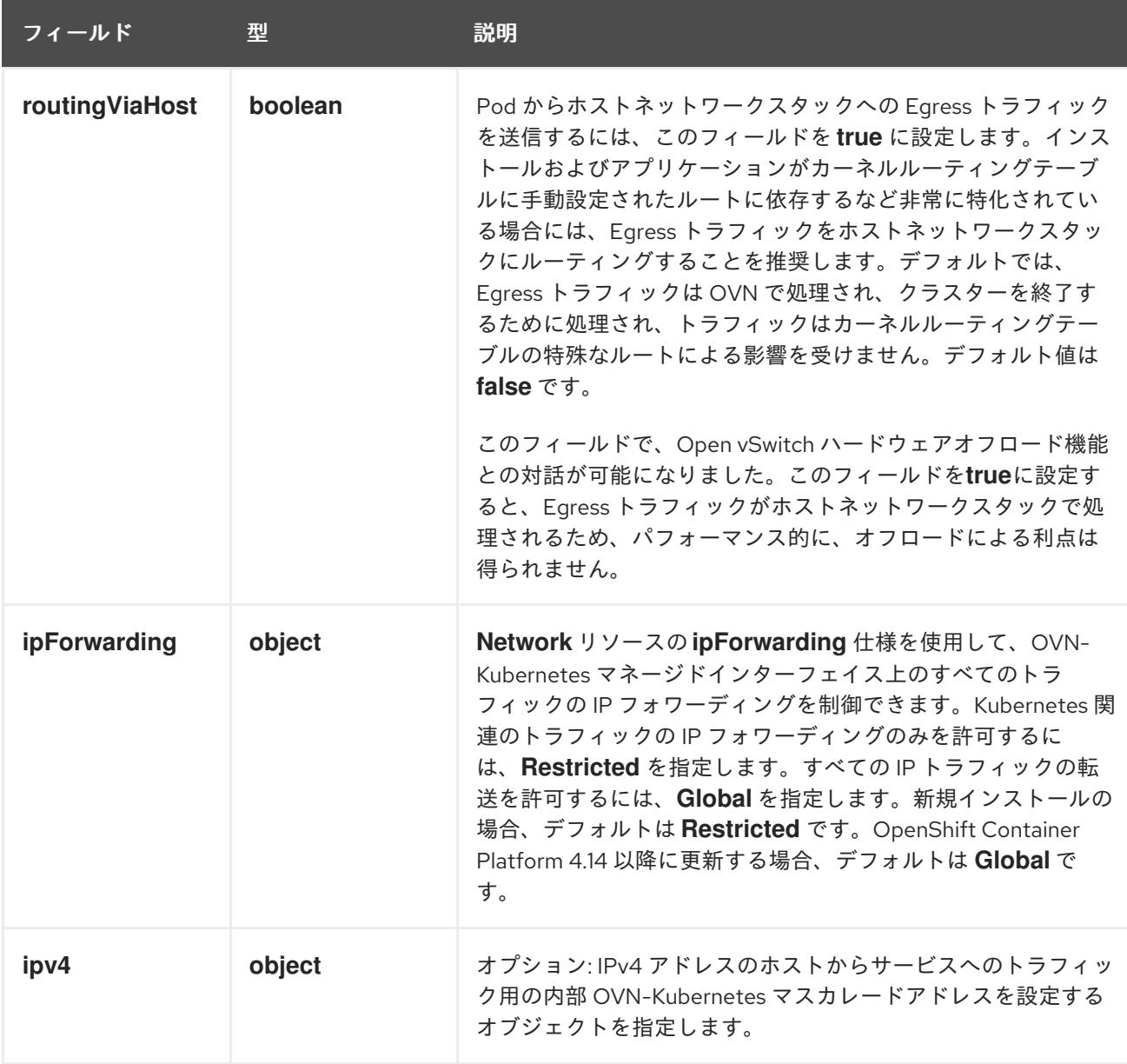

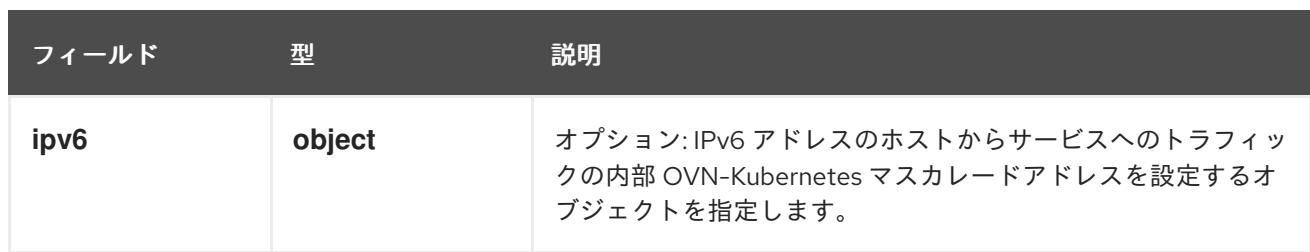

# 表17.16 **gatewayConfig.ipv4** object

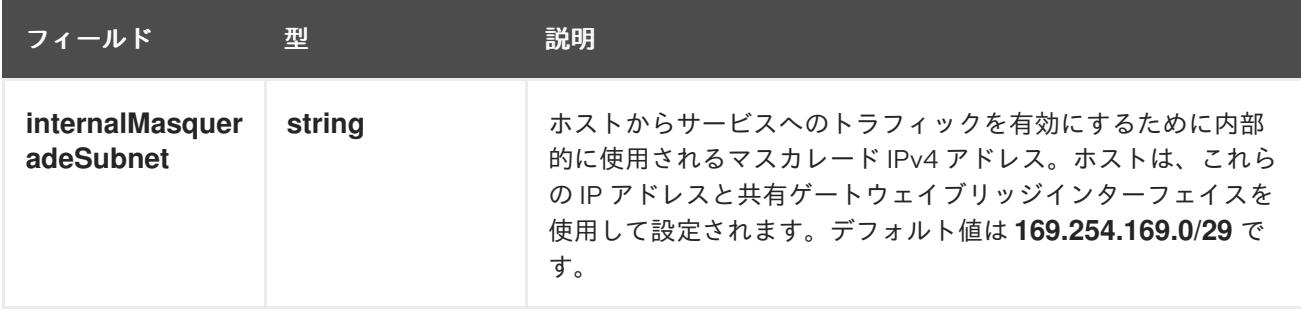

# 表17.17 **gatewayConfig.ipv6** object

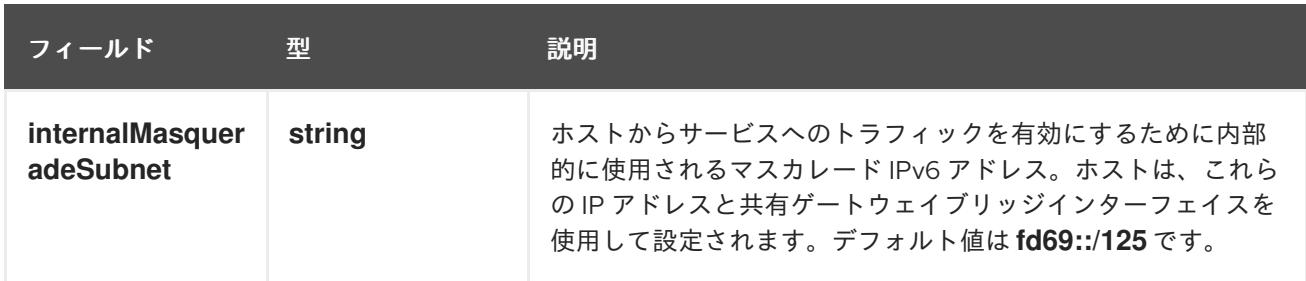

# 表17.18**ipsecConfig** オブジェクト

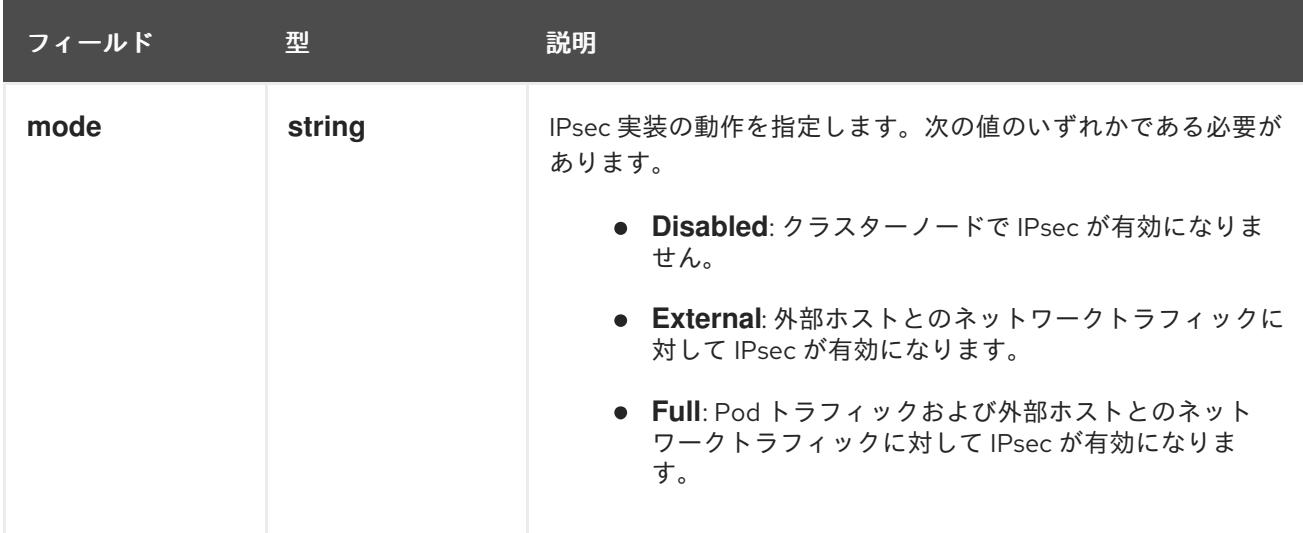

# IPsec が有効な OVN-Kubernetes 設定の例

defaultNetwork: type: OVNKubernetes ovnKubernetesConfig: mtu: 1400

genevePort: 6081 ipsecConfig: mode: Full

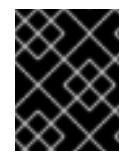

# 重要

OVNKubernetes を使用すると、IBM Power® でスタック枯渇の問題が発生する可能性が あります。

kubeProxyConfig オブジェクト設定 (OpenShiftSDN コンテナーネットワークインターフェイスのみ) **kubeProxyConfig** オブジェクトの値は以下の表で定義されます。

## 表17.19 **kubeProxyConfig** オブジェクト

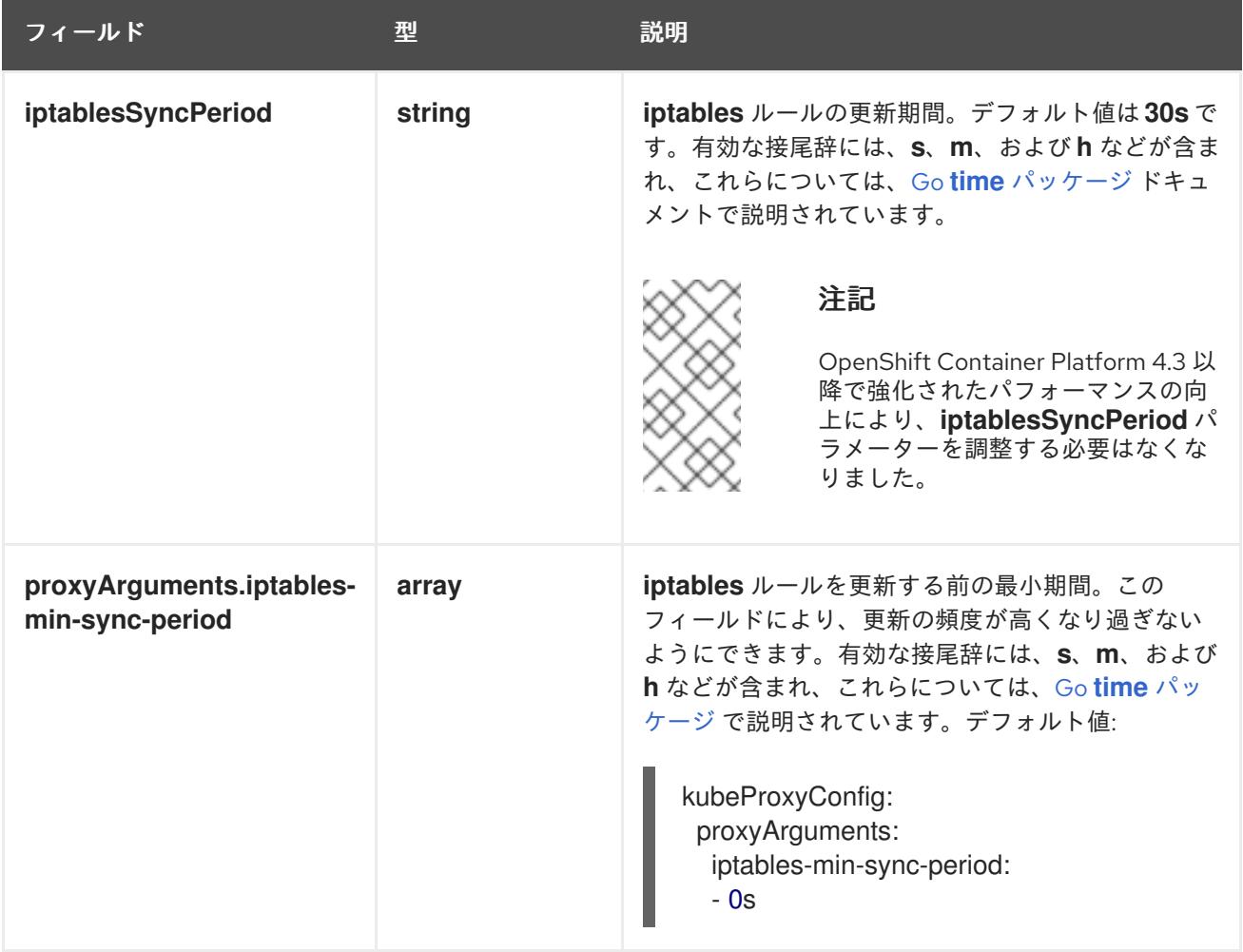

17.2.11. Kubernetes マニフェストおよび Ignition 設定ファイルの作成

一部のクラスター定義ファイルを変更し、クラスターマシンを手動で起動する必要があるため、クラス ターがマシンを設定するために必要な Kubernetes マニフェストと Ignition 設定ファイルを生成する必 要があります。

インストール設定ファイルは Kubernetes マニフェストに変換されます。マニフェストは Ignition 設定 ファイルにラップされます。これはクラスターマシンを設定するために後で使用されます。

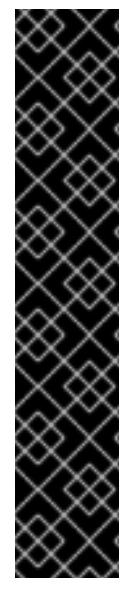

重要

- OpenShift Container Platform のインストールプログラムが生成する Ignition 設 定ファイルには、24 時間が経過すると期限切れになり、その後に更新される証 明書が含まれます。証明書を更新する前にクラスターが停止し、24 時間経過し た後にクラスターを再起動すると、クラスターは期限切れの証明書を自動的に復 元します。例外として、kubelet 証明書を回復するために保留状態の **nodebootstrapper** 証明書署名要求 (CSR) を手動で承認する必要があります。詳細 は、コントロールプレーン証明書の期限切れの状態からのリカバリー に関する ドキュメントを参照してください。
- 24 時間証明書はクラスターのインストール後 16 時間から 22 時間にローテー ションするため、Ignition 設定ファイルは、生成後 12 時間以内に使用することを 推奨します。12 時間以内に Ignition 設定ファイルを使用することにより、インス トール中に証明書の更新が実行された場合のインストールの失敗を回避できま す。

# 注記

マニフェストおよび Ignition ファイルを生成するインストールプログラムはアーキテク チャー固有であり[、クライアントイメージミラー](https://mirror.openshift.com/pub/openshift-v4/ppc64le/clients/ocp/latest/) から取得できます。Linux バージョン のインストールプログラム (アーキテクチャーポストフィックスなし) は、ppc64le での み実行されます。このインストーラープログラムは、Mac OS バージョンとしても利用 できます。

## 前提条件

- OpenShift Container Platform インストールプログラムを取得していること。
- **install-config.yaml** インストール設定ファイルを作成していること。

## 手順

[1](#page-2967-0)

1. OpenShift Container Platform のインストールプログラムが含まれるディレクトリーに切り替 え、クラスターの Kubernetes マニフェストを生成します。

./openshift-install create manifests --dir <installation\_directory> 1

<span id="page-2967-0"></span>**<installation\_directory>** については、作成した **install-config.yaml** ファイルが含まれる インストールディレクトリーを指定します。

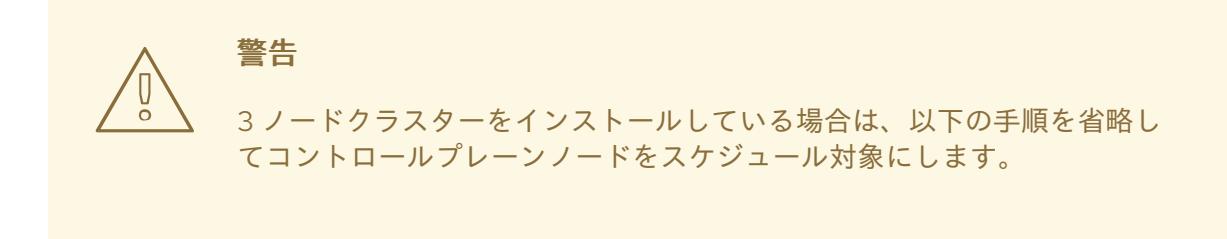

コントロールプレーンノードをデフォルトのスケジュール不可からスケジュール 可に設定するには、追加のサブスクリプションが必要です。これは、コントロー ルプレーンノードがコンピュートノードになるためです。

- 2. **<installation\_directory>/manifests/cluster-scheduler-02-config.yml** Kubernetes マニフェス トファイルの **mastersSchedulable** パラメーターが **false** に設定されていることを確認しま す。この設定により、Pod がコントロールプレーンマシンにスケジュールされなくなります。
	- a. <installation\_directory>/manifests/cluster-scheduler-02-config.yml ファイルを開きま す。
	- b. **mastersSchedulable** パラメーターを見つけ、これが **false** に設定されていることを確認し ます。
	- c. ファイルを保存し、終了します。

重要

3. Ignition 設定ファイルを作成するには、インストールプログラムが含まれるディレクトリーから 以下のコマンドを実行します。

[1](#page-2968-0)

<span id="page-2968-0"></span>\$ ./openshift-install create ignition-configs --dir <installation\_directory> **1** 

**<installation\_directory>** については、同じインストールディレクトリーを指定します。

Ignition 設定ファイルは、インストールディレクトリー内のブートストラップ、コントロールプ レーン、およびコンピュートノード用に作成されます。**kubeadmin-password** および **kubeconfig** ファイルが **./<installation\_directory>/auth** ディレクトリーに作成されます。

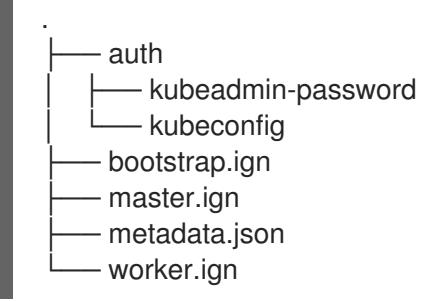

17.2.12. RHCOS のインストールおよび OpenShift Container Platform ブートストラッ ププロセスの開始

OpenShift Container Platform を独自にプロビジョニングする IBM Power® インフラストラクチャーに インストールするには、Red Hat Enterprise Linux CoreOS (RHCOS) をマシンにインストールする必要 があります。RHCOS のインストール時に、インストールするマシンのタイプについて OpenShift Container Platform インストールプログラムによって生成された Ignition 設定ファイルを指定する必要 があります。適切なネットワーク、DNS、および負荷分散インフラストラクチャーが設定されている場 合、OpenShift Container Platform ブートストラッププロセスは RHCOS マシンの再起動後に自動的に 開始されます。

ISO イメージまたはネットワーク PXE ブートを使用する手順を実行して RHCOS をマシンにインス トールできます。

17.2.12.1. ISO イメージを使用した RHCOS のインストール

ISO イメージを使用してマシンに RHCOS をインストールできます。

#### 前提条件

- クラスターの Ignition 設定ファイルを作成している。
- 適切なネットワーク、DNS および負荷分散インフラストラクチャーを設定している。
- お使いのコンピューターからアクセスでき、作成するマシンからもアクセスできる HTTP サー バーがある。
- ネットワークやディスクパーティションなどのさまざまな機能の設定方法について、高度な RHCOS インストール設定のセクションを確認している。

#### 手順

1. それぞれの Ignition 設定ファイルの SHA512 ダイジェストを取得します。たとえば、Linux を実 行しているシステムで以下を使用して、**bootstrap.ign** Ignition 設定ファイルの SHA512 ダイ ジェストを取得できます。

\$ sha512sum <installation\_directory>/bootstrap.ign

ダイジェストは、クラスターノードの Ignition 設定ファイルの信頼性を検証するために、後の 手順で **coreos-installer** に提供されます。

2. インストールプログラムが作成したブートストラップ、コントロールプレーン、およびコン ピュートノード Ignition 設定ファイルを HTTP サーバーにアップロードします。これらのファ イルの URL をメモします。

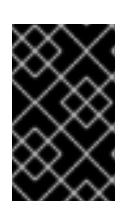

#### 重要

<span id="page-2969-0"></span>HTTP サーバーに保存する前に、Ignition 設定で設定内容を追加したり、変更し たりできます。インストールの完了後にコンピュートマシンをさらにクラスター に追加する予定の場合には、これらのファイルを削除しないでください。

3. インストールホストから、Ignition 設定ファイルが URL で利用可能であることを確認します。 以下の例では、ブートストラップノードの Ignition 設定ファイルを取得します。

\$ curl -k http://<HTTP\_server>/bootstrap.ign **1**

### 出力例

% Total % Received % Xferd Average Speed Time Time Time Current Dload Upload Total Spent Left Speed 0 0 0 0 0 0 0 0 0 --:--:-- --:--:-- --:--:-- 0{"ignition": {"version":"3.2.0"},"passwd":{"users":[{"name":"core","sshAuthorizedKeys":["ssh-rsa...

コマンドで **bootstrap.ign** を **master.ign** または **worker.ign** に置き換え、コントロールプレー ンおよびコンピュートノードの Ignition 設定ファイルも利用可能であることを検証します。

4. RHCOS [イメージのミラー](https://mirror.openshift.com/pub/openshift-v4/ppc64le/dependencies/rhcos/) ページから、オペレーティングシステムインスタンスをインストー ルするための推奨される方法に必要な RHCOS イメージを取得することは可能ですが、RHCOS イメージの正しいバージョンを取得するための推奨される方法は、**openshift-install** コマンド の出力から取得することです。

\$ openshift-install coreos print-stream-json | grep '\.iso[^.]'

# 出力例

"location": "<url>/art/storage/releases/rhcos-4.16-aarch64/<release>/aarch64/rhcos- <release>-live.aarch64.iso",

"location": "<url>/art/storage/releases/rhcos-4.16-ppc64le/<release>/ppc64le/rhcos- <release>-live.ppc64le.iso",

"location": "<url>/art/storage/releases/rhcos-4.16-s390x/<release>/s390x/rhcos-<release> live.s390x.iso",

"location": "<url>/art/storage/releases/rhcos-4.16/<release>/x86\_64/rhcos-<release> live.x86\_64.iso",

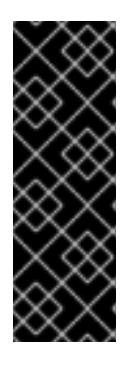

# 重要

RHCOS イメージは OpenShift Container Platform の各リリースごとに変更され ない可能性があります。インストールする OpenShift Container Platform バー ジョンと等しいか、それ以下のバージョンの内で最も新しいバージョンのイメー ジをダウンロードする必要があります。利用可能な場合は、OpenShift Container Platform バージョンに一致するイメージのバージョンを使用します。 この手順には ISO イメージのみを使用します。RHCOS qcow2 イメージは、こ のインストールではサポートされません。

ISO ファイルの名前は以下の例のようになります。

#### **rhcos-<version>-live.<architecture>.iso**

- 5. ISO を使用し、RHCOS インストールを開始します。以下のインストールオプションのいずれ かを使用します。
	- ディスクに ISO イメージを書き込み、これを直接起動します。
	- Lights Out Management (LOM) インターフェイスを使用して ISO リダイレクトを使用しま す。
- 6. オプションを指定したり、ライブ起動シーケンスを中断したりせずに、RHCOS ISO イメージ を起動します。インストーラーが RHCOS ライブ環境でシェルプロンプトを起動するのを待ち ます。

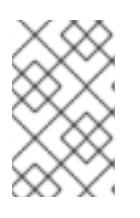

#### 注記

RHCOS インストール起動プロセスを中断して、カーネル引数を追加できます。 ただし、この ISO 手順では、カーネル引数を追加する代わりに、以下の手順で 説明しているように **coreos-installer** コマンドを使用する必要があります。

7. **coreos-installer** コマンドを実行し、インストール要件を満たすオプションを指定します。少 なくとも、ノードタイプの Ignition 設定ファイルを参照する URL と、インストール先のデバイ スを指定する必要があります。

<span id="page-2970-1"></span><span id="page-2970-0"></span>\$ sudo coreos-installer install --ignition-url=http://<HTTP\_server>/<node\_type>.ign <device> --ignition-hash=sha512-<digest> **1 2**

[1](#page-2969-0) [1](#page-2970-0) コア ユーザーにはインストールを実行するために必要な root 権限がないため、**sudo** を 使用して **coreos-installer** コマンドを実行する必要があります。

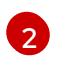

**--ignition-hash** オプションは、Ignition 設定ファイルを HTTP URL を使用して取得し、ク ラスターノードの Ignition 設定ファイルの信頼性を検証するために必要です。**<digest>** は、先の手順で取得した Ignition 設定ファイル SHA512 ダイジェストです。

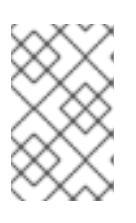

## 注記

TLS を使用する HTTPS サーバーを使用して Ignition 設定ファイルを提供する場 合は、**coreos-installer** を実行する前に、内部認証局 (CA) をシステムのトラス トストアに追加できます。

以下の例では、**/dev/sda** デバイスへのブートストラップノードのインストールを初期化しま す。ブートストラップノードの Ignition 設定ファイルは、IP アドレス 192.168.1.2 で HTTP Web サーバーから取得されます。

\$ sudo coreos-installer install --ignitionurl=http://192.168.1.2:80/installation\_directory/bootstrap.ign /dev/sda --ignition-hash=sha512 a5a2d43879223273c9b60af66b44202a1d1248fc01cf156c46d4a79f552b6bad47bc8cc78ddf011 6e80c59d2ea9e32ba53bc807afbca581aa059311def2c3e3b

8. マシンのコンソールで RHCOS インストールの進捗を監視します。

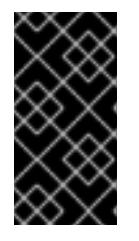

## 重要

OpenShift Container Platform のインストールを開始する前に、各ノードでイン ストールが成功していることを確認します。インストールプロセスを監視する と、発生する可能性のある RHCOS インストールの問題の原因を特定する上でも 役立ちます。

- 9. RHCOS のインストール後、システムを再起動する必要があります。システムの再起動後、指 定した Ignition 設定ファイルを適用します。
- 10. コンソール出力をチェックして、Ignition が実行されたことを確認します。

#### コマンドの例

Ignition: ran on 2022/03/14 14:48:33 UTC (this boot) Ignition: user-provided config was applied

11. 継続してクラスターの他のマシンを作成します。

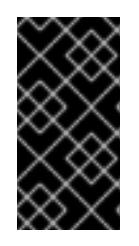

#### 重要

この時点でブートストラップおよびコントロールプレーンマシンを作成する必要 があります。コントロールプレーンマシンがデフォルトのスケジュール対象にさ れていない場合、OpenShift Container Platform のインストール前に少なくとも 2 つのコンピュートマシンも作成します。

<del>ヘンサーバーの</del> DNS の DNS の DNS の DNS の DNS の DNS の DNS の DNS の DNS の DNS の DNS の DNS の DNS の DNS の DNS の DNS の DNS の D<br>- DNS の DNS の DNS の DNS の DNS の DNS の DNS の DNS の DNS の DNS の DNS の DNS の DNS の DNS の DNS の DNS の DNS の DN

必要なネットワーク、DNS、およびロードバランサーインフラストラクチャーが配置されてい る場合、OpenShift Container Platform ブートストラッププロセスは RHCOS ノードの再起動 後に自動的に起動します。

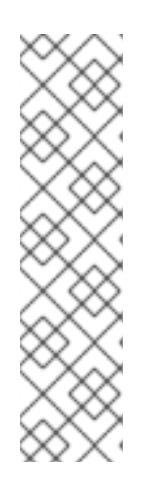

#### 注記

RHCOS ノードには、**core** ユーザーのデフォルトのパスワードは含まれませ ん。ノードには、**ssh core@<node>.<cluster\_name>.<base\_domain>** を、**install\_config.yaml** ファイルで指定したパブリックキーとペアになる SSH プライベートキーへのアクセスのあるユーザーとして実行してアクセスできま す。RHCOS を実行する OpenShift Container Platform 4 クラスターノードは変 更できず、Operator を使用してクラスターの変更を適用します。SSH を使用し たクラスターノードへのアクセスは推奨されません。ただし、インストールの問 題を調査する際に、OpenShift Container Platform API が利用できない場合や、 kubelet がターゲットノードで適切に機能しない場合、デバッグまたは障害復旧 に SSH アクセスが必要になることがあります。

#### 17.2.12.1.1. 詳細の RHCOS インストールリファレンス

このセクションでは、Red Hat Enterprise Linux CoreOS (RHCOS) の手動インストールプロセスを変更 できるようにするネットワーク設定および他の高度なオプションを説明します。以下の表では、 RHCOS ライブインストーラーおよび **coreos-installer** コマンドで使用できるカーネル引数およびコマ ンドラインのオプションを説明します。

#### 17.2.12.1.1.1. ISO インストールのネットワークおよびボンディングのオプション

ISO イメージから RHCOS をインストールする場合、そのイメージを起動してノードのネットワークを 設定する際に手動でカーネル引数を追加できます。ネットワークの引数が指定されていない場合、 RHCOS が Ignition 設定ファイルを取得するためにネットワークが必要であることを検知する際に、 DHCP が initramfs でアクティベートされます。

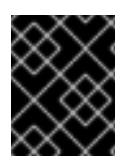

#### 重要

ネットワーク引数を手動で追加する場合は、**rd.neednet=1** カーネル引数を追加して、 ネットワークを initramfs で有効にする必要があります。

以下の情報は、ISO インストール用に RHCOS ノードでネットワークおよびボンディングを設定する例 を示しています。この例では、**ip=**、**nameserver=**、および **bond=** カーネル引数の使用方法を説明して います。

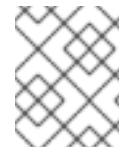

#### 注記

順序は、カーネル引数の **ip=**、**nameserver=**、および **bond=** を追加する場合に重要で す。

ネットワークオプションは、システムの起動時に **dracut** ツールに渡されます。**dracut** でサポートされ るネットワークオプションの詳細は、**[dracut.cmdline](https://www.man7.org/linux/man-pages/man7/dracut.cmdline.7.html)** man ページ を参照してください。

次の例は、ISO インストールのネットワークオプションです。

#### DHCP または静的 IP アドレスの設定

IP アドレスを設定するには、DHCP (**ip=dhcp**) を使用するか、個別の静的 IP アドレス (**ip=<host\_ip>**) を設定します。静的 IP を設定する場合、各ノードで DNS サーバー IP アドレス (**nameserver= <dns\_ip>**) を特定する必要があります。次の例では、以下を設定します。

- ノードの IP アドレス: **10.10.10.2**
- ゲートウェイアドレス: **10.10.10.254**
- ネットワーク: **255.255.255.0**
- ホスト名: **core0.example.com**
- DNS サーバーアドレス: **4.4.4.41**
- auto-configuration の値を none に設定します。IP ネットワークが静的に設定されている場合 には、自動設定は必要ありません。

ip=10.10.10.2::10.10.10.254:255.255.255.0:core0.example.com:enp1s0:none nameserver=4.4.4.41

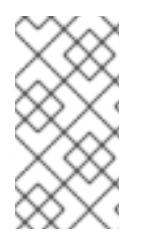

# 注記

DHCP を使用して RHCOS マシンの IP アドレスを設定する場合、マシンは DHCP を介 して DNS サーバー情報も取得します。DHCP ベースのデプロイメントの場合、DHCP サーバー設定を使用して RHCOS ノードが使用する DNS サーバーアドレスを定義できま す。

静的ホスト名を使用しない IP アドレスの設定

静的ホスト名を割り当てずに IP アドレスを設定できます。静的ホスト名がユーザーによって設定され ていない場合は、逆引き DNS ルックアップによって取得され、自動的に設定されます。静的ホスト名 なしで IP アドレスを設定するには、次の例を参照してください。

- ノードの IP アドレス: **10.10.10.2**
- ゲートウェイアドレス: **10.10.10.254**
- ネットワーク: **255.255.255.0**
- DNS サーバーアドレス: **4.4.4.41**
- auto-configuration の値を none に設定します。IP ネットワークが静的に設定されている場合 には、自動設定は必要ありません。

ip=10.10.10.2::10.10.10.254:255.255.255.0::enp1s0:none nameserver=4.4.4.41

複数のネットワークインターフェイスの指定 複数の **ip=** エントリーを設定することで、複数のネットワークインターフェイスを指定できます。

ip=10.10.10.2::10.10.10.254:255.255.255.0:core0.example.com:enp1s0:none ip=10.10.10.3::10.10.10.254:255.255.255.0:core0.example.com:enp2s0:none

デフォルトゲートウェイとルートの設定 オプション: **rd.route=** value を設定して、追加のネットワークへのルートを設定できます。

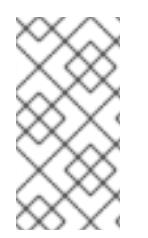

1 つまたは複数のネットワークを設定する場合、1 つのデフォルトゲートウェイが必要で す。追加のネットワークゲートウェイがプライマリーネットワークゲートウェイと異な る場合、デフォルトゲートウェイはプライマリーネットワークゲートウェイである必要 があります。

次のコマンドを実行して、デフォルトゲートウェイを設定します。

ip=::10.10.10.254::::

次のコマンドを入力して、追加ネットワークのルートを設定します。

rd.route=20.20.20.0/24:20.20.20.254:enp2s0

単一インターフェイスでの DHCP の無効化

2 つ以上のネットワークインターフェイスがあり、1 つのインターフェイスのみが使用される場合など に、1 つのインターフェイスで DHCP を無効にします。この例では、**enp1s0** インターフェイスには静 的ネットワーク設定があり、DHCP は使用されない **enp2s0** について無効にされます。

ip=10.10.10.2::10.10.10.254:255.255.255.0:core0.example.com:enp1s0:none ip=::::core0.example.com:enp2s0:none

DHCP と静的 IP 設定の組み合わせ

以下のように、複数のネットワークインターフェイスを持つシステムで、DHCP および静的 IP 設定を 組み合わせることができます。

ip=enp1s0:dhcp ip=10.10.10.2::10.10.10.254:255.255.255.0:core0.example.com:enp2s0:none

個々のインターフェイスでの VLAN の設定 オプション: **vlan=** パラメーターを使用して、個別のインターフェイスに VLAN を設定できます。

● ネットワークインターフェイスで VLAN を設定し、静的IP アドレスを使用するには、次のコマ ンドを実行します。

ip=10.10.10.2::10.10.10.254:255.255.255.0:core0.example.com:enp2s0.100:none vlan=enp2s0.100:enp2s0

ネットワークインターフェイスで VLAN を設定し、DHCP を使用するには、次のコマンドを実 行します。

ip=enp2s0.100:dhcp vlan=enp2s0.100:enp2s0

複数の DNS サーバーの指定 以下のように、各サーバーに **nameserver=** エントリーを追加して、複数の DNS サーバーを指定でき ます。

nameserver=1.1.1.1 nameserver=8.8.8.8

複数のネットワークインターフェイスの単一インターフェイスへのボンディング

オプション: **bond=** オプションを使用して、複数のネットワークインターフェイスを単一のインター フェイスにボンディングできます。次の例を参照してください。

- **結合インターフェイスを設定するための構文は、bond=<name>[:<network\_interfaces>] [:options]** です。 **<name>** はボンディングデバイス名 (**bond0**)、**<network\_interfaces>** は物理 (イーサネット) インターフェイスのコンマ区切りのリスト (**em1,em2**) を表し、options はボンディングオプ ションのコンマ区切りのリストです。**modinfo bonding** を入力して、利用可能なオプションを 表示します。
- **Bond=** を使用してボンディングされたインターフェイスを作成する場合は、IP アドレスの割り 当て方法とボンディングされたインターフェイスのその他の情報を指定する必要があります。
	- DHCP を使用するようにボンディングされたインターフェイスを設定するには、ボンドの IP アドレスを **dhcp** に設定します。以下に例を示します。

bond=bond0:em1,em2:mode=active-backup ip=bond0:dhcp

静的 IP アドレスを使用するようにボンディングされたインターフェイスを設定するには、 必要な特定の IP アドレスと関連情報を入力します。以下に例を示します。

bond=bond0:em1,em2:mode=active-backup ip=10.10.10.2::10.10.10.254:255.255.255.0:core0.example.com:bond0:none

複数の SR-IOV ネットワークインターフェイスをデュアルポート NIC インターフェイスに結合する

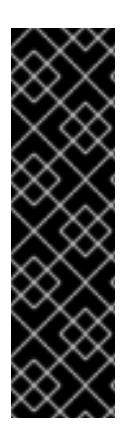

# 重要

SR-IOV デバイスの NIC パーティショニングの有効化に関連する Day 1 操作のサポート は、テクノロジープレビュー機能のみです。テクノロジープレビュー機能は、Red Hat 製品のサービスレベルアグリーメント (SLA) の対象外であり、機能的に完全ではないこ とがあります。Red Hat は、実稼働環境でこれらを使用することを推奨していません。 テクノロジープレビューの機能は、最新の製品機能をいち早く提供して、開発段階で機 能のテストを行いフィードバックを提供していただくことを目的としています。

Red Hat [のテクノロジープレビュー機能のサポート範囲に関する詳細は、テクノロジー](https://access.redhat.com/ja/support/offerings/techpreview) プレビュー機能のサポート範囲 を参照してください。

オプション: **bond=** オプションを使用して、複数の SR-IOV ネットワークインターフェイスをデュアル ポート NIC インターフェイスに結合できます。

各ノードで、次のタスクを実行する必要があります。

- 1. SR-IOV [デバイスの管理](https://access.redhat.com/documentation/ja-jp/red_hat_enterprise_linux/9/html/configuring_and_managing_virtualization/managing-virtual-devices_configuring-and-managing-virtualization#managing-sr-iov-devices_managing-virtual-devices) のガイダンスに従って、SR-IOV 仮想機能 (VF) を作成します。「仮想 マシンへの SR-IOV ネットワークデバイスの接続」セクションの手順に従います。
- 2. ボンドを作成し、目的の VF をボンドに接続し、[ネットワークボンディングの設定](https://access.redhat.com/documentation/ja-jp/red_hat_enterprise_linux/9/html/configuring_and_managing_networking/configuring-network-bonding_configuring-and-managing-networking) のガイダン スに従って、ボンドリンクの状態を設定します。説明されている手順のいずれかに従って、結 合を作成します。

次の例は、使用する必要がある構文を示しています。

**● 結合インターフェイスを設定するための構文は、bond=<name>[:<network\_interfaces>] [:options]** です。

**<name>** はボンディングデバイス名 (**bond0**)、**<network\_interfaces>** は仮想機能 (VF) をカー ネル内の既知の名前で表し、**ip link** コマンド (**eno1f0**、**eno2f0**) の出力に表示されま す。options は結合オプションのコンマ区切りリストです。**modinfo bonding** を入力して、利 用可能なオプションを表示します。

- **Bond=** を使用してボンディングされたインターフェイスを作成する場合は、IP アドレスの割り 当て方法とボンディングされたインターフェイスのその他の情報を指定する必要があります。
	- DHCP を使用するようにボンディングされたインターフェイスを設定するには、ボンドの IP アドレスを **dhcp** に設定します。以下に例を示します。

bond=bond0:eno1f0,eno2f0:mode=active-backup ip=bond0:dhcp

静的 IP アドレスを使用するようにボンディングされたインターフェイスを設定するには、 必要な特定の IP アドレスと関連情報を入力します。以下に例を示します。

bond=bond0:eno1f0,eno2f0:mode=active-backup ip=10.10.10.2::10.10.10.254:255.255.255.0:core0.example.com:bond0:none

# 17.2.12.2. PXE ブートを使用した RHCOS のインストール

PXE ブートを使用してマシンに RHCOS をインストールできます。

#### 前提条件

- クラスターの Ignition 設定ファイルを作成している。
- 適切なネットワーク、DNS および負荷分散インフラストラクチャーを設定している。
- 適切な PXE インフラストラクチャーを設定していること。
- お使いのコンピューターからアクセスでき、作成するマシンからもアクセスできる HTTP サー バーがある。
- ネットワークやディスクパーティションなどのさまざまな機能の設定方法について、高度な RHCOS インストール設定のセクションを確認している。

#### 手順

1. インストールプログラムが作成したブートストラップ、コントロールプレーン、およびコン ピュートノード Ignition 設定ファイルを HTTP サーバーにアップロードします。これらのファ イルの URL をメモします。

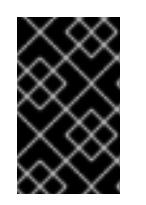

#### 重要

<span id="page-2976-0"></span>HTTP サーバーに保存する前に、Ignition 設定で設定内容を追加したり、変更し たりできます。インストールの完了後にコンピュートマシンをさらにクラスター に追加する予定の場合には、これらのファイルを削除しないでください。

2. インストールホストから、Ignition 設定ファイルが URL で利用可能であることを確認します。 以下の例では、ブートストラップノードの Ignition 設定ファイルを取得します。

\$ curl -k http://<HTTP\_server>/bootstrap.ign **1**

# 出力例

% Total % Received % Xferd Average Speed Time Time Time Current Dload Upload Total Spent Left Speed 0 0 0 0 0 0 0 0 0 --:--:-- --:--:-- --:--:-- 0{"ignition": {"version":"3.2.0"},"passwd":{"users":[{"name":"core","sshAuthorizedKeys":["ssh-rsa...

コマンドで **bootstrap.ign** を **master.ign** または **worker.ign** に置き換え、コントロールプレー ンおよびコンピュートノードの Ignition 設定ファイルも利用可能であることを検証します。

3. RHCOS [イメージミラー](https://mirror.openshift.com/pub/openshift-v4/ppc64le/dependencies/rhcos/) ページからオペレーティングシステムインスタンスをインストールす るための推奨される方法に必要な RHCOS **kernel**、**initramfs**、および **rootfs** ファイルを取得す ることは可能ですが、RHCOS ファイルの正しいバージョンを取得するための推奨される方法 は、**openshift-install** コマンドの出力から取得することです。

\$ openshift-install coreos print-stream-json | grep -Eo '"https.\*(kernel-|initramfs.|rootfs.)\w+ (\.img)?"'

# 出力例

"<url>/art/storage/releases/rhcos-4.16-aarch64/<release>/aarch64/rhcos-<release>-livekernel-aarch64"

"<url>/art/storage/releases/rhcos-4.16-aarch64/<release>/aarch64/rhcos-<release>-liveinitramfs.aarch64.img"

"<url>/art/storage/releases/rhcos-4.16-aarch64/<release>/aarch64/rhcos-<release>-liverootfs.aarch64.img"

"<url>/art/storage/releases/rhcos-4.16-ppc64le/49.84.202110081256-0/ppc64le/rhcos- <release>-live-kernel-ppc64le"

"<url>/art/storage/releases/rhcos-4.16-ppc64le/<release>/ppc64le/rhcos-<release>-liveinitramfs.ppc64le.img"

"<url>/art/storage/releases/rhcos-4.16-ppc64le/<release>/ppc64le/rhcos-<release>-liverootfs.ppc64le.img"

"<url>/art/storage/releases/rhcos-4.16-s390x/<release>/s390x/rhcos-<release>-live-kernels390x"

"<url>/art/storage/releases/rhcos-4.16-s390x/<release>/s390x/rhcos-<release>-liveinitramfs.s390x.img"

"<url>/art/storage/releases/rhcos-4.16-s390x/<release>/s390x/rhcos-<release>-liverootfs.s390x.img"

"<url>/art/storage/releases/rhcos-4.16/<release>/x86\_64/rhcos-<release>-live-kernelx86\_64"

"<url>/art/storage/releases/rhcos-4.16/<release>/x86\_64/rhcos-<release>-liveinitramfs.x86\_64.img"

"<url>/art/storage/releases/rhcos-4.16/<release>/x86\_64/rhcos-<release>-liverootfs.x86\_64.img"

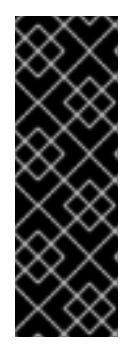

# 重要

RHCOS アーティファクトは OpenShift Container Platform の各リリースごとに 変更されない可能性があります。インストールする OpenShift Container Platform バージョンと等しいか、それ以下のバージョンの内で最も新しいバー ジョンのイメージをダウンロードする必要があります。この手順で説明されてい る適切な **kernel**、**initramfs**、および **rootfs** アーティファクトのみを使用しま す。RHCOS QCOW2 イメージは、このインストールタイプではサポートされま せん。

ファイル名には、OpenShift Container Platform のバージョン番号が含まれます。以下の例の ようになります。

- **kernel**: **rhcos-<version>-live-kernel-<architecture>**
- **initramfs**: **rhcos-<version>-live-initramfs.<architecture>.img**
- **rootfs**: **rhcos-<version>-live-rootfs.<architecture>.img**
- 4. **rootfs**、**kernel**、および **initramfs** ファイルを HTTP サーバーにアップロードします。

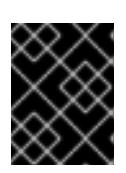

## 重要

インストールの完了後にコンピュートマシンをさらにクラスターに追加する予定 の場合には、これらのファイルを削除しないでください。

- 5. RHCOS のインストール後にマシンがローカルディスクから起動されるようにネットワーク ブートインフラストラクチャーを設定します。
- 6. RHCOS イメージの PXE インストールを設定し、インストールを開始します。 以下の例で示されるご使用の環境のメニューエントリーを変更し、イメージおよび Ignition ファイルが適切にアクセスできることを確認します。

DEFAULT pxeboot TIMEOUT 20 PROMPT 0 LABEL pxeboot

<span id="page-2978-0"></span>KERNEL http://<HTTP\_server>/rhcos-<version>-live-kernel-<architecture> **1** APPEND initrd=http://<HTTP\_server>/rhcos-<version>-live-initramfs.<architecture>.img coreos.live.rootfs\_url=http://<HTTP\_server>/rhcos-<version>-live-rootfs.<architecture>.img coreos.inst.install\_dev=/dev/sda coreos.inst.ignition\_url=http://<HTTP\_server>/bootstrap.ign **2 3**

<span id="page-2978-2"></span><span id="page-2978-1"></span>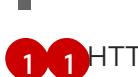

[2](#page-2978-1)

[1](#page-2976-0) [1](#page-2978-0) HTTP サーバーにアップロードしたライブ **kernel** ファイルの場所を指定します。URL は HTTP、TFTP、または FTP である必要があります。HTTPS および NFS はサポートされ ません。

複数の NIC を使用する場合、**ip** オプションに単一インターフェイスを指定します。たとえ ば、**eno1** という名前の NIC で DHCP を使用するには、 **ip=eno1:dhcp** を設定します。

[3](#page-2978-2) HTTP サーバーにアップロードした RHCOS ファイルの場所を指定します。**initrd** パラ メーター値は **initramfs** ファイルの場所であり、**coreos.live.rootfs\_url** パラメーター値は **rootfs** ファイルの場所、また **coreos.inst.ignition\_url** パラメーター値はブートストラッ プ Ignition 設定ファイルの場所になります。**APPEND** 行にカーネル引数を追加して、ネッ トワークやその他の起動オプションを設定することもできます。

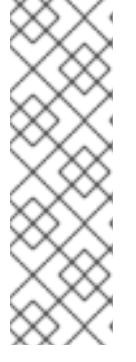

この設定では、グラフィカルコンソールを使用するマシンでシリアルコンソール アクセスを有効にしません。別のコンソールを設定するには、**APPEND** 行に 1 つ以上の **console=** 引数を追加します。たとえば、**console=tty0 console=ttyS0** を追加して、最初の PC シリアルポートをプライマリーコンソールとして、グラ [フィカルコンソールをセカンダリーコンソールとして設定します。詳細は、](https://access.redhat.com/articles/7212)How does one set up a serial terminal and/or console in Red Hat Enterprise Linux? と、「高度な RHCOS インストール設定」セクションの「PXE および ISO イン ストール用シリアルコンソールの有効化」を参照してください。

7. マシンのコンソールで RHCOS インストールの進捗を監視します。

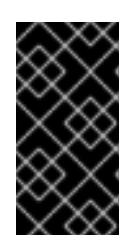

## 重要

OpenShift Container Platform のインストールを開始する前に、各ノードでイン ストールが成功していることを確認します。インストールプロセスを監視する と、発生する可能性のある RHCOS インストールの問題の原因を特定する上でも 役立ちます。

- 8. RHCOS のインストール後に、システムは再起動します。再起動中、システムは指定した Ignition 設定ファイルを適用します。
- 9. コンソール出力をチェックして、Ignition が実行されたことを確認します。

#### コマンドの例

Ignition: ran on 2022/03/14 14:48:33 UTC (this boot) Ignition: user-provided config was applied

10. クラスターのマシンの作成を続行します。

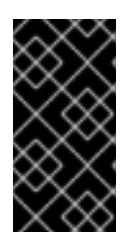

#### 重要

この時点でブートストラップおよびコントロールプレーンマシンを作成する必要 があります。コントロールプレーンマシンがデフォルトのスケジュール対象にさ れていない場合、クラスターのインストール前に少なくとも 2 つのコンピュート マシンを作成します。

必要なネットワーク、DNS、およびロードバランサーインフラストラクチャーが配置されてい る場合、OpenShift Container Platform ブートストラッププロセスは RHCOS ノードの再起動 後に自動的に起動します。

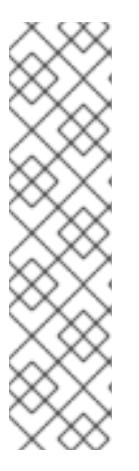

RHCOS ノードには、**core** ユーザーのデフォルトのパスワードは含まれませ ん。ノードには、**ssh core@<node>.<cluster\_name>.<base\_domain>** を、**install\_config.yaml** ファイルで指定したパブリックキーとペアになる SSH プライベートキーへのアクセスのあるユーザーとして実行してアクセスできま す。RHCOS を実行する OpenShift Container Platform 4 クラスターノードは変 更できず、Operator を使用してクラスターの変更を適用します。SSH を使用し たクラスターノードへのアクセスは推奨されません。ただし、インストールの問 題を調査する際に、OpenShift Container Platform API が利用できない場合や、 kubelet がターゲットノードで適切に機能しない場合、デバッグまたは障害復旧 に SSH アクセスが必要になることがあります。

# 17.2.12.3. RHCOS のカーネル引数でのマルチパスの有効化

OpenShift Container Platform バージョン 4.16 では、インストール時に、プロビジョニングしたノード のマルチパスを有効にできます。RHCOS は、プライマリーディスクでのマルチパスをサポートしま す。マルチパス化により、ハードウェア障害に強力な耐障害性に利点が追加され、ホストの可用性が向 上されます。

初回のクラスターの作成時に、カーネル引数をすべてのマスターまたはワーカーノードに追加しないと いけない場合があります。カーネル引数をマスターまたはワーカーノードに追加するに は、**MachineConfig** オブジェクトを作成し、そのオブジェクトをクラスターのセットアップ時に Ignition が使用するマニフェストファイルのセットに挿入することができます。

## 手順

1. インストールプログラムが含まれるディレクトリーに切り替え、クラスターの Kubernetes マニ フェストを生成します。

\$ ./openshift-install create manifests --dir <installation\_directory>

- 2. カーネル引数をワーカーまたコントロールプレーンノードに追加するかどうかを決定します。
	- マシン設定ファイルを作成します。たとえば、**master** ラベルを追加し、マルチパスカーネ ル引数を指定するようクラスターに指示する **99-master-kargs-mpath.yaml** を作成しま す。

```
apiVersion: machineconfiguration.openshift.io/v1
kind: MachineConfig
metadata:
 labels:
  machineconfiguration.openshift.io/role: "master"
 name: 99-master-kargs-mpath
spec:
 kernelArguments:
  - 'rd.multipath=default'
```
- 'root=/dev/disk/by-label/dm-mpath-root'
- 3. ワーカーノードでマルチパスを有効にするには、以下を実行します。
	- **マシン設定ファイルを作成します。たとえば、worker ラベルを追加し、マルチパスカーネ** ル引数を指定するようクラスターに指示する **99-worker-kargs-mpath.yaml** を作成しま す。

apiVersion: machineconfiguration.openshift.io/v1 kind: MachineConfig metadata: labels: machineconfiguration.openshift.io/role: "worker" name: 99-worker-kargs-mpath spec: kernelArguments: - 'rd.multipath=default' - 'root=/dev/disk/by-label/dm-mpath-root'

クラスターの作成を継続できます。

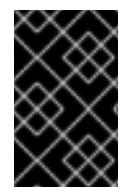

## 重要

マルチパスを完全に有効にするには、インストール後の追加の手順が必要です。詳細 は、インストール後のマシン設定タスク の「RHCOS でのカーネル引数を使用したマル チパスの有効化」を参照してください。

MPIO が失敗する場合は、bootlist コマンドを使用して、別の論理デバイス名でブートデバイスリスト を更新します。このコマンドは、ブートリストを表示し、システムが通常モードで起動したときのブー トデバイスを指定します。

a. ブートリストを表示し、システムが通常モードで起動した場合に使用可能なブートデバイスを 指定するには、以下のコマンドを実行します。

\$ bootlist -m normal -o sda

b. 通常モードのブートリストを更新し、別のデバイス名を追加するには、以下のコマンドを実行 します。

\$ bootlist -m normal -o /dev/sdc /dev/sdd /dev/sde sdc sdd sde

元のブートディスクパスがダウンすると、ノードは通常のブートデバイスリストに登録された 別のデバイスから再起動します。

# 17.2.13. ブートストラッププロセスの完了まで待機する

OpenShift Container Platform ブートストラッププロセスは、初回のクラスターノードのディスクにイ ンストールされている永続的な RHCOS 環境での起動後に開始します。Ignition 設定ファイルで指定さ れる設定情報は、ブートストラッププロセスを初期化し、マシンに OpenShift Container Platform をイ ンストールするために使用されます。ブートストラッププロセスが完了するまで待機する必要がありま す。

#### 前提条件

- クラスターの Ignition 設定ファイルを作成している。
- 適切なネットワーク、DNS および負荷分散インフラストラクチャーを設定している。
- インストールプログラムを取得し、クラスターの Ignition 設定ファイルを生成している。
- RHCOS をクラスターマシンにインストールし、OpenShift Container Platform インストールプ ログラムで生成される Ignition 設定ファイルを指定している。
- お使いのマシンでインターネットに直接アクセスできるか、HTTP または HTTPS プロキシーが 利用できる。

## 手順

- <span id="page-2982-0"></span>1. ブートストラッププロセスをモニターします。
	- \$ ./openshift-install --dir <installation\_directory> wait-for bootstrap-complete \ **1** --log-level=info **2**

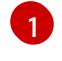

<span id="page-2982-1"></span>**<installation\_directory>** には、インストールファイルを保存したディレクトリーへのパ スを指定します。

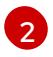

異なるインストールの詳細情報を表示するには、**info** ではなく、**warn**、**debug**、または **error** を指定します。

## 出力例

INFO Waiting up to 30m0s for the Kubernetes API at https://api.test.example.com:6443... INFO API v1.29.4 up

INFO Waiting up to 30m0s for bootstrapping to complete...

INFO It is now safe to remove the bootstrap resources

Kubernetes API サーバーでこれがコントロールプレーンマシンにブートストラップされている ことを示すシグナルが出されるとコマンドは成功します。

2. ブートストラッププロセスが完了したら、ブートストラップマシンをロードバランサーから削 除します。

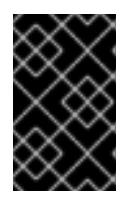

#### 重要

この時点で、ブートストラップマシンをロードバランサーから削除する必要があ ります。さらに、ブートストラップマシン自体を削除し、再フォーマットするこ とができます。

17.2.14. CLI の使用によるクラスターへのログイン

クラスター **kubeconfig** ファイルをエクスポートし、デフォルトシステムユーザーとしてクラスターに ログインできます。**kubeconfig** ファイルには、クライアントを正しいクラスターおよび API サーバー に接続するために CLI で使用されるクラスターに関する情報が含まれます。このファイルはクラスター に固有のファイルであり、OpenShift Container Platform のインストール時に作成されます。

#### 前提条件

- OpenShift Container Platform クラスターをデプロイしていること。
- **oc** CLI をインストールしていること。

## 手順

1. **kubeadmin** 認証情報をエクスポートします。

<span id="page-2983-0"></span>\$ export KUBECONFIG=<installation\_directory>/auth/kubeconfig **1**

**<installation\_directory>** には、インストールファイルを保存したディレクトリーへのパ スを指定します。

2. エクスポートされた設定を使用して、**oc** コマンドを正常に実行できることを確認します。

\$ oc whoami

#### 出力例

[1](#page-2983-0)

system:admin

17.2.15. マシンの証明書署名要求の承認

マシンをクラスターに追加する際に、追加したそれぞれのマシンについて 2 つの保留状態の証明書署名 要求 (CSR) が生成されます。これらの CSR が承認されていることを確認するか、必要な場合はそれら を承認してください。最初にクライアント要求を承認し、次にサーバー要求を承認する必要がありま す。

#### 前提条件

● マシンがクラスターに追加されています。

#### 手順

1. クラスターがマシンを認識していることを確認します。

\$ oc get nodes

# 出力例

NAME STATUS ROLES AGE VERSION master-0 Ready master 63m v1.29.4 master-1 Ready master 63m v1.29.4 master-2 Ready master 64m v1.29.4

出力には作成したすべてのマシンがリスト表示されます。

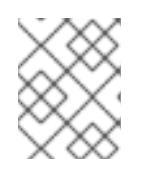

## 注記

上記の出力には、一部の CSR が承認されるまで、ワーカーノード (ワーカー ノードとも呼ばれる) が含まれない場合があります。

2. 保留中の証明書署名要求 (CSR) を確認し、クラスターに追加したそれぞれのマシンのクライア ントおよびサーバー要求に **Pending** または **Approved** ステータスが表示されていることを確認 します。

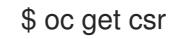

# 出力例

NAME AGE REQUESTOR CONDITION csr-8b2br 15m system:serviceaccount:openshift-machine-config-operator:nodebootstrapper Pending csr-8vnps 15m system:serviceaccount:openshift-machine-config-operator:nodebootstrapper Pending ...

この例では、2 つのマシンがクラスターに参加しています。このリストにはさらに多くの承認 された CSR が表示される可能性があります。

3. 追加したマシンの保留中の CSR すべてが **Pending** ステータスになった後に CSR が承認されな い場合には、クラスターマシンの CSR を承認します。

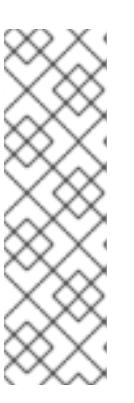

[1](#page-2984-0)

# 注記

CSR のローテーションは自動的に実行されるため、クラスターにマシンを追加 後 1 時間以内に CSR を承認してください。1 時間以内に承認しない場合には、証 明書のローテーションが行われ、各ノードに 3 つ以上の証明書が存在するように なります。これらの証明書すべてを承認する必要があります。クライアントの CSR が承認された後に、Kubelet は提供証明書のセカンダリー CSR を作成しま す。これには、手動の承認が必要になります。次に、後続の提供証明書の更新要 求は、Kubelet が同じパラメーターを持つ新規証明書を要求する場合に **machine-approver** によって自動的に承認されます。

## 注記

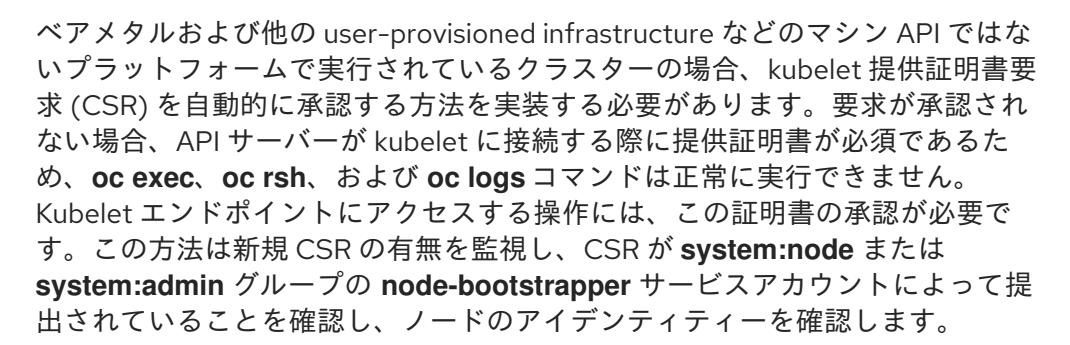

それらを個別に承認するには、それぞれの有効な CSR について以下のコマンドを実行しま す。

\$ oc adm certificate approve <csr\_name> **1** 

<span id="page-2984-0"></span>**<csr\_name>** は、現行の CSR のリストからの CSR の名前です。

すべての保留中の CSR を承認するには、以下のコマンドを実行します。

\$ oc get csr -o go-template='{{range .items}}{{if not .status}}{{.metadata.name}}{{"\n"}} {{end}}{{end}}' | xargs --no-run-if-empty oc adm certificate approve

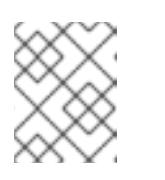

一部の Operator は、一部の CSR が承認されるまで利用できない可能性があ ります。

4. クライアント要求が承認されたら、クラスターに追加した各マシンのサーバー要求を確認する 必要があります。

\$ oc get csr

出力例

NAME AGE REQUESTOR CONDITION csr-bfd72 5m26s system:node:ip-10-0-50-126.us-east-2.compute.internal Pending csr-c57lv 5m26s system:node:ip-10-0-95-157.us-east-2.compute.internal Pending ...

- 5. 残りの CSR が承認されず、それらが **Pending** ステータスにある場合、クラスターマシンの CSR を承認します。
	- それらを個別に承認するには、それぞれの有効な CSR について以下のコマンドを実行しま す。

\$ oc adm certificate approve <csr\_name> **1**

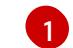

<span id="page-2985-0"></span>**<csr\_name>** は、現行の CSR のリストからの CSR の名前です。

すべての保留中の CSR を承認するには、以下のコマンドを実行します。

\$ oc get csr -o go-template='{{range .items}}{{if not .status}}{{.metadata.name}}{{"\n"}} {{end}}{{end}}' | xargs oc adm certificate approve

6. すべてのクライアントおよびサーバーの CSR が承認された後に、マシンのステータスが **Ready** になります。以下のコマンドを実行して、これを確認します。

\$ oc get nodes

出力例

NAME STATUS ROLES AGE VERSION master-0 Ready master 73m v1.29.4 master-1 Ready master 73m v1.29.4 master-2 Ready master 74m v1.29.4 worker-0 Ready worker 11m v1.29.4 worker-1 Ready worker 11m v1.29.4

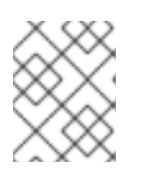

## 注記

サーバー CSR の承認後にマシンが **Ready** ステータスに移行するまでに数分の時 間がかかる場合があります。

## 関連情報

● CSR の詳細は、[Certificate](https://kubernetes.io/docs/reference/access-authn-authz/certificate-signing-requests/) Signing Requests を参照してください。

# 17.2.16. Operator の初期設定

コントロールプレーンの初期化後に、一部の Operator を利用可能にするためにそれらをすぐに設定す る必要があります。

# 前提条件

● コントロールプレーンが初期化されています。

## 手順

- 1. クラスターコンポーネントがオンラインになることを確認します。
	- \$ watch -n5 oc get clusteroperators

# 出力例

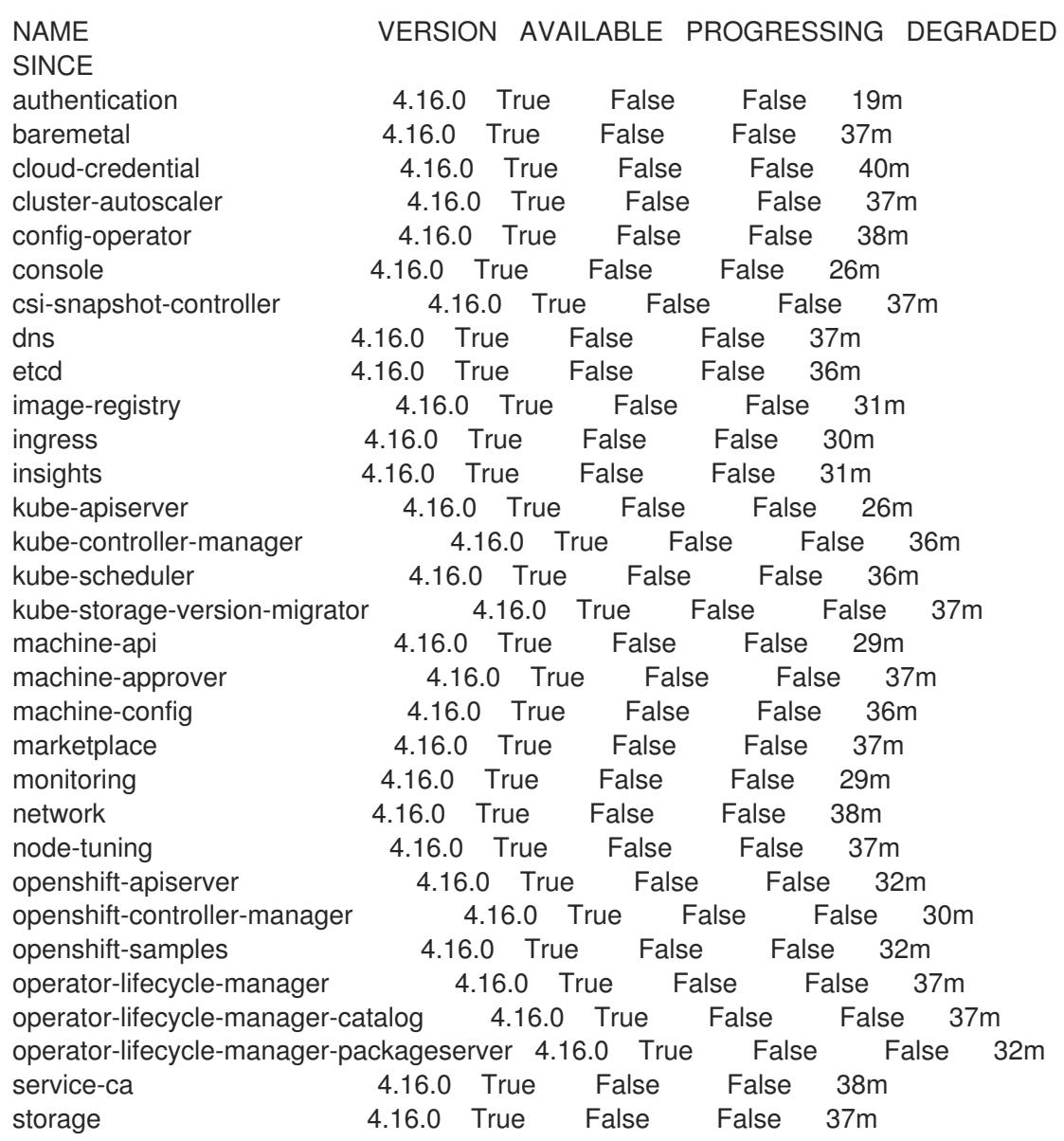

2. 利用不可の Operator を設定します。

# 17.2.16.1. イメージレジストリーストレージの設定

Image Registry Operator は、デフォルトストレージを提供しないプラットフォームでは最初は利用でき ません。インストール後に、レジストリー Operator を使用できるようにレジストリーをストレージを 使用するように設定する必要があります。

実稼働クラスターに必要な永続ボリュームの設定に関する手順が示されます。該当する場合、空のディ レクトリーをストレージの場所として設定する方法が表示されます。これは、実稼働以外のクラスター でのみ利用できます。

アップグレード時に **Recreate** ロールアウトストラテジーを使用して、イメージレジストリーがブロッ クストレージタイプを使用することを許可するための追加の手順が提供されます。

17.2.16.1.1. IBM Power の場合のレジストリーストレージの設定

クラスター管理者は、インストール後にレジストリーをストレージを使用できるように設定する必要が あります。

#### 前提条件

- **cluster-admin** ロールを持つユーザーとしてクラスターにアクセスできる。
- IBM Power® にクラスターがある。
- Red Hat OpenShift Data Foundation などのクラスターのプロビジョニングされた永続ストレー ジがある。

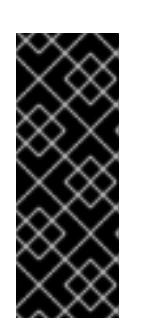

#### 重要

OpenShift Container Platform は、1 つのレプリカのみが存在する場合にイメー ジレジストリーストレージの **ReadWriteOnce** アクセスをサポートしま す。**ReadWriteOnce** アクセスでは、レジストリーが **Recreate** ロールアウト戦 略を使用する必要もあります。2 つ以上のレプリカで高可用性をサポートするイ メージレジストリーをデプロイするには、**ReadWriteMany** アクセスが必要で す。

● 100 Gi の容量がある。

## 手順

1. レジストリーをストレージを使用できるように設定するには、**configs.imageregistry/cluster** リソースの **spec.storage.pvc** を変更します。

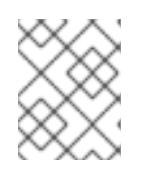

#### 注記

共有ストレージを使用する場合は、外部からアクセスを防ぐためにセキュリ ティー設定を確認します。

2. レジストリー Pod がないことを確認します。

\$ oc get pod -n openshift-image-registry -l docker-registry=default
# 出力例

No resources found in openshift-image-registry namespace

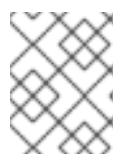

### 注記

出力にレジストリー Pod がある場合は、この手順を続行する必要はありませ ん。

3. レジストリー設定を確認します。

\$ oc edit configs.imageregistry.operator.openshift.io

### 出力例

storage: pvc: claim:

**claim** フィールドを空のままにし、**image-registry-storage** PVC の自動作成を可能にします。

4. **clusteroperator** ステータスを確認します。

\$ oc get clusteroperator image-registry

### 出力例

NAME VERSION AVAILABLE PROGRESSING DEGRADED SINCE MESSAGE image-registry 4.16 True False False 6h50m

- 5. イメージのビルドおよびプッシュを有効にするためにレジストリーが managed に設定されてい ることを確認します。
	- 以下を実行します。

\$ oc edit configs.imageregistry/cluster

次に、行を変更します。

managementState: Removed

次のように変更してください。

managementState: Managed

### 17.2.16.1.2. 実稼働以外のクラスターでのイメージレジストリーのストレージの設定

Image Registry Operator のストレージを設定する必要があります。実稼働用以外のクラスターの場合、 イメージレジストリーは空のディレクトリーに設定することができます。これを実行する場合、レジス トリーを再起動するとすべてのイメージが失われます。

### 手順

イメージレジストリーストレージを空のディレクトリーに設定するには、以下を実行します。  $\bullet$ 

\$ oc patch configs.imageregistry.operator.openshift.io cluster --type merge --patch '{"spec": {"storage":{"emptyDir":{}}}}'

警告 実稼働用以外のクラスターにのみこのオプションを設定します。 

Image Registry Operator がそのコンポーネントを初期化する前にこのコマンドを実行する場 合、**oc patch** コマンドは以下のエラーを出して失敗します。

Error from server (NotFound): configs.imageregistry.operator.openshift.io "cluster" not found

数分待機した後に、このコマンドを再び実行します。

17.2.17. user-provisioned infrastructure でのインストールの完了

Operator の設定が完了したら、独自に提供するインフラストラクチャーへのクラスターのインストー ルを完了できます。

### 前提条件

- コントロールプレーンが初期化されています。
- Operator の初期設定を完了済みです。

### 手順

1. 以下のコマンドを使用して、すべてのクラスターコンポーネントがオンラインであることを確 認します。

\$ watch -n5 oc get clusteroperators

### 出力例

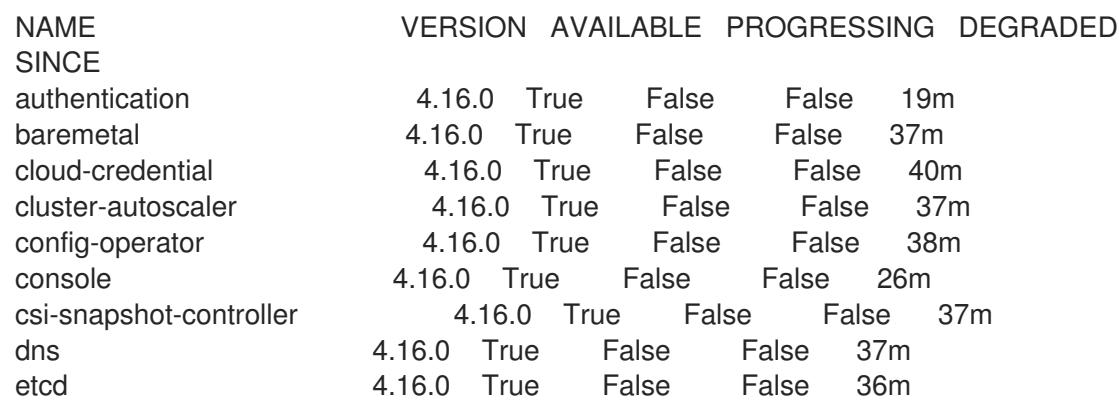

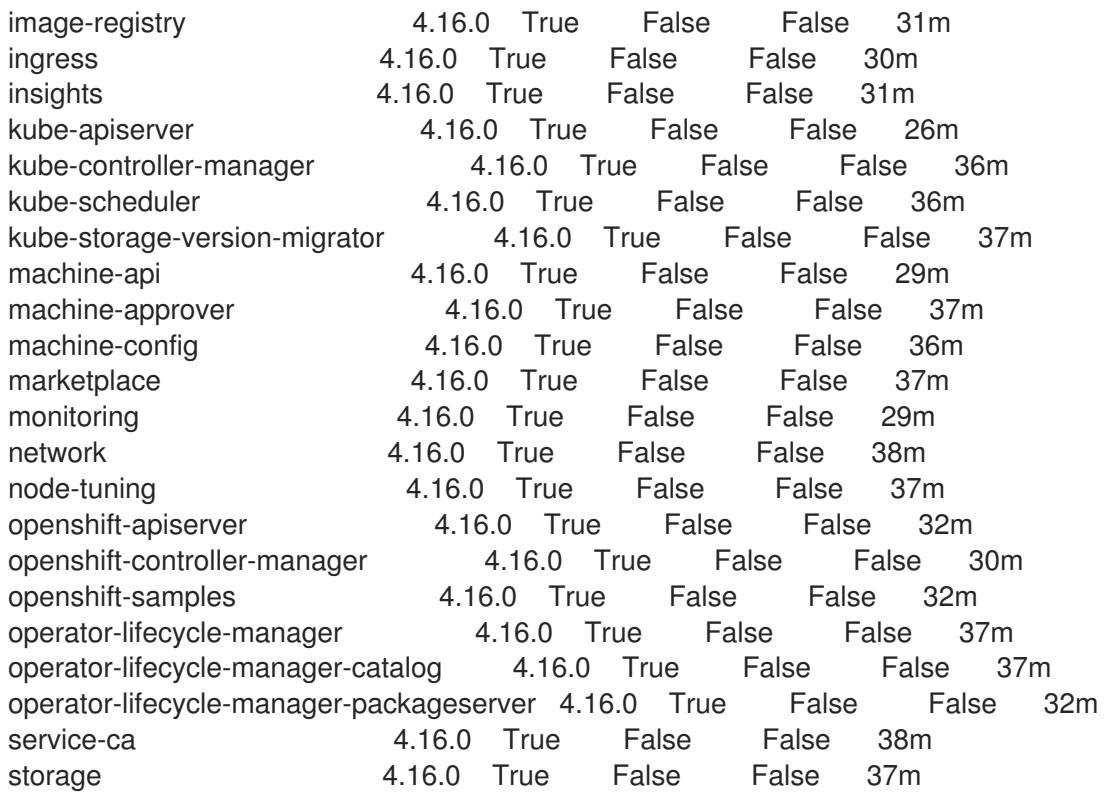

あるいは、以下のコマンドを使用すると、すべてのクラスターが利用可能な場合に通知されま す。また、このコマンドは認証情報を取得して表示します。

\$ ./openshift-install --dir <installation\_directory> wait-for install-complete **1** 

<span id="page-2990-0"></span>**<installation\_directory>** には、インストールファイルを保存したディレクトリーへのパ スを指定します。

# 出力例

[1](#page-2990-0)

INFO Waiting up to 30m0s for the cluster to initialize...

Cluster Version Operator が Kubernetes API サーバーから OpenShift Container Platform クラ スターのデプロイを終了するとコマンドは成功します。

# 重要

- インストールプログラムが生成する Ignition 設定ファイルには、24 時間が経 過すると期限切れになり、その後に更新される証明書が含まれます。証明書 を更新する前にクラスターが停止し、24 時間経過した後にクラスターを再 起動すると、クラスターは期限切れの証明書を自動的に復元します。例外と して、kubelet 証明書を回復するために保留状態の **node-bootstrapper** 証明 書署名要求 (CSR) を手動で承認する必要があります。詳細は、コントロール プレーン証明書の期限切れの状態からのリカバリー に関するドキュメントを 参照してください。
- 24 時間証明書はクラスターのインストール後 16 時間から 22 時間にロー テーションするため、Ignition 設定ファイルは、生成後 12 時間以内に使用す ることを推奨します。12 時間以内に Ignition 設定ファイルを使用することに より、インストール中に証明書の更新が実行された場合のインストールの失 敗を回避できます。
- 2. Kubernetes API サーバーが Pod と通信していることを確認します。
	- a. すべての Pod のリストを表示するには、以下のコマンドを使用します。

\$ oc get pods --all-namespaces

# 出力例

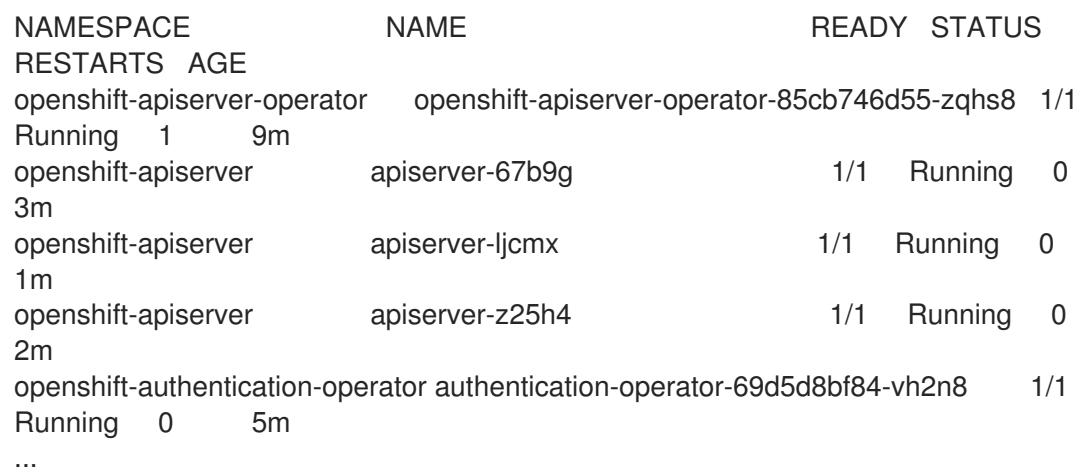

b. 以下のコマンドを使用して、直前のコマンドの出力にリスト表示される Pod のログを表示 します。

<span id="page-2991-0"></span>\$ oc logs <pod\_name> -n <namespace> **1**

[1](#page-2991-0) 直前のコマンドの出力にあるように、Pod 名および namespace を指定します。

Pod のログが表示される場合、Kubernetes API サーバーはクラスターマシンと通信できま す。

3. マルチパスを有効にするための追加の手順が必要です。インストール時にマルチパスを有効に しないでください。

詳細は、インストール後のマシン設定タスク ドキュメントで、「RHCOS でのカーネル引数を 使用したマルチパスの有効化」を参照してください。

### 17.2.18. OpenShift Container Platform の Telemetry アクセス

OpenShift Container Platform 4.16 では、Telemetry サービスにもインターネットアクセスが必要で す。Telemetry サービスは、クラスターの健全性と更新の成功に関するメトリクスを提供するためにデ フォルトで実行されます。クラスターがインターネットに接続されている場合、Telemetry は自動的に 実行され、クラスターは [OpenShift](https://console.redhat.com/openshift) Cluster Manager に登録されます。

[OpenShift](https://console.redhat.com/openshift) Cluster Manager インベントリーが正常である (Telemetry によって自動的に維持、または OpenShift Cluster Manager を使用して手動で維持) ことを確認した後に、[subscription](https://access.redhat.com/documentation/ja-jp/subscription_central/2020-04/html/getting_started_with_subscription_watch/con-how-to-select-datacollection-tool_assembly-requirements-and-your-responsibilities-ctxt#red_hat_openshift) watch を使用 し て、アカウントまたはマルチクラスターレベルで OpenShift Container Platform サブスクリプションを 追跡します。

### 関連情報

● Telemetry サービスの詳細は[、リモートヘルスモニタリング](https://docs.redhat.com/en/documentation/openshift_container_platform/4.16/html-single/support/#about-remote-health-monitoring) を参照してください。

17.2.19. 次のステップ

- RHCOS [でカーネル引数を使用してマルチパスを有効化](https://docs.redhat.com/en/documentation/openshift_container_platform/4.16/html-single/machine_configuration/#rhcos-enabling-multipath-day-2_machine-configs-configure)します。
- [クラスターをカスタマイズ](https://docs.redhat.com/en/documentation/openshift_container_platform/4.16/html-single/postinstallation_configuration/#available_cluster_customizations) します。
- 必要に応じて[、リモートヘルスレポートをオプトアウト](https://docs.redhat.com/en/documentation/openshift_container_platform/4.16/html-single/support/#opting-out-remote-health-reporting_opting-out-remote-health-reporting)できます。

# 17.3. ネットワークが制限された環境での IBM POWER へのクラスターのイ ンストール

OpenShift Container Platform バージョン 4.16 では、制限されたネットワーク内で、独自にプロビジョ ニングする IBM Power® インフラストラクチャーにクラスターをインストールできます。

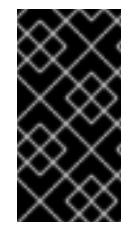

### 重要

ベアメタルプラットフォーム以外の場合には、追加の考慮点を検討する必要がありま す。OpenShift Container Platform [クラスターをインストールする前に、](https://access.redhat.com/articles/4207611)guidelines for deploying OpenShift Container Platform on non-tested platforms にある情報を確認して ください。

17.3.1. 前提条件

- OpenShift Container Platform [のインストールおよび更新](https://docs.redhat.com/en/documentation/openshift_container_platform/4.16/html-single/architecture/#architecture-installation) プロセスの詳細を確認した。
- [クラスターインストール方法の選択およびそのユーザー向けの準備](#page-24-0) を確認した。
- [ネットワークが制限された環境でインストールのミラーレジストリーを作成](#page-67-0) し、お使いの OpenShift Container Platform のバージョンの **imageContentSources** データを取得してい る。
- インストールプロセスを開始する前に、既存のインストールファイルを移動するか、削除する 必要があります。これにより、インストールプロセス時に必要なインストールファイルが作成 され、更新されます。

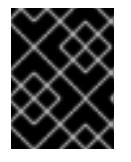

### 重要

インストールメディアにアクセスできるマシンでインストール手順が実行される ようにします。

- [永続ストレージを](https://docs.redhat.com/en/documentation/openshift_container_platform/4.16/html-single/storage/#persistent-storage-ocs) OpenShift Data Foundation またはその他のサポートされているクラスター 用ストレージプロトコルを使用してプロビジョニングした。プライベートイメージレジスト リーをデプロイするには、**ReadWriteMany** のアクセスモードで永続ストレージを設定する必 要があります。
- クラスターがアクセスを必要とする [サイトを許可するようにファイアウォールを設定](#page-3847-0)している (ファイアウォールを使用し、Telemetry サービスを使用する予定の場合)。

注記

プロキシーを設定する場合は、このサイトリストも確認してください。

17.3.2. ネットワークが制限された環境でのインストールについて

OpenShift Container Platform 4.16 では、ソフトウェアコンポーネントを取得するためにインターネッ トへのアクティブな接続を必要としないインストールを実行できます。ネットワークが制限された環境 のインストールは、クラスターのインストール先となるクラウドプラットフォームに応じて、installerprovisioned infrastructure または user-provisioned infrastructure を使用して実行できます。

ネットワークが制限されたインストールを完了するには、OpenShift イメージレジストリーのコンテン ツをミラーリングし、インストールメディアを含むレジストリーを作成する必要があります。このミ ラーは、インターネットと制限されたネットワークの両方にアクセスできるミラーホストで、または制 限に対応する他の方法を使用して作成できます。

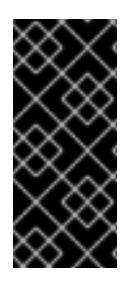

### 重要

user-provisioned installation の設定は複雑であるため、user-provisioned infrastructure を使用してネットワークが制限されたインストールを試行する前に、標準的な userprovisioned infrastructure を実行することを検討してください。このテストが完了する と、ネットワークが制限されたインストール時に発生する可能性のある問題の切り分け やトラブルシューティングがより容易になります。

### 17.3.2.1. その他の制限

ネットワークが制限された環境のクラスターには、以下の追加の制限および制約があります。

- **ClusterVersion** ステータスには **Unable to retrieve available updates** エラーが含まれます。
- デフォルトで、開発者カタログのコンテンツは、必要とされるイメージストリームタグにアク セスできないために使用できません。

### 17.3.3. OpenShift Container Platform のインターネットアクセス

OpenShift Container Platform 4.16 では、クラスターのインストールに必要なイメージを取得するため に、インターネットにアクセスする必要があります。

インターネットへのアクセスは以下を実行するために必要です。

- [OpenShift](https://console.redhat.com/openshift) Cluster Manager にアクセスし、インストールプログラムをダウンロードし、サブス クリプション管理を実行します。クラスターにインターネットアクセスがあり、Telemetry を 無効にしない場合、そのサービスは有効なサブスクリプションでクラスターを自動的に使用し ます。
- クラスターのインストールに必要なパッケージを取得するために [Quay.io](http://quay.io) にアクセスします。
- クラスターの更新を実行するために必要なパッケージを取得します。

### 17.3.4. user-provisioned infrastructure を使用したクラスターの要件

user-provisioned infrastructure を含むクラスターの場合、必要なマシンすべてをデプロイする必要があ ります。

このセクションでは、user-provisioned infrastructure に OpenShift Container Platform をデプロイする 要件を説明します。

### 17.3.4.1. クラスターのインストールに必要なマシン

最小の OpenShift Container Platform クラスターでは以下のホストが必要です。

#### 表17.20 最低限必要なホスト

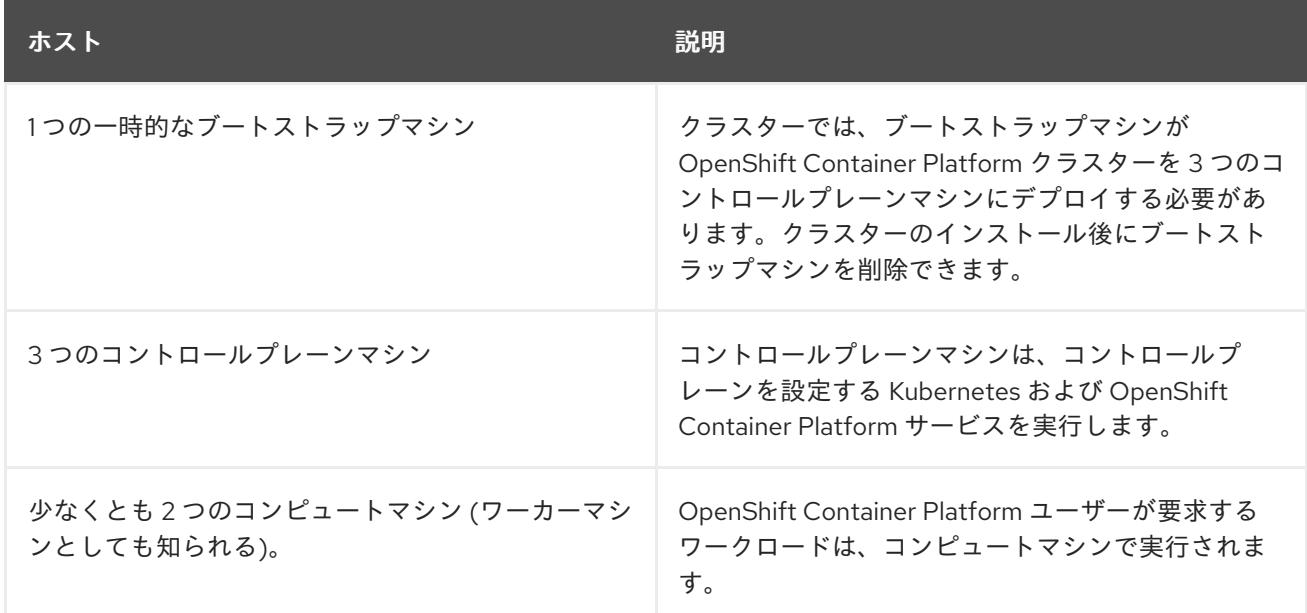

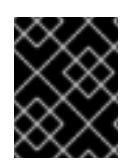

#### 重要

クラスターの高可用性を維持するには、これらのクラスターマシンについて別の物理ホ ストを使用します。

ブートストラップ、コントロールプレーンおよびコンピュートマシンでは、Red Hat Enterprise Linux CoreOS (RHCOS) をオペレーティングシステムとして使用する必要があります。

RHCOS は Red Hat Enterprise Linux (RHEL) 9.2 をベースとしており、そのハードウェア認定および要 件が継承されることに注意してください。Red Hat Enterprise Linux [テクノロジーの機能と制限](https://access.redhat.com/articles/rhel-limits) を参照 してください。

### 17.3.4.2. クラスターインストールの最小リソース要件

それぞれのクラスターマシンは、以下の最小要件を満たしている必要があります。

#### 表17.21 最小リソース要件

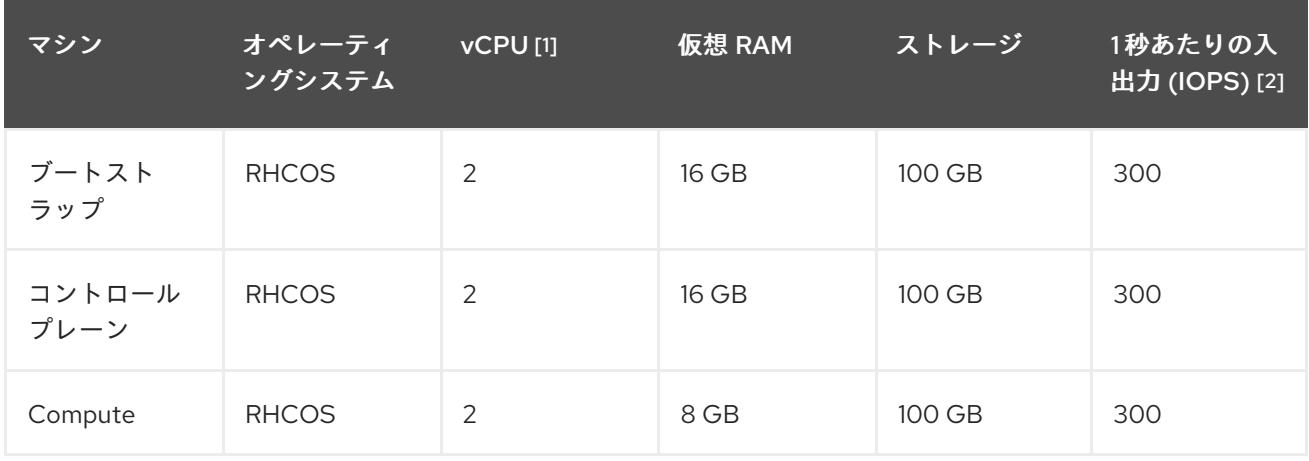

1. 1 vCPU は、同時マルチスレッド (SMT) またはハイパースレッディングが有効にされていない 場合に 1 つの物理コアと同等です。これが有効にされている場合、数式「(コアごとのスレッド × コア数) × ソケット数 = 仮想 CPU」を使用して対応する比率を計算します。

2. OpenShift Container Platform と Kubernetes は、ディスクのパフォーマンスの影響を受けるた め、特にコントロールプレーンノードの etcd には、より高速なストレージが推奨されます。多 くのクラウドプラットフォームでは、ストレージサイズと IOPS スケールが一緒にあるため、 十分なパフォーマンスを得るためにストレージボリュームの割り当てが必要になる場合があり ます。

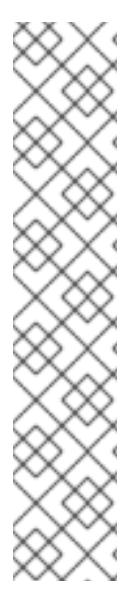

# 注記

OpenShift Container Platform バージョン 4.13 の時点で、RHCOS は RHEL バージョン 9.2 に基づいており、マイクロアーキテクチャーの要件を更新します。次のリストには、 各アーキテクチャーに必要な最小限の命令セットアーキテクチャー (ISA) が含まれてい ます。

- x86-64 アーキテクチャーには x86-64-v2 ISA が必要
- ARM64 アーキテクチャーには ARMv8.0-A ISA が必要
- IBM Power アーキテクチャーには Power 9 ISA が必要
- s390x アーキテクチャーには z14 ISA が必要

詳細は、RHEL [アーキテクチャー](https://access.redhat.com/documentation/ja-jp/red_hat_enterprise_linux/9/html-single/9.0_release_notes/index#architectures) を参照してください。

プラットフォームのインスタンスタイプがクラスターマシンの最小要件を満たす場合、これは OpenShift Container Platform で使用することがサポートされます。

#### 関連情報

● [ストレージの最適化](https://docs.redhat.com/en/documentation/openshift_container_platform/4.16/html-single/scalability_and_performance/#optimizing-storage)

### 17.3.4.3. IBM Power の最小要件

OpenShift Container Platform バージョン 4.16 は、以下の IBM® ハードウェアにインストールできま す。

● IBM Power®9 または IBM Power®10 プロセッサーベースのシステム

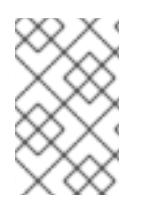

### 注記

すべての IBM Power®8 モデル、IBM Power® AC922、IBM Power® IC922、および IBM Power® LC922 の RHCOS 機能のサポートは、OpenShift Container Platform 4.16 では非 推奨です。Red Hat は、新しいハードウェアモデルを使用することを推奨します。

#### ハードウェア要件

複数の PowerVM サーバーにわたる 6 つの論理区画 (LPAR)

### オペレーティングシステム要件

● IBM Power®9、または Power10 プロセッサーベースのシステムの1つのインスタンス

IBM Power® インスタンスで、以下を設定します。

● OpenShift Container Platform コントロールプレーンマシン用の3つのLPAR

- OpenShift Container Platform コンピュートマシン用の2つの LPAR
- 一時 OpenShift Container Platform ブートストラップマシン用に1つの LPAR

#### IBM Power ゲスト仮想マシンのディスクストレージ

ローカルストレージ、または vSCSI、NPIV (N-Port ID Virtualization) または SSP(共有ストレー ジプール) を使用して仮想 I/O サーバーによってプロビジョニングされるストレージ

#### PowerVM ゲスト仮想マシンのネットワーク

- 専用の物理アダプター、または SR-IOV 仮想機能
- 共有イーサネットアダプターを使用して仮想 I/O サーバーで利用可能
- IBM® vNIC を使用して仮想 I/O サーバーによって仮想化される

#### ストレージ/メインメモリー

- OpenShift Container Platform コントロールプレーンマシン用に 100GB / 16GB
- OpenShift Container Platform コンピュートマシン用に 100 GB / 8 GB
- 一時 OpenShift Container Platform ブートストラップマシン用に 100 GB / 16 GB

#### 17.3.4.4. 推奨される IBM Power システム要件

#### ハードウェア要件

● 複数の PowerVM サーバーにわたる 6 つの LPAR

#### オペレーティングシステム要件

● IBM Power®9 または IBM Power®10 プロセッサーベースのシステムの1つのインスタンス

IBM Power® インスタンスで、以下を設定します。

- OpenShift Container Platform コントロールプレーンマシン用の3つの LPAR
- OpenShift Container Platform コンピュートマシン用の2つの LPAR
- 一時 OpenShift Container Platform ブートストラップマシン用に 1つの LPAR

#### IBM Power ゲスト仮想マシンのディスクストレージ

ローカルストレージ、または vSCSI、NPIV (N-Port ID Virtualization) または SSP(共有ストレー ジプール) を使用して仮想 I/O サーバーによってプロビジョニングされるストレージ

#### PowerVM ゲスト仮想マシンのネットワーク

- 専用の物理アダプター、または SR-IOV 仮想機能
- 共有イーサネットアダプターを使用して仮想 I/O サーバーによって仮想化される
- IBM® vNIC を使用して仮想 I/O サーバーによって仮想化される

#### ストレージ/メインメモリー

● OpenShift Container Platform コントロールプレーンマシン用に 120 GB / 32 GB

- OpenShift Container Platform コンピュートマシン用に 120 GB / 32 GB
- 一時 OpenShift Container Platform ブートストラップマシン用に 120 GB / 16 GB

#### 17.3.4.5. 証明書署名要求の管理

ユーザーがプロビジョニングするインフラストラクチャーを使用する場合、クラスターの自動マシン管 理へのアクセスは制限されるため、インストール後にクラスターの証明書署名要求 (CSR) のメカニズム を提供する必要があります。**kube-controller-manager** は kubelet クライアント CSR のみを承認しま す。**machine-approver** は、kubelet 認証情報を使用して要求される提供証明書の有効性を保証できま せん。適切なマシンがこの要求を発行したかどうかを確認できないためです。kubelet 提供証明書の要 求の有効性を検証し、それらを承認する方法を判別し、実装する必要があります。

#### 17.3.4.6. user-provisioned infrastructure のネットワーク要件

すべての Red Hat Enterprise Linux CoreOS (RHCOS) マシンでは、起動時に **initramfs** でネットワーク を設定し、Ignition 設定ファイルをフェッチする必要があります。

初回の起動時に、マシンには DHCP サーバーを使用して設定される IP アドレス設定、または必要な起 動オプションを指定して静的に設定される IP アドレス設定が必要です。ネットワーク設定の確立後 に、マシンは HTTP または HTTPS サーバーから Ignition 設定ファイルをダウンロードします。その 後、Ignition 設定ファイルは各マシンの正確な状態を設定するために使用されます。Machine Config Operator はインストール後に、新しい証明書やキーの適用など、マシンへの追加の変更を完了しま す。

クラスターマシンの長期管理に DHCP サーバーを使用することが推奨されます。DHCP サーバーが永 続 IP アドレス、DNS サーバー情報、およびホスト名をクラスターマシンに提供するように設定されて いることを確認します。

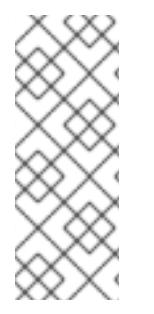

### 注記

DHCP サービスが user-provisioned infrastructure で利用できない場合は、IP ネットワー ク設定および DNS サーバーのアドレスを RHCOS のインストール時にノードに提供する ことができます。ISO イメージからインストールしている場合は、ブート引数として渡 すことができます。静的 IP プロビジョニングと高度なネットワークオプションの詳細 は、RHCOS のインストールと OpenShift Container Platform ブートストラッププロセ スの開始のセクションを参照してください。

Kubernetes API サーバーはクラスターマシンのノード名を解決できる必要があります。API サーバーお よびワーカーノードが異なるゾーンに置かれている場合、デフォルトの DNS 検索ゾーンを、API サー バーでノード名を解決できるように設定することができます。もう 1 つの実行可能な方法として、ノー ドオブジェクトとすべての DNS 要求の両方において、ホストを完全修飾ドメイン名で常に参照しま す。

#### 17.3.4.6.1. DHCP を使用したクラスターノードのホスト名の設定

Red Hat Enterprise Linux CoreOS (RHCOS) マシンでは、ホスト名は NetworkManager 経由で設定され ます。デフォルトでは、マシンは DHCP 経由でホスト名を取得します。ホスト名が DHCP によって提 供されない場合、カーネル引数を介して静的に設定される場合、または別の方法でホスト名が取得され る場合は、逆引き DNS ルックアップによって取得されます。逆引き DNS ルックアップは、ネットワー クがノードで初期化された後に発生し、解決に時間がかかる場合があります。その他のシステムサービ スは、これより前に起動し、ホスト名を **localhost** または同様のものとして検出できます。これを回避 するには、DHCP を使用して各クラスターノードのホスト名を指定できます。

また、DHCP を介してホスト名を設定すると、DNS スプリットホライズンが実装されている環境での

また、DHCP を介してホスト名を設定すると、DNS スプリットホライズンが実装されている環境での 手動の DNS レコード名設定エラーを回避できます。

#### 17.3.4.6.2. ネットワーク接続の要件

OpenShift Container Platform クラスターのコンポーネントが通信できるように、マシン間のネット ワーク接続を設定する必要があります。すべてのマシンではクラスターの他のすべてのマシンのホスト 名を解決できる必要があります。

本セクションでは、必要なポートの詳細を説明します。

#### 表17.22 すべてのマシンからすべてのマシンへの通信に使用されるポート

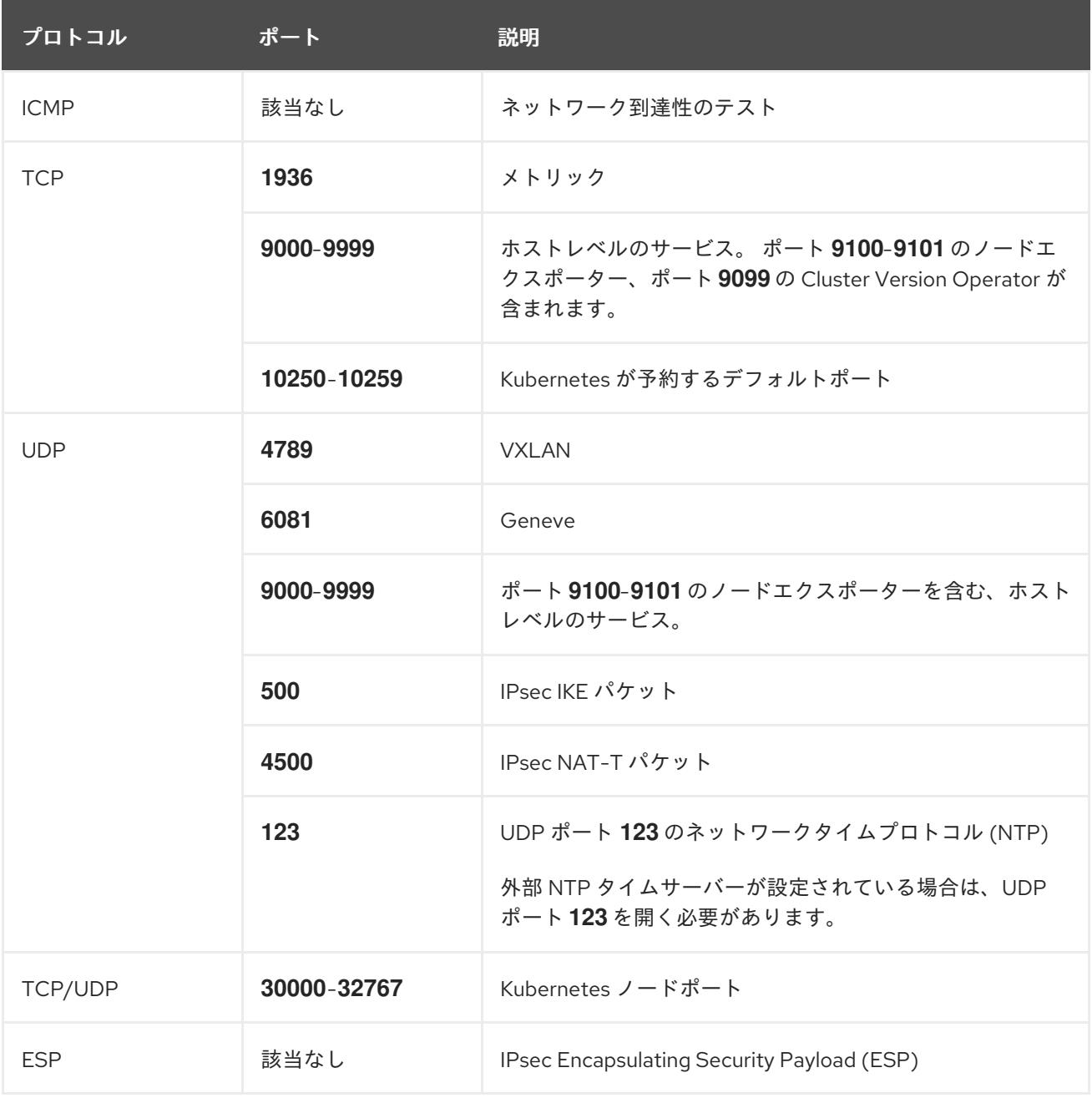

### 表17.23 すべてのマシンからコントロールプレーンへの通信に使用されるポート

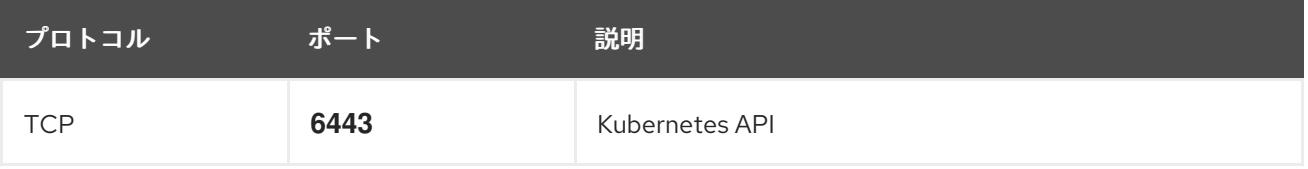

表17.24 コントロールプレーンマシンからコントロールプレーンマシンへの通信に使用されるポート

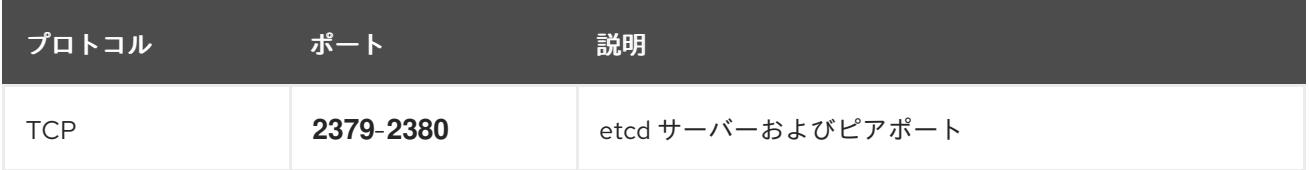

#### user-provisioned infrastructure の NTP 設定

OpenShift Container Platform クラスターは、デフォルトでパブリック Network Time Protocol (NTP) サーバーを使用するように設定されます。ローカルのエンタープライズ NTP サーバーを使用する必要 があるか、クラスターが切断されたネットワークにデプロイされている場合は、特定のタイムサーバー を使用するようにクラスターを設定できます。詳細は、chrony タイムサービスの設定のドキュメント を参照してください。

DHCP サーバーが NTP サーバー情報を提供する場合、Red Hat Enterprise Linux CoreOS (RHCOS) マ シンの chrony タイムサービスは情報を読み取り、NTP サーバーとクロックを同期できます。

#### 関連情報

● chrony [タイムサービスの設定](#page-3840-0)

### 17.3.4.7. user-provisioned DNS 要件

OpenShift Container Platform のデプロイメントでは、以下のコンポーネントに DNS 名前解決が必要 です。

- The Kubernetes API
- OpenShift Container Platform のアプリケーションワイルドカード
- ブートストラップ、コントロールプレーンおよびコンピュートマシン

また、Kubernetes API、ブートストラップマシン、コントロールプレーンマシン、およびコンピュート マシンに逆引き DNS 解決も必要です。

DNS A/AAAA または CNAME レコードは名前解決に使用され、PTR レコードは逆引き名前解決に使用 されます。ホスト名が DHCP によって提供されていない場合は、Red Hat Enterprise Linux CoreOS (RHCOS) は逆引きレコードを使用してすべてのノードのホスト名を設定するため、逆引きレコードは 重要です。さらに、逆引きレコードは、OpenShift Container Platform が動作するために必要な証明書 署名要求 (CSR) を生成するために使用されます。

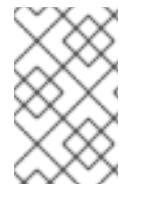

### 注記

各クラスターノードにホスト名を提供するために DHCP サーバーを使用することが推奨 されます。詳細は、user-provisioned infrastructure に関する DHCP の推奨事項のセク ションを参照してください。

以下の DNS レコードは、user-provisioned OpenShift Container Platform クラスターに必要で、これは インストール前に設定されている必要があります。各レコードで、**<cluster\_name>** はクラスター名 で、**<base\_domain>** は、**install-config.yaml** ファイルに指定するベースドメインです。完全な DNS レコードは <component>.<cluster\_name>.<br >base\_domain>. の形式を取ります。

表17.25 必要な DNS レコード

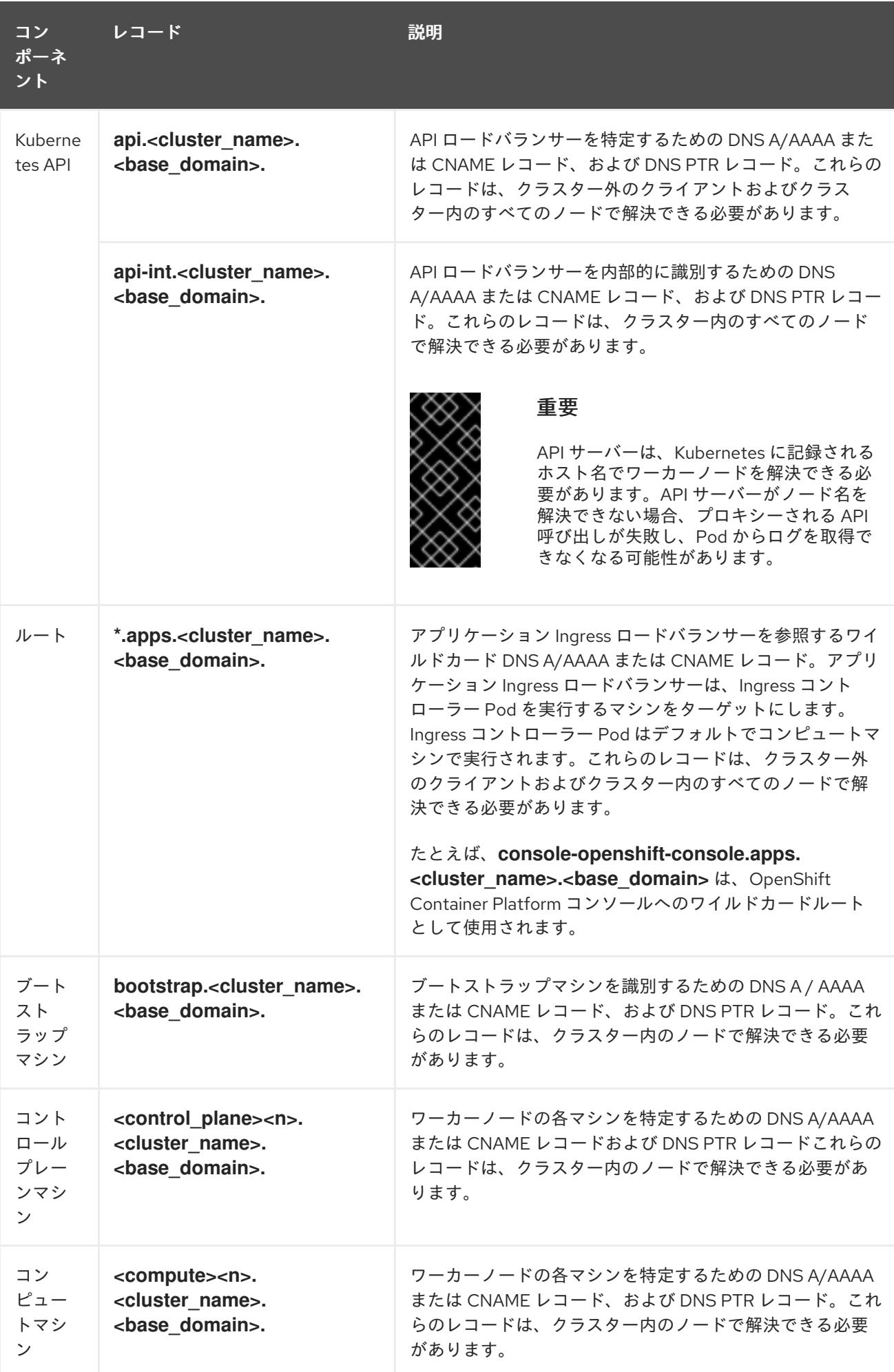

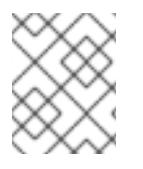

# 注記

OpenShift Container Platform 4.4 以降では、DNS 設定で etcd ホストおよび SRV レ コードを指定する必要はありません。

# ヒント

**dig** コマンドを使用して、名前および逆引き名前解決を確認することができます。検証手順の詳細 は、user-provisioned infrastructure の DNS 解決の検証のセクションを参照してください。

### 17.3.4.7.1. user-provisioned クラスターの DNS 設定の例

このセクションでは、user-provisioned infrastructure に OpenShift Container Platform をデプロイする ための DNS 要件を満たす A および PTR レコード設定サンプルを提供します。サンプルは、特定の DNS ソリューションを選択するためのアドバイスを提供することを目的としていません。

この例では、クラスター名は **ocp4** で、ベースドメインは **example.com** です。

### user-provisioned クラスターの DNS A レコードの設定例

BIND ゾーンファイルの以下の例は、user-provisioned クラスターの名前解決の A レコードの例を示し ています。

<span id="page-3001-6"></span><span id="page-3001-5"></span><span id="page-3001-4"></span><span id="page-3001-3"></span><span id="page-3001-2"></span><span id="page-3001-1"></span><span id="page-3001-0"></span>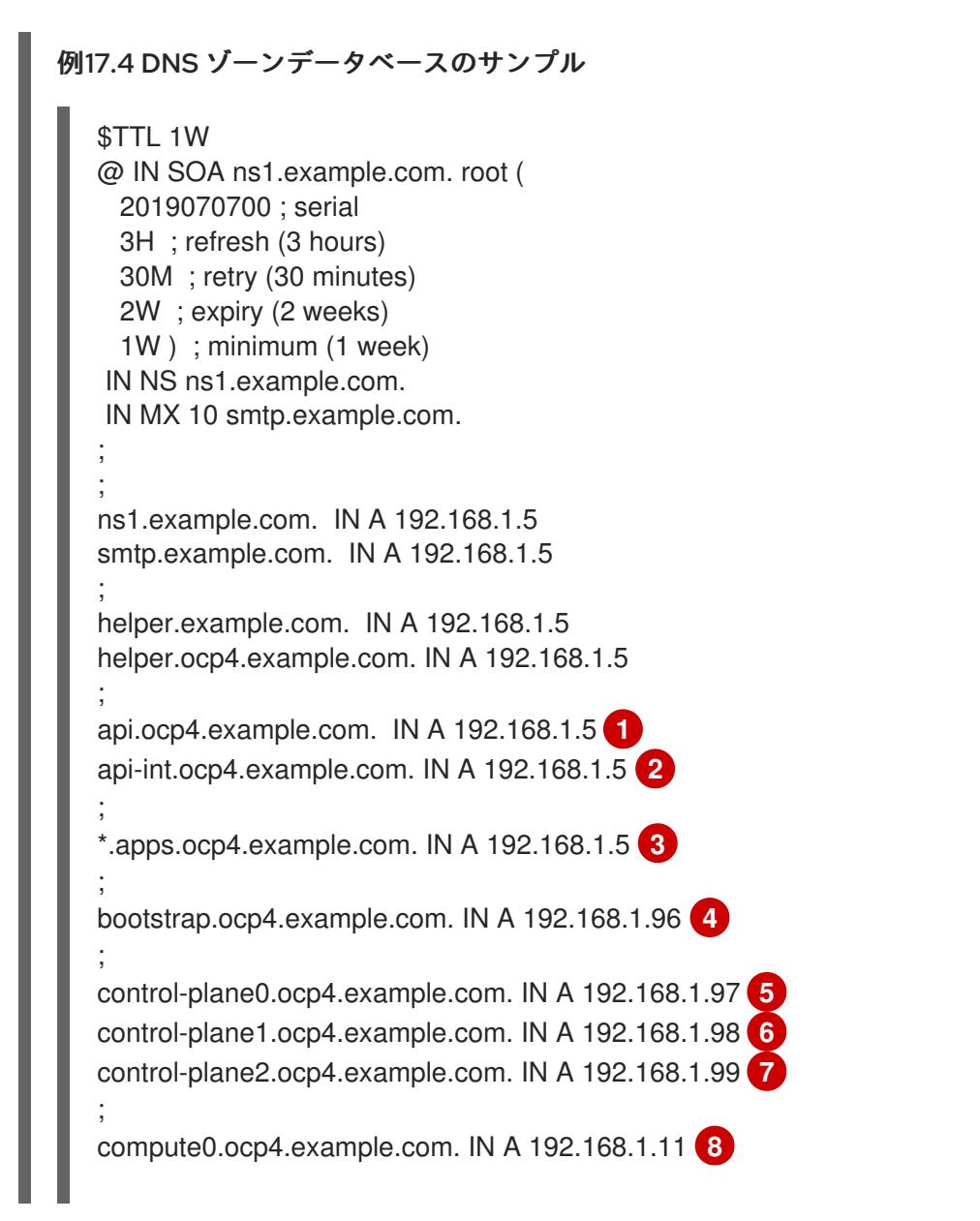

<span id="page-3002-1"></span><span id="page-3002-0"></span>compute1.ocp4.example.com. IN A 192.168.1.7 **9**

; ;EOF

[1](#page-3001-0)

- Kubernetes API の名前解決を提供します。レコードは API ロードバランサーの IP アドレスを 参照します。
- $\mathcal{P}$ Kubernetes API の名前解決を提供します。レコードは API ロードバランサーの IP アドレスを 参照し、内部クラスター通信に使用されます。
- [3](#page-3001-2) ワイルドカードルートの名前解決を提供します。レコードは、アプリケーション Ingress ロー ドバランサーの IP アドレスを参照します。アプリケーション Ingress ロードバランサーは、 Ingress コントローラー Pod を実行するマシンをターゲットにします。Ingress コントローラー Pod はデフォルトでコンピュートマシンで実行されます。

注記

この例では、同じロードバランサーが Kubernetes API およびアプリケーション の Ingress トラフィックに使用されます。実稼働のシナリオでは、API およびア プリケーション Ingress ロードバランサーを個別にデプロイし、それぞれのロー ドバランサーインフラストラクチャーを分離してスケーリングすることができま す。

- [4](#page-3001-3) ブートストラップマシンの名前解決を提供します。
- [5](#page-3001-4) [6](#page-3001-5) [7](#page-3001-6)コントロールプレーンマシンの名前解決を提供します。

<mark>[8](#page-3002-0) ⊙</mark>コンピュートマシンの名前解決を提供します。

#### user-provisioned クラスターの DNS PTR レコードの設定例

以下の BIND ゾーンファイルの例では、user-provisioned クラスターの逆引き名前解決の PTR レコード の例を示しています。

#### 例17.5 逆引きレコードの DNS ゾーンデータベースの例

<span id="page-3002-3"></span><span id="page-3002-2"></span>\$TTL 1W @ IN SOA ns1.example.com. root ( 2019070700 ; serial 3H ; refresh (3 hours) 30M ; retry (30 minutes) 2W ; expiry (2 weeks) 1W ) ; minimum (1 week) IN NS ns1.example.com. ; 5.1.168.192.in-addr.arpa. IN PTR api.ocp4.example.com. **1** 5.1.168.192.in-addr.arpa. IN PTR api-int.ocp4.example.com. **2** ; 96.1.168.192.in-addr.arpa. IN PTR bootstrap.ocp4.example.com. **3** ; 97.1.168.192.in-addr.arpa. IN PTR control-plane0.ocp4.example.com. **4** 98.1.168.192.in-addr.arpa. IN PTR control-plane1.ocp4.example.com. **5**

<span id="page-3003-5"></span><span id="page-3003-4"></span><span id="page-3003-3"></span><span id="page-3003-2"></span><span id="page-3003-1"></span><span id="page-3003-0"></span>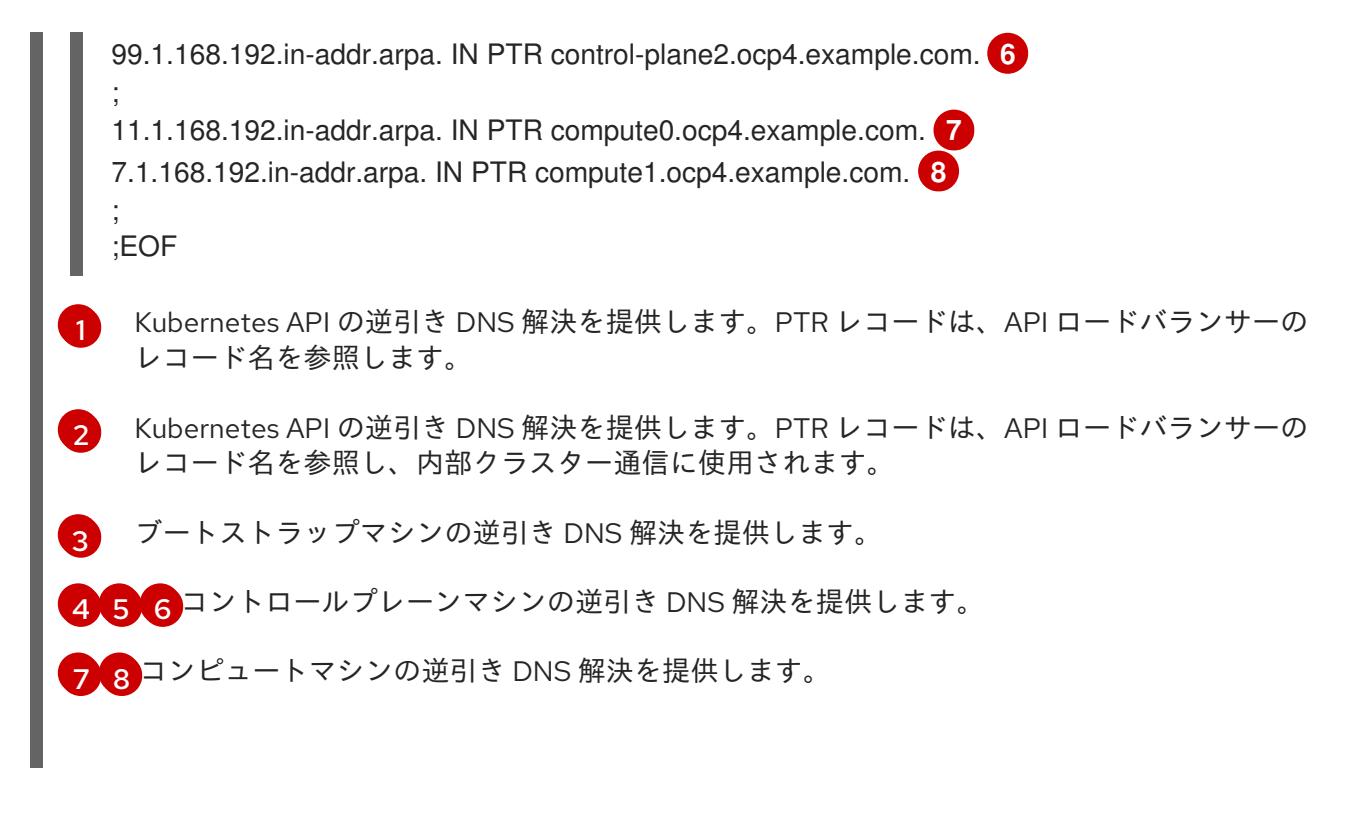

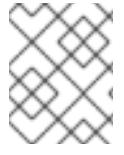

### 注記

PTR レコードは、OpenShift Container Platform アプリケーションのワイルドカードに は必要ありません。

### 17.3.4.8. user-provisioned infrastructure の負荷分散要件

OpenShift Container Platform をインストールする前に、API およびアプリケーションの Ingress 負荷分 散インフラストラクチャーをプロビジョニングする必要があります。実稼働のシナリオでは、API およ びアプリケーション Ingress ロードバランサーを個別にデプロイし、それぞれのロードバランサーイン フラストラクチャーを分離してスケーリングすることができます。

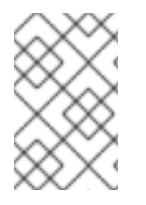

### 注記

Red Hat Enterprise Linux (RHEL) インスタンスを使用して API およびアプリケーション イングレスロードバランサーをデプロイする場合は、RHEL サブスクリプションを別途 購入する必要があります。

負荷分散インフラストラクチャーは以下の要件を満たす必要があります。

- 1. API ロードバランサー: プラットフォームと対話およびプラットフォームを設定するためのユー ザー向けの共通のエンドポイントを提供します。以下の条件を設定します。
	- Layer 4 の負荷分散のみ。これは、Raw TCP または SSL パススルーモードと呼ばれます。
	- ステートレス負荷分散アルゴリズム。オプションは、ロードバランサーの実装によって異 なります。

#### 重要

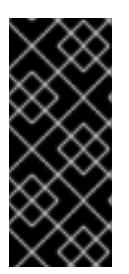

API ロードバランサーのセッションの永続性は設定しないでください。 Kubernetes API サーバーのセッション永続性を設定すると、OpenShift Container Platform クラスターとクラスター内で実行される Kubernetes API の 過剰なアプリケーショントラフィックによりパフォーマンスの問題が発生する可 能性があります。

ロードバランサーのフロントとバックの両方で以下のポートを設定します。

#### 表17.26 API ロードバランサー

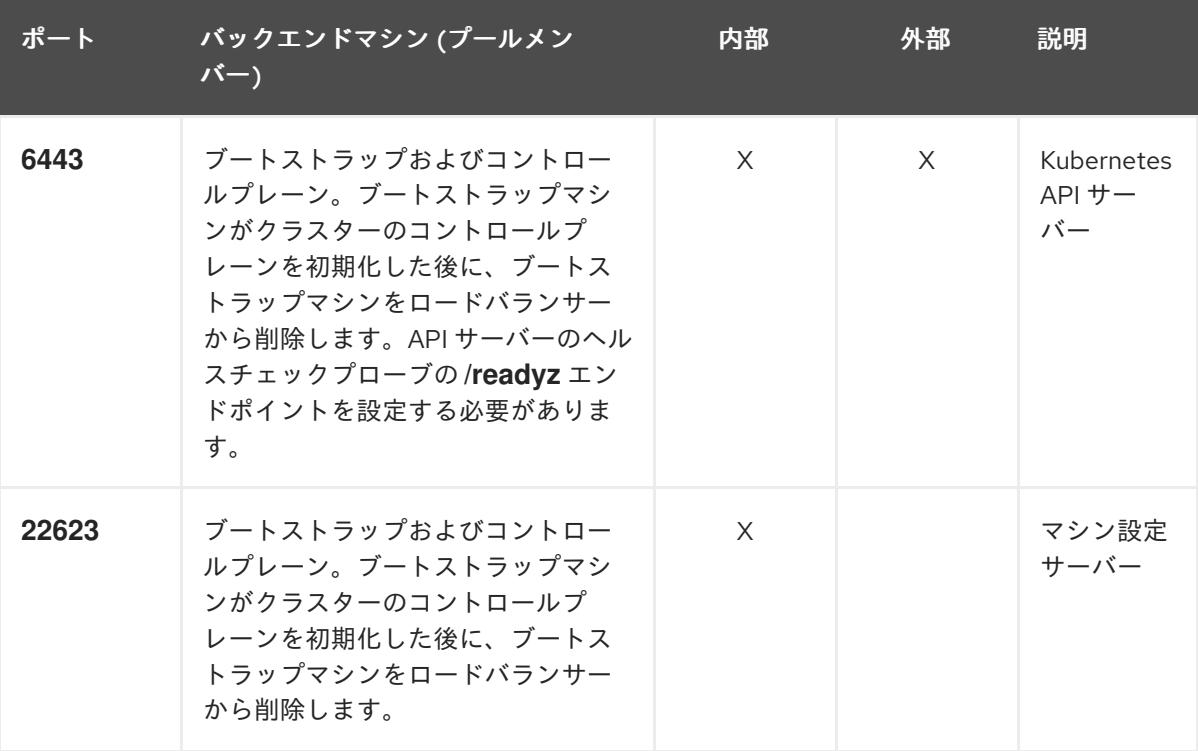

注記

ロードバランサーは、API サーバーが **/readyz** エンドポイントをオフにしてから プールから API サーバーインスタンスを削除するまで最大 30 秒かかるように設 定する必要があります。**/readyz** の後の時間枠内でエラーが返されたり、正常に なったりする場合は、エンドポイントが削除または追加されているはずです。5 秒または 10 秒ごとにプローブし、2 つの正常な要求が正常な状態になり、3 つの 要求が正常な状態になりません。これらは十分にテストされた値です。

- 2. Application Ingress ロードバランサー: クラスター外から送られるアプリケーショントラフィッ クの Ingress ポイントを提供します。Ingress ルーターの作業用の設定が OpenShift Container Platform クラスターに必要です。 以下の条件を設定します。
	- Laver 4 の負荷分散のみ。これは、Raw TCP または SSL パススルーモードと呼ばれます。
	- 選択可能なオプションやプラットフォーム上でホストされるアプリケーションの種類に基 づいて、接続ベースの永続化またはセッションベースの永続化が推奨されます。

# ヒント

クライアントの実際の IP アドレスがアプリケーション Ingress ロードバランサーによって確認 できる場合、ソースの IP ベースのセッション永続化を有効にすると、エンドツーエンドの TLS 暗号化を使用するアプリケーションのパフォーマンスを強化できます。

ロードバランサーのフロントとバックの両方で以下のポートを設定します。

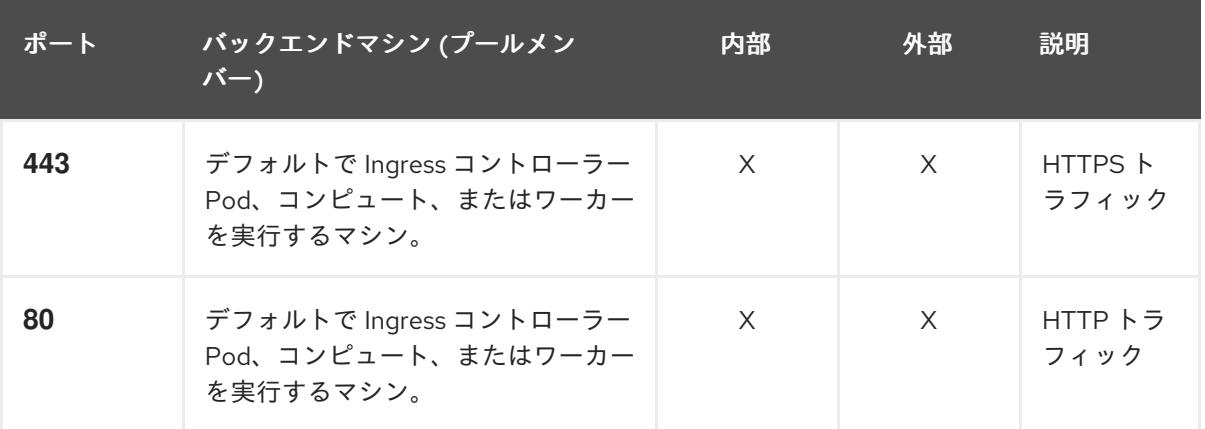

#### 表17.27 アプリケーション Ingress ロードバランサー

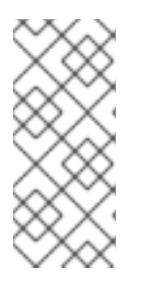

注記

ゼロ (0) コンピュートノードで 3 ノードクラスターをデプロイする場合、 Ingress コントローラー Pod はコントロールプレーンノードで実行されます。3 ノードクラスターデプロイメントでは、HTTP および HTTPS トラフィックをコ ントロールプレーンノードにルーティングするようにアプリケーション Ingress ロードバランサーを設定する必要があります。

#### 17.3.4.8.1. user-provisioned クラスターのロードバランサーの設定例

このセクションでは、user-provisioned クラスターの負荷分散要件を満たす API およびアプリケーショ ン Ingress ロードバランサーの設定例を説明します。この例は、HAProxy ロードバランサーの **/etc/haproxy/haproxy.cfg** 設定です。この例では、特定の負荷分散ソリューションを選択するためのア ドバイスを提供することを目的としていません。

この例では、同じロードバランサーが Kubernetes API およびアプリケーションの Ingress トラフィック に使用されます。実稼働のシナリオでは、API およびアプリケーション Ingress ロードバランサーを個 別にデプロイし、それぞれのロードバランサーインフラストラクチャーを分離してスケーリングするこ とができます。

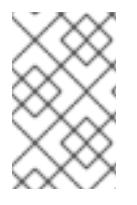

### 注記

HAProxy をロードバランサーとして使用し、SELinux が **enforcing** に設定されている場 合は、**setsebool -P haproxy\_connect\_any=1** を実行して、HAProxy サービスが設定済 みの TCP ポートにバインドできることを確認する必要があります。

例17.6 API およびアプリケーション Ingress ロードバランサーの設定例

global log 127.0.0.1 local2 pidfile /var/run/haproxy.pid

<span id="page-3006-5"></span><span id="page-3006-4"></span><span id="page-3006-3"></span><span id="page-3006-2"></span><span id="page-3006-1"></span><span id="page-3006-0"></span>[1](#page-3006-0)  $2^4$  $2^4$  $2^4$ ポート **6443** は Kubernetes API トラフィックを処理し、コントロールプレーンマシンを参照し ます。 ブートストラップエントリーは、OpenShift Container Platform クラスターのインストール前 に有効にし、ブートストラッププロセスの完了後にそれらを削除する必要があります。 maxconn 4000 daemon defaults mode http log global option dontlognull option http-server-close option redispatch retries 3 timeout http-request 10s timeout queue 1m timeout connect 10s timeout client 1m timeout server 1m timeout http-keep-alive 10s timeout check 10s maxconn 3000 listen api-server-6443 **1** bind \*:6443 mode tcp option httpchk GET /readyz HTTP/1.0 option log-health-checks balance roundrobin server bootstrap bootstrap.ocp4.example.com:6443 verify none check check-ssl inter 10s fall 2 rise 3 backup **2** server master0 master0.ocp4.example.com:6443 weight 1 verify none check check-ssl inter 10s fall 2 rise 3 server master1 master1.ocp4.example.com:6443 weight 1 verify none check check-ssl inter 10s fall 2 rise 3 server master2 master2.ocp4.example.com:6443 weight 1 verify none check check-ssl inter 10s fall 2 rise 3 listen machine-config-server-22623 **3** bind \*:22623 mode tcp server bootstrap bootstrap.ocp4.example.com:22623 check inter 1s backup **4** server master0 master0.ocp4.example.com:22623 check inter 1s server master1 master1.ocp4.example.com:22623 check inter 1s server master2 master2.ocp4.example.com:22623 check inter 1s listen ingress-router-443 **5** bind \*:443 mode tcp balance source server compute0 compute0.ocp4.example.com:443 check inter 1s server compute1 compute1.ocp4.example.com:443 check inter 1s listen ingress-router-80 **6** bind \*:80 mode tcp balance source server compute0 compute0.ocp4.example.com:80 check inter 1s server compute1 compute1.ocp4.example.com:80 check inter 1s

[3](#page-3006-3) [5](#page-3006-4) [6](#page-3006-5) ー<br>- コントラップ コントラップ ファップ ファップ ストラップ しょう ポート **22623** はマシン設定サーバートラフィックを処理し、コントロールプレーンマシンを参 照します。 ポート **443** は HTTPS トラフィックを処理し、Ingress コントローラー Pod を実行するマシン を参照します。Ingress コントローラー Pod はデフォルトでコンピュートマシンで実行されま す。 ポート **80** は HTTP トラフィックを処理し、Ingress コントローラー Pod を実行するマシンを参 照します。Ingress コントローラー Pod はデフォルトでコンピュートマシンで実行されます。 注記 ゼロ (0) コンピュートノードで 3 ノードクラスターをデプロイする場合、 Ingress コントローラー Pod はコントロールプレーンノードで実行されます。3 ノードクラスターデプロイメントでは、HTTP および HTTPS トラフィックをコ ントロールプレーンノードにルーティングするようにアプリケーション Ingress ロードバランサーを設定する必要があります。

ヒント

HAProxy をロードバランサーとして使用する場合は、HAProxy ノードで **netstat -nltupe** を実行して、 ポート **6443**、**22623**、**443**、および **80** で **haproxy** プロセスがリッスンしていることを確認することが できます。

### 17.3.5. user-provisioned infrastructure の準備

user-provisioned infrastructure に OpenShift Container Platform をインストールする前に、基礎となる インフラストラクチャーを準備する必要があります。

このセクションでは、OpenShift Container Platform インストールの準備としてクラスターインフラス トラクチャーを設定するために必要な手順の概要を説明します。これには、クラスターノード用の IP ネットワークおよびネットワーク接続を設定し、ファイアウォール経由で必要なポートを有効にし、必 要な DNS および負荷分散インフラストラクチャーの設定が含まれます。

準備後、クラスターインフラストラクチャーは、user-provisioned infrastructure を使用したクラス ターの要件 セクションで説明されている要件を満たす必要があります。

#### 前提条件

- OpenShift Container Platform 4.x [のテスト済みインテグレーション](https://access.redhat.com/ja/articles/4319501) を確認している。
- user-provisioned infrastructure を使用したクラスターの要件で説明されているインフラスト ラクチャーの要件を確認している。

手順

1. DHCP を使用して IP ネットワーク設定をクラスターノードに提供する場合は、DHCP サービス を設定します。

a. ノードの永続 IP アドレスを DHCP サーバー設定に追加します。設定で、関連するネット

- a. ノードの永続 IP アドレスを DHCP サーバー設定に追加します。設定で、関連するネット ワークインターフェイスの MAC アドレスを、各ノードの目的の IP アドレスと一致させま す。
- b. DHCP を使用してクラスターマシンの IP アドレスを設定する場合、マシンは DHCP を介 して DNS サーバー情報も取得します。DHCP サーバー設定を介してクラスターノードが使 用する永続 DNS サーバーアドレスを定義します。

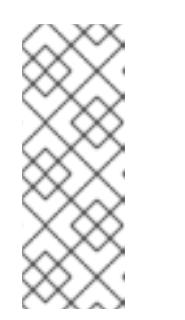

注記

注記

DHCP サービスを使用しない場合、IP ネットワーク設定と DNS サーバーの アドレスを RHCOS インストール時にノードに指定する必要があります。 ISO イメージからインストールしている場合は、ブート引数として渡すこと ができます。静的 IP プロビジョニングと高度なネットワークオプションの 詳細は、RHCOS のインストールと OpenShift Container Platform ブートス トラッププロセスの開始のセクションを参照してください。

c. DHCP サーバー設定でクラスターノードのホスト名を定義します。ホスト名に関する考慮 事項については、DHCP を使用したクラスターノードのホスト名の設定 参照してくださ い。

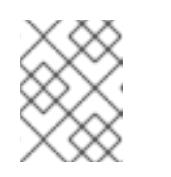

DHCP サービスを使用しない場合、クラスターノードは逆引き DNS ルック アップを介してホスト名を取得します。

- 2. ネットワークインフラストラクチャーがクラスターコンポーネント間の必要なネットワーク接 続を提供することを確認します。要件に関する詳細は、user-provisioned infrastructure の ネットワーク要件 のセクションを参照してください。
- 3. OpenShift Container Platform クラスターコンポーネントで通信するために必要なポートを有 効にするようにファイアウォールを設定します。必要なポートの詳細は、user-provisioned infrastructure のネットワーク要件 のセクションを参照してください。

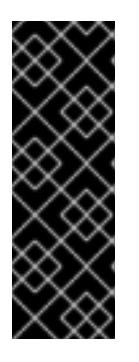

#### 重要

デフォルトで、ポート **1936** は OpenShift Container Platform クラスターにアク セスできます。これは、各コントロールプレーンノードがこのポートへのアクセ スを必要とするためです。

Ingress ロードバランサーを使用してこのポートを公開しないでください。これ を実行すると、Ingress コントローラーに関連する統計やメトリクスなどの機密 情報が公開される可能性があるためです。

- 4. クラスターに必要な DNS インフラストラクチャーを設定します。
	- a. Kubernetes API、アプリケーションワイルドカード、ブートストラップマシン、コント ロールプレーンマシン、およびコンピュートマシンの DNS 名前解決を設定します。
	- b. Kubernetes API、ブートストラップマシン、コントロールプレーンマシン、およびコン ピュートマシンの逆引き DNS 解決を設定します。 OpenShift Container Platform DNS 要件の詳細は、user-provisioned DNS 要件のセクショ ンを参照してください。
- 5. DNS 設定を検証します。
	- a. インストールノードから、Kubernetes API、ワイルドカードルート、およびクラスター ノードのレコード名に対して DNS ルックアップを実行します。応答の IP アドレスが正し いコンポーネントに対応することを確認します。
	- b. インストールノードから、ロードバランサーとクラスターノードの IP アドレスに対して逆 引き DNS ルックアップを実行します。応答のレコード名が正しいコンポーネントに対応す ることを確認します。 DNS 検証手順の詳細は、user-provisioned infrastructure の DNS 解決の検証のセクショ ンを参照してください。
- 6. 必要な API およびアプリケーションの Ingress 負荷分散インフラストラクチャーをプロビジョ ニングします。要件に関する詳細は、user-provisioned infrastructure の負荷分散要件のセク ションを参照してください。

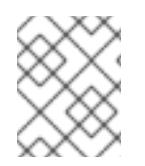

### 注記

一部の負荷分散ソリューションでは、負荷分散を初期化する前に、クラスターノードの DNS 名前解決を有効化する必要があります。

### 17.3.6. user-provisioned infrastructure の DNS 解決の検証

OpenShift Container Platform を user-provisioned infrastructure にインストールする前に、DNS 設定 を検証できます。

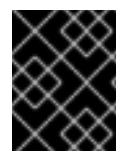

### 重要

本セクションの検証手順は、クラスターのインストール前に正常に実行される必要があ ります。

#### 前提条件

user-provisioned infrastructure に必要な DNS レコードを設定している。

### 手順

- 1. インストールノードから、Kubernetes API、ワイルドカードルート、およびクラスターノード のレコード名に対して DNS ルックアップを実行します。応答に含まれる IP アドレスが正しい コンポーネントに対応することを確認します。
	- a. Kubernetes API レコード名に対してルックアップを実行します。結果が API ロードバラン サーの IP アドレスを参照することを確認します。

\$ dig +noall +answer @<nameserver\_ip> api.<cluster\_name>.<base\_domain> **1**

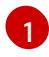

<span id="page-3009-0"></span>**<nameserver\_ip>** をネームサーバーの IP アドレスに、**<cluster\_name>** をクラス ター名に、**<base\_domain>** をベースドメイン名に置き換えます。

### 出力例

api.ocp4.example.com. 604800 IN A 192.168.1.5

b. Kubernetes 内部 API レコード名に対してルックアップを実行します。結果が API ロードバ ランサーの IP アドレスを参照することを確認します。

\$ dig +noall +answer @<nameserver\_ip> api-int.<cluster\_name>.<base\_domain>

出力例

api-int.ocp4.example.com. 604800 IN A 192.168.1.5

c. \*.apps.<cluster\_name>.<br />base\_domain> DNS ワイルドカードルックアップの例をテスト します。すべてのアプリケーションのワイルドカードルックアップは、アプリケーション Ingress ロードバランサーの IP アドレスに解決する必要があります。

\$ dig +noall +answer @<nameserver\_ip> random.apps.<cluster\_name>.<base\_domain>

出力例

random.apps.ocp4.example.com. 604800 IN A 192.168.1.5

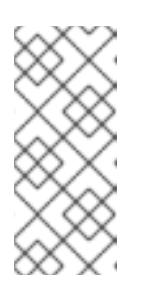

#### 注記

出力例では、同じロードバランサーが Kubernetes API およびアプリケー ションの Ingress トラフィックに使用されます。実稼働のシナリオでは、API およびアプリケーション Ingress ロードバランサーを個別にデプロイし、そ れぞれのロードバランサーインフラストラクチャーを分離してスケーリング することができます。

**random** は、別のワイルドカード値に置き換えることができます。たとえば、OpenShift Container Platform コンソールへのルートをクエリーできます。

\$ dig +noall +answer @<nameserver ip> console-openshift-console.apps. <cluster\_name>.<br/>base\_domain>

### 出力例

console-openshift-console.apps.ocp4.example.com. 604800 IN A 192.168.1.5

d. ブートストラップ DNS レコード名に対してルックアップを実行します。結果がブートスト ラップノードの IP アドレスを参照することを確認します。

\$ dig +noall +answer @<nameserver\_ip> bootstrap.<cluster\_name>.<br/>base\_domain>

### 出力例

bootstrap.ocp4.example.com. 604800 IN A 192.168.1.96

e. この方法を使用して、コントロールプレーンおよびコンピュートノードの DNS レコード名 に対してルックアップを実行します。結果が各ノードの IP アドレスに対応していることを 確認します。

2. インストールフランサーとクラスターノードがある。<br>2. インストールフランサービス<br>-

- 2. インストールノードから、ロードバランサーとクラスターノードの IP アドレスに対して逆引き DNS ルックアップを実行します。応答に含まれるレコード名が正しいコンポーネントに対応す ることを確認します。
	- a. API ロードバランサーの IP アドレスに対して逆引き参照を実行します。応答に、 Kubernetes API および Kubernetes 内部 API のレコード名が含まれていることを確認しま す。

\$ dig +noall +answer  $@$  < nameserver ip > -x 192.168.1.5

### 出力例

<span id="page-3011-0"></span>5.1.168.192.in-addr.arpa. 604800 IN PTR api-int.ocp4.example.com. **1** 5.1.168.192.in-addr.arpa. 604800 IN PTR api.ocp4.example.com. **2**

Kubernetes 内部 API のレコード名を指定します。

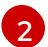

[1](#page-3011-0)

Kubernetes API のレコード名を指定します。

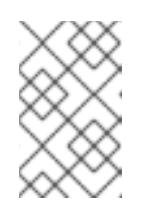

### <span id="page-3011-1"></span>注記

PTR レコードは、OpenShift Container Platform アプリケーションのワイル ドカードには必要ありません。アプリケーション Ingress ロードバランサー の IP アドレスに対する逆引き DNS 解決の検証手順は必要ありません。

b. ブートストラップノードの IP アドレスに対して逆引き参照を実行します。結果がブートス トラップノードの DNS レコード名を参照していることを確認します。

 $$$  dig +noall +answer @<nameserver ip> -x 192.168.1.96

#### 出力例

96.1.168.192.in-addr.arpa. 604800 IN PTR bootstrap.ocp4.example.com.

c. この方法を使用して、コントロールプレーンおよびコンピュートノードの IP アドレスに対 して逆引きルックアップを実行します。結果が各ノードの DNS レコード名に対応している ことを確認します。

### 17.3.7. クラスターノードの SSH アクセス用のキーペアの生成

OpenShift Container Platform をインストールする際に、SSH パブリックキーをインストールプログラ ムに指定できます。キーは、Ignition 設定ファイルを介して Red Hat Enterprise Linux CoreOS (RHCOS) ノードに渡され、ノードへの SSH アクセスを認証するために使用されます。このキーは各 ノードの **core** ユーザーの **~/.ssh/authorized\_keys** リストに追加され、パスワードなしの認証が可能に なります。

キーがノードに渡されると、キーペアを使用して RHCOS ノードにユーザー **core** として SSH を実行で きます。SSH 経由でノードにアクセスするには、秘密鍵のアイデンティティーをローカルユーザーの SSH で管理する必要があります。

インストールのデバッグまたは障害復旧を実行するためにクラスターノードに対して SSH を実行する

インストールのデバッグまたは障害復旧を実行するためにクラスターノードに対して SSH を実行する 場合は、インストールプロセスの間に SSH 公開鍵を指定する必要があります。**./openshift-install gather** コマンドでは、SSH 公開鍵がクラスターノードに配置されている必要もあります。

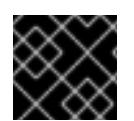

#### 重要

障害復旧およびデバッグが必要な実稼働環境では、この手順を省略しないでください。

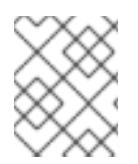

#### 注記

AWS [キーペア](https://docs.aws.amazon.com/AWSEC2/latest/UserGuide/ec2-key-pairs.html) などのプラットフォームに固有の方法で設定したキーではなく、ローカル キーを使用する必要があります。

#### 手順

1. クラスターノードへの認証に使用するローカルマシンに既存の SSH キーペアがない場合は、こ れを作成します。たとえば、Linux オペレーティングシステムを使用するコンピューターで以 下のコマンドを実行します。

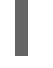

[1](#page-3012-0)

\$ ssh-keygen -t ed25519 -N '' -f <path>/<file\_name> **1**

新しい SSH キーのパスとファイル名 (**~/.ssh/id\_ed25519** など) を指定します。既存の キーペアがある場合は、公開鍵が **~/.ssh** ディレクトリーにあることを確認します。

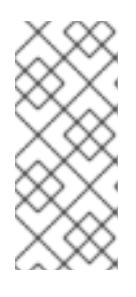

#### <span id="page-3012-0"></span>注記

**x86\_64**、**ppc64le**、および **s390x** アーキテクチャーのみで FIPS 140-2/140-3 検 証のために NIST に提出された RHEL 暗号化ライブラリーを使用する OpenShift Container Platform クラスターをインストールする予定がある場合は、**ed25519** アルゴリズムを使用するキーを作成しないでください。代わりに、**rsa** アルゴリ ズムまたは **ecdsa** アルゴリズムを使用するキーを作成します。

2. 公開 SSH キーを表示します。

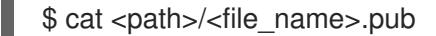

たとえば、次のコマンドを実行して **~/.ssh/id\_ed25519.pub** 公開鍵を表示します。

\$ cat ~/.ssh/id\_ed25519.pub

3. ローカルユーザーの SSH エージェントに SSH 秘密鍵 ID が追加されていない場合は、それを追 加します。キーの SSH エージェント管理は、クラスターノードへのパスワードなしの SSH 認 証、または **./openshift-install gather** コマンドを使用する場合は必要になります。

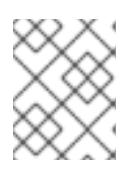

注記

一部のディストリビューションでは、**~/.ssh/id\_rsa** および **~/.ssh/id\_dsa** など のデフォルトの SSH 秘密鍵のアイデンティティーは自動的に管理されます。

a. **ssh-agent** プロセスがローカルユーザーに対して実行されていない場合は、バックグラウ ンドタスクとして開始します。

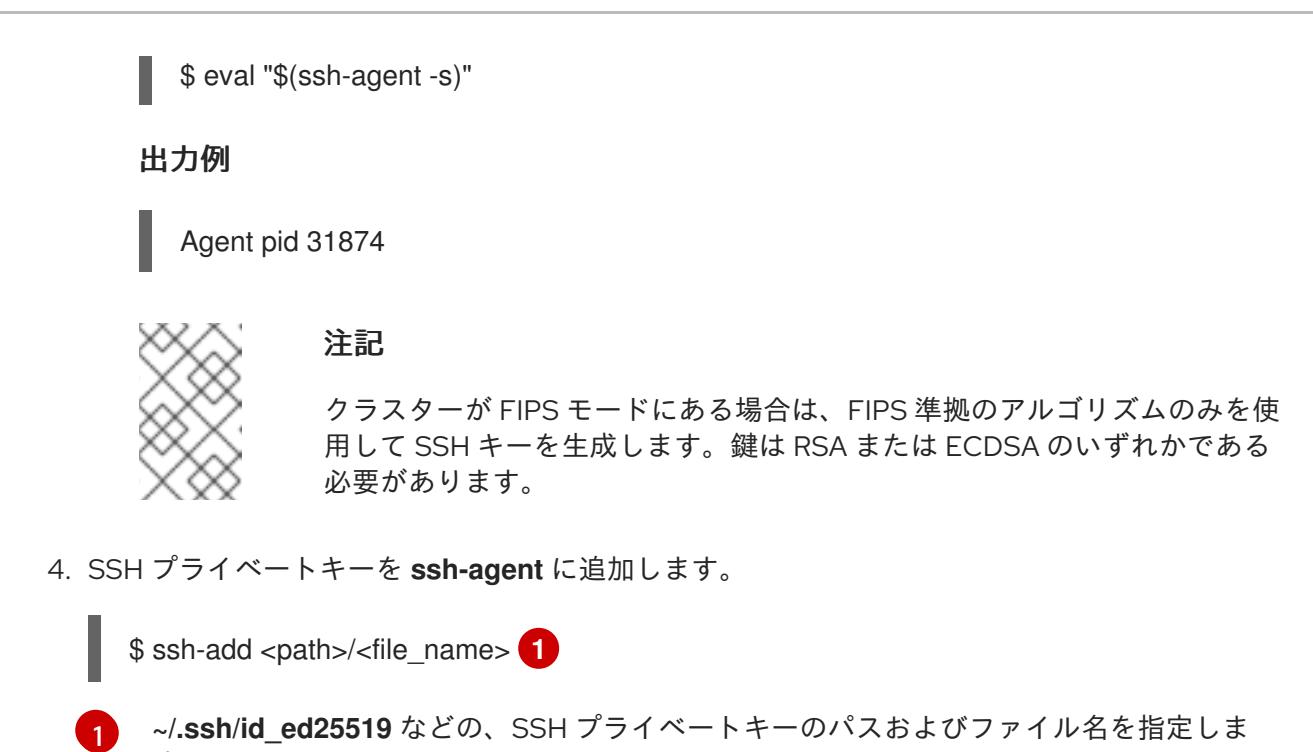

### 出力例

<span id="page-3013-0"></span>す。

Identity added: /home/<you>/<path>/<file\_name> (<computer\_name>)

次のステップ

● OpenShift Container Platform をインストールする際に、SSH パブリックキーをインストール プログラムに指定します。

17.3.8. インストール設定ファイルの手動作成

クラスターをインストールするには、インストール設定ファイルを手動で作成する必要があります。

#### 前提条件

- ローカルマシンには、インストールプログラムに提供する SSH 公開鍵があります。このキー は、デバッグおよび障害復旧のためにクラスターノードへの SSH 認証に使用されます。
- OpenShift Container Platform インストールプログラムおよびクラスターのプルシークレット を取得しています。

#### 手順

1. 必要なインストールアセットを保存するためのインストールディレクトリーを作成します。

\$ mkdir <installation\_directory>

#### 重要

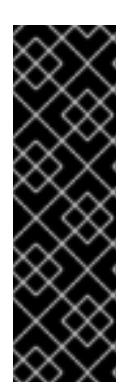

ディレクトリーを作成する必要があります。ブートストラップ X.509 証明書な どの一部のインストールアセットの有効期限は短く設定されているため、インス トールディレクトリーを再利用することができません。別のクラスターインス トールの個別のファイルを再利用する必要がある場合は、それらをディレクト リーにコピーすることができます。ただし、インストールアセットのファイル名 はリリース間で変更される可能性があります。インストールファイルを以前の バージョンの OpenShift Container Platform からコピーする場合は注意してコ ピーを行ってください。

2. 提供されるサンプルの **install-config.yaml** ファイルテンプレートをカスタマイズし、これを **<installation\_directory>** に保存します。

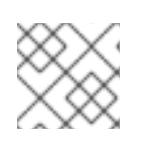

注記

この設定ファイルの名前を **install-config.yaml** と付ける必要があります。

3. **install-config.yaml** ファイルをバックアップし、複数のクラスターをインストールするのに使 用できるようにします。

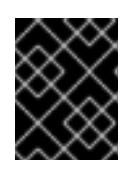

### 重要

**install-config.yaml** ファイルは、インストールプロセスの次の手順で使用されま す。この時点でこれをバックアップする必要があります。

#### 関連情報

● IBM Power® [のインストール設定パラメーター](#page-3058-0)

17.3.8.1. IBM Power のサンプル install-config.yaml ファイル

**install-config.yaml** ファイルをカスタマイズして、OpenShift Container Platform クラスターのプラッ トフォームに関する詳細を指定するか、必要なパラメーターの値を変更することができます。

apiVersion: v1 baseDomain: example.com **1** compute: **2** - hyperthreading: Enabled **3** name: worker replicas: 0 **4** architecture: ppc64le controlPlane: **5** hyperthreading: Enabled **6** name: master replicas: 3 **7** architecture: ppc64le metadata: name: test **8** networking: clusterNetwork: - cidr: 10.128.0.0/14 **9** hostPrefix: 23 **10**

<span id="page-3015-16"></span><span id="page-3015-15"></span><span id="page-3015-14"></span><span id="page-3015-13"></span><span id="page-3015-12"></span><span id="page-3015-11"></span><span id="page-3015-10"></span><span id="page-3015-9"></span><span id="page-3015-8"></span><span id="page-3015-7"></span><span id="page-3015-6"></span><span id="page-3015-5"></span><span id="page-3015-4"></span><span id="page-3015-3"></span><span id="page-3015-2"></span><span id="page-3015-1"></span><span id="page-3015-0"></span>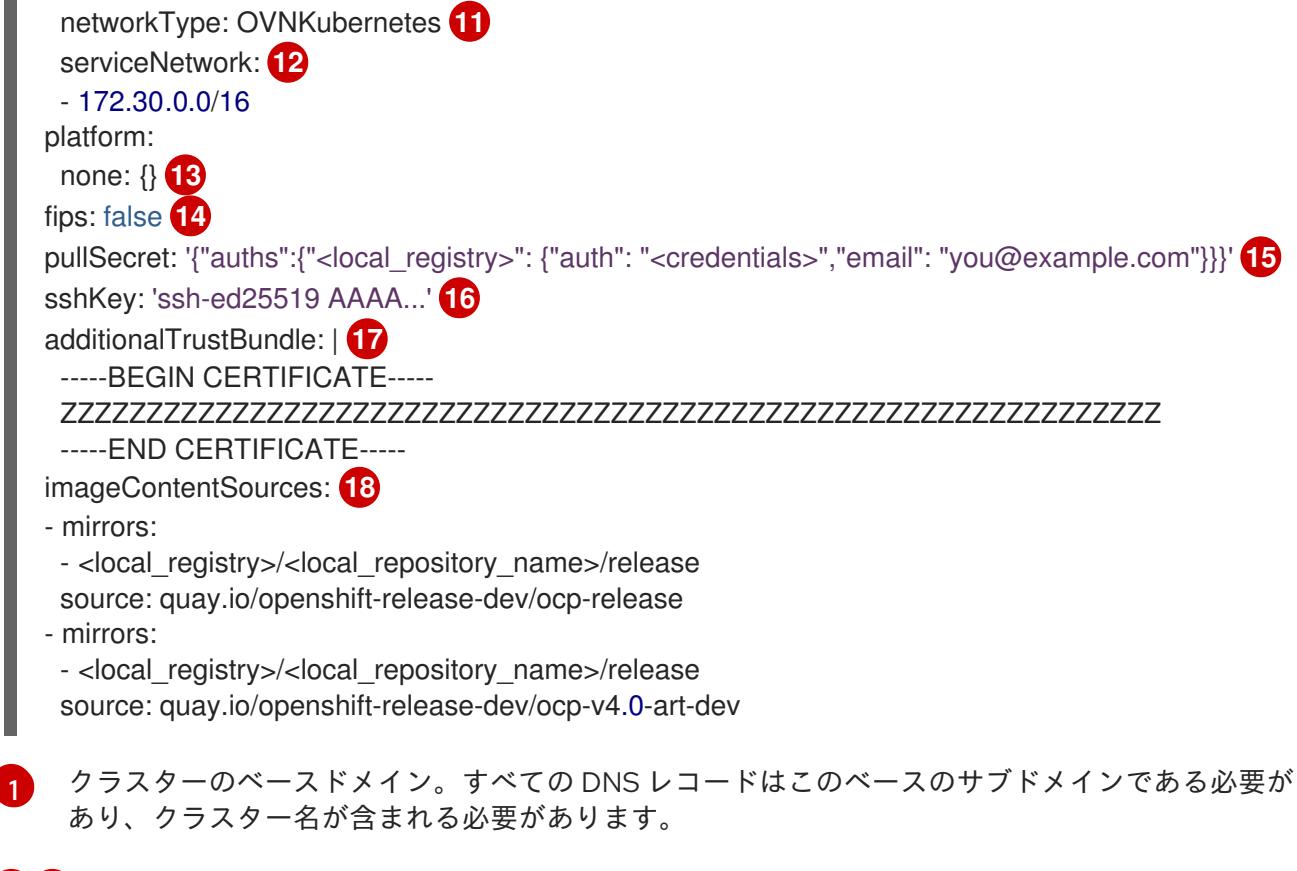

<span id="page-3015-17"></span>[2](#page-3015-1) [5](#page-3015-2) **controlPlane** セクションは単一マッピングですが、**compute** セクションはマッピングのシーケン スになります。複数の異なるデータ構造の要件を満たすには、**compute** セクションの最初の行は ハイフン **-** で始め、**controlPlane** セクションの最初の行はハイフンで始めることができません。1 つのコントロールプレーンプールのみが使用されます。

[3](#page-3015-3)<mark>. [6](#page-3015-4)</mark> 同時マルチスレッド (SMT) はサポートされていません。

[4](#page-3015-5) OpenShift Container Platform を user-provisioned infrastructure にインストールする場合は、こ の値を **0** に設定する必要があります。installer-provisioned installation では、パラメーターはクラ スターが作成し、管理するコンピュートマシンの数を制御します。user-provisioned installation で は、クラスターのインストールの終了前にコンピュートマシンを手動でデプロイする必要がありま す。

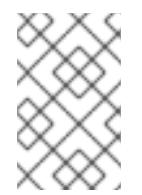

#### 注記

3 ノードクラスターをインストールする場合は、Red Hat Enterprise Linux CoreOS (RHCOS) マシンをインストールする際にコンピュートマシンをデプロイしないで ください。

- [7](#page-3015-6) クラスターに追加するコントロールプレーンマシンの数。クラスターをこれらの値をクラスターの etcd エンドポイント数として使用するため、値はデプロイするコントロールプレーンマシンの数 に一致する必要があります。
- [8](#page-3015-7) DNS レコードに指定したクラスター名。
- [9](#page-3015-8) Pod IP アドレスの割り当てに使用する IP アドレスのブロック。このブロックは既存の物理ネット ワークと重複できません。これらの IP アドレスは Pod ネットワークに使用されます。外部ネット ワークから Pod にアクセスする必要がある場合、ロードバランサーおよびルーターを、トラ フィックを管理するように設定する必要があります。

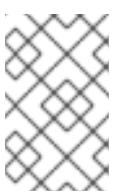

注記

クラス E の CIDR 範囲は、将来の使用のために予約されています。クラス E CIDR 範囲を使用するには、ネットワーク環境がクラス E CIDR 範囲内の IP アドレスを受 け入れるようにする必要があります。

- [10](#page-3015-9) それぞれの個別ノードに割り当てるサブネット接頭辞長。たとえば、**hostPrefix** が **23** に設定され ている場合、各ノードに指定の **cidr** から **/23** サブネットが割り当てられます。これにより、510 (2^(32 - 23) - 2) Pod IP アドレスが許可されます。外部ネットワークからのノードへのアクセスを 提供する必要がある場合には、ロードバランサーおよびルーターを、トラフィックを管理するよう に設定します。
- [11](#page-3015-10) インストールするクラスターネットワークプラグイン。サポートされる値はデフォルト値の **OVNKubernetes** のみです。
- [12](#page-3015-11) サービス IP アドレスに使用する IP アドレスプール。1 つの IP アドレスプールのみを入力できま す。このブロックは既存の物理ネットワークと重複できません。外部ネットワークからサービスに アクセスする必要がある場合、ロードバランサーおよびルーターを、トラフィックを管理するよう に設定します。
- [13](#page-3015-12) プラットフォームを **none** に設定する必要があります。IBM Power® インフラストラクチャー用に 追加のプラットフォーム設定変数を指定できません。

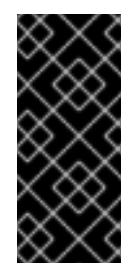

### 重要

プラットフォームタイプ **none** でインストールされたクラスターは、Machine API を使用したコンピューティングマシンの管理など、一部の機能を使用できません。 この制限は、クラスターに接続されている計算マシンが、通常はこの機能をサポー トするプラットフォームにインストールされている場合でも適用されます。このパ ラメーターは、インストール後に変更することはできません。

[14](#page-3015-13) FIPS モードを有効または無効にするかどうか。デフォルトでは、FIPS モードは有効にされませ ん。FIPS モードが有効にされている場合、OpenShift Container Platform が実行される Red Hat Enterprise Linux CoreOS (RHCOS) マシンがデフォルトの Kubernetes 暗号スイートをバイパス し、代わりに RHCOS で提供される暗号モジュールを使用します。

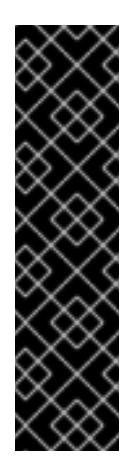

#### 重要

クラスターで FIPS モードを有効にするには、FIPS モードで動作するように設定さ れた Red Hat Enterprise Linux (RHEL) コンピューターからインストールプログラム を実行する必要があります。RHEL で FIPS [モードを設定する方法の詳細は、](https://docs.redhat.com/en/documentation/red_hat_enterprise_linux/9/html/security_hardening/switching-rhel-to-fips-mode_security-hardening)RHEL から FIPS モードへの切り替え を参照してください。

FIPS モードでブートされた Red Hat Enterprise Linux (RHEL) または Red Hat Enterprise Linux CoreOS (RHCOS) を実行する場合、OpenShift Container Platform コアコンポーネントは、x86\_64、ppc64le、および s390x アーキテクチャーのみ で、FIPS 140-2/140-3 検証のために NIST に提出された RHEL 暗号化ライブラリー を使用します。

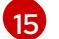

**<local\_registry>** については、レジストリードメイン名と、ミラーレジストリーがコンテンツを提 供するために使用するポートをオプションで指定します。例: **registry.example.com** または **registry.example.com:5000<credentials>** について、ミラーレジストリーの base64 でエンコー ドされたユーザー名およびパスワードを指定します。

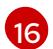

Red Hat Enterprise Linux CoreOS (RHCOS) の **core** ユーザーの SSH 公開鍵。

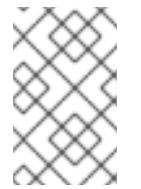

# 注記

インストールのデバッグまたは障害復旧を実行する必要のある実稼働用の OpenShift Container Platform クラスターでは、**ssh-agent** プロセスが使用する SSH キーを指定します。

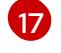

[18](#page-3015-17)

ミラーレジストリーに使用した証明書ファイルの内容を指定します。

リポジトリーのミラーリングに使用したコマンドの出力に従って、**imageContentSources** セク ションを指定します。

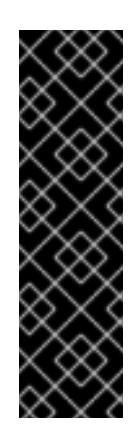

#### 重要

- **oc adm release mirror** コマンドを使用する場合 は、**imageContentSources** セクションの出力を使用します。
- **oc mirror** コマンドを使用する場合は、コマンドの実行によって生成される **ImageContentSourcePolicy** ファイルの **repositoryDigestMirrors** セク ションを使用します。
- **ImageContentSourcePolicy** は非推奨になりました。詳細は、イメージレ ジストリーリポジトリーミラーリングの設定 を参照してください。

#### 17.3.8.2. インストール時のクラスター全体のプロキシーの設定

実稼働環境では、インターネットへの直接アクセスを拒否し、代わりに HTTP または HTTPS プロキ シーを使用することができます。プロキシー設定を **install-config.yaml** ファイルで行うことにより、新 規の OpenShift Container Platform クラスターをプロキシーを使用するように設定できます。

#### 前提条件

- **既存の install-config.yaml** ファイルがある。
- クラスターがアクセスする必要のあるサイトを確認済みで、それらのいずれかがプロキシーを バイパスする必要があるかどうかを判別している。デフォルトで、すべてのクラスター Egress トラフィック (クラスターをホストするクラウドに関するクラウドプロバイダー API に対する 呼び出しを含む) はプロキシーされます。プロキシーを必要に応じてバイパスするために、サイ トを **Proxy** オブジェクトの **spec.noProxy** フィールドに追加している。

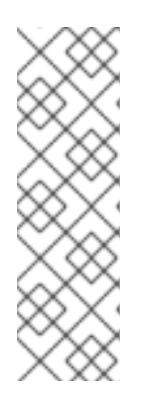

### 注記

**Proxy** オブジェクトの **status.noProxy** フィールドには、インストール設定の **networking.machineNetwork[].cidr**、**networking.clusterNetwork[].cidr**、およ び **networking.serviceNetwork[]** フィールドの値が設定されます。

Amazon Web Services (AWS)、Google Cloud Platform (GCP)、Microsoft Azure、および Red Hat OpenStack Platform (RHOSP) へのインストールの場 合、**Proxy** オブジェクトの **status.noProxy** フィールドには、インスタンスメタ データのエンドポイント (**169.254.169.254**) も設定されます。

手順

1. **install-config.yaml** ファイルを編集し、プロキシー設定を追加します。以下に例を示します。

<span id="page-3018-2"></span><span id="page-3018-1"></span><span id="page-3018-0"></span>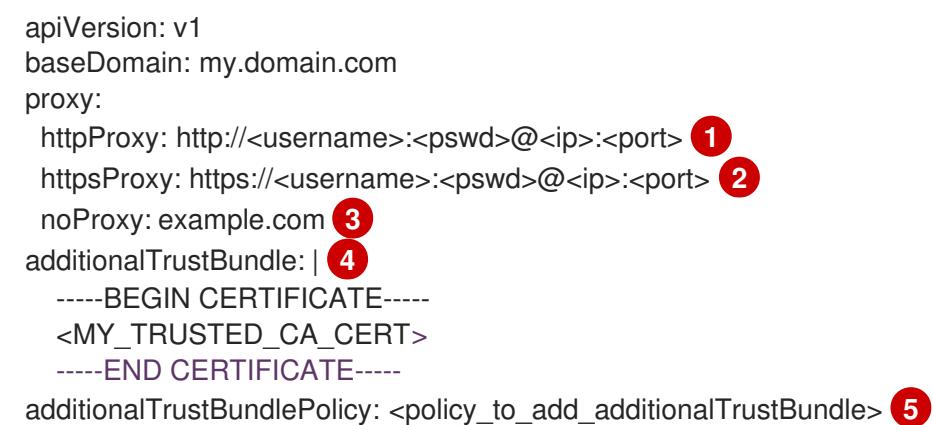

<span id="page-3018-3"></span>クラスター外の HTTP 接続を作成するために使用するプロキシー URL。URL スキームは **http** である必要があります。

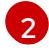

 $\mathbf{R}$ 

[1](#page-3018-0)

<span id="page-3018-4"></span>クラスター外で HTTPS 接続を作成するために使用するプロキシー URL。

プロキシーから除外するための宛先ドメイン名、IP アドレス、または他のネットワーク CIDR のコンマ区切りのリスト。サブドメインのみと一致するように、ドメインの前に **.** を付けます。たとえば、**.y.com** は **x.y.com** に一致しますが、**y.com** には一致しません。**\*** を使用し、すべての宛先のプロキシーをバイパスします。

[4](#page-3018-3) 指定されている場合、インストールプログラムは HTTPS 接続のプロキシーに必要な1つ 以上の追加の CA 証明書が含まれる **user-ca-bundle** という名前の設定マップを **openshift-config** namespace に生成します。次に Cluster Network Operator は、これら のコンテンツを Red Hat Enterprise Linux CoreOS (RHCOS) 信頼バンドルにマージする **trusted-ca-bundle** 設定マップを作成し、この設定マップは **Proxy** オブジェクトの **trustedCA** フィールドで参照されます。**additionalTrustBundle** フィールドは、プロキ シーのアイデンティティー証明書が RHCOS 信頼バンドルからの認証局によって署名され ない限り必要になります。

[5](#page-3018-4) オプション: **trustedCA** フィールドの **user-ca-bundle** 設定マップを参照する **Proxy** オ ブジェクトの設定を決定するポリシー。許可される値は **Proxyonly** および **Always** で す。**Proxyonly** を使用して、**http/https** プロキシーが設定されている場合にのみ **user-cabundle** 設定マップを参照します。**Always** を使用して、常に **user-ca-bundle** 設定マップ を参照します。デフォルト値は **Proxyonly** です。

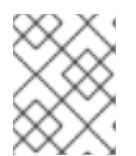

### 注記

インストールプログラムは、プロキシーの **readinessEndpoints** フィールドをサ ポートしません。

### 注記

インストーラーがタイムアウトした場合は、インストーラーの **wait-for** コマン ドを使用してデプロイメントを再起動してからデプロイメントを完了します。以 下に例を示します。

\$ ./openshift-install wait-for install-complete --log-level debug

2. ファイルを保存し、OpenShift Container Platform のインストール時にこれを参照します。

インストールプログラムは、指定の **install-config.yaml** ファイルのプロキシー設定を使用する **cluster** という名前のクラスター全体のプロキシーを作成します。プロキシー設定が指定されていない場 合、**cluster Proxy** オブジェクトが依然として作成されますが、これには **spec** がありません。

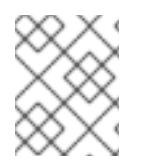

### 注記

**cluster** という名前の **Proxy** オブジェクトのみがサポートされ、追加のプロキシーを作 成することはできません。

### 17.3.8.3. 3 ノードクラスターの設定

オプションで、3 台のコントロールプレーンマシンのみで構成されるベアメタルクラスターに、ゼロコ ンピュートマシンをデプロイできます。これにより、テスト、開発、および実稼働に使用するための小 規模なリソース効率の高いクラスターが、クラスター管理者および開発者に提供されます。

3 ノードの OpenShift Container Platform 環境では、3 つのコントロールプレーンマシンがスケジュー ル対象となります。つまり、アプリケーションのワークロードがそれらで実行されるようにスケジュー ルされます。

#### 前提条件

**● 既存の install-config.yaml** ファイルがある。

#### 手順

以下の **compute** スタンザに示されるように、コンピュートレプリカの数が **installconfig.yaml** ファイルで **0** に設定されることを確認します。

compute: - name: worker platform: {} replicas: 0

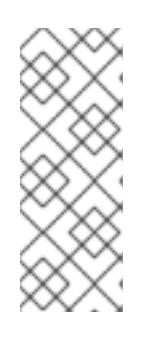

### 注記

デプロイするコンピュートマシンの数にかかわらず、OpenShift Container Platform を user-provisioned infrastructure にインストールする際に、コン ピュートマシンの **replicas** パラメーターの値を **0** に設定する必要があります。 installer-provisioned installation では、パラメーターはクラスターが作成し、管 理するコンピュートマシンの数を制御します。これは、コンピュートマシンが手 動でデプロイされる、user-provisioned installation には適用されません。

3 ノードのクラスターのインストールについては、以下の手順を実行します。

- ゼロ (0) コンピュートノードで 3 ノードクラスターをデプロイする場合、Ingress コントロー ラー Pod はコントロールプレーンノードで実行されます。3 ノードクラスターデプロイメント では、HTTP および HTTPS トラフィックをコントロールプレーンノードにルーティングするよ うにアプリケーション Ingress ロードバランサーを設定する必要があります。詳細は、userprovisioned infrastructure の負荷分散要件 のセクションを参照してください。
- 以下の手順で Kubernetes マニフェストファイルを作成する際 に、**<installation\_directory>/manifests/cluster-scheduler-02-config.yml** ファイルの **mastersSchedulable** パラメーターが **true** に設定されていることを確認します。これにより、 アプリケーションのワークロードがコントロールプレーンノードで実行できます。

● Red Hat Enterprise Linux CoreOS (RHCOS) マシンを作成する際にはコンピュートノードをデ プロイしないでください。

### 17.3.9. Cluster Network Operator (CNO) の設定

クラスターネットワークの設定は、Cluster Network Operator (CNO) 設定の一部として指定さ れ、**cluster** という名前のカスタムリソース (CR) オブジェクトに保存されます。CR は **operator.openshift.io** API グループの **Network** API のフィールドを指定します。

CNO 設定は、**Network.config.openshift.io** API グループの **Network** API からクラスターのインストー ル時に以下のフィールドを継承します。

#### **clusterNetwork**

Pod IP アドレスの割り当てに使用する IP アドレスプール。

#### **serviceNetwork**

サービスの IP アドレスプール。

#### **defaultNetwork.type**

クラスターネットワークプラグイン。**OVNKubernetes** は、インストール時にサポートされる唯一 のプラグインです。

**defaultNetwork** オブジェクトのフィールドを **cluster** という名前の CNO オブジェクトに設定すること により、クラスターのクラスターネットワークプラグイン設定を指定できます。

#### 17.3.9.1. Cluster Network Operator 設定オブジェクト

Cluster Network Operator (CNO) のフィールドは以下の表で説明されています。

#### 表17.28 Cluster Network Operator 設定オブジェクト

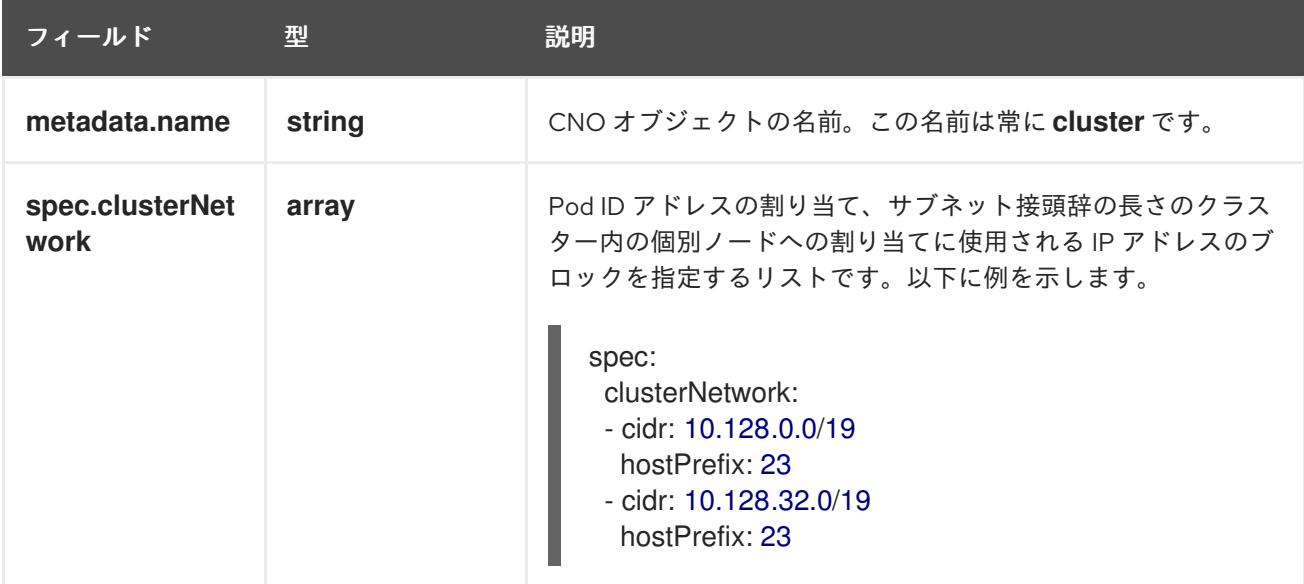

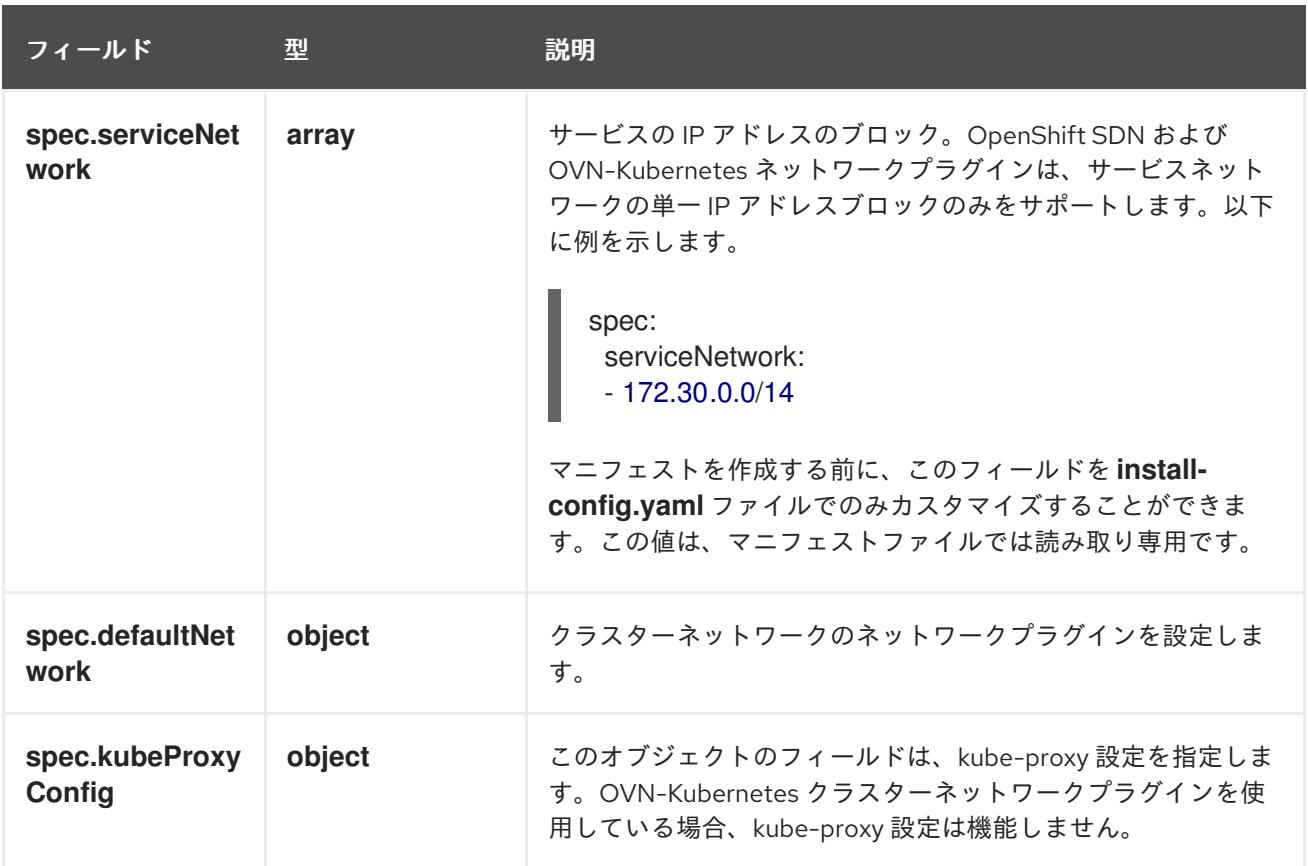

defaultNetwork オブジェクト設定 **defaultNetwork** オブジェクトの値は、以下の表で定義されます。

### 表17.29 **defaultNetwork**オブジェクト

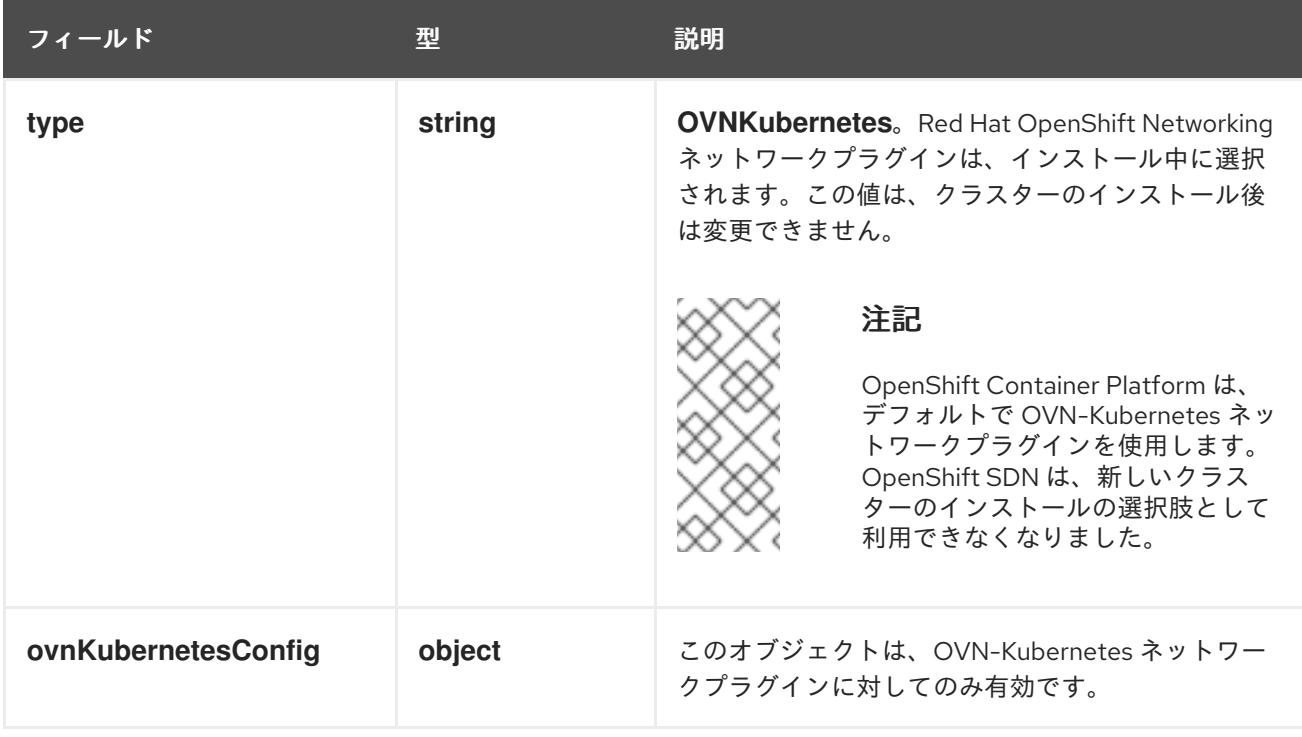

### OVN-Kubernetes ネットワークプラグインの設定

次の表では、OVN-Kubernetes ネットワークプラグインの設定フィールドを説明します。

# 表17.30 **ovnKubernetesConfig** オブジェクト

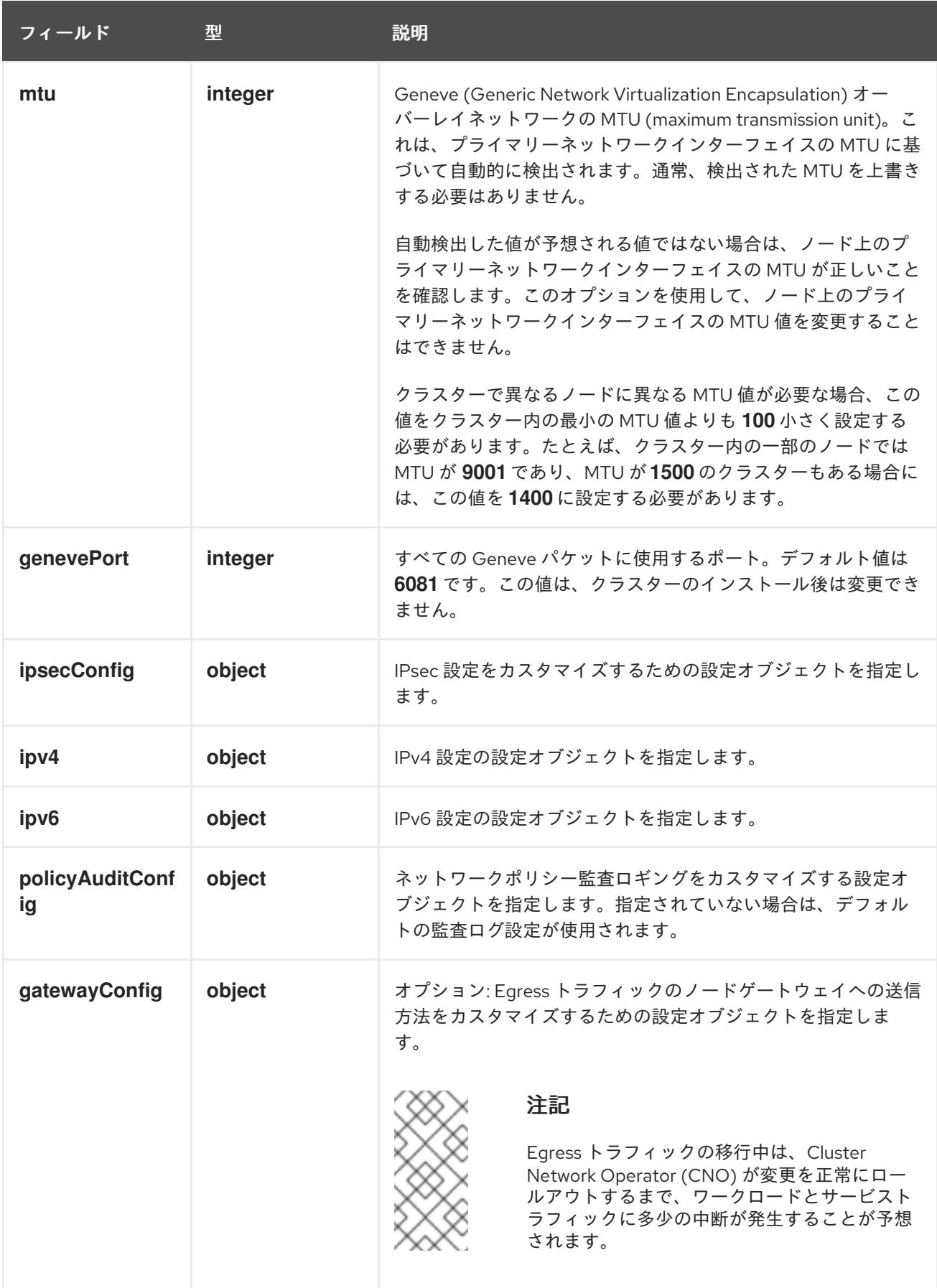

表17.31 **ovnKubernetesConfig.ipv4** object

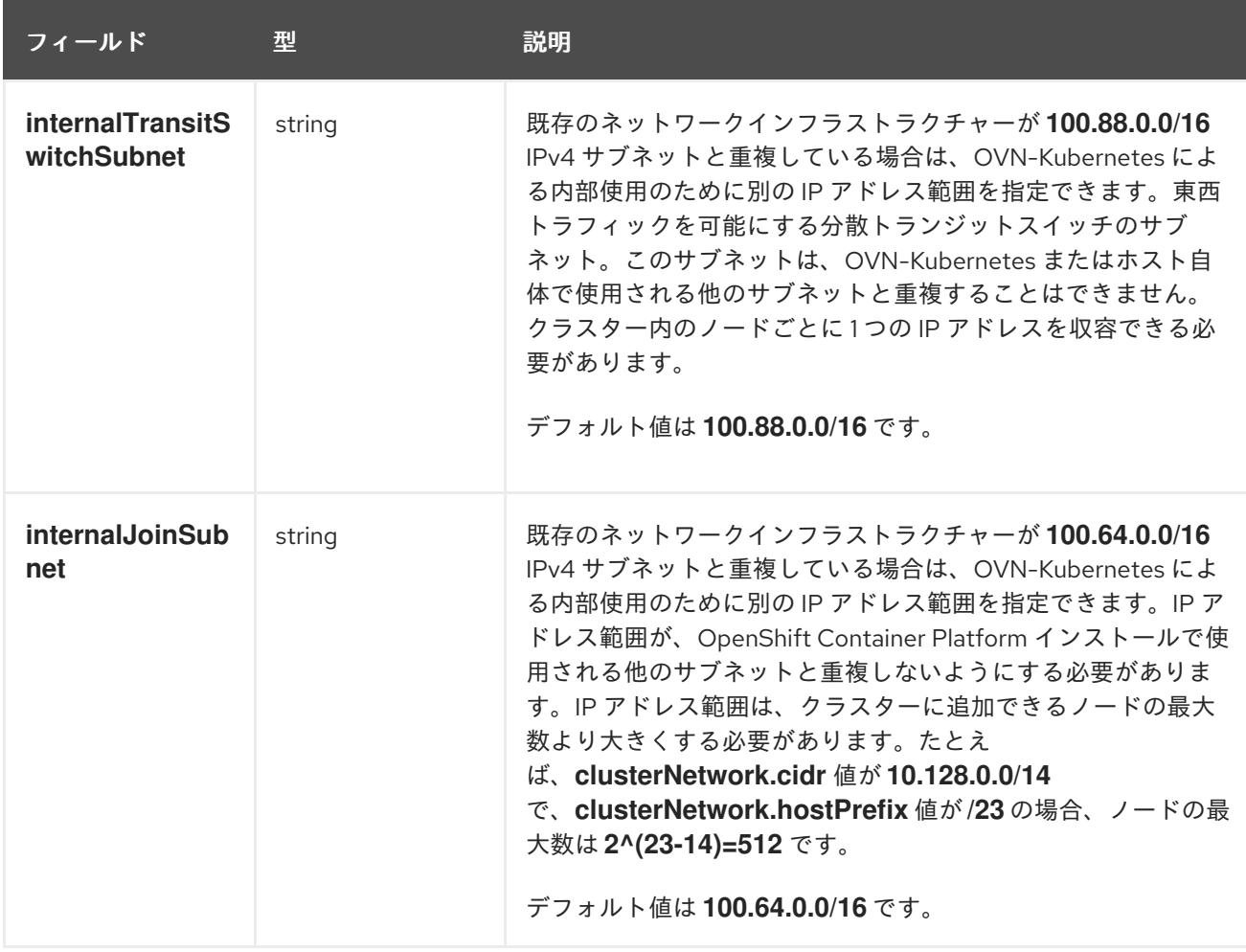

# 表17.32 **ovnKubernetesConfig.ipv6** object

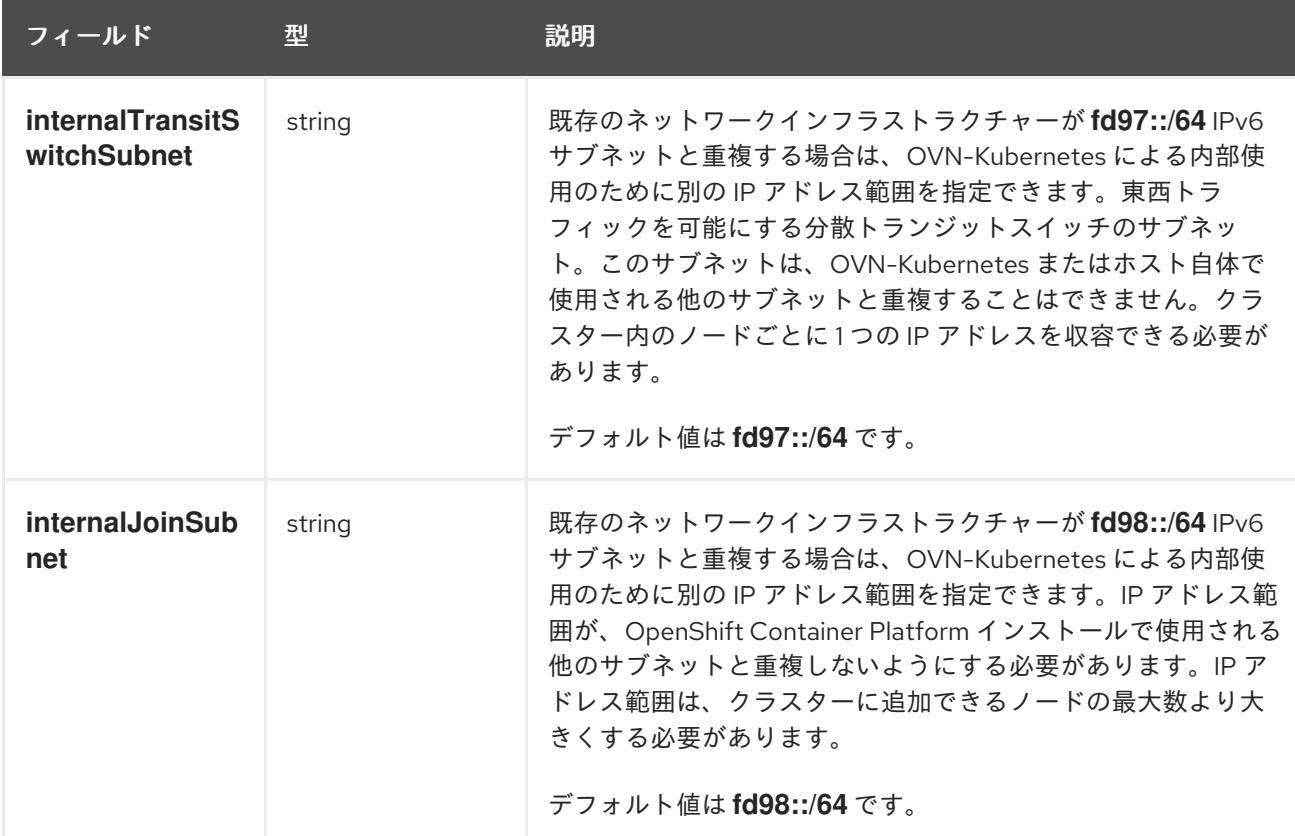

# 表17.33 **policyAuditConfig** オブジェクト
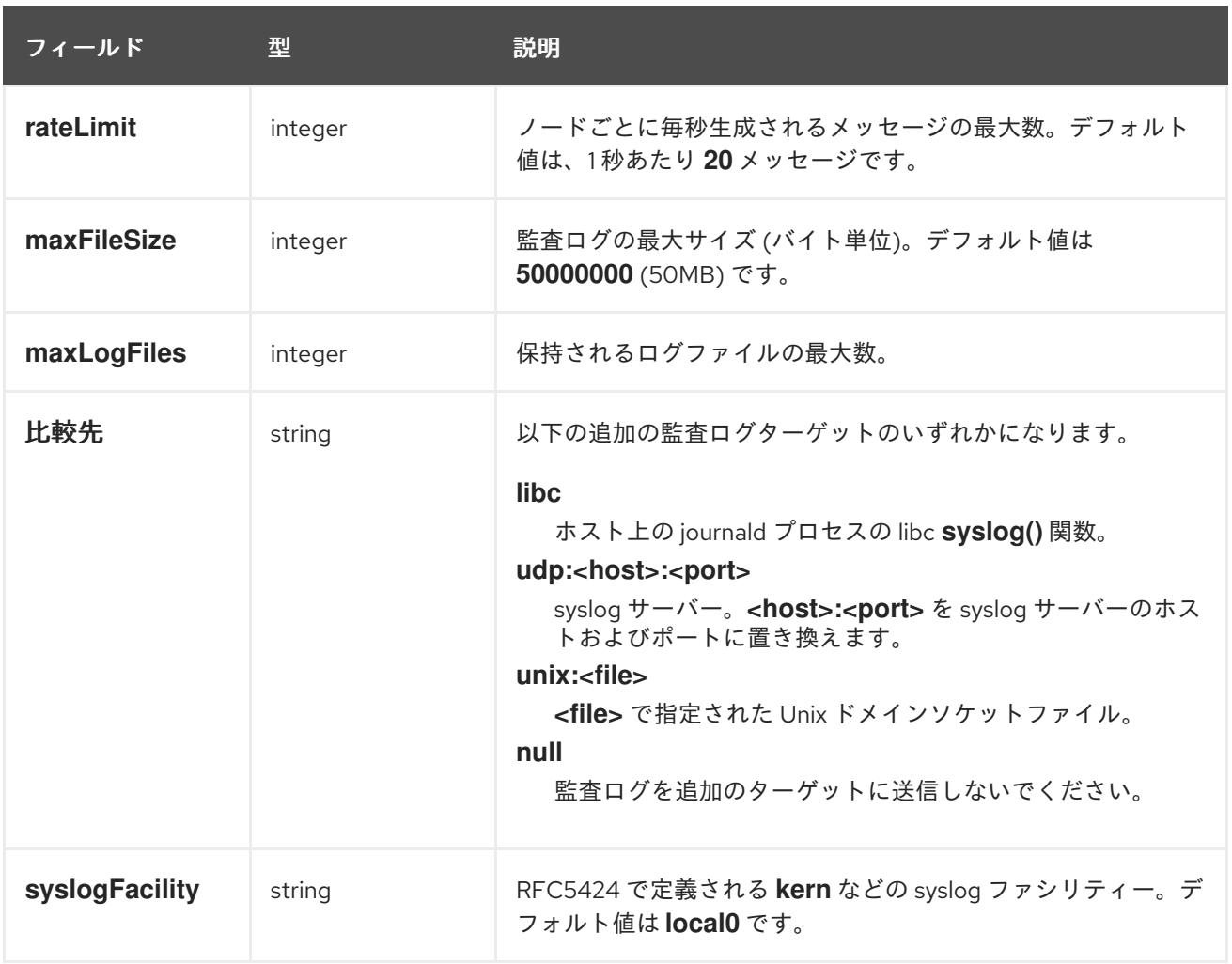

# 表17.34 **gatewayConfig** オブジェクト

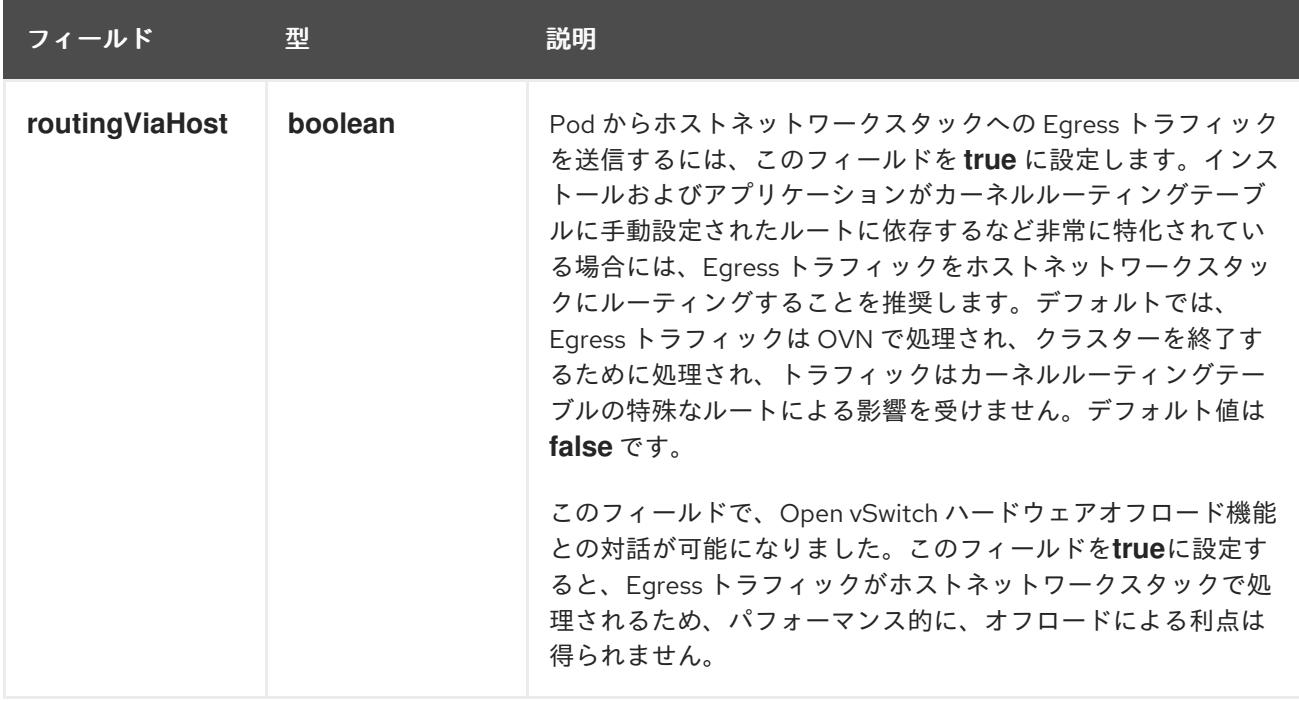

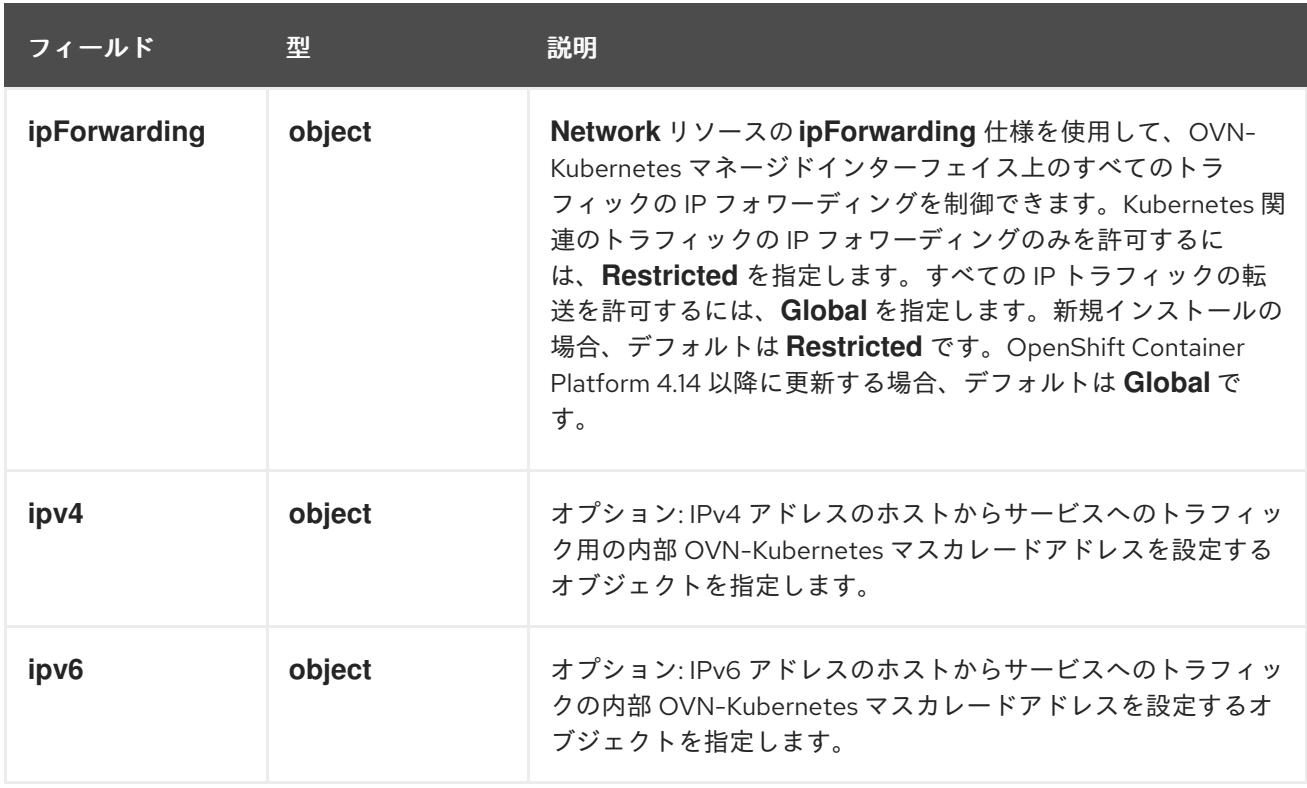

# 表17.35 **gatewayConfig.ipv4** object

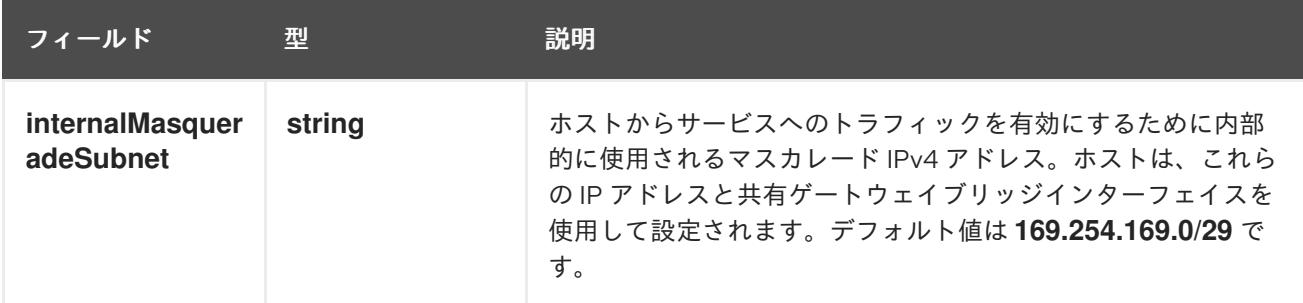

# 表17.36 **gatewayConfig.ipv6** object

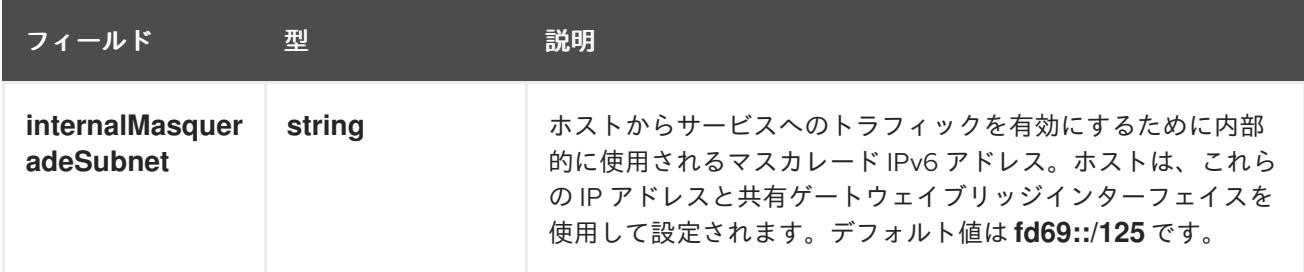

# 表17.37 **ipsecConfig** オブジェクト

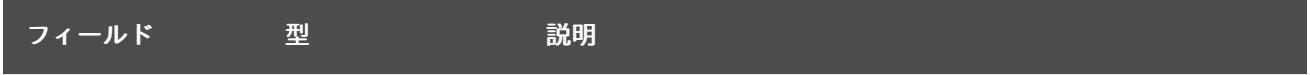

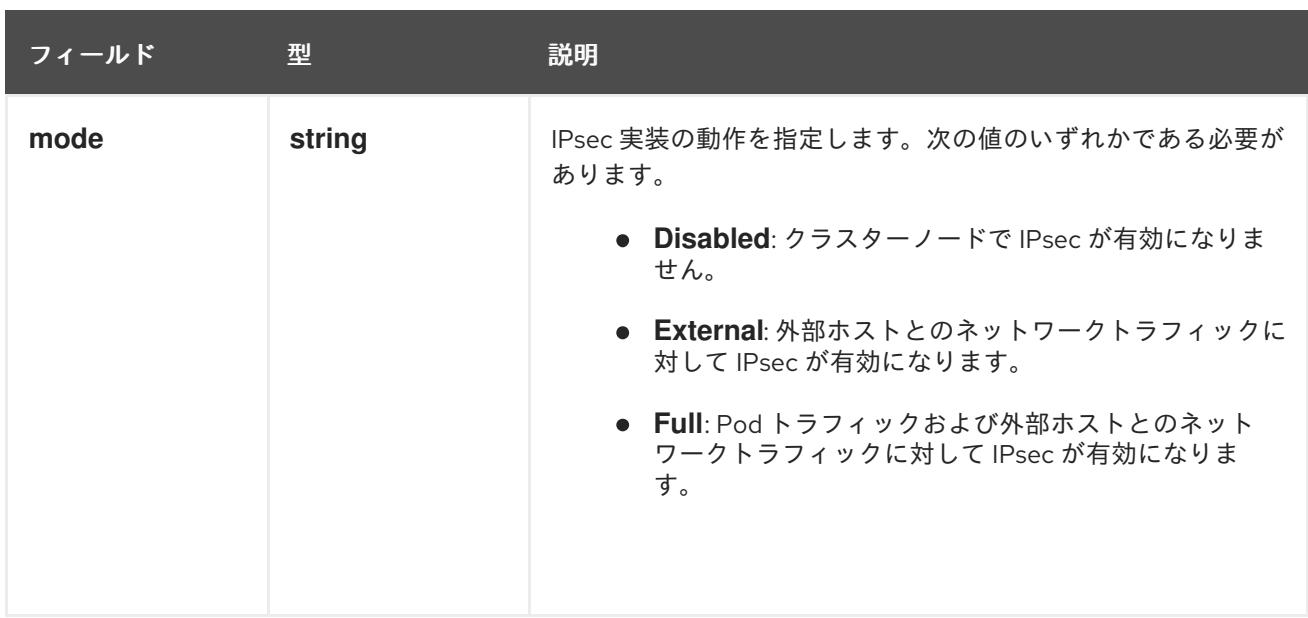

# IPsec が有効な OVN-Kubernetes 設定の例

defaultNetwork: type: OVNKubernetes ovnKubernetesConfig: mtu: 1400 genevePort: 6081 ipsecConfig: mode: Full

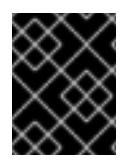

# 重要

OVNKubernetes を使用すると、IBM Power® でスタック枯渇の問題が発生する可能性が あります。

kubeProxyConfig オブジェクト設定 (OpenShiftSDN コンテナーネットワークインターフェイスのみ) **kubeProxyConfig** オブジェクトの値は以下の表で定義されます。

# 表17.38**kubeProxyConfig** オブジェクト

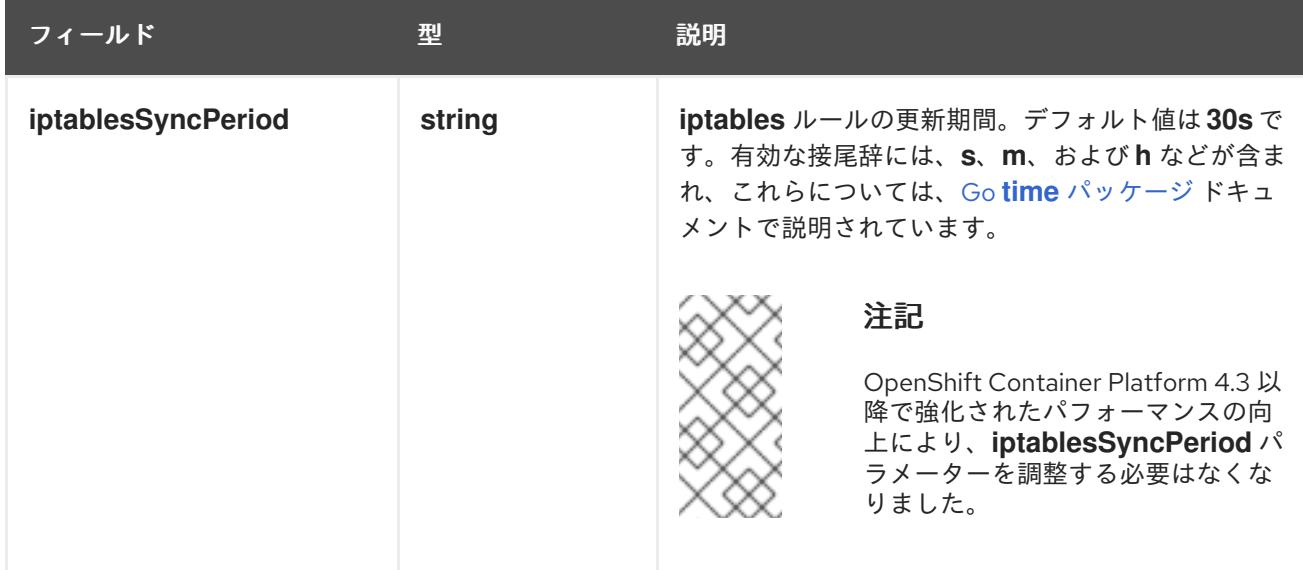

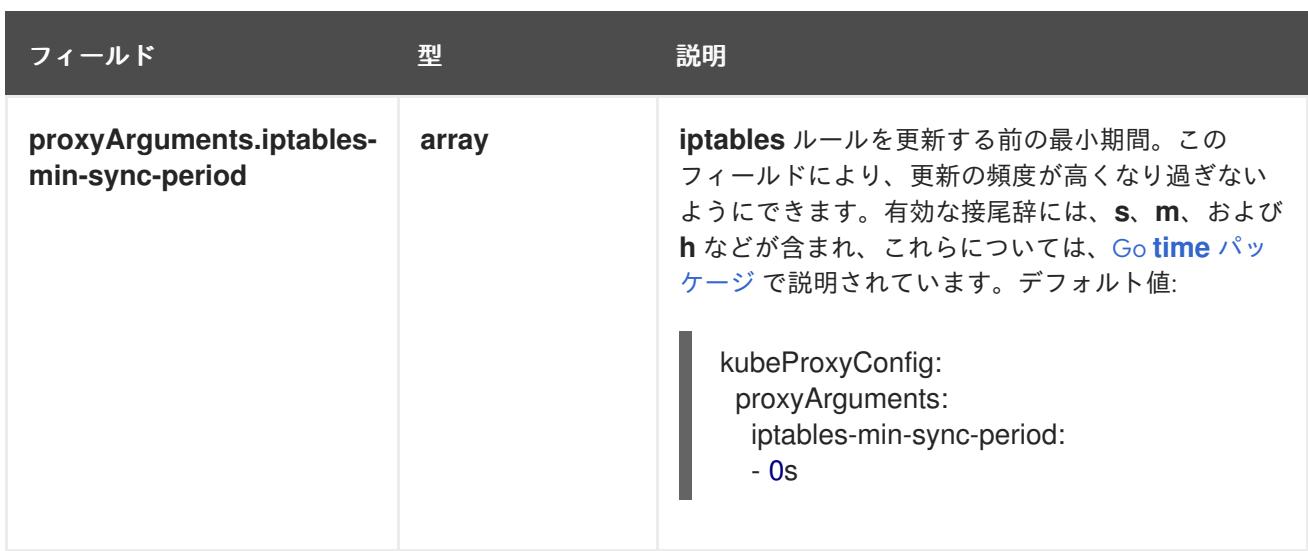

# 17.3.10. Kubernetes マニフェストおよび Ignition 設定ファイルの作成

一部のクラスター定義ファイルを変更し、クラスターマシンを手動で起動する必要があるため、クラス ターがマシンを設定するために必要な Kubernetes マニフェストと Ignition 設定ファイルを生成する必 要があります。

インストール設定ファイルは Kubernetes マニフェストに変換されます。マニフェストは Ignition 設定 ファイルにラップされます。これはクラスターマシンを設定するために後で使用されます。

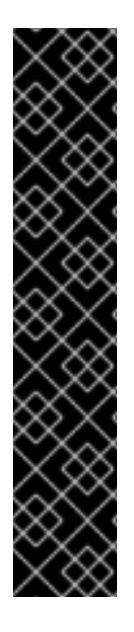

# 重要

- OpenShift Container Platform のインストールプログラムが生成する Ignition 設 定ファイルには、24 時間が経過すると期限切れになり、その後に更新される証 明書が含まれます。証明書を更新する前にクラスターが停止し、24 時間経過し た後にクラスターを再起動すると、クラスターは期限切れの証明書を自動的に復 元します。例外として、kubelet 証明書を回復するために保留状態の **nodebootstrapper** 証明書署名要求 (CSR) を手動で承認する必要があります。詳細 は、コントロールプレーン証明書の期限切れの状態からのリカバリー に関する ドキュメントを参照してください。
- 24 時間証明書はクラスターのインストール後 16 時間から 22 時間にローテー ションするため、Ignition 設定ファイルは、生成後 12 時間以内に使用することを 推奨します。12 時間以内に Ignition 設定ファイルを使用することにより、インス トール中に証明書の更新が実行された場合のインストールの失敗を回避できま す。

# 注記

マニフェストおよび Ignition ファイルを生成するインストールプログラムはアーキテク チャー固有であり[、クライアントイメージミラー](https://mirror.openshift.com/pub/openshift-v4/ppc64le/clients/ocp/latest/) から取得できます。Linux バージョン のインストールプログラム (アーキテクチャーポストフィックスなし) は、ppc64le での み実行されます。このインストーラープログラムは、Mac OS バージョンとしても利用 できます。

## 前提条件

● OpenShift Container Platform インストールプログラムを取得していること。ネットワークが 制限されたインストールでは、これらのファイルがミラーホスト上に置かれます。

**install-config.yaml** インストール設定ファイルを作成していること。

#### 手順

1. OpenShift Container Platform のインストールプログラムが含まれるディレクトリーに切り替 え、クラスターの Kubernetes マニフェストを生成します。

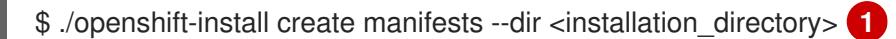

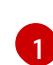

**<installation\_directory>** については、作成した **install-config.yaml** ファイルが含まれる インストールディレクトリーを指定します。

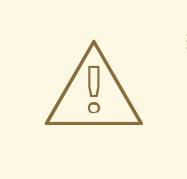

<span id="page-3028-0"></span>警告

3 ノードクラスターをインストールしている場合は、以下の手順を省略し てコントロールプレーンノードをスケジュール対象にします。

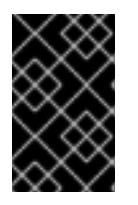

### 重要

コントロールプレーンノードをデフォルトのスケジュール不可からスケジュール 可に設定するには、追加のサブスクリプションが必要です。これは、コントロー ルプレーンノードがコンピュートノードになるためです。

- 2. **<installation directory>/manifests/cluster-scheduler-02-config.yml** Kubernetes マニフェス トファイルの **mastersSchedulable** パラメーターが **false** に設定されていることを確認しま す。この設定により、Pod がコントロールプレーンマシンにスケジュールされなくなります。
	- a. <installation\_directory>/manifests/cluster-scheduler-02-config.yml ファイルを開きま す。
	- b. **mastersSchedulable** パラメーターを見つけ、これが **false** に設定されていることを確認し ます。
	- c. ファイルを保存し、終了します。
- 3. Ignition 設定ファイルを作成するには、インストールプログラムが含まれるディレクトリーから 以下のコマンドを実行します。

<span id="page-3028-1"></span>./openshift-install create ignition-configs --dir <installation\_directory> 1

**<installation\_directory>** については、同じインストールディレクトリーを指定します。

Ignition 設定ファイルは、インストールディレクトリー内のブートストラップ、コントロールプ レーン、およびコンピュートノード用に作成されます。**kubeadmin-password** および **kubeconfig** ファイルが **./<installation\_directory>/auth** ディレクトリーに作成されます。

├── auth

[1](#page-3028-1)

.

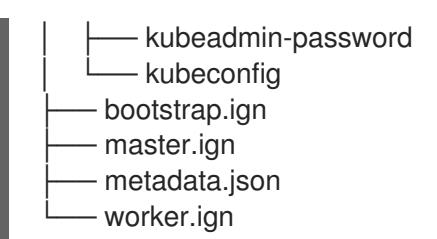

# 17.3.11. RHCOS のインストールおよび OpenShift Container Platform ブートストラッ ププロセスの開始

OpenShift Container Platform を独自にプロビジョニングする IBM Power® インフラストラクチャーに インストールするには、Red Hat Enterprise Linux CoreOS (RHCOS) をマシンにインストールする必要 があります。RHCOS のインストール時に、インストールするマシンのタイプについて OpenShift Container Platform インストールプログラムによって生成された Ignition 設定ファイルを指定する必要 があります。適切なネットワーク、DNS、および負荷分散インフラストラクチャーが設定されている場 合、OpenShift Container Platform ブートストラッププロセスは RHCOS マシンの再起動後に自動的に 開始されます。

ISO イメージまたはネットワーク PXE ブートを使用する手順を実行して RHCOS をマシンにインス トールできます。

# 17.3.11.1. ISO イメージを使用した RHCOS のインストール

ISO イメージを使用してマシンに RHCOS をインストールできます。

#### 前提条件

- クラスターの Ignition 設定ファイルを作成している。
- 適切なネットワーク、DNS および負荷分散インフラストラクチャーを設定している。
- お使いのコンピューターからアクセスでき、作成するマシンからもアクセスできる HTTP サー バーがある。
- ネットワークやディスクパーティションなどのさまざまな機能の設定方法について、高度な RHCOS インストール設定のセクションを確認している。

#### 手順

1. それぞれの Ignition 設定ファイルの SHA512 ダイジェストを取得します。たとえば、Linux を実 行しているシステムで以下を使用して、**bootstrap.ign** Ignition 設定ファイルの SHA512 ダイ ジェストを取得できます。

\$ sha512sum <installation\_directory>/bootstrap.ign

ダイジェストは、クラスターノードの Ignition 設定ファイルの信頼性を検証するために、後の 手順で **coreos-installer** に提供されます。

2. インストールプログラムが作成したブートストラップ、コントロールプレーン、およびコン ピュートノード Ignition 設定ファイルを HTTP サーバーにアップロードします。これらのファ イルの URL をメモします。

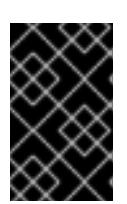

<span id="page-3030-0"></span>HTTP サーバーに保存する前に、Ignition 設定で設定内容を追加したり、変更し たりできます。インストールの完了後にコンピュートマシンをさらにクラスター に追加する予定の場合には、これらのファイルを削除しないでください。

3. インストールホストから、Ignition 設定ファイルが URL で利用可能であることを確認します。 以下の例では、ブートストラップノードの Ignition 設定ファイルを取得します。

\$ curl -k http://<HTTP\_server>/bootstrap.ign **1**

重要

# 出力例

% Total % Received % Xferd Average Speed Time Time Time Current Dload Upload Total Spent Left Speed 0 0 0 0 0 0 0 0 --:--:-- --:--:-- --:--:-- 0{"ignition": {"version":"3.2.0"},"passwd":{"users":[{"name":"core","sshAuthorizedKeys":["ssh-rsa...

コマンドで **bootstrap.ign** を **master.ign** または **worker.ign** に置き換え、コントロールプレー ンおよびコンピュートノードの Ignition 設定ファイルも利用可能であることを検証します。

4. RHCOS [イメージのミラー](https://mirror.openshift.com/pub/openshift-v4/ppc64le/dependencies/rhcos/) ページから、オペレーティングシステムインスタンスをインストー ルするための推奨される方法に必要な RHCOS イメージを取得することは可能ですが、RHCOS イメージの正しいバージョンを取得するための推奨される方法は、**openshift-install** コマンド の出力から取得することです。

\$ openshift-install coreos print-stream-json | grep '\.iso[^.]'

# 出力例

"location": "<url>/art/storage/releases/rhcos-4.16-aarch64/<release>/aarch64/rhcos- <release>-live.aarch64.iso",

"location": "<url>/art/storage/releases/rhcos-4.16-ppc64le/<release>/ppc64le/rhcos- <release>-live.ppc64le.iso",

"location": "<url>/art/storage/releases/rhcos-4.16-s390x/<release>/s390x/rhcos-<release> live.s390x.iso",

"location": "<url>/art/storage/releases/rhcos-4.16/<release>/x86\_64/rhcos-<release> live.x86\_64.iso",

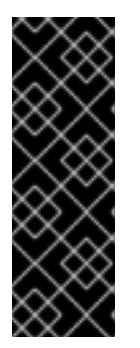

# 重要

RHCOS イメージは OpenShift Container Platform の各リリースごとに変更され ない可能性があります。インストールする OpenShift Container Platform バー ジョンと等しいか、それ以下のバージョンの内で最も新しいバージョンのイメー ジをダウンロードする必要があります。利用可能な場合は、OpenShift Container Platform バージョンに一致するイメージのバージョンを使用します。 この手順には ISO イメージのみを使用します。RHCOS qcow2 イメージは、こ のインストールではサポートされません。

ISO ファイルの名前は以下の例のようになります。

#### **rhcos-<version>-live.<architecture>.iso**

- 5. ISO を使用し、RHCOS インストールを開始します。以下のインストールオプションのいずれ かを使用します。
	- ディスクに ISO イメージを書き込み、これを直接起動します。
	- Lights Out Management (LOM) インターフェイスを使用して ISO リダイレクトを使用しま す。
- 6. オプションを指定したり、ライブ起動シーケンスを中断したりせずに、RHCOS ISO イメージ を起動します。インストーラーが RHCOS ライブ環境でシェルプロンプトを起動するのを待ち ます。

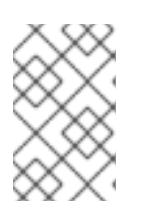

# 注記

RHCOS インストール起動プロセスを中断して、カーネル引数を追加できます。 ただし、この ISO 手順では、カーネル引数を追加する代わりに、以下の手順で 説明しているように **coreos-installer** コマンドを使用する必要があります。

7. **coreos-installer** コマンドを実行し、インストール要件を満たすオプションを指定します。少 なくとも、ノードタイプの Ignition 設定ファイルを参照する URL と、インストール先のデバイ スを指定する必要があります。

<span id="page-3031-1"></span><span id="page-3031-0"></span>\$ sudo coreos-installer install --ignition-url=http://<HTTP\_server>/<node\_type>.ign <device> --ignition-hash=sha512-<digest> **1 2**

[1](#page-3030-0) [1](#page-3031-0) コア ユーザーにはインストールを実行するために必要な root 権限がないため、**sudo** を 使用して **coreos-installer** コマンドを実行する必要があります。

[2](#page-3031-1) **--ignition-hash** オプションは、Ignition 設定ファイルを HTTP URL を使用して取得し、ク ラスターノードの Ignition 設定ファイルの信頼性を検証するために必要です。**<digest>** は、先の手順で取得した Ignition 設定ファイル SHA512 ダイジェストです。

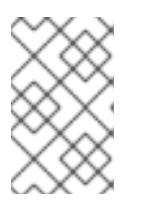

# 注記

TLS を使用する HTTPS サーバーを使用して Ignition 設定ファイルを提供する場 合は、**coreos-installer** を実行する前に、内部認証局 (CA) をシステムのトラス トストアに追加できます。

以下の例では、**/dev/sda** デバイスへのブートストラップノードのインストールを初期化しま す。ブートストラップノードの Ignition 設定ファイルは、IP アドレス 192.168.1.2 で HTTP Web サーバーから取得されます。

\$ sudo coreos-installer install --ignition-

url=http://192.168.1.2:80/installation\_directory/bootstrap.ign /dev/sda --ignition-hash=sha512 a5a2d43879223273c9b60af66b44202a1d1248fc01cf156c46d4a79f552b6bad47bc8cc78ddf011 6e80c59d2ea9e32ba53bc807afbca581aa059311def2c3e3b

8. マシンのコンソールで RHCOS インストールの進捗を監視します。

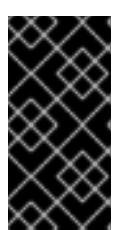

OpenShift Container Platform のインストールを開始する前に、各ノードでイン ストールが成功していることを確認します。インストールプロセスを監視する と、発生する可能性のある RHCOS インストールの問題の原因を特定する上でも 役立ちます。

- 9. RHCOS のインストール後、システムを再起動する必要があります。システムの再起動後、指 定した Ignition 設定ファイルを適用します。
- 10. コンソール出力をチェックして、Ignition が実行されたことを確認します。

## コマンドの例

Ignition: ran on 2022/03/14 14:48:33 UTC (this boot) Ignition: user-provided config was applied

11. 継続してクラスターの他のマシンを作成します。

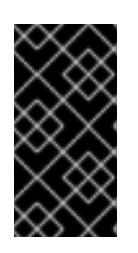

### 重要

重要

この時点でブートストラップおよびコントロールプレーンマシンを作成する必要 があります。コントロールプレーンマシンがデフォルトのスケジュール対象にさ れていない場合、OpenShift Container Platform のインストール前に少なくとも 2 つのコンピュートマシンも作成します。

必要なネットワーク、DNS、およびロードバランサーインフラストラクチャーが配置されてい る場合、OpenShift Container Platform ブートストラッププロセスは RHCOS ノードの再起動 後に自動的に起動します。

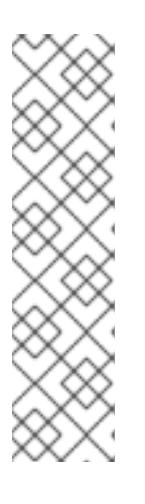

## 注記

RHCOS ノードには、**core** ユーザーのデフォルトのパスワードは含まれませ ん。ノードには、**ssh core@<node>.<cluster\_name>.<base\_domain>** を、**install\_config.yaml** ファイルで指定したパブリックキーとペアになる SSH プライベートキーへのアクセスのあるユーザーとして実行してアクセスできま す。RHCOS を実行する OpenShift Container Platform 4 クラスターノードは変 更できず、Operator を使用してクラスターの変更を適用します。SSH を使用し たクラスターノードへのアクセスは推奨されません。ただし、インストールの問 題を調査する際に、OpenShift Container Platform API が利用できない場合や、 kubelet がターゲットノードで適切に機能しない場合、デバッグまたは障害復旧 に SSH アクセスが必要になることがあります。

## 17.3.11.1.1. 詳細の RHCOS インストールリファレンス

このセクションでは、Red Hat Enterprise Linux CoreOS (RHCOS) の手動インストールプロセスを変更 できるようにするネットワーク設定および他の高度なオプションを説明します。以下の表では、 RHCOS ライブインストーラーおよび **coreos-installer** コマンドで使用できるカーネル引数およびコマ ンドラインのオプションを説明します。

#### 17.3.11.1.1.1. ISO インストールのネットワークおよびボンディングのオプション

ISO イメージから RHCOS をインストールする場合、そのイメージを起動してノードのネットワークを 設定する際に手動でカーネル引数を追加できます。ネットワークの引数が指定されていない場合、

RHCOS が Ignition 設定ファイルを取得するためにネットワークが必要であることを検知する際に、 DHCP が initramfs でアクティベートされます。

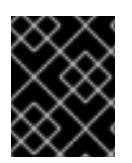

#### 重要

ネットワーク引数を手動で追加する場合は、**rd.neednet=1** カーネル引数を追加して、 ネットワークを initramfs で有効にする必要があります。

以下の情報は、ISO インストール用に RHCOS ノードでネットワークおよびボンディングを設定する例 を示しています。この例では、**ip=**、**nameserver=**、および **bond=** カーネル引数の使用方法を説明して います。

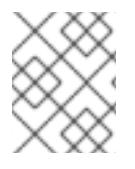

# 注記

順序は、カーネル引数の **ip=**、**nameserver=**、および **bond=** を追加する場合に重要で す。

ネットワークオプションは、システムの起動時に **dracut** ツールに渡されます。**dracut** でサポートされ るネットワークオプションの詳細は、**[dracut.cmdline](https://www.man7.org/linux/man-pages/man7/dracut.cmdline.7.html)** man ページ を参照してください。

次の例は、ISO インストールのネットワークオプションです。

DHCP または静的 IP アドレスの設定

IP アドレスを設定するには、DHCP (**ip=dhcp**) を使用するか、個別の静的 IP アドレス (**ip=<host\_ip>**) を設定します。静的 IP を設定する場合、各ノードで DNS サーバー IP アドレス (**nameserver= <dns\_ip>**) を特定する必要があります。次の例では、以下を設定します。

- ノードの IP アドレス: **10.10.10.2**
- ゲートウェイアドレス: **10.10.10.254**
- ネットワーク: **255.255.255.0**
- ホスト名: **core0.example.com**
- DNS サーバーアドレス: **4.4.4.41**
- auto-configuration の値を **none** に設定します。IP ネットワークが静的に設定されている場合 には、自動設定は必要ありません。

ip=10.10.10.2::10.10.10.254:255.255.255.0:core0.example.com:enp1s0:none nameserver=4.4.4.41

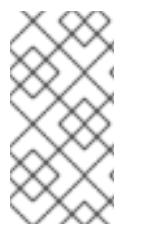

#### 注記

DHCP を使用して RHCOS マシンの IP アドレスを設定する場合、マシンは DHCP を介 して DNS サーバー情報も取得します。DHCP ベースのデプロイメントの場合、DHCP サーバー設定を使用して RHCOS ノードが使用する DNS サーバーアドレスを定義できま す。

静的ホスト名を使用しない IP アドレスの設定

静的ホスト名を割り当てずに IP アドレスを設定できます。静的ホスト名がユーザーによって設定され ていない場合は、逆引き DNS ルックアップによって取得され、自動的に設定されます。静的ホスト名 なしで IP アドレスを設定するには、次の例を参照してください。

- ノードの IP アドレス: **10.10.10.2**
- ゲートウェイアドレス: **10.10.10.254**
- ネットワーク: **255.255.255.0**
- DNS サーバーアドレス: **4.4.4.41**
- auto-configuration の値を **none** に設定します。IP ネットワークが静的に設定されている場合 には、自動設定は必要ありません。

ip=10.10.10.2::10.10.10.254:255.255.255.0::enp1s0:none nameserver=4.4.4.41

複数のネットワークインターフェイスの指定 複数の **ip=** エントリーを設定することで、複数のネットワークインターフェイスを指定できます。

ip=10.10.10.2::10.10.10.254:255.255.255.0:core0.example.com:enp1s0:none ip=10.10.10.3::10.10.10.254:255.255.255.0:core0.example.com:enp2s0:none

デフォルトゲートウェイとルートの設定 オプション: **rd.route=** value を設定して、追加のネットワークへのルートを設定できます。

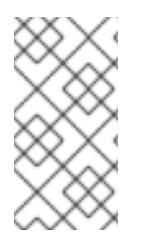

### 注記

1 つまたは複数のネットワークを設定する場合、1 つのデフォルトゲートウェイが必要で す。追加のネットワークゲートウェイがプライマリーネットワークゲートウェイと異な る場合、デフォルトゲートウェイはプライマリーネットワークゲートウェイである必要 があります。

次のコマンドを実行して、デフォルトゲートウェイを設定します。

ip=::10.10.10.254::::

次のコマンドを入力して、追加ネットワークのルートを設定します。

rd.route=20.20.20.0/24:20.20.20.254:enp2s0

#### 単一インターフェイスでの DHCP の無効化

2 つ以上のネットワークインターフェイスがあり、1 つのインターフェイスのみが使用される場合など に、1 つのインターフェイスで DHCP を無効にします。この例では、**enp1s0** インターフェイスには静 的ネットワーク設定があり、DHCP は使用されない **enp2s0** について無効にされます。

ip=10.10.10.2::10.10.10.254:255.255.255.0:core0.example.com:enp1s0:none ip=::::core0.example.com:enp2s0:none

DHCP と静的 IP 設定の組み合わせ 以下のように、複数のネットワークインターフェイスを持つシステムで、DHCP および静的 IP 設定を 組み合わせることができます。

### ip=enp1s0:dhcp ip=10.10.10.2::10.10.10.254:255.255.255.0:core0.example.com:enp2s0:none

個々のインターフェイスでの VLAN の設定 オプション: **vlan=** パラメーターを使用して、個別のインターフェイスに VLAN を設定できます。

ネットワークインターフェイスで VLAN を設定し、静的 IP アドレスを使用するには、次のコマ ンドを実行します。

ip=10.10.10.2::10.10.10.254:255.255.255.0:core0.example.com:enp2s0.100:none vlan=enp2s0.100:enp2s0

ネットワークインターフェイスで VLAN を設定し、DHCP を使用するには、次のコマンドを実 行します。

ip=enp2s0.100:dhcp vlan=enp2s0.100:enp2s0

複数の DNS サーバーの指定

以下のように、各サーバーに **nameserver=** エントリーを追加して、複数の DNS サーバーを指定でき ます。

nameserver=1.1.1.1 nameserver=8.8.8.8

複数のネットワークインターフェイスの単一インターフェイスへのボンディング オプション: **bond=** オプションを使用して、複数のネットワークインターフェイスを単一のインター フェイスにボンディングできます。次の例を参照してください。

- **結合インターフェイスを設定するための構文は、bond=<name>[:<network\_interfaces>] [:options]** です。 **<name>** はボンディングデバイス名 (**bond0**)、**<network\_interfaces>** は物理 (イーサネット) インターフェイスのコンマ区切りのリスト (**em1,em2**) を表し、options はボンディングオプ ションのコンマ区切りのリストです。**modinfo bonding** を入力して、利用可能なオプションを 表示します。
- **Bond=** を使用してボンディングされたインターフェイスを作成する場合は、IP アドレスの割り 当て方法とボンディングされたインターフェイスのその他の情報を指定する必要があります。
	- DHCP を使用するようにボンディングされたインターフェイスを設定するには、ボンドの IP アドレスを **dhcp** に設定します。以下に例を示します。

bond=bond0:em1,em2:mode=active-backup ip=bond0:dhcp

静的 IP アドレスを使用するようにボンディングされたインターフェイスを設定するには、 必要な特定の IP アドレスと関連情報を入力します。以下に例を示します。

bond=bond0:em1,em2:mode=active-backup ip=10.10.10.2::10.10.10.254:255.255.255.0:core0.example.com:bond0:none

複数の SR-IOV ネットワークインターフェイスをデュアルポート NIC インターフェイスに結合する

#### 重要

SR-IOV デバイスの NIC パーティショニングの有効化に関連する Day 1 操作のサポート は、テクノロジープレビュー機能のみです。テクノロジープレビュー機能は、Red Hat 製品のサービスレベルアグリーメント (SLA) の対象外であり、機能的に完全ではないこ とがあります。Red Hat は、実稼働環境でこれらを使用することを推奨していません。 テクノロジープレビューの機能は、最新の製品機能をいち早く提供して、開発段階で機 能のテストを行いフィードバックを提供していただくことを目的としています。

Red Hat [のテクノロジープレビュー機能のサポート範囲に関する詳細は、テクノロジー](https://access.redhat.com/ja/support/offerings/techpreview) プレビュー機能のサポート範囲 を参照してください。

オプション: **bond=** オプションを使用して、複数の SR-IOV ネットワークインターフェイスをデュアル ポート NIC インターフェイスに結合できます。

- 各ノードで、次のタスクを実行する必要があります。
	- 1. SR-IOV [デバイスの管理](https://access.redhat.com/documentation/ja-jp/red_hat_enterprise_linux/9/html/configuring_and_managing_virtualization/managing-virtual-devices_configuring-and-managing-virtualization#managing-sr-iov-devices_managing-virtual-devices) のガイダンスに従って、SR-IOV 仮想機能 (VF) を作成します。「仮想 マシンへの SR-IOV ネットワークデバイスの接続」セクションの手順に従います。
	- 2. ボンドを作成し、目的の VF をボンドに接続し、[ネットワークボンディングの設定](https://access.redhat.com/documentation/ja-jp/red_hat_enterprise_linux/9/html/configuring_and_managing_networking/configuring-network-bonding_configuring-and-managing-networking) のガイダン スに従って、ボンドリンクの状態を設定します。説明されている手順のいずれかに従って、結 合を作成します。

次の例は、使用する必要がある構文を示しています。

- **結合インターフェイスを設定するための構文は、bond=<name>[:<network\_interfaces>] [:options]** です。 **<name>** はボンディングデバイス名 (**bond0**)、**<network\_interfaces>** は仮想機能 (VF) をカー ネル内の既知の名前で表し、**ip link** コマンド (**eno1f0**、**eno2f0**) の出力に表示されま す。options は結合オプションのコンマ区切りリストです。**modinfo bonding** を入力して、利 用可能なオプションを表示します。
- **Bond=** を使用してボンディングされたインターフェイスを作成する場合は、IP アドレスの割り 当て方法とボンディングされたインターフェイスのその他の情報を指定する必要があります。
	- DHCP を使用するようにボンディングされたインターフェイスを設定するには、ボンドの IP アドレスを **dhcp** に設定します。以下に例を示します。

bond=bond0:eno1f0,eno2f0:mode=active-backup ip=bond0:dhcp

静的 IP アドレスを使用するようにボンディングされたインターフェイスを設定するには、 必要な特定の IP アドレスと関連情報を入力します。以下に例を示します。

bond=bond0:eno1f0,eno2f0:mode=active-backup ip=10.10.10.2::10.10.10.254:255.255.255.0:core0.example.com:bond0:none

#### 17.3.11.2. PXE ブートを使用した RHCOS のインストール

PXE ブートを使用してマシンに RHCOS をインストールできます。

#### 前提条件

● クラスターの Iqnition 設定ファイルを作成している。

- 適切なネットワーク、DNS および負荷分散インフラストラクチャーを設定している。
- 適切な PXE インフラストラクチャーを設定していること。
- お使いのコンピューターからアクセスでき、作成するマシンからもアクセスできる HTTP サー バーがある。
- ネットワークやディスクパーティションなどのさまざまな機能の設定方法について、高度な RHCOS インストール設定のセクションを確認している。

#### 手順

1. インストールプログラムが作成したブートストラップ、コントロールプレーン、およびコン ピュートノード Ignition 設定ファイルを HTTP サーバーにアップロードします。これらのファ イルの URL をメモします。

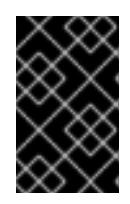

#### 重要

<span id="page-3037-0"></span>HTTP サーバーに保存する前に、Ignition 設定で設定内容を追加したり、変更し たりできます。インストールの完了後にコンピュートマシンをさらにクラスター に追加する予定の場合には、これらのファイルを削除しないでください。

2. インストールホストから、Ignition 設定ファイルが URL で利用可能であることを確認します。 以下の例では、ブートストラップノードの Ignition 設定ファイルを取得します。

\$ curl -k http://<HTTP\_server>/bootstrap.ign **1**

#### 出力例

% Total % Received % Xferd Average Speed Time Time Time Current Dload Upload Total Spent Left Speed 0 0 0 0 0 0 0 0 0 --:--:-- --:--:-- --:--:-- 0{"ignition": {"version":"3.2.0"},"passwd":{"users":[{"name":"core","sshAuthorizedKeys":["ssh-rsa...

コマンドで **bootstrap.ign** を **master.ign** または **worker.ign** に置き換え、コントロールプレー ンおよびコンピュートノードの Ignition 設定ファイルも利用可能であることを検証します。

3. RHCOS [イメージミラー](https://mirror.openshift.com/pub/openshift-v4/ppc64le/dependencies/rhcos/) ページからオペレーティングシステムインスタンスをインストールす るための推奨される方法に必要な RHCOS **kernel**、**initramfs**、および **rootfs** ファイルを取得す ることは可能ですが、RHCOS ファイルの正しいバージョンを取得するための推奨される方法 は、**openshift-install** コマンドの出力から取得することです。

\$ openshift-install coreos print-stream-json | grep -Eo '"https.\*(kernel-|initramfs.|rootfs.)\w+ (\.img)?"'

# 出力例

"<url>/art/storage/releases/rhcos-4.16-aarch64/<release>/aarch64/rhcos-<release>-livekernel-aarch64"

"<url>/art/storage/releases/rhcos-4.16-aarch64/<release>/aarch64/rhcos-<release>-liveinitramfs.aarch64.img"

"<url>/art/storage/releases/rhcos-4.16-aarch64/<release>/aarch64/rhcos-<release>-liverootfs.aarch64.img"

"<url>/art/storage/releases/rhcos-4.16-ppc64le/49.84.202110081256-0/ppc64le/rhcos- <release>-live-kernel-ppc64le"

"<url>/art/storage/releases/rhcos-4.16-ppc64le/<release>/ppc64le/rhcos-<release>-liveinitramfs.ppc64le.img"

"<url>/art/storage/releases/rhcos-4.16-ppc64le/<release>/ppc64le/rhcos-<release>-liverootfs.ppc64le.img"

"<url>/art/storage/releases/rhcos-4.16-s390x/<release>/s390x/rhcos-<release>-live-kernels390x"

"<url>/art/storage/releases/rhcos-4.16-s390x/<release>/s390x/rhcos-<release>-liveinitramfs.s390x.img"

"<url>/art/storage/releases/rhcos-4.16-s390x/<release>/s390x/rhcos-<release>-liverootfs.s390x.img"

"<url>/art/storage/releases/rhcos-4.16/<release>/x86\_64/rhcos-<release>-live-kernelx86\_64"

"<url>/art/storage/releases/rhcos-4.16/<release>/x86\_64/rhcos-<release>-liveinitramfs.x86\_64.img"

"<url>/art/storage/releases/rhcos-4.16/<release>/x86\_64/rhcos-<release>-liverootfs.x86\_64.img"

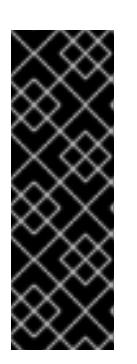

# 重要

RHCOS アーティファクトは OpenShift Container Platform の各リリースごとに 変更されない可能性があります。インストールする OpenShift Container Platform バージョンと等しいか、それ以下のバージョンの内で最も新しいバー ジョンのイメージをダウンロードする必要があります。この手順で説明されてい る適切な **kernel**、**initramfs**、および **rootfs** アーティファクトのみを使用しま す。RHCOS QCOW2 イメージは、このインストールタイプではサポートされま せん。

ファイル名には、OpenShift Container Platform のバージョン番号が含まれます。以下の例の ようになります。

- **kernel**: **rhcos-<version>-live-kernel-<architecture>**
- **initramfs**: **rhcos-<version>-live-initramfs.<architecture>.img**
- **rootfs**: **rhcos-<version>-live-rootfs.<architecture>.img**
- 4. **rootfs**、**kernel**、および **initramfs** ファイルを HTTP サーバーにアップロードします。

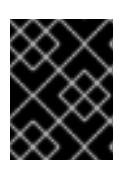

## 重要

インストールの完了後にコンピュートマシンをさらにクラスターに追加する予定 の場合には、これらのファイルを削除しないでください。

- 5. RHCOS のインストール後にマシンがローカルディスクから起動されるようにネットワーク ブートインフラストラクチャーを設定します。
- 6. RHCOS イメージの PXE インストールを設定し、インストールを開始します。 以下の例で示されるご使用の環境のメニューエントリーを変更し、イメージおよび Ignition ファイルが適切にアクセスできることを確認します。

DEFAULT pxeboot TIMEOUT 20

# PROMPT 0

LABEL pxeboot

<span id="page-3039-0"></span>KERNEL http://<HTTP\_server>/rhcos-<version>-live-kernel-<architecture> **1** APPEND initrd=http://<HTTP\_server>/rhcos-<version>-live-initramfs.<architecture>.img coreos.live.rootfs\_url=http://<HTTP\_server>/rhcos-<version>-live-rootfs.<architecture>.img coreos.inst.install\_dev=/dev/sda coreos.inst.ignition\_url=http://<HTTP\_server>/bootstrap.ign

<span id="page-3039-2"></span><span id="page-3039-1"></span>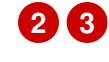

[1](#page-3037-0) [1](#page-3039-0) HTTP サーバーにアップロードしたライブ **kernel** ファイルの場所を指定します。URL は .<br>HTTP、TFTP、または FTP である必要があります。HTTPS および NFS はサポートされ ません。

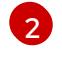

[3](#page-3039-2)

複数の NIC を使用する場合、**ip** オプションに単一インターフェイスを指定します。たとえ ば、**eno1** という名前の NIC で DHCP を使用するには、 **ip=eno1:dhcp** を設定します。

HTTP サーバーにアップロードした RHCOS ファイルの場所を指定します。**initrd** パラ メーター値は **initramfs** ファイルの場所であり、**coreos.live.rootfs\_url** パラメーター値は **rootfs** ファイルの場所、また **coreos.inst.ignition\_url** パラメーター値はブートストラッ プ Ignition 設定ファイルの場所になります。**APPEND** 行にカーネル引数を追加して、ネッ トワークやその他の起動オプションを設定することもできます。

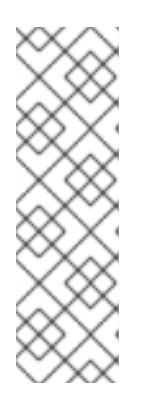

# 注記

この設定では、グラフィカルコンソールを使用するマシンでシリアルコンソール アクセスを有効にしません。別のコンソールを設定するには、**APPEND** 行に 1 つ以上の **console=** 引数を追加します。たとえば、**console=tty0 console=ttyS0** を追加して、最初の PC シリアルポートをプライマリーコンソールとして、グラ [フィカルコンソールをセカンダリーコンソールとして設定します。詳細は、](https://access.redhat.com/articles/7212)How does one set up a serial terminal and/or console in Red Hat Enterprise Linux? と、「高度な RHCOS インストール設定」セクションの「PXE および ISO イン ストール用シリアルコンソールの有効化」を参照してください。

7. マシンのコンソールで RHCOS インストールの進捗を監視します。

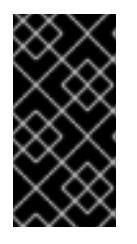

## 重要

OpenShift Container Platform のインストールを開始する前に、各ノードでイン ストールが成功していることを確認します。インストールプロセスを監視する と、発生する可能性のある RHCOS インストールの問題の原因を特定する上でも 役立ちます。

- 8. RHCOS のインストール後に、システムは再起動します。再起動中、システムは指定した Ignition 設定ファイルを適用します。
- 9. コンソール出力をチェックして、Ignition が実行されたことを確認します。

## コマンドの例

Ignition: ran on 2022/03/14 14:48:33 UTC (this boot) Ignition: user-provided config was applied

10. クラスターのマシンの作成を続行します。

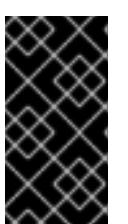

この時点でブートストラップおよびコントロールプレーンマシンを作成する必要 があります。コントロールプレーンマシンがデフォルトのスケジュール対象にさ れていない場合、クラスターのインストール前に少なくとも 2 つのコンピュート マシンを作成します。

必要なネットワーク、DNS、およびロードバランサーインフラストラクチャーが配置されてい る場合、OpenShift Container Platform ブートストラッププロセスは RHCOS ノードの再起動 後に自動的に起動します。

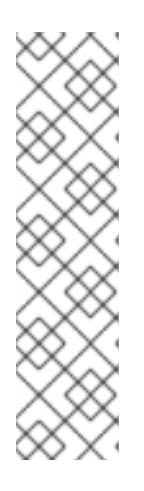

# 注記

重要

RHCOS ノードには、**core** ユーザーのデフォルトのパスワードは含まれませ ん。ノードには、**ssh core@<node>.<cluster\_name>.<base\_domain>** を、**install\_config.yaml** ファイルで指定したパブリックキーとペアになる SSH プライベートキーへのアクセスのあるユーザーとして実行してアクセスできま す。RHCOS を実行する OpenShift Container Platform 4 クラスターノードは変 更できず、Operator を使用してクラスターの変更を適用します。SSH を使用し たクラスターノードへのアクセスは推奨されません。ただし、インストールの問 題を調査する際に、OpenShift Container Platform API が利用できない場合や、 kubelet がターゲットノードで適切に機能しない場合、デバッグまたは障害復旧 に SSH アクセスが必要になることがあります。

# 17.3.11.3. RHCOS のカーネル引数でのマルチパスの有効化

OpenShift Container Platform バージョン 4.16 では、インストール時に、プロビジョニングしたノード のマルチパスを有効にできます。RHCOS は、プライマリーディスクでのマルチパスをサポートしま す。マルチパス化により、ハードウェア障害に強力な耐障害性に利点が追加され、ホストの可用性が向 上されます。

初回のクラスターの作成時に、カーネル引数をすべてのマスターまたはワーカーノードに追加しないと いけない場合があります。カーネル引数をマスターまたはワーカーノードに追加するに は、**MachineConfig** オブジェクトを作成し、そのオブジェクトをクラスターのセットアップ時に Ignition が使用するマニフェストファイルのセットに挿入することができます。

## 手順

1. インストールプログラムが含まれるディレクトリーに切り替え、クラスターの Kubernetes マニ フェストを生成します。

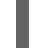

\$ ./openshift-install create manifests --dir <installation\_directory>

- 2. カーネル引数をワーカーまたコントロールプレーンノードに追加するかどうかを決定します。
	- マシン設定ファイルを作成します。たとえば、**master** ラベルを追加し、マルチパスカーネ ル引数を指定するようクラスターに指示する **99-master-kargs-mpath.yaml** を作成しま す。

apiVersion: machineconfiguration.openshift.io/v1 kind: MachineConfig metadata: labels: machineconfiguration.openshift.io/role: "master" name: 99-master-kargs-mpath

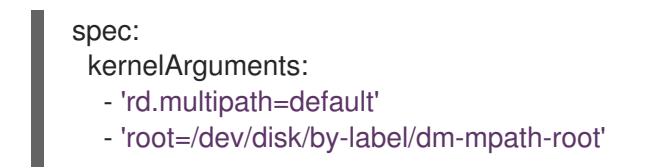

- 3. ワーカーノードでマルチパスを有効にするには、以下を実行します。
	- **●** マシン設定ファイルを作成します。たとえば、worker ラベルを追加し、マルチパスカーネ ル引数を指定するようクラスターに指示する **99-worker-kargs-mpath.yaml** を作成しま す。

```
apiVersion: machineconfiguration.openshift.io/v1
kind: MachineConfig
metadata:
 labels:
  machineconfiguration.openshift.io/role: "worker"
 name: 99-worker-kargs-mpath
spec:
 kernelArguments:
  - 'rd.multipath=default'
  - 'root=/dev/disk/by-label/dm-mpath-root'
```
クラスターの作成を継続できます。

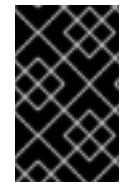

# 重要

マルチパスを完全に有効にするには、インストール後の追加の手順が必要です。詳細 は、インストール後のマシン設定タスク の「RHCOS でのカーネル引数を使用したマル チパスの有効化」を参照してください。

MPIO が失敗する場合は、bootlist コマンドを使用して、別の論理デバイス名でブートデバイスリスト を更新します。このコマンドは、ブートリストを表示し、システムが通常モードで起動したときのブー トデバイスを指定します。

a. ブートリストを表示し、システムが通常モードで起動した場合に使用可能なブートデバイスを 指定するには、以下のコマンドを実行します。

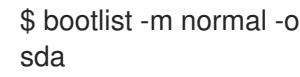

b. 通常モードのブートリストを更新し、別のデバイス名を追加するには、以下のコマンドを実行 します。

\$ bootlist -m normal -o /dev/sdc /dev/sdd /dev/sde sdc sdd sde

元のブートディスクパスがダウンすると、ノードは通常のブートデバイスリストに登録された 別のデバイスから再起動します。

# 17.3.12. ブートストラッププロセスの完了まで待機する

OpenShift Container Platform ブートストラッププロセスは、初回のクラスターノードのディスクにイ

ンストールされている永続的な RHCOS 環境での起動後に開始します。Ignition 設定ファイルで指定さ れる設定情報は、ブートストラッププロセスを初期化し、マシンに OpenShift Container Platform をイ ンストールするために使用されます。ブートストラッププロセスが完了するまで待機する必要がありま す。

#### 前提条件

- クラスターの Ignition 設定ファイルを作成している。
- 適切なネットワーク、DNS および負荷分散インフラストラクチャーを設定している。
- インストールプログラムを取得し、クラスターの Ignition 設定ファイルを生成している。
- RHCOS をクラスターマシンにインストールし、OpenShift Container Platform インストールプ ログラムで生成される Ignition 設定ファイルを指定している。

### 手順

- <span id="page-3042-0"></span>1. ブートストラッププロセスをモニターします。
	- \$ ./openshift-install --dir <installation\_directory> wait-for bootstrap-complete \ **1** --log-level=info **2**

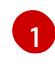

<span id="page-3042-1"></span>**<installation\_directory>** には、インストールファイルを保存したディレクトリーへのパ スを指定します。

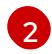

異なるインストールの詳細情報を表示するには、**info** ではなく、**warn**、**debug**、または **error** を指定します。

## 出力例

INFO Waiting up to 30m0s for the Kubernetes API at https://api.test.example.com:6443... INFO API v1.29.4 up INFO Waiting up to 30m0s for bootstrapping to complete...

INFO It is now safe to remove the bootstrap resources

Kubernetes API サーバーでこれがコントロールプレーンマシンにブートストラップされている ことを示すシグナルが出されるとコマンドは成功します。

2. ブートストラッププロセスが完了したら、ブートストラップマシンをロードバランサーから削 除します。

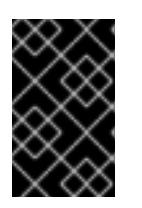

## 重要

この時点で、ブートストラップマシンをロードバランサーから削除する必要があ ります。さらに、ブートストラップマシン自体を削除し、再フォーマットするこ とができます。

17.3.13. CLI の使用によるクラスターへのログイン

クラスター **kubeconfig** ファイルをエクスポートし、デフォルトシステムユーザーとしてクラスターに ログインできます。**kubeconfig** ファイルには、クライアントを正しいクラスターおよび API サーバー に接続するために CLI で使用されるクラスターに関する情報が含まれます。このファイルはクラスター に固有のファイルであり、OpenShift Container Platform のインストール時に作成されます。

#### 前提条件

- OpenShift Container Platform クラスターをデプロイしていること。
- **oc** CLI をインストールしていること。

# 手順

1. **kubeadmin** 認証情報をエクスポートします。

<span id="page-3043-0"></span>\$ export KUBECONFIG=<installation\_directory>/auth/kubeconfig **1**

**<installation\_directory>** には、インストールファイルを保存したディレクトリーへのパ スを指定します。

2. エクスポートされた設定を使用して、**oc** コマンドを正常に実行できることを確認します。

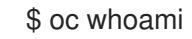

出力例

[1](#page-3043-0)

system:admin

## 17.3.14. マシンの証明書署名要求の承認

マシンをクラスターに追加する際に、追加したそれぞれのマシンについて 2 つの保留状態の証明書署名 要求 (CSR) が生成されます。これらの CSR が承認されていることを確認するか、必要な場合はそれら を承認してください。最初にクライアント要求を承認し、次にサーバー要求を承認する必要がありま す。

#### 前提条件

● マシンがクラスターに追加されています。

## 手順

1. クラスターがマシンを認識していることを確認します。

\$ oc get nodes

# 出力例

NAME STATUS ROLES AGE VERSION master-0 Ready master 63m v1.29.4 master-1 Ready master 63m v1.29.4 master-2 Ready master 64m v1.29.4

出力には作成したすべてのマシンがリスト表示されます。

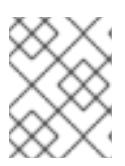

#### 注記

上記の出力には、一部の CSR が承認されるまで、ワーカーノード (ワーカー ノードとも呼ばれる) が含まれない場合があります。

2. 保留中の証明書署名要求 (CSR) を確認し、クラスターに追加したそれぞれのマシンのクライア ントおよびサーバー要求に **Pending** または **Approved** ステータスが表示されていることを確認 します。

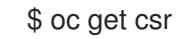

# 出力例

NAME AGE REQUESTOR CONDITION csr-8b2br 15m system:serviceaccount:openshift-machine-config-operator:nodebootstrapper Pending csr-8vnps 15m system:serviceaccount:openshift-machine-config-operator:nodebootstrapper Pending ...

この例では、2 つのマシンがクラスターに参加しています。このリストにはさらに多くの承認 された CSR が表示される可能性があります。

3. 追加したマシンの保留中の CSR すべてが **Pending** ステータスになった後に CSR が承認されな い場合には、クラスターマシンの CSR を承認します。

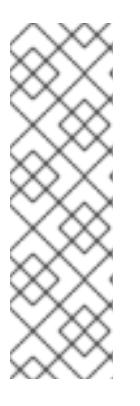

#### 注記

CSR のローテーションは自動的に実行されるため、クラスターにマシンを追加 後 1 時間以内に CSR を承認してください。1 時間以内に承認しない場合には、証 明書のローテーションが行われ、各ノードに 3 つ以上の証明書が存在するように なります。これらの証明書すべてを承認する必要があります。クライアントの CSR が承認された後に、Kubelet は提供証明書のセカンダリー CSR を作成しま す。これには、手動の承認が必要になります。次に、後続の提供証明書の更新要 求は、Kubelet が同じパラメーターを持つ新規証明書を要求する場合に **machine-approver** によって自動的に承認されます。

#### 注記

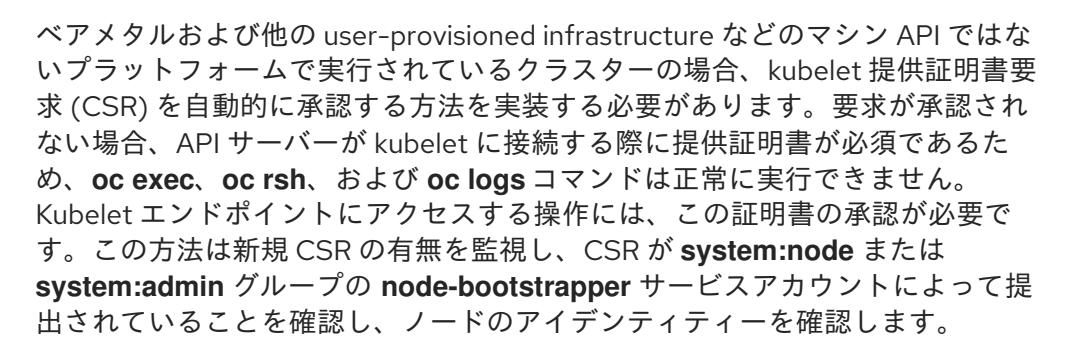

それらを個別に承認するには、それぞれの有効な CSR について以下のコマンドを実行しま す。

<span id="page-3044-0"></span>\$ oc adm certificate approve <csr\_name> 1

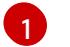

**<csr\_name>** は、現行の CSR のリストからの CSR の名前です。

すべての保留中の CSR を承認するには、以下のコマンドを実行します。

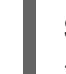

\$ oc get csr -o go-template='{{range .items}}{{if not .status}}{{.metadata.name}}{{"\n"}} {{end}}{{end}}' | xargs --no-run-if-empty oc adm certificate approve

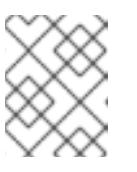

注記

一部の Operator は、一部の CSR が承認されるまで利用できない可能性があ ります。

4. クライアント要求が承認されたら、クラスターに追加した各マシンのサーバー要求を確認する 必要があります。

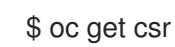

出力例

NAME AGE REQUESTOR CONDITION csr-bfd72 5m26s system:node:ip-10-0-50-126.us-east-2.compute.internal Pending csr-c57lv 5m26s system:node:ip-10-0-95-157.us-east-2.compute.internal Pending ...

- 5. 残りの CSR が承認されず、それらが **Pending** ステータスにある場合、クラスターマシンの CSR を承認します。
	- それらを個別に承認するには、それぞれの有効な CSR について以下のコマンドを実行しま す。

\$ oc adm certificate approve <csr\_name> 1

<span id="page-3045-0"></span>**<csr\_name>** は、現行の CSR のリストからの CSR の名前です。

すべての保留中の CSR を承認するには、以下のコマンドを実行します。

\$ oc get csr -o go-template='{{range .items}}{{if not .status}}{{.metadata.name}}{{"\n"}} {{end}}{{end}}' | xargs oc adm certificate approve

6. すべてのクライアントおよびサーバーの CSR が承認された後に、マシンのステータスが **Ready** になります。以下のコマンドを実行して、これを確認します。

\$ oc get nodes

出力例

[1](#page-3045-0)

NAME STATUS ROLES AGE VERSION master-0 Ready master 73m v1.29.4 master-1 Ready master 73m v1.29.4

master-2 Ready master 74m v1.29.4 worker-0 Ready worker 11m v1.29.4 worker-1 Ready worker 11m v1.29.4

### 注記

サーバー CSR の承認後にマシンが **Ready** ステータスに移行するまでに数分の時 間がかかる場合があります。

# 関連情報

● CSR の詳細は、[Certificate](https://kubernetes.io/docs/reference/access-authn-authz/certificate-signing-requests/) Signing Requests を参照してください。

# 17.3.15. Operator の初期設定

コントロールプレーンの初期化後に、一部の Operator を利用可能にするためにそれらをすぐに設定す る必要があります。

### 前提条件

● コントロールプレーンが初期化されています。

## 手順

1. クラスターコンポーネントがオンラインになることを確認します。

\$ watch -n5 oc get clusteroperators

## 出力例

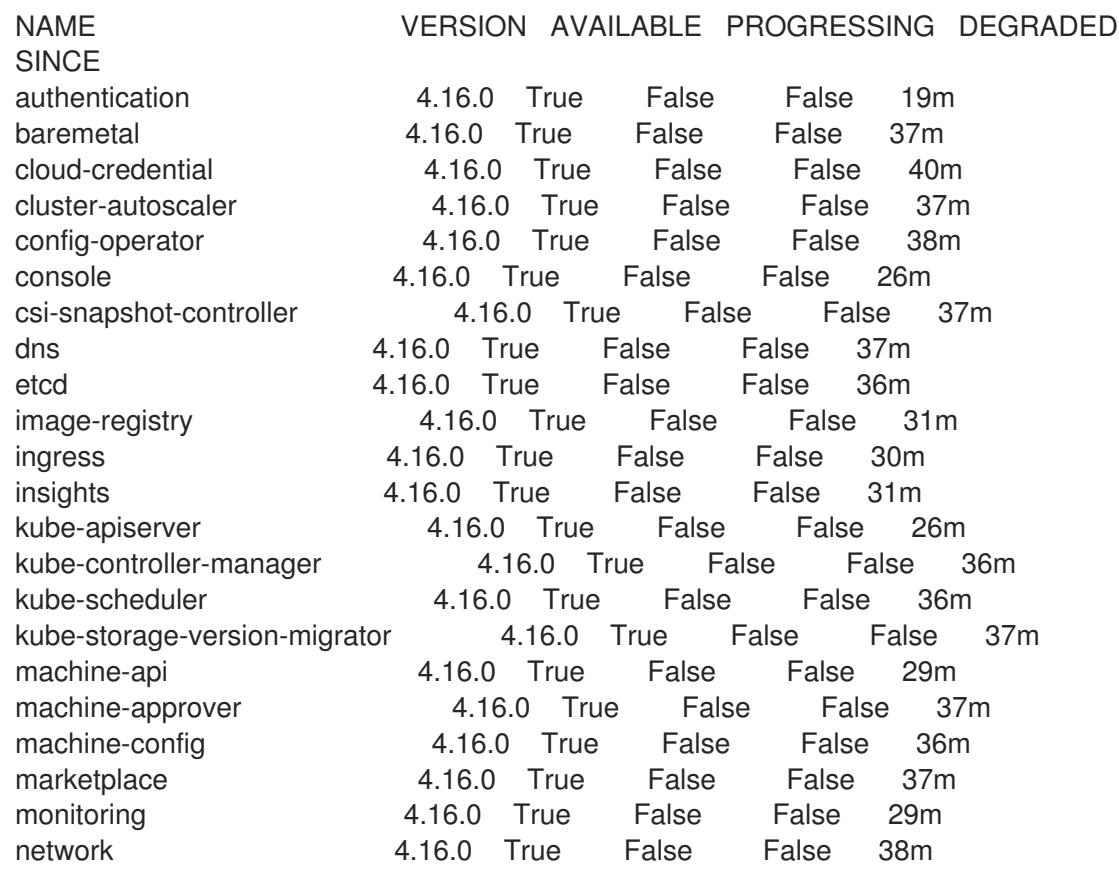

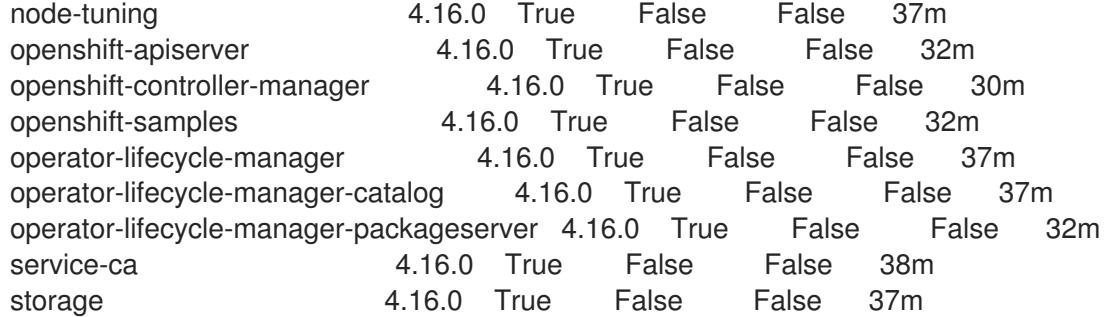

2. 利用不可の Operator を設定します。

## 17.3.15.1. デフォルトの OperatorHub カタログソースの無効化

Red Hat によって提供されるコンテンツを調達する Operator カタログおよびコミュニティープロジェ クトは、OpenShift Container Platform のインストール時にデフォルトで OperatorHub に設定されま す。ネットワークが制限された環境では、クラスター管理者としてデフォルトのカタログを無効にする 必要があります。

### 手順

**disableAllDefaultSources: true** を **OperatorHub** オブジェクトに追加して、デフォルトカタロ グのソースを無効にします。

\$ oc patch OperatorHub cluster --type json \ -p '[{"op": "add", "path": "/spec/disableAllDefaultSources", "value": true}]'

## ヒント

または、Web コンソールを使用してカタログソースを管理できます。Administration → Cluster Settings → Configuration → OperatorHub ページから、Sources タブをクリックして、個別のソース を作成、更新、削除、無効化、有効化できます。

# 17.3.15.2. イメージレジストリーストレージの設定

Image Registry Operator は、デフォルトストレージを提供しないプラットフォームでは最初は利用でき ません。インストール後に、レジストリー Operator を使用できるようにレジストリーをストレージを 使用するように設定する必要があります。

実稼働クラスターに必要な永続ボリュームの設定に関する手順が示されます。該当する場合、空のディ レクトリーをストレージの場所として設定する方法が表示されます。これは、実稼働以外のクラスター でのみ利用できます。

アップグレード時に **Recreate** ロールアウトストラテジーを使用して、イメージレジストリーがブロッ クストレージタイプを使用することを許可するための追加の手順が提供されます。

ー**man**agementState India Image Registry Operator の *Managed* の *Managed* の *Managed* の *Managed* にほん<br>- Managed

#### 17.3.15.2.1. イメージレジストリーの管理状態の変更

イメージレジストリーを起動するには、Image Registry Operator 設定の **managementState** を **Removed** から **Managed** に変更する必要があります。

#### 手順

**managementState** Image Registry Operator 設定を **Removed** から **Managed** に変更します。 以下に例を示します。

\$ oc patch configs.imageregistry.operator.openshift.io cluster --type merge --patch '{"spec": {"managementState":"Managed"}}'

#### 17.3.15.2.2. IBM Power の場合のレジストリーストレージの設定

クラスター管理者は、インストール後にレジストリーをストレージを使用できるように設定する必要が あります。

#### 前提条件

- cluster-admin ロールを持つユーザーとしてクラスターにアクセスできる。
- IBM Power® にクラスターがある。
- Red Hat OpenShift Data Foundation などのクラスターのプロビジョニングされた永続ストレー ジがある。

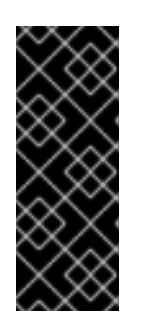

#### 重要

OpenShift Container Platform は、1 つのレプリカのみが存在する場合にイメー ジレジストリーストレージの **ReadWriteOnce** アクセスをサポートしま す。**ReadWriteOnce** アクセスでは、レジストリーが **Recreate** ロールアウト戦 略を使用する必要もあります。2 つ以上のレプリカで高可用性をサポートするイ メージレジストリーをデプロイするには、**ReadWriteMany** アクセスが必要で す。

**● 100 Gi の容量がある。** 

#### 手順

1. レジストリーをストレージを使用できるように設定するには、**configs.imageregistry/cluster** リソースの **spec.storage.pvc** を変更します。

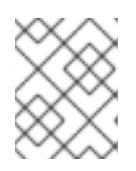

注記

共有ストレージを使用する場合は、外部からアクセスを防ぐためにセキュリ ティー設定を確認します。

2. レジストリー Pod がないことを確認します。

\$ oc get pod -n openshift-image-registry -l docker-registry=default

# 出力例

No resources found in openshift-image-registry namespace

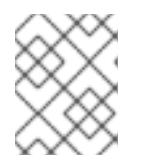

出力にレジストリー Pod がある場合は、この手順を続行する必要はありませ ん。

3. レジストリー設定を確認します。

注記

\$ oc edit configs.imageregistry.operator.openshift.io

## 出力例

storage: pvc: claim:

**claim** フィールドを空のままにし、**image-registry-storage** PVC の自動作成を可能にします。

4. **clusteroperator** ステータスを確認します。

\$ oc get clusteroperator image-registry

## 出力例

NAME VERSION AVAILABLE PROGRESSING DEGRADED SINCE MESSAGE image-registry 4.16 True False False 6h50m

- 5. イメージのビルドおよびプッシュを有効にするためにレジストリーが managed に設定されてい ることを確認します。
	- 以下を実行します。

\$ oc edit configs.imageregistry/cluster

次に、行を変更します。

managementState: Removed

次のように変更してください。

managementState: Managed

#### 17.3.15.2.3. 実稼働以外のクラスターでのイメージレジストリーのストレージの設定

Image Registry Operator のストレージを設定する必要があります。実稼働用以外のクラスターの場合、 イメージレジストリーは空のディレクトリーに設定することができます。これを実行する場合、レジス トリーを再起動するとすべてのイメージが失われます。

# 手順

イメージレジストリーストレージを空のディレクトリーに設定するには、以下を実行します。

警告 実稼働用以外のクラスターにのみこのオプションを設定します。 \$ oc patch configs.imageregistry.operator.openshift.io cluster --type merge --patch '{"spec": {"storage":{"emptyDir":{}}}}' 

Image Registry Operator がそのコンポーネントを初期化する前にこのコマンドを実行する場 合、**oc patch** コマンドは以下のエラーを出して失敗します。

Error from server (NotFound): configs.imageregistry.operator.openshift.io "cluster" not found

数分待機した後に、このコマンドを再び実行します。

# 17.3.16. user-provisioned infrastructure でのインストールの完了

Operator の設定が完了したら、独自に提供するインフラストラクチャーへのクラスターのインストー ルを完了できます。

### 前提条件

- コントロールプレーンが初期化されています。
- Operator の初期設定を完了済みです。

#### 手順

1. 以下のコマンドを使用して、すべてのクラスターコンポーネントがオンラインであることを確 認します。

\$ watch -n5 oc get clusteroperators

## 出力例

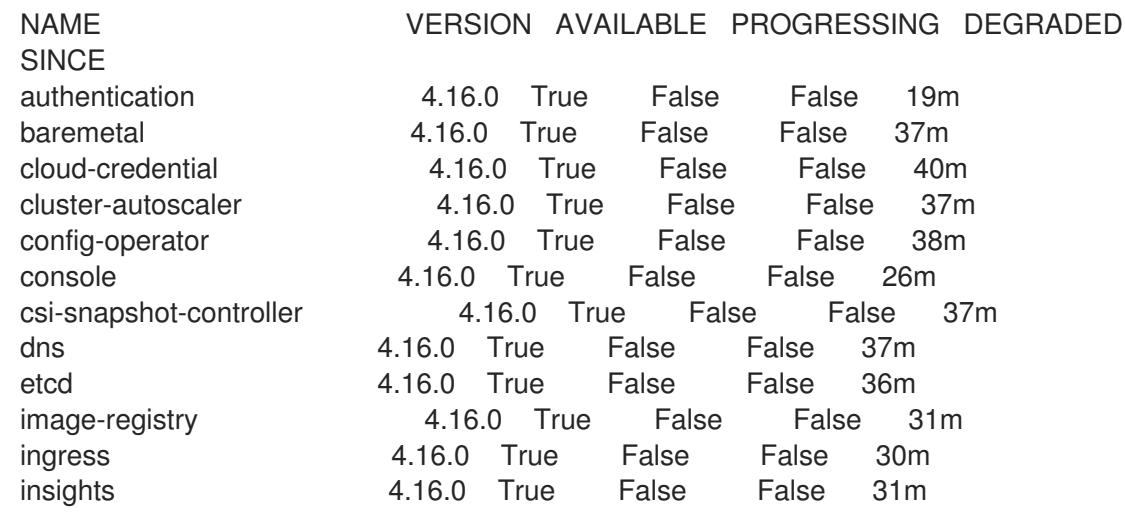

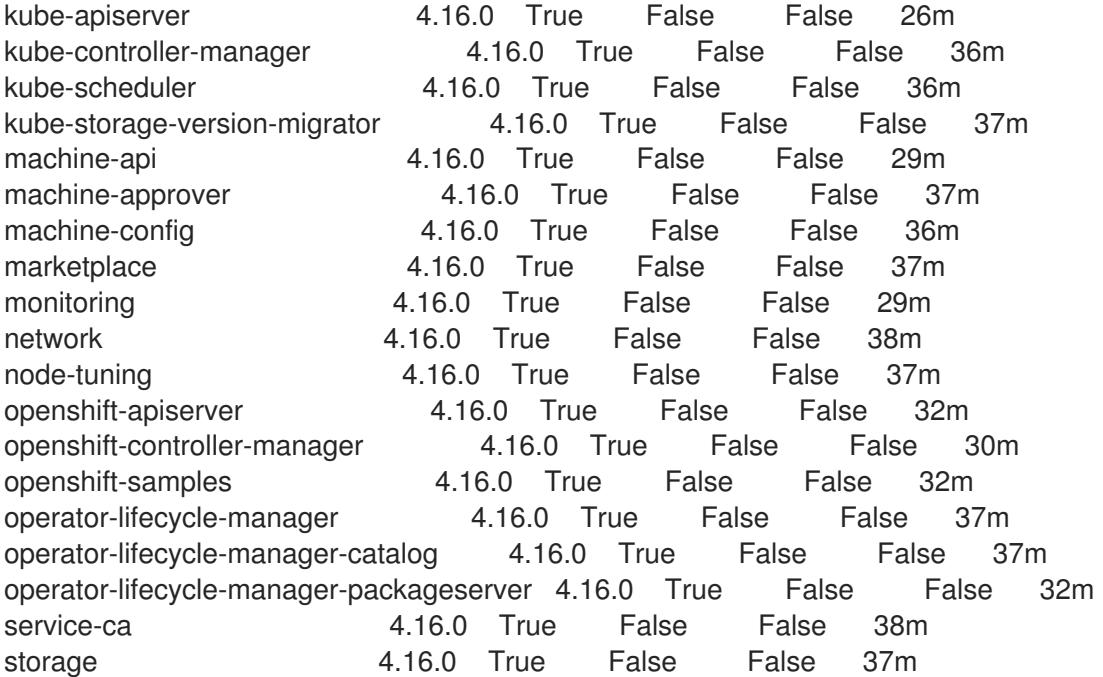

あるいは、以下のコマンドを使用すると、すべてのクラスターが利用可能な場合に通知されま す。また、このコマンドは認証情報を取得して表示します。

<span id="page-3051-0"></span>\$ ./openshift-install --dir <installation\_directory> wait-for install-complete **1** 

**<installation\_directory>** には、インストールファイルを保存したディレクトリーへのパ スを指定します。

# 出力例

[1](#page-3051-0)

INFO Waiting up to 30m0s for the cluster to initialize...

Cluster Version Operator が Kubernetes API サーバーから OpenShift Container Platform クラ スターのデプロイを終了するとコマンドは成功します。

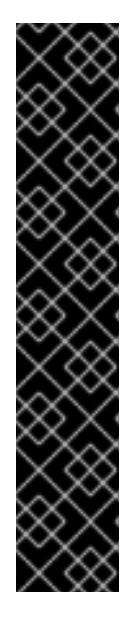

## 重要

- インストールプログラムが生成する Ignition 設定ファイルには、24 時間が経 過すると期限切れになり、その後に更新される証明書が含まれます。証明書 を更新する前にクラスターが停止し、24 時間経過した後にクラスターを再 起動すると、クラスターは期限切れの証明書を自動的に復元します。例外と して、kubelet 証明書を回復するために保留状態の **node-bootstrapper** 証明 書署名要求 (CSR) を手動で承認する必要があります。詳細は、コントロール プレーン証明書の期限切れの状態からのリカバリー に関するドキュメントを 参照してください。
- 24 時間証明書はクラスターのインストール後 16 時間から 22 時間にロー テーションするため、Ignition 設定ファイルは、生成後 12 時間以内に使用す ることを推奨します。12 時間以内に Ignition 設定ファイルを使用することに より、インストール中に証明書の更新が実行された場合のインストールの失 敗を回避できます。
- 2. Kubernetes API サーバーが Pod と通信していることを確認します。

a. すべての Pod のリストを表示するには、以下のコマンドを使用します。

\$ oc get pods --all-namespaces

出力例

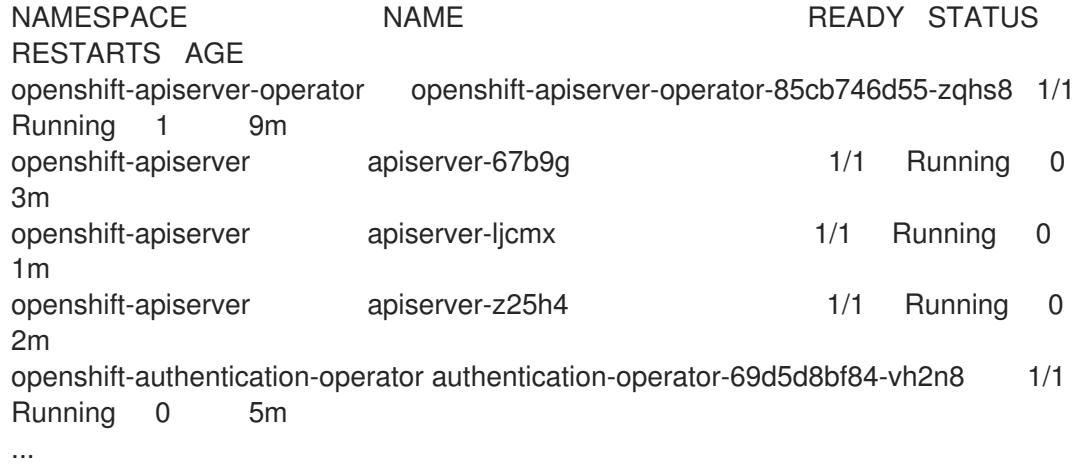

b. 以下のコマンドを使用して、直前のコマンドの出力にリスト表示される Pod のログを表示 します。

<span id="page-3052-0"></span>\$ oc logs <pod\_name> -n <namespace>

[1](#page-3052-0) 直前のコマンドの出力にあるように、Pod 名および namespace を指定します。

Pod のログが表示される場合、Kubernetes API サーバーはクラスターマシンと通信できま す。

- 3. マルチパスを有効にするための追加の手順が必要です。インストール時にマルチパスを有効に しないでください。 詳細は、インストール後のマシン設定タスク ドキュメントで、「RHCOS でのカーネル引数を 使用したマルチパスの有効化」を参照してください。
- 4. Cluster [registration](https://console.redhat.com/openshift/register) ページでクラスターを登録します。

17.3.17. 次のステップ

- RHCOS [でカーネル引数を使用してマルチパスを有効化](https://docs.redhat.com/en/documentation/openshift_container_platform/4.16/html-single/machine_configuration/#rhcos-enabling-multipath-day-2_machine-configs-configure) します。
- [クラスターをカスタマイズ](https://docs.redhat.com/en/documentation/openshift_container_platform/4.16/html-single/postinstallation_configuration/#available_cluster_customizations) します。
- [クラスターのインストールに使用したミラーレジストリーに信頼された](https://docs.redhat.com/en/documentation/openshift_container_platform/4.16/html-single/images/#images-configuration-cas_image-configuration) CA がある場合は、追 加のトラストストアを設定 してクラスターに追加します。
- 必要に応じて[、リモートヘルスレポートをオプトアウト](https://docs.redhat.com/en/documentation/openshift_container_platform/4.16/html-single/support/#opting-out-remote-health-reporting_opting-out-remote-health-reporting) できます。
- 必要に応じて[、非接続クラスターの登録](https://docs.redhat.com/en/documentation/openshift_container_platform/4.16/html-single/support/#insights-operator-register-disconnected-cluster_opting-out-remote-health-reporting) を参照してください。

17.4. IBM POWER のインストール設定パラメーター

OpenShift Container Platform クラスターをデプロイする前に、環境の詳細を記述するカスタマイズさ れた **install-config.yaml** インストール設定ファイルを指定します。

17.4.1. IBM Power で使用可能なインストール設定パラメーター

以下の表に、インストールプロセスの一部として設定できる必須、オプション、および IBM Power 固 有のインストール設定パラメーターを示します。

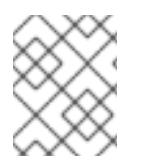

# 注記

インストール後は、これらのパラメーターを **install-config.yaml** ファイルで変更するこ とはできません。

## 17.4.1.1. 必須設定パラメーター

必須のインストール設定パラメーターは、以下の表で説明されています。

#### 表17.39 必須パラメーター

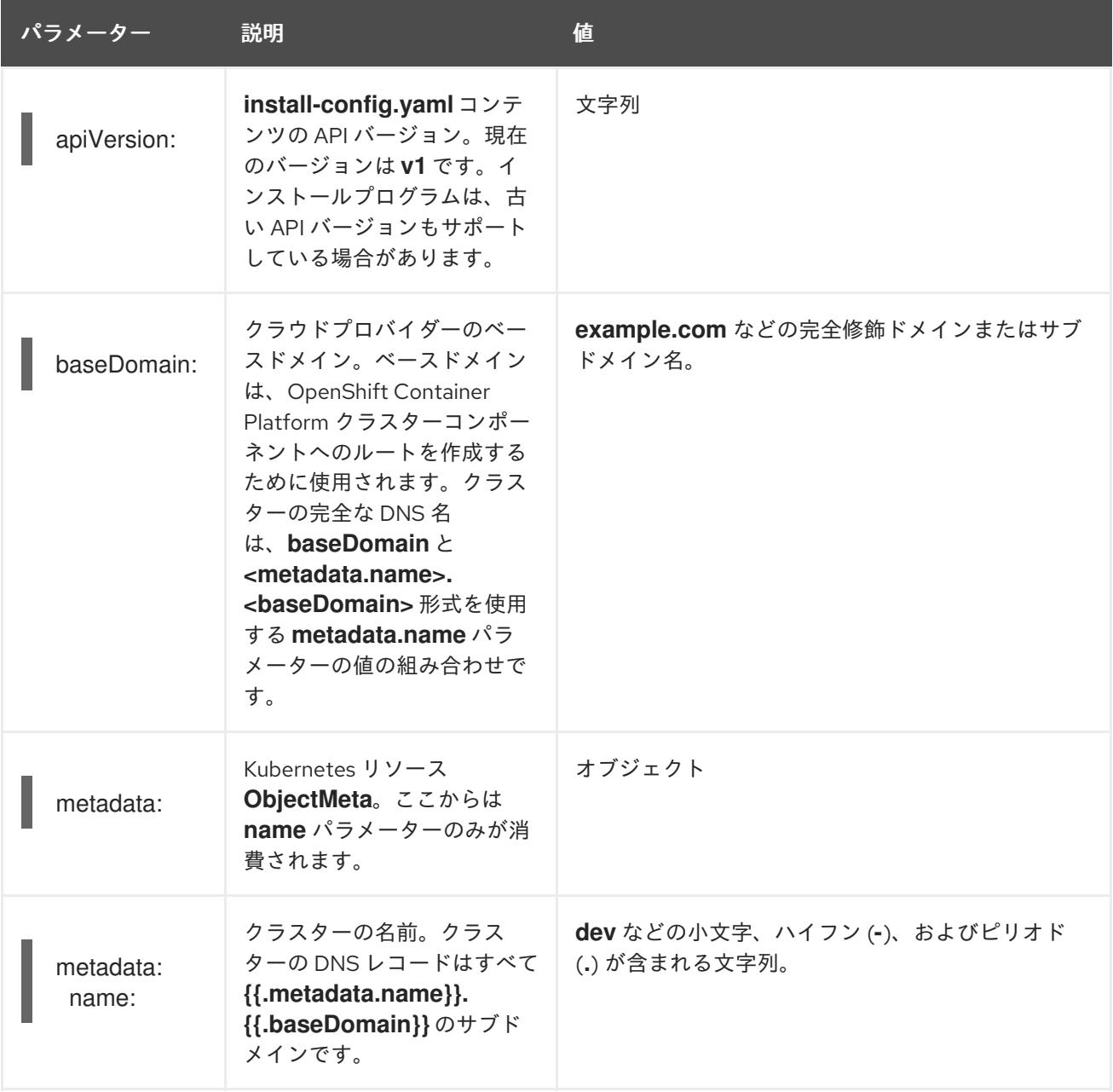

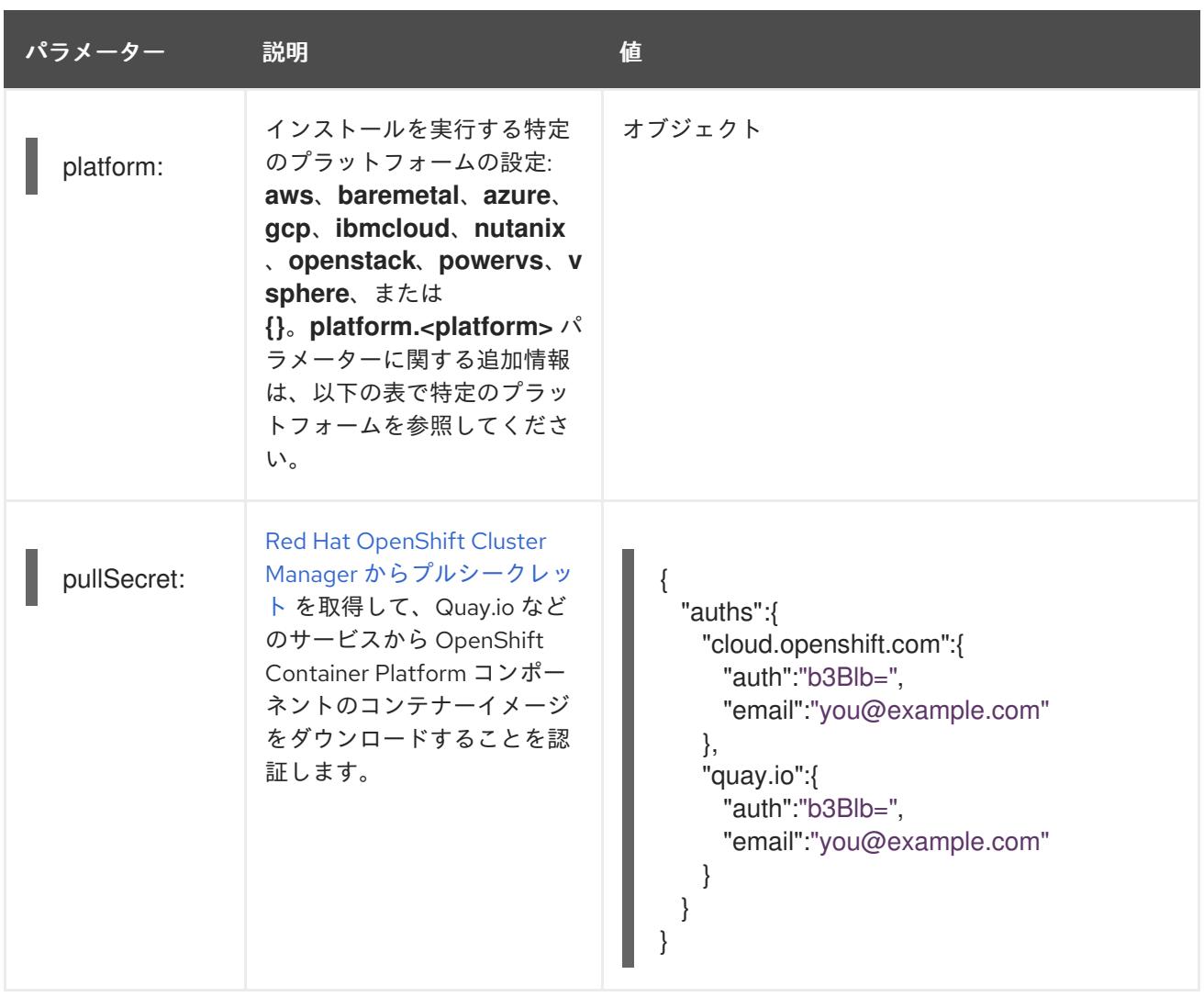

## 17.4.1.2. ネットワーク設定パラメーター

既存のネットワークインフラストラクチャーの要件に基づいて、インストール設定をカスタマイズでき ます。たとえば、クラスターネットワークの IP アドレスブロックを拡張するか、デフォルトとは異な る IP アドレスブロックを指定できます。

クラスターのネットワークパラメーターを設定する前に、次の情報を考慮してください。

- Red Hat OpenShift Networking OVN-Kubernetes ネットワークプラグインを使用する場合、 IPv4 と IPv6 の両方のアドレスファミリーがサポートされます。
- IPv4 アドレスと非リンクローカル IPv6 アドレスの両方をサポートするネットワークを持つ OpenShift Container Platform クラスターにノードをデプロイした場合は、デュアルスタック ネットワークを使用するようにクラスターを設定します。
	- デュアルスタックネットワークに設定されたクラスターでは、IPv4 と IPv6 の両方のトラ フィックがデフォルトゲートウェイとして同じネットワークインターフェイスを使用する 必要があります。これにより、複数のネットワークインターフェイスコントローラー (NIC) 環境で、使用可能なネットワークインターフェイスに基づいて、使用する NIC をクラス ターが検出できるようになります。詳細は、OVN-Kubernetes ネットワークプラグインに ついて の「OVN-Kubernetes IPv6 とデュアルスタックの制限」を参照してください。
	- ネットワーク接続の問題を防ぐために、デュアルスタックネットワークをサポートするホ ストにシングルスタック IPv4 クラスターをインストールしないでください。

両方の IP アドレスファミリーを使用するようにクラスターを設定する場合は、次の要件を確認してく

両方の IP アドレスファミリーを使用するようにクラスターを設定する場合は、次の要件を確認してく ださい。

- どちらの IP ファミリーも、デフォルトゲートウェイに同じネットワークインターフェイスを使 用する必要があります。
- 両方の IP ファミリーにデフォルトゲートウェイが必要です。
- すべてのネットワーク設定パラメーターに対して、IPv4 アドレスと IPv6 アドレスを同じ順序 で指定する必要があります。たとえば、以下の設定では、IPv4 アドレスは IPv6 アドレスの前 に記載されます。

networking: clusterNetwork:

- cidr: 10.128.0.0/14
- hostPrefix: 23
- cidr: fd00:10:128::/56
- hostPrefix: 64
- serviceNetwork:
- 172.30.0.0/16
- fd00:172:16::/112

# 注記

Globalnet は、Red Hat OpenShift Data Foundation ディザスターリカバリーソリュー ションではサポートされていません。局地的なディザスターリカバリーのシナリオで は、各クラスター内のクラスターとサービスネットワークに重複しない範囲のプライ ベート IP アドレスを使用するようにしてください。

# 表17.40 ネットワークパラメーター

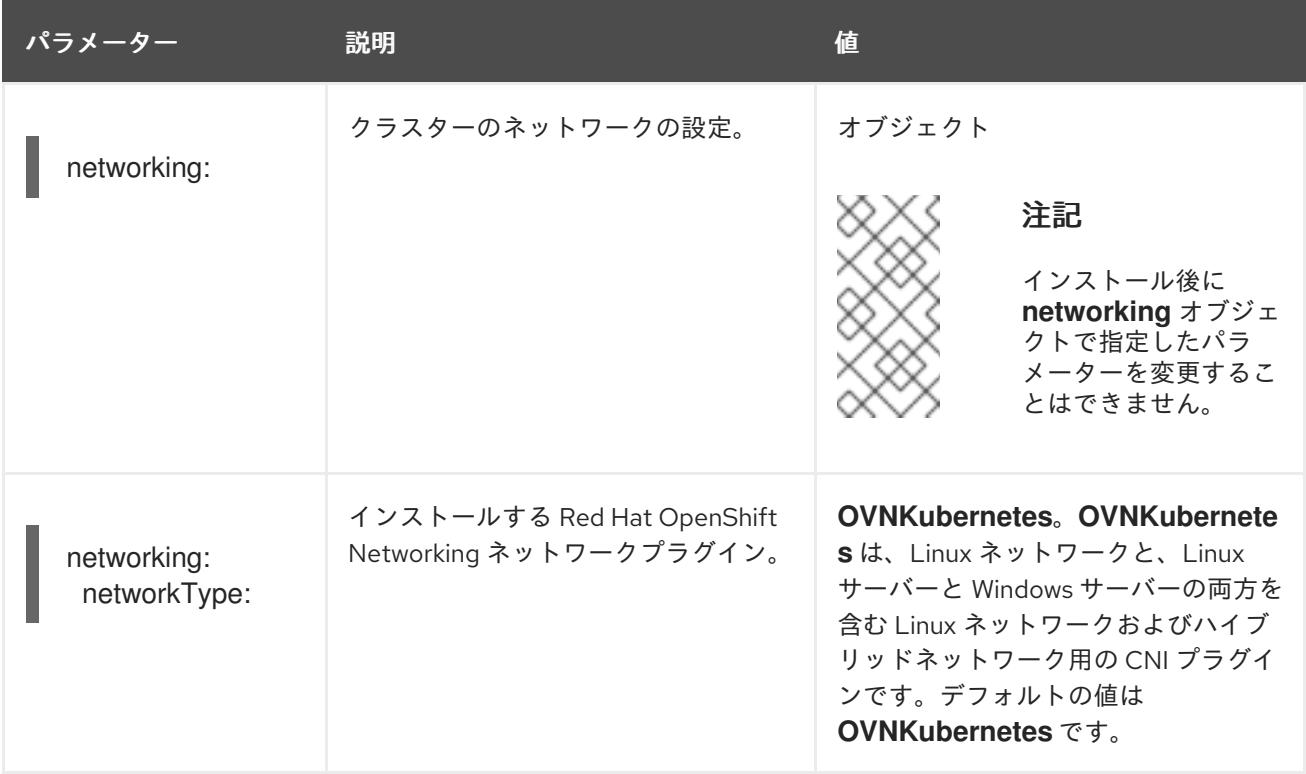

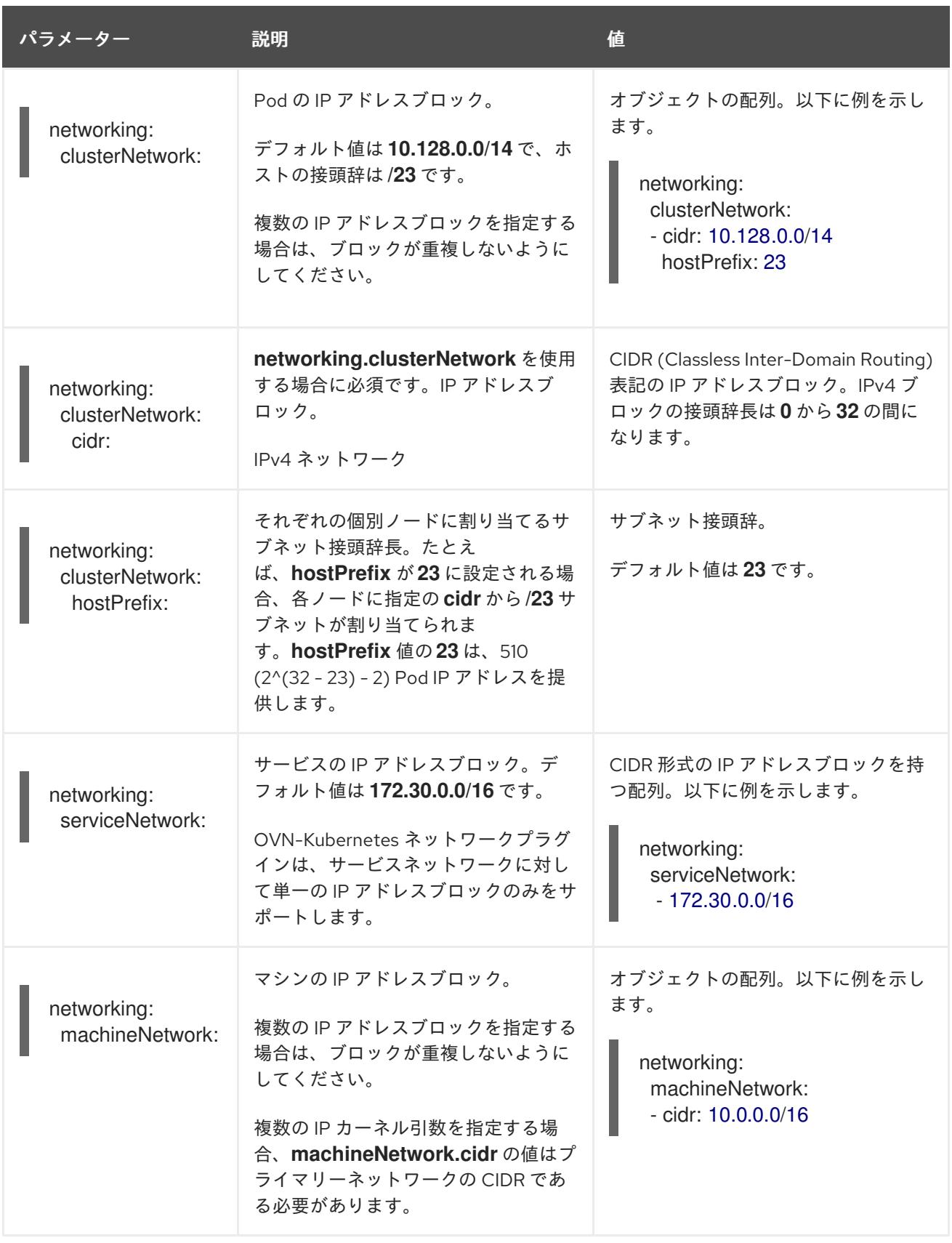

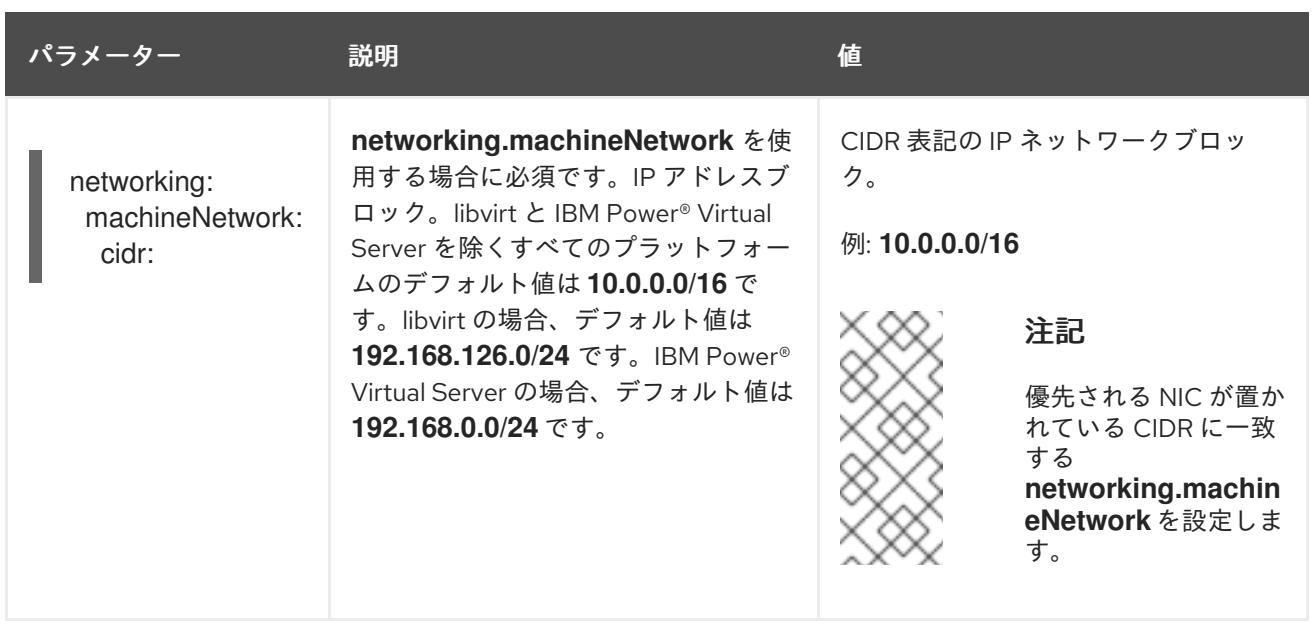

# 17.4.1.3. オプションの設定パラメーター

オプションのインストール設定パラメーターは、以下の表で説明されています。

# 表17.41 オプションのパラメーター

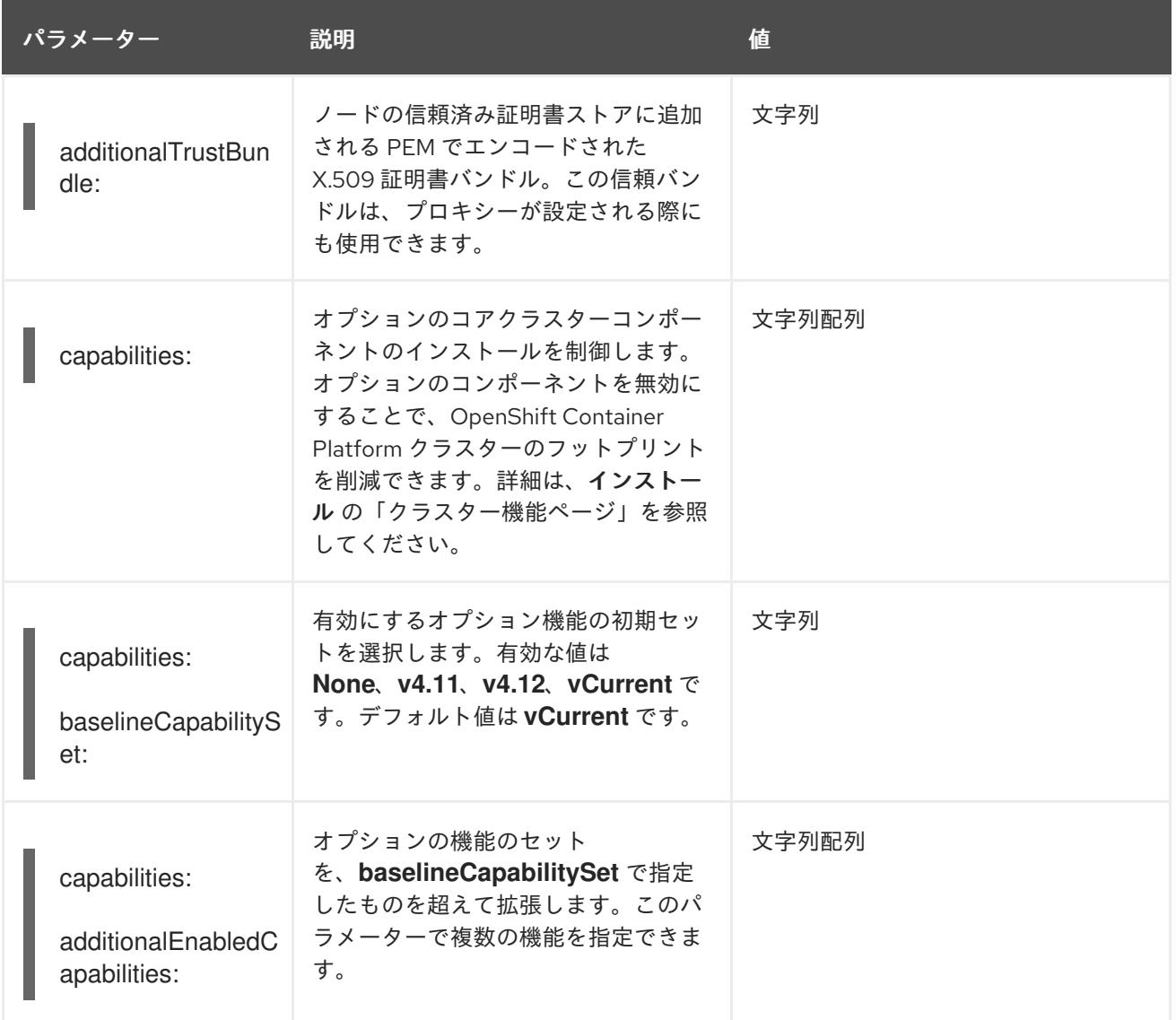

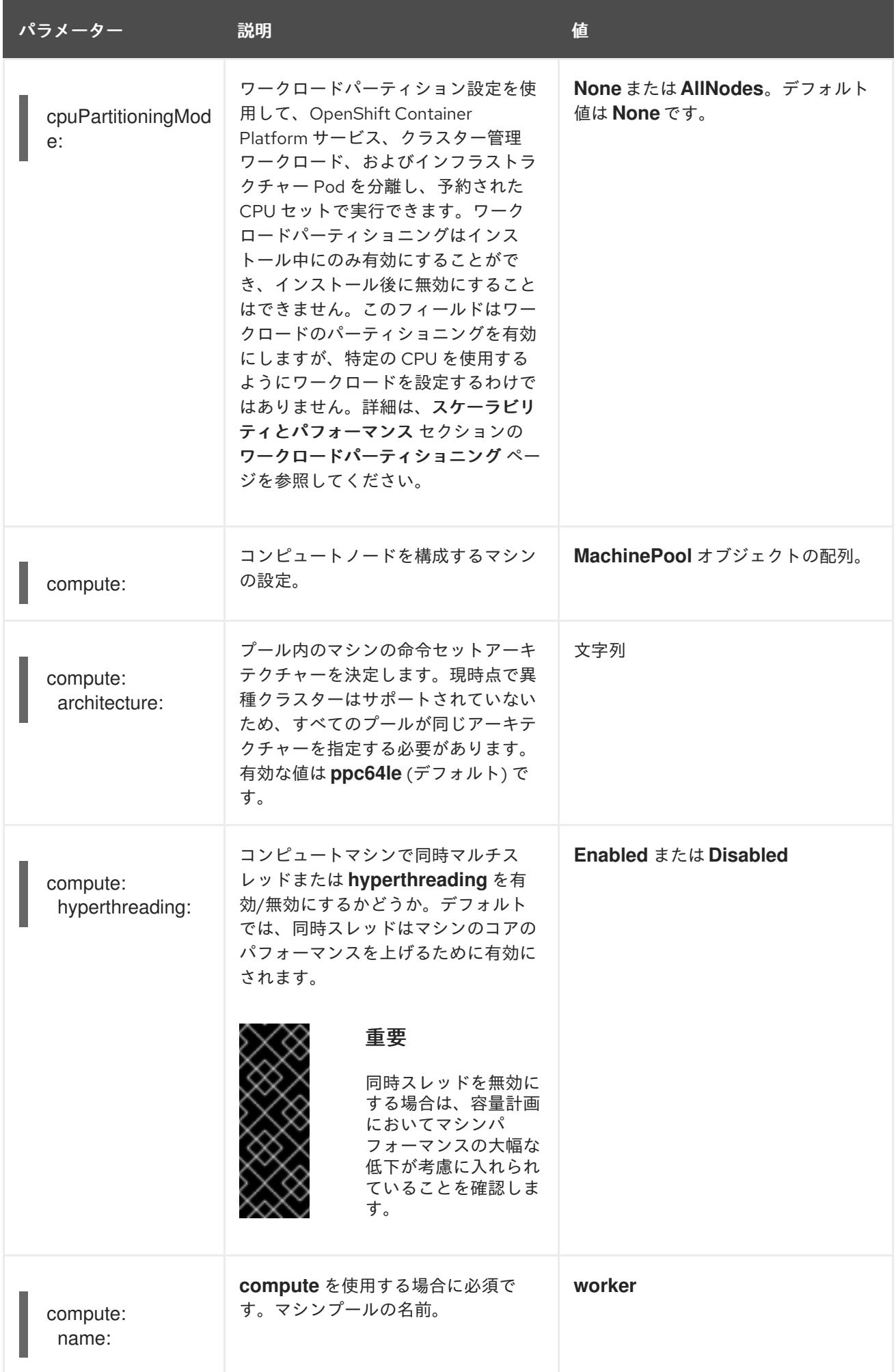

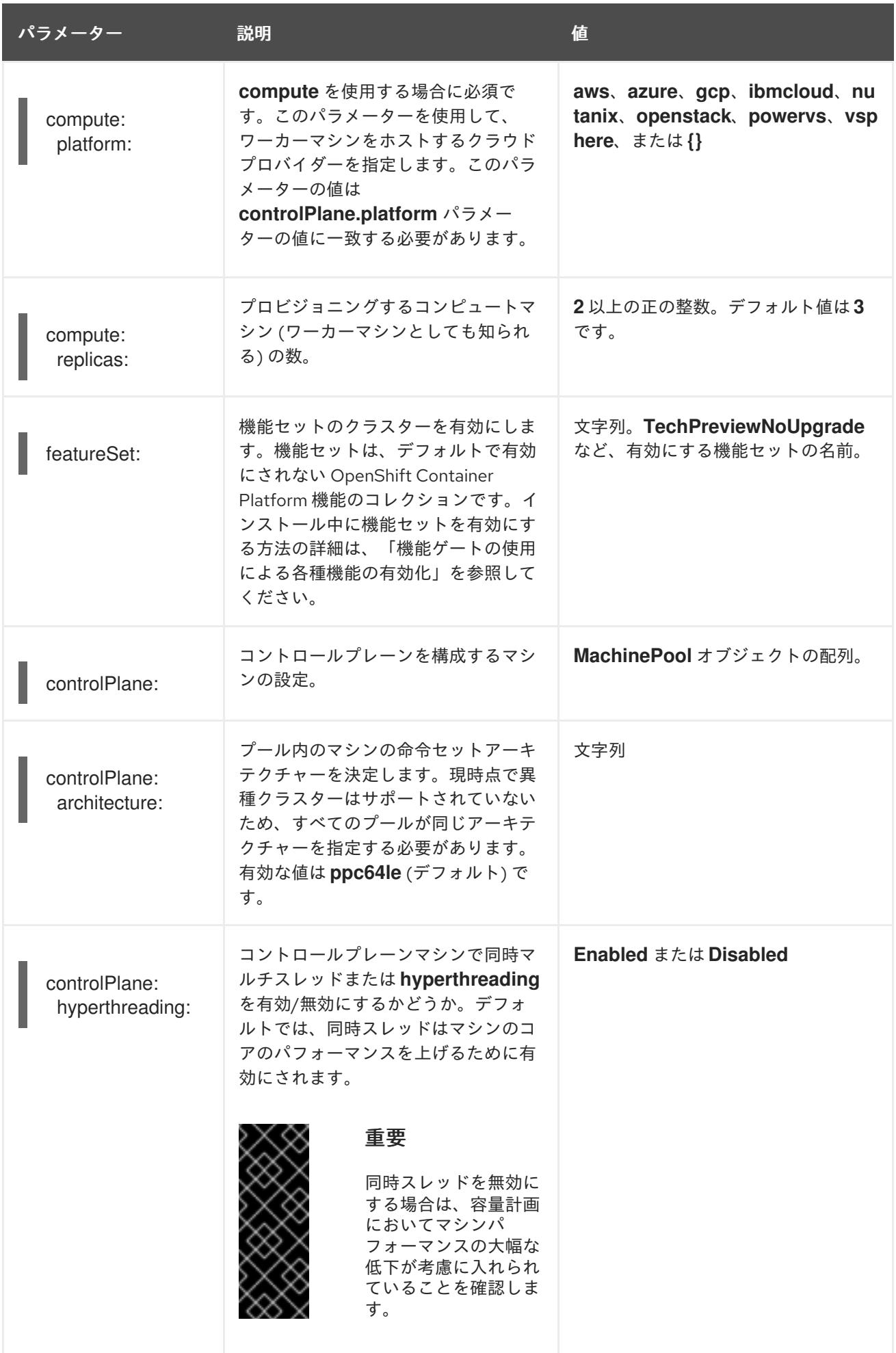
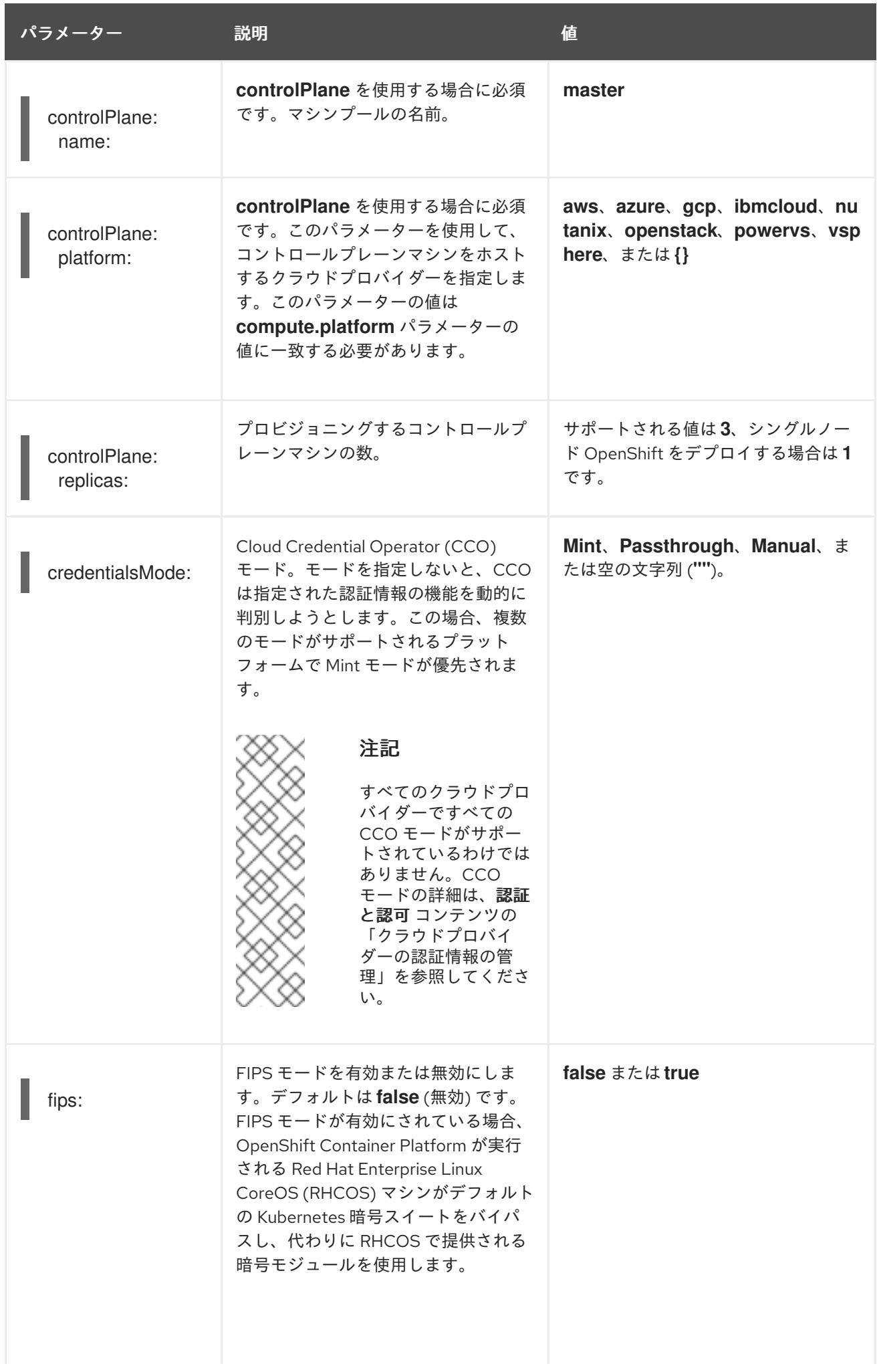

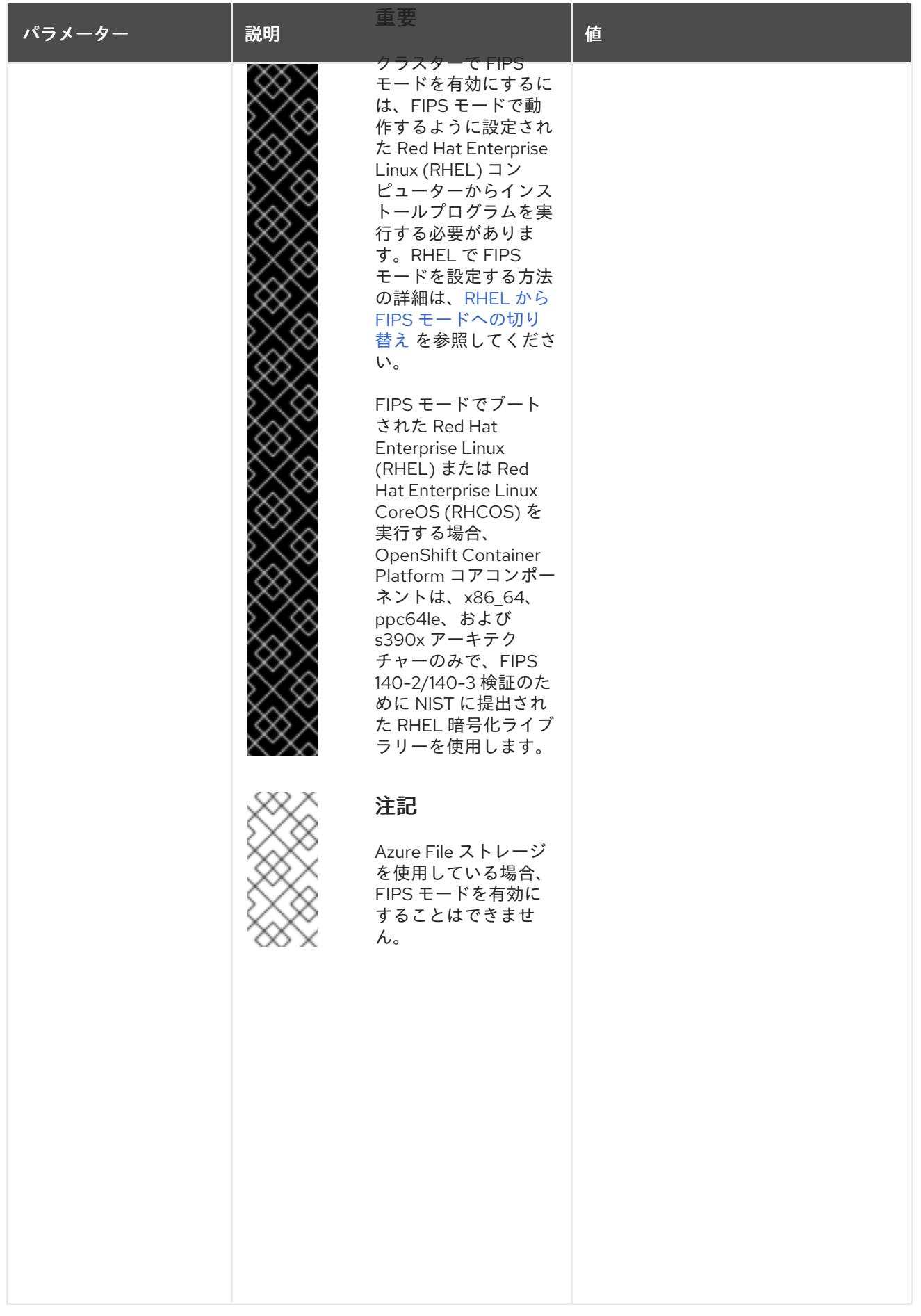

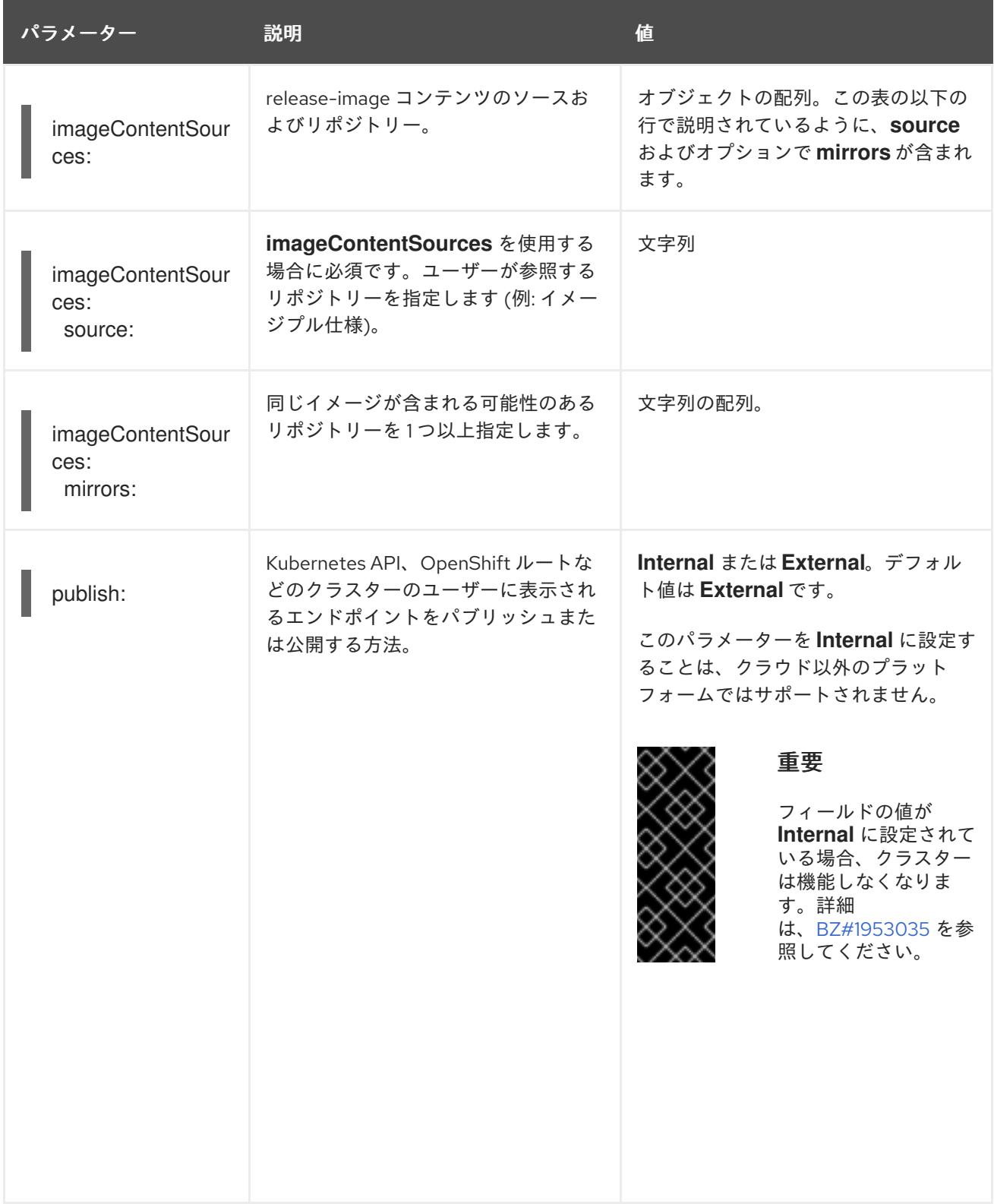

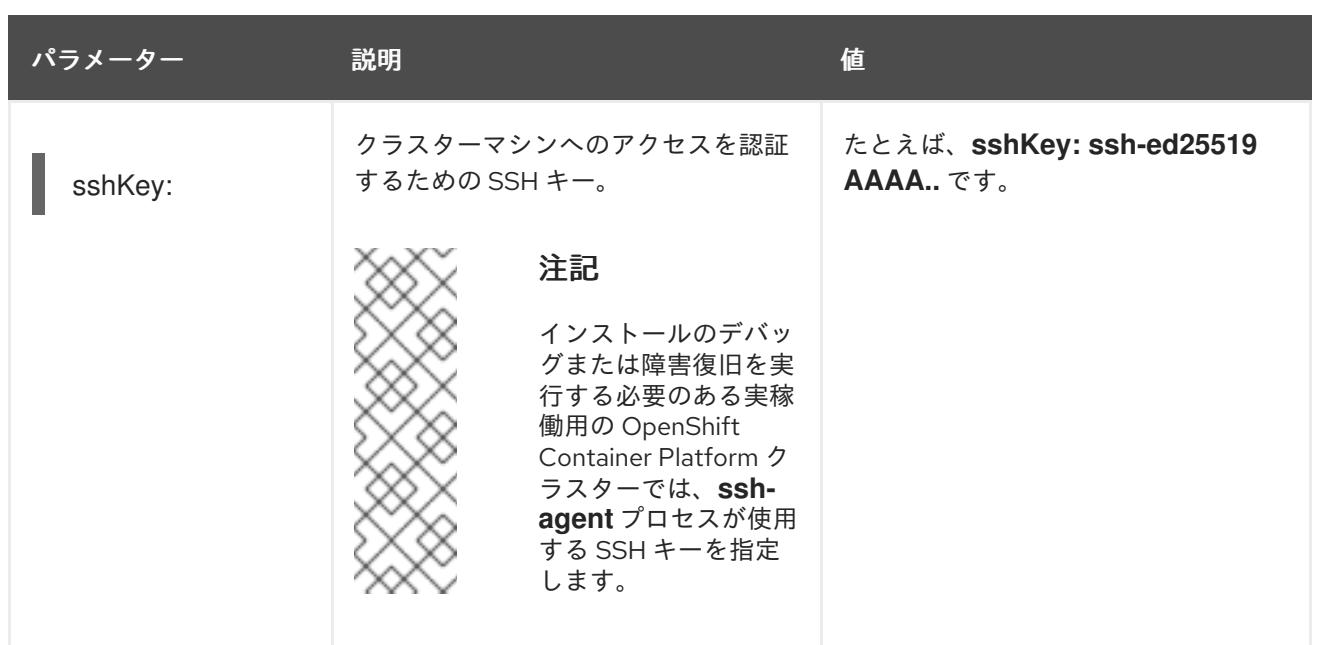

# 第18章 IBM POWER VIRTUAL SERVER へのインストール

# 18.1. IBM POWER VIRTUAL SERVER へのインストールの準備

このセクションに記載されているインストールワークフローは、IBM Power® Virtual Server インフラス トラクチャー環境を対象としています。

# 18.1.1. 前提条件

- OpenShift Container Platform [のインストールおよび更新](https://docs.redhat.com/en/documentation/openshift_container_platform/4.16/html-single/architecture/#architecture-installation) プロセスの詳細を確認した。
- [クラスターインストール方法の選択およびそのユーザー向けの準備](#page-24-0) を確認した。

# 18.1.2. IBM Power Virtual Server に OpenShift Container Platform をインストールす るための要件

IBM Power® Virtual Server に OpenShift Container Platform をインストールする前に、サービスアカウ ントを作成し、IBM Cloud® アカウントを設定する必要があります。アカウントの作成、DNS およびサ ポートされる IBM Power® Virtual Server 領域の設定の詳細は、IBM Cloud® [アカウントの設定](#page-3070-0) を参照し てください。

クラスターを IBM Power® Virtual Server にインストールする場合は、クラウド認証情報を手動で管理す る必要があります。これは、クラスターをインストールする前に、手動モードの Cloud Credential Operator (CCO) を設定して実行します。

# 18.1.3. IBM Power Virtual Server に OpenShift Container Platform をインストールす る方法の選択

installer-provisioned infrastructure を使用して、OpenShift Container Platform を IBM Power® Virtual Server にインストールできます。このプロセスでは、インストールプログラムを使用して、クラスター の基盤となるインフラストラクチャーをプロビジョニングします。現時点では、user-provisioned infrastructure を使用した IBM Power® Virtual Server への OpenShift Container Platform のインストー ルはサポートされていません。

installer-provisioned installation プロセスの詳細は[、インストールプロセス](https://docs.redhat.com/en/documentation/openshift_container_platform/4.16/html-single/architecture/#installation-process_architecture-installation) を参照してください。

# 18.1.3.1. installer-provisioned infrastructure へのクラスターのインストール

以下のいずれかの方法を使用して、OpenShift Container Platform インストールプログラムによってプ ロビジョニングされた IBM Power® Virtual Server インフラストラクチャーにクラスターをインストール できます。

- IBM Power® Virtual Server [へのカスタマイズされたクラスターのインストール](#page-3081-0): インストール プログラムがプロビジョニングする IBM Power® Virtual Server インフラストラクチャーにカス タマイズされたクラスターをインストールできます。インストールプログラムは、インストー ルの段階で一部のカスタマイズを適用できるようにします。その他の多くのカスタマイズオプ ションは[、インストール後](https://docs.redhat.com/en/documentation/openshift_container_platform/4.16/html-single/postinstallation_configuration/#post-install-cluster-tasks) に利用できます。
- IBM Power® Virtual Server [上のクラスターを既存の](#page-3098-0) VPC にインストールするIBM Power® Virtual Server 上の OpenShift Container Platform を既存の Virtual Private Cloud (VPC) にイン ストールできます。このインストール方法は、新規アカウントまたはインフラストラクチャー を作成する際の制限など、会社のガイドラインによる制約がある場合に使用できます。
- [プライベートクラスターの](#page-3116-0) IBM Power® Virtual Server へのインストール:プライベートクラ

スターを IBM Power® Virtual Server にインストールできます。この方法を使用して、インター ネット上に表示されない内部ネットワークに OpenShift Container Platform をデプロイするこ とができます。

● 制限されたネットワーク内の IBM Power® Virtual Server [へのクラスターのインストール](#page-3135-0): イン ストールリリースコンテンツの内部ミラーを使用して、installer-provisioned infrastructure 上 の IBM Power® Virtual Server に OpenShift Container Platform をインストールできます。この 方法を使用して、ソフトウェアコンポーネントを取得するためにアクティブなインターネット 接続を必要としないクラスターをインストールできます。

# 18.1.4. Cloud Credential Operator ユーティリティーの設定

Cloud Credential Operator (CCO) は、クラウドプロバイダーの認証情報を Kubernetes カスタムリソー ス定義 (CRD) として管理します。IBM Power® Virtual Server にクラスターをインストールするには、 インストールプロセスの一部として CCO を **manual** モードに設定する必要があります。

Cloud Credential Operator (CCO) が手動モードで動作しているときにクラスターの外部からクラウド クレデンシャルを作成および管理するには、CCO ユーティリティー (**ccoctl**) バイナリーを抽出して準 備します。

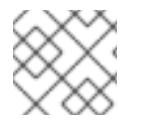

# 注記

**ccoctl** ユーティリティーは、Linux 環境で実行する必要がある Linux バイナリーです。

## 前提条件

- クラスター管理者のアクセスを持つ OpenShift Container Platform アカウントを使用できる。
- OpenShift CLI (**oc**) がインストールされている。

# 手順

1. 次のコマンドを実行して、OpenShift Container Platform リリースイメージの変数を設定しま す。

\$ RELEASE\_IMAGE=\$(./openshift-install version | awk '/release image/ {print \$3}')

2. 以下のコマンドを実行して、OpenShift Container Platform リリースイメージから CCO コンテ ナーイメージを取得します。

\$ CCO\_IMAGE=\$(oc adm release info --image-for='cloud-credential-operator' \$RELEASE\_IMAGE -a ~/.pull-secret)

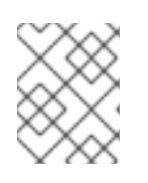

# 注記

**\$RELEASE\_IMAGE** のアーキテクチャーが、**ccoctl**ツールを使用する環境の アーキテクチャーと一致していることを確認してください。

3. 以下のコマンドを実行して、OpenShift Container Platform リリースイメージ内の CCO コンテ ナーイメージから **ccoctl** バイナリーを抽出します。

<span id="page-3066-1"></span><span id="page-3066-0"></span>\$ oc image extract \$CCO\_IMAGE \ --file="/usr/bin/ccoctl.<rhel\_version>" \ -a ~/.pull-secret

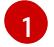

[1](#page-3066-0) **<rhel\_version>** には、ホストが使用する Red Hat Enterprise Linux (RHEL) のバージョン に対応する値を指定します。値が指定されていない場合は、デフォルトで **ccoctl.rhel8** が 使用されます。次の値が有効です。

- **rhel8**: RHEL 8 を使用するホストの場合はこの値を指定します。
- **rhel9**: RHEL 9 を使用するホストの場合はこの値を指定します。
- 4. 次のコマンドを実行して、権限を変更して **ccoctl** を実行可能にします。

\$ chmod 775 ccoctl.<rhel\_version>

# 検証

**ccoctl** が使用できることを確認するには、help ファイルを表示します。コマンドを実行すると  $\bullet$ きは、相対ファイル名を使用します。以下に例を示します。

\$ ./ccoctl.rhel9

# 出力例

OpenShift credentials provisioning tool

Usage: ccoctl [command]

Available Commands:

aws Manage credentials objects for AWS cloud azure Manage credentials objects for Azure gcp Manage credentials objects for Google cloud help Help about any command ibmcloud Manage credentials objects for IBM Cloud nutanix Manage credentials objects for Nutanix

Flags:

-h, --help help for ccoctl

Use "ccoctl [command] --help" for more information about a command.

# 関連情報

● API [キーのローテーション](https://docs.redhat.com/en/documentation/openshift_container_platform/4.16/html-single/postinstallation_configuration/#refreshing-service-ids-ibm-cloud_changing-cloud-credentials-configuration)

# 18.1.5. 次のステップ

● IBM Cloud® [アカウントの設定](#page-3070-0)

# 18.2. IBM CLOUD アカウントの設定

OpenShift Container Platform をインストールする前に、IBM Cloud® アカウントを設定する必要があり ます。

# 18.2.1. 前提条件

● サブスクリプションのある IBM Cloud® アカウントを持っている。OpenShift Container Platform を無料または試用版の IBM Cloud® アカウントにインストールすることはできませ ん。

# 18.2.2. IBM Power Virtual Server のクォータと制限

OpenShift Container Platform クラスターは、いくつかの IBM Cloud® および IBM Power® Virtual Server コンポーネントを使用しており、デフォルトのクォータと制限は、OpenShift Container Platform クラ スターをインストールする能力に影響します。特定のクラスター設定を使用する場合、特定のリージョ ンにクラスターをデプロイするか、アカウントから複数のクラスターを実行する場合は、IBM Cloud® アカウントに追加のリソースを要求する必要がある場合があります。

デフォルトの IBM Cloud® クォータとサービス制限の包括的なリストについては、IBM Cloud® のドキュ メント [Quotas](https://cloud.ibm.com/docs/vpc?topic=vpc-quotas) and service limits を参照してください。

## 仮想プライベートクラウド

各 OpenShift Container Platform クラスターは、独自の Virtual Private Cloud (VPC) を作成します。 リージョンあたりの VPC のデフォルトのクォータは 10 です。10 個の VPC を作成した場合は、インス トールを試行する前にクォータを増やす必要があります。

## アプリケーションロードバランサー

デフォルトでは、各クラスターは 2 つのアプリケーションロードバランサー (ALB) を作成します。

- コントロールプレーン API サーバーの内部ロードバランサー
- コントロールプレーン API サーバー用の外部ロードバランサー

追加の **LoadBalancer** サービスオブジェクトを作成して、追加の ALB を作成できます。VPC ALB のデ フォルトのクォータは、リージョンごとに 50 です。50 を超える ALB を使用するには、このクオータ を増やす必要があります。

VPC ALB がサポートされています。Classic ALB は、IBM Power® Virtual Server ではサポートされてい ません。

## Transit Gateway

各 OpenShift Container Platform クラスターは、VPC との通信を可能にするために、独自の Transit Gateway を作成します。アカウントあたりの Transit Gateway のデフォルトのクォータは 10 です。10 個の Transit Gateway を作成済みの場合は、インストールを試行する前にクォータを増やす必要があり ます。

# 動的ホスト設定プロトコルサービス

IBM Power® Virtual Server インスタンスごとに Dynamic Host Configuration Protocol (DHCP) サービス は 1 つまでという制限があります。

# ネットワーク

ネットワークの制限により、IPI を介してインストールされる OpenShift クラスターは、アカウントご とのゾーンごとに 1 つまでという制限があります。これは設定できません。

## Virtual Server Instances

デフォルトでは、クラスターは次のリソースを使用してサーバーインスタンスを作成します。

- $\bullet$  0.5 CPU
- 32 GB RAM
- システムタイプ: **s922**
- プロセッサーのタイプ: **uncapped**、**shared**
- ストレージ階層: **Tier-3**

次のノードが作成されます。

- 1台のブートストラップマシン。インストール完了後に削除されます。
- 3つのコントロールプレーンノード
- 3つのコンピュートノード

詳細は、IBM Cloud® 資料の Power Systems [仮想サーバーの作成](https://cloud.ibm.com/docs/power-iaas?topic=power-iaas-creating-power-virtual-server) を参照してください。

## 18.2.3. DNS 解決の設定

DNS 解決の設定方法は、インストールする OpenShift Container Platform クラスターのタイプによっ て異なります。

- パブリッククラスターをインストールする場合は、IBM Cloud® Internet Services (CIS) を使用 します。
- プライベートクラスターをインストールする場合は、IBM Cloud® DNS サービス (DNS サービ ス) を使用します。

## 18.2.4. DNS 解決のための IBM Cloud Internet Services の使用

インストールプログラムは、IBM Cloud® Internet Services (CIS) を使用してクラスター DNS 解決を設 定し、パブリッククラスターの名前検索を提供します。

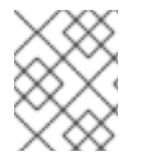

## 注記

この製品は IPv6 をサポートしていないため、デュアルスタックまたは IPv6 環境は使用 できません。

クラスターと同じアカウントの CIS にドメインゾーンを作成する必要があります。また、ゾーンがドメ インに対して権限を持っていることを確認する必要があります。これは、root ドメインまたはサブドメ インを使用して行うことができます。

#### 前提条件

- IBM [Cloud®](https://www.ibm.com/cloud/cli) CLI がインストールされている。
- 既存のドメインとレジストラがあります。詳細は、IBM® の [ドキュメント](https://cloud.ibm.com/docs/dns?topic=dns-getting-started) を参照してくださ い。

手順

1. クラスターで使用する CIS インスタンスを作成します。

a. CIS プラグインをインストールします。

\$ ibmcloud plugin install cis

b. CLI を使用して IBM Cloud® にログインします。

\$ ibmcloud login

c. CIS インスタンスを作成します。

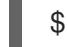

\$ ibmcloud cis instance-create <instance\_name> standard **1**

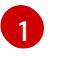

<span id="page-3069-0"></span>CIS がクラスターサブドメインとその DNS レコードを管理するには、少なくとも **Standard** プランが必要です。

- 2. 既存のドメインを CIS インスタンスに接続します。
	- a. CIS のコンテキストインスタンスを設定します。

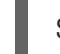

\$ ibmcloud cis instance-set <instance\_CRN> **1** 

[1](#page-3069-1)

<span id="page-3069-1"></span>インスタンス CRN (クラウドリソース名)。例: **ibmcloud cis instance-set crn:v1:bluemix:public:poweriaas:osa21:a/65b64c1f1c29460d8c2e4bbfbd893c2c:c09233ac-48a5-4ccb-a051 d1cfb3fc7eb5::**

b. CIS のドメインを追加します。

\$ ibmcloud cis domain-add <domain\_name> 1

[1](#page-3069-2)

完全修飾ドメイン名。設定する予定に応じて、ドメイン名として root ドメインまたは サブドメインのいずれかの値を使用できます。

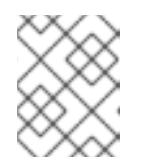

# <span id="page-3069-2"></span>注記

root ドメインは、**openshiftcorp.com** の形式を使用します。サブドメイン は、**clusters.openshiftcorp.com** の形式を使用します。

- 3. CIS Web [コンソール](https://cloud.ibm.com/catalog/services/internet-services) を開き、Overview ページに移動して、CIS ネームサーバーをメモしま す。これらのネームサーバーは、次のステップで使用されます。
- 4. ドメインのレジストラーまたは DNS プロバイダーでドメインまたはサブドメインのネームサー バーを設定します。詳細は、IBM Cloud® の [ドキュメント](https://cloud.ibm.com/docs/cis?topic=cis-getting-started#configure-your-name-servers-with-the-registrar-or-existing-dns-provider) を参照してください。

# 18.2.5. IBM Cloud IAM ポリシーと API キー

OpenShift Container Platform を IBM Cloud® アカウントにインストールするには、インストールプロ グラムに IAM API キーが必要です。これにより、IBM Cloud® サービス API にアクセスするための認証 と認証が提供されます。必要なポリシーを含む既存の IAM API キーを使用するか、新しいポリシーを作 成できます。

<span id="page-3070-0"></span>IBM Cloud® IAM の概要は、IBM Cloud® の [ドキュメント](https://cloud.ibm.com/docs/account?topic=account-iamoverview) を参照してください。

# 18.2.5.1. 前提条件のパーミッション

# 表18.1 前提条件のパーミッション

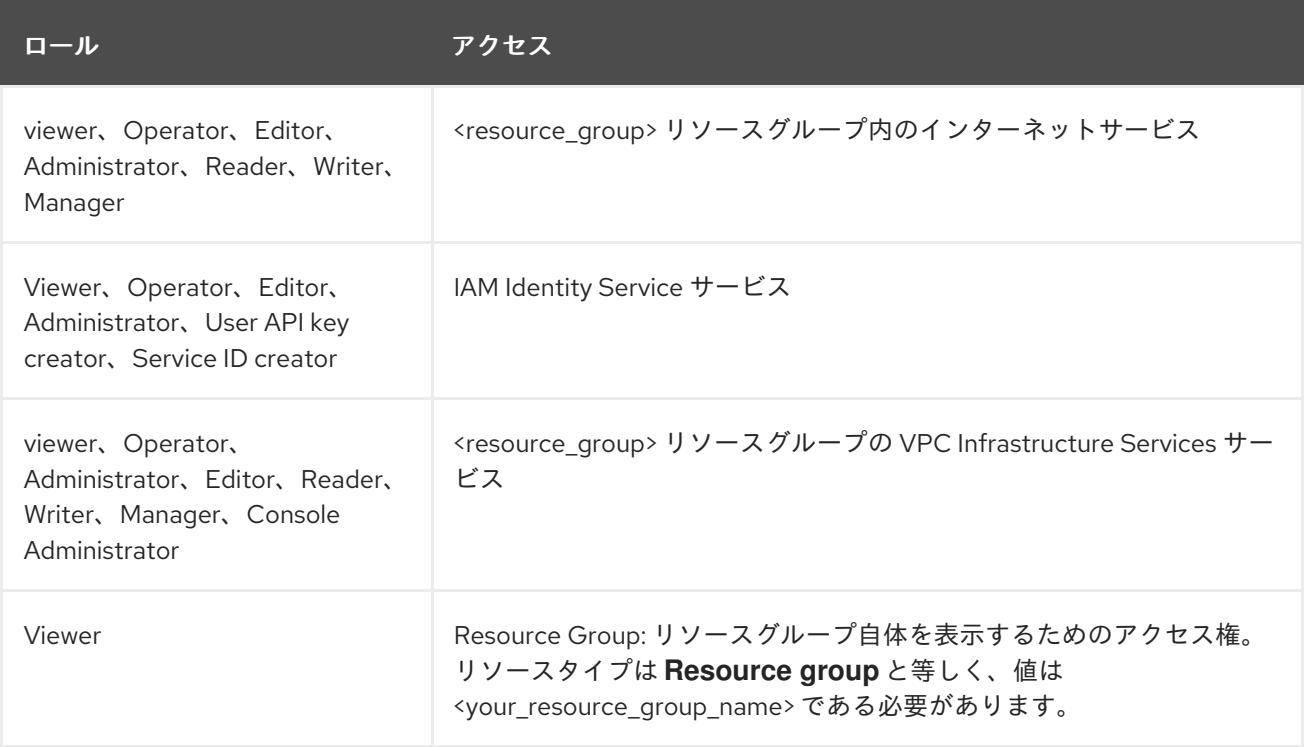

# 18.2.5.2. Cluster-creation パーミッション

# 表18.2 Cluster-creation パーミッション

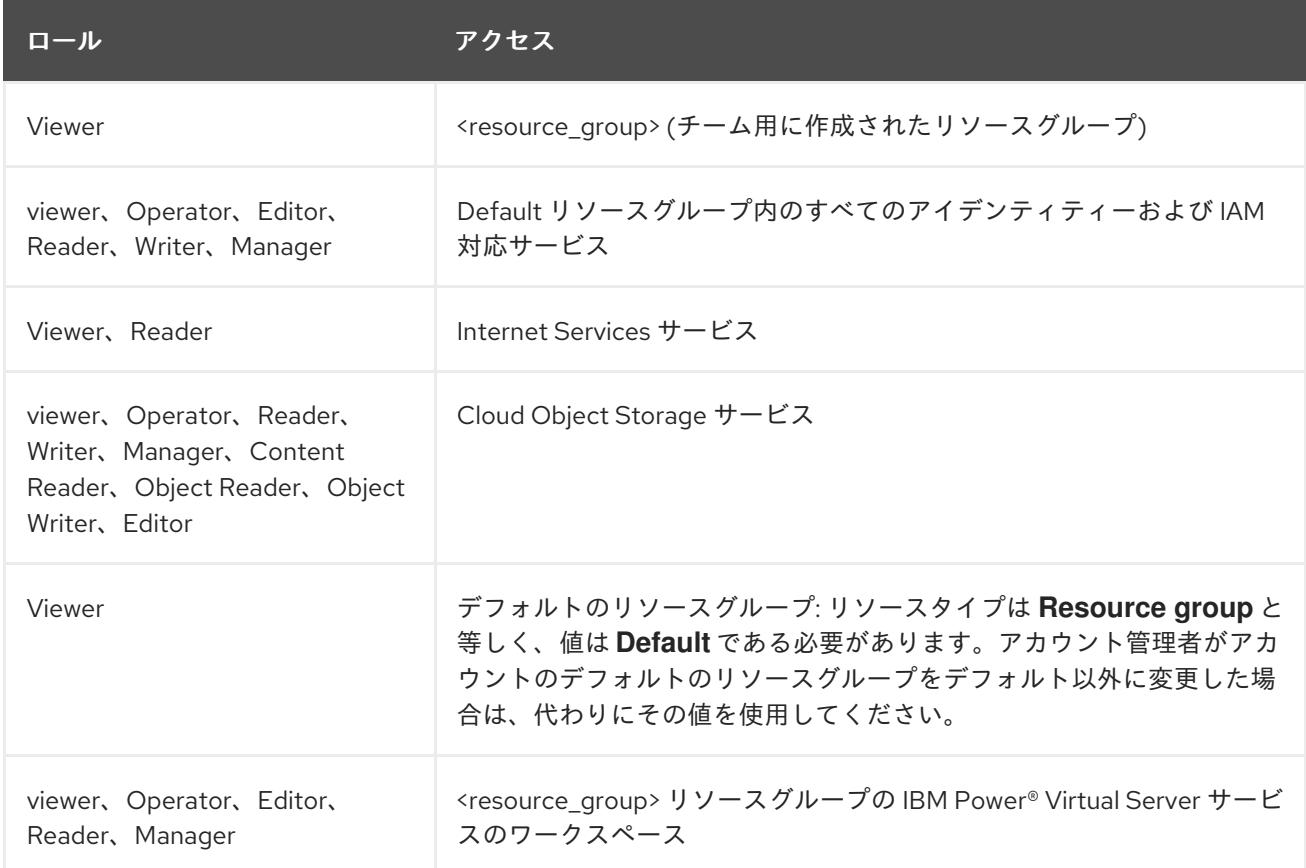

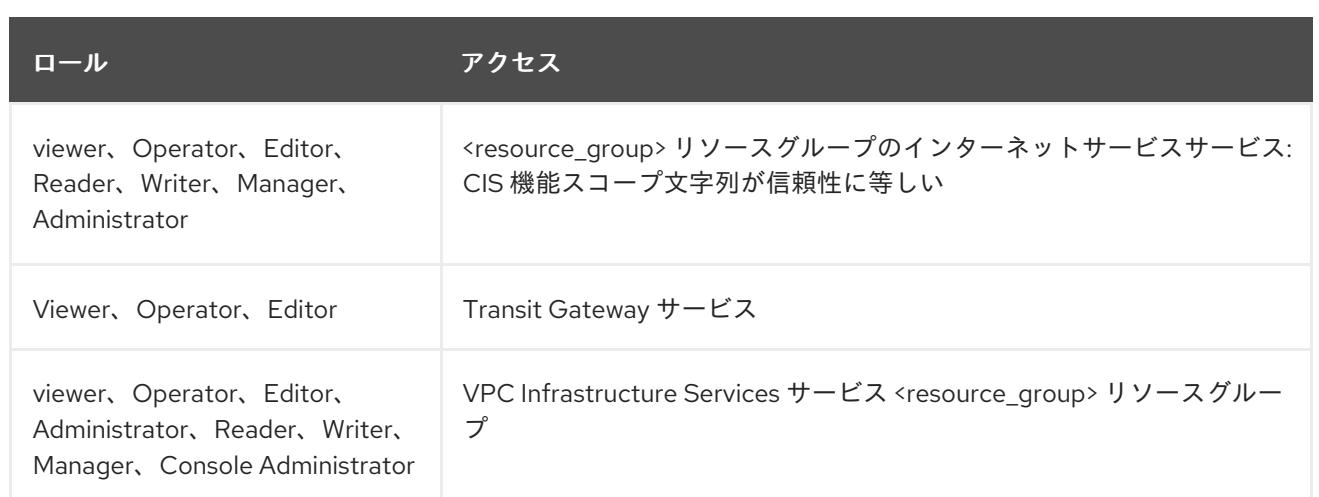

# 18.2.5.3. アクセスポリシーの割り当て

IBM Cloud® IAM では、アクセスポリシーをさまざまなサブジェクトにアタッチできます。

- アクセスグループ (推奨)
- サービス ID
- User

推奨される方法は[、アクセスグループ](https://cloud.ibm.com/docs/account?topic=account-groups) で IAM アクセスポリシーを定義することです。これにより、 OpenShift Container Platform に必要なすべてのアクセスを整理し、ユーザーとサービス ID をこのグ ループにオンボードできます。必要に応じて、[ユーザーとサービス](https://cloud.ibm.com/docs/account?topic=account-assign-access-resources) ID に直接アクセスを割り当てるこ ともできます。

## 18.2.5.4. API キーの作成

IBM Cloud® アカウントのユーザー API キーまたはサービス ID API キーを作成する必要があります。

## 前提条件

- 必要なアクセスポリシーを IBM Cloud® アカウントに割り当てている。
- IAM アクセスポリシーをアクセスグループまたはその他の適切なリソースにアタッチしてい る。

## 手順

● IAM アクセスポリシーの定義方法に応じて、API キーを作成します。 たとえば、アクセスポリシーをユーザーに割り当てた場合は[、ユーザー](https://cloud.ibm.com/docs/account?topic=account-userapikey) API キー を作成する必 要があります。アクセスポリシーをサービス ID に割り当てた場合は、[サービス](https://cloud.ibm.com/docs/account?topic=account-serviceidapikeys) ID API キー を 作成する必要があります。アクセスポリシーがアクセスグループに割り当てられている場合 は、どちらの API [キータイプも使用できます。](https://cloud.ibm.com/docs/account?topic=account-manapikey&interface=ui)IBM Cloud® API キーの詳細は、Understanding API keys を参照してください。

# 18.2.6. サポートされている IBM Power Virtual Server のリージョンとゾーン

OpenShift Container Platform クラスターを以下のリージョンにデプロイできます。

**dal** (アメリカ、ダラス)

**dal10**

- **dal10**
- **dal12**
- **eu-de** (Frankfurt, Germany)
	- **eu-de-1**
	- **eu-de-2**
- **lon** (ロンドン、英国)
	- **lon04**
- **mad** (Madrid, Spain)
	- **mad02**
	- **mad04**
- **osa** (大阪、日本)
	- **osa21**
- **sao** (サンパウロ、ブラジル)
	- **sao01**
	- **sao04**
- syd (オーストラリア、シドニー)
	- **syd04**
- **wdc** (Washington DC, USA)
	- **wdc06**
	- **wdc07**

オプションで、インストーラーが VPC コンポーネントを作成する IBM Cloud® リージョンを指定できま す。IBM Cloud® でサポートされるリージョンは次のとおりです。

- **us-south**
- **eu-de**
- **eu-es**
- **eu-gb**
- **jp-osa**
- **au-syd**
- **br-sao**
- **ca-tor**
- **jp-tok**

# 18.2.7. 次のステップ

● IBM Power<sup>®</sup> Virtual Server [ワークスペースの作成](#page-3073-0)

# <span id="page-3073-0"></span>18.3. IBM POWER VIRTUAL SERVER ワークスペースの作成

# 18.3.1. IBM Power Virtual Server ワークスペースの作成

IBM Power® Virtual Server ワークスペースを作成するには、次の手順を使用します。

# 手順

- 1. IBM Power® Virtual Server [ワークスペースを作成するには、](https://cloud.ibm.com/docs/power-iaas?topic=power-iaas-creating-power-virtual-server)IBM Cloud® 資料の IBM Power® Virtual Server の作成 のステップ 1 からステップ 5 を実行します。
- 2. プロビジョニングが完了したら、次のコマンドを入力して、新しいワークスペースの 32 文字の 英数字の Globally Unique Identifier (GUID) を取得します。

\$ ibmcloud resource service-instance <workspace name>

# 18.3.2. 次のステップ

● カスタマイズを使用した IBM Power® Virtual Server [へのクラスターのインストール](#page-3081-0)

# 18.4. カスタマイズを使用した IBM POWER VIRTUAL SERVER へのクラス ターのインストール

OpenShift Container Platform バージョン 4.16 では、インストールプログラムが IBM Power Virtual Server 上にプロビジョニングするインフラストラクチャーに、カスタマイズしたクラスターをインス トールできます。インストールをカスタマイズするには、クラスターをインストールする前に、**installconfig.yaml** ファイルでパラメーターを変更します。

# 18.4.1. 前提条件

- OpenShift Container Platform [のインストールおよび更新](https://docs.redhat.com/en/documentation/openshift_container_platform/4.16/html-single/architecture/#architecture-installation) プロセスの詳細を確認した。
- [クラスターインストール方法の選択およびそのユーザー向けの準備](#page-24-0) を確認した。
- クラスターをホストするように IBM Cloud® [アカウントを設定](#page-3070-0) している。
- [ファイアウォールを使用する場合は、クラスターがアクセスを必要とするサイトを許可するよ](#page-3847-0) うにファイアウォールを設定する必要がある。
- クラスターをインストールする前に、**ccoctl** ユーティリティーを設定している。詳細 は、Cloud Credential Operator [ユーティリティーの設定](#page-3066-1) を参照してください。

# 18.4.2. OpenShift Container Platform のインターネットアクセス

OpenShift Container Platform 4.16 では、クラスターをインストールするためにインターネットアクセ スが必要になります。

インターネットへのアクセスは以下を実行するために必要です。

- [OpenShift](https://console.redhat.com/openshift) Cluster Manager にアクセスし、インストールプログラムをダウンロードし、サブス クリプション管理を実行します。クラスターにインターネットアクセスがあり、Telemetry を 無効にしない場合、そのサービスは有効なサブスクリプションでクラスターを自動的に使用し ます。
- クラスターのインストールに必要なパッケージを取得するために [Quay.io](http://quay.io) にアクセスします。
- クラスターの更新を実行するために必要なパッケージを取得します。

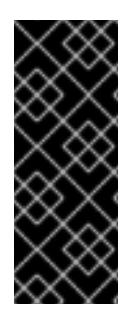

## 重要

クラスターでインターネットに直接アクセスできない場合、プロビジョニングする一部 のタイプのインフラストラクチャーでネットワークが制限されたインストールを実行で きます。このプロセスで、必要なコンテンツをダウンロードし、これを使用してミラー レジストリーにインストールパッケージを設定します。インストールタイプによって は、クラスターのインストール環境でインターネットアクセスが不要となる場合があり ます。クラスターを更新する前に、ミラーレジストリーのコンテンツを更新します。

## 18.4.3. クラスターノードの SSH アクセス用のキーペアの生成

OpenShift Container Platform をインストールする際に、SSH パブリックキーをインストールプログラ ムに指定できます。キーは、Ignition 設定ファイルを介して Red Hat Enterprise Linux CoreOS (RHCOS) ノードに渡され、ノードへの SSH アクセスを認証するために使用されます。このキーは各 ノードの **core** ユーザーの **~/.ssh/authorized\_keys** リストに追加され、パスワードなしの認証が可能に なります。

キーがノードに渡されると、キーペアを使用して RHCOS ノードにユーザー **core** として SSH を実行で きます。SSH 経由でノードにアクセスするには、秘密鍵のアイデンティティーをローカルユーザーの SSH で管理する必要があります。

インストールのデバッグまたは障害復旧を実行するためにクラスターノードに対して SSH を実行する 場合は、インストールプロセスの間に SSH 公開鍵を指定する必要があります。**./openshift-install gather** コマンドでは、SSH 公開鍵がクラスターノードに配置されている必要もあります。

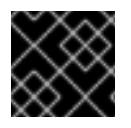

## 重要

障害復旧およびデバッグが必要な実稼働環境では、この手順を省略しないでください。

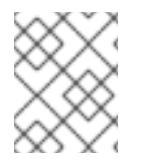

## 注記

AWS [キーペア](https://docs.aws.amazon.com/AWSEC2/latest/UserGuide/ec2-key-pairs.html) などのプラットフォームに固有の方法で設定したキーではなく、ローカル キーを使用する必要があります。

## 手順

1. クラスターノードへの認証に使用するローカルマシンに既存の SSH キーペアがない場合は、こ れを作成します。たとえば、Linux オペレーティングシステムを使用するコンピューターで以 下のコマンドを実行します。

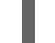

[1](#page-3074-0)

<span id="page-3074-0"></span>\$ ssh-keygen -t ed25519 -N '' -f <path>/<file\_name> **1**

新しい SSH キーのパスとファイル名 (**~/.ssh/id\_ed25519** など) を指定します。既存の キーペアがある場合は、公開鍵が **~/.ssh** ディレクトリーにあることを確認します。

2. 公開 SSH キーを表示します。

\$ cat <path>/<file\_name>.pub

たとえば、次のコマンドを実行して **~/.ssh/id\_ed25519.pub** 公開鍵を表示します。

\$ cat ~/.ssh/id\_ed25519.pub

3. ローカルユーザーの SSH エージェントに SSH 秘密鍵 ID が追加されていない場合は、それを追 加します。キーの SSH エージェント管理は、クラスターノードへのパスワードなしの SSH 認 証、または **./openshift-install gather** コマンドを使用する場合は必要になります。

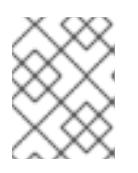

# 注記

一部のディストリビューションでは、**~/.ssh/id\_rsa** および **~/.ssh/id\_dsa** など のデフォルトの SSH 秘密鍵のアイデンティティーは自動的に管理されます。

a. **ssh-agent** プロセスがローカルユーザーに対して実行されていない場合は、バックグラウ ンドタスクとして開始します。

\$ eval "\$(ssh-agent -s)"

出力例

<span id="page-3075-0"></span>Agent pid 31874

4. SSH プライベートキーを **ssh-agent** に追加します。

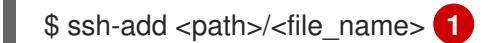

[1](#page-3075-0) **~/.ssh/id\_ed25519** などの、SSH プライベートキーのパスおよびファイル名を指定しま す。

# 出力例

Identity added: /home/<you>/<path>/<file\_name> (<computer\_name>)

# 次のステップ

● OpenShift Container Platform をインストールする際に、SSH パブリックキーをインストール プログラムに指定します。

18.4.4. インストールプログラムの取得

OpenShift Container Platform をインストールする前に、インストールに使用しているホストにインス トールファイルをダウンロードします。

# 前提条件

500 MB のローカルディスク領域がある Linux または macOS を実行するコンピューターが必要 です。

- 1. OpenShift Cluster Manager サイトの [インフラストラクチャープロバイダー](https://console.redhat.com/openshift/install) ページにアクセス します。Red Hat アカウントがある場合は、認証情報を使用してログインします。アカウント がない場合はこれを作成します。
- 2. インフラストラクチャープロバイダーを選択します。
- 3. インストールタイプのページに移動し、ホストオペレーティングシステムとアーキテクチャー に対応するインストールプログラムをダウンロードして、インストール設定ファイルを保存す るディレクトリーにファイルを配置します。

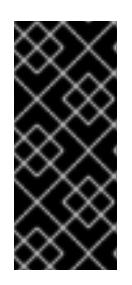

手順

## 重要

インストールプログラムは、クラスターのインストールに使用するコンピュー ターにいくつかのファイルを作成します。クラスターのインストール完了後は、 インストールプログラムおよびインストールプログラムが作成するファイルを保 持する必要があります。ファイルはいずれもクラスターを削除するために必要に なります。

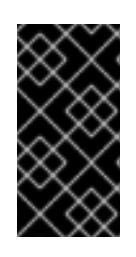

## 重要

インストールプログラムで作成されたファイルを削除しても、クラスターがイン ストール時に失敗した場合でもクラスターは削除されません。クラスターを削除 するには、特定のクラウドプロバイダー用の OpenShift Container Platform のア ンインストール手順を実行します。

4. インストールプログラムを展開します。たとえば、Linux オペレーティングシステムを使用す るコンピューターで以下のコマンドを実行します。

\$ tar -xvf openshift-install-linux.tar.gz

5. Red Hat OpenShift Cluster Manager [からインストールプルシークレット](https://console.redhat.com/openshift/install/pull-secret) をダウンロードしま す。このプルシークレットを使用し、OpenShift Container Platform コンポーネントのコンテ ナーイメージを提供する Quay.io など、組み込まれた各種の認証局によって提供されるサービ スで認証できます。

18.4.5. API キーのエクスポート

作成した API キーをグローバル変数として設定する必要があります。インストールプログラムは、起動 時に変数を取り込み、API キーを設定します。

## 前提条件

IBM Cloud® アカウント用にユーザー API キーまたはサービス ID API キーのいずれかを作成し ている。

手順

● アカウントの API キーをグローバル変数としてエクスポートします。

\$ export IBMCLOUD API KEY=<api key>

重要

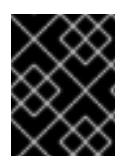

変数名は指定どおりに正確に設定する必要があります。インストールプログラムは、起 動時に変数名が存在することを想定しています。

# 18.4.6. インストール設定ファイルの作成

インストールする OpenShift Container Platform クラスターをカスタマイズできます。

## 前提条件

● OpenShift Container Platform インストールプログラムおよびクラスターのプルシークレット がある。

## 手順

- 1. **install-config.yaml** ファイルを作成します。
	- a. インストールプログラムが含まれるディレクトリーに切り替え、以下のコマンドを実行し ます。

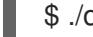

\$ ./openshift-install create install-config --dir <installation\_directory> **1**

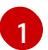

<span id="page-3077-0"></span>**<installation\_directory>** の場合、インストールプログラムが作成するファイルを保存 するためにディレクトリー名を指定します。

ディレクトリーを指定する場合:

- ディレクトリーに **execute** 権限があることを確認します。この権限は、インストール ディレクトリーで Terraform バイナリーを実行するために必要です。
- 空のディレクトリーを使用します。ブートストラップ X.509 証明書などの一部のイン ストールアセットは有効期限が短いため、インストールディレクトリーを再利用しない でください。別のクラスターインストールの個別のファイルを再利用する必要がある場 合は、それらをディレクトリーにコピーすることができます。ただし、インストールア セットのファイル名はリリース間で変更される可能性があります。インストールファイ ルを以前のバージョンの OpenShift Container Platform からコピーする場合は注意して コピーを行ってください。

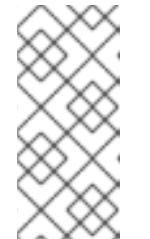

注記

古い設定の再利用を回避するために、**~/.powervs** ディレクトリーは必ず 削除してください。以下のコマンドを実行します。

\$ rm -rf ~/.powervs

b. プロンプト時に、クラウドの設定の詳細情報を指定します。

i. オプション: クラスターマシンにアクセスするために使用する SSH キーを選択します。

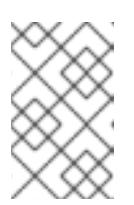

インストールのデバッグまたは障害復旧を実行する必要のある実稼働用 の OpenShift Container Platform クラスターでは、**ssh-agent** プロセス が使用する SSH キーを指定します。

- ii. ターゲットのプラットフォームとして powervs を選択します。
- iii. クラスターをデプロイするリージョンを選択します。
- iv. クラスターをデプロイするゾーンを選択します。
- v. クラスターをデプロイするベースドメインを選択します。ベースドメインは、クラス ターに作成したパブリック DNS ゾーンに対応します。
- vi. クラスターの記述名を入力します。

注記

- 2. **install-config.yaml** ファイルを変更します。利用可能なパラメーターの詳細は、「インストー ル設定パラメーター」のセクションを参照してください。
- 3. **install-config.yaml** ファイルをバックアップし、複数のクラスターをインストールするのに使 用できるようにします。

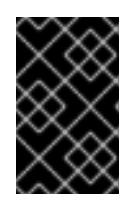

## 重要

**install-config.yaml** ファイルはインストールプロセス時に使用されます。この ファイルを再利用する必要がある場合は、この段階でこれをバックアップしてく ださい。

## 関連情報

● IBM Power<sup>®</sup> Virtual Server [のインストール設定パラメーター](#page-3152-0)

# 18.4.6.1. IBM Power Virtual Server 用にカスタマイズされた install-config.yaml ファイルのサ ンプル

**install-config.yaml** ファイルをカスタマイズして、OpenShift Container Platform クラスターのプラッ トフォームに関する詳細を指定するか、必要なパラメーターの値を変更することができます。

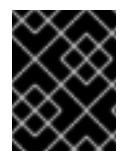

## 重要

このサンプルの YAML ファイルは参照用にのみ提供されます。インストールプログラム を使用して **install-config.yaml** ファイルを取得し、これを変更する必要があります。

apiVersion: v1 baseDomain: example.com compute: **1 2** - architecture: ppc64le hyperthreading: Enabled **3** name: worker platform: powervs: smtLevel: 8 **4** replicas: 3

<span id="page-3079-5"></span><span id="page-3079-4"></span><span id="page-3079-3"></span><span id="page-3079-2"></span><span id="page-3079-1"></span><span id="page-3079-0"></span>controlPlane: **5 6** architecture: ppc64le hyperthreading: Enabled **7** name: master platform: powervs: smtLevel: 8 **8** replicas: 3 metadata: creationTimestamp: null name: example-cluster-name networking: clusterNetwork: - cidr: 10.128.0.0/14 hostPrefix: 23 machineNetwork: - cidr: 192.168.0.0/24 networkType: OVNKubernetes **9** serviceNetwork: - 172.30.0.0/16 platform: powervs: userID: ibm-user-id region: powervs-region zone: powervs-zone powervsResourceGroup: "ibmcloud-resource-group" **10** serviceInstanceGUID: "powervs-region-service-instance-guid" vpcRegion : vpc-region publish: External pullSecret: '{"auths": ...}' **11** sshKey: ssh-ed25519 AAAA... **12**

<span id="page-3079-8"></span><span id="page-3079-7"></span><span id="page-3079-6"></span>[1](#page-3079-0) <mark>[5](#page-3079-1)</mark>これらのパラメーターおよび値を指定しない場合、インストールプログラムはデフォルトの値を 指定します。

<mark>[2](#page-3079-0)</mark> G<mark>controlPlane</mark> セクションは単一マッピングですが、コンピュートセクションはマッピングのシー ケンスになります。複数の異なるデータ構造の要件を満たすには、**compute** セクションの最初の 行はハイフン **-** で始め、**controlPlane** セクションの最初の行はハイフンで始めることができませ ん。現在、どちらのセクションでも単一のマシンプールを定義していますが、OpenShift Container Platform がインストール中に複数のコンピューティングプールの定義をサポートする可 能性があります。1 つのコントロールプレーンプールのみが使用されます。

[3](#page-3079-2) [7](#page-3079-3) 同時マルチスレッドまたは **hyperthreading** を有効/無効にするかどうか。デフォルトでは、同時 スレッドはマシンのコアのパフォーマンスを上げるために有効にされます。パラメーター値を **Disabled** に設定するとこれを無効にすることができます。一部のクラスターマシンで同時マルチ スレッドを無効にする場合は、これをすべてのクラスターマシンで無効にする必要があります。

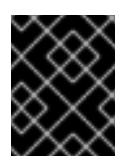

# 重要

同時スレッドを無効にする場合は、容量計画においてマシンパフォーマンスの大幅 な低下が考慮に入れられていることを確認します。

[4](#page-3079-4)<mark>.[8](#page-3079-5) s</mark>mtLevel は、コントロールプレーンとコンピュートマシンに設定する SMT のレベルを指定しま す。サポートされている値は、1、2、4、8、**'off'** および **'on'** です。デフォルト値は 8 です。 smtLevel を **'off'** にすると、SMT がオフに設定されます。smtlevel を **'on'** にすると、クラスター smtLevel を **'off'** にすると、SMT がオフに設定されます。smtlevel を **'on'** にすると、クラスター ノードで SMT がデフォルト値 8 に設定されます。

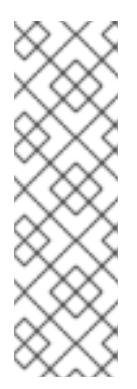

# 注記

同時マルチスレッド (SMT) またはハイパースレッディングが有効でない場合、1 vCPU が1つの物理コアに相当します。有効な場合、(コアあたりのスレッド数 x ソ ケットあたりのコア数) x ソケット数という式で仮想 CPU の合計が計算されます。 smtLevel はコアあたりのスレッド数を制御します。SMT レベルが低い場合、クラ スターノードをデプロイするときに追加の割り当てコアが必要になる場合がありま す。これを行うには、**install-config.yaml** ファイルの **processors** パラメーター を、OpenShift Container Platform を正常にデプロイするための要件を満たす適切 な値に設定します。

- [9](#page-3079-6) インストールするクラスターネットワークプラグイン。サポートされる値はデフォルト値の **OVNKubernetes** のみです。
- [10](#page-3079-7) 既存のリソースグループの名前。
- [11](#page-3079-8) 必須。インストールプログラムはこの値の入力を求めるプロンプトを出します。

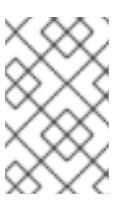

## 注記

インストールのデバッグまたは障害復旧を実行する必要のある実稼働用の OpenShift Container Platform クラスターでは、**ssh-agent** プロセスが使用する SSH キーを指定します。

# 18.4.6.2. インストール時のクラスター全体のプロキシーの設定

実稼働環境では、インターネットへの直接アクセスを拒否し、代わりに HTTP または HTTPS プロキ シーを使用することができます。プロキシー設定を **install-config.yaml** ファイルで行うことにより、新 規の OpenShift Container Platform クラスターをプロキシーを使用するように設定できます。

## 前提条件

- **既存の install-config.yaml** ファイルがある。
- クラスターがアクセスする必要のあるサイトを確認済みで、それらのいずれかがプロキシーを バイパスする必要があるかどうかを判別している。デフォルトで、すべてのクラスター Egress トラフィック (クラスターをホストするクラウドに関するクラウドプロバイダー API に対する 呼び出しを含む) はプロキシーされます。プロキシーを必要に応じてバイパスするために、サイ トを **Proxy** オブジェクトの **spec.noProxy** フィールドに追加している。

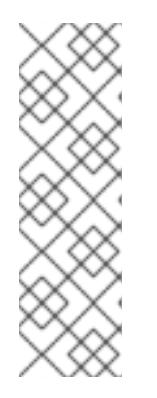

# 注記

**Proxy** オブジェクトの **status.noProxy** フィールドには、インストール設定の **networking.machineNetwork[].cidr**、**networking.clusterNetwork[].cidr**、およ び **networking.serviceNetwork[]** フィールドの値が設定されます。

Amazon Web Services (AWS)、Google Cloud Platform (GCP)、Microsoft Azure、および Red Hat OpenStack Platform (RHOSP) へのインストールの場 合、**Proxy** オブジェクトの **status.noProxy** フィールドには、インスタンスメタ データのエンドポイント (**169.254.169.254**) も設定されます。

# <span id="page-3081-0"></span>手順

[1](#page-3081-1)

 $\overline{2}$  $\overline{2}$  $\overline{2}$ 

1. **install-config.yaml** ファイルを編集し、プロキシー設定を追加します。以下に例を示します。

<span id="page-3081-3"></span><span id="page-3081-2"></span><span id="page-3081-1"></span>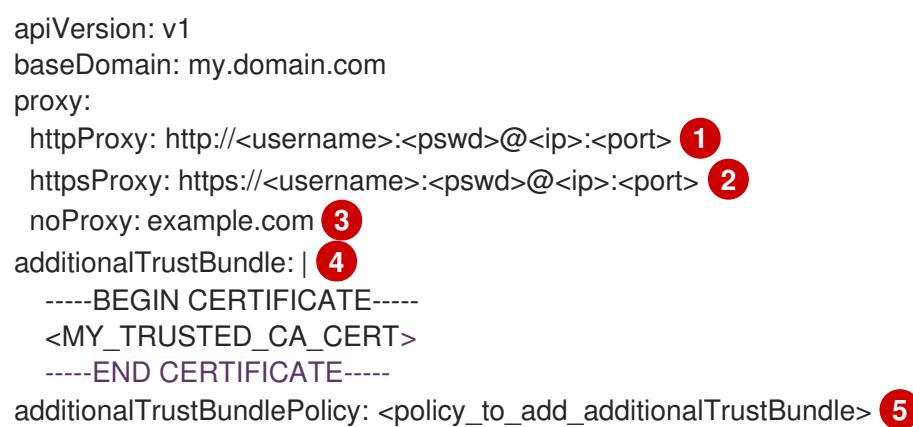

<span id="page-3081-5"></span><span id="page-3081-4"></span>クラスター外の HTTP 接続を作成するために使用するプロキシー URL。URL スキームは **http** である必要があります。

- クラスター外で HTTPS 接続を作成するために使用するプロキシー URL。
- $\mathbf{R}$ プロキシーから除外するための宛先ドメイン名、IP アドレス、または他のネットワーク CIDR のコンマ区切りのリスト。サブドメインのみと一致するように、ドメインの前に **.** を付けます。たとえば、**.y.com** は **x.y.com** に一致しますが、**y.com** には一致しません。**\*** を使用し、すべての宛先のプロキシーをバイパスします。
- $\mathbf{A}^{\dagger}$ 指定されている場合、インストールプログラムは HTTPS 接続のプロキシーに必要な1つ 以上の追加の CA 証明書が含まれる **user-ca-bundle** という名前の設定マップを **openshift-config** namespace に生成します。次に Cluster Network Operator は、これら のコンテンツを Red Hat Enterprise Linux CoreOS (RHCOS) 信頼バンドルにマージする **trusted-ca-bundle** 設定マップを作成し、この設定マップは **Proxy** オブジェクトの **trustedCA** フィールドで参照されます。**additionalTrustBundle** フィールドは、プロキ シーのアイデンティティー証明書が RHCOS 信頼バンドルからの認証局によって署名され ない限り必要になります。
- [5](#page-3081-5) オプション: **trustedCA** フィールドの **user-ca-bundle** 設定マップを参照する **Proxy** オ ブジェクトの設定を決定するポリシー。許可される値は **Proxyonly** および **Always** で す。**Proxyonly** を使用して、**http/https** プロキシーが設定されている場合にのみ **user-cabundle** 設定マップを参照します。**Always** を使用して、常に **user-ca-bundle** 設定マップ を参照します。デフォルト値は **Proxyonly** です。

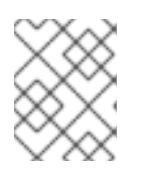

# 注記

インストールプログラムは、プロキシーの **readinessEndpoints** フィールドをサ ポートしません。

# 注記

インストーラーがタイムアウトした場合は、インストーラーの **wait-for** コマン ドを使用してデプロイメントを再起動してからデプロイメントを完了します。以 下に例を示します。

\$ ./openshift-install wait-for install-complete --log-level debug

2. ファイルを保存し、OpenShift Container Platform のインストール時にこれを参照します。

インストールプログラムは、指定の **install-config.yaml** ファイルのプロキシー設定を使用する **cluster** という名前のクラスター全体のプロキシーを作成します。プロキシー設定が指定されていない場 合、**cluster Proxy** オブジェクトが依然として作成されますが、これには **spec** がありません。

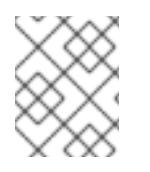

# 注記

**cluster** という名前の **Proxy** オブジェクトのみがサポートされ、追加のプロキシーを作 成することはできません。

## 18.4.7. IAM を手動で作成する

クラスターをインストールするには、Cloud Credential Operator (CCO) が手動モードで動作する必要 があります。インストールプログラムは CCO を手動モードに設定しますが、クラウドプロバイダーの ID とアクセス管理シークレットを指定する必要があります。

Cloud Credential Operator (CCO) ユーティリティー (**ccoctl**) を使用して、必要な IBM Cloud® リソース を作成できます。

## 前提条件

- **ccoctl** バイナリーを設定している。
- **既存の install-config.vaml** ファイルがある。

## 手順

[1](#page-3082-0)

1. **install-config.yaml** 設定ファイルを編集し、**credentialsMode** パラメーターが **Manual** に設定 されるようにします。

サンプル **install-config.yaml**設定ファイル

<span id="page-3082-0"></span>apiVersion: v1 baseDomain: cluster1.example.com credentialsMode: Manual **1** compute: - architecture: ppc64le hyperthreading: Enabled

この行は、**credentialsMode** パラメーターを **Manual** に設定するために追加されます。

2. マニフェストを生成するには、インストールプログラムが含まれるディレクトリーから以下の コマンドを実行します。

\$ ./openshift-install create manifests --dir <installation\_directory>

3. インストールプログラムが含まれているディレクトリーから、次のコマンドを実行して、イン ストールファイルのリリースイメージを **\$RELEASE\_IMAGE** 変数に設定します。

\$ RELEASE\_IMAGE=\$(./openshift-install version | awk '/release image/ {print \$3}')

4. University Container Platform University Container Platform University Platform University Platform University<br>Distribution

- 4. 以下のコマンドを実行して、OpenShift Container Platform リリースイメージから **CredentialsRequest** カスタムリソース (CR) のリストを抽出します。
	- \$ oc adm release extract \
		- $-$ from=\$RELEASE\_IMAGE \ --credentials-requests \
	- --included \ **1**

<span id="page-3083-1"></span><span id="page-3083-0"></span>--install-config=<path\_to\_directory\_with\_installation\_configuration>/install-config.yaml \**2** --to=<path\_to\_directory\_for\_credentials\_requests> **3**

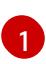

[2](#page-3083-1)

[3](#page-3083-2)

<span id="page-3083-2"></span>**--included** パラメーターには、特定のクラスター設定に必要なマニフェストのみが含まれ ます。

**install-config.yaml** ファイルの場所を指定します。

**CredentialsRequest** オブジェクトを保存するディレクトリーへのパスを指定します。指 定したディレクトリーが存在しない場合は、このコマンドによって作成されます。

このコマンドにより、それぞれの **CredentialsRequest** オブジェクトに YAML ファイルが作成 されます。

5. 各認証情報リクエストのサービス ID を作成し、定義されたポリシーを割り当て、API キーを作

# サンプル **CredentialsRequest** オブジェクト

apiVersion: cloudcredential.openshift.io/v1 kind: CredentialsRequest metadata: labels: controller-tools.k8s.io: "1.0" name: openshift-image-registry-ibmcos namespace: openshift-cloud-credential-operator spec: secretRef: name: installer-cloud-credentials namespace: openshift-image-registry providerSpec: apiVersion: cloudcredential.openshift.io/v1 kind: IBMCloudProviderSpec policies: - attributes: - name: serviceName value: cloud-object-storage roles: - crn:v1:bluemix:public:iam::::role:Viewer - crn:v1:bluemix:public:iam::::role:Operator - crn:v1:bluemix:public:iam::::role:Editor - crn:v1:bluemix:public:iam::::serviceRole:Reader - crn:v1:bluemix:public:iam::::serviceRole:Writer - attributes: - name: resourceType value: resource-group roles: - crn:v1:bluemix:public:iam::::role:Viewer

5. 各認証情報リクエストのサービス ID を作成し、定義されたポリシーを割り当て、API キーを作 成し、シークレットを生成します。

\$ ccoctl ibmcloud create-service-id \

- <span id="page-3084-0"></span>--credentials-requests-dir=<path\_to\_credential\_requests\_directory> \**1**
- <span id="page-3084-1"></span>--name=<cluster\_name> \ **2**

[1](#page-3084-0)

- <span id="page-3084-2"></span>--output-dir=<installation\_directory> \ 3
- <span id="page-3084-3"></span>--resource-group-name=<resource\_group\_name> **4**
- コンポーネント **CredentialsRequest** オブジェクトのファイルを含むディレクトリーを指 定します。
- $\overline{2}$  $\overline{2}$  $\overline{2}$ OpenShift Container Platform クラスターの名前を指定します。
- $\mathbf{a}$ オプション: **ccoctl** ユーティリティーがオブジェクトを作成するディレクトリーを指定し ます。デフォルトでは、ユーティリティーは、コマンドが実行されるディレクトリーにオ ブジェクトを作成します。
- [4](#page-3084-3) オプション: アクセスポリシーのスコープに使用されるリソースグループの名前を指定し ます。

## 注記

クラスターで **TechPreviewNoUpgrade** 機能セットによって有効化されたテクノ ロジープレビュー機能を使用している場合は、**--enable-tech-preview** パラメー ターを含める必要があります。

間違ったリソースグループ名が指定された場合、ブートストラップフェーズ中に インストールが失敗します。正しいリソースグループ名を見つけるには、次のコ マンドを実行します。

\$ grep resourceGroup <installation\_directory>/manifests/cluster-infrastructure-02-config.yml

#### 検証

クラスターの **manifests** ディレクトリーに適切なシークレットが生成されていることを確認し てください。

18.4.8. クラスターのデプロイ

互換性のあるクラウドプラットフォームに OpenShift Container Platform をインストールできます。

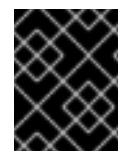

#### 重要

インストールプログラムの **create cluster** コマンドは、初期インストール時に 1 回だけ 実行できます。

OpenShift Container Platform インストールプログラムおよびクラスタールプログラム<br>- Container Platform インストールプログラム

前提条件

クラスターをホストするクラウドプラットフォームでアカウントを設定しました。

- OpenShift Container Platform インストールプログラムおよびクラスターのプルシークレット がある。
- ホスト上のクラウドプロバイダーアカウントに、クラスターをデプロイするための適切な権限 があることが確認されました。アカウントの権限が正しくないと、インストールプロセスが失 敗し、不足している権限を示すエラーメッセージが表示されます。

# 手順

● インストールプログラムが含まれるディレクトリーに切り替え、クラスターのデプロイメント を初期化します。

<span id="page-3085-0"></span>\$ ./openshift-install create cluster --dir <installation\_directory> \ **1** --log-level=info **2**

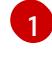

<span id="page-3085-1"></span>**<installation\_directory>** については、カスタマイズした **./install-config.yaml** ファイルの 場所を指定します。

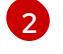

異なるインストールの詳細情報を表示するには、**info** ではなく、**warn**、**debug**、または **error** を指定します。

# 検証

クラスターのデプロイが正常に完了すると、次のようになります。

- **ターミナルには、Web コンソールへのリンクや kubeadmin ユーザーの認証情報など、クラス** ターにアクセスするための指示が表示されます。
- 認証情報は <installation directory>/.openshift\_install.log にも出力されます。

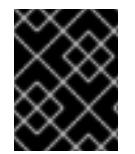

# 重要

インストールプログラム、またはインストールプログラムが作成するファイルを削除す ることはできません。これらはいずれもクラスターを削除するために必要になります。

# 出力例

...

INFO Install complete! INFO To access the cluster as the system:admin user when using 'oc', run 'export KUBECONFIG=/home/myuser/install\_dir/auth/kubeconfig' INFO Access the OpenShift web-console here: https://console-openshiftconsole.apps.mycluster.example.com INFO Login to the console with user: "kubeadmin", and password: "password" INFO Time elapsed: 36m22s

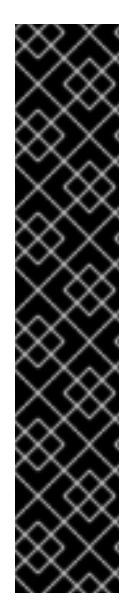

- インストールプログラムが生成する Ignition 設定ファイルには、24 時間が経過 すると期限切れになり、その後に更新される証明書が含まれます。証明書を更新 する前にクラスターが停止し、24 時間経過した後にクラスターを再起動する と、クラスターは期限切れの証明書を自動的に復元します。例外として、 kubelet 証明書を回復するために保留状態の **node-bootstrapper** 証明書署名要求 (CSR) を手動で承認する必要があります。詳細は、コントロールプレーン証明書 の期限切れの状態からのリカバリー に関するドキュメントを参照してくださ い。
- 24 時間証明書はクラスターのインストール後 16 時間から 22 時間にローテー ションするため、Ignition 設定ファイルは、生成後 12 時間以内に使用することを 推奨します。12 時間以内に Ignition 設定ファイルを使用することにより、インス トール中に証明書の更新が実行された場合のインストールの失敗を回避できま す。

# 18.4.9. OpenShift CLI のインストール

コマンドラインインターフェイスを使用して OpenShift Container Platform と対話するために OpenShift CLI (**oc**) をインストールすることができます。**oc** は Linux、Windows、または macOS にイ ンストールできます。

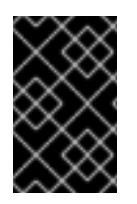

# 重要

重要

以前のバージョンの **oc** をインストールしている場合、これを使用して OpenShift Container Platform 4.16 のすべてのコマンドを実行することはできません。新しいバー ジョンの **oc** をダウンロードしてインストールしてください。

Linux への OpenShift CLI のインストール 以下の手順を使用して、OpenShift CLI (**oc**) バイナリーを Linux にインストールできます。

# 手順

- 1. Red Hat カスタマーポータルの OpenShift Container Platform [ダウンロードページ](https://access.redhat.com/downloads/content/290) に移動しま す。
- 2. Product Variant ドロップダウンリストからアーキテクチャーを選択します。
- 3. バージョン ドロップダウンリストから適切なバージョンを選択します。
- 4. OpenShift v4.16 Linux Client エントリーの横にある Download Now をクリックして、ファイ ルを保存します。
- 5. アーカイブを展開します。

\$ tar xvf <file>

6. **oc** バイナリーを、**PATH** にあるディレクトリーに配置します。 **PATH** を確認するには、以下のコマンドを実行します。

\$ echo \$PATH

● OpenShift CLI のインストール後に、oc コマンドを使用して利用できます。

\$ oc <command>

Windows への OpenShift CLI のインストール

以下の手順を使用して、OpenShift CLI (**oc**) バイナリーを Windows にインストールできます。

# 手順

- 1. Red Hat カスタマーポータルの OpenShift Container Platform [ダウンロードページ](https://access.redhat.com/downloads/content/290) に移動しま す。
- 2. バージョン ドロップダウンリストから適切なバージョンを選択します。
- 3. OpenShift v4.16 Windows Client エントリーの横にある Download Now をクリックして、 ファイルを保存します。
- 4. ZIP プログラムでアーカイブを展開します。
- 5. **oc** バイナリーを、**PATH** にあるディレクトリーに移動します。 **PATH** を確認するには、コマンドプロンプトを開いて以下のコマンドを実行します。

C:\> path

# 検証

● OpenShift CLI のインストール後に、oc コマンドを使用して利用できます。

C:\> oc <command>

macOS への OpenShift CLI のインストール 以下の手順を使用して、OpenShift CLI (**oc**) バイナリーを macOS にインストールできます。

# 手順

- 1. Red Hat カスタマーポータルの OpenShift Container Platform [ダウンロードページ](https://access.redhat.com/downloads/content/290) に移動しま す。
- 2. バージョン ドロップダウンリストから適切なバージョンを選択します。
- 3. OpenShift v4.16 macOS Client エントリーの横にある Download Now をクリックして、ファ イルを保存します。

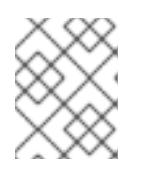

# 注記

macOS arm64 の場合は、OpenShift v4.16 macOS arm64 Clientエントリーを 選択します。

- 4. アーカイブを展開し、解凍します。
- 5. **oc** バイナリーをパスにあるディレクトリーに移動します。 **PATH** を確認するには、ターミナルを開き、以下のコマンドを実行します。

\$ echo \$PATH

# 検証

 $\bullet$ **oc** コマンドを使用してインストールを確認します。

\$ oc <command>

18.4.10. CLI の使用によるクラスターへのログイン

クラスター **kubeconfig** ファイルをエクスポートし、デフォルトシステムユーザーとしてクラスターに ログインできます。**kubeconfig** ファイルには、クライアントを正しいクラスターおよび API サーバー に接続するために CLI で使用されるクラスターに関する情報が含まれます。このファイルはクラスター に固有のファイルであり、OpenShift Container Platform のインストール時に作成されます。

## 前提条件

- OpenShift Container Platform クラスターをデプロイしていること。
- **oc** CLI をインストールしていること。

## 手順

1. **kubeadmin** 認証情報をエクスポートします。

\$ export KUBECONFIG=<installation\_directory>/auth/kubeconfig **1**

<span id="page-3088-0"></span>**<installation\_directory>** には、インストールファイルを保存したディレクトリーへのパ スを指定します。

2. エクスポートされた設定を使用して、**oc** コマンドを正常に実行できることを確認します。

\$ oc whoami

出力例

[1](#page-3088-0)

system:admin

## 関連情報

● Web [コンソールへのアクセス](https://docs.redhat.com/en/documentation/openshift_container_platform/4.16/html-single/web_console/#web-console)

# 18.4.11. OpenShift Container Platform の Telemetry アクセス

OpenShift Container Platform 4.16 では、Telemetry サービスにもインターネットアクセスが必要で す。Telemetry サービスは、クラスターの健全性と更新の成功に関するメトリクスを提供するためにデ フォルトで実行されます。クラスターがインターネットに接続されている場合、Telemetry は自動的に 実行され、クラスターは [OpenShift](https://console.redhat.com/openshift) Cluster Manager に登録されます。

[OpenShift](https://console.redhat.com/openshift) Cluster Manager インベントリーが正常である (Telemetry によって自動的に維持、または OpenShift Cluster Manager を使用して手動で維持) ことを確認した後に、[subscription](https://access.redhat.com/documentation/ja-jp/subscription_central/2020-04/html/getting_started_with_subscription_watch/con-how-to-select-datacollection-tool_assembly-requirements-and-your-responsibilities-ctxt#red_hat_openshift) watch を使用 し

て、アカウントまたはマルチクラスターレベルで OpenShift Container Platform サブスクリプションを 追跡します。

## 関連情報

● [リモートヘルスモニタリングについて](https://docs.redhat.com/en/documentation/openshift_container_platform/4.16/html-single/support/#about-remote-health-monitoring)

# 18.4.12. 次のステップ

- [クラスターのカスタマイズ](https://docs.redhat.com/en/documentation/openshift_container_platform/4.16/html-single/postinstallation_configuration/#available_cluster_customizations)
- 必要に応じて[、リモートヘルスレポートをオプトアウト](https://docs.redhat.com/en/documentation/openshift_container_platform/4.16/html-single/support/#opting-out-remote-health-reporting_opting-out-remote-health-reporting) できます。

# 18.5. IBM POWER VIRTUAL SERVER 上のクラスターを既存の VPC にイン ストールする

OpenShift Container Platform バージョン 4.16 では、IBM Cloud® 上の既存の Virtual Private Cloud (VPC) にクラスターをインストールできます。インストールプログラムは、カスタマイズ可能な残りの 必要なインフラストラクチャーをプロビジョニングします。インストールをカスタマイズするには、ク ラスターをインストールする前に、**install-config.yaml** ファイルでパラメーターを変更します。

## 18.5.1. 前提条件

- OpenShift Container Platform [のインストールおよび更新](https://docs.redhat.com/en/documentation/openshift_container_platform/4.16/html-single/architecture/#architecture-installation) プロセスの詳細を確認した。
- [クラスターインストール方法の選択およびそのユーザー向けの準備](#page-24-0) を確認した。
- クラスターをホストするように IBM Cloud® [アカウントを設定](#page-3070-0) している。
- [ファイアウォールを使用する場合は、クラスターがアクセスを必要とするサイトを許可するよ](#page-3847-0) うにファイアウォールを設定する必要がある。
- クラスターをインストールする前に、ccoctl ユーティリティーを設定している。詳細 は、Cloud Credential Operator [ユーティリティーの設定](#page-3066-1) を参照してください。

# 18.5.2. カスタム VPC の使用について

OpenShift Container Platform 4.16 では、既存の IBM® Virtual Private Cloud (VPC) を使用してクラス ターをデプロイできます。

インストールプログラムは既存のサブネットにある他のコンポーネントを認識できないため、サブネッ トの CIDR などを選択できません。クラスターをインストールするサブネットのネットワークを設定す る必要があります。

## 18.5.2.1. VPC を使用するための要件

クラスターをインストールする前に、既存の VPC およびそのサブネットを適切に設定する必要があり ます。このシナリオでは、インストールプログラムは VPC または VPC サブネットを作成しません。

インストールプログラムには、以下の機能はありません。

- 使用するクラスターのネットワーク範囲を細分化します。
- サブネットのルートテーブルを設定します。

● DHCP などの VPC オプションの設定

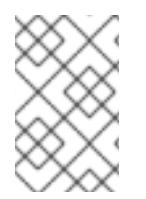

# 注記

インストールプログラムでは、クラウド提供の DNS サーバーを使用する必要がありま す。カスタム DNS サーバーの使用はサポートされていないため、インストールが失敗し ます。

## 18.5.2.2. VPC 検証

VPC とすべてのサブネットは、既存のリソースグループ内にある必要があります。クラスターはこのリ ソースグループにデプロイされます。

インストールの一環として、**install-config.yaml** ファイルで以下を指定します。

- リソースグループの名前
- VPC の名前
- VPC サブネットの名前

指定したサブネットが適切であることを確認するために、インストールプログラムは、指定したすべて のサブネットが存在することを確認します。

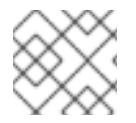

# 注記

サブネット ID はサポートされていません。

## 18.5.2.3. クラスター間の分離

OpenShift Container Platform を既存のネットワークにデプロイする場合、クラスターサービスの分離 の規模は以下の方法で縮小されます。

- ICMP Ingress はネットワーク全体に許可されます。
- TCP ポート 22 入力 (SSH) はネットワーク全体で許可されます。
- コントロールプレーンの TCP 6443 Ingress (Kubernetes API) はネットワーク全体に対して許可 されます。
- コントロールプレーンの TCP 22623 Ingress (MCS) はネットワーク全体に対して許可されま す。

## 18.5.3. OpenShift Container Platform のインターネットアクセス

OpenShift Container Platform 4.16 では、クラスターをインストールするためにインターネットアクセ スが必要になります。

インターネットへのアクセスは以下を実行するために必要です。

● [OpenShift](https://console.redhat.com/openshift) Cluster Manager にアクセスし、インストールプログラムをダウンロードし、サブス クリプション管理を実行します。クラスターにインターネットアクセスがあり、Telemetry を 無効にしない場合、そのサービスは有効なサブスクリプションでクラスターを自動的に使用し ます。

- クラスターのインストールに必要なパッケージを取得するために [Quay.io](http://quay.io) にアクセスします。
- クラスターの更新を実行するために必要なパッケージを取得します。

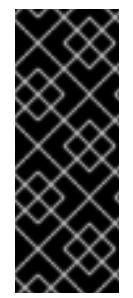

# 重要

クラスターでインターネットに直接アクセスできない場合、プロビジョニングする一部 のタイプのインフラストラクチャーでネットワークが制限されたインストールを実行で きます。このプロセスで、必要なコンテンツをダウンロードし、これを使用してミラー レジストリーにインストールパッケージを設定します。インストールタイプによって は、クラスターのインストール環境でインターネットアクセスが不要となる場合があり ます。クラスターを更新する前に、ミラーレジストリーのコンテンツを更新します。

18.5.4. クラスターノードの SSH アクセス用のキーペアの生成

OpenShift Container Platform をインストールする際に、SSH パブリックキーをインストールプログラ ムに指定できます。キーは、Ignition 設定ファイルを介して Red Hat Enterprise Linux CoreOS (RHCOS) ノードに渡され、ノードへの SSH アクセスを認証するために使用されます。このキーは各 ノードの **core** ユーザーの **~/.ssh/authorized\_keys** リストに追加され、パスワードなしの認証が可能に なります。

キーがノードに渡されると、キーペアを使用して RHCOS ノードにユーザー **core** として SSH を実行で きます。SSH 経由でノードにアクセスするには、秘密鍵のアイデンティティーをローカルユーザーの SSH で管理する必要があります。

インストールのデバッグまたは障害復旧を実行するためにクラスターノードに対して SSH を実行する 場合は、インストールプロセスの間に SSH 公開鍵を指定する必要があります。**./openshift-install gather** コマンドでは、SSH 公開鍵がクラスターノードに配置されている必要もあります。

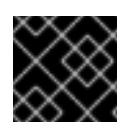

# 重要

障害復旧およびデバッグが必要な実稼働環境では、この手順を省略しないでください。

# 注記

AWS [キーペア](https://docs.aws.amazon.com/AWSEC2/latest/UserGuide/ec2-key-pairs.html) などのプラットフォームに固有の方法で設定したキーではなく、ローカル キーを使用する必要があります。

# 手順

1. クラスターノードへの認証に使用するローカルマシンに既存の SSH キーペアがない場合は、こ れを作成します。たとえば、Linux オペレーティングシステムを使用するコンピューターで以 下のコマンドを実行します。

<span id="page-3091-0"></span>\$ ssh-keygen -t ed25519 -N '' -f <path>/<file\_name> **1**

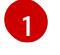

新しい SSH キーのパスとファイル名 (**~/.ssh/id\_ed25519** など) を指定します。既存の キーペアがある場合は、公開鍵が **~/.ssh** ディレクトリーにあることを確認します。

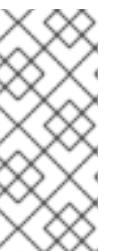

## 注記

**x86\_64**、**ppc64le**、および **s390x** アーキテクチャーのみで FIPS 140-2/140-3 検 証のために NIST に提出された RHEL 暗号化ライブラリーを使用する OpenShift Container Platform クラスターをインストールする予定がある場合は、**ed25519** アルゴリズムを使用するキーを作成しないでください。代わりに、**rsa** アルゴリ ズムまたは **ecdsa** アルゴリズムを使用するキーを作成します。

2. 公開 SSH キーを表示します。

\$ cat <path>/<file\_name>.pub

たとえば、次のコマンドを実行して **~/.ssh/id\_ed25519.pub** 公開鍵を表示します。

\$ cat ~/.ssh/id\_ed25519.pub

3. ローカルユーザーの SSH エージェントに SSH 秘密鍵 ID が追加されていない場合は、それを追 加します。キーの SSH エージェント管理は、クラスターノードへのパスワードなしの SSH 認 証、または **./openshift-install gather** コマンドを使用する場合は必要になります。

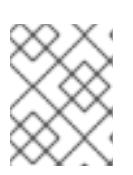

注記

一部のディストリビューションでは、**~/.ssh/id\_rsa** および **~/.ssh/id\_dsa** など のデフォルトの SSH 秘密鍵のアイデンティティーは自動的に管理されます。

a. **ssh-agent** プロセスがローカルユーザーに対して実行されていない場合は、バックグラウ ンドタスクとして開始します。

\$ eval "\$(ssh-agent -s)"

出力例

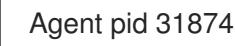

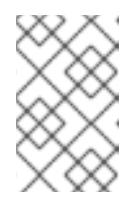

## 注記

<span id="page-3092-0"></span>クラスターが FIPS モードにある場合は、FIPS 準拠のアルゴリズムのみを使 用して SSH キーを生成します。鍵は RSA または ECDSA のいずれかである 必要があります。

4. SSH プライベートキーを **ssh-agent** に追加します。

\$ ssh-add <path>/<file\_name> 1

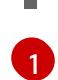

**~/.ssh/id\_ed25519** などの、SSH プライベートキーのパスおよびファイル名を指定しま す。

# 出力例

Identity added: /home/<you>/<path>/<file\_name> (<computer\_name>)

# 次のステップ

● OpenShift Container Platform をインストールする際に、SSH パブリックキーをインストール プログラムに指定します。

# 18.5.5. インストールプログラムの取得

OpenShift Container Platform をインストールする前に、インストールに使用しているホストにインス トールファイルをダウンロードします。

## 前提条件

● 500 MB のローカルディスク領域がある Linux または macOS を実行するコンピューターが必要 です。

## 手順

- 1. OpenShift Cluster Manager サイトの [インフラストラクチャープロバイダー](https://console.redhat.com/openshift/install) ページにアクセス します。Red Hat アカウントがある場合は、認証情報を使用してログインします。アカウント がない場合はこれを作成します。
- 2. インフラストラクチャープロバイダーを選択します。
- 3. インストールタイプのページに移動し、ホストオペレーティングシステムとアーキテクチャー に対応するインストールプログラムをダウンロードして、インストール設定ファイルを保存す るディレクトリーにファイルを配置します。

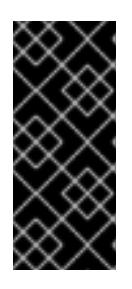

## 重要

インストールプログラムは、クラスターのインストールに使用するコンピュー ターにいくつかのファイルを作成します。クラスターのインストール完了後は、 インストールプログラムおよびインストールプログラムが作成するファイルを保 持する必要があります。ファイルはいずれもクラスターを削除するために必要に なります。

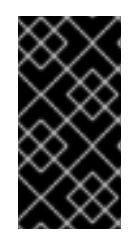

# 重要

インストールプログラムで作成されたファイルを削除しても、クラスターがイン ストール時に失敗した場合でもクラスターは削除されません。クラスターを削除 するには、特定のクラウドプロバイダー用の OpenShift Container Platform のア ンインストール手順を実行します。

4. インストールプログラムを展開します。たとえば、Linux オペレーティングシステムを使用す るコンピューターで以下のコマンドを実行します。

\$ tar -xvf openshift-install-linux.tar.gz

5. Red Hat OpenShift Cluster Manager [からインストールプルシークレット](https://console.redhat.com/openshift/install/pull-secret) をダウンロードしま す。このプルシークレットを使用し、OpenShift Container Platform コンポーネントのコンテ ナーイメージを提供する Quay.io など、組み込まれた各種の認証局によって提供されるサービ スで認証できます。

18.5.6. API キーのエクスポート

作成した API キーをグローバル変数として設定する必要があります。インストールプログラムは、起動 時に変数を取り込み、API キーを設定します。

## 前提条件

● IBM Cloud® アカウント用にユーザー API キーまたはサービス ID API キーのいずれかを作成し ている。

## 手順

アカウントの API キーをグローバル変数としてエクスポートします。

\$ export IBMCLOUD API\_KEY=<api\_key>

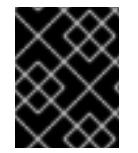

# 重要

変数名は指定どおりに正確に設定する必要があります。インストールプログラムは、起 動時に変数名が存在することを想定しています。

18.5.7. インストール設定ファイルの作成

インストールする OpenShift Container Platform クラスターをカスタマイズできます。

## 前提条件

● OpenShift Container Platform インストールプログラムおよびクラスターのプルシークレット がある。

#### 手順

[1](#page-3094-0)

- 1. **install-config.yaml** ファイルを作成します。
	- a. インストールプログラムが含まれるディレクトリーに切り替え、以下のコマンドを実行し ます。

<span id="page-3094-0"></span>\$ ./openshift-install create install-config --dir <installation\_directory> **1**

**<installation\_directory>** の場合、インストールプログラムが作成するファイルを保存 するためにディレクトリー名を指定します。

ディレクトリーを指定する場合:

- ディレクトリーに **execute** 権限があることを確認します。この権限は、インストール ディレクトリーで Terraform バイナリーを実行するために必要です。
- 空のディレクトリーを使用します。ブートストラップ X.509 証明書などの一部のイン ストールアセットは有効期限が短いため、インストールディレクトリーを再利用しない でください。別のクラスターインストールの個別のファイルを再利用する必要がある場 合は、それらをディレクトリーにコピーすることができます。ただし、インストールア セットのファイル名はリリース間で変更される可能性があります。インストールファイ ルを以前のバージョンの OpenShift Container Platform からコピーする場合は注意して コピーを行ってください。
- b. プロンプト時に、クラウドの設定の詳細情報を指定します。
	- i. オプション: クラスターマシンにアクセスするために使用する SSH キーを選択します。

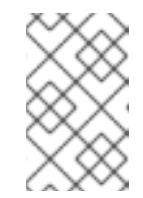

## 注記

インストールのデバッグまたは障害復旧を実行する必要のある実稼働用 の OpenShift Container Platform クラスターでは、**ssh-agent** プロセス が使用する SSH キーを指定します。

- ii. クラスターの記述名を入力します。
- 2. **install-config.yaml** ファイルを変更します。利用可能なパラメーターの詳細は、「インストー ル設定パラメーター」のセクションを参照してください。
- 3. **install-config.yaml** ファイルをバックアップし、複数のクラスターをインストールするのに使 用できるようにします。

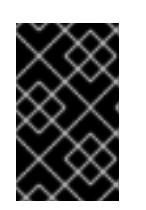

## 重要

**install-config.yaml** ファイルはインストールプロセス時に使用されます。この ファイルを再利用する必要がある場合は、この段階でこれをバックアップしてく ださい。

## 関連情報

● IBM Power® Virtual Server [のインストール設定パラメーター](#page-3152-0)

18.5.7.1. クラスターインストールの最小リソース要件

それぞれのクラスターマシンは、以下の最小要件を満たしている必要があります。

## 表18.3 最小リソース要件

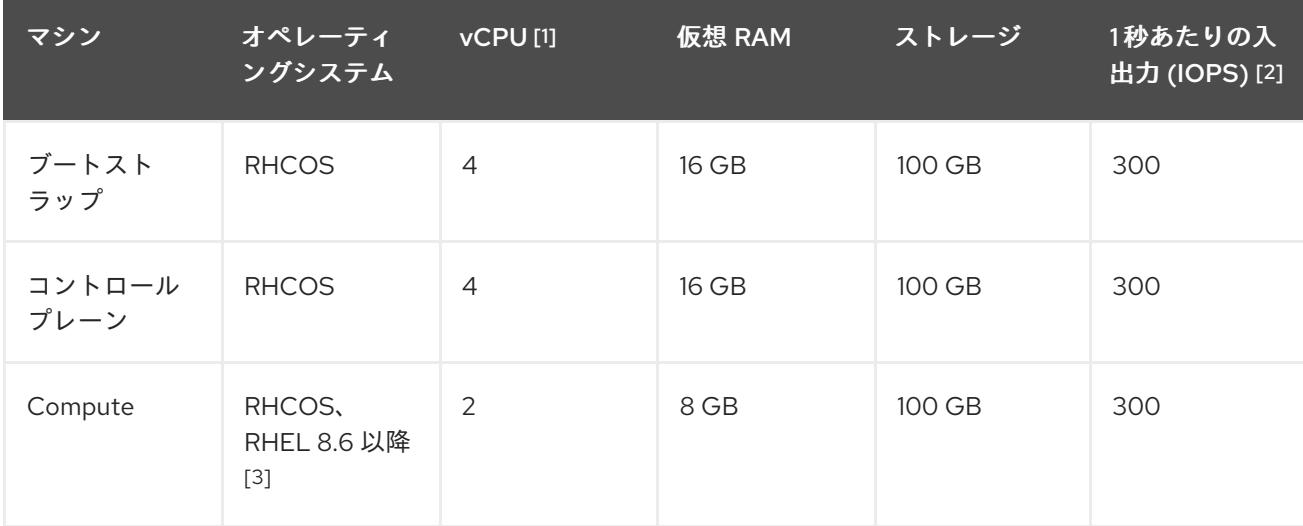

- 1. 1 vCPU は、同時マルチスレッド (SMT) またはハイパースレッディングが有効にされていない 場合に 1 つの物理コアと同等です。これが有効にされている場合、数式「(コアごとのスレッド × コア数) × ソケット数 = 仮想 CPU」を使用して対応する比率を計算します。
- 2. OpenShift Container Platform および Kubernetes はディスクのパフォーマンスに敏感であり、
特に 10 ms p99 fsync 期間を必要とするコントロールプレーンノード上の etcd については、高 速ストレージが推奨されます。多くのクラウドプラットフォームでは、ストレージサイズと IOPS スケールが一緒にあるため、十分なパフォーマンスを得るためにストレージボリュームの 割り当てが必要になる場合があります。

3. すべての user-provisioned installation と同様に、クラスターで RHEL コンピュートマシンの使 用を選択する場合は、システム更新の実行、パッチの適用、その他すべての必要なタスクの完 了など、オペレーティングシステムのライフサイクルの管理と保守をすべて担当します。RHEL 7 コンピューティングマシンの使用は推奨されておらず、OpenShift Container Platform 4.10 以 降では削除されています。

## 注記

OpenShift Container Platform バージョン 4.13 の時点で、RHCOS は RHEL バージョン 9.2 に基づいており、マイクロアーキテクチャーの要件を更新します。次のリストには、 各アーキテクチャーに必要な最小限の命令セットアーキテクチャー (ISA) が含まれてい ます。

- x86-64 アーキテクチャーには x86-64-v2 ISA が必要
- ARM64 アーキテクチャーには ARMv8.0-A ISA が必要
- IBM Power アーキテクチャーには Power 9 ISA が必要
- s390x アーキテクチャーには z14 ISA が必要

詳細は、RHEL [アーキテクチャー](https://access.redhat.com/documentation/ja-jp/red_hat_enterprise_linux/9/html-single/9.0_release_notes/index#architectures) を参照してください。

プラットフォームのインスタンスタイプがクラスターマシンの最小要件を満たす場合、これは OpenShift Container Platform で使用することがサポートされます。

# 関連情報

● [ストレージの最適化](https://docs.redhat.com/en/documentation/openshift_container_platform/4.16/html-single/scalability_and_performance/#optimizing-storage)

18.5.7.2. IBM Power Virtual Server 用にカスタマイズされた install-config.yaml ファイルのサ ンプル

**install-config.yaml** ファイルをカスタマイズして、OpenShift Container Platform クラスターのプラッ トフォームに関する詳細を指定するか、必要なパラメーターの値を変更することができます。

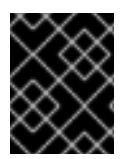

# 重要

このサンプルの YAML ファイルは参照用にのみ提供されます。インストールプログラム を使用して **install-config.yaml** ファイルを取得し、これを変更する必要があります。

apiVersion: v1 baseDomain: example.com compute: **1 2** - architecture: ppc64le hyperthreading: Enabled **3** name: worker platform: powervs:

<span id="page-3097-7"></span><span id="page-3097-6"></span><span id="page-3097-5"></span><span id="page-3097-4"></span><span id="page-3097-3"></span><span id="page-3097-2"></span><span id="page-3097-1"></span><span id="page-3097-0"></span>smtLevel: 8 **4** replicas: 3 controlPlane: **5 6** architecture: ppc64le hyperthreading: Enabled **7** name: master platform: powervs: smtLevel: 8 **8** replicas: 3 metadata: creationTimestamp: null name: example-cluster-existing-vpc networking: clusterNetwork: - cidr: 10.128.0.0/14 **9** hostPrefix: 23 machineNetwork: - cidr: 192.168.0.0/24 networkType: OVNKubernetes **10** serviceNetwork:  $-172.30.0.0/16$ platform: powervs: userID: ibm-user-id powervsResourceGroup: "ibmcloud-resource-group" region: powervs-region vpcRegion : vpc-region vpcName: name-of-existing-vpc **11** vpcSubnets: **12** - powervs-region-example-subnet-1 zone: powervs-zone serviceInstanceGUID: "powervs-region-service-instance-guid" credentialsMode: Manual publish: External **13** pullSecret: '{"auths": ...}' **14** fips: false sshKey: ssh-ed25519 AAAA... **15**

<span id="page-3097-12"></span><span id="page-3097-11"></span><span id="page-3097-10"></span><span id="page-3097-9"></span><span id="page-3097-8"></span>♪●これらのパラメーターおよび値を指定しない場合、インストールプログラムはデフォルトの値を 指定します。

<mark>[2](#page-3097-0) G</mark>controlPlane セクションは単一マッピングですが、コンピュートセクションはマッピングのシー ケンスになります。複数の異なるデータ構造の要件を満たすには、**compute** セクションの最初の 行はハイフン **-** で始め、**controlPlane** セクションの最初の行はハイフンで始めることができませ ん。現在、両方のセクションで単一のマシンプールが定義されています。1 つのコントロールプ レーンプールのみが使用されます。

[3](#page-3097-2) [7](#page-3097-3) 同時マルチスレッドまたは **hyperthreading** を有効/無効にするかどうか。デフォルトでは、同時 スレッドはマシンのコアのパフォーマンスを上げるために有効にされます。パラメーター値を **Disabled** に設定するとこれを無効にすることができます。一部のクラスターマシンで同時マルチ スレッドを無効にする場合は、これをすべてのクラスターマシンで無効にする必要があります。

[4](#page-3097-4)<mark>.[8](#page-3097-5) smtLevel は、コントロールプレーンとコンピュートマシンに設定する SMT のレベルを指定しま</mark> す。サポートされている値は、1、2、4、8、**'off'** および **'on'** です。デフォルト値は 8 です。

smtLevel を **'off'** にすると、SMT がオフに設定されます。smtlevel を **'on'** にすると、クラスター

smtLevel を **'off'** にすると、SMT がオフに設定されます。smtlevel を **'on'** にすると、クラスター ノードで SMT がデフォルト値 8 に設定されます。

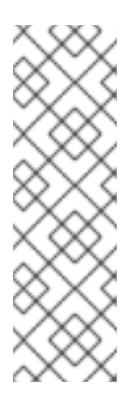

## 注記

同時マルチスレッド (SMT) またはハイパースレッディングが有効でない場合、1 vCPU が 1 つの物理コアに相当します。有効な場合、(コアあたりのスレッド数 x ソ ケットあたりのコア数) x ソケット数という式で仮想 CPU の合計が計算されます。 smtLevel はコアあたりのスレッド数を制御します。SMT レベルが低い場合、クラ スターノードをデプロイするときに追加の割り当てコアが必要になる場合がありま す。これを行うには、**install-config.yaml** ファイルの **processors** パラメーター を、OpenShift Container Platform を正常にデプロイするための要件を満たす適切 な値に設定します。

- [9](#page-3097-6) マシン CIDR にはコンピュートマシンおよびコントロールプレーンマシンのサブネットが含まれて いる必要があります。
- [10](#page-3097-7) インストールするクラスターネットワークプラグイン。サポートされている値は **OVNKubernetes** です。
- [11](#page-3097-8) 既存 VPC の名前を指定します。
- [12](#page-3097-9) 既存の VPC サブネットの名前を指定します。サブネットは、指定した VPC に属している必要が あります。リージョン内の各アベイラビリティーゾーンのサブネットを指定します。
- **12** クラスターのユーザーに表示されるエンドポイントをパブリッシュする方法を指定します。
- [14](#page-3097-11) 必須。インストールプログラムはこの値の入力を求めるプロンプトを出します。
- [15](#page-3097-12) クラスター内のマシンにアクセスするために使用する **sshKey** 値を指定します。

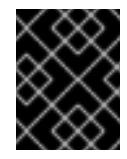

#### 重要

同時スレッドを無効にする場合は、容量計画においてマシンパフォーマンスの大幅 な低下が考慮に入れられていることを確認します。

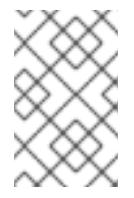

#### 注記

インストールのデバッグまたは障害復旧を実行する必要のある実稼働用の OpenShift Container Platform クラスターでは、**ssh-agent** プロセスが使用する SSH キーを指定します。

#### 18.5.7.3. インストール時のクラスター全体のプロキシーの設定

実稼働環境では、インターネットへの直接アクセスを拒否し、代わりに HTTP または HTTPS プロキ シーを使用することができます。プロキシー設定を **install-config.yaml** ファイルで行うことにより、新 規の OpenShift Container Platform クラスターをプロキシーを使用するように設定できます。

#### 前提条件

- 既存の **install-config.yaml** ファイルがある。
- クラスターがアクセスする必要のあるサイトを確認済みで、それらのいずれかがプロキシーを

バイパスする必要があるかどうかを判別している。デフォルトで、すべてのクラスター Egress トラフィック (クラスターをホストするクラウドに関するクラウドプロバイダー API に対する 呼び出しを含む) はプロキシーされます。プロキシーを必要に応じてバイパスするために、サイ トを **Proxy** オブジェクトの **spec.noProxy** フィールドに追加している。

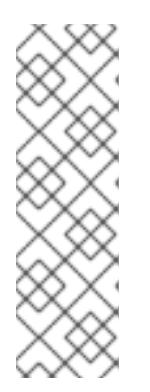

注記

**Proxy** オブジェクトの **status.noProxy** フィールドには、インストール設定の **networking.machineNetwork[].cidr**、**networking.clusterNetwork[].cidr**、およ び **networking.serviceNetwork[]** フィールドの値が設定されます。

Amazon Web Services (AWS)、Google Cloud Platform (GCP)、Microsoft Azure、および Red Hat OpenStack Platform (RHOSP) へのインストールの場 合、**Proxy** オブジェクトの **status.noProxy** フィールドには、インスタンスメタ データのエンドポイント (**169.254.169.254**) も設定されます。

# 手順

1. **install-config.yaml** ファイルを編集し、プロキシー設定を追加します。以下に例を示します。

<span id="page-3099-4"></span><span id="page-3099-3"></span><span id="page-3099-2"></span><span id="page-3099-1"></span><span id="page-3099-0"></span>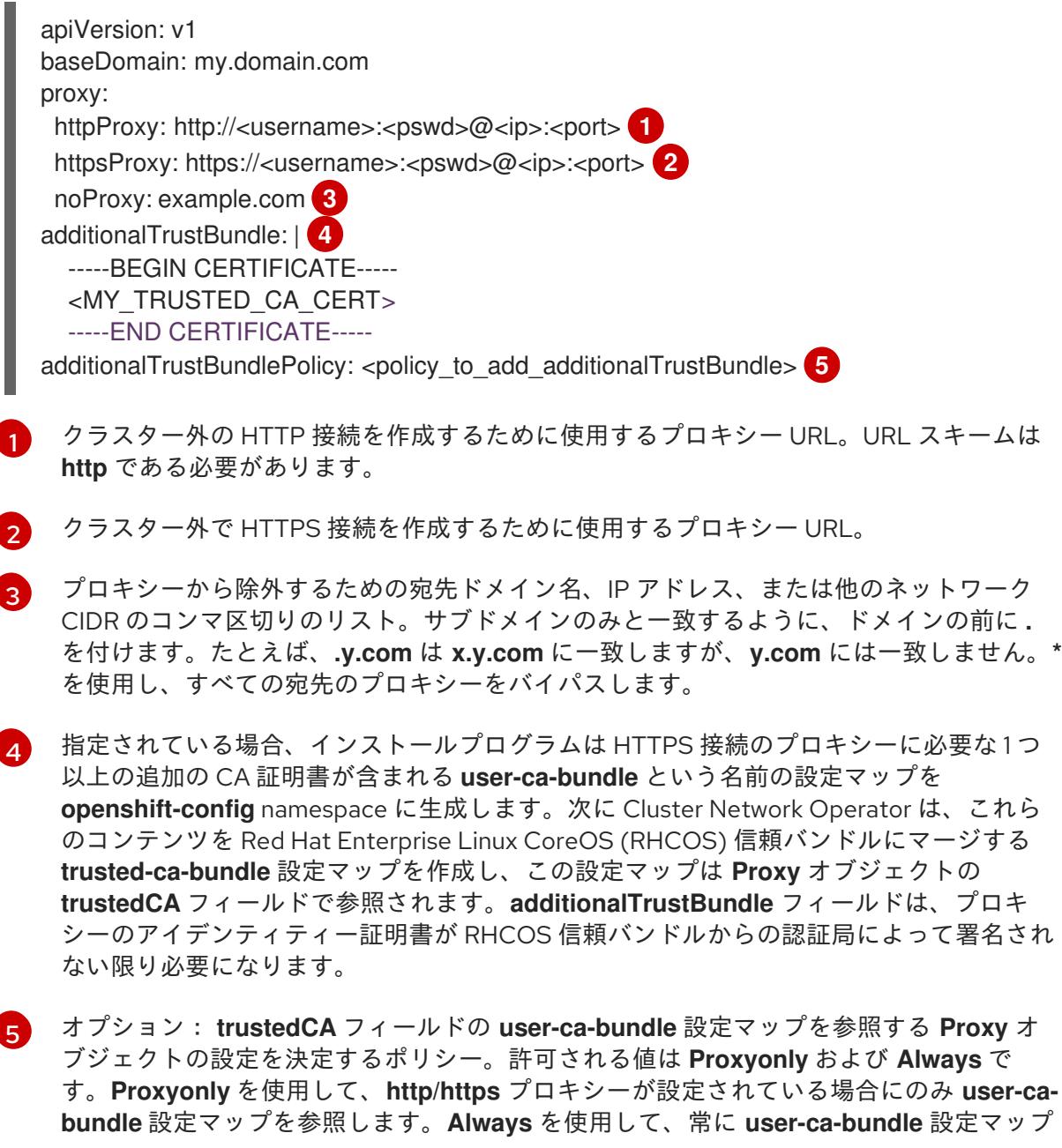

を参照します。デフォルト値は **Proxyonly** です。

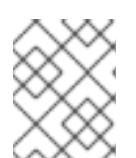

## 注記

インストールプログラムは、プロキシーの **readinessEndpoints** フィールドをサ ポートしません。

## 注記

インストーラーがタイムアウトした場合は、インストーラーの **wait-for** コマン ドを使用してデプロイメントを再起動してからデプロイメントを完了します。以 下に例を示します。

\$ ./openshift-install wait-for install-complete --log-level debug

2. ファイルを保存し、OpenShift Container Platform のインストール時にこれを参照します。

インストールプログラムは、指定の **install-config.yaml** ファイルのプロキシー設定を使用する **cluster** という名前のクラスター全体のプロキシーを作成します。プロキシー設定が指定されていない場 合、**cluster Proxy** オブジェクトが依然として作成されますが、これには **spec** がありません。

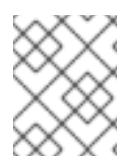

## 注記

**cluster** という名前の **Proxy** オブジェクトのみがサポートされ、追加のプロキシーを作 成することはできません。

# 18.5.8. IAM を手動で作成する

クラスターをインストールするには、Cloud Credential Operator (CCO) が手動モードで動作する必要 があります。インストールプログラムは CCO を手動モードに設定しますが、クラウドプロバイダーの ID とアクセス管理シークレットを指定する必要があります。

Cloud Credential Operator (CCO) ユーティリティー (**ccoctl**) を使用して、必要な IBM Cloud® リソース を作成できます。

#### 前提条件

- ccoctl バイナリーを設定している。
- **既存の install-config.yaml** ファイルがある。

#### 手順

1. **install-config.yaml** 設定ファイルを編集し、**credentialsMode** パラメーターが **Manual** に設定 されるようにします。

サンプル **install-config.yaml**設定ファイル

apiVersion: v1 baseDomain: cluster1.example.com credentialsMode: Manual **1**

<span id="page-3101-0"></span>compute: - architecture: ppc64le hyperthreading: Enabled

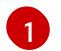

この行は、**credentialsMode** パラメーターを **Manual** に設定するために追加されます。

2. マニフェストを生成するには、インストールプログラムが含まれるディレクトリーから以下の コマンドを実行します。

\$ ./openshift-install create manifests --dir <installation\_directory>

3. インストールプログラムが含まれているディレクトリーから、次のコマンドを実行して、イン ストールファイルのリリースイメージを **\$RELEASE\_IMAGE** 変数に設定します。

\$ RELEASE\_IMAGE=\$(./openshift-install version | awk '/release image/ {print \$3}')

4. 以下のコマンドを実行して、OpenShift Container Platform リリースイメージから **CredentialsRequest** カスタムリソース (CR) のリストを抽出します。

<span id="page-3101-1"></span>\$ oc adm release extract \ --from=\$RELEASE\_IMAGE \ --credentials-requests \ --included \ **1** --install-config=<path\_to\_directory\_with\_installation\_configuration>/install-config.yaml \<sup>2</sup> --to=<path\_to\_directory\_for\_credentials\_requests> 3

<span id="page-3101-3"></span><span id="page-3101-2"></span>**--included** パラメーターには、特定のクラスター設定に必要なマニフェストのみが含まれ ます。

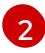

[3](#page-3101-3)

[1](#page-3101-1)

**install-config.yaml** ファイルの場所を指定します。

**CredentialsRequest** オブジェクトを保存するディレクトリーへのパスを指定します。指 定したディレクトリーが存在しない場合は、このコマンドによって作成されます。

このコマンドにより、それぞれの **CredentialsRequest** オブジェクトに YAML ファイルが作成 されます。

# サンプル **CredentialsRequest** オブジェクト

```
apiVersion: cloudcredential.openshift.io/v1
kind: CredentialsRequest
metadata:
 labels:
  controller-tools.k8s.io: "1.0"
 name: openshift-image-registry-ibmcos
 namespace: openshift-cloud-credential-operator
spec:
 secretRef:
  name: installer-cloud-credentials
  namespace: openshift-image-registry
 providerSpec:
  apiVersion: cloudcredential.openshift.io/v1
  kind: IBMCloudProviderSpec
```
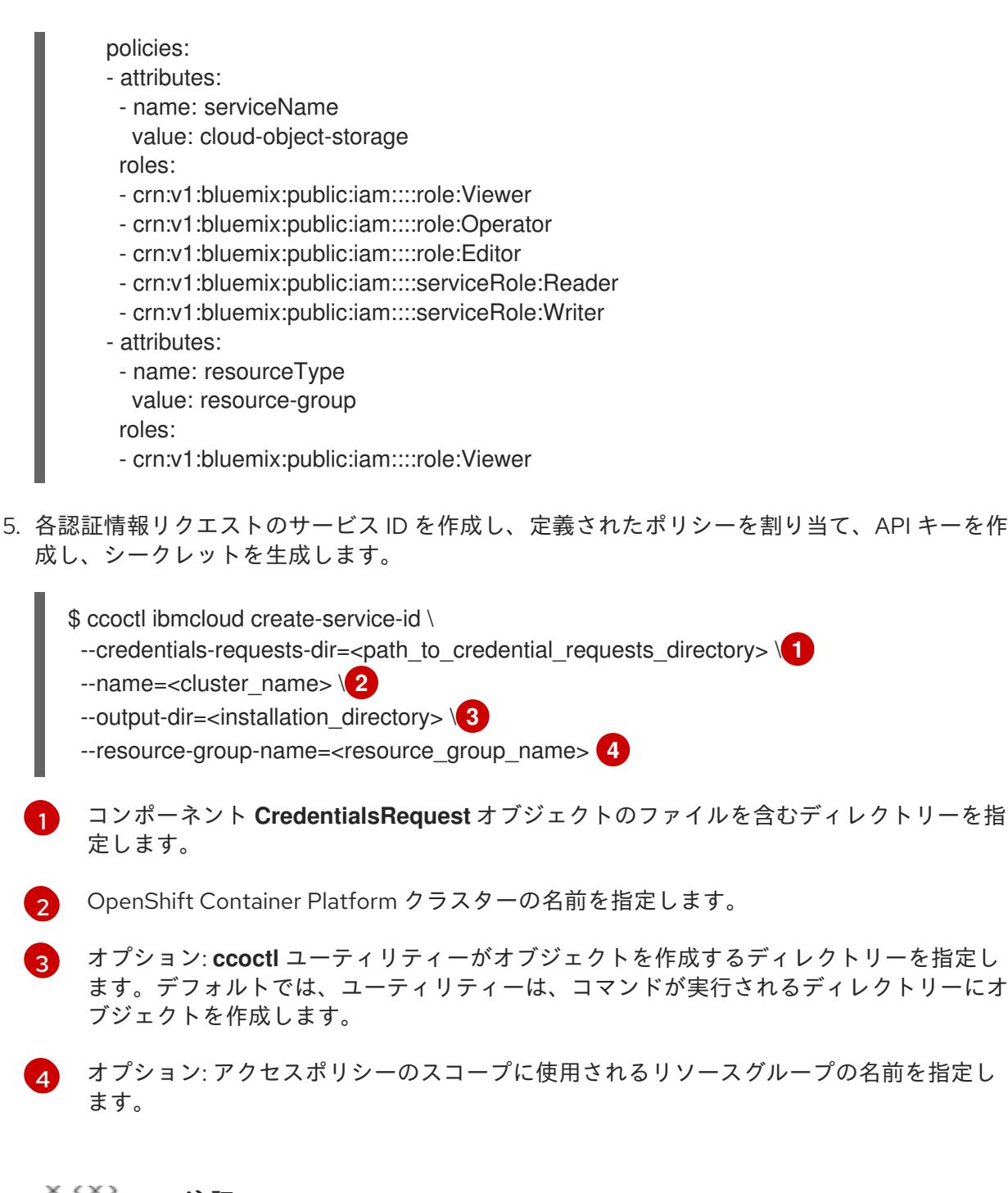

# 注記

クラスターで **TechPreviewNoUpgrade** 機能セットによって有効化されたテクノ ロジープレビュー機能を使用している場合は、**--enable-tech-preview** パラメー ターを含める必要があります。

間違ったリソースグループ名が指定された場合、ブートストラップフェーズ中に インストールが失敗します。正しいリソースグループ名を見つけるには、次のコ マンドを実行します。

\$ grep resourceGroup <installation\_directory>/manifests/cluster-infrastructure-02-config.yml

クラスターの **manifests** ディレクトリーに適切なシークレットが生成されていることを確認し

<span id="page-3102-3"></span><span id="page-3102-2"></span><span id="page-3102-1"></span><span id="page-3102-0"></span>[1](#page-3102-0)

[2](#page-3102-1)

[4](#page-3102-3)

クラスターの **manifests** ディレクトリーに適切なシークレットが生成されていることを確認し てください。

# 18.5.9. クラスターのデプロイ

互換性のあるクラウドプラットフォームに OpenShift Container Platform をインストールできます。

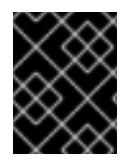

# 重要

インストールプログラムの **create cluster** コマンドは、初期インストール時に 1 回だけ 実行できます。

前提条件

- クラスターをホストするクラウドプラットフォームでアカウントを設定しました。
- OpenShift Container Platform インストールプログラムおよびクラスターのプルシークレット がある。
- ホスト上のクラウドプロバイダーアカウントに、クラスターをデプロイするための適切な権限 があることが確認されました。アカウントの権限が正しくないと、インストールプロセスが失 敗し、不足している権限を示すエラーメッセージが表示されます。

## 手順

● インストールプログラムが含まれるディレクトリーに切り替え、クラスターのデプロイメント を初期化します。

<span id="page-3103-0"></span>\$ ./openshift-install create cluster --dir <installation\_directory> \ **1** --log-level=info **2**

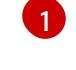

<span id="page-3103-1"></span>**<installation\_directory>** については、カスタマイズした **./install-config.yaml** ファイルの 場所を指定します。

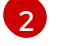

異なるインストールの詳細情報を表示するには、**info** ではなく、**warn**、**debug**、または **error** を指定します。

# 検証

クラスターのデプロイが正常に完了すると、次のようになります。

- **ターミナルには、Web コンソールへのリンクや kubeadmin ユーザーの認証情報など、クラス** ターにアクセスするための指示が表示されます。
- 認証情報は **<installation\_directory>/.openshift\_install.log** にも出力されます。

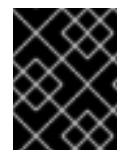

# 重要

インストールプログラム、またはインストールプログラムが作成するファイルを削除す ることはできません。これらはいずれもクラスターを削除するために必要になります。

出力例

... INFO Install complete!

INFO To access the cluster as the system:admin user when using 'oc', run 'export KUBECONFIG=/home/myuser/install\_dir/auth/kubeconfig'

INFO Access the OpenShift web-console here: https://console-openshift-

console.apps.mycluster.example.com

INFO Login to the console with user: "kubeadmin", and password: "password"

INFO Time elapsed: 36m22s

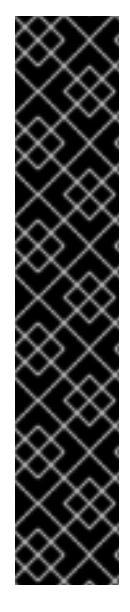

## 重要

- インストールプログラムが生成する Ignition 設定ファイルには、24 時間が経過 すると期限切れになり、その後に更新される証明書が含まれます。証明書を更新 する前にクラスターが停止し、24 時間経過した後にクラスターを再起動する と、クラスターは期限切れの証明書を自動的に復元します。例外として、 kubelet 証明書を回復するために保留状態の **node-bootstrapper** 証明書署名要求 (CSR) を手動で承認する必要があります。詳細は、コントロールプレーン証明書 の期限切れの状態からのリカバリー に関するドキュメントを参照してくださ い。
- 24 時間証明書はクラスターのインストール後 16 時間から 22 時間にローテー ションするため、Ignition 設定ファイルは、生成後 12 時間以内に使用することを 推奨します。12 時間以内に Ignition 設定ファイルを使用することにより、インス トール中に証明書の更新が実行された場合のインストールの失敗を回避できま す。

# 18.5.10. OpenShift CLI のインストール

コマンドラインインターフェイスを使用して OpenShift Container Platform と対話するために OpenShift CLI (**oc**) をインストールすることができます。**oc** は Linux、Windows、または macOS にイ ンストールできます。

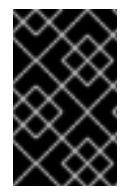

# 重要

以前のバージョンの **oc** をインストールしている場合、これを使用して OpenShift Container Platform 4.16 のすべてのコマンドを実行することはできません。新しいバー ジョンの **oc** をダウンロードしてインストールしてください。

Linux への OpenShift CLI のインストール 以下の手順を使用して、OpenShift CLI (**oc**) バイナリーを Linux にインストールできます。

# 手順

- 1. Red Hat カスタマーポータルの OpenShift Container Platform [ダウンロードページ](https://access.redhat.com/downloads/content/290) に移動しま す。
- 2. Product Variant ドロップダウンリストからアーキテクチャーを選択します。
- 3. バージョン ドロップダウンリストから適切なバージョンを選択します。
- 4. OpenShift v4.16 Linux Client エントリーの横にある Download Now をクリックして、ファイ ルを保存します。
- 5. アーカイブを展開します。

\$ tar xvf <file>

6. **oc** バイナリーを、**PATH** にあるディレクトリーに配置します。 **PATH** を確認するには、以下のコマンドを実行します。

\$ echo \$PATH

# 検証

● OpenShift CLI のインストール後に、**oc** コマンドを使用して利用できます。

\$ oc <command>

Windows への OpenShift CLI のインストール

以下の手順を使用して、OpenShift CLI (**oc**) バイナリーを Windows にインストールできます。

## 手順

- 1. Red Hat カスタマーポータルの OpenShift Container Platform [ダウンロードページ](https://access.redhat.com/downloads/content/290) に移動しま す。
- 2. バージョン ドロップダウンリストから適切なバージョンを選択します。
- 3. OpenShift v4.16 Windows Client エントリーの横にある Download Now をクリックして、 ファイルを保存します。
- 4. ZIP プログラムでアーカイブを展開します。
- 5. **oc** バイナリーを、**PATH** にあるディレクトリーに移動します。 **PATH** を確認するには、コマンドプロンプトを開いて以下のコマンドを実行します。

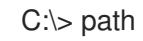

# 検証

OpenShift CLI のインストール後に、**oc** コマンドを使用して利用できます。

macOS への OpenShift CLI のインストール 以下の手順を使用して、OpenShift CLI (**oc**) バイナリーを macOS にインストールできます。

## 手順

- 1. Red Hat カスタマーポータルの OpenShift Container Platform [ダウンロードページ](https://access.redhat.com/downloads/content/290) に移動しま す。
- 2. バージョン ドロップダウンリストから適切なバージョンを選択します。
- 3. OpenShift v4.16 macOS Client エントリーの横にある Download Now をクリックして、ファ イルを保存します。

C:\> oc <command>

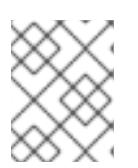

## 注記

macOS arm64 の場合は、OpenShift v4.16 macOS arm64 Clientエントリーを 選択します。

- 4. アーカイブを展開し、解凍します。
- 5. **oc** バイナリーをパスにあるディレクトリーに移動します。 **PATH** を確認するには、ターミナルを開き、以下のコマンドを実行します。

\$ echo \$PATH

# 検証

● **oc** コマンドを使用してインストールを確認します。

\$ oc <command>

18.5.11. CLI の使用によるクラスターへのログイン

クラスター **kubeconfig** ファイルをエクスポートし、デフォルトシステムユーザーとしてクラスターに ログインできます。**kubeconfig** ファイルには、クライアントを正しいクラスターおよび API サーバー に接続するために CLI で使用されるクラスターに関する情報が含まれます。このファイルはクラスター に固有のファイルであり、OpenShift Container Platform のインストール時に作成されます。

## 前提条件

- OpenShift Container Platform クラスターをデプロイしていること。
- **oc** CLI をインストールしていること。

# 手順

1. **kubeadmin** 認証情報をエクスポートします。

<span id="page-3106-0"></span>\$ export KUBECONFIG=<installation\_directory>/auth/kubeconfig 1

- **<installation\_directory>** には、インストールファイルを保存したディレクトリーへのパ スを指定します。
- 2. エクスポートされた設定を使用して、**oc** コマンドを正常に実行できることを確認します。

\$ oc whoami

出力例

[1](#page-3106-0)

system:admin

## 関連情報

● Web [コンソールへのアクセス](https://docs.redhat.com/en/documentation/openshift_container_platform/4.16/html-single/web_console/#web-console)

# 18.5.12. OpenShift Container Platform の Telemetry アクセス

OpenShift Container Platform 4.16 では、Telemetry サービスにもインターネットアクセスが必要で す。Telemetry サービスは、クラスターの健全性と更新の成功に関するメトリクスを提供するためにデ フォルトで実行されます。クラスターがインターネットに接続されている場合、Telemetry は自動的に 実行され、クラスターは [OpenShift](https://console.redhat.com/openshift) Cluster Manager に登録されます。

[OpenShift](https://console.redhat.com/openshift) Cluster Manager インベントリーが正常である (Telemetry によって自動的に維持、または OpenShift Cluster Manager を使用して手動で維持) ことを確認した後に、[subscription](https://access.redhat.com/documentation/ja-jp/subscription_central/2020-04/html/getting_started_with_subscription_watch/con-how-to-select-datacollection-tool_assembly-requirements-and-your-responsibilities-ctxt#red_hat_openshift) watch を使用 し て、アカウントまたはマルチクラスターレベルで OpenShift Container Platform サブスクリプションを 追跡します。

# 関連情報

● [リモートヘルスモニタリングについて](https://docs.redhat.com/en/documentation/openshift_container_platform/4.16/html-single/support/#about-remote-health-monitoring)

18.5.13. 次のステップ

- [クラスターのカスタマイズ](https://docs.redhat.com/en/documentation/openshift_container_platform/4.16/html-single/postinstallation_configuration/#available_cluster_customizations)
- オプション: [リモートヘルスレポートのオプトアウト](https://docs.redhat.com/en/documentation/openshift_container_platform/4.16/html-single/support/#opting-out-remote-health-reporting_opting-out-remote-health-reporting)

# 18.6. IBM POWER VIRTUAL SERVER へのプライベートクラスターのイン ストール

OpenShift Container Platform バージョン 4.16 では、既存の VPC および IBM Power® Virtual Server Workspace にプライベートクラスターをインストールできます。インストールプログラムは、カスタマ イズ可能な残りの必要なインフラストラクチャーをプロビジョニングします。インストールをカスタマ イズするには、クラスターをインストールする前に、**install-config.yaml** ファイルでパラメーターを変 更します。

# 18.6.1. 前提条件

- OpenShift Container Platform [のインストールおよび更新](https://docs.redhat.com/en/documentation/openshift_container_platform/4.16/html-single/architecture/#architecture-installation) プロセスの詳細を確認した。
- [クラスターインストール方法の選択およびそのユーザー向けの準備](#page-24-0) を確認した。
- クラスターをホストするように IBM Cloud® [アカウントを設定](#page-3070-0) している。
- [ファイアウォールを使用する場合は、クラスターがアクセスを必要とするサイトを許可するよ](#page-3847-0) うにファイアウォールを設定する必要がある。
- クラスターをインストールする前に、ccoctl ユーティリティーを設定している。詳細 は、Cloud Credential Operator [ユーティリティーの設定](#page-3066-0) を参照してください。

# 18.6.2. プライベートクラスター

外部エンドポイントを公開しないプライベート OpenShift Container Platform クラスターをデプロイす ることができます。プライベートクラスターは内部ネットワークからのみアクセスでき、インターネッ ト上では表示されません。

デフォルトで、OpenShift Container Platform はパブリックにアクセス可能な DNS およびエンドポイ ントを使用できるようにプロビジョニングされます。プライベートクラスターは、クラスターのデプロ イ時に DNS、Ingress コントローラー、および API サーバーを private に設定します。つまり、クラス

ターリソースは内部ネットワークからのみアクセスでき、インターネット上では表示されません。

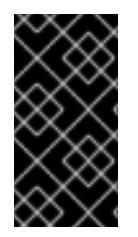

# 重要

クラスターにパブリックサブネットがある場合、管理者により作成されたロードバラン サーサービスはパブリックにアクセスできる可能性があります。クラスターのセキュリ ティーを確保するには、これらのサービスに明示的にプライベートアノテーションが付 けられていることを確認してください。

プライベートクラスターをデプロイするには、以下を行う必要があります。

- 要件を満たす既存のネットワークを使用します。
- IBM Cloud® DNS Services を使用して DNS ゾーンを作成し、それをクラスターの基本ドメイン として指定します。詳細は、「IBM Cloud® DNS サービスを使用して DNS 解決を設定する」を 参照してください。
- 以下にアクセスできるマシンからデプロイ。
	- プロビジョニングするクラウドの API サービス。
	- プロビジョニングするネットワーク上のホスト。
	- インストールメディアを取得するインターネット。

これらのアクセス要件を満たし、所属する会社のガイドラインに準拠したすべてのマシンを使用するこ とができます。たとえば、このマシンには、クラウドネットワーク上の bastion ホスト、または VPN 経由でネットワークにアクセスできるマシンを使用できます。

## 18.6.3. IBM Power Virtual Server のプライベートクラスター

IBM Power® Virtual Server 上にプライベートクラスターを作成するには、クラスターをホストするため の既存のプライベート Virtual Private Cloud (VPC) とサブネットを提供する必要があります。インス トールプログラムは、クラスターが必要とする DNS レコードを解決できる必要もあります。インス トールプログラムは、内部トラフィック用としてのみ Ingress Operator および API サーバーを設定しま す。

クラスターは、IBM Cloud® API にアクセスするために引き続きインターネットにアクセスする必要があ ります。

以下のアイテムは、プライベートクラスターのインストール時に必要ではなく、作成されません。

- パブリックサブネット
- パブリック Ingress をサポートするパブリックネットワークロードバランサー
- クラスターの **baseDomain** に一致するパブリック DNS ゾーン

また、**baseDomain** と一致する DNS ゾーンを含む IBM® DNS サービスを作成する必要もあります。 DNS に IBM® CIS を使用する Power VS の標準デプロイメントとは異なり、DNS サービスには IBM® DNS を使用する必要があります。

#### 18.6.3.1. 制限事項

IBM Power® Virtual Server 上のプライベートクラスターには、クラスターのデプロイメントに使用され た既存の VPC に関連する制限のみが適用されます。

# 18.6.4. VPC を使用するための要件

クラスターをインストールする前に、既存の VPC およびそのサブネットを適切に設定する必要があり ます。このシナリオでは、インストールプログラムは VPC または VPC サブネットを作成しません。

インストールプログラムには、以下の機能はありません。

- 使用するクラスターのネットワーク範囲を細分化します。
- サブネットのルートテーブルを設定します。
- DHCP などの VPC オプションの設定

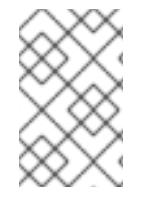

# 注記

インストールプログラムでは、クラウド提供の DNS サーバーを使用する必要がありま す。カスタム DNS サーバーの使用はサポートされていないため、インストールが失敗し ます。

# 18.6.4.1. VPC 検証

VPC とすべてのサブネットは、既存のリソースグループ内にある必要があります。クラスターはこのリ ソースグループにデプロイされます。

インストールの一環として、**install-config.yaml** ファイルで以下を指定します。

- リソースグループの名前
- VPC の名前
- VPC サブネットの名前

指定したサブネットが適切であることを確認するために、インストールプログラムは、指定したすべて のサブネットが存在することを確認します。

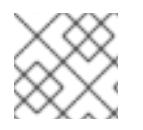

# 注記

サブネット ID はサポートされていません。

# 18.6.4.2. クラスター間の分離

OpenShift Container Platform を既存のネットワークにデプロイする場合、クラスターサービスの分離 の規模は以下の方法で縮小されます。

- ICMP Ingress はネットワーク全体に許可されます。
- TCP ポート 22 入力 (SSH) はネットワーク全体で許可されます。
- コントロールプレーンの TCP 6443 Ingress (Kubernetes API) はネットワーク全体に対して許可 されます。
- コントロールプレーンの TCP 22623 Ingress (MCS) はネットワーク全体に対して許可されま す。

# 18.6.5. OpenShift Container Platform のインターネットアクセス

OpenShift Container Platform 4.16 では、クラスターをインストールするためにインターネットアクセ スが必要になります。

インターネットへのアクセスは以下を実行するために必要です。

- [OpenShift](https://console.redhat.com/openshift) Cluster Manager にアクセスし、インストールプログラムをダウンロードし、サブス クリプション管理を実行します。クラスターにインターネットアクセスがあり、Telemetry を 無効にしない場合、そのサービスは有効なサブスクリプションでクラスターを自動的に使用し ます。
- クラスターのインストールに必要なパッケージを取得するために [Quay.io](http://quay.io) にアクセスします。
- クラスターの更新を実行するために必要なパッケージを取得します。

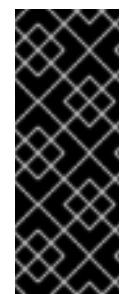

# 重要

クラスターでインターネットに直接アクセスできない場合、プロビジョニングする一部 のタイプのインフラストラクチャーでネットワークが制限されたインストールを実行で きます。このプロセスで、必要なコンテンツをダウンロードし、これを使用してミラー レジストリーにインストールパッケージを設定します。インストールタイプによって は、クラスターのインストール環境でインターネットアクセスが不要となる場合があり ます。クラスターを更新する前に、ミラーレジストリーのコンテンツを更新します。

18.6.6. クラスターノードの SSH アクセス用のキーペアの生成

OpenShift Container Platform をインストールする際に、SSH パブリックキーをインストールプログラ ムに指定できます。キーは、Ignition 設定ファイルを介して Red Hat Enterprise Linux CoreOS (RHCOS) ノードに渡され、ノードへの SSH アクセスを認証するために使用されます。このキーは各 ノードの **core** ユーザーの **~/.ssh/authorized\_keys** リストに追加され、パスワードなしの認証が可能に なります。

キーがノードに渡されると、キーペアを使用して RHCOS ノードにユーザー **core** として SSH を実行で きます。SSH 経由でノードにアクセスするには、秘密鍵のアイデンティティーをローカルユーザーの SSH で管理する必要があります。

インストールのデバッグまたは障害復旧を実行するためにクラスターノードに対して SSH を実行する 場合は、インストールプロセスの間に SSH 公開鍵を指定する必要があります。**./openshift-install gather** コマンドでは、SSH 公開鍵がクラスターノードに配置されている必要もあります。

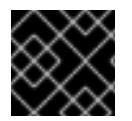

#### 重要

障害復旧およびデバッグが必要な実稼働環境では、この手順を省略しないでください。

#### 注記

AWS [キーペア](https://docs.aws.amazon.com/AWSEC2/latest/UserGuide/ec2-key-pairs.html) などのプラットフォームに固有の方法で設定したキーではなく、ローカル キーを使用する必要があります。

#### 手順

1. クラスターノードへの認証に使用するローカルマシンに既存の SSH キーペアがない場合は、こ れを作成します。たとえば、Linux オペレーティングシステムを使用するコンピューターで以 下のコマンドを実行します。

<span id="page-3110-0"></span>\$ ssh-keygen -t ed25519 -N '' -f <path>/<file\_name> **1**

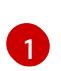

新しい SSH キーのパスとファイル名 (**~/.ssh/id\_ed25519** など) を指定します。既存の キーペアがある場合は、公開鍵が **~/.ssh** ディレクトリーにあることを確認します。

2. 公開 SSH キーを表示します。

\$ cat <path>/<file\_name>.pub

たとえば、次のコマンドを実行して **~/.ssh/id\_ed25519.pub** 公開鍵を表示します。

\$ cat ~/.ssh/id\_ed25519.pub

3. ローカルユーザーの SSH エージェントに SSH 秘密鍵 ID が追加されていない場合は、それを追 加します。キーの SSH エージェント管理は、クラスターノードへのパスワードなしの SSH 認 証、または **./openshift-install gather** コマンドを使用する場合は必要になります。

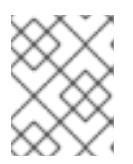

## 注記

一部のディストリビューションでは、**~/.ssh/id\_rsa** および **~/.ssh/id\_dsa** など のデフォルトの SSH 秘密鍵のアイデンティティーは自動的に管理されます。

a. **ssh-agent** プロセスがローカルユーザーに対して実行されていない場合は、バックグラウ ンドタスクとして開始します。

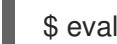

\$ eval "\$(ssh-agent -s)"

出力例

<span id="page-3111-0"></span>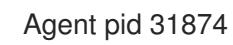

4. SSH プライベートキーを **ssh-agent** に追加します。

\$ ssh-add <path>/<file\_name> **1**

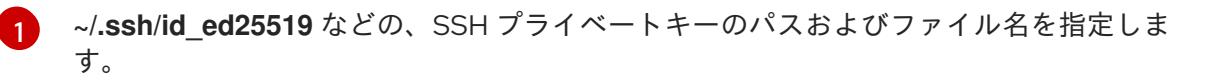

## 出力例

Identity added: /home/<you>/<path>/<file\_name> (<computer\_name>)

# 次のステップ

● OpenShift Container Platform をインストールする際に、SSH パブリックキーをインストール プログラムに指定します。

# 18.6.7. インストールプログラムの取得

OpenShift Container Platform をインストールする前に、インストールに使用しているホストにインス トールファイルをダウンロードします。

#### 前提条件

500 MB のローカルディスク領域がある Linux または macOS を実行するコンピューターが必要 です。

#### 手順

- 1. OpenShift Cluster Manager サイトの [インフラストラクチャープロバイダー](https://console.redhat.com/openshift/install) ページにアクセス します。Red Hat アカウントがある場合は、認証情報を使用してログインします。アカウント がない場合はこれを作成します。
- 2. インフラストラクチャープロバイダーを選択します。
- 3. インストールタイプのページに移動し、ホストオペレーティングシステムとアーキテクチャー に対応するインストールプログラムをダウンロードして、インストール設定ファイルを保存す るディレクトリーにファイルを配置します。

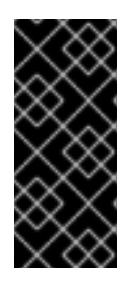

## 重要

インストールプログラムは、クラスターのインストールに使用するコンピュー ターにいくつかのファイルを作成します。クラスターのインストール完了後は、 インストールプログラムおよびインストールプログラムが作成するファイルを保 持する必要があります。ファイルはいずれもクラスターを削除するために必要に なります。

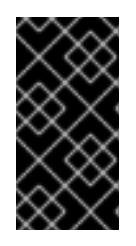

#### 重要

インストールプログラムで作成されたファイルを削除しても、クラスターがイン ストール時に失敗した場合でもクラスターは削除されません。クラスターを削除 するには、特定のクラウドプロバイダー用の OpenShift Container Platform のア ンインストール手順を実行します。

4. インストールプログラムを展開します。たとえば、Linux オペレーティングシステムを使用す るコンピューターで以下のコマンドを実行します。

\$ tar -xvf openshift-install-linux.tar.gz

5. Red Hat OpenShift Cluster Manager [からインストールプルシークレット](https://console.redhat.com/openshift/install/pull-secret) をダウンロードしま す。このプルシークレットを使用し、OpenShift Container Platform コンポーネントのコンテ ナーイメージを提供する Quay.io など、組み込まれた各種の認証局によって提供されるサービ スで認証できます。

18.6.8. API キーのエクスポート

作成した API キーをグローバル変数として設定する必要があります。インストールプログラムは、起動 時に変数を取り込み、API キーを設定します。

#### 前提条件

IBM Cloud® アカウント用にユーザー API キーまたはサービス ID API キーのいずれかを作成し ている。

手順

● アカウントの API キーをグローバル変数としてエクスポートします。

\$ export IBMCLOUD\_API\_KEY=<api\_key>

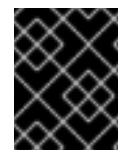

# 重要

変数名は指定どおりに正確に設定する必要があります。インストールプログラムは、起 動時に変数名が存在することを想定しています。

18.6.9. インストール設定ファイルの手動作成

クラスターをインストールするには、インストール設定ファイルを手動で作成する必要があります。

## 前提条件

- ローカルマシンには、インストールプログラムに提供する SSH 公開鍵があります。このキー は、デバッグおよび障害復旧のためにクラスターノードへの SSH 認証に使用されます。
- OpenShift Container Platform インストールプログラムおよびクラスターのプルシークレット を取得しています。

## 手順

1. 必要なインストールアセットを保存するためのインストールディレクトリーを作成します。

\$ mkdir <installation\_directory>

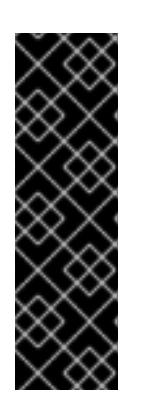

## 重要

ディレクトリーを作成する必要があります。ブートストラップ X.509 証明書な どの一部のインストールアセットの有効期限は短く設定されているため、インス トールディレクトリーを再利用することができません。別のクラスターインス トールの個別のファイルを再利用する必要がある場合は、それらをディレクト リーにコピーすることができます。ただし、インストールアセットのファイル名 はリリース間で変更される可能性があります。インストールファイルを以前の バージョンの OpenShift Container Platform からコピーする場合は注意してコ ピーを行ってください。

2. 提供されるサンプルの **install-config.yaml** ファイルテンプレートをカスタマイズし、これを **<installation\_directory>** に保存します。

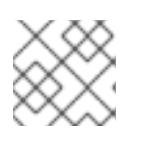

注記

この設定ファイルの名前を **install-config.yaml** と付ける必要があります。

3. **install-config.yaml** ファイルをバックアップし、複数のクラスターをインストールするのに使 用できるようにします。

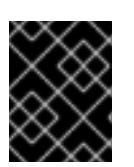

## 重要

**install-config.yaml** ファイルは、インストールプロセスの次の手順で使用されま す。この時点でこれをバックアップする必要があります。

#### 関連情報

● IBM Power® Virtual Server [のインストール設定パラメーター](#page-3152-0)

# 18.6.9.1. クラスターインストールの最小リソース要件

それぞれのクラスターマシンは、以下の最小要件を満たしている必要があります。

## 表18.4 最小リソース要件

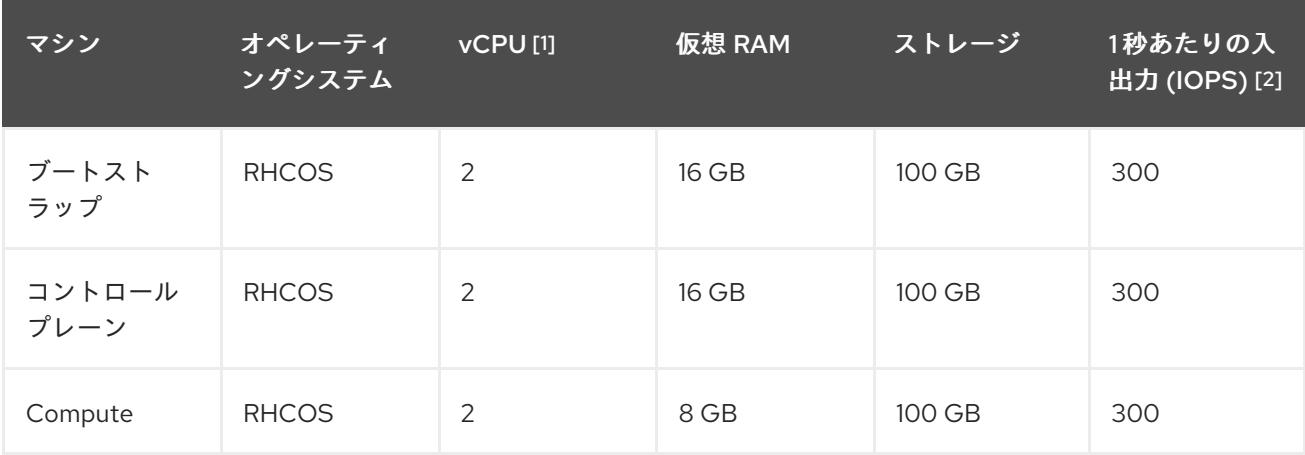

- 1. 1 vCPU は、同時マルチスレッド (SMT) またはハイパースレッディングが有効にされていない 場合に 1 つの物理コアと同等です。これが有効にされている場合、数式「(コアごとのスレッド × コア数) × ソケット数 = 仮想 CPU」を使用して対応する比率を計算します。
- 2. OpenShift Container Platform と Kubernetes は、ディスクのパフォーマンスの影響を受けるた め、特にコントロールプレーンノードの etcd には、より高速なストレージが推奨されます。多 くのクラウドプラットフォームでは、ストレージサイズと IOPS スケールが一緒にあるため、 十分なパフォーマンスを得るためにストレージボリュームの割り当てが必要になる場合があり ます。

## 注記

OpenShift Container Platform バージョン 4.13 の時点で、RHCOS は RHEL バージョン 9.2 に基づいており、マイクロアーキテクチャーの要件を更新します。次のリストには、 各アーキテクチャーに必要な最小限の命令セットアーキテクチャー (ISA) が含まれてい ます。

- x86-64 アーキテクチャーには x86-64-v2 ISA が必要
- ARM64 アーキテクチャーには ARMv8.0-A ISA が必要
- IBM Power アーキテクチャーには Power 9 ISA が必要
- s390x アーキテクチャーには z14 ISA が必要

詳細は、RHEL [アーキテクチャー](https://access.redhat.com/documentation/ja-jp/red_hat_enterprise_linux/9/html-single/9.0_release_notes/index#architectures) を参照してください。

プラットフォームのインスタンスタイプがクラスターマシンの最小要件を満たす場合、これは OpenShift Container Platform で使用することがサポートされます。

## 関連情報

● [ストレージの最適化](https://docs.redhat.com/en/documentation/openshift_container_platform/4.16/html-single/scalability_and_performance/#optimizing-storage)

18.6.9.2. IBM Power Virtual Server 用にカスタマイズされた install-config.yaml ファイルのサ ンプル

**install-config.yaml** ファイルをカスタマイズして、OpenShift Container Platform クラスターのプラッ トフォームに関する詳細を指定するか、必要なパラメーターの値を変更することができます。

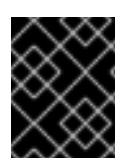

# 重要

このサンプルの YAML ファイルは参照用にのみ提供されます。インストールプログラム を使用して **install-config.yaml** ファイルを取得し、これを変更する必要があります。

```
apiVersion: v1
baseDomain: example.com
compute: 1 2
- architecture: ppc64le
 hyperthreading: Enabled 3
 name: worker
 platform:
  powervs:
   smtLevel: 8 4
 replicas: 3
controlPlane: 5 6
 architecture: ppc64le
 hyperthreading: Enabled 7
 name: master
 platform:
  powervs:
   smtLevel: 8 8
 replicas: 3
metadata:
 creationTimestamp: null
 name: example-private-cluster-name
networking:
 clusterNetwork:
 - cidr: 10.128.0.0/14 9
  hostPrefix: 23
 machineNetwork:
 - cidr: 192.168.0.0/24
 networkType: OVNKubernetes 10
 serviceNetwork:
 - 172.30.0.0/16
platform:
 powervs:
  userID: ibm-user-id
  powervsResourceGroup: "ibmcloud-resource-group"
  region: powervs-region
  vpcName: name-of-existing-vpc 11
  vpcSubnets:
  - powervs-region-example-subnet-1
  vpcRegion : vpc-region
  zone: powervs-zone
```
<span id="page-3116-2"></span><span id="page-3116-1"></span><span id="page-3116-0"></span>serviceInstanceGUID: "powervs-region-service-instance-guid" publish: Internal **12** pullSecret: '{"auths": ...}' **13** sshKey: ssh-ed25519 AAAA... **14**

- ♪●これらのパラメーターおよび値を指定しない場合、インストールプログラムはデフォルトの値を 指定します。
- <mark>[2](#page-3115-0)</mark> G controlPlane セクションは単一マッピングですが、コンピュートセクションはマッピングのシー ケンスになります。複数の異なるデータ構造の要件を満たすには、**compute** セクションの最初の 行はハイフン **-** で始め、**controlPlane** セクションの最初の行はハイフンで始めることができませ ん。現在、両方のセクションで単一のマシンプールが定義されています。1 つのコントロールプ レーンプールのみが使用されます。
- [3](#page-3115-2) [7](#page-3115-3) 同時マルチスレッドまたは **hyperthreading** を有効/無効にするかどうか。デフォルトでは、同時 スレッドはマシンのコアのパフォーマンスを上げるために有効にされます。パラメーター値を **Disabled** に設定するとこれを無効にすることができます。一部のクラスターマシンで同時マルチ スレッドを無効にする場合は、これをすべてのクラスターマシンで無効にする必要があります。
- [4](#page-3115-4)<mark>[8](#page-3115-5) smtLevel は、コントロールプレーンとコンピュートマシンに設定する SMT のレベルを指定しま</mark> す。サポートされている値は、1、2、4、8、**'off'** および **'on'** です。デフォルト値は 8 です。 smtLevel を **'off'** にすると、SMT がオフに設定されます。smtlevel を **'on'** にすると、クラスター ノードで SMT がデフォルト値 8 に設定されます。

# 注記

同時マルチスレッド (SMT) またはハイパースレッディングが有効でない場合、1 vCPU が 1 つの物理コアに相当します。有効な場合、(コアあたりのスレッド数 x ソ ケットあたりのコア数) x ソケット数という式で仮想 CPU の合計が計算されます。 smtLevel はコアあたりのスレッド数を制御します。SMT レベルが低い場合、クラ スターノードをデプロイするときに追加の割り当てコアが必要になる場合がありま す。これを行うには、**install-config.yaml** ファイルの **processors** パラメーター を、OpenShift Container Platform を正常にデプロイするための要件を満たす適切 な値に設定します。

- $\vert$  [9](#page-3115-6) マシン CIDR にはコンピュートマシンおよびコントロールプレーンマシンのサブネットが含まれて いる必要があります。
- [10](#page-3115-7) インストールするクラスターネットワークプラグイン。サポートされる値はデフォルト値の **OVNKubernetes** のみです。
- [11](#page-3115-8) 既存 VPC の名前を指定します。
- [12](#page-3116-0) クラスターのユーザーに表示されるエンドポイントをパブリッシュする方法を指定します。プライ ベートクラスターをデプロイするには、公開を **Internal** に設定します。
- [13](#page-3116-1) 必須。インストールプログラムはこの値の入力を求めるプロンプトを出します。
- [14](#page-3116-2) クラスター内のマシンにアクセスするために使用する **sshKey** 値を指定します。

# 重要

同時スレッドを無効にする場合は、容量計画においてマシンパフォーマンスの大幅 な低下が考慮に入れられていることを確認します。

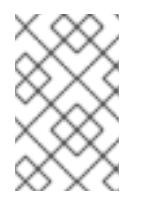

# 注記

インストールのデバッグまたは障害復旧を実行する必要のある実稼働用の OpenShift Container Platform クラスターでは、**ssh-agent** プロセスが使用する SSH キーを指定します。

# 18.6.9.3. インストール時のクラスター全体のプロキシーの設定

実稼働環境では、インターネットへの直接アクセスを拒否し、代わりに HTTP または HTTPS プロキ シーを使用することができます。プロキシー設定を **install-config.yaml** ファイルで行うことにより、新 規の OpenShift Container Platform クラスターをプロキシーを使用するように設定できます。

# 前提条件

- **既存の install-config.vaml** ファイルがある。
- クラスターがアクセスする必要のあるサイトを確認済みで、それらのいずれかがプロキシーを バイパスする必要があるかどうかを判別している。デフォルトで、すべてのクラスター Egress トラフィック (クラスターをホストするクラウドに関するクラウドプロバイダー API に対する 呼び出しを含む) はプロキシーされます。プロキシーを必要に応じてバイパスするために、サイ トを **Proxy** オブジェクトの **spec.noProxy** フィールドに追加している。

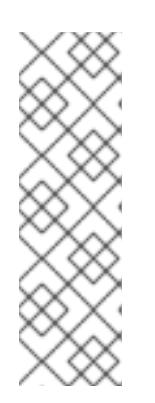

## 注記

**Proxy** オブジェクトの **status.noProxy** フィールドには、インストール設定の **networking.machineNetwork[].cidr**、**networking.clusterNetwork[].cidr**、およ び **networking.serviceNetwork[]** フィールドの値が設定されます。

Amazon Web Services (AWS)、Google Cloud Platform (GCP)、Microsoft Azure、および Red Hat OpenStack Platform (RHOSP) へのインストールの場 合、**Proxy** オブジェクトの **status.noProxy** フィールドには、インスタンスメタ データのエンドポイント (**169.254.169.254**) も設定されます。

# 手順

1. **install-config.yaml** ファイルを編集し、プロキシー設定を追加します。以下に例を示します。

<span id="page-3117-4"></span><span id="page-3117-3"></span><span id="page-3117-2"></span><span id="page-3117-1"></span><span id="page-3117-0"></span>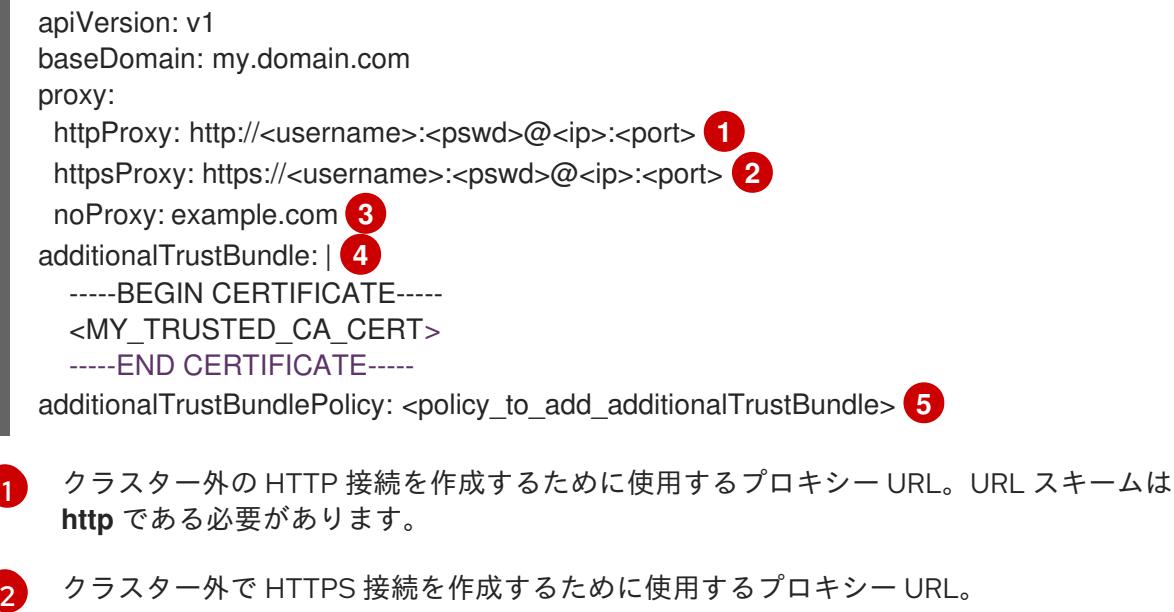

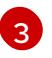

[4](#page-3117-3)

プロキシーから除外するための宛先ドメイン名、IP アドレス、または他のネットワーク CIDR のコンマ区切りのリスト。サブドメインのみと一致するように、ドメインの前に **.**

指定されている場合、インストールプログラムは HTTPS 接続のプロキシーに必要な1つ 以上の追加の CA 証明書が含まれる **user-ca-bundle** という名前の設定マップを **openshift-config** namespace に生成します。次に Cluster Network Operator は、これら のコンテンツを Red Hat Enterprise Linux CoreOS (RHCOS) 信頼バンドルにマージする **trusted-ca-bundle** 設定マップを作成し、この設定マップは **Proxy** オブジェクトの **trustedCA** フィールドで参照されます。**additionalTrustBundle** フィールドは、プロキ シーのアイデンティティー証明書が RHCOS 信頼バンドルからの認証局によって署名され ない限り必要になります。

[5](#page-3117-4)

オプション: **trustedCA** フィールドの **user-ca-bundle** 設定マップを参照する **Proxy** オ ブジェクトの設定を決定するポリシー。許可される値は **Proxyonly** および **Always** で す。**Proxyonly** を使用して、**http/https** プロキシーが設定されている場合にのみ **user-cabundle** 設定マップを参照します。**Always** を使用して、常に **user-ca-bundle** 設定マップ を参照します。デフォルト値は **Proxyonly** です。

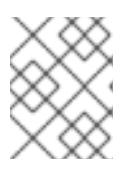

## 注記

インストールプログラムは、プロキシーの **readinessEndpoints** フィールドをサ ポートしません。

# 注記

インストーラーがタイムアウトした場合は、インストーラーの **wait-for** コマン ドを使用してデプロイメントを再起動してからデプロイメントを完了します。以 下に例を示します。

\$ ./openshift-install wait-for install-complete --log-level debug

2. ファイルを保存し、OpenShift Container Platform のインストール時にこれを参照します。

インストールプログラムは、指定の **install-config.yaml** ファイルのプロキシー設定を使用する **cluster** という名前のクラスター全体のプロキシーを作成します。プロキシー設定が指定されていない場 合、**cluster Proxy** オブジェクトが依然として作成されますが、これには **spec** がありません。

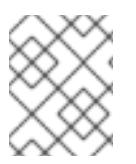

# 注記

**cluster** という名前の **Proxy** オブジェクトのみがサポートされ、追加のプロキシーを作 成することはできません。

# 18.6.10. IAM を手動で作成する

クラスターをインストールするには、Cloud Credential Operator (CCO) が手動モードで動作する必要 があります。インストールプログラムは CCO を手動モードに設定しますが、クラウドプロバイダーの ID とアクセス管理シークレットを指定する必要があります。

Cloud Credential Operator (CCO) ユーティリティー (**ccoctl**) を使用して、必要な IBM Cloud® リソース を作成できます。

## 前提条件

- ccoctl バイナリーを設定している。
- **既存の install-config.vaml** ファイルがある。

## 手順

- 1. **install-config.yaml** 設定ファイルを編集し、**credentialsMode** パラメーターが **Manual** に設定 されるようにします。
	- サンプル **install-config.yaml**設定ファイル

<span id="page-3119-0"></span>apiVersion: v1 baseDomain: cluster1.example.com credentialsMode: Manual **1** compute: - architecture: ppc64le hyperthreading: Enabled

[1](#page-3119-0)

この行は、**credentialsMode** パラメーターを **Manual** に設定するために追加されます。

2. マニフェストを生成するには、インストールプログラムが含まれるディレクトリーから以下の コマンドを実行します。

\$ ./openshift-install create manifests --dir <installation\_directory>

3. インストールプログラムが含まれているディレクトリーから、次のコマンドを実行して、イン ストールファイルのリリースイメージを **\$RELEASE\_IMAGE** 変数に設定します。

\$ RELEASE\_IMAGE=\$(./openshift-install version | awk '/release image/ {print \$3}')

- 4. 以下のコマンドを実行して、OpenShift Container Platform リリースイメージから **CredentialsRequest** カスタムリソース (CR) のリストを抽出します。
	- \$ oc adm release extract \
		- --from=\$RELEASE\_IMAGE \
		- --credentials-requests \

<span id="page-3119-1"></span>--included \ **1**

<span id="page-3119-2"></span>--install-config=<path\_to\_directory\_with\_installation\_configuration>/install-config.yaml \ **2** --to=<path\_to\_directory\_for\_credentials\_requests> **3** 

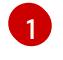

<span id="page-3119-3"></span>**--included** パラメーターには、特定のクラスター設定に必要なマニフェストのみが含まれ ます。

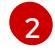

[3](#page-3119-3)

**install-config.yaml** ファイルの場所を指定します。

**CredentialsRequest** オブジェクトを保存するディレクトリーへのパスを指定します。指 定したディレクトリーが存在しない場合は、このコマンドによって作成されます。

このコマンドにより、それぞれの **CredentialsRequest** オブジェクトに YAML ファイルが作成 されます。

サンプル **CredentialsRequest** オブジェクト

apiVersion: cloudcredential.openshift.io/v1 kind: CredentialsRequest metadata: labels: controller-tools.k8s.io: "1.0" name: openshift-image-registry-ibmcos namespace: openshift-cloud-credential-operator spec: secretRef: name: installer-cloud-credentials namespace: openshift-image-registry providerSpec: apiVersion: cloudcredential.openshift.io/v1 kind: IBMCloudProviderSpec policies: - attributes: - name: serviceName value: cloud-object-storage roles: - crn:v1:bluemix:public:iam::::role:Viewer - crn:v1:bluemix:public:iam::::role:Operator - crn:v1:bluemix:public:iam::::role:Editor - crn:v1:bluemix:public:iam::::serviceRole:Reader - crn:v1:bluemix:public:iam::::serviceRole:Writer - attributes: - name: resourceType value: resource-group roles: - crn:v1:bluemix:public:iam::::role:Viewer

5. 各認証情報リクエストのサービス ID を作成し、定義されたポリシーを割り当て、API キーを作 成し、シークレットを生成します。

<span id="page-3120-0"></span>\$ ccoctl ibmcloud create-service-id \ --credentials-requests-dir=<path\_to\_credential\_requests\_directory> \**1** --name=<cluster\_name> \ **2**

<span id="page-3120-2"></span><span id="page-3120-1"></span>--output-dir=<installation\_directory> \ 3

[1](#page-3120-0)

[2](#page-3120-1)

[3](#page-3120-2)

<span id="page-3120-3"></span>--resource-group-name=<resource\_group\_name> **4**

コンポーネント **CredentialsRequest** オブジェクトのファイルを含むディレクトリーを指 定します。

OpenShift Container Platform クラスターの名前を指定します。

オプション: **ccoctl** ユーティリティーがオブジェクトを作成するディレクトリーを指定し ます。デフォルトでは、ユーティリティーは、コマンドが実行されるディレクトリーにオ ブジェクトを作成します。

 $\overline{A}$ オプション: アクセスポリシーのスコープに使用されるリソースグループの名前を指定し ます。

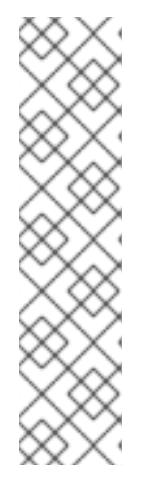

注記

クラスターで **TechPreviewNoUpgrade** 機能セットによって有効化されたテクノ ロジープレビュー機能を使用している場合は、**--enable-tech-preview** パラメー ターを含める必要があります。

間違ったリソースグループ名が指定された場合、ブートストラップフェーズ中に インストールが失敗します。正しいリソースグループ名を見つけるには、次のコ マンドを実行します。

\$ grep resourceGroup <installation\_directory>/manifests/cluster-infrastructure-02-config.yml

# 検証

クラスターの **manifests** ディレクトリーに適切なシークレットが生成されていることを確認し てください。

18.6.11. クラスターのデプロイ

互換性のあるクラウドプラットフォームに OpenShift Container Platform をインストールできます。

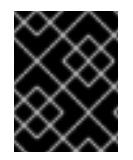

# 重要

インストールプログラムの **create cluster** コマンドは、初期インストール時に 1 回だけ 実行できます。

## 前提条件

- クラスターをホストするクラウドプラットフォームでアカウントを設定しました。
- OpenShift Container Platform インストールプログラムおよびクラスターのプルシークレット がある。
- ホスト上のクラウドプロバイダーアカウントに、クラスターをデプロイするための適切な権限 があることが確認されました。アカウントの権限が正しくないと、インストールプロセスが失 敗し、不足している権限を示すエラーメッセージが表示されます。

# 手順

● インストールプログラムが含まれるディレクトリーに切り替え、クラスターのデプロイメント を初期化します。

<span id="page-3121-1"></span><span id="page-3121-0"></span>\$ ./openshift-install create cluster --dir <installation\_directory> \ **1** --log-level=info **2**

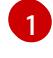

**<installation\_directory>** については、カスタマイズした **./install-config.yaml** ファイルの 場所を指定します。

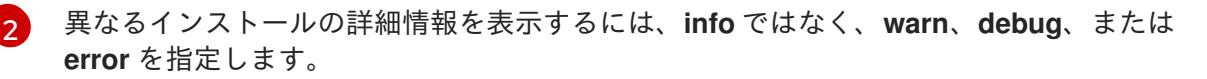

# 検証

クラスターのデプロイが正常に完了すると、次のようになります。

- **ターミナルには、Web コンソールへのリンクや kubeadmin ユーザーの認証情報など、クラス** ターにアクセスするための指示が表示されます。
- 認証情報は <installation directory>/.openshift\_install.log にも出力されます。

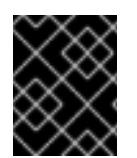

# 重要

インストールプログラム、またはインストールプログラムが作成するファイルを削除す ることはできません。これらはいずれもクラスターを削除するために必要になります。

# 出力例

... INFO Install complete! INFO To access the cluster as the system:admin user when using 'oc', run 'export KUBECONFIG=/home/myuser/install\_dir/auth/kubeconfig' INFO Access the OpenShift web-console here: https://console-openshiftconsole.apps.mycluster.example.com INFO Login to the console with user: "kubeadmin", and password: "password" INFO Time elapsed: 36m22s

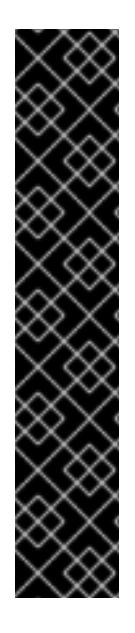

# 重要

- インストールプログラムが生成する Ignition 設定ファイルには、24 時間が経過 すると期限切れになり、その後に更新される証明書が含まれます。証明書を更新 する前にクラスターが停止し、24 時間経過した後にクラスターを再起動する と、クラスターは期限切れの証明書を自動的に復元します。例外として、 kubelet 証明書を回復するために保留状態の **node-bootstrapper** 証明書署名要求 (CSR) を手動で承認する必要があります。詳細は、コントロールプレーン証明書 の期限切れの状態からのリカバリー に関するドキュメントを参照してくださ い。
- 24 時間証明書はクラスターのインストール後 16 時間から 22 時間にローテー ションするため、Ignition 設定ファイルは、生成後 12 時間以内に使用することを 推奨します。12 時間以内に Ignition 設定ファイルを使用することにより、インス トール中に証明書の更新が実行された場合のインストールの失敗を回避できま す。

# 18.6.12. OpenShift CLI のインストール

コマンドラインインターフェイスを使用して OpenShift Container Platform と対話するために OpenShift CLI (**oc**) をインストールすることができます。**oc** は Linux、Windows、または macOS にイ ンストールできます。

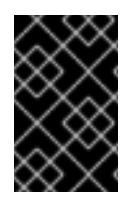

# 重要

以前のバージョンの **oc** をインストールしている場合、これを使用して OpenShift Container Platform 4.16 のすべてのコマンドを実行することはできません。新しいバー ジョンの **oc** をダウンロードしてインストールしてください。

Linux への OpenShift CLI のインストール

以下の手順を使用して、OpenShift CLI (**oc**) バイナリーを Linux にインストールできます。

## 手順

- 1. Red Hat カスタマーポータルの OpenShift Container Platform [ダウンロードページ](https://access.redhat.com/downloads/content/290) に移動しま す。
- 2. Product Variant ドロップダウンリストからアーキテクチャーを選択します。
- 3. バージョン ドロップダウンリストから適切なバージョンを選択します。
- 4. OpenShift v4.16 Linux Client エントリーの横にある Download Now をクリックして、ファイ ルを保存します。
- 5. アーカイブを展開します。

\$ tar xvf <file>

6. **oc** バイナリーを、**PATH** にあるディレクトリーに配置します。 **PATH** を確認するには、以下のコマンドを実行します。

\$ echo \$PATH

## 検証

OpenShift CLI のインストール後に、**oc** コマンドを使用して利用できます。  $\bullet$ 

\$ oc <command>

Windows への OpenShift CLI のインストール 以下の手順を使用して、OpenShift CLI (**oc**) バイナリーを Windows にインストールできます。

## 手順

- 1. Red Hat カスタマーポータルの OpenShift Container Platform [ダウンロードページ](https://access.redhat.com/downloads/content/290) に移動しま す。
- 2. バージョン ドロップダウンリストから適切なバージョンを選択します。
- 3. OpenShift v4.16 Windows Client エントリーの横にある Download Now をクリックして、 ファイルを保存します。
- 4. ZIP プログラムでアーカイブを展開します。
- 5. **oc** バイナリーを、**PATH** にあるディレクトリーに移動します。 **PATH** を確認するには、コマンドプロンプトを開いて以下のコマンドを実行します。

C:\> path

## 検証

OpenShift CLI のインストール後に、**oc** コマンドを使用して利用できます。

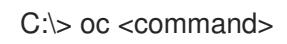

macOS への OpenShift CLI のインストール

以下の手順を使用して、OpenShift CLI (**oc**) バイナリーを macOS にインストールできます。

## 手順

- 1. Red Hat カスタマーポータルの OpenShift Container Platform [ダウンロードページ](https://access.redhat.com/downloads/content/290) に移動しま す。
- 2. バージョン ドロップダウンリストから適切なバージョンを選択します。
- 3. OpenShift v4.16 macOS Client エントリーの横にある Download Now をクリックして、ファ イルを保存します。

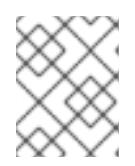

# 注記

macOS arm64 の場合は、OpenShift v4.16 macOS arm64 Clientエントリーを 選択します。

- 4. アーカイブを展開し、解凍します。
- 5. **oc** バイナリーをパスにあるディレクトリーに移動します。 **PATH** を確認するには、ターミナルを開き、以下のコマンドを実行します。

\$ echo \$PATH

# 検証

**oc** コマンドを使用してインストールを確認します。  $\bullet$ 

\$ oc <command>

18.6.13. CLI の使用によるクラスターへのログイン

クラスター **kubeconfig** ファイルをエクスポートし、デフォルトシステムユーザーとしてクラスターに ログインできます。**kubeconfig** ファイルには、クライアントを正しいクラスターおよび API サーバー に接続するために CLI で使用されるクラスターに関する情報が含まれます。このファイルはクラスター に固有のファイルであり、OpenShift Container Platform のインストール時に作成されます。

# 前提条件

- OpenShift Container Platform クラスターをデプロイしていること。
- **oc** CLI をインストールしていること。

## 手順

1. **kubeadmin** 認証情報をエクスポートします。

<span id="page-3124-0"></span>\$ export KUBECONFIG=<installation\_directory>/auth/kubeconfig <sup>1</sup>

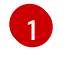

[1](#page-3124-0) <installation directory> には、インストールファイルを保存したディレクトリーへのパ スを指定します。

2. エクスポートされた設定を使用して、**oc** コマンドを正常に実行できることを確認します。

\$ oc whoami

出力例

system:admin

## 関連情報

● Web [コンソールへのアクセス](https://docs.redhat.com/en/documentation/openshift_container_platform/4.16/html-single/web_console/#web-console)

# 18.6.14. OpenShift Container Platform の Telemetry アクセス

OpenShift Container Platform 4.16 では、Telemetry サービスにもインターネットアクセスが必要で す。Telemetry サービスは、クラスターの健全性と更新の成功に関するメトリクスを提供するためにデ フォルトで実行されます。クラスターがインターネットに接続されている場合、Telemetry は自動的に 実行され、クラスターは [OpenShift](https://console.redhat.com/openshift) Cluster Manager に登録されます。

[OpenShift](https://console.redhat.com/openshift) Cluster Manager インベントリーが正常である (Telemetry によって自動的に維持、または OpenShift Cluster Manager を使用して手動で維持) ことを確認した後に、[subscription](https://access.redhat.com/documentation/ja-jp/subscription_central/2020-04/html/getting_started_with_subscription_watch/con-how-to-select-datacollection-tool_assembly-requirements-and-your-responsibilities-ctxt#red_hat_openshift) watch を使用 し て、アカウントまたはマルチクラスターレベルで OpenShift Container Platform サブスクリプションを 追跡します。

## 関連情報

● [リモートヘルスモニタリングについて](https://docs.redhat.com/en/documentation/openshift_container_platform/4.16/html-single/support/#about-remote-health-monitoring)

# 18.6.15. 次のステップ

- [クラスターのカスタマイズ](https://docs.redhat.com/en/documentation/openshift_container_platform/4.16/html-single/postinstallation_configuration/#available_cluster_customizations)
- オプション: [リモートヘルスレポートのオプトアウト](https://docs.redhat.com/en/documentation/openshift_container_platform/4.16/html-single/support/#opting-out-remote-health-reporting_opting-out-remote-health-reporting)

# 18.7. 制限されたネットワーク内の IBM POWER VIRTUAL SERVER へのク ラスターのインストール

OpenShift Container Platform 4.16 では、IBM Cloud® 上の既存の Virtual Private Cloud (VPC) にインス トールリリースコンテンツの内部ミラーを作成することで、制限されたネットワーク内の IBM Cloud® にクラスターをインストールできます。

# 18.7.1. 前提条件

- OpenShift Container Platform [のインストールおよび更新](https://docs.redhat.com/en/documentation/openshift_container_platform/4.16/html-single/architecture/#architecture-installation) プロセスの詳細を確認した。
- [クラスターインストール方法の選択およびそのユーザー向けの準備](#page-24-0) を確認した。
- クラスターをホストするように IBM Cloud® [アカウントを設定](#page-3070-0) している。

[非接続インストールのイメージのミラーリング](#page-60-0) をレジストリーに対して行っており、使用して いるバージョンの OpenShift Container Platform の **imageContentSources** データを取得して いる。

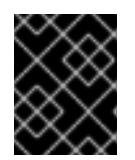

# 重要

インストールメディアはミラーホストにあるため、そのコンピューターを使用し てすべてのインストール手順を完了することができます。

- IBM Cloud® に既存の VPC があります。制限されたネットワークにクラスターをインストール する場合、インストーラーがプロビジョニングした VPC は使用できません。以下の要件のいず れかを満たす user-provisioned VPC を使用する必要があります。
	- ミラーレジストリーが含まれる。
	- 別の場所でホストされるミラーレジストリーにアクセスするためのファイアウォールルー ルまたはピアリング接続がある。
- [ファイアウォールを使用する場合は、クラスターがアクセスを必要とするサイトを許可するよ](#page-3847-0) うにファイアウォールを設定する必要がある。
- クラスターをインストールする前に、**ccoctl** ユーティリティーを設定している。詳細 は、Cloud Credential Operator [ユーティリティーの設定](#page-3066-0) を参照してください。

## 18.7.2. ネットワークが制限された環境でのインストールについて

OpenShift Container Platform 4.16 では、ソフトウェアコンポーネントを取得するためにインターネッ トへのアクティブな接続を必要としないインストールを実行できます。ネットワークが制限された環境 のインストールは、クラスターのインストール先となるクラウドプラットフォームに応じて、installerprovisioned infrastructure または user-provisioned infrastructure を使用して実行できます。

クラウドプラットフォーム上でネットワークが制限されたインストールの実行を選択した場合でも、そ のクラウド API へのアクセスが必要になります。Amazon Web Service の Route 53 DNS や IAM サービ スなどの一部のクラウド機能には、インターネットアクセスが必要です。ネットワークによっては、ベ アメタルハードウェア、Nutanix、または VMware vSphere へのインストールに必要なインターネット アクセスが少なくて済む場合があります。

ネットワークが制限されたインストールを完了するには、OpenShift イメージレジストリーのコンテン ツをミラーリングし、インストールメディアを含むレジストリーを作成する必要があります。このミ ラーは、インターネットと制限されたネットワークの両方にアクセスできるミラーホストで、または制 限に対応する他の方法を使用して作成できます。

## 18.7.2.1. その他の制限

ネットワークが制限された環境のクラスターには、以下の追加の制限および制約があります。

- **ClusterVersion** ステータスには **Unable to retrieve available updates** エラーが含まれます。
- デフォルトで、開発者カタログのコンテンツは、必要とされるイメージストリームタグにアク セスできないために使用できません。

# 18.7.3. カスタム VPC の使用について

OpenShift Container Platform 4.16 では、既存の IBM® Virtual Private Cloud (VPC) のサブネットにクラ スターをデプロイできます。

# 18.7.3.1. VPC を使用するための要件

クラスターをインストールする前に、既存の VPC およびそのサブネットを適切に設定する必要があり ます。このシナリオでは、インストールプログラムは VPC または VPC サブネットを作成しません。

インストールプログラムには、以下の機能はありません。

- 使用するクラスターのネットワーク範囲を細分化します。
- サブネットのルートテーブルを設定します。
- DHCP などの VPC オプションの設定

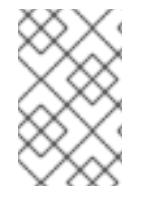

# 注記

インストールプログラムでは、クラウド提供の DNS サーバーを使用する必要がありま す。カスタム DNS サーバーの使用はサポートされていないため、インストールが失敗し ます。

# 18.7.3.2. VPC 検証

VPC とすべてのサブネットは、既存のリソースグループ内にある必要があります。クラスターはこのリ ソースグループにデプロイされます。

インストールの一環として、**install-config.yaml** ファイルで以下を指定します。

- リソースグループの名前
- VPC の名前
- VPC サブネットの名前

指定したサブネットが適切であることを確認するために、インストールプログラムは、指定したすべて のサブネットが存在することを確認します。

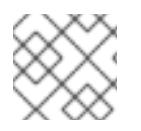

# 注記

サブネット ID はサポートされていません。

# 18.7.3.3. クラスター間の分離

OpenShift Container Platform を既存のネットワークにデプロイする場合、クラスターサービスの分離 の規模は以下の方法で縮小されます。

- ICMP Ingress はネットワーク全体に許可されます。
- TCP ポート 22 入力 (SSH) はネットワーク全体で許可されます。
- コントロールプレーンの TCP 6443 Ingress (Kubernetes API) はネットワーク全体に対して許可 されます。
- コントロールプレーンの TCP 22623 Ingress (MCS) はネットワーク全体に対して許可されま す。

# 18.7.4. OpenShift Container Platform のインターネットアクセス

OpenShift Container Platform 4.16 では、クラスターのインストールに必要なイメージを取得するため に、インターネットにアクセスする必要があります。

インターネットへのアクセスは以下を実行するために必要です。

- [OpenShift](https://console.redhat.com/openshift) Cluster Manager にアクセスし、インストールプログラムをダウンロードし、サブス クリプション管理を実行します。クラスターにインターネットアクセスがあり、Telemetry を 無効にしない場合、そのサービスは有効なサブスクリプションでクラスターを自動的に使用し ます。
- クラスターのインストールに必要なパッケージを取得するために [Quay.io](http://quay.io) にアクセスします。
- クラスターの更新を実行するために必要なパッケージを取得します。

## 18.7.5. クラスターノードの SSH アクセス用のキーペアの生成

OpenShift Container Platform をインストールする際に、SSH パブリックキーをインストールプログラ ムに指定できます。キーは、Ignition 設定ファイルを介して Red Hat Enterprise Linux CoreOS (RHCOS) ノードに渡され、ノードへの SSH アクセスを認証するために使用されます。このキーは各 ノードの **core** ユーザーの **~/.ssh/authorized\_keys** リストに追加され、パスワードなしの認証が可能に なります。

キーがノードに渡されると、キーペアを使用して RHCOS ノードにユーザー **core** として SSH を実行で きます。SSH 経由でノードにアクセスするには、秘密鍵のアイデンティティーをローカルユーザーの SSH で管理する必要があります。

インストールのデバッグまたは障害復旧を実行するためにクラスターノードに対して SSH を実行する 場合は、インストールプロセスの間に SSH 公開鍵を指定する必要があります。**./openshift-install gather** コマンドでは、SSH 公開鍵がクラスターノードに配置されている必要もあります。

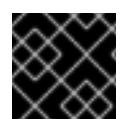

## 重要

障害復旧およびデバッグが必要な実稼働環境では、この手順を省略しないでください。

## 注記

AWS [キーペア](https://docs.aws.amazon.com/AWSEC2/latest/UserGuide/ec2-key-pairs.html) などのプラットフォームに固有の方法で設定したキーではなく、ローカル キーを使用する必要があります。

# 手順

1. クラスターノードへの認証に使用するローカルマシンに既存の SSH キーペアがない場合は、こ れを作成します。たとえば、Linux オペレーティングシステムを使用するコンピューターで以 下のコマンドを実行します。

<span id="page-3128-0"></span>\$ ssh-keygen -t ed25519 -N '' -f <path>/<file\_name> **1**

[1](#page-3128-0) 新しい SSH キーのパスとファイル名 (**~/.ssh/id\_ed25519** など) を指定します。既存の キーペアがある場合は、公開鍵が **~/.ssh** ディレクトリーにあることを確認します。

2. 公開 SSH キーを表示します。

\$ cat <path>/<file\_name>.pub

たとえば、次のコマンドを実行して **~/.ssh/id\_ed25519.pub** 公開鍵を表示します。

 $$ cat \sim$ /ssh/id ed25519.pub

注記

3. ローカルユーザーの SSH エージェントに SSH 秘密鍵 ID が追加されていない場合は、それを追 加します。キーの SSH エージェント管理は、クラスターノードへのパスワードなしの SSH 認 証、または **./openshift-install gather** コマンドを使用する場合は必要になります。

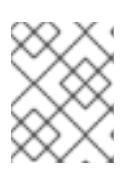

一部のディストリビューションでは、**~/.ssh/id\_rsa** および **~/.ssh/id\_dsa** など のデフォルトの SSH 秘密鍵のアイデンティティーは自動的に管理されます。

a. **ssh-agent** プロセスがローカルユーザーに対して実行されていない場合は、バックグラウ ンドタスクとして開始します。

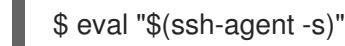

出力例

<span id="page-3129-0"></span>Agent pid 31874

4. SSH プライベートキーを **ssh-agent** に追加します。

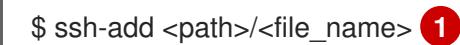

**~/.ssh/id\_ed25519** などの、SSH プライベートキーのパスおよびファイル名を指定しま す。

# 出力例

[1](#page-3129-0)

Identity added: /home/<you>/<path>/<file\_name> (<computer\_name>)

# 次のステップ

● OpenShift Container Platform をインストールする際に、SSH パブリックキーをインストール プログラムに指定します。

18.7.6. API キーのエクスポート

作成した API キーをグローバル変数として設定する必要があります。インストールプログラムは、起動 時に変数を取り込み、API キーを設定します。

## 前提条件

● IBM Cloud® アカウント用にユーザー API キーまたはサービス ID API キーのいずれかを作成し ている。

手順

● アカウントの API キーをグローバル変数としてエクスポートします。

\$ export IBMCLOUD\_API\_KEY=<api\_key>

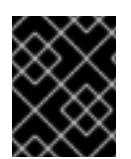

# 重要

変数名は指定どおりに正確に設定する必要があります。インストールプログラムは、起 動時に変数名が存在することを想定しています。

18.7.7. インストール設定ファイルの作成

インストールする OpenShift Container Platform クラスターをカスタマイズできます。

# 前提条件

- OpenShift Container Platform インストールプログラムおよびクラスターのプルシークレット がある。ネットワークが制限されたインストールでは、これらのファイルがミラーホスト上に 置かれます。
- ミラーレジストリーの作成時に生成された **imageContentSources** 値がある。
- ミラーレジストリーの証明書の内容を取得している。
- Red Hat Enterprise Linux CoreOS (RHCOS) イメージを取得し、アクセス可能な場所にアップ ロードしました。

## 手順

[1](#page-3130-0)

- 1. **install-config.yaml** ファイルを作成します。
	- a. インストールプログラムが含まれるディレクトリーに切り替え、以下のコマンドを実行し ます。

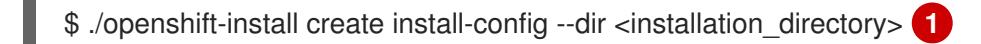

<span id="page-3130-0"></span>**<installation\_directory>** の場合、インストールプログラムが作成するファイルを保存 するためにディレクトリー名を指定します。

ディレクトリーを指定する場合:

- ディレクトリーに **execute** 権限があることを確認します。この権限は、インストール ディレクトリーで Terraform バイナリーを実行するために必要です。
- 空のディレクトリーを使用します。ブートストラップ X.509 証明書などの一部のイン ストールアセットは有効期限が短いため、インストールディレクトリーを再利用しない でください。別のクラスターインストールの個別のファイルを再利用する必要がある場 合は、それらをディレクトリーにコピーすることができます。ただし、インストールア セットのファイル名はリリース間で変更される可能性があります。インストールファイ ルを以前のバージョンの OpenShift Container Platform からコピーする場合は注意して コピーを行ってください。

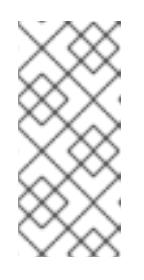

注記

古い設定の再利用を回避するために、**~/.powervs** ディレクトリーは必ず 削除してください。以下のコマンドを実行します。

\$ rm -rf ~/.powervs

- b. プロンプト時に、クラウドの設定の詳細情報を指定します。
	- i. オプション: クラスターマシンにアクセスするために使用する SSH キーを選択します。

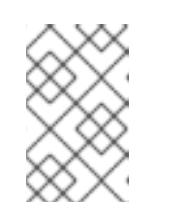

#### 注記

インストールのデバッグまたは障害復旧を実行する必要のある実稼働用 の OpenShift Container Platform クラスターでは、**ssh-agent** プロセス が使用する SSH キーを指定します。

- ii. ターゲットのプラットフォームとして powervs を選択します。
- iii. クラスターをデプロイするリージョンを選択します。
- iv. クラスターをデプロイするゾーンを選択します。
- v. クラスターをデプロイするベースドメインを選択します。ベースドメインは、クラス ターに作成したパブリック DNS ゾーンに対応します。
- vi. クラスターの記述名を入力します。
- 2. **install-config.yaml** ファイルを編集し、ネットワークが制限された環境でのインストールに必 要な追加の情報を提供します。
	- a. **pullSecret** の値を更新して、レジストリーの認証情報を追加します。

pullSecret: '{"auths": {"<mirror\_host\_name>:5000": {"auth": "<credentials>","email": "you@example.com"}}}'

**<mirror\_host\_name>** の場合、ミラーレジストリーの証明書で指定したレジストリードメ イン名を指定し、**<credentials>** の場合は、ミラーレジストリーの base64 でエンコードさ れたユーザー名およびパスワードを指定します。

b. **additionalTrustBundle** パラメーターおよび値を追加します。

additionalTrustBundle: | -----BEGIN CERTIFICATE-----

ZZZZZZZZZZZZZZZZZZZZZZZZZZZZZZZZZZZZZZZZZZZZZZZZZZZZZZZZZZZZZZZZ -----END CERTIFICATE-----

この値は、ミラーレジストリーに使用した証明書ファイルの内容である必要があります。 証明書ファイルは、既存の信頼できる認証局、またはミラーレジストリー用に生成した自 己署名証明書のいずれかです。

c. 親の **platform.powervs** フィールドで、クラスターをインストールする VPC のネットワー クとサブネットを定義します。
vpcName: <existing\_vpc> vpcSubnets: <vpcSubnet>

**platform.powervs.vpcName** には、既存の IBM Cloud® の名前を指定しま す。**platform.powervs.vpcSubnets** には、既存のサブネットを指定します。

d. 次の YAML の抜粋のようなイメージコンテンツリソースを追加します。

imageContentSources: - mirrors: - <mirror\_host\_name>:5000/<repo\_name>/release source: quay.io/openshift-release-dev/ocp-release - mirrors: - <mirror\_host\_name>:5000/<repo\_name>/release source: registry.redhat.io/ocp/release

これらの値には、ミラーレジストリーの作成時に記録された **imageContentSources** を使 用します。

e. オプション: パブリッシュストラテジーを **Internal** に設定します。

publish: Internal

このオプションを設定すると、内部 Ingress コントローラーおよびプライベートロードバラ ンサーを作成します。

- 3. 必要な **install-config.yaml** ファイルに他の変更を加えます。 パラメーターの詳細は、「インストール設定パラメーター」を参照してください。
- 4. **install-config.yaml** ファイルをバックアップし、複数のクラスターをインストールするのに使 用できるようにします。

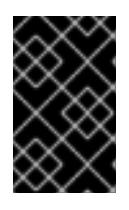

### 重要

**install-config.yaml** ファイルはインストールプロセス時に使用されます。この ファイルを再利用する必要がある場合は、この段階でこれをバックアップしてく ださい。

#### 関連情報

● IBM Power® Virtual Server [のインストール設定パラメーター](#page-3152-0)

18.7.7.1. クラスターインストールの最小リソース要件

それぞれのクラスターマシンは、以下の最小要件を満たしている必要があります。

#### 表18.5 最小リソース要件

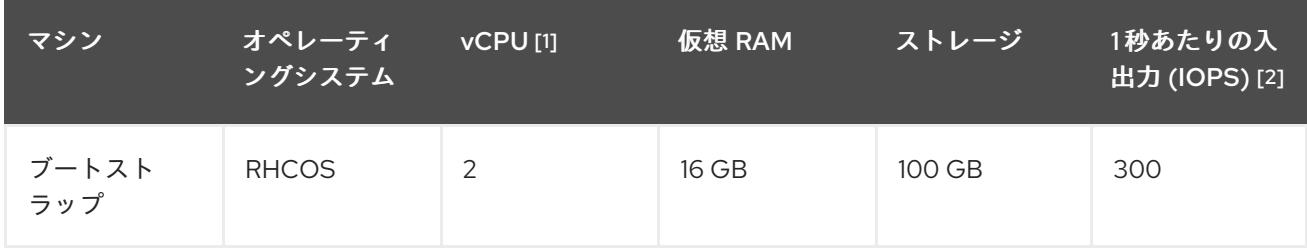

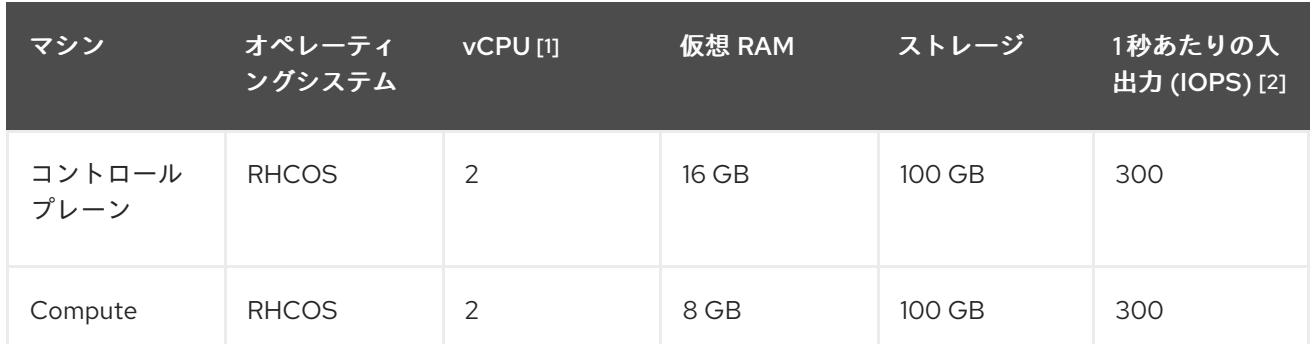

- 1. 1 vCPU は、同時マルチスレッド (SMT) またはハイパースレッディングが有効にされていない 場合に 1 つの物理コアと同等です。これが有効にされている場合、数式「(コアごとのスレッド × コア数) × ソケット数 = 仮想 CPU」を使用して対応する比率を計算します。
- 2. OpenShift Container Platform と Kubernetes は、ディスクのパフォーマンスの影響を受けるた め、特にコントロールプレーンノードの etcd には、より高速なストレージが推奨されます。多 くのクラウドプラットフォームでは、ストレージサイズと IOPS スケールが一緒にあるため、 十分なパフォーマンスを得るためにストレージボリュームの割り当てが必要になる場合があり ます。

# 注記

OpenShift Container Platform バージョン 4.13 の時点で、RHCOS は RHEL バージョン 9.2 に基づいており、マイクロアーキテクチャーの要件を更新します。次のリストには、 各アーキテクチャーに必要な最小限の命令セットアーキテクチャー (ISA) が含まれてい ます。

- x86-64 アーキテクチャーには x86-64-v2 ISA が必要
- ARM64 アーキテクチャーには ARMv8.0-A ISA が必要
- IBM Power アーキテクチャーには Power 9 ISA が必要
- s390x アーキテクチャーには z14 ISA が必要

詳細は、RHEL [アーキテクチャー](https://access.redhat.com/documentation/ja-jp/red_hat_enterprise_linux/9/html-single/9.0_release_notes/index#architectures) を参照してください。

プラットフォームのインスタンスタイプがクラスターマシンの最小要件を満たす場合、これは OpenShift Container Platform で使用することがサポートされます。

### 関連情報

● [ストレージの最適化](https://docs.redhat.com/en/documentation/openshift_container_platform/4.16/html-single/scalability_and_performance/#optimizing-storage)

18.7.7.2. IBM Power Virtual Server 用にカスタマイズされた install-config.yaml ファイルのサ ンプル

**install-config.yaml** ファイルをカスタマイズして、OpenShift Container Platform クラスターのプラッ トフォームに関する詳細を指定するか、必要なパラメーターの値を変更することができます。

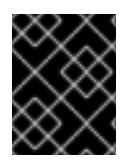

### 重要

このサンプルの YAML ファイルは参照用にのみ提供されます。インストールプログラム を使用して **install-config.yaml** ファイルを取得し、これを変更する必要があります。

<span id="page-3134-17"></span><span id="page-3134-16"></span><span id="page-3134-15"></span><span id="page-3134-14"></span><span id="page-3134-13"></span><span id="page-3134-12"></span><span id="page-3134-11"></span><span id="page-3134-10"></span><span id="page-3134-9"></span><span id="page-3134-8"></span><span id="page-3134-7"></span><span id="page-3134-6"></span><span id="page-3134-5"></span><span id="page-3134-4"></span><span id="page-3134-3"></span><span id="page-3134-2"></span><span id="page-3134-1"></span><span id="page-3134-0"></span>apiVersion: v1 baseDomain: example.com **1** controlPlane: **2 3** hyperthreading: Enabled **4** name: master platform: powervs: smtLevel: 8 **5** replicas: 3 compute: **6 7** - hyperthreading: Enabled **8** name: worker platform: powervs: smtLevel: 8 **9** ibmcloud: {} replicas: 3 metadata: name: example-restricted-cluster-name **10** networking: clusterNetwork: - cidr: 10.128.0.0/14 **11** hostPrefix: 23 machineNetwork: - cidr: 10.0.0.0/16 **12** networkType: OVNKubernetes **13** serviceNetwork: - 192.168.0.0/24 platform: powervs: userid: ibm-user-id powervsResourceGroup: "ibmcloud-resource-group" **14** region: "powervs-region" vpcRegion: "vpc-region" vpcName: name-of-existing-vpc **15** vpcSubnets: **16** - name-of-existing-vpc-subnet zone: "powervs-zone" serviceInstanceID: "service-instance-id" publish: Internal credentialsMode: Manual pullSecret: '{"auths":{"<local\_registry>": {"auth": "<credentials>","email": "you@example.com"}}}' **17** sshKey: ssh-ed25519 AAAA... **18** additionalTrustBundle: | **19** -----BEGIN CERTIFICATE----- <MY\_TRUSTED\_CA\_CERT> -----END CERTIFICATE---- imageContentSources: **20** - mirrors: - <local\_registry>/<local\_repository\_name>/release source: quay.io/openshift-release-dev/ocp-release

- mirrors: - <local\_registry>/<local\_repository\_name>/release source: quay.io/openshift-release-dev/ocp-v4.0-art-dev

# [1](#page-3134-0) [10](#page-3134-1)<sup>必須。</sup>

[2](#page-3134-2)<mark>. [6](#page-3134-3)</mark>これらのパラメーターおよび値を指定しない場合、インストールプログラムはデフォルトの値を 指定します。

- [3](#page-3134-2) [7](#page-3134-3) **controlPlane** セクションは単一マッピングですが、**compute** セクションはマッピングのシーケン スになります。複数の異なるデータ構造の要件を満たすには、**compute** セクションの最初の行は ハイフン **-** で始め、**controlPlane** セクションの最初の行はハイフンで始めることができません。1 つのコントロールプレーンプールのみが使用されます。
- [4](#page-3134-4) [8](#page-3134-5) ハイパースレッディングとも呼ばれる同時マルチスレッドを有効または無効にします。デフォル トでは、同時スレッドはマシンのコアのパフォーマンスを上げるために有効にされます。パラ メーター値を **Disabled** に設定するとこれを無効にすることができます。一部のクラスターマシン で同時マルチスレッドを無効にする場合は、これをすべてのクラスターマシンで無効にする必要が あります。

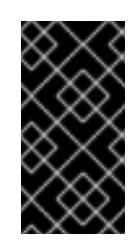

### 重要

同時スレッドを無効にする場合は、容量計画においてマシンパフォーマンスの大幅 な低下が考慮に入れられていることを確認します。同時マルチスレッドを無効にす る場合は、マシンに対して **n1-standard-8** などの大規模なマシンタイプを使用しま す。

<mark>[5](#page-3134-6) [9](#page-3134-7)</mark>smtLevel は、コントロールプレーンとコンピュートマシンに設定する SMT のレベルを指定しま す。サポートされている値は、1、2、4、8、**'off'** および **'on'** です。デフォルト値は 8 です。 smtLevel を **'off'** にすると、SMT がオフに設定されます。smtlevel を **'on'** にすると、クラスター ノードで SMT がデフォルト値 8 に設定されます。

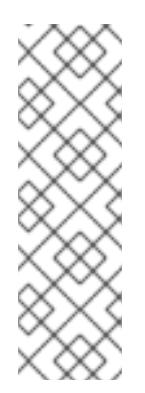

# 注記

同時マルチスレッド (SMT) またはハイパースレッディングが有効でない場合、1 vCPU が 1 つの物理コアに相当します。有効な場合、(コアあたりのスレッド数 x ソ ケットあたりのコア数) x ソケット数という式で仮想 CPU の合計が計算されます。 smtLevel はコアあたりのスレッド数を制御します。SMT レベルが低い場合、クラ スターノードをデプロイするときに追加の割り当てコアが必要になる場合がありま す。これを行うには、**install-config.yaml** ファイルの **processors** パラメーター を、OpenShift Container Platform を正常にデプロイするための要件を満たす適切 な値に設定します。

- [11](#page-3134-8) マシン CIDR にはコンピュートマシンおよびコントロールプレーンマシンのサブネットが含まれて いる必要があります。
- $12)$  $12)$ CIDR には、**platform.ibmcloud.controlPlaneSubnets** および **platform.ibmcloud.computeSubnets** で定義されたサブネットが含まれている必要があります。
- [13](#page-3134-10) インストールするクラスターネットワークプラグイン。サポートされる値はデフォルト値の **OVNKubernetes** のみです。
- [14](#page-3134-11) 既存のリソースグループの名前。既存の VPC およびサブネットはこのリソースグループにある必 要があります。クラスターはこのリソースグループにデプロイされます。
- [15](#page-3134-12) 既存 VPC の名前を指定します。
- [16](#page-3134-13) 既存の VPC サブネットの名前を指定します。サブネットは、指定した VPC に属している必要が あります。リージョン内の各アベイラビリティーゾーンのサブネットを指定します。

[17](#page-3134-14) **<local\_registry>** については、レジストリードメイン名と、ミラーレジストリーがコンテンツを提 供するために使用するポートをオプションで指定します。例: registry.example.com または registry.example.com:5000**<credentials>** について、ミラーレジストリーの base64 でエンコード されたユーザー名およびパスワードを指定します。

[18](#page-3134-15) クラスター内のマシンにアクセスするために使用する **sshKey** 値をオプションで指定できます。

**[19](#page-3134-16)** ミラーレジストリーに使用した証明書ファイルの内容を指定します。

[20](#page-3134-17) リポジトリーのミラーリングに使用するコマンドの出力の **imageContentSources** セクションを 指定します。

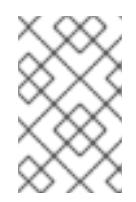

#### 注記

インストールのデバッグまたは障害復旧を実行する必要のある実稼働用の OpenShift Container Platform クラスターでは、**ssh-agent** プロセスが使用する SSH キーを指定します。

#### 18.7.7.3. インストール時のクラスター全体のプロキシーの設定

実稼働環境では、インターネットへの直接アクセスを拒否し、代わりに HTTP または HTTPS プロキ シーを使用することができます。プロキシー設定を **install-config.yaml** ファイルで行うことにより、新 規の OpenShift Container Platform クラスターをプロキシーを使用するように設定できます。

#### 前提条件

- 既存の **install-config.yaml** ファイルがある。
- クラスターがアクセスする必要のあるサイトを確認済みで、それらのいずれかがプロキシーを バイパスする必要があるかどうかを判別している。デフォルトで、すべてのクラスター Egress トラフィック (クラスターをホストするクラウドに関するクラウドプロバイダー API に対する 呼び出しを含む) はプロキシーされます。プロキシーを必要に応じてバイパスするために、サイ トを **Proxy** オブジェクトの **spec.noProxy** フィールドに追加している。

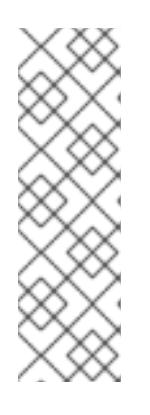

#### 注記

**Proxy** オブジェクトの **status.noProxy** フィールドには、インストール設定の **networking.machineNetwork[].cidr**、**networking.clusterNetwork[].cidr**、およ び **networking.serviceNetwork[]** フィールドの値が設定されます。

Amazon Web Services (AWS)、Google Cloud Platform (GCP)、Microsoft Azure、および Red Hat OpenStack Platform (RHOSP) へのインストールの場 合、**Proxy** オブジェクトの **status.noProxy** フィールドには、インスタンスメタ データのエンドポイント (**169.254.169.254**) も設定されます。

#### 手順

1. **install-config.yaml** ファイルを編集し、プロキシー設定を追加します。以下に例を示します。

<span id="page-3137-2"></span><span id="page-3137-1"></span><span id="page-3137-0"></span>apiVersion: v1 baseDomain: my.domain.com proxy: httpProxy: http://<username>:<pswd>@<ip>:<port> httpsProxy: https://<username>:<pswd>@<ip>:<port> **2** noProxy: example.com **3** additionalTrustBundle: | **4** -----BEGIN CERTIFICATE----- <MY\_TRUSTED\_CA\_CERT> -----END CERTIFICATE-----

<span id="page-3137-3"></span>additionalTrustBundlePolicy: <policy\_to\_add\_additionalTrustBundle> **5**

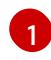

<span id="page-3137-4"></span>クラスター外の HTTP 接続を作成するために使用するプロキシー URL。URL スキームは **http** である必要があります。

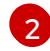

[3](#page-3137-2)

クラスター外で HTTPS 接続を作成するために使用するプロキシー URL。

プロキシーから除外するための宛先ドメイン名、IP アドレス、または他のネットワーク CIDR のコンマ区切りのリスト。サブドメインのみと一致するように、ドメインの前に **.** を付けます。たとえば、**.y.com** は **x.y.com** に一致しますが、**y.com** には一致しません。**\*** を使用し、すべての宛先のプロキシーをバイパスします。

[4](#page-3137-3) 指定されている場合、インストールプログラムは HTTPS 接続のプロキシーに必要な1つ 以上の追加の CA 証明書が含まれる **user-ca-bundle** という名前の設定マップを **openshift-config** namespace に生成します。次に Cluster Network Operator は、これら のコンテンツを Red Hat Enterprise Linux CoreOS (RHCOS) 信頼バンドルにマージする **trusted-ca-bundle** 設定マップを作成し、この設定マップは **Proxy** オブジェクトの **trustedCA** フィールドで参照されます。**additionalTrustBundle** フィールドは、プロキ シーのアイデンティティー証明書が RHCOS 信頼バンドルからの認証局によって署名され ない限り必要になります。

[5](#page-3137-4) オプション: **trustedCA** フィールドの **user-ca-bundle** 設定マップを参照する **Proxy** オ ブジェクトの設定を決定するポリシー。許可される値は **Proxyonly** および **Always** で す。**Proxyonly** を使用して、**http/https** プロキシーが設定されている場合にのみ **user-cabundle** 設定マップを参照します。**Always** を使用して、常に **user-ca-bundle** 設定マップ を参照します。デフォルト値は **Proxyonly** です。

インストールプログラムは、プロキシーの **readinessEndpoints** フィールドをサ ポートしません。

# 注記

注記

インストーラーがタイムアウトした場合は、インストーラーの **wait-for** コマン ドを使用してデプロイメントを再起動してからデプロイメントを完了します。以 下に例を示します。

\$ ./openshift-install wait-for install-complete --log-level debug

2. ファイルを保存し、OpenShift Container Platform のインストール時にこれを参照します。

インストールプログラムは、指定の **install-config.yaml** ファイルのプロキシー設定を使用する **cluster**

インストールプログラムは、指定の **install-config.yaml** ファイルのプロキシー設定を使用する **cluster** という名前のクラスター全体のプロキシーを作成します。プロキシー設定が指定されていない場 合、**cluster Proxy** オブジェクトが依然として作成されますが、これには **spec** がありません。

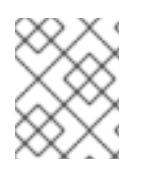

## 注記

**cluster** という名前の **Proxy** オブジェクトのみがサポートされ、追加のプロキシーを作 成することはできません。

## 18.7.8. IAM を手動で作成する

クラスターをインストールするには、Cloud Credential Operator (CCO) が手動モードで動作する必要 があります。インストールプログラムは CCO を手動モードに設定しますが、クラウドプロバイダーの ID とアクセス管理シークレットを指定する必要があります。

Cloud Credential Operator (CCO) ユーティリティー (**ccoctl**) を使用して、必要な IBM Cloud® リソース を作成できます。

#### 前提条件

- ccoctl バイナリーを設定している。
- **既存の install-config.yaml** ファイルがある。

#### 手順

[1](#page-3138-0)

- 1. **install-config.yaml** 設定ファイルを編集し、**credentialsMode** パラメーターが **Manual** に設定 されるようにします。
	- サンプル **install-config.yaml**設定ファイル

<span id="page-3138-0"></span>apiVersion: v1 baseDomain: cluster1.example.com credentialsMode: Manual **1** compute: - architecture: ppc64le hyperthreading: Enabled

この行は、**credentialsMode** パラメーターを **Manual** に設定するために追加されます。

2. マニフェストを生成するには、インストールプログラムが含まれるディレクトリーから以下の コマンドを実行します。

\$ ./openshift-install create manifests --dir <installation\_directory>

3. インストールプログラムが含まれているディレクトリーから、次のコマンドを実行して、イン ストールファイルのリリースイメージを **\$RELEASE\_IMAGE** 変数に設定します。

\$ RELEASE\_IMAGE=\$(./openshift-install version | awk '/release image/ {print \$3}')

4. 以下のコマンドを実行して、OpenShift Container Platform リリースイメージから **CredentialsRequest** カスタムリソース (CR) のリストを抽出します。

\$ oc adm release extract \ --from=\$RELEASE\_IMAGE \

--credentials-requests \

<span id="page-3139-0"></span>--included \ **1**

<span id="page-3139-1"></span>--install-config=<path\_to\_directory\_with\_installation\_configuration>/install-config.yaml \ 2 --to=<path\_to\_directory\_for\_credentials\_requests> **3** 

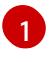

<span id="page-3139-2"></span>**--included** パラメーターには、特定のクラスター設定に必要なマニフェストのみが含まれ ます。

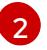

**install-config.yaml** ファイルの場所を指定します。

[3](#page-3139-2)

**CredentialsRequest** オブジェクトを保存するディレクトリーへのパスを指定します。指 定したディレクトリーが存在しない場合は、このコマンドによって作成されます。

このコマンドにより、それぞれの **CredentialsRequest** オブジェクトに YAML ファイルが作成 されます。

# サンプル **CredentialsRequest** オブジェクト

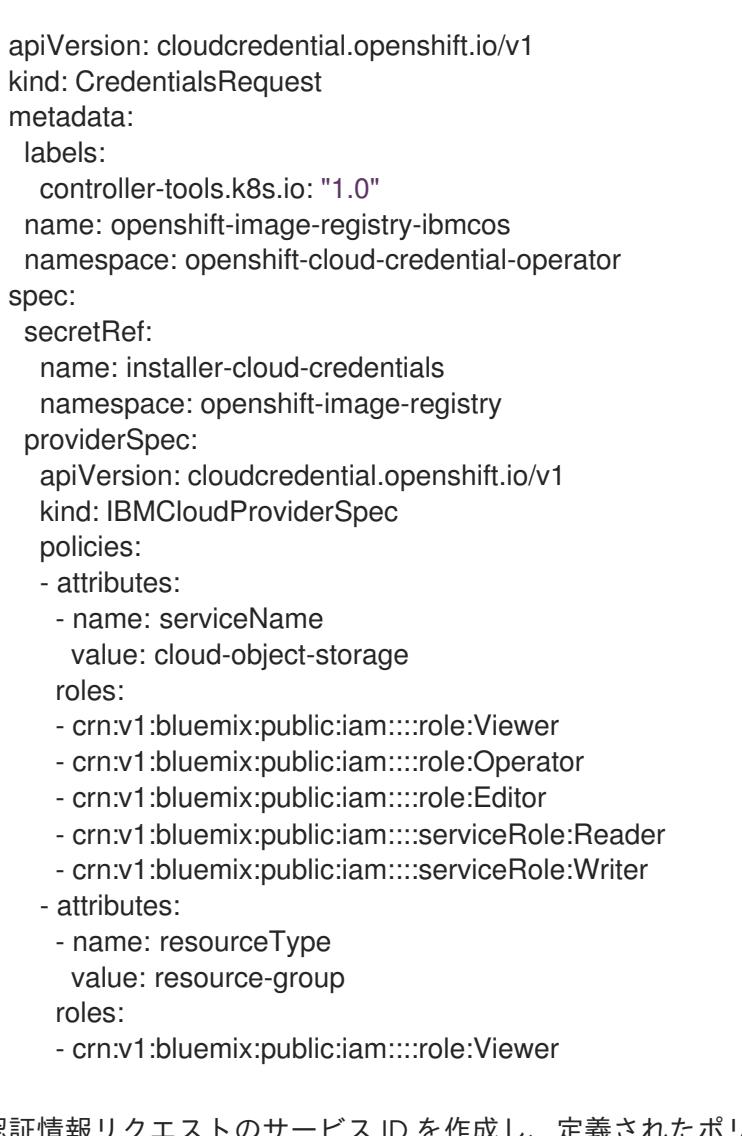

5. 各認証情報リクエストのサービス ID を作成し、定義されたポリシーを割り当て、API キーを作 成し、シークレットを生成します。

\$ ccoctl ibmcloud create-service-id \

<span id="page-3140-2"></span><span id="page-3140-1"></span><span id="page-3140-0"></span>--credentials-requests-dir=<path\_to\_credential\_requests\_directory> \**1** --name=<cluster\_name> \ **2** --output-dir=<installation\_directory> \ 3 --resource-group-name=<resource\_group\_name> **4**

OpenShift Container Platform クラスターの名前を指定します。

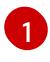

<span id="page-3140-3"></span>コンポーネント **CredentialsRequest** オブジェクトのファイルを含むディレクトリーを指 定します。

[2](#page-3140-1) [3](#page-3140-2)

オプション: **ccoctl** ユーティリティーがオブジェクトを作成するディレクトリーを指定し ます。デフォルトでは、ユーティリティーは、コマンドが実行されるディレクトリーにオ ブジェクトを作成します。

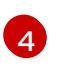

オプション: アクセスポリシーのスコープに使用されるリソースグループの名前を指定し ます。

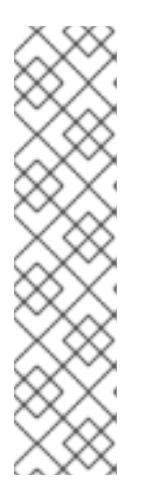

#### 注記

クラスターで **TechPreviewNoUpgrade** 機能セットによって有効化されたテクノ ロジープレビュー機能を使用している場合は、**--enable-tech-preview** パラメー ターを含める必要があります。

間違ったリソースグループ名が指定された場合、ブートストラップフェーズ中に インストールが失敗します。正しいリソースグループ名を見つけるには、次のコ マンドを実行します。

\$ grep resourceGroup <installation\_directory>/manifests/cluster-infrastructure-02-config.yml

### 検証

クラスターの **manifests** ディレクトリーに適切なシークレットが生成されていることを確認し てください。

18.7.9. クラスターのデプロイ

互換性のあるクラウドプラットフォームに OpenShift Container Platform をインストールできます。

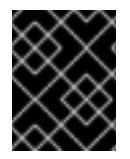

### 重要

インストールプログラムの **create cluster** コマンドは、初期インストール時に 1 回だけ 実行できます。

### 前提条件

- クラスターをホストするクラウドプラットフォームでアカウントを設定しました。
- OpenShift Container Platform インストールプログラムおよびクラスターのプルシークレット がある。

 $\tau = \tau$  ,  $\tau = \tau$  ,  $\tau = \tau$  ,

● ホスト上のクラウドプロバイダーアカウントに、クラスターをデプロイするための適切な権限 があることが確認されました。アカウントの権限が正しくないと、インストールプロセスが失 敗し、不足している権限を示すエラーメッセージが表示されます。

# 手順

● インストールプログラムが含まれるディレクトリーに切り替え、クラスターのデプロイメント を初期化します。

<span id="page-3141-0"></span>\$ ./openshift-install create cluster --dir <installation\_directory> \**1** --log-level=info **2**

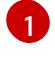

<span id="page-3141-1"></span>**<installation\_directory>** については、カスタマイズした **./install-config.yaml** ファイルの 場所を指定します。

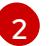

異なるインストールの詳細情報を表示するには、**info** ではなく、**warn**、**debug**、または **error** を指定します。

# 検証

クラスターのデプロイが正常に完了すると、次のようになります。

- **●** ターミナルには、Web コンソールへのリンクや kubeadmin ユーザーの認証情報など、クラス ターにアクセスするための指示が表示されます。
- 認証情報は <installation directory>/.openshift\_install.log にも出力されます。

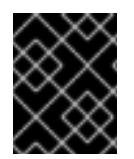

# 重要

インストールプログラム、またはインストールプログラムが作成するファイルを削除す ることはできません。これらはいずれもクラスターを削除するために必要になります。

# 出力例

... INFO Install complete! INFO To access the cluster as the system:admin user when using 'oc', run 'export KUBECONFIG=/home/myuser/install\_dir/auth/kubeconfig' INFO Access the OpenShift web-console here: https://console-openshiftconsole.apps.mycluster.example.com INFO Login to the console with user: "kubeadmin", and password: "password" INFO Time elapsed: 36m22s

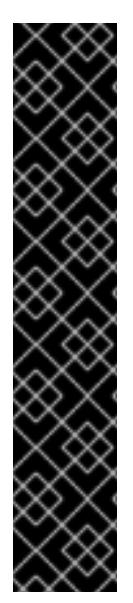

- インストールプログラムが生成する Ignition 設定ファイルには、24 時間が経過 すると期限切れになり、その後に更新される証明書が含まれます。証明書を更新 する前にクラスターが停止し、24 時間経過した後にクラスターを再起動する と、クラスターは期限切れの証明書を自動的に復元します。例外として、 kubelet 証明書を回復するために保留状態の **node-bootstrapper** 証明書署名要求 (CSR) を手動で承認する必要があります。詳細は、コントロールプレーン証明書 の期限切れの状態からのリカバリー に関するドキュメントを参照してくださ い。
- 24 時間証明書はクラスターのインストール後 16 時間から 22 時間にローテー ションするため、Ignition 設定ファイルは、生成後 12 時間以内に使用することを 推奨します。12 時間以内に Ignition 設定ファイルを使用することにより、インス トール中に証明書の更新が実行された場合のインストールの失敗を回避できま す。

# 18.7.10. OpenShift CLI のインストール

コマンドラインインターフェイスを使用して OpenShift Container Platform と対話するために OpenShift CLI (**oc**) をインストールすることができます。**oc** は Linux、Windows、または macOS にイ ンストールできます。

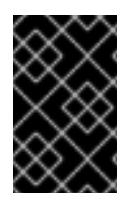

## 重要

重要

以前のバージョンの **oc** をインストールしている場合、これを使用して OpenShift Container Platform 4.16 のすべてのコマンドを実行することはできません。新しいバー ジョンの **oc** をダウンロードしてインストールしてください。

Linux への OpenShift CLI のインストール 以下の手順を使用して、OpenShift CLI (**oc**) バイナリーを Linux にインストールできます。

### 手順

- 1. Red Hat カスタマーポータルの OpenShift Container Platform [ダウンロードページ](https://access.redhat.com/downloads/content/290) に移動しま す。
- 2. Product Variant ドロップダウンリストからアーキテクチャーを選択します。
- 3. バージョン ドロップダウンリストから適切なバージョンを選択します。
- 4. OpenShift v4.16 Linux Client エントリーの横にある Download Now をクリックして、ファイ ルを保存します。
- 5. アーカイブを展開します。

\$ tar xvf <file>

6. **oc** バイナリーを、**PATH** にあるディレクトリーに配置します。 **PATH** を確認するには、以下のコマンドを実行します。

\$ echo \$PATH

● OpenShift CLI のインストール後に、oc コマンドを使用して利用できます。

\$ oc <command>

Windows への OpenShift CLI のインストール

以下の手順を使用して、OpenShift CLI (**oc**) バイナリーを Windows にインストールできます。

# 手順

- 1. Red Hat カスタマーポータルの OpenShift Container Platform [ダウンロードページ](https://access.redhat.com/downloads/content/290) に移動しま す。
- 2. バージョン ドロップダウンリストから適切なバージョンを選択します。
- 3. OpenShift v4.16 Windows Client エントリーの横にある Download Now をクリックして、 ファイルを保存します。
- 4. ZIP プログラムでアーカイブを展開します。
- 5. **oc** バイナリーを、**PATH** にあるディレクトリーに移動します。 **PATH** を確認するには、コマンドプロンプトを開いて以下のコマンドを実行します。

C:\> path

### 検証

● OpenShift CLI のインストール後に、oc コマンドを使用して利用できます。

C:\> oc <command>

macOS への OpenShift CLI のインストール 以下の手順を使用して、OpenShift CLI (**oc**) バイナリーを macOS にインストールできます。

# 手順

- 1. Red Hat カスタマーポータルの OpenShift Container Platform [ダウンロードページ](https://access.redhat.com/downloads/content/290) に移動しま す。
- 2. バージョン ドロップダウンリストから適切なバージョンを選択します。
- 3. OpenShift v4.16 macOS Client エントリーの横にある Download Now をクリックして、ファ イルを保存します。

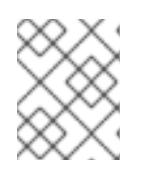

## 注記

macOS arm64 の場合は、OpenShift v4.16 macOS arm64 Clientエントリーを 選択します。

- 4. アーカイブを展開し、解凍します。
- 5. **oc** バイナリーをパスにあるディレクトリーに移動します。 **PATH** を確認するには、ターミナルを開き、以下のコマンドを実行します。

\$ echo \$PATH

### 検証

**● oc** コマンドを使用してインストールを確認します。

\$ oc <command>

18.7.11. CLI の使用によるクラスターへのログイン

クラスター **kubeconfig** ファイルをエクスポートし、デフォルトシステムユーザーとしてクラスターに ログインできます。**kubeconfig** ファイルには、クライアントを正しいクラスターおよび API サーバー に接続するために CLI で使用されるクラスターに関する情報が含まれます。このファイルはクラスター に固有のファイルであり、OpenShift Container Platform のインストール時に作成されます。

#### 前提条件

- OpenShift Container Platform クラスターをデプロイしていること。
- oc CLI をインストールしていること。

#### 手順

1. **kubeadmin** 認証情報をエクスポートします。

\$ export KUBECONFIG=<installation\_directory>/auth/kubeconfig 1

<span id="page-3144-0"></span>**<installation\_directory>** には、インストールファイルを保存したディレクトリーへのパ スを指定します。

2. エクスポートされた設定を使用して、**oc** コマンドを正常に実行できることを確認します。

\$ oc whoami

出力例

[1](#page-3144-0)

system:admin

#### 関連情報

● Web [コンソールへのアクセス](https://docs.redhat.com/en/documentation/openshift_container_platform/4.16/html-single/web_console/#web-console)

18.7.12. デフォルトの OperatorHub カタログソースの無効化

Red Hat によって提供されるコンテンツを調達する Operator カタログおよびコミュニティープロジェ クトは、OpenShift Container Platform のインストール時にデフォルトで OperatorHub に設定されま す。ネットワークが制限された環境では、クラスター管理者としてデフォルトのカタログを無効にする 必要があります。

手順

**disableAllDefaultSources: true** を **OperatorHub** オブジェクトに追加して、デフォルトカタロ グのソースを無効にします。

\$ oc patch OperatorHub cluster --type json \ -p '[{"op": "add", "path": "/spec/disableAllDefaultSources", "value": true}]'

# ヒント

または、Web コンソールを使用してカタログソースを管理できます。Administration → Cluster Settings → Configuration → OperatorHub ページから、Sources タブをクリックして、個別のソース を作成、更新、削除、無効化、有効化できます。

# 18.7.13. OpenShift Container Platform の Telemetry アクセス

OpenShift Container Platform 4.16 では、Telemetry サービスにもインターネットアクセスが必要で す。Telemetry サービスは、クラスターの健全性と更新の成功に関するメトリクスを提供するためにデ フォルトで実行されます。クラスターがインターネットに接続されている場合、Telemetry は自動的に 実行され、クラスターは [OpenShift](https://console.redhat.com/openshift) Cluster Manager に登録されます。

[OpenShift](https://console.redhat.com/openshift) Cluster Manager インベントリーが正常である (Telemetry によって自動的に維持、または OpenShift Cluster Manager を使用して手動で維持) ことを確認した後に、[subscription](https://access.redhat.com/documentation/ja-jp/subscription_central/2020-04/html/getting_started_with_subscription_watch/con-how-to-select-datacollection-tool_assembly-requirements-and-your-responsibilities-ctxt#red_hat_openshift) watch を使用 し て、アカウントまたはマルチクラスターレベルで OpenShift Container Platform サブスクリプションを 追跡します。

### 関連情報

● [リモートヘルスモニタリングについて](https://docs.redhat.com/en/documentation/openshift_container_platform/4.16/html-single/support/#about-remote-health-monitoring)

# 18.7.14. 次のステップ

- [クラスターのカスタマイズ](https://docs.redhat.com/en/documentation/openshift_container_platform/4.16/html-single/postinstallation_configuration/#available_cluster_customizations)
- オプション: [リモートヘルスレポートのオプトアウト](https://docs.redhat.com/en/documentation/openshift_container_platform/4.16/html-single/support/#opting-out-remote-health-reporting_opting-out-remote-health-reporting)
- オプション:[非接続クラスターの登録](https://docs.redhat.com/en/documentation/openshift_container_platform/4.16/html-single/support/#insights-operator-register-disconnected-cluster_opting-out-remote-health-reporting)

# 18.8. IBM POWER VIRTUAL SERVER でのクラスターのアンインストール

IBM Power® Virtual Server にデプロイしたクラスターを削除できます。

# 18.8.1. installer-provisioned infrastructure を使用するクラスターの削除

installer-provisioned infrastructure を使用するクラスターは、クラウドから削除できます。

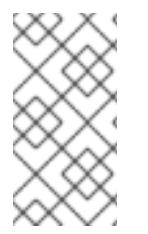

### 注記

アンインストール後に、とくに user-provisioned infrastructure (UPI) クラスターで適切 に削除されていないリソースがあるかどうかについて、クラウドプロバイダーを確認し ます。インストーラーが作成されなかったり、インストーラーがアクセスできない場合 には、リソースがある可能性があります。

#### 前提条件

- クラスターをデプロイするために使用したインストールプログラムのコピーがあります。
- クラスター作成時にインストールプログラムが生成したファイルがあります。
- ccoctl バイナリーを設定している。
- IBM Cloud® CLI をインストールし、VPC インフラストラクチャーサービスプラグインをインス トールまたは更新している。詳細は、IBM Cloud® CLI [ドキュメント](https://cloud.ibm.com/docs/vpc?topic=vpc-infrastructure-cli-plugin-vpc-reference&interface=ui#cli-ref-prereqs) の "Prerequisites" を参照し てください。

#### 手順

- 1. 次の条件が満たされている場合、この手順が必要です。
	- インストーラーは、インストールプロセスの一環としてリソースグループを作成しまし た。
	- クラスターがデプロイされた後、ユーザーまたはお使いのアプリケーションの1つが永続ボ リューム要求 (PVC) を作成しました。

この場合、クラスターをアンインストールするときに PVC が削除されないため、リソースグ ループが正常に削除されない可能性があります。失敗を防ぐには、以下を行います。

a. CLI を使用して IBM Cloud® にログインします。

b. PVC をリスト表示するには、次のコマンドを実行します。

\$ ibmcloud is volumes --resource-group-name <infrastructure\_id>

ボリュームのリストの詳細は、IBM Cloud® CLI [のドキュメント](https://cloud.ibm.com/docs/vpc?topic=vpc-infrastructure-cli-plugin-vpc-reference&interface=ui#volume-cli) を参照してください。

c. PVC を削除するには、次のコマンドを実行します。

\$ ibmcloud is volume-delete --force <volume\_id>

ボリュームの削除の詳細は、IBM Cloud® CLI [のドキュメント](https://cloud.ibm.com/docs/vpc?topic=vpc-infrastructure-cli-plugin-vpc-reference&interface=ui#volume-delete) を参照してください。

2. インストールプロセスの一環として作成された API キーをエクスポートします。

\$ export IBMCLOUD API KEY=<api key>

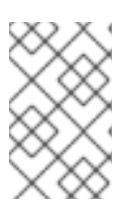

#### 注記

<span id="page-3146-1"></span><span id="page-3146-0"></span>変数名は指定どおりに設定する必要があります。インストールプログラムは、ク ラスターのインストール時に作成されたサービス ID を削除するために、変数名 が存在することを想定しています。

3. クラスターをインストールするために使用したコンピューターのインストールプログラムが含 まれるディレクトリーから、以下のコマンドを実行します。

\$ ./openshift-install destroy cluster \ --dir <installation\_directory> --log-level info **1 2**

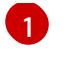

**<installation\_directory>** には、インストールファイルを保存したディレクトリーへのパ スを指定します。

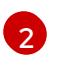

異なる詳細情報を表示するには、**info** ではなく、**warn**、**debug**、または **error** を指定しま す。

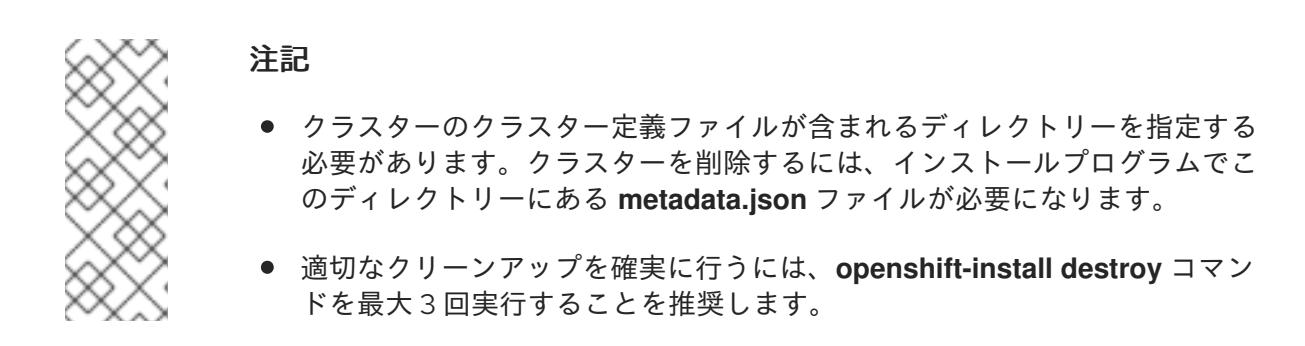

4. クラスター用に作成された手動の CCO クレデンシャルを削除します。

\$ ccoctl ibmcloud delete-service-id \ --credentials-requests-dir <path\_to\_credential\_requests\_directory> \ --name <cluster\_name>

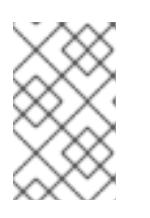

注記

クラスターで **TechPreviewNoUpgrade** 機能セットによって有効化されたテクノ ロジープレビュー機能を使用している場合は、**--enable-tech-preview** パラメー ターを含める必要があります。

5. オプション: **<installation\_directory>** ディレクトリーおよび OpenShift Container Platform イ ンストールプログラムを削除します。

# 18.9. IBM POWER VIRTUAL SERVER のインストール設定パラメーター

IBM Power® Virtual Server に OpenShift Container Platform をデプロイする前に、クラスターとそれを ホストするプラットフォームをカスタマイズするパラメーターを指定します。**install-config.yaml** ファ イルを作成するときは、コマンドラインを使用して必要なパラメーターの値を指定します。その 後、**install-config.yaml** ファイルを変更して、クラスターをさらにカスタマイズできます。

# 18.9.1. IBM Power Virtual Server で使用可能なインストール設定パラメーター

以下の表では、インストールプロセスの一部として設定できる、必須、オプション、および IBM Power Virtual Server 固有のインストール設定パラメーターを指定します。

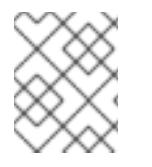

### 注記

インストール後は、これらのパラメーターを **install-config.yaml** ファイルで変更するこ とはできません。

### 18.9.1.1. 必須設定パラメーター

必須のインストール設定パラメーターは、以下の表で説明されています。

表18.6 必須パラメーター

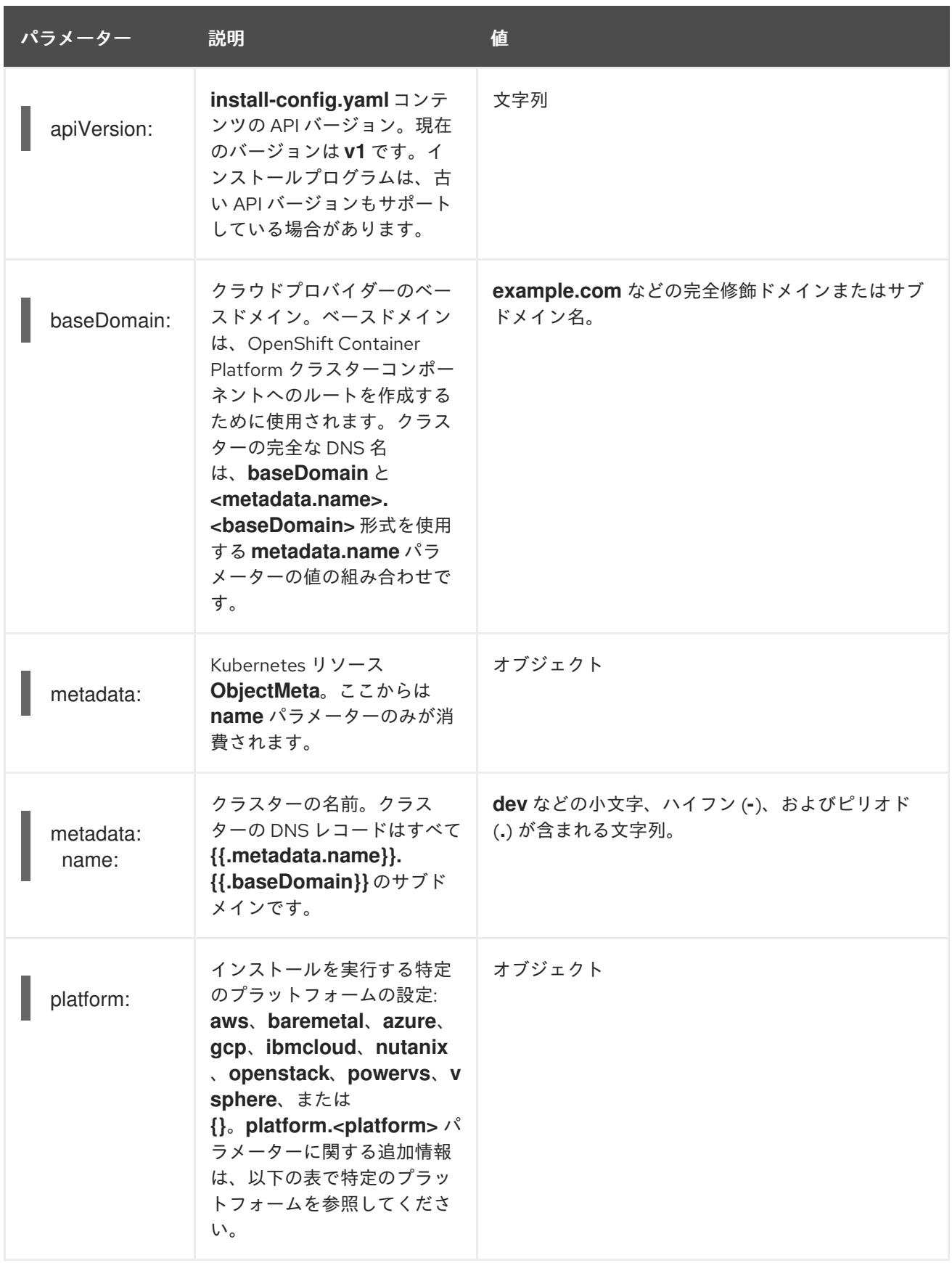

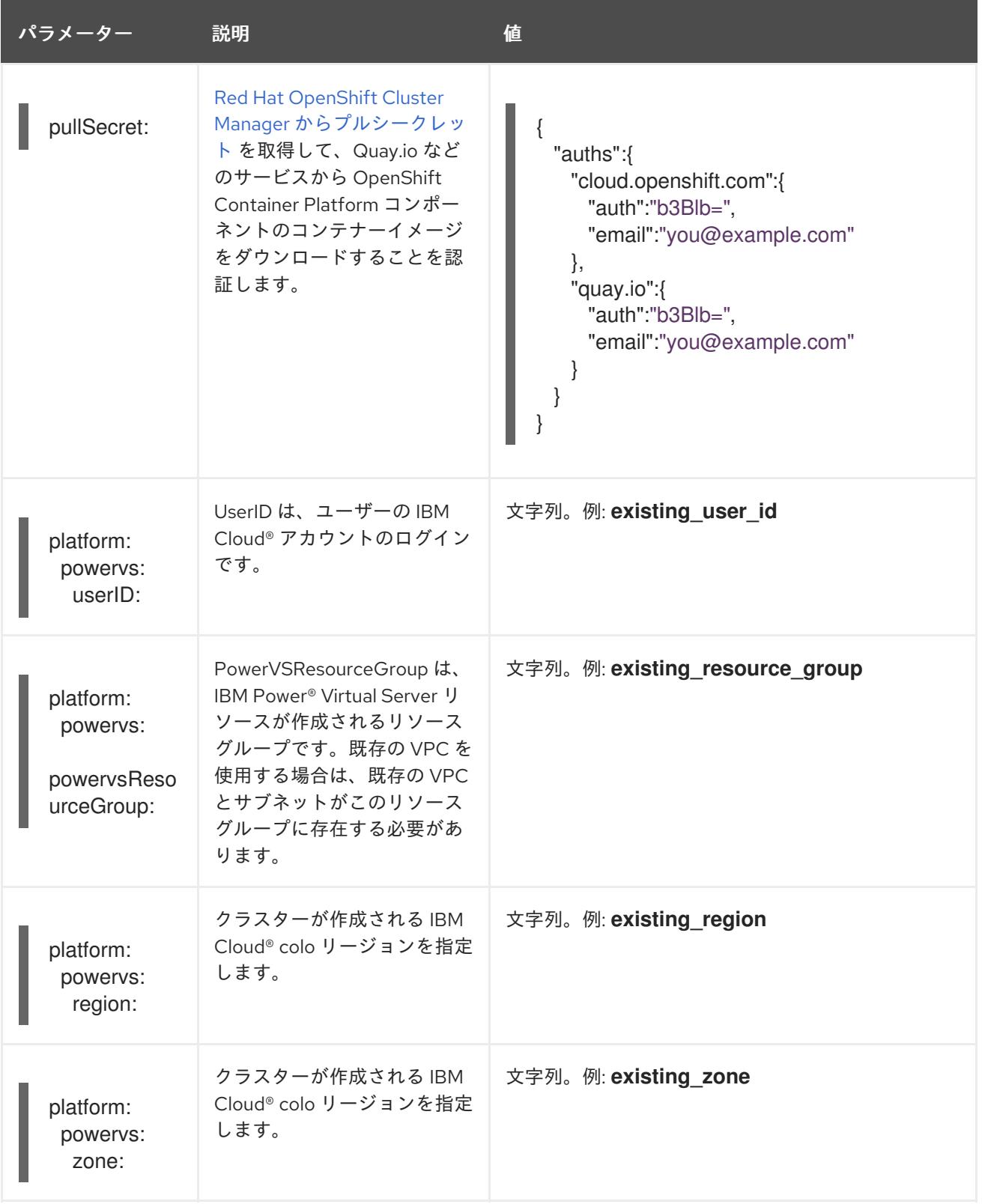

# 18.9.1.2. ネットワーク設定パラメーター

既存のネットワークインフラストラクチャーの要件に基づいて、インストール設定をカスタマイズでき ます。たとえば、クラスターネットワークの IP アドレスブロックを拡張するか、デフォルトとは異な る IP アドレスブロックを指定できます。

IPv4 アドレスのみがサポートされます。

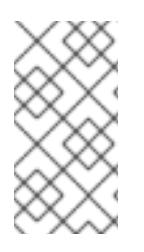

# 注記

Globalnet は、Red Hat OpenShift Data Foundation ディザスターリカバリーソリュー ションではサポートされていません。局地的なディザスターリカバリーのシナリオで は、各クラスター内のクラスターとサービスネットワークに重複しない範囲のプライ ベート IP アドレスを使用するようにしてください。

# 表18.7 ネットワークパラメーター

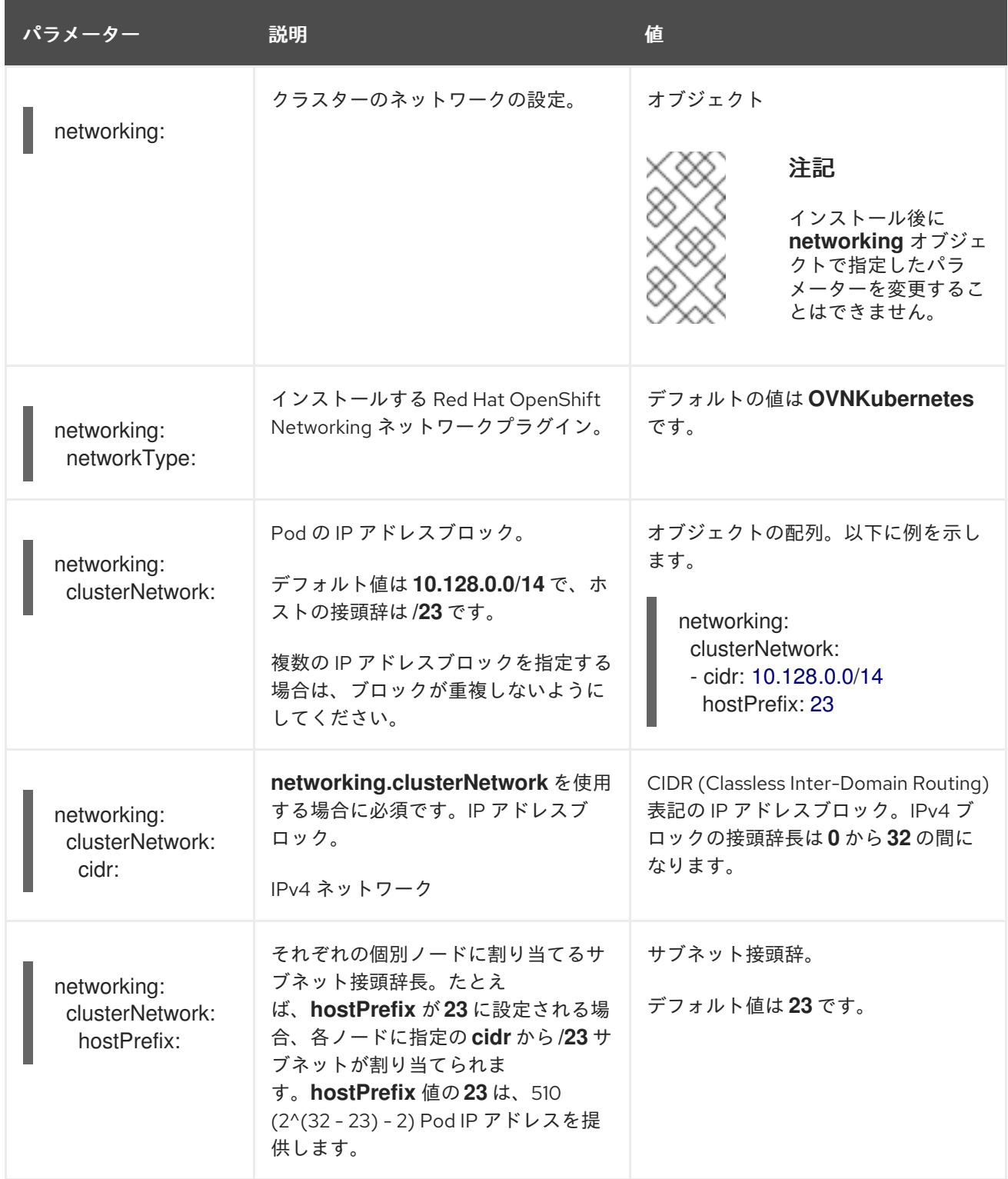

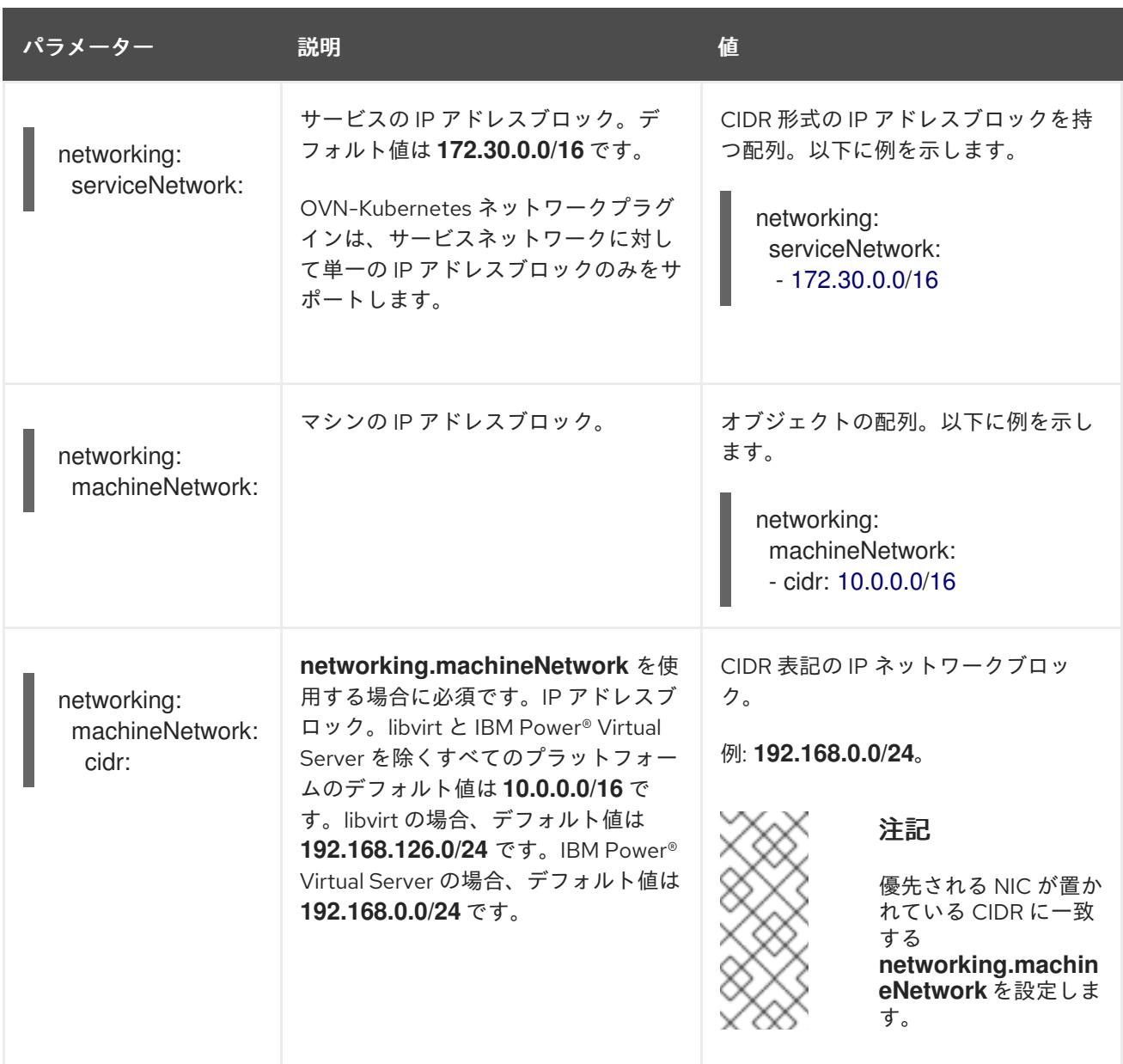

# 18.9.1.3. オプションの設定パラメーター

オプションのインストール設定パラメーターは、以下の表で説明されています。

# 表18.8 オプションのパラメーター

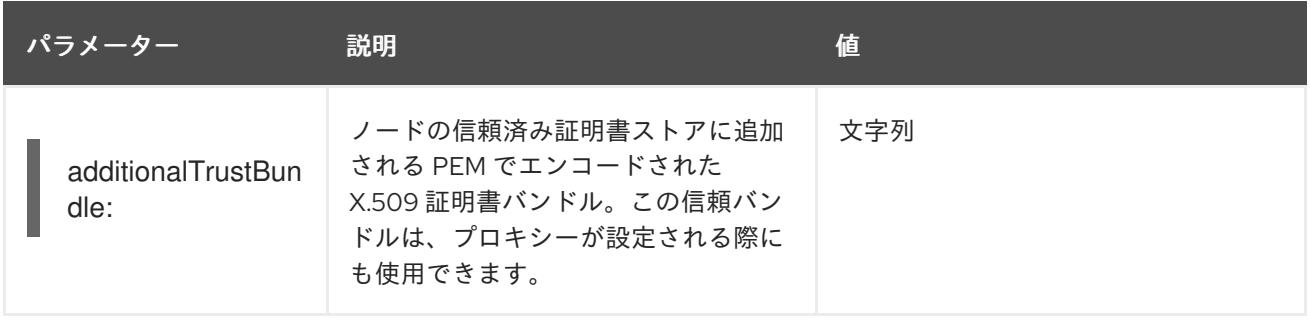

<span id="page-3152-0"></span>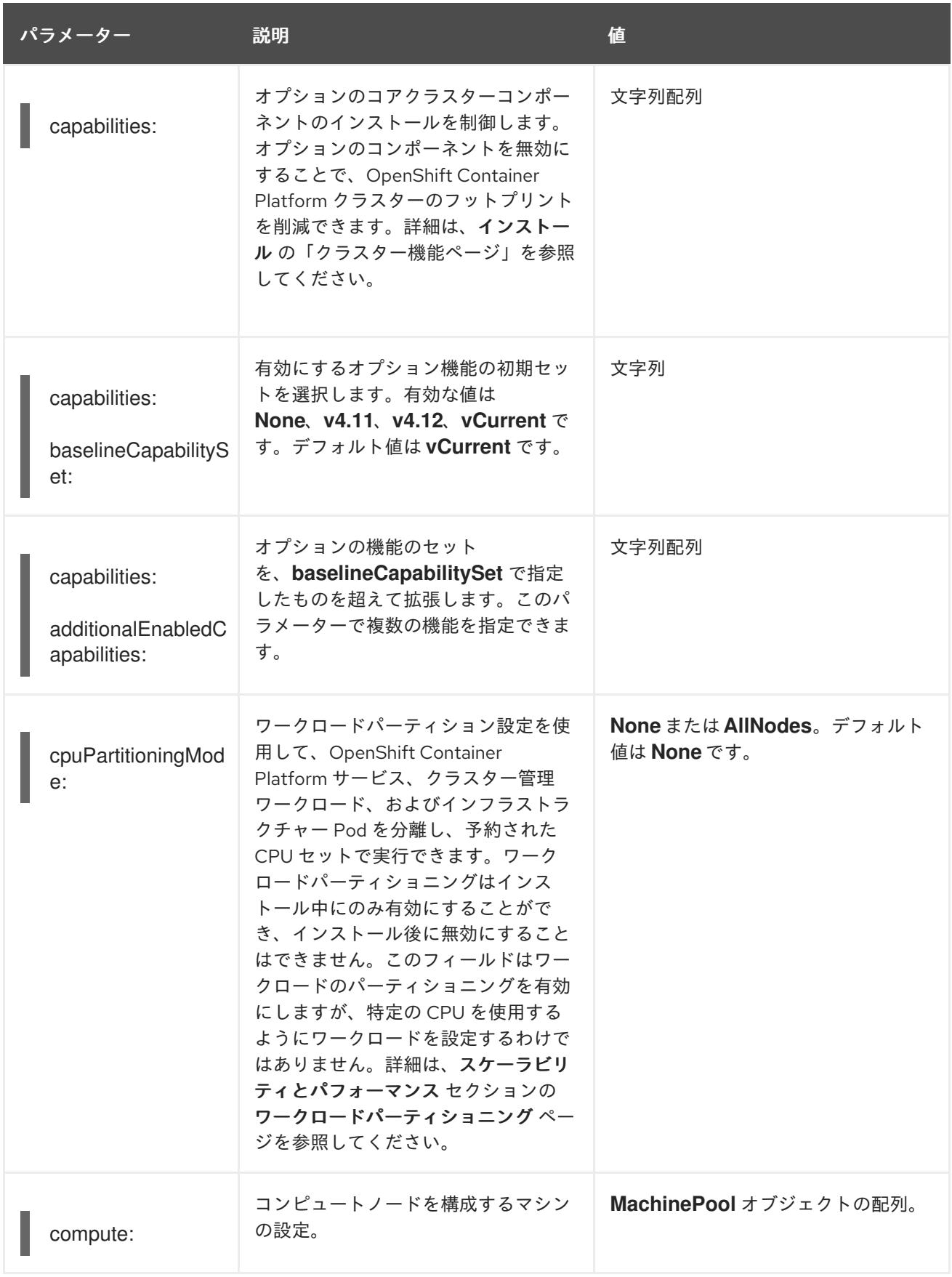

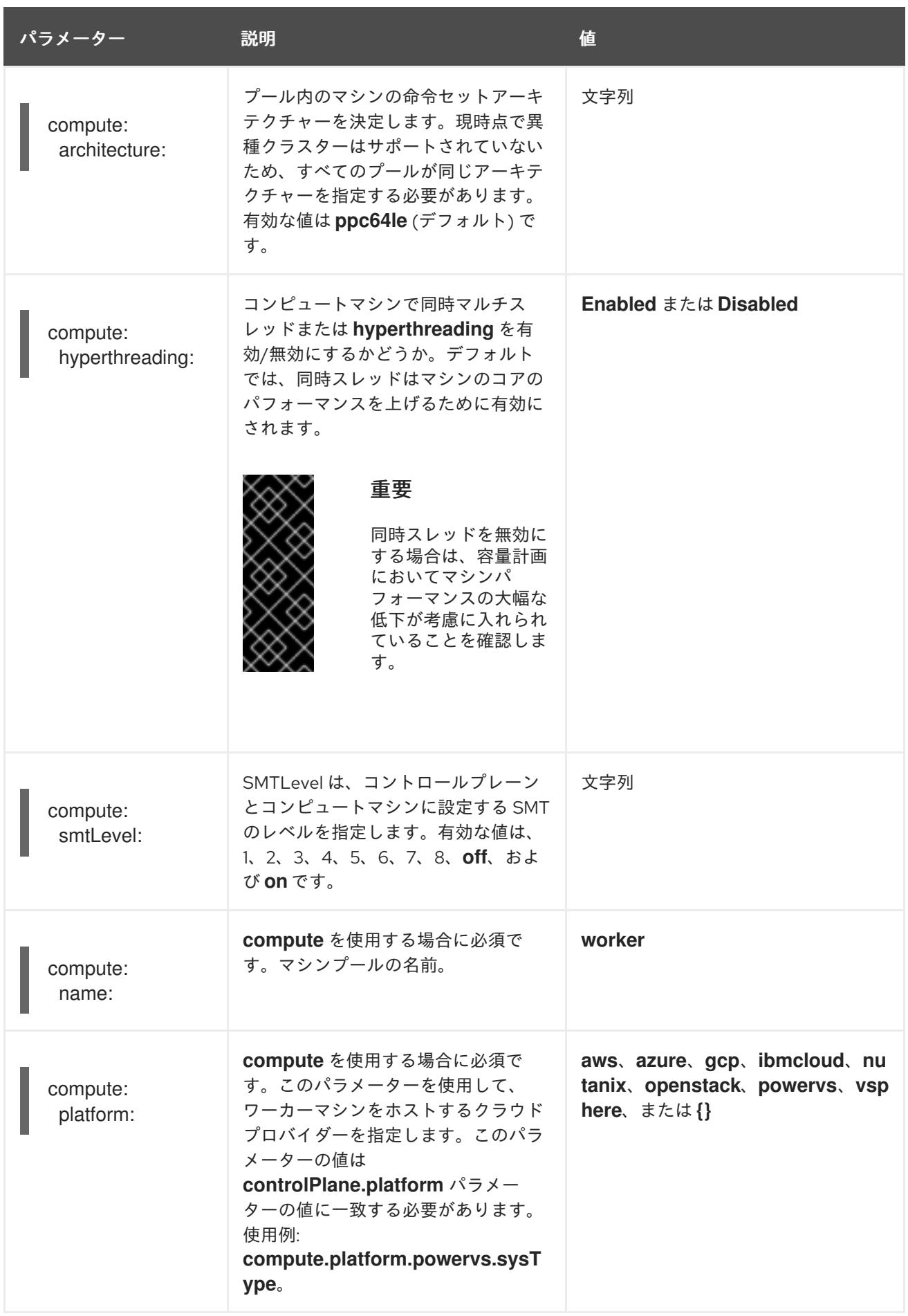

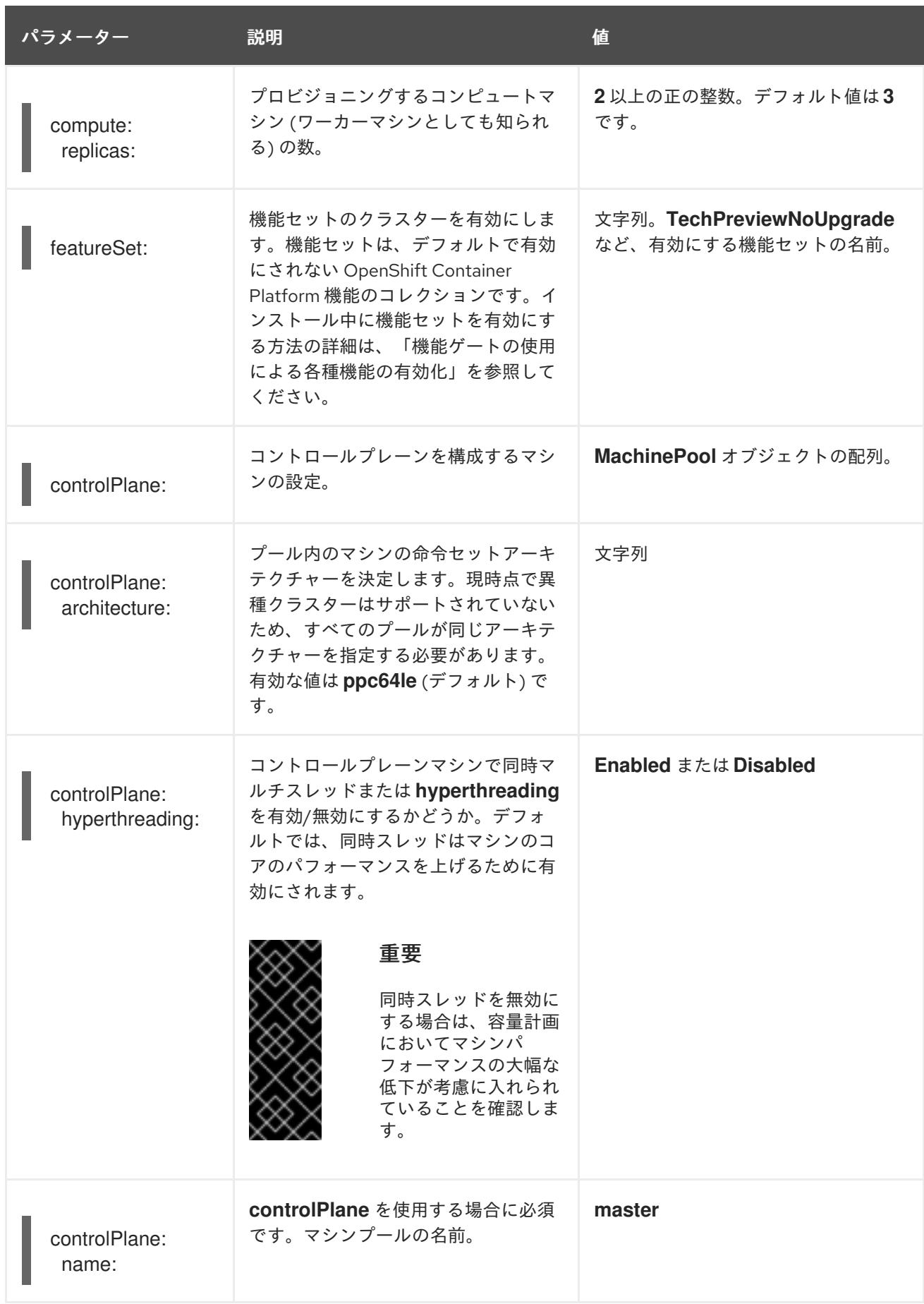

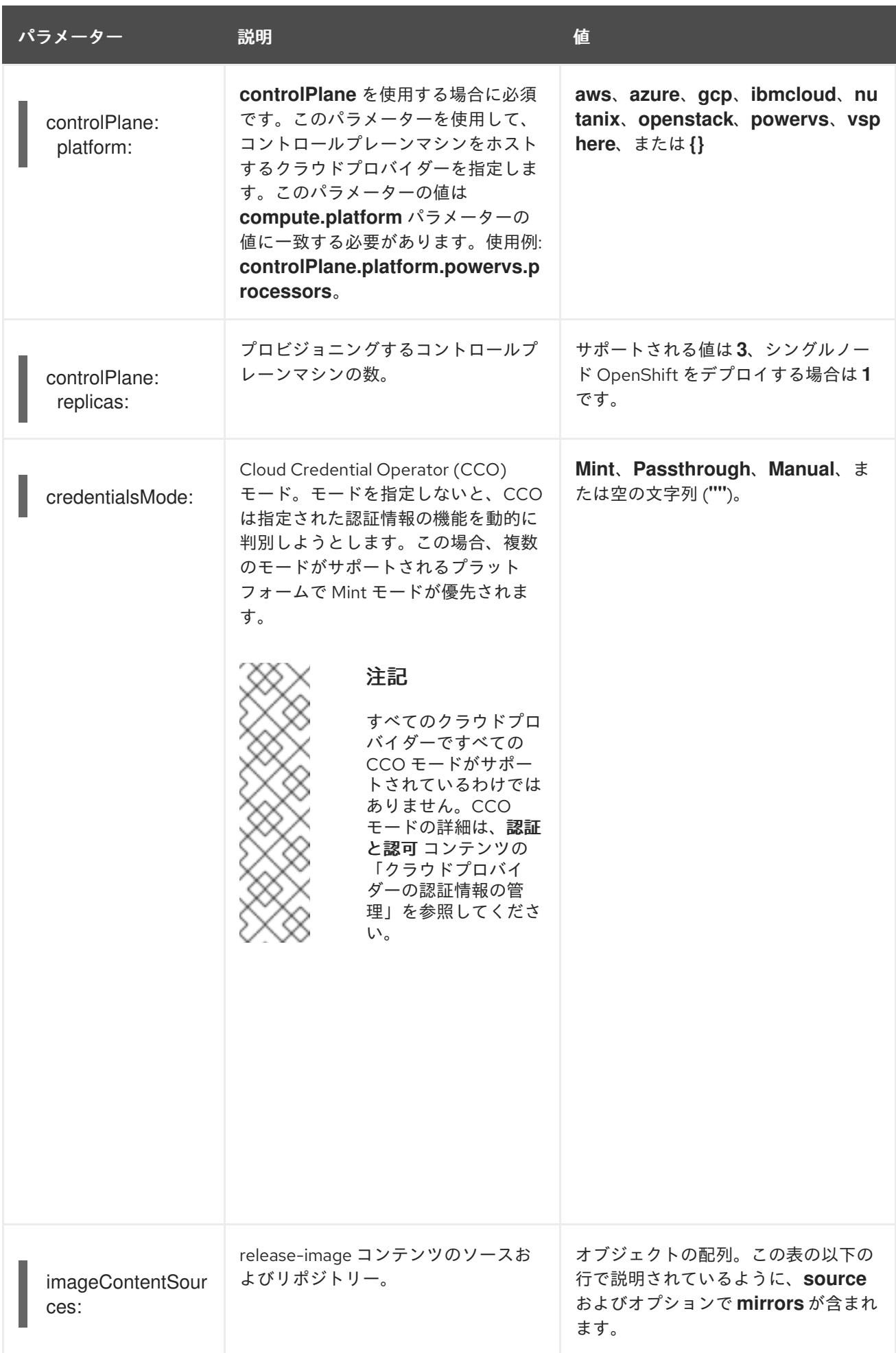

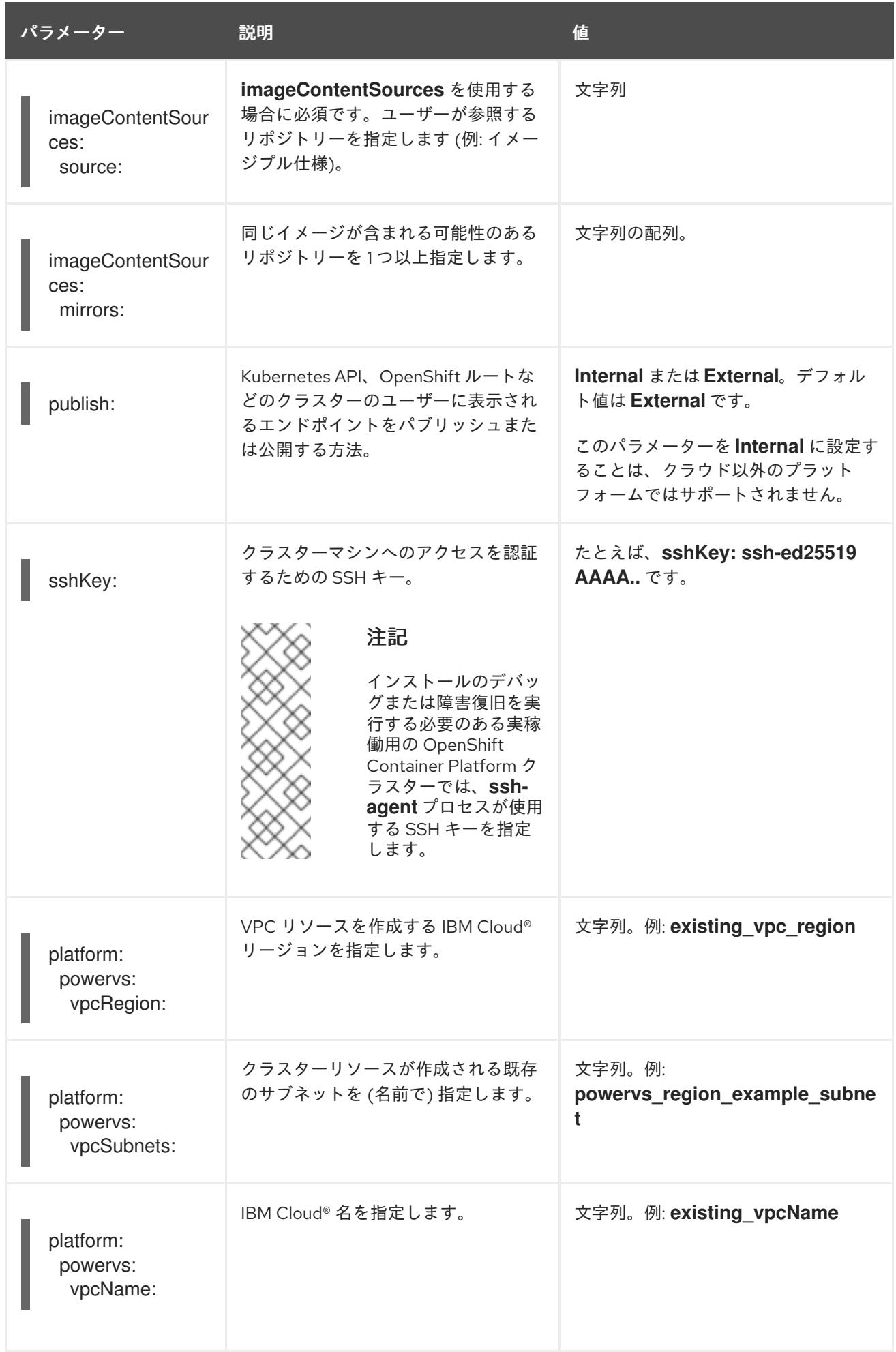

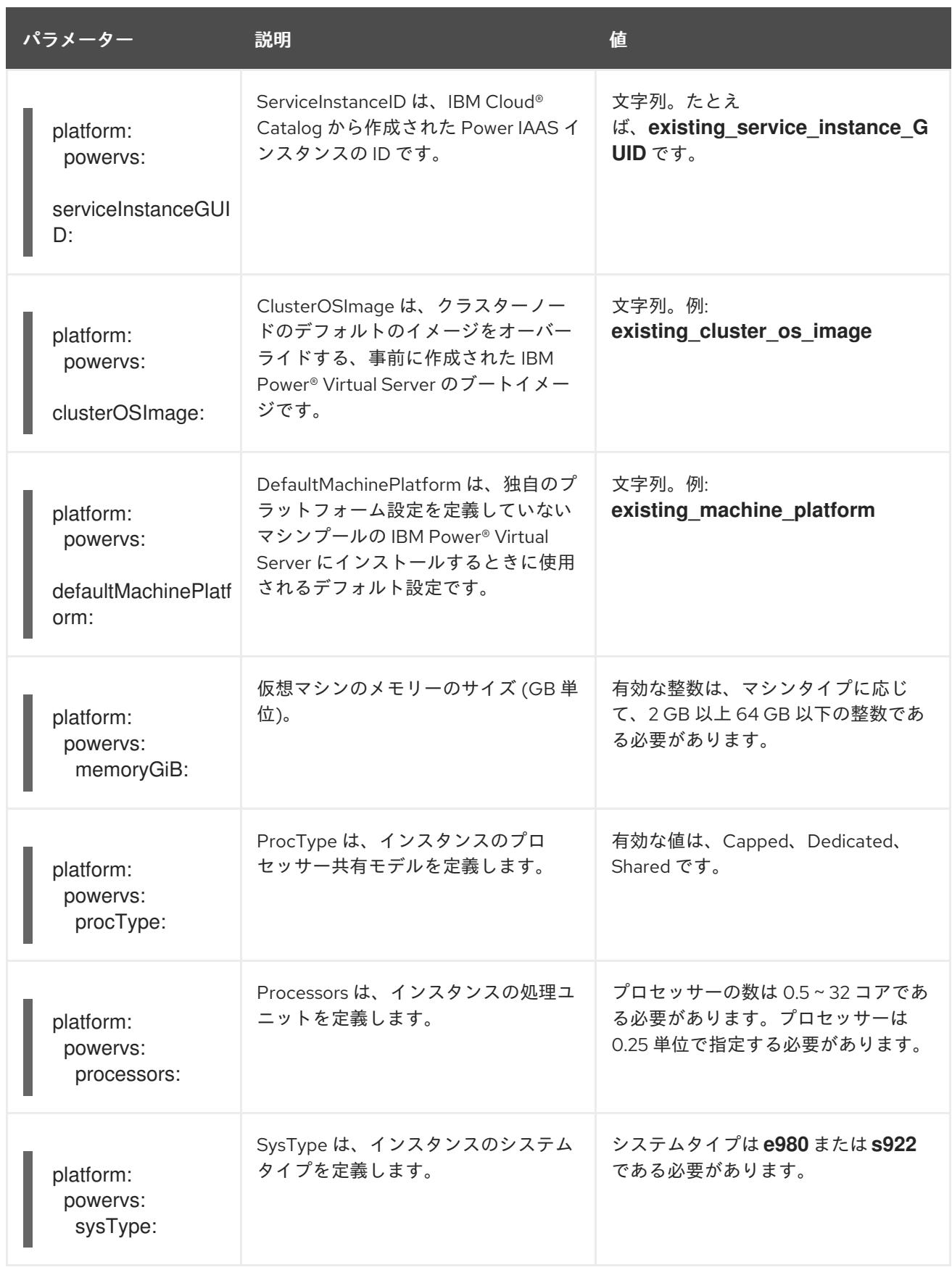

# 第19章 OPENSTACK へのインストール

# 19.1. OPENSTACK へのインストールの準備

Red Hat OpenStack Platform (RHOSP) に OpenShift Container Platform をインストールできます。

# 19.1.1. 前提条件

- OpenShift Container Platform [のインストールおよび更新](https://docs.redhat.com/en/documentation/openshift_container_platform/4.16/html-single/architecture/#architecture-installation) プロセスの詳細を確認した。
- [クラスターインストール方法の選択およびそのユーザー向けの準備](#page-24-0) を確認した。

# 19.1.2. OpenStack に OpenShift Container Platform をインストールする方法の選択

OpenShift Container Platform をインストーラーまたは user-provisioned infrastructure にインストール することができます。デフォルトのインストールタイプは、installer-provisioned infrastructure を使用 します。この場合、インストールプログラムがクラスターの基礎となるインフラストラクチャーをプロ ビジョニングします。OpenShift Container Platform は、ユーザーがプロビジョニングするインスラス トラクチャーにインストールすることもできます。インストールプログラムがプロビジョニングするイ ンフラストラクチャーを使用しない場合は、クラスターリソースをユーザー自身で管理し、維持する必 要があります。

installer-provisioned installation および user-provisioned installation [のプロセスの詳細は、インストー](https://docs.redhat.com/en/documentation/openshift_container_platform/4.16/html-single/architecture/#installation-process_architecture-installation) ルプロセス を参照してください。

#### 19.1.2.1. installer-provisioned infrastructure へのクラスターのインストール

以下の方法のいずれかを使用して、OpenShift Container Platform インストールプログラムでプロビ ジョニングされる Red Hat OpenStack Platform (RHOSP) インフラストラクチャーに、クラスターをイ ンストールできます。

- カスタマイズによる OpenStack [へのクラスターのインストール](#page-3184-0): カスタマイズされたクラス ターを RHOSP にインストールできます。インストールプログラムは、インストールの段階で 一部のカスタマイズを適用できるようにします。その他の多くのカスタマイズオプション は、[インストール後](https://docs.redhat.com/en/documentation/openshift_container_platform/4.16/html-single/postinstallation_configuration/#post-install-cluster-tasks) に利用できます。
- [ネットワークが制限された環境での](#page-3252-0) OpenStack へのクラスターのインストール: インストール リリースコンテンツの内部ミラーを作成して、OpenShift Container Platform をネットワーク が制限された環境またはネットワークの非接続環境で RHOSP にインストールできます。この 方法を使用して、ソフトウェアコンポーネントを取得するためにアクティブなインターネット 接続を必要としないクラスターをインストールできます。また、このインストール方法を使用 して、クラスターが外部コンテンツに対する組織の制御の条件を満たすコンテナーイメージの みを使用するようにすることもできます。

#### 19.1.2.2. user-provisioned infrastructure へのクラスターのインストール

以下の方法のいずれかを使用して、独自にプロビジョニングする RHOSP インフラストラクチャーにク ラスターをインストールできます。

[独自のインフラストラクチャーでの](#page-3222-0) OpenStack へのクラスターのインストール: userprovisioned RHOSP インフラストラクチャーに OpenShift Container Platform をインストール できます。このインストール方法を使用して、クラスターを既存のインフラストラクチャーお よび変更と統合できます。user-provisioned infrastructure でのインストールの場合、Nova

サーバー、Neutron ポート、セキュリティーグループなどの RHOSP リソースをすべて作成す る必要があります。提供される Ansible Playbook を使用してデプロイメントプロセスを支援す ることができます。

## 19.1.3. RHOSP エンドポイントをスキャンしてレガシー HTTPS 証明書を探す

OpenShift Container Platform 4.10 以降、HTTPS 証明書にはサブジェクト代替名 (SAN) フィールドが 含まれている必要があります。次のスクリプトを実行して、Red Hat OpenStack Platform (RHOSP) カ タログ内の各 HTTPS エンドポイントをスキャンし、**CommonName** フィールドのみを含むレガシー証 明書を探します。

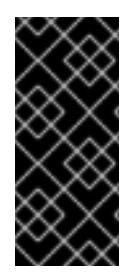

# 重要

OpenShift Container Platform は、インストールまたは更新の前に、基盤となる RHOSP インフラストラクチャーのレガシー証明書をチェックしません。提供されているスクリ プトを使用して、これらの証明書をご自身で確認してください。クラスターをインス トールまたは更新する前にレガシー証明書を更新しないと、クラスターが機能しなくな ります。

#### 前提条件

- スクリプトを実行するマシンに、次のソフトウェアをインストールします。
	- Bash バージョン 4.0 以降
	- **grep**
	- OpenStack [クライアント](https://access.redhat.com/documentation/ja-jp/red_hat_openstack_platform/16.2/html/command_line_interface_reference/the_openstack_client)
	- **[jq](https://stedolan.github.io/jq/)**
	- o OpenSSL [バージョン](https://www.openssl.org/) 1.1.1l 以降
- ターゲットクラウドの RHOSP クレデンシャルをマシンに入力します。

### 手順

1. 次のスクリプトをマシンに保存します。

```
#!/usr/bin/env bash
```
set -Eeuo pipefail

```
declare catalog san
catalog="$(mktemp)"
san="$(mktemp)"
readonly catalog san
```
declare invalid=0

```
openstack catalog list --format json --column Name --column Endpoints \
| jq -r '.[] | .Name as $name | .Endpoints[] | select(.interface=="public") | [$name, .interface,
.url] | \text{ join(" ")}' \setminus| sort \
> "$catalog"
```

```
while read -r name interface url; do
# Ignore HTTP
if [[ ${url#"http://"} != "$url" ]]; then
 continue
fi
# Remove the schema from the URL
noschema=${url#"https://"}
# If the schema was not HTTPS, error
if [[ "$noschema" == "$url" ]; then
 echo "ERROR (unknown schema): $name $interface $url"
 exit 2
fi
# Remove the path and only keep host and port
noschema="${noschema%%/*}"
host="${noschema%%:*}"
port="${noschema##*:}"
# Add the port if was implicit
if [[ "$port" == "$host" ]]; then
port='443'
fi
# Get the SAN fields
openssl s_client -showcerts -servername "$host" -connect "$host:$port" </dev/null
2>/dev/null \
 | openssl x509 -noout -ext subjectAltName \
 > "$san"
# openssl returns the empty string if no SAN is found.
# If a SAN is found, openssl is expected to return something like:
#
# X509v3 Subject Alternative Name:
# DNS:standalone, DNS:osp1, IP Address:192.168.2.1, IP Address:10.254.1.2
if [[ "$(grep -c "Subject Alternative Name" "$san" || true)" -gt 0 ]]; then
 echo "PASS: $name $interface $url"
else
 invalid=$((invalid+1))
 echo "INVALID: $name $interface $url"
fi
done < "$catalog"
# clean up temporary files
rm "$catalog" "$san"
if [[ $invalid -gt 0 ]]; then
echo "${invalid} legacy certificates were detected. Update your certificates to include a SAN
field."
exit 1
else
echo "All HTTPS certificates for this cloud are valid."
fi
```
- 2. スクリプトを実行します。
- 3. スクリプトが **INVALID** と報告する証明書を、SAN フィールドを含む証明書に置き換えます。

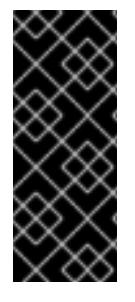

## 重要

OpenShift Container Platform 4.10 をインストールする前、またはクラスターをそのバー ジョンに更新する前に、すべてのレガシー HTTPS 証明書を置き換える必要があります。 レガシー証明書は、次のメッセージで拒否されます。

x509: certificate relies on legacy Common Name field, use SANs instead

#### 19.1.3.1. RHOSP エンドポイントをスキャンしてレガシー HTTPS 証明書を手動で探す

OpenShift Container Platform 4.10 以降、HTTPS 証明書にはサブジェクト代替名 (SAN) フィールドが 含まれている必要があります。「レガシー HTTPS 証明書の RHOSP エンドポイントのスキャン」にリ ストされている前提条件ツールにアクセスできない場合は、次の手順を実行して、Red Hat OpenStack Platform (RHOSP) カタログ内の各 HTTPS エンドポイントをスキャンして、**CommonName** フィール ドのみを含むレガシー証明書の RHOSP カタログで各 HTTPS エンドポイントをスキャンします。

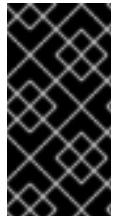

#### 重要

OpenShift Container Platform は、インストールまたは更新の前に、基盤となる RHOSP インフラストラクチャーのレガシー証明書をチェックしません。これらの証明書を自分 で確認するには、次の手順を使用します。クラスターをインストールまたは更新する前 にレガシー証明書を更新しないと、クラスターが機能しなくなります。

#### 手順

1. コマンドラインで次のコマンドを実行して、RHOSP パブリックエンドポイントの URL を表示 します。

\$ openstack catalog list

コマンドが返す各 HTTPS エンドポイントの URL を記録します。

2. 各パブリックエンドポイントについて、ホストとポートをメモします。

#### ヒント

スキーム、ポート、およびパスを削除して、エンドポイントのホストを決定します。

- 3. エンドポイントごとに次のコマンドを実行して、証明書の SAN フィールドを抽出します。
	- a. **host** 変数を設定します。

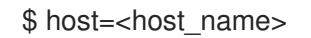

- b. **port** 変数を設定します。
	- \$ port=<port\_number>

エンドポイントの URL にポートがない場合は、値 **443** を使用します。

c. 証明書の SAN フィールドを取得します。

\$ openssl s\_client -showcerts -servername "\$host" -connect "\$host:\$port" </dev/null  $2$ >/dev/null \

| openssl x509 -noout -ext subjectAltName

## 出力例

X509v3 Subject Alternative Name: DNS:your.host.example.net

各エンドポイントについて、前の例に似た出力を探します。エンドポイントの出力がない 場合、そのエンドポイントの証明書は無効であるため、再発行する必要があります。

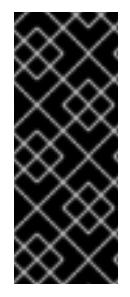

# 重要

OpenShift Container Platform 4.10 をインストールする前、またはクラスターをそのバー ジョンに更新する前に、すべてのレガシー HTTPS 証明書を置き換える必要があります。 従来の証明書は拒否され、次のメッセージが表示されます。

x509: certificate relies on legacy Common Name field, use SANs instead

# 19.2. PREPARING TO INSTALL A CLUSTER THAT USES SR-IOV OR OVS-DPDK ON OPENSTACK

Single Root I/O Virtualization (SR-IOV) または Open vSwitch を使用する OpenShift Container Platform クラスターを Red Hat OpenStack Platform (RHOSP) に Data Plane Development Kit (OVS-DPDK) と ともにインストールする前に、テクノロジーごとの要件を理解し、準備タスクを実行する必要がありま す。

19.2.1. SR-IOV または OVS-DPDK のいずれかを使用する RHOSP 上のクラスターの要 件

デプロイメントで SR-IOV または OVS-DPDK を使用する場合は、次の要件を満たす必要があります。

● RHOSP コンピュートノードは、Huge Page をサポートするフレーバーを使用する必要があり ます。

### 19.2.1.1. SR-IOV を使用する RHOSP 上のクラスターの要件

デプロイメントで Single Root I/O Virtualization (SR-IOV) を使用するには、次の要件を満たす必要があ ります。

- Red Hat OpenStack Platform (RHOSP) SR-IOV [デプロイメントを計画します](https://access.redhat.com/documentation/ja-jp/red_hat_openstack_platform/16.2/html-single/network_functions_virtualization_planning_and_configuration_guide/index#assembly_sriov_parameters)。
- OpenShift Container Platform は、使用する NIC をサポートする必要があります。サポートさ れている NIC のリストについては、「ネットワーキング」ドキュメントの「ハードウェアネッ トワーク」サブセクションにある「Single Root I/O Virtualization (SR-IOV) ハードウェアネッ トワークについて」を参照してください。
- SR-IOV NIC がアタッチされるノードごとに、RHOSP クラスターに以下が必要です。
	- o RHOSP クォータからの1インスタンス
- マシンのサブネットにアタッチされた1つのポート
- o SR-IOV 仮想機能ごとに1つのポート
- 少なくとも 16 GB のメモリー、4 つの vCPU および 25 GB のストレージ領域があるフレー バー
- SR-IOV デプロイメントでは、多くの場合、専用の CPU や分離された CPU などのパフォーマ ンスの最適化が駆使されます。パフォーマンスを最大化するには、基礎となる RHOSP デプロ イメントをこれらの最適化機能を使用するように設定してから、OpenShift Container Platform コンピュートマシンを最適化されたインフラストラクチャーで実行するように設定します。
	- パフォーマンスの良い RHOSP [コンピュートノードの設定の詳細は、パフォーマンスを向](https://access.redhat.com/documentation/ja-jp/red_hat_openstack_platform/16.1/html-single/configuring_the_compute_service_for_instance_creation/configuring-compute-nodes-for-performance#configuring-compute-nodes-for-performance) 上させるためのコンピュートノードの設定 を参照してください。

#### 19.2.1.2. OVS-DPDK を使用する RHOSP 上のクラスターの要件

デプロイメントで、Open vSwitch を Data Plane Development Kit (OVS-DPDK) とともに使用するに は、以下の要件を満たす必要があります。

- ネットワーク機能仮想化 (NFV) [のプランニングおよび設定ガイドの](https://access.redhat.com/documentation/ja-jp/red_hat_openstack_platform/16.2/html/network_functions_virtualization_planning_and_configuration_guide/assembly_ovsdpdk_parameters) OVS-DPDK デプロイメン トのプランニング を参照して、Red Hat OpenStack Platform (RHOSP) OVS-DPDK デプロイ メントを計画します。
- ネットワーク機能仮想化 (NFV) [のプランニングおよび設定ガイドの](https://access.redhat.com/documentation/ja-jp/red_hat_openstack_platform/16.2/html/network_functions_virtualization_planning_and_configuration_guide/part-dpdk-configure) OVS-DPDK デプロイメン トの設定 に従って、RHOSP OVS-DPDK デプロイメントを設定します。

#### 19.2.2. SR-IOV を使用するクラスターのインストールの準備

SR-IOV を使用するクラスターをインストールする前に、RHOSP を設定する必要があります。

SR-IOV を使用してクラスターをインストールする場合は、cgroup v1 を使用してクラスターをデプロイ する必要があります。詳細は、Linux Control Group [バージョン](#page-3855-0) 1 (cgroup v1) の有効化 を参照してくだ さい。

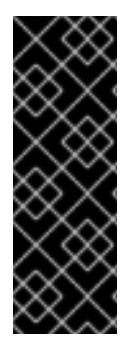

### 重要

cgroup v1 は非推奨の機能です。非推奨の機能は依然として OpenShift Container Platform に含まれており、引き続きサポートされますが、本製品の今後のリリースで削 除されるため、新規デプロイメントでの使用は推奨されません。

OpenShift Container Platform で非推奨となったか、削除された主な機能の最新の一覧に ついては、OpenShift Container Platform リリースノートの非推奨および削除された機 能セクションを参照してください。

#### 19.2.2.1. コンピュートマシン用の SR-IOV ネットワークの作成

Red Hat OpenStack Platform (RHOSP) デプロイメントで Single Root I/O [Virtualization](https://access.redhat.com/documentation/ja-jp/red_hat_openstack_platform/16.1/html-single/network_functions_virtualization_planning_and_configuration_guide/index#assembly_sriov_parameters) (SR-IOV) をサ ポートする場合、コンピュートマシンを実行する SR-IOV ネットワークをプロビジョニングすることが できます。

### 注記

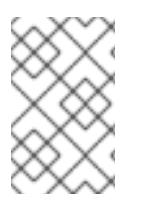

以下の手順では、コンピュートマシンへの接続が可能な外部のフラットネットワークお よび外部の VLAN ベースのネットワークを作成します。RHOSP のデプロイメントに よっては、ネットワークの他のタイプが必要になる場合があります。

#### 前提条件

● クラスターは SR-IOV をサポートしている。

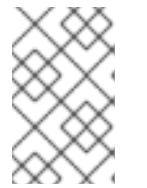

注記

クラスターがサポートするかどうかが不明な場合は、OpenShift Container Platform SR-IOV ハードウェアネットワークに関するドキュメントを参照してく ださい。

● RHOSP デプロイメントの一部として、無線とアップリンクのプロバイダーネットワークを作 成している。これらのネットワークを表すために **radio** および **uplink** の名前がすべてのコマン ド例で使用されています。

#### 手順

1. コマンドラインで、無線の RHOSP ネットワークを作成します。

\$ openstack network create radio --provider-physical-network radio --provider-network-type flat --external

2. アップリンクの RHOSP ネットワークを作成します。

\$ openstack network create uplink --provider-physical-network uplink --provider-network-type vlan --external

3. 無線ネットワーク用のサブネットを作成します。

\$ openstack subnet create --network radio --subnet-range <radio\_network\_subnet\_range> radio

4. アップリンクネットワーク用のサブネットを作成します。

\$ openstack subnet create --network uplink --subnet-range <uplink\_network\_subnet\_range> uplink

#### 19.2.3. OVS-DPDK を使用するクラスターのインストールの準備

SR-IOV を使用するクラスターをインストールする前に、RHOSP を設定する必要があります。

● RHOSP [にクラスターをインストールする前に、](https://access.redhat.com/documentation/ja-jp/red_hat_openstack_platform/16.2/html/network_functions_virtualization_planning_and_configuration_guide/part-dpdk-configure#p-ovs-dpdk-flavor-deploy-instance)OVS-DPDK 用のフレーバーの作成とインスタ ンスのデプロイ を完了します。

インストール前のタスクを実行したら、最も関連性の高い OpenShift Container Platform on RHOSP の インストール手順に従ってクラスターをインストールします。次に、このページの「次のステップ」の 下にあるタスクを実行します。

19.2.4. 次のステップ

- いずれかのデプロイメントタイプで、以下を実行します。
	- huge page [をサポートする](https://docs.redhat.com/en/documentation/openshift_container_platform/4.16/html-single/scalability_and_performance/#what-huge-pages-do_huge-pages) Node Tuning Operator の設定
- クラスターをデプロイした後に SR-IOV 設定を完了するには、以下を実行します。
	- SR-IOV Operator [をインストール](https://docs.redhat.com/en/documentation/openshift_container_platform/4.16/html-single/networking/#installing-sr-iov-operator_installing-sriov-operator) します。
	- SR-IOV [ネットワークデバイスを設定](https://docs.redhat.com/en/documentation/openshift_container_platform/4.16/html-single/networking/#nw-sriov-networknodepolicy-object_configuring-sriov-device) します。
	- o SR-IOV [コンピュートマシンを作成](https://docs.redhat.com/en/documentation/openshift_container_platform/4.16/html-single/machine_management/#machineset-yaml-osp-sr-iov_creating-machineset-osp) します。
- パフォーマンスを向上させるためにクラスターをデプロイした後、次の参考資料を確認してく ださい。
	- OpenStack で OVS-DPDK [を使用するクラスター用のテスト](https://docs.redhat.com/en/documentation/openshift_container_platform/4.16/html-single/networking/#nw-openstack-ovs-dpdk-testpmd-pod_using-dpdk-and-rdma) Pod テンプレート
	- OpenStack で SR-IOV [を使用するクラスター用のテスト](https://docs.redhat.com/en/documentation/openshift_container_platform/4.16/html-single/networking/#nw-openstack-sr-iov-testpmd-pod_add-pod) Pod テンプレート
	- OpenStack で OVS-DPDK [を使用するクラスター用のパフォーマンスプロファイルテンプ](https://docs.redhat.com/en/documentation/openshift_container_platform/4.16/html-single/scalability_and_performance/#installation-openstack-ovs-dpdk-performance-profile_cnf-low-latency-perf-profile) レート

# 19.3. カスタマイズによる OPENSTACK へのクラスターのインストール

OpenShift Container Platform バージョン 4.16 では、Red Hat OpenStack Platform (RHOSP) にカスタ マイズしたクラスターをインストールできます。インストールをカスタマイズするには、クラスターを インストールする前に **install-config.yaml** でパラメーターを変更します。

# 19.3.1. 前提条件

- OpenShift Container Platform [のインストールおよび更新](https://docs.redhat.com/en/documentation/openshift_container_platform/4.16/html-single/architecture/#architecture-installation) プロセスの詳細を確認した。
- [クラスターインストール方法の選択およびそのユーザー向けの準備](#page-24-0) を確認した。
- OpenShift [クラスターでサポートされるプラットフォーム](https://docs.redhat.com/en/documentation/openshift_container_platform/4.16/html-single/architecture/#supported-platforms-for-openshift-clusters_architecture-installation) セクションを使用して、OpenShift Container Platform 4.16 が RHOSP [バージョンと互換性があることを確認した。](https://access.redhat.com/articles/4679401)RHOSP サポー トマトリックスの OpenShift Container Platform を参照して、プラットフォームのサポートを 異なるバージョン間で比較することもできます。
- ブロックストレージ (Cinder) またはオブジェクトストレージ (Swift) などのストレージサービ スが RHOSP にインストールされている。オブジェクトストレージは、OpenShift Container Platform レジストリークラスターデプロイメントに推奨されるストレージ技術です。詳細 は、[ストレージの最適化](https://docs.redhat.com/en/documentation/openshift_container_platform/4.16/html-single/scalability_and_performance/#optimizing-storage) を参照してください。
- クラスターのスケーリング、コントロールプレーンのサイジング、および etcd のパフォーマン [スおよびスケーラビリティーに関する理解がある。詳細は、クラスターのスケーリングに関す](https://docs.redhat.com/en/documentation/openshift_container_platform/4.16/html-single/scalability_and_performance/#recommended-host-practices) る推奨プラクティス を参照してください。
- RHOSP でメタデータサービスが有効化されている。

# 19.3.2. OpenShift Container Platform を RHOSP にインストールするリソースのガイ ドライン

OpenShift Container Platform のインストールをサポートするために、Red Hat OpenStack Platform (RHOSP) クォータは以下の要件を満たす必要があります。

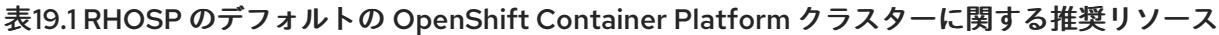

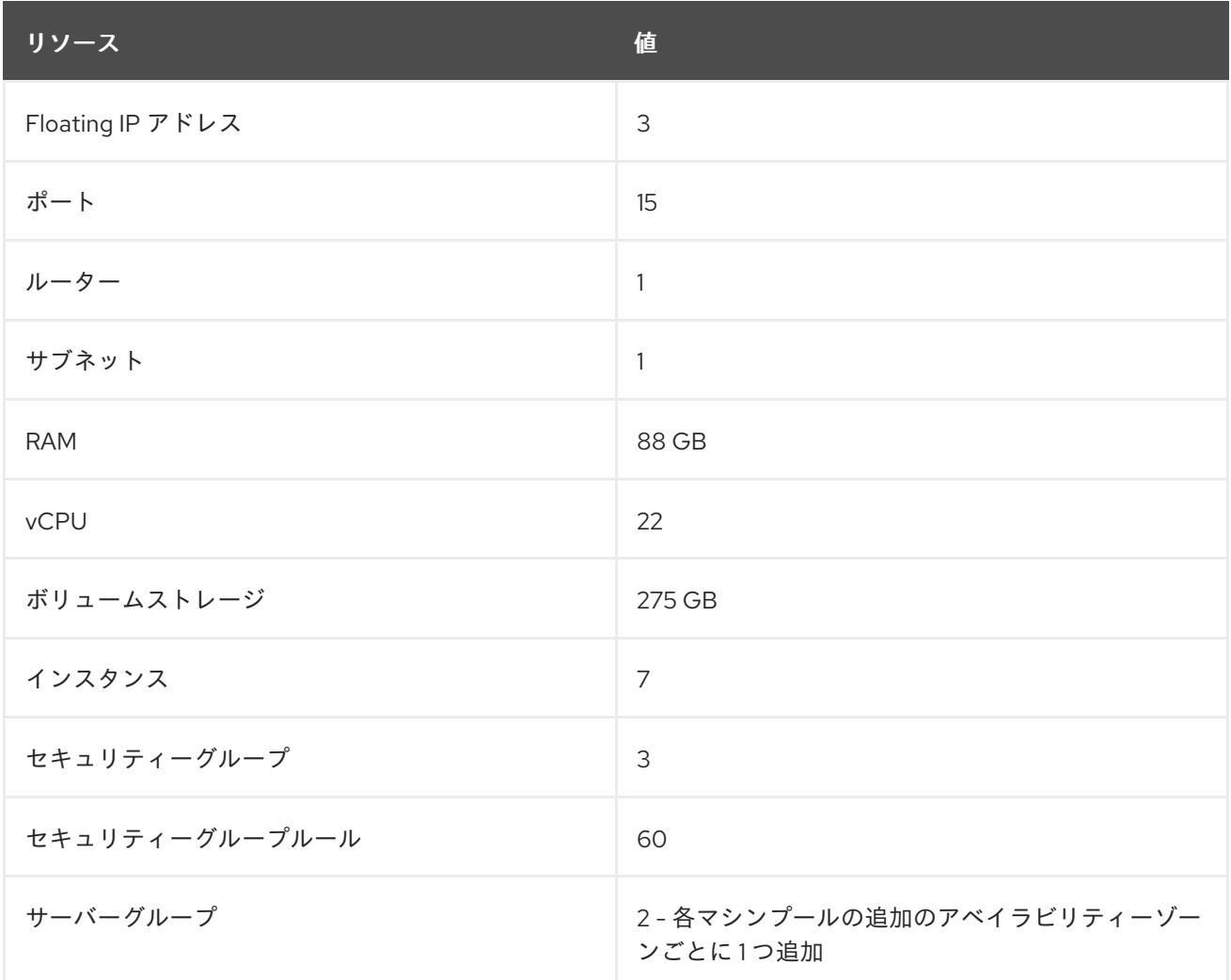

クラスターは推奨されるリソースよりもリソースが少ない場合にも機能する場合がありますが、その場 合のパフォーマンスは保証されません。

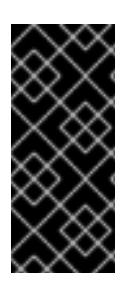

# 重要

RHOSP オブジェクトストレージ (Swift) が利用可能で、**swiftoperator** ロールを持つ ユーザーアカウントによって操作されている場合、これは OpenShift Container Platform イメージレジストリーのデフォルトバックエンドとして使用されます。この場合、ボ リュームストレージ要件は 175 GB です。Swift 領域要件は、イメージレジストリーのサ イズによって異なります。

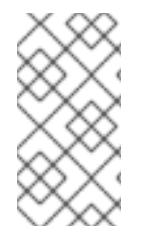

### 注記

デフォルトで、セキュリティーグループおよびセキュリティーグループルールのクォー タは低く設定される可能性があります。問題が生じた場合には、管理者として **openstack quota set --secgroups 3 --secgroup-rules 60 <project>** を実行して値を増 やします。

OpenShift Container Platform デプロイメントは、コントロールプレーンマシン、コンピュートマシ ン、およびブートストラップマシンで構成されます。

# 19.3.2.1. コントロールプレーンマシン

デフォルトでは、OpenShift Container Platform インストールプロセスは 3 つのコントロールプレーン マシンを作成します。

それぞれのマシンには以下が必要です。

- RHOSP クォータからのインスタンス
- $\bullet$  RHOSP クォータからのポート
- 少なくとも16 GB のメモリーと 4つの vCPU を備えたフレーバー
- RHOSP クォータから少なくとも100 GB のストレージ容量

### 19.3.2.2. コンピュートマシン

デフォルトでは、OpenShift Container Platform インストールプロセスは 3 つのコンピューティングマ シンを作成します。

それぞれのマシンには以下が必要です。

- RHOSP クォータからのインスタンス
- RHOSP クォータからのポート
- 少なくとも 8 GB のメモリーと 2 つの vCPU を備えたフレーバー
- RHOSP クォータから少なくとも100 GB のストレージ容量

### ヒント

コンピュートマシンは、OpenShift Container Platform で実行されるアプリケーションをホストしま す。できるだけ多くのアプリケーションを実行することが意図されています。

#### 19.3.2.3. ブートストラップマシン

インストール時に、ブートストラップマシンは一時的にプロビジョニングされ、コントロールプレーン を初期化します。実稼働環境用のコントロールプレーンの準備ができた後に、ブートストラップマシン のプロビジョニングは解除されます。

ブートストラップマシンには以下が必要です。

- RHOSP クォータからのインスタンス
- RHOSP クォータからのポート
- 少なくとも 16 GB のメモリーと 4 つの vCPU を備えたフレーバー
- RHOSP クォータから少なくとも 100 GB のストレージ容量

#### 19.3.2.4. user-provisioned infrastructure の負荷分散要件

OpenShift Container Platform をインストールする前に、デフォルトの内部ロードバランシングソ リューションの代わりに使用する独自の API およびアプリケーション Ingress ロードバランシングイン フラストラクチャーをプロビジョニングできます。実稼働のシナリオでは、API およびアプリケーショ
ン Ingress ロードバランサーを個別にデプロイし、それぞれのロードバランサーインフラストラク チャーを分離してスケーリングすることができます。

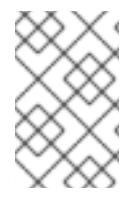

#### 注記

Red Hat Enterprise Linux (RHEL) インスタンスを使用して API およびアプリケーション イングレスロードバランサーをデプロイする場合は、RHEL サブスクリプションを別途 購入する必要があります。

負荷分散インフラストラクチャーは以下の要件を満たす必要があります。

- 1. API ロードバランサー: プラットフォームと対話およびプラットフォームを設定するためのユー ザー向けの共通のエンドポイントを提供します。以下の条件を設定します。
	- Layer 4 の負荷分散のみ。これは、Raw TCP または SSL パススルーモードと呼ばれます。
	- ステートレス負荷分散アルゴリズム。オプションは、ロードバランサーの実装によって異 なります。

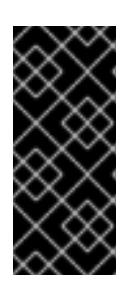

#### 重要

API ロードバランサーのセッションの永続性は設定しないでください。 Kubernetes API サーバーのセッション永続性を設定すると、OpenShift Container Platform クラスターとクラスター内で実行される Kubernetes API の 過剰なアプリケーショントラフィックによりパフォーマンスの問題が発生する可 能性があります。

ロードバランサーのフロントとバックの両方で以下のポートを設定します。

#### 表19.2 API ロードバランサー

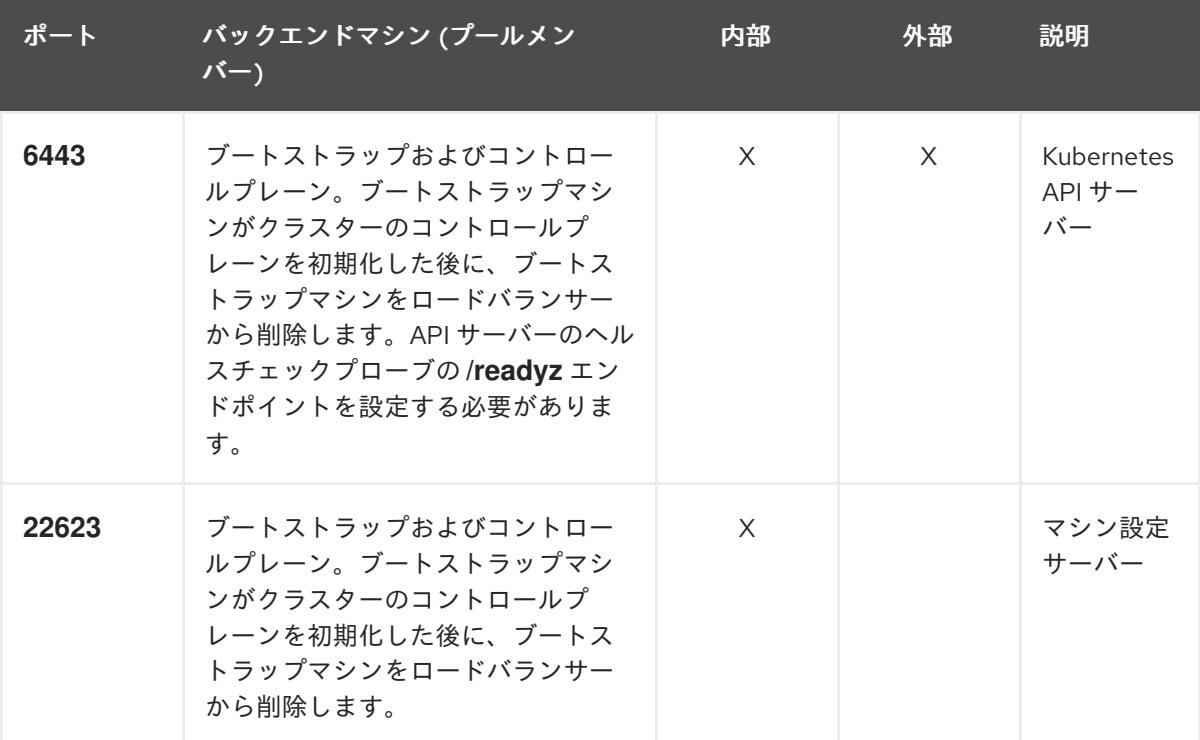

## 注記

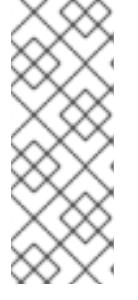

ロードバランサーは、API サーバーが **/readyz** エンドポイントをオフにしてから プールから API サーバーインスタンスを削除するまで最大 30 秒かかるように設 定する必要があります。**/readyz** の後の時間枠内でエラーが返されたり、正常に なったりする場合は、エンドポイントが削除または追加されているはずです。5 秒または 10 秒ごとにプローブし、2 つの正常な要求が正常な状態になり、3 つの 要求が正常な状態になりません。これらは十分にテストされた値です。

- 2. Application Ingress ロードバランサー: クラスター外から送られるアプリケーショントラフィッ クの Ingress ポイントを提供します。Ingress ルーターの作業用の設定が OpenShift Container Platform クラスターに必要です。 以下の条件を設定します。
	- Laver 4 の負荷分散のみ。これは、Raw TCP または SSL パススルーモードと呼ばれます。
	- 選択可能なオプションやプラットフォーム上でホストされるアプリケーションの種類に基 づいて、接続ベースの永続化またはセッションベースの永続化が推奨されます。

## ヒント

クライアントの実際の IP アドレスがアプリケーション Ingress ロードバランサーによって確認 できる場合、ソースの IP ベースのセッション永続化を有効にすると、エンドツーエンドの TLS 暗号化を使用するアプリケーションのパフォーマンスを強化できます。

ロードバランサーのフロントとバックの両方で以下のポートを設定します。

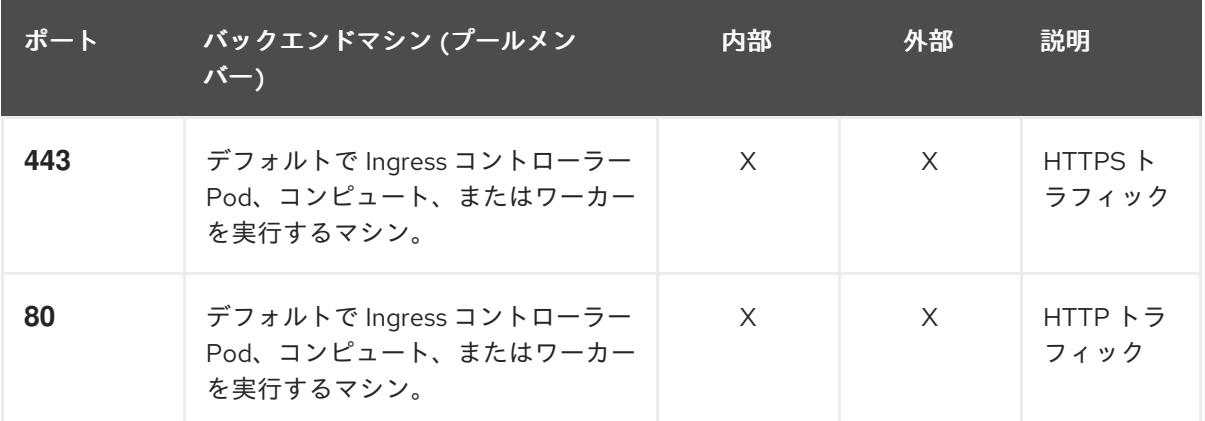

#### 表19.3 アプリケーション Ingress ロードバランサー

## 注記

ゼロ (0) コンピュートノードで 3 ノードクラスターをデプロイする場合、 Ingress コントローラー Pod はコントロールプレーンノードで実行されます。3 ノードクラスターデプロイメントでは、HTTP および HTTPS トラフィックをコ ントロールプレーンノードにルーティングするようにアプリケーション Ingress ロードバランサーを設定する必要があります。

## 19.3.2.4.1. ユーザー管理のロードバランサーを使用してデプロイされたクラスターのロードバランサー 設定の例

このセクションでは、ユーザー管理のロードバランサーを使用してデプロイされたクラスターのロード バランシング要件を満たす API およびアプリケーションの Ingress load balancer 設定の例を示します。

この例は、HAProxy ロードバランサーの **/etc/haproxy/haproxy.cfg** 設定です。この例では、特定の負 荷分散ソリューションを選択するためのアドバイスを提供することを目的としていません。

この例では、同じロードバランサーが Kubernetes API およびアプリケーションの Ingress トラフィック に使用されます。実稼働のシナリオでは、API およびアプリケーション Ingress ロードバランサーを個 別にデプロイし、それぞれのロードバランサーインフラストラクチャーを分離してスケーリングするこ とができます。

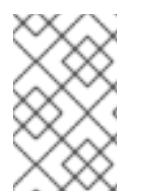

## 注記

HAProxy をロードバランサーとして使用し、SELinux が **enforcing** に設定されている場 合は、**setsebool -P haproxy\_connect\_any=1** を実行して、HAProxy サービスが設定済 みの TCP ポートにバインドできることを確認する必要があります。

<span id="page-3170-0"></span>例19.1 API およびアプリケーション Ingress ロードバランサーの設定例 global log 127.0.0.1 local2 pidfile /var/run/haproxy.pid maxconn 4000 daemon defaults mode http log alobal option dontlognull option http-server-close option redispatch retries 3 timeout http-request 10s timeout queue 1m timeout connect 10s timeout client 1m timeout server 1m timeout http-keep-alive 10s timeout check 10s maxconn 3000 listen api-server-6443 **1** bind \*:6443 mode tcp option httpchk GET /readyz HTTP/1.0 option log-health-checks balance roundrobin server bootstrap bootstrap.ocp4.example.com:6443 verify none check check-ssl inter 10s fall 2 rise 3 backup **2** server master0 master0.ocp4.example.com:6443 weight 1 verify none check check-ssl inter 10s fall 2 rise 3 server master1 master1.ocp4.example.com:6443 weight 1 verify none check check-ssl inter 10s fall 2 rise 3 server master2 master2.ocp4.example.com:6443 weight 1 verify none check check-ssl inter 10s fall 2 rise 3 listen machine-config-server-22623 **3** bind \*:22623 mode tcp server bootstrap bootstrap.ocp4.example.com:22623 check inter 1s backup **4**

<span id="page-3171-4"></span><span id="page-3171-3"></span><span id="page-3171-2"></span><span id="page-3171-1"></span><span id="page-3171-0"></span>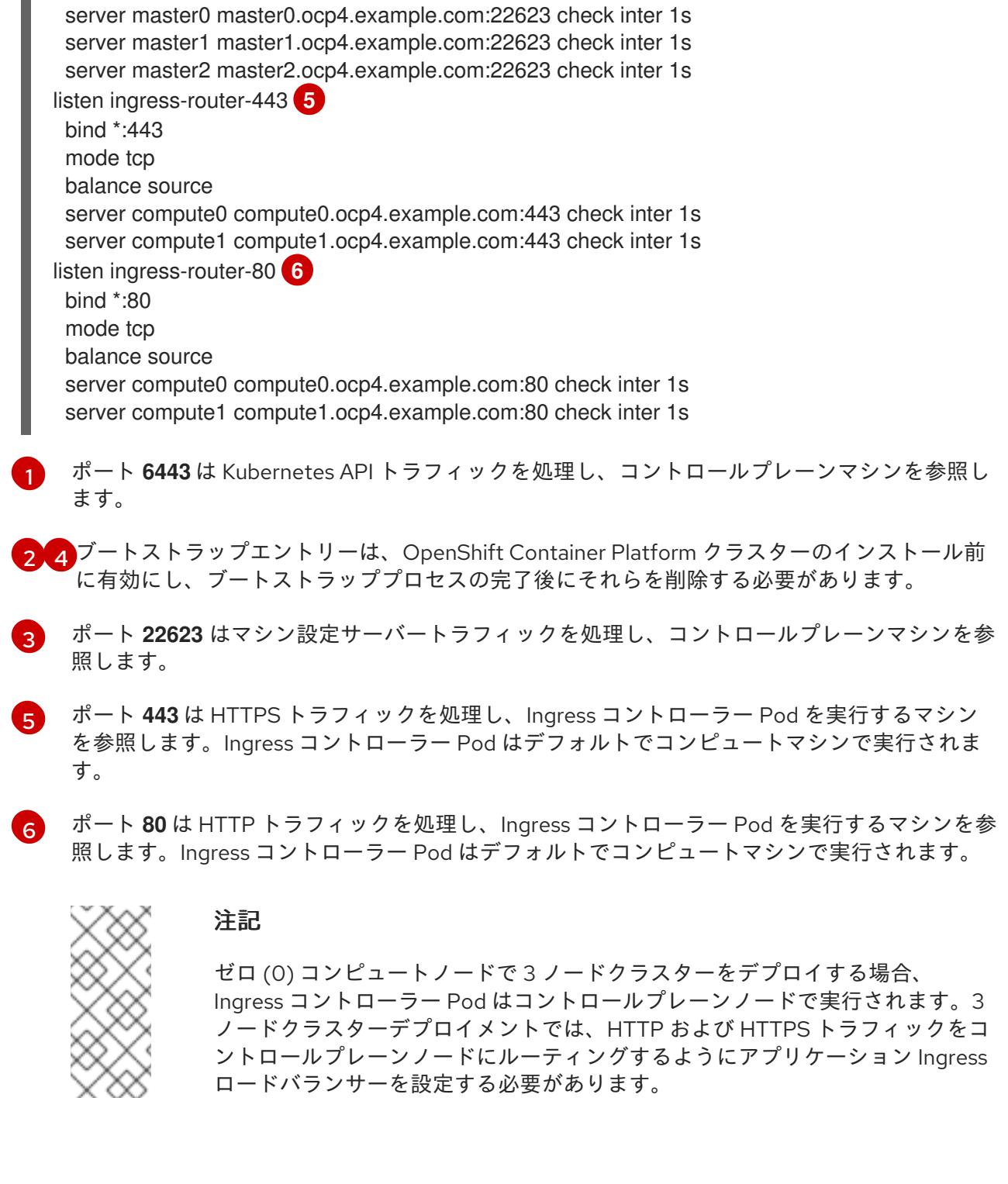

ヒント

HAProxy をロードバランサーとして使用する場合は、HAProxy ノードで **netstat -nltupe** を実行して、 ポート **6443**、**22623**、**443**、および **80** で **haproxy** プロセスがリッスンしていることを確認することが できます。

# 19.3.3. OpenShift Container Platform のインターネットアクセス

OpenShift Container Platform 4.16 では、クラスターをインストールするためにインターネットアクセ スが必要になります。

インターネットへのアクセスは以下を実行するために必要です。

- [OpenShift](https://console.redhat.com/openshift) Cluster Manager にアクセスし、インストールプログラムをダウンロードし、サブス クリプション管理を実行します。クラスターにインターネットアクセスがあり、Telemetry を 無効にしない場合、そのサービスは有効なサブスクリプションでクラスターを自動的に使用し ます。
- クラスターのインストールに必要なパッケージを取得するために [Quay.io](http://quay.io) にアクセスします。
- クラスターの更新を実行するために必要なパッケージを取得します。

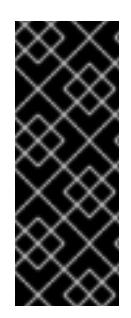

#### 重要

クラスターでインターネットに直接アクセスできない場合、プロビジョニングする一部 のタイプのインフラストラクチャーでネットワークが制限されたインストールを実行で きます。このプロセスで、必要なコンテンツをダウンロードし、これを使用してミラー レジストリーにインストールパッケージを設定します。インストールタイプによって は、クラスターのインストール環境でインターネットアクセスが不要となる場合があり ます。クラスターを更新する前に、ミラーレジストリーのコンテンツを更新します。

#### 19.3.4. RHOSP での Swift の有効化

Swift は、**swiftoperator** ロールのあるユーザーアカウントによって操作されます。インストールプログ ラムを実行する前に、ロールをアカウントに追加します。

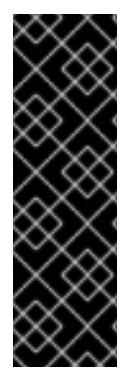

### 重要

Swift として知られる Red Hat OpenStack Platform (RHOSP) オブジェクトストレージ サービス が利用可能な場合、OpenShift Container Platform [はこれをイメージレジスト](https://access.redhat.com/documentation/ja-jp/red_hat_openstack_platform/16.0/html-single/storage_guide/index#ch-manage-containers) リーストレージとして使用します。利用できない場合、インストールプログラムは Cinder として知られる RHOSP ブロックストレージサービスに依存します。

Swift が存在し、これを使用する必要がある場合は、Swift へのアクセスを有効にする必 要があります。これが存在しない場合や使用する必要がない場合は、このセクションを 省略してください。

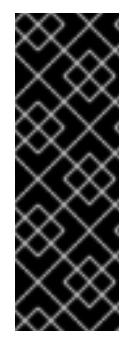

## 重要

RHOSP 17 では、Ceph RGW の **rgw\_max\_attr\_size** パラメーターが 256 文字に設定さ れます。この設定は、コンテナーイメージを OpenShift Container Platform レジスト リーにアップロードする際に問題を引き起こします。**rgw\_max\_attr\_size** の値は、1024 文字以上に設定する必要があります。

インストールする前に、RHOSP のデプロイメントがこの問題の影響を受けるかどうか確 認してください。影響を受ける場合は、Ceph RGW を再設定します。

#### 前提条件

- ターゲット環境に RHOSP 管理者アカウントがあります。
- Swift サービスがインストールされています。
- [Ceph](https://access.redhat.com/documentation/ja-jp/red_hat_openstack_platform/16.0/html-single/deploying_an_overcloud_with_containerized_red_hat_ceph/index#ceph-rgw) RGW で、**account in url** オプションが有効化されています。

## 手順

RHOSP 上で Swift を有効にするには、以下を実行します。

1. RHOSP CLI の管理者として、**swiftoperator** ロールを Swift にアクセスするアカウントに追加 します。

\$ openstack role add --user <user> --project <project> swiftoperator

RHOSP デプロイメントでは、イメージレジストリーに Swift を使用することができます。

19.3.5. RHOSP で実行されるクラスター上のカスタムストレージを使用したイメージレ ジストリーの設定

Red Hat OpenStack Platform (RHOSP) にクラスターをインストールした後に、特定のアベイラビリ ティーゾーンにある Cinder ボリュームをレジストリーストレージとして使用できます。

### 手順

1. YAML ファイルを作成して、使用するストレージクラスとアベイラビリティーゾーンを指定し ます。以下に例を示します。

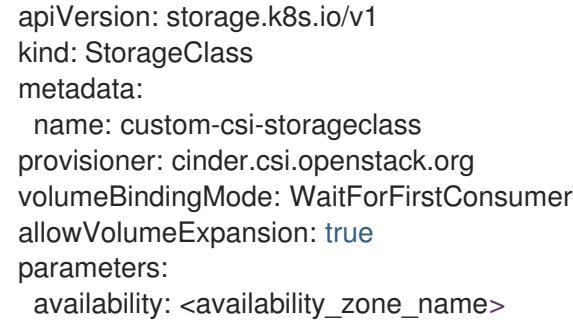

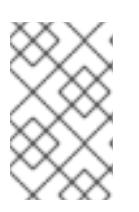

## 注記

OpenShift Container Platform では、選択したアベイラビリティーゾーンが存在 するかどうかは確認されません。設定を適用する前に、アベイラビリティーゾー ンの名前を確認してください。

2. コマンドラインから設定を適用します。

\$ oc apply -f <storage\_class\_file\_name>

### 出力例

storageclass.storage.k8s.io/custom-csi-storageclass created

3. ストレージクラスと **openshift-image-registry** namespace を使用する永続ボリュームクレーム (PVC) を指定する YAML ファイルを作成します。以下に例を示します。

apiVersion: v1 kind: PersistentVolumeClaim metadata: name: csi-pvc-imageregistry namespace: openshift-image-registry **1** annotations: imageregistry.openshift.io: "true"

<span id="page-3174-0"></span>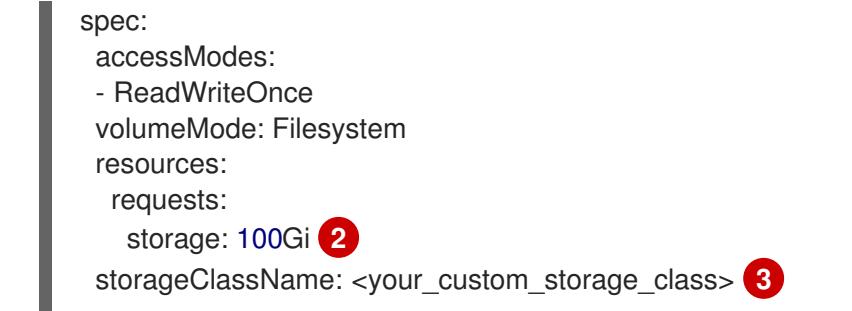

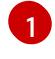

<span id="page-3174-2"></span><span id="page-3174-1"></span>**openshift-image-registry** namespace を入力します。この namespace により、クラス ターイメージレジストリーオペレーターは PVC を使用できます。

- [2](#page-3174-1) オプション: ボリュームサイズを調整します。
- $\overline{2}$ 作成されるストレージクラスの名前を入力します。
- 4. コマンドラインから設定を適用します。

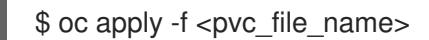

## 出力例

persistentvolumeclaim/csi-pvc-imageregistry created

5. イメージレジストリー設定の元の永続ボリューム要求は、新しい要求に置き換えます。

\$ oc patch configs.imageregistry.operator.openshift.io/cluster --type 'json' -p='[{"op": "replace", "path": "/spec/storage/pvc/claim", "value": "csi-pvc-imageregistry"}]'

# 出力例

config.imageregistry.operator.openshift.io/cluster patched

数分すると、設定が更新されます。

## 検証

レジストリーが定義したリソースを使用していることを確認するには、以下を実行します。

1. PVC クレーム値が PVC 定義で指定した名前と同じであることを確認します。

\$ oc get configs.imageregistry.operator.openshift.io/cluster -o yaml

## 出力例

```
...
status:
   ...
  managementState: Managed
  pvc:
    claim: csi-pvc-imageregistry
...
```
2. PVC のステータスが **Bound** であることを確認します。

\$ oc get pvc -n openshift-image-registry csi-pvc-imageregistry

### 出力例

NAME STATUS VOLUME CAPACITY ACCESS MODES STORAGECLASS AGE csi-pvc-imageregistry Bound pvc-72a8f9c9-f462-11e8-b6b6-fa163e18b7b5 100Gi RWO custom-csi-storageclass 11m

19.3.6. 外部ネットワークアクセスの確認

OpenShift Container Platform インストールプロセスでは、外部ネットワークへのアクセスが必要で す。外部ネットワーク値をこれに指定する必要があります。指定しない場合には、デプロイメントは失 敗します。このプロセスを実行する前に、外部ルータータイプのネットワークが Red Hat OpenStack Platform (RHOSP) に存在することを確認します。

### 前提条件

● OpenStack のネットワークサービスを、DHCP エージェントがインスタンスの DNS クエリー [を転送できるように設定します。](https://docs.openstack.org/neutron/rocky/admin/config-dns-res.html#case-2-dhcp-agents-forward-dns-queries-from-instances)

### 手順

1. RHOSP CLI を使用して、'External' ネットワークの名前と ID を確認します。

\$ openstack network list --long -c ID -c Name -c "Router Type"

出力例

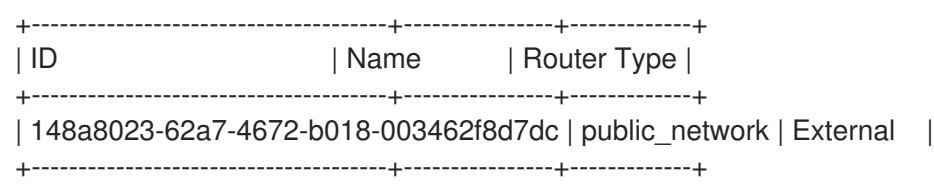

外部ルータータイプのあるネットワークがネットワークリストに表示されます。1つ以上のネットワー [クが表示されない場合は、デフォルトの](https://access.redhat.com/documentation/ja-jp/red_hat_openstack_platform/16.0/html/director_installation_and_usage/performing-overcloud-post-installation-tasks#creating-a-default-provider-network) Floating IP [ネットワークの作成](https://access.redhat.com/documentation/ja-jp/red_hat_openstack_platform/16.0/html/director_installation_and_usage/performing-overcloud-post-installation-tasks#creating-a-default-floating-ip-network) および デフォルトのプロバイ ダーネットワークの作成 を参照してください。

# 重要

外部ネットワークの CIDR 範囲がデフォルトのネットワーク範囲のいずれかと重複して いる場合、インストールプロセスを開始する前に、**install-config.yaml** ファイルで一致 するネットワーク範囲を変更する必要があります。

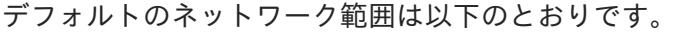

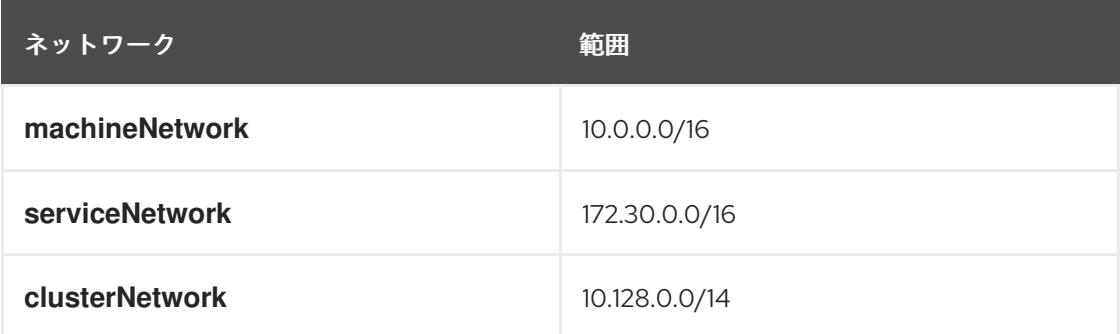

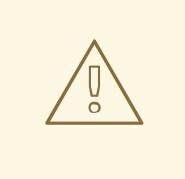

# 警告

インストールプログラムにより同じ名前を持つ複数のネットワークが見つかる場 合、それらのネットワークのいずれかがランダムに設定されます。この動作を回避 するには、RHOSP でリソースの一意の名前を作成します。

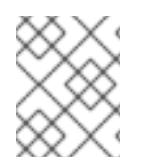

# 注記

Neutron トランクサービスプラグインが有効にされると、トランクポートがデフォルト で作成されます。詳細は、[Neutron](https://wiki.openstack.org/wiki/Neutron/TrunkPort) trunk port を参照してください。

# 19.3.7. インストールプログラムのパラメーターの定義

OpenShift Container Platform インストールプログラムは、**clouds.yaml** というファイルを使用しま す。このファイルは、プロジェクト名、ログイン情報、認可サービスの URL を含む Red Hat OpenStack Platform (RHOSP) 設定パラメーターを説明します。

# 手順

- 1. **clouds.yaml** ファイルを作成します。
	- RHOSP ディストリビューションに Horizon Web UI が含まれる場合には、そこに **clouds.yaml** ファイルを生成します。

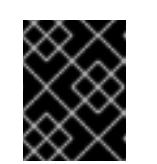

重要

パスワードを必ず **auth** フィールドに追加してください。シークレット は、**clouds.yaml** の [別のファイル](https://docs.openstack.org/os-client-config/latest/user/configuration.html#splitting-secrets) に保持できます。

● RHOSP ディストリビューションに Horizon Web UI が含まれない場合や Horizon を使用す る必要がない場合には、このファイルを独自に作成します。**clouds.yaml** の詳細は、 RHOSP ドキュメントの [Config](https://docs.openstack.org/openstacksdk/latest/user/config/configuration.html#config-files) files を参照してください。

- clouds: shiftstack: auth: auth\_url: http://10.10.14.42:5000/v3 project\_name: shiftstack username: <username> password: <password> user\_domain\_name: Default project\_domain\_name: Default dev-env: region\_name: RegionOne auth: username: <username> password: <password> project\_name: 'devonly' auth\_url: 'https://10.10.14.22:5001/v2.0'
- 2. RHOSP インストールでエンドポイント認証用に自己署名認証局 (CA) を使用する場合、以下を 実行します。
	- a. 認証局ファイルをマシンにコピーします。
	- b. **cacerts** キーを **clouds.yaml** ファイルに追加します。この値は、CA 証明書への絶対的な root 以外によるアクセスが可能なパスである必要があります。

clouds: shiftstack: ... cacert: "/etc/pki/ca-trust/source/anchors/ca.crt.pem"

# ヒント

カスタム CA 証明書を使用してインストーラーを実行した後に、**cloud-provider-config** キーマップの **ca-cert.pem** キーの値を編集して証明書を更新できます。コマンドライン で、以下を実行します。

\$ oc edit configmap -n openshift-config cloud-provider-config

- 3. **clouds.yaml** ファイルを以下の場所のいずれかに置きます。
	- a. OS CLIENT CONFIG FILE 環境変数の値
	- b. 現行ディレクトリー
	- c. Unix 固有のユーザー設定ディレクトリー (例: **~/.config/openstack/clouds.yaml**)
	- d. Unix 固有のサイト設定ディレクトリー (例: **/etc/openstack/clouds.yaml**) インストールプログラムはこの順序で **clouds.yaml** を検索します。

# 19.3.8. OpenStack Cloud Controller Manager のオプション設定

オプションで、クラスターの OpenStack Cloud Controller Manager (CCM) 設定を編集できます。この 設定は、OpenShift Container Platform が Red Hat OpenStack Platform (RHOSP) と対話する方法を制 御します。

設定パラメーターの完全なリストは、「OpenStack のインストール」ドキュメントの「OpenStack Cloud Controller Manager リファレンスガイド」を参照してください。

### 手順

1. クラスター用に生成されたマニフェストファイルがない場合は、以下のコマンドを実行して生 成します。

\$ openshift-install --dir <destination\_directory> create manifests

2. テキストエディターで、cloud-provider 設定マニフェストファイルを開きます。以下に例を示 します。

\$ vi openshift/manifests/cloud-provider-config.yaml

3. CCM リファレンスガイドに従ってオプションを変更します。 負荷分散のために Octavia を設定することが一般的です。以下に例を示します。

<span id="page-3178-2"></span><span id="page-3178-1"></span><span id="page-3178-0"></span>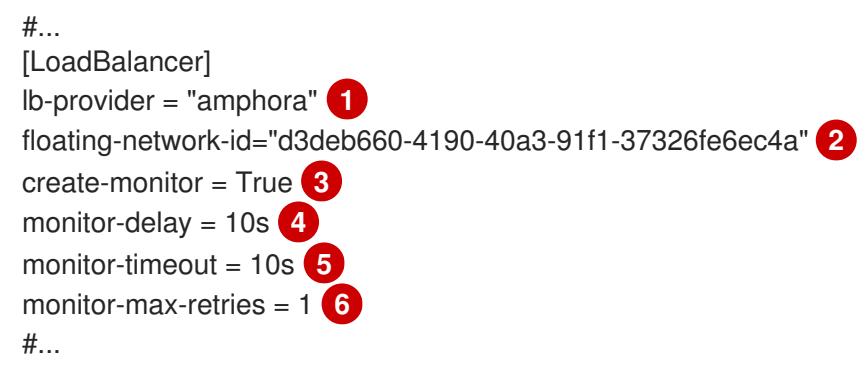

- <span id="page-3178-5"></span><span id="page-3178-4"></span><span id="page-3178-3"></span>このプロパティーは、ロードバランサーが使用する Octavia プロバイダーを設定しま す。**"ovn"** または **"amphora"** を値として受け入れます。OVN の使用を選択する場合 は、**lb-method** を **SOURCE\_IP\_PORT**。
- $\mathcal{L}$ このプロパティーは、複数の外部ネットワークをクラスターで使用する場合に必要です。 クラウドプロバイダーは、ここで指定するネットワーク上に Floating IP アドレスを作成し ます。
- [3](#page-3178-2) このプロパティーは、クラウドプロバイダーが Octavia ロードバランサーのヘルスモニ ターを作成するかどうかを制御します。ヘルスモニターを作成するには、値を **True** に設 定します。RHOSP 16.2 の時点で、この機能は Amphora プロバイダーでのみ利用できま す。
- [4](#page-3178-3)

[1](#page-3178-0)

このプロパティーは、監視されるエンドポイントの頻度を設定します。値は **time.ParseDuration**() 形式である必要があります。このプロパティーは、**createmonitor** プロパティーの値が **True** の場合に必要です。

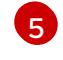

このプロパティーは、タイムアウトする前に監視要求が開く時間を設定します。値は **time.ParseDuration**() 形式である必要があります。このプロパティーは、**createmonitor** プロパティーの値が **True** の場合に必要です。

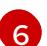

このプロパティーは、ロードバランサーがオンラインとしてマークされる前に必要なモニ タリング要求の数を定義します。値は整数でなければなりません。このプロパティー は、**create-monitor** プロパティーの値が **True** の場合に必要です。

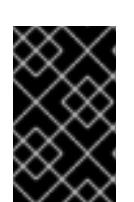

変更を保存する前に、ファイルが正しく構造化されていることを確認します。プ ロパティーが適切なセクションに置かれていないと、クラスターが失敗すること があります。

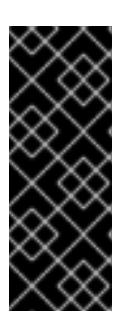

#### 重要

重要

**.spec.externalTrafficPolicy** プロパティーの値が **Local** に設定されたサービスを 使用する場合は、**create-monitor** プロパティーの値を **True** に設定する必要があ ります。RHOSP 16.2 の OVN Octavia プロバイダーは、ヘルスモニターをサポー トしません。そのため、**lb-provider** の値が **"ovn"** に設定されている場合、**ETP** パラメーターの値が **Local** に設定されたサービスは応答しない可能性がありま す。

4. 変更をファイルに保存し、インストールを続行します。

#### ヒント

インストーラーの実行後に、クラウドプロバイダー設定を更新できます。コマンドラインで、 以下を実行します。

\$ oc edit configmap -n openshift-config cloud-provider-config

変更を保存した後、クラスターの再設定には多少時間がかかります。ノードが **SchedulingDisabled** のままの場合は、プロセスが完了します。

### 19.3.9. インストールプログラムの取得

OpenShift Container Platform をインストールする前に、インストールに使用しているホストにインス トールファイルをダウンロードします。

#### 前提条件

● 500 MB のローカルディスク領域がある Linux または macOS を実行するコンピューターが必要 です。

### 手順

- 1. OpenShift Cluster Manager サイトの [インフラストラクチャープロバイダー](https://console.redhat.com/openshift/install) ページにアクセス します。Red Hat アカウントがある場合は、認証情報を使用してログインします。アカウント がない場合はこれを作成します。
- 2. インフラストラクチャープロバイダーを選択します。
- 3. インストールタイプのページに移動し、ホストオペレーティングシステムとアーキテクチャー に対応するインストールプログラムをダウンロードして、インストール設定ファイルを保存す るディレクトリーにファイルを配置します。

#### 重要

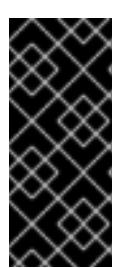

インストールプログラムは、クラスターのインストールに使用するコンピュー ターにいくつかのファイルを作成します。クラスターのインストール完了後は、 インストールプログラムおよびインストールプログラムが作成するファイルを保 持する必要があります。ファイルはいずれもクラスターを削除するために必要に なります。

## 重要

インストールプログラムで作成されたファイルを削除しても、クラスターがイン ストール時に失敗した場合でもクラスターは削除されません。クラスターを削除 するには、特定のクラウドプロバイダー用の OpenShift Container Platform のア ンインストール手順を実行します。

4. インストールプログラムを展開します。たとえば、Linux オペレーティングシステムを使用す るコンピューターで以下のコマンドを実行します。

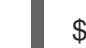

\$ tar -xvf openshift-install-linux.tar.gz

5. Red Hat OpenShift Cluster Manager [からインストールプルシークレット](https://console.redhat.com/openshift/install/pull-secret) をダウンロードしま す。このプルシークレットを使用し、OpenShift Container Platform コンポーネントのコンテ ナーイメージを提供する Quay.io など、組み込まれた各種の認証局によって提供されるサービ スで認証できます。

19.3.10. インストール設定ファイルの作成

Red Hat OpenStack Platform (RHOSP) にインストールする OpenShift Container Platform クラスター をカスタマイズできます。

#### 前提条件

OpenShift Container Platform インストールプログラムおよびクラスターのプルシークレット がある。

#### 手順

- 1. **install-config.yaml** ファイルを作成します。
	- a. インストールプログラムが含まれるディレクトリーに切り替え、以下のコマンドを実行し ます。

\$ ./openshift-install create install-config --dir <installation\_directory> **1**

[1](#page-3180-0)

<span id="page-3180-0"></span>**<installation\_directory>** の場合、インストールプログラムが作成するファイルを保存 するためにディレクトリー名を指定します。

ディレクトリーを指定する場合:

- ディレクトリーに **execute** 権限があることを確認します。この権限は、インストール ディレクトリーで Terraform バイナリーを実行するために必要です。
- 空のディレクトリーを使用します。ブートストラップ X.509 証明書などの一部のイン

ストールアセットは有効期限が短いため、インストールディレクトリーを再利用しない でください。別のクラスターインストールの個別のファイルを再利用する必要がある場 合は、それらをディレクトリーにコピーすることができます。ただし、インストールア セットのファイル名はリリース間で変更される可能性があります。インストールファイ ルを以前のバージョンの OpenShift Container Platform からコピーする場合は注意して コピーを行ってください。

b. プロンプト時に、クラウドの設定の詳細情報を指定します。

注記

i. オプション: クラスターマシンにアクセスするために使用する SSH キーを選択します。

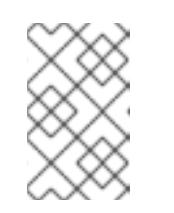

インストールのデバッグまたは障害復旧を実行する必要のある実稼働用 の OpenShift Container Platform クラスターでは、**ssh-agent** プロセス が使用する SSH キーを指定します。

- ii. ターゲットに設定するプラットフォームとして openstack を選択します。
- iii. クラスターのインストールに使用する Red Hat OpenStack Platform (RHOSP) の外部 ネットワーク名を指定します。
- iv. OpenShift API への外部アクセスに使用する floating IP アドレスを指定します。
- v. コントロールプレーンノードに使用する少なくとも 16 GB の RAM とコンピュートノー ドに使用する 8 GB の RAM を持つ RHOSP フレーバーを指定します。
- vi. クラスターをデプロイするベースドメインを選択します。すべての DNS レコードはこ のベースのサブドメインとなり、クラスター名も含まれます。
- vii. クラスターの名前を入力します。名前は 14 文字以下でなければなりません。
- 2. **install-config.yaml** ファイルを変更します。利用可能なパラメーターの詳細は、「インストー ル設定パラメーター」のセクションを参照してください。
- 3. **install-config.yaml** ファイルをバックアップし、複数のクラスターをインストールするのに使 用できるようにします。

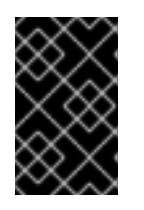

#### 重要

**install-config.yaml** ファイルはインストールプロセス時に使用されます。この ファイルを再利用する必要がある場合は、この段階でこれをバックアップしてく ださい。

#### 関連情報

● OpenStack [のインストール設定パラメーター](#page-3315-0)

#### 19.3.10.1. インストール時のクラスター全体のプロキシーの設定

実稼働環境では、インターネットへの直接アクセスを拒否し、代わりに HTTP または HTTPS プロキ シーを使用することができます。プロキシー設定を **install-config.yaml** ファイルで行うことにより、新 規の OpenShift Container Platform クラスターをプロキシーを使用するように設定できます。

#### 前提条件

- **既存の install-config.yaml** ファイルがある。
- クラスターがアクセスする必要のあるサイトを確認済みで、それらのいずれかがプロキシーを バイパスする必要があるかどうかを判別している。デフォルトで、すべてのクラスター Egress トラフィック (クラスターをホストするクラウドに関するクラウドプロバイダー API に対する 呼び出しを含む) はプロキシーされます。プロキシーを必要に応じてバイパスするために、サイ トを **Proxy** オブジェクトの **spec.noProxy** フィールドに追加している。

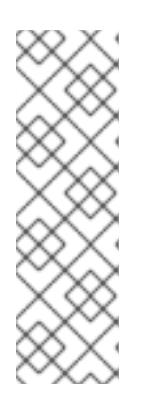

注記

**Proxy** オブジェクトの **status.noProxy** フィールドには、インストール設定の **networking.machineNetwork[].cidr**、**networking.clusterNetwork[].cidr**、およ び **networking.serviceNetwork[]** フィールドの値が設定されます。

Amazon Web Services (AWS)、Google Cloud Platform (GCP)、Microsoft Azure、および Red Hat OpenStack Platform (RHOSP) へのインストールの場 合、**Proxy** オブジェクトの **status.noProxy** フィールドには、インスタンスメタ データのエンドポイント (**169.254.169.254**) も設定されます。

### 手順

1. **install-config.yaml** ファイルを編集し、プロキシー設定を追加します。以下に例を示します。

<span id="page-3182-4"></span><span id="page-3182-3"></span><span id="page-3182-2"></span><span id="page-3182-1"></span><span id="page-3182-0"></span>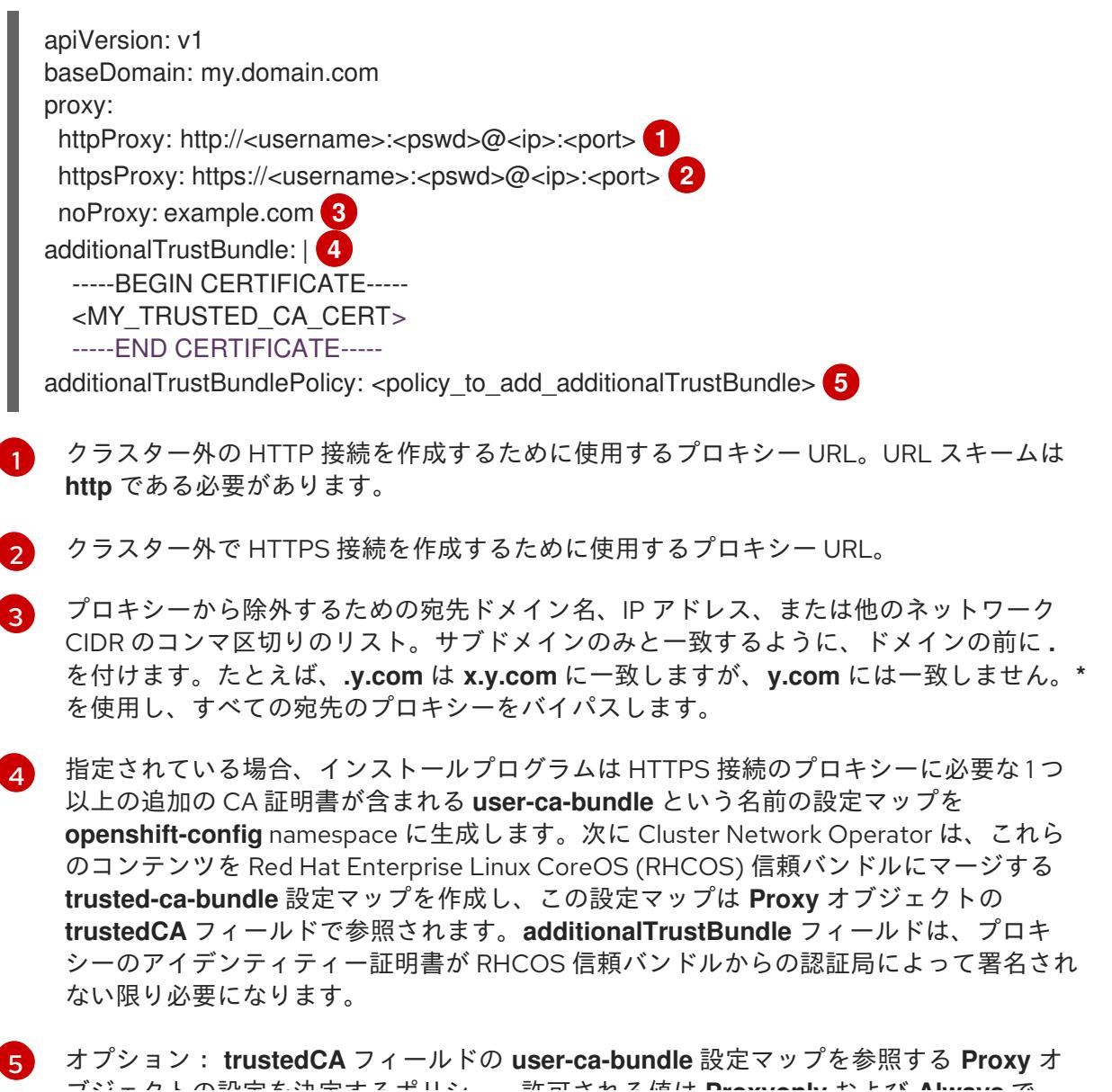

ブジェクトの設定を決定するポリシー。許可される値は **Proxyonly** および **Always** で す。**Proxyonly** を使用して、**http/https** プロキシーが設定されている場合にのみ **user-cabundle** 設定マップを参照します。**Always** を使用して、常に **user-ca-bundle** 設定マップ を参照します。デフォルト値は **Proxyonly** です。

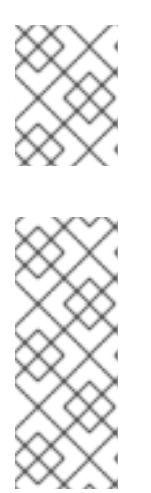

注記

インストールプログラムは、プロキシーの **readinessEndpoints** フィールドをサ ポートしません。

#### 注記

インストーラーがタイムアウトした場合は、インストーラーの **wait-for** コマン ドを使用してデプロイメントを再起動してからデプロイメントを完了します。以 下に例を示します。

\$ ./openshift-install wait-for install-complete --log-level debug

2. ファイルを保存し、OpenShift Container Platform のインストール時にこれを参照します。

インストールプログラムは、指定の **install-config.yaml** ファイルのプロキシー設定を使用する **cluster** という名前のクラスター全体のプロキシーを作成します。プロキシー設定が指定されていない場 合、**cluster Proxy** オブジェクトが依然として作成されますが、これには **spec** がありません。

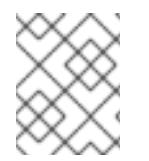

# 注記

**cluster** という名前の **Proxy** オブジェクトのみがサポートされ、追加のプロキシーを作 成することはできません。

## 19.3.10.2. RHOSP デプロイメントでのカスタムサブネット

オプションで、選択する Red Hat OpenStack Platform (RHOSP) サブネットにクラスターをデプロイす ることができます。サブネットの GUID は、**install-config.yaml** ファイルの **platform.openstack.machinesSubnet** の値として渡されます。

このサブネットはクラスターのプライマリーサブネットとして使用されます。デフォルトで、ノードお よびポートはこの上に作成されます。**platform.openstack.machinesSubnet** プロパティーの値をサブ ネットの UUID に設定すると、異なる RHOSP サブネットにノードおよびポートを作成することができ ます。

カスタムサブネットを使用して OpenShift Container Platform インストーラーを実行する前に、設定が 以下の要件を満たしていることを確認してください。

- **platform.openstack.machinesSubnet** で使用されるサブネットで DHCP が有効にされてい る。
- **platform.openstack.machinesSubnet** の CIDR は **networking.machineNetwork** の CIDR に一 致する。
- インストールプログラムのユーザーには、固定 IP アドレスを持つポートなど、このネットワー クでポートを作成するパーミッションがある。

カスタムサブネットを使用するクラスターには、以下の制限があります。

- Floating IP アドレスを使用するクラスターをインストールする予定の場合に は、**platform.openstack.machinesSubnet** サブネットを **externalNetwork** ネットワークに接 続されているルーターに接続する必要があります。
- **platform.openstack.machinesSubnet** の値が **install-config.yaml** ファイルに設定されている 場合、インストールプログラムは RHOSP マシンのプライベートネットワークまたはサブネッ トを作成しません。
- **platform.openstack.externalDNS** プロパティーは、カスタムサブネットと同時に使用するこ とはできません。カスタムサブネットを使用するクラスターに DNS を追加するには、RHOSP ネットワークで DNS を設定します。

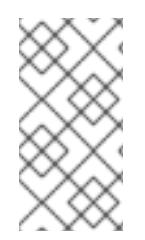

### 注記

デフォルトでは、API VIP は x.x.x.5 を取得し、Ingress VIP はネットワークの CIDR ブ ロックから x.x.x.7 を取得します。これらのデフォルト値を上書きするには、DHCP 割り 当てプール外の **platform.openstack.apiVIPs** および **platform.openstack.ingressVIPs** の値を設定します。

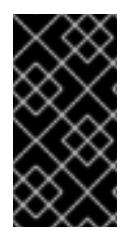

## 重要

ネットワークの CIDR 範囲は、クラスターのインストール後に調整できません。Red Hat は、namespace ごとに作成される Pod の数を慎重に検討する必要があるため、クラス ターのインストール時に範囲を決定するための直接的なガイダンスを提供していませ ん。

#### 19.3.10.3. ベアメタルマシンを使用したクラスターのデプロイ

クラスターでベアメタルマシンを使用する必要がある場合は、**install-config.yaml** ファイルを変更しま す。クラスターには、ベアメタル上でコントロールプレーンとコンピュートマシンの両方を実行させる ことも、コンピュートマシンのみを実行させることもできます。

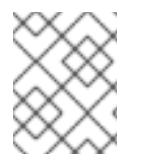

## 注記

**install-config.yaml** ファイルで、ベアメタルワーカーに使用する RHOSP ネットワーク が Floating IP アドレスをサポートするかどうかが反映されていることを確認します。

#### 前提条件

- RHOSP の [ベアメタルサービス](https://access.redhat.com/documentation/ja-jp/red_hat_openstack_platform/16.1/html/bare_metal_provisioning/index) (Ironic) は有効にされており、RHOSP Compute API でアクセ スできる。
- ベアメタルは RHOSP [フレーバー](https://access.redhat.com/documentation/ja-jp/red_hat_openstack_platform/16.1/html/bare_metal_provisioning/configuring-the-bare-metal-provisioning-service-after-deployment#creating-the-bare-metal-flavor_bare-metal-post-deployment) として利用可能である。
- クラスターが 16.1.6 以降、16.2.4 未満の RHOSP バージョンで実行している場合は、メタデータ サービスが OpenShift Container Platform ノード上のサービスで使用できなくなる [既知の問題](https://bugzilla.redhat.com/show_bug.cgi?id=2033953) により、ベアメタルワーカーは機能しません。
- RHOSP ネットワークは、仮想マシンとベアメタルサーバー接続の両方をサポートする。
- マシンを既存のネットワークにデプロイする必要がある場合、RHOSP サブネットがプロビ ジョニングされる。

マシンを installer-provisioned ネットワークに場合、RHOSP ベアメタルサービス (Ironic) はテ

- マシンを installer-provisioned ネットワークに場合、RHOSP ベアメタルサービス (Ironic) はテ ナントネットワークで実行される Preboot eXecution Environment (PXE) ブートマシンをリッ スンし、これと対話できます。
- **install-config.yaml** ファイルを OpenShift Container Platform インストールプログラムの一部 として作成している。

# 手順

- 1. **install-config.yaml** ファイルで、マシンのフレーバーを編集します。
	- a. ベアメタルのコントロールプレーンマシンを使用する必要がある場合 は、**controlPlane.platform.openstack.type** の値をベアメタルフレーバーに変更します。
	- b. **compute.platform.openstack.type** の値をベアメタルフレーバーに変更します。
	- c. 既存のネットワークにマシンをデプロイする場合 は、**platform.openstack.machinesSubnet** の値をネットワークの RHOSP サブネット UUID に変更します。コントロールプレーンおよびコンピュートマシンは同じサブネットを 使用する必要があります。

ベアメタルの **install-config.yaml**のサンプルファイル

<span id="page-3185-1"></span><span id="page-3185-0"></span>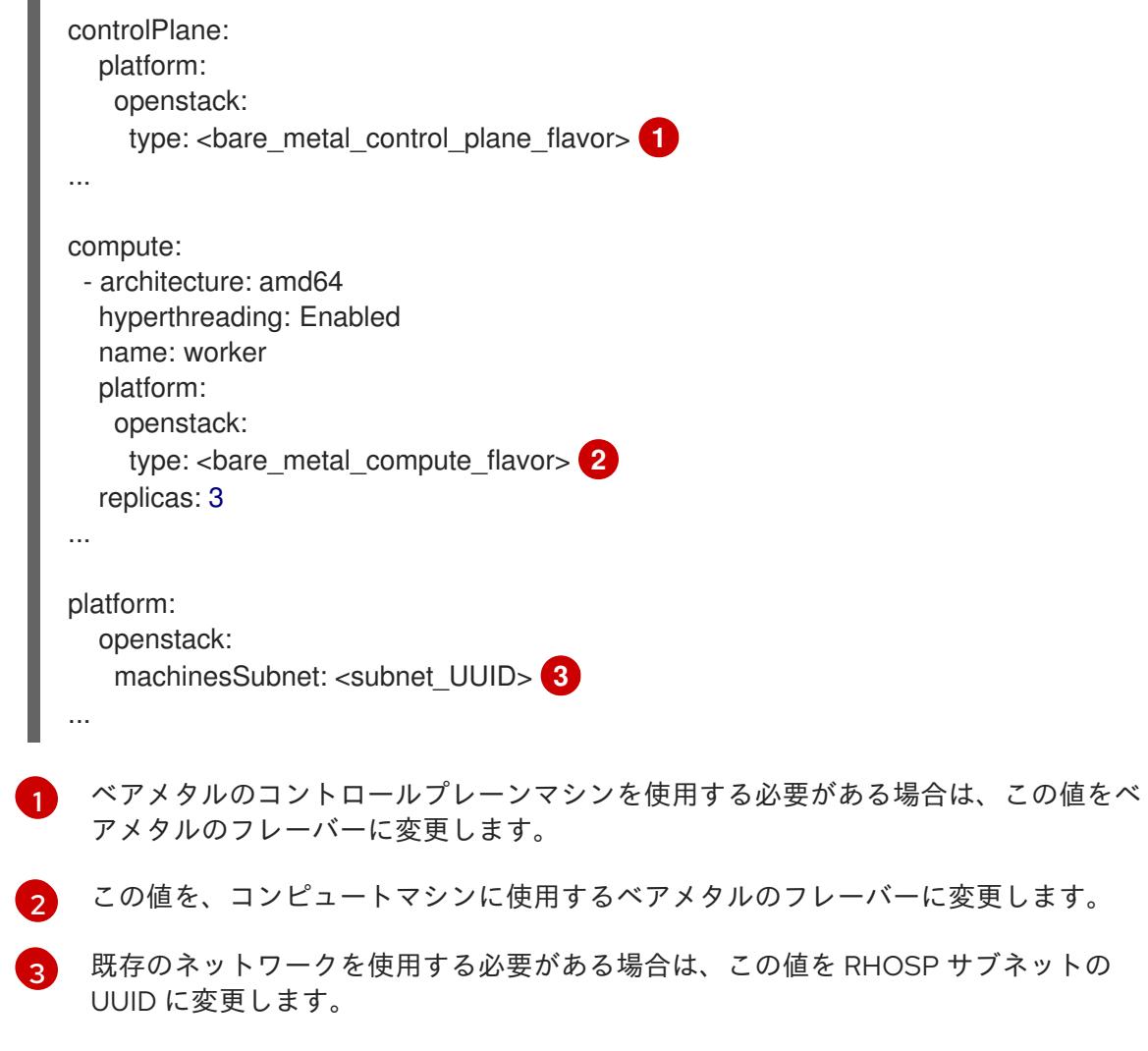

<span id="page-3185-2"></span>更新された **install-config.yaml** ファイルを使用してインストールプロセスを完了します。デプロイメン ト時に作成されるコンピュートマシンは、ファイルに追加したフレーバーを使用します。

## 注記

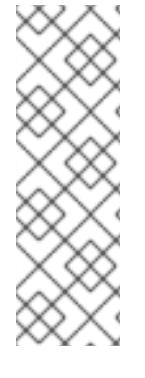

インストーラーは、ベアメタルマシンの起動中にタイムアウトする可能性があります。

インストーラーがタイムアウトした場合は、インストーラーの **wait-for** コマンドを使用 してデプロイメントを再起動してからデプロイメントを完了します。以下に例を示しま す。

\$ ./openshift-install wait-for install-complete --log-level debug

## 19.3.10.4. RHOSP プロバイダーネットワーク上のクラスターデプロイメント

プロバイダーネットワーク上のプライマリーネットワークインターフェイスを使用して、OpenShift Container Platform クラスターを Red Hat OpenStack Platform (RHOSP) にデプロイできます。プロバ イダーネットワークは一般的に、インターネットへの到達に使用可能なパブリックネットワークに、プ ロジェクトが直接アクセスできるように使用します。ネットワーク作成プロセスの一環として、プロバ イダーネットワークをプロジェクト間で共有することもできます。

RHOSP プロバイダーネットワークは、データセンター内の既存の物理ネットワークに直接マップしま す。RHOSP 管理者はこれらを作成する必要があります。

以下の例では、OpenShift Container Platform ワークロードはプロバイダーネットワークを使用して データセンターに接続されます。

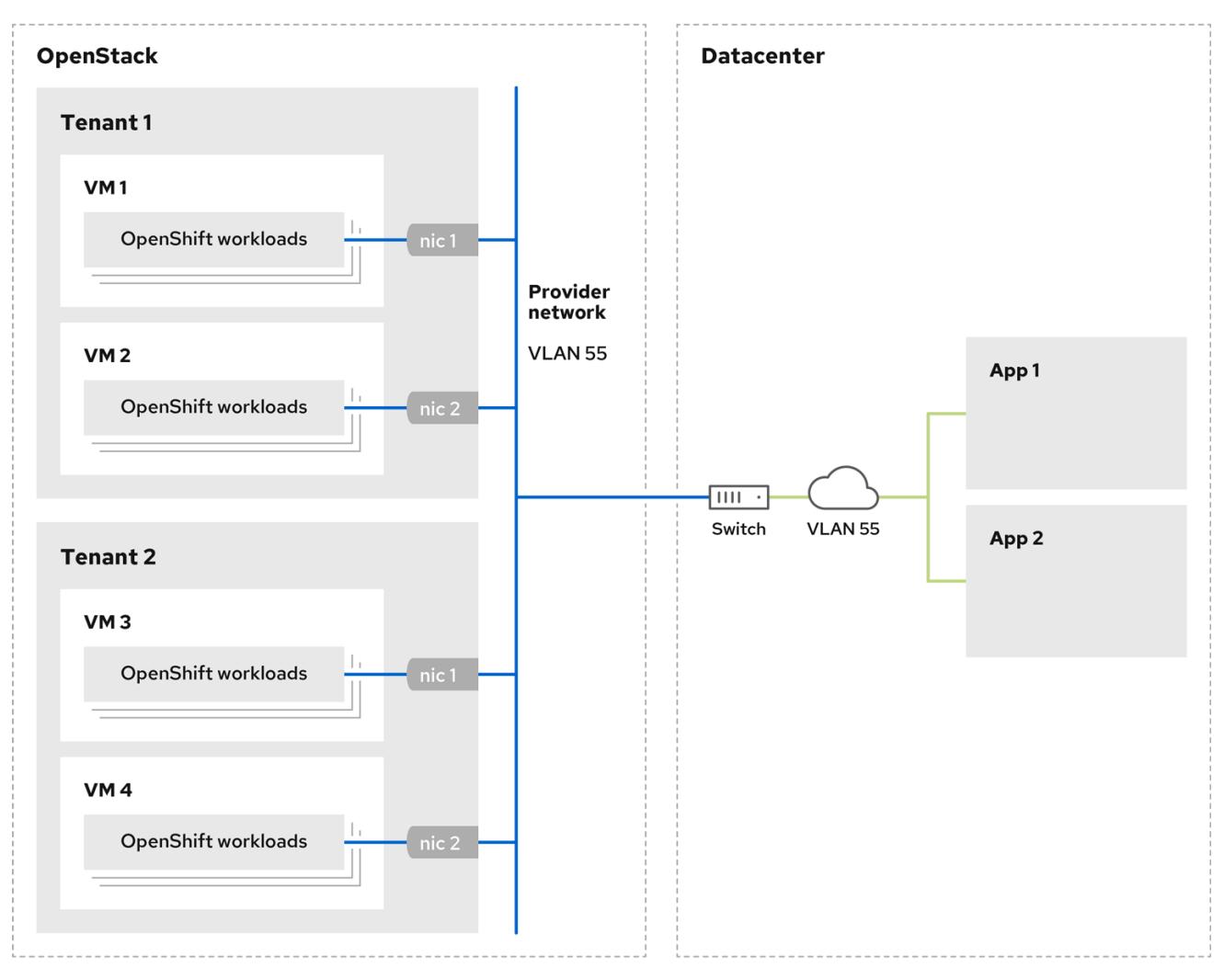

プロバイダーネットワークにインストールされている OpenShift Container Platform クラスターは、テ ナントネットワークまたは Floating IP アドレスを必要としません。インストーラーは、インストール 中にこれらのリソースを作成しません。

プロバイダーネットワークタイプの例には、フラット (タグなし) および VLAN (802.1Q タグ付き) が含 まれます。

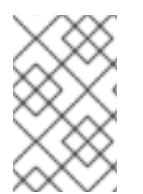

### 注記

クラスターは、ネットワークタイプが許可する限り多くのプロバイダーネットワーク接 続をサポートできます。たとえば、VLAN ネットワークは、通常最大 4096 の接続をサ ポートします。

プロバイダーネットワークおよびテナントネットワークの詳細は、RHOSP [のドキュメント](https://access.redhat.com/documentation/ja-jp/red_hat_openstack_platform/16.1/html/networking_guide/networking-overview_rhosp-network#tenant-provider-networks_network-overview) を参照して ください。

#### 19.3.10.4.1. クラスターのインストールにおける RHOSP プロバイダーネットワーク要件

OpenShift Container Platform クラスターをインストールする前に、Red Hat OpenStack Platform (RHOSP) のデプロイメントおよびプロバイダーネットワークは、さまざまな条件を満たす必要があり ます。

- RHOSP [ネットワークサービス](https://access.redhat.com/documentation/ja-jp/red_hat_openstack_platform/16.1/html/networking_guide/networking-overview_rhosp-network#install-networking_network-overview) (Neutron) が有効化され、RHOSP ネットワーク API 経由でアク セス可能であること。
- RHOSP [ネットワークサービスでは、ポートセキュリティーと許可するアドレスペアの機能拡](https://access.redhat.com/documentation/ja-jp/red_hat_openstack_platform/16.1/html/networking_guide/config-allowed-address-pairs_rhosp-network#overview-allow-addr-pairs_config-allowed-address-pairs) 張が有効化 されていること。
- プロバイダーネットワークは他のテナントと共有できます。

#### ヒント

**--share** フラグを指定して **openstack network create** コマンドを使用して、共有できるネット ワークを作成します。

クラスターのインストールに使用する RHOSP プロジェクトは、プロバイダーネットワークと 適切なサブネットを所有する必要があります。

### ヒント

"openshift" という名前のプロジェクトのネットワークを作成するには、以下のコマンドを入力 します。

\$ openstack network create --project openshift

"openshift" という名前のプロジェクトのサブネットを作成するには、以下のコマンドを入力し ます。

\$ openstack subnet create --project openshift

RHOSP [でのネットワークの作成に関する詳細は、プロバイダーネットワークに関するドキュ](https://access.redhat.com/documentation/ja-jp/red_hat_openstack_platform/16.1/html/networking_guide/networking-overview_rhosp-network#tenant-provider-networks_network-overview) メント を参照してください。

クラスターが **admin** ユーザーによって所有されている場合、そのユーザーとしてインストー ラーを実行してネットワーク上でポートを作成する必要があります。

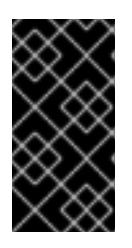

## 重要

プロバイダーネットワークは、クラスターの作成に使用される RHOSP プロジェ クトによって所有されている必要があります。所有されていない場合は、 RHOSP Compute サービス (Nova) はそのネットワークからポートを要求できま せん。

プロバイダーネットワークが、デフォルトで **169.254.169.254** である RHOSP メタデータサー ビスの IP アドレスに到達できることを確認します。 RHOSP SDN とネットワークサービス設定によっては、サブネットを作成する際に、ルートを 提供しなければならない場合があります。以下に例を示します。

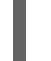

\$ openstack subnet create --dhcp --host-route destination=169.254.169.254/32,gateway=192.0.2.2 ...

● オプション: ネットワークのセキュリティーを保護するには、単一のプロジェクトへのネット ワークアクセスを制限する [ロールベースのアクセス制御](https://access.redhat.com/documentation/ja-jp/red_hat_openstack_platform/16.1/html/networking_guide/config-rbac-policies_rhosp-network#proc_create-rbac-policies_config-rbac-policies) (RBAC) ルールを作成します。

19.3.10.4.2. プロバイダーネットワークにプライマリーインターフェイスを持つクラスターのデプロイ

Red Hat OpenStack Platform (RHOSP) プロバイダーネットワーク上にプライマリーネットワークイン ターフェイスを持つ OpenShift Container Platform クラスターをデプロイすることができます。

#### 前提条件

「クラスターのインストールにおける RHOSP プロバイダーネットワーク要件」に記載されて いるとおりに、お使いの Red Hat OpenStack Platform (RHOSP) のデプロイメントが設定され ています。

## 手順

- 1. テキストエディターで **install-config.yaml** ファイルを開きます。
- 2. **platform.openstack.apiVIPs** プロパティーの値を API VIP の IP アドレスに設定します。
- 3. **platform.openstack.ingressVIPs** プロパティーの値を Ingress VIP の IP アドレスに設定しま す。
- 4. **platform.openstack.machinesSubnet** プロパティーの値をプロバイダーネットワークサブ ネットの UUID に設定します。
- 5. **networking.machineNetwork.cidr** プロパティーの値をプロバイダーネットワークサブネット の CIDR ブロックに設定します。

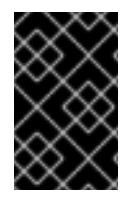

## 重要

**platform.openstack.apiVIPs** プロパティーおよび **platform.openstack.ingressVIPs** プ ロパティーはいずれも、**networking.machineNetwork.cidr** ブロックから割り当てられ ていない IP アドレスである必要があります。

RHOSP プロバイダーネットワークに依存するクラスターのインストール設定ファイルのセク ション

<span id="page-3189-1"></span><span id="page-3189-0"></span>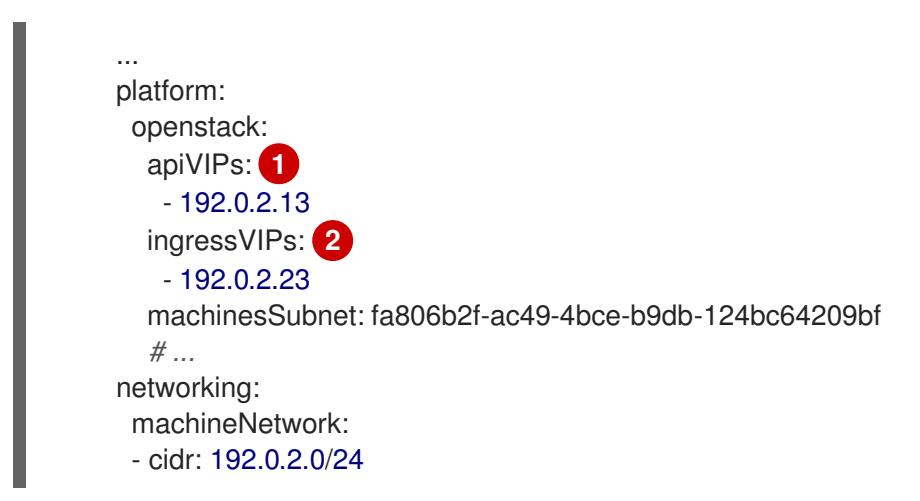

[1](#page-3189-0) [2](#page-3189-1) OpenShift Container Platform 4.12 以降では、**apiVIP** および **ingressVIP** 設定は非推奨です。代わ りに、リスト形式を使用して、**apiVIPs** および **ingressVIPs** 設定に値を入力します。

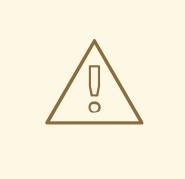

警告

プライマリーネットワークインターフェイスにプロバイダーネットワークを使用し ている間は、**platform.openstack.externalNetwork** パラメーターまたは **platform.openstack.externalDNS** パラメーターを設定することはできません。

クラスターをデプロイする際に、インストーラーは **install-config.yaml** ファイルを使用してプロバイ ダーネットワークにクラスターをデプロイします。

ヒント

プロバイダーネットワークを含むネットワークを **platform.openstack.additionalNetworkIDs** リストに 追加できます。

クラスターのデプロイ後に、Pod [を追加のネットワークに接続することができます。詳細は、複数ネッ](https://docs.redhat.com/en/documentation/openshift_container_platform/4.16/html-single/networking/#understanding-multiple-networks) トワークについて を参照してください。

19.3.10.5. RHOSP のカスタマイズされた install-config.yaml ファイルのサンプル

次の **install-config.yaml** ファイルの例は、すべての可能な Red Hat OpenStack Platform (RHOSP) カ スタマイズオプションを示しています。

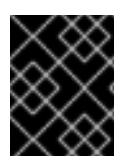

# 重要

このサンプルファイルは参照用にのみ提供されます。インストールプログラムを使用し て **install-config.yaml** ファイルを取得する必要があります。

例19.2 シングルスタックの **install-config.yaml**ファイルの例

apiVersion: v1 baseDomain: example.com controlPlane: name: master platform: {} replicas: 3 compute: - name: worker platform: openstack: type: ml.large replicas: 3 metadata: name: example networking: clusterNetwork: - cidr: 10.128.0.0/14 hostPrefix: 23 machineNetwork: - cidr: 10.0.0.0/16 serviceNetwork: - 172.30.0.0/16 networkType: OVNKubernetes platform: openstack: cloud: mycloud externalNetwork: external computeFlavor: m1.xlarge apiFloatingIP: 128.0.0.1 fips: false pullSecret: '{"auths": ...}' sshKey: ssh-ed25519 AAAA...

## 例19.3 デュアルスタックの **install-config.yaml**ファイルの例

apiVersion: v1 baseDomain: example.com controlPlane: name: master platform: {} replicas: 3 compute: - name: worker platform: openstack: type: ml.large replicas: 3 metadata: name: example networking: clusterNetwork: - cidr: 10.128.0.0/14 hostPrefix: 23 - cidr: fd01::/48

hostPrefix: 64 machineNetwork: - cidr: 192.168.25.0/24 - cidr: fd2e:6f44:5dd8:c956::/64 serviceNetwork: - 172.30.0.0/16 - fd02::/112 networkType: OVNKubernetes platform: openstack: cloud: mycloud externalNetwork: external computeFlavor: m1.xlarge apiVIPs: - 192.168.25.10 - fd2e:6f44:5dd8:c956:f816:3eff:fec3:5955 ingressVIPs: - 192.168.25.132 - fd2e:6f44:5dd8:c956:f816:3eff:fe40:aecb controlPlanePort: fixedIPs: - subnet: name: openshift-dual4 - subnet: name: openshift-dual6 network: name: openshift-dual fips: false pullSecret: '{"auths": ...}' sshKey: ssh-ed25519 AAAA...

# 19.3.10.6. デュアルスタックネットワークを使用したクラスターの設定

RHOSP 上にデュアルスタッククラスターを作成できます。ただし、デュアルスタック設定は、IPv4 お よび IPv6 サブネットを持つ RHOSP ネットワークを使用している場合にのみ有効になります。

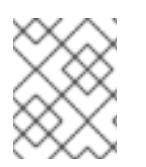

#### 注記

RHOSP は、IPv4 シングルスタッククラスターからデュアルスタッククラスターネット ワークへの変換をサポートしていません。

19.3.10.6.1. デュアルスタッククラスターの導入

#### 手順

1. IPv4 および IPv6 サブネットを含むネットワークを作成します。**ipv6-ra-mode** および **ipv6 address-mode** フィールドで使用可能なアドレスモードは、**dhcpv6-stateful**、**dhcpv6 stateless**、および **slaac** です。

### 注記

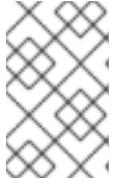

デュアルスタックネットワーク MTU は、IPv6 の最小 MTU (1280) と OVN-Kubernetes カプセル化オーバーヘッド (100) の両方に対応する必要がありま す。

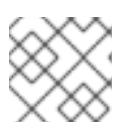

#### 注記

DHCP はサブネット上で有効にする必要があります。

- 2. API ポートと Ingress VIP ポートを作成します。
- 3. IPv6 サブネットをルーターに追加して、ルーターのアドバタイズメントを有効にします。プロ バイダーネットワークを使用している場合は、ネットワークを外部ゲートウェイとして追加す ることでルーターのアドバタイズメントを有効にすることができ、これにより外部接続も有効 になります。
- 4. クラスターノードの IPv4 および IPv6 アドレスエンドポイントを設定するには、**installconfig.yaml** ファイルを編集します。以下は、**install-config.yaml** ファイルの例です。

#### **install-config.yaml** の例

<span id="page-3192-1"></span><span id="page-3192-0"></span>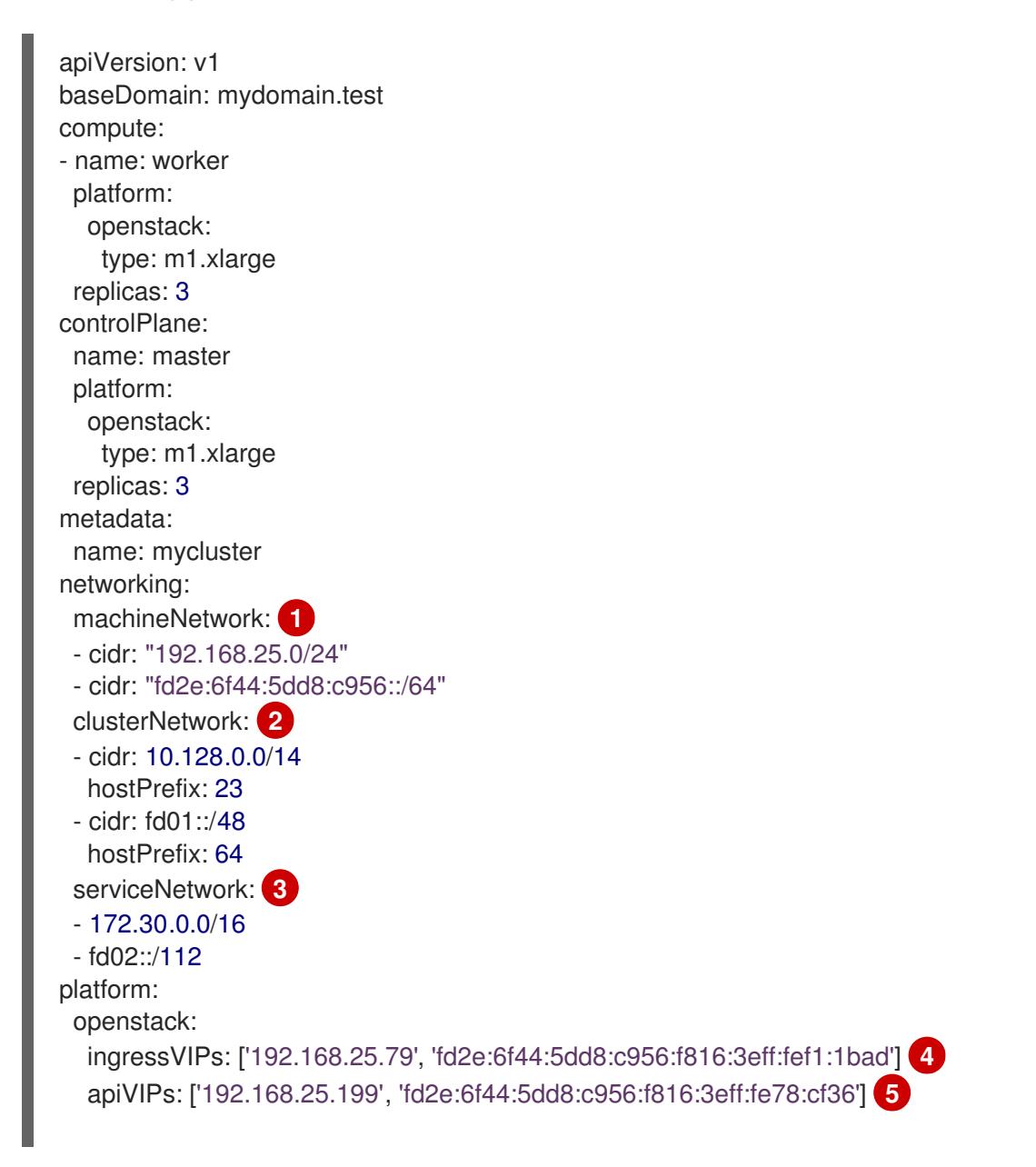

<span id="page-3193-7"></span><span id="page-3193-6"></span><span id="page-3193-5"></span><span id="page-3193-4"></span><span id="page-3193-3"></span><span id="page-3193-2"></span><span id="page-3193-1"></span><span id="page-3193-0"></span>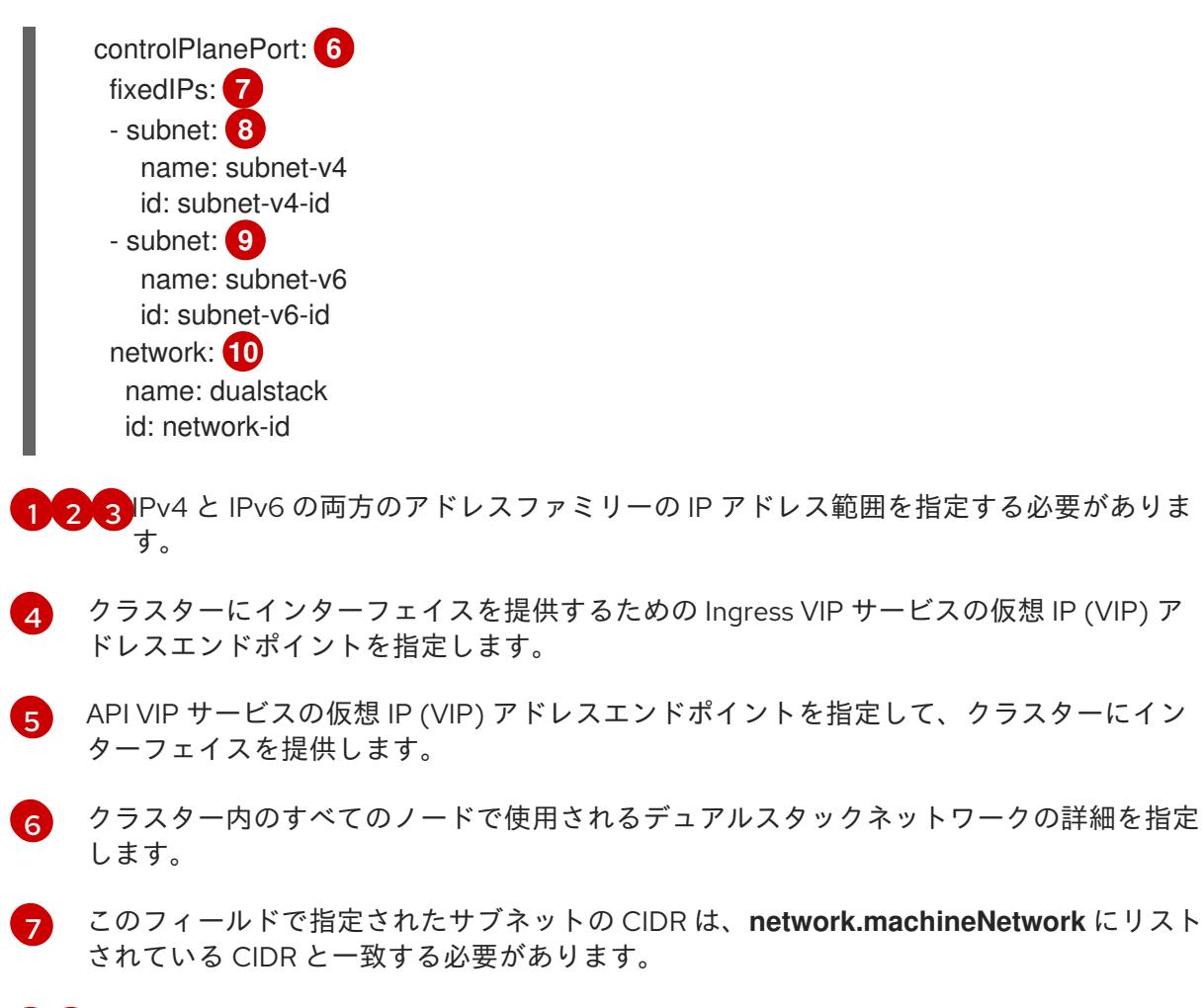

[8](#page-3193-5) [9](#page-3193-6) **name** または **id** のいずれか、または両方の値を指定できます。

 $(10)$  $(10)$  $(10)$ **ControlPlanePort** フィールドでの **network** の指定は任意です。

あるいは、IPv6 プライマリーデュアルスタッククラスターが必要な場合は、以下の例に従って **install-config.yaml** ファイルを編集します。

## **install-config.yaml** の例

apiVersion: v1 baseDomain: mydomain.test compute: - name: worker platform: openstack: type: m1.xlarge replicas: 3 controlPlane: name: master platform: openstack: type: m1.xlarge replicas: 3 metadata: name: mycluster networking: machineNetwork: **1**

<span id="page-3194-5"></span><span id="page-3194-4"></span><span id="page-3194-3"></span><span id="page-3194-2"></span><span id="page-3194-1"></span><span id="page-3194-0"></span>[1](#page-3194-0) [2](#page-3194-1) [3](#page-3194-2) Pv4 と IPv6 の両方のアドレスファミリーの IP アドレス範囲を指定する必要がありま す。 - cidr: "fd2e:6f44:5dd8:c956::/64" - cidr: "192.168.25.0/24" clusterNetwork: **2** - cidr: fd01::/48 hostPrefix: 64 - cidr: 10.128.0.0/14 hostPrefix: 23 serviceNetwork: **3** - fd02::/112 - 172.30.0.0/16 platform: openstack: ingressVIPs: ['fd2e:6f44:5dd8:c956:f816:3eff:fef1:1bad', '192.168.25.79'] **4** apiVIPs: ['fd2e:6f44:5dd8:c956:f816:3eff:fe78:cf36', '192.168.25.199'] **5** controlPlanePort: **6** fixedIPs: **7** - subnet: **8** name: subnet-v6 id: subnet-v6-id - subnet: **9** name: subnet-v4 id: subnet-v4-id network: **10** name: dualstack id: network-id

- <span id="page-3194-9"></span><span id="page-3194-8"></span><span id="page-3194-7"></span><span id="page-3194-6"></span>[4](#page-3194-3) クラスターにインターフェイスを提供するための Ingress VIP サービスの仮想 IP (VIP) ア ドレスエンドポイントを指定します。
- - [5](#page-3194-4) API VIP サービスの仮想 IP (VIP) アドレスエンドポイントを指定して、クラスターにイン ターフェイスを提供します。
- [6](#page-3194-5)
- クラスター内のすべてのノードで使用されるデュアルスタックネットワークの詳細を指定 します。
- [7](#page-3194-6)

このフィールドで指定されたサブネットの CIDR は、**network.machineNetwork** にリスト されている CIDR と一致する必要があります。

[8](#page-3194-7) [9](#page-3194-8) **name** または **id** のいずれか、または両方の値を指定できます。

[10](#page-3194-9) **ControlPlanePort** フィールドでの **network** の指定は任意です。

# 注記

隔離されたデュアルスタックネットワークでインストールホストを使用する場合、再起 動時に IPv6 アドレスが正しく再割り当てされない場合があります。

Red Hat Enterprise Linux (RHEL) 8 でこの問題を解決するには、次の設定を含む **/etc/NetworkManager/system-connections/required-rhel8-ipv6.conf** という名前の ファイルを作成します。

[connection] type=ethernet [ipv6] addr-gen-mode=eui64 method=auto

RHEL 9 でこの問題を解決するには、次の設定を含む

**/etc/NetworkManager/conf.d/required-rhel9-ipv6.conf** という名前のファイルを作成し ます。

[connection] ipv6.addr-gen-mode=0

ファイルを作成して編集したら、インストールホストを再起動します。

# 19.3.10.7. ユーザー管理のロードバランサーを使用した OpenStack 上のクラスターのインス トール設定

次の **install-config.yaml** ファイルの例は、デフォルトの内部ロードバランサーではなく、ユーザー管理 の外部ロードバランサーを使用するクラスターを設定する方法を示しています。

apiVersion: v1 baseDomain: mydomain.test compute: - name: worker platform: openstack: type: m1.xlarge replicas: 3 controlPlane: name: master platform: openstack: type: m1.xlarge replicas: 3 metadata: name: mycluster networking: clusterNetwork: - cidr: 10.128.0.0/14 hostPrefix: 23 machineNetwork: - cidr: 192.168.10.0/24 platform: openstack: cloud: mycloud

```
machinesSubnet: 8586bf1a-cc3c-4d40-bdf6-c243decc603a 1
apiVIPs:
- 192.168.10.5
ingressVIPs:
- 192.168.10.7
loadBalancer:
 type: UserManaged 2
```
<span id="page-3196-1"></span>どのロードバランサーを使用するかに関係なく、ロードバランサーはこのサブネットにデプロイさ れます。

**UserManaged** 値は、ユーザー管理のロードバランサーを使用していることを示します。

## 19.3.11. クラスターノードの SSH アクセス用のキーペアの生成

OpenShift Container Platform をインストールする際に、SSH パブリックキーをインストールプログラ ムに指定できます。キーは、Ignition 設定ファイルを介して Red Hat Enterprise Linux CoreOS (RHCOS) ノードに渡され、ノードへの SSH アクセスを認証するために使用されます。このキーは各 ノードの **core** ユーザーの **~/.ssh/authorized\_keys** リストに追加され、パスワードなしの認証が可能に なります。

キーがノードに渡されると、キーペアを使用して RHCOS ノードにユーザー **core** として SSH を実行で きます。SSH 経由でノードにアクセスするには、秘密鍵のアイデンティティーをローカルユーザーの SSH で管理する必要があります。

インストールのデバッグまたは障害復旧を実行するためにクラスターノードに対して SSH を実行する 場合は、インストールプロセスの間に SSH 公開鍵を指定する必要があります。**./openshift-install gather** コマンドでは、SSH 公開鍵がクラスターノードに配置されている必要もあります。

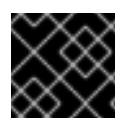

#### 重要

障害復旧およびデバッグが必要な実稼働環境では、この手順を省略しないでください。

### 手順

[1](#page-3196-0)

[2](#page-3196-1)

1. クラスターノードへの認証に使用するローカルマシンに既存の SSH キーペアがない場合は、こ れを作成します。たとえば、Linux オペレーティングシステムを使用するコンピューターで以 下のコマンドを実行します。

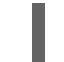

[1](#page-3196-2)

\$ ssh-keygen -t ed25519 -N '' -f <path>/<file\_name> **1**

新しい SSH キーのパスとファイル名 (**~/.ssh/id\_ed25519** など) を指定します。既存の キーペアがある場合は、公開鍵が **~/.ssh** ディレクトリーにあることを確認します。

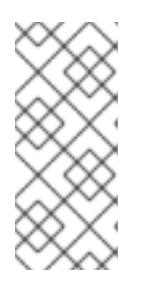

# <span id="page-3196-2"></span>注記

**x86\_64**、**ppc64le**、および **s390x** アーキテクチャーのみで FIPS 140-2/140-3 検 証のために NIST に提出された RHEL 暗号化ライブラリーを使用する OpenShift Container Platform クラスターをインストールする予定がある場合は、**ed25519** アルゴリズムを使用するキーを作成しないでください。代わりに、**rsa** アルゴリ ズムまたは **ecdsa** アルゴリズムを使用するキーを作成します。

2. 公開 SSH キーを表示します。

\$ cat <path>/<file\_name>.pub

たとえば、次のコマンドを実行して **~/.ssh/id\_ed25519.pub** 公開鍵を表示します。

\$ cat ~/.ssh/id\_ed25519.pub

3. ローカルユーザーの SSH エージェントに SSH 秘密鍵 ID が追加されていない場合は、それを追 加します。キーの SSH エージェント管理は、クラスターノードへのパスワードなしの SSH 認 証、または **./openshift-install gather** コマンドを使用する場合は必要になります。

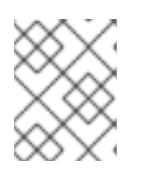

## 注記

一部のディストリビューションでは、**~/.ssh/id\_rsa** および **~/.ssh/id\_dsa** など のデフォルトの SSH 秘密鍵のアイデンティティーは自動的に管理されます。

a. **ssh-agent** プロセスがローカルユーザーに対して実行されていない場合は、バックグラウ ンドタスクとして開始します。

\$ eval "\$(ssh-agent -s)"

出力例

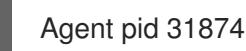

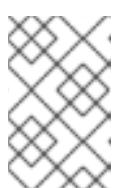

#### 注記

<span id="page-3197-0"></span>クラスターが FIPS モードにある場合は、FIPS 準拠のアルゴリズムのみを使 用して SSH キーを生成します。鍵は RSA または ECDSA のいずれかである 必要があります。

4. SSH プライベートキーを **ssh-agent** に追加します。

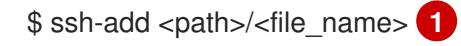

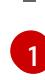

**~/.ssh/id\_ed25519** などの、SSH プライベートキーのパスおよびファイル名を指定しま す。

## 出力例

Identity added: /home/<you>/<path>/<file\_name> (<computer\_name>)

## 次のステップ

● OpenShift Container Platform をインストールする際に、SSH パブリックキーをインストール プログラムに指定します。

19.3.12. 環境へのアクセスの有効化

デプロイ時に、OpenShift Container Platform マシンはすべて Red Hat OpenStack Platform (RHOSP) テナントネットワークに作成されます。したがって、ほとんどの RHOSP デプロイメントでは直接アク セスできません。

インストール時に Floating IP アドレス (FIP) を使用して OpenShift Container Platform API およびアプ リケーションのアクセスを設定できます。FIP を設定せずにインストールを完了することもできます が、インストーラーは API またはアプリケーションを外部からアクセスする方法を設定しません。

## 19.3.12.1. floating IP アドレスを使用したアクセスの有効化

OpenShift Container Platform API およびクラスターアプリケーションへの外部アクセス用に Floating IP (FIP) アドレスを作成します。

## 手順

1. Red Hat OpenStack Platform (RHOSP) CLI を使用して、API FIP を作成します。

\$ openstack floating ip create --description "API <cluster\_name>.<base\_domain>" <external\_network>

2. Red Hat OpenStack Platform (RHOSP) CLI を使用して、apps (アプリ)、または Ingress、FIP を作成します。

\$ openstack floating ip create --description "Ingress <cluster\_name>.<base\_domain>" <external\_network>

3. API および Ingress FIP の DNS サーバーに、これらのパターンに準拠するレコードを追加しま す。

api.<cluster\_name>.<br/>base\_domain>. IN A <API\_FIP> \*.apps.<cluster\_name>.<base\_domain>. IN A <apps\_FIP>

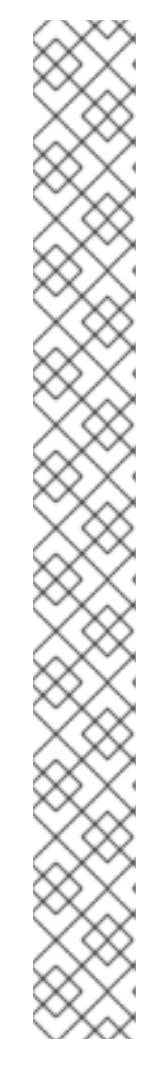

注記

DNS サーバーを制御していない場合は、次のようなクラスタードメイン名を **/etc/hosts** ファイルに追加することで、クラスターにアクセスできます。

- **<api\_floating\_ip> api.<cluster\_name>.<base\_domain>**
- **<application\_floating\_ip> grafana-openshift-monitoring.apps. <cluster\_name>.<base\_domain>**
- **<application\_floating\_ip> prometheus-k8s-openshift-monitoring.apps. <cluster\_name>.<base\_domain>**
- <application floating ip> oauth-openshift.apps.<cluster name>. **<base\_domain>**
- **<application\_floating\_ip> console-openshift-console.apps. <cluster\_name>.<base\_domain>**
- **application\_floating\_ip integrated-oauth-server-openshiftauthentication.apps.<cluster\_name>.<base\_domain>**

**/etc/hosts** ファイル内のクラスタードメイン名により、クラスターの Web コン ソールおよび監視インターフェイスへのローカルアクセスが許可されま す。**kubectl** または **oc** を使用することもできます。<application\_floating\_ip> を 指す追加のエントリーを使用して、ユーザーアプリケーションにアクセスできま す。このアクションにより、API およびアプリケーションは他のユーザーがアク セスできない状態になり、この状態は実稼働デプロイメントには適していません が、開発およびテスト目的のインストールが可能になります。

- 4. FIP を、以下のパラメーターの値として **install-config.yaml** ファイルに追加します。
	- **platform.openstack.ingressFloatingIP**
	- **platform.openstack.apiFloatingIP**

これらの値を使用する場合には、**install-config.yaml** ファイルの **platform.openstack.externalNetwork** パラメーターの値として外部ネットワークを入力する必要もあ ります。

# ヒント

Floating IP アドレスを割り当て、ファイアウォール設定を更新することで、OpenShift Container Platform リソースがクラスター外で利用できる状態にすることができます。

# 19.3.12.2. Floating IP アドレスなしでのインストールの完了

Floating IP アドレスを指定せずに OpenShift Container Platform を Red Hat OpenStack Platform (RHOSP) にインストールすることができます。

**install-config.yaml** ファイルで以下のパラメーターを定義しないでください。

- **platform.openstack.ingressFloatingIP**
- **platform.openstack.apiFloatingIP**

外部ネットワークを提供できない場合は、**platform.openstack.externalNetwork** を空白のままにする こともできます。**platform.openstack.externalNetwork** の値を指定しない場合はルーターが作成され ず、追加のアクションがない場合は、インストーラーは Glance からのイメージの取得に失敗します。 外部接続を独自に設定する必要があります。

Floating IP アドレスまたは名前解決がないために、クラスター API に到達できないシステムからインス トーラーを実行すると、インストールに失敗します。このような場合にインストールが失敗するのを防 ぐために、プロキシーネットワークを使用するか、マシンと同じネットワークにあるシステムからイン ストーラーを実行できます。

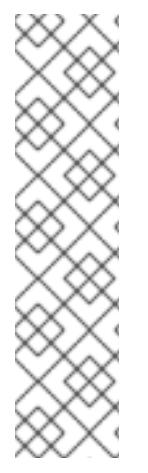

## 注記

API および Ingress ポートの DNS レコードを作成して、名前解決を有効にできます。以 下に例を示します。

api.<cluster\_name>.<br/>base\_domain>. IN A <api\_port\_IP> \*.apps.<cluster\_name>.<br/>base\_domain>. IN A <ingress\_port\_IP>

DNS サーバーを制御しない場合は、**/etc/hosts** ファイルにレコードを追加できます。こ のアクションにより、API は他者のアクセスできない状態になり、この状態は実稼働デ プロイメントには適していませんが、開発およびテスト目的のインストールが可能にな ります。

# 19.3.13. クラスターのデプロイ

互換性のあるクラウドプラットフォームに OpenShift Container Platform をインストールできます。

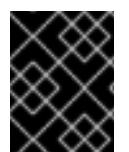

# 重要

インストールプログラムの **create cluster** コマンドは、初期インストール時に 1 回だけ 実行できます。

#### 前提条件

- OpenShift Container Platform インストールプログラムおよびクラスターのプルシークレット がある。
- ホスト上のクラウドプロバイダーアカウントに、クラスターをデプロイするための適切な権限 があることが確認されました。アカウントの権限が正しくないと、インストールプロセスが失 敗し、不足している権限を示すエラーメッセージが表示されます。

# 手順

● インストールプログラムが含まれるディレクトリーに切り替え、クラスターのデプロイメント を初期化します。

<span id="page-3200-0"></span>\$ ./openshift-install create cluster --dir <installation\_directory> \ **1** --log-level=info **2**

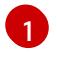

<span id="page-3200-1"></span>**<installation\_directory>** については、カスタマイズした **./install-config.yaml** ファイルの 場所を指定します。

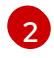

異なるインストールの詳細情報を表示するには、**info** ではなく、**warn**、**debug**、または **error** を指定します。

# 検証

クラスターのデプロイが正常に完了すると、次のようになります。

- **ターミナルには、Web コンソールへのリンクや kubeadmin ユーザーの認証情報など、クラス** ターにアクセスするための指示が表示されます。
- 認証情報は **<installation directory>/.openshift\_install.log** にも出力されます。

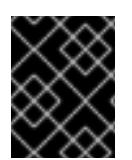

# 重要

インストールプログラム、またはインストールプログラムが作成するファイルを削除す ることはできません。これらはいずれもクラスターを削除するために必要になります。

# 出力例

... INFO Install complete! INFO To access the cluster as the system:admin user when using 'oc', run 'export KUBECONFIG=/home/myuser/install\_dir/auth/kubeconfig' INFO Access the OpenShift web-console here: https://console-openshiftconsole.apps.mycluster.example.com INFO Login to the console with user: "kubeadmin", and password: "password" INFO Time elapsed: 36m22s

# 重要

- インストールプログラムが生成する Ignition 設定ファイルには、24 時間が経過 すると期限切れになり、その後に更新される証明書が含まれます。証明書を更新 する前にクラスターが停止し、24 時間経過した後にクラスターを再起動する と、クラスターは期限切れの証明書を自動的に復元します。例外として、 kubelet 証明書を回復するために保留状態の **node-bootstrapper** 証明書署名要求 (CSR) を手動で承認する必要があります。詳細は、コントロールプレーン証明書 の期限切れの状態からのリカバリー に関するドキュメントを参照してくださ い。
- 24 時間証明書はクラスターのインストール後 16 時間から 22 時間にローテー ションするため、Ignition 設定ファイルは、生成後 12 時間以内に使用することを 推奨します。12 時間以内に Ignition 設定ファイルを使用することにより、インス トール中に証明書の更新が実行された場合のインストールの失敗を回避できま す。

19.3.14. クラスターステータスの確認

スを指定します。

インストール時またはインストール後に OpenShift Container Platform クラスターのステータスを確認 することができます。

# 手順

1. クラスター環境で、管理者の kubeconfig ファイルをエクスポートします。

\$ export KUBECONFIG=<installation\_directory>/auth/kubeconfig **1**

<span id="page-3201-0"></span>**<installation\_directory>** には、インストールファイルを保存したディレクトリーへのパ

[1](#page-3201-0)

スを指定します。

**kubeconfig** ファイルには、クライアントを正しいクラスターおよび API サーバーに接続する ために CLI で使用されるクラスターに関する情報が含まれます。

2. デプロイメント後に作成されたコントロールプレーンおよびコンピュートマシンを表示しま す。

\$ oc get nodes

3. クラスターのバージョンを表示します。

\$ oc get clusterversion

4. Operator のステータスを表示します。

\$ oc get clusteroperator

5. クラスター内のすべての実行中の Pod を表示します。

\$ oc get pods -A

19.3.15. CLI の使用によるクラスターへのログイン

クラスター **kubeconfig** ファイルをエクスポートし、デフォルトシステムユーザーとしてクラスターに ログインできます。**kubeconfig** ファイルには、クライアントを正しいクラスターおよび API サーバー に接続するために CLI で使用されるクラスターに関する情報が含まれます。このファイルはクラスター に固有のファイルであり、OpenShift Container Platform のインストール時に作成されます。

#### 前提条件

- OpenShift Container Platform クラスターをデプロイしていること。
- **oc** CLI をインストールしていること。

#### 手順

1. **kubeadmin** 認証情報をエクスポートします。

<span id="page-3202-0"></span>\$ export KUBECONFIG=<installation\_directory>/auth/kubeconfig **1**

- **<installation\_directory>** には、インストールファイルを保存したディレクトリーへのパ スを指定します。
- 2. エクスポートされた設定を使用して、**oc** コマンドを正常に実行できることを確認します。

\$ oc whoami

出力例

[1](#page-3202-0)

system:admin

## 関連情報

● OpenShift Container Platform Web [コンソールへのアクセスと理解に関する詳細は、](https://docs.redhat.com/en/documentation/openshift_container_platform/4.16/html-single/web_console/#web-console)Web コン ソールへのアクセス を参照してください。

## 19.3.16. OpenShift Container Platform の Telemetry アクセス

OpenShift Container Platform 4.16 では、Telemetry サービスにもインターネットアクセスが必要で す。Telemetry サービスは、クラスターの健全性と更新の成功に関するメトリクスを提供するためにデ フォルトで実行されます。クラスターがインターネットに接続されている場合、Telemetry は自動的に 実行され、クラスターは [OpenShift](https://console.redhat.com/openshift) Cluster Manager に登録されます。

[OpenShift](https://console.redhat.com/openshift) Cluster Manager インベントリーが正常である (Telemetry によって自動的に維持、または OpenShift Cluster Manager を使用して手動で維持) ことを確認した後に、[subscription](https://access.redhat.com/documentation/ja-jp/subscription_central/2020-04/html/getting_started_with_subscription_watch/con-how-to-select-datacollection-tool_assembly-requirements-and-your-responsibilities-ctxt#red_hat_openshift) watch を使用 し て、アカウントまたはマルチクラスターレベルで OpenShift Container Platform サブスクリプションを 追跡します。

#### 関連情報

● Telemetry サービスの詳細は[、リモートヘルスモニタリング](https://docs.redhat.com/en/documentation/openshift_container_platform/4.16/html-single/support/#about-remote-health-monitoring) を参照してください。

## 19.3.17. 次のステップ

- [クラスターをカスタマイズ](https://docs.redhat.com/en/documentation/openshift_container_platform/4.16/html-single/postinstallation_configuration/#available_cluster_customizations) します。
- 必要に応じて[、リモートヘルスレポートをオプトアウト](https://docs.redhat.com/en/documentation/openshift_container_platform/4.16/html-single/support/#opting-out-remote-health-reporting_opting-out-remote-health-reporting)できます。
- [ノードポートへの外部アクセスを有効にする必要がある場合は、ノードポートを使用して](https://docs.redhat.com/en/documentation/openshift_container_platform/4.16/html-single/networking/#nw-using-nodeport_configuring-ingress-cluster-traffic-nodeport) Ingress クラスタートラフィックを設定 します。
- Floating IP アドレス上でアプリケーショントラフィックを受け入れるように RHOSP を設定し ていない場合は、Floating IP [アドレスを使用して](#page-3264-0) RHOSP アクセスを設定 します。

# 19.4. 独自のインフラストラクチャーを使用した OPENSTACK へのクラス ターのインストール

OpenShift Container Platform バージョン 4.16 では、user-provisioned infrastructure 上で実行される Red Hat OpenStack Platform (RHOSP) にクラスターをインストールできます。

独自のインフラストラクチャーを使用することで、クラスターを既存のインフラストラクチャーおよび 変更と統合できます。このプロセスでは、installer-provisioned installation の場合よりも多くの手作業 が必要になります。Nova サーバー、Neutron ポート、セキュリティーグループなどのすべての RHOSP リソースを作成する必要があるためです。ただし、Red Hat では、デプロイメントプロセスを 支援する Ansible Playbook を提供しています。

## 19.4.1. 前提条件

- OpenShift Container Platform [のインストールおよび更新](https://docs.redhat.com/en/documentation/openshift_container_platform/4.16/html-single/architecture/#architecture-installation) プロセスの詳細を確認した。
- [クラスターインストール方法の選択およびそのユーザー向けの準備](#page-24-0) を確認した。
- OpenShift [クラスターでサポートされるプラットフォーム](https://docs.redhat.com/en/documentation/openshift_container_platform/4.16/html-single/architecture/#supported-platforms-for-openshift-clusters_architecture-installation) セクションを使用して、OpenShift Container Platform 4.16 が RHOSP [バージョンと互換性があることを確認した。](https://access.redhat.com/articles/4679401)RHOSP サポー トマトリックスの OpenShift Container Platform を参照して、プラットフォームのサポートを 異なるバージョン間で比較することもできます。
- OpenShift Container Platform のインストール先に RHOSP アカウントがある。
- クラスターのスケーリング、コントロールプレーンのサイジング、および etcd のパフォーマン [スおよびスケーラビリティーに関する理解がある。詳細は、クラスターのスケーリングに関す](https://docs.redhat.com/en/documentation/openshift_container_platform/4.16/html-single/scalability_and_performance/#recommended-host-practices) る推奨プラクティス を参照してください。
- インストールプログラムを実行するマシンには、以下が含まれる。
	- インストールプロセス時に作成したファイルを保持できる単一ディレクトリー
	- Python 3

# 19.4.2. OpenShift Container Platform のインターネットアクセス

OpenShift Container Platform 4.16 では、クラスターをインストールするためにインターネットアクセ スが必要になります。

インターネットへのアクセスは以下を実行するために必要です。

- [OpenShift](https://console.redhat.com/openshift) Cluster Manager にアクセスし、インストールプログラムをダウンロードし、サブス クリプション管理を実行します。クラスターにインターネットアクセスがあり、Telemetry を 無効にしない場合、そのサービスは有効なサブスクリプションでクラスターを自動的に使用し ます。
- クラスターのインストールに必要なパッケージを取得するために [Quay.io](http://quay.io) にアクセスします。
- クラスターの更新を実行するために必要なパッケージを取得します。

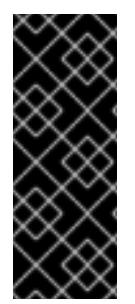

# 重要

クラスターでインターネットに直接アクセスできない場合、プロビジョニングする一部 のタイプのインフラストラクチャーでネットワークが制限されたインストールを実行で きます。このプロセスで、必要なコンテンツをダウンロードし、これを使用してミラー レジストリーにインストールパッケージを設定します。インストールタイプによって は、クラスターのインストール環境でインターネットアクセスが不要となる場合があり ます。クラスターを更新する前に、ミラーレジストリーのコンテンツを更新します。

# 19.4.3. OpenShift Container Platform を RHOSP にインストールするリソースのガイ ドライン

OpenShift Container Platform のインストールをサポートするために、Red Hat OpenStack Platform (RHOSP) クォータは以下の要件を満たす必要があります。

#### 表19.4 RHOSP のデフォルトの OpenShift Container Platform クラスターに関する推奨リソース

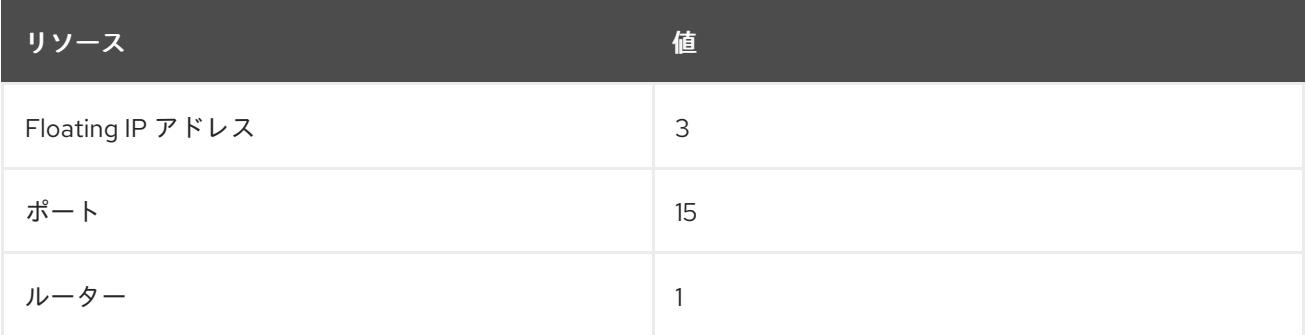

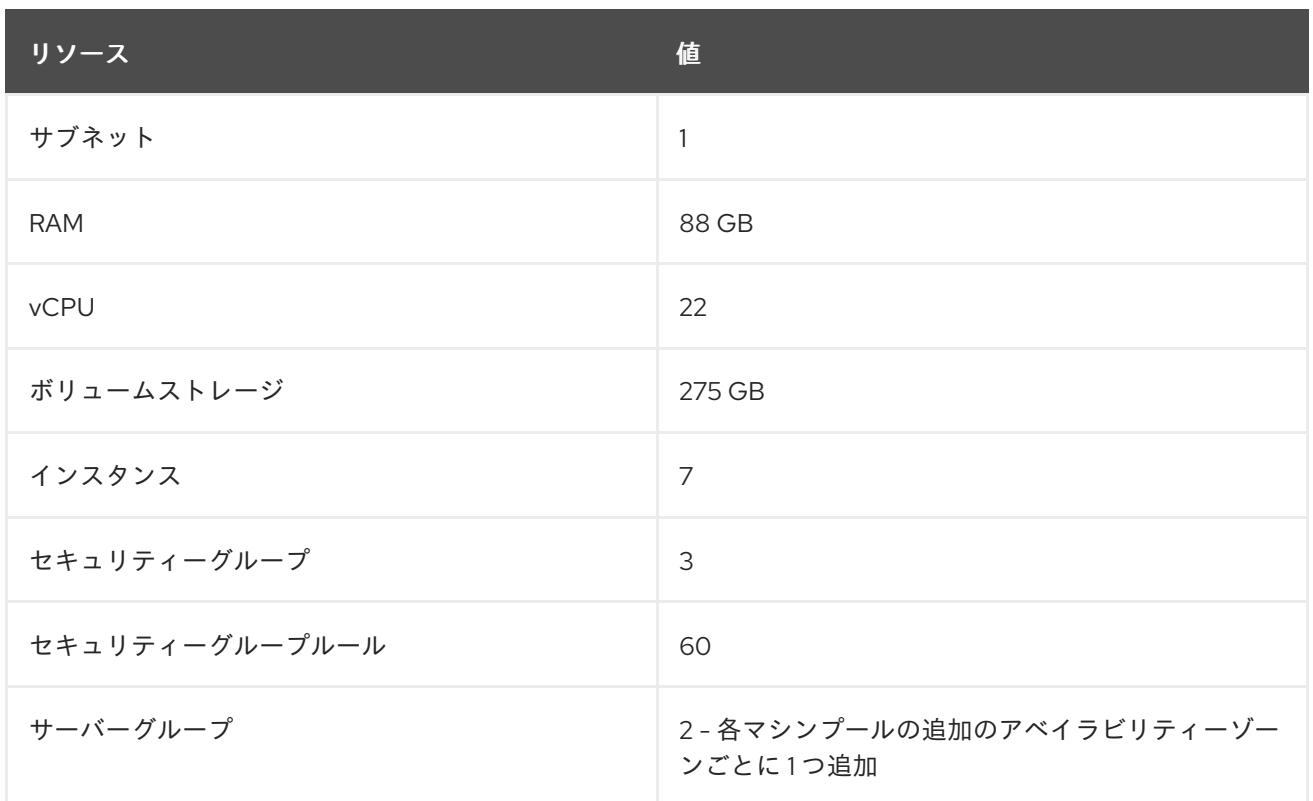

クラスターは推奨されるリソースよりもリソースが少ない場合にも機能する場合がありますが、その場 合のパフォーマンスは保証されません。

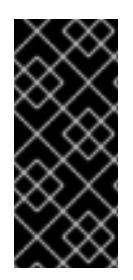

# 重要

RHOSP オブジェクトストレージ (Swift) が利用可能で、**swiftoperator** ロールを持つ ユーザーアカウントによって操作されている場合、これは OpenShift Container Platform イメージレジストリーのデフォルトバックエンドとして使用されます。この場合、ボ リュームストレージ要件は 175 GB です。Swift 領域要件は、イメージレジストリーのサ イズによって異なります。

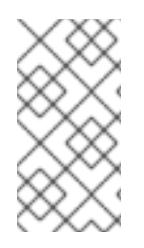

# 注記

デフォルトで、セキュリティーグループおよびセキュリティーグループルールのクォー タは低く設定される可能性があります。問題が生じた場合には、管理者として **openstack quota set --secgroups 3 --secgroup-rules 60 <project>** を実行して値を増 やします。

OpenShift Container Platform デプロイメントは、コントロールプレーンマシン、コンピュートマシ ン、およびブートストラップマシンで構成されます。

# 19.4.3.1. コントロールプレーンマシン

デフォルトでは、OpenShift Container Platform インストールプロセスは 3 つのコントロールプレーン マシンを作成します。

それぞれのマシンには以下が必要です。

- RHOSP クォータからのインスタンス
- RHOSP クォータからのポート
- 少なくとも 16 GB のメモリーと 4 つの vCPU を備えたフレーバー
- RHOSP クォータから少なくとも100 GB のストレージ容量

# 19.4.3.2. コンピュートマシン

デフォルトでは、OpenShift Container Platform インストールプロセスは 3 つのコンピューティングマ シンを作成します。

それぞれのマシンには以下が必要です。

- RHOSP クォータからのインスタンス
- RHOSP クォータからのポート
- 少なくとも 8 GB のメモリーと 2 つの vCPU を備えたフレーバー
- RHOSP クォータから少なくとも 100 GB のストレージ容量

#### ヒント

コンピュートマシンは、OpenShift Container Platform で実行されるアプリケーションをホストしま す。できるだけ多くのアプリケーションを実行することが意図されています。

# 19.4.3.3. ブートストラップマシン

インストール時に、ブートストラップマシンは一時的にプロビジョニングされ、コントロールプレーン を初期化します。実稼働環境用のコントロールプレーンの準備ができた後に、ブートストラップマシン のプロビジョニングは解除されます。

ブートストラップマシンには以下が必要です。

- RHOSP クォータからのインスタンス
- RHOSP クォータからのポート
- 少なくとも 16 GB のメモリーと 4 つの vCPU を備えたフレーバー
- RHOSP クォータから少なくとも 100 GB のストレージ容量

#### 19.4.4. Playbook 依存関係のダウンロード

user-provisioned infrastructure でのインストールプロセスを単純化する Ansible Playbook には、複数の Python モジュールが必要です。インストーラーを実行するマシンで、モジュールのリポジトリーを追 加し、それらをダウンロードします。

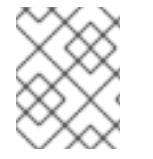

# 注記

この手順では、Red Hat Enterprise Linux (RHEL) 8 を使用していることを前提としてい ます。

#### 前提条件

手順

● Python 3 がマシンにインストールされている。

# 手順

- 1. コマンドラインで、リポジトリーを追加します。
	- a. Red Hat Subscription Manager に登録します。

\$ sudo subscription-manager register # If not done already

b. 最新のサブスクリプションデータをプルします。

\$ sudo subscription-manager attach --pool=\$YOUR\_POOLID # If not done already

c. 現在のリポジトリーを無効にします。

\$ sudo subscription-manager repos --disable=\* # If not done already

- d. 必要なリポジトリーを追加します。
	- \$ sudo subscription-manager repos \ --enable=rhel-8-for-x86\_64-baseos-rpms \ --enable=openstack-16-tools-for-rhel-8-x86\_64-rpms \ --enable=ansible-2.9-for-rhel-8-x86\_64-rpms \ --enable=rhel-8-for-x86\_64-appstream-rpms
- 2. モジュールをインストールします。

\$ sudo yum install python3-openstackclient ansible python3-openstacksdk python3-netaddr ansible-collections-openstack

3. **python** コマンドが **python3** を参照していることを確認します。

\$ sudo alternatives --set python /usr/bin/python3

# 19.4.5. インストール Playbook のダウンロード

OpenShift Container Platform を独自の Red Hat OpenStack Platform (RHOSP) インフラストラク チャーにインストールするために使用できる Ansible Playbook をダウンロードします。

#### 前提条件

● curl コマンドラインツールがマシンで利用できる。

#### 手順

● Playbook を作業ディレクトリーにダウンロードするには、コマンドラインから以下のスクリプ トを実行します。

 $$$  xargs -n 1 curl -O <<< ' https://raw.githubusercontent.com/openshift/installer/release-4.16/upi/openstack/bootstrap.yaml https://raw.githubusercontent.com/openshift/installer/release-4.16/upi/openstack/common.yaml https://raw.githubusercontent.com/openshift/installer/release4.16/upi/openstack/compute-nodes.yaml

https://raw.githubusercontent.com/openshift/installer/release-4.16/upi/openstack/controlplane.yaml

https://raw.githubusercontent.com/openshift/installer/release-4.16/upi/openstack/downbootstrap.yaml

https://raw.githubusercontent.com/openshift/installer/release-4.16/upi/openstack/downcompute-nodes.yaml

https://raw.githubusercontent.com/openshift/installer/release-4.16/upi/openstack/downcontrol-plane.yaml

https://raw.githubusercontent.com/openshift/installer/release-4.16/upi/openstack/downnetwork.yaml

https://raw.githubusercontent.com/openshift/installer/release-4.16/upi/openstack/downsecurity-groups.yaml

https://raw.githubusercontent.com/openshift/installer/release-4.16/upi/openstack/downcontainers.yaml

https://raw.githubusercontent.com/openshift/installer/release-

4.16/upi/openstack/inventory.yaml

https://raw.githubusercontent.com/openshift/installer/release-

4.16/upi/openstack/network.yaml

https://raw.githubusercontent.com/openshift/installer/release-

4.16/upi/openstack/security-groups.yaml

https://raw.githubusercontent.com/openshift/installer/release-4.16/upi/openstack/updatenetwork-resources.yaml'

Playbook はマシンにダウンロードされます。

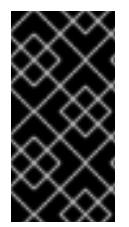

# 重要

インストールプロセス時に、Playbook を変更してデプロイメントを設定できます。

クラスターの有効期間中に、すべての Playbook を保持します。OpenShift Container Platform クラスターを RHOSP から削除するには Playbook が必要です。

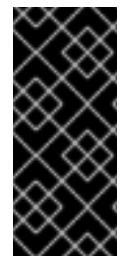

# 重要

**bootstrap.yaml**、**compute-nodes.yaml**、**control-plane.yaml**、**network.yaml**、および **security-groups.yaml** ファイルに加えた編集内容は、**down-** の接頭辞が付けられた対応 する Playbook に一致している必要があります。たとえば、**bootstrap.yaml** ファイルへ の編集は、**down-bootstrap.yaml** ファイルにも反映される必要があります。両方のファ イルを編集しない場合、サポートされるクラスターの削除プロセスは失敗します。

# 19.4.6. インストールプログラムの取得

OpenShift Container Platform をインストールする前に、インストールに使用しているホストにインス トールファイルをダウンロードします。

# 前提条件

500 MB のローカルディスク領域がある Linux または macOS を実行するコンピューターが必要 です。

1. OpenShift Cluster Manager サイトラクチャープ サイトラクチャープ しゅうきょう しゅうしょう しゅうしょう しゅうしょう しゅうしょう

手順

- 1. OpenShift Cluster Manager サイトの [インフラストラクチャープロバイダー](https://console.redhat.com/openshift/install) ページにアクセス します。Red Hat アカウントがある場合は、認証情報を使用してログインします。アカウント がない場合はこれを作成します。
- 2. インフラストラクチャープロバイダーを選択します。
- 3. インストールタイプのページに移動し、ホストオペレーティングシステムとアーキテクチャー に対応するインストールプログラムをダウンロードして、インストール設定ファイルを保存す るディレクトリーにファイルを配置します。

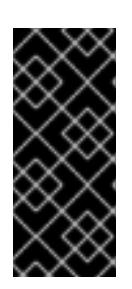

#### 重要

インストールプログラムは、クラスターのインストールに使用するコンピュー ターにいくつかのファイルを作成します。クラスターのインストール完了後は、 インストールプログラムおよびインストールプログラムが作成するファイルを保 持する必要があります。ファイルはいずれもクラスターを削除するために必要に なります。

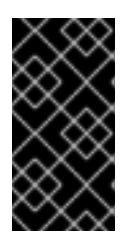

#### 重要

インストールプログラムで作成されたファイルを削除しても、クラスターがイン ストール時に失敗した場合でもクラスターは削除されません。クラスターを削除 するには、特定のクラウドプロバイダー用の OpenShift Container Platform のア ンインストール手順を実行します。

4. インストールプログラムを展開します。たとえば、Linux オペレーティングシステムを使用す るコンピューターで以下のコマンドを実行します。

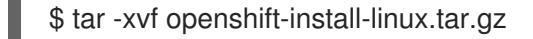

5. Red Hat OpenShift Cluster Manager [からインストールプルシークレット](https://console.redhat.com/openshift/install/pull-secret) をダウンロードしま す。このプルシークレットを使用し、OpenShift Container Platform コンポーネントのコンテ ナーイメージを提供する Quay.io など、組み込まれた各種の認証局によって提供されるサービ スで認証できます。

19.4.7. クラスターノードの SSH アクセス用のキーペアの生成

OpenShift Container Platform をインストールする際に、SSH パブリックキーをインストールプログラ ムに指定できます。キーは、Ignition 設定ファイルを介して Red Hat Enterprise Linux CoreOS (RHCOS) ノードに渡され、ノードへの SSH アクセスを認証するために使用されます。このキーは各 ノードの **core** ユーザーの **~/.ssh/authorized\_keys** リストに追加され、パスワードなしの認証が可能に なります。

キーがノードに渡されると、キーペアを使用して RHCOS ノードにユーザー **core** として SSH を実行で きます。SSH 経由でノードにアクセスするには、秘密鍵のアイデンティティーをローカルユーザーの SSH で管理する必要があります。

インストールのデバッグまたは障害復旧を実行するためにクラスターノードに対して SSH を実行する 場合は、インストールプロセスの間に SSH 公開鍵を指定する必要があります。**./openshift-install gather** コマンドでは、SSH 公開鍵がクラスターノードに配置されている必要もあります。

#### 重要

障害復旧およびデバッグが必要な実稼働環境では、この手順を省略しないでください。

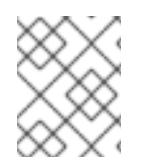

# 注記

AWS [キーペア](https://docs.aws.amazon.com/AWSEC2/latest/UserGuide/ec2-key-pairs.html) などのプラットフォームに固有の方法で設定したキーではなく、ローカル キーを使用する必要があります。

# 手順

1. クラスターノードへの認証に使用するローカルマシンに既存の SSH キーペアがない場合は、こ れを作成します。たとえば、Linux オペレーティングシステムを使用するコンピューターで以 下のコマンドを実行します。

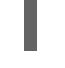

[1](#page-3210-0)

\$ ssh-keygen -t ed25519 -N '' -f <path>/<file\_name> **1**

新しい SSH キーのパスとファイル名 (**~/.ssh/id\_ed25519** など) を指定します。既存の キーペアがある場合は、公開鍵が **~/.ssh** ディレクトリーにあることを確認します。

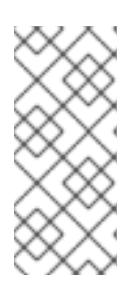

#### <span id="page-3210-0"></span>注記

**x86\_64**、**ppc64le**、および **s390x** アーキテクチャーのみで FIPS 140-2/140-3 検 証のために NIST に提出された RHEL 暗号化ライブラリーを使用する OpenShift Container Platform クラスターをインストールする予定がある場合は、**ed25519** アルゴリズムを使用するキーを作成しないでください。代わりに、**rsa** アルゴリ ズムまたは **ecdsa** アルゴリズムを使用するキーを作成します。

2. 公開 SSH キーを表示します。

\$ cat <path>/<file\_name>.pub

たとえば、次のコマンドを実行して **~/.ssh/id\_ed25519.pub** 公開鍵を表示します。

\$ cat ~/.ssh/id\_ed25519.pub

3. ローカルユーザーの SSH エージェントに SSH 秘密鍵 ID が追加されていない場合は、それを追 加します。キーの SSH エージェント管理は、クラスターノードへのパスワードなしの SSH 認 証、または **./openshift-install gather** コマンドを使用する場合は必要になります。

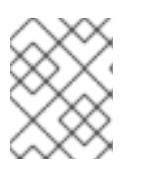

# 注記

一部のディストリビューションでは、**~/.ssh/id\_rsa** および **~/.ssh/id\_dsa** など のデフォルトの SSH 秘密鍵のアイデンティティーは自動的に管理されます。

a. **ssh-agent** プロセスがローカルユーザーに対して実行されていない場合は、バックグラウ ンドタスクとして開始します。

\$ eval "\$(ssh-agent -s)"

出力例

Agent pid 31874

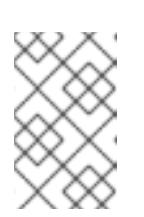

<span id="page-3211-0"></span>クラスターが FIPS モードにある場合は、FIPS 準拠のアルゴリズムのみを使 用して SSH キーを生成します。鍵は RSA または ECDSA のいずれかである 必要があります。

4. SSH プライベートキーを **ssh-agent** に追加します。

\$ ssh-add <path>/<file\_name> 1

注記

**~/.ssh/id\_ed25519** などの、SSH プライベートキーのパスおよびファイル名を指定しま す。

# 出力例

[1](#page-3211-0)

Identity added: /home/<you>/<path>/<file\_name> (<computer\_name>)

# 次のステップ

● OpenShift Container Platform をインストールする際に、SSH パブリックキーをインストール プログラムに指定します。

# 19.4.8. Red Hat Enterprise Linux CoreOS (RHCOS) イメージの作成

OpenShift Container Platform インストールプログラムでは、Red Hat Enterprise Linux CoreOS (RHCOS) イメージが Red Hat OpenStack Platform (RHOSP) クラスターに存在する必要があります。 最新の RHCOS イメージを取得した後、RHOSP CLI を使用してこれをアップロードします。

# 前提条件

● RHOSP CLI がインストールされています。

# 手順

- 1. Red Hat カスタマーポータルの [製品ダウンロードページ](https://access.redhat.com/downloads/content/290) にログインします。
- 2. Version で、Red Hat Enterprise Linux (RHEL) 8 用の OpenShift Container Platform 4.16 の最 新リリースを選択します。

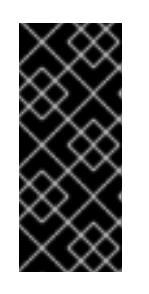

#### 重要

RHCOS イメージは OpenShift Container Platform の各リリースごとに変更され ない可能性があります。インストールする OpenShift Container Platform バー ジョンと等しいか、それ以下のバージョンの内で最も新しいバージョンのイメー ジをダウンロードする必要があります。利用可能な場合は、OpenShift Container Platform バージョンに一致するイメージのバージョンを使用します。

- 3. Red Hat Enterprise Linux CoreOS (RHCOS) OpenStack Image (QCOW)をダウンロードし ます。
- 4. イメージを展開します。

#### 注記

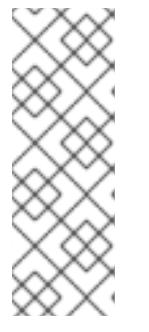

クラスターが使用する前に RHOSP イメージを圧縮解除する必要があります。ダ ウンロードしたファイルの名前に、**.gz** または **.tgz** などの圧縮拡張子が含まれて いない場合があります。ファイルを圧縮するか、どのように圧縮するかを確認す るには、コマンドラインで以下を入力します。

\$ file <name\_of\_downloaded\_file>

5. ダウンロードしたイメージから、RHOSP CLI を使用して **rhcos** という名前のイメージをクラ スターに作成します。

\$ openstack image create --container-format=bare --disk-format=qcow2 --file rhcos- \${RHCOS\_VERSION}-openstack.gcow2 rhcos

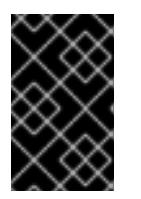

# 重要

RHOSP 環境によっては、**.raw** または **[.qcow2](https://access.redhat.com/documentation/ja-jp/red_hat_openstack_platform/15/html/instances_and_images_guide/index)** 形式 のいずれかでイメージを アップロードできる場合があります。Ceph を使用する場合は、**.raw** 形式を使用 する必要があります。

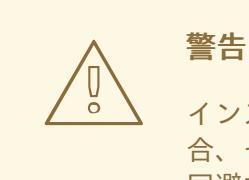

インストールプログラムが同じ名前を持つ複数のイメージを見つける場 合、それらのイメージのいずれかがランダムに選択されます。この動作を 回避するには、RHOSP でリソースの一意の名前を作成します。

RHOSP にイメージをアップロードした後は、インストールプログラムでイメージを利用できます。

#### 19.4.9. 外部ネットワークアクセスの確認

OpenShift Container Platform インストールプロセスでは、外部ネットワークへのアクセスが必要で す。外部ネットワーク値をこれに指定する必要があります。指定しない場合には、デプロイメントは失 敗します。このプロセスを実行する前に、外部ルータータイプのネットワークが Red Hat OpenStack Platform (RHOSP) に存在することを確認します。

#### 前提条件

● OpenStack のネットワークサービスを、DHCP エージェントがインスタンスの DNS クエリー [を転送できるように設定します。](https://docs.openstack.org/neutron/rocky/admin/config-dns-res.html#case-2-dhcp-agents-forward-dns-queries-from-instances)

#### 手順

1. RHOSP CLI を使用して、'External' ネットワークの名前と ID を確認します。

\$ openstack network list --long -c ID -c Name -c "Router Type"

出力例

+--------------------------------------+----------------+-------------+ | ID | Name | Router Type | +--------------------------------------+----------------+-------------+ | 148a8023-62a7-4672-b018-003462f8d7dc | public\_network | External | +--------------------------------------+----------------+-------------+

外部ルータータイプのあるネットワークがネットワークリストに表示されます。1 つ以上のネットワー [クが表示されない場合は、デフォルトの](https://access.redhat.com/documentation/ja-jp/red_hat_openstack_platform/16.0/html/director_installation_and_usage/performing-overcloud-post-installation-tasks#creating-a-default-provider-network) Floating IP [ネットワークの作成](https://access.redhat.com/documentation/ja-jp/red_hat_openstack_platform/16.0/html/director_installation_and_usage/performing-overcloud-post-installation-tasks#creating-a-default-floating-ip-network) および デフォルトのプロバイ ダーネットワークの作成 を参照してください。

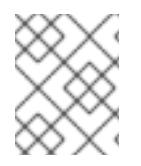

# 注記

Neutron トランクサービスプラグインが有効にされると、トランクポートがデフォルト で作成されます。詳細は、[Neutron](https://wiki.openstack.org/wiki/Neutron/TrunkPort) trunk port を参照してください。

# 19.4.10. 環境へのアクセスの有効化

デプロイ時に、OpenShift Container Platform マシンはすべて Red Hat OpenStack Platform (RHOSP) テナントネットワークに作成されます。したがって、ほとんどの RHOSP デプロイメントでは直接アク セスできません。

インストール時に Floating IP アドレス (FIP) を使用して OpenShift Container Platform API およびアプ リケーションのアクセスを設定できます。FIP を設定せずにインストールを完了することもできます が、インストーラーは API またはアプリケーションを外部からアクセスする方法を設定しません。

# 19.4.10.1. floating IP アドレスを使用したアクセスの有効化

OpenShift Container Platform API、クラスターアプリケーション、およびブートストラッププロセスへ の外部アクセス用に Floating IP (FIP) アドレスを作成します。

# 手順

1. Red Hat OpenStack Platform (RHOSP) CLI を使用して、API FIP を作成します。

\$ openstack floating ip create --description "API <cluster\_name>.<base\_domain>" <external\_network>

2. Red Hat OpenStack Platform (RHOSP) CLI を使用して、apps (アプリ)、または Ingress、FIP を作成します。

\$ openstack floating ip create --description "Ingress <cluster\_name>.<base\_domain>" <external\_network>

3. Red Hat OpenStack Platform (RHOSP) CLI を使用して、ブートストラップ FIP を作成しま す。

\$ openstack floating ip create --description "bootstrap machine" <external\_network>

4. API および Ingress FIP の DNS サーバーに、これらのパターンに準拠するレコードを追加しま す。

api.<cluster\_name>.<base\_domain>. IN A <API\_FIP> \*.apps.<cluster\_name>.<br/>base\_domain>. IN A <apps\_FIP>

# 注記

DNS サーバーを制御していない場合は、次のようなクラスタードメイン名を **/etc/hosts** ファイルに追加することで、クラスターにアクセスできます。

- <api floating ip> api.<cluster name>.<br/>base domain>
- **<application\_floating\_ip> grafana-openshift-monitoring.apps. <cluster\_name>.<base\_domain>**
- **<application\_floating\_ip> prometheus-k8s-openshift-monitoring.apps. <cluster\_name>.<base\_domain>**
- <application floating ip> oauth-openshift.apps.<cluster name>. **<base\_domain>**
- **<application\_floating\_ip> console-openshift-console.apps. <cluster\_name>.<base\_domain>**
- application floating ip integrated-oauth-server-openshift**authentication.apps.<cluster\_name>.<base\_domain>**

**/etc/hosts** ファイル内のクラスタードメイン名により、クラスターの Web コン ソールおよび監視インターフェイスへのローカルアクセスが許可されま す。**kubectl** または **oc** を使用することもできます。<application\_floating\_ip> を 指す追加のエントリーを使用して、ユーザーアプリケーションにアクセスできま す。このアクションにより、API およびアプリケーションは他のユーザーがアク セスできない状態になり、この状態は実稼働デプロイメントには適していません が、開発およびテスト目的のインストールが可能になります。

- 5. FIP を以下の変数の値として **inventory.yaml** ファイルに追加します。
	- **os\_api\_fip**
	- **•** os bootstrap fip
	- **os\_ingress\_fip**

これらの値を使用する場合には、**inventory.yaml** ファイルの **os\_external\_network** 変数の値として外 部ネットワークを入力する必要もあります。

# ヒント

Floating IP アドレスを割り当て、ファイアウォール設定を更新することで、OpenShift Container Platform リソースがクラスター外で利用できる状態にすることができます。

# 19.4.10.2. Floating IP アドレスなしでのインストールの完了

Floating IP アドレスを指定せずに OpenShift Container Platform を Red Hat OpenStack Platform (RHOSP) にインストールすることができます。

**inventory.yaml** ファイルで、以下の変数を定義しないでください。

- **os\_api\_fip**
- os bootstrap fip

# • os ingress fip

外部ネットワークを提供できない場合は、**os\_external\_network** を空白のままにすることもできま す。**os\_external\_network** の値を指定しない場合はルーターが作成されず、追加のアクションがない場 合は、インストーラーは Glance からのイメージの取得に失敗します。インストールプロセスで、ネッ トワークリソースを作成する際に、独自の外部接続を設定する必要があります。

Floating IP アドレスまたは名前解決がないために、クラスター API に到達できないシステムから **waitfor** コマンドでインストーラーを実行すると、インストールに失敗します。このような場合にインス トールが失敗するのを防ぐために、プロキシーネットワークを使用するか、マシンと同じネットワーク にあるシステムからインストーラーを実行できます。

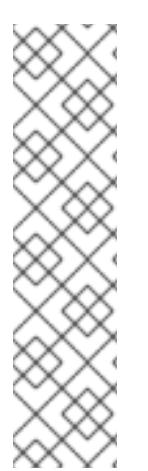

# 注記

API および Ingress ポートの DNS レコードを作成して、名前解決を有効にできます。以 下に例を示します。

api.<cluster\_name>.<br/>base\_domain>. IN A <api\_port\_IP> \*.apps.<cluster\_name>.<br/>base\_domain>. IN A <ingress\_port\_IP>

DNS サーバーを制御しない場合は、**/etc/hosts** ファイルにレコードを追加できます。こ のアクションにより、API は他者のアクセスできない状態になり、この状態は実稼働デ プロイメントには適していませんが、開発およびテスト目的のインストールが可能にな ります。

19.4.11. インストールプログラムのパラメーターの定義

OpenShift Container Platform インストールプログラムは、**clouds.yaml** というファイルを使用しま す。このファイルは、プロジェクト名、ログイン情報、認可サービスの URL を含む Red Hat OpenStack Platform (RHOSP) 設定パラメーターを説明します。

# 手順

- 1. **clouds.yaml** ファイルを作成します。
	- RHOSP ディストリビューションに Horizon Web UI が含まれる場合には、そこに **clouds.yaml** ファイルを生成します。

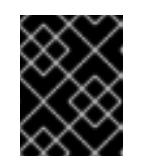

#### 重要

パスワードを必ず **auth** フィールドに追加してください。シークレット は、**clouds.yaml** の [別のファイル](https://docs.openstack.org/os-client-config/latest/user/configuration.html#splitting-secrets) に保持できます。

● RHOSP ディストリビューションに Horizon Web UI が含まれない場合や Horizon を使用す る必要がない場合には、このファイルを独自に作成します。**clouds.yaml** の詳細は、 RHOSP ドキュメントの [Config](https://docs.openstack.org/openstacksdk/latest/user/config/configuration.html#config-files) files を参照してください。

clouds: shiftstack: auth: auth\_url: http://10.10.14.42:5000/v3 project\_name: shiftstack username: <username> password: <password>

user\_domain\_name: Default project\_domain\_name: Default dev-env: region\_name: RegionOne auth: username: <username> password: <password> project\_name: 'devonly' auth\_url: 'https://10.10.14.22:5001/v2.0'

- 2. RHOSP インストールでエンドポイント認証用に自己署名認証局 (CA) を使用する場合、以下を 実行します。
	- a. 認証局ファイルをマシンにコピーします。
	- b. **cacerts** キーを **clouds.yaml** ファイルに追加します。この値は、CA 証明書への絶対的な root 以外によるアクセスが可能なパスである必要があります。

clouds: shiftstack: ... cacert: "/etc/pki/ca-trust/source/anchors/ca.crt.pem"

# ヒント

カスタム CA 証明書を使用してインストーラーを実行した後に、**cloud-provider-config** キーマップの **ca-cert.pem** キーの値を編集して証明書を更新できます。コマンドライン で、以下を実行します。

\$ oc edit configmap -n openshift-config cloud-provider-config

- 3. **clouds.yaml** ファイルを以下の場所のいずれかに置きます。
	- a. **OS\_CLIENT\_CONFIG\_FILE** 環境変数の値
	- b. 現行ディレクトリー
	- c. Unix 固有のユーザー設定ディレクトリー (例: **~/.config/openstack/clouds.yaml**)
	- d. Unix 固有のサイト設定ディレクトリー (例: **/etc/openstack/clouds.yaml**) インストールプログラムはこの順序で **clouds.yaml** を検索します。

# 19.4.12. RHOSP でのネットワークリソースの作成

独自のインフラストラクチャーを使用する Red Hat OpenStack Platform (RHOSP) インストールの OpenShift Container Platform に必要なネットワークリソースを作成します。時間を節約するには、セ キュリティーグループ、ネットワーク、サブネット、ルーター、およびポートを生成する指定された Ansible Playbook を実行します。

# 前提条件

- 「Playbook 依存関係のダウンロード」でモジュールをダウンロードしている。
- 「インストール Playbook のダウンロード」で Playbook をダウンロードしている。

# 手順

- 1. デュアルスタッククラスターデプロイメントの場合は、**inventory.yaml** ファイルを編集 し、**os\_subnet6** 属性のコメントを解除します。
- 2. コマンドラインで次のコマンドを実行して、ネットワークリソースを作成します。

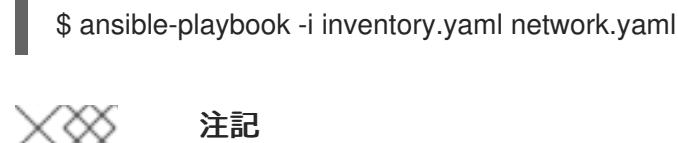

# 注記

**inventory.yaml** Playbook の API VIP フィールドと Ingress VIP フィールドは、 ネットワークポートに割り当てられた IP アドレスで上書きされます。

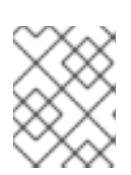

[1](#page-3217-0)

# 注記

**network.yaml** Playbook によって作成されたリソースは、**down-network.yaml** Playbook によって削除されます。

19.4.13. インストール設定ファイルの作成

Red Hat OpenStack Platform (RHOSP) にインストールする OpenShift Container Platform クラスター をカスタマイズできます。

# 前提条件

OpenShift Container Platform インストールプログラムおよびクラスターのプルシークレット がある。

# 手順

- 1. **install-config.yaml** ファイルを作成します。
	- a. インストールプログラムが含まれるディレクトリーに切り替え、以下のコマンドを実行し ます。

<span id="page-3217-0"></span>\$ ./openshift-install create install-config --dir <installation\_directory> 1

**<installation\_directory>** の場合、インストールプログラムが作成するファイルを保存 するためにディレクトリー名を指定します。

ディレクトリーを指定する場合:

- ディレクトリーに **execute** 権限があることを確認します。この権限は、インストール ディレクトリーで Terraform バイナリーを実行するために必要です。
- 空のディレクトリーを使用します。ブートストラップ X.509 証明書などの一部のイン ストールアセットは有効期限が短いため、インストールディレクトリーを再利用しない でください。別のクラスターインストールの個別のファイルを再利用する必要がある場 合は、それらをディレクトリーにコピーすることができます。ただし、インストールア セットのファイル名はリリース間で変更される可能性があります。インストールファイ ルを以前のバージョンの OpenShift Container Platform からコピーする場合は注意して コピーを行ってください。
- b. プロンプト時に、クラウドの設定の詳細情報を指定します。
	- i. オプション: クラスターマシンにアクセスするために使用する SSH キーを選択します。

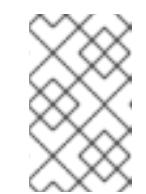

注記

インストールのデバッグまたは障害復旧を実行する必要のある実稼働用 の OpenShift Container Platform クラスターでは、**ssh-agent** プロセス が使用する SSH キーを指定します。

- ii. ターゲットに設定するプラットフォームとして openstack を選択します。
- iii. クラスターのインストールに使用する Red Hat OpenStack Platform (RHOSP) の外部 ネットワーク名を指定します。
- iv. OpenShift API への外部アクセスに使用する floating IP アドレスを指定します。
- v. コントロールプレーンノードに使用する少なくとも 16 GB の RAM とコンピュートノー ドに使用する 8 GB の RAM を持つ RHOSP フレーバーを指定します。
- vi. クラスターをデプロイするベースドメインを選択します。すべての DNS レコードはこ のベースのサブドメインとなり、クラスター名も含まれます。
- vii. クラスターの名前を入力します。名前は 14 文字以下でなければなりません。
- 2. **install-config.yaml** ファイルを変更します。利用可能なパラメーターの詳細は、「インストー ル設定パラメーター」のセクションを参照してください。
- 3. **install-config.yaml** ファイルをバックアップし、複数のクラスターをインストールするのに使 用できるようにします。

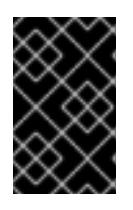

#### 重要

**install-config.yaml** ファイルはインストールプロセス時に使用されます。この ファイルを再利用する必要がある場合は、この段階でこれをバックアップしてく ださい。

これで、指定したディレクトリーに **install-config.yaml** ファイルが作成されます。

# 関連情報

● OpenStack [のインストール設定パラメーター](#page-3315-0)

#### 19.4.13.1. RHOSP デプロイメントでのカスタムサブネット

オプションで、選択する Red Hat OpenStack Platform (RHOSP) サブネットにクラスターをデプロイす ることができます。サブネットの GUID は、**install-config.yaml** ファイルの **platform.openstack.machinesSubnet** の値として渡されます。

このサブネットはクラスターのプライマリーサブネットとして使用されます。デフォルトで、ノードお よびポートはこの上に作成されます。**platform.openstack.machinesSubnet** プロパティーの値をサブ ネットの UUID に設定すると、異なる RHOSP サブネットにノードおよびポートを作成することができ ます。

カスタムサブネットを使用して OpenShift Container Platform インストーラーを実行する前に、設定が

カスタムサブネットを使用して OpenShift Container Platform インストーラーを実行する前に、設定が 以下の要件を満たしていることを確認してください。

- **platform.openstack.machinesSubnet** で使用されるサブネットで DHCP が有効にされてい る。
- **platform.openstack.machinesSubnet** の CIDR は **networking.machineNetwork** の CIDR に一 致する。
- インストールプログラムのユーザーには、固定 IP アドレスを持つポートなど、このネットワー クでポートを作成するパーミッションがある。

カスタムサブネットを使用するクラスターには、以下の制限があります。

- Floating IP アドレスを使用するクラスターをインストールする予定の場合に は、**platform.openstack.machinesSubnet** サブネットを **externalNetwork** ネットワークに接 続されているルーターに接続する必要があります。
- **platform.openstack.machinesSubnet** の値が **install-config.yaml** ファイルに設定されている 場合、インストールプログラムは RHOSP マシンのプライベートネットワークまたはサブネッ トを作成しません。
- **platform.openstack.externalDNS** プロパティーは、カスタムサブネットと同時に使用するこ とはできません。カスタムサブネットを使用するクラスターに DNS を追加するには、RHOSP ネットワークで DNS を設定します。

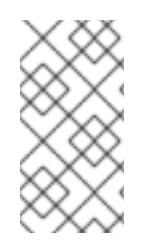

# 注記

デフォルトでは、API VIP は x.x.x.5 を取得し、Ingress VIP はネットワークの CIDR ブ ロックから x.x.x.7 を取得します。これらのデフォルト値を上書きするには、DHCP 割り 当てプール外の **platform.openstack.apiVIPs** および **platform.openstack.ingressVIPs** の値を設定します。

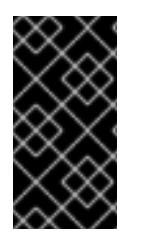

# 重要

ネットワークの CIDR 範囲は、クラスターのインストール後に調整できません。Red Hat は、namespace ごとに作成される Pod の数を慎重に検討する必要があるため、クラス ターのインストール時に範囲を決定するための直接的なガイダンスを提供していませ ん。

# 19.4.13.2. RHOSP のカスタマイズされた install-config.yaml ファイルのサンプル

次の **install-config.yaml** ファイルの例は、すべての可能な Red Hat OpenStack Platform (RHOSP) カ スタマイズオプションを示しています。

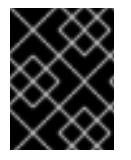

# 重要

このサンプルファイルは参照用にのみ提供されます。インストールプログラムを使用し て **install-config.yaml** ファイルを取得する必要があります。

例19.4 シングルスタックの **install-config.yaml**ファイルの例

apiVersion: v1 baseDomain: example.com controlPlane:

name: master platform: {} replicas: 3 compute: - name: worker platform: openstack: type: ml.large replicas: 3 metadata: name: example networking: clusterNetwork: - cidr: 10.128.0.0/14 hostPrefix: 23 machineNetwork: - cidr: 10.0.0.0/16 serviceNetwork: - 172.30.0.0/16 networkType: OVNKubernetes platform: openstack: cloud: mycloud externalNetwork: external computeFlavor: m1.xlarge apiFloatingIP: 128.0.0.1 fips: false pullSecret: '{"auths": ...}' sshKey: ssh-ed25519 AAAA...

# 例19.5 デュアルスタックの **install-config.yaml**ファイルの例

apiVersion: v1 baseDomain: example.com controlPlane: name: master platform: {} replicas: 3 compute: - name: worker platform: openstack: type: ml.large replicas: 3 metadata: name: example networking: clusterNetwork: - cidr: 10.128.0.0/14 hostPrefix: 23 - cidr: fd01::/48 hostPrefix: 64 machineNetwork: - cidr: 192.168.25.0/24

```
- cidr: fd2e:6f44:5dd8:c956::/64
 serviceNetwork:
 - 172.30.0.0/16
 - f d02::/112
 networkType: OVNKubernetes
platform:
 openstack:
  cloud: mycloud
  externalNetwork: external
  computeFlavor: m1.xlarge
  apiVIPs:
  - 192.168.25.10
  - fd2e:6f44:5dd8:c956:f816:3eff:fec3:5955
  ingressVIPs:
  - 192.168.25.132
  - fd2e:6f44:5dd8:c956:f816:3eff:fe40:aecb
  controlPlanePort:
   fixedIPs:
   - subnet:
      name: openshift-dual4
   - subnet:
      name: openshift-dual6
   network:
    name: openshift-dual
fips: false
pullSecret: '{"auths": ...}'
sshKey: ssh-ed25519 AAAA...
```
# 19.4.13.3. マシンのカスタムサブネットの設定

インストールプログラムがデフォルトで使用する IP 範囲は、OpenShift Container Platform のインス トール時に作成する Neutron サブネットと一致しない可能性があります。必要な場合は、インストール 設定ファイルを編集して、新規マシンの CIDR 値を更新します。

# 前提条件

- OpenShift Container Platform インストールプログラムで生成された **install-config.yaml** ファ イルがあります。
- Python 3 がインストールされている。

#### 手順

- 1. コマンドラインで、**install-config.yaml** ファイルと **inventory.yaml** ファイルが含まれるディレ クトリーを参照します。
- 2. そのディレクトリーからスクリプトを実行して **install-config.yaml** ファイルを編集するか、手 動でファイルを更新します。
	- スクリプトを使用して値を設定するには、次のコマンドを実行します。

\$ python -c 'import yaml path = "install-config.yaml" data = yaml.safe\_load(open(path)) <span id="page-3222-0"></span>inventory = yaml.safe\_load(open("inventory.yaml"))["all"]["hosts"]["localhost"] machine\_net = [{"cidr": inventory["os\_subnet\_range"]}] api vips =  $[invertory['os$  apiVIP"]] ingress vips = [inventory["os\_ingressVIP"]] ctrl\_plane\_port = {"network": {"name": inventory["os\_network"]}, "fixedIPs": [{"subnet": {"name": inventory["os\_subnet"]}}]} if inventory.get("os\_subnet6"): **1** machine\_net.append({"cidr": inventory["os\_subnet6\_range"]}) api\_vips.append(inventory["os\_apiVIP6"]) ingress\_vips.append(inventory["os\_ingressVIP6"]) data["networking"]["networkType"] = "OVNKubernetes" data["networking"]["clusterNetwork"].append({"cidr": inventory["cluster\_network6\_cidr"], "hostPrefix": inventory["cluster\_network6\_prefix"]}) data["networking"]["serviceNetwork"].append(inventory["service\_subnet6\_range"]) ctrl\_plane\_port["fixedIPs"].append({"subnet": {"name": inventory["os\_subnet6"]}}) data["networking"]["machineNetwork"] = machine\_net data["platform"]["openstack"]["apiVIPs"] = api\_vips data["platform"]["openstack"]["ingressVIPs"] = ingress\_vips data["platform"]["openstack"]["controlPlanePort"] = ctrl\_plane\_port del data["platform"]["openstack"]["externalDNS"] open(path, "w").write(yaml.dump(data, default\_flow\_style=False))'

[1](#page-3222-0) デュアルスタック (IPv4/IPv6) 環境に適用されます。

# 19.4.13.4. コンピュートマシンプールを空にする

独自のインフラストラクチャーを使用するインストールを実行するには、インストール設定ファイルの コンピュートマシンの数をゼロに設定します。その後、これらのマシンを手動で作成します。

#### 前提条件

● OpenShift Container Platform インストールプログラムで生成された install-config.yaml ファ イルがあります。

#### 手順

- 1. コマンドラインで、**install-config.yaml** が含まれるディレクトリーを参照します。
- 2. そのディレクトリーからスクリプトを実行して **install-config.yaml** ファイルを編集するか、手 動でファイルを更新します。
	- スクリプトを使用して値を設定するには、以下を実行します。

```
$ python -c '
import yaml;
path = "install-config.yaml";
data = yaml.safe_load(open(path));
data["compute"][0]["replicas"] = 0;
open(path, "w").write(yaml.dump(data, default_flow_style=False))'
```
値を手動で設定するには、ファイルを開き、**compute.<first entry>.replicas** の値を **0** に設 定します。

19.4.13.5. RHOSP プロバイダーネットワーク上のクラスターデプロイメント

プロバイダーネットワーク上のプライマリーネットワークインターフェイスを使用して、OpenShift Container Platform クラスターを Red Hat OpenStack Platform (RHOSP) にデプロイできます。プロバ イダーネットワークは一般的に、インターネットへの到達に使用可能なパブリックネットワークに、プ ロジェクトが直接アクセスできるように使用します。ネットワーク作成プロセスの一環として、プロバ イダーネットワークをプロジェクト間で共有することもできます。

RHOSP プロバイダーネットワークは、データセンター内の既存の物理ネットワークに直接マップしま す。RHOSP 管理者はこれらを作成する必要があります。

以下の例では、OpenShift Container Platform ワークロードはプロバイダーネットワークを使用して データセンターに接続されます。

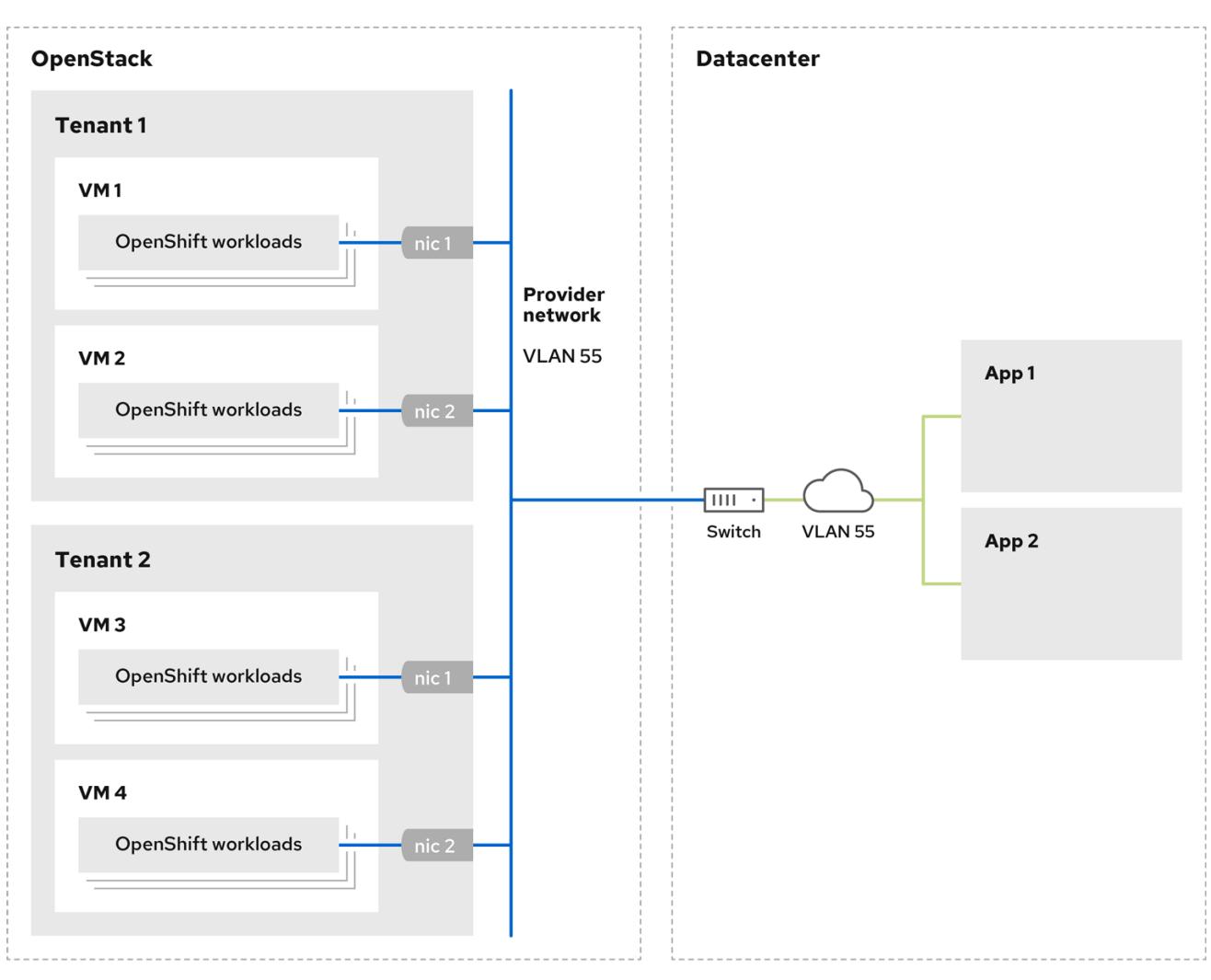

プロバイダーネットワークにインストールされている OpenShift Container Platform クラスターは、テ ナントネットワークまたは Floating IP アドレスを必要としません。インストーラーは、インストール 中にこれらのリソースを作成しません。

プロバイダーネットワークタイプの例には、フラット (タグなし) および VLAN (802.1Q タグ付き) が含 まれます。

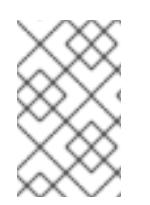

# 注記

クラスターは、ネットワークタイプが許可する限り多くのプロバイダーネットワーク接 続をサポートできます。たとえば、VLAN ネットワークは、通常最大 4096 の接続をサ ポートします。

プロバイダーネットワークおよびテナントネットワークの詳細は、RHOSP [のドキュメント](https://access.redhat.com/documentation/ja-jp/red_hat_openstack_platform/16.1/html/networking_guide/networking-overview_rhosp-network#tenant-provider-networks_network-overview) を参照して ください。

#### 19.4.13.5.1. クラスターのインストールにおける RHOSP プロバイダーネットワーク要件

OpenShift Container Platform クラスターをインストールする前に、Red Hat OpenStack Platform (RHOSP) のデプロイメントおよびプロバイダーネットワークは、さまざまな条件を満たす必要があり ます。

- RHOSP [ネットワークサービス](https://access.redhat.com/documentation/ja-jp/red_hat_openstack_platform/16.1/html/networking_guide/networking-overview_rhosp-network#install-networking_network-overview) (Neutron) が有効化され、RHOSP ネットワーク API 経由でアク セス可能であること。
- RHOSP [ネットワークサービスでは、ポートセキュリティーと許可するアドレスペアの機能拡](https://access.redhat.com/documentation/ja-jp/red_hat_openstack_platform/16.1/html/networking_guide/config-allowed-address-pairs_rhosp-network#overview-allow-addr-pairs_config-allowed-address-pairs) 張が有効化 されていること。
- プロバイダーネットワークは他のテナントと共有できます。

#### ヒント

**--share** フラグを指定して **openstack network create** コマンドを使用して、共有できるネット ワークを作成します。

● クラスターのインストールに使用する RHOSP プロジェクトは、プロバイダーネットワークと 適切なサブネットを所有する必要があります。

#### ヒント

"openshift" という名前のプロジェクトのネットワークを作成するには、以下のコマンドを入力 します。

\$ openstack network create --project openshift

"openshift" という名前のプロジェクトのサブネットを作成するには、以下のコマンドを入力し ます。

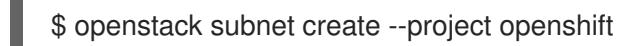

RHOSP [でのネットワークの作成に関する詳細は、プロバイダーネットワークに関するドキュ](https://access.redhat.com/documentation/ja-jp/red_hat_openstack_platform/16.1/html/networking_guide/networking-overview_rhosp-network#tenant-provider-networks_network-overview) メント を参照してください。

クラスターが **admin** ユーザーによって所有されている場合、そのユーザーとしてインストー ラーを実行してネットワーク上でポートを作成する必要があります。

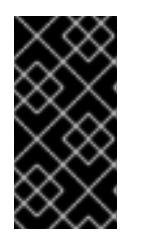

#### 重要

プロバイダーネットワークは、クラスターの作成に使用される RHOSP プロジェ クトによって所有されている必要があります。所有されていない場合は、 RHOSP Compute サービス (Nova) はそのネットワークからポートを要求できま せん。

プロバイダーネットワークが、デフォルトで **169.254.169.254** である RHOSP メタデータサー ビスの IP アドレスに到達できることを確認します。

RHOSP SDN とネットワークサービス設定によっては、サブネットを作成する際に、ルートを 提供しなければならない場合があります。以下に例を示します。

\$ openstack subnet create --dhcp --host-route destination=169.254.169.254/32,gateway=192.0.2.2 ...

オプション: ネットワークのセキュリティーを保護するには、単一のプロジェクトへのネット ワークアクセスを制限する [ロールベースのアクセス制御](https://access.redhat.com/documentation/ja-jp/red_hat_openstack_platform/16.1/html/networking_guide/config-rbac-policies_rhosp-network#proc_create-rbac-policies_config-rbac-policies) (RBAC) ルールを作成します。

# 19.4.13.5.2. プロバイダーネットワークにプライマリーインターフェイスを持つクラスターのデプロイ

Red Hat OpenStack Platform (RHOSP) プロバイダーネットワーク上にプライマリーネットワークイン ターフェイスを持つ OpenShift Container Platform クラスターをデプロイすることができます。

# 前提条件

「クラスターのインストールにおける RHOSP プロバイダーネットワーク要件」に記載されて いるとおりに、お使いの Red Hat OpenStack Platform (RHOSP) のデプロイメントが設定され ています。

# 手順

- 1. テキストエディターで **install-config.yaml** ファイルを開きます。
- 2. **platform.openstack.apiVIPs** プロパティーの値を API VIP の IP アドレスに設定します。
- 3. **platform.openstack.ingressVIPs** プロパティーの値を Ingress VIP の IP アドレスに設定しま す。
- 4. **platform.openstack.machinesSubnet** プロパティーの値をプロバイダーネットワークサブ ネットの UUID に設定します。
- 5. **networking.machineNetwork.cidr** プロパティーの値をプロバイダーネットワークサブネット の CIDR ブロックに設定します。

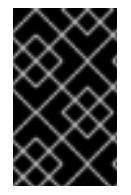

# 重要

**platform.openstack.apiVIPs** プロパティーおよび **platform.openstack.ingressVIPs** プ ロパティーはいずれも、**networking.machineNetwork.cidr** ブロックから割り当てられ ていない IP アドレスである必要があります。

RHOSP プロバイダーネットワークに依存するクラスターのインストール設定ファイルのセク ション

<span id="page-3225-1"></span><span id="page-3225-0"></span>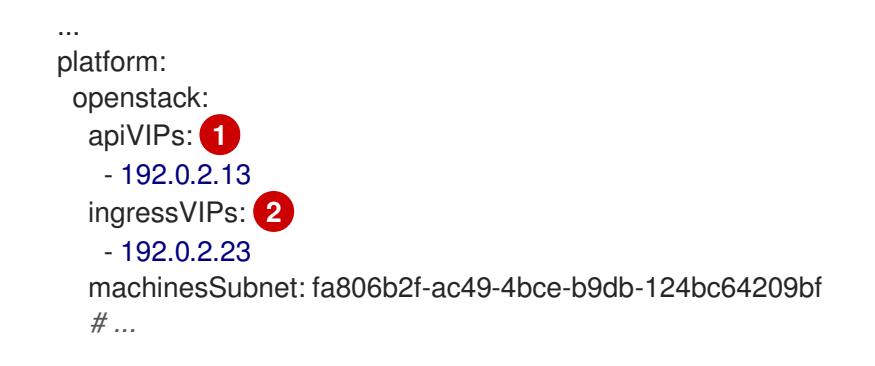

#### networking: machineNetwork: - cidr: 192.0.2.0/24

[1](#page-3225-0) [2](#page-3225-1) OpenShift Container Platform 4.12 以降では、**apiVIP** および **ingressVIP** 設定は非推奨です。代わ りに、リスト形式を使用して、**apiVIPs** および **ingressVIPs** 設定に値を入力します。

警告 

プライマリーネットワークインターフェイスにプロバイダーネットワークを使用し ている間は、**platform.openstack.externalNetwork** パラメーターまたは **platform.openstack.externalDNS** パラメーターを設定することはできません。

クラスターをデプロイする際に、インストーラーは **install-config.yaml** ファイルを使用してプロバイ ダーネットワークにクラスターをデプロイします。

ヒント

プロバイダーネットワークを含むネットワークを **platform.openstack.additionalNetworkIDs** リストに 追加できます。

クラスターのデプロイ後に、Pod [を追加のネットワークに接続することができます。詳細は、複数ネッ](https://docs.redhat.com/en/documentation/openshift_container_platform/4.16/html-single/networking/#understanding-multiple-networks) トワークについて を参照してください。

19.4.14. Kubernetes マニフェストおよび Ignition 設定ファイルの作成

一部のクラスター定義ファイルを変更し、クラスターマシンを手動で起動する必要があるため、クラス ターがマシンを設定するために必要な Kubernetes マニフェストと Ignition 設定ファイルを生成する必 要があります。

インストール設定ファイルは Kubernetes マニフェストに変換されます。マニフェストは Ignition 設定 ファイルにラップされます。これはクラスターマシンを設定するために後で使用されます。

# 重要

- OpenShift Container Platform のインストールプログラムが生成する Ignition 設 定ファイルには、24 時間が経過すると期限切れになり、その後に更新される証 明書が含まれます。証明書を更新する前にクラスターが停止し、24 時間経過し た後にクラスターを再起動すると、クラスターは期限切れの証明書を自動的に復 元します。例外として、kubelet 証明書を回復するために保留状態の **nodebootstrapper** 証明書署名要求 (CSR) を手動で承認する必要があります。詳細 は、コントロールプレーン証明書の期限切れの状態からのリカバリー に関する ドキュメントを参照してください。
- 24 時間証明書はクラスターのインストール後 16 時間から 22 時間にローテー ションするため、Ignition 設定ファイルは、生成後 12 時間以内に使用することを 推奨します。12 時間以内に Ignition 設定ファイルを使用することにより、インス トール中に証明書の更新が実行された場合のインストールの失敗を回避できま す。

# 前提条件

- OpenShift Container Platform インストールプログラムを取得していること。
- **install-config.yaml** インストール設定ファイルを作成していること。

# 手順

1. OpenShift Container Platform のインストールプログラムが含まれるディレクトリーに切り替 え、クラスターの Kubernetes マニフェストを生成します。

\$ ./openshift-install create manifests --dir <installation\_directory> **1**

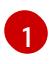

<span id="page-3227-0"></span>**<installation\_directory>** については、作成した **install-config.yaml** ファイルが含まれる インストールディレクトリーを指定します。

2. コントロールプレーンマシン、コンピュートマシンセット、およびコントロールプレーンマシ ンセットを定義する Kubernetes マニフェストファイルを削除します。

\$ rm -f openshift/99\_openshift-cluster-api\_master-machines-\*.yaml openshift/99\_openshiftcluster-api\_worker-machineset-\*.yaml openshift/99\_openshift-machine-api\_master-controlplane-machine-set.yaml

これらのリソースを独自に作成および管理するため、それらを初期化する必要はありません。

- コンピュートマシンセットファイルを保存して、マシン API を使用してコンピュートマシ ンを作成することができますが、環境に合わせてそれらへの参照を更新する必要がありま す。
- 3. **<installation\_directory>/manifests/cluster-scheduler-02-config.yml** Kubernetes マニフェス トファイルの **mastersSchedulable** パラメーターが **false** に設定されていることを確認しま す。この設定により、Pod がコントロールプレーンマシンにスケジュールされなくなります。
	- a. <installation\_directory>/manifests/cluster-scheduler-02-config.yml ファイルを開きま す。
	- b. **mastersSchedulable** パラメーターを見つけ、これが **false** に設定されていることを確認し ます。
	- c. ファイルを保存し、終了します。
- 4. Ignition 設定ファイルを作成するには、インストールプログラムが含まれるディレクトリーから 以下のコマンドを実行します。

./openshift-install create ignition-configs --dir <installation\_directory> 1

<span id="page-3227-1"></span>**<installation\_directory>** については、同じインストールディレクトリーを指定します。

Ignition 設定ファイルは、インストールディレクトリー内のブートストラップ、コントロールプ レーン、およびコンピュートノード用に作成されます。**kubeadmin-password** および **kubeconfig** ファイルが **./<installation\_directory>/auth** ディレクトリーに作成されます。

. ├── auth

[1](#page-3227-1)

- │ ├── kubeadmin-password - kubeconfig bootstrap.ign master.ign metadata.json worker.ign
- 5. メタデータファイルの **infraID** キーを環境変数としてエクスポートします。

\$ export INFRA\_ID=\$(jq -r .infraID metadata.json)

# ヒント

**metadata.json** から **infraID** キーを抽出し、作成するすべての RHOSP リソースの接頭辞として使用し ます。これを実行することで、同じプロジェクトで複数のデプロイメントを実行する際に名前の競合が 発生しないようにします。

# 19.4.15. ブートストラップ Ignition ファイルの準備

OpenShift Container Platform インストールプロセスは、ブートストラップ Ignition 設定ファイルから 作成されるブートストラップマシンに依存します。

ファイルを編集し、アップロードします。次に、Red Hat OpenStack Platform (RHOSP) がプライマ リーファイルをダウンロードする際に使用するセカンダリーブートストラップ Ignition 設定ファイルを 作成します。

#### 前提条件

- インストーラープログラムが生成するブートストラップ Ignition ファイル **bootstrap.ign** があ ります。
- **●** インストーラーのメタデータファイルのインフラストラクチャー ID は環境変数 (\$INFRA\_ID) として設定されます。
	- 変数が設定されていない場合は、Kubernetes マニフェストおよび Ignition 設定ファイルの 作成 を参照してください。
- HTTP(S) でアクセス可能な方法でブートストラップ Ignition ファイルを保存できます。
	- 記載された手順では RHOSP イメージサービス (Glance) を使用しますが、RHOSP スト レージサービス (Swift)、Amazon S3、内部 HTTP サーバー、またはアドホックの Nova サーバーを使用することもできます。

#### 手順

1. 以下の Python スクリプトを実行します。スクリプトはブートストラップ Ignition ファイルを変 更して、ホスト名および利用可能な場合は、実行時の CA 証明書ファイルを設定します。

import base64 import json import os with open('bootstrap.ign', 'r') as f:  $ignition = json.load(f)$ 

```
files = ignition['storage'].get('files', [])
infra_id = os.environ.get('INFRA_ID', 'openshift').encode()
hostname_b64 = base64.standard_b64encode(infra_id + b'-bootstrap\n').decode().strip()
files.append(
{
   'path': '/etc/hostname',
  'mode': 420,
  'contents': {
     'source': 'data:text/plain;charset=utf-8;base64,' + hostname_b64
  }
})
ca_cert_path = os.environ.get('OS_CACERT', ")
if ca_cert_path:
  with open(ca_cert_path, 'r') as f:
     ca_cert = f.read().encode()
     ca_cert_b64 = base64.standard_b64encode(ca_cert).decode().strip()
  files.append(
   {
     'path': '/opt/openshift/tls/cloud-ca-cert.pem',
     'mode': 420,
     'contents': {
        'source': 'data:text/plain;charset=utf-8;base64,' + ca_cert_b64
     }
  })
ignition['storage']['files'] = files;
with open('bootstrap.ign', 'w') as f:
  json.dump(ignition, f)
```
2. RHOSP CLI を使用して、ブートストラップ Ignition ファイルを使用するイメージを作成しま す。

\$ openstack image create --disk-format=raw --container-format=bare --file bootstrap.ign <image\_name>

3. イメージの詳細を取得します。

\$ openstack image show <image\_name>

**file** 値をメモします。これは **v2/images/<image\_ID>/file** パターンをベースとしています。

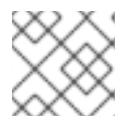

# 注記

作成したイメージがアクティブであることを確認します。

4. イメージサービスのパブリックアドレスを取得します。

\$ openstack catalog show image

- 5. パブリックアドレスとイメージ **file** 値を組み合わせ、結果を保存場所として保存します。この 場所は、**<image\_service\_public\_URL>/v2/images/<image\_ID>/file** パターンをベースとして います。
- 6. 認証トークンを生成し、トークン ID を保存します。

\$ openstack token issue -c id -f value

7. **\$INFRA\_ID-bootstrap-ignition.json** というファイルに以下のコンテンツを挿入し、独自の値に 一致するようにプレースホルダーを編集します。

```
1
2
3
4
    ignition.config.append.source の値をブートストラップ Ignition ファイルのストレージ
    URL に置き換えます。
    httpHeaders の name を "X-Auth-Token" に設定します。
    httpHeaders の value をトークンの ID に設定します。
    ブートストラップ Ignition ファイルサーバーが自己署名証明書を使用する場合は、base64
    でエンコードされた証明書を含めます。
   {
    "ignition": {
     "config": {
      "merge": [{
       "source": "<storage_url>", 1
       "httpHeaders": [{
       "name": "X-Auth-Token", 2
       "value": "<token_ID>" 3
      }]
     }]
     },
     "security": {
     "tls": {
       "certificateAuthorities": [{
        "source": "data:text/plain;charset=utf-8;base64,<base64_encoded_certificate>" 4
      }]
     }
     },
     "version": "3.2.0"
    }
   }
```
- 8. セカンダリー Ignition 設定ファイルを保存します。
- ブートストラップ Ignition データはインストール時に RHOSP に渡されます。

警告 ブートストラップ Ignition ファイルには、**clouds.yaml** 認証情報などの機密情報が 含まれます。これを安全な場所に保存し、インストールプロセスの完了後に削除し ます。 

# 19.4.16. RHOSP でのコントロールプレーンの Ignition 設定ファイルの作成

独自のインフラストラクチャーを使用して OpenShift Container Platform を Red Hat OpenStack Platform (RHOSP) にインストールするには、コントロールプレーンの Ignition 設定ファイルが必要で す。複数の設定ファイルを作成する必要があります。

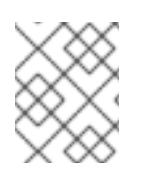

# 注記

ブートストラップ Ignition 設定と同様に、各コントロールプレーンマシンのホスト名を 明示的に定義する必要があります。

# 前提条件

- インストールプログラムのメタデータファイルのインフラストラクチャー ID は環境変数 (**\$INFRA\_ID**) として設定されます。
	- 変数が設定されていない場合は、「Kubernetes マニフェストおよび Ignition 設定ファイル の作成」を参照してください。

# 手順

● コマンドラインで、以下の Python スクリプトを実行します。

```
$ for index in $(seq 0 2); do
  MASTER_HOSTNAME="$INFRA_ID-master-$index\n"
  python -c "import base64, json, sys;
ignition = json.load(sys.stdin);
storage = ignition.get('storage', \{ \});
files = storage.get('files', []);
files.append({'path': '/etc/hostname', 'mode': 420, 'contents': {'source':
'data:text/plain;charset=utf-8;base64,' +
base64.standard_b64encode(b'$MASTER_HOSTNAME').decode().strip(), 'verification': {}},
'filesystem': 'root'});
storage['files'] = files;
ignition['storage'] = storage
json.dump(ignition, sys.stdout)" <master.ign >"$INFRA_ID-master-$index-ignition.json"
done
```
以下の 3 つのコントロールプレーン Ignition ファイルが作成されます。**<INFRA\_ID>-master-0 ignition.json**、**<INFRA\_ID>-master-1-ignition.json**、および **<INFRA\_ID>-master-2 ignition.json**。

19.4.17. RHOSP でのネットワークリソースの更新

独自のインフラストラクチャーを使用する Red Hat OpenStack Platform (RHOSP) インストールの OpenShift Container Platform に必要なネットワークリソースを更新します。

# 前提条件

- Python 3 がマシンにインストールされている。
- 「Playbook 依存関係のダウンロード」でモジュールをダウンロードしている。
- 「インストール Playbook のダウンロード」で Playbook をダウンロードしている。

# 手順

1. オプション: 外部ネットワークの値を **inventory.yaml** Playbook に追加します。

**inventory.yaml** Ansible Playbook の外部ネットワーク値の例

# ...

*# The public network providing connectivity to the cluster. If not # provided, the cluster external connectivity must be provided in another # way.*

*# Required for os\_api\_fip, os\_ingress\_fip, os\_bootstrap\_fip.* os\_external\_network: 'external'

...

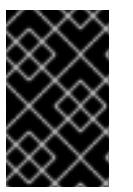

...

# 重要

**inventory.yaml** ファイルの **os\_external\_network** の値を指定しなかった場合 は、仮想マシンが Glance および外部接続にアクセスできるようにする必要があ ります。

2. オプション: 外部ネットワークおよび Floating IP (FIP) アドレスの値を **inventory.yaml** Playbook に追加します。

# **inventory.yaml** Ansible Playbook の FIP 値の例

*# OpenShift API floating IP address. If this value is non-empty, the # corresponding floating IP will be attached to the Control Plane to # serve the OpenShift API.* os\_api\_fip: '203.0.113.23'

*# OpenShift Ingress floating IP address. If this value is non-empty, the # corresponding floating IP will be attached to the worker nodes to serve # the applications.* os\_ingress\_fip: '203.0.113.19'

*# If this value is non-empty, the corresponding floating IP will be # attached to the bootstrap machine. This is needed for collecting logs # in case of install failure.* os\_bootstrap\_fip: '203.0.113.20'

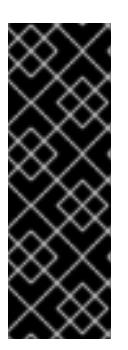

重要

**os\_api\_fip** および **os\_ingress\_fip** の値を定義しない場合、インストール後の ネットワーク設定を実行する必要があります。

**os\_bootstrap\_fip** の値を定義しなかった場合、インストールプログラムが失敗 したインストールからデバッグ情報をダウンロードできません。

<span id="page-3233-0"></span>詳細は、「環境へのアクセスの有効化」を参照してください。

3. コマンドラインで、**security-groups.yaml** Playbook を実行してセキュリティーグループを作 成します。

\$ ansible-playbook -i inventory.yaml security-groups.yaml

4. コマンドラインで、**update-network-resources.yaml** Playbook を実行してネットワークリ ソースを更新します。

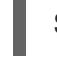

[1](#page-3233-0)

\$ ansible-playbook -i inventory.yaml update-network-resources.yaml **1**

この Playbook は、ネットワーク、サブネット、ポート、ルーターにタグを追加します。 また、Floating IP アドレスを API ポートと Ingress ポートに接続し、それらのポートのセ キュリティーグループを設定します。

5. オプション: Nova サーバーが使用するデフォルトのリゾルバーを制御する必要がある場合は、 RHOSP CLI コマンドを実行します。

\$ openstack subnet set --dns-nameserver <server\_1> --dns-nameserver <server\_2> "\$INFRA\_ID-nodes"

6. オプション: 作成した **inventory.yaml** ファイルを使用して、インストールをカスタマイズでき ます。たとえば、ベアメタルマシンを使用するクラスターをデプロイすることができます。

# 19.4.17.1. ベアメタルマシンを使用したクラスターのデプロイ

クラスターがベアメタルマシンを使用する必要がある場合は、**inventory.yaml** ファイルを変更しま す。クラスターには、ベアメタル上でコントロールプレーンとコンピュートマシンの両方を実行させる ことも、コンピュートマシンのみを実行させることもできます。

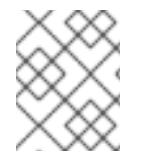

# 注記

**install-config.yaml** ファイルで、ベアメタルワーカーに使用する RHOSP ネットワーク が Floating IP アドレスをサポートするかどうかが反映されていることを確認します。

#### 前提条件

- RHOSP の[ベアメタルサービス](https://access.redhat.com/documentation/ja-jp/red_hat_openstack_platform/16.1/html/bare_metal_provisioning/index) (Ironic) は有効にされており、RHOSP Compute API でアクセ スできる。
- ベアメタルは RHOSP [フレーバー](https://access.redhat.com/documentation/ja-jp/red_hat_openstack_platform/16.1/html/bare_metal_provisioning/configuring-the-bare-metal-provisioning-service-after-deployment#creating-the-bare-metal-flavor_bare-metal-post-deployment) として利用可能である。
- クラスターが 16.1.6 以降、16.2.4 未満の RHOSP バージョンで実行している場合は、メタデータ サービスが OpenShift Container Platform ノード上のサービスで使用できなくなる [既知の問題](https://bugzilla.redhat.com/show_bug.cgi?id=2033953) により、ベアメタルワーカーは機能しません。
- RHOSP ネットワークは、仮想マシンとベアメタルサーバー接続の両方をサポートする。
- マシンを既存のネットワークにデプロイする必要がある場合、RHOSP サブネットがプロビ ジョニングされる。
- マシンを installer-provisioned ネットワークに場合、RHOSP ベアメタルサービス (Ironic) はテ ナントネットワークで実行される Preboot eXecution Environment (PXE) ブートマシンをリッ スンし、これと対話できます。
- **inventory.yaml** ファイルを OpenShift Container Platform インストールプロセスの一部として 作成している。

#### 手順

[1](#page-3234-0)

- 1. **inventory.yaml** ファイルで、マシンのフレーバーを編集します。
	- a. ベアメタルコントロールプレーンマシンを使用する場合は、**os\_flavor\_master** の値をベア メタルフレーバーに変更します。
	- b. **os\_flavor\_worker** の値をベアメタルフレーバーに変更します。

#### ベアメタルの **inventory.yaml** のサンプルファイル

all: hosts: localhost: ansible\_connection: local ansible\_python\_interpreter: "{{ansible\_playbook\_python}}" *# User-provided values* os\_subnet\_range: '10.0.0.0/16' os\_flavor\_master: 'my-bare-metal-flavor' **1** os\_flavor\_worker: 'my-bare-metal-flavor' **2** os\_image\_rhcos: 'rhcos' os\_external\_network: 'external' ...

<span id="page-3234-1"></span><span id="page-3234-0"></span>ベアメタルのコントロールプレーンマシンを使用する必要がある場合は、この値をベ アメタルのフレーバーに変更します。

[2](#page-3234-1) この値を、コンピュートマシンに使用するベアメタルのフレーバーに変更します。

更新された **inventory.yaml** ファイルを使用してインストールプロセスを完了します。デプロイメント 時に作成されるマシンは、ファイルに追加したフレーバーを使用します。

# 注記

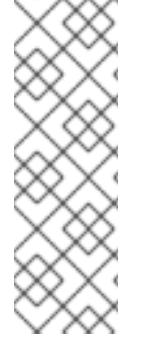

インストーラーは、ベアメタルマシンの起動中にタイムアウトする可能性があります。

インストーラーがタイムアウトした場合は、インストーラーの **wait-for** コマンドを使用 してデプロイメントを再起動してからデプロイメントを完了します。以下に例を示しま す。

\$ ./openshift-install wait-for install-complete --log-level debug

# 19.4.18. RHOSP でのブートストラップマシンの作成

ブートストラップマシンを作成し、これに Red Hat OpenStack Platform (RHOSP) で実行するために必 要なネットワークアクセスを付与します。Red Hat は、このプロセスを単純化するために実行する Ansible Playbook を提供しています。

# 前提条件

- 「Playbook 依存関係のダウンロード」でモジュールをダウンロードしている。
- 「インストール Playbook のダウンロード」で Playbook をダウンロードしている。
- **inventory.yaml**、**common.yaml**、および **bootstrap.yaml** Ansible Playbook は共通ディレクト リーにある。
- インストールプログラムが作成した **metadata.json** ファイルが Ansible Playbook と同じディレ クトリーにあります。

# 手順

- 1. コマンドラインで、作業ディレクトリーを Playbook の場所に切り替えます。
- 2. コマンドラインで、**bootstrap.yaml** Playbook を実行します。

\$ ansible-playbook -i inventory.yaml bootstrap.yaml

3. ブートストラップサーバーがアクティブになった後に、ログを表示し、Ignition ファイルが受信 されたことを確認します。

\$ openstack console log show "\$INFRA\_ID-bootstrap"

# 19.4.19. RHOSP でのコントロールプレーンの作成

生成した Ignition 設定ファイルを使用して 3 つのコントロールプレーンマシンを作成します。Red Hat は、このプロセスを単純化するために実行する Ansible Playbook を提供しています。

#### 前提条件

- $\bullet$ 「Playbook 依存関係のダウンロード」でモジュールをダウンロードしている。
- 「インストール Playbook のダウンロード」で Playbook をダウンロードしている。
- インストールプログラムのメタデータファイルのインフラストラクチャー ID は環境変数 (**\$INFRA\_ID**) として設定されます。
- **inventory.yaml**、**common.yaml**、および **control-plane.yaml** Ansible Playbook は共通ディレ クトリーにあります。
- 「コントロールプレーンの Ignition 設定ファイルの作成」で作成された 3 つの Ignition ファイ ルがある。

#### 手順

- 1. コマンドラインで、作業ディレクトリーを Playbook の場所に切り替えます。
- 2. コントロールプレーンの Ignition 設定ファイルが作業ディレクトリーにまだない場合は、ファ イルを作業ディレクトリーにコピーします。
- 3. コマンドラインで、**control-plane.yaml** Playbook を実行します。

\$ ansible-playbook -i inventory.yaml control-plane.yaml

4. 以下のコマンドを実行してブートストラッププロセスをモニターします。

\$ openshift-install wait-for bootstrap-complete

コントロールプレーンマシンが実行され、クラスターに参加していることを確認できるメッ セージが表示されます。

INFO API v1.29.4 up INFO Waiting up to 30m0s for bootstrapping to complete... ... INFO It is now safe to remove the bootstrap resources

19.4.20. CLI の使用によるクラスターへのログイン

クラスター **kubeconfig** ファイルをエクスポートし、デフォルトシステムユーザーとしてクラスターに ログインできます。**kubeconfig** ファイルには、クライアントを正しいクラスターおよび API サーバー に接続するために CLI で使用されるクラスターに関する情報が含まれます。このファイルはクラスター に固有のファイルであり、OpenShift Container Platform のインストール時に作成されます。

#### 前提条件

- OpenShift Container Platform クラスターをデプロイしていること。
- **oc** CLI をインストールしていること。

#### 手順

[1](#page-3236-0)

1. **kubeadmin** 認証情報をエクスポートします。

\$ export KUBECONFIG=<installation\_directory>/auth/kubeconfig **1**

<span id="page-3236-0"></span>**<installation\_directory>** には、インストールファイルを保存したディレクトリーへのパ スを指定します。

2. エクスポートされた設定を使用して、**oc** コマンドを正常に実行できることを確認します。

\$ oc whoami

出力例

system:admin

19.4.21. RHOSP からのブートストラップリソースの削除

不要になったブートストラップリソースを削除します。

# 前提条件

- 「Playbook 依存関係のダウンロード」でモジュールをダウンロードしている。  $\bullet$
- 「インストール Playbook のダウンロード」で Playbook をダウンロードしている。
- **inventory.yaml**、**common.yaml**、および **down-bootstrap.yaml** Ansible Playbook が共通ディ レクトリーにある。
- コントロールプレーンマシンが実行中である。
	- マシンのステータスが不明な場合は、「クラスターステータスの確認」を参照してくださ い。

# 手順

- 1. コマンドラインで、作業ディレクトリーを Playbook の場所に切り替えます。
- 2. コマンドラインで、**down-bootstrap.yaml** Playbook を実行します。

\$ ansible-playbook -i inventory.yaml down-bootstrap.yaml

ブートストラップポート、サーバー、および Floating IP アドレスが削除されます。

ブートストラップ Ignition ファイル URL をまだ無効にしていない場合は、無効にし てください。 

# 19.4.22. RHOSP でのコンピュートマシンの作成

警告

コントロールプレーンの起動後、コンピュートマシンを作成します。Red Hat は、このプロセスを単純 化するために実行する Ansible Playbook を提供しています。

# 前提条件

- 「Playbook 依存関係のダウンロード」でモジュールをダウンロードしている。
- 「インストール Playbook のダウンロード」で Playbook をダウンロードしている。
- **inventory.yaml**、**common.yaml**、および **compute-nodes.yaml** Ansible Playbook が共通ディ レクトリーにある。
- インストールプログラムが作成した **metadata.json** ファイルが Ansible Playbook と同じディレ クトリーにあります。
- コントロールプレーンが有効である。

# 手順

- 1. コマンドラインで、作業ディレクトリーを Playbook の場所に切り替えます。
- 2. コマンドラインで Playbook を実行します。

\$ ansible-playbook -i inventory.yaml compute-nodes.yaml

#### 次のステップ

マシンの証明書署名要求を承認します。

#### 19.4.23. マシンの証明書署名要求の承認

マシンをクラスターに追加する際に、追加したそれぞれのマシンについて 2 つの保留状態の証明書署名 要求 (CSR) が生成されます。これらの CSR が承認されていることを確認するか、必要な場合はそれら を承認してください。最初にクライアント要求を承認し、次にサーバー要求を承認する必要がありま す。

#### 前提条件

● マシンがクラスターに追加されています。

#### 手順

1. クラスターがマシンを認識していることを確認します。

\$ oc get nodes

#### 出力例

NAME STATUS ROLES AGE VERSION master-0 Ready master 63m v1.29.4 master-1 Ready master 63m v1.29.4 master-2 Ready master 64m v1.29.4

出力には作成したすべてのマシンがリスト表示されます。

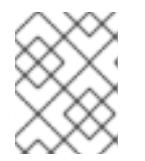

#### 注記

上記の出力には、一部の CSR が承認されるまで、ワーカーノード (ワーカー ノードとも呼ばれる) が含まれない場合があります。

2. Refering two entrepreneurs in the CSR) and Post (CSR) and Post (CSR) and Post (CSR) and Post (CSR) and Post<br>Post (CSR)

2. 保留中の証明書署名要求 (CSR) を確認し、クラスターに追加したそれぞれのマシンのクライア ントおよびサーバー要求に **Pending** または **Approved** ステータスが表示されていることを確認 します。

\$ oc get csr

# 出力例

NAME AGE REQUESTOR CONDITION csr-8b2br 15m system:serviceaccount:openshift-machine-config-operator:nodebootstrapper Pending csr-8vnps 15m system:serviceaccount:openshift-machine-config-operator:nodebootstrapper Pending ...

この例では、2 つのマシンがクラスターに参加しています。このリストにはさらに多くの承認 された CSR が表示される可能性があります。

3. 追加したマシンの保留中の CSR すべてが **Pending** ステータスになった後に CSR が承認されな い場合には、クラスターマシンの CSR を承認します。

# 注記

CSR のローテーションは自動的に実行されるため、クラスターにマシンを追加 後 1 時間以内に CSR を承認してください。1 時間以内に承認しない場合には、証 明書のローテーションが行われ、各ノードに 3 つ以上の証明書が存在するように なります。これらの証明書すべてを承認する必要があります。クライアントの CSR が承認された後に、Kubelet は提供証明書のセカンダリー CSR を作成しま す。これには、手動の承認が必要になります。次に、後続の提供証明書の更新要 求は、Kubelet が同じパラメーターを持つ新規証明書を要求する場合に **machine-approver** によって自動的に承認されます。

# 注記

ベアメタルおよび他の user-provisioned infrastructure などのマシン API ではな いプラットフォームで実行されているクラスターの場合、kubelet 提供証明書要 求 (CSR) を自動的に承認する方法を実装する必要があります。要求が承認され ない場合、API サーバーが kubelet に接続する際に提供証明書が必須であるた め、**oc exec**、**oc rsh**、および **oc logs** コマンドは正常に実行できません。 Kubelet エンドポイントにアクセスする操作には、この証明書の承認が必要で す。この方法は新規 CSR の有無を監視し、CSR が **system:node** または **system:admin** グループの **node-bootstrapper** サービスアカウントによって提 出されていることを確認し、ノードのアイデンティティーを確認します。

それらを個別に承認するには、それぞれの有効な CSR について以下のコマンドを実行しま す。

\$ oc adm certificate approve <csr\_name> **1** 

<span id="page-3239-0"></span>**<csr\_name>** は、現行の CSR のリストからの CSR の名前です。

すべての保留中の CSR を承認するには、以下のコマンドを実行します。

[1](#page-3239-0)
\$ oc get csr -o go-template='{{range .items}}{{if not .status}}{{.metadata.name}}{{"\n"}} {{end}}{{end}}' | xargs --no-run-if-empty oc adm certificate approve

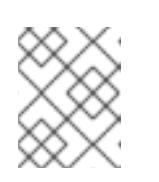

注記

一部の Operator は、一部の CSR が承認されるまで利用できない可能性があ ります。

4. クライアント要求が承認されたら、クラスターに追加した各マシンのサーバー要求を確認する 必要があります。

\$ oc get csr

出力例

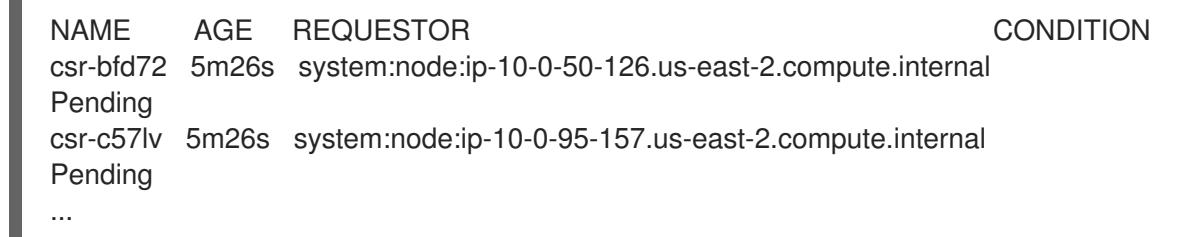

- 5. 残りの CSR が承認されず、それらが **Pending** ステータスにある場合、クラスターマシンの CSR を承認します。
	- それらを個別に承認するには、それぞれの有効な CSR について以下のコマンドを実行しま す。

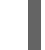

[1](#page-3240-0)

<span id="page-3240-0"></span>\$ oc adm certificate approve <csr\_name> **1** 

- **<csr\_name>** は、現行の CSR のリストからの CSR の名前です。
- すべての保留中の CSR を承認するには、以下のコマンドを実行します。

\$ oc get csr -o go-template='{{range .items}}{{if not .status}}{{.metadata.name}}{{"\n"}} {{end}}{{end}}' | xargs oc adm certificate approve

6. すべてのクライアントおよびサーバーの CSR が承認された後に、マシンのステータスが **Ready** になります。以下のコマンドを実行して、これを確認します。

\$ oc get nodes

#### 出力例

NAME STATUS ROLES AGE VERSION master-0 Ready master 73m v1.29.4 master-1 Ready master 73m v1.29.4 master-2 Ready master 74m v1.29.4 worker-0 Ready worker 11m v1.29.4 worker-1 Ready worker 11m v1.29.4

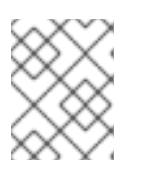

サーバー CSR の承認後にマシンが **Ready** ステータスに移行するまでに数分の時 間がかかる場合があります。

#### 関連情報

● CSR の詳細は、[Certificate](https://kubernetes.io/docs/reference/access-authn-authz/certificate-signing-requests/) Signing Requests を参照してください。

19.4.24. インストールの正常な実行の確認

注記

OpenShift Container Platform のインストールが完了していることを確認します。

#### 前提条件

インストールプログラム (**openshift-install**) があります。

#### 手順

● コマンドラインで、以下を入力します。

\$ openshift-install --log-level debug wait-for install-complete

プログラムはコンソール URL と管理者のログイン情報を出力します。

# 19.4.25. OpenShift Container Platform の Telemetry アクセス

OpenShift Container Platform 4.16 では、Telemetry サービスにもインターネットアクセスが必要で す。Telemetry サービスは、クラスターの健全性と更新の成功に関するメトリクスを提供するためにデ フォルトで実行されます。クラスターがインターネットに接続されている場合、Telemetry は自動的に 実行され、クラスターは [OpenShift](https://console.redhat.com/openshift) Cluster Manager に登録されます。

[OpenShift](https://console.redhat.com/openshift) Cluster Manager インベントリーが正常である (Telemetry によって自動的に維持、または OpenShift Cluster Manager を使用して手動で維持) ことを確認した後に、[subscription](https://access.redhat.com/documentation/ja-jp/subscription_central/2020-04/html/getting_started_with_subscription_watch/con-how-to-select-datacollection-tool_assembly-requirements-and-your-responsibilities-ctxt#red_hat_openshift) watch を使用 し て、アカウントまたはマルチクラスターレベルで OpenShift Container Platform サブスクリプションを 追跡します。

#### 関連情報

● Telemetry サービスの詳細は[、リモートヘルスモニタリング](https://docs.redhat.com/en/documentation/openshift_container_platform/4.16/html-single/support/#about-remote-health-monitoring) を参照してください。

# 19.4.26. 次のステップ

- [クラスターをカスタマイズ](https://docs.redhat.com/en/documentation/openshift_container_platform/4.16/html-single/postinstallation_configuration/#available_cluster_customizations) します。
- 必要に応じて[、リモートヘルスレポートをオプトアウト](https://docs.redhat.com/en/documentation/openshift_container_platform/4.16/html-single/support/#opting-out-remote-health-reporting_opting-out-remote-health-reporting)できます。
- [ノードポートへの外部アクセスを有効にする必要がある場合は、ノードポートを使用して](https://docs.redhat.com/en/documentation/openshift_container_platform/4.16/html-single/networking/#nw-using-nodeport_configuring-ingress-cluster-traffic-nodeport) Ingress クラスタートラフィックを設定 します。
- Floating IP アドレス上でアプリケーショントラフィックを受け入れるように RHOSP を設定し ていない場合は、Floating IP [アドレスを使用して](#page-3264-0) RHOSP アクセスを設定 します。

# 19.5. ネットワークが制限された環境での OPENSTACK へのクラスターのイ ンストール

OpenShift Container Platform 4.16 では、インストールリリースコンテンツの内部ミラーを作成して、 制限されたネットワーク内で Red Hat OpenStack Platform (RHOSP) にクラスターをインストールでき ます。

19.5.1. 前提条件

- OpenShift Container Platform [のインストールおよび更新](https://docs.redhat.com/en/documentation/openshift_container_platform/4.16/html-single/architecture/#architecture-installation) プロセスの詳細を確認した。
- [クラスターインストール方法の選択およびそのユーザー向けの準備](#page-24-0) を確認した。
- OpenShift [クラスターでサポートされるプラットフォーム](https://docs.redhat.com/en/documentation/openshift_container_platform/4.16/html-single/architecture/#supported-platforms-for-openshift-clusters_architecture-installation) セクションを使用して、OpenShift Container Platform 4.16 が RHOSP [バージョンと互換性があることを確認した。](https://access.redhat.com/articles/4679401)RHOSP サポー トマトリックスの OpenShift Container Platform を参照して、プラットフォームのサポートを 異なるバージョン間で比較することもできます。
- [ミラーホストでレジストリーを作成](#page-67-0)しており、使用しているバージョンの OpenShift Container Platform の **imageContentSources** データを取得している。

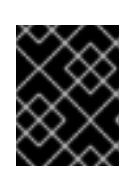

重要

インストールメディアはミラーホストにあるため、そのコンピューターを使用し てすべてのインストール手順を完了することができます。

- クラスターのスケーリング、コントロールプレーンのサイジング、および etcd のパフォーマン [スおよびスケーラビリティーに関する理解がある。詳細は、クラスターのスケーリングに関す](https://docs.redhat.com/en/documentation/openshift_container_platform/4.16/html-single/scalability_and_performance/#recommended-host-practices) る推奨プラクティス を参照してください。
- RHOSP でメタデータサービスが有効化されている。

## 19.5.2. ネットワークが制限された環境でのインストールについて

OpenShift Container Platform 4.16 では、ソフトウェアコンポーネントを取得するためにインターネッ トへのアクティブな接続を必要としないインストールを実行できます。ネットワークが制限された環境 のインストールは、クラスターのインストール先となるクラウドプラットフォームに応じて、installerprovisioned infrastructure または user-provisioned infrastructure を使用して実行できます。

クラウドプラットフォーム上でネットワークが制限されたインストールの実行を選択した場合でも、そ のクラウド API へのアクセスが必要になります。Amazon Web Service の Route 53 DNS や IAM サービ スなどの一部のクラウド機能には、インターネットアクセスが必要です。ネットワークによっては、ベ アメタルハードウェア、Nutanix、または VMware vSphere へのインストールに必要なインターネット アクセスが少なくて済む場合があります。

ネットワークが制限されたインストールを完了するには、OpenShift イメージレジストリーのコンテン ツをミラーリングし、インストールメディアを含むレジストリーを作成する必要があります。このミ ラーは、インターネットと制限されたネットワークの両方にアクセスできるミラーホストで、または制 限に対応する他の方法を使用して作成できます。

#### 19.5.2.1. その他の制限

ネットワークが制限された環境のクラスターには、以下の追加の制限および制約があります。

- **ClusterVersion** ステータスには **Unable to retrieve available updates** エラーが含まれます。
- デフォルトで、開発者カタログのコンテンツは、必要とされるイメージストリームタグにアク セスできないために使用できません。

# 19.5.3. OpenShift Container Platform を RHOSP にインストールするリソースのガイ ドライン

OpenShift Container Platform のインストールをサポートするために、Red Hat OpenStack Platform (RHOSP) クォータは以下の要件を満たす必要があります。

#### 表19.5 RHOSP のデフォルトの OpenShift Container Platform クラスターに関する推奨リソース

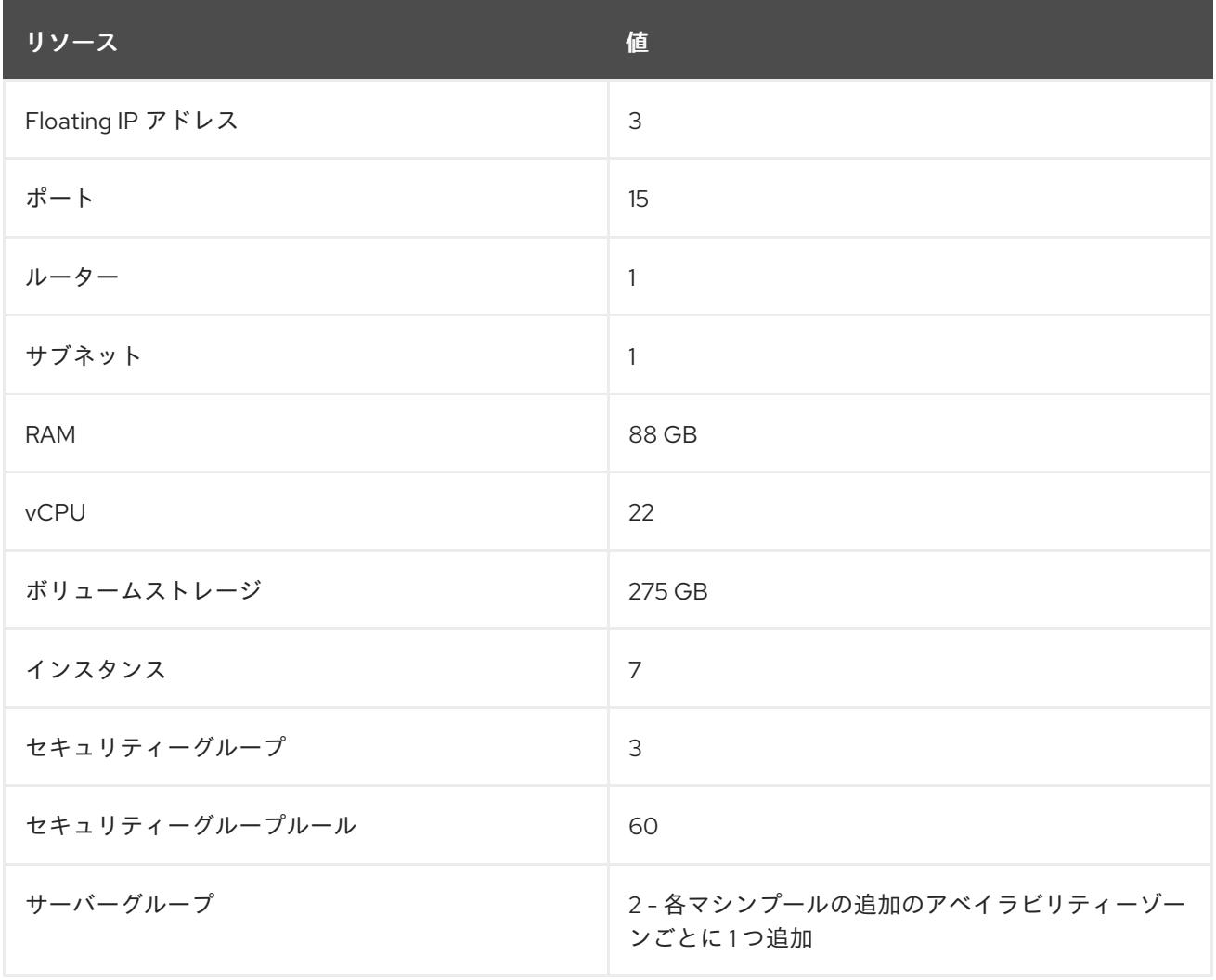

クラスターは推奨されるリソースよりもリソースが少ない場合にも機能する場合がありますが、その場 合のパフォーマンスは保証されません。

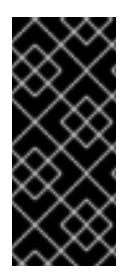

## 重要

RHOSP オブジェクトストレージ (Swift) が利用可能で、**swiftoperator** ロールを持つ ユーザーアカウントによって操作されている場合、これは OpenShift Container Platform イメージレジストリーのデフォルトバックエンドとして使用されます。この場合、ボ リュームストレージ要件は 175 GB です。Swift 領域要件は、イメージレジストリーのサ イズによって異なります。

#### 注記

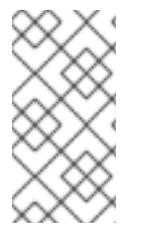

デフォルトで、セキュリティーグループおよびセキュリティーグループルールのクォー タは低く設定される可能性があります。問題が生じた場合には、管理者として **openstack quota set --secgroups 3 --secgroup-rules 60 <project>** を実行して値を増 やします。

OpenShift Container Platform デプロイメントは、コントロールプレーンマシン、コンピュートマシ ン、およびブートストラップマシンで構成されます。

#### 19.5.3.1. コントロールプレーンマシン

デフォルトでは、OpenShift Container Platform インストールプロセスは 3 つのコントロールプレーン マシンを作成します。

それぞれのマシンには以下が必要です。

- RHOSP クォータからのインスタンス
- RHOSP クォータからのポート
- 少なくとも 16 GB のメモリーと 4 つの vCPU を備えたフレーバー
- RHOSP クォータから少なくとも100 GB のストレージ容量

#### 19.5.3.2. コンピュートマシン

デフォルトでは、OpenShift Container Platform インストールプロセスは 3 つのコンピューティングマ シンを作成します。

それぞれのマシンには以下が必要です。

- RHOSP クォータからのインスタンス
- RHOSP クォータからのポート
- 少なくとも 8 GB のメモリーと 2 つの vCPU を備えたフレーバー
- RHOSP クォータから少なくとも 100 GB のストレージ容量

#### ヒント

コンピュートマシンは、OpenShift Container Platform で実行されるアプリケーションをホストしま す。できるだけ多くのアプリケーションを実行することが意図されています。

#### 19.5.3.3. ブートストラップマシン

インストール時に、ブートストラップマシンは一時的にプロビジョニングされ、コントロールプレーン を初期化します。実稼働環境用のコントロールプレーンの準備ができた後に、ブートストラップマシン のプロビジョニングは解除されます。

ブートストラップマシンには以下が必要です。

- RHOSP クォータからのインスタンス
- RHOSP クォータからのポート
- 少なくとも 16 GB のメモリーと 4 つの vCPU を備えたフレーバー
- RHOSP クォータから少なくとも100 GB のストレージ容量

## 19.5.4. OpenShift Container Platform のインターネットアクセス

OpenShift Container Platform 4.16 では、クラスターのインストールに必要なイメージを取得するため に、インターネットにアクセスする必要があります。

インターネットへのアクセスは以下を実行するために必要です。

- [OpenShift](https://console.redhat.com/openshift) Cluster Manager にアクセスし、インストールプログラムをダウンロードし、サブス クリプション管理を実行します。クラスターにインターネットアクセスがあり、Telemetry を 無効にしない場合、そのサービスは有効なサブスクリプションでクラスターを自動的に使用し ます。
- クラスターのインストールに必要なパッケージを取得するために [Quay.io](http://quay.io) にアクセスします。
- クラスターの更新を実行するために必要なパッケージを取得します。

#### 19.5.5. RHOSP での Swift の有効化

Swift は、**swiftoperator** ロールのあるユーザーアカウントによって操作されます。インストールプログ ラムを実行する前に、ロールをアカウントに追加します。

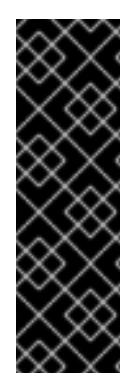

# 重要

Swift として知られる Red Hat OpenStack Platform (RHOSP) オブジェクトストレージ サービス が利用可能な場合、OpenShift Container Platform [はこれをイメージレジスト](https://access.redhat.com/documentation/ja-jp/red_hat_openstack_platform/16.0/html-single/storage_guide/index#ch-manage-containers) リーストレージとして使用します。利用できない場合、インストールプログラムは Cinder として知られる RHOSP ブロックストレージサービスに依存します。

Swift が存在し、これを使用する必要がある場合は、Swift へのアクセスを有効にする必 要があります。これが存在しない場合や使用する必要がない場合は、このセクションを 省略してください。

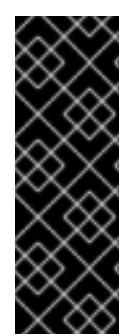

#### 重要

RHOSP 17 では、Ceph RGW の **rgw\_max\_attr\_size** パラメーターが 256 文字に設定さ れます。この設定は、コンテナーイメージを OpenShift Container Platform レジスト リーにアップロードする際に問題を引き起こします。**rgw\_max\_attr\_size** の値は、1024 文字以上に設定する必要があります。

インストールする前に、RHOSP のデプロイメントがこの問題の影響を受けるかどうか確 認してください。影響を受ける場合は、Ceph RGW を再設定します。

#### 前提条件

- ターゲット環境に RHOSP 管理者アカウントがあります。
- Swift サービスがインストールされています。
- [Ceph](https://access.redhat.com/documentation/ja-jp/red_hat_openstack_platform/16.0/html-single/deploying_an_overcloud_with_containerized_red_hat_ceph/index#ceph-rgw) RGW で、**account in url** オプションが有効化されています。

手順

RHOSP 上で Swift を有効にするには、以下を実行します。

1. RHOSP CLI の管理者として、**swiftoperator** ロールを Swift にアクセスするアカウントに追加 します。

\$ openstack role add --user <user> --project <project> swiftoperator

RHOSP デプロイメントでは、イメージレジストリーに Swift を使用することができます。

19.5.6. インストールプログラムのパラメーターの定義

OpenShift Container Platform インストールプログラムは、**clouds.yaml** というファイルを使用しま す。このファイルは、プロジェクト名、ログイン情報、認可サービスの URL を含む Red Hat OpenStack Platform (RHOSP) 設定パラメーターを説明します。

#### 手順

- 1. **clouds.yaml** ファイルを作成します。
	- RHOSP ディストリビューションに Horizon Web UI が含まれる場合には、そこに **clouds.yaml** ファイルを生成します。

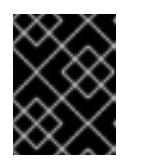

#### 重要

パスワードを必ず **auth** フィールドに追加してください。シークレット は、**clouds.yaml** の [別のファイル](https://docs.openstack.org/os-client-config/latest/user/configuration.html#splitting-secrets) に保持できます。

● RHOSP ディストリビューションに Horizon Web UI が含まれない場合や Horizon を使用す る必要がない場合には、このファイルを独自に作成します。**clouds.yaml** の詳細は、 RHOSP ドキュメントの [Config](https://docs.openstack.org/openstacksdk/latest/user/config/configuration.html#config-files) files を参照してください。

clouds: shiftstack: auth: auth\_url: http://10.10.14.42:5000/v3 project\_name: shiftstack username: <username> password: <password> user\_domain\_name: Default project\_domain\_name: Default dev-env: region\_name: RegionOne auth: username: <username> password: <password> project\_name: 'devonly' auth\_url: 'https://10.10.14.22:5001/v2.0'

2. RHOSP インストールでエンドポイント認証用に自己署名認証局 (CA) を使用する場合、以下を 実行します。

b. **cacerts** キーを **clouds.yaml** ファイルに追加します。この値は、CA 証明書への絶対的な

a. 認証局ファイルをマシンにコピーします。

b. **cacerts** キーを **clouds.yaml** ファイルに追加します。この値は、CA 証明書への絶対的な root 以外によるアクセスが可能なパスである必要があります。

clouds: shiftstack: ... cacert: "/etc/pki/ca-trust/source/anchors/ca.crt.pem"

# ヒント

カスタム CA 証明書を使用してインストーラーを実行した後に、**cloud-provider-config** キーマップの **ca-cert.pem** キーの値を編集して証明書を更新できます。コマンドライン で、以下を実行します。

\$ oc edit configmap -n openshift-config cloud-provider-config

- 3. **clouds.yaml** ファイルを以下の場所のいずれかに置きます。
	- a. OS CLIENT CONFIG FILE 環境変数の値
	- b. 現行ディレクトリー
	- c. Unix 固有のユーザー設定ディレクトリー (例: **~/.config/openstack/clouds.yaml**)
	- d. Unix 固有のサイト設定ディレクトリー (例: **/etc/openstack/clouds.yaml**) インストールプログラムはこの順序で **clouds.yaml** を検索します。

# 19.5.7. OpenStack Cloud Controller Manager のオプション設定

オプションで、クラスターの OpenStack Cloud Controller Manager (CCM) 設定を編集できます。この 設定は、OpenShift Container Platform が Red Hat OpenStack Platform (RHOSP) と対話する方法を制 御します。

設定パラメーターの完全なリストは、「OpenStack のインストール」ドキュメントの「OpenStack Cloud Controller Manager リファレンスガイド」を参照してください。

# 手順

1. クラスター用に生成されたマニフェストファイルがない場合は、以下のコマンドを実行して生 成します。

\$ openshift-install --dir <destination\_directory> create manifests

2. テキストエディターで、cloud-provider 設定マニフェストファイルを開きます。以下に例を示 します。

\$ vi openshift/manifests/cloud-provider-config.yaml

3. CCM リファレンスガイドに従ってオプションを変更します。 負荷分散のために Octavia を設定することが一般的です。以下に例を示します。

```
#...
[LoadBalancer]
```
<span id="page-3248-4"></span><span id="page-3248-3"></span><span id="page-3248-2"></span><span id="page-3248-1"></span><span id="page-3248-0"></span>lb-provider = "amphora" **1** floating-network-id="d3deb660-4190-40a3-91f1-37326fe6ec4a" **2** create-monitor = True **3** monitor-delay = 10s **4** monitor-timeout = 10s **5** monitor-max-retries = 1 **6** #...

- <span id="page-3248-5"></span>このプロパティーは、ロードバランサーが使用する Octavia プロバイダーを設定しま す。**"ovn"** または **"amphora"** を値として受け入れます。OVN の使用を選択する場合 は、**lb-method** を **SOURCE\_IP\_PORT**。
- [2](#page-3248-1) このプロパティーは、複数の外部ネットワークをクラスターで使用する場合に必要です。 クラウドプロバイダーは、ここで指定するネットワーク上に Floating IP アドレスを作成し ます。
- [3](#page-3248-2) このプロパティーは、クラウドプロバイダーが Octavia ロードバランサーのヘルスモニ ターを作成するかどうかを制御します。ヘルスモニターを作成するには、値を **True** に設 定します。RHOSP 16.2 の時点で、この機能は Amphora プロバイダーでのみ利用できま す。
- [4](#page-3248-3) このプロパティーは、監視されるエンドポイントの頻度を設定します。値は **time.ParseDuration**() 形式である必要があります。このプロパティーは、**createmonitor** プロパティーの値が **True** の場合に必要です。
	- このプロパティーは、タイムアウトする前に監視要求が開く時間を設定します。値は **time.ParseDuration**() 形式である必要があります。このプロパティーは、**createmonitor** プロパティーの値が **True** の場合に必要です。
- [6](#page-3248-5) このプロパティーは、ロードバランサーがオンラインとしてマークされる前に必要なモニ タリング要求の数を定義します。値は整数でなければなりません。このプロパティー は、**create-monitor** プロパティーの値が **True** の場合に必要です。

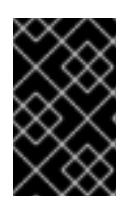

[1](#page-3248-0)

[5](#page-3248-4)

#### 重要

変更を保存する前に、ファイルが正しく構造化されていることを確認します。プ ロパティーが適切なセクションに置かれていないと、クラスターが失敗すること があります。

#### 重要

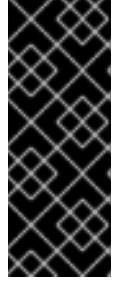

**.spec.externalTrafficPolicy** プロパティーの値が **Local** に設定されたサービスを 使用する場合は、**create-monitor** プロパティーの値を **True** に設定する必要があ ります。RHOSP 16.2 の OVN Octavia プロバイダーは、ヘルスモニターをサポー トしません。そのため、**lb-provider** の値が **"ovn"** に設定されている場合、**ETP** パラメーターの値が **Local** に設定されたサービスは応答しない可能性がありま す。

4. 変更をファイルに保存し、インストールを続行します。

# ヒント

インストーラーの実行後に、クラウドプロバイダー設定を更新できます。コマンドラインで、 以下を実行します。

\$ oc edit configmap -n openshift-config cloud-provider-config

変更を保存した後、クラスターの再設定には多少時間がかかります。ノードが **SchedulingDisabled** のままの場合は、プロセスが完了します。

# 19.5.8. ネットワークが制限されたインストール用の RHCOS イメージの作成

Red Hat Enterprise Linux CoreOS (RHCOS) イメージをダウンロードし、OpenShift Container Platform をネットワークが制限された Red Hat OpenStack Platform (RHOSP) 環境にインストールしま す。

#### 前提条件

● OpenShift Container Platform インストールプログラムを取得します。ネットワークが制限さ れたインストールでは、プログラムはミラーレジストリースト上に置かれます。

#### 手順

- 1. Red Hat カスタマーポータルの [製品ダウンロードページ](https://access.redhat.com/downloads/content/290) にログインします。
- 2. Version で、RHEL 8 用の OpenShift Container Platform 4.16 の最新リリースを選択します。

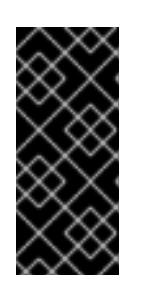

#### 重要

RHCOS イメージは OpenShift Container Platform の各リリースごとに変更され ない可能性があります。インストールする OpenShift Container Platform バー ジョンと等しいか、それ以下のバージョンの内で最も新しいバージョンのイメー ジをダウンロードする必要があります。利用可能な場合は、OpenShift Container Platform バージョンに一致するイメージのバージョンを使用します。

- 3. Red Hat Enterprise Linux CoreOS (RHCOS) OpenStack Image (QCOW)イメージをダウン ロードします。
- 4. イメージを展開します。

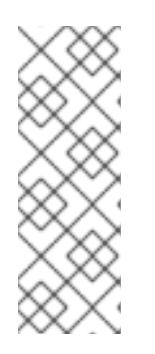

#### 注記

クラスターが使用する前にイメージを圧縮解除する必要があります。ダウンロー ドしたファイルの名前に、**.gz** または **.tgz** などの圧縮拡張子が含まれていない場 合があります。ファイルを圧縮するか、どのように圧縮するかを確認するには、 コマンドラインで以下を入力します。

\$ file <name\_of\_downloaded\_file>

5. 圧縮解除したイメージを、Glance などの bastion サーバーからアクセス可能な場所にアップ ロードします。以下に例を示します。

\$ openstack image create --file rhcos-44.81.202003110027-0-openstack.x86\_64.qcow2 - disk-format qcow2 rhcos-\${RHCOS\_VERSION}

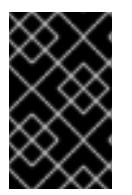

## 重要

RHOSP 環境によっては、**.raw** または **[.qcow2](https://access.redhat.com/documentation/ja-jp/red_hat_openstack_platform/15/html/instances_and_images_guide/index)** 形式 のいずれかでイメージを アップロードできる場合があります。Ceph を使用する場合は、**.raw** 形式を使用 する必要があります。

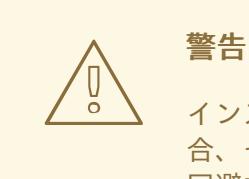

インストールプログラムが同じ名前を持つ複数のイメージを見つける場 合、それらのイメージのいずれかがランダムに選択されます。この動作を 回避するには、RHOSP でリソースの一意の名前を作成します。

これで、イメージが制限されたインストールで利用可能になります。OpenShift Container Platform デ プロイメントで使用するイメージの名前または場所をメモします。

19.5.9. インストール設定ファイルの作成

Red Hat OpenStack Platform (RHOSP) にインストールする OpenShift Container Platform クラスター をカスタマイズできます。

#### 前提条件

- OpenShift Container Platform インストールプログラムおよびクラスターのプルシークレット がある。ネットワークが制限されたインストールでは、これらのファイルがミラーホスト上に 置かれます。
- ミラーレジストリーの作成時に生成された **imageContentSources** 値がある。
- ミラーレジストリーの証明書の内容を取得している。
- Red Hat Enterprise Linux CoreOS (RHCOS) イメージを取得し、アクセス可能な場所にアップ ロードしました。

#### 手順

[1](#page-3250-0)

- 1. **install-config.yaml** ファイルを作成します。
	- a. インストールプログラムが含まれるディレクトリーに切り替え、以下のコマンドを実行し ます。

\$ ./openshift-install create install-config --dir <installation\_directory> **1**

<span id="page-3250-0"></span>**<installation\_directory>** の場合、インストールプログラムが作成するファイルを保存 するためにディレクトリー名を指定します。

ディレクトリーを指定する場合:

- ディレクトリーに **execute** 権限があることを確認します。この権限は、インストール ディレクトリーで Terraform バイナリーを実行するために必要です。
- 空のディレクトリーを使用します。ブートストラップ X.509 証明書などの一部のイン ストールアセットは有効期限が短いため、インストールディレクトリーを再利用しない でください。別のクラスターインストールの個別のファイルを再利用する必要がある場 合は、それらをディレクトリーにコピーすることができます。ただし、インストールア セットのファイル名はリリース間で変更される可能性があります。インストールファイ ルを以前のバージョンの OpenShift Container Platform からコピーする場合は注意して コピーを行ってください。
- b. プロンプト時に、クラウドの設定の詳細情報を指定します。
	- i. オプション: クラスターマシンにアクセスするために使用する SSH キーを選択します。

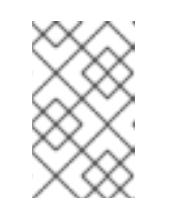

注記

インストールのデバッグまたは障害復旧を実行する必要のある実稼働用 の OpenShift Container Platform クラスターでは、**ssh-agent** プロセス が使用する SSH キーを指定します。

- ii. ターゲットに設定するプラットフォームとして openstack を選択します。
- iii. クラスターのインストールに使用する Red Hat OpenStack Platform (RHOSP) の外部 ネットワーク名を指定します。
- iv. OpenShift API への外部アクセスに使用する floating IP アドレスを指定します。
- v. コントロールプレーンノードに使用する少なくとも 16 GB の RAM とコンピュートノー ドに使用する 8 GB の RAM を持つ RHOSP フレーバーを指定します。
- vi. クラスターをデプロイするベースドメインを選択します。すべての DNS レコードはこ のベースのサブドメインとなり、クラスター名も含まれます。
- vii. クラスターの名前を入力します。名前は 14 文字以下でなければなりません。
- 2. **install-config.yaml** ファイルで、**platform.openstack.clusterOSImage** の値をイメージの場所 または名前に設定します。以下に例を示します。

platform: openstack: clusterOSImage: http://mirror.example.com/images/rhcos-43.81.201912131630.0 openstack.x86\_64.qcow2.gz? sha256=ffebbd68e8a1f2a245ca19522c16c86f67f9ac8e4e0c1f0a812b068b16f7265d

- 3. **install-config.yaml** ファイルを編集し、ネットワークが制限された環境でのインストールに必 要な追加の情報を提供します。
	- a. **pullSecret** の値を更新して、レジストリーの認証情報を追加します。

pullSecret: '{"auths": {"<mirror\_host\_name>:5000": {"auth": "<credentials>","email": "you@example.com"}}}'

**アイランストリーの通過書では、この場合、デジタルの通過書では、この場合、デジタルの通過書では、この場合、デジタルの通過書では、この場合、デジタルの通過書では、この場合、デジタルの通過書では、この場合、デジタルの通過書では、** 

**<mirror\_host\_name>** の場合、ミラーレジストリーの証明書で指定したレジストリードメ イン名を指定し、**<credentials>** の場合は、ミラーレジストリーの base64 でエンコードさ れたユーザー名およびパスワードを指定します。

b. **additionalTrustBundle** パラメーターおよび値を追加します。

additionalTrustBundle: | -----BEGIN CERTIFICATE----- ZZZZZZZZZZZZZZZZZZZZZZZZZZZZZZZZZZZZZZZZZZZZZZZZZZZZZZZZZZZZZZZZ -----END CERTIFICATE-----

この値は、ミラーレジストリーに使用した証明書ファイルの内容である必要があります。 証明書ファイルは、既存の信頼できる認証局、またはミラーレジストリー用に生成した自 己署名証明書のいずれかです。

c. 次の YAML の抜粋のようなイメージコンテンツリソースを追加します。

imageContentSources: - mirrors: - <mirror\_host\_name>:5000/<repo\_name>/release source: quay.io/openshift-release-dev/ocp-release - mirrors: - <mirror\_host\_name>:5000/<repo\_name>/release source: registry.redhat.io/ocp/release

これらの値には、ミラーレジストリーの作成時に記録された **imageContentSources** を使 用します。

d. オプション: パブリッシュストラテジーを **Internal** に設定します。

publish: Internal

このオプションを設定すると、内部 Ingress コントローラーおよびプライベートロードバラ ンサーを作成します。

- 4. 必要な **install-config.yaml** ファイルに他の変更を加えます。 パラメーターの詳細は、「インストール設定パラメーター」を参照してください。
- 5. **install-config.yaml** ファイルをバックアップし、複数のクラスターをインストールするのに使 用できるようにします。

実稼働環境では、インターネットへの直接アクセスを拒否し、代わりに HTTP または HTTPS プロキ

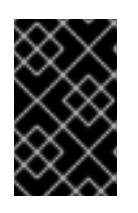

#### 重要

**install-config.yaml** ファイルはインストールプロセス時に使用されます。この ファイルを再利用する必要がある場合は、この段階でこれをバックアップしてく ださい。

#### 関連情報

● OpenStack [のインストール設定パラメーター](#page-3315-0)

19.5.9.1. インストール時のクラスター全体のプロキシーの設定

実稼働環境では、インターネットへの直接アクセスを拒否し、代わりに HTTP または HTTPS プロキ シーを使用することができます。プロキシー設定を **install-config.yaml** ファイルで行うことにより、新 規の OpenShift Container Platform クラスターをプロキシーを使用するように設定できます。

### 前提条件

- **既存の install-config.yaml** ファイルがある。
- クラスターがアクセスする必要のあるサイトを確認済みで、それらのいずれかがプロキシーを バイパスする必要があるかどうかを判別している。デフォルトで、すべてのクラスター Egress トラフィック (クラスターをホストするクラウドに関するクラウドプロバイダー API に対する 呼び出しを含む) はプロキシーされます。プロキシーを必要に応じてバイパスするために、サイ トを **Proxy** オブジェクトの **spec.noProxy** フィールドに追加している。

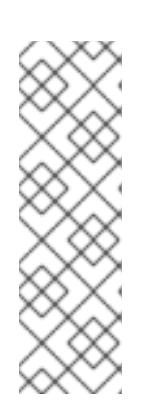

#### 注記

**Proxy** オブジェクトの **status.noProxy** フィールドには、インストール設定の **networking.machineNetwork[].cidr**、**networking.clusterNetwork[].cidr**、およ び **networking.serviceNetwork[]** フィールドの値が設定されます。

Amazon Web Services (AWS)、Google Cloud Platform (GCP)、Microsoft Azure、および Red Hat OpenStack Platform (RHOSP) へのインストールの場 合、**Proxy** オブジェクトの **status.noProxy** フィールドには、インスタンスメタ データのエンドポイント (**169.254.169.254**) も設定されます。

# 手順

1. **install-config.yaml** ファイルを編集し、プロキシー設定を追加します。以下に例を示します。

<span id="page-3253-4"></span><span id="page-3253-3"></span><span id="page-3253-2"></span><span id="page-3253-1"></span><span id="page-3253-0"></span>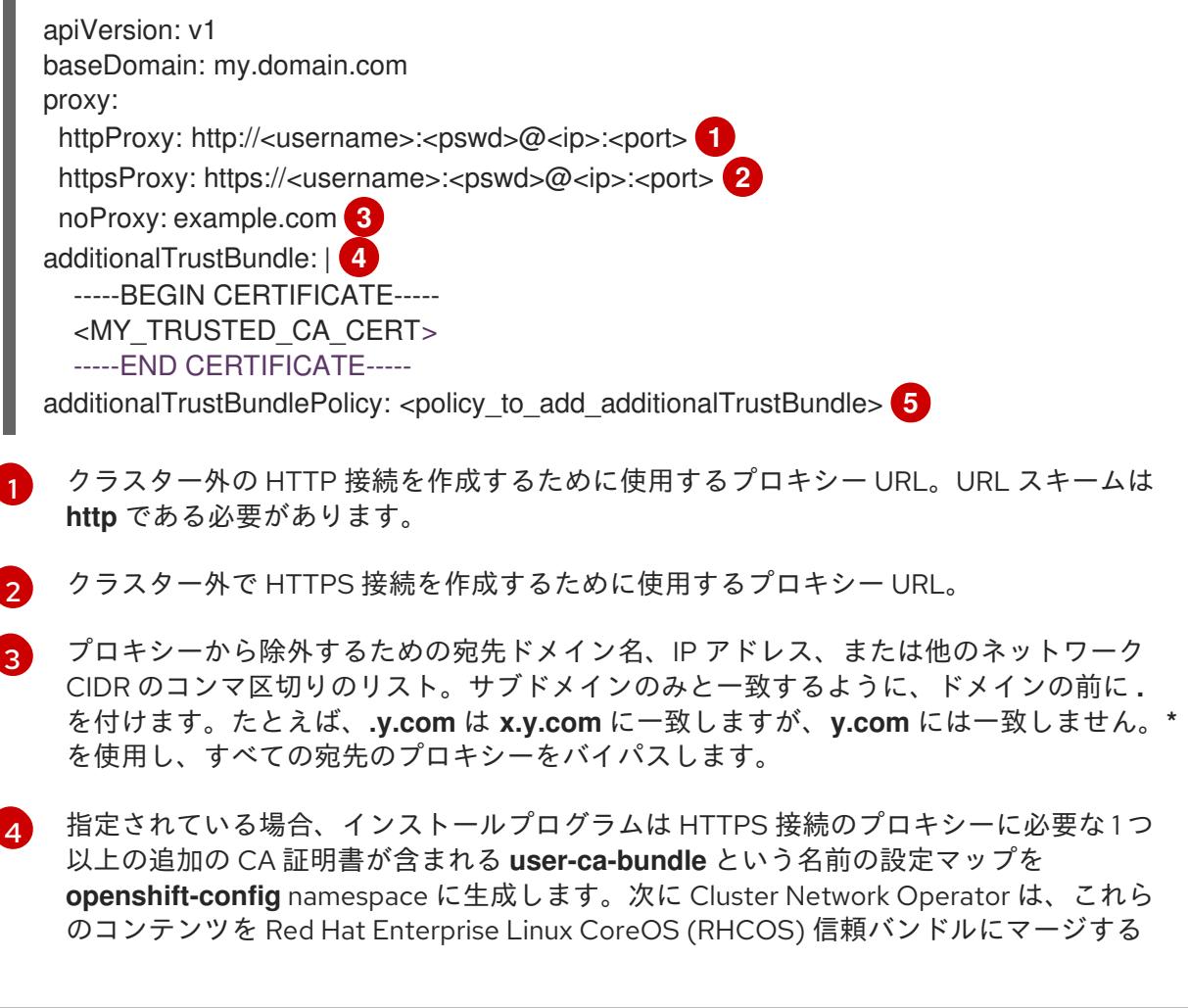

**trusted-ca-bundle** 設定マップを作成し、この設定マップは **Proxy** オブジェクトの **trustedCA** フィールドで参照されます。**additionalTrustBundle** フィールドは、プロキ シーのアイデンティティー証明書が RHCOS 信頼バンドルからの認証局によって署名され ない限り必要になります。

[5](#page-3253-4) オプション: **trustedCA** フィールドの **user-ca-bundle** 設定マップを参照する **Proxy** オ ブジェクトの設定を決定するポリシー。許可される値は **Proxyonly** および **Always** で す。**Proxyonly** を使用して、**http/https** プロキシーが設定されている場合にのみ **user-cabundle** 設定マップを参照します。**Always** を使用して、常に **user-ca-bundle** 設定マップ を参照します。デフォルト値は **Proxyonly** です。

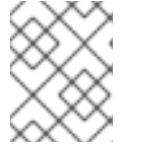

#### 注記

インストールプログラムは、プロキシーの **readinessEndpoints** フィールドをサ ポートしません。

#### 注記

インストーラーがタイムアウトした場合は、インストーラーの **wait-for** コマン ドを使用してデプロイメントを再起動してからデプロイメントを完了します。以 下に例を示します。

\$ ./openshift-install wait-for install-complete --log-level debug

2. ファイルを保存し、OpenShift Container Platform のインストール時にこれを参照します。

インストールプログラムは、指定の **install-config.yaml** ファイルのプロキシー設定を使用する **cluster** という名前のクラスター全体のプロキシーを作成します。プロキシー設定が指定されていない場 合、**cluster Proxy** オブジェクトが依然として作成されますが、これには **spec** がありません。

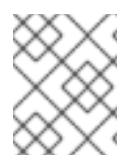

# 注記

**cluster** という名前の **Proxy** オブジェクトのみがサポートされ、追加のプロキシーを作 成することはできません。

19.5.9.2. 制限された OpenStack インストールのカスタマイズされた **install-config.yaml** ファイ ルのサンプル

このサンプル **install-config.yaml** は、すべての可能な Red Hat OpenStack Platform (RHOSP) カスタ マイズオプションを示しています。

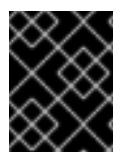

#### 重要

このサンプルファイルは参照用にのみ提供されます。インストールプログラムを使用し て **install-config.yaml** ファイルを取得する必要があります。

apiVersion: v1 baseDomain: example.com controlPlane: name: master platform: {} replicas: 3

compute: - name: worker platform: openstack: type: ml.large replicas: 3 metadata: name: example networking: clusterNetwork: - cidr: 10.128.0.0/14 hostPrefix: 23 machineNetwork: - cidr: 10.0.0.0/16 serviceNetwork: - 172.30.0.0/16 networkType: OVNKubernetes platform: openstack: region: region1 cloud: mycloud externalNetwork: external computeFlavor: m1.xlarge apiFloatingIP: 128.0.0.1 fips: false pullSecret: '{"auths": ...}' sshKey: ssh-ed25519 AAAA... additionalTrustBundle: |

-----BEGIN CERTIFICATE-----

ZZZZZZZZZZZZZZZZZZZZZZZZZZZZZZZZZZZZZZZZZZZZZZZZZZZZZZZZZZZZZZZZ

-----END CERTIFICATE-----

imageContentSources: - mirrors: - <mirror\_registry>/<repo\_name>/release source: quay.io/openshift-release-dev/ocp-release - mirrors: - <mirror\_registry>/<repo\_name>/release

source: quay.io/openshift-release-dev/ocp-v4.0-art-dev

# 19.5.10. クラスターノードの SSH アクセス用のキーペアの生成

OpenShift Container Platform をインストールする際に、SSH パブリックキーをインストールプログラ ムに指定できます。キーは、Ignition 設定ファイルを介して Red Hat Enterprise Linux CoreOS (RHCOS) ノードに渡され、ノードへの SSH アクセスを認証するために使用されます。このキーは各 ノードの **core** ユーザーの **~/.ssh/authorized\_keys** リストに追加され、パスワードなしの認証が可能に なります。

キーがノードに渡されると、キーペアを使用して RHCOS ノードにユーザー **core** として SSH を実行で きます。SSH 経由でノードにアクセスするには、秘密鍵のアイデンティティーをローカルユーザーの SSH で管理する必要があります。

インストールのデバッグまたは障害復旧を実行するためにクラスターノードに対して SSH を実行する 場合は、インストールプロセスの間に SSH 公開鍵を指定する必要があります。**./openshift-install gather** コマンドでは、SSH 公開鍵がクラスターノードに配置されている必要もあります。

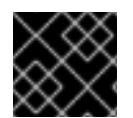

#### 重要

障害復旧およびデバッグが必要な実稼働環境では、この手順を省略しないでください。

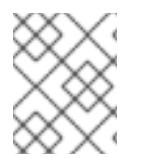

#### 注記

AWS [キーペア](https://docs.aws.amazon.com/AWSEC2/latest/UserGuide/ec2-key-pairs.html) などのプラットフォームに固有の方法で設定したキーではなく、ローカル キーを使用する必要があります。

#### 手順

1. クラスターノードへの認証に使用するローカルマシンに既存の SSH キーペアがない場合は、こ れを作成します。たとえば、Linux オペレーティングシステムを使用するコンピューターで以 下のコマンドを実行します。

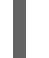

[1](#page-3256-0)

\$ ssh-keygen -t ed25519 -N '' -f <path>/<file\_name> **1**

新しい SSH キーのパスとファイル名 (**~/.ssh/id\_ed25519** など) を指定します。既存の キーペアがある場合は、公開鍵が **~/.ssh** ディレクトリーにあることを確認します。

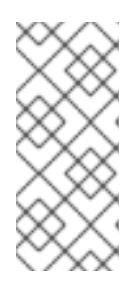

#### <span id="page-3256-0"></span>注記

**x86\_64**、**ppc64le**、および **s390x** アーキテクチャーのみで FIPS 140-2/140-3 検 証のために NIST に提出された RHEL 暗号化ライブラリーを使用する OpenShift Container Platform クラスターをインストールする予定がある場合は、**ed25519** アルゴリズムを使用するキーを作成しないでください。代わりに、**rsa** アルゴリ ズムまたは **ecdsa** アルゴリズムを使用するキーを作成します。

2. 公開 SSH キーを表示します。

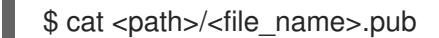

たとえば、次のコマンドを実行して **~/.ssh/id\_ed25519.pub** 公開鍵を表示します。

\$ cat ~/.ssh/id\_ed25519.pub

3. ローカルユーザーの SSH エージェントに SSH 秘密鍵 ID が追加されていない場合は、それを追 加します。キーの SSH エージェント管理は、クラスターノードへのパスワードなしの SSH 認 証、または **./openshift-install gather** コマンドを使用する場合は必要になります。

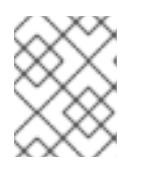

注記

一部のディストリビューションでは、**~/.ssh/id\_rsa** および **~/.ssh/id\_dsa** など のデフォルトの SSH 秘密鍵のアイデンティティーは自動的に管理されます。

a. **ssh-agent** プロセスがローカルユーザーに対して実行されていない場合は、バックグラウ ンドタスクとして開始します。

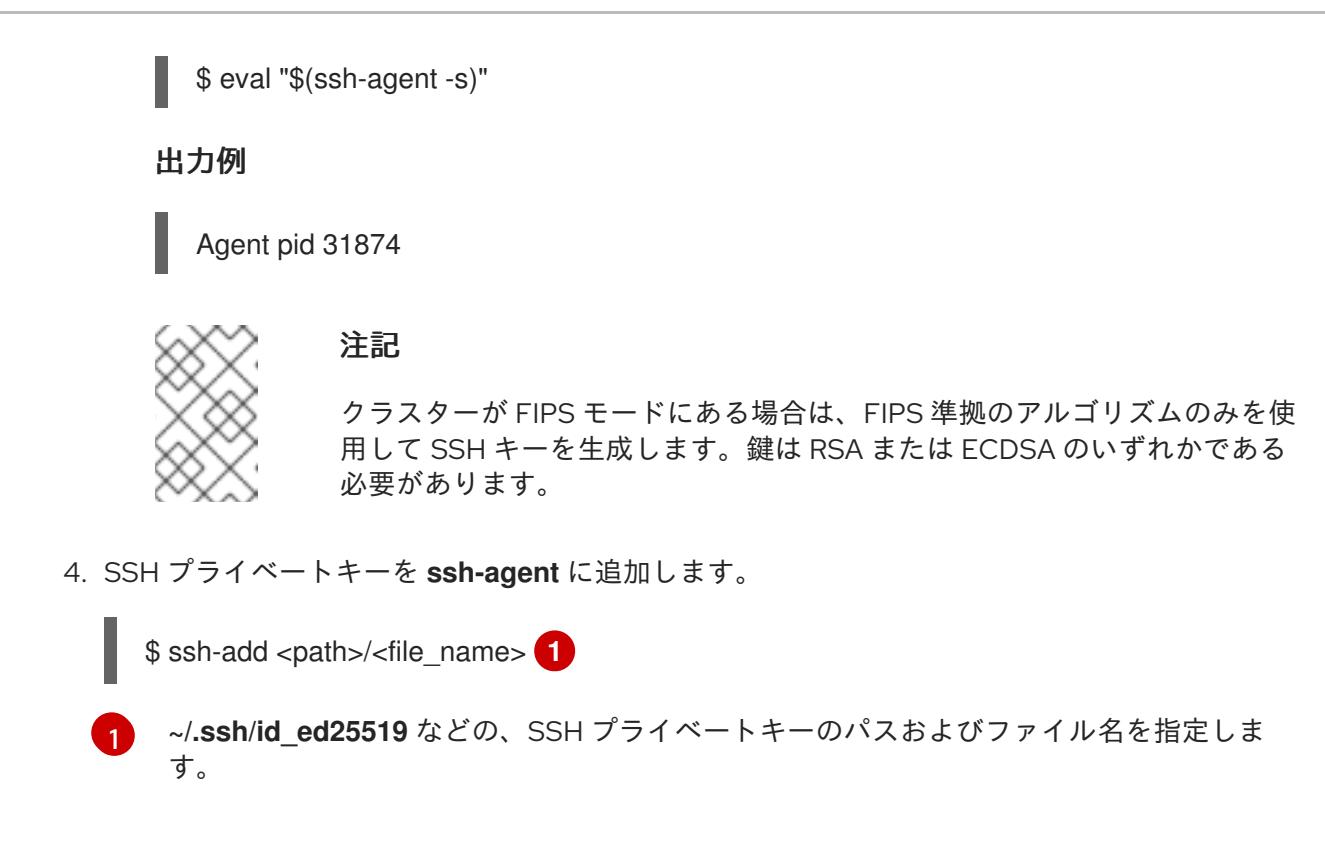

## <span id="page-3257-0"></span>出力例

Identity added: /home/<you>/<path>/<file\_name> (<computer\_name>)

次のステップ

● OpenShift Container Platform をインストールする際に、SSH パブリックキーをインストール プログラムに指定します。

19.5.11. 環境へのアクセスの有効化

デプロイ時に、OpenShift Container Platform マシンはすべて Red Hat OpenStack Platform (RHOSP) テナントネットワークに作成されます。したがって、ほとんどの RHOSP デプロイメントでは直接アク セスできません。

インストール時に Floating IP アドレス (FIP) を使用して OpenShift Container Platform API およびアプ リケーションのアクセスを設定できます。FIP を設定せずにインストールを完了することもできます が、インストーラーは API またはアプリケーションを外部からアクセスする方法を設定しません。

# 19.5.11.1. floating IP アドレスを使用したアクセスの有効化

OpenShift Container Platform API およびクラスターアプリケーションへの外部アクセス用に Floating IP (FIP) アドレスを作成します。

#### 手順

1. Red Hat OpenStack Platform (RHOSP) CLI を使用して、API FIP を作成します。

\$ openstack floating ip create --description "API <cluster\_name>.<base\_domain>" <external\_network>

2. Red Hat OpenStack Platform (RHOSP) CLI を使用して、apps (アプリ)、または Ingress、FIP を作成します。

\$ openstack floating ip create --description "Ingress <cluster\_name>.<base\_domain>" <external\_network>

3. API および Ingress FIP の DNS サーバーに、これらのパターンに準拠するレコードを追加しま す。

api.<cluster\_name>.<br/>base\_domain>. IN A <API\_FIP> \*.apps.<cluster\_name>.<br/>base\_domain>. IN A <apps\_FIP>

## 注記

DNS サーバーを制御していない場合は、次のようなクラスタードメイン名を **/etc/hosts** ファイルに追加することで、クラスターにアクセスできます。

- **<api\_floating\_ip> api.<cluster\_name>.<base\_domain>**
- **<application\_floating\_ip> grafana-openshift-monitoring.apps. <cluster\_name>.<base\_domain>**
- **<application\_floating\_ip> prometheus-k8s-openshift-monitoring.apps. <cluster\_name>.<base\_domain>**
- **<application\_floating\_ip> oauth-openshift.apps.<cluster\_name>. <base\_domain>**
- **<application\_floating\_ip> console-openshift-console.apps. <cluster\_name>.<base\_domain>**
- application floating ip integrated-oauth-server-openshift**authentication.apps.<cluster\_name>.<base\_domain>**

**/etc/hosts** ファイル内のクラスタードメイン名により、クラスターの Web コン ソールおよび監視インターフェイスへのローカルアクセスが許可されま す。**kubectl** または **oc** を使用することもできます。<application\_floating\_ip> を 指す追加のエントリーを使用して、ユーザーアプリケーションにアクセスできま す。このアクションにより、API およびアプリケーションは他のユーザーがアク セスできない状態になり、この状態は実稼働デプロイメントには適していません が、開発およびテスト目的のインストールが可能になります。

- 4. FIP を、以下のパラメーターの値として **install-config.yaml** ファイルに追加します。
	- **platform.openstack.ingressFloatingIP**
	- **platform.openstack.apiFloatingIP**

これらの値を使用する場合には、**install-config.yaml** ファイルの **platform.openstack.externalNetwork** パラメーターの値として外部ネットワークを入力する必要もあ ります。

# ヒント

Floating IP アドレスを割り当て、ファイアウォール設定を更新することで、OpenShift Container Platform リソースがクラスター外で利用できる状態にすることができます。

## 19.5.11.2. Floating IP アドレスなしでのインストールの完了

Floating IP アドレスを指定せずに OpenShift Container Platform を Red Hat OpenStack Platform (RHOSP) にインストールすることができます。

**install-config.yaml** ファイルで以下のパラメーターを定義しないでください。

- **platform.openstack.ingressFloatingIP**
- **platform.openstack.apiFloatingIP**

外部ネットワークを提供できない場合は、**platform.openstack.externalNetwork** を空白のままにする こともできます。**platform.openstack.externalNetwork** の値を指定しない場合はルーターが作成され ず、追加のアクションがない場合は、インストーラーは Glance からのイメージの取得に失敗します。 外部接続を独自に設定する必要があります。

Floating IP アドレスまたは名前解決がないために、クラスター API に到達できないシステムからインス トーラーを実行すると、インストールに失敗します。このような場合にインストールが失敗するのを防 ぐために、プロキシーネットワークを使用するか、マシンと同じネットワークにあるシステムからイン ストーラーを実行できます。

# 注記

API および Ingress ポートの DNS レコードを作成して、名前解決を有効にできます。以 下に例を示します。

api.<cluster\_name>.<br/>base\_domain>. IN A <api\_port\_IP> \*.apps.<cluster\_name>.<br/>base\_domain>. IN A <ingress\_port\_IP>

DNS サーバーを制御しない場合は、**/etc/hosts** ファイルにレコードを追加できます。こ のアクションにより、API は他者のアクセスできない状態になり、この状態は実稼働デ プロイメントには適していませんが、開発およびテスト目的のインストールが可能にな ります。

19.5.12. クラスターのデプロイ

互換性のあるクラウドプラットフォームに OpenShift Container Platform をインストールできます。

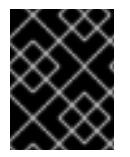

#### 重要

インストールプログラムの **create cluster** コマンドは、初期インストール時に 1 回だけ 実行できます。

#### 前提条件

OpenShift Container Platform インストールプログラムおよびクラスターのプルシークレット がある。

● ホスト上のクラウドプロバイダーアカウントに、クラスターをデプロイするための適切な権限 があることが確認されました。アカウントの権限が正しくないと、インストールプロセスが失 敗し、不足している権限を示すエラーメッセージが表示されます。

#### 手順

● インストールプログラムが含まれるディレクトリーに切り替え、クラスターのデプロイメント を初期化します。

<span id="page-3260-0"></span>\$ ./openshift-install create cluster --dir <installation\_directory> \ **1** --log-level=info **2**

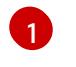

<span id="page-3260-1"></span>**<installation\_directory>** については、カスタマイズした **./install-config.yaml** ファイルの 場所を指定します。

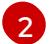

異なるインストールの詳細情報を表示するには、**info** ではなく、**warn**、**debug**、または **error** を指定します。

#### 検証

クラスターのデプロイが正常に完了すると、次のようになります。

- **ターミナルには、Web コンソールへのリンクや kubeadmin ユーザーの認証情報など、クラス** ターにアクセスするための指示が表示されます。
- 認証情報は **<installation\_directory>/.openshift\_install.log** にも出力されます。

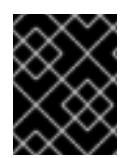

#### 重要

インストールプログラム、またはインストールプログラムが作成するファイルを削除す ることはできません。これらはいずれもクラスターを削除するために必要になります。

#### 出力例

... INFO Install complete! INFO To access the cluster as the system:admin user when using 'oc', run 'export KUBECONFIG=/home/myuser/install\_dir/auth/kubeconfig' INFO Access the OpenShift web-console here: https://console-openshiftconsole.apps.mycluster.example.com INFO Login to the console with user: "kubeadmin", and password: "password" INFO Time elapsed: 36m22s

重要

- インストールプログラムが生成する Ignition 設定ファイルには、24 時間が経過 すると期限切れになり、その後に更新される証明書が含まれます。証明書を更新 する前にクラスターが停止し、24 時間経過した後にクラスターを再起動する と、クラスターは期限切れの証明書を自動的に復元します。例外として、 kubelet 証明書を回復するために保留状態の **node-bootstrapper** 証明書署名要求 (CSR) を手動で承認する必要があります。詳細は、コントロールプレーン証明書 の期限切れの状態からのリカバリー に関するドキュメントを参照してくださ い。
- 24 時間証明書はクラスターのインストール後 16 時間から 22 時間にローテー ションするため、Ignition 設定ファイルは、生成後 12 時間以内に使用することを 推奨します。12 時間以内に Ignition 設定ファイルを使用することにより、インス トール中に証明書の更新が実行された場合のインストールの失敗を回避できま す。

19.5.13. クラスターステータスの確認

インストール時またはインストール後に OpenShift Container Platform クラスターのステータスを確認 することができます。

#### 手順

[1](#page-3261-0)

1. クラスター環境で、管理者の kubeconfig ファイルをエクスポートします。

<span id="page-3261-0"></span>\$ export KUBECONFIG=<installation\_directory>/auth/kubeconfig **1**

**<installation\_directory>** には、インストールファイルを保存したディレクトリーへのパ スを指定します。

**kubeconfig** ファイルには、クライアントを正しいクラスターおよび API サーバーに接続する ために CLI で使用されるクラスターに関する情報が含まれます。

2. デプロイメント後に作成されたコントロールプレーンおよびコンピュートマシンを表示しま す。

\$ oc get nodes

3. クラスターのバージョンを表示します。

\$ oc get clusterversion

4. Operator のステータスを表示します。

\$ oc get clusteroperator

5. クラスター内のすべての実行中の Pod を表示します。

\$ oc get pods -A

19.5.14. CLI の使用によるクラスターへのログイン

クラスター **kubeconfig** ファイルをエクスポートし、デフォルトシステムユーザーとしてクラスターに ログインできます。**kubeconfig** ファイルには、クライアントを正しいクラスターおよび API サーバー に接続するために CLI で使用されるクラスターに関する情報が含まれます。このファイルはクラスター に固有のファイルであり、OpenShift Container Platform のインストール時に作成されます。

#### 前提条件

- OpenShift Container Platform クラスターをデプロイしていること。
- oc CLI をインストールしていること。

#### 手順

1. **kubeadmin** 認証情報をエクスポートします。

\$ export KUBECONFIG=<installation\_directory>/auth/kubeconfig <sup>1</sup>

<span id="page-3262-0"></span>**<installation\_directory>** には、インストールファイルを保存したディレクトリーへのパ スを指定します。

2. エクスポートされた設定を使用して、**oc** コマンドを正常に実行できることを確認します。

\$ oc whoami

出力例

[1](#page-3262-0)

system:admin

#### 関連情報

● OpenShift Container Platform Web [コンソールへのアクセスと理解に関する詳細は、](https://docs.redhat.com/en/documentation/openshift_container_platform/4.16/html-single/web_console/#web-console)Web コン ソールへのアクセス を参照してください。

#### 19.5.15. デフォルトの OperatorHub カタログソースの無効化

Red Hat によって提供されるコンテンツを調達する Operator カタログおよびコミュニティープロジェ クトは、OpenShift Container Platform のインストール時にデフォルトで OperatorHub に設定されま す。ネットワークが制限された環境では、クラスター管理者としてデフォルトのカタログを無効にする 必要があります。

#### 手順

**disableAllDefaultSources: true** を **OperatorHub** オブジェクトに追加して、デフォルトカタロ グのソースを無効にします。

\$ oc patch OperatorHub cluster --type json \ -p '[{"op": "add", "path": "/spec/disableAllDefaultSources", "value": true}]'

# ヒント

または、Web コンソールを使用してカタログソースを管理できます。Administration → Cluster Settings → Configuration → OperatorHub ページから、Sources タブをクリックして、個別のソース を作成、更新、削除、無効化、有効化できます。

# 19.5.16. OpenShift Container Platform の Telemetry アクセス

OpenShift Container Platform 4.16 では、Telemetry サービスにもインターネットアクセスが必要で す。Telemetry サービスは、クラスターの健全性と更新の成功に関するメトリクスを提供するためにデ フォルトで実行されます。クラスターがインターネットに接続されている場合、Telemetry は自動的に 実行され、クラスターは [OpenShift](https://console.redhat.com/openshift) Cluster Manager に登録されます。

[OpenShift](https://console.redhat.com/openshift) Cluster Manager インベントリーが正常である (Telemetry によって自動的に維持、または OpenShift Cluster Manager を使用して手動で維持) ことを確認した後に、[subscription](https://access.redhat.com/documentation/ja-jp/subscription_central/2020-04/html/getting_started_with_subscription_watch/con-how-to-select-datacollection-tool_assembly-requirements-and-your-responsibilities-ctxt#red_hat_openshift) watch を使用 し て、アカウントまたはマルチクラスターレベルで OpenShift Container Platform サブスクリプションを 追跡します。

#### 関連情報

Telemetry サービスの詳細は[、リモートヘルスモニタリング](https://docs.redhat.com/en/documentation/openshift_container_platform/4.16/html-single/support/#about-remote-health-monitoring) を参照してください。

19.5.17. 次のステップ

- [クラスターをカスタマイズ](https://docs.redhat.com/en/documentation/openshift_container_platform/4.16/html-single/postinstallation_configuration/#available_cluster_customizations) します。
- [クラスターのインストールに使用したミラーレジストリーに信頼された](https://docs.redhat.com/en/documentation/openshift_container_platform/4.16/html-single/images/#images-configuration-cas_image-configuration) CA がある場合は、追 加のトラストストアを設定 してクラスターに追加します。
- 必要に応じて[、リモートヘルスレポートをオプトアウト](https://docs.redhat.com/en/documentation/openshift_container_platform/4.16/html-single/support/#opting-out-remote-health-reporting_opting-out-remote-health-reporting)できます。
- 必要に応じて[、非接続クラスターの登録](https://docs.redhat.com/en/documentation/openshift_container_platform/4.16/html-single/support/#insights-operator-register-disconnected-cluster_opting-out-remote-health-reporting) を参照してください。
- Cluster Samples Operator および must-gather ツールの [イメージストリームを設定](https://docs.redhat.com/en/documentation/openshift_container_platform/4.16/html-single/postinstallation_configuration/#post-install-must-gather-disconnected) します。
- [ネットワークが制限された環境での](https://docs.redhat.com/en/documentation/openshift_container_platform/4.16/html-single/operators/#olm-restricted-networks) Operator Lifecycle Manager (OLM) の使用 方法について参 照します。
- Floating IP アドレス上でアプリケーショントラフィックを受け入れるように RHOSP を設定し ていない場合は、Floating IP [アドレスを使用して](#page-3264-0) RHOSP アクセスを設定 します。

# 19.6. OPENSTACK をインストールした後のネットワーク設定の設定

インストール後に、Red Hat OpenStack Platform (RHOSP) クラスター上の OpenShift Container Platform のネットワーク設定を設定できます。

# 19.6.1. Floating IP アドレスを使用したアプリケーションアクセスの設定

OpenShift Container Platform をインストールした後に、アプリケーションネットワークトラフィック を許可するように Red Hat OpenStack Platform (RHOSP) を設定します。

# 注記

<span id="page-3264-0"></span>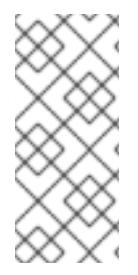

インストール中に、**install-config.yaml** ファイルの **platform.openstack.apiFloatingIP** および **platform.openstack.ingressFloatingIP** に値を指定した場合、または **inventory.yaml** Playbook の **os\_api\_fip** および **os\_ingress\_fip** に値を指定した場合 は、この手順を実行する必要はありません。Floating IP アドレスはすでに設定されてい ます。

## 前提条件

- OpenShift Container Platform クラスターがインストールされている必要があります。
- OpenShift Container Platform の RHOSP へのインストールに関するドキュメントで説明され ているように、Floating IP アドレスが有効にされます。

## 手順

OpenShift Container Platform クラスターをインストールした後に、Floating IP アドレスを Ingress ポートに割り当てます。

1. ポートを表示します。

\$ openstack port show <cluster\_name>-<cluster\_ID>-ingress-port

2. ポートを IP アドレスに接続します。

\$ openstack floating ip set --port <ingress\_port\_ID> <apps\_FIP>

3. **\*apps.** のワイルドカード **A** レコードを DNS ファイルに追加します。

\*.apps.<cluster\_name>.<br/>base\_domain> IN A <apps\_FIP>

# 注記

DNS サーバーを制御せず、非実稼働環境でアプリケーションアクセスを有効にする必要 がある場合は、これらのホスト名を **/etc/hosts** に追加できます。

<apps\_FIP> console-openshift-console.apps.<cluster name>.<base domain> <apps\_FIP> integrated-oauth-server-openshift-authentication.apps.<cluster name>. <base domain> <apps\_FIP> oauth-openshift.apps.<cluster name>.<base domain> <apps\_FIP> prometheus-k8s-openshift-monitoring.apps.<cluster name>.<base domain> <apps\_FIP> <app name>.apps.<cluster name>.<base domain>

# 19.6.2. OVS ハードウェアオフロードの有効化

Red Hat OpenStack Platform (RHOSP) で実行されるクラスターの場合、Open [vSwitch\(OVS\)](https://www.openvswitch.org/) ハード ウェアオフロードを有効にすることができます。

OVS は、大規模なマルチサーバーネットワークの仮想化を可能にするマルチレイヤー仮想スイッチで す。

#### 前提条件

- Single-root Input/Output Virtualization (SR-IOV) 用に設定された RHOSP にクラスターをイン ストールしている。
- SR-IOV Network Operator がクラスターにインストールされている。
- クラスターに 2 つの hw-offload タイプの Virtual Function (VF) インターフェイスを作成してい る。

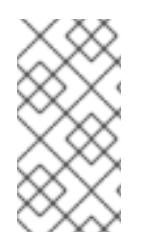

# 注記

アプリケーション層のゲートウェイフローは、OpenShift Container Platform バージョン 4.10、4.11、および 4.12 では機能しません。また、OpenShift Container Platform バー ジョン 4.13 のアプリケーション層のゲートウェイフローをオフロードすることはできま せん。

#### 手順

1. クラスターにある 2 つの **hw-offload** タイプの VF インターフェイスの **SriovNetworkNodePolicy** ポリシーを作成します。

1 番目の Virtual Function インターフェイス

<span id="page-3265-0"></span>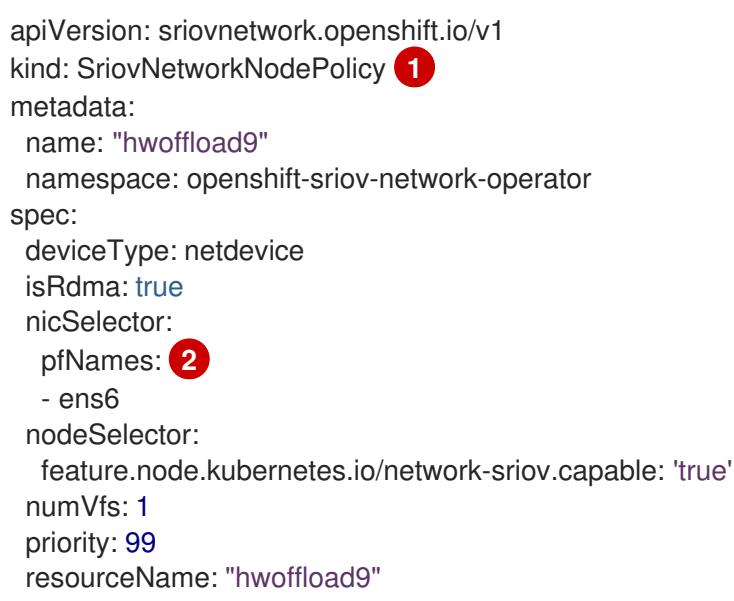

<span id="page-3265-1"></span>**SriovNetworkNodePolicy** の値をここに挿入します。

どちらのインターフェイスにも Physical Function (PF) 名が含まれている必要がありま す。

# 2 番目の Virtual Function インターフェイス

apiVersion: sriovnetwork.openshift.io/v1 kind: SriovNetworkNodePolicy **1** metadata: name: "hwoffload10" namespace: openshift-sriov-network-operator spec: deviceType: netdevice isRdma: true

[1](#page-3265-0)

[2](#page-3265-1)

<span id="page-3266-1"></span><span id="page-3266-0"></span>nicSelector: pfNames: **2** - ens5 nodeSelector: feature.node.kubernetes.io/network-sriov.capable: 'true' numVfs: 1 priority: 99 resourceName: "hwoffload10"

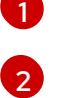

**SriovNetworkNodePolicy** の値をここに挿入します。

どちらのインターフェイスにも Physical Function (PF) 名が含まれている必要がありま す。

2. 2 つのインターフェイス用に **NetworkAttachmentDefinition** リソースを作成します。

# 1 番目のインターフェイス用**NetworkAttachmentDefinition** リソース

```
apiVersion: k8s.cni.cncf.io/v1
kind: NetworkAttachmentDefinition
metadata:
 annotations:
  k8s.v1.cni.cncf.io/resourceName: openshift.io/hwoffload9
 name: hwoffload9
 namespace: default
spec:
  config: '{ "cniVersion":"0.3.1", "name":"hwoffload9","type":"host-device","device":"ens6"
  }'
```
# 2 番目のインターフェイス用**NetworkAttachmentDefinition** リソース

```
apiVersion: k8s.cni.cncf.io/v1
kind: NetworkAttachmentDefinition
metadata:
 annotations:
  k8s.v1.cni.cncf.io/resourceName: openshift.io/hwoffload10
 name: hwoffload10
 namespace: default
spec:
  config: '{ "cniVersion":"0.3.1", "name":"hwoffload10","type":"host-device","device":"ens5"
  }'
```
3. Pod で作成したインターフェイスを使用します。以下に例を示します。

# 2 つの OVS オフロードインターフェイスを使用する Pod

apiVersion: v1 kind: Pod metadata: name: dpdk-testpmd namespace: default annotations: irq-load-balancing.crio.io: disable

cpu-quota.crio.io: disable k8s.v1.cni.cncf.io/resourceName: openshift.io/hwoffload9 k8s.v1.cni.cncf.io/resourceName: openshift.io/hwoffload10 spec: restartPolicy: Never containers: - name: dpdk-testpmd image: quay.io/krister/centos8\_nfv-container-dpdk-testpmd:latest

# 19.6.3. OVS ハードウェアオフロードネットワークの接続

Open vSwitch (OVS) ハードウェアオフロードネットワークをクラスターに接続できます。

#### 前提条件

- クラスターがインストールされ、実行されている。
- クラスターで使用するために、Red Hat OpenStack Platform (RHOSP) で OVS ハードウェアオ フロードネットワークをプロビジョニングしている。

#### 手順

1. 次のテンプレートから **network.yaml** という名前のファイルを作成します。

```
spec:
 additionalNetworks:
 - name: hwoffload1
  namespace: cnf
  rawCNIConfig: '{ "cniVersion": "0.3.1", "name": "hwoffload1", "type": "host-
device","pciBusId": "0000:00:05.0", "ipam": {}}' 1
  type: Raw
```
<span id="page-3267-0"></span>ここでは、以下のようになります。

#### **pciBusId**

オフロードネットワークに接続されているデバイスを指定します。この値がわからない場合 は、次のコマンドを実行してこの値を見つけることができます。

\$ oc describe SriovNetworkNodeState -n openshift-sriov-network-operator

2. コマンドラインから次のコマンドを入力して、ファイルを使用してクラスターにパッチを適用 します。

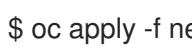

\$ oc apply -f network.yaml

# 19.6.4. RHOSP で Pod への IPv6 接続を有効にする

異なるノード上にある追加のネットワークを持つ Pod 間の IPv6 接続を有効にするには、サーバーの IPv6 ポートのポートセキュリティーを無効にします。ポートセキュリティーを無効にすると、Pod に 割り当てられた IPv6 アドレスごとに許可されたアドレスペアを作成する必要がなくなり、セキュリ ティーグループのトラフィックが有効になります。

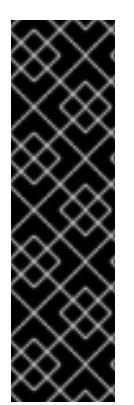

# 重要

次の IPv6 追加ネットワーク設定のみがサポートされています。

- SLAAC とホストデバイス
- SLAAC と MACVLAN
- DHCP ステートレスおよびホストデバイス
- DHCP ステートレスおよび MACVLAN

手順

● コマンドラインで、次のコマンドを入力します。

\$ openstack port set --no-security-group --disable-port-security <compute\_ipv6\_port> **1**

[1](#page-3268-0) コンピュートサーバーの IPv6 ポートを指定します。

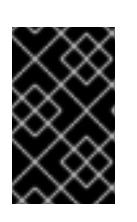

#### <span id="page-3268-0"></span>重要

このコマンドは、ポートからセキュリティーグループを削除し、ポートセキュリ ティーを無効にします。トラフィックの制限は、ポートから完全に削除されま す。

### 19.6.5. RHOSP で IPv6 接続を持つ Pod の作成

Pod の IPv6 接続を有効にして Pod に追加したら、セカンダリー IPv6 接続を持つ Pod を作成します。

#### 手順

- 1. IPv6 namespace とアノテーション **k8s.v1.cni.cncf.io/networks: <additional\_network\_name>** を使用する Pod を定義します。ここ
	- で、**<additional\_network\_name** は追加のネットワークの名前になります。たとえ
	- ば、**Deployment** オブジェクトの一環として、以下を行います。

apiVersion: apps/v1 kind: Deployment metadata: name: hello-openshift namespace: ipv6 spec: affinity: podAntiAffinity: requiredDuringSchedulingIgnoredDuringExecution: - labelSelector: matchExpressions: - key: app operator: In values: - hello-openshift replicas: 2 selector:

matchLabels: app: hello-openshift template: metadata: labels: app: hello-openshift annotations: k8s.v1.cni.cncf.io/networks: ipv6 spec: securityContext: runAsNonRoot: true seccompProfile: type: RuntimeDefault containers: - name: hello-openshift securityContext: allowPrivilegeEscalation: false capabilities: drop: - ALL image: quay.io/openshift/origin-hello-openshift ports: - containerPort: 8080

2. Pod を作成します。たとえば、コマンドラインで次のコマンドを入力します。

<span id="page-3269-0"></span>リソース定義を含むファイルを指定します。 \$ oc create -f <ipv6\_enabled\_resource> **1**

# 19.6.6. RHOSP 上の Pod への IPv6 接続の追加

Pod で IPv6 接続を有効にしたら、Container Network Interface (CNI) 設定を使用して Pod に接続を追 加します。

#### 手順

[1](#page-3269-0)

1. Cluster Network Operator (CNO) を編集するには、次のコマンドを入力します。

\$ oc edit networks.operator.openshift.io cluster

2. **spec** フィールドで CNI 設定を指定します。たとえば、次の設定では、MACVLAN で SLAAC アドレスモードを使用します。

<span id="page-3269-2"></span><span id="page-3269-1"></span>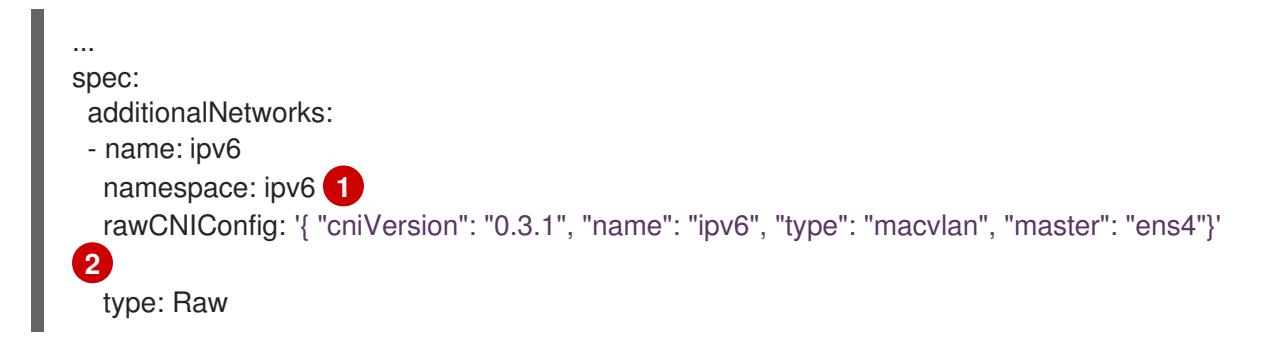

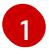

必ず同じ namespace に Pod を作成してください。

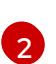

より多くのネットワークが設定されている場合、または別のカーネルドライバーが使用さ れている場合、ネットワークアタッチメントの **"master"** フィールドのインターフェイス は **"ens4"** とは異なる場合があります。

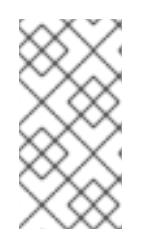

注記

ステートフルアドレスモードを使用している場合は、CNI 設定に IP アドレス管 理 (IPAM) を含めます。

Multus は DHCPv6 をサポートしていません。

3. 変更を保存し、テキストエディターを終了して、変更をコミットします。

## 検証

● コマンドラインで、次のコマンドを入力します。

\$ oc get network-attachment-definitions -A

# 出力例

NAMESPACE NAME AGE ipv6 ipv6 21h

セカンダリー IPv6 接続を持つ Pod を作成できるようになりました。

# 19.7. OPENSTACK CLOUD CONTROLLER MANAGER リファレンスガイ ド

# 19.7.1. OpenStack Cloud Controller Manager

OpenShift Container Platform 4.12 以降、Red Hat OpenStack Platform (RHOSP) で実行されるクラス ターは、従来の OpenStack クラウドプロバイダーから外部の OpenStack Cloud Controller Manager (CCM) に切り替えられました。これは、Kubernetes がツリー内の従来のクラウドプロバイダーか ら、Cloud [Controller](https://kubernetes.io/docs/concepts/architecture/cloud-controller/) Manager を使用して実装される外部クラウドプロバイダーに移行したことに伴う 変更です。

従来のクラウドプロバイダーのユーザー定義の設定を保持するために、移行プロセスの一環として、既 存の設定が新しい設定にマップされます。**openshift-config** namespace で **cloud-provider-config** と 呼ばれる設定を検索します。

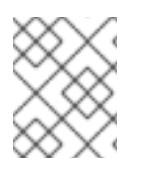

# 注記

設定マップ名 **cloud-provider-config** は静的に設定されていません。これ は、**infrastructure/cluster** CRD の **spec.cloudConfig.name** 値から派生します。

見つかった設定は、**openshift-cloud-controller-manager** namespace の **cloud-conf** config map に同 期されます。

この同期の一環として、OpenStack CCM Operator は新しい config map を変更して、そのプロパ ティーが外部クラウドプロバイダーと互換性を持つようにします。ファイルは次の方法で変更されま す。

- **[Global] secret-name**、**[Global] secret-namespace**、**[Global] kubeconfig-path** オプション は削除されました。これらは、外部のクラウドプロバイダーには適用されません。
- **[Global] use-clouds**、**[Global] clouds-file**、**[Global] cloud** オプションが追加されました。
- **[BlockStorage]** セクション全体が削除されます。外部のクラウドプロバイダーは、ストレージ 操作を実行しなくなりました。ブロックストレージの設定は、Cinder CSI ドライバーによって 管理されます。

さらに、CCM Operator は多くのデフォルトオプションを適用します。これらのオプションの値は、次 のように常にオーバーライドされます。

[Global]  $use$ -clouds = true clouds-file = /etc/openstack/secret/clouds.yaml cloud = openstack ... [LoadBalancer]  $enabeled = true$ 

**cloud-value** 値 **/etc/openstack/secret/clouds.yaml** は、**openshift-cloud-controller-manager** namespace の **openstack-cloud-credentials** 設定にマップされます。他の **clouds.yaml** ファイルと同 様に、このファイルで RHOSP クラウドを変更できます。

# 19.7.2. OpenStack Cloud Controller Manager (CCM) 設定マップ

OpenStack CCM config map は、クラスターが RHOSP クラウドと対話する方法を定義します。デフォ ルトでは、この設定は **openshift-cloud-controller-manager** namespace にある **cloud-conf** config map の **cloud.conf** キーの下に保存されます。

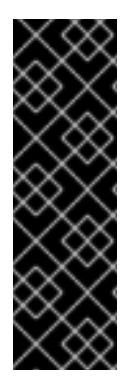

# 重要

**cloud-conf** config map は、**openshift-config** namespace の **cloud-provider-config** config map から生成されます。

**cloud-conf** config map で記述されている設定を変更するには、**cloud-provider-config** config map を変更します。

この同期の一環として、CCM Operator はいくつかのオプションをオーバーライドしま す。詳細は、「RHOSP Cloud Controller Manager」を参照してください。

以下に例を示します。

# **cloud-conf** config map の例

apiVersion: v1 data: cloud.conf: | [Global] **1** secret-name = openstack-credentials

<span id="page-3272-0"></span>secret-namespace = kube-system region = regionOne [LoadBalancer]  $enabeled = True$ kind: ConfigMap metadata: creationTimestamp: "2022-12-20T17:01:08Z" name: cloud-conf namespace: openshift-cloud-controller-manager resourceVersion: "2519" uid: cbbeedaf-41ed-41c2-9f37-4885732d3677

[1](#page-3272-0) config map を変更するのではなく、**clouds.yaml** ファイルを使用してグローバルオプションを設 定します。

次のオプションが config map に存在します。特に明記されている場合を除き、RHOSP で実行されるク ラスターには必須です。

# 19.7.2.1. ロードバランサー (オプション)

CCM は、Octavia を使用するデプロイメント用にいくつかのロードバランサーオプションをサポートし ています。

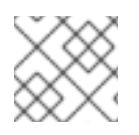

## 注記

Neutron-LBaaS のサポートは廃止されました。

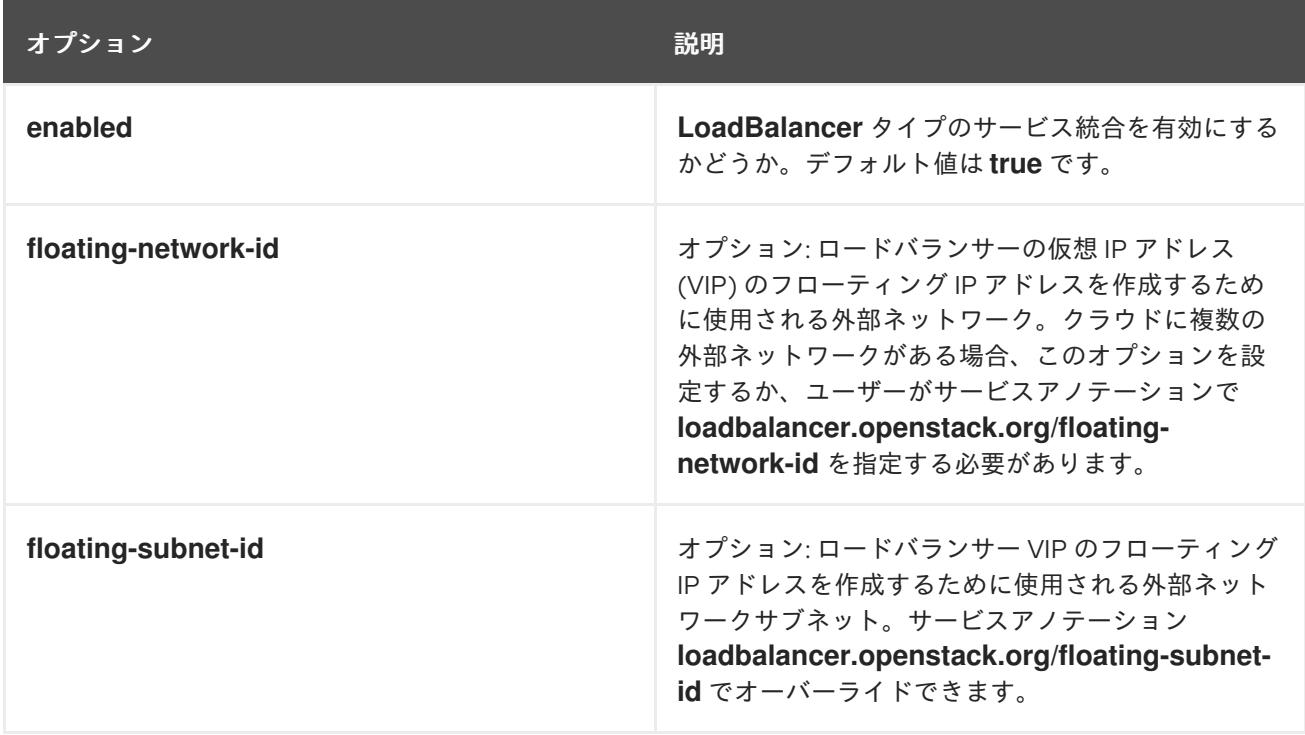

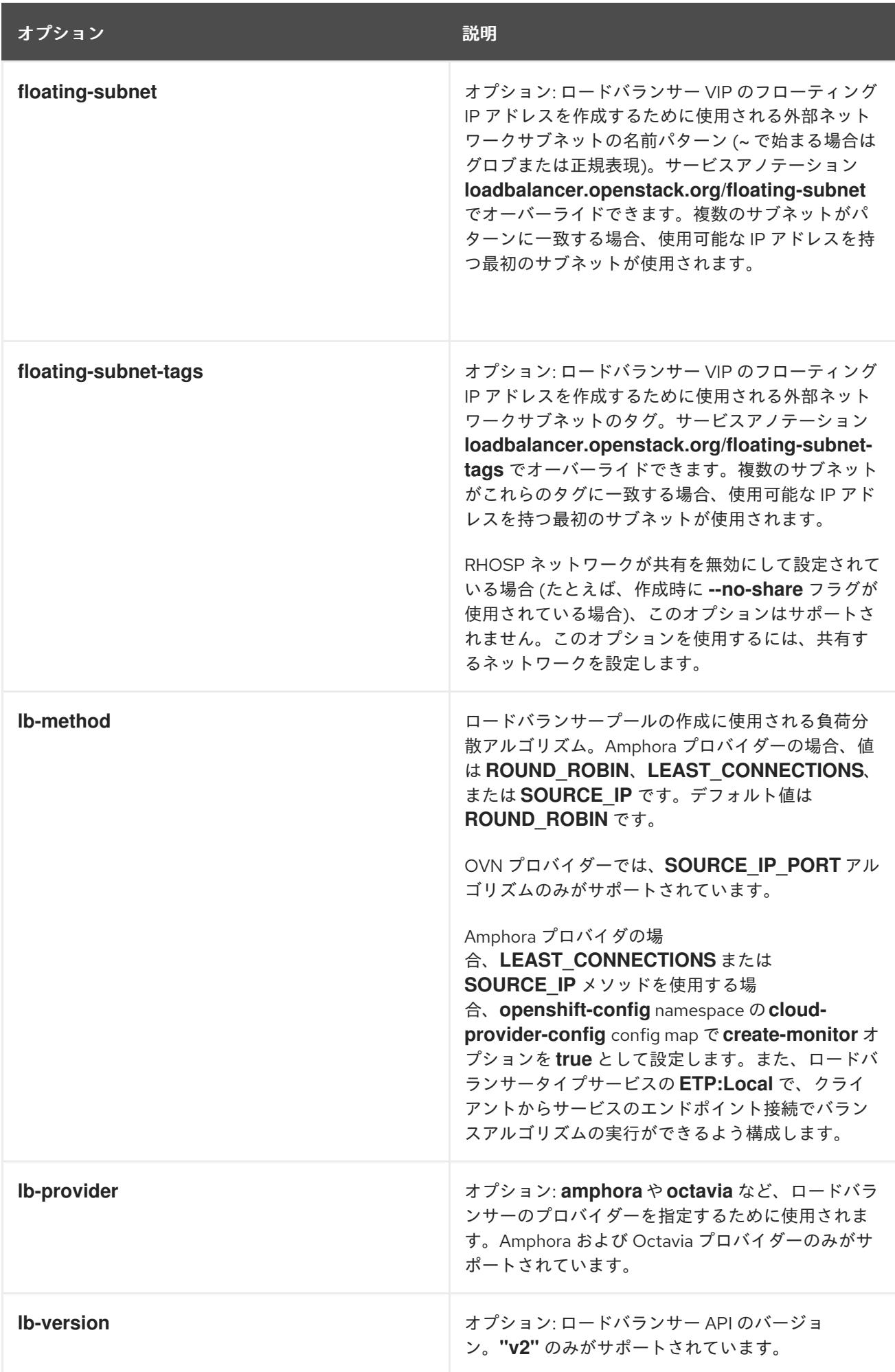

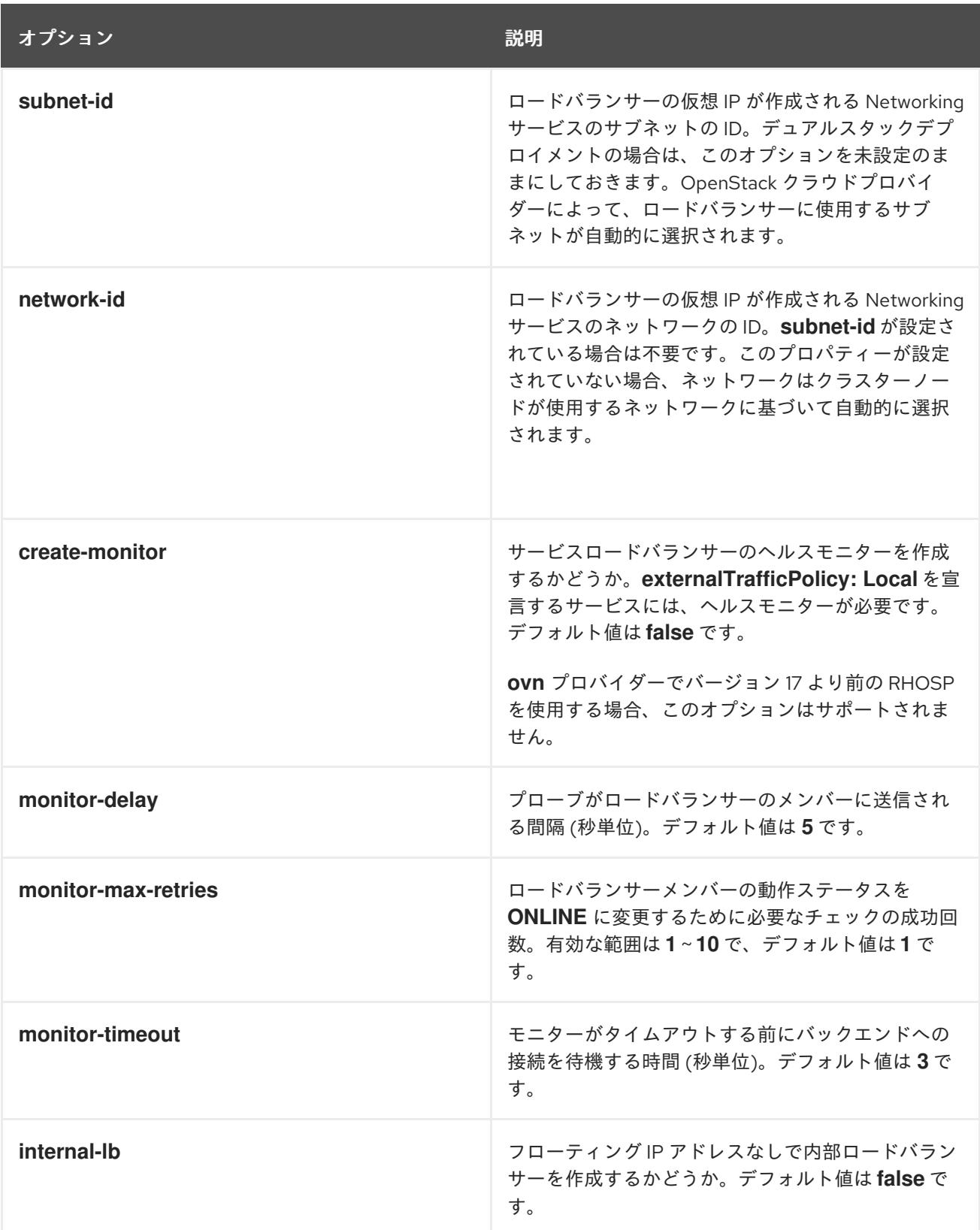

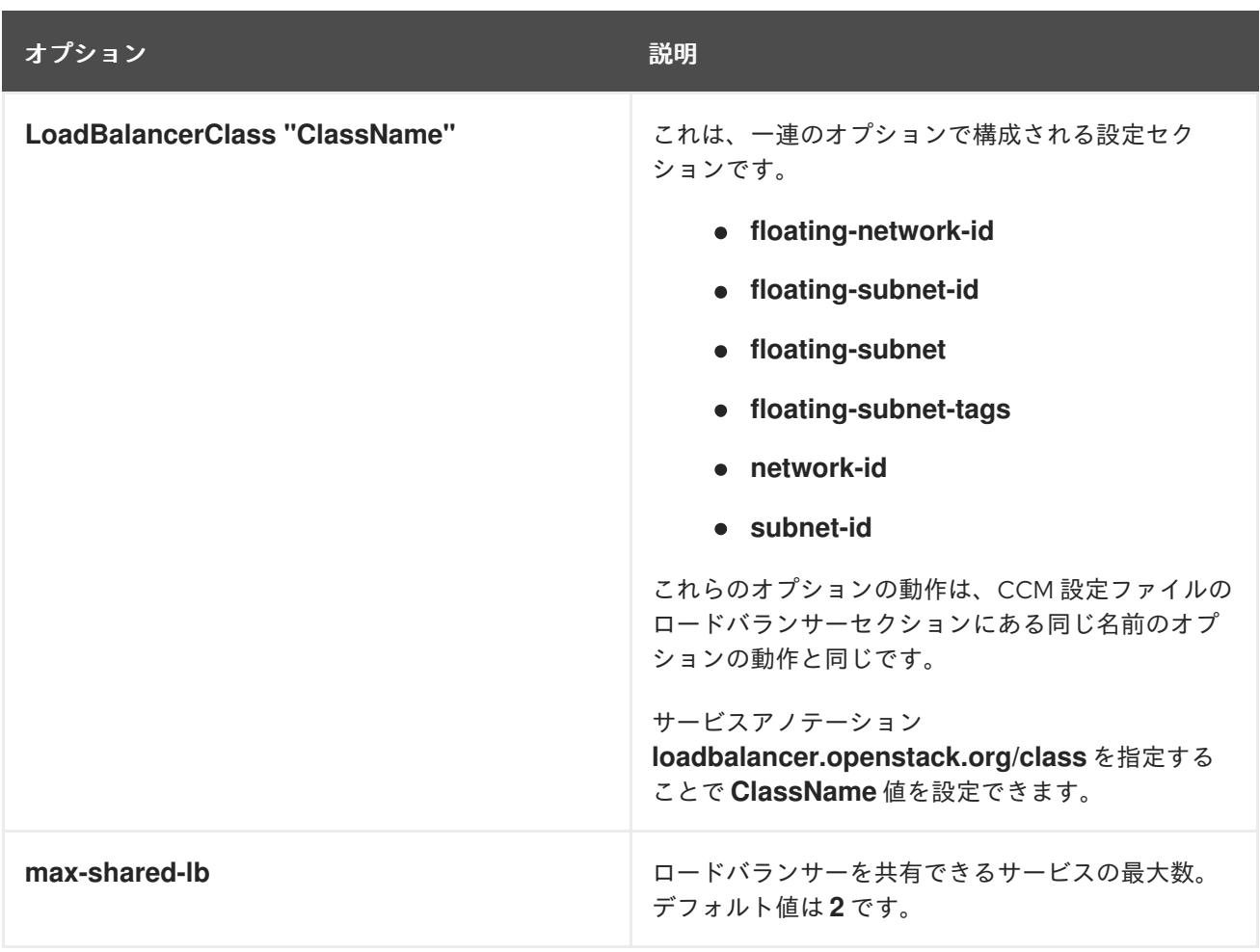

# 19.7.2.2. Operator がオーバーライドするオプション

CCM Operator は、RHOSP の設定で認識できる次のオプションをオーバーライドします。自分で設定 しないでください。これらは、情報提供のみを目的としてこのドキュメントに含まれています。

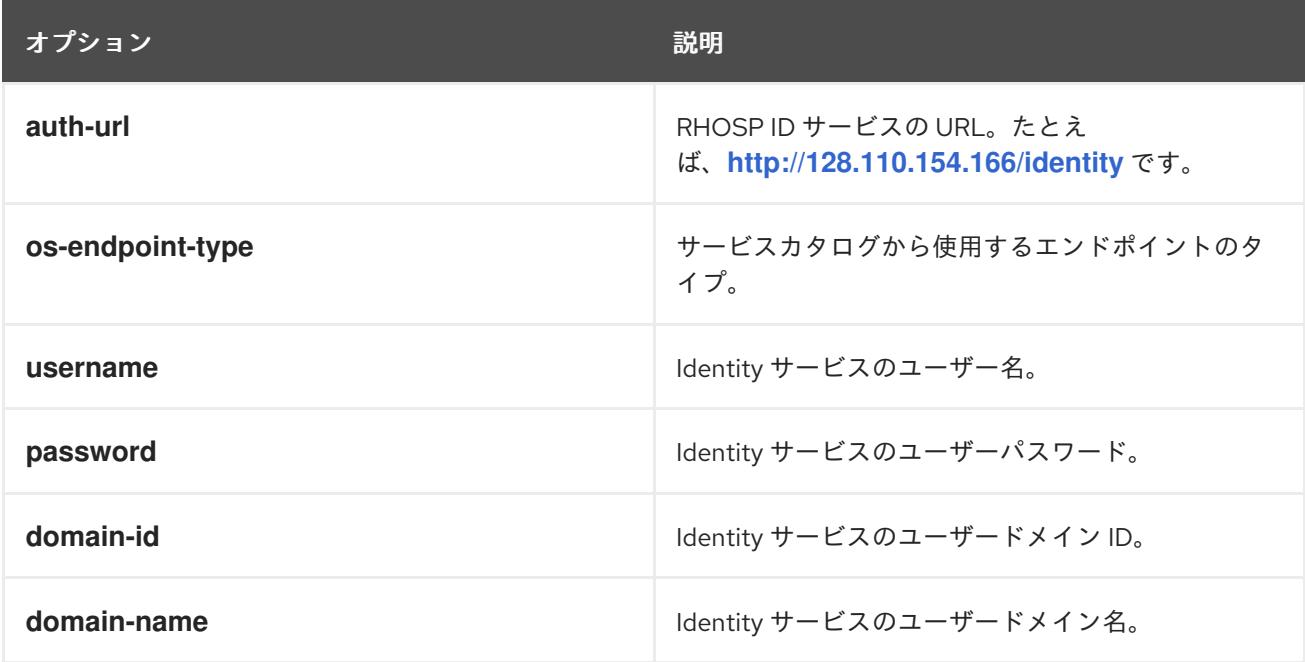
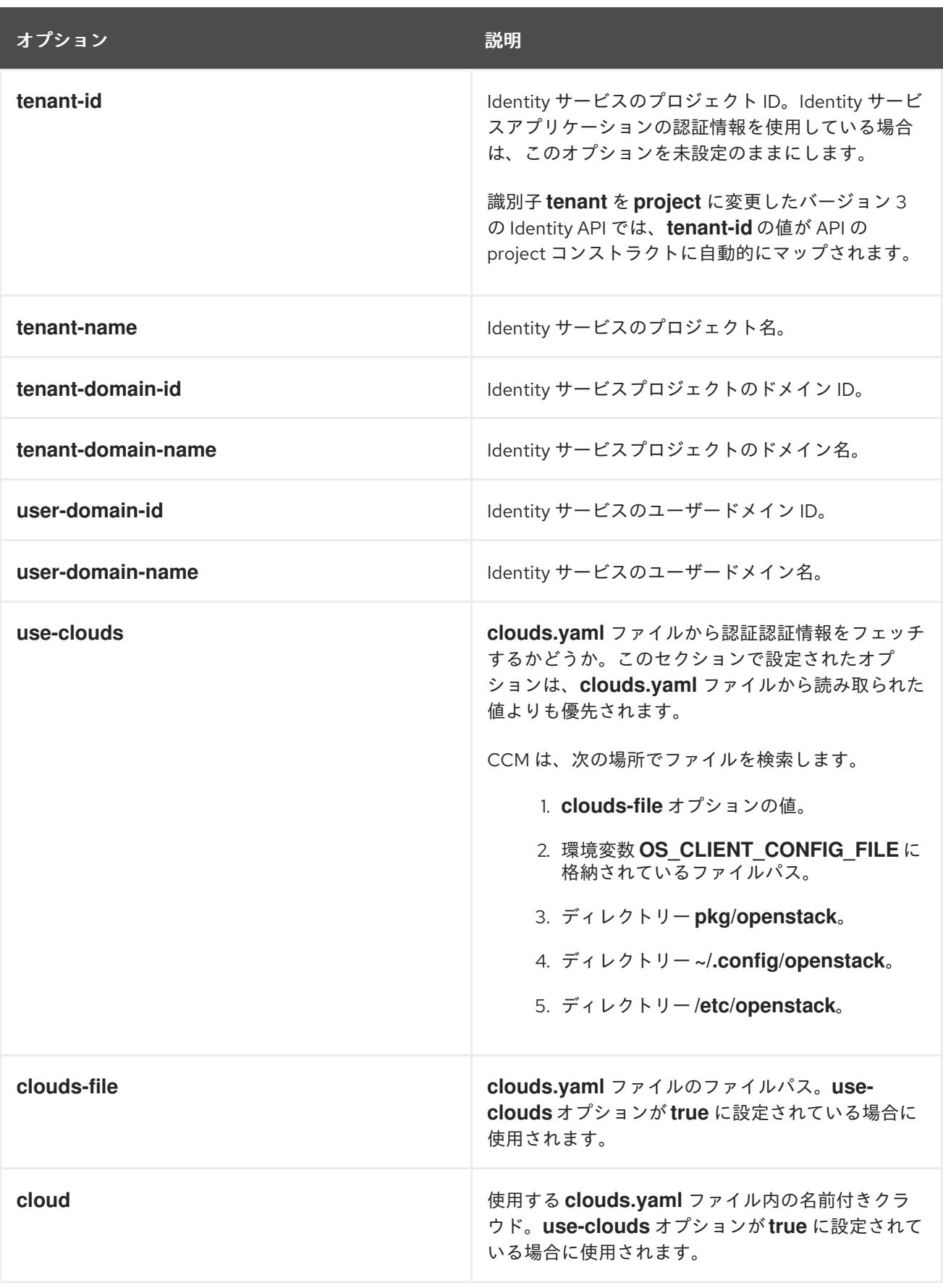

19.8. ローカルディスク上の ROOTVOLUME および ETCD を使用した OPENSTACK へのデプロイ

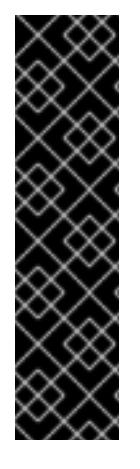

## 重要

ローカルディスク上の rootVolume と etcd を使用した Red Hat OpenStack Platform (RHOSP) へのデプロイは、テクノロジープレビューのみの機能です。テクノロジープレ ビュー機能は、Red Hat 製品のサービスレベルアグリーメント (SLA) の対象外であり、 機能的に完全ではないことがあります。Red Hat は、実稼働環境でこれらを使用するこ とを推奨していません。テクノロジープレビューの機能は、最新の製品機能をいち早く 提供して、開発段階で機能のテストを行いフィードバックを提供していただくことを目 的としています。

Red Hat [のテクノロジープレビュー機能のサポート範囲に関する詳細は、テクノロジー](https://access.redhat.com/support/offerings/techpreview/) プレビュー機能のサポート範囲 を参照してください。

Day 2 オペレーション中に、etcd をルートボリューム (OpenStack Cinder によって提供されるもの) か ら専用の一時ローカルディスクに移動することで、Red Hat OpenStack Platform (RHOSP) インストー ルのパフォーマンスの問題を解決および防止できます。

19.8.1. ローカルディスクへの RHOSP のデプロイ

既存の RHOSP クラウドがある場合は、そのクラウドから etcd を専用の一時ローカルディスクに移動 できます。

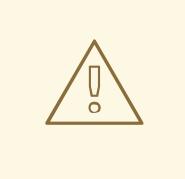

警告

この手順は、ローカルディスク上で etcd をテストすることだけを目的としたもの です。実稼働クラスターでは使用しないでください。場合によっては、コントロー ルプレーンが完全に失われる可能性があります。詳細は、「バックアップおよび復 元」の「バックアップおよび復元の操作の概要」を参照してください。

#### 前提条件

- Cinder が動作している OpenStack クラウドがある。
- OpenStack クラウドに、OpenShift コントロールプレーンの3つのルートボリュームを収容す るために、少なくとも 75 GB の利用可能なストレージがある。
- OpenStack クラウドが、rbd ではなくローカルストレージバックエンドを使用する Nova 一時 ストレージを使用してデプロイされている。

#### 手順

1. 次のコマンドを実行して、少なくとも 10 GB の一時ディスクを備えたコントロールプレーンの Nova フレーバーを作成します。環境に応じて **--ram**、**--disk**、および <flavor\_name> の値を置 き換えます。

\$ openstack flavor create --<ram 16384> --<disk 0> --ephemeral 10 --vcpus 4 <flavor\_name>

2. コントロールプレーンのルートボリュームを含むクラスターをデプロイします。以下に例を示 します。

## サンプル YAML ファイル

```
# ...
controlPlane:
 name: master
 platform:
  openstack:
   type: ${CONTROL_PLANE_FLAVOR}
   rootVolume:
    size: 25
    types:
    - ${CINDER_TYPE}
 replicas: 3
# ...
```
3. 次のコマンドを実行して、作成したクラスターをデプロイします。

\$ openshift-install create cluster --dir <installation\_directory> **1**

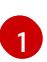

<span id="page-3278-0"></span>**<installation\_directory>** には、以前に作成したカスタマイズ済みの **./install-config.yaml** ファイルの場所を指定します。

4. 次の手順に進む前に、次のコマンドを実行して、デプロイしたクラスターが正常であることを 確認します。

\$ oc wait clusteroperators --all --for=condition=Progressing=false **1**

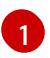

<span id="page-3278-1"></span>クラスター Operator の進行が完了しており、クラスターがデプロイまたは更新中でない ことを確認します。

5. 次のコマンドを実行して、**ControlPlaneMachineSet**(CPMS) を編集し、etcd によって使用さ れる追加のブロック一時デバイスを追加します。

<span id="page-3278-4"></span><span id="page-3278-3"></span><span id="page-3278-2"></span>\$ oc patch ControlPlaneMachineSet/cluster -n openshift-machine-api --type json -p ' **1**  $\lceil$ { "op": "add", "path": "/spec/template/machines\_v1beta1\_machine\_openshift\_io/spec/providerSpec/value/additionalB ockDevices", **2** "value": [ { "name": "etcd", "sizeGiB": 10, "storage": { "type": "Local" **3** } } ] } ]

JSON パッチを **ControlPlaneMachineSet** カスタムリソース (CR) に適用します。

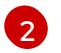

[1](#page-3278-2)

**additionalBlockDevices** を追加するパスを指定します。

 $\mathbf{a}$ 少なくとも 10 GB のローカルストレージを持つ etcd デバイスをクラスターに追加しま す。etcd デバイスが Nova フレーバーに収まる限り、10 GB を超える値も指定できます。 たとえば、Nova フレーバーの容量が 15 GB の場合、12 GB の etcd デバイスを作成できま す。

- 6. 次の手順を使用して、コントロールプレーンマシンが正常であることを確認します。
	- a. 次のコマンドを実行して、コントロールプレーンマシンセットの更新が完了するまで待ち ます。

\$ oc wait --timeout=90m --for=condition=Progressing=false controlplanemachineset.machine.openshift.io -n openshift-machine-api cluster

b. 次のコマンドを実行して、3 つのコントロールプレーンマシンセットが更新されていること を確認します。

\$ oc wait --timeout=90m --for=jsonpath='{.status.updatedReplicas}'=3 controlplanemachineset.machine.openshift.io -n openshift-machine-api cluster

c. 次のコマンドを実行して、3 つのコントロールプレーンマシンセットが正常であることを確 認します。

\$ oc wait --timeout=90m --for=jsonpath='{.status.replicas}'=3 controlplanemachineset.machine.openshift.io -n openshift-machine-api cluster

d. 次のコマンドを実行して、クラスター内で **ClusterOperators** が進行中でないことを確認し ます。

\$ oc wait clusteroperators --timeout=30m --all --for=condition=Progressing=false

e. 次のスクリプトを実行して、3 つのコントロールプレーンマシンのそれぞれに、以前に作成 した追加のブロックデバイスがあることを確認します。

<span id="page-3279-0"></span>\$ cp\_machines=\$(oc get machines -n openshift-machine-api - selector='machine.openshift.io/cluster-api-machine-role=master' --no-headers -o customcolumns=NAME:.metadata.name) **1**

```
if \left[\right] $(echo "${cp_machines}" | wc -I) -ne 3 ]]; then
 exit 1
fi 2
for machine in ${cp_machines}; do
```
if ! oc get machine -n openshift-machine-api "\${machine}" -o jsonpath='{.spec.providerSpec.value.additionalBlockDevices}' | grep -q 'etcd'; then exit 1

<span id="page-3279-2"></span>fi **3** done

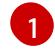

クラスター内で実行されているコントロールプレーンマシンを取得します。

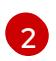

**etcd** という名前の **additionalBlockDevices** エントリーを持つマシンに対してイテレート します。

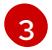

**etcd** という名前の **additionalBlockDevice** を持つすべてのコントロールプレーンマシン の名前を出力します。

7. 次の YAML ファイルを使用して、**98-var-lib-etcd.yaml** という名前のファイルを作成します。

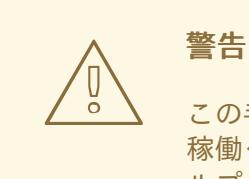

この手順は、ローカルディスク上で etcd をテストするためのものです。実 稼働クラスターでは使用しないでください。場合によっては、コントロー ルプレーンが完全に失われる可能性があります。詳細は、「バックアップ および復元」の「バックアップおよび復元の操作の概要」を参照してくだ さい。

apiVersion: machineconfiguration.openshift.io/v1 kind: MachineConfig metadata: labels: machineconfiguration.openshift.io/role: master name: 98-var-lib-etcd spec: config: ignition: version: 3.4.0 systemd: units: - contents: | [Unit] Description=Mount local-etcd to /var/lib/etcd [Mount] What=/dev/disk/by-label/local-etcd **1** Where=/var/lib/etcd Type=xfs Options=defaults,prjquota [Install] WantedBy=local-fs.target enabled: true name: var-lib-etcd.mount - contents: | [Unit] Description=Create local-etcd filesystem DefaultDependencies=no After=local-fs-pre.target ConditionPathIsSymbolicLink=!/dev/disk/by-label/local-etcd **2**

<span id="page-3281-7"></span><span id="page-3281-6"></span><span id="page-3281-5"></span><span id="page-3281-4"></span><span id="page-3281-3"></span><span id="page-3281-2"></span><span id="page-3281-1"></span><span id="page-3281-0"></span>[Service] Type=oneshot RemainAfterExit=yes ExecStart=/bin/bash -c "[ -L /dev/disk/by-label/ephemeral0 ] || ( >&2 echo Ephemeral disk does not exist; /usr/bin/false )" ExecStart=/usr/sbin/mkfs.xfs -f -L local-etcd /dev/disk/by-label/ephemeral0 **3** [Install] RequiredBy=dev-disk-by\x2dlabel-local\x2detcd.device enabled: true name: create-local-etcd.service - contents: | [Unit] Description=Migrate existing data to local etcd After=var-lib-etcd.mount Before=crio.service **4** Requisite=var-lib-etcd.mount ConditionPathExists=!/var/lib/etcd/member ConditionPathIsDirectory=/sysroot/ostree/deploy/rhcos/var/lib/etcd/member **5** [Service] Type=oneshot RemainAfterExit=yes ExecStart=/bin/bash -c "if [ -d /var/lib/etcd/member.migrate ]; then rm -rf /var/lib/etcd/member.migrate; fi" **6** ExecStart=/usr/bin/cp -aZ /sysroot/ostree/deploy/rhcos/var/lib/etcd/member/ /var/lib/etcd/member.migrate ExecStart=/usr/bin/mv /var/lib/etcd/member.migrate /var/lib/etcd/member **7** [Install] RequiredBy=var-lib-etcd.mount enabled: true name: migrate-to-local-etcd.service - contents: | [Unit] Description=Relabel /var/lib/etcd After=migrate-to-local-etcd.service Before=crio.service [Service] Type=oneshot RemainAfterExit=yes ExecCondition=/bin/bash -c "[ -n \"\$(restorecon -nv /var/lib/etcd)\" ]" **8** ExecStart=/usr/sbin/restorecon -R /var/lib/etcd [Install]

RequiredBy=var-lib-etcd.mount enabled: true name: relabel-var-lib-etcd.service

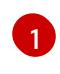

etcd データベースは、ラベルではなくデバイスによってマウントする必要があります。こ の設定で使用されるデバイスの依存関係を **systemd** に生成させ、ファイルシステムの作 成をトリガーするためです。

 $\mathcal{P}$ 

ファイルシステム **dev/disk/by-label/local-etcd** がすでに存在する場合は実行しないでく ださい。

- **/dev/disk/by-label/ephemeral0** が存在しない場合は、警告メッセージが表示されて失敗 します。
- [4](#page-3281-3)

 $\mathbf{R}$ 

既存のデータをローカル etcd データベースに移行します。この設定では、**/var/lib/etcd** が マウントされた後、CRI-O が起動する前に、つまり etcd がまだ実行されていないときに データを移行します。

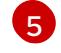

etcd をマウントすること、etcd にメンバーディレクトリーを含めないこと、および ostree にメンバーディレクトリーを含めることを必須とします。

[6](#page-3281-5) 以前の移行状態をクリーンアップします。

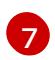

コピーと移動を別々のステップで実行し、完全なメンバーディレクトリーの作成をアト ミック操作として実行します。

[8](#page-3281-7) 完全な再帰的なラベルの再設定を実行する前に、マウントポイントディレクトリーの簡単 なチェックを実行します。ファイルパス **/var/lib/etcd** 内の restorecon がディレクトリー の名前を変更できない場合、再帰的な名前変更が実行されません。

8. 次のコマンドを実行して、新しい **MachineConfig** オブジェクトを作成します。

\$ oc create -f 98-var-lib-etcd.yaml

注記

etcd データベースを各コントロールプレーンマシンのローカルディスクに移動 するには時間がかかります。

9. 次のコマンドを実行して、etcd データベースが各コントロールプレーンのローカルディスクに 転送されたことを確認します。

a. 次のコマンドを実行して、クラスターがまだ更新中であることを確認します。

\$ oc wait --timeout=45m --for=condition=Updating=false machineconfigpool/master

b. 次のコマンドを実行して、クラスターの準備ができていることを確認します。

\$ oc wait node --selector='node-role.kubernetes.io/master' --for condition=Ready - timeout=30s

c. 次のコマンドを実行して、クラスター Operators がクラスター内で実行されていることを 確認します。

\$ oc wait clusteroperators --timeout=30m --all --for=condition=Progressing=false

## 19.8.2. 関連情報

- etcd [に関する推奨されるプラクティス](https://docs.redhat.com/en/documentation/openshift_container_platform/4.16/html-single/scalability_and_performance/#recommended-etcd-practices)
- [バックアップおよび復元オプションの概要](https://docs.redhat.com/en/documentation/openshift_container_platform/4.16/html-single/backup_and_restore/#backup-restore-operations-overview)

# 19.9. OPENSTACK でのクラスターのアンインストール

Red Hat OpenStack Platform (RHOSP) にデプロイしたクラスターを削除できます。

19.9.1. installer-provisioned infrastructure を使用するクラスターの削除

installer-provisioned infrastructure を使用するクラスターは、クラウドから削除できます。

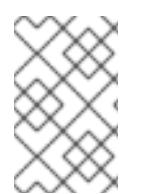

## 注記

クラスターを AWS C2S Secret Region にデプロイした場合、インストールプログラムは クラスターの破棄をサポートしません。クラスターリソースは手動で削除する必要があ ります。

## 注記

アンインストール後に、とくに user-provisioned infrastructure (UPI) クラスターで適切 に削除されていないリソースがあるかどうかについて、クラウドプロバイダーを確認し ます。インストーラーが作成されなかったり、インストーラーがアクセスできない場合 には、リソースがある可能性があります。たとえば、一部の Google Cloud リソースには 共有 VPC ホストプロジェクトで IAM [パーミッション](https://cloud.google.com/iam/docs/overview#concepts_related_to_access_management) が必要になるか、削除する必要の あるヘルスチェック [が使用されていない可能性があります。](https://cloud.google.com/sdk/gcloud/reference/compute/health-checks/delete)

#### 前提条件

- クラスターをデプロイするために使用したインストールプログラムのコピーがあります。
- クラスター作成時にインストールプログラムが生成したファイルがあります。

#### 手順

1. クラスターをインストールするために使用したコンピューターのインストールプログラムが含 まれるディレクトリーから、以下のコマンドを実行します。

\$ ./openshift-install destroy cluster \ --dir <installation\_directory> --log-level info **1 2**

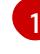

<span id="page-3283-1"></span><span id="page-3283-0"></span>**<installation\_directory>** には、インストールファイルを保存したディレクトリーへのパ スを指定します。

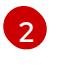

異なる詳細情報を表示するには、**info** ではなく、**warn**、**debug**、または **error** を指定しま す。

#### 注記

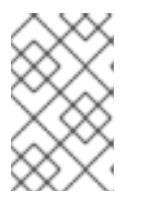

クラスターのクラスター定義ファイルが含まれるディレクトリーを指定する必要 があります。クラスターを削除するには、インストールプログラムでこのディレ クトリーにある **metadata.json** ファイルが必要になります。

2. オプション: **<installation\_directory>** ディレクトリーおよび OpenShift Container Platform イ ンストールプログラムを削除します。

# 19.10. 独自のインフラストラクチャーからの RHOSP のクラスターのアンイ ンストール

user-provisioned infrastructure の Red Hat OpenStack Platform (RHOSP) にデプロイしたクラスターを 削除することができます。

## 19.10.1. Playbook 依存関係のダウンロード

user-provisioned infrastructure での削除プロセスを簡素化する Ansible Playbook には、複数の Python モジュールが必要です。プロセスを実行するマシンで、モジュールのリポジトリーを追加し、それらを ダウンロードします。

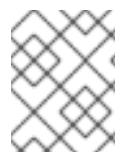

## 注記

この手順では、Red Hat Enterprise Linux (RHEL) 8 を使用していることを前提としてい ます。

#### 前提条件

● Python 3 がマシンにインストールされている。

## 手順

- 1. コマンドラインで、リポジトリーを追加します。
	- a. Red Hat Subscription Manager に登録します。

\$ sudo subscription-manager register # If not done already

b. 最新のサブスクリプションデータをプルします。

\$ sudo subscription-manager attach --pool=\$YOUR\_POOLID # If not done already

c. 現在のリポジトリーを無効にします。

\$ sudo subscription-manager repos --disable=\* # If not done already

d. 必要なリポジトリーを追加します。

\$ sudo subscription-manager repos \ --enable=rhel-8-for-x86\_64-baseos-rpms \ --enable=openstack-16-tools-for-rhel-8-x86\_64-rpms \ --enable=ansible-2.9-for-rhel-8-x86\_64-rpms \ --enable=rhel-8-for-x86\_64-appstream-rpms

2. モジュールをインストールします。

\$ sudo yum install python3-openstackclient ansible python3-openstacksdk

3. **python** コマンドが **python3** を参照していることを確認します。

\$ sudo alternatives --set python /usr/bin/python3

19.10.2. 独自のインフラストラクチャーを使用する RHOSP からのクラスターの削除

独自のインフラストラクチャーを使用する Red Hat OpenStack Platform (RHOSP) の OpenShift Container Platform クラスターを削除できます。削除プロセスを迅速に完了するには、複数の Ansible Playbook を実行します。

#### 前提条件

- Python 3 がマシンにインストールされている。
- 「Playbook 依存関係のダウンロード」でモジュールをダウンロードしている。
- クラスターのインストールに使用した Playbook がある。
- 対応するインストール Playbook に加えた変更を反映するように **down-** の接頭辞が付けられた Playbook を変更している。たとえば、**bootstrap.yaml** ファイルへの変更は **downbootstrap.yaml** ファイルに反映されます。
- すべての Playbook は共通ディレクトリーにある。

#### 手順

1. コマンドラインで、ダウンロードした Playbook を実行します。

\$ ansible-playbook -i inventory.yaml \ down-bootstrap.yaml \ down-control-plane.yaml \ down-compute-nodes.yaml \ down-load-balancers.yaml \ down-network.yaml down-security-groups.yaml

2. OpenShift Container Platform インストールに対して加えた DNS レコードの変更を削除しま す。

OpenShift Container Platform はお使いのインフラストラクチャーから削除されます。

# 19.11. OPENSTACK のインストール設定パラメーター

OpenShift Container Platform クラスターを Red Hat OpenStack Platform (RHOSP) にデプロイする前 に、パラメーターを指定してクラスターとそれをホストするプラットフォームをカスタマイズしま す。**install-config.yaml** ファイルを作成するときは、コマンドラインを使用して必要なパラメーターの 値を指定します。その後、**install-config.yaml** ファイルを変更して、クラスターをさらにカスタマイズ できます。

## 19.11.1. OpenStack で使用可能なインストール設定パラメーター

以下の表に、インストールプロセスの一部として設定できる必須、オプション、および OpenStack 固 有のインストール設定パラメーターを示します。

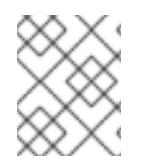

## 注記

インストール後は、これらのパラメーターを **install-config.yaml** ファイルで変更するこ とはできません。

#### 19.11.1.1. 必須設定パラメーター

必須のインストール設定パラメーターは、以下の表で説明されています。

#### 表19.6 必須パラメーター

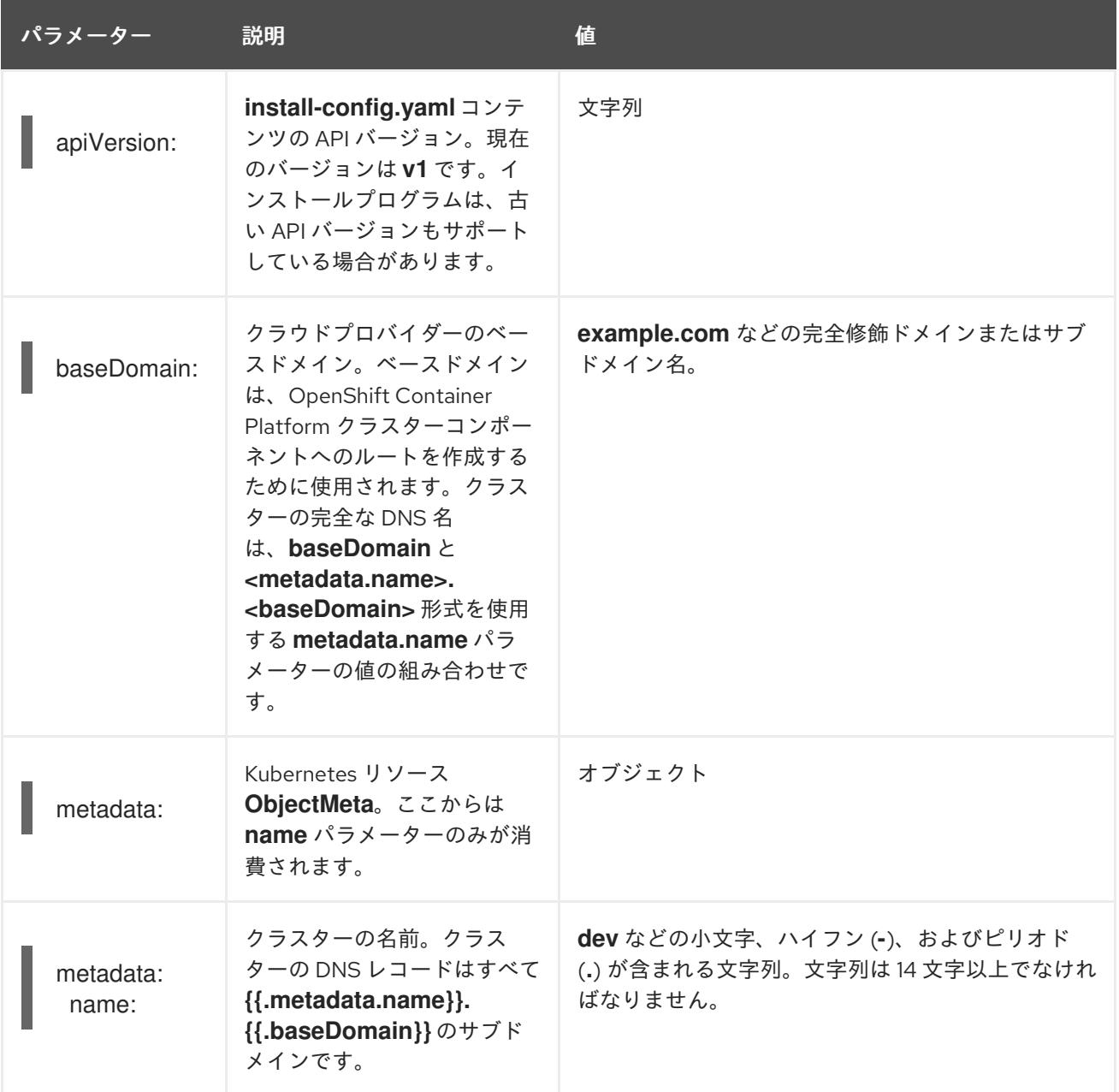

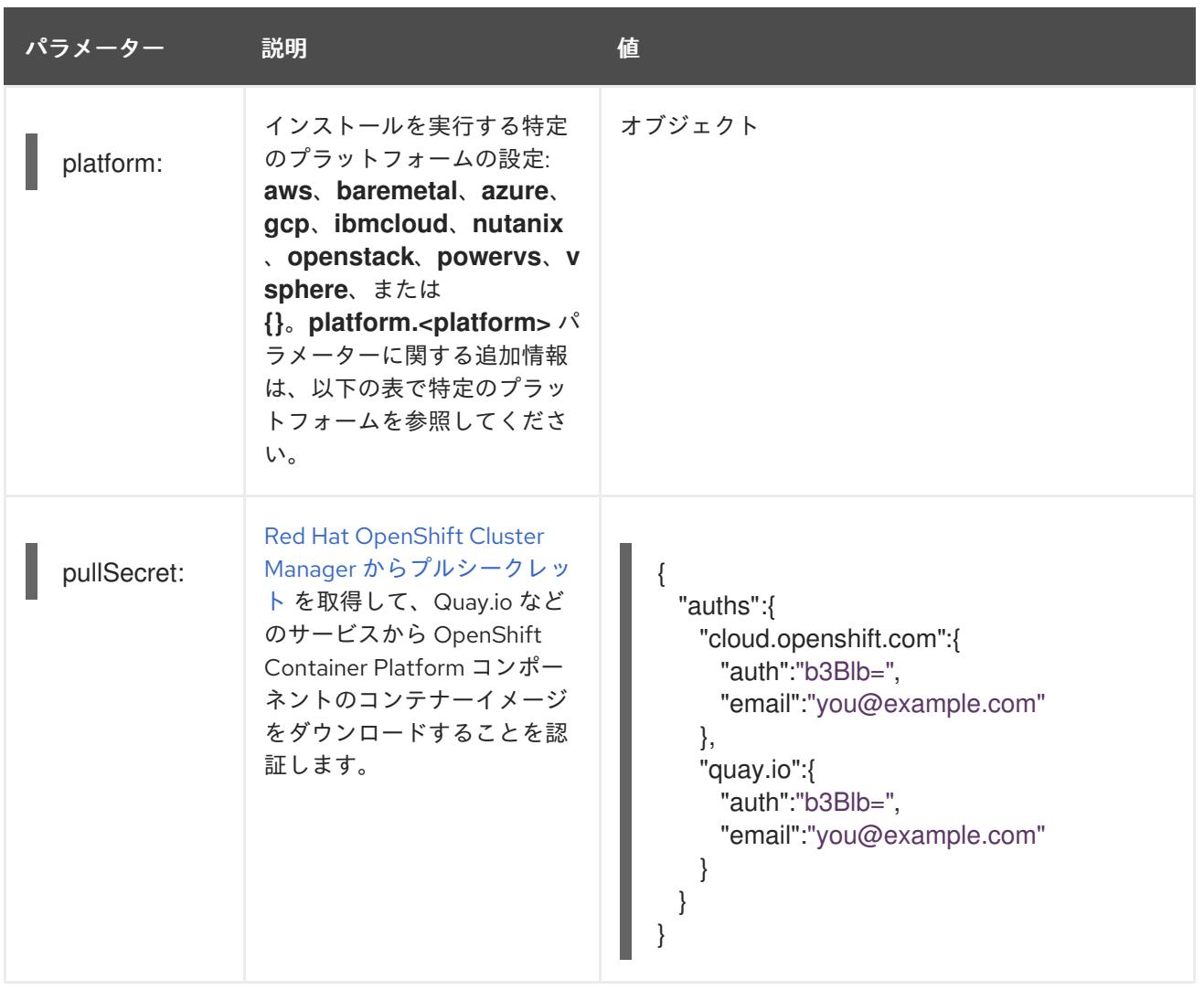

## 19.11.1.2. ネットワーク設定パラメーター

既存のネットワークインフラストラクチャーの要件に基づいて、インストール設定をカスタマイズでき ます。たとえば、クラスターネットワークの IP アドレスブロックを拡張するか、デフォルトとは異な る IP アドレスブロックを指定できます。

IPv4 アドレスのみがサポートされます。

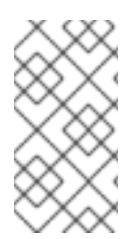

## 注記

Globalnet は、Red Hat OpenShift Data Foundation ディザスターリカバリーソリュー ションではサポートされていません。局地的なディザスターリカバリーのシナリオで は、各クラスター内のクラスターとサービスネットワークに重複しない範囲のプライ ベート IP アドレスを使用するようにしてください。

表19.7 ネットワークパラメーター

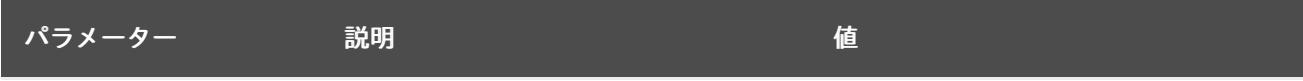

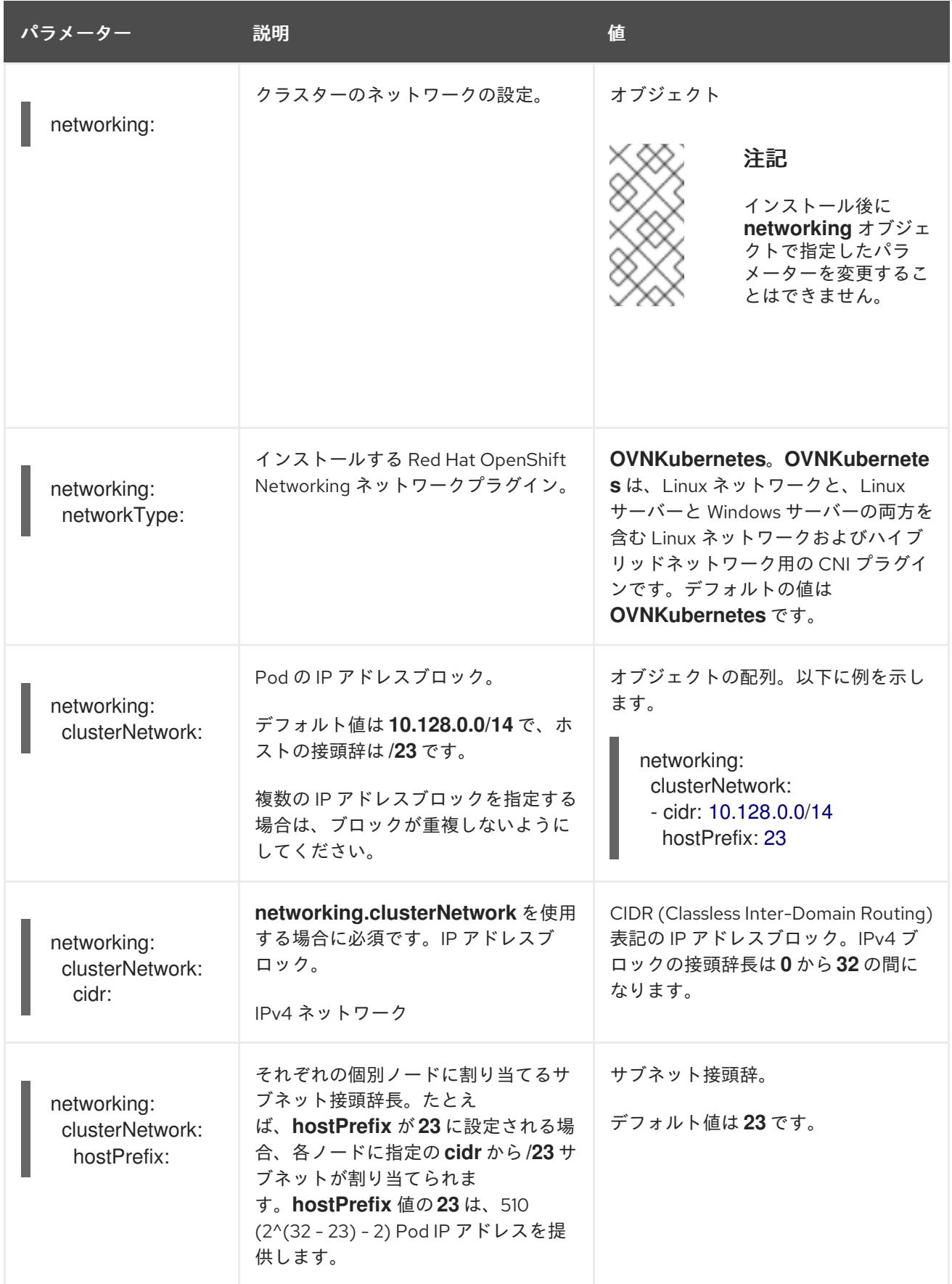

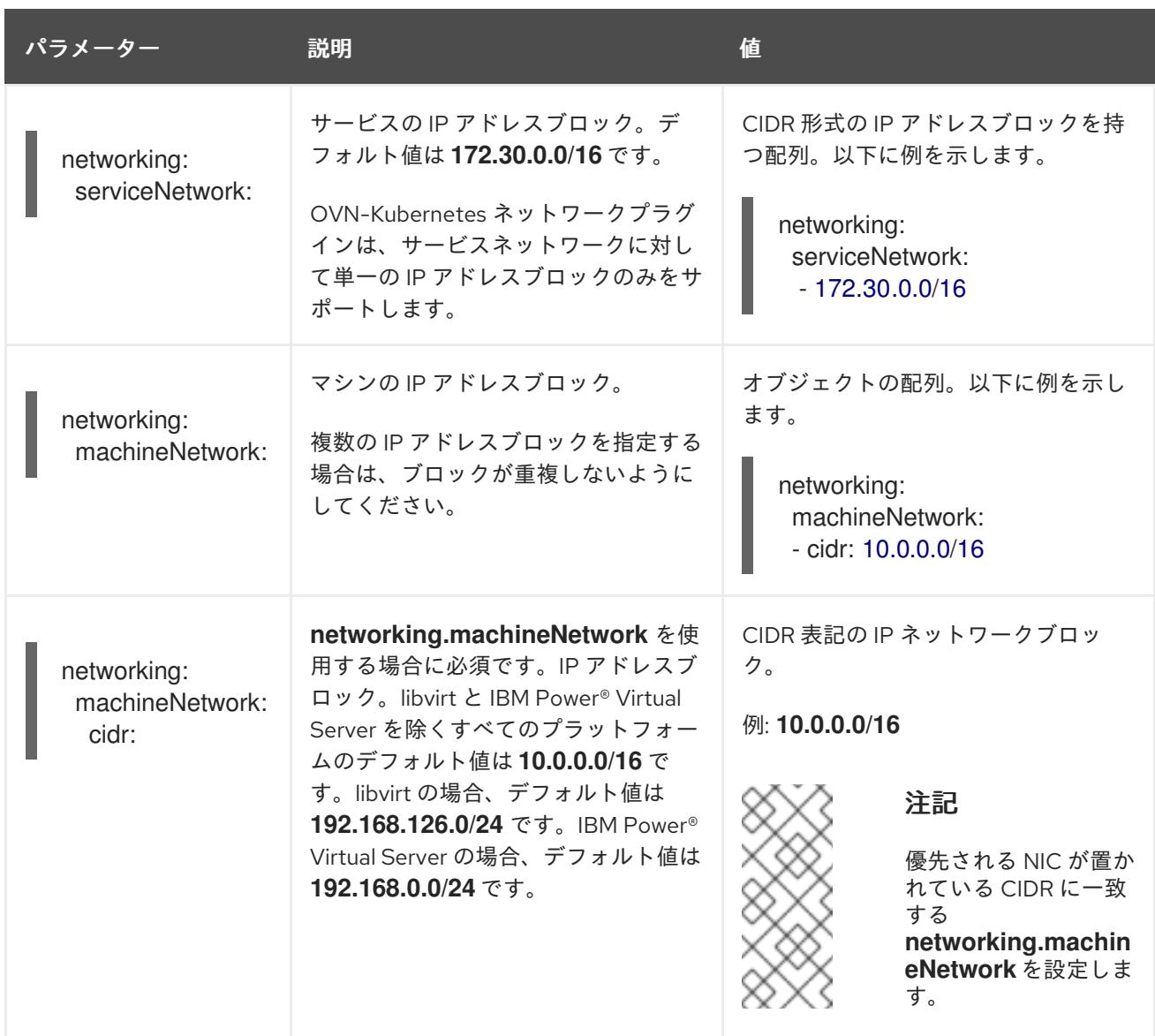

# 19.11.1.3. オプションの設定パラメーター

オプションのインストール設定パラメーターは、以下の表で説明されています。

#### 表19.8 オプションのパラメーター

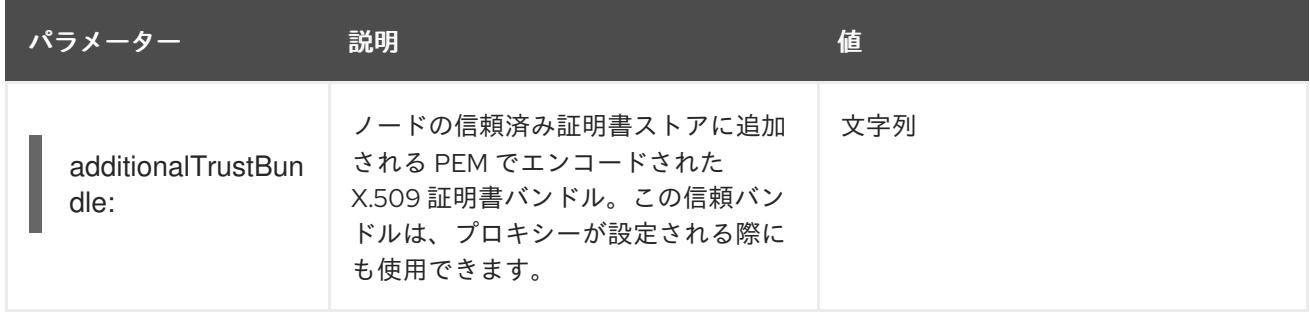

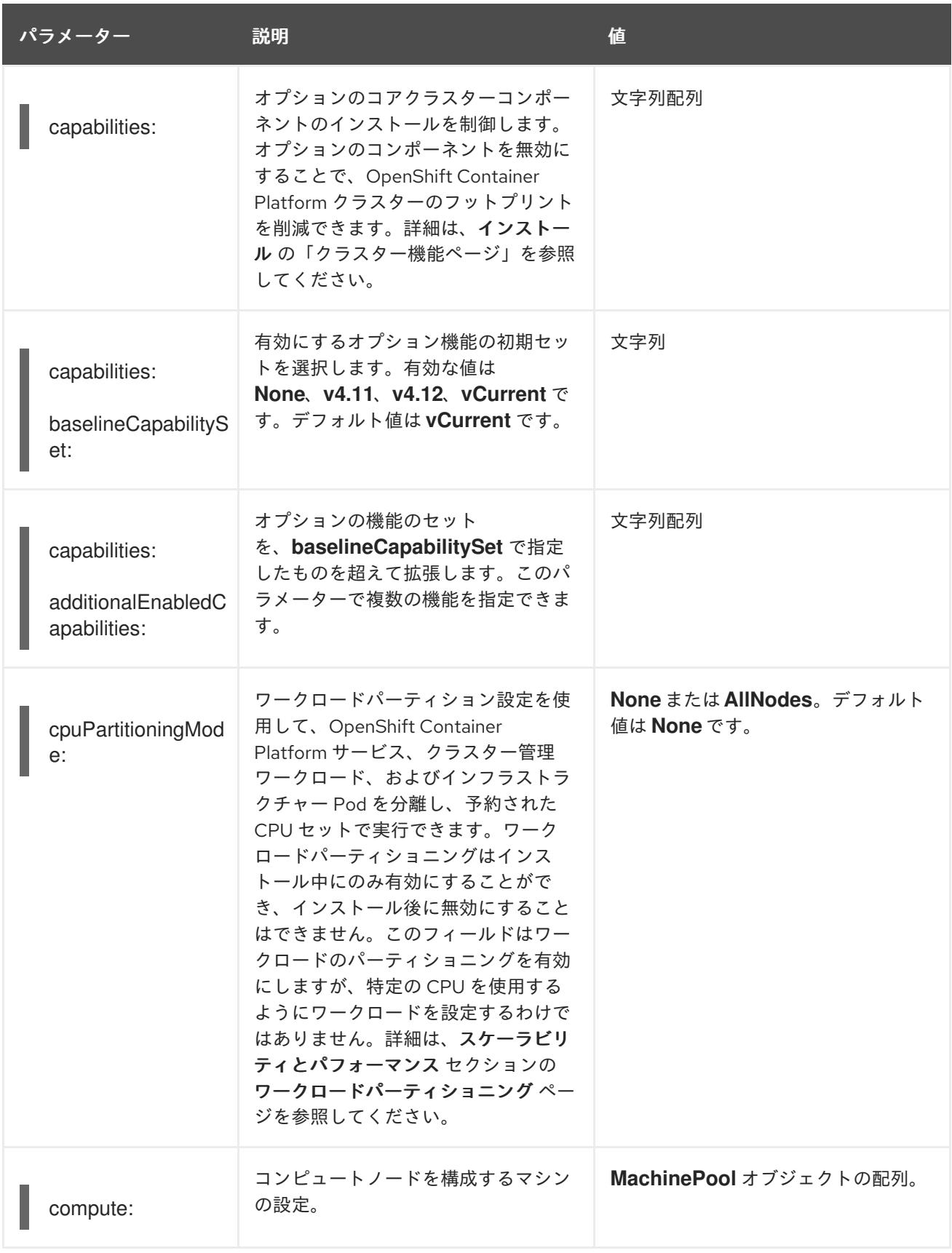

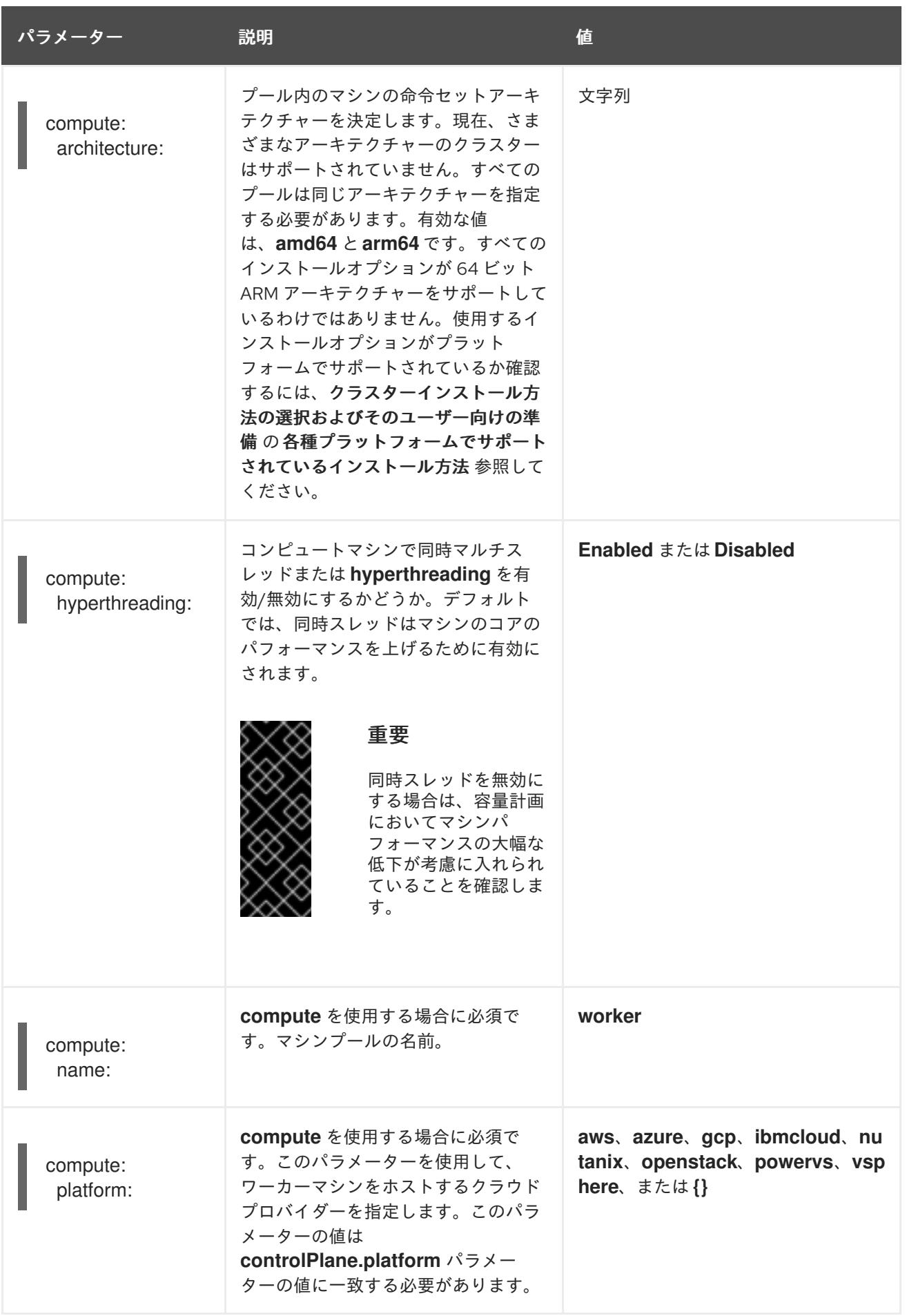

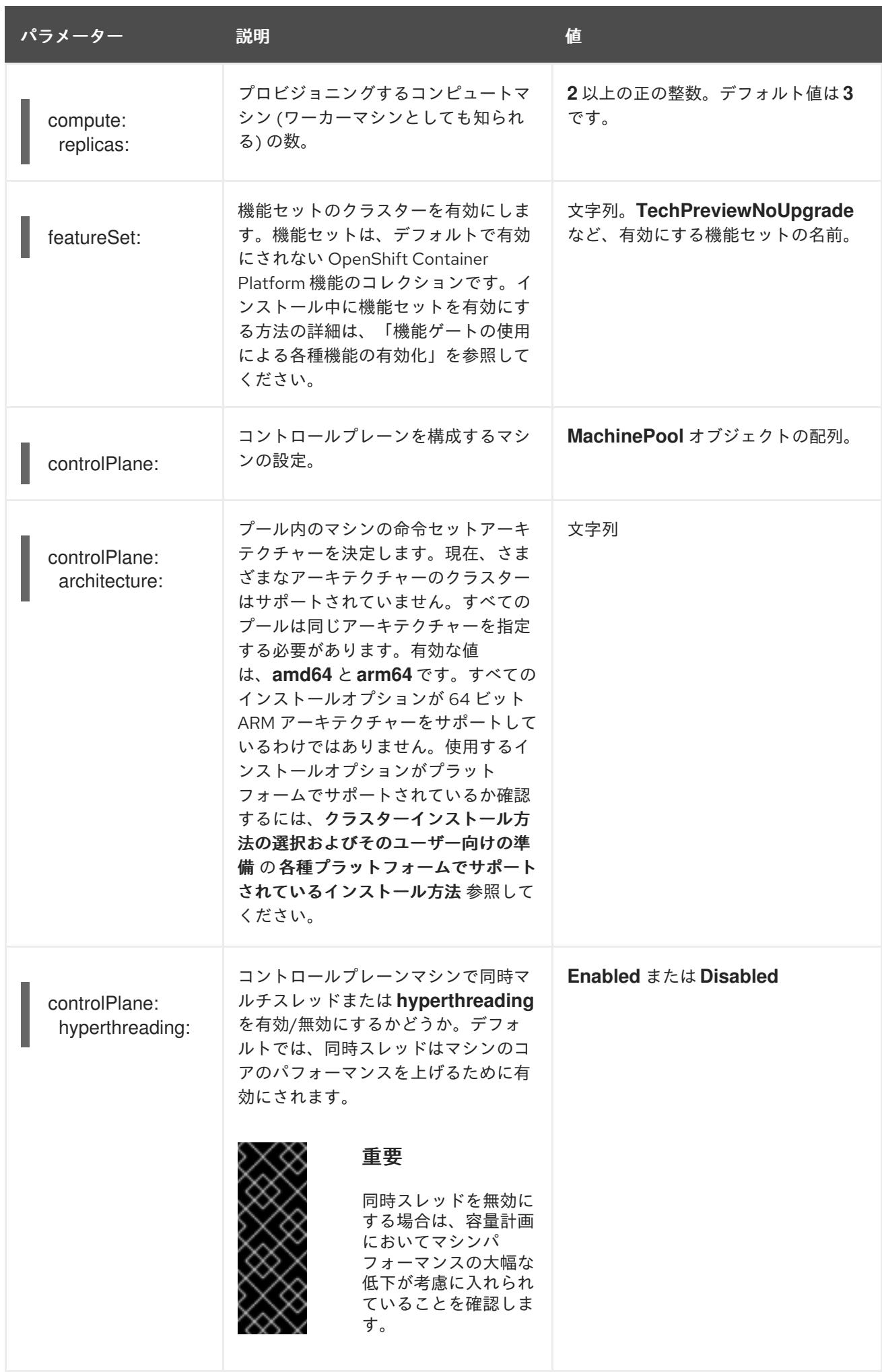

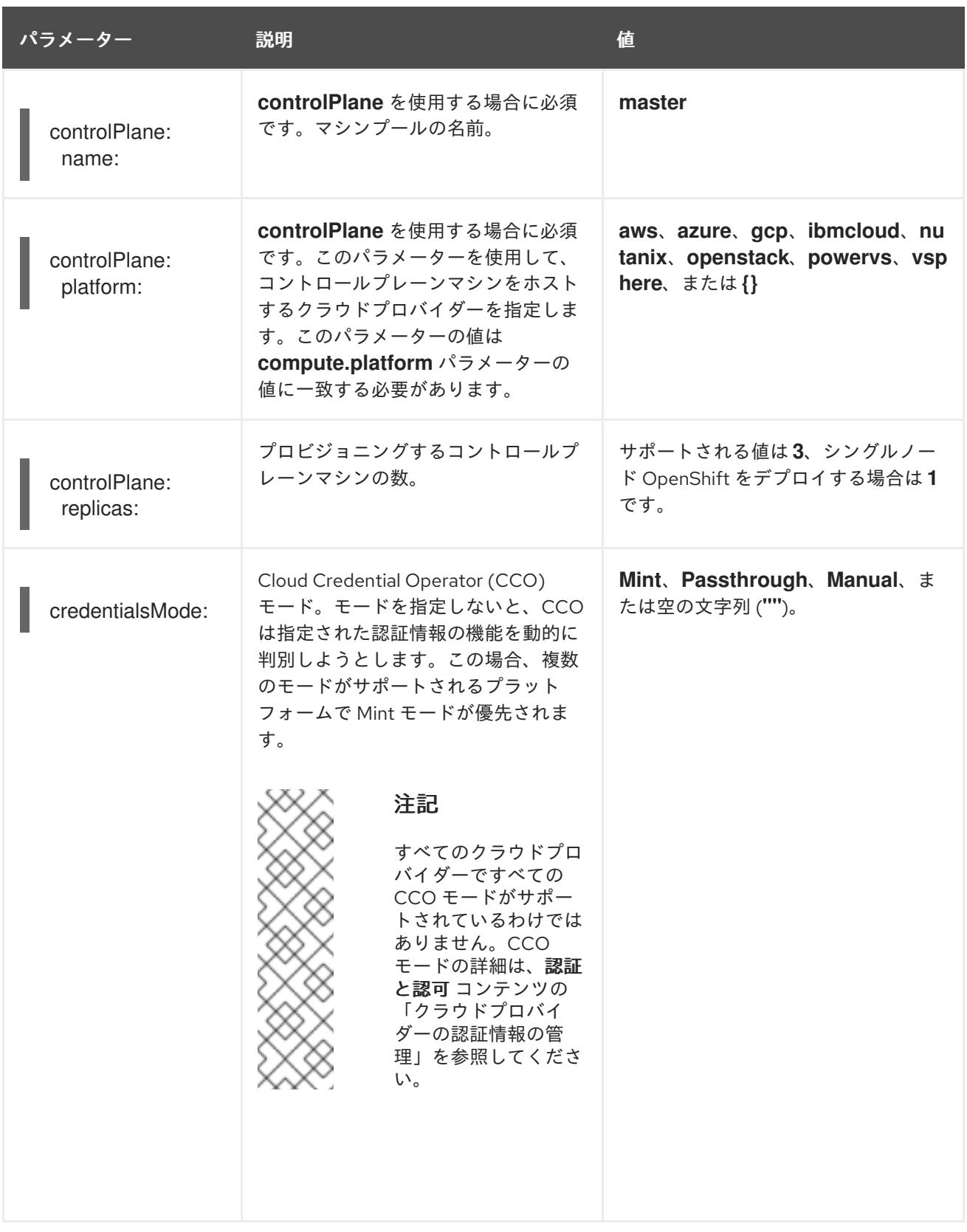

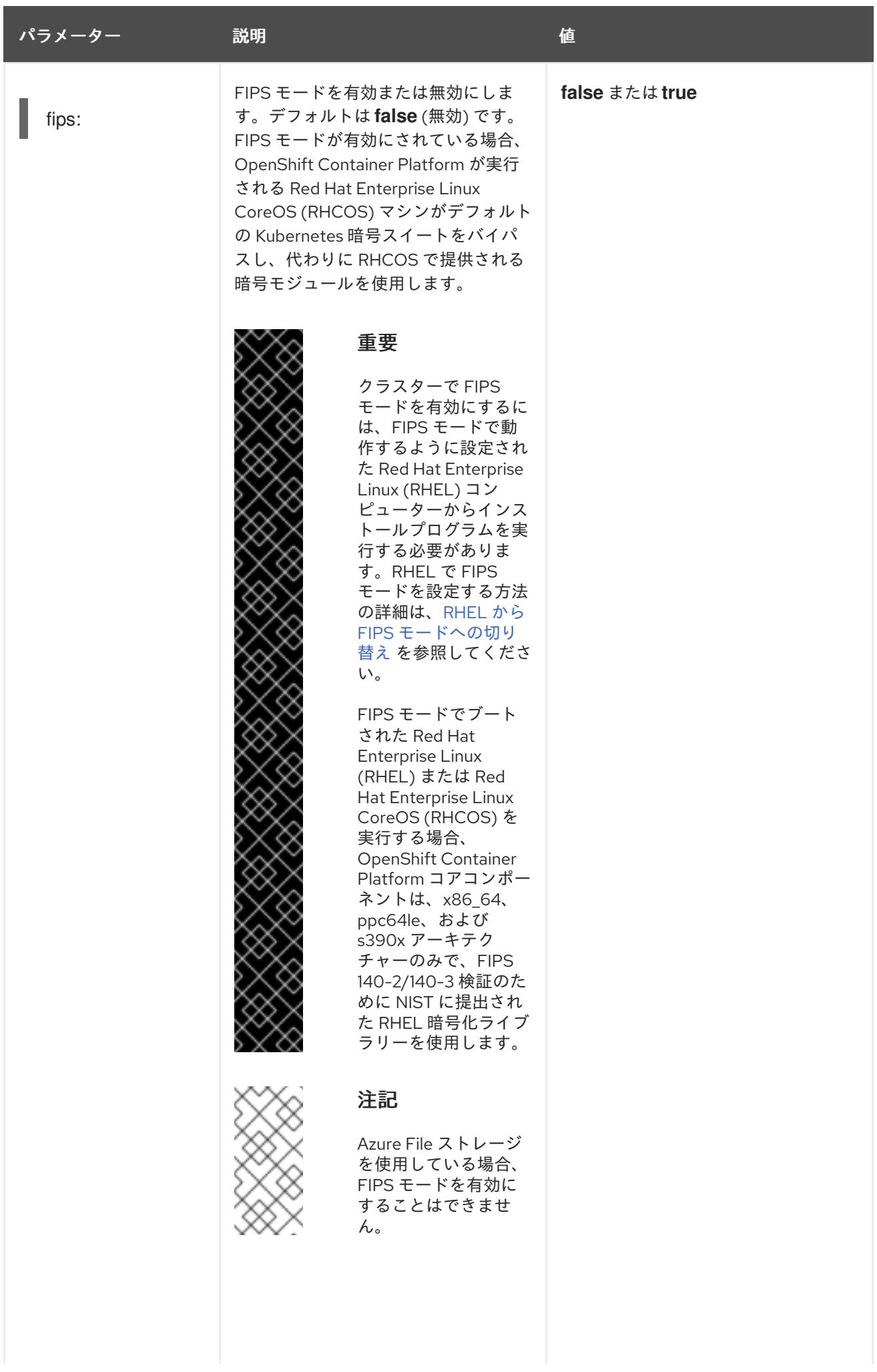

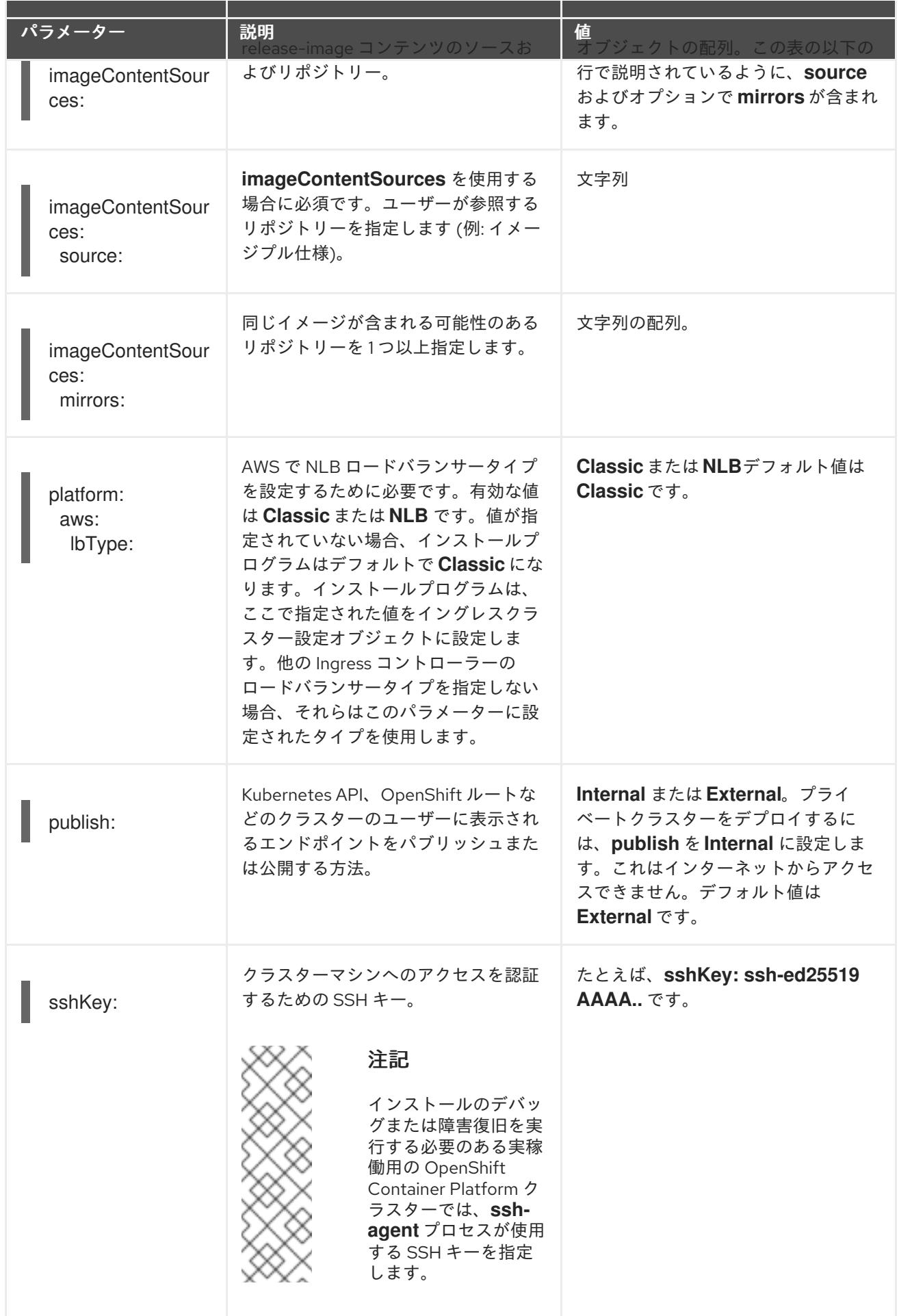

+

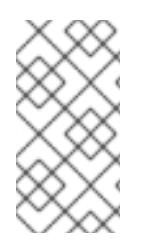

## 注記

AWS アカウントでサービスコントロールポリシー (SCP) が有効になっている場合 は、**credentialsMode** パラメーターを **Mint**、**Passthrough** または **Manual** に設定する 必要があります。GCP で共有 Virtual Private Cloud (VPC) にインストールする場合 は、**credentialsMode** を **Passthrough** または **Manual** に設定する必要があります。

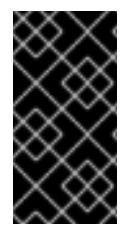

+

#### 重要

このパラメーターを **Manual** に設定すると、管理者レベルのシークレットを **kubesystem** プロジェクトに保存する代替手段が有効になりますが、追加の設定手順が必要に なります。詳細は、「管理者レベルのシークレットを kube-system プロジェクトに保存 する代替方法」を参照してください。

#### 19.11.1.4. オプションの AWS 設定パラメーター

オプションの AWS 設定パラメーターは、以下の表で説明されています。

## 表19.9 オプションの AWS パラメーター

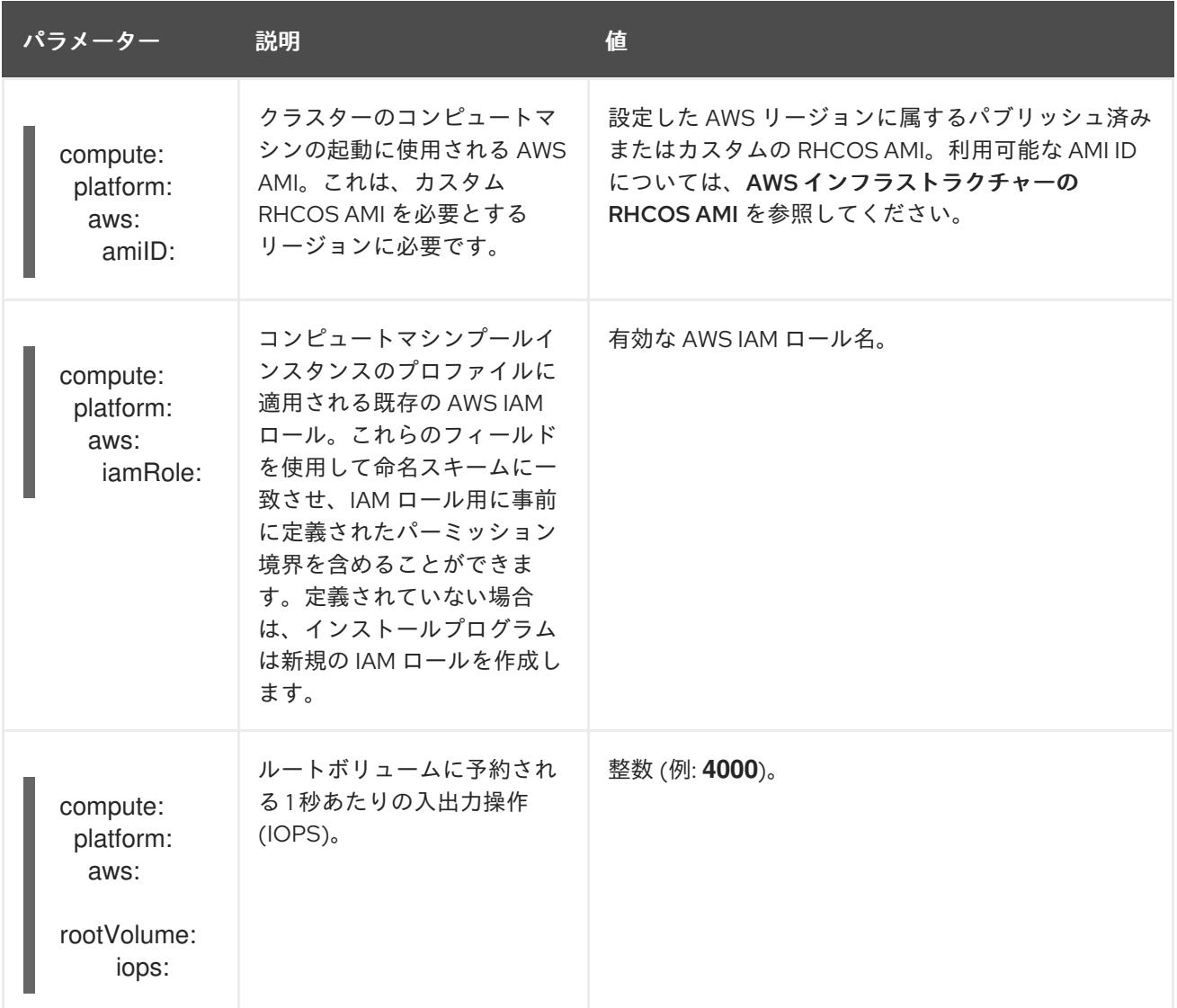

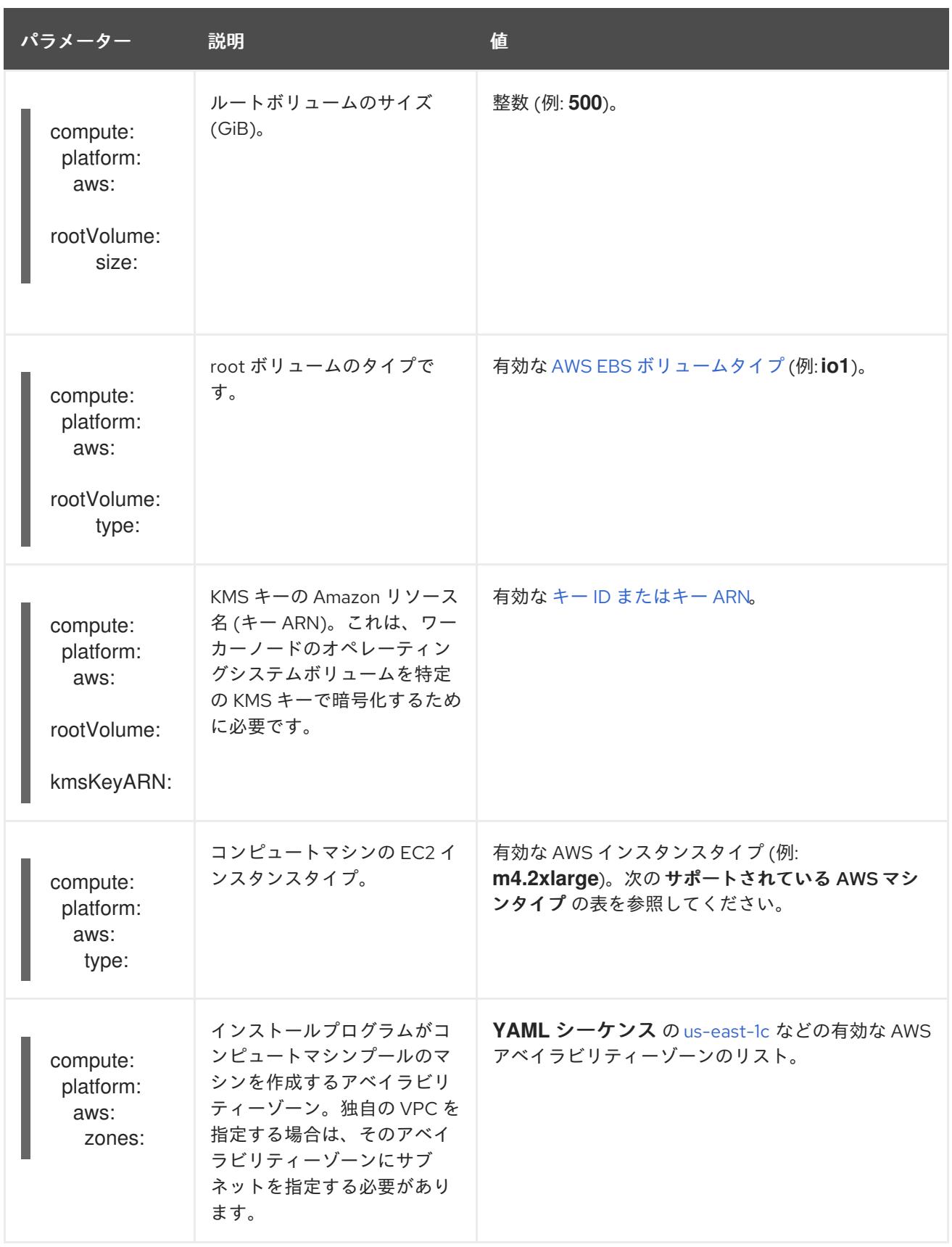

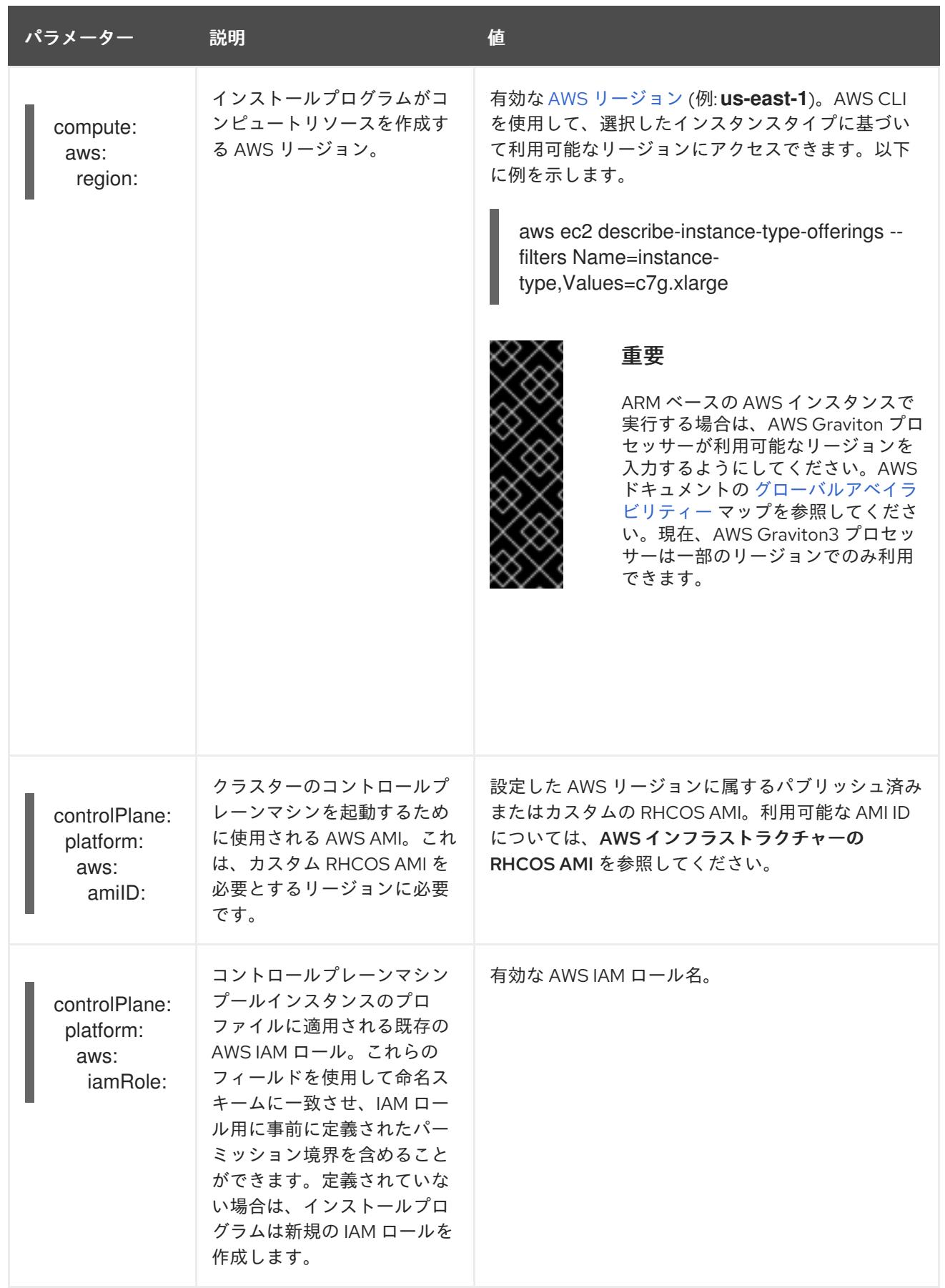

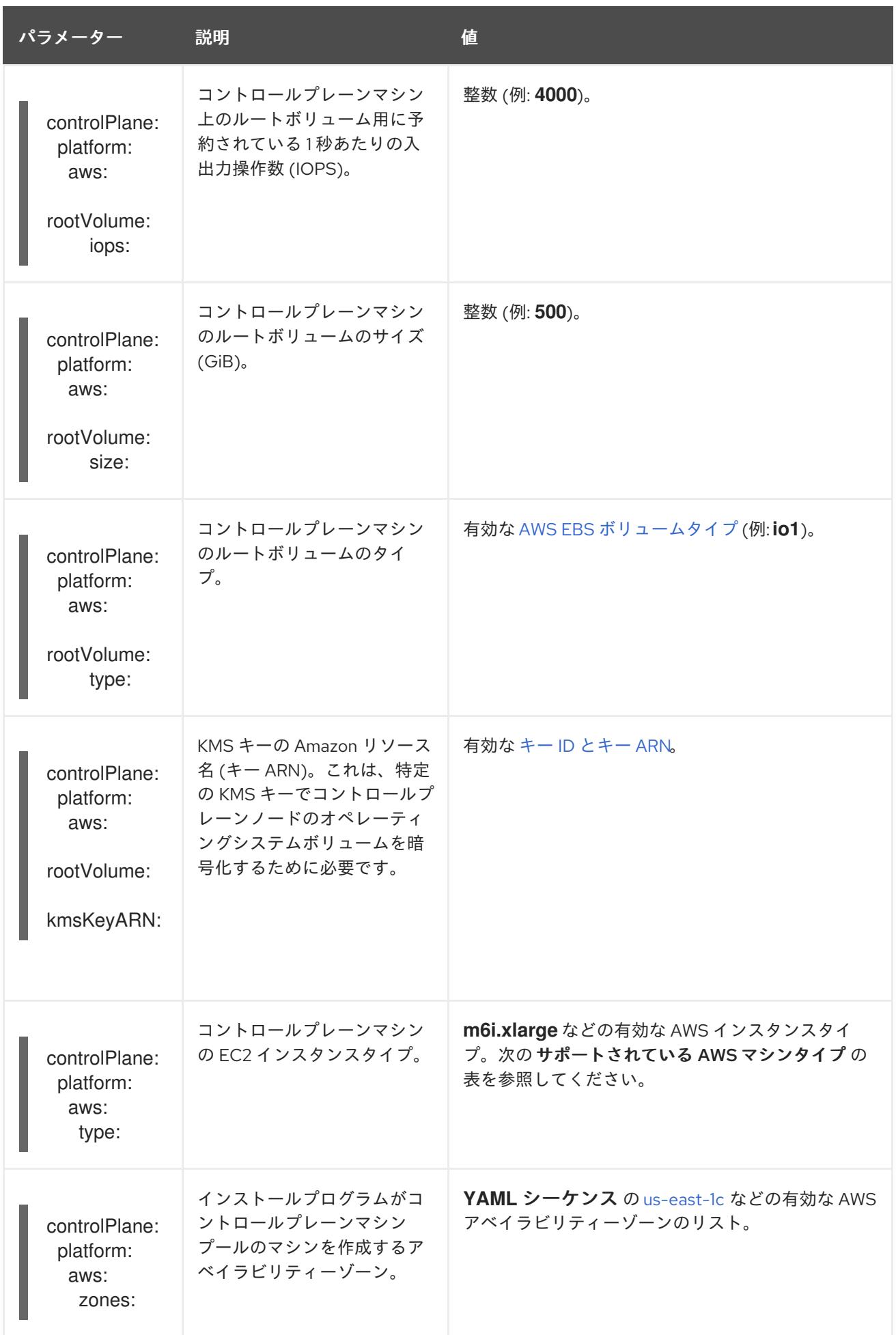

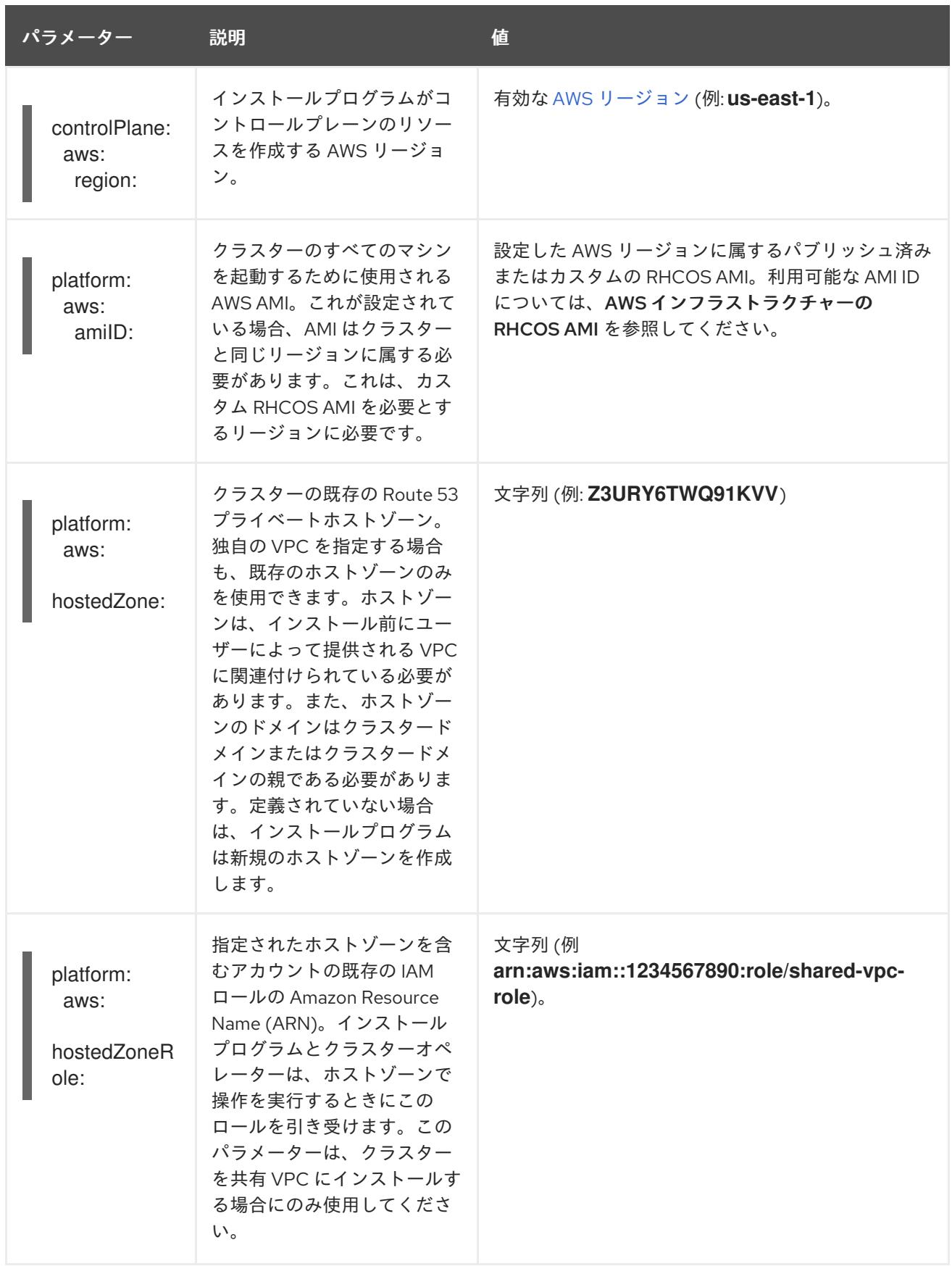

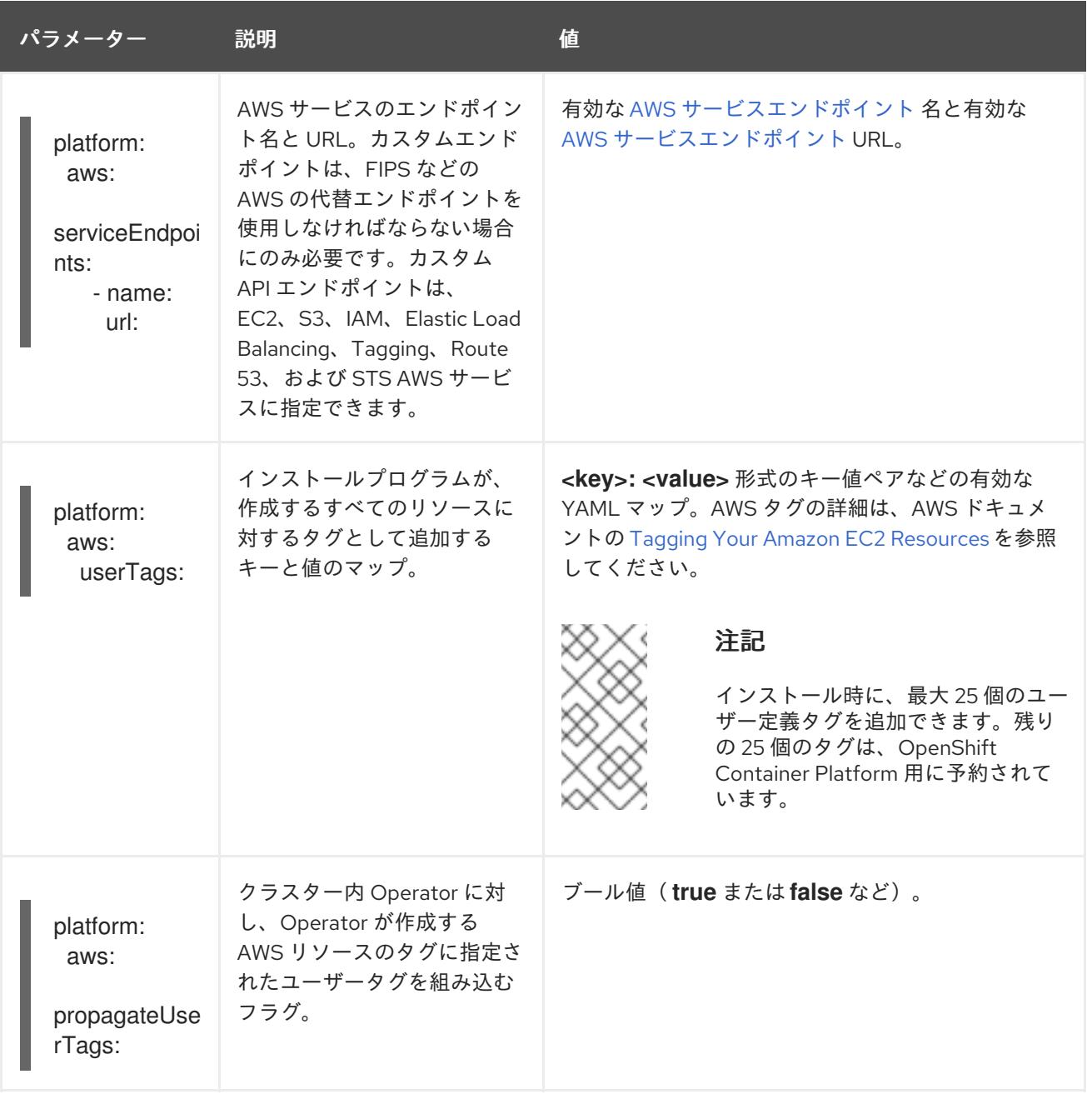

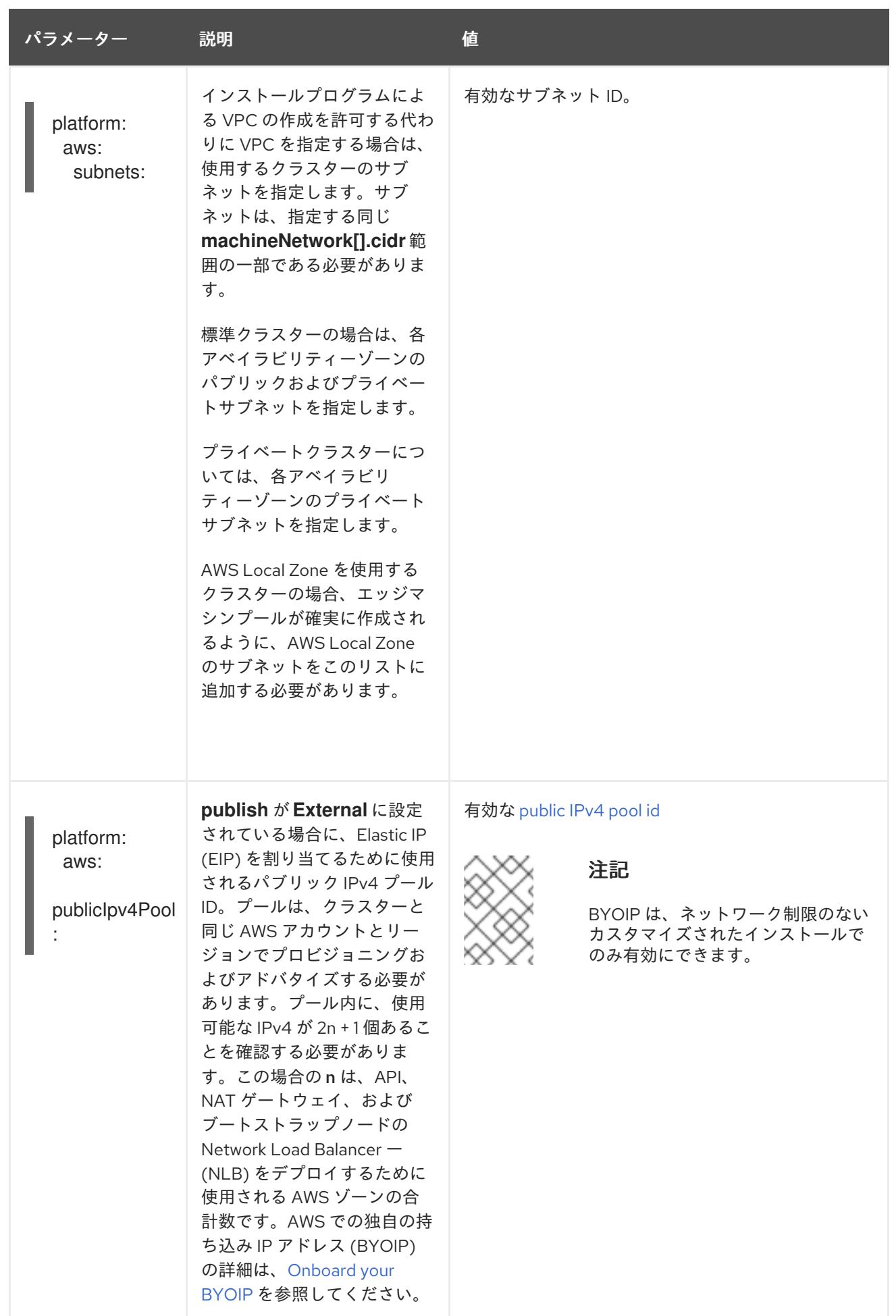

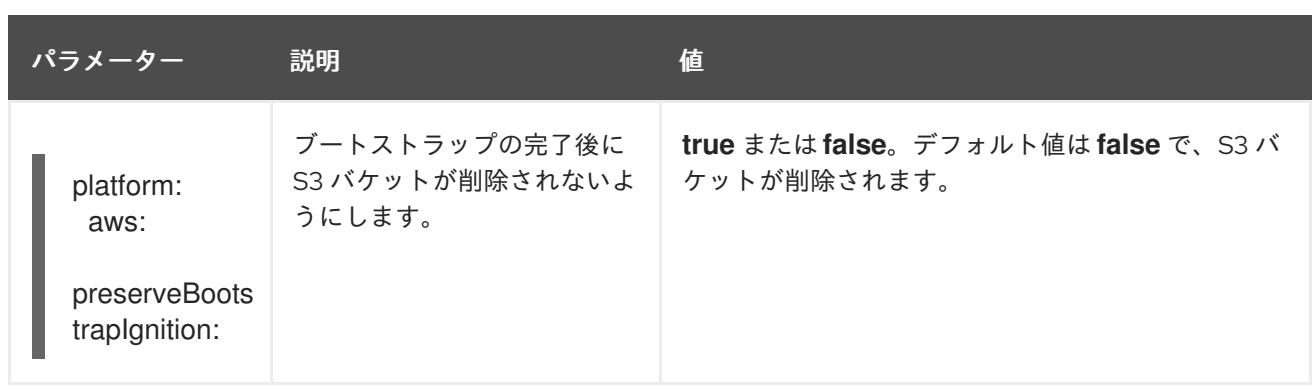

# 19.11.1.5. 追加の Red Hat OpenStack Platform (RHOSP) 設定パラメーター

追加の RHOSP 設定パラメーターは以下の表で説明されています。

## 表19.10 追加の RHOSP パラメーター

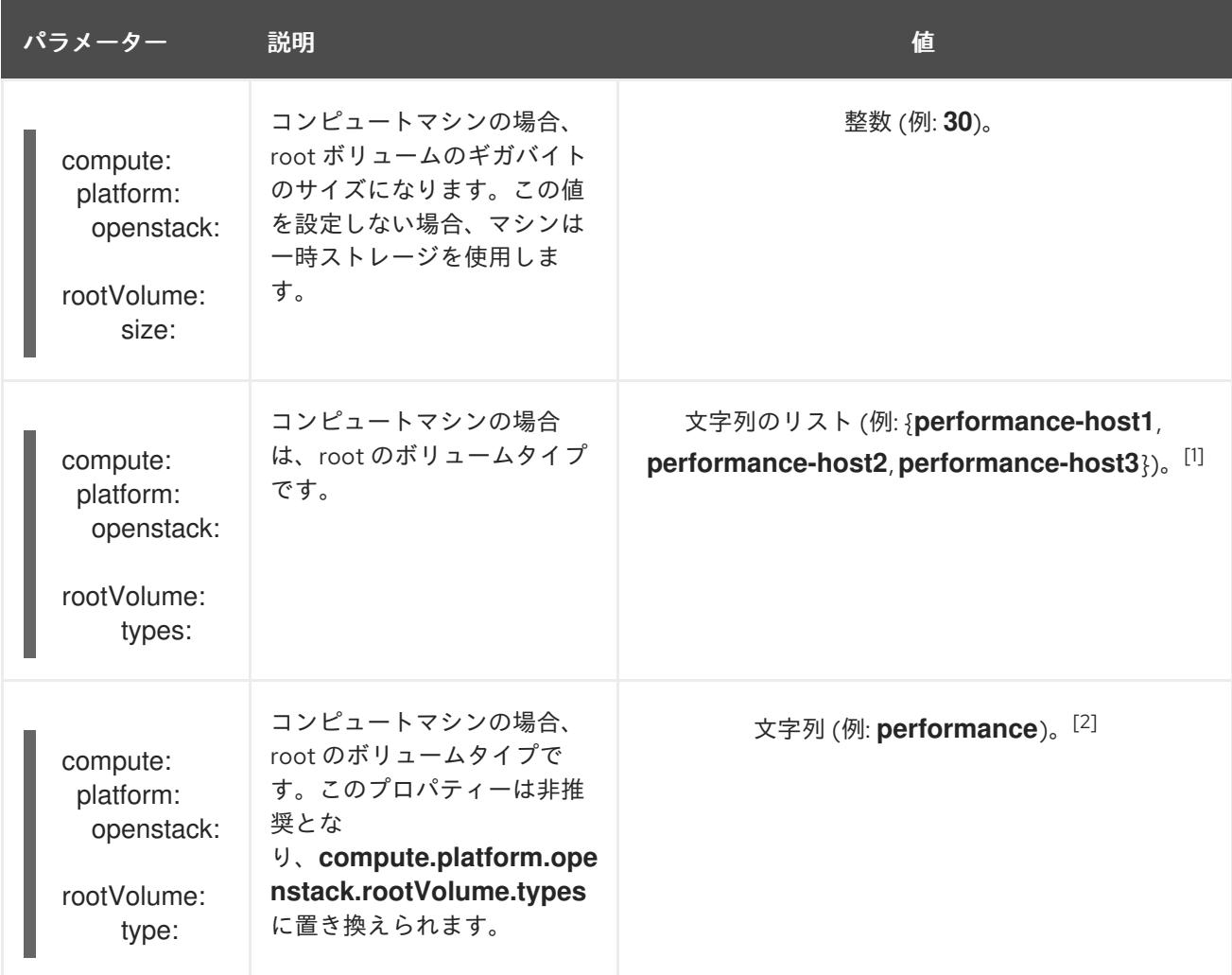

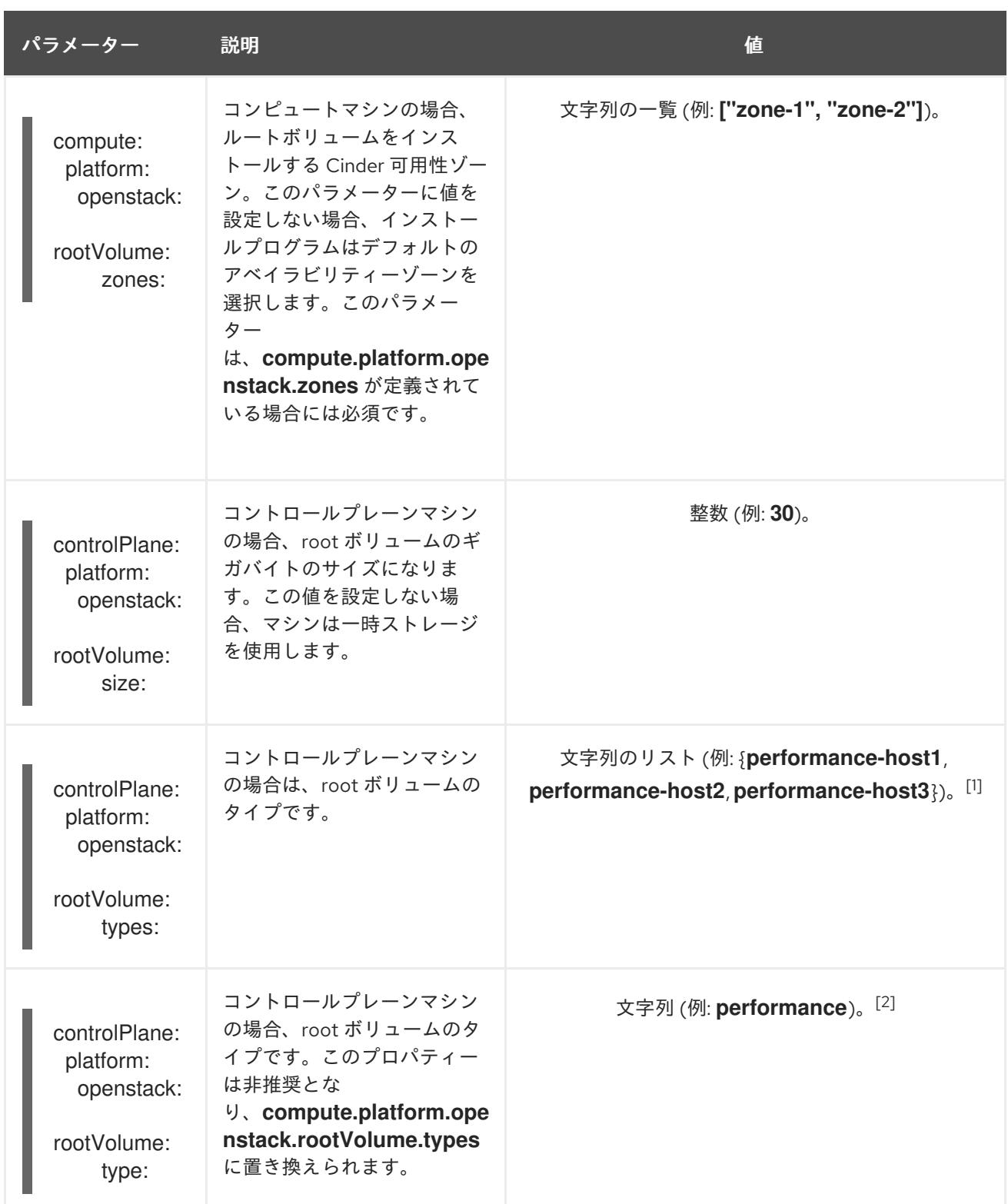

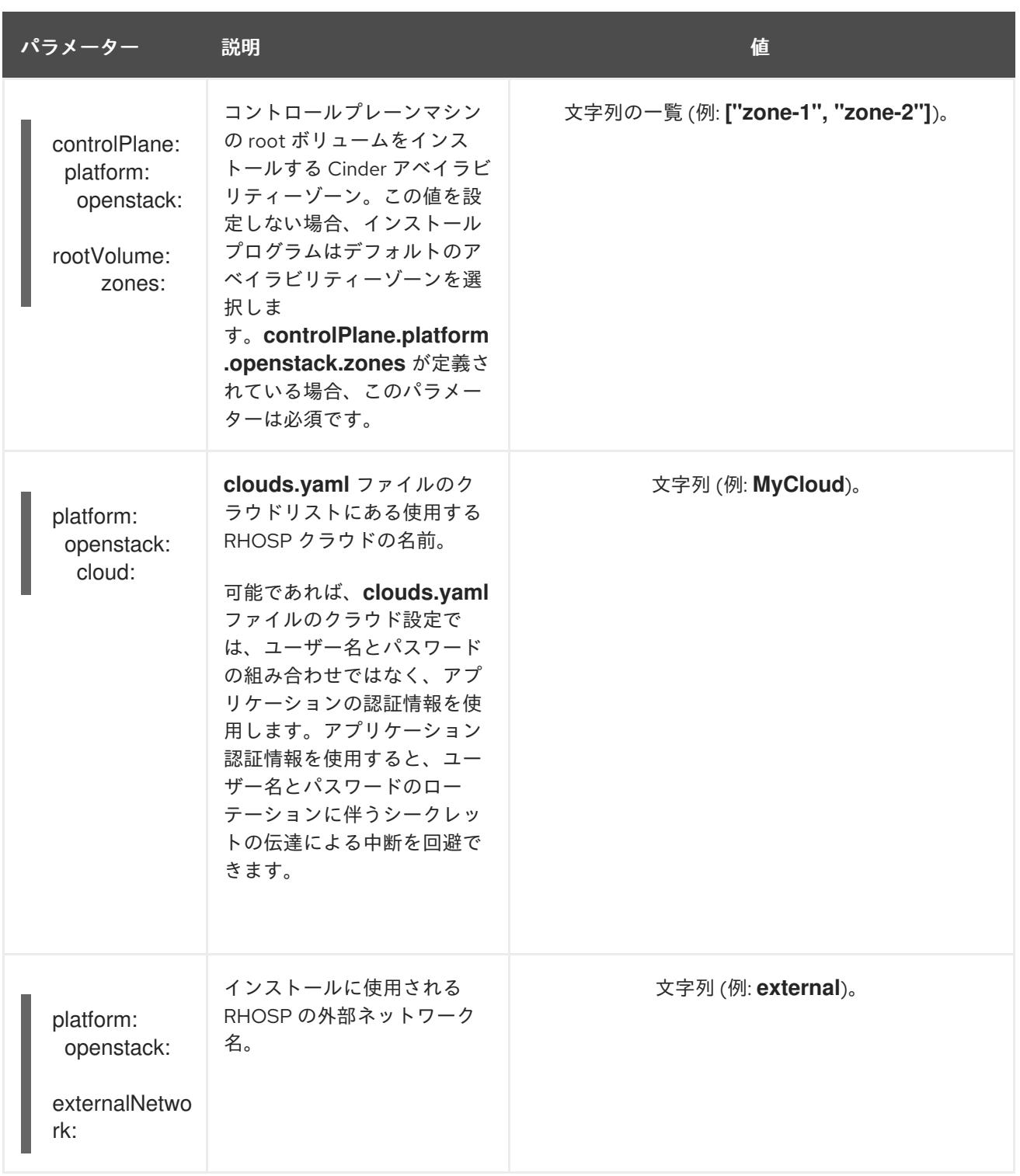

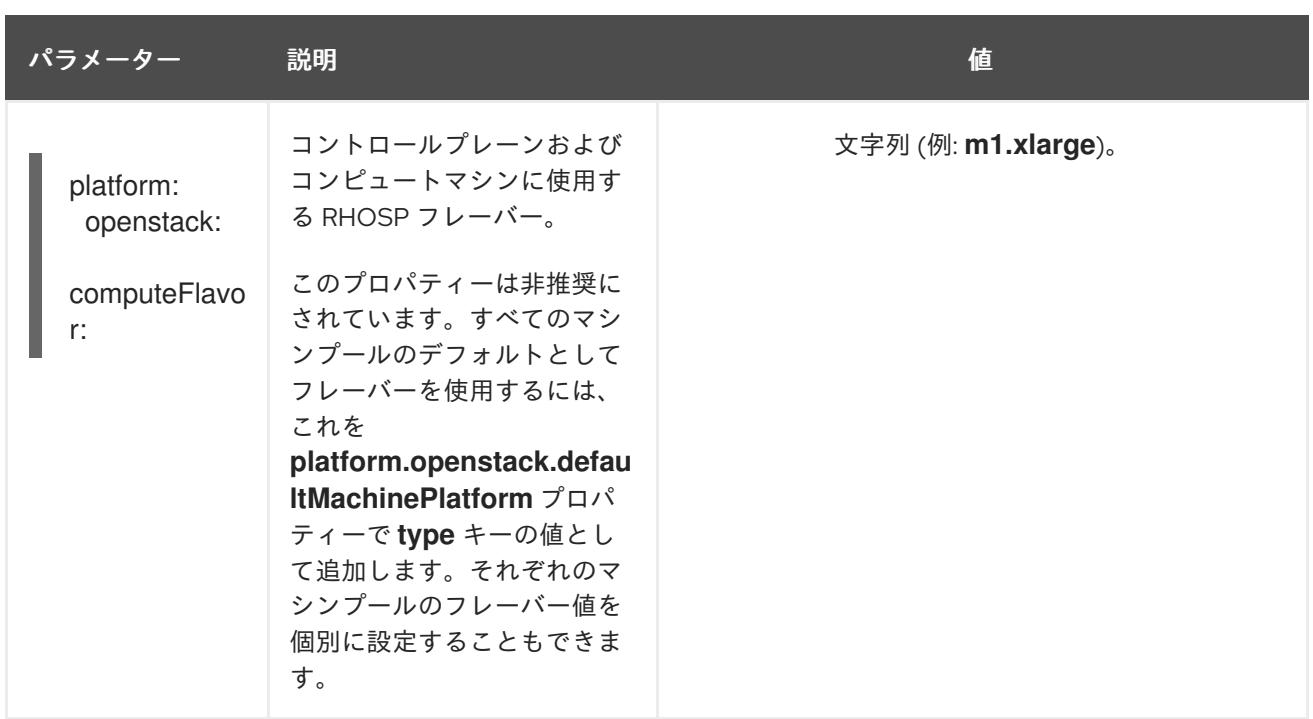

- 1. マシンプールが **zones** を定義している場合、タイプの数は 1 つの項目であるか、**zones** 内の項 目の数と一致できます。たとえば、**zones** に項目が 3 つある場合は、タイプの数を 2 にするこ とはできません。
- 2. このプロパティーへの既存の参照がある場合、インストーラー は、**controlPlane.platform.openstack.rootVolume.types** フィールドに対応する値を設定しま す。

## 19.11.1.6. オプションの RHOSP 設定パラメーター

オプションの RHOSP 設定パラメーターは、以下の表で説明されています。

## 表19.11 オプションの RHOSP パラメーター

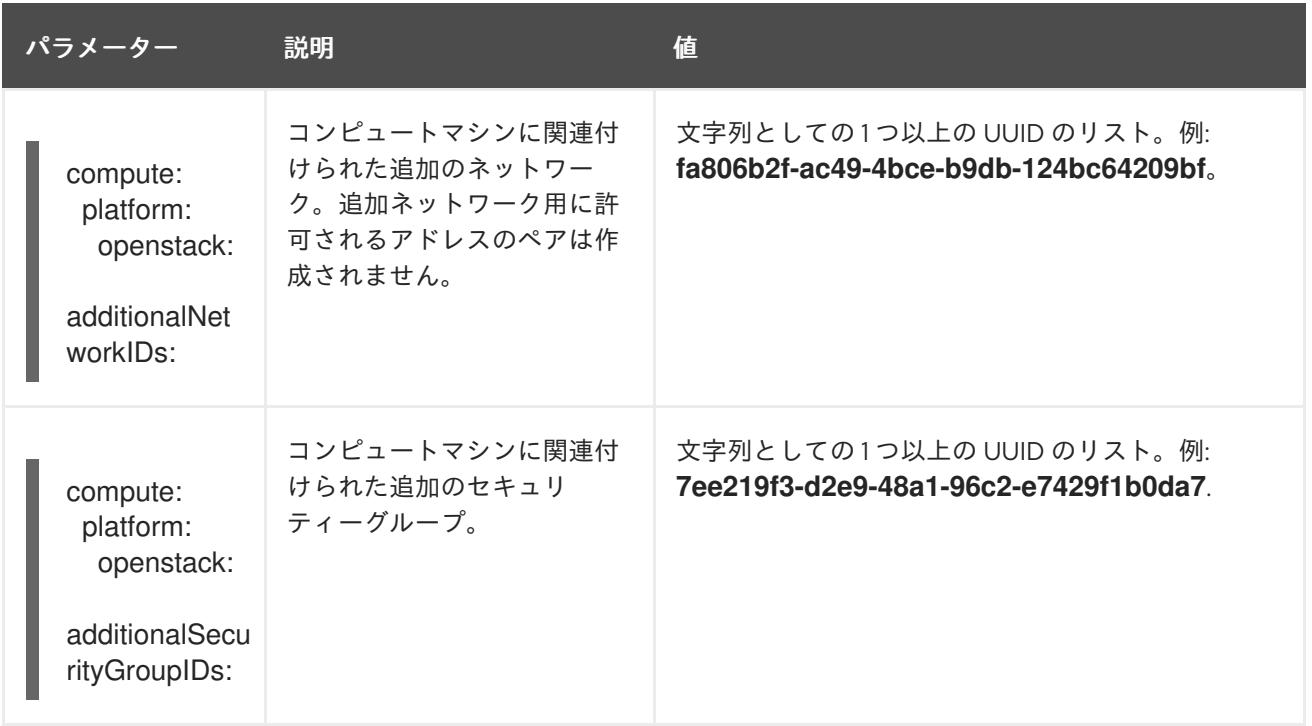

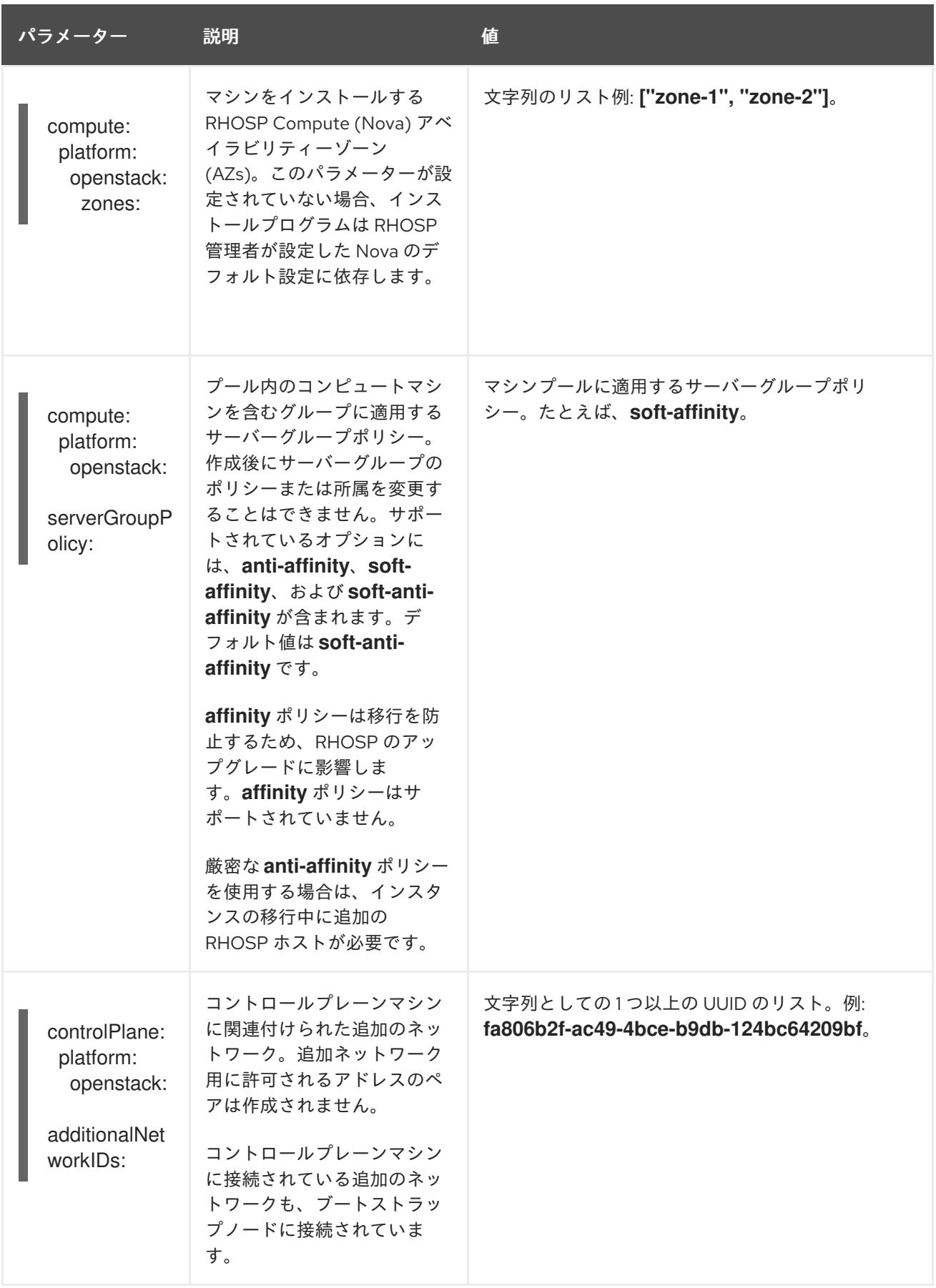

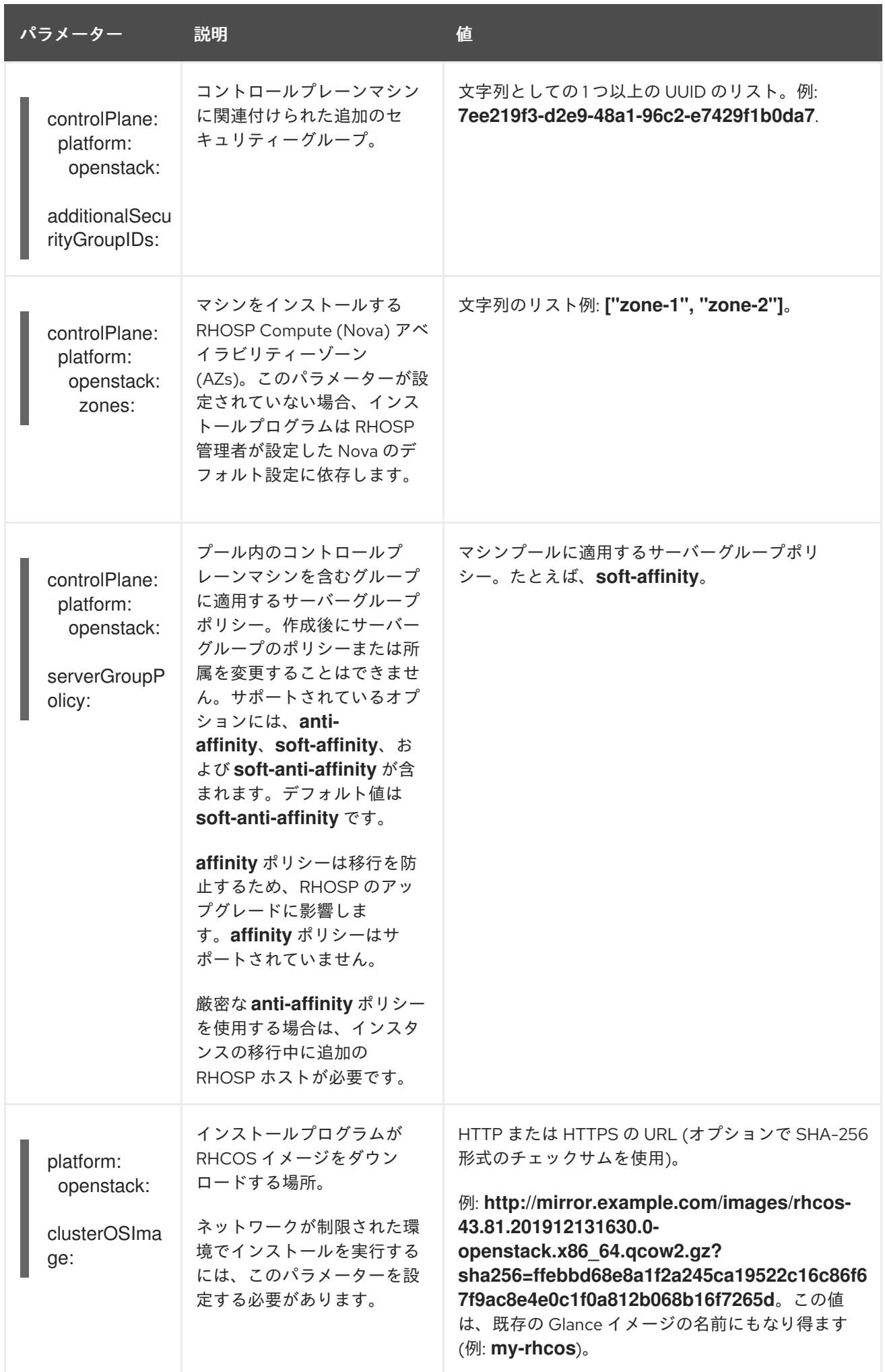

パラメーター 説明 値

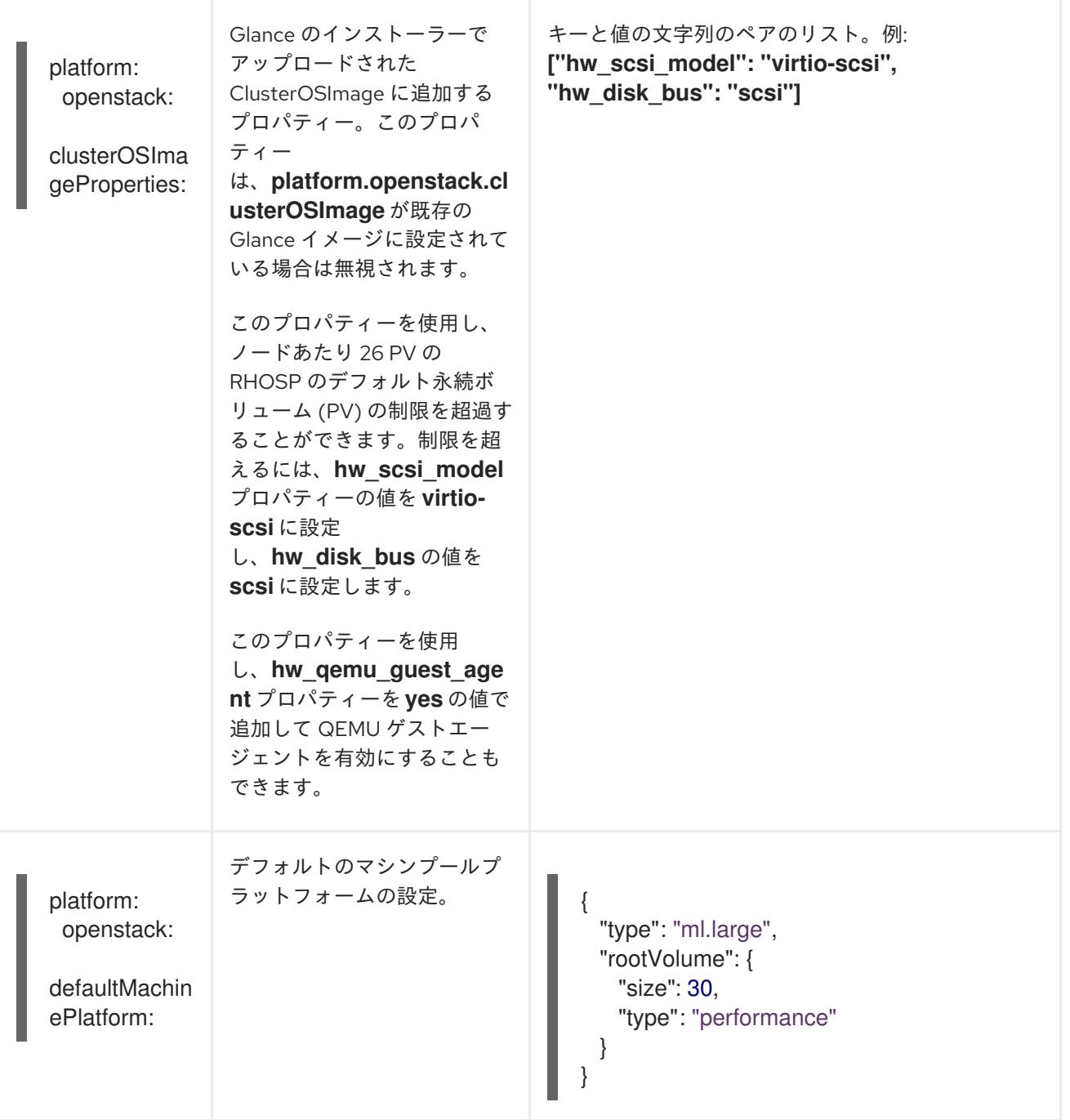

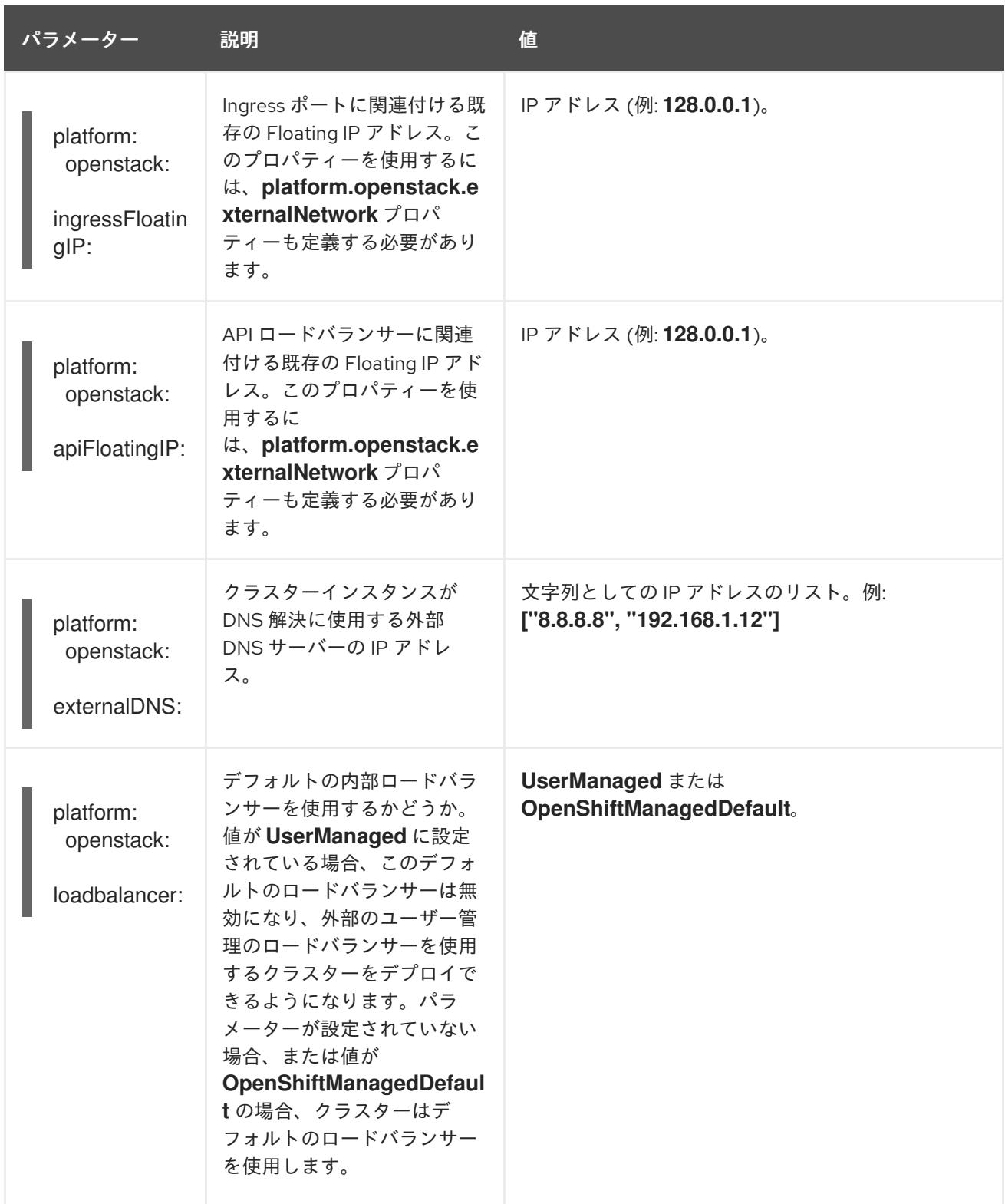

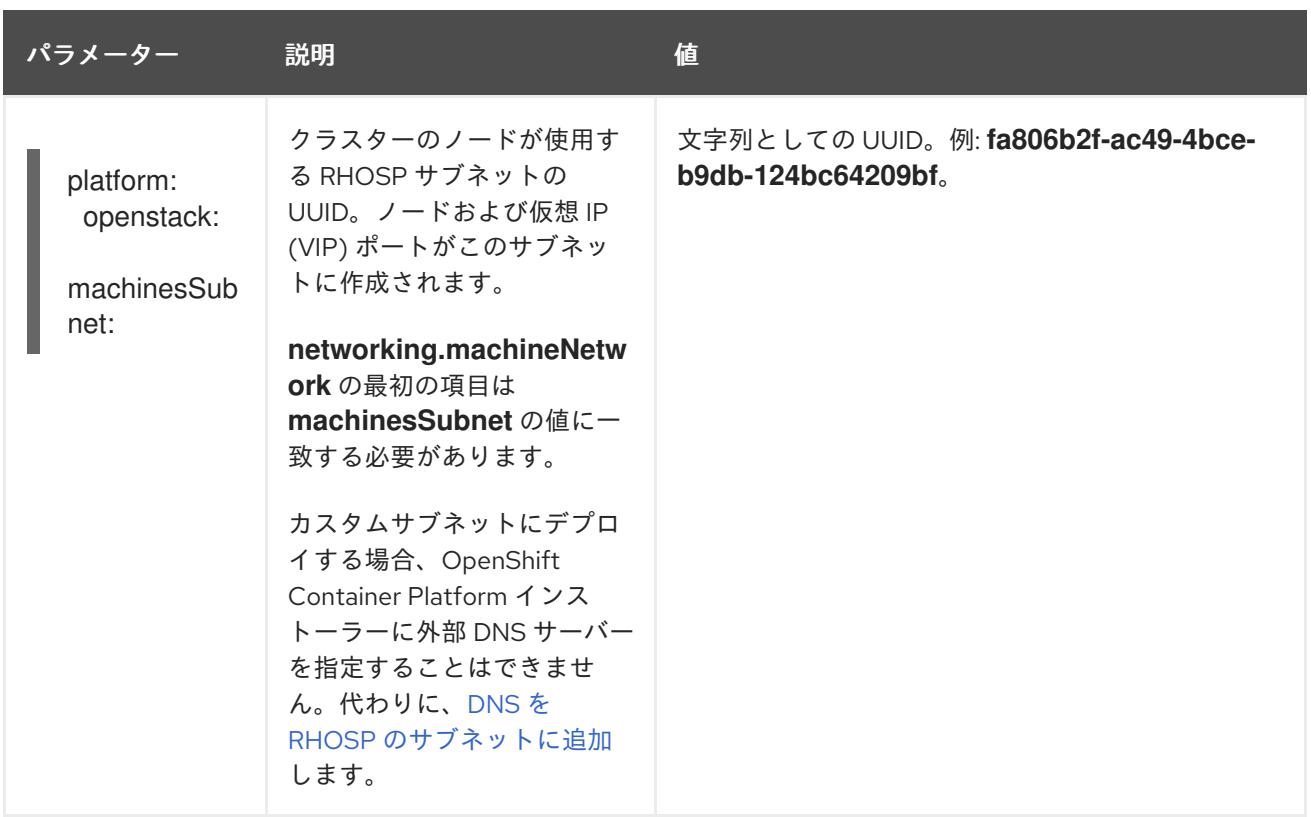

# 19.11.1.7. 追加の Google Cloud Platform (GCP) 設定パラメーター

追加の GCP 設定パラメーターは以下の表で説明されています。

## 表19.12 追加の GCP パラメーター

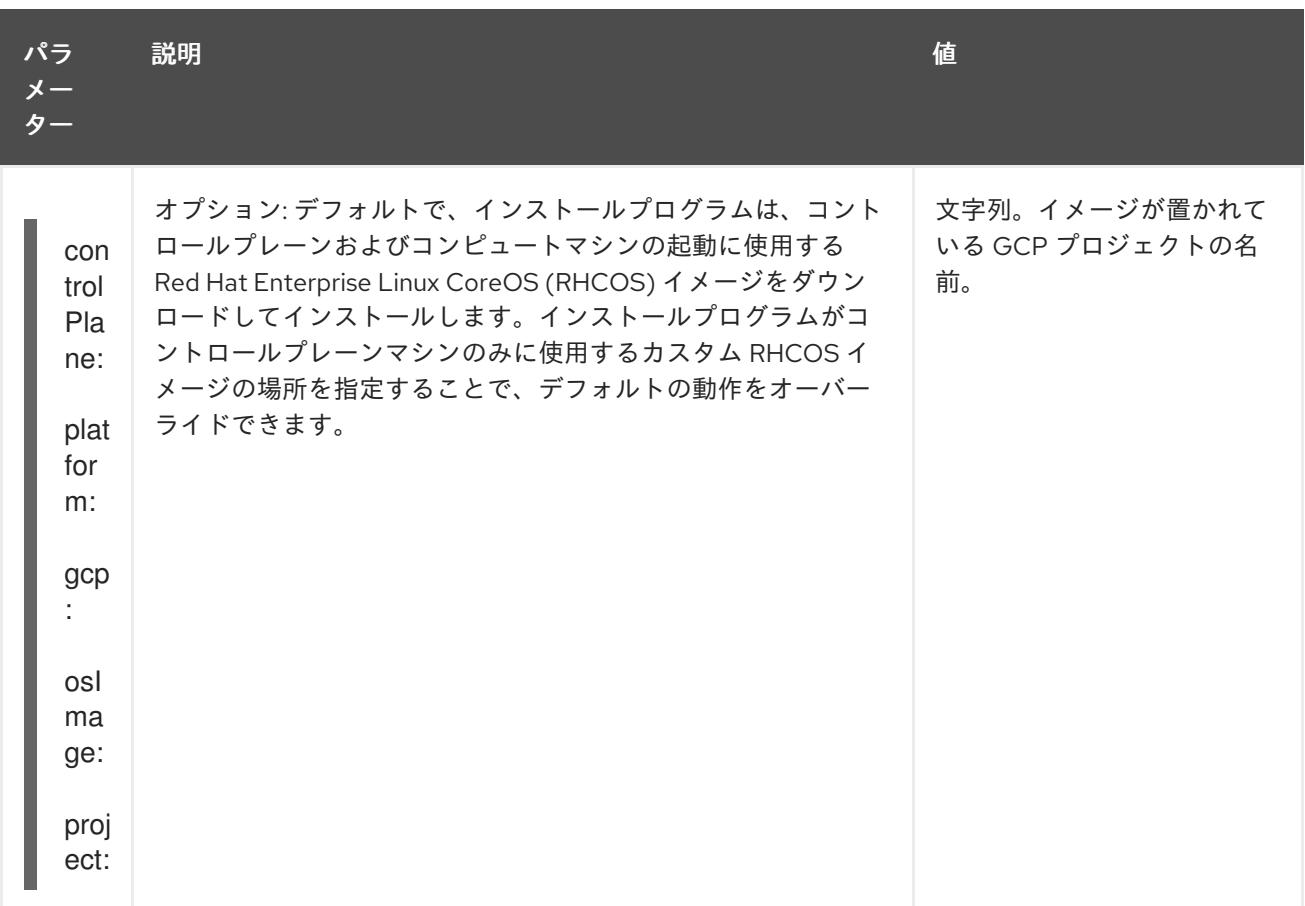
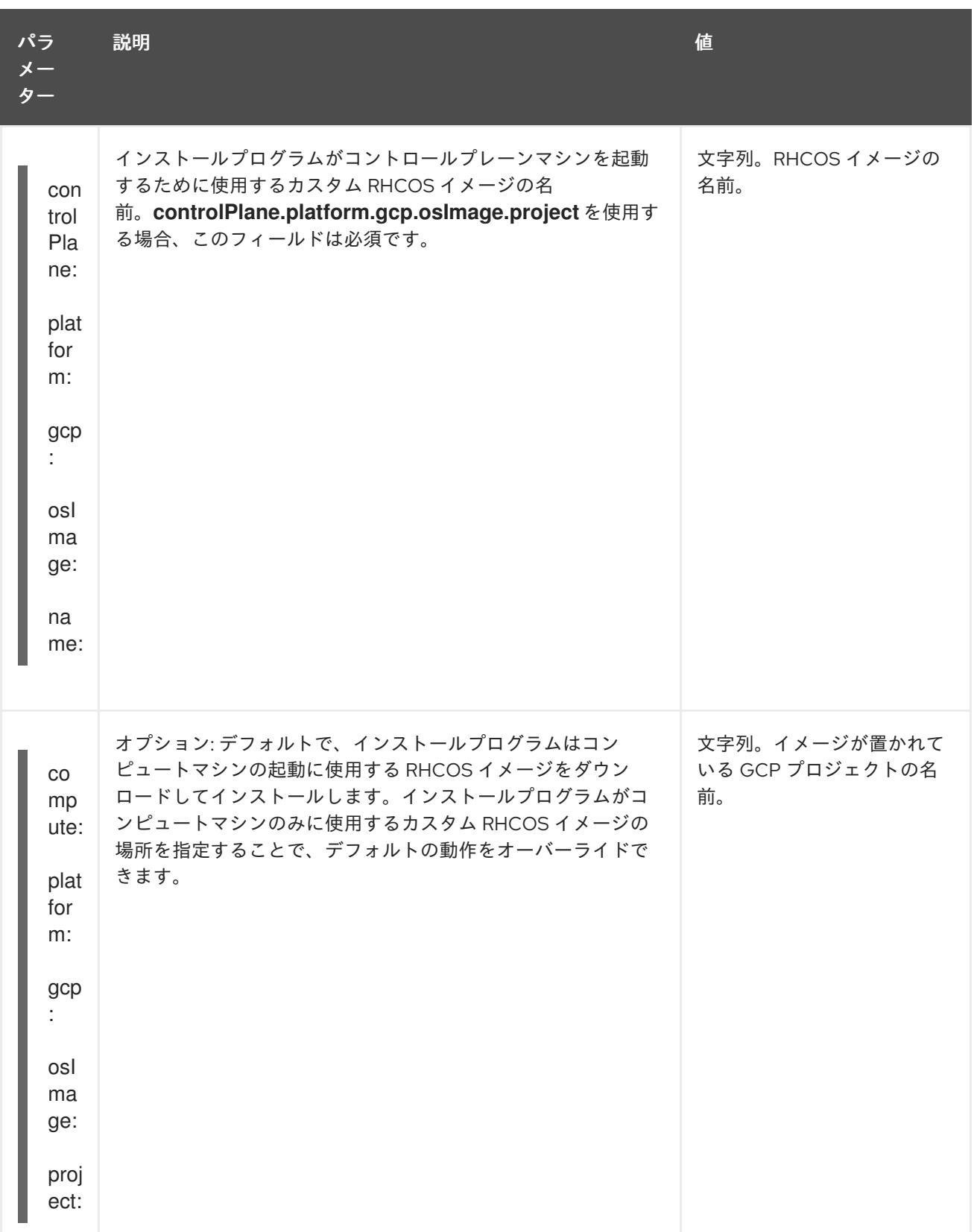

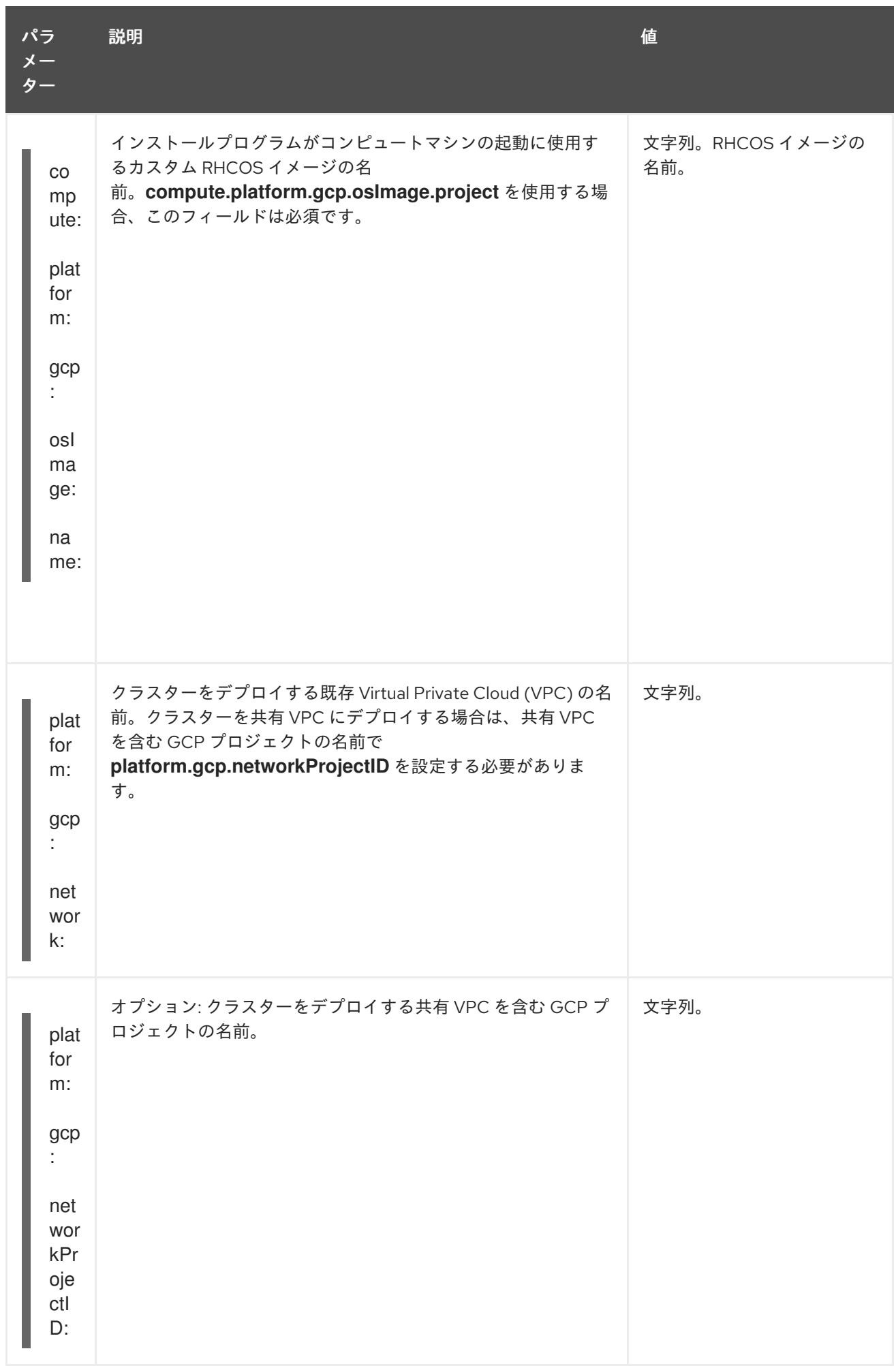

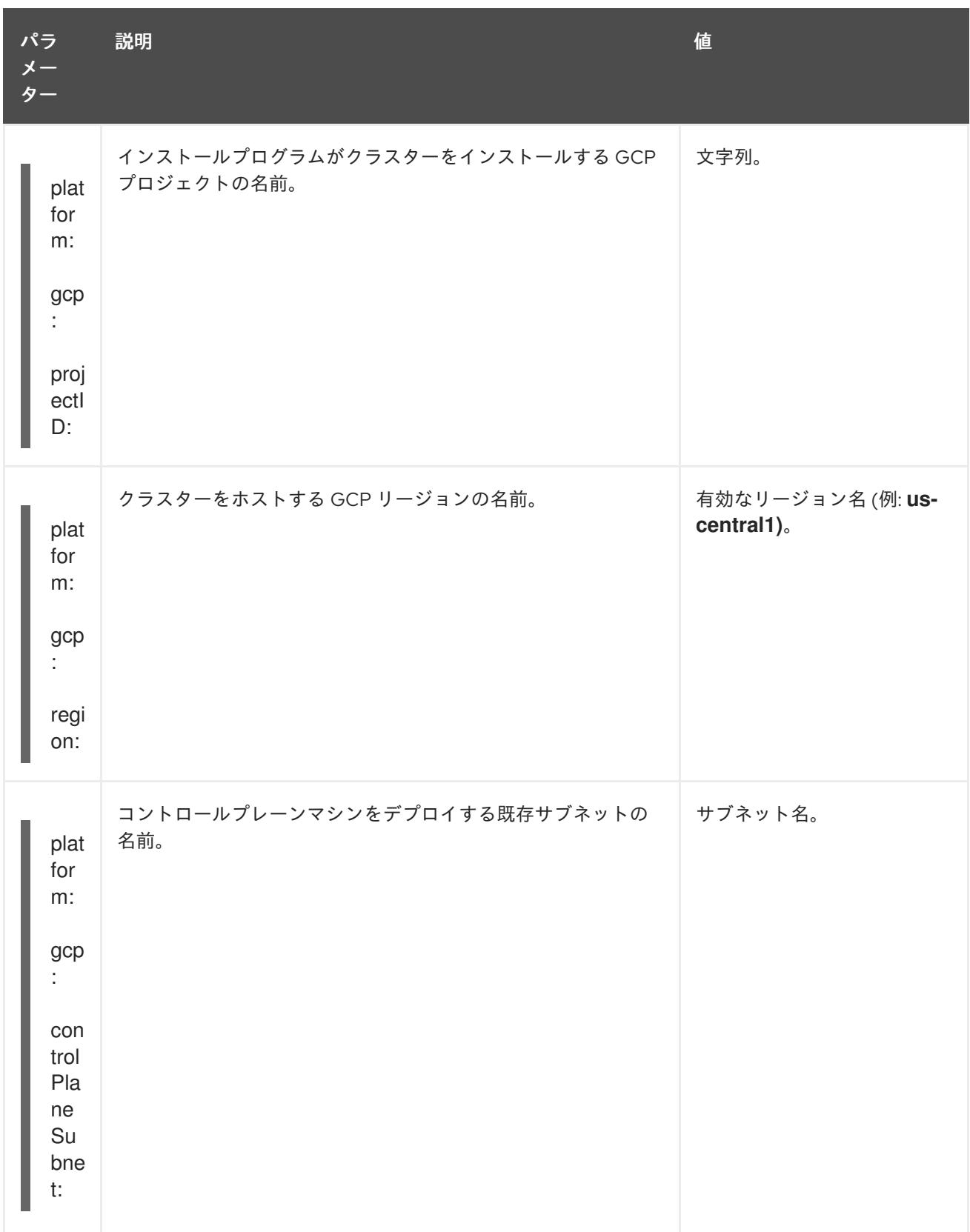

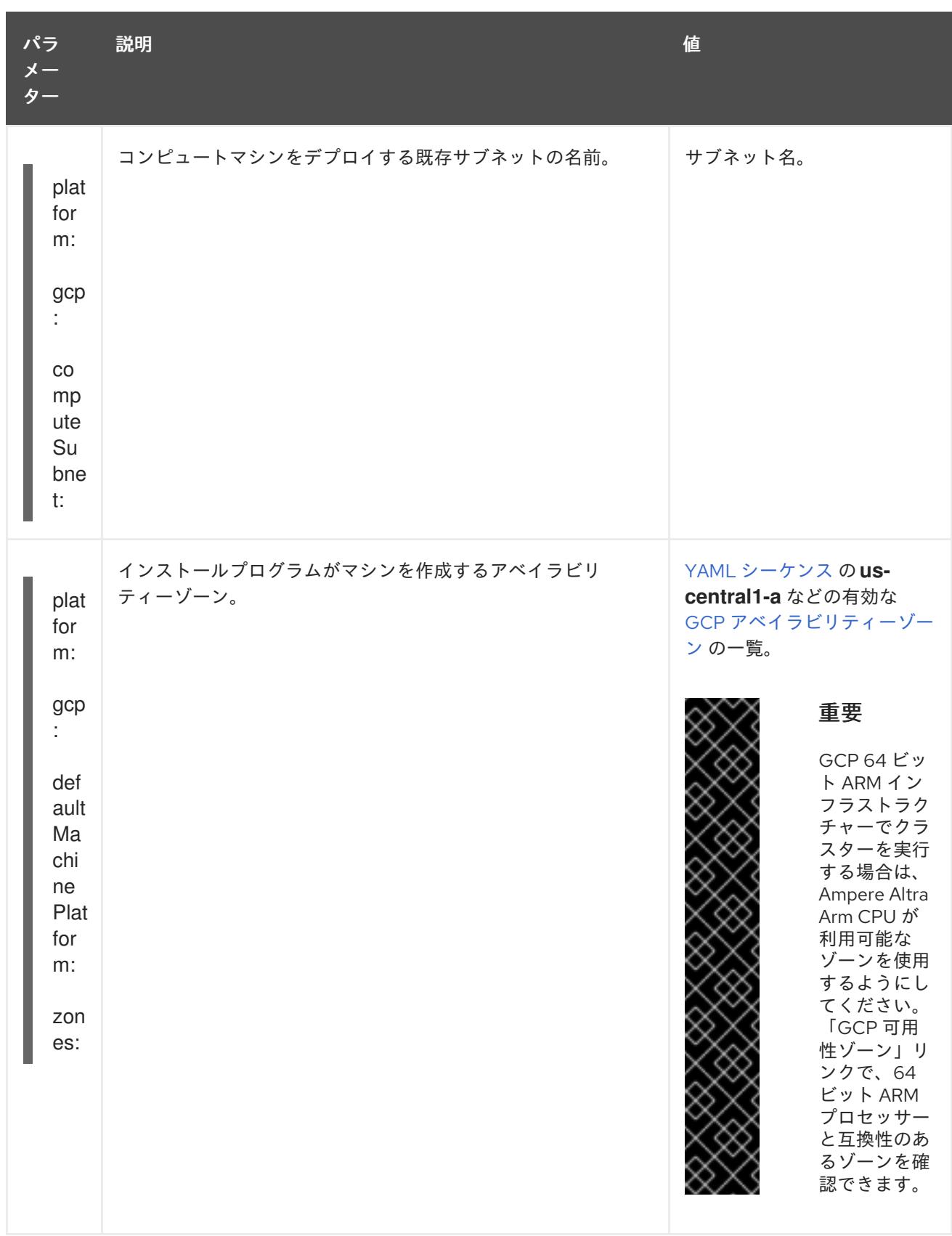

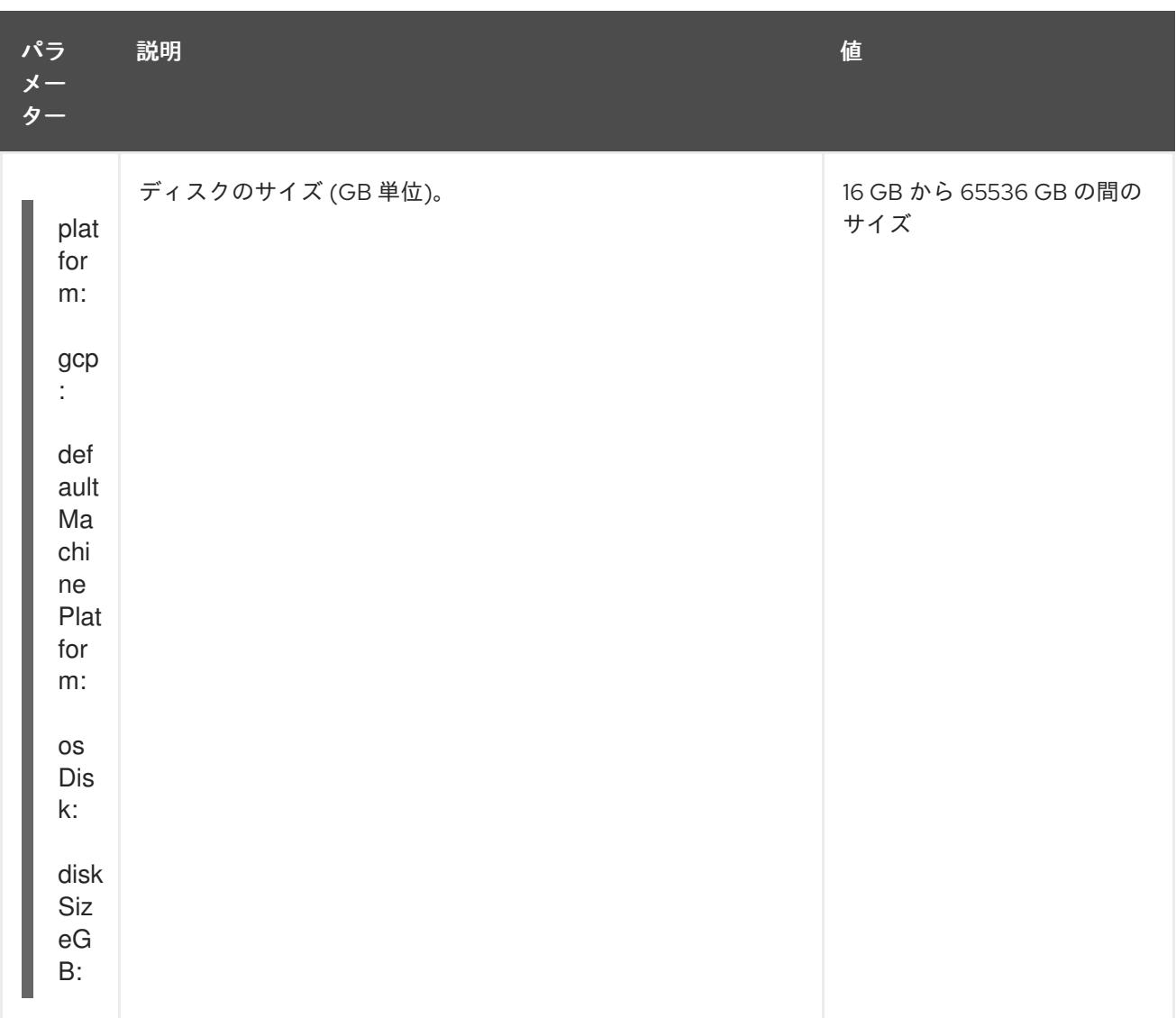

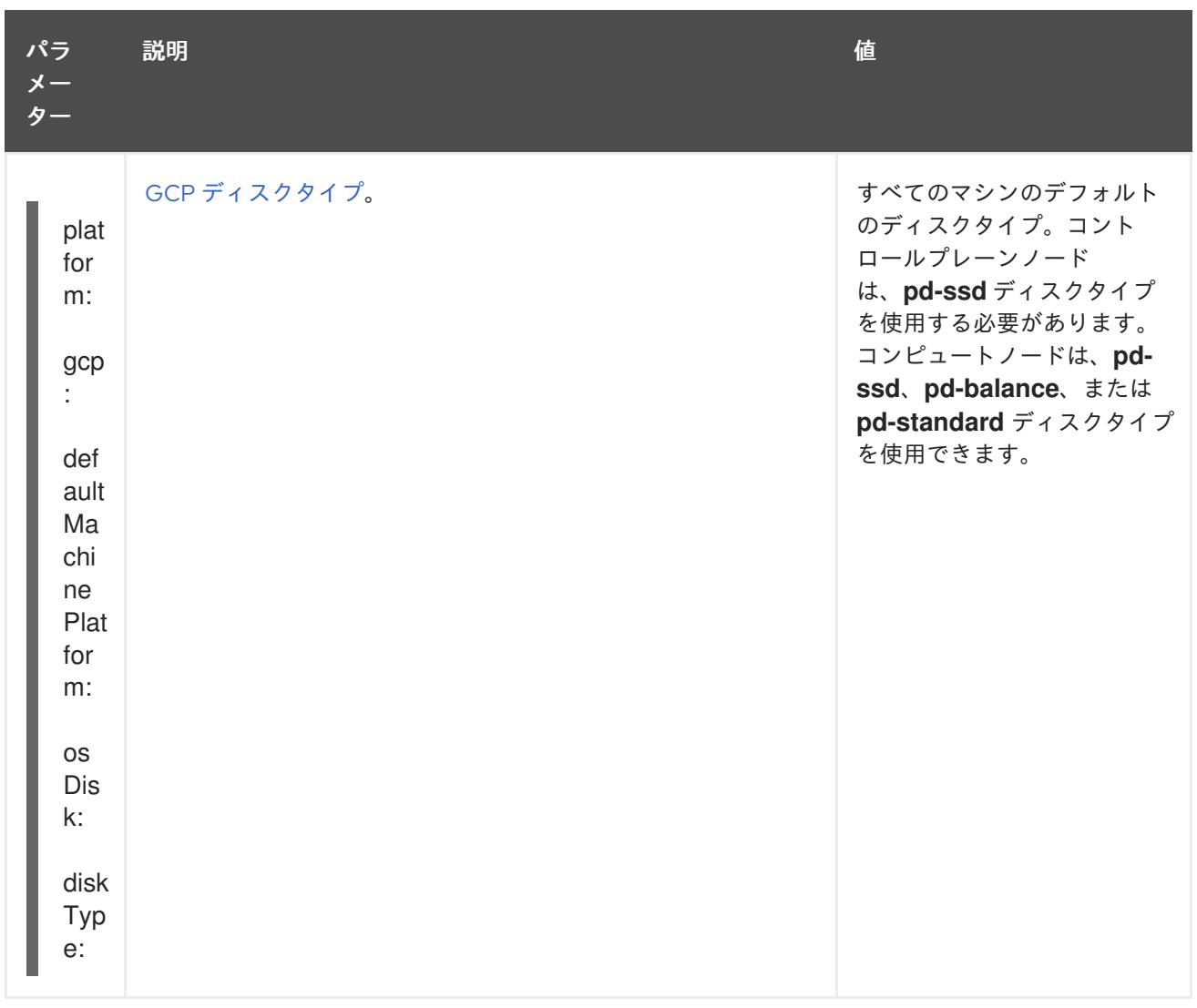

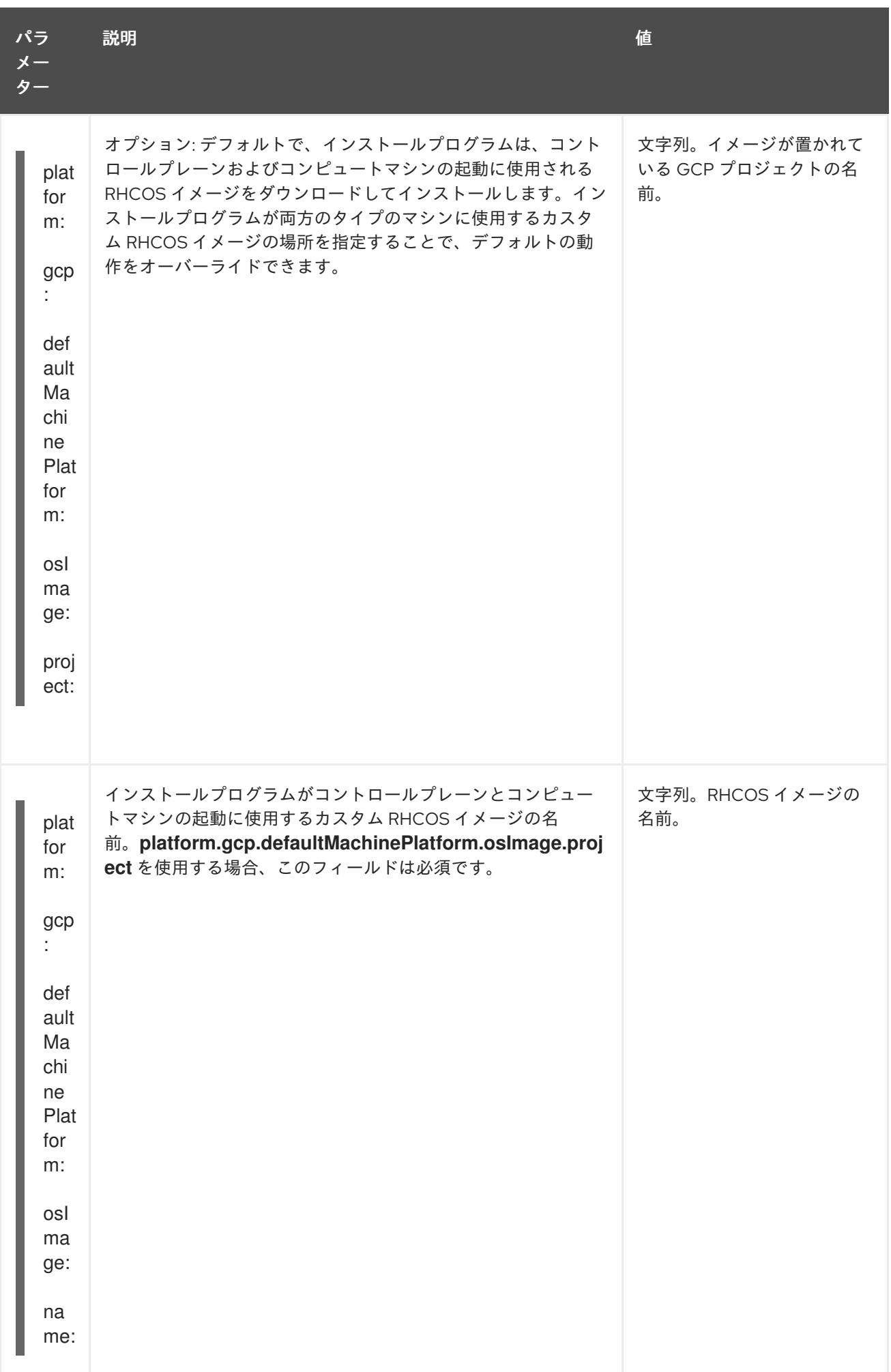

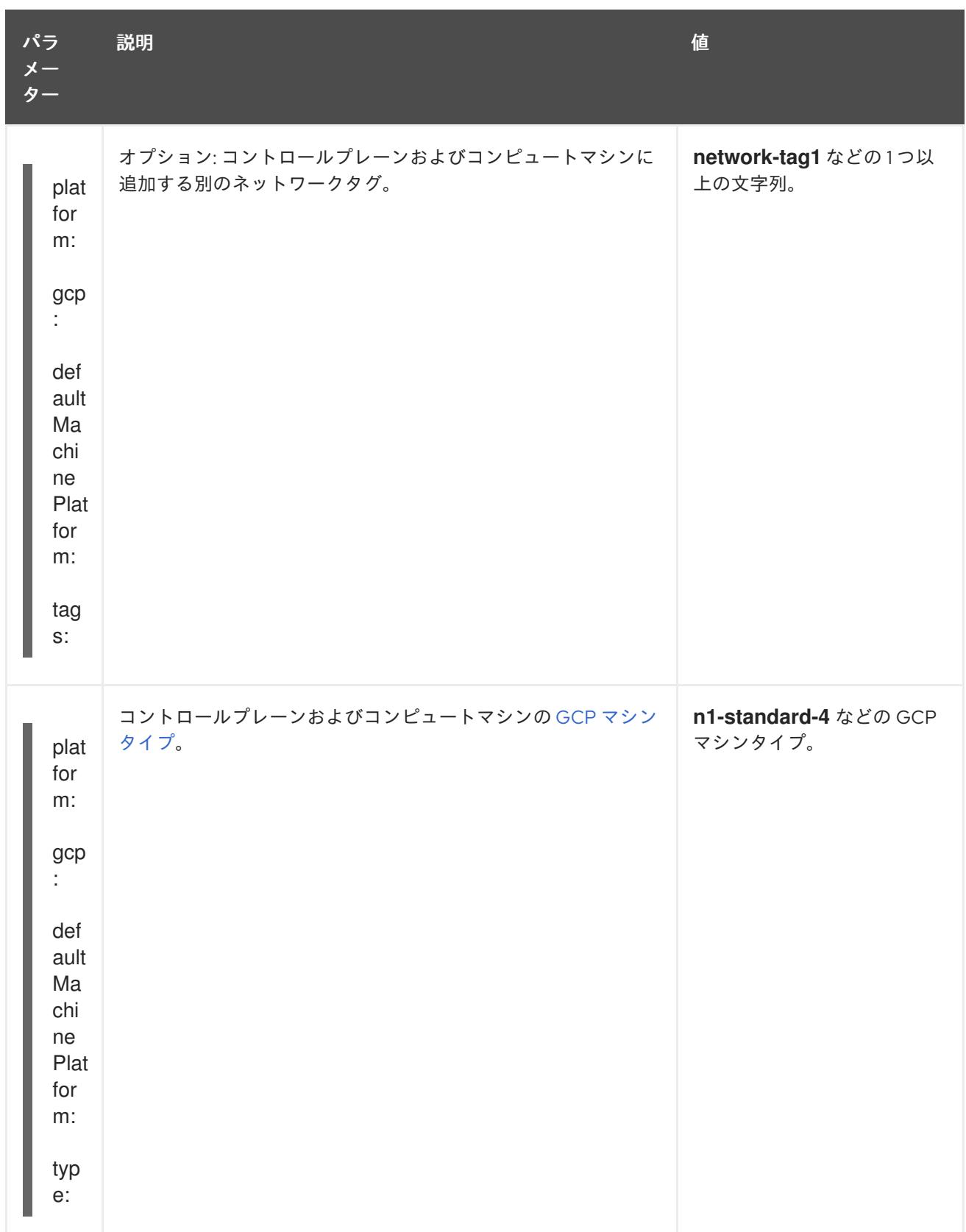

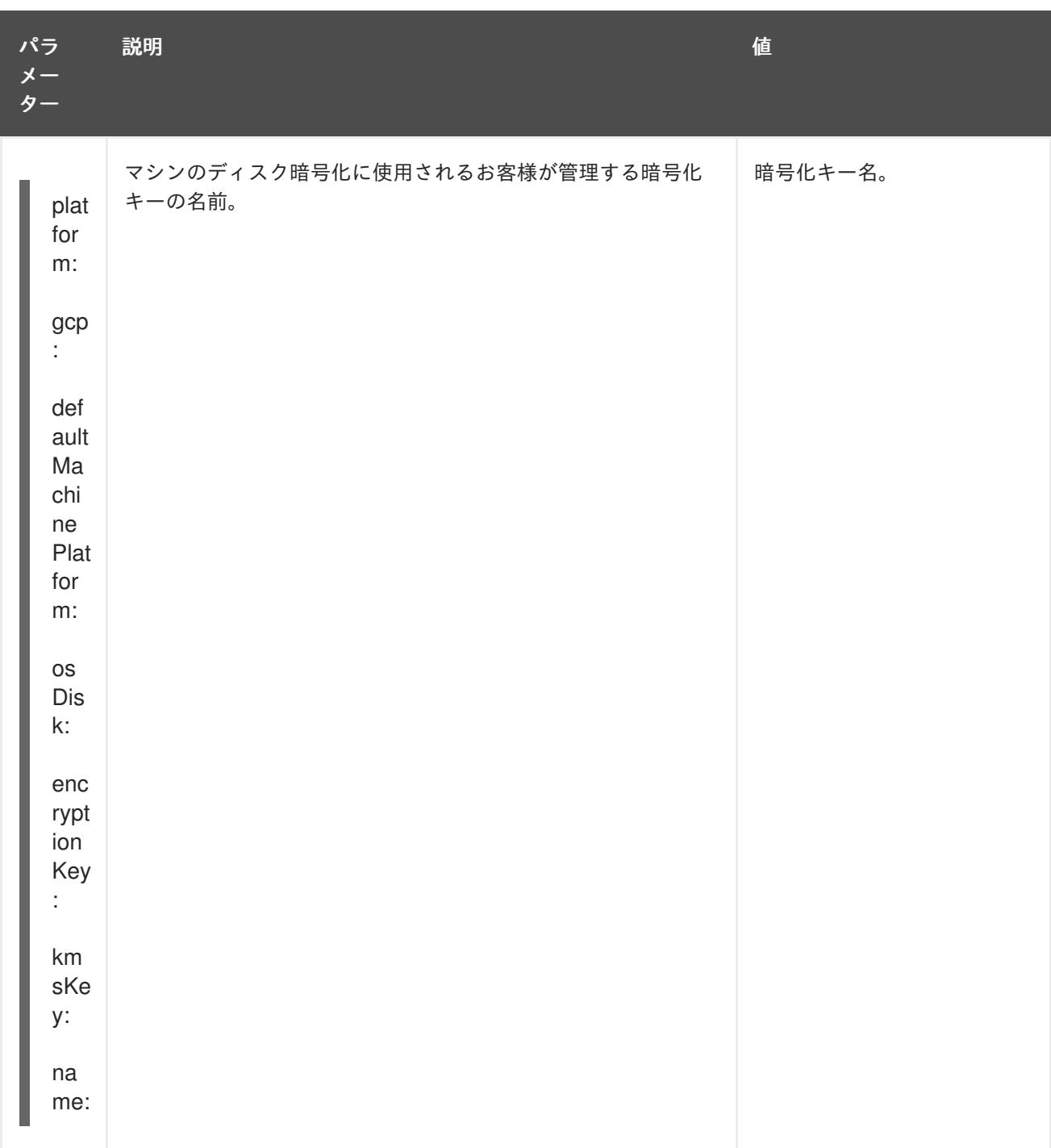

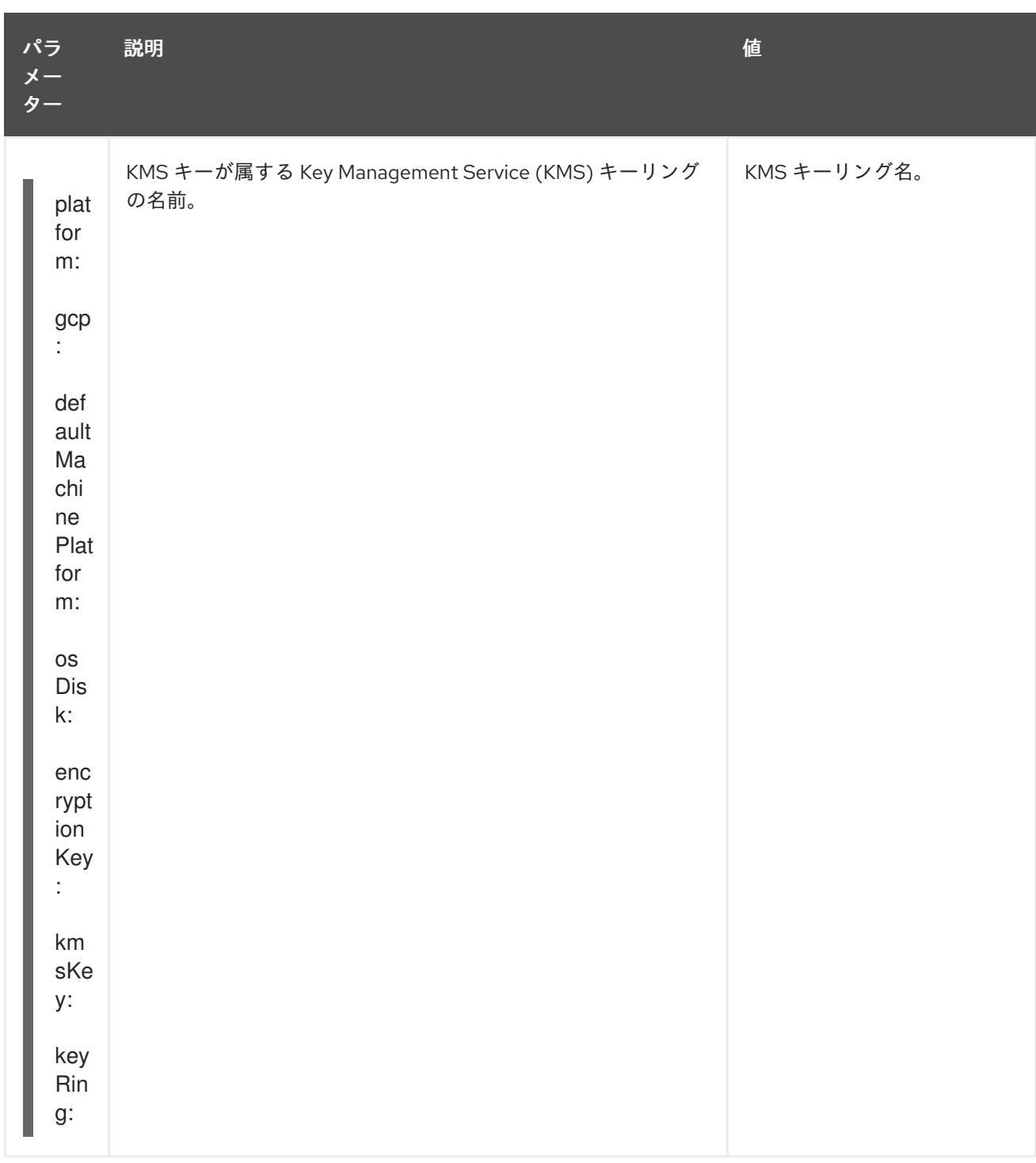

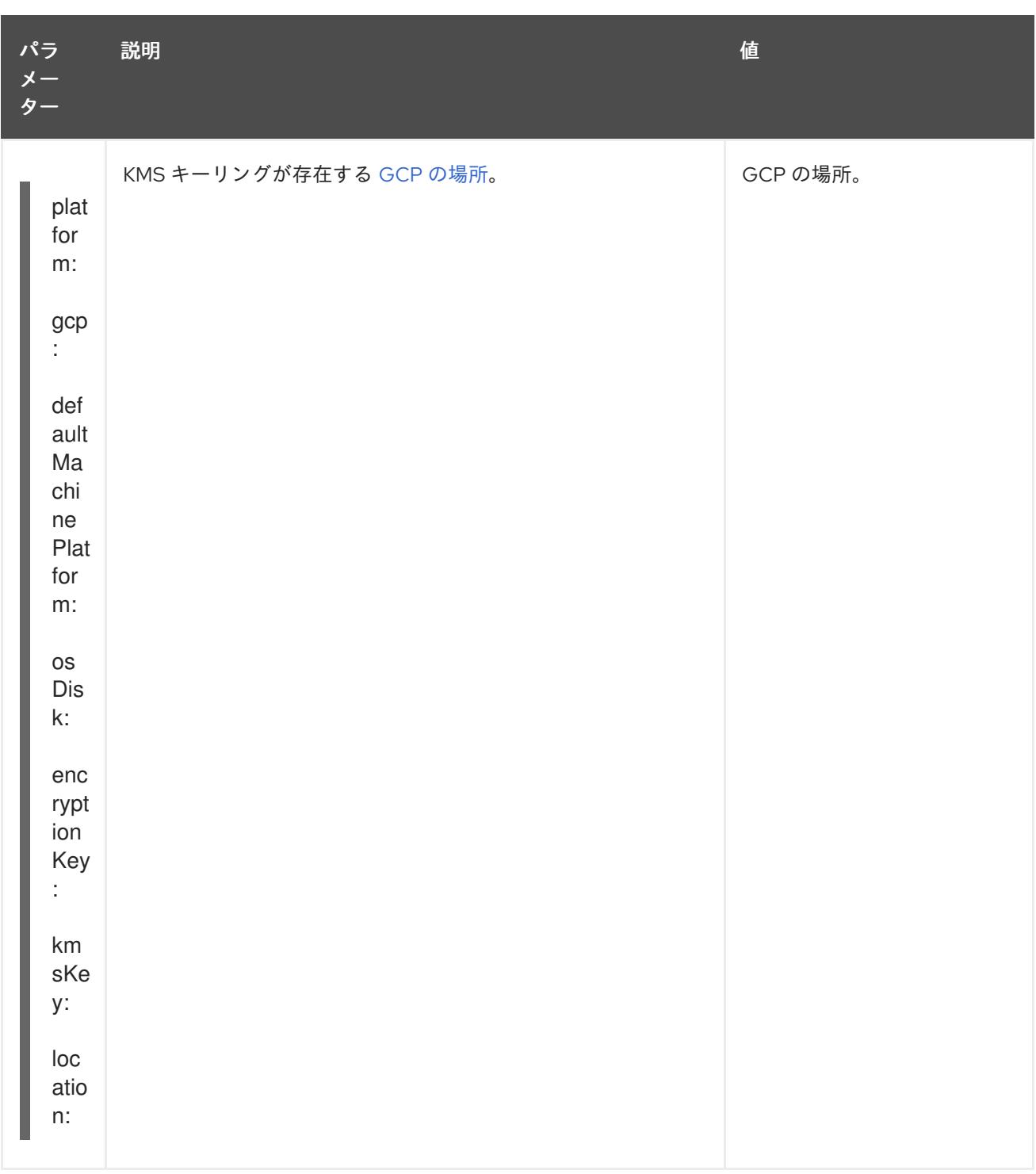

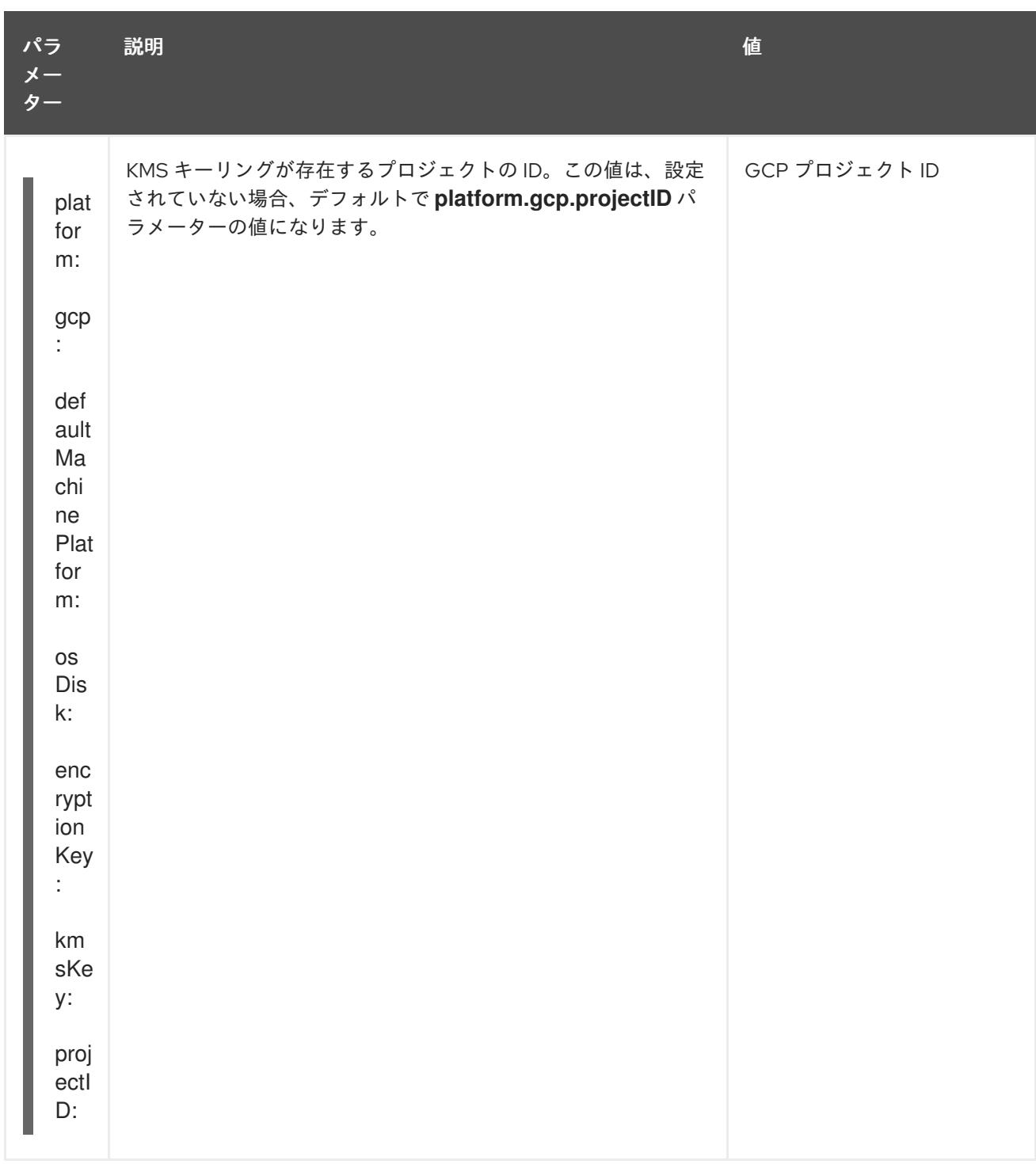

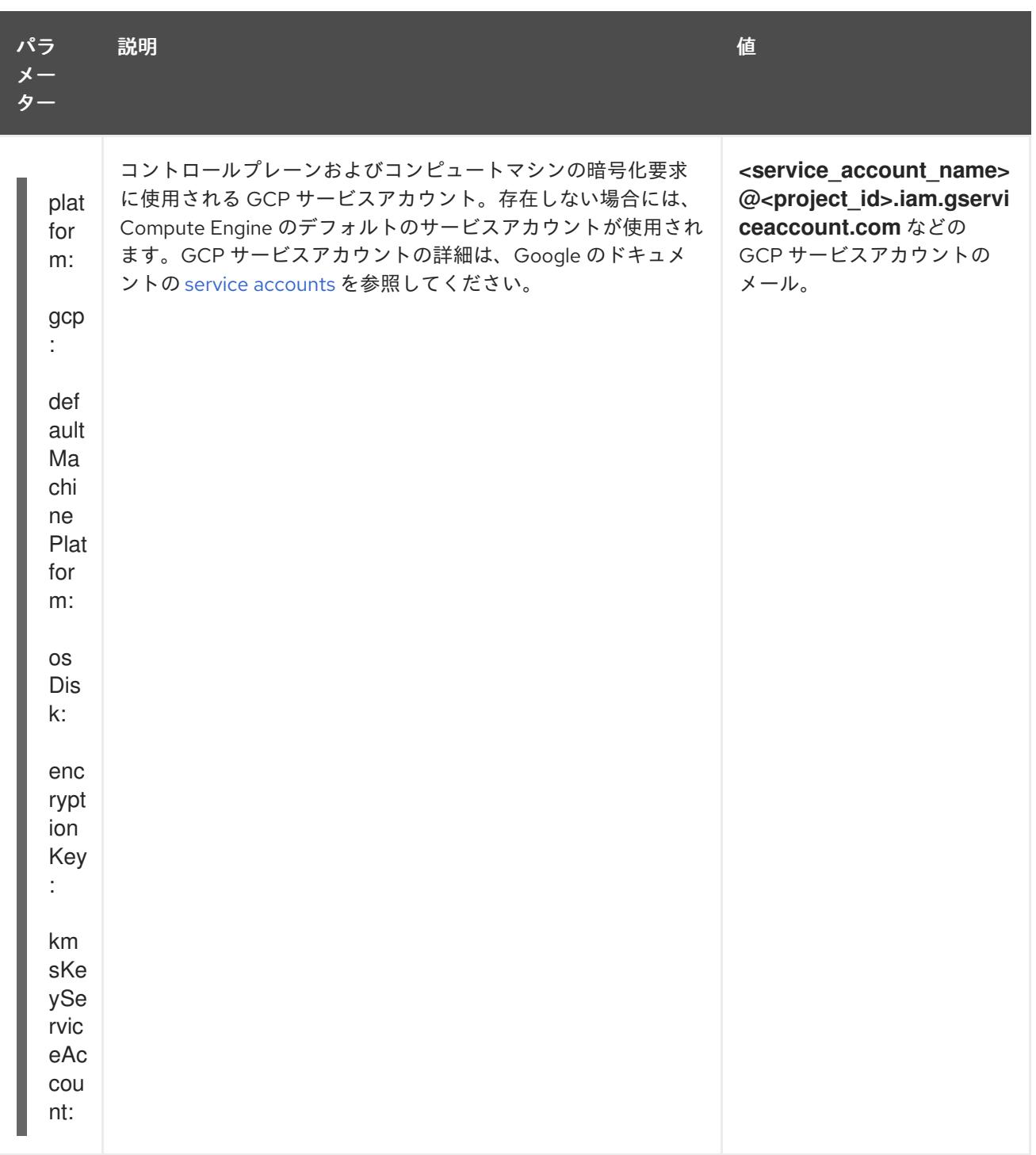

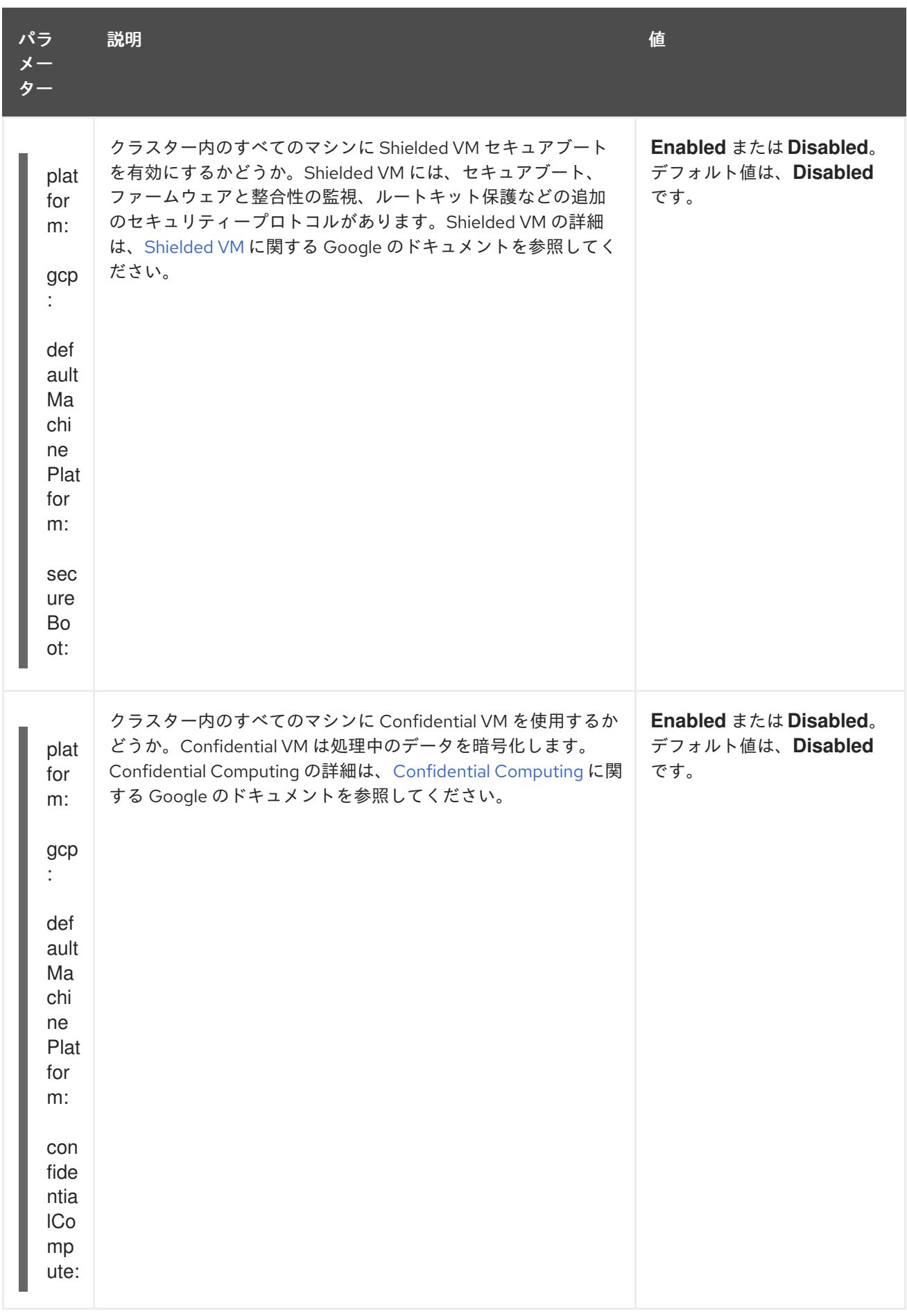

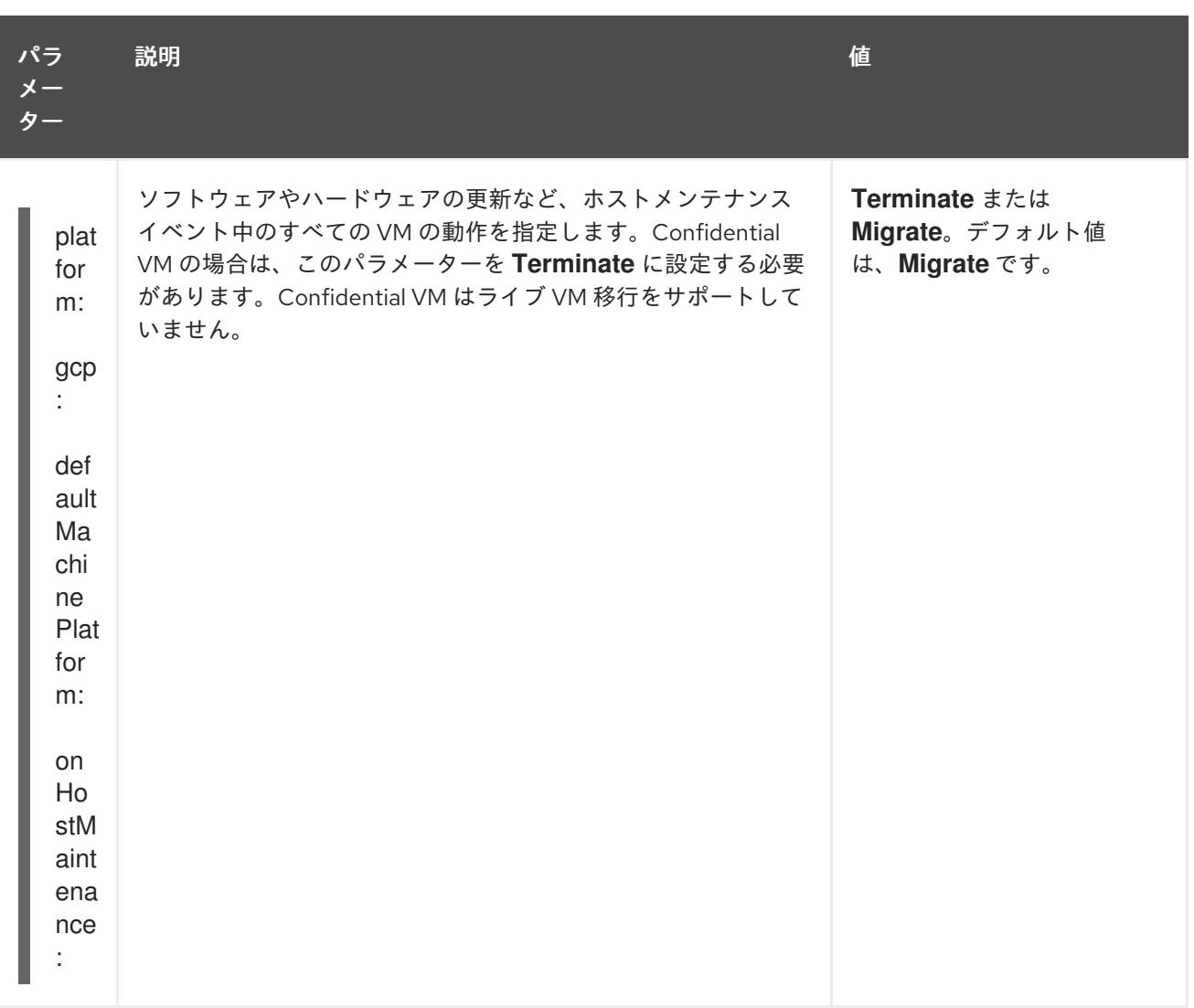

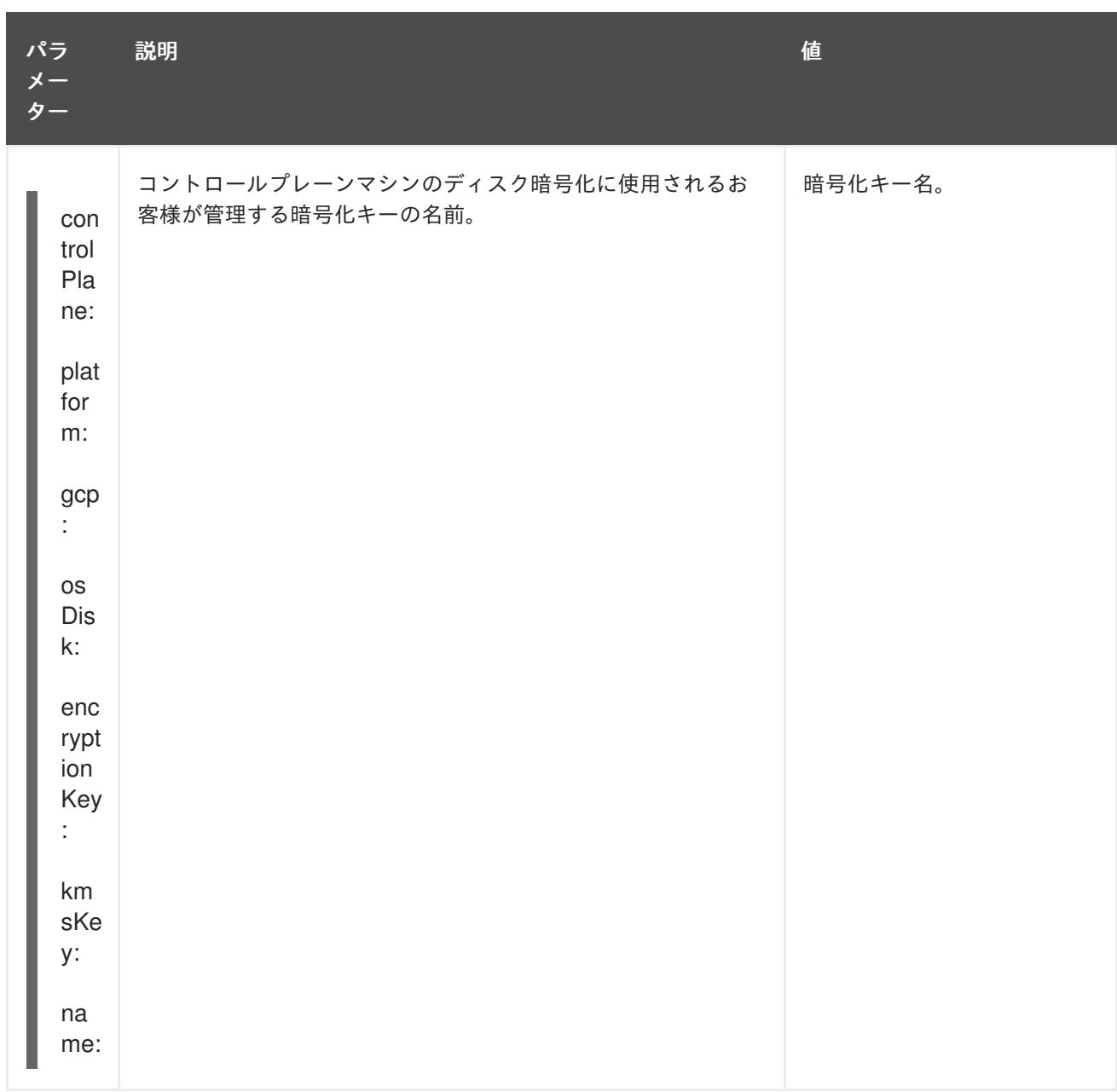

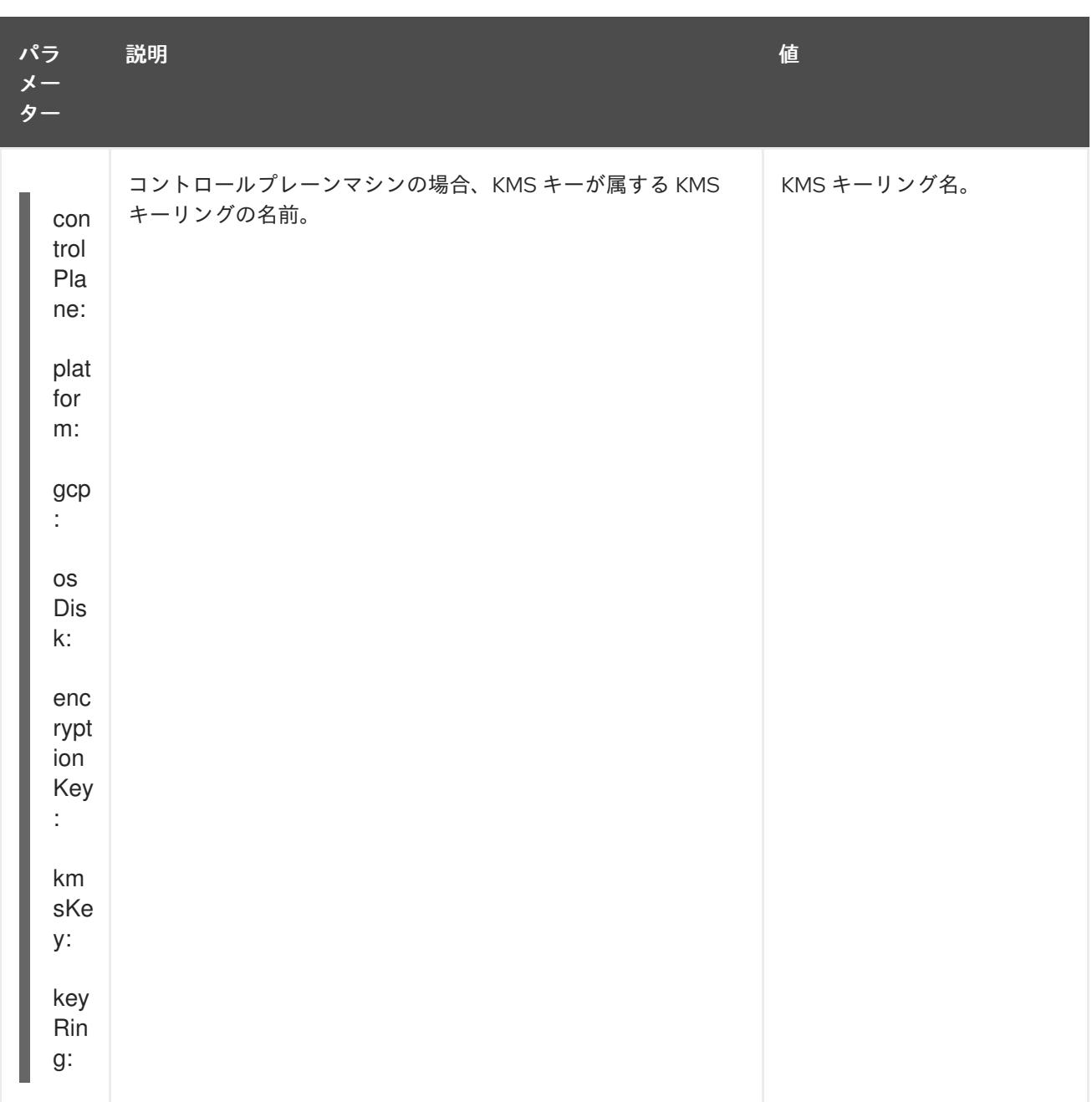

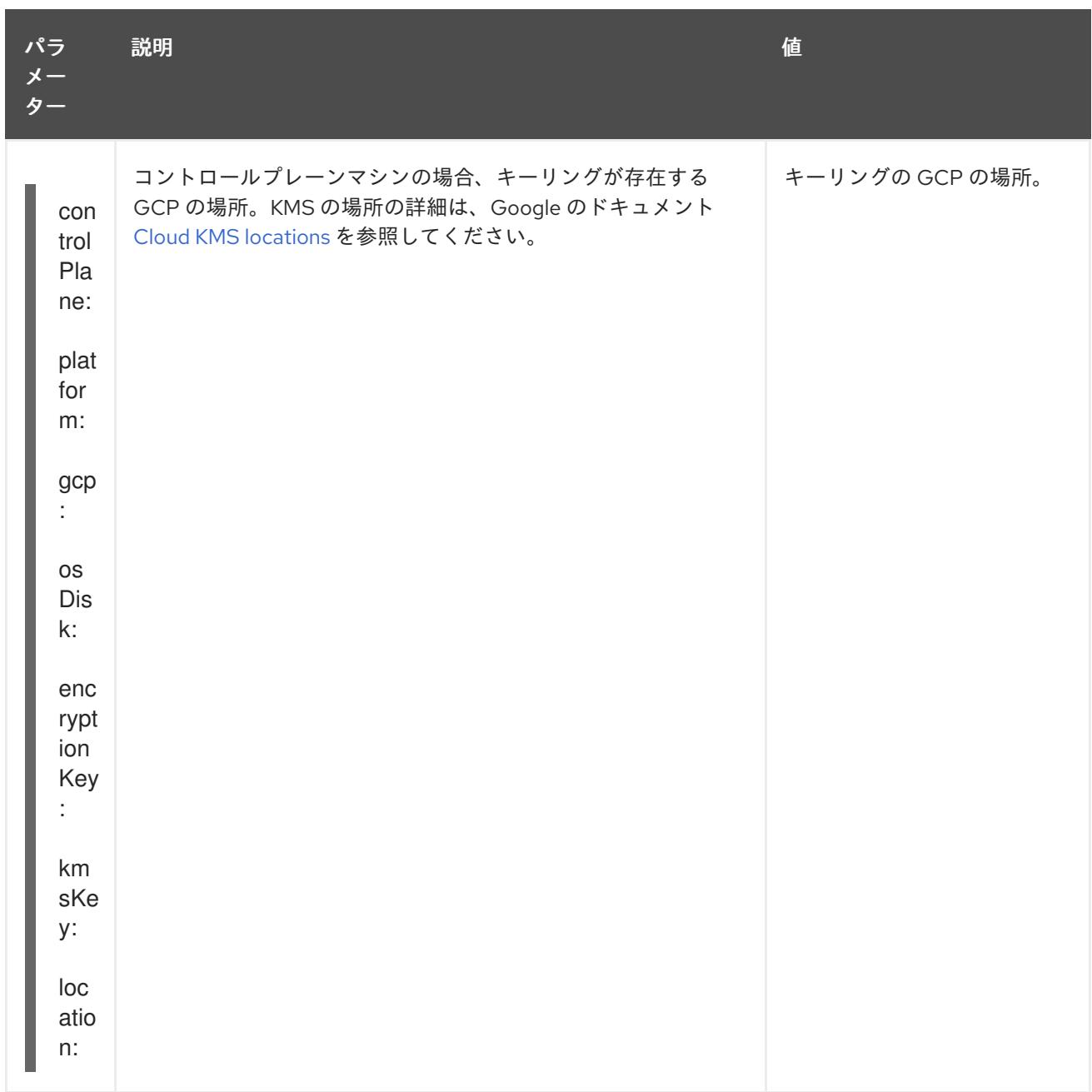

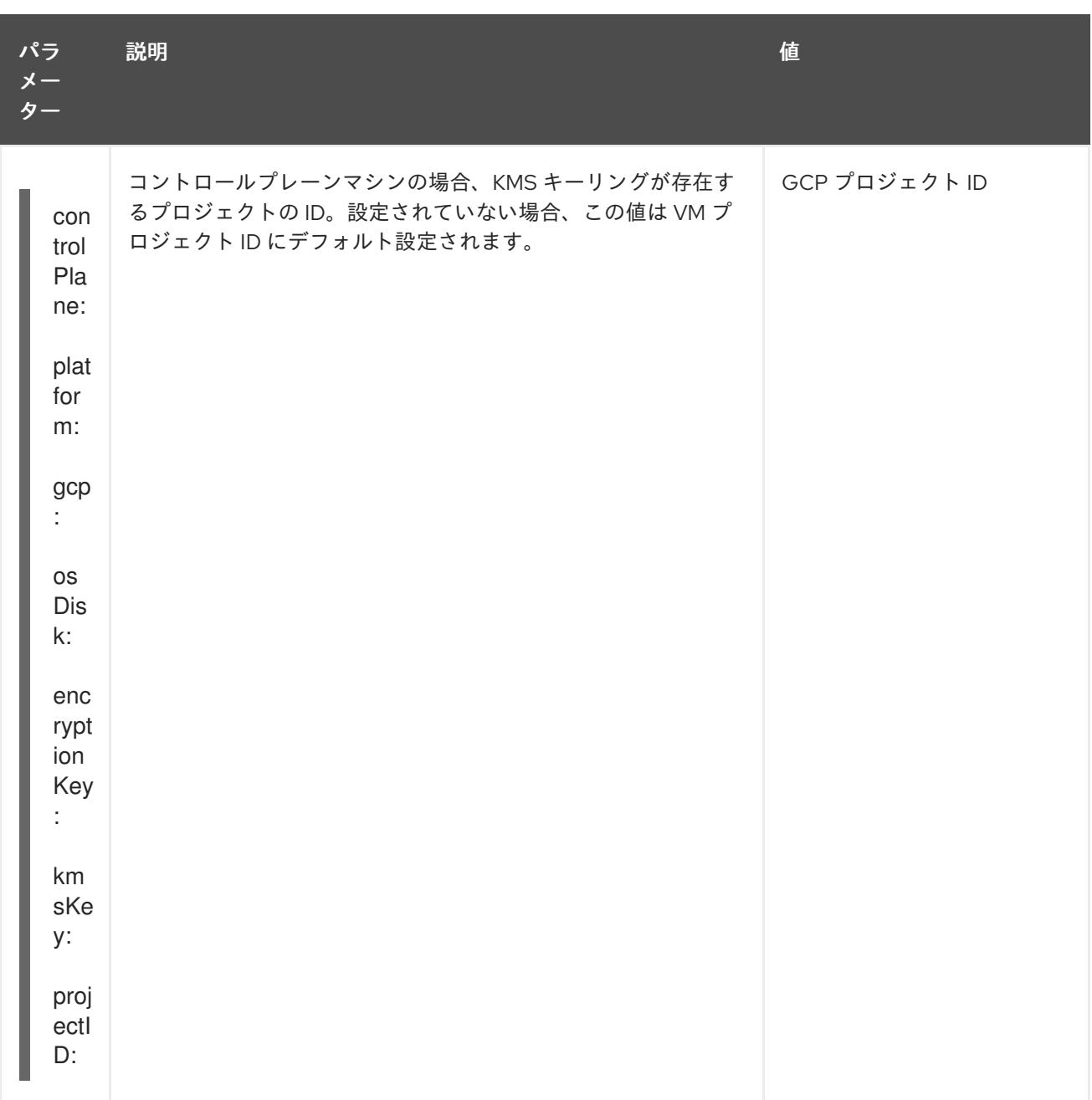

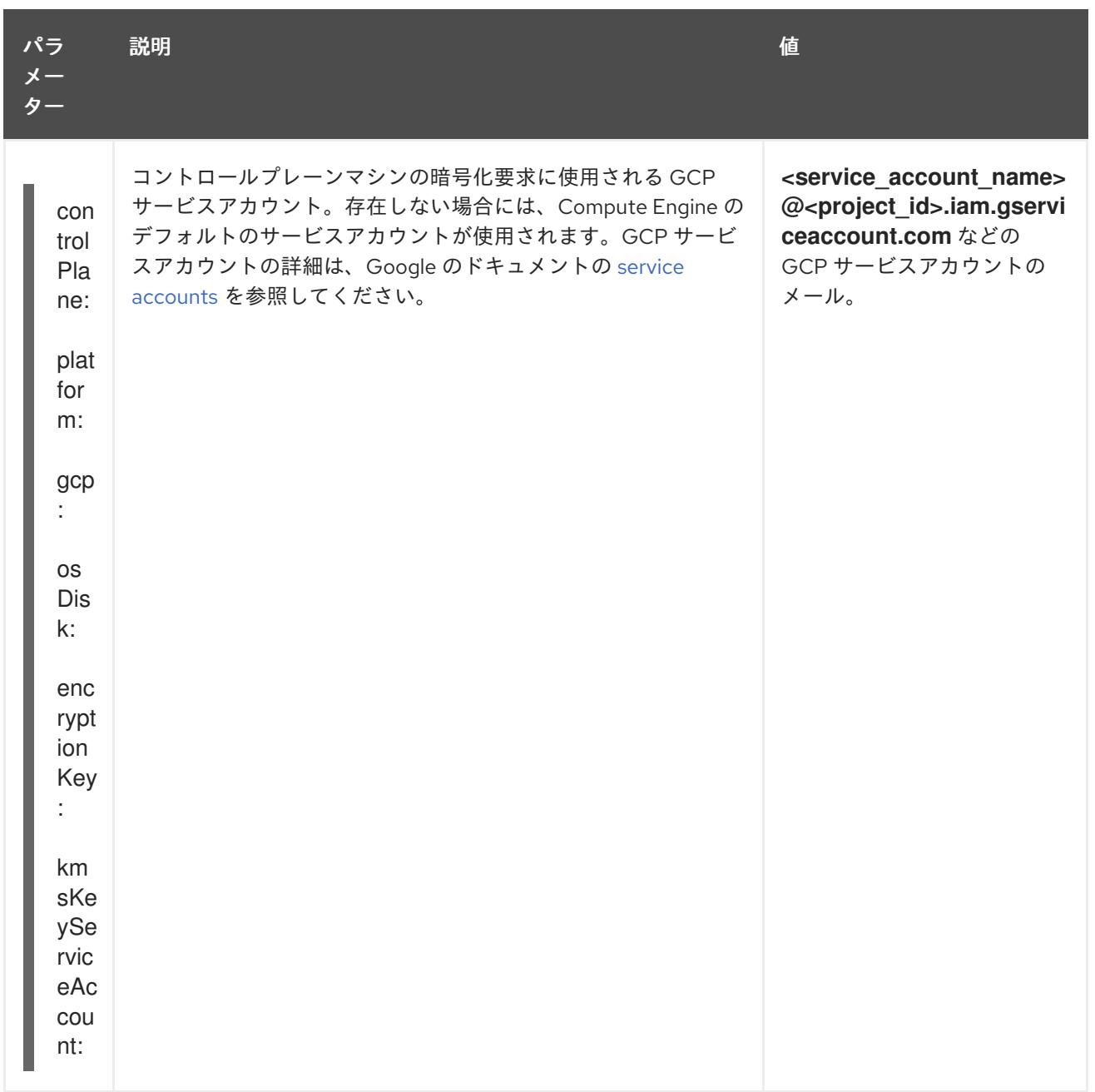

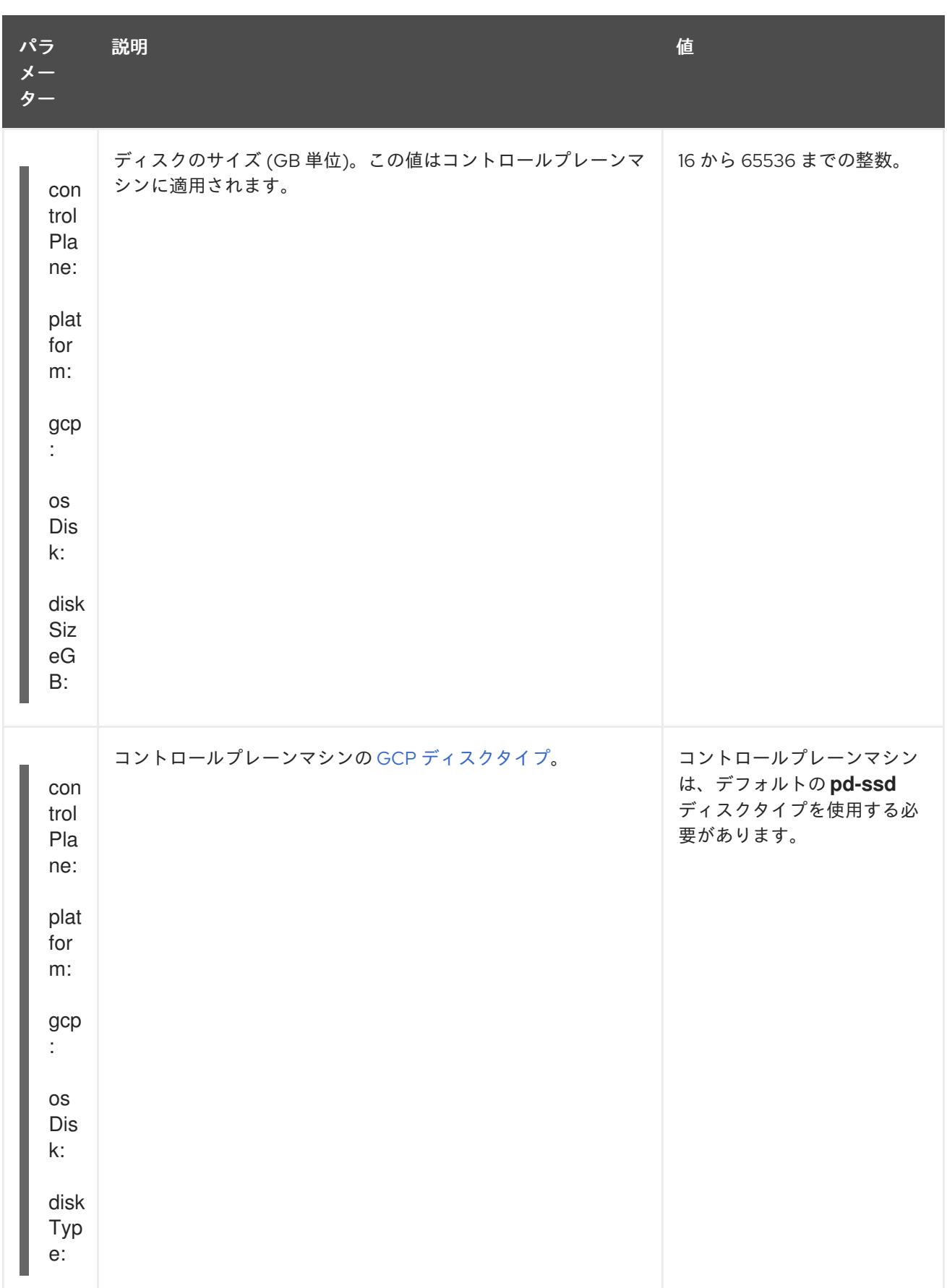

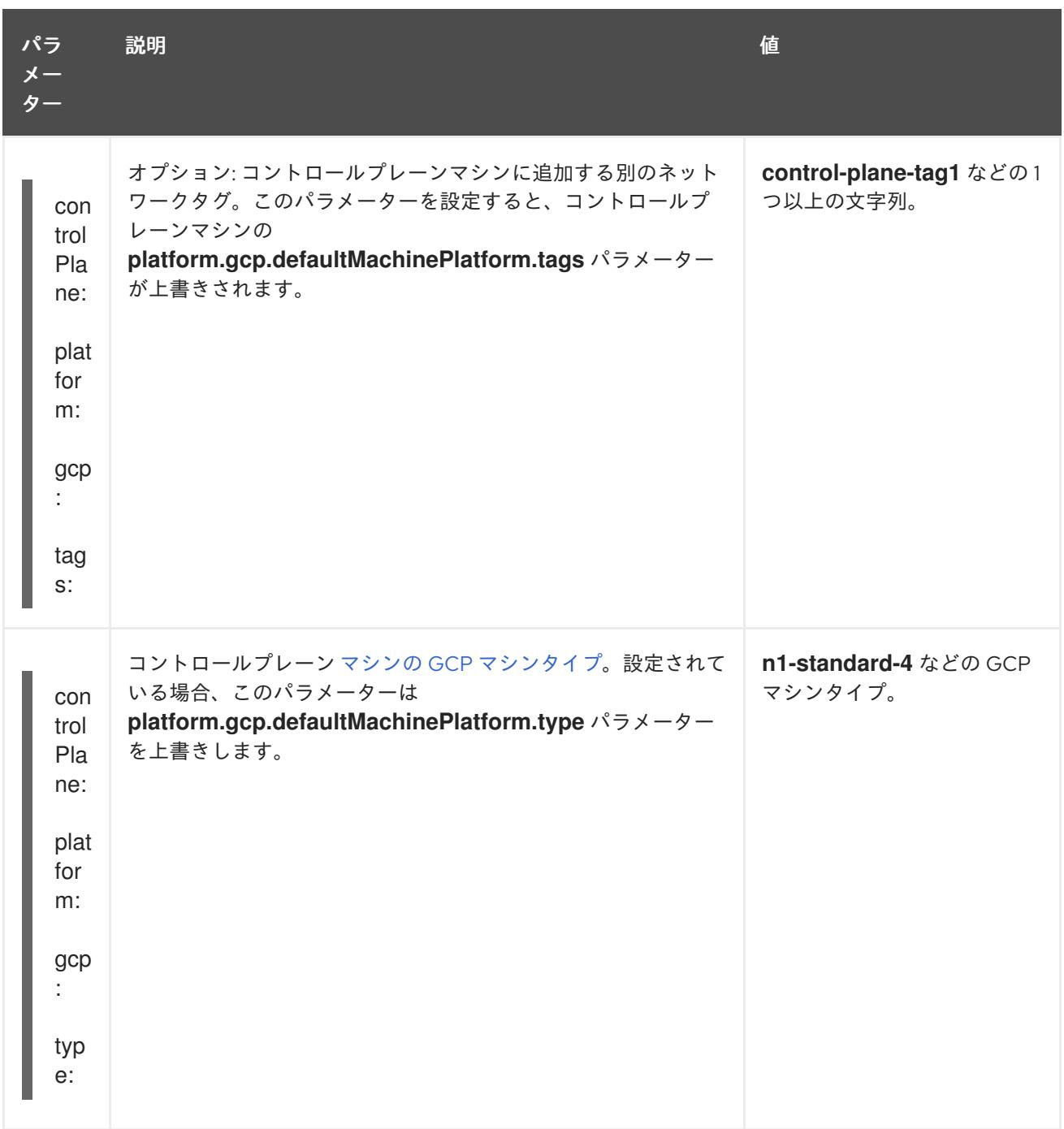

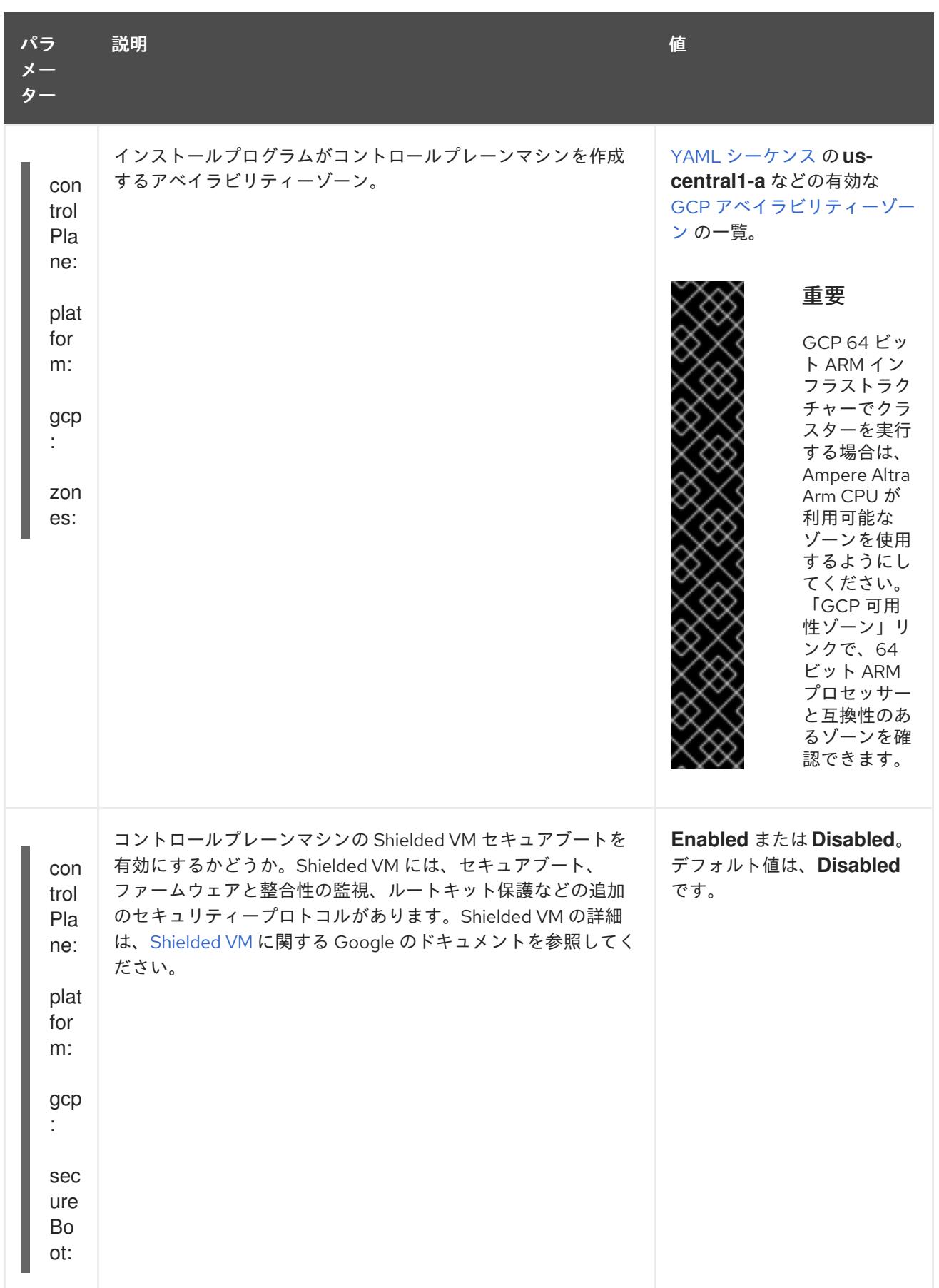

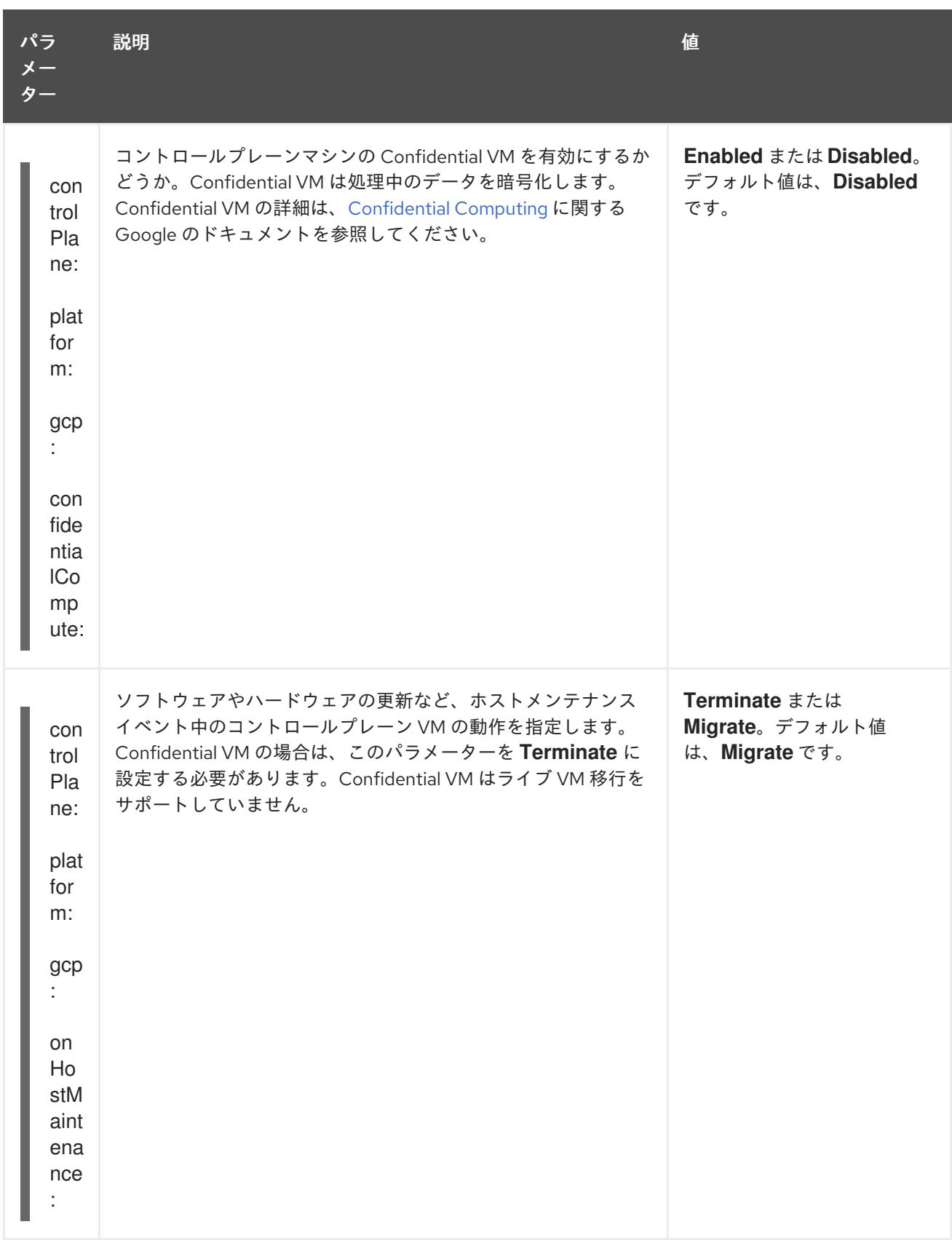

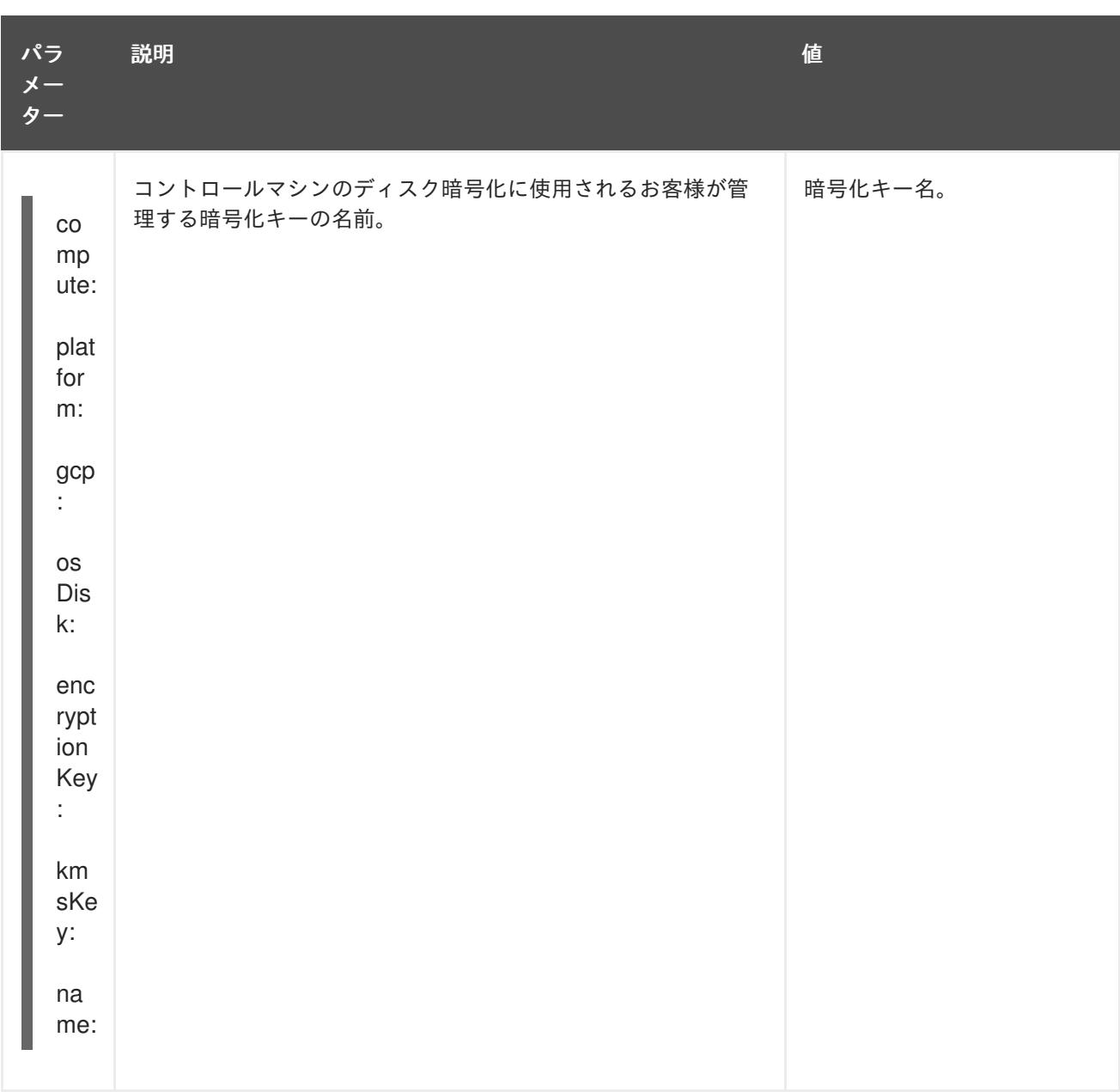

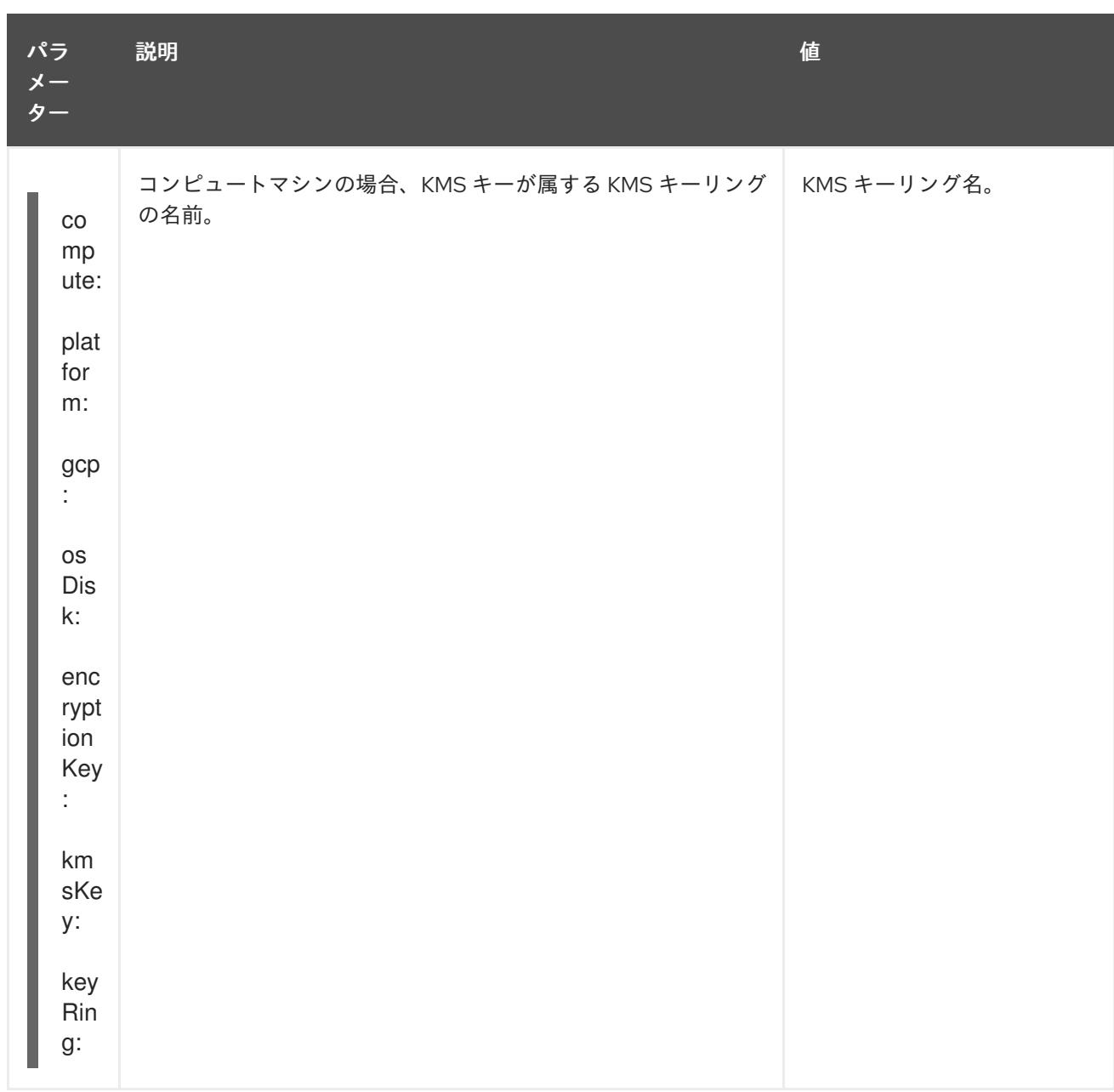

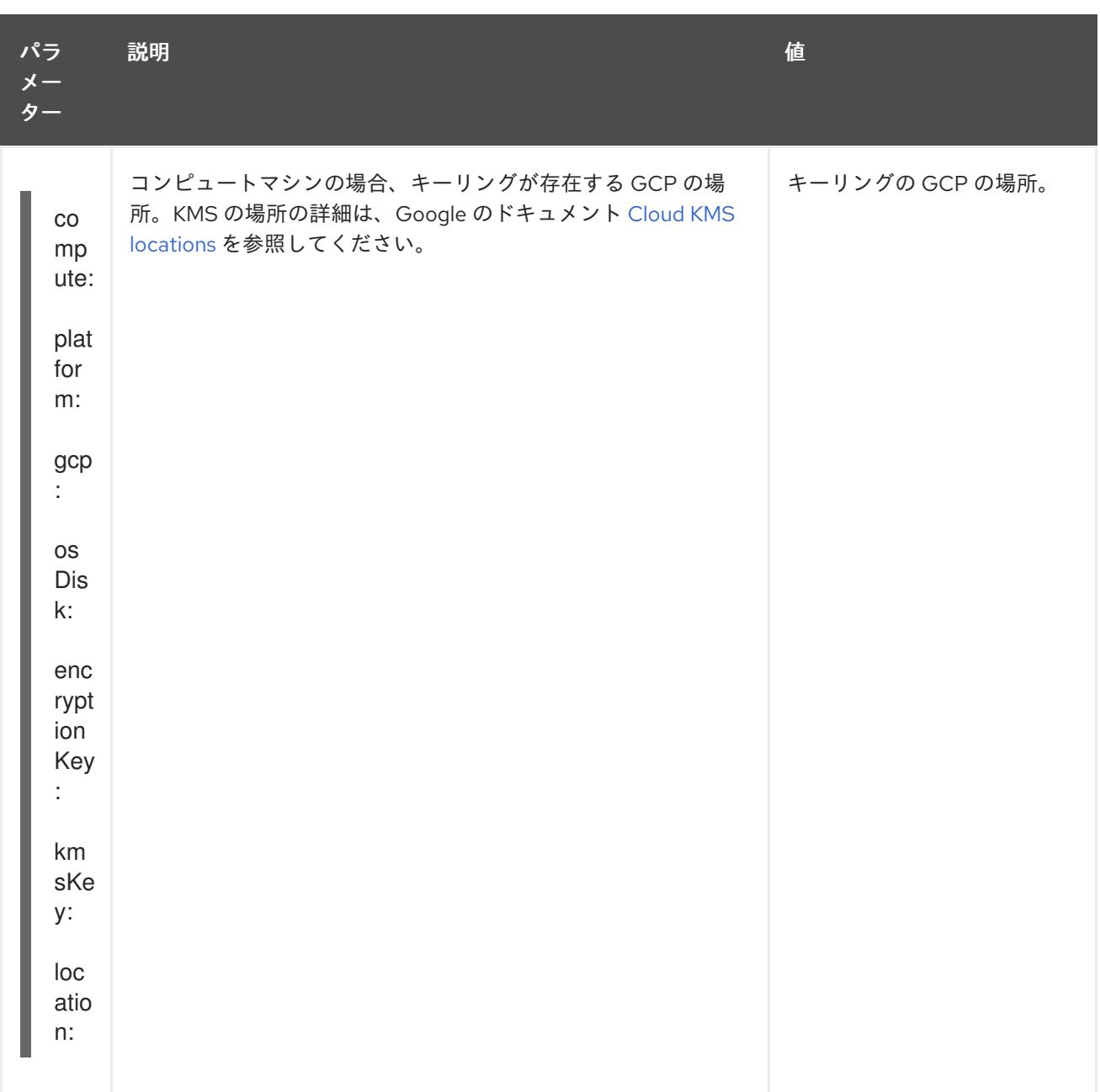

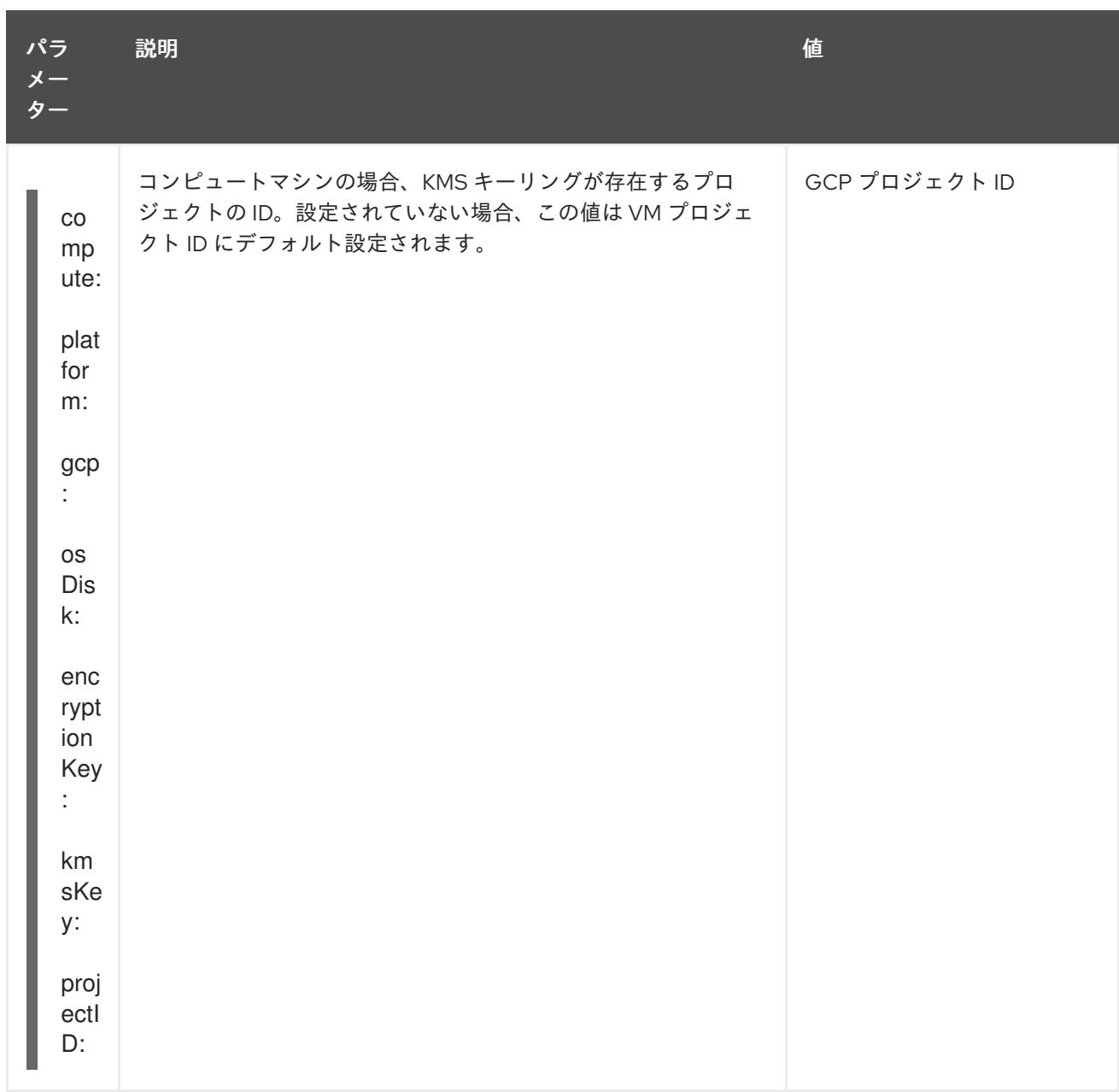

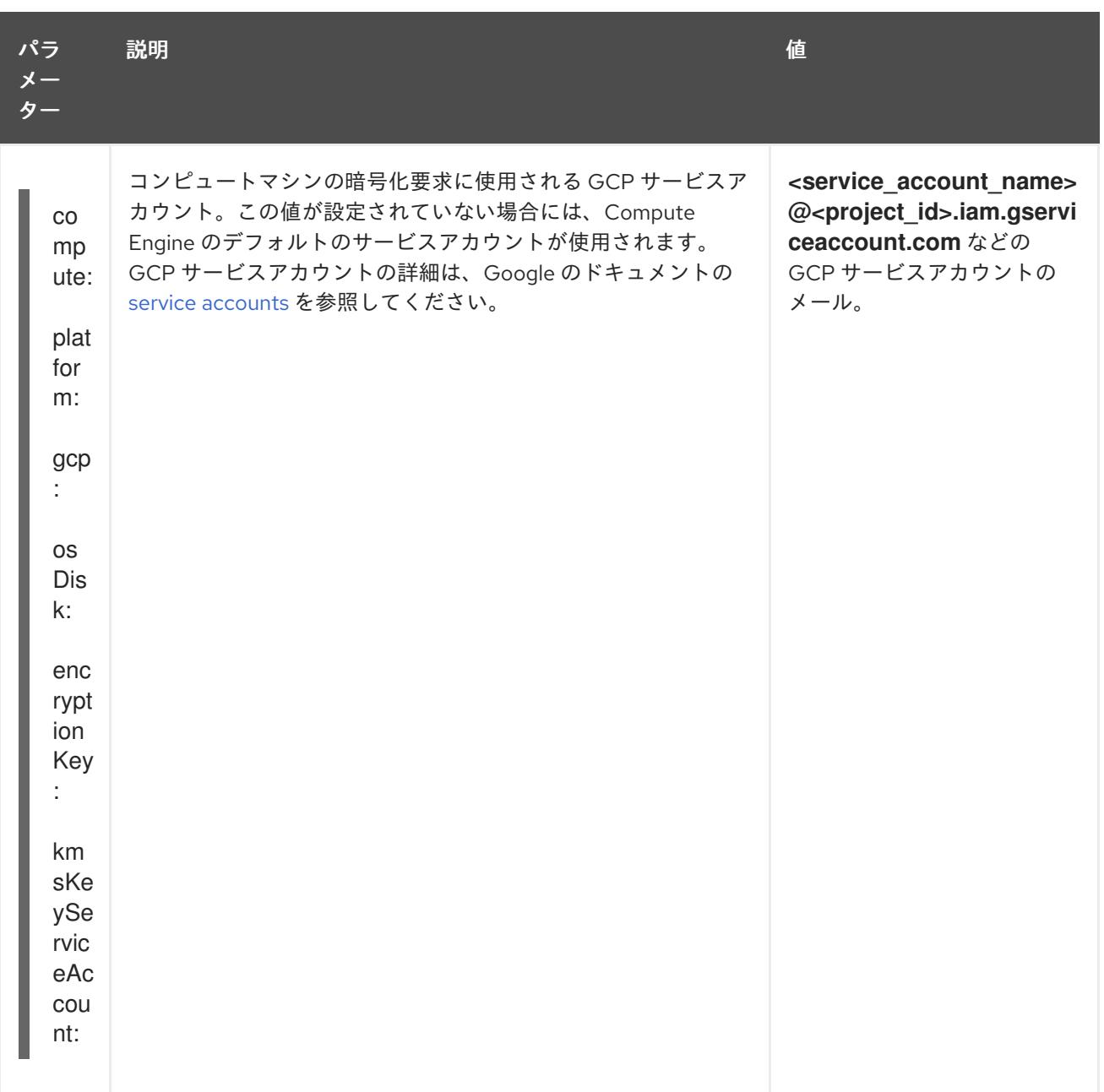

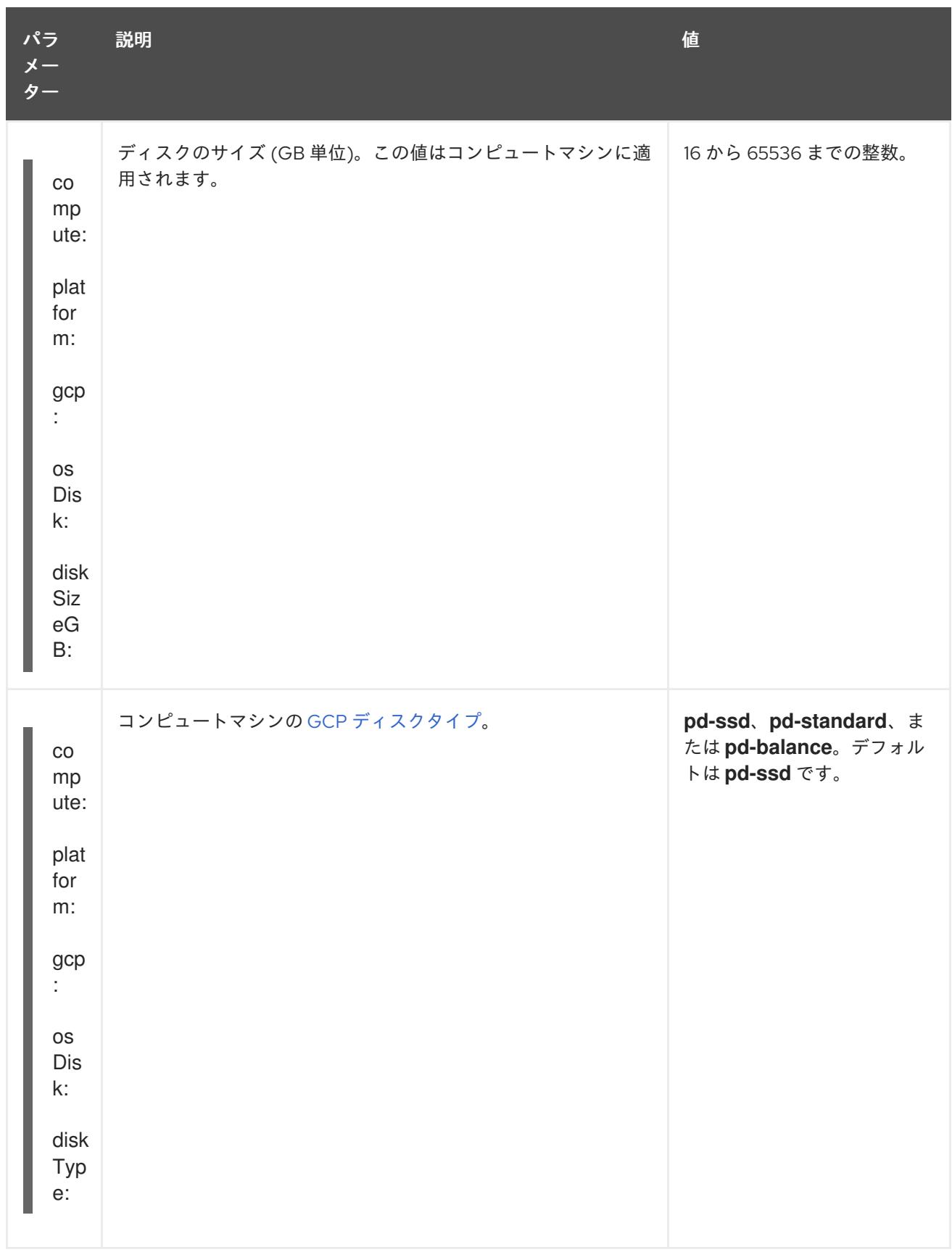

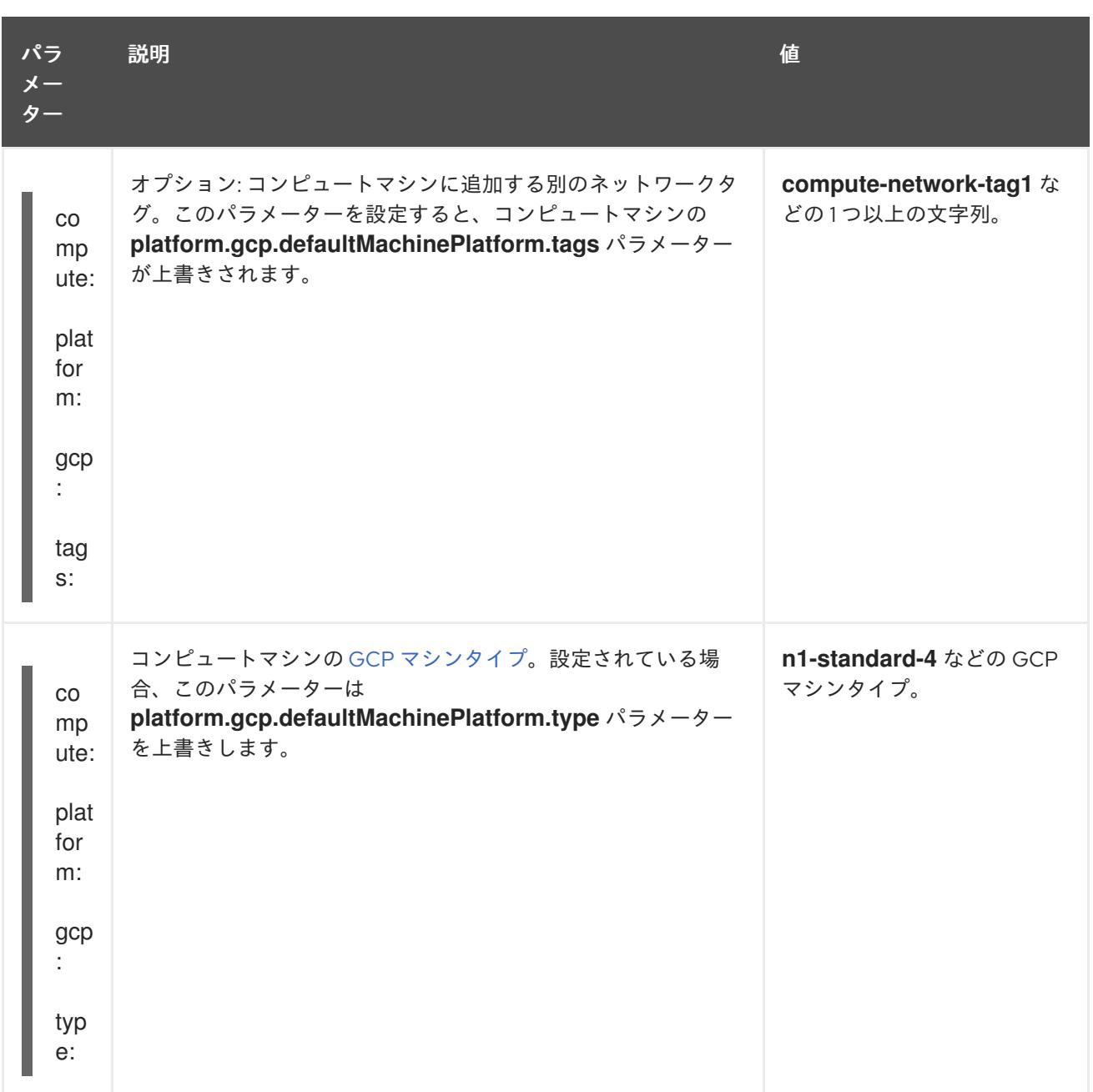

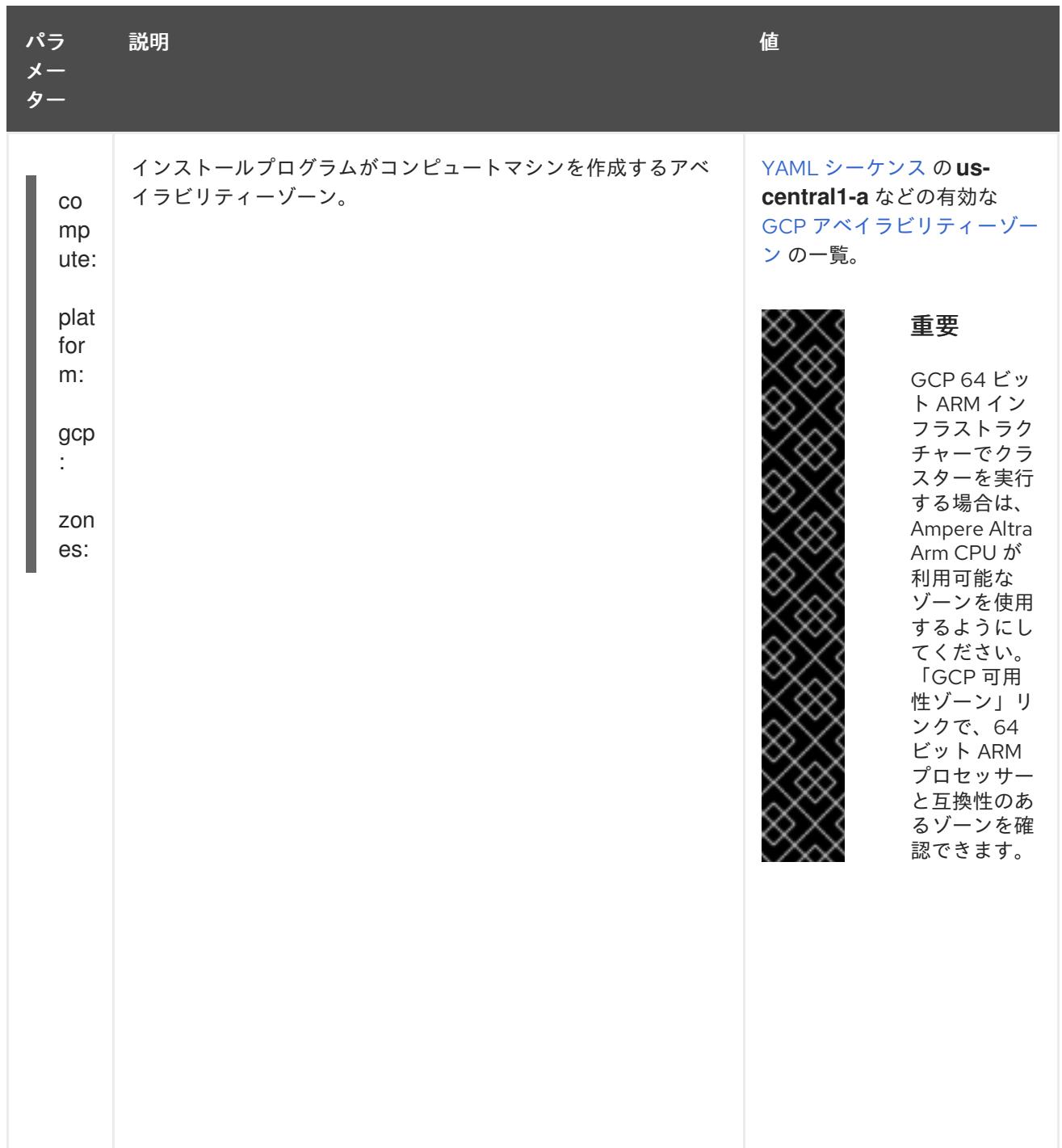

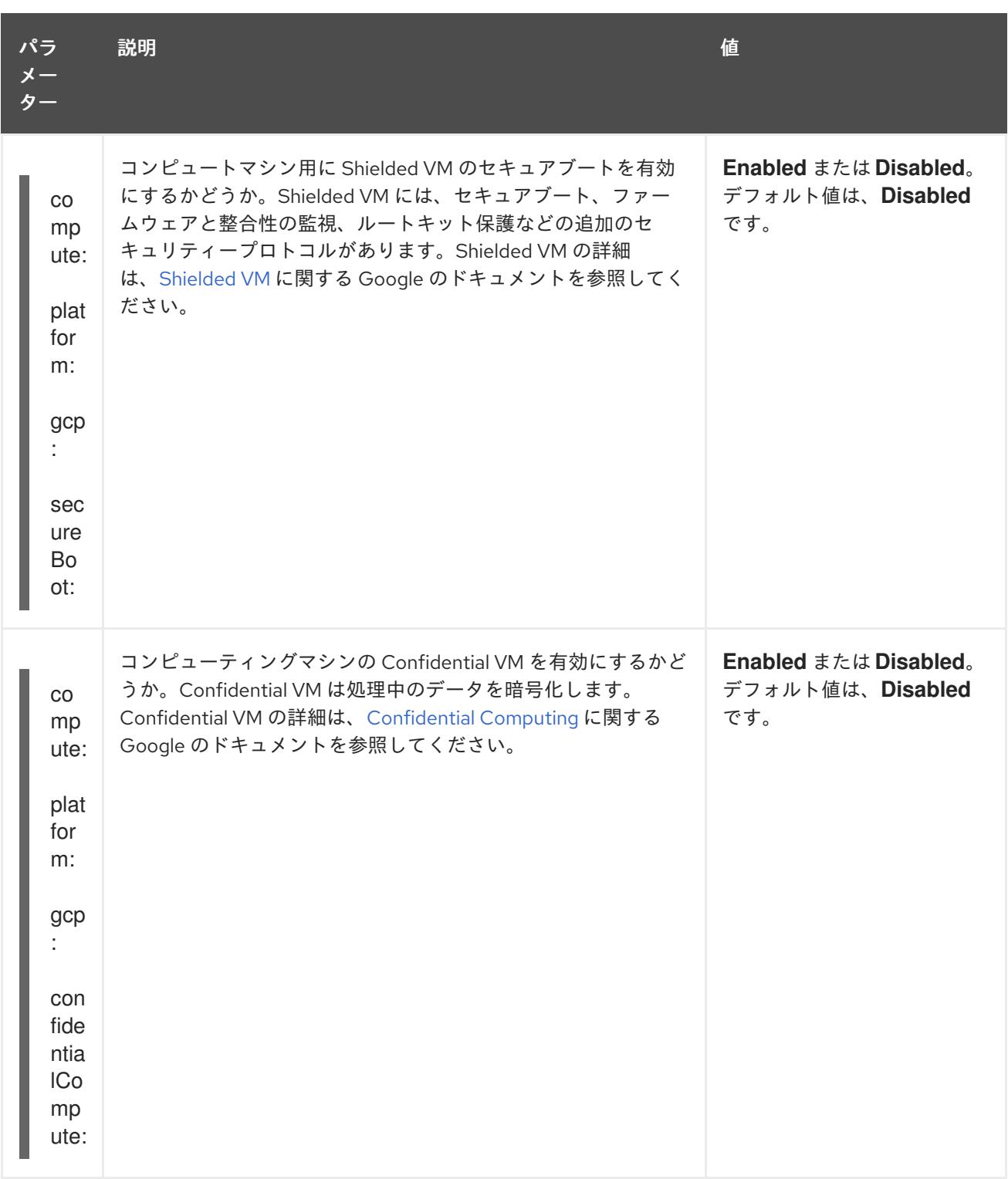

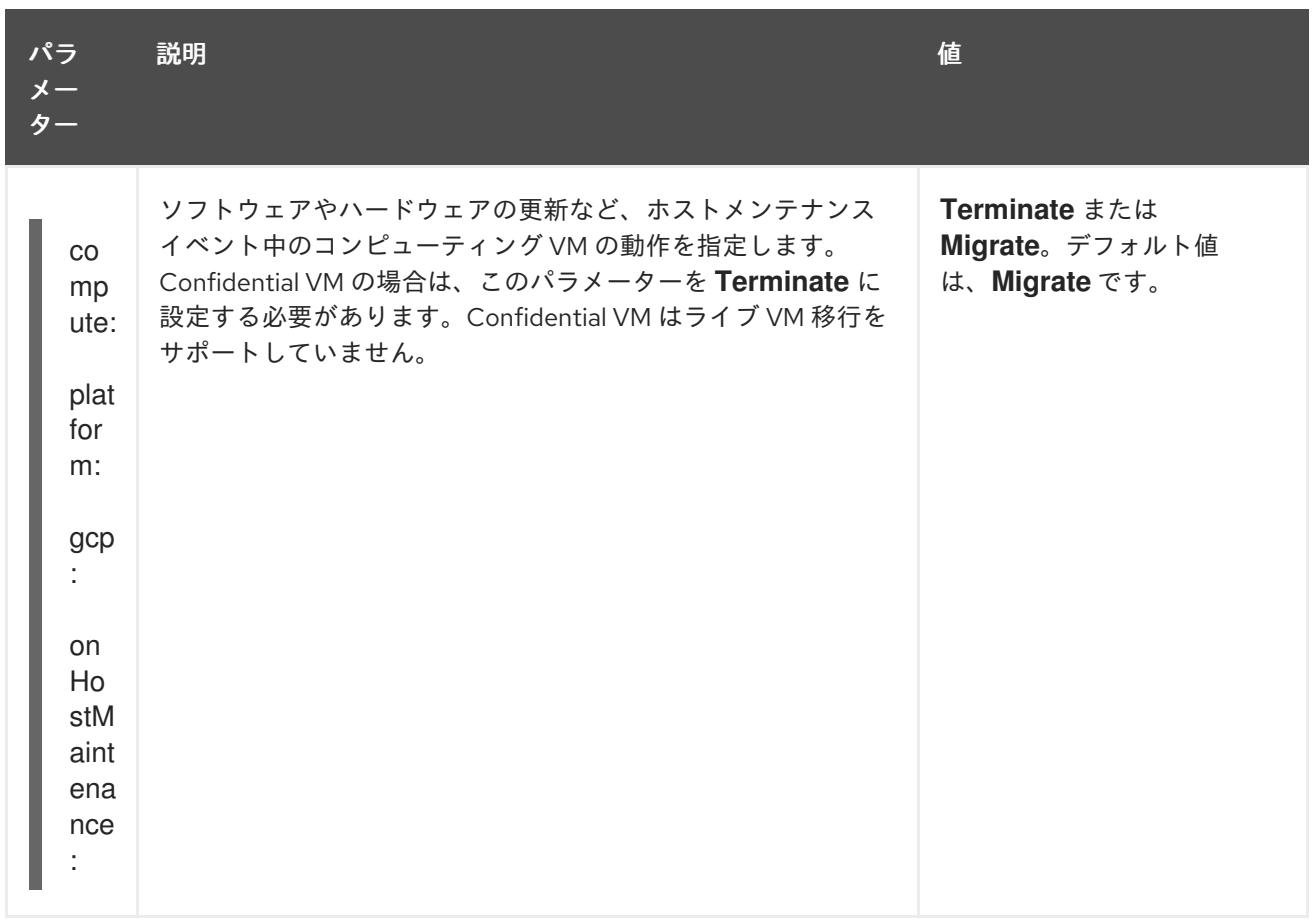

# 第20章 OCI へのインストール

## 20.1. ASSISTED INSTALLER を使用して ORACLE CLOUD INFRASTRUCTURE (OCI) にクラスターをインストールする

OpenShift Container Platform 4.16 以降のバージョンでは、独自に提供するインフラストラクチャーを 使用して、Assisted Installer を使用して Oracle® Cloud Infrastructure (OCI) にクラスターをインストー ルできます。

## 20.1.1. Assisted Installer と OCI の概要

専用、ハイブリッド、パブリックおよびマルチクラウド環境をサポートする Oracle® Cloud Infrastructure (OCI) インフラストラクチャー上でクラスターワークロードを実行できます。Red Hat と Oracle はどちらも、OCI 上の OpenShift Container Platform クラスターでの OCI の実行をテスト、検 証、サポートしています。

Assisted Installer は OCI プラットフォームをサポートしています。Assisted Installer では、OCI へのク ラスターのインストールタスクを自動化するために、直感的な対話型ワークフローを利用できます。

#### 図20.1 接続環境で Assisted Installer を使用して OCI にクラスターをインストールするためのワークフ ロー

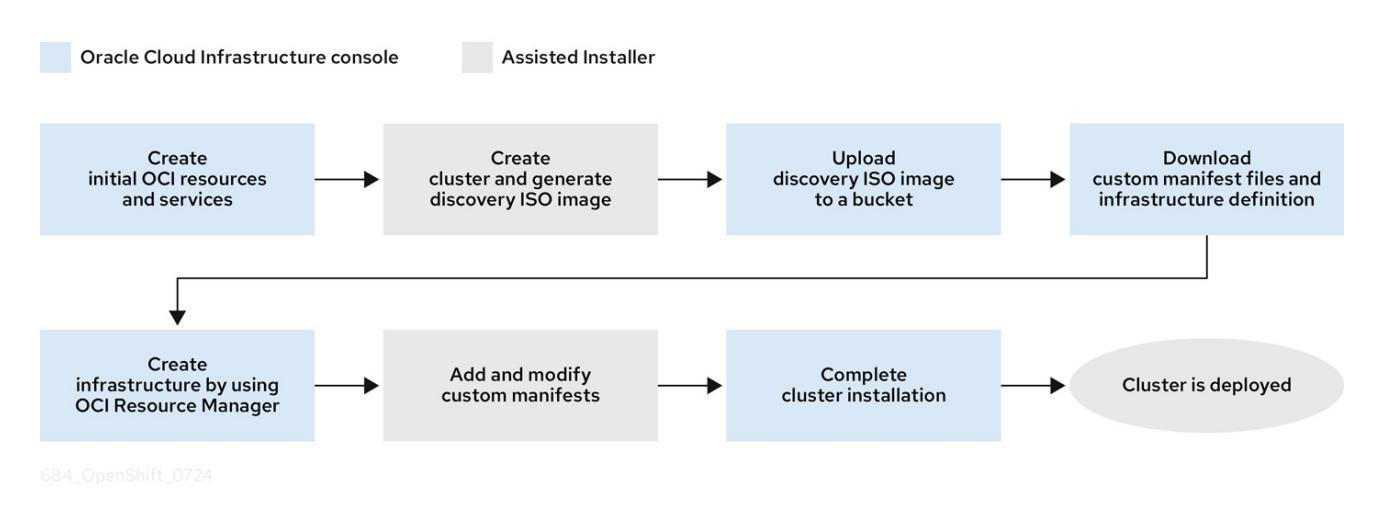

OCI は、規制コンプライアンス、パフォーマンス、費用対効果のニーズを満たすサービスを提供しま す。OCI Resource Manager 設定にアクセスして、OCI リソースをプロビジョニングおよび設定できま す。

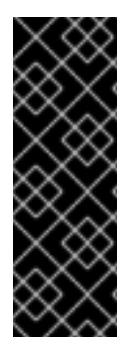

## 重要

OCI リソースをプロビジョニングする手順は、例としてのみ提供されています。他の方 法で必要なリソースを作成することも選択できます。スクリプトは単なる例です。独自 にプロビジョニングするインフラストラクチャーでクラスターをインストールするに は、クラウドプロバイダーおよび OpenShift Container Platform のインストールプロセ スについて理解している必要があります。OCI Resource Manager 設定にアクセスして以 下の手順を完了することも、設定をモデルとして使用して独自のカスタムスクリプトを 作成することもできます。

Assisted Installer を使用して OpenShift Container Platform クラスターを OCI にインストールする方法 を理解するには、Assisted Installer を使用して Oracle Cloud Infrastructure (OCI) にクラスターをイ ンストールする ドキュメントの手順に従ってください。このドキュメントでは、OCI Cloud Controller

Manager (CCM) および Oracle の Container Storage Interface (CSI) オブジェクトを使用して OpenShift Container Platform クラスターを OCI API にリンクする方法を示します。

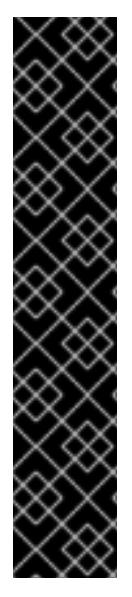

## 重要

OCI 上で動作するクラスターワークロードに最適なパフォーマンス条件を確保するため に、ブロックボリュームのボリュームパフォーマンスユニット (VPU) がワークロードに 適したサイズに設定されていることを確認してください。次のリストを参考に、特定の パフォーマンスニーズに応じて必要な VPU を選択してください。

- テストまたは概念実証環境: 100 GB、20 30 VPU。
- 基本的な環境: 500 GB、60 VPU
- 高負荷の実稼働環境: 500 GB 以上、100 以上の VPU

更新やスケーリングアクティビティーに十分な容量を提供できるように、VPU を余分に 確保しておくことを検討してください。VPU の詳細は、Oracle ドキュメントの 「Volume Performance Units」を参照してください。

OpenShift Container Platform の Assisted Installer に慣れていない場合は、「OpenShift Container Platform の Assisted Installer」を参照してください。

#### 関連情報

- [OpenShift](https://access.redhat.com/documentation/ja-jp/assisted_installer_for_openshift_container_platform/) Container Platform の Assisted Installer
- OpenShift Container Platform [のインターネットアクセス](#page-3747-0)
- Volume Performance Units (Oracle [ドキュメント](https://docs.oracle.com/en-us/iaas/Content/Block/Concepts/blockvolumeperformance.htm#vpus))
- OCI ノード上の OpenShift Container Platform [のインスタンスサイズ設定の推奨事項](https://docs.oracle.com/iaas/Content/openshift-on-oci/installing-agent-about-instance-configurations.htm) (Oracle) ドキュメント

## 20.1.2. OCI リソースとサービスの作成

Oracle® Cloud Infrastructure (OCI) のリソースとサービスを作成すると、組織の要件を満たすガバナン ス標準に準拠したインフラストラクチャーを確立できます。

### 前提条件

[クラスターをホストするための](https://docs.oracle.com/iaas/Content/openshift-on-oci/install-prereq.htm) OCI アカウントを設定した。Prerequisites (Oracle ドキュメン ト) を参照してください。

#### 手順

- 1. 管理者権限を使用して Oracle Cloud [Infrastructure](https://cloud.oracle.com/a/) (OCI) アカウントにログインします。
- 2. Oracle リソースからアーカイブファイルをダウンロードします。アーカイブファイルには、ク ラスターリソースとカスタムマニフェストを作成するためのファイルが含まれています。アー カイブファイルにはスクリプトも含まれており、スクリプトを実行すると、DNS レコードやイ ンスタンスなどの OCI [リソースが作成されます。詳細は、](https://docs.oracle.com/iaas/Content/openshift-on-oci/install-prereq.htm#install-configuration-files)Configuration Files (Oracle ドキュメ ント) を参照してください。
# 20.1.3. Assisted Installer を使用して OCI 互換の検出 ISO イメージを生成する

検出 ISO イメージを生成し、そのイメージを Oracle® Cloud Infrastructure (OCI) にアップロードする と、エージェントによりハードウェアとネットワークの検証チェックを実行してから、OpenShift Container Platform クラスターを OCI にインストールできます。

OCI Web コンソールから、次のリソースを作成する必要があります。

- OCIリソースをより適切に整理し、アクセスを制限し、使用制限を設定するためのコンパート メント。
- 検出 ISO イメージを安全かつ確実に保存するためのオブジェクトストレージバケット。後の段 階でインスタンスを起動するためにイメージにアクセスして、クラスターを作成できます。

#### 前提条件

- OCI上に子コンパートメントとオブジェクトストレージバケットを作成した。Oracle ドキュメ ントの Provisioning Cloud [Infrastructure](https://docs.oracle.com/iaas/Content/openshift-on-oci/installing-assisted.htm#provisioning-cloud-infrastructure) (OCI Console) を参照してください。
- OpenShift Container Platform のインストールおよび更新プロセスの詳細を確認している。
- ファイアウォールを使用しており、Telemetry サービスを使用する予定の場合は、OpenShift Container Platform が必要なサイトにアクセスできるようにファイアウォールを設定しておく 必要があります。
- 仮想マシン (VM) [を作成する前に、クラウドインスタンスタイプ](https://catalog.redhat.com/cloud/detail/216977) (Red Hat Ecosystem Catalog ポータル) を参照して、サポートされている OCI 仮想マシンシェイプを特定してください。

#### 手順

- 1. Hybrid Cloud Console の Install [OpenShift](https://console.redhat.com/openshift/assisted-installer/clusters/~new) with the Assisted Installerページから、Assisted Installer の必要な手順をすべて完了して検出 ISO イメージを生成します。
	- a. Cluster Details ステップで、次のフィールドに値を入力します。

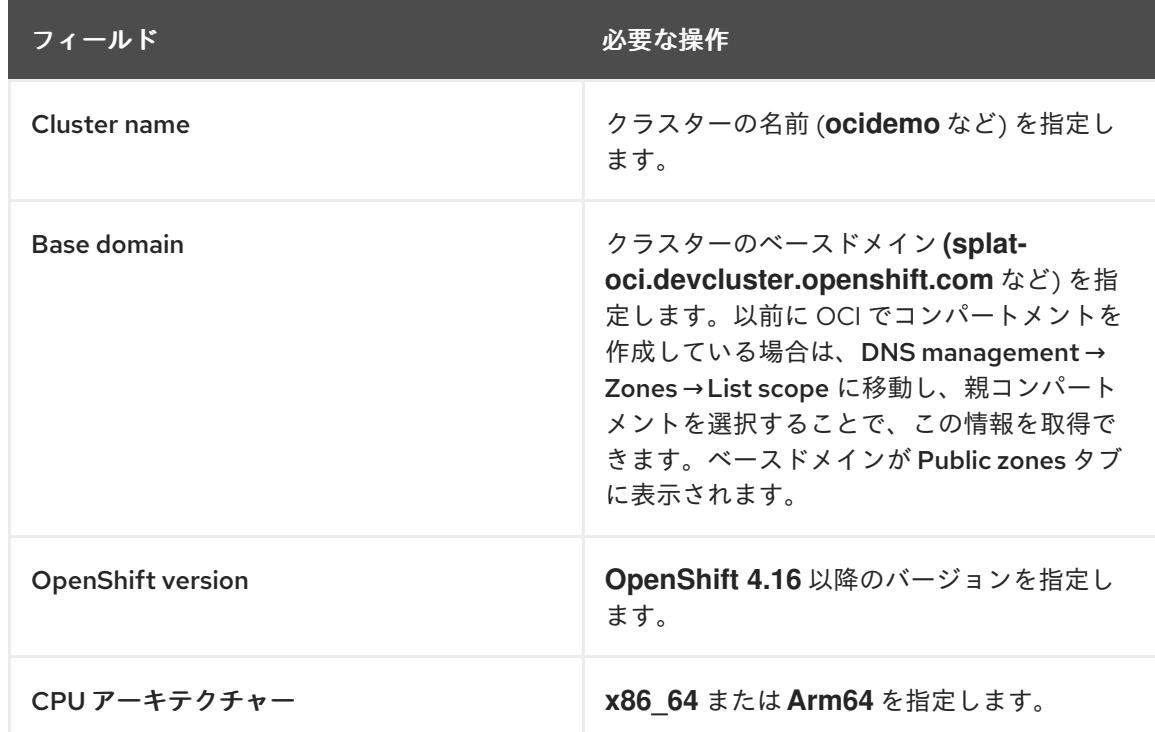

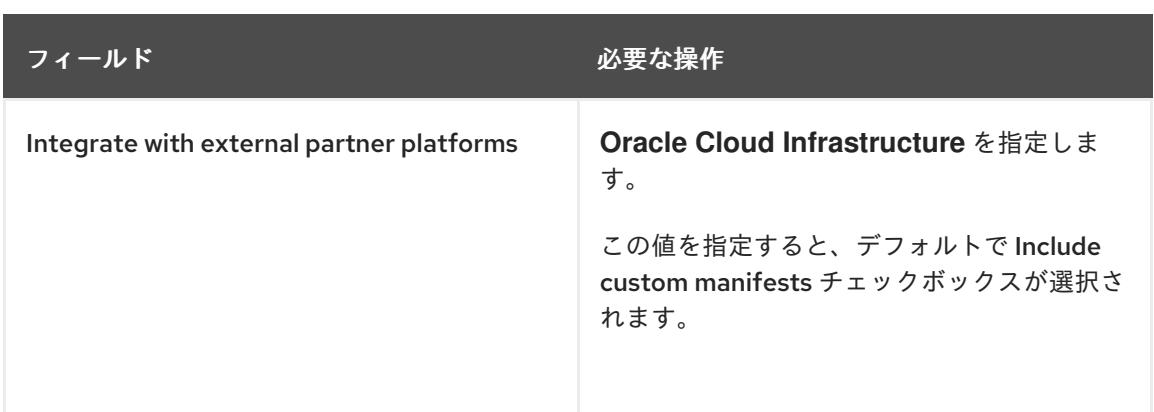

- b. Operators ページで、Next をクリックします。
- c. Host Discovery ページで、Add hosts をクリックします。
- d. SSH public keyフィールドに、ローカルシステムから SSH キーを追加します。

ヒント

**ssh-keygen** ツールを使用して、SSH 認証キーペアを作成できます。

- e. Generate Discovery ISOをクリックして、検出 ISO イメージファイルを生成します。
- f. ローカルシステムにファイルをダウンロードします。
- 2. 検出 ISO イメージを OCI [バケットにアップロードします。](https://docs.public.oneportal.content.oci.oraclecloud.com/en-us/iaas/Content/Object/Tasks/managingobjects_topic-To_upload_objects_to_a_bucket.htm)Uploading an Object Storage Object to a Bucket (Oracle ドキュメント) を参照してください。
	- a. アップロードされた検出 ISO イメージに対して、事前認証されたリクエストを作成する必 要があります。後で OCI スタックを作成するときに URL を指定する必要があるため、事前 認証されたリクエストの URL を必ずメモしておいてください。

#### 関連情報

- [インストールおよび更新](https://docs.redhat.com/en/documentation/openshift_container_platform/4.16/html-single/architecture/#architecture-installation)
- [ファイアウォールの設定](#page-3847-0)

## 20.1.4. クラスター用の OCI インフラストラクチャーのプロビジョニング

Assisted Installer を使用して OpenShift Container Platform クラスターの詳細を作成することで、ス タックでこれらの詳細を指定できます。スタックは、OpenShift Container Platform クラスターを OCI にインストールするのに必要なすべての OCI インフラストラクチャーリソース (カスタムイメージなど) のプロビジョニングを自動化できる OCI の機能です。

Oracle® Cloud Infrastructure (OCI) Compute サービスは、OCI 上に仮想マシン (VM) インスタンスを作 成します。このインスタンスは、仮想クラウドネットワーク (VCN) サブネット内の仮想ネットワーク インターフェイスコントローラー (vNIC) に自動的に接続できます。カスタムマニフェストテンプレー トファイルで OpenShift Container Platform クラスターの IP アドレスを指定すると、OCI インスタン スが VCN 経由でクラスターと通信できるようになります。

tack ISO イメージを OCI バケットにアップロードしている。<br>The installer experiment is the installer experiment installer experiment installer experiment installer experiment in<br>  $\mathcal{R} = \{1, 2, \ldots, N\}$ 

#### 前提条件

● 検出 ISO イメージを OCI バケットにアップロードしている。詳細は、「Assisted Installer を使 用して OCI 互換の検出 ISO イメージを生成する」を参照してください。

#### 手順

- 1. OpenShift Container Platform クラスターの OCI インフラストラクチャーをプロビジョニング [する手順を完了します。](https://docs.oracle.com/iaas/Content/openshift-on-oci/installing-assisted.htm#install-cluster-apply-stack)Creating OpenShift Container Platform Infrastructure Using Resource Manager (Oracle ドキュメント) を参照してください。
- 2. スタックを作成し、Editing the OpenShift Custom Manifests (Oracle [ドキュメント](https://docs.oracle.com/iaas/Content/openshift-on-oci/installing-assisted.htm#install-cluster-edit-manifests)) の手順に 従ってカスタムマニフェストファイルを編集します。

## 20.1.5. Assisted Installer の残りの手順を完了する

Oracle® Cloud Infrastructure (OCI) リソースをプロビジョニングし、OpenShift Container Platform カ スタムマニフェスト設定ファイルを OCI にアップロードした後、インスタンス OCI を作成する前に、 Assisted Installer で残りのクラスターのインストール手順を完了する必要があります。

#### 前提条件

カスタムマニフェスト設定ファイルと OCI リソースマネージャー設定リソースを含むリソース スタックを OCI 上に作成した。「クラスター用の OCI インフラストラクチャーのプロビジョニ ング」を参照してください。

#### 手順

- 1. Red Hat Hybrid Cloud [Console](https://console.redhat.com/) Web コンソールから、Host discovery ページに移動します。
- 2. Role 列で、対象のホスト名ごとに **Control plane node** または **Worker** を選択します。

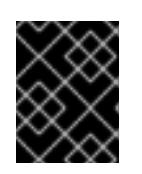

#### 重要

次のステップに進む前に、各ノードが **Ready** ステータスに達するまで待ちま す。

- 3. Storage ステップと Networking ステップのデフォルト設定を受け入れ、Next をクリックしま す。
- 4. Custom manifests ページの Folder フィールドで、**manifest** を選択します。これは、カスタ ムマニフェストファイルを保存する Assisted Installer 用のフォルダーです。
	- a. File name フィールドに、**oci-ccm.yml** などの値を入力します。
	- b. Content セクションで Browse をクリックし、**custom\_manifest/manifests/oci-ccm.yml** にあるドライブから CCM マニフェストを選択します。
- 5. 次の Custom manifestセクションを展開し、以下のマニフェストに対して同じ手順を繰り返し ます。
	- CSI ドライバーマニフェスト: **custom\_manifest/manifests/oci-csi.yml**
	- CCM マシン設定: **custom\_manifest/openshift/machineconfig-ccm.yml**
	- CSI ドライバーマシン設定: **custom\_manifest/openshift/machineconfig-csi.yml**

6. Review and createページで、Install cluster をクリックして、OCI 上に OpenShift Container

6. Review and createページで、Install cluster をクリックして、OCI 上に OpenShift Container Platform クラスターを作成します。

クラスターのインストールと初期化操作が完了すると、Assisted Installer によってクラスターのインス トール操作が完了したことが示されます。詳細は、OpenShift Container Platform の Assisted Installer ドキュメントの「インストールの完了」セクションを参照してください。

## 関連情報

● [OpenShift](https://access.redhat.com/documentation/ja-jp/assisted_installer_for_openshift_container_platform/) Container Platform の Assisted Installer

20.1.6. OCI へのクラスターのインストールが成功したことを確認する

クラスターがインストールされ、Oracle® Cloud Infrastructure (OCI) 上で効果的に実行されていること を確認します。

## 手順

- 1. Hybrid Cloud Console から Clusters > Assisted Clustersに移動し、クラスターの名前を選択し ます。
- 2. インストールの進行状況バーが 100% になっていて、"Installation completed successfully" とい うメッセージが表示されていることを確認します。
- 3. OpenShift Container Platform Web コンソールにアクセスするために、表示される Web コン ソール URL をクリックします。
- 4. Nodes メニューページに移動します。
- 5. Nodes テーブルからノードを見つけます。
- 6. Overview タブで、ノードが **Ready** ステータスになっていることを確認します。
- 7. YAML タブを選択します。
- 8. **labels** パラメーターを確認し、表示されるラベルが、使用する設定に該当するものであること を確認します。たとえば、**topology.kubernetes.io/region=us-sanjose-1** というラベルから は、ノードがデプロイされた OCI リージョンがわかります。

20.1.7. OCI でのクラスターのインストールのトラブルシューティング

Assisted Installer を使用して OpenShift Container Platform クラスターを Oracle® Cloud Infrastructure (OCI) にインストールする際に問題が発生した場合は、次のセクションを読んで一般的な問題のトラブ ルシューティングを行ってください。

#### OCI の Ingress ロードバランサーが健全なステータスでない

この問題は、**Warning** として分類されています。Resource Manager を使用してスタックを作成する と、デフォルトで 3 つのコンピュートノードのプールが作成され、Ingress ロードバランサーのバック エンドリスナーとして自動的に追加されるためです。デフォルトでは、OpenShift Container Platform は 2 つのルーター Pod をデプロイします。これらの Pod は、OpenShift Container Platform マニフェ ストファイルのデフォルト値に基づいています。3 つのコンピュートノードで実行できる使用可能な ルーター Pod の数 (2 つ) との不一致により、このような **Warning** が発生することが予想されます。

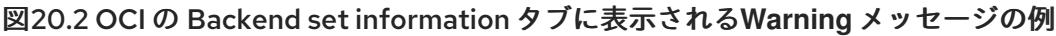

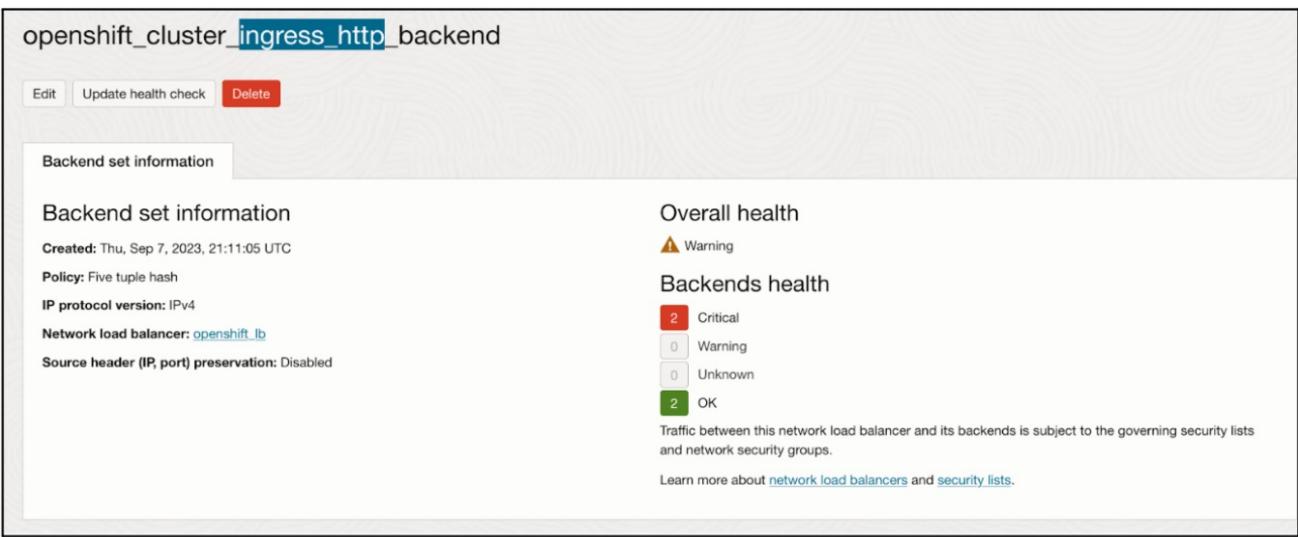

Ingress ロードバランサーの設定を変更する必要はありません。代わりに、OpenShift Container Platform 上のクラスター内で動作する特定のコンピュートノードに、Ingress ロードバランサーを参照 させることができます。これを行うには、OpenShift Container Platform でアノテーションなどの配置 メカニズムを使用して、最初に Ingress ロードバランサーにバックエンドリスナーとして設定したコン ピュートノード上でのみルーター Pod を実行します。

OCI スタック作成操作が失敗し、Error: 400-InvalidParameter というメッセージが表示される OCI でスタックを作成しようとすると、ジョブの Logs セクションにエラーメッセージが出力されるこ とがあります。以下に例を示します。

Error: 400-InvalidParameter, DNS Label oci-demo does not follow Oracle requirements Suggestion: Please update the parameter(s) in the Terraform config as per error message DNS Label oci-demo does not follow Oracle requirements Documentation: https://registry.terraform.io/providers/oracle/oci/latest/docs/resources/core\_vcn

Hybrid Cloud Console の Install [OpenShift](https://console.redhat.com/openshift/assisted-installer/clusters/~new) with the Assisted Installerページに移動し、Cluster Details ステップの Cluster name フィールドを確認します。ハイフン (**-**) などの特殊文字は、OCI 命名 規則に対応性してないため、名前から削除してください。たとえば、**oci-demo** は **ocidemo** に変更し ます。

## 関連情報

- [Troubleshooting](https://docs.oracle.com/iaas/Content/openshift-on-oci/openshift-troubleshooting.htm) OpenShift Container Platform on OCI (Oracle ドキュメント)
- Assisted Installer [を使用したオンプレミスクラスターのインストール](#page-1983-0)

# 20.2. AGENT-BASED INSTALLER を使用して ORACLE CLOUD INFRASTRUCTURE (OCI) にクラスターをインストールする

OpenShift Container Platform 4.16 では、Agent-based Installer を使用して Oracle® Cloud Infrastructure (OCI) にクラスターをインストールすると、専用、ハイブリッド、パブリックおよびマル チクラウド環境をサポートするインフラストラクチャー上でクラスターのワークロードを実行できま す。

# 20.2.1. Agent-based Installer と OCI の概要

Agent-based Installer を使用して、OpenShift Container Platform クラスターを Oracle® Cloud

Infrastructure (OCI) にインストールできます。Red Hat と Oracle はどちらも、OCI 上の OpenShift Container Platform クラスターで OCI および Oracle® Cloud VMware Solution (OCVS) ワークロードの 実行をテスト、検証、サポートしています。

Agent-based Installer は、Assisted Installation サービスを使いやすくするだけでなく、接続環境または 非接続環境のいずれかにクラスターをインストールする機能を備えています。

次の図は、接続環境と非接続環境のワークフローを示しています。

図20.3 接続環境で Agent-based Installer を使用して OCI にクラスターをインストールするためのワー クフロー

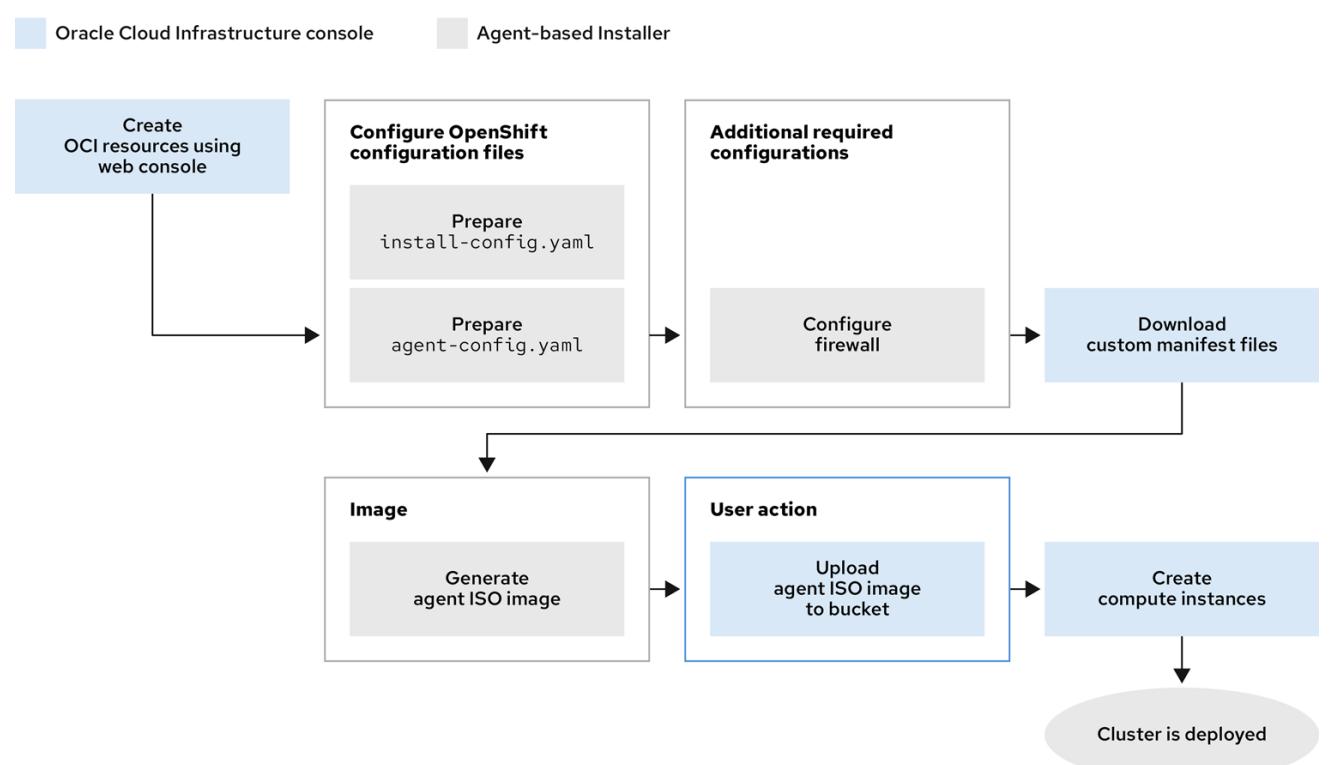

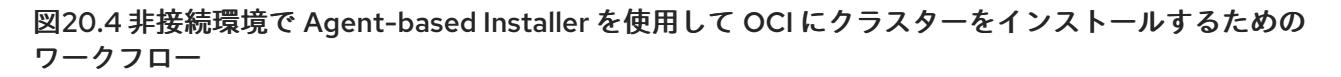

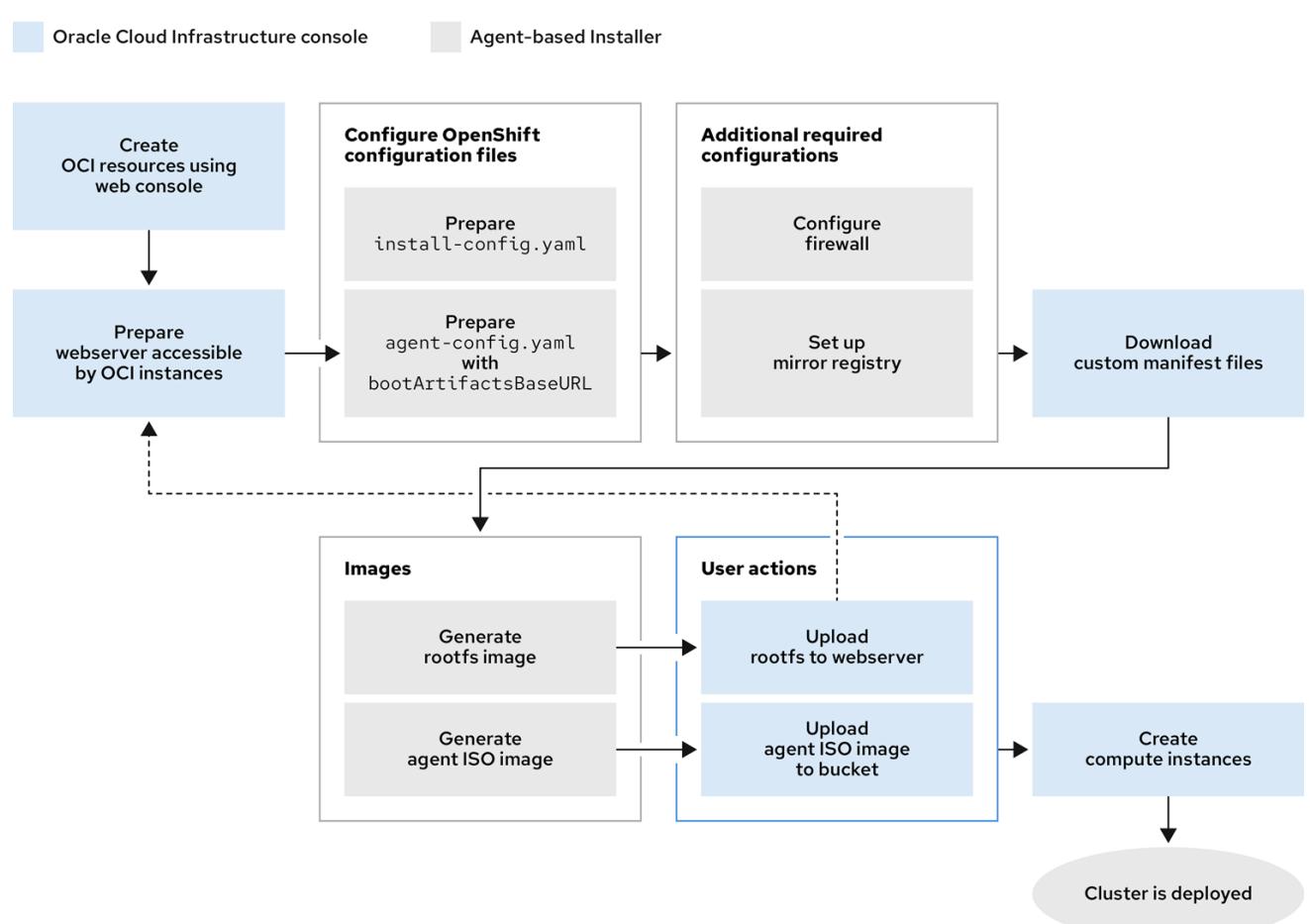

OCI は、規制コンプライアンス、パフォーマンス、費用対効果のニーズを満たすサービスを提供しま す。OCI は、64 ビット **x86** インスタンスと 64 ビット **ARM** インスタンスをサポートします。さら に、OCI は、アプリケーションのアーキテクチャーの変更を最小限に抑えながら VMware ワークロード を OCI に移動できる OCVS サービスを提供します。

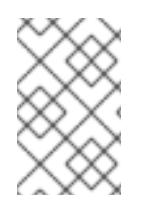

## 注記

ブートディスクには、Nonvolatile Memory Express (NVMe) ドライブまたはソリッドス テートドライブ (SSD) を選択することを検討してください。これらのドライブは、低遅 延機能と高スループット機能をブートディスクに提供するためです。

OCI で OpenShift Container Platform クラスターを実行すると、次の機能を利用できます。

- コンピュートフレキシブルシェイプ。仮想マシンの Oracle® CPU (OCPU) とメモリーリソース の数をカスタマイズできます。この機能を利用すると、リソースのバランスが取れた環境でク ラスターのワークロードが操作を実行できます。Red Hat Ecosystem Catalog ポータルの Oracle ページにアクセスすると、RHEL 認定を受けたすべての OCI シェイプを参照できます。
- ブロックボリュームストレージ。ストレージボリュームのスケーリングと自動チューニングを 設定できるため、ブロックボリュームサービスによりパフォーマンスレベルを自動的に調整し てパフォーマンスを最適化できます。
- OCVS。VMware® vSphere ソフトウェア定義データセンタ (SDDC) 上で動作するパブリックク ラウド環境にクラスターをデプロイできます。VMware vSphere 環境に対する完全な管理権限

を維持しながら、OCI サービスを使用して、柔軟かつスケーラブルでセキュアなインフラスト ラクチャー上でアプリケーションを改善できます。

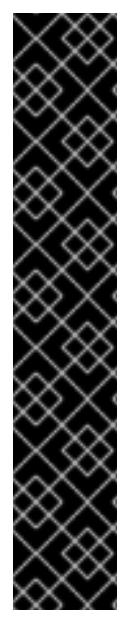

# 重要

OCI および OCVS サービス上で動作するクラスターワークロードに最適なパフォーマン ス条件を確保するために、ブロックボリュームのボリュームパフォーマンスユニット (VPU) がワークロードに適したサイズに設定されていることを確認してください。次の リストを参考に、特定のパフォーマンスニーズに応じて必要な VPU を選択してくださ い。

- テストまたは概念実証環境: 100 GB、20 30 VPU。
- 基本的な環境: 500 GB、60 VPU
- 高負荷の実稼働環境: 500 GB 以上、100 以上の VPU

更新やスケーリングアクティビティーに十分な容量を提供できるように、VPU を余分に 確保しておくことを検討してください。VPU の詳細は、Oracle ドキュメントの 「Volume Performance Units」を参照してください。

#### 関連情報

- [インストールプロセス](https://docs.redhat.com/en/documentation/openshift_container_platform/4.16/html-single/architecture/#installation-process_architecture-installation)
- OpenShift Container Platform [のインターネットアクセス](#page-3747-0)
- [Agent-based](#page-1987-0) Installer について
- Overview of the Compute Service (Oracle [ドキュメント](https://docs.oracle.com/en-us/iaas/Content/Compute/Concepts/computeoverview.htm))
- Volume Performance Units (Oracle [ドキュメント](https://docs.oracle.com/en-us/iaas/Content/Block/Concepts/blockvolumeperformance.htm#vpus))
- Instance Sizing [Recommendations](https://docs.oracle.com/iaas/Content/openshift-on-oci/installing-agent-about-instance-configurations.htm) for OpenShift Container Platform on OCI Nodes (Oracle ド キュメント)

# 20.2.2. OCI インフラストラクチャーのリソースとサービスの作成

仮想マシン (VM) シェイプ上に OCI 環境を作成する必要があります。この環境を作成すると、 OpenShift Container Platform をインストールし、幅広いクラウドオプションと強力なセキュリティー ポリシーをサポートするインフラストラクチャーにクラスターをデプロイできます。OCI コンポーネン トに関する事前の知識があれば、OCI リソースの概念を理解し、組織のニーズに合わせてリソースを設 定する方法を理解するのに役立ちます。

OCI に OpenShift Container Platform クラスターをインストールするための Agent-based Installer 方式 では、OCI リソースとサービスを手動で作成する必要があります。

# 重要

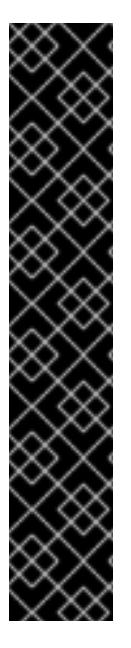

OpenShift Container Platform との互換性を確保するには、各 DNS レコードのレコード タイプとして **A** を設定し、次のようにレコードに名前を付ける必要があります。

- **api.<cluster\_name>.<base\_domain>**。これは API ロードバランサーの **apiVIP** パラメーターをターゲットとしています。
- api-int.<cluster name>.<base domain>。これは API ロードバランサーの **apiVIP** パラメーターをターゲットとしています。
- **\*.apps.<cluster\_name>.<base\_domain>**。これは Ingress ロードバランサーの **ingressVIP** パラメーターをターゲットとしています。

**api.\*** および **api-int.\*** DNS レコードは、コントロールプレーンマシンに関連していま す。そのため、インストールした OpenShift Container Platform クラスター内のすべて のノードがこれらの DNS レコードにアクセスできることを確認する必要があります。

#### 前提条件

● OpenShift Container Platform クラスターをホストするために OCI アカウントを設定しまし た。Prerequisites (Oracle [ドキュメント](https://docs.oracle.com/iaas/Content/openshift-on-oci/install-prereq.htm)) を参照してください。

## 手順

● 必要な OCI [リソースとサービスを作成します。](https://docs.oracle.com/iaas/Content/openshift-on-oci/agent-prereq.htm)OCI Resources Needed for Using the Agentbased Installer (Oracle ドキュメント) を参照してください。

#### 関連情報

● Learn About Oracle Cloud Basics (Oracle [ドキュメント](https://docs.oracle.com/en-us/iaas/Content/GSG/Concepts/concepts.htm))

## 20.2.3. OCI にクラスターをインストールするための設定ファイルの作成

Agent-based Installer を使用して起動可能な ISO イメージを生成できるように、**install-config.yaml** 設 定ファイルと **agent-config.yaml** 設定ファイルを作成する必要があります。エージェントベースのイン ストールは、Assisted Discovery Agent と Assisted Service を含む起動可能な ISO で構成されます。こ れらのコンポーネントは、クラスターのインストールを実行するために両方とも必要ですが、後者のコ ンポーネントはいずれか 1 つのホストでのみ実行されます。

後の段階では、Oracle ドキュメントの手順に従って、生成されたエージェント ISO イメージを Oracle のデフォルトの Object Storage バケットにアップロードする必要があります。これは、OpenShift Container Platform クラスターを Oracle® Cloud Infrastructure (OCI) に統合するための最初の手順で す。

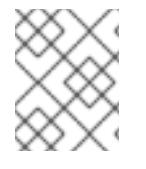

## 注記

Agent-based Installer を使用して、ゼロタッチプロビジョニング (ZTP) カスタムリソー スを生成または受け入れることもできます。

#### 前提条件

- OpenShift Container Platform のインストールおよび更新プロセスの詳細を確認している。
- クラスターインストール方法の選択およびそのユーザー向けの準備を確認している。
- 「Agent-based Installer を使用したインストールの準備」ドキュメントを確認した。
- Red Hat Hybrid Cloud Console から Agent-based Installer とコマンドラインインターフェイス (CLI) をダウンロードしている。
- 管理者権限で OpenShift Container Platform にログインしている。

## 手順

1. 非接続環境の場合は、Red Hat OpenShift のミラーレジストリーをローカルコンテナーイメー ジレジストリーにミラーリングします。

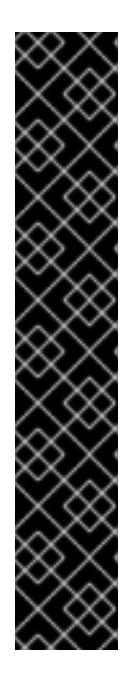

# 重要

**openshift-install** バイナリーのバージョンが、Red Hat Quay などの共有レジス トリーではなく、ローカルイメージコンテナーレジストリーに関連していること を確認してください。

\$ ./openshift-install version

# 共有レジストリーバイナリーの出力例

./openshift-install 4.16.0 built from commit ae7977b7d1ca908674a0d45c5c243c766fa4b2ca release image registry.ci.openshift.org/origin/release:4.16ocprelease@sha256:0da6316466d60a3a4535d5fed3589feb0391989982fba59d47d 4c729912d6363 release architecture amd64

2. 組織のニーズに合わせて **install-config.yaml** 設定ファイルを設定します。

# 外部プラットフォームの設定を示す **install-config.yaml**設定ファイルの例

<span id="page-3357-1"></span><span id="page-3357-0"></span>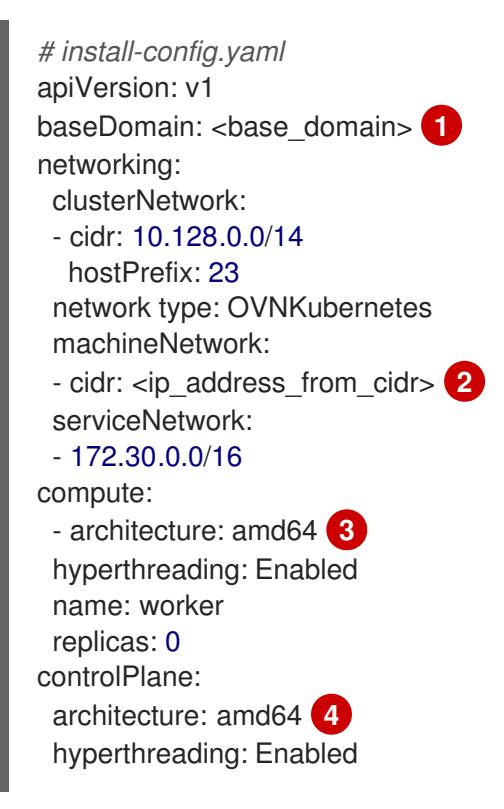

<span id="page-3358-2"></span><span id="page-3358-1"></span><span id="page-3358-0"></span>name: master replicas: 3 platform: external: platformName: oci **5** cloudControllerManager: External sshKey: <public\_ssh\_key> **6** pullSecret: '<pull\_secret>' **7** *# ...*

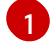

<span id="page-3358-4"></span><span id="page-3358-3"></span>クラウドプロバイダーのベースドメイン。

 $\mathcal{L}$ 

ネットワーク上で機能するリソースおよびコンポーネントに対して CIDR が割り当てる仮 想クラウドネットワーク (VCN) の IP アドレス。

[3](#page-3358-0) [4](#page-3358-1) インフラストラクチャーに応じて、**x86\_64** または **amd64** を選択できます。

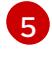

OpenShift Container Platform が OCI と統合できるように、**OCI** を外部プラットフォーム として設定します。

[6](#page-3358-3) SSH 公開鍵を指定します。

6 OpenShift Container Platform コンポーネントおよびサービス (Quay.io など) のコンテ ナーイメージをダウンロードするときに認証するために必要なプルシークレット。Red Hat Hybrid Cloud Console の Install [OpenShift](https://console.redhat.com/openshift/install/pull-secret) Container Platform 4 を参照してくださ い。

3. ローカルシステム上に **openshift** という名前のディレクトリーを作成します。

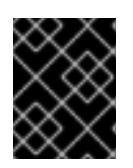

## 重要

**install-config.yaml** および **agent-config.yaml** 設定ファイルを **openshift** ディレ クトリーに移動しないでください。

- 4. Oracle ドキュメントの ["Configuration](https://docs.oracle.com/iaas/Content/openshift-on-oci/install-prereq.htm#install-configuration-files) Files" セクションの手順を完了して、Oracle Cloud Controller Manager (CCM) および Oracle Container Storage Interface (CSI) マニフェストを アーカイブファイルとしてダウンロードし、アーカイブファイルを **openshift** ディレクトリー に保存します。OpenShift Container Platform が外部 OCI プラットフォームに接続できるよう に、クラスターのインストール中に Oracle CCM をデプロイするために Oracle CCM マニフェ ストが必要です。OpenShift Container Platform が OCI から必要なオブジェクトを要求できる ように、クラスターのインストール中に Oracle CSI ドライバーをデプロイするために Oracle CSI カスタムマニフェストが必要です。
- 5. Oracle ドキュメントの ["Configuration](https://docs.oracle.com/iaas/Content/openshift-on-oci/install-prereq.htm#install-configuration-files) Files" セクションで提供されているカスタムマニフェス トファイルにアクセスします。
	- a. **oci-ccm.yml** 設定ファイルで定義されている **oci-cloud-controller-manager** シークレット を、組織のリージョン、コンパートメント OCID、VCN OCID、およびロードバランサーの サブネット OCID と一致するように変更します。
- 6. OpenShift Container Platform CLI で次のコマンドを入力し、Agent-based Installer を使用し て、rootfs イメージを除いた最小限の ISO イメージを生成します。後のプロセスでこのイメー ジを使用して、クラスターのすべてのノードを起動できます。

\$ ./openshift-install agent create image --log-level debug

このコマンドは次の操作も実行します。

- サブディレクトリー ./<installation\_directory>/auth directory: を作成し、そのサブディレ クトリーに **kubeadmin-password** ファイルと **kubeconfig** ファイルを配置します。
- **agent-config.yaml** 設定ファイルで指定した IP アドレスに基づいて、**rendezvousIP** ファ イルを作成します。
- オプション: **agent-config.yaml** および **install-config.yaml** 設定ファイルに加えた変更は、 すべてゼロタッチプロビジョニング (ZTP) カスタムリソースにインポートされます。

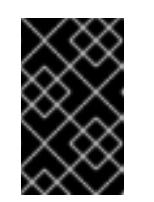

## 重要

Agent-based Installer は Red Hat Enterprise Linux CoreOS (RHCOS) を使用 します。後述のリスト項目で説明する rootfs イメージは、オペレーティング システムの起動、復旧、修復に必要です。

7. 組織の要件に合わせて **agent-config.yaml** 設定ファイルを設定します。

## IPv4 形式のネットワークの値を設定する **agent-config.yaml** 設定ファイルの例

<span id="page-3359-2"></span><span id="page-3359-1"></span><span id="page-3359-0"></span>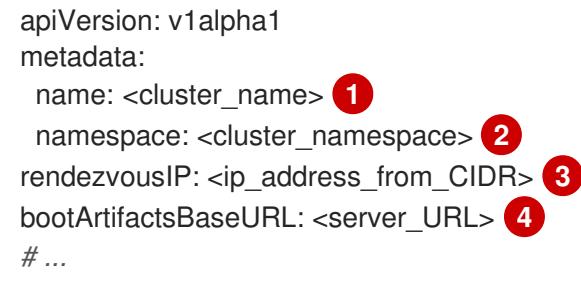

<span id="page-3359-3"></span>DNS レコードに指定したクラスター名。

- $\mathcal{P}$ OpenShift Container Platform 上のクラスターの namespace。
- [3](#page-3359-2) ネットワーク IP アドレス形式として IPv4 を使用する場合は、**rendezvousIP** パラメー ターを、VCN の Classless Inter-Domain Routing (CIDR) 方式によってネットワークに割り 当てられる IPv4 アドレスに必ず設定してください。また、ISO を使用して起動したイン スタンスのプールの少なくとも 1 つのインスタンスが、**rendezvousIP** に設定した IP アド レス値と一致することを確認してください。

[4](#page-3359-3)

[1](#page-3359-0)

rootfs イメージをアップロードするサーバーの URL。

- 8. 次のどちらかの更新を、**agent-config.yaml** 設定ファイルに適用します。
	- 非接続ネットワークの場合: コマンドを実行して最小限の ISO イメージを生成すると、 Agent-based Installer によって rootfs イメージがローカルシステムの **./<installation\_directory>/boot-artifacts** ディレクトリーに保存されます。任意の Hypertext Transfer Protocol デーモン (**httpd**) などの優先 Web サーバーを使用し て、**agent-config.yaml** 設定ファイルの **bootArtifactsBaseURL** パラメーターに指定され た場所に rootfs をアップロードします。 たとえば、**bootArtifactsBaseURL** パラメーターに **http://192.168.122.20** と指定されてい る場合、生成された rootfs イメージをこの場所にアップロードして、Agent-based Installer

が **http://192.168.122.20/agent.x86\_64-rootfs.img** からイメージにアクセスできるように します。Agent-based Installer は、外部プラットフォームの最小限の ISO を起動した 後、**http://192.168.122.20/agent.x86\_64-rootfs.img** の場所から rootfs イメージをシステ ムメモリーにダウンロードします。

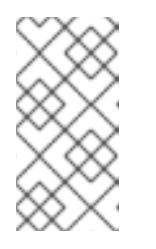

#### 注記

また、Agent-based Installer は、Operator がクラスターのノードを起動する ときに rootfs イメージをシステムメモリーにダウンロードするため に、**bootArtifactsBaseURL** の値を最小限の ISO イメージの設定に追加しま す。

接続されたネットワークの場合: **agent-config.yaml** 設定ファイルで **bootArtifactsBaseURL** パラメーターを指定する必要はありません。Agent-based Installer のデフォルトの動作で、**https://rhcos.mirror.openshift.com** から rootfs URL の場所を読 み取ります。Agent-based Installer は、外部プラットフォームの最小限の ISO を起動した 後、デフォルトの RHCOS URL から rootfs ファイルをシステムのメモリーにダウンロード します。

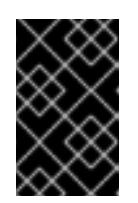

#### 重要

**1** GB を超える完全な ISO イメージには、rootfs イメージが含まれているこ とに注意してください。このイメージは、通常 **150** MB 未満の最小 ISO イ メージよりも大きくなります。

#### 関連情報

- OpenShift Container Platform [のインストール](https://docs.redhat.com/en/documentation/openshift_container_platform/4.16/html-single/architecture/#installation-overview_architecture-installation)
- [クラスターのインストールタイプの選択](#page-21-0)
- Agent-based Installer [を使用したインストールの準備](#page-1985-0)
- Agent-based Installer [のダウンロード](#page-2013-0)
- OpenShift Container Platform [イメージリポジトリーのミラーリング](#page-67-0)
- オプション: ZTP [マニフェストの使用](#page-2020-0)

## 20.2.4. OpenShift Container Platform のファイアウォールの設定

OpenShift Container Platform をインストールする前に、ファイアウォールを、OpenShift Container Platform が必要とするサイトへのアクセスを付与するように設定する必要があります。ファイアウォー ルを使用する場合は、OpenShift Container Platform が機能するために必要なサイトにアクセスできる ように、ファイアウォールに追加の設定を行います。

非接続環境の場合は、Red Hat と Oracle の両方のコンテンツをミラーリングする必要があります。こ のような環境では、ファイアウォールを特定のポートとレジストリーに公開するためのファイアウォー ルルールを作成する必要があります。

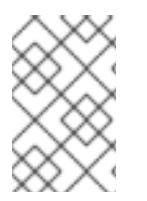

# 注記

ご使用の環境で OpenShift Container Platform クラスターの前に専用のロードバラン サーがある場合は、ファイアウォールとロードバランサーの間の許可リストを確認し て、クラスターに対する不要なネットワーク制限を回避してください。

## 手順

1. ファイアウォールの許可リストに次のレジストリー URL を設定します。

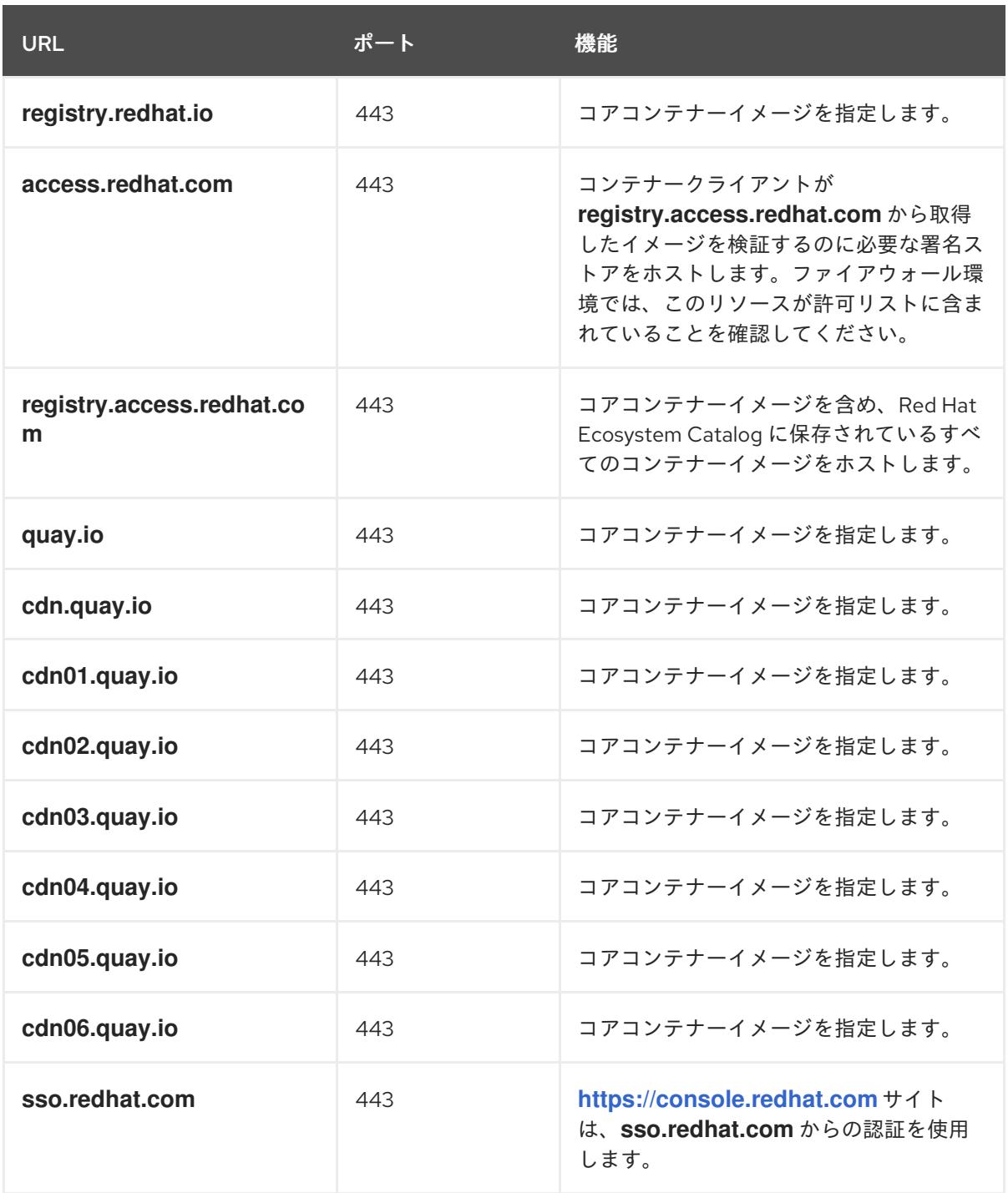

- 許可リストで **cdn.quay.io** と **cdn0[1-6].quay.io** の代わりに、ワイルドカードの **\*.quay.io** と **\*.openshiftapps.com** を使用できます。
- ワイルドカード \*.access.redhat.com を使用すると、設定を簡素化 し、**registry.access.redhat.com** を含むすべてのサブドメインを許可できます。
- **quay.io** などのサイトを許可リストに追加するには、**\*.quay.io** などのワイルドカードエン トリーを拒否リストに加えないでください。ほとんどの場合、イメージレジストリーはコ ンテンツ配信ネットワーク (CDN) を使用してイメージを提供します。ファイアウォールが アクセスをブロックすると、最初のダウンロード要求が **cdn01.quay.io** などのホスト名に リダイレクトされるときに、イメージのダウンロードが拒否されます。
- 2. ファイアウォールの許可リストを設定し、ビルドに必要な言語またはフレームワークのリソー スを提供するサイトをリストに含めます。
- 3. Telemetry を無効にしていない場合は、以下の URL へのアクセスを許可して Red Hat Insights にアクセスできるようにする必要があります。

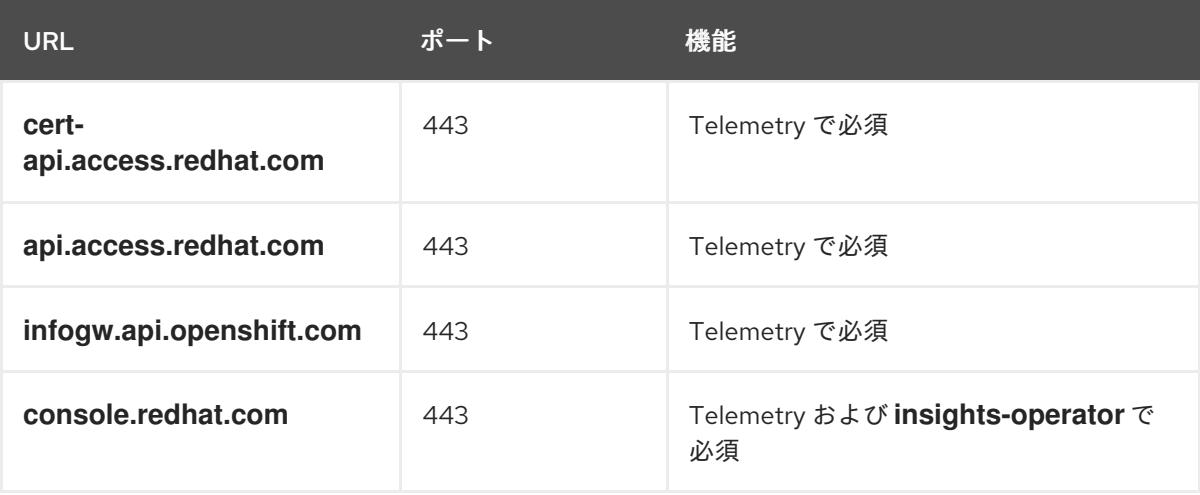

4. ファイアウォールの許可リストを設定し、次のレジストリー URL をリストに含めます。

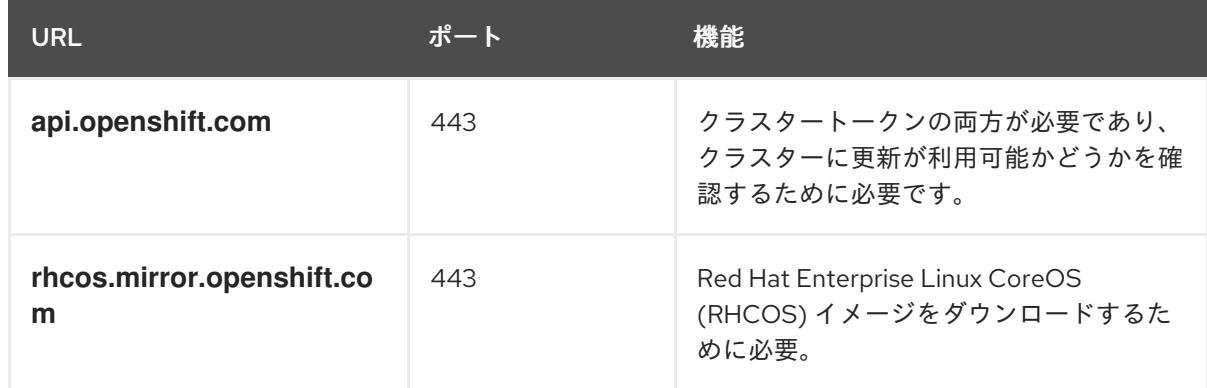

5. ファイアウォールの許可リストを設定し、次の外部 URL をリストに含めます。各リポジトリー URL は OCI コンテナーをホストします。パフォーマンスの問題を軽減するために、イメージを ミラーリングするリポジトリーの数をできる限り少なくすることを検討してください。

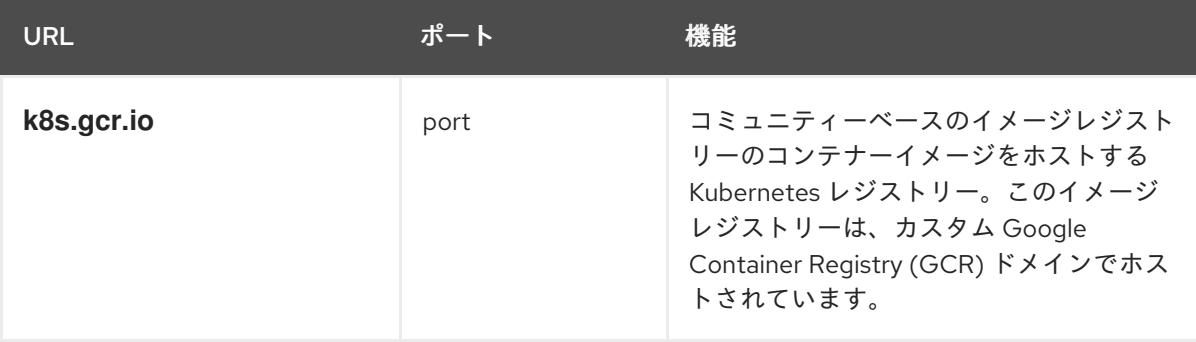

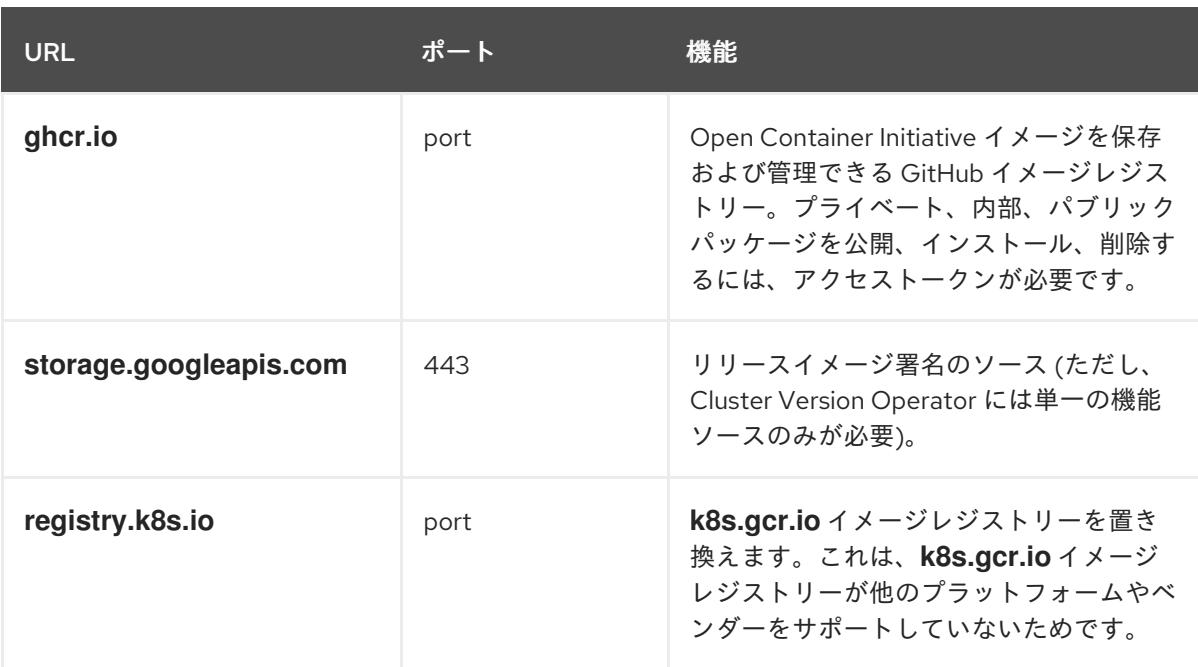

# 20.2.5. OCI でのクラスターの実行

Oracle® Cloud Infrastructure (OCI) でクラスターを実行するには、生成されたエージェント ISO イメー ジを OCI のデフォルトの Object Storage バケットにアップロードする必要があります。さらに、OCI 上でクラスターを実行するために OpenShift Container Platform と OCI が相互に通信できるように、提 供されたベースイメージからコンピュートインスタンスを作成する必要があります。

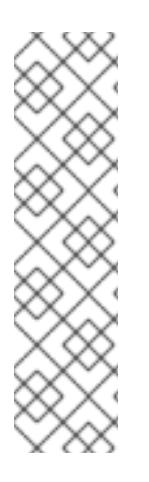

# 注記

OCI は、次の OpenShift Container Platform クラスタートポロジーをサポートしていま す。

- シングルノードへの OpenShift Container Platform クラスターのインストール
- 少なくとも3つのコントロールプレーンインスタンスと2つのコンピュートイ ンスタンスを持つ高可用性クラスター
- 少なくとも3つのコントロールプレーンインスタンスを持つコンパクトな3 ノードクラスター

## 前提条件

エージェント ISO イメージを生成した。「OCI にクラスターをインストールするための設定 ファイルの作成」を参照してください。

## 手順

- 1. エージェント ISO イメージを Oracle のデフォルトの Object Storage バケットにアップロード し、エージェント ISO イメージをカスタムイメージとしてこのバケットにインポートします。 カスタムイメージが Unified Extensible Firmware Interface (UEFI) モードで起動するように設定 [されていることを確認します。詳細は、](https://docs.oracle.com/iaas/Content/openshift-on-oci/installing-agent-image-creation.htm)Creating the OpenShift Container Platform ISO Image (Oracle ドキュメント) を参照してください。
- 2. クラスタートポロジー用に提供されたベースイメージからコンピュートインスタンスを作成し ます。Creating the OpenShift Container Platform cluster on OCI (Oracle [ドキュメント](https://docs.oracle.com/iaas/Content/openshift-on-oci/installing-agent-first-node.htm)) を参照 してください。

#### 重要

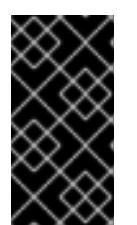

コンピュートインスタンスを作成する前に、クラスターに十分なメモリーとディ スクリソースがあることを確認してください。さらに、少なくとも1つのコン ピュートインスタンスが、**agent-config.yaml** ファイルの **rendezvousIP** に記載 されているアドレスと同じ IP アドレスを持っていることを確認してください。

#### 関連情報

- [各トポロジーに推奨されるリソース](#page-1988-0)
- Instance Sizing [Recommendations](https://docs.oracle.com/iaas/Content/openshift-on-oci/installing-agent-about-instance-configurations.htm) for OpenShift Container Platform on OCI Nodes (Oracle ド キュメント)
- [Troubleshooting](https://docs.oracle.com/iaas/Content/openshift-on-oci/openshift-troubleshooting.htm) OpenShift Container Platform on OCI (Oracle ドキュメント)

20.2.6. エージェントベースのクラスターのインストールが OCI 上で実行されることを 確認する

クラスターがインストールされ、Oracle® Cloud Infrastructure (OCI) 上で効果的に実行されていること を確認します。

## 前提条件

- 必要な OCI リソースとサービスをすべて作成した。「OCI インフラストラクチャーのリソース とサービスの作成」を参照してください。
- **install-config.yaml** 設定ファイルと **agent-config.yaml** 設定ファイルを作成した。「OCI にク ラスターをインストールするための設定ファイルの作成」を参照してください。
- エージェント ISO イメージを Oracle のデフォルトの Object Storage バケットにアップロード し、OCI 上にコンピュートインスタンスを作成した。詳細は、「OCI でのクラスターの実行」 を参照してください。

## 手順

OpenShift Container Platform クラスター内の自己管理ノードにコンピュートインスタンスをデプロイ した後、以下のいずれかの方法でクラスターのステータスを監視できます。

● OpenShift Container Platform CLI から次のコマンドを入力します。

\$ ./openshift-install agent wait-for install-complete --log-level debug

ブートストラップノードが動作する **rendezvous** ホストノードの状態を確認します。ホストが 再起動すると、ホストはクラスターの一部となります。

**kubeconfig** API を使用して、さまざまな OpenShift Container Platform コンポーネントのス テータスを確認します。**KUBECONFIG** 環境変数に、クラスターの **kubeconfig** 設定ファイル の相対パスを設定します。

\$ export KUBECONFIG=~/auth/kubeconfig

クラスターの各自己管理ノードのステータスを確認します。CCM は、各ノードにラベルを適用 して、ノードを OCI 上のクラスターで実行するよう指定します。

\$ oc get nodes -A

# 出力例

NAME STATUS ROLES AGE VERSION main-0.private.agenttest.oraclevcn.com Ready control-plane, master 7m v1.27.4+6eeca63 main-1.private.agenttest.oraclevcn.com Ready control-plane, master 15m v1.27.4+d7fa83f main-2.private.agenttest.oraclevcn.com Ready control-plane, master 15m v1.27.4+d7fa83f

クラスターの各 Operator のステータスを確認します。CCM Operator のステータスは、クラス ターが実行中であることを示す適切な指標です。

\$ oc get co

# 出力例 (一部のみ記載)

NAME VERSION AVAILABLE PROGRESSING DEGRADED SINCE MESSAGE authentication 4.16.0-0 True False False 6m18s baremetal 4.16.0-0 True False False 2m42s network 4.16.0-0 True True False 5m58s Progressing: … …

#### 関連情報

● [失敗したエージェントベースのインストールからログデータを収集する](#page-2029-0)

# 第21章 VSPHERE へのインストール

# 21.1. インストール方法

さまざまなインストール方法を使用して、OpenShift Container Platform クラスターを vSphere にイン ストールできます。それぞれの方法は、その特質上、適しているユースケース (非接続環境にクラス ターをインストールする場合や、最小限の設定とプロビジョニングでクラスターをインストールする場 合など) が異なります。

# 21.1.1. Assisted Installer

[Assisted](https://access.redhat.com/documentation/ja-jp/assisted_installer_for_openshift_container_platform) Installer を使用して、OpenShift Container Platform をインストールできます。この方法はイ ンストーラーのセットアップが不要で、vSphere などの接続環境に最適です。Assisted Installer を使用 してインストールすると、vSphere との統合も提供され、自動スケーリングが可能になります。詳細 は[、自動インストーラーを使用したオンプレミスクラスターのインストール](#page-1983-1) を参照してください。

## 21.1.2. Agent-based Installer

Agent-based Installer を使用して、OpenShift Container Platform クラスターを vSphere にインストー ルできます。Agent-based Installer を使用すると、起動可能なイメージを使用して、非接続環境でオン プレミスサーバーを起動できます。Agent-based Installer を使用すると、ユーザーはインフラストラク チャーのプロビジョニング、ネットワーク設定のカスタマイズ、非接続環境内でのインストールのカス タマイズを柔軟に行うことができます。詳細は、Agent-based Installer [を使用したインストールの準備](#page-1997-0) を参照してください。

## 21.1.3. installer-provisioned infrastructure によるインストール

installer-provisioned infrastructure を使用して、OpenShift Container Platform を vSphere にインス トールできます。installer-provisioned infrastructure により、インストールプログラムは OpenShift Container Platform で必要なリソースのプロビジョニングを事前に設定し、自動化することができま す。installer-provisioned infrastructure は、ネットワーク非接続環境にインストールする場合に役立ち ます。このような環境では、インストールプログラムがクラスターの基礎となるインフラストラク チャーをプロビジョニングします。

- クラスターの vSphere [へのインストール](#page-3404-0): installer-provisioned infrastructure のインストールを カスタマイズせずに使用して、vSphere に OpenShift Container Platform をインストールでき ます。
- カスタマイズによる vSphere [へのクラスターのインストール](#page-3423-0): installer-provisioned infrastructure のデフォルトのカスタマイズオプションのインストールを使用して、vSphere に OpenShift Container Platform をインストールできます。
- [ネットワークのカスタマイズによる](#page-3458-0) vSphere へのクラスターのインストール: ネットワークの カスタマイズを使用して、installer-provisioned vSphere インフラストラクチャーに OpenShift Container Platform をインストールできます。インストール時に OpenShift Container Platform ネットワーク設定をカスタマイズすることで、クラスターが既存の IP アドレスの割り当てと共 存でき、ネットワーク要件に準拠することができます。
- [ネットワークが制限された環境での](#page-3494-0) vSphere へのクラスターのインストール: インストールリ リースコンテンツの内部ミラーを作成して、ネットワークが制限された環境で VMware vSphere インフラストラクチャーにクラスターをインストールできます。この方法を使用し て、インターネット上に表示されない内部ネットワークに OpenShift Container Platform をデ プロイすることができます。

# 21.1.4. user-provisioned infrastructure によるインストール

user-provisioned infrastructure を使用して、OpenShift Container Platform を vSphere にインストール できます。user-provisioned infrastructure では、ユーザーは OpenShift Container Platform に必要なす べてのリソースをプロビジョニングする必要があります。インストールプログラムがプロビジョニング するインフラストラクチャーを使用しない場合は、クラスターリソースをユーザー自身で管理し、維持 する必要があります。

- user-provisioned infrastructure での vSphere [へのクラスターのインストール](#page-3570-0) 独自にプロビ ジョニングする VMware vSphere インフラストラクチャーに OpenShift Container Platform を インストールできます。
- カスタマイズされたネットワークを使用した user-provisioned infrastructure の vSphere への クラスターのインストール: [カスタマイズされたネットワーク設定オプションを使用して独自に](#page-3610-0) プロビジョニングする VMware vSphere インフラストラクチャーに OpenShift Container Platform をインストールできます。
- ネットワークが制限された環境で user-provisioned infrastructure の vSphere へのクラスター のインストール: [ネットワークが制限された環境でプロビジョニングされる](#page-3651-0) VMware vSphere イ ンフラストラクチャーに、OpenShift Container Platform をインストールできます。

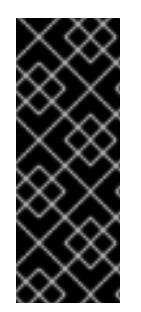

# 重要

user-provisioned infrastructure のインストールする手順は、例としてのみ提供されま す。独自にプロビジョニングするインフラストラクチャーでクラスターをインストール するには、vSphere プラットフォームおよび OpenShift Container Platform のインス トールプロセスについて理解している必要があります。user-provisioned infrastructure のインストール手順をガイドとして使用します。他の方法で必要なリソースを作成する こともできます。

# 21.1.5. 関連情報

● [インストールプロセス](https://docs.redhat.com/en/documentation/openshift_container_platform/4.16/html-single/architecture/#installation-process_architecture-installation)

# 21.2. INSTALLER-PROVISIONED INFRASTRUCTURE

# 21.2.1. vSphere のインストール要件

installer-provisioned infrastructure を使用してインストールを開始する前に、vSphere 環境が次のイン ストール要件を満たしていることを確認してください。

# 21.2.1.1. VMware vSphere インフラストラクチャーの要件

OpenShift Container Platform クラスターは、使用するコンポーネントの要件に合わせて、以下に示す VMware vSphere インスタンスのいずれかのバージョンにインストールする必要があります。

- バージョン 7.0 Update 2 以降
- バージョン 8.0 Update 1 以降

これらのリリースは、どちらも Container Storage Interface (CSI) の移行をサポートしています。CSI の移行は、OpenShift Container Platform 4.16 ではデフォルトで有効になっています。

VMware vSphere [インフラストラクチャーは、オンプレミスまたは次の表に示す要件を満たす](https://cloud.vmware.com/providers) VMware Cloud Verified プロバイダー でホストできます。

## 表21.1 vSphere 仮想環境のバージョン要件

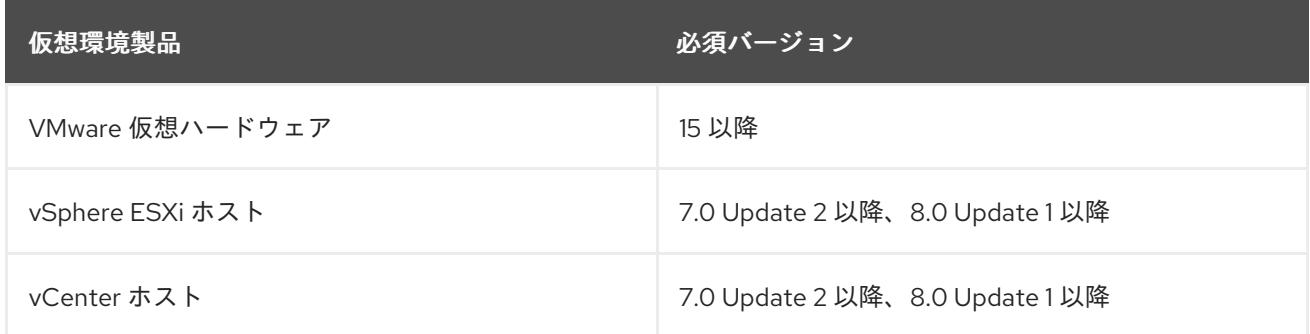

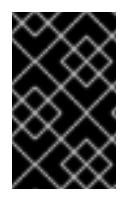

#### 重要

OpenShift Container Platform をインストールする前に、ESXi ホストの時間が同期され [ていることを確認する必要があります。](https://docs.vmware.com/en/VMware-vSphere/6.7/com.vmware.vsphere.vcenterhost.doc/GUID-8756D419-A878-4AE0-9183-C6D5A91A8FB1.html)VMware ドキュメントの Edit Time Configuration for a Host を参照してください。

#### 表21.2 VMware コンポーネントのサポートされる vSphere の最小バージョン

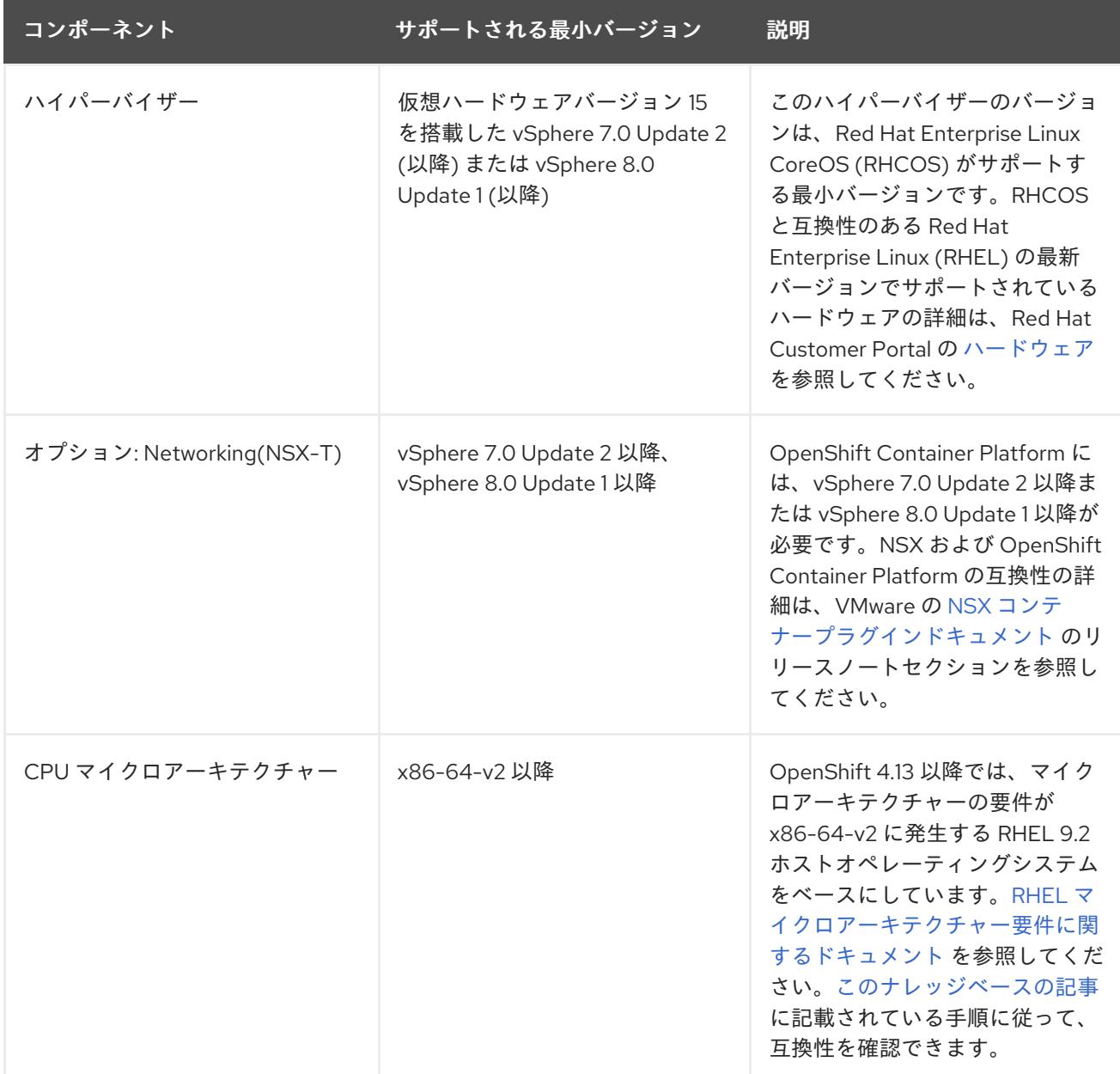

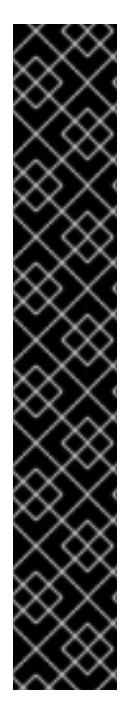

# 重要

Oracle® Cloud Infrastructure (OCI) および Oracle® Cloud VMware Solution (OCVS) サー ビス上で動作するクラスターワークロードの最適なパフォーマンス条件を確保するに は、ブロックボリュームのボリュームパフォーマンスユニット (VPU) がワークロードに 合わせてサイズ設定されていることを確認してください。

次のリストを参考に、特定のパフォーマンスニーズに応じて必要な VPU を選択してくだ さい。

- テストまたは概念実証環境: 100 GB、20 30 VPU。
- 基本実稼働環境: 500 GB、60 VPU。
- 頻繁に使用される実稼働環境: 500 GB 以上、100 以上の VPU。

更新とスケーリングアクティビティーに十分な容量を提供するために、追加の VPU を割 [り当てることを検討してください。](https://docs.oracle.com/en-us/iaas/Content/Block/Concepts/blockvolumeperformance.htm)Block Volume Performance Levels (Oracle ドキュメ ント) を参照してください。

## 21.2.1.2. ネットワーク接続の要件

OpenShift Container Platform クラスターのコンポーネントが通信できるように、マシン間のネット ワーク接続を設定する必要があります。

必要なネットワークポートに関する次の詳細を確認してください。

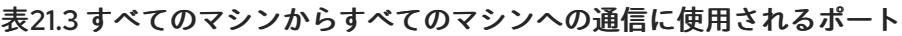

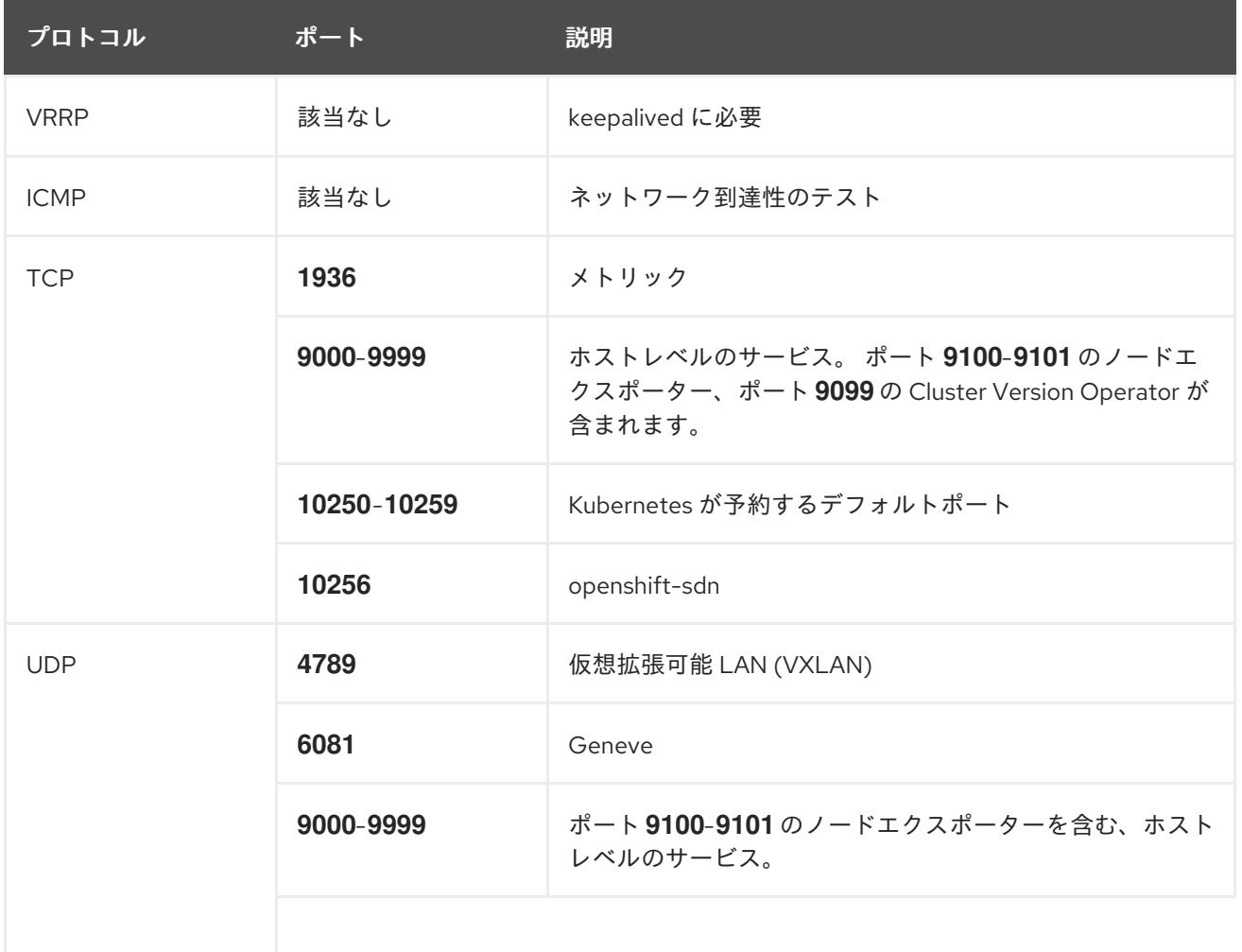

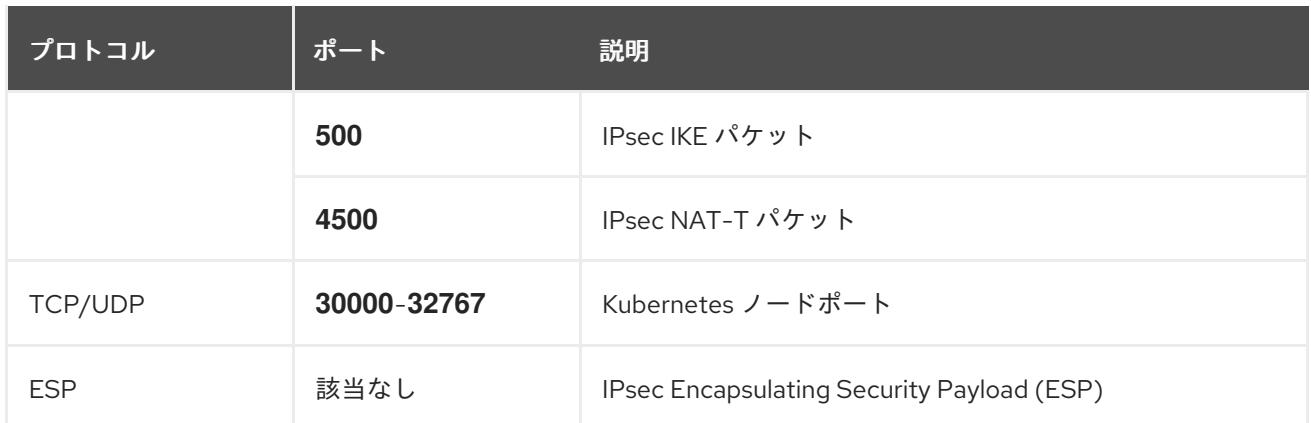

## 表21.4 すべてのマシンからコントロールプレーンへの通信に使用されるポート

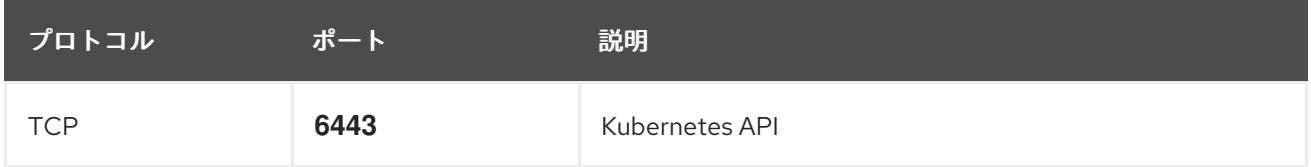

表21.5 コントロールプレーンマシンからコントロールプレーンマシンへの通信に使用されるポート

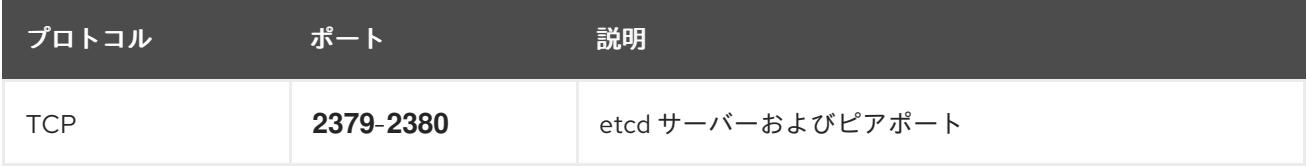

# 21.2.1.3. VMware vSphere CSI Driver Operator の要件

vSphere Container Storage Interface (CSI) Driver Operator をインストールするには、次の要件を満た す必要があります。

- VMware vSphere バージョン: 7.0 Update 2 以降、8.0 Update 1 以降
- vCenter バージョン: 7.0 Update 2 以降、8.0 Update 1 以降
- ハードウェアバージョン 15 以降の仮想マシン
- クラスターにサードパーティーの vSphere CSI ドライバーがインストールされていない

サードパーティーの vSphere CSI ドライバーがクラスターに存在する場合、OpenShift Container Platform はそれを上書きしません。サードパーティーの vSphere CSI ドライバーが存在すると、 OpenShift Container Platform を OpenShift Container Platform 4.13 以降にアップグレードできなくな ります。

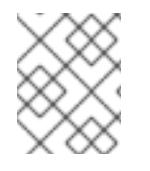

## 注記

VMware vSphere CSI Driver Operator は、インストールマニフェストの **platform: vsphere** でデプロイされたクラスターでのみサポートされます。

Container Storage Interface (CSI) ドライバー、vSphere CSI Driver Operator、および vSphere Problem Detector Operator のカスタムロールを作成できます。カスタムロールには、各 vSphere オブジェクト に最小限の権限セットを割り当てる権限セットを含めることができます。つまり、CSI ドライバー、 vSphere CSI Driver Operator、および vSphere Problem Detector Operator はこれらのオブジェクトと の基本的な対話を確立できます。

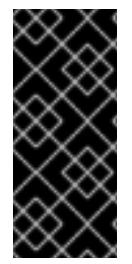

重要

vCenter への OpenShift Container Platform クラスターのインストールは、「必要な vCenter アカウントの特権」セクションで説明されているすべての特権のリストに対し てテストされています。このすべての特権のリストに準拠することで、制限された特権 セットを持つカスタムロールの作成時に予期しない動作やサポートされていない動作が 発生する可能性を抑制できます。

#### 関連情報

- サードパーティーの vSphere CSI [ドライバーを削除する場合は、サードパーティーの](https://docs.redhat.com/en/documentation/openshift_container_platform/4.16/html-single/storage/#persistent-storage-csi-vsphere-install-issues_persistent-storage-csi-vsphere) vSphere CSI ドライバーの削除 を参照してください。
- vSphere [ノードのハードウェアバージョンを更新する場合は、](https://docs.redhat.com/en/documentation/openshift_container_platform/4.16/html-single/updating_clusters/#updating-hardware-on-nodes-running-on-vsphere)vSphere で稼働するノードの ハードウェア更新 を参照してください。
- [ストレージコンポーネントの最小権限](#page-3386-0)

#### 21.2.1.4. vCenter の要件

インストーラーでプロビジョニングされるインフラストラクチャーを使用する OpenShift Container Platform クラスターを vCenter にインストールする前に、環境を準備する必要があります。

#### 必要な vCenter アカウントの権限

OpenShift Container Platform クラスターを vCenter にインストールするには、インストールプログラ ムには、必要なリソースの読み取りおよび作成権限を持つアカウントへのアクセスが必要になります。 グローバル管理者権限のあるアカウントを使用すること方法が、必要なすべてのパーミッションにアク セスするための最も簡単な方法です。

グローバル管理者権限を持つアカウントを使用できない場合、OpenShift Container Platform クラス ターのインストールに必要な権限を付与するためのロールを作成する必要があります。ほとんどの特権 は常に必要になりますが、デフォルト動作であるインストールプログラムでの vCenter インスタンスへ の OpenShift Container Platform クラスターが含まれるフォルダーのプロビジョニングを実行する場合 にのみ必要となる特権もあります。必要な特権を付与するには、指定されたオブジェクトに vSphere ロールを作成するか、これを修正する必要があります。

インストールプログラムが vSphere 仮想マシンフォルダーを作成するために使用される場合には、追加 のロールが必要です。

例21.1 vSphere API でのインストールに必要なロールと権限

ロールの vSphere オブジェクト 必要になる場合 vSphere API で必要な権限

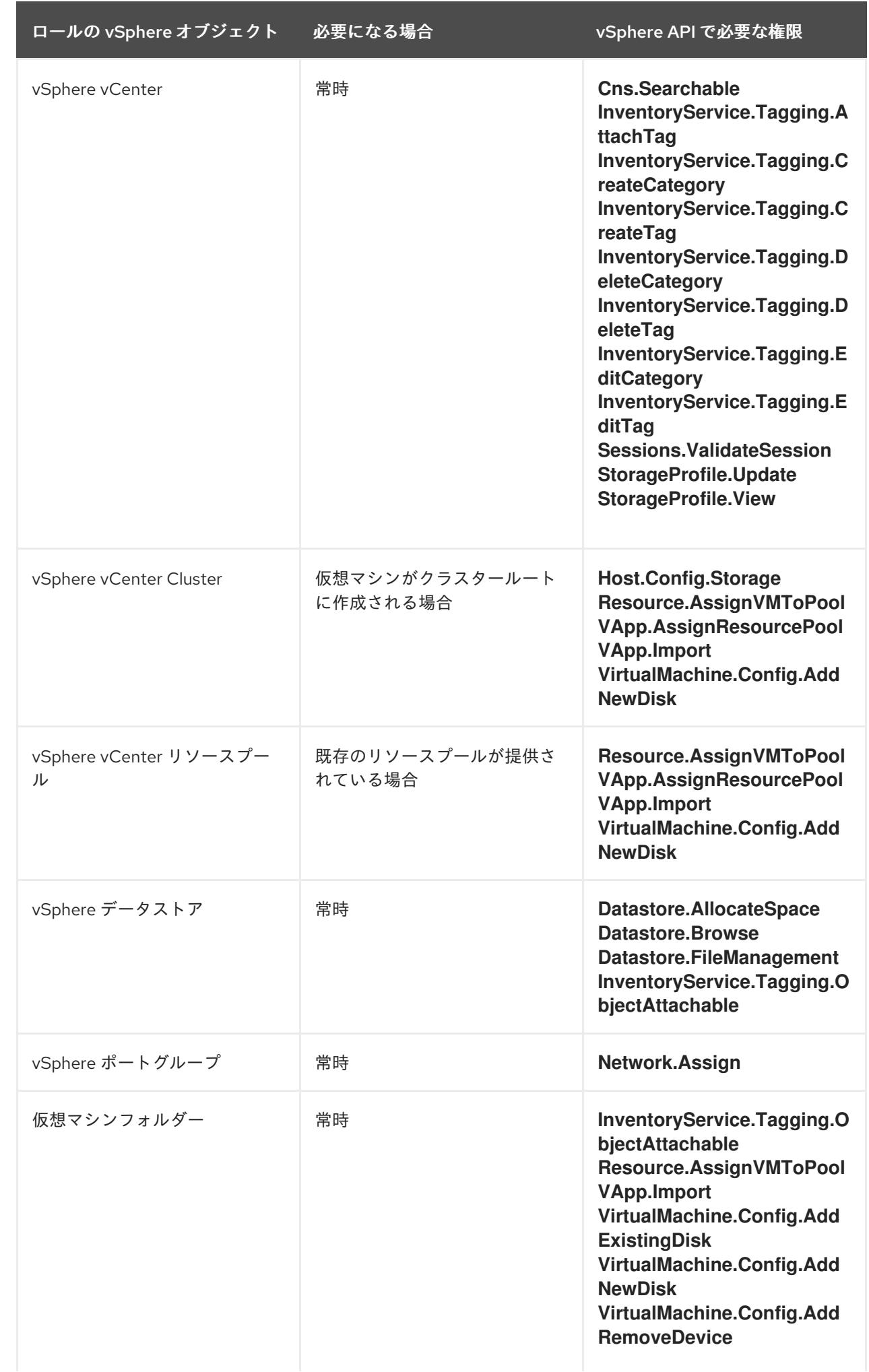

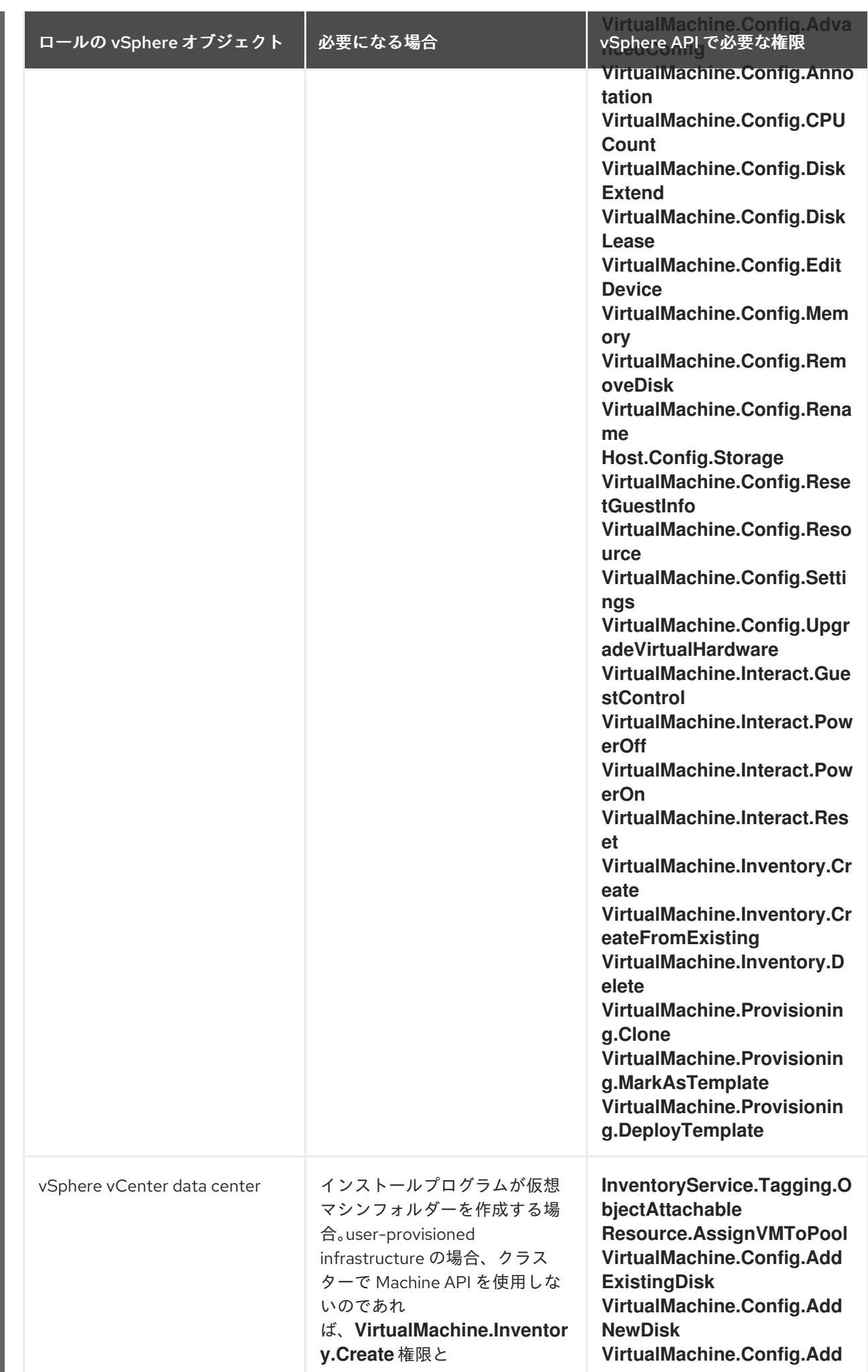

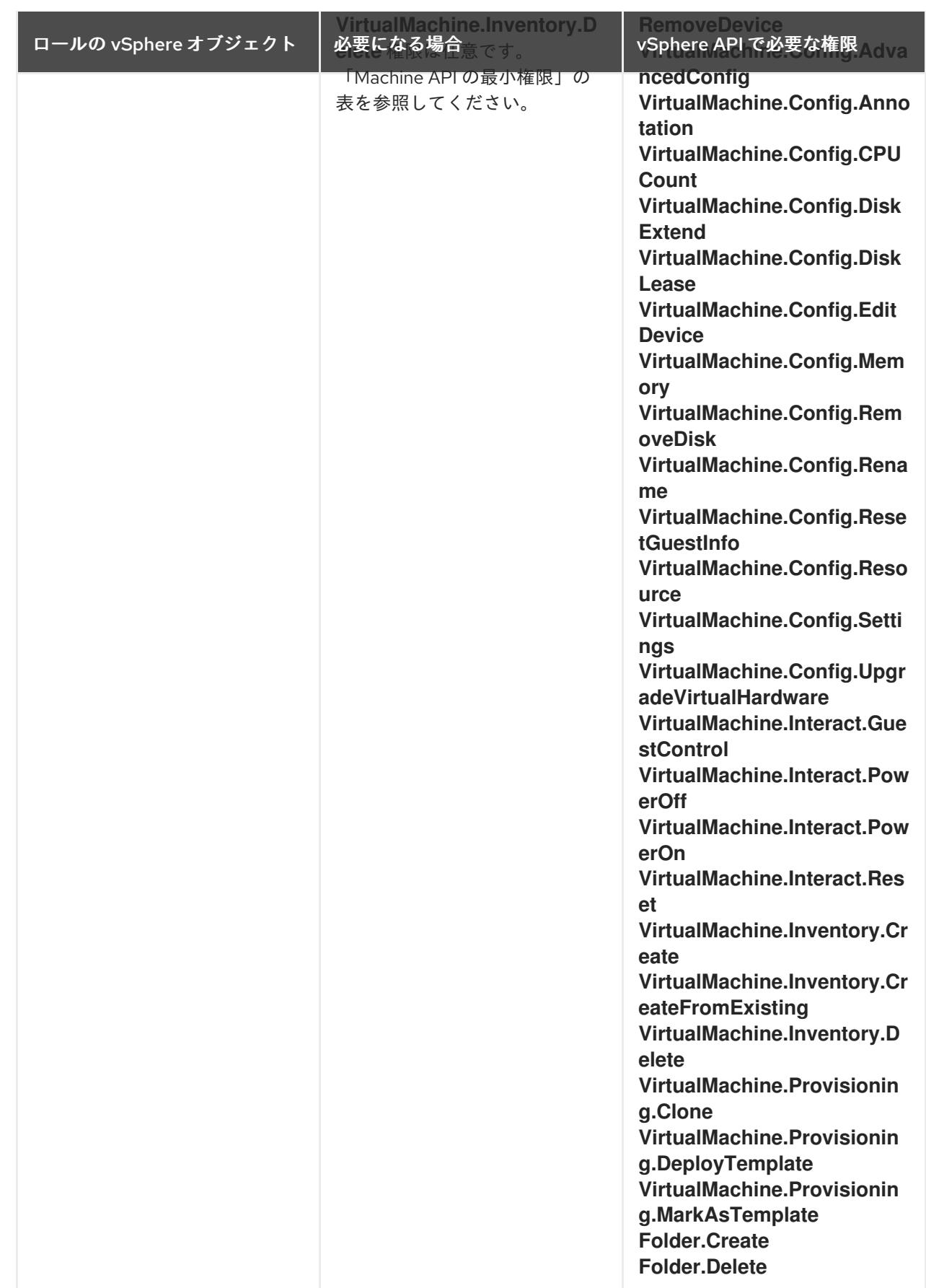

例21.2 vCenter グラフィカルユーザーインターフェイス (GUI) でのインストールに必要なロールと 権限

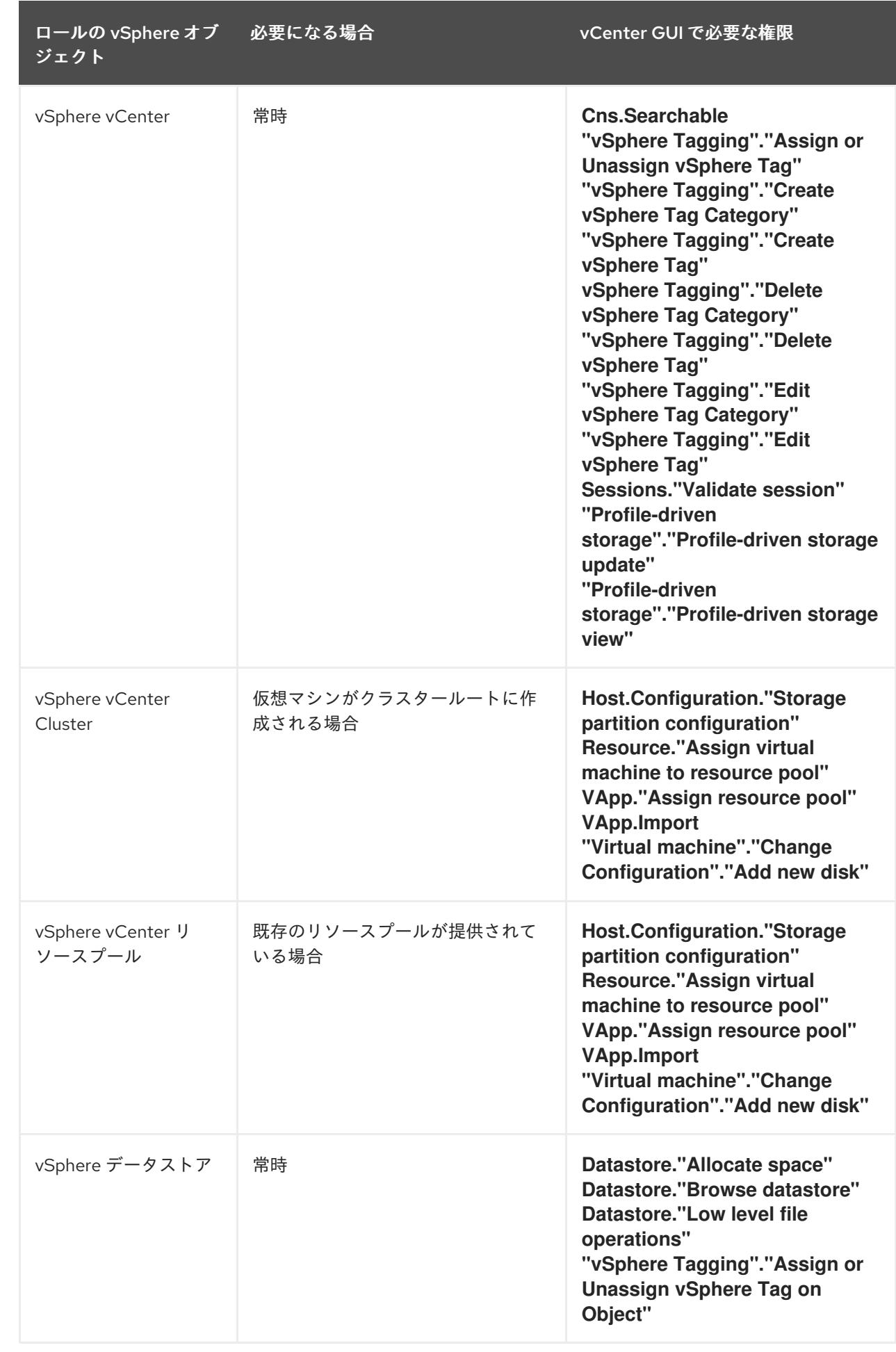

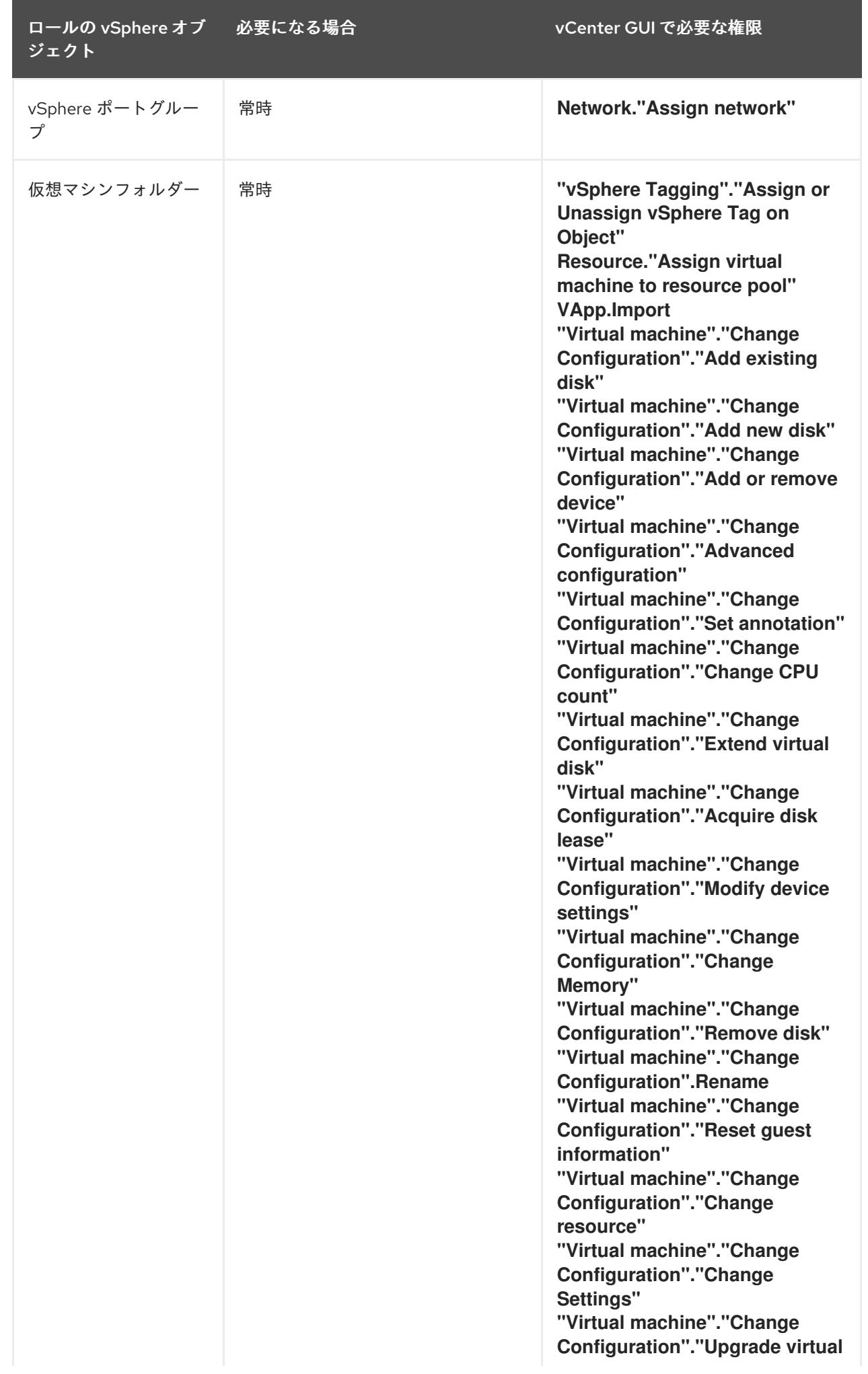

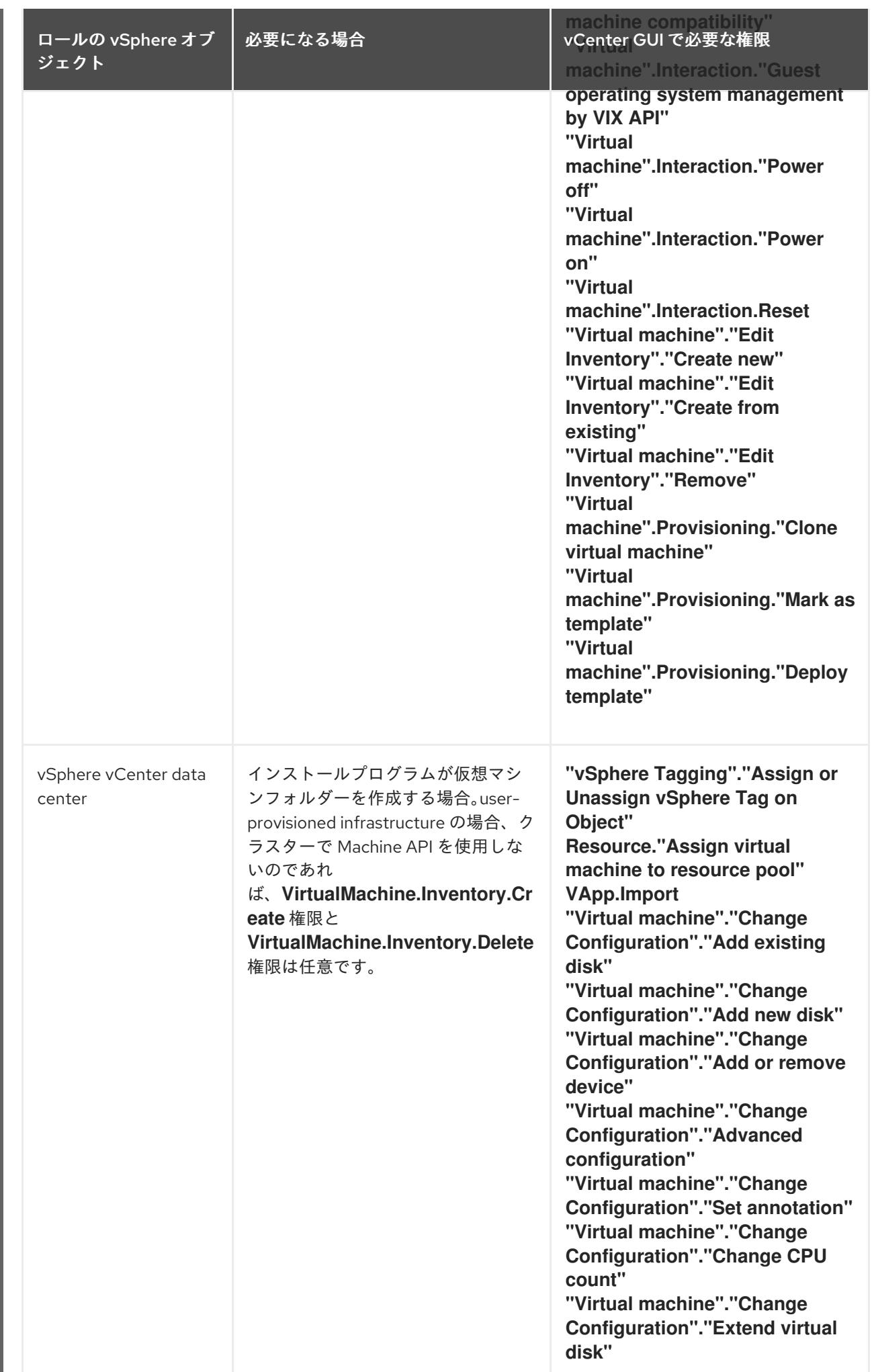

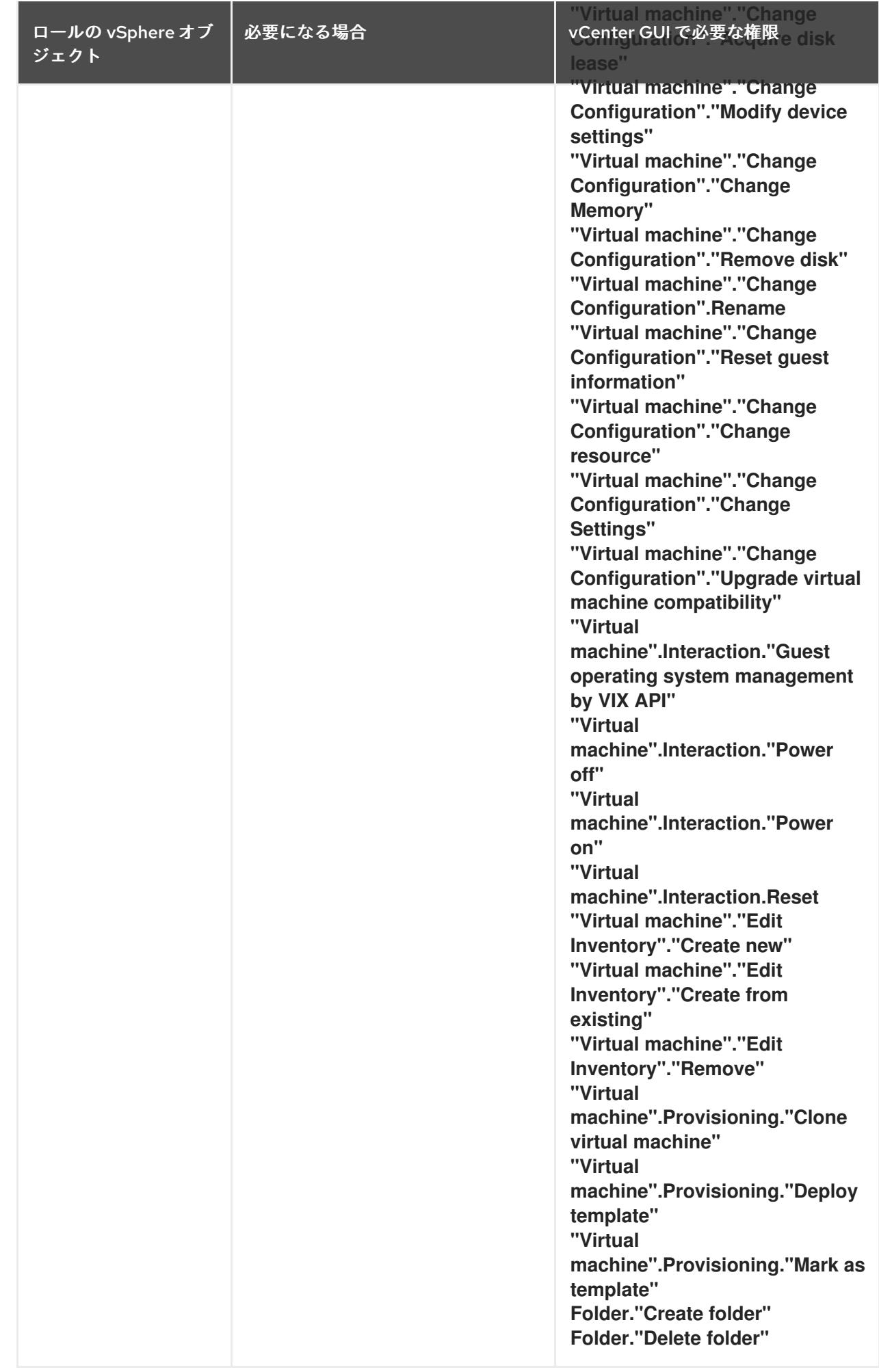

П

また、ユーザーには一部の **ReadOnly** パーミッションが必要であり、一部のロールでは、パーミッショ ンを子オブジェクトに伝播するパーミッションが必要です。これらの設定は、クラスターを既存のフォ ルダーにインストールするかどうかによって異なります。

# 例21.3 必要なパーミッションおよび伝播の設定

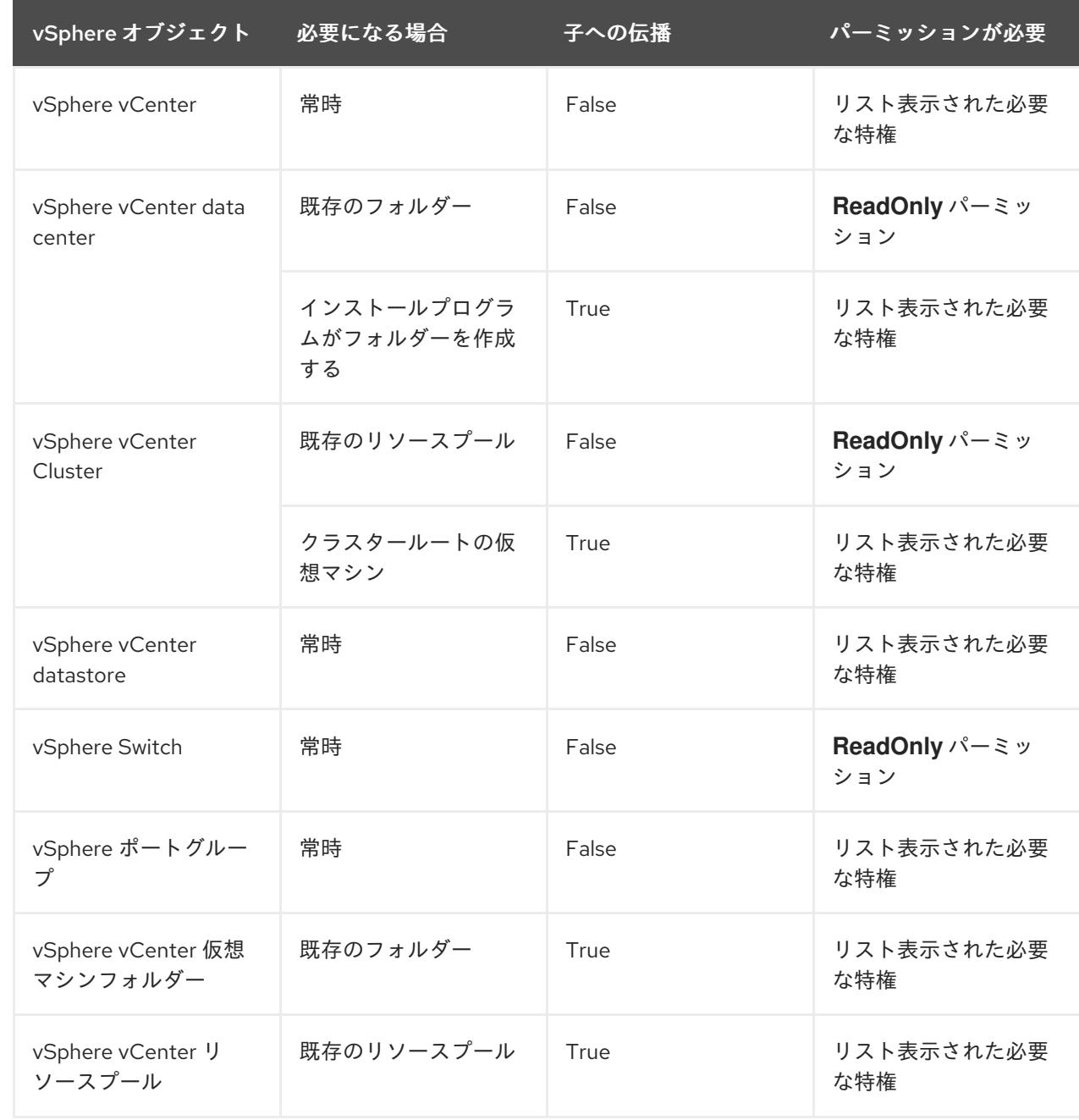

[必要な権限のみを持つアカウントの作成に関する詳細は、](https://docs.vmware.com/en/VMware-vSphere/7.0/com.vmware.vsphere.security.doc/GUID-5372F580-5C23-4E9C-8A4E-EF1B4DD9033E.html)vSphere ドキュメントの vSphere Permissions and User Management Tasks を参照してください。

#### 最低限必要な vCenter アカウントの特権

カスタムロールを作成してそのロールに特権を割り当てた後、特定の vSphere オブジェクトを選択し、 オブジェクトごとにカスタムロールをユーザーまたはグループに割り当てることで権限を作成できま す。

vSphere オブジェクトの権限を持っている。<br>Sphere オブジェクトの権限を行うことを取り、法定の法律を要求する。<br>Sphere スタッシュについて

vSphere オブジェクトの権限を作成するか、権限の作成を要求する前に、vSphere オブジェクトに適用 する最小限の権限を決定してください。このタスクを実行すると、vSphere オブジェクトと OpenShift Container Platform アーキテクチャーの間の基本的な対話を確立できます。

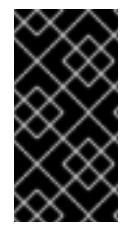

## 重要

カスタムロールを作成し、そのロールに特権を割り当てなかった場合、vSphere Server はデフォルトで **Read Only** ロールをそのカスタムロールに割り当てます。クラウドプロ バイダー API の場合、カスタムロールは **Read Only** ロールの特権を継承するだけで済む ことに注意してください。

グローバル管理者の特権を持つアカウントがニーズに合わない場合は、カスタムロールの作成を検討し てください。

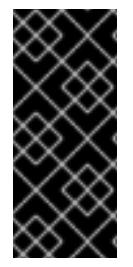

#### 重要

必要な特権が設定されていないアカウントはサポートされません。vCenter への OpenShift Container Platform クラスターのインストールは、「必要な vCenter アカウ ントの特権」セクションで説明されているすべての特権のリストに対してテストされて います。このすべての権限のリストに準拠することで、制限された特権セットを持つカ スタムロールの作成時に予期しない動作が発生する可能性を抑制できます。

以下の表に、特定の OpenShift Container Platform アーキテクチャーと対話する vSphere オブジェクト の最小権限のリストを示します。

#### 例21.4 installer-provisioned infrastructure の最小権限

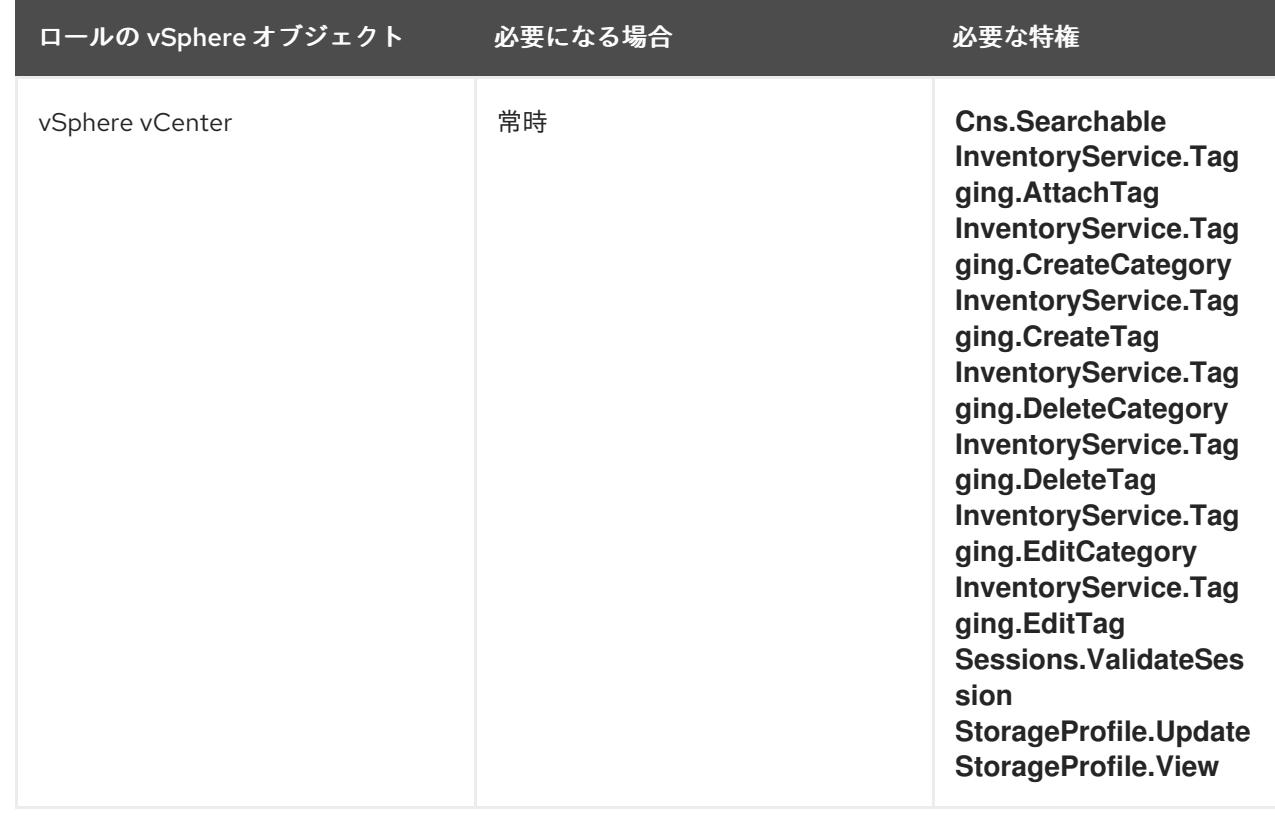

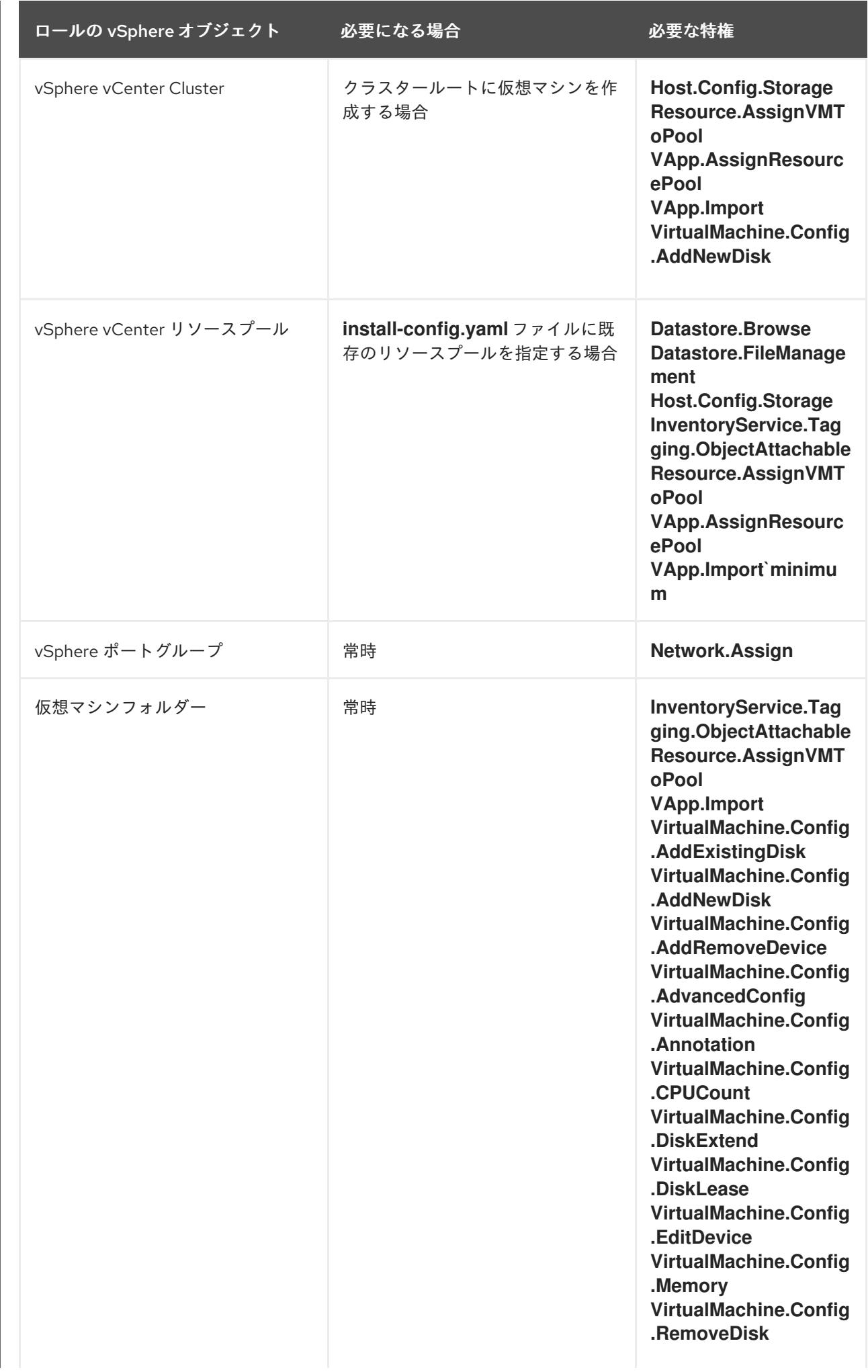

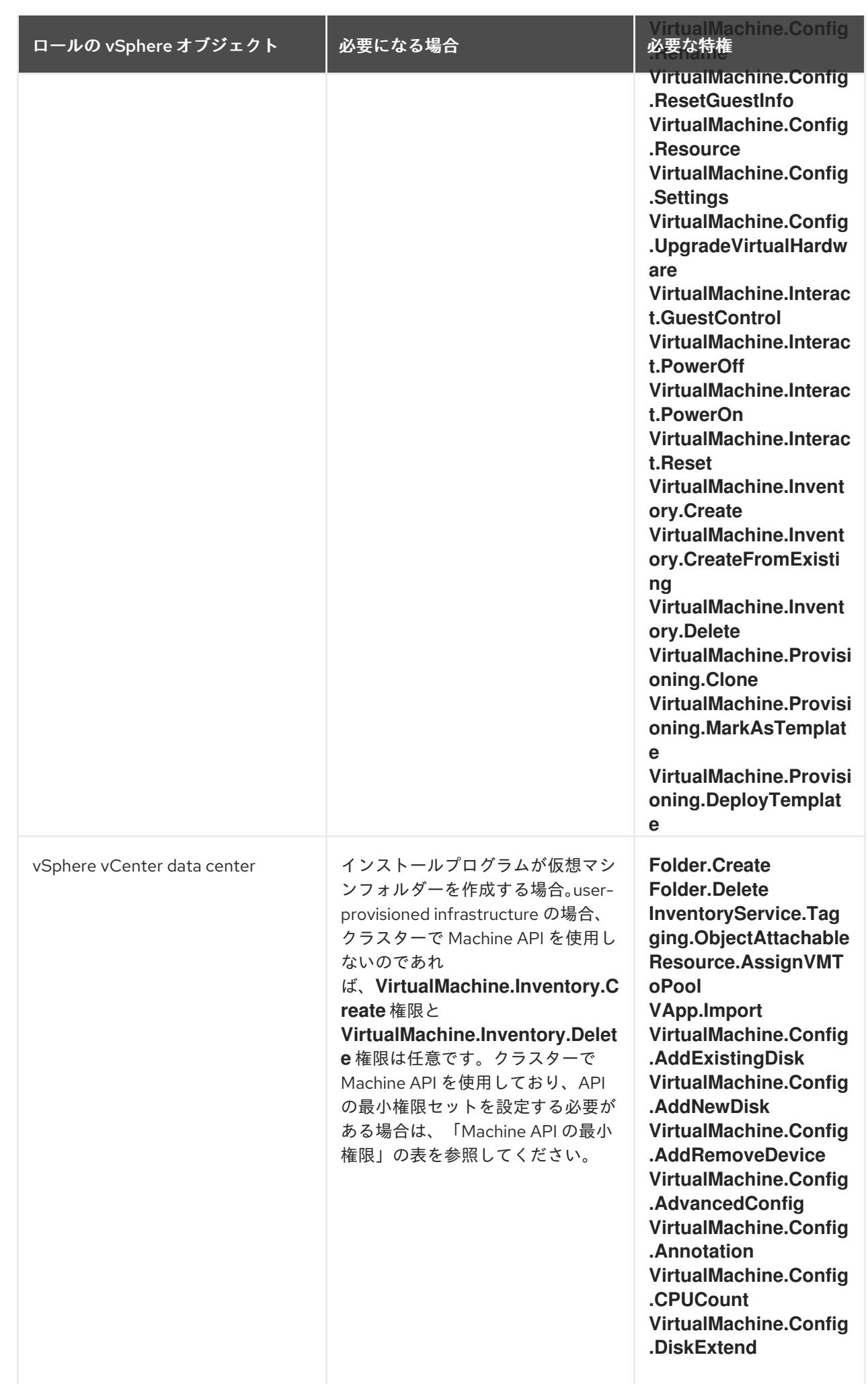

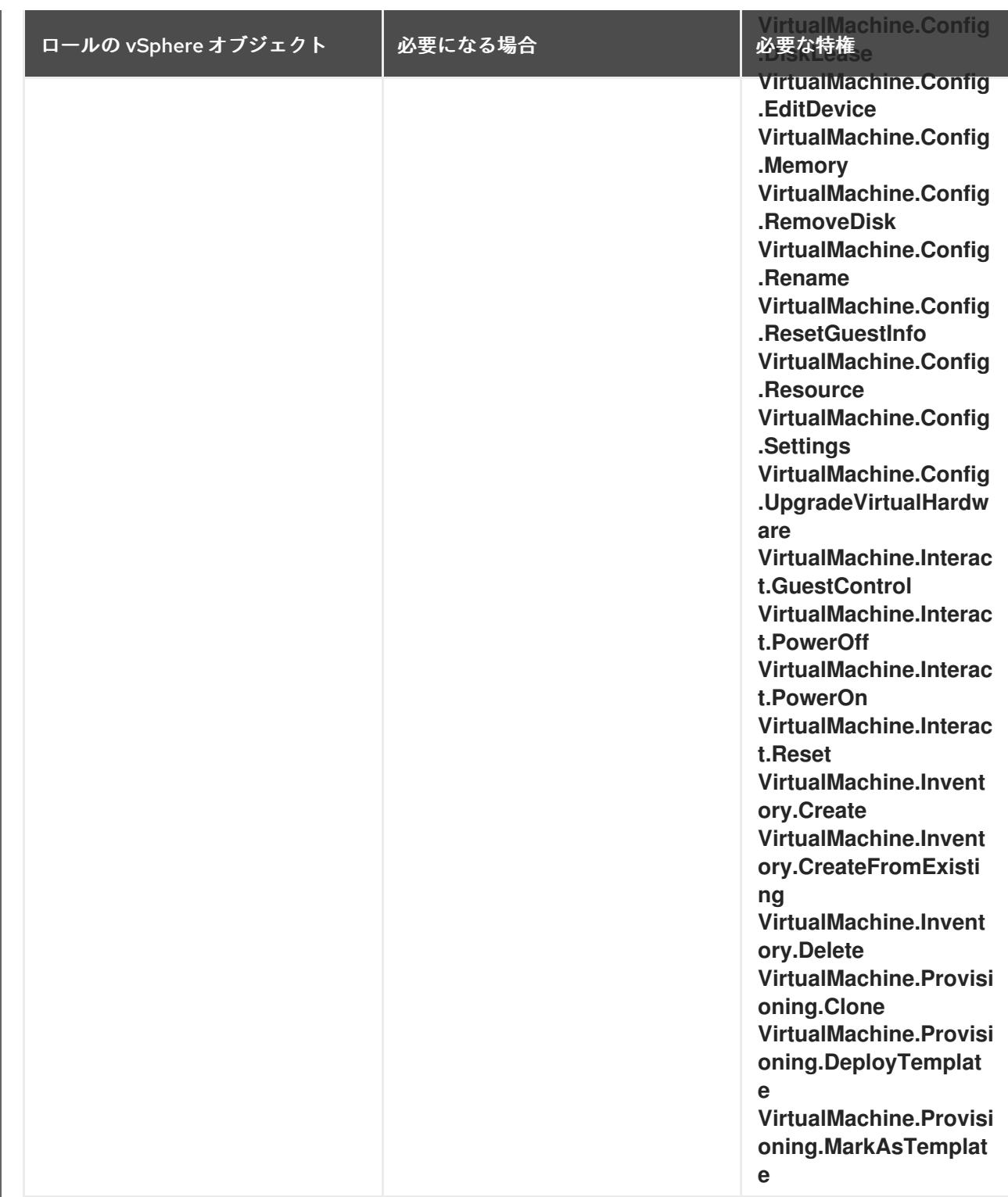

# 例21.5 コンポーネントのインストール後の管理のための最小権限

ロールの vSphere オブジェクト め要になる場合 インファイル み要な特権
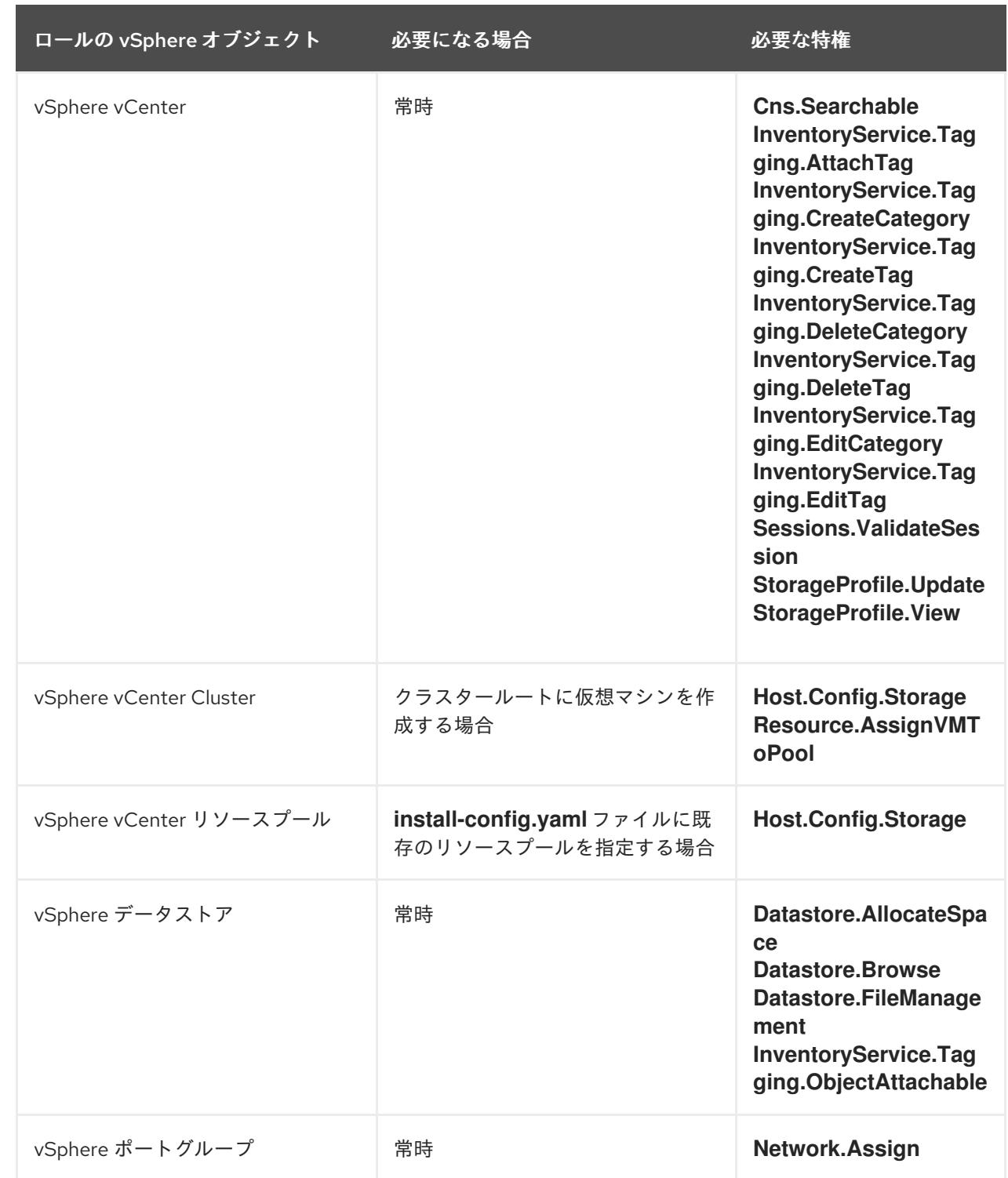

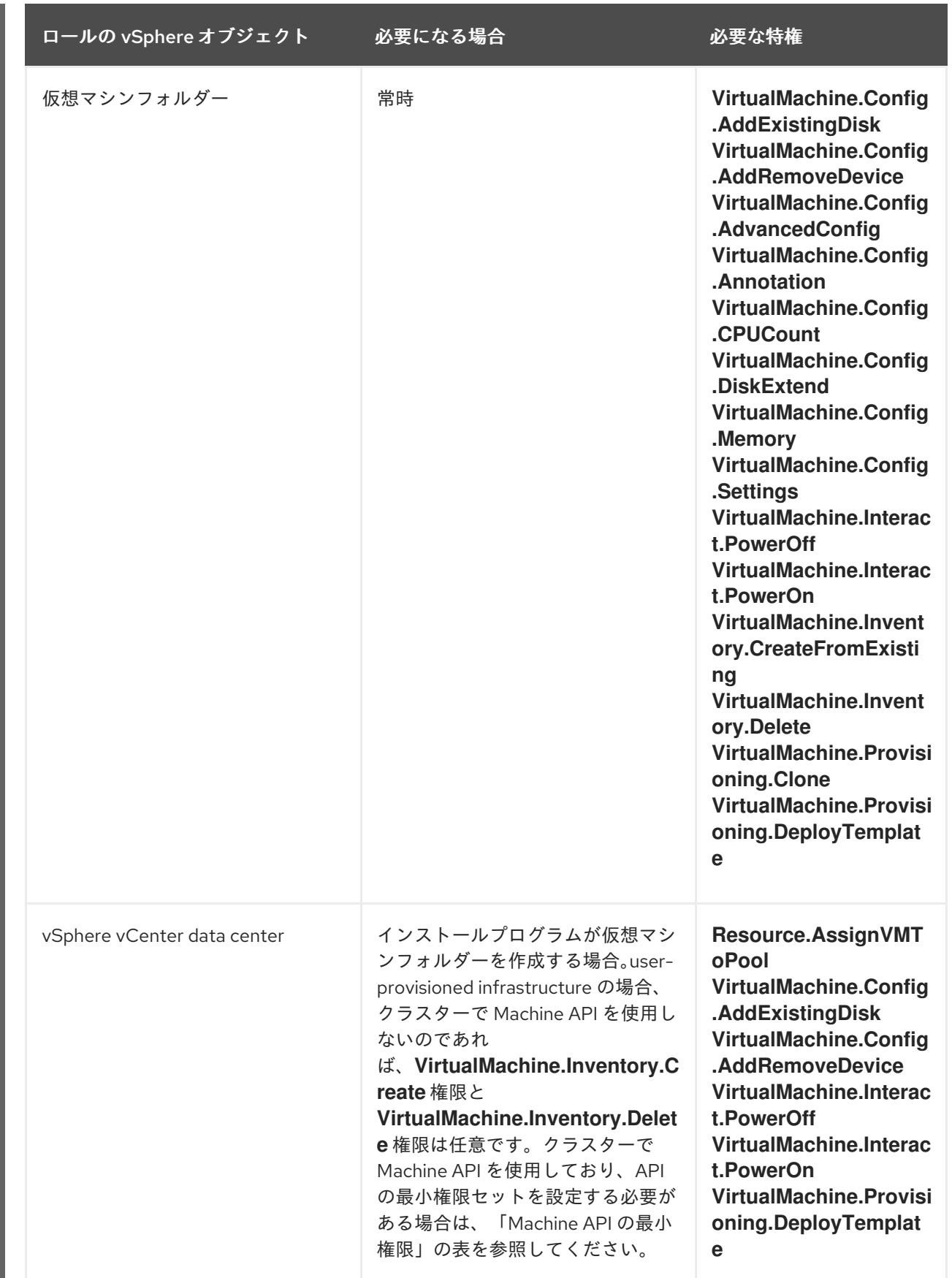

# 例21.6 ストレージコンポーネントの最小権限

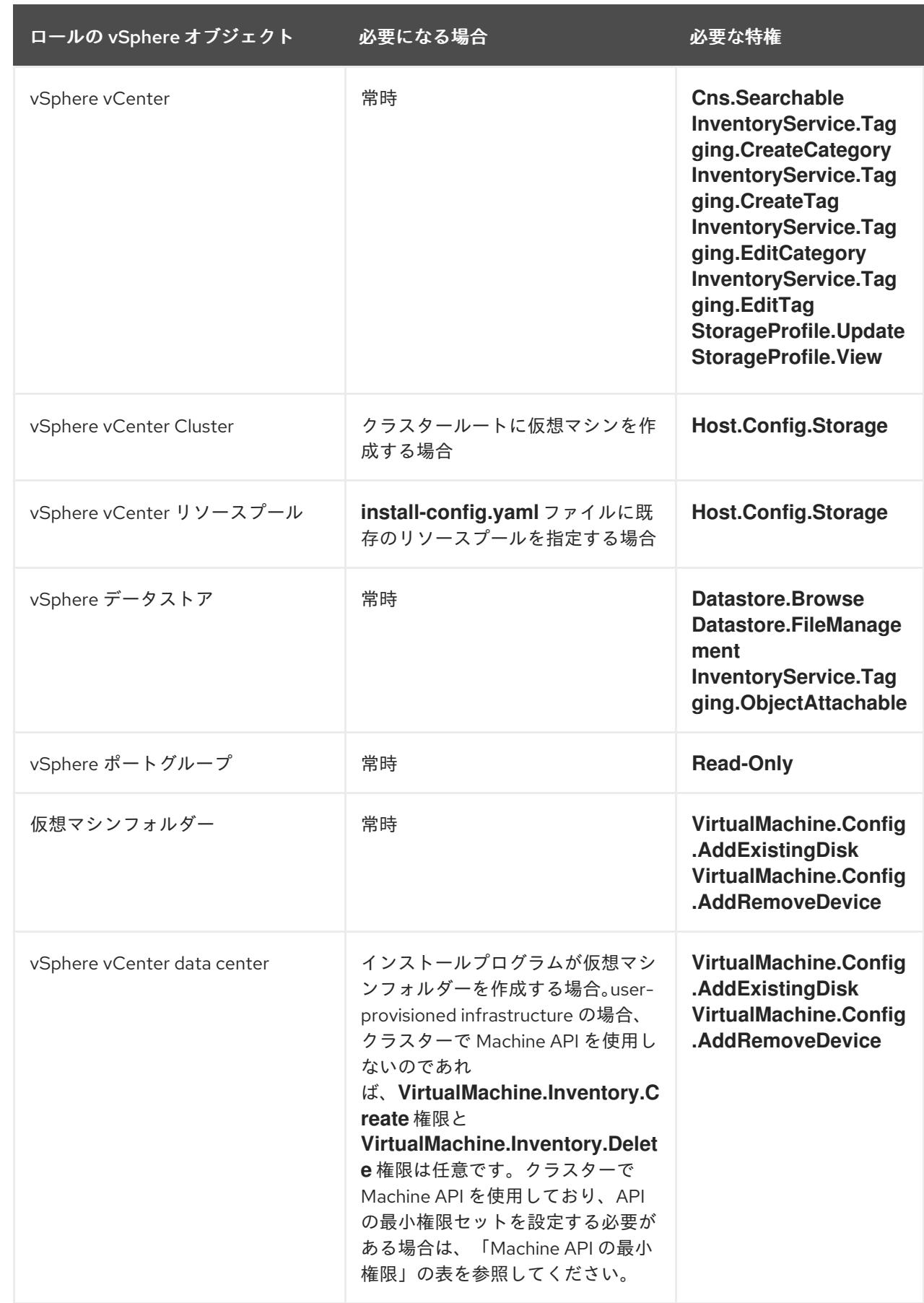

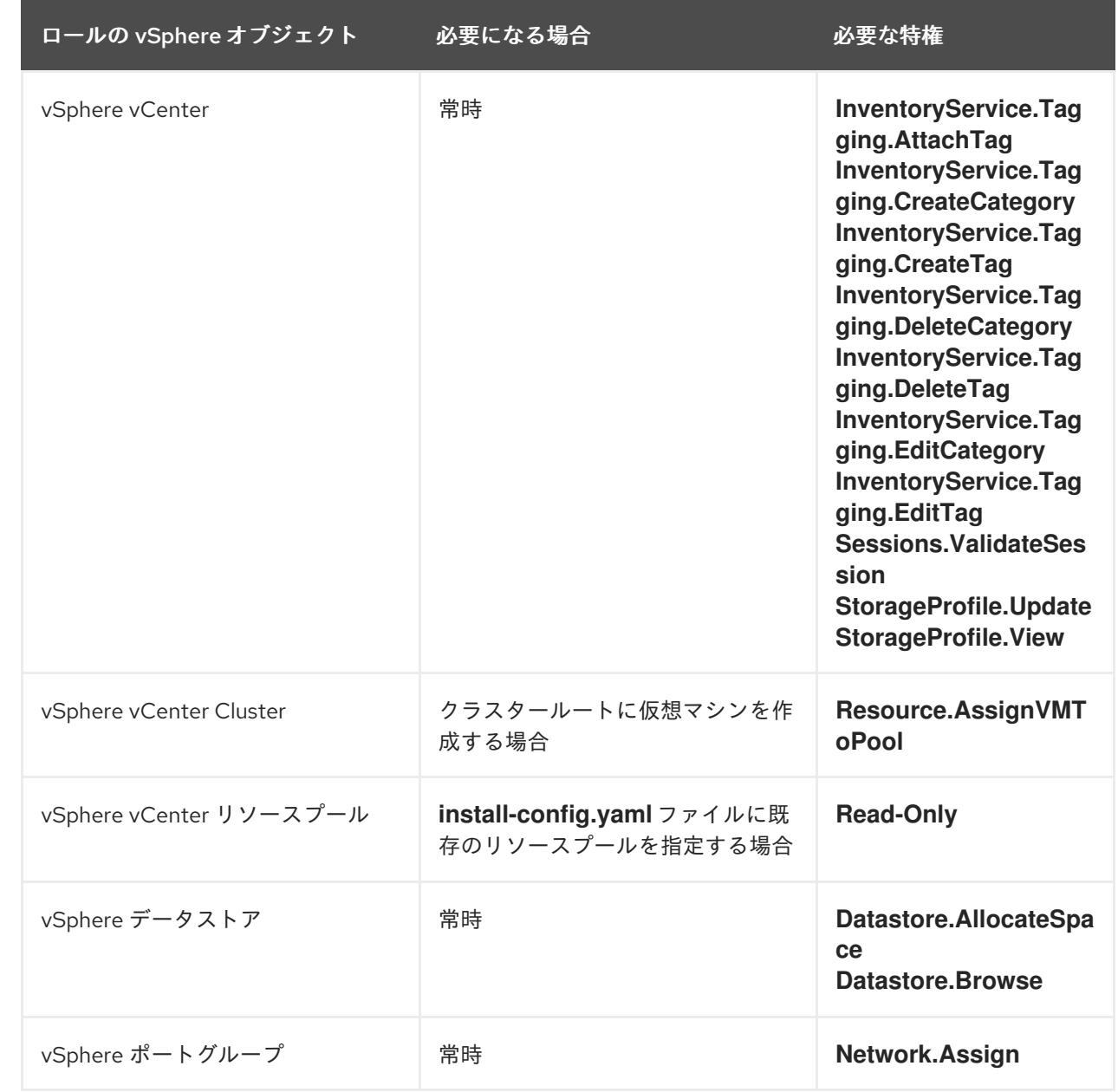

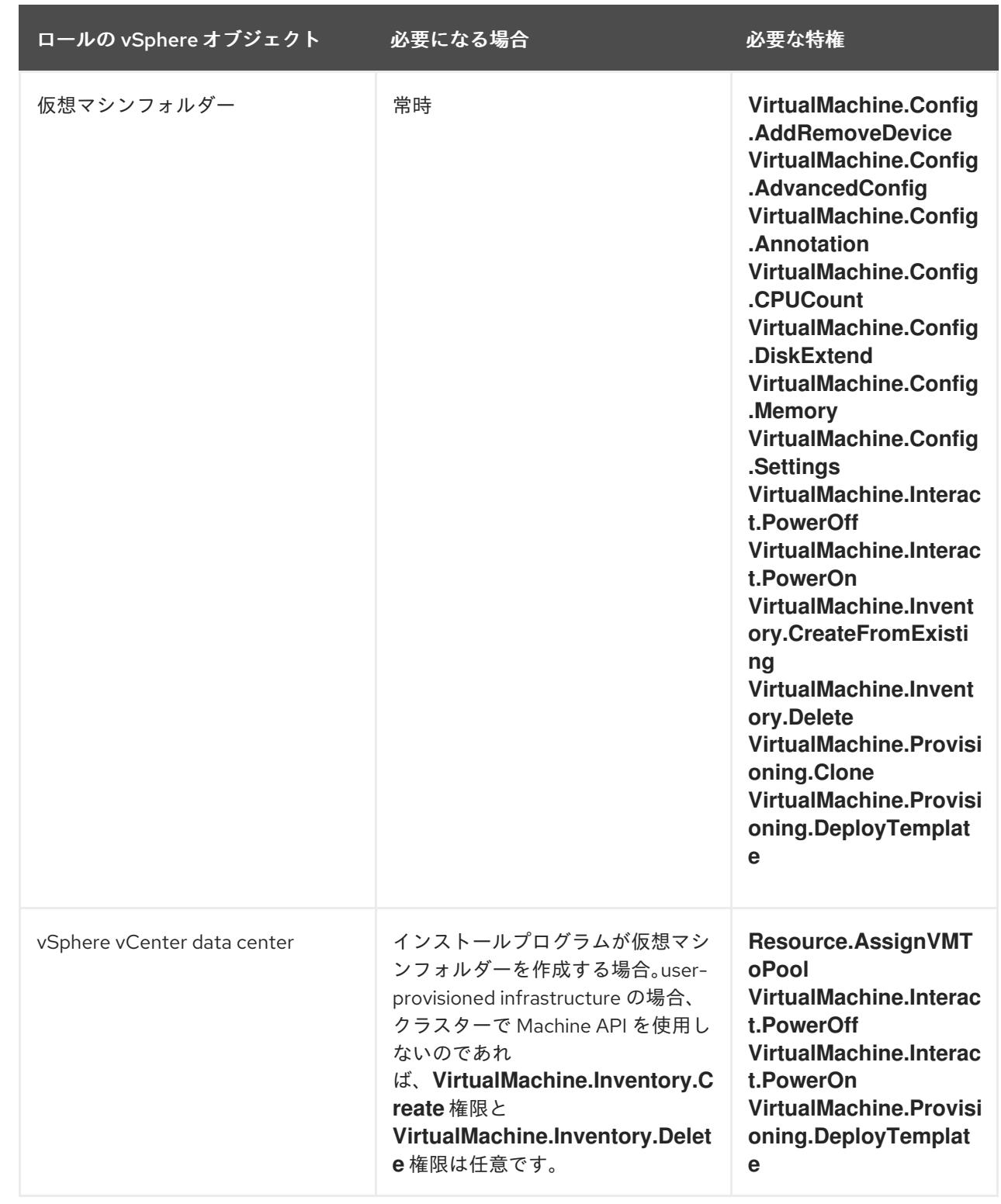

## OpenShift Container Platform と vMotion の使用

vSphere 環境で vMotion を使用する場合は、OpenShift Container Platform クラスターをインストール する前に以下を考慮してください。

- Storage vMotion を使用すると問題が発生する可能性があるため、これはサポートされていま せん。
- VMware コンピュート vMotion を使用して OpenShift Container Platform コンピュートマシン とコントロールプレーンマシンの両方のワークロードを移行することは通常サポートされてい ますが、これは 通常、vMotion に関するすべての VMware ベストプラクティスを満たしている ことを意味します。

コンピュートプレーンノードとコントロールプレーンノードの稼働時間を確保するには、 vMotion に関する VMware のベストプラクティスに従い、VMware のアンチアフィニティー ルールを使用して、メンテナンスまたはハードウェアの問題時の OpenShift Container Platform の可用性を向上させます。

vMotion および anti-affinity ルールの詳細は、vMotion [ネットワーク要件](https://docs.vmware.com/en/VMware-vSphere/7.0/com.vmware.vsphere.vcenterhost.doc/GUID-3B41119A-1276-404B-8BFB-A32409052449.html) および VM の非ア フィニティールール に関する VMware vSphere [のドキュメントを参照してください。](https://docs.vmware.com/en/VMware-vSphere/7.0/com.vmware.vsphere.resmgmt.doc/GUID-FBE46165-065C-48C2-B775-7ADA87FF9A20.html)

- Pod で VMware vSphere ボリュームを使用している場合、手動または Storage vMotion を介し てデータストア間で VM を移行すると、OpenShift Container Platform 永続ボリューム (PV) オ ブジェクト内で無効な参照が発生し、データ損失が発生する可能性があります。
- OpenShift Container Platform は、仮想マシンのプロビジョニング用にデータストアクラス ターを、または PV の動的または静的プロビジョニング用にデータストアクラスターを使用す るか、PV の動的または静的プロビジョニング用にデータストアクラスターの一部であるデータ ストアを使用した VMDK のデータストア間での選択的な移行をサポートしません。

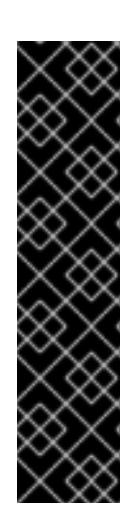

#### 重要

データストアクラスター内に存在する任意のデータストアのパスを指定できま す。デフォルトでは、Storage vMotion を使用する Storage Distributed Resource Scheduler (SDRS) がデータストアクラスターに対して自動的に有効に なります。Red Hat は Storage vMotion をサポートしていないため、OpenShift Container Platform クラスターのデータ損失の問題を回避するには、Storage DRS を無効にする必要があります。

複数のデータストアにわたって仮想マシンを指定する必要がある場合 は、**datastore** オブジェクトを使用して、クラスターの **install-config.yaml** 設定 ファイルで障害ドメインを指定します。詳細は、「VMware vSphere のリージョ ンとゾーンの有効化」を参照してください。

## クラスターリソース

installer-provisioned infrastructure を使用する OpenShift Container Platform クラスターをデプロイす る場合、インストールプログラムは vCenter インスタンスに複数のリソースを作成できる必要がありま す。

標準的な OpenShift Container Platform インストールでは、以下の vCenter リソースを作成します。

こしろのリン・コリットのストラップダムを使用しますが、ブートストラップノードはクラスターとして<br>-<br>-

- 1フォルダー
- 1タグカテゴリー
- $\bullet$  1タグ
- 仮想マシン:
	- 1テンプレート
	- 1一時的ブートストラップノード
	- 3 コントロールプレーンノード
	- 3 コンピュートマシン

これらのリソースは 856 GB のストレージを使用しますが、ブートストラップノードはクラスターのイ ンストールプロセス時に破棄されます。標準クラスターを使用するには、最低 800 GB のストレージが 必要です。

追加のコンピュートマシンをデプロイする場合、OpenShift Container Platform クラスターは追加のス トレージを使用します。

#### クラスターの制限

利用可能なリソースはクラスターによって異なります。vCenter 内の予想されるクラスター数は、主に 利用可能なストレージ容量と必要なリソース数の制限によって制限されます。クラスターが作成する vCenter リソースと、IP アドレスやネットワークなどのクラスターのデプロイに必要なリソースの両方 の制限を考慮してください。

#### ネットワーク要件

ネットワークに動的ホスト設定プロトコル (DHCP) を使用し、クラスターマシンに永続的な IP アドレ スを提供するように DHCP サーバーが設定されていることを確認します。

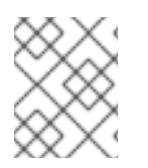

# 注記

静的 IP アドレスを使用してノードをプロビジョニングする場合は、ネットワークに DHCP を使用する必要はありません。

DHCP サーバーを使用するには、デフォルトゲートウェイを設定します。すべてのノードが同じ VLAN にある必要があります。2 日目の操作として 2 番目の VLAN を使用してクラスターをスケーリングする ことはできません。

ネットワークに動的ホスト設定プロトコル (DHCP) を使用し、クラスターマシンに永続的な IP アドレ スを提供するように DHCP サーバーが設定されていることを確認する必要があります。DHCP リース では、デフォルトゲートウェイを使用するように DHCP を設定する必要があります。すべてのノード が同じ VLAN にある必要があります。2 日目の操作として 2 番目の VLAN を使用してクラスターをス ケーリングすることはできません。

制限された環境にインストールする場合、制限されたネットワーク内の仮想マシンは、ノード、永続ボ リュームクレーム (PVC)、およびその他のリソースをプロビジョニングおよび管理するために、 vCenter にアクセスできる必要があります。

さらに、OpenShift Container Platform クラスターをインストールする前に以下のネットワークリソー スを作成する必要があります。

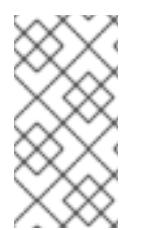

#### 注記

クラスターの各 OpenShift Container Platform ノードは、DHCP を使用して検出可能な Network Time Protocol (NTP) サーバーにアクセスできることが推奨されます。NTP サーバーなしでインストールが可能です。ただし、非同期のサーバークロックによりエ ラーが発生しますが、NTP サーバーはこのエラーを阻止します。

#### 必要な IP アドレス

DHCP を使用するネットワークの場合、installer-provisioned vSphere インストールには 2 つの静的 IP アドレスが必要です。

- API アドレスは、クラスター API にアクセスするために使用されます。
- Ingress アドレスは、クラスターの Ingress トラフィックに使用されます。

OpenShift Container Platform Platform プラストール IP アドレス IP アドレス<br>- Although Shift Container Platform アドレス<br>- Although Shift Container Platform Platform Platform Platform Platform Platform Platform Platform Platform Pl

OpenShift Container Platform クラスターのインストール時にこれらの IP アドレスをインストールプロ グラムに指定する必要があります。

# DNS レコード

OpenShift Container Platform クラスターをホストする vCenter インスタンスについて 2 つの静的 IP アドレスの DNS レコードを適切な DNS サーバーに作成する必要があります。各レコード で、**<cluster\_name>** はクラスター名で、**<base\_domain>** は、クラスターのインストール時に指定す るクラスターのベースドメインです。完全な DNS レコードは **<component>.<cluster\_name>. <base\_domain>.** の形式を取ります。

#### 表21.6 必要な DNS レコード

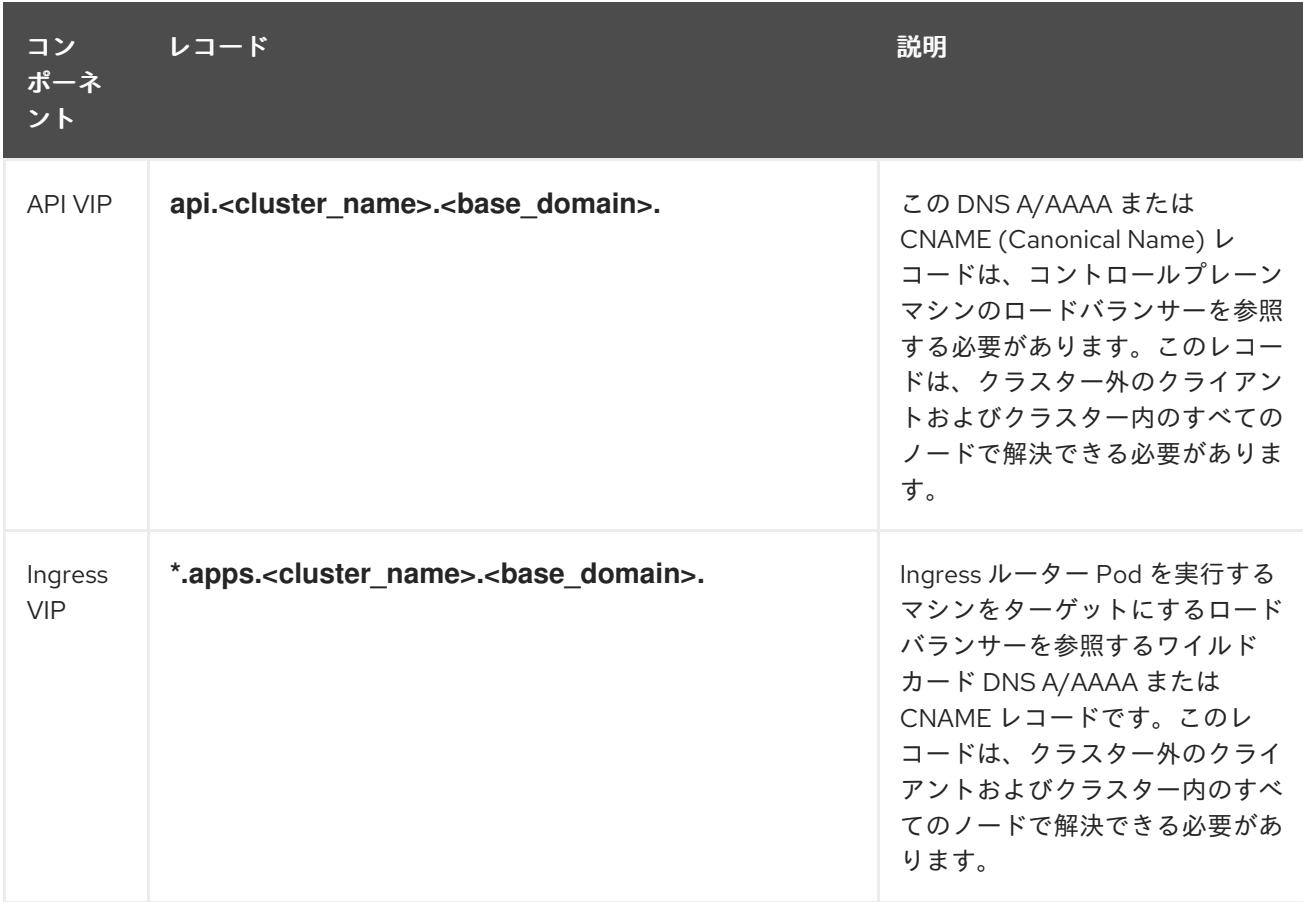

#### vSphere ノードの静的 IP アドレス

動的ホスト設定プロトコル (DHCP) が存在しない環境では、ブートストラップ、コントロールプレー ン、およびコンピュートノードを静的 IP アドレスで設定するようにプロビジョニングできます。この 環境を設定するには、**install-config.yaml** ファイルの **platform.vsphere.hosts.role** パラメーターに値 を指定する必要があります。

デフォルトでは、インストールプログラムはネットワークに DHCP を使用するように設定されていま すが、このネットワークの設定可能な機能は限られています。

install-config.yaml ファイルで1つ以上のマシンプールを定義した後、ネットワーク上のノードにネッ トワーク定義を定義できます。ネットワーク定義の数が、クラスターに設定したマシンプールの数と一 致していることを確認してください。

## 異なるロールを指定するネットワーク設定の例

*# ...* platform: vsphere: hosts:

<span id="page-3392-3"></span><span id="page-3392-2"></span><span id="page-3392-1"></span><span id="page-3392-0"></span>- role: bootstrap **1** networkDevice: ipAddrs: - 192.168.204.10/24 **2** gateway: 192.168.204.1 **3** nameservers: **4** - 192.168.204.1 - role: control-plane networkDevice: ipAddrs: - 192.168.204.11/24 gateway: 192.168.204.1 nameservers: - 192.168.204.1 - role: control-plane networkDevice: ipAddrs: - 192.168.204.12/24 gateway: 192.168.204.1 nameservers: - 192.168.204.1 - role: control-plane networkDevice: ipAddrs: - 192.168.204.13/24 gateway: 192.168.204.1 nameservers: - 192.168.204.1 - role: compute networkDevice: ipAddrs: - 192.168.204.14/24 gateway: 192.168.204.1 nameservers: - 192.168.204.1

*# ...*

[1](#page-3392-0)

- 有効なネットワーク定義値には、**bootstrap**、**control-plane**、および **compute** が含まれま す。**install-config.yaml** 設定ファイルに少なくとも 1 つの **bootstrap** ネットワーク定義をリストす る必要があります。
- [2](#page-3392-1) インストールプログラムがネットワークインターフェイスに渡す IPv4、IPv6、またはその両方の IP アドレスをリストします。マシン API コントローラーは、設定されているすべての IP アドレス をデフォルトのネットワークインターフェイスに割り当てます。
- [3](#page-3392-2) ネットワークインターフェイスのデフォルトゲートウェイ。
- [4](#page-3392-3) 最大 3 つの DNS ネームサーバーをリストします。

静的 IP アドレスを持つノードを実行するようにクラスターをデプロイした後、これらの静的 IP アドレ スのいずれかを使用するようにマシンをスケーリングできます。さらに、マシンセットを使用して、設 定済みの静的 IP アドレスの 1 つを使用するようにマシンを設定できます。

#### 関連情報

- 静的 IP [アドレスを使用するようにマシンをスケーリングする](https://docs.redhat.com/en/documentation/openshift_container_platform/4.16/html-single/postinstallation_configuration/#nodes-vsphere-scaling-machines-static-ip_post-install-node-tasks)
- [マシンセットを使用して設定された静的](https://docs.redhat.com/en/documentation/openshift_container_platform/4.16/html-single/postinstallation_configuration/#nodes-vsphere-machine-set-scaling-static-ip_post-install-node-tasks) IP アドレスを持つマシンをスケールする

# 21.2.2. installer-provisioned infrastructure を使用したクラスターのインストールの準 備

以下の手順を実行して、vSphere に OpenShift Container Platform クラスターをインストールする準備 をします。

● インストールプログラムをダウンロードします。

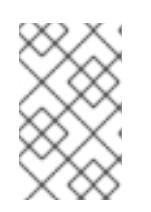

# 注記

非接続環境にインストールする場合は、ミラーリングしたコンテンツからインス [トールプログラムを抽出します。詳細は、非接続インストール用のイメージのミ](#page-67-0) ラーリング を参照してください。

OpenShift CLI (**oc**) をインストールします。

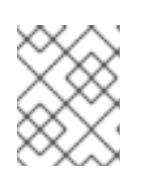

注記

非接続環境にインストールする場合は、ミラーホストに **oc** をインストールしま す。

- SSH キーペアを生成します。OpenShift Container Platform クラスターのデプロイ後にこの キーペアを使用して、クラスターのノードに対する認証を行うことができます。
- vCenter の信頼されたルート CA 証明書をシステム信頼に追加します。

## 21.2.2.1. インストールプログラムの取得

OpenShift Container Platform をインストールする前に、インストールに使用しているホストにインス トールファイルをダウンロードします。

#### 前提条件

Linux を実行するマシン (例: 500 MB のローカルディスク領域のある Red Hat Enterprise Linux 8) が必要です。

1. OpenShift Cluster Manager サイトの インフラストラクチャープロバイダー ページにアクセス

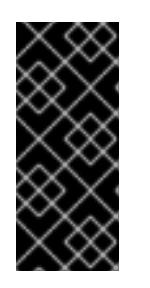

## 重要

macOS 上でインストールプログラムを実行しようとすると、**golang** コンパイ ラーに関連する既知の問題により、OpenShift Container Platform クラスターの インストールに失敗します。この問題の詳細は、OpenShift Container Platform 4.16 リリースノート ドキュメントの「既知の問題」セクションを参照 してください。

手順

- 1. OpenShift Cluster Manager サイトの [インフラストラクチャープロバイダー](https://console.redhat.com/openshift/install) ページにアクセス します。Red Hat アカウントがある場合は、認証情報を使用してログインします。アカウント がない場合はこれを作成します。
- 2. インフラストラクチャープロバイダーを選択します。
- 3. インストールタイプのページに移動し、ホストオペレーティングシステムとアーキテクチャー に対応するインストールプログラムをダウンロードして、インストール設定ファイルを保存す るディレクトリーにファイルを配置します。

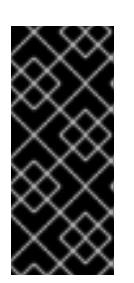

## 重要

インストールプログラムは、クラスターのインストールに使用するコンピュー ターにいくつかのファイルを作成します。クラスターのインストール完了後は、 インストールプログラムおよびインストールプログラムが作成するファイルを保 持する必要があります。ファイルはいずれもクラスターを削除するために必要に なります。

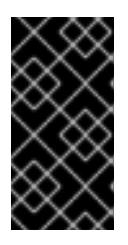

#### 重要

インストールプログラムで作成されたファイルを削除しても、クラスターがイン ストール時に失敗した場合でもクラスターは削除されません。クラスターを削除 するには、特定のクラウドプロバイダー用の OpenShift Container Platform のア ンインストール手順を実行します。

4. インストールプログラムを展開します。たとえば、Linux オペレーティングシステムを使用す るコンピューターで以下のコマンドを実行します。

\$ tar -xvf openshift-install-linux.tar.gz

5. Red Hat OpenShift Cluster Manager [からインストールプルシークレット](https://console.redhat.com/openshift/install/pull-secret) をダウンロードしま す。このプルシークレットを使用し、OpenShift Container Platform コンポーネントのコンテ ナーイメージを提供する Quay.io など、組み込まれた各種の認証局によって提供されるサービ スで認証できます。

## 21.2.2.2. OpenShift CLI のインストール

コマンドラインインターフェイスを使用して OpenShift Container Platform と対話するために OpenShift CLI (**oc**) をインストールすることができます。**oc** は Linux、Windows、または macOS にイ ンストールできます。

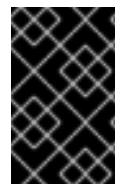

## 重要

以前のバージョンの **oc** をインストールしている場合、これを使用して OpenShift Container Platform 4.16 のすべてのコマンドを実行することはできません。新しいバー ジョンの **oc** をダウンロードしてインストールしてください。

1. Red Hat カスタマーポータルの OpenShift Container Platform ダウンロードページ に移動しま

#### Linux への OpenShift CLI のインストール

以下の手順を使用して、OpenShift CLI (**oc**) バイナリーを Linux にインストールできます。

手順

- 1. Red Hat カスタマーポータルの OpenShift Container Platform [ダウンロードページ](https://access.redhat.com/downloads/content/290) に移動しま す。
- 2. Product Variant ドロップダウンリストからアーキテクチャーを選択します。
- 3. バージョン ドロップダウンリストから適切なバージョンを選択します。
- 4. OpenShift v4.16 Linux Client エントリーの横にある Download Now をクリックして、ファイ ルを保存します。
- 5. アーカイブを展開します。

\$ tar xvf <file>

6. **oc** バイナリーを、**PATH** にあるディレクトリーに配置します。 **PATH** を確認するには、以下のコマンドを実行します。

\$ echo \$PATH

# 検証

● OpenShift CLI のインストール後に、oc コマンドを使用して利用できます。

\$ oc <command>

Windows への OpenShift CLI のインストール 以下の手順を使用して、OpenShift CLI (**oc**) バイナリーを Windows にインストールできます。

# 手順

- 1. Red Hat カスタマーポータルの OpenShift Container Platform [ダウンロードページ](https://access.redhat.com/downloads/content/290) に移動しま す。
- 2. バージョン ドロップダウンリストから適切なバージョンを選択します。
- 3. OpenShift v4.16 Windows Client エントリーの横にある Download Now をクリックして、 ファイルを保存します。
- 4. ZIP プログラムでアーカイブを展開します。
- 5. **oc** バイナリーを、**PATH** にあるディレクトリーに移動します。 **PATH** を確認するには、コマンドプロンプトを開いて以下のコマンドを実行します。

# C:\> path

## 検証

● OpenShift CLI のインストール後に、oc コマンドを使用して利用できます。

C:\> oc <command>

macOS への OpenShift CLI のインストール 以下の手順を使用して、OpenShift CLI (**oc**) バイナリーを macOS にインストールできます。

- 1. Red Hat カスタマーポータルの OpenShift Container Platform [ダウンロードページ](https://access.redhat.com/downloads/content/290) に移動しま す。
- 2. バージョン ドロップダウンリストから適切なバージョンを選択します。
- 3. OpenShift v4.16 macOS Client エントリーの横にある Download Now をクリックして、ファ イルを保存します。

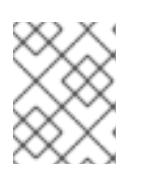

注記

macOS arm64 の場合は、OpenShift v4.16 macOS arm64 Client エントリーを 選択します。

- 4. アーカイブを展開し、解凍します。
- 5. **oc** バイナリーをパスにあるディレクトリーに移動します。 **PATH** を確認するには、ターミナルを開き、以下のコマンドを実行します。

\$ echo \$PATH

#### 検証

<span id="page-3396-0"></span>手順

● **oc** コマンドを使用してインストールを確認します。

\$ oc <command>

## 21.2.2.3. クラスターノードの SSH アクセス用のキーペアの生成

OpenShift Container Platform をインストールする際に、SSH パブリックキーをインストールプログラ ムに指定できます。キーは、Ignition 設定ファイルを介して Red Hat Enterprise Linux CoreOS (RHCOS) ノードに渡され、ノードへの SSH アクセスを認証するために使用されます。このキーは各 ノードの **core** ユーザーの **~/.ssh/authorized\_keys** リストに追加され、パスワードなしの認証が可能に なります。

キーがノードに渡されると、キーペアを使用して RHCOS ノードにユーザー **core** として SSH を実行で きます。SSH 経由でノードにアクセスするには、秘密鍵のアイデンティティーをローカルユーザーの SSH で管理する必要があります。

インストールのデバッグまたは障害復旧を実行するためにクラスターノードに対して SSH を実行する 場合は、インストールプロセスの間に SSH 公開鍵を指定する必要があります。**./openshift-install gather** コマンドでは、SSH 公開鍵がクラスターノードに配置されている必要もあります。

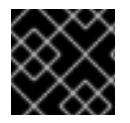

#### 重要

障害復旧およびデバッグが必要な実稼働環境では、この手順を省略しないでください。

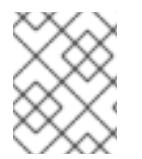

#### 注記

AWS [キーペア](https://docs.aws.amazon.com/AWSEC2/latest/UserGuide/ec2-key-pairs.html) などのプラットフォームに固有の方法で設定したキーではなく、ローカル キーを使用する必要があります。

## 手順

1. クラスターノードへの認証に使用するローカルマシンに既存の SSH キーペアがない場合は、こ れを作成します。たとえば、Linux オペレーティングシステムを使用するコンピューターで以 下のコマンドを実行します。

\$ ssh-keygen -t ed25519 -N '' -f <path>/<file\_name> **1**

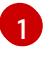

キーペアがある場合は、公開鍵が **~/.ssh** ディレクトリーにあることを確認します。

新しい SSH キーのパスとファイル名 (**~/.ssh/id\_ed25519** など) を指定します。既存の

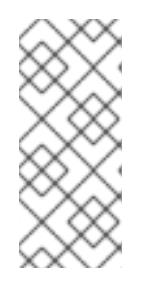

# <span id="page-3397-0"></span>注記

**x86\_64**、**ppc64le**、および **s390x** アーキテクチャーのみで FIPS 140-2/140-3 検 証のために NIST に提出された RHEL 暗号化ライブラリーを使用する OpenShift Container Platform クラスターをインストールする予定がある場合は、**ed25519** アルゴリズムを使用するキーを作成しないでください。代わりに、**rsa** アルゴリ ズムまたは **ecdsa** アルゴリズムを使用するキーを作成します。

2. 公開 SSH キーを表示します。

\$ cat <path>/<file\_name>.pub

たとえば、次のコマンドを実行して **~/.ssh/id\_ed25519.pub** 公開鍵を表示します。

\$ cat ~/.ssh/id\_ed25519.pub

3. ローカルユーザーの SSH エージェントに SSH 秘密鍵 ID が追加されていない場合は、それを追 加します。キーの SSH エージェント管理は、クラスターノードへのパスワードなしの SSH 認 証、または **./openshift-install gather** コマンドを使用する場合は必要になります。

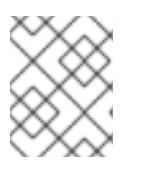

#### 注記

一部のディストリビューションでは、**~/.ssh/id\_rsa** および **~/.ssh/id\_dsa** など のデフォルトの SSH 秘密鍵のアイデンティティーは自動的に管理されます。

a. **ssh-agent** プロセスがローカルユーザーに対して実行されていない場合は、バックグラウ ンドタスクとして開始します。

\$ eval "\$(ssh-agent -s)"

出力例

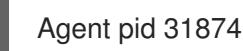

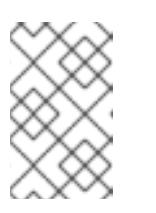

## 注記

クラスターが FIPS モードにある場合は、FIPS 準拠のアルゴリズムのみを使 用して SSH キーを生成します。鍵は RSA または ECDSA のいずれかである 必要があります。

4. SSH プライベートキーを **ssh-agent** に追加します。

<span id="page-3398-0"></span>\$ ssh-add <path>/<file\_name> **1**

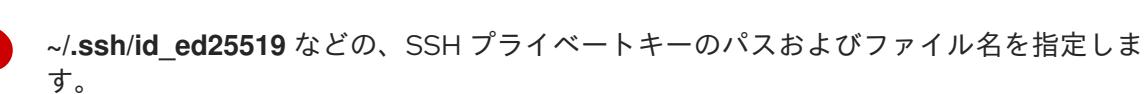

出力例

[1](#page-3398-0)

Identity added: /home/<you>/<path>/<file\_name> (<computer\_name>)

## 次のステップ

● OpenShift Container Platform をインストールする際に、SSH パブリックキーをインストール プログラムに指定します。

## 21.2.2.4. vCenter ルート CA 証明書のシステム信頼への追加

インストールプログラムは vCenter の API へのアクセスが必要であるため、OpenShift Container Platform クラスターをインストールする前に vCenter の信頼されたルート CA 証明書をシステム信頼に 追加する必要があります。

#### 手順

- 1. vCenter ホームページから、vCenter のルート CA 証明書をダウンロードします。vSphere Web Services SDK セクションで、Download trusted root CA certificatesをクリックしま す。**<vCenter>/certs/download.zip** ファイルがダウンロードされます。
- 2. vCenter ルート CA 証明書が含まれる圧縮ファイルを展開します。圧縮ファイルの内容は、以 下のファイル構造のようになります。

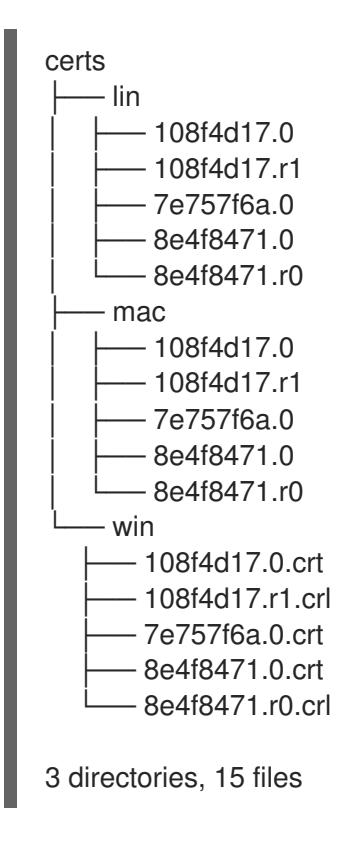

3. オペレーティングシステム用のファイルをシステム信頼に追加します。たとえば、Fedora オペ レーティングシステムで以下のコマンドを実行します。

# cp certs/lin/\* /etc/pki/ca-trust/source/anchors

4. システム信頼を更新します。たとえば、Fedora オペレーティングシステムで以下のコマンドを 実行します。

# update-ca-trust extract

# 21.2.3. クラスターの vSphere へのインストール

OpenShift Container Platform バージョン 4.16 では、installer-provisioned infrastructure を使用して、 VMware vSphere インスタンスにクラスターをインストールできます。

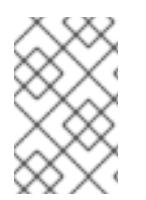

# 注記

OpenShift Container Platform は、単一の VMware vCenter へのクラスターのデプロイの みをサポートします。複数の vCenter にマシン/マシンセットを含むクラスターをデプロ イすることはサポートされていません。

# 21.2.3.1. 前提条件

- installer-provisioned infrastructure [を使用したクラスターのインストールの準備](#page-3396-0) のタスクを完 了した。
- VMware プラットフォームのライセンスを確認した。Red Hat は VMware ライセンスに制限を 設けていませんが、一部の VMware インフラストラクチャーコンポーネントにはライセンスが 必要です。
- OpenShift Container Platform [のインストールおよび更新](https://docs.redhat.com/en/documentation/openshift_container_platform/4.16/html-single/architecture/#architecture-installation) プロセスの詳細を確認した。
- [クラスターインストール方法の選択およびそのユーザー向けの準備](#page-24-0) を確認した。
- クラスターの [永続ストレージ](https://docs.redhat.com/en/documentation/openshift_container_platform/4.16/html-single/storage/#understanding-persistent-storage) をプロビジョニングした。プライベートイメージレジストリーを デプロイするには、ストレージで **ReadWriteMany** アクセスモードを指定する必要がありま す。
- OpenShift Container Platform インストーラーは、vCenter および ESXi ホストのポート 443 に アクセスできる必要があります。ポート 443 にアクセスできることを確認している。
- ファイアウォールを使用する場合は、ポート 443 にアクセスできることを管理者に確認してい る。インストールを成功させるには、コントロールプレーンノードがポート 443 で vCenter お よび ESXi ホストに到達できる必要があります。
- [ファイアウォールを使用する場合は、クラスターがアクセスを必要とするサイトを許可するよ](#page-3847-0) うにファイアウォールを設定する必要がある。

注記

プロキシーを設定する場合は、このサイトリストも確認してください。

21.2.3.2. OpenShift Container Platform のインターネットアクセス

OpenShift Container Platform 4.16 では、クラスターをインストールするためにインターネットアクセ スが必要になります。

インターネットへのアクセスは以下を実行するために必要です。

- [OpenShift](https://console.redhat.com/openshift) Cluster Manager にアクセスし、インストールプログラムをダウンロードし、サブス クリプション管理を実行します。クラスターにインターネットアクセスがあり、Telemetry を 無効にしない場合、そのサービスは有効なサブスクリプションでクラスターを自動的に使用し ます。
- クラスターのインストールに必要なパッケージを取得するために [Quay.io](http://quay.io) にアクセスします。
- クラスターの更新を実行するために必要なパッケージを取得します。

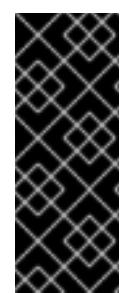

# 重要

クラスターでインターネットに直接アクセスできない場合、プロビジョニングする一部 のタイプのインフラストラクチャーでネットワークが制限されたインストールを実行で きます。このプロセスで、必要なコンテンツをダウンロードし、これを使用してミラー レジストリーにインストールパッケージを設定します。インストールタイプによって は、クラスターのインストール環境でインターネットアクセスが不要となる場合があり ます。クラスターを更新する前に、ミラーレジストリーのコンテンツを更新します。

#### 21.2.3.3. クラスターのデプロイ

互換性のあるクラウドプラットフォームに OpenShift Container Platform をインストールできます。

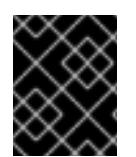

#### 重要

インストールプログラムの **create cluster** コマンドは、初期インストール時に 1 回だけ 実行できます。

#### 前提条件

- OpenShift Container Platform インストールプログラムおよびクラスターのプルシークレット がある。
- ホスト上のクラウドプロバイダーアカウントに、クラスターをデプロイするための適切な権限 があることが確認されました。アカウントの権限が正しくないと、インストールプロセスが失 敗し、不足している権限を示すエラーメッセージが表示されます。
- オプション:クラスターを作成する前に、デフォルトのロードバランサーの代わりに外部ロード バランサーを設定します。

1. クラスターに設定した GCP アカウントのサービスアカウントキーを使用しない既存の GCP 認

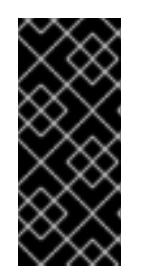

#### 重要

インストールプログラムに API および Ingress 静的アドレスを指定する必要はあ りません。この設定を選択した場合は、追加のアクションを実行して、参照され る各 vSphere サブネットから IP アドレスを受け入れるネットワークターゲット を定義する必要があります。「ユーザー管理ロードバランサーの設定」セクショ ンを参照してください。

- 1. クラスターに設定した GCP アカウントのサービスアカウントキーを使用しない既存の GCP 認 証情報で、以下の場所に保存されているものを削除します。
	- **GOOGLE\_CREDENTIALS**、**GOOGLE\_CLOUD\_KEYFILE\_JSON**、または **GCLOUD\_KEYFILE\_JSON** 環境変数
	- **~/.gcp/osServiceAccount.json** ファイル
	- **gcloud cli** デフォルト認証情報
- 2. インストールプログラムが含まれるディレクトリーに切り替え、クラスターのデプロイメント を初期化します。

<span id="page-3401-0"></span>\$ ./openshift-install create cluster --dir <installation\_directory> \ **1** --log-level=info **2**

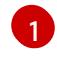

[2](#page-3401-1)

<span id="page-3401-1"></span>**<installation\_directory>** の場合、インストールプログラムが作成するファイルを保存す るためにディレクトリー名を指定します。

異なるインストールの詳細情報を表示するには、**info** ではなく、**warn**、**debug**、または **error** を指定します。

ディレクトリーを指定する場合:

- ディレクトリーに **execute** 権限があることを確認します。この権限は、インストールディ レクトリーで Terraform バイナリーを実行するために必要です。
- 空のディレクトリーを使用します。ブートストラップ X.509 証明書などの一部のインス トールアセットは有効期限が短いため、インストールディレクトリーを再利用しないでく ださい。別のクラスターインストールの個別のファイルを再利用する必要がある場合は、 それらをディレクトリーにコピーすることができます。ただし、インストールアセットの ファイル名はリリース間で変更される可能性があります。インストールファイルを以前の バージョンの OpenShift Container Platform からコピーする場合は注意してコピーを行っ てください。
- 3. プロンプト時に値を指定します。
	- a. オプション: クラスターマシンにアクセスするために使用する SSH キーを選択します。

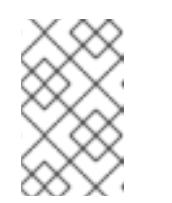

注記

インストールのデバッグまたは障害復旧を実行する必要のある実稼働用の OpenShift Container Platform クラスターでは、**ssh-agent** プロセスが使用 する SSH キーを指定します。

- b. ターゲットに設定するプラットフォームとして aws を選択します。
- c. Amazon Web Services (AWS) プロファイルをコンピューターに保存していない場合、イン ストールプログラムを実行するように設定したユーザーの AWS アクセスキー ID および シークレットアクセスキーを入力します。

#### 注記

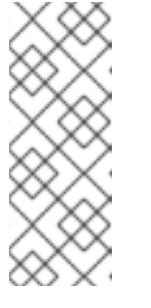

AWS アクセスキー ID およびシークレットアクセスキーは、インストールホ ストの現行ユーザーのホームディレクトリーの **~/.aws/credentials** に保存さ れます。エクスポートされたプロファイルの認証情報がファイルにない場合 は、インストールプログラムにより認証情報の入力が求めるプロンプトが出 されます。インストールプログラムに指定する認証情報は、ファイルに保存 されます。

- d. クラスターのデプロイ先とする AWS リージョンを選択します。
- e. クラスターに設定した Route 53 サービスのベースドメインを選択します。
- f. ターゲットに設定するプラットフォームとして gcp を選択します。
- g. ホスト上で GCP アカウント用のサービスアカウントキーを設定していない場合、GCP か らこれを取得してファイルの内容を貼り付けるか、ファイルへの絶対パスを入力する必要 があります。
- h. クラスターのプロビジョニングに使用するプロジェクト ID を選択します。デフォルト値 は、設定したサービスアカウントによって指定されます。
- i. クラスターをデプロイするリージョンを選択します。
- j. クラスターをデプロイするベースドメインを選択します。ベースドメインは、クラスター に作成したパブリック DNS ゾーンに対応します。
- k. ターゲットに設定するプラットフォームとして vsphere を選択します。
- l. vCenter インスタンスの名前を指定します。
- m. クラスターを作成するのに必要なパーミッションを持つ vCenter アカウントのユーザー名 およびパスワードを指定します。 インストールプログラムは vCenter インスタンスに接続します。

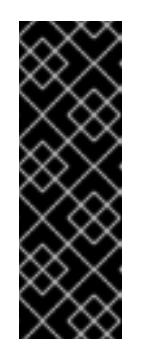

#### 重要

Active Directory (AD) が統合された一部の VMware vCenter Single Sign-On (SSO) 環境では、主に **<domain>\** 構造を必要とする従来のログイン方法を 使用する必要がある可能性があります。

vCenter アカウントの権限チェックが必ず適切に完了するようにするに は、**<username>@<full\_qualified\_domainname>** などのユーザープリンシ パル名 (UPN) ログイン方法の使用を検討してください。

- n. 接続する vCenter インスタンスのデータセンターを選択します。
- o. 使用するデフォルトの vCenter データストアを選択します。

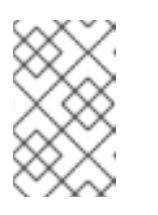

#### 注記

データストアとクラスター名は 60 文字を超えることができません。そのた め、組み合わせた文字列の長さが 60 文字の制限を超えないようにしてくだ さい。

- p. OpenShift Container Platform クラスターをインストールする vCenter クラスターを選択し ます。インストールプログラムは、vSphere クラスターの root リソースプールをデフォル トのリソースプールとして使用します。
- q. 設定した仮想 IP アドレスおよび DNS レコードが含まれる vCenter インスタンスのネット ワークを選択します。
- r. コントロールプレーン API のアクセス用に設定した仮想 IP アドレスを入力します。
- s. クラスター Ingress に設定した仮想 IP アドレスを入力します。
- t. ベースドメインを入力します。このベースドメインは、設定した DNS レコードで使用した ものと同じである必要があります。
- u. クラスターの記述名を入力します。クラスター名は、設定した DNS レコードで使用したも のと同じである必要があります。

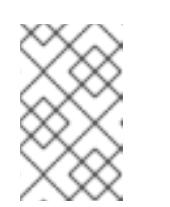

注記

データストアとクラスター名は 60 文字を超えることができません。そのた め、組み合わせた文字列の長さが 60 文字の制限を超えないようにしてくだ さい。

7 文字以上の名前を指定すると、クラスター名から生成されるインフラストラクチャー ID で最初の 6 文字のみが使用されます。

- v. Red Hat OpenShift Cluster Manager [からプルシークレット](https://console.redhat.com/openshift/install/pull-secret) を貼り付けます。
- 4. オプション: クラスターのインストールに使用した IAM アカウントから **AdministratorAccess** ポリシーを削除するか、無効にします。

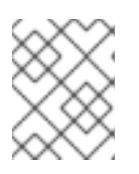

#### 注記

**AdministratorAccess** ポリシーが提供する昇格したパーミッションはインス トール時にのみ必要です。

- 5. オプション: クラスターをインストールするために使用したサービスアカウントのパーミッショ ンの数を減らすことができます。
	- **Owner** ロールをサービスアカウントに割り当てている場合、そのロールを削除し、これを **Viewer** ロールに置き換えることができます。
	- **Service Account Key Admin** ロールが含まれている場合は、これを削除することができま す。

## 検証

クラスターのデプロイが正常に完了すると、次のようになります。

- ターミナルには、Web コンソールへのリンクや **kubeadmin** ユーザーの認証情報など、クラス ターにアクセスするための指示が表示されます。
- 認証情報は <installation directory>/.openshift\_install.log にも出力されます。

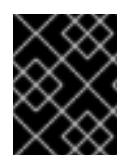

# 重要

インストールプログラム、またはインストールプログラムが作成するファイルを削除す ることはできません。これらはいずれもクラスターを削除するために必要になります。

# 出力例

...

INFO Install complete! INFO To access the cluster as the system:admin user when using 'oc', run 'export KUBECONFIG=/home/myuser/install\_dir/auth/kubeconfig' INFO Access the OpenShift web-console here: https://console-openshiftconsole.apps.mycluster.example.com INFO Login to the console with user: "kubeadmin", and password: "password" INFO Time elapsed: 36m22s

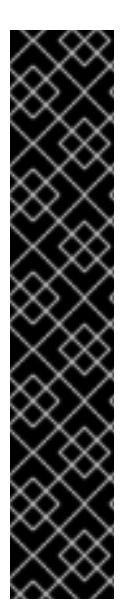

# 重要

- インストールプログラムが生成する Ignition 設定ファイルには、24 時間が経過 すると期限切れになり、その後に更新される証明書が含まれます。証明書を更新 する前にクラスターが停止し、24 時間経過した後にクラスターを再起動する と、クラスターは期限切れの証明書を自動的に復元します。例外として、 kubelet 証明書を回復するために保留状態の **node-bootstrapper** 証明書署名要求 (CSR) を手動で承認する必要があります。詳細は、コントロールプレーン証明書 の期限切れの状態からのリカバリー に関するドキュメントを参照してくださ い。
- 24 時間証明書はクラスターのインストール後 16 時間から 22 時間にローテー ションするため、Ignition 設定ファイルは、生成後 12 時間以内に使用することを 推奨します。12 時間以内に Ignition 設定ファイルを使用することにより、インス トール中に証明書の更新が実行された場合のインストールの失敗を回避できま す。

# 21.2.3.4. CLI の使用によるクラスターへのログイン

クラスター **kubeconfig** ファイルをエクスポートし、デフォルトシステムユーザーとしてクラスターに ログインできます。**kubeconfig** ファイルには、クライアントを正しいクラスターおよび API サーバー に接続するために CLI で使用されるクラスターに関する情報が含まれます。このファイルはクラスター に固有のファイルであり、OpenShift Container Platform のインストール時に作成されます。

## 前提条件

- OpenShift Container Platform クラスターをデプロイしていること。
- oc CLI をインストールしていること。

## 手順

1. **kubeadmin** 認証情報をエクスポートします。

\$ export KUBECONFIG=<installation\_directory>/auth/kubeconfig <sup>1</sup>

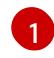

<span id="page-3404-0"></span>**<installation\_directory>** には、インストールファイルを保存したディレクトリーへのパ スを指定します。

2. エクスポートされた設定を使用して、**oc** コマンドを正常に実行できることを確認します。

\$ oc whoami

出力例

system:admin

# 21.2.3.5. レジストリーストレージの作成

クラスターのインストール後に、レジストリー Operator のストレージを作成する必要があります。

#### 21.2.3.5.1. インストール時に削除されたイメージレジストリー

共有可能なオブジェクトストレージを提供しないプラットフォームでは、OpenShift Image Registry Operator 自体が **Removed** としてブートストラップされます。これにより、**openshift-installer** がそれ らのプラットフォームタイプでのインストールを完了できます。

インストール後に、Image Registry Operator 設定を編集して **managementState** を **Removed** から **Managed** に切り替える必要があります。これが完了したら、ストレージを設定する必要があります。

#### 21.2.3.5.2. イメージレジストリーストレージの設定

Amazon Web Services はデフォルトのストレージを提供します。つまり、Image Registry Operator は インストール後に利用可能になります。ただし、レジストリー Operator が S3 バケットを作成でき ず、ストレージを自動的に設定する場合は、レジストリーストレージを手動で設定する必要がありま す。

実稼働クラスターに必要な永続ボリュームの設定に関する手順が示されます。該当する場合、空のディ レクトリーをストレージの場所として設定する方法が表示されます。これは、実稼働以外のクラスター でのみ利用できます。

アップグレード時に **Recreate** ロールアウトストラテジーを使用して、イメージレジストリーがブロッ クストレージタイプを使用することを許可するための追加の手順が提供されます。

#### 21.2.3.5.2.1. VMware vSphere のレジストリーストレージの設定

クラスター管理者は、インストール後にレジストリーをストレージを使用できるように設定する必要が あります。

#### 前提条件

- クラスター管理者のパーミッション。
- VMware vSphere 上のクラスター。
- Red Hat OpenShift Data Foundation など、クラスターのプロビジョニングされた永続ストレー ジ。

# 重要

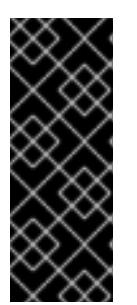

OpenShift Container Platform は、1 つのレプリカのみが存在する場合にイメー ジレジストリーストレージの **ReadWriteOnce** アクセスをサポートしま す。**ReadWriteOnce** アクセスでは、レジストリーが **Recreate** ロールアウト戦 略を使用する必要もあります。2 つ以上のレプリカで高可用性をサポートするイ メージレジストリーをデプロイするには、**ReadWriteMany** アクセスが必要で す。

● "100Gi" の容量が必要です。

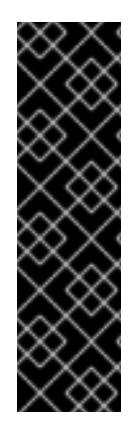

# 重要

テストにより、NFS サーバーを RHEL でコアサービスのストレージバックエンドとして 使用することに関する問題が検出されています。これには、OpenShift Container レジス トリーおよび Quay、メトリックストレージの Prometheus、およびロギングストレージ の Elasticsearch が含まれます。そのため、コアサービスで使用される PV をサポートす るために RHEL NFS を使用することは推奨されていません。

他の NFS の実装ではこれらの問題が検出されない可能性があります。OpenShift Container Platform コアコンポーネントに対して実施された可能性のあるテストに関す る詳細情報は、個別の NFS 実装ベンダーにお問い合わせください。

#### 手順

1. レジストリーをストレージを使用できるように設定するには、**configs.imageregistry/cluster** リソースの **spec.storage.pvc** を変更します。

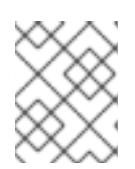

## 注記

共有ストレージを使用する場合は、外部からアクセスを防ぐためにセキュリ ティー設定を確認します。

2. レジストリー Pod がないことを確認します。

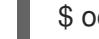

\$ oc get pod -n openshift-image-registry -l docker-registry=default

## 出力例

No resourses found in openshift-image-registry namespace

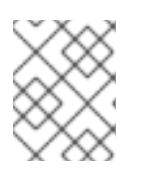

#### 注記

出力にレジストリー Pod がある場合は、この手順を続行する必要はありませ ん。

3. レジストリー設定を確認します。

\$ oc edit configs.imageregistry.operator.openshift.io

出力例

<span id="page-3407-0"></span>storage: pvc: claim: **1**

[1](#page-3407-0) **image-registry-storage** 永続ボリューム要求 (PVC) の自動作成を許可するには、**claim** フィールドを空白のままにします。PVC は、デフォルトのストレージクラスに基づいて生 成されます。ただし、デフォルトのストレージクラスは、RADOS ブロックデバイス (RBD) などの ReadWriteOnce (RWO) ボリュームを提供する可能性があることに注意して ください。これは、複数のレプリカに複製するときに問題を引き起こす可能性がありま す。

4. **clusteroperator** ステータスを確認します。

\$ oc get clusteroperator image-registry

出力例

SINCE MESSAGE

NAME VERSION AVAILABLE PROGRESSING DEGRADED

image-registry 4.7 True False False 6h50m

21.2.3.5.2.2. VMware vSphere のブロックレジストリーストレージの設定

イメージレジストリーがクラスター管理者によるアップグレード時に vSphere Virtual Machine Disk (VMDK) などのブロックストレージタイプを使用できるようにするには、**Recreate** ロールアウトスト ラテジーを使用できます。

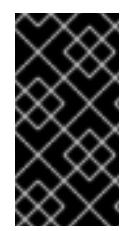

# 重要

ブロックストレージボリュームはサポートされますが、実稼働クラスターでのイメージ レジストリーと併用することは推奨されません。レジストリーに複数のレプリカを含め ることができないため、ブロックストレージにレジストリーが設定されているインス トールに高可用性はありません。

## 手順

1. 次のコマンドを入力してイメージレジストリーストレージをブロックストレージタイプとして 設定し、レジストリーにパッチを適用して **Recreate** ロールアウトストラテジーを使用し、**1** つ のレプリカのみで実行されるようにします。

\$ oc patch config.imageregistry.operator.openshift.io/cluster --type=merge -p '{"spec": {"rolloutStrategy":"Recreate","replicas":1}}'

- 2. ブロックストレージデバイスの PV をプロビジョニングし、そのボリュームの PVC を作成しま す。要求されたブロックボリュームは ReadWriteOnce (RWO) アクセスモードを使用します。
	- a. 以下の内容で **pvc.yaml** ファイルを作成して VMware vSphere **PersistentVolumeClaim** オ ブジェクトを定義します。

kind: PersistentVolumeClaim apiVersion: v1 metadata:

<span id="page-3408-3"></span><span id="page-3408-2"></span><span id="page-3408-1"></span><span id="page-3408-0"></span>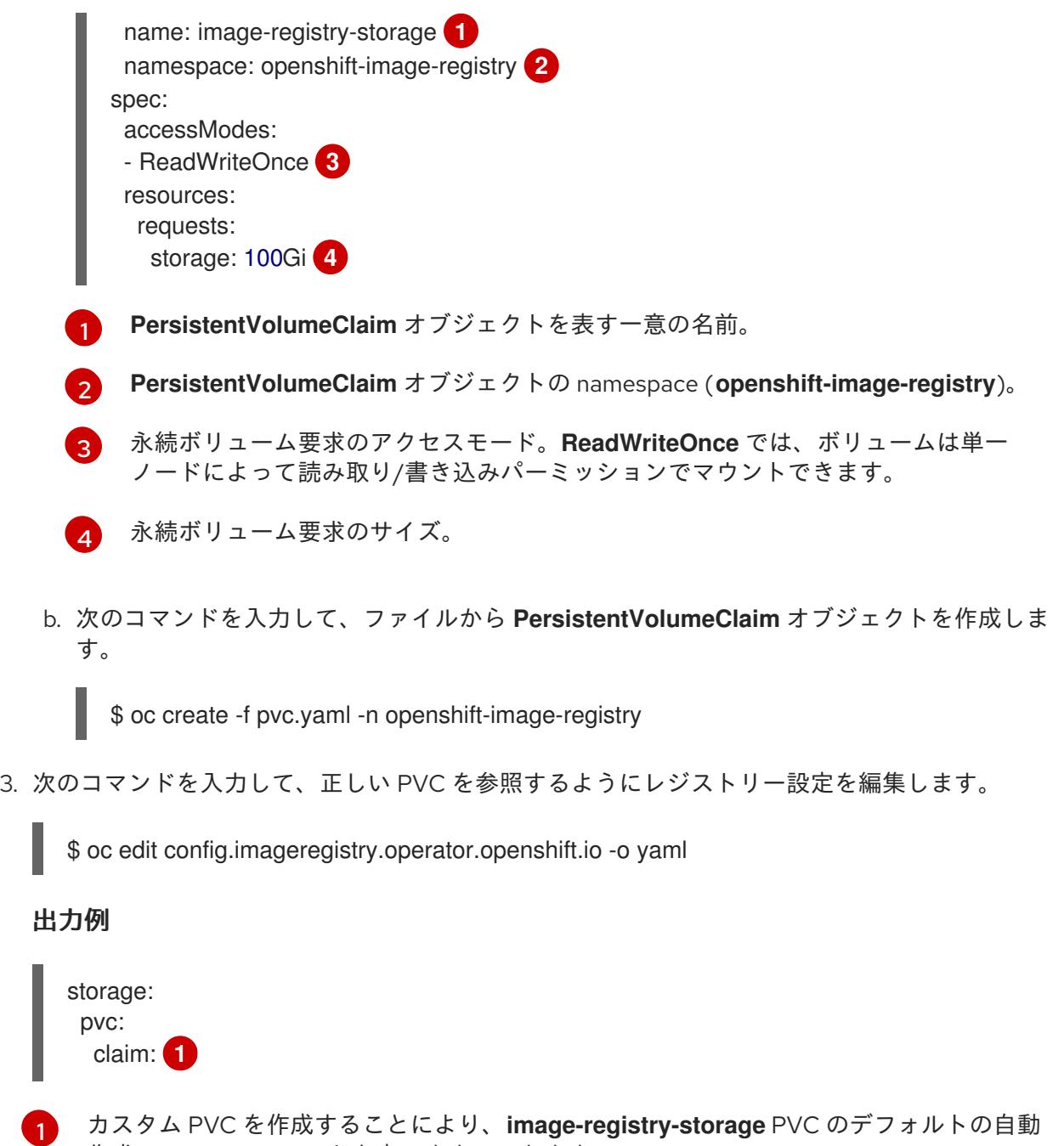

正しい PVC [を参照するようにレジストリーストレージを設定する手順は、](https://docs.redhat.com/en/documentation/openshift_container_platform/4.16/html-single/registry/#registry-configuring-storage-vsphere_configuring-registry-storage-vsphere)vSphere のレジストリーの 設定 を参照してください。

## 21.2.3.6. OpenShift Container Platform の Telemetry アクセス

<span id="page-3408-4"></span>作成の **claim** フィールドを空のままにできます。

OpenShift Container Platform 4.16 では、Telemetry サービスにもインターネットアクセスが必要で す。Telemetry サービスは、クラスターの健全性と更新の成功に関するメトリクスを提供するためにデ フォルトで実行されます。クラスターがインターネットに接続されている場合、Telemetry は自動的に 実行され、クラスターは [OpenShift](https://console.redhat.com/openshift) Cluster Manager に登録されます。

[OpenShift](https://console.redhat.com/openshift) Cluster Manager インベントリーが正常である (Telemetry によって自動的に維持、または OpenShift Cluster Manager を使用して手動で維持) ことを確認した後に、[subscription](https://access.redhat.com/documentation/ja-jp/subscription_central/2020-04/html/getting_started_with_subscription_watch/con-how-to-select-datacollection-tool_assembly-requirements-and-your-responsibilities-ctxt#red_hat_openshift) watch を使用 し て、アカウントまたはマルチクラスターレベルで OpenShift Container Platform サブスクリプションを 追跡します。

## 関連情報

● Telemetrv サービスの詳細は[、リモートヘルスモニタリング](https://docs.redhat.com/en/documentation/openshift_container_platform/4.16/html-single/support/#about-remote-health-monitoring) を参照してください。

# 21.2.3.7. 次のステップ

- [クラスターをカスタマイズ](https://docs.redhat.com/en/documentation/openshift_container_platform/4.16/html-single/postinstallation_configuration/#available_cluster_customizations) します。
- 必要に応じて[、リモートヘルスレポートをオプトアウト](https://docs.redhat.com/en/documentation/openshift_container_platform/4.16/html-single/support/#opting-out-remote-health-reporting_opting-out-remote-health-reporting) できます。
- [レジストリーをセットアップし、レジストリーストレージを設定](https://docs.redhat.com/en/documentation/openshift_container_platform/4.16/html-single/registry/#configuring-registry-storage-vsphere) します。
- オプション: vSphere Problem Detector Operator [からのイベントを表示](#page-3676-0) し、クラスターにパー ミッションまたはストレージ設定の問題があるかどうかを判別します。

## 21.2.4. カスタマイズによる vSphere へのクラスターのインストール

OpenShift Container Platform バージョン 4.16 では、installer-provisioned infrastructure を使用して、 VMware vSphere インスタンスにクラスターをインストールできます。インストールをカスタマイズす るには、クラスターをインストールする前に、**install-config.yaml** ファイルでパラメーターを変更しま す。

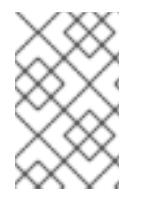

#### 注記

OpenShift Container Platform は、単一の VMware vCenter へのクラスターのデプロイの みをサポートします。複数の vCenter にマシン/マシンセットを含むクラスターをデプロ イすることはサポートされていません。

#### 21.2.4.1. 前提条件

- installer-provisioned infrastructure [を使用したクラスターのインストールの準備](#page-3396-0) のタスクを完 了した。
- VMware プラットフォームのライセンスを確認した。Red Hat は VMware ライセンスに制限を 設けていませんが、一部の VMware インフラストラクチャーコンポーネントにはライセンスが 必要です。
- OpenShift Container Platform [のインストールおよび更新](https://docs.redhat.com/en/documentation/openshift_container_platform/4.16/html-single/architecture/#architecture-installation) プロセスの詳細を確認した。
- [クラスターインストール方法の選択およびそのユーザー向けの準備](#page-24-0) を確認した。
- クラスターの [永続ストレージ](https://docs.redhat.com/en/documentation/openshift_container_platform/4.16/html-single/storage/#understanding-persistent-storage) をプロビジョニングした。プライベートイメージレジストリーを デプロイするには、ストレージで **ReadWriteMany** アクセスモードを指定する必要がありま す。
- OpenShift Container Platform インストーラーは、vCenter および ESXi ホストのポート 443 に アクセスできる必要があります。ポート 443 にアクセスできることを確認している。
- ファイアウォールを使用する場合は、ポート 443 にアクセスできることを管理者に確認してい る。インストールを成功させるには、コントロールプレーンノードがポート 443 で vCenter お よび ESXi ホストに到達できる必要があります。
- [ファイアウォールを使用する場合は、クラスターがアクセスを必要とするサイトを許可するよ](#page-3847-0) うにファイアウォールを設定する必要がある。

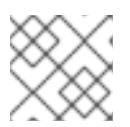

注記

プロキシーを設定する場合は、このサイトリストも確認してください。

# 21.2.4.2. OpenShift Container Platform のインターネットアクセス

OpenShift Container Platform 4.16 では、クラスターをインストールするためにインターネットアクセ スが必要になります。

インターネットへのアクセスは以下を実行するために必要です。

- [OpenShift](https://console.redhat.com/openshift) Cluster Manager にアクセスし、インストールプログラムをダウンロードし、サブス クリプション管理を実行します。クラスターにインターネットアクセスがあり、Telemetry を 無効にしない場合、そのサービスは有効なサブスクリプションでクラスターを自動的に使用し ます。
- クラスターのインストールに必要なパッケージを取得するために [Quay.io](http://quay.io) にアクセスします。
- クラスターの更新を実行するために必要なパッケージを取得します。

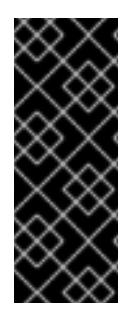

#### 重要

クラスターでインターネットに直接アクセスできない場合、プロビジョニングする一部 のタイプのインフラストラクチャーでネットワークが制限されたインストールを実行で きます。このプロセスで、必要なコンテンツをダウンロードし、これを使用してミラー レジストリーにインストールパッケージを設定します。インストールタイプによって は、クラスターのインストール環境でインターネットアクセスが不要となる場合があり ます。クラスターを更新する前に、ミラーレジストリーのコンテンツを更新します。

# 21.2.4.3. VMware vSphere のリージョンとゾーンの有効化

OpenShift Container Platform クラスターを、単一の VMware vCenter で実行される複数の vSphere データセンターにデプロイできます。各データセンターは、複数のクラスターを実行できます。この設 定により、クラスターの障害を引き起こす可能性のあるハードウェア障害やネットワーク停止のリスク が軽減されます。リージョンとゾーンを有効にするには、OpenShift Container Platform クラスターに 複数の障害ドメインを定義する必要があります。

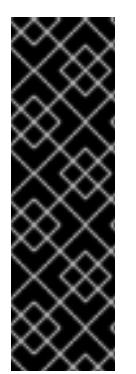

#### 重要

VMware vSphere のリージョンおよびゾーンの有効化機能には、クラスター内のデフォ ルトのストレージドライバーとして vSphere Container Storage Interface (CSI) ドライ バーが必要です。そのため、この機能は新しくインストールされたクラスターでのみ使 用できます。

以前のリリースからアップグレードされたクラスターの場合は、クラスターの CSI 自動 移行を有効にする必要があります。その後、アップグレードされたクラスターに対して 複数のリージョンとゾーンを設定できます。

デフォルトのインストール設定では、クラスターが単一の vSphere データセンターにデプロイされま す。クラスターを複数の vSphere データセンターにデプロイする場合は、リージョンおよびゾーン機能 を有効にするインストール設定ファイルを作成する必要があります。

デフォルトの **install-config.yaml** ファイルには **vcenters** フィールドと **failureDomains** フィールドが 含まれており、OpenShift Container Platform クラスターに複数の vSphere データセンターとクラス ターを指定できます。単一のデータセンターで構成される vSphere 環境に OpenShift Container

Platform クラスターをインストールする場合は、これらのフィールドを空白のままにすることができま す。

次のリストでは、クラスターのゾーンとリージョンの定義に関連する用語を説明します。

- 障害ドメイン: リージョンとゾーン間の関係を確立します。障害ドメインは、**datastore** オブ ジェクトなどの vCenter オブジェクトを使用して定義します。障害ドメインは、OpenShift Container Platform クラスターノードの vCenter の場所を定義します。
- リージョン: vCenter データセンターを指定します。リージョンを定義するには、openshift**region** タグカテゴリーのタグを使用します。
- ゾーン: vCenter クラスターを指定します。ゾーンを定義するには、**openshift-zone** タグカテゴ リーのタグを使用します。

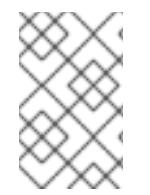

# 注記

**install-config.yaml** ファイルで複数の障害ドメインを指定する予定がある場合は、設定 ファイルを作成する前に、タグカテゴリー、ゾーンタグ、およびリージョンタグを作成 する必要があります。

リージョンを表す vCenter データセンターごとに vCenter タグを作成する必要があります。さらに、 データセンターで実行されるクラスターごとに、ゾーンを表す vCenter タグを作成する必要がありま す。タグを作成した後、各タグをそれぞれのデータセンターとクラスターにアタッチする必要がありま す。

次の表は、単一の VMware vCenter で実行されている複数の vSphere データセンターを含む設定のリー ジョン、ゾーン、タグ間の関係の例を示しています。

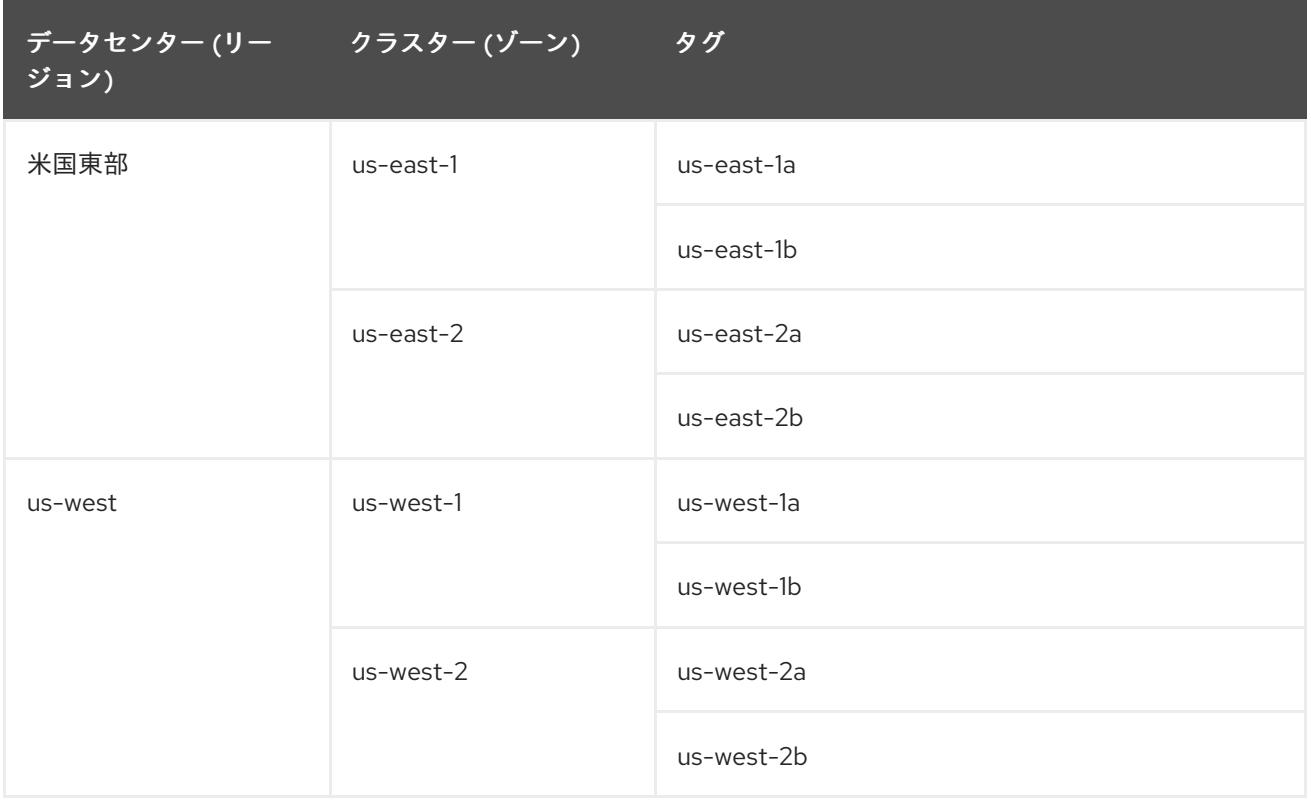

#### 関連情報

● 追加の VMware vSphere [設定パラメーター](#page-3732-0)

- 非推奨の VMware vSphere [設定パラメーター](#page-3735-0)
- vSphere [の自動移行](https://docs.redhat.com/en/documentation/openshift_container_platform/4.16/html-single/storage/#persistent-storage-csi-migration-sc-vsphere_persistent-storage-csi-migration)
- VMware vSphere CSI [ドライバー](https://docs.redhat.com/en/documentation/openshift_container_platform/4.16/html-single/storage/#persistent-storage-csi-vsphere-top-aware_persistent-storage-csi-vsphere) Operator

# 21.2.4.4. インストール設定ファイルの作成

Amazon Web Services (AWS) での OpenShift Container Platform のインストールをカスタマイズでき ます。Google Cloud Platform (GCP)。VMware vSphere

#### 前提条件

● OpenShift Container Platform インストールプログラムおよびクラスターのプルシークレット がある。

#### 手順

[1](#page-3412-0)

- 1. **install-config.yaml** ファイルを作成します。
	- a. インストールプログラムが含まれるディレクトリーに切り替え、以下のコマンドを実行し ます。

<span id="page-3412-0"></span>\$ ./openshift-install create install-config --dir <installation\_directory> **1**

**<installation\_directory>** の場合、インストールプログラムが作成するファイルを保存 するためにディレクトリー名を指定します。

ディレクトリーを指定する場合:

- ディレクトリーに **execute** 権限があることを確認します。この権限は、インストール ディレクトリーで Terraform バイナリーを実行するために必要です。
- 空のディレクトリーを使用します。ブートストラップ X.509 証明書などの一部のイン ストールアセットは有効期限が短いため、インストールディレクトリーを再利用しない でください。別のクラスターインストールの個別のファイルを再利用する必要がある場 合は、それらをディレクトリーにコピーすることができます。ただし、インストールア セットのファイル名はリリース間で変更される可能性があります。インストールファイ ルを以前のバージョンの OpenShift Container Platform からコピーする場合は注意して コピーを行ってください。
- b. プロンプト時に、クラウドの設定の詳細情報を指定します。
	- i. オプション: クラスターマシンにアクセスするために使用する SSH キーを選択します。

ii. Amazon Web Services (AWS) プロファイルをコンピューターに保存していない。<br>- Amazon Web Services (AWS) プロファイルをコンピューターに保存していない場合、コンピューターに保存していない場合、コンピューターに保存していない。

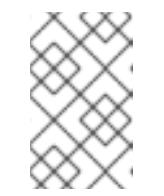

## 注記

インストールのデバッグまたは障害復旧を実行する必要のある実稼働用 の OpenShift Container Platform クラスターでは、**ssh-agent** プロセス が使用する SSH キーを指定します。

ii. ターゲットに設定するプラットフォームとして AWS を選択します。

- iii. Amazon Web Services (AWS) プロファイルをコンピューターに保存していない場合、 インストールプログラムを実行するように設定したユーザーの AWS アクセスキー ID およびシークレットアクセスキーを入力します。
- iv. クラスターのデプロイ先とする AWS リージョンを選択します。
- v. クラスターに設定した Route 53 サービスのベースドメインを選択します。
- vi. ターゲットに設定するプラットフォームとして gcp を選択します。
- vii. コンピューター上で GCP アカウント用のサービスアカウントキーを設定していない場 合、GCP からこれを取得してファイルの内容を貼り付けるか、ファイルへの絶対パス を入力する必要があります。
- viii. クラスターのプロビジョニングに使用するプロジェクト ID を選択します。デフォルト 値は、設定したサービスアカウントによって指定されます。
- ix. クラスターをデプロイするリージョンを選択します。
- x. クラスターをデプロイするベースドメインを選択します。ベースドメインは、クラス ターに作成したパブリック DNS ゾーンに対応します。
- xi. ターゲットに設定するプラットフォームとして vsphere を選択します。
- xii. vCenter インスタンスの名前を指定します。
- xiii. クラスターを作成するのに必要なパーミッションを持つ vCenter アカウントのユー ザー名およびパスワードを指定します。 インストールプログラムは vCenter インスタンスに接続します。
- xiv. 接続する vCenter インスタンスのデータセンターを選択します。

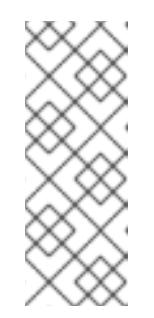

注記

インストール設定ファイルを作成した後、そのファイルを変更して複数 の vSphere データセンター環境を作成できます。これは、単一の VMware vCenter で実行される複数の vSphere データセンターに OpenShift Container Platform クラスターをデプロイできることを意味 します。この環境の作成の詳細は、VMware vSphere のリージョンと ゾーンの有効化 を参照してください。

xv. 使用するデフォルトの vCenter データストアを選択します。

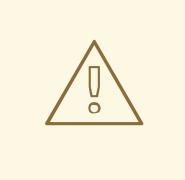

警告

データストアクラスター内に存在する任意のデータストアのパスを 指定できます。デフォルトでは、Storage vMotion を使用する Storage Distributed Resource Scheduler (SDRS) がデータストアク ラスターに対して自動的に有効になります。Red Hat は Storage vMotion をサポートしていないため、OpenShift Container Platform クラスターのデータ損失の問題を回避するには、Storage DRS を無効にする必要があります。

複数のデータストアパスを指定することはできません。複数のデー タストアにわたって仮想マシンを指定する必要がある場合 は、**datastore** オブジェクトを使用して、クラスターの **installconfig.yaml** 設定ファイルで障害ドメインを指定します。詳細は、 「VMware vSphere のリージョンとゾーンの有効化」を参照してく ださい。

- xvi. OpenShift Container Platform クラスターをインストールする vCenter クラスターを選 択します。インストールプログラムは、vSphere クラスターの root リソースプールを デフォルトのリソースプールとして使用します。
- xvii. 設定した仮想 IP アドレスおよび DNS レコードが含まれる vCenter インスタンスの ネットワークを選択します。
- xviii. コントロールプレーン API のアクセス用に設定した仮想 IP アドレスを入力します。
- xix. クラスター Ingress に設定した仮想 IP アドレスを入力します。
- xx. ベースドメインを入力します。このベースドメインは、設定した DNS レコードで使用 したものと同じである必要があります。
- xxi. クラスターの記述名を入力します。 入力するクラスター名は、DNS レコードの設定時に指定したクラスター名と一致する 必要があります。
- 2. **install-config.yaml** ファイルを変更します。利用可能なパラメーターの詳細は、「インストー ル設定パラメーター」のセクションを参照してください。

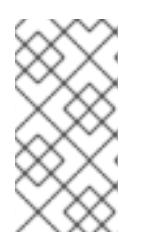

注記

3 ノードクラスターをインストールする場合は、必ず **compute.replicas** パラ メーターを **0** に設定してください。これにより、クラスターのコントロールプ レーンがスケジュール可能になります。詳細は、「vSphere への 3 ノードクラス ターのインストール」を参照してください。

3. **install-config.yaml** ファイルをバックアップし、複数のクラスターをインストールするのに使 用できるようにします。

重要

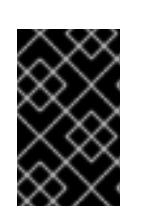

**install-config.yaml** ファイルはインストールプロセス時に使用されます。この ファイルを再利用する必要がある場合は、この段階でこれをバックアップしてく ださい。

#### 関連情報

● [インストール設定パラメーター](#page-3708-0)

21.2.4.4.1. installer-provisioned VMware vSphere クラスターの install-config.yaml ファイルのサンプ ル

**install-config.yaml** ファイルをカスタマイズして、OpenShift Container Platform クラスターのプラッ トフォームに関する詳細を指定するか、必要なパラメーターの値を変更することができます。

```
apiVersion: v1
baseDomain: example.com 1
compute: 2
- architecture: amd64
 name: <worker_node>
 platform: {}
 replicas: 3
controlPlane: 3
 architecture: amd64
 name: <parent_node>
 platform: {}
 replicas: 3
metadata:
 creationTimestamp: null
 name: test 4
platform:
 vsphere: 5
  apiVIPs:
   - 10.0.0.1
  failureDomains: 6
  - name: <failure_domain_name>
   region: <default_region_name>
   server: <fully_qualified_domain_name>
   topology:
    computeCluster: "/<data_center>/host/<cluster>"
    datacenter: < data_center>
    datastore: "/<data_center>/datastore/<datastore>" 7
    networks:
    - <VM_Network_name>
    resourcePool: "/<data_center>/host/<cluster>/Resources/<resourcePool>" 8
    folder: "/<data_center_name>/vm/<folder_name>/<subfolder_name>"
    tagIDs: 9
    - <tag_id> 10
   zone: <default_zone_name>
  ingressVIPs:
  - 10.0.0.2
  vcenters:
  - datacenters:
```
<span id="page-3416-2"></span><span id="page-3416-1"></span><span id="page-3416-0"></span>- <data\_center> password: <password> port: 443 server: <fully\_qualified\_domain\_name> user: administrator@vsphere.local diskType: thin **11** fips: false pullSecret: '{"auths": ...}' sshKey: 'ssh-ed25519 AAAA...'

- [1](#page-3415-0) クラスターのベースドメイン。すべての DNS レコードはこのベースのサブドメインである必要が あり、クラスター名が含まれる必要があります。
- [2](#page-3415-1) [3](#page-3415-2) **controlPlane** セクションは単一マッピングですが、**compute** セクションはマッピングのシーケン スになります。複数の異なるデータ構造の要件を満たすには、**compute** セクションの最初の行は ハイフン **-** で始め、**controlPlane** セクションの最初の行はハイフンで始めることができません。1 つのコントロールプレーンプールのみが使用されます。
- $\overline{A}$ DNS レコードに指定したクラスター名。
- [5](#page-3415-4) オプション: コンピュートおよびコントロールプレーンマシンのマシンプールパラメーターの追加 設定を指定します。
- [6](#page-3415-5) リージョンとゾーン間の関係を確立します。障害ドメインは、**datastore** オブジェクトなどの vCenter オブジェクトを使用して定義します。障害ドメインは、OpenShift Container Platform ク ラスターノードの vCenter の場所を定義します。
	- [7](#page-3415-6) 仮想マシンファイル、テンプレート、ISO イメージを保持する vSphere データストアへのパス。

## 重要

データストアクラスター内に存在する任意のデータストアのパスを指定できます。 デフォルトでは、Storage vMotion はデータストアクラスターに対して自動的に有 効になります。Red Hat は Storage vMotion をサポートしていないため、 OpenShift Container Platform クラスターのデータ損失の問題を回避するには、 Storage vMotion を無効にする必要があります。

複数のデータストアにわたって仮想マシンを指定する必要がある場合は、**datastore** オブジェクトを使用して、クラスターの **install-config.yaml** 設定ファイルで障害ド メインを指定します。詳細は、「VMware vSphere のリージョンとゾーンの有効 化」を参照してください。

- [8](#page-3415-7) オプション: マシン作成用の既存のリソースプールを提供します。値を指定しない場合、インス トールプログラムは vSphere クラスターのルートリソースプールを使用します。
- [9](#page-3416-0) オプション: OpenShift Container Platform によって作成された各仮想マシンには、クラスターに 固有の一意のタグが割り当てられます。割り当てられたタグにより、クラスターの使用停止時に、 関連付けられた仮想マシンをインストールプログラムが識別して削除できるようになります。イン ストールプログラムによってプロビジョニングされた仮想マシンに割り当てる追加のタグ ID を最 大 10 個までリストできます。
- [10](#page-3416-1) インストールプログラムによって関連付けられるタグの ID。たとえ ば、**urn:vmomi:InventoryServiceTag:208e713c-cae3-4b7f-918e-4051ca7d1f97:GLOBAL** で す。タグ ID の決定の詳細は、vSphere Tags and [Attributes](https://docs.vmware.com/en/VMware-vSphere/7.0/com.vmware.vsphere.vcenterhost.doc/GUID-E8E854DD-AA97-4E0C-8419-CE84F93C4058.html) ドキュメントを参照してください。
- [11](#page-3416-2) vSphere ディスクのプロビジョニング方法。

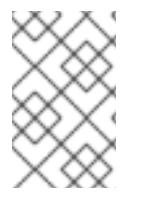

# 注記

OpenShift Container Platform 4.12 以降では、**apiVIP** および **ingressVIP** 設定は非推奨で す。代わりに、リスト形式を使用して、**apiVIPs** および **ingressVIPs** 設定に値を入力し ます。

## 21.2.4.4.2. インストール時のクラスター全体のプロキシーの設定

実稼働環境では、インターネットへの直接アクセスを拒否し、代わりに HTTP または HTTPS プロキ シーを使用することができます。プロキシー設定を **install-config.yaml** ファイルで行うことにより、新 規の OpenShift Container Platform クラスターをプロキシーを使用するように設定できます。

# 前提条件

- **既存の install-config.yaml** ファイルがある。
- クラスターがアクセスする必要のあるサイトを確認済みで、それらのいずれかがプロキシーを バイパスする必要があるかどうかを判別している。デフォルトで、すべてのクラスター Egress トラフィック (クラスターをホストするクラウドに関するクラウドプロバイダー API に対する 呼び出しを含む) はプロキシーされます。プロキシーを必要に応じてバイパスするために、サイ トを **Proxy** オブジェクトの **spec.noProxy** フィールドに追加している。

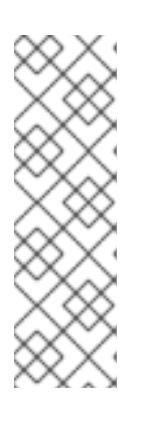

## 注記

**Proxy** オブジェクトの **status.noProxy** フィールドには、インストール設定の **networking.machineNetwork[].cidr**、**networking.clusterNetwork[].cidr**、およ び **networking.serviceNetwork[]** フィールドの値が設定されます。

Amazon Web Services (AWS)、Google Cloud Platform (GCP)、Microsoft Azure、および Red Hat OpenStack Platform (RHOSP) へのインストールの場 合、**Proxy** オブジェクトの **status.noProxy** フィールドには、インスタンスメタ データのエンドポイント (**169.254.169.254**) も設定されます。

## 手順

1. **install-config.yaml** ファイルを編集し、プロキシー設定を追加します。以下に例を示します。

<span id="page-3417-4"></span><span id="page-3417-3"></span><span id="page-3417-2"></span><span id="page-3417-1"></span><span id="page-3417-0"></span>[1](#page-3417-0) [2](#page-3417-1) クラスター外の HTTP 接続を作成するために使用するプロキシー URL。URL スキームは **http** である必要があります。 クラスター外で HTTPS 接続を作成するために使用するプロキシー URL。 apiVersion: v1 baseDomain: my.domain.com proxy: httpProxy: http://<username>:<pswd>@<ip>:<port> httpsProxy: https://<username>:<pswd>@<ip>:<port> noProxy: ec2.<aws\_region>.amazonaws.com,elasticloadbalancing. <aws\_region>.amazonaws.com,s3.<aws\_region>.amazonaws.com **3** additionalTrustBundle: | **4** -----BEGIN CERTIFICATE----- <MY\_TRUSTED\_CA\_CERT> -----END CERTIFICATE---- additionalTrustBundlePolicy: <policy to add additionalTrustBundle> **5** 

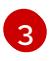

[4](#page-3417-3)

プロキシーから除外するための宛先ドメイン名、IP アドレス、または他のネットワーク CIDR のコンマ区切りのリスト。サブドメインのみと一致するように、ドメインの前に **.**

指定されている場合、インストールプログラムは HTTPS 接続のプロキシーに必要な1つ 以上の追加の CA 証明書が含まれる **user-ca-bundle** という名前の設定マップを **openshift-config** namespace に生成します。次に Cluster Network Operator は、これら のコンテンツを Red Hat Enterprise Linux CoreOS (RHCOS) 信頼バンドルにマージする **trusted-ca-bundle** 設定マップを作成し、この設定マップは **Proxy** オブジェクトの **trustedCA** フィールドで参照されます。**additionalTrustBundle** フィールドは、プロキ シーのアイデンティティー証明書が RHCOS 信頼バンドルからの認証局によって署名され ない限り必要になります。

[5](#page-3417-4)

オプション: **trustedCA** フィールドの **user-ca-bundle** 設定マップを参照する **Proxy** オ ブジェクトの設定を決定するポリシー。許可される値は **Proxyonly** および **Always** で す。**Proxyonly** を使用して、**http/https** プロキシーが設定されている場合にのみ **user-cabundle** 設定マップを参照します。**Always** を使用して、常に **user-ca-bundle** 設定マップ を参照します。デフォルト値は **Proxyonly** です。

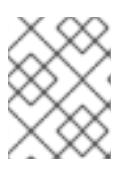

## 注記

インストールプログラムは、プロキシーの **readinessEndpoints** フィールドをサ ポートしません。

# 注記

インストーラーがタイムアウトした場合は、インストーラーの **wait-for** コマン ドを使用してデプロイメントを再起動してからデプロイメントを完了します。以 下に例を示します。

\$ ./openshift-install wait-for install-complete --log-level debug

2. ファイルを保存し、OpenShift Container Platform のインストール時にこれを参照します。

インストールプログラムは、指定の **install-config.yaml** ファイルのプロキシー設定を使用する **cluster** という名前のクラスター全体のプロキシーを作成します。プロキシー設定が指定されていない場 合、**cluster Proxy** オブジェクトが依然として作成されますが、これには **spec** がありません。

# 注記

**cluster** という名前の **Proxy** オブジェクトのみがサポートされ、追加のプロキシーを作 成することはできません。

## 21.2.4.4.3. VMware vCenter のリージョンとゾーンの設定

デフォルトのインストール設定ファイルを変更して、単一の VMware vCenter で実行される複数の vSphere データセンターに OpenShift Container Platform クラスターをデプロイできるようにします。

OpenShift Container Platform の以前のリリースのデフォルトの **install-config.yaml** ファイル設定は非 推奨になりました。非推奨のデフォルト設定を引き続き使用できますが、**openshift-installer** により、 設定ファイル内の非推奨のフィールドの使用を示す警告メッセージが表示されます。

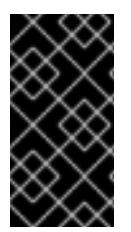

# 重要

この例では、**govc** コマンドを使用します。**govc** コマンドは、VMware から入手できる オープンソースコマンドです。Red Hat からは入手できません。Red Hat サポートチー ムは **govc** コマンドを保守していません。**govc** のダウンロードとインストールの手順に ついては、VMware ドキュメント Web サイトを参照してください。

# 前提条件

**● 既存の install-config.yaml** インストール設定ファイルがあります。

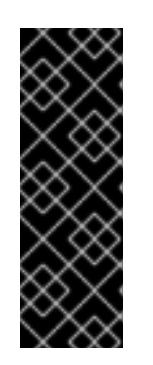

# 重要

VMware vCenter Server のデータセンターオブジェクトをプロビジョニングでき るように、OpenShift Container Platform クラスターに少なくとも 1 つの障害ド メインを指定する必要があります。異なるデータセンター、クラスター、データ ストア、その他のコンポーネントに仮想マシンノードをプロビジョニングする必 要がある場合は、複数の障害ドメインを指定することを検討してください。リー ジョンとゾーンを有効にするには、OpenShift Container Platform クラスターに 複数の障害ドメインを定義する必要があります。

## 手順

1. 次の **govc** コマンドラインツールコマンドを入力して、**openshift-region** および **openshiftzone** vCenter タグカテゴリーを作成します。

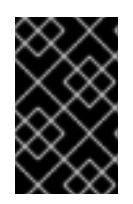

#### 重要

**openshift-region** および **openshift-zone** vCenter タグカテゴリーに異なる名前 を指定すると、OpenShift Container Platform クラスターのインストールは失敗 します。

\$ govc tags.category.create -d "OpenShift region" openshift-region

\$ govc tags.category.create -d "OpenShift zone" openshift-zone

2. クラスターをデプロイする各リージョン vSphere データセンターのリージョンタグを作成する には、ターミナルで次のコマンドを入力します。

\$ govc tags.create -c <region\_tag\_category> <region\_tag>

3. クラスターをデプロイする vSphere クラスターごとにゾーンタグを作成するには、次のコマン ドを入力します。

\$ govc tags.create -c <zone\_tag\_category> <zone\_tag>

4. 次のコマンドを入力して、各 vCenter データセンターオブジェクトにリージョンタグをアタッ チします。

5. 次のコマンドを入力して、各 vCenter データセンターオブジェクトにゾーンタグをアタッチし

\$ govc tags.attach -c <region\_tag\_category> <region\_tag\_1> /<data\_center\_1>
5. 次のコマンドを入力して、各 vCenter データセンターオブジェクトにゾーンタグをアタッチし ます。

\$ govc tags.attach -c <zone\_tag\_category> <zone\_tag\_1> /<data\_center\_1>/host/vcsmdcnc-workload-1

6. インストールプログラムが含まれるディレクトリーに移動し、選択したインストール要件に 従ってクラスターデプロイメントを初期化します。

# vSphere センターで定義された複数のデータセンターを含むサンプル **install-config.yaml** ファ イル

```
---
compute:
---
 vsphere:
   zones:
    - "<machine_pool_zone_1>"
    - "<machine_pool_zone_2>"
---
controlPlane:
---
vsphere:
   zones:
    - "<machine_pool_zone_1>"
    - "<machine_pool_zone_2>"
---
platform:
 vsphere:
  vcenters:
---
  datacenters:
   - <data_center_1_name>
   - <data_center_2_name>
  failureDomains:
  - name: <machine_pool_zone_1>
   region: \leqregion tag 1zone: <zone_tag_1>
   server: <fully_qualified_domain_name>
   topology:
    datacenter: <data_center_1>
    computeCluster: "/<data_center_1>/host/<cluster1>"
    networks:
    - <VM_Network1_name>
    datastore: "/<data_center_1>/datastore/<datastore1>"
    resourcePool: "/<data_center_1>/host/<cluster1>/Resources/<resourcePool1>"
    folder: "/<data_center_1>/vm/<folder1>"
  - name: <machine_pool_zone_2>
   region: <region_tag_2>
   zone: <zone_tag_2>
   server: <fully_qualified_domain_name>
   topology:
    datacenter: <data_center_2>
    computeCluster: "/<data_center_2>/host/<cluster2>"
    networks:
    - <VM_Network2_name>
```
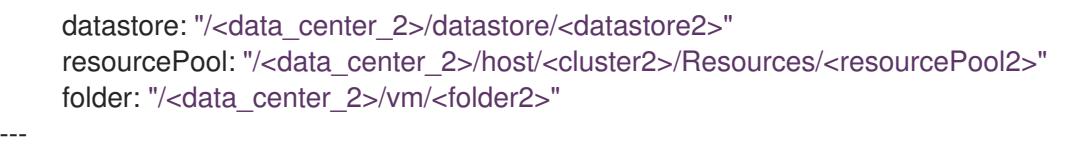

# 21.2.4.5. ユーザー管理ロードバランサーのサービス

デフォルトのロードバランサーの代わりに、ユーザーが管理するロードバランサーを使用するように OpenShift Container Platform クラスターを設定できます。

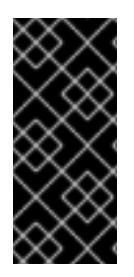

## 重要

ユーザー管理ロードバランサーの設定は、ベンダーのロードバランサーによって異なり ます。

このセクションの情報と例は、ガイドラインのみを目的としています。ベンダーのロー ドバランサーに関する詳細は、ベンダーのドキュメントを参照してください。

Red Hat は、ユーザー管理ロードバランサーに対して次のサービスをサポートしています。

- Ingress Controller
- OpenShift API
- OpenShift MachineConfig API

ユーザー管理ロードバランサーに対して、これらのサービスの1つを設定するか、すべてを設定するか を選択できます。一般的な設定オプションは、Ingress Controller サービスのみを設定することです。次 の図は、各サービスの詳細を示しています。

図21.1 OpenShift Container Platform 環境で動作する Ingress Controller を示すネットワークワークフ ローの例

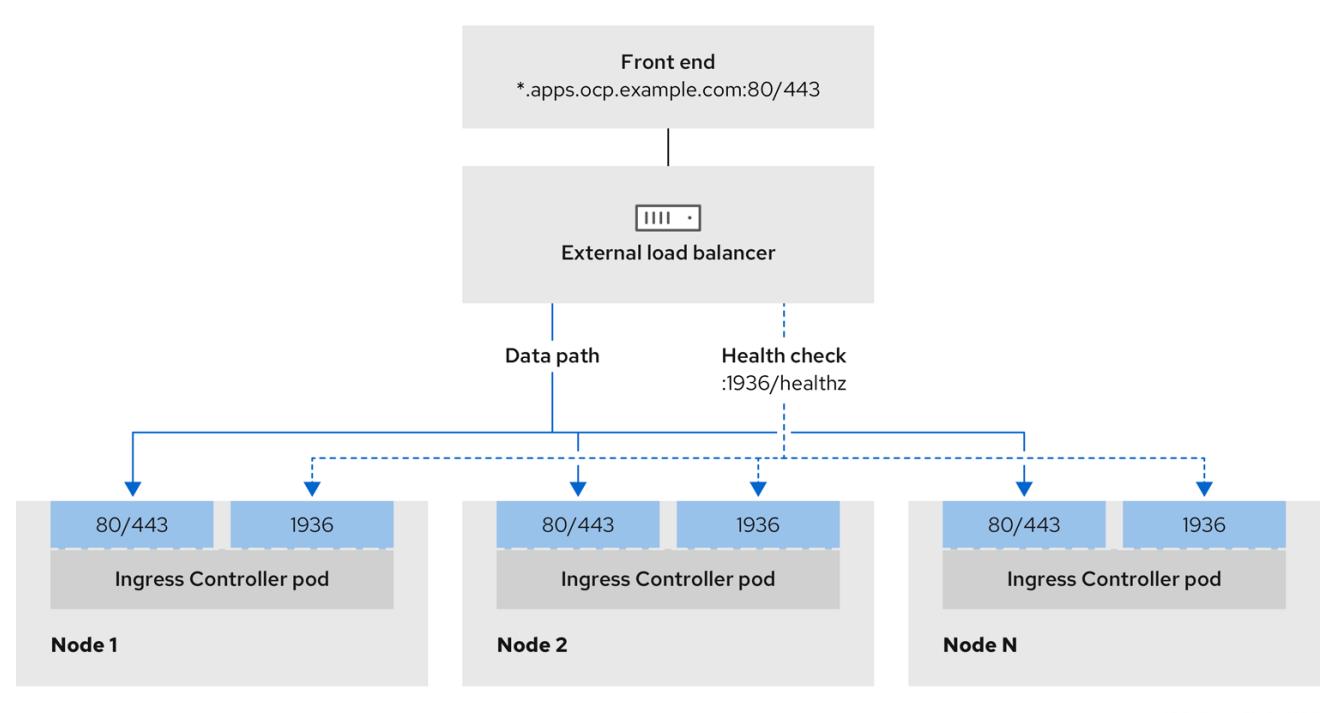

## 図21.2 OpenShift Container Platform 環境で動作する OpenShift API を示すネットワークワークフ ローの例

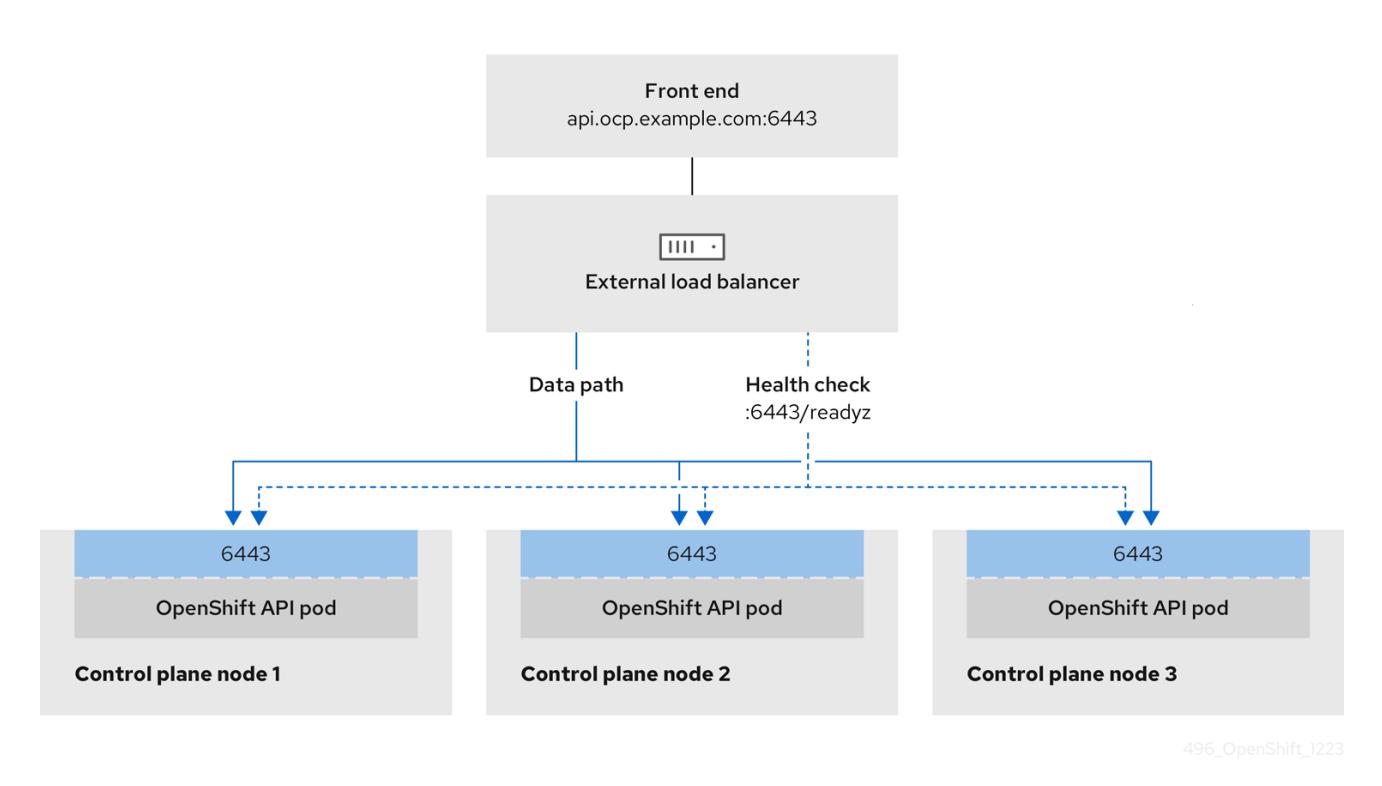

図21.3 OpenShift Container Platform 環境で動作する OpenShift MachineConfig API を示すネット ワークワークフローの例

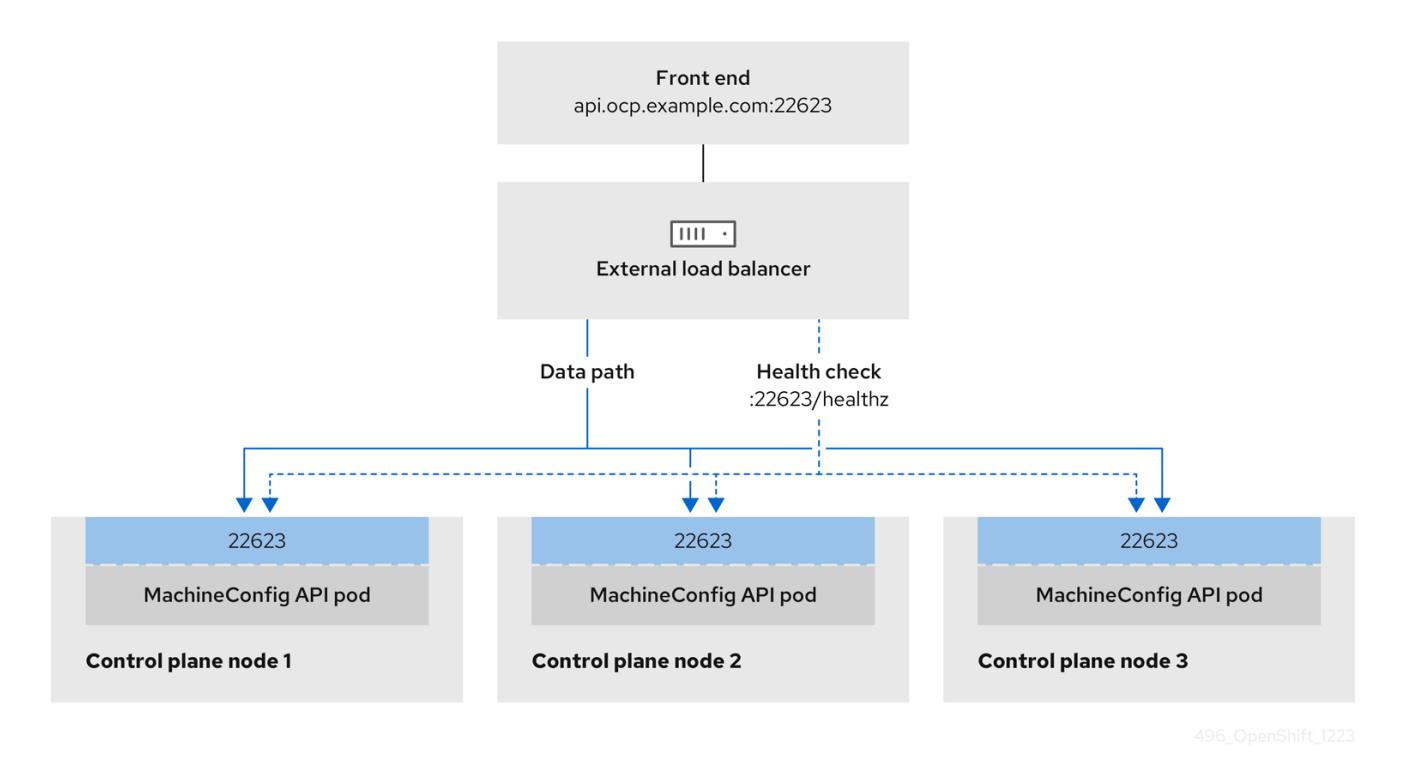

ユーザー管理ロードバランサーでは、次の設定オプションがサポートされています。

● ノードセレクターを使用して、Ingress Controller を特定のノードのセットにマッピングしま す。このセットの各ノードに静的 IP アドレスを割り当てるか、Dynamic Host Configuration Protocol (DHCP) から同じ IP アドレスを受け取るように各ノードを設定する必要があります。 インフラストラクチャーノードは通常、このタイプの設定を受け取ります。

サブネット上のすべての IP アドレスをターゲットにします。この設定では、ロードバランサー ターゲットを再設定せずにネットワーク内でノードを作成および破棄できるため、メンテナン スオーバーヘッドを削減できます。**/27** や **/28** などの小規模なネットワーク上に設定されたマシ ンを使用して Ingress Pod をデプロイする場合、ロードバランサーのターゲットを簡素化でき ます。

## ヒント

マシン config プールのリソースを確認することで、ネットワーク内に存在するすべての IP ア ドレスをリスト表示できます。

OpenShift Container Platform クラスターのユーザー管理ロードバランサーを設定する前に、以下の情 報を考慮してください。

- フロントエンド IP アドレスの場合、フロントエンド IP アドレス、Ingress Controller のロード バランサー、および API ロードバランサーに同じ IP アドレスを使用できます。この機能につい ては、ベンダーのドキュメントを確認してください。
- バックエンド IP アドレスの場合、ユーザー管理ロードバランサーの有効期間中に OpenShift Container Platform コントロールプレーンノードの IP アドレスが変更されないことを確認しま す。次のいずれかのアクションを実行すると、これを実現できます。
	- 各コントロールプレーンノードに静的 IP アドレスを割り当てます。
	- ノードが DHCP リースを要求するたびに、DHCP から同じ IP アドレスを受信するように 各ノードを設定します。ベンダーによっては、DHCP リースは IP 予約または静的 DHCP 割り当ての形式になる場合があります。
- Ingress Controller バックエンドサービスのユーザー管理ロードバランサーで Ingress Controller を実行する各ノードを手動で定義します。たとえば、Ingress Controller が未定義のノードに移 動すると、接続が停止する可能性があります。

### 21.2.4.5.1. ユーザー管理ロードバランサーの設定

デフォルトのロードバランサーの代わりに、ユーザーが管理するロードバランサーを使用するように OpenShift Container Platform クラスターを設定できます。

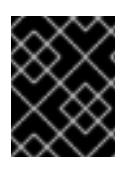

## 重要

ユーザー管理ロードバランサーを設定する前に、「ユーザー管理ロードバランサーの サービス」セクションを必ずお読みください。

ユーザー管理ロードバランサー用に設定するサービスに適用される次の前提条件をお読みください。

## 注記

クラスター上で実行される MetalLB は、ユーザー管理ロードバランサーとして機能しま す。

TCP ポート 6443 および 22623 は、ロードバランサーのフロントエンド IP アドレスで公開さ

## OpenShift API の前提条件

**● フロントエンド IP アドレスを定義している。** 

- TCP ボート 6443 および 22623 は、ロードバランサーのフロントエンド IP アドレスで公開さ れている。以下の項目を確認します。
	- ポート 6443 が OpenShift API サービスにアクセスできる。
	- ポート 22623 が Ignition 起動設定をノードに提供できる。
- フロントエンド IP アドレスとポート 6443 へは、OpenShift Container Platform クラスターの 外部の場所にいるシステムのすべてのユーザーがアクセスできる。
- フロントエンド IP アドレスとポート 22623 は、OpenShift Container Platform ノードからのみ 到達できる。
- ロードバランサーバックエンドは、ポート 6443 および 22623 の OpenShift Container Platform コントロールプレーンノードと通信できる。

### Ingress Controller の前提条件

- フロントエンド IP アドレスを定義している。
- TCP ポート 443 および 80 はロードバランサーのフロントエンド IP アドレスで公開されてい る。
- フロントエンドの IP アドレス、ポート 80、ポート 443 へは、OpenShift Container Platform クラスターの外部の場所にあるシステムの全ユーザーがアクセスできる。
- フロントエンドの IP アドレス、ポート 80、ポート 443 は、OpenShift Container Platform ク ラスターで動作するすべてのノードから到達できる。
- ロードバランサーバックエンドは、ポート 80、443、および 1936 で Ingress Controller を実行 する OpenShift Container Platform ノードと通信できる。

## ヘルスチェック URL 仕様の前提条件

ほとんどのロードバランサーは、サービスが使用可能か使用不可かを判断するヘルスチェック URL を 指定して設定できまうs.OpenShift Container Platform は、OpenShift API、Machine Configuration API、および Ingress Controller バックエンドサービスのこれらのヘルスチェックを提供します。

次の例は、前にリスト表示したバックエンドサービスのヘルスチェック仕様を示しています。

## Kubernetes API ヘルスチェック仕様の例

Path: HTTPS:6443/readyz Healthy threshold: 2 Unhealthy threshold: 2 Timeout: 10 Interval: 10

## Machine Config API ヘルスチェック仕様の例

Path: HTTPS:22623/healthz Healthy threshold: 2 Unhealthy threshold: 2 Timeout: 10 Interval: 10

# Ingress Controller のヘルスチェック仕様の例

Path: HTTP:1936/healthz/ready Healthy threshold: 2 Unhealthy threshold: 2 Timeout: 5 Interval: 10

## 手順

1. HAProxy Ingress Controller を設定して、ポート 6443、22623、443、および 80 でロードバラ ンサーからクラスターへのアクセスを有効化できるようにします。必要に応じて、HAProxy 設 定で単一のサブネットの IP アドレスまたは複数のサブネットの IP アドレスを指定できます。

# 1 つのサブネットをリストした HAProxy 設定の例

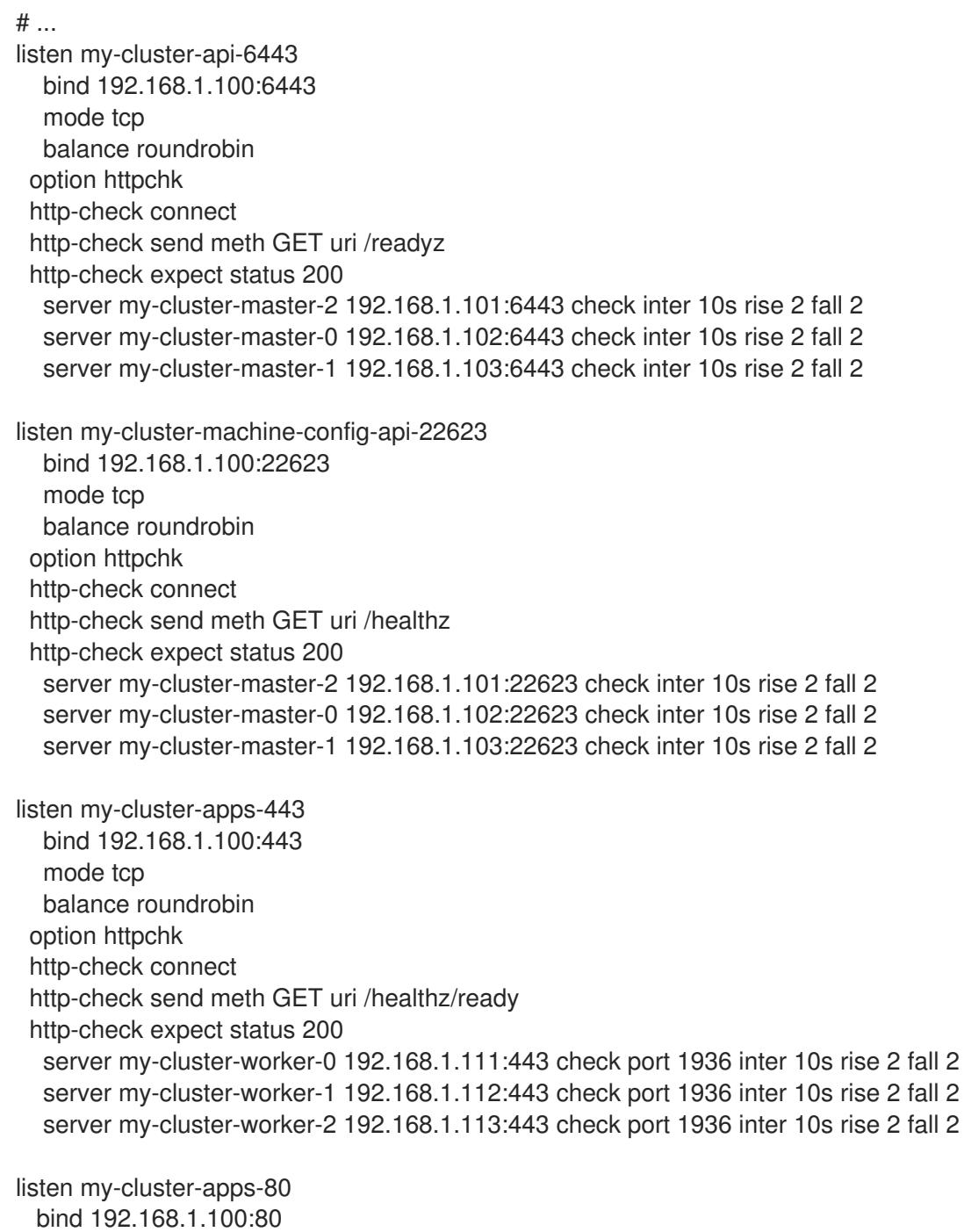

mode tcp balance roundrobin option httpchk http-check connect http-check send meth GET uri /healthz/ready http-check expect status 200 server my-cluster-worker-0 192.168.1.111:80 check port 1936 inter 10s rise 2 fall 2 server my-cluster-worker-1 192.168.1.112:80 check port 1936 inter 10s rise 2 fall 2 server my-cluster-worker-2 192.168.1.113:80 check port 1936 inter 10s rise 2 fall 2 # ...

# 複数のサブネットをリストした HAProxy 設定の例

```
# ...
listen api-server-6443
  bind *:6443
  mode tcp
   server master-00 192.168.83.89:6443 check inter 1s
   server master-01 192.168.84.90:6443 check inter 1s
   server master-02 192.168.85.99:6443 check inter 1s
   server bootstrap 192.168.80.89:6443 check inter 1s
listen machine-config-server-22623
  bind *:22623
  mode tcp
   server master-00 192.168.83.89:22623 check inter 1s
   server master-01 192.168.84.90:22623 check inter 1s
   server master-02 192.168.85.99:22623 check inter 1s
   server bootstrap 192.168.80.89:22623 check inter 1s
listen ingress-router-80
  bind *:80
  mode tcp
  balance source
   server worker-00 192.168.83.100:80 check inter 1s
   server worker-01 192.168.83.101:80 check inter 1s
listen ingress-router-443
  bind *:443
  mode tcp
  balance source
   server worker-00 192.168.83.100:443 check inter 1s
   server worker-01 192.168.83.101:443 check inter 1s
listen ironic-api-6385
  bind *:6385
  mode tcp
  balance source
   server master-00 192.168.83.89:6385 check inter 1s
   server master-01 192.168.84.90:6385 check inter 1s
   server master-02 192.168.85.99:6385 check inter 1s
   server bootstrap 192.168.80.89:6385 check inter 1s
listen inspector-api-5050
  bind *:5050
  mode tcp
```
balance source server master-00 192.168.83.89:5050 check inter 1s server master-01 192.168.84.90:5050 check inter 1s server master-02 192.168.85.99:5050 check inter 1s server bootstrap 192.168.80.89:5050 check inter 1s # ...

- 2. **curl** CLI コマンドを使用して、ユーザー管理ロードバランサーとそのリソースが動作している ことを確認します。
	- a. 次のコマンドを実行して応答を観察し、クラスターマシン設定 API が Kubernetes API サー バーリソースにアクセスできることを確認します。

\$ curl https://<loadbalancer\_ip\_address>:6443/version --insecure

設定が正しい場合は、応答として JSON オブジェクトを受信します。

{ "major": "1", "minor": "11+", "gitVersion": "v1.11.0+ad103ed", "gitCommit": "ad103ed", "gitTreeState": "clean", "buildDate": "2019-01-09T06:44:10Z", "goVersion": "go1.10.3", "compiler": "gc", "platform": "linux/amd64" }

b. 次のコマンドを実行して出力を確認し、クラスターマシン設定 API がマシン設定サーバー リソースからアクセスできることを確認します。

\$ curl -v https://<loadbalancer\_ip\_address>:22623/healthz --insecure

設定が正しい場合、コマンドの出力には次の応答が表示されます。

HTTP/1.1 200 OK Content-Length: 0

c. 次のコマンドを実行して出力を確認し、コントローラーがポート 80 の Ingress Controller リソースにアクセスできることを確認します。

\$ curl -I -L -H "Host: console-openshift-console.apps.<cluster\_name>.<base\_domain>" http://<load\_balancer\_front\_end\_IP\_address>

設定が正しい場合、コマンドの出力には次の応答が表示されます。

HTTP/1.1 302 Found content-length: 0 location: https://console-openshift-console.apps.ocp4.private.opequon.net/ cache-control: no-cache

d. 次のコマンドを実行して出力を確認し、コントローラーがポート 443 の Ingress Controller リソースにアクセスできることを確認します。

\$ curl -I -L --insecure --resolve console-openshift-console.apps.<cluster\_name>. <base\_domain>:443:<Load Balancer Front End IP Address> https://console-openshiftconsole.apps.<cluster\_name>.<br/>base\_domain>

設定が正しい場合、コマンドの出力には次の応答が表示されます。

HTTP/1.1 200 OK referrer-policy: strict-origin-when-cross-origin set-cookie: csrftoken=UlYWOyQ62LWjw2h003xtYSKlh1a0Py2hhctw0WmV2YEdhJjFyQwWcGBsja261dG LgaYO0nxzVErhiXt6QepA7g==; Path=/; Secure; SameSite=Lax x-content-type-options: nosniff x-dns-prefetch-control: off x-frame-options: DENY x-xss-protection: 1; mode=block date: Wed, 04 Oct 2023 16:29:38 GMT content-type: text/html; charset=utf-8 set-cookie: 1e2670d92730b515ce3a1bb65da45062=1bf5e9573c9a2760c964ed1659cc1673; path=/; HttpOnly; Secure; SameSite=None cache-control: private

3. ユーザー管理ロードバランサーのフロントエンド IP アドレスをターゲットにするようにクラス ターの DNS レコードを設定します。ロードバランサー経由で、クラスター API およびアプリ ケーションの DNS サーバーのレコードを更新する必要があります。

## 変更された DNS レコードの例

<load\_balancer\_ip\_address> A api.<cluster\_name>.<base\_domain> A record pointing to Load Balancer Front End

<load\_balancer\_ip\_address> A apps.<cluster\_name>.<base\_domain> A record pointing to Load Balancer Front End

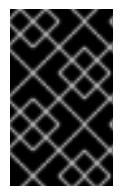

# 重要

DNS の伝播では、各 DNS レコードが使用可能になるまでに時間がかかる場合が あります。各レコードを検証する前に、各 DNS レコードが伝播されることを確 認してください。

4. OpenShift Container Platform クラスターでユーザー管理ロードバランサーを使用するには、 クラスターの **install-config.yaml** ファイルで次の設定を指定する必要があります。

<span id="page-3428-1"></span><span id="page-3428-0"></span>*# ...* platform: vsphere: loadBalancer: type: UserManaged **1** apiVIPs: - <api\_ip> **2**

<span id="page-3429-0"></span>ingressVIPs: - <ingress\_ip> 3 *# ...*

[1](#page-3428-0)

クラスターのユーザー管理ロードバランサーを指定するには、**type** パラメーターに **UserManaged** を設定します。パラメーターのデフォルトは **OpenShiftManagedDefault** で、これはデフォルトの内部ロードバランサーを示します。**openshift-kni-infra** namespace で定義されたサービスの場合、ユーザー管理ロードバランサーは **coredns** サービスをクラスター内の Pod にデプロイできますが、**keepalived** および **haproxy** サー ビスは無視します。

[2](#page-3428-1)

ユーザー管理ロードバランサーを指定する場合に必須のパラメーターです。Kubernetes API がユーザー管理ロードバランサーと通信できるように、ユーザー管理ロードバラン サーのパブリック IP アドレスを指定します。

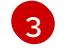

ユーザー管理ロードバランサーを指定する場合に必須のパラメーターです。ユーザー管理 ロードバランサーのパブリック IP アドレスを指定して、ユーザー管理ロードバランサー がクラスターの Ingress トラフィックを管理できるようにします。

## 検証

- 1. **curl** CLI コマンドを使用して、ユーザー管理ロードバランサーと DNS レコード設定が動作して いることを確認します。
	- a. 次のコマンドを実行して出力を確認し、クラスター API にアクセスできることを確認しま す。

\$ curl https://api.<cluster\_name>.<base\_domain>:6443/version --insecure

設定が正しい場合は、応答として JSON オブジェクトを受信します。

```
{
"major": "1",
"minor": "11+",
"gitVersion": "v1.11.0+ad103ed",
"gitCommit": "ad103ed",
"gitTreeState": "clean",
"buildDate": "2019-01-09T06:44:10Z",
"goVersion": "go1.10.3",
"compiler": "gc",
"platform": "linux/amd64"
}
```
b. 次のコマンドを実行して出力を確認し、クラスターマシン設定にアクセスできることを確 認します。

\$ curl -v https://api.<cluster\_name>.<base\_domain>:22623/healthz --insecure

設定が正しい場合、コマンドの出力には次の応答が表示されます。

HTTP/1.1 200 OK Content-Length: 0 c. 以下のコマンドを実行して出力を確認し、ポートで各クラスターアプリケーションにアク セスできることを確認します。

\$ curl http://console-openshift-console.apps.<cluster\_name>.<base\_domain> -I -L - insecure

設定が正しい場合、コマンドの出力には次の応答が表示されます。

HTTP/1.1 302 Found content-length: 0 location: https://console-openshift-console.apps.<cluster-name>.<base domain>/ cache-control: no-cacheHTTP/1.1 200 OK referrer-policy: strict-origin-when-cross-origin set-cookie: csrftoken=39HoZgztDnzjJkq/JuLJMeoKNXlfiVv2YgZc09c3TBOBU4NI6kDXaJH1LdicNhN1UsQ Wzon4Dor9GWGfopaTEQ==; Path=/; Secure x-content-type-options: nosniff x-dns-prefetch-control: off x-frame-options: DENY x-xss-protection: 1; mode=block date: Tue, 17 Nov 2020 08:42:10 GMT content-type: text/html; charset=utf-8 set-cookie: 1e2670d92730b515ce3a1bb65da45062=9b714eb87e93cf34853e87a92d6894be; path=/; HttpOnly; Secure; SameSite=None cache-control: private

d. 次のコマンドを実行して出力を確認し、ポート 443 で各クラスターアプリケーションにア クセスできることを確認します。

\$ curl https://console-openshift-console.apps.<cluster\_name>.<base\_domain> -I -L - insecure

設定が正しい場合、コマンドの出力には次の応答が表示されます。

HTTP/1.1 200 OK referrer-policy: strict-origin-when-cross-origin set-cookie: csrftoken=UlYWOyQ62LWjw2h003xtYSKlh1a0Py2hhctw0WmV2YEdhJjFyQwWcGBsja261dG LgaYO0nxzVErhiXt6QepA7g==; Path=/; Secure; SameSite=Lax x-content-type-options: nosniff x-dns-prefetch-control: off x-frame-options: DENY x-xss-protection: 1; mode=block date: Wed, 04 Oct 2023 16:29:38 GMT content-type: text/html; charset=utf-8 set-cookie: 1e2670d92730b515ce3a1bb65da45062=1bf5e9573c9a2760c964ed1659cc1673; path=/; HttpOnly; Secure; SameSite=None cache-control: private

# 21.2.4.6. クラスターのデプロイ

互換性のあるクラウドプラットフォームに OpenShift Container Platform をインストールできます。

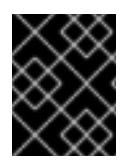

## 重要

インストールプログラムの **create cluster** コマンドは、初期インストール時に 1 回だけ 実行できます。

### 前提条件

- OpenShift Container Platform インストールプログラムおよびクラスターのプルシークレット がある。
- ホスト上のクラウドプロバイダーアカウントに、クラスターをデプロイするための適切な権限 があることが確認されました。アカウントの権限が正しくないと、インストールプロセスが失 敗し、不足している権限を示すエラーメッセージが表示されます。
- オプション:クラスターを作成する前に、デフォルトのロードバランサーの代わりに外部ロード バランサーを設定します。

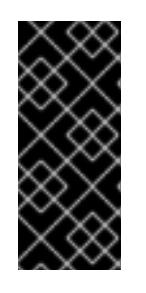

### 重要

インストールプログラムに API および Ingress 静的アドレスを指定する必要はあ りません。この設定を選択した場合は、追加のアクションを実行して、参照され る各 vSphere サブネットから IP アドレスを受け入れるネットワークターゲット を定義する必要があります。「ユーザー管理ロードバランサーの設定」セクショ ンを参照してください。

## 手順

- 1. クラスターに設定した GCP アカウントのサービスアカウントキーを使用しない既存の GCP 認 証情報で、以下の場所に保存されているものを削除します。
	- **GOOGLE CREDENTIALS、GOOGLE CLOUD KEYFILE JSON、または GCLOUD\_KEYFILE\_JSON** 環境変数
	- **~/.gcp/osServiceAccount.json** ファイル
	- **gcloud cli** デフォルト認証情報
- 2. インストールプログラムが含まれるディレクトリーに切り替え、クラスターのデプロイメント を初期化します。
	- インストールプログラムが含まれるディレクトリーに切り替え、クラスターのデプロイメ ントを初期化します。
		- \$ ./openshift-install create cluster --dir <installation\_directory> \ **1** --log-level=info **2**
		- [1](#page-3431-0) **<installation\_directory>** については、カスタマイズした **./install-config.yaml** ファイ ルの場所を指定します。

<span id="page-3431-1"></span><span id="page-3431-0"></span>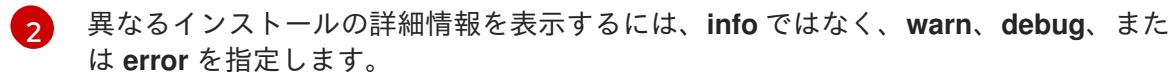

3. オプション: クラスターのインストールに使用した IAM アカウントから **AdministratorAccess** ポリシーを削除するか、無効にします。

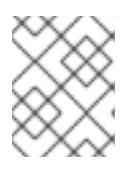

#### 注記

**AdministratorAccess** ポリシーが提供する昇格したパーミッションはインス トール時にのみ必要です。

- 4. オプション: クラスターをインストールするために使用したサービスアカウントのパーミッショ ンの数を減らすことができます。
	- Owner ロールをサービスアカウントに割り当てている場合、そのロールを削除し、これを **Viewer** ロールに置き換えることができます。
	- **Service Account Key Admin** ロールが含まれている場合は、これを削除することができま す。

## 検証

クラスターのデプロイが正常に完了すると、次のようになります。

- ターミナルには、Web コンソールへのリンクや **kubeadmin** ユーザーの認証情報など、クラス ターにアクセスするための指示が表示されます。
- 認証情報は <installation directory>/.openshift\_install.log にも出力されます。

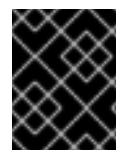

# 重要

インストールプログラム、またはインストールプログラムが作成するファイルを削除す ることはできません。これらはいずれもクラスターを削除するために必要になります。

# 出力例

...

INFO Install complete! INFO To access the cluster as the system:admin user when using 'oc', run 'export KUBECONFIG=/home/myuser/install\_dir/auth/kubeconfig' INFO Access the OpenShift web-console here: https://console-openshiftconsole.apps.mycluster.example.com INFO Login to the console with user: "kubeadmin", and password: "password" INFO Time elapsed: 36m22s

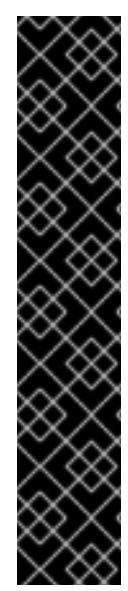

## 重要

- インストールプログラムが生成する Ignition 設定ファイルには、24 時間が経過 すると期限切れになり、その後に更新される証明書が含まれます。証明書を更新 する前にクラスターが停止し、24 時間経過した後にクラスターを再起動する と、クラスターは期限切れの証明書を自動的に復元します。例外として、 kubelet 証明書を回復するために保留状態の **node-bootstrapper** 証明書署名要求 (CSR) を手動で承認する必要があります。詳細は、コントロールプレーン証明書 の期限切れの状態からのリカバリー に関するドキュメントを参照してくださ い。
- 24 時間証明書はクラスターのインストール後 16 時間から 22 時間にローテー ションするため、Ignition 設定ファイルは、生成後 12 時間以内に使用することを 推奨します。12 時間以内に Ignition 設定ファイルを使用することにより、インス トール中に証明書の更新が実行された場合のインストールの失敗を回避できま す。

# 21.2.4.7. CLI の使用によるクラスターへのログイン

クラスター **kubeconfig** ファイルをエクスポートし、デフォルトシステムユーザーとしてクラスターに ログインできます。**kubeconfig** ファイルには、クライアントを正しいクラスターおよび API サーバー に接続するために CLI で使用されるクラスターに関する情報が含まれます。このファイルはクラスター に固有のファイルであり、OpenShift Container Platform のインストール時に作成されます。

## 前提条件

- OpenShift Container Platform クラスターをデプロイしていること。
- oc CLI をインストールしていること。

## 手順

- 1. **kubeadmin** 認証情報をエクスポートします。
	- \$ export KUBECONFIG=<installation\_directory>/auth/kubeconfig <sup>1</sup>

<span id="page-3433-0"></span>**<installation\_directory>** には、インストールファイルを保存したディレクトリーへのパ スを指定します。

2. エクスポートされた設定を使用して、**oc** コマンドを正常に実行できることを確認します。

\$ oc whoami

### 出力例

[1](#page-3433-0)

system:admin

## 21.2.4.8. レジストリーストレージの作成

クラスターのインストール後に、レジストリー Operator のストレージを作成する必要があります。

21.2.4.8.1. インストール時に削除されたイメージレジストリー

共有可能なオブジェクトストレージを提供しないプラットフォームでは、OpenShift Image Registry Operator 自体が **Removed** としてブートストラップされます。これにより、**openshift-installer** がそれ らのプラットフォームタイプでのインストールを完了できます。

インストール後に、Image Registry Operator 設定を編集して **managementState** を **Removed** から **Managed** に切り替える必要があります。これが完了したら、ストレージを設定する必要があります。

## 21.2.4.8.2. イメージレジストリーストレージの設定

Amazon Web Services はデフォルトのストレージを提供します。つまり、Image Registry Operator は インストール後に利用可能になります。ただし、レジストリー Operator が S3 バケットを作成でき ず、ストレージを自動的に設定する場合は、レジストリーストレージを手動で設定する必要がありま す。

実稼働クラスターに必要な永続ボリュームの設定に関する手順が示されます。該当する場合、空のディ レクトリーをストレージの場所として設定する方法が表示されます。これは、実稼働以外のクラスター でのみ利用できます。

アップグレード時に **Recreate** ロールアウトストラテジーを使用して、イメージレジストリーがブロッ クストレージタイプを使用することを許可するための追加の手順が提供されます。

21.2.4.8.2.1. VMware vSphere のレジストリーストレージの設定

クラスター管理者は、インストール後にレジストリーをストレージを使用できるように設定する必要が あります。

#### 前提条件

- クラスター管理者のパーミッション。
- VMware vSphere 上のクラスター。
- Red Hat OpenShift Data Foundation など、クラスターのプロビジョニングされた永続ストレー ジ。

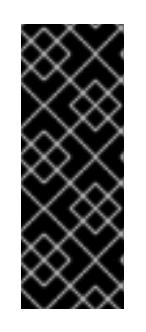

#### 重要

OpenShift Container Platform は、1 つのレプリカのみが存在する場合にイメー ジレジストリーストレージの **ReadWriteOnce** アクセスをサポートしま す。**ReadWriteOnce** アクセスでは、レジストリーが **Recreate** ロールアウト戦 略を使用する必要もあります。2 つ以上のレプリカで高可用性をサポートするイ メージレジストリーをデプロイするには、**ReadWriteMany** アクセスが必要で す。

● "100Gi"の容量が必要です。

## 重要

テストにより、NFS サーバーを RHEL でコアサービスのストレージバックエンドとして 使用することに関する問題が検出されています。これには、OpenShift Container レジス トリーおよび Quay、メトリックストレージの Prometheus、およびロギングストレージ の Elasticsearch が含まれます。そのため、コアサービスで使用される PV をサポートす るために RHEL NFS を使用することは推奨されていません。

他の NFS の実装ではこれらの問題が検出されない可能性があります。OpenShift Container Platform コアコンポーネントに対して実施された可能性のあるテストに関す る詳細情報は、個別の NFS 実装ベンダーにお問い合わせください。

#### 手順

1. レジストリーをストレージを使用できるように設定するには、**configs.imageregistry/cluster** リソースの **spec.storage.pvc** を変更します。

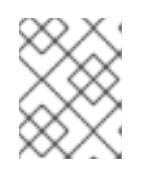

#### 注記

共有ストレージを使用する場合は、外部からアクセスを防ぐためにセキュリ ティー設定を確認します。

2. レジストリー Pod がないことを確認します。

\$ oc get pod -n openshift-image-registry -l docker-registry=default

# 出力例

No resourses found in openshift-image-registry namespace

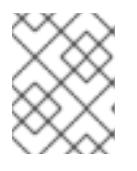

注記

出力にレジストリー Pod がある場合は、この手順を続行する必要はありませ ん。

3. レジストリー設定を確認します。

\$ oc edit configs.imageregistry.operator.openshift.io

## 出力例

[1](#page-3435-0)

<span id="page-3435-0"></span>storage: pvc: claim: **1**

**image-registry-storage** 永続ボリューム要求 (PVC) の自動作成を許可するには、**claim** フィールドを空白のままにします。PVC は、デフォルトのストレージクラスに基づいて生 成されます。ただし、デフォルトのストレージクラスは、RADOS ブロックデバイス (RBD) などの ReadWriteOnce (RWO) ボリュームを提供する可能性があることに注意して ください。これは、複数のレプリカに複製するときに問題を引き起こす可能性がありま す。

4. **clusteroperator** ステータスを確認します。

\$ oc get clusteroperator image-registry

## 出力例

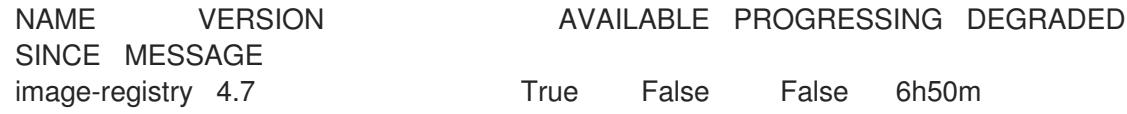

### 21.2.4.8.2.2. VMware vSphere のブロックレジストリーストレージの設定

イメージレジストリーがクラスター管理者によるアップグレード時に vSphere Virtual Machine Disk (VMDK) などのブロックストレージタイプを使用できるようにするには、**Recreate** ロールアウトスト ラテジーを使用できます。

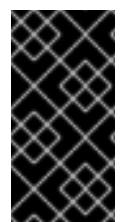

## 重要

ブロックストレージボリュームはサポートされますが、実稼働クラスターでのイメージ レジストリーと併用することは推奨されません。レジストリーに複数のレプリカを含め ることができないため、ブロックストレージにレジストリーが設定されているインス トールに高可用性はありません。

手順

1. 次のコマンドを入力してイメージレジストリーストレージをブロックストレージタイプとして 設定し、レジストリーにパッチを適用して **Recreate** ロールアウトストラテジーを使用し、**1** つ のレプリカのみで実行されるようにします。

\$ oc patch config.imageregistry.operator.openshift.io/cluster --type=merge -p '{"spec": {"rolloutStrategy":"Recreate","replicas":1}}'

- 2. ブロックストレージデバイスの PV をプロビジョニングし、そのボリュームの PVC を作成しま す。要求されたブロックボリュームは ReadWriteOnce (RWO) アクセスモードを使用します。
	- a. 以下の内容で **pvc.yaml** ファイルを作成して VMware vSphere **PersistentVolumeClaim** オ ブジェクトを定義します。

<span id="page-3436-1"></span><span id="page-3436-0"></span>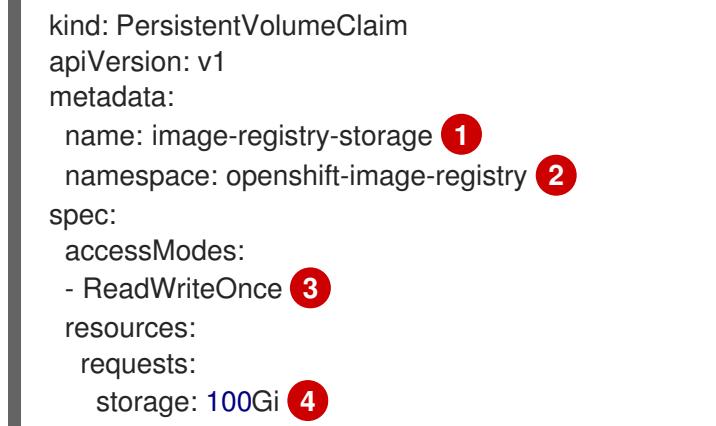

- <span id="page-3436-3"></span><span id="page-3436-2"></span>**PersistentVolumeClaim** オブジェクトを表す一意の名前。
- $\overline{2}$  $\overline{2}$  $\overline{2}$ **PersistentVolumeClaim** オブジェクトの namespace (**openshift-image-registry**)。
	- 永続ボリューム要求のアクセスモード。**ReadWriteOnce** では、ボリュームは単一 ノードによって読み取り/書き込みパーミッションでマウントできます。
- [4](#page-3436-3) 永続ボリューム要求のサイズ。
- b. 次のコマンドを入力して、ファイルから **PersistentVolumeClaim** オブジェクトを作成しま す。

\$ oc create -f pvc.yaml -n openshift-image-registry

3. 次のコマンドを入力して、正しい PVC を参照するようにレジストリー設定を編集します。

\$ oc edit config.imageregistry.operator.openshift.io -o yaml

## 出力例

[1](#page-3436-4)

[1](#page-3436-0)

[3](#page-3436-2)

<span id="page-3436-4"></span>storage: pvc: claim: **1**

カスタム PVC を作成することにより、**image-registry-storage** PVC のデフォルトの自動 作成の **claim** フィールドを空のままにできます。

正しい PVC [を参照するようにレジストリーストレージを設定する手順は、](https://docs.redhat.com/en/documentation/openshift_container_platform/4.16/html-single/registry/#registry-configuring-storage-vsphere_configuring-registry-storage-vsphere)vSphere のレジストリーの 設定 を参照してください。

## 21.2.4.9. OpenShift Container Platform の Telemetry アクセス

OpenShift Container Platform 4.16 では、Telemetry サービスにもインターネットアクセスが必要で す。Telemetry サービスは、クラスターの健全性と更新の成功に関するメトリクスを提供するためにデ フォルトで実行されます。クラスターがインターネットに接続されている場合、Telemetry は自動的に 実行され、クラスターは [OpenShift](https://console.redhat.com/openshift) Cluster Manager に登録されます。

[OpenShift](https://console.redhat.com/openshift) Cluster Manager インベントリーが正常である (Telemetry によって自動的に維持、または OpenShift Cluster Manager を使用して手動で維持) ことを確認した後に、[subscription](https://access.redhat.com/documentation/ja-jp/subscription_central/2020-04/html/getting_started_with_subscription_watch/con-how-to-select-datacollection-tool_assembly-requirements-and-your-responsibilities-ctxt#red_hat_openshift) watch を使用 し て、アカウントまたはマルチクラスターレベルで OpenShift Container Platform サブスクリプションを 追跡します。

#### 関連情報

● Telemetry サービスの詳細は[、リモートヘルスモニタリング](https://docs.redhat.com/en/documentation/openshift_container_platform/4.16/html-single/support/#about-remote-health-monitoring) を参照してください。

## 21.2.4.10. 次のステップ

- [クラスターをカスタマイズ](https://docs.redhat.com/en/documentation/openshift_container_platform/4.16/html-single/postinstallation_configuration/#available_cluster_customizations) します。
- 必要に応じて[、リモートヘルスレポートをオプトアウト](https://docs.redhat.com/en/documentation/openshift_container_platform/4.16/html-single/support/#opting-out-remote-health-reporting_opting-out-remote-health-reporting) できます。
- [レジストリーをセットアップし、レジストリーストレージを設定](https://docs.redhat.com/en/documentation/openshift_container_platform/4.16/html-single/registry/#configuring-registry-storage-vsphere) します。
- オプション: vSphere Problem Detector Operator [からのイベントを表示](#page-3676-0) し、クラスターにパー ミッションまたはストレージ設定の問題があるかどうかを判別します。

## 21.2.5. ネットワークのカスタマイズによる vSphere へのクラスターのインストール

OpenShift Container Platform バージョン 4.16 では、installer-provisioned infrastructure とカスタマイ ズした設定オプションを使用して、VMware vSphere インスタンスにクラスターをインストールできま す。ネットワーク設定をカスタマイズすることにより、クラスターは環境内の既存の IP アドレスの割 り当てと共存でき、既存の MTU および VXLAN 設定と統合できます。インストールをカスタマイズす るには、クラスターをインストールする前に、**install-config.yaml** ファイルでパラメーターを変更しま す。

大半のネットワーク設定パラメーターはインストール時に設定する必要があり、実行中のクラスターで 変更できるのは **kubeProxy** 設定パラメーターのみになります。

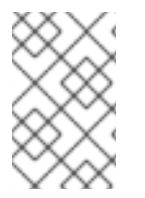

# 注記

OpenShift Container Platform は、単一の VMware vCenter へのクラスターのデプロイの みをサポートします。複数の vCenter にマシン/マシンセットを含むクラスターをデプロ イすることはサポートされていません。

## 21.2.5.1. 前提条件

● installer-provisioned infrastructure [を使用したクラスターのインストールの準備](#page-3396-0) のタスクを完 了した。

vare van die VMW van die VMW-se b<del>al ta</del> bot die verskeiden van die VMW van die van die VMW van die verskeiden<br>Red Hat is

- VMware プラットフォームのライセンスを確認した。Red Hat は VMware ライセンスに制限を 設けていませんが、一部の VMware インフラストラクチャーコンポーネントにはライセンスが 必要です。
- OpenShift Container Platform [のインストールおよび更新](https://docs.redhat.com/en/documentation/openshift_container_platform/4.16/html-single/architecture/#architecture-installation) プロセスの詳細を確認した。
- [クラスターインストール方法の選択およびそのユーザー向けの準備](#page-24-0) を確認した。
- クラスターの [永続ストレージ](https://docs.redhat.com/en/documentation/openshift_container_platform/4.16/html-single/storage/#understanding-persistent-storage) をプロビジョニングした。プライベートイメージレジストリーを デプロイするには、ストレージで **ReadWriteMany** アクセスモードを指定する必要がありま す。
- OpenShift Container Platform インストーラーは、vCenter および ESXi ホストのポート 443 に アクセスできる必要があります。ポート 443 にアクセスできることを確認している。
- ファイアウォールを使用する場合は、ポート 443 にアクセスできることを管理者に確認してい る。インストールを成功させるには、コントロールプレーンノードがポート 443 で vCenter お よび ESXi ホストに到達できる必要があります。
- [ファイアウォールを使用する場合は、クラスターがアクセスを必要とするサイトを許可するよ](#page-3847-0) うにファイアウォールを設定する必要がある。

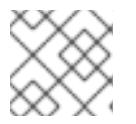

プロキシーを設定する場合は、このサイトリストも確認してください。

#### 21.2.5.2. OpenShift Container Platform のインターネットアクセス

OpenShift Container Platform 4.16 では、クラスターをインストールするためにインターネットアクセ スが必要になります。

インターネットへのアクセスは以下を実行するために必要です。

注記

- [OpenShift](https://console.redhat.com/openshift) Cluster Manager にアクセスし、インストールプログラムをダウンロードし、サブス クリプション管理を実行します。クラスターにインターネットアクセスがあり、Telemetry を 無効にしない場合、そのサービスは有効なサブスクリプションでクラスターを自動的に使用し ます。
- クラスターのインストールに必要なパッケージを取得するために [Quay.io](http://quay.io) にアクセスします。
- クラスターの更新を実行するために必要なパッケージを取得します。

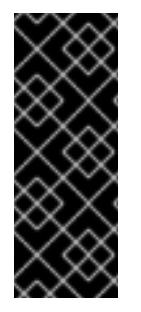

### 重要

クラスターでインターネットに直接アクセスできない場合、プロビジョニングする一部 のタイプのインフラストラクチャーでネットワークが制限されたインストールを実行で きます。このプロセスで、必要なコンテンツをダウンロードし、これを使用してミラー レジストリーにインストールパッケージを設定します。インストールタイプによって は、クラスターのインストール環境でインターネットアクセスが不要となる場合があり ます。クラスターを更新する前に、ミラーレジストリーのコンテンツを更新します。

### 21.2.5.3. VMware vSphere のリージョンとゾーンの有効化

OpenShift Container Platform クラスターを、単一の VMware vCenter で実行される複数の vSphere データセンターにデプロイできます。各データセンターは、複数のクラスターを実行できます。この設 定により、クラスターの障害を引き起こす可能性のあるハードウェア障害やネットワーク停止のリスク

が軽減されます。リージョンとゾーンを有効にするには、OpenShift Container Platform クラスターに 複数の障害ドメインを定義する必要があります。

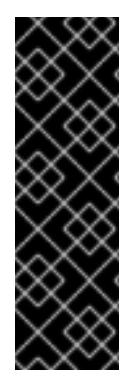

# 重要

VMware vSphere のリージョンおよびゾーンの有効化機能には、クラスター内のデフォ ルトのストレージドライバーとして vSphere Container Storage Interface (CSI) ドライ バーが必要です。そのため、この機能は新しくインストールされたクラスターでのみ使 用できます。

以前のリリースからアップグレードされたクラスターの場合は、クラスターの CSI 自動 移行を有効にする必要があります。その後、アップグレードされたクラスターに対して 複数のリージョンとゾーンを設定できます。

デフォルトのインストール設定では、クラスターが単一の vSphere データセンターにデプロイされま す。クラスターを複数の vSphere データセンターにデプロイする場合は、リージョンおよびゾーン機能 を有効にするインストール設定ファイルを作成する必要があります。

デフォルトの **install-config.yaml** ファイルには **vcenters** フィールドと **failureDomains** フィールドが 含まれており、OpenShift Container Platform クラスターに複数の vSphere データセンターとクラス ターを指定できます。単一のデータセンターで構成される vSphere 環境に OpenShift Container Platform クラスターをインストールする場合は、これらのフィールドを空白のままにすることができま す。

次のリストでは、クラスターのゾーンとリージョンの定義に関連する用語を説明します。

- 障害ドメイン: リージョンとゾーン間の関係を確立します。障害ドメインは、**datastore** オブ ジェクトなどの vCenter オブジェクトを使用して定義します。障害ドメインは、OpenShift Container Platform クラスターノードの vCenter の場所を定義します。
- リージョン: vCenter データセンターを指定します。リージョンを定義するには、**openshiftregion** タグカテゴリーのタグを使用します。
- ゾーン: vCenter クラスターを指定します。ゾーンを定義するには、**openshift-zone** タグカテゴ リーのタグを使用します。

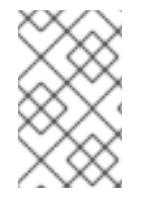

# 注記

**install-config.yaml** ファイルで複数の障害ドメインを指定する予定がある場合は、設定 ファイルを作成する前に、タグカテゴリー、ゾーンタグ、およびリージョンタグを作成 する必要があります。

リージョンを表す vCenter データセンターごとに vCenter タグを作成する必要があります。さらに、 データセンターで実行されるクラスターごとに、ゾーンを表す vCenter タグを作成する必要がありま す。タグを作成した後、各タグをそれぞれのデータセンターとクラスターにアタッチする必要がありま す。

次の表は、単一の VMware vCenter で実行されている複数の vSphere データセンターを含む設定のリー ジョン、ゾーン、タグ間の関係の例を示しています。

データセンター (リー クラスター (ゾーン) タグ ジョン)

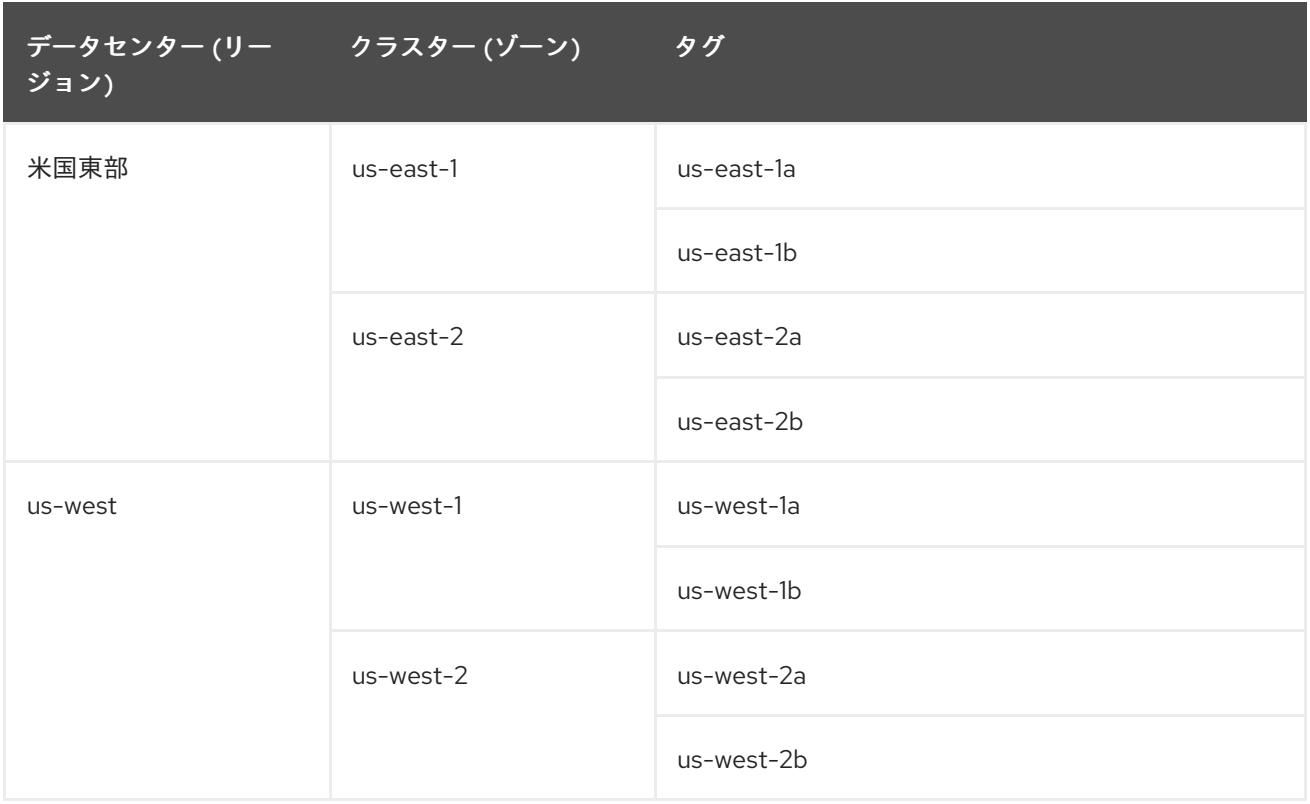

### 関連情報

- 追加の VMware vSphere [設定パラメーター](#page-3732-0)
- 非推奨の VMware vSphere [設定パラメーター](#page-3735-0)
- vSphere [の自動移行](https://docs.redhat.com/en/documentation/openshift_container_platform/4.16/html-single/storage/#persistent-storage-csi-migration-sc-vsphere_persistent-storage-csi-migration)
- VMware vSphere CSI [ドライバー](https://docs.redhat.com/en/documentation/openshift_container_platform/4.16/html-single/storage/#persistent-storage-csi-vsphere-top-aware_persistent-storage-csi-vsphere) Operator

# 21.2.5.4. インストール設定ファイルの作成

Amazon Web Services (AWS) での OpenShift Container Platform のインストールをカスタマイズでき ます。Google Cloud Platform (GCP)。VMware vSphere

## 前提条件

● OpenShift Container Platform インストールプログラムおよびクラスターのプルシークレット がある。

## 手順

- 1. **install-config.yaml** ファイルを作成します。
	- a. インストールプログラムが含まれるディレクトリーに切り替え、以下のコマンドを実行し ます。

\$ ./openshift-install create install-config --dir <installation\_directory> **1**

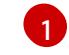

<span id="page-3440-0"></span>**<installation\_directory>** の場合、インストールプログラムが作成するファイルを保存 するためにディレクトリー名を指定します。

ディレクトリーを指定する場合:

- ディレクトリーに **execute** 権限があることを確認します。この権限は、インストール ディレクトリーで Terraform バイナリーを実行するために必要です。
- 空のディレクトリーを使用します。ブートストラップ X.509 証明書などの一部のイン ストールアセットは有効期限が短いため、インストールディレクトリーを再利用しない でください。別のクラスターインストールの個別のファイルを再利用する必要がある場 合は、それらをディレクトリーにコピーすることができます。ただし、インストールア セットのファイル名はリリース間で変更される可能性があります。インストールファイ ルを以前のバージョンの OpenShift Container Platform からコピーする場合は注意して コピーを行ってください。
- b. プロンプト時に、クラウドの設定の詳細情報を指定します。
	- i. オプション: クラスターマシンにアクセスするために使用する SSH キーを選択します。

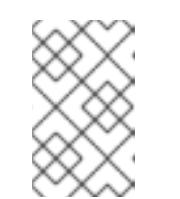

注記

インストールのデバッグまたは障害復旧を実行する必要のある実稼働用 の OpenShift Container Platform クラスターでは、**ssh-agent** プロセス が使用する SSH キーを指定します。

- ii. ターゲットに設定するプラットフォームとして AWS を選択します。
- iii. Amazon Web Services (AWS) プロファイルをコンピューターに保存していない場合、 インストールプログラムを実行するように設定したユーザーの AWS アクセスキー ID およびシークレットアクセスキーを入力します。
- iv. クラスターのデプロイ先とする AWS リージョンを選択します。
- v. クラスターに設定した Route 53 サービスのベースドメインを選択します。
- vi. ターゲットに設定するプラットフォームとして gcp を選択します。
- vii. コンピューター上で GCP アカウント用のサービスアカウントキーを設定していない場 合、GCP からこれを取得してファイルの内容を貼り付けるか、ファイルへの絶対パス を入力する必要があります。
- viii. クラスターのプロビジョニングに使用するプロジェクト ID を選択します。デフォルト 値は、設定したサービスアカウントによって指定されます。
- ix. クラスターをデプロイするリージョンを選択します。
- x. クラスターをデプロイするベースドメインを選択します。ベースドメインは、クラス ターに作成したパブリック DNS ゾーンに対応します。
- xi. ターゲットに設定するプラットフォームとして vsphere を選択します。
- xii. vCenter インスタンスの名前を指定します。
- xiii. クラスターを作成するのに必要なパーミッションを持つ vCenter アカウントのユー ザー名およびパスワードを指定します。 インストールプログラムは vCenter インスタンスに接続します。
- xiv. 接続する vCenter インスタンスのデータセンターを選択します。

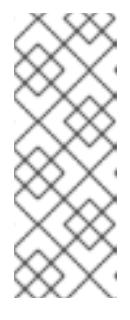

注記

インストール設定ファイルを作成した後、そのファイルを変更して複数 の vSphere データセンター環境を作成できます。これは、単一の VMware vCenter で実行される複数の vSphere データセンターに OpenShift Container Platform クラスターをデプロイできることを意味 します。この環境の作成の詳細は、VMware vSphere のリージョンと ゾーンの有効化 を参照してください。

xv. 使用するデフォルトの vCenter データストアを選択します。

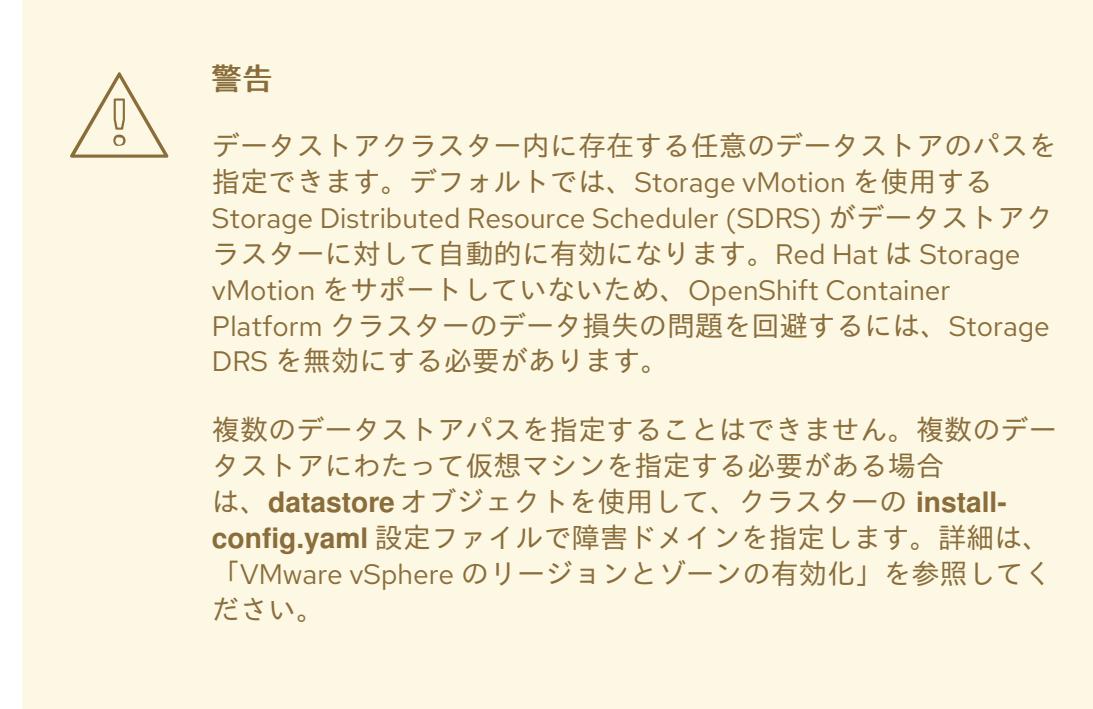

- xvi. OpenShift Container Platform クラスターをインストールする vCenter クラスターを選 択します。インストールプログラムは、vSphere クラスターの root リソースプールを デフォルトのリソースプールとして使用します。
- xvii. 設定した仮想 IP アドレスおよび DNS レコードが含まれる vCenter インスタンスの ネットワークを選択します。
- xviii. コントロールプレーン API のアクセス用に設定した仮想 IP アドレスを入力します。
- xix. クラスター Ingress に設定した仮想 IP アドレスを入力します。
- xx. ベースドメインを入力します。このベースドメインは、設定した DNS レコードで使用 したものと同じである必要があります。
- xxi. クラスターの記述名を入力します。 入力するクラスター名は、DNS レコードの設定時に指定したクラスター名と一致する 必要があります。
- 2. **install-config.yaml** ファイルを変更します。利用可能なパラメーターの詳細は、「インストー ル設定パラメーター」のセクションを参照してください。
- 3. **install-config.yaml** ファイルをバックアップし、複数のクラスターをインストールするのに使 用できるようにします。

重要

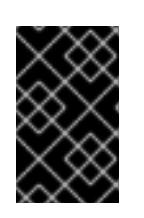

**install-config.yaml** ファイルはインストールプロセス時に使用されます。この ファイルを再利用する必要がある場合は、この段階でこれをバックアップしてく ださい。

### 関連情報

● [インストール設定パラメーター](#page-3708-0)

21.2.5.4.1. installer-provisioned VMware vSphere クラスターの install-config.yaml ファイルのサンプ ル

**install-config.yaml** ファイルをカスタマイズして、OpenShift Container Platform クラスターのプラッ トフォームに関する詳細を指定するか、必要なパラメーターの値を変更することができます。

<span id="page-3443-3"></span><span id="page-3443-2"></span><span id="page-3443-1"></span><span id="page-3443-0"></span>apiVersion: v1 baseDomain: example.com **1** compute: **2** - architecture: amd64 name: <worker\_node> platform: {} replicas: 3 controlPlane: **3** architecture: amd64 name: <parent\_node> platform: {} replicas: 3 metadata: creationTimestamp: null name: test **4** networking: clusterNetwork: - cidr: 10.128.0.0/14 hostPrefix: 23 machineNetwork: - cidr: 10.0.0.0/16 networkType: OVNKubernetes **5** serviceNetwork: - 172.30.0.0/16 platform: vsphere: **6** apiVIPs:  $-10.0.0.1$ failureDomains: **7** - name: <failure\_domain\_name> region: <default\_region\_name> server: <fully\_qualified\_domain\_name> topology: computeCluster: "/<data\_center>/host/<cluster>" datacenter: <data\_center> datastore: "/<data\_center>/datastore/<datastore>" **8** networks: - <VM\_Network\_name>

```
クラスターのベースドメイン。すべての DNS レコードはこのベースのサブドメインである必要が
    resourcePool: "/<data_center>/host/<cluster>/Resources/<resourcePool>" 9
    folder: "/<data_center_name>/vm/<folder_name>/<subfolder_name>"
    tagIDs: 10
    - <tag_id> 11
   zone: < default_zone_name>
  ingressVIPs:
  -10.0.0.2vcenters:
  - datacenters:
   - <data_center>
   password: <password>
   port: 443
   server: <fully_qualified_domain_name>
   user: administrator@vsphere.local
  diskType: thin 12
fips: false
pullSecret: '{"auths": ...}'
sshKey: 'ssh-ed25519 AAAA...'
```
あり、クラスター名が含まれる必要があります。

- [2](#page-3443-1) [3](#page-3443-2) **controlPlane** セクションは単一マッピングですが、**compute** セクションはマッピングのシーケン スになります。複数の異なるデータ構造の要件を満たすには、**compute** セクションの最初の行は ハイフン **-** で始め、**controlPlane** セクションの最初の行はハイフンで始めることができません。1 つのコントロールプレーンプールのみが使用されます。
- [4](#page-3443-3) DNS レコードに指定したクラスター名。
- [6](#page-3444-0) オプション: コンピュートおよびコントロールプレーンマシンのマシンプールパラメーターの追加 設定を指定します。
- [7](#page-3444-1) リージョンとゾーン間の関係を確立します。障害ドメインは、**datastore** オブジェクトなどの vCenter オブジェクトを使用して定義します。障害ドメインは、OpenShift Container Platform ク ラスターノードの vCenter の場所を定義します。

[8](#page-3444-2) 仮想マシンファイル、テンプレート、ISO イメージを保持する vSphere データストアへのパス。

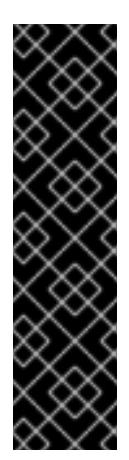

### 重要

データストアクラスター内に存在する任意のデータストアのパスを指定できます。 デフォルトでは、Storage vMotion はデータストアクラスターに対して自動的に有 効になります。Red Hat は Storage vMotion をサポートしていないため、 OpenShift Container Platform クラスターのデータ損失の問題を回避するには、 Storage vMotion を無効にする必要があります。

複数のデータストアにわたって仮想マシンを指定する必要がある場合は、**datastore** オブジェクトを使用して、クラスターの **install-config.yaml** 設定ファイルで障害ド メインを指定します。詳細は、「VMware vSphere のリージョンとゾーンの有効 化」を参照してください。

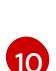

 $\circ$ 

<span id="page-3444-6"></span>[1](#page-3443-0)

オプション: マシン作成用の既存のリソースプールを提供します。値を指定しない場合、インス トールプログラムは vSphere クラスターのルートリソースプールを使用します。

オプション: OpenShift Container Platform によって作成された各仮想マシンには、クラスターに 固有の一意のタグが割り当てられます。割り当てられたタグにより、クラスターの使用停止時に、

- [11](#page-3444-5) インストールプログラムによって関連付けられるタグの ID。たとえ ば、**urn:vmomi:InventoryServiceTag:208e713c-cae3-4b7f-918e-4051ca7d1f97:GLOBAL** で す。タグ ID の決定の詳細は、vSphere Tags and [Attributes](https://docs.vmware.com/en/VMware-vSphere/7.0/com.vmware.vsphere.vcenterhost.doc/GUID-E8E854DD-AA97-4E0C-8419-CE84F93C4058.html) ドキュメントを参照してください。
- [12](#page-3444-6) vSphere ディスクのプロビジョニング方法。
- [5](#page-3444-7) インストールするクラスターネットワークプラグイン。サポートされる値はデフォルト値の **OVNKubernetes** のみです。

# 注記

OpenShift Container Platform 4.12 以降では、**apiVIP** および **ingressVIP** 設定は非推奨で す。代わりに、リスト形式を使用して、**apiVIPs** および **ingressVIPs** 設定に値を入力し ます。

## 21.2.5.4.2. インストール時のクラスター全体のプロキシーの設定

実稼働環境では、インターネットへの直接アクセスを拒否し、代わりに HTTP または HTTPS プロキ シーを使用することができます。プロキシー設定を **install-config.yaml** ファイルで行うことにより、新 規の OpenShift Container Platform クラスターをプロキシーを使用するように設定できます。

## 前提条件

- **既存の install-config.yaml** ファイルがある。
- クラスターがアクセスする必要のあるサイトを確認済みで、それらのいずれかがプロキシーを バイパスする必要があるかどうかを判別している。デフォルトで、すべてのクラスター Egress トラフィック (クラスターをホストするクラウドに関するクラウドプロバイダー API に対する 呼び出しを含む) はプロキシーされます。プロキシーを必要に応じてバイパスするために、サイ トを **Proxy** オブジェクトの **spec.noProxy** フィールドに追加している。

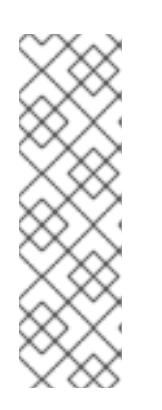

## 注記

**Proxy** オブジェクトの **status.noProxy** フィールドには、インストール設定の **networking.machineNetwork[].cidr**、**networking.clusterNetwork[].cidr**、およ び **networking.serviceNetwork[]** フィールドの値が設定されます。

Amazon Web Services (AWS)、Google Cloud Platform (GCP)、Microsoft Azure、および Red Hat OpenStack Platform (RHOSP) へのインストールの場 合、**Proxy** オブジェクトの **status.noProxy** フィールドには、インスタンスメタ データのエンドポイント (**169.254.169.254**) も設定されます。

## 手順

1. **install-config.yaml** ファイルを編集し、プロキシー設定を追加します。以下に例を示します。

apiVersion: v1 baseDomain: my.domain.com proxy: httpProxy: http://<username>:<pswd>@<ip>:<port> httpsProxy: https://<username>:<pswd>@<ip>:<port> 2

<span id="page-3446-3"></span><span id="page-3446-2"></span><span id="page-3446-1"></span><span id="page-3446-0"></span>クラスター外の HTTP 接続を作成するために使用するプロキシー URL。URL スキームは **http** である必要があります。 noProxy: ec2.<aws\_region>.amazonaws.com,elasticloadbalancing. <aws\_region>.amazonaws.com,s3.<aws\_region>.amazonaws.com **3** additionalTrustBundle: | **4** -----BEGIN CERTIFICATE----- <MY\_TRUSTED\_CA\_CERT> -----END CERTIFICATE---- additionalTrustBundlePolicy: <policy to add additionalTrustBundle> **5** 

<span id="page-3446-4"></span>クラスター外で HTTPS 接続を作成するために使用するプロキシー URL。

[3](#page-3446-2) プロキシーから除外するための宛先ドメイン名、IP アドレス、または他のネットワーク CIDR のコンマ区切りのリスト。サブドメインのみと一致するように、ドメインの前に **.** を付けます。たとえば、**.y.com** は **x.y.com** に一致しますが、**y.com** には一致しません。**\*** を使用し、すべての宛先のプロキシーをバイパスします。Amazon **EC2**、**Elastic Load Balancing**、および **S3** VPC エンドポイントを VPC に追加した場合は、これらのエンドポ イントを **noProxy** フィールドに追加する必要があります。vCenter の IP アドレスと、そ のマシンに使用する IP 範囲を含める必要があります。

指定されている場合、インストールプログラムは HTTPS 接続のプロキシーに必要な1つ 以上の追加の CA 証明書が含まれる **user-ca-bundle** という名前の設定マップを **openshift-config** namespace に生成します。次に Cluster Network Operator は、これら のコンテンツを Red Hat Enterprise Linux CoreOS (RHCOS) 信頼バンドルにマージする **trusted-ca-bundle** 設定マップを作成し、この設定マップは **Proxy** オブジェクトの **trustedCA** フィールドで参照されます。**additionalTrustBundle** フィールドは、プロキ シーのアイデンティティー証明書が RHCOS 信頼バンドルからの認証局によって署名され ない限り必要になります。

[5](#page-3446-4) オプション: **trustedCA** フィールドの **user-ca-bundle** 設定マップを参照する **Proxy** オ ブジェクトの設定を決定するポリシー。許可される値は **Proxyonly** および **Always** で す。**Proxyonly** を使用して、**http/https** プロキシーが設定されている場合にのみ **user-cabundle** 設定マップを参照します。**Always** を使用して、常に **user-ca-bundle** 設定マップ を参照します。デフォルト値は **Proxyonly** です。

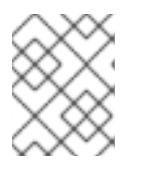

[1](#page-3446-0)

[2](#page-3446-1)

[4](#page-3446-3)

## 注記

インストールプログラムは、プロキシーの **readinessEndpoints** フィールドをサ ポートしません。

## 注記

インストーラーがタイムアウトした場合は、インストーラーの **wait-for** コマン ドを使用してデプロイメントを再起動してからデプロイメントを完了します。以 下に例を示します。

\$ ./openshift-install wait-for install-complete --log-level debug

2. ファイルを保存し、OpenShift Container Platform のインストール時にこれを参照します。

インストールプログラムは、指定の **install-config.yaml** ファイルのプロキシー設定を使用する **cluster** という名前のクラスター全体のプロキシーを作成します。プロキシー設定が指定されていない場 合、**cluster Proxy** オブジェクトが依然として作成されますが、これには **spec** がありません。

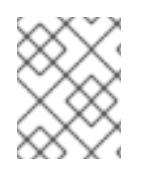

# 注記

**cluster** という名前の **Proxy** オブジェクトのみがサポートされ、追加のプロキシーを作 成することはできません。

### 21.2.5.4.3. オプション: デュアルスタックネットワークを使用したデプロイ

OpenShift Container Platform クラスターのデュアルスタックネットワークでは、クラスターノードの IPv4 および IPv6 アドレスエンドポイントを設定できます。クラスターノードの IPv4 および IPv6 アド レスエンドポイントを設定するには、**install-config.yaml** ファイルで

**machineNetwork**、**clusterNetwork**、および **serviceNetwork** 設定を編集します。それぞれの設定に は、それぞれ 2 つの CIDR エントリーが必要です。プライマリーアドレスファミリーとして IPv4 ファ ミリーを持つクラスターの場合は、最初に IPv4 設定を指定します。プライマリーアドレスファミリー として IPv6 ファミリーを持つクラスターの場合は、最初に IPv6 設定を指定します。

```
machineNetwork:
- cidr: {{ extcidrnet }}
- cidr: {{ extcidrnet6 }}
clusterNetwork:
- cidr: 10.128.0.0/14
 hostPrefix: 23
- cidr: fd02::/48
 hostPrefix: 64
serviceNetwork:
- 172.30.0.0/16
- fd03::/112
```
IPv4 および IPv6 アドレスを使用するアプリケーションのクラスターへのインターフェイスを提供する には、Ingress VIP および API VIP サービスの IPv4 および IPv6 仮想 IP (VIP) アドレスエンドポイント を設定します。IPv4 および IPv6 アドレスエンドポイントを設定するには、**install-config.yaml** ファイ ルで **apiVIPs** および **ingressVIPs** 設定を編集します。**apiVIPs** および **ingressVIPs** 設定では、リスト 形式を使用します。リストの順序は、各サービスのプライマリーおよびセカンダリー VIP アドレスを示 しています。

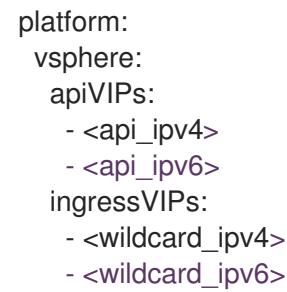

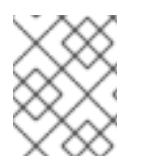

# 注記

デュアルスタックネットワーク設定のクラスターの場合、IPv4 アドレスと IPv6 アドレ スの両方を同じインターフェイスに割り当てる必要があります。

21.2.5.4.4. VMware vCenter のリージョンとゾーンの設定

デフォルトのインストール設定ファイルを変更して、単一の VMware vCenter で実行される複数の vSphere データセンターに OpenShift Container Platform クラスターをデプロイできるようにします。

OpenShift Container Platform の以前のリリースのデフォルトの **install-config.yaml** ファイル設定は非 推奨になりました。非推奨のデフォルト設定を引き続き使用できますが、**openshift-installer** により、 設定ファイル内の非推奨のフィールドの使用を示す警告メッセージが表示されます。

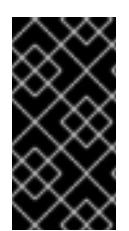

## 重要

この例では、**govc** コマンドを使用します。**govc** コマンドは、VMware から入手できる オープンソースコマンドです。Red Hat からは入手できません。Red Hat サポートチー ムは **govc** コマンドを保守していません。**govc** のダウンロードとインストールの手順に ついては、VMware ドキュメント Web サイトを参照してください。

## 前提条件

**● 既存の install-config.yaml** インストール設定ファイルがあります。

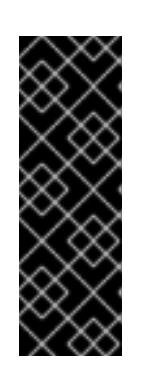

### 重要

VMware vCenter Server のデータセンターオブジェクトをプロビジョニングでき るように、OpenShift Container Platform クラスターに少なくとも 1 つの障害ド メインを指定する必要があります。異なるデータセンター、クラスター、データ ストア、その他のコンポーネントに仮想マシンノードをプロビジョニングする必 要がある場合は、複数の障害ドメインを指定することを検討してください。リー ジョンとゾーンを有効にするには、OpenShift Container Platform クラスターに 複数の障害ドメインを定義する必要があります。

## 手順

1. 次の **govc** コマンドラインツールコマンドを入力して、**openshift-region** および **openshiftzone** vCenter タグカテゴリーを作成します。

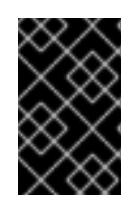

## 重要

**openshift-region** および **openshift-zone** vCenter タグカテゴリーに異なる名前 を指定すると、OpenShift Container Platform クラスターのインストールは失敗 します。

\$ govc tags.category.create -d "OpenShift region" openshift-region

\$ govc tags.category.create -d "OpenShift zone" openshift-zone

2. クラスターをデプロイする各リージョン vSphere データセンターのリージョンタグを作成する には、ターミナルで次のコマンドを入力します。

\$ govc tags.create -c <region\_tag\_category> <region\_tag>

3. クラスターをデプロイする vSphere クラスターごとにゾーンタグを作成するには、次のコマン ドを入力します。

\$ govc tags.create -c <zone\_tag\_category> <zone\_tag>

4. 次のコマンドを入力して、各 vCenter データセンターオブジェクトにリージョンタグをアタッ チします。

\$ govc tags.attach -c <region\_tag\_category> <region\_tag\_1> /<data\_center\_1>

5. 次のコマンドを入力して、各 vCenter データセンターオブジェクトにゾーンタグをアタッチし ます。

\$ govc tags.attach -c <zone\_tag\_category> <zone\_tag\_1> /<data\_center\_1>/host/vcsmdcnc-workload-1

6. インストールプログラムが含まれるディレクトリーに移動し、選択したインストール要件に 従ってクラスターデプロイメントを初期化します。

# vSphere センターで定義された複数のデータセンターを含むサンプル **install-config.yaml** ファ イル

```
---
compute:
---
 vsphere:
   zones:
    - "<machine_pool_zone_1>"
    - "<machine_pool_zone_2>"
---
controlPlane:
---
vsphere:
   zones:
    - "<machine_pool_zone_1>"
    - "<machine_pool_zone_2>"
---
platform:
 vsphere:
  vcenters:
---
  datacenters:
   - <data_center_1_name>
   - <data_center_2_name>
  failureDomains:
  - name: <machine_pool_zone_1>
   region: \leqregion tag 1zone: <zone_tag_1>
   server: <fully_qualified_domain_name>
   topology:
    datacenter: <data_center_1>
    computeCluster: "/<data_center_1>/host/<cluster1>"
    networks:
    - <VM_Network1_name>
    datastore: "/<data_center_1>/datastore/<datastore1>"
    resourcePool: "/<data_center_1>/host/<cluster1>/Resources/<resourcePool1>"
    folder: "/<data_center_1>/vm/<folder1>"
  - name: <machine_pool_zone_2>
   region: <region_tag_2>
   zone: <zone_tag_2>
```
server: <fully\_qualified\_domain\_name> topology: datacenter: <data\_center\_2> computeCluster: "/<data\_center\_2>/host/<cluster2>" networks: - <VM\_Network2\_name> datastore: "/<data\_center\_2>/datastore/<datastore2>" resourcePool: "/<data\_center\_2>/host/<cluster2>/Resources/<resourcePool2>" folder: "/<data\_center\_2>/vm/<folder2>" ---

## 21.2.5.5. ネットワーク設定フェーズ

OpenShift Container Platform をインストールする前に、ネットワーク設定をカスタマイズできる 2 つ のフェーズがあります。

### フェーズ 1

マニフェストファイルを作成する前に、**install-config.yaml** ファイルで以下のネットワーク関連の フィールドをカスタマイズできます。

- **networking.networkType**
- **networking.clusterNetwork**
- **networking.serviceNetwork**
- **networking.machineNetwork**

詳細は、「インストール設定パラメーター」を参照してください。

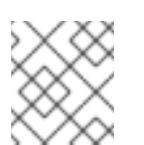

注記

優先されるサブネットが配置されている Classless Inter-Domain Routing (CIDR) と一致するように **networking.machineNetwork** を設定します。

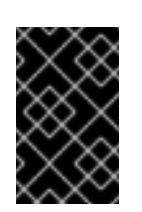

### 重要

CIDR 範囲 **172.17.0.0/16** は **libVirt** によって予約されています。クラスター内 のネットワークに **172.17.0.0/16** CIDR 範囲と重複する他の CIDR 範囲を使用 することはできません。

## フェーズ 2

**openshift-install create manifests** を実行してマニフェストファイルを作成した後に、変更する フィールドのみでカスタマイズされた Cluster Network Operator マニフェストを定義できます。マ ニフェストを使用して、高度なネットワーク設定を指定できます。

フェーズ 2 では、**install-config.yaml** ファイルのフェーズ 1 で指定した値をオーバーライドすることは できません。ただし、フェーズ 2 でネットワークプラグインをカスタマイズできます。

### 21.2.5.6. 高度なネットワーク設定の指定

ネットワークプラグインに高度なネットワーク設定を使用し、クラスターを既存のネットワーク環境に 統合することができます。

高度なネットワーク設定は、クラスターのインストール前にのみ指定することができます。

重要

インストールプロブラムで作成される OpenShift Container Platform マニフェストファ イルを変更してネットワーク設定をカスタマイズすることは、サポートされていませ ん。以下の手順のように、作成するマニフェストファイルを適用することがサポートさ れています。

# 前提条件

**install-config.yaml** ファイルを作成し、これに対する変更を完了している。

# 手順

1. インストールプログラムが含まれるディレクトリーに切り替え、マニフェストを作成します。

\$ ./openshift-install create manifests --dir <installation\_directory> **1**

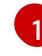

<span id="page-3451-0"></span>**<installation\_directory>** は、クラスターの **install-config.yaml** ファイルが含まれるディ レクトリーの名前を指定します。

2. **cluster-network-03-config.yml** という名前の、高度なネットワーク設定用のスタブマニフェス トファイルを **<installation\_directory>/manifests/** ディレクトリーに作成します。

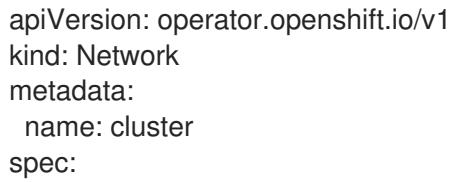

3. 次の例のように、**cluster-network-03-config.yml** ファイルでクラスターの高度なネットワーク 設定を指定します。

OVN-Kubernetes ネットワークプロバイダーの IPsec を有効にする

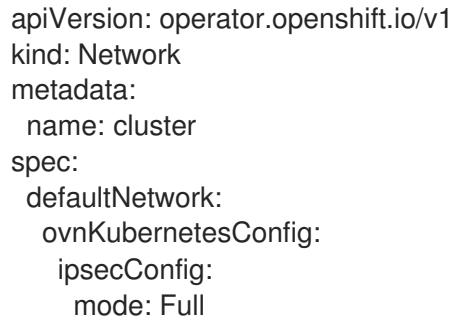

- 4. オプション: **manifests/cluster-network-03-config.yml** ファイルをバックアップします。イン ストールプログラムは、Ignition 設定ファイルの作成時に **manifests/** ディレクトリーを使用し ます。
- 5. コントロールプレーンマシンおよび compute machineSets を定義する Kubernetes マニフェス トファイルを削除します。

\$ rm -f openshift/99\_openshift-cluster-api\_master-machines-\*.yaml openshift/99\_openshiftcluster-api\_worker-machineset-\*.yaml

これらのリソースを独自に作成および管理するため、それらを初期化する必要はありません。

● MachineSet ファイルを保存して、マシン API を使用してコンピュートマシンを作成するこ とができますが、環境に合わせてそれらへの参照を更新する必要があります。

#### 21.2.5.6.1. ネットワークに複数のサブネットを指定する

OpenShift Container Platform クラスターを vSphere ホストにインストールする前に、ネットワーク実 装に複数のサブネットを指定して、vSphere Cloud Controller Manager (CCM) が特定のネットワーク状 況に適したサブネットを選択できるようにします。vSphere は、クラスター上の Pod およびサービス を管理するサブネットを使用できます。

この設定では、vSphere CCM 設定で内部および外部の Classless Inter-Domain Routing (CIDR) 実装を 指定する必要があります。各 CIDR 実装は、内部および外部ネットワークからのトラフィックと対話す るサブネットを決定するために CCM が使用する IP アドレス範囲をリスト表示します。

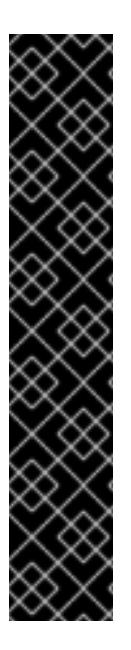

#### 重要

vSphere CCM 設定で内部および外部の CIDR 実装の設定に失敗すると、vSphere CCM が誤ったサブネットを選択する可能性があります。この状況では、以下のエラーが発生 します。

ERROR Bootstrap failed to complete: timed out waiting for the condition ERROR Failed to wait for bootstrapping to complete. This error usually happens when there is a problem with control plane hosts that prevents the control plane operators from creating the control plane.

この設定により、新規の各ノードが **node.cloudprovider.kubernetes.io/uninitialized** taint を受け取ると、単一のサブネットの **MachineSet** オブジェクトに関連付けられた新 規ノードが使用できなくなる可能性があります。このような状況では、Kubernetes API サーバーとの通信で問題が発生し、これが原因でクラスターのインストールが失敗する 可能性があります。

## 前提条件

● OpenShift Container Platform クラスターの Kubernetes マニフェストファイルを作成してい る。

## 手順

- 1. OpenShift Container Platform クラスターマニフェストファイルを保存するディレクトリーか ら、**manifests/cluster-infrastructure-02-config.yml** マニフェストファイルを開きます。
- 2. **nodeNetworking** オブジェクトをファイルに追加し、オブジェクトの内部および外部ネット ワークサブネット CIDR 実装を指定します。

### ヒント

ほとんどのネットワークの場合、標準のマルチサブネット構成の設定を検討してください。こ の構成では、**nodeNetworking.internal.networkSubnetCidr** および **nodeNetworking.external.networkSubnetCidr** パラメーターに同じ IP アドレス範囲を設定す る必要があります。

設定された **cluster-infrastructure-02-config.yml** マニフェストファイルの例

apiVersion: config.openshift.io/v1 kind: Infrastructure metadata: name: cluster spec: cloudConfig: key: config name: cloud-provider-config platformSpec: type: VSphere vsphere: failureDomains: - name: generated-failure-domain ... nodeNetworking: external: networkSubnetCidr: - <machine\_network\_cidr\_ipv4> - <machine\_network\_cidr\_ipv6> internal: networkSubnetCidr: - <machine\_network\_cidr\_ipv4> - <machine\_network\_cidr\_ipv6> # ...

## 関連情報

- Cluster Network [Operator](#page-3457-0) (CNO) の設定
- **[.spec.platformSpec.vsphere.nodeNetworking](https://docs.redhat.com/en/documentation/openshift_container_platform/4.16/html-single/api_reference/#spec-platformspec-vsphere-nodenetworking)**

## 21.2.5.7. Cluster Network Operator (CNO) の設定

クラスターネットワークの設定は、Cluster Network Operator (CNO) 設定の一部として指定さ れ、**cluster** という名前のカスタムリソース (CR) オブジェクトに保存されます。CR は **operator.openshift.io** API グループの **Network** API のフィールドを指定します。

CNO 設定は、**Network.config.openshift.io** API グループの **Network** API からクラスターのインストー ル時に以下のフィールドを継承します。

### **clusterNetwork**

Pod IP アドレスの割り当てに使用する IP アドレスプール。

#### **serviceNetwork**

サービスの IP アドレスプール。

### **defaultNetwork.type**

クラスターネットワークプラグイン。**OVNKubernetes** は、インストール時にサポートされる唯一 のプラグインです。

**defaultNetwork** オブジェクトのフィールドを **cluster** という名前の CNO オブジェクトに設定すること により、クラスターのクラスターネットワークプラグイン設定を指定できます。

### 21.2.5.7.1. Cluster Network Operator 設定オブジェクト

```
Cluster Network Operator (CNO) のフィールドは以下の表で説明されています。
```
# 表21.7 Cluster Network Operator 設定オブジェクト

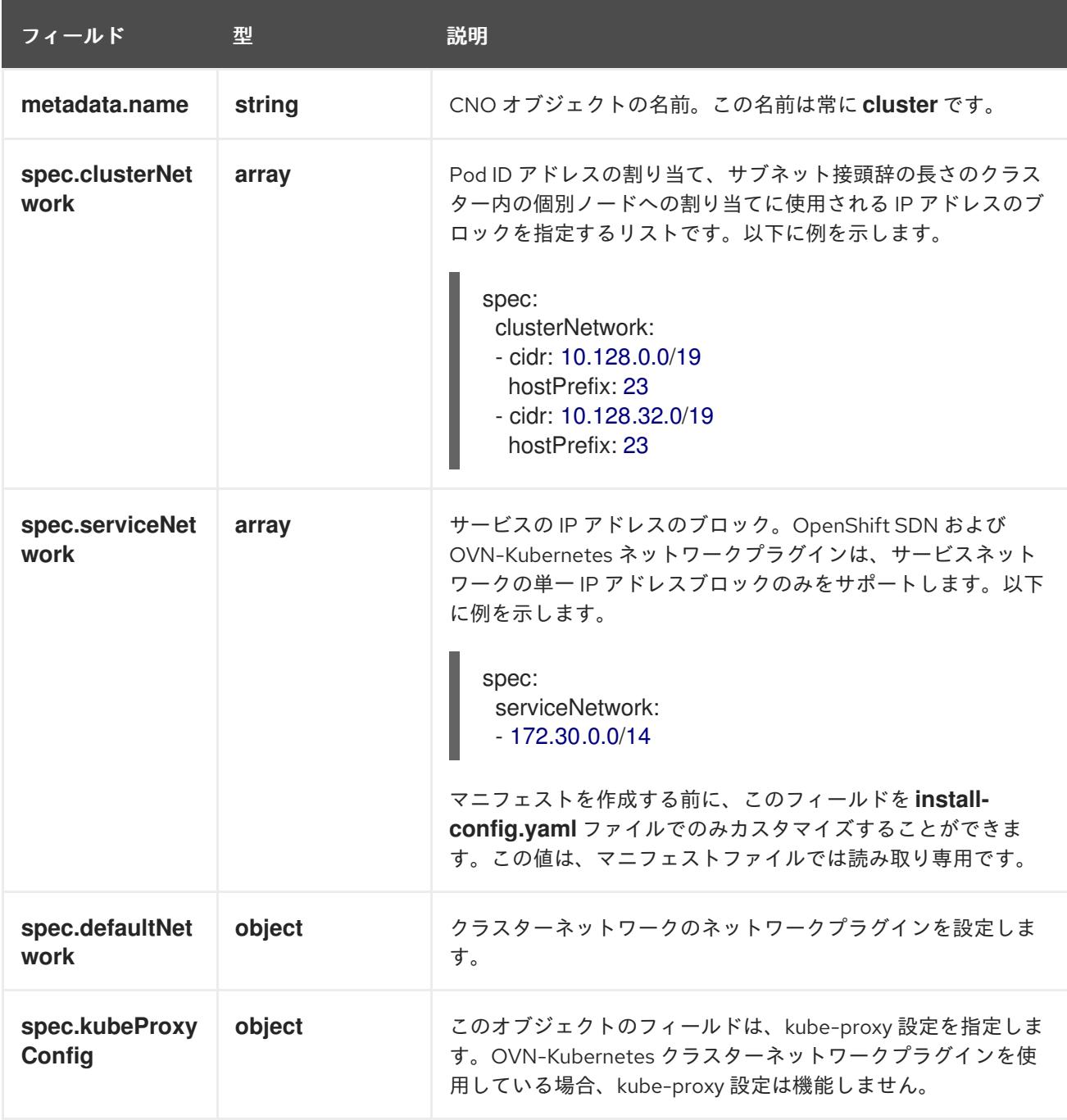

defaultNetwork オブジェクト設定 **defaultNetwork** オブジェクトの値は、以下の表で定義されます。

### 表21.8 **defaultNetwork**オブジェクト

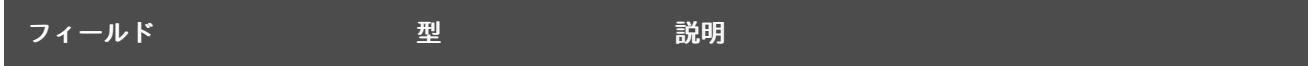

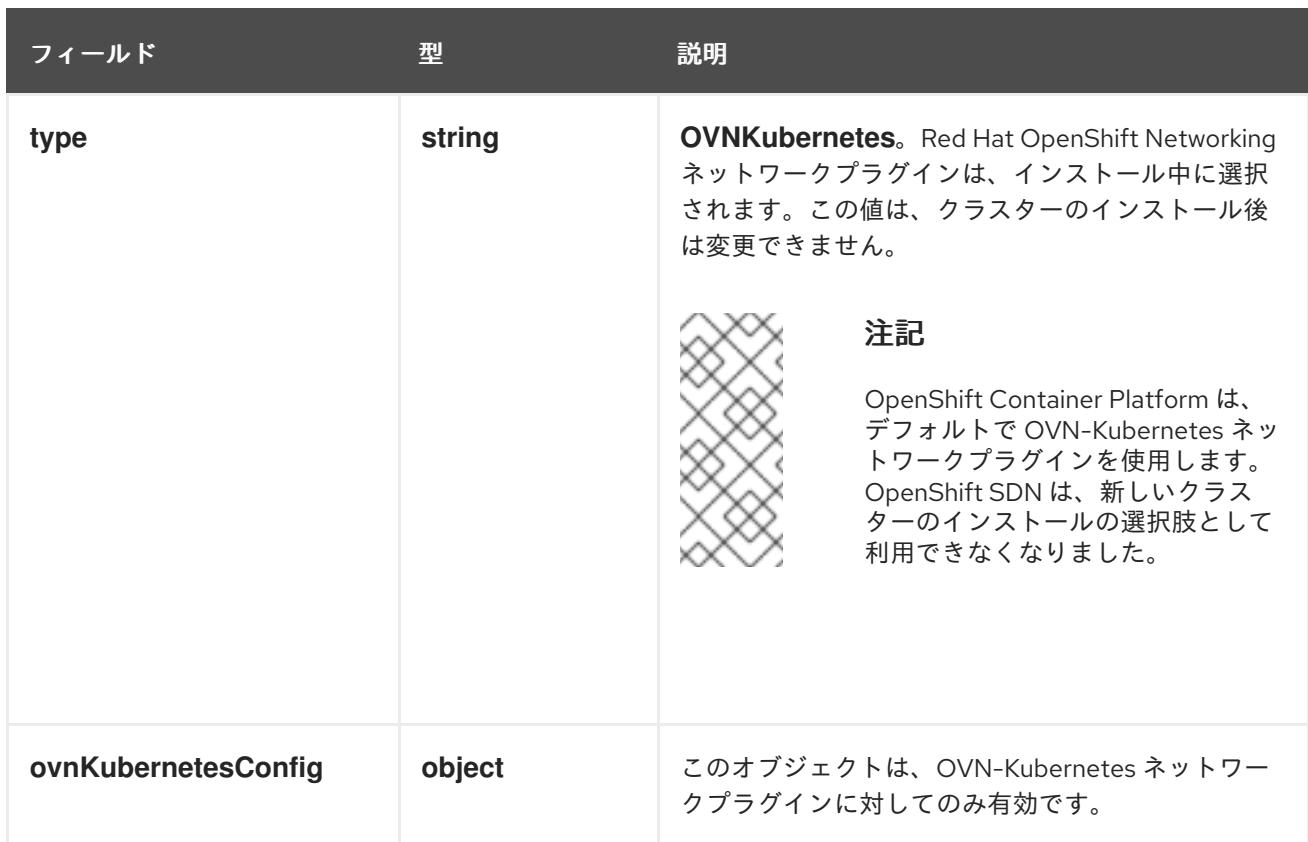

# OVN-Kubernetes ネットワークプラグインの設定

次の表では、OVN-Kubernetes ネットワークプラグインの設定フィールドを説明します。

# 表21.9 **ovnKubernetesConfig** オブジェクト

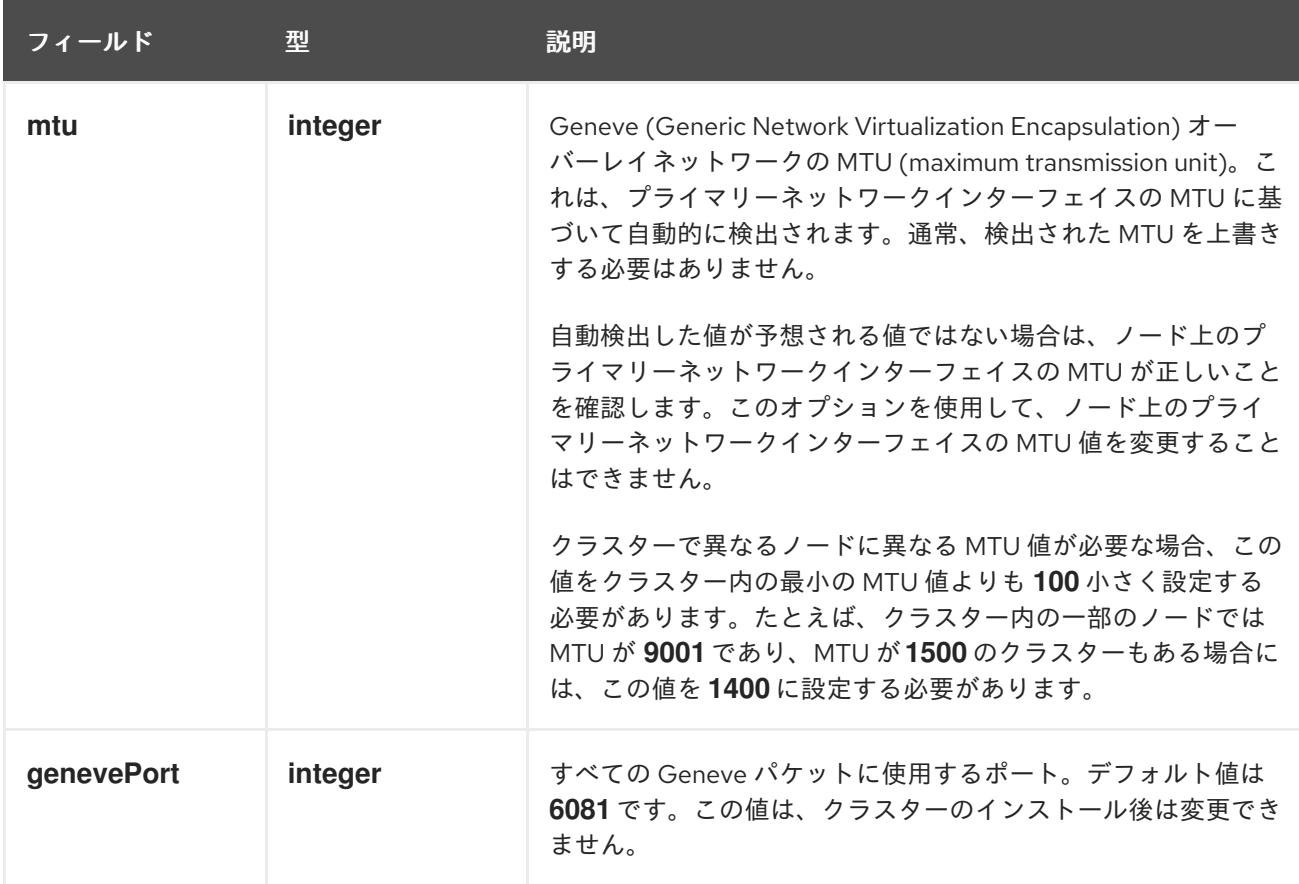
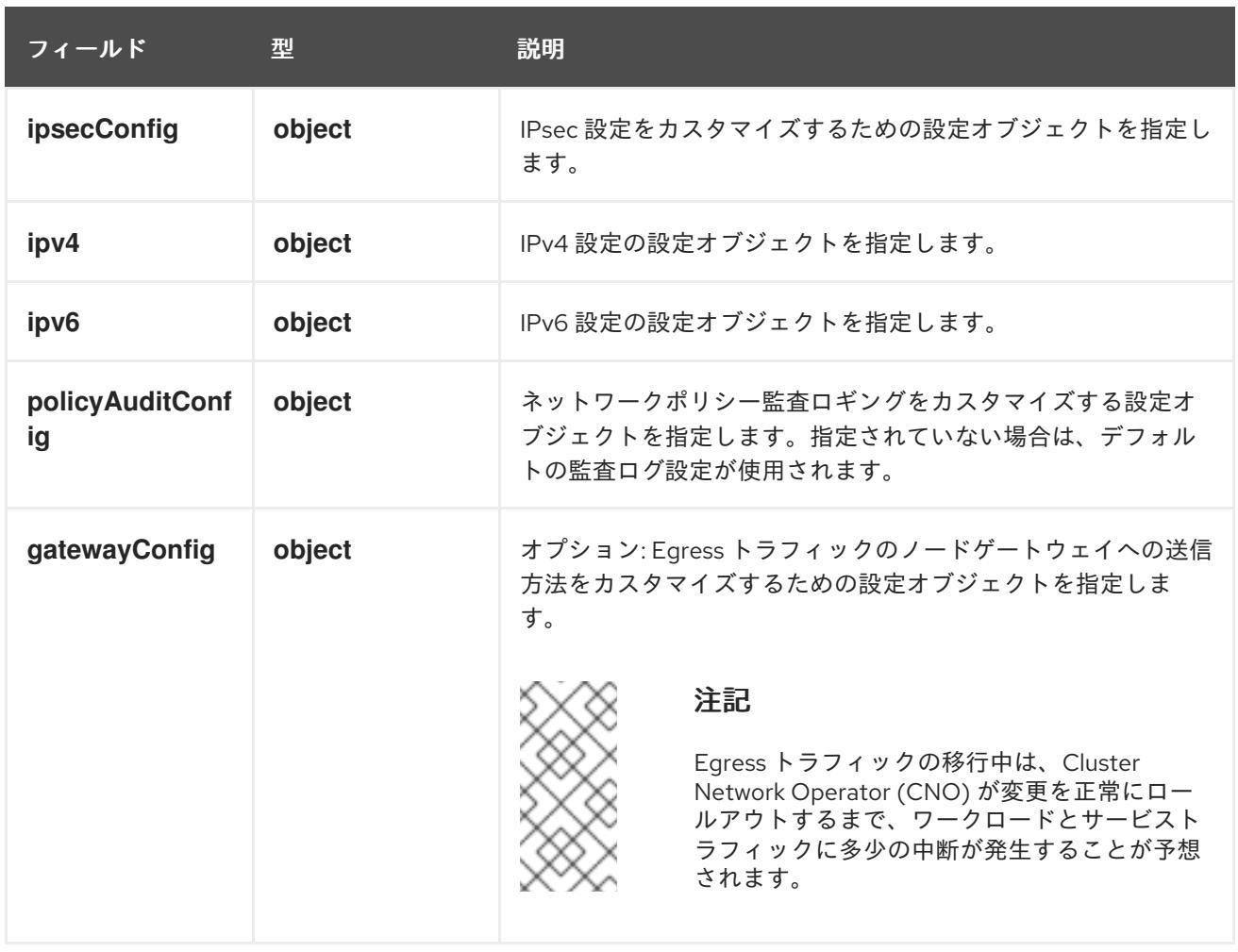

# 表21.10 **ovnKubernetesConfig.ipv4** object

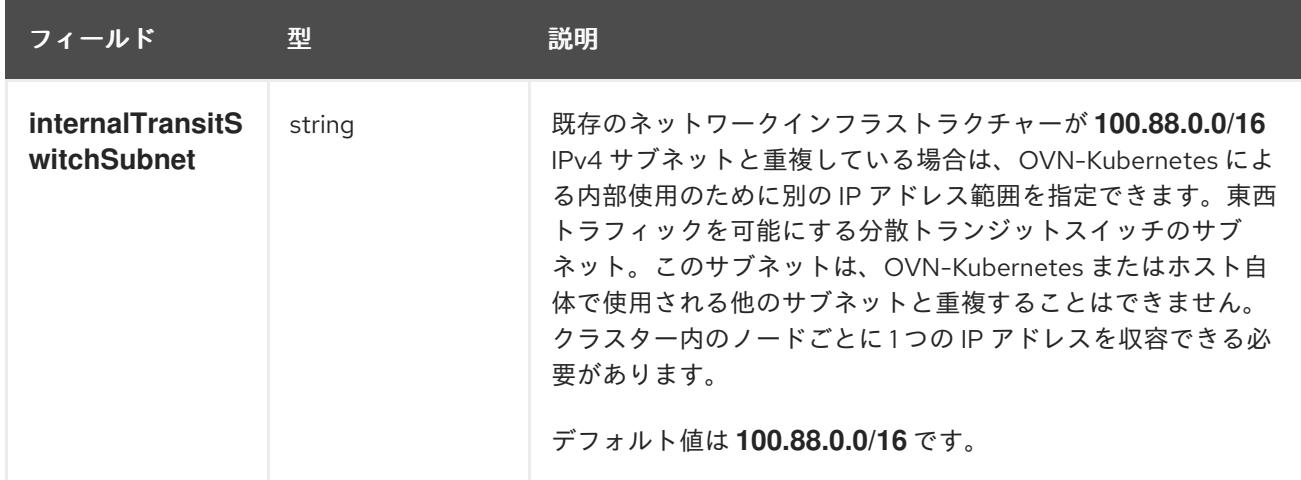

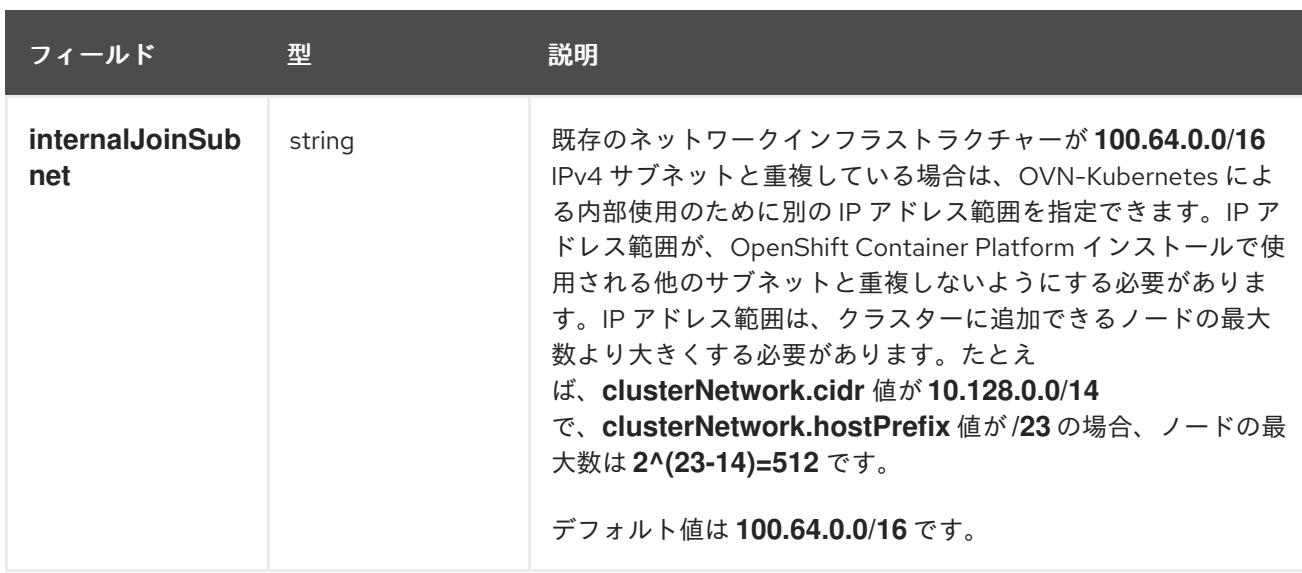

# 表21.11 **ovnKubernetesConfig.ipv6** object

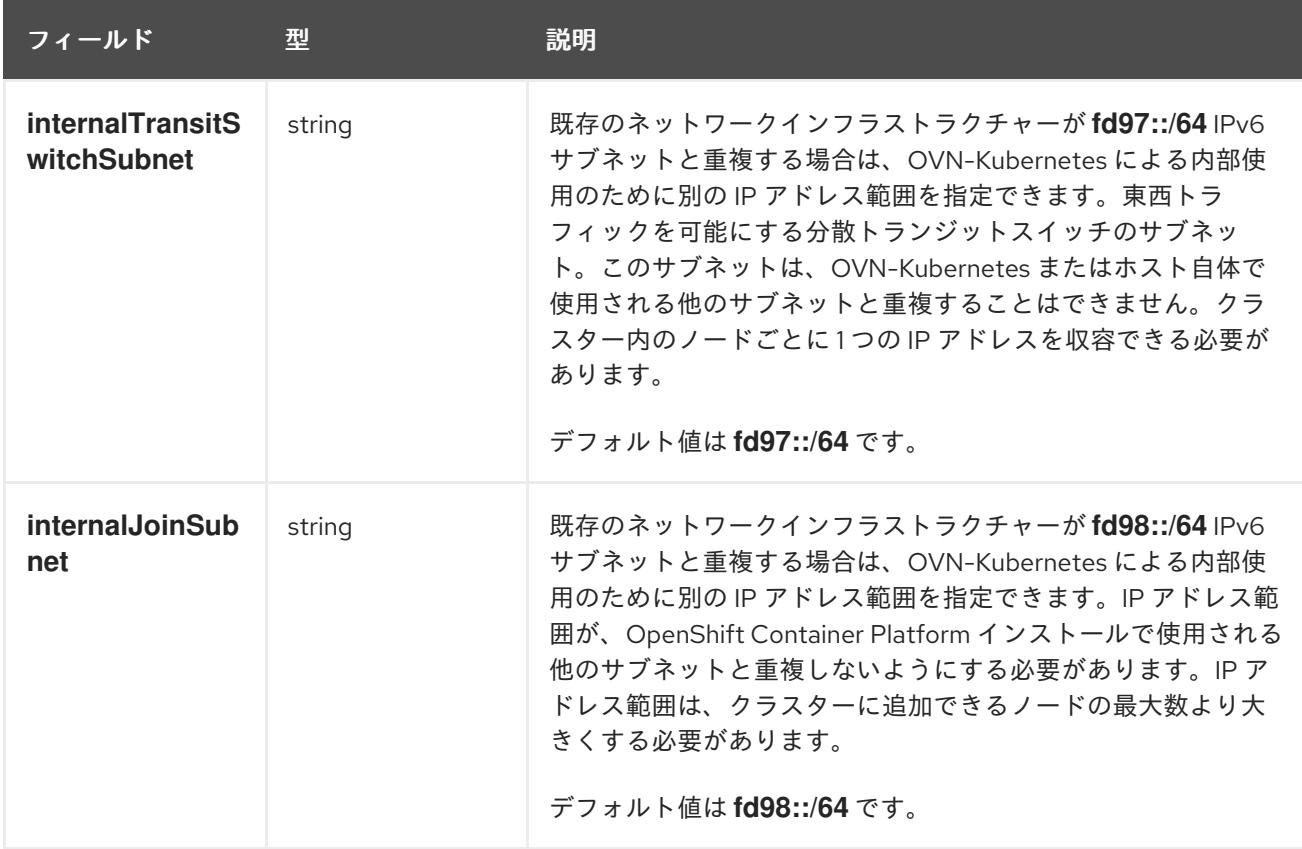

# 表21.12 **policyAuditConfig** オブジェクト

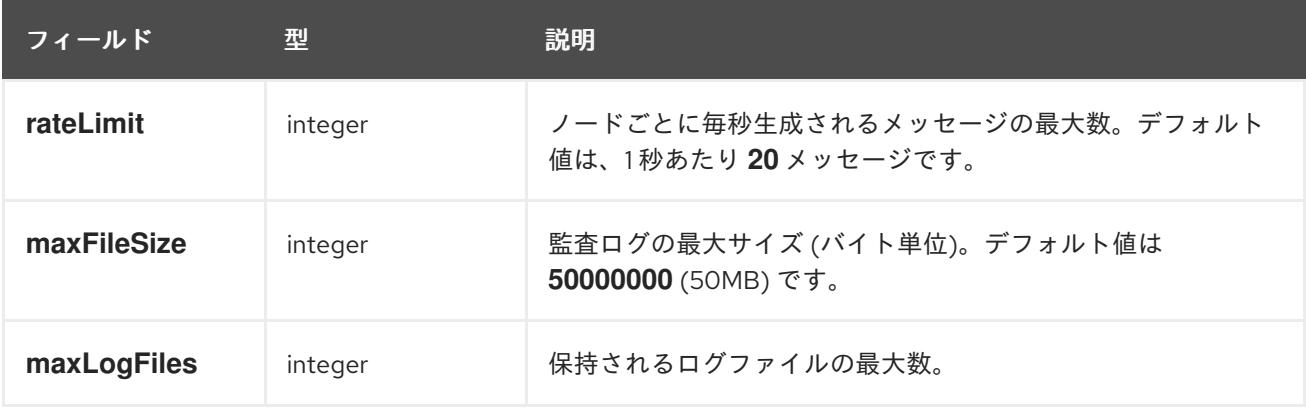

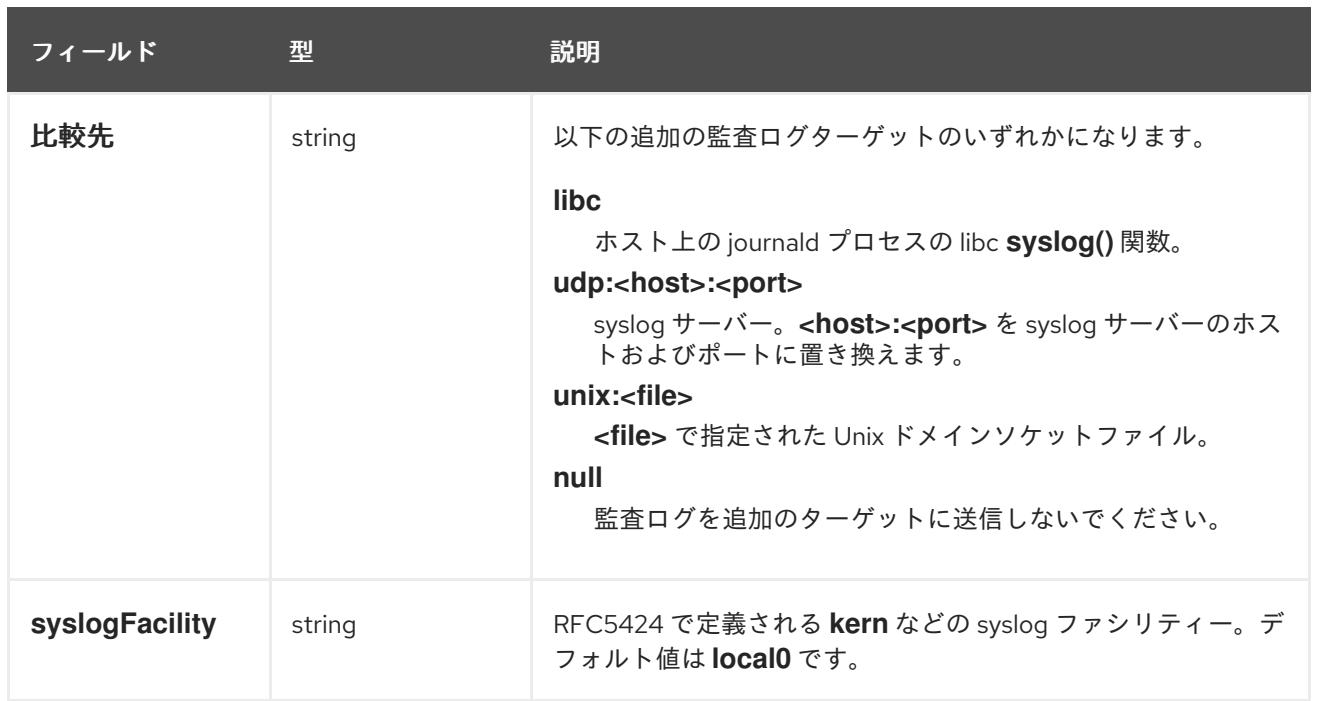

# 表21.13 **gatewayConfig** オブジェクト

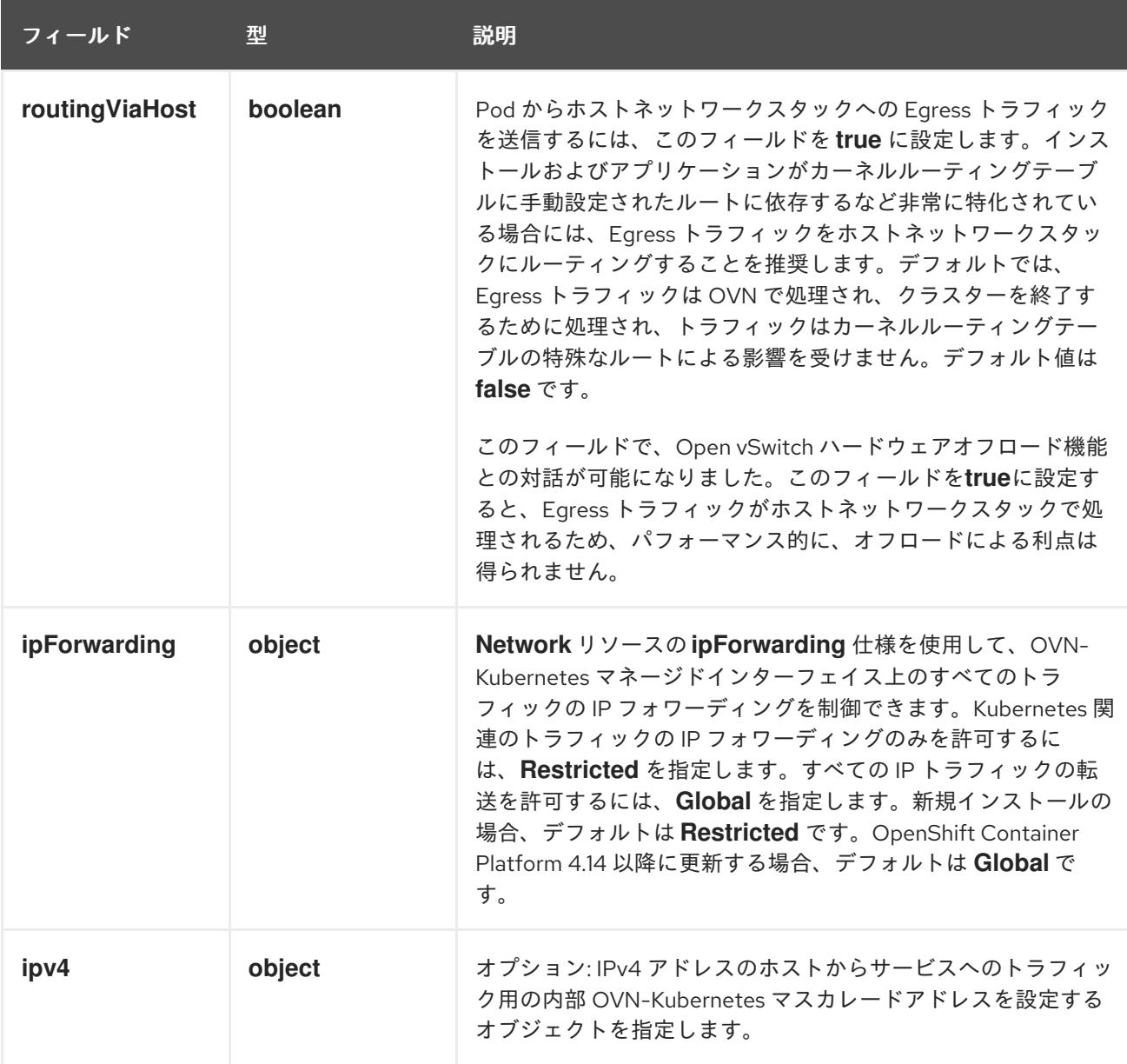

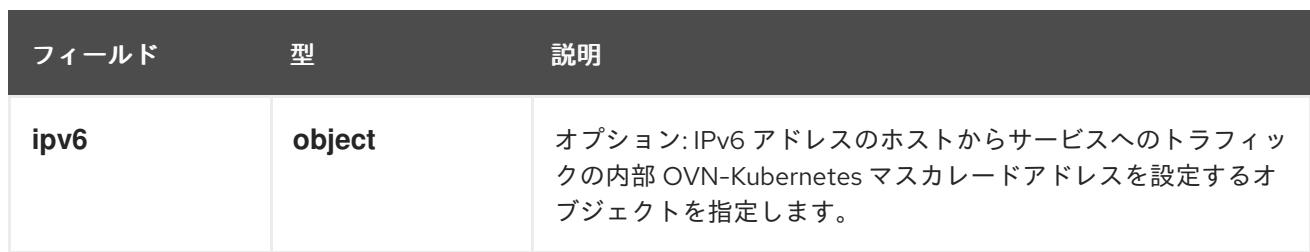

# 表21.14 **gatewayConfig.ipv4** object

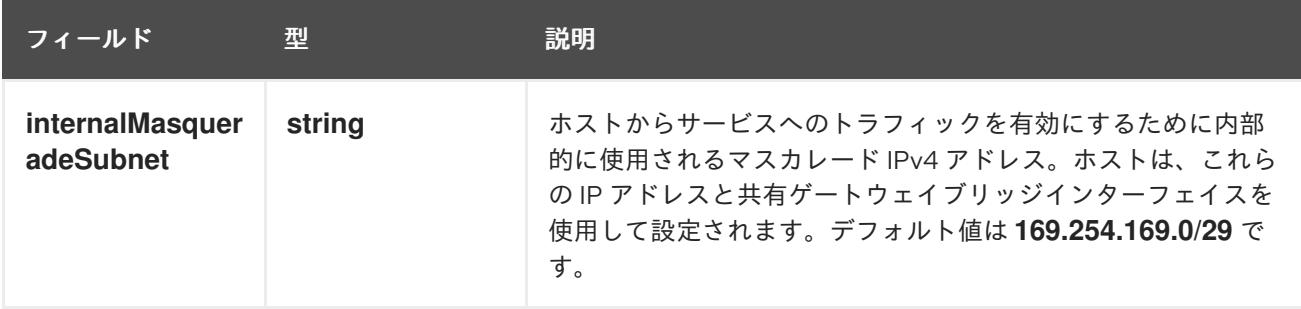

# 表21.15 **gatewayConfig.ipv6** object

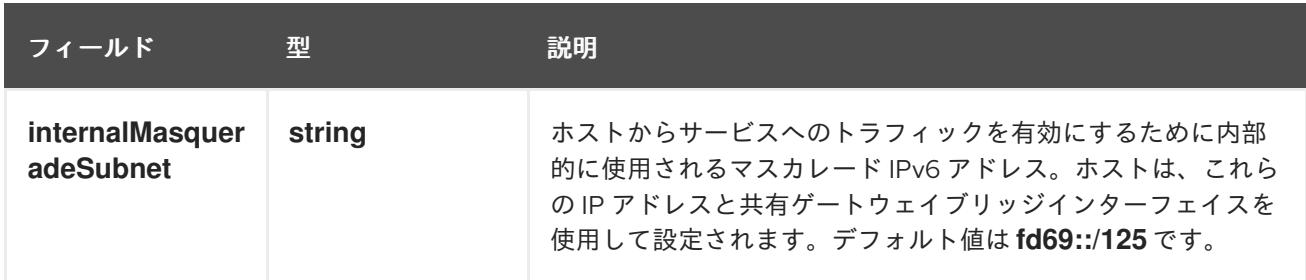

# 表21.16**ipsecConfig** オブジェクト

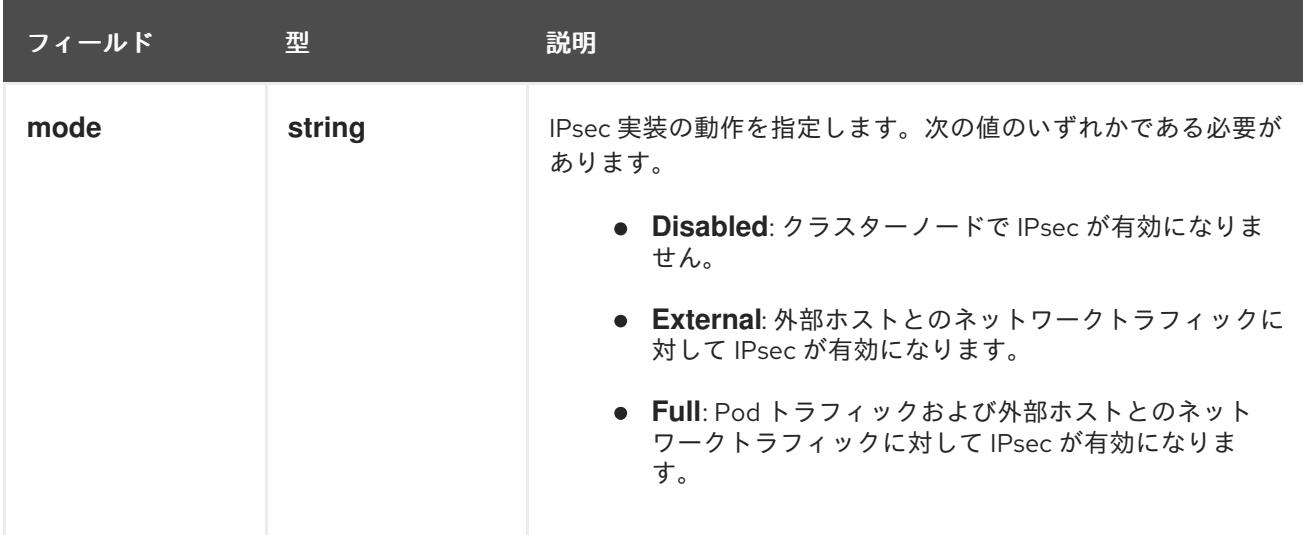

# IPsec が有効な OVN-Kubernetes 設定の例

defaultNetwork: type: OVNKubernetes ovnKubernetesConfig: mtu: 1400

genevePort: 6081 ipsecConfig: mode: Full

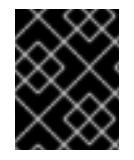

# 重要

OVNKubernetes を使用すると、IBM Power® でスタック枯渇の問題が発生する可能性が あります。

kubeProxyConfig オブジェクト設定 (OpenShiftSDN コンテナーネットワークインターフェイスのみ) **kubeProxyConfig** オブジェクトの値は以下の表で定義されます。

# 表21.17 **kubeProxyConfig** オブジェクト

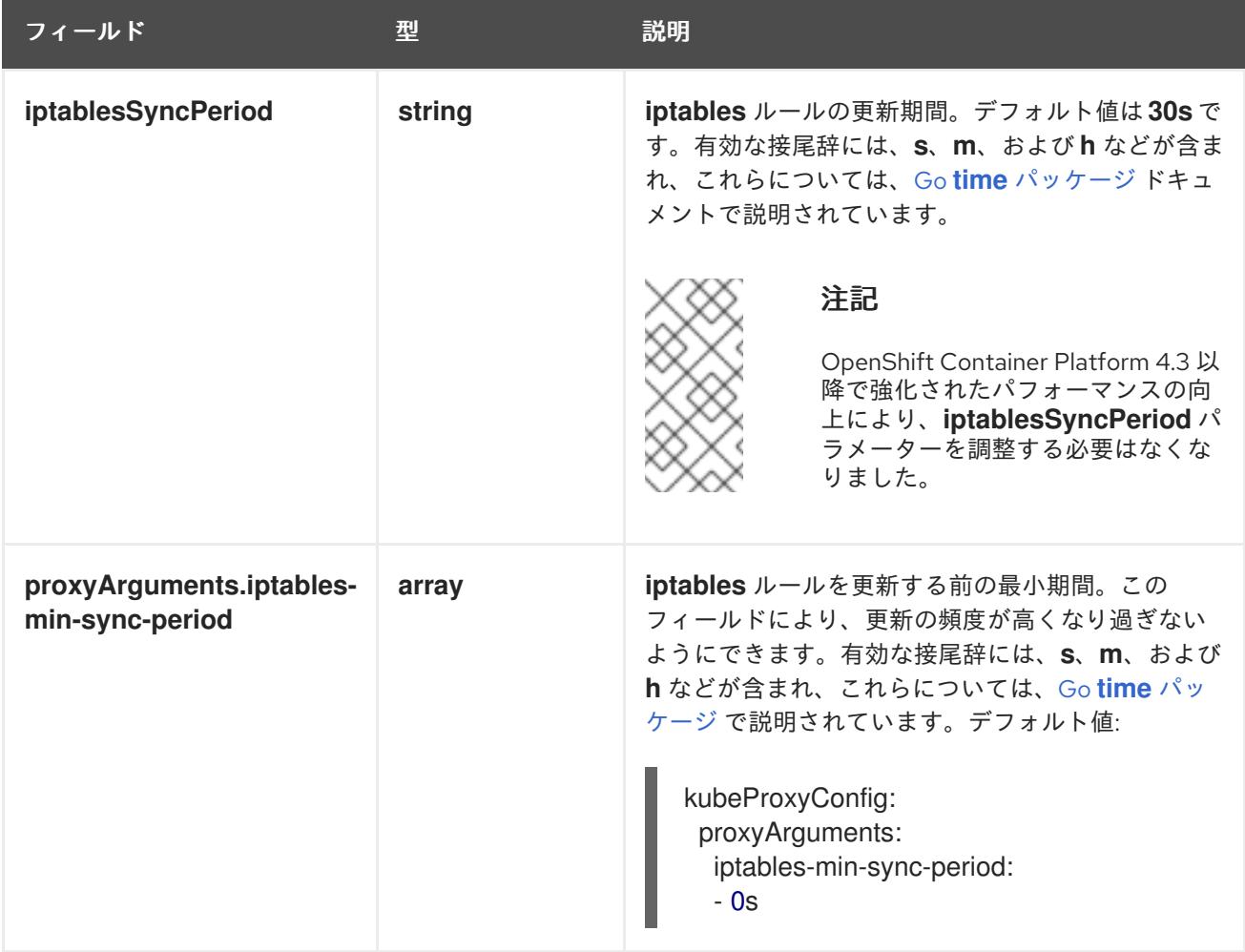

# 21.2.5.8. ユーザー管理ロードバランサーのサービス

デフォルトのロードバランサーの代わりに、ユーザーが管理するロードバランサーを使用するように OpenShift Container Platform クラスターを設定できます。

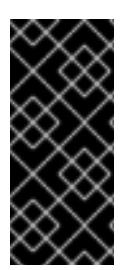

# 重要

ユーザー管理ロードバランサーの設定は、ベンダーのロードバランサーによって異なり ます。

このセクションの情報と例は、ガイドラインのみを目的としています。ベンダーのロー ドバランサーに関する詳細は、ベンダーのドキュメントを参照してください。

Red Hat は、ユーザー管理ロードバランサーに対して次のサービスをサポートしています。

- **•** Ingress Controller
- OpenShift API
- OpenShift MachineConfig API

ユーザー管理ロードバランサーに対して、これらのサービスの1つを設定するか、すべてを設定するか を選択できます。一般的な設定オプションは、Ingress Controller サービスのみを設定することです。次 の図は、各サービスの詳細を示しています。

図21.4 OpenShift Container Platform 環境で動作する Ingress Controller を示すネットワークワークフ ローの例

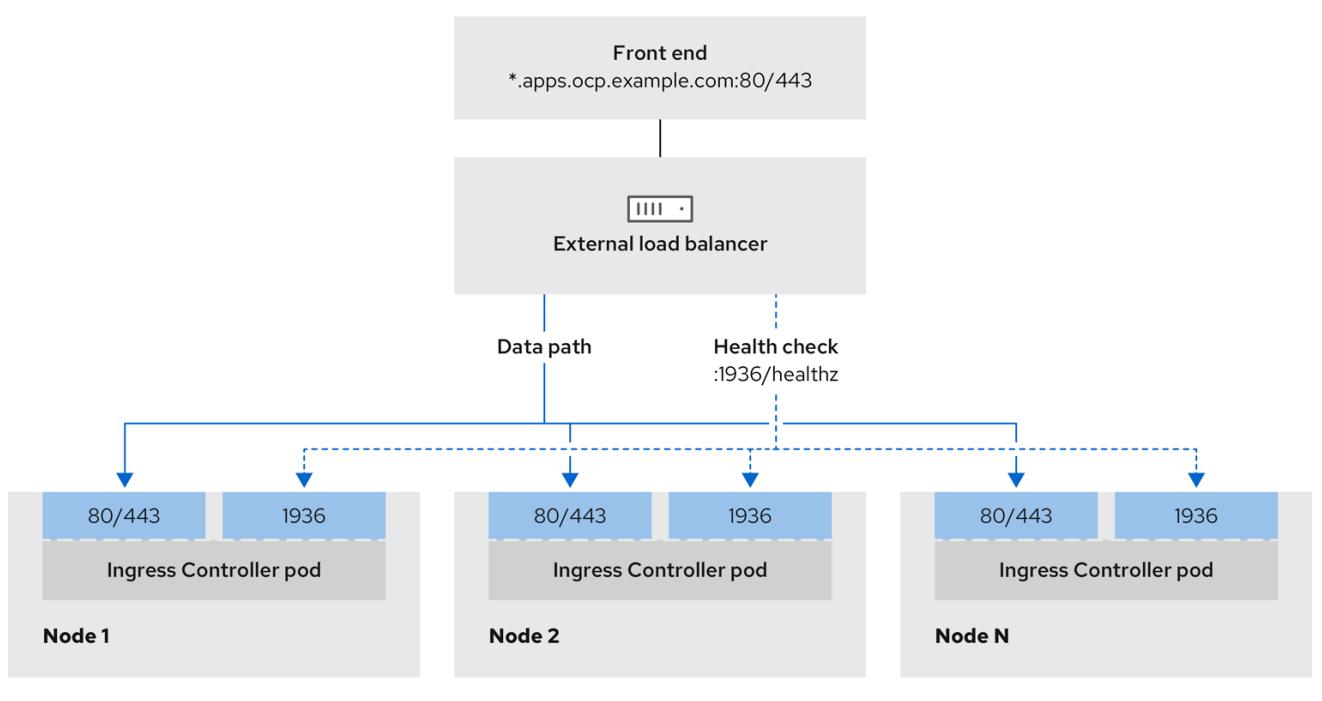

# 図21.5 OpenShift Container Platform 環境で動作する OpenShift API を示すネットワークワークフ ローの例

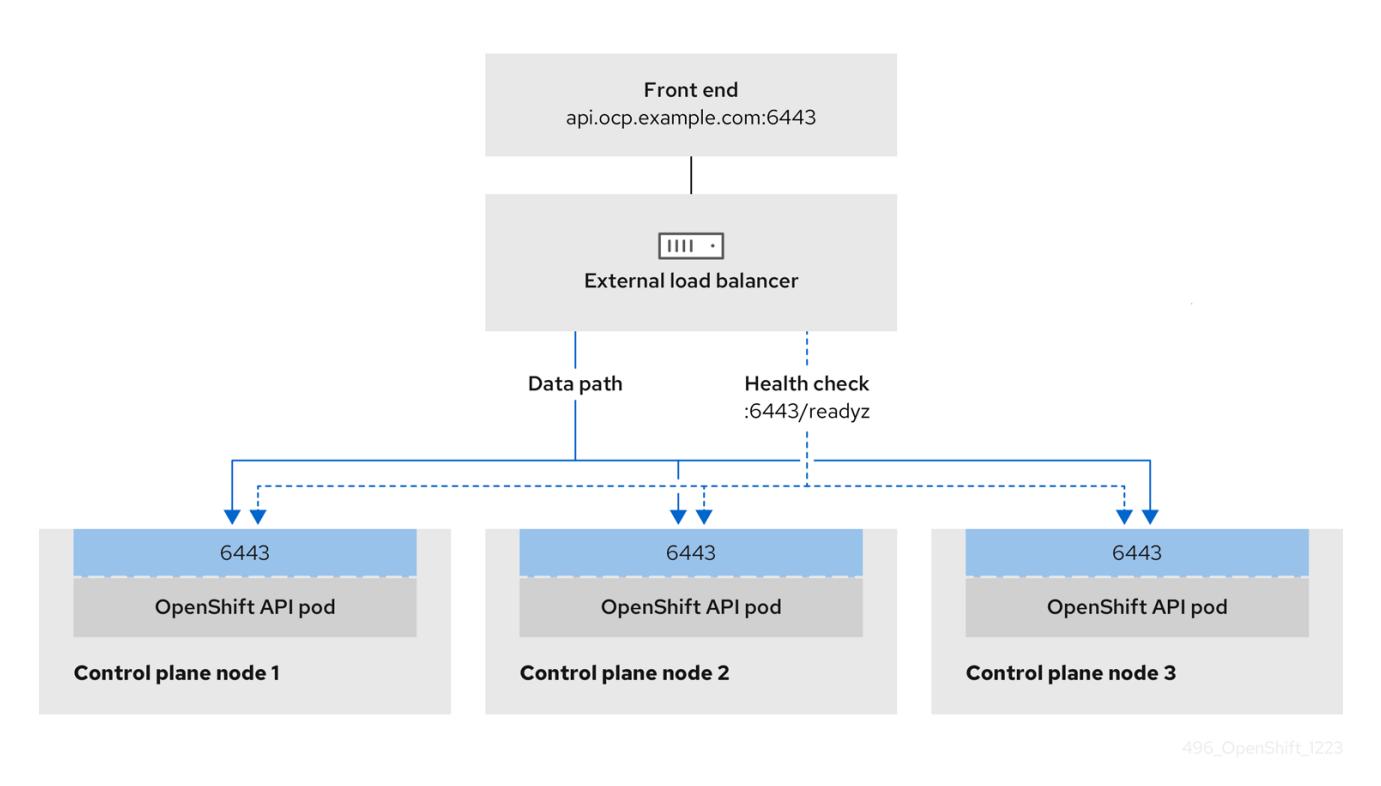

図21.6 OpenShift Container Platform 環境で動作する OpenShift MachineConfig API を示すネット ワークワークフローの例

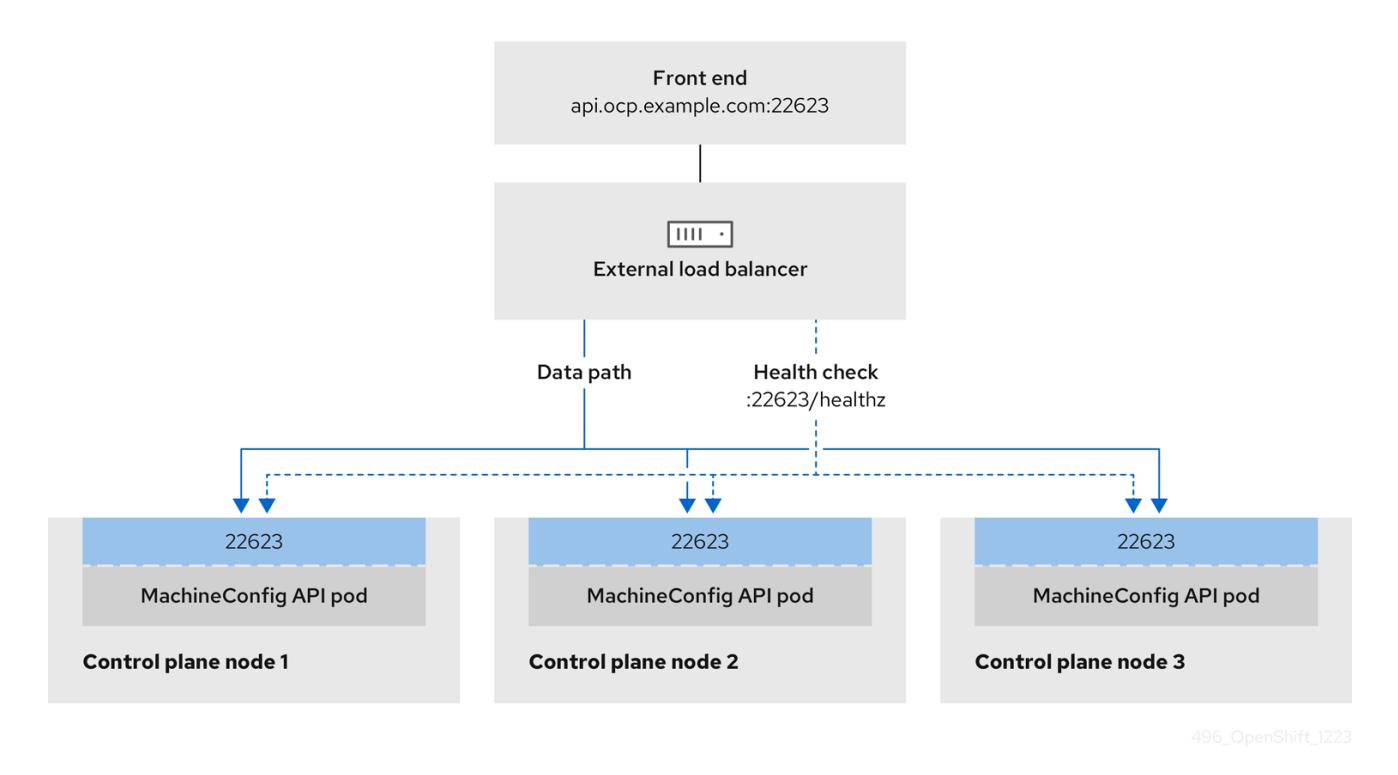

ユーザー管理ロードバランサーでは、次の設定オプションがサポートされています。

● ノードセレクターを使用して、Ingress Controller を特定のノードのセットにマッピングしま す。このセットの各ノードに静的 IP アドレスを割り当てるか、Dynamic Host Configuration Protocol (DHCP) から同じ IP アドレスを受け取るように各ノードを設定する必要があります。 インフラストラクチャーノードは通常、このタイプの設定を受け取ります。

サブネット上のすべての IP アドレスをターゲットにします。この設定では、ロードバランサー ターゲットを再設定せずにネットワーク内でノードを作成および破棄できるため、メンテナン スオーバーヘッドを削減できます。**/27** や **/28** などの小規模なネットワーク上に設定されたマシ ンを使用して Ingress Pod をデプロイする場合、ロードバランサーのターゲットを簡素化でき ます。

# ヒント

マシン config プールのリソースを確認することで、ネットワーク内に存在するすべての IP ア ドレスをリスト表示できます。

OpenShift Container Platform クラスターのユーザー管理ロードバランサーを設定する前に、以下の情 報を考慮してください。

- フロントエンド IP アドレスの場合、フロントエンド IP アドレス、Ingress Controller のロード バランサー、および API ロードバランサーに同じ IP アドレスを使用できます。この機能につい ては、ベンダーのドキュメントを確認してください。
- バックエンド IP アドレスの場合、ユーザー管理ロードバランサーの有効期間中に OpenShift Container Platform コントロールプレーンノードの IP アドレスが変更されないことを確認しま す。次のいずれかのアクションを実行すると、これを実現できます。
	- 各コントロールプレーンノードに静的 IP アドレスを割り当てます。
	- ノードが DHCP リースを要求するたびに、DHCP から同じ IP アドレスを受信するように 各ノードを設定します。ベンダーによっては、DHCP リースは IP 予約または静的 DHCP 割り当ての形式になる場合があります。
- Ingress Controller バックエンドサービスのユーザー管理ロードバランサーで Ingress Controller を実行する各ノードを手動で定義します。たとえば、Ingress Controller が未定義のノードに移 動すると、接続が停止する可能性があります。

### 21.2.5.8.1. ユーザー管理ロードバランサーの設定

デフォルトのロードバランサーの代わりに、ユーザーが管理するロードバランサーを使用するように OpenShift Container Platform クラスターを設定できます。

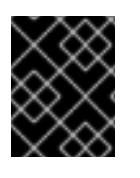

# 重要

ユーザー管理ロードバランサーを設定する前に、「ユーザー管理ロードバランサーの サービス」セクションを必ずお読みください。

ユーザー管理ロードバランサー用に設定するサービスに適用される次の前提条件をお読みください。

### 注記

クラスター上で実行される MetalLB は、ユーザー管理ロードバランサーとして機能しま す。

TCP ポート 6443 および 22623 は、ロードバランサーのフロントエンド IP アドレスで公開さ

# OpenShift API の前提条件

**● フロントエンド IP アドレスを定義している。** 

- TCP ホート 6443 および 22623 は、ロードバランサーのフロントエンド IP アドレスで公開さ れている。以下の項目を確認します。
	- ポート 6443 が OpenShift API サービスにアクセスできる。
	- ポート 22623 が Ignition 起動設定をノードに提供できる。
- フロントエンド IP アドレスとポート 6443 へは、OpenShift Container Platform クラスターの 外部の場所にいるシステムのすべてのユーザーがアクセスできる。
- フロントエンド IP アドレスとポート 22623 は、OpenShift Container Platform ノードからのみ 到達できる。
- ロードバランサーバックエンドは、ポート 6443 および 22623 の OpenShift Container Platform コントロールプレーンノードと通信できる。

### Ingress Controller の前提条件

- フロントエンド IP アドレスを定義している。
- TCP ポート 443 および 80 はロードバランサーのフロントエンド IP アドレスで公開されてい る。
- フロントエンドの IP アドレス、ポート 80、ポート 443 へは、OpenShift Container Platform クラスターの外部の場所にあるシステムの全ユーザーがアクセスできる。
- フロントエンドの IP アドレス、ポート 80、ポート 443 は、OpenShift Container Platform ク ラスターで動作するすべてのノードから到達できる。
- ロードバランサーバックエンドは、ポート 80、443、および 1936 で Ingress Controller を実行 する OpenShift Container Platform ノードと通信できる。

# ヘルスチェック URL 仕様の前提条件

ほとんどのロードバランサーは、サービスが使用可能か使用不可かを判断するヘルスチェック URL を 指定して設定できまうs. OpenShift Container Platform は、OpenShift API、Machine Configuration API、および Ingress Controller バックエンドサービスのこれらのヘルスチェックを提供します。

次の例は、前にリスト表示したバックエンドサービスのヘルスチェック仕様を示しています。

# Kubernetes API ヘルスチェック仕様の例

Path: HTTPS:6443/readyz Healthy threshold: 2 Unhealthy threshold: 2 Timeout: 10 Interval: 10

# Machine Config API ヘルスチェック仕様の例

Path: HTTPS:22623/healthz Healthy threshold: 2 Unhealthy threshold: 2 Timeout: 10 Interval: 10

# Ingress Controller のヘルスチェック仕様の例

Path: HTTP:1936/healthz/ready Healthy threshold: 2 Unhealthy threshold: 2 Timeout: 5 Interval: 10

# 手順

1. HAProxy Ingress Controller を設定して、ポート 6443、22623、443、および 80 でロードバラ ンサーからクラスターへのアクセスを有効化できるようにします。必要に応じて、HAProxy 設 定で単一のサブネットの IP アドレスまたは複数のサブネットの IP アドレスを指定できます。

# 1 つのサブネットをリストした HAProxy 設定の例

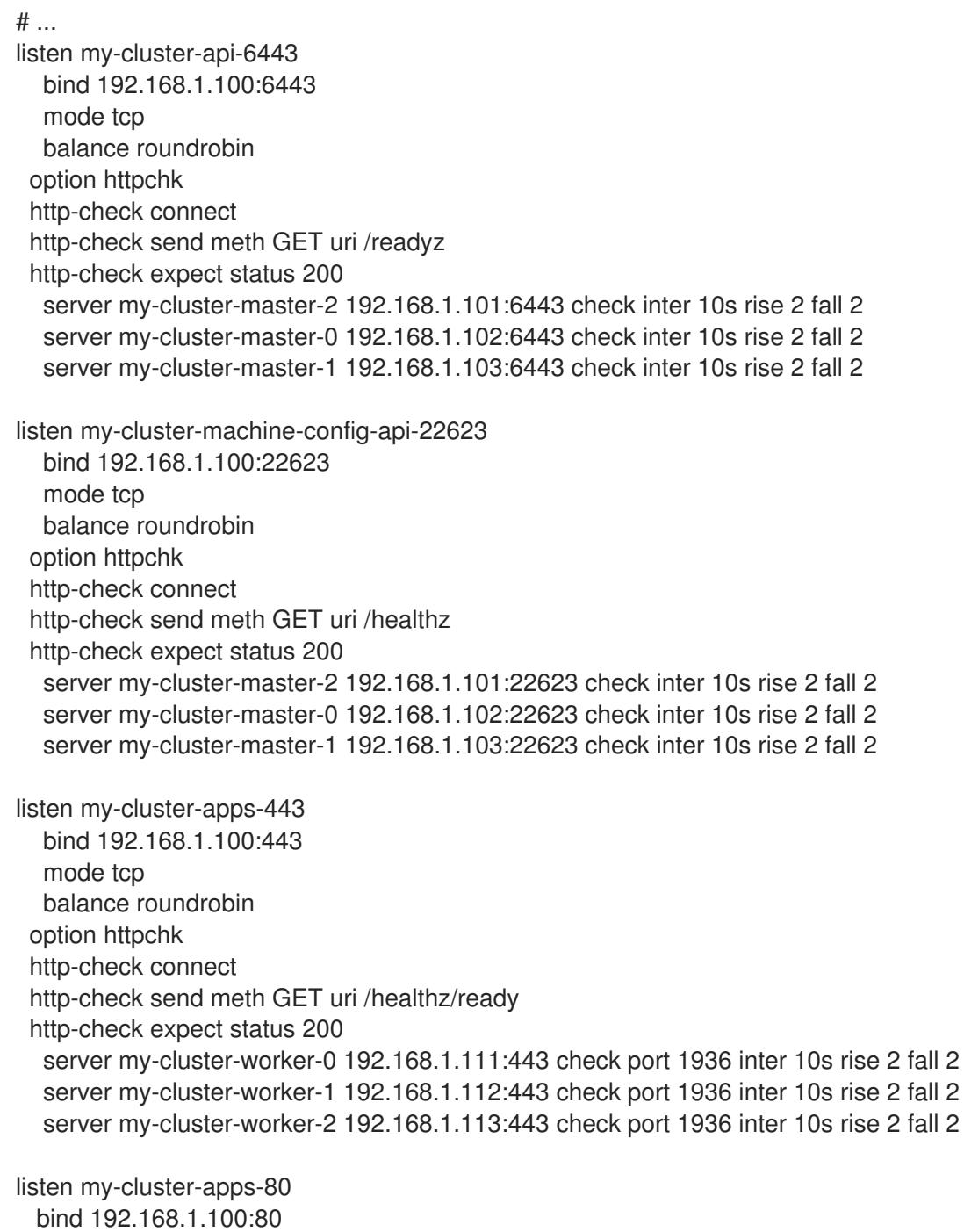

mode tcp balance roundrobin option httpchk http-check connect http-check send meth GET uri /healthz/ready http-check expect status 200 server my-cluster-worker-0 192.168.1.111:80 check port 1936 inter 10s rise 2 fall 2 server my-cluster-worker-1 192.168.1.112:80 check port 1936 inter 10s rise 2 fall 2 server my-cluster-worker-2 192.168.1.113:80 check port 1936 inter 10s rise 2 fall 2 # ...

# 複数のサブネットをリストした HAProxy 設定の例

```
# ...
listen api-server-6443
  bind *:6443
  mode tcp
   server master-00 192.168.83.89:6443 check inter 1s
   server master-01 192.168.84.90:6443 check inter 1s
   server master-02 192.168.85.99:6443 check inter 1s
   server bootstrap 192.168.80.89:6443 check inter 1s
listen machine-config-server-22623
  bind *:22623
  mode tcp
   server master-00 192.168.83.89:22623 check inter 1s
   server master-01 192.168.84.90:22623 check inter 1s
   server master-02 192.168.85.99:22623 check inter 1s
   server bootstrap 192.168.80.89:22623 check inter 1s
listen ingress-router-80
  bind *:80
  mode tcp
  balance source
   server worker-00 192.168.83.100:80 check inter 1s
   server worker-01 192.168.83.101:80 check inter 1s
listen ingress-router-443
  bind *:443
  mode tcp
  balance source
   server worker-00 192.168.83.100:443 check inter 1s
   server worker-01 192.168.83.101:443 check inter 1s
listen ironic-api-6385
  bind *:6385
  mode tcp
  balance source
   server master-00 192.168.83.89:6385 check inter 1s
   server master-01 192.168.84.90:6385 check inter 1s
   server master-02 192.168.85.99:6385 check inter 1s
   server bootstrap 192.168.80.89:6385 check inter 1s
listen inspector-api-5050
  bind *:5050
  mode tcp
```
balance source server master-00 192.168.83.89:5050 check inter 1s server master-01 192.168.84.90:5050 check inter 1s server master-02 192.168.85.99:5050 check inter 1s server bootstrap 192.168.80.89:5050 check inter 1s # ...

- 2. **curl** CLI コマンドを使用して、ユーザー管理ロードバランサーとそのリソースが動作している ことを確認します。
	- a. 次のコマンドを実行して応答を観察し、クラスターマシン設定 API が Kubernetes API サー バーリソースにアクセスできることを確認します。

\$ curl https://<loadbalancer\_ip\_address>:6443/version --insecure

設定が正しい場合は、応答として JSON オブジェクトを受信します。

{ "major": "1", "minor": "11+", "gitVersion": "v1.11.0+ad103ed", "gitCommit": "ad103ed", "gitTreeState": "clean", "buildDate": "2019-01-09T06:44:10Z", "goVersion": "go1.10.3", "compiler": "gc", "platform": "linux/amd64" }

b. 次のコマンドを実行して出力を確認し、クラスターマシン設定 API がマシン設定サーバー リソースからアクセスできることを確認します。

\$ curl -v https://<loadbalancer\_ip\_address>:22623/healthz --insecure

設定が正しい場合、コマンドの出力には次の応答が表示されます。

HTTP/1.1 200 OK Content-Length: 0

c. 次のコマンドを実行して出力を確認し、コントローラーがポート 80 の Ingress Controller リソースにアクセスできることを確認します。

\$ curl -I -L -H "Host: console-openshift-console.apps.<cluster\_name>.<base\_domain>" http://<load\_balancer\_front\_end\_IP\_address>

設定が正しい場合、コマンドの出力には次の応答が表示されます。

HTTP/1.1 302 Found content-length: 0 location: https://console-openshift-console.apps.ocp4.private.opequon.net/ cache-control: no-cache

d. 次のコマンドを実行して出力を確認し、コントローラーがポート 443 の Ingress Controller リソースにアクセスできることを確認します。

\$ curl -I -L --insecure --resolve console-openshift-console.apps.<cluster\_name>. <base\_domain>:443:<Load Balancer Front End IP Address> https://console-openshiftconsole.apps.<cluster\_name>.<br/>base\_domain>

設定が正しい場合、コマンドの出力には次の応答が表示されます。

HTTP/1.1 200 OK referrer-policy: strict-origin-when-cross-origin set-cookie: csrftoken=UlYWOyQ62LWjw2h003xtYSKlh1a0Py2hhctw0WmV2YEdhJjFyQwWcGBsja261dG LgaYO0nxzVErhiXt6QepA7g==; Path=/; Secure; SameSite=Lax x-content-type-options: nosniff x-dns-prefetch-control: off x-frame-options: DENY x-xss-protection: 1; mode=block date: Wed, 04 Oct 2023 16:29:38 GMT content-type: text/html; charset=utf-8 set-cookie: 1e2670d92730b515ce3a1bb65da45062=1bf5e9573c9a2760c964ed1659cc1673; path=/; HttpOnly; Secure; SameSite=None cache-control: private

3. ユーザー管理ロードバランサーのフロントエンド IP アドレスをターゲットにするようにクラス ターの DNS レコードを設定します。ロードバランサー経由で、クラスター API およびアプリ ケーションの DNS サーバーのレコードを更新する必要があります。

# 変更された DNS レコードの例

<load\_balancer\_ip\_address> A api.<cluster\_name>.<base\_domain> A record pointing to Load Balancer Front End

<load\_balancer\_ip\_address> A apps.<cluster\_name>.<base\_domain> A record pointing to Load Balancer Front End

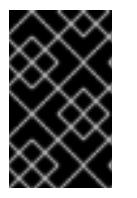

# 重要

DNS の伝播では、各 DNS レコードが使用可能になるまでに時間がかかる場合が あります。各レコードを検証する前に、各 DNS レコードが伝播されることを確 認してください。

4. OpenShift Container Platform クラスターでユーザー管理ロードバランサーを使用するには、 クラスターの **install-config.yaml** ファイルで次の設定を指定する必要があります。

<span id="page-3468-1"></span><span id="page-3468-0"></span>*# ...* platform: vsphere: loadBalancer: type: UserManaged **1** apiVIPs: - <api\_ip> **2**

<span id="page-3469-0"></span>ingressVIPs: - <ingress\_ip> 3 *# ...*

- クラスターのユーザー管理ロードバランサーを指定するには、**type** パラメーターに **UserManaged** を設定します。パラメーターのデフォルトは **OpenShiftManagedDefault** で、これはデフォルトの内部ロードバランサーを示します。**openshift-kni-infra** namespace で定義されたサービスの場合、ユーザー管理ロードバランサーは **coredns** サービスをクラスター内の Pod にデプロイできますが、**keepalived** および **haproxy** サー ビスは無視します。
- [2](#page-3468-1)

[1](#page-3468-0)

ユーザー管理ロードバランサーを指定する場合に必須のパラメーターです。Kubernetes API がユーザー管理ロードバランサーと通信できるように、ユーザー管理ロードバラン サーのパブリック IP アドレスを指定します。

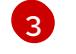

<mark>[3](#page-3469-0)</mark> ユーザー管理ロードバランサーを指定する場合に必須のパラメーターです。ユーザー管理 ロードバランサーのパブリック IP アドレスを指定して、ユーザー管理ロードバランサー がクラスターの Ingress トラフィックを管理できるようにします。

# 検証

- 1. **curl** CLI コマンドを使用して、ユーザー管理ロードバランサーと DNS レコード設定が動作して いることを確認します。
	- a. 次のコマンドを実行して出力を確認し、クラスター API にアクセスできることを確認しま す。

\$ curl https://api.<cluster\_name>.<base\_domain>:6443/version --insecure

設定が正しい場合は、応答として JSON オブジェクトを受信します。

```
{
"major": "1",
"minor": "11+",
"gitVersion": "v1.11.0+ad103ed",
"gitCommit": "ad103ed",
"gitTreeState": "clean",
"buildDate": "2019-01-09T06:44:10Z",
"goVersion": "go1.10.3",
"compiler": "gc",
"platform": "linux/amd64"
}
```
b. 次のコマンドを実行して出力を確認し、クラスターマシン設定にアクセスできることを確 認します。

\$ curl -v https://api.<cluster\_name>.<base\_domain>:22623/healthz --insecure

設定が正しい場合、コマンドの出力には次の応答が表示されます。

HTTP/1.1 200 OK Content-Length: 0 c. 以下のコマンドを実行して出力を確認し、ポートで各クラスターアプリケーションにアク セスできることを確認します。

\$ curl http://console-openshift-console.apps.<cluster\_name>.<base\_domain> -I -L - insecure

設定が正しい場合、コマンドの出力には次の応答が表示されます。

HTTP/1.1 302 Found content-length: 0 location: https://console-openshift-console.apps.<cluster-name>.<br/>base domain>/ cache-control: no-cacheHTTP/1.1 200 OK referrer-policy: strict-origin-when-cross-origin set-cookie: csrftoken=39HoZgztDnzjJkq/JuLJMeoKNXlfiVv2YgZc09c3TBOBU4NI6kDXaJH1LdicNhN1UsQ Wzon4Dor9GWGfopaTEQ==; Path=/; Secure x-content-type-options: nosniff x-dns-prefetch-control: off x-frame-options: DENY x-xss-protection: 1; mode=block date: Tue, 17 Nov 2020 08:42:10 GMT content-type: text/html; charset=utf-8 set-cookie: 1e2670d92730b515ce3a1bb65da45062=9b714eb87e93cf34853e87a92d6894be; path=/; HttpOnly; Secure; SameSite=None cache-control: private

d. 次のコマンドを実行して出力を確認し、ポート 443 で各クラスターアプリケーションにア クセスできることを確認します。

\$ curl https://console-openshift-console.apps.<cluster\_name>.<base\_domain> -I -L - insecure

設定が正しい場合、コマンドの出力には次の応答が表示されます。

HTTP/1.1 200 OK referrer-policy: strict-origin-when-cross-origin set-cookie: csrftoken=UlYWOyQ62LWjw2h003xtYSKlh1a0Py2hhctw0WmV2YEdhJjFyQwWcGBsja261dG LgaYO0nxzVErhiXt6QepA7g==; Path=/; Secure; SameSite=Lax x-content-type-options: nosniff x-dns-prefetch-control: off x-frame-options: DENY x-xss-protection: 1; mode=block date: Wed, 04 Oct 2023 16:29:38 GMT content-type: text/html; charset=utf-8 set-cookie: 1e2670d92730b515ce3a1bb65da45062=1bf5e9573c9a2760c964ed1659cc1673; path=/; HttpOnly; Secure; SameSite=None cache-control: private

# 21.2.5.9. クラスターのデプロイ

互換性のあるクラウドプラットフォームに OpenShift Container Platform をインストールできます。

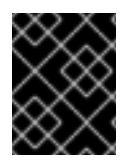

# 重要

インストールプログラムの **create cluster** コマンドは、初期インストール時に 1 回だけ 実行できます。

### 前提条件

- OpenShift Container Platform インストールプログラムおよびクラスターのプルシークレット がある。
- ホスト上のクラウドプロバイダーアカウントに、クラスターをデプロイするための適切な権限 があることが確認されました。アカウントの権限が正しくないと、インストールプロセスが失 敗し、不足している権限を示すエラーメッセージが表示されます。
- オプション:クラスターを作成する前に、デフォルトのロードバランサーの代わりに外部ロード バランサーを設定します。

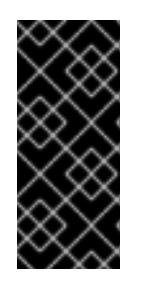

#### 重要

インストールプログラムに API および Ingress 静的アドレスを指定する必要はあ りません。この設定を選択した場合は、追加のアクションを実行して、参照され る各 vSphere サブネットから IP アドレスを受け入れるネットワークターゲット を定義する必要があります。「ユーザー管理ロードバランサーの設定」セクショ ンを参照してください。

### 手順

- 1. クラスターに設定した GCP アカウントのサービスアカウントキーを使用しない既存の GCP 認 証情報で、以下の場所に保存されているものを削除します。
	- **GOOGLE CREDENTIALS、GOOGLE CLOUD KEYFILE JSON、または GCLOUD\_KEYFILE\_JSON** 環境変数
	- **~/.gcp/osServiceAccount.json** ファイル
	- **gcloud cli** デフォルト認証情報
- 2. インストールプログラムが含まれるディレクトリーに切り替え、クラスターのデプロイメント を初期化します。
	- インストールプログラムが含まれるディレクトリーに切り替え、クラスターのデプロイメ ントを初期化します。
		- \$ ./openshift-install create cluster --dir <installation\_directory> \ **1** --log-level=info **2**
		- [1](#page-3471-0) **<installation\_directory>** については、カスタマイズした **./install-config.yaml** ファイ ルの場所を指定します。

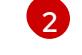

- <span id="page-3471-1"></span><span id="page-3471-0"></span>異なるインストールの詳細情報を表示するには、**info** ではなく、**warn**、**debug**、また は **error** を指定します。
- 3. オプション: クラスターのインストールに使用した IAM アカウントから **AdministratorAccess** ポリシーを削除するか、無効にします。

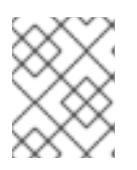

### 注記

**AdministratorAccess** ポリシーが提供する昇格したパーミッションはインス トール時にのみ必要です。

- 4. オプション: クラスターをインストールするために使用したサービスアカウントのパーミッショ ンの数を減らすことができます。
	- **Owner** ロールをサービスアカウントに割り当てている場合、そのロールを削除し、これを **Viewer** ロールに置き換えることができます。
	- **Service Account Key Admin** ロールが含まれている場合は、これを削除することができま す。

# 検証

クラスターのデプロイが正常に完了すると、次のようになります。

- ターミナルには、Web コンソールへのリンクや **kubeadmin** ユーザーの認証情報など、クラス ターにアクセスするための指示が表示されます。
- 認証情報は <installation directory>/.openshift\_install.log にも出力されます。

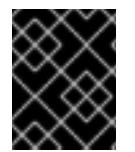

# 重要

インストールプログラム、またはインストールプログラムが作成するファイルを削除す ることはできません。これらはいずれもクラスターを削除するために必要になります。

# 出力例

...

INFO Install complete! INFO To access the cluster as the system:admin user when using 'oc', run 'export KUBECONFIG=/home/myuser/install\_dir/auth/kubeconfig' INFO Access the OpenShift web-console here: https://console-openshiftconsole.apps.mycluster.example.com INFO Login to the console with user: "kubeadmin", and password: "password" INFO Time elapsed: 36m22s

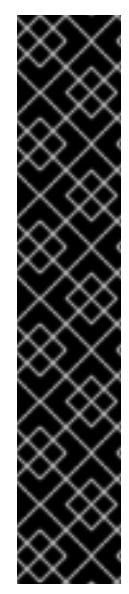

# 重要

- インストールプログラムが生成する Ignition 設定ファイルには、24 時間が経過 すると期限切れになり、その後に更新される証明書が含まれます。証明書を更新 する前にクラスターが停止し、24 時間経過した後にクラスターを再起動する と、クラスターは期限切れの証明書を自動的に復元します。例外として、 kubelet 証明書を回復するために保留状態の **node-bootstrapper** 証明書署名要求 (CSR) を手動で承認する必要があります。詳細は、コントロールプレーン証明書 の期限切れの状態からのリカバリー に関するドキュメントを参照してくださ い。
- 24 時間証明書はクラスターのインストール後 16 時間から 22 時間にローテー ションするため、Ignition 設定ファイルは、生成後 12 時間以内に使用することを 推奨します。12 時間以内に Ignition 設定ファイルを使用することにより、インス トール中に証明書の更新が実行された場合のインストールの失敗を回避できま す。

# 21.2.5.10. CLI の使用によるクラスターへのログイン

クラスター **kubeconfig** ファイルをエクスポートし、デフォルトシステムユーザーとしてクラスターに ログインできます。**kubeconfig** ファイルには、クライアントを正しいクラスターおよび API サーバー に接続するために CLI で使用されるクラスターに関する情報が含まれます。このファイルはクラスター に固有のファイルであり、OpenShift Container Platform のインストール時に作成されます。

### 前提条件

- OpenShift Container Platform クラスターをデプロイしていること。
- **oc** CLI をインストールしていること。

### 手順

- 1. **kubeadmin** 認証情報をエクスポートします。
	- \$ export KUBECONFIG=<installation\_directory>/auth/kubeconfig <sup>1</sup>

<span id="page-3473-0"></span>**<installation\_directory>** には、インストールファイルを保存したディレクトリーへのパ スを指定します。

2. エクスポートされた設定を使用して、**oc** コマンドを正常に実行できることを確認します。

\$ oc whoami

### 出力例

[1](#page-3473-0)

system:admin

# 21.2.5.11. レジストリーストレージの作成

クラスターのインストール後に、レジストリー Operator のストレージを作成する必要があります。

21.2.5.11.1. インストール時に削除されたイメージレジストリー

共有可能なオブジェクトストレージを提供しないプラットフォームでは、OpenShift Image Registry Operator 自体が **Removed** としてブートストラップされます。これにより、**openshift-installer** がそれ らのプラットフォームタイプでのインストールを完了できます。

インストール後に、Image Registry Operator 設定を編集して **managementState** を **Removed** から **Managed** に切り替える必要があります。これが完了したら、ストレージを設定する必要があります。

# 21.2.5.11.2. イメージレジストリーストレージの設定

Amazon Web Services はデフォルトのストレージを提供します。つまり、Image Registry Operator は インストール後に利用可能になります。ただし、レジストリー Operator が S3 バケットを作成でき ず、ストレージを自動的に設定する場合は、レジストリーストレージを手動で設定する必要がありま す。

実稼働クラスターに必要な永続ボリュームの設定に関する手順が示されます。該当する場合、空のディ レクトリーをストレージの場所として設定する方法が表示されます。これは、実稼働以外のクラスター でのみ利用できます。

アップグレード時に **Recreate** ロールアウトストラテジーを使用して、イメージレジストリーがブロッ クストレージタイプを使用することを許可するための追加の手順が提供されます。

21.2.5.11.2.1. VMware vSphere のレジストリーストレージの設定

クラスター管理者は、インストール後にレジストリーをストレージを使用できるように設定する必要が あります。

#### 前提条件

- クラスター管理者のパーミッション。
- VMware vSphere 上のクラスター。
- Red Hat OpenShift Data Foundation など、クラスターのプロビジョニングされた永続ストレー ジ。

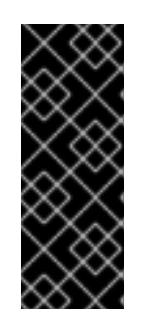

#### 重要

OpenShift Container Platform は、1 つのレプリカのみが存在する場合にイメー ジレジストリーストレージの **ReadWriteOnce** アクセスをサポートしま す。**ReadWriteOnce** アクセスでは、レジストリーが **Recreate** ロールアウト戦 略を使用する必要もあります。2 つ以上のレプリカで高可用性をサポートするイ メージレジストリーをデプロイするには、**ReadWriteMany** アクセスが必要で す。

● "100Gi"の容量が必要です。

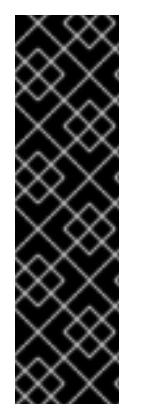

# 重要

テストにより、NFS サーバーを RHEL でコアサービスのストレージバックエンドとして 使用することに関する問題が検出されています。これには、OpenShift Container レジス トリーおよび Quay、メトリックストレージの Prometheus、およびロギングストレージ の Elasticsearch が含まれます。そのため、コアサービスで使用される PV をサポートす るために RHEL NFS を使用することは推奨されていません。

他の NFS の実装ではこれらの問題が検出されない可能性があります。OpenShift Container Platform コアコンポーネントに対して実施された可能性のあるテストに関す る詳細情報は、個別の NFS 実装ベンダーにお問い合わせください。

#### 手順

1. レジストリーをストレージを使用できるように設定するには、**configs.imageregistry/cluster** リソースの **spec.storage.pvc** を変更します。

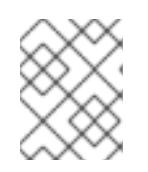

#### 注記

共有ストレージを使用する場合は、外部からアクセスを防ぐためにセキュリ ティー設定を確認します。

2. レジストリー Pod がないことを確認します。

\$ oc get pod -n openshift-image-registry -l docker-registry=default

# 出力例

No resourses found in openshift-image-registry namespace

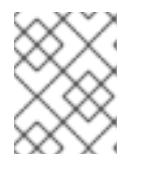

注記

出力にレジストリー Pod がある場合は、この手順を続行する必要はありませ ん。

3. レジストリー設定を確認します。

\$ oc edit configs.imageregistry.operator.openshift.io

# 出力例

[1](#page-3475-0)

<span id="page-3475-0"></span>storage: pvc: claim: **1**

**image-registry-storage** 永続ボリューム要求 (PVC) の自動作成を許可するには、**claim** フィールドを空白のままにします。PVC は、デフォルトのストレージクラスに基づいて生 成されます。ただし、デフォルトのストレージクラスは、RADOS ブロックデバイス (RBD) などの ReadWriteOnce (RWO) ボリュームを提供する可能性があることに注意して ください。これは、複数のレプリカに複製するときに問題を引き起こす可能性がありま す。

4. **clusteroperator** ステータスを確認します。

\$ oc get clusteroperator image-registry

# 出力例

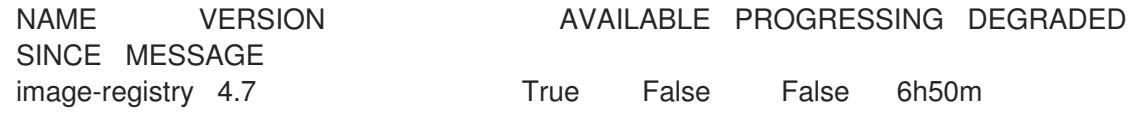

### 21.2.5.11.2.2. VMware vSphere のブロックレジストリーストレージの設定

イメージレジストリーがクラスター管理者によるアップグレード時に vSphere Virtual Machine Disk (VMDK) などのブロックストレージタイプを使用できるようにするには、**Recreate** ロールアウトスト ラテジーを使用できます。

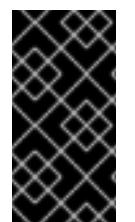

# 重要

ブロックストレージボリュームはサポートされますが、実稼働クラスターでのイメージ レジストリーと併用することは推奨されません。レジストリーに複数のレプリカを含め ることができないため、ブロックストレージにレジストリーが設定されているインス トールに高可用性はありません。

手順

1. 次のコマンドを入力してイメージレジストリーストレージをブロックストレージタイプとして 設定し、レジストリーにパッチを適用して **Recreate** ロールアウトストラテジーを使用し、**1** つ のレプリカのみで実行されるようにします。

\$ oc patch config.imageregistry.operator.openshift.io/cluster --type=merge -p '{"spec": {"rolloutStrategy":"Recreate","replicas":1}}'

- 2. ブロックストレージデバイスの PV をプロビジョニングし、そのボリュームの PVC を作成しま す。要求されたブロックボリュームは ReadWriteOnce (RWO) アクセスモードを使用します。
	- a. 以下の内容で **pvc.yaml** ファイルを作成して VMware vSphere **PersistentVolumeClaim** オ ブジェクトを定義します。

<span id="page-3476-1"></span><span id="page-3476-0"></span>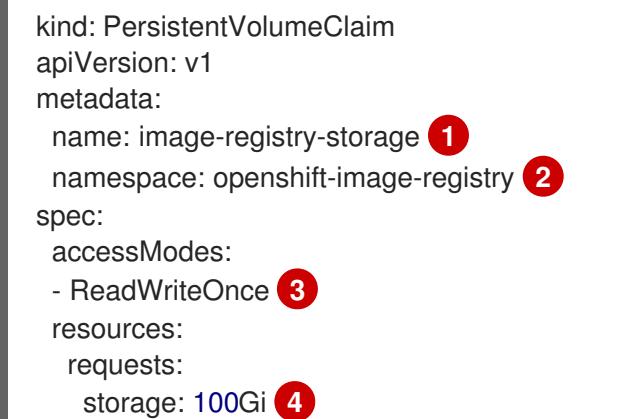

- <span id="page-3476-3"></span><span id="page-3476-2"></span>**PersistentVolumeClaim** オブジェクトを表す一意の名前。
- $\overline{2}$  $\overline{2}$  $\overline{2}$ **PersistentVolumeClaim** オブジェクトの namespace (**openshift-image-registry**)。
	- 永続ボリューム要求のアクセスモード。**ReadWriteOnce** では、ボリュームは単一 ノードによって読み取り/書き込みパーミッションでマウントできます。
- [4](#page-3476-3) 永続ボリューム要求のサイズ。
- b. 次のコマンドを入力して、ファイルから **PersistentVolumeClaim** オブジェクトを作成しま す。

\$ oc create -f pvc.yaml -n openshift-image-registry

3. 次のコマンドを入力して、正しい PVC を参照するようにレジストリー設定を編集します。

\$ oc edit config.imageregistry.operator.openshift.io -o yaml

# 出力例

[1](#page-3476-4)

[1](#page-3476-0)

[3](#page-3476-2)

<span id="page-3476-4"></span>storage: pvc: claim: **1**

カスタム PVC を作成することにより、**image-registry-storage** PVC のデフォルトの自動 作成の **claim** フィールドを空のままにできます。

正しい PVC [を参照するようにレジストリーストレージを設定する手順は、](https://docs.redhat.com/en/documentation/openshift_container_platform/4.16/html-single/registry/#registry-configuring-storage-vsphere_configuring-registry-storage-vsphere)vSphere のレジストリーの 設定 を参照してください。

# 21.2.5.12. OpenShift Container Platform の Telemetry アクセス

OpenShift Container Platform 4.16 では、Telemetry サービスにもインターネットアクセスが必要で す。Telemetry サービスは、クラスターの健全性と更新の成功に関するメトリクスを提供するためにデ フォルトで実行されます。クラスターがインターネットに接続されている場合、Telemetry は自動的に 実行され、クラスターは [OpenShift](https://console.redhat.com/openshift) Cluster Manager に登録されます。

[OpenShift](https://console.redhat.com/openshift) Cluster Manager インベントリーが正常である (Telemetry によって自動的に維持、または OpenShift Cluster Manager を使用して手動で維持) ことを確認した後に、[subscription](https://access.redhat.com/documentation/ja-jp/subscription_central/2020-04/html/getting_started_with_subscription_watch/con-how-to-select-datacollection-tool_assembly-requirements-and-your-responsibilities-ctxt#red_hat_openshift) watch を使用 し て、アカウントまたはマルチクラスターレベルで OpenShift Container Platform サブスクリプションを 追跡します。

### 関連情報

● Telemetry サービスの詳細は[、リモートヘルスモニタリング](https://docs.redhat.com/en/documentation/openshift_container_platform/4.16/html-single/support/#about-remote-health-monitoring) を参照してください。

# 21.2.5.13. コントロールプレーンで実行されるネットワークコンポーネントの設定

ネットワークコンポーネントは、コントロールプレーンノードでのみ実行するように設定できます。デ フォルトで、OpenShift Container Platform はマシン設定プールの任意のノードが **ingressVIP** 仮想 IP アドレスをホストできるようにします。ただし、環境によっては、コントロールプレーンノードとは別 のサブネットにコンピュートノードがデプロイされるため、コントロールプレーンノードで実行するた めに **ingressVIP** 仮想 IP アドレスを設定する必要があります。

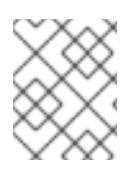

# 注記

別のサブネットにコンピュートマシンセットを作成することで、リモートノードをス ケーリングできます。

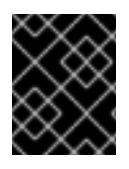

# 重要

リモートノードを別々のサブネットにデプロイする場合は、コントロールプレーンノー ド専用に **ingressVIP** 仮想 IP アドレスを配置する必要があります。

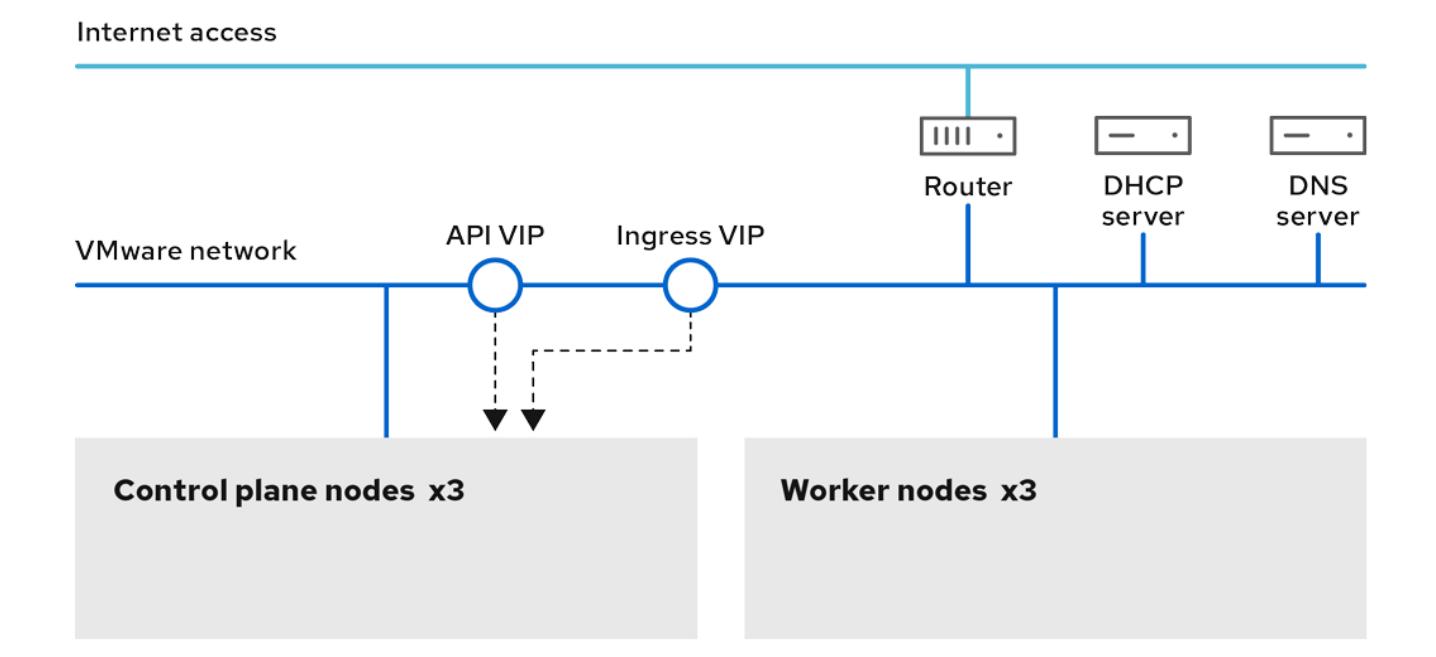

# 手順

1. **install-config.yaml** ファイルを保存するディレクトリーに移動します。

\$ cd ~/clusterconfigs

2. **manifests** サブディレクトリーに切り替えます。

\$ cd manifests

3. **cluster-network-avoid-workers-99-config.yaml** という名前のファイルを作成します。

\$ touch cluster-network-avoid-workers-99-config.yaml

4. エディターで **cluster-network-avoid-workers-99-config.yaml** ファイルを開き、Operator 設 定を記述するカスタムリソース (CR) を入力します。

```
apiVersion: machineconfiguration.openshift.io/v1
kind: MachineConfig
metadata:
 name: 50-worker-fix-ipi-rwn
 labels:
  machineconfiguration.openshift.io/role: worker
spec:
 config:
  ignition:
   version: 3.2.0
  storage:
   files:
     - path: /etc/kubernetes/manifests/keepalived.yaml
      mode: 0644
      contents:
       source: data:,
```
このマニフェストは、**ingressVIP** 仮想 IP アドレスをコントロールプレーンノードに配置しま す。また、このマニフェストは、コントロールプレーンノードにのみ以下のプロセスをデプロ イします。

- **openshift-ingress-operator**
- **keepalived**
- 5. **cluster-network-avoid-workers-99-config.yaml** ファイルを保存します。
- 6. **manifests/cluster-ingress-default-ingresscontroller.yaml** ファイルを作成します。

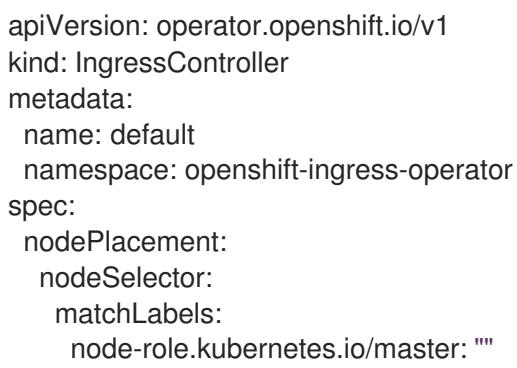

- 7. **manifests** ディレクトリーのバックアップの作成を検討してください。インストーラーは、ク ラスターの作成時に **manifests/** ディレクトリーを削除します。
- 8. **cluster-scheduler-02-config.yml** マニフェストを変更し、**mastersSchedulable** フィールドを **true** に設定して、コントロールプレーンノードをスケジュール対象にします。デフォルトで は、コントロールプレーンノードはスケジュール対象ではありません。以下に例を示します。

\$ sed -i "s;mastersSchedulable: false;mastersSchedulable: true;g" clusterconfigs/manifests/cluster-scheduler-02-config.yml

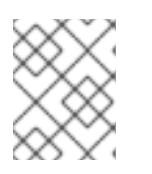

# 注記

この手順の完了後にコントロールプレーンノードをスケジュールできない場合に は、クラスターのデプロイに失敗します。

# 21.2.5.14. 次のステップ

- [クラスターをカスタマイズ](https://docs.redhat.com/en/documentation/openshift_container_platform/4.16/html-single/postinstallation_configuration/#available_cluster_customizations) します。
- 必要に応じて[、リモートヘルスレポートをオプトアウト](https://docs.redhat.com/en/documentation/openshift_container_platform/4.16/html-single/support/#opting-out-remote-health-reporting_opting-out-remote-health-reporting)できます。
- [レジストリーをセットアップし、レジストリーストレージを設定](https://docs.redhat.com/en/documentation/openshift_container_platform/4.16/html-single/registry/#configuring-registry-storage-vsphere) します。
- オプション: vSphere Problem Detector Operator [からのイベントを表示](#page-3676-0)し、クラスターにパー ミッションまたはストレージ設定の問題があるかどうかを判別します。

21.2.6. ネットワークが制限された環境での vSphere へのクラスターのインストール

OpenShift Container Platform 4.16 では、インストールリリースコンテンツの内部ミラーを作成して、 制限されたネットワーク内の VMware vSphere インフラストラクチャーにクラスターをインストールで きます。

# 注記

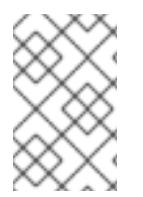

OpenShift Container Platform は、単一の VMware vCenter へのクラスターのデプロイの みをサポートします。複数の vCenter にマシン/マシンセットを含むクラスターをデプロ イすることはサポートされていません。

### 21.2.6.1. 前提条件

- installer-provisioned infrastructure [を使用したクラスターのインストールの準備](#page-3396-0) のタスクを完 了した。
- VMware プラットフォームのライセンスを確認した。Red Hat は VMware ライセンスに制限を 設けていませんが、一部の VMware インフラストラクチャーコンポーネントにはライセンスが 必要です。
- OpenShift Container Platform [のインストールおよび更新](https://docs.redhat.com/en/documentation/openshift_container_platform/4.16/html-single/architecture/#architecture-installation) プロセスの詳細を確認した。
- [クラスターインストール方法の選択およびそのユーザー向けの準備](#page-24-0) を確認した。
- [ミラーホストでレジストリーを作成](#page-67-0)しており、使用しているバージョンの OpenShift Container Platform の **imageContentSources** データを取得している。

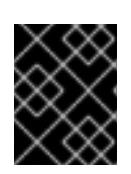

### 重要

インストールメディアはミラーホストにあるため、そのコンピューターを使用し てすべてのインストール手順を完了することができます。

- クラスターの [永続ストレージ](https://docs.redhat.com/en/documentation/openshift_container_platform/4.16/html-single/storage/#understanding-persistent-storage) をプロビジョニングした。プライベートイメージレジストリーを デプロイするには、ストレージで ReadWriteMany アクセスモードを指定する必要があります。
- OpenShift Container Platform インストーラーは、vCenter および ESXi ホストのポート 443 に アクセスできる必要があります。ポート 443 にアクセスできることを確認している。
- ファイアウォールを使用する場合は、ポート 443 にアクセスできることを管理者に確認してい る。インストールを成功させるには、コントロールプレーンノードがポート 443 で vCenter お よび ESXi ホストに到達できる必要があります。
- クラスターがアクセスを必要とする [サイトを許可するようにファイアウォールを設定](#page-3847-0) している (ファイアウォールを使用し、Telemetry サービスを使用する予定の場合)。

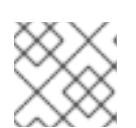

注記

プロキシーを設定する場合は、このサイトリストも確認してください。

### 21.2.6.2. ネットワークが制限された環境でのインストールについて

OpenShift Container Platform 4.16 では、ソフトウェアコンポーネントを取得するためにインターネッ トへのアクティブな接続を必要としないインストールを実行できます。ネットワークが制限された環境 のインストールは、クラスターのインストール先となるクラウドプラットフォームに応じて、installerprovisioned infrastructure または user-provisioned infrastructure を使用して実行できます。

クラウドプラットフォーム上でネットワークが制限されたインストールの実行を選択した場合でも、そ のクラウド API へのアクセスが必要になります。Amazon Web Service の Route 53 DNS や IAM サービ スなどの一部のクラウド機能には、インターネットアクセスが必要です。ネットワークによっては、ベ アメタルハードウェア、Nutanix、または VMware vSphere へのインストールに必要なインターネット アクセスが少なくて済む場合があります。

ネットワークが制限されたインストールを完了するには、OpenShift イメージレジストリーのコンテン ツをミラーリングし、インストールメディアを含むレジストリーを作成する必要があります。このミ ラーは、インターネットと制限されたネットワークの両方にアクセスできるミラーホストで、または制 限に対応する他の方法を使用して作成できます。

### 21.2.6.2.1. その他の制限

ネットワークが制限された環境のクラスターには、以下の追加の制限および制約があります。

- **ClusterVersion** ステータスには **Unable to retrieve available updates** エラーが含まれます。
- デフォルトで、開発者カタログのコンテンツは、必要とされるイメージストリームタグにアク セスできないために使用できません。

### 21.2.6.3. OpenShift Container Platform のインターネットアクセス

OpenShift Container Platform 4.16 では、クラスターのインストールに必要なイメージを取得するため に、インターネットにアクセスする必要があります。

インターネットへのアクセスは以下を実行するために必要です。

- [OpenShift](https://console.redhat.com/openshift) Cluster Manager にアクセスし、インストールプログラムをダウンロードし、サブス クリプション管理を実行します。クラスターにインターネットアクセスがあり、Telemetry を 無効にしない場合、そのサービスは有効なサブスクリプションでクラスターを自動的に使用し ます。
- クラスターのインストールに必要なパッケージを取得するために [Quay.io](http://quay.io) にアクセスします。
- クラスターの更新を実行するために必要なパッケージを取得します。

# 21.2.6.4. ネットワークが制限されたインストール用の RHCOS イメージの作成

Red Hat Enterprise Linux CoreOS (RHCOS) イメージをダウンロードし、OpenShift Container Platform をネットワークが制限された VMware vSphere 環境にインストールします。

### 前提条件

● OpenShift Container Platform インストールプログラムを取得します。ネットワークが制限さ れたインストールでは、プログラムはミラーレジストリースト上に置かれます。

#### 手順

- 1. Red Hat カスタマーポータルの [製品ダウンロードページ](https://access.redhat.com/downloads/content/290) にログインします。
- 2. Version で、RHEL 8 用の OpenShift Container Platform 4.16 の最新リリースを選択します。

#### 重要

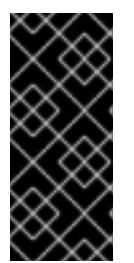

RHCOS イメージは OpenShift Container Platform の各リリースごとに変更され ない可能性があります。インストールする OpenShift Container Platform バー ジョンと等しいか、それ以下のバージョンの内で最も新しいバージョンのイメー ジをダウンロードする必要があります。利用可能な場合は、OpenShift Container Platform バージョンに一致するイメージのバージョンを使用します。

- 3. Red Hat Enterprise Linux CoreOS (RHCOS) vSphereイメージをダウンロードします。
- 4. ダウンロードしたイメージを、bastion サーバーからアクセス可能な場所にアップロードしま す。

これで、イメージが制限されたインストールで利用可能になります。OpenShift Container Platform デ プロイメントで使用するイメージの名前または場所をメモします。

### 21.2.6.5. VMware vSphere のリージョンとゾーンの有効化

OpenShift Container Platform クラスターを、単一の VMware vCenter で実行される複数の vSphere データセンターにデプロイできます。各データセンターは、複数のクラスターを実行できます。この設 定により、クラスターの障害を引き起こす可能性のあるハードウェア障害やネットワーク停止のリスク が軽減されます。リージョンとゾーンを有効にするには、OpenShift Container Platform クラスターに 複数の障害ドメインを定義する必要があります。

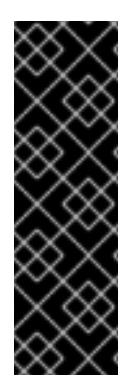

### 重要

VMware vSphere のリージョンおよびゾーンの有効化機能には、クラスター内のデフォ ルトのストレージドライバーとして vSphere Container Storage Interface (CSI) ドライ バーが必要です。そのため、この機能は新しくインストールされたクラスターでのみ使 用できます。

以前のリリースからアップグレードされたクラスターの場合は、クラスターの CSI 自動 移行を有効にする必要があります。その後、アップグレードされたクラスターに対して 複数のリージョンとゾーンを設定できます。

デフォルトのインストール設定では、クラスターが単一の vSphere データセンターにデプロイされま す。クラスターを複数の vSphere データセンターにデプロイする場合は、リージョンおよびゾーン機能 を有効にするインストール設定ファイルを作成する必要があります。

デフォルトの **install-config.yaml** ファイルには **vcenters** フィールドと **failureDomains** フィールドが 含まれており、OpenShift Container Platform クラスターに複数の vSphere データセンターとクラス ターを指定できます。単一のデータセンターで構成される vSphere 環境に OpenShift Container Platform クラスターをインストールする場合は、これらのフィールドを空白のままにすることができま す。

次のリストでは、クラスターのゾーンとリージョンの定義に関連する用語を説明します。

- 障害ドメイン: リージョンとゾーン間の関係を確立します。障害ドメインは、**datastore** オブ ジェクトなどの vCenter オブジェクトを使用して定義します。障害ドメインは、OpenShift Container Platform クラスターノードの vCenter の場所を定義します。
- リージョン: vCenter データセンターを指定します。リージョンを定義するには、**openshiftregion** タグカテゴリーのタグを使用します。

ゾーン: vCenter クラスターを指定します。ゾーンを定義するには、**openshift-zone** タグカテゴ

ゾーン: vCenter クラスターを指定します。ゾーンを定義するには、**openshift-zone** タグカテゴ リーのタグを使用します。

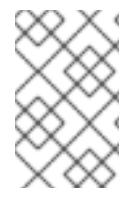

# 注記

**install-config.yaml** ファイルで複数の障害ドメインを指定する予定がある場合は、設定 ファイルを作成する前に、タグカテゴリー、ゾーンタグ、およびリージョンタグを作成 する必要があります。

リージョンを表す vCenter データセンターごとに vCenter タグを作成する必要があります。さらに、 データセンターで実行されるクラスターごとに、ゾーンを表す vCenter タグを作成する必要がありま す。タグを作成した後、各タグをそれぞれのデータセンターとクラスターにアタッチする必要がありま す。

次の表は、単一の VMware vCenter で実行されている複数の vSphere データセンターを含む設定のリー ジョン、ゾーン、タグ間の関係の例を示しています。

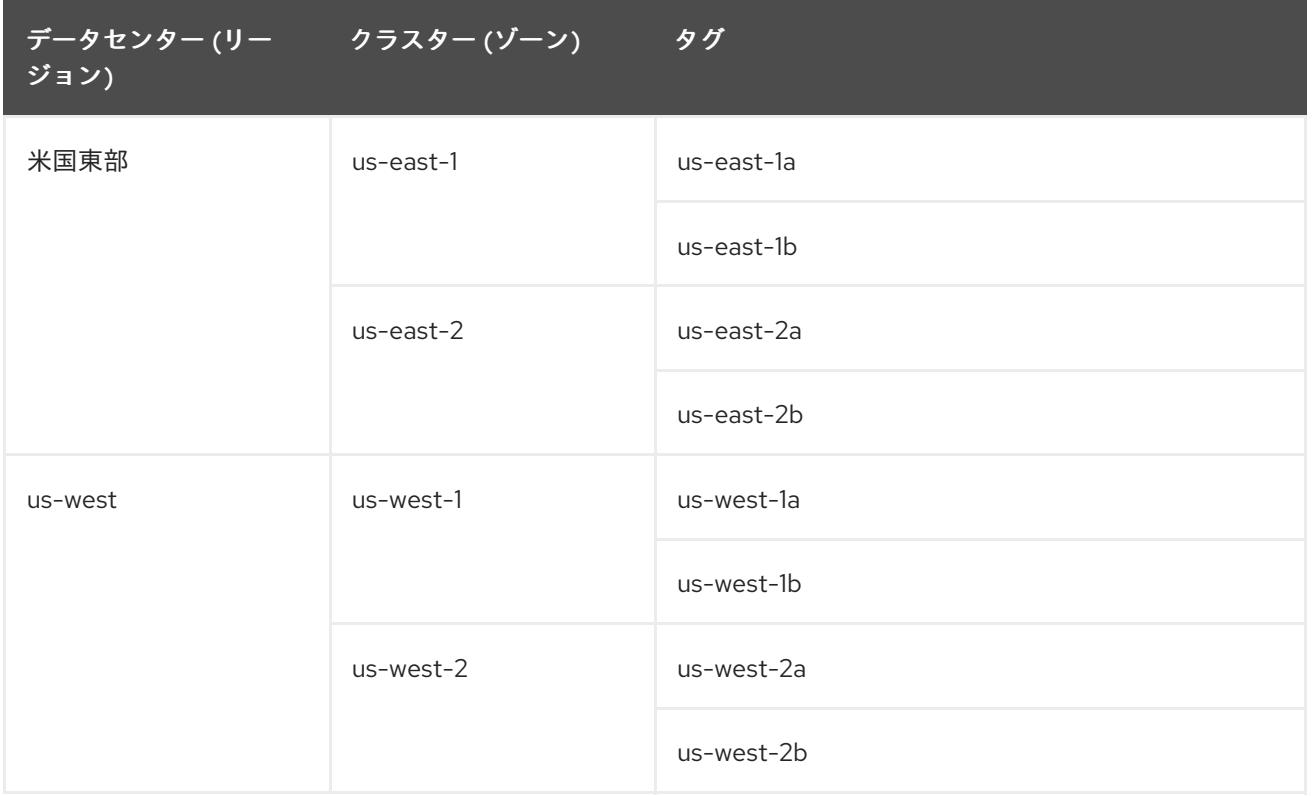

# 関連情報

- 追加の VMware vSphere [設定パラメーター](#page-3732-0)
- 非推奨の VMware vSphere [設定パラメーター](#page-3735-0)
- vSphere [の自動移行](https://docs.redhat.com/en/documentation/openshift_container_platform/4.16/html-single/storage/#persistent-storage-csi-migration-sc-vsphere_persistent-storage-csi-migration)
- VMware vSphere CSI [ドライバー](https://docs.redhat.com/en/documentation/openshift_container_platform/4.16/html-single/storage/#persistent-storage-csi-vsphere-top-aware_persistent-storage-csi-vsphere) Operator

# 21.2.6.6. インストール設定ファイルの作成

Amazon Web Services (AWS) での OpenShift Container Platform のインストールをカスタマイズでき ます。Google Cloud Platform (GCP)。VMware vSphere

### 前提条件

- OpenShift Container Platform インストールプログラムおよびクラスターのプルシークレット がある。ネットワークが制限されたインストールでは、これらのファイルがミラーホスト上に 置かれます。
- ミラーレジストリーの作成時に生成された **imageContentSources** 値がある。
- ミラーレジストリーの証明書の内容を取得している。

### 手順

[1](#page-3484-0)

- 1. **install-config.yaml** ファイルを作成します。
	- a. インストールプログラムが含まれるディレクトリーに切り替え、以下のコマンドを実行し ます。

\$ ./openshift-install create install-config --dir <installation\_directory> **1**

<span id="page-3484-0"></span>**<installation\_directory>** の場合、インストールプログラムが作成するファイルを保存 するためにディレクトリー名を指定します。

ディレクトリーを指定する場合:

- ディレクトリーに **execute** 権限があることを確認します。この権限は、インストール ディレクトリーで Terraform バイナリーを実行するために必要です。
- 空のディレクトリーを使用します。ブートストラップ X.509 証明書などの一部のイン ストールアセットは有効期限が短いため、インストールディレクトリーを再利用しない でください。別のクラスターインストールの個別のファイルを再利用する必要がある場 合は、それらをディレクトリーにコピーすることができます。ただし、インストールア セットのファイル名はリリース間で変更される可能性があります。インストールファイ ルを以前のバージョンの OpenShift Container Platform からコピーする場合は注意して コピーを行ってください。
- b. プロンプト時に、クラウドの設定の詳細情報を指定します。
	- i. オプション: クラスターマシンにアクセスするために使用する SSH キーを選択します。

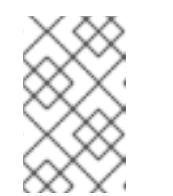

注記

インストールのデバッグまたは障害復旧を実行する必要のある実稼働用 の OpenShift Container Platform クラスターでは、**ssh-agent** プロセス が使用する SSH キーを指定します。

- ii. ターゲットに設定するプラットフォームとして AWS を選択します。
- iii. Amazon Web Services (AWS) プロファイルをコンピューターに保存していない場合、 インストールプログラムを実行するように設定したユーザーの AWS アクセスキー ID およびシークレットアクセスキーを入力します。
- iv. クラスターのデプロイ先とする AWS リージョンを選択します。
- v. クラスターに設定した Route 53 サービスのベースドメインを選択します。
- vi. ターゲットに設定するプラットフォームとして gcp を選択します。
- vii. コンピューター上で GCP アカウント用のサービスアカウントキーを設定していない場 合、GCP からこれを取得してファイルの内容を貼り付けるか、ファイルへの絶対パス を入力する必要があります。
- viii. クラスターのプロビジョニングに使用するプロジェクト ID を選択します。デフォルト 値は、設定したサービスアカウントによって指定されます。
- ix. クラスターをデプロイするリージョンを選択します。
- x. クラスターをデプロイするベースドメインを選択します。ベースドメインは、クラス ターに作成したパブリック DNS ゾーンに対応します。
- xi. ターゲットに設定するプラットフォームとして vsphere を選択します。
- xii. vCenter インスタンスの名前を指定します。
- xiii. クラスターを作成するのに必要なパーミッションを持つ vCenter アカウントのユー ザー名およびパスワードを指定します。 インストールプログラムは vCenter インスタンスに接続します。
- xiv. 接続する vCenter インスタンスのデータセンターを選択します。

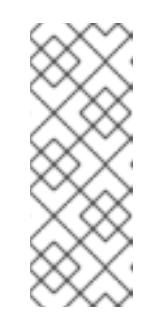

# 注記

インストール設定ファイルを作成した後、そのファイルを変更して複数 の vSphere データセンター環境を作成できます。これは、単一の VMware vCenter で実行される複数の vSphere データセンターに OpenShift Container Platform クラスターをデプロイできることを意味 します。この環境の作成の詳細は、VMware vSphere のリージョンと ゾーンの有効化 を参照してください。

xv. 使用するデフォルトの vCenter データストアを選択します。

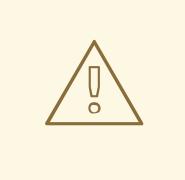

警告

データストアクラスター内に存在する任意のデータストアのパスを 指定できます。デフォルトでは、Storage vMotion を使用する Storage Distributed Resource Scheduler (SDRS) がデータストアク ラスターに対して自動的に有効になります。Red Hat は Storage vMotion をサポートしていないため、OpenShift Container Platform クラスターのデータ損失の問題を回避するには、Storage DRS を無効にする必要があります。

複数のデータストアパスを指定することはできません。複数のデー タストアにわたって仮想マシンを指定する必要がある場合 は、**datastore** オブジェクトを使用して、クラスターの **installconfig.yaml** 設定ファイルで障害ドメインを指定します。詳細は、 「VMware vSphere のリージョンとゾーンの有効化」を参照してく ださい。

- xvi. OpenShift Container Platform クラスターをインストールする vCenter クラスターを選 択します。インストールプログラムは、vSphere クラスターの root リソースプールを デフォルトのリソースプールとして使用します。
- xvii. 設定した仮想 IP アドレスおよび DNS レコードが含まれる vCenter インスタンスの ネットワークを選択します。
- xviii. コントロールプレーン API のアクセス用に設定した仮想 IP アドレスを入力します。
- xix. クラスター Ingress に設定した仮想 IP アドレスを入力します。
- xx. ベースドメインを入力します。このベースドメインは、設定した DNS レコードで使用 したものと同じである必要があります。
- xxi. クラスターの記述名を入力します。 入力するクラスター名は、DNS レコードの設定時に指定したクラスター名と一致する 必要があります。
- 2. **install-config.yaml** ファイルで **platform.vsphere.clusterOSImage** の値をイメージの場所また は名前に設定します。以下に例を示します。

platform: vsphere:

clusterOSImage: http://mirror.example.com/images/rhcos-43.81.201912131630.0 vmware.x86\_64.ova? sha256=ffebbd68e8a1f2a245ca19522c16c86f67f9ac8e4e0c1f0a812b068b16f7265d

- 
- 3. **install-config.yaml** ファイルを編集し、ネットワークが制限された環境でのインストールに必 要な追加の情報を提供します。
	- a. **pullSecret** の値を更新して、レジストリーの認証情報を追加します。

pullSecret: '{"auths":{"<mirror\_host\_name>:5000": {"auth": "<credentials>","email": "you@example.com"}}}'

**<mirror\_host\_name>** の場合、ミラーレジストリーの証明書で指定したレジストリードメ イン名を指定し、**<credentials>** の場合は、ミラーレジストリーの base64 でエンコードさ れたユーザー名およびパスワードを指定します。

b. **additionalTrustBundle** パラメーターおよび値を追加します。

additionalTrustBundle: | -----BEGIN CERTIFICATE-----

ZZZZZZZZZZZZZZZZZZZZZZZZZZZZZZZZZZZZZZZZZZZZZZZZZZZZZZZZZZZZZZZZ -----END CERTIFICATE-----

この値は、ミラーレジストリーに使用した証明書ファイルの内容である必要があります。 証明書ファイルは、既存の信頼できる認証局、またはミラーレジストリー用に生成した自 己署名証明書のいずれかです。

- c. クラスターをインストールする VPC のサブネットを定義します。
	- subnets: - subnet-1 - subnet-2

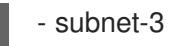

d. VPC のネットワークおよびサブネットを定義して、親の **platform.gcp** フィールドの下に クラスターをインストールします。

network: <existing\_vpc> controlPlaneSubnet: <control\_plane\_subnet> computeSubnet: <compute\_subnet>

**platform.gcp.network** には、既存の Google VPC の名前を指定しま す。**platform.gcp.controlPlaneSubnet** および **platform.gcp.computeSubnet** の場合に は、コントロールプレーンマシンとコンピュートマシンをそれぞれデプロイするために既 存のサブネットを指定します。

e. 次の YAML の抜粋のようなイメージコンテンツリソースを追加します。

imageContentSources: - mirrors: - <mirror\_host\_name>:5000/<repo\_name>/release source: quay.io/openshift-release-dev/ocp-release - mirrors: - <mirror\_host\_name>:5000/<repo\_name>/release source: registry.redhat.io/ocp/release

これらの値には、ミラーレジストリーの作成時に記録された **imageContentSources** を使 用します。

f. オプション: パブリッシュストラテジーを **Internal** に設定します。

publish: Internal

このオプションを設定すると、内部 Ingress コントローラーおよびプライベートロードバラ ンサーを作成します。

- 4. 必要な **install-config.yaml** ファイルに他の変更を加えます。 パラメーターの詳細は、「インストール設定パラメーター」を参照してください。
- 5. **install-config.yaml** ファイルをバックアップし、複数のクラスターをインストールするのに使 用できるようにします。

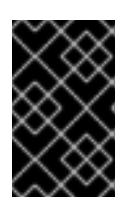

### 重要

**install-config.yaml** ファイルはインストールプロセス時に使用されます。この ファイルを再利用する必要がある場合は、この段階でこれをバックアップしてく ださい。

### 関連情報

● [インストール設定パラメーター](#page-3708-0)

21.2.6.6.1. installer-provisioned VMware vSphere クラスターの install-config.yaml ファイルのサンプ ル

installation of the *installation of the openShift Container Platform OpenShift Container Platform OpenShift Container*<br>Platform OpenShift Container Platform OpenShift Container Platform OpenShift Container Platform OpenSh

3484

**install-config.yaml** ファイルをカスタマイズして、OpenShift Container Platform クラスターのプラッ トフォームに関する詳細を指定するか、必要なパラメーターの値を変更することができます。

<span id="page-3488-9"></span><span id="page-3488-8"></span><span id="page-3488-7"></span><span id="page-3488-6"></span><span id="page-3488-5"></span><span id="page-3488-4"></span><span id="page-3488-3"></span><span id="page-3488-2"></span><span id="page-3488-1"></span><span id="page-3488-0"></span>apiVersion: v1 baseDomain: example.com **1** compute: **2** - architecture: amd64 name: <worker\_node> platform: {} replicas: 3 controlPlane: **3** architecture: amd64 name: <parent\_node> platform: {} replicas: 3 metadata: creationTimestamp: null name: test **4** platform: vsphere: **5** apiVIPs:  $-10.0.0.1$ failureDomains: **6** - name: <failure\_domain\_name> region: <default\_region\_name> server: <fully\_qualified\_domain\_name> topology: computeCluster: "/<data\_center>/host/<cluster>" datacenter: <data\_center> datastore: "/<data\_center>/datastore/<datastore>" **7** networks: - <VM\_Network\_name> resourcePool: "/<data\_center>/host/<cluster>/Resources/<resourcePool>" **8** folder: "/<data\_center\_name>/vm/<folder\_name>/<subfolder\_name>" tagIDs: **9** - <tag\_id> **10** zone: < default\_zone\_name> ingressVIPs:  $-10.0.0.2$ vcenters: - datacenters: - <data\_center> password: <password> port: 443 server: <fully\_qualified\_domain\_name> user: administrator@vsphere.local diskType: thin **11** clusterOSImage: http://mirror.example.com/images/rhcos-47.83.202103221318-0 vmware.x86\_64.ova **12** fips: false pullSecret: '{"auths":{"<local\_registry>": {"auth": "<credentials>","email": "you@example.com"}}}' **13** sshKey: 'ssh-ed25519 AAAA...' additionalTrustBundle: | **14** -----BEGIN CERTIFICATE-----

# <span id="page-3489-3"></span><span id="page-3489-2"></span><span id="page-3489-1"></span><span id="page-3489-0"></span>ZZZZZZZZZZZZZZZZZZZZZZZZZZZZZZZZZZZZZZZZZZZZZZZZZZZZZZZZZZZZZZZZ -----END CERTIFICATE-----

<span id="page-3489-4"></span>imageContentSources: **15** - mirrors: - <mirror\_host\_name>:<mirror\_port>/<repo\_name>/release source: <source\_image\_1> - mirrors: - <mirror\_host\_name>:<mirror\_port>/<repo\_name>/release-images source: <source\_image\_2>

[1](#page-3488-0) クラスターのベースドメイン。すべての DNS レコードはこのベースのサブドメインである必要が あり、クラスター名が含まれる必要があります。

[2](#page-3488-1) [3](#page-3488-2) **controlPlane** セクションは単一マッピングですが、**compute** セクションはマッピングのシーケン スになります。複数の異なるデータ構造の要件を満たすには、**compute** セクションの最初の行は ハイフン **-** で始め、**controlPlane** セクションの最初の行はハイフンで始めることができません。1 つのコントロールプレーンプールのみが使用されます。

- [4](#page-3488-3) DNS レコードに指定したクラスター名。
- [5](#page-3488-4) オプション: コンピュートおよびコントロールプレーンマシンのマシンプールパラメーターの追加 設定を指定します。
- [6](#page-3488-5) リージョンとゾーン間の関係を確立します。障害ドメインは、**datastore** オブジェクトなどの vCenter オブジェクトを使用して定義します。障害ドメインは、OpenShift Container Platform ク ラスターノードの vCenter の場所を定義します。

[7](#page-3488-6) 仮想マシンファイル、テンプレート、ISO イメージを保持する vSphere データストアへのパス。

### 重要

データストアクラスター内に存在する任意のデータストアのパスを指定できます。 デフォルトでは、Storage vMotion はデータストアクラスターに対して自動的に有 効になります。Red Hat は Storage vMotion をサポートしていないため、 OpenShift Container Platform クラスターのデータ損失の問題を回避するには、 Storage vMotion を無効にする必要があります。

複数のデータストアにわたって仮想マシンを指定する必要がある場合は、**datastore** オブジェクトを使用して、クラスターの **install-config.yaml** 設定ファイルで障害ド メインを指定します。詳細は、「VMware vSphere のリージョンとゾーンの有効 化」を参照してください。

- [8](#page-3488-7) オプション: マシン作成用の既存のリソースプールを提供します。値を指定しない場合、インス トールプログラムは vSphere クラスターのルートリソースプールを使用します。
- [9](#page-3488-8) オプション: OpenShift Container Platform によって作成された各仮想マシンには、クラスターに 固有の一意のタグが割り当てられます。割り当てられたタグにより、クラスターの使用停止時に、 関連付けられた仮想マシンをインストールプログラムが識別して削除できるようになります。イン ストールプログラムによってプロビジョニングされた仮想マシンに割り当てる追加のタグ ID を最 大 10 個までリストできます。
- [10](#page-3488-9) インストールプログラムによって関連付けられるタグの ID。たとえ ば、**urn:vmomi:InventoryServiceTag:208e713c-cae3-4b7f-918e-4051ca7d1f97:GLOBAL** で す。タグ ID の決定の詳細は、vSphere Tags and [Attributes](https://docs.vmware.com/en/VMware-vSphere/7.0/com.vmware.vsphere.vcenterhost.doc/GUID-E8E854DD-AA97-4E0C-8419-CE84F93C4058.html) ドキュメントを参照してください。
- [11](#page-3489-0) vSphere ディスクのプロビジョニング方法。

bastion サーバーからアクセス可能な Red Hat Enterprise Linux CoreOS (RHCOS) イメージの場 所。

[13](#page-3489-2)

 $12<sup>2</sup>$  $12<sup>2</sup>$ 

<local registry> については、レジストリードメイン名と、ミラーレジストリーがコンテンツを提 供するために使用するポートをオプションで指定します。例: **registry.example.com** または **registry.example.com:5000<credentials>** について、ミラーレジストリーの base64 でエンコー ドされたユーザー名およびパスワードを指定します。

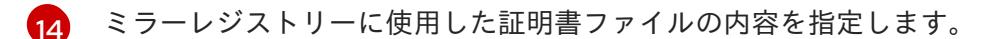

[15](#page-3489-4) リポジトリーのミラーリングに使用するコマンドの出力の **imageContentSources** セクションを 指定します。

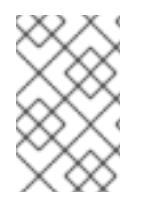

# 注記

OpenShift Container Platform 4.12 以降では、**apiVIP** および **ingressVIP** 設定は非推奨で す。代わりに、リスト形式を使用して、**apiVIPs** および **ingressVIPs** 設定に値を入力し ます。

# 21.2.6.6.2. インストール時のクラスター全体のプロキシーの設定

実稼働環境では、インターネットへの直接アクセスを拒否し、代わりに HTTP または HTTPS プロキ シーを使用することができます。プロキシー設定を **install-config.yaml** ファイルで行うことにより、新 規の OpenShift Container Platform クラスターをプロキシーを使用するように設定できます。

# 前提条件

- **既存の install-config.yaml** ファイルがある。
- クラスターがアクセスする必要のあるサイトを確認済みで、それらのいずれかがプロキシーを バイパスする必要があるかどうかを判別している。デフォルトで、すべてのクラスター Egress トラフィック (クラスターをホストするクラウドに関するクラウドプロバイダー API に対する 呼び出しを含む) はプロキシーされます。プロキシーを必要に応じてバイパスするために、サイ トを **Proxy** オブジェクトの **spec.noProxy** フィールドに追加している。

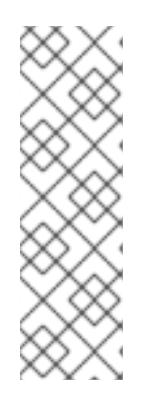

# 注記

**Proxy** オブジェクトの **status.noProxy** フィールドには、インストール設定の **networking.machineNetwork[].cidr**、**networking.clusterNetwork[].cidr**、およ び **networking.serviceNetwork[]** フィールドの値が設定されます。

Amazon Web Services (AWS)、Google Cloud Platform (GCP)、Microsoft Azure、および Red Hat OpenStack Platform (RHOSP) へのインストールの場 合、**Proxy** オブジェクトの **status.noProxy** フィールドには、インスタンスメタ データのエンドポイント (**169.254.169.254**) も設定されます。

# 手順

1. **install-config.yaml** ファイルを編集し、プロキシー設定を追加します。以下に例を示します。

apiVersion: v1 baseDomain: my.domain.com proxy: httpProxy: http://<username>:<pswd>@<ip>:<port>

<span id="page-3491-3"></span><span id="page-3491-2"></span><span id="page-3491-1"></span><span id="page-3491-0"></span>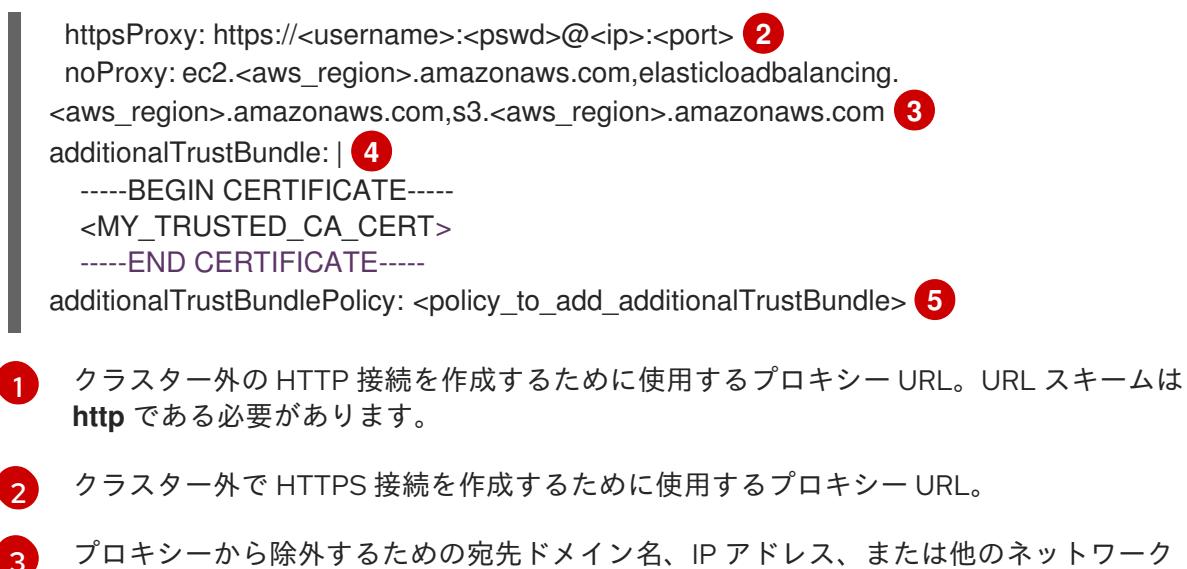

<span id="page-3491-4"></span>プロキシーから除外するための宛先ドメイン名、IP アドレス、または他のネットワーク CIDR のコンマ区切りのリスト。サブドメインのみと一致するように、ドメインの前に **.** を付けます。たとえば、**.y.com** は **x.y.com** に一致しますが、**y.com** には一致しません。**\*** を使用し、すべての宛先のプロキシーをバイパスします。Amazon **EC2**、**Elastic Load Balancing**、および **S3** VPC エンドポイントを VPC に追加した場合は、これらのエンドポ イントを **noProxy** フィールドに追加する必要があります。vCenter の IP アドレスと、そ のマシンに使用する IP 範囲を含める必要があります。

[4](#page-3491-3) 指定されている場合、インストールプログラムは HTTPS 接続のプロキシーに必要な1つ 以上の追加の CA 証明書が含まれる **user-ca-bundle** という名前の設定マップを **openshift-config** namespace に生成します。次に Cluster Network Operator は、これら のコンテンツを Red Hat Enterprise Linux CoreOS (RHCOS) 信頼バンドルにマージする **trusted-ca-bundle** 設定マップを作成し、この設定マップは **Proxy** オブジェクトの **trustedCA** フィールドで参照されます。**additionalTrustBundle** フィールドは、プロキ シーのアイデンティティー証明書が RHCOS 信頼バンドルからの認証局によって署名され ない限り必要になります。

[5](#page-3491-4)

オプション: **trustedCA** フィールドの **user-ca-bundle** 設定マップを参照する **Proxy** オ ブジェクトの設定を決定するポリシー。許可される値は **Proxyonly** および **Always** で す。**Proxyonly** を使用して、**http/https** プロキシーが設定されている場合にのみ **user-cabundle** 設定マップを参照します。**Always** を使用して、常に **user-ca-bundle** 設定マップ を参照します。デフォルト値は **Proxyonly** です。

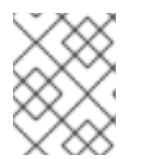

注記

インストールプログラムは、プロキシーの **readinessEndpoints** フィールドをサ ポートしません。

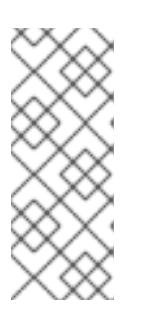

# 注記

インストーラーがタイムアウトした場合は、インストーラーの **wait-for** コマン ドを使用してデプロイメントを再起動してからデプロイメントを完了します。以 下に例を示します。

\$ ./openshift-install wait-for install-complete --log-level debug

2. ファイルを保存し、OpenShift Container Platform のインストール時にこれを参照します。

- / <sub>\*</sub> → <sup>1</sup> → <sup>2</sup> → *installation installation installation installation installer installation installation installation installation installation installation installation installation installation installation inst*
インストールプログラムは、指定の **install-config.yaml** ファイルのプロキシー設定を使用する **cluster** という名前のクラスター全体のプロキシーを作成します。プロキシー設定が指定されていない場 合、**cluster Proxy** オブジェクトが依然として作成されますが、これには **spec** がありません。

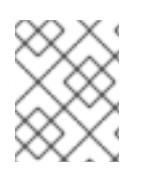

# 注記

**cluster** という名前の **Proxy** オブジェクトのみがサポートされ、追加のプロキシーを作 成することはできません。

#### 21.2.6.6.3. VMware vCenter のリージョンとゾーンの設定

デフォルトのインストール設定ファイルを変更して、単一の VMware vCenter で実行される複数の vSphere データセンターに OpenShift Container Platform クラスターをデプロイできるようにします。

OpenShift Container Platform の以前のリリースのデフォルトの **install-config.yaml** ファイル設定は非 推奨になりました。非推奨のデフォルト設定を引き続き使用できますが、**openshift-installer** により、 設定ファイル内の非推奨のフィールドの使用を示す警告メッセージが表示されます。

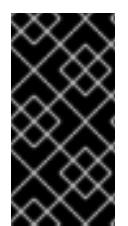

# 重要

この例では、**govc** コマンドを使用します。**govc** コマンドは、VMware から入手できる オープンソースコマンドです。Red Hat からは入手できません。Red Hat サポートチー ムは **govc** コマンドを保守していません。**govc** のダウンロードとインストールの手順に ついては、VMware ドキュメント Web サイトを参照してください。

#### 前提条件

既存の **install-config.yaml** インストール設定ファイルがあります。

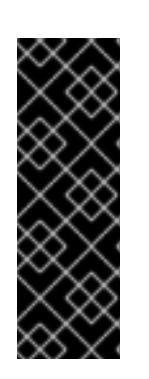

#### 重要

VMware vCenter Server のデータセンターオブジェクトをプロビジョニングでき るように、OpenShift Container Platform クラスターに少なくとも 1 つの障害ド メインを指定する必要があります。異なるデータセンター、クラスター、データ ストア、その他のコンポーネントに仮想マシンノードをプロビジョニングする必 要がある場合は、複数の障害ドメインを指定することを検討してください。リー ジョンとゾーンを有効にするには、OpenShift Container Platform クラスターに 複数の障害ドメインを定義する必要があります。

#### 手順

1. 次の **govc** コマンドラインツールコマンドを入力して、**openshift-region** および **openshiftzone** vCenter タグカテゴリーを作成します。

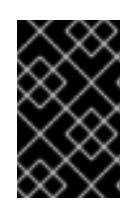

#### 重要

**openshift-region** および **openshift-zone** vCenter タグカテゴリーに異なる名前 を指定すると、OpenShift Container Platform クラスターのインストールは失敗 します。

- \$ govc tags.category.create -d "OpenShift region" openshift-region
- \$ govc tags.category.create -d "OpenShift zone" openshift-zone

2. クラスターをデプロイする各リージョン vSphere データセンターのリージョンタグを作成する には、ターミナルで次のコマンドを入力します。

\$ govc tags.create -c <region\_tag\_category> <region\_tag>

3. クラスターをデプロイする vSphere クラスターごとにゾーンタグを作成するには、次のコマン ドを入力します。

\$ govc tags.create -c <zone\_tag\_category> <zone\_tag>

4. 次のコマンドを入力して、各 vCenter データセンターオブジェクトにリージョンタグをアタッ チします。

\$ govc tags.attach -c <region\_tag\_category> <region\_tag\_1> /<data\_center\_1>

5. 次のコマンドを入力して、各 vCenter データセンターオブジェクトにゾーンタグをアタッチし ます。

\$ govc tags.attach -c <zone\_tag\_category> <zone\_tag\_1> /<data\_center\_1>/host/vcsmdcnc-workload-1

6. インストールプログラムが含まれるディレクトリーに移動し、選択したインストール要件に 従ってクラスターデプロイメントを初期化します。

# vSphere センターで定義された複数のデータセンターを含むサンプル **install-config.yaml** ファ イル

```
---
compute:
---
 vsphere:
   zones:
    - "<machine_pool_zone_1>"
    - "<machine_pool_zone_2>"
---
controlPlane:
---
vsphere:
   zones:
    - "<machine_pool_zone_1>"
    - "<machine_pool_zone_2>"
---
platform:
 vsphere:
  vcenters:
---
  datacenters:
   - <data_center_1_name>
   - <data_center_2_name>
  failureDomains:
  - name: <machine_pool_zone_1>
   region: <region_tag_1>
   zone: <zone_tag_1>
   server: <fully_qualified_domain_name>
```
topology: datacenter: <data\_center\_1> computeCluster: "/<data\_center\_1>/host/<cluster1>" networks: - <VM\_Network1\_name> datastore: "/<data\_center\_1>/datastore/<datastore1>" resourcePool: "/<data\_center\_1>/host/<cluster1>/Resources/<resourcePool1>" folder: "/<data\_center\_1>/vm/<folder1>" - name: <machine\_pool\_zone\_2> region: <region\_tag\_2> zone: <zone\_tag\_2> server: <fully\_qualified\_domain\_name> topology: datacenter: <data\_center\_2> computeCluster: "/<data\_center\_2>/host/<cluster2>" networks: - <VM\_Network2\_name> datastore: "/<data\_center\_2>/datastore/<datastore2>" resourcePool: "/<data\_center\_2>/host/<cluster2>/Resources/<resourcePool2>" folder: "/<data\_center\_2>/vm/<folder2>" ---

# 21.2.6.7. ユーザー管理ロードバランサーのサービス

デフォルトのロードバランサーの代わりに、ユーザーが管理するロードバランサーを使用するように OpenShift Container Platform クラスターを設定できます。

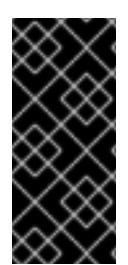

# 重要

ユーザー管理ロードバランサーの設定は、ベンダーのロードバランサーによって異なり ます。

このセクションの情報と例は、ガイドラインのみを目的としています。ベンダーのロー ドバランサーに関する詳細は、ベンダーのドキュメントを参照してください。

Red Hat は、ユーザー管理ロードバランサーに対して次のサービスをサポートしています。

- Ingress Controller
- OpenShift API
- OpenShift MachineConfig API

ユーザー管理ロードバランサーに対して、これらのサービスの1つを設定するか、すべてを設定するか を選択できます。一般的な設定オプションは、Ingress Controller サービスのみを設定することです。次 の図は、各サービスの詳細を示しています。

図21.7 OpenShift Container Platform 環境で動作する Ingress Controller を示すネットワークワークフ ローの例

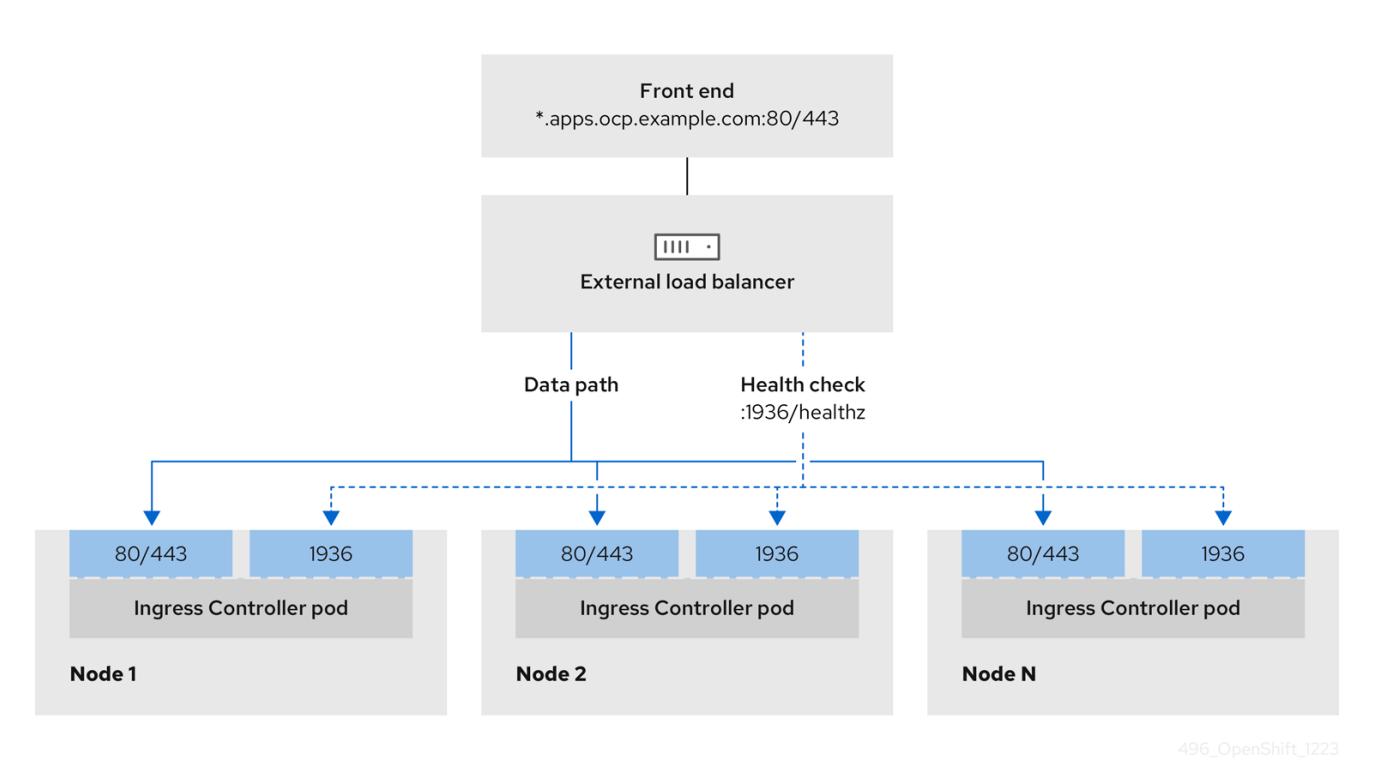

図21.8 OpenShift Container Platform 環境で動作する OpenShift API を示すネットワークワークフ ローの例

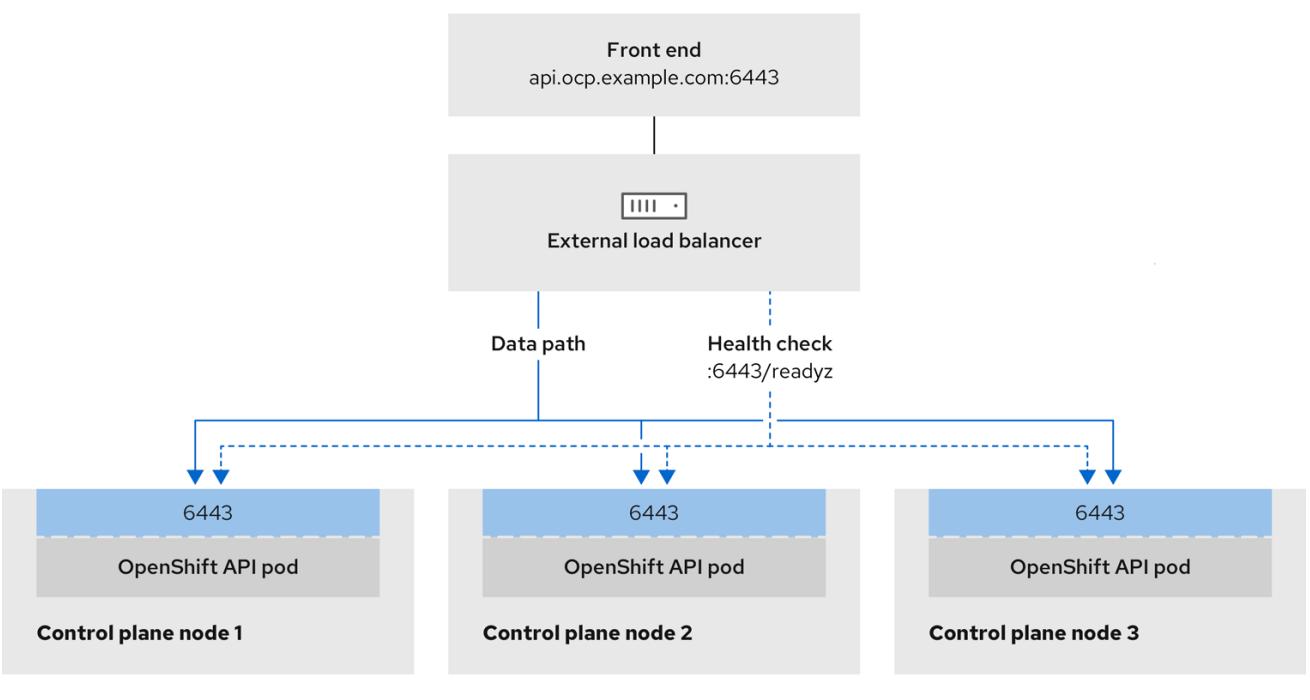

## 図21.9 OpenShift Container Platform 環境で動作する OpenShift MachineConfig API を示すネット ワークワークフローの例

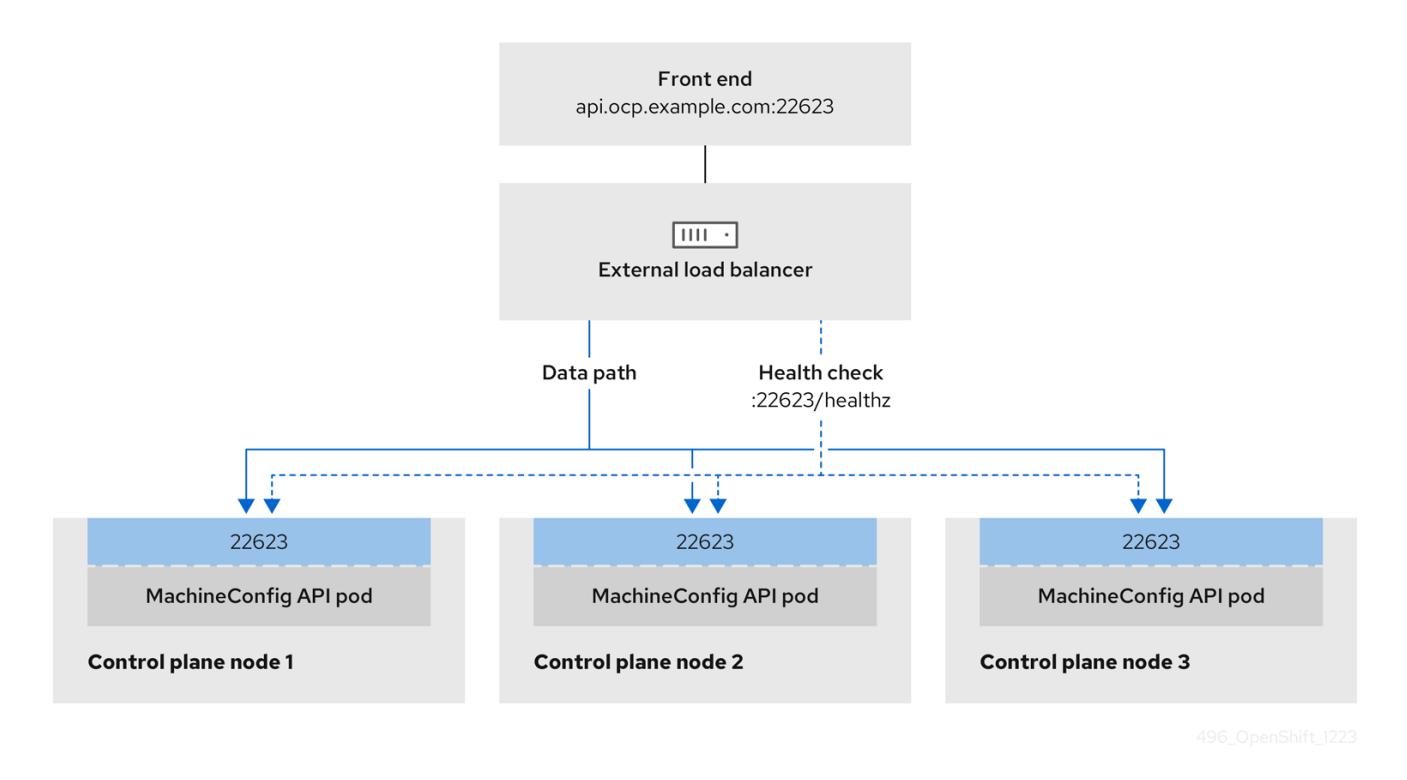

ユーザー管理ロードバランサーでは、次の設定オプションがサポートされています。

- ノードセレクターを使用して、Ingress Controller を特定のノードのセットにマッピングしま す。このセットの各ノードに静的 IP アドレスを割り当てるか、Dynamic Host Configuration Protocol (DHCP) から同じ IP アドレスを受け取るように各ノードを設定する必要があります。 インフラストラクチャーノードは通常、このタイプの設定を受け取ります。
- サブネット上のすべての IP アドレスをターゲットにします。この設定では、ロードバランサー ターゲットを再設定せずにネットワーク内でノードを作成および破棄できるため、メンテナン スオーバーヘッドを削減できます。**/27** や **/28** などの小規模なネットワーク上に設定されたマシ ンを使用して Ingress Pod をデプロイする場合、ロードバランサーのターゲットを簡素化でき ます。

#### ヒント

マシン config プールのリソースを確認することで、ネットワーク内に存在するすべての IP ア ドレスをリスト表示できます。

OpenShift Container Platform クラスターのユーザー管理ロードバランサーを設定する前に、以下の情 報を考慮してください。

- フロントエンド IP アドレスの場合、フロントエンド IP アドレス、Ingress Controller のロード バランサー、および API ロードバランサーに同じ IP アドレスを使用できます。この機能につい ては、ベンダーのドキュメントを確認してください。
- バックエンド IP アドレスの場合、ユーザー管理ロードバランサーの有効期間中に OpenShift Container Platform コントロールプレーンノードの IP アドレスが変更されないことを確認しま す。次のいずれかのアクションを実行すると、これを実現できます。
	- 各コントロールプレーンノードに静的 IP アドレスを割り当てます。
- ノードが DHCP リースを要求するたびに、DHCP から同じ IP アドレスを受信するように 各ノードを設定します。ベンダーによっては、DHCP リースは IP 予約または静的 DHCP 割り当ての形式になる場合があります。
- Ingress Controller バックエンドサービスのユーザー管理ロードバランサーで Ingress Controller を実行する各ノードを手動で定義します。たとえば、Ingress Controller が未定義のノードに移 動すると、接続が停止する可能性があります。

## 21.2.6.7.1. ユーザー管理ロードバランサーの設定

デフォルトのロードバランサーの代わりに、ユーザーが管理するロードバランサーを使用するように OpenShift Container Platform クラスターを設定できます。

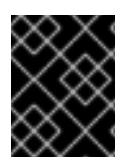

# 重要

注記

ユーザー管理ロードバランサーを設定する前に、「ユーザー管理ロードバランサーの サービス」セクションを必ずお読みください。

ユーザー管理ロードバランサー用に設定するサービスに適用される次の前提条件をお読みください。

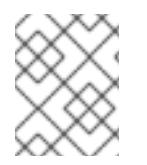

クラスター上で実行される MetalLB は、ユーザー管理ロードバランサーとして機能しま す。

#### OpenShift API の前提条件

- フロントエンド IP アドレスを定義している。
- TCP ポート 6443 および 22623 は、ロードバランサーのフロントエンド IP アドレスで公開さ れている。以下の項目を確認します。
	- ポート 6443 が OpenShift API サービスにアクセスできる。
	- ポート 22623 が Ignition 起動設定をノードに提供できる。
- フロントエンド IP アドレスとポート 6443 へは、OpenShift Container Platform クラスターの 外部の場所にいるシステムのすべてのユーザーがアクセスできる。
- フロントエンド IP アドレスとポート 22623 は、OpenShift Container Platform ノードからのみ 到達できる。
- ロードバランサーバックエンドは、ポート 6443 および 22623 の OpenShift Container Platform コントロールプレーンノードと通信できる。

#### Ingress Controller の前提条件

- フロントエンド IP アドレスを定義している。
- TCP ポート 443 および 80 はロードバランサーのフロントエンド IP アドレスで公開されてい る。
- フロントエンドの IP アドレス、ポート 80、ポート 443 へは、OpenShift Container Platform クラスターの外部の場所にあるシステムの全ユーザーがアクセスできる。
- フロントエンドの IP アドレス、ポート 80、ポート 443 は、OpenShift Container Platform ク ラスターで動作するすべてのノードから到達できる。
- ロードバランサーバックエンドは、ポート 80、443、および 1936 で Ingress Controller を実行 する OpenShift Container Platform ノードと通信できる。

# ヘルスチェック URL 仕様の前提条件

ほとんどのロードバランサーは、サービスが使用可能か使用不可かを判断するヘルスチェック URL を 指定して設定できまうs. OpenShift Container Platform は、OpenShift API、Machine Configuration API、および Ingress Controller バックエンドサービスのこれらのヘルスチェックを提供します。

次の例は、前にリスト表示したバックエンドサービスのヘルスチェック仕様を示しています。

# Kubernetes API ヘルスチェック仕様の例

Path: HTTPS:6443/readyz Healthy threshold: 2 Unhealthy threshold: 2 Timeout: 10 Interval: 10

# Machine Config API ヘルスチェック仕様の例

Path: HTTPS:22623/healthz Healthy threshold: 2 Unhealthy threshold: 2 Timeout: 10 Interval: 10

# Ingress Controller のヘルスチェック仕様の例

Path: HTTP:1936/healthz/ready Healthy threshold: 2 Unhealthy threshold: 2 Timeout: 5 Interval: 10

# 手順

1. HAProxy Ingress Controller を設定して、ポート 6443、22623、443、および 80 でロードバラ ンサーからクラスターへのアクセスを有効化できるようにします。必要に応じて、HAProxy 設 定で単一のサブネットの IP アドレスまたは複数のサブネットの IP アドレスを指定できます。

# 1 つのサブネットをリストした HAProxy 設定の例

# ... listen my-cluster-api-6443 bind 192.168.1.100:6443 mode tcp balance roundrobin option httpchk http-check connect http-check send meth GET uri /readyz

http-check expect status 200 server my-cluster-master-2 192.168.1.101:6443 check inter 10s rise 2 fall 2 server my-cluster-master-0 192.168.1.102:6443 check inter 10s rise 2 fall 2 server my-cluster-master-1 192.168.1.103:6443 check inter 10s rise 2 fall 2 listen my-cluster-machine-config-api-22623 bind 192.168.1.100:22623 mode tcp balance roundrobin option httpchk http-check connect http-check send meth GET uri /healthz http-check expect status 200 server my-cluster-master-2 192.168.1.101:22623 check inter 10s rise 2 fall 2 server my-cluster-master-0 192.168.1.102:22623 check inter 10s rise 2 fall 2 server my-cluster-master-1 192.168.1.103:22623 check inter 10s rise 2 fall 2 listen my-cluster-apps-443 bind 192.168.1.100:443 mode tcp balance roundrobin option httpchk http-check connect http-check send meth GET uri /healthz/ready http-check expect status 200 server my-cluster-worker-0 192.168.1.111:443 check port 1936 inter 10s rise 2 fall 2 server my-cluster-worker-1 192.168.1.112:443 check port 1936 inter 10s rise 2 fall 2 server my-cluster-worker-2 192.168.1.113:443 check port 1936 inter 10s rise 2 fall 2 listen my-cluster-apps-80 bind 192.168.1.100:80 mode tcp balance roundrobin option httpchk http-check connect http-check send meth GET uri /healthz/ready http-check expect status 200 server my-cluster-worker-0 192.168.1.111:80 check port 1936 inter 10s rise 2 fall 2 server my-cluster-worker-1 192.168.1.112:80 check port 1936 inter 10s rise 2 fall 2 server my-cluster-worker-2 192.168.1.113:80 check port 1936 inter 10s rise 2 fall 2 # ...

# 複数のサブネットをリストした HAProxy 設定の例

```
# ...
listen api-server-6443
  bind *:6443
  mode tcp
   server master-00 192.168.83.89:6443 check inter 1s
   server master-01 192.168.84.90:6443 check inter 1s
   server master-02 192.168.85.99:6443 check inter 1s
   server bootstrap 192.168.80.89:6443 check inter 1s
listen machine-config-server-22623
  bind *:22623
  mode tcp
```
2. **curl** CLI コマンドを使用して、ユーザー管理ロードバランサーとそのリソースが動作している ことを確認します。 server master-00 192.168.83.89:22623 check inter 1s server master-01 192.168.84.90:22623 check inter 1s server master-02 192.168.85.99:22623 check inter 1s server bootstrap 192.168.80.89:22623 check inter 1s listen ingress-router-80 bind \*:80 mode tcp balance source server worker-00 192.168.83.100:80 check inter 1s server worker-01 192.168.83.101:80 check inter 1s listen ingress-router-443 bind \*:443 mode tcp balance source server worker-00 192.168.83.100:443 check inter 1s server worker-01 192.168.83.101:443 check inter 1s listen ironic-api-6385 bind \*:6385 mode tcp balance source server master-00 192.168.83.89:6385 check inter 1s server master-01 192.168.84.90:6385 check inter 1s server master-02 192.168.85.99:6385 check inter 1s server bootstrap 192.168.80.89:6385 check inter 1s listen inspector-api-5050 bind \*:5050 mode tcp balance source server master-00 192.168.83.89:5050 check inter 1s server master-01 192.168.84.90:5050 check inter 1s server master-02 192.168.85.99:5050 check inter 1s server bootstrap 192.168.80.89:5050 check inter 1s # ...

a. 次のコマンドを実行して応答を観察し、クラスターマシン設定 API が Kubernetes API サー バーリソースにアクセスできることを確認します。

\$ curl https://<loadbalancer\_ip\_address>:6443/version --insecure

設定が正しい場合は、応答として JSON オブジェクトを受信します。

{ "major": "1", "minor": "11+", "gitVersion": "v1.11.0+ad103ed", "gitCommit": "ad103ed", "gitTreeState": "clean", "buildDate": "2019-01-09T06:44:10Z", "goVersion": "go1.10.3",

"compiler": "gc", "platform": "linux/amd64" }

b. 次のコマンドを実行して出力を確認し、クラスターマシン設定 API がマシン設定サーバー リソースからアクセスできることを確認します。

\$ curl -v https://<loadbalancer\_ip\_address>:22623/healthz --insecure

設定が正しい場合、コマンドの出力には次の応答が表示されます。

HTTP/1.1 200 OK Content-Length: 0

c. 次のコマンドを実行して出力を確認し、コントローラーがポート 80 の Ingress Controller リソースにアクセスできることを確認します。

\$ curl -I -L -H "Host: console-openshift-console.apps.<cluster\_name>.<base\_domain>" http://<load\_balancer\_front\_end\_IP\_address>

設定が正しい場合、コマンドの出力には次の応答が表示されます。

HTTP/1.1 302 Found content-length: 0 location: https://console-openshift-console.apps.ocp4.private.opequon.net/ cache-control: no-cache

d. 次のコマンドを実行して出力を確認し、コントローラーがポート 443 の Ingress Controller リソースにアクセスできることを確認します。

\$ curl -I -L --insecure --resolve console-openshift-console.apps.<cluster\_name>. <base\_domain>:443:<Load Balancer Front End IP Address> https://console-openshiftconsole.apps.<cluster\_name>.<br/>base\_domain>

設定が正しい場合、コマンドの出力には次の応答が表示されます。

HTTP/1.1 200 OK referrer-policy: strict-origin-when-cross-origin set-cookie: csrftoken=UlYWOyQ62LWjw2h003xtYSKlh1a0Py2hhctw0WmV2YEdhJjFyQwWcGBsja261dG LgaYO0nxzVErhiXt6QepA7g==; Path=/; Secure; SameSite=Lax x-content-type-options: nosniff x-dns-prefetch-control: off x-frame-options: DENY x-xss-protection: 1; mode=block date: Wed, 04 Oct 2023 16:29:38 GMT content-type: text/html; charset=utf-8 set-cookie: 1e2670d92730b515ce3a1bb65da45062=1bf5e9573c9a2760c964ed1659cc1673; path=/; HttpOnly; Secure; SameSite=None cache-control: private

3. ユーザー管理ロードバランサーのフロントエンド IP アドレスをターゲットにするようにクラス ターの DNS レコードを設定します。ロードバランサー経由で、クラスター API およびアプリ ケーションの DNS サーバーのレコードを更新する必要があります。

# 変更された DNS レコードの例

<load\_balancer\_ip\_address> A api.<cluster\_name>.<base\_domain> A record pointing to Load Balancer Front End

<load\_balancer\_ip\_address> A apps.<cluster\_name>.<base\_domain> A record pointing to Load Balancer Front End

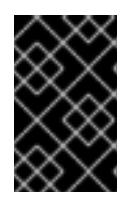

## 重要

DNS の伝播では、各 DNS レコードが使用可能になるまでに時間がかかる場合が あります。各レコードを検証する前に、各 DNS レコードが伝播されることを確 認してください。

4. OpenShift Container Platform クラスターでユーザー管理ロードバランサーを使用するには、 クラスターの **install-config.yaml** ファイルで次の設定を指定する必要があります。

<span id="page-3502-0"></span>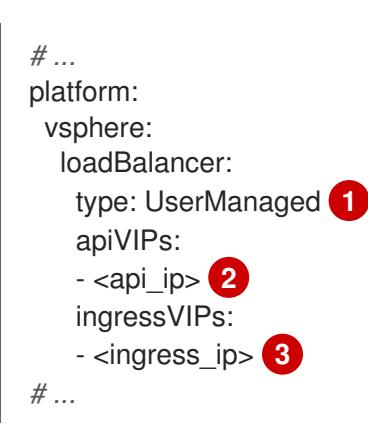

- <span id="page-3502-2"></span><span id="page-3502-1"></span>[1](#page-3502-0) クラスターのユーザー管理ロードバランサーを指定するには、**type** パラメーターに **UserManaged** を設定します。パラメーターのデフォルトは **OpenShiftManagedDefault** で、これはデフォルトの内部ロードバランサーを示します。**openshift-kni-infra** namespace で定義されたサービスの場合、ユーザー管理ロードバランサーは **coredns** サービスをクラスター内の Pod にデプロイできますが、**keepalived** および **haproxy** サー ビスは無視します。
- [2](#page-3502-1) ユーザー管理ロードバランサーを指定する場合に必須のパラメーターです。Kubernetes API がユーザー管理ロードバランサーと通信できるように、ユーザー管理ロードバラン サーのパブリック IP アドレスを指定します。
- <mark>[3](#page-3502-2)</mark> ユーザー管理ロードバランサーを指定する場合に必須のパラメーターです。ユーザー管理 ロードバランサーのパブリック IP アドレスを指定して、ユーザー管理ロードバランサー がクラスターの Ingress トラフィックを管理できるようにします。

#### 検証

- 1. **curl** CLI コマンドを使用して、ユーザー管理ロードバランサーと DNS レコード設定が動作して いることを確認します。
	- a. 次のコマンドを実行して出力を確認し、クラスター API にアクセスできることを確認しま

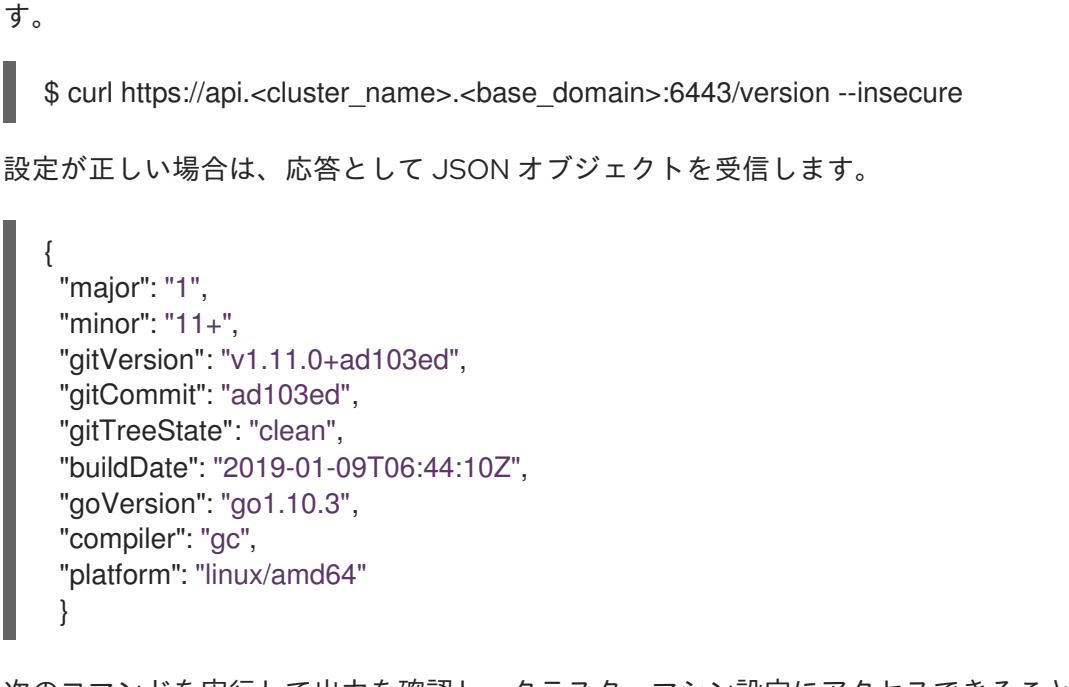

b. 次のコマンドを実行して出力を確認し、クラスターマシン設定にアクセスできることを確 認します。

\$ curl -v https://api.<cluster\_name>.<base\_domain>:22623/healthz --insecure

設定が正しい場合、コマンドの出力には次の応答が表示されます。

HTTP/1.1 200 OK Content-Length: 0

c. 以下のコマンドを実行して出力を確認し、ポートで各クラスターアプリケーションにアク セスできることを確認します。

\$ curl http://console-openshift-console.apps.<cluster\_name>.<base\_domain> -I -L - insecure

設定が正しい場合、コマンドの出力には次の応答が表示されます。

```
HTTP/1.1 302 Found
content-length: 0
location: https://console-openshift-console.apps.<cluster-name>.<base domain>/
cache-control: no-cacheHTTP/1.1 200 OK
referrer-policy: strict-origin-when-cross-origin
set-cookie: csrf-
token=39HoZgztDnzjJkq/JuLJMeoKNXlfiVv2YgZc09c3TBOBU4NI6kDXaJH1LdicNhN1UsQ
Wzon4Dor9GWGfopaTEQ==; Path=/; Secure
x-content-type-options: nosniff
x-dns-prefetch-control: off
x-frame-options: DENY
x-xss-protection: 1; mode=block
date: Tue, 17 Nov 2020 08:42:10 GMT
content-type: text/html; charset=utf-8
set-cookie:
1e2670d92730b515ce3a1bb65da45062=9b714eb87e93cf34853e87a92d6894be; path=/;
HttpOnly; Secure; SameSite=None
cache-control: private
```
d. 次のコマンドを実行して出力を確認し、ポート 443 で各クラスターアプリケーションにア クセスできることを確認します。

\$ curl https://console-openshift-console.apps.<cluster\_name>.<base\_domain> -I -L - insecure

設定が正しい場合、コマンドの出力には次の応答が表示されます。

HTTP/1.1 200 OK referrer-policy: strict-origin-when-cross-origin set-cookie: csrftoken=UlYWOyQ62LWjw2h003xtYSKlh1a0Py2hhctw0WmV2YEdhJjFyQwWcGBsja261dG LgaYO0nxzVErhiXt6QepA7g==; Path=/; Secure; SameSite=Lax x-content-type-options: nosniff x-dns-prefetch-control: off x-frame-options: DENY x-xss-protection: 1; mode=block date: Wed, 04 Oct 2023 16:29:38 GMT content-type: text/html; charset=utf-8 set-cookie: 1e2670d92730b515ce3a1bb65da45062=1bf5e9573c9a2760c964ed1659cc1673; path=/; HttpOnly; Secure; SameSite=None cache-control: private

# 21.2.6.8. クラスターのデプロイ

互換性のあるクラウドプラットフォームに OpenShift Container Platform をインストールできます。

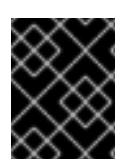

# 重要

インストールプログラムの **create cluster** コマンドは、初期インストール時に 1 回だけ 実行できます。

#### 前提条件

- OpenShift Container Platform インストールプログラムおよびクラスターのプルシークレット がある。
- ホスト上のクラウドプロバイダーアカウントに、クラスターをデプロイするための適切な権限 があることが確認されました。アカウントの権限が正しくないと、インストールプロセスが失 敗し、不足している権限を示すエラーメッセージが表示されます。
- オプション:クラスターを作成する前に、デフォルトのロードバランサーの代わりに外部ロード バランサーを設定します。

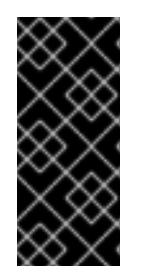

#### 重要

インストールプログラムに API および Ingress 静的アドレスを指定する必要はあ りません。この設定を選択した場合は、追加のアクションを実行して、参照され る各 vSphere サブネットから IP アドレスを受け入れるネットワークターゲット を定義する必要があります。「ユーザー管理ロードバランサーの設定」セクショ ンを参照してください。

- 1. クラスターに設定した GCP アカウントのサービスアカウントキーを使用しない既存の GCP 認 証情報で、以下の場所に保存されているものを削除します。
	- **GOOGLE CREDENTIALS, GOOGLE CLOUD KEYFILE JSON, または GCLOUD\_KEYFILE\_JSON** 環境変数
	- **~/.gcp/osServiceAccount.json** ファイル
	- **acloud cli** デフォルト認証情報
- 2. インストールプログラムが含まれるディレクトリーに切り替え、クラスターのデプロイメント を初期化します。
	- インストールプログラムが含まれるディレクトリーに切り替え、クラスターのデプロイメ ントを初期化します。

<span id="page-3505-0"></span>\$ ./openshift-install create cluster --dir <installation\_directory> \ **1** --log-level=info **2**

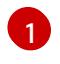

<span id="page-3505-1"></span>**<installation\_directory>** については、カスタマイズした **./install-config.yaml** ファイ ルの場所を指定します。

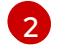

異なるインストールの詳細情報を表示するには、**info** ではなく、**warn**、**debug**、また は **error** を指定します。

3. オプション: クラスターのインストールに使用した IAM アカウントから **AdministratorAccess** ポリシーを削除するか、無効にします。

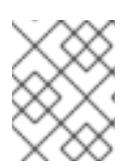

#### 注記

**AdministratorAccess** ポリシーが提供する昇格したパーミッションはインス トール時にのみ必要です。

- 4. オプション: クラスターをインストールするために使用したサービスアカウントのパーミッショ ンの数を減らすことができます。
	- **Owner** ロールをサービスアカウントに割り当てている場合、そのロールを削除し、これを **Viewer** ロールに置き換えることができます。
	- **Service Account Key Admin** ロールが含まれている場合は、これを削除することができま す。

#### 検証

クラスターのデプロイが正常に完了すると、次のようになります。

- **ターミナルには、Web コンソールへのリンクや kubeadmin ユーザーの認証情報など、クラス** ターにアクセスするための指示が表示されます。
- 認証情報は <installation directory>/.openshift\_install.log にも出力されます。

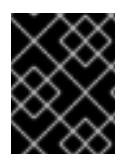

#### 重要

インストールプログラム、またはインストールプログラムが作成するファイルを削除す ることはできません。これらはいずれもクラスターを削除するために必要になります。

# 出力例

...

INFO Install complete!

INFO To access the cluster as the system:admin user when using 'oc', run 'export KUBECONFIG=/home/myuser/install\_dir/auth/kubeconfig'

INFO Access the OpenShift web-console here: https://console-openshift-

console.apps.mycluster.example.com

INFO Login to the console with user: "kubeadmin", and password: "password"

INFO Time elapsed: 36m22s

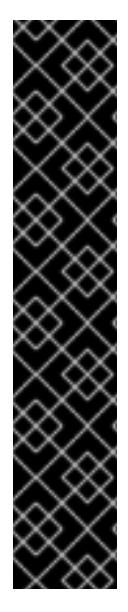

# 重要

- インストールプログラムが生成する Ignition 設定ファイルには、24 時間が経過 すると期限切れになり、その後に更新される証明書が含まれます。証明書を更新 する前にクラスターが停止し、24 時間経過した後にクラスターを再起動する と、クラスターは期限切れの証明書を自動的に復元します。例外として、 kubelet 証明書を回復するために保留状態の **node-bootstrapper** 証明書署名要求 (CSR) を手動で承認する必要があります。詳細は、コントロールプレーン証明書 の期限切れの状態からのリカバリー に関するドキュメントを参照してくださ い。
- 24 時間証明書はクラスターのインストール後 16 時間から 22 時間にローテー ションするため、Ignition 設定ファイルは、生成後 12 時間以内に使用することを 推奨します。12 時間以内に Ignition 設定ファイルを使用することにより、インス トール中に証明書の更新が実行された場合のインストールの失敗を回避できま す。

# 21.2.6.9. CLI の使用によるクラスターへのログイン

クラスター **kubeconfig** ファイルをエクスポートし、デフォルトシステムユーザーとしてクラスターに ログインできます。**kubeconfig** ファイルには、クライアントを正しいクラスターおよび API サーバー に接続するために CLI で使用されるクラスターに関する情報が含まれます。このファイルはクラスター に固有のファイルであり、OpenShift Container Platform のインストール時に作成されます。

# 前提条件

- OpenShift Container Platform クラスターをデプロイしていること。
- **oc** CLI をインストールしていること。

# 手順

[1](#page-3506-0)

1. **kubeadmin** 認証情報をエクスポートします。

\$ export KUBECONFIG=<installation\_directory>/auth/kubeconfig <sup>1</sup>

<span id="page-3506-0"></span>**<installation\_directory>** には、インストールファイルを保存したディレクトリーへのパ スを指定します。

2. エクスポートされた設定を使用して、**oc** コマンドを正常に実行できることを確認します。

\$ oc whoami

出力例

system:admin

## 21.2.6.10. デフォルトの OperatorHub カタログソースの無効化

Red Hat によって提供されるコンテンツを調達する Operator カタログおよびコミュニティープロジェ クトは、OpenShift Container Platform のインストール時にデフォルトで OperatorHub に設定されま す。ネットワークが制限された環境では、クラスター管理者としてデフォルトのカタログを無効にする 必要があります。

#### 手順

**disableAllDefaultSources: true** を **OperatorHub** オブジェクトに追加して、デフォルトカタロ グのソースを無効にします。

\$ oc patch OperatorHub cluster --type json \ -p '[{"op": "add", "path": "/spec/disableAllDefaultSources", "value": true}]'

#### ヒント

または、Web コンソールを使用してカタログソースを管理できます。Administration → Cluster Settings → Configuration → OperatorHub ページから、Sources タブをクリックして、個別のソース を作成、更新、削除、無効化、有効化できます。

## 21.2.6.11. レジストリーストレージの作成

クラスターのインストール後に、レジストリー Operator のストレージを作成する必要があります。

#### 21.2.6.11.1. インストール時に削除されたイメージレジストリー

共有可能なオブジェクトストレージを提供しないプラットフォームでは、OpenShift Image Registry Operator 自体が **Removed** としてブートストラップされます。これにより、**openshift-installer** がそれ らのプラットフォームタイプでのインストールを完了できます。

インストール後に、Image Registry Operator 設定を編集して **managementState** を **Removed** から **Managed** に切り替える必要があります。これが完了したら、ストレージを設定する必要があります。

#### 21.2.6.11.2. イメージレジストリーストレージの設定

Amazon Web Services はデフォルトのストレージを提供します。つまり、Image Registry Operator は インストール後に利用可能になります。ただし、レジストリー Operator が S3 バケットを作成でき ず、ストレージを自動的に設定する場合は、レジストリーストレージを手動で設定する必要がありま す。

実稼働クラスターに必要な永続ボリュームの設定に関する手順が示されます。該当する場合、空のディ レクトリーをストレージの場所として設定する方法が表示されます。これは、実稼働以外のクラスター でのみ利用できます。

アップグレード時に **Recreate** ロールアウトストラテジーを使用して、イメージレジストリーがブロッ クストレージタイプを使用することを許可するための追加の手順が提供されます。

#### 21.2.6.11.2.1. VMware vSphere のレジストリーストレージの設定

クラスター管理者は、インストール後にレジストリーをストレージを使用できるように設定する必要が あります。

### 前提条件

- クラスター管理者のパーミッション。
- VMware vSphere 上のクラスター。
- Red Hat OpenShift Data Foundation など、クラスターのプロビジョニングされた永続ストレー ジ。

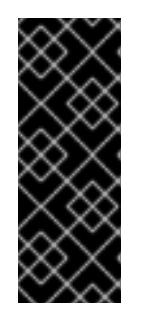

# 重要

OpenShift Container Platform は、1 つのレプリカのみが存在する場合にイメー ジレジストリーストレージの **ReadWriteOnce** アクセスをサポートしま す。**ReadWriteOnce** アクセスでは、レジストリーが **Recreate** ロールアウト戦 略を使用する必要もあります。2 つ以上のレプリカで高可用性をサポートするイ メージレジストリーをデプロイするには、**ReadWriteMany** アクセスが必要で す。

● "100Gi" の容量が必要です。

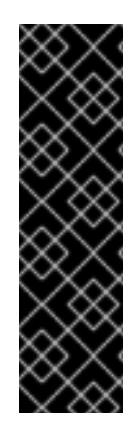

# 重要

テストにより、NFS サーバーを RHEL でコアサービスのストレージバックエンドとして 使用することに関する問題が検出されています。これには、OpenShift Container レジス トリーおよび Quay、メトリックストレージの Prometheus、およびロギングストレージ の Elasticsearch が含まれます。そのため、コアサービスで使用される PV をサポートす るために RHEL NFS を使用することは推奨されていません。

他の NFS の実装ではこれらの問題が検出されない可能性があります。OpenShift Container Platform コアコンポーネントに対して実施された可能性のあるテストに関す る詳細情報は、個別の NFS 実装ベンダーにお問い合わせください。

# 手順

1. レジストリーをストレージを使用できるように設定するには、**configs.imageregistry/cluster** リソースの **spec.storage.pvc** を変更します。

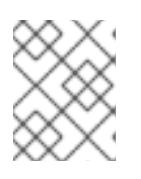

## 注記

共有ストレージを使用する場合は、外部からアクセスを防ぐためにセキュリ ティー設定を確認します。

2. レジストリー Pod がないことを確認します。

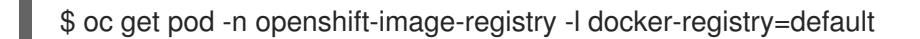

# 出力例

No resourses found in openshift-image-registry namespace

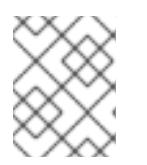

出力にレジストリー Pod がある場合は、この手順を続行する必要はありませ ん。

3. レジストリー設定を確認します。

注記

\$ oc edit configs.imageregistry.operator.openshift.io

出力例

[1](#page-3509-0)

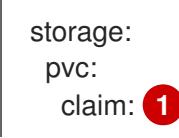

<span id="page-3509-0"></span>**image-registry-storage** 永続ボリューム要求 (PVC) の自動作成を許可するには、**claim** フィールドを空白のままにします。PVC は、デフォルトのストレージクラスに基づいて生 成されます。ただし、デフォルトのストレージクラスは、RADOS ブロックデバイス (RBD) などの ReadWriteOnce (RWO) ボリュームを提供する可能性があることに注意して ください。これは、複数のレプリカに複製するときに問題を引き起こす可能性がありま す。

4. **clusteroperator** ステータスを確認します。

\$ oc get clusteroperator image-registry

出力例

SINCE MESSAGE image-registry 4.7 True False False 6h50m

NAME VERSION AVAILABLE PROGRESSING DEGRADED

# 21.2.6.12. OpenShift Container Platform の Telemetry アクセス

OpenShift Container Platform 4.16 では、Telemetry サービスにもインターネットアクセスが必要で す。Telemetry サービスは、クラスターの健全性と更新の成功に関するメトリクスを提供するためにデ フォルトで実行されます。クラスターがインターネットに接続されている場合、Telemetry は自動的に 実行され、クラスターは [OpenShift](https://console.redhat.com/openshift) Cluster Manager に登録されます。

[OpenShift](https://console.redhat.com/openshift) Cluster Manager インベントリーが正常である (Telemetry によって自動的に維持、または OpenShift Cluster Manager を使用して手動で維持) ことを確認した後に、[subscription](https://access.redhat.com/documentation/ja-jp/subscription_central/2020-04/html/getting_started_with_subscription_watch/con-how-to-select-datacollection-tool_assembly-requirements-and-your-responsibilities-ctxt#red_hat_openshift) watch を使用 し て、アカウントまたはマルチクラスターレベルで OpenShift Container Platform サブスクリプションを 追跡します。

# 関連情報

● Telemetry サービスの詳細は[、リモートヘルスモニタリング](https://docs.redhat.com/en/documentation/openshift_container_platform/4.16/html-single/support/#about-remote-health-monitoring) を参照してください。

# 21.2.6.13. 次のステップ

● [クラスターをカスタマイズ](#page-3828-0) します。

- 必要に応じて[、リモートヘルスレポートをオプトアウト](https://docs.redhat.com/en/documentation/openshift_container_platform/4.16/html-single/support/#opting-out-remote-health-reporting_opting-out-remote-health-reporting) できます。
- 必要に応じて[、非接続クラスターの登録](https://docs.redhat.com/en/documentation/openshift_container_platform/4.16/html-single/support/#insights-operator-register-disconnected-cluster_opting-out-remote-health-reporting) を参照してください。
- [レジストリーをセットアップし、レジストリーストレージを設定](https://docs.redhat.com/en/documentation/openshift_container_platform/4.16/html-single/registry/#configuring-registry-storage-vsphere)します。

# 21.3. USER-PROVISIONED INFRASTRUCTURE

## 21.3.1. user-provisioned infrastructure の vSphere インストール要件

プロビジョニングしたインフラストラクチャーへのインストールを開始する前に、vSphere 環境が次の インストール要件を満たしていることを確認してください。

## 21.3.1.1. VMware vSphere インフラストラクチャーの要件

OpenShift Container Platform クラスターは、使用するコンポーネントの要件に合わせて、以下に示す VMware vSphere インスタンスのいずれかのバージョンにインストールする必要があります。

- バージョン 7.0 Update 2 以降
- バージョン 8.0 Update 1 以降

これらのリリースは、どちらも Container Storage Interface (CSI) の移行をサポートしています。CSI の移行は、OpenShift Container Platform 4.16 ではデフォルトで有効になっています。

VMware vSphere [インフラストラクチャーは、オンプレミスまたは次の表に示す要件を満たす](https://cloud.vmware.com/providers) VMware Cloud Verified プロバイダー でホストできます。

#### 表21.18 vSphere 仮想環境のバージョン要件

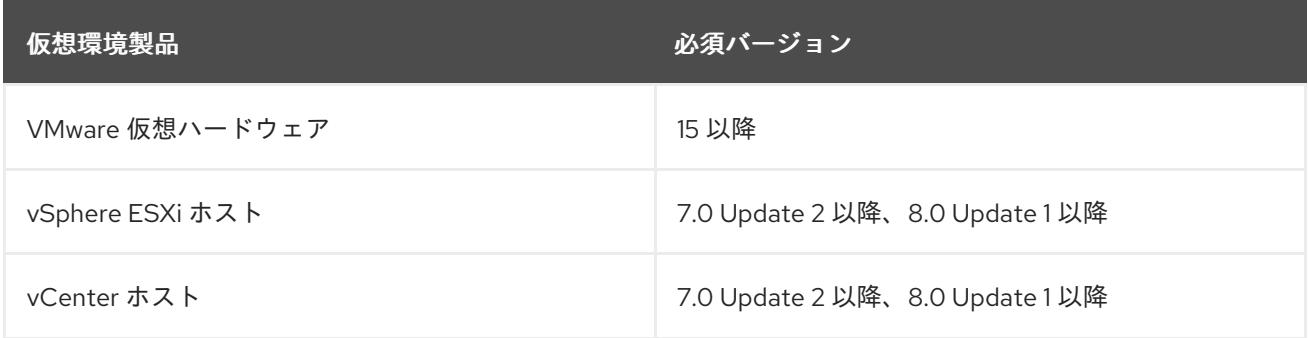

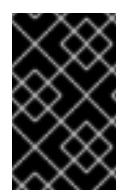

#### 重要

OpenShift Container Platform をインストールする前に、ESXi ホストの時間が同期され [ていることを確認する必要があります。](https://docs.vmware.com/en/VMware-vSphere/6.7/com.vmware.vsphere.vcenterhost.doc/GUID-8756D419-A878-4AE0-9183-C6D5A91A8FB1.html)VMware ドキュメントの Edit Time Configuration for a Host を参照してください。

表21.19 VMware コンポーネントのサポートされる vSphere の最小バージョン

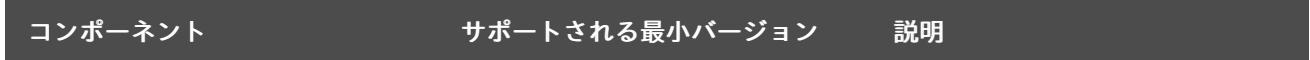

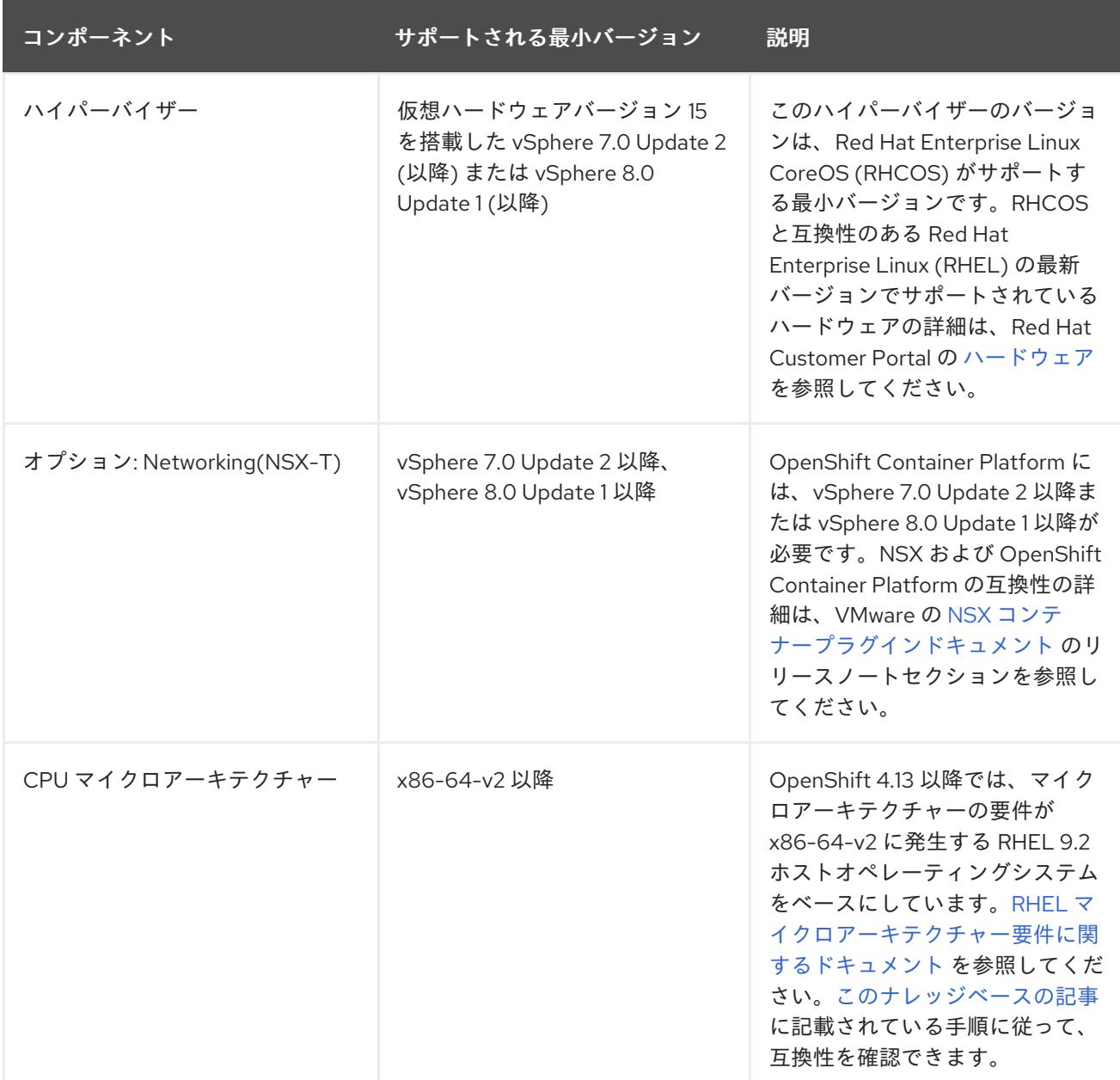

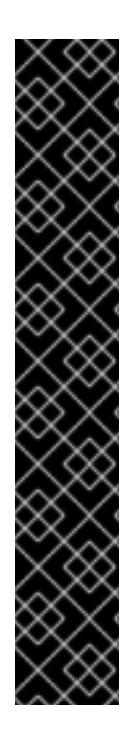

# 重要

Oracle® Cloud Infrastructure (OCI) および Oracle® Cloud VMware Solution (OCVS) サー ビス上で動作するクラスターワークロードの最適なパフォーマンス条件を確保するに は、ブロックボリュームのボリュームパフォーマンスユニット (VPU) がワークロードに 合わせてサイズ設定されていることを確認してください。

次のリストを参考に、特定のパフォーマンスニーズに応じて必要な VPU を選択してくだ さい。

- テストまたは概念実証環境: 100 GB、20 30 VPU。
- 基本実稼働環境: 500 GB、60 VPU。
- 頻繁に使用される実稼働環境: 500 GB 以上、100 以上の VPU。

更新とスケーリングアクティビティーに十分な容量を提供するために、追加の VPU を割 [り当てることを検討してください。](https://docs.oracle.com/en-us/iaas/Content/Block/Concepts/blockvolumeperformance.htm)Block Volume Performance Levels (Oracle ドキュメ ント) を参照してください。

# 21.3.1.2. VMware vSphere CSI Driver Operator の要件

vSphere Container Storage Interface (CSI) Driver Operator をインストールするには、次の要件を満た す必要があります。

- VMware vSphere バージョン: 7.0 Update 2 以降、8.0 Update 1 以降
- vCenter バージョン: 7.0 Update 2 以降、8.0 Update 1 以降
- ハードウェアバージョン 15 以降の仮想マシン
- クラスターにサードパーティーの vSphere CSI ドライバーがインストールされていない

サードパーティーの vSphere CSI ドライバーがクラスターに存在する場合、OpenShift Container Platform はそれを上書きしません。サードパーティーの vSphere CSI ドライバーが存在すると、 OpenShift Container Platform を OpenShift Container Platform 4.13 以降にアップグレードできなくな ります。

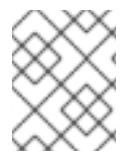

# 注記

VMware vSphere CSI Driver Operator は、インストールマニフェストの **platform: vsphere** でデプロイされたクラスターでのみサポートされます。

Container Storage Interface (CSI) ドライバー、vSphere CSI Driver Operator、および vSphere Problem Detector Operator のカスタムロールを作成できます。カスタムロールには、各 vSphere オブジェクト に最小限の権限セットを割り当てる権限セットを含めることができます。つまり、CSI ドライバー、 vSphere CSI Driver Operator、および vSphere Problem Detector Operator はこれらのオブジェクトと の基本的な対話を確立できます。

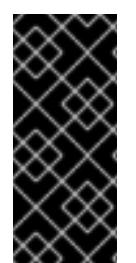

# 重要

vCenter への OpenShift Container Platform クラスターのインストールは、「必要な vCenter アカウントの特権」セクションで説明されているすべての特権のリストに対し てテストされています。このすべての特権のリストに準拠することで、制限された特権 セットを持つカスタムロールの作成時に予期しない動作やサポートされていない動作が 発生する可能性を抑制できます。

#### 関連情報

- サードパーティーの vSphere CSI [ドライバーを削除する場合は、サードパーティーの](https://docs.redhat.com/en/documentation/openshift_container_platform/4.16/html-single/storage/#persistent-storage-csi-vsphere-install-issues_persistent-storage-csi-vsphere) vSphere CSI ドライバーの削除 を参照してください。
- vSphere [ノードのハードウェアバージョンを更新する場合は、](https://docs.redhat.com/en/documentation/openshift_container_platform/4.16/html-single/updating_clusters/#updating-hardware-on-nodes-running-on-vsphere)vSphere で稼働するノードの ハードウェア更新 を参照してください。
- [ストレージコンポーネントの最小権限](#page-3524-0)

# 21.3.1.3. user-provisioned infrastructure を使用したクラスターの要件

user-provisioned infrastructure を含むクラスターの場合、必要なマシンすべてをデプロイする必要があ ります。

このセクションでは、user-provisioned infrastructure に OpenShift Container Platform をデプロイする 要件を説明します。

#### 21.3.1.3.1. vCenter の要件

指定のインフラストラクチャーを使用する OpenShift Container Platform クラスターを vCenter にイン ストールする前に、環境を準備する必要があります。

## 必要な vCenter アカウントの権限

OpenShift Container Platform クラスターを vCenter にインストールするには、vSphere アカウントに 必要なリソースの読み取りと作成のための権限が含まれている必要があります。グローバル管理者権限 のあるアカウントを使用すること方法が、必要なすべてのパーミッションにアクセスするための最も簡 単な方法です。

# 例21.8 vSphere API でのインストールに必要なロールと権限

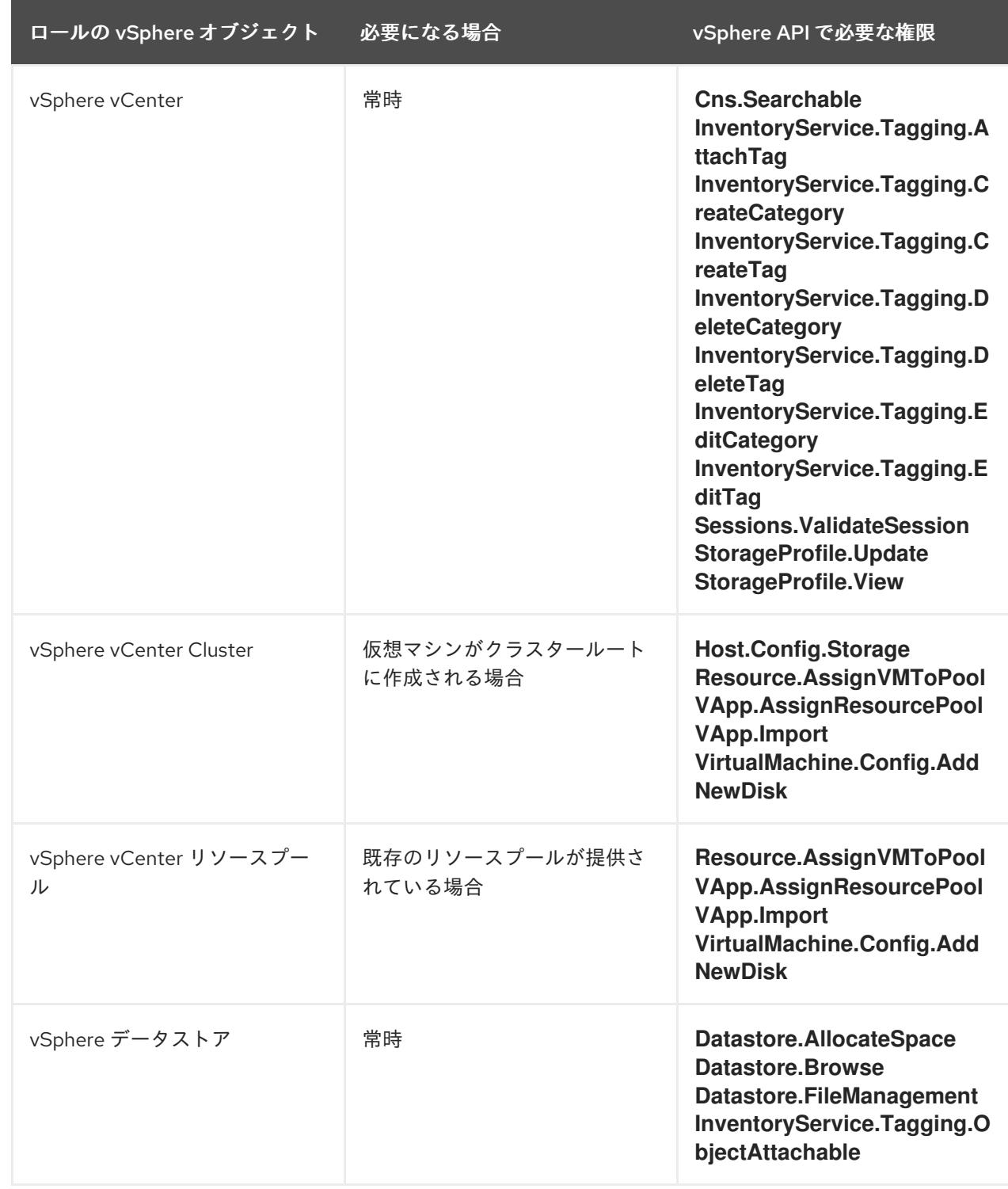

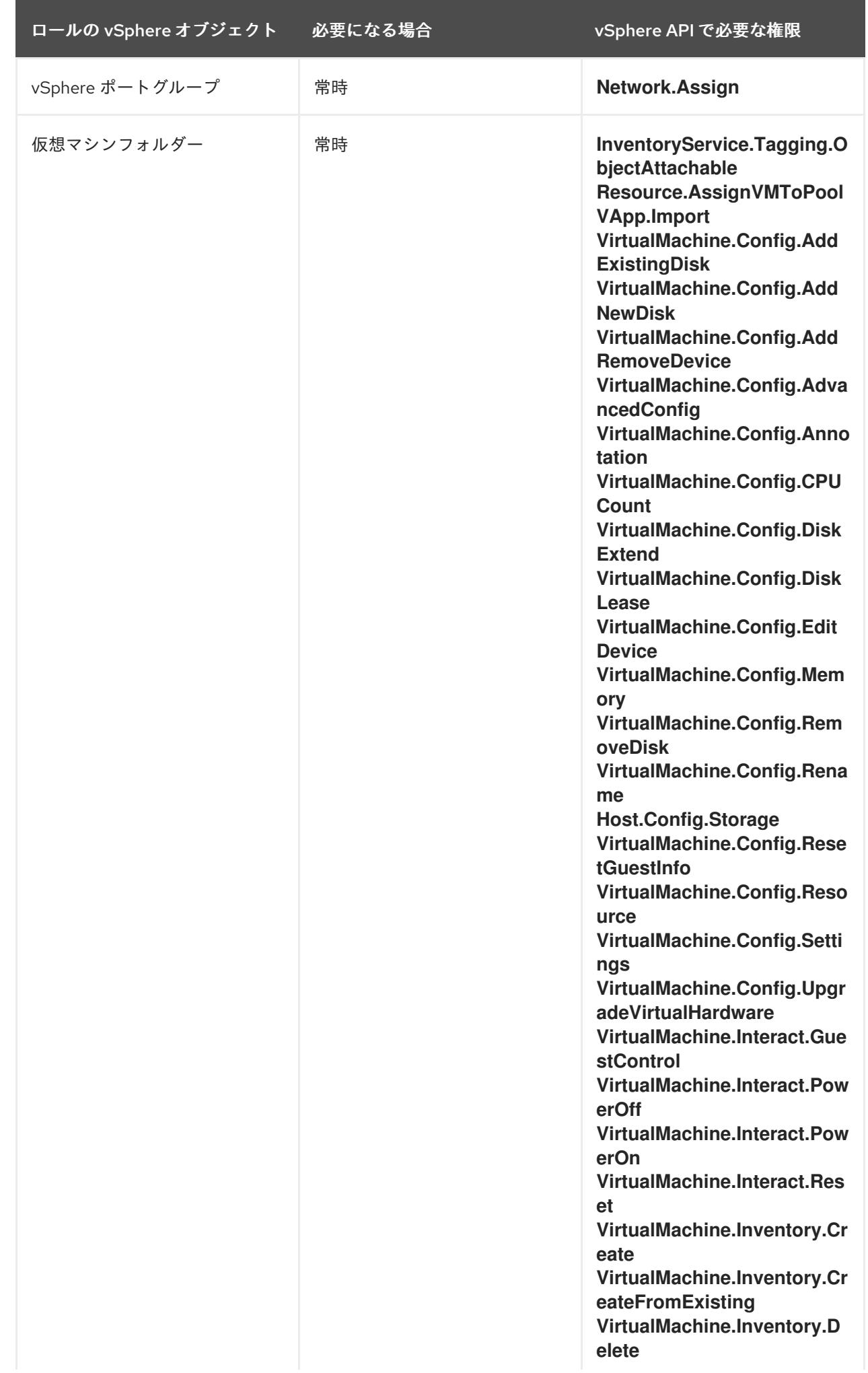

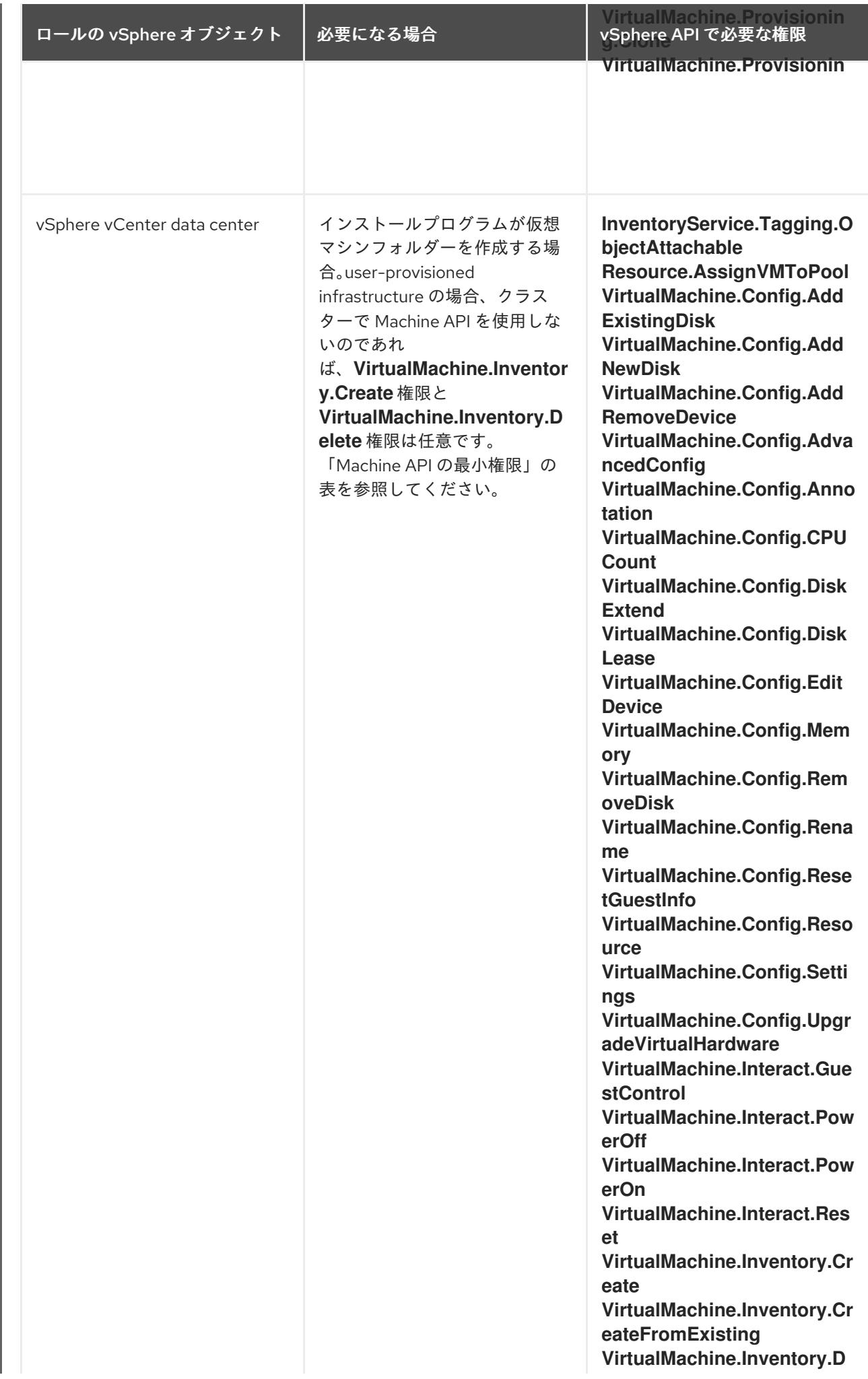

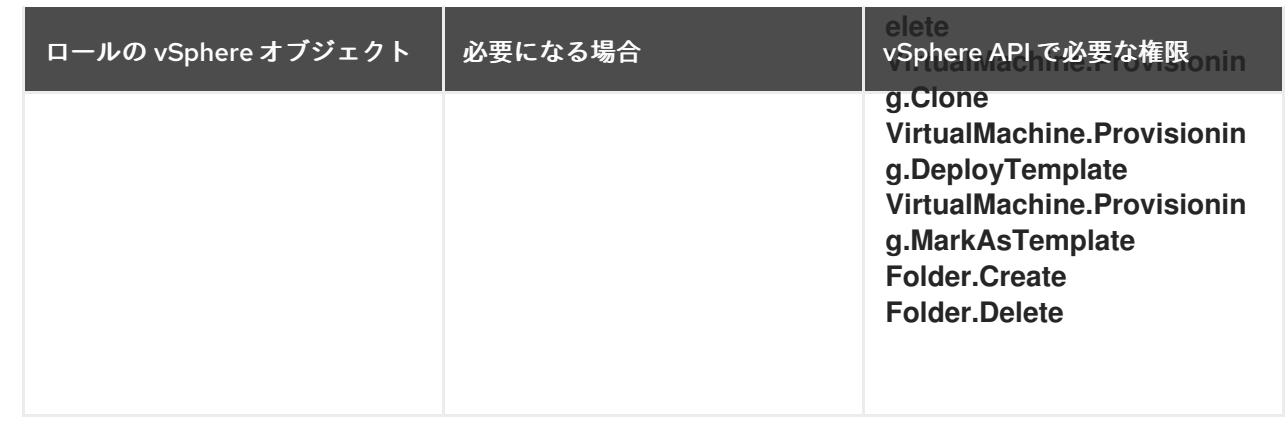

# 例21.9 vCenter グラフィカルユーザーインターフェイス (GUI) でのインストールに必要なロールと 権限

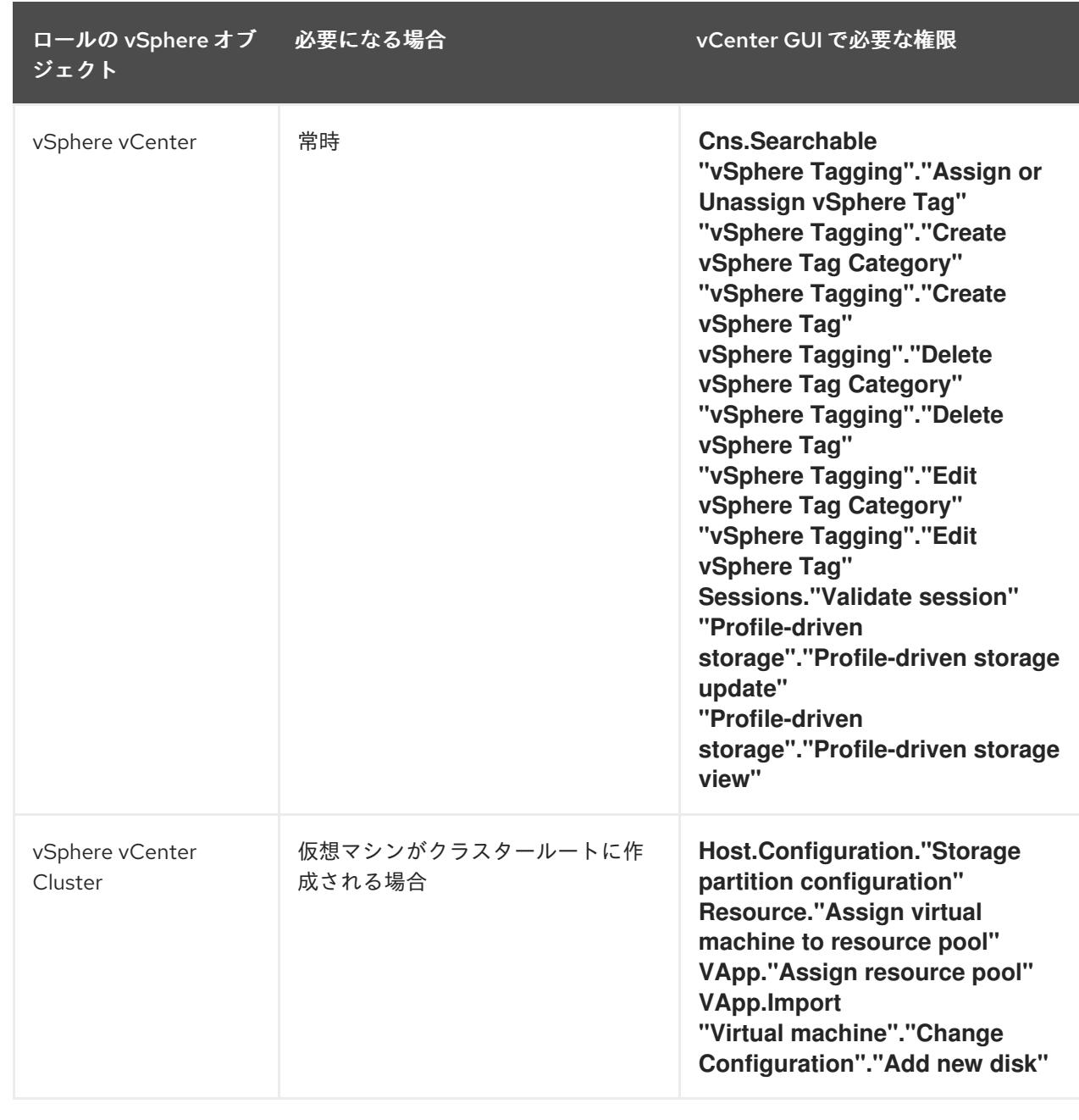

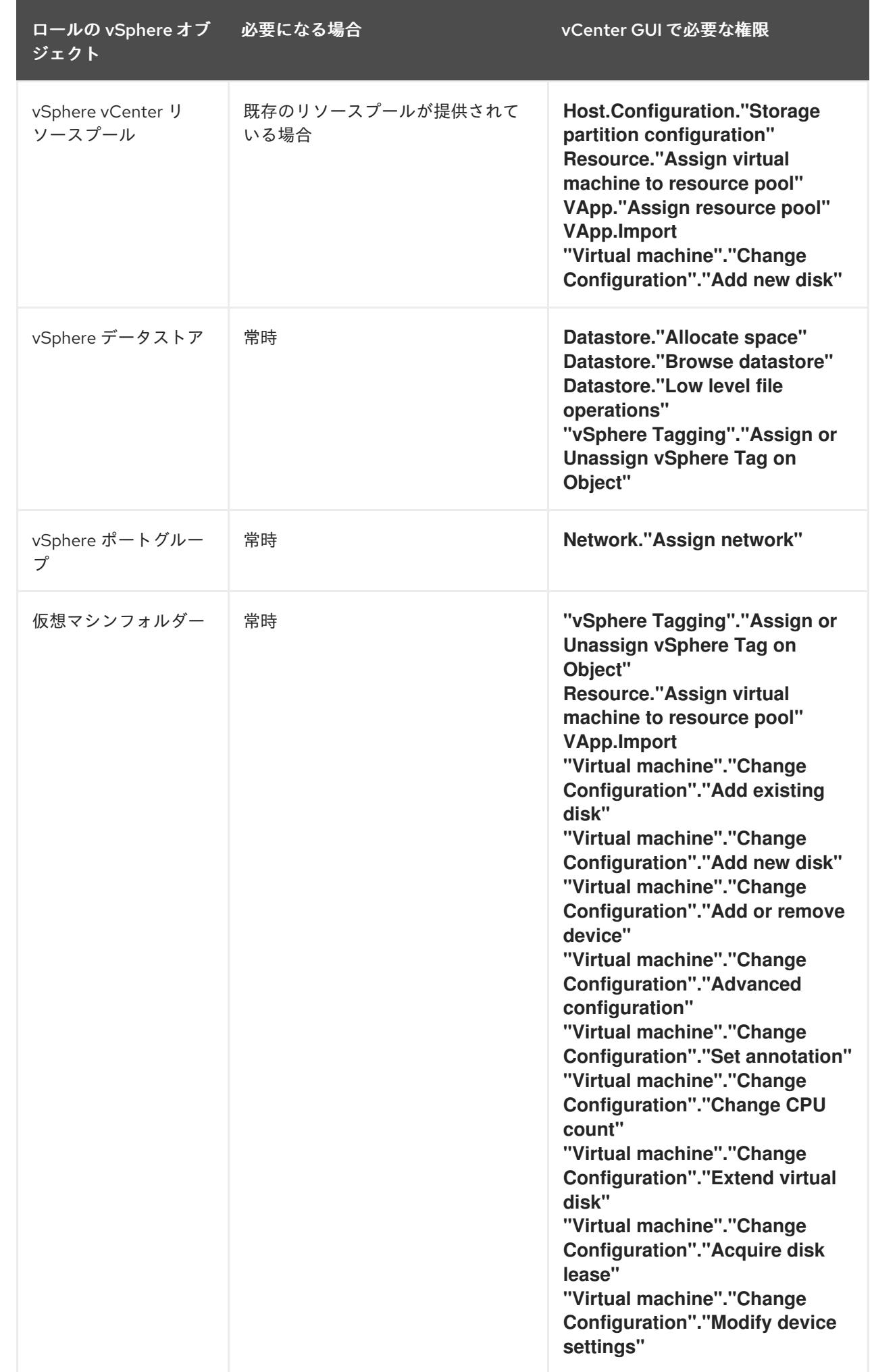

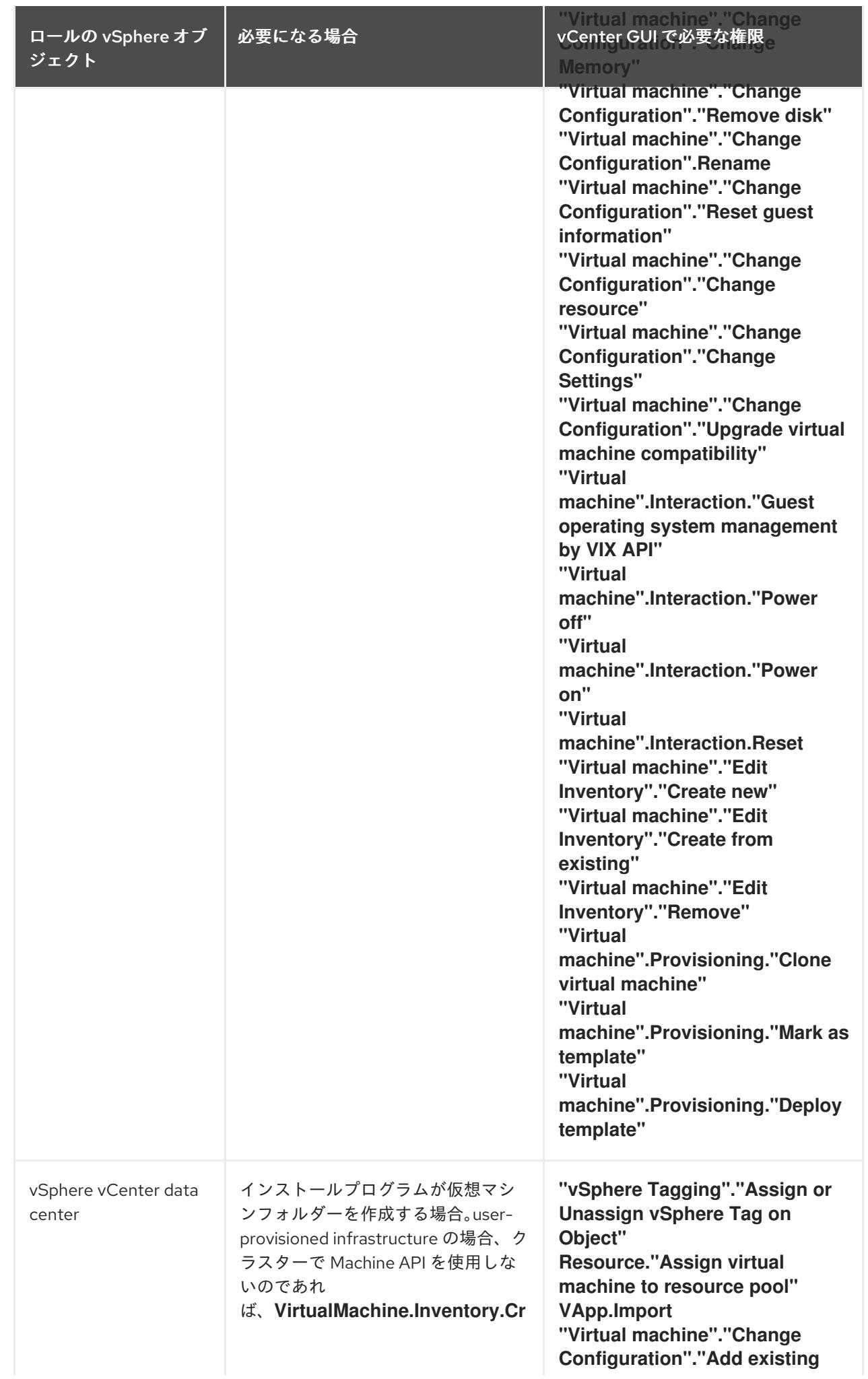

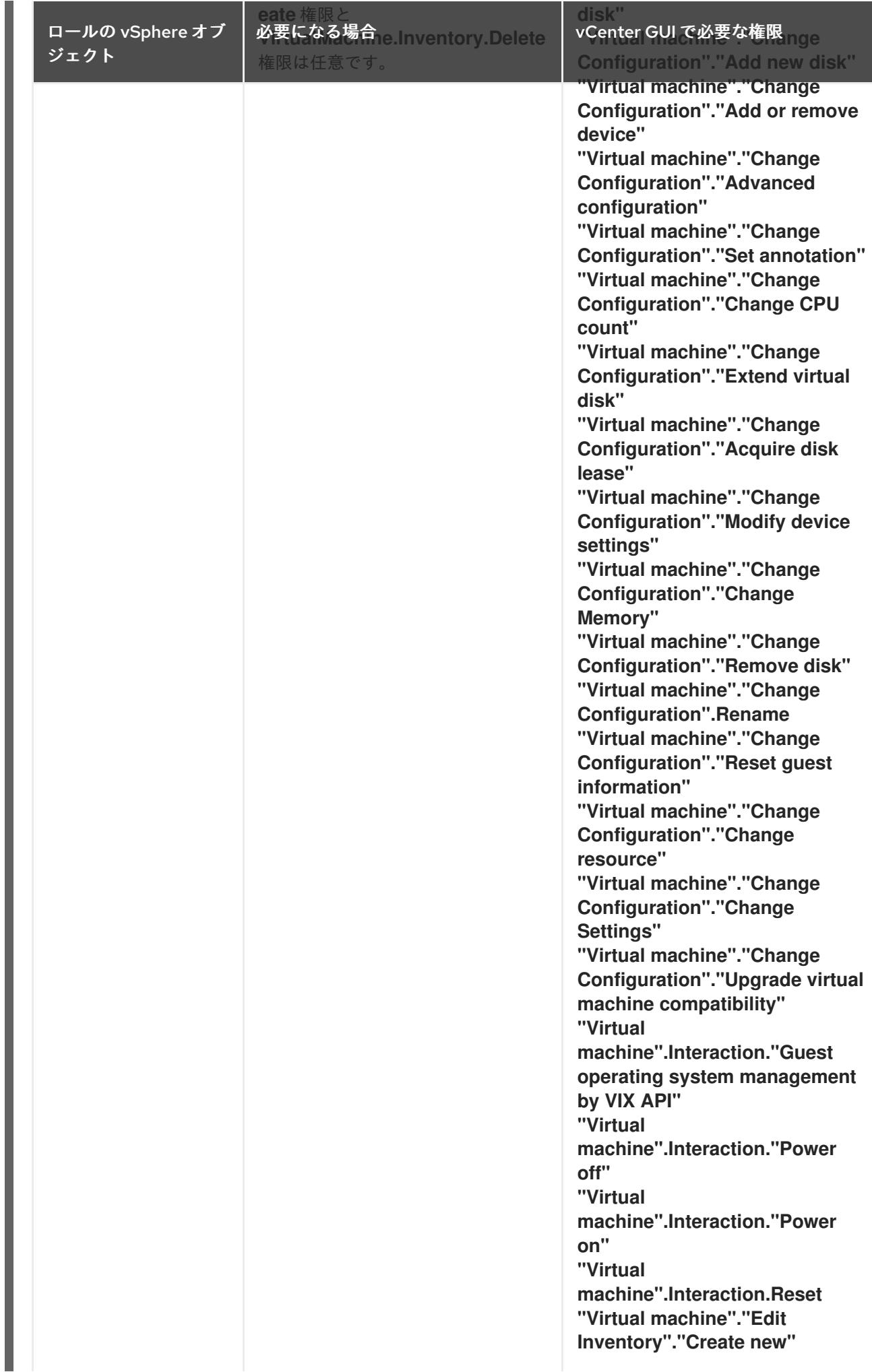

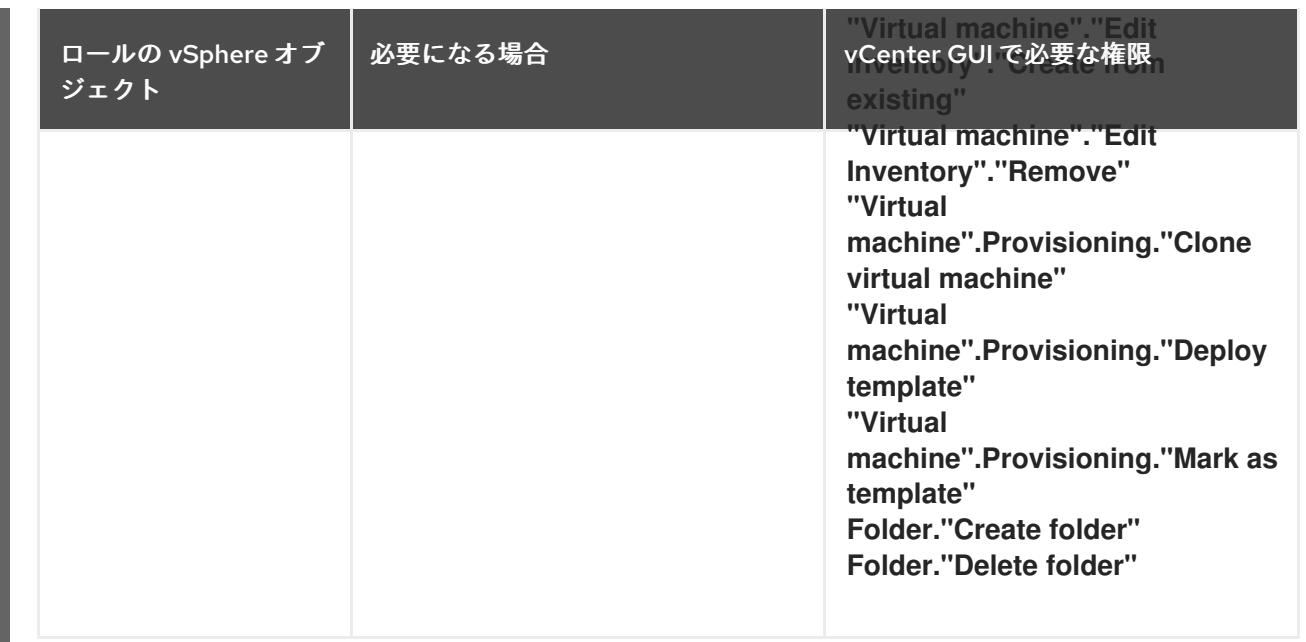

また、ユーザーには一部の **ReadOnly** パーミッションが必要であり、一部のロールでは、パーミッショ ンを子オブジェクトに伝播するパーミッションが必要です。これらの設定は、クラスターを既存のフォ ルダーにインストールするかどうかによって異なります。

# 例21.10 必要なパーミッションおよび伝播の設定

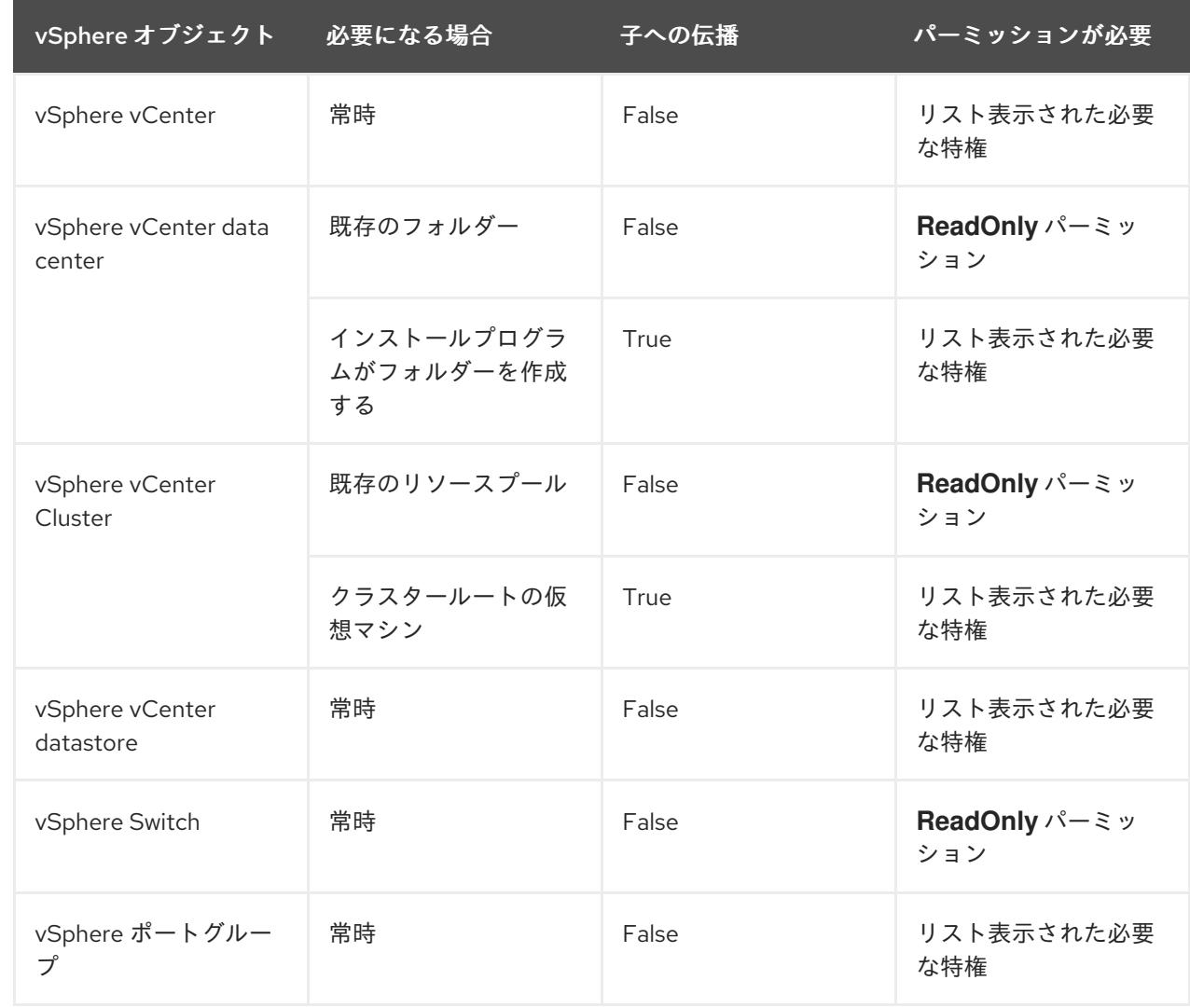

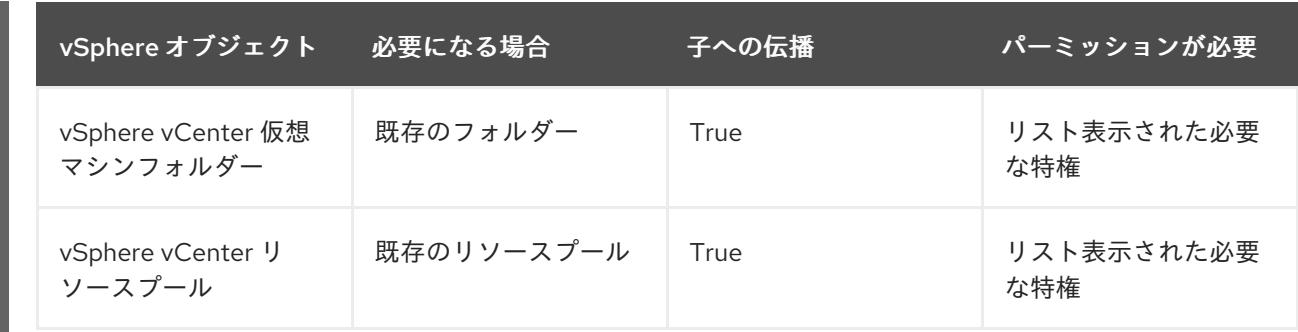

[必要な権限のみを持つアカウントの作成に関する詳細は、](https://docs.vmware.com/en/VMware-vSphere/7.0/com.vmware.vsphere.security.doc/GUID-5372F580-5C23-4E9C-8A4E-EF1B4DD9033E.html)vSphere ドキュメントの vSphere Permissions and User Management Tasks を参照してください。

#### 最低限必要な vCenter アカウントの特権

カスタムロールを作成してそのロールに特権を割り当てた後、特定の vSphere オブジェクトを選択し、 オブジェクトごとにカスタムロールをユーザーまたはグループに割り当てることで権限を作成できま す。

vSphere オブジェクトの権限を作成するか、権限の作成を要求する前に、vSphere オブジェクトに適用 する最小限の権限を決定してください。このタスクを実行すると、vSphere オブジェクトと OpenShift Container Platform アーキテクチャーの間の基本的な対話を確立できます。

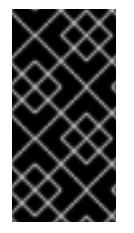

# 重要

カスタムロールを作成し、そのロールに特権を割り当てなかった場合、vSphere Server はデフォルトで **Read Only** ロールをそのカスタムロールに割り当てます。クラウドプロ バイダー API の場合、カスタムロールは **Read Only** ロールの特権を継承するだけで済む ことに注意してください。

グローバル管理者の特権を持つアカウントがニーズに合わない場合は、カスタムロールの作成を検討し てください。

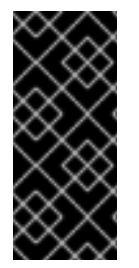

#### 重要

必要な特権が設定されていないアカウントはサポートされません。vCenter への OpenShift Container Platform クラスターのインストールは、「必要な vCenter アカウ ントの特権」セクションで説明されているすべての特権のリストに対してテストされて います。このすべての権限のリストに準拠することで、制限された特権セットを持つカ スタムロールの作成時に予期しない動作が発生する可能性を抑制できます。

以下の表に、特定の OpenShift Container Platform アーキテクチャーと対話する vSphere オブジェクト の最小権限のリストを示します。

例21.11 コンポーネントのインストール後の管理のための最小権限

ロールの vSphere オブジェクト 必要になる場合 必要な特権

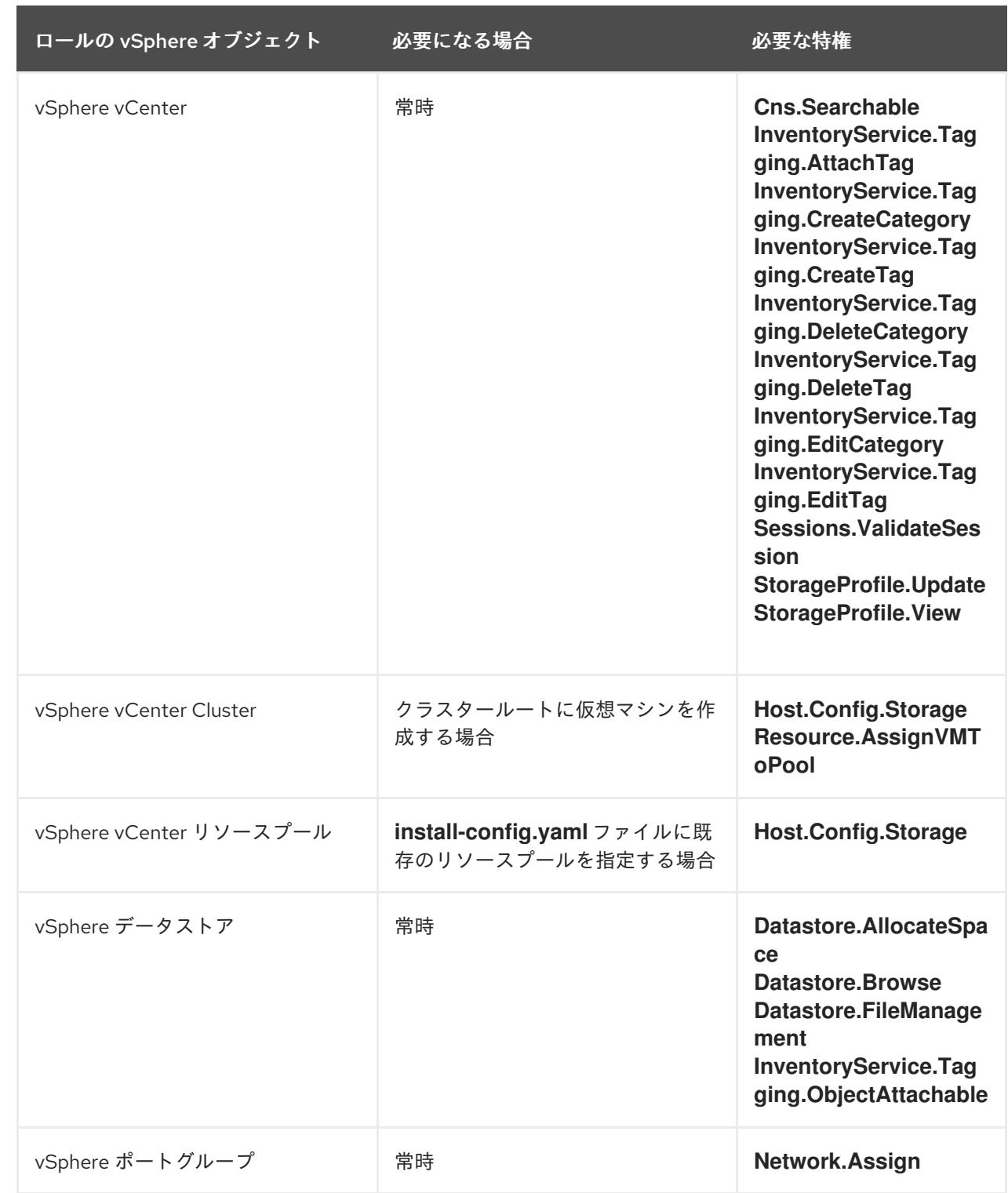

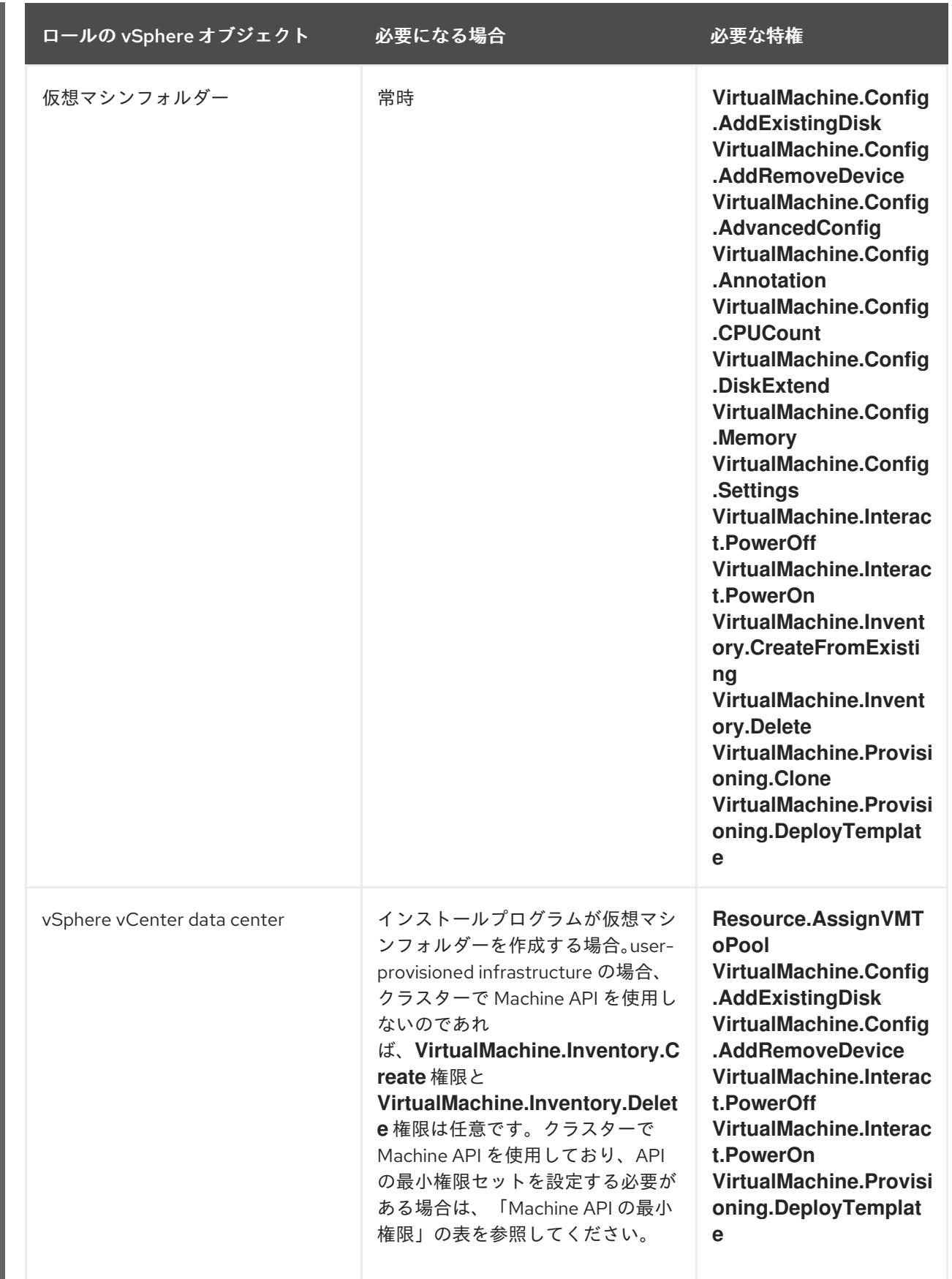

例21.12 ストレージコンポーネントの最小権限

<span id="page-3524-0"></span>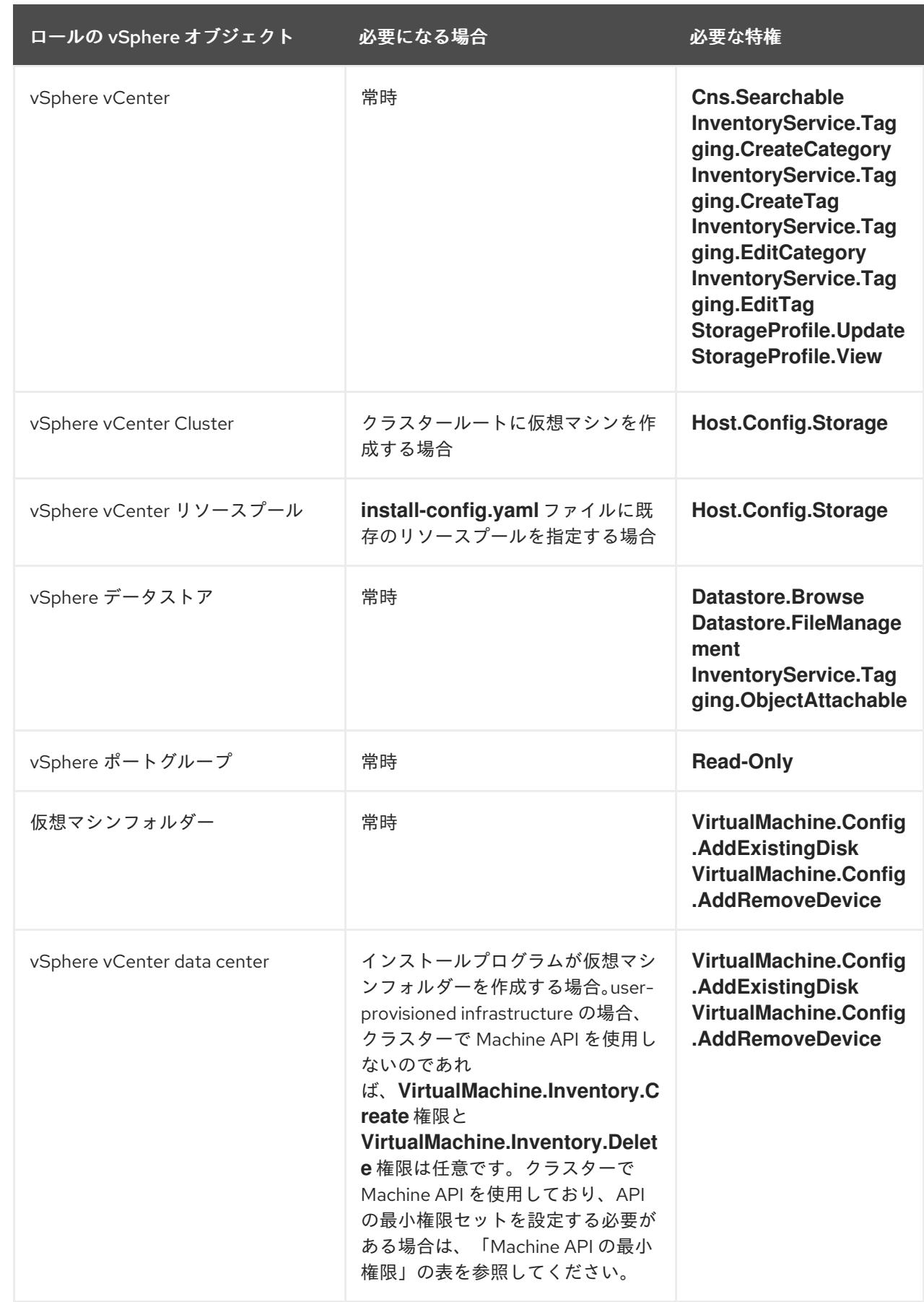

例21.13 Machine API の最小権限

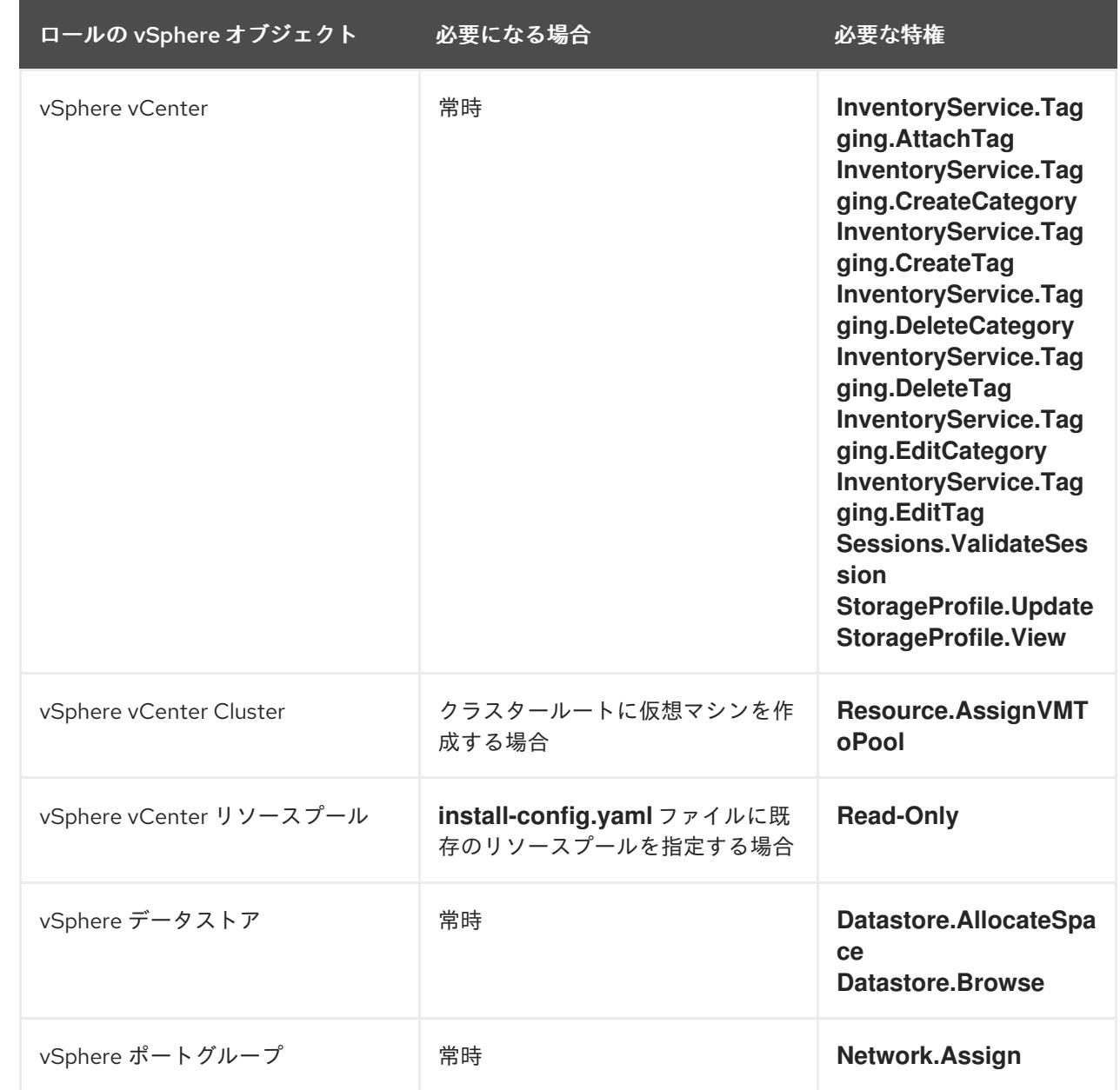

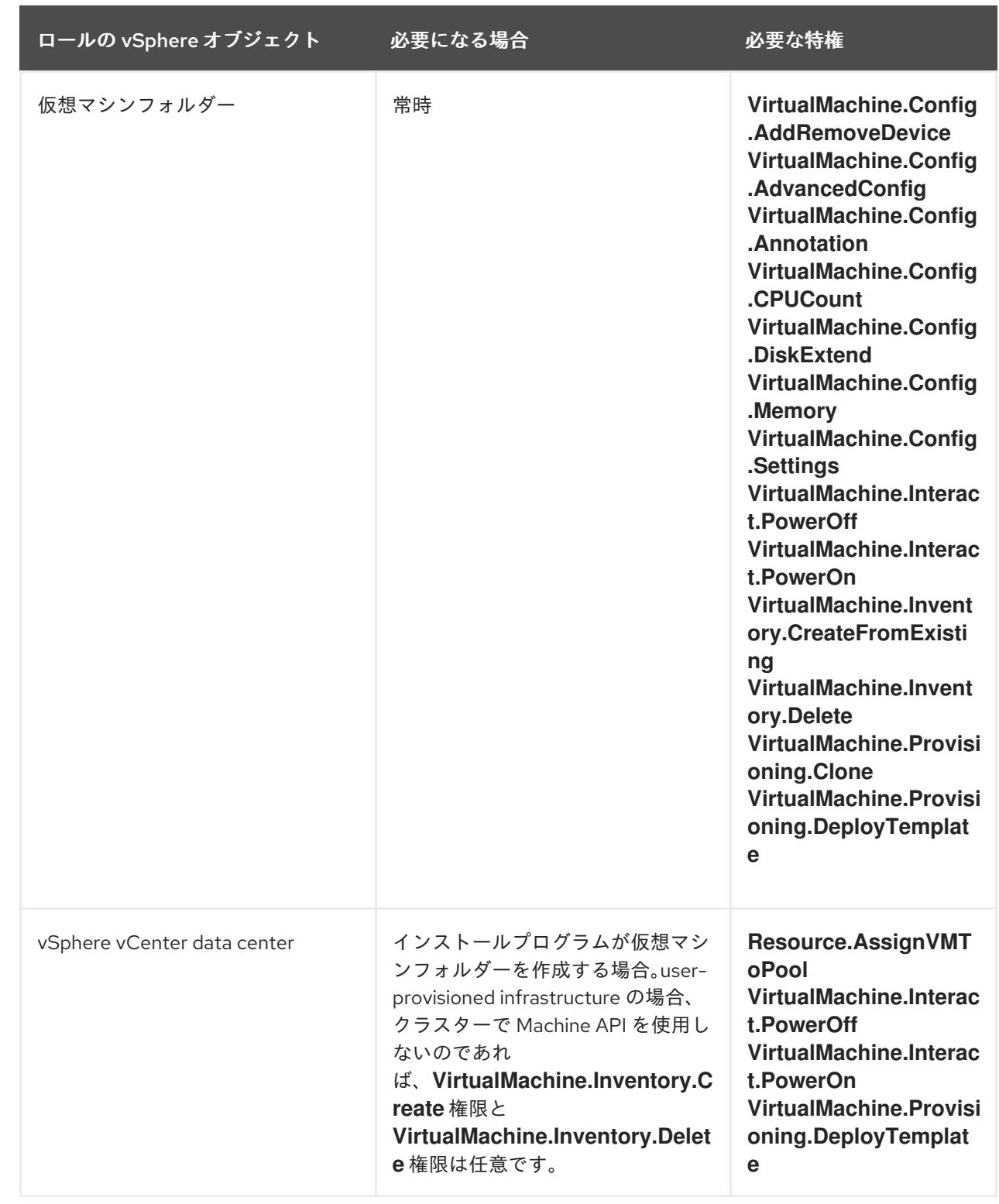

# OpenShift Container Platform と vMotion の使用

vSphere 環境で vMotion を使用する場合は、OpenShift Container Platform クラスターをインストール する前に以下を考慮してください。

- Storage vMotion を使用すると問題が発生する可能性があるため、これはサポートされていま せん。
- VMware コンピュート vMotion を使用して OpenShift Container Platform コンピュートマシン とコントロールプレーンマシンの両方のワークロードを移行することは通常サポートされてい ますが、これは 通常、vMotion に関するすべての VMware ベストプラクティスを満たしている ことを意味します。

コンピュートプレーンノードとコントロールプレーンノードの稼働時間を確保するには、 vMotion に関する VMware のベストプラクティスに従い、VMware のアンチアフィニティー ルールを使用して、メンテナンスまたはハードウェアの問題時の OpenShift Container Platform の可用性を向上させます。

vMotion および anti-affinity ルールの詳細は、vMotion [ネットワーク要件](https://docs.vmware.com/en/VMware-vSphere/7.0/com.vmware.vsphere.vcenterhost.doc/GUID-3B41119A-1276-404B-8BFB-A32409052449.html) および VM の非ア フィニティールール に関する VMware vSphere [のドキュメントを参照してください。](https://docs.vmware.com/en/VMware-vSphere/7.0/com.vmware.vsphere.resmgmt.doc/GUID-FBE46165-065C-48C2-B775-7ADA87FF9A20.html)

- Pod で VMware vSphere ボリュームを使用している場合、手動または Storage vMotion を介し てデータストア間で VM を移行すると、OpenShift Container Platform 永続ボリューム (PV) オ ブジェクト内で無効な参照が発生し、データ損失が発生する可能性があります。
- OpenShift Container Platform は、仮想マシンのプロビジョニング用にデータストアクラス ターを、または PV の動的または静的プロビジョニング用にデータストアクラスターを使用す るか、PV の動的または静的プロビジョニング用にデータストアクラスターの一部であるデータ ストアを使用した VMDK のデータストア間での選択的な移行をサポートしません。

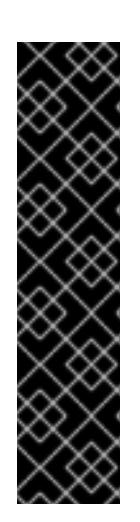

## 重要

データストアクラスター内に存在する任意のデータストアのパスを指定できま す。デフォルトでは、Storage vMotion を使用する Storage Distributed Resource Scheduler (SDRS) がデータストアクラスターに対して自動的に有効に なります。Red Hat は Storage vMotion をサポートしていないため、OpenShift Container Platform クラスターのデータ損失の問題を回避するには、Storage DRS を無効にする必要があります。

複数のデータストアにわたって仮想マシンを指定する必要がある場合 は、**datastore** オブジェクトを使用して、クラスターの **install-config.yaml** 設定 ファイルで障害ドメインを指定します。詳細は、「VMware vSphere のリージョ ンとゾーンの有効化」を参照してください。

# クラスターリソース

提供したインフラストラクチャーを使用する OpenShift Container Platform クラスターをデプロイする 場合は、vCenter インスタンスに以下のリソースを作成する必要があります。

- 1フォルダー
- 1タグカテゴリー
- 1タグ
- 仮想マシン:
	- 1テンプレート
	- 1 一時的ブートストラップノード
	- 3 コントロールプレーンノード
	- 3 コンピュートマシン

これらのリソースは 856 GB のストレージを使用しますが、ブートストラップノードはクラスターのイ ンストールプロセス時に破棄されます。標準クラスターを使用するには、最低 800 GB のストレージが 必要です。
追加のコンピュートマシンをデプロイする場合、OpenShift Container Platform クラスターは追加のス トレージを使用します。

#### クラスターの制限

利用可能なリソースはクラスターによって異なります。vCenter 内の予想されるクラスター数は、主に 利用可能なストレージ容量と必要なリソース数の制限によって制限されます。クラスターが作成する vCenter リソースと、IP アドレスやネットワークなどのクラスターのデプロイに必要なリソースの両方 の制限を考慮してください。

#### ネットワーク要件

ネットワークに動的ホスト設定プロトコル (DHCP) を使用し、クラスターマシンに永続的な IP アドレ スを提供するように DHCP サーバーが設定されていることを確認します。

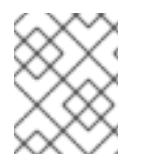

## 注記

静的 IP アドレスを使用してノードをプロビジョニングする場合は、ネットワークに DHCP を使用する必要はありません。

DHCP サーバーを使用するには、デフォルトゲートウェイを設定します。すべてのノードが同じ VLAN にある必要があります。2 日目の操作として 2 番目の VLAN を使用してクラスターをスケーリングする ことはできません。

ネットワークに動的ホスト設定プロトコル (DHCP) を使用し、クラスターマシンに永続的な IP アドレ スを提供するように DHCP サーバーが設定されていることを確認する必要があります。DHCP リース では、デフォルトゲートウェイを使用するように DHCP を設定する必要があります。すべてのノード が同じ VLAN にある必要があります。2 日目の操作として 2 番目の VLAN を使用してクラスターをス ケーリングすることはできません。

制限された環境にインストールする場合、制限されたネットワーク内の仮想マシンは、ノード、永続ボ リュームクレーム (PVC)、およびその他のリソースをプロビジョニングおよび管理するために、 vCenter にアクセスできる必要があります。

さらに、OpenShift Container Platform クラスターをインストールする前に以下のネットワークリソー スを作成する必要があります。

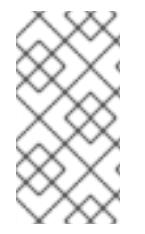

#### 注記

クラスターの各 OpenShift Container Platform ノードは、DHCP を使用して検出可能な Network Time Protocol (NTP) サーバーにアクセスできることが推奨されます。NTP サーバーなしでインストールが可能です。ただし、非同期のサーバークロックによりエ ラーが発生しますが、NTP サーバーはこのエラーを阻止します。

DNS レコード

OpenShift Container Platform クラスターをホストする vCenter インスタンスについて 2 つの静的 IP アドレスの DNS レコードを適切な DNS サーバーに作成する必要があります。各レコード で、**<cluster\_name>** はクラスター名で、**<base\_domain>** は、クラスターのインストール時に指定す るクラスターのベースドメインです。完全な DNS レコードは **<component>.<cluster\_name>. <base\_domain>.** の形式を取ります。

表21.20 必要な DNS レコード

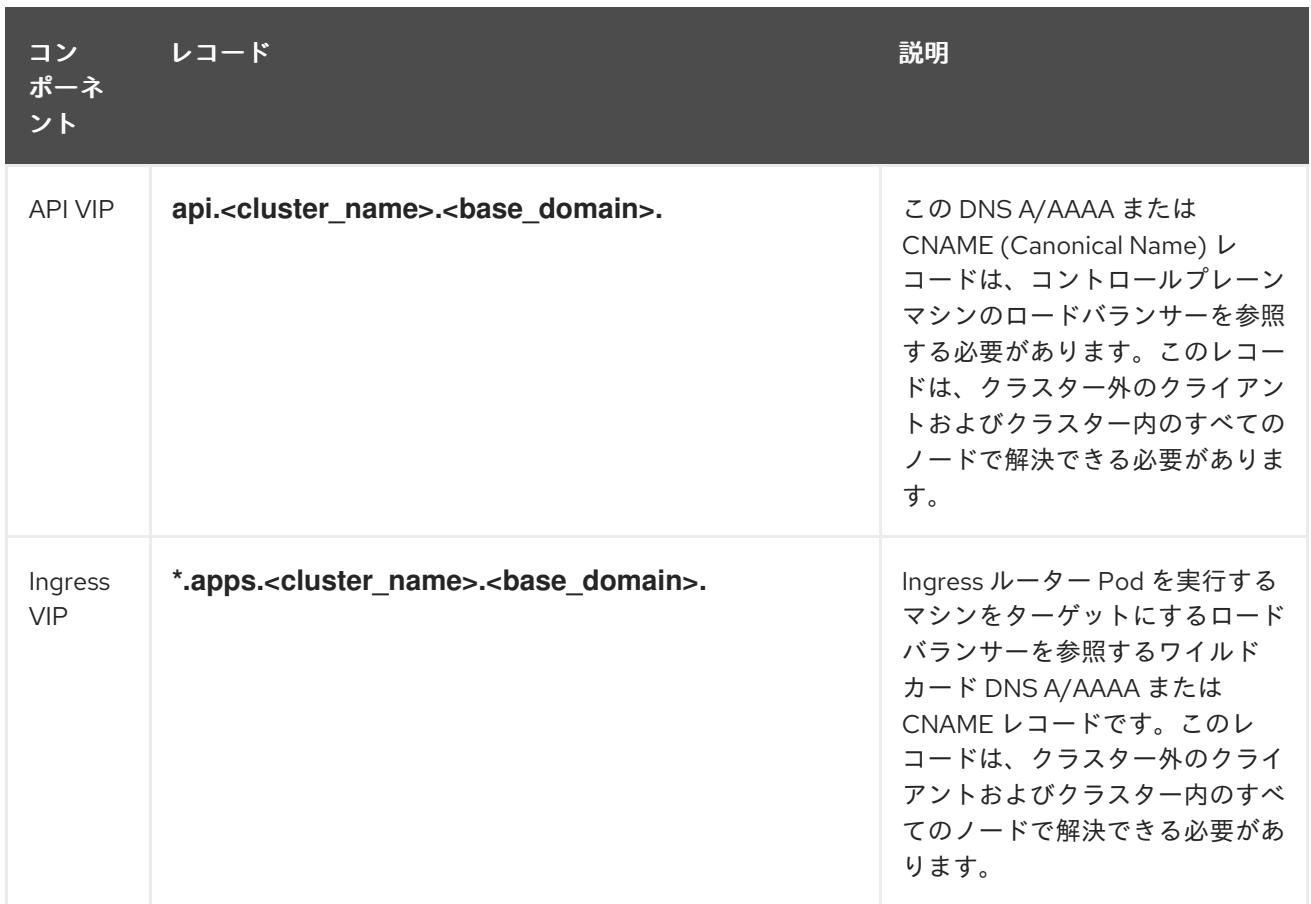

## 関連情報

# ● vSphere [でコンピュートマシンセットを作成する](https://docs.redhat.com/en/documentation/openshift_container_platform/4.16/html-single/machine_management/#creating-machineset-vsphere_creating-machineset-vsphere)

# 21.3.1.3.2. クラスターのインストールに必要なマシン

最小の OpenShift Container Platform クラスターでは以下のホストが必要です。

# 表21.21 最低限必要なホスト

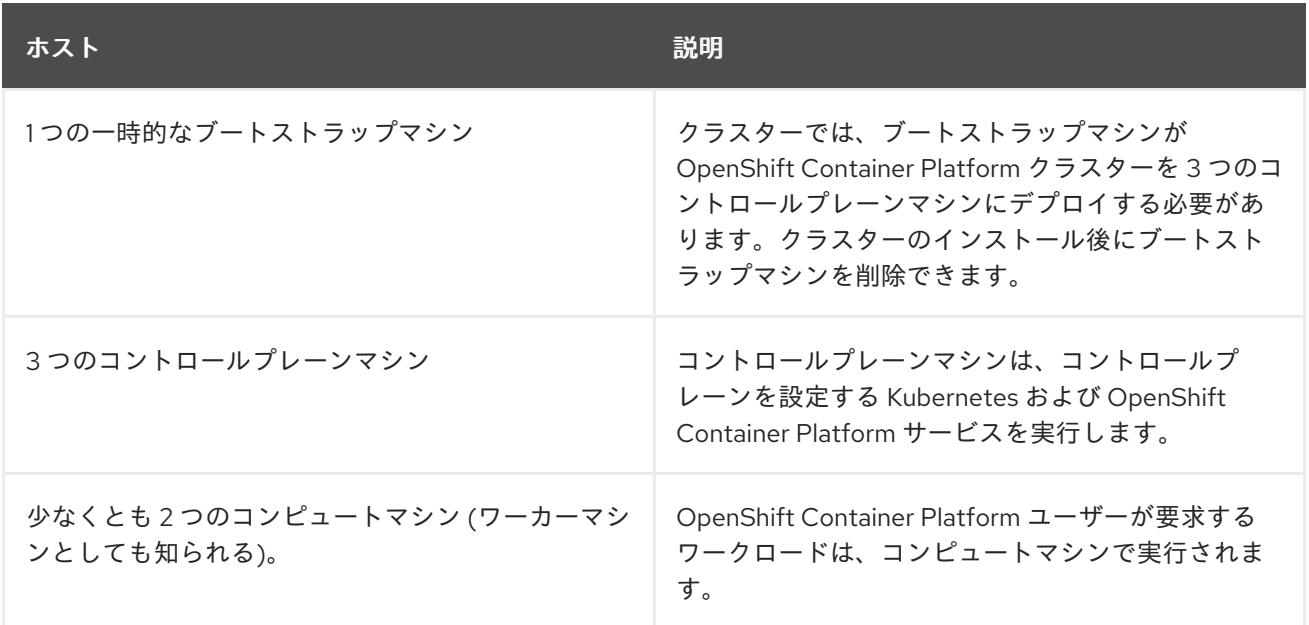

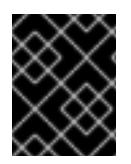

重要

クラスターの高可用性を維持するには、これらのクラスターマシンについて別の物理ホ ストを使用します。

ブートストラップおよびコントロールプレーンマシンでは、Red Hat Enterprise Linux CoreOS (RHCOS) をオペレーティングシステムとして使用する必要があります。ただし、コンピューティング マシンは、Red Hat Enterprise Linux CoreOS (RHCOS)、Red Hat Enterprise Linux (RHEL) 8.6 から選 択できます。

RHCOS は Red Hat Enterprise Linux (RHEL) 9.2 をベースとしており、そのハードウェア認定および要 件が継承されることに注意してください。Red Hat Enterprise Linux [テクノロジーの機能と制限](https://access.redhat.com/articles/rhel-limits) を参照 してください。

#### 21.3.1.3.3. クラスターインストールの最小リソース要件

それぞれのクラスターマシンは、以下の最小要件を満たしている必要があります。

表21.22 最小リソース要件

| マシン            | オペレーティ<br>ングシステム               | <b>vCPU</b>    | 仮想 RAM | ストレージ  | 1秒あたりの入<br>出力 (IOPS) [1] |
|----------------|--------------------------------|----------------|--------|--------|--------------------------|
| ブートスト<br>ラップ   | <b>RHCOS</b>                   | $\overline{4}$ | 16 GB  | 100 GB | 300                      |
| コントロール<br>プレーン | <b>RHCOS</b>                   | $\overline{4}$ | 16 GB  | 100 GB | 300                      |
| Compute        | RHCOS,<br>RHEL 8.6 以降<br>$[2]$ | 2              | 8 GB   | 100 GB | 300                      |

- 1. OpenShift Container Platform および Kubernetes はディスクのパフォーマンスに敏感であり、 特に 10 ms p99 fsync 期間を必要とするコントロールプレーンノード上の etcd については、高 速ストレージが推奨されます。多くのクラウドプラットフォームでは、ストレージサイズと IOPS スケールが一緒にあるため、十分なパフォーマンスを得るためにストレージボリュームの 割り当てが必要になる場合があります。
- 2. すべての user-provisioned installation と同様に、クラスターで RHEL コンピュートマシンの使 用を選択する場合は、システム更新の実行、パッチの適用、その他すべての必要なタスクの完 了など、オペレーティングシステムのライフサイクルの管理と保守をすべて担当します。RHEL 7 コンピューティングマシンの使用は推奨されておらず、OpenShift Container Platform 4.10 以 降では削除されています。

OpenShift Container Platform バージョン 4.13 の時点で、RHCOS は RHEL バージョン 9.2 に基づいており、マイクロアーキテクチャーの要件を更新します。次のリストには、 各アーキテクチャーに必要な最小限の命令セットアーキテクチャー (ISA) が含まれてい ます。

- x86-64 アーキテクチャーには x86-64-v2 ISA が必要
- ARM64 アーキテクチャーには ARMv8.0-A ISA が必要
- IBM Power アーキテクチャーには Power 9 ISA が必要
- s390x アーキテクチャーには z14 ISA が必要

詳細は、RHEL [アーキテクチャー](https://access.redhat.com/documentation/ja-jp/red_hat_enterprise_linux/9/html-single/9.0_release_notes/index#architectures) を参照してください。

プラットフォームのインスタンスタイプがクラスターマシンの最小要件を満たす場合、これは OpenShift Container Platform で使用することがサポートされます。

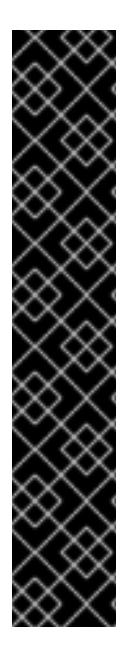

# 重要

OpenShift Container Platform クラスターではメモリーバルーニングを使用しないでくだ さい。メモリーバルーニングを使用すると、クラスター全体の不安定性、サービスの低 下、またはその他の未定義動作が発生する可能性があります。

- コントロールプレーンマシンには、公開されているクラスターインストールの最 小リソース要件以上のコミット済みメモリーが必要です。
- コンピュートマシンには、公開されているクラスターインストールの最小リソー ス要件以上の最小予約量が必要です。

これらの最小 CPU およびメモリー要件には、ユーザーのワークロードに必要なリソース は考慮されていません。

詳細は、Red Hat ナレッジベースの記事 Memory [Ballooning](https://access.redhat.com/articles/7074533) and OpenShift を参照して ください。

## 関連情報

● [ストレージの最適化](https://docs.redhat.com/en/documentation/openshift_container_platform/4.16/html-single/scalability_and_performance/#optimizing-storage)

## 21.3.1.3.4. 仮想マシンを暗号化するための要件

以下の要件を満たすと、OpenShift Container Platform 4.16 をインストールする前に、仮想マシンを暗 号化できます。

● vSphere で標準キープロバイダーを設定しました。詳細は、[vCenter](https://docs.vmware.com/en/VMware-vSphere/7.0/com.vmware.vsphere.vsan.doc/GUID-AC06B3C3-901F-402E-B25F-1EE7809D1264.html) Server への KMS の追加 を参照してください。

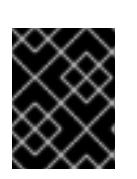

# 重要

vCenter のネイティブキープロバイダーはサポートされていません。詳細 は、vSphere Native Key [Provider](https://docs.vmware.com/en/VMware-vSphere/7.0/com.vmware.vsphere.security.doc/GUID-54B9FBA2-FDB1-400B-A6AE-81BF3AC9DF97.html) の概要 を参照してください。

- クラスターをホスティングしているすべての ESXi ホストでホスト暗号化モードを有効にしまし た。詳細は、[ホスト暗号化モードの有効化](https://docs.vmware.com/en/VMware-vSphere/7.0/com.vmware.vsphere.security.doc/GUID-A9E1F016-51B3-472F-B8DE-803F6BDB70BC.html) を参照してください。
- すべての暗号化権限が有効になっている vSphere [アカウントがあります。詳細は、暗号化操作](https://docs.vmware.com/en/VMware-vSphere/7.0/com.vmware.vsphere.security.doc/GUID-660CCB35-847F-46B3-81CA-10DDDB9D7AA9.html) の権限 を参照してください。

「RHCOS のインストールと OpenShift Container Platform ブートストラッププロセスの開始」セク ションで OVF テンプレートをデプロイする場合は、OVF テンプレートのストレージを選択する際、 "Encrypt this virtual machine" オプションを選択します。クラスターのインストールが完了したら、仮想 マシンの暗号化に使用した暗号化ストレージポリシーを使用するストレージクラスを作成します。

#### 関連情報

● [暗号化されたストレージクラスの作成](https://docs.redhat.com/en/documentation/openshift_container_platform/4.16/html-single/storage/#vsphere-pv-encryption)

#### 21.3.1.3.5. 証明書署名要求の管理

ユーザーがプロビジョニングするインフラストラクチャーを使用する場合、クラスターの自動マシン管 理へのアクセスは制限されるため、インストール後にクラスターの証明書署名要求 (CSR) のメカニズム を提供する必要があります。**kube-controller-manager** は kubelet クライアント CSR のみを承認しま す。**machine-approver** は、kubelet 認証情報を使用して要求される提供証明書の有効性を保証できま せん。適切なマシンがこの要求を発行したかどうかを確認できないためです。kubelet 提供証明書の要 求の有効性を検証し、それらを承認する方法を判別し、実装する必要があります。

#### 21.3.1.3.6. user-provisioned infrastructure のネットワーク要件

すべての Red Hat Enterprise Linux CoreOS (RHCOS) マシンでは、起動時に **initramfs** でネットワーク を設定し、Ignition 設定ファイルをフェッチする必要があります。

#### 21.3.1.3.6.1. DHCP を使用したクラスターノードのホスト名の設定

Red Hat Enterprise Linux CoreOS (RHCOS) マシンでは、ホスト名は NetworkManager 経由で設定され ます。デフォルトでは、マシンは DHCP 経由でホスト名を取得します。ホスト名が DHCP によって提 供されない場合、カーネル引数を介して静的に設定される場合、または別の方法でホスト名が取得され る場合は、逆引き DNS ルックアップによって取得されます。逆引き DNS ルックアップは、ネットワー クがノードで初期化された後に発生し、解決に時間がかかる場合があります。その他のシステムサービ スは、これより前に起動し、ホスト名を **localhost** または同様のものとして検出できます。これを回避 するには、DHCP を使用して各クラスターノードのホスト名を指定できます。

また、DHCP を介してホスト名を設定すると、DNS スプリットホライズンが実装されている環境での 手動の DNS レコード名設定エラーを回避できます。

#### 21.3.1.3.6.2. ネットワーク接続の要件

OpenShift Container Platform クラスターのコンポーネントが通信できるように、マシン間のネット ワーク接続を設定する必要があります。すべてのマシンではクラスターの他のすべてのマシンのホスト 名を解決できる必要があります。

本セクションでは、必要なポートの詳細を説明します。

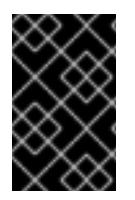

#### 重要

接続された OpenShift Container Platform 環境では、プラットフォームコンテナーのイ メージをプルし、Telemetry データを Red Hat に提供するために、すべてのノードにイ ンターネットへのアクセスが必要です。

#### 表21.23 すべてのマシンからすべてのマシンへの通信に使用されるポート

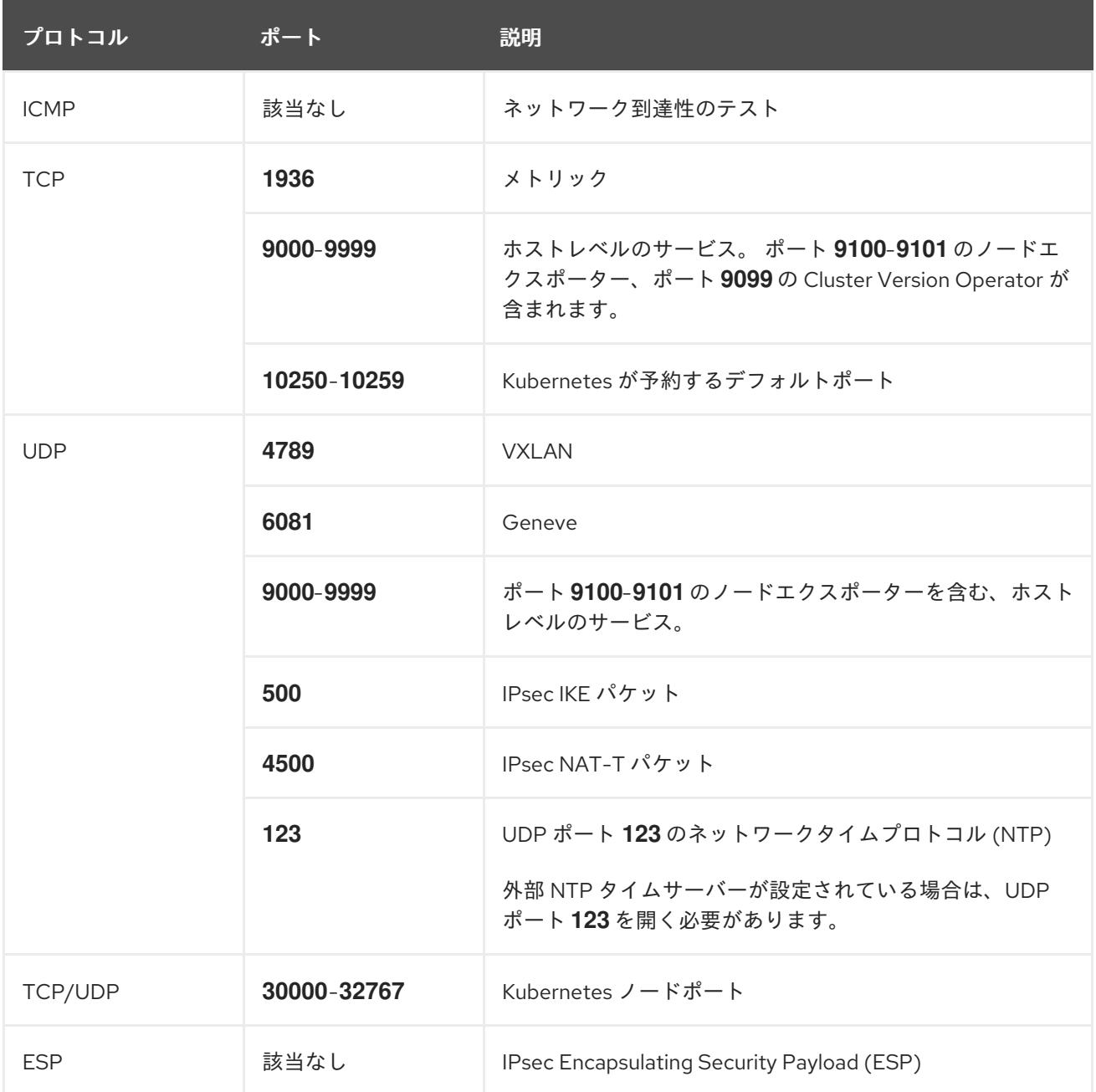

#### 表21.24 すべてのマシンからコントロールプレーンへの通信に使用されるポート

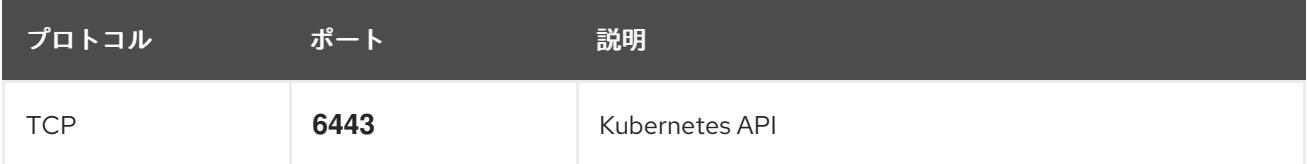

## 表21.25 コントロールプレーンマシンからコントロールプレーンマシンへの通信に使用されるポート

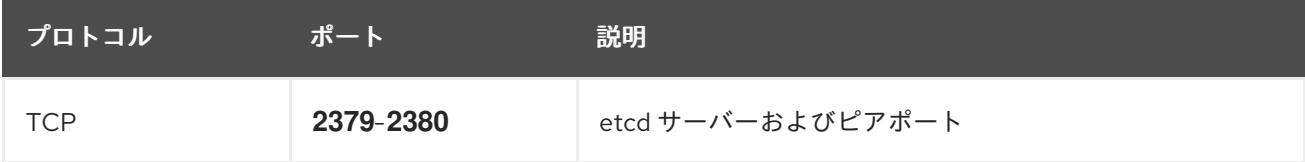

<sub></sub><br>クラスターの仮想コン*マン・サービジーコンド*ナス場人 - タに担コンマルデルカメルチ- / - エネット- / v.

Ethernet アダプターのハードウェアアドレス要件

クラスターの仮想マンクをプロビンョニングする場合、各仮想マンンに設定されたイーサネットイン ターフェイスは VMware Organizationally Unique Identifier (OUI) 割り当て範囲から MAC アドレスを使 用する必要があります。

- **00:05:69:00:00:00 00:05:69:FF:FF:FF**
- **00:0c:29:00:00:00 00:0c:29:FF:FF:FF**
- **00:1c:14:00:00:00 00:1c:14:FF:FF:FF**
- **00:50:56:00:00:00** to **00:50:56:3F:FF:FF**

VMware OUI 外の MAC アドレスが使用される場合、クラスターのインストールは成功しません。

#### 関連情報

● chrony [タイムサービスの設定](#page-3840-0)

#### 21.3.1.3.7. user-provisioned DNS 要件

OpenShift Container Platform のデプロイメントでは、以下のコンポーネントに DNS 名前解決が必要 です。

- The Kubernetes API
- OpenShift Container Platform のアプリケーションワイルドカード
- ブートストラップ、コントロールプレーンおよびコンピュートマシン

また、Kubernetes API、ブートストラップマシン、コントロールプレーンマシン、およびコンピュート マシンに逆引き DNS 解決も必要です。

DNS A/AAAA または CNAME レコードは名前解決に使用され、PTR レコードは逆引き名前解決に使用 されます。ホスト名が DHCP によって提供されていない場合は、Red Hat Enterprise Linux CoreOS (RHCOS) は逆引きレコードを使用してすべてのノードのホスト名を設定するため、逆引きレコードは 重要です。さらに、逆引きレコードは、OpenShift Container Platform が動作するために必要な証明書 署名要求 (CSR) を生成するために使用されます。

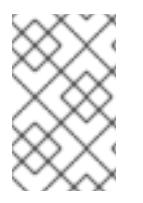

## 注記

各クラスターノードにホスト名を提供するために DHCP サーバーを使用することが推奨 されます。詳細は、user-provisioned infrastructure に関する DHCP の推奨事項のセク ションを参照してください。

以下の DNS レコードは、user-provisioned OpenShift Container Platform クラスターに必要で、これは インストール前に設定されている必要があります。各レコードで、**<cluster\_name>** はクラスター名 で、**<base\_domain>** は、**install-config.yaml** ファイルに指定するベースドメインです。完全な DNS レコードは <component>.<cluster\_name>.<br >.<br <a> **domain>.** の形式を取ります。

表21.26 必要な DNS レコード

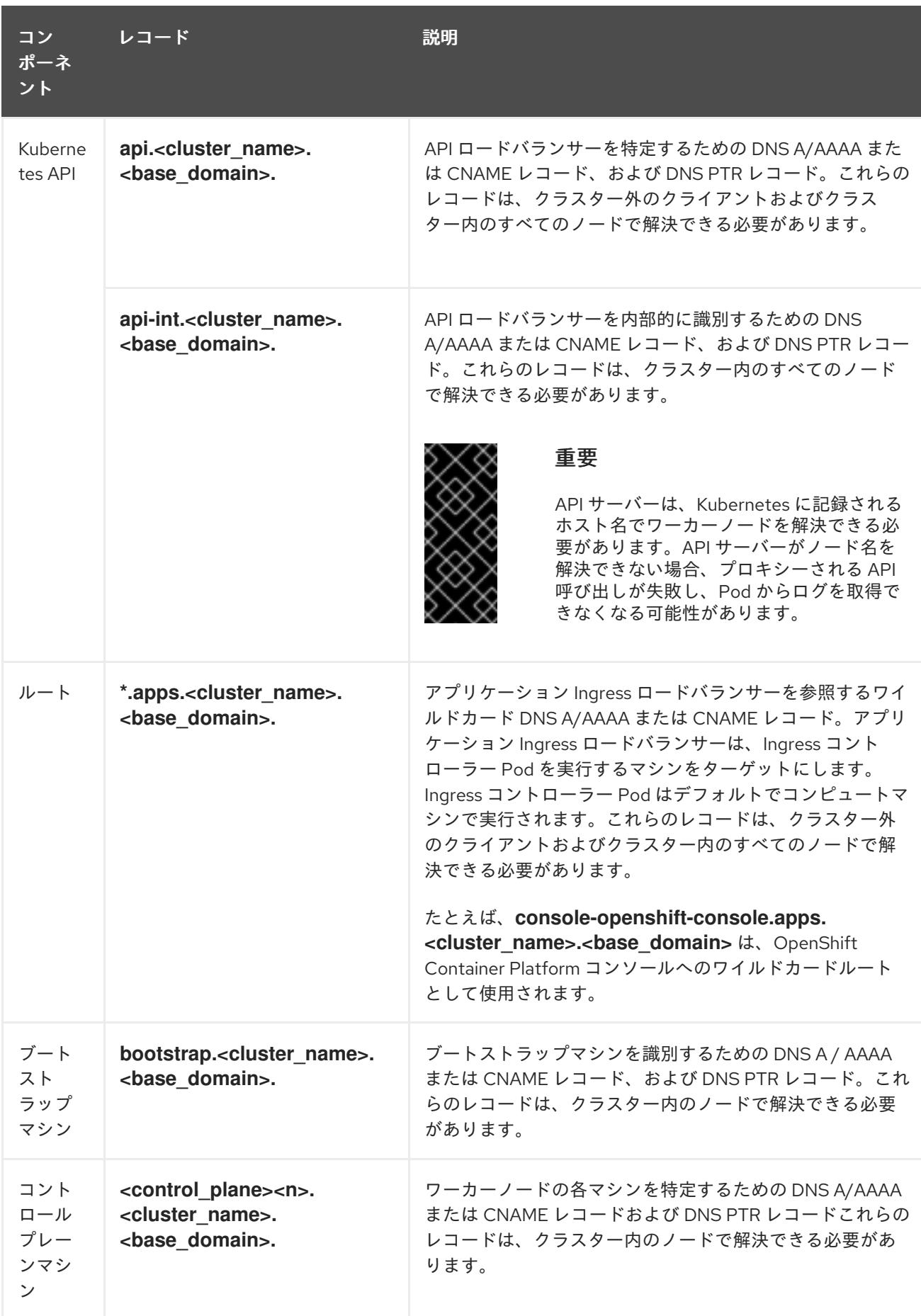

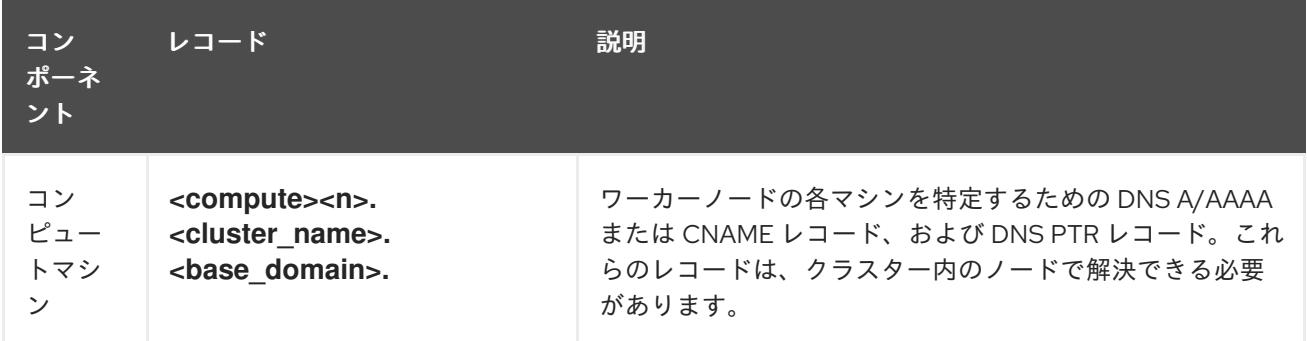

OpenShift Container Platform 4.4 以降では、DNS 設定で etcd ホストおよび SRV レ コードを指定する必要はありません。

# ヒント

**dig** コマンドを使用して、名前および逆引き名前解決を確認することができます。検証手順の詳細 は、user-provisioned infrastructure の DNS 解決の検証のセクションを参照してください。

21.3.1.3.7.1. user-provisioned クラスターの DNS 設定の例

このセクションでは、user-provisioned infrastructure に OpenShift Container Platform をデプロイする ための DNS 要件を満たす A および PTR レコード設定サンプルを提供します。サンプルは、特定の DNS ソリューションを選択するためのアドバイスを提供することを目的としていません。

この例では、クラスター名は **ocp4** で、ベースドメインは **example.com** です。

## user-provisioned クラスターの DNS A レコードの設定例

BIND ゾーンファイルの以下の例は、user-provisioned クラスターの名前解決の A レコードの例を示し ています。

## 例21.14 DNS ゾーンデータベースのサンプル

```
$TTL 1W
@ IN SOA ns1.example.com. root (
 2019070700 ; serial
 3H ; refresh (3 hours)
 30M ; retry (30 minutes)
 2W ; expiry (2 weeks)
 1W ) ; minimum (1 week)
IN NS ns1.example.com.
IN MX 10 smtp.example.com.
;
;
ns1.example.com. IN A 192.168.1.5
smtp.example.com. IN A 192.168.1.5
;
helper.example.com. IN A 192.168.1.5
helper.ocp4.example.com. IN A 192.168.1.5
;
api.ocp4.example.com. IN A 192.168.1.5 1
api-int.ocp4.example.com. IN A 192.168.1.5 2
```
<span id="page-3537-8"></span><span id="page-3537-7"></span><span id="page-3537-6"></span><span id="page-3537-5"></span><span id="page-3537-4"></span><span id="page-3537-3"></span><span id="page-3537-2"></span><span id="page-3537-1"></span><span id="page-3537-0"></span>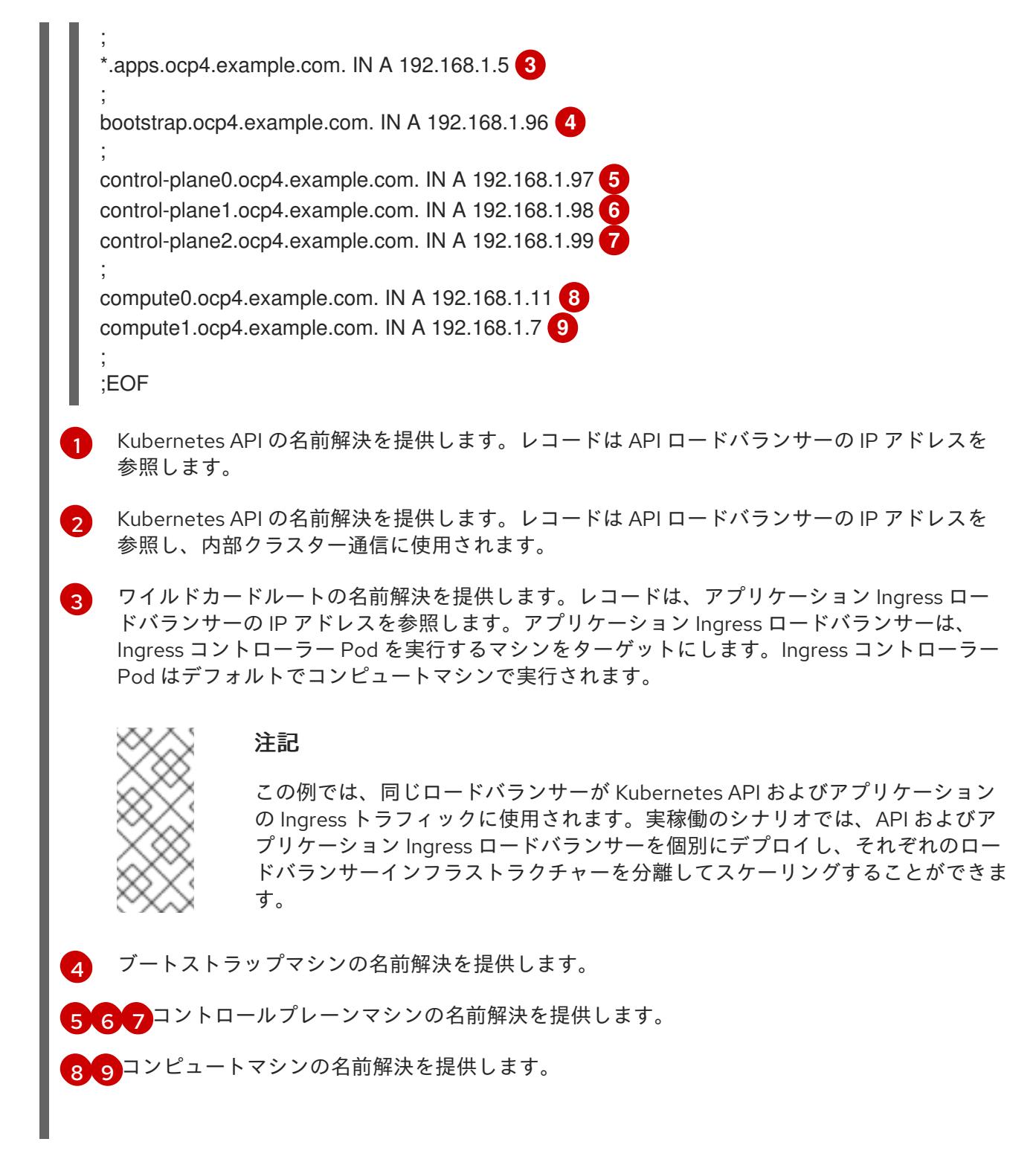

## user-provisioned クラスターの DNS PTR レコードの設定例

以下の BIND ゾーンファイルの例では、user-provisioned クラスターの逆引き名前解決の PTR レコード の例を示しています。

## 例21.15 逆引きレコードの DNS ゾーンデータベースの例

\$TTL 1W @ IN SOA ns1.example.com. root ( 2019070700 ; serial 3H ; refresh (3 hours) 30M ; retry (30 minutes) 2W ; expiry (2 weeks)

<span id="page-3538-7"></span><span id="page-3538-6"></span><span id="page-3538-5"></span><span id="page-3538-4"></span><span id="page-3538-3"></span><span id="page-3538-2"></span><span id="page-3538-1"></span><span id="page-3538-0"></span>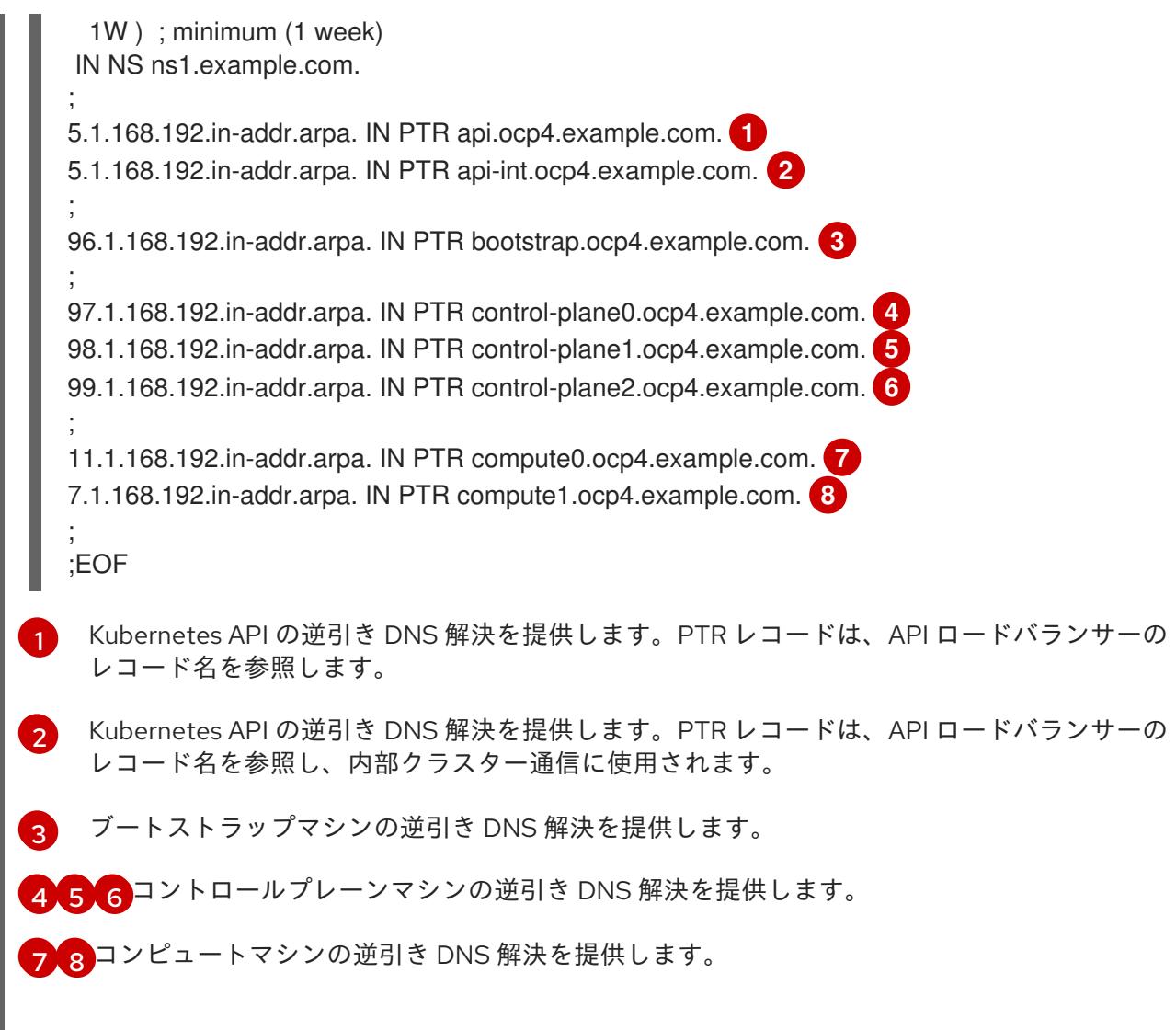

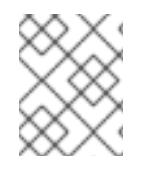

PTR レコードは、OpenShift Container Platform アプリケーションのワイルドカードに は必要ありません。

#### 21.3.1.3.8. user-provisioned infrastructure の負荷分散要件

OpenShift Container Platform をインストールする前に、API およびアプリケーションの Ingress 負荷分 散インフラストラクチャーをプロビジョニングする必要があります。実稼働のシナリオでは、API およ びアプリケーション Ingress ロードバランサーを個別にデプロイし、それぞれのロードバランサーイン フラストラクチャーを分離してスケーリングすることができます。

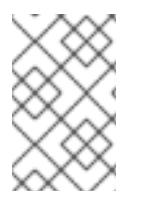

# 注記

Red Hat Enterprise Linux (RHEL) インスタンスを使用して API およびアプリケーション イングレスロードバランサーをデプロイする場合は、RHEL サブスクリプションを別途 購入する必要があります。

負荷分散インフラストラクチャーは以下の要件を満たす必要があります。

1. API ロードバランサー: プラットフォームと対話およびプラットフォームを設定するためのユー ザー向けの共通のエンドポイントを提供します。以下の条件を設定します。

Layer 4 の名芒八数の 7, マカは、Daw TCD まもは CCL パフフルーエードし 而ばねます

- Layer 4 の貝何分散のみ。これは、Raw TCP または SSL ハススルーモートと呼ばれます。
- ステートレス負荷分散アルゴリズム。オプションは、ロードバランサーの実装によって異 なります。

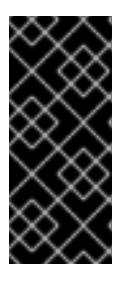

#### 重要

API ロードバランサーのセッションの永続性は設定しないでください。 Kubernetes API サーバーのセッション永続性を設定すると、OpenShift Container Platform クラスターとクラスター内で実行される Kubernetes API の 過剰なアプリケーショントラフィックによりパフォーマンスの問題が発生する可 能性があります。

ロードバランサーのフロントとバックの両方で以下のポートを設定します。

#### 表21.27 API ロードバランサー

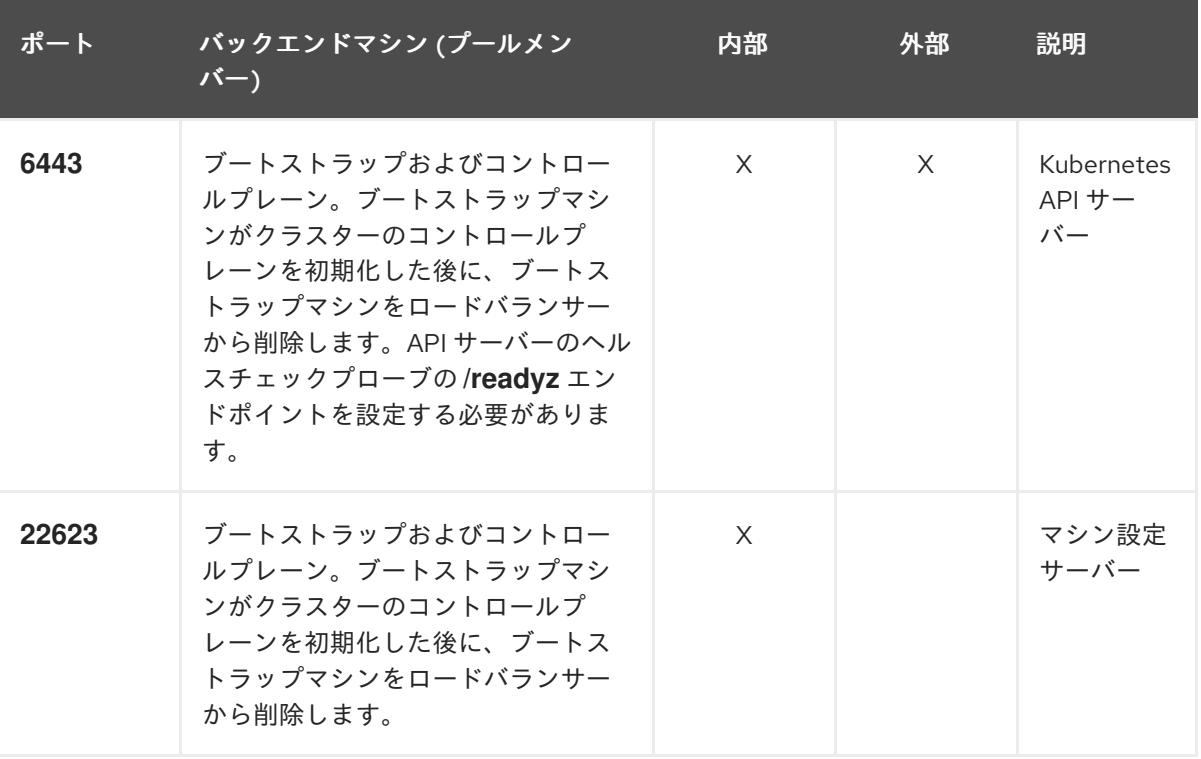

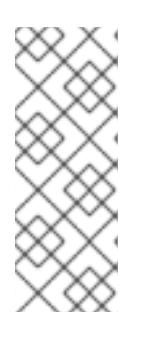

#### 注記

ロードバランサーは、API サーバーが **/readyz** エンドポイントをオフにしてから プールから API サーバーインスタンスを削除するまで最大 30 秒かかるように設 定する必要があります。**/readyz** の後の時間枠内でエラーが返されたり、正常に なったりする場合は、エンドポイントが削除または追加されているはずです。5 秒または 10 秒ごとにプローブし、2 つの正常な要求が正常な状態になり、3 つの 要求が正常な状態になりません。これらは十分にテストされた値です。

- 2. Application Ingress ロードバランサー: クラスター外から送られるアプリケーショントラフィッ クの Ingress ポイントを提供します。Ingress ルーターの作業用の設定が OpenShift Container Platform クラスターに必要です。 以下の条件を設定します。
	- Layer 4 の負荷分散のみ。これは、Raw TCP または SSL パススルーモードと呼ばれます。

選択可能なオプションやプラットフォーム上でホストされるアプリケーションの種類に基

● 選択可能なオプションやプラットフォーム上でホストされるアプリケーションの種類に基 づいて、接続ベースの永続化またはセッションベースの永続化が推奨されます。

#### ヒント

クライアントの実際の IP アドレスがアプリケーション Ingress ロードバランサーによって確認 できる場合、ソースの IP ベースのセッション永続化を有効にすると、エンドツーエンドの TLS 暗号化を使用するアプリケーションのパフォーマンスを強化できます。

ロードバランサーのフロントとバックの両方で以下のポートを設定します。

ポート バックエンドマシン (プールメン バー) 内部 外部 説明 **443** デフォルトで Ingress コントローラー Pod、コンピュート、またはワーカー を実行するマシン。 X X HTTPS ト ラフィック **80** デフォルトで Ingress コントローラー Pod、コンピュート、またはワーカー を実行するマシン。 X X HTTP トラ フィック

表21.28 アプリケーション Ingress ロードバランサー

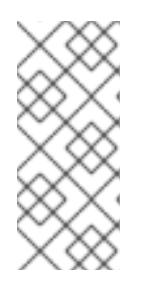

#### 注記

ゼロ (0) コンピュートノードで 3 ノードクラスターをデプロイする場合、 Ingress コントローラー Pod はコントロールプレーンノードで実行されます。3 ノードクラスターデプロイメントでは、HTTP および HTTPS トラフィックをコ ントロールプレーンノードにルーティングするようにアプリケーション Ingress ロードバランサーを設定する必要があります。

#### 21.3.1.3.8.1. user-provisioned クラスターのロードバランサーの設定例

このセクションでは、user-provisioned クラスターの負荷分散要件を満たす API およびアプリケーショ ン Ingress ロードバランサーの設定例を説明します。この例は、HAProxy ロードバランサーの **/etc/haproxy/haproxy.cfg** 設定です。この例では、特定の負荷分散ソリューションを選択するためのア ドバイスを提供することを目的としていません。

この例では、同じロードバランサーが Kubernetes API およびアプリケーションの Ingress トラフィック に使用されます。実稼働のシナリオでは、API およびアプリケーション Ingress ロードバランサーを個 別にデプロイし、それぞれのロードバランサーインフラストラクチャーを分離してスケーリングするこ とができます。

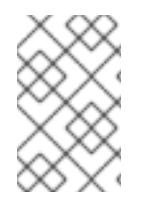

#### 注記

HAProxy をロードバランサーとして使用し、SELinux が **enforcing** に設定されている場 合は、**setsebool -P haproxy\_connect\_any=1** を実行して、HAProxy サービスが設定済 みの TCP ポートにバインドできることを確認する必要があります。

例21.16 API およびアプリケーション Ingress ロードバランサーの設定例

<span id="page-3541-5"></span><span id="page-3541-4"></span><span id="page-3541-3"></span><span id="page-3541-2"></span><span id="page-3541-1"></span><span id="page-3541-0"></span>global log 127.0.0.1 local2 pidfile /var/run/haproxy.pid maxconn 4000 daemon defaults mode http log global option dontlognull option http-server-close option redispatch retries 3 timeout http-request 10s timeout queue 1m timeout connect 10s timeout client 1m timeout server 1m timeout http-keep-alive 10s timeout check 10s maxconn 3000 listen api-server-6443 **1** bind \*:6443 mode tcp option httpchk GET /readyz HTTP/1.0 option log-health-checks balance roundrobin server bootstrap bootstrap.ocp4.example.com:6443 verify none check check-ssl inter 10s fall 2 rise 3 backup **2** server master0 master0.ocp4.example.com:6443 weight 1 verify none check check-ssl inter 10s fall 2 rise 3 server master1 master1.ocp4.example.com:6443 weight 1 verify none check check-ssl inter 10s fall 2 rise 3 server master2 master2.ocp4.example.com:6443 weight 1 verify none check check-ssl inter 10s fall 2 rise 3 listen machine-config-server-22623 **3** bind \*:22623 mode tcp server bootstrap bootstrap.ocp4.example.com:22623 check inter 1s backup **4** server master0 master0.ocp4.example.com:22623 check inter 1s server master1 master1.ocp4.example.com:22623 check inter 1s server master2 master2.ocp4.example.com:22623 check inter 1s listen ingress-router-443 **5** bind \*:443 mode tcp balance source server compute0 compute0.ocp4.example.com:443 check inter 1s server compute1 compute1.ocp4.example.com:443 check inter 1s listen ingress-router-80 **6** bind \*:80 mode tcp balance source server compute0 compute0.ocp4.example.com:80 check inter 1s server compute1 compute1.ocp4.example.com:80 check inter 1s

[1](#page-3541-0) [2](#page-3541-1) [4](#page-3541-2) ブートストラップエントリーは、OpenShift Container Platform クラスターのインストール前 [3](#page-3541-3) [5](#page-3541-4) [6](#page-3541-5) ポート **6443** は Kubernetes API トラフィックを処理し、コントロールプレーンマシンを参照し ます。 に有効にし、ブートストラッププロセスの完了後にそれらを削除する必要があります。 ポート **22623** はマシン設定サーバートラフィックを処理し、コントロールプレーンマシンを参 照します。 ポート **443** は HTTPS トラフィックを処理し、Ingress コントローラー Pod を実行するマシン を参照します。Ingress コントローラー Pod はデフォルトでコンピュートマシンで実行されま す。 ポート **80** は HTTP トラフィックを処理し、Ingress コントローラー Pod を実行するマシンを参 照します。Ingress コントローラー Pod はデフォルトでコンピュートマシンで実行されます。 注記 ゼロ (0) コンピュートノードで 3 ノードクラスターをデプロイする場合、 Ingress コントローラー Pod はコントロールプレーンノードで実行されます。3 ノードクラスターデプロイメントでは、HTTP および HTTPS トラフィックをコ ントロールプレーンノードにルーティングするようにアプリケーション Ingress ロードバランサーを設定する必要があります。

#### ヒント

HAProxy をロードバランサーとして使用する場合は、HAProxy ノードで **netstat -nltupe** を実行して、 ポート **6443**、**22623**、**443**、および **80** で **haproxy** プロセスがリッスンしていることを確認することが できます。

21.3.2. user-provisioned infrastructure を使用したクラスターのインストールの準備

以下の手順を実行して、vSphere に OpenShift Container Platform クラスターをインストールする準備 をします。

● インストールプログラムをダウンロードします。

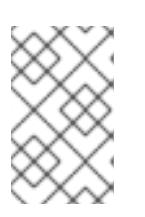

#### 注記

非接続環境にインストールする場合は、ミラーリングしたコンテンツからインス [トールプログラムを抽出します。詳細は、非接続インストール用のイメージのミ](#page-67-0) ラーリング を参照してください。

OpenShift CLI (**oc**) をインストールします。

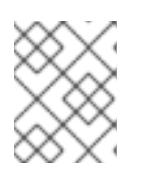

#### 注記

非接続環境にインストールする場合は、ミラーホストに **oc** をインストールしま す。

SSH キーペアを生成します。OpenShift Container Platform クラスターのデプロイ後にこの

- SSH キーペアを生成します。OpenShift Container Platform クラスターのデプロイ後にこの キーペアを使用して、クラスターのノードに対する認証を行うことができます。
- user-provisioned infrastructure を準備します。
- DNS 解決を検証します。

# 21.3.2.1. インストールプログラムの取得

OpenShift Container Platform をインストールする前に、インストールに使用しているホストにインス トールファイルをダウンロードします。

## 前提条件

500 MB のローカルディスク領域がある Linux または macOS を実行するコンピューターが必要 です。

## 手順

- 1. OpenShift Cluster Manager サイトの [インフラストラクチャープロバイダー](https://console.redhat.com/openshift/install) ページにアクセス します。Red Hat アカウントがある場合は、認証情報を使用してログインします。アカウント がない場合はこれを作成します。
- 2. インフラストラクチャープロバイダーを選択します。
- 3. インストールタイプのページに移動し、ホストオペレーティングシステムとアーキテクチャー に対応するインストールプログラムをダウンロードして、インストール設定ファイルを保存す るディレクトリーにファイルを配置します。

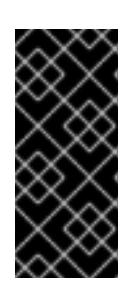

## 重要

インストールプログラムは、クラスターのインストールに使用するコンピュー ターにいくつかのファイルを作成します。クラスターのインストール完了後は、 インストールプログラムおよびインストールプログラムが作成するファイルを保 持する必要があります。ファイルはいずれもクラスターを削除するために必要に なります。

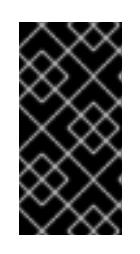

## 重要

インストールプログラムで作成されたファイルを削除しても、クラスターがイン ストール時に失敗した場合でもクラスターは削除されません。クラスターを削除 するには、特定のクラウドプロバイダー用の OpenShift Container Platform のア ンインストール手順を実行します。

4. インストールプログラムを展開します。たとえば、Linux オペレーティングシステムを使用す るコンピューターで以下のコマンドを実行します。

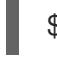

\$ tar -xvf openshift-install-linux.tar.gz

5. Red Hat OpenShift Cluster Manager [からインストールプルシークレット](https://console.redhat.com/openshift/install/pull-secret) をダウンロードしま す。このプルシークレットを使用し、OpenShift Container Platform コンポーネントのコンテ ナーイメージを提供する Quay.io など、組み込まれた各種の認証局によって提供されるサービ スで認証できます。

## 21.3.2.2. OpenShift CLI のインストール

コマンドラインインターフェイスを使用して OpenShift Container Platform と対話するために OpenShift CLI (**oc**) をインストールすることができます。**oc** は Linux、Windows、または macOS にイ ンストールできます。

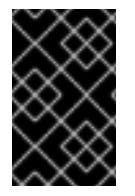

## 重要

以前のバージョンの **oc** をインストールしている場合、これを使用して OpenShift Container Platform 4.16 のすべてのコマンドを実行することはできません。新しいバー ジョンの **oc** をダウンロードしてインストールしてください。

Linux への OpenShift CLI のインストール 以下の手順を使用して、OpenShift CLI (**oc**) バイナリーを Linux にインストールできます。

#### 手順

- 1. Red Hat カスタマーポータルの OpenShift Container Platform [ダウンロードページ](https://access.redhat.com/downloads/content/290) に移動しま す。
- 2. Product Variant ドロップダウンリストからアーキテクチャーを選択します。
- 3. バージョン ドロップダウンリストから適切なバージョンを選択します。
- 4. OpenShift v4.16 Linux Client エントリーの横にある Download Now をクリックして、ファイ ルを保存します。
- 5. アーカイブを展開します。

\$ tar xvf <file>

6. **oc** バイナリーを、**PATH** にあるディレクトリーに配置します。 **PATH** を確認するには、以下のコマンドを実行します。

\$ echo \$PATH

#### 検証

● OpenShift CLI のインストール後に、oc コマンドを使用して利用できます。

\$ oc <command>

Windows への OpenShift CLI のインストール 以下の手順を使用して、OpenShift CLI (**oc**) バイナリーを Windows にインストールできます。

#### 手順

- 1. Red Hat カスタマーポータルの OpenShift Container Platform [ダウンロードページ](https://access.redhat.com/downloads/content/290) に移動しま す。
- 2. バージョン ドロップダウンリストから適切なバージョンを選択します。
- 3. OpenShift v4.16 Windows Client エントリーの横にある Download Now をクリックして、 ファイルを保存します。
- 4. ZIP プログラムでアーカイブを展開します。
- 5. **oc** バイナリーを、**PATH** にあるディレクトリーに移動します。 **PATH** を確認するには、コマンドプロンプトを開いて以下のコマンドを実行します。

C:\> path

## 検証

● OpenShift CLI のインストール後に、oc コマンドを使用して利用できます。

C:\> oc <command>

macOS への OpenShift CLI のインストール 以下の手順を使用して、OpenShift CLI (**oc**) バイナリーを macOS にインストールできます。

## 手順

- 1. Red Hat カスタマーポータルの OpenShift Container Platform [ダウンロードページ](https://access.redhat.com/downloads/content/290) に移動しま す。
- 2. バージョン ドロップダウンリストから適切なバージョンを選択します。
- 3. OpenShift v4.16 macOS Client エントリーの横にある Download Now をクリックして、ファ イルを保存します。

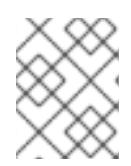

注記

macOS arm64 の場合は、OpenShift v4.16 macOS arm64 Clientエントリーを 選択します。

- 4. アーカイブを展開し、解凍します。
- 5. **oc** バイナリーをパスにあるディレクトリーに移動します。 **PATH** を確認するには、ターミナルを開き、以下のコマンドを実行します。

\$ echo \$PATH

#### 検証

**oc** コマンドを使用してインストールを確認します。  $\bullet$ 

\$ oc <command>

## 21.3.2.3. クラスターノードの SSH アクセス用のキーペアの生成

OpenShift Container Platform をインストールする際に、SSH パブリックキーをインストールプログラ ムに指定できます。キーは、Ignition 設定ファイルを介して Red Hat Enterprise Linux CoreOS (RHCOS) ノードに渡され、ノードへの SSH アクセスを認証するために使用されます。このキーは各 ノードの **core** ユーザーの **~/.ssh/authorized\_keys** リストに追加され、パスワードなしの認証が可能に なります。

キーがノードに渡されると、キーペアを使用して RHCOS ノードにユーザー **core** として SSH を実行で きます。SSH 経由でノードにアクセスするには、秘密鍵のアイデンティティーをローカルユーザーの SSH で管理する必要があります。

インストールのデバッグまたは障害復旧を実行するためにクラスターノードに対して SSH を実行する 場合は、インストールプロセスの間に SSH 公開鍵を指定する必要があります。**./openshift-install gather** コマンドでは、SSH 公開鍵がクラスターノードに配置されている必要もあります。

# 重要

障害復旧およびデバッグが必要な実稼働環境では、この手順を省略しないでください。

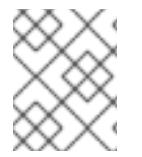

#### 注記

AWS [キーペア](https://docs.aws.amazon.com/AWSEC2/latest/UserGuide/ec2-key-pairs.html) などのプラットフォームに固有の方法で設定したキーではなく、ローカル キーを使用する必要があります。

#### 手順

1. クラスターノードへの認証に使用するローカルマシンに既存の SSH キーペアがない場合は、こ れを作成します。たとえば、Linux オペレーティングシステムを使用するコンピューターで以 下のコマンドを実行します。

\$ ssh-keygen -t ed25519 -N '' -f <path>/<file\_name> **1**

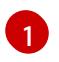

新しい SSH キーのパスとファイル名 (**~/.ssh/id\_ed25519** など) を指定します。既存の キーペアがある場合は、公開鍵が **~/.ssh** ディレクトリーにあることを確認します。

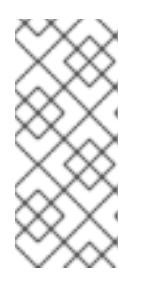

#### <span id="page-3546-0"></span>注記

**x86\_64**、**ppc64le**、および **s390x** アーキテクチャーのみで FIPS 140-2/140-3 検 証のために NIST に提出された RHEL 暗号化ライブラリーを使用する OpenShift Container Platform クラスターをインストールする予定がある場合は、**ed25519** アルゴリズムを使用するキーを作成しないでください。代わりに、**rsa** アルゴリ ズムまたは **ecdsa** アルゴリズムを使用するキーを作成します。

2. 公開 SSH キーを表示します。

\$ cat <path>/<file\_name>.pub

たとえば、次のコマンドを実行して **~/.ssh/id\_ed25519.pub** 公開鍵を表示します。

\$ cat ~/.ssh/id\_ed25519.pub

3. ローカルユーザーの SSH エージェントに SSH 秘密鍵 ID が追加されていない場合は、それを追 加します。キーの SSH エージェント管理は、クラスターノードへのパスワードなしの SSH 認 証、または **./openshift-install gather** コマンドを使用する場合は必要になります。

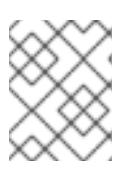

## 注記

一部のディストリビューションでは、**~/.ssh/id\_rsa** および **~/.ssh/id\_dsa** など のデフォルトの SSH 秘密鍵のアイデンティティーは自動的に管理されます。

<span id="page-3547-1"></span>a. **ssh-agent** プロセスがローカルユーザーに対して実行されていない場合は、バックグラウ ンドタスクとして開始します。

\$ eval "\$(ssh-agent -s)"

# 出力例

Agent pid 31874

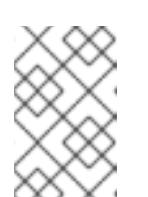

<span id="page-3547-0"></span>クラスターが FIPS モードにある場合は、FIPS 準拠のアルゴリズムのみを使 用して SSH キーを生成します。鍵は RSA または ECDSA のいずれかである 必要があります。

4. SSH プライベートキーを **ssh-agent** に追加します。

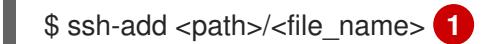

注記

**~/.ssh/id\_ed25519** などの、SSH プライベートキーのパスおよびファイル名を指定しま す。

# 出力例

[1](#page-3547-0)

Identity added: /home/<you>/<path>/<file\_name> (<computer\_name>)

## 次のステップ

● OpenShift Container Platform をインストールする際に、SSH パブリックキーをインストール プログラムに指定します。クラスターを独自にプロビジョニングするインフラストラクチャー にインストールする場合は、キーをインストールプログラムに指定する必要があります。

## 21.3.2.4. user-provisioned infrastructure の準備

user-provisioned infrastructure に OpenShift Container Platform をインストールする前に、基礎となる インフラストラクチャーを準備する必要があります。

このセクションでは、OpenShift Container Platform インストールの準備としてクラスターインフラス トラクチャーを設定するために必要な手順の概要を説明します。これには、クラスターノード用の IP ネットワークおよびネットワーク接続を設定し、ファイアウォール経由で必要なポートを有効にし、必 要な DNS および負荷分散インフラストラクチャーの設定が含まれます。

準備後、クラスターインフラストラクチャーは、user-provisioned infrastructure を使用したクラス ターの要件 セクションで説明されている要件を満たす必要があります。

#### 前提条件

- OpenShift Container Platform 4.x [のテスト済みインテグレーション](https://access.redhat.com/ja/articles/4319501) を確認している。
- user-provisioned infrastructure を使用したクラスターの要件で説明されているインフラスト ラクチャーの要件を確認している。
- 1. DHCP を使用して IP ネットワーク設定をクラスターノードに提供する場合は、DHCP サービス を設定します。
	- a. ノードの永続 IP アドレスを DHCP サーバー設定に追加します。設定で、関連するネット ワークインターフェイスの MAC アドレスを、各ノードの目的の IP アドレスと一致させま す。
	- b. DHCP を使用してクラスターマシンの IP アドレスを設定する場合、マシンは DHCP を介 して DNS サーバー情報も取得します。DHCP サーバー設定を介してクラスターノードが使 用する永続 DNS サーバーアドレスを定義します。

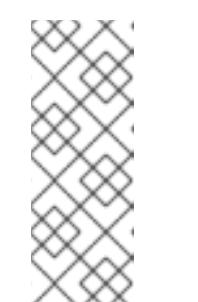

DHCP サービスを使用しない場合、IP ネットワーク設定と DNS サーバーの アドレスを RHCOS インストール時にノードに指定する必要があります。 ISO イメージからインストールしている場合は、ブート引数として渡すこと ができます。静的 IP プロビジョニングと高度なネットワークオプションの 詳細は、RHCOS のインストールと OpenShift Container Platform ブートス トラッププロセスの開始のセクションを参照してください。

c. DHCP サーバー設定でクラスターノードのホスト名を定義します。ホスト名に関する考慮 事項については、DHCP を使用したクラスターノードのホスト名の設定 参照してくださ い。

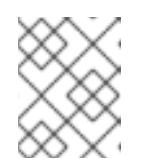

注記

注記

DHCP サービスを使用しない場合、クラスターノードは逆引き DNS ルック アップを介してホスト名を取得します。

- 2. ネットワークインフラストラクチャーがクラスターコンポーネント間の必要なネットワーク接 続を提供することを確認します。要件に関する詳細は、user-provisioned infrastructure の ネットワーク要件 のセクションを参照してください。
- 3. OpenShift Container Platform クラスターコンポーネントで通信するために必要なポートを有 効にするようにファイアウォールを設定します。必要なポートの詳細は、user-provisioned infrastructure のネットワーク要件 のセクションを参照してください。

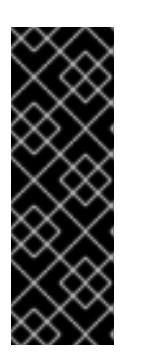

重要

デフォルトで、ポート **1936** は OpenShift Container Platform クラスターにアク セスできます。これは、各コントロールプレーンノードがこのポートへのアクセ スを必要とするためです。

Ingress ロードバランサーを使用してこのポートを公開しないでください。これ を実行すると、Ingress コントローラーに関連する統計やメトリクスなどの機密 情報が公開される可能性があるためです。

- 4. クラスターに必要な DNS インフラストラクチャーを設定します。
	- a. Kubernetes API、アプリケーションワイルドカード、ブートストラップマシン、コント ロールプレーンマシン、およびコンピュートマシンの DNS 名前解決を設定します。

b. Kubernetes API (コントラップマシン、コントラップマシン、コントロールプレールプレール<br>- The Second Second Second Terms and Terms and Terms and Terms and Terms and Terms and Terms and Terms and Ter

- b. Kubernetes API、ブートストラップマシン、コントロールプレーンマシン、およびコン ピュートマシンの逆引き DNS 解決を設定します。 OpenShift Container Platform DNS 要件の詳細は、user-provisioned DNS 要件のセクショ ンを参照してください。
- 5. DNS 設定を検証します。
	- a. インストールノードから、Kubernetes API、ワイルドカードルート、およびクラスター ノードのレコード名に対して DNS ルックアップを実行します。応答の IP アドレスが正し いコンポーネントに対応することを確認します。
	- b. インストールノードから、ロードバランサーとクラスターノードの IP アドレスに対して逆 引き DNS ルックアップを実行します。応答のレコード名が正しいコンポーネントに対応す ることを確認します。 DNS 検証手順の詳細は、user-provisioned infrastructure の DNS 解決の検証のセクショ ンを参照してください。
- 6. 必要な API およびアプリケーションの Ingress 負荷分散インフラストラクチャーをプロビジョ ニングします。要件に関する詳細は、user-provisioned infrastructure の負荷分散要件のセク ションを参照してください。

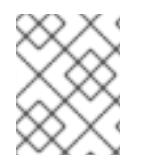

一部の負荷分散ソリューションでは、負荷分散を初期化する前に、クラスターノードの DNS 名前解決を有効化する必要があります。

## 21.3.2.5. user-provisioned infrastructure の DNS 解決の検証

OpenShift Container Platform を user-provisioned infrastructure にインストールする前に、DNS 設定 を検証できます。

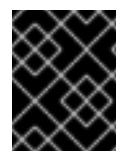

# 重要

本セクションの検証手順は、クラスターのインストール前に正常に実行される必要があ ります。

# 前提条件

user-provisioned infrastructure に必要な DNS レコードを設定している。

# 手順

- 1. インストールノードから、Kubernetes API、ワイルドカードルート、およびクラスターノード のレコード名に対して DNS ルックアップを実行します。応答に含まれる IP アドレスが正しい コンポーネントに対応することを確認します。
	- a. Kubernetes API レコード名に対してルックアップを実行します。結果が API ロードバラン サーの IP アドレスを参照することを確認します。

\$ dig +noall +answer @<nameserver\_ip> api.<cluster\_name>.<base\_domain> **1**

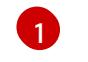

<span id="page-3549-0"></span>**<nameserver\_ip>** をネームサーバーの IP アドレスに、**<cluster\_name>** をクラス ター名に、**<base\_domain>** をベースドメイン名に置き換えます。

## 出力例

api.ocp4.example.com. 604800 IN A 192.168.1.5

b. Kubernetes 内部 API レコード名に対してルックアップを実行します。結果が API ロードバ ランサーの IP アドレスを参照することを確認します。

\$ dig +noall +answer @<nameserver\_ip> api-int.<cluster\_name>.<base\_domain>

出力例

api-int.ocp4.example.com. 604800 IN A 192.168.1.5

c. **\*.apps.<cluster\_name>.<base\_domain>** DNS ワイルドカードルックアップの例をテスト します。すべてのアプリケーションのワイルドカードルックアップは、アプリケーション Ingress ロードバランサーの IP アドレスに解決する必要があります。

\$ dig +noall +answer @<nameserver\_ip> random.apps.<cluster\_name>.<base\_domain>

#### 出力例

random.apps.ocp4.example.com. 604800 IN A 192.168.1.5

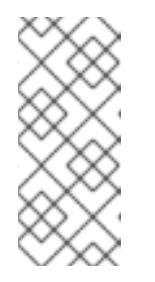

#### 注記

出力例では、同じロードバランサーが Kubernetes API およびアプリケー ションの Ingress トラフィックに使用されます。実稼働のシナリオでは、API およびアプリケーション Ingress ロードバランサーを個別にデプロイし、そ れぞれのロードバランサーインフラストラクチャーを分離してスケーリング することができます。

**random** は、別のワイルドカード値に置き換えることができます。たとえば、OpenShift Container Platform コンソールへのルートをクエリーできます。

\$ dig +noall +answer @<nameserver\_ip> console-openshift-console.apps. <cluster\_name>.<br/>base\_domain>

## 出力例

console-openshift-console.apps.ocp4.example.com. 604800 IN A 192.168.1.5

d. ブートストラップ DNS レコード名に対してルックアップを実行します。結果がブートスト ラップノードの IP アドレスを参照することを確認します。

\$ dig +noall +answer @<nameserver\_ip> bootstrap.<cluster\_name>.<br/>base\_domain>

#### 出力例

bootstrap.ocp4.example.com. 604800 IN A 192.168.1.96

- e. この方法を使用して、コントロールプレーンおよびコンピュートノードの DNS レコード名 に対してルックアップを実行します。結果が各ノードの IP アドレスに対応していることを 確認します。
- 2. インストールノードから、ロードバランサーとクラスターノードの IP アドレスに対して逆引き DNS ルックアップを実行します。応答に含まれるレコード名が正しいコンポーネントに対応す ることを確認します。
	- a. API ロードバランサーの IP アドレスに対して逆引き参照を実行します。応答に、 Kubernetes API および Kubernetes 内部 API のレコード名が含まれていることを確認しま す。

\$ dig +noall +answer @<nameserver\_ip> -x 192.168.1.5

# 出力例

<span id="page-3551-0"></span>5.1.168.192.in-addr.arpa. 604800 IN PTR api-int.ocp4.example.com. **1** 5.1.168.192.in-addr.arpa. 604800 IN PTR api.ocp4.example.com. **2**

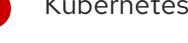

Kubernetes 内部 API のレコード名を指定します。

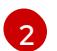

[1](#page-3551-0)

Kubernetes API のレコード名を指定します。

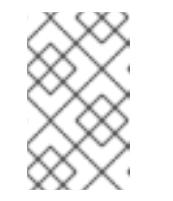

# <span id="page-3551-1"></span>注記

PTR レコードは、OpenShift Container Platform アプリケーションのワイル ドカードには必要ありません。アプリケーション Ingress ロードバランサー の IP アドレスに対する逆引き DNS 解決の検証手順は必要ありません。

b. ブートストラップノードの IP アドレスに対して逆引き参照を実行します。結果がブートス トラップノードの DNS レコード名を参照していることを確認します。

 $$$  dig +noall +answer @<nameserver ip> -x 192.168.1.96

出力例

96.1.168.192.in-addr.arpa. 604800 IN PTR bootstrap.ocp4.example.com.

c. この方法を使用して、コントロールプレーンおよびコンピュートノードの IP アドレスに対 して逆引きルックアップを実行します。結果が各ノードの DNS レコード名に対応している ことを確認します。

21.3.3. user-provisioned infrastructure を使用した vSphere へのクラスターのインス トール

OpenShift Container Platform バージョン 4.16 では、独自にプロビジョニングする VMware vSphere イ ンフラストラクチャーに、クラスターをインストールできます。

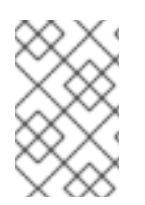

OpenShift Container Platform は、単一の VMware vCenter へのクラスターのデプロイの みをサポートします。複数の vCenter にマシン/マシンセットを含むクラスターをデプロ イすることはサポートされていません。

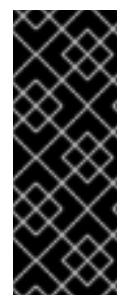

## 重要

user-provisioned infrastructure のインストールする手順は、例としてのみ提供されま す。独自にプロビジョニングするインフラストラクチャーでクラスターをインストール するには、vSphere プラットフォームおよび OpenShift Container Platform のインス トールプロセスについて理解している必要があります。user-provisioned infrastructure のインストール手順をガイドとして使用します。他の方法で必要なリソースを作成する こともできます。

## 21.3.3.1. 前提条件

- user-provisioned infrastructure [を使用したクラスターのインストールの準備](#page-3547-1) のタスクを完了し た。
- VMware プラットフォームのライセンスを確認した。Red Hat は VMware ライセンスに制限を 設けていませんが、一部の VMware インフラストラクチャーコンポーネントにはライセンスが 必要です。
- OpenShift Container Platform [のインストールおよび更新](https://docs.redhat.com/en/documentation/openshift_container_platform/4.16/html-single/architecture/#architecture-installation)プロセスの詳細を確認した。
- [クラスターインストール方法の選択およびそのユーザー向けの準備](#page-24-0) を確認した。
- クラスターの [永続ストレージ](https://docs.redhat.com/en/documentation/openshift_container_platform/4.16/html-single/storage/#understanding-persistent-storage) をプロビジョニングした。プライベートイメージレジストリーを デプロイするには、ストレージで **ReadWriteMany** アクセスモードを指定する必要がありま す。
- インストールを完了するには、vSphere ホストに Red Hat Enterprise Linux CoreOS(RHCOS) OVA をアップロードする必要があります。このプロセスを完了するマシンには、vCenter およ び ESXi ホストのポート 443 にアクセスできる必要があります。ポート 443 にアクセスできる ことを確認している。
- ファイアウォールを使用する場合は、ポート 443 にアクセスできることを管理者に確認してい る。インストールを成功させるには、コントロールプレーンノードがポート 443 で vCenter お よび ESXi ホストに到達できる必要があります。
- [ファイアウォールを使用する場合は、クラスターがアクセスを必要とするサイトを許可するよ](#page-3847-0) うにファイアウォールを設定する必要がある。

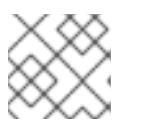

注記

プロキシーを設定する場合は、このサイトリストも確認してください。

## 21.3.3.2. OpenShift Container Platform のインターネットアクセス

OpenShift Container Platform 4.16 では、クラスターをインストールするためにインターネットアクセ スが必要になります。

インターネットへのアクセスは以下を実行するために必要です。

● [OpenShift](https://console.redhat.com/openshift) Cluster Manager にアクセスし、インストールプログラムをダウンロードし、サブス

クリプション管理を実行します。クラスターにインターネットアクセスがあり、Telemetry を 無効にしない場合、そのサービスは有効なサブスクリプションでクラスターを自動的に使用し ます。

- クラスターのインストールに必要なパッケージを取得するために [Quay.io](http://quay.io) にアクセスします。
- クラスターの更新を実行するために必要なパッケージを取得します。

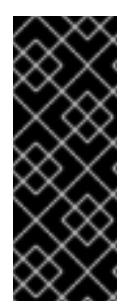

# 重要

クラスターでインターネットに直接アクセスできない場合、プロビジョニングする一部 のタイプのインフラストラクチャーでネットワークが制限されたインストールを実行で きます。このプロセスで、必要なコンテンツをダウンロードし、これを使用してミラー レジストリーにインストールパッケージを設定します。インストールタイプによって は、クラスターのインストール環境でインターネットアクセスが不要となる場合があり ます。クラスターを更新する前に、ミラーレジストリーのコンテンツを更新します。

#### 21.3.3.3. VMware vSphere のリージョンとゾーンの有効化

OpenShift Container Platform クラスターを、単一の VMware vCenter で実行される複数の vSphere データセンターにデプロイできます。各データセンターは、複数のクラスターを実行できます。この設 定により、クラスターの障害を引き起こす可能性のあるハードウェア障害やネットワーク停止のリスク が軽減されます。リージョンとゾーンを有効にするには、OpenShift Container Platform クラスターに 複数の障害ドメインを定義する必要があります。

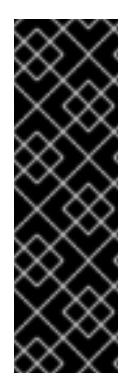

## 重要

VMware vSphere のリージョンおよびゾーンの有効化機能には、クラスター内のデフォ ルトのストレージドライバーとして vSphere Container Storage Interface (CSI) ドライ バーが必要です。そのため、この機能は新しくインストールされたクラスターでのみ使 用できます。

以前のリリースからアップグレードされたクラスターの場合は、クラスターの CSI 自動 移行を有効にする必要があります。その後、アップグレードされたクラスターに対して 複数のリージョンとゾーンを設定できます。

デフォルトのインストール設定では、クラスターが単一の vSphere データセンターにデプロイされま す。クラスターを複数の vSphere データセンターにデプロイする場合は、リージョンおよびゾーン機能 を有効にするインストール設定ファイルを作成する必要があります。

デフォルトの **install-config.yaml** ファイルには **vcenters** フィールドと **failureDomains** フィールドが 含まれており、OpenShift Container Platform クラスターに複数の vSphere データセンターとクラス ターを指定できます。単一のデータセンターで構成される vSphere 環境に OpenShift Container Platform クラスターをインストールする場合は、これらのフィールドを空白のままにすることができま す。

次のリストでは、クラスターのゾーンとリージョンの定義に関連する用語を説明します。

- 障害ドメイン: リージョンとゾーン間の関係を確立します。障害ドメインは、**datastore** オブ ジェクトなどの vCenter オブジェクトを使用して定義します。障害ドメインは、OpenShift Container Platform クラスターノードの vCenter の場所を定義します。
- リージョン: vCenter データセンターを指定します。リージョンを定義するには、openshift**region** タグカテゴリーのタグを使用します。

ゾーン: vCenter クラスターを指定します。ゾーンを定義するには、**openshift-zone** タグカテゴ リーのタグを使用します。

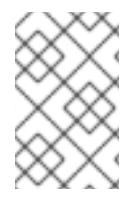

## 注記

**install-config.yaml** ファイルで複数の障害ドメインを指定する予定がある場合は、設定 ファイルを作成する前に、タグカテゴリー、ゾーンタグ、およびリージョンタグを作成 する必要があります。

リージョンを表す vCenter データセンターごとに vCenter タグを作成する必要があります。さらに、 データセンターで実行されるクラスターごとに、ゾーンを表す vCenter タグを作成する必要がありま す。タグを作成した後、各タグをそれぞれのデータセンターとクラスターにアタッチする必要がありま す。

次の表は、単一の VMware vCenter で実行されている複数の vSphere データセンターを含む設定のリー ジョン、ゾーン、タグ間の関係の例を示しています。

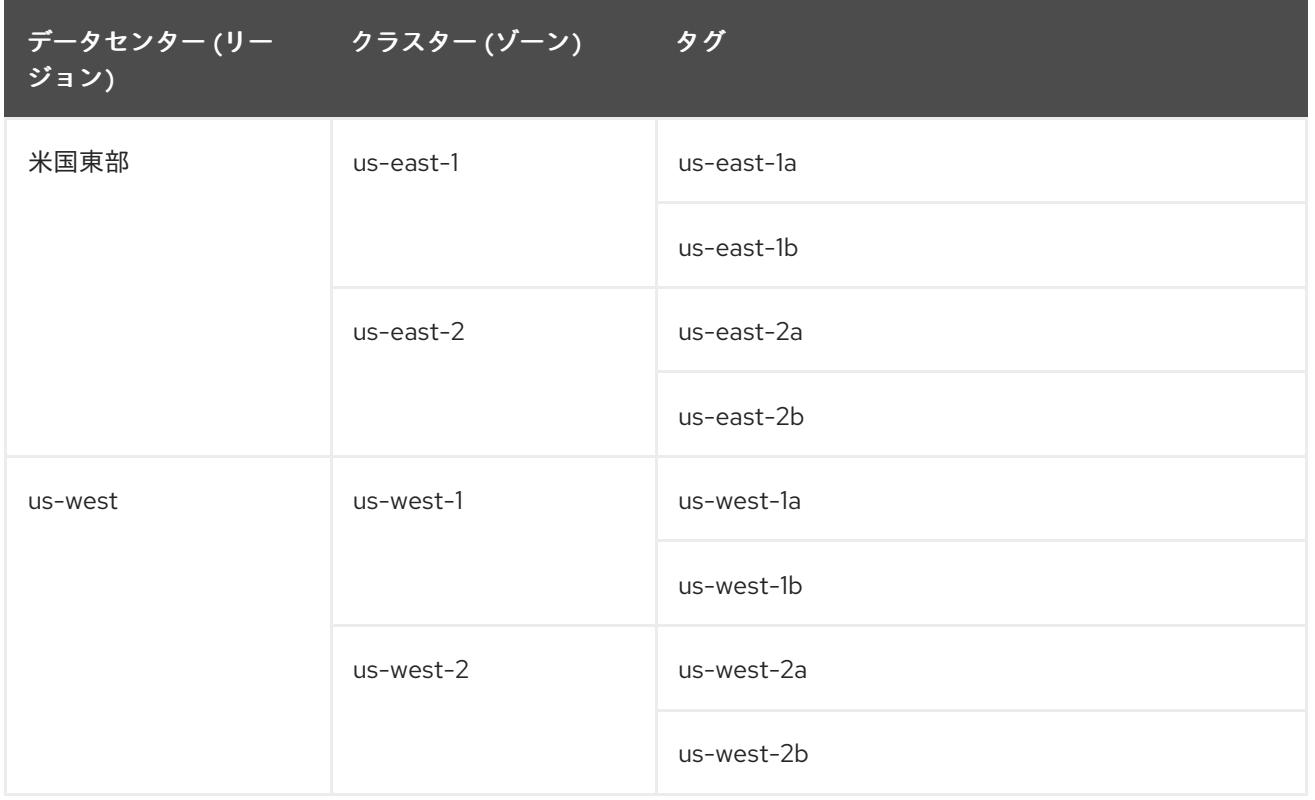

## 関連情報

- 追加の VMware vSphere [設定パラメーター](#page-3732-0)
- 非推奨の VMware vSphere [設定パラメーター](#page-3735-0)
- vSphere [の自動移行](https://docs.redhat.com/en/documentation/openshift_container_platform/4.16/html-single/storage/#persistent-storage-csi-migration-sc-vsphere_persistent-storage-csi-migration)
- VMware vSphere CSI [ドライバー](https://docs.redhat.com/en/documentation/openshift_container_platform/4.16/html-single/storage/#persistent-storage-csi-vsphere-top-aware_persistent-storage-csi-vsphere) Operator

## 21.3.3.4. インストール設定ファイルの手動作成

クラスターをインストールするには、インストール設定ファイルを手動で作成する必要があります。

## 前提条件

- ローカルマシンには、インストールプログラムに提供する SSH 公開鍵があります。このキー は、デバッグおよび障害復旧のためにクラスターノードへの SSH 認証に使用されます。
- OpenShift Container Platform インストールプログラムおよびクラスターのプルシークレット を取得しています。

## 手順

1. 必要なインストールアセットを保存するためのインストールディレクトリーを作成します。

\$ mkdir <installation\_directory>

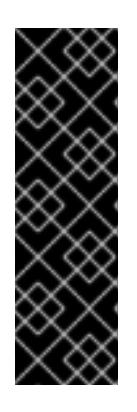

#### 重要

ディレクトリーを作成する必要があります。ブートストラップ X.509 証明書な どの一部のインストールアセットの有効期限は短く設定されているため、インス トールディレクトリーを再利用することができません。別のクラスターインス トールの個別のファイルを再利用する必要がある場合は、それらをディレクト リーにコピーすることができます。ただし、インストールアセットのファイル名 はリリース間で変更される可能性があります。インストールファイルを以前の バージョンの OpenShift Container Platform からコピーする場合は注意してコ ピーを行ってください。

2. 提供されるサンプルの **install-config.yaml** ファイルテンプレートをカスタマイズし、これを **<installation\_directory>** に保存します。

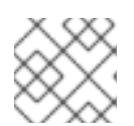

# 注記

この設定ファイルの名前を **install-config.yaml** と付ける必要があります。

- 3. 3 ノードクラスターをインストールする場合は、**compute.replicas** パラメーターを **0** に設定し て、**install-config.yaml** ファイルを変更します。これにより、クラスターのコントロールプ レーンがスケジュール可能になります。詳細は、「vSphere への 3 ノードクラスターのインス トール」を参照してください。
- 4. **install-config.yaml** ファイルをバックアップし、複数のクラスターをインストールするのに使 用できるようにします。

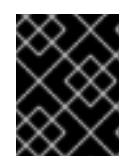

#### 重要

**install-config.yaml** ファイルは、インストールプロセスの次の手順で使用されま す。この時点でこれをバックアップする必要があります。

## 関連情報

● [インストール設定パラメーター](#page-3708-0)

## 21.3.3.4.1. VMware vSphere のサンプル**install-config.yaml** ファイル

**install-config.yaml** ファイルをカスタマイズして、OpenShift Container Platform クラスターのプラッ トフォームに関する詳細を指定するか、必要なパラメーターの値を変更することができます。

<span id="page-3556-6"></span><span id="page-3556-5"></span><span id="page-3556-4"></span><span id="page-3556-3"></span><span id="page-3556-2"></span><span id="page-3556-1"></span><span id="page-3556-0"></span>additionalTrustBundlePolicy: Proxyonly apiVersion: v1 baseDomain: example.com **1** compute: **2** - architecture: amd64 name: <worker\_node> platform: {} replicas: 0 **3** controlPlane: **4** architecture: amd64 name: <parent\_node> platform: {} replicas: 3 **5** metadata: creationTimestamp: null name: test **6** networking: -- platform: vsphere: failureDomains: **7** - name: <failure\_domain\_name> region: <default\_region\_name> server: <fully\_qualified\_domain\_name> topology: computeCluster: "/<data\_center>/host/<cluster>" datacenter: <data\_center> **8** datastore: "/<data\_center>/datastore/<datastore>" **9** networks: - <VM\_Network\_name> resourcePool: "/<data\_center>/host/<cluster>/Resources/<resourcePool>" **10** folder: "/<data\_center\_name>/vm/<folder\_name>/<subfolder\_name>" **11** zone: < default\_zone\_name> vcenters: - datacenters: - <data\_center> password: <password> **12** port: 443 server: <fully\_qualified\_domain\_name> **13** user: administrator@vsphere.local diskType: thin **14** fips: false **15** pullSecret: '{"auths": ...}' **16** sshKey: 'ssh-ed25519 AAAA...' **17**

<span id="page-3556-16"></span><span id="page-3556-15"></span><span id="page-3556-14"></span><span id="page-3556-13"></span><span id="page-3556-12"></span><span id="page-3556-11"></span><span id="page-3556-10"></span><span id="page-3556-9"></span><span id="page-3556-8"></span><span id="page-3556-7"></span>クラスターのベースドメイン。すべての DNS レコードはこのベースのサブドメインである必要が あり、クラスター名が含まれる必要があります。

[1](#page-3556-0)

<mark>[2](#page-3556-1) [4](#page-3556-2)</mark> controlPlane セクションは単一マッピングですが、コンピュートセクションはマッピングのシー ケンスになります。複数の異なるデータ構造の要件を満たすには、**compute** セクションの最初の 行はハイフン **-** で始め、**controlPlane** セクションの最初の行はハイフンで始めることができませ ん。両方のセクションで単一のマシンプールが定義されるため、使用されるコントロールプレーン は 1 つだけです。OpenShift Container Platform は、複数のコンピューティングプールの定義をサ

ポートしていません。

- [3](#page-3556-3) **replicas** パラメーターの値を **0** に設定する必要があります。このパラメーターはクラスターが作 成し、管理するワーカーの数を制御します。これは、user-provisioned infrastructure を使用する 場合にクラスターが実行しない機能です。OpenShift Container Platform のインストールが終了す る前に、クラスターが使用するワーカーマシンを手動でデプロイする必要があります。
- [5](#page-3556-4) クラスターに追加するコントロールプレーンマシンの数。クラスターをこの値をクラスターの etcd エンドポイント数として使用するため、値はデプロイするコントロールプレーンマシンの数 に一致する必要があります。
- $\epsilon$ DNS レコードに指定したクラスター名。
- [7](#page-3556-6) リージョンとゾーン間の関係を確立します。障害ドメインは、**datastore** オブジェクトなどの vCenter オブジェクトを使用して定義します。障害ドメインは、OpenShift Container Platform ク ラスターノードの vCenter の場所を定義します。
- [8](#page-3556-7) vSphere データセンター。
- [9](#page-3556-8) 仮想マシンファイル、テンプレート、ISO イメージを保持する vSphere データストアへのパス。

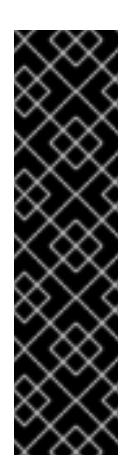

#### 重要

データストアクラスター内に存在する任意のデータストアのパスを指定できます。 デフォルトでは、Storage vMotion はデータストアクラスターに対して自動的に有 効になります。Red Hat は Storage vMotion をサポートしていないため、 OpenShift Container Platform クラスターのデータ損失の問題を回避するには、 Storage vMotion を無効にする必要があります。

複数のデータストアにわたって仮想マシンを指定する必要がある場合は、**datastore** オブジェクトを使用して、クラスターの **install-config.yaml** 設定ファイルで障害ド メインを指定します。詳細は、「VMware vSphere のリージョンとゾーンの有効 化」を参照してください。

[10](#page-3556-9) オプション: installer-provisioned infrastructure の場合、インストールプログラムが仮想マシンを 作成する既存のリソースプールの絶対パス (例: **/<data\_center\_name>/host/<cluster\_name>/Resources/<resource\_pool\_name>/<optional\_ne sted\_resource\_pool\_name>**)。値を指定しない場合、リソースはクラスターのルート **/example\_data\_center/host/example\_cluster/Resources** にインストールされます。

[11](#page-3556-10) オプション: installer-provisioned infrastructure の場合、インストールプログラムが仮想マシンを 作成する既存フォルダーの絶対パス (例:

**/<data\_center\_name>/vm/<folder\_name>/<subfolder\_name>**)。この値を指定しない場合、イン ストールプログラムは、データセンターの仮想マシンフォルダーにインフラストラクチャー ID を 使用して名前が付けられる上位レベルのフォルダーを作成します。クラスターのインフラストラク チャーを提供していて、**thin** という名前のデフォルトの **StorageClass** オブジェクトを使用したく ない場合は、**install-config.yaml** ファイルから **folder** パラメーターを省略できます。

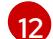

[13](#page-3556-12)

- vSphere ユーザーに関連付けられたパスワード。
- vCenter サーバーの完全修飾ホスト名または IP アドレス。

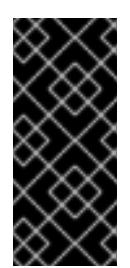

重要

Cloud Controller Manager Operator は、指定されたホスト名または IP アドレスに 対して接続チェックを行います。到達可能な vCenter サーバーに対して、ホスト名 または IP アドレスを指定していることを確認してください。存在しない vCenter サーバーにメタデータを提供すると、クラスターのインストールはブートストラッ プ段階で失敗します。

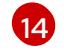

[15](#page-3556-14)

vSphere ディスクのプロビジョニング方法。

FIPS モードを有効または無効にするかどうか。デフォルトでは、FIPS モードは有効にされませ ん。FIPS モードが有効にされている場合、OpenShift Container Platform が実行される Red Hat Enterprise Linux CoreOS (RHCOS) マシンがデフォルトの Kubernetes 暗号スイートをバイパス し、代わりに RHCOS で提供される暗号モジュールを使用します。

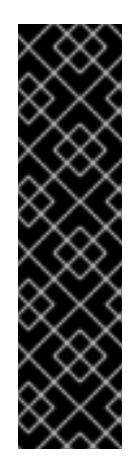

#### 重要

クラスターで FIPS モードを有効にするには、FIPS モードで動作するように設定さ れた Red Hat Enterprise Linux (RHEL) コンピューターからインストールプログラム を実行する必要があります。RHEL で FIPS [モードを設定する方法の詳細は、](https://docs.redhat.com/en/documentation/red_hat_enterprise_linux/9/html/security_hardening/switching-rhel-to-fips-mode_security-hardening)RHEL から FIPS モードへの切り替え を参照してください。

FIPS モードでブートされた Red Hat Enterprise Linux (RHEL) または Red Hat Enterprise Linux CoreOS (RHCOS) を実行する場合、OpenShift Container Platform コアコンポーネントは、x86\_64、ppc64le、および s390x アーキテクチャーのみ で、FIPS 140-2/140-3 検証のために NIST に提出された RHEL 暗号化ライブラリー を使用します。

 $\overline{16}$  $\overline{16}$  $\overline{16}$ [OpenShift](https://console.redhat.com/openshift) Cluster Manager から取得したプルシークレット。このプルシークレットを使用し、 OpenShift Container Platform コンポーネントのコンテナーイメージを提供する Quay.io など、組 み込まれた各種の認証局によって提供されるサービスで認証できます。

[17](#page-3556-16) Red Hat Enterprise Linux CoreOS (RHCOS) の **core** ユーザーのデフォルト SSH キーの公開部分。

#### 21.3.3.4.2. インストール時のクラスター全体のプロキシーの設定

実稼働環境では、インターネットへの直接アクセスを拒否し、代わりに HTTP または HTTPS プロキ シーを使用することができます。プロキシー設定を **install-config.yaml** ファイルで行うことにより、新 規の OpenShift Container Platform クラスターをプロキシーを使用するように設定できます。

#### 前提条件

- **既存の install-config.yaml** ファイルがある。
- クラスターがアクセスする必要のあるサイトを確認済みで、それらのいずれかがプロキシーを バイパスする必要があるかどうかを判別している。デフォルトで、すべてのクラスター Egress トラフィック (クラスターをホストするクラウドに関するクラウドプロバイダー API に対する 呼び出しを含む) はプロキシーされます。プロキシーを必要に応じてバイパスするために、サイ トを **Proxy** オブジェクトの **spec.noProxy** フィールドに追加している。

**Proxy** オブジェクトの **status.noProxy** フィールドには、インストール設定の **networking.machineNetwork[].cidr**、**networking.clusterNetwork[].cidr**、およ び **networking.serviceNetwork[]** フィールドの値が設定されます。

Amazon Web Services (AWS)、Google Cloud Platform (GCP)、Microsoft Azure、および Red Hat OpenStack Platform (RHOSP) へのインストールの場 合、**Proxy** オブジェクトの **status.noProxy** フィールドには、インスタンスメタ データのエンドポイント (**169.254.169.254**) も設定されます。

# 手順

[1](#page-3559-0)

1. **install-config.yaml** ファイルを編集し、プロキシー設定を追加します。以下に例を示します。

<span id="page-3559-2"></span><span id="page-3559-1"></span><span id="page-3559-0"></span>apiVersion: v1 baseDomain: my.domain.com proxy: httpProxy: http://<username>:<pswd>@<ip>:<port> httpsProxy: https://<username>:<pswd>@<ip>:<port> noProxy: ec2.<aws\_region>.amazonaws.com,elasticloadbalancing. <aws\_region>.amazonaws.com,s3.<aws\_region>.amazonaws.com **3** additionalTrustBundle: | **4** -----BEGIN CERTIFICATE----- <MY\_TRUSTED\_CA\_CERT> -----END CERTIFICATE---- additionalTrustBundlePolicy: <policy to add additionalTrustBundle> **5** 

<span id="page-3559-4"></span><span id="page-3559-3"></span>クラスター外の HTTP 接続を作成するために使用するプロキシー URL。URL スキームは **http** である必要があります。

- クラスター外で HTTPS 接続を作成するために使用するプロキシー URL。
- [2](#page-3559-1) [3](#page-3559-2) プロキシーから除外するための宛先ドメイン名、IP アドレス、または他のネットワーク CIDR のコンマ区切りのリスト。サブドメインのみと一致するように、ドメインの前に **.** を付けます。たとえば、**.y.com** は **x.y.com** に一致しますが、**y.com** には一致しません。**\*** を使用し、すべての宛先のプロキシーをバイパスします。Amazon **EC2**、**Elastic Load Balancing**、および **S3** VPC エンドポイントを VPC に追加した場合は、これらのエンドポ イントを **noProxy** フィールドに追加する必要があります。vCenter の IP アドレスと、そ のマシンに使用する IP 範囲を含める必要があります。
	- [4](#page-3559-3) 指定されている場合、インストールプログラムは HTTPS 接続のプロキシーに必要な1つ 以上の追加の CA 証明書が含まれる **user-ca-bundle** という名前の設定マップを **openshift-config** namespace に生成します。次に Cluster Network Operator は、これら のコンテンツを Red Hat Enterprise Linux CoreOS (RHCOS) 信頼バンドルにマージする **trusted-ca-bundle** 設定マップを作成し、この設定マップは **Proxy** オブジェクトの **trustedCA** フィールドで参照されます。**additionalTrustBundle** フィールドは、プロキ シーのアイデンティティー証明書が RHCOS 信頼バンドルからの認証局によって署名され ない限り必要になります。
	- [5](#page-3559-4) オプション: **trustedCA** フィールドの **user-ca-bundle** 設定マップを参照する **Proxy** オ ブジェクトの設定を決定するポリシー。許可される値は **Proxyonly** および **Always** で す。**Proxyonly** を使用して、**http/https** プロキシーが設定されている場合にのみ **user-cabundle** 設定マップを参照します。**Always** を使用して、常に **user-ca-bundle** 設定マップ を参照します。デフォルト値は **Proxyonly** です。

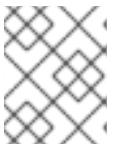

インストールプログラムは、プロキシーの **readinessEndpoints** フィールドをサ ポートしません。

# 注記

インストーラーがタイムアウトした場合は、インストーラーの **wait-for** コマン ドを使用してデプロイメントを再起動してからデプロイメントを完了します。以 下に例を示します。

\$ ./openshift-install wait-for install-complete --log-level debug

2. ファイルを保存し、OpenShift Container Platform のインストール時にこれを参照します。

インストールプログラムは、指定の **install-config.yaml** ファイルのプロキシー設定を使用する **cluster** という名前のクラスター全体のプロキシーを作成します。プロキシー設定が指定されていない場 合、**cluster Proxy** オブジェクトが依然として作成されますが、これには **spec** がありません。

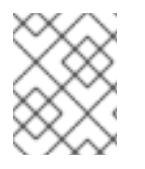

# 注記

**cluster** という名前の **Proxy** オブジェクトのみがサポートされ、追加のプロキシーを作 成することはできません。

#### 21.3.3.4.3. VMware vCenter のリージョンとゾーンの設定

デフォルトのインストール設定ファイルを変更して、単一の VMware vCenter で実行される複数の vSphere データセンターに OpenShift Container Platform クラスターをデプロイできるようにします。

OpenShift Container Platform の以前のリリースのデフォルトの **install-config.yaml** ファイル設定は非 推奨になりました。非推奨のデフォルト設定を引き続き使用できますが、**openshift-installer** により、 設定ファイル内の非推奨のフィールドの使用を示す警告メッセージが表示されます。

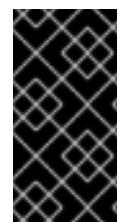

#### 重要

この例では、**govc** コマンドを使用します。**govc** コマンドは、VMware から入手できる オープンソースコマンドです。Red Hat からは入手できません。Red Hat サポートチー ムは **govc** コマンドを保守していません。**govc** のダウンロードとインストールの手順に ついては、VMware ドキュメント Web サイトを参照してください。

前提条件

■ 既存の install-config.yaml インストール設定ファイルがあります。

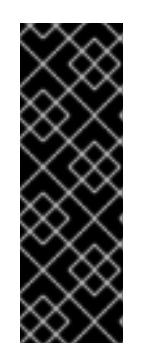

#### 重要

VMware vCenter Server のデータセンターオブジェクトをプロビジョニングでき るように、OpenShift Container Platform クラスターに少なくとも1つの障害ド メインを指定する必要があります。異なるデータセンター、クラスター、データ ストア、その他のコンポーネントに仮想マシンノードをプロビジョニングする必 要がある場合は、複数の障害ドメインを指定することを検討してください。リー ジョンとゾーンを有効にするには、OpenShift Container Platform クラスターに 複数の障害ドメインを定義する必要があります。

## 手順

1. 次の **govc** コマンドラインツールコマンドを入力して、**openshift-region** および **openshiftzone** vCenter タグカテゴリーを作成します。

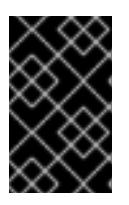

## 重要

**openshift-region** および **openshift-zone** vCenter タグカテゴリーに異なる名前 を指定すると、OpenShift Container Platform クラスターのインストールは失敗 します。

\$ govc tags.category.create -d "OpenShift region" openshift-region

\$ govc tags.category.create -d "OpenShift zone" openshift-zone

2. クラスターをデプロイする各リージョン vSphere データセンターのリージョンタグを作成する には、ターミナルで次のコマンドを入力します。

\$ govc tags.create -c <region\_tag\_category> <region\_tag>

3. クラスターをデプロイする vSphere クラスターごとにゾーンタグを作成するには、次のコマン ドを入力します。

\$ govc tags.create -c <zone\_tag\_category> <zone\_tag>

4. 次のコマンドを入力して、各 vCenter データセンターオブジェクトにリージョンタグをアタッ チします。

\$ govc tags.attach -c <region\_tag\_category> <region\_tag\_1> /<data\_center\_1>

5. 次のコマンドを入力して、各 vCenter データセンターオブジェクトにゾーンタグをアタッチし ます。

\$ govc tags.attach -c <zone\_tag\_category> <zone\_tag\_1> /<data\_center\_1>/host/vcsmdcnc-workload-1

6. インストールプログラムが含まれるディレクトリーに移動し、選択したインストール要件に 従ってクラスターデプロイメントを初期化します。

vSphere センターで定義された複数のデータセンターを含むサンプル **install-config.yaml** ファ イル

```
---
compute:
---
 vsphere:
   zones:
     - "<machine_pool_zone_1>"
     - "<machine_pool_zone_2>"
---
controlPlane:
---
```

```
vsphere:
   zones:
    - "<machine_pool_zone_1>"
    - "<machine_pool_zone_2>"
---
platform:
 vsphere:
  vcenters:
---
  datacenters:
   - <data_center_1_name>
   - <data_center_2_name>
  failureDomains:
  - name: <machine_pool_zone_1>
   region: \leqregion tag 1zone: <zone_tag_1>
   server: <fully_qualified_domain_name>
   topology:
    datacenter: <data_center_1>
    computeCluster: "/<data_center_1>/host/<cluster1>"
    networks:
    - <VM_Network1_name>
    datastore: "/<data_center_1>/datastore/<datastore1>"
    resourcePool: "/<data_center_1>/host/<cluster1>/Resources/<resourcePool1>"
    folder: "/<data_center_1>/vm/<folder1>"
  - name: <machine_pool_zone_2>
   region: <region_tag_2>
   zone: <zone_tag_2>
   server: <fully_qualified_domain_name>
   topology:
    datacenter: <data_center_2>
    computeCluster: "/<data_center_2>/host/<cluster2>"
    networks:
    - <VM_Network2_name>
    datastore: "/<data_center_2>/datastore/<datastore2>"
    resourcePool: "/<data_center_2>/host/<cluster2>/Resources/<resourcePool2>"
    folder: "/<data_center_2>/vm/<folder2>"
---
```
## 21.3.3.5. Kubernetes マニフェストおよび Ignition 設定ファイルの作成

一部のクラスター定義ファイルを変更し、クラスターマシンを手動で起動する必要があるため、クラス ターがマシンを設定するために必要な Kubernetes マニフェストと Ignition 設定ファイルを生成する必 要があります。

インストール設定ファイルは Kubernetes マニフェストに変換されます。マニフェストは Ignition 設定 ファイルにラップされます。これはクラスターマシンを設定するために後で使用されます。

重要

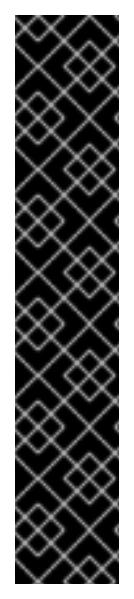

- OpenShift Container Platform のインストールプログラムが生成する Ignition 設 定ファイルには、24 時間が経過すると期限切れになり、その後に更新される証 明書が含まれます。証明書を更新する前にクラスターが停止し、24 時間経過し た後にクラスターを再起動すると、クラスターは期限切れの証明書を自動的に復 元します。例外として、kubelet 証明書を回復するために保留状態の **nodebootstrapper** 証明書署名要求 (CSR) を手動で承認する必要があります。詳細 は、コントロールプレーン証明書の期限切れの状態からのリカバリー に関する ドキュメントを参照してください。
	- 24 時間証明書はクラスターのインストール後 16 時間から 22 時間にローテー ションするため、Ignition 設定ファイルは、生成後 12 時間以内に使用することを 推奨します。12 時間以内に Ignition 設定ファイルを使用することにより、インス トール中に証明書の更新が実行された場合のインストールの失敗を回避できま す。

## 前提条件

- OpenShift Container Platform インストールプログラムを取得していること。
- **install-config.yaml** インストール設定ファイルを作成していること。

## 手順

1. OpenShift Container Platform のインストールプログラムが含まれるディレクトリーに切り替 え、クラスターの Kubernetes マニフェストを生成します。

./openshift-install create manifests --dir <installation\_directory> 1

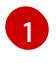

<span id="page-3563-0"></span>**<installation\_directory>** については、作成した **install-config.yaml** ファイルが含まれる インストールディレクトリーを指定します。

2. コントロールプレーンマシンを定義する Kubernetes マニフェストファイルを削除します。

\$ rm -f <installation\_directory>/openshift/99\_openshift-cluster-api\_master-machines-\*.yaml

これらのファイルを削除することで、クラスターがコントロールプレーンマシンを自動的に生 成するのを防ぐことができます。

3. コントロールプレーンマシンセットを定義する Kubernetes マニフェストファイルを削除しま す。

\$ rm -f <installation\_directory>/openshift/99\_openshift-machine-api\_master-control-planemachine-set.yaml

4. オプション: クラスターでコンピュートマシンをプロビジョニングする必要がない場合は、ワー カーマシンを定義する Kubernetes マニフェストファイルを削除します。

\$ rm -f <installation\_directory>/openshift/99\_openshift-cluster-api\_worker-machineset-\*.yaml
#### 重要

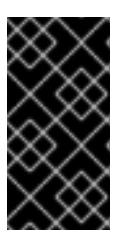

user-provisioned infrastructure にクラスターをインストールするときに **MachineAPI** 機能を無効にした場合は、ワーカーマシンを定義する Kubernetes マニフェストファイルを削除する必要があります。そうしないと、クラスターの インストールに失敗します。

ワーカーマシンは独自に作成し、管理するため、これらのマシンを初期化する必要はありませ ん。

5. コントロールプレーンマシン、コンピュートマシンセット、およびコントロールプレーンマシ ンセットを定義する Kubernetes マニフェストファイルを削除します。

\$ rm -f openshift/99\_openshift-cluster-api\_master-machines-\*.yaml openshift/99\_openshiftcluster-api\_worker-machineset-\*.yaml openshift/99\_openshift-machine-api\_master-controlplane-machine-set.yaml

これらのリソースを独自に作成および管理するため、それらを初期化する必要はありません。

● コンピュートマシンセットファイルを保存して、マシン API を使用してコンピュートマシ ンを作成することができますが、環境に合わせてそれらへの参照を更新する必要がありま す。

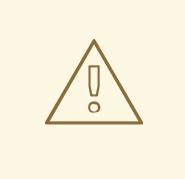

警告 3 ノードクラスターをインストールしている場合は、以下の手順を省略 してコントロールプレーンノードをスケジュール対象にします。

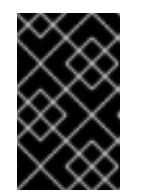

#### 重要

コントロールプレーンノードをデフォルトのスケジュール不可からスケ ジュール可に設定するには、追加のサブスクリプションが必要です。これ は、コントロールプレーンノードがコンピュートノードになるためです。

- 6. **<installation\_directory>/manifests/cluster-scheduler-02-config.yml** Kubernetes マニフェス トファイルの **mastersSchedulable** パラメーターが **false** に設定されていることを確認しま す。この設定により、Pod がコントロールプレーンマシンにスケジュールされなくなります。
	- a. **<installation\_directory>/manifests/cluster-scheduler-02-config.yml** ファイルを開きま す。
	- b. **mastersSchedulable** パラメーターを見つけ、これが **false** に設定されていることを確認し ます。
	- c. ファイルを保存し、終了します。
- 7. オプション: Ingress [Operator](https://github.com/openshift/cluster-ingress-operator) を DNS レコードを作成するよう設定する必要がない場合 は、**<installation\_directory>/manifests/cluster-dns-02-config.yml** DNS 設定ファイルから **privateZone** および **publicZone** セクションを削除します。

apiVersion: config.openshift.io/v1 kind: DNS metadata: creationTimestamp: null name: cluster spec: baseDomain: example.openshift.com privateZone: **1** id: mycluster-100419-private-zone publicZone: **2** id: example.openshift.com status: {}

<span id="page-3565-1"></span><span id="page-3565-0"></span>[1](#page-3565-0)<mark>[2](#page-3565-1)</mark>このセクションを完全に削除します。

これを実行する場合、後のステップで Ingress DNS レコードを手動で追加する必要がありま す。

8. Ignition 設定ファイルを作成するには、インストールプログラムが含まれるディレクトリーから 以下のコマンドを実行します。

\$ ./openshift-install create ignition-configs --dir <installation\_directory> **1**

<span id="page-3565-2"></span>**<installation\_directory>** については、同じインストールディレクトリーを指定します。

Ignition 設定ファイルは、インストールディレクトリー内のブートストラップ、コントロールプ レーン、およびコンピュートノード用に作成されます。**kubeadmin-password** および **kubeconfig** ファイルが **./<installation\_directory>/auth** ディレクトリーに作成されます。

. auth - kubeadmin-password - kubeconfig bootstrap.ign master.ign metadata.json worker.ign

# 21.3.3.6. インフラストラクチャー名の抽出

Ignition 設定ファイルには、VMware vSphere (vSphere) でクラスターを一意に識別するために使用でき る一意のクラスター ID が含まれます。インフラストラクチャー名は、OpenShift Container Platform の インストール時に適切な vSphere リソースを見つけるためにも使用されます。提供される {cptemplate} テンプレートにはこのインフラストラクチャー名の参照が含まれるため、これを抽出する必 要があります。

Ignition 設定ファイルには、VMware vSphere でクラスターを一意に識別するために使用できる一意の クラスター ID が含まれます。クラスター ID を仮想マシンフォルダーの名前として使用する予定がある 場合、これを抽出する必要があります。

#### 前提条件

[1](#page-3565-2)

- OpenShift Container Platform インストールプログラム、およびクラスターのプルシークレッ トを取得している。
- クラスターの Ignition 設定ファイルを生成している。
- **jq** パッケージをインストールしている。

# 手順

● Ignition 設定ファイルメタデータからインフラストラクチャー名を抽出し、表示するには、以下 のコマンドを実行します。

\$ jq -r .infraID <installation\_directory>/metadata.json **1** 

<span id="page-3566-0"></span>**<installation\_directory>** には、インストールファイルを保存したディレクトリーへのパ スを指定します。

## 出力例

[1](#page-3566-0)

[1](#page-3566-1)

<span id="page-3566-1"></span>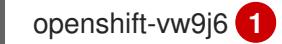

このコマンドの出力はクラスター名とランダムな文字列です。

# 21.3.3.7. RHCOS のインストールおよび OpenShift Container Platform ブートストラッププロ セスの開始

OpenShift Container Platform を VMware vSphere の user-provisioned infrastructure にインストールす るには、Red Hat Enterprise Linux CoreOS (RHCOS) を vSphere ホストにインストールする必要があり ます。RHCOS のインストール時に、インストールするマシンのタイプについて OpenShift Container Platform インストールプログラムによって生成された Ignition 設定ファイルを指定する必要がありま す。適切なネットワーク、DNS、および負荷分散インフラストラクチャーが設定されている場合、 OpenShift Container Platform ブートストラッププロセスは RHCOS マシンの再起動後に自動的に開始 されます。

# 前提条件

- クラスターの Ignition 設定ファイルを取得している。
- お使いのコンピューターからアクセスでき、作成するマシンがアクセスできる HTTP サーバー へのアクセス権がある。
- vSphere [クラスター](https://docs.vmware.com/en/VMware-vSphere/6.0/com.vmware.vsphere.vcenterhost.doc/GUID-B1018F28-3F14-4DFE-9B4B-F48BBDB72C10.html) を作成している。

#### 手順

- 1. <installation directory>/bootstrap.ign という名前のインストールプログラムが作成したブー トストラップ Ignition 設定ファイルを HTTP サーバーにアップロードします。このファイルの URL をメモします。
- 2. ブートストラップノードの以下の二次的な Ignition 設定ファイル を、**<installation\_directory>/merge-bootstrap.ign** としてコンピューターに保存します。

<span id="page-3567-0"></span>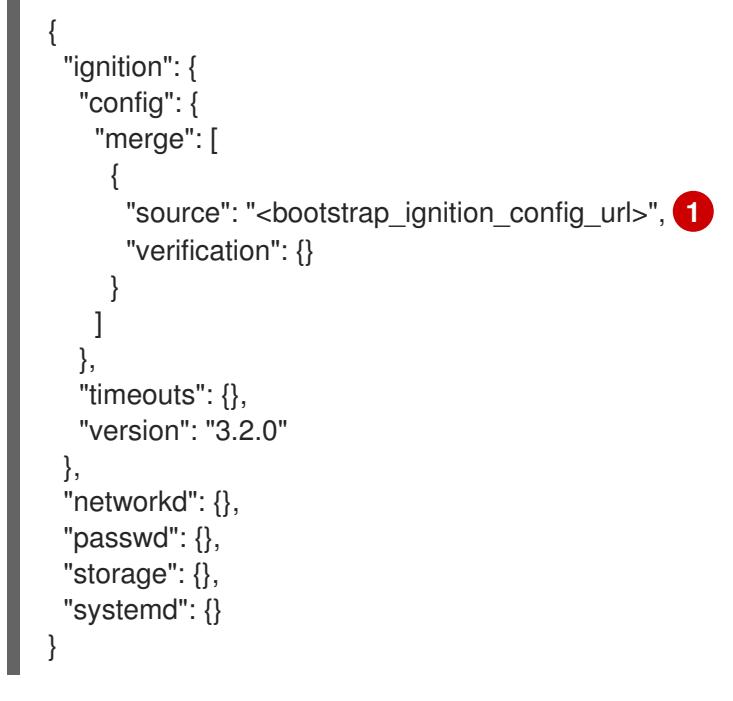

[1](#page-3567-0) ホストしているブートストラップの Ignition 設定ファイルの URL を指定します。

ブートストラップマシンの仮想マシン (VM) を作成する場合に、この Ignition 設定ファイルを使 用します。

- 3. インストールプログラムにより作成された次の Ignition 設定ファイルを見つけます。
	- **<installation\_directory>/master.ign**
	- **<installation\_directory>/worker.ign**
	- **<installation\_directory>/merge-bootstrap.ign**
- 4. Ignition 設定ファイルを Base64 エンコーディングに変換します。この手順の後半で、これらの ファイルを VM の追加の設定パラメーター **guestinfo.ignition.config.data** に追加する必要があ ります。

たとえば、Linux オペレーティングシステムを使用する場合、**base64** コマンドを使用してファ イルをエンコードできます。

\$ base64 -w0 <installation\_directory>/master.ign > <installation\_directory>/master.64

\$ base64 -w0 <installation\_directory>/worker.ign > <installation\_directory>/worker.64

\$ base64 -w0 <installation\_directory>/merge-bootstrap.ign > <installation\_directory>/mergebootstrap.64

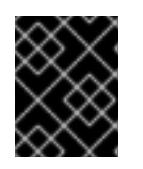

# 重要

インストールの完了後にコンピュートマシンをさらにクラスターに追加する予定 の場合には、これらのファイルを削除しないでください。

5. RHCOS OVA イメージを取得します。イメージは、RHCOS [イメージミラー](https://mirror.openshift.com/pub/openshift-v4/dependencies/rhcos/4.16/) ページから入手で きます。

#### 重要

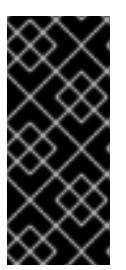

RHCOS イメージは OpenShift Container Platform の各リリースごとに変更され ない可能性があります。インストールする OpenShift Container Platform バー ジョンと等しいか、それ以下のバージョンの内で最も新しいバージョンのイメー ジをダウンロードする必要があります。利用可能な場合は、OpenShift Container Platform バージョンに一致するイメージのバージョンを使用します。

ファイル名には、**rhcos-vmware.<architecture>.ova** 形式の OpenShift Container Platform の バージョン番号が含まれます。

- 6. vSphere クライアントで、仮想マシンを保管するフォルダーをデータセンターに作成します。
	- a. VMs and Templates ビューをクリックします。
	- b. データセンターの名前を右クリックします。
	- c. New Folder → New VM and Template Folderをクリックします。
	- d. 表示されるウィンドウで、フォルダー名を入力します。**install-config.yaml** ファイルに既 存のフォルダーを指定していない場合には、インフラストラクチャー ID と同じ名前を持つ フォルダーを作成します。このフォルダー名を使用すると、vCenter はその Workspace 設 定に適した場所にあるストレージを動的にプロビジョニングします。
- 7. vSphere クライアントで、OVA イメージのテンプレートを作成してから、必要に応じてテンプ レートのクローンを作成します。

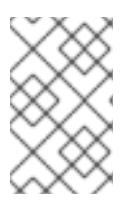

#### 注記

以下の手順では、テンプレートを作成してから、すべてのクラスターマシンのテ ンプレートのクローンを作成します。次に、仮想マシンのプロビジョニング時に クローン作成されたマシンタイプの Ignition 設定ファイルの場所を指定します。

- a. Hosts and Clusters タブで、クラスターの名前を右クリックし、Deploy OVF Templateを 選択します。
- b. Select an OVF タブで、ダウンロードした RHCOS OVA ファイルの名前を指定します。
- c. Select a name and folderタブで、**Template-RHCOS** などの Virtual machine nameをテ ンプレートに設定します。vSphere クラスターの名前をクリックし、直前の手順で作成し たフォルダーを選択します。
- d. Select a compute resourceタブで、vSphere クラスターの名前をクリックします。
- e. Select storage タブで、仮想マシンのストレージオプションを設定します。
	- ストレージ設定に応じて、Thin Provision または Thick Provision を選択します。
	- **install-config.yaml** ファイルで指定したデータストアを選択します。
	- 仮想マシンを暗号化する場合は、Encrvpt this virtual machine を選択します。詳細 は、「仮想マシンを暗号化するための要件」セクションを参照してください。
- f. Select network タブで、クラスターに設定したネットワークを指定します (ある場合)。

g. OVF テンノレートの作成時には、Customize template タノで値を指定したり、テンプ レートに追加の設定をしないようにしてください。

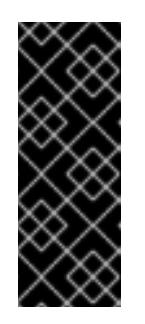

## 重要

元の仮想マシンテンプレートは開始しないでください。仮想マシンテンプ レートは停止した状態でなければなりません。また、新規 RHCOS マシン用 にクローン作成する必要があります。仮想マシンテンプレートを起動する と、仮想マシンテンプレートがプラットフォームの仮想マシンとして設定さ れるので、これをコンピュートマシンセットで設定を適用できるテンプレー トとして使用できなくなります。

8. 必要に応じて、仮想マシンテンプレートで設定された仮想ハードウェアバージョンを更新しま す。詳細は、VMware ドキュメントの Upgrading a virtual machine to the latest hardware version [を参照してください。](https://kb.vmware.com/s/article/1010675)

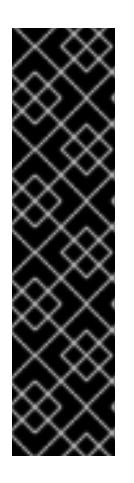

## 重要

必要に応じて、仮想マシンを作成する前に、仮想マシンテンプレートのハード ウェアバージョンをバージョン 15 に更新することが推奨されます。vSphere で 実行しているクラスターノード用にハードウェアバージョン 13 を使用すること は非推奨となりました。インポートしたテンプレートがハードウェアバージョン 13 にデフォルト設定されている場合は、仮想マシンテンプレートをハードウェ アバージョン 15 にアップグレードする前に、ESXi ホストが 6.7U3 以降を使用し ていることを確認する必要があります。vSphere のバージョンが 6.7U3 未満の 場合は、このアップグレード手順を省略できます。ただし、OpenShift Container Platform の今後のバージョンでは、ハードウェアバージョン 13 およ び vSphere バージョンのサポートが 6.7U3 未満になる予定です。

- 9. テンプレートがデプロイされた後に、マシンの仮想マシンをクラスターにデプロイします。
	- a. テンプレートの名前を右クリックし、Clone → Clone to Virtual Machineをクリックしま す。
	- b. Select a name and folderタブで、仮想マシンの名前を指定します。**control-plane-0** また は **compute-1** などのように、マシンタイプを名前に含めることができるかもしれません。

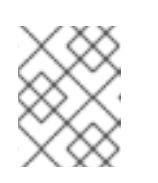

#### 注記

vSphere インストール全体のすべての仮想マシン名が一意であることを確認 してください。

- c. Select a name and folderタブで、クラスターに作成したフォルダーの名前を選択しま す。
- d. Select a compute resourceタブで、データセンター内のホストの名前を選択します。
- e. Select clone options で、Customize this virtual machine's hardwareを選択します。
- f. Customize hardware タブで、Advanced Parameters をクリックします。

次の設定の提案は、例としてのみ使用されます。クラスター管理者は、クラ スターに課せられるリソース需要に従ってリソースを設定する必要がありま す。クラスターリソースを最適に管理するには、クラスターのルートリソー スプールからリソースプールを作成することを検討してください。

- オプション: vSphere でデフォルトの DHCP ネットワークを上書きします。静的 IP ネットワークを有効にするには、以下を実行します。
	- 静的 IP 設定を行います。

重要

# コマンドの例

\$ export IPCFG="ip=<ip>::<gateway>:<netmask>:<hostname>:<iface>:none nameserver=srv1 [nameserver=srv2 [nameserver=srv3 [...]]]"

コマンドの例

\$ export IPCFG="ip=192.168.100.101::192.168.100.254:255.255.255.0:::none nameserver=8.8.8.8"

vSphere で OVA から仮想マシンを起動する前 に、**guestinfo.afterburn.initrd.network-kargs** プロパティーを設定します。

コマンドの例

\$ govc vm.change -vm "<vm\_name>" -e "guestinfo.afterburn.initrd.networkkargs=\${IPCFG}"

- Attribute フィールドおよび Values フィールドにデータを指定して、以下の設定パラ メーター名と値を追加します。作成するパラメーターごとに Add ボタンを選択してく ださい。
	- **guestinfo.ignition.config.data**: この手順で先程作成した、base-64 でエンコード されたファイルを見つけて、このマシンタイプに関する base-64 でエンコードさ れた Ignition 設定ファイルの内容を貼り付けます。
	- **guestinfo.ignition.config.data.encoding**: **base64** を指定します。
	- **disk.EnableUUID**: **TRUE** を指定します。
	- **stealclock.enable**: このパラメーターが定義されていない場合は、追加して **TRUE** を指定します。
	- クラスターの root リソースプールから子リソースプールを作成します。この子リ ソースプールでリソースの割り当てを実行します。
- g. Customize hardware タブの Virtual Hardware パネルで、必要に応じて指定した値を変更 します。RAM、CPU、およびディスクストレージの量がマシンタイプの最小要件を満たす ことを確認してください。
- h. 残りの設定手順を完了します。Finish ボタンをクリックして、クローン作成操作を完了し ます。
- i. Virtual Machines タブで仮想マシンを右クリックし、Power → Power On を選択します。
- j. コンソール出力をチェックして、Ignition が実行されたことを確認します。

コマンドの例

Ignition: ran on 2022/03/14 14:48:33 UTC (this boot) Ignition: user-provided config was applied

次のステップ

各マシンごとに先の手順に従って、クラスターの残りのマシンを作成します。

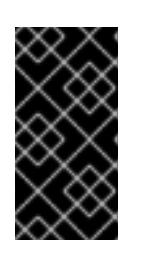

#### 重要

この時点でブートストラップおよびコントロールプレーンマシンを作成する必要 があります。一部の Pod はデフォルトでコンピュートマシンにデプロイされる ため、クラスターのインストール前に、2 つ以上のコンピュートマシンを作成し ます。

## 21.3.3.8. vSphere でのコンピュートマシンのクラスターへの追加

コンピュートマシンを VMware vSphere の user-provisioned OpenShift Container Platform クラスター に追加することができます。

vSphere テンプレートを OpenShift Container Platform クラスターにデプロイした後に、そのクラス ター内のマシンの仮想マシン (VM) をデプロイできます。

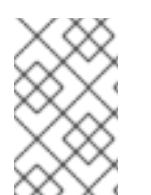

# 注記

3 ノードクラスターをインストールする場合は、この手順をスキップしてください。3 ノードクラスターは、コンピュートマシンとしても機能する 3 つのコントロールプレー ンマシンで構成されます。

# 前提条件

- コンピュートマシンの base64 でエンコードされた Ignition ファイルを取得します。
- クラスター用に作成した vSphere テンプレートにアクセスできる必要があります。

#### 手順

- 1. テンプレートの名前を右クリックし、Clone → Clone to Virtual Machineをクリックします。
- 2. Select a name and folderタブで、仮想マシンの名前を指定します。**compute-1** などのよう に、マシンタイプを名前に含めることができるかもしれません。

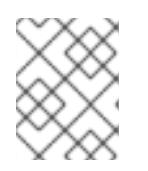

注記

vSphere インストール全体のすべての仮想マシン名が一意であることを確認して ください。

3. Select a name and folderタブで、クラスターに作成したフォルダーの名前を選択します。

- 4. Select a compute resourceタブで、データセンター内のホストの名前を選択します。
- 5. Select storage タブで、設定ファイルとディスクファイル用のストレージを選択します。
- 6. Select clone options で、Customize this virtual machine's hardwareを選択します。
- 7. Customize hardware タブで、Advanced Parameters をクリックします。
	- Attribute フィールドおよび Values フィールドにデータを指定して、以下の設定パラメー ター名と値を追加します。作成するパラメーターごとに Add ボタンを選択してください。
		- **guestinfo.ignition.config.data**: このマシンファイルの base64 でエンコードしたコン ピュート Ignition 設定ファイルの内容を貼り付けます。
		- **guestinfo.ignition.config.data.encoding**: **base64** を指定します。
		- **disk.EnableUUID**: **TRUE** を指定します。
- 8. Customize hardware タブの Virtual Hardwareパネルで、必要に応じて指定した値を変更しま す。RAM、CPU、およびディスクストレージの量がマシンタイプの最小要件を満たすことを確 認してください。多くのネットワークが存在する場合は、Add New Device > Network Adapter を選択し、New Network メニュー項目に表示されるフィールドにネットワーク情報 を入力します。
- 9. 残りの設定手順を完了します。Finish ボタンをクリックして、クローン作成操作を完了しま す。
- 10. Virtual Machines タブで仮想マシンを右クリックし、Power → Power On を選択します。

#### 次のステップ

継続してクラスター用の追加のコンピュートマシンを作成します。

#### 21.3.3.9. ディスクパーティション設定

ほとんどの場合、データパーティションは、最初に別のオペレーティングシステムをインストールする のではなく、RHCOS をインストールして作成されます。この場合、OpenShift Container Platform イ ンストーラーでは、ディスクパーティションの設定が許可されます。

ただし、以下は、OpenShift Container Platform ノードのインストール時に、デフォルトのパーティ ション設定を上書きするために介入が必要と思われる 2 つのケースになります。

● 別個のパーティションの作成:空のディスクへのグリーンフィールドインストールの場合は、別 のストレージをパーティションに追加する必要がある場合があります。これは、**/var** または **/var/lib/etcd** などの **/var** のサブディレクトリー (両方ではない) を個別のパーティションとして 作成する場合にのみ正式にサポートされます。

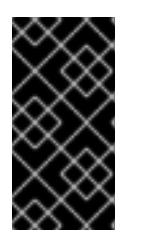

#### 重要

ディスクサイズが 100 GB を超える場合、特にディスクサイズが 1 TB を超える 場合は、別の **/var** パーティションを作成します。詳細は、「個別の **/var** パー ティションの作成」およびこちらの Red Hat [ナレッジベースの記事](https://access.redhat.com/solutions/5587281) を参照して ください。

重要

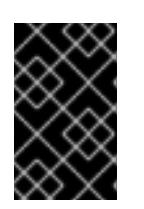

Kubernetes は 2 つのファイルシステムパーティションのみをサポートします。 元の設定に複数のパーティションを追加すると、Kubernetes はそれらをすべて 監視できません。

● 既存のパーティションの保持: ブラウンフィールドインストールで、既存のノードに OpenShift Container Platform を再インストールし、以前のオペレーティングシステムからのデータパー ティションを維持する必要がある場合、既存のデータパーティションを保持できる **coreosinstaller** へのブート引数とオプションの両方があります。

#### 個別の **/var** パーティションの作成

一般的に、OpenShift Container Platform のディスクパーティション設定は、インストーラーに任せる 必要があります。ただし、拡張予定のファイルシステムの一部に個別のパーティションの作成が必要と なる場合もあります。

OpenShift Container Platform は、ストレージを **/var** パーティションまたは **/var** のサブディレクト リーのいずれかに割り当てる単一のパーティションの追加をサポートします。以下に例を示します。

- **/var/lib/containers**: イメージやコンテナーがシステムにさらに追加されると拡張するコンテ ナー関連のコンテンツを保持します。
- **/var/lib/etcd**: etcd ストレージのパフォーマンスの最適化などの目的で分離する必要のあるデー タを保持します。
- **/var**: 監査などの目的に合わせて分離させる必要のあるデータを保持します。

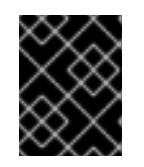

#### 重要

ディスクサイズが 100 GB を超える場合、特に 1 TB を超える場合は、別の **/var** パーティションを作成します。

**/var** ディレクトリーのコンテンツを個別に保存すると、必要に応じてこれらの領域のストレージの拡大 を容易にし、後で OpenShift Container Platform を再インストールして、そのデータをそのまま保持す ることができます。この方法では、すべてのコンテナーを再度プルする必要はありません。また、シス テムの更新時に大きなログファイルをコピーする必要もありません。

**/var** は、Red Hat Enterprise Linux CoreOS (RHCOS) の新規インストール前に有効にする必要があるた め、以下の手順では OpenShift Container Platform インストールの **openshift-install** の準備フェーズで 挿入されるマシン設定マニフェストを作成して、別の **/var** パーティションを設定します。

#### 手順

1. OpenShift Container Platform インストールファイルを保存するディレクトリーを作成しま す。

\$ mkdir \$HOME/clusterconfig

- 2. **openshift-install** を実行して、**manifest** および **openshift** のサブディレクトリーにファイルの セットを作成します。プロンプトが表示されたら、システムの質問に回答します。
	- \$ openshift-install create manifests --dir \$HOME/clusterconfig
	- ? SSH Public Key ...
	- \$ ls \$HOME/clusterconfig/openshift/
	- 99\_kubeadmin-password-secret.yaml

99 openshift-cluster-api\_master-machines-0.yaml 99\_openshift-cluster-api\_master-machines-1.yaml 99\_openshift-cluster-api\_master-machines-2.yaml ...

3. 追加のパーティションを設定する Butane 設定を作成します。たとえ

ば、**\$HOME/clusterconfig/98-var-partition.bu** ファイルに名前を付け、ディスクのデバイス名 を **worker** システムのストレージデバイスの名前に変更し、必要に応じてストレージサイズを 設定します。以下の例では、**/var** ディレクトリーを別のパーティションにマウントします。

<span id="page-3574-0"></span>variant: openshift version: 4.16.0 metadata: labels: machineconfiguration.openshift.io/role: worker name: 98-var-partition storage: disks: - device: /dev/disk/by-id/<device\_name> 1 partitions: - label: var start mib: <partition start offset> **2** size mib: <partition size> 3 number: 5 filesystems: - device: /dev/disk/by-partlabel/var path: /var format: xfs mount\_options: [defaults, prjquota] **4** with\_mount\_unit: true

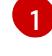

<span id="page-3574-3"></span><span id="page-3574-2"></span><span id="page-3574-1"></span>パーティションを設定する必要のあるディスクのストレージデバイス名。

- $\mathcal{L}$ データパーティションをブートディスクに追加する場合は、25000 のメビバイトの最小値 が推奨されます。ルートファイルシステムは、指定したオフセットまでの利用可能な領域 をすべて埋めるためにサイズを自動的に変更します。値の指定がない場合や、指定した値 が推奨される最小値よりも小さい場合、生成されるルートファイルシステムのサイズは小 さ過ぎるため、RHCOS の再インストールでデータパーティションの最初の部分が上書き される可能性があります。
- $\overline{2}$ データパーティションのサイズ (メビバイト単位)。
- [4](#page-3574-3) コンテナーストレージに使用されるファイルシステムでは、**prjquota** マウントオプション を有効にする必要があります。

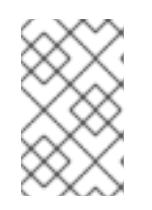

# 注記

個別の **/var** パーティションを作成する場合、異なるインスタンスタイプに同じ デバイス名がない場合は、ワーカーノードに異なるインスタンスタイプを使用す ることはできません。

4. Butane config からマニフェストを作成し、**clusterconfig/openshift** ディレクトリーに保存し ます。たとえば、以下のコマンドを実行します。

\$ butane \$HOME/clusterconfig/98-var-partition.bu -o \$HOME/clusterconfig/openshift/98-varpartition.yaml

5. **openshift-install** を再度実行し、**manifest** および **openshift** のサブディレクトリー内のファイ ルセットから、Ignition 設定を作成します。

\$ openshift-install create ignition-configs --dir \$HOME/clusterconfig \$ ls \$HOME/clusterconfig/ auth bootstrap.ign master.ign metadata.json worker.ign

Ignition 設定ファイルを Red Hat Enterprise Linux CoreOS (RHCOS) システムをインストールために vSphere インストール手順への入力として使用できます。

# 21.3.3.10. ブートストラッププロセスの完了まで待機する

OpenShift Container Platform ブートストラッププロセスは、初回のクラスターノードのディスクにイ ンストールされている永続的な RHCOS 環境での起動後に開始します。Ignition 設定ファイルで指定さ れる設定情報は、ブートストラッププロセスを初期化し、マシンに OpenShift Container Platform をイ ンストールするために使用されます。ブートストラッププロセスが完了するまで待機する必要がありま す。

#### 前提条件

- クラスターの Ignition 設定ファイルを作成している。
- 適切なネットワーク、DNS および負荷分散インフラストラクチャーを設定している。
- インストールプログラムを取得し、クラスターの Ignition 設定ファイルを生成している。
- RHCOS をクラスターマシンにインストールし、OpenShift Container Platform インストールプ ログラムで生成される Ignition 設定ファイルを指定している。
- お使いのマシンでインターネットに直接アクセスできるか、HTTP または HTTPS プロキシーが 利用できる。

# 手順

1. ブートストラッププロセスをモニターします。

<span id="page-3575-0"></span>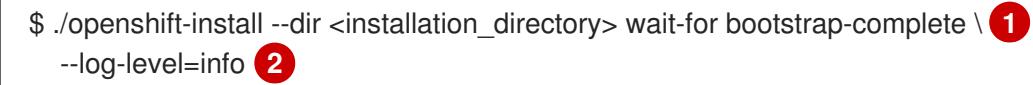

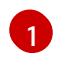

<span id="page-3575-1"></span>**<installation\_directory>** には、インストールファイルを保存したディレクトリーへのパ スを指定します。

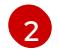

異なるインストールの詳細情報を表示するには、**info** ではなく、**warn**、**debug**、または **error** を指定します。

# 出力例

INFO Waiting up to 30m0s for the Kubernetes API at https://api.test.example.com:6443... INFO API v1.29.4 up INFO Waiting up to 30m0s for bootstrapping to complete...

INFO It is now safe to remove the bootstrap resources

Kubernetes API サーバーでこれがコントロールプレーンマシンにブートストラップされている ことを示すシグナルが出されるとコマンドは成功します。

2. ブートストラッププロセスが完了したら、ブートストラップマシンをロードバランサーから削 除します。

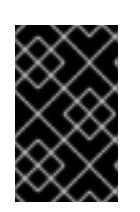

重要

この時点で、ブートストラップマシンをロードバランサーから削除する必要があ ります。さらに、ブートストラップマシン自体を削除し、再フォーマットするこ とができます。

#### 21.3.3.11. CLI の使用によるクラスターへのログイン

クラスター **kubeconfig** ファイルをエクスポートし、デフォルトシステムユーザーとしてクラスターに ログインできます。**kubeconfig** ファイルには、クライアントを正しいクラスターおよび API サーバー に接続するために CLI で使用されるクラスターに関する情報が含まれます。このファイルはクラスター に固有のファイルであり、OpenShift Container Platform のインストール時に作成されます。

#### 前提条件

- OpenShift Container Platform クラスターをデプロイしていること。
- **oc** CLI をインストールしていること。

#### 手順

1. **kubeadmin** 認証情報をエクスポートします。

\$ export KUBECONFIG=<installation\_directory>/auth/kubeconfig **1**

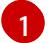

<span id="page-3576-0"></span>**<installation\_directory>** には、インストールファイルを保存したディレクトリーへのパ スを指定します。

2. エクスポートされた設定を使用して、**oc** コマンドを正常に実行できることを確認します。

\$ oc whoami

出力例

system:admin

#### 21.3.3.12. マシンの証明書署名要求の承認

マシンをクラスターに追加する際に、追加したそれぞれのマシンについて 2 つの保留状態の証明書署名 要求 (CSR) が生成されます。これらの CSR が承認されていることを確認するか、必要な場合はそれら を承認してください。最初にクライアント要求を承認し、次にサーバー要求を承認する必要がありま す。

#### 前提条件

● マシンがクラスターに追加されています。

#### 手順

1. クラスターがマシンを認識していることを確認します。

\$ oc get nodes

## 出力例

NAME STATUS ROLES AGE VERSION master-0 Ready master 63m v1.29.4 master-1 Ready master 63m v1.29.4 master-2 Ready master 64m v1.29.4

出力には作成したすべてのマシンがリスト表示されます。

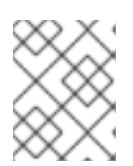

## 注記

上記の出力には、一部の CSR が承認されるまで、ワーカーノード (ワーカー ノードとも呼ばれる) が含まれない場合があります。

2. 保留中の証明書署名要求 (CSR) を確認し、クラスターに追加したそれぞれのマシンのクライア ントおよびサーバー要求に **Pending** または **Approved** ステータスが表示されていることを確認 します。

\$ oc get csr

出力例

NAME AGE REQUESTOR CONDITION csr-8b2br 15m system:serviceaccount:openshift-machine-config-operator:nodebootstrapper Pending csr-8vnps 15m system:serviceaccount:openshift-machine-config-operator:nodebootstrapper Pending ...

この例では、2 つのマシンがクラスターに参加しています。このリストにはさらに多くの承認 された CSR が表示される可能性があります。

3. 追加したマシンの保留中の CSR すべてが **Pending** ステータスになった後に CSR が承認されな い場合には、クラスターマシンの CSR を承認します。

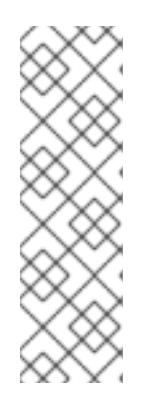

# 注記

CSR のローテーションは自動的に実行されるため、クラスターにマシンを追加 後 1 時間以内に CSR を承認してください。1 時間以内に承認しない場合には、証 明書のローテーションが行われ、各ノードに 3 つ以上の証明書が存在するように なります。これらの証明書すべてを承認する必要があります。クライアントの CSR が承認された後に、Kubelet は提供証明書のセカンダリー CSR を作成しま す。これには、手動の承認が必要になります。次に、後続の提供証明書の更新要 求は、Kubelet が同じパラメーターを持つ新規証明書を要求する場合に **machine-approver** によって自動的に承認されます。

注記

ベアメタルおよび他の user-provisioned infrastructure などのマシン API ではな いプラットフォームで実行されているクラスターの場合、kubelet 提供証明書要 求 (CSR) を自動的に承認する方法を実装する必要があります。要求が承認され ない場合、API サーバーが kubelet に接続する際に提供証明書が必須であるた め、**oc exec**、**oc rsh**、および **oc logs** コマンドは正常に実行できません。 Kubelet エンドポイントにアクセスする操作には、この証明書の承認が必要で す。この方法は新規 CSR の有無を監視し、CSR が **system:node** または **system:admin** グループの **node-bootstrapper** サービスアカウントによって提 出されていることを確認し、ノードのアイデンティティーを確認します。

それらを個別に承認するには、それぞれの有効な CSR について以下のコマンドを実行しま す。

<span id="page-3578-0"></span>\$ oc adm certificate approve <csr\_name> 1

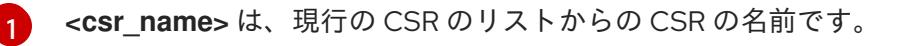

すべての保留中の CSR を承認するには、以下のコマンドを実行します。

\$ oc get csr -o go-template='{{range .items}}{{if not .status}}{{.metadata.name}}{{"\n"}} {{end}}{{end}}' | xargs --no-run-if-empty oc adm certificate approve

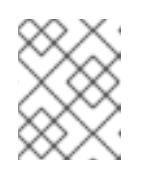

#### 注記

一部の Operator は、一部の CSR が承認されるまで利用できない可能性があ ります。

4. クライアント要求が承認されたら、クラスターに追加した各マシンのサーバー要求を確認する 必要があります。

\$ oc get csr

#### 出力例

NAME AGE REQUESTOR CONDITION csr-bfd72 5m26s system:node:ip-10-0-50-126.us-east-2.compute.internal Pending csr-c57lv 5m26s system:node:ip-10-0-95-157.us-east-2.compute.internal Pending ...

- 5. 残りの CSR が承認されず、それらが **Pending** ステータスにある場合、クラスターマシンの CSR を承認します。
	- それらを個別に承認するには、それぞれの有効な CSR について以下のコマンドを実行しま す。

<span id="page-3578-1"></span>\$ oc adm certificate approve <csr\_name> **1**

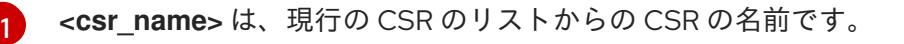

すべての保留中の CSR を承認するには、以下のコマンドを実行します。

\$ oc get csr -o go-template='{{range .items}}{{if not .status}}{{.metadata.name}}{{"\n"}} {{end}}{{end}}' | xargs oc adm certificate approve

6. すべてのクライアントおよびサーバーの CSR が承認された後に、マシンのステータスが **Ready** になります。以下のコマンドを実行して、これを確認します。

\$ oc get nodes

# 出力例

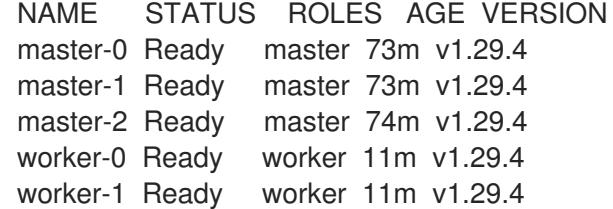

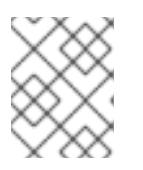

#### 注記

サーバー CSR の承認後にマシンが **Ready** ステータスに移行するまでに数分の時 間がかかる場合があります。

#### 関連情報

● CSR の詳細は、[Certificate](https://kubernetes.io/docs/reference/access-authn-authz/certificate-signing-requests/) Signing Requests を参照してください。

# 21.3.3.13. Operator の初期設定

コントロールプレーンの初期化後に、一部の Operator を利用可能にするためにそれらをすぐに設定す る必要があります。

#### 前提条件

● コントロールプレーンが初期化されています。

## 手順

1. クラスターコンポーネントがオンラインになることを確認します。

\$ watch -n5 oc get clusteroperators

## 出力例

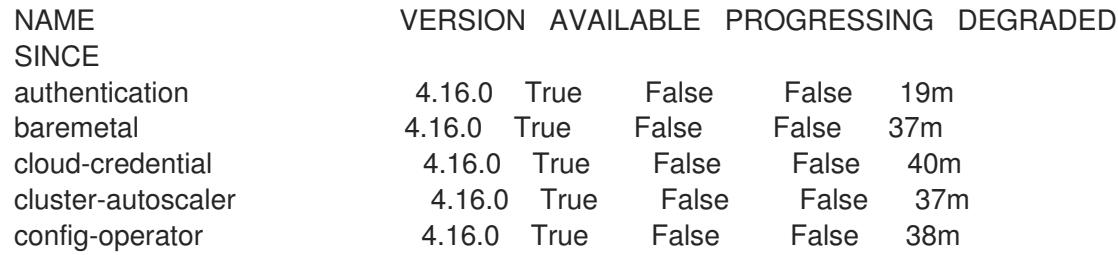

console 4.16.0 True False False 26m csi-snapshot-controller 4.16.0 True False False 37m dns 1.16.0 True False False 37m etcd 4.16.0 True False False 36m image-registry 4.16.0 True False False 31m ingress 4.16.0 True False False 30m insights 4.16.0 True False False 31m kube-apiserver 4.16.0 True False False 26m kube-controller-manager 4.16.0 True False False 36m kube-scheduler 4.16.0 True False False 36m kube-storage-version-migrator 4.16.0 True False False 37m machine-api **4.16.0** True False False 29m machine-approver **4.16.0** True False False 37m machine-config and the 4.16.0 True False False 36m marketplace **4.16.0** True False False 37m monitoring **4.16.0** True False False 29m network 1.16.0 True False False 38m node-tuning **4.16.0** True False False 37m openshift-apiserver 4.16.0 True False False 32m openshift-controller-manager 4.16.0 True False False 30m openshift-samples 4.16.0 True False False 32m operator-lifecycle-manager 4.16.0 True False False 37m operator-lifecycle-manager-catalog 4.16.0 True False False 37m operator-lifecycle-manager-packageserver 4.16.0 True False False 32m service-ca **4.16.0** True False False 38m storage **4.16.0** True False False 37m

2. 利用不可の Operator を設定します。

#### 21.3.3.13.1. インストール時に削除されたイメージレジストリー

共有可能なオブジェクトストレージを提供しないプラットフォームでは、OpenShift Image Registry Operator 自体が **Removed** としてブートストラップされます。これにより、**openshift-installer** がそれ らのプラットフォームタイプでのインストールを完了できます。

インストール後に、Image Registry Operator 設定を編集して **managementState** を **Removed** から **Managed** に切り替える必要があります。これが完了したら、ストレージを設定する必要があります。

#### 21.3.3.13.2. イメージレジストリーストレージの設定

Amazon Web Services はデフォルトのストレージを提供します。つまり、Image Registry Operator は インストール後に利用可能になります。ただし、レジストリー Operator が S3 バケットを作成でき ず、ストレージを自動的に設定する場合は、レジストリーストレージを手動で設定する必要がありま す。

実稼働クラスターに必要な永続ボリュームの設定に関する手順が示されます。該当する場合、空のディ レクトリーをストレージの場所として設定する方法が表示されます。これは、実稼働以外のクラスター でのみ利用できます。

アップグレード時に **Recreate** ロールアウトストラテジーを使用して、イメージレジストリーがブロッ クストレージタイプを使用することを許可するための追加の手順が提供されます。

クラスター管理者は、インストール後にレジストリーをストレージを使用できるように設定する必要が

#### 21.3.3.13.2.1. VMware vSphere のレジストリーストレージの設定

クラスター管理者は、インストール後にレジストリーをストレージを使用できるように設定する必要が あります。

# 前提条件

- クラスター管理者のパーミッション。
- VMware vSphere 上のクラスター。
- Red Hat OpenShift Data Foundation など、クラスターのプロビジョニングされた永続ストレー ジ。

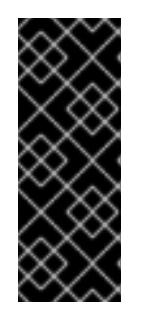

# 重要

OpenShift Container Platform は、1 つのレプリカのみが存在する場合にイメー ジレジストリーストレージの **ReadWriteOnce** アクセスをサポートしま す。**ReadWriteOnce** アクセスでは、レジストリーが **Recreate** ロールアウト戦 略を使用する必要もあります。2 つ以上のレプリカで高可用性をサポートするイ メージレジストリーをデプロイするには、**ReadWriteMany** アクセスが必要で す。

● "100Gi"の容量が必要です。

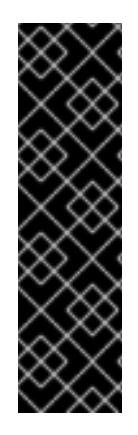

# 重要

テストにより、NFS サーバーを RHEL でコアサービスのストレージバックエンドとして 使用することに関する問題が検出されています。これには、OpenShift Container レジス トリーおよび Quay、メトリックストレージの Prometheus、およびロギングストレージ の Elasticsearch が含まれます。そのため、コアサービスで使用される PV をサポートす るために RHEL NFS を使用することは推奨されていません。

他の NFS の実装ではこれらの問題が検出されない可能性があります。OpenShift Container Platform コアコンポーネントに対して実施された可能性のあるテストに関す る詳細情報は、個別の NFS 実装ベンダーにお問い合わせください。

# 手順

1. レジストリーをストレージを使用できるように設定するには、**configs.imageregistry/cluster** リソースの **spec.storage.pvc** を変更します。

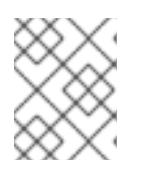

#### 注記

共有ストレージを使用する場合は、外部からアクセスを防ぐためにセキュリ ティー設定を確認します。

2. レジストリー Pod がないことを確認します。

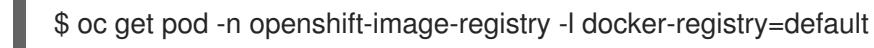

# 出力例

No resourses found in openshift-image-registry namespace

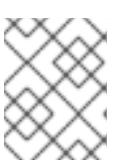

出力にレジストリー Pod がある場合は、この手順を続行する必要はありませ ん。

3. レジストリー設定を確認します。

注記

\$ oc edit configs.imageregistry.operator.openshift.io

出力例

[1](#page-3582-0)

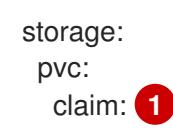

<span id="page-3582-0"></span>**image-registry-storage** 永続ボリューム要求 (PVC) の自動作成を許可するには、**claim** フィールドを空白のままにします。PVC は、デフォルトのストレージクラスに基づいて生 成されます。ただし、デフォルトのストレージクラスは、RADOS ブロックデバイス (RBD) などの ReadWriteOnce (RWO) ボリュームを提供する可能性があることに注意して ください。これは、複数のレプリカに複製するときに問題を引き起こす可能性がありま す。

4. **clusteroperator** ステータスを確認します。

\$ oc get clusteroperator image-registry

出力例

SINCE MESSAGE

NAME VERSION AVAILABLE PROGRESSING DEGRADED

image-registry 4.7 True False False 6h50m

# 21.3.3.13.2.2. 実稼働以外のクラスターでのイメージレジストリーのストレージの設定

Image Registry Operator のストレージを設定する必要があります。実稼働用以外のクラスターの場合、 イメージレジストリーは空のディレクトリーに設定することができます。これを実行する場合、レジス トリーを再起動するとすべてのイメージが失われます。

# 手順

● イメージレジストリーストレージを空のディレクトリーに設定するには、以下を実行します。

\$ oc patch configs.imageregistry.operator.openshift.io cluster --type merge --patch '{"spec": {"storage":{"emptyDir":{}}}}'

警告 実稼働用以外のクラスターにのみこのオプションを設定します。 

Image Registry Operator がそのコンポーネントを初期化する前にこのコマンドを実行する場 合、**oc patch** コマンドは以下のエラーを出して失敗します。

Error from server (NotFound): configs.imageregistry.operator.openshift.io "cluster" not found

数分待機した後に、このコマンドを再び実行します。

## 21.3.3.13.2.3. VMware vSphere のブロックレジストリーストレージの設定

イメージレジストリーがクラスター管理者によるアップグレード時に vSphere Virtual Machine Disk (VMDK) などのブロックストレージタイプを使用できるようにするには、**Recreate** ロールアウトスト ラテジーを使用できます。

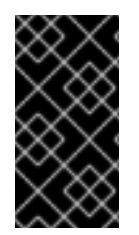

# 重要

ブロックストレージボリュームはサポートされますが、実稼働クラスターでのイメージ レジストリーと併用することは推奨されません。レジストリーに複数のレプリカを含め ることができないため、ブロックストレージにレジストリーが設定されているインス トールに高可用性はありません。

## 手順

1. 次のコマンドを入力してイメージレジストリーストレージをブロックストレージタイプとして 設定し、レジストリーにパッチを適用して **Recreate** ロールアウトストラテジーを使用し、**1** つ のレプリカのみで実行されるようにします。

\$ oc patch config.imageregistry.operator.openshift.io/cluster --type=merge -p '{"spec": {"rolloutStrategy":"Recreate","replicas":1}}'

- 2. ブロックストレージデバイスの PV をプロビジョニングし、そのボリュームの PVC を作成しま す。要求されたブロックボリュームは ReadWriteOnce (RWO) アクセスモードを使用します。
	- a. 以下の内容で **pvc.yaml** ファイルを作成して VMware vSphere **PersistentVolumeClaim** オ ブジェクトを定義します。

<span id="page-3583-2"></span><span id="page-3583-1"></span><span id="page-3583-0"></span>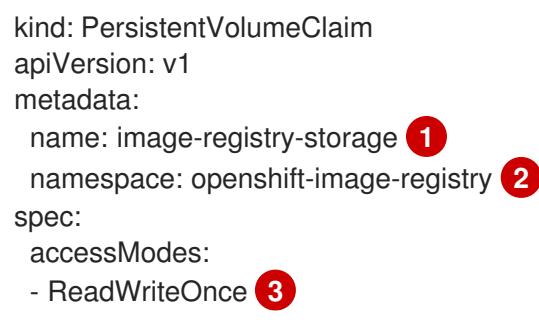

<span id="page-3584-0"></span>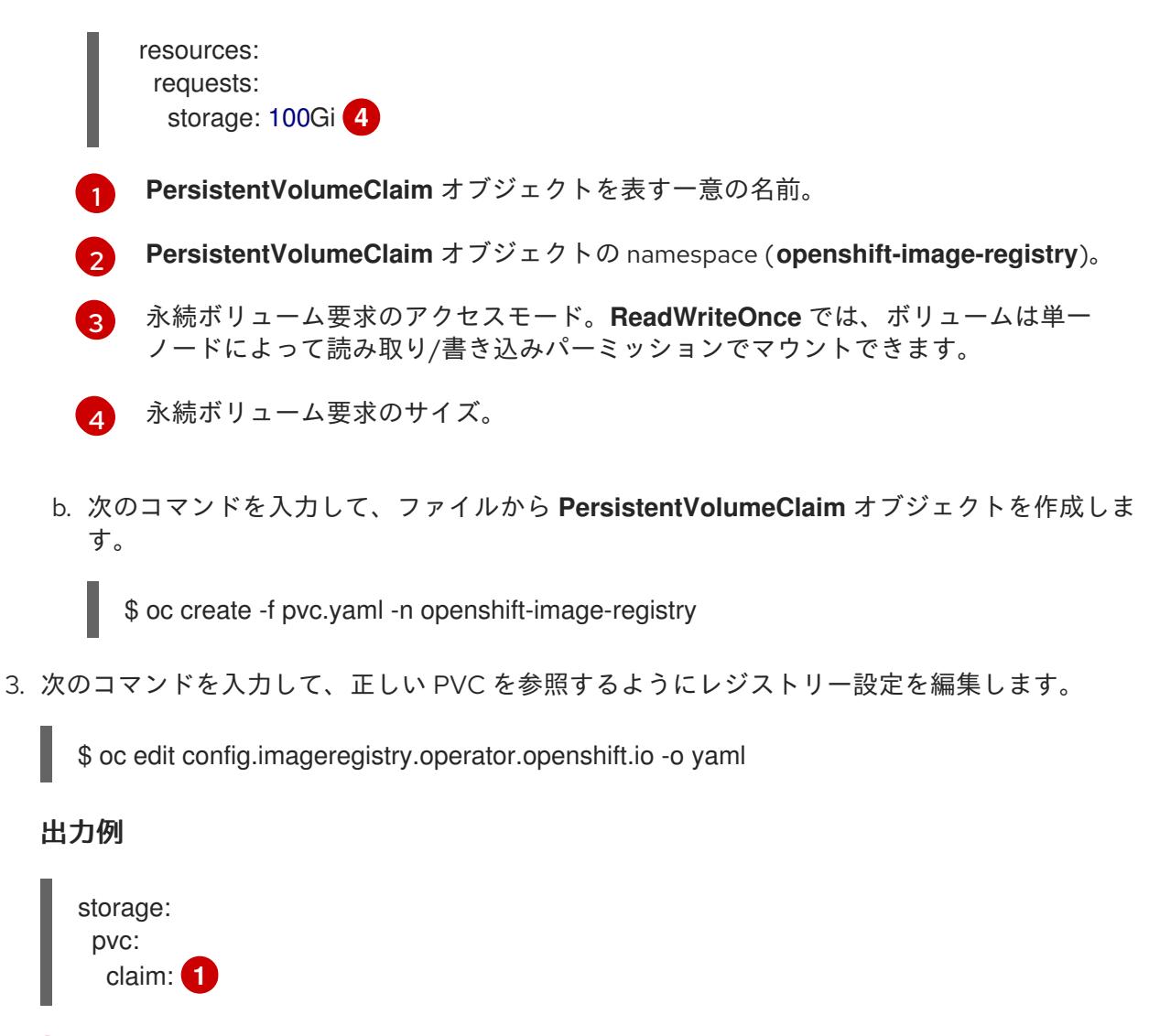

<span id="page-3584-1"></span> $\mathbf{1}$  $\mathbf{1}$  $\mathbf{1}$ カスタム PVC を作成することにより、**image-registry-storage** PVC のデフォルトの自動 作成の **claim** フィールドを空のままにできます。

正しい PVC [を参照するようにレジストリーストレージを設定する手順は、](https://docs.redhat.com/en/documentation/openshift_container_platform/4.16/html-single/registry/#registry-configuring-storage-vsphere_configuring-registry-storage-vsphere)vSphere のレジストリーの 設定 を参照してください。

#### 21.3.3.14. user-provisioned infrastructure でのインストールの完了

Operator の設定が完了したら、独自に提供するインフラストラクチャーへのクラスターのインストー ルを完了できます。

# 前提条件

- コントロールプレーンが初期化されています。
- Operator の初期設定を完了済みです。

手順

1. 以下のコマンドを使用して、すべてのクラスターコンポーネントがオンラインであることを確 認します。

\$ watch -n5 oc get clusteroperators

# 出力例

NAME VERSION AVAILABLE PROGRESSING DEGRADED **SINCE** authentication 4.16.0 True False False 19m baremetal 4.16.0 True False False 37m cloud-credential 4.16.0 True False False 40m cluster-autoscaler 4.16.0 True False False 37m config-operator 4.16.0 True False False 38m console 4.16.0 True False False 26m csi-snapshot-controller 4.16.0 True False False 37m dns 4.16.0 True False False 37m etcd 4.16.0 True False False 36m image-registry 4.16.0 True False False 31m ingress 4.16.0 True False False 30m insights 4.16.0 True False False 31m kube-apiserver 4.16.0 True False False 26m kube-controller-manager 4.16.0 True False False 36m kube-scheduler 4.16.0 True False False 36m kube-storage-version-migrator 4.16.0 True False False 37m machine-api **4.16.0** True False False 29m machine-approver 4.16.0 True False False 37m machine-config **4.16.0** True False False 36m marketplace **4.16.0** True False False 37m monitoring **4.16.0** True False False 29m network 1.16.0 True False False 38m node-tuning 4.16.0 True False False 37m openshift-apiserver 4.16.0 True False False 32m openshift-controller-manager 4.16.0 True False False 30m openshift-samples 4.16.0 True False False 32m operator-lifecycle-manager 4.16.0 True False False 37m operator-lifecycle-manager-catalog 4.16.0 True False False 37m operator-lifecycle-manager-packageserver 4.16.0 True False False 32m service-ca 4.16.0 True False False 38m storage **4.16.0** True False False 37m

あるいは、以下のコマンドを使用すると、すべてのクラスターが利用可能な場合に通知されま す。また、このコマンドは認証情報を取得して表示します。

\$ ./openshift-install --dir <installation\_directory> wait-for install-complete **1**

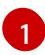

<span id="page-3585-0"></span>**<installation\_directory>** には、インストールファイルを保存したディレクトリーへのパ スを指定します。

# 出力例

INFO Waiting up to 30m0s for the cluster to initialize...

Cluster Version Operator が Kubernetes API サーバーから OpenShift Container Platform クラ スターのデプロイを終了するとコマンドは成功します。

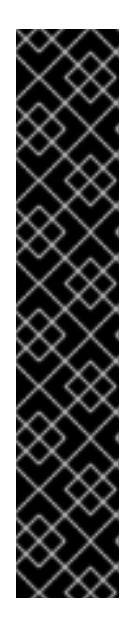

- インストールプログラムが生成する Ignition 設定ファイルには、24 時間が経 過すると期限切れになり、その後に更新される証明書が含まれます。証明書 を更新する前にクラスターが停止し、24 時間経過した後にクラスターを再 起動すると、クラスターは期限切れの証明書を自動的に復元します。例外と して、kubelet 証明書を回復するために保留状態の **node-bootstrapper** 証明 書署名要求 (CSR) を手動で承認する必要があります。詳細は、コントロール プレーン証明書の期限切れの状態からのリカバリー に関するドキュメントを 参照してください。
- 24 時間証明書はクラスターのインストール後 16 時間から 22 時間にロー テーションするため、Ignition 設定ファイルは、生成後 12 時間以内に使用す ることを推奨します。12 時間以内に Ignition 設定ファイルを使用することに より、インストール中に証明書の更新が実行された場合のインストールの失 敗を回避できます。
- 2. Kubernetes API サーバーが Pod と通信していることを確認します。
	- a. すべての Pod のリストを表示するには、以下のコマンドを使用します。

\$ oc get pods --all-namespaces

重要

#### 出力例

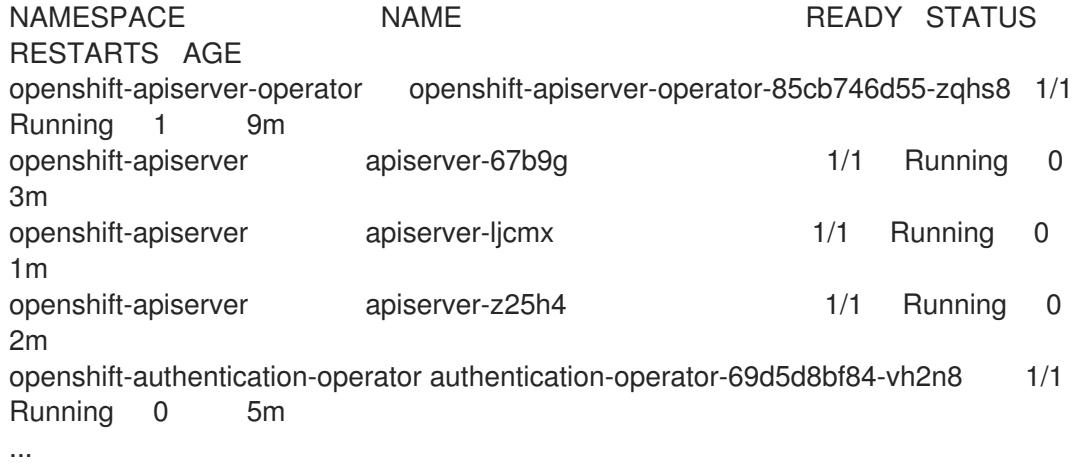

b. 以下のコマンドを使用して、直前のコマンドの出力にリスト表示される Pod のログを表示 します。

\$ oc logs <pod\_name> -n <namespace> **1**

[1](#page-3586-0)

<span id="page-3586-0"></span>直前のコマンドの出力にあるように、Pod 名および namespace を指定します。

Pod のログが表示される場合、Kubernetes API サーバーはクラスターマシンと通信できま す。

3. FCP (Fibre Channel Protocol) を使用したインストールでは、マルチパスを有効にするために追 加の手順が必要です。インストール時にマルチパスを有効にしないでください。 詳細は、インストール後のマシン設定タスク ドキュメントで、「RHCOS でのカーネル引数を 使用したマルチパスの有効化」を参照してください。

クラスターのインストールが完了したら、[コンピュートマシンの](https://docs.redhat.com/en/documentation/openshift_container_platform/4.16/html-single/machine_management/#adding-vsphere-compute-user-infra) vSphere への追加 に従って、コン ピュートマシンをさらに追加できます。

# 21.3.3.15. コントロールプレーンノードの vSphere DRS 非アフィニティールールの設定

vSphere Distributed Resource Scheduler (DRS) 非アフィニティールールを設定して、OpenShift Container Platform コントロールプレーンノードでより高い可用性をサポートできます。非アフィニ ティールールにより、OpenShift Container Platform コントロールプレーンノードの vSphere 仮想マシ ンが同じ vSphere ノードにスケジュールされないようにします。

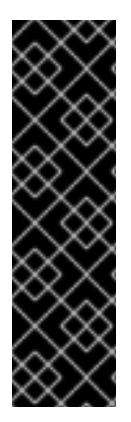

# 重要

- 以下の情報はコンピュート DRS にのみ適用され、ストレージ DRS には適用され ません。
- **govc** コマンドは、VMware で利用可能なオープンソースのコマンドであり、 Red Hat からは利用できません。**govc** コマンドは、Red Hat サポートではサ ポートされません。
- **govc** のダウンロードおよびインストール手順は、VMware ドキュメントの Web サイトを参照してください。

以下のコマンドを実行して anti-affinity ルールを作成します。

# コマンドの例

\$ govc cluster.rule.create \ -name openshift4-control-plane-group \ -dc MyDatacenter -cluster MyCluster \ -enable \ -anti-affinity master-0 master-1 master-2

ルールを作成すると、コントロールプレーンノードは vSphere によって自動的に移行されるため、同じ ホストで実行されることはありません。vSphere が新しいルールを調整するまで、しばらく時間がかか る場合があります。コマンドを正しく補完する方法は、以下の手順に示します。

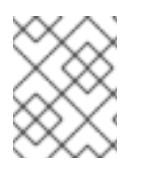

# 注記

移行は自動的に行われ、移行が完了するまで短い OpenShift API 停止またはレイテン シーが発生する可能性があります。

vSphere DRS の非アフィニティールールは、コントロールプレーンの仮想マシン名が変更された場合 や、新しい vSphere クラスターへの移行時に手動で更新する必要があります。

# 手順

1. 以下のコマンドを実行して、既存の DRS 非アフィニティールールを削除します。

\$ govc cluster.rule.remove \ -name openshift4-control-plane-group \ -dc MyDatacenter -cluster MyCluster

出力例

[13-10-22 09:33:24] Reconfigure /MyDatacenter/host/MyCluster...OK

2. 以下のコマンドを実行して、更新された名前でルールを再度作成します。

\$ govc cluster.rule.create \ -name openshift4-control-plane-group \ -dc MyDatacenter -cluster MyOtherCluster \ -enable \ -anti-affinity master-0 master-1 master-2

# 21.3.3.16. OpenShift Container Platform の Telemetry アクセス

OpenShift Container Platform 4.16 では、Telemetry サービスにもインターネットアクセスが必要で す。Telemetry サービスは、クラスターの健全性と更新の成功に関するメトリクスを提供するためにデ フォルトで実行されます。クラスターがインターネットに接続されている場合、Telemetry は自動的に 実行され、クラスターは [OpenShift](https://console.redhat.com/openshift) Cluster Manager に登録されます。

[OpenShift](https://console.redhat.com/openshift) Cluster Manager インベントリーが正常である (Telemetry によって自動的に維持、または OpenShift Cluster Manager を使用して手動で維持) ことを確認した後に、[subscription](https://access.redhat.com/documentation/ja-jp/subscription_central/2020-04/html/getting_started_with_subscription_watch/con-how-to-select-datacollection-tool_assembly-requirements-and-your-responsibilities-ctxt#red_hat_openshift) watch を使用 し て、アカウントまたはマルチクラスターレベルで OpenShift Container Platform サブスクリプションを 追跡します。

#### 関連情報

● Telemetry サービスの詳細は[、リモートヘルスモニタリング](https://docs.redhat.com/en/documentation/openshift_container_platform/4.16/html-single/support/#about-remote-health-monitoring) を参照してください。

#### 21.3.3.17. 次のステップ

- [クラスターをカスタマイズ](https://docs.redhat.com/en/documentation/openshift_container_platform/4.16/html-single/postinstallation_configuration/#available_cluster_customizations) します。
- 必要に応じて[、リモートヘルスレポートをオプトアウト](https://docs.redhat.com/en/documentation/openshift_container_platform/4.16/html-single/support/#opting-out-remote-health-reporting_opting-out-remote-health-reporting) できます。
- [レジストリーをセットアップし、レジストリーストレージを設定](https://docs.redhat.com/en/documentation/openshift_container_platform/4.16/html-single/registry/#configuring-registry-storage-vsphere) します。
- オプション: vSphere Problem Detector Operator [からのイベントを表示](#page-3676-0)し、クラスターにパー ミッションまたはストレージ設定の問題があるかどうかを判別します。
- オプション: 暗号化された仮想マシンを作成した場合は[、暗号化されたストレージクラスを作成](https://docs.redhat.com/en/documentation/openshift_container_platform/4.16/html-single/storage/#vsphere-pv-encryption) します。

#### 21.3.4. ネットワークのカスタマイズによる vSphere へのクラスターのインストール

OpenShift Container Platform バージョン 4.16 では、カスタマイズしたネットワーク設定オプションを 使用して、独自にプロビジョニングする VMware vSphere インフラストラクチャーにクラスターをイン ストールできます。ネットワーク設定をカスタマイズすることにより、クラスターは環境内の既存の IP アドレスの割り当てと共存でき、既存の MTU および VXLAN 設定と統合できます。

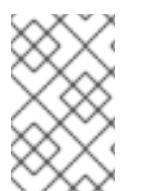

#### 注記

OpenShift Container Platform は、単一の VMware vCenter へのクラスターのデプロイの みをサポートします。複数の vCenter にマシン/マシンセットを含むクラスターをデプロ イすることはサポートされていません。

大半のネットワーク設定パラメーターはインストール時に設定する必要があり、実行中のクラスターで 変更できるのは **kubeProxy** 設定パラメーターのみになります。

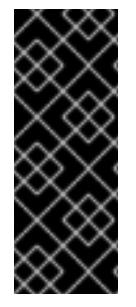

# 重要

user-provisioned infrastructure のインストールする手順は、例としてのみ提供されま す。独自にプロビジョニングするインフラストラクチャーでクラスターをインストール するには、vSphere プラットフォームおよび OpenShift Container Platform のインス トールプロセスについて理解している必要があります。user-provisioned infrastructure のインストール手順をガイドとして使用します。他の方法で必要なリソースを作成する こともできます。

# 21.3.4.1. 前提条件

- user-provisioned infrastructure [を使用したクラスターのインストールの準備](#page-3547-0) のタスクを完了し た。
- VMware プラットフォームのライセンスを確認した。Red Hat は VMware ライセンスに制限を 設けていませんが、一部の VMware インフラストラクチャーコンポーネントにはライセンスが 必要です。
- OpenShift Container Platform [のインストールおよび更新](https://docs.redhat.com/en/documentation/openshift_container_platform/4.16/html-single/architecture/#architecture-installation) プロセスの詳細を確認した。
- [クラスターインストール方法の選択およびそのユーザー向けの準備](#page-24-0) を確認した。
- インストールを完了するには、vSphere ホストに Red Hat Enterprise Linux CoreOS(RHCOS) OVA をアップロードする必要があります。このプロセスを完了するマシンには、vCenter およ び ESXi ホストのポート 443 にアクセスできる必要があります。ポート 443 にアクセスできる ことを確認している。
- ファイアウォールを使用する場合は、ポート 443 にアクセスできることを管理者に確認してい る。インストールを成功させるには、コントロールプレーンノードがポート 443 で vCenter お よび ESXi ホストに到達できる必要があります。
- [ファイアウォールを使用する場合は、クラスターがアクセスを必要とするサイトを許可するよ](#page-3847-0) うにファイアウォールを設定する必要がある。

#### 21.3.4.2. OpenShift Container Platform のインターネットアクセス

OpenShift Container Platform 4.16 では、クラスターをインストールするためにインターネットアクセ スが必要になります。

インターネットへのアクセスは以下を実行するために必要です。

- [OpenShift](https://console.redhat.com/openshift) Cluster Manager にアクセスし、インストールプログラムをダウンロードし、サブス クリプション管理を実行します。クラスターにインターネットアクセスがあり、Telemetry を 無効にしない場合、そのサービスは有効なサブスクリプションでクラスターを自動的に使用し ます。
- クラスターのインストールに必要なパッケージを取得するために [Quay.io](http://quay.io) にアクセスします。
- クラスターの更新を実行するために必要なパッケージを取得します。

## 重要

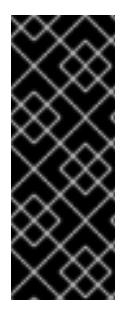

クラスターでインターネットに直接アクセスできない場合、プロビジョニングする一部 のタイプのインフラストラクチャーでネットワークが制限されたインストールを実行で きます。このプロセスで、必要なコンテンツをダウンロードし、これを使用してミラー レジストリーにインストールパッケージを設定します。インストールタイプによって は、クラスターのインストール環境でインターネットアクセスが不要となる場合があり ます。クラスターを更新する前に、ミラーレジストリーのコンテンツを更新します。

#### 21.3.4.3. VMware vSphere のリージョンとゾーンの有効化

OpenShift Container Platform クラスターを、単一の VMware vCenter で実行される複数の vSphere データセンターにデプロイできます。各データセンターは、複数のクラスターを実行できます。この設 定により、クラスターの障害を引き起こす可能性のあるハードウェア障害やネットワーク停止のリスク が軽減されます。リージョンとゾーンを有効にするには、OpenShift Container Platform クラスターに 複数の障害ドメインを定義する必要があります。

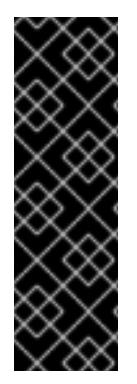

#### 重要

VMware vSphere のリージョンおよびゾーンの有効化機能には、クラスター内のデフォ ルトのストレージドライバーとして vSphere Container Storage Interface (CSI) ドライ バーが必要です。そのため、この機能は新しくインストールされたクラスターでのみ使 用できます。

以前のリリースからアップグレードされたクラスターの場合は、クラスターの CSI 自動 移行を有効にする必要があります。その後、アップグレードされたクラスターに対して 複数のリージョンとゾーンを設定できます。

デフォルトのインストール設定では、クラスターが単一の vSphere データセンターにデプロイされま す。クラスターを複数の vSphere データセンターにデプロイする場合は、リージョンおよびゾーン機能 を有効にするインストール設定ファイルを作成する必要があります。

デフォルトの **install-config.yaml** ファイルには **vcenters** フィールドと **failureDomains** フィールドが 含まれており、OpenShift Container Platform クラスターに複数の vSphere データセンターとクラス ターを指定できます。単一のデータセンターで構成される vSphere 環境に OpenShift Container Platform クラスターをインストールする場合は、これらのフィールドを空白のままにすることができま す。

次のリストでは、クラスターのゾーンとリージョンの定義に関連する用語を説明します。

- 障害ドメイン: リージョンとゾーン間の関係を確立します。障害ドメインは、**datastore** オブ ジェクトなどの vCenter オブジェクトを使用して定義します。障害ドメインは、OpenShift Container Platform クラスターノードの vCenter の場所を定義します。
- リージョン: vCenter データセンターを指定します。リージョンを定義するには、**openshiftregion** タグカテゴリーのタグを使用します。
- ゾーン: vCenter クラスターを指定します。ゾーンを定義するには、**openshift-zone** タグカテゴ リーのタグを使用します。

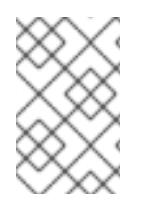

# 注記

**install-config.yaml** ファイルで複数の障害ドメインを指定する予定がある場合は、設定 ファイルを作成する前に、タグカテゴリー、ゾーンタグ、およびリージョンタグを作成 する必要があります。

リージョンを表す vCenter データセンターごとに vCenter タグを作成する必要があります。さらに、 データセンターで実行されるクラスターごとに、ゾーンを表す vCenter タグを作成する必要がありま す。タグを作成した後、各タグをそれぞれのデータセンターとクラスターにアタッチする必要がありま す。

次の表は、単一の VMware vCenter で実行されている複数の vSphere データセンターを含む設定のリー ジョン、ゾーン、タグ間の関係の例を示しています。

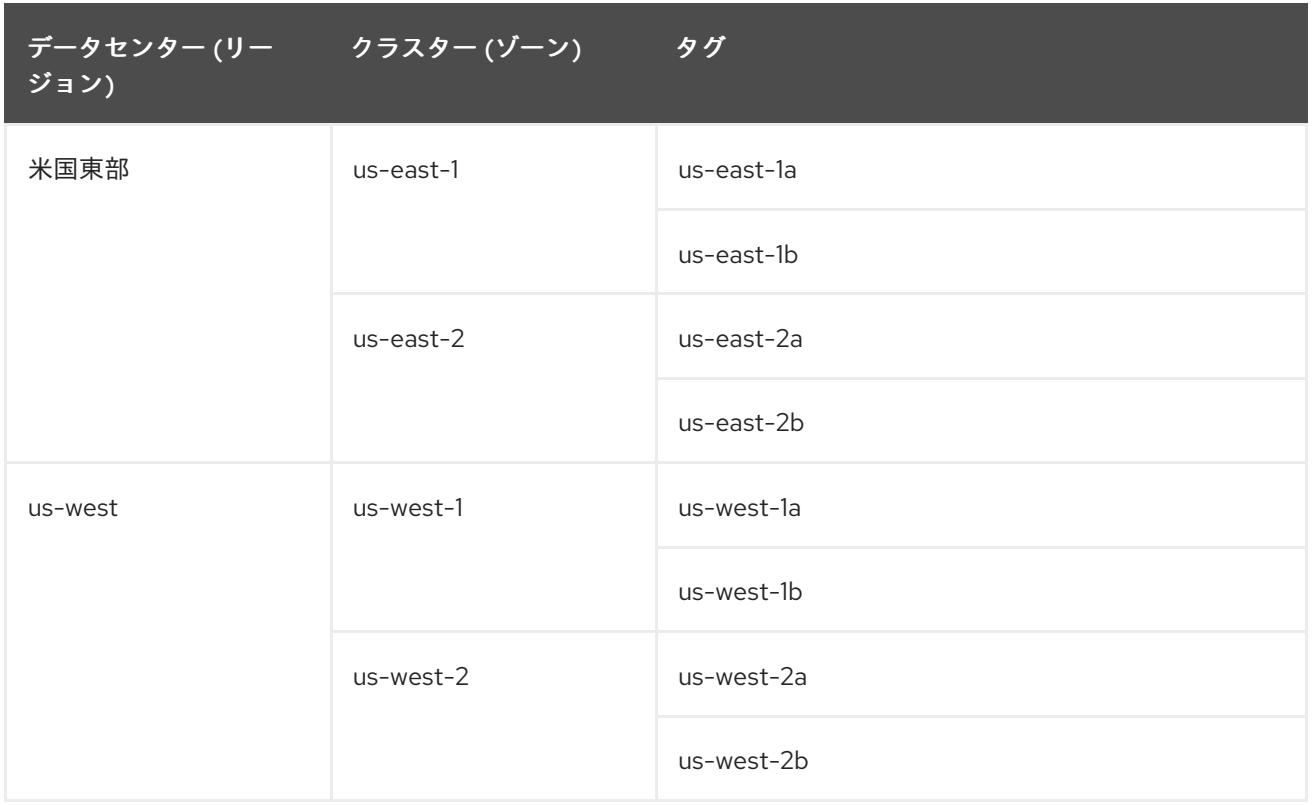

# 関連情報

- 追加の VMware vSphere [設定パラメーター](#page-3732-0)
- 非推奨の VMware vSphere [設定パラメーター](#page-3735-0)
- vSphere [の自動移行](https://docs.redhat.com/en/documentation/openshift_container_platform/4.16/html-single/storage/#persistent-storage-csi-migration-sc-vsphere_persistent-storage-csi-migration)
- VMware vSphere CSI [ドライバー](https://docs.redhat.com/en/documentation/openshift_container_platform/4.16/html-single/storage/#persistent-storage-csi-vsphere-top-aware_persistent-storage-csi-vsphere) Operator

# 21.3.4.4. インストール設定ファイルの手動作成

クラスターをインストールするには、インストール設定ファイルを手動で作成する必要があります。

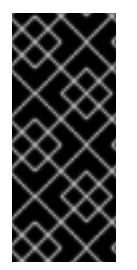

# 重要

Cloud Controller Manager Operator は、指定されたホスト名または IP アドレスに対して 接続チェックを行います。到達可能な vCenter サーバーに対して、ホスト名または IP ア ドレスを指定していることを確認してください。存在しない vCenter サーバーにメタ データを提供すると、クラスターのインストールはブートストラップ段階で失敗しま す。

前提条件

- ローカルマシンには、インストールプログラムに提供する SSH 公開鍵があります。このキー は、デバッグおよび障害復旧のためにクラスターノードへの SSH 認証に使用されます。
- OpenShift Container Platform インストールプログラムおよびクラスターのプルシークレット を取得しています。

#### 手順

1. 必要なインストールアセットを保存するためのインストールディレクトリーを作成します。

\$ mkdir <installation\_directory>

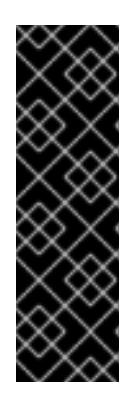

# 重要

ディレクトリーを作成する必要があります。ブートストラップ X.509 証明書な どの一部のインストールアセットの有効期限は短く設定されているため、インス トールディレクトリーを再利用することができません。別のクラスターインス トールの個別のファイルを再利用する必要がある場合は、それらをディレクト リーにコピーすることができます。ただし、インストールアセットのファイル名 はリリース間で変更される可能性があります。インストールファイルを以前の バージョンの OpenShift Container Platform からコピーする場合は注意してコ ピーを行ってください。

2. 提供されるサンプルの **install-config.yaml** ファイルテンプレートをカスタマイズし、これを **<installation\_directory>** に保存します。

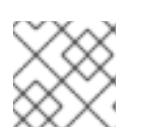

注記

この設定ファイルの名前を **install-config.yaml** と付ける必要があります。

3. **install-config.yaml** ファイルをバックアップし、複数のクラスターをインストールするのに使 用できるようにします。

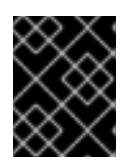

#### 重要

**install-config.yaml** ファイルは、インストールプロセスの次の手順で使用されま す。この時点でこれをバックアップする必要があります。

#### 関連情報

● [インストール設定パラメーター](#page-3708-0)

21.3.4.4.1. VMware vSphere のサンプル**install-config.yaml** ファイル

**install-config.yaml** ファイルをカスタマイズして、OpenShift Container Platform クラスターのプラッ トフォームに関する詳細を指定するか、必要なパラメーターの値を変更することができます。

additionalTrustBundlePolicy: Proxyonly apiVersion: v1 baseDomain: example.com **1** compute: **2** - architecture: amd64 name: <worker\_node>

<span id="page-3593-7"></span><span id="page-3593-6"></span><span id="page-3593-5"></span><span id="page-3593-4"></span><span id="page-3593-3"></span><span id="page-3593-2"></span><span id="page-3593-1"></span><span id="page-3593-0"></span>platform: {} replicas: 0 **3** controlPlane: **4** architecture: amd64 name: <parent\_node> platform: {} replicas: 3 **5** metadata: creationTimestamp: null name: test **6** networking: -- platform: vsphere: failureDomains: **7** - name: <failure\_domain\_name> region: < default\_region\_name> server: <fully\_qualified\_domain\_name> topology: computeCluster: "/<data\_center>/host/<cluster>" datacenter: <data\_center> **8** datastore: "/<data\_center>/datastore/<datastore>" **9** networks: - <VM\_Network\_name> resourcePool: "/<data\_center>/host/<cluster>/Resources/<resourcePool>" **10** folder: "/<data\_center\_name>/vm/<folder\_name>/<subfolder\_name>" **11** zone: < default\_zone\_name> vcenters: - datacenters: - <data\_center> password: <password> **12** port: 443 server: <fully\_qualified\_domain\_name> **13** user: administrator@vsphere.local diskType: thin **14** fips: false **15** pullSecret: '{"auths": ...}' **16** sshKey: 'ssh-ed25519 AAAA...' **17**

<span id="page-3593-16"></span><span id="page-3593-15"></span><span id="page-3593-14"></span><span id="page-3593-13"></span><span id="page-3593-12"></span><span id="page-3593-11"></span><span id="page-3593-10"></span><span id="page-3593-9"></span><span id="page-3593-8"></span>[1](#page-3593-0) クラスターのベースドメイン。すべての DNS レコードはこのベースのサブドメインである必要が あり、クラスター名が含まれる必要があります。

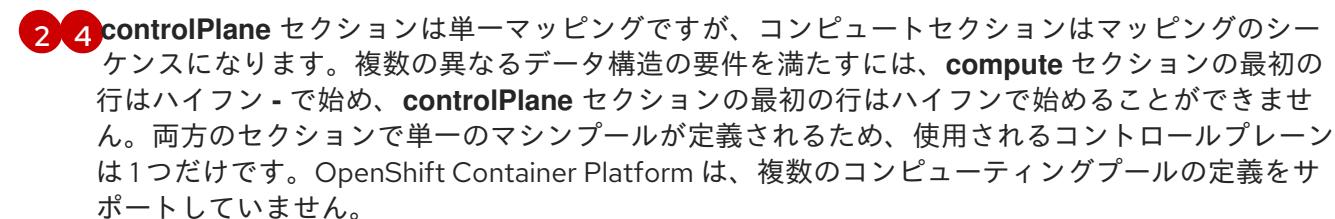

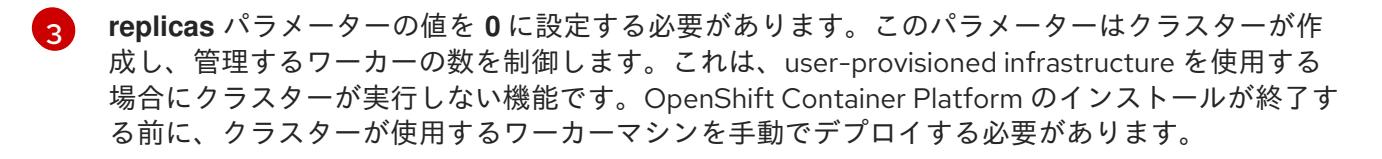

- [5](#page-3593-4) クラスターに追加するコントロールプレーンマシンの数。クラスターをこの値をクラスターの etcd エンドポイント数として使用するため、値はデプロイするコントロールプレーンマシンの数
- [6](#page-3593-5) DNS レコードに指定したクラスター名。
- [7](#page-3593-6) リージョンとゾーン間の関係を確立します。障害ドメインは、**datastore** オブジェクトなどの vCenter オブジェクトを使用して定義します。障害ドメインは、OpenShift Container Platform ク ラスターノードの vCenter の場所を定義します。
- [8](#page-3593-7) vSphere データセンター。

仮想マシンファイル、テンプレート、ISO イメージを保持する vSphere データストアへのパス。

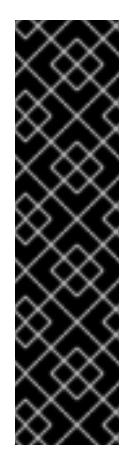

[9](#page-3593-8)

# 重要

データストアクラスター内に存在する任意のデータストアのパスを指定できます。 デフォルトでは、Storage vMotion はデータストアクラスターに対して自動的に有 効になります。Red Hat は Storage vMotion をサポートしていないため、 OpenShift Container Platform クラスターのデータ損失の問題を回避するには、 Storage vMotion を無効にする必要があります。

複数のデータストアにわたって仮想マシンを指定する必要がある場合は、**datastore** オブジェクトを使用して、クラスターの **install-config.yaml** 設定ファイルで障害ド メインを指定します。詳細は、「VMware vSphere のリージョンとゾーンの有効 化」を参照してください。

[10](#page-3593-9) オプション: installer-provisioned infrastructure の場合、インストールプログラムが仮想マシンを 作成する既存のリソースプールの絶対パス (例: **/<data\_center\_name>/host/<cluster\_name>/Resources/<resource\_pool\_name>/<optional\_ne** sted resource pool name>)。値を指定しない場合、リソースはクラスターのルート **/example\_data\_center/host/example\_cluster/Resources** にインストールされます。

[11](#page-3593-10) オプション: installer-provisioned infrastructure の場合、インストールプログラムが仮想マシンを 作成する既存フォルダーの絶対パス (例:

**/<data\_center\_name>/vm/<folder\_name>/<subfolder\_name>**)。この値を指定しない場合、イン ストールプログラムは、データセンターの仮想マシンフォルダーにインフラストラクチャー ID を 使用して名前が付けられる上位レベルのフォルダーを作成します。クラスターのインフラストラク チャーを提供していて、**thin** という名前のデフォルトの **StorageClass** オブジェクトを使用したく ない場合は、**install-config.yaml** ファイルから **folder** パラメーターを省略できます。

- $12<sup>2</sup>$  $12<sup>2</sup>$ vSphere ユーザーに関連付けられたパスワード。
	- vCenter サーバーの完全修飾ホスト名または IP アドレス。

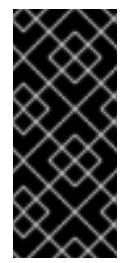

[13](#page-3593-12)

[15](#page-3593-14)

# 重要

Cloud Controller Manager Operator は、指定されたホスト名または IP アドレスに 対して接続チェックを行います。到達可能な vCenter サーバーに対して、ホスト名 または IP アドレスを指定していることを確認してください。存在しない vCenter サーバーにメタデータを提供すると、クラスターのインストールはブートストラッ プ段階で失敗します。

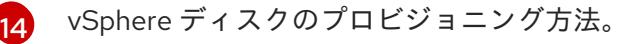

FIPS モードを有効または無効にするかどうか。デフォルトでは、FIPS モードは有効にされませ ん。FIPS モードが有効にされている場合、OpenShift Container Platform が実行される Red Hat

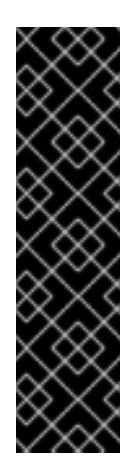

# 重要

クラスターで FIPS モードを有効にするには、FIPS モードで動作するように設定さ れた Red Hat Enterprise Linux (RHEL) コンピューターからインストールプログラム を実行する必要があります。RHEL で FIPS [モードを設定する方法の詳細は、](https://docs.redhat.com/en/documentation/red_hat_enterprise_linux/9/html/security_hardening/switching-rhel-to-fips-mode_security-hardening)RHEL から FIPS モードへの切り替え を参照してください。

FIPS モードでブートされた Red Hat Enterprise Linux (RHEL) または Red Hat Enterprise Linux CoreOS (RHCOS) を実行する場合、OpenShift Container Platform コアコンポーネントは、x86\_64、ppc64le、および s390x アーキテクチャーのみ で、FIPS 140-2/140-3 検証のために NIST に提出された RHEL 暗号化ライブラリー を使用します。

[16](#page-3593-15) [OpenShift](https://console.redhat.com/openshift) Cluster Manager から取得したプルシークレット。このプルシークレットを使用し、 OpenShift Container Platform コンポーネントのコンテナーイメージを提供する Quay.io など、組 み込まれた各種の認証局によって提供されるサービスで認証できます。

Red Hat Enterprise Linux CoreOS (RHCOS) の **core** ユーザーのデフォルト SSH キーの公開部分。

# 21.3.4.4.2. インストール時のクラスター全体のプロキシーの設定

実稼働環境では、インターネットへの直接アクセスを拒否し、代わりに HTTP または HTTPS プロキ シーを使用することができます。プロキシー設定を **install-config.yaml** ファイルで行うことにより、新 規の OpenShift Container Platform クラスターをプロキシーを使用するように設定できます。

#### 前提条件

[17](#page-3593-16)

- **既存の install-config.yaml** ファイルがある。
- クラスターがアクセスする必要のあるサイトを確認済みで、それらのいずれかがプロキシーを バイパスする必要があるかどうかを判別している。デフォルトで、すべてのクラスター Egress トラフィック (クラスターをホストするクラウドに関するクラウドプロバイダー API に対する 呼び出しを含む) はプロキシーされます。プロキシーを必要に応じてバイパスするために、サイ トを **Proxy** オブジェクトの **spec.noProxy** フィールドに追加している。

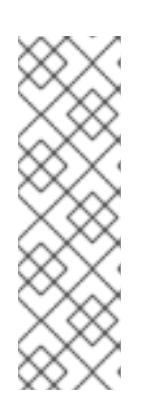

#### 注記

**Proxy** オブジェクトの **status.noProxy** フィールドには、インストール設定の **networking.machineNetwork[].cidr**、**networking.clusterNetwork[].cidr**、およ び **networking.serviceNetwork[]** フィールドの値が設定されます。

Amazon Web Services (AWS)、Google Cloud Platform (GCP)、Microsoft Azure、および Red Hat OpenStack Platform (RHOSP) へのインストールの場 合、**Proxy** オブジェクトの **status.noProxy** フィールドには、インスタンスメタ データのエンドポイント (**169.254.169.254**) も設定されます。

# 手順

1. **install-config.yaml** ファイルを編集し、プロキシー設定を追加します。以下に例を示します。

apiVersion: v1

<span id="page-3596-4"></span><span id="page-3596-3"></span><span id="page-3596-2"></span><span id="page-3596-1"></span><span id="page-3596-0"></span>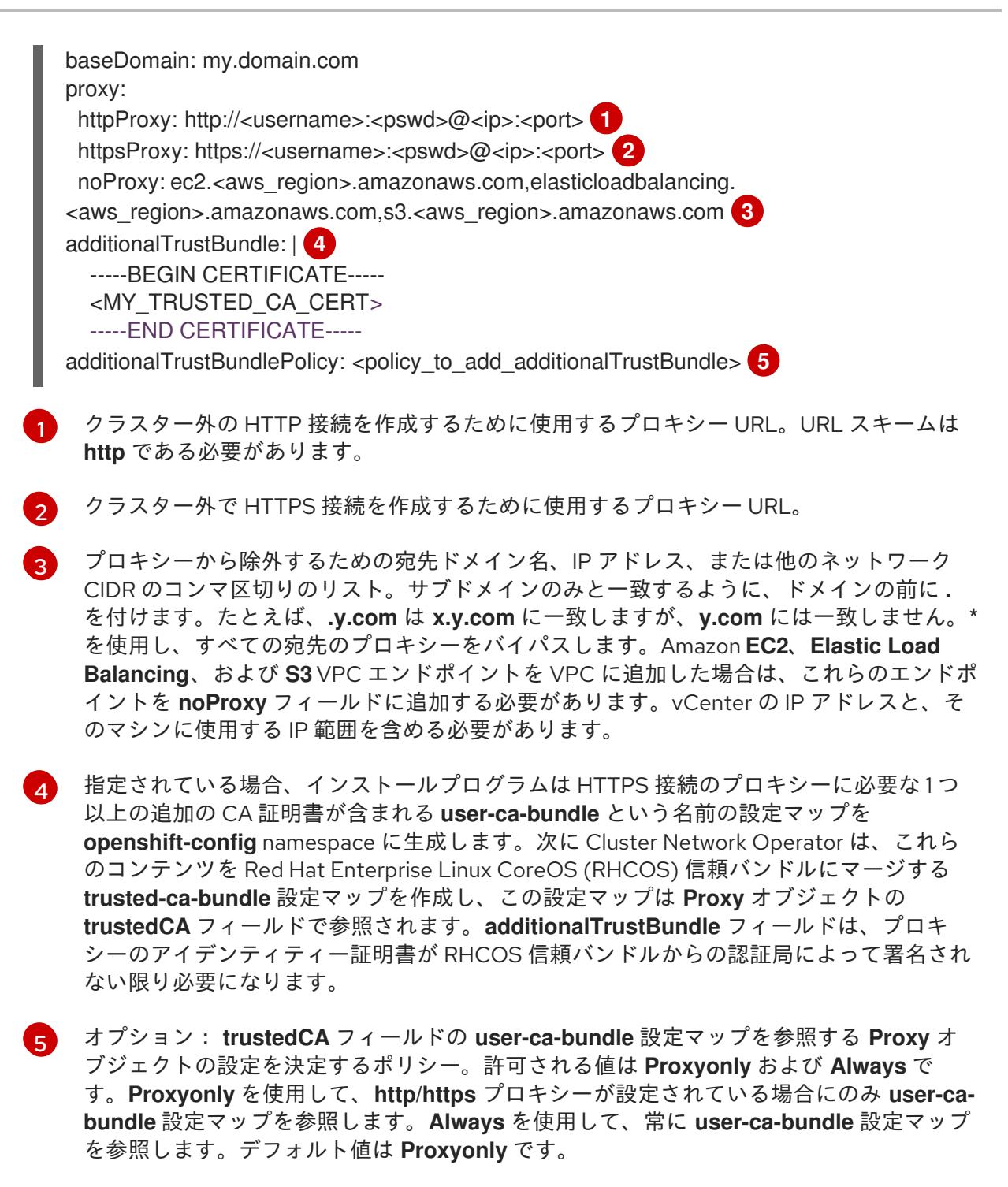

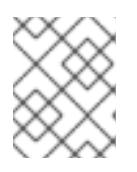

# 注記

インストールプログラムは、プロキシーの **readinessEndpoints** フィールドをサ ポートしません。

# 注記

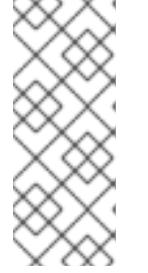

インストーラーがタイムアウトした場合は、インストーラーの **wait-for** コマン ドを使用してデプロイメントを再起動してからデプロイメントを完了します。以 下に例を示します。

\$ ./openshift-install wait-for install-complete --log-level debug

2. ファイルを保存し、OpenShift Container Platform のインストール時にこれを参照します。

インストールプログラムは、指定の **install-config.yaml** ファイルのプロキシー設定を使用する **cluster** という名前のクラスター全体のプロキシーを作成します。プロキシー設定が指定されていない場 合、**cluster Proxy** オブジェクトが依然として作成されますが、これには **spec** がありません。

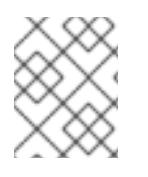

# 注記

**cluster** という名前の **Proxy** オブジェクトのみがサポートされ、追加のプロキシーを作 成することはできません。

#### 21.3.4.4.3. VMware vCenter のリージョンとゾーンの設定

デフォルトのインストール設定ファイルを変更して、単一の VMware vCenter で実行される複数の vSphere データセンターに OpenShift Container Platform クラスターをデプロイできるようにします。

OpenShift Container Platform の以前のリリースのデフォルトの **install-config.yaml** ファイル設定は非 推奨になりました。非推奨のデフォルト設定を引き続き使用できますが、**openshift-installer** により、 設定ファイル内の非推奨のフィールドの使用を示す警告メッセージが表示されます。

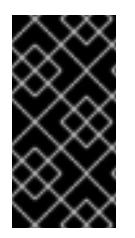

## 重要

この例では、**govc** コマンドを使用します。**govc** コマンドは、VMware から入手できる オープンソースコマンドです。Red Hat からは入手できません。Red Hat サポートチー ムは **govc** コマンドを保守していません。**govc** のダウンロードとインストールの手順に ついては、VMware ドキュメント Web サイトを参照してください。

#### 前提条件

**● 既存の install-config.yaml** インストール設定ファイルがあります。

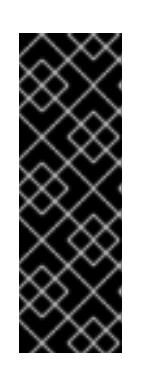

# 重要

VMware vCenter Server のデータセンターオブジェクトをプロビジョニングでき るように、OpenShift Container Platform クラスターに少なくとも 1 つの障害ド メインを指定する必要があります。異なるデータセンター、クラスター、データ ストア、その他のコンポーネントに仮想マシンノードをプロビジョニングする必 要がある場合は、複数の障害ドメインを指定することを検討してください。リー ジョンとゾーンを有効にするには、OpenShift Container Platform クラスターに 複数の障害ドメインを定義する必要があります。

#### 手順

1. 次の **govc** コマンドラインツールコマンドを入力して、**openshift-region** および **openshiftzone** vCenter タグカテゴリーを作成します。

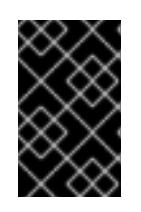

# 重要

**openshift-region** および **openshift-zone** vCenter タグカテゴリーに異なる名前 を指定すると、OpenShift Container Platform クラスターのインストールは失敗 します。

\$ govc tags.category.create -d "OpenShift region" openshift-region

\$ govc tags.category.create -d "OpenShift zone" openshift-zone

2. クラスターをデプロイする各リージョン vSphere データセンターのリージョンタグを作成する には、ターミナルで次のコマンドを入力します。

\$ govc tags.create -c <region\_tag\_category> <region\_tag>

3. クラスターをデプロイする vSphere クラスターごとにゾーンタグを作成するには、次のコマン ドを入力します。

\$ govc tags.create -c <zone\_tag\_category> <zone\_tag>

4. 次のコマンドを入力して、各 vCenter データセンターオブジェクトにリージョンタグをアタッ チします。

\$ govc tags.attach -c <region\_tag\_category> <region\_tag\_1> /<data\_center\_1>

5. 次のコマンドを入力して、各 vCenter データセンターオブジェクトにゾーンタグをアタッチし ます。

\$ govc tags.attach -c <zone\_tag\_category> <zone\_tag\_1> /<data\_center\_1>/host/vcsmdcnc-workload-1

6. インストールプログラムが含まれるディレクトリーに移動し、選択したインストール要件に 従ってクラスターデプロイメントを初期化します。

vSphere センターで定義された複数のデータセンターを含むサンプル **install-config.yaml** ファ イル

```
---
compute:
---
vsphere:
   zones:
    - "<machine_pool_zone_1>"
    - "<machine_pool_zone_2>"
---
controlPlane:
---
vsphere:
   zones:
    - "<machine_pool_zone_1>"
    - "<machine_pool_zone_2>"
---
platform:
 vsphere:
  vcenters:
---
  datacenters:
   - <data_center_1_name>
   - <data_center_2_name>
  failureDomains:
  - name: <machine_pool_zone_1>
```
region:  $\leq$ region tag  $1$ zone: <zone\_tag\_1> server: <fully\_qualified\_domain\_name> topology: datacenter: <data\_center\_1> computeCluster: "/<data\_center\_1>/host/<cluster1>" networks: - <VM\_Network1\_name> datastore: "/<data\_center\_1>/datastore/<datastore1>" resourcePool: "/<data\_center\_1>/host/<cluster1>/Resources/<resourcePool1>" folder: "/<data\_center\_1>/vm/<folder1>" - name: <machine\_pool\_zone\_2> region: <region\_tag\_2> zone: <zone\_tag\_2> server: <fully\_qualified\_domain\_name> topology: datacenter: <data\_center\_2> computeCluster: "/<data\_center\_2>/host/<cluster2>" networks: - <VM\_Network2\_name> datastore: "/<data\_center\_2>/datastore/<datastore2>" resourcePool: "/<data\_center\_2>/host/<cluster2>/Resources/<resourcePool2>" folder: "/<data\_center\_2>/vm/<folder2>"

---

# 21.3.4.5. ネットワーク設定フェーズ

OpenShift Container Platform をインストールする前に、ネットワーク設定をカスタマイズできる 2 つ のフェーズがあります。

フェーズ 1

マニフェストファイルを作成する前に、**install-config.yaml** ファイルで以下のネットワーク関連の フィールドをカスタマイズできます。

- **networking.networkType**
- **networking.clusterNetwork**
- **networking.serviceNetwork**
- **networking.machineNetwork** 詳細は、「インストール設定パラメーター」を参照してください。

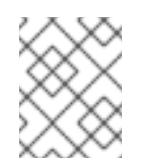

# 注記

優先されるサブネットが配置されている Classless Inter-Domain Routing (CIDR) と一致するように **networking.machineNetwork** を設定します。

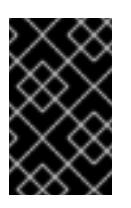

# 重要

CIDR 範囲 **172.17.0.0/16** は **libVirt** によって予約されています。クラスター内 のネットワークに **172.17.0.0/16** CIDR 範囲と重複する他の CIDR 範囲を使用 することはできません。
#### フェーズ 2

**openshift-install create manifests** を実行してマニフェストファイルを作成した後に、変更する フィールドのみでカスタマイズされた Cluster Network Operator マニフェストを定義できます。マ ニフェストを使用して、高度なネットワーク設定を指定できます。

フェーズ 2 では、**install-config.yaml** ファイルのフェーズ 1 で指定した値をオーバーライドすることは できません。ただし、フェーズ 2 でネットワークプラグインをカスタマイズできます。

#### 21.3.4.6. 高度なネットワーク設定の指定

ネットワークプラグインに高度なネットワーク設定を使用し、クラスターを既存のネットワーク環境に 統合することができます。

高度なネットワーク設定は、クラスターのインストール前にのみ指定することができます。

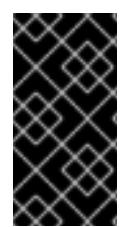

# 重要

インストールプロブラムで作成される OpenShift Container Platform マニフェストファ イルを変更してネットワーク設定をカスタマイズすることは、サポートされていませ ん。以下の手順のように、作成するマニフェストファイルを適用することがサポートさ れています。

#### 前提条件

**install-config.yaml** ファイルを作成し、これに対する変更を完了している。

#### 手順

1. インストールプログラムが含まれるディレクトリーに切り替え、マニフェストを作成します。

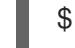

\$ ./openshift-install create manifests --dir <installation\_directory> **1**

[1](#page-3600-0)

<span id="page-3600-0"></span>**<installation\_directory>** は、クラスターの **install-config.yaml** ファイルが含まれるディ レクトリーの名前を指定します。

2. **cluster-network-03-config.yml** という名前の、高度なネットワーク設定用のスタブマニフェス トファイルを **<installation\_directory>/manifests/** ディレクトリーに作成します。

3. 次の例のように、**cluster-network-03-config.yml** ファイルでクラスターの高度なネットワーク 設定を指定します。

#### OVN-Kubernetes ネットワークプロバイダーの IPsec を有効にする

apiVersion: operator.openshift.io/v1 kind: Network metadata: name: cluster

apiVersion: operator.openshift.io/v1 kind: Network metadata: name: cluster spec:

spec: defaultNetwork: ovnKubernetesConfig: ipsecConfig: mode: Full

- 4. オプション: **manifests/cluster-network-03-config.yml** ファイルをバックアップします。イン ストールプログラムは、Ignition 設定ファイルの作成時に **manifests/** ディレクトリーを使用し ます。
- 5. コントロールプレーンマシンおよび compute machineSets を定義する Kubernetes マニフェス トファイルを削除します。

\$ rm -f openshift/99\_openshift-cluster-api\_master-machines-\*.yaml openshift/99\_openshiftcluster-api\_worker-machineset-\*.yaml

これらのリソースを独自に作成および管理するため、それらを初期化する必要はありません。

● MachineSet ファイルを保存して、マシン API を使用してコンピュートマシンを作成するこ とができますが、環境に合わせてそれらへの参照を更新する必要があります。

# 21.3.4.6.1. ネットワークに複数のサブネットを指定する

OpenShift Container Platform クラスターを vSphere ホストにインストールする前に、ネットワーク実 装に複数のサブネットを指定して、vSphere Cloud Controller Manager (CCM) が特定のネットワーク状 況に適したサブネットを選択できるようにします。vSphere は、クラスター上の Pod およびサービス を管理するサブネットを使用できます。

この設定では、vSphere CCM 設定で内部および外部の Classless Inter-Domain Routing (CIDR) 実装を 指定する必要があります。各 CIDR 実装は、内部および外部ネットワークからのトラフィックと対話す るサブネットを決定するために CCM が使用する IP アドレス範囲をリスト表示します。

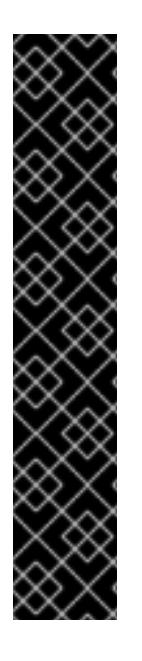

# 重要

vSphere CCM 設定で内部および外部の CIDR 実装の設定に失敗すると、vSphere CCM が誤ったサブネットを選択する可能性があります。この状況では、以下のエラーが発生 します。

ERROR Bootstrap failed to complete: timed out waiting for the condition ERROR Failed to wait for bootstrapping to complete. This error usually happens when there is a problem with control plane hosts that prevents the control plane operators from creating the control plane.

この設定により、新規の各ノードが **node.cloudprovider.kubernetes.io/uninitialized** taint を受け取ると、単一のサブネットの **MachineSet** オブジェクトに関連付けられた新 規ノードが使用できなくなる可能性があります。このような状況では、Kubernetes API サーバーとの通信で問題が発生し、これが原因でクラスターのインストールが失敗する 可能性があります。

# 前提条件

● OpenShift Container Platform クラスターの Kubernetes マニフェストファイルを作成してい る。

- 1. OpenShift Container Platform クラスターマニフェストファイルを保存するディレクトリーか ら、**manifests/cluster-infrastructure-02-config.yml** マニフェストファイルを開きます。
- 2. **nodeNetworking** オブジェクトをファイルに追加し、オブジェクトの内部および外部ネット ワークサブネット CIDR 実装を指定します。

```
ヒント
```
手順

ほとんどのネットワークの場合、標準のマルチサブネット構成の設定を検討してください。こ の構成では、**nodeNetworking.internal.networkSubnetCidr** および **nodeNetworking.external.networkSubnetCidr** パラメーターに同じ IP アドレス範囲を設定す る必要があります。

設定された **cluster-infrastructure-02-config.yml** マニフェストファイルの例

apiVersion: config.openshift.io/v1 kind: Infrastructure metadata: name: cluster spec: cloudConfig: key: config name: cloud-provider-config platformSpec: type: VSphere vsphere: failureDomains: - name: generated-failure-domain ... nodeNetworking: external: networkSubnetCidr: - <machine\_network\_cidr\_ipv4> - <machine\_network\_cidr\_ipv6> internal: networkSubnetCidr: - <machine\_network\_cidr\_ipv4> - <machine\_network\_cidr\_ipv6> # ...

#### 関連情報

- Cluster Network [Operator](#page-3606-0) (CNO) の設定
- **[.spec.platformSpec.vsphere.nodeNetworking](https://docs.redhat.com/en/documentation/openshift_container_platform/4.16/html-single/api_reference/#spec-platformspec-vsphere-nodenetworking)**

# 21.3.4.7. Cluster Network Operator (CNO) の設定

クラスターネットワークの設定は、Cluster Network Operator (CNO) 設定の一部として指定さ れ、**cluster** という名前のカスタムリソース (CR) オブジェクトに保存されます。CR は **operator.openshift.io** API グループの **Network** API のフィールドを指定します。

CNO 設定は、**Network.config.openshift.io** API グループの **Network** API からクラスターのインストー ル時に以下のフィールドを継承します。

#### **clusterNetwork**

Pod IP アドレスの割り当てに使用する IP アドレスプール。

#### **serviceNetwork**

サービスの IP アドレスプール。

#### **defaultNetwork.type**

クラスターネットワークプラグイン。**OVNKubernetes** は、インストール時にサポートされる唯一 のプラグインです。

**defaultNetwork** オブジェクトのフィールドを **cluster** という名前の CNO オブジェクトに設定すること により、クラスターのクラスターネットワークプラグイン設定を指定できます。

#### 21.3.4.7.1. Cluster Network Operator 設定オブジェクト

Cluster Network Operator (CNO) のフィールドは以下の表で説明されています。

#### 表21.29 Cluster Network Operator 設定オブジェクト

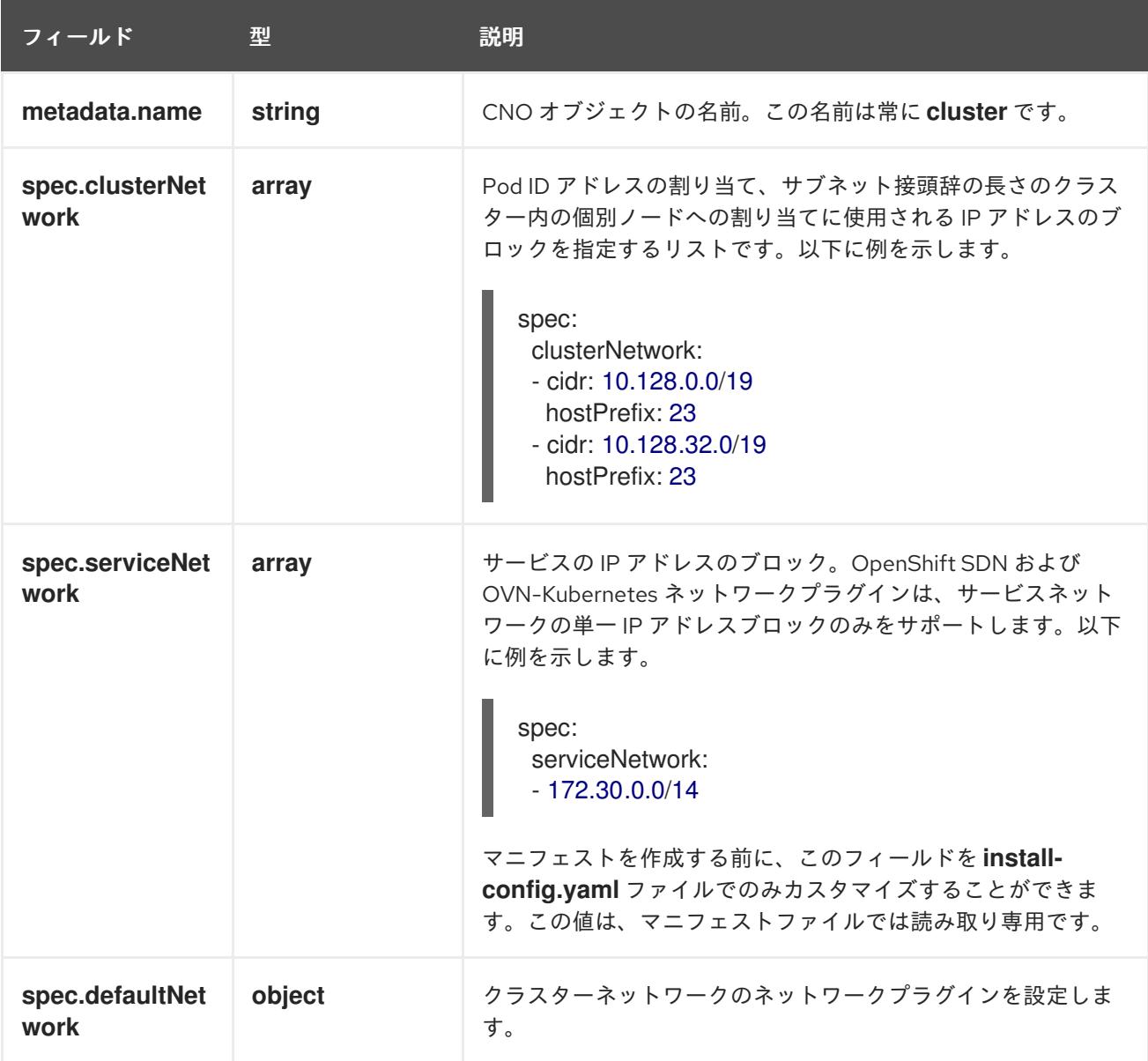

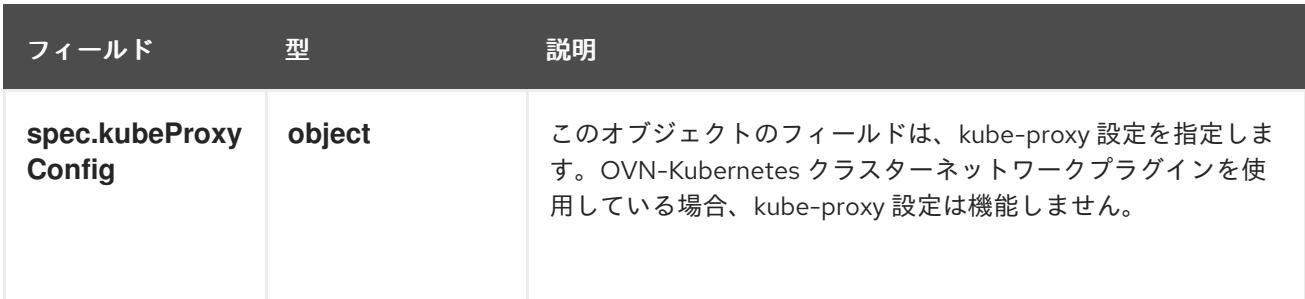

## defaultNetwork オブジェクト設定

**defaultNetwork** オブジェクトの値は、以下の表で定義されます。

# 表21.30 **defaultNetwork**オブジェクト

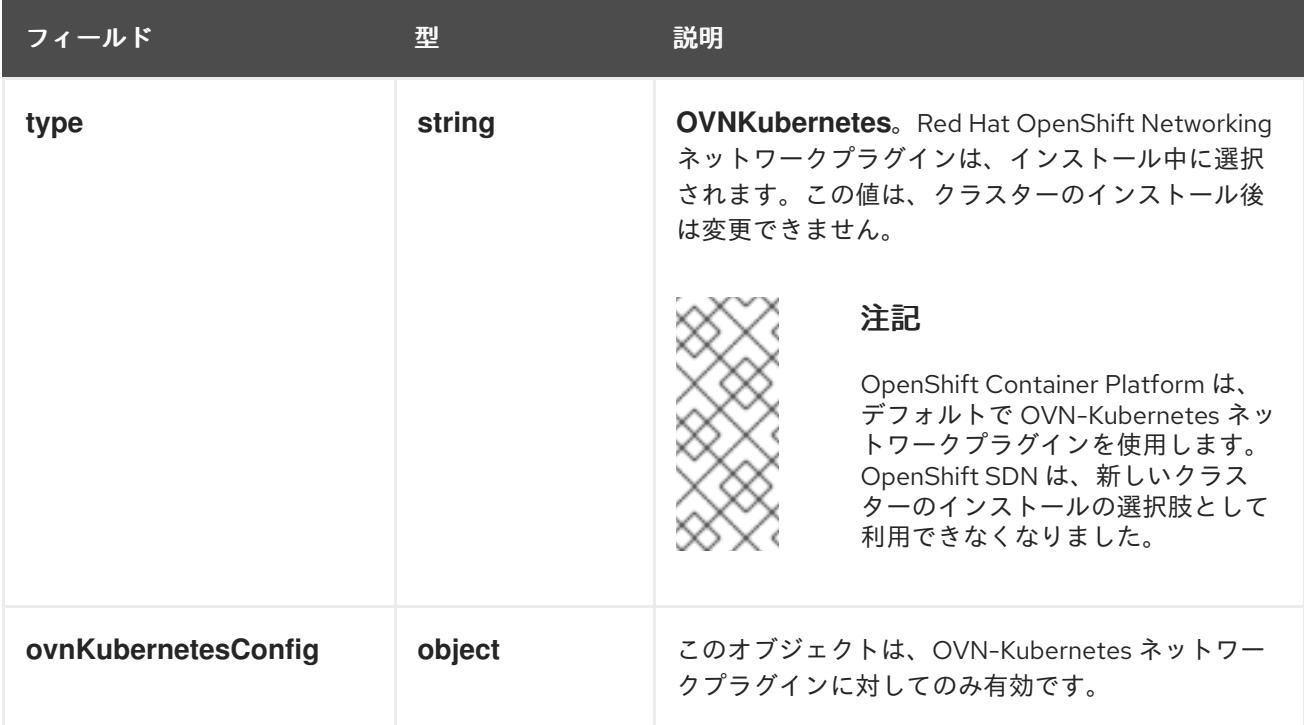

# OVN-Kubernetes ネットワークプラグインの設定

次の表では、OVN-Kubernetes ネットワークプラグインの設定フィールドを説明します。

# 表21.31 **ovnKubernetesConfig** オブジェクト

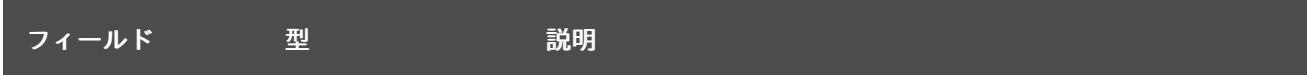

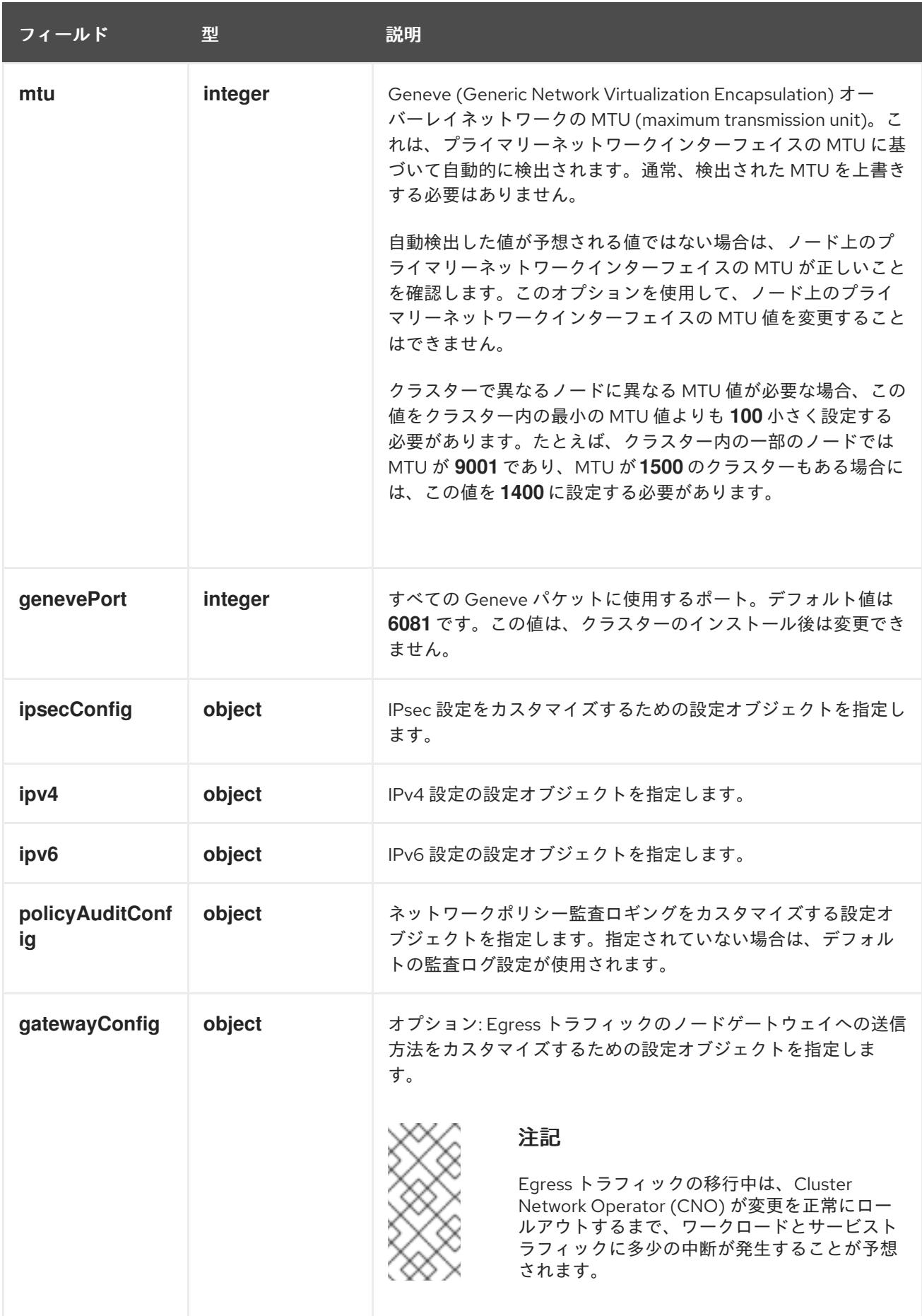

# 表21.32 **ovnKubernetesConfig.ipv4** object

<span id="page-3606-0"></span>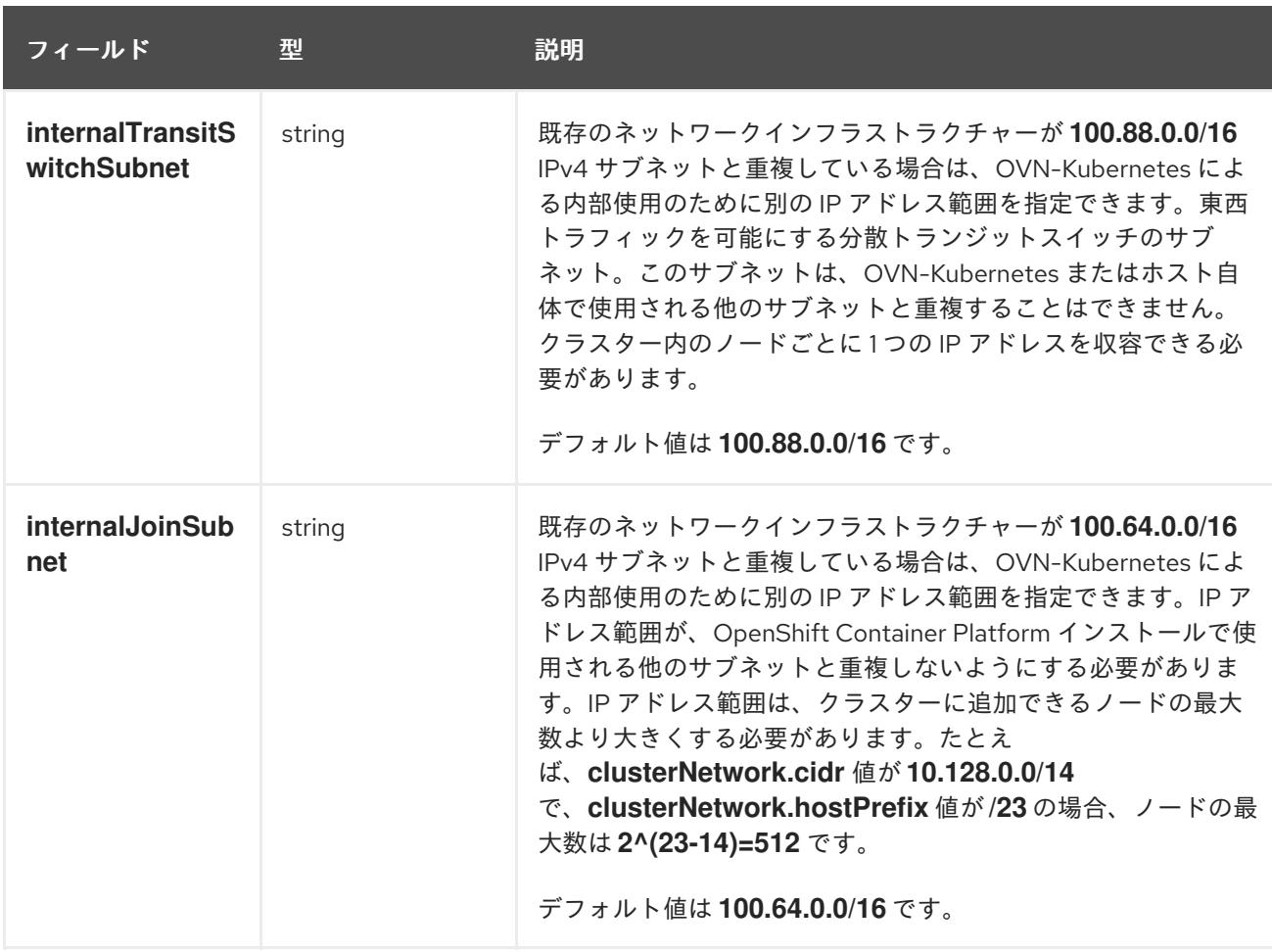

# 表21.33 **ovnKubernetesConfig.ipv6** object

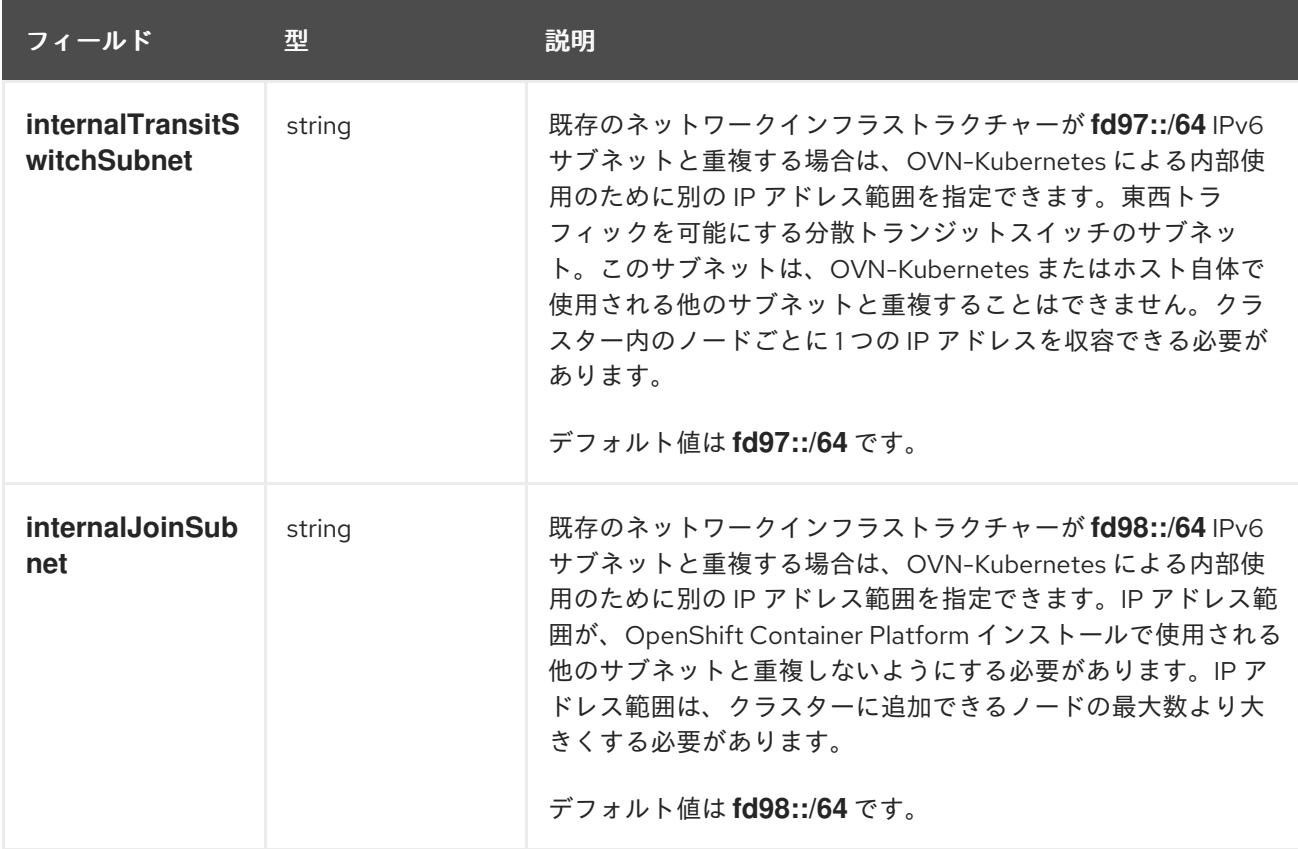

表21.34 **policyAuditConfig** オブジェクト

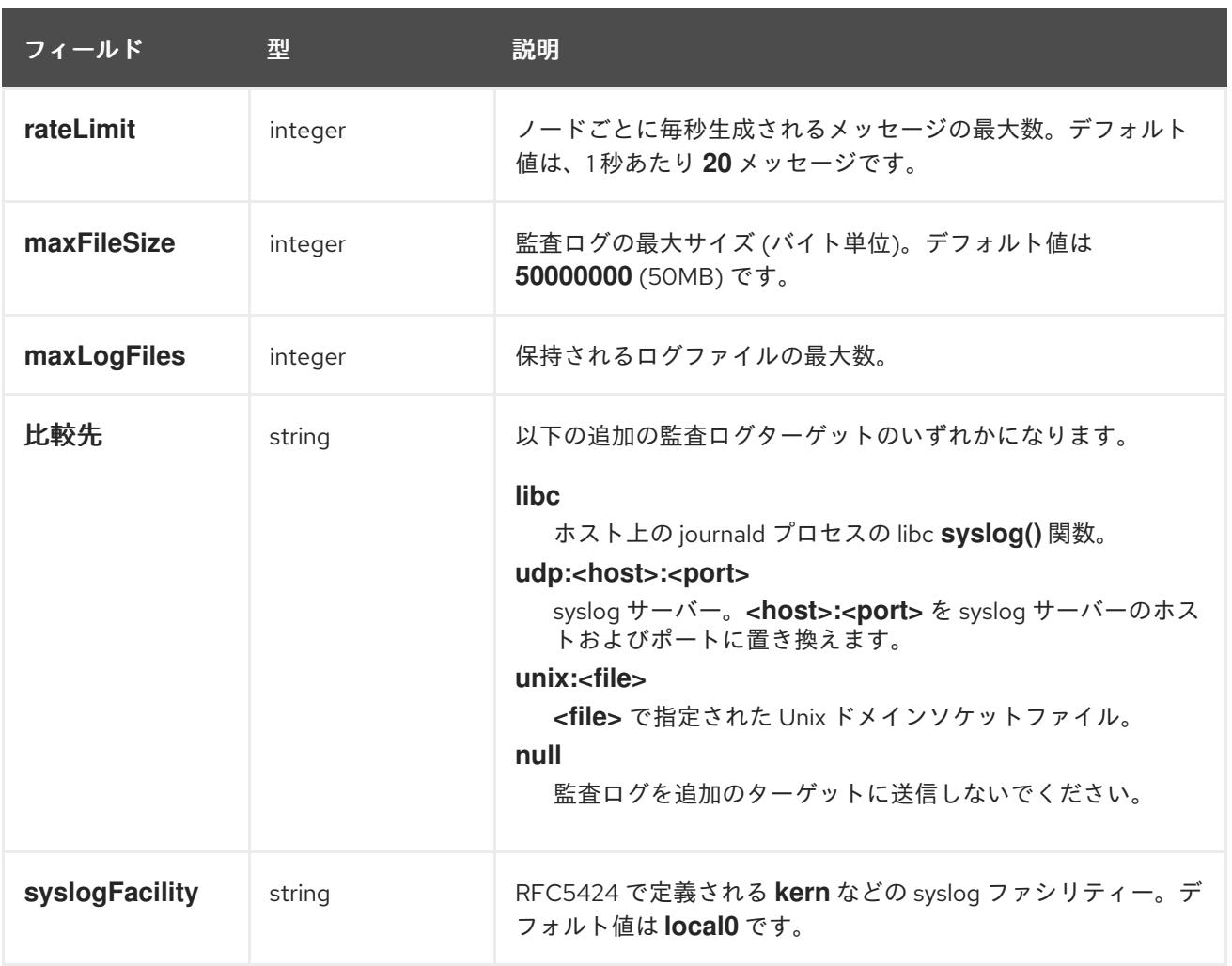

# 表21.35 **gatewayConfig** オブジェクト

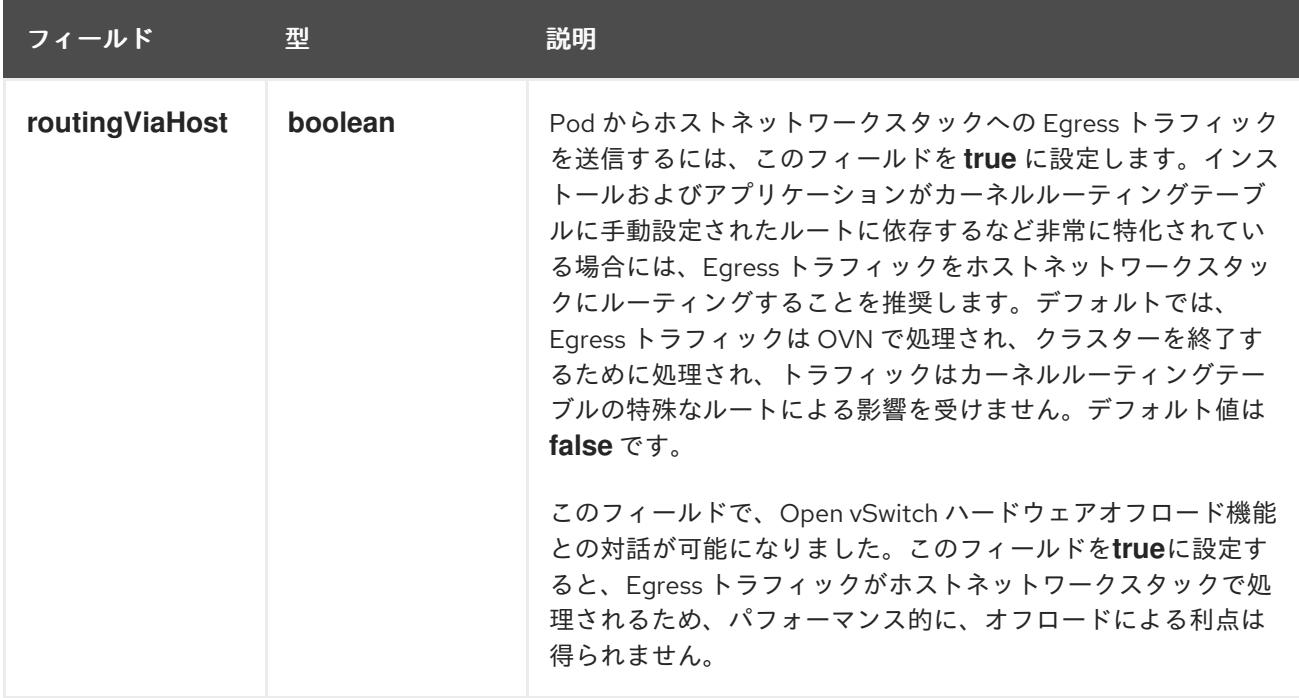

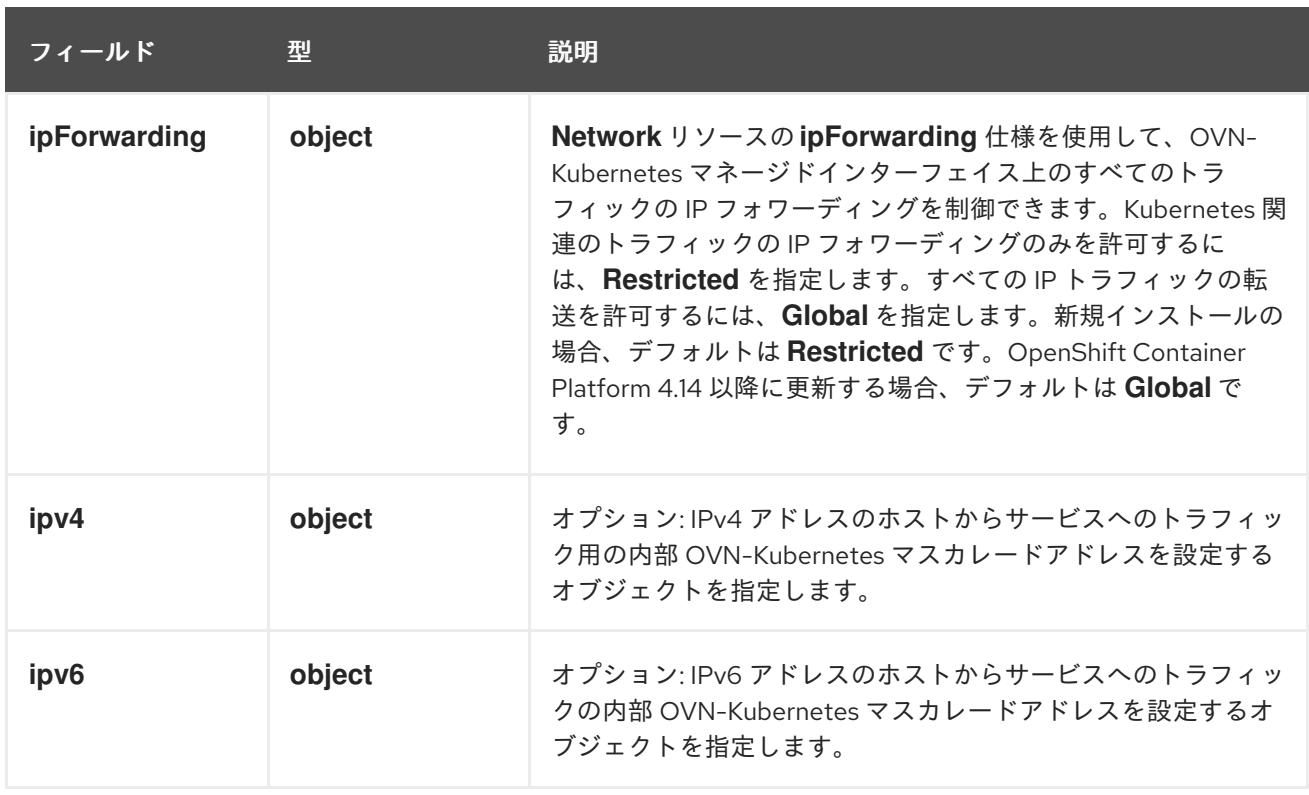

# 表21.36**gatewayConfig.ipv4** object

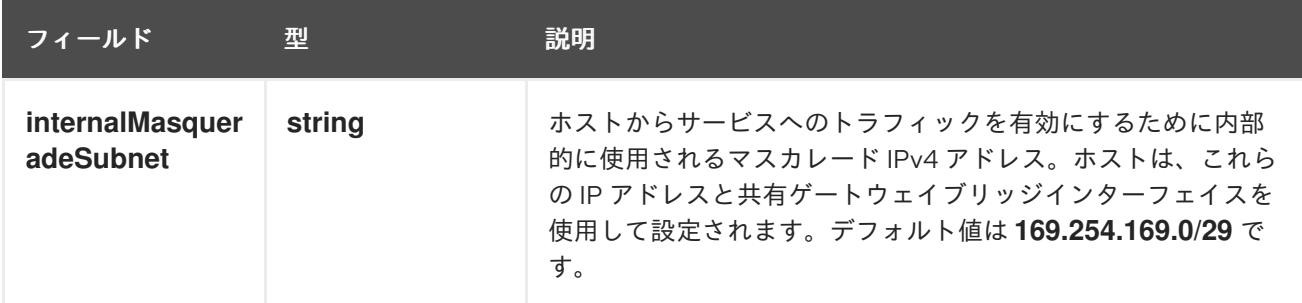

# 表21.37 **gatewayConfig.ipv6** object

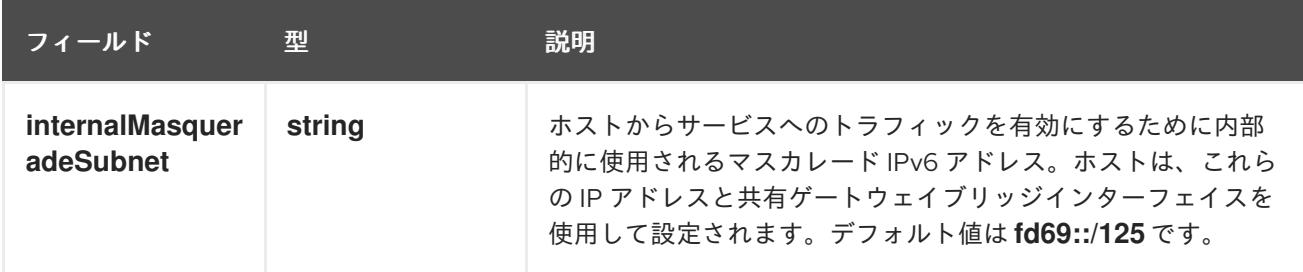

# 表21.38 **ipsecConfig** オブジェクト

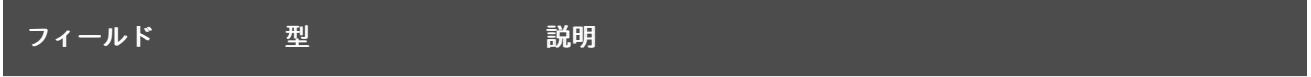

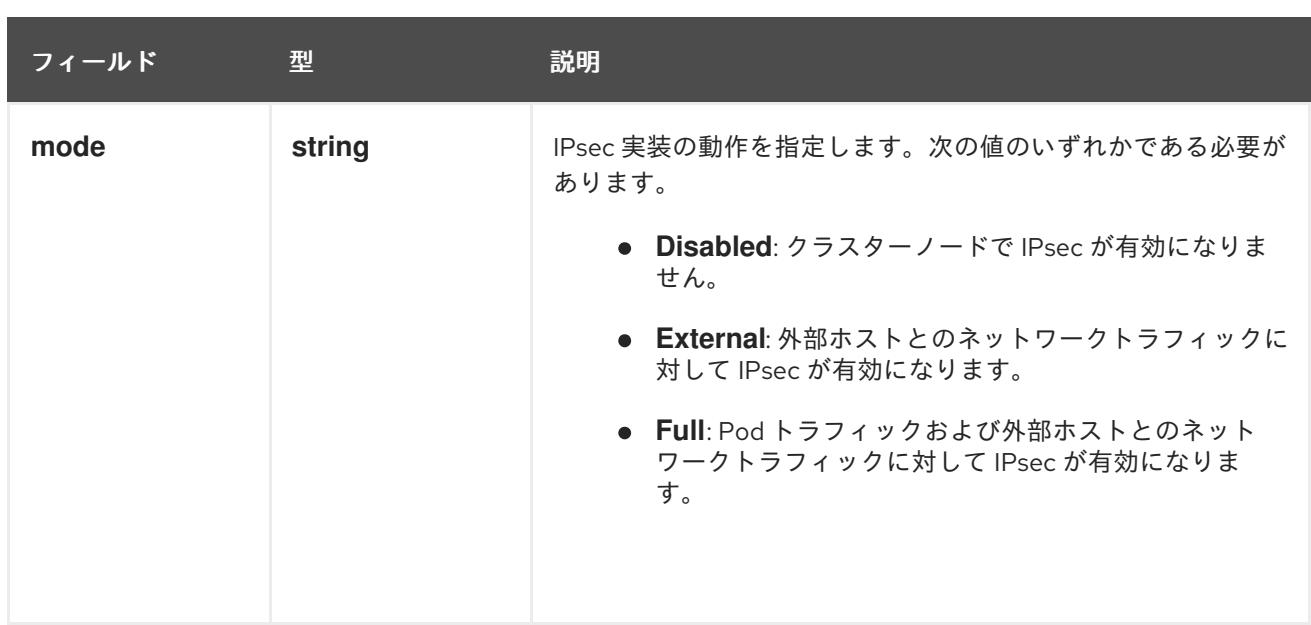

# IPsec が有効な OVN-Kubernetes 設定の例

defaultNetwork: type: OVNKubernetes ovnKubernetesConfig: mtu: 1400 genevePort: 6081 ipsecConfig: mode: Full

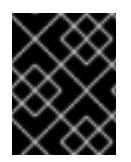

# 重要

OVNKubernetes を使用すると、IBM Power® でスタック枯渇の問題が発生する可能性が あります。

kubeProxyConfig オブジェクト設定 (OpenShiftSDN コンテナーネットワークインターフェイスのみ) **kubeProxyConfig** オブジェクトの値は以下の表で定義されます。

# 表21.39 **kubeProxyConfig** オブジェクト

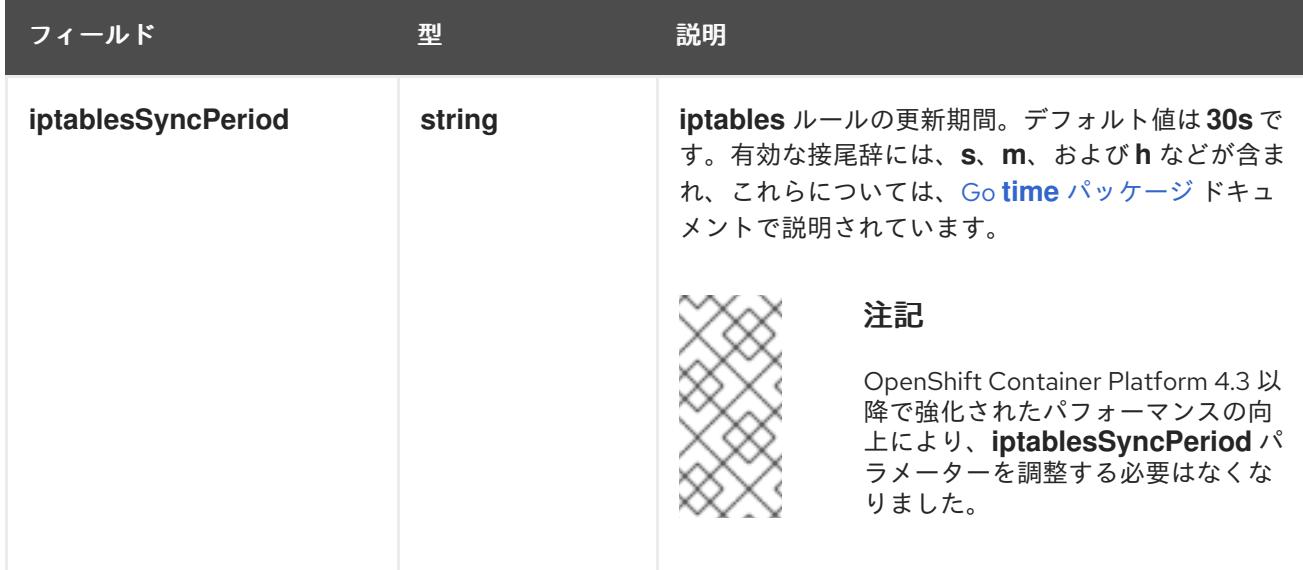

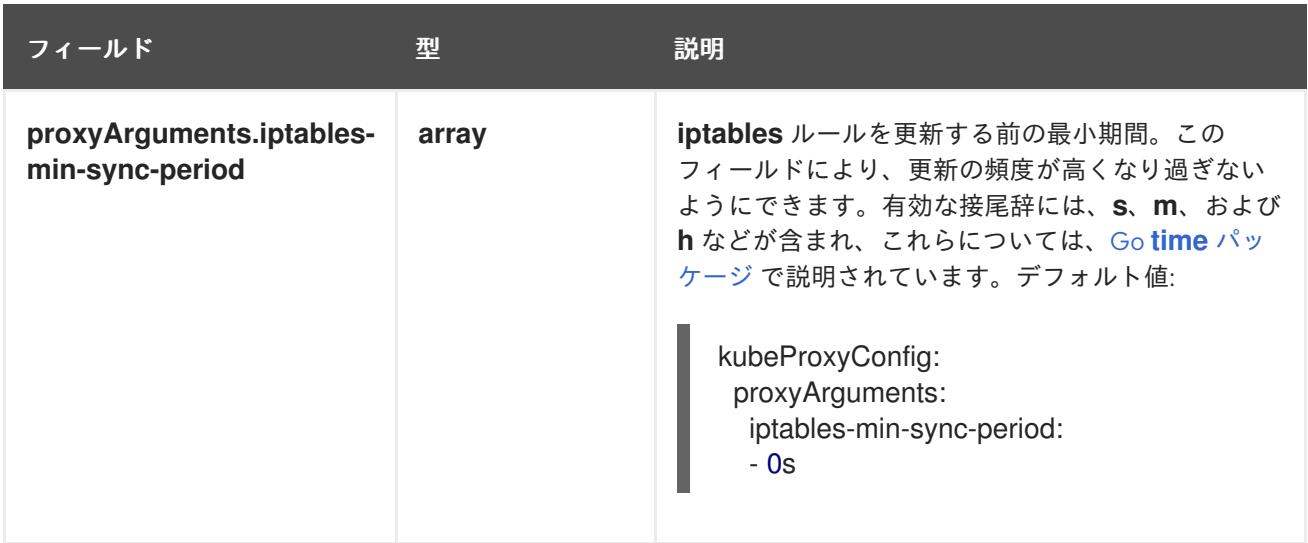

# 21.3.4.8. Ignition 設定ファイルの作成

クラスターマシンは手動で起動する必要があるため、クラスターがマシンを作成するために必要な Ignition 設定ファイルを生成する必要があります。

## 重要

- インストールプログラムが生成する Ignition 設定ファイルには、24 時間が経過 すると期限切れになり、その後に更新される証明書が含まれます。証明書を更新 する前にクラスターが停止し、24 時間経過した後にクラスターを再起動する と、クラスターは期限切れの証明書を自動的に復元します。例外として、 kubelet 証明書を回復するために保留状態の **node-bootstrapper** 証明書署名要求 (CSR) を手動で承認する必要があります。詳細は、コントロールプレーン証明書 の期限切れの状態からのリカバリー に関するドキュメントを参照してくださ い。
- 24 時間証明書はクラスターのインストール後 16 時間から 22 時間にローテー ションするため、Ignition 設定ファイルは、生成後 12 時間以内に使用することを 推奨します。12 時間以内に Ignition 設定ファイルを使用することにより、インス トール中に証明書の更新が実行された場合のインストールの失敗を回避できま す。

#### 前提条件

● OpenShift Container Platform インストールプログラム、およびクラスターのプルシークレッ トを取得する。

#### 手順

[1](#page-3610-0)

● Ignition 設定ファイルを取得します。

\$ ./openshift-install create ignition-configs --dir <installation\_directory> **1**

<span id="page-3610-0"></span>**<installation\_directory>** の場合、インストールプログラムが作成するファイルを保存す るためにディレクトリー名を指定します。

# 重要

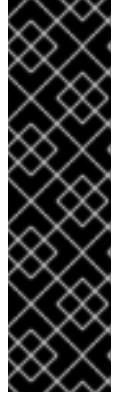

**install-config.yaml** ファイルを作成している場合、それが含まれるディレクト リーを指定します。または、空のディレクトリーを指定します。ブートストラッ プ X.509 証明書などの一部のインストールアセットの有効期限は短く設定され ているため、インストールディレクトリーを再利用することができません。別の クラスターインストールの個別のファイルを再利用する必要がある場合は、それ らをディレクトリーにコピーすることができます。ただし、インストールアセッ トのファイル名はリリース間で変更される可能性があります。インストールファ イルを以前のバージョンの OpenShift Container Platform からコピーする場合は 注意してコピーを行ってください。

以下のファイルはディレクトリーに生成されます。

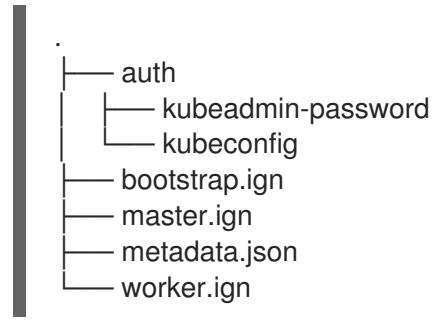

# 21.3.4.9. インフラストラクチャー名の抽出

Ignition 設定ファイルには、VMware vSphere (vSphere) でクラスターを一意に識別するために使用でき る一意のクラスター ID が含まれます。インフラストラクチャー名は、OpenShift Container Platform の インストール時に適切な vSphere リソースを見つけるためにも使用されます。提供される {cptemplate} テンプレートにはこのインフラストラクチャー名の参照が含まれるため、これを抽出する必 要があります。

Ignition 設定ファイルには、VMware vSphere でクラスターを一意に識別するために使用できる一意の クラスター ID が含まれます。クラスター ID を仮想マシンフォルダーの名前として使用する予定がある 場合、これを抽出する必要があります。

#### 前提条件

- OpenShift Container Platform インストールプログラム、およびクラスターのプルシークレッ トを取得している。
- クラスターの Iqnition 設定ファイルを生成している。
- **jq** パッケージをインストールしている。

## 手順

● lanition 設定ファイルメタデータからインフラストラクチャー名を抽出し、表示するには、以下 のコマンドを実行します。

\$ jq -r .infraID <installation\_directory>/metadata.json **1** 

<span id="page-3611-0"></span>**<installation\_directory>** には、インストールファイルを保存したディレクトリーへのパ スを指定します。

[1](#page-3611-0)

出力例

[1](#page-3612-0)

<span id="page-3612-0"></span>openshift-vw9j6 **1**

このコマンドの出力はクラスター名とランダムな文字列です。

# 21.3.4.10. RHCOS のインストールおよび OpenShift Container Platform ブートストラッププ ロセスの開始

OpenShift Container Platform を VMware vSphere の user-provisioned infrastructure にインストールす るには、Red Hat Enterprise Linux CoreOS (RHCOS) を vSphere ホストにインストールする必要があり ます。RHCOS のインストール時に、インストールするマシンのタイプについて OpenShift Container Platform インストールプログラムによって生成された Ignition 設定ファイルを指定する必要がありま す。適切なネットワーク、DNS、および負荷分散インフラストラクチャーが設定されている場合、 OpenShift Container Platform ブートストラッププロセスは RHCOS マシンの再起動後に自動的に開始 されます。

# 前提条件

- クラスターの Iqnition 設定ファイルを取得している。
- お使いのコンピューターからアクセスでき、作成するマシンがアクセスできる HTTP サーバー へのアクセス権がある。
- vSphere [クラスター](https://docs.vmware.com/en/VMware-vSphere/6.0/com.vmware.vsphere.vcenterhost.doc/GUID-B1018F28-3F14-4DFE-9B4B-F48BBDB72C10.html) を作成している。

## 手順

- 1. <installation directory>/bootstrap.ign という名前のインストールプログラムが作成したブー トストラップ Ignition 設定ファイルを HTTP サーバーにアップロードします。このファイルの URL をメモします。
- 2. ブートストラップノードの以下の二次的な Ignition 設定ファイル を、**<installation\_directory>/merge-bootstrap.ign** としてコンピューターに保存します。

```
{
 "ignition": {
  "config": {
   "merge": [
     {
      "source": "<bootstrap_ignition_config_url>", 1
      "verification": {}
    }
   ]
  },
  "timeouts": {},
  "version": "3.2.0"
},
 "networkd": {},
 "passwd": {},
 "storage": {},
 "systemd": {}
}
```
[1](#page-3612-1) ホストしているブートストラップの Ignition 設定ファイルの URL を指定します。

ブートストラップマシンの仮想マシン (VM) を作成する場合に、この Ignition 設定ファイルを使 用します。

- 3. インストールプログラムにより作成された次の Ignition 設定ファイルを見つけます。
	- **<installation\_directory>/master.ign**
	- **<installation\_directory>/worker.ign**
	- **<installation\_directory>/merge-bootstrap.ign**
- 4. Ignition 設定ファイルを Base64 エンコーディングに変換します。この手順の後半で、これらの ファイルを VM の追加の設定パラメーター **guestinfo.ignition.config.data** に追加する必要があ ります。

たとえば、Linux オペレーティングシステムを使用する場合、**base64** コマンドを使用してファ イルをエンコードできます。

\$ base64 -w0 <installation\_directory>/master.ign > <installation\_directory>/master.64

\$ base64 -w0 <installation\_directory>/worker.ign > <installation\_directory>/worker.64

\$ base64 -w0 <installation\_directory>/merge-bootstrap.ign > <installation\_directory>/mergebootstrap.64

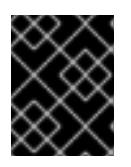

#### 重要

インストールの完了後にコンピュートマシンをさらにクラスターに追加する予定 の場合には、これらのファイルを削除しないでください。

5. RHCOS OVA イメージを取得します。イメージは、RHCOS [イメージミラー](https://mirror.openshift.com/pub/openshift-v4/dependencies/rhcos/4.16/) ページから入手で きます。

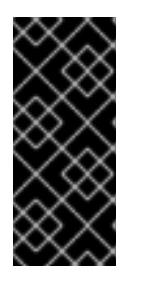

#### 重要

RHCOS イメージは OpenShift Container Platform の各リリースごとに変更され ない可能性があります。インストールする OpenShift Container Platform バー ジョンと等しいか、それ以下のバージョンの内で最も新しいバージョンのイメー ジをダウンロードする必要があります。利用可能な場合は、OpenShift Container Platform バージョンに一致するイメージのバージョンを使用します。

ファイル名には、**rhcos-vmware.<architecture>.ova** 形式の OpenShift Container Platform の バージョン番号が含まれます。

- 6. vSphere クライアントで、仮想マシンを保管するフォルダーをデータセンターに作成します。
	- a. VMs and Templates ビューをクリックします。
	- b. データセンターの名前を右クリックします。
	- c. New Folder → New VM and Template Folderをクリックします。
- d. 表示されるウィンドウで、フォルダー名を入力します。**install-config.yaml** ファイルに既 存のフォルダーを指定していない場合には、インフラストラクチャー ID と同じ名前を持つ フォルダーを作成します。このフォルダー名を使用すると、vCenter はその Workspace 設 定に適した場所にあるストレージを動的にプロビジョニングします。
- 7. vSphere クライアントで、OVA イメージのテンプレートを作成してから、必要に応じてテンプ レートのクローンを作成します。

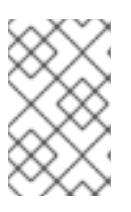

#### 注記

以下の手順では、テンプレートを作成してから、すべてのクラスターマシンのテ ンプレートのクローンを作成します。次に、仮想マシンのプロビジョニング時に クローン作成されたマシンタイプの Ignition 設定ファイルの場所を指定します。

- a. Hosts and Clusters タブで、クラスターの名前を右クリックし、Deploy OVF Templateを 選択します。
- b. Select an OVF タブで、ダウンロードした RHCOS OVA ファイルの名前を指定します。
- c. Select a name and folderタブで、**Template-RHCOS** などの Virtual machine nameをテ ンプレートに設定します。vSphere クラスターの名前をクリックし、直前の手順で作成し たフォルダーを選択します。
- d. Select a compute resourceタブで、vSphere クラスターの名前をクリックします。
- e. Select storage タブで、仮想マシンのストレージオプションを設定します。
	- ストレージ設定に応じて、Thin Provision または Thick Provision を選択します。
	- **install-config.yaml** ファイルで指定したデータストアを選択します。
	- 仮想マシンを暗号化する場合は、Encrypt this virtual machine を選択します。詳細 は、「仮想マシンを暗号化するための要件」セクションを参照してください。
- f. Select network タブで、クラスターに設定したネットワークを指定します (ある場合)。
- g. OVF テンプレートの作成時には、Customize template タブで値を指定したり、テンプ レートに追加の設定をしないようにしてください。

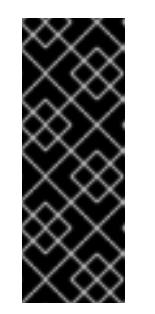

#### 重要

元の仮想マシンテンプレートは開始しないでください。仮想マシンテンプ レートは停止した状態でなければなりません。また、新規 RHCOS マシン用 にクローン作成する必要があります。仮想マシンテンプレートを起動する と、仮想マシンテンプレートがプラットフォームの仮想マシンとして設定さ れるので、これをコンピュートマシンセットで設定を適用できるテンプレー トとして使用できなくなります。

8. 必要に応じて、仮想マシンテンプレートで設定された仮想ハードウェアバージョンを更新しま す。詳細は、VMware ドキュメントの Upgrading a virtual machine to the latest hardware version [を参照してください。](https://kb.vmware.com/s/article/1010675)

## 重要

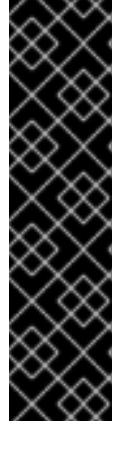

必要に応じて、仮想マシンを作成する前に、仮想マシンテンプレートのハード ウェアバージョンをバージョン 15 に更新することが推奨されます。vSphere で 実行しているクラスターノード用にハードウェアバージョン 13 を使用すること は非推奨となりました。インポートしたテンプレートがハードウェアバージョン 13 にデフォルト設定されている場合は、仮想マシンテンプレートをハードウェ アバージョン 15 にアップグレードする前に、ESXi ホストが 6.7U3 以降を使用し ていることを確認する必要があります。vSphere のバージョンが 6.7U3 未満の 場合は、このアップグレード手順を省略できます。ただし、OpenShift Container Platform の今後のバージョンでは、ハードウェアバージョン 13 およ び vSphere バージョンのサポートが 6.7U3 未満になる予定です。

- 9. テンプレートがデプロイされた後に、マシンの仮想マシンをクラスターにデプロイします。
	- a. テンプレートの名前を右クリックし、Clone→ Clone to Virtual Machineをクリックしま す。
	- b. Select a name and folderタブで、仮想マシンの名前を指定します。**control-plane-0** また は **compute-1** などのように、マシンタイプを名前に含めることができるかもしれません。

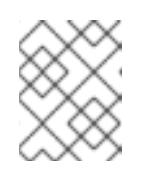

注記

vSphere インストール全体のすべての仮想マシン名が一意であることを確認 してください。

- c. Select a name and folderタブで、クラスターに作成したフォルダーの名前を選択しま す。
- d. Select a compute resourceタブで、データセンター内のホストの名前を選択します。
- e. Select clone options で、Customize this virtual machine's hardwareを選択します。
- f. Customize hardware タブで、Advanced Parameters をクリックします。

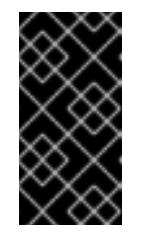

#### 重要

次の設定の提案は、例としてのみ使用されます。クラスター管理者は、クラ スターに課せられるリソース需要に従ってリソースを設定する必要がありま す。クラスターリソースを最適に管理するには、クラスターのルートリソー スプールからリソースプールを作成することを検討してください。

- オプション: vSphere でデフォルトの DHCP ネットワークを上書きします。静的 IP ネットワークを有効にするには、以下を実行します。
	- 静的 IP 設定を行います。

コマンドの例

\$ export IPCFG="ip=<ip>::<gateway>:<netmask>:<hostname>:<iface>:none nameserver=srv1 [nameserver=srv2 [nameserver=srv3 [...]]]"

#### コマンドの例

\$ export IPCFG="ip=192.168.100.101::192.168.100.254:255.255.255.0:::none nameserver=8.8.8.8"

vSphere で OVA から仮想マシンを起動する前 に、**guestinfo.afterburn.initrd.network-kargs** プロパティーを設定します。

コマンドの例

\$ govc vm.change -vm "<vm\_name>" -e "guestinfo.afterburn.initrd.networkkargs=\${IPCFG}"

- Attribute フィールドおよび Values フィールドにデータを指定して、以下の設定パラ メーター名と値を追加します。作成するパラメーターごとに Add ボタンを選択してく ださい。
	- **guestinfo.ignition.config.data**: この手順で先程作成した、base-64 でエンコード されたファイルを見つけて、このマシンタイプに関する base-64 でエンコードさ れた Ignition 設定ファイルの内容を貼り付けます。
	- **guestinfo.ignition.config.data.encoding**: **base64** を指定します。
	- **disk.EnableUUID**: **TRUE** を指定します。
	- **stealclock.enable**: このパラメーターが定義されていない場合は、追加して **TRUE** を指定します。
	- クラスターの root リソースプールから子リソースプールを作成します。この子リ ソースプールでリソースの割り当てを実行します。
- g. Customize hardware タブの Virtual Hardware パネルで、必要に応じて指定した値を変更 します。RAM、CPU、およびディスクストレージの量がマシンタイプの最小要件を満たす ことを確認してください。
- h. 残りの設定手順を完了します。Finish ボタンをクリックして、クローン作成操作を完了し ます。
- i. Virtual Machines タブで仮想マシンを右クリックし、Power → Power On を選択します。
- j. コンソール出力をチェックして、Ignition が実行されたことを確認します。

コマンドの例

Ignition: ran on 2022/03/14 14:48:33 UTC (this boot) Ignition: user-provided config was applied

次のステップ

各マシンごとに先の手順に従って、クラスターの残りのマシンを作成します。

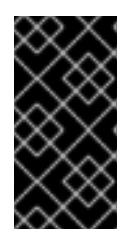

#### 重要

この時点でブートストラップおよびコントロールプレーンマシンを作成する必要 があります。一部の Pod はデフォルトでコンピュートマシンにデプロイされる ため、クラスターのインストール前に、2 つ以上のコンピュートマシンを作成し ます。

# 21.3.4.11. vSphere でのコンピュートマシンのクラスターへの追加

コンピュートマシンを VMware vSphere の user-provisioned OpenShift Container Platform クラスター に追加することができます。

vSphere テンプレートを OpenShift Container Platform クラスターにデプロイした後に、そのクラス ター内のマシンの仮想マシン (VM) をデプロイできます。

#### 前提条件

- コンピュートマシンの base64 でエンコードされた Ignition ファイルを取得します。
- クラスター用に作成した vSphere テンプレートにアクセスできる必要があります。

#### 手順

- 1. テンプレートの名前を右クリックし、Clone → Clone to Virtual Machineをクリックします。
- 2. Select a name and folderタブで、仮想マシンの名前を指定します。**compute-1** などのよう に、マシンタイプを名前に含めることができるかもしれません。

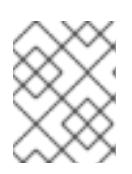

注記

vSphere インストール全体のすべての仮想マシン名が一意であることを確認して ください。

- 3. Select a name and folderタブで、クラスターに作成したフォルダーの名前を選択します。
- 4. Select a compute resourceタブで、データセンター内のホストの名前を選択します。
- 5. Select storage タブで、設定ファイルとディスクファイル用のストレージを選択します。
- 6. Select clone options で、Customize this virtual machine's hardwareを選択します。
- 7. Customize hardware タブで、Advanced Parameters をクリックします。
	- Attribute フィールドおよび Values フィールドにデータを指定して、以下の設定パラメー ター名と値を追加します。作成するパラメーターごとに Add ボタンを選択してください。
		- **guestinfo.ignition.config.data**: このマシンファイルの base64 でエンコードしたコン ピュート Ignition 設定ファイルの内容を貼り付けます。
		- **guestinfo.ignition.config.data.encoding**: **base64** を指定します。
		- **disk.EnableUUID**: **TRUE** を指定します。
- 8. Customize hardware タブの Virtual Hardware パネルで、必要に応じて指定した値を変更しま す。RAM、CPU、およびディスクストレージの量がマシンタイプの最小要件を満たすことを確 認してください。多くのネットワークが存在する場合は、Add New Device > Network Adapter を選択し、New Network メニュー項目に表示されるフィールドにネットワーク情報 を入力します。
- 9. 残りの設定手順を完了します。Finish ボタンをクリックして、クローン作成操作を完了しま す。
- 10. Virtual Machines タブで仮想マシンを右クリックし、Power → Power On を選択します。

次のステップ

● 継続してクラスター用の追加のコンピュートマシンを作成します。

#### 21.3.4.12. ディスクパーティション設定

ほとんどの場合、データパーティションは、最初に別のオペレーティングシステムをインストールする のではなく、RHCOS をインストールして作成されます。この場合、OpenShift Container Platform イ ンストーラーでは、ディスクパーティションの設定が許可されます。

ただし、以下は、OpenShift Container Platform ノードのインストール時に、デフォルトのパーティ ション設定を上書きするために介入が必要と思われる 2 つのケースになります。

● 別個のパーティションの作成: 空のディスクへのグリーンフィールドインストールの場合は、別 のストレージをパーティションに追加する必要がある場合があります。これは、**/var** または **/var/lib/etcd** などの **/var** のサブディレクトリー (両方ではない) を個別のパーティションとして 作成する場合にのみ正式にサポートされます。

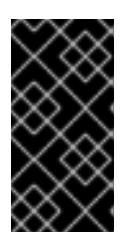

#### 重要

ディスクサイズが 100 GB を超える場合、特にディスクサイズが 1TB を超える 場合は、別の **/var** パーティションを作成します。詳細は、「個別の **/var** パー ティションの作成」およびこちらの Red Hat [ナレッジベースの記事](https://access.redhat.com/solutions/5587281) を参照して ください。

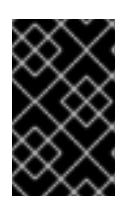

#### 重要

Kubernetes は 2 つのファイルシステムパーティションのみをサポートします。 元の設定に複数のパーティションを追加すると、Kubernetes はそれらをすべて 監視できません。

● 既存のパーティションの保持: ブラウンフィールドインストールで、既存のノードに OpenShift Container Platform を再インストールし、以前のオペレーティングシステムからのデータパー ティションを維持する必要がある場合、既存のデータパーティションを保持できる **coreosinstaller** へのブート引数とオプションの両方があります。

#### 個別の **/var** パーティションの作成

一般的に、OpenShift Container Platform のディスクパーティション設定は、インストーラーに任せる 必要があります。ただし、拡張予定のファイルシステムの一部に個別のパーティションの作成が必要と なる場合もあります。

OpenShift Container Platform は、ストレージを **/var** パーティションまたは **/var** のサブディレクト リーのいずれかに割り当てる単一のパーティションの追加をサポートします。以下に例を示します。

- **/var/lib/containers**: イメージやコンテナーがシステムにさらに追加されると拡張するコンテ ナー関連のコンテンツを保持します。
- /var/lib/etcd: etcd ストレージのパフォーマンスの最適化などの目的で分離する必要のあるデー タを保持します。
- **/var**: 監査などの目的に合わせて分離させる必要のあるデータを保持します。

重要

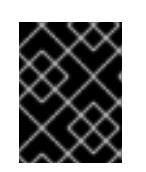

ディスクサイズが 100 GB を超える場合、特に 1 TB を超える場合は、別の **/var** パーティションを作成します。

**/var** ディレクトリーのコンテンツを個別に保存すると、必要に応じてこれらの領域のストレージの拡大 を容易にし、後で OpenShift Container Platform を再インストールして、そのデータをそのまま保持す ることができます。この方法では、すべてのコンテナーを再度プルする必要はありません。また、シス テムの更新時に大きなログファイルをコピーする必要もありません。

**/var** は、Red Hat Enterprise Linux CoreOS (RHCOS) の新規インストール前に有効にする必要があるた め、以下の手順では OpenShift Container Platform インストールの **openshift-install** の準備フェーズで 挿入されるマシン設定マニフェストを作成して、別の **/var** パーティションを設定します。

# 手順

1. OpenShift Container Platform インストールファイルを保存するディレクトリーを作成しま す。

\$ mkdir \$HOME/clusterconfig

2. **openshift-install** を実行して、**manifest** および **openshift** のサブディレクトリーにファイルの セットを作成します。プロンプトが表示されたら、システムの質問に回答します。

\$ openshift-install create manifests --dir \$HOME/clusterconfig ? SSH Public Key ... \$ ls \$HOME/clusterconfig/openshift/ 99\_kubeadmin-password-secret.yaml 99 openshift-cluster-api\_master-machines-0.yaml 99 openshift-cluster-api\_master-machines-1.yaml 99\_openshift-cluster-api\_master-machines-2.yaml ...

3. 追加のパーティションを設定する Butane 設定を作成します。たとえ ば、**\$HOME/clusterconfig/98-var-partition.bu** ファイルに名前を付け、ディスクのデバイス名 を **worker** システムのストレージデバイスの名前に変更し、必要に応じてストレージサイズを 設定します。以下の例では、**/var** ディレクトリーを別のパーティションにマウントします。

```
variant: openshift
version: 4.16.0
metadata:
 labels:
  machineconfiguration.openshift.io/role: worker
 name: 98-var-partition
storage:
 disks:
 - device: /dev/disk/by-id/<device_name> 1
  partitions:
  - label: var
   start_mib: <partition_start_offset> 2
   size_mib: <partition_size> 3
   number: 5
 filesystems:
  - device: /dev/disk/by-partlabel/var
```
<span id="page-3620-0"></span>path: /var format: xfs mount\_options: [defaults, priquota] **4** with\_mount\_unit: true

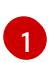

[2](#page-3619-1)

パーティションを設定する必要のあるディスクのストレージデバイス名。

データパーティションをブートディスクに追加する場合は、25000 のメビバイトの最小値 が推奨されます。ルートファイルシステムは、指定したオフセットまでの利用可能な領域 をすべて埋めるためにサイズを自動的に変更します。値の指定がない場合や、指定した値 が推奨される最小値よりも小さい場合、生成されるルートファイルシステムのサイズは小 さ過ぎるため、RHCOS の再インストールでデータパーティションの最初の部分が上書き される可能性があります。

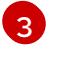

[4](#page-3620-0)

データパーティションのサイズ (メビバイト単位)。

コンテナーストレージに使用されるファイルシステムでは、**prjquota** マウントオプション を有効にする必要があります。

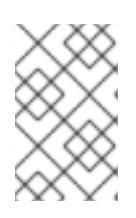

#### 注記

個別の **/var** パーティションを作成する場合、異なるインスタンスタイプに同じ デバイス名がない場合は、ワーカーノードに異なるインスタンスタイプを使用す ることはできません。

4. Butane config からマニフェストを作成し、**clusterconfig/openshift** ディレクトリーに保存し ます。たとえば、以下のコマンドを実行します。

\$ butane \$HOME/clusterconfig/98-var-partition.bu -o \$HOME/clusterconfig/openshift/98-varpartition.yaml

5. **openshift-install** を再度実行し、**manifest** および **openshift** のサブディレクトリー内のファイ ルセットから、Ignition 設定を作成します。

\$ openshift-install create ignition-configs --dir \$HOME/clusterconfig \$ ls \$HOME/clusterconfig/ auth bootstrap.ign master.ign metadata.json worker.ign

Ignition 設定ファイルを Red Hat Enterprise Linux CoreOS (RHCOS) システムをインストールために vSphere インストール手順への入力として使用できます。

# 21.3.4.13. ブートストラッププロセスの完了まで待機する

OpenShift Container Platform ブートストラッププロセスは、初回のクラスターノードのディスクにイ ンストールされている永続的な RHCOS 環境での起動後に開始します。Ignition 設定ファイルで指定さ れる設定情報は、ブートストラッププロセスを初期化し、マシンに OpenShift Container Platform をイ ンストールするために使用されます。ブートストラッププロセスが完了するまで待機する必要がありま す。

## 前提条件

● クラスターの Iqnition 設定ファイルを作成している。

- 適切なネットワーク、DNS および負荷分散インフラストラクチャーを設定している。
- インストールプログラムを取得し、クラスターの Ignition 設定ファイルを生成している。
- RHCOS をクラスターマシンにインストールし、OpenShift Container Platform インストールプ ログラムで生成される Ignition 設定ファイルを指定している。
- お使いのマシンでインターネットに直接アクセスできるか、HTTP または HTTPS プロキシーが 利用できる。

#### 手順

- <span id="page-3621-0"></span>1. ブートストラッププロセスをモニターします。
	- \$ ./openshift-install --dir <installation\_directory> wait-for bootstrap-complete \ **1** --log-level=info **2**
	- [1](#page-3621-0)
- <span id="page-3621-1"></span>**<installation\_directory>** には、インストールファイルを保存したディレクトリーへのパ スを指定します。

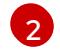

異なるインストールの詳細情報を表示するには、**info** ではなく、**warn**、**debug**、または **error** を指定します。

# 出力例

INFO Waiting up to 30m0s for the Kubernetes API at https://api.test.example.com:6443... INFO API v1.29.4 up INFO Waiting up to 30m0s for bootstrapping to complete... INFO It is now safe to remove the bootstrap resources

Kubernetes API サーバーでこれがコントロールプレーンマシンにブートストラップされている ことを示すシグナルが出されるとコマンドは成功します。

2. ブートストラッププロセスが完了したら、ブートストラップマシンをロードバランサーから削 除します。

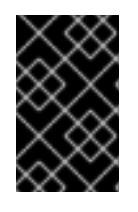

#### 重要

この時点で、ブートストラップマシンをロードバランサーから削除する必要があ ります。さらに、ブートストラップマシン自体を削除し、再フォーマットするこ とができます。

## 21.3.4.14. CLI の使用によるクラスターへのログイン

クラスター **kubeconfig** ファイルをエクスポートし、デフォルトシステムユーザーとしてクラスターに ログインできます。**kubeconfig** ファイルには、クライアントを正しいクラスターおよび API サーバー に接続するために CLI で使用されるクラスターに関する情報が含まれます。このファイルはクラスター に固有のファイルであり、OpenShift Container Platform のインストール時に作成されます。

## 前提条件

● OpenShift Container Platform クラスターをデプロイしていること。

● **oc** CLI をインストールしていること。

#### 手順

1. **kubeadmin** 認証情報をエクスポートします。

\$ export KUBECONFIG=<installation\_directory>/auth/kubeconfig **1**

[1](#page-3622-0)

<span id="page-3622-0"></span>**<installation\_directory>** には、インストールファイルを保存したディレクトリーへのパ スを指定します。

2. エクスポートされた設定を使用して、**oc** コマンドを正常に実行できることを確認します。

\$ oc whoami

出力例

system:admin

#### 21.3.4.15. マシンの証明書署名要求の承認

マシンをクラスターに追加する際に、追加したそれぞれのマシンについて 2 つの保留状態の証明書署名 要求 (CSR) が生成されます。これらの CSR が承認されていることを確認するか、必要な場合はそれら を承認してください。最初にクライアント要求を承認し、次にサーバー要求を承認する必要がありま す。

#### 前提条件

● マシンがクラスターに追加されています。

# 手順

1. クラスターがマシンを認識していることを確認します。

\$ oc get nodes

#### 出力例

NAME STATUS ROLES AGE VERSION master-0 Ready master 63m v1.29.4 master-1 Ready master 63m v1.29.4 master-2 Ready master 64m v1.29.4

出力には作成したすべてのマシンがリスト表示されます。

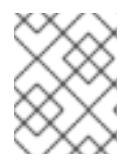

# 注記

上記の出力には、一部の CSR が承認されるまで、ワーカーノード (ワーカー ノードとも呼ばれる) が含まれない場合があります。

2. 保留中の証明書署名要求 (CSR) を確認し、クラスターに追加したそれぞれのマシンのクライア ントおよびサーバー要求に **Pending** または **Approved** ステータスが表示されていることを確認 します。

\$ oc get csr

## 出力例

NAME AGE REQUESTOR CONDITION csr-8b2br 15m system:serviceaccount:openshift-machine-config-operator:nodebootstrapper Pending csr-8vnps 15m system:serviceaccount:openshift-machine-config-operator:nodebootstrapper Pending ...

この例では、2 つのマシンがクラスターに参加しています。このリストにはさらに多くの承認 された CSR が表示される可能性があります。

3. 追加したマシンの保留中の CSR すべてが **Pending** ステータスになった後に CSR が承認されな い場合には、クラスターマシンの CSR を承認します。

# 注記

CSR のローテーションは自動的に実行されるため、クラスターにマシンを追加 後 1 時間以内に CSR を承認してください。1 時間以内に承認しない場合には、証 明書のローテーションが行われ、各ノードに 3 つ以上の証明書が存在するように なります。これらの証明書すべてを承認する必要があります。クライアントの CSR が承認された後に、Kubelet は提供証明書のセカンダリー CSR を作成しま す。これには、手動の承認が必要になります。次に、後続の提供証明書の更新要 求は、Kubelet が同じパラメーターを持つ新規証明書を要求する場合に **machine-approver** によって自動的に承認されます。

# 注記

ベアメタルおよび他の user-provisioned infrastructure などのマシン API ではな いプラットフォームで実行されているクラスターの場合、kubelet 提供証明書要 求 (CSR) を自動的に承認する方法を実装する必要があります。要求が承認され ない場合、API サーバーが kubelet に接続する際に提供証明書が必須であるた め、**oc exec**、**oc rsh**、および **oc logs** コマンドは正常に実行できません。 Kubelet エンドポイントにアクセスする操作には、この証明書の承認が必要で す。この方法は新規 CSR の有無を監視し、CSR が **system:node** または **system:admin** グループの **node-bootstrapper** サービスアカウントによって提 出されていることを確認し、ノードのアイデンティティーを確認します。

それらを個別に承認するには、それぞれの有効な CSR について以下のコマンドを実行しま す。

\$ oc adm certificate approve <csr\_name> 1

<span id="page-3623-0"></span>**<csr\_name>** は、現行の CSR のリストからの CSR の名前です。

すべての保留中の CSR を承認するには、以下のコマンドを実行します。

[1](#page-3623-0)

\$ oc get csr -o go-template='{{range .items}}{{if not .status}}{{.metadata.name}}{{"\n"}} {{end}}{{end}}' | xargs --no-run-if-empty oc adm certificate approve

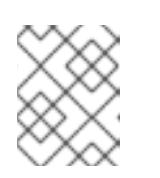

注記

一部の Operator は、一部の CSR が承認されるまで利用できない可能性があ ります。

4. クライアント要求が承認されたら、クラスターに追加した各マシンのサーバー要求を確認する 必要があります。

\$ oc get csr

出力例

```
NAME AGE REQUESTOR CONDITION
csr-bfd72 5m26s system:node:ip-10-0-50-126.us-east-2.compute.internal
Pending
csr-c57lv 5m26s system:node:ip-10-0-95-157.us-east-2.compute.internal
Pending
...
```
- 5. 残りの CSR が承認されず、それらが **Pending** ステータスにある場合、クラスターマシンの CSR を承認します。
	- それらを個別に承認するには、それぞれの有効な CSR について以下のコマンドを実行しま す。

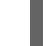

[1](#page-3624-0)

<span id="page-3624-0"></span>\$ oc adm certificate approve <csr\_name> **1** 

- **<csr\_name>** は、現行の CSR のリストからの CSR の名前です。
- すべての保留中の CSR を承認するには、以下のコマンドを実行します。

\$ oc get csr -o go-template='{{range .items}}{{if not .status}}{{.metadata.name}}{{"\n"}} {{end}}{{end}}' | xargs oc adm certificate approve

6. すべてのクライアントおよびサーバーの CSR が承認された後に、マシンのステータスが **Ready** になります。以下のコマンドを実行して、これを確認します。

\$ oc get nodes

## 出力例

NAME STATUS ROLES AGE VERSION master-0 Ready master 73m v1.29.4 master-1 Ready master 73m v1.29.4 master-2 Ready master 74m v1.29.4 worker-0 Ready worker 11m v1.29.4 worker-1 Ready worker 11m v1.29.4

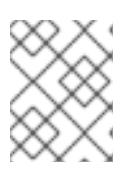

注記

サーバー CSR の承認後にマシンが **Ready** ステータスに移行するまでに数分の時 間がかかる場合があります。

#### 関連情報

● CSR の詳細は、[Certificate](https://kubernetes.io/docs/reference/access-authn-authz/certificate-signing-requests/) Signing Requests を参照してください。

#### 21.3.4.15.1. Operator の初期設定

コントロールプレーンの初期化後に、一部の Operator を利用可能にするためにそれらをすぐに設定す る必要があります。

#### 前提条件

● コントロールプレーンが初期化されています。

# 手順

1. クラスターコンポーネントがオンラインになることを確認します。

\$ watch -n5 oc get clusteroperators

## 出力例

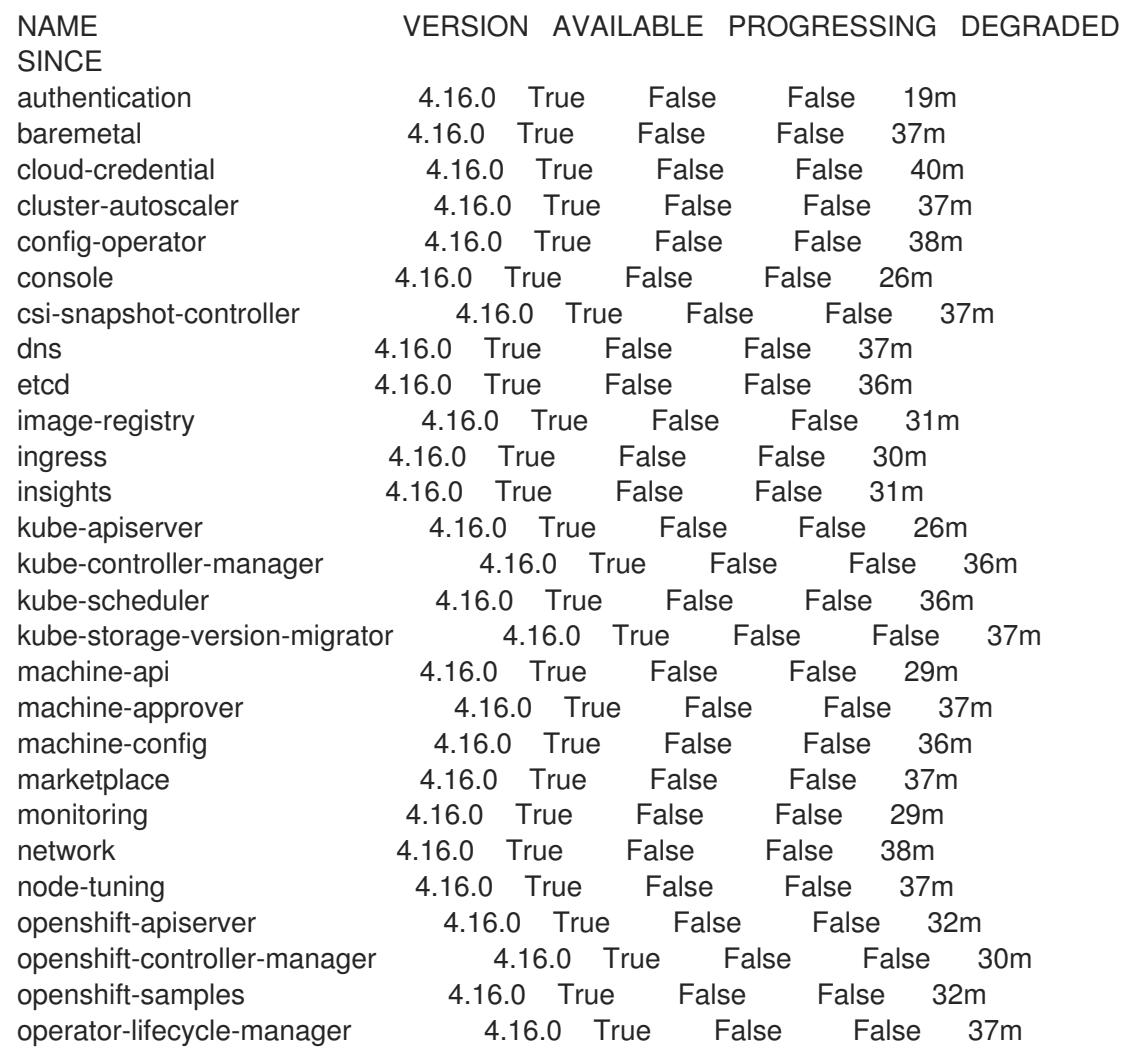

operator-lifecycle-manager-catalog 4.16.0 True False False 37m operator-lifecycle-manager-packageserver 4.16.0 True False False 32m service-ca 4.16.0 True False False 38m storage **4.16.0** True False False 37m

2. 利用不可の Operator を設定します。

#### 21.3.4.15.2. インストール時に削除されたイメージレジストリー

共有可能なオブジェクトストレージを提供しないプラットフォームでは、OpenShift Image Registry Operator 自体が **Removed** としてブートストラップされます。これにより、**openshift-installer** がそれ らのプラットフォームタイプでのインストールを完了できます。

インストール後に、Image Registry Operator 設定を編集して **managementState** を **Removed** から **Managed** に切り替える必要があります。これが完了したら、ストレージを設定する必要があります。

#### 21.3.4.15.3. イメージレジストリーストレージの設定

Amazon Web Services はデフォルトのストレージを提供します。つまり、Image Registry Operator は インストール後に利用可能になります。ただし、レジストリー Operator が S3 バケットを作成でき ず、ストレージを自動的に設定する場合は、レジストリーストレージを手動で設定する必要がありま す。

実稼働クラスターに必要な永続ボリュームの設定に関する手順が示されます。該当する場合、空のディ レクトリーをストレージの場所として設定する方法が表示されます。これは、実稼働以外のクラスター でのみ利用できます。

アップグレード時に **Recreate** ロールアウトストラテジーを使用して、イメージレジストリーがブロッ クストレージタイプを使用することを許可するための追加の手順が提供されます。

#### 21.3.4.15.3.1. VMware vSphere のブロックレジストリーストレージの設定

イメージレジストリーがクラスター管理者によるアップグレード時に vSphere Virtual Machine Disk (VMDK) などのブロックストレージタイプを使用できるようにするには、**Recreate** ロールアウトスト ラテジーを使用できます。

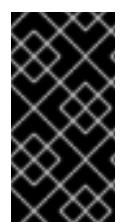

#### 重要

ブロックストレージボリュームはサポートされますが、実稼働クラスターでのイメージ レジストリーと併用することは推奨されません。レジストリーに複数のレプリカを含め ることができないため、ブロックストレージにレジストリーが設定されているインス トールに高可用性はありません。

#### 手順

1. 次のコマンドを入力してイメージレジストリーストレージをブロックストレージタイプとして 設定し、レジストリーにパッチを適用して **Recreate** ロールアウトストラテジーを使用し、**1** つ のレプリカのみで実行されるようにします。

\$ oc patch config.imageregistry.operator.openshift.io/cluster --type=merge -p '{"spec": {"rolloutStrategy":"Recreate","replicas":1}}'

2. ブロックストレージデバイスの PV をプロビジョニングし、そのボリュームの PVC を作成しま す。要求されたブロックボリュームは ReadWriteOnce (RWO) アクセスモードを使用します。

<span id="page-3627-3"></span><span id="page-3627-2"></span><span id="page-3627-1"></span><span id="page-3627-0"></span>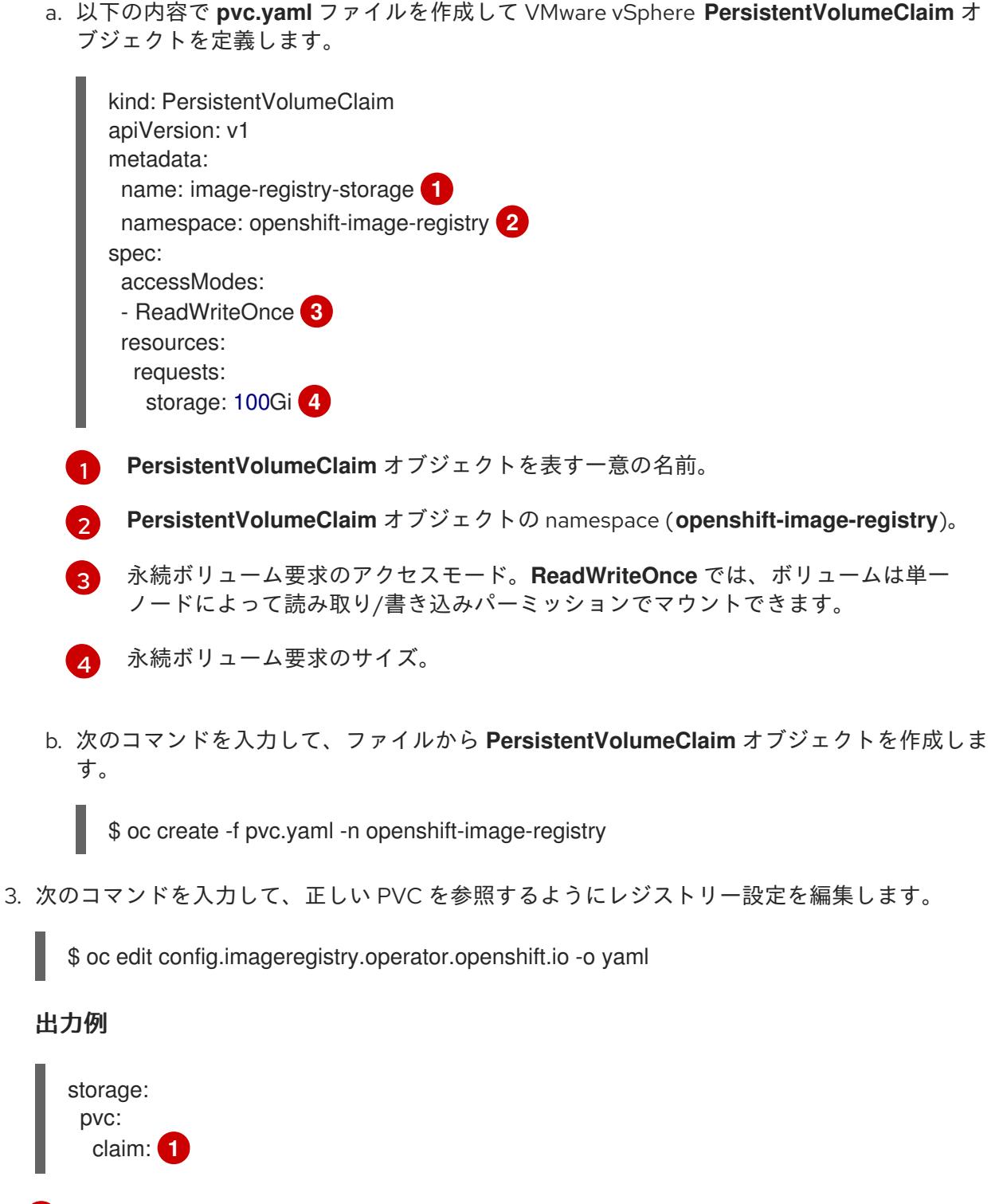

<span id="page-3627-4"></span>[1](#page-3627-4) カスタム PVC を作成することにより、**image-registry-storage** PVC のデフォルトの自動 作成の **claim** フィールドを空のままにできます。

正しい PVC [を参照するようにレジストリーストレージを設定する手順は、](https://docs.redhat.com/en/documentation/openshift_container_platform/4.16/html-single/registry/#registry-configuring-storage-vsphere_configuring-registry-storage-vsphere)vSphere のレジストリーの 設定 を参照してください。

# 21.3.4.16. user-provisioned infrastructure でのインストールの完了

Operator の設定が完了したら、独自に提供するインフラストラクチャーへのクラスターのインストー ルを完了できます。

# 前提条件

- コントロールプレーンが初期化されています。
- Operator の初期設定を完了済みです。

# 手順

1. 以下のコマンドを使用して、すべてのクラスターコンポーネントがオンラインであることを確 認します。

\$ watch -n5 oc get clusteroperators

# 出力例

[1](#page-3628-0)

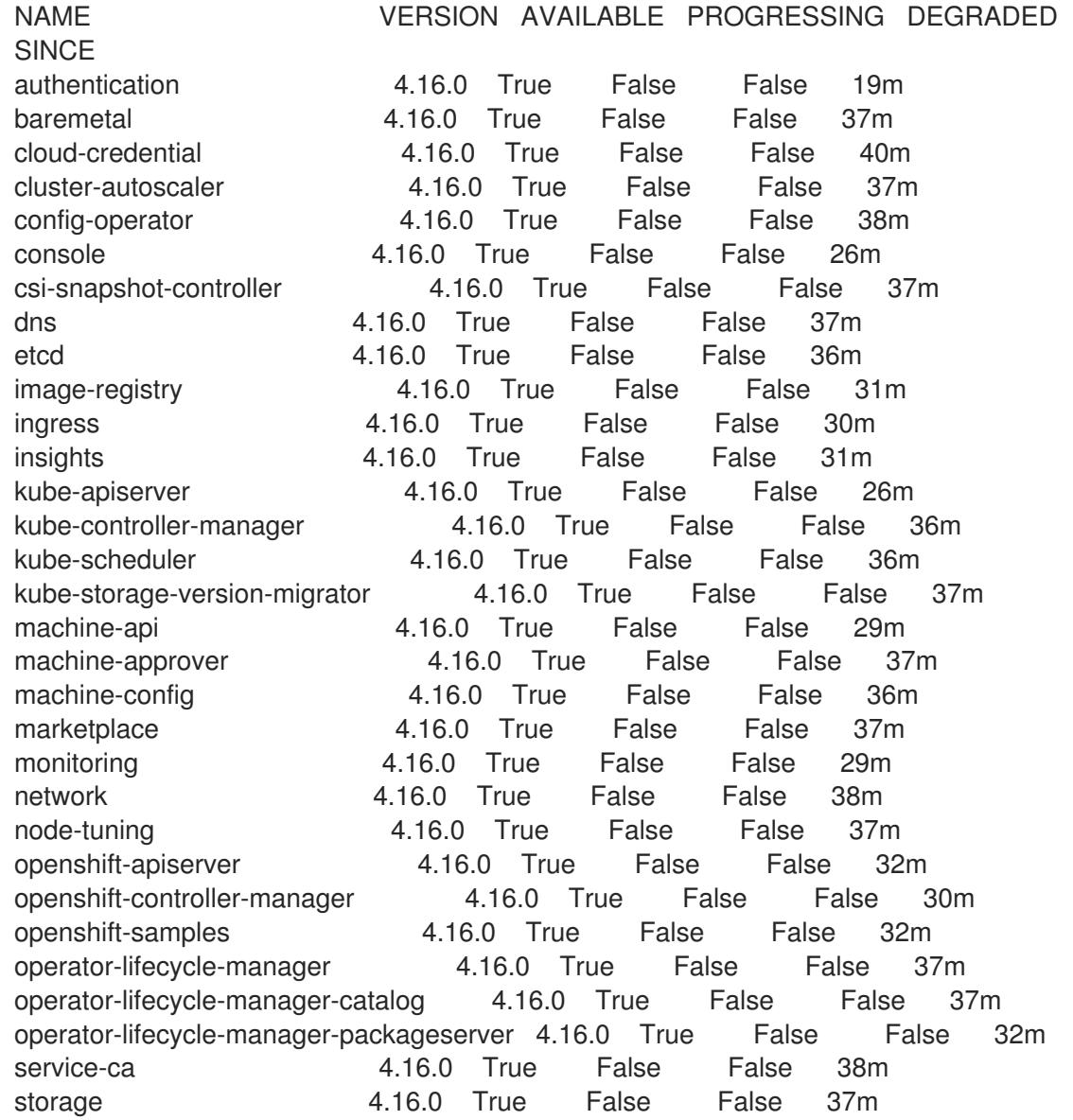

あるいは、以下のコマンドを使用すると、すべてのクラスターが利用可能な場合に通知されま す。また、このコマンドは認証情報を取得して表示します。

\$ ./openshift-install --dir <installation\_directory> wait-for install-complete **1** 

<span id="page-3628-0"></span>**<installation\_directory>** には、インストールファイルを保存したディレクトリーへのパ スを指定します。

# 出力例

INFO Waiting up to 30m0s for the cluster to initialize...

Cluster Version Operator が Kubernetes API サーバーから OpenShift Container Platform クラ スターのデプロイを終了するとコマンドは成功します。

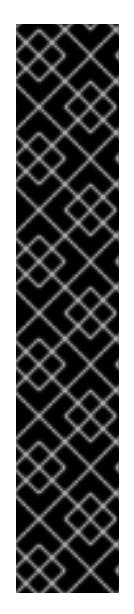

# 重要

- インストールプログラムが生成する Ignition 設定ファイルには、24 時間が経 過すると期限切れになり、その後に更新される証明書が含まれます。証明書 を更新する前にクラスターが停止し、24 時間経過した後にクラスターを再 起動すると、クラスターは期限切れの証明書を自動的に復元します。例外と して、kubelet 証明書を回復するために保留状態の **node-bootstrapper** 証明 書署名要求 (CSR) を手動で承認する必要があります。詳細は、コントロール プレーン証明書の期限切れの状態からのリカバリー に関するドキュメントを 参照してください。
- 24 時間証明書はクラスターのインストール後 16 時間から 22 時間にロー テーションするため、Ignition 設定ファイルは、生成後 12 時間以内に使用す ることを推奨します。12 時間以内に Ignition 設定ファイルを使用することに より、インストール中に証明書の更新が実行された場合のインストールの失 敗を回避できます。
- 2. Kubernetes API サーバーが Pod と通信していることを確認します。
	- a. すべての Pod のリストを表示するには、以下のコマンドを使用します。

\$ oc get pods --all-namespaces

出力例

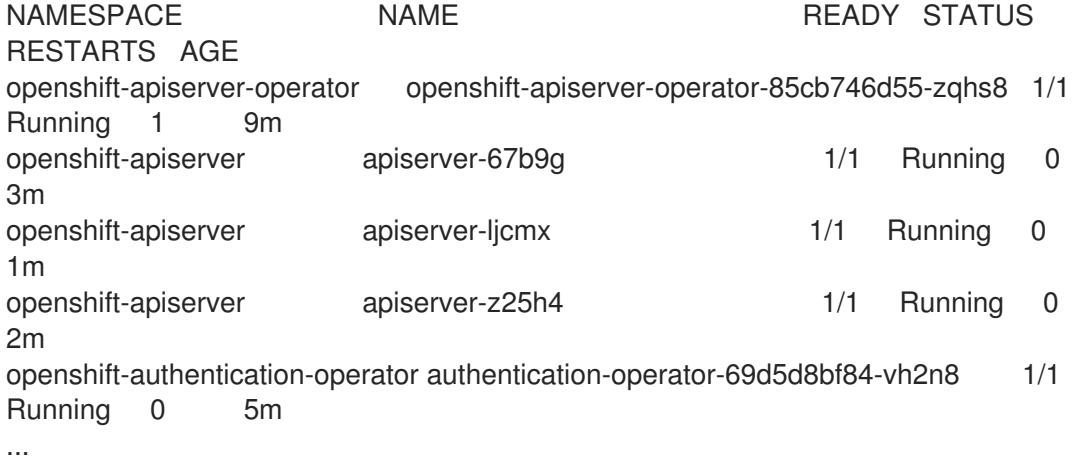

b. 以下のコマンドを使用して、直前のコマンドの出力にリスト表示される Pod のログを表示 します。

\$ oc logs <pod\_name> -n <namespace> **1**

<span id="page-3629-0"></span>直前のコマンドの出力にあるように、Pod 名および namespace を指定します。

[1](#page-3629-0)

Pod のログが表示される場合、Kubernetes API サーバーはクラスターマシンと通信できま す。

3. FCP (Fibre Channel Protocol) を使用したインストールでは、マルチパスを有効にするために追 加の手順が必要です。インストール時にマルチパスを有効にしないでください。 詳細は、インストール後のマシン設定タスク ドキュメントで、「RHCOS でのカーネル引数を 使用したマルチパスの有効化」を参照してください。

クラスターのインストールが完了したら、[コンピュートマシンの](https://docs.redhat.com/en/documentation/openshift_container_platform/4.16/html-single/machine_management/#adding-vsphere-compute-user-infra) vSphere への追加 に従って、コン ピュートマシンをさらに追加できます。

# 21.3.4.17. コントロールプレーンノードの vSphere DRS 非アフィニティールールの設定

vSphere Distributed Resource Scheduler (DRS) 非アフィニティールールを設定して、OpenShift Container Platform コントロールプレーンノードでより高い可用性をサポートできます。非アフィニ ティールールにより、OpenShift Container Platform コントロールプレーンノードの vSphere 仮想マシ ンが同じ vSphere ノードにスケジュールされないようにします。

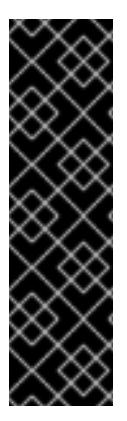

# 重要

- 以下の情報はコンピュート DRS にのみ適用され、ストレージ DRS には適用され ません。
- **govc** コマンドは、VMware で利用可能なオープンソースのコマンドであり、 Red Hat からは利用できません。**govc** コマンドは、Red Hat サポートではサ ポートされません。
- **govc** のダウンロードおよびインストール手順は、VMware ドキュメントの Web サイトを参照してください。

以下のコマンドを実行して anti-affinity ルールを作成します。

## コマンドの例

\$ govc cluster.rule.create \ -name openshift4-control-plane-group \ -dc MyDatacenter -cluster MyCluster \ -enable \ -anti-affinity master-0 master-1 master-2

ルールを作成すると、コントロールプレーンノードは vSphere によって自動的に移行されるため、同じ ホストで実行されることはありません。vSphere が新しいルールを調整するまで、しばらく時間がかか る場合があります。コマンドを正しく補完する方法は、以下の手順に示します。

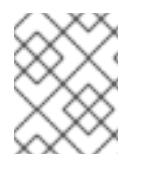

# 注記

移行は自動的に行われ、移行が完了するまで短い OpenShift API 停止またはレイテン シーが発生する可能性があります。

vSphere DRS の非アフィニティールールは、コントロールプレーンの仮想マシン名が変更された場合 や、新しい vSphere クラスターへの移行時に手動で更新する必要があります。

1. 以下のコマンドを実行して、既存の DRS 非アフィニティールールを削除します。

\$ govc cluster.rule.remove \ -name openshift4-control-plane-group \ -dc MyDatacenter -cluster MyCluster

# 出力例

[13-10-22 09:33:24] Reconfigure /MyDatacenter/host/MyCluster...OK

- 2. 以下のコマンドを実行して、更新された名前でルールを再度作成します。
	- \$ govc cluster.rule.create \ -name openshift4-control-plane-group \ -dc MyDatacenter -cluster MyOtherCluster \ -enable \ -anti-affinity master-0 master-1 master-2

# 21.3.4.18. OpenShift Container Platform の Telemetry アクセス

OpenShift Container Platform 4.16 では、Telemetry サービスにもインターネットアクセスが必要で す。Telemetry サービスは、クラスターの健全性と更新の成功に関するメトリクスを提供するためにデ フォルトで実行されます。クラスターがインターネットに接続されている場合、Telemetry は自動的に 実行され、クラスターは [OpenShift](https://console.redhat.com/openshift) Cluster Manager に登録されます。

[OpenShift](https://console.redhat.com/openshift) Cluster Manager インベントリーが正常である (Telemetry によって自動的に維持、または OpenShift Cluster Manager を使用して手動で維持) ことを確認した後に、[subscription](https://access.redhat.com/documentation/ja-jp/subscription_central/2020-04/html/getting_started_with_subscription_watch/con-how-to-select-datacollection-tool_assembly-requirements-and-your-responsibilities-ctxt#red_hat_openshift) watch を使用 し て、アカウントまたはマルチクラスターレベルで OpenShift Container Platform サブスクリプションを 追跡します。

#### 関連情報

Telemetry サービスの詳細は[、リモートヘルスモニタリング](https://docs.redhat.com/en/documentation/openshift_container_platform/4.16/html-single/support/#about-remote-health-monitoring) を参照してください。

## 21.3.4.19. 次のステップ

- [クラスターをカスタマイズ](https://docs.redhat.com/en/documentation/openshift_container_platform/4.16/html-single/postinstallation_configuration/#available_cluster_customizations) します。
- 必要に応じて[、リモートヘルスレポートをオプトアウト](https://docs.redhat.com/en/documentation/openshift_container_platform/4.16/html-single/support/#opting-out-remote-health-reporting_opting-out-remote-health-reporting) できます。
- [レジストリーをセットアップし、レジストリーストレージを設定](https://docs.redhat.com/en/documentation/openshift_container_platform/4.16/html-single/registry/#configuring-registry-storage-vsphere) します。
- オプション: vSphere Problem Detector Operator [からのイベントを表示](#page-3676-0)し、クラスターにパー ミッションまたはストレージ設定の問題があるかどうかを判別します。
- オプション:暗号化された仮想マシンを作成した場合は[、暗号化されたストレージクラスを作成](https://docs.redhat.com/en/documentation/openshift_container_platform/4.16/html-single/storage/#vsphere-pv-encryption) します。

21.3.5. user-provisioned infrastructure のネットワークが制限された環境での vSphere へのクラスターのインストール

OpenShift Container Platform バージョン 4.16 では、制限されたネットワーク内で、独自にプロビジョ ニングする VMware vSphere インフラストラクチャーにクラスターをインストールできます。

# 注記

OpenShift Container Platform は、単一の VMware vCenter へのクラスターのデプロイの みをサポートします。複数の vCenter にマシン/マシンセットを含むクラスターをデプロ イすることはサポートされていません。

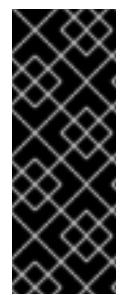

# 重要

user-provisioned infrastructure のインストールする手順は、例としてのみ提供されま す。独自にプロビジョニングするインフラストラクチャーでクラスターをインストール するには、vSphere プラットフォームおよび OpenShift Container Platform のインス トールプロセスについて理解している必要があります。user-provisioned infrastructure のインストール手順をガイドとして使用します。他の方法で必要なリソースを作成する こともできます。

# 21.3.5.1. 前提条件

- user-provisioned infrastructure [を使用したクラスターのインストールの準備](#page-3547-0) のタスクを完了し た。
- VMware プラットフォームのライセンスを確認した。Red Hat は VMware ライセンスに制限を 設けていませんが、一部の VMware インフラストラクチャーコンポーネントにはライセンスが 必要です。
- OpenShift Container Platform [のインストールおよび更新](https://docs.redhat.com/en/documentation/openshift_container_platform/4.16/html-single/architecture/#architecture-installation) プロセスの詳細を確認した。
- [クラスターインストール方法の選択およびそのユーザー向けの準備](#page-24-0) を確認した。
- [ミラーホストでレジストリーを作成](#page-67-0)しており、使用しているバージョンの OpenShift Container Platform の **imageContentSources** データを取得している。

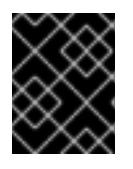

## 重要

インストールメディアはミラーホストにあるため、そのコンピューターを使用し てすべてのインストール手順を完了することができます。

- クラスターの [永続ストレージ](https://docs.redhat.com/en/documentation/openshift_container_platform/4.16/html-single/storage/#understanding-persistent-storage) をプロビジョニングした。プライベートイメージレジストリーを デプロイするには、ストレージで **ReadWriteMany** アクセスモードを指定する必要がありま す。
- インストールを完了するには、vSphere ホストに Red Hat Enterprise Linux CoreOS(RHCOS) OVA をアップロードする必要があります。このプロセスを完了するマシンには、vCenter およ び ESXi ホストのポート 443 にアクセスできる必要があります。ポート 443 にアクセスできる ことを確認している。
- ファイアウォールを使用する場合は、ポート 443 にアクセスできることを管理者に確認してい る。インストールを成功させるには、コントロールプレーンノードがポート 443 で vCenter お よび ESXi ホストに到達できる必要があります。
- クラスターがアクセスを必要とする [サイトを許可するようにファイアウォールを設定](#page-3847-0) している (ファイアウォールを使用し、Telemetry サービスを使用する予定の場合)。

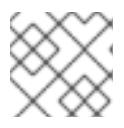

注記

プロキシーを設定する場合は、このサイトリストも確認してください。

# 21.3.5.2. ネットワークが制限された環境でのインストールについて

OpenShift Container Platform 4.16 では、ソフトウェアコンポーネントを取得するためにインターネッ トへのアクティブな接続を必要としないインストールを実行できます。ネットワークが制限された環境 のインストールは、クラスターのインストール先となるクラウドプラットフォームに応じて、installerprovisioned infrastructure または user-provisioned infrastructure を使用して実行できます。

クラウドプラットフォーム上でネットワークが制限されたインストールの実行を選択した場合でも、そ のクラウド API へのアクセスが必要になります。Amazon Web Service の Route 53 DNS や IAM サービ スなどの一部のクラウド機能には、インターネットアクセスが必要です。ネットワークによっては、ベ アメタルハードウェア、Nutanix、または VMware vSphere へのインストールに必要なインターネット アクセスが少なくて済む場合があります。

ネットワークが制限されたインストールを完了するには、OpenShift イメージレジストリーのコンテン ツをミラーリングし、インストールメディアを含むレジストリーを作成する必要があります。このミ ラーは、インターネットと制限されたネットワークの両方にアクセスできるミラーホストで、または制 限に対応する他の方法を使用して作成できます。

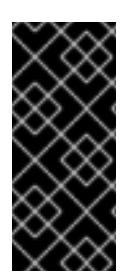

# 重要

user-provisioned installation の設定は複雑であるため、user-provisioned infrastructure を使用してネットワークが制限されたインストールを試行する前に、標準的な userprovisioned infrastructure を実行することを検討してください。このテストが完了する と、ネットワークが制限されたインストール時に発生する可能性のある問題の切り分け やトラブルシューティングがより容易になります。

#### 21.3.5.2.1. その他の制限

ネットワークが制限された環境のクラスターには、以下の追加の制限および制約があります。

- **ClusterVersion** ステータスには **Unable to retrieve available updates** エラーが含まれます。
- デフォルトで、開発者カタログのコンテンツは、必要とされるイメージストリームタグにアク セスできないために使用できません。

# 21.3.5.3. OpenShift Container Platform のインターネットアクセス

OpenShift Container Platform 4.16 では、クラスターのインストールに必要なイメージを取得するため に、インターネットにアクセスする必要があります。

インターネットへのアクセスは以下を実行するために必要です。

- [OpenShift](https://console.redhat.com/openshift) Cluster Manager にアクセスし、インストールプログラムをダウンロードし、サブス クリプション管理を実行します。クラスターにインターネットアクセスがあり、Telemetry を 無効にしない場合、そのサービスは有効なサブスクリプションでクラスターを自動的に使用し ます。
- クラスターのインストールに必要なパッケージを取得するために [Quay.io](http://quay.io) にアクセスします。
- クラスターの更新を実行するために必要なパッケージを取得します。

#### 21.3.5.4. VMware vSphere のリージョンとゾーンの有効化

OpenShift Container Platform クラスターを、単一の VMware vCenter で実行される複数の vSphere データセンターにデプロイできます。各データセンターは、複数のクラスターを実行できます。この設 定により、クラスターの障害を引き起こす可能性のあるハードウェア障害やネットワーク停止のリスク

が軽減されます。リージョンとゾーンを有効にするには、OpenShift Container Platform クラスターに 複数の障害ドメインを定義する必要があります。

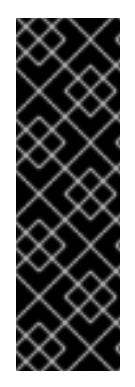

#### 重要

VMware vSphere のリージョンおよびゾーンの有効化機能には、クラスター内のデフォ ルトのストレージドライバーとして vSphere Container Storage Interface (CSI) ドライ バーが必要です。そのため、この機能は新しくインストールされたクラスターでのみ使 用できます。

以前のリリースからアップグレードされたクラスターの場合は、クラスターの CSI 自動 移行を有効にする必要があります。その後、アップグレードされたクラスターに対して 複数のリージョンとゾーンを設定できます。

デフォルトのインストール設定では、クラスターが単一の vSphere データセンターにデプロイされま す。クラスターを複数の vSphere データセンターにデプロイする場合は、リージョンおよびゾーン機能 を有効にするインストール設定ファイルを作成する必要があります。

デフォルトの **install-config.yaml** ファイルには **vcenters** フィールドと **failureDomains** フィールドが 含まれており、OpenShift Container Platform クラスターに複数の vSphere データセンターとクラス ターを指定できます。単一のデータセンターで構成される vSphere 環境に OpenShift Container Platform クラスターをインストールする場合は、これらのフィールドを空白のままにすることができま す。

次のリストでは、クラスターのゾーンとリージョンの定義に関連する用語を説明します。

- 障害ドメイン: リージョンとゾーン間の関係を確立します。障害ドメインは、**datastore** オブ ジェクトなどの vCenter オブジェクトを使用して定義します。障害ドメインは、OpenShift Container Platform クラスターノードの vCenter の場所を定義します。
- リージョン: vCenter データセンターを指定します。リージョンを定義するには、openshift**region** タグカテゴリーのタグを使用します。
- ゾーン: vCenter クラスターを指定します。ゾーンを定義するには、**openshift-zone** タグカテゴ リーのタグを使用します。

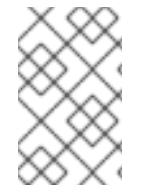

## 注記

**install-config.yaml** ファイルで複数の障害ドメインを指定する予定がある場合は、設定 ファイルを作成する前に、タグカテゴリー、ゾーンタグ、およびリージョンタグを作成 する必要があります。

リージョンを表す vCenter データセンターごとに vCenter タグを作成する必要があります。さらに、 データセンターで実行されるクラスターごとに、ゾーンを表す vCenter タグを作成する必要がありま す。タグを作成した後、各タグをそれぞれのデータセンターとクラスターにアタッチする必要がありま す。

次の表は、単一の VMware vCenter で実行されている複数の vSphere データセンターを含む設定のリー ジョン、ゾーン、タグ間の関係の例を示しています。

データセンター (リー クラスター (ゾーン) タグ ジョン)

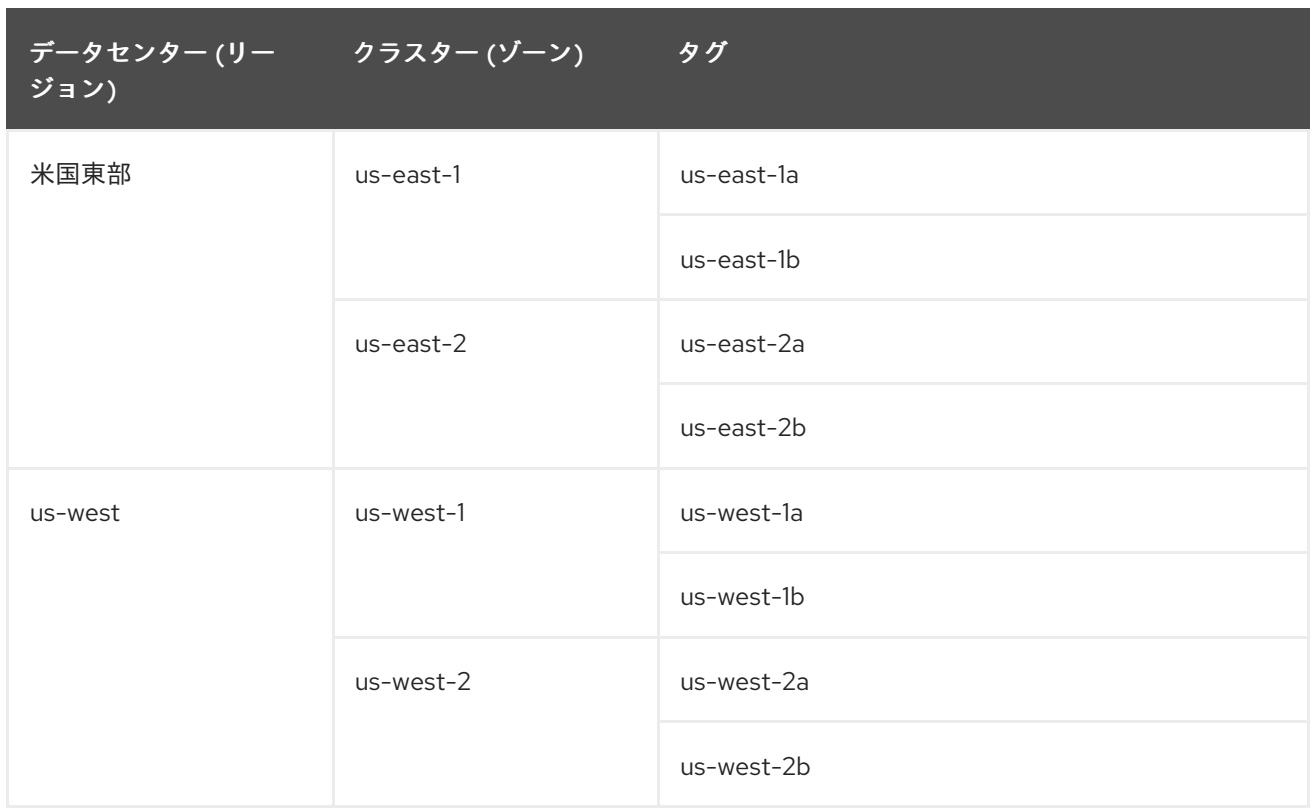

#### 関連情報

- 追加の VMware vSphere [設定パラメーター](#page-3732-0)
- 非推奨の VMware vSphere [設定パラメーター](#page-3735-0)
- vSphere [の自動移行](https://docs.redhat.com/en/documentation/openshift_container_platform/4.16/html-single/storage/#persistent-storage-csi-migration-sc-vsphere_persistent-storage-csi-migration)
- VMware vSphere CSI [ドライバー](https://docs.redhat.com/en/documentation/openshift_container_platform/4.16/html-single/storage/#persistent-storage-csi-vsphere-top-aware_persistent-storage-csi-vsphere) Operator

# 21.3.5.5. インストール設定ファイルの手動作成

クラスターをインストールするには、インストール設定ファイルを手動で作成する必要があります。

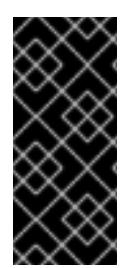

## 重要

Cloud Controller Manager Operator は、指定されたホスト名または IP アドレスに対して 接続チェックを行います。到達可能な vCenter サーバーに対して、ホスト名または IP ア ドレスを指定していることを確認してください。存在しない vCenter サーバーにメタ データを提供すると、クラスターのインストールはブートストラップ段階で失敗しま す。

#### 前提条件

- ローカルマシンには、インストールプログラムに提供する SSH 公開鍵があります。このキー は、デバッグおよび障害復旧のためにクラスターノードへの SSH 認証に使用されます。
- OpenShift Container Platform インストールプログラムおよびクラスターのプルシークレット を取得しています。
- リポジトリーのミラーリングに使用するコマンドの出力で **imageContentSources** セクション を取得します。
ミラーレジストリーの証明書の内容を取得する。

#### 手順

1. 必要なインストールアセットを保存するためのインストールディレクトリーを作成します。

\$ mkdir <installation\_directory>

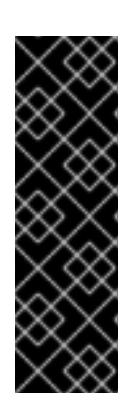

#### 重要

ディレクトリーを作成する必要があります。ブートストラップ X.509 証明書な どの一部のインストールアセットの有効期限は短く設定されているため、インス トールディレクトリーを再利用することができません。別のクラスターインス トールの個別のファイルを再利用する必要がある場合は、それらをディレクト リーにコピーすることができます。ただし、インストールアセットのファイル名 はリリース間で変更される可能性があります。インストールファイルを以前の バージョンの OpenShift Container Platform からコピーする場合は注意してコ ピーを行ってください。

2. 提供されるサンプルの **install-config.yaml** ファイルテンプレートをカスタマイズし、これを **<installation\_directory>** に保存します。

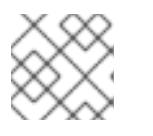

#### 注記

この設定ファイルの名前を **install-config.yaml** と付ける必要があります。

- **docker.io** などの、RHCOS がデフォルトで信頼するレジストリーを使用しない限 り、**additionalTrustBundle** セクションにミラーリポジトリーの証明書の内容を指定する 必要があります。ほとんどの場合、ミラーの証明書を指定する必要があります。
- リポジトリーのミラーリングに使用するコマンドの出力の **imageContentSources** セク ションを組み込む必要があります。

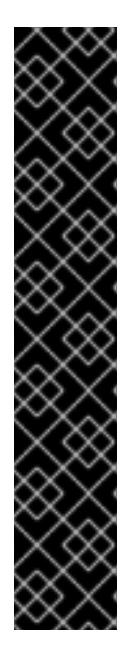

#### 重要

- **ImageContentSourcePolicy** ファイルは、ミラーリングプロセスの終了後に **oc mirror** の出力として生成されます。
- **oc mirror** コマンドは、**ImageContentSourcePolicy** の定義に必要な YAML を含む **ImageContentSourcePolicy** ファイルを生成します。このファイル からテキストをコピーし、**install-config.yaml** ファイルに貼り付けます。
- 'oc mirror' コマンドを 2 回実行する必要があります。初めて **oc mirror** コマ ンドを実行すると、完全な **ImageContentSourcePolicy** ファイルが取得さ れます。**oc mirror** コマンドを 2 回目に実行すると、1 回目と 2 回目の実行 の差のみが得られます。この動作のため、これらのファイルを1つの完全な **ImageContentSourcePolicy** ファイルにマージする必要がある場合に備え て、常にこれらのファイルのバックアップを保持する必要があります。これ ら 2 つの出力ファイルのバックアップを保持すると、完全な **ImageContentSourcePolicy** ファイルが確実に作成されます。
- 3. **install-config.yaml** ファイルをバックアップし、複数のクラスターをインストールするのに使 用できるようにします。

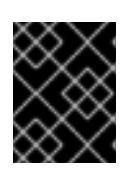

# 重要

**install-config.yaml** ファイルは、インストールプロセスの次の手順で使用されま す。この時点でこれをバックアップする必要があります。

# 関連情報

● [インストール設定パラメーター](#page-3708-0)

# 21.3.5.5.1. VMware vSphere のサンプル**install-config.yaml** ファイル

**install-config.yaml** ファイルをカスタマイズして、OpenShift Container Platform クラスターのプラッ トフォームに関する詳細を指定するか、必要なパラメーターの値を変更することができます。

```
additionalTrustBundlePolicy: Proxyonly
apiVersion: v1
baseDomain: example.com 1
compute: 2
- architecture: amd64
 name: <worker_node>
 platform: {}
 replicas: 0 3
controlPlane: 4
 architecture: amd64
 name: <parent_node>
 platform: {}
 replicas: 3 5
metadata:
 creationTimestamp: null
 name: test 6
networking:
---
platform:
 vsphere:
  failureDomains: 7
  - name: <failure_domain_name>
   region: < default_region_name>
   server: <fully_qualified_domain_name>
   topology:
    computeCluster: "/<data_center>/host/<cluster>"
    datacenter: <data_center> 8
    datastore: "/<data_center>/datastore/<datastore>" 9
    networks:
    - <VM_Network_name>
    resourcePool: "/<data_center>/host/<cluster>/Resources/<resourcePool>" 10
    folder: "/<data_center_name>/vm/<folder_name>/<subfolder_name>" 11
   zone: < default_zone_name>
  vcenters:
  - datacenters:
   - <data_center>
   password: <password> 12
   port: 443
   server: <fully_qualified_domain_name> 13
   user: administrator@vsphere.local
```
<span id="page-3638-10"></span><span id="page-3638-9"></span><span id="page-3638-8"></span><span id="page-3638-7"></span><span id="page-3638-6"></span><span id="page-3638-5"></span><span id="page-3638-4"></span><span id="page-3638-3"></span><span id="page-3638-2"></span><span id="page-3638-1"></span><span id="page-3638-0"></span>diskType: thin **14** fips: false **15** pullSecret: '{"auths":{"<local\_registry>": {"auth": "<credentials>","email": "you@example.com"}}}' **16** sshKey: 'ssh-ed25519 AAAA...' **17** additionalTrustBundle: | **18** -----BEGIN CERTIFICATE----- ZZZZZZZZZZZZZZZZZZZZZZZZZZZZZZZZZZZZZZZZZZZZZZZZZZZZZZZZZZZZZZZZ -----END CERTIFICATE---- imageContentSources: **19** - mirrors: - <mirror\_host\_name>:<mirror\_port>/<repo\_name>/release source: <source\_image\_1> - mirrors: - <mirror\_host\_name>:<mirror\_port>/<repo\_name>/release-images source: <source\_image\_2>

<span id="page-3638-11"></span>[1](#page-3637-0) クラスターのベースドメイン。すべての DNS レコードはこのベースのサブドメインである必要が あり、クラスター名が含まれる必要があります。

<mark>[2](#page-3637-1) [4](#page-3637-2)</mark> controlPlane セクションは単一マッピングですが、コンピュートセクションはマッピングのシー ケンスになります。複数の異なるデータ構造の要件を満たすには、**compute** セクションの最初の 行はハイフン **-** で始め、**controlPlane** セクションの最初の行はハイフンで始めることができませ ん。両方のセクションで単一のマシンプールが定義されるため、使用されるコントロールプレーン は 1 つだけです。OpenShift Container Platform は、複数のコンピューティングプールの定義をサ ポートしていません。

- [3](#page-3637-3) **replicas** パラメーターの値を **0** に設定する必要があります。このパラメーターはクラスターが作 成し、管理するワーカーの数を制御します。これは、user-provisioned infrastructure を使用する 場合にクラスターが実行しない機能です。OpenShift Container Platform のインストールが終了す る前に、クラスターが使用するワーカーマシンを手動でデプロイする必要があります。
- [5](#page-3637-4) クラスターに追加するコントロールプレーンマシンの数。クラスターをこの値をクラスターの etcd エンドポイント数として使用するため、値はデプロイするコントロールプレーンマシンの数 に一致する必要があります。
- [6](#page-3637-5) DNS レコードに指定したクラスター名。
- [7](#page-3637-6) リージョンとゾーン間の関係を確立します。障害ドメインは、**datastore** オブジェクトなどの vCenter オブジェクトを使用して定義します。障害ドメインは、OpenShift Container Platform ク ラスターノードの vCenter の場所を定義します。
- [8](#page-3638-0) VSphere データセンター。
- $\lceil 9 \rceil$  $\lceil 9 \rceil$  $\lceil 9 \rceil$ 仮想マシンファイル、テンプレート、ISO イメージを保持する vSphere データストアへのパス。

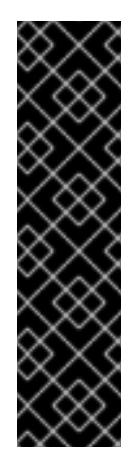

# 重要

データストアクラスター内に存在する任意のデータストアのパスを指定できます。 デフォルトでは、Storage vMotion はデータストアクラスターに対して自動的に有 効になります。Red Hat は Storage vMotion をサポートしていないため、 OpenShift Container Platform クラスターのデータ損失の問題を回避するには、 Storage vMotion を無効にする必要があります。

複数のデータストアにわたって仮想マシンを指定する必要がある場合は、**datastore** オブジェクトを使用して、クラスターの **install-config.yaml** 設定ファイルで障害ド メインを指定します。詳細は、「VMware vSphere のリージョンとゾーンの有効 化」を参照してください。

[10](#page-3638-2)

オプション: installer-provisioned infrastructure の場合、インストールプログラムが仮想マシンを 作成する既存のリソースプールの絶対パス (例:

**/<data\_center\_name>/host/<cluster\_name>/Resources/<resource\_pool\_name>/<optional\_ne sted\_resource\_pool\_name>**)。値を指定しない場合、リソースはクラスターのルート **/example\_data\_center/host/example\_cluster/Resources** にインストールされます。

[11](#page-3638-3) オプション: installer-provisioned infrastructure の場合、インストールプログラムが仮想マシンを 作成する既存フォルダーの絶対パス (例:

**/<data\_center\_name>/vm/<folder\_name>/<subfolder\_name>**)。この値を指定しない場合、イン ストールプログラムは、データセンターの仮想マシンフォルダーにインフラストラクチャー ID を 使用して名前が付けられる上位レベルのフォルダーを作成します。クラスターのインフラストラク チャーを提供していて、**thin** という名前のデフォルトの **StorageClass** オブジェクトを使用したく ない場合は、**install-config.yaml** ファイルから **folder** パラメーターを省略できます。

- $12<sup>2</sup>$  $12<sup>2</sup>$ vSphere ユーザーに関連付けられたパスワード。
- [13](#page-3638-5) vCenter サーバーの完全修飾ホスト名または IP アドレス。

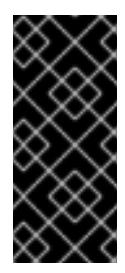

# 重要

Cloud Controller Manager Operator は、指定されたホスト名または IP アドレスに 対して接続チェックを行います。到達可能な vCenter サーバーに対して、ホスト名 または IP アドレスを指定していることを確認してください。存在しない vCenter サーバーにメタデータを提供すると、クラスターのインストールはブートストラッ プ段階で失敗します。

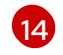

vSphere ディスクのプロビジョニング方法。

[15](#page-3638-7) FIPS モードを有効または無効にするかどうか。デフォルトでは、FIPS モードは有効にされませ ん。FIPS モードが有効にされている場合、OpenShift Container Platform が実行される Red Hat Enterprise Linux CoreOS (RHCOS) マシンがデフォルトの Kubernetes 暗号スイートをバイパス し、代わりに RHCOS で提供される暗号モジュールを使用します。

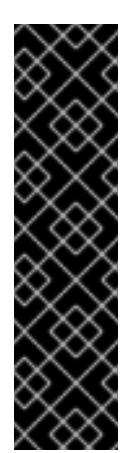

重要

クラスターで FIPS モードを有効にするには、FIPS モードで動作するように設定さ れた Red Hat Enterprise Linux (RHEL) コンピューターからインストールプログラム を実行する必要があります。RHEL で FIPS [モードを設定する方法の詳細は、](https://docs.redhat.com/en/documentation/red_hat_enterprise_linux/9/html/security_hardening/switching-rhel-to-fips-mode_security-hardening)RHEL から FIPS モードへの切り替え を参照してください。

FIPS モードでブートされた Red Hat Enterprise Linux (RHEL) または Red Hat Enterprise Linux CoreOS (RHCOS) を実行する場合、OpenShift Container Platform コアコンポーネントは、x86\_64、ppc64le、および s390x アーキテクチャーのみ で、FIPS 140-2/140-3 検証のために NIST に提出された RHEL 暗号化ライブラリー を使用します。

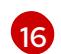

**<local\_registry>** については、レジストリードメイン名と、ミラーレジストリーがコンテンツを提 供するために使用するポートをオプションで指定します。例: **registry.example.com** または **registry.example.com:5000<credentials>** について、ミラーレジストリーの base64 でエンコー ドされたユーザー名およびパスワードを指定します。

[17](#page-3638-9) Red Hat Enterprise Linux CoreOS (RHCOS) の **core** ユーザーのデフォルト SSH キーの公開部分。

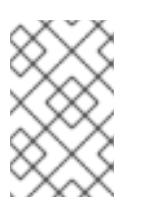

# 注記

インストールのデバッグまたは障害復旧を実行する必要のある実稼働用の OpenShift Container Platform クラスターでは、**ssh-agent** プロセスが使用する SSH キーを指定します。

- [18](#page-3638-10)
- ミラーレジストリーに使用した証明書ファイルの内容を指定します。
- [19](#page-3638-11) リポジトリーのミラーリングに使用するコマンドの出力の **imageContentSources** セクションを 指定します。

# 21.3.5.5.2. インストール時のクラスター全体のプロキシーの設定

実稼働環境では、インターネットへの直接アクセスを拒否し、代わりに HTTP または HTTPS プロキ シーを使用することができます。プロキシー設定を **install-config.yaml** ファイルで行うことにより、新 規の OpenShift Container Platform クラスターをプロキシーを使用するように設定できます。

# 前提条件

- **既存の install-config.yaml** ファイルがある。
- クラスターがアクセスする必要のあるサイトを確認済みで、それらのいずれかがプロキシーを バイパスする必要があるかどうかを判別している。デフォルトで、すべてのクラスター Egress トラフィック (クラスターをホストするクラウドに関するクラウドプロバイダー API に対する 呼び出しを含む) はプロキシーされます。プロキシーを必要に応じてバイパスするために、サイ トを **Proxy** オブジェクトの **spec.noProxy** フィールドに追加している。

注記

**Proxy** オブジェクトの **status.noProxy** フィールドには、インストール設定の **networking.machineNetwork[].cidr**、**networking.clusterNetwork[].cidr**、およ び **networking.serviceNetwork[]** フィールドの値が設定されます。

Amazon Web Services (AWS)、Google Cloud Platform (GCP)、Microsoft Azure、および Red Hat OpenStack Platform (RHOSP) へのインストールの場 合、**Proxy** オブジェクトの **status.noProxy** フィールドには、インスタンスメタ データのエンドポイント (**169.254.169.254**) も設定されます。

# 手順

[1](#page-3641-0)

[2](#page-3641-1)

1. **install-config.yaml** ファイルを編集し、プロキシー設定を追加します。以下に例を示します。

<span id="page-3641-2"></span><span id="page-3641-1"></span><span id="page-3641-0"></span>apiVersion: v1 baseDomain: my.domain.com proxy: httpProxy: http://<username>:<pswd>@<ip>:<port> httpsProxy: https://<username>:<pswd>@<ip>:<port> **2** noProxy: ec2.<aws\_region>.amazonaws.com,elasticloadbalancing. <aws\_region>.amazonaws.com,s3.<aws\_region>.amazonaws.com **3** additionalTrustBundle: | **4** -----BEGIN CERTIFICATE----- <MY\_TRUSTED\_CA\_CERT> -----END CERTIFICATE---- additionalTrustBundlePolicy: <policy\_to\_add\_additionalTrustBundle> **5**

<span id="page-3641-4"></span><span id="page-3641-3"></span>クラスター外の HTTP 接続を作成するために使用するプロキシー URL。URL スキームは **http** である必要があります。

- クラスター外で HTTPS 接続を作成するために使用するプロキシー URL。
- [3](#page-3641-2) プロキシーから除外するための宛先ドメイン名、IP アドレス、または他のネットワーク CIDR のコンマ区切りのリスト。サブドメインのみと一致するように、ドメインの前に **.** を付けます。たとえば、**.y.com** は **x.y.com** に一致しますが、**y.com** には一致しません。**\*** を使用し、すべての宛先のプロキシーをバイパスします。Amazon **EC2**、**Elastic Load Balancing**、および **S3** VPC エンドポイントを VPC に追加した場合は、これらのエンドポ イントを **noProxy** フィールドに追加する必要があります。vCenter の IP アドレスと、そ のマシンに使用する IP 範囲を含める必要があります。
- $\mathbf{A}^{\dagger}$ 指定されている場合、インストールプログラムは HTTPS 接続のプロキシーに必要な 1つ 以上の追加の CA 証明書が含まれる **user-ca-bundle** という名前の設定マップを **openshift-config** namespace に生成します。次に Cluster Network Operator は、これら のコンテンツを Red Hat Enterprise Linux CoreOS (RHCOS) 信頼バンドルにマージする **trusted-ca-bundle** 設定マップを作成し、この設定マップは **Proxy** オブジェクトの **trustedCA** フィールドで参照されます。**additionalTrustBundle** フィールドは、プロキ シーのアイデンティティー証明書が RHCOS 信頼バンドルからの認証局によって署名され ない限り必要になります。
- [5](#page-3641-4) オプション: **trustedCA** フィールドの **user-ca-bundle** 設定マップを参照する **Proxy** オ ブジェクトの設定を決定するポリシー。許可される値は **Proxyonly** および **Always** で す。**Proxyonly** を使用して、**http/https** プロキシーが設定されている場合にのみ **user-cabundle** 設定マップを参照します。**Always** を使用して、常に **user-ca-bundle** 設定マップ を参照します。デフォルト値は **Proxyonly** です。

# 注記

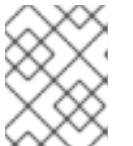

インストールプログラムは、プロキシーの **readinessEndpoints** フィールドをサ ポートしません。

# 注記

インストーラーがタイムアウトした場合は、インストーラーの **wait-for** コマン ドを使用してデプロイメントを再起動してからデプロイメントを完了します。以 下に例を示します。

\$ ./openshift-install wait-for install-complete --log-level debug

2. ファイルを保存し、OpenShift Container Platform のインストール時にこれを参照します。

インストールプログラムは、指定の **install-config.yaml** ファイルのプロキシー設定を使用する **cluster** という名前のクラスター全体のプロキシーを作成します。プロキシー設定が指定されていない場 合、**cluster Proxy** オブジェクトが依然として作成されますが、これには **spec** がありません。

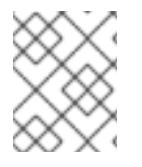

# 注記

**cluster** という名前の **Proxy** オブジェクトのみがサポートされ、追加のプロキシーを作 成することはできません。

#### 21.3.5.5.3. VMware vCenter のリージョンとゾーンの設定

デフォルトのインストール設定ファイルを変更して、単一の VMware vCenter で実行される複数の vSphere データセンターに OpenShift Container Platform クラスターをデプロイできるようにします。

OpenShift Container Platform の以前のリリースのデフォルトの **install-config.yaml** ファイル設定は非 推奨になりました。非推奨のデフォルト設定を引き続き使用できますが、**openshift-installer** により、 設定ファイル内の非推奨のフィールドの使用を示す警告メッセージが表示されます。

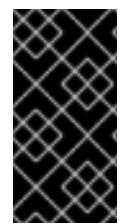

#### 重要

この例では、**govc** コマンドを使用します。**govc** コマンドは、VMware から入手できる オープンソースコマンドです。Red Hat からは入手できません。Red Hat サポートチー ムは **govc** コマンドを保守していません。**govc** のダウンロードとインストールの手順に ついては、VMware ドキュメント Web サイトを参照してください。

前提条件

**● 既存の install-config.yaml** インストール設定ファイルがあります。

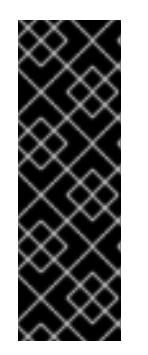

### 重要

VMware vCenter Server のデータセンターオブジェクトをプロビジョニングでき るように、OpenShift Container Platform クラスターに少なくとも 1 つの障害ド メインを指定する必要があります。異なるデータセンター、クラスター、データ ストア、その他のコンポーネントに仮想マシンノードをプロビジョニングする必 要がある場合は、複数の障害ドメインを指定することを検討してください。リー ジョンとゾーンを有効にするには、OpenShift Container Platform クラスターに 複数の障害ドメインを定義する必要があります。

# 手順

1. 次の **govc** コマンドラインツールコマンドを入力して、**openshift-region** および **openshiftzone** vCenter タグカテゴリーを作成します。

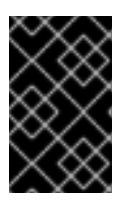

# 重要

**openshift-region** および **openshift-zone** vCenter タグカテゴリーに異なる名前 を指定すると、OpenShift Container Platform クラスターのインストールは失敗 します。

\$ govc tags.category.create -d "OpenShift region" openshift-region

\$ govc tags.category.create -d "OpenShift zone" openshift-zone

2. クラスターをデプロイする各リージョン vSphere データセンターのリージョンタグを作成する には、ターミナルで次のコマンドを入力します。

\$ govc tags.create -c <region\_tag\_category> <region\_tag>

3. クラスターをデプロイする vSphere クラスターごとにゾーンタグを作成するには、次のコマン ドを入力します。

\$ govc tags.create -c <zone\_tag\_category> <zone\_tag>

4. 次のコマンドを入力して、各 vCenter データセンターオブジェクトにリージョンタグをアタッ チします。

\$ govc tags.attach -c <region\_tag\_category> <region\_tag\_1> /<data\_center\_1>

5. 次のコマンドを入力して、各 vCenter データセンターオブジェクトにゾーンタグをアタッチし ます。

\$ govc tags.attach -c <zone\_tag\_category> <zone\_tag\_1> /<data\_center\_1>/host/vcsmdcnc-workload-1

6. インストールプログラムが含まれるディレクトリーに移動し、選択したインストール要件に 従ってクラスターデプロイメントを初期化します。

vSphere センターで定義された複数のデータセンターを含むサンプル **install-config.yaml** ファ イル

```
---
compute:
---
 vsphere:
   zones:
     - "<machine_pool_zone_1>"
     - "<machine_pool_zone_2>"
---
controlPlane:
---
```

```
vsphere:
   zones:
    - "<machine_pool_zone_1>"
    - "<machine_pool_zone_2>"
---
platform:
 vsphere:
  vcenters:
---
  datacenters:
   - <data_center_1_name>
   - <data_center_2_name>
  failureDomains:
  - name: <machine_pool_zone_1>
   region: \leqregion tag 1zone: <zone_tag_1>
   server: <fully_qualified_domain_name>
   topology:
    datacenter: <data_center_1>
    computeCluster: "/<data_center_1>/host/<cluster1>"
    networks:
    - <VM_Network1_name>
    datastore: "/<data_center_1>/datastore/<datastore1>"
    resourcePool: "/<data_center_1>/host/<cluster1>/Resources/<resourcePool1>"
    folder: "/<data_center_1>/vm/<folder1>"
  - name: <machine_pool_zone_2>
   region: <region_tag_2>
   zone: <zone_tag_2>
   server: <fully_qualified_domain_name>
   topology:
    datacenter: <data_center_2>
    computeCluster: "/<data_center_2>/host/<cluster2>"
    networks:
    - <VM_Network2_name>
    datastore: "/<data_center_2>/datastore/<datastore2>"
    resourcePool: "/<data_center_2>/host/<cluster2>/Resources/<resourcePool2>"
    folder: "/<data_center_2>/vm/<folder2>"
---
```
# 21.3.5.6. Kubernetes マニフェストおよび Ignition 設定ファイルの作成

一部のクラスター定義ファイルを変更し、クラスターマシンを手動で起動する必要があるため、クラス ターがマシンを設定するために必要な Kubernetes マニフェストと Ignition 設定ファイルを生成する必 要があります。

インストール設定ファイルは Kubernetes マニフェストに変換されます。マニフェストは Ignition 設定 ファイルにラップされます。これはクラスターマシンを設定するために後で使用されます。

重要

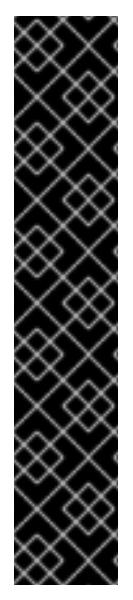

- OpenShift Container Platform のインストールプログラムが生成する Ignition 設 定ファイルには、24 時間が経過すると期限切れになり、その後に更新される証 明書が含まれます。証明書を更新する前にクラスターが停止し、24 時間経過し た後にクラスターを再起動すると、クラスターは期限切れの証明書を自動的に復 元します。例外として、kubelet 証明書を回復するために保留状態の **nodebootstrapper** 証明書署名要求 (CSR) を手動で承認する必要があります。詳細 は、コントロールプレーン証明書の期限切れの状態からのリカバリー に関する ドキュメントを参照してください。
- 24 時間証明書はクラスターのインストール後 16 時間から 22 時間にローテー ションするため、Ignition 設定ファイルは、生成後 12 時間以内に使用することを 推奨します。12 時間以内に Ignition 設定ファイルを使用することにより、インス トール中に証明書の更新が実行された場合のインストールの失敗を回避できま す。

### 前提条件

- OpenShift Container Platform インストールプログラムを取得していること。ネットワークが 制限されたインストールでは、これらのファイルがミラーホスト上に置かれます。
- **install-config.yaml** インストール設定ファイルを作成していること。

# 手順

1. OpenShift Container Platform のインストールプログラムが含まれるディレクトリーに切り替 え、クラスターの Kubernetes マニフェストを生成します。

\$ ./openshift-install create manifests --dir <installation\_directory> **1**

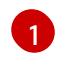

<span id="page-3645-0"></span>**<installation\_directory>** については、作成した **install-config.yaml** ファイルが含まれる インストールディレクトリーを指定します。

2. コントロールプレーンマシンを定義する Kubernetes マニフェストファイルを削除します。

\$ rm -f <installation\_directory>/openshift/99\_openshift-cluster-api\_master-machines-\*.yaml

これらのファイルを削除することで、クラスターがコントロールプレーンマシンを自動的に生 成するのを防ぐことができます。

3. コントロールプレーンマシンセットを定義する Kubernetes マニフェストファイルを削除しま す。

\$ rm -f <installation\_directory>/openshift/99\_openshift-machine-api\_master-control-planemachine-set.yaml

4. オプション: クラスターでコンピュートマシンをプロビジョニングする必要がない場合は、ワー カーマシンを定義する Kubernetes マニフェストファイルを削除します。

\$ rm -f <installation\_directory>/openshift/99\_openshift-cluster-api\_worker-machineset-\*.yaml

#### 重要

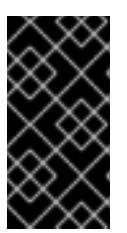

user-provisioned infrastructure にクラスターをインストールするときに **MachineAPI** 機能を無効にした場合は、ワーカーマシンを定義する Kubernetes マニフェストファイルを削除する必要があります。そうしないと、クラスターの インストールに失敗します。

ワーカーマシンは独自に作成し、管理するため、これらのマシンを初期化する必要はありませ ん。

5. コントロールプレーンマシン、コンピュートマシンセット、およびコントロールプレーンマシ ンセットを定義する Kubernetes マニフェストファイルを削除します。

\$ rm -f openshift/99\_openshift-cluster-api\_master-machines-\*.yaml openshift/99\_openshiftcluster-api\_worker-machineset-\*.yaml openshift/99\_openshift-machine-api\_master-controlplane-machine-set.yaml

これらのリソースを独自に作成および管理するため、それらを初期化する必要はありません。

- コンピュートマシンセットファイルを保存して、マシン API を使用してコンピュートマシ ンを作成することができますが、環境に合わせてそれらへの参照を更新する必要がありま す。
- 6. **<installation\_directory>/manifests/cluster-scheduler-02-config.yml** Kubernetes マニフェス トファイルの **mastersSchedulable** パラメーターが **false** に設定されていることを確認しま す。この設定により、Pod がコントロールプレーンマシンにスケジュールされなくなります。
	- a. **<installation\_directory>/manifests/cluster-scheduler-02-config.yml** ファイルを開きま す。
	- b. **mastersSchedulable** パラメーターを見つけ、これが **false** に設定されていることを確認し ます。
	- c. ファイルを保存し、終了します。
- 7. オプション: Ingress [Operator](https://github.com/openshift/cluster-ingress-operator) を DNS レコードを作成するよう設定する必要がない場合 は、**<installation\_directory>/manifests/cluster-dns-02-config.yml** DNS 設定ファイルから **privateZone** および **publicZone** セクションを削除します。

apiVersion: config.openshift.io/v1 kind: DNS metadata: creationTimestamp: null name: cluster spec: baseDomain: example.openshift.com privateZone: **1** id: mycluster-100419-private-zone publicZone: **2** id: example.openshift.com status: {}

<span id="page-3646-1"></span><span id="page-3646-0"></span>[1](#page-3646-0)<mark>[2](#page-3646-1)</mark>このセクションを完全に削除します。

これを実行する場合、 俊のステップ C Ingress DNS レコードを手動で追加する必要かめりま す。

8. Ignition 設定ファイルを作成するには、インストールプログラムが含まれるディレクトリーから 以下のコマンドを実行します。

<span id="page-3647-0"></span>\$ ./openshift-install create ignition-configs --dir <installation\_directory> **1**

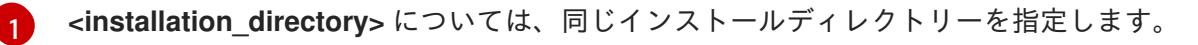

Ignition 設定ファイルは、インストールディレクトリー内のブートストラップ、コントロールプ レーン、およびコンピュートノード用に作成されます。**kubeadmin-password** および **kubeconfig** ファイルが **./<installation\_directory>/auth** ディレクトリーに作成されます。

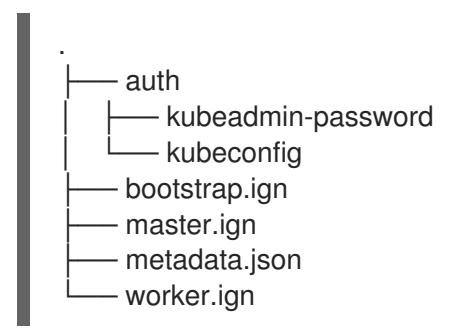

# 21.3.5.7. chrony タイムサービスの設定

chrony タイムサービス (**chronyd**) で使用されるタイムサーバーおよび関連する設定は、**chrony.conf** ファイルのコンテンツを変更し、それらのコンテンツをマシン設定としてノードに渡して設定する必要 があります。

# 手順

1. **chrony.conf** ファイルのコンテンツを含む Butane 設定を作成します。たとえば、ワーカー ノードで chrony を設定するには、**99-worker-chrony.bu** ファイルを作成します。

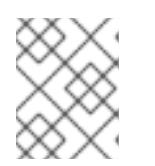

#### 注記

Butane の詳細は、「Butane を使用したマシン設定の作成」を参照してくださ い。

<span id="page-3647-3"></span><span id="page-3647-2"></span><span id="page-3647-1"></span>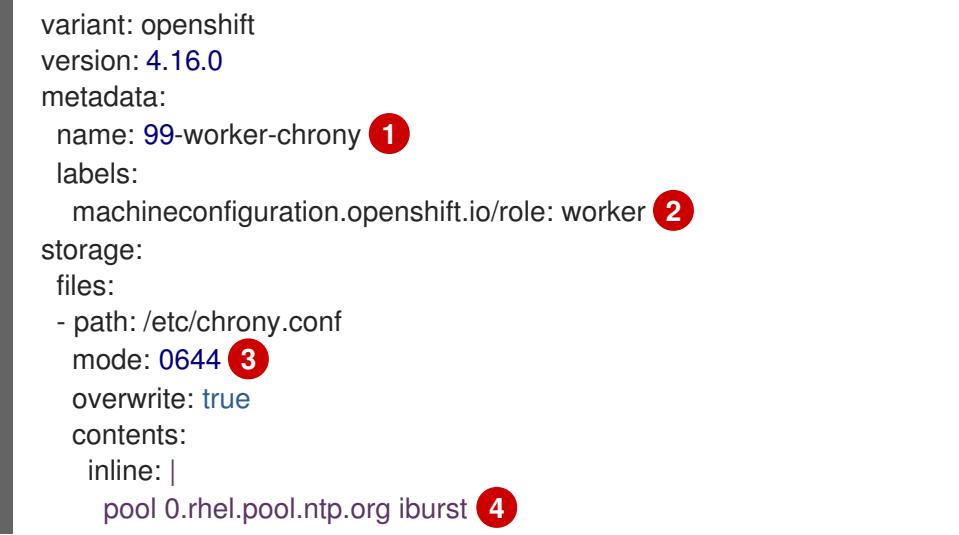

<span id="page-3648-0"></span>driftfile /var/lib/chrony/drift makestep 1.0 3 rtcsync logdir /var/log/chrony

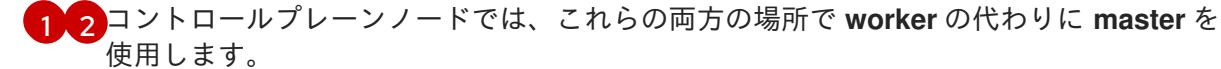

[3](#page-3647-3) マシン設定ファイルの **mode** フィールドに 8 進数の値でモードを指定します。ファイルを 作成し、変更を適用すると、**mode** は 10 進数の値に変換されます。コマンド **oc get mc <mc-name> -o yaml** で YAML ファイルを確認できます。

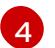

DHCP サーバーが提供するものなど、有効な到達可能なタイムソースを指定します。

2. Butane を使用して、ノードに配信される設定を含む **MachineConfig** オブジェクトファイル (**99-worker-chrony.yaml**) を生成します。

\$ butane 99-worker-chrony.bu -o 99-worker-chrony.yaml

- 3. 以下の 2 つの方法のいずれかで設定を適用します。
	- クラスターがまだ起動していない場合は、マニフェストファイルを生成した後 に、**MachineConfig** オブジェクトファイルを **<installation\_directory>/openshift** ディレ クトリーに追加してから、クラスターの作成を続行します。
	- クラスターがすでに実行中の場合は、ファイルを適用します。

# 21.3.5.8. インフラストラクチャー名の抽出

Ignition 設定ファイルには、VMware vSphere (vSphere) でクラスターを一意に識別するために使用でき る一意のクラスター ID が含まれます。インフラストラクチャー名は、OpenShift Container Platform の インストール時に適切な vSphere リソースを見つけるためにも使用されます。提供される {cptemplate} テンプレートにはこのインフラストラクチャー名の参照が含まれるため、これを抽出する必 要があります。

Ignition 設定ファイルには、VMware vSphere でクラスターを一意に識別するために使用できる一意の クラスター ID が含まれます。クラスター ID を仮想マシンフォルダーの名前として使用する予定がある 場合、これを抽出する必要があります。

# 前提条件

- OpenShift Container Platform インストールプログラム、およびクラスターのプルシークレッ トを取得している。
- クラスターの Ignition 設定ファイルを生成している。
- **jq** パッケージをインストールしている。

# 手順

● Ignition 設定ファイルメタデータからインフラストラクチャー名を抽出し、表示するには、以下 のコマンドを実行します。

<sup>\$</sup> oc apply -f ./99-worker-chrony.yaml

<span id="page-3649-0"></span>[1](#page-3649-0) [1](#page-3649-1) **<installation\_directory>** には、インストールファイルを保存したディレクトリーへのパ スを指定します。 出力例 このコマンドの出力はクラスター名とランダムな文字列です。 \$ jq -r .infraID <installation\_directory>/metadata.json **1** openshift-vw9j6 **1**

# <span id="page-3649-1"></span>21.3.5.9. RHCOS のインストールおよび OpenShift Container Platform ブートストラッププ ロセスの開始

OpenShift Container Platform を VMware vSphere の user-provisioned infrastructure にインストールす るには、Red Hat Enterprise Linux CoreOS (RHCOS) を vSphere ホストにインストールする必要があり ます。RHCOS のインストール時に、インストールするマシンのタイプについて OpenShift Container Platform インストールプログラムによって生成された Ignition 設定ファイルを指定する必要がありま す。適切なネットワーク、DNS、および負荷分散インフラストラクチャーが設定されている場合、 OpenShift Container Platform ブートストラッププロセスは RHCOS マシンの再起動後に自動的に開始 されます。

# 前提条件

- クラスターの Iqnition 設定ファイルを取得している。
- お使いのコンピューターからアクセスでき、作成するマシンがアクセスできる HTTP サーバー へのアクセス権がある。
- vSphere [クラスター](https://docs.vmware.com/en/VMware-vSphere/6.0/com.vmware.vsphere.vcenterhost.doc/GUID-B1018F28-3F14-4DFE-9B4B-F48BBDB72C10.html) を作成している。

# 手順

- 1. **<installation\_directory>/bootstrap.ign** という名前のインストールプログラムが作成したブー トストラップ Ignition 設定ファイルを HTTP サーバーにアップロードします。このファイルの URL をメモします。
- 2. ブートストラップノードの以下の二次的な Ignition 設定ファイル を、**<installation\_directory>/merge-bootstrap.ign** としてコンピューターに保存します。

```
{
 "ignition": {
  "config": {
   "merge": [
     {
      "source": "<bootstrap_ignition_config_url>", 1
      "verification": {}
     }
   ]
  },
  "timeouts": {},
  "version": "3.2.0"
```

```
1 ホストしているブートストラップの Ignition 設定ファイルの URL を指定します。
 },
"networkd": {},
"passwd": {},
"storage": {},
"systemd": {}
}
```
ブートストラップマシンの仮想マシン (VM) を作成する場合に、この Ignition 設定ファイルを使 用します。

- 3. インストールプログラムにより作成された次の Ignition 設定ファイルを見つけます。
	- **<installation\_directory>/master.ign**
	- **<installation\_directory>/worker.ign**
	- **<installation\_directory>/merge-bootstrap.ign**
- 4. Ignition 設定ファイルを Base64 エンコーディングに変換します。この手順の後半で、これらの ファイルを VM の追加の設定パラメーター **guestinfo.ignition.config.data** に追加する必要があ ります。

たとえば、Linux オペレーティングシステムを使用する場合、**base64** コマンドを使用してファ イルをエンコードできます。

\$ base64 -w0 <installation\_directory>/master.ign > <installation\_directory>/master.64

\$ base64 -w0 <installation\_directory>/worker.ign > <installation\_directory>/worker.64

\$ base64 -w0 <installation\_directory>/merge-bootstrap.ign > <installation\_directory>/mergebootstrap.64

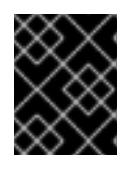

#### 重要

インストールの完了後にコンピュートマシンをさらにクラスターに追加する予定 の場合には、これらのファイルを削除しないでください。

5. RHCOS OVA イメージを取得します。イメージは、RHCOS [イメージミラー](https://mirror.openshift.com/pub/openshift-v4/dependencies/rhcos/4.16/) ページから入手で きます。

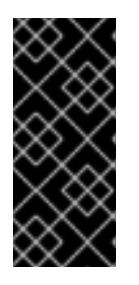

#### 重要

RHCOS イメージは OpenShift Container Platform の各リリースごとに変更され ない可能性があります。インストールする OpenShift Container Platform バー ジョンと等しいか、それ以下のバージョンの内で最も新しいバージョンのイメー ジをダウンロードする必要があります。利用可能な場合は、OpenShift Container Platform バージョンに一致するイメージのバージョンを使用します。

ファイル名には、**rhcos-vmware.<architecture>.ova** 形式の OpenShift Container Platform の バージョン番号が含まれます。

6. vSphere クライアントで、仮想マシンを保管するフォルダーをデータセンターに作成します。

- a. VMs and Templates ビューをクリックします。
- b. データセンターの名前を右クリックします。
- c. New Folder → New VM and Template Folderをクリックします。
- d. 表示されるウィンドウで、フォルダー名を入力します。**install-config.yaml** ファイルに既 存のフォルダーを指定していない場合には、インフラストラクチャー ID と同じ名前を持つ フォルダーを作成します。このフォルダー名を使用すると、vCenter はその Workspace 設 定に適した場所にあるストレージを動的にプロビジョニングします。
- 7. vSphere クライアントで、OVA イメージのテンプレートを作成してから、必要に応じてテンプ レートのクローンを作成します。

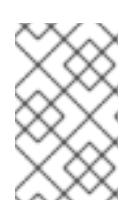

注記

以下の手順では、テンプレートを作成してから、すべてのクラスターマシンのテ ンプレートのクローンを作成します。次に、仮想マシンのプロビジョニング時に クローン作成されたマシンタイプの Ignition 設定ファイルの場所を指定します。

- a. Hosts and Clusters タブで、クラスターの名前を右クリックし、Deploy OVF Templateを 選択します。
- b. Select an OVF タブで、ダウンロードした RHCOS OVA ファイルの名前を指定します。
- c. Select a name and folderタブで、**Template-RHCOS** などの Virtual machine nameをテ ンプレートに設定します。vSphere クラスターの名前をクリックし、直前の手順で作成し たフォルダーを選択します。
- d. Select a compute resourceタブで、vSphere クラスターの名前をクリックします。
- e. Select storage タブで、仮想マシンのストレージオプションを設定します。
	- ストレージ設定に応じて、Thin Provision または Thick Provision を選択します。
	- **install-config.yaml** ファイルで指定したデータストアを選択します。
	- 仮想マシンを暗号化する場合は、Encrypt this virtual machine を選択します。詳細 は、「仮想マシンを暗号化するための要件」セクションを参照してください。
- f. Select network タブで、クラスターに設定したネットワークを指定します (ある場合)。
- g. OVF テンプレートの作成時には、Customize template タブで値を指定したり、テンプ レートに追加の設定をしないようにしてください。

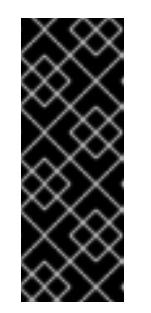

#### 重要

元の仮想マシンテンプレートは開始しないでください。仮想マシンテンプ レートは停止した状態でなければなりません。また、新規 RHCOS マシン用 にクローン作成する必要があります。仮想マシンテンプレートを起動する と、仮想マシンテンプレートがプラットフォームの仮想マシンとして設定さ れるので、これをコンピュートマシンセットで設定を適用できるテンプレー トとして使用できなくなります。

8. 必要に応じて、仮想マシンテンプレートで設定された仮想ハードウェアバージョンを更新しま

8. 必要に応じて、仮想マシンテンプレートで設定された仮想ハードウェアバージョンを更新しま す。詳細は、VMware ドキュメントの Upgrading a virtual machine to the latest hardware version [を参照してください。](https://kb.vmware.com/s/article/1010675)

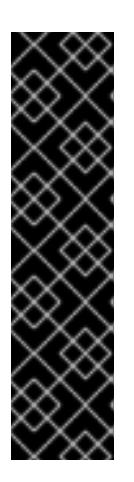

# 重要

必要に応じて、仮想マシンを作成する前に、仮想マシンテンプレートのハード ウェアバージョンをバージョン 15 に更新することが推奨されます。vSphere で 実行しているクラスターノード用にハードウェアバージョン 13 を使用すること は非推奨となりました。インポートしたテンプレートがハードウェアバージョン 13 にデフォルト設定されている場合は、仮想マシンテンプレートをハードウェ アバージョン 15 にアップグレードする前に、ESXi ホストが 6.7U3 以降を使用し ていることを確認する必要があります。vSphere のバージョンが 6.7U3 未満の 場合は、このアップグレード手順を省略できます。ただし、OpenShift Container Platform の今後のバージョンでは、ハードウェアバージョン 13 およ び vSphere バージョンのサポートが 6.7U3 未満になる予定です。

- 9. テンプレートがデプロイされた後に、マシンの仮想マシンをクラスターにデプロイします。
	- a. テンプレートの名前を右クリックし、Clone → Clone to Virtual Machineをクリックしま す。
	- b. Select a name and folderタブで、仮想マシンの名前を指定します。**control-plane-0** また は **compute-1** などのように、マシンタイプを名前に含めることができるかもしれません。

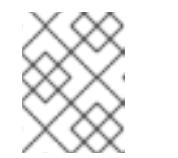

注記

vSphere インストール全体のすべての仮想マシン名が一意であることを確認 してください。

- c. Select a name and folderタブで、クラスターに作成したフォルダーの名前を選択しま す。
- d. Select a compute resourceタブで、データセンター内のホストの名前を選択します。
- e. Select clone options で、Customize this virtual machine's hardwareを選択します。
- f. Customize hardware タブで、Advanced Parameters をクリックします。

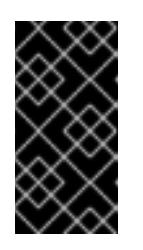

重要

次の設定の提案は、例としてのみ使用されます。クラスター管理者は、クラ スターに課せられるリソース需要に従ってリソースを設定する必要がありま す。クラスターリソースを最適に管理するには、クラスターのルートリソー スプールからリソースプールを作成することを検討してください。

- オプション: vSphere でデフォルトの DHCP ネットワークを上書きします。静的 IP ネットワークを有効にするには、以下を実行します。
	- 静的 IP 設定を行います。

コマンドの例

\$ export IPCFG="ip=<ip>::<gateway>:<netmask>:<hostname>:<iface>:none nameserver=srv1 [nameserver=srv2 [nameserver=srv3 [...]]]"

# コマンドの例

\$ export IPCFG="ip=192.168.100.101::192.168.100.254:255.255.255.0:::none nameserver=8.8.8.8"

vSphere で OVA から仮想マシンを起動する前 に、**guestinfo.afterburn.initrd.network-kargs** プロパティーを設定します。

コマンドの例

\$ govc vm.change -vm "<vm\_name>" -e "guestinfo.afterburn.initrd.networkkargs=\${IPCFG}"

- Attribute フィールドおよび Values フィールドにデータを指定して、以下の設定パラ メーター名と値を追加します。作成するパラメーターごとに Add ボタンを選択してく ださい。
	- **guestinfo.ignition.config.data**: この手順で先程作成した、base-64 でエンコード されたファイルを見つけて、このマシンタイプに関する base-64 でエンコードさ れた Ignition 設定ファイルの内容を貼り付けます。
	- **guestinfo.ignition.config.data.encoding**: **base64** を指定します。
	- **disk.EnableUUID**: **TRUE** を指定します。
	- **stealclock.enable**: このパラメーターが定義されていない場合は、追加して **TRUE** を指定します。
	- クラスターの root リソースプールから子リソースプールを作成します。この子リ ソースプールでリソースの割り当てを実行します。
- g. Customize hardware タブの Virtual Hardware パネルで、必要に応じて指定した値を変更 します。RAM、CPU、およびディスクストレージの量がマシンタイプの最小要件を満たす ことを確認してください。
- h. 残りの設定手順を完了します。Finish ボタンをクリックして、クローン作成操作を完了し ます。
- i. Virtual Machines タブで仮想マシンを右クリックし、Power → Power On を選択します。
- j. コンソール出力をチェックして、Ignition が実行されたことを確認します。

コマンドの例

Ignition: ran on 2022/03/14 14:48:33 UTC (this boot) Ignition: user-provided config was applied

# 次のステップ

● 各マシンごとに先の手順に従って、クラスターの残りのマシンを作成します。

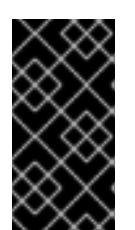

重要

この時点でブートストラップおよびコントロールプレーンマシンを作成する必要 があります。一部の Pod はデフォルトでコンピュートマシンにデプロイされる ため、クラスターのインストール前に、2 つ以上のコンピュートマシンを作成し ます。

### 21.3.5.10. vSphere でのコンピュートマシンのクラスターへの追加

コンピュートマシンを VMware vSphere の user-provisioned OpenShift Container Platform クラスター に追加することができます。

vSphere テンプレートを OpenShift Container Platform クラスターにデプロイした後に、そのクラス ター内のマシンの仮想マシン (VM) をデプロイできます。

#### 前提条件

- コンピュートマシンの base64 でエンコードされた Ignition ファイルを取得します。
- クラスター用に作成した vSphere テンプレートにアクセスできる必要があります。

#### 手順

- 1. テンプレートの名前を右クリックし、Clone → Clone to Virtual Machineをクリックします。
- 2. Select a name and folderタブで、仮想マシンの名前を指定します。**compute-1** などのよう に、マシンタイプを名前に含めることができるかもしれません。

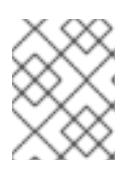

#### 注記

vSphere インストール全体のすべての仮想マシン名が一意であることを確認して ください。

- 3. Select a name and folderタブで、クラスターに作成したフォルダーの名前を選択します。
- 4. Select a compute resourceタブで、データセンター内のホストの名前を選択します。
- 5. Select storage タブで、設定ファイルとディスクファイル用のストレージを選択します。
- 6. Select clone options で、Customize this virtual machine's hardwareを選択します。
- 7. Customize hardware タブで、Advanced Parameters をクリックします。
	- Attribute フィールドおよび Values フィールドにデータを指定して、以下の設定パラメー ター名と値を追加します。作成するパラメーターごとに Add ボタンを選択してください。
		- **guestinfo.ignition.config.data**: このマシンファイルの base64 でエンコードしたコン ピュート Ignition 設定ファイルの内容を貼り付けます。
		- **guestinfo.ignition.config.data.encoding**: **base64** を指定します。
		- **disk.EnableUUID**: **TRUE** を指定します。
- 8. Customize hardware タブの Virtual Hardwareパネルで、必要に応じて指定した値を変更しま す。RAM、CPU、およびディスクストレージの量がマシンタイプの最小要件を満たすことを確 認してください。多くのネットワークが存在する場合は、Add New Device > Network

Adapter を選択し、New Network メニュー項目に表示されるフィールドにネットワーク情報 を入力します。

- 9. 残りの設定手順を完了します。Finish ボタンをクリックして、クローン作成操作を完了しま す。
- 10. Virtual Machines タブで仮想マシンを右クリックし、Power → Power On を選択します。

#### 次のステップ

継続してクラスター用の追加のコンピュートマシンを作成します。

#### 21.3.5.11. ディスクパーティション設定

ほとんどの場合、データパーティションは、最初に別のオペレーティングシステムをインストールする のではなく、RHCOS をインストールして作成されます。この場合、OpenShift Container Platform イ ンストーラーでは、ディスクパーティションの設定が許可されます。

ただし、以下は、OpenShift Container Platform ノードのインストール時に、デフォルトのパーティ ション設定を上書きするために介入が必要と思われる 2 つのケースになります。

● 別個のパーティションの作成: 空のディスクへのグリーンフィールドインストールの場合は、別 のストレージをパーティションに追加する必要がある場合があります。これは、**/var** または **/var/lib/etcd** などの **/var** のサブディレクトリー (両方ではない) を個別のパーティションとして 作成する場合にのみ正式にサポートされます。

#### 重要

ディスクサイズが 100 GB を超える場合、特にディスクサイズが 1 TB を超える 場合は、別の **/var** パーティションを作成します。詳細は、「個別の **/var** パー ティションの作成」およびこちらの Red Hat [ナレッジベースの記事](https://access.redhat.com/solutions/5587281) を参照して ください。

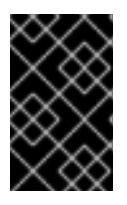

#### 重要

Kubernetes は 2 つのファイルシステムパーティションのみをサポートします。 元の設定に複数のパーティションを追加すると、Kubernetes はそれらをすべて 監視できません。

● 既存のパーティションの保持: ブラウンフィールドインストールで、既存のノードに OpenShift Container Platform を再インストールし、以前のオペレーティングシステムからのデータパー ティションを維持する必要がある場合、既存のデータパーティションを保持できる **coreosinstaller** へのブート引数とオプションの両方があります。

#### 個別の **/var** パーティションの作成

一般的に、OpenShift Container Platform のディスクパーティション設定は、インストーラーに任せる 必要があります。ただし、拡張予定のファイルシステムの一部に個別のパーティションの作成が必要と なる場合もあります。

OpenShift Container Platform は、ストレージを **/var** パーティションまたは **/var** のサブディレクト リーのいずれかに割り当てる単一のパーティションの追加をサポートします。以下に例を示します。

**/var/lib/containers**: イメージやコンテナーがシステムにさらに追加されると拡張するコンテ ナー関連のコンテンツを保持します。

- **/var/lib/etcd**: etcd ストレージのパフォーマンスの最適化などの目的で分離する必要のあるデー タを保持します。
- **/var**: 監査などの目的に合わせて分離させる必要のあるデータを保持します。

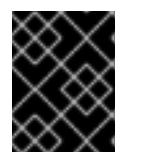

ディスクサイズが 100 GB を超える場合、特に 1 TB を超える場合は、別の **/var** パーティションを作成します。

**/var** ディレクトリーのコンテンツを個別に保存すると、必要に応じてこれらの領域のストレージの拡大 を容易にし、後で OpenShift Container Platform を再インストールして、そのデータをそのまま保持す ることができます。この方法では、すべてのコンテナーを再度プルする必要はありません。また、シス テムの更新時に大きなログファイルをコピーする必要もありません。

**/var** は、Red Hat Enterprise Linux CoreOS (RHCOS) の新規インストール前に有効にする必要があるた め、以下の手順では OpenShift Container Platform インストールの **openshift-install** の準備フェーズで 挿入されるマシン設定マニフェストを作成して、別の **/var** パーティションを設定します。

#### 手順

1. OpenShift Container Platform インストールファイルを保存するディレクトリーを作成しま す。

\$ mkdir \$HOME/clusterconfig

重要

- 2. **openshift-install** を実行して、**manifest** および **openshift** のサブディレクトリーにファイルの セットを作成します。プロンプトが表示されたら、システムの質問に回答します。
	- \$ openshift-install create manifests --dir \$HOME/clusterconfig ? SSH Public Key ... \$ ls \$HOME/clusterconfig/openshift/ 99\_kubeadmin-password-secret.yaml 99 openshift-cluster-api\_master-machines-0.yaml 99 openshift-cluster-api\_master-machines-1.yaml 99 openshift-cluster-api\_master-machines-2.yaml ...
- 3. 追加のパーティションを設定する Butane 設定を作成します。たとえ

ば、**\$HOME/clusterconfig/98-var-partition.bu** ファイルに名前を付け、ディスクのデバイス名 を **worker** システムのストレージデバイスの名前に変更し、必要に応じてストレージサイズを 設定します。以下の例では、**/var** ディレクトリーを別のパーティションにマウントします。

```
variant: openshift
version: 4.16.0
metadata:
 labels:
  machineconfiguration.openshift.io/role: worker
 name: 98-var-partition
storage:
 disks:
 - device: /dev/disk/by-id/<device_name> 1
  partitions:
  - label: var
```
<span id="page-3657-2"></span><span id="page-3657-1"></span><span id="page-3657-0"></span>start mib: <partition start offset> 2 size mib: <partition size> 3 number: 5 filesystems: - device: /dev/disk/by-partlabel/var path: /var format: xfs mount\_options: [defaults, prjquota] **4** with\_mount\_unit: true

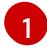

[2](#page-3657-1)

[4](#page-3657-3)

<span id="page-3657-3"></span>パーティションを設定する必要のあるディスクのストレージデバイス名。

データパーティションをブートディスクに追加する場合は、25000 のメビバイトの最小値 が推奨されます。ルートファイルシステムは、指定したオフセットまでの利用可能な領域 をすべて埋めるためにサイズを自動的に変更します。値の指定がない場合や、指定した値 が推奨される最小値よりも小さい場合、生成されるルートファイルシステムのサイズは小 さ過ぎるため、RHCOS の再インストールでデータパーティションの最初の部分が上書き される可能性があります。

[3](#page-3657-2) データパーティションのサイズ (メビバイト単位)。

コンテナーストレージに使用されるファイルシステムでは、**prjquota** マウントオプション を有効にする必要があります。

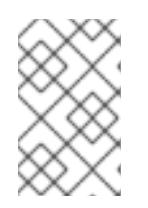

# 注記

個別の **/var** パーティションを作成する場合、異なるインスタンスタイプに同じ デバイス名がない場合は、ワーカーノードに異なるインスタンスタイプを使用す ることはできません。

4. Butane config からマニフェストを作成し、**clusterconfig/openshift** ディレクトリーに保存し ます。たとえば、以下のコマンドを実行します。

\$ butane \$HOME/clusterconfig/98-var-partition.bu -o \$HOME/clusterconfig/openshift/98-varpartition.yaml

5. **openshift-install** を再度実行し、**manifest** および **openshift** のサブディレクトリー内のファイ ルセットから、Ignition 設定を作成します。

\$ openshift-install create ignition-configs --dir \$HOME/clusterconfig \$ ls \$HOME/clusterconfig/ auth bootstrap.ign master.ign metadata.json worker.ign

Ignition 設定ファイルを Red Hat Enterprise Linux CoreOS (RHCOS) システムをインストールために vSphere インストール手順への入力として使用できます。

# 21.3.5.12. ブートストラッププロセスの完了まで待機する

OpenShift Container Platform ブートストラッププロセスは、初回のクラスターノードのディスクにイ ンストールされている永続的な RHCOS 環境での起動後に開始します。Ignition 設定ファイルで指定さ れる設定情報は、ブートストラッププロセスを初期化し、マシンに OpenShift Container Platform をイ ンストールするために使用されます。ブートストラッププロセスが完了するまで待機する必要がありま す。

前提条件

- クラスターの Ignition 設定ファイルを作成している。
- 適切なネットワーク、DNS および負荷分散インフラストラクチャーを設定している。
- インストールプログラムを取得し、クラスターの Ignition 設定ファイルを生成している。
- RHCOS をクラスターマシンにインストールし、OpenShift Container Platform インストールプ ログラムで生成される Ignition 設定ファイルを指定している。

## 手順

- <span id="page-3658-0"></span>1. ブートストラッププロセスをモニターします。
	- \$ ./openshift-install --dir <installation\_directory> wait-for bootstrap-complete \ **1** --log-level=info **2**

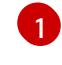

<span id="page-3658-1"></span>**<installation\_directory>** には、インストールファイルを保存したディレクトリーへのパ スを指定します。

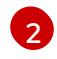

異なるインストールの詳細情報を表示するには、**info** ではなく、**warn**、**debug**、または **error** を指定します。

# 出力例

INFO Waiting up to 30m0s for the Kubernetes API at https://api.test.example.com:6443... INFO API v1.29.4 up INFO Waiting up to 30m0s for bootstrapping to complete... INFO It is now safe to remove the bootstrap resources

Kubernetes API サーバーでこれがコントロールプレーンマシンにブートストラップされている ことを示すシグナルが出されるとコマンドは成功します。

2. ブートストラッププロセスが完了したら、ブートストラップマシンをロードバランサーから削 除します。

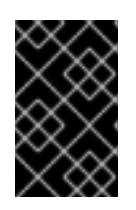

## 重要

この時点で、ブートストラップマシンをロードバランサーから削除する必要があ ります。さらに、ブートストラップマシン自体を削除し、再フォーマットするこ とができます。

#### 21.3.5.13. CLI の使用によるクラスターへのログイン

クラスター **kubeconfig** ファイルをエクスポートし、デフォルトシステムユーザーとしてクラスターに ログインできます。**kubeconfig** ファイルには、クライアントを正しいクラスターおよび API サーバー に接続するために CLI で使用されるクラスターに関する情報が含まれます。このファイルはクラスター に固有のファイルであり、OpenShift Container Platform のインストール時に作成されます。

#### 前提条件

● OpenShift Container Platform クラスターをデプロイしていること。

● oc CLI をインストールしていること。

#### 手順

1. **kubeadmin** 認証情報をエクスポートします。

\$ export KUBECONFIG=<installation\_directory>/auth/kubeconfig **1**

[1](#page-3659-0)

<span id="page-3659-0"></span>**<installation\_directory>** には、インストールファイルを保存したディレクトリーへのパ スを指定します。

2. エクスポートされた設定を使用して、**oc** コマンドを正常に実行できることを確認します。

\$ oc whoami

出力例

system:admin

#### 21.3.5.14. マシンの証明書署名要求の承認

マシンをクラスターに追加する際に、追加したそれぞれのマシンについて 2 つの保留状態の証明書署名 要求 (CSR) が生成されます。これらの CSR が承認されていることを確認するか、必要な場合はそれら を承認してください。最初にクライアント要求を承認し、次にサーバー要求を承認する必要がありま す。

#### 前提条件

● マシンがクラスターに追加されています。

# 手順

1. クラスターがマシンを認識していることを確認します。

\$ oc get nodes

#### 出力例

NAME STATUS ROLES AGE VERSION master-0 Ready master 63m v1.29.4 master-1 Ready master 63m v1.29.4 master-2 Ready master 64m v1.29.4

出力には作成したすべてのマシンがリスト表示されます。

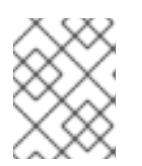

# 注記

上記の出力には、一部の CSR が承認されるまで、ワーカーノード (ワーカー ノードとも呼ばれる) が含まれない場合があります。

2. 保留中の証明書署名要求 (CSR) を確認し、クラスターに追加したそれぞれのマシンのクライア

2. 保留中の証明書署名要求 (CSR) を確認し、クラスターに追加したそれぞれのマシンのクライア ントおよびサーバー要求に **Pending** または **Approved** ステータスが表示されていることを確認 します。

\$ oc get csr

#### 出力例

NAME AGE REQUESTOR CONDITION csr-8b2br 15m system:serviceaccount:openshift-machine-config-operator:nodebootstrapper Pending csr-8vnps 15m system:serviceaccount:openshift-machine-config-operator:nodebootstrapper Pending ...

この例では、2 つのマシンがクラスターに参加しています。このリストにはさらに多くの承認 された CSR が表示される可能性があります。

3. 追加したマシンの保留中の CSR すべてが **Pending** ステータスになった後に CSR が承認されな い場合には、クラスターマシンの CSR を承認します。

# 注記

CSR のローテーションは自動的に実行されるため、クラスターにマシンを追加 後 1 時間以内に CSR を承認してください。1 時間以内に承認しない場合には、証 明書のローテーションが行われ、各ノードに 3 つ以上の証明書が存在するように なります。これらの証明書すべてを承認する必要があります。クライアントの CSR が承認された後に、Kubelet は提供証明書のセカンダリー CSR を作成しま す。これには、手動の承認が必要になります。次に、後続の提供証明書の更新要 求は、Kubelet が同じパラメーターを持つ新規証明書を要求する場合に **machine-approver** によって自動的に承認されます。

# 注記

[1](#page-3660-0)

ベアメタルおよび他の user-provisioned infrastructure などのマシン API ではな いプラットフォームで実行されているクラスターの場合、kubelet 提供証明書要 求 (CSR) を自動的に承認する方法を実装する必要があります。要求が承認され ない場合、API サーバーが kubelet に接続する際に提供証明書が必須であるた め、**oc exec**、**oc rsh**、および **oc logs** コマンドは正常に実行できません。 Kubelet エンドポイントにアクセスする操作には、この証明書の承認が必要で す。この方法は新規 CSR の有無を監視し、CSR が **system:node** または **system:admin** グループの **node-bootstrapper** サービスアカウントによって提 出されていることを確認し、ノードのアイデンティティーを確認します。

それらを個別に承認するには、それぞれの有効な CSR について以下のコマンドを実行しま す。

\$ oc adm certificate approve <csr\_name> **1**

<span id="page-3660-0"></span>**<csr\_name>** は、現行の CSR のリストからの CSR の名前です。

すべての保留中の CSR を承認するには、以下のコマンドを実行します。

\$ oc get csr -o go-template='{{range .items}}{{if not .status}}{{.metadata.name}}{{"\n"}} {{end}}{{end}}' | xargs --no-run-if-empty oc adm certificate approve

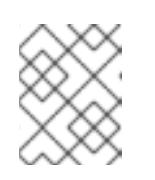

注記

一部の Operator は、一部の CSR が承認されるまで利用できない可能性があ ります。

4. クライアント要求が承認されたら、クラスターに追加した各マシンのサーバー要求を確認する 必要があります。

\$ oc get csr

出力例

```
NAME AGE REQUESTOR CONDITION
csr-bfd72 5m26s system:node:ip-10-0-50-126.us-east-2.compute.internal
Pending
csr-c57lv 5m26s system:node:ip-10-0-95-157.us-east-2.compute.internal
Pending
...
```
- 5. 残りの CSR が承認されず、それらが **Pending** ステータスにある場合、クラスターマシンの CSR を承認します。
	- それらを個別に承認するには、それぞれの有効な CSR について以下のコマンドを実行しま す。

[1](#page-3661-0)

<span id="page-3661-0"></span>\$ oc adm certificate approve <csr\_name> **1** 

- **<csr\_name>** は、現行の CSR のリストからの CSR の名前です。
- すべての保留中の CSR を承認するには、以下のコマンドを実行します。

\$ oc get csr -o go-template='{{range .items}}{{if not .status}}{{.metadata.name}}{{"\n"}} {{end}}{{end}}' | xargs oc adm certificate approve

6. すべてのクライアントおよびサーバーの CSR が承認された後に、マシンのステータスが **Ready** になります。以下のコマンドを実行して、これを確認します。

\$ oc get nodes

# 出力例

NAME STATUS ROLES AGE VERSION master-0 Ready master 73m v1.29.4 master-1 Ready master 73m v1.29.4 master-2 Ready master 74m v1.29.4 worker-0 Ready worker 11m v1.29.4 worker-1 Ready worker 11m v1.29.4

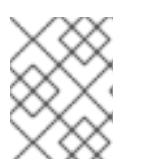

注記

サーバー CSR の承認後にマシンが **Ready** ステータスに移行するまでに数分の時 間がかかる場合があります。

### 関連情報

● CSR の詳細は、[Certificate](https://kubernetes.io/docs/reference/access-authn-authz/certificate-signing-requests/) Signing Requests を参照してください。

# 21.3.5.15. Operator の初期設定

コントロールプレーンの初期化後に、一部の Operator を利用可能にするためにそれらをすぐに設定す る必要があります。

### 前提条件

● コントロールプレーンが初期化されています。

# 手順

1. クラスターコンポーネントがオンラインになることを確認します。

\$ watch -n5 oc get clusteroperators

# 出力例

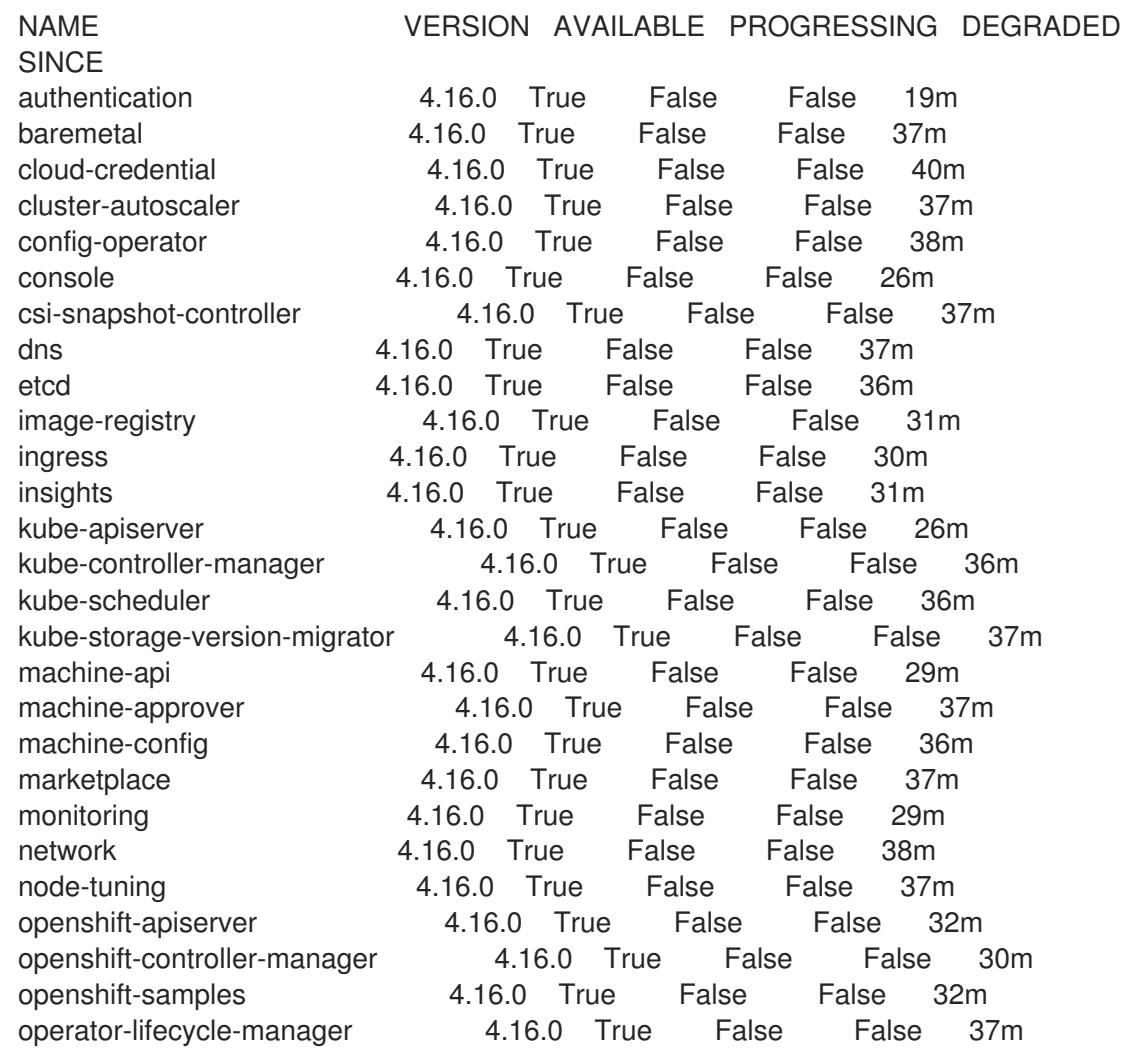

operator-lifecycle-manager-catalog 4.16.0 True False False 37m operator-lifecycle-manager-packageserver 4.16.0 True False False 32m service-ca 4.16.0 True False False 38m storage **4.16.0** True False False 37m

2. 利用不可の Operator を設定します。

## 21.3.5.15.1. デフォルトの OperatorHub カタログソースの無効化

Red Hat によって提供されるコンテンツを調達する Operator カタログおよびコミュニティープロジェ クトは、OpenShift Container Platform のインストール時にデフォルトで OperatorHub に設定されま す。ネットワークが制限された環境では、クラスター管理者としてデフォルトのカタログを無効にする 必要があります。

### 手順

**disableAllDefaultSources: true** を **OperatorHub** オブジェクトに追加して、デフォルトカタロ グのソースを無効にします。

\$ oc patch OperatorHub cluster --type json \ -p '[{"op": "add", "path": "/spec/disableAllDefaultSources", "value": true}]'

### ヒント

または、Web コンソールを使用してカタログソースを管理できます。Administration → Cluster Settings → Configuration → OperatorHub ページから、Sources タブをクリックして、個別のソース を作成、更新、削除、無効化、有効化できます。

#### 21.3.5.15.2. イメージレジストリーストレージの設定

Amazon Web Services はデフォルトのストレージを提供します。つまり、Image Registry Operator は インストール後に利用可能になります。ただし、レジストリー Operator が S3 バケットを作成でき ず、ストレージを自動的に設定する場合は、レジストリーストレージを手動で設定する必要がありま す。

実稼働クラスターに必要な永続ボリュームの設定に関する手順が示されます。該当する場合、空のディ レクトリーをストレージの場所として設定する方法が表示されます。これは、実稼働以外のクラスター でのみ利用できます。

アップグレード時に **Recreate** ロールアウトストラテジーを使用して、イメージレジストリーがブロッ クストレージタイプを使用することを許可するための追加の手順が提供されます。

#### 21.3.5.15.2.1. VMware vSphere のレジストリーストレージの設定

クラスター管理者は、インストール後にレジストリーをストレージを使用できるように設定する必要が あります。

Red Hat OpenShift Data Foundation など、クラスターのプロビジョニングされた永続ストレー

#### 前提条件

- クラスター管理者のパーミッション。
- VMware vSphere 上のクラスター。

● Red Hat OpenShift Data Foundation など、クラスターのプロビジョニングされた永続ストレー ジ。

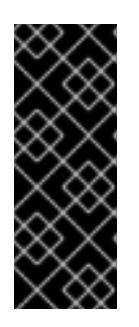

# 重要

OpenShift Container Platform は、1 つのレプリカのみが存在する場合にイメー ジレジストリーストレージの **ReadWriteOnce** アクセスをサポートしま す。**ReadWriteOnce** アクセスでは、レジストリーが **Recreate** ロールアウト戦 略を使用する必要もあります。2 つ以上のレプリカで高可用性をサポートするイ メージレジストリーをデプロイするには、**ReadWriteMany** アクセスが必要で す。

"100Gi" の容量が必要です。

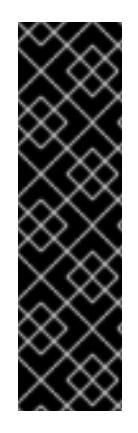

# 重要

テストにより、NFS サーバーを RHEL でコアサービスのストレージバックエンドとして 使用することに関する問題が検出されています。これには、OpenShift Container レジス トリーおよび Quay、メトリックストレージの Prometheus、およびロギングストレージ の Elasticsearch が含まれます。そのため、コアサービスで使用される PV をサポートす るために RHEL NFS を使用することは推奨されていません。

他の NFS の実装ではこれらの問題が検出されない可能性があります。OpenShift Container Platform コアコンポーネントに対して実施された可能性のあるテストに関す る詳細情報は、個別の NFS 実装ベンダーにお問い合わせください。

手順

1. レジストリーをストレージを使用できるように設定するには、**configs.imageregistry/cluster** リソースの **spec.storage.pvc** を変更します。

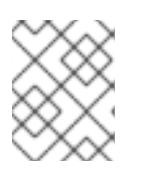

注記

共有ストレージを使用する場合は、外部からアクセスを防ぐためにセキュリ ティー設定を確認します。

2. レジストリー Pod がないことを確認します。

\$ oc get pod -n openshift-image-registry -l docker-registry=default

# 出力例

No resourses found in openshift-image-registry namespace

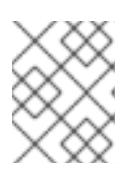

# 注記

出力にレジストリー Pod がある場合は、この手順を続行する必要はありませ ん。

3. レジストリー設定を確認します。

\$ oc edit configs.imageregistry.operator.openshift.io

出力例

<span id="page-3665-0"></span>storage: pvc: claim: **1**

[1](#page-3665-0) **image-registry-storage** 永続ボリューム要求 (PVC) の自動作成を許可するには、**claim** フィールドを空白のままにします。PVC は、デフォルトのストレージクラスに基づいて生 成されます。ただし、デフォルトのストレージクラスは、RADOS ブロックデバイス (RBD) などの ReadWriteOnce (RWO) ボリュームを提供する可能性があることに注意して ください。これは、複数のレプリカに複製するときに問題を引き起こす可能性がありま す。

4. **clusteroperator** ステータスを確認します。

\$ oc get clusteroperator image-registry

出力例

SINCE MESSAGE

NAME VERSION AVAILABLE PROGRESSING DEGRADED

image-registry 4.7 True False False 6h50m

21.3.5.15.2.2. 実稼働以外のクラスターでのイメージレジストリーのストレージの設定

Image Registry Operator のストレージを設定する必要があります。実稼働用以外のクラスターの場合、 イメージレジストリーは空のディレクトリーに設定することができます。これを実行する場合、レジス トリーを再起動するとすべてのイメージが失われます。

# 手順

イメージレジストリーストレージを空のディレクトリーに設定するには、以下を実行します。

\$ oc patch configs.imageregistry.operator.openshift.io cluster --type merge --patch '{"spec": {"storage":{"emptyDir":{}}}}'

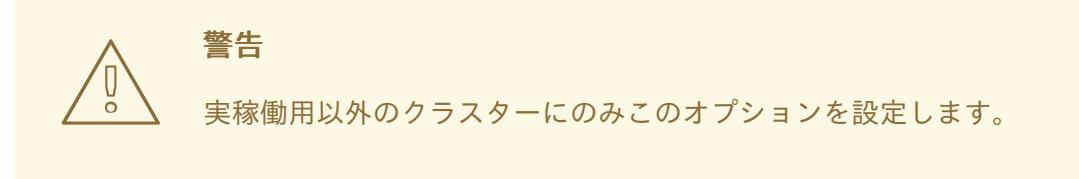

Image Registry Operator がそのコンポーネントを初期化する前にこのコマンドを実行する場 合、**oc patch** コマンドは以下のエラーを出して失敗します。

Error from server (NotFound): configs.imageregistry.operator.openshift.io "cluster" not found

数分待機した後に、このコマンドを再び実行します。

#### 21.3.5.15.2.3. VMware vSphere のブロックレジストリーストレージの設定

イメージレジストリーがクラスター管理者によるアップグレード時に vSphere Virtual Machine Disk (VMDK) などのブロックストレージタイプを使用できるようにするには、**Recreate** ロールアウトスト ラテジーを使用できます。

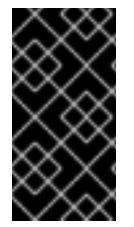

#### 重要

ブロックストレージボリュームはサポートされますが、実稼働クラスターでのイメージ レジストリーと併用することは推奨されません。レジストリーに複数のレプリカを含め ることができないため、ブロックストレージにレジストリーが設定されているインス トールに高可用性はありません。

#### 手順

1. 次のコマンドを入力してイメージレジストリーストレージをブロックストレージタイプとして 設定し、レジストリーにパッチを適用して **Recreate** ロールアウトストラテジーを使用し、**1** つ のレプリカのみで実行されるようにします。

\$ oc patch config.imageregistry.operator.openshift.io/cluster --type=merge -p '{"spec": {"rolloutStrategy":"Recreate","replicas":1}}'

- 2. ブロックストレージデバイスの PV をプロビジョニングし、そのボリュームの PVC を作成しま す。要求されたブロックボリュームは ReadWriteOnce (RWO) アクセスモードを使用します。
	- a. 以下の内容で **pvc.yaml** ファイルを作成して VMware vSphere **PersistentVolumeClaim** オ ブジェクトを定義します。

<span id="page-3666-1"></span><span id="page-3666-0"></span>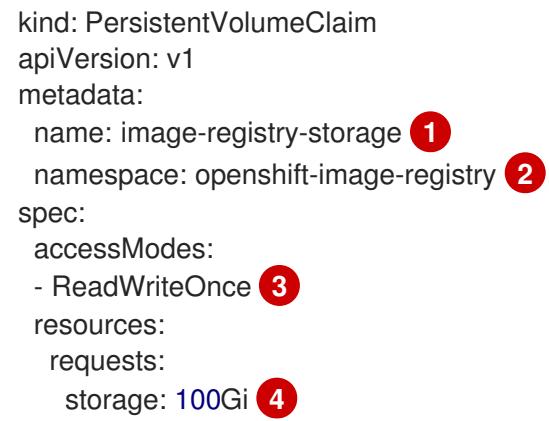

<span id="page-3666-3"></span><span id="page-3666-2"></span>**PersistentVolumeClaim** オブジェクトを表す一意の名前。

**PersistentVolumeClaim** オブジェクトの namespace (**openshift-image-registry**)。

 $\mathbf{z}$ 永続ボリューム要求のアクセスモード。**ReadWriteOnce** では、ボリュームは単一 ノードによって読み取り/書き込みパーミッションでマウントできます。

永続ボリューム要求のサイズ。

[1](#page-3666-0)

[2](#page-3666-1)

[4](#page-3666-3)

b. 次のコマンドを入力して、ファイルから **PersistentVolumeClaim** オブジェクトを作成しま す。

\$ oc create -f pvc.yaml -n openshift-image-registry

3. 次のコマンドを入力して、正しい PVC を参照するようにレジストリー設定を編集します。

\$ oc edit config.imageregistry.operator.openshift.io -o yaml

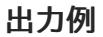

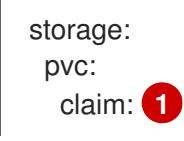

[1](#page-3667-0)

<span id="page-3667-0"></span>カスタム PVC を作成することにより、**image-registry-storage** PVC のデフォルトの自動 作成の **claim** フィールドを空のままにできます。

正しい PVC [を参照するようにレジストリーストレージを設定する手順は、](https://docs.redhat.com/en/documentation/openshift_container_platform/4.16/html-single/registry/#registry-configuring-storage-vsphere_configuring-registry-storage-vsphere)vSphere のレジストリーの 設定 を参照してください。

21.3.5.16. user-provisioned infrastructure でのインストールの完了

Operator の設定が完了したら、独自に提供するインフラストラクチャーへのクラスターのインストー ルを完了できます。

### 前提条件

- コントロールプレーンが初期化されています。
- Operator の初期設定を完了済みです。

# 手順

1. 以下のコマンドを使用して、すべてのクラスターコンポーネントがオンラインであることを確 認します。

\$ watch -n5 oc get clusteroperators

# 出力例

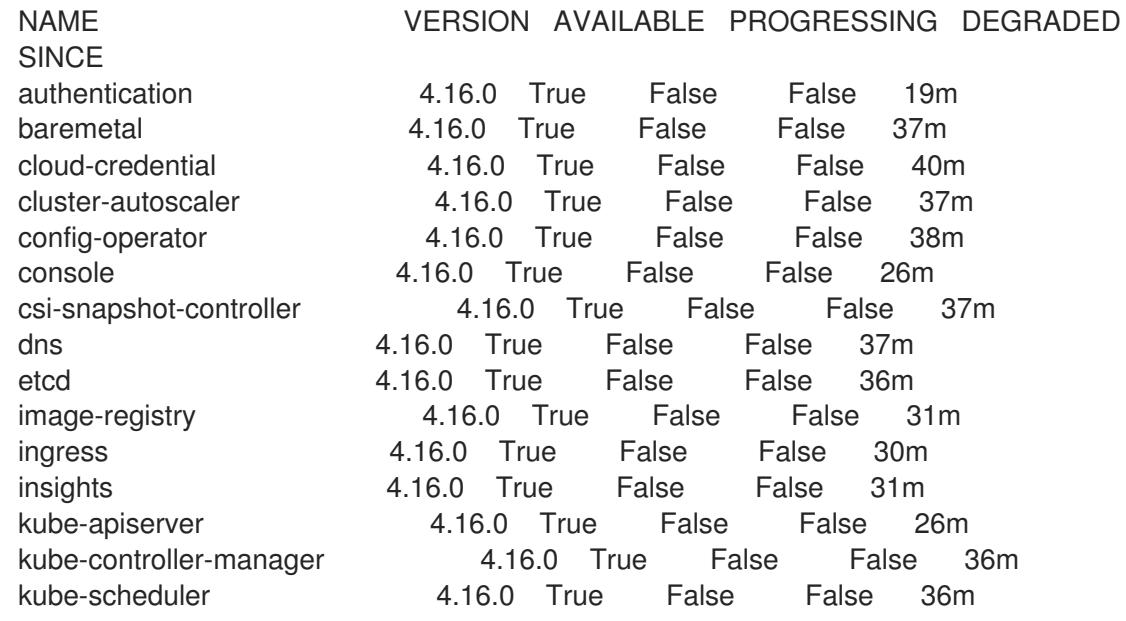

kube-storage-version-migrator 4.16.0 True False False 37m machine-api **4.16.0** True False False 29m machine-approver **4.16.0** True False False 37m machine-config 4.16.0 True False False 36m marketplace 4.16.0 True False False 37m monitoring **4.16.0** True False False 29m network 1.16.0 True False False 38m node-tuning 4.16.0 True False False 37m openshift-apiserver 4.16.0 True False False 32m openshift-controller-manager 4.16.0 True False False 30m openshift-samples 4.16.0 True False False 32m operator-lifecycle-manager 4.16.0 True False False 37m operator-lifecycle-manager-catalog 4.16.0 True False False 37m operator-lifecycle-manager-packageserver 4.16.0 True False False 32m service-ca 4.16.0 True False False 38m storage **4.16.0** True False False 37m

あるいは、以下のコマンドを使用すると、すべてのクラスターが利用可能な場合に通知されま す。また、このコマンドは認証情報を取得して表示します。

\$ ./openshift-install --dir <installation\_directory> wait-for install-complete **1** 

[1](#page-3668-0)

<span id="page-3668-0"></span>**<installation\_directory>** には、インストールファイルを保存したディレクトリーへのパ スを指定します。

# 出力例

INFO Waiting up to 30m0s for the cluster to initialize...

Cluster Version Operator が Kubernetes API サーバーから OpenShift Container Platform クラ スターのデプロイを終了するとコマンドは成功します。

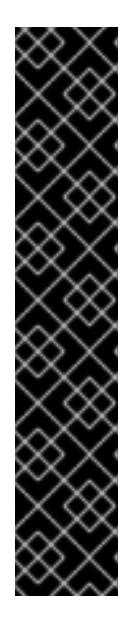

# 重要

- インストールプログラムが生成する Ignition 設定ファイルには、24 時間が経 過すると期限切れになり、その後に更新される証明書が含まれます。証明書 を更新する前にクラスターが停止し、24 時間経過した後にクラスターを再 起動すると、クラスターは期限切れの証明書を自動的に復元します。例外と して、kubelet 証明書を回復するために保留状態の **node-bootstrapper** 証明 書署名要求 (CSR) を手動で承認する必要があります。詳細は、コントロール プレーン証明書の期限切れの状態からのリカバリー に関するドキュメントを 参照してください。
- 24 時間証明書はクラスターのインストール後 16 時間から 22 時間にロー テーションするため、Ignition 設定ファイルは、生成後 12 時間以内に使用す ることを推奨します。12 時間以内に Ignition 設定ファイルを使用することに より、インストール中に証明書の更新が実行された場合のインストールの失 敗を回避できます。
- 2. Kubernetes API サーバーが Pod と通信していることを確認します。

a. すべての Pod のリストを表示するには、以下のコマンドを使用します。

\$ oc get pods --all-namespaces

# 出力例

[1](#page-3669-0)

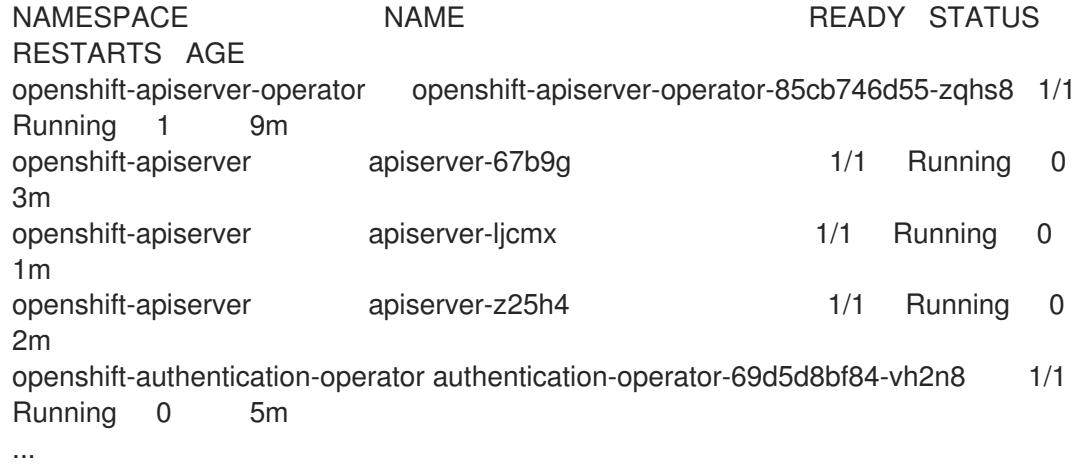

b. 以下のコマンドを使用して、直前のコマンドの出力にリスト表示される Pod のログを表示 します。

<span id="page-3669-0"></span>\$ oc logs <pod\_name> -n <namespace> **1**

直前のコマンドの出力にあるように、Pod 名および namespace を指定します。

Pod のログが表示される場合、Kubernetes API サーバーはクラスターマシンと通信できま す。

- 3. FCP (Fibre Channel Protocol) を使用したインストールでは、マルチパスを有効にするために追 加の手順が必要です。インストール時にマルチパスを有効にしないでください。 詳細は、インストール後のマシン設定タスク ドキュメントで、「RHCOS でのカーネル引数を 使用したマルチパスの有効化」を参照してください。
- 4. Cluster [registration](https://console.redhat.com/openshift/register) ページでクラスターを登録します。

クラスターのインストールが完了したら、[コンピュートマシンの](https://docs.redhat.com/en/documentation/openshift_container_platform/4.16/html-single/machine_management/#adding-vsphere-compute-user-infra) vSphere への追加 に従って、コン ピュートマシンをさらに追加できます。

# 21.3.5.17. コントロールプレーンノードの vSphere DRS 非アフィニティールールの設定

vSphere Distributed Resource Scheduler (DRS) 非アフィニティールールを設定して、OpenShift Container Platform コントロールプレーンノードでより高い可用性をサポートできます。非アフィニ ティールールにより、OpenShift Container Platform コントロールプレーンノードの vSphere 仮想マシ ンが同じ vSphere ノードにスケジュールされないようにします。

# 重要

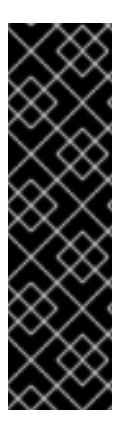

- 以下の情報はコンピュート DRS にのみ適用され、ストレージ DRS には適用され ません。
- **govc** コマンドは、VMware で利用可能なオープンソースのコマンドであり、 Red Hat からは利用できません。**govc** コマンドは、Red Hat サポートではサ ポートされません。
- **govc** のダウンロードおよびインストール手順は、VMware ドキュメントの Web サイトを参照してください。

以下のコマンドを実行して anti-affinity ルールを作成します。

# コマンドの例

\$ govc cluster.rule.create \ -name openshift4-control-plane-group \ -dc MyDatacenter -cluster MyCluster \ -enable \ -anti-affinity master-0 master-1 master-2

ルールを作成すると、コントロールプレーンノードは vSphere によって自動的に移行されるため、同じ ホストで実行されることはありません。vSphere が新しいルールを調整するまで、しばらく時間がかか る場合があります。コマンドを正しく補完する方法は、以下の手順に示します。

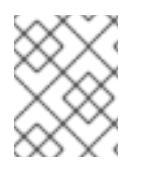

# 注記

移行は自動的に行われ、移行が完了するまで短い OpenShift API 停止またはレイテン シーが発生する可能性があります。

vSphere DRS の非アフィニティールールは、コントロールプレーンの仮想マシン名が変更された場合 や、新しい vSphere クラスターへの移行時に手動で更新する必要があります。

# 手順

1. 以下のコマンドを実行して、既存の DRS 非アフィニティールールを削除します。

\$ govc cluster.rule.remove \ -name openshift4-control-plane-group \ -dc MyDatacenter -cluster MyCluster

# 出力例

[13-10-22 09:33:24] Reconfigure /MyDatacenter/host/MyCluster...OK

2. 以下のコマンドを実行して、更新された名前でルールを再度作成します。

\$ govc cluster.rule.create \ -name openshift4-control-plane-group \ -dc MyDatacenter -cluster MyOtherCluster \ -enable \ -anti-affinity master-0 master-1 master-2

# 21.3.5.18. OpenShift Container Platform の Telemetry アクセス

OpenShift Container Platform 4.16 では、Telemetry サービスにもインターネットアクセスが必要で す。Telemetry サービスは、クラスターの健全性と更新の成功に関するメトリクスを提供するためにデ フォルトで実行されます。クラスターがインターネットに接続されている場合、Telemetry は自動的に 実行され、クラスターは [OpenShift](https://console.redhat.com/openshift) Cluster Manager に登録されます。

[OpenShift](https://console.redhat.com/openshift) Cluster Manager インベントリーが正常である (Telemetry によって自動的に維持、または OpenShift Cluster Manager を使用して手動で維持) ことを確認した後に、[subscription](https://access.redhat.com/documentation/ja-jp/subscription_central/2020-04/html/getting_started_with_subscription_watch/con-how-to-select-datacollection-tool_assembly-requirements-and-your-responsibilities-ctxt#red_hat_openshift) watch を使用 し て、アカウントまたはマルチクラスターレベルで OpenShift Container Platform サブスクリプションを 追跡します。

#### 関連情報

● Telemetrv サービスの詳細は[、リモートヘルスモニタリング](https://docs.redhat.com/en/documentation/openshift_container_platform/4.16/html-single/support/#about-remote-health-monitoring) を参照してください。

#### 21.3.5.19. 次のステップ

- [クラスターをカスタマイズ](https://docs.redhat.com/en/documentation/openshift_container_platform/4.16/html-single/postinstallation_configuration/#available_cluster_customizations) します。
- [クラスターのインストールに使用したミラーレジストリーに信頼された](https://docs.redhat.com/en/documentation/openshift_container_platform/4.16/html-single/images/#images-configuration-cas_image-configuration) CA がある場合は、追 加のトラストストアを設定 してクラスターに追加します。
- 必要に応じて[、リモートヘルスレポートをオプトアウト](https://docs.redhat.com/en/documentation/openshift_container_platform/4.16/html-single/support/#opting-out-remote-health-reporting_opting-out-remote-health-reporting) できます。
- オプション: vSphere Problem Detector Operator [からのイベントを表示](#page-3676-0)し、クラスターにパー ミッションまたはストレージ設定の問題があるかどうかを判別します。
- オプション:暗号化された仮想マシンを作成した場合は[、暗号化されたストレージクラスを作成](https://docs.redhat.com/en/documentation/openshift_container_platform/4.16/html-single/storage/#vsphere-pv-encryption) します。

# 21.4. ASSISTED INSTALLER を使用して VSPHERE にクラスターをインス トールする

Assisted Installer を使用して、OpenShift Container Platform をオンプレミスのハードウェアまたはオ ンプレミスの VM にインストールできます。Assisted Installer を使用して OpenShift Container Platform をインストールすると、**x86\_64**、**AArch64**、**ppc64le**、および **s390x** アーキテクチャーがサ ポートされます。

Assisted Installer は、Red Hat Hybrid Cloud Console で提供されるユーザーフレンドリーなインストー ルソリューションです。

# 21.4.1. 関連情報

● Assisted Installer を使用した OpenShift Container Platform [のインストール](https://access.redhat.com/documentation/ja-jp/assisted_installer_for_openshift_container_platform/2024/html/installing_openshift_container_platform_with_the_assisted_installer/index)

# 21.5. AGENT-BASED INSTALLER を使用して VSPHERE にクラスターをイ ンストールする

エージェントベースのインストール方法では、選択した任意の方法でオンプレミスサーバーを柔軟に起 動できます。Assisted Installation サービスの使いやすさと、エアギャップ環境を含むオフラインでの実 行機能を兼ね備えています。

エージェントバーストールは、OpenShift Container Platform インストールは、OpenShift Container Platform インストーラーのサブコマンド<br>アプリケーション
エージェントベースのインストールは、OpenShift Container Platform インストーラーのサブコマンド です。利用可能なリリースイメージを使用して、OpenShift Container Platform クラスターのデプロイ に必要なすべての情報を含む起動可能な ISO イメージを生成します。

# 21.5.1. 関連情報

● Agent-based Installer [を使用したインストールの準備](#page-1997-0)

# 21.6. VSPHERE への 3 ノードクラスターのインストール

OpenShift Container Platform バージョン 4.16 では、VMware vSphere に 3 ノードクラスターをインス トールできます。3 ノードクラスターは、コンピュートマシンとしても機能する 3 つのコントロールプ レーンマシンで構成されます。このタイプのクラスターは、クラスター管理者および開発者がテスト、 開発、および実稼働に使用するためのより小さくリソース効率の高いクラスターを提供します。

installer-provisioned infrastructure または user-provisioned infrastructure のいずれかを使用して、3 ノードクラスターをインストールできます。

#### 21.6.1. 3 ノードクラスターの設定

クラスターをデプロイする前に、**install-config.yaml** ファイルでワーカーノードの数を **0** に設定して、 3 ノードクラスターを設定します。ワーカーノードの数を **0** に設定すると、コントロールプレーンマシ ンがスケジュール可能になります。これにより、アプリケーションワークロードをコントロールプレー ンノードから実行するようにスケジュールできます。

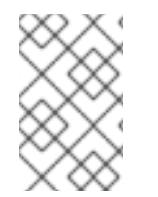

#### 注記

アプリケーションワークロードはコントロールプレーンノードから実行され、コント ロールプレーンノードはコンピュートノードと見なされるため、追加のサブスクリプ ションが必要です。

#### 前提条件

**● 既存の install-config.yaml** ファイルがある。

#### 手順

1. 次の **compute** スタンザに示すように、**install-config.yaml** ファイルでコンピューティングレ プリカの数を **0** に設定します。

#### 3 ノードクラスターの **install-config.yaml**ファイルの例

```
apiVersion: v1
baseDomain: example.com
compute:
- name: worker
 platform: {}
 replicas: 0
# ...
```
- 2. user-provisioned infrastructure を使用して、クラスターをデプロイする場合:
	- HTTP および HTTPS トラフィックをコントロールプレーンノードにルーティングするよう に、アプリケーションのイングレスロードバランサーを設定します。3 ノードクラスターで
- は、イングレスコントローラー Pod はコントロールプレーンノードで実行されます。詳細 は、「user-provisioned infrastructure の負荷分散要件」を参照してください。
- Kubernetes マニフェストファイルを作成したら、**cluster-scheduler-02-config.yml** ファ イルで **spec.mastersSchedulable** パラメーターが **true** に設定されていることを確認しま す。このファイルは、**<installation\_directory>/manifests** にあります。詳細は、「userprovisioned infrastructure を使用した vSphere へのクラスターのインストール」の 「Kubernetes マニフェストと Ignition 設定ファイルの作成」を参照してください。
- 追加のワーカーノードを作成しないでください。

# 3 ノードクラスターの **cluster-scheduler-02-config.yml** ファイルの例

```
apiVersion: config.openshift.io/v1
kind: Scheduler
metadata:
 creationTimestamp: null
 name: cluster
spec:
 mastersSchedulable: true
 policy:
  name: ""
status: {}
```
# 21.6.2. 次のステップ

- カスタマイズによる vSphere [へのクラスターのインストール](#page-3423-0)
- user-provisioned infrastructure を使用した vSphere [へのクラスターのインストール](#page-3570-0)

# 21.7. INSTALLER-PROVISIONED INFRASTRUCTURE を使用した VSPHERE へのクラスターのインストール

installer-provisioned infrastructure を使用して、VMware vSphere インスタンスにデプロイしたクラス ターを削除できます。

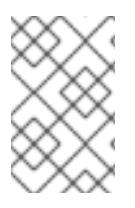

# 注記

**openshift-install destroy cluster** コマンドを実行して OpenShift Container Platform を アンインストールしても、vSphere ボリュームは自動的に削除されません。クラスター 管理者は、vSphere ボリュームを手動で検索し、それらを削除する必要があります。

# 21.7.1. installer-provisioned infrastructure を使用するクラスターの削除

installer-provisioned infrastructure を使用するクラスターは、クラウドから削除できます。

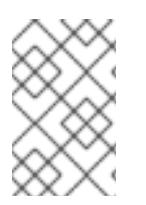

# 注記

クラスターを AWS C2S Secret Region にデプロイした場合、インストールプログラムは クラスターの破棄をサポートしません。クラスターリソースは手動で削除する必要があ ります。

# 注記

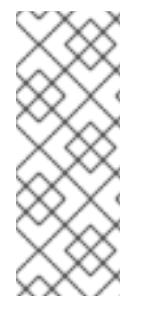

アンインストール後に、とくに user-provisioned infrastructure (UPI) クラスターで適切 に削除されていないリソースがあるかどうかについて、クラウドプロバイダーを確認し ます。インストーラーが作成されなかったり、インストーラーがアクセスできない場合 には、リソースがある可能性があります。たとえば、一部の Google Cloud リソースには 共有 VPC ホストプロジェクトで IAM [パーミッション](https://cloud.google.com/iam/docs/overview#concepts_related_to_access_management) が必要になるか、削除する必要の あるヘルスチェック [が使用されていない可能性があります。](https://cloud.google.com/sdk/gcloud/reference/compute/health-checks/delete)

#### 前提条件

- クラスターをデプロイするために使用したインストールプログラムのコピーがあります。
- クラスター作成時にインストールプログラムが生成したファイルがあります。

#### 手順

1. クラスターをインストールするために使用したコンピューターのインストールプログラムが含 まれるディレクトリーから、以下のコマンドを実行します。

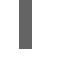

\$ ./openshift-install destroy cluster \ --dir <installation\_directory> --log-level info **1 2**

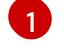

<span id="page-3674-0"></span>**<installation\_directory>** には、インストールファイルを保存したディレクトリーへのパ スを指定します。

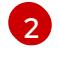

異なる詳細情報を表示するには、**info** ではなく、**warn**、**debug**、または **error** を指定しま す。

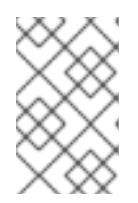

#### <span id="page-3674-1"></span>注記

クラスターのクラスター定義ファイルが含まれるディレクトリーを指定する必要 があります。クラスターを削除するには、インストールプログラムでこのディレ クトリーにある **metadata.json** ファイルが必要になります。

2. オプション: **<installation\_directory>** ディレクトリーおよび OpenShift Container Platform イ ンストールプログラムを削除します。

# 21.8. VSPHERE PROBLEM DETECTOR OPERATOR の使用

#### 21.8.1. vSphere Problem Detector Operator について

vSphere Problem Detector Operator は、一般的なインストールおよびストレージに関連する正しくな い設定の問題について vSphere にデプロイされたクラスターをチェックします。

Operator は **openshift-cluster-storage-operator** namespace で実行され、Cluster Storage Operator がクラスターが vSphere にデプロイされたことを検知すると Cluster Storage Operator によって起動し ます。vSphere Problem Detector Operator は vSphere vCenter Server と通信して、クラスター内の仮 想マシン、デフォルトのデータストア、および vSphere vCenter Server 設定に関する他の情報を判別し ます。Operator は Cloud Credential Operator からの認証情報を使用して vSphere に接続します。

Operator は以下のスケジュールに基づいてチェックを実行します。

- チェックは8時間ごとに実行されます。
- チェックに失敗すると、Operator は1分、2分、4分、8分などの間隔でチェックを再び実行 します。Operator は、8 時間を最大の間隔とし、その範囲内で間隔を 2 倍にします。
- すべてのチェックに合格すると、スケジュールは 8 時間の間隔に戻ります。

Operator は、障害の発生後にチェックの頻度を増加させ、Operator が障害状態が修復された直後に正 常な状態を報告できるようにします。Operator を手動で実行し、トラブルシューティングに関する情 報をすぐに確認できます。

## 21.8.2. vSphere Problem Detector Operator チェックの実行

vSphere Problem Detector Operator のチェックを実行するスケジュールを上書きし、チェックを即時 に実行できます。

vSphere Problem Detector Operator は 8 時間ごとにチェックを自動的に実行します。ただし、 Operator が起動すると、チェックがすぐに実行されます。Operator は、Cluster Storage Operator の 起動時に Cluster Storage Operator によって起動し、クラスターが vSphere で実行されているかどうか を判別します。チェックをすぐに実行するには、vSphere Problem Detector Operator を **0** にスケーリ ングしてから、**1** に戻し、vSphere Problem Detector Operator が再起動できるようにします。

#### 前提条件

● cluster-admin ロールを持つユーザーとしてクラスターにアクセスできる。

#### 手順

1. Operator を **0** にスケーリングします。

\$ oc scale deployment/vsphere-problem-detector-operator --replicas=0 \ -n openshift-cluster-storage-operator

デプロイメントがすぐにゼロにスケーリングされない場合、以下のコマンドを実行して Pod の 終了を待機します。

\$ oc wait pods -l name=vsphere-problem-detector-operator \ --for=delete --timeout=5m -n openshift-cluster-storage-operator

2. Operator を **1** にスケーリングします。

\$ oc scale deployment/vsphere-problem-detector-operator --replicas=1 \ -n openshift-cluster-storage-operator

3. 古いリーダーロックを削除し、Cluster Storage Operator の新規リーダー選択を加速します。

\$ oc delete -n openshift-cluster-storage-operator \ cm vsphere-problem-detector-lock

#### 検証

● vSphere Problem Detector Operator によって生成されるイベントまたはログを表示します。イ ベントまたはログに最新のタイムスタンプがあることを確認します。

# 21.8.3. vSphere Problem Detector Operator からのイベントの表示

vSphere Problem Detector Operator が設定チェックを実行した後に、コマンドラインまたは OpenShift Container Platform Web コンソールから表示できるイベントを作成します。

#### 手順

コマンドラインを使用してイベントを表示するには、以下のコマンドを実行します。

\$ oc get event -n openshift-cluster-storage-operator \ --sort-by={.metadata.creationTimestamp}

#### 出力例

16m Normal Started pod/vsphere-problem-detector-operator-xxxxx Started container vsphere-problem-detector

16m Normal Created pod/vsphere-problem-detector-operator-xxxxx Created container vsphere-problem-detector

16m Normal LeaderElection configmap/vsphere-problem-detector-lock vsphereproblem-detector-operator-xxxxx became leader

● OpenShift Container Platform Web コンソールを使用してイベントを表示するには、Home → Events に移動し、Project メニューから **openshift-cluster-storage-operator** を選択します。

### 21.8.4. vSphere Problem Detector Operator からのログの表示

vSphere Problem Detector Operator が設定チェックを実行した後に、コマンドラインまたは OpenShift Container Platform Web コンソールから表示できるログレコードを作成します。

#### 手順

コマンドラインを使用してログを表示するには、以下のコマンドを実行します。

\$ oc logs deployment/vsphere-problem-detector-operator \ -n openshift-cluster-storage-operator

#### 出力例

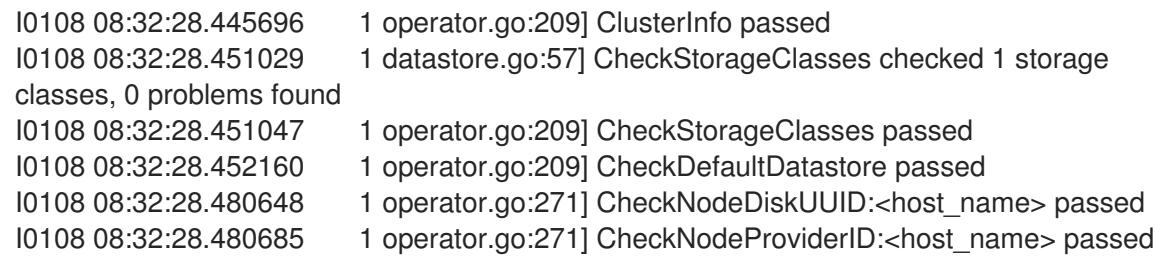

- OpenShift Container Platform Web コンソールで Operator ログを表示するには、以下の手順を 実行します。
	- a. Workloads → Pods に移動します。
	- b. Projects メニューから **openshift-cluster-storage-operator** を選択します。from the
	- c. **vsphere-problem-detector-operator** Pod のリンクをクリックします。

#### d. Pod details ページの Logs タブをクリックしてログを表示します。

## 21.8.5. vSphere Problem Detector Operator によって実行される設定チェック

以下の表は、vSphere Problem Detector Operator が実行する設定チェックを特定します。一部の チェックでは、クラスターの設定を確認します。他のチェックは、クラスター内の各ノードの設定を確 認します。

#### 表21.40 クラスター設定チェック

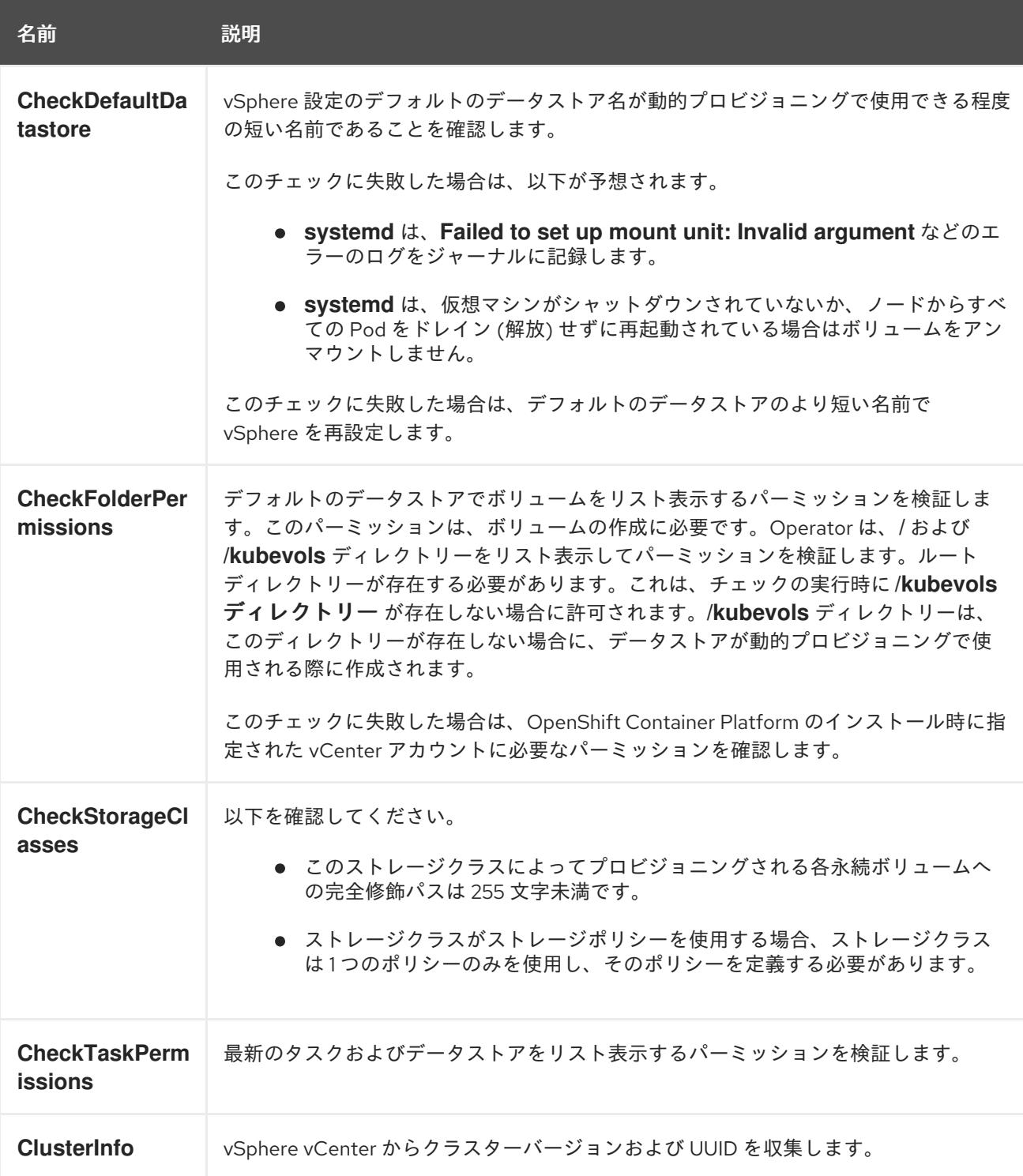

表21.41 ノード設定チェック

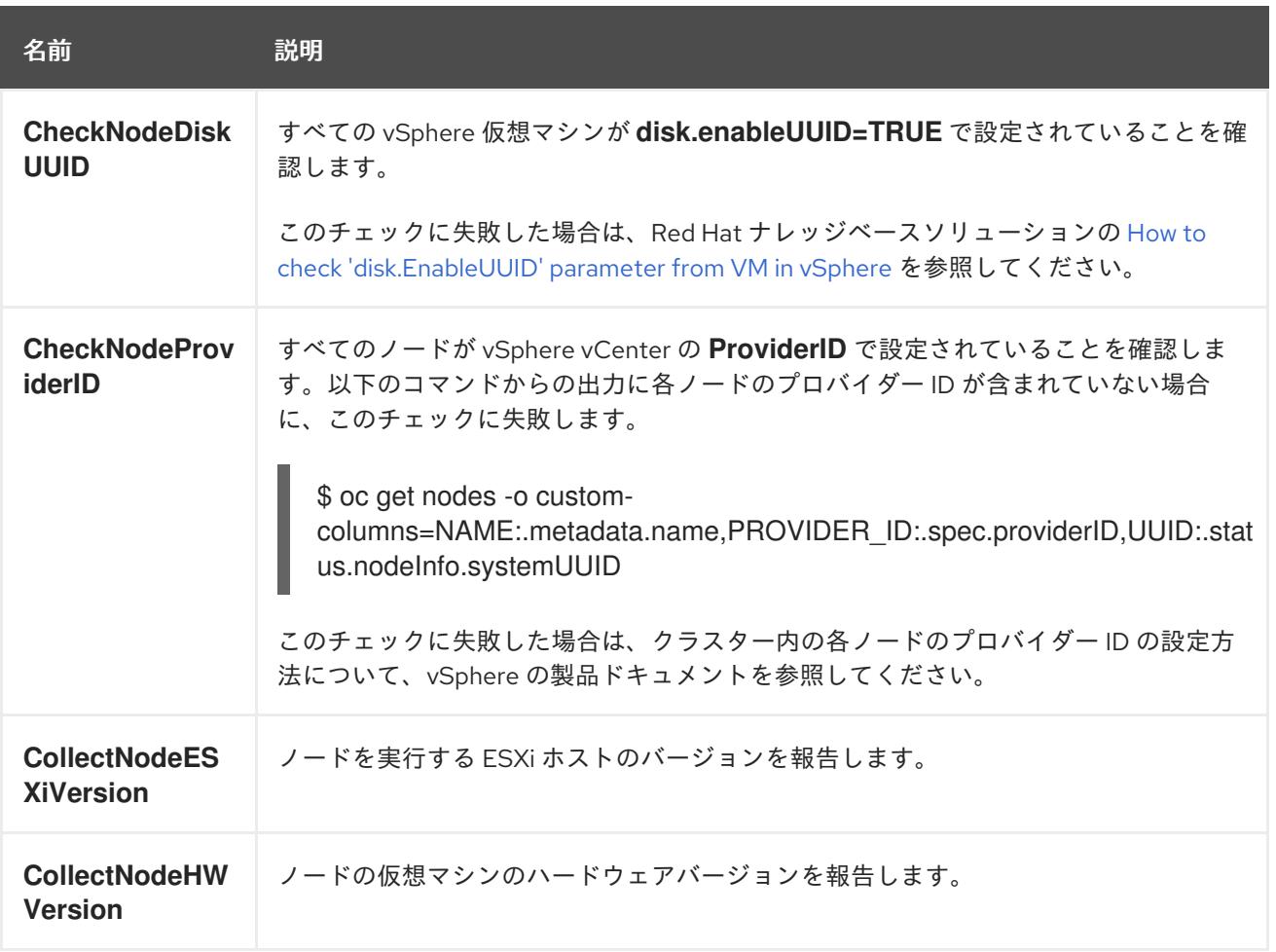

#### 21.8.6. ストレージクラス設定チェックについて

vSphere ストレージを使用する永続ボリュームの名前は、データストア名とクラスター ID に関連しま す。

永続ボリュームが作成されると、**systemd** は永続ボリュームのマウントユニットを作成しま す。**systemd** プロセスには、永続ボリュームに使用される VDMK ファイルへの完全修飾パスの長さに について 255 文字の制限があります。

完全修飾パスは、**systemd** および vSphere の命名規則に基づいています。命名規則では、以下のパ ターンを使用します。

/var/lib/kubelet/plugins/kubernetes.io/vsphere-volume/mounts/[<datastore>] 00000000-0000-0000- 0000-000000000000/<cluster\_id>-dynamic-pvc-00000000-0000-0000-0000-000000000000.vmdk

- 命名規則では、255 文字制限の内の 205 文字が必要です。
- データストア名とクラスター ID はデプロイメントで判別されます。
- データストア名とクラスター ID は前述のパターンに代入されます。次に、パスは特殊文字をエ スケープできるように **systemd-escape** コマンドで処理されます。たとえば、ハイフン文字で はエスケープ後に 4 文字を使用します。エスケープされた値は **\x2d** になります。
- **systemd-escape** で処理した後に、**systemd** が VDMK ファイルへの完全修飾パスにアクセス できるようにするには、パスの長さが 255 文字未満である必要があります。

#### 21.8.7. vSphere Problem Detector Operator のメトリック

vSphere Problem Detector Operator は、OpenShift Container Platform モニタリングスタックで使用 される以下のメトリクスを公開します。

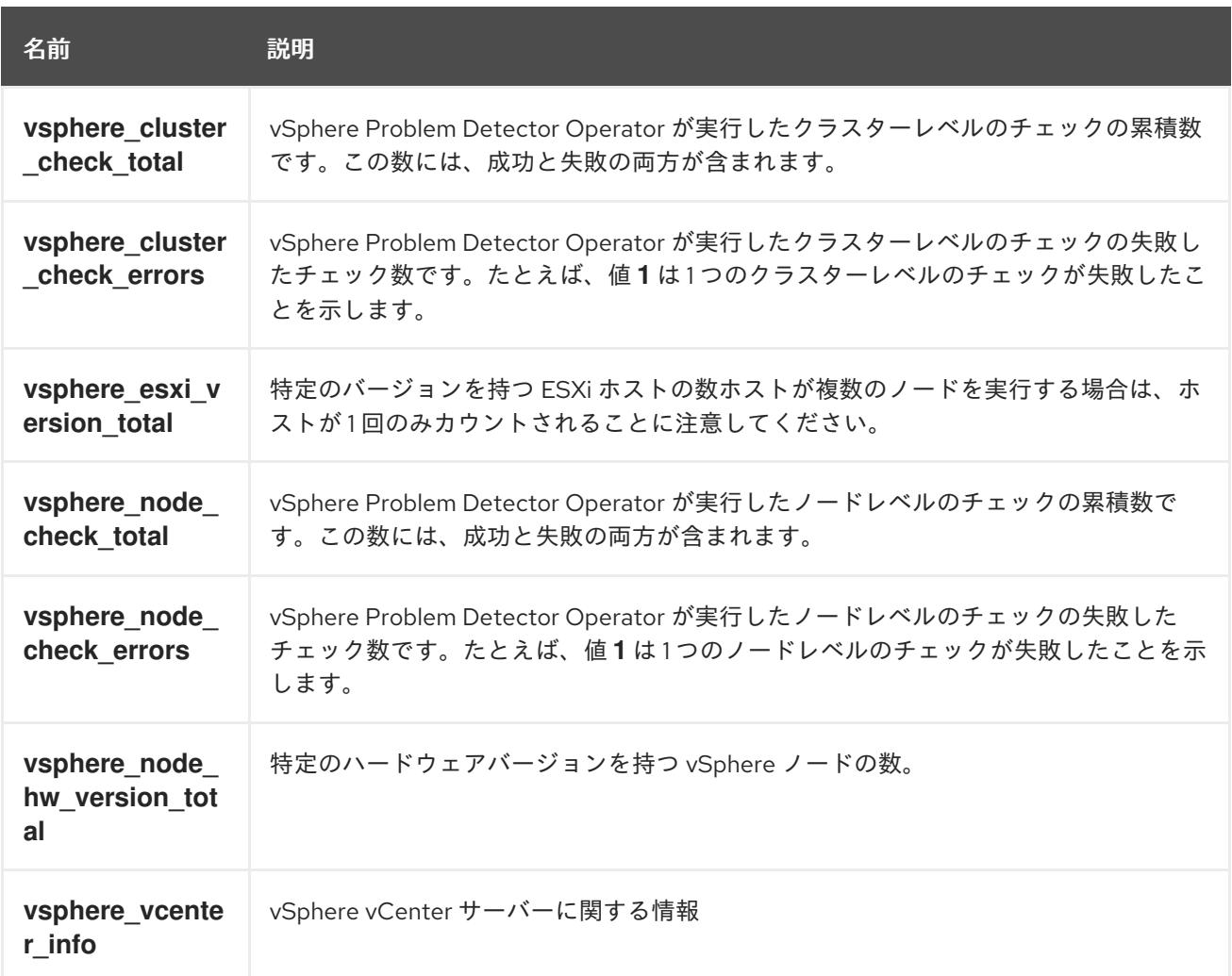

#### 表21.42 vSphere Problem Detector Operator によって公開されるメトリック

#### 21.8.8. 関連情報

● [モニタリングの概要](https://docs.redhat.com/en/documentation/openshift_container_platform/4.16/html-single/monitoring/#monitoring-overview)

# 21.9. VSPHERE のインストール設定パラメーター

OpenShift Container Platform クラスターを vSphere にデプロイする前に、クラスターとそれをホスト するプラットフォームをカスタマイズするためのパラメーターを指定します。**install-config.yaml** ファ イルを作成するときは、コマンドラインを使用して必要なパラメーターの値を指定します。その 後、**install-config.yaml** ファイルを変更して、クラスターをさらにカスタマイズできます。

21.9.1. vSphere で使用可能なインストール設定パラメーター

次の表に、インストールプロセスの一部として設定できる必須、オプション、および vSphere 固有のイ ンストール設定パラメーターを示します。

## 注記

インストール後は、これらのパラメーターを **install-config.yaml** ファイルで変更するこ とはできません。

#### 21.9.1.1. 必須設定パラメーター

必須のインストール設定パラメーターは、以下の表で説明されています。

# 表21.43 必須パラメーター

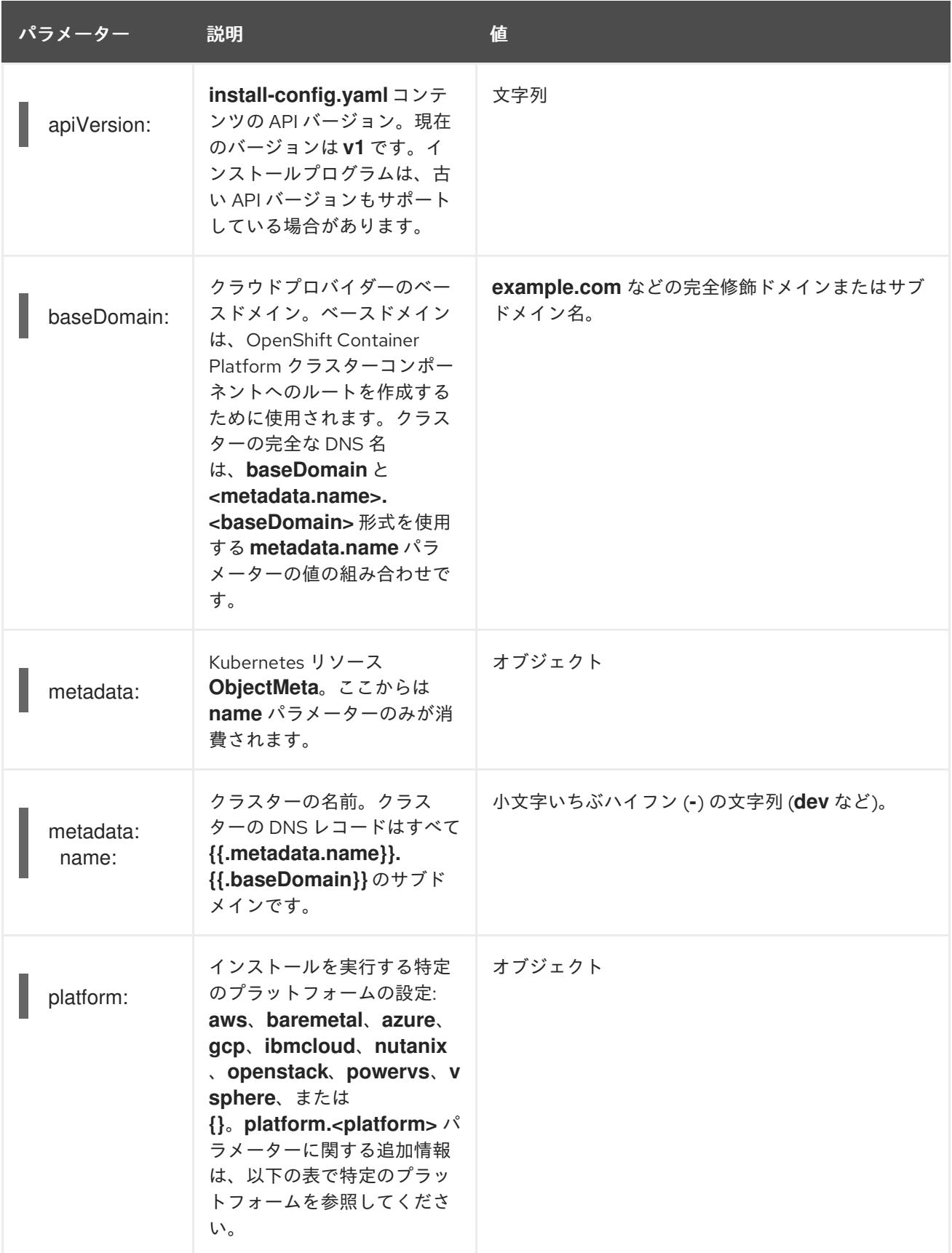

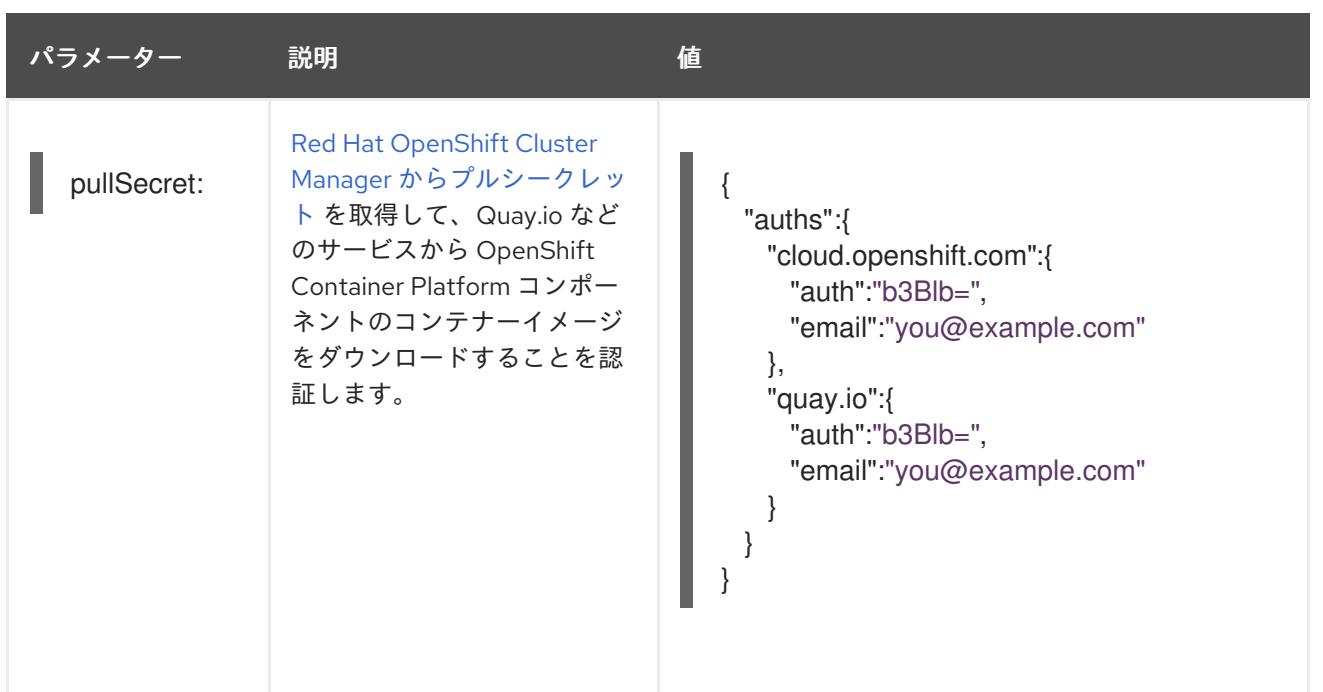

### 21.9.1.2. ネットワーク設定パラメーター

既存のネットワークインフラストラクチャーの要件に基づいて、インストール設定をカスタマイズでき ます。たとえば、クラスターネットワークの IP アドレスブロックを拡張するか、デフォルトとは異な る IP アドレスブロックを指定できます。

クラスターのネットワークパラメーターを設定する前に、次の情報を考慮してください。

- Red Hat OpenShift Networking OVN-Kubernetes ネットワークプラグインを使用する場合、 IPv4 と IPv6 の両方のアドレスファミリーがサポートされます。
- IPv4 アドレスと非リンクローカル IPv6 アドレスの両方をサポートするネットワークを持つ OpenShift Container Platform クラスターにノードをデプロイした場合は、デュアルスタック ネットワークを使用するようにクラスターを設定します。
	- デュアルスタックネットワークに設定されたクラスターでは、IPv4 と IPv6 の両方のトラ フィックがデフォルトゲートウェイとして同じネットワークインターフェイスを使用する 必要があります。これにより、複数のネットワークインターフェイスコントローラー (NIC) 環境で、使用可能なネットワークインターフェイスに基づいて、使用する NIC をクラス ターが検出できるようになります。詳細は、OVN-Kubernetes ネットワークプラグインに ついて の「OVN-Kubernetes IPv6 とデュアルスタックの制限」を参照してください。
	- ネットワーク接続の問題を防ぐために、デュアルスタックネットワークをサポートするホ ストにシングルスタック IPv4 クラスターをインストールしないでください。

# 注記

VMware vSphere では、デュアルスタックネットワークで IPv4 または IPv6 をプライマ リーアドレスファミリーとして指定できます。

両方の IP アドレスファミリーを使用するようにクラスターを設定する場合は、次の要件を確認してく ださい。

**● どちらの IP ファミリーも、デフォルトゲートウェイに同じネットワークインターフェイスを使** 用する必要があります。

- 両方の IP ファミリーにデフォルトゲートウェイが必要です。
- すべてのネットワーク設定パラメーターに対して、IPv4 アドレスと IPv6 アドレスを同じ順序 で指定する必要があります。たとえば、以下の設定では、IPv4 アドレスは IPv6 アドレスの前 に記載されます。

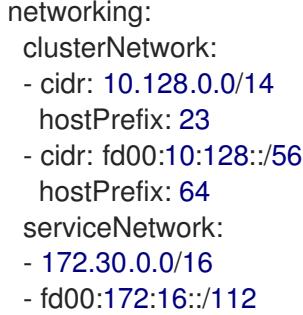

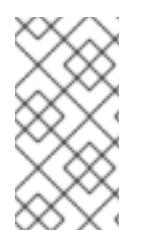

# 注記

Globalnet は、Red Hat OpenShift Data Foundation ディザスターリカバリーソリュー ションではサポートされていません。局地的なディザスターリカバリーのシナリオで は、各クラスター内のクラスターとサービスネットワークに重複しない範囲のプライ ベート IP アドレスを使用するようにしてください。

#### 表21.44 ネットワークパラメーター

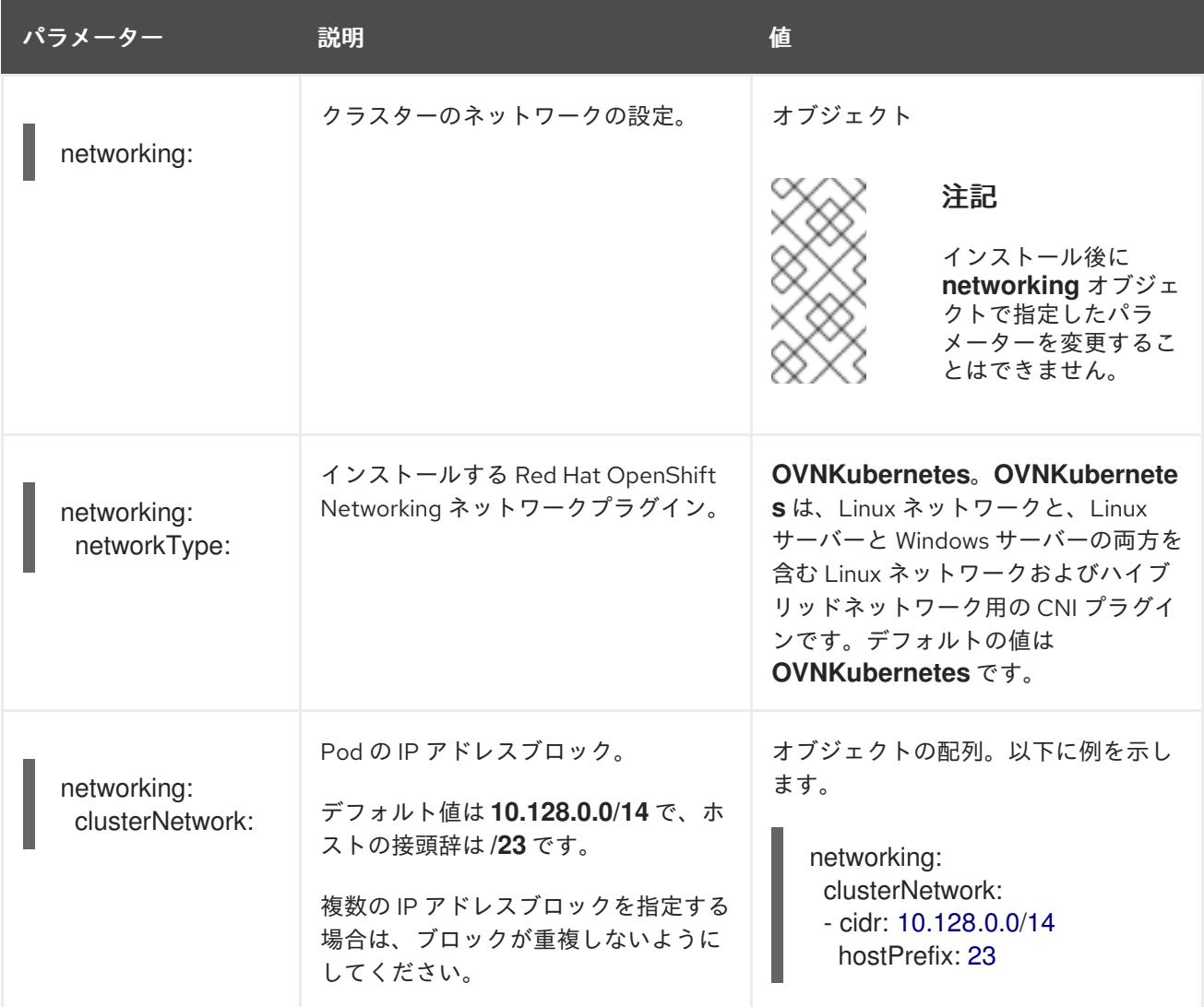

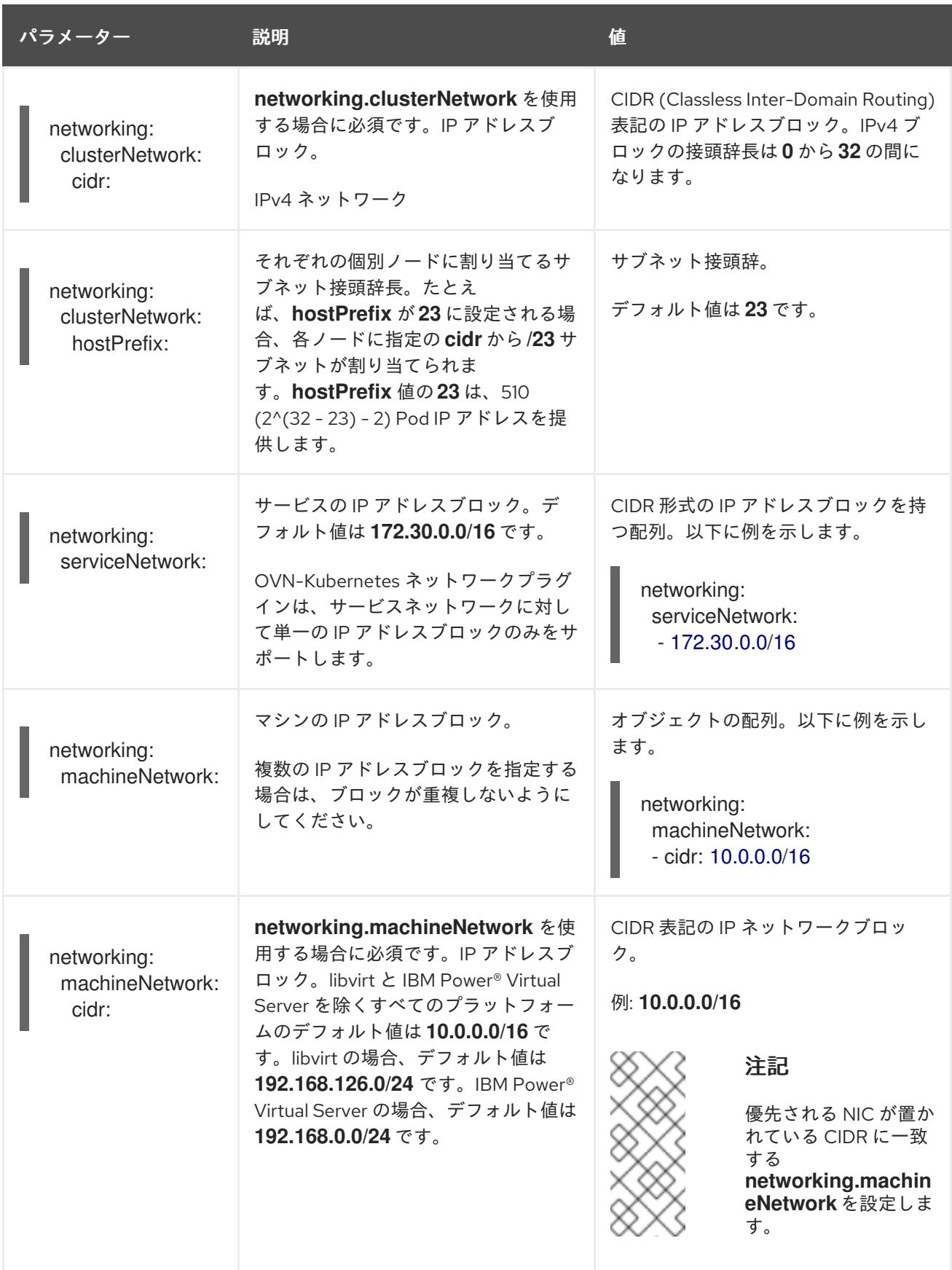

# 21.9.1.3. オプションの設定パラメーター

オプションのインストール設定パラメーターは、以下の表で説明されています。

表21.45 オプションのパラメーター

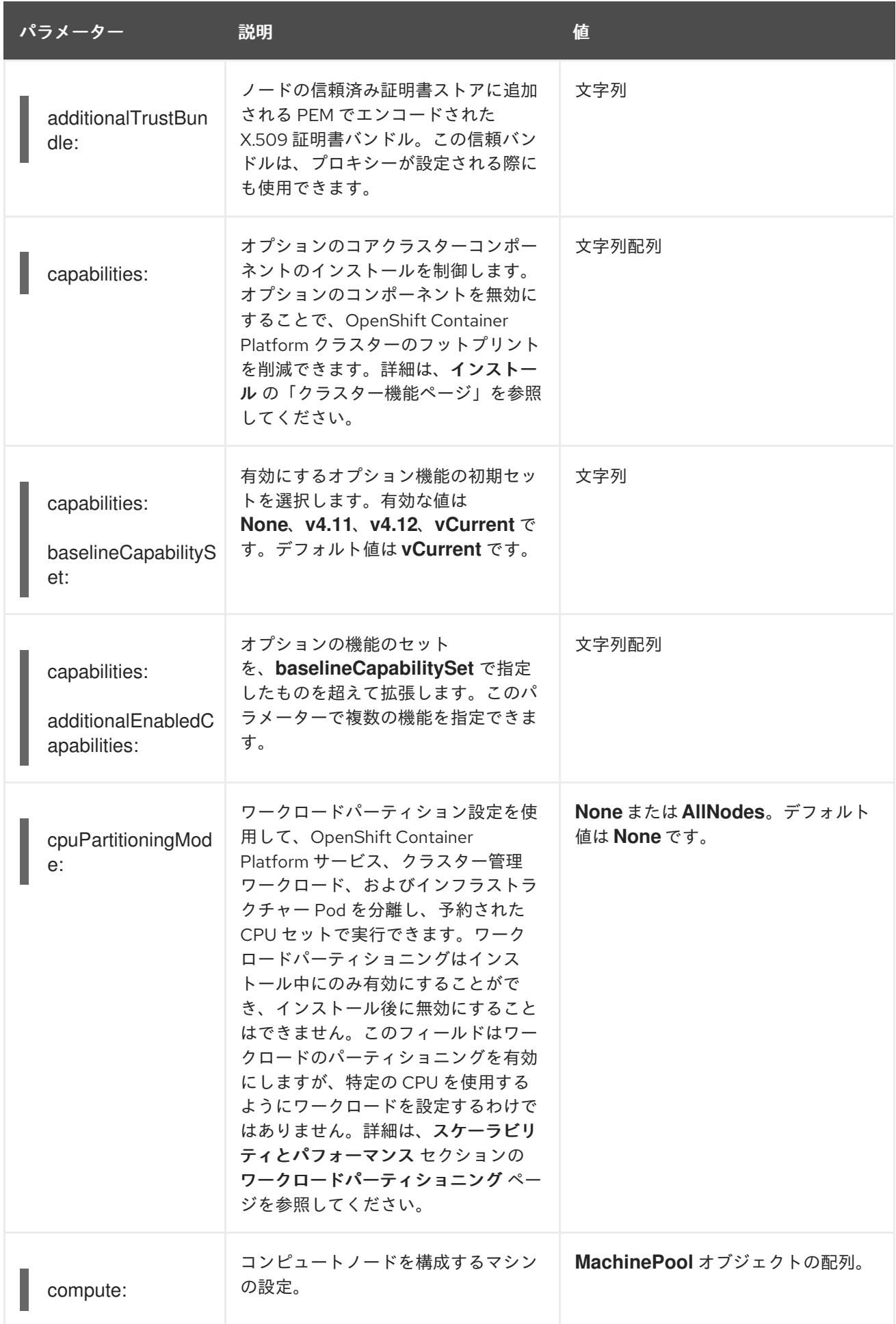

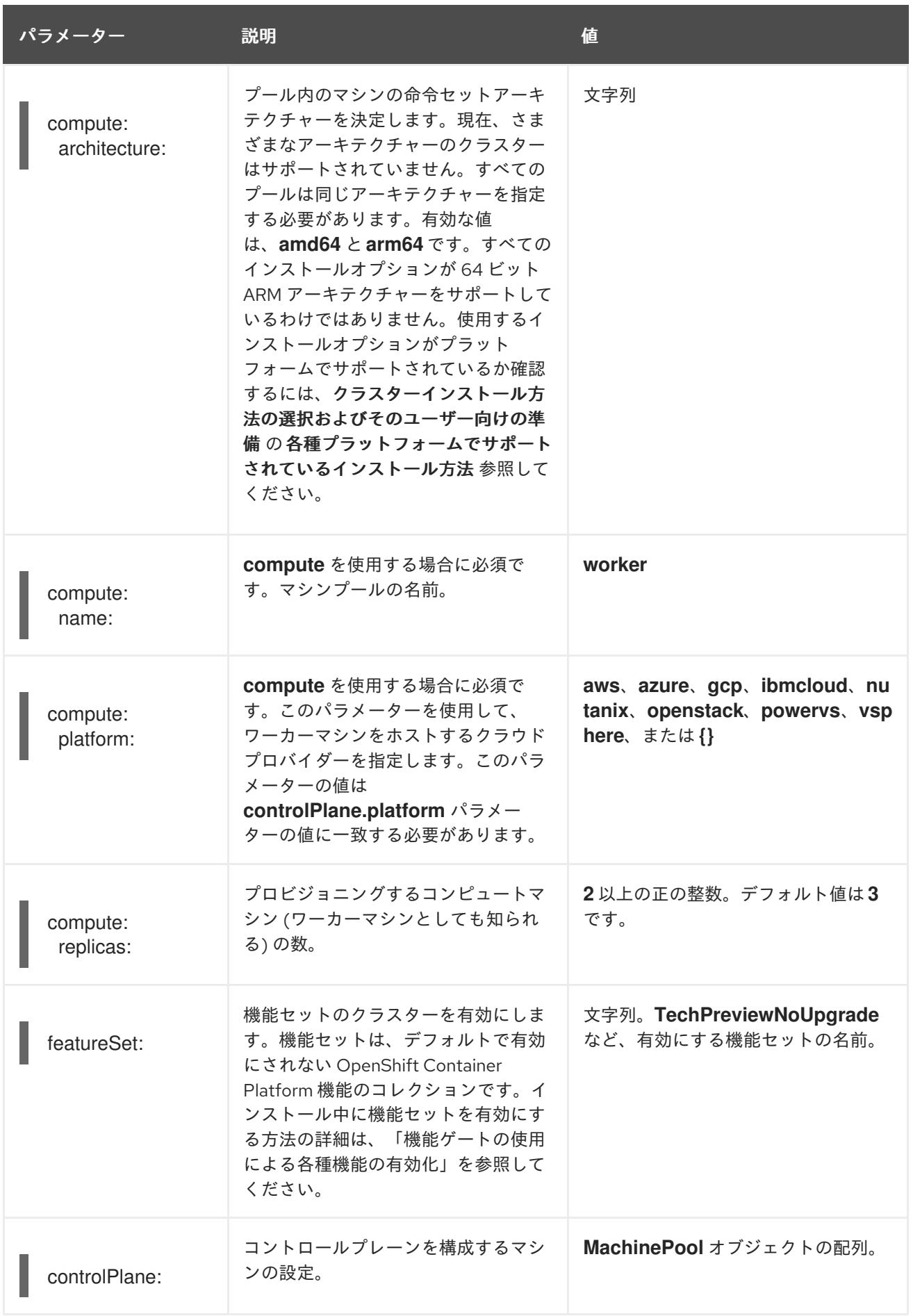

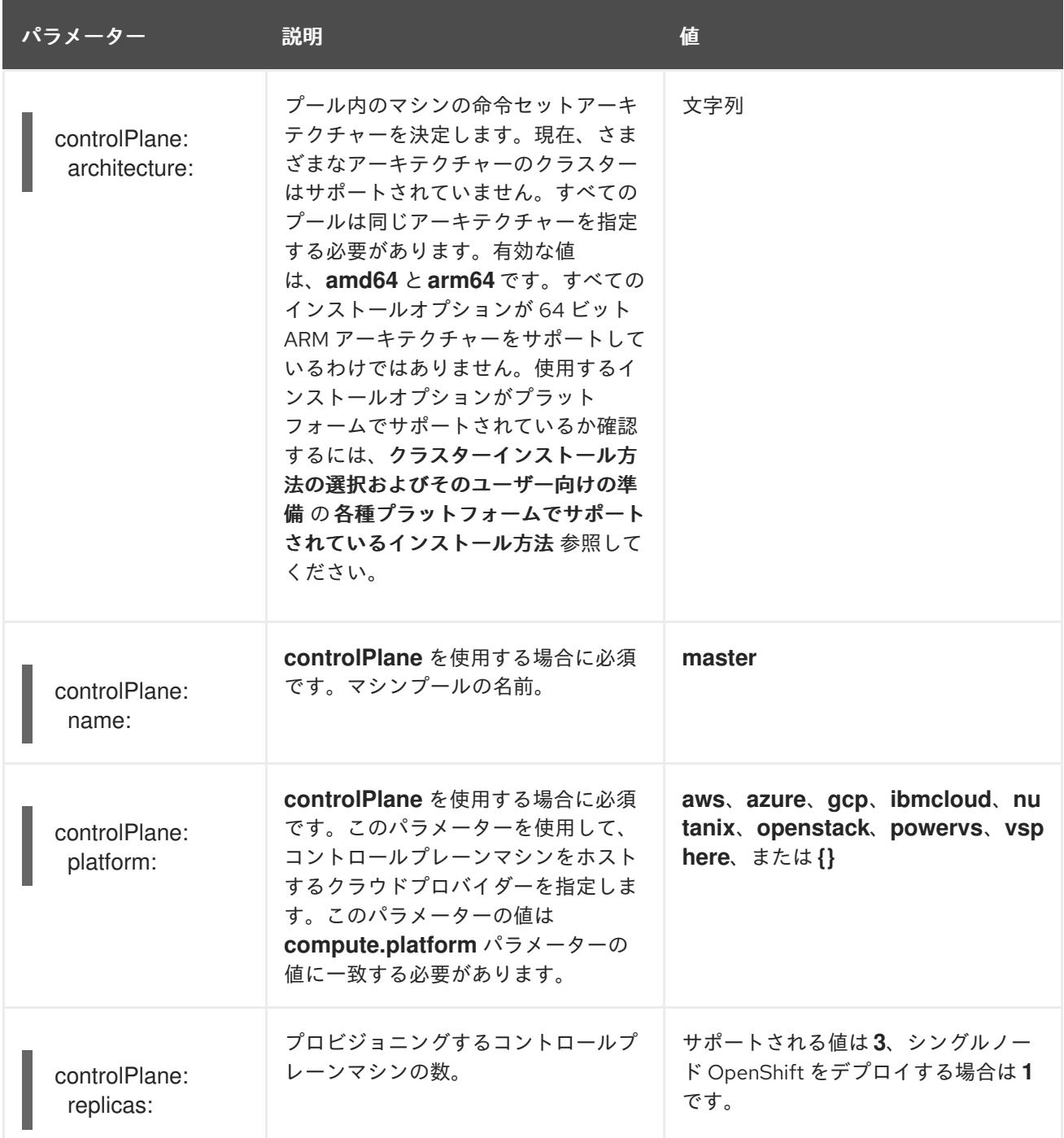

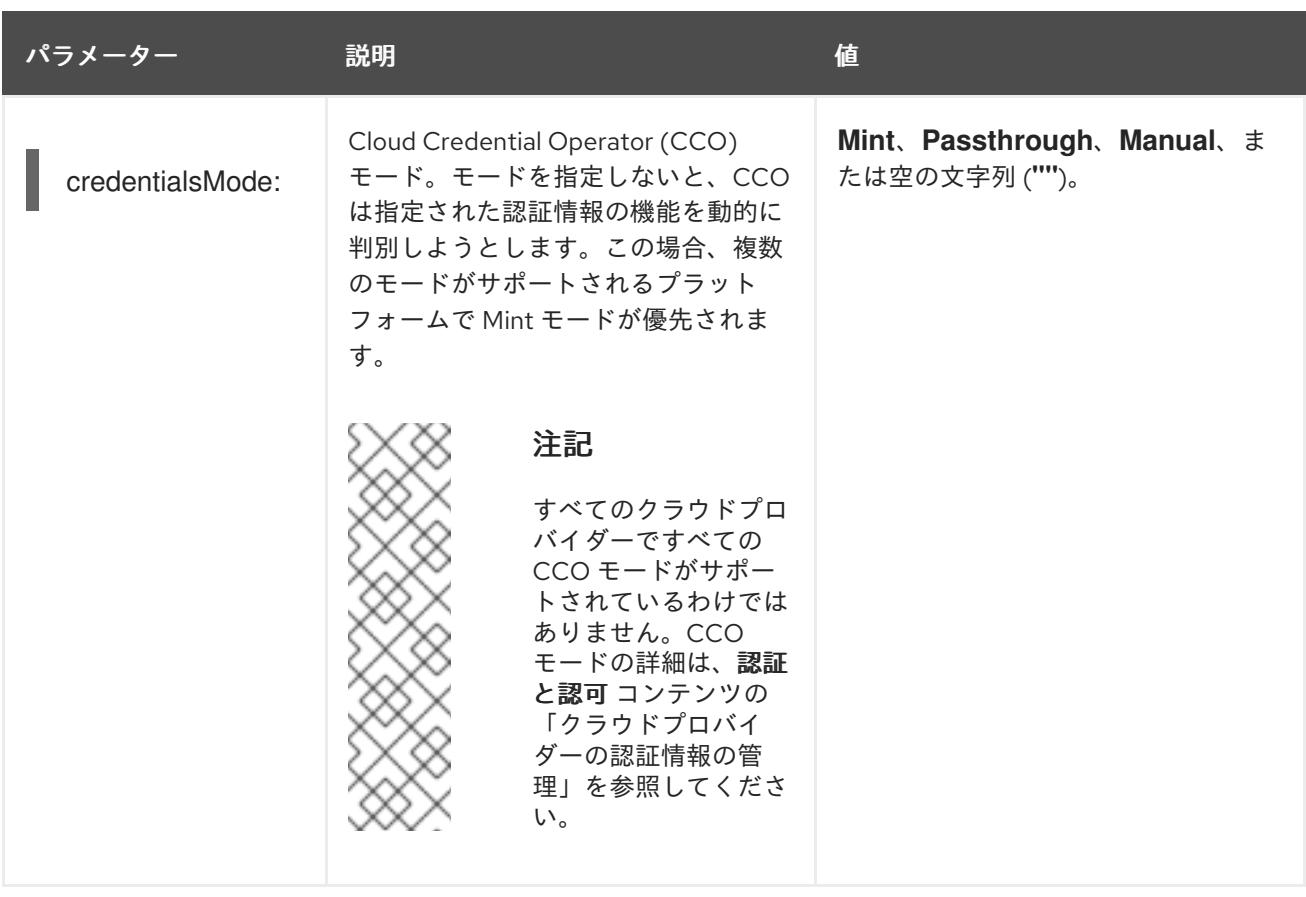

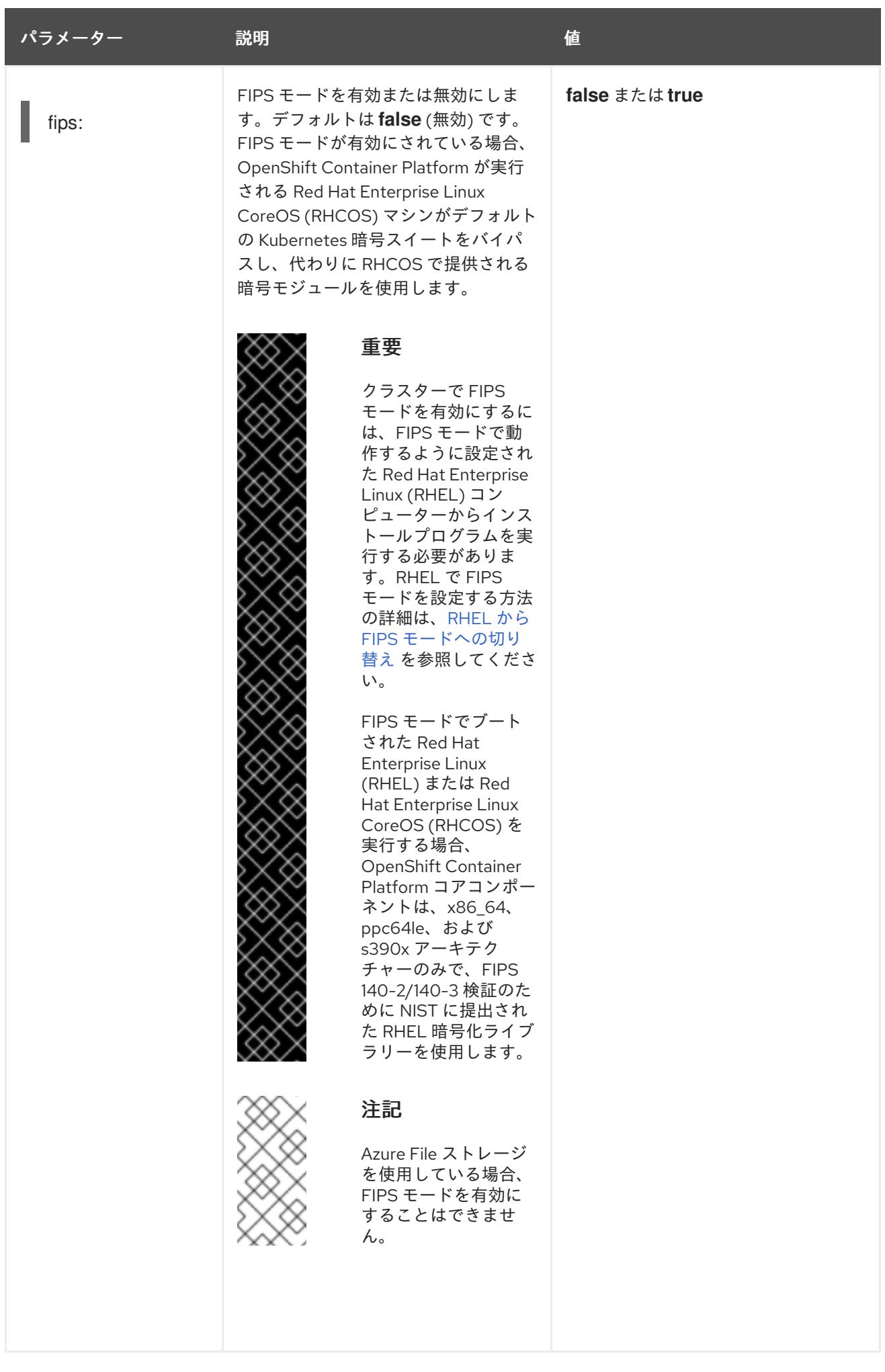

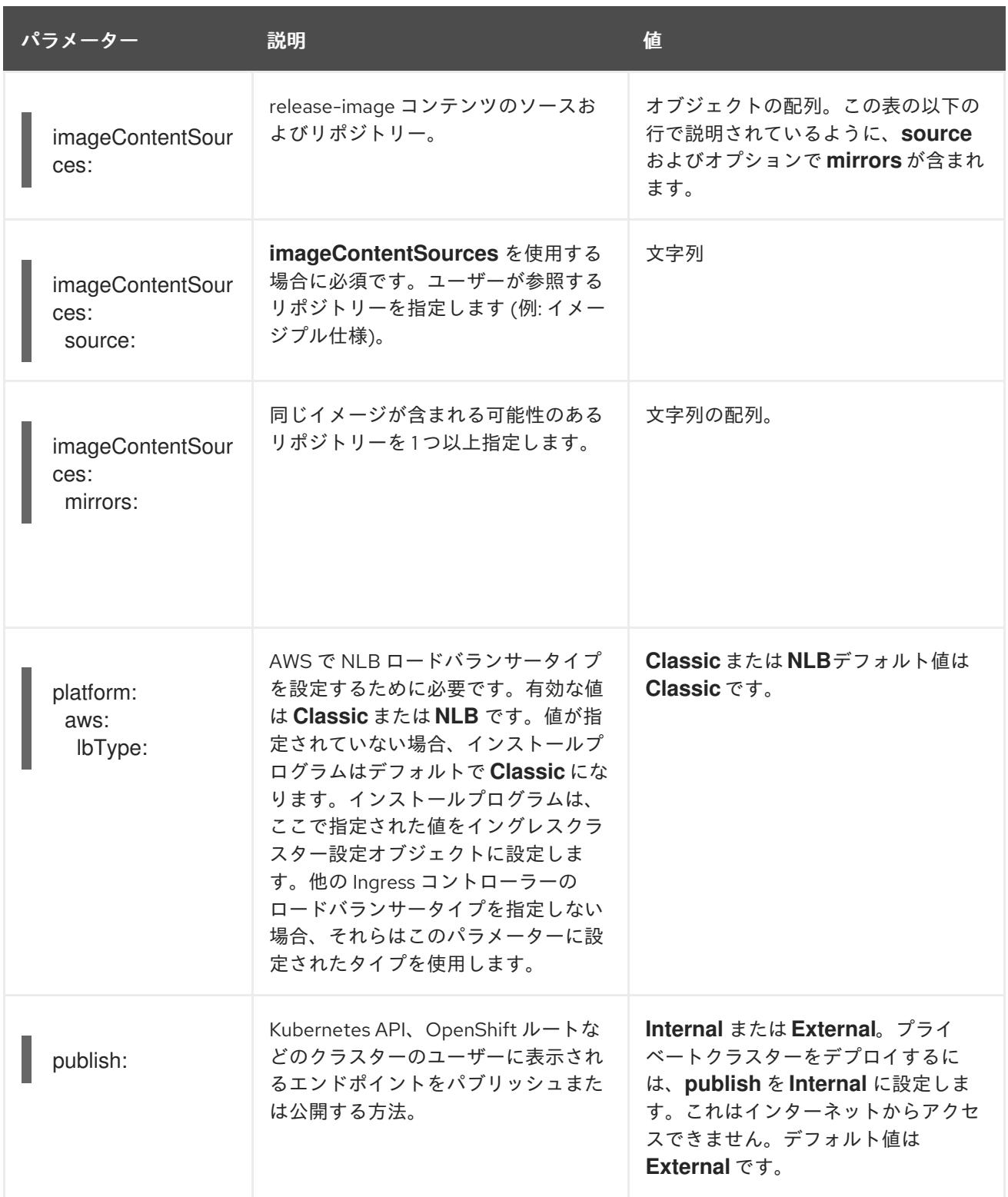

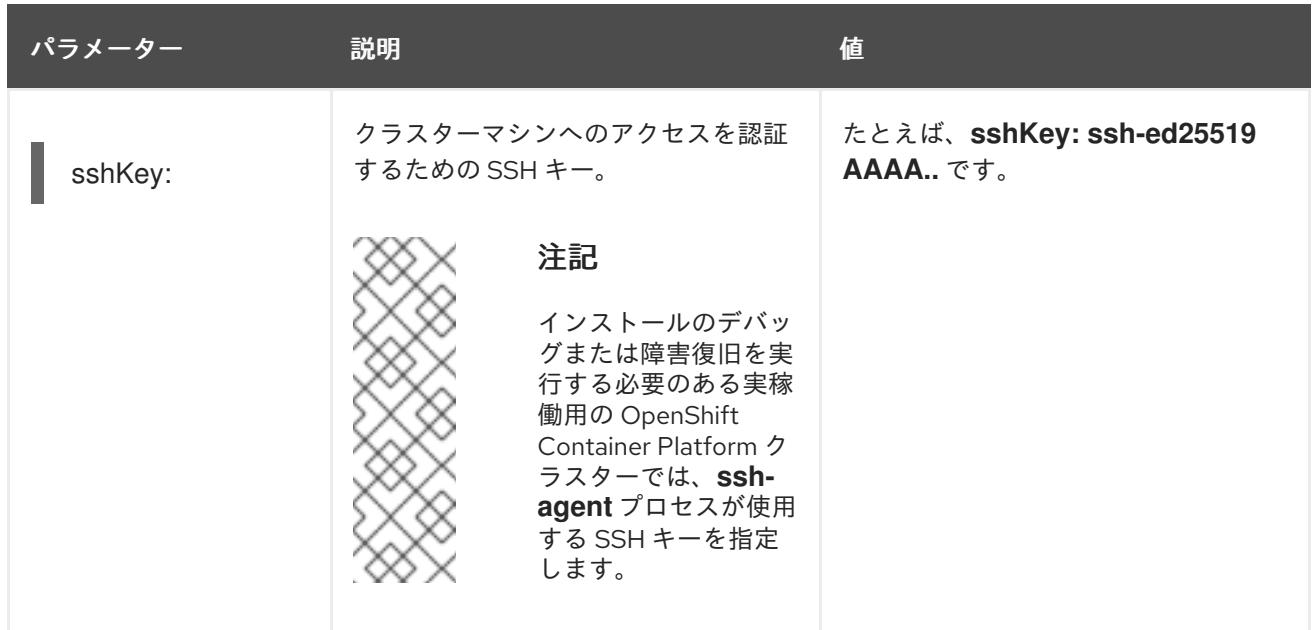

+

+

# 注記

AWS アカウントでサービスコントロールポリシー (SCP) が有効になっている場合 は、**credentialsMode** パラメーターを **Mint**、**Passthrough** または **Manual** に設定する 必要があります。GCP で共有 Virtual Private Cloud (VPC) にインストールする場合 は、**credentialsMode** を **Passthrough** または **Manual** に設定する必要があります。

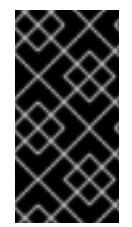

# 重要

このパラメーターを **Manual** に設定すると、管理者レベルのシークレットを **kubesystem** プロジェクトに保存する代替手段が有効になりますが、追加の設定手順が必要に なります。詳細は、「管理者レベルのシークレットを kube-system プロジェクトに保存 する代替方法」を参照してください。

# 21.9.1.4. オプションの AWS 設定パラメーター

オプションの AWS 設定パラメーターは、以下の表で説明されています。

# 表21.46 オプションの AWS パラメーター

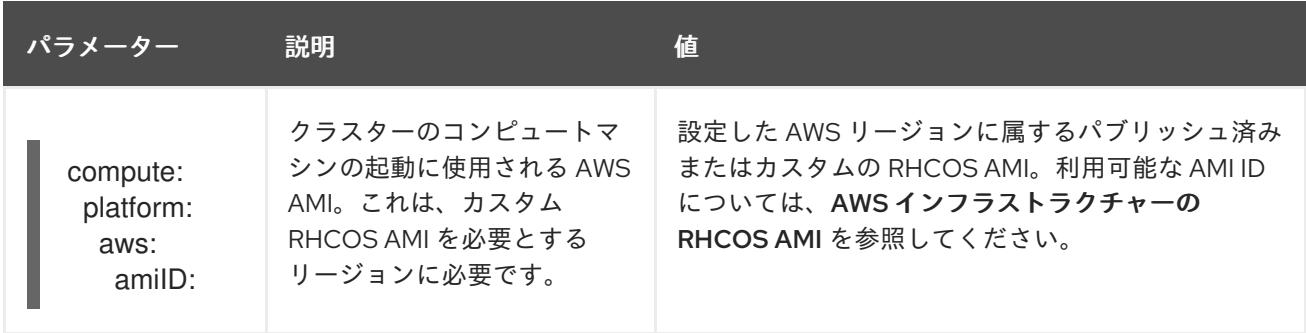

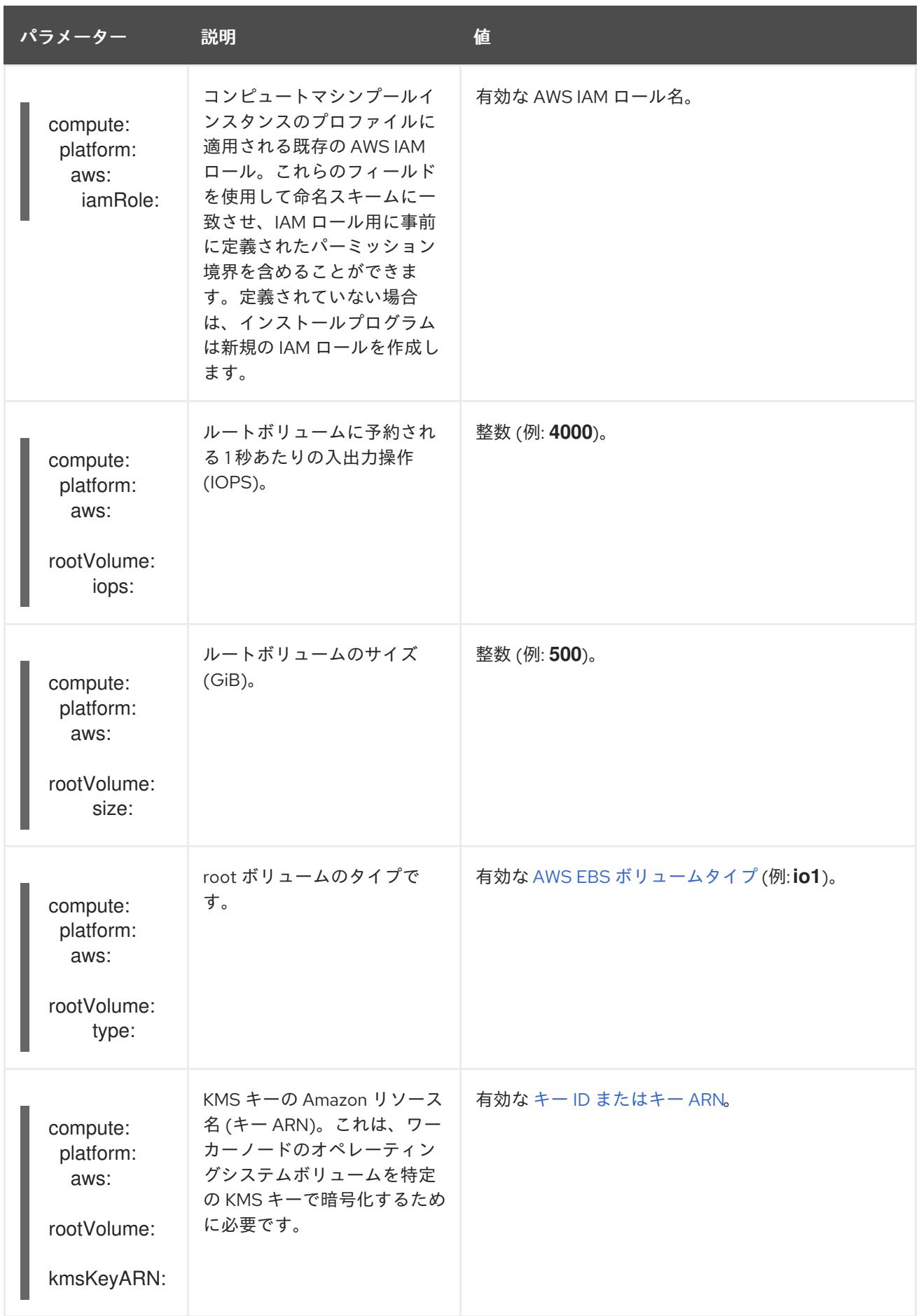

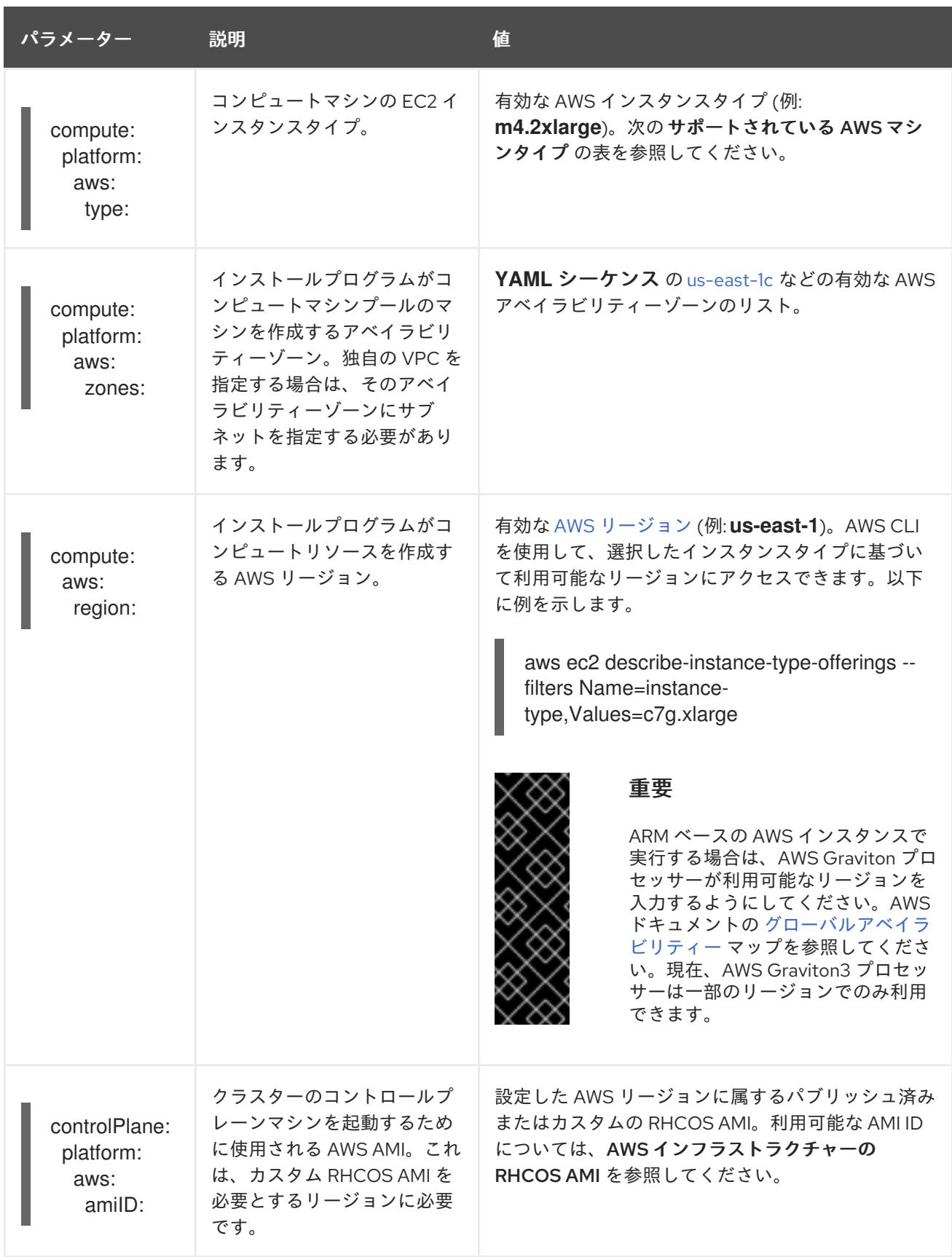

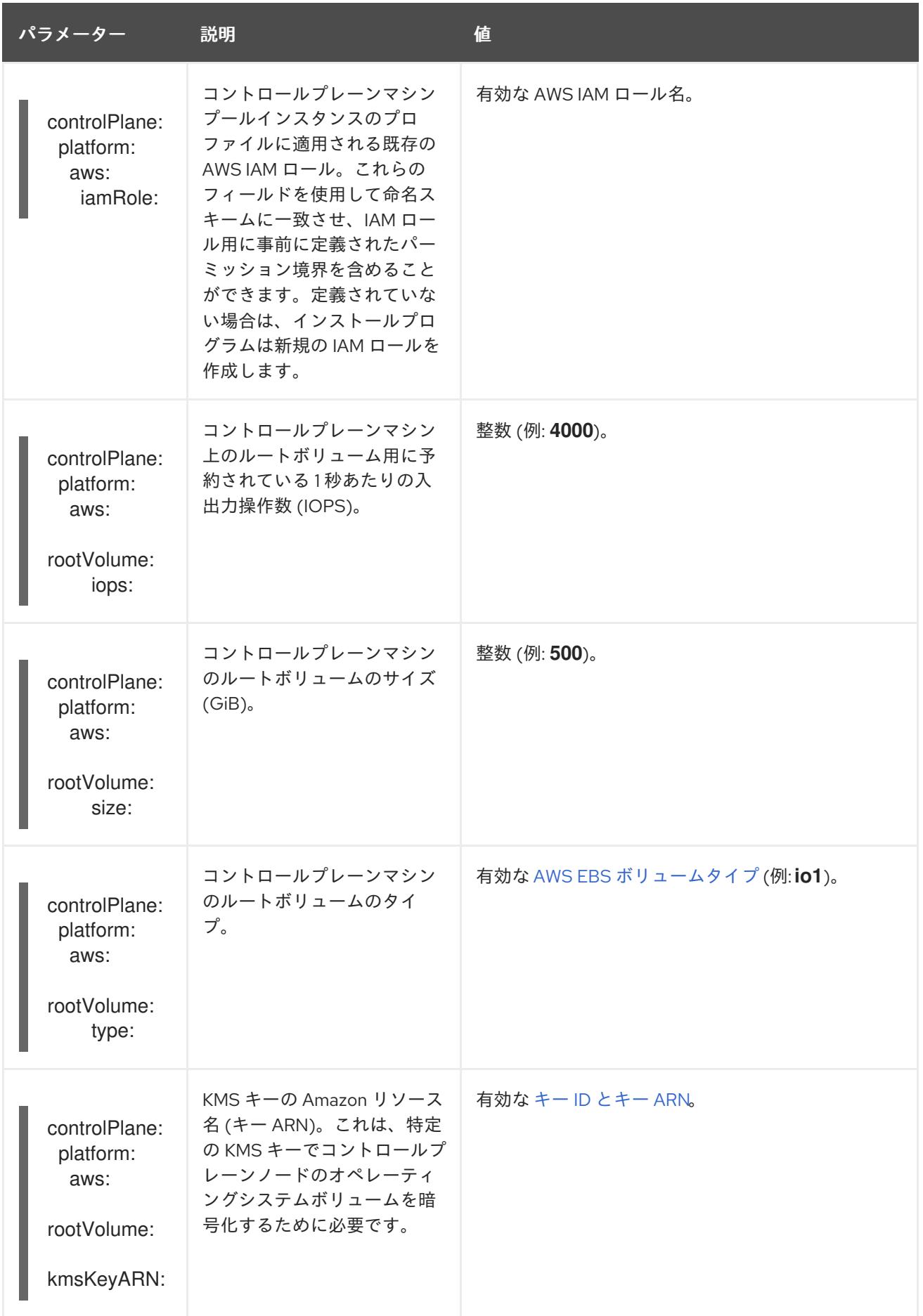

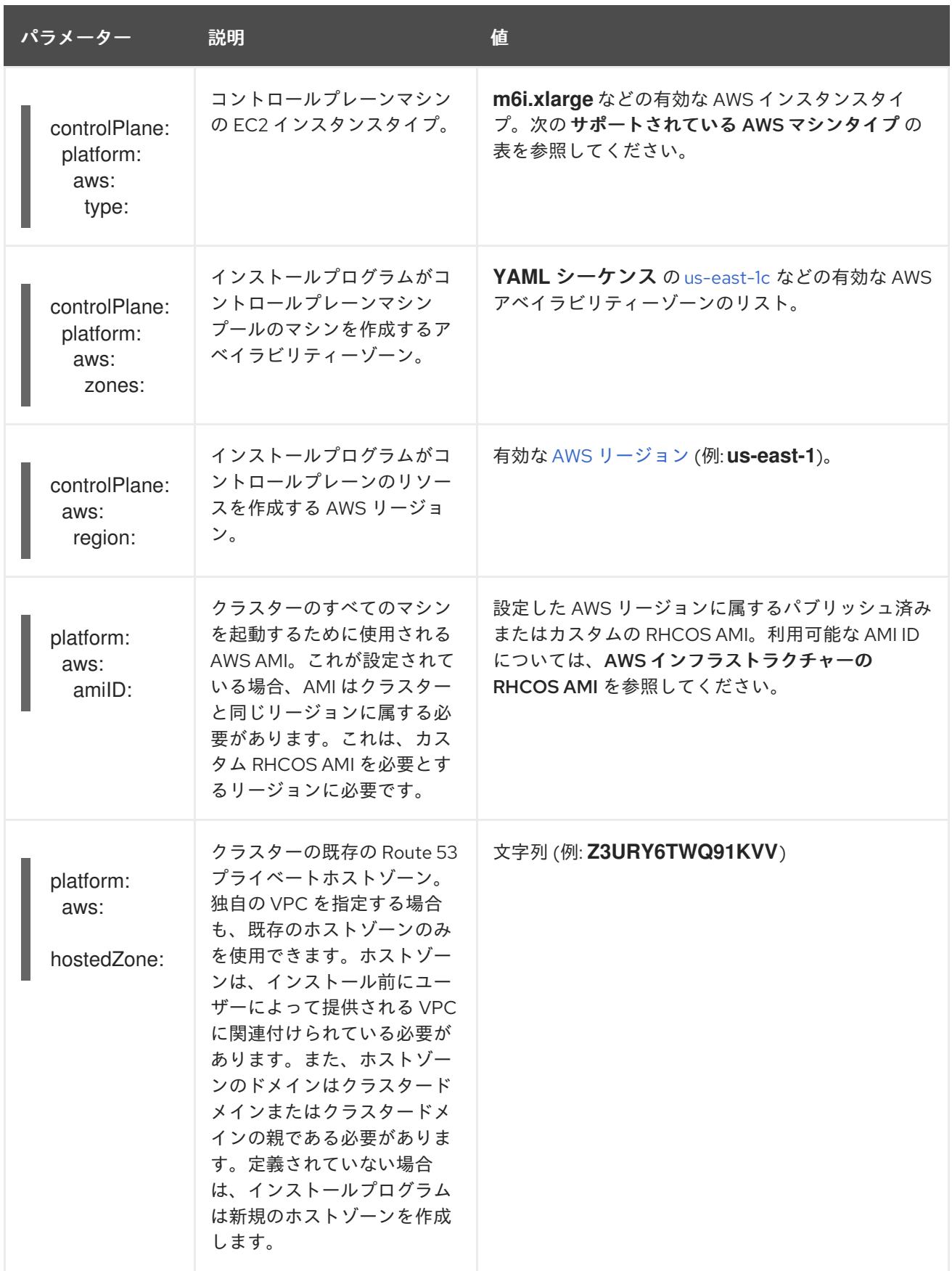

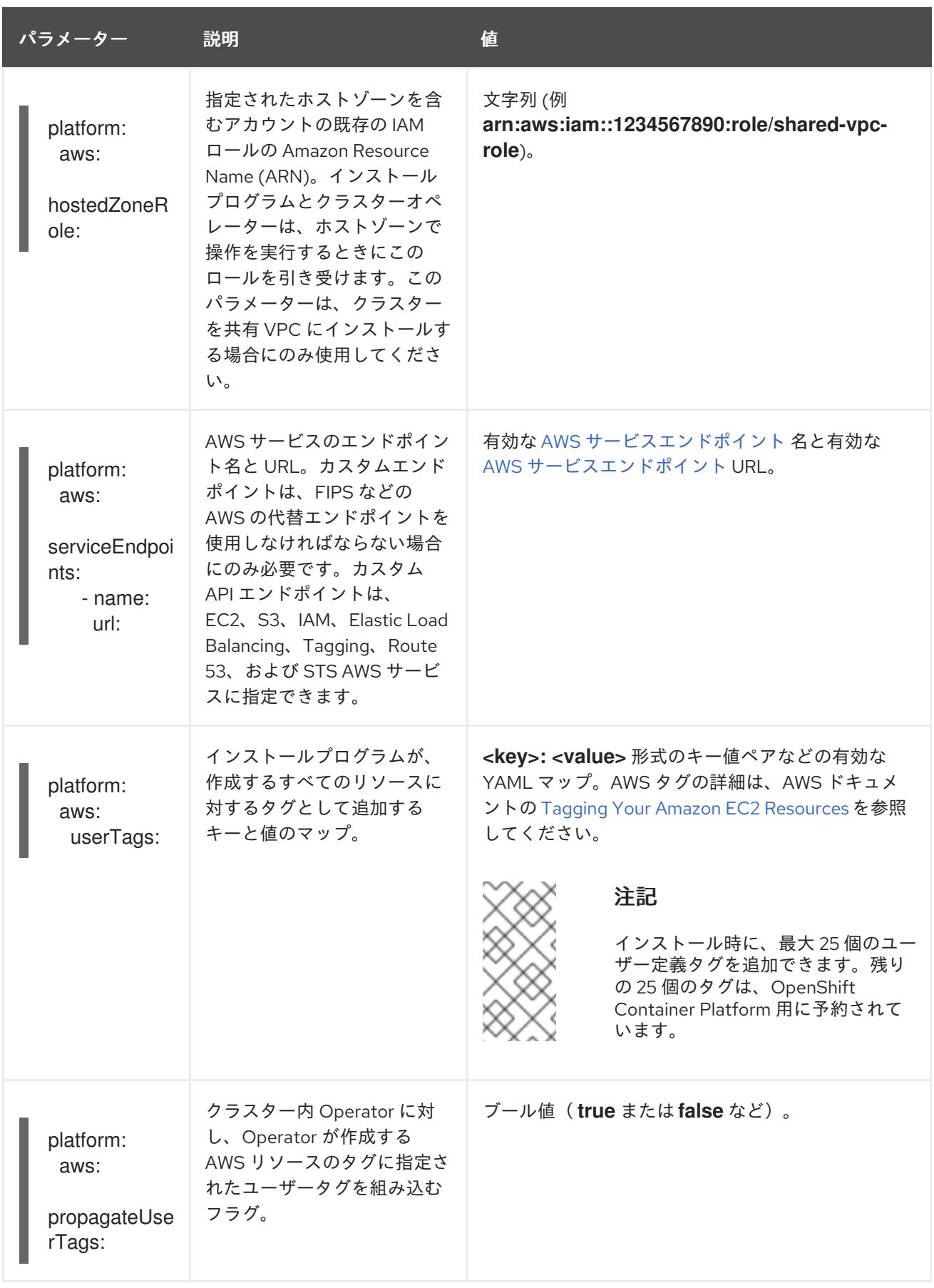

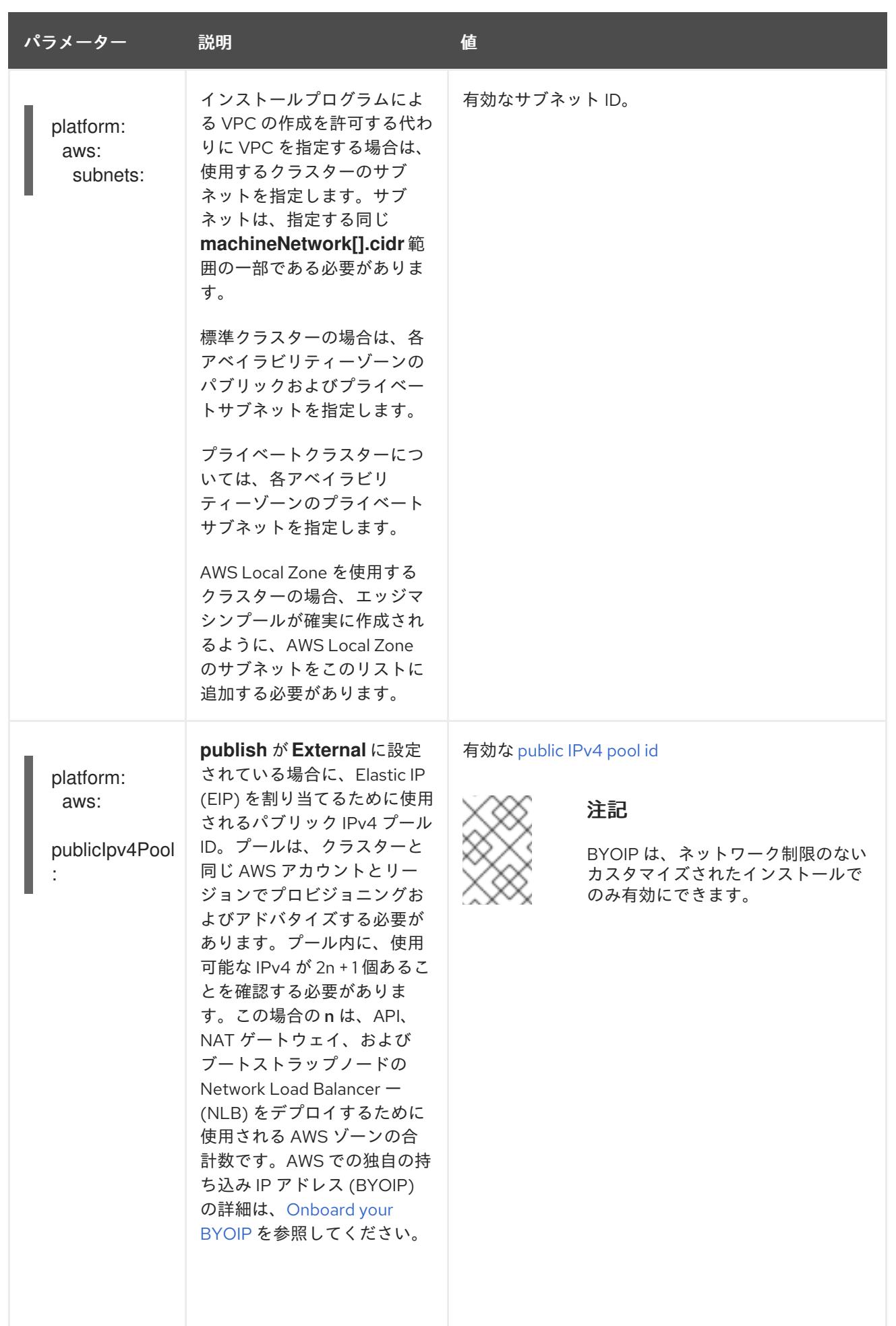

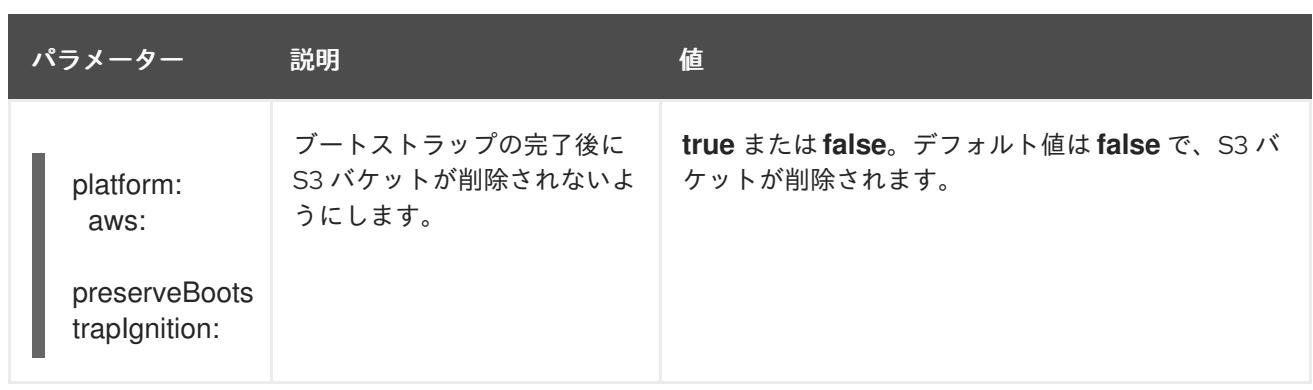

# 21.9.1.5. 追加の Google Cloud Platform (GCP) 設定パラメーター

追加の GCP 設定パラメーターは以下の表で説明されています。

# 表21.47 追加の GCP パラメーター

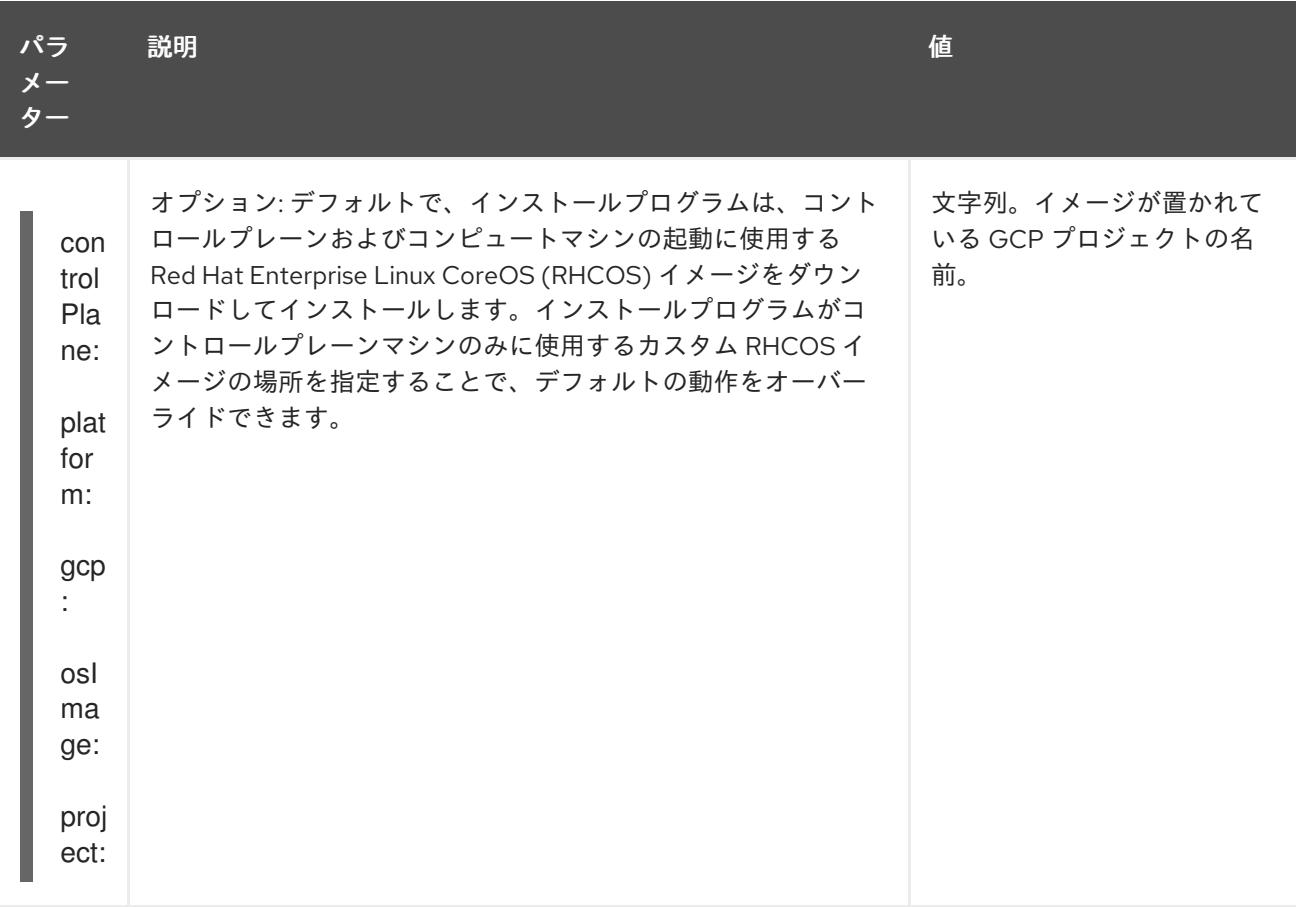

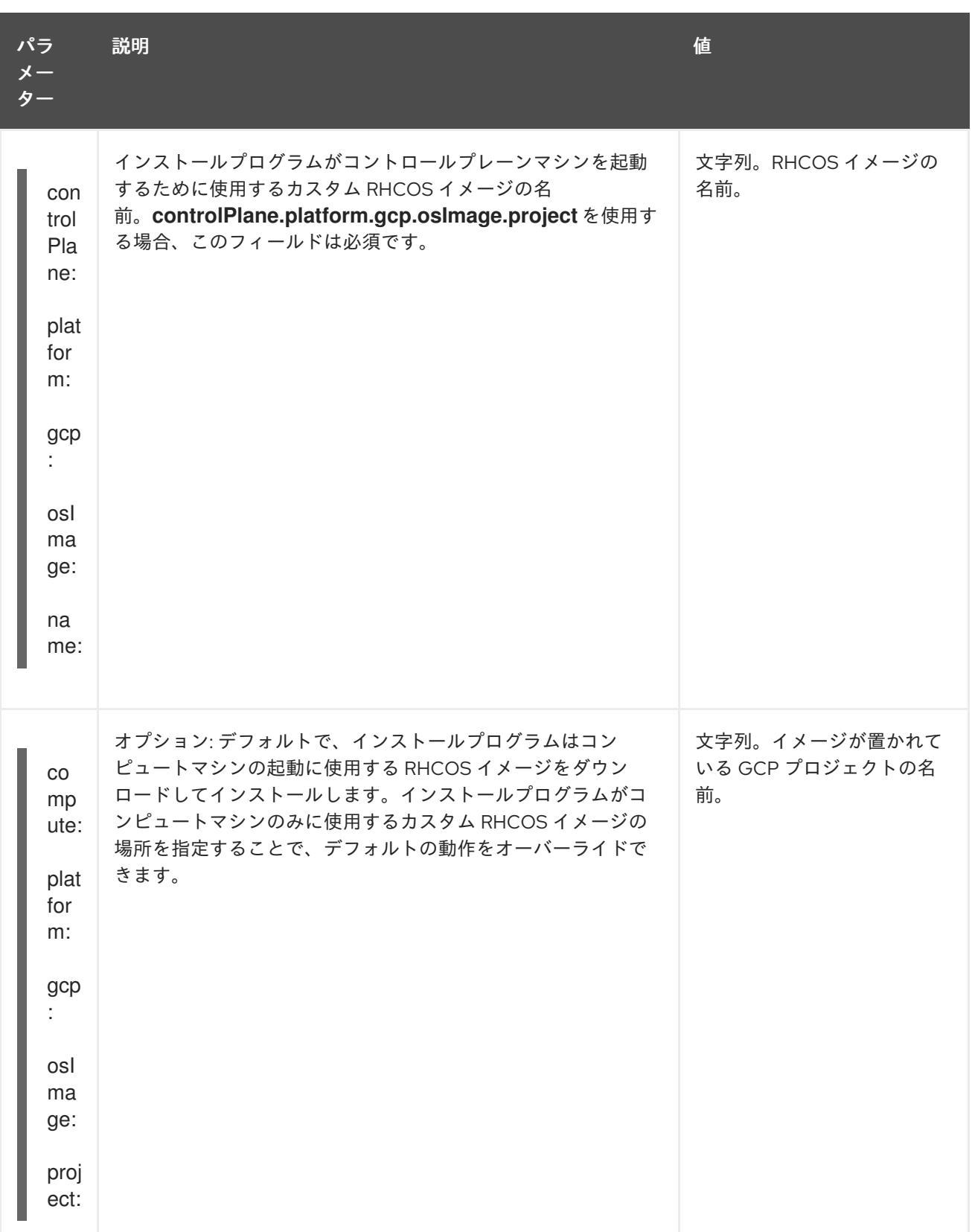

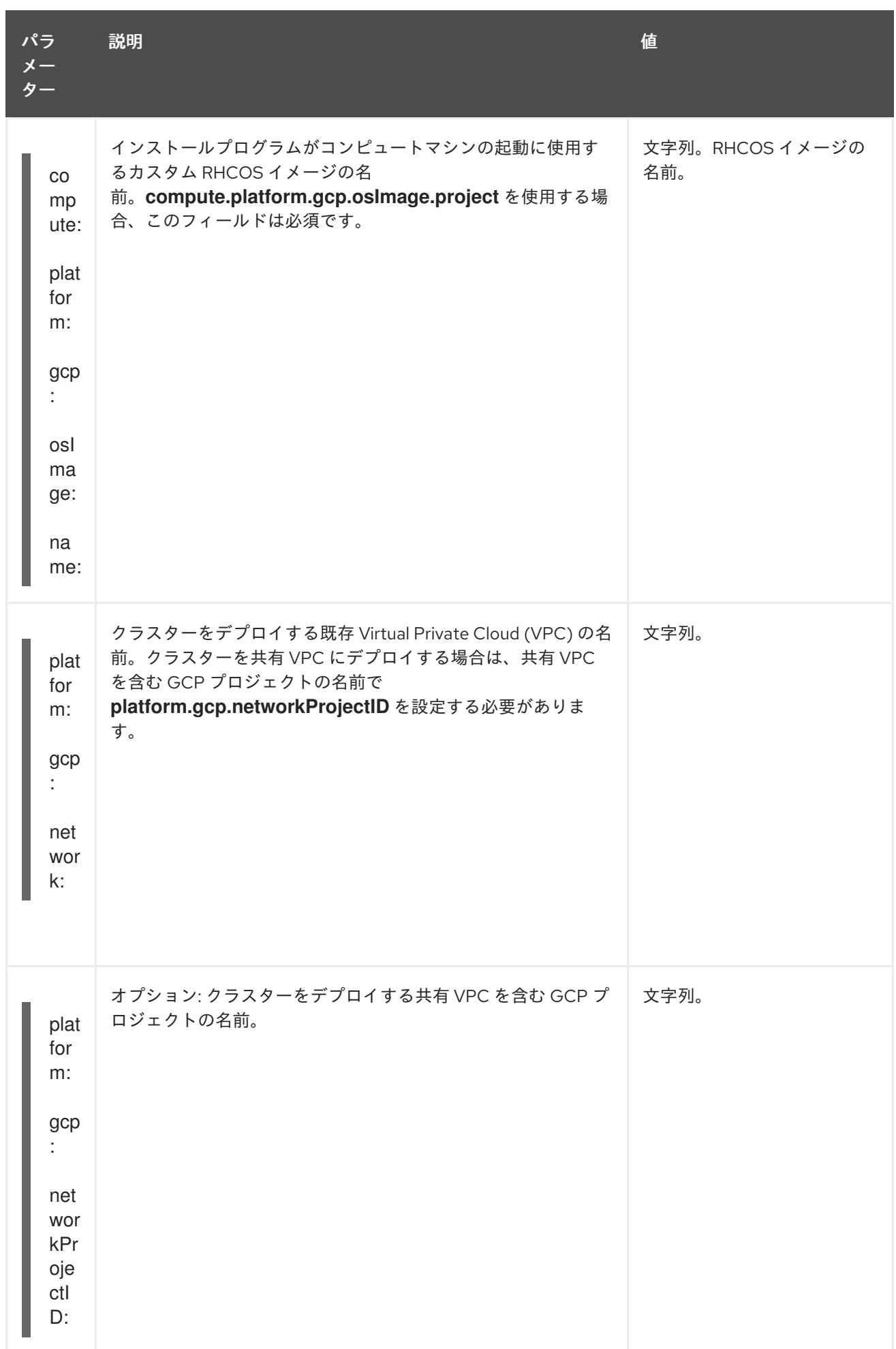

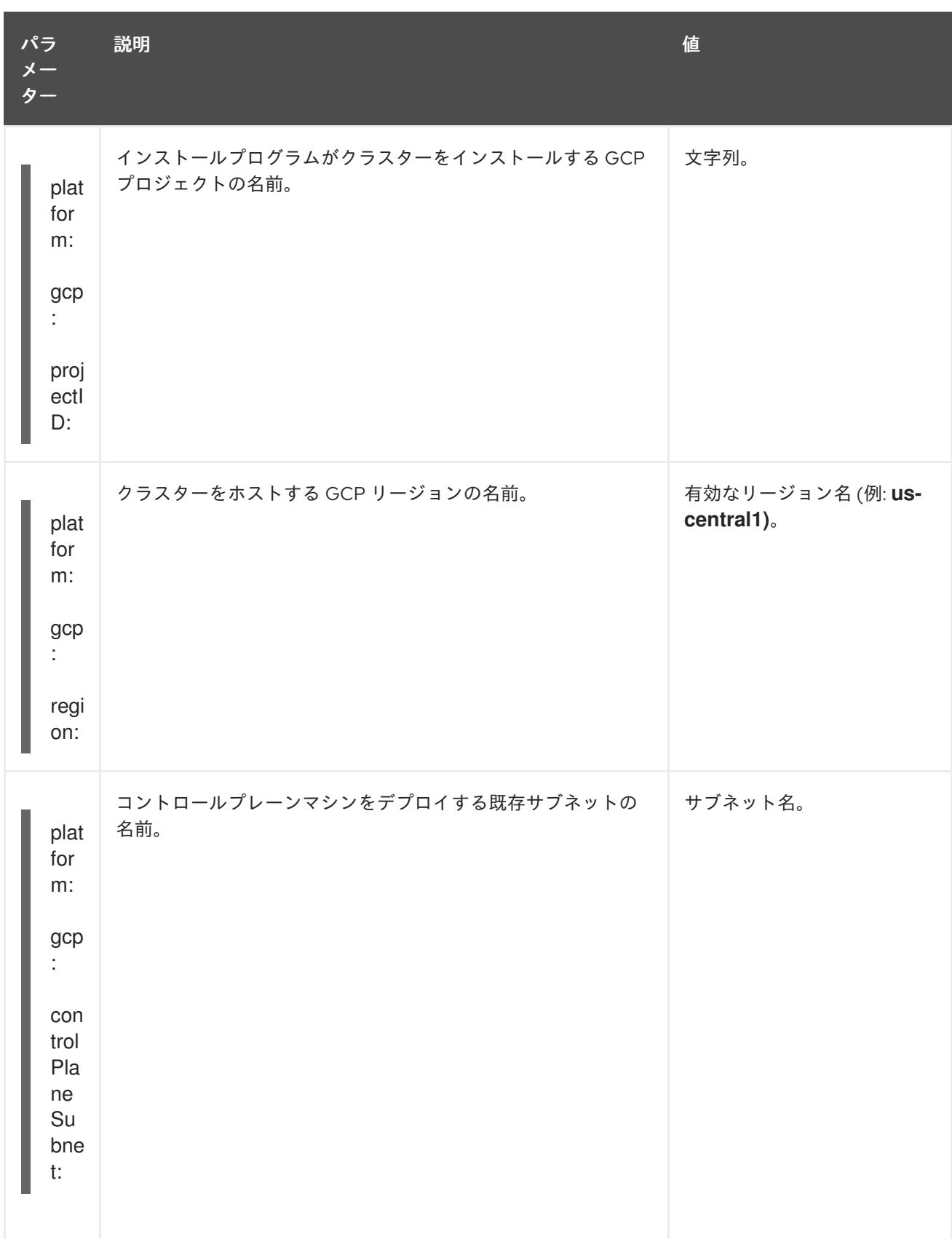

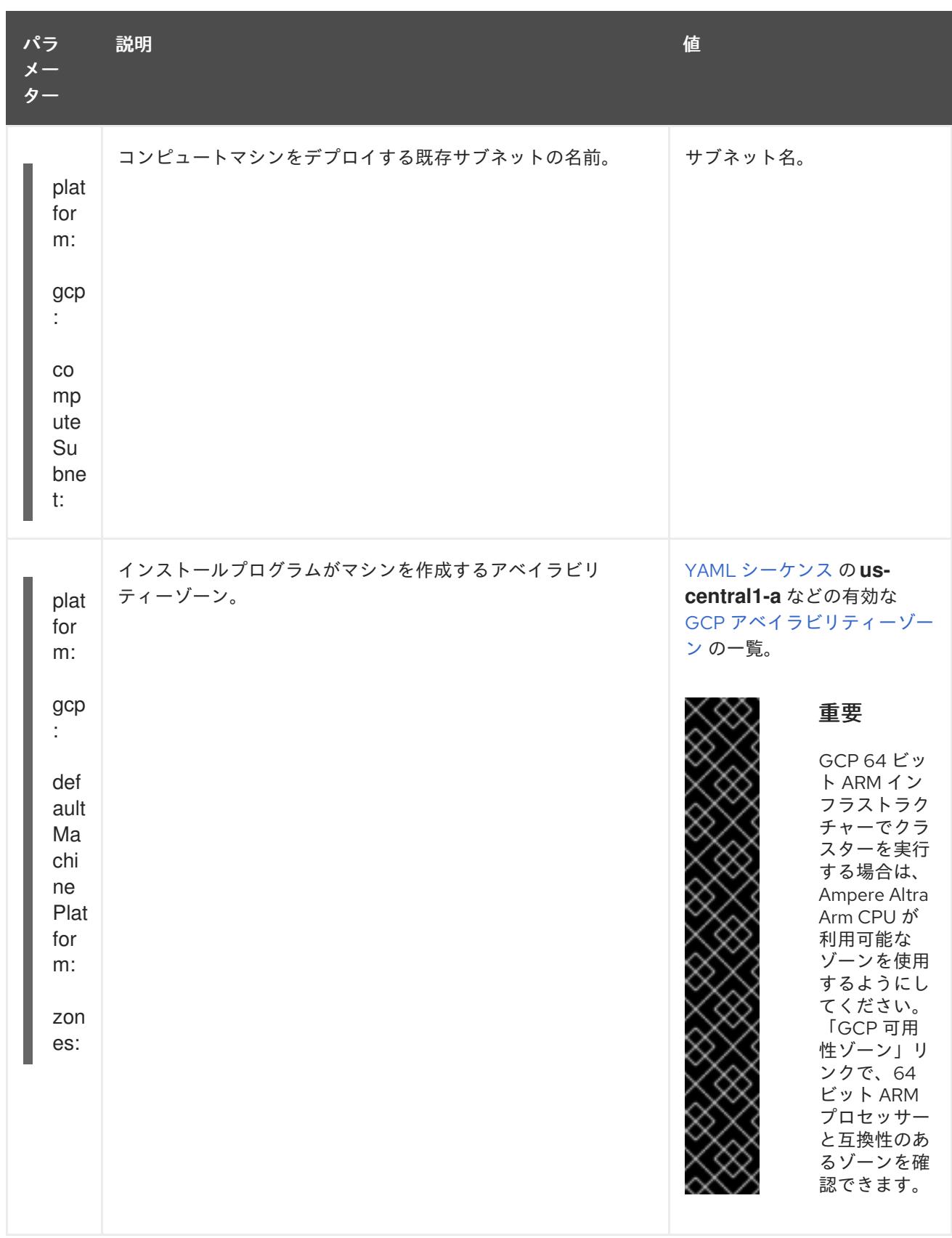

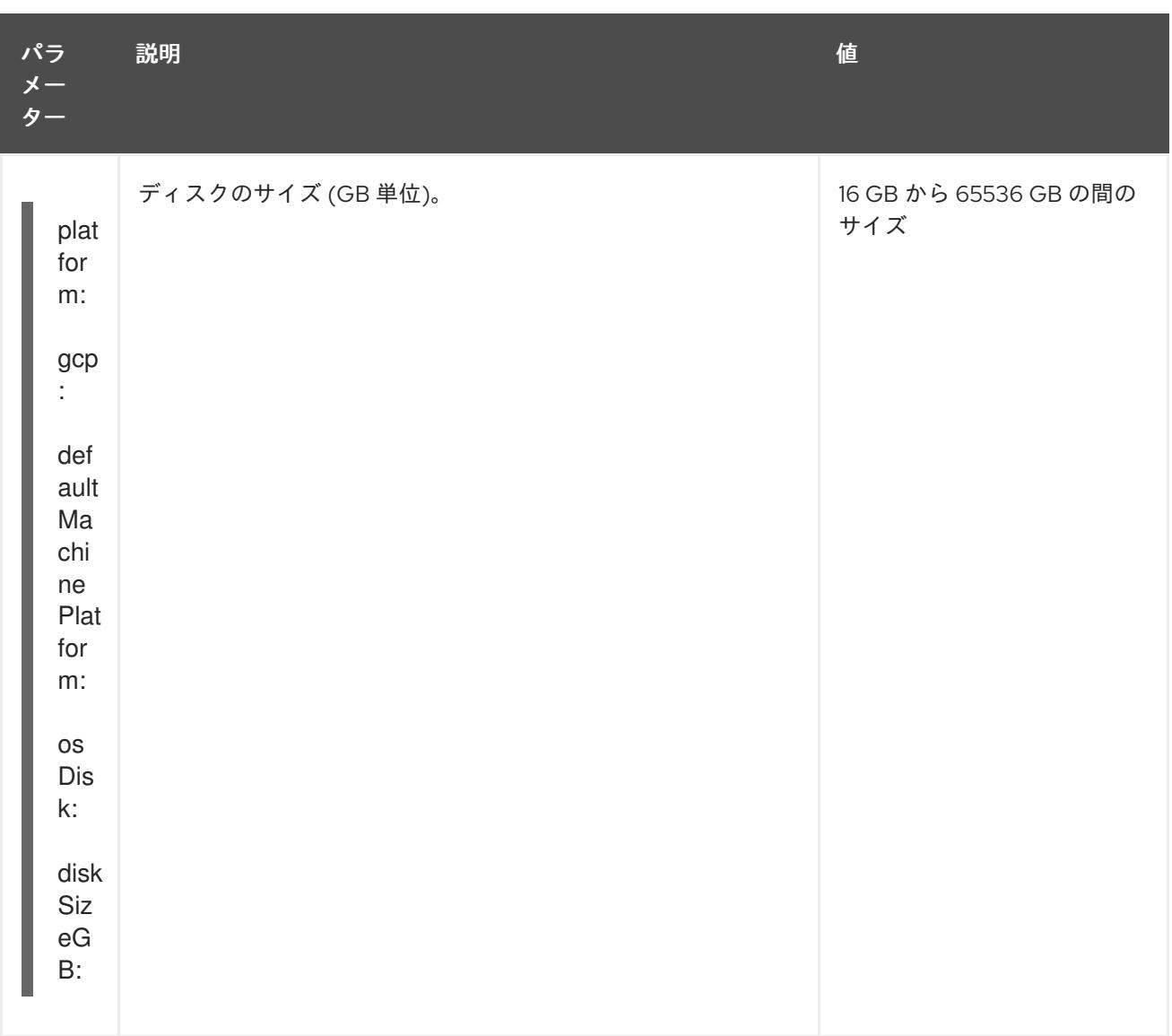

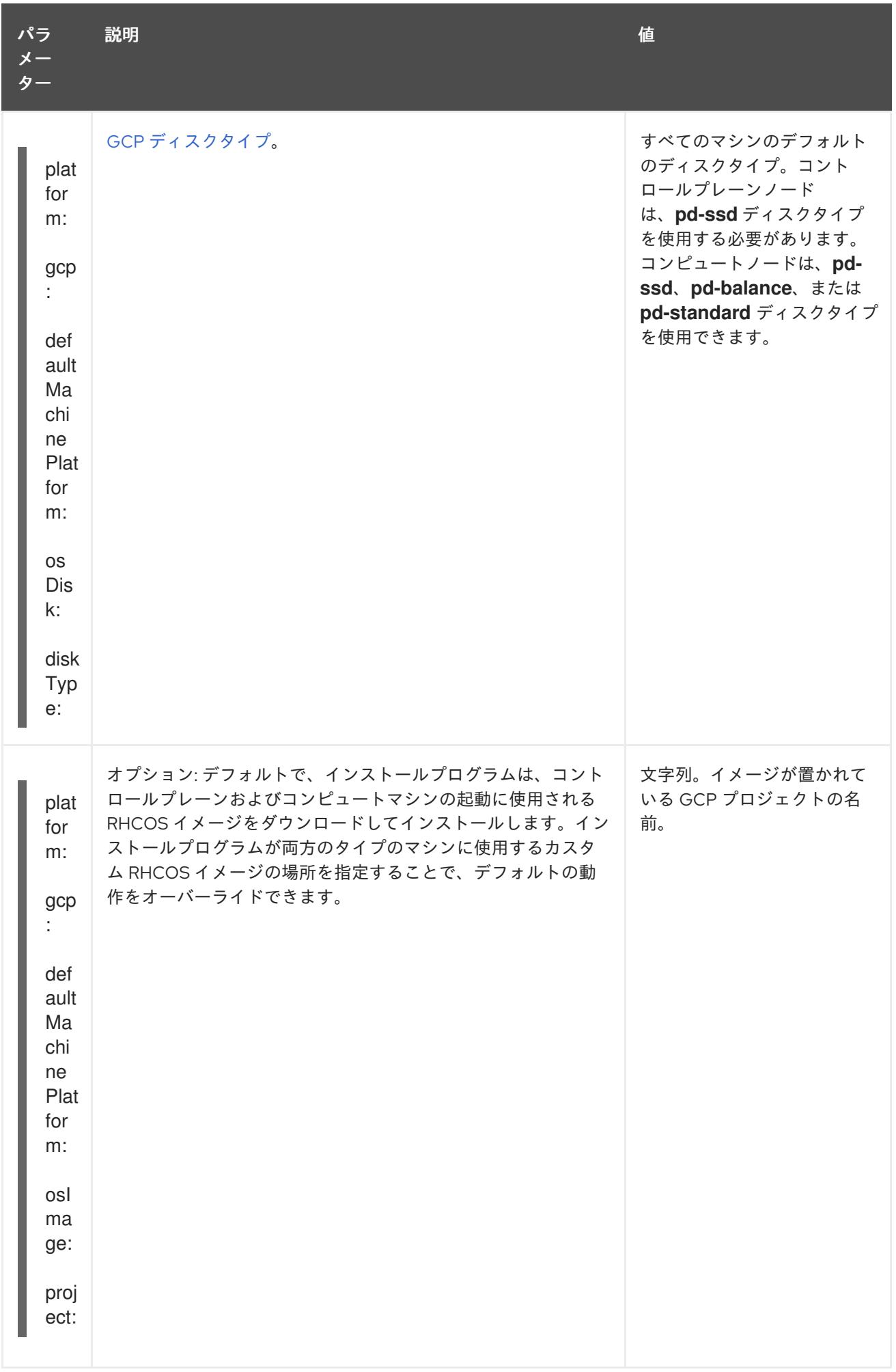

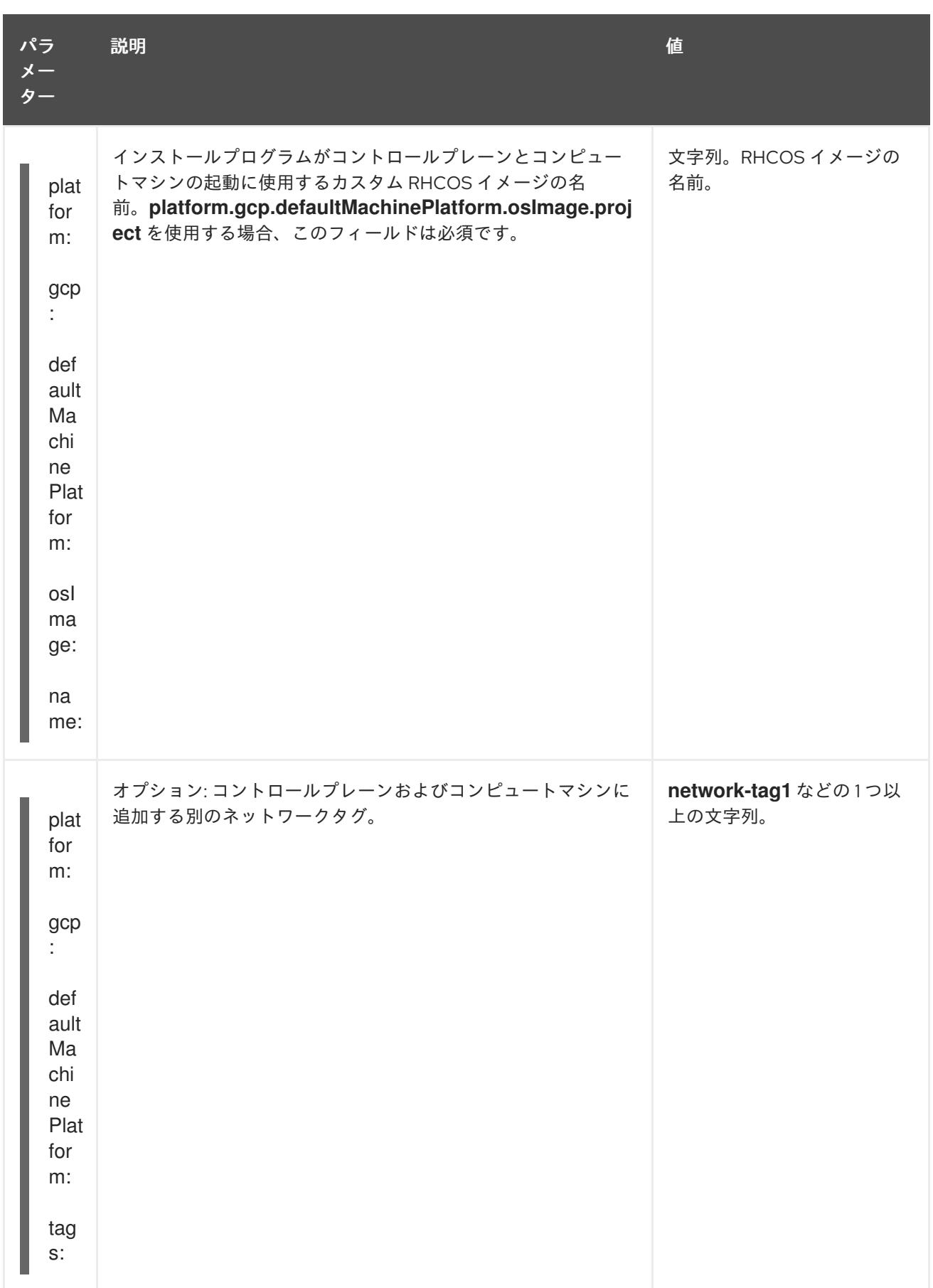

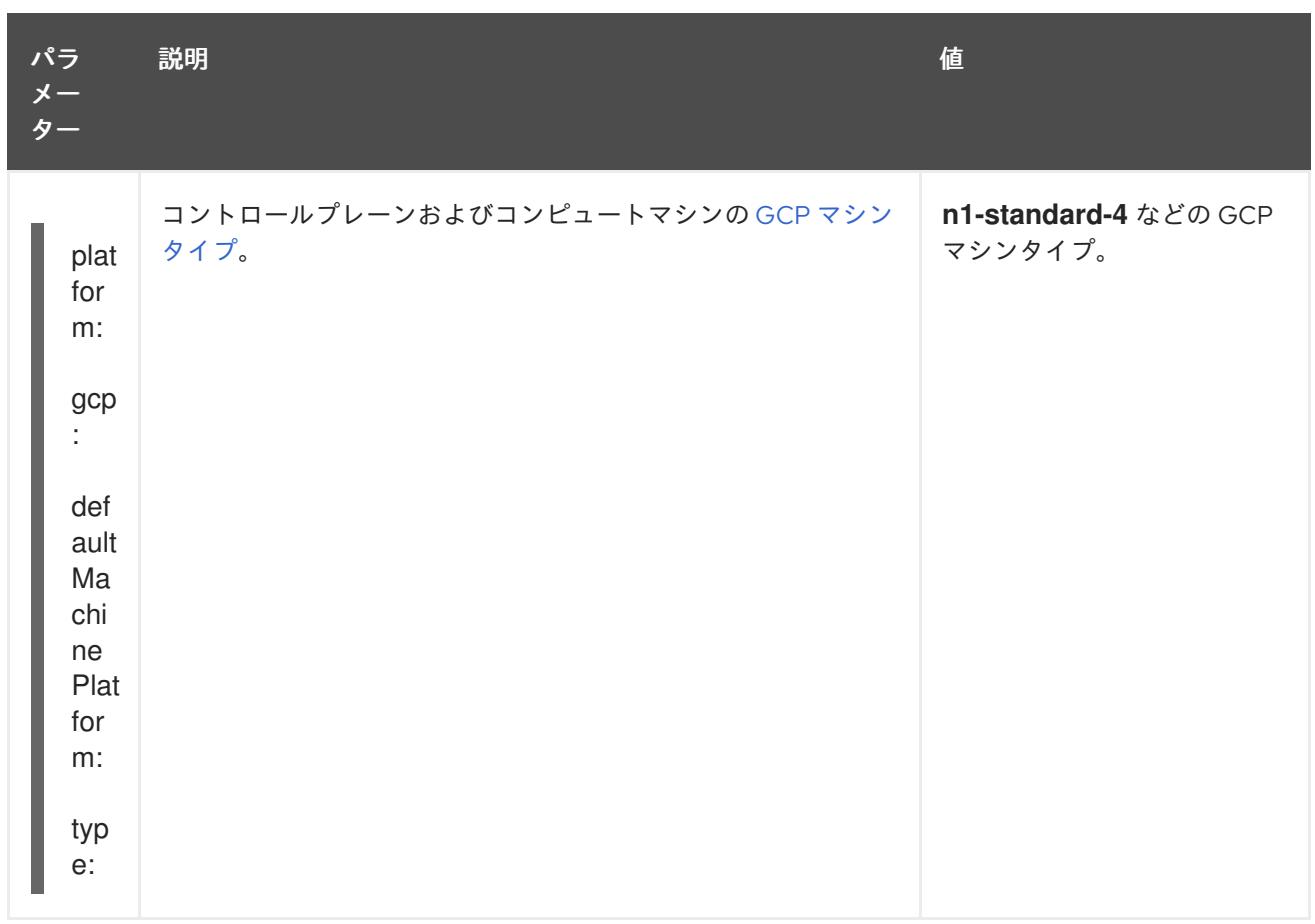

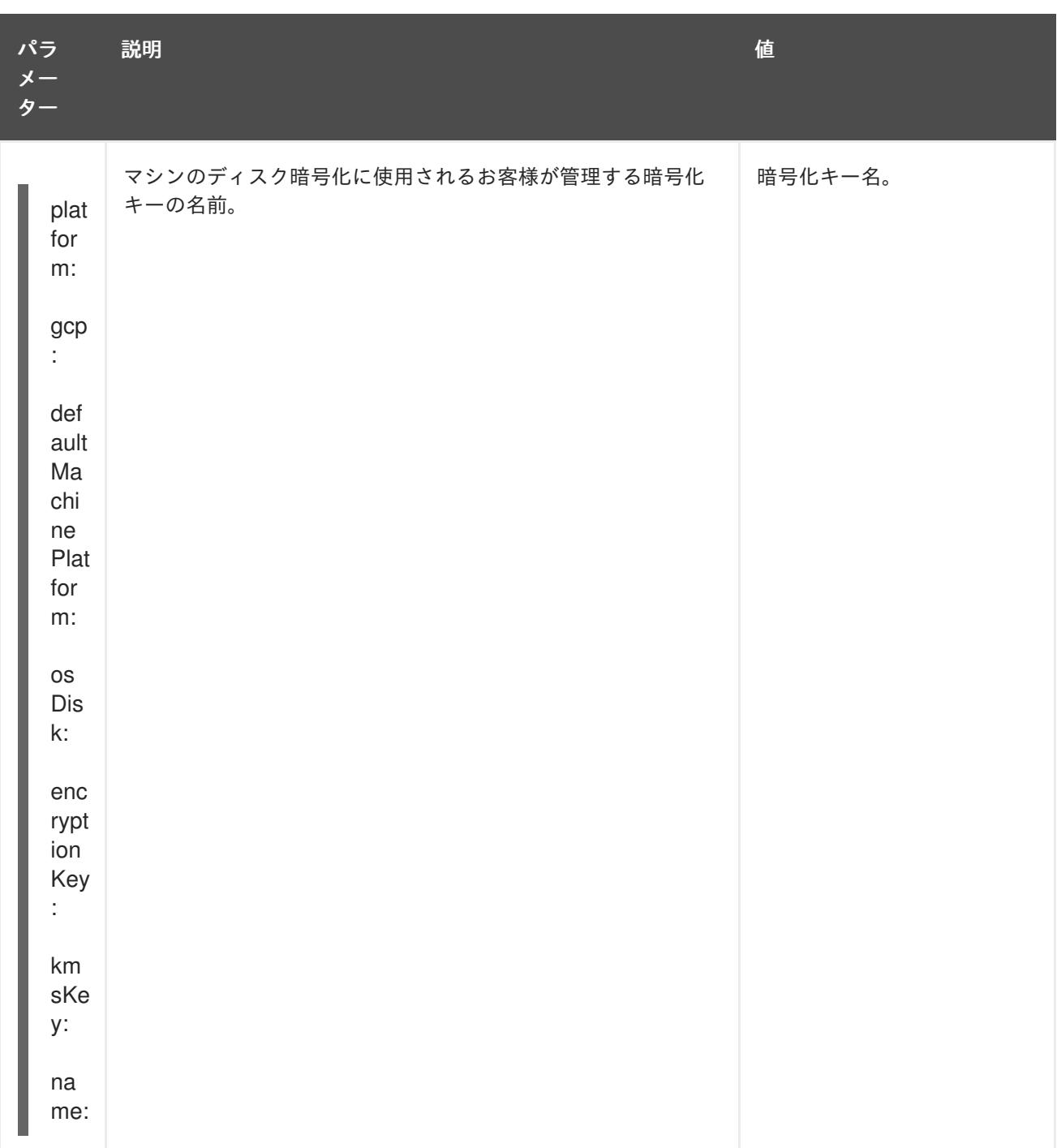

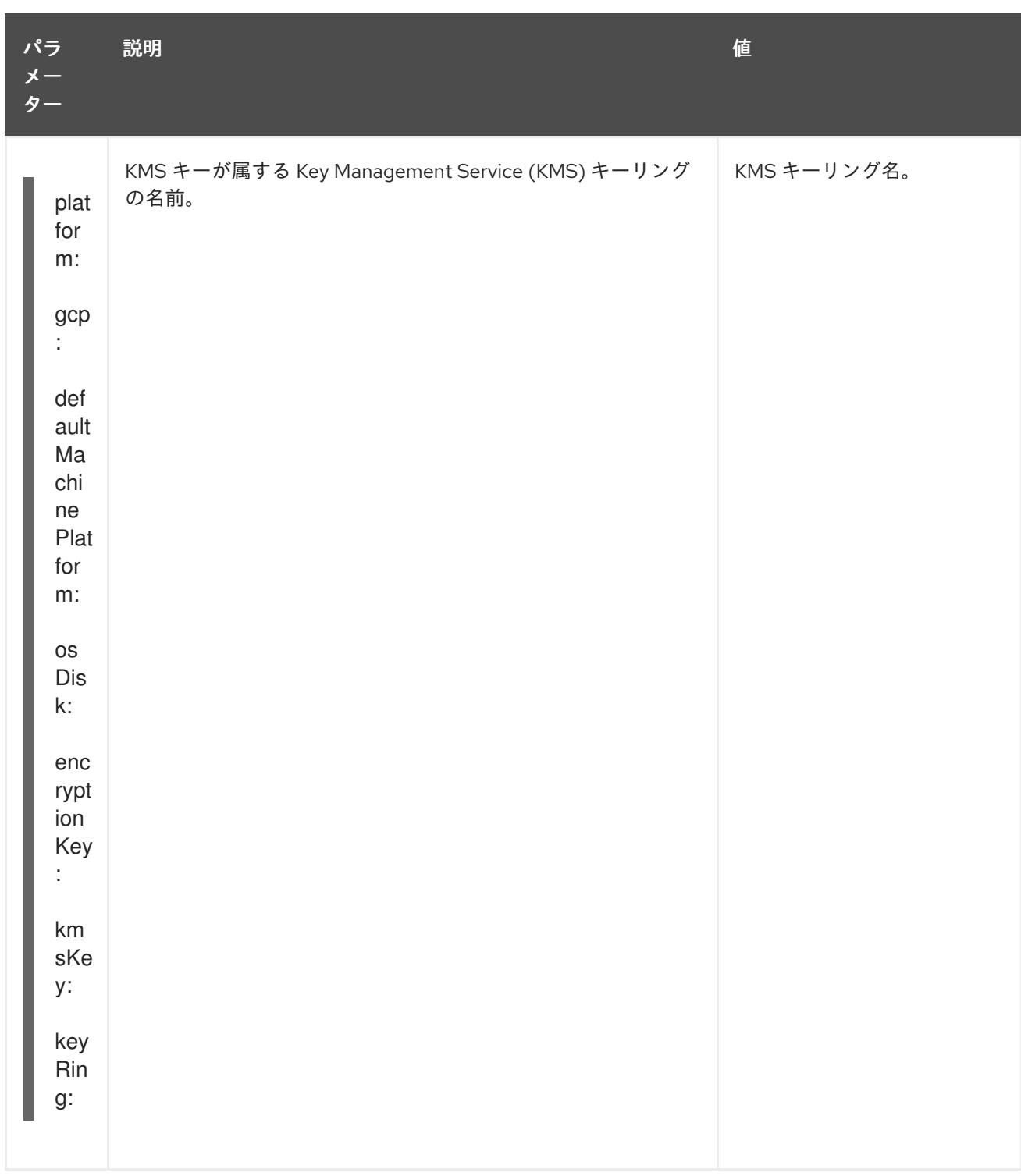
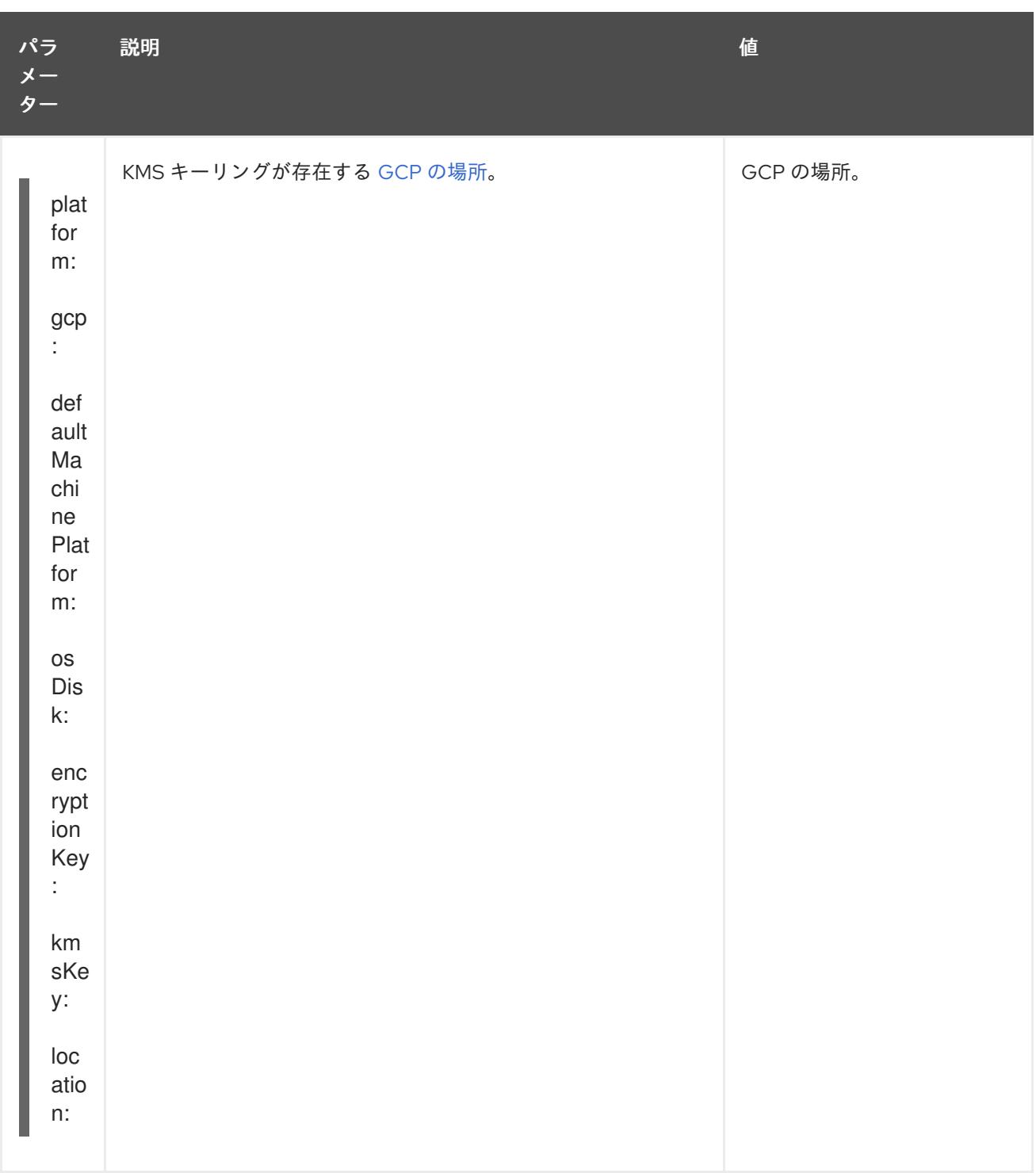

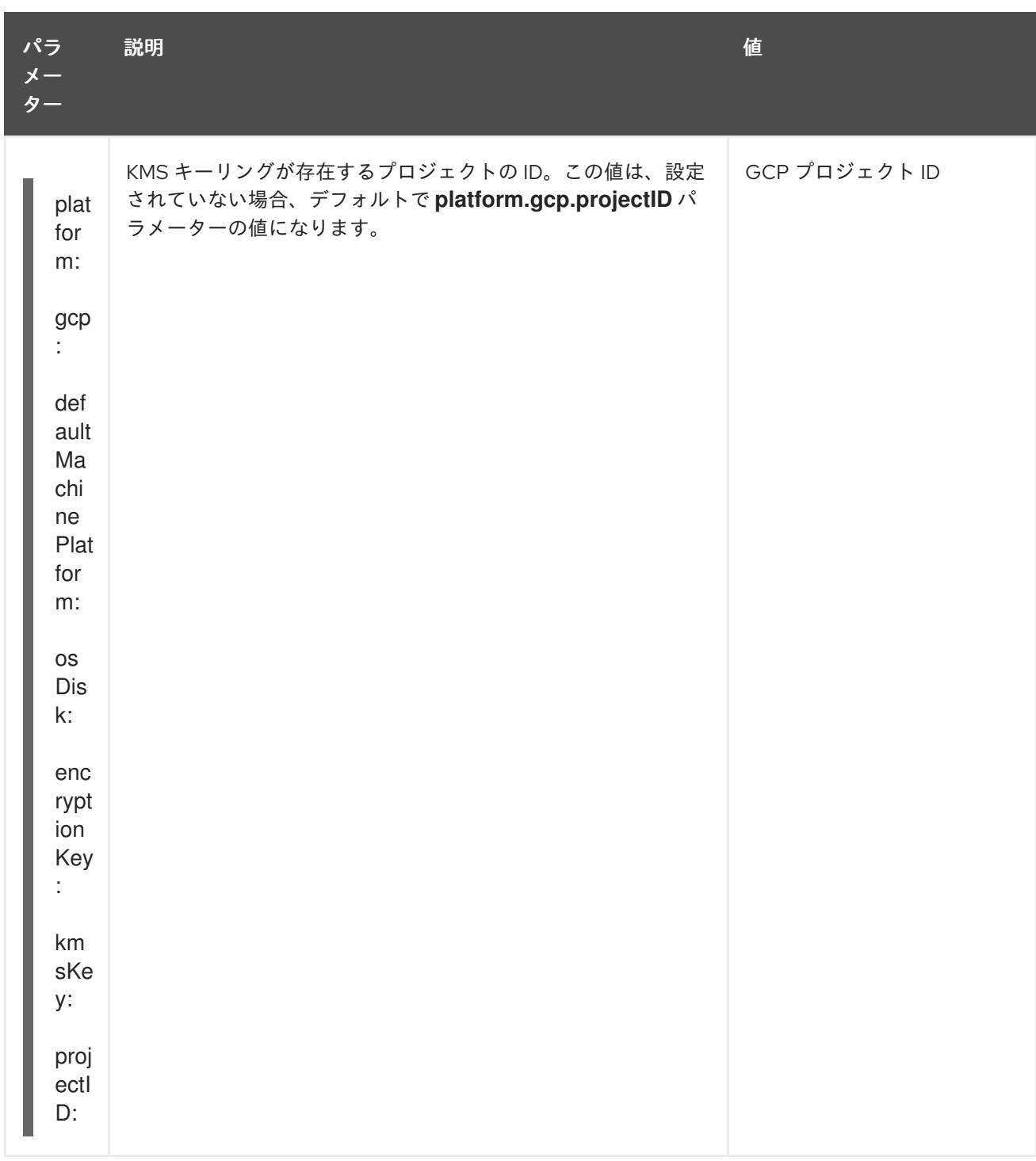

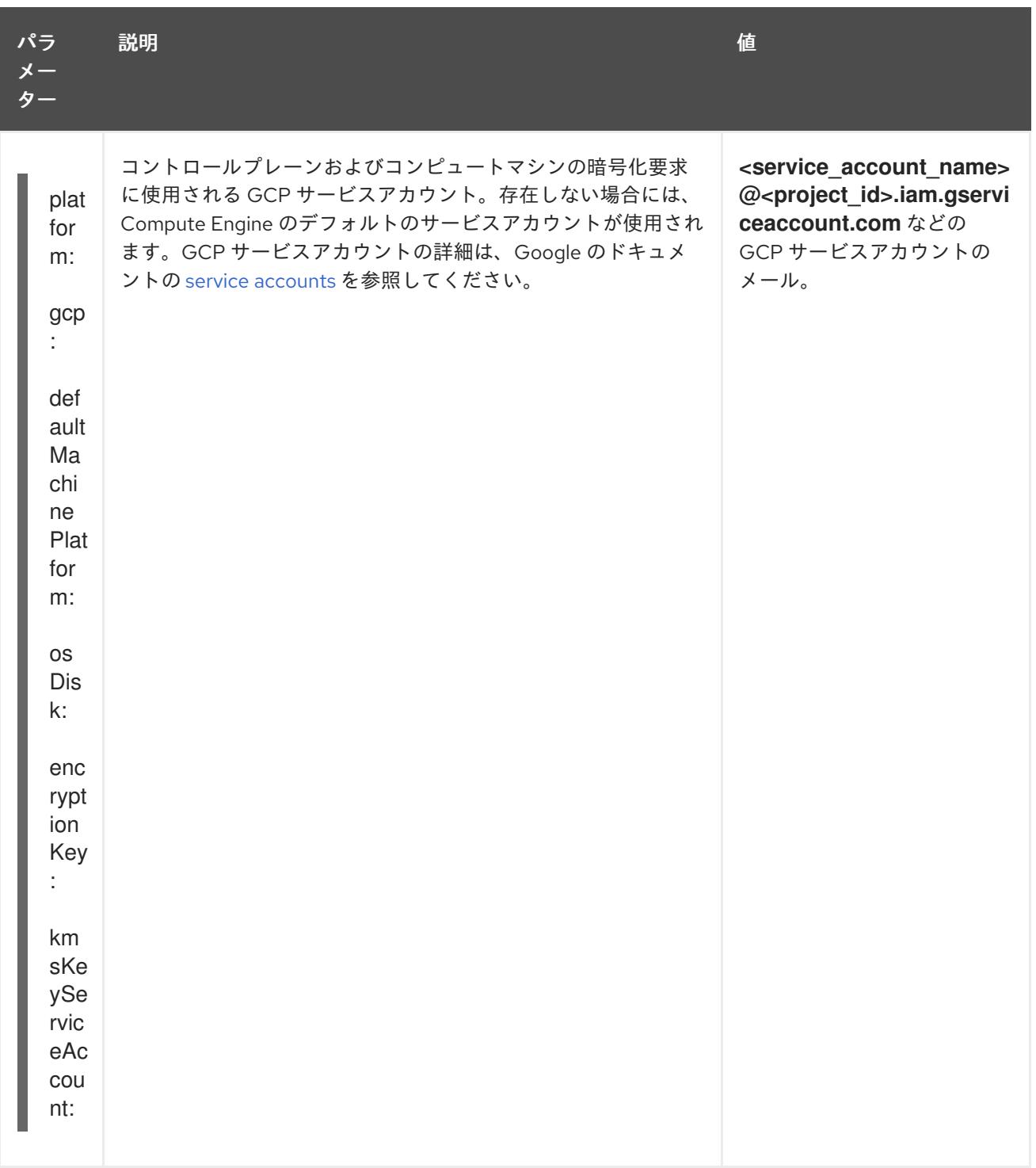

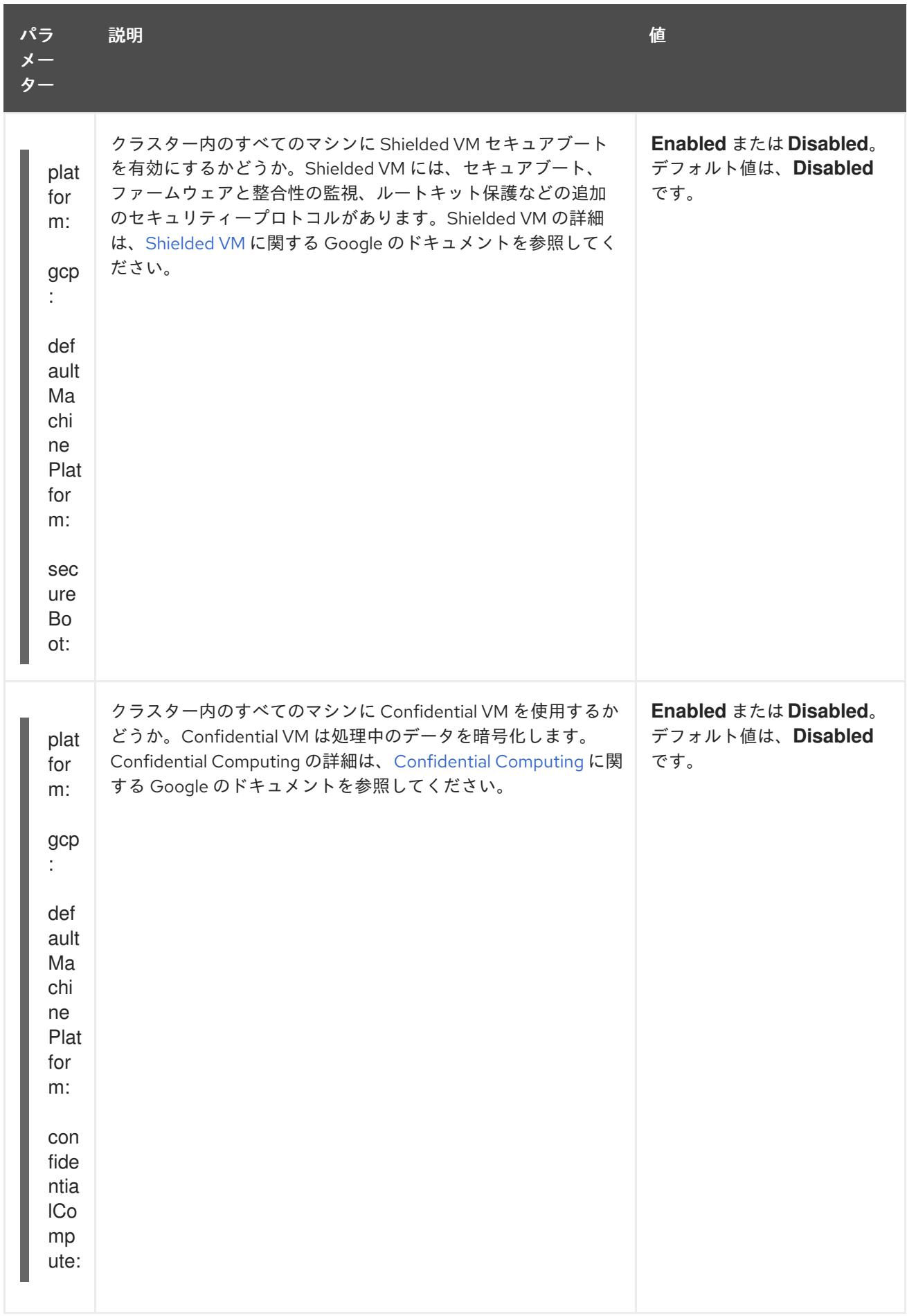

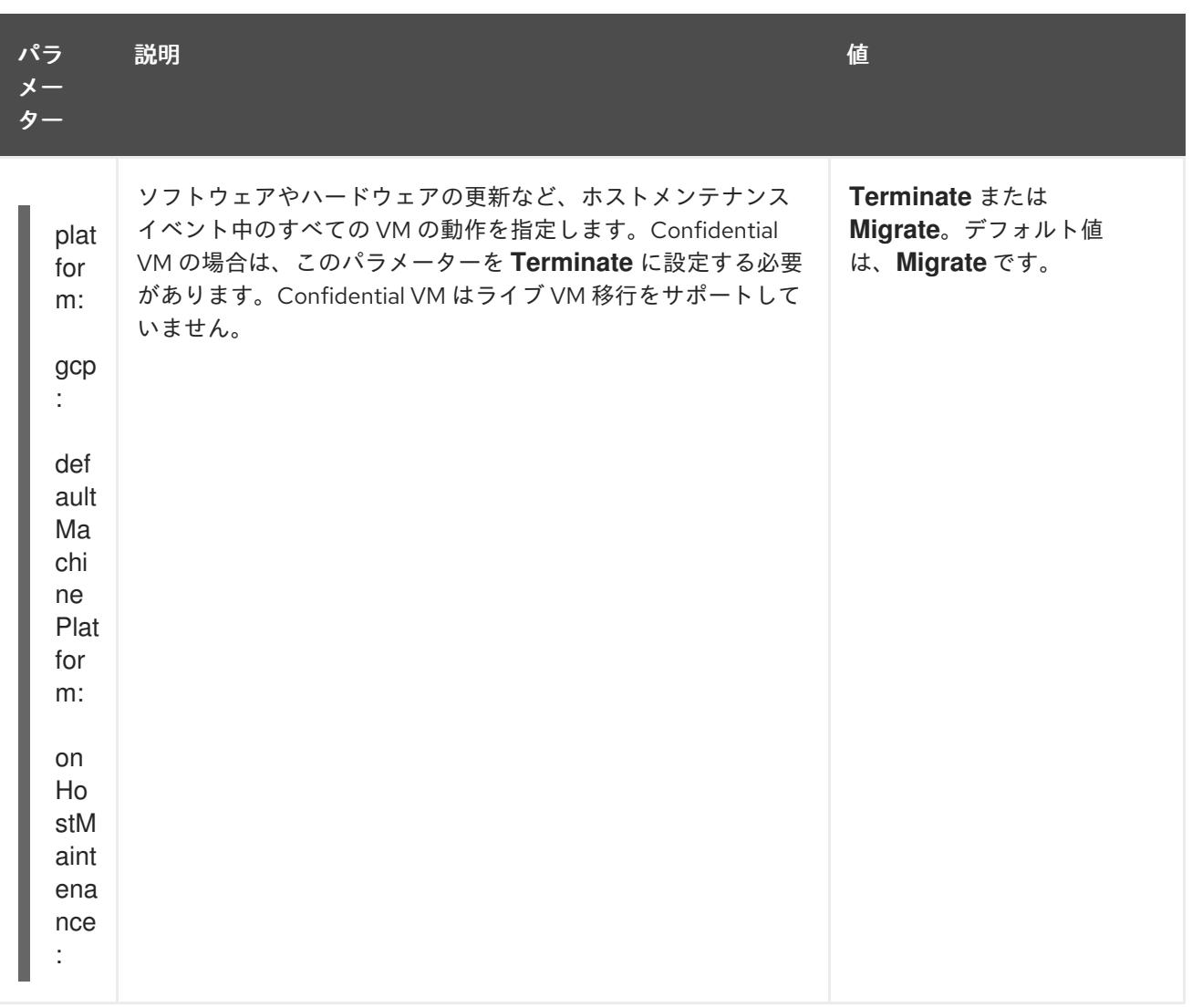

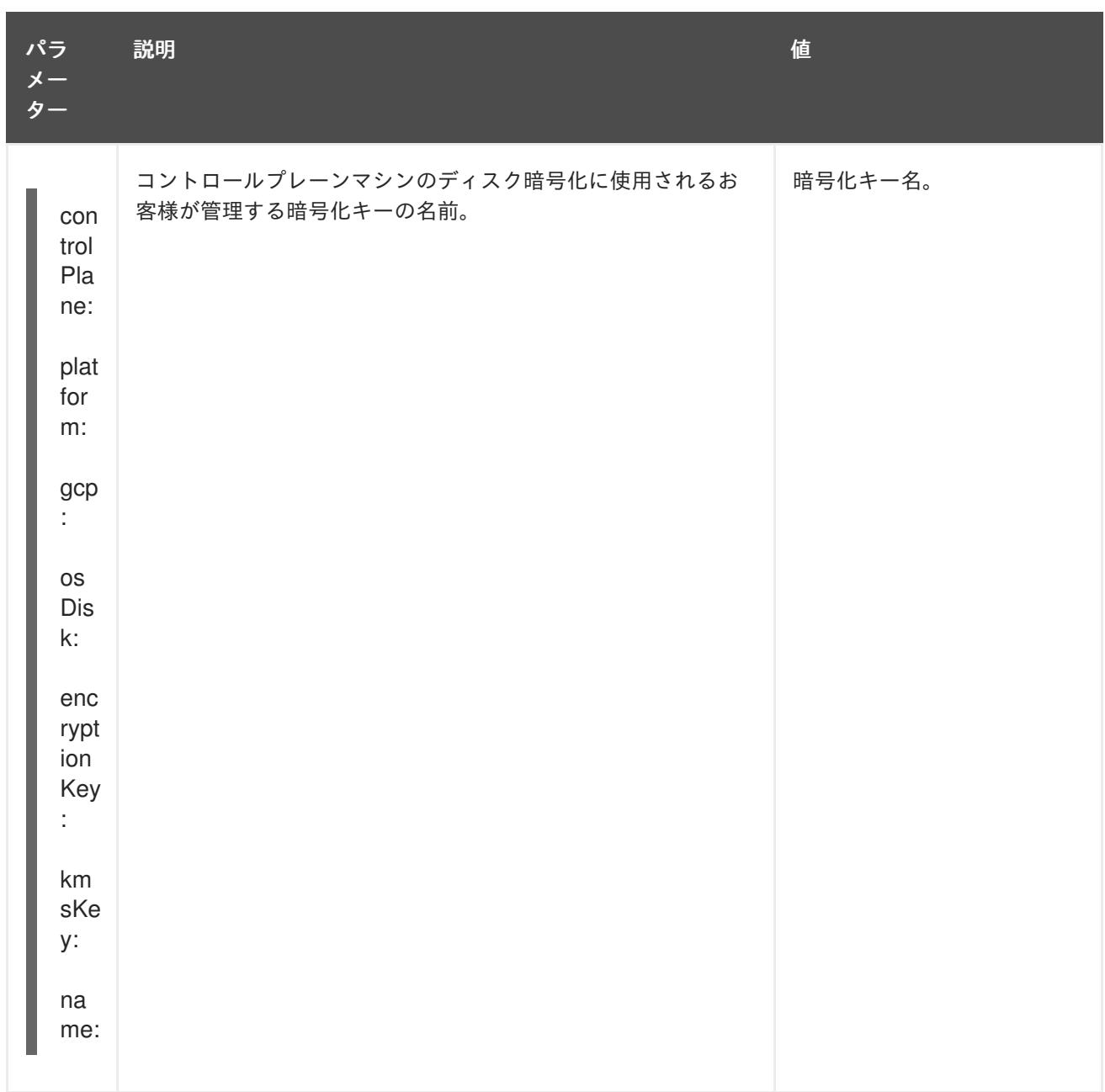

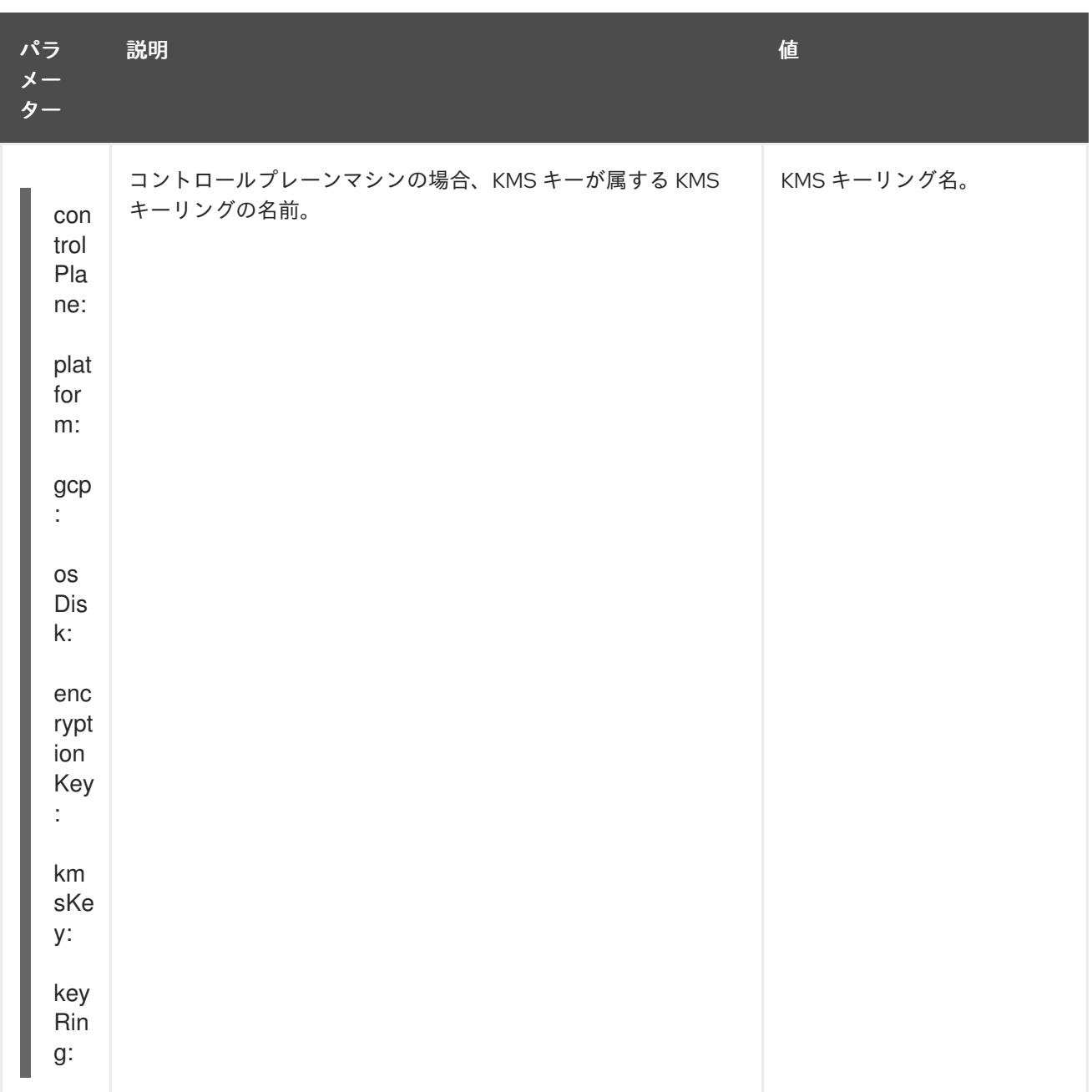

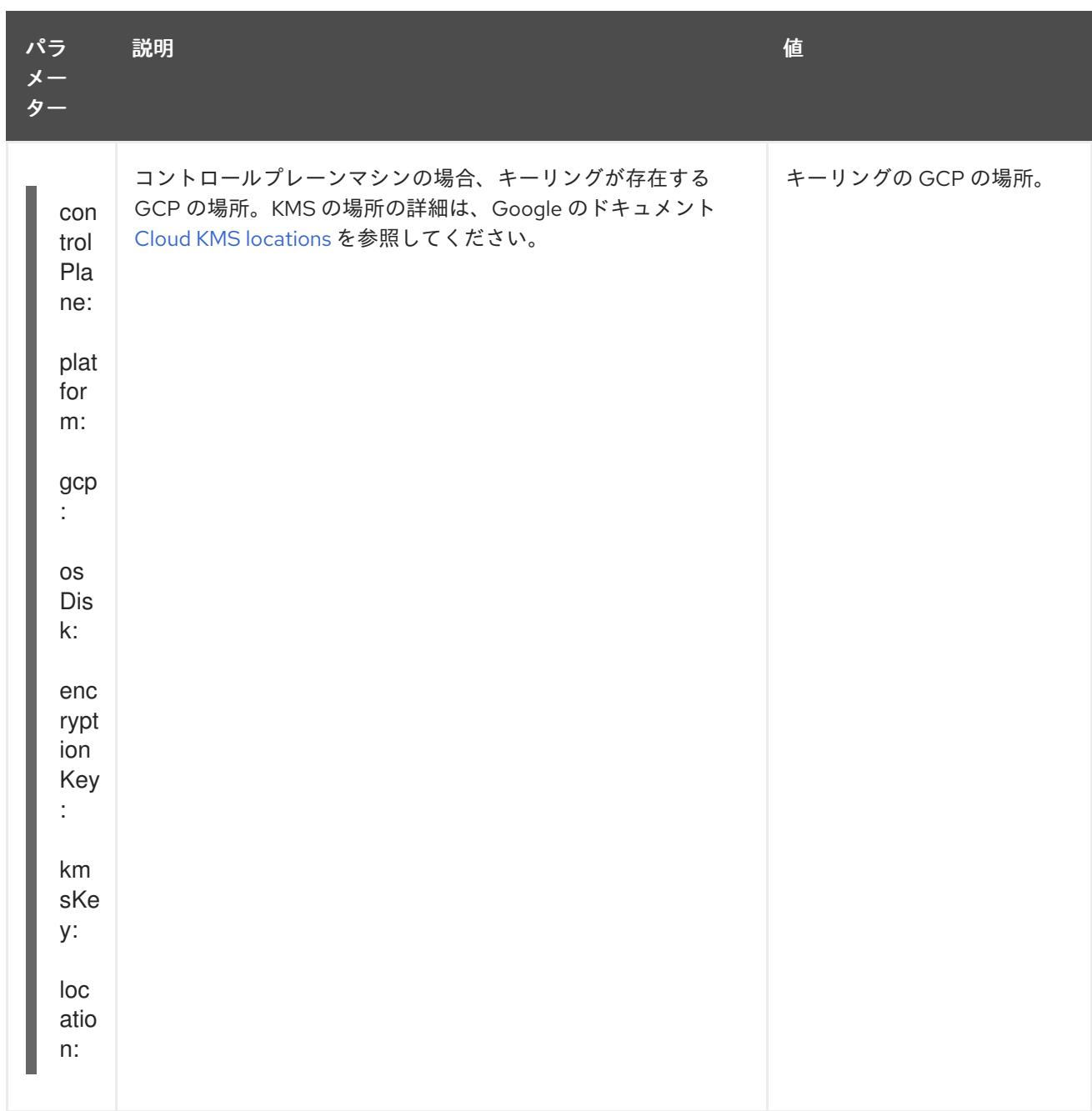

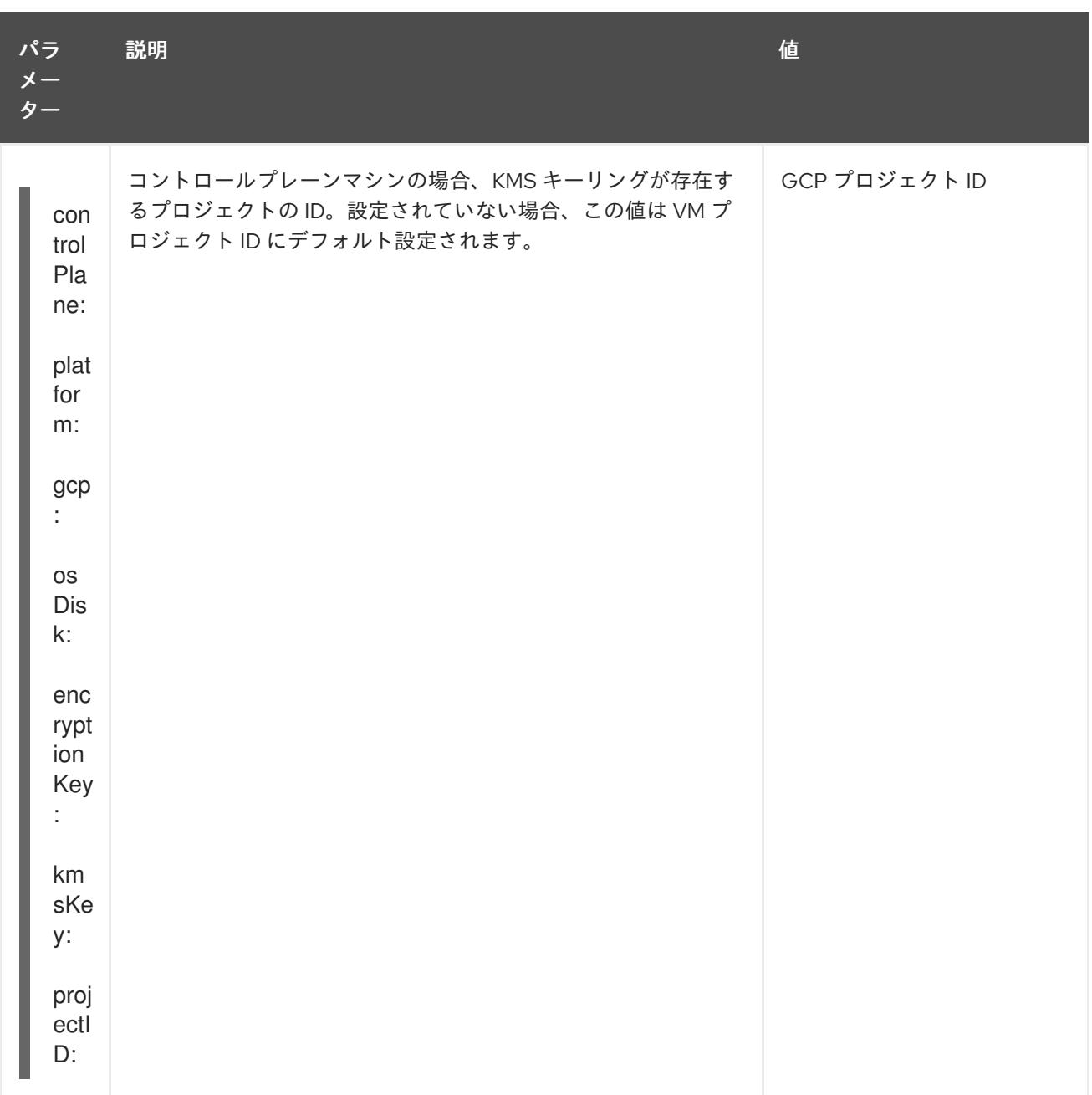

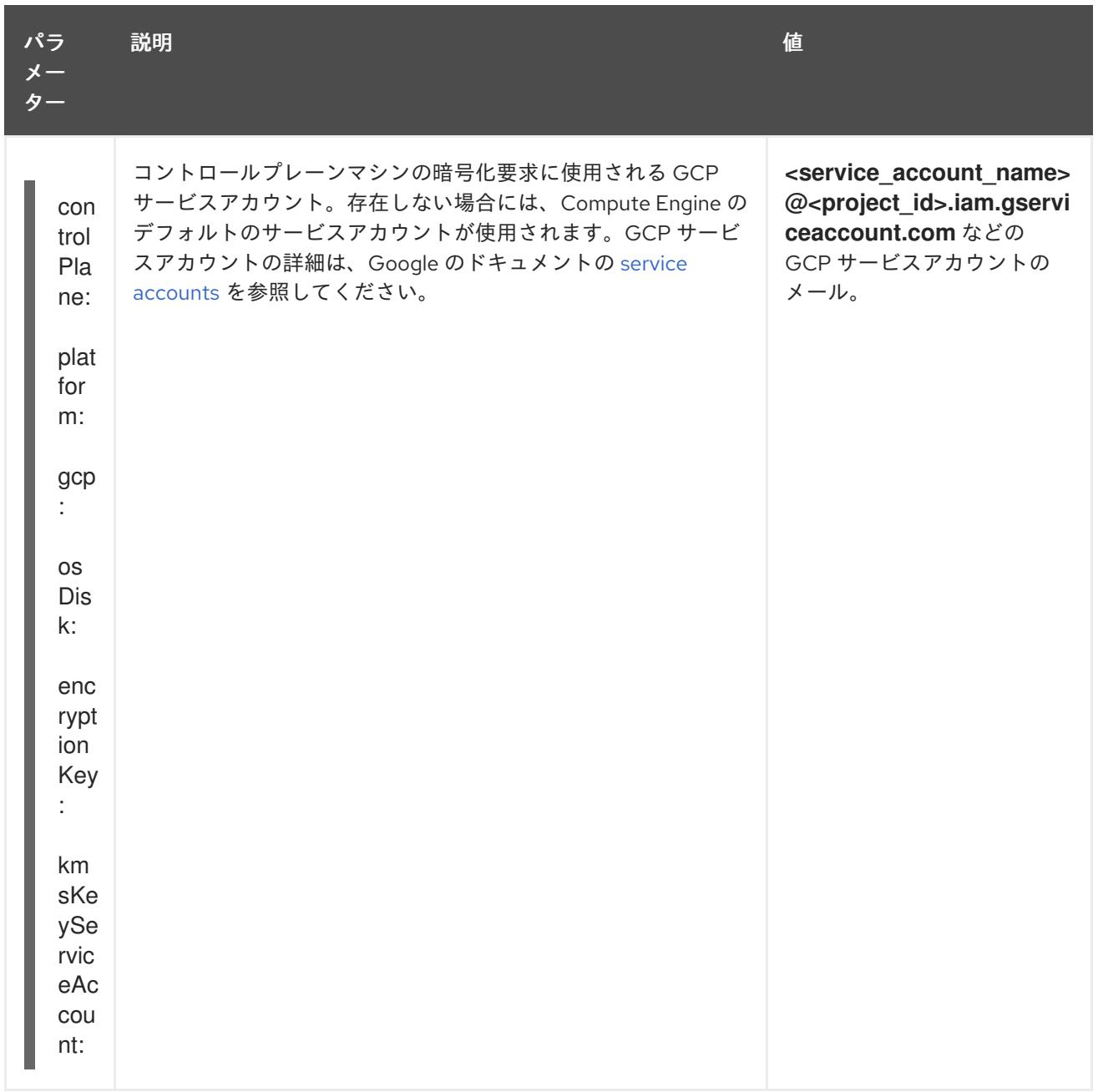

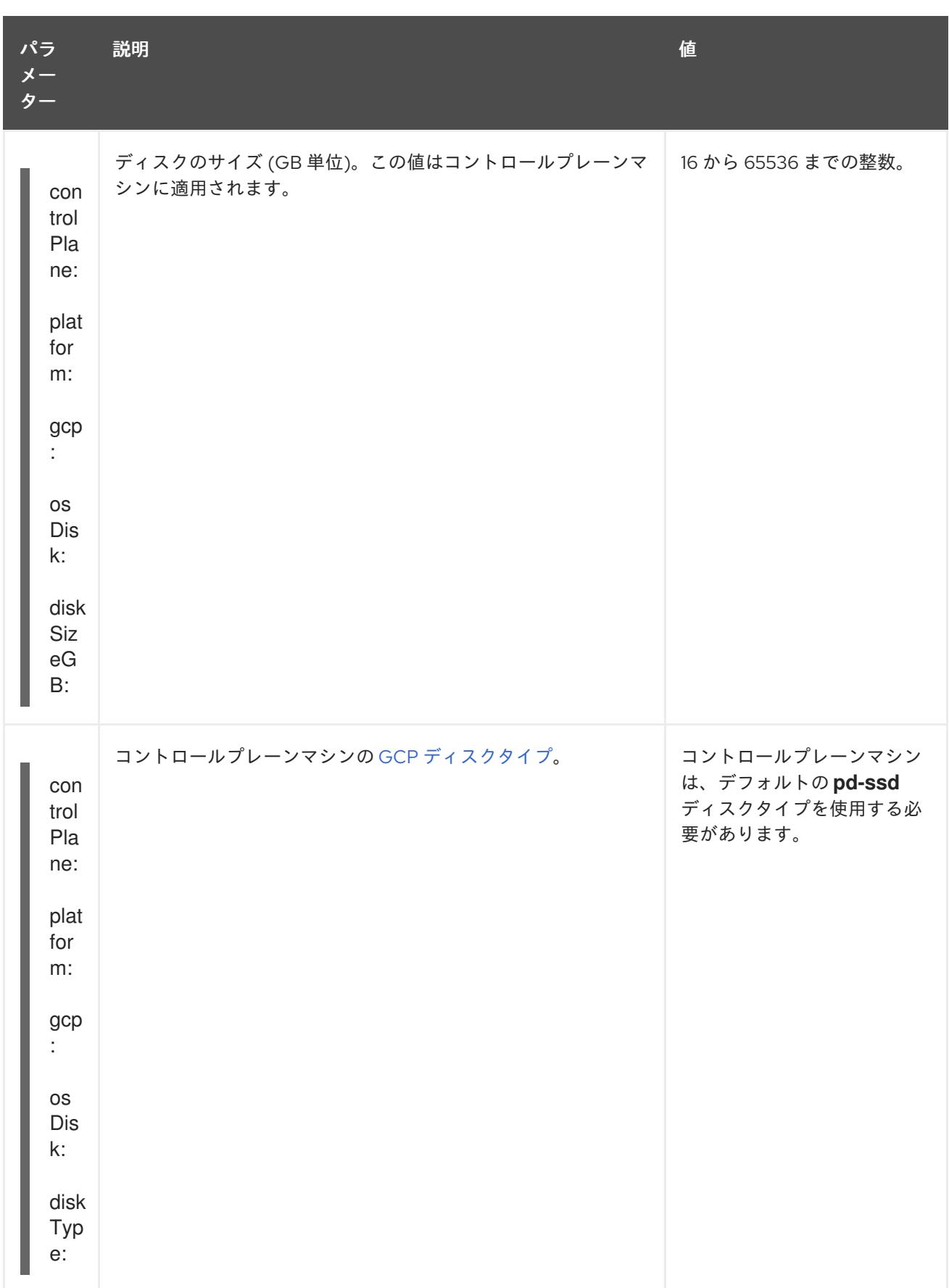

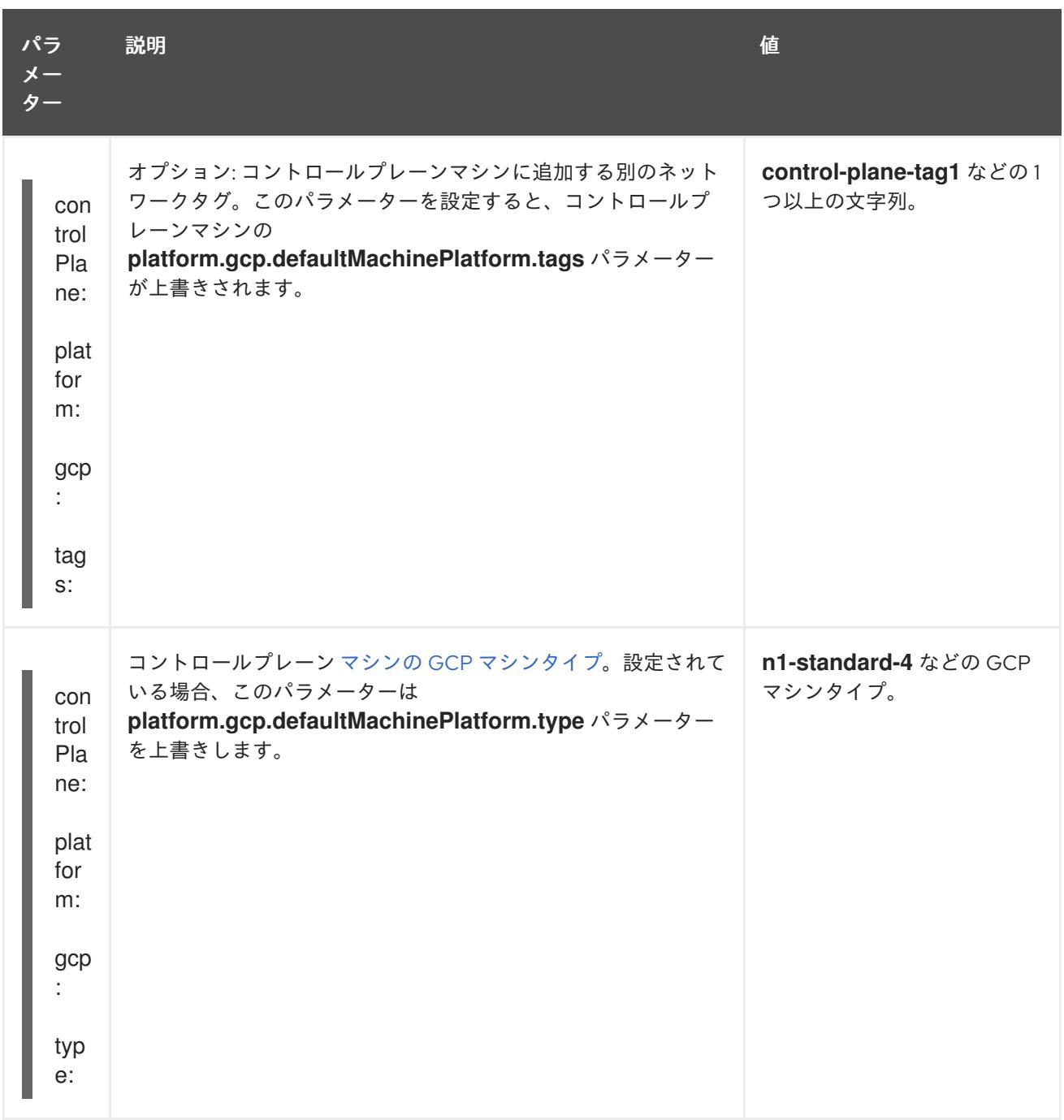

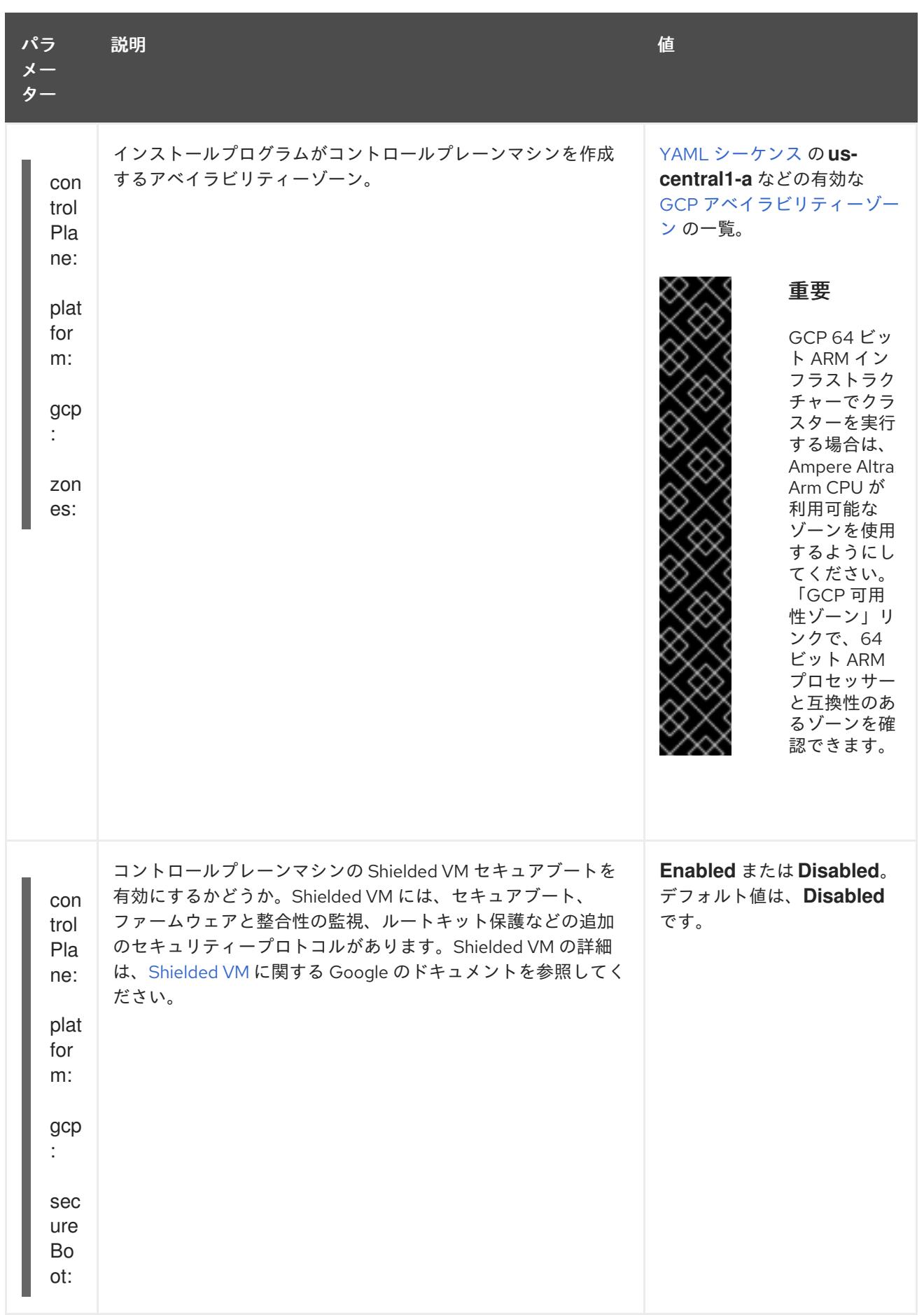

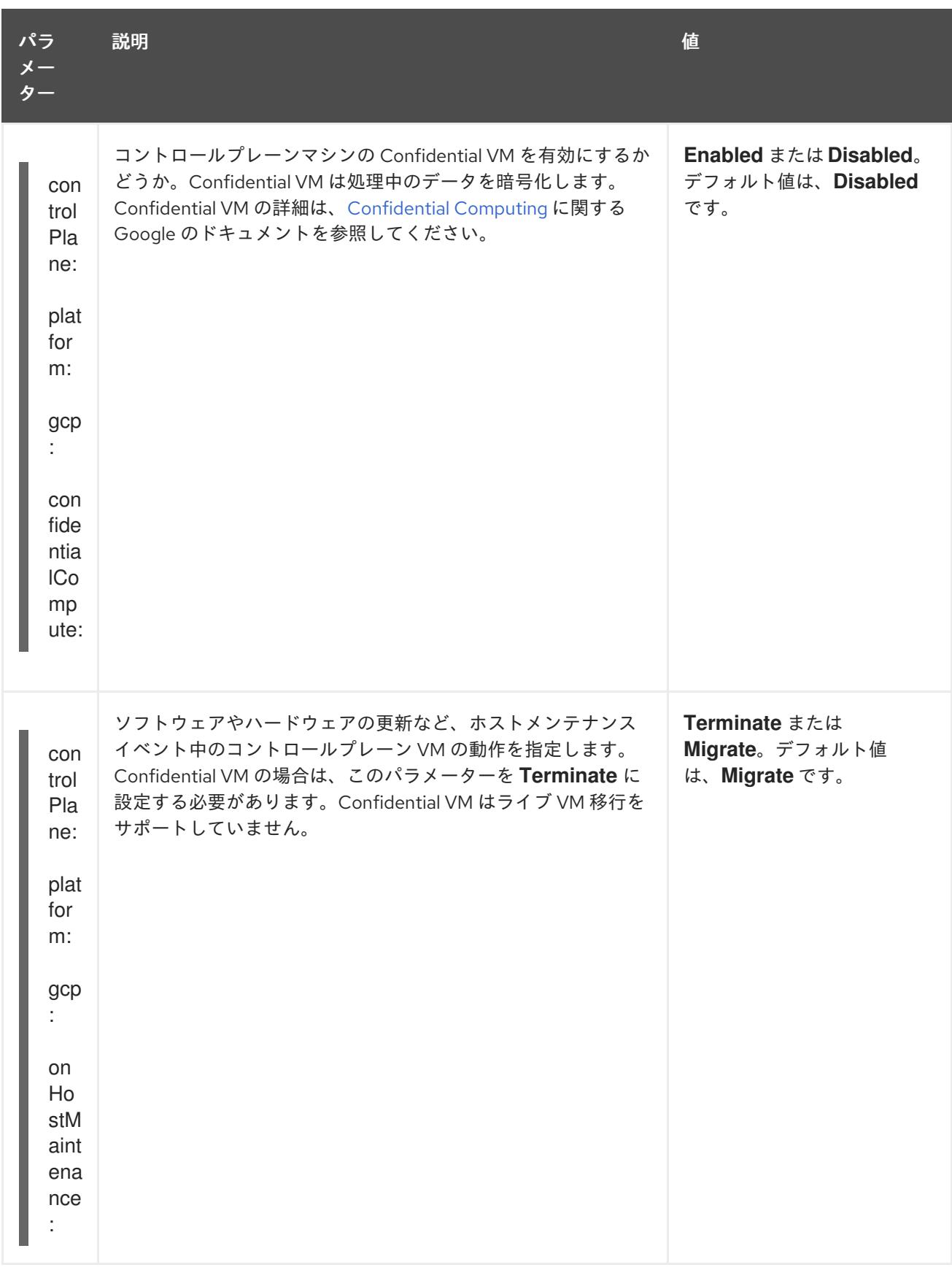

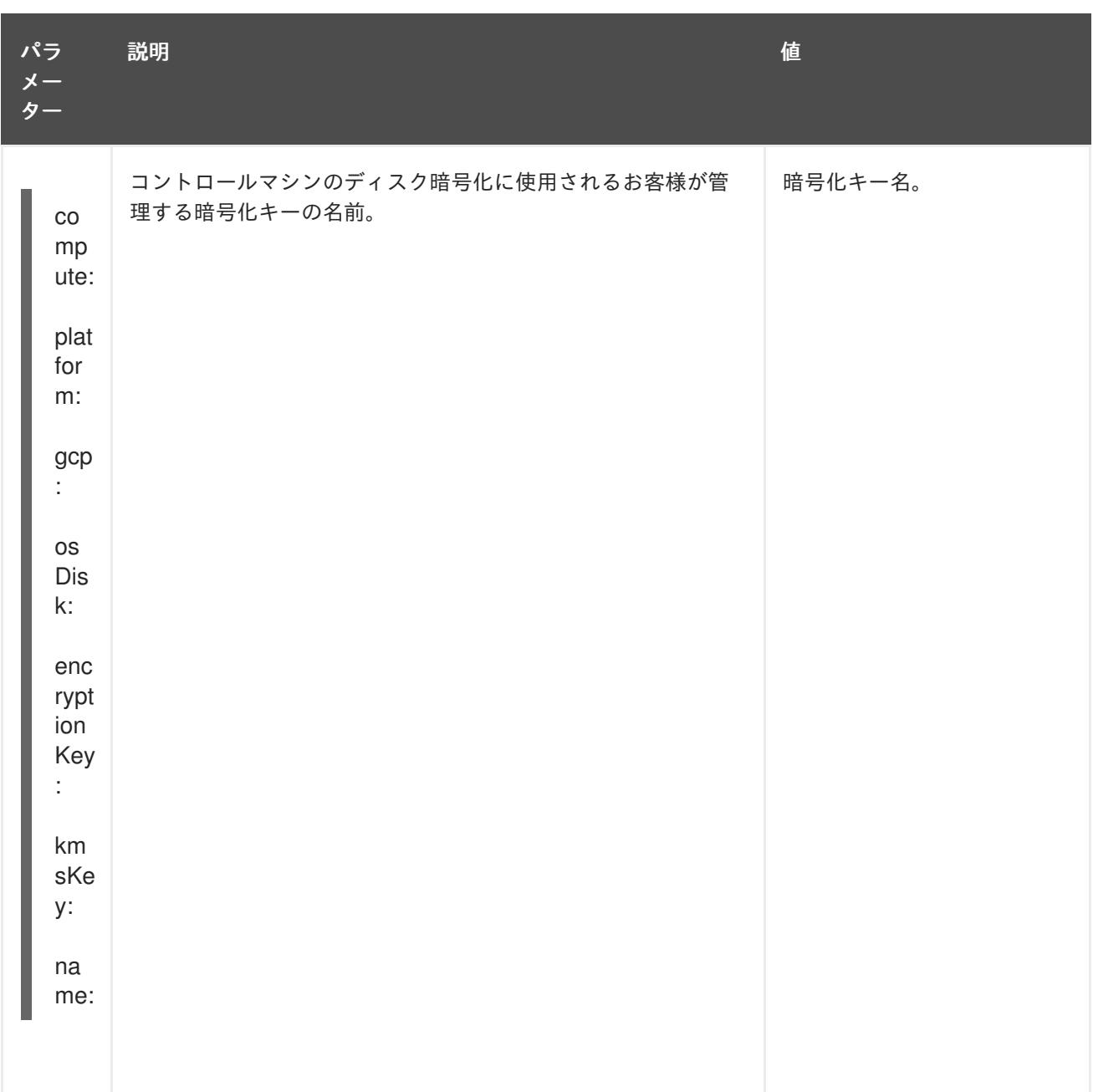

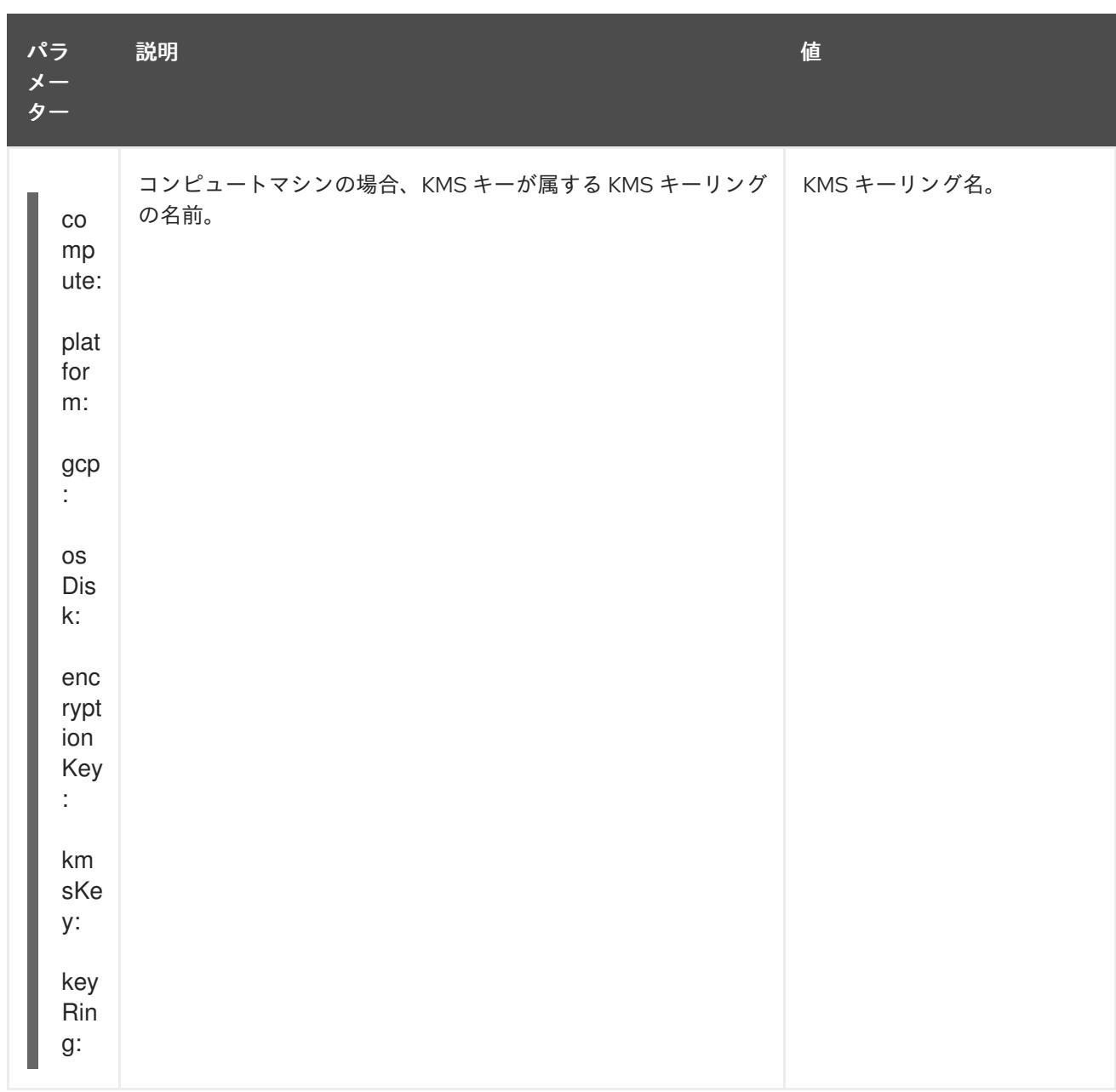

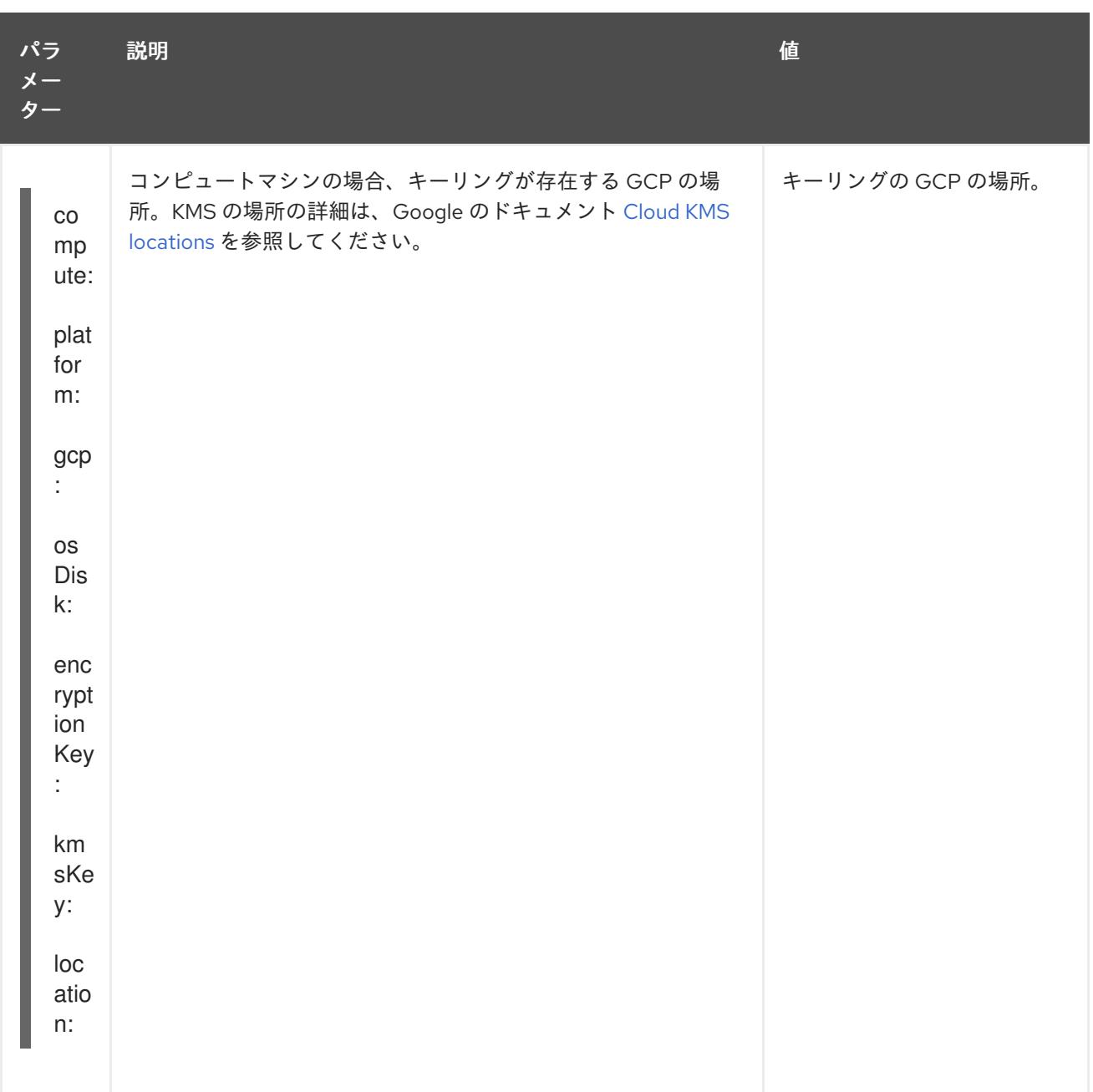

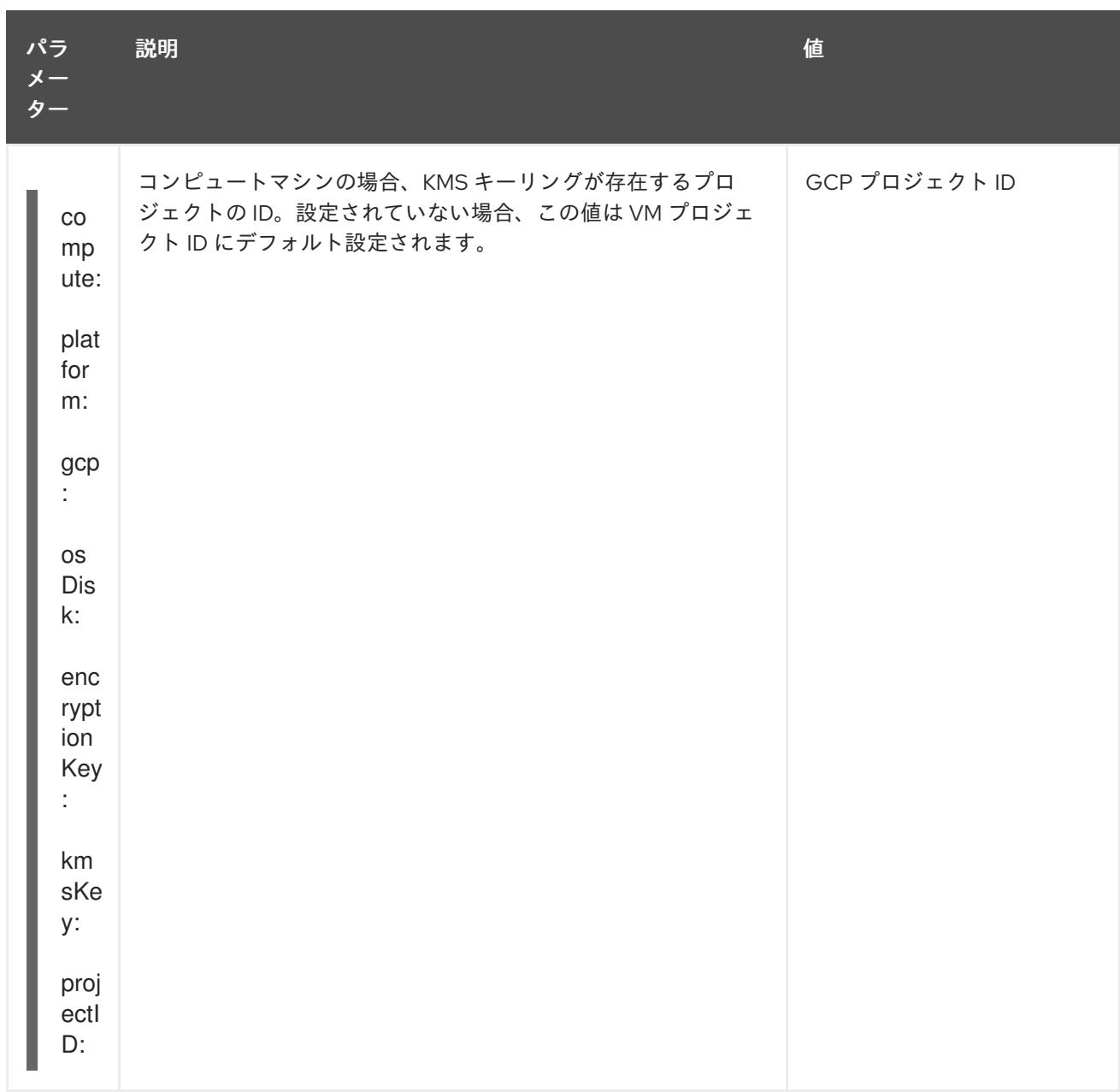

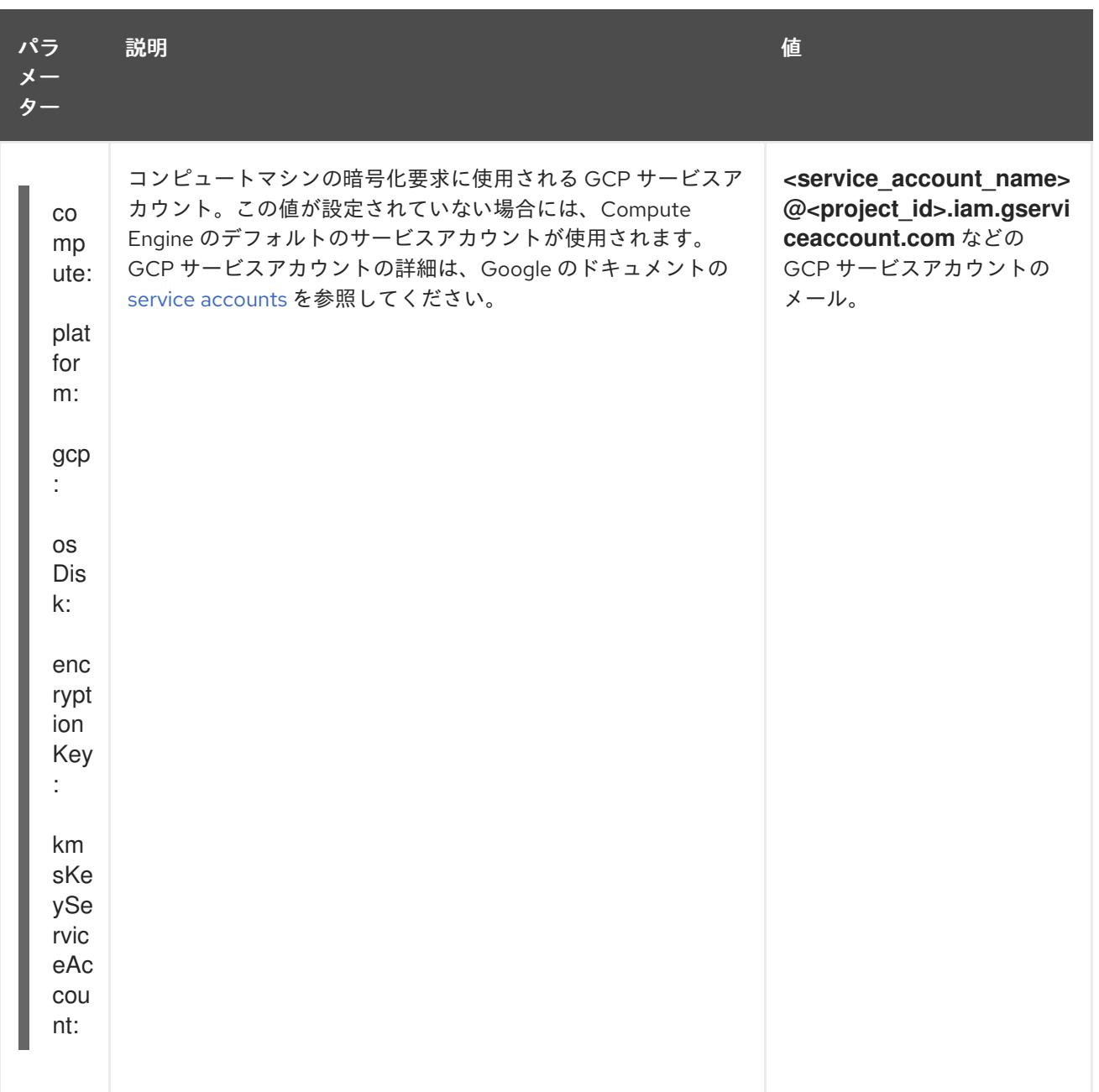

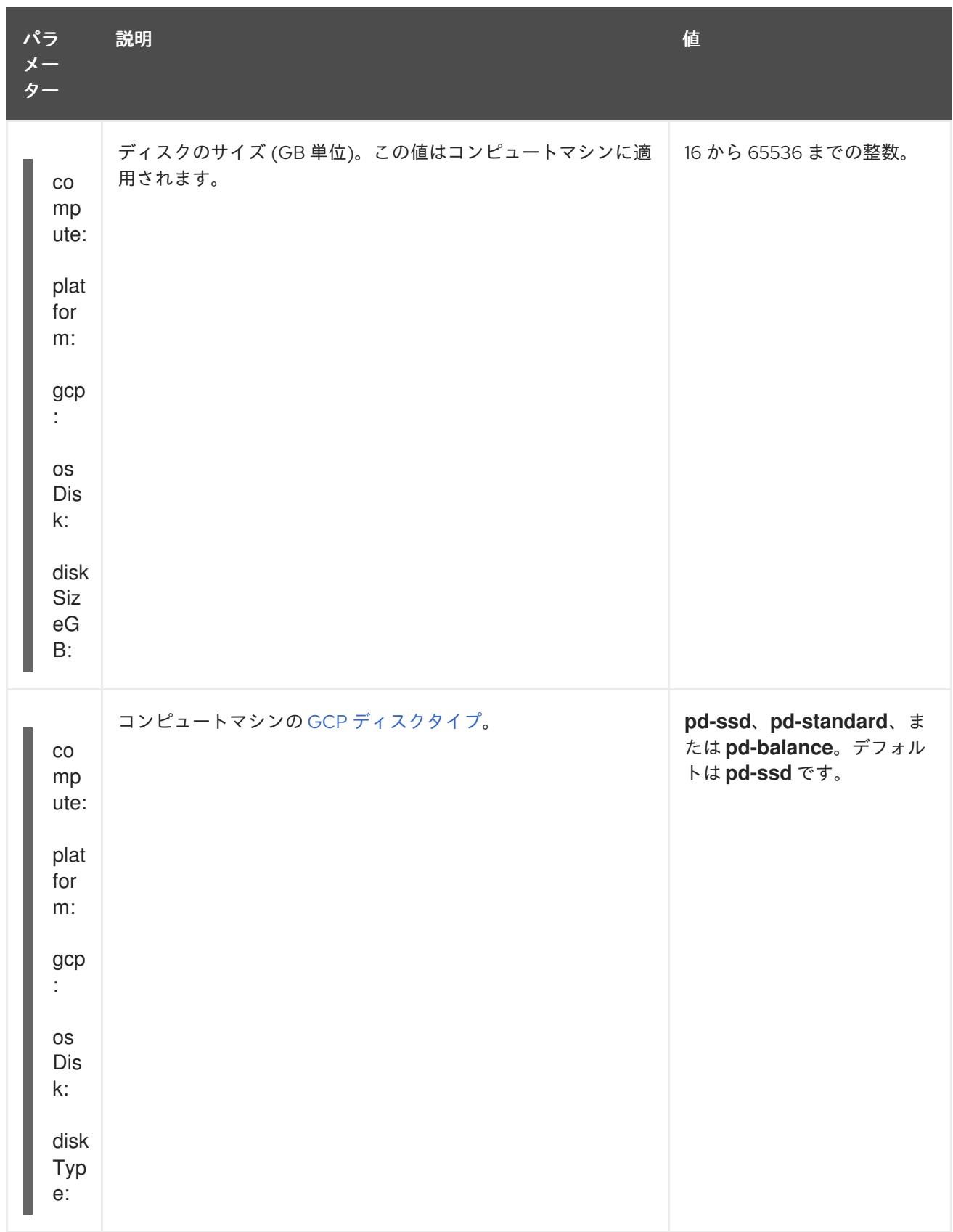

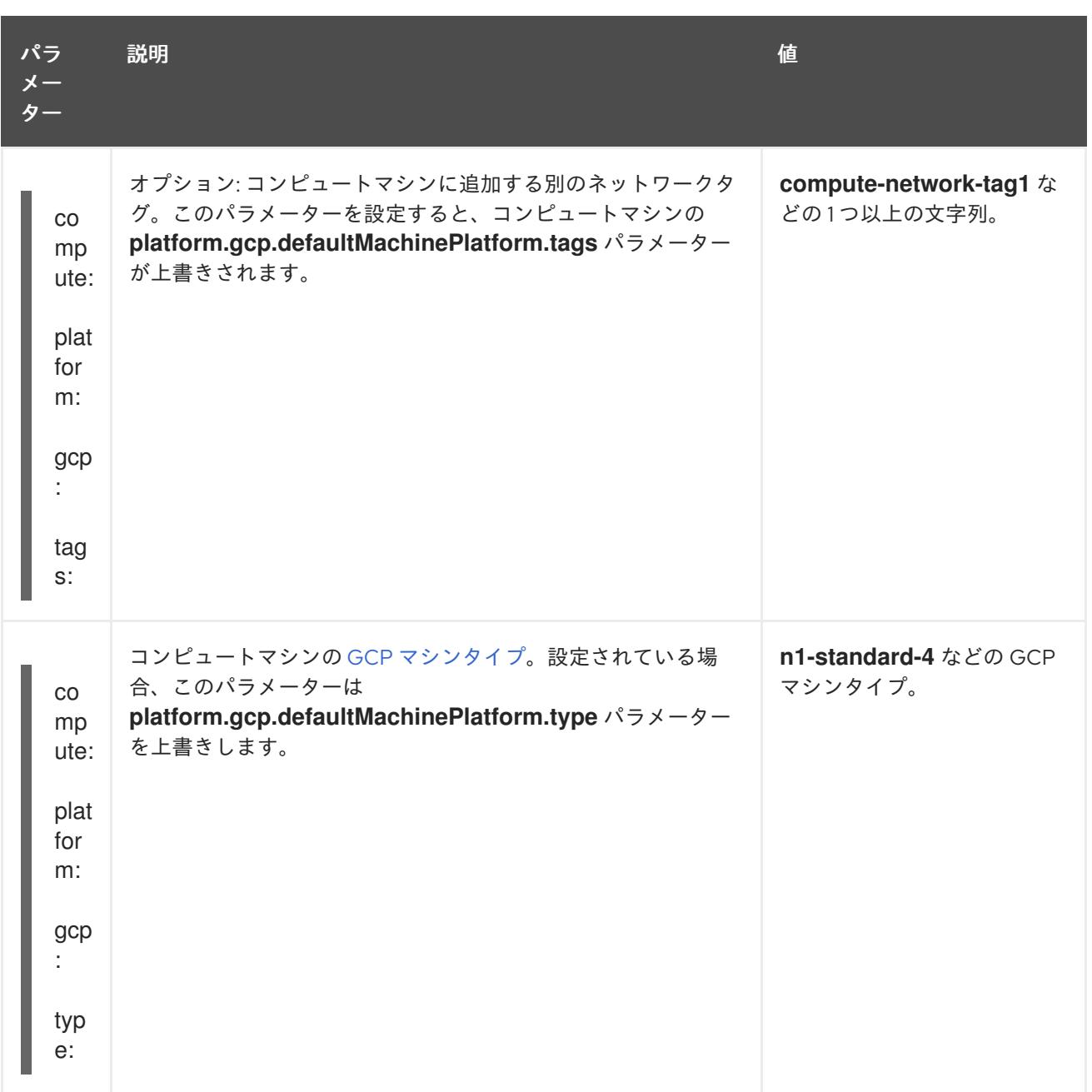

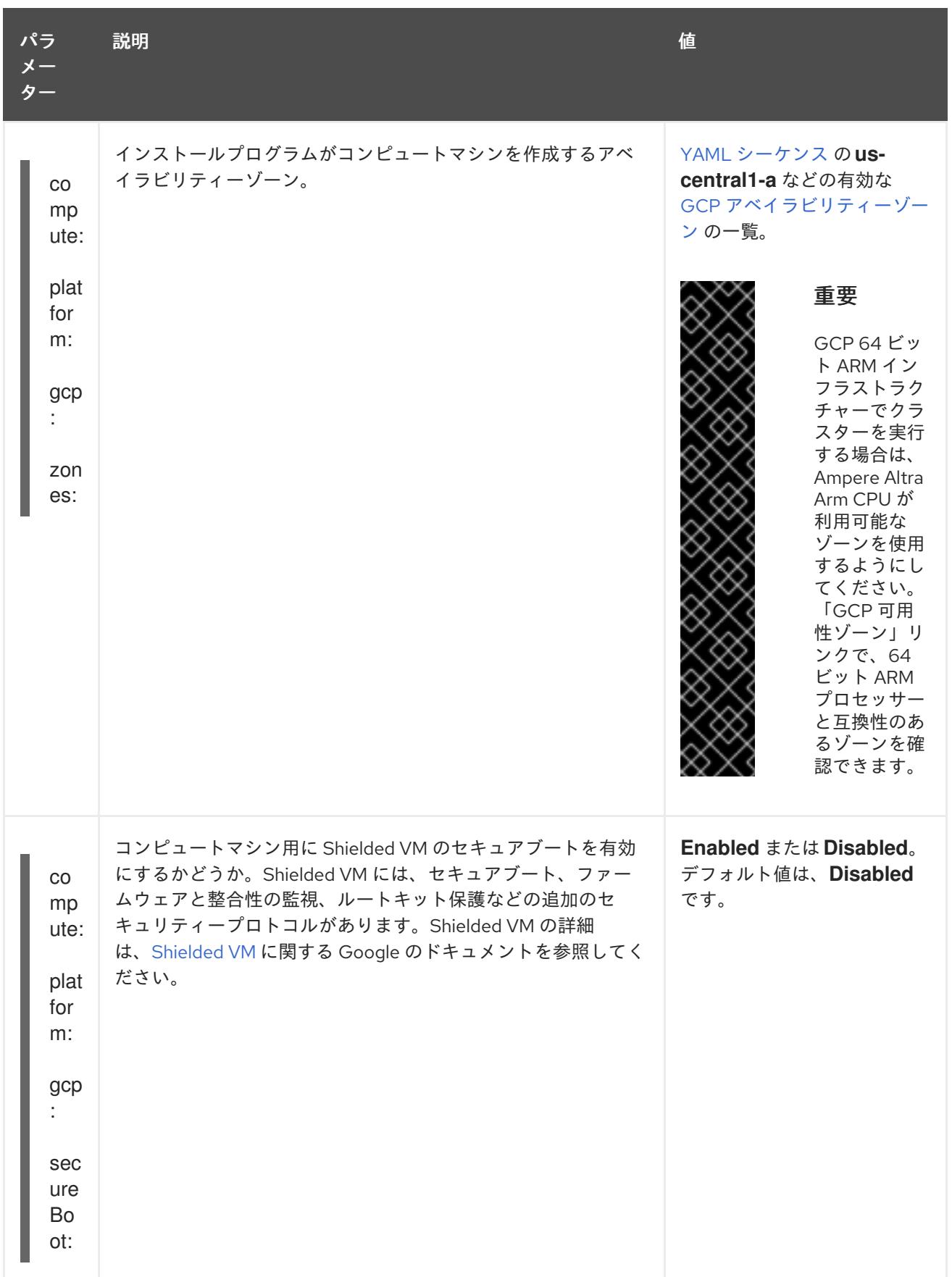

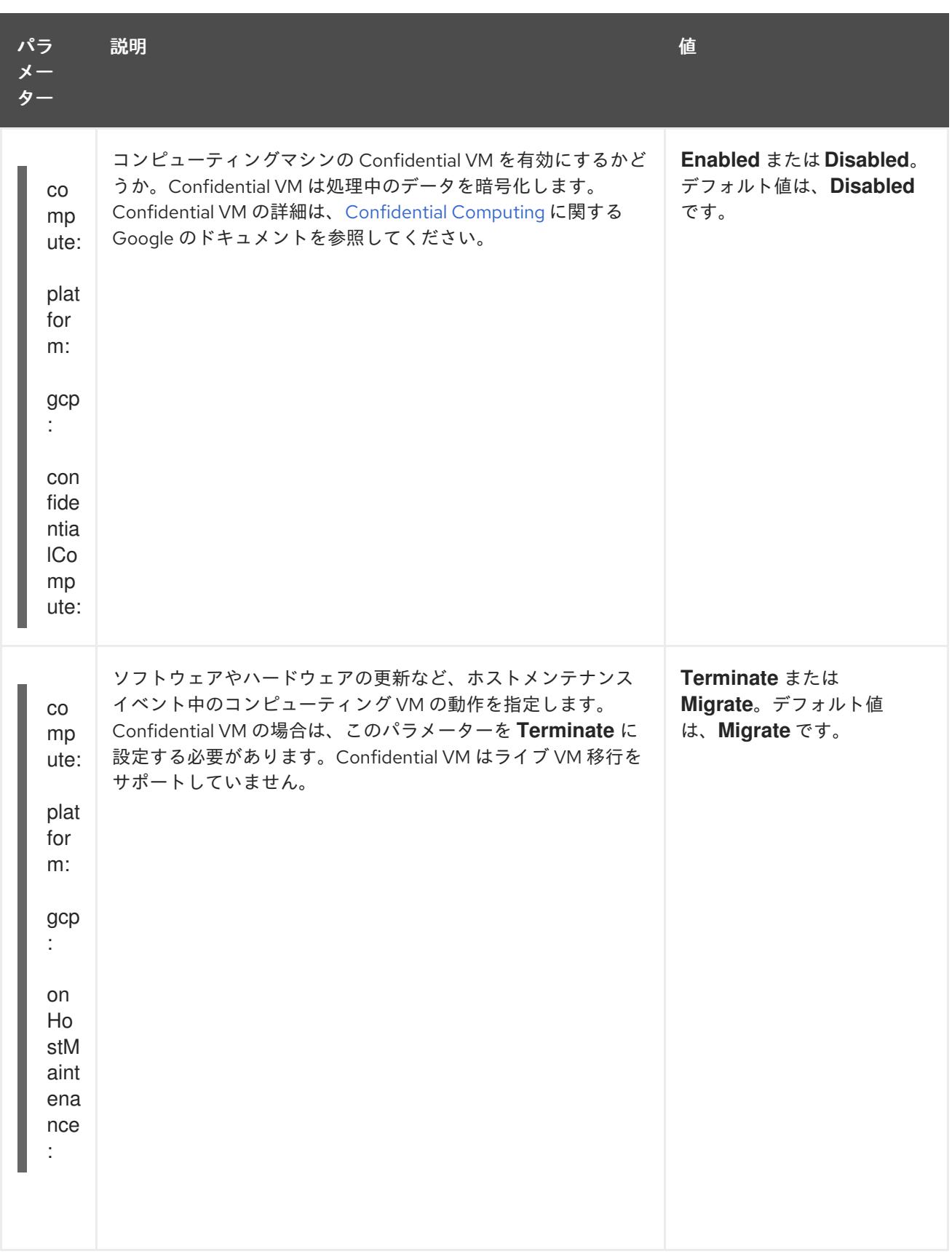

# 21.9.1.6. 追加の VMware vSphere 設定パラメーター

追加の VMware vSphere 設定パラメーターは以下の表で説明されています。

# 表21.48 追加の VMware vSphere クラスターパラメーター

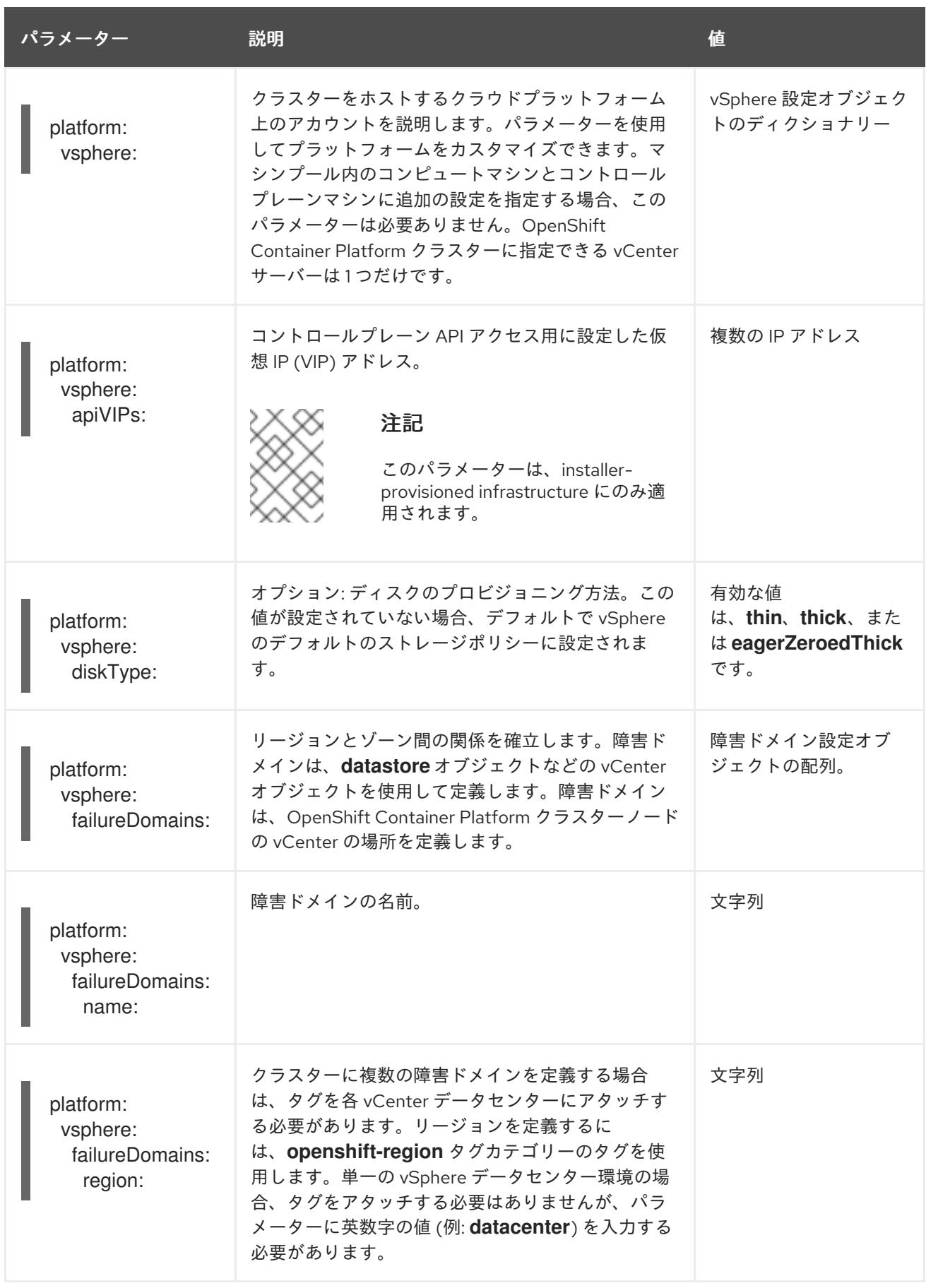

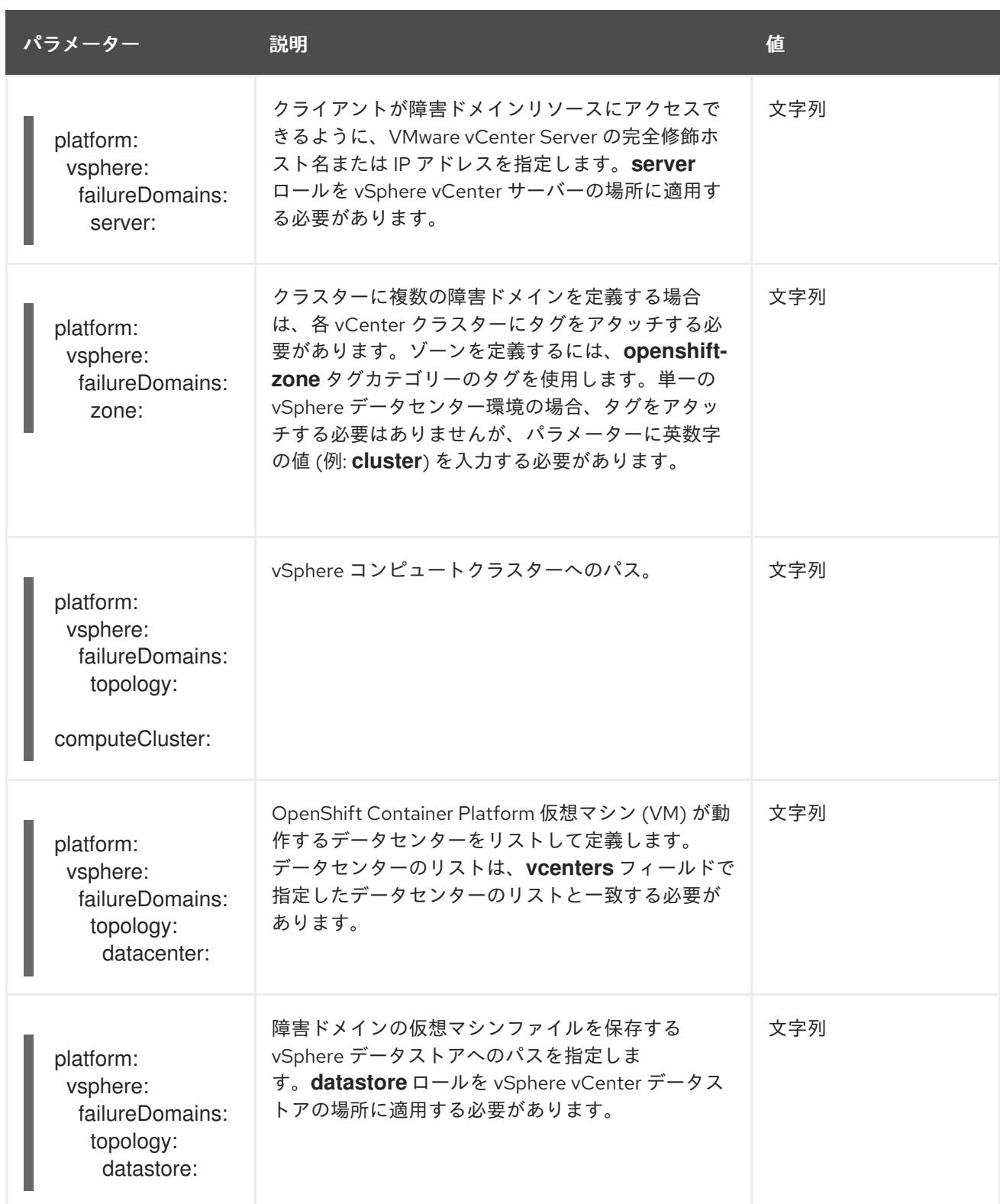

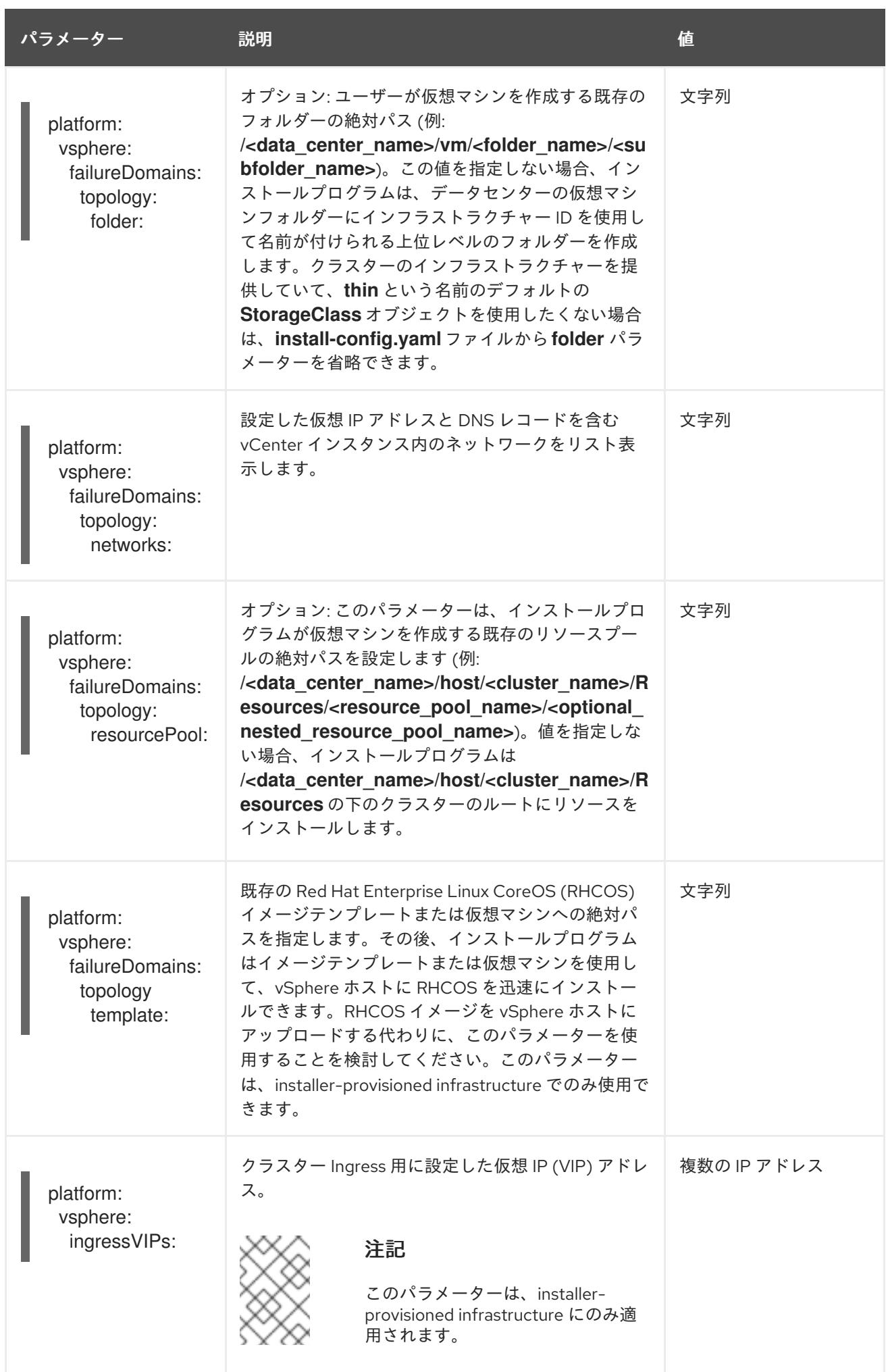

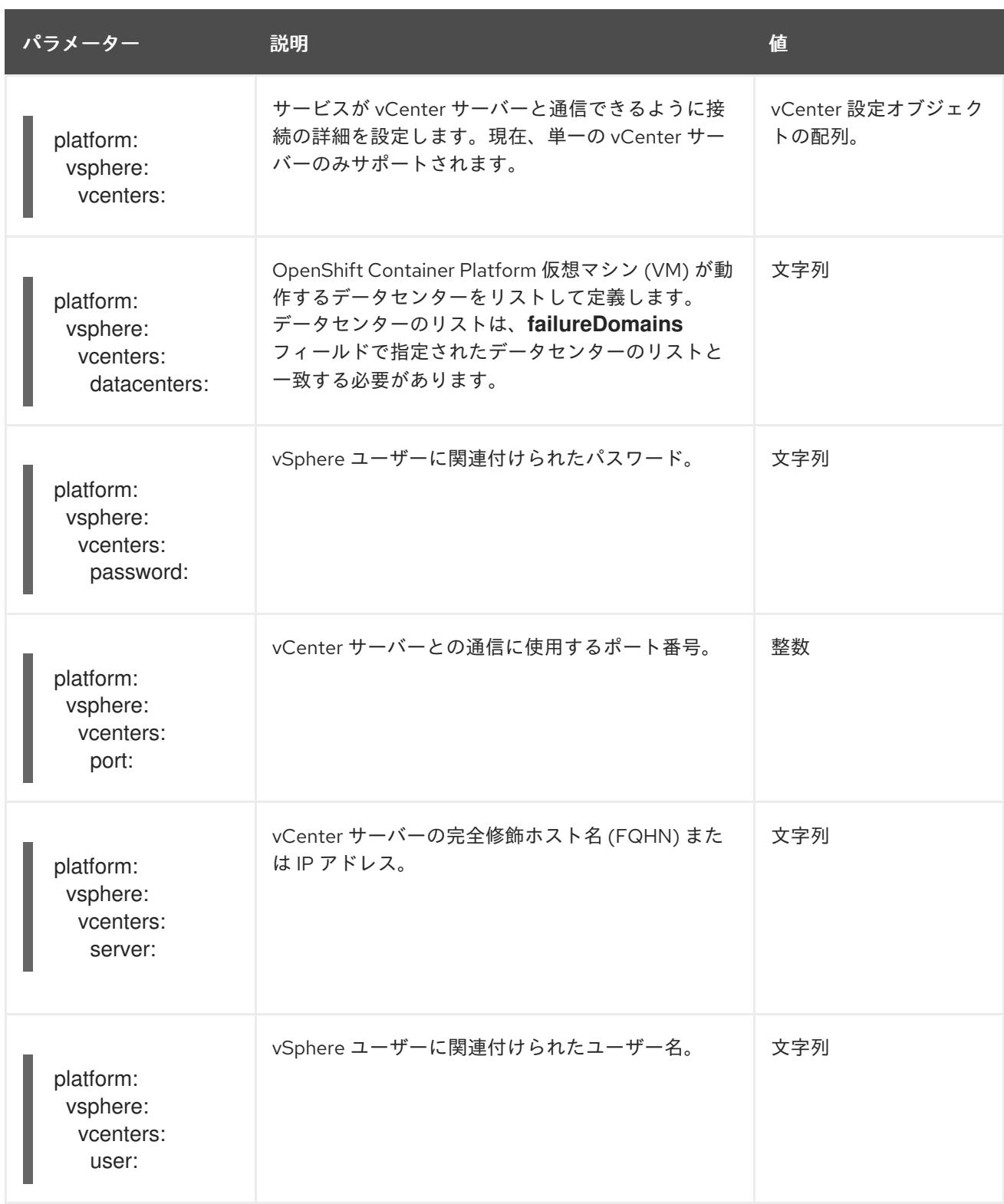

## 21.9.1.7. 非推奨の VMware vSphere 設定パラメーター

OpenShift Container Platform 4.13 では、次の vSphere 設定パラメーターが非推奨になりました。これ らのパラメーターは引き続き使用できますが、インストールプログラムはこれらのパラメーターを **install-config.yaml** ファイルに自動的に指定しません。

次の表に、非推奨になった各 vSphere 設定パラメーターを示します。

### 表21.49 非推奨の VMware vSphere クラスターパラメーター

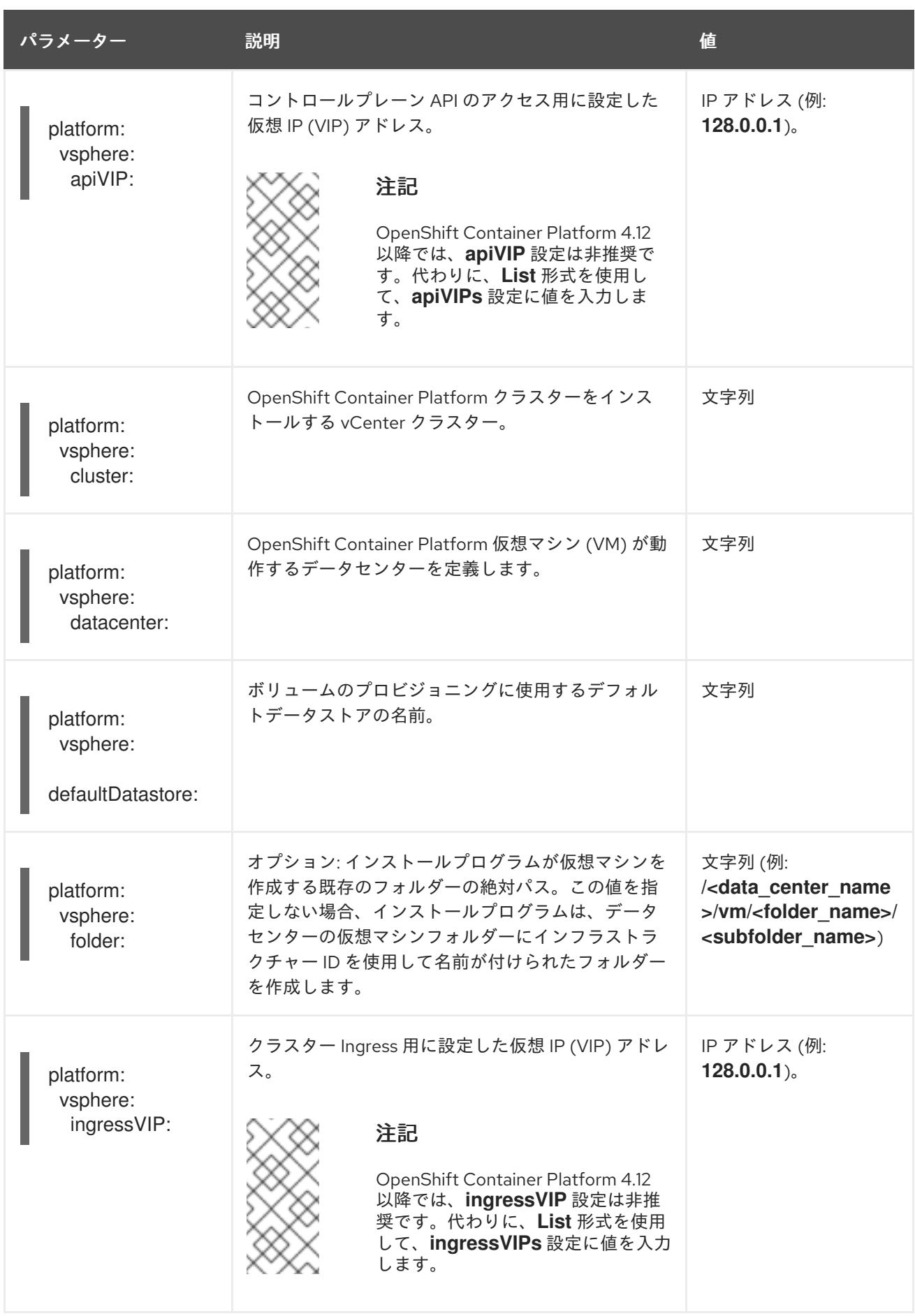

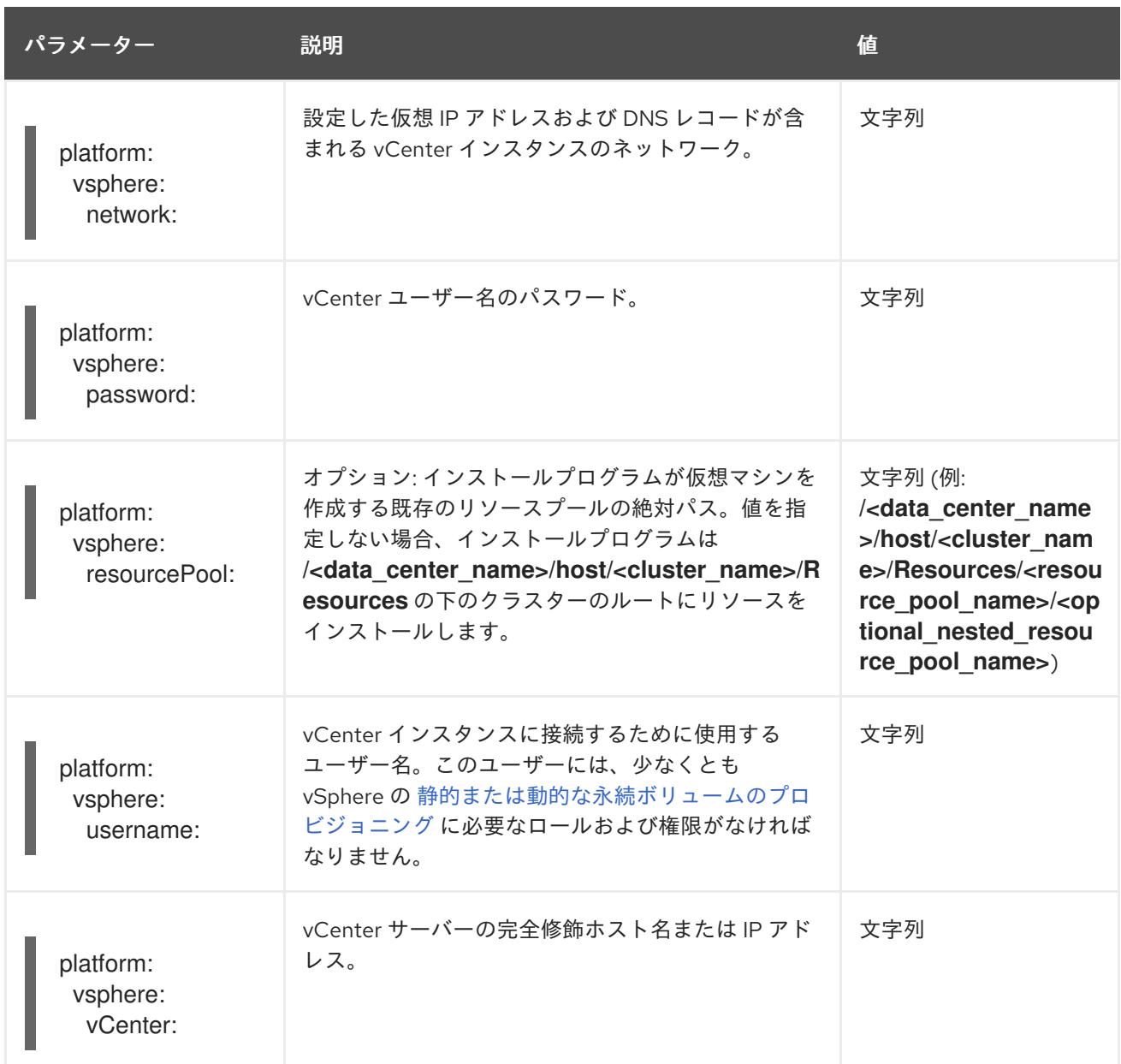

# 21.9.1.8. オプションの VMware vSphere マシンプール設定パラメーター

オプションの VMware vSphere マシンプール設定パラメーターは、以下の表で説明されています。

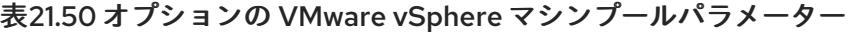

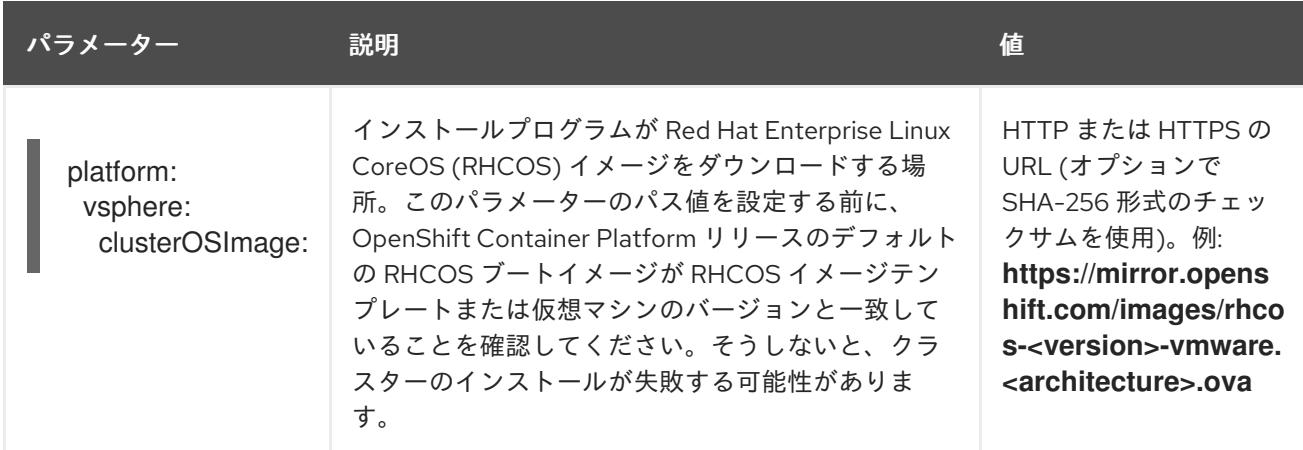

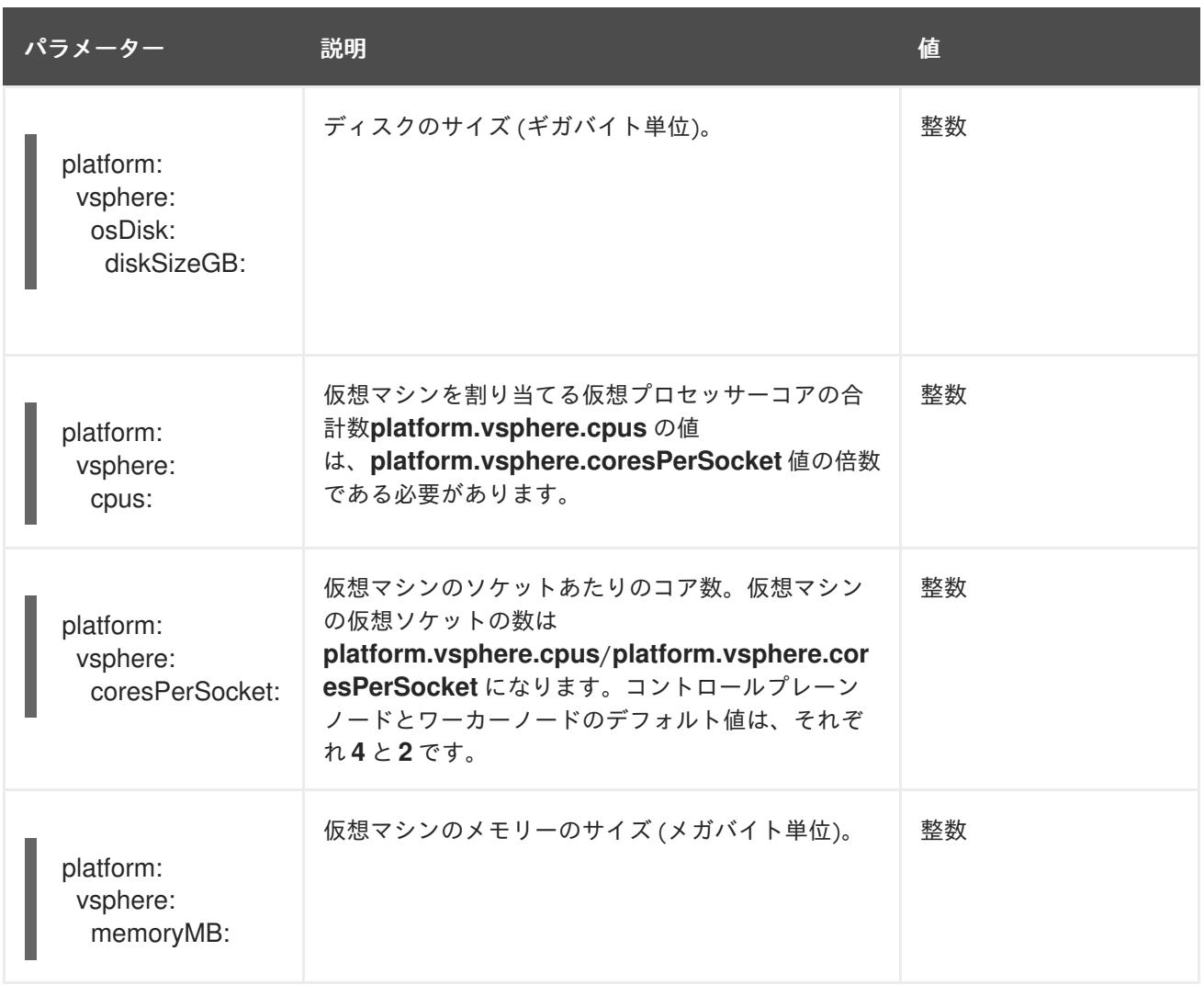

# 21.10. VMWARE VSPHERE 上のクラスターの複数のリージョンとゾーンの 設定

管理者は、VMware vSphere インスタンス上で実行される OpenShift Container Platform クラスターに 複数のリージョンとゾーンを指定できます。この設定により、ハードウェアの障害やネットワークの停 止によってクラスターに障害が発生するリスクが軽減されます。

障害ドメイン設定には、トポロジーを作成するパラメーターがリストされます。次のリストは、これら のパラメーターの一部を示しています。

- **computeCluster**
- **datacenter**
- **datastore**
- **networks**
- **resourcePool**

OpenShift Container Platform クラスターに複数のリージョンとゾーンを定義した後、ノードを作成し たり、別の障害ドメインにノードを移行したりできます。

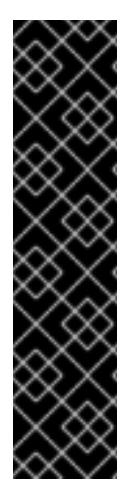

### 重要

既存の OpenShift Container Platform クラスターコンピュートノードを障害ドメインに 移行する場合は、コンピュートノード用に新しいコンピューティングマシンセットを定 義する必要があります。この新しいマシンセットは、障害ドメインのトポロジーに応じ てコンピュートノードをスケールアップし、既存のコンピュートノードをスケールダウ ンできます。

クラウドプロバイダーは、マシンセットリソースによってプロビジョニングされたコン ピュートノードに、**topology.kubernetes.io/zone** ラベルと **topology.kubernetes.io/region** ラベルを追加します。

詳細は[、コンピュートマシンセットの作成](https://docs.redhat.com/en/documentation/openshift_container_platform/4.16/html-single/machine_management/#creating-a-compute-machine-set-on-vsphere) を参照してください。

# 21.10.1. vSphere 上のクラスターに複数のリージョンとゾーンを指定する

**infrastructures.config.openshift.io** 設定リソースを設定して、VMware vSphere インスタンス上で実 行される OpenShift Container Platform クラスターに複数のリージョンとゾーンを指定できます。

クラウドコントローラーマネージャーおよび vSphere Container Storage Interface (CSI) Operator Driver のトポロジー認識機能には、OpenShift Container Platform クラスターをホストする vSphere ト ポロジーに関する情報が必要です。このトポロジー情報は、**infrastructures.config.openshift.io** 設定 リソースに存在します。

クラスターのリージョンとゾーンを指定する前に、クラウドプロバイダーがノードにラベルを追加でき るように、すべてのデータセンターとコンピューティングクラスターにタグが含まれていることを確認 する必要があります。たとえば、**data-center-1** が **region-a** を表し、**compute-cluster-1** が **zone-1** を 表す場合、クラウドプロバイダーは、**region-a** の値を持つ **openshift-region** カテゴリーラベルを **datacenter-1** に追加します。さらに、クラウドプロバイダーは、**zone-1** の値を持つ **openshift-zone** カテゴ リータグを **compute-cluster-1** に追加します。

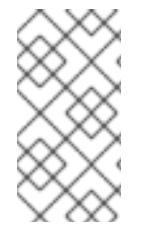

### 注記

vMotion 機能を備えたコントロールプレーンノードを障害ドメインに移行できます。こ れらのノードを障害ドメインに追加すると、クラウドプロバイダーはこれらのノードに **topology.kubernetes.io/zone** ラベルと **topology.kubernetes.io/region** ラベルを追加し ます。

### 前提条件

- vCenter サーバー上に **openshift-region** タグカテゴリーと **openshift-zone** タグカテゴリーを 作成しました。
- 各データセンターとコンピューティングクラスターに、関連付けられたリージョンまたはゾー ン、あるいはその両方の名前を表すタグが含まれていることを確認しました。
- オプション: API および Ingress 静的 IP アドレスをインストールプログラムに定義した場合 は、すべてのリージョンとゾーンが共通のレイヤー 2 ネットワークを共有していることを確認 する必要があります。この設定により、API および Ingress Virtual IP (VIP) アドレスがクラス ターと対話できるようになります。

<span id="page-3739-0"></span>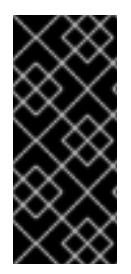

## 重要

ノードを作成するかノードを移行する前に、すべてのデータセンターとコンピューティ ングクラスターにタグを提供しない場合、クラウドプロバイダー は、**topology.kubernetes.io/zone** ラベルと **topology.kubernetes.io/region** ラベルを

ノードに追加できません。これは、サービスがトラフィックをノードにルーティングで きないことを意味します。

### 手順

1. 次のコマンドを実行して、クラスターの **infrastructures.config.openshift.io** カスタムリソー ス定義 (CRD) を編集して、リソースの **failureDomains** セクションに複数のリージョンとゾー ンを指定します。

\$ oc edit infrastructures.config.openshift.io cluster

# 複数のリージョンおよびゾーンが設定で定義された **cluster** という名前のインスタンス の **infrastructures.config.openshift.io** CRD の例

```
spec:
cloudConfig:
 key: config
 name: cloud-provider-config
platformSpec:
 type: vSphere
 vsphere:
  vcenters:
   - datacenters:
      - <region_a_data_center>
      - <region b data center>
     port: 443
     server: <your_vcenter_server>
  failureDomains:
   - name: <failure_domain_1>
     region: <region_a>
     zone: <zone_a>
     server: < your_vcenter_server>
     topology:
      datacenter: <region_a_dc>
      computeCluster: "</region_a_dc/host/zone_a_cluster>"
      resourcePool: "</region_a_dc/host/zone_a_cluster/Resources/resource_pool>"
      datastore: "</region_a_dc/datastore/datastore_a>"
      networks:
      - port-group
   - name: <failure_domain_2>
     region: <region_a>
     zone: <zone_b>
     server: <your_vcenter_server>
     topology:
      computeCluster: </region_a_dc/host/zone_b_cluster>
      datacenter: <region_a_dc>
      datastore: </region_a_dc/datastore/datastore_a>
      networks:
      - port-group
   - name: <failure_domain_3>
```
region: <region\_b> zone: <zone\_a> server: < your\_vcenter\_server> topology: computeCluster: </region\_b\_dc/host/zone\_a\_cluster> datacenter: <region\_b\_dc> datastore: </region\_b\_dc/datastore/datastore\_b> networks: - port-group nodeNetworking: external: {} internal: {}

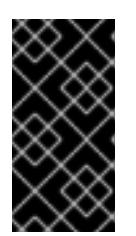

### 重要

障害ドメインを作成し、それを VMware vSphere クラスターの CRD で定義した 後は、障害ドメインを変更または削除しないでください。この設定でこれらのア クションのいずれかを実行すると、コントロールプレーンマシンの可用性と フォールトトレランスに影響を与える可能性があります。

2. リソースファイルを保存して変更を適用します。

#### 関連情報

● [クラスター全体のインフラストラクチャー](#page-3741-0) CRD のパラメーター

21.10.2. クラスターで複数のレイヤー 2 ネットワークを有効にする

ノード間のデータ転送が複数のネットワークにまたがるように、複数のレイヤー 2 ネットワーク設定を 使用するようにクラスターを設定できます。

#### 前提条件

クラスターコンポーネントが相互に通信できるように、マシン間のネットワーク接続を設定し ました。

#### 手順

- installer-provisioned infrastructure を使用してクラスターをインストールした場合は、すべて のコントロールプレーンノードが共通のレイヤー 2 ネットワークを共有していることを確認す る必要があります。さらに、Ingress Pod スケジューリング用に設定されたコンピュートノード が共通のレイヤー 2 ネットワークを共有していることを確認します。
	- 複数のレイヤー 2 ネットワークにまたがるコンピュートノードが必要な場合は、Ingress Pod をホストできるインフラストラクチャーノードを作成できます。
	- 追加のレイヤー 2 ネットワークにわたってワークロードをプロビジョニングする必要があ る場合は、vSphere 上にコンピューティングマシンセットを作成し、これらのワークロー ドをターゲットのレイヤー 2 ネットワークに移動できます。
- ユーザーが提供したインフラストラクチャー (user-provisioned infrastructure として定義) にク ラスターをインストールした場合は、ニーズを満たすために次のアクションを実行します。
	- ロードバランサーがコントロールプレーンノード上の API およびマシン設定サーバーにア クセスできるように、API ロードバランサーとネットワークを設定します。

ロードバランサーがコンピュートノードまたはインフラストラクチャーノード上の Ingress Pod に到達できるように、Ingress ロードバランサーとネットワークを設定します。

### 関連情報

- [ネットワークのカスタマイズによる](#page-3610-0) vSphere へのクラスターのインストール
- [実稼働環境用のインフラストラクチャーマシンセットの作成](https://docs.redhat.com/en/documentation/openshift_container_platform/4.16/html-single/machine_management/#creating-infrastructure-machinesets-production)
- [コンピュートマシンセットの作成](https://docs.redhat.com/en/documentation/openshift_container_platform/4.16/html-single/machine_management/#machineset-creating_creating-machineset-vsphere)

## <span id="page-3741-0"></span>21.10.3. クラスター全体のインフラストラクチャー CRD のパラメーター

VMware vSphere インスタンス上で実行される OpenShift Container Platform クラスターの複数のリー ジョンとゾーンを定義するには、クラスター全体のインフラストラク チャー、**infrastructures.config.openshift.io**、カスタムリソース定義 (CRD) の特定のパラメーターの

値を設定する必要があります。

次の表に、OpenShift Container Platform クラスターの複数のリージョンとゾーンを定義するための必 須パラメーターを示します。

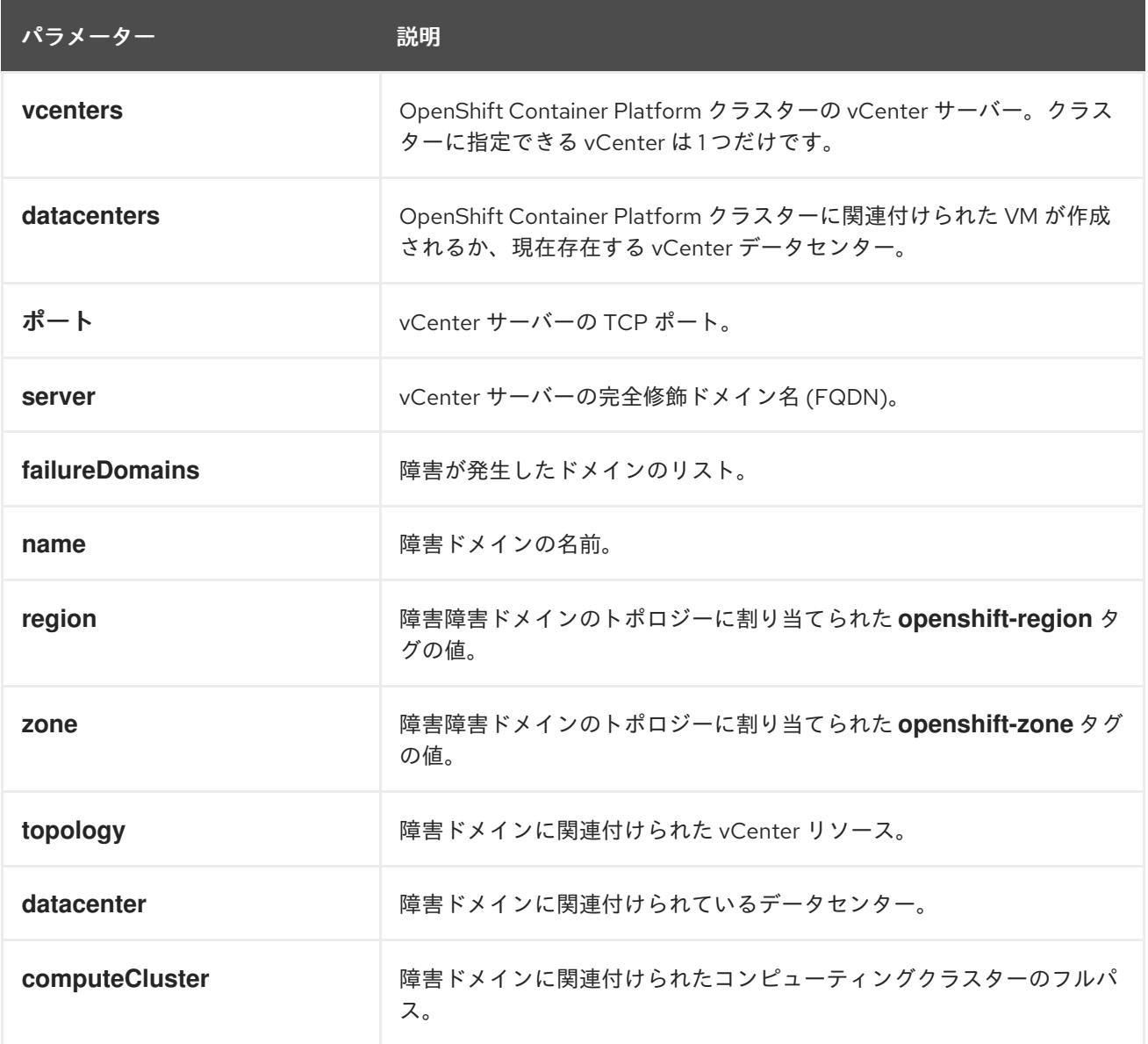

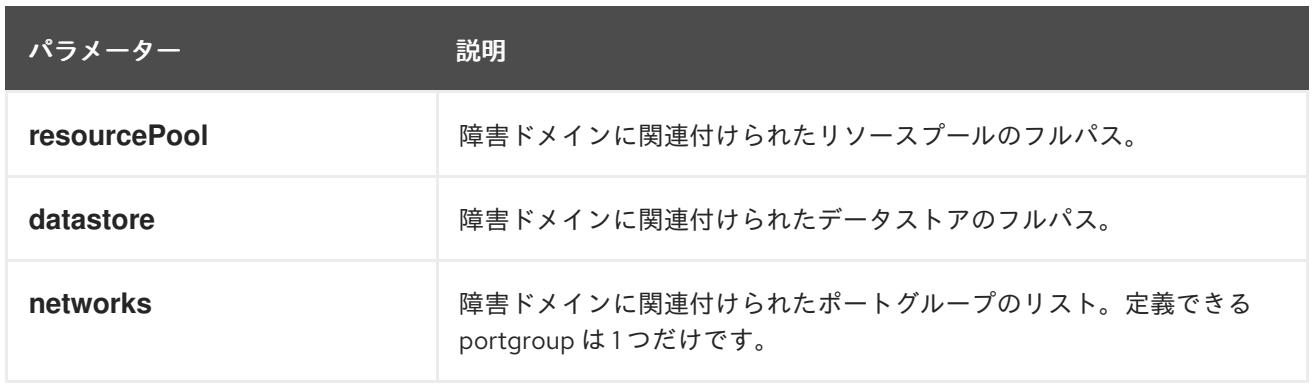

#### 関連情報

● vSphere [上のクラスターに複数のリージョンとゾーンを指定する](#page-3739-0)

# 21.11. VSPHERE クラスターでの暗号化の有効化

vSphere に OpenShift Container Platform 4.16 をインストールした後、ノードを1つずつドレインして シャットダウンすることにより、仮想マシンを暗号化できます。各仮想マシンがシャットダウンしてい る間、vCenter Web インターフェイスで暗号化を有効にすることができます。

21.11.1. 仮想マシンの暗号化

次のプロセスで仮想マシンを暗号化できます。vCenter インターフェイスを使用して、仮想マシンをド レインし、電源を切り、暗号化することができます。最後に、暗号化されたストレージを使用するスト レージクラスを作成できます。

#### 前提条件

● vSphere で標準キープロバイダーを設定しました。詳細は、[vCenter](https://docs.vmware.com/en/VMware-vSphere/7.0/com.vmware.vsphere.vsan.doc/GUID-AC06B3C3-901F-402E-B25F-1EE7809D1264.html) Server への KMS の追加 を参照してください。

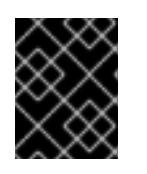

#### 重要

vCenter のネイティブキープロバイダーはサポートされていません。詳細 は、vSphere Native Key [Provider](https://docs.vmware.com/en/VMware-vSphere/7.0/com.vmware.vsphere.security.doc/GUID-54B9FBA2-FDB1-400B-A6AE-81BF3AC9DF97.html) の概要 を参照してください。

- クラスターをホスティングしているすべての ESXi ホストでホスト暗号化モードを有効にしまし た。詳細は、[ホスト暗号化モードの有効化](https://docs.vmware.com/en/VMware-vSphere/7.0/com.vmware.vsphere.security.doc/GUID-A9E1F016-51B3-472F-B8DE-803F6BDB70BC.html) を参照してください。
- すべての暗号化権限が有効になっている vSphere [アカウントがあります。詳細は、暗号化操作](https://docs.vmware.com/en/VMware-vSphere/7.0/com.vmware.vsphere.security.doc/GUID-660CCB35-847F-46B3-81CA-10DDDB9D7AA9.html) の権限 を参照してください。

手順

- 1. ノードの1つをドレインして閉鎖します。ノード管理の詳細な手順については、「ノードの操 作」を参照してください。
- 2. vCenter インターフェイスでそのノードに関連付けられている仮想マシンをシャットダウンし ます。
- 3. vCenter インターフェイスで仮想マシンを右クリックし、VM Policies → Edit VM Storage Policies を選択します。
- 4. 暗号化されたストレージポリシーを選択し、OK を選択します。
- 5. vCenter インターフェイスで暗号化された仮想マシンを起動します。
- 6. 暗号化するすべてのノードに対して、手順1~5を繰り返します。
- 7. 暗号化されたストレージポリシーを使用するストレージクラスを設定します。暗号化されたス トレージクラスの設定の詳細は、"VMware vSphere CSI Driver Operator" を参照してください。

### 21.11.2. 関連情報

- [ノードの使用](https://docs.redhat.com/en/documentation/openshift_container_platform/4.16/html-single/nodes/#nodes-nodes-working-evacuating_nodes-nodes-working)
- [vSphere](https://docs.redhat.com/en/documentation/openshift_container_platform/4.16/html-single/storage/#vsphere-pv-encryption) 暗号化
- [仮想マシンを暗号化するための要件](#page-3532-0)

# 21.12. インストール後の VSPHERE 接続設定

インストール方法によっては、プラットフォーム統合機能を有効にして OpenShift Container Platform クラスターを vSphere にインストールした後に、vSphere 接続設定を手動で更新する必要があります。

アシステッドインストーラーを使用したインストールの場合は、接続設定を更新する必要があります。 これは、インストール時にアシステッドインストーラーが、デフォルトの接続設定をプレースホルダー として vSphere connection configurationウィザードに追加するためです。

インストーラーまたはユーザーによってプロビジョニングされるインフラストラクチャーをインストー ルする場合は、インストール時に有効な接続設定を入力する必要があります。vSphere connection configuration ウィザードは任意のタイミングで使用して接続設定を検証または変更できますが、これ はインストールの完了に必須の操作ではありません。

#### 21.12.1. vSphere 接続設定

必要に応じて、以下の vSphere 設定を変更します。

- vCenter アドレス
- vCenter クラスター
- vCenter ユーザー名
- vCenter パスワード
- vCenter アドレス
- vSphere データセンター
- vSphere データストア
- 仮想マシンフォルダー

#### 前提条件

- アシステッドインストーラーによってクラスターが正常にインストールされている。
- クラスターが **<https://console.redhat.com>** に接続されている。
- 1. Administrator パースペクティブで、Home **→** Overview に移動します。
- 2. Status で vSphere connection をクリックし、vSphere connection configuration ウィザード を開きます。
- 3. vCenter フィールドに、vSphere vCenter サーバーのネットワークアドレスを入力します。ド メイン名または IP アドレスのいずれかを入力できます。これは vSphere Web クライアント URL に表示されます (例: **https://[your\_vCenter\_address]/ui**)。
- 4. vCenter クラスター フィールドには、OpenShift Container Platform がインストールされてい る vSphere vCenter クラスターの名前を入力します。

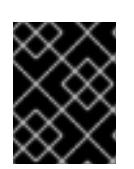

### 重要

この手順は、OpenShift Container Platform 4.13 以降をインストールしている場 合は必須となります。

- 5. Username フィールドに、vSphere vCenter のユーザー名を入力します。
- 6. Password フィールドに、vSphere vCenter のパスワードを入力します。

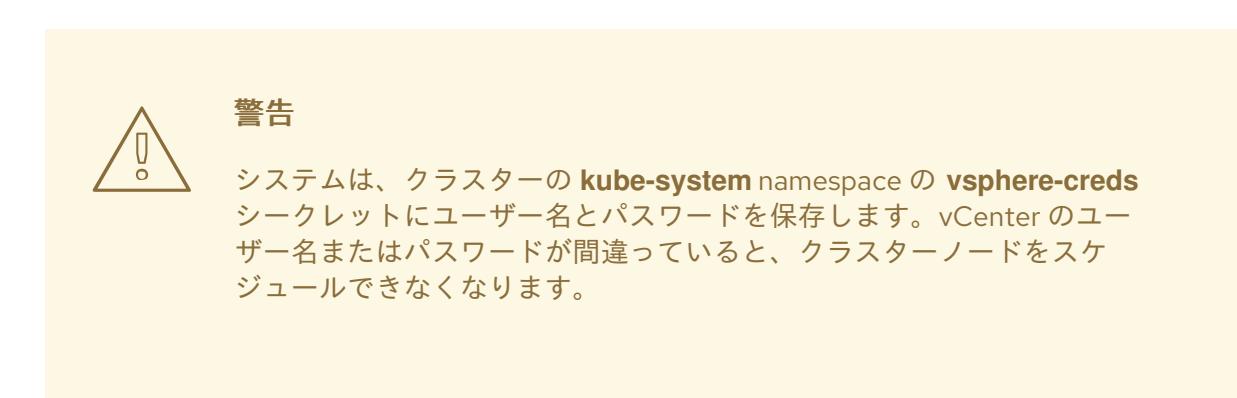

- 7. Datacenter フィールドに、クラスターのホストに使用する仮想マシンが含まれる vSphere データセンターの名前を入力します (例: **SDDC-Datacenter**)。
- 8. Default data storeフィールドに、永続データボリュームを保存する vSphere データストアの パスおよび名前を入力します (例: **/SDDC-Datacenter/datastore/datastorename**)。

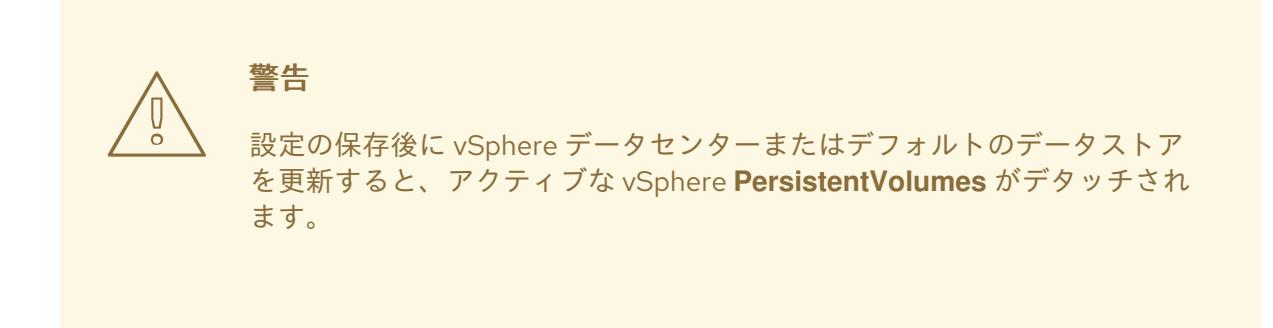

9. Virtual Machine Folderフィールドに、クラスターの仮想マシンが含まれるデータセンター フォルダーを入力します (例: **/SDDC-Datacenter/vm/ci-ln-hjg4vg2-c61657-t2gzr**)。正常に OpenShift Container Platform をインストールするには、クラスターを構成するすべての仮想 マシンを単一のデータセンターフォルダーに配置する必要があります。

- 10. Save Configuration をクリックします。これにより、**openshift-config** namespace の **cloudprovider-config** ConfigMap リソースが更新され、設定プロセスが開始されます。
- 11. vSphere connection configurationウィザードを再度開き、Monitored operators パネルを展 開します。Operator のステータスが Progressing または Healthy であることを確認します。

### 21.12.2. 設定の確認

接続設定プロセスは、Operator ステータスとコントロールプレーンノードを更新します。完了するま でに約 1 時間かかります。設定プロセスの中でノードが再起動します。これまでは、バインドされた **PersistentVolumeClaims** オブジェクトの接続が切断される可能性がありました。

#### 前提条件

● vSphere connection configuration設定ウィザードで設定を保存している。

### 手順

- 1. 設定プロセスが正常に完了したことを確認します。
	- a. OpenShift Container Platform の Administrator パースペクティブで、Home **→** Overview に移動します。
	- b. Status で Operators をクリックします。すべての Operator ステータスが Progressing か ら All succeededに変わるまで待機します。Failed ステータスは、設定が失敗したことを 示します。
	- c. Status で Control Plane をクリックします。すべての Control Pane コンポーネントの応答 レートが 100% に戻るまで待機します。Failed コントロールプレーンコンポーネントは、 設定が失敗したことを示します。

失敗は、少なくとも 1 つの接続設定が間違っていることを示します。vSphere connection configuration ウィザードで設定を変更し、その設定を再度保存します。

- 2. 以下の手順を実行して、**PersistentVolumeClaims** オブジェクトをバインドできることを確認 します。
	- a. 以下の YAML を使用して **StorageClass** オブジェクトを作成します。

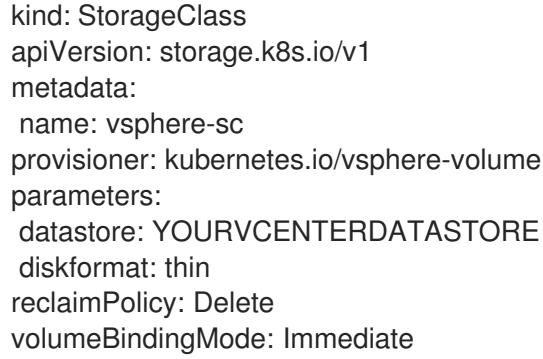

b. 以下の YAML を使用して **PersistentVolumeClaims** オブジェクトを作成します。

kind: PersistentVolumeClaim apiVersion: v1

metadata: name: test-pvc namespace: openshift-config annotations: volume.beta.kubernetes.io/storage-provisioner: kubernetes.io/vsphere-volume finalizers: - kubernetes.io/pvc-protection spec: accessModes: - ReadWriteOnce resources: requests: storage: 10Gi storageClassName: vsphere-sc volumeMode: Filesystem

**PersistentVolumeClaims** オブジェクトを作成できない場合、OpenShift Container Platform Web コンソールの Administrator パースペクティブで Storage → PersistentVolumeClaims に移動してトラブルシューティングできます。

ストレージオブジェクトの作成手順は[、動的プロビジョニング](https://docs.redhat.com/en/documentation/openshift_container_platform/4.16/html-single/storage/#dynamic-provisioning) を参照してください。

# 第22章 任意のプラットフォームへのインストール

# 22.1. クラスターの任意のプラットフォームへのインストール

OpenShift Container Platform バージョン 4.16 では、仮想化およびクラウド環境を含め、独自にプロビ ジョニングする任意のインフラストラクチャーにクラスターをインストールできます。

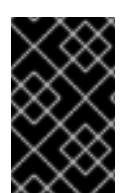

# 重要

仮想化またはクラウド環境で OpenShift Container Platform クラスターのインストール を試行する前に、Deploying OpenShift 4.x on non-tested platforms using the bare metal install method [にある情報を確認してください。](https://access.redhat.com/articles/4207611)

### 22.1.1. 前提条件

- OpenShift Container Platform [のインストールおよび更新](https://docs.redhat.com/en/documentation/openshift_container_platform/4.16/html-single/architecture/#architecture-installation) プロセスの詳細を確認した。
- [クラスターインストール方法の選択およびそのユーザー向けの準備](#page-24-0) を確認した。
- [ファイアウォールを使用する場合は、クラスターがアクセスを必要とするサイトを許可するよ](#page-3847-0) うにファイアウォールを設定する必要がある。

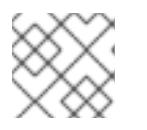

プロキシーを設定する場合は、このサイトリストも確認してください。

### 22.1.2. OpenShift Container Platform のインターネットアクセス

OpenShift Container Platform 4.16 では、クラスターをインストールするためにインターネットアクセ スが必要になります。

インターネットへのアクセスは以下を実行するために必要です。

注記

- [OpenShift](https://console.redhat.com/openshift) Cluster Manager にアクセスし、インストールプログラムをダウンロードし、サブス クリプション管理を実行します。クラスターにインターネットアクセスがあり、Telemetry を 無効にしない場合、そのサービスは有効なサブスクリプションでクラスターを自動的に使用し ます。
- クラスターのインストールに必要なパッケージを取得するために [Quay.io](http://quay.io) にアクセスします。
- クラスターの更新を実行するために必要なパッケージを取得します。

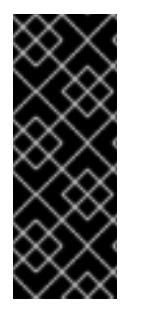

### 重要

クラスターでインターネットに直接アクセスできない場合、プロビジョニングする一部 のタイプのインフラストラクチャーでネットワークが制限されたインストールを実行で きます。このプロセスで、必要なコンテンツをダウンロードし、これを使用してミラー レジストリーにインストールパッケージを設定します。インストールタイプによって は、クラスターのインストール環境でインターネットアクセスが不要となる場合があり ます。クラスターを更新する前に、ミラーレジストリーのコンテンツを更新します。

22.1.3. user-provisioned infrastructure を使用したクラスターの要件

user-provisioned infrastructure を含むクラスターの場合、必要なマシンすべてをデプロイする必要があ ります。

このセクションでは、user-provisioned infrastructure に OpenShift Container Platform をデプロイする 要件を説明します。

#### 22.1.3.1. クラスターのインストールに必要なマシン

最小の OpenShift Container Platform クラスターでは以下のホストが必要です。

#### 表22.1 最低限必要なホスト

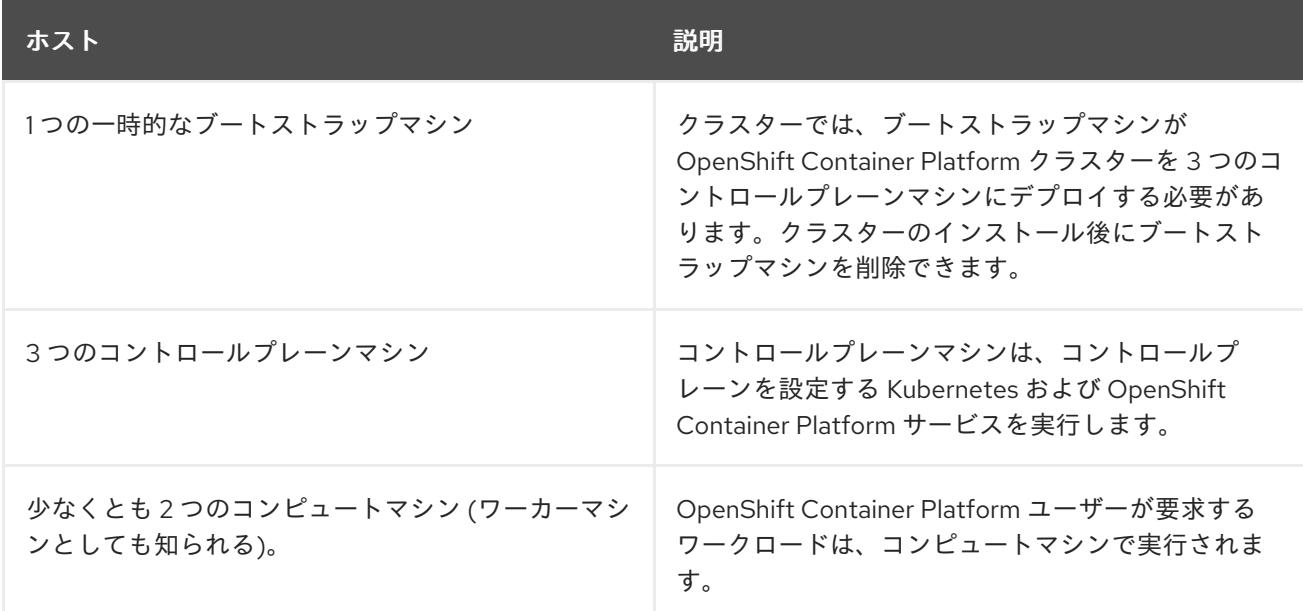

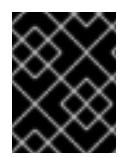

#### 重要

クラスターの高可用性を維持するには、これらのクラスターマシンについて別の物理ホ ストを使用します。

ブートストラップおよびコントロールプレーンマシンでは、Red Hat Enterprise Linux CoreOS (RHCOS) をオペレーティングシステムとして使用する必要があります。ただし、コンピューティング マシンは、Red Hat Enterprise Linux CoreOS (RHCOS)、Red Hat Enterprise Linux (RHEL) 8.6 から選 択できます。

RHCOS は Red Hat Enterprise Linux (RHEL) 9.2 をベースとしており、そのハードウェア認定および要 件が継承されることに注意してください。Red Hat Enterprise Linux [テクノロジーの機能と制限](https://access.redhat.com/articles/rhel-limits) を参照 してください。

#### 22.1.3.2. クラスターインストールの最小リソース要件

それぞれのクラスターマシンは、以下の最小要件を満たしている必要があります。

#### 表22.2 最小リソース要件

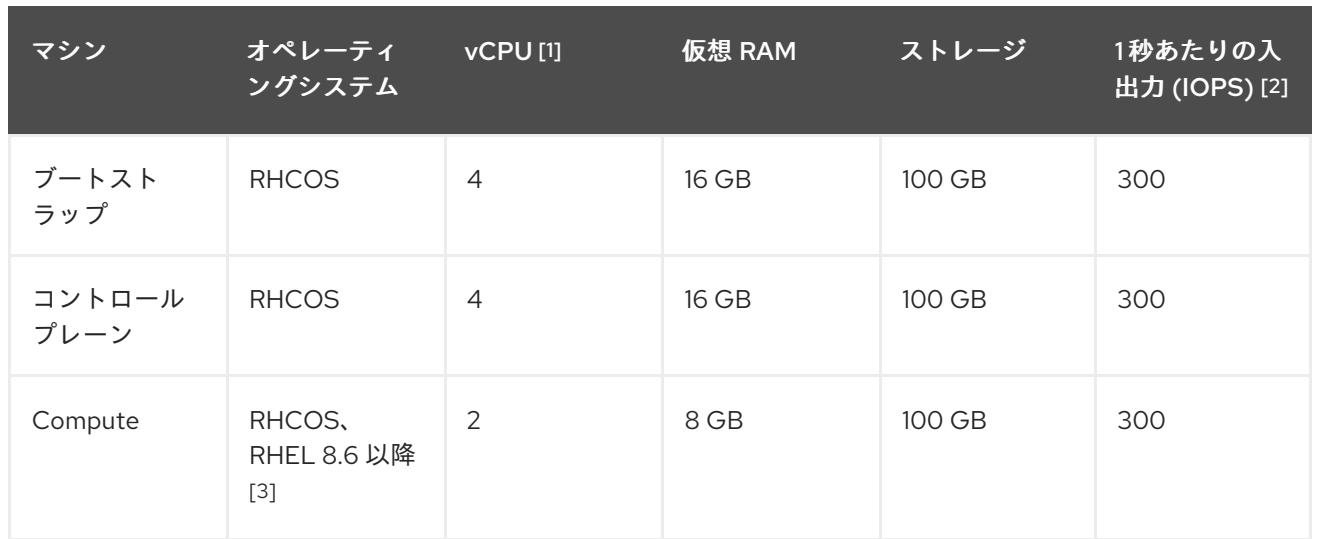

- 1. 1 vCPU は、同時マルチスレッド (SMT) またはハイパースレッディングが有効にされていない 場合に 1 つの物理コアと同等です。これが有効にされている場合、数式「(コアごとのスレッド × コア数) × ソケット数 = 仮想 CPU」を使用して対応する比率を計算します。
- 2. OpenShift Container Platform および Kubernetes はディスクのパフォーマンスに敏感であり、 特に 10 ms p99 fsync 期間を必要とするコントロールプレーンノード上の etcd については、高 速ストレージが推奨されます。多くのクラウドプラットフォームでは、ストレージサイズと IOPS スケールが一緒にあるため、十分なパフォーマンスを得るためにストレージボリュームの 割り当てが必要になる場合があります。
- 3. すべての user-provisioned installation と同様に、クラスターで RHEL コンピュートマシンの使 用を選択する場合は、システム更新の実行、パッチの適用、その他すべての必要なタスクの完 了など、オペレーティングシステムのライフサイクルの管理と保守をすべて担当します。RHEL 7 コンピューティングマシンの使用は推奨されておらず、OpenShift Container Platform 4.10 以 降では削除されています。

OpenShift Container Platform バージョン 4.13 の時点で、RHCOS は RHEL バージョン 9.2 に基づいており、マイクロアーキテクチャーの要件を更新します。次のリストには、 各アーキテクチャーに必要な最小限の命令セットアーキテクチャー (ISA) が含まれてい ます。

- x86-64 アーキテクチャーには x86-64-v2 ISA が必要
- ARM64 アーキテクチャーには ARMv8.0-A ISA が必要
- IBM Power アーキテクチャーには Power 9 ISA が必要
- s390x アーキテクチャーには z14 ISA が必要

詳細は、RHEL [アーキテクチャー](https://access.redhat.com/documentation/ja-jp/red_hat_enterprise_linux/9/html-single/9.0_release_notes/index#architectures) を参照してください。

プラットフォームのインスタンスタイプがクラスターマシンの最小要件を満たす場合、これは OpenShift Container Platform で使用することがサポートされます。

### 22.1.3.3. 証明書署名要求の管理

ユーザーがプロビジョニングするインフラストラクチャーを使用する場合、クラスターの自動マシン管

理へのアクセスは制限されるため、インストール後にクラスターの証明書署名要求 (CSR) のメカニズム を提供する必要があります。**kube-controller-manager** は kubelet クライアント CSR のみを承認しま す。**machine-approver** は、kubelet 認証情報を使用して要求される提供証明書の有効性を保証できま せん。適切なマシンがこの要求を発行したかどうかを確認できないためです。kubelet 提供証明書の要 求の有効性を検証し、それらを承認する方法を判別し、実装する必要があります。

### 22.1.3.4. user-provisioned infrastructure のネットワーク要件

すべての Red Hat Enterprise Linux CoreOS (RHCOS) マシンでは、起動時に **initramfs** でネットワーク を設定し、Ignition 設定ファイルをフェッチする必要があります。

### 22.1.3.4.1. DHCP を使用したクラスターノードのホスト名の設定

Red Hat Enterprise Linux CoreOS (RHCOS) マシンでは、ホスト名は NetworkManager 経由で設定され ます。デフォルトでは、マシンは DHCP 経由でホスト名を取得します。ホスト名が DHCP によって提 供されない場合、カーネル引数を介して静的に設定される場合、または別の方法でホスト名が取得され る場合は、逆引き DNS ルックアップによって取得されます。逆引き DNS ルックアップは、ネットワー クがノードで初期化された後に発生し、解決に時間がかかる場合があります。その他のシステムサービ スは、これより前に起動し、ホスト名を **localhost** または同様のものとして検出できます。これを回避 するには、DHCP を使用して各クラスターノードのホスト名を指定できます。

また、DHCP を介してホスト名を設定すると、DNS スプリットホライズンが実装されている環境での 手動の DNS レコード名設定エラーを回避できます。

### 22.1.3.4.2. ネットワーク接続の要件

OpenShift Container Platform クラスターのコンポーネントが通信できるように、マシン間のネット ワーク接続を設定する必要があります。すべてのマシンではクラスターの他のすべてのマシンのホスト 名を解決できる必要があります。

本セクションでは、必要なポートの詳細を説明します。

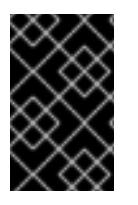

### 重要

接続された OpenShift Container Platform 環境では、プラットフォームコンテナーのイ メージをプルし、Telemetry データを Red Hat に提供するために、すべてのノードにイ ンターネットへのアクセスが必要です。

#### 表22.3 すべてのマシンからすべてのマシンへの通信に使用されるポート

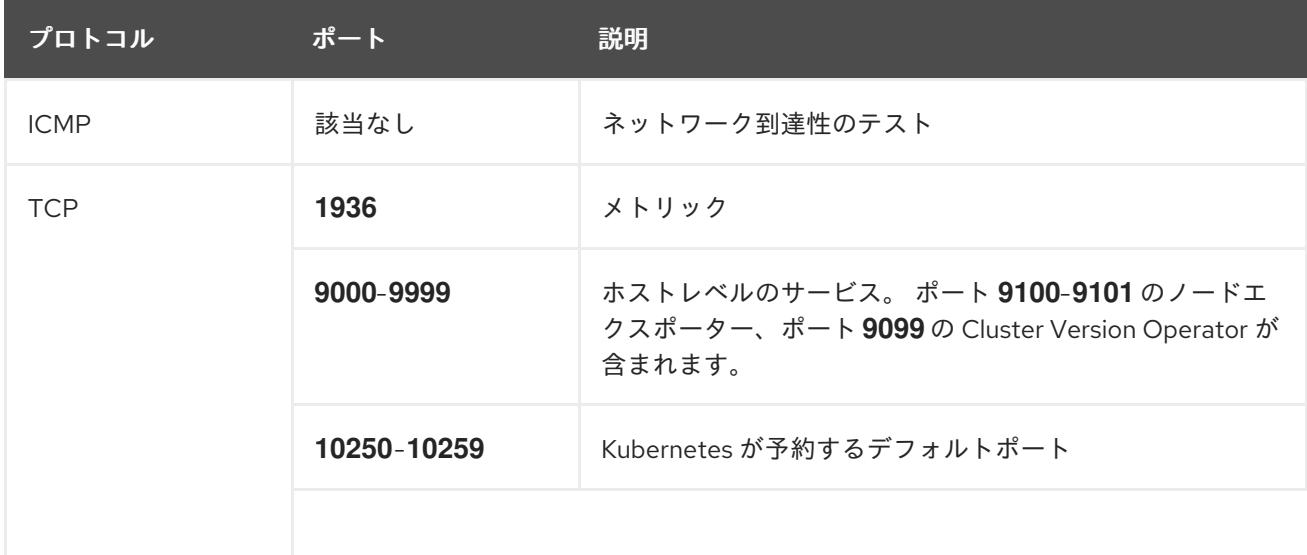

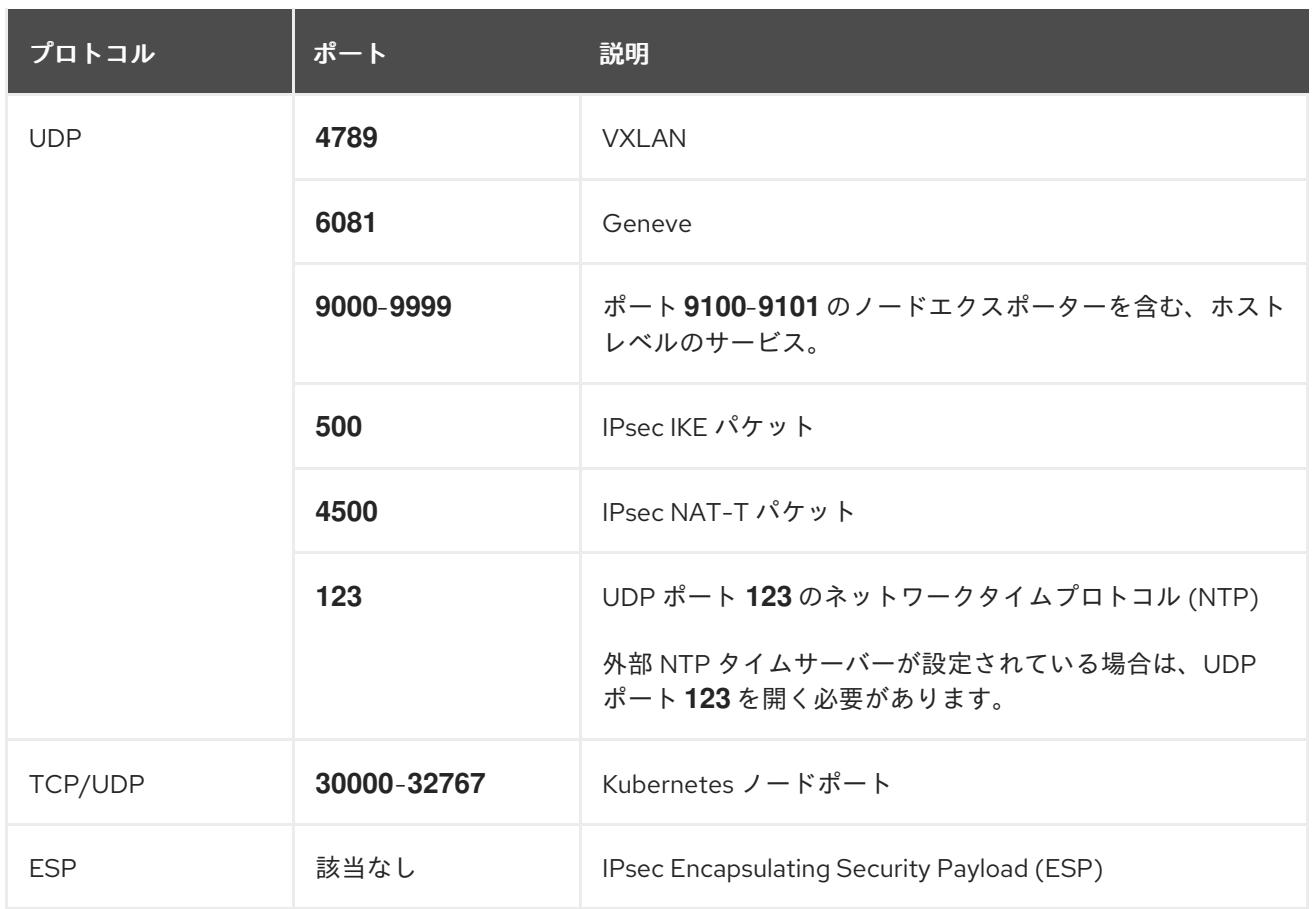

### 表22.4 すべてのマシンからコントロールプレーンへの通信に使用されるポート

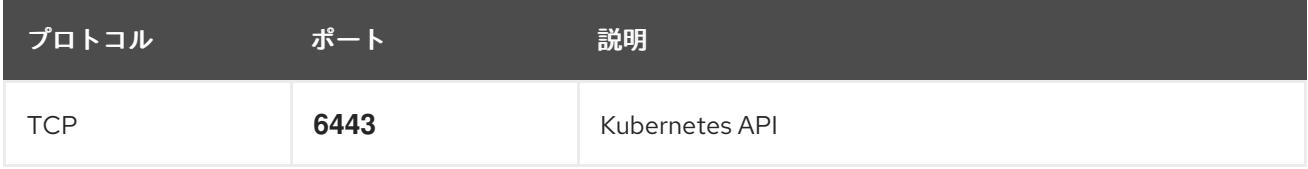

### 表22.5 コントロールプレーンマシンからコントロールプレーンマシンへの通信に使用されるポート

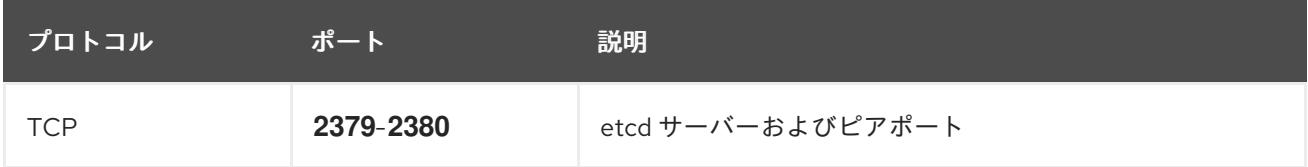

### 関連情報

● chrony [タイムサービスの設定](#page-3840-0)

### 22.1.3.5. user-provisioned DNS 要件

OpenShift Container Platform のデプロイメントでは、以下のコンポーネントに DNS 名前解決が必要 です。

- The Kubernetes API
- OpenShift Container Platform のアプリケーションワイルドカード
- ブートストラップ、コントロールプレーンおよびコンピュートマシン

また、Kubernetes API、ブートストラップマシン、コントロールプレーンマシン、およびコンピュート マシンに逆引き DNS 解決も必要です。

DNS A/AAAA または CNAME レコードは名前解決に使用され、PTR レコードは逆引き名前解決に使用 されます。ホスト名が DHCP によって提供されていない場合は、Red Hat Enterprise Linux CoreOS (RHCOS) は逆引きレコードを使用してすべてのノードのホスト名を設定するため、逆引きレコードは 重要です。さらに、逆引きレコードは、OpenShift Container Platform が動作するために必要な証明書 署名要求 (CSR) を生成するために使用されます。

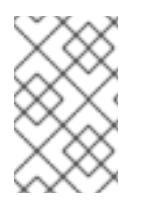

### 注記

各クラスターノードにホスト名を提供するために DHCP サーバーを使用することが推奨 されます。詳細は、user-provisioned infrastructure に関する DHCP の推奨事項のセク ションを参照してください。

以下の DNS レコードは、user-provisioned OpenShift Container Platform クラスターに必要で、これは インストール前に設定されている必要があります。各レコードで、**<cluster\_name>** はクラスター名 で、**<base\_domain>** は、**install-config.yaml** ファイルに指定するベースドメインです。完全な DNS レコードは <component>.<cluster\_name>.<br <br <a>
component>.<<br <a>
cluster<br <a>
cluster<br <a>
domain>. の形式を取ります。

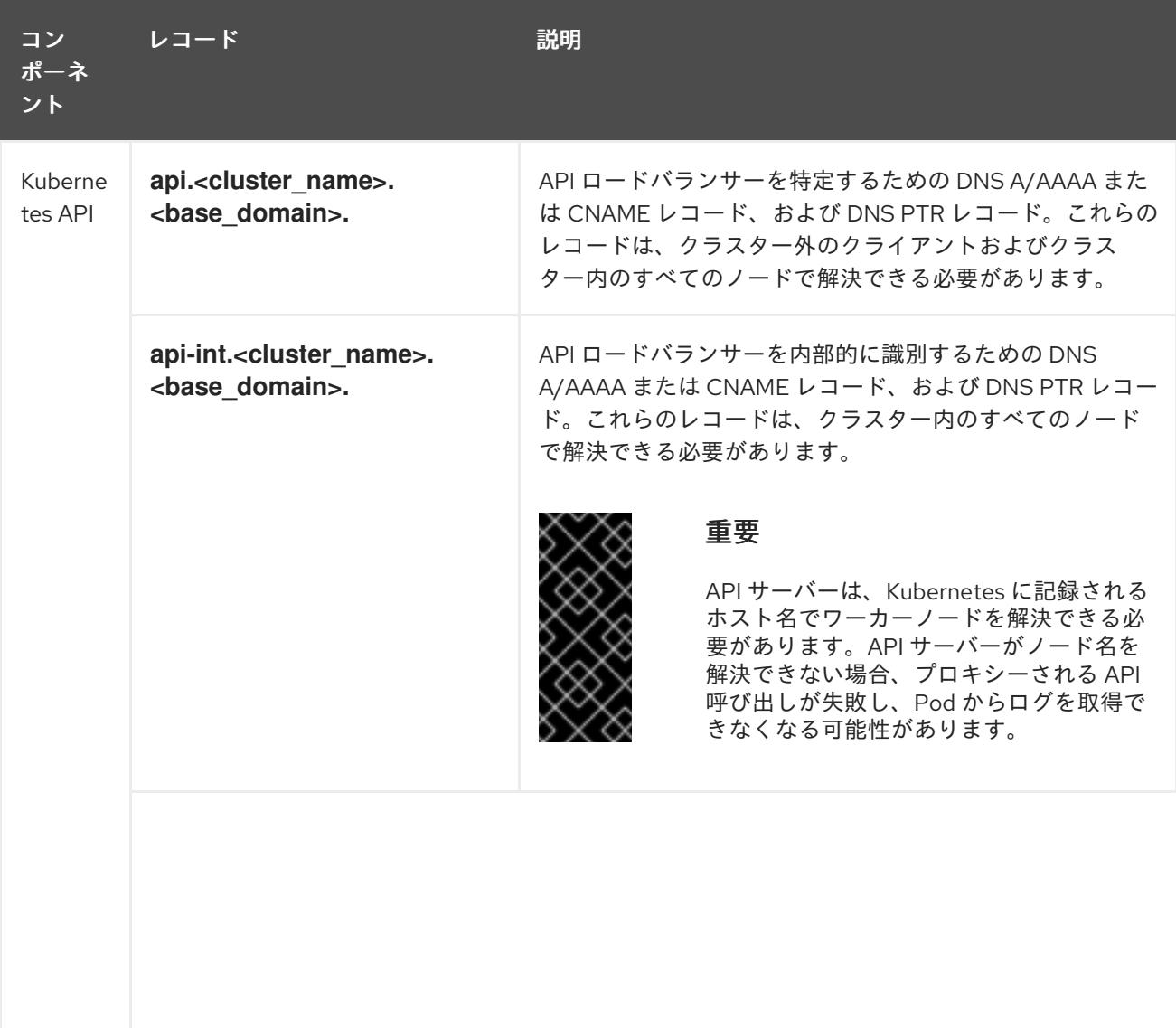

#### 表22.6 必要な DNS レコード

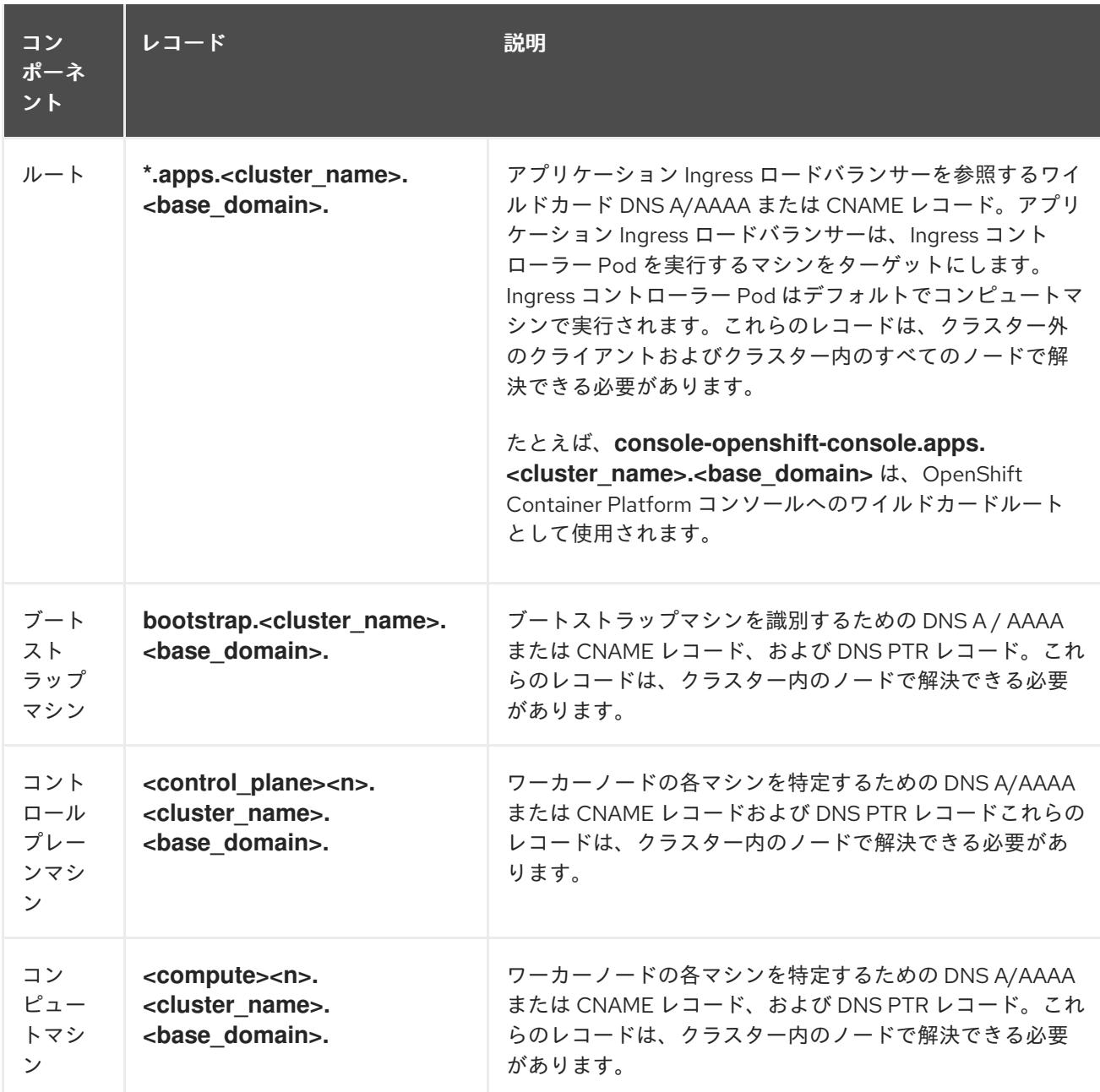

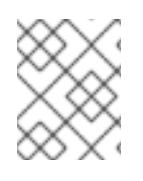

OpenShift Container Platform 4.4 以降では、DNS 設定で etcd ホストおよび SRV レ コードを指定する必要はありません。

### ヒント

**dig** コマンドを使用して、名前および逆引き名前解決を確認することができます。検証手順の詳細 は、user-provisioned infrastructure の DNS 解決の検証のセクションを参照してください。

### 22.1.3.5.1. user-provisioned クラスターの DNS 設定の例

このセクションでは、user-provisioned infrastructure に OpenShift Container Platform をデプロイする ための DNS 要件を満たす A および PTR レコード設定サンプルを提供します。サンプルは、特定の DNS ソリューションを選択するためのアドバイスを提供することを目的としていません。

この例では、クラスター名は **ocp4** で、ベースドメインは **example.com** です。

### user-provisioned クラスターの DNS A レコードの設定例

BIND ゾーンファイルの以下の例は、user-provisioned クラスターの名前解決の A レコードの例を示し ています。

```
1
2
3
例22.1 DNS ゾーンデータベースのサンプル
    Kubernetes API の名前解決を提供します。レコードは API ロードバランサーの IP アドレスを
    参照します。
    Kubernetes API の名前解決を提供します。レコードは API ロードバランサーの IP アドレスを
    参照し、内部クラスター通信に使用されます。
    ワイルドカードルートの名前解決を提供します。レコードは、アプリケーション Ingress ロー
    ドバランサーの IP アドレスを参照します。アプリケーション Ingress ロードバランサーは、
    Ingress コントローラー Pod を実行するマシンをターゲットにします。Ingress コントローラー
    Pod はデフォルトでコンピュートマシンで実行されます。
  $TTL 1W
  @ IN SOA ns1.example.com. root (
    2019070700 ; serial
    3H ; refresh (3 hours)
    30M ; retry (30 minutes)
    2W ; expiry (2 weeks)
    1W ) ; minimum (1 week)
   IN NS ns1.example.com.
   IN MX 10 smtp.example.com.
   ;
   ;
  ns1.example.com. IN A 192.168.1.5
  smtp.example.com. IN A 192.168.1.5
   ;
  helper.example.com. IN A 192.168.1.5
  helper.ocp4.example.com. IN A 192.168.1.5
   ;
  api.ocp4.example.com. IN A 192.168.1.5 1
  api-int.ocp4.example.com. IN A 192.168.1.5 2
   ;
  *.apps.ocp4.example.com. IN A 192.168.1.5 3
   ;
  bootstrap.ocp4.example.com. IN A 192.168.1.96 4
   ;
  control-plane0.ocp4.example.com. IN A 192.168.1.97 5
  control-plane1.ocp4.example.com. IN A 192.168.1.98 6
  control-plane2.ocp4.example.com. IN A 192.168.1.99 7
   ;
  compute0.ocp4.example.com. IN A 192.168.1.11 8
  compute1.ocp4.example.com. IN A 192.168.1.7 9
   ;
  ;EOF
```
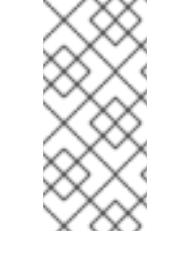

[4](#page-3754-3)

この例では、同じロードバランサーが Kubernetes API およびアプリケーション の Ingress トラフィックに使用されます。実稼働のシナリオでは、API およびア プリケーション Ingress ロードバランサーを個別にデプロイし、それぞれのロー ドバランサーインフラストラクチャーを分離してスケーリングすることができま す。

ブートストラップマシンの名前解決を提供します。

[5](#page-3754-4)<mark>[6](#page-3754-5)</mark> フ<sup>コントロールプレーンマシンの名前解決を提供します。</sup>

<mark>[8](#page-3754-7)</mark> ⊙コンピュートマシンの名前解決を提供します。

### user-provisioned クラスターの DNS PTR レコードの設定例

以下の BIND ゾーンファイルの例では、user-provisioned クラスターの逆引き名前解決の PTR レコード の例を示しています。

<span id="page-3755-7"></span><span id="page-3755-6"></span><span id="page-3755-5"></span><span id="page-3755-4"></span><span id="page-3755-3"></span><span id="page-3755-2"></span><span id="page-3755-1"></span><span id="page-3755-0"></span>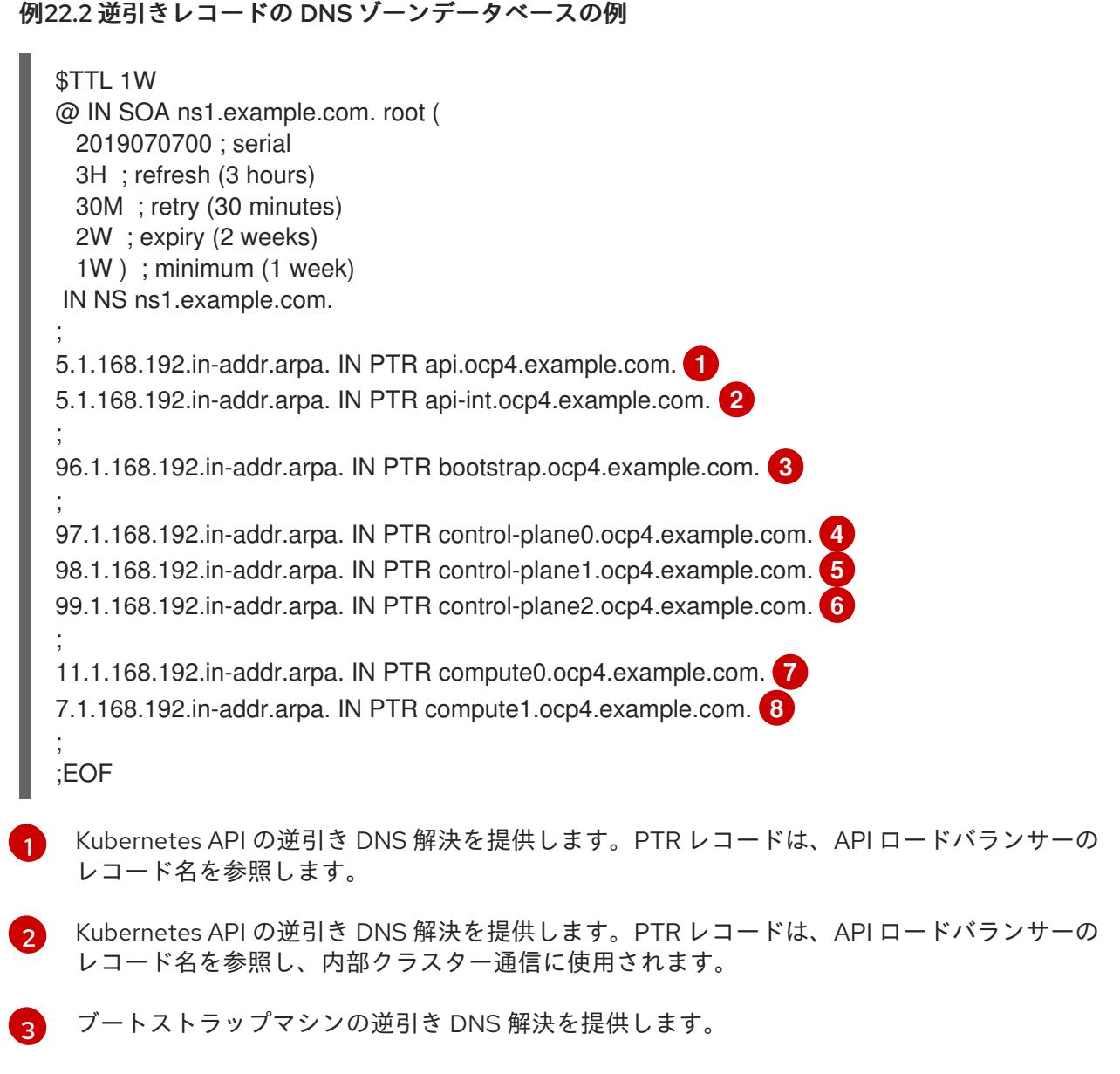

[4](#page-3755-3) [5](#page-3755-4) Gコントロールプレーンマシンの逆引き DNS 解決を提供します。 [7](#page-3755-6) [8](#page-3755-7) コンピュートマシンの逆引き DNS 解決を提供します。

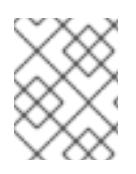

# 注記

PTR レコードは、OpenShift Container Platform アプリケーションのワイルドカードに は必要ありません。

#### 22.1.3.6. user-provisioned infrastructure の負荷分散要件

OpenShift Container Platform をインストールする前に、API およびアプリケーションの Ingress 負荷分 散インフラストラクチャーをプロビジョニングする必要があります。実稼働のシナリオでは、API およ びアプリケーション Ingress ロードバランサーを個別にデプロイし、それぞれのロードバランサーイン フラストラクチャーを分離してスケーリングすることができます。

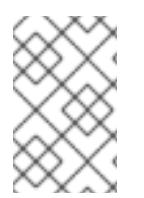

# 注記

Red Hat Enterprise Linux (RHEL) インスタンスを使用して API およびアプリケーション イングレスロードバランサーをデプロイする場合は、RHEL サブスクリプションを別途 購入する必要があります。

負荷分散インフラストラクチャーは以下の要件を満たす必要があります。

- 1. API ロードバランサー: プラットフォームと対話およびプラットフォームを設定するためのユー ザー向けの共通のエンドポイントを提供します。以下の条件を設定します。
	- Layer 4 の負荷分散のみ。これは、Raw TCP または SSL パススルーモードと呼ばれます。
	- ステートレス負荷分散アルゴリズム。オプションは、ロードバランサーの実装によって異 なります。

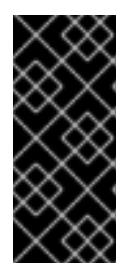

#### 重要

API ロードバランサーのセッションの永続性は設定しないでください。 Kubernetes API サーバーのセッション永続性を設定すると、OpenShift Container Platform クラスターとクラスター内で実行される Kubernetes API の 過剰なアプリケーショントラフィックによりパフォーマンスの問題が発生する可 能性があります。

ロードバランサーのフロントとバックの両方で以下のポートを設定します。

#### 表22.7 API ロードバランサー

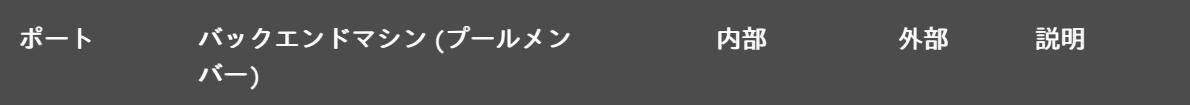

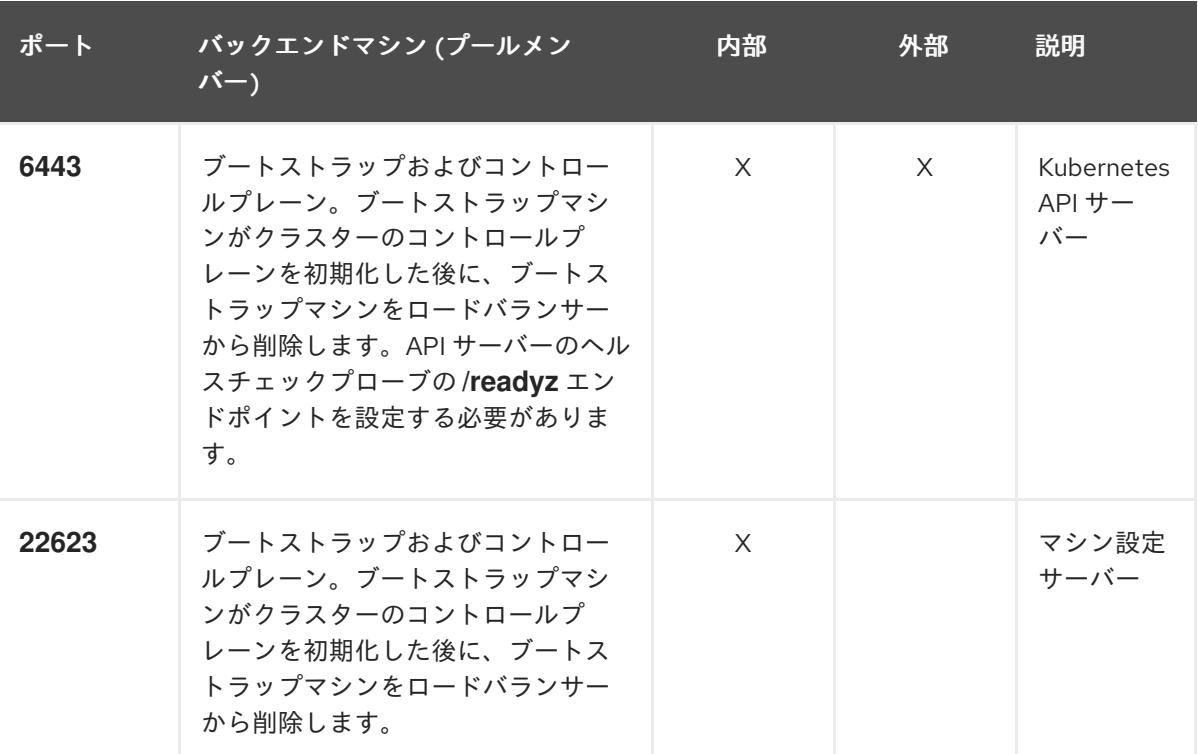

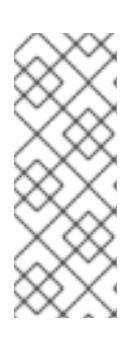

ロードバランサーは、API サーバーが **/readyz** エンドポイントをオフにしてから プールから API サーバーインスタンスを削除するまで最大 30 秒かかるように設 定する必要があります。**/readyz** の後の時間枠内でエラーが返されたり、正常に なったりする場合は、エンドポイントが削除または追加されているはずです。5 秒または 10 秒ごとにプローブし、2 つの正常な要求が正常な状態になり、3 つの 要求が正常な状態になりません。これらは十分にテストされた値です。

- 2. Application Ingress ロードバランサー: クラスター外から送られるアプリケーショントラフィッ クの Ingress ポイントを提供します。Ingress ルーターの作業用の設定が OpenShift Container Platform クラスターに必要です。 以下の条件を設定します。
	- Layer 4 の負荷分散のみ。これは、Raw TCP または SSL パススルーモードと呼ばれます。
	- 選択可能なオプションやプラットフォーム上でホストされるアプリケーションの種類に基 づいて、接続ベースの永続化またはセッションベースの永続化が推奨されます。

### ヒント

クライアントの実際の IP アドレスがアプリケーション Ingress ロードバランサーによって確認 できる場合、ソースの IP ベースのセッション永続化を有効にすると、エンドツーエンドの TLS 暗号化を使用するアプリケーションのパフォーマンスを強化できます。

ロードバランサーのフロントとバックの両方で以下のポートを設定します。

表22.8 アプリケーション Ingress ロードバランサー

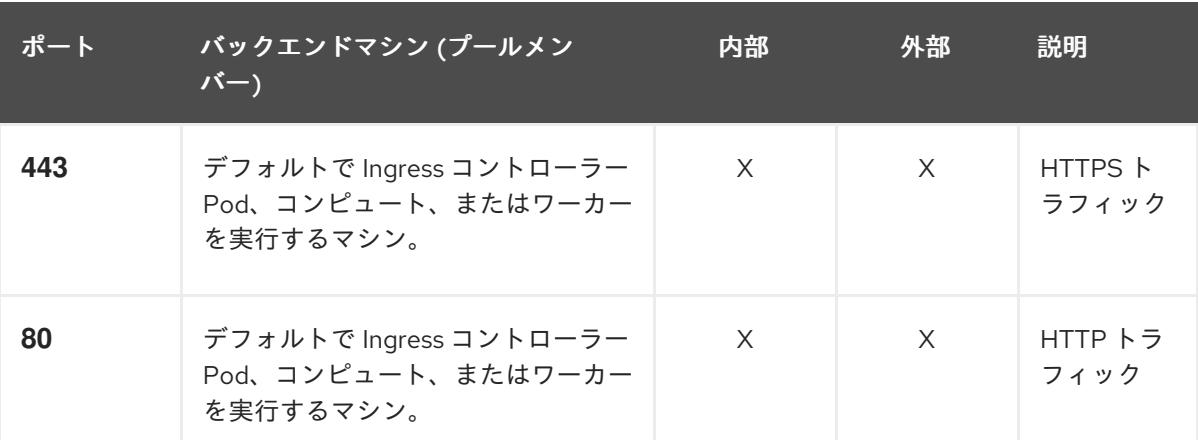

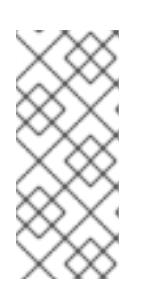

ゼロ (0) コンピュートノードで 3 ノードクラスターをデプロイする場合、 Ingress コントローラー Pod はコントロールプレーンノードで実行されます。3 ノードクラスターデプロイメントでは、HTTP および HTTPS トラフィックをコ ントロールプレーンノードにルーティングするようにアプリケーション Ingress ロードバランサーを設定する必要があります。

#### 22.1.3.6.1. user-provisioned クラスターのロードバランサーの設定例

このセクションでは、user-provisioned クラスターの負荷分散要件を満たす API およびアプリケーショ ン Ingress ロードバランサーの設定例を説明します。この例は、HAProxy ロードバランサーの **/etc/haproxy/haproxy.cfg** 設定です。この例では、特定の負荷分散ソリューションを選択するためのア ドバイスを提供することを目的としていません。

この例では、同じロードバランサーが Kubernetes API およびアプリケーションの Ingress トラフィック に使用されます。実稼働のシナリオでは、API およびアプリケーション Ingress ロードバランサーを個 別にデプロイし、それぞれのロードバランサーインフラストラクチャーを分離してスケーリングするこ とができます。

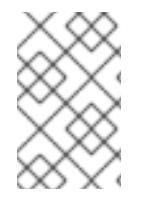

#### 注記

HAProxy をロードバランサーとして使用し、SELinux が **enforcing** に設定されている場 合は、**setsebool -P haproxy\_connect\_any=1** を実行して、HAProxy サービスが設定済 みの TCP ポートにバインドできることを確認する必要があります。

例22.3 API およびアプリケーション Ingress ロードバランサーの設定例

global log 127.0.0.1 local2 pidfile /var/run/haproxy.pid maxconn 4000 daemon defaults mode http log global option dontlognull option http-server-close option redispatch retries 3 timeout http-request 10s

<span id="page-3759-5"></span><span id="page-3759-4"></span><span id="page-3759-3"></span><span id="page-3759-2"></span><span id="page-3759-1"></span><span id="page-3759-0"></span>[1](#page-3759-0)  $2\left(4$  $2\left(4$  $2\left(4$ ブートストラップエントリーは、OpenShift Container Platform クラスターのインストール前 [3](#page-3759-3) [5](#page-3759-4) [6](#page-3759-5) ポート **6443** は Kubernetes API トラフィックを処理し、コントロールプレーンマシンを参照し ます。 に有効にし、ブートストラッププロセスの完了後にそれらを削除する必要があります。 ポート **22623** はマシン設定サーバートラフィックを処理し、コントロールプレーンマシンを参 照します。 ポート **443** は HTTPS トラフィックを処理し、Ingress コントローラー Pod を実行するマシン を参照します。Ingress コントローラー Pod はデフォルトでコンピュートマシンで実行されま す。 ポート **80** は HTTP トラフィックを処理し、Ingress コントローラー Pod を実行するマシンを参 照します。Ingress コントローラー Pod はデフォルトでコンピュートマシンで実行されます。 timeout queue 1m timeout connect 10s timeout client 1m timeout server 1m timeout http-keep-alive 10s timeout check 10s maxconn 3000 listen api-server-6443 **1** bind \*:6443 mode tcp option httpchk GET /readyz HTTP/1.0 option log-health-checks balance roundrobin server bootstrap bootstrap.ocp4.example.com:6443 verify none check check-ssl inter 10s fall 2 rise 3 backup **2** server master0 master0.ocp4.example.com:6443 weight 1 verify none check check-ssl inter 10s fall 2 rise 3 server master1 master1.ocp4.example.com:6443 weight 1 verify none check check-ssl inter 10s fall 2 rise 3 server master2 master2.ocp4.example.com:6443 weight 1 verify none check check-ssl inter 10s fall 2 rise 3 listen machine-config-server-22623 **3** bind \*:22623 mode tcp server bootstrap bootstrap.ocp4.example.com:22623 check inter 1s backup **4** server master0 master0.ocp4.example.com:22623 check inter 1s server master1 master1.ocp4.example.com:22623 check inter 1s server master2 master2.ocp4.example.com:22623 check inter 1s listen ingress-router-443 **5** bind \*:443 mode tcp balance source server compute0 compute0.ocp4.example.com:443 check inter 1s server compute1 compute1.ocp4.example.com:443 check inter 1s listen ingress-router-80 **6** bind \*:80 mode tcp balance source server compute0 compute0.ocp4.example.com:80 check inter 1s server compute1 compute1.ocp4.example.com:80 check inter 1s

ゼロ (0) コンピュートノードで 3 ノードクラスターをデプロイする場合、 Ingress コントローラー Pod はコントロールプレーンノードで実行されます。3 ノードクラスターデプロイメントでは、HTTP および HTTPS トラフィックをコ ントロールプレーンノードにルーティングするようにアプリケーション Ingress ロードバランサーを設定する必要があります。

#### ヒント

HAProxy をロードバランサーとして使用する場合は、HAProxy ノードで **netstat -nltupe** を実行して、 ポート **6443**、**22623**、**443**、および **80** で **haproxy** プロセスがリッスンしていることを確認することが できます。

#### 22.1.4. user-provisioned infrastructure の準備

user-provisioned infrastructure に OpenShift Container Platform をインストールする前に、基礎となる インフラストラクチャーを準備する必要があります。

このセクションでは、OpenShift Container Platform インストールの準備としてクラスターインフラス トラクチャーを設定するために必要な手順の概要を説明します。これには、クラスターノード用の IP ネットワークおよびネットワーク接続を設定し、ファイアウォール経由で必要なポートを有効にし、必 要な DNS および負荷分散インフラストラクチャーの設定が含まれます。

準備後、クラスターインフラストラクチャーは、user-provisioned infrastructure を使用したクラス ターの要件 セクションで説明されている要件を満たす必要があります。

#### 前提条件

- OpenShift Container Platform 4.x [のテスト済みインテグレーション](https://access.redhat.com/ja/articles/4319501) を確認している。
- user-provisioned infrastructure を使用したクラスターの要件で説明されているインフラスト ラクチャーの要件を確認している。

#### 手順

- 1. DHCP を使用して IP ネットワーク設定をクラスターノードに提供する場合は、DHCP サービス を設定します。
	- a. ノードの永続 IP アドレスを DHCP サーバー設定に追加します。設定で、関連するネット ワークインターフェイスの MAC アドレスを、各ノードの目的の IP アドレスと一致させま す。
	- b. DHCP を使用してクラスターマシンの IP アドレスを設定する場合、マシンは DHCP を介 して DNS サーバー情報も取得します。DHCP サーバー設定を介してクラスターノードが使 用する永続 DNS サーバーアドレスを定義します。

$$
\frac{1}{2}
$$

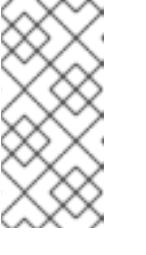

DHCP サービスを使用しない場合、IP ネットワーク設定と DNS サーバーの アドレスを RHCOS インストール時にノードに指定する必要があります。 ISO イメージからインストールしている場合は、ブート引数として渡すこと ができます。静的 IP プロビジョニングと高度なネットワークオプションの 詳細は、RHCOS のインストールと OpenShift Container Platform ブートス トラッププロセスの開始のセクションを参照してください。

c. DHCP サーバー設定でクラスターノードのホスト名を定義します。ホスト名に関する考慮 事項については、DHCP を使用したクラスターノードのホスト名の設定 参照してくださ い。

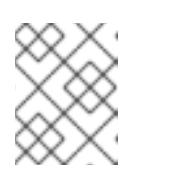

注記

DHCP サービスを使用しない場合、クラスターノードは逆引き DNS ルック アップを介してホスト名を取得します。

- 2. ネットワークインフラストラクチャーがクラスターコンポーネント間の必要なネットワーク接 続を提供することを確認します。要件に関する詳細は、user-provisioned infrastructure の ネットワーク要件 のセクションを参照してください。
- 3. OpenShift Container Platform クラスターコンポーネントで通信するために必要なポートを有 効にするようにファイアウォールを設定します。必要なポートの詳細は、user-provisioned infrastructure のネットワーク要件 のセクションを参照してください。

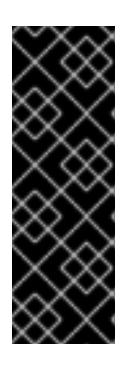

#### 重要

デフォルトで、ポート **1936** は OpenShift Container Platform クラスターにアク セスできます。これは、各コントロールプレーンノードがこのポートへのアクセ スを必要とするためです。

Ingress ロードバランサーを使用してこのポートを公開しないでください。これ を実行すると、Ingress コントローラーに関連する統計やメトリクスなどの機密 情報が公開される可能性があるためです。

- 4. クラスターに必要な DNS インフラストラクチャーを設定します。
	- a. Kubernetes API、アプリケーションワイルドカード、ブートストラップマシン、コント ロールプレーンマシン、およびコンピュートマシンの DNS 名前解決を設定します。
	- b. Kubernetes API、ブートストラップマシン、コントロールプレーンマシン、およびコン ピュートマシンの逆引き DNS 解決を設定します。 OpenShift Container Platform DNS 要件の詳細は、user-provisioned DNS 要件のセクショ ンを参照してください。
- 5. DNS 設定を検証します。
	- a. インストールノードから、Kubernetes API、ワイルドカードルート、およびクラスター ノードのレコード名に対して DNS ルックアップを実行します。応答の IP アドレスが正し いコンポーネントに対応することを確認します。
	- b. インストールノードから、ロードバランサーとクラスターノードの IP アドレスに対して逆 引き DNS ルックアップを実行します。応答のレコード名が正しいコンポーネントに対応す ることを確認します。

DNS 検証手順の詳細は、user-provisioned infrastructure の DNS 解決の検証のセクショ ンを参照してください。

6. 必要な API およびアプリケーションの Ingress 負荷分散インフラストラクチャーをプロビジョ ニングします。要件に関する詳細は、user-provisioned infrastructure の負荷分散要件のセク ションを参照してください。

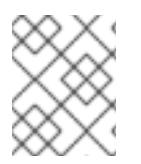

### 注記

一部の負荷分散ソリューションでは、負荷分散を初期化する前に、クラスターノードの DNS 名前解決を有効化する必要があります。

#### 22.1.5. user-provisioned infrastructure の DNS 解決の検証

OpenShift Container Platform を user-provisioned infrastructure にインストールする前に、DNS 設定 を検証できます。

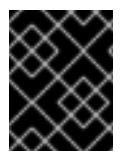

### 重要

本セクションの検証手順は、クラスターのインストール前に正常に実行される必要があ ります。

#### 前提条件

● user-provisioned infrastructure に必要な DNS レコードを設定している。

#### 手順

- 1. インストールノードから、Kubernetes API、ワイルドカードルート、およびクラスターノード のレコード名に対して DNS ルックアップを実行します。応答に含まれる IP アドレスが正しい コンポーネントに対応することを確認します。
	- a. Kubernetes API レコード名に対してルックアップを実行します。結果が API ロードバラン サーの IP アドレスを参照することを確認します。

\$ dig +noall +answer @<nameserver\_ip> api.<cluster\_name>.<base\_domain> **1**

<span id="page-3762-0"></span>**<nameserver\_ip>** をネームサーバーの IP アドレスに、**<cluster\_name>** をクラス ター名に、**<base\_domain>** をベースドメイン名に置き換えます。

#### 出力例

[1](#page-3762-0)

api.ocp4.example.com. 604800 IN A 192.168.1.5

b. Kubernetes 内部 API レコード名に対してルックアップを実行します。結果が API ロードバ ランサーの IP アドレスを参照することを確認します。

\$ dig +noall +answer @<nameserver\_ip> api-int.<cluster\_name>.<base\_domain>

#### 出力例

api-int.ocp4.example.com. 604800 IN A 192.168.1.5

c. **\*.apps.<cluster\_name>.<base\_domain>** DNS ワイルドカードルックアップの例をテスト します。すべてのアプリケーションのワイルドカードルックアップは、アプリケーション Ingress ロードバランサーの IP アドレスに解決する必要があります。

\$ dig +noall +answer @<nameserver\_ip> random.apps.<cluster\_name>.<base\_domain>

### 出力例

random.apps.ocp4.example.com. 604800 IN A 192.168.1.5

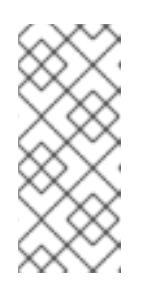

### 注記

出力例では、同じロードバランサーが Kubernetes API およびアプリケー ションの Ingress トラフィックに使用されます。実稼働のシナリオでは、API およびアプリケーション Ingress ロードバランサーを個別にデプロイし、そ れぞれのロードバランサーインフラストラクチャーを分離してスケーリング することができます。

**random** は、別のワイルドカード値に置き換えることができます。たとえば、OpenShift Container Platform コンソールへのルートをクエリーできます。

\$ dig +noall +answer @<nameserver ip> console-openshift-console.apps. <cluster\_name>.<base\_domain>

### 出力例

console-openshift-console.apps.ocp4.example.com. 604800 IN A 192.168.1.5

d. ブートストラップ DNS レコード名に対してルックアップを実行します。結果がブートスト ラップノードの IP アドレスを参照することを確認します。

\$ dig +noall +answer @<nameserver\_ip> bootstrap.<cluster\_name>.<base\_domain>

### 出力例

bootstrap.ocp4.example.com. 604800 IN A 192.168.1.96

- e. この方法を使用して、コントロールプレーンおよびコンピュートノードの DNS レコード名 に対してルックアップを実行します。結果が各ノードの IP アドレスに対応していることを 確認します。
- 2. インストールノードから、ロードバランサーとクラスターノードの IP アドレスに対して逆引き DNS ルックアップを実行します。応答に含まれるレコード名が正しいコンポーネントに対応す ることを確認します。
	- a. API ロードバランサーの IP アドレスに対して逆引き参照を実行します。応答に、 Kubernetes API および Kubernetes 内部 API のレコード名が含まれていることを確認しま す。

 $$$  dig +noall +answer @<nameserver ip> -x 192.168.1.5

出力例

<span id="page-3764-0"></span>5.1.168.192.in-addr.arpa. 604800 IN PTR api-int.ocp4.example.com. **1** 5.1.168.192.in-addr.arpa. 604800 IN PTR api.ocp4.example.com. **2**

Kubernetes 内部 API のレコード名を指定します。

Kubernetes API のレコード名を指定します。

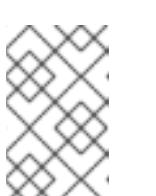

[1](#page-3764-0)

[2](#page-3764-1)

<span id="page-3764-1"></span>注記

PTR レコードは、OpenShift Container Platform アプリケーションのワイル ドカードには必要ありません。アプリケーション Ingress ロードバランサー の IP アドレスに対する逆引き DNS 解決の検証手順は必要ありません。

b. ブートストラップノードの IP アドレスに対して逆引き参照を実行します。結果がブートス トラップノードの DNS レコード名を参照していることを確認します。

 $$$  dig +noall +answer @<nameserver ip> -x 192.168.1.96

出力例

96.1.168.192.in-addr.arpa. 604800 IN PTR bootstrap.ocp4.example.com.

c. この方法を使用して、コントロールプレーンおよびコンピュートノードの IP アドレスに対 して逆引きルックアップを実行します。結果が各ノードの DNS レコード名に対応している ことを確認します。

#### 22.1.6. クラスターノードの SSH アクセス用のキーペアの生成

OpenShift Container Platform をインストールする際に、SSH パブリックキーをインストールプログラ ムに指定できます。キーは、Ignition 設定ファイルを介して Red Hat Enterprise Linux CoreOS (RHCOS) ノードに渡され、ノードへの SSH アクセスを認証するために使用されます。このキーは各 ノードの **core** ユーザーの **~/.ssh/authorized\_keys** リストに追加され、パスワードなしの認証が可能に なります。

キーがノードに渡されると、キーペアを使用して RHCOS ノードにユーザー **core** として SSH を実行で きます。SSH 経由でノードにアクセスするには、秘密鍵のアイデンティティーをローカルユーザーの SSH で管理する必要があります。

インストールのデバッグまたは障害復旧を実行するためにクラスターノードに対して SSH を実行する 場合は、インストールプロセスの間に SSH 公開鍵を指定する必要があります。**./openshift-install gather** コマンドでは、SSH 公開鍵がクラスターノードに配置されている必要もあります。

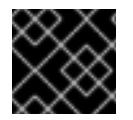

#### 重要

障害復旧およびデバッグが必要な実稼働環境では、この手順を省略しないでください。

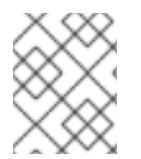

#### 注記

AWS [キーペア](https://docs.aws.amazon.com/AWSEC2/latest/UserGuide/ec2-key-pairs.html) などのプラットフォームに固有の方法で設定したキーではなく、ローカル キーを使用する必要があります。

### 手順

1. クラスターノードへの認証に使用するローカルマシンに既存の SSH キーペアがない場合は、こ れを作成します。たとえば、Linux オペレーティングシステムを使用するコンピューターで以 下のコマンドを実行します。

\$ ssh-keygen -t ed25519 -N '' -f <path>/<file\_name> **1**

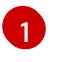

新しい SSH キーのパスとファイル名 (**~/.ssh/id\_ed25519** など) を指定します。既存の キーペアがある場合は、公開鍵が **~/.ssh** ディレクトリーにあることを確認します。

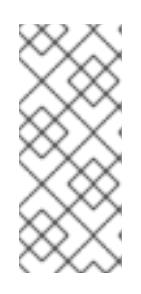

### <span id="page-3765-0"></span>注記

**x86\_64**、**ppc64le**、および **s390x** アーキテクチャーのみで FIPS 140-2/140-3 検 証のために NIST に提出された RHEL 暗号化ライブラリーを使用する OpenShift Container Platform クラスターをインストールする予定がある場合は、**ed25519** アルゴリズムを使用するキーを作成しないでください。代わりに、**rsa** アルゴリ ズムまたは **ecdsa** アルゴリズムを使用するキーを作成します。

2. 公開 SSH キーを表示します。

\$ cat <path>/<file\_name>.pub

たとえば、次のコマンドを実行して **~/.ssh/id\_ed25519.pub** 公開鍵を表示します。

\$ cat ~/.ssh/id\_ed25519.pub

3. ローカルユーザーの SSH エージェントに SSH 秘密鍵 ID が追加されていない場合は、それを追 加します。キーの SSH エージェント管理は、クラスターノードへのパスワードなしの SSH 認 証、または **./openshift-install gather** コマンドを使用する場合は必要になります。

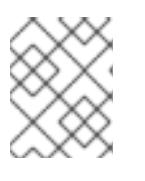

#### 注記

一部のディストリビューションでは、**~/.ssh/id\_rsa** および **~/.ssh/id\_dsa** など のデフォルトの SSH 秘密鍵のアイデンティティーは自動的に管理されます。

a. **ssh-agent** プロセスがローカルユーザーに対して実行されていない場合は、バックグラウ ンドタスクとして開始します。

\$ eval "\$(ssh-agent -s)"

出力例

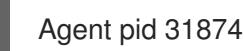

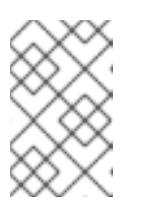

### 注記

クラスターが FIPS モードにある場合は、FIPS 準拠のアルゴリズムのみを使 用して SSH キーを生成します。鍵は RSA または ECDSA のいずれかである 必要があります。

4. SSH プライベートキーを **ssh-agent** に追加します。

<span id="page-3766-0"></span>\$ ssh-add <path>/<file\_name> 1

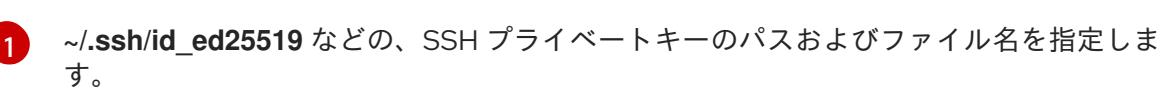

出力例

Identity added: /home/<you>/<path>/<file\_name> (<computer\_name>)

#### 次のステップ

● OpenShift Container Platform をインストールする際に、SSH パブリックキーをインストール プログラムに指定します。クラスターを独自にプロビジョニングするインフラストラクチャー にインストールする場合は、キーをインストールプログラムに指定する必要があります。

22.1.7. インストールプログラムの取得

OpenShift Container Platform をインストールする前に、インストールに使用しているホストにインス トールファイルをダウンロードします。

#### 前提条件

● 500 MB のローカルディスク領域がある Linux または macOS を実行するコンピューターが必要 です。

#### 手順

- 1. OpenShift Cluster Manager サイトの [インフラストラクチャープロバイダー](https://console.redhat.com/openshift/install) ページにアクセス します。Red Hat アカウントがある場合は、認証情報を使用してログインします。アカウント がない場合はこれを作成します。
- 2. インフラストラクチャープロバイダーを選択します。
- 3. インストールタイプのページに移動し、ホストオペレーティングシステムとアーキテクチャー に対応するインストールプログラムをダウンロードして、インストール設定ファイルを保存す るディレクトリーにファイルを配置します。

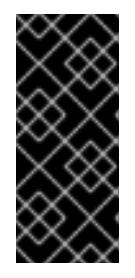

#### 重要

インストールプログラムは、クラスターのインストールに使用するコンピュー ターにいくつかのファイルを作成します。クラスターのインストール完了後は、 インストールプログラムおよびインストールプログラムが作成するファイルを保 持する必要があります。ファイルはいずれもクラスターを削除するために必要に なります。

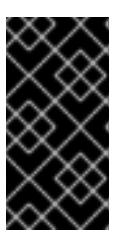

#### 重要

インストールプログラムで作成されたファイルを削除しても、クラスターがイン ストール時に失敗した場合でもクラスターは削除されません。クラスターを削除 するには、特定のクラウドプロバイダー用の OpenShift Container Platform のア ンインストール手順を実行します。

4. インストールプログラムを展開します。たとえば、Linux オペレーティングシステムを使用す るコンピューターで以下のコマンドを実行します。

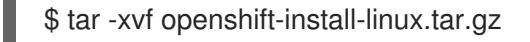

5. Red Hat OpenShift Cluster Manager [からインストールプルシークレット](https://console.redhat.com/openshift/install/pull-secret) をダウンロードしま す。このプルシークレットを使用し、OpenShift Container Platform コンポーネントのコンテ ナーイメージを提供する Quay.io など、組み込まれた各種の認証局によって提供されるサービ スで認証できます。

### 22.1.8. OpenShift CLI のインストール

コマンドラインインターフェイスを使用して OpenShift Container Platform と対話するために OpenShift CLI (**oc**) をインストールすることができます。**oc** は Linux、Windows、または macOS にイ ンストールできます。

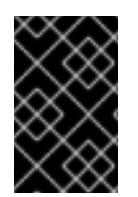

# 重要

以前のバージョンの **oc** をインストールしている場合、これを使用して OpenShift Container Platform 4.16 のすべてのコマンドを実行することはできません。新しいバー ジョンの **oc** をダウンロードしてインストールしてください。

Linux への OpenShift CLI のインストール 以下の手順を使用して、OpenShift CLI (**oc**) バイナリーを Linux にインストールできます。

### 手順

- 1. Red Hat カスタマーポータルの OpenShift Container Platform [ダウンロードページ](https://access.redhat.com/downloads/content/290) に移動しま す。
- 2. Product Variant ドロップダウンリストからアーキテクチャーを選択します。
- 3. バージョン ドロップダウンリストから適切なバージョンを選択します。
- 4. OpenShift v4.16 Linux Client エントリーの横にある Download Now をクリックして、ファイ ルを保存します。
- 5. アーカイブを展開します。

\$ tar xvf <file>

6. **oc** バイナリーを、**PATH** にあるディレクトリーに配置します。 **PATH** を確認するには、以下のコマンドを実行します。

\$ echo \$PATH

### 検証

OpenShift CLI のインストール後に、**oc** コマンドを使用して利用できます。

\$ oc <command>

Windows への OpenShift CLI のインストール

以下の手順を使用して、OpenShift CLI (**oc**) バイナリーを Windows にインストールできます。

#### 手順

- 1. Red Hat カスタマーポータルの OpenShift Container Platform [ダウンロードページ](https://access.redhat.com/downloads/content/290) に移動しま す。
- 2. バージョン ドロップダウンリストから適切なバージョンを選択します。
- 3. OpenShift v4.16 Windows Client エントリーの横にある Download Now をクリックして、 ファイルを保存します。
- 4. ZIP プログラムでアーカイブを展開します。
- 5. **oc** バイナリーを、**PATH** にあるディレクトリーに移動します。 **PATH** を確認するには、コマンドプロンプトを開いて以下のコマンドを実行します。

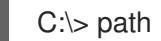

#### 検証

● OpenShift CLI のインストール後に、oc コマンドを使用して利用できます。

C:\> oc <command>

macOS への OpenShift CLI のインストール 以下の手順を使用して、OpenShift CLI (**oc**) バイナリーを macOS にインストールできます。

#### 手順

- 1. Red Hat カスタマーポータルの OpenShift Container Platform [ダウンロードページ](https://access.redhat.com/downloads/content/290) に移動しま す。
- 2. バージョン ドロップダウンリストから適切なバージョンを選択します。
- 3. OpenShift v4.16 macOS Client エントリーの横にある Download Now をクリックして、ファ イルを保存します。

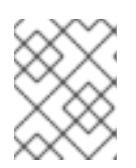

#### 注記

macOS arm64 の場合は、OpenShift v4.16 macOS arm64 Clientエントリーを 選択します。

- 4. アーカイブを展開し、解凍します。
- 5. **oc** バイナリーをパスにあるディレクトリーに移動します。 **PATH** を確認するには、ターミナルを開き、以下のコマンドを実行します。

\$ echo \$PATH

### 検証

● **oc** コマンドを使用してインストールを確認します。

\$ oc <command>

22.1.9. インストール設定ファイルの手動作成

クラスターをインストールするには、インストール設定ファイルを手動で作成する必要があります。

前提条件

- ローカルマシンには、インストールプログラムに提供する SSH 公開鍵があります。このキー は、デバッグおよび障害復旧のためにクラスターノードへの SSH 認証に使用されます。
- OpenShift Container Platform インストールプログラムおよびクラスターのプルシークレット を取得しています。

### 手順

1. 必要なインストールアセットを保存するためのインストールディレクトリーを作成します。

\$ mkdir <installation\_directory>

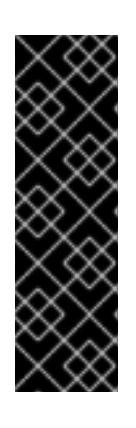

### 重要

ディレクトリーを作成する必要があります。ブートストラップ X.509 証明書な どの一部のインストールアセットの有効期限は短く設定されているため、インス トールディレクトリーを再利用することができません。別のクラスターインス トールの個別のファイルを再利用する必要がある場合は、それらをディレクト リーにコピーすることができます。ただし、インストールアセットのファイル名 はリリース間で変更される可能性があります。インストールファイルを以前の バージョンの OpenShift Container Platform からコピーする場合は注意してコ ピーを行ってください。

2. 提供されるサンプルの **install-config.yaml** ファイルテンプレートをカスタマイズし、これを **<installation\_directory>** に保存します。

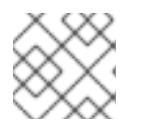

#### 注記

この設定ファイルの名前を **install-config.yaml** と付ける必要があります。

3. **install-config.yaml** ファイルをバックアップし、複数のクラスターをインストールするのに使 用できるようにします。

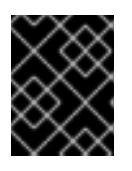

#### 重要

**install-config.yaml** ファイルは、インストールプロセスの次の手順で使用されま す。この時点でこれをバックアップする必要があります。

### 22.1.9.1. 他のプラットフォーム用のサンプル install-config.yaml ファイル

**install-config.yaml** ファイルをカスタマイズして、OpenShift Container Platform クラスターのプラッ トフォームに関する詳細を指定するか、必要なパラメーターの値を変更することができます。

apiVersion: v1

<span id="page-3770-7"></span><span id="page-3770-6"></span><span id="page-3770-5"></span><span id="page-3770-4"></span><span id="page-3770-3"></span><span id="page-3770-2"></span><span id="page-3770-1"></span><span id="page-3770-0"></span>baseDomain: example.com **1** compute: **2** - hyperthreading: Enabled **3** name: worker replicas: 0 **4** controlPlane: **5** hyperthreading: Enabled **6** name: master replicas: 3 **7** metadata: name: test **8** networking: clusterNetwork: - cidr: 10.128.0.0/14 **9** hostPrefix: 23 **10** networkType: OVNKubernetes **11** serviceNetwork: **12** - 172.30.0.0/16 platform: none: {} **13** fips: false **14** pullSecret: '{"auths": ...}' **15** sshKey: 'ssh-ed25519 AAAA...' **16**

<span id="page-3770-15"></span><span id="page-3770-14"></span><span id="page-3770-13"></span><span id="page-3770-12"></span><span id="page-3770-11"></span><span id="page-3770-10"></span><span id="page-3770-9"></span><span id="page-3770-8"></span>クラスターのベースドメイン。すべての DNS レコードはこのベースのサブドメインである必要が あり、クラスター名が含まれる必要があります。

[2](#page-3770-1) [5](#page-3770-2) **controlPlane** セクションは単一マッピングですが、**compute** セクションはマッピングのシーケン スになります。複数の異なるデータ構造の要件を満たすには、**compute** セクションの最初の行は ハイフン **-** で始め、**controlPlane** セクションの最初の行はハイフンで始めることができません。1 つのコントロールプレーンプールのみが使用されます。

[3](#page-3770-3) <mark>[6](#page-3770-4)</mark> 同時マルチスレッド (SMT) またはハイパースレッディングを有効/無効にするかどうかを指定しま す。デフォルトでは、SMT はマシンのコアのパフォーマンスを上げるために有効にされます。パ ラメーター値を **Disabled** に設定するとこれを無効にすることができます。SMT を無効にする場 合、これをすべてのクラスターマシンで無効にする必要があります。これにはコントロールプレー ンとコンピュートマシンの両方が含まれます。

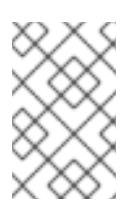

[1](#page-3770-0)

### 注記

同時マルチスレッド (SMT) はデフォルトで有効になっています。SMT が BIOS 設 定で有効になっていない場合は、**hyperthreading** パラメーターは効果がありませ ん。

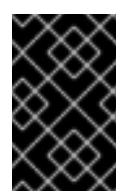

### 重要

BIOS または **install-config.yaml** ファイルであるかに関係なく **hyperthreading** を 無効にする場合、容量計画においてマシンのパフォーマンスの大幅な低下が考慮に 入れられていることを確認します。

[4](#page-3770-5) OpenShift Container Platform を user-provisioned infrastructure にインストールする場合は、こ の値を **0** に設定する必要があります。installer-provisioned installation では、パラメーターはクラ スターが作成し、管理するコンピュートマシンの数を制御します。user-provisioned installation で は、クラスターのインストールの終了前にコンピュートマシンを手動でデプロイする必要がありま す。

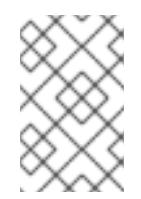

# 注記

3 ノードクラスターをインストールする場合は、Red Hat Enterprise Linux CoreOS (RHCOS) マシンをインストールする際にコンピュートマシンをデプロイしないで ください。

[7](#page-3770-6) クラスターに追加するコントロールプレーンマシンの数。クラスターをこれらの値をクラスターの etcd エンドポイント数として使用するため、値はデプロイするコントロールプレーンマシンの数 に一致する必要があります。

[8](#page-3770-7) DNS レコードに指定したクラスター名。

[9](#page-3770-8) Pod IP アドレスの割り当てに使用する IP アドレスのブロック。このブロックは既存の物理ネット ワークと重複できません。これらの IP アドレスは Pod ネットワークに使用されます。外部ネット ワークから Pod にアクセスする必要がある場合、ロードバランサーおよびルーターを、トラ フィックを管理するように設定する必要があります。

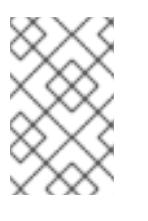

#### 注記

クラス E の CIDR 範囲は、将来の使用のために予約されています。クラス E CIDR 範囲を使用するには、ネットワーク環境がクラス E CIDR 範囲内の IP アドレスを受 け入れるようにする必要があります。

- [10](#page-3770-9) それぞれの個別ノードに割り当てるサブネット接頭辞長。たとえば、**hostPrefix** が **23** に設定され ている場合、各ノードに指定の **cidr** から **/23** サブネットが割り当てられます。これにより、510 (2^(32 - 23) - 2) Pod IP アドレスが許可されます。外部ネットワークからのノードへのアクセスを 提供する必要がある場合には、ロードバランサーおよびルーターを、トラフィックを管理するよう に設定します。
- [11](#page-3770-10) インストールするクラスターネットワークプラグイン。サポートされる値はデフォルト値の **OVNKubernetes** のみです。
- [12](#page-3770-11) サービス IP アドレスに使用する IP アドレスプール。1 つの IP アドレスプールのみを入力できま す。このブロックは既存の物理ネットワークと重複できません。外部ネットワークからサービスに アクセスする必要がある場合、ロードバランサーおよびルーターを、トラフィックを管理するよう に設定します。
- [13](#page-3770-12) プラットフォームを **none** に設定する必要があります。プラットフォーム用に追加のプラット フォーム設定変数を指定することはできません。

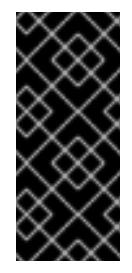

### 重要

プラットフォームタイプ **none** でインストールされたクラスターは、Machine API を使用したコンピューティングマシンの管理など、一部の機能を使用できません。 この制限は、クラスターに接続されている計算マシンが、通常はこの機能をサポー トするプラットフォームにインストールされている場合でも適用されます。このパ ラメーターは、インストール後に変更することはできません。

[14](#page-3770-13) FIPS モードを有効または無効にするかどうか。デフォルトでは、FIPS モードは有効にされませ ん。FIPS モードが有効にされている場合、OpenShift Container Platform が実行される Red Hat Enterprise Linux CoreOS (RHCOS) マシンがデフォルトの Kubernetes 暗号スイートをバイパス

し、代わりに RHCOS で提供される暗号モジュールを使用します。

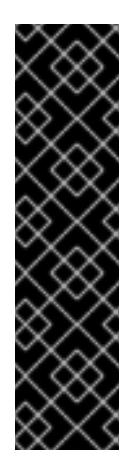

# 重要

クラスターで FIPS モードを有効にするには、FIPS モードで動作するように設定さ れた Red Hat Enterprise Linux (RHEL) コンピューターからインストールプログラム を実行する必要があります。RHEL で FIPS [モードを設定する方法の詳細は、](https://docs.redhat.com/en/documentation/red_hat_enterprise_linux/9/html/security_hardening/switching-rhel-to-fips-mode_security-hardening)RHEL から FIPS モードへの切り替え を参照してください。

FIPS モードでブートされた Red Hat Enterprise Linux (RHEL) または Red Hat Enterprise Linux CoreOS (RHCOS) を実行する場合、OpenShift Container Platform コアコンポーネントは、x86\_64、ppc64le、および s390x アーキテクチャーのみ で、FIPS 140-2/140-3 検証のために NIST に提出された RHEL 暗号化ライブラリー を使用します。

[15](#page-3770-14)

Red Hat OpenShift Cluster Manager [からのプルシークレット](https://console.redhat.com/openshift/install/pull-secret) 。このプルシークレットを使用し、 OpenShift Container Platform コンポーネントのコンテナーイメージを提供する Quay.io など、組 み込まれた各種の認証局によって提供されるサービスで認証できます。

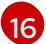

Red Hat Enterprise Linux CoreOS (RHCOS) の **core** ユーザーの SSH 公開鍵。

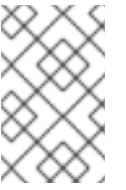

### 注記

インストールのデバッグまたは障害復旧を実行する必要のある実稼働用の OpenShift Container Platform クラスターでは、**ssh-agent** プロセスが使用する SSH キーを指定します。

### 22.1.9.2. インストール時のクラスター全体のプロキシーの設定

実稼働環境では、インターネットへの直接アクセスを拒否し、代わりに HTTP または HTTPS プロキ シーを使用することができます。プロキシー設定を **install-config.yaml** ファイルで行うことにより、新 規の OpenShift Container Platform クラスターをプロキシーを使用するように設定できます。

### 前提条件

- **既存の install-config.yaml** ファイルがある。
- クラスターがアクセスする必要のあるサイトを確認済みで、それらのいずれかがプロキシーを バイパスする必要があるかどうかを判別している。デフォルトで、すべてのクラスター Egress トラフィック (クラスターをホストするクラウドに関するクラウドプロバイダー API に対する 呼び出しを含む) はプロキシーされます。プロキシーを必要に応じてバイパスするために、サイ トを **Proxy** オブジェクトの **spec.noProxy** フィールドに追加している。

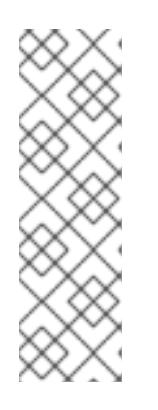

### 注記

**Proxy** オブジェクトの **status.noProxy** フィールドには、インストール設定の **networking.machineNetwork[].cidr**、**networking.clusterNetwork[].cidr**、およ び **networking.serviceNetwork[]** フィールドの値が設定されます。

Amazon Web Services (AWS)、Google Cloud Platform (GCP)、Microsoft Azure、および Red Hat OpenStack Platform (RHOSP) へのインストールの場 合、**Proxy** オブジェクトの **status.noProxy** フィールドには、インスタンスメタ データのエンドポイント (**169.254.169.254**) も設定されます。

# 手順

[1](#page-3773-0)

[2](#page-3773-1)

1. **install-config.yaml** ファイルを編集し、プロキシー設定を追加します。以下に例を示します。

<span id="page-3773-2"></span><span id="page-3773-1"></span><span id="page-3773-0"></span>apiVersion: v1 baseDomain: my.domain.com proxy: httpProxy: http://<username>:<pswd>@<ip>:<port> httpsProxy: https://<username>:<pswd>@<ip>:<port> noProxy: ec2.<aws\_region>.amazonaws.com,elasticloadbalancing. <aws\_region>.amazonaws.com,s3.<aws\_region>.amazonaws.com **3** additionalTrustBundle: | **4** -----BEGIN CERTIFICATE----- <MY\_TRUSTED\_CA\_CERT> -----END CERTIFICATE---- additionalTrustBundlePolicy: <policy\_to\_add\_additionalTrustBundle> **5** 

<span id="page-3773-3"></span>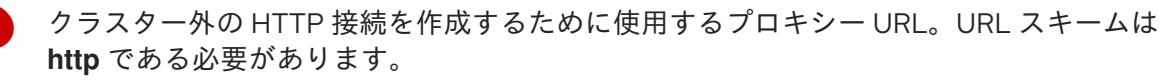

<span id="page-3773-4"></span>クラスター外で HTTPS 接続を作成するために使用するプロキシー URL。

[3](#page-3773-2) プロキシーから除外するための宛先ドメイン名、IP アドレス、または他のネットワーク CIDR のコンマ区切りのリスト。サブドメインのみと一致するように、ドメインの前に **.** を付けます。たとえば、**.y.com** は **x.y.com** に一致しますが、**y.com** には一致しません。**\*** を使用し、すべての宛先のプロキシーをバイパスします。Amazon **EC2**、**Elastic Load Balancing**、および **S3** VPC エンドポイントを VPC に追加した場合は、これらのエンドポ イントを **noProxy** フィールドに追加する必要があります。

[4](#page-3773-3) 指定されている場合、インストールプログラムは HTTPS 接続のプロキシーに必要な1つ 以上の追加の CA 証明書が含まれる **user-ca-bundle** という名前の設定マップを **openshift-config** namespace に生成します。次に Cluster Network Operator は、これら のコンテンツを Red Hat Enterprise Linux CoreOS (RHCOS) 信頼バンドルにマージする **trusted-ca-bundle** 設定マップを作成し、この設定マップは **Proxy** オブジェクトの **trustedCA** フィールドで参照されます。**additionalTrustBundle** フィールドは、プロキ シーのアイデンティティー証明書が RHCOS 信頼バンドルからの認証局によって署名され ない限り必要になります。

[5](#page-3773-4) オプション: **trustedCA** フィールドの **user-ca-bundle** 設定マップを参照する **Proxy** オ ブジェクトの設定を決定するポリシー。許可される値は **Proxyonly** および **Always** で す。**Proxyonly** を使用して、**http/https** プロキシーが設定されている場合にのみ **user-cabundle** 設定マップを参照します。**Always** を使用して、常に **user-ca-bundle** 設定マップ を参照します。デフォルト値は **Proxyonly** です。

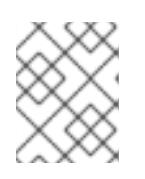

### 注記

インストールプログラムは、プロキシーの **readinessEndpoints** フィールドをサ ポートしません。

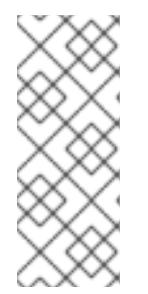

インストーラーがタイムアウトした場合は、インストーラーの **wait-for** コマン ドを使用してデプロイメントを再起動してからデプロイメントを完了します。以 下に例を示します。

\$ ./openshift-install wait-for install-complete --log-level debug

2. ファイルを保存し、OpenShift Container Platform のインストール時にこれを参照します。

インストールプログラムは、指定の **install-config.yaml** ファイルのプロキシー設定を使用する **cluster** という名前のクラスター全体のプロキシーを作成します。プロキシー設定が指定されていない場 合、**cluster Proxy** オブジェクトが依然として作成されますが、これには **spec** がありません。

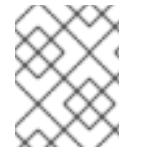

### 注記

**cluster** という名前の **Proxy** オブジェクトのみがサポートされ、追加のプロキシーを作 成することはできません。

#### 22.1.9.3. 3 ノードクラスターの設定

オプションで、3 台のコントロールプレーンマシンのみで構成されるベアメタルクラスターに、ゼロコ ンピュートマシンをデプロイできます。これにより、テスト、開発、および実稼働に使用するための小 規模なリソース効率の高いクラスターが、クラスター管理者および開発者に提供されます。

3 ノードの OpenShift Container Platform 環境では、3 つのコントロールプレーンマシンがスケジュー ル対象となります。つまり、アプリケーションのワークロードがそれらで実行されるようにスケジュー ルされます。

#### 前提条件

**● 既存の install-config.yaml** ファイルがある。

#### 手順

- 以下の **compute** スタンザに示されるように、コンピュートレプリカの数が **installconfig.yaml** ファイルで **0** に設定されることを確認します。
	- compute: - name: worker platform: {} replicas: 0

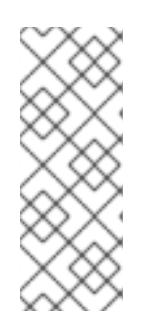

### 注記

デプロイするコンピュートマシンの数にかかわらず、OpenShift Container Platform を user-provisioned infrastructure にインストールする際に、コン ピュートマシンの **replicas** パラメーターの値を **0** に設定する必要があります。 installer-provisioned installation では、パラメーターはクラスターが作成し、管 理するコンピュートマシンの数を制御します。これは、コンピュートマシンが手 動でデプロイされる、user-provisioned installation には適用されません。

3 ノードのクラスターのインストールについては、以下の手順を実行します。

- ゼロ (0) コンピュートノードで 3 ノードクラスターをデプロイする場合、Ingress コントロー ラー Pod はコントロールプレーンノードで実行されます。3 ノードクラスターデプロイメント では、HTTP および HTTPS トラフィックをコントロールプレーンノードにルーティングするよ うにアプリケーション Ingress ロードバランサーを設定する必要があります。詳細は、userprovisioned infrastructure の負荷分散要件 のセクションを参照してください。
- 以下の手順で Kubernetes マニフェストファイルを作成する際 に、**<installation\_directory>/manifests/cluster-scheduler-02-config.yml** ファイルの **mastersSchedulable** パラメーターが **true** に設定されていることを確認します。これにより、 アプリケーションのワークロードがコントロールプレーンノードで実行できます。
- Red Hat Enterprise Linux CoreOS (RHCOS) マシンを作成する際にはコンピュートノードをデ プロイしないでください。

### 22.1.10. Kubernetes マニフェストおよび Ignition 設定ファイルの作成

一部のクラスター定義ファイルを変更し、クラスターマシンを手動で起動する必要があるため、クラス ターがマシンを設定するために必要な Kubernetes マニフェストと Ignition 設定ファイルを生成する必 要があります。

インストール設定ファイルは Kubernetes マニフェストに変換されます。マニフェストは Ignition 設定 ファイルにラップされます。これはクラスターマシンを設定するために後で使用されます。

### 重要

- OpenShift Container Platform のインストールプログラムが生成する Ignition 設 定ファイルには、24 時間が経過すると期限切れになり、その後に更新される証 明書が含まれます。証明書を更新する前にクラスターが停止し、24 時間経過し た後にクラスターを再起動すると、クラスターは期限切れの証明書を自動的に復 元します。例外として、kubelet 証明書を回復するために保留状態の **nodebootstrapper** 証明書署名要求 (CSR) を手動で承認する必要があります。詳細 は、コントロールプレーン証明書の期限切れの状態からのリカバリー に関する ドキュメントを参照してください。
- 24 時間証明書はクラスターのインストール後 16 時間から 22 時間にローテー ションするため、Ignition 設定ファイルは、生成後 12 時間以内に使用することを 推奨します。12 時間以内に Ignition 設定ファイルを使用することにより、インス トール中に証明書の更新が実行された場合のインストールの失敗を回避できま す。

#### 前提条件

- OpenShift Container Platform インストールプログラムを取得していること。
- install-config.yaml インストール設定ファイルを作成していること。

#### 手順

1. OpenShift Container Platform のインストールプログラムが含まれるディレクトリーに切り替 え、クラスターの Kubernetes マニフェストを生成します。

<span id="page-3775-0"></span>\$ ./openshift-install create manifests --dir <installation\_directory> **1**

**<installation\_directory>** については、作成した **install-config.yaml** ファイルが含まれる インストールディレクトリーを指定します。

[1](#page-3775-0)

2. コントロールプレーンマシンを定義する Kubernetes マニフェストファイルを削除します。

\$ rm -f <installation\_directory>/openshift/99\_openshift-cluster-api\_master-machines-\*.yaml

これらのファイルを削除することで、クラスターがコントロールプレーンマシンを自動的に生 成するのを防ぐことができます。

3. コントロールプレーンマシンセットを定義する Kubernetes マニフェストファイルを削除しま す。

\$ rm -f <installation\_directory>/openshift/99\_openshift-machine-api\_master-control-planemachine-set.yaml

4. オプション: クラスターでコンピュートマシンをプロビジョニングする必要がない場合は、ワー カーマシンを定義する Kubernetes マニフェストファイルを削除します。

\$ rm -f <installation\_directory>/openshift/99\_openshift-cluster-api\_worker-machineset-\*.yaml

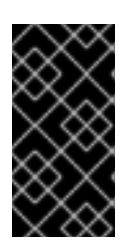

### 重要

user-provisioned infrastructure にクラスターをインストールするときに **MachineAPI** 機能を無効にした場合は、ワーカーマシンを定義する Kubernetes マニフェストファイルを削除する必要があります。そうしないと、クラスターの インストールに失敗します。

ワーカーマシンは独自に作成し、管理するため、これらのマシンを初期化する必要はありませ  $h<sub>o</sub>$ 

3 ノードクラスターをインストールしている場合は、以下の手順を省略し てコントロールプレーンノードをスケジュール対象にします。 

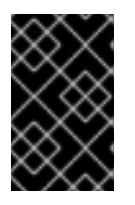

#### 重要

警告

コントロールプレーンノードをデフォルトのスケジュール不可からスケジュール 可に設定するには、追加のサブスクリプションが必要です。これは、コントロー ルプレーンノードがコンピュートノードになるためです。

- 5. **<installation\_directory>/manifests/cluster-scheduler-02-config.yml** Kubernetes マニフェス トファイルの **mastersSchedulable** パラメーターが **false** に設定されていることを確認しま す。この設定により、Pod がコントロールプレーンマシンにスケジュールされなくなります。
	- a. <installation\_directory>/manifests/cluster-scheduler-02-config.yml ファイルを開きま す。
	- b. **mastersSchedulable** パラメーターを見つけ、これが **false** に設定されていることを確認し ます。

c. ファイルを保存し、終了します。

6. オプション: Ingress [Operator](https://github.com/openshift/cluster-ingress-operator) を DNS レコードを作成するよう設定する必要がない場合 は、**<installation\_directory>/manifests/cluster-dns-02-config.yml** DNS 設定ファイルから **privateZone** および **publicZone** セクションを削除します。

apiVersion: config.openshift.io/v1 kind: DNS metadata: creationTimestamp: null name: cluster spec: baseDomain: example.openshift.com privateZone: **1** id: mycluster-100419-private-zone publicZone: **2** id: example.openshift.com status: {}

<span id="page-3777-1"></span><span id="page-3777-0"></span>[1](#page-3777-0)<mark>[2](#page-3777-1)</mark>このセクションを完全に削除します。

これを実行する場合、後のステップで Ingress DNS レコードを手動で追加する必要がありま す。

7. Ignition 設定ファイルを作成するには、インストールプログラムが含まれるディレクトリーから 以下のコマンドを実行します。

\$ ./openshift-install create ignition-configs --dir <installation\_directory> **1**

<span id="page-3777-2"></span>**<installation\_directory>** については、同じインストールディレクトリーを指定します。

Ignition 設定ファイルは、インストールディレクトリー内のブートストラップ、コントロールプ レーン、およびコンピュートノード用に作成されます。**kubeadmin-password** および **kubeconfig** ファイルが **./<installation\_directory>/auth** ディレクトリーに作成されます。

. auth - kubeadmin-password - kubeconfig bootstrap.ign master.ign metadata.json - worker.ian

[1](#page-3777-2)

22.1.11. RHCOS のインストールおよび OpenShift Container Platform ブートストラッ ププロセスの開始

OpenShift Container Platform を独自にプロビジョニングするベアメタルインフラストラクチャーにイ ンストールするには、Red Hat Enterprise Linux CoreOS (RHCOS) をマシンにインストールする必要が あります。RHCOS のインストール時に、インストールするマシンのタイプについて OpenShift Container Platform インストールプログラムによって生成された Ignition 設定ファイルを指定する必要

があります。適切なネットワーク、DNS、および負荷分散インフラストラクチャーが設定されている場 合、OpenShift Container Platform ブートストラッププロセスは RHCOS マシンの再起動後に自動的に 開始されます。

RHCOS をマシンにインストールするには、ISO イメージまたはネットワーク PXE ブートを使用する手 順のいずれかを実行します。

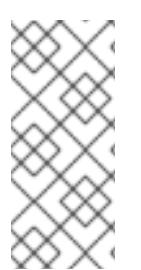

### 注記

このインストールガイドに含まれるコンピュートノードのデプロイメント手順は、 RHCOS 固有のものです。代わりに RHEL ベースのコンピュートノードのデプロイを選 択する場合は、システム更新の実行、パッチの適用、その他すべての必要なタスクの完 了など、オペレーティングシステムのライフサイクルの管理と保守をすべて担当しま す。RHEL8 コンピュートマシンのみがサポートされています。

以下の方法を使用して、ISO および PXE のインストール時に RHCOS を設定できます。

- カーネル引数: カーネル引数を使用してインストール固有の情報を提供できます。たとえば、 HTTP サーバーにアップロードした RHCOS インストールファイルの場所と、インストールす るノードタイプの Ignition 設定ファイルの場所を指定できます。PXE インストールの場 合、**APPEND** パラメーターを使用して、ライブインストーラーのカーネルに引数を渡すことが できます。ISO インストールの場合は、ライブインストール起動プロセスを中断してカーネル 引数を追加できます。いずれのインストールの場合でも、特殊な **coreos.inst.\*** 引数を使用して ライブインストーラーに指示を与えたり、標準のカーネルサービスをオンまたはオフにするた めに標準のインストールブート引数を使用したりできます。
- Ignition 設定: OpenShift Container Platform Ignition 設定ファイル (**\*.ign**) は、インストールす るノードのタイプに固有のものです。RHCOS のインストール時にブートストラップ、コント ロールプレーン、またはコンピュートノードの Ignition 設定ファイルの場所を渡して、初回起 動時に有効にされるようにします。特別なケースでは、ライブシステムに渡すために個別の制 限付き Ignition 設定を作成できます。この Ignition 設定は、インストールが正常に完了したこと をプロビジョニングシステムに報告するなどの一連のタスクを実行する可能性があります。こ の特別な Ignition 設定は、インストール済みシステムの初回ブート時に適用される **coreosinstaller** によって使用されます。標準のコントロールプレーンおよびコンピュートノードの Ignition 設定をライブ ISO に直接指定しないでください。
- **coreos-installer**: ライブ ISO インストーラーをシェルプロンプトで起動できます。これによ り、初回のブート前にさまざまな方法で永続的なシステムの準備を行うことができます。特 に、**coreos-installer** コマンドを実行すると、追加するさまざまなアーティファクトを特定 し、ディスクパーティションを使用し、ネットワークを設定できます。場合によっては、ライ ブシステムで機能を設定し、それらをインストールされたシステムにコピーできます。

ISO または PXE インストールを使用するかどうかは、状況によって異なります。PXE インストールに は、利用可能な DHCP サービスとさらなる準備が必要ですが、インストールプロセスはさらに自動化 することが可能です。ISO インストールは主に手動によるプロセスで、複数のマシンを設定する場合に は使用しにくい可能性があります。

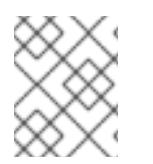

### 注記

OpenShift Container Platform 4.6 の時点で、RHCOS ISO およびその他のインストール アーティファクトは、4K セクターのディスクへのインストールをサポートします。

22.1.11.1. ISO イメージを使用した RHCOS のインストール

ISO イメージを使用してマシンに RHCOS をインストールできます。

### 前提条件

- クラスターの Ignition 設定ファイルを作成している。
- 適切なネットワーク、DNS および負荷分散インフラストラクチャーを設定している。
- お使いのコンピューターからアクセスでき、作成するマシンからもアクセスできる HTTP サー バーがある。
- ネットワークやディスクパーティションなどのさまざまな機能の設定方法について、高度な RHCOS インストール設定のセクションを確認している。

### 手順

1. それぞれの Ignition 設定ファイルの SHA512 ダイジェストを取得します。たとえば、Linux を実 行しているシステムで以下を使用して、**bootstrap.ign** Ignition 設定ファイルの SHA512 ダイ ジェストを取得できます。

\$ sha512sum <installation\_directory>/bootstrap.ign

ダイジェストは、クラスターノードの Ignition 設定ファイルの信頼性を検証するために、後の 手順で **coreos-installer** に提供されます。

2. インストールプログラムが作成したブートストラップ、コントロールプレーン、およびコン ピュートノード Ignition 設定ファイルを HTTP サーバーにアップロードします。これらのファ イルの URL をメモします。

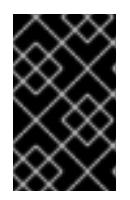

#### 重要

HTTP サーバーに保存する前に、Ignition 設定で設定内容を追加したり、変更し たりできます。インストールの完了後にコンピュートマシンをさらにクラスター に追加する予定の場合には、これらのファイルを削除しないでください。

3. インストールホストから、Ignition 設定ファイルが URL で利用可能であることを確認します。 以下の例では、ブートストラップノードの Ignition 設定ファイルを取得します。

\$ curl -k http://<HTTP\_server>/bootstrap.ign **1**

### 出力例

% Total % Received % Xferd Average Speed Time Time Time Current Dload Upload Total Spent Left Speed 0 0 0 0 0 0 0 0 0 --:--:-- --:--:-- --:--:-- 0{"ignition": {"version":"3.2.0"},"passwd":{"users":[{"name":"core","sshAuthorizedKeys":["ssh-rsa...

コマンドで **bootstrap.ign** を **master.ign** または **worker.ign** に置き換え、コントロールプレー ンおよびコンピュートノードの Ignition 設定ファイルも利用可能であることを検証します。

4. RHCOS [イメージのミラー](https://mirror.openshift.com/pub/openshift-v4/x86_64/dependencies/rhcos/) ページから、オペレーティングシステムインスタンスをインストー ルするための推奨される方法に必要な RHCOS イメージを取得することは可能ですが、RHCOS イメージの正しいバージョンを取得するための推奨される方法は、**openshift-install** コマンド の出力から取得することです。

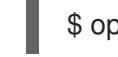

\$ openshift-install coreos print-stream-json | grep '\.iso[^.]'
## 出力例

"location": "<url>/art/storage/releases/rhcos-4.16-aarch64/<release>/aarch64/rhcos- <release>-live.aarch64.iso",

"location": "<url>/art/storage/releases/rhcos-4.16-ppc64le/<release>/ppc64le/rhcos- <release>-live.ppc64le.iso",

"location": "<url>/art/storage/releases/rhcos-4.16-s390x/<release>/s390x/rhcos-<release> live.s390x.iso",

"location": "<url>/art/storage/releases/rhcos-4.16/<release>/x86\_64/rhcos-<release> live.x86\_64.iso",

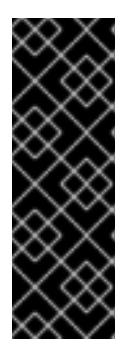

## 重要

RHCOS イメージは OpenShift Container Platform の各リリースごとに変更され ない可能性があります。インストールする OpenShift Container Platform バー ジョンと等しいか、それ以下のバージョンの内で最も新しいバージョンのイメー ジをダウンロードする必要があります。利用可能な場合は、OpenShift Container Platform バージョンに一致するイメージのバージョンを使用します。 この手順には ISO イメージのみを使用します。RHCOS qcow2 イメージは、こ のインストールではサポートされません。

ISO ファイルの名前は以下の例のようになります。

#### **rhcos-<version>-live.<architecture>.iso**

- 5. ISO を使用し、RHCOS インストールを開始します。以下のインストールオプションのいずれ かを使用します。
	- ディスクに ISO イメージを書き込み、これを直接起動します。
	- Lights Out Management (LOM) インターフェイスを使用して ISO リダイレクトを使用しま す。
- 6. オプションを指定したり、ライブ起動シーケンスを中断したりせずに、RHCOS ISO イメージ を起動します。インストーラーが RHCOS ライブ環境でシェルプロンプトを起動するのを待ち ます。

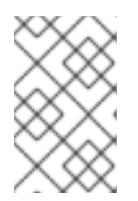

#### 注記

RHCOS インストール起動プロセスを中断して、カーネル引数を追加できます。 ただし、この ISO 手順では、カーネル引数を追加する代わりに、以下の手順で 説明しているように **coreos-installer** コマンドを使用する必要があります。

7. **coreos-installer** コマンドを実行し、インストール要件を満たすオプションを指定します。少 なくとも、ノードタイプの Ignition 設定ファイルを参照する URL と、インストール先のデバイ スを指定する必要があります。

<span id="page-3780-1"></span><span id="page-3780-0"></span>\$ sudo coreos-installer install --ignition-url=http://<HTTP\_server>/<node\_type>.ign <device> --ignition-hash=sha512-<digest> **1 2**

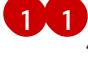

[1](#page-3779-0) [1](#page-3780-0) コア ユーザーにはインストールを実行するために必要な root 権限がないため、**sudo** を 使用して **coreos-installer** コマンドを実行する必要があります。

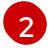

**--ignition-hash** オプションは、Ignition 設定ファイルを HTTP URL を使用して取得し、ク

注記

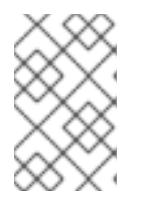

TLS を使用する HTTPS サーバーを使用して Ignition 設定ファイルを提供する場 合は、**coreos-installer** を実行する前に、内部認証局 (CA) をシステムのトラス トストアに追加できます。

以下の例では、**/dev/sda** デバイスへのブートストラップノードのインストールを初期化しま す。ブートストラップノードの Ignition 設定ファイルは、IP アドレス 192.168.1.2 で HTTP Web サーバーから取得されます。

\$ sudo coreos-installer install --ignition-

url=http://192.168.1.2:80/installation\_directory/bootstrap.ign /dev/sda --ignition-hash=sha512 a5a2d43879223273c9b60af66b44202a1d1248fc01cf156c46d4a79f552b6bad47bc8cc78ddf011 6e80c59d2ea9e32ba53bc807afbca581aa059311def2c3e3b

8. マシンのコンソールで RHCOS インストールの進捗を監視します。

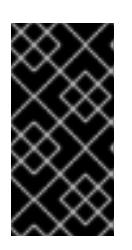

## 重要

OpenShift Container Platform のインストールを開始する前に、各ノードでイン ストールが成功していることを確認します。インストールプロセスを監視する と、発生する可能性のある RHCOS インストールの問題の原因を特定する上でも 役立ちます。

- 9. RHCOS のインストール後、システムを再起動する必要があります。システムの再起動後、指 定した Ignition 設定ファイルを適用します。
- 10. コンソール出力をチェックして、Ignition が実行されたことを確認します。

## コマンドの例

Ignition: ran on 2022/03/14 14:48:33 UTC (this boot) Ignition: user-provided config was applied

11. 継続してクラスターの他のマシンを作成します。

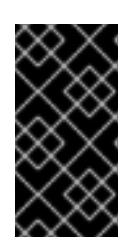

#### 重要

この時点でブートストラップおよびコントロールプレーンマシンを作成する必要 があります。コントロールプレーンマシンがデフォルトのスケジュール対象にさ れていない場合、OpenShift Container Platform のインストール前に少なくとも 2 つのコンピュートマシンも作成します。

必要なネットワーク、DNS、およびロードバランサーインフラストラクチャーが配置されてい る場合、OpenShift Container Platform ブートストラッププロセスは RHCOS ノードの再起動 後に自動的に起動します。

#### 注記

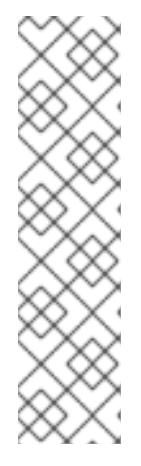

RHCOS ノードには、**core** ユーザーのデフォルトのパスワードは含まれませ ん。ノードには、**ssh core@<node>.<cluster\_name>.<base\_domain>** を、**install\_config.yaml** ファイルで指定したパブリックキーとペアになる SSH プライベートキーへのアクセスのあるユーザーとして実行してアクセスできま す。RHCOS を実行する OpenShift Container Platform 4 クラスターノードは変 更できず、Operator を使用してクラスターの変更を適用します。SSH を使用し たクラスターノードへのアクセスは推奨されません。ただし、インストールの問 題を調査する際に、OpenShift Container Platform API が利用できない場合や、 kubelet がターゲットノードで適切に機能しない場合、デバッグまたは障害復旧 に SSH アクセスが必要になることがあります。

## 22.1.11.2. PXE または iPXE ブートを使用した RHCOS のインストール

PXE または iPXE ブートを使用してマシンに RHCOS をインストールできます。

#### 前提条件

- クラスターの Ignition 設定ファイルを作成している。
- 適切なネットワーク、DNS および負荷分散インフラストラクチャーを設定している。
- 適切な PXE または iPXE インフラストラクチャーを設定していること。
- お使いのコンピューターからアクセスでき、作成するマシンからもアクセスできる HTTP サー バーがある。
- ネットワークやディスクパーティションなどのさまざまな機能の設定方法について、高度な RHCOS インストール設定のセクションを確認している。

#### 手順

1. インストールプログラムが作成したブートストラップ、コントロールプレーン、およびコン ピュートノード Ignition 設定ファイルを HTTP サーバーにアップロードします。これらのファ イルの URL をメモします。

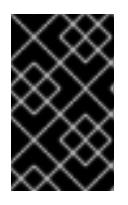

#### 重要

<span id="page-3782-0"></span>HTTP サーバーに保存する前に、Ignition 設定で設定内容を追加したり、変更し たりできます。インストールの完了後にコンピュートマシンをさらにクラスター に追加する予定の場合には、これらのファイルを削除しないでください。

2. インストールホストから、Ignition 設定ファイルが URL で利用可能であることを確認します。 以下の例では、ブートストラップノードの Ignition 設定ファイルを取得します。

\$ curl -k http://<HTTP\_server>/bootstrap.ign **1**

## 出力例

% Total % Received % Xferd Average Speed Time Time Time Current Dload Upload Total Spent Left Speed 0 0 0 0 0 0 0 0 0 --:--:-- --:--:-- ---:--:- 0{"ignition": {"version":"3.2.0"},"passwd":{"users":[{"name":"core","sshAuthorizedKeys":["ssh-rsa... コマンドで **bootstrap.ign** を **master.ign** または **worker.ign** に置き換え、コントロールプレー ンおよびコンピュートノードの Ignition 設定ファイルも利用可能であることを検証します。

3. RHCOS [イメージミラー](https://mirror.openshift.com/pub/openshift-v4/x86_64/dependencies/rhcos/) ページからオペレーティングシステムインスタンスをインストールす るための推奨される方法に必要な RHCOS **kernel**、**initramfs**、および **rootfs** ファイルを取得す ることは可能ですが、RHCOS ファイルの正しいバージョンを取得するための推奨される方法 は、**openshift-install** コマンドの出力から取得することです。

\$ openshift-install coreos print-stream-json | grep -Eo '"https.\*(kernel-|initramfs.|rootfs.)\w+ (\.img)?"'

# 出力例

"<url>/art/storage/releases/rhcos-4.16-aarch64/<release>/aarch64/rhcos-<release>-livekernel-aarch64"

"<url>/art/storage/releases/rhcos-4.16-aarch64/<release>/aarch64/rhcos-<release>-liveinitramfs.aarch64.img"

"<url>/art/storage/releases/rhcos-4.16-aarch64/<release>/aarch64/rhcos-<release>-liverootfs.aarch64.img"

"<url>/art/storage/releases/rhcos-4.16-ppc64le/49.84.202110081256-0/ppc64le/rhcos- <release>-live-kernel-ppc64le"

"<url>/art/storage/releases/rhcos-4.16-ppc64le/<release>/ppc64le/rhcos-<release>-liveinitramfs.ppc64le.img"

"<url>/art/storage/releases/rhcos-4.16-ppc64le/<release>/ppc64le/rhcos-<release>-liverootfs.ppc64le.img"

"<url>/art/storage/releases/rhcos-4.16-s390x/<release>/s390x/rhcos-<release>-live-kernels390x"

"<url>/art/storage/releases/rhcos-4.16-s390x/<release>/s390x/rhcos-<release>-liveinitramfs.s390x.img"

"<url>/art/storage/releases/rhcos-4.16-s390x/<release>/s390x/rhcos-<release>-liverootfs.s390x.img"

"<url>/art/storage/releases/rhcos-4.16/<release>/x86\_64/rhcos-<release>-live-kernelx86\_64"

"<url>/art/storage/releases/rhcos-4.16/<release>/x86\_64/rhcos-<release>-liveinitramfs.x86\_64.img"

"<url>/art/storage/releases/rhcos-4.16/<release>/x86\_64/rhcos-<release>-liverootfs.x86\_64.img"

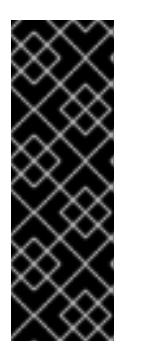

# 重要

RHCOS アーティファクトは OpenShift Container Platform の各リリースごとに 変更されない可能性があります。インストールする OpenShift Container Platform バージョンと等しいか、それ以下のバージョンの内で最も新しいバー ジョンのイメージをダウンロードする必要があります。この手順で説明されてい る適切な **kernel**、**initramfs**、および **rootfs** アーティファクトのみを使用しま す。RHCOS QCOW2 イメージは、このインストールタイプではサポートされま せん。

ファイル名には、OpenShift Container Platform のバージョン番号が含まれます。以下の例の ようになります。

- **kernel**: **rhcos-<version>-live-kernel-<architecture>**
- **initramfs**: **rhcos-<version>-live-initramfs.<architecture>.img**
- **rootfs**: **rhcos-<version>-live-rootfs.<architecture>.img**
- 4. **rootfs**、**kernel**、および **initramfs** ファイルを HTTP サーバーにアップロードします。

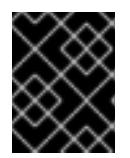

#### 重要

インストールの完了後にコンピュートマシンをさらにクラスターに追加する予定 の場合には、これらのファイルを削除しないでください。

- 5. RHCOS のインストール後にマシンがローカルディスクから起動されるようにネットワーク ブートインフラストラクチャーを設定します。
- 6. RHCOS イメージの PXE または iPXE インストールを設定し、インストールを開始します。 ご使用の環境に関する以下の例で示されるメニューエントリーのいずれかを変更し、イメージ および Ignition ファイルが適切にアクセスできることを確認します。
	- PXE(x86 64) の場合:

<span id="page-3784-0"></span>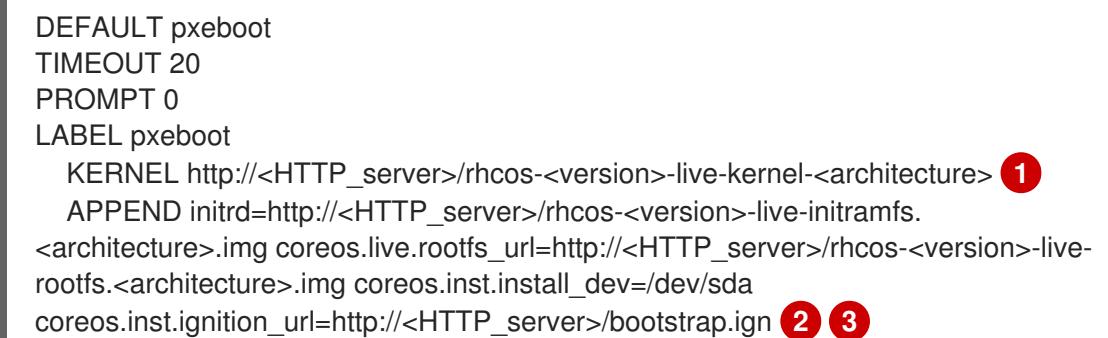

- <span id="page-3784-2"></span><span id="page-3784-1"></span>[1](#page-3782-0) [1](#page-3784-0) HTTP サーバーにアップロードしたライブ **kernel** ファイルの場所を指定します。URL は HTTP、TFTP、または FTP である必要があります。HTTPS および NFS はサポー トされません。
- [2](#page-3784-1) 複数の NIC を使用する場合、**ip** オプションに単一インターフェイスを指定します。た とえば、**eno1** という名前の NIC で DHCP を使用するには、 **ip=eno1:dhcp** を設定し ます。
- [3](#page-3784-2) HTTP サーバーにアップロードした RHCOS ファイルの場所を指定します。**initrd** パ ラメーター値は **initramfs** ファイルの場所であり、**coreos.live.rootfs\_url** パラメー ター値は **rootfs** ファイルの場所、また **coreos.inst.ignition\_url** パラメーター値は ブートストラップ Ignition 設定ファイルの場所になります。**APPEND** 行にカーネル引 数を追加して、ネットワークやその他の起動オプションを設定することもできます。

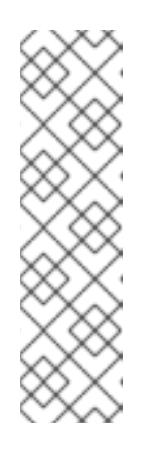

## 注記

この設定では、グラフィカルコンソールを使用するマシンでシリアルコン ソールアクセスを有効にしません。別のコンソールを設定するに は、**APPEND** 行に 1 つ以上の **console=** 引数を追加します。たとえ ば、**console=tty0 console=ttyS0** を追加して、最初の PC シリアルポート をプライマリーコンソールとして、グラフィカルコンソールをセカンダリー [コンソールとして設定します。詳細は、](https://access.redhat.com/articles/7212)How does one set up a serial terminal and/or console in Red Hat Enterprise Linux? と、「高度な RHCOS インストール設定」セクションの「PXE および ISO インストール用シリア ルコンソールの有効化」を参照してください。

iPXE (**x86\_64** + **aarch64**) の場合:

<span id="page-3785-0"></span>kernel http://<HTTP\_server>/rhcos-<version>-live-kernel-<architecture> initrd=main coreos.live.rootfs\_url=http://<HTTP\_server>/rhcos-<version>-live-rootfs. <architecture>.img coreos.inst.install\_dev=/dev/sda coreos.inst.ignition\_url=http://<HTTP\_server>/bootstrap.ign **1 2** initrd --name main http://<HTTP\_server>/rhcos-<version>-live-initramfs. <architecture>.img **3** boot

[1](#page-3785-0)

[3](#page-3785-1)

<span id="page-3785-1"></span>HTTP サーバーにアップロードした RHCOS ファイルの場所を指定します。**kernel** パ ラメーター値は **kernel** ファイルの場所であり、**initrd=main** 引数は UEFI システムで の起動に必要であり、**coreos.live.rootfs\_url** パラメーター値は **rootfs** ファイルの場 所であり、coreos.inst.ignition url パラメーター値はブートストラップ Ignition 設定 ファイルの場所になります。

[2](#page-3785-0) 複数の NIC を使用する場合、**ip** オプションに単一インターフェイスを指定します。た とえば、**eno1** という名前の NIC で DHCP を使用するには、 **ip=eno1:dhcp** を設定し ます。

HTTP サーバーにアップロードした **initramfs** ファイルの場所を指定します。

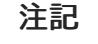

この設定では、グラフィカルコンソールを使用するマシンでシリアルコン ソールアクセスを有効にしません。別のコンソールを設定するには、**kernel** 行に **console=** 引数を 1 つ以上追加します。たとえば、**console=tty0 console=ttyS0** を追加して、最初の PC シリアルポートをプライマリーコン ソールとして、グラフィカルコンソールをセカンダリーコンソールとして設 定します。詳細は、How does one set up a serial terminal and/or console in Red Hat Enterprise Linux? と、「高度な RHCOS [インストール設定」セク](https://access.redhat.com/articles/7212) ションの「PXE および ISO インストール用シリアルコンソールの有効化」 を参照してください。

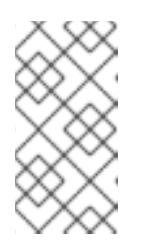

## 注記

**aarch64** アーキテクチャーで CoreOS **kernel** をネットワークブートするに は、**IMAGE\_GZIP** オプションが有効になっているバージョンの iPXE ビルド を使用する必要があります。iPXE の **[IMAGE\\_GZIP](https://ipxe.org/buildcfg/image_gzip)** オプション を参照して ください。

**aarch64** 上の PXE (第 2 段階として UEFI と Grub を使用) の場合:

<span id="page-3785-3"></span><span id="page-3785-2"></span>menuentry 'Install CoreOS' { linux rhcos-<version>-live-kernel-<architecture> coreos.live.rootfs\_url=http://<HTTP\_server>/rhcos-<version>-live-rootfs. <architecture>.img coreos.inst.install\_dev=/dev/sda coreos.inst.ignition\_url=http://<HTTP\_server>/bootstrap.ign **1 2** initrd rhcos-<version>-live-initramfs.<architecture>.img **3** }

- HTTP/TFTP サーバーにアップロードした RHCOS ファイルの場所を指定しま す。**kernel** パラメーター値は、TFTP サーバー上の **kernel** ファイルの場所になりま す。**coreos.live.rootfs\_url** パラメーター値は **rootfs** ファイルの場所であ り、**coreos.inst.ignition\_url** パラメーター値は HTTP サーバー上のブートストラップ Ignition 設定ファイルの場所になります。
- [2](#page-3785-2)

 $\mathbf{R}$ 

[1](#page-3785-2)

複数の NIC を使用する場合、**ip** オプションに単一インターフェイスを指定します。た とえば、**eno1** という名前の NIC で DHCP を使用するには、 **ip=eno1:dhcp** を設定し ます。

TFTP サーバーにアップロードした **initramfs** ファイルの場所を指定します。

7. マシンのコンソールで RHCOS インストールの進捗を監視します。

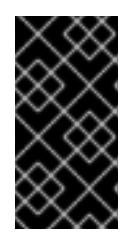

## 重要

OpenShift Container Platform のインストールを開始する前に、各ノードでイン ストールが成功していることを確認します。インストールプロセスを監視する と、発生する可能性のある RHCOS インストールの問題の原因を特定する上でも 役立ちます。

- 8. RHCOS のインストール後に、システムは再起動します。再起動中、システムは指定した Ignition 設定ファイルを適用します。
- 9. コンソール出力をチェックして、Ignition が実行されたことを確認します。

## コマンドの例

Ignition: ran on 2022/03/14 14:48:33 UTC (this boot) Ignition: user-provided config was applied

10. クラスターのマシンの作成を続行します。

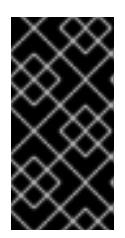

### 重要

この時点でブートストラップおよびコントロールプレーンマシンを作成する必要 があります。コントロールプレーンマシンがデフォルトのスケジュール対象にさ れていない場合、クラスターのインストール前に少なくとも 2 つのコンピュート マシンを作成します。

必要なネットワーク、DNS、およびロードバランサーインフラストラクチャーが配置されてい る場合、OpenShift Container Platform ブートストラッププロセスは RHCOS ノードの再起動 後に自動的に起動します。

# 注記

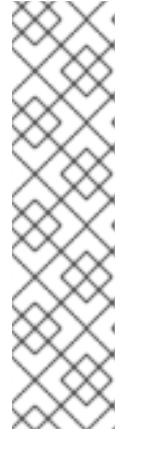

RHCOS ノードには、**core** ユーザーのデフォルトのパスワードは含まれませ ん。ノードには、**ssh core@<node>.<cluster\_name>.<base\_domain>** を、**install\_config.yaml** ファイルで指定したパブリックキーとペアになる SSH プライベートキーへのアクセスのあるユーザーとして実行してアクセスできま す。RHCOS を実行する OpenShift Container Platform 4 クラスターノードは変 更できず、Operator を使用してクラスターの変更を適用します。SSH を使用し たクラスターノードへのアクセスは推奨されません。ただし、インストールの問 題を調査する際に、OpenShift Container Platform API が利用できない場合や、 kubelet がターゲットノードで適切に機能しない場合、デバッグまたは障害復旧 に SSH アクセスが必要になることがあります。

## 22.1.11.3. 高度な RHCOS インストール設定

OpenShift Container Platform 用の Red Hat Enterprise Linux CoreOS (RHCOS) ノードを手動でプロビ ジョニングする主な利点として、デフォルトの OpenShift Container Platform インストール方法では利 用できない設定を実行できることがあります。このセクションでは、以下のような手法で実行できるい くつかの設定を説明します。

- カーネル引数をライブインストーラーに渡す
- **ライブシステムからの coreos-installer の手動による実行**
- ライブ ISO または PXE ブートイメージのカスタマイズ

本セクションで説明されている手動の Red Hat Enterprise Linux CoreOS (RHCOS) インストールの高度 な設定トピックは、ディスクパーティション設定、ネットワーク、および複数の異なる方法での Ignition 設定の使用に関連しています。

#### 22.1.11.3.1. PXE および ISO インストールの高度なネットワークオプションの使用

OpenShift Container Platform ノードのネットワークはデフォルトで DHCP を使用して、必要な設定を すべて収集します。静的 IP アドレスを設定したり、ボンディングなどの特別な設定を行う場合は、以 下のいずれかの方法で実行できます。

- ライブインストーラーの起動時に、特別なカーネルパラメーターを渡します。
- マシン設定を使用してネットワークファイルをインストール済みシステムにコピーします。
- ライブインストーラーのシェルプロンプトからネットワークを設定し、それらの設定をインス トール済みシステムにコピーして、インストール済みシステムの初回起動時に有効になるよう にします。

PXE または iPXE インストールを設定するには、以下のオプションのいずれかを使用します。

- 「詳細な RHCOS インストールリファレンスの表」を参照してください。
- マシン設定を使用してネットワークファイルをインストール済みシステムにコピーします。

ISO インストールを設定するには、以下の手順に従います。

#### 手順

1. ISO インストーラーを起動します。

- 2. ライブシステムシェルプロンプトから、**nmcli** または **nmtui** などの利用可能な RHEL ツールを 使用して、ライブシステムのネットワークを設定します。
- 3. **coreos-installer** コマンドを実行してシステムをインストールし、**--copy-network** オプション を追加してネットワーク設定をコピーします。以下に例を示します。

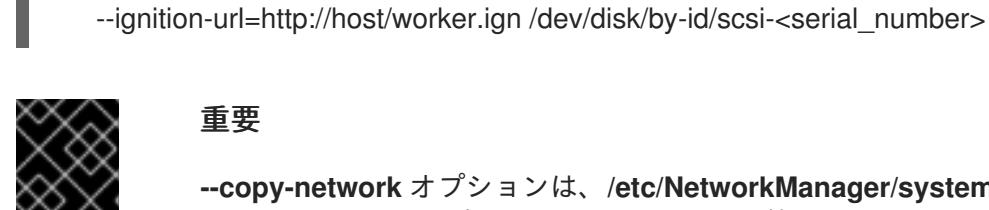

#### 重要

**--copy-network** オプションは、**/etc/NetworkManager/system-connections** に あるネットワーク設定のみをコピーします。特に、システムのホスト名はコピー されません。

4. インストール済みのシステムで再起動します。

\$ sudo coreos-installer install --copy-network \

#### 関連情報

● **nmcli** ツールおよび nmtui ツールの詳細は、RHEL 8 ドキュメントの Getting started with nmcli および [Getting](https://access.redhat.com/documentation/ja-jp/red_hat_enterprise_linux/8/html-single/configuring_and_managing_networking/index#getting-started-with-nmtui_configuring-and-managing-networking) started with nmtui [を参照してください。](https://access.redhat.com/documentation/ja-jp/red_hat_enterprise_linux/8/html-single/configuring_and_managing_networking/index#getting-started-with-nmcli_configuring-and-managing-networking)

## 22.1.11.3.2. ディスクパーティション設定

ディスクパーティションは、Red Hat Enterprise Linux CoreOS (RHCOS) のインストール時に OpenShift Container Platform クラスターノードに作成されます。デフォルトのパーティション設定を オーバーライドしない限り、特定のアーキテクチャーの各 RHCOS ノードで同じパーティションレイア ウトが使用されます。RHCOS のインストール時に、ルートファイルシステムのサイズが拡大し、ター ゲットデバイスの残りの使用可能なスペースが使用されます。

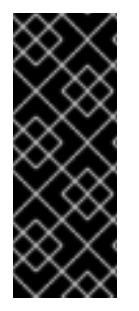

## 重要

ノードでカスタムパーティションスキームを使用すると、OpenShift Container Platform が一部のノードパーティションでモニタリングやアラートを行わなくなる可能性があり ます。デフォルトのパーティション設定をオーバーライドする場合は、OpenShift Container Platform がホストファイルシステムを監視する方法の詳細について [Understanding](https://access.redhat.com/articles/4766521) OpenShift File System Monitoring (eviction conditions) を参照してくださ い。

OpenShift Container Platform は、次の 2 つのファイルシステム識別子を監視します。

- **nodefs**: **/var/lib/kubelet** を含むファイルシステム
- **imagefs**: **/var/lib/containers** を含むファイルシステム

デフォルトのパーティションスキームの場合、**nodefs** と **imagefs** は同じルートファイルシステム (**/**) を監視します。

RHCOS を OpenShift Container Platform クラスターノードにインストールするときにデフォルトの パーティション設定をオーバーライドするには、別のパーティションを作成する必要があります。コン テナーとコンテナーイメージ用に別のストレージパーティションを追加する状況を考えてみましょう。 たとえば、**/var/lib/containers** を別のパーティションにマウントすると、kubelet が **/var/lib/containers** を **imagefs** ディレクトリーとして、ルートファイルシステムを **nodefs** ディレクトリーとして個別に監 視します。

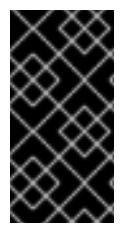

重要

より大きなファイルシステムをホストするためにディスクサイズを変更した場合は、別 の **/var/lib/containers** パーティションを作成することを検討してください。多数の割り 当てグループによって発生する CPU 時間の問題を軽減するには、**xfs** 形式のディスクの サイズを変更することを検討してください。

#### 22.1.11.3.2.1. 個別の **/var** パーティションの作成

通常は、RHCOS のインストール時に作成されるデフォルトのディスクパーティションを使用する必要 があります。ただし、拡張するディレクトリーの個別のパーティションの作成が必要となる場合もあり ます。

OpenShift Container Platform は、ストレージを **/var** ディレクトリーまたは **/var** のサブディレクト リーのいずれかに割り当てる単一のパーティションの追加をサポートします。以下に例を示します。

- **/var/lib/containers**: イメージやコンテナーがシステムにさらに追加されると拡張するコンテ ナー関連のコンテンツを保持します。
- **/var/lib/etcd**: etcd ストレージのパフォーマンスの最適化などの目的で分離する必要のあるデー タを保持します。
- /var: 監査などの目的に合わせて分離させる必要のあるデータを保持します。

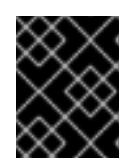

#### 重要

ディスクサイズが 100 GB を超える場合、特に 1 TB を超える場合は、別の **/var** パーティションを作成します。

**/var** ディレクトリーのコンテンツを個別に保存すると、必要に応じてこれらの領域のストレージの拡大 を容易にし、後で OpenShift Container Platform を再インストールして、そのデータをそのまま保持す ることができます。この方法では、すべてのコンテナーを再度プルする必要はありません。また、シス テムの更新時に大きなログファイルをコピーする必要もありません。

**/var** ディレクトリーまたは **/var** のサブディレクトリーの個別のパーティションを使用すると、パー ティション設定されたディレクトリーでのデータの増加によりルートファイルシステムが一杯になるこ とを避けることもできます。

以下の手順では、インストールの準備フェーズでノードタイプの Ignition 設定ファイルにラップされる マシン設定マニフェストを追加して、別の **/var** パーティションを設定します。

## 手順

1. インストールホストで、OpenShift Container Platform のインストールプログラムが含まれる ディレクトリーに切り替え、クラスターの Kubernetes マニフェストを生成します。

\$ openshift-install create manifests --dir <installation\_directory>

2. 追加のパーティションを設定する Butane 設定を作成します。たとえ ば、**\$HOME/clusterconfig/98-var-partition.bu** ファイルに名前を付け、ディスクのデバイス名 を **worker** システムのストレージデバイスの名前に変更し、必要に応じてストレージサイズを 設定します。以下の例では、**/var** ディレクトリーを別のパーティションにマウントします。

variant: openshift version: 4.16.0

<span id="page-3790-1"></span><span id="page-3790-0"></span>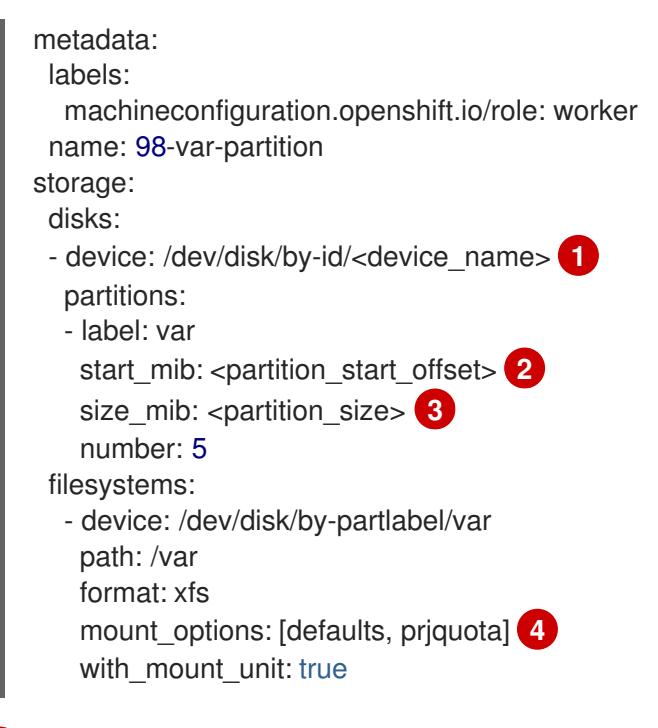

<span id="page-3790-3"></span><span id="page-3790-2"></span>パーティションを設定する必要のあるディスクのストレージデバイス名。

[2](#page-3790-1) データパーティションをブートディスクに追加する場合は、25000 のメビバイトの最小の オフセット値が推奨されます。ルートファイルシステムは、指定したオフセットまでの利 用可能な領域をすべて埋めるためにサイズを自動的に変更します。オフセット値の指定が ない場合や、指定した値が推奨される最小値よりも小さい場合、生成されるルートファイ ルシステムのサイズは小さ過ぎるため、RHCOS の再インストールでデータパーティショ ンの最初の部分が上書きされる可能性があります。

- [3](#page-3790-2) データパーティションのサイズ (メビバイト単位)。
- [4](#page-3790-3) コンテナーストレージに使用されるファイルシステムでは、**prjquota** マウントオプション を有効にする必要があります。

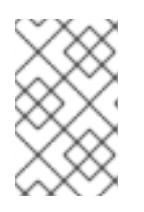

[1](#page-3790-0)

## 注記

個別の **/var** パーティションを作成する場合、異なるインスタンスタイプに同じ デバイス名がない場合は、コンピュートノードに異なるインスタンスタイプを使 用することはできません。

3. Butane config からマニフェストを作成し、**clusterconfig/openshift** ディレクトリーに保存し ます。たとえば、以下のコマンドを実行します。

\$ butane \$HOME/clusterconfig/98-var-partition.bu -o \$HOME/clusterconfig/openshift/98-varpartition.yaml

4. Ignition 設定ファイルを作成します。

\$ openshift-install create ignition-configs --dir <installation\_directory> 1

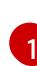

<span id="page-3790-4"></span>**<installation\_directory>** については、同じインストールディレクトリーを指定します。

Ignition 設定ファイルは、インストールディレクトリー内のブートストラップ、コントロールプ レーン、およびコンピュートノード用に作成されます。

. auth kubeadmin-password - kubeconfig bootstrap.ign master.ign metadata.json worker.ign

**<installation\_directory>/manifest** ディレクトリーおよび **<installation\_directory>/openshift** ディレクトリーのファイルは、**98-var-partition** カスタム **MachineConfig** オブジェクトが含ま れるファイルを含む Ignition 設定ファイルにラップされます。

次のステップ

● RHCOS のインストール時に Ignition 設定ファイルを参照して、カスタムディスクのパーティ ション設定を適用することができます。

#### 22.1.11.3.2.2. 既存パーティションの保持

ISO インストールの場合は、インストーラーに 1 つ以上の既存パーティションを維持させる **coreosinstaller** コマンドにオプションを追加することができます。PXE インストールの場合、**coreos.inst.\*** オプションを **APPEND** パラメーターに追加して、パーティションを保持できます。

保存したパーティションは、既存の OpenShift Container Platform システムからのデータパーティショ ンである可能性があります。パーティションラベルまたは番号のいずれかで保持する必要のあるディス クパーティションを特定できます。

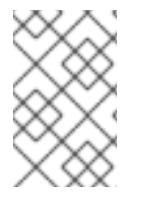

## 注記

既存のパーティションを保存し、それらのパーティションが RHCOS の十分な領域を残 さない場合、インストールは失敗します。この場合、保存したパーティションが破損す ることはありません。

## ISO インストール時の既存パーティションの保持

この例では、パーティションラベルが **data** (**data\***) で始まるパーティションを保持します。

# coreos-installer install --ignition-url http://10.0.2.2:8080/user.ign \ --save-partlabel 'data\*' /dev/disk/by-id/scsi-<serial\_number>

以下の例では、ディスク上の 6 番目のパーティションを保持する方法で **coreos-installer** を実行する方 法を説明しています。

# coreos-installer install --ignition-url http://10.0.2.2:8080/user.ign \ --save-partindex 6 /dev/disk/by-id/scsi-<serial\_number>

この例では、パーティション 5 以上を保持します。

# coreos-installer install --ignition-url http://10.0.2.2:8080/user.ign --save-partindex 5- /dev/disk/by-id/scsi-<serial\_number>

パーティションの保存が使用された以前の例では、**coreos-installer** はパーティションをすぐに再作成 します。

#### PXE インストール時の既存パーティションの保持

この **APPEND** オプションは、パーティションラベルが 'data' ('data\*') で始まるパーティションを保持 します。

coreos.inst.save\_partlabel=data\*

この **APPEND** オプションは、パーティション 5 以上を保持します。

coreos.inst.save\_partindex=5-

この **APPEND** オプションは、パーティション 6 を保持します。

coreos.inst.save\_partindex=6

#### 22.1.11.3.3. Ignition 設定の特定

RHCOS の手動インストールを実行する場合、提供できる Ignition 設定には 2 つのタイプがあり、それ ぞれを提供する理由もそれぞれ異なります。

● Permanent install Ignition config: すべての手動の RHCOS インストール は、**bootstrap.ign**、**master.ign**、および **worker.ign** などの **openshift-installer** が生成した Ignition 設定ファイルのいずれかを渡し、インストールを実行する必要があります。

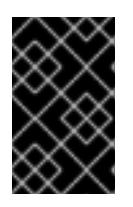

#### 重要

これらの Ignition 設定ファイルを直接変更することは推奨されません。前述のセ クションの例で説明されているように、Ignition 設定ファイルにラップされるマ ニフェストファイルを更新できます。

PXE インストールの場合、**coreos.inst.ignition\_url=** オプションを使用して、**APPEND** 行に Ignition 設定を渡します。ISO インストールの場合、シェルプロンプトで ISO を起動した後 に、**--ignition-url=** オプションを指定した **coreos-installer** コマンドラインで Ignition 設定を特 定します。いずれの場合も、HTTP プロトコルおよび HTTPS プロトコルのみがサポートされま す。

Live install Ignition config: このタイプは、**coreos-installer customize** サブコマンドとそのさ まざまなオプションを使用して作成できます。この方法では、Ignition 設定はライブインストー ルメディアに渡され、起動直後に実行され、RHCOS システムがディスクにインストールされ る前または後にセットアップタスクを実行します。この方法は、マシン設定を使用して実行で きない高度なパーティション設定など、一度の適用後に再度適用する必要のないタスクの実行 にのみ使用する必要があります。 PXE または ISO ブートの場合、Ignition 設定を作成し、**ignition.config.url=** オプションに対し て **APPEND** を実行し、Ignition 設定の場所を特定できます。また、**ignition.firstboot ignition.platform.id=metal** も追加する必要があります。追加しない場合

は、**ignition.config.url** が無視されます。

#### 22.1.11.3.4. 詳細の RHCOS インストールリファレンス

このセクションでは、Red Hat Enterprise Linux CoreOS (RHCOS) の手動インストールプロセスを変更 できるようにするネットワーク設定および他の高度なオプションを説明します。以下の表では、

RHCOS ライブインストーラーおよび **coreos-installer** コマンドで使用できるカーネル引数およびコマ ンドラインのオプションを説明します。

22.1.11.3.4.1. ISO インストールのネットワークおよびボンディングのオプション

ISO イメージから RHCOS をインストールする場合、そのイメージを起動してノードのネットワークを 設定する際に手動でカーネル引数を追加できます。ネットワークの引数が指定されていない場合、 RHCOS が Ignition 設定ファイルを取得するためにネットワークが必要であることを検知する際に、 DHCP が initramfs でアクティベートされます。

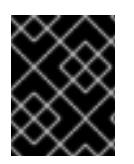

## 重要

ネットワーク引数を手動で追加する場合は、**rd.neednet=1** カーネル引数を追加して、 ネットワークを initramfs で有効にする必要があります。

以下の情報は、ISO インストール用に RHCOS ノードでネットワークおよびボンディングを設定する例 を示しています。この例では、**ip=**、**nameserver=**、および **bond=** カーネル引数の使用方法を説明して います。

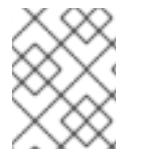

## 注記

順序は、カーネル引数の **ip=**、**nameserver=**、および **bond=** を追加する場合に重要で す。

ネットワークオプションは、システムの起動時に **dracut** ツールに渡されます。**dracut** でサポートされ るネットワークオプションの詳細は、**[dracut.cmdline](https://www.man7.org/linux/man-pages/man7/dracut.cmdline.7.html)** man ページ を参照してください。

次の例は、ISO インストールのネットワークオプションです。

#### DHCP または静的 IP アドレスの設定

IP アドレスを設定するには、DHCP (**ip=dhcp**) を使用するか、個別の静的 IP アドレス (**ip=<host\_ip>**) を設定します。静的 IP を設定する場合、各ノードで DNS サーバー IP アドレス (**nameserver=** <dns ip>) を特定する必要があります。次の例では、以下を設定します。

- ノードの IP アドレス: **10.10.10.2**
- ゲートウェイアドレス: **10.10.10.254**
- ネットワーク: **255.255.255.0**
- ホスト名: **core0.example.com**
- DNS サーバーアドレス: **4.4.4.41**
- auto-configuration の値を none に設定します。IP ネットワークが静的に設定されている場合 には、自動設定は必要ありません。

ip=10.10.10.2::10.10.10.254:255.255.255.0:core0.example.com:enp1s0:none nameserver=4.4.4.41

#### 注記

DHCP を使用して RHCOS マシンの IP アドレスを設定する場合、マシンは DHCP を介 して DNS サーバー情報も取得します。DHCP ベースのデプロイメントの場合、DHCP サーバー設定を使用して RHCOS ノードが使用する DNS サーバーアドレスを定義できま す。

静的ホスト名を使用しない IP アドレスの設定

静的ホスト名を割り当てずに IP アドレスを設定できます。静的ホスト名がユーザーによって設定され ていない場合は、逆引き DNS ルックアップによって取得され、自動的に設定されます。静的ホスト名 なしで IP アドレスを設定するには、次の例を参照してください。

- ノードの IP アドレス: **10.10.10.2**
- ゲートウェイアドレス: **10.10.10.254**
- ネットワーク: **255.255.255.0**
- DNS サーバーアドレス: **4.4.4.41**
- auto-configuration の値を **none** に設定します。IP ネットワークが静的に設定されている場合 には、自動設定は必要ありません。

ip=10.10.10.2::10.10.10.254:255.255.255.0::enp1s0:none nameserver=4.4.4.41

複数のネットワークインターフェイスの指定 複数の **ip=** エントリーを設定することで、複数のネットワークインターフェイスを指定できます。

ip=10.10.10.2::10.10.10.254:255.255.255.0:core0.example.com:enp1s0:none ip=10.10.10.3::10.10.10.254:255.255.255.0:core0.example.com:enp2s0:none

デフォルトゲートウェイとルートの設定 オプション: **rd.route=** value を設定して、追加のネットワークへのルートを設定できます。

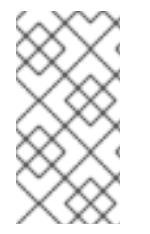

## 注記

1 つまたは複数のネットワークを設定する場合、1 つのデフォルトゲートウェイが必要で す。追加のネットワークゲートウェイがプライマリーネットワークゲートウェイと異な る場合、デフォルトゲートウェイはプライマリーネットワークゲートウェイである必要 があります。

● 次のコマンドを実行して、デフォルトゲートウェイを設定します。

ip=::10.10.10.254::::

次のコマンドを入力して、追加ネットワークのルートを設定します。

rd.route=20.20.20.0/24:20.20.20.254:enp2s0

単一インターフェイスでの DHCP の無効化

2 つ以上のネットワークインターフェイスがあり、1 つのインターフェイスのみが使用される場合など に、1 つのインターフェイスで DHCP を無効にします。この例では、**enp1s0** インターフェイスには静 的ネットワーク設定があり、DHCP は使用されない **enp2s0** について無効にされます。

ip=10.10.10.2::10.10.10.254:255.255.255.0:core0.example.com:enp1s0:none ip=::::core0.example.com:enp2s0:none

DHCP と静的 IP 設定の組み合わせ 以下のように、複数のネットワークインターフェイスを持つシステムで、DHCP および静的 IP 設定を 組み合わせることができます。

ip=enp1s0:dhcp ip=10.10.10.2::10.10.10.254:255.255.255.0:core0.example.com:enp2s0:none

個々のインターフェイスでの VLAN の設定 オプション: **vlan=** パラメーターを使用して、個別のインターフェイスに VLAN を設定できます。

ネットワークインターフェイスで VLAN を設定し、静的 IP アドレスを使用するには、次のコマ ンドを実行します。

ip=10.10.10.2::10.10.10.254:255.255.255.0:core0.example.com:enp2s0.100:none vlan=enp2s0.100:enp2s0

ネットワークインターフェイスで VLAN を設定し、DHCP を使用するには、次のコマンドを実 行します。

ip=enp2s0.100:dhcp vlan=enp2s0.100:enp2s0

複数の DNS サーバーの指定

以下のように、各サーバーに **nameserver=** エントリーを追加して、複数の DNS サーバーを指定でき ます。

nameserver=1.1.1.1 nameserver=8.8.8.8

複数のネットワークインターフェイスの単一インターフェイスへのボンディング オプション: **bond=** オプションを使用して、複数のネットワークインターフェイスを単一のインター フェイスにボンディングできます。次の例を参照してください。

結合インターフェイスを設定するための構文は、**bond=<name>[:<network\_interfaces>] [:options]** です。 **<name>** はボンディングデバイス名 (**bond0**)、**<network\_interfaces>** は物理 (イーサネット) インターフェイスのコンマ区切りのリスト (**em1,em2**) を表し、options はボンディングオプ ションのコンマ区切りのリストです。**modinfo bonding** を入力して、利用可能なオプションを 表示します。

- **Bond=** を使用してボンディングされたインターフェイスを作成する場合は、IP アドレスの割り 当て方法とボンディングされたインターフェイスのその他の情報を指定する必要があります。
	- DHCP を使用するようにボンディングされたインターフェイスを設定するには、ボンドの IP アドレスを **dhcp** に設定します。以下に例を示します。

bond=bond0:em1,em2:mode=active-backup ip=bond0:dhcp

静的 IP アドレスを使用するようにボンディングされたインターフェイスを設定するには、 必要な特定の IP アドレスと関連情報を入力します。以下に例を示します。

bond=bond0:em1,em2:mode=active-backup ip=10.10.10.2::10.10.10.254:255.255.255.0:core0.example.com:bond0:none

複数の SR-IOV ネットワークインターフェイスをデュアルポート NIC インターフェイスに結合する

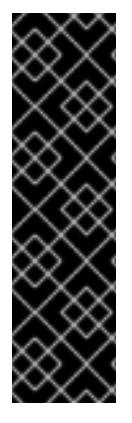

## 重要

SR-IOV デバイスの NIC パーティショニングの有効化に関連する Day 1 操作のサポート は、テクノロジープレビュー機能のみです。テクノロジープレビュー機能は、Red Hat 製品のサービスレベルアグリーメント (SLA) の対象外であり、機能的に完全ではないこ とがあります。Red Hat は、実稼働環境でこれらを使用することを推奨していません。 テクノロジープレビューの機能は、最新の製品機能をいち早く提供して、開発段階で機 能のテストを行いフィードバックを提供していただくことを目的としています。

Red Hat [のテクノロジープレビュー機能のサポート範囲に関する詳細は、テクノロジー](https://access.redhat.com/ja/support/offerings/techpreview) プレビュー機能のサポート範囲 を参照してください。

オプション: **bond=** オプションを使用して、複数の SR-IOV ネットワークインターフェイスをデュアル ポート NIC インターフェイスに結合できます。

各ノードで、次のタスクを実行する必要があります。

- 1. SR-IOV [デバイスの管理](https://access.redhat.com/documentation/ja-jp/red_hat_enterprise_linux/9/html/configuring_and_managing_virtualization/managing-virtual-devices_configuring-and-managing-virtualization#managing-sr-iov-devices_managing-virtual-devices) のガイダンスに従って、SR-IOV 仮想機能 (VF) を作成します。「仮想 マシンへの SR-IOV ネットワークデバイスの接続」セクションの手順に従います。
- 2. ボンドを作成し、目的の VF をボンドに接続し、[ネットワークボンディングの設定](https://access.redhat.com/documentation/ja-jp/red_hat_enterprise_linux/9/html/configuring_and_managing_networking/configuring-network-bonding_configuring-and-managing-networking) のガイダン スに従って、ボンドリンクの状態を設定します。説明されている手順のいずれかに従って、結 合を作成します。

次の例は、使用する必要がある構文を示しています。

- **結合インターフェイスを設定するための構文は、bond=<name>[:<network\_interfaces>] [:options]** です。 **<name>** はボンディングデバイス名 (**bond0**)、**<network\_interfaces>** は仮想機能 (VF) をカー ネル内の既知の名前で表し、**ip link** コマンド (**eno1f0**、**eno2f0**) の出力に表示されま す。options は結合オプションのコンマ区切りリストです。**modinfo bonding** を入力して、利 用可能なオプションを表示します。
- **Bond=** を使用してボンディングされたインターフェイスを作成する場合は、IP アドレスの割り 当て方法とボンディングされたインターフェイスのその他の情報を指定する必要があります。
	- DHCP を使用するようにボンディングされたインターフェイスを設定するには、ボンドの IP アドレスを **dhcp** に設定します。以下に例を示します。

bond=bond0:eno1f0,eno2f0:mode=active-backup ip=bond0:dhcp

静的 IP アドレスを使用するようにボンディングされたインターフェイスを設定するには、 必要な特定の IP アドレスと関連情報を入力します。以下に例を示します。

bond=bond0:eno1f0,eno2f0:mode=active-backup ip=10.10.10.2::10.10.10.254:255.255.255.0:core0.example.com:bond0:none

ネットワークチーミングの使用

任意: **team=** パラメーターを指定して、ボンディングの代わりにネットワークチーミングを使用できま す。

**● チームインターフェイス設定の構文は team= name [:network\_interfaces] です。** name はチームデバイス名 (**team0**)、network\_interfacesは物理 (イーサネット) インターフェ イス (**em1**、**em2**) のコンマ区切りリストを表します。

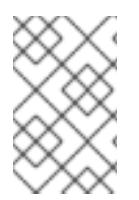

## 注記

RHCOS が次のバージョンの RHEL に切り替わると、チーミングは非推奨になる予定で す。詳細は、Red Hat [ナレッジベースアーティクル](https://access.redhat.com/solutions/6509691) libvirt-lxc を使用した Linux コンテ ナー (廃止) を参照してください。

次の例を使用して、ネットワークチームを設定します。

team=team0:em1,em2 ip=team0:dhcp

#### 22.1.11.3.4.2. ISO および PXE インストール用の**coreos-installer** オプション

RHCOS は、ISO イメージから RHCOS ライブ環境に起動した後に、コマンドプロンプトで **coreosinstaller install <options> <device>** を実行してインストールできます。

以下の表は、**coreos-installer** コマンドに渡すことのできるサブコマンド、オプションおよび引数を示 しています。

#### 表22.9 **coreos-installer** サブコマンド、コマンドラインオプション、および引数

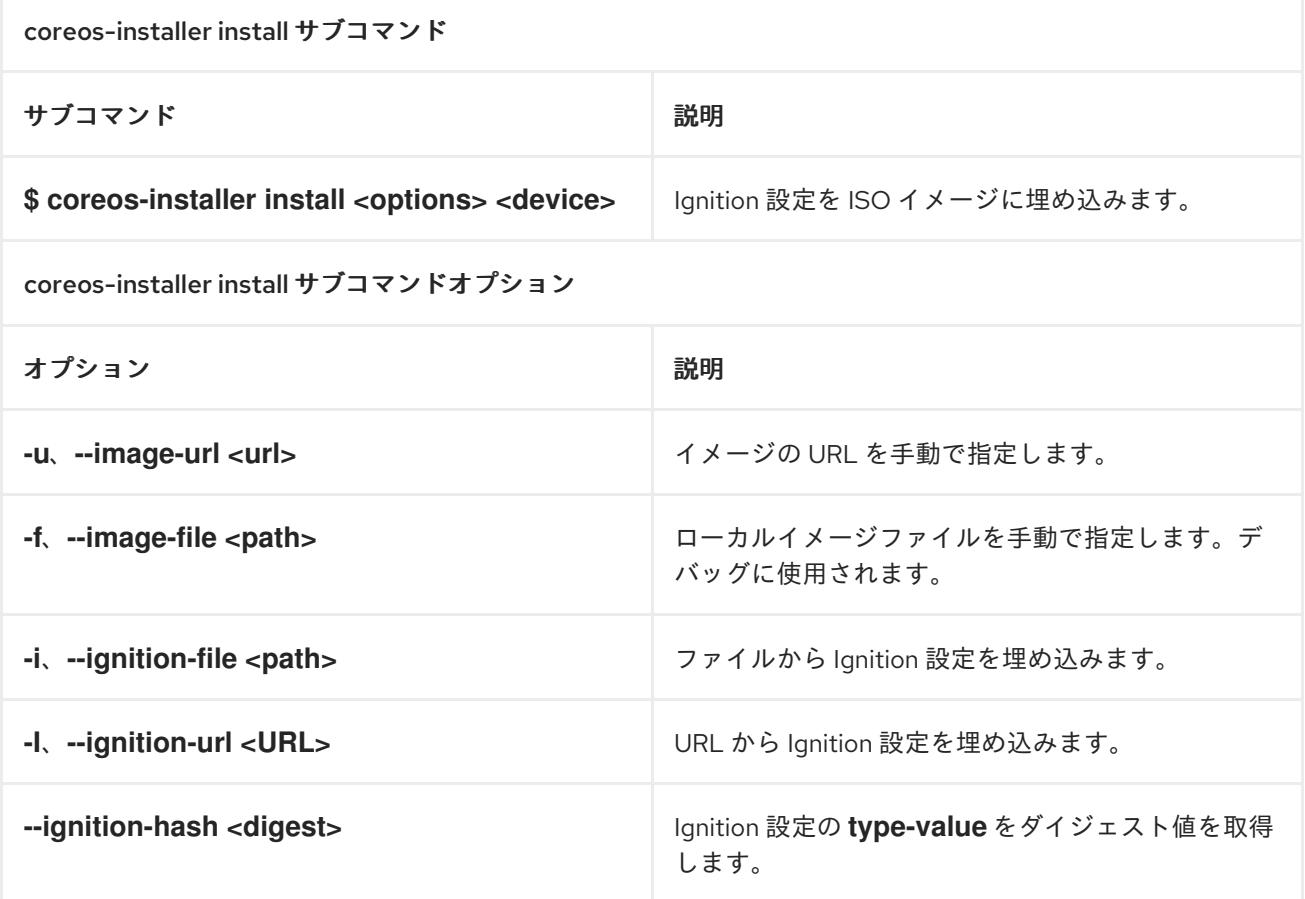

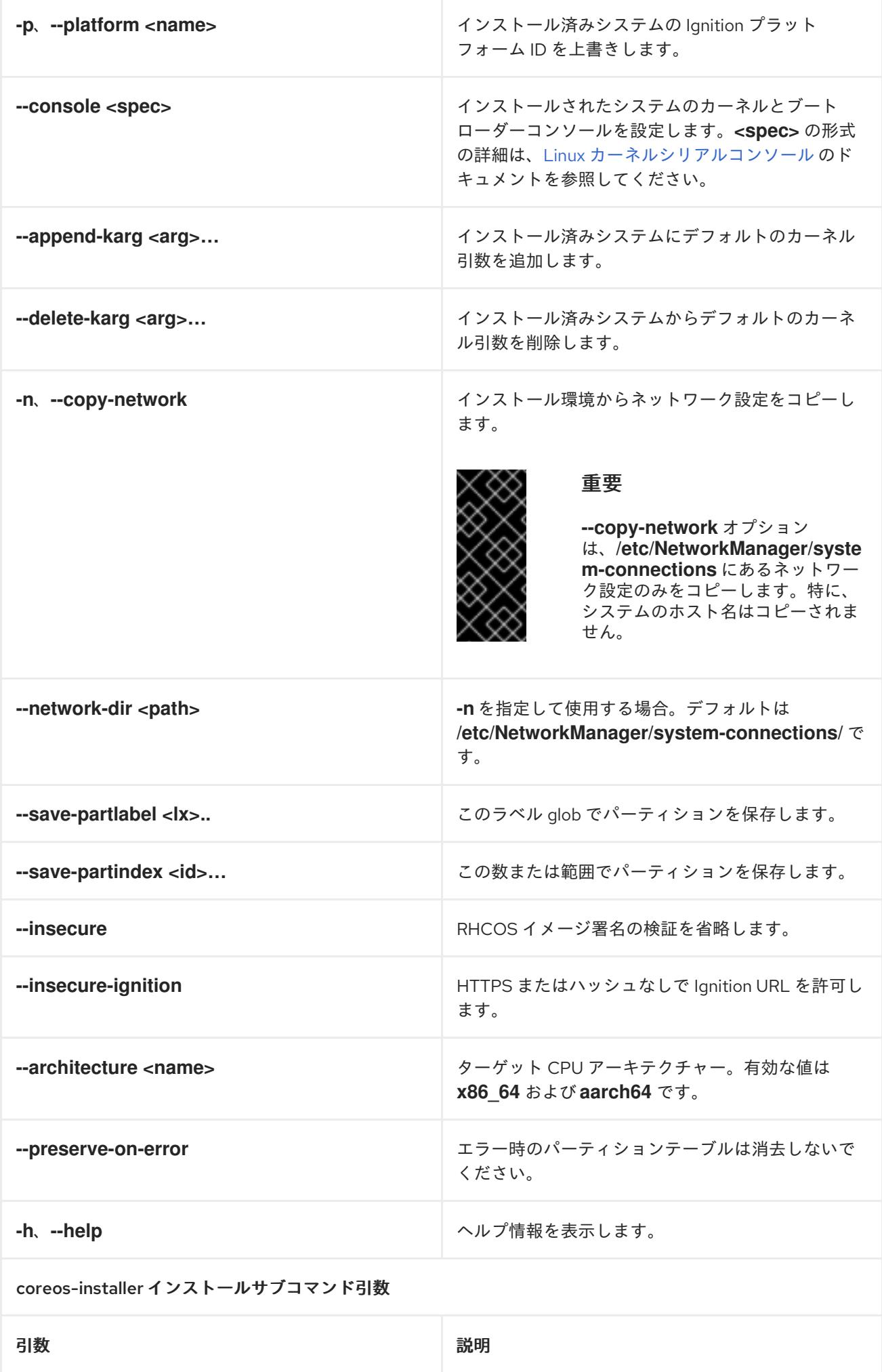

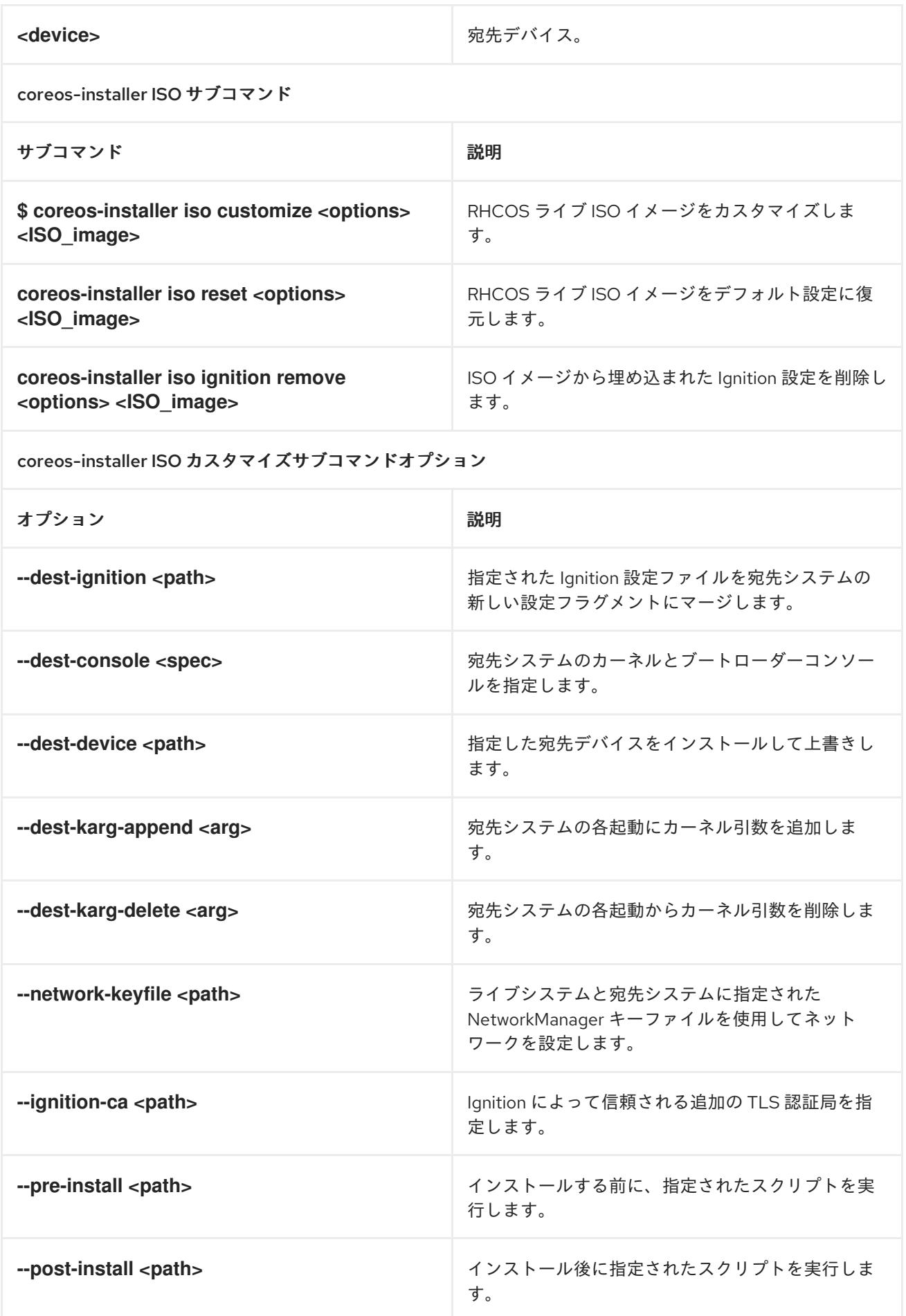

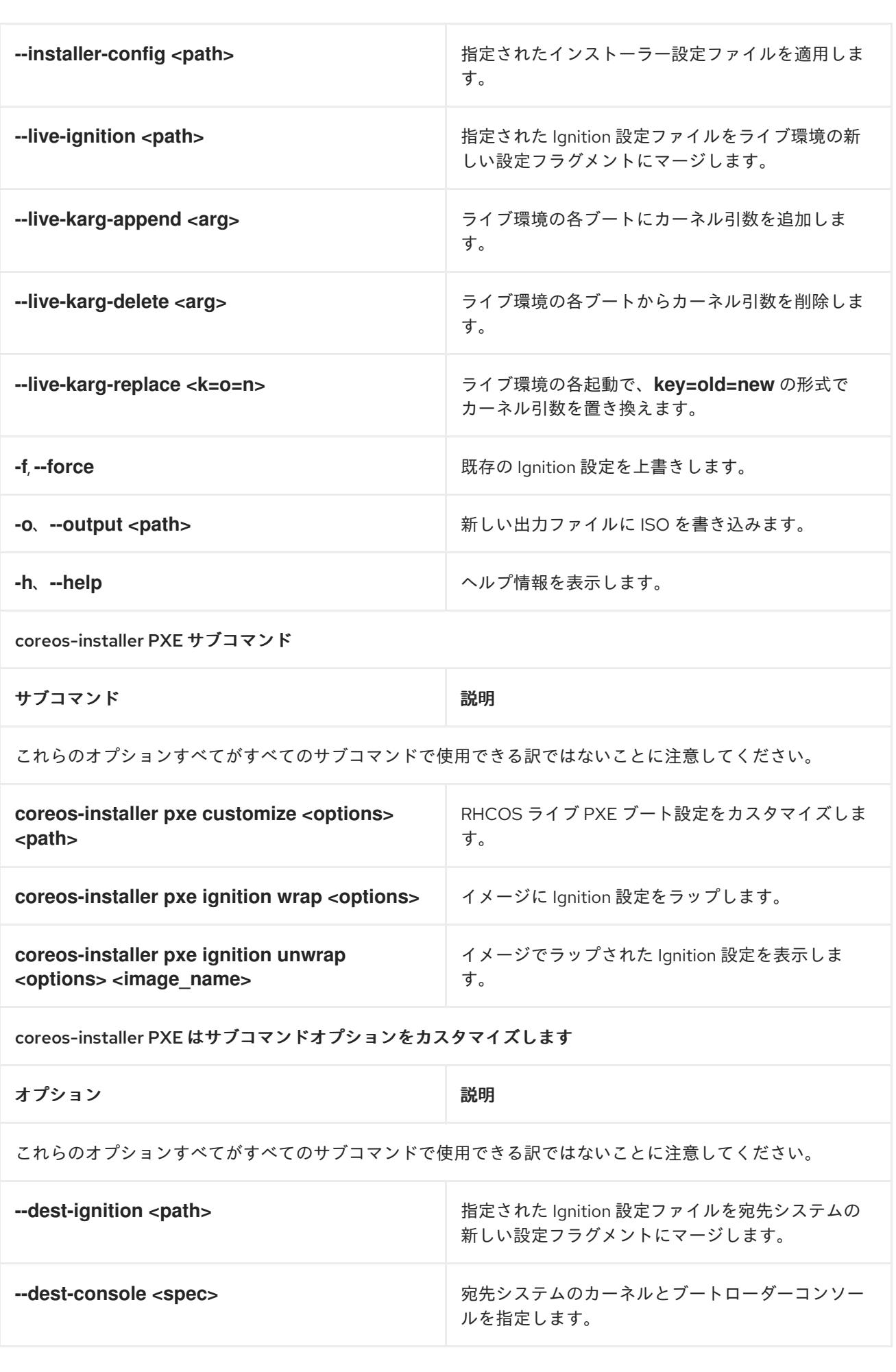

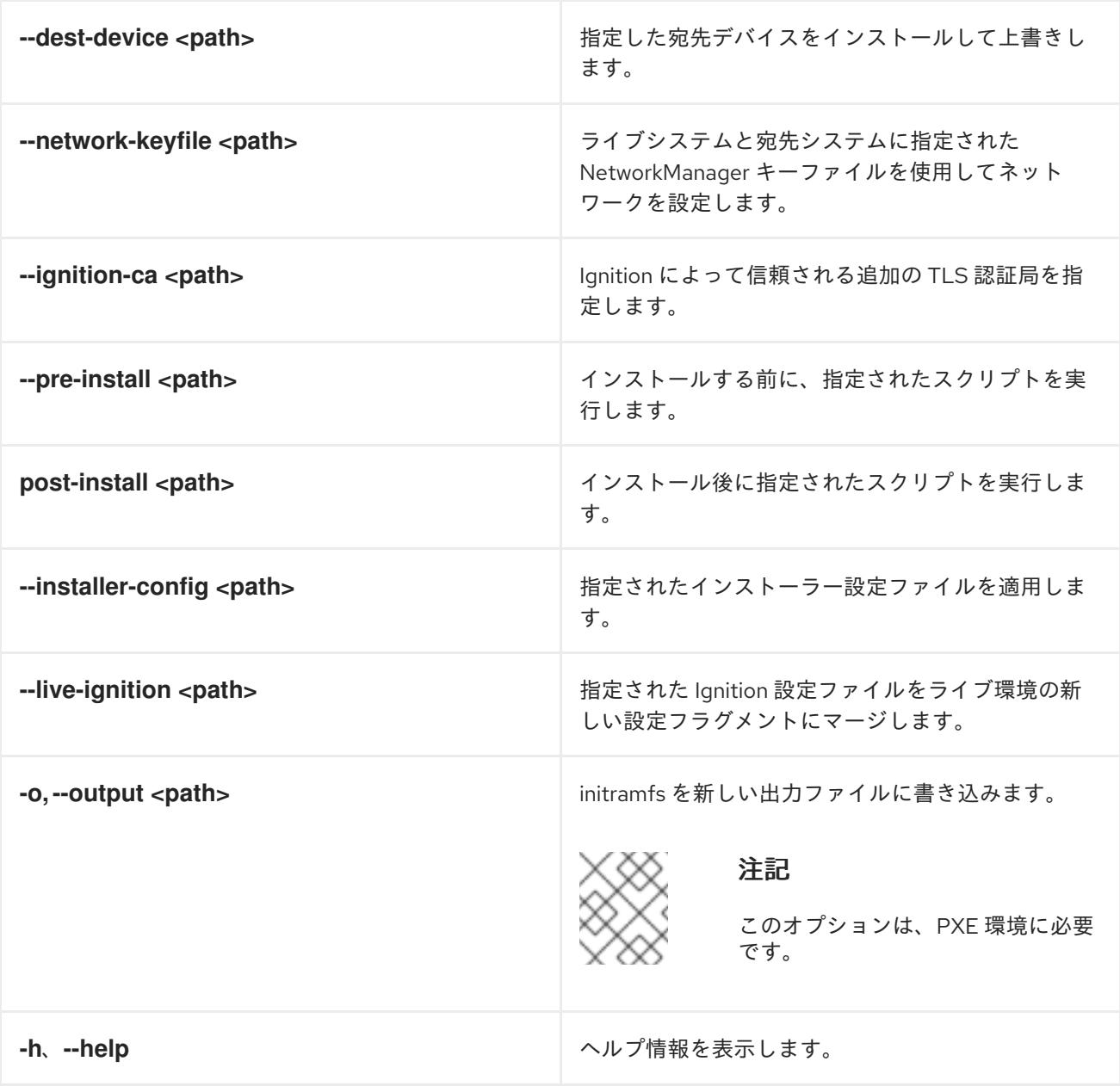

## 22.1.11.3.4.3. ISO または PXE インストールの**coreos.inst** ブートオプション

**coreos.inst** ブートパラメーターを RHCOS ライブインストーラーに渡して、ブート時に **coreosinstaller** オプションを自動的に起動できます。これらは、標準のブート引数の追加として提供されま す。

- ISO インストールの場合、ブートローダーメニューで自動ブートを中断して coreos.inst オプ ションを追加できます。RHEL CoreOS (Live) メニューオプションが強調表示されている状態 で **TAB** を押すと、自動ブートを中断できます。
- PXE または iPXE インストールの場合、RHCOS ライブインストーラーのブート前に **coreos.inst** オプションを **APPEND** 行に追加する必要があります。

以下の表は、ISO および PXE インストールの RHCOS ライブインストーラーの **coreos.inst** ブートオ プションを示しています。

表22.10**coreos.inst** ブートオプション

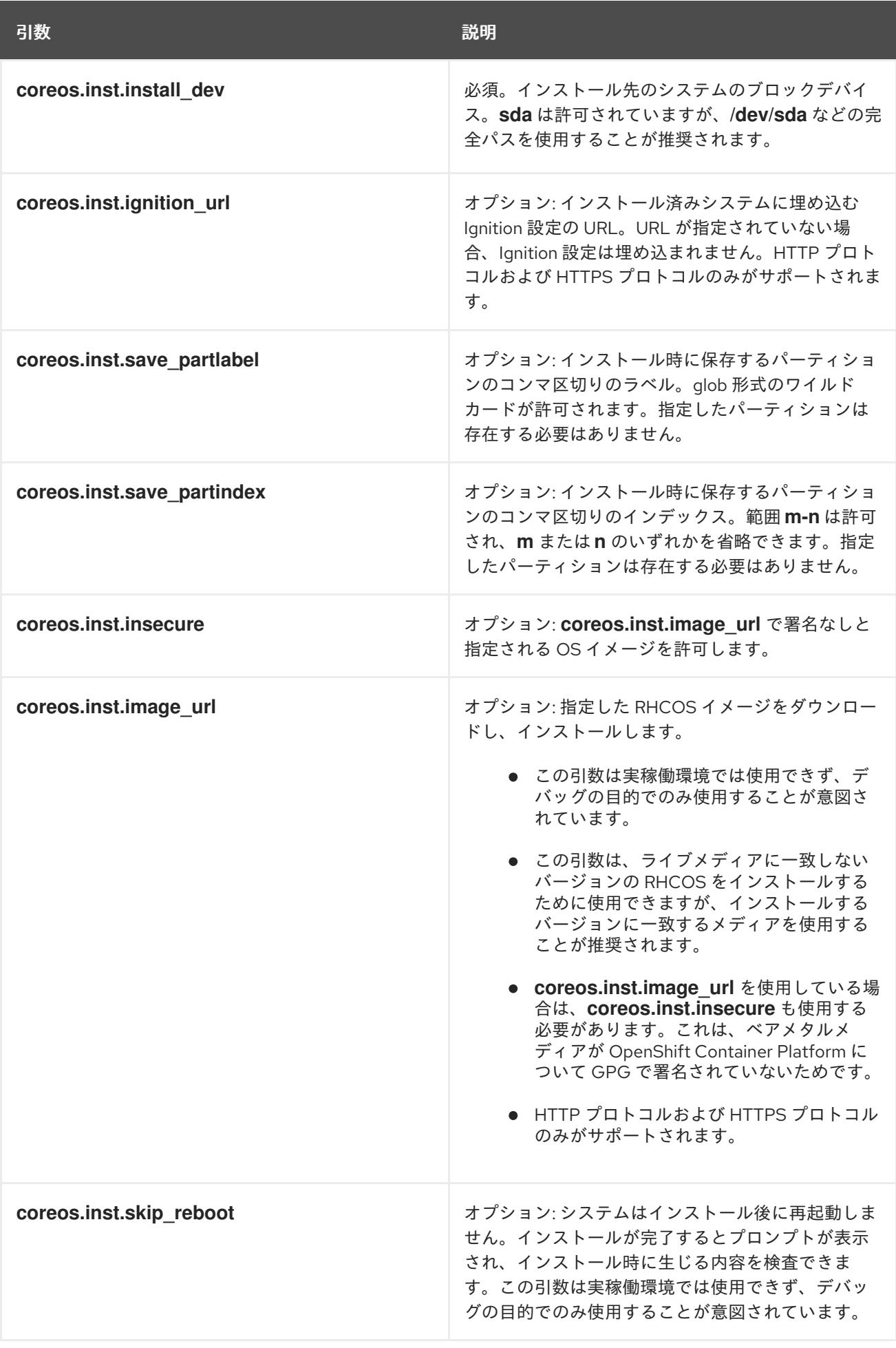

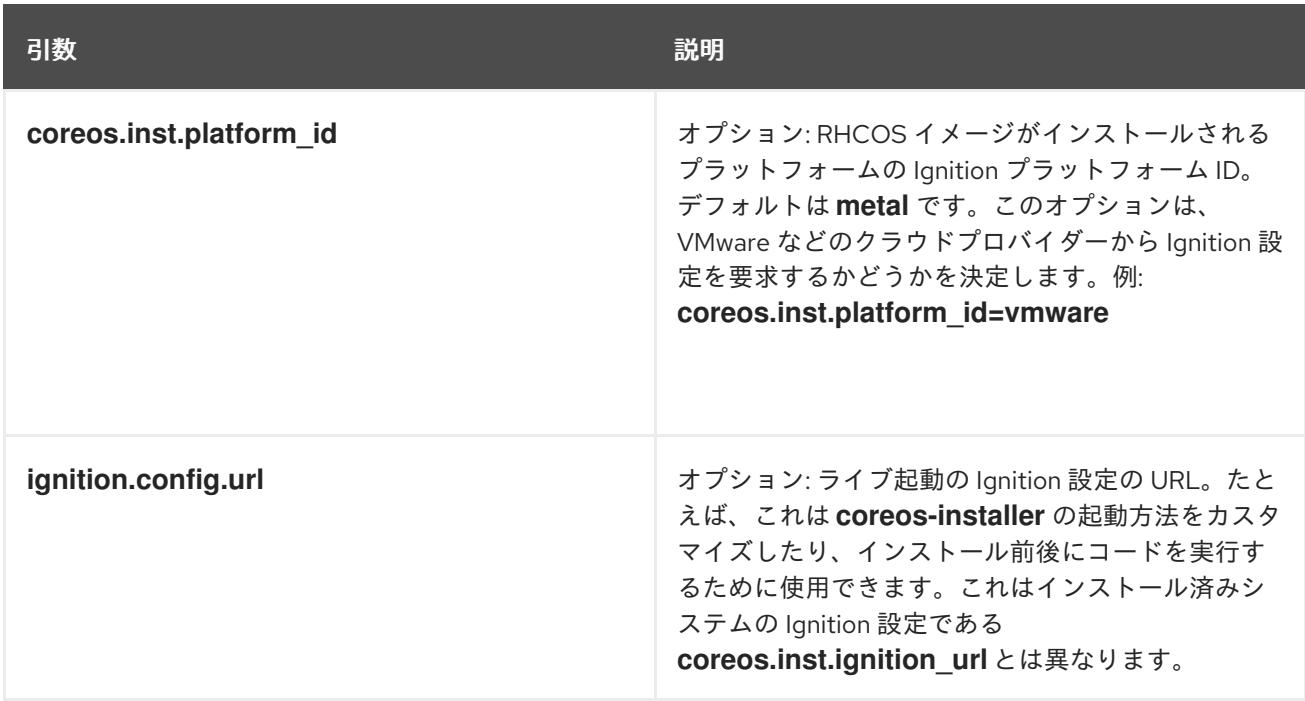

# 22.1.12. ブートストラッププロセスの完了まで待機する

OpenShift Container Platform ブートストラッププロセスは、初回のクラスターノードのディスクにイ ンストールされている永続的な RHCOS 環境での起動後に開始します。Ignition 設定ファイルで指定さ れる設定情報は、ブートストラッププロセスを初期化し、マシンに OpenShift Container Platform をイ ンストールするために使用されます。ブートストラッププロセスが完了するまで待機する必要がありま す。

#### 前提条件

- クラスターの Ignition 設定ファイルを作成している。
- 適切なネットワーク、DNS および負荷分散インフラストラクチャーを設定している。
- インストールプログラムを取得し、クラスターの Ignition 設定ファイルを生成している。
- RHCOS をクラスターマシンにインストールし、OpenShift Container Platform インストールプ ログラムで生成される Ignition 設定ファイルを指定している。
- お使いのマシンでインターネットに直接アクセスできるか、HTTP または HTTPS プロキシーが 利用できる。

#### 手順

<span id="page-3803-1"></span>[1](#page-3803-0)

- <span id="page-3803-0"></span>1. ブートストラッププロセスをモニターします。
	- \$ ./openshift-install --dir <installation\_directory> wait-for bootstrap-complete \ **1** --log-level=info **2**
	- **<installation\_directory>** には、インストールファイルを保存したディレクトリーへのパ スを指定します。
	- [2](#page-3803-1) 異なるインストールの詳細情報を表示するには、**info** ではなく、**warn**、**debug**、または **error** を指定します。

#### 出力例

INFO Waiting up to 30m0s for the Kubernetes API at https://api.test.example.com:6443... INFO API v1.29.4 up

INFO Waiting up to 30m0s for bootstrapping to complete...

INFO It is now safe to remove the bootstrap resources

Kubernetes API サーバーでこれがコントロールプレーンマシンにブートストラップされている ことを示すシグナルが出されるとコマンドは成功します。

2. ブートストラッププロセスが完了したら、ブートストラップマシンをロードバランサーから削 除します。

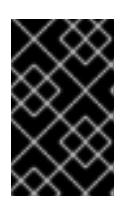

## 重要

この時点で、ブートストラップマシンをロードバランサーから削除する必要があ ります。さらに、ブートストラップマシン自体を削除し、再フォーマットするこ とができます。

22.1.13. CLI の使用によるクラスターへのログイン

クラスター **kubeconfig** ファイルをエクスポートし、デフォルトシステムユーザーとしてクラスターに ログインできます。**kubeconfig** ファイルには、クライアントを正しいクラスターおよび API サーバー に接続するために CLI で使用されるクラスターに関する情報が含まれます。このファイルはクラスター に固有のファイルであり、OpenShift Container Platform のインストール時に作成されます。

#### 前提条件

- OpenShift Container Platform クラスターをデプロイしていること。
- oc CLI をインストールしていること。

#### 手順

1. **kubeadmin** 認証情報をエクスポートします。

\$ export KUBECONFIG=<installation\_directory>/auth/kubeconfig **1**

<span id="page-3804-0"></span>**<installation\_directory>** には、インストールファイルを保存したディレクトリーへのパ スを指定します。

2. エクスポートされた設定を使用して、**oc** コマンドを正常に実行できることを確認します。

\$ oc whoami

出力例

[1](#page-3804-0)

system:admin

22.1.14. マシンの証明書署名要求の承認

マシンをクラスターに追加する際に、追加したそれぞれのマシンについて 2 つの保留状態の証明書署名

要求 (CSR) が生成されます。これらの CSR が承認されていることを確認するか、必要な場合はそれら を承認してください。最初にクライアント要求を承認し、次にサーバー要求を承認する必要がありま す。

## 前提条件

● マシンがクラスターに追加されています。

## 手順

1. クラスターがマシンを認識していることを確認します。

\$ oc get nodes

## 出力例

NAME STATUS ROLES AGE VERSION master-0 Ready master 63m v1.29.4 master-1 Ready master 63m v1.29.4 master-2 Ready master 64m v1.29.4

出力には作成したすべてのマシンがリスト表示されます。

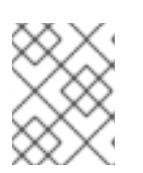

#### 注記

上記の出力には、一部の CSR が承認されるまで、ワーカーノード (ワーカー ノードとも呼ばれる) が含まれない場合があります。

2. 保留中の証明書署名要求 (CSR) を確認し、クラスターに追加したそれぞれのマシンのクライア ントおよびサーバー要求に **Pending** または **Approved** ステータスが表示されていることを確認 します。

\$ oc get csr

## 出力例

NAME AGE REQUESTOR CONDITION csr-8b2br 15m system:serviceaccount:openshift-machine-config-operator:nodebootstrapper Pending csr-8vnps 15m system:serviceaccount:openshift-machine-config-operator:nodebootstrapper Pending ...

この例では、2 つのマシンがクラスターに参加しています。このリストにはさらに多くの承認 された CSR が表示される可能性があります。

3. 追加したマシンの保留中の CSR すべてが **Pending** ステータスになった後に CSR が承認されな い場合には、クラスターマシンの CSR を承認します。

#### 注記

CSR のローテーションは自動的に実行されるため、クラスターにマシンを追加 後 1 時間以内に CSR を承認してください。1 時間以内に承認しない場合には、証 明書のローテーションが行われ、各ノードに 3 つ以上の証明書が存在するように なります。これらの証明書すべてを承認する必要があります。クライアントの CSR が承認された後に、Kubelet は提供証明書のセカンダリー CSR を作成しま す。これには、手動の承認が必要になります。次に、後続の提供証明書の更新要 求は、Kubelet が同じパラメーターを持つ新規証明書を要求する場合に **machine-approver** によって自動的に承認されます。

#### 注記

ベアメタルおよび他の user-provisioned infrastructure などのマシン API ではな いプラットフォームで実行されているクラスターの場合、kubelet 提供証明書要 求 (CSR) を自動的に承認する方法を実装する必要があります。要求が承認され ない場合、API サーバーが kubelet に接続する際に提供証明書が必須であるた め、**oc exec**、**oc rsh**、および **oc logs** コマンドは正常に実行できません。 Kubelet エンドポイントにアクセスする操作には、この証明書の承認が必要で す。この方法は新規 CSR の有無を監視し、CSR が **system:node** または **system:admin** グループの **node-bootstrapper** サービスアカウントによって提 出されていることを確認し、ノードのアイデンティティーを確認します。

それらを個別に承認するには、それぞれの有効な CSR について以下のコマンドを実行しま す。

<span id="page-3806-0"></span>\$ oc adm certificate approve <csr\_name> 1

**<csr\_name>** は、現行の CSR のリストからの CSR の名前です。

すべての保留中の CSR を承認するには、以下のコマンドを実行します。

\$ oc get csr -o go-template='{{range .items}}{{if not .status}}{{.metadata.name}}{{"\n"}} {{end}}{{end}}' | xargs --no-run-if-empty oc adm certificate approve

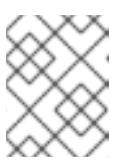

[1](#page-3806-0)

#### 注記

一部の Operator は、一部の CSR が承認されるまで利用できない可能性があ ります。

4. クライアント要求が承認されたら、クラスターに追加した各マシンのサーバー要求を確認する 必要があります。

\$ oc get csr

#### 出力例

NAME AGE REQUESTOR CONDITION csr-bfd72 5m26s system:node:ip-10-0-50-126.us-east-2.compute.internal Pending

5. 残りの CSR が承認されず、それらが **Pending** ステータスにある場合、クラスターマシンの CSR を承認します。 それらを個別に承認するには、それぞれの有効な CSR について以下のコマンドを実行しま す。 **<csr\_name>** は、現行の CSR のリストからの CSR の名前です。 Pending ... \$ oc adm certificate approve <csr\_name> **1**

csr-c57lv 5m26s system:node:ip-10-0-95-157.us-east-2.compute.internal

すべての保留中の CSR を承認するには、以下のコマンドを実行します。

\$ oc get csr -o go-template='{{range .items}}{{if not .status}}{{.metadata.name}}{{"\n"}} {{end}}{{end}}' | xargs oc adm certificate approve

6. すべてのクライアントおよびサーバーの CSR が承認された後に、マシンのステータスが **Ready** になります。以下のコマンドを実行して、これを確認します。

\$ oc get nodes

## 出力例

<span id="page-3807-0"></span>[1](#page-3807-0)

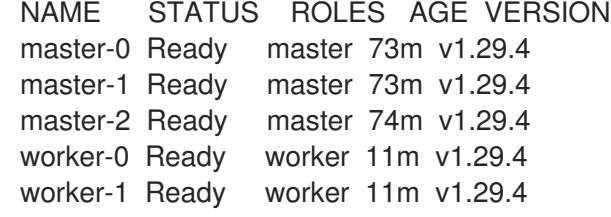

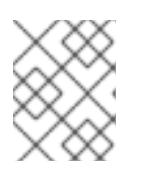

#### 注記

サーバー CSR の承認後にマシンが **Ready** ステータスに移行するまでに数分の時 間がかかる場合があります。

#### 関連情報

● CSR の詳細は、[Certificate](https://kubernetes.io/docs/reference/access-authn-authz/certificate-signing-requests/) Signing Requests を参照してください。

## 22.1.15. Operator の初期設定

コントロールプレーンの初期化後に、一部の Operator を利用可能にするためにそれらをすぐに設定す る必要があります。

#### 前提条件

● コントロールプレーンが初期化されています。

## 手順

## 1. クラスターコンポーネントがオンラインになることを確認します。

\$ watch -n5 oc get clusteroperators

## 出力例

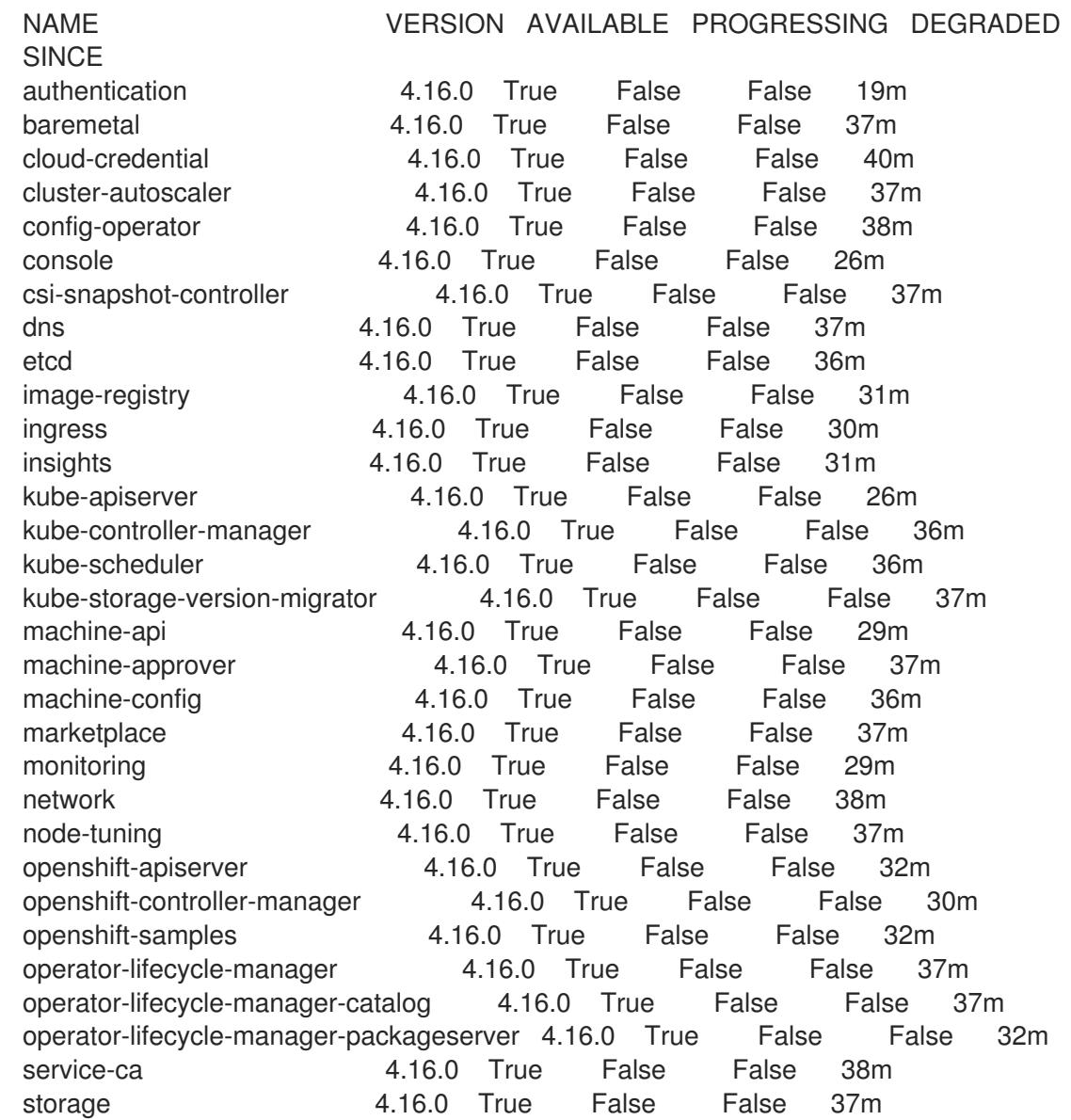

2. 利用不可の Operator を設定します。

# 22.1.15.1. デフォルトの OperatorHub カタログソースの無効化

Red Hat によって提供されるコンテンツを調達する Operator カタログおよびコミュニティープロジェ クトは、OpenShift Container Platform のインストール時にデフォルトで OperatorHub に設定されま す。ネットワークが制限された環境では、クラスター管理者としてデフォルトのカタログを無効にする 必要があります。

# 手順

**disableAllDefaultSources: true** を **OperatorHub** オブジェクトに追加して、デフォルトカタロ グのソースを無効にします。

\$ oc patch OperatorHub cluster --type json \ -p '[{"op": "add", "path": "/spec/disableAllDefaultSources", "value": true}]'

## ヒント

または、Web コンソールを使用してカタログソースを管理できます。Administration → Cluster Settings → Configuration → OperatorHub ページから、Sources タブをクリックして、個別のソース を作成、更新、削除、無効化、有効化できます。

## 22.1.15.2. インストール時に削除されたイメージレジストリー

共有可能なオブジェクトストレージを提供しないプラットフォームでは、OpenShift Image Registry Operator 自体が **Removed** としてブートストラップされます。これにより、**openshift-installer** がそれ らのプラットフォームタイプでのインストールを完了できます。

インストール後に、Image Registry Operator 設定を編集して **managementState** を **Removed** から **Managed** に切り替える必要があります。これが完了したら、ストレージを設定する必要があります。

## 22.1.15.3. イメージレジストリーストレージの設定

Amazon Web Services はデフォルトのストレージを提供します。つまり、Image Registry Operator は インストール後に利用可能になります。ただし、レジストリー Operator が S3 バケットを作成でき ず、ストレージを自動的に設定する場合は、レジストリーストレージを手動で設定する必要がありま す。

実稼働クラスターに必要な永続ボリュームの設定に関する手順が示されます。該当する場合、空のディ レクトリーをストレージの場所として設定する方法が表示されます。これは、実稼働以外のクラスター でのみ利用できます。

アップグレード時に **Recreate** ロールアウトストラテジーを使用して、イメージレジストリーがブロッ クストレージタイプを使用することを許可するための追加の手順が提供されます。

#### 22.1.15.3.1. ベアメタルおよび他の手動インストールの場合のレジストリーストレージの設定

クラスター管理者は、インストール後にレジストリーをストレージを使用できるように設定する必要が あります。

#### 前提条件

- cluster-admin ロールを持つユーザーとしてクラスターにアクセスできる。
- ベアメタルなどの、手動でプロビジョニングされた Red Hat Enterprise Linux CoreOS (RHCOS) ノードを使用するクラスターがある。
- Red Hat OpenShift Data Foundation などのクラスターのプロビジョニングされた永続ストレー ジがある。

#### 重要

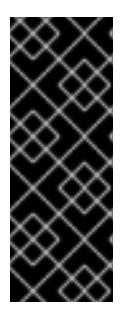

OpenShift Container Platform は、1 つのレプリカのみが存在する場合にイメー ジレジストリーストレージの **ReadWriteOnce** アクセスをサポートしま す。**ReadWriteOnce** アクセスでは、レジストリーが **Recreate** ロールアウト戦 略を使用する必要もあります。2 つ以上のレプリカで高可用性をサポートするイ メージレジストリーをデプロイするには、**ReadWriteMany** アクセスが必要で す。

● 100 Gi の容量がある。

### 手順

1. レジストリーをストレージを使用できるように設定するには、**configs.imageregistry/cluster** リソースの **spec.storage.pvc** を変更します。

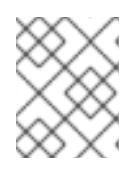

注記 共有ストレージを使用する場合は、外部からアクセスを防ぐためにセキュリ ティー設定を確認します。

2. レジストリー Pod がないことを確認します。

\$ oc get pod -n openshift-image-registry -l docker-registry=default

### 出力例

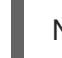

No resources found in openshift-image-registry namespace

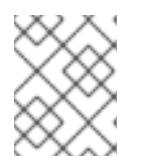

#### 注記

出力にレジストリー Pod がある場合は、この手順を続行する必要はありませ ん。

3. レジストリー設定を確認します。

\$ oc edit configs.imageregistry.operator.openshift.io

## 出力例

```
storage:
pvc:
 claim:
```
**claim** フィールドを空のままにし、**image-registry-storage** PVC の自動作成を可能にします。

4. **clusteroperator** ステータスを確認します。

\$ oc get clusteroperator image-registry

出力例

NAME VERSION AVAILABLE PROGRESSING DEGRADED SINCE MESSAGE image-registry 4.16 True False False 6h50m

- 5. イメージのビルドおよびプッシュを有効にするためにレジストリーが managed に設定されてい ることを確認します。
	- 以下を実行します。

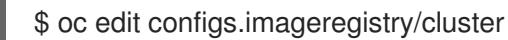

次に、行を変更します。

managementState: Removed

次のように変更してください。

managementState: Managed

## 22.1.15.3.2. 実稼働以外のクラスターでのイメージレジストリーのストレージの設定

Image Registry Operator のストレージを設定する必要があります。実稼働用以外のクラスターの場合、 イメージレジストリーは空のディレクトリーに設定することができます。これを実行する場合、レジス トリーを再起動するとすべてのイメージが失われます。

## 手順

イメージレジストリーストレージを空のディレクトリーに設定するには、以下を実行します。  $\bullet$ 

\$ oc patch configs.imageregistry.operator.openshift.io cluster --type merge --patch '{"spec": {"storage":{"emptyDir":{}}}}'

警告 実稼働用以外のクラスターにのみこのオプションを設定します。 

Image Registry Operator がそのコンポーネントを初期化する前にこのコマンドを実行する場 合、**oc patch** コマンドは以下のエラーを出して失敗します。

Error from server (NotFound): configs.imageregistry.operator.openshift.io "cluster" not found

数分待機した後に、このコマンドを再び実行します。

## 22.1.15.3.3. ベアメタルの場合のブロックレジストリーストレージの設定

イメージレジストリーがクラスター管理者によるアップグレード時にブロックストレージタイプを使用 できるようにするには、**Recreate** ロールアウトストラテジーを使用できます。

## 重要

ブロックストレージボリューム (または永続ボリューム) はサポートされますが、実稼働 クラスターでのイメージレジストリーと併用することは推奨されません。レジストリー に複数のレプリカを含めることができないため、ブロックストレージにレジストリーが 設定されているインストールに高可用性はありません。

イメージレジストリーでブロックストレージボリュームを使用することを選択した場合 は、ファイルシステムの persistent volume claim (PVC) を使用する必要があります。

## 手順

1. 次のコマンドを入力してイメージレジストリーストレージをブロックストレージタイプとして 設定し、レジストリーにパッチを適用して **Recreate** ロールアウトストラテジーを使用し、1 つ の (**1**) レプリカのみで実行されるようにします。

\$ oc patch config.imageregistry.operator.openshift.io/cluster --type=merge -p '{"spec": {"rolloutStrategy":"Recreate","replicas":1}}'

- 2. ブロックストレージデバイスの PV をプロビジョニングし、そのボリュームの PVC を作成しま す。要求されたブロックボリュームは ReadWriteOnce (RWO) アクセスモードを使用します。
	- a. 以下の内容で **pvc.yaml** ファイルを作成して VMware vSphere **PersistentVolumeClaim** オ ブジェクトを定義します。

<span id="page-3812-1"></span><span id="page-3812-0"></span>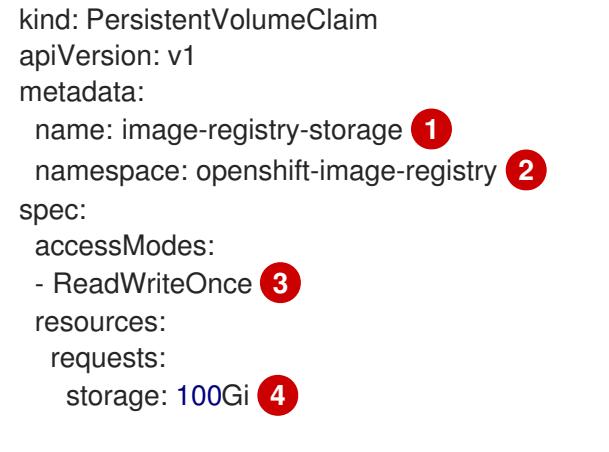

<span id="page-3812-3"></span><span id="page-3812-2"></span>**PersistentVolumeClaim** オブジェクトを表す一意の名前。

**PersistentVolumeClaim** オブジェクトの namespace (**openshift-image-registry**)。

- 永続ボリューム要求のアクセスモード。**ReadWriteOnce** では、ボリュームは単一 ノードによって読み取り/書き込みパーミッションでマウントできます。
- 永続ボリューム要求のサイズ。

[1](#page-3812-0)

[2](#page-3812-1)

 $\overline{3}$  $\overline{3}$  $\overline{3}$ 

[4](#page-3812-3)

b. 次のコマンドを入力して、ファイルから **PersistentVolumeClaim** オブジェクトを作成しま す。

\$ oc create -f pvc.yaml -n openshift-image-registry

3. 次のコマンドを入力して、正しい PVC を参照するようにレジストリー設定を編集します。

\$ oc edit config.imageregistry.operator.openshift.io -o yaml

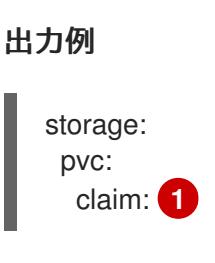

<span id="page-3813-0"></span>カスタム PVC を作成することにより、**image-registry-storage** PVC のデフォルトの自動 作成の **claim** フィールドを空のままにできます。

22.1.16. user-provisioned infrastructure でのインストールの完了

Operator の設定が完了したら、独自に提供するインフラストラクチャーへのクラスターのインストー ルを完了できます。

## 前提条件

[1](#page-3813-0)

- コントロールプレーンが初期化されています。
- Operator の初期設定を完了済みです。

## 手順

- 1. 以下のコマンドを使用して、すべてのクラスターコンポーネントがオンラインであることを確 認します。
	- \$ watch -n5 oc get clusteroperators

## 出力例

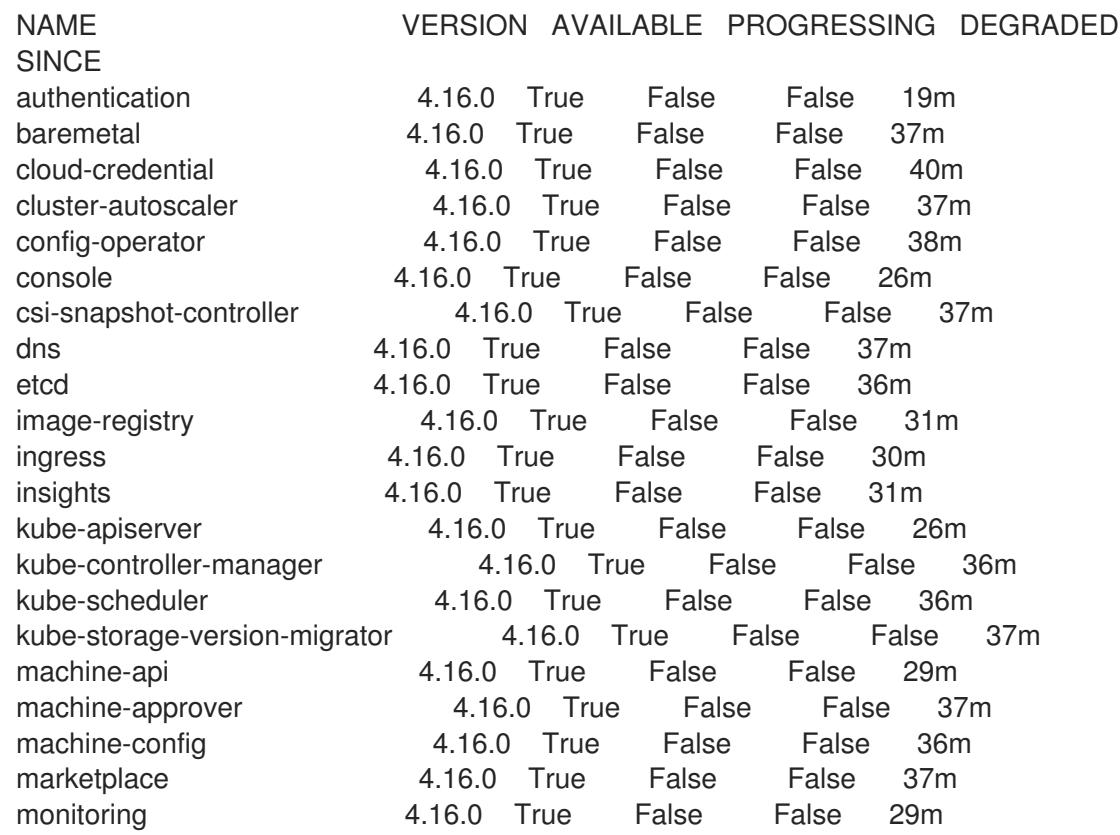

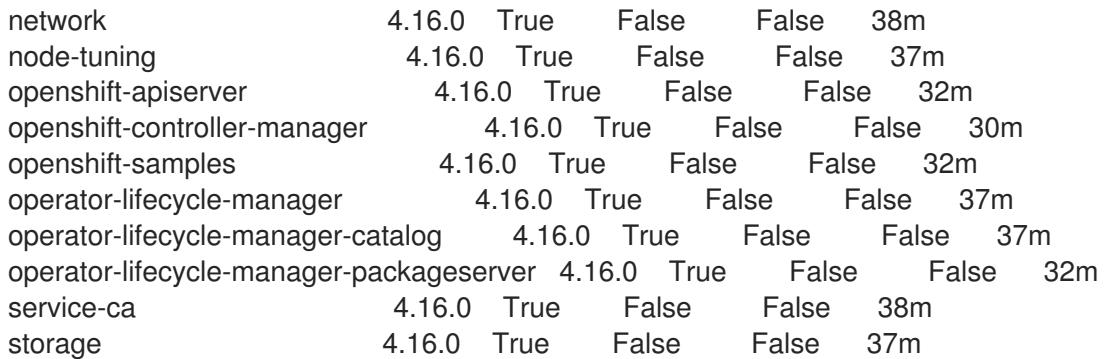

あるいは、以下のコマンドを使用すると、すべてのクラスターが利用可能な場合に通知されま す。また、このコマンドは認証情報を取得して表示します。

<span id="page-3814-0"></span>\$ ./openshift-install --dir <installation\_directory> wait-for install-complete **1** 

**<installation\_directory>** には、インストールファイルを保存したディレクトリーへのパ スを指定します。

## 出力例

[1](#page-3814-0)

INFO Waiting up to 30m0s for the cluster to initialize...

Cluster Version Operator が Kubernetes API サーバーから OpenShift Container Platform クラ スターのデプロイを終了するとコマンドは成功します。

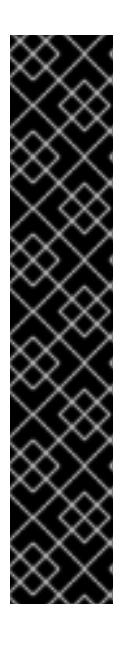

## 重要

- インストールプログラムが生成する Ignition 設定ファイルには、24 時間が経 過すると期限切れになり、その後に更新される証明書が含まれます。証明書 を更新する前にクラスターが停止し、24 時間経過した後にクラスターを再 起動すると、クラスターは期限切れの証明書を自動的に復元します。例外と して、kubelet 証明書を回復するために保留状態の **node-bootstrapper** 証明 書署名要求 (CSR) を手動で承認する必要があります。詳細は、コントロール プレーン証明書の期限切れの状態からのリカバリー に関するドキュメントを 参照してください。
- 24 時間証明書はクラスターのインストール後 16 時間から 22 時間にロー テーションするため、Ignition 設定ファイルは、生成後 12 時間以内に使用す ることを推奨します。12 時間以内に Ignition 設定ファイルを使用することに より、インストール中に証明書の更新が実行された場合のインストールの失 敗を回避できます。
- 2. Kubernetes API サーバーが Pod と通信していることを確認します。
	- a. すべての Pod のリストを表示するには、以下のコマンドを使用します。

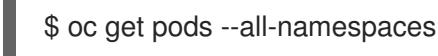

出力例

RESTARTS AGE

NAMESPACE NAME NAME READY STATUS

openshift-apiserver-operator openshift-apiserver-operator-85cb746d55-zqhs8 1/1 Running 1 9m openshift-apiserver apiserver-67b9g 1/1 Running 0 3m openshift-apiserver apiserver-ljcmx 1/1 Running 0 1m openshift-apiserver apiserver-z25h4 1/1 Running 0 2m openshift-authentication-operator authentication-operator-69d5d8bf84-vh2n8 1/1 Running 0 5m ...

- b. 以下のコマンドを使用して、直前のコマンドの出力にリスト表示される Pod のログを表示 します。
	- \$ oc logs <pod\_name> -n <namespace>
	- [1](#page-3815-0) 直前のコマンドの出力にあるように、Pod 名および namespace を指定します。

<span id="page-3815-0"></span>Pod のログが表示される場合、Kubernetes API サーバーはクラスターマシンと通信できま す。

3. FCP (Fibre Channel Protocol) を使用したインストールでは、マルチパスを有効にするために追 加の手順が必要です。インストール時にマルチパスを有効にしないでください。 詳細は、インストール後のマシン設定タスク ドキュメントで、「RHCOS でのカーネル引数を 使用したマルチパスの有効化」を参照してください。

## 22.1.17. OpenShift Container Platform の Telemetry アクセス

OpenShift Container Platform 4.16 では、Telemetry サービスにもインターネットアクセスが必要で す。Telemetry サービスは、クラスターの健全性と更新の成功に関するメトリクスを提供するためにデ フォルトで実行されます。クラスターがインターネットに接続されている場合、Telemetry は自動的に 実行され、クラスターは [OpenShift](https://console.redhat.com/openshift) Cluster Manager に登録されます。

[OpenShift](https://console.redhat.com/openshift) Cluster Manager インベントリーが正常である (Telemetry によって自動的に維持、または OpenShift Cluster Manager を使用して手動で維持) ことを確認した後に、[subscription](https://access.redhat.com/documentation/ja-jp/subscription_central/2020-04/html/getting_started_with_subscription_watch/con-how-to-select-datacollection-tool_assembly-requirements-and-your-responsibilities-ctxt#red_hat_openshift) watch を使用 し て、アカウントまたはマルチクラスターレベルで OpenShift Container Platform サブスクリプションを 追跡します。

#### 関連情報

● Telemetry サービスの詳細は[、リモートヘルスモニタリング](https://docs.redhat.com/en/documentation/openshift_container_platform/4.16/html-single/support/#about-remote-health-monitoring) を参照してください。

22.1.18. 次のステップ

- [クラスターをカスタマイズ](https://docs.redhat.com/en/documentation/openshift_container_platform/4.16/html-single/postinstallation_configuration/#available_cluster_customizations) します。
- 必要に応じて[、リモートヘルスレポートをオプトアウト](https://docs.redhat.com/en/documentation/openshift_container_platform/4.16/html-single/support/#opting-out-remote-health-reporting_opting-out-remote-health-reporting)できます。
- [レジストリーをセットアップし、レジストリーストレージを設定](https://docs.redhat.com/en/documentation/openshift_container_platform/4.16/html-single/registry/#configuring-registry-storage-baremetal) します。
# 第23章 インストール設定

# 23.1. ノードのカスタマイズ

OpenShift Container Platform は、Ignition を介してクラスター全体の設定とマシンごとの設定の両方 をサポートしています。そのため、オペレーティングシステムに対する任意のパーティショニングと ファイルコンテンツの変更が可能です。一般に、設定ファイルが Red Hat Enterprise Linux (RHEL) で文 書化されている場合、Ignition を介した変更がサポートされます。

マシン設定の変更をデプロイするには 2 つの方法があります。

- **openshift-install** の実行時にクラスターを起動するためにマニフェストファイルに組み込まれ るマシン設定を作成します。
- Machine Config Operator を使用して実行中の OpenShift Container Platform ノードに渡され るマシン設定を作成します。

さらに、ベアメタルノードのインストール時に **coreos-installer** に渡される Ignition 設定などの参照設 定を変更すると、マシンごとの設定が可能になります。現在、これらの変更はマシン設定オペレーター に表示されません。

以下のセクションでは、この方法でノード上で設定する必要が生じる可能性のある機能を説明します。

## 23.1.1. Butane でのマシン設定の作成

マシン設定は、ユーザーおよびファイルシステムの作成、ネットワークの設定、systemd ユニットのイ ンストールなどを行う方法をマシンに指示することで、コントロールプレーンマシンおよびワーカーマ シンを設定するために使用されます。

マシン設定の変更は困難である可能性があるため、Butane 設定を使用してマシン設定を作成すること ができます。これにより、ノードの設定がより容易になります。

## 23.1.1.1. Butane について

Butane は、OpenShift Container Platform が使用するコマンドラインユーティリティーで、マシン設定 を作成するための便利で簡略化した構文を提供したり、マシン設定の追加検証を実行したりします。 Butane が受け入れる Butane 設定ファイルの形式は、[OpenShift](https://coreos.github.io/butane/specs/) Butane config spec で定義されていま す。

## 23.1.1.2. Butane のインストール

Butane ツール (**butane**) をインストールして、コマンドラインインターフェイスから OpenShift Container Platform マシン設定を作成できます。対応するバイナリーファイルをダウンロードし、 Linux、Windows、または macOS に **butane** をインストールできます。

## ヒント

Butane リリースは、古いリリースと、Fedora CoreOS Config Transpiler (FCCT) との後方互換性があ ります。

## 手順

1. Butane イメージのダウンロードページ [\(https://mirror.openshift.com/pub/openshift](https://mirror.openshift.com/pub/openshift-v4/clients/butane/)v4/clients/butane/) に移動してください。

- <span id="page-3817-0"></span>2. **butane** バイナリーを取得します。
	- a. 最新バージョンの Butane の場合は、最新の **butane** イメージを現在のディレクトリーに保 存します。

\$ curl https://mirror.openshift.com/pub/openshift-v4/clients/butane/latest/butane --output butane

b. オプション: aarch64 や ppc64le など、Butane をインストールする特定のタイプのアーキ テクチャーの場合は、適切な URL を指定してください。以下に例を示します。

\$ curl https://mirror.openshift.com/pub/openshift-v4/clients/butane/latest/butane-aarch64 --output butane

3. ダウンロード済みのバイナリーファイルを実行可能にします。

\$ chmod +x butane

4. **butane** バイナリーファイルを **PATH** にあるディレクトリーに移動します。 **PATH** を確認するには、ターミナルを開き、以下のコマンドを実行します。

\$ echo \$PATH

## 検証手順

■ **butane** コマンドを実行して、Butane ツールを使用できるようになりました。

\$ butane <br/> <br/> <br/> <br/> <br/> <br/>file>

## 23.1.1.3. Butane を使用した MachineConfig オブジェクトの作成

Butane を使用して **MachineConfig** オブジェクトを作成できるため、インストール時に、または Machine Config Operator を使用して、ワーカーノードまたはコントロールプレーンノードを設定でき ます。

## 前提条件

**butane** ユーティリティーをインストールした。

## 手順

1. Butane 設定ファイルを作成します。以下の例では、**99-worker-custom.bu** という名前のファ イルを作成します。このファイルは、カーネルデバッグメッセージを表示するようにシステム コンソールを設定し、chrony タイムサービスのカスタム設定を指定します。

variant: openshift version: 4.16.0 metadata: name: 99-worker-custom labels: machineconfiguration.openshift.io/role: worker openshift: kernel\_arguments:

- loglevel=7 storage: files: - path: /etc/chrony.conf mode: 0644 overwrite: true contents: inline: | pool 0.rhel.pool.ntp.org iburst driftfile /var/lib/chrony/drift makestep 1.0 3 rtcsync logdir /var/log/chrony

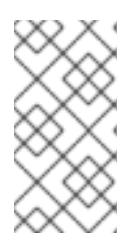

注記

**99-worker-custom.bu** ファイルは、ワーカーノードのマシン設定を作成するよ うに設定されます。コントロールプレーンノードにデプロイするには、ロールを **worker** から **master** に変更します。どちらの方法でも、デプロイメントの種類 ごとに異なるファイル名を使用して手順全体を繰り返すことができます。

2. 直前の手順で作成したファイルを Butane に指定して **MachineConfig** オブジェクトを作成しま す。

\$ butane 99-worker-custom.bu -o ./99-worker-custom.yaml

**MachineConfig** オブジェクト YAML ファイルは、マシンの設定を終了するために作成されま す。

- 3. 将来的に **MachineConfig** オブジェクトを更新する必要がある場合に備えて、Butane 設定を保 存します。
- 4. クラスターがまだ起動していない場合は、マニフェストファイルを生成し、**MachineConfig** オ ブジェクト YAML ファイルを **openshift** ディレクトリーに追加します。クラスターがすでに実 行中の場合は、ファイルを以下のように適用します。

\$ oc create -f 99-worker-custom.yaml

## 関連情報

- [カーネルモジュールのノードへの追加](#page-3822-0)
- [インストール時のディスクの暗号化およびミラーリング](#page-3832-0)

## 23.1.2. day-1 カーネル引数の追加

多くの場合、カーネル引数を day-2 アクティビティーとして変更することが推奨されますが、初期クラ スターのインストール時にすべてのマスターまたはワーカーノードにカーネル引数を追加することがで きます。以下は、クラスターのインストール時にカーネル引数を追加して、システムの初回起動前に有 効にする必要が生じる可能性のある理由です。

SELinux などの機能を無効にし、初回起動時にシステムに影響を与えないようにする必要があ

● システムの起動前に、低レベルのネットワーク設定を実行する必要がある場合。

● SELinux などの機能を無効にし、初回起動時にシステムに影響を与えないようにする必要があ る場合。

警告 実稼働環境の RHCOS での SELinux の無効化はサポートされていません。 ノード上で SELinux が無効になったら、再プロビジョニングしてから実稼 働クラスターに再び追加する必要があります。 

カーネル引数をマスターまたはワーカーノードに追加するには、**MachineConfig** オブジェクトを作成 し、そのオブジェクトをクラスターのセットアップ時に Ignition が使用するマニフェストファイルの セットに挿入することができます。

起動時に RHEL 8 [カーネルに渡すことのできる引数のリストについては、](https://www.kernel.org/doc/Documentation/admin-guide/kernel-parameters.txt)Kernel.org カーネルパラメー ター を参照してください。カーネル引数が OpenShift Container Platform の初回インストールを完了す るために必要な場合は、この手順でカーネル引数のみを追加することが推奨されます。

#### 手順

1. インストールプログラムが含まれるディレクトリーに切り替え、クラスターの Kubernetes マニ フェストを生成します。

\$ ./openshift-install create manifests --dir <installation\_directory>

- 2. カーネル引数をワーカーまたコントロールプレーンノードに追加するかどうかを決定します。
- 3. **openshift** ディレクトリーでファイル (例: **99-openshift-machineconfig-master-kargs.yaml**) を作成し、カーネル設定を追加するために **MachineConfig** オブジェクトを定義します。この 例では、**loglevel=7** カーネル引数をコントロールプレーンノードに追加します。

```
$ cat << EOF > 99-openshift-machineconfig-master-kargs.yaml
apiVersion: machineconfiguration.openshift.io/v1
kind: MachineConfig
metadata:
 labels:
  machineconfiguration.openshift.io/role: master
 name: 99-openshift-machineconfig-master-kargs
spec:
 kernelArguments:
  - loglevel=7
EOF
```
カーネル引数をワーカーノードに追加する場合は、**master** を **worker** に切り替えます。マス ターおよびワーカーノードの両方に追加するために別々の YAML ファイルを作成します。

クラスターの作成を継続できます。

23.1.3. カーネルモジュールのノードへの追加

大半の一般的なハードウェアの場合、Linux カーネルには、コンピューターの起動時にそのハードウェ

アを使用するために必要となるデバイスドライバーモジュールが含まれます。ただし、一部のハード ウェアの場合、Linux でモジュールを利用できません。したがって、各ホストコンピューターにこれら のモジュールを提供する方法を確保する必要があります。この手順では、OpenShift Container Platform クラスターのノードについてこれを実行する方法を説明します。

この手順に従ってカーネルモジュールを最初にデプロイする際、モジュールは現行のカーネルに対して 利用可能になります。新規カーネルがインストールされると、kmods-via-containers ソフトウェアはモ ジュールを再ビルドし、デプロイしてそのモジュールの新規カーネルと互換性のあるバージョンが利用 可能になるようにします。

この機能によって各ノードでモジュールが最新の状態に保てるようにするために、以下が実行されま す。

- 新規カーネルがインストールされているかどうかを検出するために、システムの起動時に起動 する各ノードに systemd サービスを追加します。
- 新規カーネルが検出されると、サービスはモジュールを再ビルドし、これをカーネルにインス トールします。

この手順に必要なソフトウェアの詳細は、[kmods-via-containers](https://github.com/kmods-via-containers/kmods-via-containers) github サイトを参照してください。

以下の重要な点に留意してください。

- この手順はテクノロジープレビューです。
- ソフトウェアのツールおよびサンプルは公式の RPM 形式で利用できず、現時点ではこの手順に 記載されている非公式の **github.com** サイトからしか取得できません。
- この手順で追加する必要がある可能性のあるサードパーティーのカーネルモジュールについて は Red Hat はサポートしません。
- この手順では、カーネルモジュールのビルドに必要なソフトウェアは RHEL 8 コンテナーにデ プロイされます。モジュールは、ノードが新規カーネルを取得する際に各ノードで自動的に再 ビルドされることに注意してください。このため、各ノードには、モジュールの再ビルドに必 要なカーネルと関連パッケージを含む **yum** リポジトリーへのアクセスが必要です。このコンテ ンツは、有効な RHEL サブスクリプションを使用して効果的に利用できます。

## 23.1.3.1. カーネルモジュールコンテナーのビルドおよびテスト

カーネルモジュールを OpenShift Container Platform クラスターにデプロイする前に、プロセスを別の RHEL システムでテストできます。カーネルモジュールのソースコード、KVC フレームワーク、および kmod-via-containers ソフトウェアを収集します。次にモジュールをビルドし、テストします。RHEL 8 システムでこれを行うには、以下を実行します。

## 手順

1. RHEL 8 システムを登録します。

# subscription-manager register

2. RHEL 8 システムにサブスクリプションを割り当てます。

# subscription-manager attach --auto

3. ソフトウェアとコンテナーのビルドに必要なソフトウェアをインストールします。

# yum install podman make git -y

- 4. **kmod-via-containers** リポジトリーのクローンを作成します。
	- a. リポジトリーのフォルダーを作成します。

\$ mkdir kmods; cd kmods

b. リポジトリーのクローンを作成します。

\$ git clone https://github.com/kmods-via-containers/kmods-via-containers

- 5. RHEL 8 ビルドホストに KVC フレームワークインスタンスをインストールし、モジュールをテ ストします。これにより、**kmods-via-container** systemd サービスが追加され、読み込まれま す。
	- a. **kmod-via-containers** ディレクトリーに移動します。

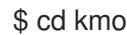

\$ cd kmods-via-containers/

b. KVC フレームワークインスタンスをインストールします。

\$ sudo make install

c. systemd マネージャー設定を再読み込みします。

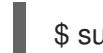

\$ sudo systemctl daemon-reload

6. カーネルモジュールのソースコードを取得します。ソースコードは、制御下になく、他から提 供されるサードパーティーモジュールをビルドするために使用される可能性があります。シス テムに対してクローン作成できる以下の **kvc-simple-kmod** サンプルのコンテンツと同様のコン テンツが必要になります。

\$ cd .. ; git clone https://github.com/kmods-via-containers/kvc-simple-kmod

- 7. この例では、設定ファイル **simple-kmod.conf** を編集し、Dockerfile の名前を **Dockerfile.rhel** に変更します。
	- a. **kvc-simple-kmod** ディレクトリーに移動します。

\$ cd kvc-simple-kmod

b. Dockerfile の名前を変更します。

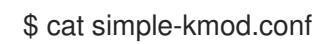

## Dockerfile の例

KMOD\_CONTAINER\_BUILD\_CONTEXT="https://github.com/kmods-via-containers/kvcsimple-kmod.git" KMOD\_CONTAINER\_BUILD\_FILE=Dockerfile.rhel KMOD\_SOFTWARE\_VERSION=dd1a7d4 KMOD\_NAMES="simple-kmod simple-procfs-kmod"

8. この例ではカーネルモジュール **simple-kmod** の **kmods-via-containers@.service** のインスタ ンスを作成します。

\$ sudo make install

<span id="page-3822-0"></span>٠

9. **kmods-via-containers@.service** インスタンスを有効にします。

\$ sudo kmods-via-containers build simple-kmod \$(uname -r)

10. systemd サービスを有効にし、起動します。

\$ sudo systemctl enable kmods-via-containers@simple-kmod.service --now

a. サービスのステータスを確認します。

\$ sudo systemctl status kmods-via-containers@simple-kmod.service

出力例

- kmods-via-containers@simple-kmod.service Kmods Via Containers simple-kmod Loaded: loaded (/etc/systemd/system/kmods-via-containers@.service; enabled; vendor preset: disabled) Active: active (exited) since Sun 2020-01-12 23:49:49 EST; 5s ago...
- 11. カーネルモジュールがロードされていることを確認するには、**lsmod** コマンドを使用してモ ジュールをリスト表示します。

\$ lsmod | grep simple

出力例

simple procfs kmod 16384 0 simple\_kmod 16384 0

12. オプション: 他の方法を使用して **simple-kmod** のサンプルが機能していることを確認します。

**dmesg** を使用してカーネルリングバッファーで "Hello world" メッセージを探します。

\$ dmesg | grep 'Hello world'

出力例

[ 6420.761332] Hello world from simple\_kmod.

● /proc で simple-procfs-kmod の値を確認します。

\$ sudo cat /proc/simple-procfs-kmod

出力例

simple-procfs-kmod number = 0

**spkut** コマンドを実行して、モジュールの詳細情報を取得します。

\$ sudo spkut 44

出力例

KVC: wrapper simple-kmod for 4.18.0-147.3.1.el8\_1.x86\_64 Running userspace wrapper using the kernel module container... + podman run -i --rm --privileged simple-kmod-dd1a7d4:4.18.0-147.3.1.el8\_1.x86\_64 spkut 44 simple-procfs-kmod number = 0 simple-procfs-kmod number = 44

その後は、システムの起動時に、このサービスは新規カーネルが実行中であるかどうかをチェックしま す。新規カーネルがある場合は、サービスは新規バージョンのカーネルモジュールをビルドし、これを ロードします。モジュールがすでにビルドされている場合は、これをロードします。

# 23.1.3.2. カーネルモジュールの OpenShift Container Platform へのプロビジョニング

OpenShift Container Platform クラスターの初回起動時にカーネルモジュールを有効にする必要がある かどうかに応じて、以下のいずれかの方法でデプロイするようにカーネルモジュールを設定できます。

- クラスターインストール時のカーネルモジュールのプロビジョニング (day-1): コンテンツを **MachineConfig** として作成し、これをマニフェストファイルのセットと共に組み込み、これを **openshift-install** に提供できます。
- Machine Config Operator によるカーネルモジュールのプロビジョニング (day-2): カーネルモ ジュールを追加する際にクラスターが稼働するまで待機できる場合、Machine Config Operator (MCO) を使用してカーネルモジュールソフトウェアをデプロイできます。

いずれの場合も、各ノードは、新規カーネルの検出時にカーネルパッケージと関連ソフトウェアパッ ケージを取得できる必要があります。該当するコンテンツを取得できるように各ノードをセットアップ する方法はいくつかあります。

- 各ノードに RHEL エンタイトルメントを提供します。
- **/etc/pki/entitlement** ディレクトリーから、既存 RHEL ホストの RHEL エンタイトルメントを取 得し、それらを Ignition 設定の作成時に提供する他のファイルと同じ場所にコピーします。
- Dockerfile 内で、カーネルおよびその他のパッケージを含む yum リポジトリーへのポインター を追加します。これには、新たにインストールされたカーネルと一致させる必要があるため、 新規のカーネルパッケージが含まれている必要があります。

## 23.1.3.2.1. MachineConfig オブジェクトを介したカーネルモジュールのプロビジョニング

**MachineConfig** オブジェクトでカーネルモジュールソフトウェアをパッケージ化することで、そのソ フトウェアをインストール時に、または Machine Config Operator を使用して、ワーカーノードまたは コントロールプレーンノードに配信できます。

## 手順

1. RHEL 8 システムを登録します。

# subscription-manager register

2. RHEL 8 システムにサブスクリプションを割り当てます。

# subscription-manager attach --auto

3. ソフトウェアのビルドに必要なソフトウェアをインストールします。

# yum install podman make git -y

4. カーネルモジュールおよびツールをホストするディレクトリーを作成します。

\$ mkdir kmods; cd kmods

- 5. **kmods-via-containers** ソフトウェアを取得します。
	- a. **kmods-via-containers** リポジトリーのクローンを作成します。

\$ git clone https://github.com/kmods-via-containers/kmods-via-containers

b. **kvc-simple-kmod** リポジトリーのクローンを作成します。

\$ git clone https://github.com/kmods-via-containers/kvc-simple-kmod

- 6. モジュールソフトウェアを取得します。この例では、**kvc-simple-kmod** が使用されます。
- 7. fakeroot ディレクトリーを作成し、先にクローン作成したリポジトリーを使用して Ignition で 配信するファイルを使用してこれを設定します。
	- a. ディレクトリーを作成します。

\$ FAKEROOT=\$(mktemp -d)

b. **kmod-via-containers** ディレクトリーに移動します。

\$ cd kmods-via-containers

c. KVC フレームワークインスタンスをインストールします。

\$ make install DESTDIR=\${FAKEROOT}/usr/local CONFDIR=\${FAKEROOT}/etc/

d. **kvc-simple-kmod** ディレクトリーに移動します。

\$ cd ../kvc-simple-kmod

e. インスタンスを作成します。

\$ make install DESTDIR=\${FAKEROOT}/usr/local CONFDIR=\${FAKEROOT}/etc/

8. fakeroot ディレクトリーのクローンを作成し、以下のコマンドを実行してシンボリックリンク をターゲットのコピーに置き換えます。

\$ cd .. && rm -rf kmod-tree && cp -Lpr \${FAKEROOT} kmod-tree

9. カーネルモジュールツリーを埋め込む Butane 設定ファイル (**99-simple-kmod.bu**) を作成し、 systemd サービスを有効にします。

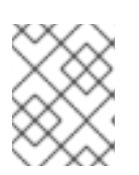

## 注記

Butane の詳細は、「Butane を使用したマシン設定の作成」を参照してくださ い。

<span id="page-3825-0"></span>variant: openshift version: 4.16.0 metadata: name: 99-simple-kmod labels: machineconfiguration.openshift.io/role: worker **1** storage: trees: - local: kmod-tree systemd: units: - name: kmods-via-containers@simple-kmod.service enabled: true

[1](#page-3825-0)

コントロールプレーンノードでデプロイするには、**worker** を **master** に変更します。コン トロールプレーンおよびワーカーノードの両方にデプロイするには、それぞれのノードの タイプに対してこれらの残りの手順を 1 回ずつ実行します。

10. Butane を使用して、配信されるファイルおよび設定を含むマシン設定 YAML ファイルの **99 simple-kmod.yaml** を生成します。

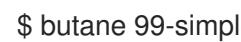

\$ butane 99-simple-kmod.bu --files-dir . -o 99-simple-kmod.yaml

11. クラスターがまだ起動していない場合は、マニフェストファイルを生成し、そのファイルを **openshift** ディレクトリーに追加します。クラスターがすでに実行中の場合は、ファイルを以 下のように適用します。

\$ oc create -f 99-simple-kmod.yaml

ノードは **kmods-via-containers@simple-kmod.service** サービスを起動し、カーネルモ ジュールがロードされます。

12. カーネルモジュールがロードされていることを確認するには、ノードにログインすることがで きます (**oc debug node/<openshift-node>** を使用してから **chroot /host** を使用します)。モ ジュールをリスト表示するには、**lsmod** コマンドを使用します。

\$ lsmod | grep simple\_

出力例

```
simple procfs kmod 16384 0
simple_kmod 16384 0
```
## 23.1.4. インストール時のディスクの暗号化およびミラーリング

OpenShift Container Platform のインストール時に、クラスターノードでブートディスクの暗号化およ びミラーリングを有効にできます。

## 23.1.4.1. ディスクの暗号化について

インストール時に、コントロールプレーンおよびコンピュートノードのブートディスクの暗号化を有効 できます。OpenShift Container Platform は Trusted Platform Module (TPM) v2 および Tang 暗号化 モードをサポートします。

TPM v2

これは優先モードです。TPM v2 は、パスフレーズをサーバー上の安全な暗号プロセッサーに保存し ます。このモードを使用すると、ディスクがサーバーから取り外された場合に、クラスターノード 上のブートディスクデータの暗号化が解除されないようにすることができます。

#### Tang

Tang および Clevis は、ネットワークバインドディスク暗号化 (NBDE) を有効にするサーバーおよび クライアントコンポーネントです。クラスターノードのブートディスクデータを1つまたは複数の Tang サーバーにバインドできます。これにより、ノードが Tang サーバーにアクセスできる安全な ネットワーク上にない限り、データの復号化が防止されます。Clevis は、クライアント側の復号化 の実装に使用される自動復号化フレームワークです。

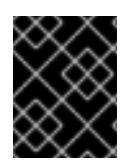

#### 重要

Tang 暗号化モードを使用したディスクの暗号化は、user-provisioned infrastructure での ベアメタルおよび vSphere インストールでのみサポートされます。

以前のバージョンの Red Hat Enterprise Linux CoreOS (RHCOS) では、ディスク暗号化は Ignition 設定 で **/etc/clevis.json** を指定して設定されました。このファイルは、OpenShift Container Platform 4.7 以 降で作成されたクラスターではサポートされていません。次の手順を使用して、ディスク暗号化を設定 します。

TPM v2 または Tang 暗号化モードを有効にすると、RHCOS ブートディスクは LUKS2 形式を使用して 暗号化されます。

この機能には以下の特徴があります。

- installer-provisioned infrastructure、user-provisioned infrastructure、および Assisted Installer のデプロイメントで利用可能
- Assisted Installer のデプロイメントの場合:
	- 各クラスターは、Tang または TPM の 1 つの暗号化方式のみを持つことができます
	- 一部またはすべてのノードで暗号化を有効にできます
	- Tang のしきい値はありません。すべてのサーバーが有効で動作している必要があります
	- 暗号化はインストールディスクのみに適用され、ワークロードディスクには適用されませ ん
- Red Hat Enterprise Linux CoreOS (RHCOS) システムのみでサポートされる。
- マニフェストのインストール段階でディスク暗号化を設定し、最初の起動以降、ディスクに書 き込まれるすべてのデータを暗号化します
- パスフレーズを提供するのにユーザーの介入を必要としない。
- FIPS モードが有効な場合は、AES-256-XTS 暗号化、または AES-256-CBC を使用します。

## 23.1.4.1.1. 暗号化しきい値の設定

OpenShift Container Platform では、複数の Tang サーバーの要件を指定できます。TPM v2 と Tang 暗 号化モードを同時に設定することもできます。これにより、TPM セキュア暗号プロセッサーが存在 し、Tang サーバーがセキュアネットワーク経由でアクセスできる場合にのみ、ブートディスクデータ の復号化が有効になります。

ブタン設定で **threshold** 属性を使用して、復号化が発生するために必要な TPM v2 および Tang 暗号化 条件の最小数を定義できます。

宣言条件の組み合わせで指定値に到達した場合に、しきい値が満たされます。オフラインプロビジョニ ングの場合、オフラインサーバーは含まれているアドバタイズメントを使用してアクセスされ、オンラ インサーバーの数が設定されたしきい値を満たさない場合にのみ、その提供されたアドバタイズメント を使用します。

たとえば、次の設定の **threshold 2** は、オフラインサーバーをバックアップとして使用して 2 つの Tang サーバーにアクセスするか、TPM セキュア暗号プロセッサーといずれかの Tang サーバーにアク セスすることによって到達できます。

## ディスク暗号化の Butane 設定例

<span id="page-3827-2"></span><span id="page-3827-1"></span><span id="page-3827-0"></span>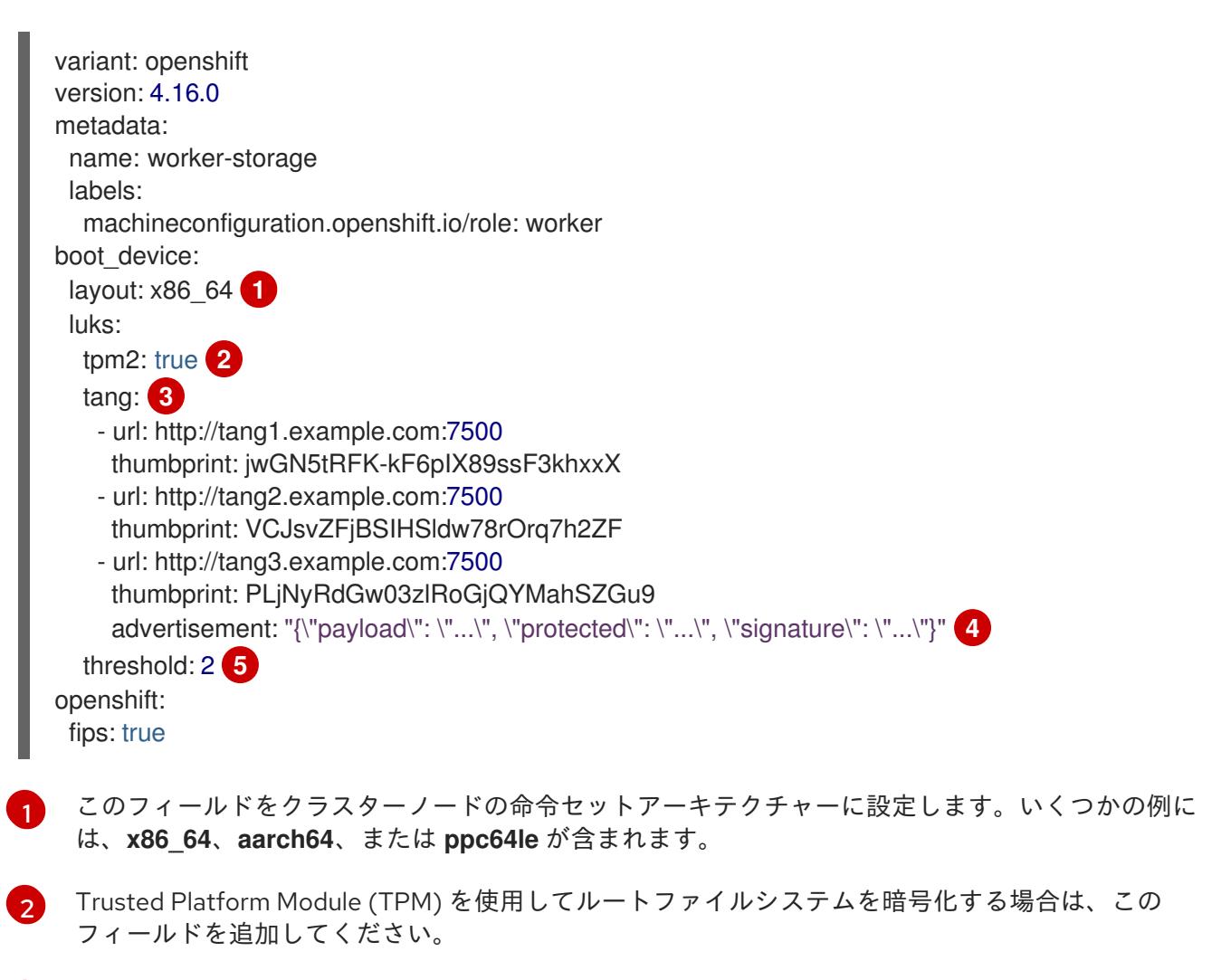

<span id="page-3827-4"></span><span id="page-3827-3"></span>[3](#page-3827-2)) 1 台以上の Tang サーバーを使用する必要がある場合は、このセクションを追加してください。 [4](#page-3827-3) オプション: オフラインプロビジョニングにこのフィールドを含めます。Ignition は、実行時に サーバーからアドバタイズメントを取得するのではなく、Tang サーバーバインディングをプロビ

[5](#page-3827-4) 復号化を行うために必要な TPM v2 および Tang 暗号化条件の最小数を指定します。

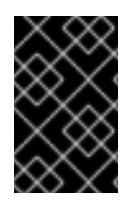

## 重要

デフォルトの しきい値 は **1** です。設定に複数の暗号化条件を追加するにも拘らず、しき い値を指定しない場合は、条件のいずれかが満たされている場合に復号化を実行できま す。

## 注記

復号化に TPM v2 と Tang が必要な場合、**threshold** 属性の値は、指定された Tang サー バーの総数に 1 を加えた数に等しくなければなりません。**threshold** が低い場合は、単一 の暗号化モードを使用してしきい値に達する可能性があります。たとえば、**tpm2** を **true** に設定し、2 つの Tang サーバーを指定した場合、TPM セキュア暗号プロセッサー が利用できない場合でも、2 つの Tang サーバーにアクセスすることでしきい値 **2** を満た すことができます。

## 23.1.4.2. ディスクのミラーリングについて

コントロールプレーンおよびワーカーノードでの OpenShift Container Platform のインストール時に、 ブートおよびその他のディスクの 2 つ以上の冗長ストレージデバイスへのミラーリングを有効にできま す。1 つのデバイスが使用可能なままであれば、ストレージデバイスの障害後もノードは機能し続けま す。

ミラーリングは、障害の発生したディスクの置き換えをサポートしません。ノードを再プロビジョニン グして、ミラーを本来の劣化していない状態に復元します。

## 注記

user-provisioned infrastructure のデプロイメントの場合、ミラーリングは RHCOS シス テムのみで使用できます。ミラーリングのサポートは、BIOS または UEFI で起動された **x86\_64** ノードおよび **ppc64le** ノードで利用できます。

## 23.1.4.3. ディスク暗号化およびミラーリングの設定

OpenShift Container Platform のインストール時に暗号化およびミラーリングを有効にし、設定するこ とができます。

## 前提条件

- インストールノードで OpenShift Container Platform インストールプログラムをダウンロード している。
- インストールノードに Butane がインストールされている。

注記

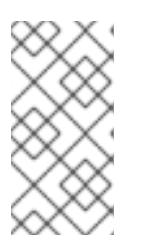

Butane は、OpenShift Container Platform が使用するコマンドラインユーティ リティーであり、マシンの設定を記述および検証するための便利で簡潔な構文を 提供します。詳細は、「Butane を使用したマシン設定の作成」を参照してくだ さい。

Tang 交換キーのサムプリントの生成に使用できる Red Hat Enterprise Linux (RHEL) 8 マシンに アクセスできる。

## 手順

- 1. TPM v2 を使用してクラスターを暗号化する必要がある場合、TPM v2 暗号化を各ノードのホス トファームウェアで有効にする必要があるかどうかを確認します。これは、ほとんどの Dell シ ステムで必要になります。特定のシステムのマニュアルを確認してください。
- 2. Tang を使用してクラスターを暗号化する必要がある場合は、以下の準備段階の手順に従いま す。
	- a. Tang サーバーを設定するか、既存のサーバーにアクセスします。手順について は、[Network-Bound](https://access.redhat.com/documentation/ja-jp/red_hat_enterprise_linux/8/html/security_hardening/configuring-automated-unlocking-of-encrypted-volumes-using-policy-based-decryption_security-hardening#network-bound-disk-encryption_configuring-automated-unlocking-of-encrypted-volumes-using-policy-based-decryption) Disk Encryption (NBDE) を参照してください。
	- b. RHEL 8 マシンに **clevis** パッケージがインストールされていない場合はインストールしま す。

\$ sudo yum install clevis

c. RHEL 8 マシンで以下のコマンドを実行し、交換キーのサムプリントを生成しま す。**http://tang1.example.com:7500** を Tang サーバーの URL に置き換えます。

\$ clevis-encrypt-tang '{"url":"http://tang1.example.com:7500"}' < /dev/null > /dev/null **1**

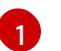

この例では、**tangd.socket** は Tang サーバーのポート **7500** でリッスンしています。

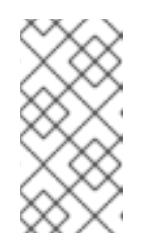

## <span id="page-3829-0"></span>注記

**clevis-encrypt-tang** コマンドは、交換キーの拇印を生成します。このス テップでは、データは暗号化コマンドに渡されません。**/dev/null** は、プ レーンテキストの代わりに入力としてここに存在します。この手順には必要 ないため、暗号化された出力は **/dev/null** に送信されます。

## 出力例

The advertisement contains the following signing keys:

<span id="page-3829-1"></span>PLjNyRdGw03zlRoGjQYMahSZGu9 **1**

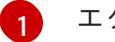

。

エクスチェンジキーのサムプリント。

**Do you wish to trust these keys? [ynYN]** のプロンプトが表示されたら、**Y** と入力します

- d. オプション: オフライン Tang プロビジョニングの場合は、以下を行います。
	- i. **curl** コマンドを使用して、サーバーからアドバタイズメントを取得しま す。**http://tang2.example.com:7500** を Tang サーバーの URL に置き換えます。

\$ curl -f http://tang2.example.com:7500/adv > adv.jws && cat adv.jws

予想される出力

{"payload": "eyJrZXlzIjogW3siYWxnIjogIkV", "protected": "eyJhbGciOiJFUzUxMiIsImN0eSI", "signature": "ADLgk7fZdE3Yt4FyYsm0pHiau7Q"}

ii. 暗号化のためにアドバタイズメントファイルを Clevis に提供します。

\$ clevis-encrypt-tang '{"url":"http://tang2.example.com:7500","adv":"adv.jws"}' < /dev/null > /dev/null

e. ノードが静的 IP アドレス指定で設定されている場合は、RHCOS ノードをインストールす るときに **coreos-installer iso customize --dest-karg-append** を実行するか、**coreosinstaller --append-karg** オプションを使用して、インストール済みシステムの IP アドレス を設定します。ネットワークに必要な **ip=** およびその他の引数を追加します。

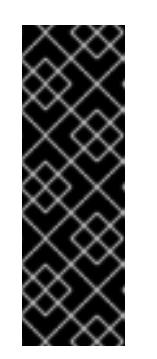

## 重要

<span id="page-3830-0"></span>一部の静的 IP の設定方法は、初回のブート後に initramfs に影響を与えず、 Tang 暗号化では機能しない場合があります。これらには、**coreos-installer --copy-network** オプション、**coreos-installer iso customize --networkkeyfile** オプション、および **coreos-installer pxe customize --networkkeyfile** オプションが含まれるほか、インストール中のライブ ISO または PXE イメージのカーネルコマンドラインに **ip=** 引数が追加されます。静的 IP 設定が間違っていると、ノードの 2 回目のブートが失敗します。

3. インストールノードで、インストールプログラムが含まれるディレクトリーに切り替え、クラ スターの Kubernetes マニフェストを生成します。

\$ ./openshift-install create manifests --dir <installation\_directory> **1**

[1](#page-3830-0)

**<installation\_directory>** は、インストールファイルを保存するディレクトリーへのパス に置き換えます。

4. ディスクの暗号化、ミラーリング、またはそれら両方を設定する Butane 設定を作成します。 たとえば、コンピュートノードのストレージを設定するには、**\$HOME/clusterconfig/workerstorage.bu** ファイルを作成します。

## 起動デバイスの Butane 設定例

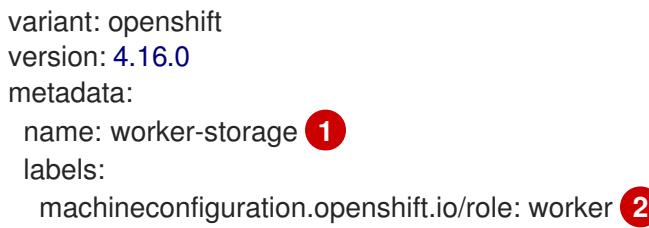

<span id="page-3831-12"></span><span id="page-3831-11"></span><span id="page-3831-10"></span><span id="page-3831-9"></span><span id="page-3831-8"></span><span id="page-3831-7"></span><span id="page-3831-6"></span><span id="page-3831-5"></span><span id="page-3831-4"></span><span id="page-3831-3"></span><span id="page-3831-2"></span><span id="page-3831-1"></span><span id="page-3831-0"></span>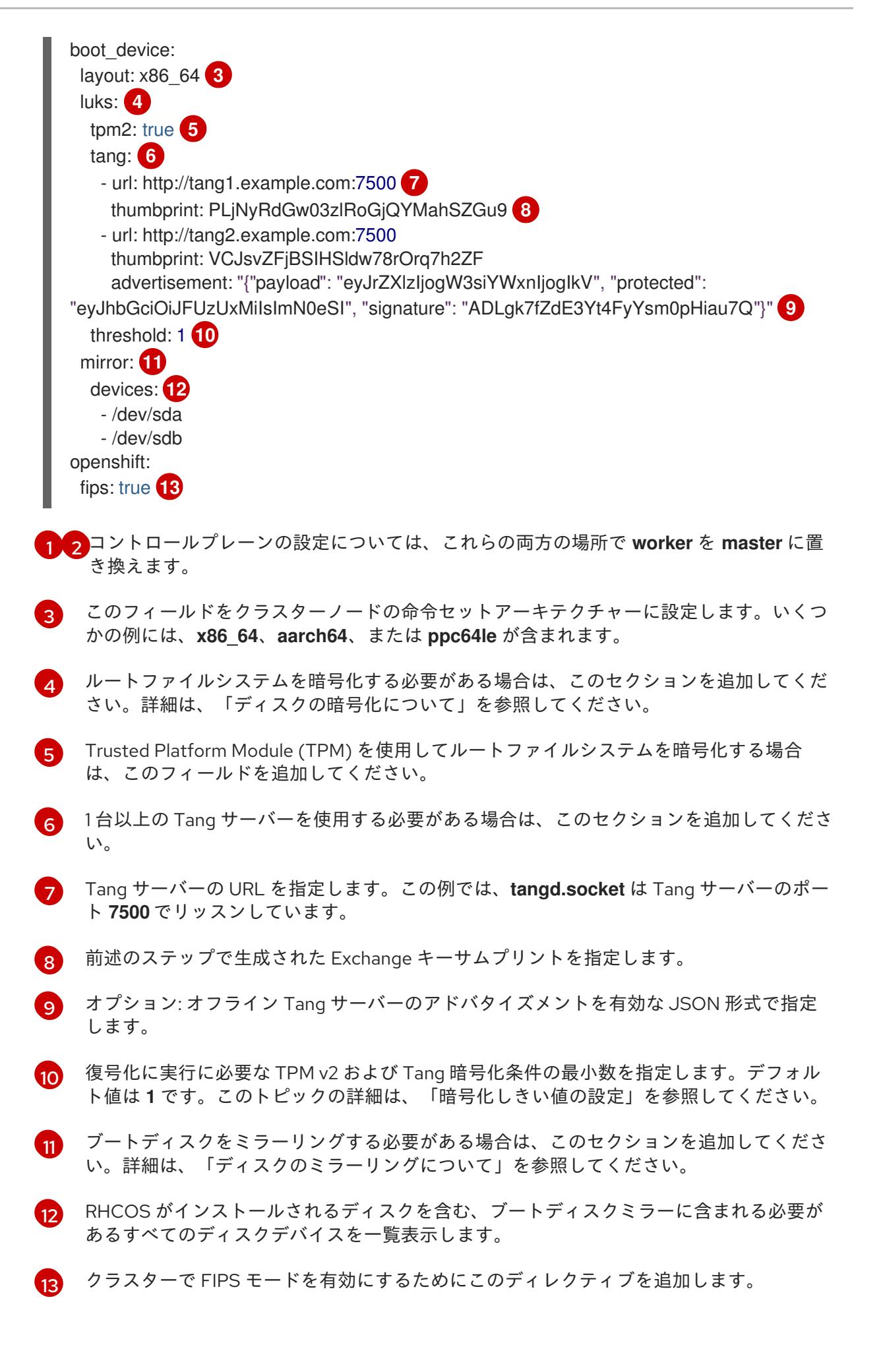

#### 重要

<span id="page-3832-0"></span>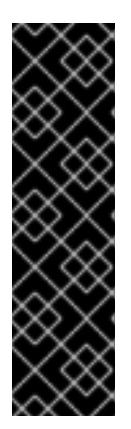

クラスターで FIPS モードを有効にするには、FIPS モードで動作するように設定 された Red Hat Enterprise Linux (RHEL) コンピューターからインストールプロ グラムを実行する必要があります。RHEL での FIPS モードの設定の詳細 は、FIPS [モードでのシステムのインストール](https://access.redhat.com/documentation/ja-jp/red_hat_enterprise_linux/9/html/security_hardening/assembly_installing-the-system-in-fips-mode_security-hardening) を参照してください。ノードを ディスク暗号化とミラーリングの両方を使用するように設定する場合、両方の機 能を同じ Butane 設定ファイルに設定する必要があります。FIPS モードが有効 にされたノードでディスク暗号化を設定する場合は、FIPS モードが別のマニ フェストで有効化されている場合でも、同じ Butane 設定ファイルに **fips** ディレ クティブを追加する必要があります。

5. 対応する Butane 設定ファイルからコントロールプレーンまたはコンピュートノードのマニ フェストを作成し、**<installation\_directory>/openshift** ディレクトリーに保存します。たとえ ば、コンピュートノードのマニフェストを作成するには、以下のコマンドを実行します。

\$ butane \$HOME/clusterconfig/worker-storage.bu -o <installation\_directory>/openshift/99 worker-storage.yaml

ディスクの暗号化またはミラーリングを必要とするノード種別ごとに、この手順を繰り返しま す。

- 6. 今後マニフェストを更新する必要がある場合には、Butane 設定ファイルを保存します。
- 7. 残りの OpenShift Container Platform インストールを継続します。

## ヒント

インストール時に、ディスク暗号化またはミラーリングに関連するエラーメッセージがない か、RHCOS ノードでコンソールログをモニタリングできます。

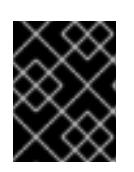

#### 重要

追加のデータパーティションを設定する場合、暗号化が明示的に要求されない限 り、それらは暗号化されません。

#### 検証

OpenShift Container Platform のインストール後に、ブートディスクの暗号化またはミラーリングがク ラスターノードで有効にされているかどうかを確認できます。

- 1. インストールホストから、デバッグ Pod を使用してクラスターノードにアクセスします。
	- a. ノードのデバッグ Pod を開始します。次に例を示します。

\$ oc debug node/compute-1

b. **/host** をデバッグシェル内の root ディレクトリーとして設定します。デバッグ Pod は、 Pod 内の **/host** にノードのルートファイルシステムをマウントします。root ディレクト リーを **/host** に変更すると、ノードの実行可能パスに含まれるバイナリーを実行できま す。

# chroot /host

注記

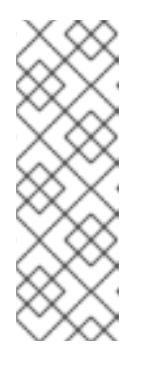

Red Hat Enterprise Linux CoreOS (RHCOS) を実行する OpenShift Container Platform クラスターノードは変更できず、Operator を使用してク ラスターの変更を適用します。SSH を使用したクラスターノードへのアクセ スは推奨されません。ただし、OpenShift Container Platform API が利用で きない場合や、**kubelet** がターゲットノードで適切に機能しない場合、**oc** 操 作がその影響を受けます。この場合は、代わりに **ssh core@<node>. <cluster\_name>.<base\_domain>** を使用してノードにアクセスできます。

- 2. ブートディスクの暗号化を設定している場合は、有効であるかどうかを確認します。
	- a. デバッグシェルで、ノードでのルートマッピングのステータスを確認します。

# cryptsetup status root

# 出力例

<span id="page-3833-2"></span><span id="page-3833-1"></span><span id="page-3833-0"></span>/dev/mapper/root is active and is in use. type: LUKS2 **1** cipher: aes-xts-plain64 **2** keysize: 512 bits key location: keyring device: /dev/sda4 **3** sector size: 512 offset: 32768 sectors size: 15683456 sectors mode: read/write

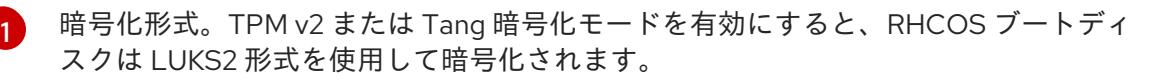

- [2](#page-3833-1) LUKS2 ボリュームの暗号化に使用される暗号化アルゴリズム。FIPS モードが有効な 場合は、**aes-cbc-essiv:sha256** 暗号が使用されます。
- [3](#page-3833-2) 暗号化した LUKS2 ボリュームを含むデバイス。ミラーリングを有効にすると、値は **/dev/md126** などのソフトウェアミラーデバイスを表します。
- b. 暗号化されたデバイスにバインドされる Clevis プラグインを一覧表示します。

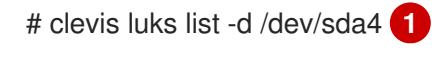

[1](#page-3833-3)

[1](#page-3833-4)

<span id="page-3833-3"></span>前述のステップの出力の **device** フィールドに一覧表示されるデバイスを指定しま す。

## 出力例

<span id="page-3833-4"></span>1: sss '{"t":1,"pins":{"tang":[{"url":"http://tang.example.com:7500"}]}}' **1**

この出力例では、Tang プラグインは、**/dev/sda4** デバイスの Shamir の Secret Sharing (SSS) Clevis プラグインにより使用されます。

3. ミラーリングを設定している場合は、有効かどうかを確認します。

a. デバッグシェルから、ノードにあるソフトウェアの RAID デバイスのリストを表示します。

# cat /proc/mdstat

## 出力例

<span id="page-3834-0"></span>Personalities : [raid1] md126 : active raid1 sdb3[1] sda3[0] **1** 393152 blocks super 1.0 [2/2] [UU]

<span id="page-3834-1"></span>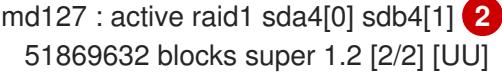

unused devices: <none>

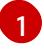

**/dev/md126** ソフトウェア RAID ミラーデバイスは、クラスターノードの **/dev/sda3** および **/dev/sdb3** ディスクデバイスを使用します。

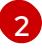

**/dev/md127** ソフトウェア RAID ミラーデバイスは、クラスターノードの **/dev/sda4** および **/dev/sdb4** ディスクデバイスを使用します。

b. 上記のコマンドの出力に記載されている各ソフトウェア RAID デバイスの詳細を確認してく ださい。以下の例は、**/dev/md126** デバイスの詳細を示しています。

# mdadm --detail /dev/md126

## 出力例

<span id="page-3834-7"></span><span id="page-3834-6"></span><span id="page-3834-5"></span><span id="page-3834-4"></span><span id="page-3834-3"></span><span id="page-3834-2"></span>/dev/md126: Version : 1.0 Creation Time : Wed Jul 7 11:07:36 2021 Raid Level : raid1 **1** Array Size : 393152 (383.94 MiB 402.59 MB) Used Dev Size : 393152 (383.94 MiB 402.59 MB) Raid Devices : 2 Total Devices : 2 Persistence : Superblock is persistent Update Time : Wed Jul 7 11:18:24 2021 State : clean **2** Active Devices : 2 **3** Working Devices : 2 **4** Failed Devices : 0 **5** Spare Devices : 0 Consistency Policy : resync Name : any:md-boot **6** UUID : ccfa3801:c520e0b5:2bee2755:69043055 Events : 19

<span id="page-3835-1"></span><span id="page-3835-0"></span>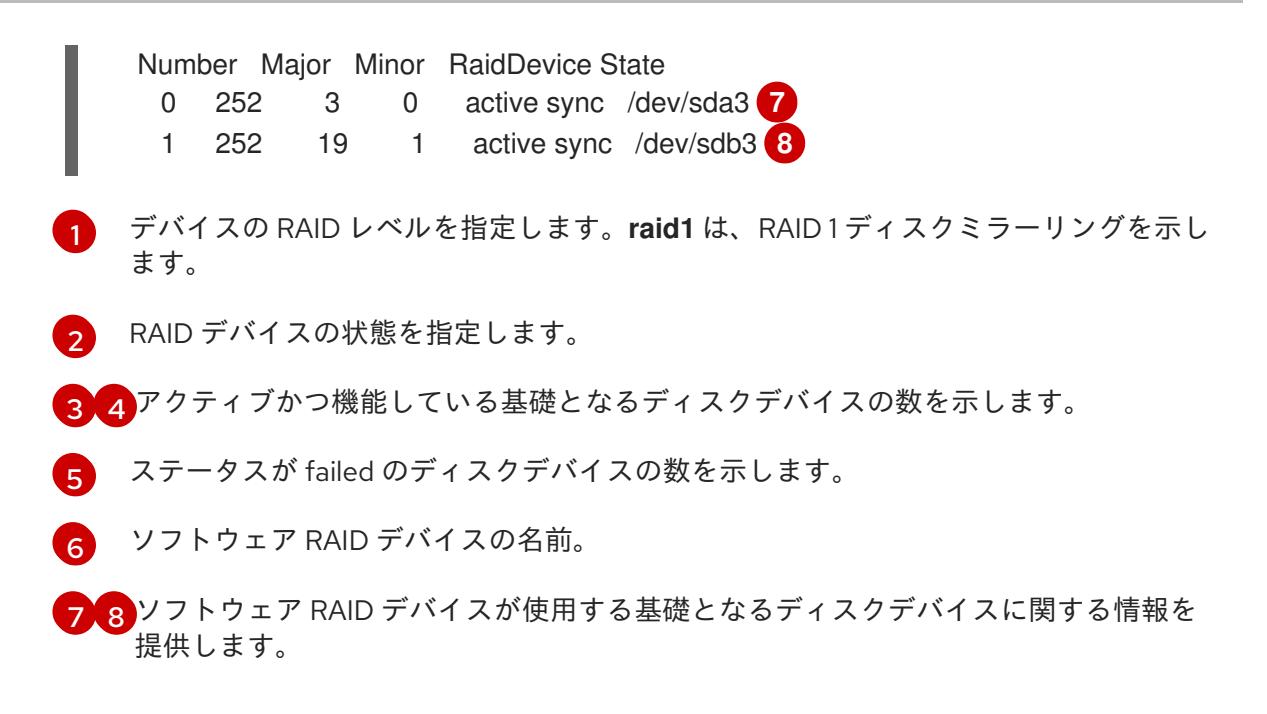

c. ソフトウェア RAID デバイスにマウントされているファイルシステムを一覧表示します。

# mount | grep /dev/md

## 出力例

/dev/md127 on / type xfs (rw,relatime,seclabel,attr2,inode64,logbufs=8,logbsize=32k,prjquota) /dev/md127 on /etc type xfs (rw,relatime,seclabel,attr2,inode64,logbufs=8,logbsize=32k,prjquota) /dev/md127 on /usr type xfs (ro,relatime,seclabel,attr2,inode64,logbufs=8,logbsize=32k,prjquota) /dev/md127 on /sysroot type xfs (ro,relatime,seclabel,attr2,inode64,logbufs=8,logbsize=32k,prjquota) /dev/md127 on /var type xfs (rw,relatime,seclabel,attr2,inode64,logbufs=8,logbsize=32k,prjquota) /dev/md127 on /var/lib/containers/storage/overlay type xfs (rw,relatime,seclabel,attr2,inode64,logbufs=8,logbsize=32k,prjquota) /dev/md127 on /var/lib/kubelet/pods/e5054ed5-f882-4d14-b599-99c050d4e0c0/volumesubpaths/etc/tuned/1 type xfs (rw,relatime,seclabel,attr2,inode64,logbufs=8,logbsize=32k,prjquota) /dev/md127 on /var/lib/kubelet/pods/e5054ed5-f882-4d14-b599-99c050d4e0c0/volumesubpaths/etc/tuned/2 type xfs (rw,relatime,seclabel,attr2,inode64,logbufs=8,logbsize=32k,prjquota) /dev/md127 on /var/lib/kubelet/pods/e5054ed5-f882-4d14-b599-99c050d4e0c0/volumesubpaths/etc/tuned/3 type xfs (rw,relatime,seclabel,attr2,inode64,logbufs=8,logbsize=32k,prjquota) /dev/md127 on /var/lib/kubelet/pods/e5054ed5-f882-4d14-b599-99c050d4e0c0/volumesubpaths/etc/tuned/4 type xfs (rw,relatime,seclabel,attr2,inode64,logbufs=8,logbsize=32k,prjquota) /dev/md127 on /var/lib/kubelet/pods/e5054ed5-f882-4d14-b599-99c050d4e0c0/volumesubpaths/etc/tuned/5 type xfs (rw,relatime,seclabel,attr2,inode64,logbufs=8,logbsize=32k,prjquota) /dev/md126 on /boot type ext4 (rw,relatime,seclabel)

この出力例では、**/boot** ファイルシステムが **/dev/md126** software RAID デバイスに、root ファイルシステムが **/dev/md127** にマウントされ t ています。

4. OpenShift Container Platform ノードタイプごとに検証手順を繰り返します。

#### 関連情報

● TPM v2 および Tang [暗号化モードの詳細は、ポリシーベースの複号を使用して暗号化ボリュー](https://access.redhat.com/documentation/ja-jp/red_hat_enterprise_linux/8/html/security_hardening/configuring-automated-unlocking-of-encrypted-volumes-using-policy-based-decryption_security-hardening) ムの自動アンロックの設定 を参照してください。

## 23.1.4.4. RAID 対応のデータボリュームの設定

ソフトウェア RAID のパーティション設定を有効にして、外部データボリュームを提供できます。 OpenShift Container Platform は、データ保護およびフォールトトレランスに対応するために RAID 0、 RAID 1、RAID 4、RAID 5、RAID 6、および RAID 10 をサポートします。詳細は、「ディスクのミラーリ ングについて」を参照してください。

#### 前提条件

- インストールノードで OpenShift Container Platform インストールプログラムをダウンロード している。
- インストールノードに Butane をインストールしている。

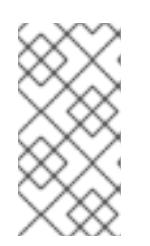

## 注記

Butane は、OpenShift Container Platform が使用するコマンドラインユーティ リティーで、マシン設定を作成するための便利で簡略化した構文を提供したり、 マシン設定の追加検証を実行したりします。詳細は、Butane を使用したマシン 設定の作成 セクションを参照してください。

#### 手順

- 1. ソフトウェア RAID を使用してデータボリュームを設定する Butane 設定を作成します。
	- ミラーリングされた起動ディスクに使用されるのと同じディスク上に RAID1を使用して データボリュームを設定するには、**\$HOME/clusterconfig/raid1-storage.bu** ファイルを作 成します。以下に例を示します。

ミラーリングされた起動ディスク上の RAID 1

```
variant: openshift
version: 4.16.0
metadata:
 name: raid1-storage
 labels:
  machineconfiguration.openshift.io/role: worker
boot_device:
 mirror:
  devices:
   - /dev/disk/by-id/scsi-3600508b400105e210000900000490000
   - /dev/disk/by-id/scsi-SSEAGATE_ST373453LW_3HW1RHM6
storage:
 disks:
  - device: /dev/disk/by-id/scsi-3600508b400105e210000900000490000
```
<span id="page-3837-1"></span><span id="page-3837-0"></span>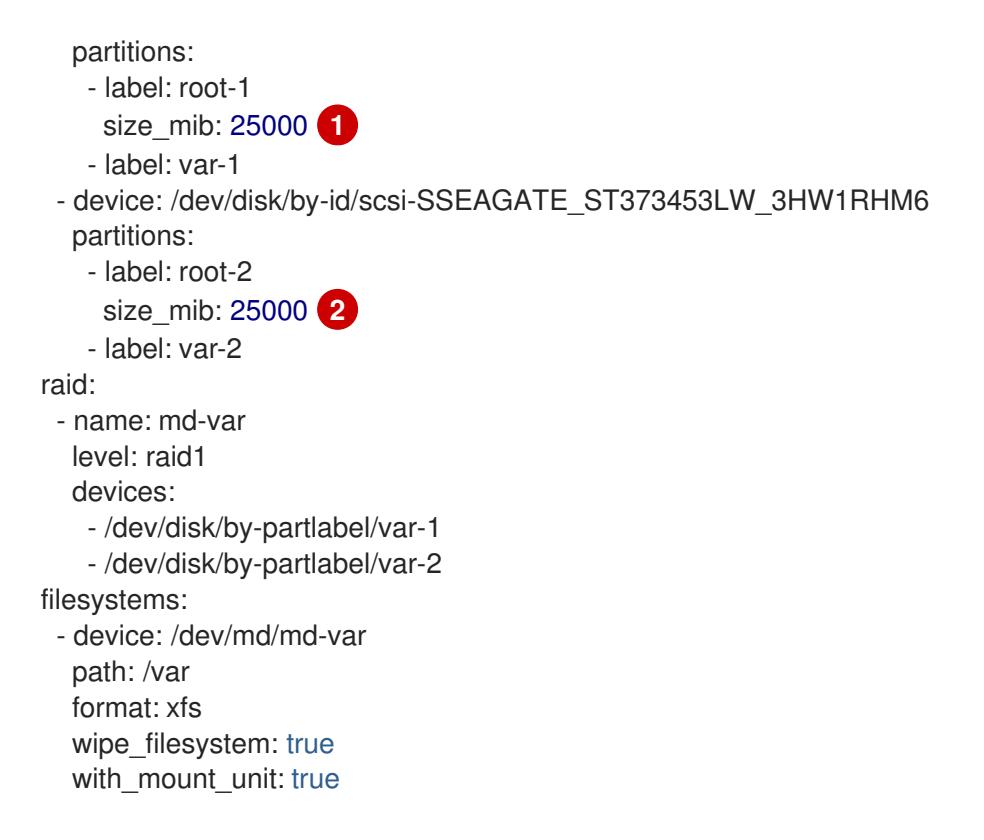

- [1](#page-3837-0) [2](#page-3837-1) データパーティションをブートディスクに追加する場合は、25000 のメビバイトの最 小値が推奨されます。値の指定がない場合や、指定した値が推奨される最小値よりも 小さい場合、生成されるルートファイルシステムのサイズは小さ過ぎるため、RHCOS の再インストールでデータパーティションの最初の部分が上書きされる可能性があり ます。
- セカンダリーディスク上に RAID1を使用してデータボリュームを設定するに は、**\$HOME/clusterconfig/raid1-alt-storage.bu** ファイルを作成します。以下に例を示し ます。

## セカンダリーディスク上の RAID 1

```
variant: openshift
version: 4.16.0
metadata:
 name: raid1-alt-storage
 labels:
  machineconfiguration.openshift.io/role: worker
storage:
 disks:
  - device: /dev/sdc
   wipe_table: true
   partitions:
     - label: data-1
  - device: /dev/sdd
   wipe_table: true
   partitions:
     - label: data-2
 raid:
  - name: md-var-lib-containers
   level: raid1
   devices:
```
- /dev/disk/by-partlabel/data-1 - /dev/disk/by-partlabel/data-2 filesystems: - device: /dev/md/md-var-lib-containers path: /var/lib/containers format: xfs wipe\_filesystem: true with\_mount\_unit: true

2. 前のステップで作成した Butane 設定から RAID マニフェストを作成し、それを **<installation\_directory>/openshift** ディレクトリーに保存します。たとえば、コンピュート ノードのマニフェストを作成するには、以下のコマンドを実行します。

<span id="page-3838-0"></span>\$ butane \$HOME/clusterconfig/<butane\_config>.bu -o <installation\_directory>/openshift/<manifest\_name>.yaml **1**

**<butane\_config>** および **<manifest\_name>** を直前の手順のファイル名に置き換えます。 たとえば、セカンダリーディスクの場合は、**raid1-alt-storage.bu** および **raid1-altstorage.yaml** になります。

- 3. 今後マニフェストを更新する必要がある場合には、Butane 設定を保存します。
- 4. 残りの OpenShift Container Platform インストールを継続します。

## 23.1.4.5. Intel® Virtual RAID on CPU (VROC) データボリュームの設定

Intel® VROC はハイブリッド RAID の一種で、メンテナンスの一部はハードウェアにオフロードされま すが、オペレーティングシステムにはソフトウェア RAID として表示されます。

次の手順では、Intel® VROC 対応 RAID1 を設定します。

## 前提条件

[1](#page-3838-0)

● Intel® Volume Management Device (VMD) が有効になっているシステムがある。

## 手順

1. 次のコマンドを実行して、Intel® Matrix Storage Manager (IMSM) RAID コンテナーを作成しま す。

<span id="page-3838-1"></span>\$ mdadm -CR /dev/md/imsm0 -e \ imsm -n2 /dev/nvme0n1 /dev/nvme1n1 **1**

- [1](#page-3838-1) RAID のデバイス名。この例では、2 つのデバイスがリストされています。2 つ以上のデバ イス名を指定する場合は、**-n** フラグを調整する必要があります。たとえば、3 つのデバイ スをリストするには、フラグ **-n3** を使用します。
- 2. コンテナー内に RAID1 ストレージを作成します。
	- a. 次のコマンドを実行して、実際の RAID1 ボリュームの前にダミーの RAID0 ボリュームを作 成します。

\$ mdadm -CR /dev/md/dummy -l0 -n2 /dev/imsm0 -z10m --assume-clean

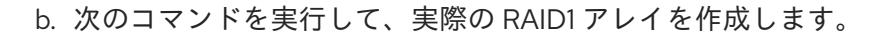

\$ mdadm -CR /dev/md/coreos -l1 -n2 /dev/imsm0

c. 次のコマンドを使用して、RAID0 と RAID1 のメンバーアレイを停止し、ダミーの RAID0 ア レイを削除します。

\$ mdadm -S /dev/md/dummy \ mdadm -S /dev/md/coreos \ mdadm --kill-subarray=0 /dev/md/imsm0

d. 次のコマンドを実行して RAID1 アレイを再起動します。

\$ mdadm -A /dev/md/coreos /dev/md/imsm0

- 3. RAID1 デバイスに RHCOS をインストールします。
	- a. 次のコマンドを実行して、IMSM コンテナーの UUID を取得します。

\$ mdadm --details --export /dev/md/imsm0

b. 次のコマンドを実行して、RHCOS をインストールし、**rd.md.uuid** カーネル引数を含めま す。

<span id="page-3839-0"></span>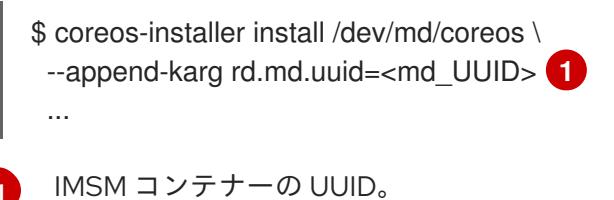

[1](#page-3839-0)

RHCOS をインストールするために必要な追加の **coreos-installer** 引数を含めます。

## 23.1.5. chrony タイムサービスの設定

chrony タイムサービス (**chronyd**) で使用されるタイムサーバーおよび関連する設定は、**chrony.conf** ファイルのコンテンツを変更し、それらのコンテンツをマシン設定としてノードに渡して設定できま す。

## 手順

1. **chrony.conf** ファイルのコンテンツを含む Butane 設定を作成します。たとえば、ワーカー ノードで chrony を設定するには、**99-worker-chrony.bu** ファイルを作成します。

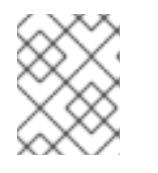

## 注記

Butane の詳細は、「Butane を使用したマシン設定の作成」を参照してくださ い。

variant: openshift version: 4.16.0 metadata: name: 99-worker-chrony **1**

<span id="page-3840-2"></span><span id="page-3840-1"></span><span id="page-3840-0"></span>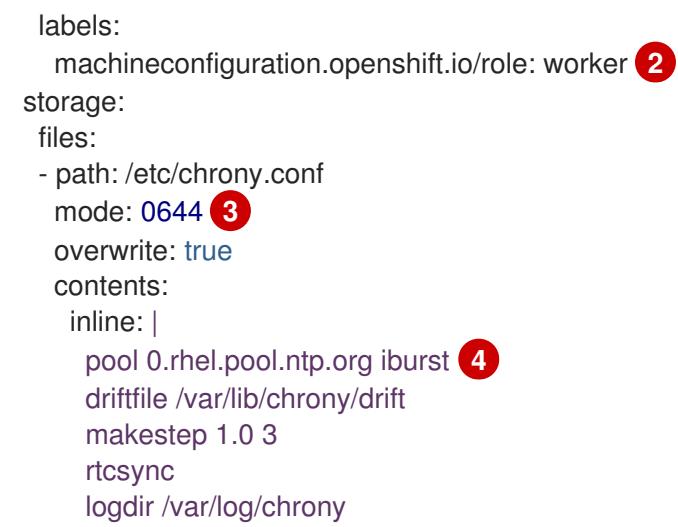

<span id="page-3840-3"></span>[1](#page-3840-0) [2](#page-3840-1) コントロールプレーンノードでは、これらの両方の場所で **worker** の代わりに **master** を 使用します。

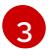

マシン設定ファイルの **mode** フィールドに 8 進数の値でモードを指定します。ファイルを 作成し、変更を適用すると、**mode** は 10 進数の値に変換されます。コマンド **oc get mc <mc-name> -o yaml** で YAML ファイルを確認できます。

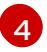

DHCP サーバーが提供するものなど、有効な到達可能なタイムソースを指定します。また は、NTP サーバーの **1.rhel.pool.ntp.org**、**2.rhel.pool.ntp.org**、または **3.rhel.pool.ntp.org** のいずれかを指定できます。

2. Butane を使用して、ノードに配信される設定を含む **MachineConfig** オブジェクトファイル (**99-worker-chrony.yaml**) を生成します。

\$ butane 99-worker-chrony.bu -o 99-worker-chrony.yaml

- 3. 以下の 2 つの方法のいずれかで設定を適用します。
	- クラスターがまだ起動していない場合は、マニフェストファイルを生成した後 に、**MachineConfig** オブジェクトファイルを **<installation\_directory>/openshift** ディレ クトリーに追加してから、クラスターの作成を続行します。
	- クラスターがすでに実行中の場合は、ファイルを適用します。

\$ oc apply -f ./99-worker-chrony.yaml

## 23.1.6. 関連情報

- Butane の詳細は、Butane [を使用したマシン設定の作成](#page-3817-0) を参照してください。
- FIPS サポートの詳細は、FIPS [暗号のサポート](#page-44-0) を参照してください。

## 23.2. ファイアウォールの設定

ファイアウォールを使用する場合、OpenShift Container Platform が機能するために必要なサイトにア クセスできるように設定する必要があります。一部のサイトにはアクセスを常に付与し、クラスターを ホストするために Red Hat Insights、Telemetry サービス、クラウドを使用したり、特定のビルドスト ラテジーをホストする場合に追加のアクセスを付与する必要があります。

# 23.2.1. OpenShift Container Platform のファイアウォールの設定

OpenShift Container Platform をインストールする前に、ファイアウォールを、OpenShift Container Platform が必要とするサイトへのアクセスを付与するように設定する必要があります。ファイアウォー ルを使用する場合は、OpenShift Container Platform が機能するために必要なサイトにアクセスできる ように、ファイアウォールに追加の設定を行います。

ワーカーノードと比較して、コントローラーノードのみで実行されるサービスには、特別な設定上の考 慮事項はありません。

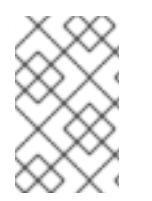

## 注記

ご使用の環境で OpenShift Container Platform クラスターの前に専用のロードバラン サーがある場合は、ファイアウォールとロードバランサーの間の許可リストを確認し て、クラスターに対する不要なネットワーク制限を回避してください。

## 手順

1. ファイアウォールの許可リストに次のレジストリー URL を設定します。

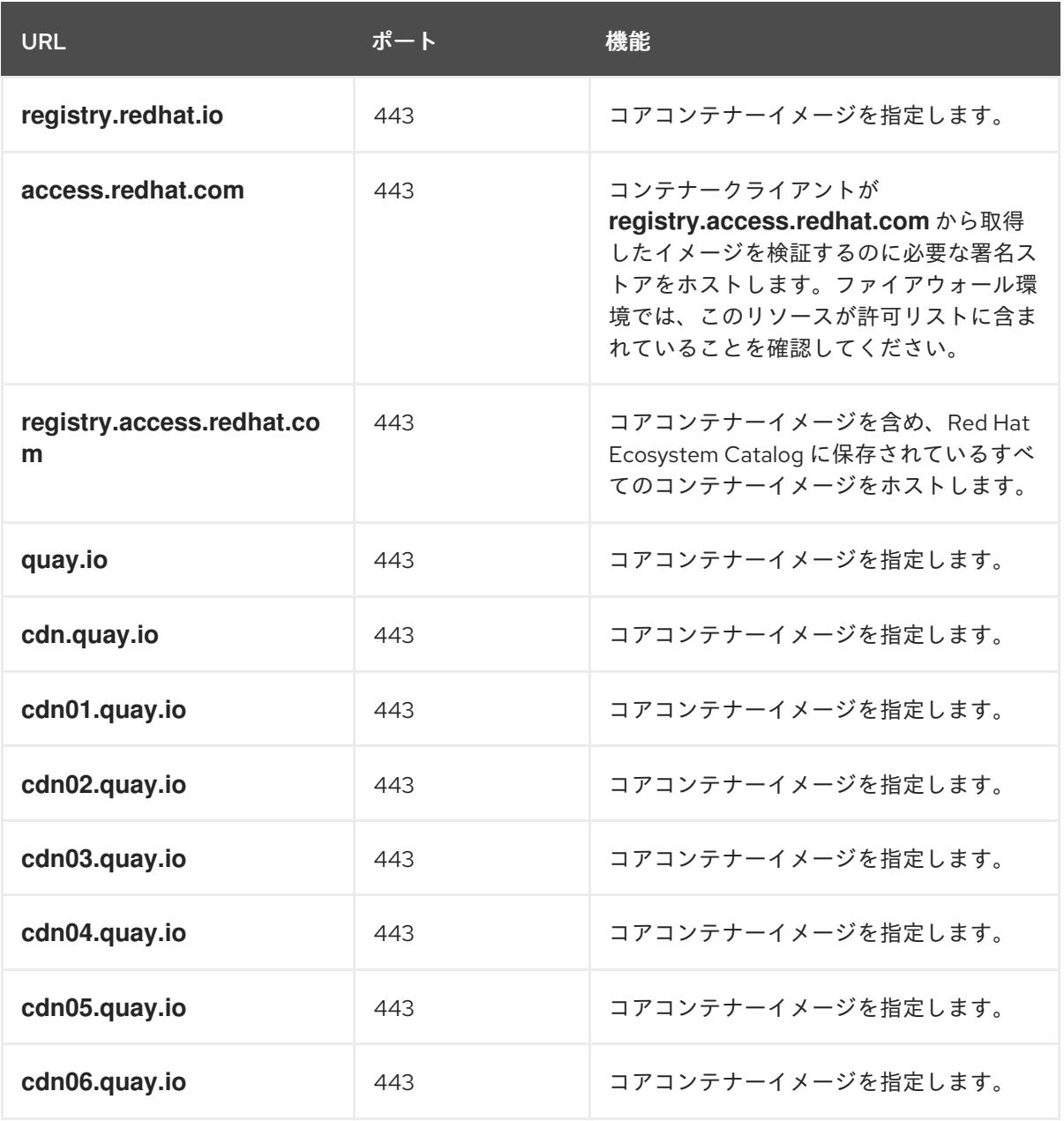

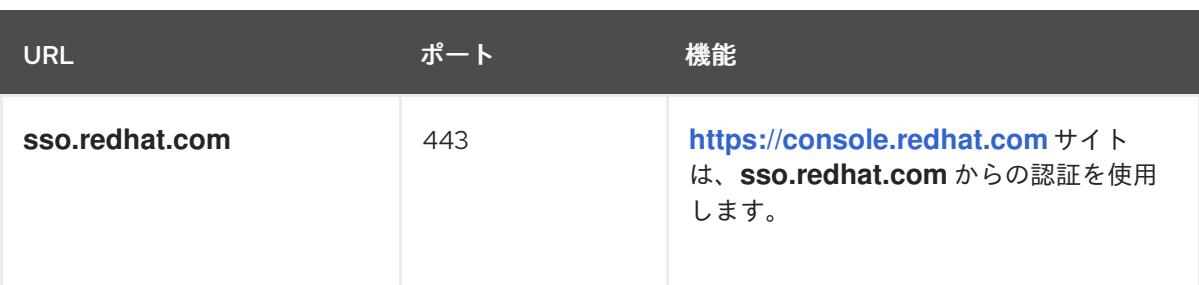

- 許可リストで **cdn.quay.io** と **cdn0[1-6].quay.io** の代わりに、ワイルドカードの **\*.quay.io** と **\*.openshiftapps.com** を使用できます。
- ワイルドカード \*.access.redhat.com を使用すると、設定を簡素化 し、**registry.access.redhat.com** を含むすべてのサブドメインを許可できます。
- **quay.io** などのサイトを許可リストに追加するには、**\*.quay.io** などのワイルドカードエン トリーを拒否リストに加えないでください。ほとんどの場合、イメージレジストリーはコ ンテンツ配信ネットワーク (CDN) を使用してイメージを提供します。ファイアウォールが アクセスをブロックすると、最初のダウンロード要求が **cdn01.quay.io** などのホスト名に リダイレクトされるときに、イメージのダウンロードが拒否されます。
- 2. ファイアウォールの許可リストを設定し、ビルドに必要な言語またはフレームワークのリソー スを提供するサイトをリストに含めます。
- 3. Telemetry を無効にしていない場合は、以下の URL へのアクセスを許可して Red Hat Insights にアクセスできるようにする必要があります。

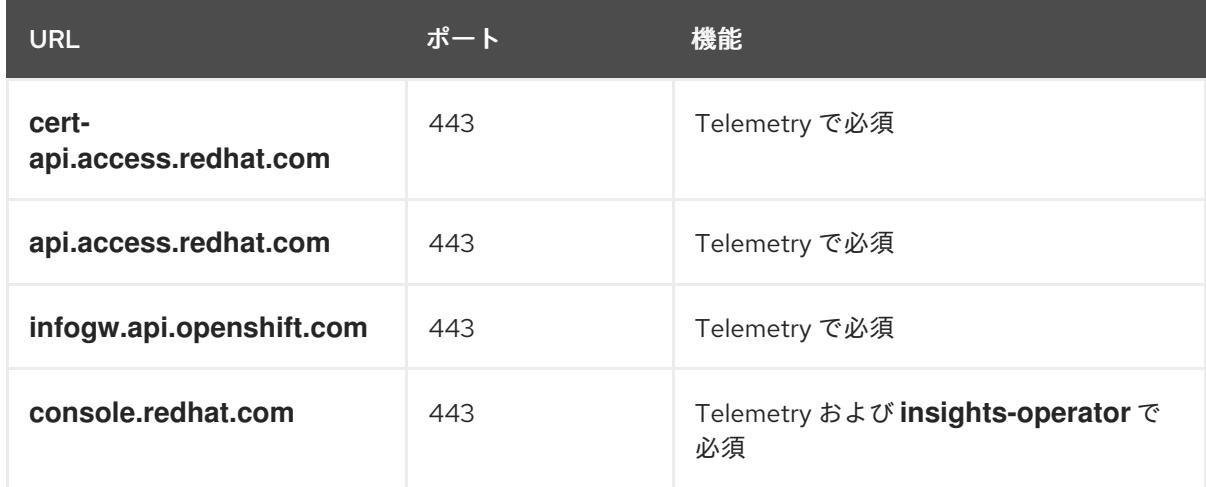

4. Alibaba Cloud、Amazon Web Services (AWS)、Microsoft Azure、または Google Cloud Platform (GCP) を使用してクラスターをホストする場合、クラウドプロバイダー API およびそ のクラウドの DNS を提供する URL へのアクセス権を付与する必要があります。

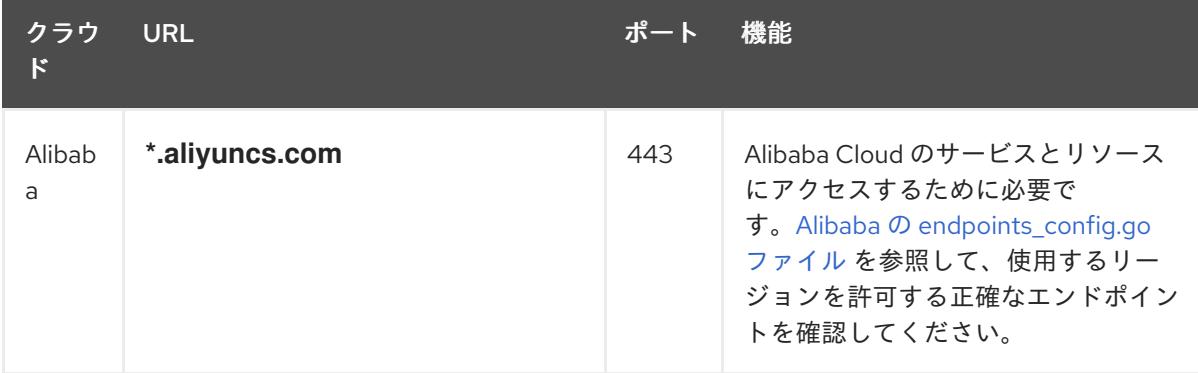

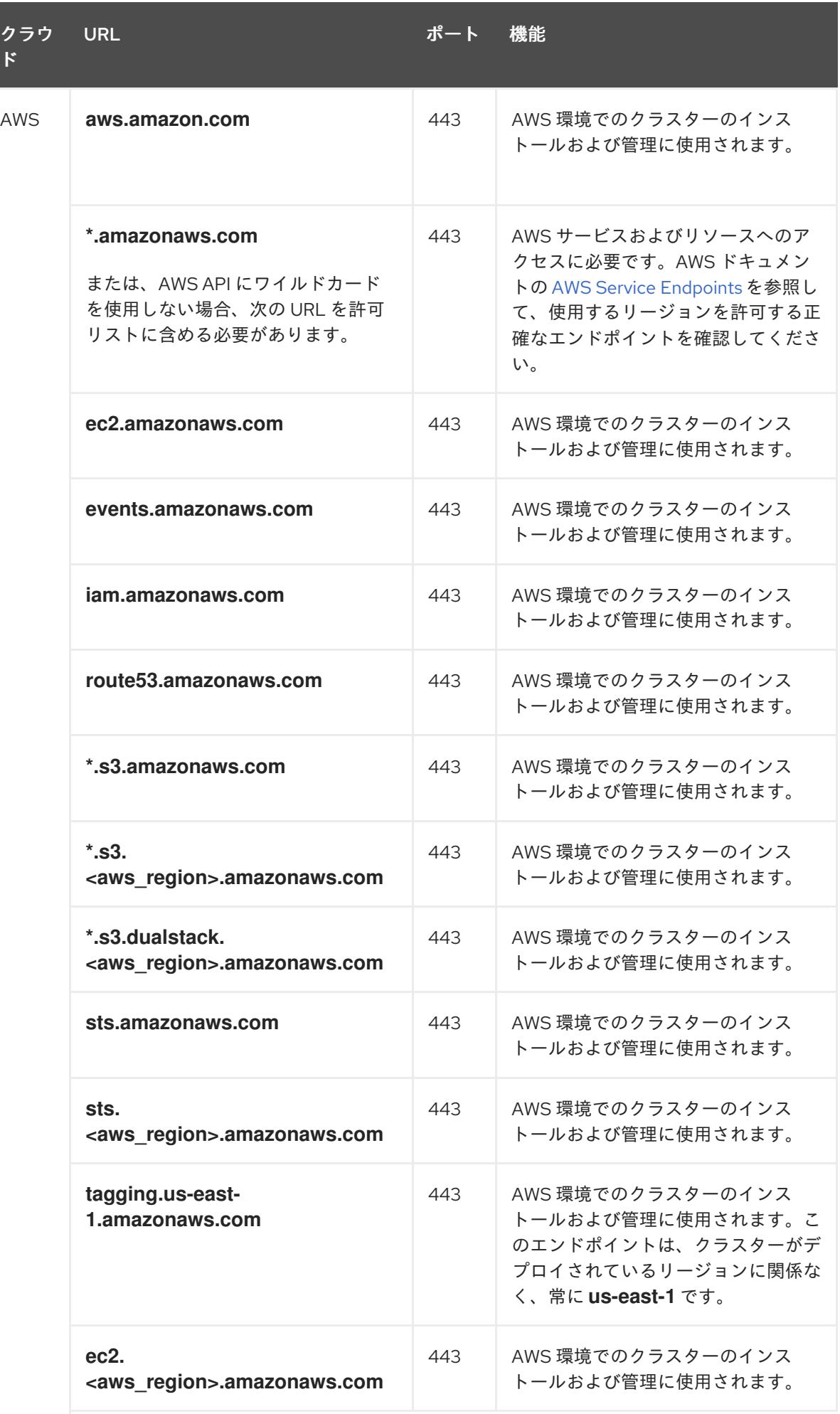

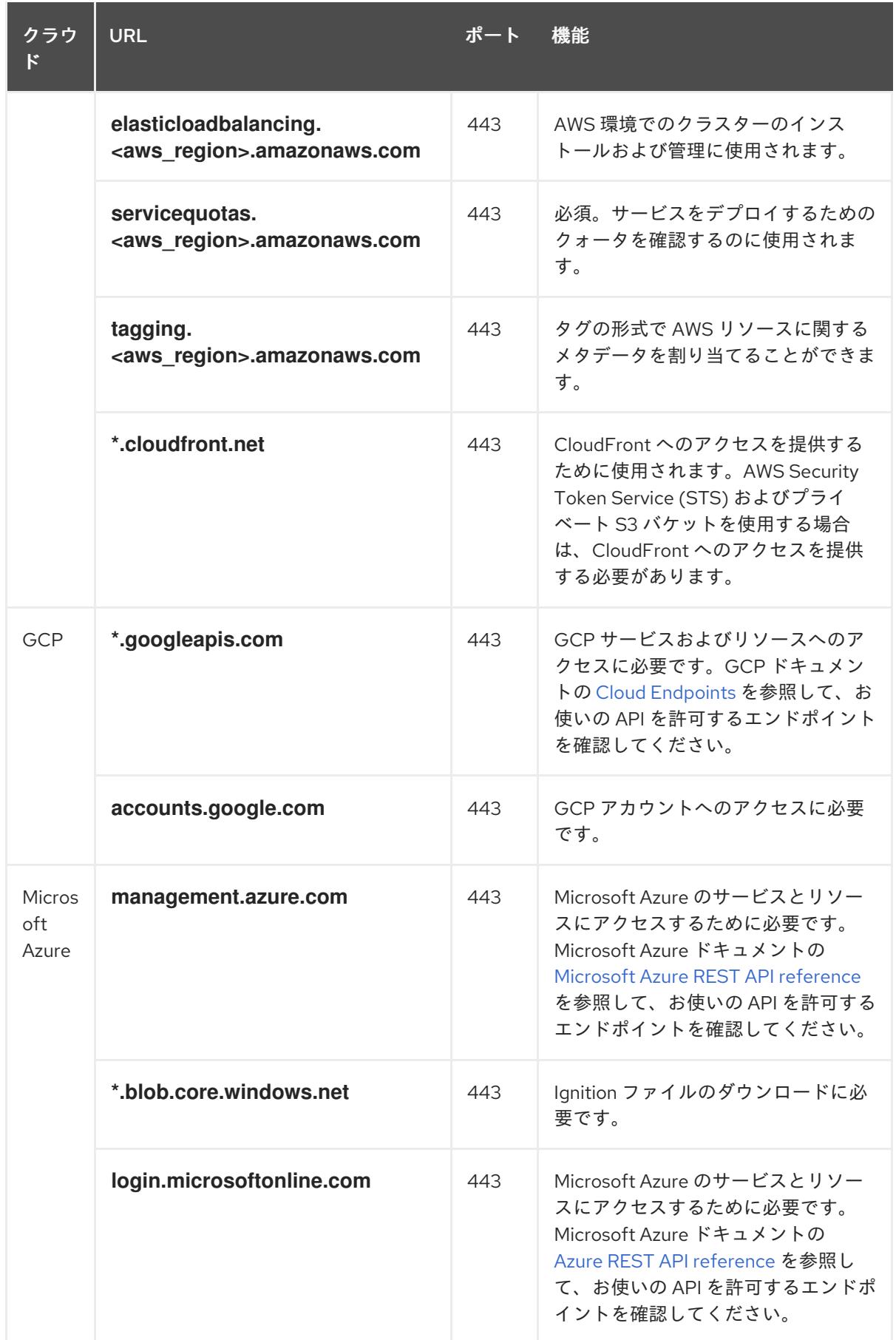

5. 以下の URL を許可リストに指定します。

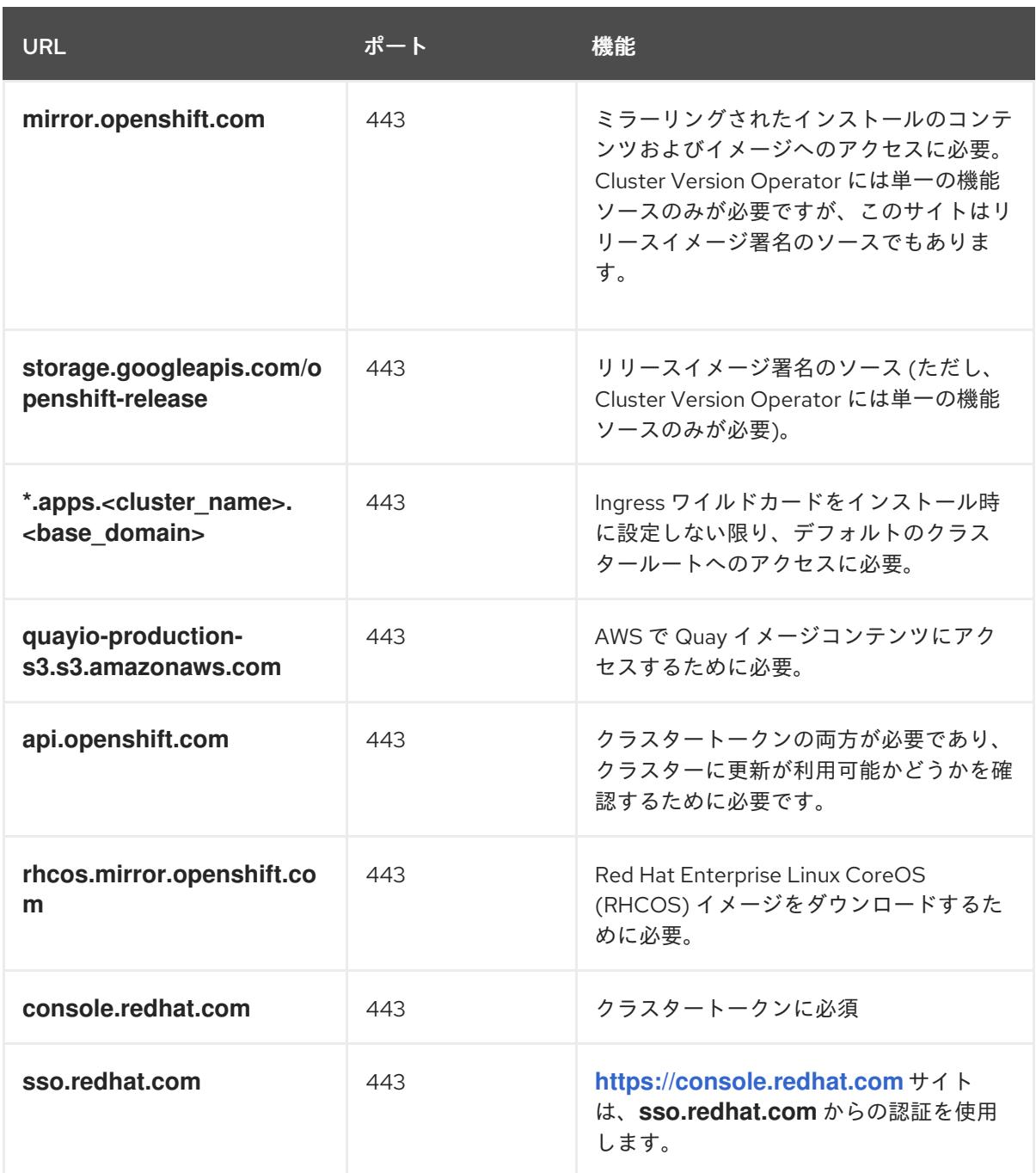

Operator にはヘルスチェックを実行するためのルートアクセスが必要です。具体的には、認証 および Web コンソール Operator は 2 つのルートに接続し、ルートが機能することを確認しま す。クラスター管理者として操作を実行しており、**\*.apps.<cluster\_name>.<base\_domain>** を許可しない場合は、これらのルートを許可します。

- **oauth-openshift.apps.<cluster\_name>.<base\_domain>**
- **console-openshift-console.apps.<cluster\_name>.<base\_domain>**、またはフィールド が空でない場合に **consoles.operator/cluster** オブジェクトの **spec.route.hostname** フィールドに指定されるホスト名。
- 6. オプションのサードパーティーコンテンツに対する次の URL を許可リストに追加します。

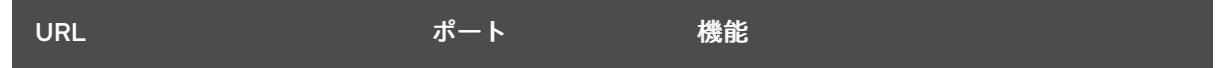

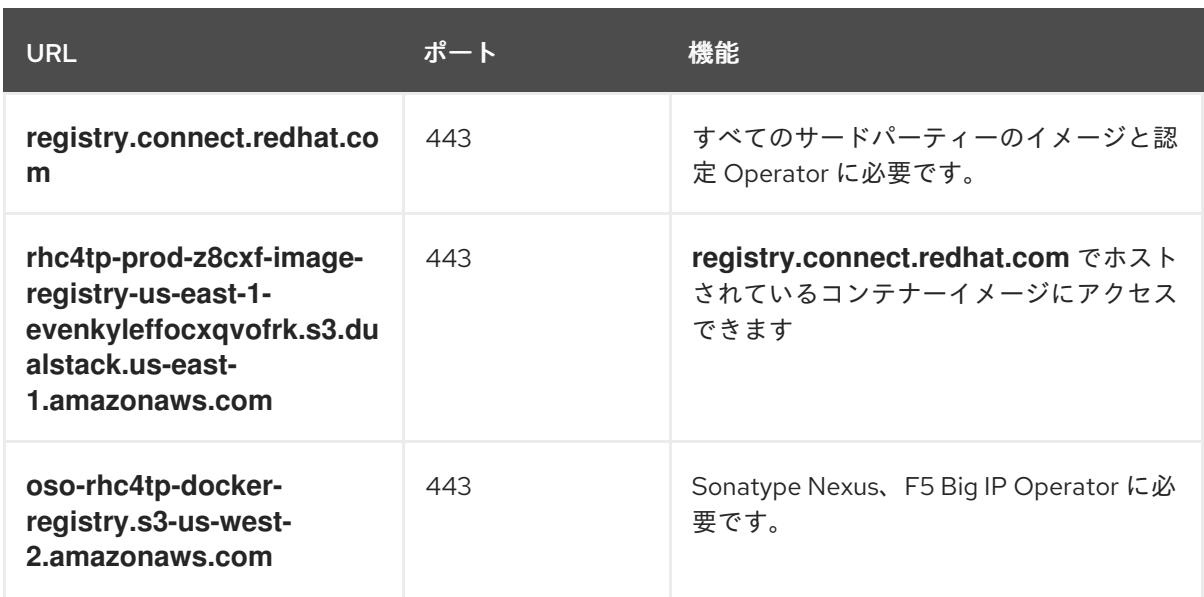

- 7. デフォルトの Red Hat Network Time Protocol (NTP) サーバーを使用する場合は、以下の URL を許可します。
	- **1.rhel.pool.ntp.org**
	- **2.rhel.pool.ntp.org**
	- **3.rhel.pool.ntp.org**

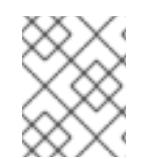

## 注記

デフォルトの Red Hat NTP サーバーを使用しない場合は、プラットフォームの NTP サーバーを確認し、ファイアウォールでこれを許可します。

## 関連情報

● AWS STS の OpenID [Connect](https://docs.redhat.com/en/documentation/openshift_container_platform/4.16/html-single/authentication_and_authorization/#cco-short-term-creds-auth-flow-aws-oidc_cco-short-term-creds) の要件

## 23.2.2. OpenShift Container Platform ネットワークフローマトリクス

ネットワークフローマトリクスは、OpenShift Container Platform サービスへの Ingress フローを記述 します。マトリクス内のネットワーク情報は、ベアメタル環境とクラウド環境の両方に対して正確で す。ネットワークフローマトリクスの情報を使用して、Ingress トラフィックを管理します。Ingress ト ラフィックを重要なフローに制限して、ネットワークセキュリティーを強化できます。

未処理の CSV コンテンツを表示またはダウンロードするには、[このリソース](https://raw.githubusercontent.com/openshift/openshift-docs/main/snippets/network-flow-matrix.csv) を参照してください。

さらに、Ingress トラフィックを管理するときは、次の動的ポート範囲を考慮してください。

- 9000-9999: ホストレベルのサービス
- **30000-32767**: Kubernetes ノードポート
- **49152-65535**: 動的ポートまたはプライベートポート

# 注記

ネットワークフローマトリクスは、ベースの OpenShift Container Platform インストー ルの Ingress トラフィックフローを説明します。Red Hat Marketplace から入手できるオ プションの Operator など、追加コンポーネントのネットワークフローは説明しません。 このマトリクスは、Hosted-Control-Plane、MicroShift、スタンドアロンクラスターには 適用されません。

## 表23.1 ネットワークフローマトリクス

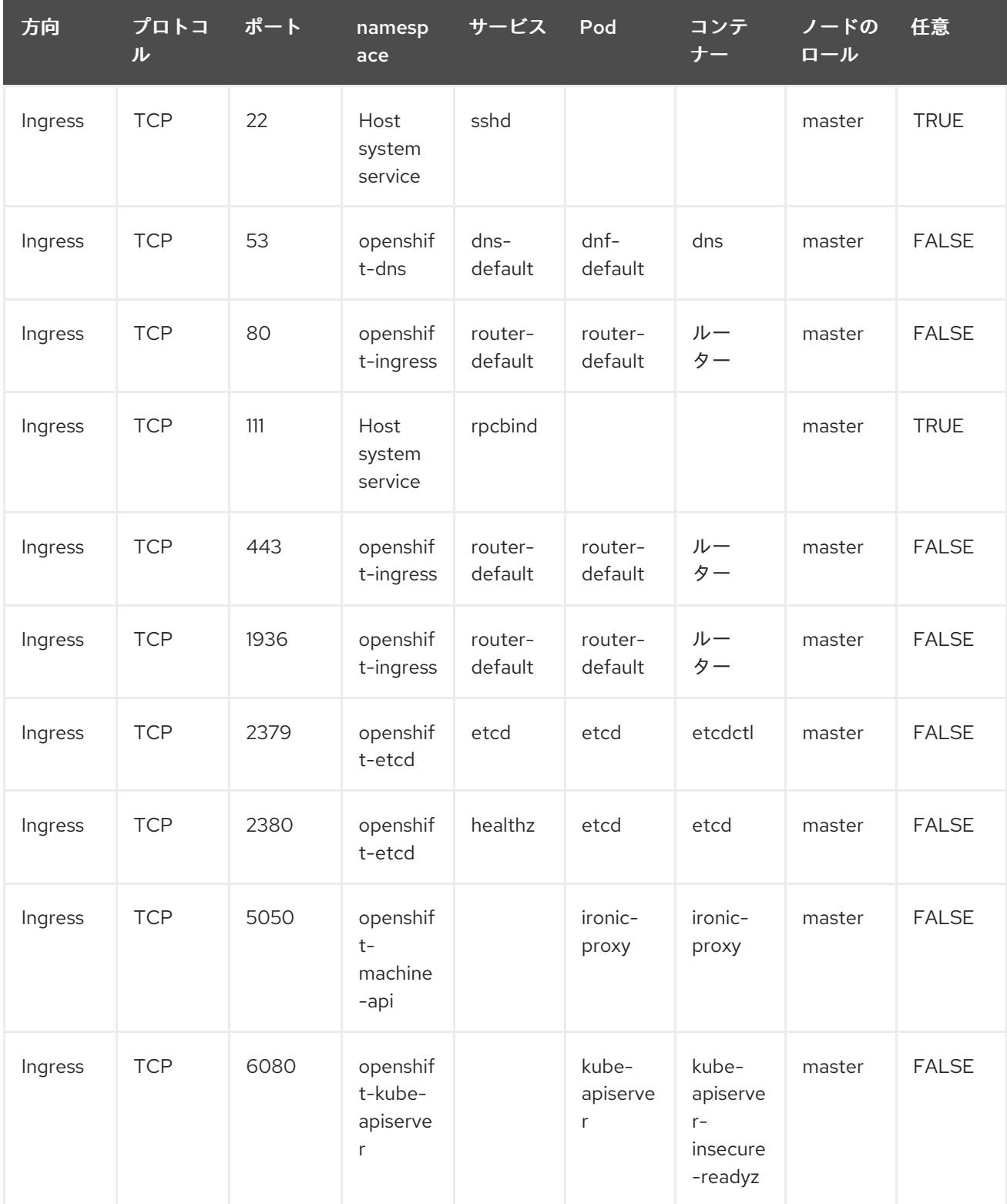

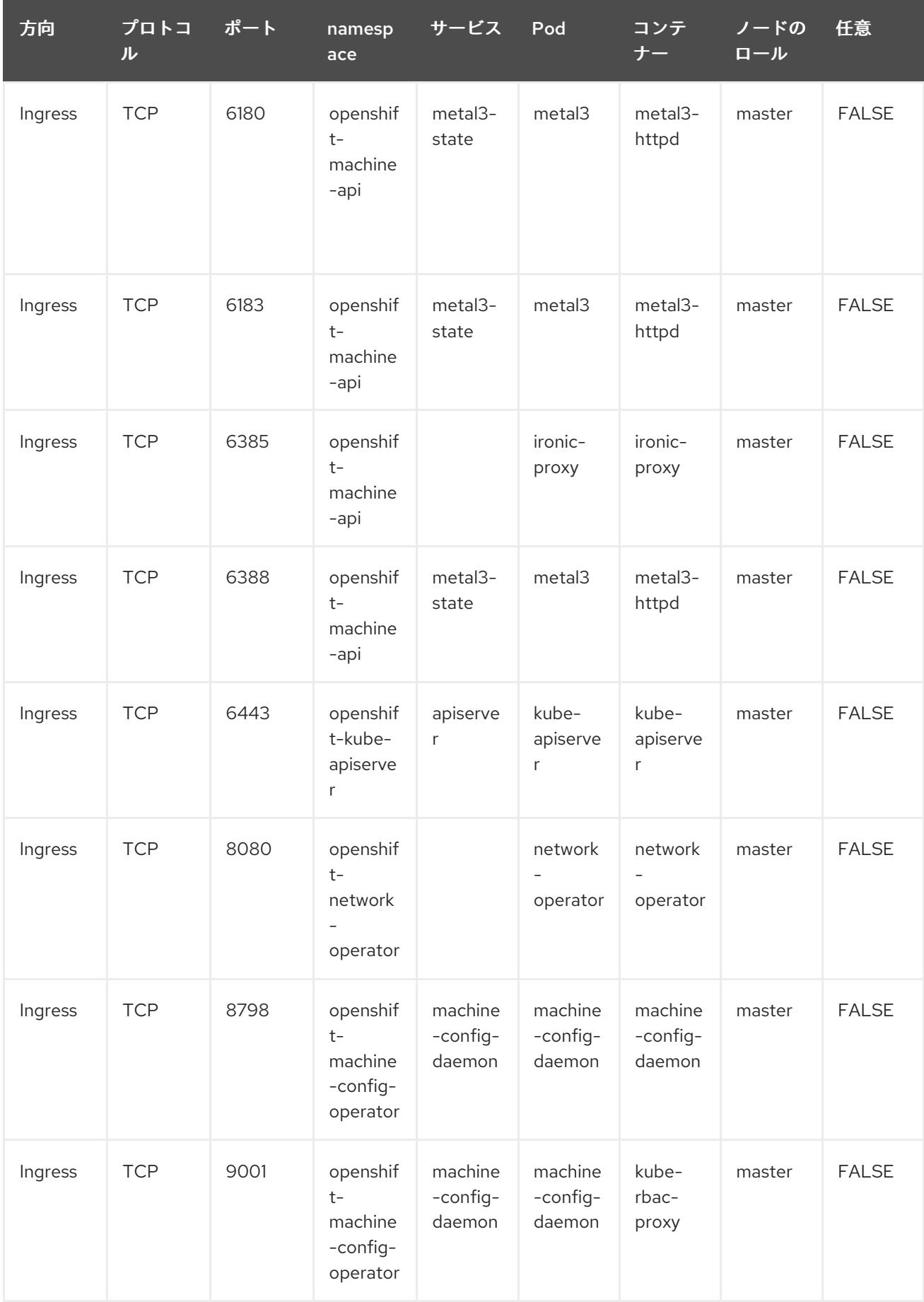

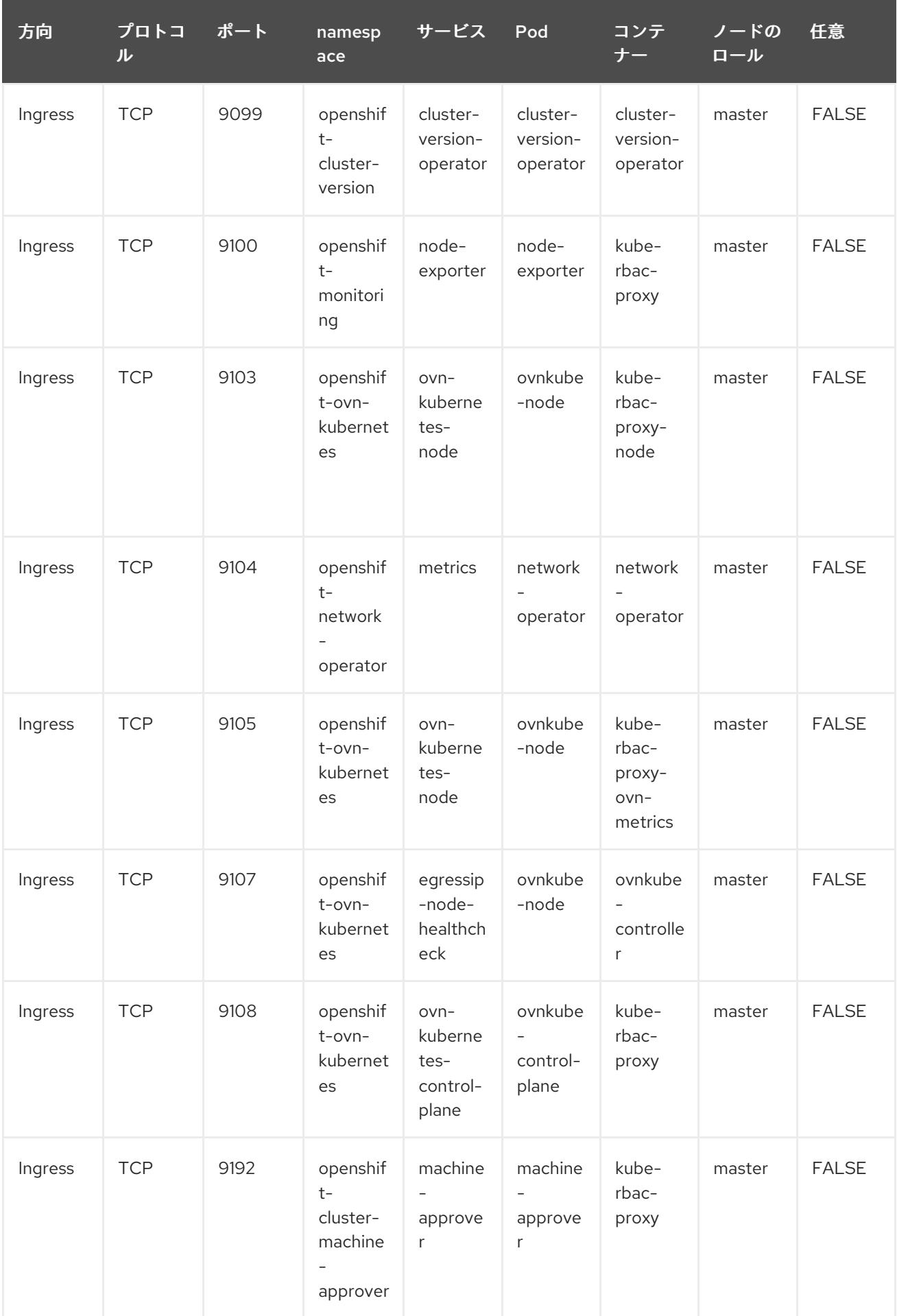

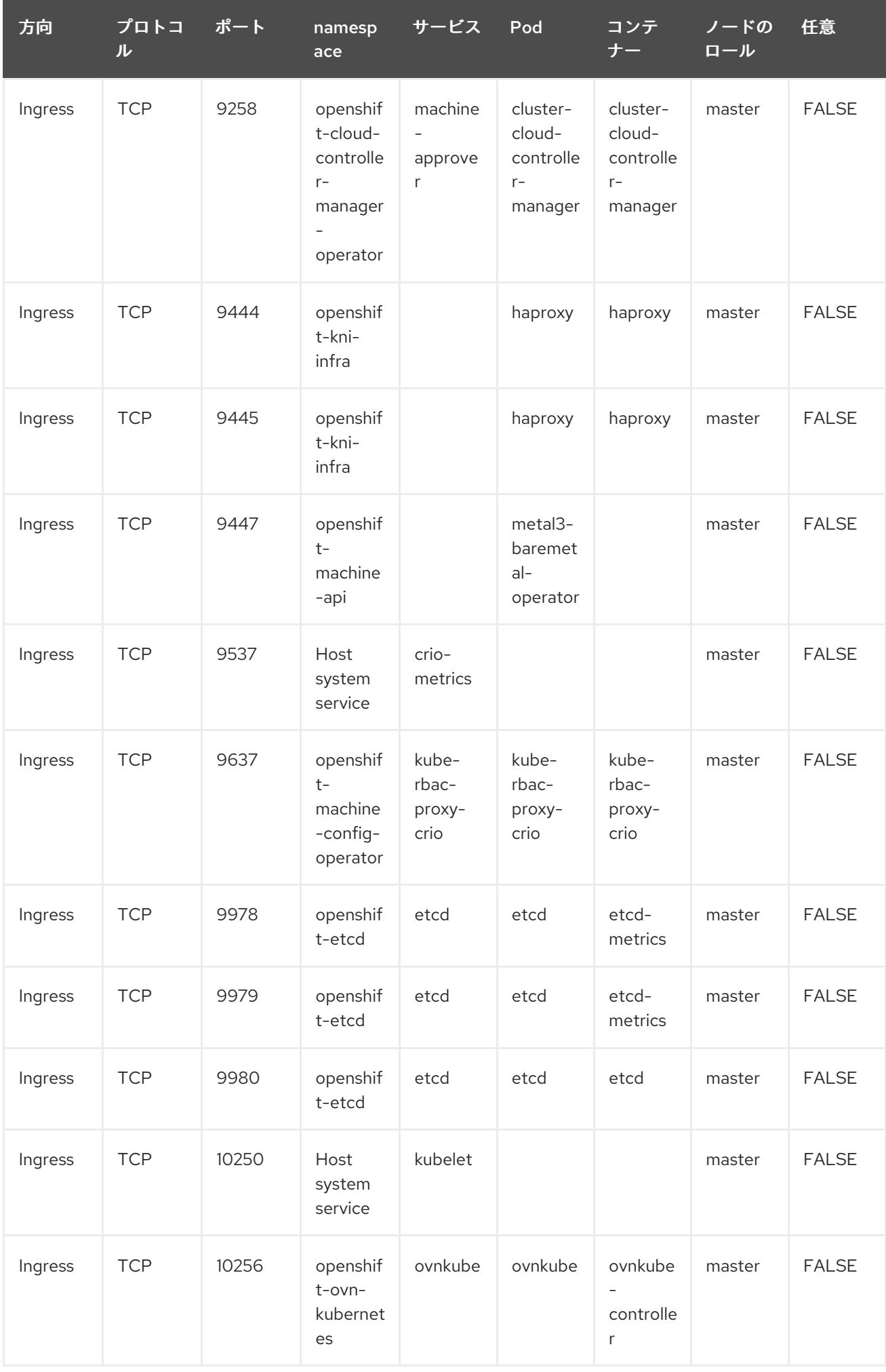

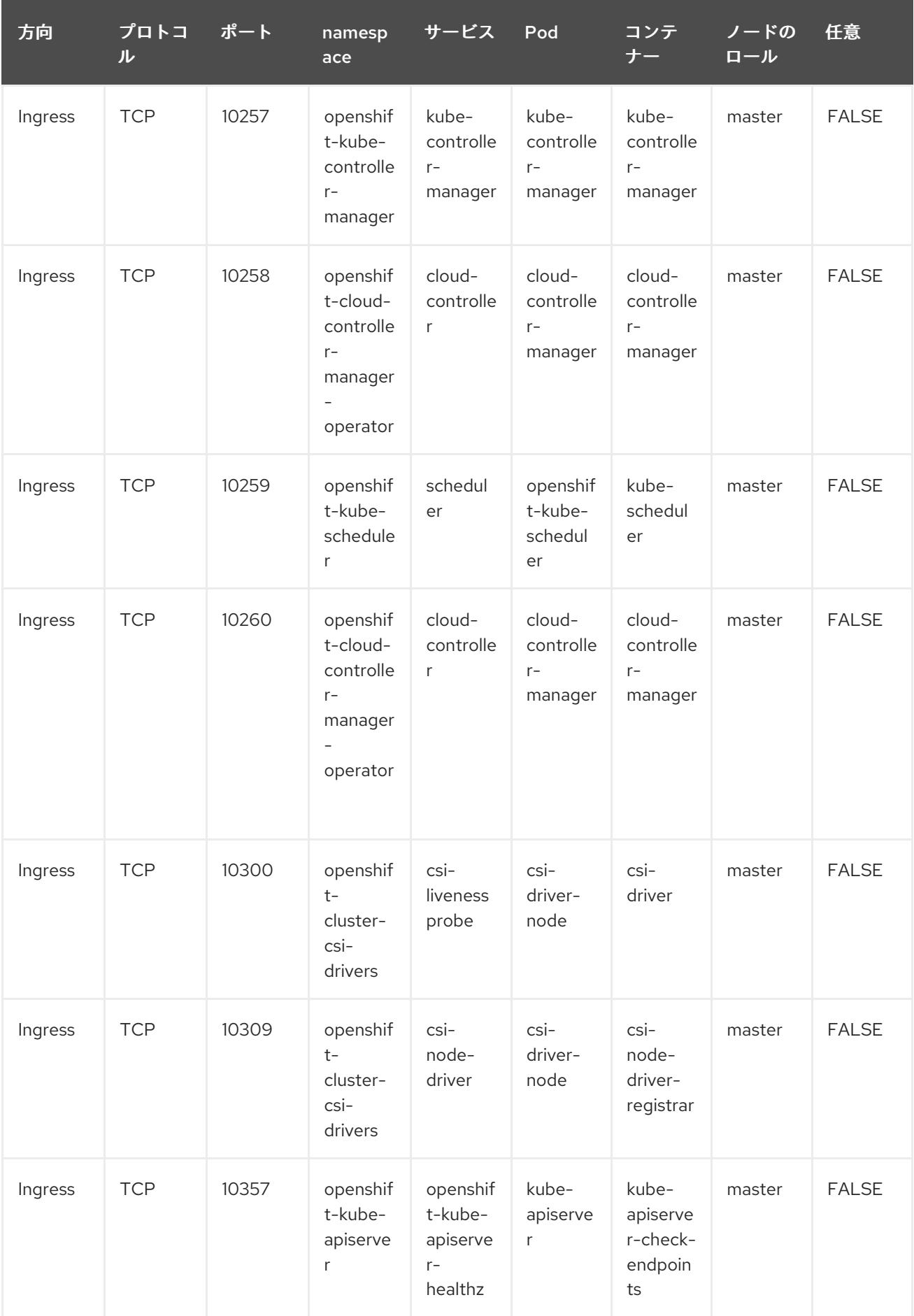
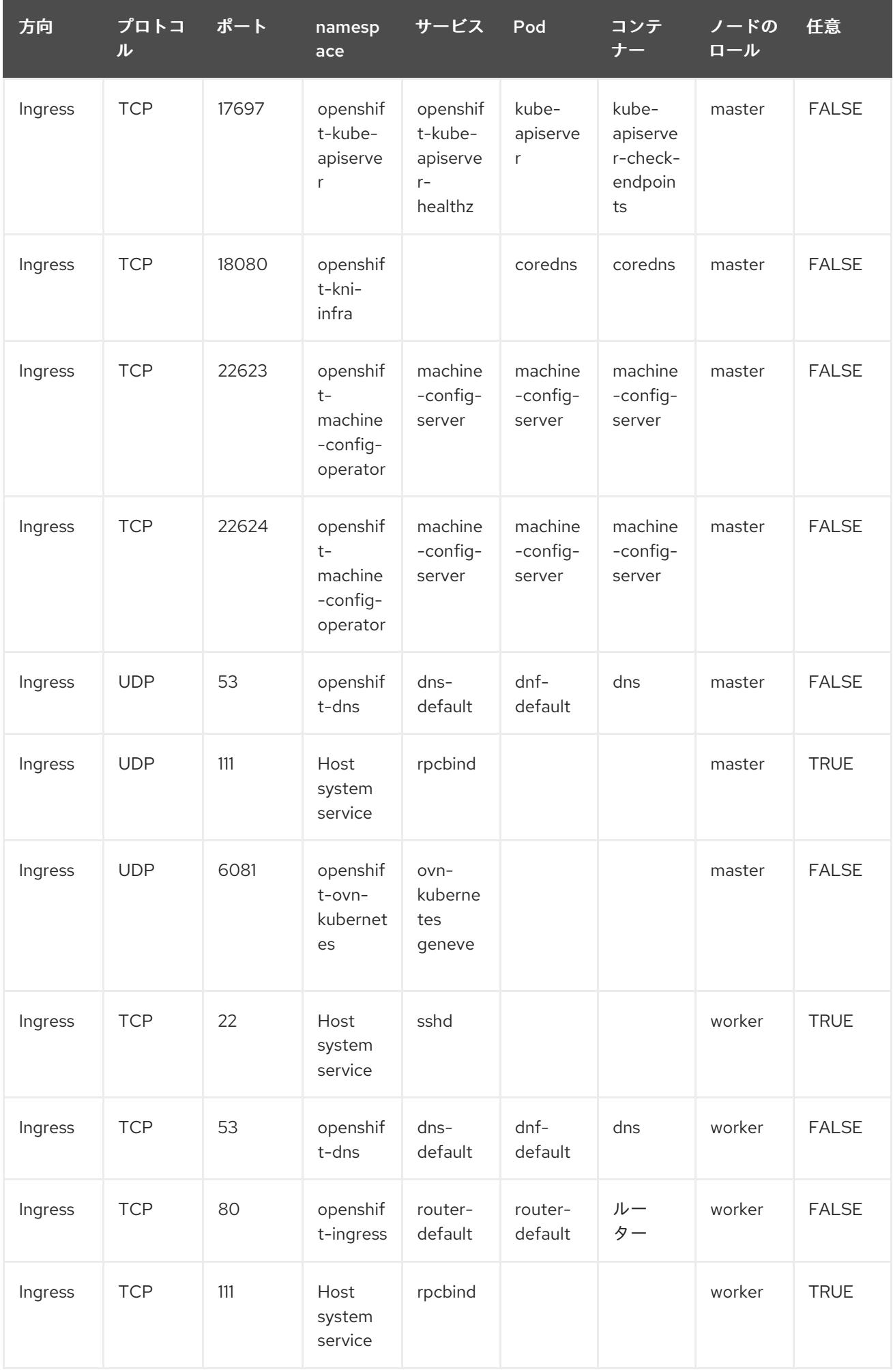

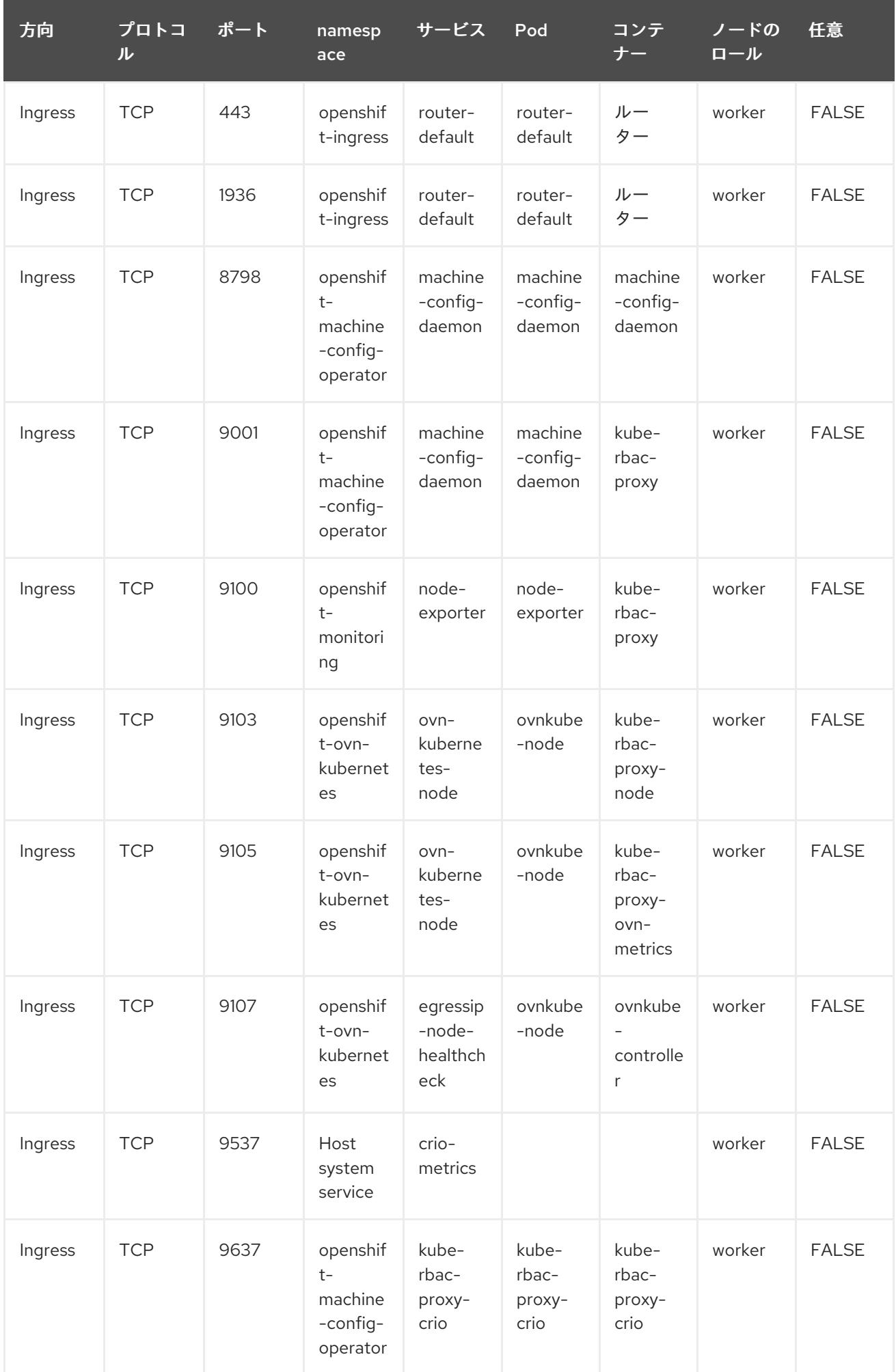

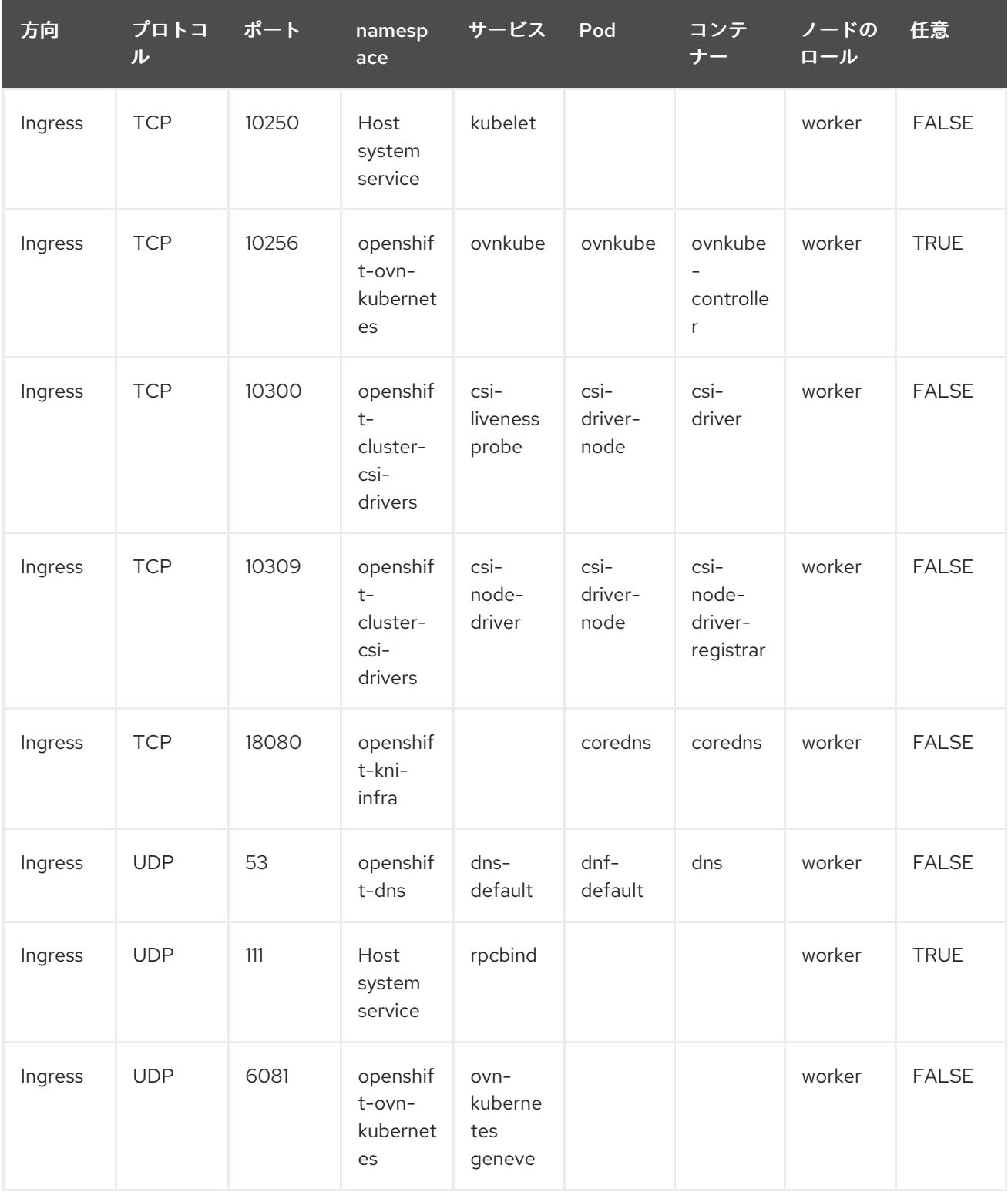

# 23.3. LINUX CONTROL GROUP バージョン 1 (CGROUP V1) の有効化

OpenShift Container Platform 4.14 以降、OpenShift Container Platform はクラスター内で Linux コン [トロールグループバージョン](https://www.kernel.org/doc/html/latest/admin-guide/cgroup-v2.html) 2 (cgroup v2) を使用します。OpenShift Container Platform 4.13 以前で cgroup v1 を使用している場合、OpenShift Container Platform 4.16 に移行しても、cgroup 設定はバー ジョン 2 に自動的に更新されません。OpenShift Container Platform 4.14 以降の新規インストールで は、デフォルトで cgroup v2 [が使用されます。ただし、インストール時に](https://www.kernel.org/doc/html/latest/admin-guide/cgroup-v1/index.html) Linux コントロールグループ バージョン 1 (cgroup v1) を有効にできます。OpenShift Container Platform で cgroup v1 を有効にする と、クラスター内のすべての cgroup v2 コントローラーと階層が無効になります。

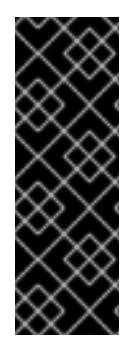

重要

cgroup v1 は非推奨の機能です。非推奨の機能は依然として OpenShift Container Platform に含まれており、引き続きサポートされますが、本製品の今後のリリースで削 除されるため、新規デプロイメントでの使用は推奨されません。

OpenShift Container Platform で非推奨となったか、削除された主な機能の最新の一覧に ついては、OpenShift Container Platform リリースノートの非推奨および削除された機 能セクションを参照してください。

cgroup v2 は、Linux cgroup API の現行バージョンです。cgroup v2 では、統一された階層、安全なサ ブツリー委譲、Pressure Stall [Information](https://www.kernel.org/doc/html/latest/accounting/psi.html) 等の新機能、および強化されたリソース管理および分離な ど、cgroup v1 に対していくつかの改善が行われています。ただし、cgroup v2 には、cgroup v1 とは異 なる CPU、メモリー、および I/O 管理特性があります。したがって、一部のワークロードでは、 cgroup v2 を実行するクラスター上のメモリーまたは CPU 使用率にわずかな違いが発生する可能性が あります。

必要に応じて、**node.config** オブジェクトを編集することで、cgroup v1 と cgroup v2 を切り替えること ができます。詳細は、このセクションの「その他のリソース」の「ノードでの Linux cgroup の設定」を 参照してください。

23.3.1. インストール時の Linux cgroup v1 の有効化

インストールマニフェストを作成して、クラスターのインストール時に Linux Control Group バージョ ン 1 (cgroup v1) を有効化できます。

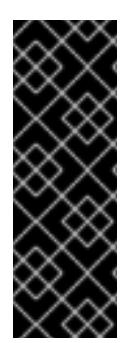

# 重要

cgroup v1 は非推奨の機能です。非推奨の機能は依然として OpenShift Container Platform に含まれており、引き続きサポートされますが、本製品の今後のリリースで削 除されるため、新規デプロイメントでの使用は推奨されません。

OpenShift Container Platform で非推奨となったか、削除された主な機能の最新の一覧に ついては、OpenShift Container Platform リリースノートの非推奨および削除された機 能セクションを参照してください。

## 手順

1. **node.config** オブジェクトを作成または編集して、**v1** cgroup を指定します。

apiVersion: config.openshift.io/v1 kind: Node metadata: name: cluster spec: cgroupMode: "v2"

2. 通常通りにインストールを続行します。

## 関連情報

- OpenShift Container Platform [インストールの概要](#page-14-0)
- [ノードでの](https://docs.redhat.com/en/documentation/openshift_container_platform/4.16/html-single/nodes/#nodes-clusters-cgroups-2_nodes-cluster-cgroups-2) Linux cgroup の設定

# 第24章 検証およびトラブルシューティング

# 24.1. インストールの検証

インストール後に、このドキュメントの手順を実行して OpenShift Container Platform クラスターのス テータスを確認できます。

24.1.1. インストールログの確認

OpenShift Container Platform インストールログでインストールの概要を確認できます。インストール に成功すると、クラスターへのアクセスに必要な情報はログに追加されます。

#### 前提条件

● インストールホストにアクセスできる。

#### 手順

● インストールホストのインストールディレクトリーにある **.openshift install.log** ログファイル を確認します。

\$ cat <install\_dir>/.openshift\_install.log

## 出力例

以下の例で説明されているように、インストールに成功すると、クラスター認証情報はログの 末尾に追加されます。

...

time="2020-12-03T09:50:47Z" level=info msg="Install complete!" time="2020-12-03T09:50:47Z" level=info msg="To access the cluster as the system:admin user when using 'oc', run 'export KUBECONFIG=/home/myuser/install\_dir/auth/kubeconfig'" time="2020-12-03T09:50:47Z" level=info msg="Access the OpenShift web-console here: https://console-openshift-console.apps.mycluster.example.com" time="2020-12-03T09:50:47Z" level=info msg="Login to the console with user: \"kubeadmin\", and password: \"password\"" time="2020-12-03T09:50:47Z" level=debug msg="Time elapsed per stage:" time="2020-12-03T09:50:47Z" level=debug msg=" Infrastructure: 6m45s" time="2020-12-03T09:50:47Z" level=debug msg="Bootstrap Complete: 11m30s" time="2020-12-03T09:50:47Z" level=debug msg=" Bootstrap Destroy: 1m5s" time="2020-12-03T09:50:47Z" level=debug msg=" Cluster Operators: 17m31s" time="2020-12-03T09:50:47Z" level=info msg="Time elapsed: 37m26s"

# 24.1.2. イメージのプルソースの表示

ネットワークに制限のないクラスターの場合には、**crictl images** など、ノードでコマンドを使用し て、プルしたイメージのソースを表示できます。

ただし、非接続インストールでは、プルされたイメージのソースを表示するには、以下の手順のように CRI-O ログを確認して、**Trying to access** のログエントリーを特定する必要があります。**crictl images** コマンドなど、イメージプルソースを表示する他の方法では、イメージがミラーリングされた 場所からプルされている場合でも、ミラーリングされていないイメージ名を表示します。

## 前提条件

■ cluster-admin ロールを持つユーザーとしてクラスターにアクセスできる。

# 手順

- $\bullet$ マスターまたはワーカーノードの CRI-O ログを確認します。
	- \$ oc adm node-logs <node\_name> -u crio

# 出力例

**Trying to access** ログエントリーは、イメージがプルされる場所を示します。

... Mar 17 02:52:50 ip-10-0-138-140.ec2.internal crio[1366]: time="2021-08-05 10:33:21.594930907Z" level=info msg="Pulling image: quay.io/openshift-release-dev/ocprelease:4.10.0-ppc64le" id=abcd713b-d0e1-4844-ac1c-474c5b60c07c name=/runtime.v1alpha2.ImageService/PullImage Mar 17 02:52:50 ip-10-0-138-140.ec2.internal crio[1484]: time="2021-03-17 02:52:50.194341109Z" level=info msg="Trying to access \"li0317gcp1.mirrorregistry.qe.gcp.devcluster.openshift.com:5000/ocp/release@sha256:1926eae7cacb9c00f142ec 98b00628970e974284b6ddaf9a6a086cb9af7a6c31\"" Mar 17 02:52:50 ip-10-0-138-140.ec2.internal crio[1484]: time="2021-03-17 02:52:50.226788351Z" level=info msg="Trying to access \"li0317gcp1.mirrorregistry.qe.gcp.devcluster.openshift.com:5000/ocp/release@sha256:1926eae7cacb9c00f142ec 98b00628970e974284b6ddaf9a6a086cb9af7a6c31\"" ...

ログは、前述の例のように、イメージのプルソースを 2 回表示する場合があります。

**ImageContentSourcePolicy** オブジェクトに複数のミラーをリスト表示する場合には、 OpenShift Container Platform はイメージを設定にリスト表示されている順序でプルしようと します。以下に例を示します。

Trying to access \"li0317gcp1.mirror-

registry.qe.gcp.devcluster.openshift.com:5000/ocp/release@sha256:1926eae7cacb9c00f142ec 98b00628970e974284b6ddaf9a6a086cb9af7a6c31\"

Trying to access \"li0317gcp2.mirror-

registry.qe.gcp.devcluster.openshift.com:5000/ocp/release@sha256:1926eae7cacb9c00f142ec 98b00628970e974284b6ddaf9a6a086cb9af7a6c31\"

# 24.1.3. クラスターのバージョン、ステータス、および更新の詳細の取得

**oc get clusterversion** コマンドを実行して、クラスターのバージョンおよびステータスを表示できま す。ステータスがインストールが進行中であることを示す場合、Operator のステータスで詳細を確認 できます。

現在の更新チャネルをリスト表示し、利用可能なクラスターの更新を確認することもできます。

## 前提条件

- **cluster-admin** ロールを持つユーザーとしてクラスターにアクセスできる。
- OpenShift CLI (**oc**) がインストールされている。

手順

1. クラスターのバージョンと全体のステータスを取得します。

\$ oc get clusterversion

出力例

NAME VERSION AVAILABLE PROGRESSING SINCE STATUS version 4.6.4 True False 6m25s Cluster version is 4.6.4

この出力例は、クラスターが正常にインストールされていることを示しています。

2. クラスターのステータスがインストールが進行中であることを示す場合、Operator のステータ スを確認してより詳細な進捗情報を取得できます。

\$ oc get clusteroperators.config.openshift.io

3. クラスター仕様、更新の可用性、および更新履歴の詳細な要約を取得します。

\$ oc describe clusterversion

4. 現在の更新チャネルをリスト表示します。

\$ oc get clusterversion -o jsonpath='{.items[0].spec}{"\n"}'

出力例

{"channel":"stable-4.6","clusterID":"245539c1-72a3-41aa-9cec-72ed8cf25c5c"}

5. 利用可能なクラスターの更新を確認します。

\$ oc adm upgrade

出力例

Cluster version is 4.6.4

Updates:

VERSION IMAGE 4.6.6 quay.io/openshift-release-dev/ocprelease@sha256:c7e8f18e8116356701bd23ae3a23fb9892dd5ea66c8300662ef30563d7104f3 9

#### 関連情報

- インストールの進行中に Operator [ステータスをクエリーする方法の詳細は、インストール後に](https://docs.redhat.com/en/documentation/openshift_container_platform/4.16/html-single/support/#querying-operator-status-after-installation_troubleshooting-installations) Operator ステータスをクエリーする を参照してください。
- Operator の問題の調査については、Operator [の問題のトラブルシューティング](https://docs.redhat.com/en/documentation/openshift_container_platform/4.16/html-single/support/#troubleshooting-operator-issues) を参照してく ださい。
- クラスターの更新に関する詳細は、Web [コンソールを使用したクラスターの更新](https://docs.redhat.com/en/documentation/openshift_container_platform/4.16/html-single/updating_clusters/#updating-cluster-web-console) を参照してく ださい。
- 更新リリースチャネルの詳細は、[更新チャネルとリリースについて](https://docs.redhat.com/en/documentation/openshift_container_platform/4.16/html-single/updating_clusters/#understanding-update-channels-releases) を参照してください。

## 24.1.4. クラスターが短期認証情報を使用していることを確認する

クラスター内の Cloud Credential Operator (CCO) 設定やその他の値を確認することで、クラスターが 個々のコンポーネントに対して短期的なセキュリティー認証情報を使用していることを確認できます。

#### 前提条件

- Cloud Credential Operator ユーティリティー (**ccoctl**) を使用して OpenShift Container Platform クラスターをデプロイし、短期認証情報を実装しました。
- OpenShift CLI (oc) がインストールされている。
- cluster-admin 権限を持つユーザーとしてログインしている。

#### 手順

次のコマンドを実行して、CCO が手動モードで動作するように設定されていることを確認しま  $\bullet$ す。

\$ oc get cloudcredentials cluster \ -o=jsonpath={.spec.credentialsMode}

次の出力は、CCO が手動モードで動作していることを示しています。

#### 出力例

Manual

次のコマンドを実行して、クラスターに **root** 認証情報がないことを確認します。

\$ oc get secrets \ -n kube-system <secret\_name>

**<secret\_name>** は、クラウドプロバイダーのルートシークレットの名前です。

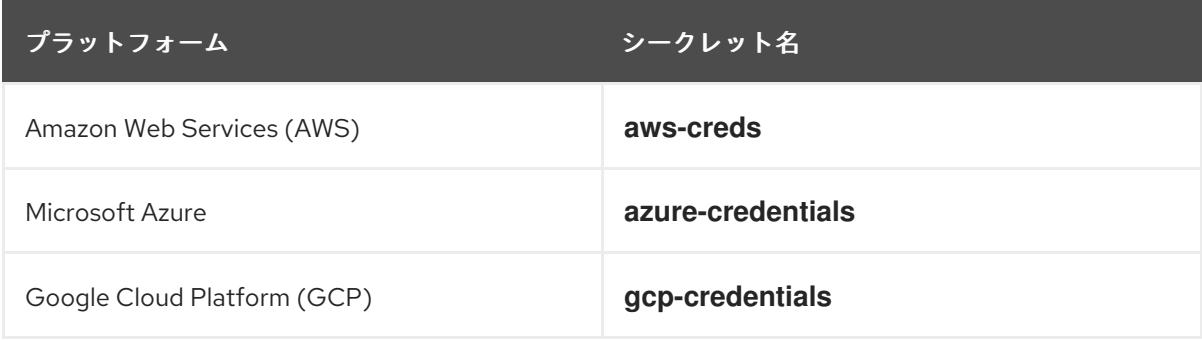

エラーは、ルートシークレットがクラスター上に存在しないことを確認します。

#### AWS クラスターの出力例

п

Error from server (NotFound): secrets "aws-creds" not found

● 次のコマンドを実行して、コンポーネントが個々のコンポーネントに対して短期セキュリ ティー認証情報を使用していることを確認します。

\$ oc get authentication cluster \ -o jsonpath \ --template='{ .spec.serviceAccountIssuer }'

このコマンドは、クラスター **Authentication** オブジェクトの **.spec.serviceAccountIssuer** パ ラメーターの値を表示します。クラウドプロバイダーに関連付けられた URL の出力は、クラス ターがクラスターの外部から作成および管理される短期認証情報を使用して手動モードを使用 していることを示します。

Azure クラスター: 次のコマンドを実行して、コンポーネントがシークレットマニフェストで指 定された Azure クライアント ID を想定していることを確認します。

\$ oc get secrets \ -n openshift-image-registry installer-cloud-credentials \ -o jsonpath='{.data}'

出力に azure client id フィールドと azure federated token file フィールドが含まれていれ ば、コンポーネントが Azure クライアント ID を想定しています。

Azure クラスター: 次のコマンドを実行して、pod identity webhook が実行されていることを確 認します。

\$ oc get pods \ -n openshift-cloud-credential-operator

# 出力例

NAME READY STATUS RESTARTS AGE cloud-credential-operator-59cf744f78-r8pbq 2/2 Running 2 71m pod-identity-webhook-548f977b4c-859lz 1/1 Running 1 70m

24.1.5. CLI を使用したクラスターノードのステータスのクエリー

インストール後にクラスターノードのステータスを確認できます。

## 前提条件

- cluster-admin ロールを持つユーザーとしてクラスターにアクセスできる。
- OpenShift CLI (oc) がインストールされている。

## 手順

1. クラスターノードのステータスをリスト表示します。出力に、予想されるすべてのコントロー ルプレーンおよびコンピュートノードのリストが表示され、各ノードのステータスが **Ready** で あることを確認します。

\$ oc get nodes

# 出力例

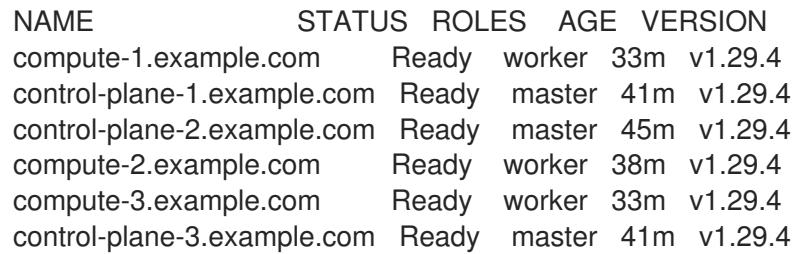

2. 各クラスターノードの CPU およびメモリーリソースの可用性を確認します。

\$ oc adm top nodes

# 出力例

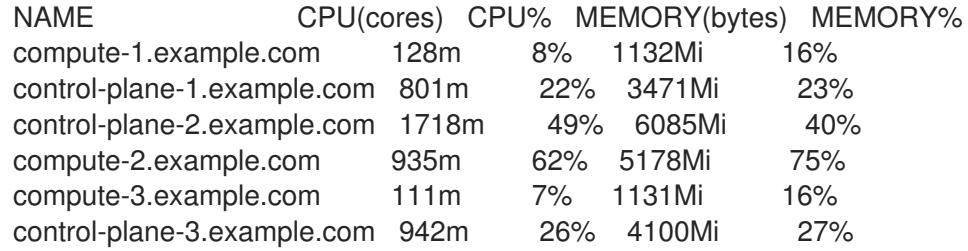

## 関連情報

● ノードの健全性確認とノード問題の調査方法に関する詳細は[、ノードの健全性の確認](https://docs.redhat.com/en/documentation/openshift_container_platform/4.16/html-single/support/#verifying-node-health) を参照し てください。

# 24.1.6. OpenShift Container Platform Web コンソールでのクラスターステータスの確 認

以下の情報は、OpenShift Container Platform Web コンソールの Overview ページで確認できます。

- クラスターの一般的なステータス
- コントロールプレーン、クラスター Operator、およびストレージのステータス
- CPU、メモリー、ファイルシステム、ネットワーク転送、および Pod の可用性
- クラスターの API アドレス、クラスター ID、およびプロバイダーの名前
- クラスターのバージョン情報
- 現在の更新チャネルの詳細や利用可能な更新を含むクラスター更新のステータス
- ノード、Pod、ストレージクラスの詳細を示すクラスターインベントリー、および永続ボ リューム要求 (PVC) 情報
- 継続中のクラスターのアクティビティーおよび最近のイベントのリスト

#### 前提条件

**● cluster-admin** ロールを持つユーザーとしてクラスターにアクセスできる。

手順

● Administrator パースペクティブで、Home → Overview に移動します。

## 24.1.7. Red Hat OpenShift Cluster Manager のクラスターステータスの確認

OpenShift Container Platform Web コンソールから、OpenShift Cluster Manager でクラスターのス テータスに関する詳細情報を確認できます。

#### 前提条件

- [OpenShift](https://console.redhat.com/openshift) Cluster Manager にログインしている。
- cluster-admin ロールを持つユーザーとしてクラスターにアクセスできる。

#### 手順

- 1. [OpenShift](https://console.redhat.com/openshift) Cluster Manager の Cluster List リストに移動し、OpenShift Container Platform ク ラスターを見つけます。
- 2. クラスターの Overview タブをクリックします。
- 3. クラスターに関する以下の情報を確認します。
	- vCPU およびメモリー可用性およびリソースの使用状況
	- クラスター ID、ステータス、タイプ、リージョン、およびプロバイダー名
	- ノード数 (ノードタイプ別)
	- クラスターバージョンの詳細、クラスターの作成日、およびクラスター所有者の名前
	- クラスターのライフサイクルサポートのステータス
	- サービスレベルアグリーメント (SLA) のステータス、サブスクリプションユニットタイ プ、クラスターの実稼働ステータス、サブスクリプションの義務、サービスレベルなどの サブスクリプション情報

ヒント

クラスターの履歴を表示するには、Cluster history タブをクリックします。

- 4. Monitoring ページに移動し、以下の情報を確認します。
	- 検出されたすべての問題のリスト
	- 実行されるアラートのリスト
	- クラスター Operator のステータスおよびバージョン
	- クラスターリソースの使用状況
- 5. オプション: Overview メニューに移動して、Red Hat Insights が収集するクラスターに関する 情報を表示できます。このメニューから、次の情報を表示できます。
	- リスクのレベルで分類された、クラスターがさらされる可能性のある問題

● カテゴリー別のヘルスチェックのステータス

#### 関連情報

[クラスターの潜在的な問題を特定する方法の詳細は、](https://docs.redhat.com/en/documentation/openshift_container_platform/4.16/html-single/support/#using-insights-to-identify-issues-with-your-cluster)Insights の使用によるクラスター関連の 問題の特定 を参照してください。

#### 24.1.8. クラスターリソースの可用性および使用状況の確認

OpenShift Container Platform は、クラスターコンポーネントの状態を理解するのに役立つ包括的なモ ニタリングダッシュボードのセットを提供します。

Administrator パースペクティブでは、以下を含む OpenShift Container Platform のコアコンポーネン トのダッシュボードにアクセスできます。

- $\bullet$  etcd
- Kubernetes コンピュートリソース
- Kubernetes ネットワークリソース
- Prometheus
- クラスターおよびノードのパフォーマンスに関連するダッシュボード

#### 図24.1 コンピュートリソースダッシュボードの例

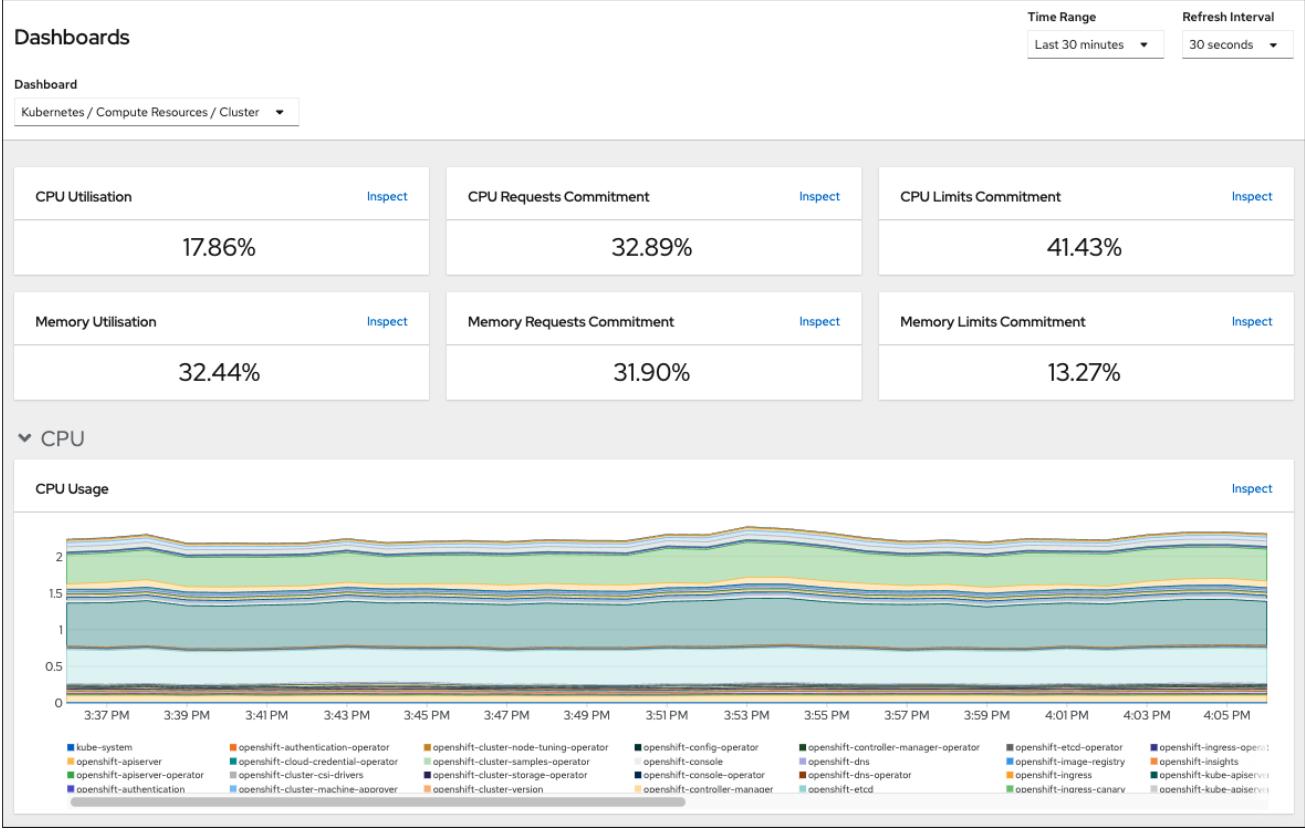

#### 前提条件

■ cluster-admin ロールを持つユーザーとしてクラスターにアクセスできる。

## 手順

- 1. OpenShift Container Platform Web コンソールの Administrator パースペクティブ で、Observe → Dashboards に移動します。
- 2. Dashboard リストでダッシュボードを選択します。etcd ダッシュボードなどの一部のダッ シュボードは、選択時に追加のサブメニューを生成します。
- 3. 必要に応じて、Time Range リストでグラフの時間範囲を選択します。
	- 事前定義済みの期間を選択します。
	- 時間範囲 リストで カスタムの時間範囲 を選択して、カスタムの時間範囲を設定します。
		- a. From および To の日付と時間を入力または選択します。
		- b. Save をクリックして、カスタムの時間範囲を保存します。
- 4. オプション: Refresh Intervalを選択します。
- 5. ダッシュボードの各グラフにカーソルを合わせて、特定の項目に関する詳細情報を表示しま す。

#### 関連情報

● OpenShift Container Platform モニタリングスタックの詳細は、[Monitoring](https://docs.redhat.com/en/documentation/openshift_container_platform/4.16/html-single/monitoring/#monitoring-overview) Overviewを参照し てください。

24.1.9. 実行されるアラートのリスト表示

アラートは、定義された条件のセットが OpenShift Container Platform クラスターで true の場合に通 知を提供します。OpenShift Container Platform Web コンソールでアラート UI を使用して、クラス ターで実行されているアラートを確認できます。

#### 前提条件

■ cluster-admin ロールを持つユーザーとしてクラスターにアクセスできる。

#### 手順

- 1. Administrator パースペクティブで、Observe → Alerting → Alerts ページに移動します。
- 2. Severity、State、および Source が含まれる、実行されているアラートを確認します。
- 3. Alert Details ページで詳細情報を表示するためにアラートを選択します。

#### 関連情報

● OpenShift Container Platform のアラートの詳細は、[アラートの管理](https://docs.redhat.com/en/documentation/openshift_container_platform/4.16/html-single/monitoring/#managing-alerts) を参照してください。

#### 24.1.10. 次のステップ

- [クラスターのインストール時に問題が発生した場合は、インストールのトラブルシューティン](https://docs.redhat.com/en/documentation/openshift_container_platform/4.16/html-single/support/#troubleshooting-installations) グ を参照してください。
- OpenShift Container Platform [のインストール後に、クラスターをさらに拡張し、カスタマイ](https://docs.redhat.com/en/documentation/openshift_container_platform/4.16/html-single/postinstallation_configuration/#post-install-cluster-tasks) ズ できます。

# 24.2. インストールの問題のトラブルシューティング

失敗した OpenShift Container Platform インストールのトラブルシューティングを支援するために、 ブートストラップおよびコントロールプレーンマシンからログを収集できます。インストールプログラ ムからデバッグ情報を取得することもできます。ログとデバッグ情報を使用しても問題を解決できない 場合は[、インストールの問題が発生した場所の特定](https://docs.redhat.com/en/documentation/openshift_container_platform/4.16/html-single/support/#determining-where-installation-issues-occur_troubleshooting-installations) を参照して、コンポーネント固有のトラブルシュー ティングを確認してください。

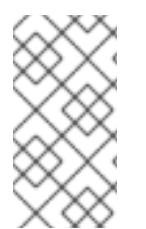

# 注記

OpenShift Container Platform のインストールが失敗し、デバッグ出力またはログにネッ [トワークタイムアウトまたはその他の接続エラーが含まれる場合は、ファイアウォール](#page-3847-0) の設定 に関するガイドラインを確認してください。ファイアウォールとロードバラン サーからログを収集すると、ネットワーク関連のエラーを診断するのに役立ちます。

# 24.2.1. 前提条件

● OpenShift Container Platform クラスターのインストールを試みたが、インストールに失敗し ている。

# 24.2.2. 失敗したインストールのログの収集

SSH キーをインストールプログラムに指定している場合、失敗したインストールに関するデータを収集 することができます。

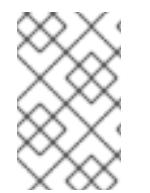

# 注記

実行中のクラスターからログを収集する場合とは異なるコマンドを使用して失敗したイ ンストールに関するログを収集します。実行中のクラスターからログを収集する必要が ある場合は、**oc adm must-gather** コマンドを使用します。

## 前提条件

- OpenShift Container Platform のインストールがブートストラッププロセスの終了前に失敗し ている。ブートストラップノードは実行中であり、SSH でアクセスできる。
- **ssh-agent** プロセスはコンピューター上でアクティブであり、**ssh-agent** プロセスとインス トールプログラムの両方に同じ SSH キーを提供している。
- 独自にプロビジョニングしたインフラストラクチャーにクラスターのインストールを試行した 場合には、ブートストラップおよびコントロールプレーンノードの完全修飾ドメイン名があ る。

## 手順

- 1. ブートストラップおよびコントロールプレーンマシンからインストールログを収集するために 必要なコマンドを生成します。
	- installer-provisioned infrastructure を使用する場合は、インストールプログラムが含まれる ディレクトリーに切り替え、以下のコマンドを実行します。

<span id="page-3865-0"></span>\$ ./openshift-install gather bootstrap --dir <installation\_directory> **1**

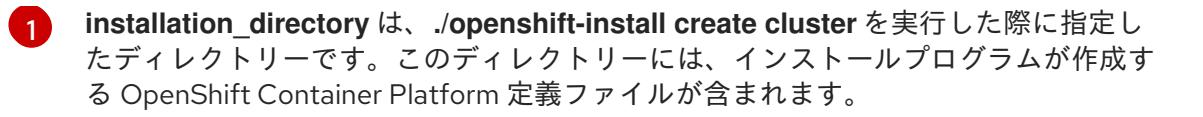

installer-provisioned infrastructure の場合、インストールプログラムは、ホスト名または IP アドレスを指定しなくてもよいようにクラスターに関する情報を保存します。

● 各自でプロビジョニングしたインフラストラクチャーを使用した場合は、インストールプ ログラムが含まれるディレクトリーに切り替え、以下のコマンドを実行します。

<span id="page-3866-0"></span>\$ ./openshift-install gather bootstrap --dir <installation\_directory> \ **1**

- <span id="page-3866-1"></span>--bootstrap <bootstrap\_address> \ **2**
- <span id="page-3866-2"></span>--master <master\_1\_address> \ **3**
- <span id="page-3866-3"></span>--master <master\_2\_address> \ **4**
- <span id="page-3866-4"></span>--master <master\_3\_address>" **5**
- **installation\_directory** には、**./openshift-install create cluster** を実行した際に指定 したのと同じディレクトリーを指定します。このディレクトリーには、インストール プログラムが作成する OpenShift Container Platform 定義ファイルが含まれます。

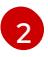

[1](#page-3866-0)

**<bootstrap\_address>** は、クラスターのブートストラップマシンの完全修飾ドメイン 名または IP アドレスです。

[3](#page-3866-2) <mark>[4](#page-3866-3) [5](#page-3866-4)</mark>クラスター内のそれぞれのコントロールプレーン (またはマスター) マシンについ ては、**<master\_\*\_address>** をその完全修飾ドメイン名または IP アドレスに置き 換えます。

## 注記

デフォルトクラスターには 3 つのコントロールプレーンマシンが含まれま す。クラスターが使用する数にかかわらず、表示されるようにすべてのコン トロールプレーンマシンをリスト表示します。

# 出力例

INFO Pulling debug logs from the bootstrap machine INFO Bootstrap gather logs captured here "<installation\_directory>/log-bundle-<timestamp>.tar.gz"

インストールの失敗に関する Red Hat サポートケースを作成する場合は、圧縮したログをケー スに含めるようにしてください。

# 24.2.3. ホストへの SSH アクセスによるログの手動収集

**must-gather** または自動化された収集方法が機能しない場合にログを手動で収集します。

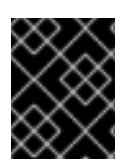

# 重要

デフォルトでは、OpenShift Container Platform ノードへの SSH アクセスは、Red Hat OpenStack Platform (RHOSP) ベースのインストールでは無効になっています。

## 前提条件

ホストへの SSH アクセスがあること。

## 手順

1. 以下を実行し、**journalctl** コマンドを使用してブートストラップホストから **bootkube.service** サービスログを収集します。

\$ journalctl -b -f -u bootkube.service

2. podman ログを使用して、ブートストラップホストのコンテナーログを収集します。これは、 ホストからすべてのコンテナーログを取得するためにループで表示されます。

\$ for pod in \$(sudo podman ps -a -q); do sudo podman logs \$pod; done

3. または、以下を実行し、**tail** コマンドを使用してホストのコンテナーログを収集します。

# tail -f /var/lib/containers/storage/overlay-containers/\*/userdata/ctr.log

4. 以下を実行し、**journalctl** コマンドを使用して **kubelet.service** および **crio.service** サービスロ グをマスターホストおよびワーカーホストから収集します。

\$ journalctl -b -f -u kubelet.service -u crio.service

5. 以下を実行し、**tail** コマンドを使用してマスターホストおよびワーカーホストのコンテナーロ グを収集します。

\$ sudo tail -f /var/log/containers/\*

24.2.4. ホストへの SSH アクセスを使用しないログの手動収集

**must-gather** または自動化された収集方法が機能しない場合にログを手動で収集します。

ノードへの SSH アクセスがない場合は、システムジャーナルにアクセスし、ホストで生じていること を調査できます。

#### 前提条件

- OpenShift Container Platform のインストールが完了している。
- APIサービスが機能している。
- システム管理者権限がある。

#### 手順

1. 以下を実行し、**/var/log** の下にある **journald** ユニットログにアクセスします。

\$ oc adm node-logs --role=master -u kubelet

2. 以下を実行し、**/var/log** の下にあるホストファイルのパスにアクセスします。

\$ oc adm node-logs --role=master --path=openshift-apiserver

24.2.5. インストールプログラムからのデバッグ情報の取得

以下のアクションのいずれかを使用して、インストールプログラムからデバッグ情報を取得できます。

● 非表示の .openshift install.log ファイルで過去のインストールからのデバッグ情報を確認しま す。たとえば、以下を入力します。

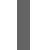

\$ cat ~/<installation\_directory>/.openshift\_install.log **1**

[1](#page-3868-0)

<span id="page-3868-0"></span>**installation\_directory** には、**./openshift-install create cluster** を実行した際に指定した のと同じディレクトリーを指定します。

インストールプログラムが含まれるディレクトリーに切り替え、**--log-level=debug** でこれを再 実行します。

\$ ./openshift-install create cluster --dir <installation\_directory> --log-level debug **1**

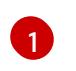

<span id="page-3868-1"></span>**installation\_directory** には、**./openshift-install create cluster** を実行した際に指定した のと同じディレクトリーを指定します。

# 24.2.6. OpenShift Container Platform クラスターの再インストール

OpenShift Container Platform のインストールに失敗して問題をデバッグおよび解決できない場合は、 新しい OpenShift Container Platform クラスターのインストールを検討してください。完全に消去して から、インストールプロセスを開始しなおしてください。user-provisioned infrastructure (UPI) をイン ストールする場合は、クラスターを手動で破棄し、関連するすべてのリソースを削除する必要がありま す。次の手順は、installer-provisioned infrastructure (IPI) のインストール用です。

# 手順

1. クラスターを破棄し、インストールディレクトリー内の非表示のインストーラー状態ファイル なども含めて、クラスターに関連付けられているすべてのリソースを削除します。

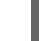

[1](#page-3868-2)

<span id="page-3868-2"></span>\$ ./openshift-install destroy cluster --dir <installation\_directory> **1**

**installation\_directory** は、**./openshift-install create cluster** を実行した際に指定した ディレクトリーです。このディレクトリーには、インストールプログラムが作成する OpenShift Container Platform 定義ファイルが含まれます。

2. クラスターを再インストールする前に、インストールディレクトリーを削除してください。

\$ rm -rf <installation\_directory>

3. OpenShift Container Platform クラスターの新規インストール手順に従います。

#### 関連情報

OpenShift Container Platform [クラスターのアンインストール](#page-14-0)